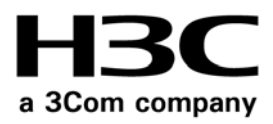

# **H3C MSR 20/30/50 Series Routers** Command Reference Manual (v1.00)

**MSR 20 Series Routers MSR 30 Series Routers MSR 50 Series Routers**

**www.3Com.com** Part Number: 10016323 Rev. AA August 2007

**3Com Corporation 350 Campus Drive Marlborough, MA USA 01752-3064**

Copyright © 2007, 3Com Corporation. All rights reserved. No part of this documentation may be reproduced in any form or by any means or used to make any derivative work (such as translation, transformation, or adaptation) without written permission from 3Com Corporation.

3Com Corporation reserves the right to revise this documentation and to make changes in content from time to time without obligation on the part of 3Com Corporation to provide notification of such revision or change.

3Com Corporation provides this documentation without warranty, term, or condition of any kind, either implied or expressed, including, but not limited to, the implied warranties, terms or conditions of merchantability, satisfactory quality, and fitness for a particular purpose. 3Com may make improvements or changes in the product(s) and/or the program(s) described in this documentation at any time.

If there is any software on removable media described in this documentation, it is furnished under a license agreement included with the product as a separate document, in the hard copy documentation, or on the removable media in a directory file named LICENSE.TXT or !LICENSE.TXT. If you are unable to locate a copy, please contact 3Com and a copy will be provided to you.

#### **UNITED STATES GOVERNMENT LEGEND**

*If you are a United States government agency, then this documentation and the software described herein are provided to you subject to the following:* 

All technical data and computer software are commercial in nature and developed solely at private expense. Software is delivered as "Commercial Computer Software" as defined in DFARS 252.227-7014 (June 1995) or as a "commercial item" as defined in FAR 2.101(a) and as such is provided with only such rights as are provided in 3Com's standard commercial license for the Software. Technical data is provided with limited rights only as provided in DFAR 252.227-7015 (Nov 1995) or FAR 52.227-14 (June 1987), whichever is applicable. You agree not to remove or deface any portion of any legend provided on any licensed program or documentation contained in, or delivered to you in conjunction with, this User Guide.

Unless otherwise indicated, 3Com registered trademarks are registered in the United States and may or may not be registered in other countries.

3Com and the 3Com logo are registered trademarks of 3Com Corporation.

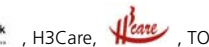

H3C, H<sub>3C</sub>, Aolynk, **And You are, History, TOP G, Litru**, IRF, NetPilot, Neocean, NeoVTL, SecPro, SecPoint, SecEngine, SecPath, Comware, Secware, Storware, NQA, VVG, V2G, VnG, PSPT, XGbus, N-Bus, TiGem, InnoVision and HUASAN are trademarks of Hangzhou H3C Technologies Co., Ltd., a 3Com company.

All other trademarks that may be mentioned in this manual are the property of their respective owners.

#### **ENVIRONMENTAL STATEMENT**

It is the policy of 3Com Corporation to be environmentally-friendly in all operations. To uphold our policy, we are committed to:

Establishing environmental performance standards that comply with national legislation and regulations.

Conserving energy, materials and natural resources in all operations.

Reducing the waste generated by all operations. Ensuring that all waste conforms to recognized environmental standards. Maximizing the recyclable and reusable content of all products.

Ensuring that all products can be recycled, reused and disposed of safely.

Ensuring that all products are labelled according to recognized environmental standards.

Improving our environmental record on a continual basis.

#### **End of Life Statement**

3Com processes allow for the recovery, reclamation and safe disposal of all end-of-life electronic components.

#### **Regulated Materials Statement**

3Com products do not contain any hazardous or ozone-depleting material.

#### **Environmental Statement about the Documentation**

The documentation for this product is printed on paper that comes from sustainable, managed forests; it is fully biodegradable and recyclable, and is completely chlorine-free. The varnish is environmentally-friendly, and the inks are vegetable-based with a low heavy-metal content.

# **CONTENTS**

#### **[ABOUT THIS GUIDE](#page-72-0)**

[Conventions 73](#page-72-1) [Related Documentation 74](#page-73-0)

#### **[ALPHABETICAL LISTING](#page-74-0) OF COMMANDS 75**

#### **[1](#page-110-0) [PUBLIC ATM AND DSL INTERFACE COMMANDS](#page-110-1)**

[display interface atm 111](#page-110-2) [interface atm 112](#page-111-0) [reset atm interface 112](#page-111-1)

#### **[2](#page-112-0) [IMA-E1/T1 INTERFACE CONFIGURATION COMMANDS](#page-112-1)**

[cable 113](#page-112-2) [clock 113](#page-112-3) [code 114](#page-113-0) [differential-delay 115](#page-114-0) [display interface ima-group 115](#page-114-1) [frame-format 116](#page-115-0) [frame-length 117](#page-116-0) [ima ima-group 117](#page-116-1) [ima-clock 118](#page-117-0) [ima-standard 119](#page-118-0) [ima-test 119](#page-118-1) [interface ima-group 120](#page-119-0) [loopback 120](#page-119-1) [min-active-links 121](#page-120-0) [scramble 121](#page-120-1)

#### **[3](#page-122-0) [ATM E3/T3 INTERFACE CONFIGURATION COMMANDS](#page-122-1)**

[cable 123](#page-122-2) [clock 123](#page-122-3) [frame-format 124](#page-123-0) [loopback 125](#page-124-0) [scramble 125](#page-124-1)

#### **[4](#page-126-0) [ATM OC-3C/STM-1 INTERFACE CONFIGURATION COMMANDS](#page-126-1)**

[clock 127](#page-126-2) [frame-format 127](#page-126-3) [loopback 128](#page-127-0) [scramble 128](#page-127-1)

#### **[5](#page-130-0) [G.SHDSL INTERFACE CONFIGURATION COMMANDS](#page-130-1)**

[activate 131](#page-130-2)

[display dsl configuration 132](#page-131-0) [display dsl status 133](#page-132-0) [display dsl version 136](#page-135-0) [shdsl annex 137](#page-136-0) [shdsl mode 137](#page-136-1) [shdsl psd 138](#page-137-0) [shdsl rate 138](#page-137-1) [shdsl snr-margin 139](#page-138-0) [shdsl wire 140](#page-139-0)

#### **[6](#page-142-0) [ADSL INTERFACE CONFIGURATION COMMANDS](#page-142-1)**

[activate 143](#page-142-2) [adsl standard 144](#page-143-0) [adsl tx-attenuation 144](#page-143-1) [bootrom update file 145](#page-144-0) [display dsl configuration 146](#page-145-0) [display dsl status 147](#page-146-0) [display dsl version 148](#page-147-0)

#### **[7](#page-150-0) [POS INTERFACE CONFIGURATION COMMANDS](#page-150-1)**

[clock 151](#page-150-2) [crc 151](#page-150-3) [display interface pos 152](#page-151-0) [display ip interface pos 154](#page-153-0) [display ipv6 interface pos 154](#page-153-1) [flag 155](#page-154-0) [frame-format 156](#page-155-0) [link-protocol 157](#page-156-0) [loopback 157](#page-156-1) [mtu 158](#page-157-0) [scramble 158](#page-157-1) [threshold 159](#page-158-0)

#### **[8](#page-160-0) [GENERAL ETHERNET INTERFACE CONFIGURATION COMMANDS](#page-160-1)**

[combo enable 161](#page-160-2) [description 161](#page-160-3) [display brief interface 162](#page-161-0) [display interface 164](#page-163-0) [duplex 168](#page-167-0) [flow-control 168](#page-167-1) [interface 169](#page-168-0) [loopback 169](#page-168-1) [port link-mode 170](#page-169-0) [reset counters interface 171](#page-170-0) [shutdown 172](#page-171-0) [speed 172](#page-171-1)

#### **[9](#page-174-0) [CONFIGURATION COMMANDS](#page-174-1) FOR ETHERNET INTERFACES IN BRIDGE MODE**

[broadcast-suppression 175](#page-174-2) [display loopback-detection 176](#page-175-0) [display port 176](#page-175-1) [display port-group manual 177](#page-176-0) [flow-interval 178](#page-177-0) [group-member 178](#page-177-1) [loopback-detection control enable 179](#page-178-0) [loopback-detection enable 180](#page-179-0) [loopback-detection interval-time 180](#page-179-1) [loopback-detection per-vlan enable 181](#page-180-0) [mdi 182](#page-181-0) [multicast-suppression 182](#page-181-1) [port-group 183](#page-182-0) [unicast-suppression 184](#page-183-0) [virtual-cable-test 184](#page-183-1)

## **[10](#page-186-0) [CONFIGURATION COMMANDS](#page-186-1) FOR ETHERNET INTERFACES IN ROUTE MODE**

[mtu 187](#page-186-2) [timer hold 187](#page-186-3)

#### **[11](#page-188-0) [FUNDAMENTAL SERIAL INTERFACE CONFIGURATION COMMANDS](#page-188-1)**

[async mode 189](#page-188-2) [baudrate 189](#page-188-3) [clock \(serial interface view\) 190](#page-189-0) [code nrzi 192](#page-191-0) [country-code 192](#page-191-1) [crc 193](#page-192-0) [detect 193](#page-192-1) [eliminate-pulse 194](#page-193-0) [idle-mark 195](#page-194-0) [invert receive-clock 195](#page-194-1) [invert transmit-clock 196](#page-195-0) [loopback 197](#page-196-0) [mtu \(on serial interfaces\) 197](#page-196-1) [physical-mode 198](#page-197-0) [phy-mru 198](#page-197-1) [reverse-rts 199](#page-198-0) [timer hold 199](#page-198-1) [virtualbaudrate 200](#page-199-0)

#### **[12](#page-200-0) [FUNDAMENTAL CE1/PRI INTERFACE CONFIGURATION COMMANDS](#page-200-1)**

[cable 201](#page-200-2) [channel-set \(CE1/PRI interface view\) 201](#page-200-3) [clock \(CE1/PRI interface view\) 202](#page-201-0) [code \(CEI/PRI interface view\) 203](#page-202-0) [controller e1 203](#page-202-1)

[crc 204](#page-203-0) [detect-ais 204](#page-203-1) [display controller e1 205](#page-204-0) [error-diffusion restraint config 206](#page-205-0) [error-diffusion restraint enable 207](#page-206-0) [error-diffusion restraint restart-channel 207](#page-206-1) [frame-format \(CE1/PRI interface view\) 208](#page-207-0) [idlecode \(CE1/PRI interface view\) 208](#page-207-1) [itf \(CE1/PRI interface view\) 209](#page-208-0) [loopback \(CE1/PRI interface view\) 210](#page-209-0) [pri-set \(CE1/PRI interface view\) 210](#page-209-1) [reset counters controller e1 211](#page-210-0) [using \(CE1/PRI interface view\) 212](#page-211-0)

#### **[13](#page-212-0) [FUNDAMENTAL CT1/PRI INTERFACE CONFIGURATION COMMANDS](#page-212-1)**

[alarm-threshold 213](#page-212-2) [bert \(CT1/PRI interface view\) 214](#page-213-0) [cable \(CT1/PRI interface view\) 215](#page-214-0) [channel-set \(CT1/PRI interface view\) 215](#page-214-1) [clock \(CT1/PRI interface view\) 216](#page-215-0) [code \(CT1/PRI interface view\) 217](#page-216-0) [controller t1 217](#page-216-1) [crc 218](#page-217-0) [data-coding \(CT1/PRI interface view\) 218](#page-217-1) [display controller t1 219](#page-218-0) [error-diffusion restraint config 222](#page-221-0) [error-diffusion restraint enable 223](#page-222-0) [error-diffusion restraint restart-channel 224](#page-223-0) [fdl 224](#page-223-1) [frame-format \(CT1/PRI interface view\) 225](#page-224-0) [idlecode \(CT1/PRI interface view\) 225](#page-224-1) [itf \(CT1/PRI interface view\) 226](#page-225-0) [loopback \(CT1/PRI interface view\) 226](#page-225-1) [pri-set \(CT1/PRI interface view\) 227](#page-226-0) [reset counters controller t1 228](#page-227-0) [sendloopcode 229](#page-228-0)

#### **[14](#page-230-0) [E1-F INTERFACE CONFIGURATION COMMANDS](#page-230-1)**

[crc 231](#page-230-2) [display fe1 231](#page-230-3) [fe1 cable 232](#page-231-0) [fe1 clock 232](#page-231-1) [fe1 code 233](#page-232-0) [fe1 detect-ais 233](#page-232-1) [fe1 frame-format 234](#page-233-0) [fe1 loopback 234](#page-233-1) [fe1 timeslot-list 235](#page-234-0) [fe1 idlecode 236](#page-235-0) [fe1 itf 236](#page-235-1) [fe1 unframed 237](#page-236-0)

#### **[15](#page-238-0) [T1-F INTERFACE CONFIGURATION COMMANDS](#page-238-1)**

[crc 239](#page-238-2) [display ft1 239](#page-238-3) [ft1 bert \(T1-F interface view\) 242](#page-241-0) [ft1 cable 243](#page-242-0) [ft1 clock 244](#page-243-0) [ft1 code 244](#page-243-1) [ft1 data-coding 245](#page-244-0) [ft1 fdl 246](#page-245-0) [ft1 frame-format 246](#page-245-1) [ft1 idlecode 247](#page-246-0) [ft1 itf 247](#page-246-1) [ft1 loopback 248](#page-247-0) [ft1 timeslot-list 249](#page-248-0) [ft1 alarm-threshold 250](#page-249-0) [ft1 sendloopcode 251](#page-250-0)

#### **[16](#page-252-0) [FUNDAMENTAL CE3 INTERFACE CONFIGURATION COMMANDS](#page-252-1)**

[bert \(CE3 Interface\) 253](#page-252-2) [clock \(CE3 interface view\) 254](#page-253-0) [controller e3 254](#page-253-1) [crc 255](#page-254-0) [display controller e3 255](#page-254-1) [e1 bert 257](#page-256-0) [e1 channel-set 258](#page-257-0) [e1 set clock 258](#page-257-1) [e1 set frame-format 259](#page-258-0) [e1 set loopback 260](#page-259-0) [e1 shutdown 260](#page-259-1) [e1 unframed 261](#page-260-0) [fe3 261](#page-260-1) [loopback \(CE3 interface view\) 263](#page-262-0) [national-bit 263](#page-262-1) [using \(CE3 interface view\) 264](#page-263-0)

#### **[17](#page-264-0) [FUNDAMENTAL CT3 INTERFACE CONFIGURATION COMMANDS](#page-264-1)**

[alarm \(CT3 interface view\) 265](#page-264-2) [bert \(CT3 interface view\) 266](#page-265-0) [cable \(CT3 interface view\) 267](#page-266-0) [clock \(CT3 interface view\) 267](#page-266-1) [controller t3 268](#page-267-0) [crc 268](#page-267-1) [display controller t3 269](#page-268-0) [feac \(CT3 interface view\) 273](#page-272-0) [frame-format \(CT3 interface view\) 274](#page-273-0) [ft3 274](#page-273-1) [loopback \(CT3 interface view\) 276](#page-275-0) [mdl \(CT3 interface view\) 276](#page-275-1) [t1 alarm 278](#page-277-0) [t1 bert 279](#page-278-0)

[t1 channel-set 280](#page-279-0) [t1 sendloopcode 281](#page-280-0) [t1 set clock 282](#page-281-0) [t1 set frame-format 282](#page-281-1) [t1 set loopback 283](#page-282-0) [t1 set fdl 283](#page-282-1) [t1 show 284](#page-283-0) [t1 shutdown 285](#page-284-0) [t1 unframed 286](#page-285-0) [using \(CT3 interface view\) 287](#page-286-0)

#### **[18](#page-288-0) [ISDN BRI INTERFACE CONFIGURATION COMMANDS](#page-288-1)**

[loopback \(ISDN BRI interface view\) 289](#page-288-2)

#### **[19](#page-290-0) [ATM CONFIGURATION COMMANDS](#page-290-1)**

[atm class 291](#page-290-2) [atm-class 291](#page-290-3) [atm-link check 292](#page-291-0) [clock 292](#page-291-1) [display atm class 293](#page-292-0) [display atm interface 294](#page-293-0) [display atm map-info 295](#page-294-0) [display atm pvc-group 296](#page-295-0) [display atm pvc-info 297](#page-296-0) [encapsulation 298](#page-297-0) [interface atm 299](#page-298-0) [ip-precedence 299](#page-298-1) [map bridge 300](#page-299-0) [map ip 301](#page-300-0) [map ppp 302](#page-301-0) [mtu 303](#page-302-0) [oam ais-rdi 304](#page-303-0) [oam frequency 305](#page-304-0) [oamping interface 306](#page-305-0) [pvc 306](#page-305-1) [pvc-group 308](#page-307-0) [pvc max-number 308](#page-307-1) [pvp limit 309](#page-308-0) [service cbr 310](#page-309-0) [service ubr 311](#page-310-0) [service vbr-nrt 311](#page-310-1) [service vbr-rt 312](#page-311-0) [shutdown 313](#page-312-0) [transmit-priority 314](#page-313-0)

## **[20](#page-314-0) [DCC CONFIGURATION COMMANDS](#page-314-1)**

[dialer bundle 315](#page-314-2) [dialer bundle-member 315](#page-314-3) [dialer callback-center 316](#page-315-0) [dialer call-in 317](#page-316-0)

[dialer circular-group 318](#page-317-0) [dialer disconnect 319](#page-318-0) [dialer enable-circular 319](#page-318-1) [dialer flow-interval 320](#page-319-0) [dialer isdn-leased \(physical interface view\) 320](#page-319-1) [dialer number 321](#page-320-0) [dialer priority 322](#page-321-0) [dialer queue-length 322](#page-321-1) [dialer route 323](#page-322-0) [dialer threshold 324](#page-323-0) [dialer timer autodial 325](#page-324-0) [dialer timer compete 326](#page-325-0) [dialer timer enable 327](#page-326-0) [dialer timer idle 327](#page-326-1) [dialer timer wait-carrier 328](#page-327-0) [dialer user 328](#page-327-1) [dialer-group 329](#page-328-0) [dialer-rule 330](#page-329-0) [display dialer 331](#page-330-0) [display interface dialer 332](#page-331-0) [interface dialer 333](#page-332-0) [ppp callback 334](#page-333-0) [ppp callback ntstring 334](#page-333-1)

#### **[21](#page-336-0) [BASIC DLSW CONFIGURATION COMMANDS](#page-336-1)**

[code nrzi 337](#page-336-2) [display dlsw circuits 337](#page-336-3) [display dlsw information 338](#page-337-0) [display dlsw remote 339](#page-338-0) [display dlsw reachable-cache 340](#page-339-0) [display llc2 341](#page-340-0) [dlsw bridge-set 342](#page-341-0) [dlsw enable 342](#page-341-1) [dlsw ethernet-frame-filter 343](#page-342-0) [dlsw local 344](#page-343-0) [dlsw reachable 345](#page-344-0) [dlsw reachable-cache 346](#page-345-0) [dlsw remote 346](#page-345-1) [dlsw reverse 348](#page-347-0) [dlsw max-transmission 348](#page-347-1) [dlsw multicast 349](#page-348-0) [dlsw timer 350](#page-349-0) [idle-mark 351](#page-350-0) [link-protocol sdlc 351](#page-350-1) [llc2 max-ack 352](#page-351-0) [llc2 max-pdu 352](#page-351-1) [llc2 max-send-queue 353](#page-352-0) [llc2 max-transmission 353](#page-352-1) [llc2 modulo 354](#page-353-0) [llc2 receive-window 354](#page-353-1) [llc2 timer ack 355](#page-354-0)

[llc2 timer ack-delay 355](#page-354-1) [llc2 timer busy 356](#page-355-0) [llc2 timer detect 356](#page-355-1) [llc2 timer poll 357](#page-356-0) [llc2 timer reject 358](#page-357-0) [reset dlsw circuits 358](#page-357-1) [reset dlsw reachable-cache 358](#page-357-2) [reset dlsw tcp 359](#page-358-0) [sdlc controller 360](#page-359-0) [sdlc enable dlsw 361](#page-360-0) [sdlc mac-map local 361](#page-360-1) [sdlc mac-map remote 362](#page-361-0) [sdlc max-pdu 363](#page-362-0) [sdlc max-send-queue 363](#page-362-1) [sdlc max-transmission 364](#page-363-0) [sdlc modulo 364](#page-363-1) [sdlc sap-map local 365](#page-364-0) [sdlc sap-map remote 366](#page-365-0) [sdlc simultaneous 366](#page-365-1) [sdlc status 367](#page-366-0) [sdlc timer ack 368](#page-367-0) [sdlc timer lifetime 368](#page-367-1) [sdlc timer poll 369](#page-368-0) [sdlc window 369](#page-368-1) [sdlc xid 370](#page-369-0)

#### **[22](#page-370-0) [FRAME RELAY CONFIGURATION COMMANDS](#page-370-1)**

[annexg 371](#page-370-2) [display fr compress 371](#page-370-3) [display fr dlci-switch 372](#page-371-0) [display fr inarp-info 373](#page-372-0) [display fr interface 373](#page-372-1) [display fr lmi-info 374](#page-373-0) [display fr iphc 375](#page-374-0) [display fr map-info 376](#page-375-0) [display fr map-info pppofr 377](#page-376-0) [display fr pvc-info 378](#page-377-0) [display fr statistics 379](#page-378-0) [display interface mfr 380](#page-379-0) [display mfr 381](#page-380-0) [display x25 template 383](#page-382-0) [fr compression frf9 385](#page-384-0) [fr compression iphc 385](#page-384-1) [fr dlci 386](#page-385-0) [fr dlci-switch 387](#page-386-0) [fr inarp 388](#page-387-0) [fr interface-type 389](#page-388-0) [fr iphc 390](#page-389-0) [fr lmi n391dte 390](#page-389-1) [fr lmi n392dce 391](#page-390-0) [fr lmi n392dte 392](#page-391-0)

[fr lmi n393dce 393](#page-392-0) [fr lmi n393dte 393](#page-392-1) [fr lmi t392dce 394](#page-393-0) [fr lmi type 395](#page-394-0) [fr map ip 396](#page-395-0) [fr map ppp 397](#page-396-0) [fr switch 397](#page-396-1) [fr switching 398](#page-397-0) [interface mfr 399](#page-398-0) [interface serial 399](#page-398-1) [link-protocol fr 400](#page-399-0) [link-protocol fr mfr 401](#page-400-0) [mfr bundle-name 401](#page-400-1) [mfr fragment 402](#page-401-0) [mfr fragment-size 402](#page-401-1) [mfr link-name 403](#page-402-0) [mfr retry 404](#page-403-0) [mfr stateup-respond-addlink 404](#page-403-1) [mfr timer ack 405](#page-404-0) [mfr timer hello 406](#page-405-0) [mfr window-size 406](#page-405-1) [shutdown 407](#page-406-0) [reset fr inarp 407](#page-406-1) [reset fr pvc 408](#page-407-0) [timer hold 408](#page-407-1) [x25-template 409](#page-408-0) [x25 template 409](#page-408-1)

#### **[23](#page-410-0) [GARP CONFIGURATION COMMANDS](#page-410-1)**

[display garp statistics 411](#page-410-2) [display garp timer 411](#page-410-3) [garp timer 412](#page-411-0) [garp timer leaveall 413](#page-412-0) [reset garp statistics 414](#page-413-0)

#### **[24](#page-414-0) [GVRP CONFIGURATION COMMANDS](#page-414-1)**

[display gvrp statistics 415](#page-414-2) [display gvrp status 416](#page-415-0) [gvrp 416](#page-415-1) [gvrp registration 417](#page-416-0)

## **[25](#page-418-0) [HDLC CONFIGURATION COMMANDS](#page-418-1)**

[link-protocol hdlc 419](#page-418-2) [timer hold 419](#page-418-3)

#### **[26](#page-420-0) [LAPB AND X.25 CONFIGURATION COMMANDS](#page-420-1)**

[channel 421](#page-420-2) [display interface 422](#page-421-0) [display x25 alias-policy 424](#page-423-0)

[display x25 cug 425](#page-424-0) [display x25 hunt-group-info 425](#page-424-1) [display x25 map 426](#page-425-0) [display x25 pad 427](#page-426-0) [display x25 switch-table pvc 428](#page-427-0) [display x25 switch-table svc 428](#page-427-1) [display x25 vc 429](#page-428-0) [display x25 x2t switch-table 432](#page-431-0) [display x25 xot 432](#page-431-1) [lapb max-frame 433](#page-432-0) [lapb modulo 434](#page-433-0) [lapb retry 434](#page-433-1) [lapb timer 435](#page-434-0) [lapb window-size 435](#page-434-1) [link-protocol lapb 436](#page-435-0) [link-protocol x25 437](#page-436-0) [pad 437](#page-436-1) [reset xot 438](#page-437-0) [reset x25 438](#page-437-1) [reset lapb statistics 439](#page-438-0) [translate ip 439](#page-438-1) [translate x25 440](#page-439-0) [x25 alias-policy 441](#page-440-0) [x25 call-facility 442](#page-441-0) [x25 cug-service 443](#page-442-0) [x25 default-protocol 444](#page-443-0) [x25 hunt-group 445](#page-444-0) [x25 ignore called-address 446](#page-445-0) [x25 ignore calling-address 446](#page-445-1) [x25 local-cug 447](#page-446-0) [x25 map 448](#page-447-0) [x25 modulo 450](#page-449-0) [x25 packet-size 451](#page-450-0) [x25 pvc 452](#page-451-0) [x25 queue-length 453](#page-452-0) [x25 receive-threshold 454](#page-453-0) [x25 response called-address 455](#page-454-0) [x25 response calling-address 455](#page-454-1) [x25 reverse-charge-accept 456](#page-455-0) [x25 roa-list 457](#page-456-0) [x25 switch pvc 457](#page-456-1) [x25 switch svc 459](#page-458-0) [x25 switch svc hunt-group 461](#page-460-0) [x25 switch svc xot 462](#page-461-0) [x25 switching 463](#page-462-0) [x25 timer hold 464](#page-463-0) [x25 timer idle 464](#page-463-1) [x25 timer tx0 465](#page-464-0) [x25 timer tx1 466](#page-465-0) [x25 timer tx2 466](#page-465-1) [x25 timer tx3 467](#page-466-0)

[x25 vc-per-map 468](#page-467-0) [x25 vc-range 468](#page-467-1) [x25 window-size 469](#page-468-0) [x25 x121-address 470](#page-469-0) [x25 xot pvc 470](#page-469-1) [x29 timer inviteclear-time 472](#page-471-0)

#### **[27](#page-472-0) [LINK AGGREGATION CONFIGURATION COMMANDS](#page-472-1)**

[display lacp system-id 473](#page-472-2) [display link-aggregation interface 473](#page-472-3) [display link-aggregation summary 475](#page-474-0) [display link-aggregation verbose 476](#page-475-0) [lacp port-priority 478](#page-477-0) [lacp system-priority 479](#page-478-0) [link-aggregation group description 479](#page-478-1) [link-aggregation group mode 480](#page-479-0) [port link-aggregation group 480](#page-479-1) [port-group aggregation 481](#page-480-0) [reset lacp statistics 481](#page-480-1)

#### **[28](#page-482-0) [LINK AGGREGATION DEBUGGING COMMANDS](#page-482-1)**

[debugging lacp packet 483](#page-482-2) [debugging lacp state 487](#page-486-0) [debugging link-aggregation error 488](#page-487-0) [debugging link-aggregation event 489](#page-488-0)

## **[29](#page-490-0) [MODEM CONFIGURATION COMMANDS](#page-490-1)**

[modem 491](#page-490-2) [modem auto-answer 491](#page-490-3) [modem timer answer 492](#page-491-0) [sendat 493](#page-492-0) [service modem-callback 495](#page-494-0)

#### **[30](#page-496-0) [PORT MIRRORING CONFIGURATION COMMANDS](#page-496-1)**

[display mirroring-group 497](#page-496-2) [mirroring-group 497](#page-496-3) [mirroring-group mirroring-port 498](#page-497-0) [mirroring-group monitor-port 499](#page-498-0) [mirroring-port 500](#page-499-0) [monitor-port 501](#page-500-0)

#### **[31](#page-502-0) [PPP AND MP CONFIGURATION COMMANDS](#page-502-1)**

[display interface mp-group 503](#page-502-2) [display interface virtual-template 504](#page-503-0) [display ppp mp 505](#page-504-0) [display virtual-access 506](#page-505-0) [interface mp-group 507](#page-506-0) [interface virtual-template 508](#page-507-0) [ip address ppp-negotiate 508](#page-507-1)

[link-protocol ppp 509](#page-508-0) [ppp account-statistics enable 509](#page-508-1) [ppp authentication-mode 510](#page-509-0) [ppp chap password 511](#page-510-0) [ppp chap user 511](#page-510-1) [ppp ipcp dns 512](#page-511-0) [ppp ipcp dns admit-any 513](#page-512-0) [ppp ipcp dns request 513](#page-512-1) [ppp ipcp remote-address forced 514](#page-513-0) [ppp lqc 515](#page-514-0) [ppp mp 516](#page-515-0) [ppp mp binding-mode 516](#page-515-1) [ppp mp max-bind 517](#page-516-0) [ppp mp min-bind 518](#page-517-0) [ppp mp min-fragment 519](#page-518-0) [ppp mp mp-group 520](#page-519-0) [ppp mp user 520](#page-519-1) [ppp mp virtual-template 521](#page-520-0) [ppp pap local-user 522](#page-521-0) [ppp timer negotiate 522](#page-521-1) [remote address 523](#page-522-0) [timer hold 524](#page-523-0)

#### **[32](#page-524-0) [PPP LINK EFFICIENCY MECHANISM CONFIGURATION COMMANDS](#page-524-1)**

[display ppp compression iphc rtp 525](#page-524-2) [display ppp compression iphc tcp 525](#page-524-3) [display ppp compression stac-lzs 526](#page-525-0) [ip tcp vjcompress 526](#page-525-1) [ppp compression iphc 527](#page-526-0) [ppp compression iphc rtp-connections 528](#page-527-0) [ppp compression iphc tcp-connections 529](#page-528-0) [ppp compression stac-lzs 529](#page-528-1) [ppp mp lfi 530](#page-529-0) [ppp mp lfi delay-per-frag 531](#page-530-0) [reset ppp compression iphc 531](#page-530-1)

#### **[33](#page-532-0) [PPPOE SERVER CONFIGURATION COMMANDS](#page-532-1)**

[display pppoe-server session 533](#page-532-2) [pppoe-server bind 534](#page-533-0) [pppoe-server log-information off 534](#page-533-1) [pppoe-server max-sessions local-mac 535](#page-534-0) [pppoe-server max-sessions remote-mac 535](#page-534-1) [pppoe-server max-sessions total 536](#page-535-0) [reset pppoe-server 536](#page-535-1)

#### **[34](#page-538-0) [PPPOE CLIENT CONFIGURATION COMMANDS](#page-538-1)**

[display pppoe-client session 539](#page-538-2) [pppoe-client dial-bundle-number 540](#page-539-0) [reset pppoe-client 541](#page-540-0)

#### **[35](#page-542-0) [PPP DEBUGGING COMMANDS](#page-542-1)**

[debugging ppp 543](#page-542-2)

#### **[36](#page-548-0) [BRIDGING CONFIGURATION COMMANDS](#page-548-1)**

[bridge aging-time 549](#page-548-2) [bridge bridge-set enable 549](#page-548-3) [bridge bridging 550](#page-549-0) [bridge enable 550](#page-549-1) [bridge learning 551](#page-550-0) [bridge mac-address 551](#page-550-1) [bridge routing 552](#page-551-0) [bridge routing-enable 553](#page-552-0) [bridge-set 553](#page-552-1) [display bridge address-table 554](#page-553-0) [display bridge information 555](#page-554-0) [display bridge traffic 556](#page-555-0) [display interface bridge-template 557](#page-556-0) [fr map bridge 558](#page-557-0) [interface bridge-template 559](#page-558-0) [mac-address \(bridge-template interface view\) 560](#page-559-0) [map bridge-group 560](#page-559-1) [reset bridge address-table 561](#page-560-0) [reset bridge traffic 561](#page-560-1) [x25 map bridge 562](#page-561-0)

#### **[37](#page-562-0) [ISDN CONFIGURATION COMMANDS](#page-562-1)**

[dialer isdn-leased \(ISDN BRI interface view\) 563](#page-562-2) [display isdn active-channel 564](#page-563-0) [display isdn call-info 564](#page-563-1) [display isdn call-record 566](#page-565-0) [display isdn parameters 567](#page-566-0) [display isdn spid 568](#page-567-0) [isdn bch-local-manage 569](#page-568-0) [isdn bch-select-way 570](#page-569-0) [isdn caller-number 570](#page-569-1) [isdn calling 571](#page-570-0) [isdn check-called-number 571](#page-570-1) [isdn check-time 572](#page-571-0) [isdn crlength 573](#page-572-0) [isdn ignore connect-ack 573](#page-572-1) [isdn ignore hlc 574](#page-573-0) [isdn ignore llc 575](#page-574-0) [isdn ignore sending-complete 576](#page-575-0) [isdn L3-timer 577](#page-576-0) [isdn link-mode 578](#page-577-0) [isdn number-property 578](#page-577-1) [isdn overlap-sending 582](#page-581-0) [isdn pri-slipwnd-size 583](#page-582-0) [isdn protocol-mode 584](#page-583-0) [isdn protocol-type 584](#page-583-1)

[isdn q921-permanent 585](#page-584-0) [isdn send-restart 586](#page-585-0) [isdn spid auto\\_trigger 586](#page-585-1) [isdn spid nit 587](#page-586-0) [isdn spid timer 587](#page-586-1) [isdn spid service 588](#page-587-0) [isdn spid resend 589](#page-588-0) [isdn spid1 589](#page-588-1) [isdn spid2 590](#page-589-0) [isdn statistics 591](#page-590-0) [isdn two-tei 592](#page-591-0) [permanent-active 593](#page-592-0) [power-source 594](#page-593-0) [shutdown 595](#page-594-0)

#### **[38](#page-596-0) [MSTP CONFIGURATION COMMANDS](#page-596-1)**

[active region-configuration 597](#page-596-2) [check region-configuration 597](#page-596-3) [display stp 598](#page-597-0) [display stp abnormal-port 600](#page-599-0) [display stp down-port 601](#page-600-0) [display stp history 601](#page-600-1) [display stp region-configuration 602](#page-601-0) [display stp root 603](#page-602-0) [display stp tc 604](#page-603-0) [instance 605](#page-604-0) [region-name 605](#page-604-1) [reset stp 606](#page-605-0) [revision-level 607](#page-606-0) [stp 607](#page-606-1) [stp bpdu-protection 608](#page-607-0) [stp bridge-diameter 609](#page-608-0) [stp compliance 609](#page-608-1) [stp config-digest-snooping 610](#page-609-0) [stp cost 611](#page-610-0) [stp edged-port 612](#page-611-0) [stp loop-protection 613](#page-612-0) [stp max-hops 613](#page-612-1) [stp mcheck 614](#page-613-0) [stp mode 615](#page-614-0) [stp no-agreement-check 615](#page-614-1) [stp pathcost-standard 616](#page-615-0) [stp point-to-point 617](#page-616-0) [stp port-log 618](#page-617-0) [stp port priority 619](#page-618-0) [stp priority 620](#page-619-0) [stp region-configuration 621](#page-620-0) [stp root primary 621](#page-620-1) [stp root secondary 622](#page-621-0) [stp root-protection 623](#page-622-0) [stp tc-protection 623](#page-622-1)

[stp tc-protection threshold 624](#page-623-0) [stp timer forward-delay 624](#page-623-1) [stp timer hello 625](#page-624-0) [stp timer max-age 626](#page-625-0) [stp timer-factor 627](#page-626-0) [stp transmit-limit 628](#page-627-0) [vlan-mapping modulo 628](#page-627-1)

#### **[39](#page-630-0) [VLAN CONFIGURATION COMMANDS](#page-630-1)**

[description 631](#page-630-2) [display interface vlan-interface 631](#page-630-3) [display vlan 633](#page-632-0) [interface vlan-interface 634](#page-633-0) [ip address 635](#page-634-0) [shutdown 636](#page-635-0) [vlan 636](#page-635-1)

#### **[40](#page-638-0) [PORT-BASED VLAN CONFIGURATION COMMANDS](#page-638-1)**

[port 639](#page-638-2) [port access vlan 639](#page-638-3) [port hybrid pvid vlan 640](#page-639-0) [port hybrid vlan 641](#page-640-0) [port link-type 642](#page-641-0) [port trunk permit vlan 642](#page-641-1) [port trunk pvid vlan 643](#page-642-0)

## **[41](#page-644-0) [VOICE VLAN CONFIGURATION COMMANDS](#page-644-1)**

[display voice vlan oui 645](#page-644-2) [display voice vlan state 646](#page-645-0) [voice vlan 646](#page-645-1) [voice vlan aging 647](#page-646-0) [voice vlan enable 648](#page-647-0) [voice vlan mac-address 648](#page-647-1) [voice vlan mode auto 650](#page-649-0) [voice vlan security enable 650](#page-649-1)

#### **[42](#page-652-0) [PORT ISOLATION CONFIGURATION COMMANDS](#page-652-1)**

[display port-isolate group 653](#page-652-2) [port-isolate enable 653](#page-652-3)

#### **[43](#page-654-0) [DYNAMIC ROUTE BACKUP CONFIGURATION COMMANDS](#page-654-1)**

[standby routing-group 655](#page-654-2) [standby routing-rule 655](#page-654-3) [standby timer routing-disable 656](#page-655-0)

#### **[44](#page-656-0) [LOGICAL INTERFACE CONFIGURATION COMMANDS](#page-656-1)**

[broadcast-limit link 657](#page-656-2) [display interface loopback 657](#page-656-3)

[display interface mfr 658](#page-657-0) [display interface mp-group 660](#page-659-0) [display interface null 661](#page-660-0) [display interface virtual-ethernet 661](#page-660-1) [display interface virtual-template 662](#page-661-0) [display mfr 663](#page-662-0) [display virtual-access 664](#page-663-0) [interface 665](#page-664-0) [interface ethernet 665](#page-664-1) [interface loopback 666](#page-665-0) [interface mfr 666](#page-665-1) [interface mp-group 667](#page-666-0) [interface null 667](#page-666-1) [interface virtual-ethernet 668](#page-667-0) [interface virtual-template 668](#page-667-1)

#### **[45](#page-670-0) [CPOS INTERFACE CONFIGURATION COMMANDS](#page-670-1)**

[clock 671](#page-670-2) [controller cpos 671](#page-670-3) [crc 672](#page-671-0) [display controller cpos 672](#page-671-1) [display controller cpos e1 674](#page-673-0) [display controller cpos t1 675](#page-674-0) [e1 channel-set 677](#page-676-0) [e1 set clock 678](#page-677-0) [e1 set frame-format 678](#page-677-1) [e1 set loopback 679](#page-678-0) [e1 shutdown 680](#page-679-0) [e1 unframed 680](#page-679-1) [flag 681](#page-680-0) [frame-format 681](#page-680-1) [loopback 682](#page-681-0) [multiplex mode 682](#page-681-1) [shutdown 683](#page-682-0) [t1 channel-set 684](#page-683-0) [t1 set clock 685](#page-684-0) [t1 set frame-format 685](#page-684-1) [t1 set loopback 686](#page-685-0) [t1 shutdown 686](#page-685-1) [t1 unframed 687](#page-686-0)

## **[46](#page-688-0) [ARP CONFIGURATION COMMANDS](#page-688-1)**

[arp check enable 689](#page-688-2) [arp max-learning-num 689](#page-688-3) [arp static 690](#page-689-0) [arp timer aging 691](#page-690-0) [display arp 691](#page-690-1) [display arp ip-address 693](#page-692-0) [display arp timer aging 693](#page-692-1) [display arp vpn-instance 694](#page-693-0) [naturemask-arp enable 694](#page-693-1) [reset arp 695](#page-694-0)

#### **[47](#page-696-0) [GRATUITOUS ARP CONFIGURATION COMMANDS](#page-696-1)**

[gratuitous-arp-sending enable 697](#page-696-2) [gratuitous-arp-learning enable 697](#page-696-3)

#### **[48](#page-698-0) [ARP SOURCE SUPPRESSION CONFIGURATION COMMANDS](#page-698-1)**

[arp source-suppression enable 699](#page-698-2) [arp source-suppression limit 699](#page-698-3) [display arp source-suppression 700](#page-699-0)

#### **[49](#page-700-0) [AUTHORIZED ARP CONFIGURATION COMMANDS](#page-700-1)**

[arp authorized enable 701](#page-700-2) [arp authorized time-out 701](#page-700-3)

#### **[50](#page-702-0) [PROXY ARP CONFIGURATION COMMANDS](#page-702-1)**

[proxy-arp enable 703](#page-702-2) [local-proxy-arp enable 703](#page-702-3) [display proxy-arp 704](#page-703-0) [display local-proxy-arp 704](#page-703-1)

#### **[51](#page-704-0) [DHCP SERVER CONFIGURATION COMMANDS](#page-704-1)**

[bims-server 705](#page-704-2) [bootfile-name 706](#page-705-0) [dhcp enable 706](#page-705-1) [dhcp select server global-pool 707](#page-706-0) [dhcp server detect 707](#page-706-1) [dhcp server forbidden-ip 708](#page-707-0) [dhcp server ip-pool 708](#page-707-1) [dhcp server ping packets 709](#page-708-0) [dhcp server ping timeout 709](#page-708-1) [dhcp server relay information enable 710](#page-709-0) [dhcp update arp 710](#page-709-1) [display dhcp server conflict 711](#page-710-0) [display dhcp server expired 711](#page-710-1) [display dhcp server free-ip 712](#page-711-0) [display dhcp server forbidden-ip 712](#page-711-1) [display dhcp server ip-in-use 713](#page-712-0) [display dhcp server statistics 714](#page-713-0) [display dhcp server tree 715](#page-714-0) [dns-list 716](#page-715-0) [domain-name 717](#page-716-0) [expired 717](#page-716-1) [gateway-list 718](#page-717-0) [nbns-list 719](#page-718-0) [netbios-type 719](#page-718-1) [network 720](#page-719-0) [option 721](#page-720-0)

[reset dhcp server conflict 722](#page-721-0) [reset dhcp server ip-in-use 722](#page-721-1) [reset dhcp server statistics 722](#page-721-2) [static-bind client-identifier 723](#page-722-0) [static-bind ip-address 724](#page-723-0) [static-bind mac-address 725](#page-724-0) [tftp-server domain-name 725](#page-724-1) [tftp-server ip-address 726](#page-725-0) [voice-config 726](#page-725-1)

#### **[52](#page-728-0) [DHCP RELAY AGENT CONFIGURATION COMMANDS](#page-728-1)**

[dhcp enable 729](#page-728-2) [dhcp relay address-check 729](#page-728-3) [dhcp relay information enable 730](#page-729-0) [dhcp relay information format 730](#page-729-1) [dhcp relay information strategy 731](#page-730-0) [dhcp relay release ip 732](#page-731-0) [dhcp relay security static 732](#page-731-1) [dhcp relay security tracker 733](#page-732-0) [dhcp relay server-detect 734](#page-733-0) [dhcp relay server-group 734](#page-733-1) [dhcp relay server-select 735](#page-734-0) [dhcp select relay 736](#page-735-0) [dhcp update arp 736](#page-735-1) [display dhcp relay 737](#page-736-0) [display dhcp relay security 737](#page-736-1) [display dhcp relay security statistics 738](#page-737-0) [display dhcp relay security tracker 738](#page-737-1) [display dhcp relay server-group 739](#page-738-0) [display dhcp relay statistics 739](#page-738-1) [reset dhcp relay statistics 741](#page-740-0)

#### **[53](#page-742-0) [DHCP CLIENT CONFIGURATION COMMANDS](#page-742-1)**

[display dhcp client 743](#page-742-2) [ip address dhcp-alloc 744](#page-743-0)

#### **[54](#page-746-0) [DHCP SNOOPING CONFIGURATION COMMANDS](#page-746-1)**

[dhcp-snooping 747](#page-746-2) [dhcp-snooping trust 747](#page-746-3) [display dhcp-snooping 748](#page-747-0) [display dhcp-snooping trust 748](#page-747-1)

#### **[55](#page-750-0) [BOOTP CLIENT CONFIGURATION COMMANDS](#page-750-1)**

[display bootp client 751](#page-750-2) [ip address bootp-alloc 752](#page-751-0)

#### **[56](#page-752-0) [DHCP DEBUGGING COMMANDS](#page-752-1)**

[debugging dhcp server 753](#page-752-2) [debugging dhcp relay 757](#page-756-0)

[debugging dhcp client 760](#page-759-0)

#### **[57](#page-764-0) [DNS CONFIGURATION COMMANDS](#page-764-1)**

[display dns domain 765](#page-764-2) [display dns dynamic-host 765](#page-764-3) [display dns proxy table 766](#page-765-0) [display dns server 767](#page-766-0) [display ip host 767](#page-766-1) [dns domain 768](#page-767-0) [dns proxy enable 768](#page-767-1) [dns resolve 769](#page-768-0) [dns server 769](#page-768-1) [ip host 770](#page-769-0) [reset dns dynamic-host 770](#page-769-1)

#### **[58](#page-772-0) [IP ACCOUNTING CONFIGURATION COMMANDS](#page-772-1)**

[display ip count 773](#page-772-2) [display ip count rule 774](#page-773-0) [ip count enable 774](#page-773-1) [ip count exterior-threshold 775](#page-774-0) [ip count firewall-denied 775](#page-774-1) [ip count inbound-packets 776](#page-775-0) [ip count interior-threshold 777](#page-776-0) [ip count outbound-packets 778](#page-777-0) [ip count rule 778](#page-777-1) [ip count timeout 779](#page-778-0) [reset ip count 779](#page-778-1)

## **[59](#page-780-0) [IP ADDRESSING CONFIGURATION COMMANDS](#page-780-1)**

[display ip interface 781](#page-780-2) [display ip interface brief 783](#page-782-0) [ip address 784](#page-783-0) [ip address unnumbered 785](#page-784-0)

#### **[60](#page-786-0) [IP PERFORMANCE CONFIGURATION COMMANDS](#page-786-1)**

[display fib 787](#page-786-2) [display fib ip-address 789](#page-788-0) [display fib statistics 789](#page-788-1) [display icmp statistics 790](#page-789-0) [display ip socket 791](#page-790-0) [display ip statistics 792](#page-791-0) [display tcp statistics 793](#page-792-0) [display tcp status 796](#page-795-0) [display udp statistics 796](#page-795-1) [ip forward-broadcast 797](#page-796-0) [ip redirects enable 798](#page-797-0) [ip ttl-expires enable 798](#page-797-1) [ip unreachables enable 799](#page-798-0) [reset ip statistics 799](#page-798-1)

[reset tcp statistics 799](#page-798-2) [reset udp statistics 800](#page-799-0) [tcp anti-naptha enable 800](#page-799-1) [tcp mss 801](#page-800-0) [tcp state 801](#page-800-1) [tcp syn-cookie enable 802](#page-801-0) [tcp timer check-state 803](#page-802-0) [tcp timer fin-timeout 803](#page-802-1) [tcp timer syn-timeout 804](#page-803-0) [tcp window 805](#page-804-0)

#### **[61](#page-806-0) [IP UNICAST POLICY ROUTING CONFIGURATION COMMANDS](#page-806-1)**

[apply default output-interface 807](#page-806-2) [apply ip-address default next-hop 807](#page-806-3) [apply ip-address next-hop 808](#page-807-0) [apply ip-precedence 809](#page-808-0) [apply output-interface 810](#page-809-0) [display ip policy-based-route 810](#page-809-1) [display ip policy-based-route setup 811](#page-810-0) [display ip policy-based-route statistics 812](#page-811-0) [display policy-based-route 813](#page-812-0) [if-match acl 813](#page-812-1) [if-match packet-length 814](#page-813-0) [ip local policy-based-route 814](#page-813-1) [ip policy-based-route 815](#page-814-0) [policy-based-route 815](#page-814-1) [reset policy-based-route statistics 816](#page-815-0)

#### **[62](#page-818-0) [UDP HELPER CONFIGURATION COMMANDS](#page-818-1)**

[display udp-helper server 819](#page-818-2) [reset udp-helper packet 819](#page-818-3) [udp-helper enable 820](#page-819-0) [udp-helper port 820](#page-819-1) [udp-helper server 821](#page-820-0)

#### **[63](#page-822-0) [URPF CONFIGURATION COMMANDS](#page-822-1)**

[ip urpf 823](#page-822-2)

## **[64](#page-824-0) [FAST FORWARDING COMMANDS](#page-824-1)**

[display ip fast-forwarding cache 825](#page-824-2) [ip fast-forwarding 825](#page-824-3) [reset ip fast-forwarding cache 827](#page-826-0)

#### **[65](#page-828-0) [IPV6 BASICS CONFIGURATION COMMANDS](#page-828-1)**

[display dns ipv6 dynamic-host 829](#page-828-2) [display dns ipv6 server 829](#page-828-3) [display ipv6 fib 830](#page-829-0) [display ipv6 fibcache 831](#page-830-0) [display ipv6 host 831](#page-830-1)

[display ipv6 interface 832](#page-831-0) [display ipv6 neighbors 834](#page-833-0) [display ipv6 neighbors count 835](#page-834-0) [display ipv6 pathmtu 836](#page-835-0) [display ipv6 socket 836](#page-835-1) [display ipv6 statistics 837](#page-836-0) [display tcp ipv6 statistics 840](#page-839-0) [display tcp ipv6 status 842](#page-841-0) [display udp ipv6 statistics 843](#page-842-0) [dns server ipv6 844](#page-843-0) [ipv6 844](#page-843-1) [ipv6 address 845](#page-844-0) [ipv6 address auto link-local 845](#page-844-1) [ipv6 address eui-64 846](#page-845-0) [ipv6 address link-local 846](#page-845-1) [ipv6 fibcache 847](#page-846-0) [ipv6 fib-loadbalance-type hash-based 847](#page-846-1) [ipv6 host 848](#page-847-0) [ipv6 icmp-error 848](#page-847-1) [ipv6 icmpv6 multicast-echo-reply enable 849](#page-848-0) [ipv6 mtu 849](#page-848-1) [ipv6 nd autoconfig managed-address-flag 850](#page-849-0) [ipv6 nd autoconfig other-flag 850](#page-849-1) [ipv6 nd dad attempts 851](#page-850-0) [ipv6 nd hop-limit 851](#page-850-1) [ipv6 nd ns retrans-timer 852](#page-851-0) [ipv6 nd nud reachable-time 852](#page-851-1) [ipv6 nd ra halt 853](#page-852-0) [ipv6 nd ra interval 854](#page-853-0) [ipv6 nd ra prefix 854](#page-853-1) [ipv6 nd ra router-lifetime 855](#page-854-0) [ipv6 neighbor 856](#page-855-0) [ipv6 neighbors max-learning-num 857](#page-856-0) [ipv6 pathmtu 857](#page-856-1) [ipv6 pathmtu age 858](#page-857-0) [reset dns ipv6 dynamic-host 858](#page-857-1) [reset ipv6 fibcache 859](#page-858-0) [reset ipv6 neighbors 859](#page-858-1) [reset ipv6 pathmtu 859](#page-858-2) [reset ipv6 statistics 860](#page-859-0) [reset tcp ipv6 statistics 860](#page-859-1) [reset udp ipv6 statistics 860](#page-859-2) [tcp ipv6 timer fin-timeout 861](#page-860-0) [tcp ipv6 timer syn-timeout 861](#page-860-1) [tcp ipv6 window 862](#page-861-0)

#### **[66](#page-862-0) [NAT-PT CONFIGURATION COMMANDS](#page-862-1)**

[display natpt address-group 863](#page-862-2) [display natpt address-mapping 863](#page-862-3) [display natpt aging-time 864](#page-863-0) [display natpt all 865](#page-864-0)

[display natpt frag-sessions 866](#page-865-0) [display natpt session 867](#page-866-0) [display natpt statistics 867](#page-866-1) [natpt address-group 868](#page-867-0) [natpt aging-time 869](#page-868-0) [natpt enable 870](#page-869-0) [natpt max-session 870](#page-869-1) [natpt prefix 871](#page-870-0) [natpt turn-off tos 872](#page-871-0) [natpt turn-off traffic-class 872](#page-871-1) [natpt v4bound dynamic 873](#page-872-0) [natpt v4bound static 873](#page-872-1) [natpt v6bound dynamic 874](#page-873-0) [natpt v6bound static 875](#page-874-0) [reset natpt dynamic-mappings 875](#page-874-1) [reset natpt statistics 876](#page-875-0)

#### **[67](#page-876-0) [DUAL STACK CONFIGURATION COMMANDS](#page-876-1)**

[ipv6 877](#page-876-2) [ipv6 address 877](#page-876-3) [ipv6 address auto link-local 878](#page-877-0) [ipv6 address eui-64 878](#page-877-1) [ipv6 address link-local 879](#page-878-0)

#### **[68](#page-880-0) [TUNNELING CONFIGURATION COMMANDS](#page-880-1)**

[destination 881](#page-880-2) [display interface tunnel 882](#page-881-0) [display ipv6 interface tunnel 883](#page-882-0) [encapsulation-limit 884](#page-883-0) [interface tunnel 884](#page-883-1) [mtu 885](#page-884-0) [source 886](#page-885-0) [tunnel-protocol 887](#page-886-0)

#### **[69](#page-888-0) [IPV6 UNICAST POLICY ROUTING CONFIGURATION COMMANDS](#page-888-1)**

[apply default output-interface 889](#page-888-2) [apply destination-based-forwarding 889](#page-888-3) [apply ipv6-address default next-hop 890](#page-889-0) [apply ipv6-address next-hop 891](#page-890-0) [apply ipv6-precedence 891](#page-890-1) [apply output-interface 892](#page-891-0) [display ipv6 config policy-based-route 893](#page-892-0) [display ipv6 policy-based-route 893](#page-892-1) [display ipv6 policy-based-route setup 894](#page-893-0) [display ipv6 policy-based-route statistics 895](#page-894-0) [if-match acl6 895](#page-894-1) [if-match packet-length 896](#page-895-0) [ipv6 local policy-based-route 896](#page-895-1) [ipv6 policy-based-route \(interface view\) 897](#page-896-0) [ipv6 policy-based-route \(system view\) 897](#page-896-1)

#### **[70](#page-898-0) [TERMINAL ACCESS CONFIGURATION COMMANDS](#page-898-1)**

[auto-close 899](#page-898-2) [auto-link 899](#page-898-3) [bind vpn-instance 900](#page-899-0) [data protect router-unix 901](#page-900-0) [data read block 901](#page-900-1) [data send delay 902](#page-901-0) [display rta 902](#page-901-1) [driverbuf save 906](#page-905-0) [driverbuf size 906](#page-905-1) [idle-timeout 907](#page-906-0) [menu hotkey 908](#page-907-0) [menu screencode 908](#page-907-1) [print connection-info 909](#page-908-0) [print information 910](#page-909-0) [print menu 910](#page-909-1) [print language 911](#page-910-0) [redrawkey 911](#page-910-1) [reset rta connection 912](#page-911-0) [reset rta statistics 912](#page-911-1) [resetkey 913](#page-912-0) [rta bind 913](#page-912-1) [rta rtc-server listen-port 914](#page-913-0) [rta server enable 915](#page-914-0) [rta source-ip 915](#page-914-1) [rta template 916](#page-915-0) [rta terminal 916](#page-915-1) [sendbuf bufsize 917](#page-916-0) [sendbuf threshold 918](#page-917-0) [tcp 918](#page-917-1) [testkey 919](#page-918-0) [update changed-config 920](#page-919-0) [vty description 921](#page-920-0) [vty hotkey 921](#page-920-1) [vty password 922](#page-921-0) [vty rtc-client remote 923](#page-922-0) [vty rtc-server remote 923](#page-922-1) [vty screencode 924](#page-923-0) [vty telnet remote 925](#page-924-0) [vty tty remote 925](#page-924-1) [vty-switch priority 926](#page-925-0) [vty-switch threshold 926](#page-925-1)

#### **[71](#page-928-0) [IP ROUTING TABLE COMMANDS](#page-928-1)**

[bandwidth-based-sharing 929](#page-928-2) [display ip routing-table 929](#page-928-3) [display ip routing-table acl 932](#page-931-0) [display ip routing-table ip-address 935](#page-934-0) [display ip routing-table ip-prefix 938](#page-937-0) [display ip routing-table protocol 939](#page-938-0)

[display ip routing-table statistics 940](#page-939-0) [display ip relay-route 941](#page-940-0) [display ip relay-tunnel 941](#page-940-1) [display load-sharing ip address 942](#page-941-0) [display ipv6 routing-table 942](#page-941-1) [display ipv6 routing-table acl 943](#page-942-0) [display ipv6 routing-table ipv6-address 944](#page-943-0) [display ipv6 routing-table ipv6-address1 ipv6-address2 945](#page-944-0) [display ipv6 routing-table ipv6-prefix 946](#page-945-0) [display ipv6 routing-table protocol 946](#page-945-1) [display ipv6 routing-table statistics 947](#page-946-0) [display ipv6 routing-table verbose 948](#page-947-0) [display ipv6 relay-route 948](#page-947-1) [display ipv6 relay-tunnel 949](#page-948-0) [load-bandwidth 950](#page-949-0) [reset load-sharing 950](#page-949-1) [reset ip routing-table statistics protocol 951](#page-950-0) [reset ipv6 routing-table statistics 951](#page-950-1)

#### **[72](#page-952-0) [BGP CONFIGURATION COMMANDS](#page-952-1)**

[aggregate 953](#page-952-2) [balance \(BGP/BGP-VPN instance view\) 954](#page-953-0) [bestroute as-path-neglect \(BGP/BGP-VPN instance view\) 955](#page-954-0) [bestroute compare-med \(BGP/BGP-VPN instance view\) 956](#page-955-0) [bestroute med-confederation \(BGP/BGP-VPN instance view\) 956](#page-955-1) [bgp 957](#page-956-0) [compare-different-as-med \(BGP/BGP-VPN instance view\) 957](#page-956-1) [confederation id 958](#page-957-0) [confederation nonstandard 959](#page-958-0) [confederation peer-as 959](#page-958-1) [dampening \(BGP/BGP-VPN instance view\) 960](#page-959-0) [default ipv4-unicast 961](#page-960-0) [default local-preference \(BGP/BGP-VPN instance view\) 962](#page-961-0) [default med \(BGP/BGP-VPN instance view\) 962](#page-961-1) [default-route imported \(BGP/BGP-VPN instance view\) 963](#page-962-0) [display bgp group 964](#page-963-0) [display bgp network 965](#page-964-0) [display bgp paths 966](#page-965-0) [display bgp peer 966](#page-965-1) [display bgp routing-table 968](#page-967-0) [display bgp routing-table as-path-acl 969](#page-968-0) [display bgp routing-table cidr 970](#page-969-0) [display bgp routing-table community 971](#page-970-0) [display bgp routing-table community-list 971](#page-970-1) [display bgp routing-table dampened 972](#page-971-0) [display bgp routing-table dampening parameter 973](#page-972-0) [display bgp routing-table different-origin-as 973](#page-972-1) [display bgp routing-table flap-info 974](#page-973-0) [display bgp routing-table peer 975](#page-974-0) [display bgp routing-table regular-expression 976](#page-975-0) [display bgp routing-table statistic 976](#page-975-1)

[ebgp-interface-sensitive 976](#page-975-2) [filter-policy export \(BGP/BGP-VPN instance view\) 977](#page-976-0) [filter-policy import \(BGP/BGP-VPN instance view\) 978](#page-977-0) [graceful-restart \(BGP view\) 979](#page-978-0) [graceful-restart timer restart 979](#page-978-1) [graceful-restart timer wait-for-rib 980](#page-979-0) [group \(BGP/BGP-VPN instance view\) 980](#page-979-1) [import-route \(BGP/BGP-VPN instance view\) 981](#page-980-0) [log-peer-change 982](#page-981-0) [network \(BGP/BGP-VPN instance view\) 983](#page-982-0) [peer advertise-community \(BGP/BGP-VPN instance view\) 984](#page-983-0) [peer advertise-ext-community \(BGP/BGP-VPN instance view\) 984](#page-983-1) [peer allow-as-loop \(BGP/BGP-VPN instance view\) 985](#page-984-0) [peer as-number \(BGP/BGP-VPN instance view\) 986](#page-985-0) [peer as-path-acl \(BGP/BGP-VPN instance view\) 986](#page-985-1) [peer capability-advertise conventional 987](#page-986-0) [peer capability-advertise route-refresh 988](#page-987-0) [peer connect-interface \(BGP/BGP-VPN instance view\) 989](#page-988-0) [peer default-route-advertise \(BGP/BGP-VPN instance view\) 989](#page-988-1) [peer description \(BGP/BGP-VPN instance view\) 990](#page-989-0) [peer ebgp-max-hop \(BGP/BGP-VPN instance view\) 991](#page-990-0) [peer enable \(BGP view\) 992](#page-991-0) [peer fake-as \(BGP/BGP-VPN instance view\) 992](#page-991-1) [peer filter-policy \(BGP/BGP-VPN instance view\) 993](#page-992-0) [peer group \(BGP/BGP-VPN instance view\) 994](#page-993-0) [peer ignore \(BGP/BGP-VPN instance view\) 995](#page-994-0) [peer ip-prefix 995](#page-994-1) [peer keep-all-routes \(BGP/BGP-VPN instance view\) 996](#page-995-0) [peer log-change \(BGP/BGP-VPN instance view\) 997](#page-996-0) [peer next-hop-local \(BGP/BGP-VPN instance view\) 997](#page-996-1) [peer password 998](#page-997-0) [peer preferred-value \(BGP/BGP-VPN instance view\) 999](#page-998-0) [peer public-as-only \(BGP/BGP-VPN instance view\) 1000](#page-999-0) [peer reflect-client \(BGP/BGP-VPN instance view\) 1001](#page-1000-0) [peer route-limit \(BGP/BGP-VPN instance view\) 1002](#page-1001-0) [peer route-policy \(BGP/BGP-VPN instance view\) 1002](#page-1001-1) [peer route-update-interval \(BGP/BGP-VPN instance view\) 1003](#page-1002-0) [peer substitute-as \(BGP/BGP-VPN instance view\) 1004](#page-1003-0) [peer timer \(BGP/BGP-VPN instance view\) 1005](#page-1004-0) [preference \(BGP/BGP-VPN instance view\) 1006](#page-1005-0) [reflect between-clients \(BGP view\) 1006](#page-1005-1) [reflector cluster-id \(BGP view\) 1007](#page-1006-0) [refresh bgp 1008](#page-1007-0) [reset bgp 1008](#page-1007-1) [reset bgp dampening 1009](#page-1008-0) [reset bgp flap-info 1009](#page-1008-1) [reset bgp ipv4 all 1010](#page-1009-0) [router-id 1010](#page-1009-1) [summary automatic 1011](#page-1010-0) [synchronization \(BGP view\) 1012](#page-1011-0) [timer \(BGP/BGP-VPN instance view\) 1012](#page-1011-1)

#### **[73](#page-1014-0) [BGP DEBUGGING COMMANDS](#page-1014-1)**

[debugging bgp all 1015](#page-1014-2) [debugging bgp detail 1017](#page-1016-0) [debugging bgp event 1018](#page-1017-0) [debugging bgp graceful-restart 1019](#page-1018-0) [debugging bgp 1021](#page-1020-0) [debugging bgp timer 1024](#page-1023-0) [debugging bgp update 1025](#page-1024-0) [debugging bgp update ipv4 1026](#page-1025-0) [debugging bgp update ipv6 1027](#page-1026-0) [debugging bgp update l2vpn 1029](#page-1028-0) [debugging bgp update label-route 1030](#page-1029-0) [debugging bgp update peer 1032](#page-1031-0) [debugging bgp update vpls 1033](#page-1032-0) [debugging bgp update vpn-instance 1034](#page-1033-0) [debugging bgp update vpnv4 1035](#page-1034-0)

#### **[74](#page-1036-0) [IS-IS CONFIGURATION COMMANDS](#page-1036-1)**

[area-authentication-mode 1037](#page-1036-2) [auto cost enable 1038](#page-1037-0) [bandwidth-reference \(IS-IS view\) 1038](#page-1037-1) [circuit-cost 1039](#page-1038-0) [cost-style 1040](#page-1039-0) [default-route-advertise \(IS-IS view\) 1041](#page-1040-0) [display isis brief 1042](#page-1041-0) [display isis debug-switches 1043](#page-1042-0) [display isis graceful-restart status 1043](#page-1042-1) [display isis interface 1044](#page-1043-0) [display isis license 1046](#page-1045-0) display isis Isdb 1047 [display isis mesh-group 1048](#page-1047-0) [display isis name-table 1049](#page-1048-0) [display isis peer 1049](#page-1048-1) [display isis route 1050](#page-1049-0) [display isis spf-log 1052](#page-1051-0) [display isis statistics 1053](#page-1052-0) [domain-authentication-mode 1054](#page-1053-0) [filter-policy export \(IS-IS view\) 1055](#page-1054-0) [filter-policy import \(IS-IS view\) 1056](#page-1055-0) [flash-flood 1057](#page-1056-0) [graceful-restart \(IS-IS view\) 1058](#page-1057-0) [graceful-restart interval \(IS-IS view\) 1058](#page-1057-1) [graceful-restart suppress-sa 1059](#page-1058-0) [import-route \(IS-IS view\) 1059](#page-1058-1) [import-route isis level-2 into level-1 1061](#page-1060-0) [isis 1062](#page-1061-0) [isis authentication-mode 1062](#page-1061-1) [isis circuit-level 1063](#page-1062-0) [isis circuit-type 1064](#page-1063-0) [isis cost 1065](#page-1064-0)

[isis dis-name 1065](#page-1064-1) [isis dis-priority 1066](#page-1065-0) [isis enable 1067](#page-1066-0) [isis mesh-group 1067](#page-1066-1) [isis peer-ip-ignore 1068](#page-1067-0) [isis enable 1069](#page-1068-0) [isis small-hello 1069](#page-1068-1) [isis timer csnp 1070](#page-1069-0) [isis timer hello 1070](#page-1069-1) [isis timer holding-multiplier 1071](#page-1070-0) [isis timer lsp 1072](#page-1071-0) [isis timer retransmit 1073](#page-1072-0) [is-level 1073](#page-1072-1) [is-name 1074](#page-1073-0) [is-name map 1075](#page-1074-0) [is-snmp-traps enable 1075](#page-1074-1) [log-peer-change \(IS-IS view\) 1076](#page-1075-0) [lsp-fragments-extend 1076](#page-1075-1) [lsp-length originate 1077](#page-1076-0) [lsp-length receive 1078](#page-1077-0) [maximum load-balancing \(IS-IS view\) 1078](#page-1077-1) [network-entity 1079](#page-1078-0) [preference \(IS-IS view\) 1079](#page-1078-1) [reset isis all 1080](#page-1079-0) [reset isis peer 1081](#page-1080-0) [set-overload 1081](#page-1080-1) [spf-slice-size 1082](#page-1081-0) [summary \(IS-IS view\) 1083](#page-1082-0) [timer isp-generation 1084](#page-1083-0) [timer lsp-max-age 1085](#page-1084-0) [timer lsp-refresh 1085](#page-1084-1) [timer spf 1086](#page-1085-0) [virtual-system 1087](#page-1086-0)

#### **[75](#page-1088-0) [IS-IS DEBUGGING COMMANDS](#page-1088-1)**

[debugging isis 1089](#page-1088-2)

#### **[76](#page-1106-0) [OSPF CONFIGURATION COMMANDS](#page-1106-1)**

[abr-summary \(OSPF area view\) 1107](#page-1106-2) [area \(OSPF view\) 1108](#page-1107-0) [asbr-summary 1108](#page-1107-1) [authentication-mode 1109](#page-1108-0) [bandwidth-reference \(OSPF view\) 1110](#page-1109-0) [default 1110](#page-1109-1) [default-cost \(OSPF area view\) 1111](#page-1110-0) [default-route-advertise \(OSPF view\) 1112](#page-1111-0) [description \(OSPF/OSPF area view\) 1113](#page-1112-0) [display ospf abr-asbr 1113](#page-1112-1) [display ospf asbr-summary 1114](#page-1113-0) [display ospf brief 1115](#page-1114-0)

[display ospf cumulative 1117](#page-1116-0) [display ospf error 1118](#page-1117-0) [display ospf interface 1120](#page-1119-0) [display ospf lsdb 1121](#page-1120-0) [display ospf nexthop 1123](#page-1122-0) [display ospf peer 1124](#page-1123-0) [display ospf peer statistics 1125](#page-1124-0) [display ospf request-queue 1126](#page-1125-0) [display ospf retrans-queue 1127](#page-1126-0) [display ospf routing 1128](#page-1127-0) [display ospf vlink 1129](#page-1128-0) [enable link-local-signaling 1130](#page-1129-0) [enable log 1130](#page-1129-1) [enable out-of-band-resynchronization 1131](#page-1130-0) [filter import/export 1131](#page-1130-1) [filter-policy export \(OSPF view\) 1132](#page-1131-0) [filter-policy import \(OSPF view\) 1133](#page-1132-0) [graceful-restart \(OSPF view\) 1133](#page-1132-1) [graceful-restart help 1134](#page-1133-0) [graceful-restart interval \(OSPF view\) 1135](#page-1134-0) [host-advertise 1135](#page-1134-1) [import-route \(OSPF view\) 1136](#page-1135-0) [log-peer-change 1137](#page-1136-0) [lsa-arrival-interval 1138](#page-1137-0) [lsa-generation-interval 1139](#page-1138-0) [lsdb-overflow-limit 1139](#page-1138-1) [maximum load-balancing \(OSPF view\) 1140](#page-1139-0) [maximum-routes 1140](#page-1139-1) [network \(OSPF area view\) 1141](#page-1140-0) [nssa 1141](#page-1140-1) [opaque-capability enable 1142](#page-1141-0) [ospf 1143](#page-1142-0) [ospf authentication-mode 1143](#page-1142-1) [ospf cost 1145](#page-1144-0) [ospf dr-priority 1146](#page-1145-0) [ospf mib-binding 1146](#page-1145-1) [ospf mtu-enable 1147](#page-1146-0) [ospf network-type 1147](#page-1146-1) [ospf timer dead 1148](#page-1147-0) [ospf timer hello 1149](#page-1148-0) [ospf timer poll 1150](#page-1149-0) [ospf timer retransmit 1150](#page-1149-1) [ospf trans-delay 1151](#page-1150-0) [peer 1151](#page-1150-1) [preference 1152](#page-1151-0) [reset ospf counters 1153](#page-1152-0) [reset ospf process 1153](#page-1152-1) [reset ospf redistribution 1154](#page-1153-0) [rfc1583 compatible 1154](#page-1153-1) [silent-interface \(OSPF view\) 1155](#page-1154-0) [snmp-agent trap enable ospf 1155](#page-1154-1)

[spf-schedule-interval 1157](#page-1156-0) [stub \(OSPF area view\) 1157](#page-1156-1) [stub-router 1158](#page-1157-0) [vlink-peer \(OSPF area view\) 1159](#page-1158-0)

#### **[77](#page-1160-0) [RIP CONFIGURATION COMMANDS](#page-1160-1)**

[checkzero 1161](#page-1160-2) [default cost \(RIP view\) 1161](#page-1160-3) [default-route originate 1162](#page-1161-0) [display rip 1162](#page-1161-1) [display rip database 1164](#page-1163-0) [display rip interface 1165](#page-1164-0) [display rip route 1165](#page-1164-1) [filter-policy export \(RIP view\) 1167](#page-1166-0) [filter-policy import \(RIP view\) 1168](#page-1167-0) [host-route 1169](#page-1168-0) [import-route \(RIP view\) 1170](#page-1169-0) [maximum load-balancing \(RIP view\) 1171](#page-1170-0) [network 1171](#page-1170-1) [peer 1172](#page-1171-0) [preference 1172](#page-1171-1) [reset rip statistics 1173](#page-1172-0) [rip 1173](#page-1172-1) [rip authentication-mode 1174](#page-1173-0) [rip input 1175](#page-1174-0) [rip metricin 1176](#page-1175-0) [rip metricout 1176](#page-1175-1) [rip mib-binding 1177](#page-1176-0) [rip output 1177](#page-1176-1) [rip poison-reverse 1178](#page-1177-0) [rip split-horizon 1178](#page-1177-1) [rip summary-address 1179](#page-1178-0) [rip triggered 1179](#page-1178-1) [rip version 1180](#page-1179-0) [silent-interface \(RIP view\) 1181](#page-1180-0) [summary 1182](#page-1181-0) [timers 1182](#page-1181-1) [trip retransmit count 1183](#page-1182-0) [trip retransmit timer 1184](#page-1183-0) [validate-source-address 1185](#page-1184-0) [version 1185](#page-1184-1)

#### **[78](#page-1186-0) [ROUTING POLICY COMMON CONFIGURATION COMMANDS](#page-1186-1)**

[apply as-path 1187](#page-1186-2) [apply comm-list delete 1187](#page-1186-3) [apply community 1188](#page-1187-0) [apply cost 1189](#page-1188-0) [apply cost-type 1190](#page-1189-0) [apply extcommunity 1190](#page-1189-1) [apply isis 1191](#page-1190-0)

[apply local-preference 1192](#page-1191-0) [apply mpls-label 1192](#page-1191-1) [apply origin 1193](#page-1192-0) [apply preference 1193](#page-1192-1) [apply preferred-value 1194](#page-1193-0) [apply tag 1194](#page-1193-1) [display ip as-path 1195](#page-1194-0) [display ip community-list 1196](#page-1195-0) [display ip extcommunity-list 1196](#page-1195-1) [display route-policy 1197](#page-1196-0) [if-match as-path 1197](#page-1196-1) [if-match community 1198](#page-1197-0) [if-match cost 1199](#page-1198-0) [if-match extcommunity 1199](#page-1198-1) [if-match interface 1200](#page-1199-0) [if-match mpls-label 1201](#page-1200-0) [if-match route-type 1201](#page-1200-1) [if-match tag 1202](#page-1201-0) [ip as-path 1202](#page-1201-1) [ip community-list 1203](#page-1202-0) [ip extcommunity-list 1205](#page-1204-0) [route-policy 1205](#page-1204-1)

#### **[79](#page-1206-0) [IPV4 ROUTING POLICY CONFIGURATION COMMANDS](#page-1206-1)**

[apply ip-address next-hop 1207](#page-1206-2) [display ip ip-prefix 1207](#page-1206-3) [if-match acl 1208](#page-1207-0) [if-match ip 1209](#page-1208-0) [if-match ip-prefix 1209](#page-1208-1) [ip ip-prefix 1210](#page-1209-0) [reset ip ip-prefix 1211](#page-1210-0)

#### **[80](#page-1212-0) [IPV6 ROUTING POLICY CONFIGURATION COMMANDS](#page-1212-1)**

[apply ipv6 next-hop 1213](#page-1212-2) [display ip ipv6-prefix 1213](#page-1212-3) [if-match ipv6 1214](#page-1213-0) [ip ipv6-prefix 1215](#page-1214-0) [reset ip ipv6-prefix 1216](#page-1215-0)

#### **[81](#page-1216-0) [STATIC ROUTING CONFIGURATION COMMANDS](#page-1216-1)**

[delete static-routes all 1217](#page-1216-2) [ip route-static 1217](#page-1216-3) [ip route-static default-preference 1220](#page-1219-0)

#### **[82](#page-1220-0) [IPV6 BGP CONFIGURATION COMMANDS](#page-1220-1)**

[balance \(IPv6 address family view\) 1221](#page-1220-2) [bestroute as-path-neglect \(IPv6 address family view\) 1221](#page-1220-3) [bestroute compare-med \(IPv6 address family view\) 1222](#page-1221-0) [bestroute med-confederation \(IPv6 address family view\) 1222](#page-1221-1) [compare-different-as-med \(IPv6 address family view\) 1223](#page-1222-0) [dampening \(IPv6 address family view\) 1224](#page-1223-0) [default local-preference\(IPv6 address family view\) 1225](#page-1224-0) [default med \(IPv6 address family view\) 1225](#page-1224-1) [default-route imported \(IPv6 address family view\) 1226](#page-1225-0) [display bgp ipv6 group 1226](#page-1225-1) [display bgp ipv6 network 1227](#page-1226-0) [display bgp ipv6 paths 1228](#page-1227-0) [display bgp ipv6 peer 1229](#page-1228-0) [display bgp ipv6 routing-table 1230](#page-1229-0) [display bgp ipv6 routing-table as-path-acl 1231](#page-1230-0) [display bgp ipv6 routing-table community 1232](#page-1231-0) [display bgp ipv6 routing-table community-list 1233](#page-1232-0) [display bgp ipv6 routing-table dampened 1233](#page-1232-1) [display bgp ipv6 routing-table dampening parameter 1234](#page-1233-0) [display bgp ipv6 routing-table different-origin-as 1234](#page-1233-1) [display bgp ipv6 routing-table flap-info 1235](#page-1234-0) [display bgp ipv6 routing-table label 1236](#page-1235-0) [display bgp ipv6 routing-table peer 1237](#page-1236-0) [display bgp ipv6 routing-table regular-expression 1237](#page-1236-1) [display bgp ipv6 routing-table statistic 1238](#page-1237-0) [filter-policy export\(IPv6 address family view\) 1238](#page-1237-1) [filter-policy import \(IPv6 address family view\) 1239](#page-1238-0) [group \(IPv6 address family view\) 1240](#page-1239-0) [import-route \(IPv6 address family view\) 1240](#page-1239-1) [ipv6-family 1241](#page-1240-0) [network \(IPv6 address family view\) 1241](#page-1240-1) [peer advertise-community \(IPv6 address family view\) 1242](#page-1241-0) [peer advertise-ext-community \(IPv6 address family view\) 1243](#page-1242-0) [peer allow-as-loop \(IPv6 address family view\) 1243](#page-1242-1) [peer as-number \(IPv6 address family view\) 1244](#page-1243-0) [peer as-path-acl \(IPv6 address family view\) 1245](#page-1244-0) [peer capability-advertise route-refresh 1245](#page-1244-1) [peer connect-interface \(IPv6 address family view\) 1246](#page-1245-0) [peer default-route-advertise 1247](#page-1246-0) [peer description \(IPv6 address family view\) 1247](#page-1246-1) [peer ebgp-max-hop \(IPv6 address family view\) 1248](#page-1247-0) [peer enable \(IPv6 address family view\) 1249](#page-1248-0) [peer fake-as \(IPv6 address family view\) 1249](#page-1248-1) [peer filter-policy \(IPv6 address family view\) 1250](#page-1249-0) [peer group \(IPv6 address family view\) 1251](#page-1250-0) [peer ignore \(IPv6 address family view\) 1251](#page-1250-1) [peer ipv6-prefix 1252](#page-1251-0) [peer keep-all-routes \(IPv6 address family view\) 1253](#page-1252-0) [peer label-route-capability \(IPv6 address family view\) 1253](#page-1252-1) [peer log-change \(IPv6 address family view\) 1254](#page-1253-0) [peer next-hop-local \(IPv6 address family view\) 1254](#page-1253-1) [peer preferred-value \(IPv6 address family view\) 1255](#page-1254-0) [peer public-as-only \(IPv6 address family view\) 1256](#page-1255-0) [peer reflect-client \(IPv6 address family view\) 1256](#page-1255-1) [peer route-limit \(IPv6 address family view\) 1257](#page-1256-0)

[peer route-policy \(IPv6 address family view\) 1258](#page-1257-0) [peer route-update-interval \(IPv6 address family view\) 1258](#page-1257-1) [peer substitute-as \(IPv6 address family view\) 1259](#page-1258-0) [peer timer \(IPv6 address family view\) 1260](#page-1259-0) [preference \(IPv6 address family view\) 1260](#page-1259-1) [reflect between-clients \(IPv6 address family view\) 1261](#page-1260-0) [reflector cluster-id \(IPv6 address family view\) 1262](#page-1261-0) [refresh bgp ipv6 1262](#page-1261-1) [reset bgp ipv6 1263](#page-1262-0) [reset bgp ipv6 dampening 1264](#page-1263-0) [reset bgp ipv6 flap-info 1264](#page-1263-1) [router-id 1265](#page-1264-0) [synchronization \(IPv6 address family view\) 1265](#page-1264-1) [timer \(IPv6 address family view\) 1266](#page-1265-0)

#### **[83](#page-1268-0) [IPV6 IS-IS CONFIGURATION COMMANDS](#page-1268-1)**

[display isis route ipv6 1269](#page-1268-2) [ipv6 default-route-advertise 1271](#page-1270-0) [ipv6 enable 1272](#page-1271-0) [ipv6 filter-policy export 1272](#page-1271-1) [ipv6 filter-policy import 1273](#page-1272-0) [ipv6 import-route 1274](#page-1273-0) [ipv6 import-route isisv6 level-2 into level-1 1275](#page-1274-0) [ipv6 maximum load-balancing 1276](#page-1275-0) [ipv6 preference 1276](#page-1275-1) [ipv6 summary 1277](#page-1276-0) [isis ipv6 enable 1278](#page-1277-0)

#### **[84](#page-1278-0) [IPV6 OSPFV3 CONFIGURATION COMMANDS](#page-1278-1)**

[abr-summary \(OSPFv3 area view\) 1279](#page-1278-2) [area \(OSPFv3 view\) 1279](#page-1278-3) [default cost 1280](#page-1279-0) [default-cost \(OSPFv3 area view\) 1280](#page-1279-1) [display debugging ospfv3 1281](#page-1280-0) [display ospfv3 1282](#page-1281-0) [display ospfv3 interface 1283](#page-1282-0) [display ospfv3 lsdb 1284](#page-1283-0) [display ospfv3 lsdb statistic 1286](#page-1285-0) [display ospfv3 next-hop 1287](#page-1286-0) [display ospfv3 peer 1287](#page-1286-1) [display ospfv3 peer statistic 1289](#page-1288-0) [display ospfv3 request-list 1289](#page-1288-1) [display ospfv3 retrans-list 1290](#page-1289-0) [display ospfv3 routing 1291](#page-1290-0) [display ospfv3 statistic 1293](#page-1292-0) [display ospfv3 topology 1293](#page-1292-1) [display ospfv3 vlink 1294](#page-1293-0) [filter-policy export\(OSPFv3 view\) 1295](#page-1294-0) [filter-policy import\(OSPFv3 view\) 1296](#page-1295-0) [import-route\(OSPFv3 view\) 1297](#page-1296-0)

[log-peer-change 1298](#page-1297-0) [maximum load-balancing\(OSPFv3 view\) 1298](#page-1297-1) [ospfv3 1299](#page-1298-0) [ospfv3 area 1299](#page-1298-1) [ospfv3 cost 1300](#page-1299-0) [ospfv3 dr-priority 1300](#page-1299-1) [ospfv3 mtu-ignore 1301](#page-1300-0) [ospfv3 timer dead 1301](#page-1300-1) [ospfv3 timer hello 1302](#page-1301-0) [ospfv3 timer retransmit 1303](#page-1302-0) [ospfv3 trans-delay 1303](#page-1302-1) [preference 1304](#page-1303-0) [router-id 1305](#page-1304-0) [silent-interface\(OSPFv3 view\) 1305](#page-1304-1) [spf timers 1306](#page-1305-0) [stub\(OSPFv3 area view\) 1307](#page-1306-0) [vlink-peer\(OSPFv3 area view\) 1307](#page-1306-1)

#### **[85](#page-1308-0) [IPV6 RIPNG CONFIGURATION COMMANDS](#page-1308-1)**

[checkzero 1309](#page-1308-2) [default cost \(RIPng view\) 1309](#page-1308-3) [display ripng 1310](#page-1309-0) [display ripng database 1311](#page-1310-0) [display ripng interface 1312](#page-1311-0) [display ripng route 1313](#page-1312-0) [filter-policy export 1314](#page-1313-0) [filter-policy import \(RIPng view\) 1314](#page-1313-1) [import-route 1315](#page-1314-0) [maximum load-balancing \(RIPng view\) 1316](#page-1315-0) [preference 1316](#page-1315-1) [ripng 1317](#page-1316-0) [ripng default-route 1318](#page-1317-0) [ripng enable 1318](#page-1317-1) [ripng metricin 1319](#page-1318-0) [ripng metricout 1319](#page-1318-1) [ripng poison-reverse 1320](#page-1319-0) [ripng split-horizon 1320](#page-1319-1) [ripng summary-address 1321](#page-1320-0) [timers 1322](#page-1321-0)

#### **[86](#page-1324-0) [IPV6 STATIC ROUTING CONFIGURATION COMMANDS](#page-1324-1)**

[delete ipv6 static-routes all 1325](#page-1324-2) [ipv6 route-static 1325](#page-1324-3)

#### **[87](#page-1326-0) MULTICAST ROUTING [AND FORWARDING CONFIGURATION COMMANDS](#page-1326-1)**

[display multicast boundary 1327](#page-1326-2) [display multicast forwarding-table 1328](#page-1327-0) [display multicast minimum-ttl 1330](#page-1329-0) [display multicast routing-table 1331](#page-1330-0) [display multicast routing-table static 1332](#page-1331-0) [display multicast rpf-info 1333](#page-1332-0) [ip rpf-route-static 1334](#page-1333-0) [mtracert 1336](#page-1335-0) [multicast boundary 1337](#page-1336-0) [multicast forwarding-table downstream-limit 1338](#page-1337-0) [multicast forwarding-table route-limit 1339](#page-1338-0) [multicast load-splitting 1340](#page-1339-0) [multicast longest-match 1340](#page-1339-1) [multicast minimum-ttl 1341](#page-1340-0) [multicast routing-enable 1341](#page-1340-1) [reset multicast forwarding-table 1342](#page-1341-0) [reset multicast routing-table 1343](#page-1342-0)

#### **[88](#page-1344-0) [IGMP CONFIGURATION COMMANDS](#page-1344-1)**

[display igmp group 1345](#page-1344-2) [display igmp interface 1346](#page-1345-0) [display igmp routing-table 1348](#page-1347-0) [fast-leave \(IGMP view\) 1349](#page-1348-0) [igmp 1349](#page-1348-1) [igmp enable 1350](#page-1349-0) [igmp fast-leave 1351](#page-1350-0) [igmp group-policy 1351](#page-1350-1) [igmp last-member-query-interval 1352](#page-1351-0) [igmp max-response-time 1352](#page-1351-1) [igmp require-router-alert 1353](#page-1352-0) [igmp robust-count 1354](#page-1353-0) [igmp send-router-alert 1354](#page-1353-1) [igmp static-group 1355](#page-1354-0) [igmp timer other-querier-present 1356](#page-1355-0) [igmp timer query 1356](#page-1355-1) [igmp version 1357](#page-1356-0) [last-member-query-interval 1357](#page-1356-1) [max-response-time \(IGMP view\) 1358](#page-1357-0) [require-router-alert \(IGMP view\) 1358](#page-1357-1) [reset igmp group 1359](#page-1358-0) [robust-count \(IGMP view\) 1360](#page-1359-0) [send-router-alert \(IGMP view\) 1361](#page-1360-0) [timer other-querier-present \(IGMP view\) 1361](#page-1360-1) [timer query \(IGMP view\) 1362](#page-1361-0) [version \(IGMP view\) 1363](#page-1362-0)

## **[89](#page-1364-0) [MSDP CONFIGURATION COMMANDS](#page-1364-1)**

[cache-sa-enable 1365](#page-1364-2) [display msdp brief 1365](#page-1364-3) [display msdp peer-status 1366](#page-1365-0) [display msdp sa-cache 1368](#page-1367-0) [display msdp sa-count 1370](#page-1369-0) [encap-data-enable 1371](#page-1370-0) [import-source 1371](#page-1370-1) [msdp 1372](#page-1371-0)
[originating-rp 1373](#page-1372-0) [peer connect-interface 1373](#page-1372-1) [peer description 1374](#page-1373-0) [peer mesh-group 1374](#page-1373-1) [peer minimum-ttl 1375](#page-1374-0) [peer request-sa-enable 1376](#page-1375-0) [peer sa-cache-maximum 1376](#page-1375-1) [peer sa-policy 1377](#page-1376-0) [peer sa-request-policy 1378](#page-1377-0) [reset msdp peer 1378](#page-1377-1) [reset msdp sa-cache 1379](#page-1378-0) [reset msdp statistics 1380](#page-1379-0) [shutdown \(MSDP View\) 1380](#page-1379-1) [static-rpf-peer 1381](#page-1380-0) [timer retry 1382](#page-1381-0)

### **[90](#page-1382-0) [PIM CONFIGURATION COMMANDS](#page-1382-1)**

[auto-rp enable 1383](#page-1382-2) [bsr-policy \(PIM view\) 1383](#page-1382-3) [c-bsr \(PIM view\) 1384](#page-1383-0) [c-bsr admin-scope 1385](#page-1384-0) [c-bsr global 1385](#page-1384-1) [c-bsr group 1386](#page-1385-0) [c-bsr hash-length \(PIM view\) 1387](#page-1386-0) [c-bsr holdtime \(PIM view\) 1387](#page-1386-1) [c-bsr interval \(PIM view\) 1388](#page-1387-0) [c-bsr priority \(PIM view\) 1388](#page-1387-1) [c-rp \(PIM view\) 1389](#page-1388-0) [c-rp advertisement-interval \(PIM view\) 1390](#page-1389-0) [c-rp holdtime \(PIM view\) 1391](#page-1390-0) [crp-policy \(PIM view\) 1391](#page-1390-1) [display pim bsr-info 1392](#page-1391-0) [display pim claimed-route 1393](#page-1392-0) [display pim control-message counters 1394](#page-1393-0) [display pim grafts 1396](#page-1395-0) [display pim interface 1396](#page-1395-1) [display pim join-prune 1398](#page-1397-0) [display pim neighbor 1399](#page-1398-0) [display pim routing-table 1401](#page-1400-0) [display pim rp-info 1403](#page-1402-0) [hello-option dr-priority \(PIM view\) 1405](#page-1404-0) [hello-option holdtime \(PIM view\) 1405](#page-1404-1) [hello-option lan-delay \(PIM view\) 1406](#page-1405-0) [hello-option neighbor-tracking \(PIM view\) 1406](#page-1405-1) [hello-option override-interval \(PIM view\) 1407](#page-1406-0) [holdtime assert \(PIM view\) 1408](#page-1407-0) [holdtime join-prune \(PIM view\) 1408](#page-1407-1) [jp-pkt-size \(PIM view\) 1409](#page-1408-0) [jp-queue-size \(PIM view\) 1409](#page-1408-1) [pim 1410](#page-1409-0) [pim bsr-boundary 1411](#page-1410-0)

[pim dm 1411](#page-1410-1) [pim hello-option dr-priority 1412](#page-1411-0) [pim hello-option holdtime 1413](#page-1412-0) [pim hello-option lan-delay 1413](#page-1412-1) [pim hello-option neighbor-tracking 1414](#page-1413-0) [pim hello-option override-interval 1414](#page-1413-1) [pim holdtime assert 1415](#page-1414-0) [pim holdtime join-prune 1415](#page-1414-1) [pim require-genid 1416](#page-1415-0) [pim sm 1416](#page-1415-1) [pim state-refresh-capable 1417](#page-1416-0) [pim timer graft-retry 1417](#page-1416-1) [pim timer hello 1418](#page-1417-0) [pim timer join-prune 1418](#page-1417-1) [pim triggered-hello-delay 1419](#page-1418-0) [probe-interval \(PIM view\) 1419](#page-1418-1) [register-policy \(PIM view\) 1420](#page-1419-0) [register-suppression-timeout \(PIM view\) 1420](#page-1419-1) [register-whole-checksum \(PIM view\) 1421](#page-1420-0) [reset pim control-message counters 1422](#page-1421-0) [source-lifetime \(PIM view\) 1422](#page-1421-1) [source-policy \(PIM view\) 1423](#page-1422-0) [spt-switch-threshold \(PIM view\) 1423](#page-1422-1) [ssm-policy \(PIM view\) 1425](#page-1424-0) [state-refresh-interval \(PIM view\) 1425](#page-1424-1) [state-refresh-rate-limit \(PIM view\) 1426](#page-1425-0) [state-refresh-ttl \(PIM view\) 1426](#page-1425-1) [static-rp \(PIM view\) 1427](#page-1426-0) [timer hello \(PIM view\) 1428](#page-1427-0) [timer join-prune \(PIM view\) 1428](#page-1427-1) [timer spt-switch \(PIM view\) 1429](#page-1428-0)

## **[91](#page-1430-0) IPV6 MULTICAST ROUTING [AND FORWARDING CONFIGURATION](#page-1430-1) COMMANDS**

[display multicast ipv6 boundary 1431](#page-1430-2) [display multicast ipv6 forwarding-table 1431](#page-1430-3) [display multicast ipv6 minimum-hoplimit 1433](#page-1432-0) [display multicast ipv6 routing-table 1434](#page-1433-0) [display multicast ipv6 rpf-info 1435](#page-1434-0) [multicast ipv6 boundary 1436](#page-1435-0) [multicast ipv6 forwarding-table downstream-limit 1437](#page-1436-0) [multicast ipv6 forwarding-table route-limit 1438](#page-1437-0) [multicast ipv6 load-splitting 1438](#page-1437-1) [multicast ipv6 longest-match 1439](#page-1438-0) [multicast ipv6 minimum-hoplimit 1439](#page-1438-1) [multicast ipv6 routing-enable 1440](#page-1439-0) [reset multicast ipv6 forwarding-table 1441](#page-1440-0) [reset multicast IPv6 routing-table 1441](#page-1440-1)

#### **[92](#page-1442-0) [MLD CONFIGURATION COMMANDS](#page-1442-1)**

[display mld group 1443](#page-1442-2) [display mld interface 1444](#page-1443-0) [display mld routing-table 1445](#page-1444-0) [fast-leave \(MLD view\) 1446](#page-1445-0) [last-listener-query-interval 1447](#page-1446-0) [max-response-time \(MLD view\) 1447](#page-1446-1) [mld 1448](#page-1447-0) [mld enable 1448](#page-1447-1) [mld fast-leave 1449](#page-1448-0) [mld group-policy 1449](#page-1448-1) [mld last-listener-query-interval 1450](#page-1449-0) [mld max-response-time 1451](#page-1450-0) [mld require-router-alert 1451](#page-1450-1) [mld robust-count 1452](#page-1451-0) [mld send-router-alert 1453](#page-1452-0) [mld static-group 1453](#page-1452-1) [mld timer other-querier-present 1454](#page-1453-0) [mld timer query 1455](#page-1454-0) [mld version 1455](#page-1454-1) [require-router-alert \(MLD view\) 1456](#page-1455-0) [reset mld group 1456](#page-1455-1) [robust-count \(MLD view\) 1457](#page-1456-0) [send-router-alert \(MLD view\) 1458](#page-1457-0) [timer other-querier-present \(MLD view\) 1458](#page-1457-1) [timer query \(MLD view\) 1459](#page-1458-0) [version \(MLD view\) 1460](#page-1459-0)

#### **[93](#page-1460-0) [IPV6 PIM CONFIGURATION COMMANDS](#page-1460-1)**

[bsr-policy \(IPv6 PIM view\) 1461](#page-1460-2) [c-bsr \(IPv6 PIM view\) 1461](#page-1460-3) [c-bsr hash-length \(IPv6 PIM view\) 1462](#page-1461-0) [c-bsr holdtime \(IPv6 PIM view\) 1463](#page-1462-0) [c-bsr interval \(IPv6 PIM view\) 1463](#page-1462-1) [c-bsr priority \(IPv6 PIM view\) 1464](#page-1463-0) [c-rp \(IPv6 PIM view\) 1464](#page-1463-1) [c-rp advertisement-interval \(IPv6 PIM view\) 1465](#page-1464-0) [c-rp holdtime \(IPv6 PIM view\) 1466](#page-1465-0) [crp-policy \(IPv6 PIM view\) 1467](#page-1466-0) [display pim ipv6 bsr-info 1467](#page-1466-1) [display pim ipv6 claimed-route 1468](#page-1467-0) [display pim ipv6 control-message counters 1469](#page-1468-0) [display pim ipv6 grafts 1471](#page-1470-0) [display pim ipv6 interface 1471](#page-1470-1) [display pim ipv6 join-prune 1473](#page-1472-0) [display pim ipv6 neighbor 1474](#page-1473-0) [display pim ipv6 routing-table 1475](#page-1474-0) [display pim ipv6 rp-info 1477](#page-1476-0) [embedded-rp 1478](#page-1477-0) [hello-option dr-priority \(IPv6 PIM view\) 1479](#page-1478-0)

[hello-option holdtime \(IPv6 PIM view\) 1479](#page-1478-1) [hello-option lan-delay \(IPv6 PIM view\) 1480](#page-1479-0) [hello-option neighbor-tracking \(IPv6 PIM view\) 1480](#page-1479-1) [hello-option override-interval \(IPv6 PIM view\) 1481](#page-1480-0) [holdtime assert \(IPv6 PIM view\) 1481](#page-1480-1) [holdtime join-prune \(IPv6 PIM view\) 1482](#page-1481-0) [jp-pkt-size \(IPv6 PIM view\) 1483](#page-1482-0) [jp-queue-size \(IPv6 PIM view\) 1483](#page-1482-1) [pim ipv6 1484](#page-1483-0) [pim ipv6 bsr-boundary 1484](#page-1483-1) [pim ipv6 dm 1485](#page-1484-0) [pim ipv6 hello-option dr-priority 1486](#page-1485-0) [pim ipv6 hello-option holdtime 1486](#page-1485-1) [pim ipv6 hello-option lan-delay 1487](#page-1486-0) [pim ipv6 hello-option neighbor-tracking 1487](#page-1486-1) [pim ipv6 hello-option override-interval 1488](#page-1487-0) [pim ipv6 holdtime assert 1488](#page-1487-1) [pim ipv6 holdtime join-prune 1489](#page-1488-0) [pim ipv6 require-genid 1489](#page-1488-1) [pim ipv6 sm 1490](#page-1489-0) [pim ipv6 state-refresh-capable 1490](#page-1489-1) [pim ipv6 timer graft-retry 1491](#page-1490-0) [pim ipv6 timer hello 1491](#page-1490-1) [pim ipv6 timer join-prune 1492](#page-1491-0) [pim ipv6 triggered-hello-delay 1492](#page-1491-1) [probe-interval \(IPv6 PIM view\) 1493](#page-1492-0) [register-policy \(IPv6 PIM view\) 1493](#page-1492-1) [register-suppression-timeout \(IPv6 PIM view\) 1494](#page-1493-0) [register-whole-checksum \(IPv6 PIM view\) 1495](#page-1494-0) [reset pim ipv6 control-message counters 1495](#page-1494-1) [source-lifetime \(IPv6 PIM view\) 1496](#page-1495-0) [source-policy \(IPv6 PIM view\) 1496](#page-1495-1) [spt-switch-threshold \(IPv6 PIM view\) 1497](#page-1496-0) [ssm-policy \(IPv6 PIM view\) 1498](#page-1497-0) [state-refresh-hoplimit 1499](#page-1498-0) [state-refresh-interval \(IPv6 PIM view\) 1499](#page-1498-1) [state-refresh-rate-limit \(IPv6 PIM view\) 1500](#page-1499-0) [static-rp \(IPv6 PIM view\) 1500](#page-1499-1) [timer hello \(IPv6 PIM view\) 1501](#page-1500-0) [timer join-prune \(IPv6 PIM view\) 1502](#page-1501-0) [timer spt-switch \(IPv6 PIM view\) 1502](#page-1501-1)

### **[94](#page-1504-0) [MULTICAST VPN CONFIGURATION COMMANDS](#page-1504-1)**

[display multicast-domain vpn-instance share-group 1505](#page-1504-2) [display multicast-domain vpn-instance switch-group receive 1505](#page-1504-3) [display multicast-domain vpn-instance switch-group send 1507](#page-1506-0) [multicast-domain holddown-time 1508](#page-1507-0) [multicast-domain log switch-group-reuse 1509](#page-1508-0) [multicast-domain share-group 1509](#page-1508-1) [multicast-domain switch-delay 1510](#page-1509-0) [multicast-domain switch-group-pool 1511](#page-1510-0)

#### **[95](#page-1512-0) [MPLS BASICS CONFIGURATION COMMANDS](#page-1512-1)**

[display mpls fast-forwarding cache 1513](#page-1512-2) [display mpls ilm 1514](#page-1513-0) [display mpls interface 1515](#page-1514-0) [display mpls label 1516](#page-1515-0) [display mpls ldp 1517](#page-1516-0) [display mpls ldp cr-lsp 1518](#page-1517-0) [display mpls ldp interface 1519](#page-1518-0) [display mpls ldp Isp 1521](#page-1520-0) [display mpls ldp peer 1522](#page-1521-0) [display mpls ldp remote-peer 1524](#page-1523-0) [display mpls ldp session 1525](#page-1524-0) [display mpls ldp vpn-instance 1527](#page-1526-0) [display mpls lsp 1528](#page-1527-0) [display mpls lsp statistics 1531](#page-1530-0) [display mpls nhlfe 1531](#page-1530-1) [display mpls route-state 1532](#page-1531-0) [display mpls static-lsp 1533](#page-1532-0) [display mpls statistics interface 1534](#page-1533-0) [display mpls statistics lsp 1536](#page-1535-0) [du-readvertise 1538](#page-1537-0) [du-readvertise timer 1538](#page-1537-1) [graceful-restart \(MPLS LDP view\) 1539](#page-1538-0) [graceful-restart mpls ldp 1539](#page-1538-1) [graceful-restart timer neighbor-liveness 1540](#page-1539-0) [graceful-restart timer reconnect 1540](#page-1539-1) [graceful-restart timer recovery 1541](#page-1540-0) [hops-count 1542](#page-1541-0) [label advertise 1542](#page-1541-1) [label-distribution 1543](#page-1542-0) [label-retention 1544](#page-1543-0) [loop-detect 1545](#page-1544-0) [lsp-trigger 1545](#page-1544-1) [lsr-id 1546](#page-1545-0) [md5-password 1547](#page-1546-0) [mpls 1547](#page-1546-1) [mpls ldp \(system view\) 1548](#page-1547-0) mpls Idp (interface view) 1549 [mpls ldp advertisement 1550](#page-1549-0) [mpls ldp remote-peer 1551](#page-1550-0) [mpls ldp timer hello-hold 1551](#page-1550-1) [mpls ldp timer keepalive-hold 1552](#page-1551-0) [mpls ldp transport-address 1553](#page-1552-0) [mpls lsr-id 1553](#page-1552-1) [mtu-signalling 1554](#page-1553-0) [path-vectors 1555](#page-1554-0) [ping lsp 1555](#page-1554-1) [remote-ip 1556](#page-1555-0) [reset mpls fast-forwarding cache 1557](#page-1556-0) [reset mpls ldp 1557](#page-1556-1) [reset mpls statistics interface 1558](#page-1557-0)

[reset mpls statistics lsp 1558](#page-1557-1) [snmp-agent trap enable mpls 1559](#page-1558-0) [static-lsp egress 1559](#page-1558-1) [static-lsp ingress 1560](#page-1559-0) [static-lsp transit 1561](#page-1560-0) [statistics interval 1562](#page-1561-0) [tracert lsp 1562](#page-1561-1) [ttl expiration 1563](#page-1562-0) [ttl propagate 1564](#page-1563-0)

#### **[96](#page-1564-0) [MPLS TE CONFIGURATION COMMANDS](#page-1564-1)**

[add hop 1565](#page-1564-2) [delete hop 1566](#page-1565-0) [display explicit-path 1566](#page-1565-1) [display isis traffic-eng advertisements 1567](#page-1566-0) [display isis traffic-eng link 1569](#page-1568-0) [display isis traffic-eng network 1570](#page-1569-0) [display isis traffic-eng statistics 1571](#page-1570-0) [display isis traffic-eng sub-tlvs 1572](#page-1571-0) [display mpls rsvp-te 1573](#page-1572-0) [display mpls rsvp-te established 1575](#page-1574-0) [display mpls rsvp-te peer 1576](#page-1575-0) [display mpls rsvp-te psb-content 1577](#page-1576-0) [display mpls rsvp-te request 1579](#page-1578-0) [display mpls rsvp-te reservation 1580](#page-1579-0) [display mpls rsvp-te rsb-content 1581](#page-1580-0) [display mpls rsvp-te sender 1583](#page-1582-0) [display mpls rsvp-te statistics 1584](#page-1583-0) [display mpls static-cr-lsp 1586](#page-1585-0) [display mpls te cspf tedb 1587](#page-1586-0) [display mpls te link-administration admission-control 1592](#page-1591-0) [display mpls te link-administration bandwidth-allocation 1593](#page-1592-0) [display mpls te tunnel 1594](#page-1593-0) [display mpls te tunnel path 1596](#page-1595-0) [display mpls te tunnel statistics 1597](#page-1596-0) [display mpls te tunnel-interface 1597](#page-1596-1) [display ospf mpls-te 1599](#page-1598-0) [display ospf traffic-adjustment 1601](#page-1600-0) [display tunnel-info 1602](#page-1601-0) [enable traffic-adjustment 1603](#page-1602-0) [enable traffic-adjustment advertise 1603](#page-1602-1) [explicit-path 1604](#page-1603-0) [list hop 1604](#page-1603-1) [modify hop 1605](#page-1604-0) [mpls rsvp-te 1606](#page-1605-0) [mpls rsvp-te authentication 1606](#page-1605-1) [mpls rsvp-te blockade-multiplier 1607](#page-1606-0) [mpls rsvp-te graceful-restart 1608](#page-1607-0) [mpls rsvp-te hello 1608](#page-1607-1) [mpls rsvp-te hello-lost 1609](#page-1608-0) [mpls rsvp-te keep-multiplier 1610](#page-1609-0)

[mpls rsvp-te reliability 1610](#page-1609-1) [mpls rsvp-te resvconfirm 1611](#page-1610-0) [mpls rsvp-te srefresh 1611](#page-1610-1) [mpls rsvp-te timer graceful-restart recovery 1612](#page-1611-0) [mpls rsvp-te timer graceful-restart restart 1612](#page-1611-1) [mpls rsvp-te timer hello 1613](#page-1612-0) [mpls rsvp-te timer refresh 1613](#page-1612-1) [mpls rsvp-te timer retransmission 1614](#page-1613-0) [mpls te 1615](#page-1614-0) [mpls te affinity property 1616](#page-1615-0) [mpls te auto-bandwidth 1616](#page-1615-1) [mpls te backup 1617](#page-1616-0) [mpls te backup bandwidth 1618](#page-1617-0) [mpls te bandwidth 1619](#page-1618-0) [mpls te bandwidth change thresholds 1619](#page-1618-1) [mpls te commit 1620](#page-1619-0) [mpls te cspf 1621](#page-1620-0) [mpls te cspf timer failed-link 1621](#page-1620-1) [mpls te fast-reroute 1622](#page-1621-0) [mpls te fast-reroute bypass-tunnel 1622](#page-1621-1) [mpls te igp advertise 1623](#page-1622-0) [mpls te igp metric 1624](#page-1623-0) [mpls te igp shortcut 1624](#page-1623-1) [mpls te link administrative group 1625](#page-1624-0) [mpls te loop-detection 1625](#page-1624-1) [mpls te max-link-bandwidth 1626](#page-1625-0) [mpls te max-reservable-bandwidth 1626](#page-1625-1) [mpls te metric 1627](#page-1626-0) [mpls te path explicit-path 1628](#page-1627-0) [mpls te path metric-type 1628](#page-1627-1) [mpls te priority 1629](#page-1628-0) [mpls te record-route 1629](#page-1628-1) [mpls te reoptimization \(user view\) 1630](#page-1629-0) [mpls te reoptimization \(tunnel interface view\) 1630](#page-1629-1) [mpls te resv-style 1631](#page-1630-0) [mpls te retry 1631](#page-1630-1) [mpls te route-pinning 1632](#page-1631-0) [mpls te signal-protocol 1633](#page-1632-0) [mpls te tie-breaking 1633](#page-1632-1) [mpls te timer auto-bandwidth 1634](#page-1633-0) [mpls te timer fast-reroute 1635](#page-1634-0) [mpls te timer retry 1635](#page-1634-1) [mpls te tunnel-id 1636](#page-1635-0) [mpls te vpn-binding 1636](#page-1635-1) [mpls-te enable 1637](#page-1636-0) [next hop 1637](#page-1636-1) [opaque-capability 1638](#page-1637-0) [reset mpls rsvp-te statistics 1639](#page-1638-0) [reset mpls te auto-bandwidth adjustment timers 1639](#page-1638-1) [static-cr-lsp egress 1639](#page-1638-2) [static-cr-lsp ingress 1640](#page-1639-0)

[static-cr-lsp transit 1641](#page-1640-0) [te-set-subtlv 1642](#page-1641-0) [traffic-eng 1642](#page-1641-1)

### **[97](#page-1644-0) [MPLS L2VPN CONFIGURATION COMMANDS](#page-1644-1)**

[ccc interface in-label out-label 1645](#page-1644-2) [ccc interface out-interface 1646](#page-1645-0) [ce 1646](#page-1645-1) [connection 1647](#page-1646-0) [display bgp l2vpn 1648](#page-1647-0) [display ccc 1653](#page-1652-0) [display l2vpn ccc-interface vc-type 1654](#page-1653-0) [display mpls l2vc 1655](#page-1654-0) [display mpls l2vpn 1657](#page-1656-0) [display mpls l2vpn connection 1659](#page-1658-0) [display mpls l2vpn forwarding-info 1662](#page-1661-0) [display mpls static-l2vc 1662](#page-1661-1) [l2vpn-family 1663](#page-1662-0) [mpls l2vc 1664](#page-1663-0) [mpls l2vpn 1665](#page-1664-0) [mpls l2vpn vpn-name 1665](#page-1664-1) [mpls static-l2vc destination 1666](#page-1665-0) [mtu \(MPLS L2VPN view\) 1667](#page-1666-0) [reset bgp l2vpn 1667](#page-1666-1) [route-distinguisher \(MPLS L2VPN view\) 1668](#page-1667-0) [vpn-target \(MPLS L2VPN view\) 1669](#page-1668-0)

### **[98](#page-1670-0) [MPLS L3VPN CONFIGURATION COMMANDS](#page-1670-1)**

[apply access-vpn vpn-instance 1671](#page-1670-2) [default local-preference \(BGP-VPNv4 subaddress family view\) 1671](#page-1670-3) [default med \(BGP-VPNv4 subaddress family view\) 1672](#page-1671-0) [description \(VPN instance view\) 1673](#page-1672-0) [display bgp vpnv4 all routing-table 1673](#page-1672-1) [display bgp vpnv4 group 1675](#page-1674-0) [display bgp vpnv4 network 1676](#page-1675-0) [display bgp vpnv4 paths 1677](#page-1676-0) [display bgp vpnv4 peer 1678](#page-1677-0) [display bgp vpnv4 route-distinguisher routing-table 1682](#page-1681-0) [display bgp vpnv4 routing-table label 1685](#page-1684-0) [display bgp vpnv4 vpn-instance routing-table 1686](#page-1685-0) [display fib statistics vpn-instance 1688](#page-1687-0) [display fib vpn-instance 1688](#page-1687-1) [display ip vpn-instance 1689](#page-1688-0) [display ospf sham-link 1690](#page-1689-0) [display tunnel-policy 1691](#page-1690-0) [domain-id 1692](#page-1691-0) [export route-policy 1693](#page-1692-0) [filter-policy export \(BGP-VPNv4 subaddress family view\) 1693](#page-1692-1) [filter-policy import \(BGP-VPNv4 subaddress family view\) 1694](#page-1693-0) [import route-policy 1695](#page-1694-0)

[ip binding vpn-instance 1695](#page-1694-1) [ip vpn-instance 1696](#page-1695-0) [ipv4-family 1696](#page-1695-1) [peer advertise-community \(BGP-VPNv4 subaddress family view\) 1697](#page-1696-0) [peer allow-as-loop 1698](#page-1697-0) [peer as-path-acl \(BGP-VPNv4 subaddress family view\) 1698](#page-1697-1) [peer default-route-advertise vpn-instance 1699](#page-1698-0) [peer enable 1700](#page-1699-0) [peer filter-policy \(BGP-VPNv4 subaddress family view\) 1700](#page-1699-1) [peer group 1701](#page-1700-0) [peer ip-prefix \(BGP-VPNv4 subaddress family view\) 1702](#page-1701-0) [peer label-route-capability \(BGP view/BGP VPN instance view\) 1702](#page-1701-1) [peer next-hop-invariable \(BGP-VPNv4 subaddress family view\) 1703](#page-1702-0) [peer next-hop-local 1704](#page-1703-0) [peer public-as-only \(BGP-VPNv4 subaddress family view\) 1704](#page-1703-1) [peer reflect-client 1705](#page-1704-0) [peer route-policy \(BGP-VPNv4 subaddress family view\) 1706](#page-1705-0) [peer upe 1706](#page-1705-1) [policy vpn-target 1707](#page-1706-0) [reflect between-clients 1708](#page-1707-0) [reflector culster-id 1708](#page-1707-1) [refresh bgp vpn-instance 1709](#page-1708-0) [refresh bgp vpnv4 1710](#page-1709-0) [reset bgp vpn-instance 1710](#page-1709-1) [reset bgp vpn-instance dampening 1711](#page-1710-0) [reset bgp vpn-instance flap-info 1711](#page-1710-1) [reset bgp vpnv4 1712](#page-1711-0) [route-distinguisher \(VPN instance view\) 1712](#page-1711-1) [route-tag 1713](#page-1712-0) [routing-table limit 1714](#page-1713-0) [rr-filter 1715](#page-1714-0) [sham-link 1715](#page-1714-1) [tnl-policy \(VPN instance view\) 1717](#page-1716-0) [tunnel-policy 1717](#page-1716-1) [tunnel select-seq load-balance-number 1718](#page-1717-0) [vpn-instance-capability simple 1719](#page-1718-0) [vpn-target \(VPN instance view\) 1719](#page-1718-1)

#### **[99](#page-1720-0) [VAM SERVER CONFIGURATION COMMANDS](#page-1720-1)**

[authentication-algorithm 1721](#page-1720-2) [authentication-method 1721](#page-1720-3) [display vam server address-map 1722](#page-1721-0) [display vam server statistic 1723](#page-1722-0) [encryption-algorithm 1725](#page-1724-0) [hub private-ip 1725](#page-1724-1) [keepalive interval 1726](#page-1725-0) [keepalive retry 1727](#page-1726-0) [pre-shared-key \(VPN domain view\) 1727](#page-1726-1) [server enable 1728](#page-1727-0) [vam server enable 1729](#page-1728-0) [vam server ip-address 1729](#page-1728-1)

[vam server vpn 1730](#page-1729-0)

#### **[100](#page-1730-0) [VAM CLIENT CONFIGURATION COMMANDS](#page-1730-1)**

[client enable 1731](#page-1730-2) [display vam client 1731](#page-1730-3) [pre-shared-key \(VAM client view\) 1733](#page-1732-0) [resend interval 1734](#page-1733-0) [server primary ip-address 1735](#page-1734-0) [server secondary ip-address 1735](#page-1734-1) [user 1736](#page-1735-0) [vam client enable 1736](#page-1735-1) [vam client name 1737](#page-1736-0) [vpn 1738](#page-1737-0)

## **[101](#page-1738-0) [IPSEC PROFILE CONFIGURATION COMMANDS](#page-1738-1)**

[display ipsec profile 1739](#page-1738-2) [ipsec profile \(system view\) 1740](#page-1739-0)

#### **[102](#page-1742-0) [DVPN TUNNEL CONFIGURATION COMMANDS](#page-1742-1)**

[display dvpn session 1743](#page-1742-2) [dvpn session dumb-time 1744](#page-1743-0) [dvpn session idle-time 1745](#page-1744-0) [ipsec profile \(tunnel interface view\) 1745](#page-1744-1) [keepalive 1746](#page-1745-0) [reset dvpn session 1747](#page-1746-0) [tunnel-protocol dvpn udp 1747](#page-1746-1) [vam client 1748](#page-1747-0)

## **[103](#page-1748-0) [GRE CONFIGURATION COMMANDS](#page-1748-1)**

[destination 1749](#page-1748-2) [display interface tunnel 1750](#page-1749-0) [display ipv6 interface tunnel 1751](#page-1750-0) [encapsulation-limit 1752](#page-1751-0) [gre checksum 1752](#page-1751-1) [gre key 1753](#page-1752-0) [interface tunnel 1754](#page-1753-0) [keepalive 1754](#page-1753-1) [source 1755](#page-1754-0) [tunnel-protocol gre 1756](#page-1755-0)

### **[104](#page-1756-0) [L2TP CONFIGURATION COMMANDS](#page-1756-1)**

[allow l2tp 1757](#page-1756-2) [display l2tp session 1758](#page-1757-0) [display l2tp tunnel 1759](#page-1758-0) [interface virtual-template 1759](#page-1758-1) [l2tp enable 1760](#page-1759-0) [l2tp sendaccm enable 1760](#page-1759-1) [l2tpmoreexam enable 1761](#page-1760-0) [l2tp-group 1761](#page-1760-1)

[mandatory-chap 1762](#page-1761-0) [mandatory-lcp 1762](#page-1761-1) [reset l2tp tunnel 1763](#page-1762-0) [start l2tp 1764](#page-1763-0) [tunnel authentication 1764](#page-1763-1) [tunnel avp-hidden 1765](#page-1764-0) [tunnel flow-control 1766](#page-1765-0) [tunnel name 1766](#page-1765-1) [tunnel password 1767](#page-1766-0) [tunnel timer hello 1767](#page-1766-1)

### **[105](#page-1768-0) [TRAFFIC POLICING \(TP\) CONFIGURATION COMMANDS](#page-1768-1)**

[display qos car interface 1769](#page-1768-2) [display qos carl 1770](#page-1769-0) [qos car 1770](#page-1769-1) [qos carl 1772](#page-1771-0)

### **[106](#page-1774-0) [TRAFFIC SHAPING CONFIGURATION COMMANDS](#page-1774-1)**

display gos gts interface 1775 [qos gts 1776](#page-1775-0)

### **[107](#page-1778-0) [LINE RATE CONFIGURATION COMMANDS](#page-1778-1)**

[display qos lr interface 1779](#page-1778-2) [qos lr \(interface view\) 1780](#page-1779-0) [qos lr \(layer 2 interface view or port group view\) 1780](#page-1779-1)

## **[108](#page-1782-0) [DEFINING CLASS COMMANDS](#page-1782-1)**

[display traffic classifier 1783](#page-1782-2) [if-match 1784](#page-1783-0) [traffic classifier 1789](#page-1788-0)

### **[109](#page-1790-0) [DEFINING TRAFFIC BEHAVIOR COMMANDS](#page-1790-1)**

[car 1791](#page-1790-2) [display traffic behavior 1792](#page-1791-0) [filter 1793](#page-1792-0) [gts 1793](#page-1792-1) [redirect 1794](#page-1793-0) [remark atm-clp 1795](#page-1794-0) [remark dot1p 1796](#page-1795-0) [remark dscp 1796](#page-1795-1) [remark fr-de 1797](#page-1796-0) [remark ip-precedence 1798](#page-1797-0) [remark mpls-exp 1798](#page-1797-1) [remark qos-local-id 1799](#page-1798-0) [traffic behavior 1799](#page-1798-1)

### **[110](#page-1800-0) [DEFINING POLICY COMMANDS](#page-1800-1)**

[classifier behavior 1801](#page-1800-2)

[display qos policy 1801](#page-1800-3) [display qos policy interface 1803](#page-1802-0) [qos apply policy \(interface view\) 1804](#page-1803-0) [qos apply policy \(layer 2 interface view or port group view\) 1805](#page-1804-0) [qos policy 1806](#page-1805-0)

### **[111](#page-1808-0) [FIFO QUEUING CONFIGURATION COMMANDS](#page-1808-1)**

[qos fifo queue-length 1809](#page-1808-2)

#### **[112](#page-1810-0) [PQ CONFIGURATION COMMANDS](#page-1810-1)**

[display qos pq interface 1811](#page-1810-2) [display qos pql 1811](#page-1810-3) [qos pq 1812](#page-1811-0) [qos pql default-queue 1813](#page-1812-0) [qos pql inbound-interface 1813](#page-1812-1) [qos pql protocol 1814](#page-1813-0) [qos pql queue 1815](#page-1814-0)

## **[113](#page-1816-0) [CQ CONFIGURATION COMMANDS](#page-1816-1)**

[display qos cq interface 1817](#page-1816-2) [display qos cql 1817](#page-1816-3) [qos cq 1818](#page-1817-0) [qos cql default-queue 1819](#page-1818-0) [qos cql inbound-interface 1819](#page-1818-1) [qos cql protocol 1820](#page-1819-0) [qos cql queue 1821](#page-1820-0) [qos cql queue serving 1822](#page-1821-0)

### **[114](#page-1822-0) [WFQ CONFIGURATION COMMANDS](#page-1822-1)**

[display qos wfq interface 1823](#page-1822-2) [qos wfq 1824](#page-1823-0)

## **[115](#page-1824-0) [CBQ CONFIGURATION COMMANDS](#page-1824-1)**

[display qos cbq interface 1825](#page-1824-2) [qos max-bandwidth 1825](#page-1824-3) [queue af 1826](#page-1825-0) [queue ef 1827](#page-1826-0) [queue wfq 1828](#page-1827-0) [queue-length 1829](#page-1828-0) [wred 1829](#page-1828-1) [wred dscp 1830](#page-1829-0) [wred ip-precedence 1831](#page-1830-0) [wred weighting-constant 1832](#page-1831-0)

### **[116](#page-1832-0) [RTP PRIORITY QUEUE CONFIGURATION COMMANDS](#page-1832-1)**

[display qos rtpq interface 1833](#page-1832-2) [qos reserved-bandwidth 1833](#page-1832-3) [qos rtpq 1834](#page-1833-0)

#### **[117](#page-1836-0) [QOS TOKEN CONFIGURATION COMMANDS](#page-1836-1)**

[qos qmtoken 1837](#page-1836-2)

#### **[118](#page-1838-0) [PRIORITY MAPPING TABLE CONFIGURATION COMMANDS](#page-1838-1)**

[display qos map-table 1839](#page-1838-2) [qos map-table dot1p-Ip 1840](#page-1839-0) [import 1840](#page-1839-1)

## **[119](#page-1842-0) [PORT PRIORITY CONFIGURATION COMMANDS](#page-1842-1)** [qos priority 1843](#page-1842-2)

**[120](#page-1844-0) [PORT PRIORITY TRUST MODE CONFIGURATION COMMANDS](#page-1844-1)** [display qos trust interface 1845](#page-1844-2) [qos trust 1845](#page-1844-3)

#### **[121](#page-1846-0) [WRED CONFIGURATION COMMANDS](#page-1846-1)**

[display qos wred interface 1847](#page-1846-2) [qos wred enable 1848](#page-1847-0) [qos wred dscp 1849](#page-1848-0) [qos wred ip-precedence 1850](#page-1849-0) [qos wred weighting-constant 1850](#page-1849-1)

### **[122](#page-1852-0) [WRED TABLE CONFIGURATION COMMANDS](#page-1852-1)**

[display qos wred table 1853](#page-1852-2) [qos wred queue table 1854](#page-1853-0) [qos wred apply 1854](#page-1853-1) [queue 1855](#page-1854-0)

### **[123](#page-1856-0) [MPLS QOS CONFIGURATION COMMANDS](#page-1856-1)**

[if-match mpls-exp 1857](#page-1856-2) [qos cql protocol mpls exp 1857](#page-1856-3) [qos pql protocol mpls exp 1858](#page-1857-0) [remark mpls-exp 1859](#page-1858-0)

### **[124](#page-1860-0) [DAR CONFIGURATION COMMANDS](#page-1860-1)**

[dar max-session-count 1861](#page-1860-2) [dar protocol 1861](#page-1860-3) [dar protocol-rename 1864](#page-1863-0) [dar protocol-statistic 1864](#page-1863-1) [display dar information 1865](#page-1864-0) [display dar protocol 1866](#page-1865-0) [display dar protocol-rename 1868](#page-1867-0) [display dar protocol-statistic 1869](#page-1868-0) [if-match protocol 1870](#page-1869-0) [if-match protocol http 1871](#page-1870-0) [if-match protocol rtp 1872](#page-1871-0) [reset dar protocol-statistic 1872](#page-1871-1)

[reset dar session 1873](#page-1872-0)

### **[125](#page-1874-0) [FR QOS CONFIGURATION COMMANDS](#page-1874-1)**

[apply policy outbound 1875](#page-1874-2) [cbs 1876](#page-1875-0) [cir 1876](#page-1875-1) [cir allow 1877](#page-1876-0) [congestion-threshold 1878](#page-1877-0) [cq 1878](#page-1877-1) [display fr class-map 1879](#page-1878-0) [display fr fragment-info 1880](#page-1879-0) [display fr switch-table 1882](#page-1881-0) [display qos policy interface 1882](#page-1881-1) [display qos pvc-pq interface 1884](#page-1883-0) [ebs 1885](#page-1884-0) [fifo queue-length 1885](#page-1884-1) [fr class 1886](#page-1885-0) [fr congestion-threshold 1886](#page-1885-1) [fr de del 1887](#page-1886-0) [fr del inbound-interface 1888](#page-1887-0) [fr del protocol 1889](#page-1888-0) [fr pvc-pq 1890](#page-1889-0) [fr traffic-policing 1891](#page-1890-0) [fr traffic-shaping 1891](#page-1890-1) [fragment 1892](#page-1891-0) [fr-class 1892](#page-1891-1) [pq 1893](#page-1892-0) [pvc-pq 1893](#page-1892-1) [rtpq 1894](#page-1893-0) [traffic-shaping adaptation 1895](#page-1894-0) [wfq 1896](#page-1895-0)

### **[126](#page-1896-0) [802.1X CONFIGURATION COMMANDS](#page-1896-1)**

[display dot1x 1897](#page-1896-2) [dot1x 1899](#page-1898-0) [dot1x authentication-method 1900](#page-1899-0) [dot1x guest-vlan 1901](#page-1900-0) [dot1x handshake 1903](#page-1902-0) [dot1x max-user 1904](#page-1903-0) [dot1x multicast-trigger 1905](#page-1904-0) [dot1x port-control 1905](#page-1904-1) [dot1x port-method 1906](#page-1905-0) [dot1x quiet-period 1907](#page-1906-0) [dot1x retry 1908](#page-1907-0) [dot1x supp-proxy-check 1908](#page-1907-1) [dot1x timer 1910](#page-1909-0) [reset dot1x statistics 1911](#page-1910-0)

### **[127](#page-1912-0) [AAA CONFIGURATION COMMANDS](#page-1912-1)**

[access-limit 1913](#page-1912-2)

[accounting default 1913](#page-1912-3) [accounting lan-access 1915](#page-1914-0) [accounting login 1915](#page-1914-1) [accounting optional 1916](#page-1915-0) [accounting portal 1917](#page-1916-0) [accounting ppp 1918](#page-1917-0) [accounting voip 1919](#page-1918-0) [attribute 1919](#page-1918-1) [authentication default 1920](#page-1919-0) [authentication lan-access 1921](#page-1920-0) [authentication login 1922](#page-1921-0) [authentication portal 1923](#page-1922-0) [authentication ppp 1924](#page-1923-0) [authentication voip 1925](#page-1924-0) [authorization command 1925](#page-1924-1) [authorization default 1926](#page-1925-0) [authorization lan-access 1927](#page-1926-0) [authorization login 1928](#page-1927-0) [authorization portal 1929](#page-1928-0) [authorization ppp 1930](#page-1929-0) [authorization voip 1930](#page-1929-1) [cut connection 1931](#page-1930-0) [display connection 1932](#page-1931-0) [display domain 1933](#page-1932-0) [display local-user 1935](#page-1934-0) [domain 1936](#page-1935-0) [domain default 1937](#page-1936-0) [idle-cut 1938](#page-1937-0) [ip pool 1938](#page-1937-1) [level 1939](#page-1938-0) [local-user 1940](#page-1939-0) [local-user password-display-mode 1941](#page-1940-0) [password 1941](#page-1940-1) [self-service-url 1942](#page-1941-0) [service-type 1943](#page-1942-0) [service-type ftp 1944](#page-1943-0) [service-type ppp 1944](#page-1943-1) [state 1945](#page-1944-0) [work-directory 1946](#page-1945-0)

#### **[128](#page-1948-0) [RADIUS CONFIGURATION COMMANDS](#page-1948-1)**

[accounting-on enable 1949](#page-1948-2) [accounting-on enable interval 1950](#page-1949-0) [accounting-on enable send 1950](#page-1949-1) [data-flow-format \(RADIUS scheme view\) 1951](#page-1950-0) [display radius scheme 1952](#page-1951-0) [display radius statistics 1953](#page-1952-0) [display stop-accounting-buffer 1956](#page-1955-0) [key \(RADIUS scheme view\) 1957](#page-1956-0) [nas-ip \(RADIUS scheme view\) 1957](#page-1956-1) [primary accounting \(RADIUS scheme view\) 1958](#page-1957-0) [primary authentication \(RADIUS scheme view\) 1959](#page-1958-0) [radius client 1960](#page-1959-0) [radius nas-ip 1960](#page-1959-1) [radius scheme 1961](#page-1960-0) [radius trap 1962](#page-1961-0) [reset radius statistics 1963](#page-1962-0) [reset stop-accounting-buffer 1963](#page-1962-1) [retry 1964](#page-1963-0) [retry realtime-accounting 1965](#page-1964-0) [retry stop-accounting \(RADIUS scheme view\) 1966](#page-1965-0) [secondary accounting \(RADIUS scheme view\) 1966](#page-1965-1) [secondary authentication \(RADIUS scheme view\) 1967](#page-1966-0) [security-policy-server 1968](#page-1967-0) [server-type 1968](#page-1967-1) [state 1969](#page-1968-0) [stop-accounting-buffer enable \(RADIUS scheme view\) 1970](#page-1969-0) [timer quiet \(RADIUS scheme view\) 1971](#page-1970-0) [timer realtime-accounting \(RADIUS scheme view\) 1971](#page-1970-1) [timer response-timeout \(RADIUS scheme view\) 1972](#page-1971-0) [user-name-format \(RADIUS scheme view\) 1973](#page-1972-0)

## **[129](#page-1974-0) [HWTACACS CONFIGURATION COMMANDS](#page-1974-1)**

[data-flow-format \(HWTACACS scheme view\) 1975](#page-1974-2) [display hwtacacs 1975](#page-1974-3) [display stop-accounting-buffer 1977](#page-1976-0) [hwtacacs nas-ip 1977](#page-1976-1) [hwtacacs scheme 1978](#page-1977-0) [key \(HWTACACS scheme view\) 1979](#page-1978-0) [nas-ip \(HWTACACS scheme view\) 1979](#page-1978-1) [primary accounting \(HWTACACS scheme view\) 1980](#page-1979-0) [primary authentication \(HWTACACS scheme view\) 1981](#page-1980-0) [primary authorization 1982](#page-1981-0) [reset hwtacacs statistics 1982](#page-1981-1) [reset stop-accounting-buffer 1983](#page-1982-0) [retry stop-accounting \(HWTACACS scheme view\) 1983](#page-1982-1) [secondary accounting \(HWTACACS scheme view\) 1984](#page-1983-0) [secondary authentication \(HWTACACS scheme view\) 1984](#page-1983-1) [secondary authorization 1985](#page-1984-0) [stop-accounting-buffer enable \(HWTACACS scheme view\) 1986](#page-1985-0) [timer quiet \(HWTACACS scheme view\) 1987](#page-1986-0) [timer realtime-accounting \(HWTACACS scheme view\) 1987](#page-1986-1) [timer response-timeout \(HWTACACS scheme view\) 1988](#page-1987-0) [user-name-format \(HWTACACS scheme view\) 1989](#page-1988-0)

## **[130](#page-1990-0) [PACKET FILTER FIREWALL CONFIGURATION COMMANDS](#page-1990-1)**

[display firewall ethernet-frame-filter 1991](#page-1990-2) [display firewall-statistics 1992](#page-1991-0) [firewall default 1992](#page-1991-1) [firewall enable 1993](#page-1992-0) [firewall ethernet-frame-filter 1993](#page-1992-1)

[firewall fragments-inspect 1994](#page-1993-0) [firewall fragments-inspect \[ high | low \] 1995](#page-1994-0) [firewall ipv6 fragments-inspect 1995](#page-1994-1) [firewall packet-filter 1996](#page-1995-0) [firewall packet-filter ipv6 1997](#page-1996-0) [reset firewall ethernet-frame-filter 1997](#page-1996-1) [reset firewall-statistics 1998](#page-1997-0)

#### **[131](#page-1998-0) [ASPF CONFIGURATION COMMANDS](#page-1998-1)**

[aging-time 1999](#page-1998-2) [aspf-policy 2000](#page-1999-0) [detect 2000](#page-1999-1) [display aspf all 2001](#page-2000-0) [display aspf interface 2002](#page-2001-0) [display aspf policy 2003](#page-2002-0) [display aspf session 2003](#page-2002-1) [display port-mapping 2004](#page-2003-0) [firewall aspf 2005](#page-2004-0) [log enable 2006](#page-2005-0) [port-mapping 2006](#page-2005-1) [reset aspf session 2007](#page-2006-0)

## **[132](#page-2008-0) [MAC AUTHENTICATION CONFIGURATION COMMANDS](#page-2008-1)**

[display mac-authentication 2009](#page-2008-2) [mac-authentication 2010](#page-2009-0) [mac-authentication domain 2011](#page-2010-0) [mac-authentication timer 2012](#page-2011-0) [mac-authentication user-name-format 2013](#page-2012-0) [reset mac-authentication statistics 2014](#page-2013-0)

## **[133](#page-2014-0) [NAT CONFIGURATION COMMANDS](#page-2014-1)**

[connection-limit default action 2015](#page-2014-2) [connection-limit default amount 2015](#page-2014-3) [connection-limit enable 2016](#page-2015-0) [connection-limit policy 2016](#page-2015-1) [display connection-limit policy 2017](#page-2016-0) [display connection-limit statistics 2018](#page-2017-0) [display nat address-group 2019](#page-2018-0) [display nat aging-time 2020](#page-2019-0) [display nat all 2020](#page-2019-1) [display nat connection-limit 2022](#page-2021-0) [display nat log 2023](#page-2022-0) [display nat outbound 2024](#page-2023-0) [display nat server 2025](#page-2024-0) [display nat session 2025](#page-2024-1) [display nat statistics 2026](#page-2025-0) [display userlog export 2027](#page-2026-0) [limit acl 2027](#page-2026-1) [limit mode 2028](#page-2027-0) [nat address-group 2029](#page-2028-0)

[nat aging-time 2029](#page-2028-1) [nat alg 2030](#page-2029-0) [nat connection-limit-policy 2031](#page-2030-0) [nat log enable 2032](#page-2031-0) [nat log flow-active 2032](#page-2031-1) [nat log flow-begin 2033](#page-2032-0) [nat outbound 2033](#page-2032-1) [nat outbound static 2035](#page-2034-0) [nat server 2035](#page-2034-1) [nat static 2038](#page-2037-0) [reset nat session 2039](#page-2038-0) [reset userlog export 2040](#page-2039-0) [reset userlog nat logbuffer 2040](#page-2039-1) [userlog nat export host 2040](#page-2039-2) [userlog nat export source-ip 2041](#page-2040-0) [userlog nat export version 2042](#page-2041-0) [userlog nat syslog 2042](#page-2041-1)

### **[134](#page-2042-0) [PKI CONFIGURATION COMMANDS](#page-2042-1)**

[attribute 2043](#page-2042-2) [ca identifier 2044](#page-2043-0) [certificate request entity 2045](#page-2044-0) [certificate request from 2045](#page-2044-1) [certificate request mode 2046](#page-2045-0) [certificate request polling 2046](#page-2045-1) [certificate request url 2047](#page-2046-0) [common-name 2048](#page-2047-0) [country 2048](#page-2047-1) [crl check 2049](#page-2048-0) [crl update-period 2049](#page-2048-1) [crl url 2050](#page-2049-0) [display pki certificate 2050](#page-2049-1) [display pki certificate access-control-policy 2052](#page-2051-0) [display pki certificate attribute-group 2052](#page-2051-1) [display pki crl domain 2053](#page-2052-0) [fqdn 2054](#page-2053-0) [ip \(PKI entity view\) 2054](#page-2053-1) [ldap-server 2055](#page-2054-0) [locality 2055](#page-2054-1) [organization 2056](#page-2055-0) [organizational-unit 2056](#page-2055-1) [pki certificate access-control-policy 2057](#page-2056-0) [pki certificate attribute-group 2057](#page-2056-1) [pki delete-certificate 2058](#page-2057-0) [pki domain 2058](#page-2057-1) [pki entity 2059](#page-2058-0) [pki import-certificate 2059](#page-2058-1) [pki request-certificate domain 2060](#page-2059-0) [pki retrieval-certificate 2061](#page-2060-0) [pki retrieval-crl domain 2061](#page-2060-1) [pki validate-certificate 2062](#page-2061-0)

[root-certificate fingerprint 2062](#page-2061-1) [rule \(access control policy view\) 2063](#page-2062-0) [state 2063](#page-2062-1)

#### **[135](#page-2064-0) [PORTAL CONFIGURATION COMMANDS](#page-2064-1)**

[display portal acl 2065](#page-2064-2) [display portal connection statistics 2066](#page-2065-0) [display portal free-rule 2068](#page-2067-0) [display portal interface 2069](#page-2068-0) [display portal server 2070](#page-2069-0) [display portal server statistics 2071](#page-2070-0) [display portal tcp-cheat statistics 2072](#page-2071-0) [display portal user 2073](#page-2072-0) [portal auth-network 2074](#page-2073-0) [portal delete-user 2075](#page-2074-0) [portal free-rule 2075](#page-2074-1) [portal resource-name 2076](#page-2075-0) [portal server 2077](#page-2076-0) [portal server method 2078](#page-2077-0) [reset portal connection statistics 2078](#page-2077-1) [reset portal server statistics 2079](#page-2078-0) [reset portal tcp-cheat statistics 2079](#page-2078-1)

#### **[136](#page-2080-0) [RSH CONFIGURATION COMMANDS](#page-2080-1)**

[rsh 2081](#page-2080-2)

# **[137](#page-2082-0) [COMMON CONFIGURATION COMMANDS](#page-2082-1)**

[display time-range 2083](#page-2082-2) [time-range 2083](#page-2082-3)

#### **[138](#page-2086-0) [IPV4 ACL CONFIGURATION COMMANDS](#page-2086-1)**

[acl 2087](#page-2086-2) [acl copy 2088](#page-2087-0) [acl name 2089](#page-2088-0) [description \(for IPv4\) 2090](#page-2089-0) [display acl 2091](#page-2090-0) [reset acl counter 2092](#page-2091-0) [rule \(in basic IPv4 ACL view\) 2092](#page-2091-1) [rule \(in advanced IPv4 ACL view\) 2094](#page-2093-0) [rule \(in Ethernet frame header ACL view\) 2097](#page-2096-0) [rule \(in user-defined ACL view\) 2098](#page-2097-0) [rule comment \(for IPv4\) 2099](#page-2098-0) [step \(for IPv4\) 2100](#page-2099-0)

### **[139](#page-2102-0) [IPV6 ACL CONFIGURATION COMMANDS](#page-2102-1)**

[acl ipv6 2103](#page-2102-2) [acl ipv6 copy 2104](#page-2103-0) [acl ipv6 name 2105](#page-2104-0) [description \(for IPv6\) 2106](#page-2105-0)

[display acl ipv6 2106](#page-2105-1) [reset acl ipv6 counter 2107](#page-2106-0) [rule \(in basic IPv6 ACL view\) 2108](#page-2107-0) [rule \(in advanced IPv6 ACL view\) 2109](#page-2108-0) [rule \(in simple IPv6 ACL view\) 2112](#page-2111-0) [rule comment \(for IPv6\) 2115](#page-2114-0) [step \(for IPv6\) 2116](#page-2115-0)

#### **[140](#page-2118-0) [IPSEC CONFIGURATION COMMANDS](#page-2118-1)**

[ah authentication-algorithm 2119](#page-2118-2) [cryptoswitch fabric enable 2119](#page-2118-3) [display encrypt-card fast-switch 2120](#page-2119-0) [display ipsec policy 2121](#page-2120-0) [display ipsec policy-template 2123](#page-2122-0) [display ipsec proposal 2124](#page-2123-0) [display ipsec sa 2124](#page-2123-1) [display ipsec session 2127](#page-2126-0) [display ipsec statistics 2128](#page-2127-0) [display ipsec tunnel 2129](#page-2128-0) [encapsulation-mode 2130](#page-2129-0) [encrypt-card fast-switch 2130](#page-2129-1) [esp authentication-algorithm 2131](#page-2130-0) [esp encryption-algorithm 2131](#page-2130-1) [ike-peer \(IPSec policy view/IPSec policy template view\) 2132](#page-2131-0) [ipsec binding policy 2133](#page-2132-0) [ipsec cpu-backup 2134](#page-2133-0) [ipsec policy \(interface view\) 2135](#page-2134-0) [ipsec policy \(system view\) 2136](#page-2135-0) [ipsec policy isakmp template 2137](#page-2136-0) [ipsec policy-template 2137](#page-2136-1) [ipsec proposal 2138](#page-2137-0) [ipsec sa global-duration 2139](#page-2138-0) [ipsec session idle-time 2139](#page-2138-1) [pfs 2140](#page-2139-0) [proposal 2141](#page-2140-0) [reset encrypt-card fast-switch 2142](#page-2141-0) [reset ipsec sa 2142](#page-2141-1) [reset ipsec session 2143](#page-2142-0) [reset ipsec statistics 2144](#page-2143-0) [sa authentication-hex 2144](#page-2143-1) [sa duration 2145](#page-2144-0) [sa encryption-hex 2146](#page-2145-0) [sa spi 2147](#page-2146-0) [sa string-key 2148](#page-2147-0) [security acl 2149](#page-2148-0) [transform 2150](#page-2149-0) [tunnel local 2150](#page-2149-1) [tunnel remote 2151](#page-2150-0)

#### **[141](#page-2152-0) [IKE CONFIGURATION COMMANDS](#page-2152-1)**

[authentication-algorithm 2153](#page-2152-2) [authentication-method 2153](#page-2152-3) [certificate domain 2154](#page-2153-0) [dh 2154](#page-2153-1) [display ike dpd 2155](#page-2154-0) [display ike peer 2156](#page-2155-0) [display ike proposal 2156](#page-2155-1) [display ike sa 2157](#page-2156-0) [dpd 2160](#page-2159-0) [encryption-algorithm 2160](#page-2159-1) [exchange-mode 2161](#page-2160-0) [id-type 2161](#page-2160-1) [ike dpd 2162](#page-2161-0) [ike local-name 2162](#page-2161-1) [ike next-payload check disabled 2163](#page-2162-0) [ike peer \(system view\) 2164](#page-2163-0) [ike proposal 2164](#page-2163-1) [ike sa keepalive-timer interval 2165](#page-2164-0) [ike sa keepalive-timer timeout 2165](#page-2164-1) [ike sa nat-keepalive-timer interval 2166](#page-2165-0) [interval-time 2166](#page-2165-1) [local 2167](#page-2166-0) [local-address 2167](#page-2166-1) [nat traversal 2168](#page-2167-0) [peer 2168](#page-2167-1) [pre-shared-key 2169](#page-2168-0) [remote-address 2169](#page-2168-1) [remote-name 2170](#page-2169-0) [reset ike sa 2170](#page-2169-1) [sa duration 2171](#page-2170-0) [time-out 2172](#page-2171-0)

#### **[142](#page-2172-0) [SSH2.0 CONFIGURATION COMMANDS](#page-2172-1)**

[display public-key local 2173](#page-2172-2) [display public-key peer 2174](#page-2173-0) [display sftp client source 2175](#page-2174-0) [display ssh client source 2176](#page-2175-0) [display ssh server 2176](#page-2175-1) [display ssh server-info 2177](#page-2176-0) [display ssh user-information 2178](#page-2177-0) [peer-public-key end 2179](#page-2178-0) [public-key-code begin 2179](#page-2178-1) [public-key-code end 2180](#page-2179-0) [public-key local create 2180](#page-2179-1) [public-key local destroy 2181](#page-2180-0) [public-key local export rsa 2182](#page-2181-0) [public-key local export dsa 2183](#page-2182-0) [public-key peer 2184](#page-2183-0) [public-key peer import sshkey 2185](#page-2184-0) [sftp 2185](#page-2184-1) [sftp client ipv6 source 2186](#page-2185-0) [sftp client source 2187](#page-2186-0) [sftp ipv6 2187](#page-2186-1) [sftp server enable 2189](#page-2188-0) [sftp server idle-timeout 2189](#page-2188-1) [ssh client authentication server 2190](#page-2189-0) [ssh client first-time enable 2190](#page-2189-1) [ssh client ipv6 source 2191](#page-2190-0) [ssh client source 2191](#page-2190-1) [ssh server authentication-retries 2192](#page-2191-0) [ssh server authentication-timeout 2193](#page-2192-0) [ssh server compatible-ssh1x enable 2193](#page-2192-1) [ssh server enable 2194](#page-2193-0) [ssh server rekey-interval 2194](#page-2193-1) [ssh user 2195](#page-2194-0) [ssh2 2196](#page-2195-0) [ssh2 ipv6 2197](#page-2196-0)

### **[143](#page-2200-0) [SFTP CONFIGURATION COMMANDS](#page-2200-1)**

[bye 2201](#page-2200-2) [cd 2201](#page-2200-3) [cdup 2202](#page-2201-0) [delete 2202](#page-2201-1) [dir 2202](#page-2201-2) [exit 2203](#page-2202-0) [get 2203](#page-2202-1) [help 2204](#page-2203-0) [ls 2204](#page-2203-1) [mkdir 2205](#page-2204-0) [put 2205](#page-2204-1) [pwd 2206](#page-2205-0) [quit 2206](#page-2205-1) [remove 2207](#page-2206-0) [rename 2207](#page-2206-1) [rmdir 2207](#page-2206-2)

## **[144](#page-2208-0) [SSL CONFIGURATION COMMANDS](#page-2208-1)**

[ciphersuite 2209](#page-2208-2) [client-verify enable 2210](#page-2209-0) [close-mode wait 2210](#page-2209-1) [display ssl client-policy 2211](#page-2210-0) [display ssl server-policy 2211](#page-2210-1) [handshake timeout 2212](#page-2211-0) [pki-domain 2212](#page-2211-1) [prefer-cipher 2213](#page-2212-0) [session 2214](#page-2213-0) [ssl client-policy 2215](#page-2214-0) [ssl server-policy 2215](#page-2214-1) [version 2216](#page-2215-0)

#### **[145](#page-2216-0) [BACKUP CENTER CONFIGURATION COMMANDS](#page-2216-1)**

[display standby flow 2217](#page-2216-2) [display standby state 2218](#page-2217-0) [standby bandwidth 2219](#page-2218-0) [standby interface 2220](#page-2219-0) [standby threshold 2221](#page-2220-0) [standby timer delay 2222](#page-2221-0) [standby timer flow-check 2223](#page-2222-0) [standby track 2223](#page-2222-1)

#### **[146](#page-2224-0) [IPV4-BASED VRRP CONFIGURATION COMMANDS](#page-2224-1)**

[display vrrp 2225](#page-2224-2) [display vrrp statistics 2226](#page-2225-0) [reset vrrp statistics 2228](#page-2227-0) [vrrp vrid authentication-mode 2228](#page-2227-1) [vrrp method 2229](#page-2228-0) [vrrp ping-enable 2230](#page-2229-0) [vrrp un-check ttl 2231](#page-2230-0) [vrrp vrid preempt-mode 2231](#page-2230-1) [vrrp vrid priority 2232](#page-2231-0) [vrrp vrid timer advertise 2233](#page-2232-0) [vrrp vrid track 2233](#page-2232-1) [vrrp vrid track interface 2234](#page-2233-0) [vrrp vrid virtual-ip 2235](#page-2234-0)

### **[147](#page-2236-0) [VRRP CONFIGURATION COMMANDS](#page-2236-1) FOR IPV6**

[display vrrp ipv6 2237](#page-2236-2) [display vrrp ipv6 statistics 2238](#page-2237-0) [reset vrrp ipv6 statistics 2240](#page-2239-0) [vrrp ipv6 method 2240](#page-2239-1) [vrrp ipv6 ping-enable 2241](#page-2240-0) [vrrp ipv6 vrid authentication-mode 2242](#page-2241-0) [vrrp ipv6 vrid preempt-mode 2242](#page-2241-1) [vrrp ipv6 vrid priority 2243](#page-2242-0) [vrrp ipv6 vrid timer advertise 2244](#page-2243-0) [vrrp ipv6 vrid track 2245](#page-2244-0) [vrrp ipv6 vrid virtual-ip 2246](#page-2245-0)

### **[148](#page-2246-0) [DEVICE MANAGEMENT COMMANDS](#page-2246-1)**

[boot-loader 2247](#page-2246-2) [bootrom 2248](#page-2247-0) [buzzer enable 2248](#page-2247-1) [display boot-loader 2249](#page-2248-0) [display cpu-usage 2250](#page-2249-0) [display device 2251](#page-2250-0) [display device manuinfo 2254](#page-2253-0) [display environment 2255](#page-2254-0) [display fan 2256](#page-2255-0) [display license 2256](#page-2255-1)

[display memory 2257](#page-2256-0) [display power 2257](#page-2256-1) [display reboot-type 2258](#page-2257-0) [display schedule reboot 2258](#page-2257-1) [license register 2259](#page-2258-0) [reboot 2259](#page-2258-1) [remove 2260](#page-2259-0) [reset unused porttag 2260](#page-2259-1) [schedule reboot at 2261](#page-2260-0) [schedule reboot delay 2262](#page-2261-0) [temperature-alarm enable 2263](#page-2262-0) [temperature-limit 2264](#page-2263-0)

#### **[149](#page-2264-0) [NQA CLIENT CONFIGURATION COMMANDS](#page-2264-1)**

[data-fill 2265](#page-2264-2) [data-size 2266](#page-2265-0) [description \(any NQA test type view\) 2266](#page-2265-1) [destination ip 2267](#page-2266-0) [destination port 2267](#page-2266-1) [display nqa 2268](#page-2267-0) [filename 2271](#page-2270-0) [frequency 2271](#page-2270-1) [history-records 2272](#page-2271-0) [http-version 2273](#page-2272-0) [next-hop 2273](#page-2272-1) [nqa 2274](#page-2273-0) [nqa agent enable 2274](#page-2273-1) [nqa agent max-concurrent 2275](#page-2274-0) [nqa schedule 2275](#page-2274-1) [operation \(FTP test type view\) 2276](#page-2275-0) [operation \(HTTP test type view\) 2276](#page-2275-1) [operation interface 2277](#page-2276-0) [password \(FTP test type view\) 2277](#page-2276-1) [probe count 2278](#page-2277-0) [probe packet-interval 2279](#page-2278-0) [probe packet-number 2279](#page-2278-1) [probe packet-timeout 2280](#page-2279-0) [probe timeout 2280](#page-2279-1) [reaction 2281](#page-2280-0) [reaction trap 2282](#page-2281-0) [route-option bypass-route 2282](#page-2281-1) [source interface 2283](#page-2282-0) [source ip 2284](#page-2283-0) [source port 2284](#page-2283-1) [tos 2285](#page-2284-0) [ttl 2285](#page-2284-1) [type 2286](#page-2285-0) [url 2287](#page-2286-0) [username \(FTP test type view\) 2287](#page-2286-1) [vpn-instance \(ICMP-echo test type view\) 2288](#page-2287-0)

#### **[150](#page-2288-0) [NQA SERVER CONFIGURATION COMMANDS](#page-2288-1)**

[display nqa server status 2289](#page-2288-2) [nqa server enable 2290](#page-2289-0) [nqa server tcp-connect 2290](#page-2289-1) [nqa server udp-echo 2291](#page-2290-0)

#### **[151](#page-2292-0) [NETSTREAM CONFIGURATION COMMANDS](#page-2292-1)**

[display ip netstream cache 2293](#page-2292-2) [display ip netstream export 2294](#page-2293-0) [enable 2295](#page-2294-0) [ip netstream 2295](#page-2294-1) [ip netstream aggregation 2296](#page-2295-0) [ip netstream export host 2297](#page-2296-0) [ip netstream export source 2297](#page-2296-1) [ip netstream export version 2298](#page-2297-0) [ip netstream max-entry 2299](#page-2298-0) [ip netstream timeout active 2299](#page-2298-1) [ip netstream timeout inactive 2300](#page-2299-0) [reset ip netstream statistics 2300](#page-2299-1)

## **[152](#page-2300-0) [NTP CONFIGURATION COMMANDS](#page-2300-1)**

[display ntp-service sessions 2301](#page-2300-2) [display ntp-service status 2302](#page-2301-0) [display ntp-service trace 2303](#page-2302-0) [ntp-service access 2304](#page-2303-0) [ntp-service authentication enable 2305](#page-2304-0) [ntp-service authentication-keyid 2305](#page-2304-1) [ntp-service broadcast-client 2306](#page-2305-0) [ntp-service broadcast-server 2306](#page-2305-1) [ntp-service in-interface disable 2307](#page-2306-0) [ntp-service max-dynamic-sessions 2308](#page-2307-0) [ntp-service multicast-client 2308](#page-2307-1) [ntp-service multicast-server 2309](#page-2308-0) [ntp-service refclock-master 2309](#page-2308-1) [ntp-service reliable authentication-keyid 2310](#page-2309-0) [ntp-service source-interface 2310](#page-2309-1) [ntp-service unicast-peer 2311](#page-2310-0) [ntp-service unicast-server 2312](#page-2311-0)

#### **[153](#page-2314-0) [RMON CONFIGURATION COMMANDS](#page-2314-1)**

[display rmon alarm 2315](#page-2314-2) [display rmon event 2316](#page-2315-0) [display rmon eventlog 2317](#page-2316-0) [display rmon history 2317](#page-2316-1) [display rmon prialarm 2319](#page-2318-0) [display rmon statistics 2320](#page-2319-0) [rmon alarm 2321](#page-2320-0) [rmon event 2323](#page-2322-0) [rmon history 2324](#page-2323-0)

[rmon prialarm 2325](#page-2324-0) [rmon statistics 2327](#page-2326-0)

### **[154](#page-2328-0) [SNMP CONFIGURATION COMMANDS](#page-2328-1)**

[display snmp-agent local-switch fabricid 2329](#page-2328-2) [display snmp-agent community 2329](#page-2328-3) [display snmp-agent group 2330](#page-2329-0) [display snmp-agent mib-view 2331](#page-2330-0) [display snmp-agent statistics 2332](#page-2331-0) [display snmp-agent sys-info 2333](#page-2332-0) [display snmp-agent trap-list 2334](#page-2333-0) [display snmp-agent usm-user 2335](#page-2334-0) [enable snmp trap updown 2335](#page-2334-1) [snmp-agent 2336](#page-2335-0) [snmp-agent community 2337](#page-2336-0) [snmp-agent group 2338](#page-2337-0) [snmp-agent local-switch fabricid 2339](#page-2338-0) [snmp-agent log 2339](#page-2338-1) [snmp-agent mib-view 2340](#page-2339-0) [snmp-agent packet max-size 2341](#page-2340-0) [snmp-agent sys-info 2341](#page-2340-1) [snmp-agent target-host 2342](#page-2341-0) [snmp-agent trap enable 2344](#page-2343-0) [snmp-agent trap if-mib link extended 2345](#page-2344-0) [snmp-agent trap life 2346](#page-2345-0) [snmp-agent trap queue-size 2346](#page-2345-1) [snmp-agent trap source 2347](#page-2346-0) [snmp-agent usm-user 2347](#page-2346-1)

#### **[155](#page-2350-0) [FILE SYSTEM CONFIGURATION COMMANDS](#page-2350-1)**

[cd 2351](#page-2350-2) [copy 2351](#page-2350-3) [delete 2352](#page-2351-0) [dir 2352](#page-2351-1) [execute 2353](#page-2352-0) [file prompt 2354](#page-2353-0) [fixdisk 2354](#page-2353-1) [format 2355](#page-2354-0) [mkdir 2355](#page-2354-1) [more 2356](#page-2355-0) [mount 2356](#page-2355-1) [move 2357](#page-2356-0) [pwd 2358](#page-2357-0) [rename 2358](#page-2357-1) [reset recycle-bin 2358](#page-2357-2) [rmdir 2359](#page-2358-0) [umount 2359](#page-2358-1) [undelete 2360](#page-2359-0)

### **[156](#page-2360-0) [CONFIGURATION FILE MANAGEMENT COMMANDS](#page-2360-1)**

[backup startup-configuration 2361](#page-2360-2) [display saved-configuration 2361](#page-2360-3) [display startup 2363](#page-2362-0) [reset saved-configuration 2363](#page-2362-1) [restore startup-configuration 2364](#page-2363-0) [save 2365](#page-2364-0) [startup saved-configuration 2366](#page-2365-0)

### **[157](#page-2368-0) [FTP SERVER CONFIGURATION COMMANDS](#page-2368-1)**

[display ftp-server 2369](#page-2368-2) [display ftp-user 2369](#page-2368-3) [free ftp user 2370](#page-2369-0) [ftp server enable 2370](#page-2369-1) [ftp timeout 2371](#page-2370-0) [ftp update 2371](#page-2370-1)

## **[158](#page-2372-0) [FTP CLIENT CONFIGURATION COMMANDS](#page-2372-1)**

[ascii 2373](#page-2372-2) [binary 2373](#page-2372-3) [bye 2374](#page-2373-0) [cd 2374](#page-2373-1) [cdup 2374](#page-2373-2) [close 2375](#page-2374-0) [debugging 2375](#page-2374-1) [delete 2376](#page-2375-0) [dir 2377](#page-2376-0) [disconnect 2377](#page-2376-1) [display ftp client configuration 2378](#page-2377-0) [ftp 2378](#page-2377-1) [ftp client source 2379](#page-2378-0) [ftp ipv6 2380](#page-2379-0) [get 2381](#page-2380-0) [lcd 2382](#page-2381-0) [ls 2382](#page-2381-1) [mkdir 2383](#page-2382-0) [open 2383](#page-2382-1) [open ipv6 2384](#page-2383-0) [passive 2385](#page-2384-0) [put 2385](#page-2384-1) [pwd 2386](#page-2385-0) [quit 2386](#page-2385-1) [remotehelp 2386](#page-2385-2) [rmdir 2388](#page-2387-0) [user 2388](#page-2387-1) [verbose 2389](#page-2388-0)

#### **[159](#page-2390-0) [TFTP CLIENT CONFIGURATION COMMANDS](#page-2390-1)**

[display tftp client configuration 2391](#page-2390-2)

[tftp-server acl 2391](#page-2390-3) [tftp 2392](#page-2391-0) [tftp client source 2393](#page-2392-0) [tftp ipv6 2394](#page-2393-0)

#### **[160](#page-2396-0) [SYSTEM MAINTAINING COMMANDS](#page-2396-1)**

[ping 2397](#page-2396-2) [ping ipv6 2398](#page-2397-0) [tracert 2400](#page-2399-0) [tracert ipv6 2401](#page-2400-0)

#### **[161](#page-2402-0) [SYSTEM DEBUGGING COMMANDS](#page-2402-1)**

[debugging 2403](#page-2402-2) [display debugging 2404](#page-2403-0)

### **[162](#page-2404-0) [BASIC CONFIGURATION COMMANDS](#page-2404-1)**

[clock datetime 2405](#page-2404-2) [clock summer-time one-off 2405](#page-2404-3) [clock summer-time repeating 2407](#page-2406-0) [clock timezone 2408](#page-2407-0) [command-privilege 2409](#page-2408-0) [configure-user count 2410](#page-2409-0) [display clipboard 2410](#page-2409-1) [display clock 2411](#page-2410-0) [display configure-user 2411](#page-2410-1) [display current-configuration 2412](#page-2411-0) [display diagnostic-information 2414](#page-2413-0) [display history-command 2415](#page-2414-0) [display hotkey 2415](#page-2414-1) [display this 2416](#page-2415-0) [display version 2417](#page-2416-0) [header 2418](#page-2417-0) [hotkey 2419](#page-2418-0) [quit 2420](#page-2419-0) [return 2421](#page-2420-0) [super 2421](#page-2420-1) [super password 2422](#page-2421-0) [sysname 2423](#page-2422-0) [system-view 2424](#page-2423-0)

### **[163](#page-2424-0) [INFORMATION CENTER CONFIGURATION COMMANDS](#page-2424-1)**

[display channel 2425](#page-2424-2) [display info-center 2426](#page-2425-0) [display logbuffer 2428](#page-2427-0) [display logbuffer summary 2430](#page-2429-0) [display logfile buffer 2430](#page-2429-1) [display logfile summary 2431](#page-2430-0) [display trapbuffer 2432](#page-2431-0) [info-center channel name 2432](#page-2431-1)

[info-center console channel 2433](#page-2432-0) [info-center enable 2434](#page-2433-0) [info-center logbuffer 2434](#page-2433-1) [info-center logfile enable 2435](#page-2434-0) [info-center logfile frequency 2435](#page-2434-1) [info-center logfile size-quota 2436](#page-2435-0) [info-center logfile switch-directory 2436](#page-2435-1) [info-center loghost 2437](#page-2436-0) [info-center loghost source 2438](#page-2437-0) [info-center monitor channel 2439](#page-2438-0) [info-center snmp channel 2439](#page-2438-1) [info-center source 2440](#page-2439-0) [info-center synchronous 2442](#page-2441-0) [info-center timestamp 2442](#page-2441-1) [info-center timestamp loghost 2443](#page-2442-0) [info-center trapbuffer 2444](#page-2443-0) [logfile save 2444](#page-2443-1) [reset logbuffer 2445](#page-2444-0) [reset trapbuffer 2445](#page-2444-1) [terminal debugging 2445](#page-2444-2) [terminal logging 2446](#page-2445-0) [terminal monitor 2447](#page-2446-0) [terminal trapping 2447](#page-2446-1)

#### **[164](#page-2448-0) [USER INTERFACE CONFIGURATION COMMANDS](#page-2448-1)**

[acl 2449](#page-2448-2) [activation-key 2450](#page-2449-0) [auto-execute command 2451](#page-2450-0) [authentication-mode 2452](#page-2451-0) [databits 2453](#page-2452-0) [display history-command 2454](#page-2453-0) [display user-interface 2454](#page-2453-1) [display users 2456](#page-2455-0) [escape-key 2457](#page-2456-0) [flow-control 2458](#page-2457-0) [free user-interface 2459](#page-2458-0) [history-command max-size 2460](#page-2459-0) [idle-timeout 2460](#page-2459-1) [lock 2461](#page-2460-0) [modem 2462](#page-2461-0) [modem auto-answer 2462](#page-2461-1) [modem timer answer 2463](#page-2462-0) [parity 2463](#page-2462-1) [protocol inbound 2464](#page-2463-0) [redirect disconnect 2465](#page-2464-0) [redirect enable 2465](#page-2464-1) [redirect listen-port 2466](#page-2465-0) [redirect refuse-negotiation 2466](#page-2465-1) [redirect return-deal from-telnet 2467](#page-2466-0) [redirect return-deal from-terminal 2468](#page-2467-0) [redirect timeout 2468](#page-2467-1)

[screen-length 2469](#page-2468-0) [send 2469](#page-2468-1) [set authentication password 2470](#page-2469-0) [shell 2471](#page-2470-0) [speed \(in user interface view\) 2472](#page-2471-0) [stopbits 2473](#page-2472-0) [terminal type 2473](#page-2472-1) [user privilege level 2474](#page-2473-0) [user-interface 2475](#page-2474-0)

#### **[165](#page-2476-0) [MAC ADDRESS TABLE MANAGEMENT CONFIGURATION COMMANDS](#page-2476-1)**

[display mac-address 2477](#page-2476-2) [display mac-address aging-time 2478](#page-2477-0) [display mac-address mac-learning 2478](#page-2477-1) [mac-address \(Ethernet interface view\) 2479](#page-2478-0) [mac-address \(system view\) 2480](#page-2479-0) [mac-address mac-learning disable 2481](#page-2480-0) [mac-address max-mac-count \(Ethernet interface view\) 2482](#page-2481-0) [mac-address timer 2483](#page-2482-0)

### **[166](#page-2484-0) [POE CONFIGURATION COMMANDS](#page-2484-1)**

[apply poe-profile 2485](#page-2484-2) [display poe device 2486](#page-2485-0) [display poe interface 2486](#page-2485-1) [display poe interface power 2489](#page-2488-0) [display poe power-usage 2490](#page-2489-0) [display poe pse 2491](#page-2490-0) [display poe-power 2492](#page-2491-0) [display poe-profile 2494](#page-2493-0) [display poe-profile interface 2496](#page-2495-0) [poe disconnect 2496](#page-2495-1) [poe enable 2497](#page-2496-0) [poe enable pse 2498](#page-2497-0) [poe legacy enable 2498](#page-2497-1) [poe max-power 2499](#page-2498-0) [poe max-power \(system view\) 2499](#page-2498-1) [poe mode 2500](#page-2499-0) [poe pd-description 2501](#page-2500-0) [poe pd-policy priority 2501](#page-2500-1) [poe priority 2502](#page-2501-0) [poe priority \(system view\) 2503](#page-2502-0) [poe pse-policy priority 2504](#page-2503-0) [poe update 2504](#page-2503-1) [poe utilization-threshold 2505](#page-2504-0) [poe-profile 2505](#page-2504-1)

### **[167](#page-2506-0) [OAP MODULE CONFIGURATION COMMANDS](#page-2506-1)**

[oap connect slot 2507](#page-2506-2) [oap reboot slot 2508](#page-2507-0)

### **[168](#page-2508-0) [ACFP CONFIGURATION COMMANDS](#page-2508-1)**

[acfp enable 2509](#page-2508-2) [display acfp client-info 2509](#page-2508-3) [display acfp policy-info 2510](#page-2509-0) [display acfp rule-cache 2512](#page-2511-0) [display acfp rule-info 2513](#page-2512-0) [display acfp server-info 2515](#page-2514-0) [reset acfp rule-cache 2516](#page-2515-0)

### **[169](#page-2516-0) [ACSEI SERVER CONFIGURATION COMMANDS](#page-2516-1)**

[acsei server enable 2517](#page-2516-2) [acsei server 2517](#page-2516-3) [acsei timer clock-sync 2518](#page-2517-0) [acsei timer monitor 2518](#page-2517-1) [acsei client close 2519](#page-2518-0) [acsei client reboot 2519](#page-2518-1) [display acsei client summary 2519](#page-2518-2) [display acsei client info 2520](#page-2519-0)

## **[170](#page-2522-0) [ACSEI CLIENT CONFIGURATION COMMANDS](#page-2522-1)**

[acsei-client debug disable 2523](#page-2522-2) [acsei-client debug enable 2523](#page-2522-3) [acsei-client debug show 2524](#page-2523-0) [chkconfig acseid off 2524](#page-2523-1) [chkconfig acseid on 2525](#page-2524-0) [service acseid condrestart 2525](#page-2524-1) [service acseid reload 2526](#page-2525-0) [service acseid restart 2526](#page-2525-1) [service acseid start 2527](#page-2526-0) [service acseid status 2527](#page-2526-1) [service acseid stop 2528](#page-2527-0)

### **[171](#page-2528-0) [TRACK CONFIGURATION COMMANDS](#page-2528-1)**

[display track 2529](#page-2528-2) [track 2529](#page-2528-3)

### **[172](#page-2530-0) [IPX CONFIGURATION COMMANDS](#page-2530-1)**

[display ipx interface 2531](#page-2530-2) [display ipx routing-table 2532](#page-2531-0) [display ipx routing-table verbose 2533](#page-2532-0) [display ipx routing-table protocol 2534](#page-2533-0) [display ipx routing-table statistics 2535](#page-2534-0) [display ipx service-table 2535](#page-2534-1) [display ipx statistics 2536](#page-2535-0) [ipx enable 2538](#page-2537-0) [ipx encapsulation 2539](#page-2538-0) [ipx netbios-propagation 2539](#page-2538-1) [ipx network 2540](#page-2539-0) [ipx rip import-route static 2540](#page-2539-1)

[ipx rip mtu 2541](#page-2540-0) [ipx rip multiplier 2541](#page-2540-1) [ipx rip timer update 2542](#page-2541-0) [ipx route-static 2542](#page-2541-1) [ipx route load-balance-path 2543](#page-2542-0) [ipx route max-reserve-path 2544](#page-2543-0) [ipx sap disable 2544](#page-2543-1) [ipx sap gns-disable-reply 2545](#page-2544-0) [ipx sap gns-load-balance 2545](#page-2544-1) [ipx sap max-reserve-servers 2546](#page-2545-0) [ipx sap mtu 2546](#page-2545-1) [ipx sap multiplier 2547](#page-2546-0) [ipx sap timer update 2548](#page-2547-0) [ipx service 2548](#page-2547-1) [ipx split-horizon 2549](#page-2548-0) [ipx tick 2549](#page-2548-1) [ipx update-change-only 2550](#page-2549-0) [ping ipx 2550](#page-2549-1) [reset ipx statistics 2551](#page-2550-0) [reset ipx routing-table statistics protocol 2551](#page-2550-1)

## **[173](#page-2552-0) [VOIP CONFIGURATION COMMANDS](#page-2552-1)**

[address 2553](#page-2552-2) [area 2554](#page-2553-0) [area-id 2554](#page-2553-1) [busytone-t-th 2555](#page-2554-0) [cid display 2556](#page-2555-0) [cid receive 2556](#page-2555-1) [cid send 2557](#page-2556-0) [cid type 2557](#page-2556-1) [cng-on 2558](#page-2557-0) [compression 2559](#page-2558-0) [cptone country-type 2564](#page-2563-0) [cptone tone-type 2566](#page-2565-0) [default entity compression 2567](#page-2566-0) [default entity payload-size 2568](#page-2567-0) [default entity vad-on 2569](#page-2568-0) [default subscriber-line 2570](#page-2569-0) [delay hold 2570](#page-2569-1) [delay rising 2571](#page-2570-0) [delay send-dtmf 2571](#page-2570-1) [delay send-wink 2572](#page-2571-0) [delay wink-hold 2573](#page-2572-0) [delay wink-rising 2573](#page-2572-1) [delay start-dial 2574](#page-2573-0) [description \(voice entity view\) 2574](#page-2573-1) [description \(voice subscriber line view\) 2575](#page-2574-0) [dial-program 2575](#page-2574-1) [display voice call-info 2576](#page-2575-0) [display voice cmc 2577](#page-2576-0) [display voice default all 2579](#page-2578-0)

[display voice entity 2581](#page-2580-0) [display voice ipp statistic 2581](#page-2580-1) [display voice iva statistic 2583](#page-2582-0) [display voice subscriber-line 2584](#page-2583-0) [dscp media 2587](#page-2586-0) [dtmf amplitude 2587](#page-2586-1) [dtmf sensitivity-level 2588](#page-2587-0) [dtmf time 2588](#page-2587-1) [dtmf threshold 2589](#page-2588-0) [echo-canceller 2591](#page-2590-0) [echo-canceller parameter 2592](#page-2591-0) [em-phy-parm 2593](#page-2592-0) [em-signal 2593](#page-2592-1) [entity 2594](#page-2593-0) [fast-connect 2595](#page-2594-0) [hookoff-mode 2596](#page-2595-0) [hookoff-mode delay bind 2596](#page-2595-1) [hookoff-time 2597](#page-2596-0) [impedance 2598](#page-2597-0) [line 2599](#page-2598-0) [match-template 2599](#page-2598-1) [nlp-on 2601](#page-2600-0) [outband 2602](#page-2601-0) [payload-size 2602](#page-2601-1) [plc-mode 2603](#page-2602-0) [receive gain 2604](#page-2603-0) [register-number 2605](#page-2604-0) [reset voice cmc statistic 2605](#page-2604-1) [reset voice ipp statistic 2606](#page-2605-0) [reset voice iva statistic 2606](#page-2605-1) [rtp payload-type nte 2606](#page-2605-2) [send-busytone 2607](#page-2606-0) [send-ring 2608](#page-2607-0) [shutdown \(voice entity view\) 2608](#page-2607-1) [shutdown \(voice subscriber line view\) 2609](#page-2608-0) [silence-th-span 2609](#page-2608-1) [slic-gain 2610](#page-2609-0) [subscriber-line 2610](#page-2609-1) [timer dial-interval 2611](#page-2610-0) [timer first-dial 2612](#page-2611-0) [timer hookoff-interval 2612](#page-2611-1) [timer ring-back 2613](#page-2612-0) [timer wait-digit 2613](#page-2612-1) [transmit gain 2614](#page-2613-0) [tunnel-on 2615](#page-2614-0) [type 2615](#page-2614-1) [vad-on 2616](#page-2615-0) [vi-card busy-tone-detect 2617](#page-2616-0) [vi-card cptone-custom 2618](#page-2617-0) [vi-card reboot 2619](#page-2618-0) [voice-setup 2620](#page-2619-0)

[voip called-tunnel enable 2620](#page-2619-1) [voip called-start 2621](#page-2620-0) [voip timer 2621](#page-2620-1) [vqa dscp 2622](#page-2621-0) [vqa dsp-monitor buffer-time 2623](#page-2622-0)

### **[174](#page-2624-0) [DIAL PLAN CONFIGURATION COMMANDS](#page-2624-1)**

[caller-permit 2625](#page-2624-2) [dial-prefix 2626](#page-2625-0) [display voice number-substitute 2627](#page-2626-0) [dot-match 2628](#page-2627-0) [first-rule 2629](#page-2628-0) [max-call \(in voice dial program view\) 2629](#page-2628-1) [max-call \(in voice entity view\) 2630](#page-2629-0) [number-match 2631](#page-2630-0) [number-priority 2632](#page-2631-0) [number-substitute 2632](#page-2631-1) [priority 2633](#page-2632-0) [private-line 2633](#page-2632-1) [rule 2634](#page-2633-0) [select-rule rule-order 2638](#page-2637-0) [select-rule search-stop 2639](#page-2638-0) [select-rule type-first 2640](#page-2639-0) [select-stop 2641](#page-2640-0) [send-number 2642](#page-2641-0) [substitute \(subscriber line view/voice entity view\) 2643](#page-2642-0) [substitute \(voice dial program view\) 2644](#page-2643-0) [terminator 2645](#page-2644-0)

#### **[175](#page-2646-0) [E1 AND T1 CONFIGURATION COMMANDS](#page-2646-1)**

[ani 2647](#page-2646-2) [ani-offset 2648](#page-2647-0) [answer enable 2648](#page-2647-1) [callmode 2649](#page-2648-0) [cas 2649](#page-2648-1) [clear-forward-ack enable 2650](#page-2649-0) [display voice subscriber line 2651](#page-2650-0) [dl-bits 2652](#page-2651-0) [dtmf enable 2654](#page-2653-0) [dtmf threshold digital 2654](#page-2653-1) [final-callednum enable 2655](#page-2654-0) [force-metering enable 2656](#page-2655-0) [group-b enable 2656](#page-2655-1) [line 2657](#page-2656-0) [mode 2658](#page-2657-0) [pcm 2659](#page-2658-0) [pri-set 2660](#page-2659-0) [re-answer enable 2661](#page-2660-0) [register-value 2662](#page-2661-0) [renew 2664](#page-2663-0)

[reverse 2665](#page-2664-0) [seizure-ack enable 2665](#page-2664-1) [select-mode 2666](#page-2665-0) [sendring ringbusy enable 2667](#page-2666-0) [signal-value 2668](#page-2667-0) [special-character 2668](#page-2667-1) [subscriber line 2669](#page-2668-0) [tdm-clock 2670](#page-2669-0) [timer dl 2671](#page-2670-0) [timer dtmf 2672](#page-2671-0) [timer register-pulse persistence 2673](#page-2672-0) [timer register-complete group-b 2674](#page-2673-0) [timer ring 2675](#page-2674-0) [timeslot-set 2675](#page-2674-1) [trunk-direction 2676](#page-2675-0) [ts 2677](#page-2676-0)

### **[176](#page-2678-0) FAX [OVER IP CONFIGURATION COMMANDS](#page-2678-1)**

[default entity fax 2679](#page-2678-2) [display voice fax 2680](#page-2679-0) [fax baudrate 2683](#page-2682-0) [fax ecm 2684](#page-2683-0) [fax level 2685](#page-2684-0) [fax local-train threshold 2685](#page-2684-1) [fax nsf-on 2686](#page-2685-0) [fax protocol 2687](#page-2686-0) [fax train-mode 2688](#page-2687-0) [reset voice fax statistics 2689](#page-2688-0) [voip h323-conf tcs-t38 2689](#page-2688-1)

## **[177](#page-2690-0) [H.323 CONFIGURATION COMMANDS](#page-2690-1)**

[area-id 2691](#page-2690-2) [display voice gateway 2691](#page-2690-3) [gk-client 2692](#page-2691-0) [gk-2nd-id 2693](#page-2692-0) [gk-id 2694](#page-2693-0) [gk-security call enable 2694](#page-2693-1) [gk-security register-pwd 2695](#page-2694-0) [gw-address 2695](#page-2694-1) [gw-id 2696](#page-2695-0) [ras-on 2697](#page-2696-0) [voip h323-descriptor 2697](#page-2696-1)

# **[178](#page-2698-0) [SIP CONFIGURATION COMMANDS](#page-2698-1)**

[display voice sip call-statistics 2699](#page-2698-2) [display voice sip register-state 2701](#page-2700-0) [outband sip 2701](#page-2700-1) [proxy 2702](#page-2701-0) [register-enable 2703](#page-2702-0) [registrar ipv4 2703](#page-2702-1)

[reset voice sip 2704](#page-2703-0) [sip 2704](#page-2703-1) [sip-comp 2704](#page-2703-2) [sip-comp agent 2705](#page-2704-0) [sip-comp server 2706](#page-2705-0) [sip-domain 2706](#page-2705-1) [source-ip 2707](#page-2706-0) [user 2707](#page-2706-1) [wildcard-register enable 2709](#page-2708-0)

### **[179](#page-2710-0) [VOFR CONFIGURATION COMMANDS](#page-2710-1)**

[address 2711](#page-2710-2) [call-mode 2712](#page-2711-0) [cid select-mode 2712](#page-2711-1) [display fr vofr-info 2713](#page-2712-0) [entity vofr 2714](#page-2713-0) [outband vofr 2714](#page-2713-1) [seq-number 2715](#page-2714-0) [timestamp 2716](#page-2715-0) [trunk-id 2716](#page-2715-1) [voice bandwidth 2717](#page-2716-0) [vofr 2717](#page-2716-1) [vofr frf11-timer 2719](#page-2718-0)

### **[180](#page-2720-0) [VOICE RADIUS CONFIGURATION COMMANDS](#page-2720-1)**

[aaa-client 2721](#page-2720-2) [accounting 2721](#page-2720-3) [accounting-did 2722](#page-2721-0) [acct-method 2723](#page-2722-0) [authentication 2724](#page-2723-0) [authentication-did 2724](#page-2723-1) [authorization 2725](#page-2724-0) [authorization-did 2726](#page-2725-0) [callednumber receive-method 2727](#page-2726-0) [card-digit 2728](#page-2727-0) [cdr 2728](#page-2727-1) [display voice access-number 2730](#page-2729-0) [display voice call-history-record 2732](#page-2731-0) [display voice radius statistic 2734](#page-2733-0) [gw-access-number 2736](#page-2735-0) [password-digit 2737](#page-2736-0) [process-config 2738](#page-2737-0) [redialtimes 2740](#page-2739-0) [reset voice radius statistic 2741](#page-2740-0) [selectlanguage 2741](#page-2740-1)
## **ABOUT THIS GUIDE**

This manual covers the command line interface (CLI) of the H3C MSR 20/30/50 Series routers. It provides a detailed description of the operating commands, which are organized by feature. An alphabetical listing of all commands can be found beginning on [page 75.](#page-74-0)

This manual is intended for the following readers:

- Network administrators
- network engineers
- Users who are familiar with the basics of networking

n *Always download the Release Notes for your product from the 3Com World Wide Web site and check for the latest updates to software and product documentation: http://www.3Com.com*

**Conventions** [Table 1](#page-72-0) lists icon conventions that are used throughout this quide.

## <span id="page-72-0"></span>**Table 1** Notice Icons

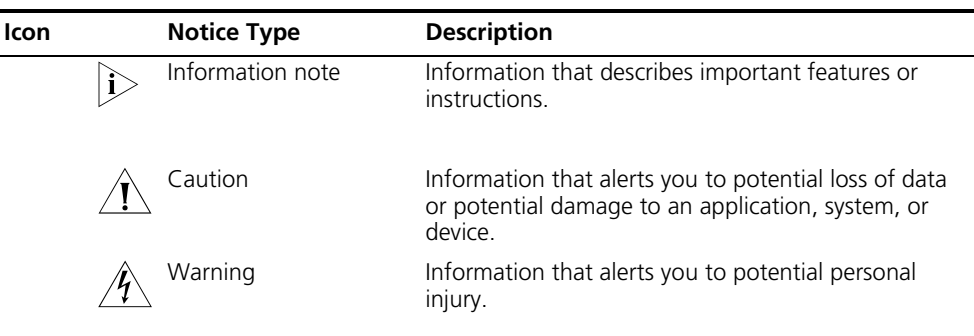

[Table 2](#page-72-1) lists text conventions that are used throughout this guide.

### <span id="page-72-1"></span>**Table 2** Text Conventions

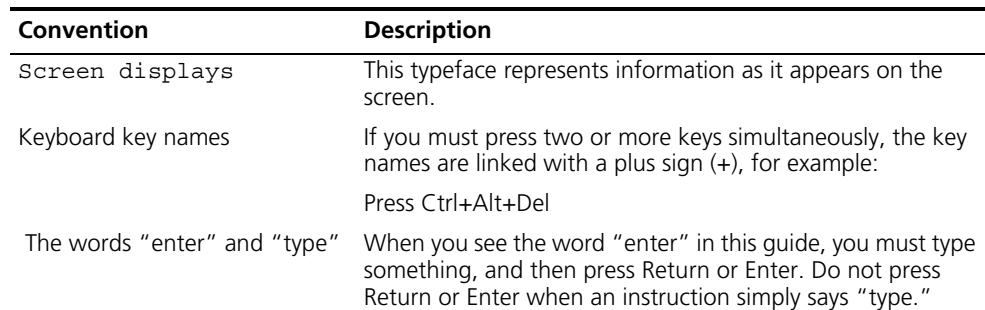

**Related** 

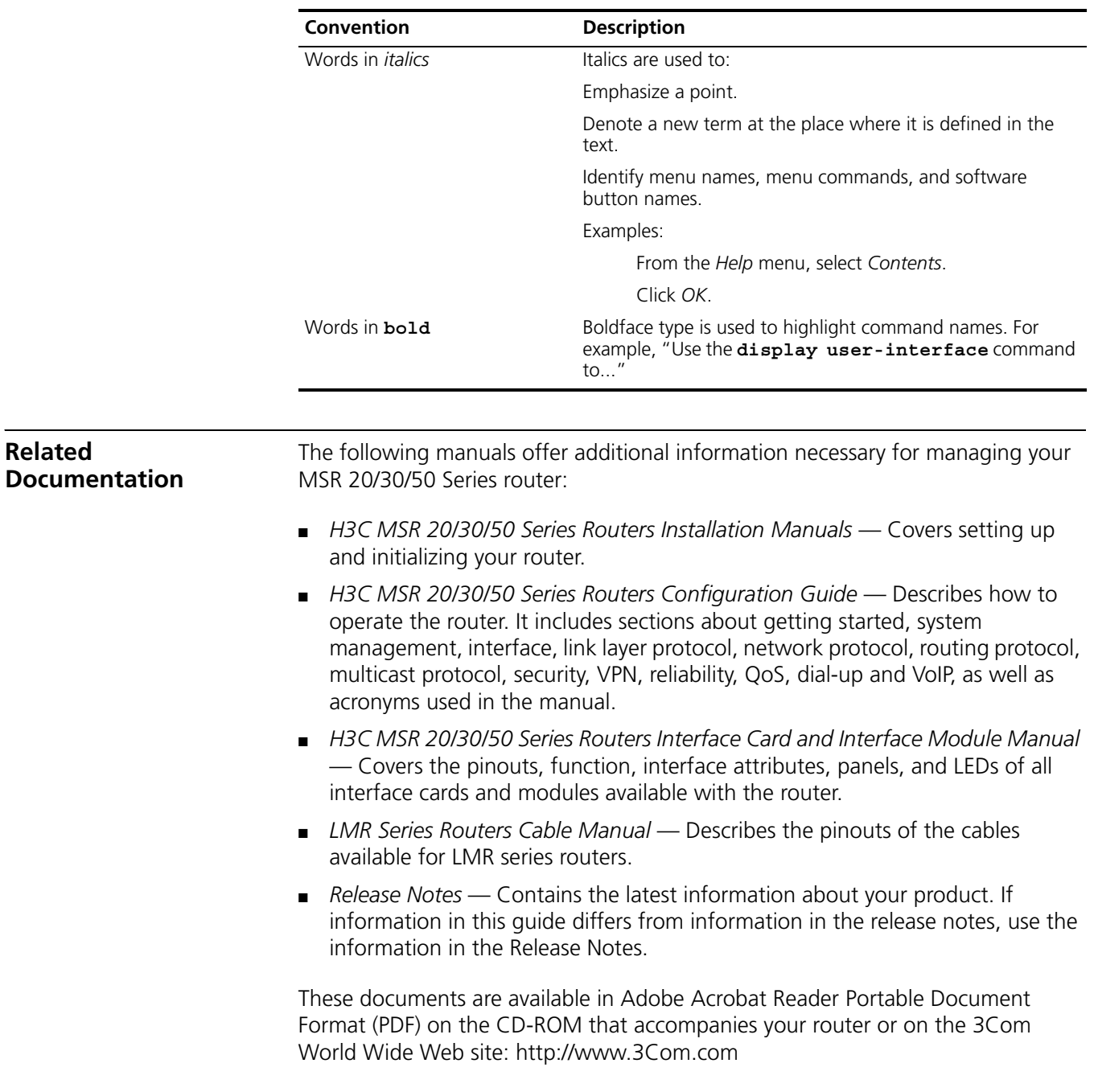

### **Table 2** Text Conventions

# <span id="page-74-0"></span>**ALPHABETICAL LISTING OF COMMANDS**

[aaa-client 2721](#page-2720-0) [abr-summary \(OSPF area view\) 1107](#page-1106-0) [abr-summary \(OSPFv3 area view\)](#page-1278-0)  1279 [access-limit 1913](#page-1912-0) [accounting 2721](#page-2720-1) [accounting default 1913](#page-1912-1) [accounting lan-access 1915](#page-1914-0) [accounting login 1915](#page-1914-1) [accounting optional 1916](#page-1915-0) [accounting portal 1917](#page-1916-0) [accounting ppp 1918](#page-1917-0) [accounting voip 1919](#page-1918-0) [accounting-did 2722](#page-2721-0) [accounting-on enable 1949](#page-1948-0) [accounting-on enable interval 1950](#page-1949-0) [accounting-on enable send 1950](#page-1949-1) [acct-method 2723](#page-2722-0) [acfp enable 2509](#page-2508-0) [acl 2087](#page-2086-0) [acl 2449](#page-2448-0) [acl copy 2088](#page-2087-0) [acl ipv6 2103](#page-2102-0) [acl ipv6 copy 2104](#page-2103-0) [acl ipv6 name 2105](#page-2104-0) [acl name 2089](#page-2088-0) [acsei client close 2519](#page-2518-0) [acsei client reboot 2519](#page-2518-1) [acsei server 2517](#page-2516-0) [acsei server enable 2517](#page-2516-1) [acsei timer clock-sync 2518](#page-2517-0) [acsei timer monitor 2518](#page-2517-1) [acsei-client debug disable 2523](#page-2522-0) [acsei-client debug enable 2523](#page-2522-1) [acsei-client debug show 2524](#page-2523-0) [activate 131](#page-130-0) [activate 143](#page-142-0) [activation-key 2450](#page-2449-0) [active region-configuration 597](#page-596-0) [add hop 1565](#page-1564-0) [address 2553](#page-2552-0) [address 2711](#page-2710-0) [adsl standard 144](#page-143-0) [adsl tx-attenuation 144](#page-143-1)

[aggregate 953](#page-952-0) [aging-time 1999](#page-1998-0) [ah authentication-algorithm 2119](#page-2118-0) [alarm \(CT3 interface view\) 265](#page-264-0) [alarm-threshold 213](#page-212-0) [allow l2tp 1757](#page-1756-0) [ani 2647](#page-2646-0) [ani-offset 2648](#page-2647-0) [annexg 371](#page-370-0) [answer enable 2648](#page-2647-1) [apply access-vpn vpn-instance 1671](#page-1670-0) [apply as-path 1187](#page-1186-0) [apply comm-list delete 1187](#page-1186-1) [apply community 1188](#page-1187-0) [apply cost 1189](#page-1188-0) [apply cost-type 1190](#page-1189-0) [apply default output-interface 807](#page-806-0) [apply default output-interface 889](#page-888-0) [apply destination-based-forwarding](#page-888-1)  889 [apply extcommunity 1190](#page-1189-1) [apply ip-address default next-hop](#page-806-1)  807 [apply ip-address next-hop 1207](#page-1206-0) [apply ip-address next-hop 808](#page-807-0) [apply ip-precedence 809](#page-808-0) [apply ipv6 next-hop 1213](#page-1212-0) [apply ipv6-address default next-hop](#page-889-0)  890 [apply ipv6-address next-hop 891](#page-890-0) [apply ipv6-precedence 891](#page-890-1) [apply isis 1191](#page-1190-0) [apply local-preference 1192](#page-1191-0) [apply mpls-label 1192](#page-1191-1) [apply origin 1193](#page-1192-0) [apply output-interface 810](#page-809-0) [apply output-interface 892](#page-891-0) [apply poe-profile 2485](#page-2484-0) [apply policy outbound 1875](#page-1874-0) [apply preference 1193](#page-1192-1) [apply preferred-value 1194](#page-1193-0) [apply tag 1194](#page-1193-1) [area \(OSPF view\) 1108](#page-1107-0) [area \(OSPFv3 view\) 1279](#page-1278-1)

[area 2554](#page-2553-0) [area-authentication-mode 1037](#page-1036-0) [area-id 2554](#page-2553-1) [area-id 2691](#page-2690-0) [arp authorized enable 701](#page-700-0) [arp authorized time-out 701](#page-700-1) [arp check enable 689](#page-688-0) [arp max-learning-num 689](#page-688-1) [arp source-suppression enable 699](#page-698-0) [arp source-suppression limit 699](#page-698-1) [arp static 690](#page-689-0) [arp timer aging 691](#page-690-0) [asbr-summary 1108](#page-1107-1) [ascii 2373](#page-2372-0) [aspf-policy 2000](#page-1999-0) [async mode 189](#page-188-0) [atm class 291](#page-290-0) [atm-class 291](#page-290-1) [atm-link check 292](#page-291-0) [attribute 1919](#page-1918-1) [attribute 2043](#page-2042-0) [authentication 2724](#page-2723-0) [authentication default 1920](#page-1919-0) [authentication lan-access 1921](#page-1920-0) [authentication login 1922](#page-1921-0) [authentication portal 1923](#page-1922-0) [authentication ppp 1924](#page-1923-0) [authentication voip 1925](#page-1924-0) [authentication-algorithm 1721](#page-1720-0) [authentication-algorithm 2153](#page-2152-0) [authentication-did 2724](#page-2723-1) [authentication-method 1721](#page-1720-1) [authentication-method 2153](#page-2152-1) [authentication-mode 1109](#page-1108-0) [authentication-mode 2452](#page-2451-0) [authorization 2725](#page-2724-0) [authorization command 1925](#page-1924-1) [authorization default 1926](#page-1925-0) [authorization lan-access 1927](#page-1926-0) [authorization login 1928](#page-1927-0) [authorization portal 1929](#page-1928-0) [authorization ppp 1930](#page-1929-0) [authorization voip 1930](#page-1929-1) [authorization-did 2726](#page-2725-0) [auto cost enable 1038](#page-1037-0) [auto-close 899](#page-898-0) [auto-execute command 2451](#page-2450-0) [auto-link 899](#page-898-1) [auto-rp enable 1383](#page-1382-0) [backup startup-configuration 2361](#page-2360-0) [balance \(BGP/BGP-VPN instance view\)](#page-953-0)  [954](#page-953-0) [balance \(IPv6 address family view\)](#page-1220-0)  1221 [bandwidth-based-sharing 929](#page-928-0) [bandwidth-reference \(IS-IS view\)](#page-1037-1)  1038 [bandwidth-reference \(OSPF view\)](#page-1109-0)  1110 [baudrate 189](#page-188-1) [bert \(CE3 Interface\) 253](#page-252-0) [bert \(CT1/PRI interface view\) 214](#page-213-0) [bert \(CT3 interface view\) 266](#page-265-0) bestroute as-path-neglect [\(BGP/BGP-VPN instance view\) 955](#page-954-0) [bestroute as-path-neglect \(IPv6](#page-1220-1)  address family view) 1221 bestroute compare-med [\(BGP/BGP-VPN instance view\) 956](#page-955-0) [bestroute compare-med \(IPv6 address](#page-1221-0)  family view) 1222 bestroute med-confederation [\(BGP/BGP-VPN instance view\) 956](#page-955-1) [bestroute med-confederation \(IPv6](#page-1221-1)  address family view) 1222 [bgp 957](#page-956-0) [bims-server 705](#page-704-0) [binary 2373](#page-2372-1) [bind vpn-instance 900](#page-899-0) [bootfile-name 706](#page-705-0) [boot-loader 2247](#page-2246-0) [bootrom 2248](#page-2247-0) [bootrom update file 145](#page-144-0) [bridge aging-time 549](#page-548-0) [bridge bridge-set enable 549](#page-548-1) [bridge bridging 550](#page-549-0) [bridge enable 550](#page-549-1) [bridge learning 551](#page-550-0) [bridge mac-address 551](#page-550-1) [bridge routing 552](#page-551-0) [bridge routing-enable 553](#page-552-0) [bridge-set 553](#page-552-1) [broadcast-limit link 657](#page-656-0) [broadcast-suppression 175](#page-174-0) [bsr-policy \(IPv6 PIM view\) 1461](#page-1460-0) [bsr-policy \(PIM view\) 1383](#page-1382-1) [busytone-t-th 2555](#page-2554-0) [buzzer enable 2248](#page-2247-1) [bye 2201](#page-2200-0) [bye 2374](#page-2373-0) [ca identifier 2044](#page-2043-0) [cable \(CT1/PRI interface view\) 215](#page-214-0)

[cable \(CT3 interface view\) 267](#page-266-0) [cable 113](#page-112-0) [cable 123](#page-122-0) [cable 201](#page-200-0) [cache-sa-enable 1365](#page-1364-0) [callednumber receive-method 2727](#page-2726-0) [caller-permit 2625](#page-2624-0) [callmode 2649](#page-2648-0) [call-mode 2712](#page-2711-0) [car 1791](#page-1790-0) [card-digit 2728](#page-2727-0) [cas 2649](#page-2648-1) [cbs 1876](#page-1875-0) [c-bsr \(IPv6 PIM view\) 1461](#page-1460-1) [c-bsr \(PIM view\) 1384](#page-1383-0) [c-bsr admin-scope 1385](#page-1384-0) [c-bsr global 1385](#page-1384-1) [c-bsr group 1386](#page-1385-0) [c-bsr hash-length \(IPv6 PIM view\)](#page-1461-0)  1462 [c-bsr hash-length \(PIM view\) 1387](#page-1386-0) [c-bsr holdtime \(IPv6 PIM view\) 1463](#page-1462-0) [c-bsr holdtime \(PIM view\) 1387](#page-1386-1) [c-bsr interval \(IPv6 PIM view\) 1463](#page-1462-1) [c-bsr interval \(PIM view\) 1388](#page-1387-0) [c-bsr priority \(IPv6 PIM view\) 1464](#page-1463-0) [c-bsr priority \(PIM view\) 1388](#page-1387-1) [ccc interface in-label out-label 1645](#page-1644-0) [ccc interface out-interface 1646](#page-1645-0) [cd 2201](#page-2200-1) [cd 2351](#page-2350-0) [cd 2374](#page-2373-1) [cdr 2728](#page-2727-1) [cdup 2202](#page-2201-0) [cdup 2374](#page-2373-2) [ce 1646](#page-1645-1) [certificate domain 2154](#page-2153-0) [certificate request entity 2045](#page-2044-0) [certificate request from 2045](#page-2044-1) [certificate request mode 2046](#page-2045-0) [certificate request polling 2046](#page-2045-1) [certificate request url 2047](#page-2046-0) [channel 421](#page-420-0) [channel-set \(CE1/PRI interface view\)](#page-200-1)  201 [channel-set \(CT1/PRI interface view\)](#page-214-1)  215 [check region-configuration 597](#page-596-1) [checkzero 1161](#page-1160-0) [checkzero 1309](#page-1308-0) [chkconfig acseid off 2524](#page-2523-1)

[chkconfig acseid on 2525](#page-2524-0) [cid display 2556](#page-2555-0) [cid receive 2556](#page-2555-1) [cid select-mode 2712](#page-2711-1) [cid send 2557](#page-2556-0) [cid type 2557](#page-2556-1) [ciphersuite 2209](#page-2208-0) [cir 1876](#page-1875-1) [cir allow 1877](#page-1876-0) [circuit-cost 1039](#page-1038-0) [classifier behavior 1801](#page-1800-0) [clear-forward-ack enable 2650](#page-2649-0) [client enable 1731](#page-1730-0) [client-verify enable 2210](#page-2209-0) [clock \(CE1/PRI interface view\) 202](#page-201-0) [clock \(CE3 interface view\) 254](#page-253-0) [clock \(CT1/PRI interface view\) 216](#page-215-0) [clock \(CT3 interface view\) 267](#page-266-1) [clock \(serial interface view\) 190](#page-189-0) [clock 113](#page-112-1) [clock 123](#page-122-1) [clock 127](#page-126-0) [clock 151](#page-150-0) [clock 292](#page-291-1) [clock 671](#page-670-0) [clock datetime 2405](#page-2404-0) [clock summer-time one-off 2405](#page-2404-1) [clock summer-time repeating 2407](#page-2406-0) [clock timezone 2408](#page-2407-0) [close 2375](#page-2374-0) [close-mode wait 2210](#page-2209-1) [cng-on 2558](#page-2557-0) [code \(CEI/PRI interface view\) 203](#page-202-0) [code \(CT1/PRI interface view\) 217](#page-216-0) [code 114](#page-113-0) [code nrzi 192](#page-191-0) [code nrzi 337](#page-336-0) [combo enable 161](#page-160-0) [command-privilege 2409](#page-2408-0) [common-name 2048](#page-2047-0) compare-different-as-med [\(BGP/BGP-VPN instance view\) 957](#page-956-1) [compare-different-as-med \(IPv6](#page-1222-0)  address family view) 1223 [compression 2559](#page-2558-0) [confederation id 958](#page-957-0) [confederation nonstandard 959](#page-958-0) [confederation peer-as 959](#page-958-1) [configure-user count 2410](#page-2409-0) [congestion-threshold 1878](#page-1877-0) [connection 1647](#page-1646-0)

[connection-limit default action 2015](#page-2014-0) [connection-limit default amount](#page-2014-1)  2015 [connection-limit enable 2016](#page-2015-0) [connection-limit policy 2016](#page-2015-1) [controller cpos 671](#page-670-1) [controller e1 203](#page-202-1) [controller e3 254](#page-253-1) [controller t1 217](#page-216-1) [controller t3 268](#page-267-0) [copy 2351](#page-2350-1) [cost-style 1040](#page-1039-0) [country 2048](#page-2047-1) [country-code 192](#page-191-1) [cptone country-type 2564](#page-2563-0) [cptone tone-type 2566](#page-2565-0) [cq 1878](#page-1877-1) [crc 151](#page-150-1) [crc 193](#page-192-0) [crc 204](#page-203-0) [crc 218](#page-217-0) [crc 231](#page-230-0) [crc 239](#page-238-0) [crc 255](#page-254-0) [crc 268](#page-267-1) [crc 672](#page-671-0) [crl check 2049](#page-2048-0) [crl update-period 2049](#page-2048-1) [crl url 2050](#page-2049-0) [c-rp \(IPv6 PIM view\) 1464](#page-1463-1) [c-rp \(PIM view\) 1389](#page-1388-0) [c-rp advertisement-interval \(IPv6 PIM](#page-1464-0)  view) 1465 [c-rp advertisement-interval \(PIM view\)](#page-1389-0)  1390 [c-rp holdtime \(IPv6 PIM view\) 1466](#page-1465-0) [c-rp holdtime \(PIM view\) 1391](#page-1390-0) [crp-policy \(IPv6 PIM view\) 1467](#page-1466-0) [crp-policy \(PIM view\) 1391](#page-1390-1) [cryptoswitch fabric enable 2119](#page-2118-1) [cut connection 1931](#page-1930-0) [dampening \(BGP/BGP-VPN instance](#page-959-0)  view) 960 [dampening \(IPv6 address family view\)](#page-1223-0)  1224 [dar max-session-count 1861](#page-1860-0) [dar protocol 1861](#page-1860-1) [dar protocol-rename 1864](#page-1863-0) [dar protocol-statistic 1864](#page-1863-1) [data protect router-unix 901](#page-900-0) [data read block 901](#page-900-1)

[data send delay 902](#page-901-0) [databits 2453](#page-2452-0) [data-coding \(CT1/PRI interface view\)](#page-217-1)  218 [data-fill 2265](#page-2264-0) [data-flow-format \(HWTACACS](#page-1974-0)  scheme view) 1975 [data-flow-format \(RADIUS scheme](#page-1950-0)  view) 1951 [data-size 2266](#page-2265-0) [debugging 2375](#page-2374-1) [debugging 2403](#page-2402-0) [debugging bgp 1021](#page-1020-0) [debugging bgp all 1015](#page-1014-0) [debugging bgp detail 1017](#page-1016-0) [debugging bgp event 1018](#page-1017-0) [debugging bgp graceful-restart 1019](#page-1018-0) [debugging bgp timer 1024](#page-1023-0) [debugging bgp update 1025](#page-1024-0) [debugging bgp update ipv4 1026](#page-1025-0) [debugging bgp update ipv6 1027](#page-1026-0) [debugging bgp update l2vpn 1029](#page-1028-0) [debugging bgp update label-route](#page-1029-0)  1030 [debugging bgp update peer 1032](#page-1031-0) [debugging bgp update vpls 1033](#page-1032-0) [debugging bgp update vpn-instance](#page-1033-0)  1034 [debugging bgp update vpnv4 1035](#page-1034-0) [debugging dhcp client 760](#page-759-0) [debugging dhcp relay 757](#page-756-0) [debugging dhcp server 753](#page-752-0) [debugging isis 1089](#page-1088-0) [debugging lacp packet 483](#page-482-0) [debugging lacp state 487](#page-486-0) [debugging link-aggregation error](#page-487-0)  488 [debugging link-aggregation event](#page-488-0)  489 [debugging ppp 543](#page-542-0) [default 1110](#page-1109-1) [default cost \(RIP view\) 1161](#page-1160-1) [default cost \(RIPng view\) 1309](#page-1308-1) [default cost 1280](#page-1279-0) [default entity compression 2567](#page-2566-0) [default entity fax 2679](#page-2678-0) [default entity payload-size 2568](#page-2567-0) [default entity vad-on 2569](#page-2568-0) [default ipv4-unicast 961](#page-960-0) [default local-preference](#page-961-0)  [\(BGP/BGP-VPN instance view\) 962](#page-961-0)

[default local-preference \(BGP-VPNv4](#page-1670-1)  subaddress family view) 1671 [default local-preference\(IPv6 address](#page-1224-0)  family view) 1225 [default med \(BGP/BGP-VPN instance](#page-961-1)  view) 962 [default med \(BGP-VPNv4 subaddress](#page-1671-0)  family view) 1672 [default med \(IPv6 address family](#page-1224-1)  view) 1225 [default subscriber-line 2570](#page-2569-0) [default-cost \(OSPF area view\) 1111](#page-1110-0) [default-cost \(OSPFv3 area view\) 1280](#page-1279-1) default-route imported [\(BGP/BGP-VPN instance view\) 963](#page-962-0) [default-route imported \(IPv6 address](#page-1225-0)  family view) 1226 [default-route originate 1162](#page-1161-0) [default-route-advertise \(IS-IS view\)](#page-1040-0)  1041 [default-route-advertise \(OSPF view\)](#page-1111-0)  1112 [delay hold 2570](#page-2569-1) [delay rising 2571](#page-2570-0) [delay send-dtmf 2571](#page-2570-1) [delay send-wink 2572](#page-2571-0) [delay start-dial 2574](#page-2573-0) [delay wink-hold 2573](#page-2572-0) [delay wink-rising 2573](#page-2572-1) [delete 2202](#page-2201-1) [delete 2352](#page-2351-0) [delete 2376](#page-2375-0) [delete hop 1566](#page-1565-0) [delete ipv6 static-routes all 1325](#page-1324-0) [delete static-routes all 1217](#page-1216-0) [description \(any NQA test type view\)](#page-2265-1)  2266 [description \(for IPv4\) 2090](#page-2089-0) [description \(for IPv6\) 2106](#page-2105-0) [description \(OSPF/OSPF area view\)](#page-1112-0)  1113 [description \(voice entity view\) 2574](#page-2573-1) [description \(voice subscriber line](#page-2574-0)  view) 2575 [description \(VPN instance view\) 1673](#page-1672-0) [description 161](#page-160-1) [description 631](#page-630-0) [destination 1749](#page-1748-0) [destination 881](#page-880-0) [destination ip 2267](#page-2266-0) [destination port 2267](#page-2266-1)

[detect 193](#page-192-1) [detect 2000](#page-1999-1) [detect-ais 204](#page-203-1) [dh 2154](#page-2153-1) [dhcp enable 706](#page-705-1) [dhcp enable 729](#page-728-0) [dhcp relay address-check 729](#page-728-1) [dhcp relay information enable 730](#page-729-0) [dhcp relay information format 730](#page-729-1) [dhcp relay information strategy 731](#page-730-0) [dhcp relay release ip 732](#page-731-0) [dhcp relay security static 732](#page-731-1) [dhcp relay security tracker 733](#page-732-0) [dhcp relay server-detect 734](#page-733-0) [dhcp relay server-group 734](#page-733-1) [dhcp relay server-select 735](#page-734-0) [dhcp select relay 736](#page-735-0) [dhcp select server global-pool 707](#page-706-0) [dhcp server detect 707](#page-706-1) [dhcp server forbidden-ip 708](#page-707-0) [dhcp server ip-pool 708](#page-707-1) [dhcp server ping packets 709](#page-708-0) [dhcp server ping timeout 709](#page-708-1) [dhcp server relay information enable](#page-709-0)  710 [dhcp update arp 710](#page-709-1) [dhcp update arp 736](#page-735-1) [dhcp-snooping 747](#page-746-0) [dhcp-snooping trust 747](#page-746-1) [dialer bundle 315](#page-314-0) [dialer bundle-member 315](#page-314-1) [dialer callback-center 316](#page-315-0) [dialer call-in 317](#page-316-0) [dialer circular-group 318](#page-317-0) [dialer disconnect 319](#page-318-0) [dialer enable-circular 319](#page-318-1) [dialer flow-interval 320](#page-319-0) [dialer isdn-leased \(ISDN BRI interface](#page-562-0)  view) 563 [dialer isdn-leased \(physical interface](#page-319-1)  view) 320 [dialer number 321](#page-320-0) [dialer priority 322](#page-321-0) [dialer queue-length 322](#page-321-1) [dialer route 323](#page-322-0) [dialer threshold 324](#page-323-0) [dialer timer autodial 325](#page-324-0) [dialer timer compete 326](#page-325-0) [dialer timer enable 327](#page-326-0) [dialer timer idle 327](#page-326-1) [dialer timer wait-carrier 328](#page-327-0)

[dialer user 328](#page-327-1) [dialer-group 329](#page-328-0) [dialer-rule 330](#page-329-0) [dial-prefix 2626](#page-2625-0) [dial-program 2575](#page-2574-1) [differential-delay 115](#page-114-0) [dir 2202](#page-2201-2) [dir 2352](#page-2351-1) [dir 2377](#page-2376-0) [disconnect 2377](#page-2376-1) [display acfp client-info 2509](#page-2508-1) [display acfp policy-info 2510](#page-2509-0) [display acfp rule-cache 2512](#page-2511-0) [display acfp rule-info 2513](#page-2512-0) [display acfp server-info 2515](#page-2514-0) [display acl 2091](#page-2090-0) [display acl ipv6 2106](#page-2105-1) [display acsei client info 2520](#page-2519-0) [display acsei client summary 2519](#page-2518-2) [display arp 691](#page-690-1) [display arp ip-address 693](#page-692-0) [display arp source-suppression 700](#page-699-0) [display arp timer aging 693](#page-692-1) [display arp vpn-instance 694](#page-693-0) [display aspf all 2001](#page-2000-0) [display aspf interface 2002](#page-2001-0) [display aspf policy 2003](#page-2002-0) [display aspf session 2003](#page-2002-1) [display atm class 293](#page-292-0) [display atm interface 294](#page-293-0) [display atm map-info 295](#page-294-0) [display atm pvc-group 296](#page-295-0) [display atm pvc-info 297](#page-296-0) [display bgp group 964](#page-963-0) [display bgp ipv6 group 1226](#page-1225-1) [display bgp ipv6 network 1227](#page-1226-0) [display bgp ipv6 paths 1228](#page-1227-0) [display bgp ipv6 peer 1229](#page-1228-0) [display bgp ipv6 routing-table 1230](#page-1229-0) [display bgp ipv6 routing-table](#page-1230-0)  as-path-acl 1231 [display bgp ipv6 routing-table](#page-1231-0)  community 1232 [display bgp ipv6 routing-table](#page-1232-0)  community-list 1233 [display bgp ipv6 routing-table](#page-1232-1)  dampened 1233 [display bgp ipv6 routing-table](#page-1233-0)  dampening parameter 1234 [display bgp ipv6 routing-table](#page-1233-1)  different-origin-as 1234

[display bgp ipv6 routing-table](#page-1234-0)  flap-info 1235 [display bgp ipv6 routing-table label](#page-1235-0)  1236 [display bgp ipv6 routing-table peer](#page-1236-0)  1237 [display bgp ipv6 routing-table](#page-1236-1)  regular-expression 1237 [display bgp ipv6 routing-table](#page-1237-0)  statistic 1238 [display bgp l2vpn 1648](#page-1647-0) [display bgp network 965](#page-964-0) [display bgp paths 966](#page-965-0) [display bgp peer 966](#page-965-1) [display bgp routing-table 968](#page-967-0) [display bgp routing-table as-path-acl](#page-968-0)  969 [display bgp routing-table cidr 970](#page-969-0) [display bgp routing-table community](#page-970-0)  971 [display bgp routing-table](#page-970-1)  community-list 971 [display bgp routing-table dampened](#page-971-0)  972 [display bgp routing-table dampening](#page-972-0)  parameter 973 [display bgp routing-table](#page-972-1)  different-origin-as 973 [display bgp routing-table flap-info](#page-973-0)  974 [display bgp routing-table peer 975](#page-974-0) [display bgp routing-table](#page-975-0)  regular-expression 976 [display bgp routing-table statistic 976](#page-975-1) [display bgp vpnv4 all routing-table](#page-1672-1)  1673 [display bgp vpnv4 group 1675](#page-1674-0) [display bgp vpnv4 network 1676](#page-1675-0) [display bgp vpnv4 paths 1677](#page-1676-0) [display bgp vpnv4 peer 1678](#page-1677-0) [display bgp vpnv4 route-distinguisher](#page-1681-0)  routing-table 1682 [display bgp vpnv4 routing-table label](#page-1684-0)  1685 [display bgp vpnv4 vpn-instance](#page-1685-0)  routing-table 1686 [display boot-loader 2249](#page-2248-0) [display bootp client 751](#page-750-0) [display bridge address-table 554](#page-553-0) [display bridge information 555](#page-554-0) [display bridge traffic 556](#page-555-0)

[display brief interface 162](#page-161-0) [display ccc 1653](#page-1652-0) [display channel 2425](#page-2424-0) [display clipboard 2410](#page-2409-1) [display clock 2411](#page-2410-0) [display configure-user 2411](#page-2410-1) [display connection 1932](#page-1931-0) [display connection-limit policy 2017](#page-2016-0) [display connection-limit statistics](#page-2017-0)  2018 [display controller cpos 672](#page-671-1) [display controller cpos e1 674](#page-673-0) [display controller cpos t1 675](#page-674-0) [display controller e1 205](#page-204-0) [display controller e3 255](#page-254-1) [display controller t1 219](#page-218-0) [display controller t3 269](#page-268-0) [display cpu-usage 2250](#page-2249-0) [display current-configuration 2412](#page-2411-0) [display dar information 1865](#page-1864-0) [display dar protocol 1866](#page-1865-0) [display dar protocol-rename 1868](#page-1867-0) [display dar protocol-statistic 1869](#page-1868-0) [display debugging 2404](#page-2403-0) [display debugging ospfv3 1281](#page-1280-0) [display device 2251](#page-2250-0) [display device manuinfo 2254](#page-2253-0) [display dhcp client 743](#page-742-0) [display dhcp relay 737](#page-736-0) [display dhcp relay security 737](#page-736-1) [display dhcp relay security statistics](#page-737-0)  738 [display dhcp relay security tracker](#page-737-1)  738 [display dhcp relay server-group 739](#page-738-0) [display dhcp relay statistics 739](#page-738-1) [display dhcp server conflict 711](#page-710-0) [display dhcp server expired 711](#page-710-1) [display dhcp server forbidden-ip 712](#page-711-0) [display dhcp server free-ip 712](#page-711-1) [display dhcp server ip-in-use 713](#page-712-0) [display dhcp server statistics 714](#page-713-0) [display dhcp server tree 715](#page-714-0) [display dhcp-snooping 748](#page-747-0) [display dhcp-snooping trust 748](#page-747-1) [display diagnostic-information 2414](#page-2413-0) [display dialer 331](#page-330-0) [display dlsw circuits 337](#page-336-1) [display dlsw information 338](#page-337-0) [display dlsw reachable-cache 340](#page-339-0) [display dlsw remote 339](#page-338-0)

[display dns domain 765](#page-764-0) [display dns dynamic-host 765](#page-764-1) [display dns ipv6 dynamic-host 829](#page-828-0) [display dns ipv6 server 829](#page-828-1) [display dns proxy table 766](#page-765-0) [display dns server 767](#page-766-0) [display domain 1933](#page-1932-0) [display dot1x 1897](#page-1896-0) [display dsl configuration 132](#page-131-0) [display dsl configuration 146](#page-145-0) [display dsl status 133](#page-132-0) [display dsl status 147](#page-146-0) [display dsl version 136](#page-135-0) [display dsl version 148](#page-147-0) [display dvpn session 1743](#page-1742-0) [display encrypt-card fast-switch 2120](#page-2119-0) [display environment 2255](#page-2254-0) [display explicit-path 1566](#page-1565-1) [display fan 2256](#page-2255-0) [display fe1 231](#page-230-1) [display fib 787](#page-786-0) [display fib ip-address 789](#page-788-0) [display fib statistics 789](#page-788-1) [display fib statistics vpn-instance](#page-1687-0)  1688 [display fib vpn-instance 1688](#page-1687-1) [display firewall ethernet-frame-filter](#page-1990-0)  1991 [display firewall-statistics 1992](#page-1991-0) [display fr class-map 1879](#page-1878-0) [display fr compress 371](#page-370-1) [display fr dlci-switch 372](#page-371-0) [display fr fragment-info 1880](#page-1879-0) [display fr inarp-info 373](#page-372-0) [display fr interface 373](#page-372-1) [display fr iphc 375](#page-374-0) [display fr lmi-info 374](#page-373-0) [display fr map-info 376](#page-375-0) [display fr map-info pppofr 377](#page-376-0) [display fr pvc-info 378](#page-377-0) [display fr statistics 379](#page-378-0) [display fr switch-table 1882](#page-1881-0) [display fr vofr-info 2713](#page-2712-0) [display ft1 239](#page-238-1) [display ftp client configuration 2378](#page-2377-0) [display ftp-server 2369](#page-2368-0) [display ftp-user 2369](#page-2368-1) [display garp statistics 411](#page-410-0) [display garp timer 411](#page-410-1) [display gvrp statistics 415](#page-414-0) [display gvrp status 416](#page-415-0)

[display history-command 2415](#page-2414-0) [display history-command 2454](#page-2453-0) [display hotkey 2415](#page-2414-1) [display hwtacacs 1975](#page-1974-1) [display icmp statistics 790](#page-789-0) [display igmp group 1345](#page-1344-0) [display igmp interface 1346](#page-1345-0) [display igmp routing-table 1348](#page-1347-0) [display ike dpd 2155](#page-2154-0) [display ike peer 2156](#page-2155-0) [display ike proposal 2156](#page-2155-1) [display ike sa 2157](#page-2156-0) [display info-center 2426](#page-2425-0) [display interface 164](#page-163-0) [display interface 422](#page-421-0) [display interface atm 111](#page-110-0) [display interface bridge-template 557](#page-556-0) [display interface dialer 332](#page-331-0) [display interface ima-group 115](#page-114-1) [display interface loopback 657](#page-656-1) [display interface mfr 380](#page-379-0) [display interface mfr 658](#page-657-0) [display interface mp-group 503](#page-502-0) [display interface mp-group 660](#page-659-0) [display interface null 661](#page-660-0) [display interface pos 152](#page-151-0) [display interface tunnel 1750](#page-1749-0) [display interface tunnel 882](#page-881-0) [display interface virtual-ethernet 661](#page-660-1) [display interface virtual-template 504](#page-503-0) [display interface virtual-template 662](#page-661-0) [display interface vlan-interface 631](#page-630-1) [display ip as-path 1195](#page-1194-0) [display ip community-list 1196](#page-1195-0) [display ip count 773](#page-772-0) [display ip count rule 774](#page-773-0) [display ip extcommunity-list 1196](#page-1195-1) [display ip fast-forwarding cache 825](#page-824-0) [display ip host 767](#page-766-1) [display ip interface 781](#page-780-0) [display ip interface brief 783](#page-782-0) [display ip interface pos 154](#page-153-0) [display ip ip-prefix 1207](#page-1206-1) [display ip ipv6-prefix 1213](#page-1212-1) [display ip netstream cache 2293](#page-2292-0) [display ip netstream export 2294](#page-2293-0) [display ip policy-based-route 810](#page-809-1) [display ip policy-based-route setup](#page-810-0)  811 [display ip policy-based-route statistics](#page-811-0)  812

[display ip relay-route 941](#page-940-0) [display ip relay-tunnel 941](#page-940-1) [display ip routing-table 929](#page-928-1) [display ip routing-table acl 932](#page-931-0) [display ip routing-table ip-address](#page-934-0)  935 [display ip routing-table ip-prefix 938](#page-937-0) [display ip routing-table protocol 939](#page-938-0) [display ip routing-table statistics 940](#page-939-0) [display ip socket 791](#page-790-0) [display ip statistics 792](#page-791-0) [display ip vpn-instance 1689](#page-1688-0) [display ipsec policy 2121](#page-2120-0) [display ipsec policy-template 2123](#page-2122-0) [display ipsec profile 1739](#page-1738-0) [display ipsec proposal 2124](#page-2123-0) [display ipsec sa 2124](#page-2123-1) [display ipsec session 2127](#page-2126-0) [display ipsec statistics 2128](#page-2127-0) [display ipsec tunnel 2129](#page-2128-0) [display ipv6 config policy-based-route](#page-892-0)  893 [display ipv6 fib 830](#page-829-0) [display ipv6 fibcache 831](#page-830-0) [display ipv6 host 831](#page-830-1) [display ipv6 interface 832](#page-831-0) [display ipv6 interface pos 154](#page-153-1) [display ipv6 interface tunnel 1751](#page-1750-0) [display ipv6 interface tunnel 883](#page-882-0) [display ipv6 neighbors 834](#page-833-0) [display ipv6 neighbors count 835](#page-834-0) [display ipv6 pathmtu 836](#page-835-0) [display ipv6 policy-based-route 893](#page-892-1) [display ipv6 policy-based-route setup](#page-893-0)  894 [display ipv6 policy-based-route](#page-894-0)  statistics 895 [display ipv6 relay-route 948](#page-947-0) [display ipv6 relay-tunnel 949](#page-948-0) [display ipv6 routing-table 942](#page-941-0) [display ipv6 routing-table acl 943](#page-942-0) [display ipv6 routing-table](#page-943-0)  ipv6-address 944 display ipv6 routing-table [ipv6-address1 ipv6-address2 945](#page-944-0) [display ipv6 routing-table ipv6-prefix](#page-945-0)  946 [display ipv6 routing-table protocol](#page-945-1)  946 [display ipv6 routing-table statistics](#page-946-0)  [947](#page-946-0)

[display ipv6 routing-table verbose](#page-947-1)  948 [display ipv6 socket 836](#page-835-1) [display ipv6 statistics 837](#page-836-0) [display ipx interface 2531](#page-2530-0) [display ipx routing-table 2532](#page-2531-0) [display ipx routing-table protocol](#page-2533-0)  2534 [display ipx routing-table statistics](#page-2534-0)  2535 [display ipx routing-table verbose](#page-2532-0)  2533 [display ipx service-table 2535](#page-2534-1) [display ipx statistics 2536](#page-2535-0) [display isdn active-channel 564](#page-563-0) [display isdn call-info 564](#page-563-1) [display isdn call-record 566](#page-565-0) [display isdn parameters 567](#page-566-0) [display isdn spid 568](#page-567-0) [display isis brief 1042](#page-1041-0) [display isis debug-switches 1043](#page-1042-0) [display isis graceful-restart status](#page-1042-1)  1043 [display isis interface 1044](#page-1043-0) [display isis license 1046](#page-1045-0) [display isis lsdb 1047](#page-1046-0) [display isis mesh-group 1048](#page-1047-0) [display isis name-table 1049](#page-1048-0) [display isis peer 1049](#page-1048-1) [display isis route 1050](#page-1049-0) [display isis route ipv6 1269](#page-1268-0) [display isis spf-log 1052](#page-1051-0) [display isis statistics 1053](#page-1052-0) [display isis traffic-eng advertisements](#page-1566-0)  1567 [display isis traffic-eng link 1569](#page-1568-0) [display isis traffic-eng network 1570](#page-1569-0) [display isis traffic-eng statistics 1571](#page-1570-0) [display isis traffic-eng sub-tlvs 1572](#page-1571-0) [display l2tp session 1758](#page-1757-0) [display l2tp tunnel 1759](#page-1758-0) [display l2vpn ccc-interface vc-type](#page-1653-0)  1654 [display lacp system-id 473](#page-472-0) [display license 2256](#page-2255-1) [display link-aggregation interface](#page-472-1)  473 [display link-aggregation summary](#page-474-0)  475 [display link-aggregation verbose 476](#page-475-0) [display llc2 341](#page-340-0)

[display load-sharing ip address 942](#page-941-1) [display local-proxy-arp 704](#page-703-0) [display local-user 1935](#page-1934-0) [display logbuffer 2428](#page-2427-0) [display logbuffer summary 2430](#page-2429-0) [display logfile buffer 2430](#page-2429-1) [display logfile summary 2431](#page-2430-0) [display loopback-detection 176](#page-175-0) [display mac-address 2477](#page-2476-0) [display mac-address aging-time 2478](#page-2477-0) [display mac-address mac-learning](#page-2477-1)  2478 [display mac-authentication 2009](#page-2008-0) [display memory 2257](#page-2256-0) [display mfr 381](#page-380-0) [display mfr 663](#page-662-0) [display mirroring-group 497](#page-496-0) [display mld group 1443](#page-1442-0) [display mld interface 1444](#page-1443-0) [display mld routing-table 1445](#page-1444-0) [display mpls fast-forwarding cache](#page-1512-0)  1513 [display mpls ilm 1514](#page-1513-0) [display mpls interface 1515](#page-1514-0) [display mpls l2vc 1655](#page-1654-0) [display mpls l2vpn 1657](#page-1656-0) [display mpls l2vpn connection 1659](#page-1658-0) [display mpls l2vpn forwarding-info](#page-1661-0)  1662 [display mpls label 1516](#page-1515-0) [display mpls ldp 1517](#page-1516-0) [display mpls ldp cr-lsp 1518](#page-1517-0) [display mpls ldp interface 1519](#page-1518-0) [display mpls ldp Isp 1521](#page-1520-0) [display mpls ldp peer 1522](#page-1521-0) [display mpls ldp remote-peer 1524](#page-1523-0) [display mpls ldp session 1525](#page-1524-0) [display mpls ldp vpn-instance 1527](#page-1526-0) [display mpls lsp 1528](#page-1527-0) [display mpls lsp statistics 1531](#page-1530-0) [display mpls nhlfe 1531](#page-1530-1) [display mpls route-state 1532](#page-1531-0) [display mpls rsvp-te 1573](#page-1572-0) [display mpls rsvp-te established 1575](#page-1574-0) [display mpls rsvp-te peer 1576](#page-1575-0) [display mpls rsvp-te psb-content](#page-1576-0)  1577 [display mpls rsvp-te request 1579](#page-1578-0) [display mpls rsvp-te reservation 1580](#page-1579-0) [display mpls rsvp-te rsb-content 1581](#page-1580-0)

[display mpls rsvp-te sender 1583](#page-1582-0)

[display mpls rsvp-te statistics 1584](#page-1583-0) [display mpls static-cr-lsp 1586](#page-1585-0) [display mpls static-l2vc 1662](#page-1661-1) [display mpls static-lsp 1533](#page-1532-0) [display mpls statistics interface 1534](#page-1533-0) [display mpls statistics lsp 1536](#page-1535-0) [display mpls te cspf tedb 1587](#page-1586-0) [display mpls te link-administration](#page-1591-0)  admission-control 1592 [display mpls te link-administration](#page-1592-0)  bandwidth-allocation 1593 [display mpls te tunnel 1594](#page-1593-0) [display mpls te tunnel path 1596](#page-1595-0) [display mpls te tunnel statistics 1597](#page-1596-0) [display mpls te tunnel-interface 1597](#page-1596-1) [display msdp brief 1365](#page-1364-1) [display msdp peer-status 1366](#page-1365-0) [display msdp sa-cache 1368](#page-1367-0) [display msdp sa-count 1370](#page-1369-0) [display multicast boundary 1327](#page-1326-0) [display multicast forwarding-table](#page-1327-0)  1328 [display multicast ipv6 boundary 1431](#page-1430-0) display multicast ipv6 [forwarding-table 1431](#page-1430-1) display multicast ipv6 [minimum-hoplimit 1433](#page-1432-0) [display multicast ipv6 routing-table](#page-1433-0)  1434 [display multicast ipv6 rpf-info 1435](#page-1434-0) [display multicast minimum-ttl 1330](#page-1329-0) [display multicast routing-table 1331](#page-1330-0) [display multicast routing-table static](#page-1331-0)  1332 [display multicast rpf-info 1333](#page-1332-0) display multicast-domain [vpn-instance share-group 1505](#page-1504-0) display multicast-domain [vpn-instance switch-group receive](#page-1504-1)  1505 display multicast-domain [vpn-instance switch-group send](#page-1506-0)  1507 [display nat address-group 2019](#page-2018-0) [display nat aging-time 2020](#page-2019-0) [display nat all 2020](#page-2019-1) [display nat connection-limit 2022](#page-2021-0) [display nat log 2023](#page-2022-0) [display nat outbound 2024](#page-2023-0) [display nat server 2025](#page-2024-0) [display nat session 2025](#page-2024-1)

[display nat statistics 2026](#page-2025-0) [display natpt address-group 863](#page-862-0) [display natpt address-mapping 863](#page-862-1) [display natpt aging-time 864](#page-863-0) [display natpt all 865](#page-864-0) [display natpt frag-sessions 866](#page-865-0) [display natpt session 867](#page-866-0) [display natpt statistics 867](#page-866-1) [display nqa 2268](#page-2267-0) [display nqa server status 2289](#page-2288-0) [display ntp-service sessions 2301](#page-2300-0) [display ntp-service status 2302](#page-2301-0) [display ntp-service trace 2303](#page-2302-0) [display ospf abr-asbr 1113](#page-1112-1) [display ospf asbr-summary 1114](#page-1113-0) [display ospf brief 1115](#page-1114-0) [display ospf cumulative 1117](#page-1116-0) [display ospf error 1118](#page-1117-0) [display ospf interface 1120](#page-1119-0) [display ospf lsdb 1121](#page-1120-0) [display ospf mpls-te 1599](#page-1598-0) [display ospf nexthop 1123](#page-1122-0) [display ospf peer 1124](#page-1123-0) [display ospf peer statistics 1125](#page-1124-0) [display ospf request-queue 1126](#page-1125-0) [display ospf retrans-queue 1127](#page-1126-0) [display ospf routing 1128](#page-1127-0) [display ospf sham-link 1690](#page-1689-0) [display ospf traffic-adjustment 1601](#page-1600-0) [display ospf vlink 1129](#page-1128-0) [display ospfv3 1282](#page-1281-0) [display ospfv3 interface 1283](#page-1282-0) [display ospfv3 lsdb 1284](#page-1283-0) [display ospfv3 lsdb statistic 1286](#page-1285-0) [display ospfv3 next-hop 1287](#page-1286-0) [display ospfv3 peer 1287](#page-1286-1) [display ospfv3 peer statistic 1289](#page-1288-0) [display ospfv3 request-list 1289](#page-1288-1) [display ospfv3 retrans-list 1290](#page-1289-0) [display ospfv3 routing 1291](#page-1290-0) [display ospfv3 statistic 1293](#page-1292-0) [display ospfv3 topology 1293](#page-1292-1) [display ospfv3 vlink 1294](#page-1293-0) [display pim bsr-info 1392](#page-1391-0) [display pim claimed-route 1393](#page-1392-0) [display pim control-message counters](#page-1393-0)  1394 [display pim grafts 1396](#page-1395-0) [display pim interface 1396](#page-1395-1) [display pim ipv6 bsr-info 1467](#page-1466-1) [display pim ipv6 claimed-route 1468](#page-1467-0)

[display pim ipv6 control-message](#page-1468-0)  counters 1469 [display pim ipv6 grafts 1471](#page-1470-0) [display pim ipv6 interface 1471](#page-1470-1) [display pim ipv6 join-prune 1473](#page-1472-0) [display pim ipv6 neighbor 1474](#page-1473-0) [display pim ipv6 routing-table 1475](#page-1474-0) [display pim ipv6 rp-info 1477](#page-1476-0) [display pim join-prune 1398](#page-1397-0) [display pim neighbor 1399](#page-1398-0) [display pim routing-table 1401](#page-1400-0) [display pim rp-info 1403](#page-1402-0) [display pki certificate 2050](#page-2049-1) display pki certificate [access-control-policy 2052](#page-2051-0) [display pki certificate attribute-group](#page-2051-1)  2052 [display pki crl domain 2053](#page-2052-0) [display poe device 2486](#page-2485-0) [display poe interface 2486](#page-2485-1) [display poe interface power 2489](#page-2488-0) [display poe power-usage 2490](#page-2489-0) [display poe pse 2491](#page-2490-0) [display poe-power 2492](#page-2491-0) [display poe-profile 2494](#page-2493-0) [display poe-profile interface 2496](#page-2495-0) [display policy-based-route 813](#page-812-0) [display port 176](#page-175-1) [display portal acl 2065](#page-2064-0) [display portal connection statistics](#page-2065-0)  2066 [display portal free-rule 2068](#page-2067-0) [display portal interface 2069](#page-2068-0) [display portal server 2070](#page-2069-0) [display portal server statistics 2071](#page-2070-0) [display portal tcp-cheat statistics](#page-2071-0)  2072 [display portal user 2073](#page-2072-0) [display port-group manual 177](#page-176-0) [display port-isolate group 653](#page-652-0) [display port-mapping 2004](#page-2003-0) [display power 2257](#page-2256-1) [display ppp compression iphc rtp 525](#page-524-0) [display ppp compression iphc tcp 525](#page-524-1) [display ppp compression stac-lzs 526](#page-525-0) [display ppp mp 505](#page-504-0) [display pppoe-client session 539](#page-538-0) [display pppoe-server session 533](#page-532-0) [display proxy-arp 704](#page-703-1) [display public-key local 2173](#page-2172-0) [display public-key peer 2174](#page-2173-0)

[display qos car interface 1769](#page-1768-0) [display qos carl 1770](#page-1769-0) [display qos cbq interface 1825](#page-1824-0) [display qos cq interface 1817](#page-1816-0) [display qos cql 1817](#page-1816-1) [display qos gts interface 1775](#page-1774-0) [display qos lr interface 1779](#page-1778-0) [display qos map-table 1839](#page-1838-0) [display qos policy 1801](#page-1800-1) [display qos policy interface 1803](#page-1802-0) [display qos policy interface 1882](#page-1881-1) [display qos pq interface 1811](#page-1810-0) [display qos pql 1811](#page-1810-1) [display qos pvc-pq interface 1884](#page-1883-0) [display qos rtpq interface 1833](#page-1832-0) [display qos trust interface 1845](#page-1844-0) [display qos wfq interface 1823](#page-1822-0) [display qos wred interface 1847](#page-1846-0) [display qos wred table 1853](#page-1852-0) [display radius scheme 1952](#page-1951-0) [display radius statistics 1953](#page-1952-0) [display reboot-type 2258](#page-2257-0) [display rip 1162](#page-1161-1) [display rip database 1164](#page-1163-0) [display rip interface 1165](#page-1164-0) [display rip route 1165](#page-1164-1) [display ripng 1310](#page-1309-0) [display ripng database 1311](#page-1310-0) [display ripng interface 1312](#page-1311-0) [display ripng route 1313](#page-1312-0) [display rmon alarm 2315](#page-2314-0) [display rmon event 2316](#page-2315-0) [display rmon eventlog 2317](#page-2316-0) [display rmon history 2317](#page-2316-1) [display rmon prialarm 2319](#page-2318-0) [display rmon statistics 2320](#page-2319-0) [display route-policy 1197](#page-1196-0) [display rta 902](#page-901-1) [display saved-configuration 2361](#page-2360-1) [display schedule reboot 2258](#page-2257-1) [display sftp client source 2175](#page-2174-0) [display snmp-agent community 2329](#page-2328-0) [display snmp-agent group 2330](#page-2329-0) [display snmp-agent local-switch](#page-2328-1)  fabricid 2329 [display snmp-agent mib-view 2331](#page-2330-0) [display snmp-agent statistics 2332](#page-2331-0) [display snmp-agent sys-info 2333](#page-2332-0) [display snmp-agent trap-list 2334](#page-2333-0) [display snmp-agent usm-user 2335](#page-2334-0) [display ssh client source 2176](#page-2175-0)

[display ssh server 2176](#page-2175-1) [display ssh server-info 2177](#page-2176-0) [display ssh user-information 2178](#page-2177-0) [display ssl client-policy 2211](#page-2210-0) [display ssl server-policy 2211](#page-2210-1) [display standby flow 2217](#page-2216-0) [display standby state 2218](#page-2217-0) [display startup 2363](#page-2362-0) [display stop-accounting-buffer 1956](#page-1955-0) [display stop-accounting-buffer 1977](#page-1976-0) [display stp 598](#page-597-0) [display stp abnormal-port 600](#page-599-0) [display stp down-port 601](#page-600-0) [display stp history 601](#page-600-1) [display stp region-configuration 602](#page-601-0) [display stp root 603](#page-602-0) [display stp tc 604](#page-603-0) [display tcp ipv6 statistics 840](#page-839-0) [display tcp ipv6 status 842](#page-841-0) [display tcp statistics 793](#page-792-0) [display tcp status 796](#page-795-0) [display tftp client configuration 2391](#page-2390-0) [display this 2416](#page-2415-0) [display time-range 2083](#page-2082-0) [display track 2529](#page-2528-0) [display traffic behavior 1792](#page-1791-0) [display traffic classifier 1783](#page-1782-0) [display trapbuffer 2432](#page-2431-0) [display tunnel-info 1602](#page-1601-0) [display tunnel-policy 1691](#page-1690-0) [display udp ipv6 statistics 843](#page-842-0) [display udp statistics 796](#page-795-1) [display udp-helper server 819](#page-818-0) [display user-interface 2454](#page-2453-1) [display userlog export 2027](#page-2026-0) [display users 2456](#page-2455-0) [display vam client 1731](#page-1730-1) [display vam server address-map 1722](#page-1721-0) [display vam server statistic 1723](#page-1722-0) [display version 2417](#page-2416-0) [display virtual-access 506](#page-505-0) [display virtual-access 664](#page-663-0) [display vlan 633](#page-632-0) [display voice access-number 2730](#page-2729-0) [display voice call-history-record 2732](#page-2731-0) [display voice call-info 2576](#page-2575-0) [display voice cmc 2577](#page-2576-0) [display voice default all 2579](#page-2578-0) [display voice entity 2581](#page-2580-0) [display voice fax 2680](#page-2679-0) [display voice gateway 2691](#page-2690-1)

[display voice ipp statistic 2581](#page-2580-1) [display voice iva statistic 2583](#page-2582-0) [display voice number-substitute 2627](#page-2626-0) [display voice radius statistic 2734](#page-2733-0) [display voice sip call-statistics 2699](#page-2698-0) [display voice sip register-state 2701](#page-2700-0) [display voice subscriber line 2651](#page-2650-0) [display voice subscriber-line 2584](#page-2583-0) [display voice vlan oui 645](#page-644-0) [display voice vlan state 646](#page-645-0) [display vrrp 2225](#page-2224-0) [display vrrp ipv6 2237](#page-2236-0) [display vrrp ipv6 statistics 2238](#page-2237-0) [display vrrp statistics 2226](#page-2225-0) [display x25 alias-policy 424](#page-423-0) [display x25 cug 425](#page-424-0) [display x25 hunt-group-info 425](#page-424-1) [display x25 map 426](#page-425-0) [display x25 pad 427](#page-426-0) [display x25 switch-table pvc 428](#page-427-0) [display x25 switch-table svc 428](#page-427-1) [display x25 template 383](#page-382-0) [display x25 vc 429](#page-428-0) [display x25 x2t switch-table 432](#page-431-0) [display x25 xot 432](#page-431-1) [dl-bits 2652](#page-2651-0) [dlsw bridge-set 342](#page-341-0) [dlsw enable 342](#page-341-1) [dlsw ethernet-frame-filter 343](#page-342-0) [dlsw local 344](#page-343-0) [dlsw max-transmission 348](#page-347-0) [dlsw multicast 349](#page-348-0) [dlsw reachable 345](#page-344-0) [dlsw reachable-cache 346](#page-345-0) [dlsw remote 346](#page-345-1) [dlsw reverse 348](#page-347-1) [dlsw timer 350](#page-349-0) [dns domain 768](#page-767-0) [dns proxy enable 768](#page-767-1) [dns resolve 769](#page-768-0) [dns server 769](#page-768-1) [dns server ipv6 844](#page-843-0) [dns-list 716](#page-715-0) [domain 1936](#page-1935-0) [domain default 1937](#page-1936-0) [domain-authentication-mode 1054](#page-1053-0) [domain-id 1692](#page-1691-0) [domain-name 717](#page-716-0) [dot1x 1899](#page-1898-0) [dot1x authentication-method 1900](#page-1899-0) [dot1x guest-vlan 1901](#page-1900-0)

[dot1x handshake 1903](#page-1902-0) [dot1x max-user 1904](#page-1903-0) [dot1x multicast-trigger 1905](#page-1904-0) [dot1x port-control 1905](#page-1904-1) [dot1x port-method 1906](#page-1905-0) [dot1x quiet-period 1907](#page-1906-0) [dot1x retry 1908](#page-1907-0) [dot1x supp-proxy-check 1908](#page-1907-1) [dot1x timer 1910](#page-1909-0) [dot-match 2628](#page-2627-0) [dpd 2160](#page-2159-0) [driverbuf save 906](#page-905-0) [driverbuf size 906](#page-905-1) [dscp media 2587](#page-2586-0) [dtmf amplitude 2587](#page-2586-1) [dtmf enable 2654](#page-2653-0) [dtmf sensitivity-level 2588](#page-2587-0) [dtmf threshold 2589](#page-2588-0) [dtmf threshold digital 2654](#page-2653-1) [dtmf time 2588](#page-2587-1) [duplex 168](#page-167-0) [du-readvertise 1538](#page-1537-0) [du-readvertise timer 1538](#page-1537-1) [dvpn session dumb-time 1744](#page-1743-0) [dvpn session idle-time 1745](#page-1744-0) [e1 bert 257](#page-256-0) [e1 channel-set 258](#page-257-0) [e1 channel-set 677](#page-676-0) [e1 set clock 258](#page-257-1) [e1 set clock 678](#page-677-0) [e1 set frame-format 259](#page-258-0) [e1 set frame-format 678](#page-677-1) [e1 set loopback 260](#page-259-0) [e1 set loopback 679](#page-678-0) [e1 shutdown 260](#page-259-1) [e1 shutdown 680](#page-679-0) [e1 unframed 261](#page-260-0) [e1 unframed 680](#page-679-1) [ebgp-interface-sensitive 976](#page-975-2) [ebs 1885](#page-1884-0) [echo-canceller 2591](#page-2590-0) [echo-canceller parameter 2592](#page-2591-0) [eliminate-pulse 194](#page-193-0) [embedded-rp 1478](#page-1477-0) [em-phy-parm 2593](#page-2592-0) [em-signal 2593](#page-2592-1) [enable 2295](#page-2294-0) [enable link-local-signaling 1130](#page-1129-0) [enable log 1130](#page-1129-1) enable [out-of-band-resynchronization 1131](#page-1130-0)

[enable snmp trap updown 2335](#page-2334-1) [enable traffic-adjustment 1603](#page-1602-0) [enable traffic-adjustment advertise](#page-1602-1)  1603 [encap-data-enable 1371](#page-1370-0) [encapsulation 298](#page-297-0) [encapsulation-limit 1752](#page-1751-0) [encapsulation-limit 884](#page-883-0) [encapsulation-mode 2130](#page-2129-0) [encrypt-card fast-switch 2130](#page-2129-1) [encryption-algorithm 1725](#page-1724-0) [encryption-algorithm 2160](#page-2159-1) [entity 2594](#page-2593-0) [entity vofr 2714](#page-2713-0) [error-diffusion restraint config 206](#page-205-0) [error-diffusion restraint config 222](#page-221-0) [error-diffusion restraint enable 207](#page-206-0) [error-diffusion restraint enable 223](#page-222-0) [error-diffusion restraint](#page-206-1)  restart-channel 207 [error-diffusion restraint](#page-223-0)  restart-channel 224 [escape-key 2457](#page-2456-0) [esp authentication-algorithm 2131](#page-2130-0) [esp encryption-algorithm 2131](#page-2130-1) [exchange-mode 2161](#page-2160-0) [execute 2353](#page-2352-0) [exit 2203](#page-2202-0) [expired 717](#page-716-1) [explicit-path 1604](#page-1603-0) [export route-policy 1693](#page-1692-0) [fast-connect 2595](#page-2594-0) [fast-leave \(IGMP view\) 1349](#page-1348-0) [fast-leave \(MLD view\) 1446](#page-1445-0) [fax baudrate 2683](#page-2682-0) [fax ecm 2684](#page-2683-0) [fax level 2685](#page-2684-0) [fax local-train threshold 2685](#page-2684-1) [fax nsf-on 2686](#page-2685-0) [fax protocol 2687](#page-2686-0) [fax train-mode 2688](#page-2687-0) [fdl 224](#page-223-1) [fe1 cable 232](#page-231-0) [fe1 clock 232](#page-231-1) [fe1 code 233](#page-232-0) [fe1 detect-ais 233](#page-232-1) [fe1 frame-format 234](#page-233-0) [fe1 idlecode 236](#page-235-0) [fe1 itf 236](#page-235-1) [fe1 loopback 234](#page-233-1) [fe1 timeslot-list 235](#page-234-0)

[fe1 unframed 237](#page-236-0) [fe3 261](#page-260-1) [feac \(CT3 interface view\) 273](#page-272-0) [fifo queue-length 1885](#page-1884-1) [file prompt 2354](#page-2353-0) [filename 2271](#page-2270-0) [filter 1793](#page-1792-0) [filter import/export 1131](#page-1130-1) [filter-policy export \(BGP/BGP-VPN](#page-976-0)  instance view) 977 [filter-policy export \(BGP-VPNv4](#page-1692-1)  subaddress family view) 1693 [filter-policy export \(IS-IS view\) 1055](#page-1054-0) [filter-policy export \(OSPF view\) 1132](#page-1131-0) [filter-policy export \(RIP view\) 1167](#page-1166-0) [filter-policy export 1314](#page-1313-0) [filter-policy export\(IPv6 address family](#page-1237-1)  view) 1238 [filter-policy export\(OSPFv3 view\)](#page-1294-0)  1295 [filter-policy import \(BGP/BGP-VPN](#page-977-0)  instance view) 978 [filter-policy import \(BGP-VPNv4](#page-1693-0)  subaddress family view) 1694 [filter-policy import \(IPv6 address](#page-1238-0)  family view) 1239 [filter-policy import \(IS-IS view\) 1056](#page-1055-0) [filter-policy import \(OSPF view\) 1133](#page-1132-0) [filter-policy import \(RIP view\) 1168](#page-1167-0) [filter-policy import \(RIPng view\) 1314](#page-1313-1) [filter-policy import\(OSPFv3 view\)](#page-1295-0)  1296 [final-callednum enable 2655](#page-2654-0) [firewall aspf 2005](#page-2004-0) [firewall default 1992](#page-1991-1) [firewall enable 1993](#page-1992-0) [firewall ethernet-frame-filter 1993](#page-1992-1) [firewall fragments-inspect \[ high |](#page-1994-0)  low ] 1995 [firewall fragments-inspect 1994](#page-1993-0) [firewall ipv6 fragments-inspect 1995](#page-1994-1) [firewall packet-filter 1996](#page-1995-0) [firewall packet-filter ipv6 1997](#page-1996-0) [first-rule 2629](#page-2628-0) [fixdisk 2354](#page-2353-1) [flag 155](#page-154-0) [flag 681](#page-680-0) [flash-flood 1057](#page-1056-0) [flow-control 168](#page-167-1) [flow-control 2458](#page-2457-0) [flow-interval 178](#page-177-0)

[force-metering enable 2656](#page-2655-0) [format 2355](#page-2354-0) [fqdn 2054](#page-2053-0) [fr class 1886](#page-1885-0) [fr compression frf9 385](#page-384-0) [fr compression iphc 385](#page-384-1) [fr congestion-threshold 1886](#page-1885-1) [fr de del 1887](#page-1886-0) [fr del inbound-interface 1888](#page-1887-0) [fr del protocol 1889](#page-1888-0) [fr dlci 386](#page-385-0) [fr dlci-switch 387](#page-386-0) [fr inarp 388](#page-387-0) [fr interface-type 389](#page-388-0) [fr iphc 390](#page-389-0) [fr lmi n391dte 390](#page-389-1) [fr lmi n392dce 391](#page-390-0) [fr lmi n392dte 392](#page-391-0) [fr lmi n393dce 393](#page-392-0) [fr lmi n393dte 393](#page-392-1) [fr lmi t392dce 394](#page-393-0) [fr lmi type 395](#page-394-0) [fr map bridge 558](#page-557-0) [fr map ip 396](#page-395-0) [fr map ppp 397](#page-396-0) [fr pvc-pq 1890](#page-1889-0) [fr switch 397](#page-396-1) [fr switching 398](#page-397-0) [fr traffic-policing 1891](#page-1890-0) [fr traffic-shaping 1891](#page-1890-1) [fragment 1892](#page-1891-0) [frame-format \(CE1/PRI interface view\)](#page-207-0)  208 [frame-format \(CT1/PRI interface view\)](#page-224-0)  225 [frame-format \(CT3 interface view\)](#page-273-0)  274 [frame-format 116](#page-115-0) [frame-format 124](#page-123-0) [frame-format 127](#page-126-1) [frame-format 156](#page-155-0) [frame-format 681](#page-680-1) [frame-length 117](#page-116-0) [fr-class 1892](#page-1891-1) [free ftp user 2370](#page-2369-0) [free user-interface 2459](#page-2458-0) [frequency 2271](#page-2270-1) [ft1 alarm-threshold 250](#page-249-0) [ft1 bert \(T1-F interface view\) 242](#page-241-0) [ft1 cable 243](#page-242-0) [ft1 clock 244](#page-243-0)

[ft1 code 244](#page-243-1) [ft1 data-coding 245](#page-244-0) [ft1 fdl 246](#page-245-0) [ft1 frame-format 246](#page-245-1) [ft1 idlecode 247](#page-246-0) [ft1 itf 247](#page-246-1) [ft1 loopback 248](#page-247-0) [ft1 sendloopcode 251](#page-250-0) [ft1 timeslot-list 249](#page-248-0) [ft3 274](#page-273-1) [ftp 2378](#page-2377-1) [ftp client source 2379](#page-2378-0) [ftp ipv6 2380](#page-2379-0) [ftp server enable 2370](#page-2369-1) [ftp timeout 2371](#page-2370-0) [ftp update 2371](#page-2370-1) [garp timer 412](#page-411-0) [garp timer leaveall 413](#page-412-0) [gateway-list 718](#page-717-0) [get 2203](#page-2202-1) [get 2381](#page-2380-0) [gk-2nd-id 2693](#page-2692-0) [gk-client 2692](#page-2691-0) [gk-id 2694](#page-2693-0) [gk-security call enable 2694](#page-2693-1) [gk-security register-pwd 2695](#page-2694-0) [graceful-restart \(BGP view\) 979](#page-978-0) [graceful-restart \(IS-IS view\) 1058](#page-1057-0) [graceful-restart \(MPLS LDP view\)](#page-1538-0)  1539 [graceful-restart \(OSPF view\) 1133](#page-1132-1) [graceful-restart help 1134](#page-1133-0) [graceful-restart interval \(IS-IS view\)](#page-1057-1)  1058 [graceful-restart interval \(OSPF view\)](#page-1134-0)  1135 [graceful-restart mpls ldp 1539](#page-1538-1) [graceful-restart suppress-sa 1059](#page-1058-0) graceful-restart timer [neighbor-liveness 1540](#page-1539-0) [graceful-restart timer reconnect 1540](#page-1539-1) [graceful-restart timer recovery 1541](#page-1540-0) [graceful-restart timer restart 979](#page-978-1) [graceful-restart timer wait-for-rib 980](#page-979-0) [gratuitous-arp-learning enable 697](#page-696-0) [gratuitous-arp-sending enable 697](#page-696-1) [gre checksum 1752](#page-1751-1) [gre key 1753](#page-1752-0) [group \(BGP/BGP-VPN instance view\)](#page-979-1)  980 [group \(IPv6 address family view\) 1240](#page-1239-0)

[group-b enable 2656](#page-2655-1) [group-member 178](#page-177-1) [gts 1793](#page-1792-1) [gvrp 416](#page-415-1) [gvrp registration 417](#page-416-0) [gw-access-number 2736](#page-2735-0) [gw-address 2695](#page-2694-1) [gw-id 2696](#page-2695-0) [handshake timeout 2212](#page-2211-0) [header 2418](#page-2417-0) [hello-option dr-priority \(IPv6 PIM](#page-1478-0)  view) 1479 [hello-option dr-priority \(PIM view\)](#page-1404-0)  1405 [hello-option holdtime \(IPv6 PIM view\)](#page-1478-1)  1479 [hello-option holdtime \(PIM view\)](#page-1404-1)  1405 [hello-option lan-delay \(IPv6 PIM view\)](#page-1479-0)  1480 [hello-option lan-delay \(PIM view\)](#page-1405-0)  1406 [hello-option neighbor-tracking \(IPv6](#page-1479-1)  PIM view) 1480 [hello-option neighbor-tracking \(PIM](#page-1405-1)  view) 1406 [hello-option override-interval \(IPv6](#page-1480-0)  PIM view) 1481 [hello-option override-interval \(PIM](#page-1406-0)  view) 1407 [help 2204](#page-2203-0) [history-command max-size 2460](#page-2459-0) [history-records 2272](#page-2271-0) [holdtime assert \(IPv6 PIM view\) 1481](#page-1480-1) [holdtime assert \(PIM view\) 1408](#page-1407-0) [holdtime join-prune \(IPv6 PIM view\)](#page-1481-0)  1482 [holdtime join-prune \(PIM view\) 1408](#page-1407-1) [hookoff-mode 2596](#page-2595-0) [hookoff-mode delay bind 2596](#page-2595-1) [hookoff-time 2597](#page-2596-0) [hops-count 1542](#page-1541-0) [host-advertise 1135](#page-1134-1) [host-route 1169](#page-1168-0) [hotkey 2419](#page-2418-0) [http-version 2273](#page-2272-0) [hub private-ip 1725](#page-1724-1) [hwtacacs nas-ip 1977](#page-1976-1) [hwtacacs scheme 1978](#page-1977-0) [idlecode \(CE1/PRI interface view\) 208](#page-207-1) [idlecode \(CT1/PRI interface view\) 225](#page-224-1)

[idle-cut 1938](#page-1937-0) [idle-mark 195](#page-194-0) [idle-mark 351](#page-350-0) [idle-timeout 2460](#page-2459-1) [idle-timeout 907](#page-906-0) [id-type 2161](#page-2160-1) [if-match 1784](#page-1783-0) [if-match acl 1208](#page-1207-0) [if-match acl 813](#page-812-1) [if-match acl6 895](#page-894-1) [if-match as-path 1197](#page-1196-1) [if-match community 1198](#page-1197-0) [if-match cost 1199](#page-1198-0) [if-match extcommunity 1199](#page-1198-1) [if-match interface 1200](#page-1199-0) [if-match ip 1209](#page-1208-0) [if-match ip-prefix 1209](#page-1208-1) [if-match ipv6 1214](#page-1213-0) [if-match mpls-exp 1857](#page-1856-0) [if-match mpls-label 1201](#page-1200-0) [if-match packet-length 814](#page-813-0) [if-match packet-length 896](#page-895-0) [if-match protocol 1870](#page-1869-0) [if-match protocol http 1871](#page-1870-0) [if-match protocol rtp 1872](#page-1871-0) [if-match route-type 1201](#page-1200-1) [if-match tag 1202](#page-1201-0) [igmp 1349](#page-1348-1) [igmp enable 1350](#page-1349-0) [igmp fast-leave 1351](#page-1350-0) [igmp group-policy 1351](#page-1350-1) [igmp last-member-query-interval](#page-1351-0)  1352 [igmp max-response-time 1352](#page-1351-1) [igmp require-router-alert 1353](#page-1352-0) [igmp robust-count 1354](#page-1353-0) [igmp send-router-alert 1354](#page-1353-1) [igmp static-group 1355](#page-1354-0) [igmp timer other-querier-present](#page-1355-0)  1356 [igmp timer query 1356](#page-1355-1) [igmp version 1357](#page-1356-0) [ike dpd 2162](#page-2161-0) [ike local-name 2162](#page-2161-1) [ike next-payload check disabled 2163](#page-2162-0) [ike peer \(system view\) 2164](#page-2163-0) [ike proposal 2164](#page-2163-1) [ike sa keepalive-timer interval 2165](#page-2164-0) [ike sa keepalive-timer timeout 2165](#page-2164-1) [ike sa nat-keepalive-timer interval](#page-2165-0)  2166

[ike-peer \(IPSec policy view/IPSec](#page-2131-0)  policy template view) 2132 [ima ima-group 117](#page-116-1) [ima-clock 118](#page-117-0) [ima-standard 119](#page-118-0) [ima-test 119](#page-118-1) [impedance 2598](#page-2597-0) [import 1840](#page-1839-0) [import route-policy 1695](#page-1694-0) [import-route \(BGP/BGP-VPN instance](#page-980-0)  view) 981 [import-route \(IPv6 address family](#page-1239-1)  view) 1240 [import-route \(IS-IS view\) 1059](#page-1058-1) [import-route \(OSPF view\) 1136](#page-1135-0) [import-route \(RIP view\) 1170](#page-1169-0) [import-route 1315](#page-1314-0) [import-route isis level-2 into level-1](#page-1060-0)  1061 [import-route\(OSPFv3 view\) 1297](#page-1296-0) [import-source 1371](#page-1370-1) [info-center channel name 2432](#page-2431-1) [info-center console channel 2433](#page-2432-0) [info-center enable 2434](#page-2433-0) [info-center logbuffer 2434](#page-2433-1) [info-center logfile enable 2435](#page-2434-0) [info-center logfile frequency 2435](#page-2434-1) [info-center logfile size-quota 2436](#page-2435-0) [info-center logfile switch-directory](#page-2435-1)  2436 [info-center loghost 2437](#page-2436-0) [info-center loghost source 2438](#page-2437-0) [info-center monitor channel 2439](#page-2438-0) [info-center snmp channel 2439](#page-2438-1) [info-center source 2440](#page-2439-0) [info-center synchronous 2442](#page-2441-0) [info-center timestamp 2442](#page-2441-1) [info-center timestamp loghost 2443](#page-2442-0) [info-center trapbuffer 2444](#page-2443-0) [instance 605](#page-604-0) [interface 169](#page-168-0) [interface 665](#page-664-0) [interface atm 112](#page-111-0) [interface atm 299](#page-298-0) [interface bridge-template 559](#page-558-0) [interface dialer 333](#page-332-0) [interface ethernet 665](#page-664-1) [interface ima-group 120](#page-119-0) [interface loopback 666](#page-665-0) [interface mfr 399](#page-398-0) [interface mfr 666](#page-665-1)

[interface mp-group 507](#page-506-0) [interface mp-group 667](#page-666-0) [interface null 667](#page-666-1) [interface serial 399](#page-398-1) [interface tunnel 1754](#page-1753-0) [interface tunnel 884](#page-883-1) [interface virtual-ethernet 668](#page-667-0) [interface virtual-template 1759](#page-1758-1) [interface virtual-template 508](#page-507-0) [interface virtual-template 668](#page-667-1) [interface vlan-interface 634](#page-633-0) [interval-time 2166](#page-2165-1) [invert receive-clock 195](#page-194-1) [invert transmit-clock 196](#page-195-0) [ip \(PKI entity view\) 2054](#page-2053-1) [ip address 635](#page-634-0) [ip address 784](#page-783-0) [ip address bootp-alloc 752](#page-751-0) [ip address dhcp-alloc 744](#page-743-0) [ip address ppp-negotiate 508](#page-507-1) [ip address unnumbered 785](#page-784-0) [ip as-path 1202](#page-1201-1) [ip binding vpn-instance 1695](#page-1694-1) [ip community-list 1203](#page-1202-0) [ip count enable 774](#page-773-1) [ip count exterior-threshold 775](#page-774-0) [ip count firewall-denied 775](#page-774-1) [ip count inbound-packets 776](#page-775-0) [ip count interior-threshold 777](#page-776-0) [ip count outbound-packets 778](#page-777-0) [ip count rule 778](#page-777-1) [ip count timeout 779](#page-778-0) [ip extcommunity-list 1205](#page-1204-0) [ip fast-forwarding 825](#page-824-1) [ip forward-broadcast 797](#page-796-0) [ip host 770](#page-769-0) [ip ip-prefix 1210](#page-1209-0) [ip ipv6-prefix 1215](#page-1214-0) [ip local policy-based-route 814](#page-813-1) [ip netstream 2295](#page-2294-1) [ip netstream aggregation 2296](#page-2295-0) [ip netstream export host 2297](#page-2296-0) [ip netstream export source 2297](#page-2296-1) [ip netstream export version 2298](#page-2297-0) [ip netstream max-entry 2299](#page-2298-0) [ip netstream timeout active 2299](#page-2298-1) [ip netstream timeout inactive 2300](#page-2299-0) [ip policy-based-route 815](#page-814-0) [ip pool 1938](#page-1937-1) [ip redirects enable 798](#page-797-0) [ip route-static 1217](#page-1216-1)

[ip route-static default-preference](#page-1219-0)  1220 [ip rpf-route-static 1334](#page-1333-0) [ip tcp vjcompress 526](#page-525-1) [ip ttl-expires enable 798](#page-797-1) [ip unreachables enable 799](#page-798-0) [ip urpf 823](#page-822-0) [ip vpn-instance 1696](#page-1695-0) [ip-precedence 299](#page-298-1) [ipsec binding policy 2133](#page-2132-0) [ipsec cpu-backup 2134](#page-2133-0) [ipsec policy \(interface view\) 2135](#page-2134-0) [ipsec policy \(system view\) 2136](#page-2135-0) [ipsec policy isakmp template 2137](#page-2136-0) [ipsec policy-template 2137](#page-2136-1) [ipsec profile \(system view\) 1740](#page-1739-0) [ipsec profile \(tunnel interface view\)](#page-1744-1)  1745 [ipsec proposal 2138](#page-2137-0) [ipsec sa global-duration 2139](#page-2138-0) [ipsec session idle-time 2139](#page-2138-1) [ipv4-family 1696](#page-1695-1) [ipv6 844](#page-843-1) [ipv6 877](#page-876-0) [ipv6 address 845](#page-844-0) [ipv6 address 877](#page-876-1) [ipv6 address auto link-local 845](#page-844-1) [ipv6 address auto link-local 878](#page-877-0) [ipv6 address eui-64 846](#page-845-0) [ipv6 address eui-64 878](#page-877-1) [ipv6 address link-local 846](#page-845-1) [ipv6 address link-local 879](#page-878-0) [ipv6 default-route-advertise 1271](#page-1270-0) [ipv6 enable 1272](#page-1271-0) [ipv6 fibcache 847](#page-846-0) [ipv6 fib-loadbalance-type hash-based](#page-846-1)  847 [ipv6 filter-policy export 1272](#page-1271-1) [ipv6 filter-policy import 1273](#page-1272-0) [ipv6 host 848](#page-847-0) [ipv6 icmp-error 848](#page-847-1) [ipv6 icmpv6 multicast-echo-reply](#page-848-0)  enable 849 [ipv6 import-route 1274](#page-1273-0) [ipv6 import-route isisv6 level-2 into](#page-1274-0)  level-1 1275 [ipv6 local policy-based-route 896](#page-895-1) [ipv6 maximum load-balancing 1276](#page-1275-0) [ipv6 mtu 849](#page-848-1) [ipv6 nd autoconfig](#page-849-0)  [managed-address-flag 850](#page-849-0)

[ipv6 nd autoconfig other-flag 850](#page-849-1) [ipv6 nd dad attempts 851](#page-850-0) [ipv6 nd hop-limit 851](#page-850-1) [ipv6 nd ns retrans-timer 852](#page-851-0) [ipv6 nd nud reachable-time 852](#page-851-1) [ipv6 nd ra halt 853](#page-852-0) [ipv6 nd ra interval 854](#page-853-0) [ipv6 nd ra prefix 854](#page-853-1) [ipv6 nd ra router-lifetime 855](#page-854-0) [ipv6 neighbor 856](#page-855-0) [ipv6 neighbors max-learning-num](#page-856-0)  857 [ipv6 pathmtu 857](#page-856-1) [ipv6 pathmtu age 858](#page-857-0) [ipv6 policy-based-route \(interface](#page-896-0)  view) 897 [ipv6 policy-based-route \(system view\)](#page-896-1)  897 [ipv6 preference 1276](#page-1275-1) [ipv6 route-static 1325](#page-1324-1) [ipv6 summary 1277](#page-1276-0) [ipv6-family 1241](#page-1240-0) [ipx enable 2538](#page-2537-0) [ipx encapsulation 2539](#page-2538-0) [ipx netbios-propagation 2539](#page-2538-1) [ipx network 2540](#page-2539-0) [ipx rip import-route static 2540](#page-2539-1) [ipx rip mtu 2541](#page-2540-0) [ipx rip multiplier 2541](#page-2540-1) [ipx rip timer update 2542](#page-2541-0) [ipx route load-balance-path 2543](#page-2542-0) [ipx route max-reserve-path 2544](#page-2543-0) [ipx route-static 2542](#page-2541-1) [ipx sap disable 2544](#page-2543-1) [ipx sap gns-disable-reply 2545](#page-2544-0) [ipx sap gns-load-balance 2545](#page-2544-1) [ipx sap max-reserve-servers 2546](#page-2545-0) [ipx sap mtu 2546](#page-2545-1) [ipx sap multiplier 2547](#page-2546-0) [ipx sap timer update 2548](#page-2547-0) [ipx service 2548](#page-2547-1) [ipx split-horizon 2549](#page-2548-0) [ipx tick 2549](#page-2548-1) [ipx update-change-only 2550](#page-2549-0) [isdn bch-local-manage 569](#page-568-0) [isdn bch-select-way 570](#page-569-0) [isdn caller-number 570](#page-569-1) [isdn calling 571](#page-570-0) [isdn check-called-number 571](#page-570-1) [isdn check-time 572](#page-571-0) [isdn crlength 573](#page-572-0)

[isdn ignore connect-ack 573](#page-572-1) [isdn ignore hlc 574](#page-573-0) [isdn ignore llc 575](#page-574-0) [isdn ignore sending-complete 576](#page-575-0) [isdn L3-timer 577](#page-576-0) [isdn link-mode 578](#page-577-0) [isdn number-property 578](#page-577-1) [isdn overlap-sending 582](#page-581-0) [isdn pri-slipwnd-size 583](#page-582-0) [isdn protocol-mode 584](#page-583-0) [isdn protocol-type 584](#page-583-1) [isdn q921-permanent 585](#page-584-0) [isdn send-restart 586](#page-585-0) isdn spid auto trigger 586 [isdn spid nit 587](#page-586-0) [isdn spid resend 589](#page-588-0) [isdn spid service 588](#page-587-0) [isdn spid timer 587](#page-586-1) [isdn spid1 589](#page-588-1) [isdn spid2 590](#page-589-0) [isdn statistics 591](#page-590-0) [isdn two-tei 592](#page-591-0) [isis 1062](#page-1061-0) [isis authentication-mode 1062](#page-1061-1) [isis circuit-level 1063](#page-1062-0) [isis circuit-type 1064](#page-1063-0) [isis cost 1065](#page-1064-0) [isis dis-name 1065](#page-1064-1) [isis dis-priority 1066](#page-1065-0) [isis enable 1067](#page-1066-0) [isis enable 1069](#page-1068-0) [isis ipv6 enable 1278](#page-1277-0) [isis mesh-group 1067](#page-1066-1) [isis peer-ip-ignore 1068](#page-1067-0) [isis small-hello 1069](#page-1068-1) [isis timer csnp 1070](#page-1069-0) [isis timer hello 1070](#page-1069-1) [isis timer holding-multiplier 1071](#page-1070-0) [isis timer lsp 1072](#page-1071-0) [isis timer retransmit 1073](#page-1072-0) [is-level 1073](#page-1072-1) [is-name 1074](#page-1073-0) [is-name map 1075](#page-1074-0) [is-snmp-traps enable 1075](#page-1074-1) [itf \(CE1/PRI interface view\) 209](#page-208-0) [itf \(CT1/PRI interface view\) 226](#page-225-0) [jp-pkt-size \(IPv6 PIM view\) 1483](#page-1482-0) [jp-pkt-size \(PIM view\) 1409](#page-1408-0) [jp-queue-size \(IPv6 PIM view\) 1483](#page-1482-1) [jp-queue-size \(PIM view\) 1409](#page-1408-1) [keepalive 1746](#page-1745-0)

[keepalive 1754](#page-1753-1) [keepalive interval 1726](#page-1725-0) [keepalive retry 1727](#page-1726-0) [key \(HWTACACS scheme view\) 1979](#page-1978-0) [key \(RADIUS scheme view\) 1957](#page-1956-0) [l2tp enable 1760](#page-1759-0) [l2tp sendaccm enable 1760](#page-1759-1) [l2tp-group 1761](#page-1760-0) [l2tpmoreexam enable 1761](#page-1760-1) [l2vpn-family 1663](#page-1662-0) [label advertise 1542](#page-1541-1) [label-distribution 1543](#page-1542-0) [label-retention 1544](#page-1543-0) [lacp port-priority 478](#page-477-0) [lacp system-priority 479](#page-478-0) [lapb max-frame 433](#page-432-0) [lapb modulo 434](#page-433-0) [lapb retry 434](#page-433-1) [lapb timer 435](#page-434-0) [lapb window-size 435](#page-434-1) [last-listener-query-interval 1447](#page-1446-0) [last-member-query-interval 1357](#page-1356-1) [lcd 2382](#page-2381-0) [ldap-server 2055](#page-2054-0) [level 1939](#page-1938-0) [license register 2259](#page-2258-0) [limit acl 2027](#page-2026-1) [limit mode 2028](#page-2027-0) [line 2599](#page-2598-0) [line 2657](#page-2656-0) [link-aggregation group description](#page-478-1)  479 [link-aggregation group mode 480](#page-479-0) [link-protocol 157](#page-156-0) [link-protocol fr 400](#page-399-0) [link-protocol fr mfr 401](#page-400-0) [link-protocol hdlc 419](#page-418-0) [link-protocol lapb 436](#page-435-0) [link-protocol ppp 509](#page-508-0) [link-protocol sdlc 351](#page-350-1) [link-protocol x25 437](#page-436-0) [list hop 1604](#page-1603-1) [llc2 max-ack 352](#page-351-0) [llc2 max-pdu 352](#page-351-1) [llc2 max-send-queue 353](#page-352-0) [llc2 max-transmission 353](#page-352-1) [llc2 modulo 354](#page-353-0) [llc2 receive-window 354](#page-353-1) [llc2 timer ack 355](#page-354-0) [llc2 timer ack-delay 355](#page-354-1) [llc2 timer busy 356](#page-355-0)

[llc2 timer detect 356](#page-355-1) [llc2 timer poll 357](#page-356-0) [llc2 timer reject 358](#page-357-0) [load-bandwidth 950](#page-949-0) [local 2167](#page-2166-0) [local-address 2167](#page-2166-1) [locality 2055](#page-2054-1) [local-proxy-arp enable 703](#page-702-0) [local-user 1940](#page-1939-0) [local-user password-display-mode](#page-1940-0)  1941 [lock 2461](#page-2460-0) [log enable 2006](#page-2005-0) [logfile save 2444](#page-2443-1) [log-peer-change \(IS-IS view\) 1076](#page-1075-0) [log-peer-change 1137](#page-1136-0) [log-peer-change 1298](#page-1297-0) [log-peer-change 982](#page-981-0) [loopback \(CE1/PRI interface view\)](#page-209-0)  210 [loopback \(CE3 interface view\) 263](#page-262-0) [loopback \(CT1/PRI interface view\)](#page-225-1)  226 [loopback \(CT3 interface view\) 276](#page-275-0) [loopback \(ISDN BRI interface view\)](#page-288-0)  289 [loopback 120](#page-119-1) [loopback 125](#page-124-0) [loopback 128](#page-127-0) [loopback 157](#page-156-1) [loopback 169](#page-168-1) [loopback 197](#page-196-0) [loopback 682](#page-681-0) [loopback-detection control enable](#page-178-0)  179 [loopback-detection enable 180](#page-179-0) [loopback-detection interval-time 180](#page-179-1) [loopback-detection per-vlan enable](#page-180-0)  181 [loop-detect 1545](#page-1544-0) [ls 2204](#page-2203-1) [ls 2382](#page-2381-1) [lsa-arrival-interval 1138](#page-1137-0) [lsa-generation-interval 1139](#page-1138-0) [lsdb-overflow-limit 1139](#page-1138-1) [lsp-fragments-extend 1076](#page-1075-1) [lsp-length originate 1077](#page-1076-0) [lsp-length receive 1078](#page-1077-0) [lsp-trigger 1545](#page-1544-1) [lsr-id 1546](#page-1545-0) [mac-address \(bridge-template](#page-559-0)

[interface view\) 560](#page-559-0) [mac-address \(Ethernet interface view\)](#page-2478-0)  2479 [mac-address \(system view\) 2480](#page-2479-0) [mac-address mac-learning disable](#page-2480-0)  2481 mac-address max-mac-count [\(Ethernet interface view\) 2482](#page-2481-0) [mac-address timer 2483](#page-2482-0) [mac-authentication 2010](#page-2009-0) [mac-authentication domain 2011](#page-2010-0) [mac-authentication timer 2012](#page-2011-0) mac-authentication [user-name-format 2013](#page-2012-0) [mandatory-chap 1762](#page-1761-0) [mandatory-lcp 1762](#page-1761-1) [map bridge 300](#page-299-0) [map bridge-group 560](#page-559-1) [map ip 301](#page-300-0) [map ppp 302](#page-301-0) [match-template 2599](#page-2598-1) [max-call \(in voice dial program view\)](#page-2628-1)  2629 [max-call \(in voice entity view\) 2630](#page-2629-0) [maximum load-balancing \(IS-IS view\)](#page-1077-1)  1078 [maximum load-balancing \(OSPF view\)](#page-1139-0)  1140 [maximum load-balancing \(RIP view\)](#page-1170-0)  1171 [maximum load-balancing \(RIPng](#page-1315-0)  view) 1316 [maximum load-balancing\(OSPFv3](#page-1297-1)  view) 1298 [maximum-routes 1140](#page-1139-1) [max-response-time \(IGMP view\) 1358](#page-1357-0) [max-response-time \(MLD view\) 1447](#page-1446-1) [md5-password 1547](#page-1546-0) [mdi 182](#page-181-0) [mdl \(CT3 interface view\) 276](#page-275-1) [menu hotkey 908](#page-907-0) [menu screencode 908](#page-907-1) [mfr bundle-name 401](#page-400-1) [mfr fragment 402](#page-401-0) [mfr fragment-size 402](#page-401-1) [mfr link-name 403](#page-402-0) [mfr retry 404](#page-403-0) [mfr stateup-respond-addlink 404](#page-403-1) [mfr timer ack 405](#page-404-0) [mfr timer hello 406](#page-405-0) [mfr window-size 406](#page-405-1)

[min-active-links 121](#page-120-0) [mirroring-group 497](#page-496-1) [mirroring-group mirroring-port 498](#page-497-0) [mirroring-group monitor-port 499](#page-498-0) [mirroring-port 500](#page-499-0) [mkdir 2205](#page-2204-0) [mkdir 2355](#page-2354-1) [mkdir 2383](#page-2382-0) [mld 1448](#page-1447-0) [mld enable 1448](#page-1447-1) [mld fast-leave 1449](#page-1448-0) [mld group-policy 1449](#page-1448-1) [mld last-listener-query-interval 1450](#page-1449-0) [mld max-response-time 1451](#page-1450-0) [mld require-router-alert 1451](#page-1450-1) [mld robust-count 1452](#page-1451-0) [mld send-router-alert 1453](#page-1452-0) [mld static-group 1453](#page-1452-1) [mld timer other-querier-present 1454](#page-1453-0) [mld timer query 1455](#page-1454-0) [mld version 1455](#page-1454-1) [mode 2658](#page-2657-0) [modem 2462](#page-2461-0) [modem 491](#page-490-0) [modem auto-answer 2462](#page-2461-1) [modem auto-answer 491](#page-490-1) [modem timer answer 2463](#page-2462-0) [modem timer answer 492](#page-491-0) [modify hop 1605](#page-1604-0) [monitor-port 501](#page-500-0) [more 2356](#page-2355-0) [mount 2356](#page-2355-1) [move 2357](#page-2356-0) [mpls 1547](#page-1546-1) [mpls l2vc 1664](#page-1663-0) [mpls l2vpn 1665](#page-1664-0) [mpls l2vpn vpn-name 1665](#page-1664-1) [mpls ldp \(interface view\) 1549](#page-1548-0) [mpls ldp \(system view\) 1548](#page-1547-0) [mpls ldp advertisement 1550](#page-1549-0) [mpls ldp remote-peer 1551](#page-1550-0) [mpls ldp timer hello-hold 1551](#page-1550-1) [mpls ldp timer keepalive-hold 1552](#page-1551-0) [mpls ldp transport-address 1553](#page-1552-0) [mpls lsr-id 1553](#page-1552-1) [mpls rsvp-te 1606](#page-1605-0) [mpls rsvp-te authentication 1606](#page-1605-1) [mpls rsvp-te blockade-multiplier](#page-1606-0)  1607 [mpls rsvp-te graceful-restart 1608](#page-1607-0) [mpls rsvp-te hello 1608](#page-1607-1)

[mpls rsvp-te hello-lost 1609](#page-1608-0) [mpls rsvp-te keep-multiplier 1610](#page-1609-0) [mpls rsvp-te reliability 1610](#page-1609-1) [mpls rsvp-te resvconfirm 1611](#page-1610-0) [mpls rsvp-te srefresh 1611](#page-1610-1) [mpls rsvp-te timer graceful-restart](#page-1611-0)  recovery 1612 [mpls rsvp-te timer graceful-restart](#page-1611-1)  restart 1612 [mpls rsvp-te timer hello 1613](#page-1612-0) [mpls rsvp-te timer refresh 1613](#page-1612-1) [mpls rsvp-te timer retransmission](#page-1613-0)  1614 [mpls static-l2vc destination 1666](#page-1665-0) [mpls te 1615](#page-1614-0) [mpls te affinity property 1616](#page-1615-0) [mpls te auto-bandwidth 1616](#page-1615-1) [mpls te backup 1617](#page-1616-0) [mpls te backup bandwidth 1618](#page-1617-0) [mpls te bandwidth 1619](#page-1618-0) [mpls te bandwidth change thresholds](#page-1618-1)  1619 [mpls te commit 1620](#page-1619-0) [mpls te cspf 1621](#page-1620-0) [mpls te cspf timer failed-link 1621](#page-1620-1) [mpls te fast-reroute 1622](#page-1621-0) [mpls te fast-reroute bypass-tunnel](#page-1621-1)  1622 [mpls te igp advertise 1623](#page-1622-0) [mpls te igp metric 1624](#page-1623-0) [mpls te igp shortcut 1624](#page-1623-1) [mpls te link administrative group](#page-1624-0)  1625 [mpls te loop-detection 1625](#page-1624-1) [mpls te max-link-bandwidth 1626](#page-1625-0) [mpls te max-reservable-bandwidth](#page-1625-1)  1626 [mpls te metric 1627](#page-1626-0) [mpls te path explicit-path 1628](#page-1627-0) [mpls te path metric-type 1628](#page-1627-1) [mpls te priority 1629](#page-1628-0) [mpls te record-route 1629](#page-1628-1) [mpls te reoptimization \(tunnel](#page-1629-0)  interface view) 1630 [mpls te reoptimization \(user view\)](#page-1629-1)  1630 [mpls te resv-style 1631](#page-1630-0) [mpls te retry 1631](#page-1630-1) [mpls te route-pinning 1632](#page-1631-0) [mpls te signal-protocol 1633](#page-1632-0) [mpls te tie-breaking 1633](#page-1632-1)

[mpls te timer auto-bandwidth 1634](#page-1633-0) [mpls te timer fast-reroute 1635](#page-1634-0) [mpls te timer retry 1635](#page-1634-1) [mpls te tunnel-id 1636](#page-1635-0) [mpls te vpn-binding 1636](#page-1635-1) [mpls-te enable 1637](#page-1636-0) [msdp 1372](#page-1371-0) [mtracert 1336](#page-1335-0) [mtu \(MPLS L2VPN view\) 1667](#page-1666-0) [mtu \(on serial interfaces\) 197](#page-196-1) [mtu 158](#page-157-0) [mtu 187](#page-186-0) [mtu 303](#page-302-0) [mtu 885](#page-884-0) [mtu-signalling 1554](#page-1553-0) [multicast boundary 1337](#page-1336-0) [multicast forwarding-table](#page-1337-0)  downstream-limit 1338 [multicast forwarding-table](#page-1338-0)  route-limit 1339 [multicast ipv6 boundary 1436](#page-1435-0) [multicast ipv6 forwarding-table](#page-1436-0)  downstream-limit 1437 [multicast ipv6 forwarding-table](#page-1437-0)  route-limit 1438 [multicast ipv6 load-splitting 1438](#page-1437-1) [multicast ipv6 longest-match 1439](#page-1438-0) [multicast ipv6 minimum-hoplimit](#page-1438-1)  1439 [multicast ipv6 routing-enable 1440](#page-1439-0) [multicast load-splitting 1340](#page-1339-0) [multicast longest-match 1340](#page-1339-1) [multicast minimum-ttl 1341](#page-1340-0) [multicast routing-enable 1341](#page-1340-1) [multicast-domain holddown-time](#page-1507-0)  1508 multicast-domain log [switch-group-reuse 1509](#page-1508-0) [multicast-domain share-group 1509](#page-1508-1) [multicast-domain switch-delay 1510](#page-1509-0) [multicast-domain switch-group-pool](#page-1510-0)  1511 [multicast-suppression 182](#page-181-1) [multiplex mode 682](#page-681-1) [nas-ip \(HWTACACS scheme view\)](#page-1978-1)  1979 [nas-ip \(RADIUS scheme view\) 1957](#page-1956-1) [nat address-group 2029](#page-2028-0) [nat aging-time 2029](#page-2028-1) [nat alg 2030](#page-2029-0) [nat connection-limit-policy 2031](#page-2030-0)

[nat log enable 2032](#page-2031-0) [nat log flow-active 2032](#page-2031-1) [nat log flow-begin 2033](#page-2032-0) [nat outbound 2033](#page-2032-1) [nat outbound static 2035](#page-2034-0) [nat server 2035](#page-2034-1) [nat static 2038](#page-2037-0) [nat traversal 2168](#page-2167-0) [national-bit 263](#page-262-1) [natpt address-group 868](#page-867-0) [natpt aging-time 869](#page-868-0) [natpt enable 870](#page-869-0) [natpt max-session 870](#page-869-1) [natpt prefix 871](#page-870-0) [natpt turn-off tos 872](#page-871-0) [natpt turn-off traffic-class 872](#page-871-1) [natpt v4bound dynamic 873](#page-872-0) [natpt v4bound static 873](#page-872-1) [natpt v6bound dynamic 874](#page-873-0) [natpt v6bound static 875](#page-874-0) [naturemask-arp enable 694](#page-693-1) [nbns-list 719](#page-718-0) [netbios-type 719](#page-718-1) [network \(BGP/BGP-VPN instance](#page-982-0)  view) 983 [network \(IPv6 address family view\)](#page-1240-1)  1241 [network \(OSPF area view\) 1141](#page-1140-0) [network 1171](#page-1170-1) [network 720](#page-719-0) [network-entity 1079](#page-1078-0) [next hop 1637](#page-1636-1) [next-hop 2273](#page-2272-1) [nlp-on 2601](#page-2600-0) [nqa 2274](#page-2273-0) [nqa agent enable 2274](#page-2273-1) [nqa agent max-concurrent 2275](#page-2274-0) [nqa schedule 2275](#page-2274-1) [nqa server enable 2290](#page-2289-0) [nqa server tcp-connect 2290](#page-2289-1) [nqa server udp-echo 2291](#page-2290-0) [nssa 1141](#page-1140-1) [ntp-service access 2304](#page-2303-0) [ntp-service authentication enable](#page-2304-0)  2305 [ntp-service authentication-keyid](#page-2304-1)  2305 [ntp-service broadcast-client 2306](#page-2305-0) [ntp-service broadcast-server 2306](#page-2305-1) [ntp-service in-interface disable 2307](#page-2306-0) [ntp-service max-dynamic-sessions](#page-2307-0) 

[2308](#page-2307-0)

[ntp-service multicast-client 2308](#page-2307-1) [ntp-service multicast-server 2309](#page-2308-0) [ntp-service refclock-master 2309](#page-2308-1) ntp-service reliable [authentication-keyid 2310](#page-2309-0) [ntp-service source-interface 2310](#page-2309-1) [ntp-service unicast-peer 2311](#page-2310-0) [ntp-service unicast-server 2312](#page-2311-0) [number-match 2631](#page-2630-0) [number-priority 2632](#page-2631-0) [number-substitute 2632](#page-2631-1) [oam ais-rdi 304](#page-303-0) [oam frequency 305](#page-304-0) [oamping interface 306](#page-305-0) [oap connect slot 2507](#page-2506-0) [oap reboot slot 2508](#page-2507-0) [opaque-capability 1638](#page-1637-0) [opaque-capability enable 1142](#page-1141-0) [open 2383](#page-2382-1) [open ipv6 2384](#page-2383-0) [operation \(FTP test type view\) 2276](#page-2275-0) [operation \(HTTP test type view\) 2276](#page-2275-1) [operation interface 2277](#page-2276-0) [option 721](#page-720-0) [organization 2056](#page-2055-0) [organizational-unit 2056](#page-2055-1) [originating-rp 1373](#page-1372-0) [ospf 1143](#page-1142-0) [ospf authentication-mode 1143](#page-1142-1) [ospf cost 1145](#page-1144-0) [ospf dr-priority 1146](#page-1145-0) [ospf mib-binding 1146](#page-1145-1) [ospf mtu-enable 1147](#page-1146-0) [ospf network-type 1147](#page-1146-1) [ospf timer dead 1148](#page-1147-0) [ospf timer hello 1149](#page-1148-0) [ospf timer poll 1150](#page-1149-0) [ospf timer retransmit 1150](#page-1149-1) [ospf trans-delay 1151](#page-1150-0) [ospfv3 1299](#page-1298-0) [ospfv3 area 1299](#page-1298-1) [ospfv3 cost 1300](#page-1299-0) [ospfv3 dr-priority 1300](#page-1299-1) [ospfv3 mtu-ignore 1301](#page-1300-0) [ospfv3 timer dead 1301](#page-1300-1) [ospfv3 timer hello 1302](#page-1301-0) [ospfv3 timer retransmit 1303](#page-1302-0) [ospfv3 trans-delay 1303](#page-1302-1) [outband 2602](#page-2601-0) [outband sip 2701](#page-2700-1)

[outband vofr 2714](#page-2713-1) [pad 437](#page-436-1) [parity 2463](#page-2462-1) [passive 2385](#page-2384-0) [password \(FTP test type view\) 2277](#page-2276-1) [password 1941](#page-1940-1) [password-digit 2737](#page-2736-0) [path-vectors 1555](#page-1554-0) [payload-size 2602](#page-2601-1) [pcm 2659](#page-2658-0) [peer 1151](#page-1150-1) [peer 1172](#page-1171-0) [peer 2168](#page-2167-1) peer advertise-community [\(BGP/BGP-VPN instance view\) 984](#page-983-0) peer advertise-community [\(BGP-VPNv4 subaddress family view\)](#page-1696-0)  1697 [peer advertise-community \(IPv6](#page-1241-0)  address family view) 1242 peer advertise-ext-community [\(BGP/BGP-VPN instance view\) 984](#page-983-1) [peer advertise-ext-community \(IPv6](#page-1242-0)  address family view) 1243 [peer allow-as-loop \(BGP/BGP-VPN](#page-984-0)  instance view) 985 [peer allow-as-loop \(IPv6 address](#page-1242-1)  family view) 1243 [peer allow-as-loop 1698](#page-1697-0) [peer as-number \(BGP/BGP-VPN](#page-985-0)  instance view) 986 [peer as-number \(IPv6 address family](#page-1243-0)  view) 1244 [peer as-path-acl \(BGP/BGP-VPN](#page-985-1)  instance view) 986 peer as-path-acl (BGP-VPNv4 [subaddress family view\) 1698](#page-1697-1) [peer as-path-acl \(IPv6 address family](#page-1244-0)  view) 1245 [peer capability-advertise](#page-986-0)  conventional 987 [peer capability-advertise](#page-1244-1)  route-refresh 1245 [peer capability-advertise](#page-987-0)  route-refresh 988 peer connect-interface [\(BGP/BGP-VPN instance view\) 989](#page-988-0) [peer connect-interface \(IPv6 address](#page-1245-0)  family view) 1246 [peer connect-interface 1373](#page-1372-1) [peer default-route-advertise](#page-988-1) 

[\(BGP/BGP-VPN instance view\) 989](#page-988-1) [peer default-route-advertise 1247](#page-1246-0) [peer default-route-advertise](#page-1698-0)  vpn-instance 1699 [peer description \(BGP/BGP-VPN](#page-989-0)  instance view) 990 [peer description \(IPv6 address family](#page-1246-1)  view) 1247 [peer description 1374](#page-1373-0) [peer ebgp-max-hop \(BGP/BGP-VPN](#page-990-0)  instance view) 991 [peer ebgp-max-hop \(IPv6 address](#page-1247-0)  family view) 1248 [peer enable \(BGP view\) 992](#page-991-0) [peer enable \(IPv6 address family view\)](#page-1248-0)  1249 [peer enable 1700](#page-1699-0) [peer fake-as \(BGP/BGP-VPN instance](#page-991-1)  view) 992 [peer fake-as \(IPv6 address family](#page-1248-1)  view) 1249 [peer filter-policy \(BGP/BGP-VPN](#page-992-0)  instance view) 993 [peer filter-policy \(BGP-VPNv4](#page-1699-1)  subaddress family view) 1700 [peer filter-policy \(IPv6 address family](#page-1249-0)  view) 1250 [peer group \(BGP/BGP-VPN instance](#page-993-0)  view) 994 [peer group \(IPv6 address family view\)](#page-1250-0)  1251 [peer group 1701](#page-1700-0) [peer ignore \(BGP/BGP-VPN instance](#page-994-0)  view) 995 [peer ignore \(IPv6 address family view\)](#page-1250-1)  1251 peer ip-prefix (BGP-VPNv4 [subaddress family view\) 1702](#page-1701-0) [peer ip-prefix 995](#page-994-1) [peer ipv6-prefix 1252](#page-1251-0) [peer keep-all-routes \(BGP/BGP-VPN](#page-995-0)  instance view) 996 [peer keep-all-routes \(IPv6 address](#page-1252-0)  family view) 1253 peer label-route-capability (BGP [view/BGP VPN instance view\) 1702](#page-1701-1) [peer label-route-capability \(IPv6](#page-1252-1)  address family view) 1253 [peer log-change \(BGP/BGP-VPN](#page-996-0)  instance view) 997 [peer log-change \(IPv6 address family](#page-1253-0) 

[view\) 1254](#page-1253-0) [peer mesh-group 1374](#page-1373-1) [peer minimum-ttl 1375](#page-1374-0) [peer next-hop-invariable \(BGP-VPNv4](#page-1702-0)  subaddress family view) 1703 [peer next-hop-local \(BGP/BGP-VPN](#page-996-1)  instance view) 997 [peer next-hop-local \(IPv6 address](#page-1253-1)  family view) 1254 [peer next-hop-local 1704](#page-1703-0) [peer password 998](#page-997-0) [peer preferred-value \(BGP/BGP-VPN](#page-998-0)  instance view) 999 [peer preferred-value \(IPv6 address](#page-1254-0)  family view) 1255 [peer public-as-only \(BGP/BGP-VPN](#page-999-0)  instance view) 1000 [peer public-as-only \(BGP-VPNv4](#page-1703-1)  subaddress family view) 1704 [peer public-as-only \(IPv6 address](#page-1255-0)  family view) 1256 [peer reflect-client \(BGP/BGP-VPN](#page-1000-0)  instance view) 1001 [peer reflect-client \(IPv6 address family](#page-1255-1)  view) 1256 [peer reflect-client 1705](#page-1704-0) [peer request-sa-enable 1376](#page-1375-0) [peer route-limit \(BGP/BGP-VPN](#page-1001-0)  instance view) 1002 [peer route-limit \(IPv6 address family](#page-1256-0)  view) 1257 [peer route-policy \(BGP/BGP-VPN](#page-1001-1)  instance view) 1002 [peer route-policy \(BGP-VPNv4](#page-1705-0)  subaddress family view) 1706 [peer route-policy \(IPv6 address family](#page-1257-0)  view) 1258 peer route-update-interval [\(BGP/BGP-VPN instance view\) 1003](#page-1002-0) [peer route-update-interval \(IPv6](#page-1257-1)  address family view) 1258 [peer sa-cache-maximum 1376](#page-1375-1) [peer sa-policy 1377](#page-1376-0) [peer sa-request-policy 1378](#page-1377-0) [peer substitute-as \(BGP/BGP-VPN](#page-1003-0)  instance view) 1004 [peer substitute-as \(IPv6 address](#page-1258-0)  family view) 1259 [peer timer \(BGP/BGP-VPN instance](#page-1004-0)  view) 1005 [peer timer \(IPv6 address family view\)](#page-1259-0) 

[1260](#page-1259-0) [peer upe 1706](#page-1705-1) [peer-public-key end 2179](#page-2178-0) [permanent-active 593](#page-592-0) [pfs 2140](#page-2139-0) [phy-mru 198](#page-197-0) [physical-mode 198](#page-197-1) [pim 1410](#page-1409-0) [pim bsr-boundary 1411](#page-1410-0) [pim dm 1411](#page-1410-1) [pim hello-option dr-priority 1412](#page-1411-0) [pim hello-option holdtime 1413](#page-1412-0) [pim hello-option lan-delay 1413](#page-1412-1) [pim hello-option neighbor-tracking](#page-1413-0)  1414 [pim hello-option override-interval](#page-1413-1)  1414 [pim holdtime assert 1415](#page-1414-0) [pim holdtime join-prune 1415](#page-1414-1) [pim ipv6 1484](#page-1483-0) [pim ipv6 bsr-boundary 1484](#page-1483-1) [pim ipv6 dm 1485](#page-1484-0) [pim ipv6 hello-option dr-priority 1486](#page-1485-0) [pim ipv6 hello-option holdtime 1486](#page-1485-1) [pim ipv6 hello-option lan-delay 1487](#page-1486-0) pim ipv6 hello-option [neighbor-tracking 1487](#page-1486-1) [pim ipv6 hello-option](#page-1487-0)  override-interval 1488 [pim ipv6 holdtime assert 1488](#page-1487-1) [pim ipv6 holdtime join-prune 1489](#page-1488-0) [pim ipv6 require-genid 1489](#page-1488-1) [pim ipv6 sm 1490](#page-1489-0) [pim ipv6 state-refresh-capable 1490](#page-1489-1) [pim ipv6 timer graft-retry 1491](#page-1490-0) [pim ipv6 timer hello 1491](#page-1490-1) [pim ipv6 timer join-prune 1492](#page-1491-0) [pim ipv6 triggered-hello-delay 1492](#page-1491-1) [pim require-genid 1416](#page-1415-0) [pim sm 1416](#page-1415-1) [pim state-refresh-capable 1417](#page-1416-0) [pim timer graft-retry 1417](#page-1416-1) [pim timer hello 1418](#page-1417-0) [pim timer join-prune 1418](#page-1417-1) [pim triggered-hello-delay 1419](#page-1418-0) [ping 2397](#page-2396-0) [ping ipv6 2398](#page-2397-0) [ping ipx 2550](#page-2549-1) [ping lsp 1555](#page-1554-1) [pki certificate access-control-policy](#page-2056-0)  [2057](#page-2056-0)

[pki certificate attribute-group 2057](#page-2056-1) [pki delete-certificate 2058](#page-2057-0) [pki domain 2058](#page-2057-1) [pki entity 2059](#page-2058-0) [pki import-certificate 2059](#page-2058-1) [pki request-certificate domain 2060](#page-2059-0) [pki retrieval-certificate 2061](#page-2060-0) [pki retrieval-crl domain 2061](#page-2060-1) [pki validate-certificate 2062](#page-2061-0) [pki-domain 2212](#page-2211-1) [plc-mode 2603](#page-2602-0) [poe disconnect 2496](#page-2495-1) [poe enable 2497](#page-2496-0) [poe enable pse 2498](#page-2497-0) [poe legacy enable 2498](#page-2497-1) [poe max-power \(system view\) 2499](#page-2498-0) [poe max-power 2499](#page-2498-1) [poe mode 2500](#page-2499-0) [poe pd-description 2501](#page-2500-0) [poe pd-policy priority 2501](#page-2500-1) [poe priority \(system view\) 2503](#page-2502-0) [poe priority 2502](#page-2501-0) [poe pse-policy priority 2504](#page-2503-0) [poe update 2504](#page-2503-1) [poe utilization-threshold 2505](#page-2504-0) [poe-profile 2505](#page-2504-1) [policy vpn-target 1707](#page-1706-0) [policy-based-route 815](#page-814-1) [port 639](#page-638-0) [port access vlan 639](#page-638-1) [port hybrid pvid vlan 640](#page-639-0) [port hybrid vlan 641](#page-640-0) [port link-aggregation group 480](#page-479-1) [port link-mode 170](#page-169-0) [port link-type 642](#page-641-0) [port trunk permit vlan 642](#page-641-1) [port trunk pvid vlan 643](#page-642-0) [portal auth-network 2074](#page-2073-0) [portal delete-user 2075](#page-2074-0) [portal free-rule 2075](#page-2074-1) [portal resource-name 2076](#page-2075-0) [portal server 2077](#page-2076-0) [portal server method 2078](#page-2077-0) [port-group 183](#page-182-0) [port-group aggregation 481](#page-480-0) [port-isolate enable 653](#page-652-1) [port-mapping 2006](#page-2005-1) [power-source 594](#page-593-0) [ppp account-statistics enable 509](#page-508-1) [ppp authentication-mode 510](#page-509-0) [ppp callback 334](#page-333-0)

[ppp callback ntstring 334](#page-333-1) [ppp chap password 511](#page-510-0) [ppp chap user 511](#page-510-1) [ppp compression iphc 527](#page-526-0) [ppp compression iphc](#page-527-0)  rtp-connections 528 [ppp compression iphc](#page-528-0)  tcp-connections 529 [ppp compression stac-lzs 529](#page-528-1) [ppp ipcp dns 512](#page-511-0) [ppp ipcp dns admit-any 513](#page-512-0) [ppp ipcp dns request 513](#page-512-1) [ppp ipcp remote-address forced 514](#page-513-0) [ppp lqc 515](#page-514-0) [ppp mp 516](#page-515-0) [ppp mp binding-mode 516](#page-515-1) [ppp mp lfi 530](#page-529-0) [ppp mp lfi delay-per-frag 531](#page-530-0) [ppp mp max-bind 517](#page-516-0) [ppp mp min-bind 518](#page-517-0) [ppp mp min-fragment 519](#page-518-0) [ppp mp mp-group 520](#page-519-0) [ppp mp user 520](#page-519-1) [ppp mp virtual-template 521](#page-520-0) [ppp pap local-user 522](#page-521-0) [ppp timer negotiate 522](#page-521-1) [pppoe-client dial-bundle-number](#page-539-0)  540 [pppoe-server bind 534](#page-533-0) [pppoe-server log-information off 534](#page-533-1) [pppoe-server max-sessions local-mac](#page-534-0)  535 [pppoe-server max-sessions](#page-534-1)  remote-mac 535 [pppoe-server max-sessions total 536](#page-535-0) [pq 1893](#page-1892-0) [prefer-cipher 2213](#page-2212-0) [preference \(BGP/BGP-VPN instance](#page-1005-0)  view) 1006 [preference \(IPv6 address family view\)](#page-1259-1)  1260 [preference \(IS-IS view\) 1079](#page-1078-1) [preference 1152](#page-1151-0) [preference 1172](#page-1171-1) [preference 1304](#page-1303-0) [preference 1316](#page-1315-1) [pre-shared-key \(VAM client view\)](#page-1732-0)  1733 [pre-shared-key \(VPN domain view\)](#page-1726-1)  1727 [pre-shared-key 2169](#page-2168-0)

[primary accounting \(HWTACACS](#page-1979-0)  scheme view) 1980 [primary accounting \(RADIUS scheme](#page-1957-0)  view) 1958 [primary authentication \(HWTACACS](#page-1980-0)  scheme view) 1981 [primary authentication \(RADIUS](#page-1958-0)  scheme view) 1959 [primary authorization 1982](#page-1981-0) [print connection-info 909](#page-908-0) [print information 910](#page-909-0) [print language 911](#page-910-0) [print menu 910](#page-909-1) [priority 2633](#page-2632-0) [pri-set \(CE1/PRI interface view\) 210](#page-209-1) [pri-set \(CT1/PRI interface view\) 227](#page-226-0) [pri-set 2660](#page-2659-0) [private-line 2633](#page-2632-1) [probe count 2278](#page-2277-0) [probe packet-interval 2279](#page-2278-0) [probe packet-number 2279](#page-2278-1) [probe packet-timeout 2280](#page-2279-0) [probe timeout 2280](#page-2279-1) [probe-interval \(IPv6 PIM view\) 1493](#page-1492-0) [probe-interval \(PIM view\) 1419](#page-1418-1) [process-config 2738](#page-2737-0) [proposal 2141](#page-2140-0) [protocol inbound 2464](#page-2463-0) [proxy 2702](#page-2701-0) [proxy-arp enable 703](#page-702-1) [public-key local create 2180](#page-2179-0) [public-key local destroy 2181](#page-2180-0) [public-key local export dsa 2183](#page-2182-0) [public-key local export rsa 2182](#page-2181-0) [public-key peer 2184](#page-2183-0) [public-key peer import sshkey 2185](#page-2184-0) [public-key-code begin 2179](#page-2178-1) [public-key-code end 2180](#page-2179-1) [put 2205](#page-2204-1) [put 2385](#page-2384-1) [pvc 306](#page-305-1) [pvc max-number 308](#page-307-0) [pvc-group 308](#page-307-1) [pvc-pq 1893](#page-1892-1) [pvp limit 309](#page-308-0) [pwd 2206](#page-2205-0) [pwd 2358](#page-2357-0) [pwd 2386](#page-2385-0) [qos apply policy \(interface view\) 1804](#page-1803-0) [qos apply policy \(layer 2 interface](#page-1804-0)  view or port group view) 1805

[qos car 1770](#page-1769-1) [qos carl 1772](#page-1771-0) [qos cq 1818](#page-1817-0) [qos cql default-queue 1819](#page-1818-0) [qos cql inbound-interface 1819](#page-1818-1) [qos cql protocol 1820](#page-1819-0) [qos cql protocol mpls exp 1857](#page-1856-1) [qos cql queue 1821](#page-1820-0) [qos cql queue serving 1822](#page-1821-0) [qos fifo queue-length 1809](#page-1808-0) [qos gts 1776](#page-1775-0) [qos lr \(interface view\) 1780](#page-1779-0) [qos lr \(layer 2 interface view or port](#page-1779-1)  group view) 1780 [qos map-table dot1p-Ip 1840](#page-1839-1) [qos max-bandwidth 1825](#page-1824-1) [qos policy 1806](#page-1805-0) [qos pq 1812](#page-1811-0) [qos pql default-queue 1813](#page-1812-0) [qos pql inbound-interface 1813](#page-1812-1) [qos pql protocol 1814](#page-1813-0) [qos pql protocol mpls exp 1858](#page-1857-0) [qos pql queue 1815](#page-1814-0) [qos priority 1843](#page-1842-0) [qos qmtoken 1837](#page-1836-0) [qos reserved-bandwidth 1833](#page-1832-1) [qos rtpq 1834](#page-1833-0) [qos trust 1845](#page-1844-1) [qos wfq 1824](#page-1823-0) [qos wred apply 1854](#page-1853-0) [qos wred dscp 1849](#page-1848-0) [qos wred enable 1848](#page-1847-0) [qos wred ip-precedence 1850](#page-1849-0) [qos wred queue table 1854](#page-1853-1) [qos wred weighting-constant 1850](#page-1849-1) [queue 1855](#page-1854-0) [queue af 1826](#page-1825-0) [queue ef 1827](#page-1826-0) [queue wfq 1828](#page-1827-0) [queue-length 1829](#page-1828-0) [quit 2206](#page-2205-1) [quit 2386](#page-2385-1) [quit 2420](#page-2419-0) [radius client 1960](#page-1959-0) [radius nas-ip 1960](#page-1959-1) [radius scheme 1961](#page-1960-0) [radius trap 1962](#page-1961-0) [ras-on 2697](#page-2696-0) [reaction 2281](#page-2280-0) [reaction trap 2282](#page-2281-0) [re-answer enable 2661](#page-2660-0)

[reboot 2259](#page-2258-1) [receive gain 2604](#page-2603-0) [redialtimes 2740](#page-2739-0) [redirect 1794](#page-1793-0) [redirect disconnect 2465](#page-2464-0) [redirect enable 2465](#page-2464-1) [redirect listen-port 2466](#page-2465-0) [redirect refuse-negotiation 2466](#page-2465-1) [redirect return-deal from-telnet 2467](#page-2466-0) [redirect return-deal from-terminal](#page-2467-0)  2468 [redirect timeout 2468](#page-2467-1) [redrawkey 911](#page-910-1) [reflect between-clients \(BGP view\)](#page-1005-1)  1006 [reflect between-clients \(IPv6 address](#page-1260-0)  family view) 1261 [reflect between-clients 1708](#page-1707-0) [reflector cluster-id \(BGP view\) 1007](#page-1006-0) [reflector cluster-id \(IPv6 address](#page-1261-0)  family view) 1262 [reflector culster-id 1708](#page-1707-1) [refresh bgp 1008](#page-1007-0) [refresh bgp ipv6 1262](#page-1261-1) [refresh bgp vpn-instance 1709](#page-1708-0) [refresh bgp vpnv4 1710](#page-1709-0) [region-name 605](#page-604-1) [register-enable 2703](#page-2702-0) [register-number 2605](#page-2604-0) [register-policy \(IPv6 PIM view\) 1493](#page-1492-1) [register-policy \(PIM view\) 1420](#page-1419-0) [register-suppression-timeout \(IPv6](#page-1493-0)  PIM view) 1494 [register-suppression-timeout \(PIM](#page-1419-1)  view) 1420 [register-value 2662](#page-2661-0) [register-whole-checksum \(IPv6 PIM](#page-1494-0)  view) 1495 [register-whole-checksum \(PIM view\)](#page-1420-0)  1421 [registrar ipv4 2703](#page-2702-1) [remark atm-clp 1795](#page-1794-0) [remark dot1p 1796](#page-1795-0) [remark dscp 1796](#page-1795-1) [remark fr-de 1797](#page-1796-0) [remark ip-precedence 1798](#page-1797-0) [remark mpls-exp 1798](#page-1797-1) [remark mpls-exp 1859](#page-1858-0) [remark qos-local-id 1799](#page-1798-0) [remote address 523](#page-522-0) [remote-address 2169](#page-2168-1)

[remotehelp 2386](#page-2385-2) [remote-ip 1556](#page-1555-0) [remote-name 2170](#page-2169-0) [remove 2207](#page-2206-0) [remove 2260](#page-2259-0) [rename 2207](#page-2206-1) [rename 2358](#page-2357-1) [renew 2664](#page-2663-0) [require-router-alert \(IGMP view\) 1358](#page-1357-1) [require-router-alert \(MLD view\) 1456](#page-1455-0) [resend interval 1734](#page-1733-0) [reset acfp rule-cache 2516](#page-2515-0) [reset acl counter 2092](#page-2091-0) [reset acl ipv6 counter 2107](#page-2106-0) [reset arp 695](#page-694-0) [reset aspf session 2007](#page-2006-0) [reset atm interface 112](#page-111-1) reset bap 1008 [reset bgp dampening 1009](#page-1008-0) [reset bgp flap-info 1009](#page-1008-1) [reset bgp ipv4 all 1010](#page-1009-0) [reset bgp ipv6 1263](#page-1262-0) [reset bgp ipv6 dampening 1264](#page-1263-0) [reset bgp ipv6 flap-info 1264](#page-1263-1) [reset bgp l2vpn 1667](#page-1666-1) [reset bgp vpn-instance 1710](#page-1709-1) [reset bgp vpn-instance dampening](#page-1710-0)  1711 [reset bgp vpn-instance flap-info 1711](#page-1710-1) [reset bgp vpnv4 1712](#page-1711-0) [reset bridge address-table 561](#page-560-0) [reset bridge traffic 561](#page-560-1) [reset counters controller e1 211](#page-210-0) [reset counters controller t1 228](#page-227-0) [reset counters interface 171](#page-170-0) [reset dar protocol-statistic 1872](#page-1871-1) [reset dar session 1873](#page-1872-0) [reset dhcp relay statistics 741](#page-740-0) [reset dhcp server conflict 722](#page-721-0) [reset dhcp server ip-in-use 722](#page-721-1) [reset dhcp server statistics 722](#page-721-2) [reset dlsw circuits 358](#page-357-1) [reset dlsw reachable-cache 358](#page-357-2) [reset dlsw tcp 359](#page-358-0) [reset dns dynamic-host 770](#page-769-1) [reset dns ipv6 dynamic-host 858](#page-857-1) [reset dot1x statistics 1911](#page-1910-0) [reset dvpn session 1747](#page-1746-0) [reset encrypt-card fast-switch 2142](#page-2141-0) [reset firewall ethernet-frame-filter](#page-1996-1)  [1997](#page-1996-1)

[reset firewall-statistics 1998](#page-1997-0) [reset fr inarp 407](#page-406-0) [reset fr pvc 408](#page-407-0) [reset garp statistics 414](#page-413-0) [reset hwtacacs statistics 1982](#page-1981-1) [reset igmp group 1359](#page-1358-0) [reset ike sa 2170](#page-2169-1) [reset ip count 779](#page-778-1) [reset ip fast-forwarding cache 827](#page-826-0) [reset ip ip-prefix 1211](#page-1210-0) [reset ip ipv6-prefix 1216](#page-1215-0) [reset ip netstream statistics 2300](#page-2299-1) [reset ip routing-table statistics](#page-950-0)  protocol 951 [reset ip statistics 799](#page-798-1) [reset ipsec sa 2142](#page-2141-1) [reset ipsec session 2143](#page-2142-0) [reset ipsec statistics 2144](#page-2143-0) [reset ipv6 fibcache 859](#page-858-0) [reset ipv6 neighbors 859](#page-858-1) [reset ipv6 pathmtu 859](#page-858-2) [reset ipv6 routing-table statistics 951](#page-950-1) [reset ipv6 statistics 860](#page-859-0) [reset ipx routing-table statistics](#page-2550-0)  protocol 2551 [reset ipx statistics 2551](#page-2550-1) [reset isis all 1080](#page-1079-0) [reset isis peer 1081](#page-1080-0) [reset l2tp tunnel 1763](#page-1762-0) [reset lacp statistics 481](#page-480-1) [reset lapb statistics 439](#page-438-0) [reset load-sharing 950](#page-949-1) [reset logbuffer 2445](#page-2444-0) [reset mac-authentication statistics](#page-2013-0)  2014 [reset mld group 1456](#page-1455-1) [reset mpls fast-forwarding cache](#page-1556-0)  1557 [reset mpls ldp 1557](#page-1556-1) [reset mpls rsvp-te statistics 1639](#page-1638-0) [reset mpls statistics interface 1558](#page-1557-0) [reset mpls statistics lsp 1558](#page-1557-1) [reset mpls te auto-bandwidth](#page-1638-1)  adjustment timers 1639 [reset msdp peer 1378](#page-1377-1) [reset msdp sa-cache 1379](#page-1378-0) [reset msdp statistics 1380](#page-1379-0) [reset multicast forwarding-table](#page-1341-0)  1342 [reset multicast ipv6 forwarding-table](#page-1440-0)  1441

[reset multicast IPv6 routing-table](#page-1440-1)  1441 [reset multicast routing-table 1343](#page-1342-0) [reset nat session 2039](#page-2038-0) [reset natpt dynamic-mappings 875](#page-874-1) [reset natpt statistics 876](#page-875-0) [reset ospf counters 1153](#page-1152-0) [reset ospf process 1153](#page-1152-1) [reset ospf redistribution 1154](#page-1153-0) [reset pim control-message counters](#page-1421-0)  1422 [reset pim ipv6 control-message](#page-1494-1)  counters 1495 [reset policy-based-route statistics 816](#page-815-0) [reset portal connection statistics](#page-2077-1)  2078 [reset portal server statistics 2079](#page-2078-0) [reset portal tcp-cheat statistics 2079](#page-2078-1) [reset ppp compression iphc 531](#page-530-1) [reset pppoe-client 541](#page-540-0) [reset pppoe-server 536](#page-535-1) [reset radius statistics 1963](#page-1962-0) [reset recycle-bin 2358](#page-2357-2) [reset rip statistics 1173](#page-1172-0) [reset rta connection 912](#page-911-0) [reset rta statistics 912](#page-911-1) [reset saved-configuration 2363](#page-2362-1) [reset stop-accounting-buffer 1963](#page-1962-1) [reset stop-accounting-buffer 1983](#page-1982-0) [reset stp 606](#page-605-0) [reset tcp ipv6 statistics 860](#page-859-1) [reset tcp statistics 799](#page-798-2) [reset trapbuffer 2445](#page-2444-1) [reset udp ipv6 statistics 860](#page-859-2) [reset udp statistics 800](#page-799-0) [reset udp-helper packet 819](#page-818-1) [reset unused porttag 2260](#page-2259-1) [reset userlog export 2040](#page-2039-0) [reset userlog nat logbuffer 2040](#page-2039-1) [reset voice cmc statistic 2605](#page-2604-1) [reset voice fax statistics 2689](#page-2688-0) [reset voice ipp statistic 2606](#page-2605-0) [reset voice iva statistic 2606](#page-2605-1) [reset voice radius statistic 2741](#page-2740-0) [reset voice sip 2704](#page-2703-0) [reset vrrp ipv6 statistics 2240](#page-2239-0) [reset vrrp statistics 2228](#page-2227-0) [reset x25 438](#page-437-0) [reset xot 438](#page-437-1) [resetkey 913](#page-912-0) [restore startup-configuration 2364](#page-2363-0)

[retry 1964](#page-1963-0) [retry realtime-accounting 1965](#page-1964-0) [retry stop-accounting \(HWTACACS](#page-1982-1)  scheme view) 1983 [retry stop-accounting \(RADIUS](#page-1965-0)  scheme view) 1966 [return 2421](#page-2420-0) [reverse 2665](#page-2664-0) [reverse-rts 199](#page-198-0) [revision-level 607](#page-606-0) [rfc1583 compatible 1154](#page-1153-1) [rip 1173](#page-1172-1) [rip authentication-mode 1174](#page-1173-0) [rip input 1175](#page-1174-0) [rip metricin 1176](#page-1175-0) [rip metricout 1176](#page-1175-1) [rip mib-binding 1177](#page-1176-0) [rip output 1177](#page-1176-1) [rip poison-reverse 1178](#page-1177-0) [rip split-horizon 1178](#page-1177-1) [rip summary-address 1179](#page-1178-0) [rip triggered 1179](#page-1178-1) [rip version 1180](#page-1179-0) [ripng 1317](#page-1316-0) [ripng default-route 1318](#page-1317-0) [ripng enable 1318](#page-1317-1) [ripng metricin 1319](#page-1318-0) [ripng metricout 1319](#page-1318-1) [ripng poison-reverse 1320](#page-1319-0) [ripng split-horizon 1320](#page-1319-1) [ripng summary-address 1321](#page-1320-0) [rmdir 2207](#page-2206-2) [rmdir 2359](#page-2358-0) [rmdir 2388](#page-2387-0) [rmon alarm 2321](#page-2320-0) [rmon event 2323](#page-2322-0) [rmon history 2324](#page-2323-0) [rmon prialarm 2325](#page-2324-0) [rmon statistics 2327](#page-2326-0) [robust-count \(IGMP view\) 1360](#page-1359-0) [robust-count \(MLD view\) 1457](#page-1456-0) [root-certificate fingerprint 2062](#page-2061-1) [route-distinguisher \(MPLS L2VPN](#page-1667-0)  view) 1668 [route-distinguisher \(VPN instance](#page-1711-1)  view) 1712 [route-option bypass-route 2282](#page-2281-1) [route-policy 1205](#page-1204-1) [router-id 1010](#page-1009-1) [router-id 1265](#page-1264-0) [router-id 1305](#page-1304-0)

[route-tag 1713](#page-1712-0) [routing-table limit 1714](#page-1713-0) [rr-filter 1715](#page-1714-0) [rsh 2081](#page-2080-0) [rta bind 913](#page-912-1) [rta rtc-server listen-port 914](#page-913-0) [rta server enable 915](#page-914-0) [rta source-ip 915](#page-914-1) [rta template 916](#page-915-0) [rta terminal 916](#page-915-1) [rtp payload-type nte 2606](#page-2605-2) [rtpq 1894](#page-1893-0) [rule \(access control policy view\) 2063](#page-2062-0) [rule \(in advanced IPv4 ACL view\)](#page-2093-0)  2094 [rule \(in advanced IPv6 ACL view\)](#page-2108-0)  2109 [rule \(in basic IPv4 ACL view\) 2092](#page-2091-1) [rule \(in basic IPv6 ACL view\) 2108](#page-2107-0) [rule \(in Ethernet frame header ACL](#page-2096-0)  view) 2097 [rule \(in simple IPv6 ACL view\) 2112](#page-2111-0) [rule \(in user-defined ACL view\) 2098](#page-2097-0) [rule 2634](#page-2633-0) [rule comment \(for IPv4\) 2099](#page-2098-0) [rule comment \(for IPv6\) 2115](#page-2114-0) [sa authentication-hex 2144](#page-2143-1) [sa duration 2145](#page-2144-0) [sa duration 2171](#page-2170-0) [sa encryption-hex 2146](#page-2145-0) [sa spi 2147](#page-2146-0) [sa string-key 2148](#page-2147-0) [save 2365](#page-2364-0) [schedule reboot at 2261](#page-2260-0) [schedule reboot delay 2262](#page-2261-0) [scramble 121](#page-120-1) [scramble 125](#page-124-1) [scramble 128](#page-127-1) [scramble 158](#page-157-1) [screen-length 2469](#page-2468-0) [sdlc controller 360](#page-359-0) [sdlc enable dlsw 361](#page-360-0) [sdlc mac-map local 361](#page-360-1) [sdlc mac-map remote 362](#page-361-0) [sdlc max-pdu 363](#page-362-0) [sdlc max-send-queue 363](#page-362-1) [sdlc max-transmission 364](#page-363-0) [sdlc modulo 364](#page-363-1) [sdlc sap-map local 365](#page-364-0) [sdlc sap-map remote 366](#page-365-0) [sdlc simultaneous 366](#page-365-1)

[sdlc status 367](#page-366-0) [sdlc timer ack 368](#page-367-0) [sdlc timer lifetime 368](#page-367-1) [sdlc timer poll 369](#page-368-0) [sdlc window 369](#page-368-1) [sdlc xid 370](#page-369-0) [secondary accounting \(HWTACACS](#page-1983-0)  scheme view) 1984 [secondary accounting \(RADIUS](#page-1965-1)  scheme view) 1966 secondary authentication [\(HWTACACS scheme view\) 1984](#page-1983-1) [secondary authentication \(RADIUS](#page-1966-0)  scheme view) 1967 [secondary authorization 1985](#page-1984-0) [security acl 2149](#page-2148-0) [security-policy-server 1968](#page-1967-0) [seizure-ack enable 2665](#page-2664-1) [selectlanguage 2741](#page-2740-1) [select-mode 2666](#page-2665-0) [select-rule rule-order 2638](#page-2637-0) [select-rule search-stop 2639](#page-2638-0) [select-rule type-first 2640](#page-2639-0) [select-stop 2641](#page-2640-0) [self-service-url 1942](#page-1941-0) [send 2469](#page-2468-1) [sendat 493](#page-492-0) [sendbuf bufsize 917](#page-916-0) [sendbuf threshold 918](#page-917-0) [send-busytone 2607](#page-2606-0) [sendloopcode 229](#page-228-0) [send-number 2642](#page-2641-0) [send-ring 2608](#page-2607-0) [sendring ringbusy enable 2667](#page-2666-0) [send-router-alert \(IGMP view\) 1361](#page-1360-0) [send-router-alert \(MLD view\) 1458](#page-1457-0) [seq-number 2715](#page-2714-0) [server enable 1728](#page-1727-0) [server primary ip-address 1735](#page-1734-0) [server secondary ip-address 1735](#page-1734-1) [server-type 1968](#page-1967-1) [service acseid condrestart 2525](#page-2524-1) [service acseid reload 2526](#page-2525-0) [service acseid restart 2526](#page-2525-1) [service acseid start 2527](#page-2526-0) [service acseid status 2527](#page-2526-1) [service acseid stop 2528](#page-2527-0) [service cbr 310](#page-309-0) [service modem-callback 495](#page-494-0) [service ubr 311](#page-310-0) [service vbr-nrt 311](#page-310-1)

[service vbr-rt 312](#page-311-0) [service-type 1943](#page-1942-0) [service-type ftp 1944](#page-1943-0) [service-type ppp 1944](#page-1943-1) [session 2214](#page-2213-0) [set authentication password 2470](#page-2469-0) [set-overload 1081](#page-1080-1) [sftp 2185](#page-2184-1) [sftp client ipv6 source 2186](#page-2185-0) [sftp client source 2187](#page-2186-0) [sftp ipv6 2187](#page-2186-1) [sftp server enable 2189](#page-2188-0) [sftp server idle-timeout 2189](#page-2188-1) [sham-link 1715](#page-1714-1) [shdsl annex 137](#page-136-0) [shdsl mode 137](#page-136-1) [shdsl psd 138](#page-137-0) [shdsl rate 138](#page-137-1) [shdsl snr-margin 139](#page-138-0) [shdsl wire 140](#page-139-0) [shell 2471](#page-2470-0) [shutdown \(MSDP View\) 1380](#page-1379-1) [shutdown \(voice entity view\) 2608](#page-2607-1) [shutdown \(voice subscriber line view\)](#page-2608-0)  2609 [shutdown 172](#page-171-0) [shutdown 313](#page-312-0) [shutdown 407](#page-406-1) [shutdown 595](#page-594-0) [shutdown 636](#page-635-0) [shutdown 683](#page-682-0) [signal-value 2668](#page-2667-0) [silence-th-span 2609](#page-2608-1) [silent-interface \(OSPF view\) 1155](#page-1154-0) [silent-interface \(RIP view\) 1181](#page-1180-0) [silent-interface\(OSPFv3 view\) 1305](#page-1304-1) [sip 2704](#page-2703-1) [sip-comp 2704](#page-2703-2) [sip-comp agent 2705](#page-2704-0) [sip-comp server 2706](#page-2705-0) [sip-domain 2706](#page-2705-1) [slic-gain 2610](#page-2609-0) [snmp-agent 2336](#page-2335-0) [snmp-agent community 2337](#page-2336-0) [snmp-agent group 2338](#page-2337-0) [snmp-agent local-switch fabricid](#page-2338-0)  2339 [snmp-agent log 2339](#page-2338-1) [snmp-agent mib-view 2340](#page-2339-0) [snmp-agent packet max-size 2341](#page-2340-0) [snmp-agent sys-info 2341](#page-2340-1)

[snmp-agent target-host 2342](#page-2341-0) [snmp-agent trap enable 2344](#page-2343-0) [snmp-agent trap enable mpls 1559](#page-1558-0) [snmp-agent trap enable ospf 1155](#page-1154-1) [snmp-agent trap if-mib link extended](#page-2344-0)  2345 [snmp-agent trap life 2346](#page-2345-0) [snmp-agent trap queue-size 2346](#page-2345-1) [snmp-agent trap source 2347](#page-2346-0) [snmp-agent usm-user 2347](#page-2346-1) [source 1755](#page-1754-0) [source 886](#page-885-0) [source interface 2283](#page-2282-0) [source ip 2284](#page-2283-0) [source port 2284](#page-2283-1) [source-ip 2707](#page-2706-0) [source-lifetime \(IPv6 PIM view\) 1496](#page-1495-0) [source-lifetime \(PIM view\) 1422](#page-1421-1) [source-policy \(IPv6 PIM view\) 1496](#page-1495-1) [source-policy \(PIM view\) 1423](#page-1422-0) [special-character 2668](#page-2667-1) [speed \(in user interface view\) 2472](#page-2471-0) [speed 172](#page-171-1) [spf timers 1306](#page-1305-0) [spf-schedule-interval 1157](#page-1156-0) [spf-slice-size 1082](#page-1081-0) [spt-switch-threshold \(IPv6 PIM view\)](#page-1496-0)  1497 [spt-switch-threshold \(PIM view\) 1423](#page-1422-1) [ssh client authentication server 2190](#page-2189-0) [ssh client first-time enable 2190](#page-2189-1) [ssh client ipv6 source 2191](#page-2190-0) [ssh client source 2191](#page-2190-1) [ssh server authentication-retries 2192](#page-2191-0) [ssh server authentication-timeout](#page-2192-0)  2193 [ssh server compatible-ssh1x enable](#page-2192-1)  2193 [ssh server enable 2194](#page-2193-0) [ssh server rekey-interval 2194](#page-2193-1) [ssh user 2195](#page-2194-0) [ssh2 2196](#page-2195-0) [ssh2 ipv6 2197](#page-2196-0) [ssl client-policy 2215](#page-2214-0) [ssl server-policy 2215](#page-2214-1) [ssm-policy \(IPv6 PIM view\) 1498](#page-1497-0) [ssm-policy \(PIM view\) 1425](#page-1424-0) [standby bandwidth 2219](#page-2218-0) [standby interface 2220](#page-2219-0) [standby routing-group 655](#page-654-0) [standby routing-rule 655](#page-654-1)

[standby threshold 2221](#page-2220-0) [standby timer delay 2222](#page-2221-0) [standby timer flow-check 2223](#page-2222-0) [standby timer routing-disable 656](#page-655-0) [standby track 2223](#page-2222-1) [start l2tp 1764](#page-1763-0) [startup saved-configuration 2366](#page-2365-0) [state 1945](#page-1944-0) [state 1969](#page-1968-0) [state 2063](#page-2062-1) [state-refresh-hoplimit 1499](#page-1498-0) [state-refresh-interval \(IPv6 PIM view\)](#page-1498-1)  1499 [state-refresh-interval \(PIM view\) 1425](#page-1424-1) [state-refresh-rate-limit \(IPv6 PIM](#page-1499-0)  view) 1500 [state-refresh-rate-limit \(PIM view\)](#page-1425-0)  1426 [state-refresh-ttl \(PIM view\) 1426](#page-1425-1) [static-bind client-identifier 723](#page-722-0) [static-bind ip-address 724](#page-723-0) [static-bind mac-address 725](#page-724-0) [static-cr-lsp egress 1639](#page-1638-2) [static-cr-lsp ingress 1640](#page-1639-0) [static-cr-lsp transit 1641](#page-1640-0) [static-lsp egress 1559](#page-1558-1) [static-lsp ingress 1560](#page-1559-0) [static-lsp transit 1561](#page-1560-0) [static-rp \(IPv6 PIM view\) 1500](#page-1499-1) [static-rp \(PIM view\) 1427](#page-1426-0) [static-rpf-peer 1381](#page-1380-0) [statistics interval 1562](#page-1561-0) [step \(for IPv4\) 2100](#page-2099-0) [step \(for IPv6\) 2116](#page-2115-0) stop-accounting-buffer enable [\(HWTACACS scheme view\) 1986](#page-1985-0) [stop-accounting-buffer enable](#page-1969-0)  (RADIUS scheme view) 1970 [stopbits 2473](#page-2472-0) [stp 607](#page-606-1) [stp bpdu-protection 608](#page-607-0) [stp bridge-diameter 609](#page-608-0) [stp compliance 609](#page-608-1) [stp config-digest-snooping 610](#page-609-0) [stp cost 611](#page-610-0) [stp edged-port 612](#page-611-0) [stp loop-protection 613](#page-612-0) [stp max-hops 613](#page-612-1) [stp mcheck 614](#page-613-0) [stp mode 615](#page-614-0) [stp no-agreement-check 615](#page-614-1)

[stp pathcost-standard 616](#page-615-0) [stp point-to-point 617](#page-616-0) [stp port priority 619](#page-618-0) [stp port-log 618](#page-617-0) [stp priority 620](#page-619-0) [stp region-configuration 621](#page-620-0) [stp root primary 621](#page-620-1) [stp root secondary 622](#page-621-0) [stp root-protection 623](#page-622-0) [stp tc-protection 623](#page-622-1) [stp tc-protection threshold 624](#page-623-0) [stp timer forward-delay 624](#page-623-1) [stp timer hello 625](#page-624-0) [stp timer max-age 626](#page-625-0) [stp timer-factor 627](#page-626-0) [stp transmit-limit 628](#page-627-0) [stub \(OSPF area view\) 1157](#page-1156-1) [stub\(OSPFv3 area view\) 1307](#page-1306-0) [stub-router 1158](#page-1157-0) [subscriber line 2669](#page-2668-0) [subscriber-line 2610](#page-2609-1) [substitute \(subscriber line view/voice](#page-2642-0)  entity view) 2643 [substitute \(voice dial program view\)](#page-2643-0)  2644 [summary \(IS-IS view\) 1083](#page-1082-0) [summary 1182](#page-1181-0) [summary automatic 1011](#page-1010-0) [super 2421](#page-2420-1) [super password 2422](#page-2421-0) [synchronization \(BGP view\) 1012](#page-1011-0) [synchronization \(IPv6 address family](#page-1264-1)  view) 1265 [sysname 2423](#page-2422-0) [system-view 2424](#page-2423-0) [t1 alarm 278](#page-277-0) [t1 bert 279](#page-278-0) [t1 channel-set 280](#page-279-0) [t1 channel-set 684](#page-683-0) [t1 sendloopcode 281](#page-280-0) [t1 set clock 282](#page-281-0) [t1 set clock 685](#page-684-0) [t1 set fdl 283](#page-282-0) [t1 set frame-format 282](#page-281-1) [t1 set frame-format 685](#page-684-1) [t1 set loopback 283](#page-282-1) [t1 set loopback 686](#page-685-0) [t1 show 284](#page-283-0) [t1 shutdown 285](#page-284-0) [t1 shutdown 686](#page-685-1) [t1 unframed 286](#page-285-0)

[t1 unframed 687](#page-686-0) [tcp 918](#page-917-1) [tcp anti-naptha enable 800](#page-799-1) [tcp ipv6 timer fin-timeout 861](#page-860-0) [tcp ipv6 timer syn-timeout 861](#page-860-1) [tcp ipv6 window 862](#page-861-0) [tcp mss 801](#page-800-0) [tcp state 801](#page-800-1) [tcp syn-cookie enable 802](#page-801-0) [tcp timer check-state 803](#page-802-0) [tcp timer fin-timeout 803](#page-802-1) [tcp timer syn-timeout 804](#page-803-0) [tcp window 805](#page-804-0) [tdm-clock 2670](#page-2669-0) [temperature-alarm enable 2263](#page-2262-0) [temperature-limit 2264](#page-2263-0) [terminal debugging 2445](#page-2444-2) [terminal logging 2446](#page-2445-0) [terminal monitor 2447](#page-2446-0) [terminal trapping 2447](#page-2446-1) [terminal type 2473](#page-2472-1) [terminator 2645](#page-2644-0) [te-set-subtlv 1642](#page-1641-0) [testkey 919](#page-918-0) [tftp 2392](#page-2391-0) [tftp client source 2393](#page-2392-0) [tftp ipv6 2394](#page-2393-0) [tftp-server acl 2391](#page-2390-1) [tftp-server domain-name 725](#page-724-1) [tftp-server ip-address 726](#page-725-0) [threshold 159](#page-158-0) [time-out 2172](#page-2171-0) [timer \(BGP/BGP-VPN instance view\)](#page-1011-1)  1012 [timer \(IPv6 address family view\) 1266](#page-1265-0) [timer dial-interval 2611](#page-2610-0) [timer dl 2671](#page-2670-0) [timer dtmf 2672](#page-2671-0) [timer first-dial 2612](#page-2611-0) [timer hello \(IPv6 PIM view\) 1501](#page-1500-0) [timer hello \(PIM view\) 1428](#page-1427-0) [timer hold 187](#page-186-1) [timer hold 199](#page-198-1) [timer hold 408](#page-407-1) [timer hold 419](#page-418-1) [timer hold 524](#page-523-0) [timer hookoff-interval 2612](#page-2611-1) [timer isp-generation 1084](#page-1083-0) [timer join-prune \(IPv6 PIM view\) 1502](#page-1501-0) [timer join-prune \(PIM view\) 1428](#page-1427-1) [timer lsp-max-age 1085](#page-1084-0)

[timer lsp-refresh 1085](#page-1084-1) [timer other-querier-present \(IGMP](#page-1360-1)  view) 1361 [timer other-querier-present \(MLD](#page-1457-1)  view) 1458 [timer query \(IGMP view\) 1362](#page-1361-0) [timer query \(MLD view\) 1459](#page-1458-0) [timer quiet \(HWTACACS scheme](#page-1986-0)  view) 1987 [timer quiet \(RADIUS scheme view\)](#page-1970-0)  1971 timer realtime-accounting [\(HWTACACS scheme view\) 1987](#page-1986-1) [timer realtime-accounting \(RADIUS](#page-1970-1)  scheme view) 1971 [timer register-complete group-b](#page-2673-0)  2674 [timer register-pulse persistence 2673](#page-2672-0) [timer response-timeout \(HWTACACS](#page-1987-0)  scheme view) 1988 [timer response-timeout \(RADIUS](#page-1971-0)  scheme view) 1972 [timer retry 1382](#page-1381-0) [timer ring 2675](#page-2674-0) [timer ring-back 2613](#page-2612-0) [timer spf 1086](#page-1085-0) [timer spt-switch \(IPv6 PIM view\) 1502](#page-1501-1) [timer spt-switch \(PIM view\) 1429](#page-1428-0) [timer wait-digit 2613](#page-2612-1) [time-range 2083](#page-2082-1) [timers 1182](#page-1181-1) [timers 1322](#page-1321-0) [timeslot-set 2675](#page-2674-1) [timestamp 2716](#page-2715-0) [tnl-policy \(VPN instance view\) 1717](#page-1716-0) [tos 2285](#page-2284-0) [tracert 2400](#page-2399-0) [tracert ipv6 2401](#page-2400-0) [tracert lsp 1562](#page-1561-1) [track 2529](#page-2528-1) [traffic behavior 1799](#page-1798-1) [traffic classifier 1789](#page-1788-0) [traffic-eng 1642](#page-1641-1) [traffic-shaping adaptation 1895](#page-1894-0) [transform 2150](#page-2149-0) [translate ip 439](#page-438-1) [translate x25 440](#page-439-0) [transmit gain 2614](#page-2613-0) [transmit-priority 314](#page-313-0) [trip retransmit count 1183](#page-1182-0) [trip retransmit timer 1184](#page-1183-0)

[trunk-direction 2676](#page-2675-0) [trunk-id 2716](#page-2715-1) [ts 2677](#page-2676-0) [ttl 2285](#page-2284-1) [ttl expiration 1563](#page-1562-0) [ttl propagate 1564](#page-1563-0) [tunnel authentication 1764](#page-1763-1) [tunnel avp-hidden 1765](#page-1764-0) [tunnel flow-control 1766](#page-1765-0) [tunnel local 2150](#page-2149-1) [tunnel name 1766](#page-1765-1) [tunnel password 1767](#page-1766-0) [tunnel remote 2151](#page-2150-0) tunnel select-seq [load-balance-number 1718](#page-1717-0) [tunnel timer hello 1767](#page-1766-1) [tunnel-on 2615](#page-2614-0) [tunnel-policy 1717](#page-1716-1) [tunnel-protocol 887](#page-886-0) [tunnel-protocol dvpn udp 1747](#page-1746-1) [tunnel-protocol gre 1756](#page-1755-0) [type 2286](#page-2285-0) [type 2615](#page-2614-1) [udp-helper enable 820](#page-819-0) [udp-helper port 820](#page-819-1) [udp-helper server 821](#page-820-0) [umount 2359](#page-2358-1) [undelete 2360](#page-2359-0) [unicast-suppression 184](#page-183-0) [update changed-config 920](#page-919-0) [url 2287](#page-2286-0) [user 1736](#page-1735-0) [user 2388](#page-2387-1) [user 2707](#page-2706-1) [user privilege level 2474](#page-2473-0) [user-interface 2475](#page-2474-0) [userlog nat export host 2040](#page-2039-2) [userlog nat export source-ip 2041](#page-2040-0) [userlog nat export version 2042](#page-2041-0) [userlog nat syslog 2042](#page-2041-1) [username \(FTP test type view\) 2287](#page-2286-1) [user-name-format \(HWTACACS](#page-1988-0)  scheme view) 1989 [user-name-format \(RADIUS scheme](#page-1972-0)  view) 1973 [using \(CE1/PRI interface view\) 212](#page-211-0) [using \(CE3 interface view\) 264](#page-263-0) [using \(CT3 interface view\) 287](#page-286-0) [vad-on 2616](#page-2615-0) [validate-source-address 1185](#page-1184-0) [vam client 1748](#page-1747-0)

[vam client enable 1736](#page-1735-1) [vam client name 1737](#page-1736-0) [vam server enable 1729](#page-1728-0) [vam server ip-address 1729](#page-1728-1) [vam server vpn 1730](#page-1729-0) [verbose 2389](#page-2388-0) [version \(IGMP view\) 1363](#page-1362-0) [version \(MLD view\) 1460](#page-1459-0) [version 1185](#page-1184-1) [version 2216](#page-2215-0) [vi-card busy-tone-detect 2617](#page-2616-0) [vi-card cptone-custom 2618](#page-2617-0) [vi-card reboot 2619](#page-2618-0) [virtualbaudrate 200](#page-199-0) [virtual-cable-test 184](#page-183-1) [virtual-system 1087](#page-1086-0) [vlan 636](#page-635-1) [vlan-mapping modulo 628](#page-627-1) [vlink-peer \(OSPF area view\) 1159](#page-1158-0) [vlink-peer\(OSPFv3 area view\) 1307](#page-1306-1) [vofr 2717](#page-2716-0) [vofr frf11-timer 2719](#page-2718-0) [voice bandwidth 2717](#page-2716-1) [voice vlan 646](#page-645-1) [voice vlan aging 647](#page-646-0) [voice vlan enable 648](#page-647-0) [voice vlan mac-address 648](#page-647-1) [voice vlan mode auto 650](#page-649-0) [voice vlan security enable 650](#page-649-1) [voice-config 726](#page-725-1) [voice-setup 2620](#page-2619-0) [voip called-start 2621](#page-2620-0) [voip called-tunnel enable 2620](#page-2619-1) [voip h323-conf tcs-t38 2689](#page-2688-1) [voip h323-descriptor 2697](#page-2696-1) [voip timer 2621](#page-2620-1) [vpn 1738](#page-1737-0) [vpn-instance \(ICMP-echo test type](#page-2287-0)  view) 2288 [vpn-instance-capability simple 1719](#page-1718-0) [vpn-target \(MPLS L2VPN view\) 1669](#page-1668-0) [vpn-target \(VPN instance view\) 1719](#page-1718-1) [vqa dscp 2622](#page-2621-0) [vqa dsp-monitor buffer-time 2623](#page-2622-0) [vrrp ipv6 method 2240](#page-2239-1) [vrrp ipv6 ping-enable 2241](#page-2240-0) [vrrp ipv6 vrid authentication-mode](#page-2241-0)  2242 [vrrp ipv6 vrid preempt-mode 2242](#page-2241-1) [vrrp ipv6 vrid priority 2243](#page-2242-0) [vrrp ipv6 vrid timer advertise 2244](#page-2243-0)

[vrrp ipv6 vrid track 2245](#page-2244-0) [vrrp ipv6 vrid virtual-ip 2246](#page-2245-0) [vrrp method 2229](#page-2228-0) [vrrp ping-enable 2230](#page-2229-0) [vrrp un-check ttl 2231](#page-2230-0) [vrrp vrid authentication-mode 2228](#page-2227-1) [vrrp vrid preempt-mode 2231](#page-2230-1) [vrrp vrid priority 2232](#page-2231-0) [vrrp vrid timer advertise 2233](#page-2232-0) [vrrp vrid track 2233](#page-2232-1) [vrrp vrid track interface 2234](#page-2233-0) [vrrp vrid virtual-ip 2235](#page-2234-0) [vty description 921](#page-920-0) [vty hotkey 921](#page-920-1) [vty password 922](#page-921-0) [vty rtc-client remote 923](#page-922-0) [vty rtc-server remote 923](#page-922-1) [vty screencode 924](#page-923-0) [vty telnet remote 925](#page-924-0) [vty tty remote 925](#page-924-1) [vty-switch priority 926](#page-925-0) [vty-switch threshold 926](#page-925-1) [wfq 1896](#page-1895-0) [wildcard-register enable 2709](#page-2708-0) [work-directory 1946](#page-1945-0) [wred 1829](#page-1828-1) [wred dscp 1830](#page-1829-0) [wred ip-precedence 1831](#page-1830-0) [wred weighting-constant 1832](#page-1831-0) [x25 alias-policy 441](#page-440-0) [x25 call-facility 442](#page-441-0) [x25 cug-service 443](#page-442-0) [x25 default-protocol 444](#page-443-0) [x25 hunt-group 445](#page-444-0) [x25 ignore called-address 446](#page-445-0) [x25 ignore calling-address 446](#page-445-1) [x25 local-cug 447](#page-446-0) [x25 map 448](#page-447-0) [x25 map bridge 562](#page-561-0) [x25 modulo 450](#page-449-0) [x25 packet-size 451](#page-450-0) [x25 pvc 452](#page-451-0) [x25 queue-length 453](#page-452-0) [x25 receive-threshold 454](#page-453-0) [x25 response called-address 455](#page-454-0) [x25 response calling-address 455](#page-454-1) [x25 reverse-charge-accept 456](#page-455-0) [x25 roa-list 457](#page-456-0) [x25 switch pvc 457](#page-456-1) [x25 switch svc 459](#page-458-0) [x25 switch svc hunt-group 461](#page-460-0)
- [x25 switch svc xot 462](#page-461-0) [x25 switching 463](#page-462-0) [x25 template 409](#page-408-0) [x25 timer hold 464](#page-463-0) [x25 timer idle 464](#page-463-1) [x25 timer tx0 465](#page-464-0) [x25 timer tx1 466](#page-465-0) [x25 timer tx2 466](#page-465-1)
- [x25 timer tx3 467](#page-466-0) [x25 vc-per-map 468](#page-467-0) [x25 vc-range 468](#page-467-1) [x25 window-size 469](#page-468-0) [x25 x121-address 470](#page-469-0) [x25 xot pvc 470](#page-469-1) [x25-template 409](#page-408-1) [x29 timer inviteclear-time 472](#page-471-0)

# **1 PUBLIC ATM AND DSL INTERFACE COMMANDS**

# **display interface atm**

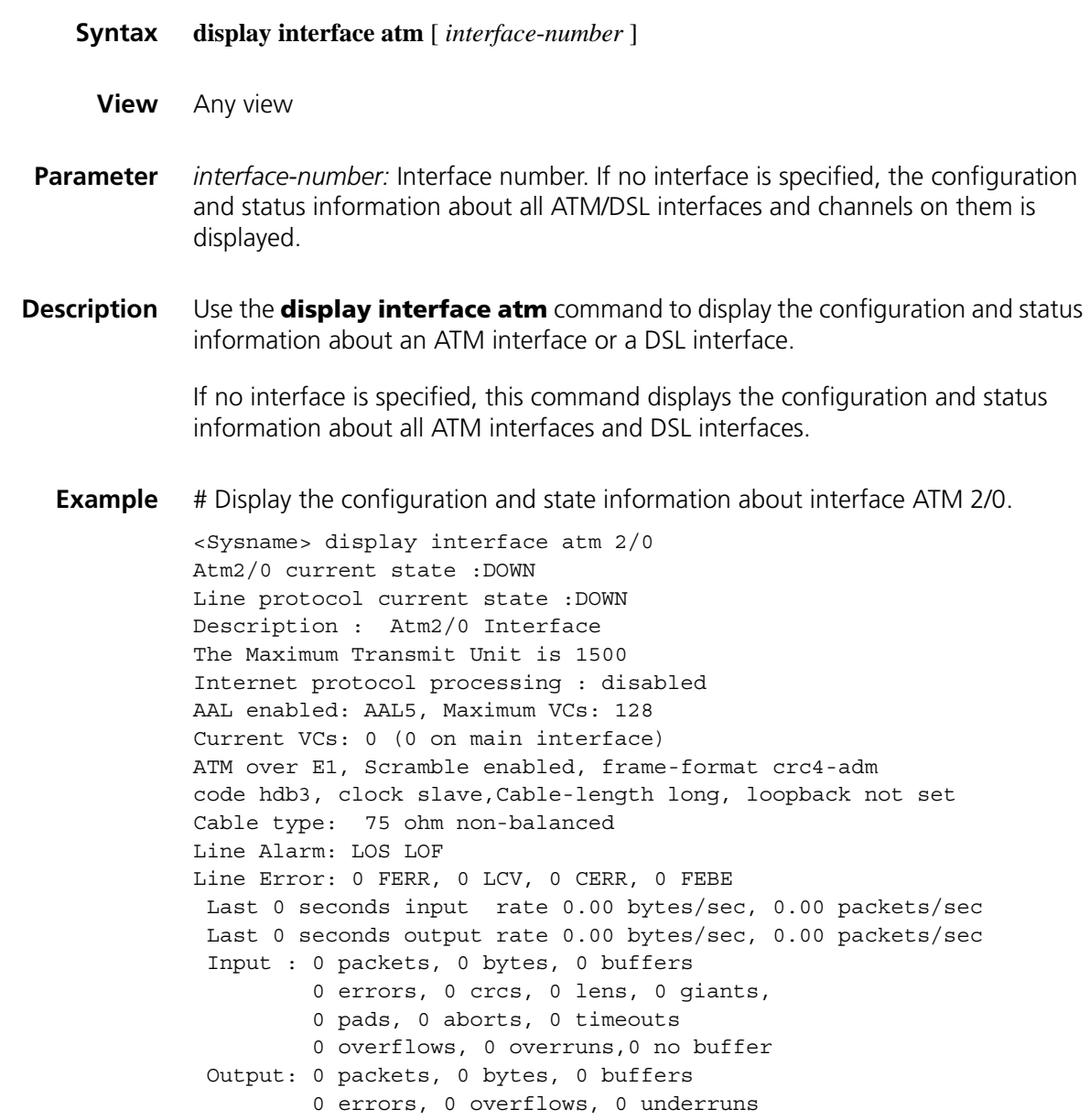

### **interface atm**

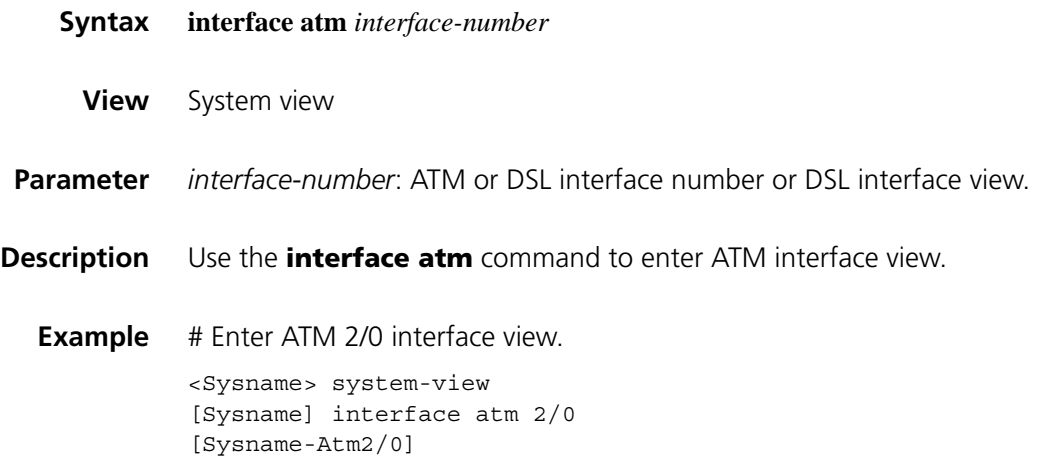

### **reset atm interface**

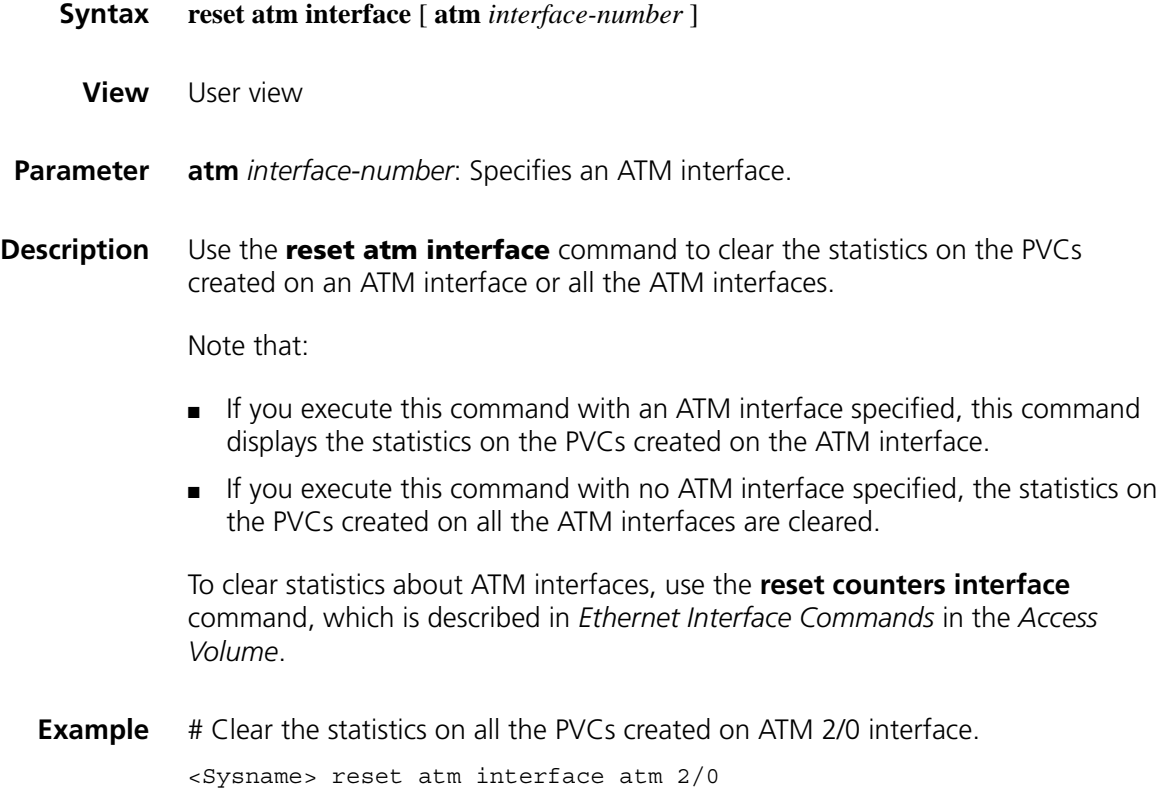

# **2 IMA-E1/T1 INTERFACE CONFIGURATION COMMANDS**

### **cable**

**clock**

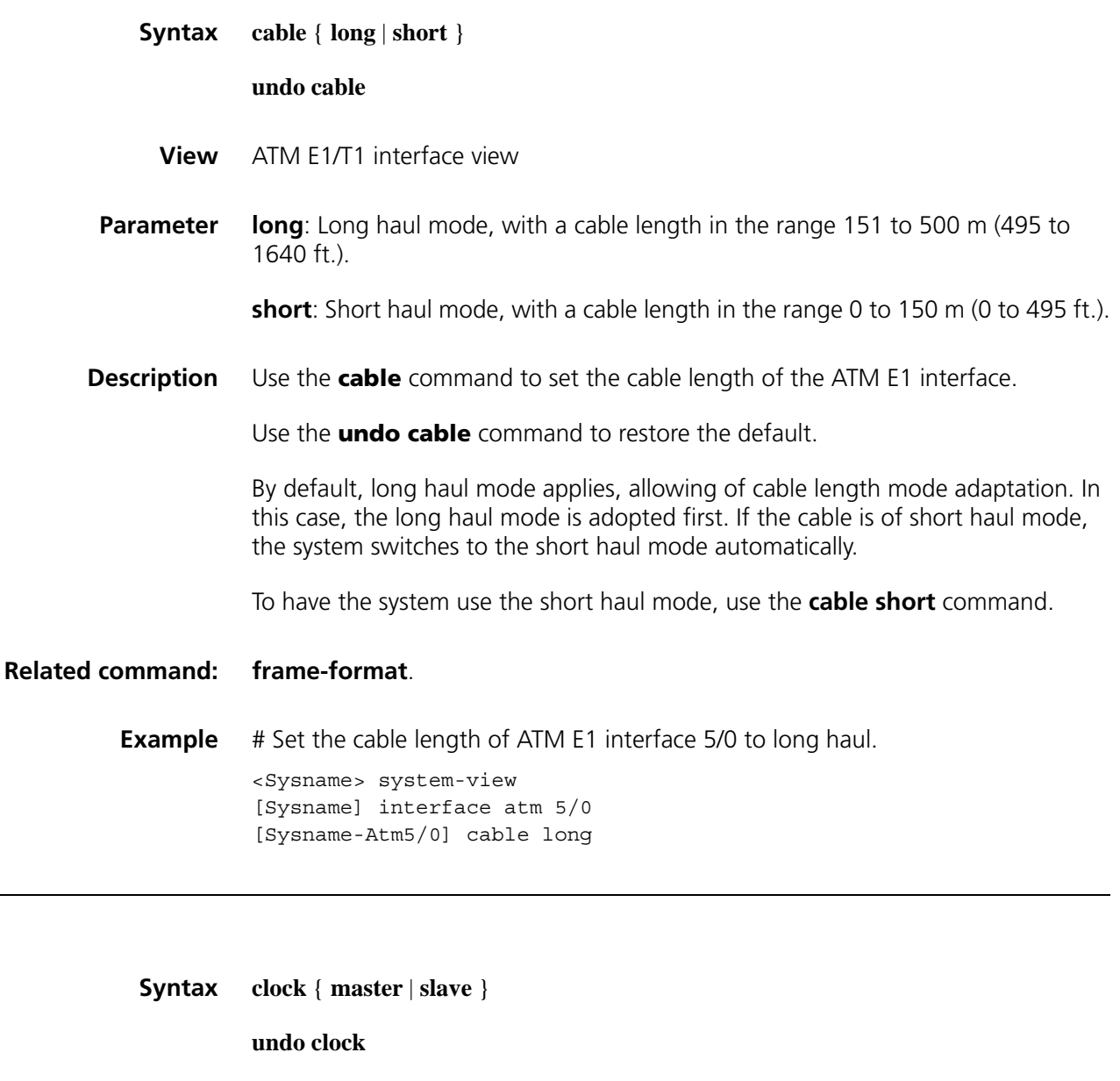

- **View** ATM E1/T1 interface view
- **Parameter** master: Sets the clock mode as master.

**slave**: Sets the clock mode as slave.

**Description** Use the **clock** command to set the clock mode for an ATM E1/T1 interface.

Use the **undo clock** command to restore the default, that is, the slave clock mode.

For ATM E1/T1 interfaces operating as DCEs, set the clock mode to master. For interfaces operating as DTEa, set the clock mode to slave.

When the ATM interfaces on two routers are connected directly through a fiber-optic cable, set the clock mode to master at one end and to slave at the other end.

**Example** # Set the clock mode of ATM E1/T1 interface 5/0 to master.

<Sysname> system-view [Sysname] interface atm 5/0 [Sysname-Atm5/0] clock master

### **code**

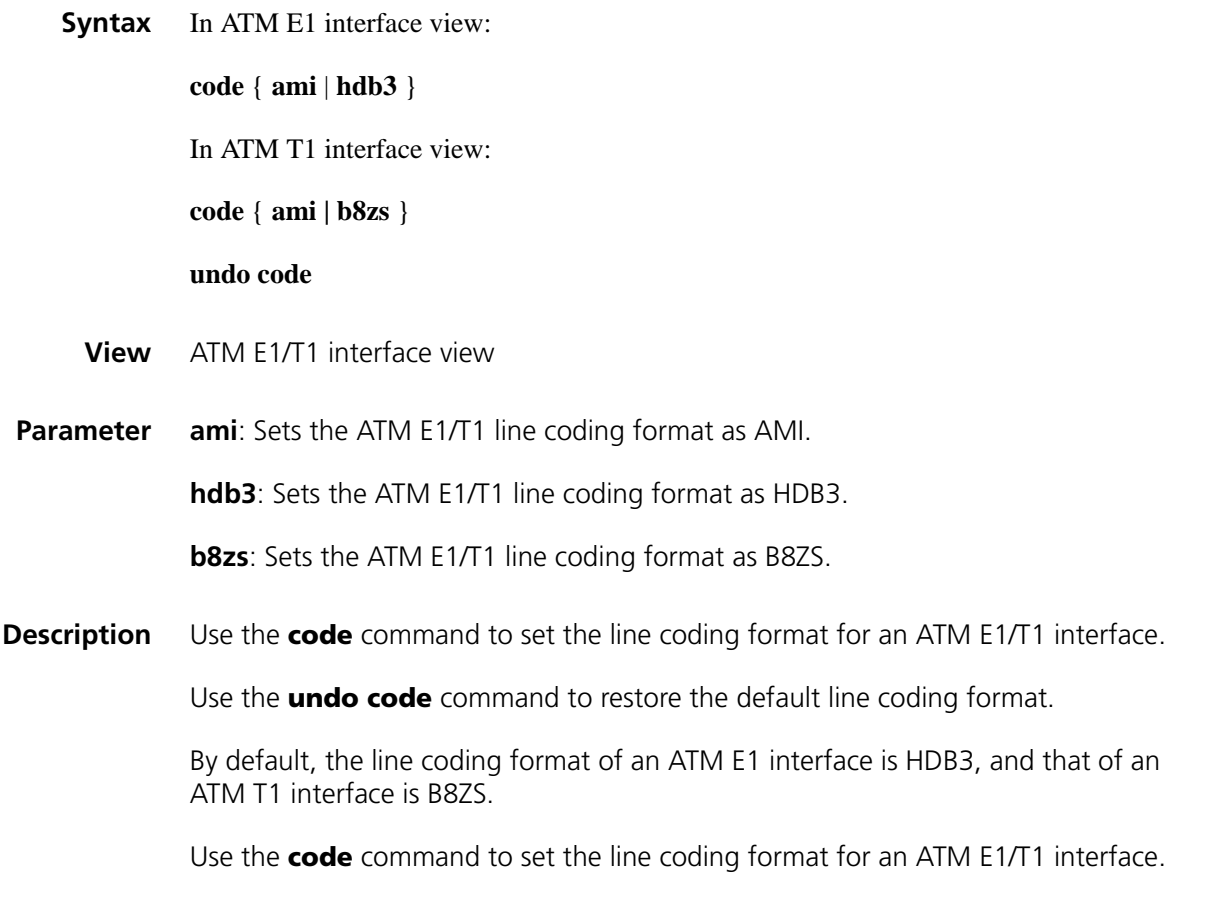

Use the **undo code** command to restore the default line coding format.

By default, the line coding format of an ATM E1 interface is HDB3, and that of an ATM T1 interface is B8ZS.

**Example** # Set the line coding format to AMI for ATM 5/0 interface.

<Sysname> system-view [Sysname] interface atm 5/0 [Sysname-Atm5/0] code ami

### **differential-delay**

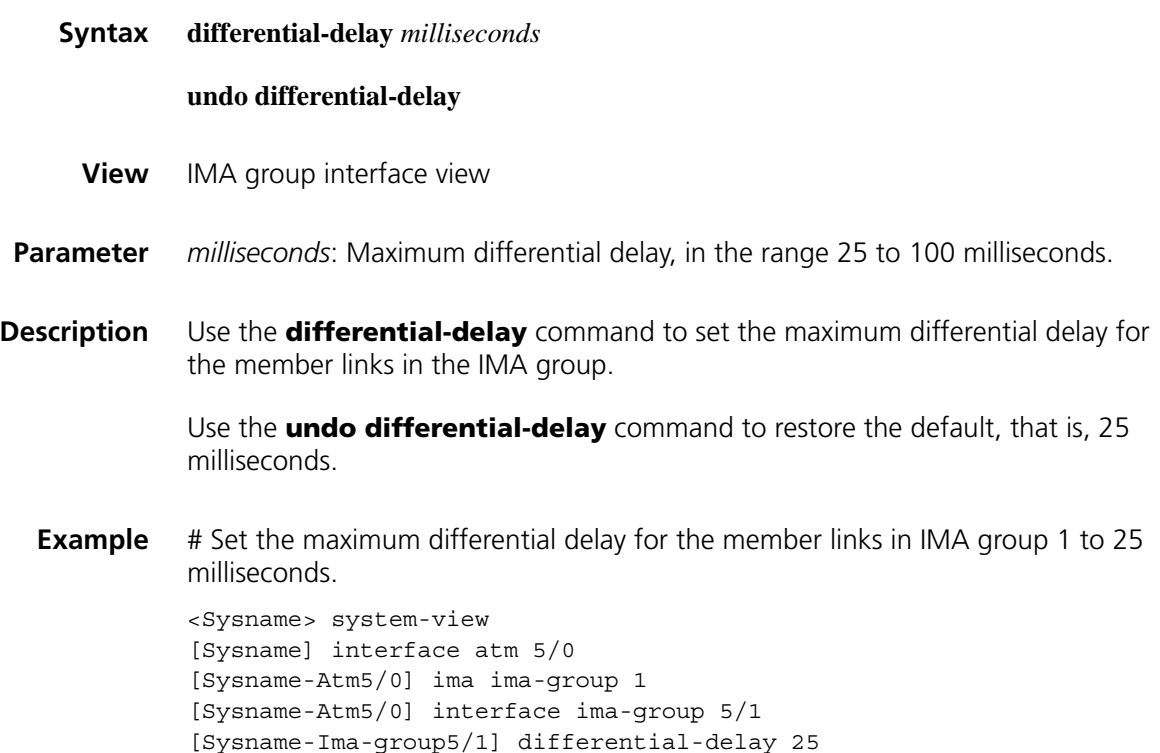

### **display interface ima-group**

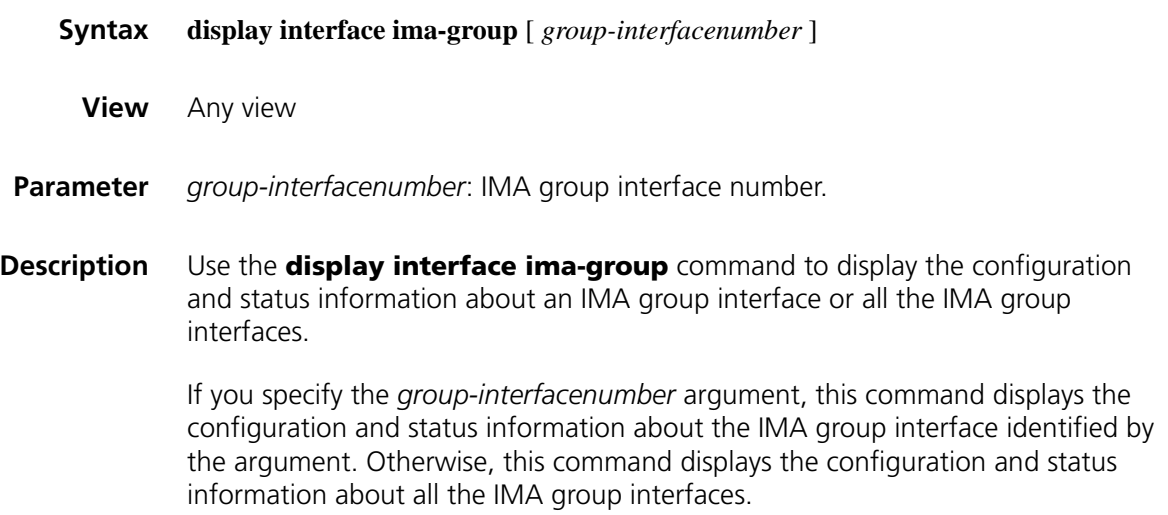

```
Example # Display the status and configuration information about IMA group interface 3.
```

```
<Sysname> display interface ima-group 5/3
Ima-group5/3 current state :DOWN
Line protocol current state :DOWN
Description : Ima-group3 Interface
Total available baudrate is 1544000 bps,the baudrate now is 1544000 bps
The Maximum Transmit Unit is 1500
Internet protocol processing : disabled
AAL enabled: AAL5, Maximum VCs: 128
Current VCs: 0 (0 on main interface)
Physical layer is ATM over IMA
IMA-clock: CTC, active-links-minimum: 1
Frame-length: 128, differential-delay-maximum: 25
symmetry: symmetrical configuration and operation
 Ima-group state:
   ImaGroupNeState START_UP ImaGroupFeState START_UP
   ImaGroupNeFailureStatus START_UP ImaGroupFeFailureStatus START_UP
 Ima-Link state:
   IMA Link Number : 1 , First Link: 0
 Test Status: Disabled
 Last 300 seconds input rate 0.00 bytes/sec, 0.00 packets/sec
 Last 300 seconds output rate 0.00 bytes/sec, 0.00 packets/sec
 Input : 0 packets, 0 bytes, 0 buffers
        0 errors, 0 crcs, 0 lens, 0 giants,
        0 pads, 0 aborts, 0 timeouts
        0 overflows, 0 overruns,0 no buffer
 Output: 0 packets, 0 bytes, 0 buffers
        0 errors, 0 overflows, 0 underruns
```
### <span id="page-115-0"></span>**frame-format**

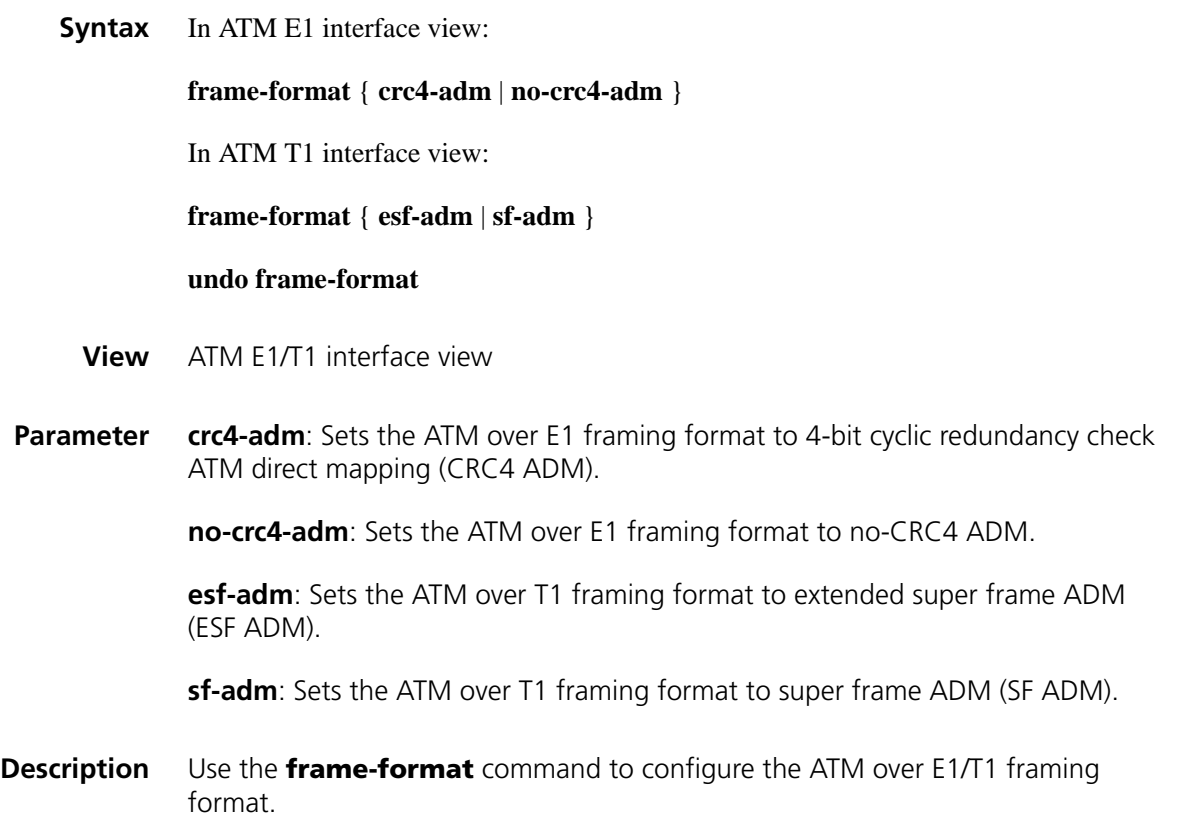

Use the **undo frame-format** command to restore the default, that is, CRC4 ADM for ATM E1 interfaces and ESF ADM for ATM T1 interfaces.

ATM Direct Mapping (ADM) directly maps ATM cells transmitted over the E1/T1 line into E1/T1 frames. This process is defined by ITU-T G.804 and ATM forum.

**Example** # Configure no-CRC4 ADM framing on ATM E1 interface 5/0.

<Sysname> system-view [Sysname] interface atm 5/0 [Sysname-Atm5/0] frame-format no-crc4-adm

### **frame-length**

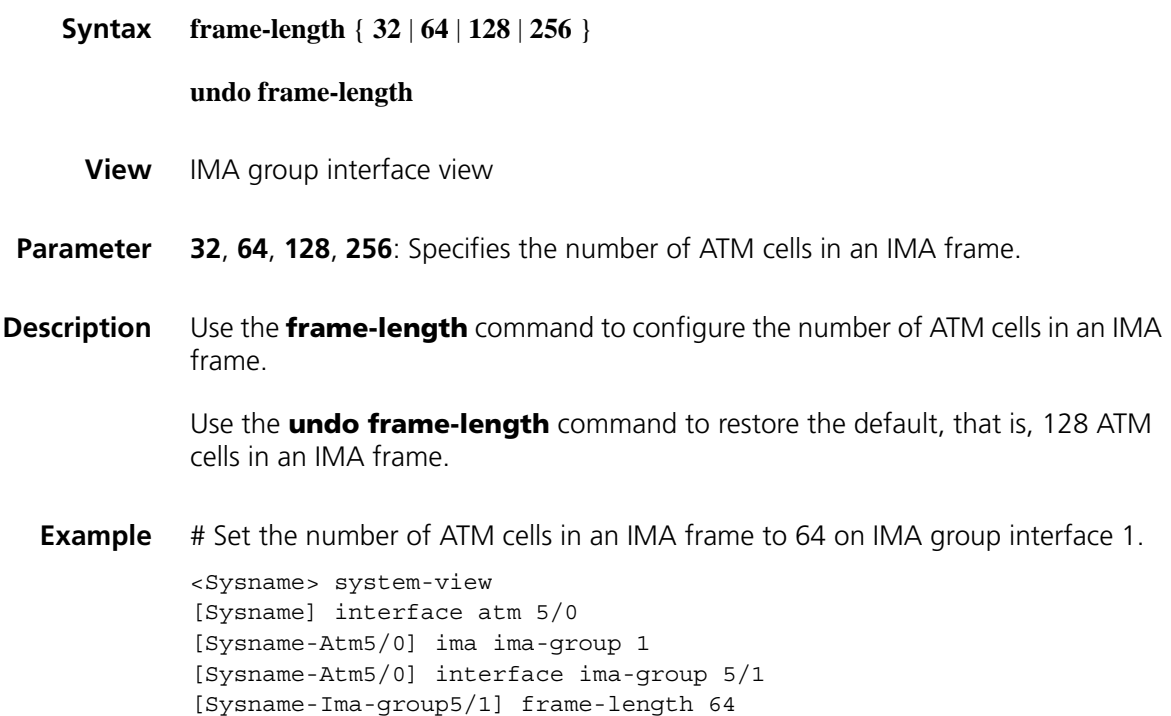

### **ima ima-group**

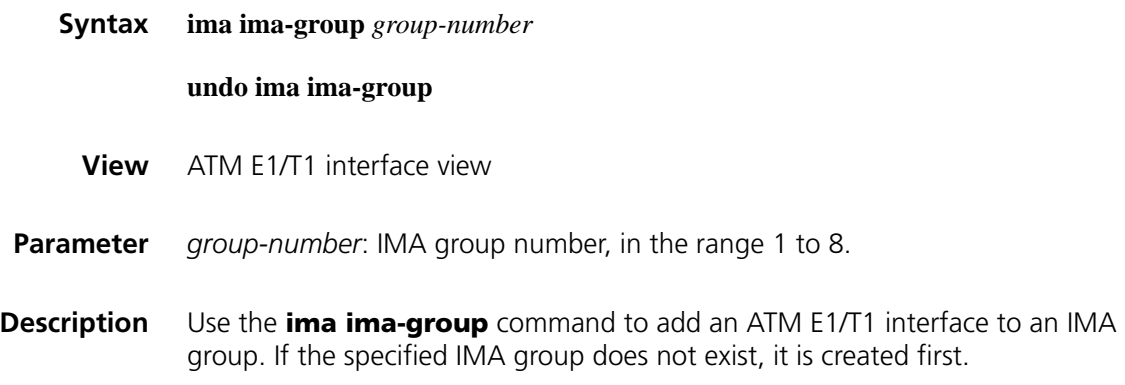

Use the **undo ima ima-group** command to remove an interface from an IMA group.

By default, no IMA group is created.

Before adding an ATM E1/T1 interface to an IMA group, you need to remove the network layer service-related configurations of the interface. for example, the IP address assigned to the interface by using the **undo ip address** command.

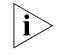

**The first link in the IMA group is the primary link. You can remove it only when** *you remove the IMA group.*

**Example** # Add the link of ATM E1 interface 5/0 to IMA group 1.

<Sysname> system-view [Sysname] interface atm 5/0 [Sysname-Atm5/0] ima ima-group 1

### **ima-clock**

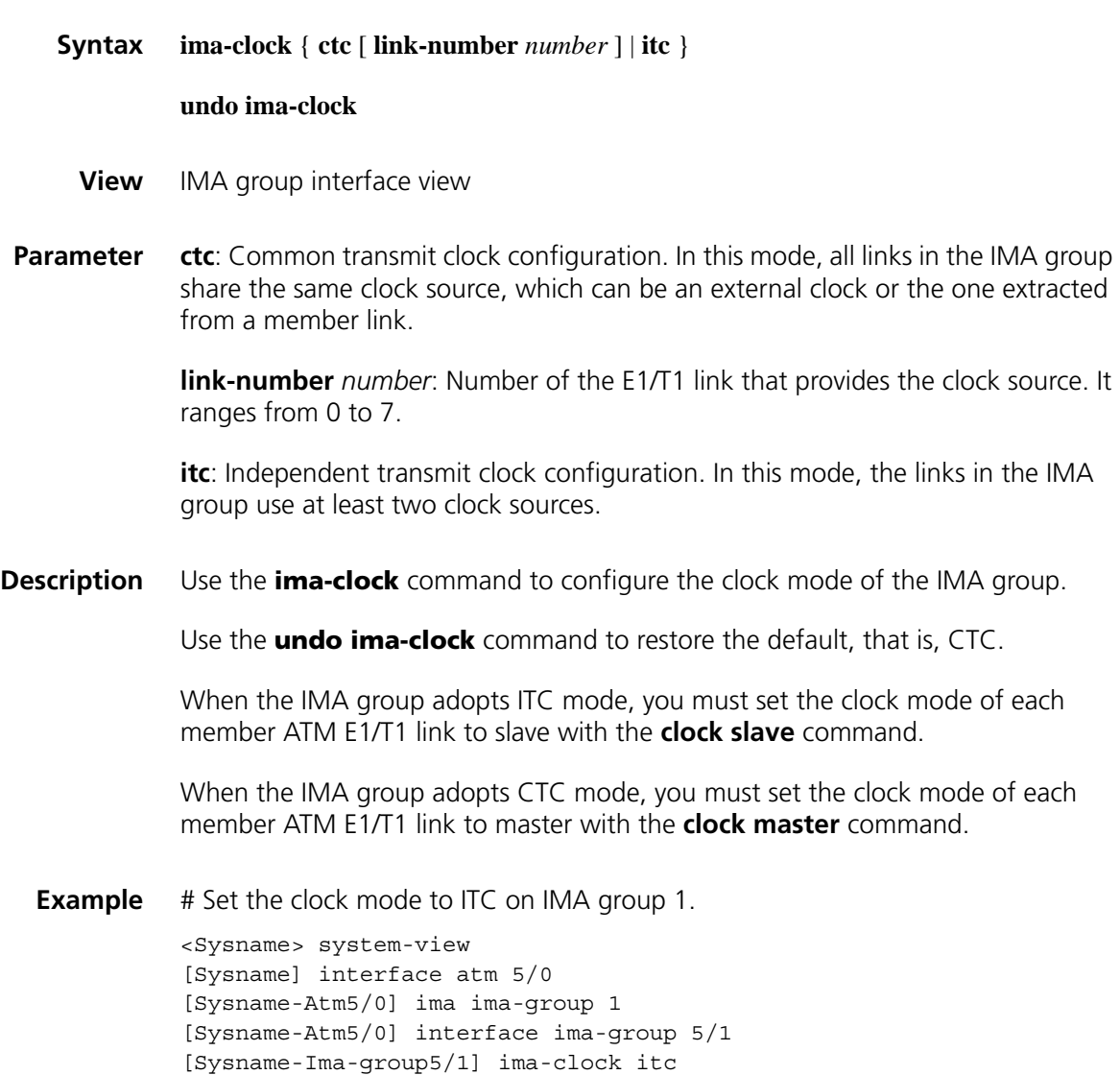

### **ima-standard**

**ima-test**

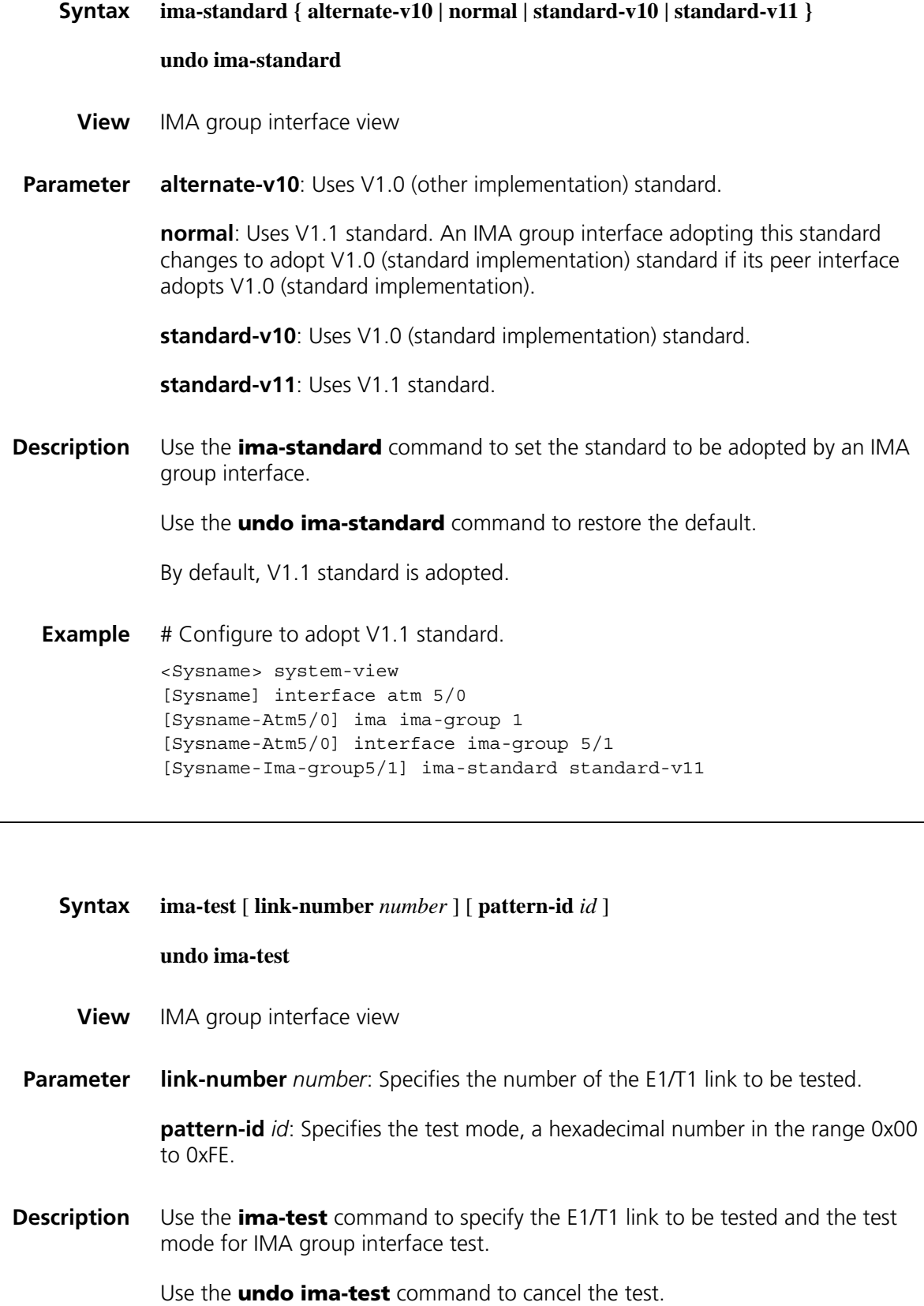

By default, IMA group interface test is disabled.

Note that:

- If you do not specify the *number* argument, the **ima-test** command specifies to test the link that is the first to be added to the IMA group interface.
- If you do not specify the *id* argument when executing the **ima-test** command, the default test mode (that is, 0xAA) is adopted.
- You can use this command to test the connectivity of a link to the rest of the IMA group by sending a test pattern over the link. This test mode is looped over all the active links at the far end and back to the transmitter. To display the connectivity test result, perform the **display interface ima-group** command.
- **i** *E1/T1 links are bidirectional. This command tests only the connectivity of a link in its transmit direction to the other links in the IMA group in their receive direction.*

**Example** # Send test mode 0xAB over link 0 in IMA group interface 1.

<Sysname> system-view [Sysname] interface atm 5/0 [Sysname-Atm5/0] ima ima-group 1 [Sysname-Atm5/0] interface ima-group 5/1 [Sysname-Ima-group5/1] ima-test link-number 0 pattern-id ab

### **interface ima-group**

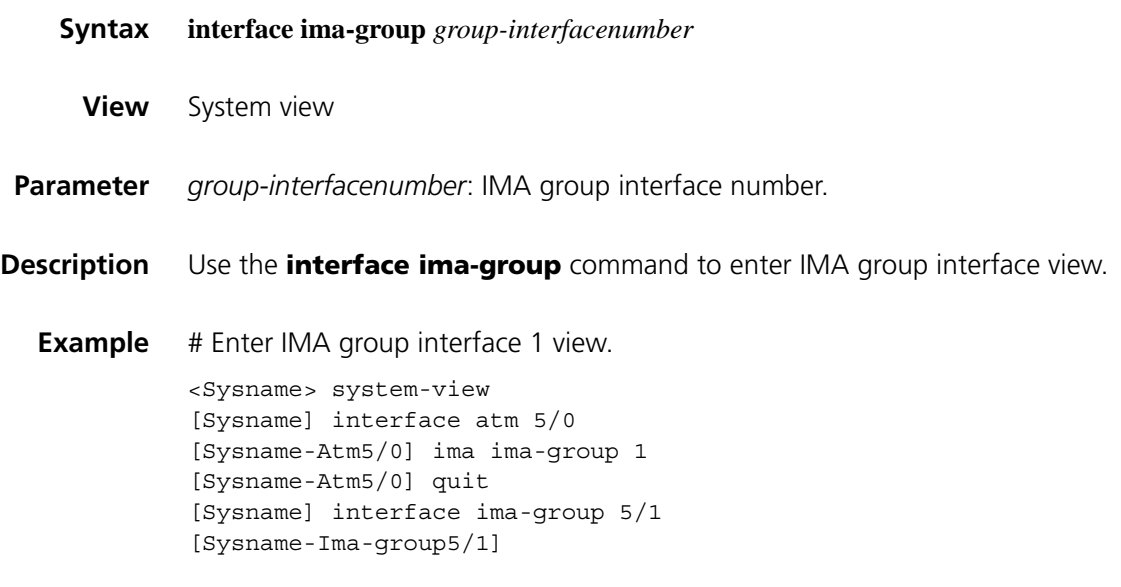

#### **loopback**

**Syntax loopback** { **cell** | **local** | **payload** | **remote** }

**undo loopback**

**View** ATM E1/T1 interface view

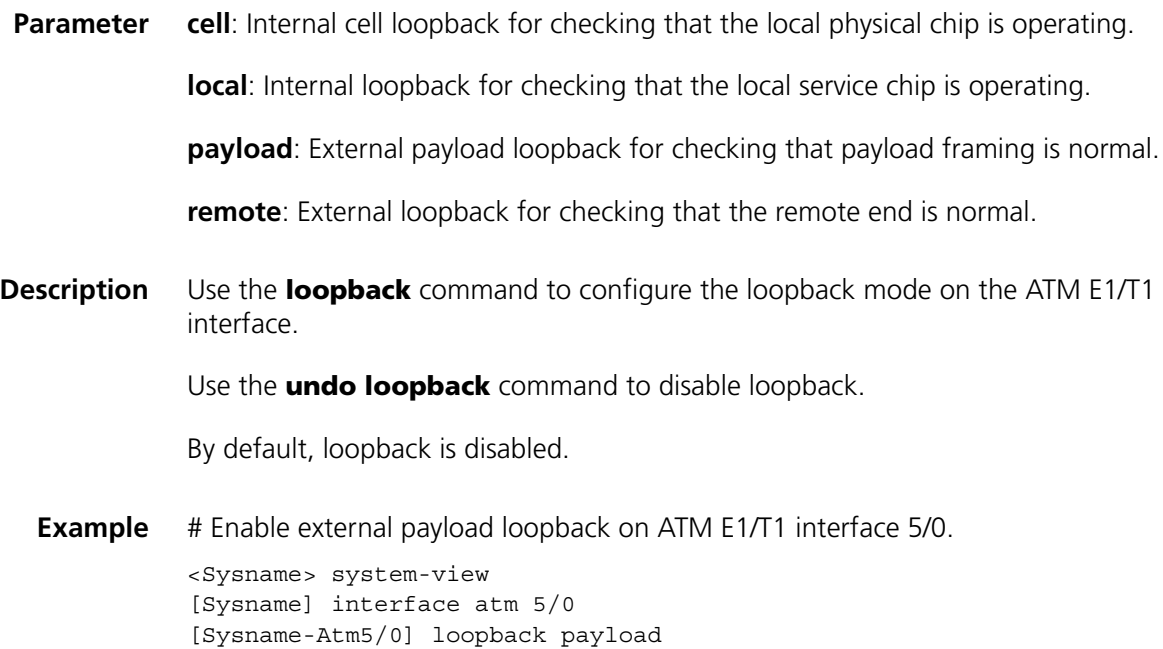

## **min-active-links**

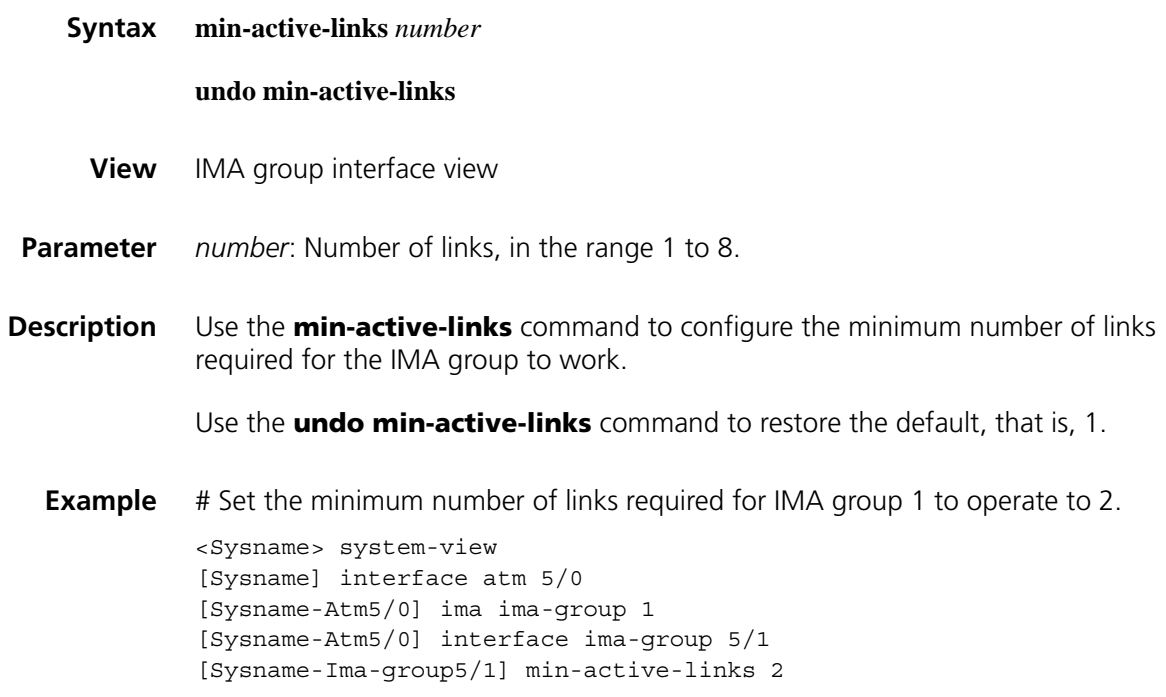

# **scramble**

### **Syntax scramble**

**undo scramble**

**View** ATM E1/T1 interface view

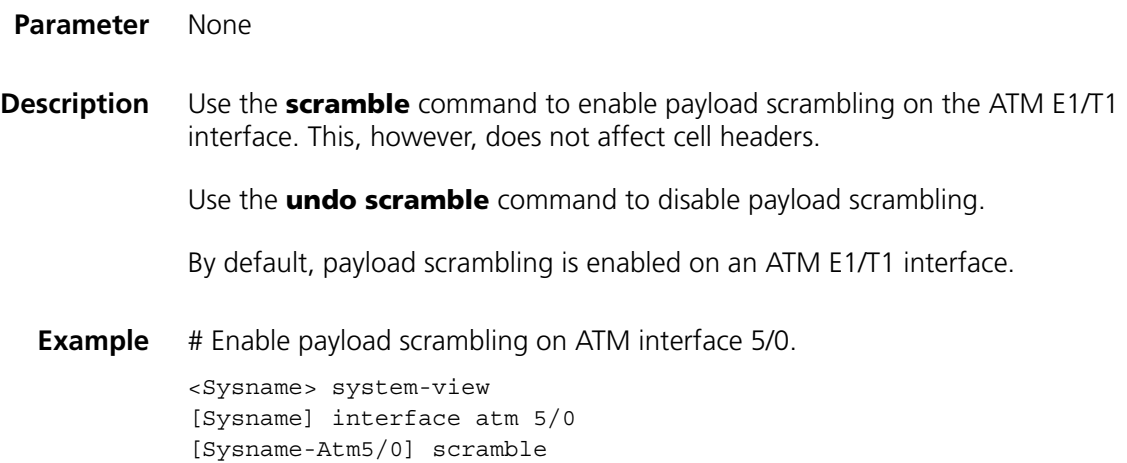

# **3 ATM E3/T3 INTERFACE CONFIGURATION COMMANDS**

### **cable**

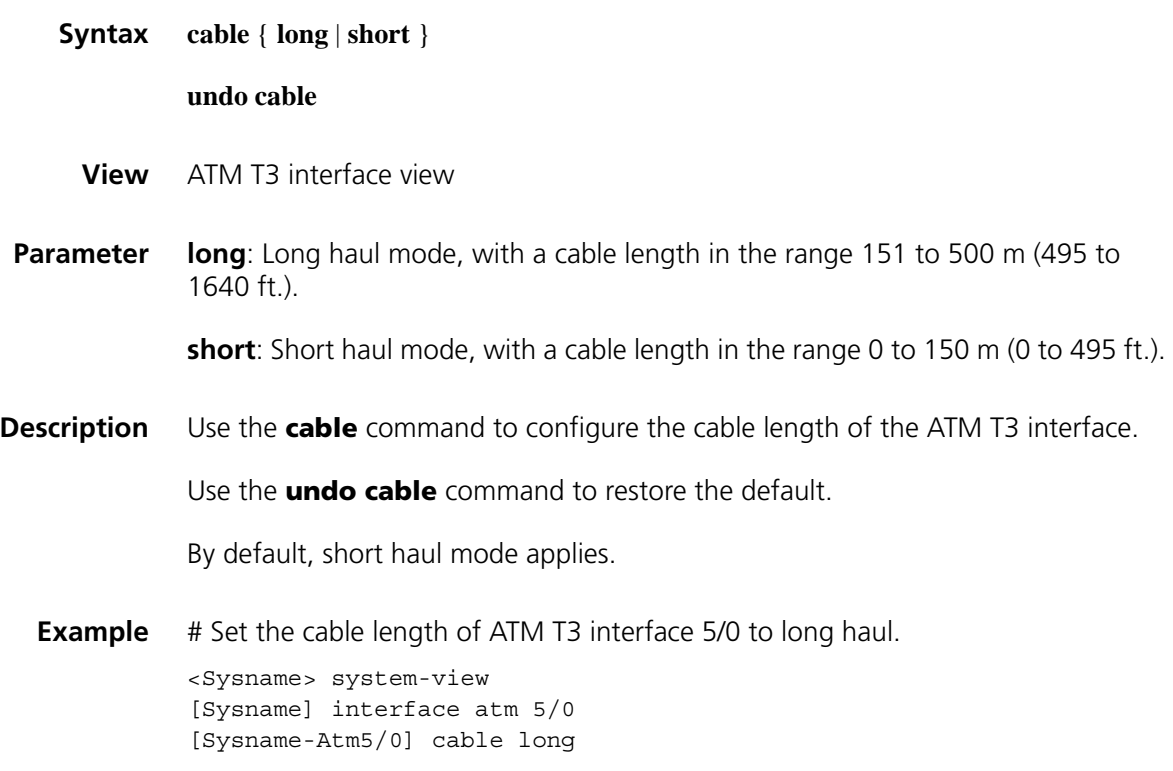

### **clock**

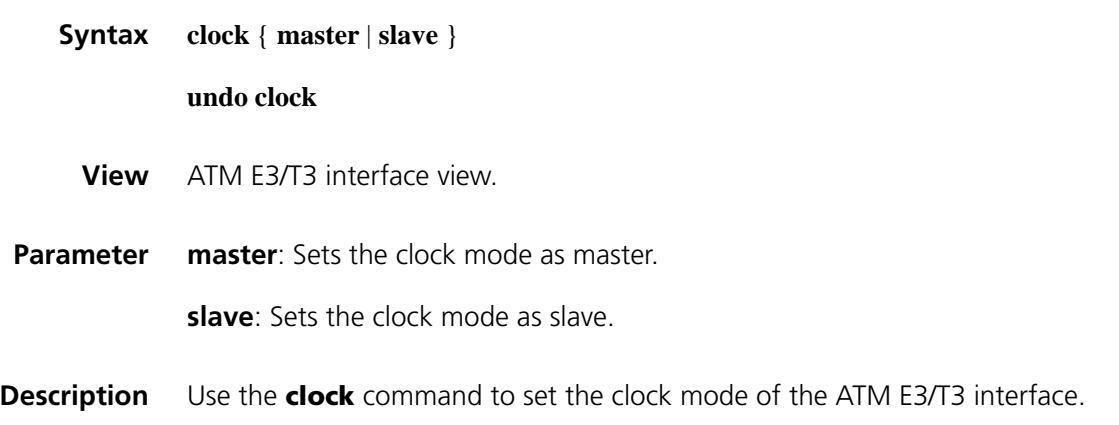

Use the **undo clock** command to restore the default, that is, the slave clock mode.

**Example** # Set the clock mode of ATM E3/T3 interface 5/0 to master.

<Sysname> system-view [Sysname] interface atm 5/0 [Sysname-Atm5/0] clock master

### **frame-format**

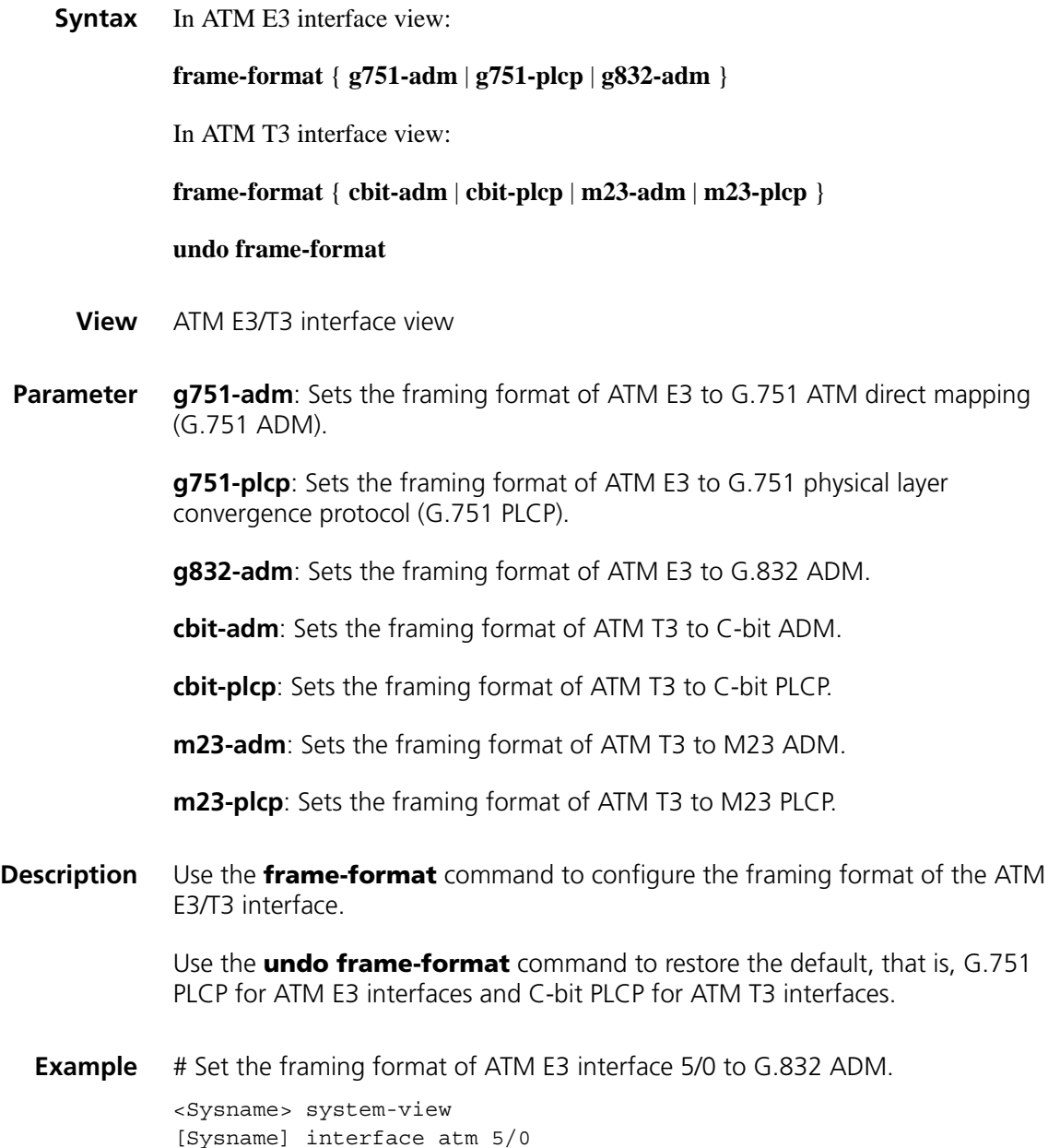

[Sysname-Atm5/0] frame-format g832-adm

# **loopback**

**scramble**

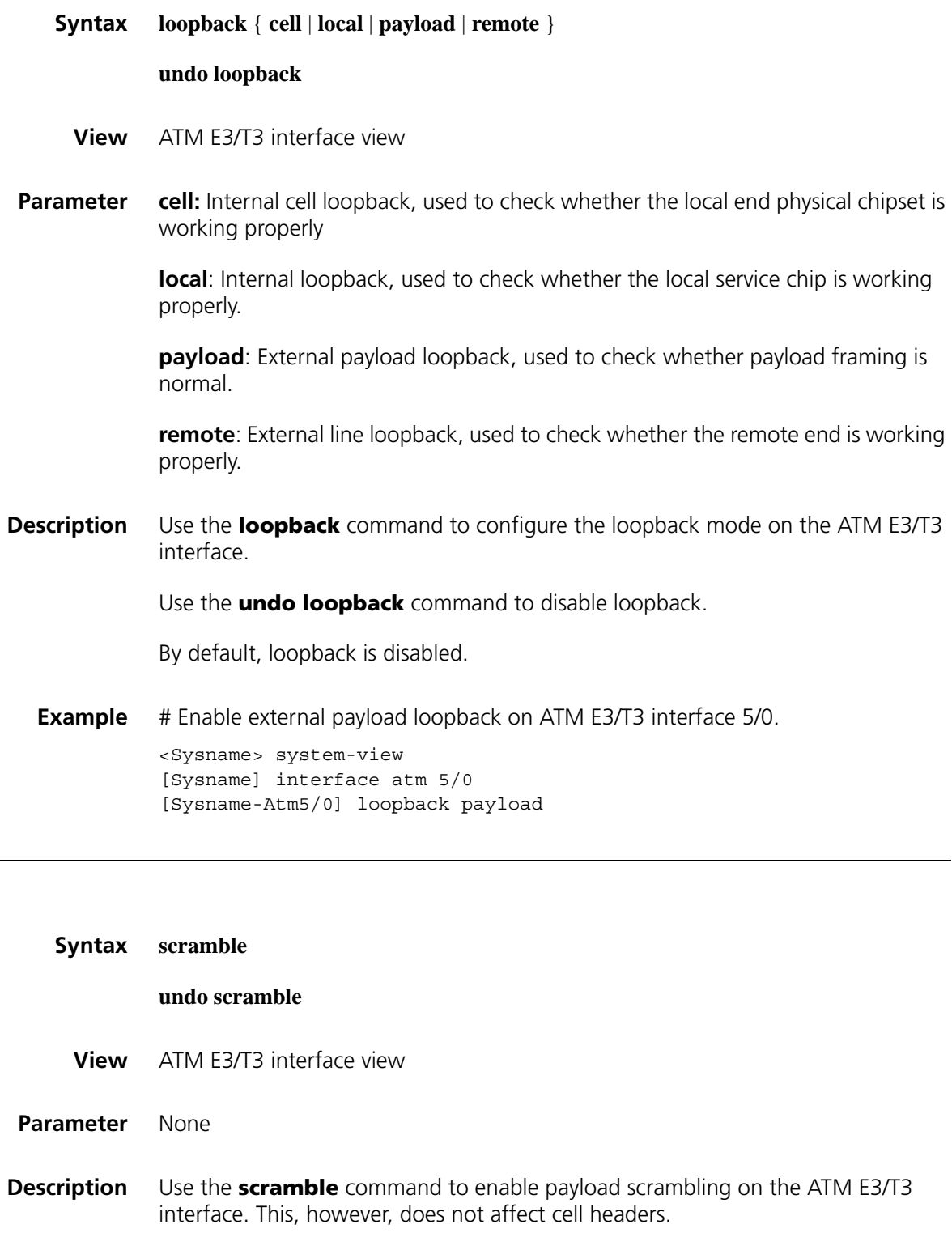

Use the **undo scramble** command to disable payload scrambling.

By default, payload scrambling is enabled on an ATM E3/T3 interface.

**Example** # Disable payload scrambling on ATM E3/T3 interface 5/0.

<Sysname> system-view [Sysname] interface atm 5/0 [Sysname-Atm5/0] undo scramble

# **4 ATM OC-3C/STM-1 INTERFACE CONFIGURATION COMMANDS**

### **clock**

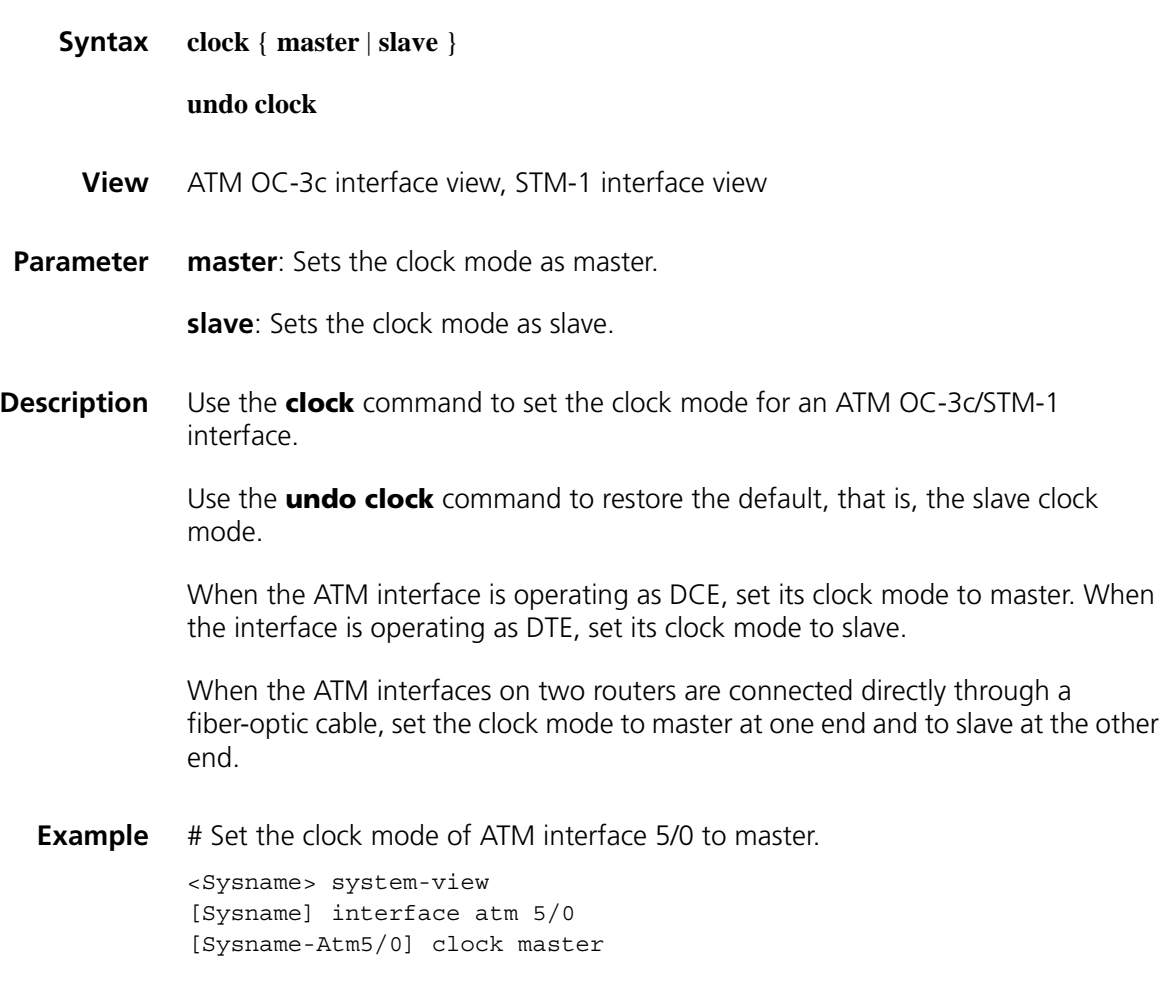

### **frame-format**

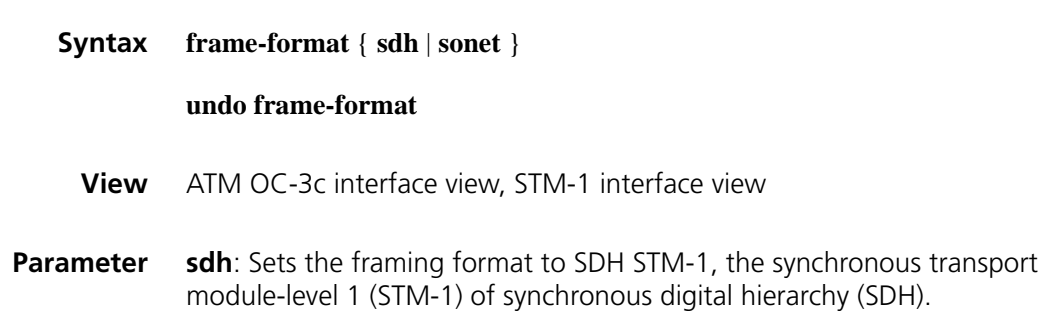

**sonet**: Sets the framing format to SONET OC-3, the optical carrier level three (OC-3 of synchronous optical network (SONET).

#### **Description** Use the **frame-format** command to set the framing format for an ATM OC-3c/STM-1 interface.

Use the **undo frame-format** command to restore the default, that is, SDH STM-1.

**Example** # Set the framing format to SDH STM-1 on an ATM OC-3c/STM-1 interface.

<Sysname> system-view [Sysname] interface atm 5/0 [Sysname-Atm5/0] frame-format sdh

### **loopback**

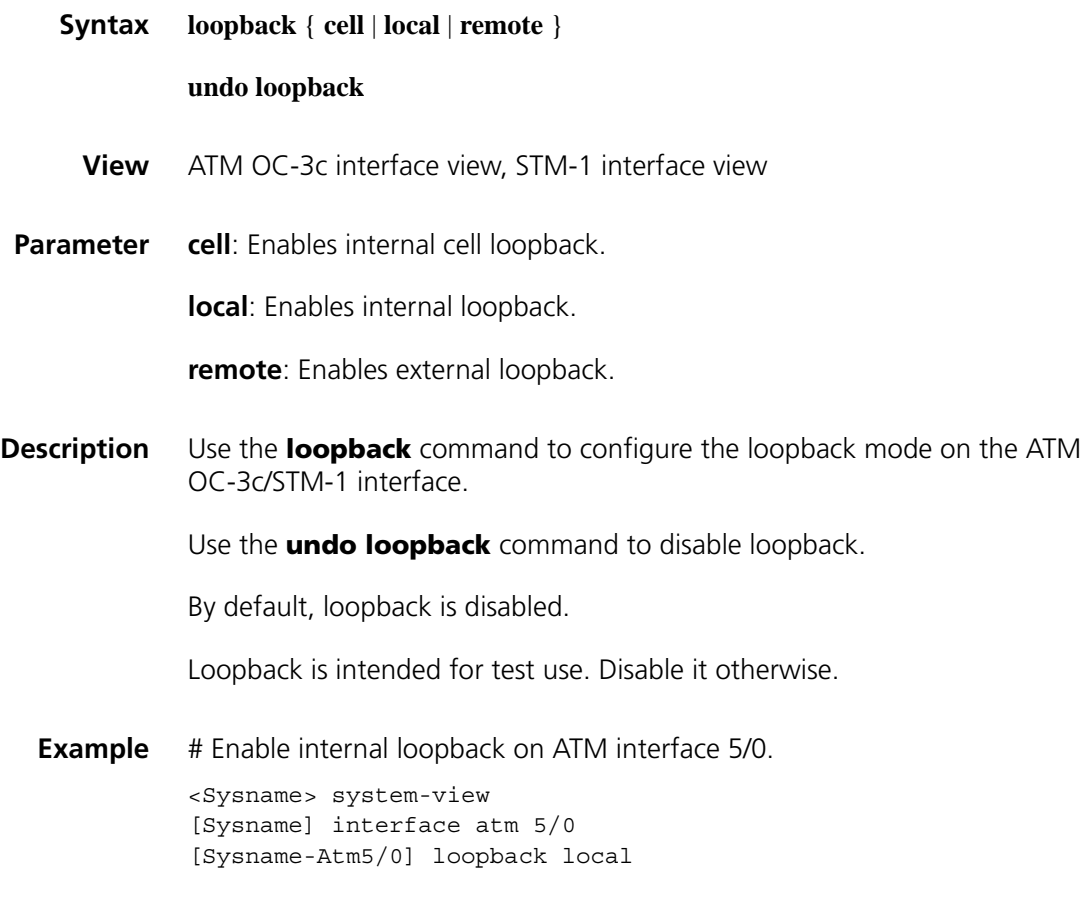

### **scramble**

**Syntax scramble**

**undo scramble**

**View** ATM OC-3c interface view, STM-1 interface view

#### **Parameter** None

**Description** Use the **scramble** command to enable payload scrambling on the ATM OC-3c/STM-1 interface. This, however, does not affect cell headers.

Use the **undo scramble** command to disable payload scrambling.

By default, payload scrambling is enabled on the ATM OC-3c/STM-1 interface.

**Example** # Enable payload scrambling on ATM interface 5/0.

<Sysname> system-view [Sysname] interface atm 5/0 [Sysname-Atm5/0] scramble

# **5 G.SHDSL INTERFACE CONFIGURATION COMMANDS**

### **activate**

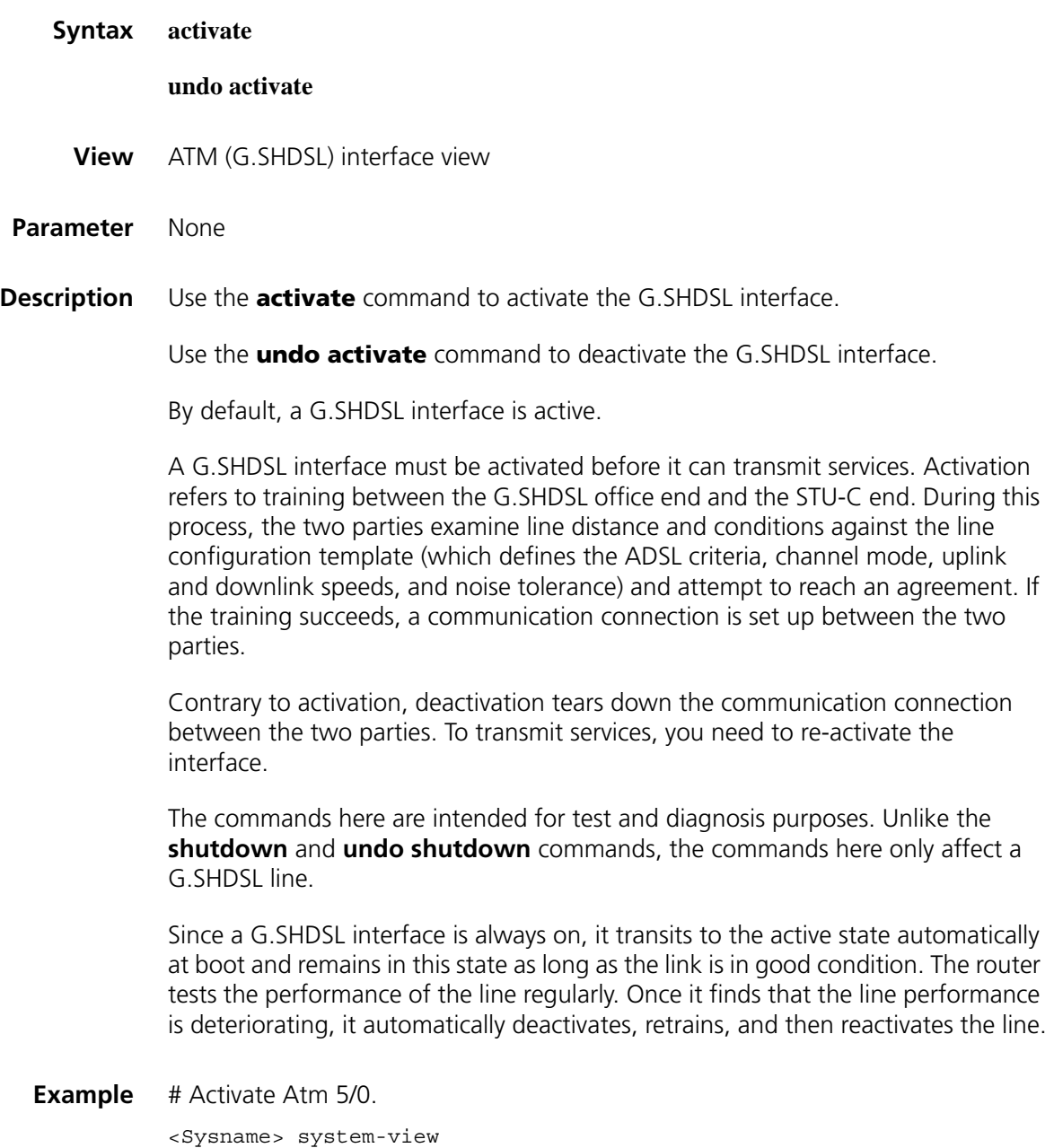

[Sysname] interface atm 5/0 [Sysname-Atm5/0] activate

# **display dsl configuration**

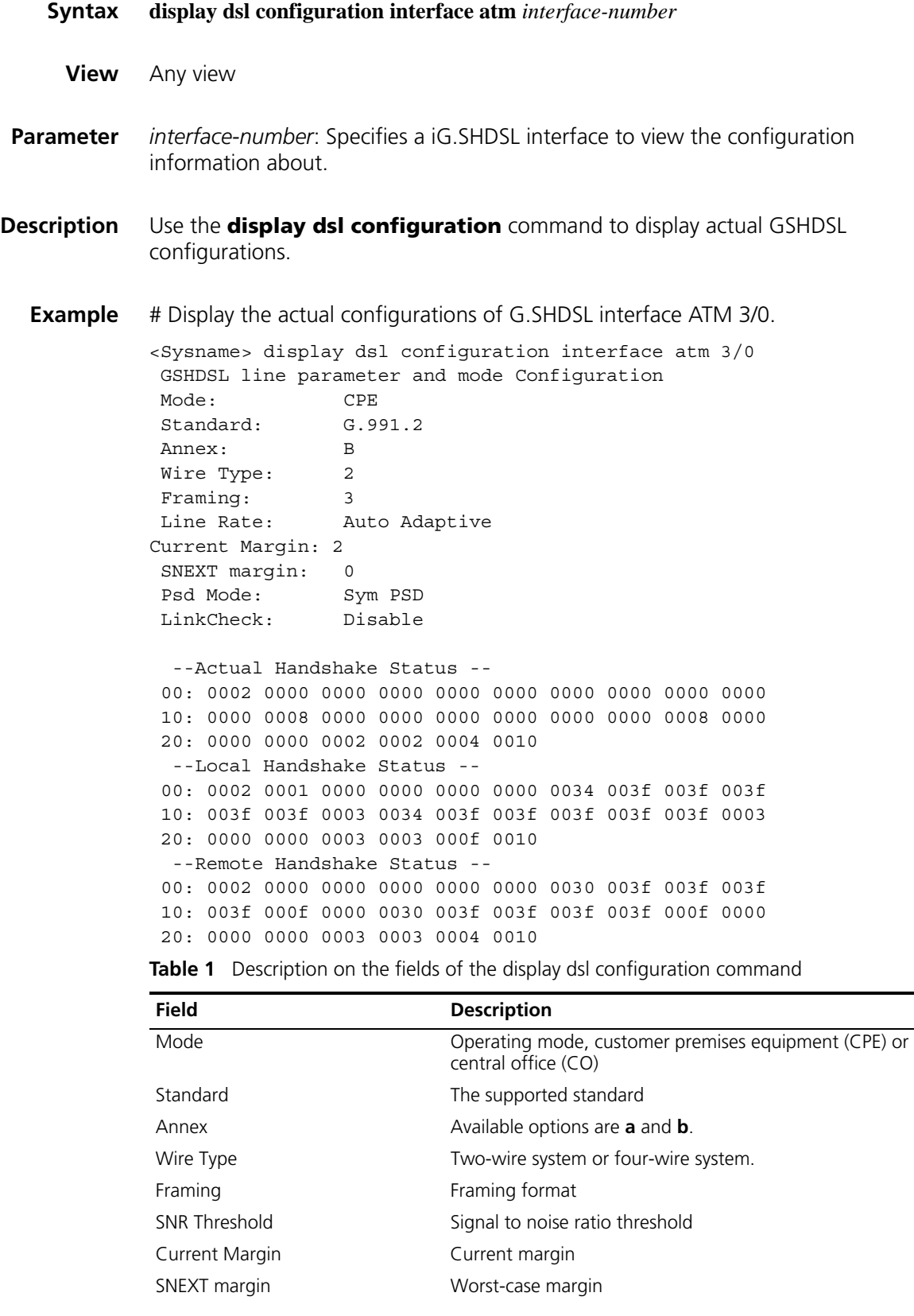

| <b>Field</b>            | <b>Description</b>                                   |
|-------------------------|------------------------------------------------------|
| Target Margin           | Target margin                                        |
| Line Rate               | Line rate                                            |
| PSD Mode                | Power spectral density mode: symmetric or asymmetric |
| Power-Backoff           | Power compensation                                   |
| LinkCheck               | State of link check: enable or disable               |
| Actual Handshake Status |                                                      |
| Local Handshake Status  |                                                      |
| Remote Handshake Status |                                                      |

**Table 1** Description on the fields of the display dsl configuration command

# **display dsl status**

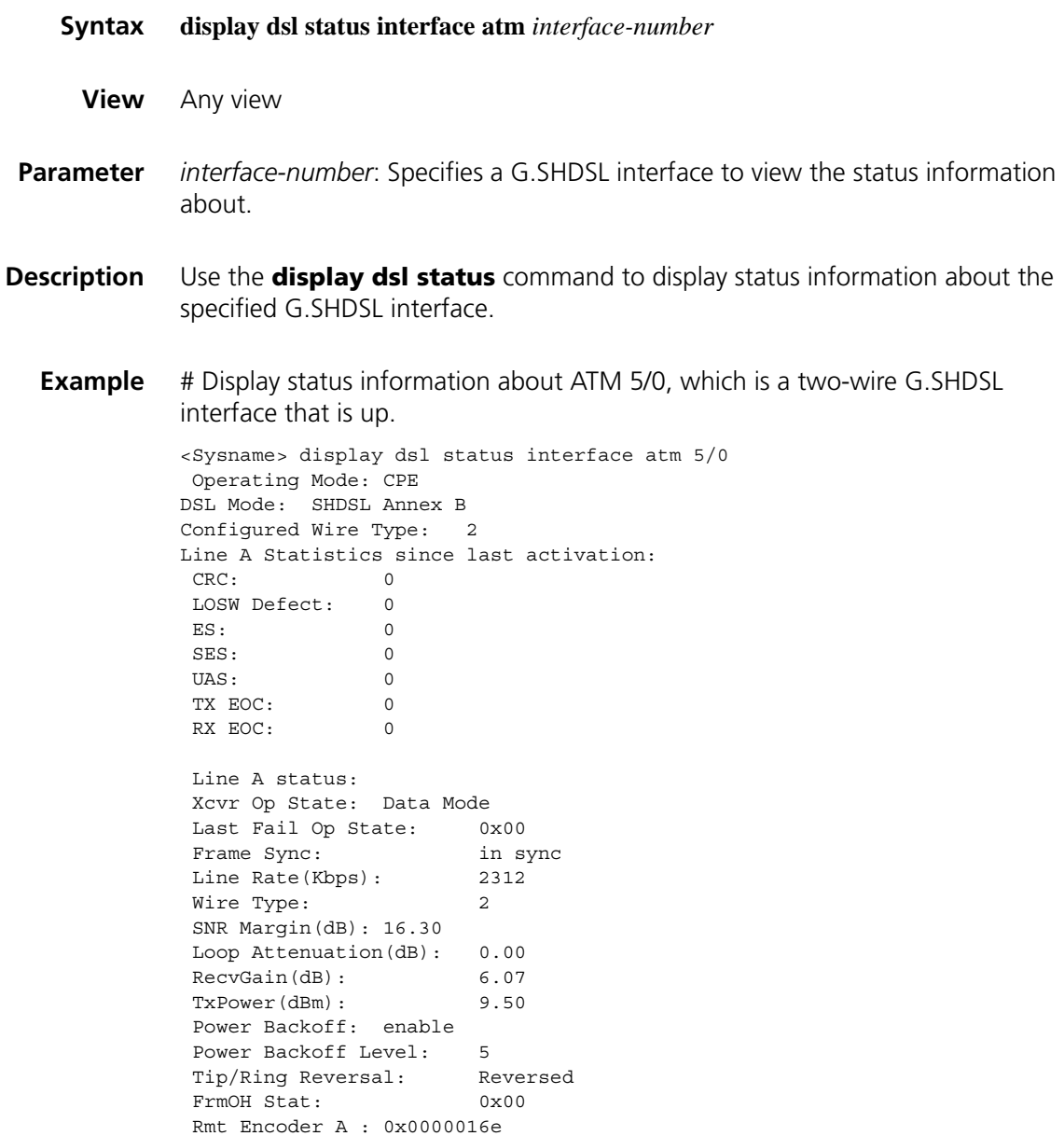

```
Rmt Encoder B : 0x00000331
Rmt NSF Cusdata : 0x0000
Rmt NSF CusID : 0x0000
Rmt Country Code : 0x00b5
Rmt Provider Code: GSPN
Rmt Vendor Data: 0x12 0x34 0x56 0x78
                    0x12 0x34 0x56 0x78
```
# Display status information about ATM 5/0, which is a four-wire G.SHDSL interface that is up.

<Sysname> display dsl status interface atm 5/0 Operating Mode: CPE DSL Mode: SHDSL Annex B Configured Wire Type: 4 Line A Statistics since last activation: CRC: 0 LOSW Defect: 0  $\mathbb{E}\mathbf{S}: \begin{array}{cccc} \hspace{5mm} & 0 & \end{array}$ SES: 0<br>UAS: 0 UAS: 0 TX EOC: 0 RX EOC: 0 Line A status: Xcvr Op State: Data Mode Last Fail Op State: 0x00 Frame Sync: in sync Line Rate(Kbps): 2312 Wire Type: 4 SNR Margin(dB): 13.30 Loop Attenuation(dB): 0.00 RecvGain(dB): 5.86 TxPower(dBm): 9.50 Power Backoff: enable Power Backoff Level: 5 Tip/Ring Reversal: Reversed FrmOH Stat: 0x00 Rmt Encoder A : 0x0000016e Rmt Encoder B : 0x00000331 Rmt NSF Cusdata : 0x0000 Rmt NSF CusID : 0x0000 Rmt Country Code : 0x00b5 Rmt Provider Code: GSPN Rmt Vendor Data: 0x12 0x34 0x56 0x78 0x12 0x34 0x56 0x78 Line B Statistics since last activation: CRC: 1 LOSW Defect: 1  $\texttt{ES}:$   $\texttt{\texttt{1}}$ SES: 1 UAS: 0<br>
TX FOC· 0 TX EOC: 0 RX EOC: 0 Line B status: Xcvr Op State: Data Mode Last Fail Op State: 0x00<br>Frame Sync: in sync Frame Sync: in sync Line Rate(Kbps): 2312 Wire Type: 4 SNR Margin(dB): 12.30 Loop Attenuation(dB): 0.00 RecvGain(dB): 5.28

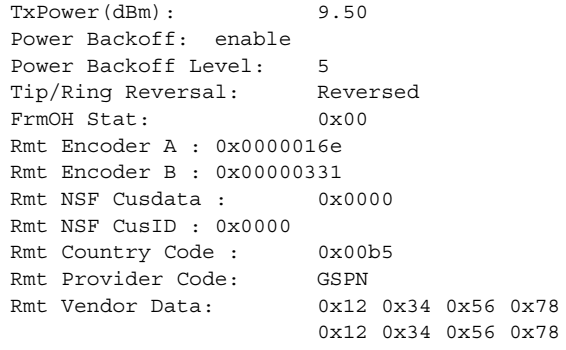

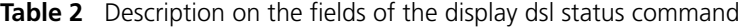

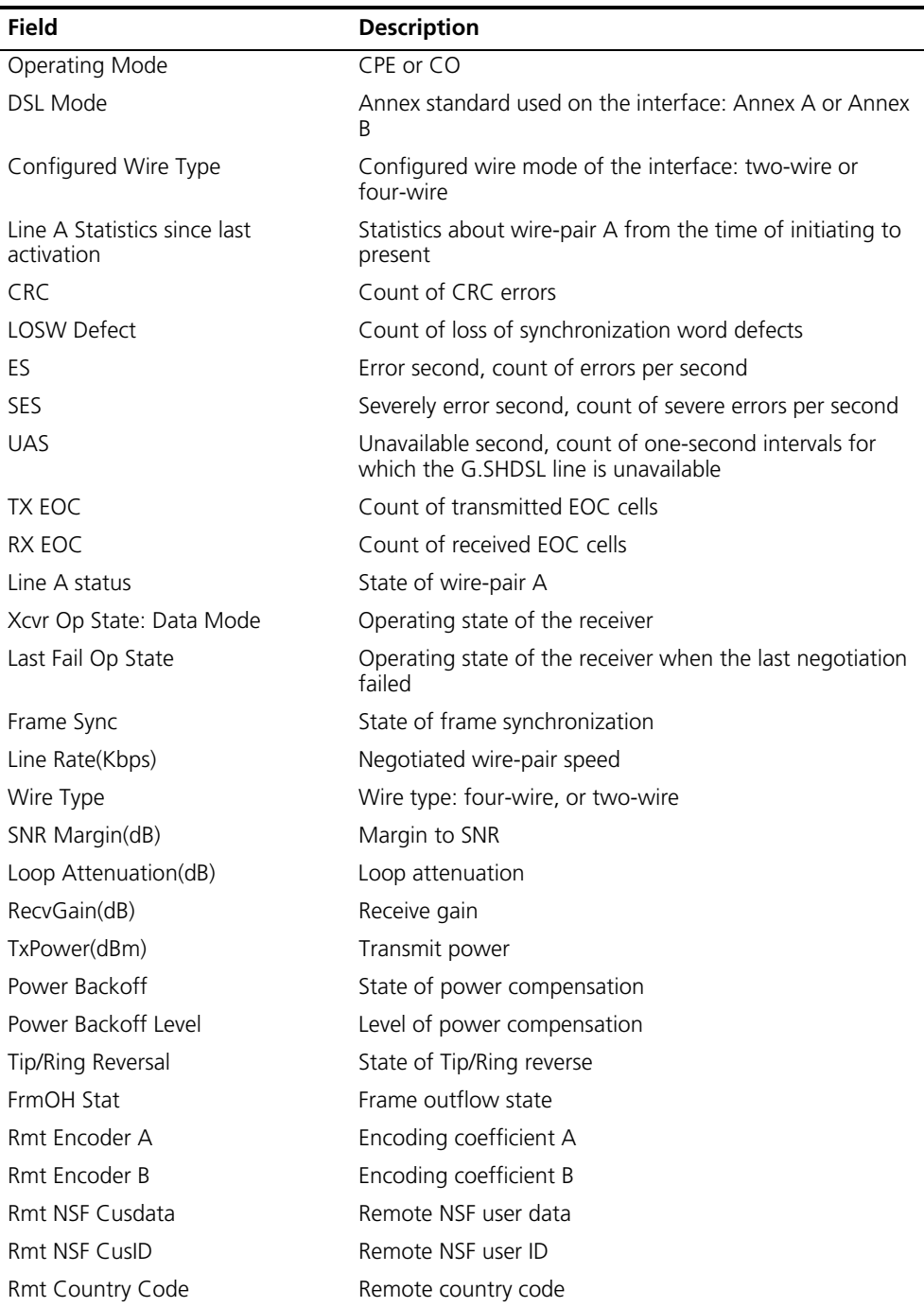

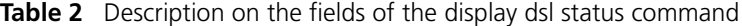

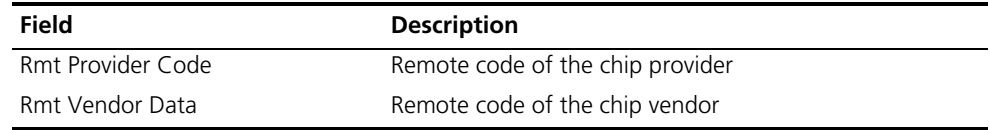

# **display dsl version**

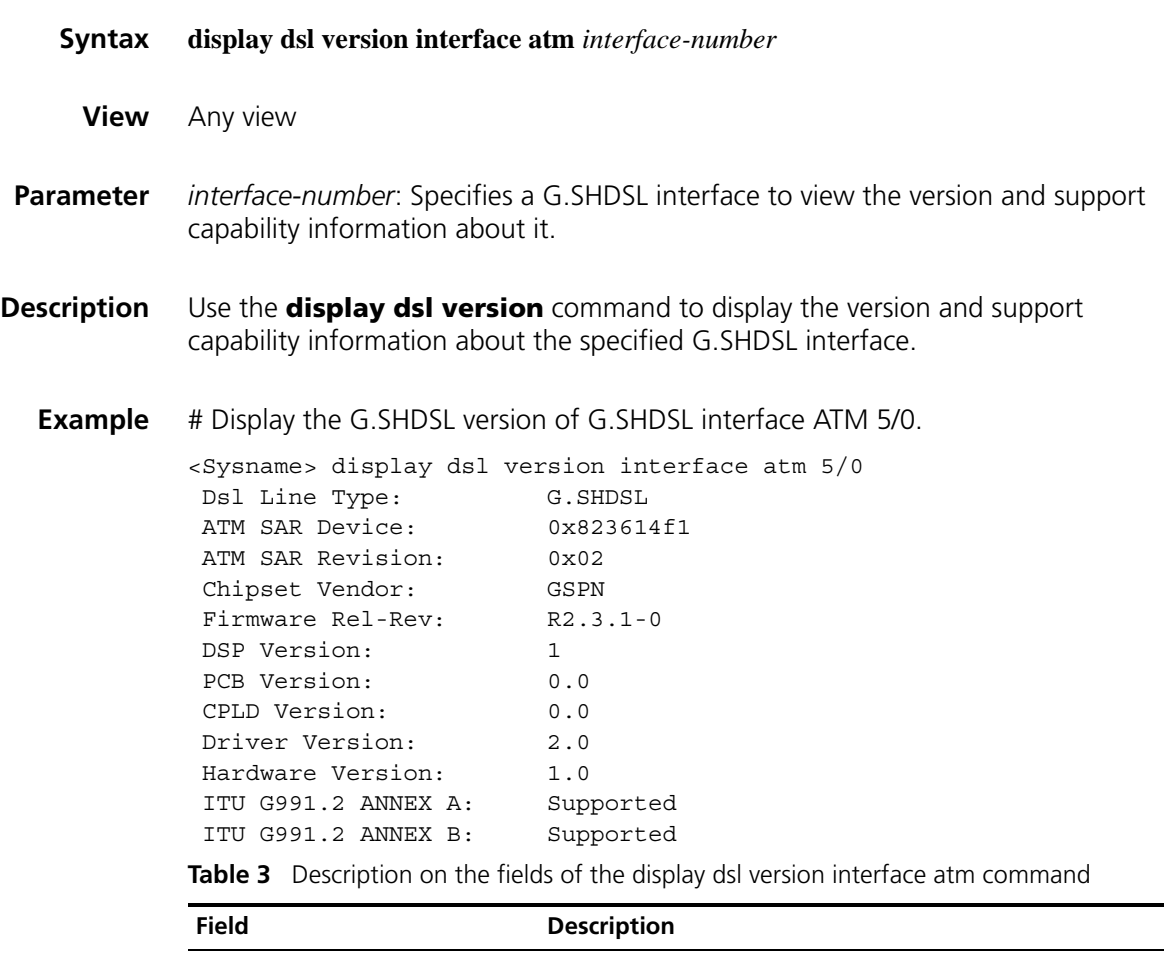

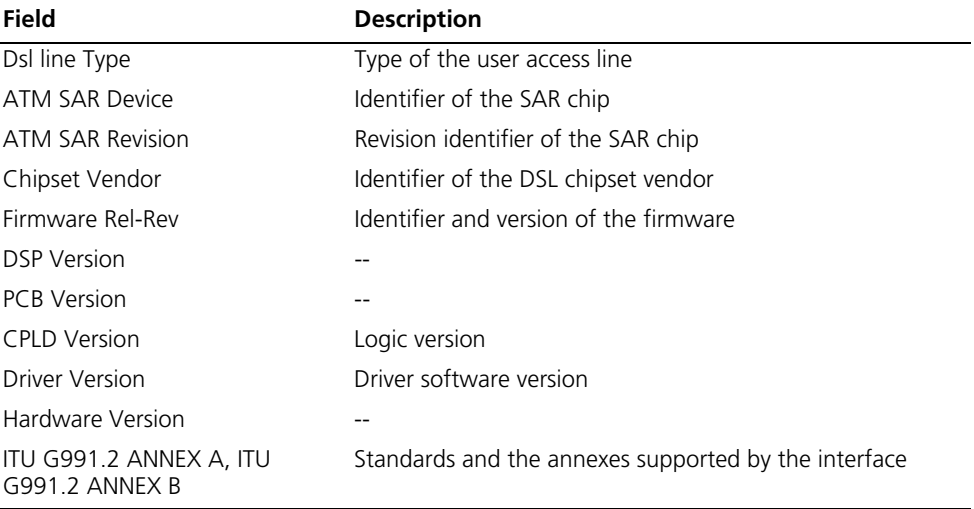

### **shdsl annex**

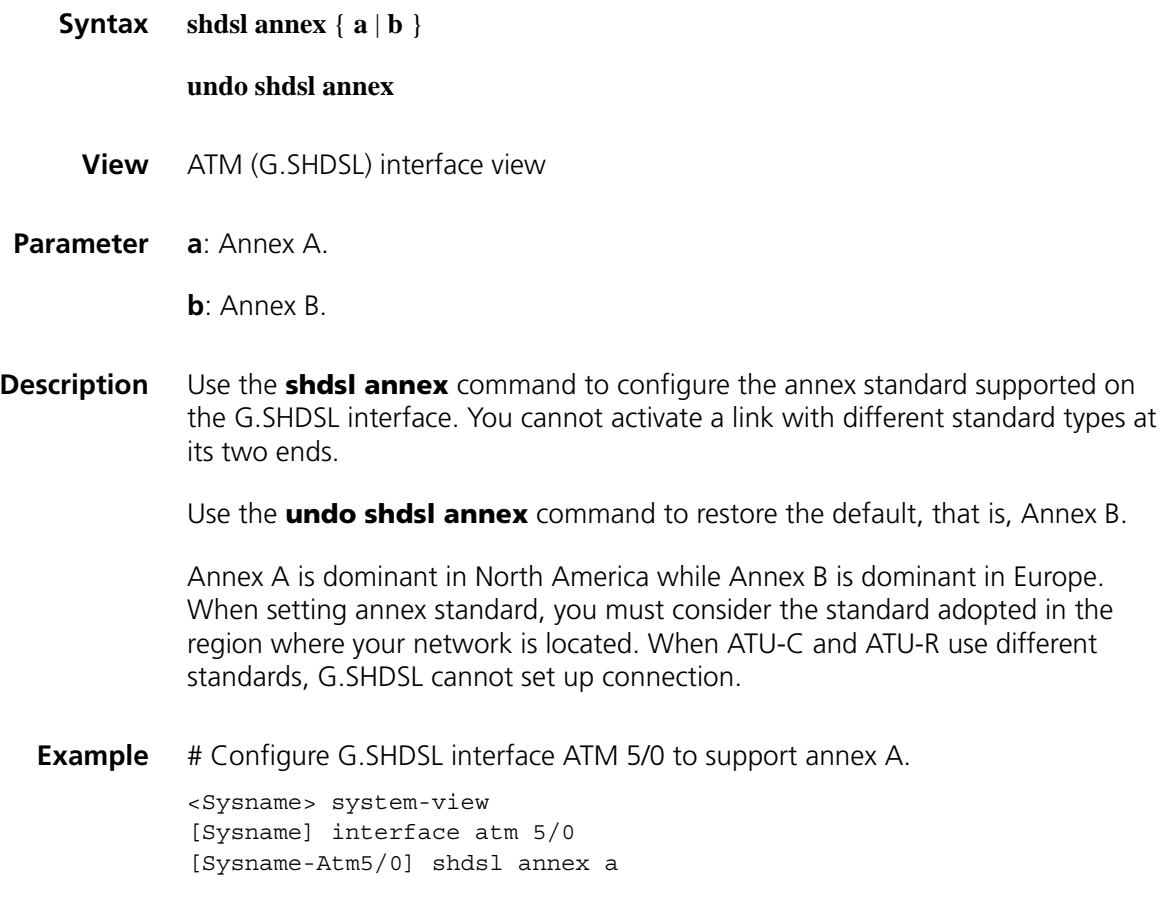

## **shdsl mode**

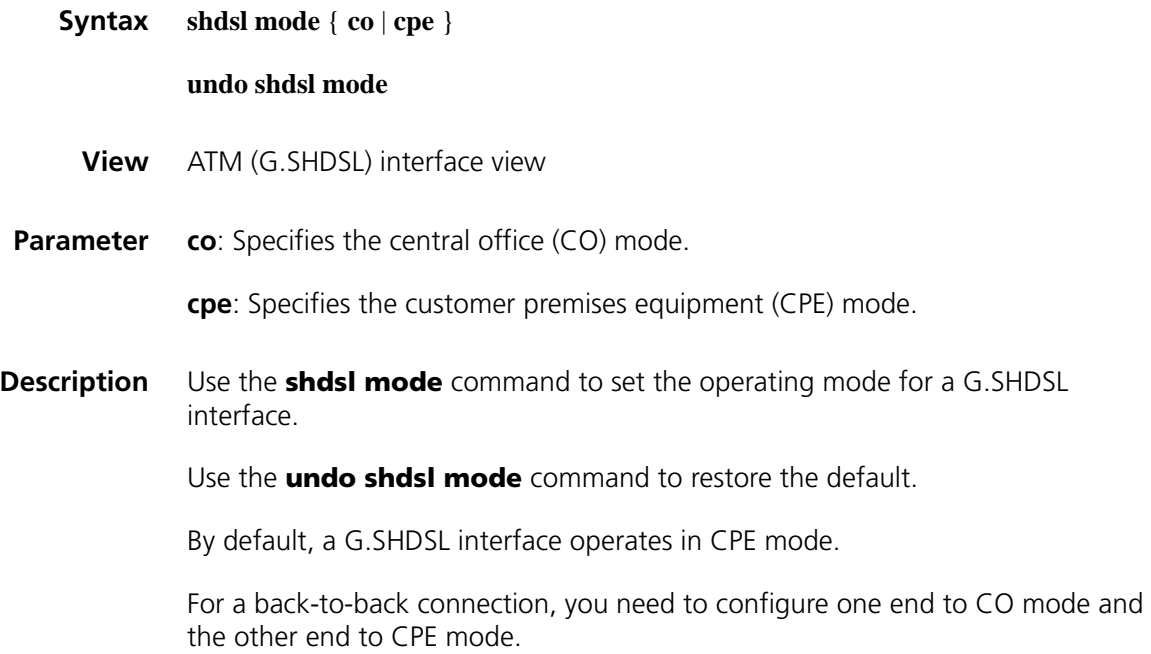

**Example** # Set the operating mode of interface ATM 5/0 to CO.

<Sysname> system-view [Sysname] interface atm 5/0 [Sysname-Atm5/0] shdsl mode co

### **shdsl psd**

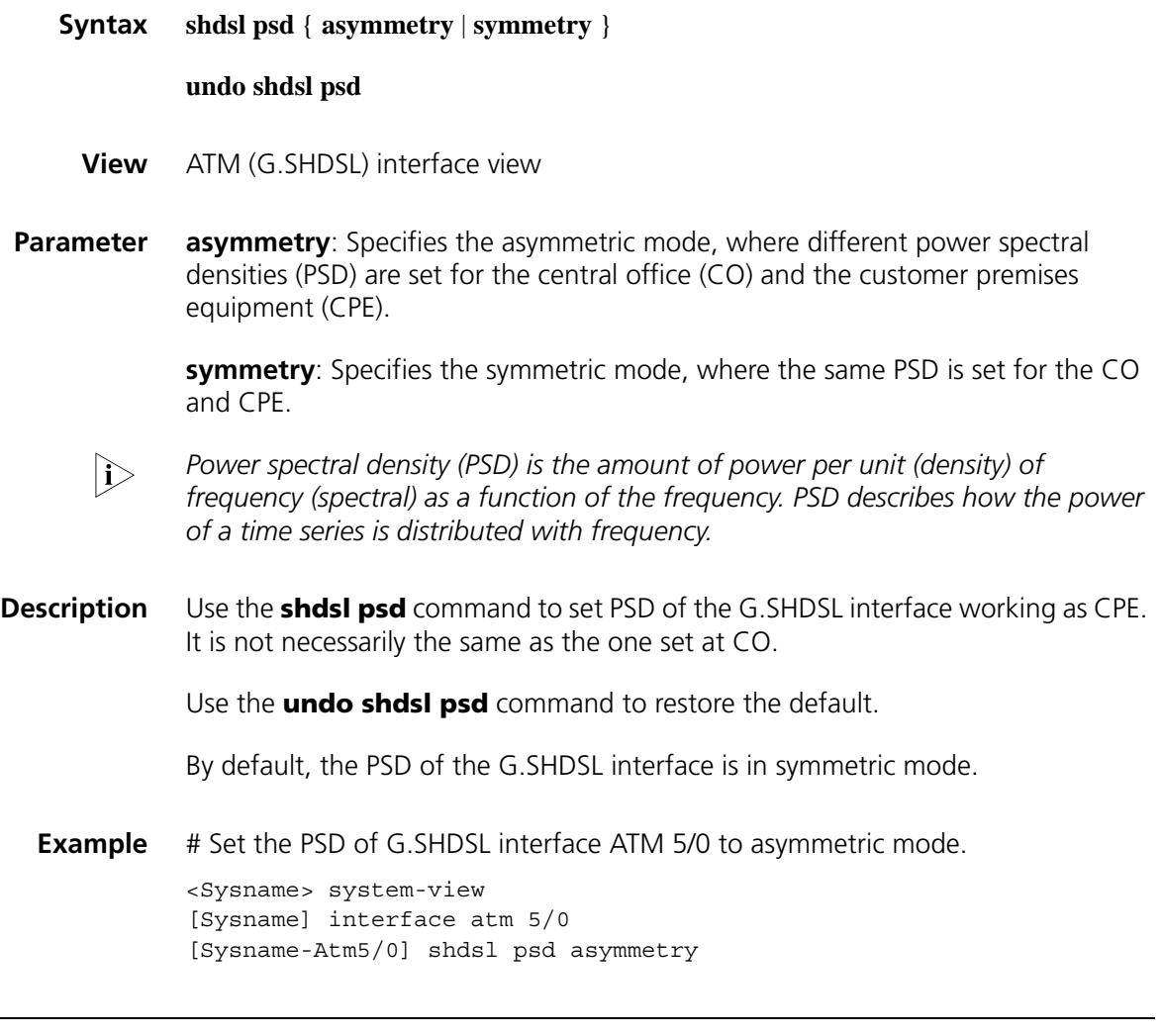

### **shdsl rate**

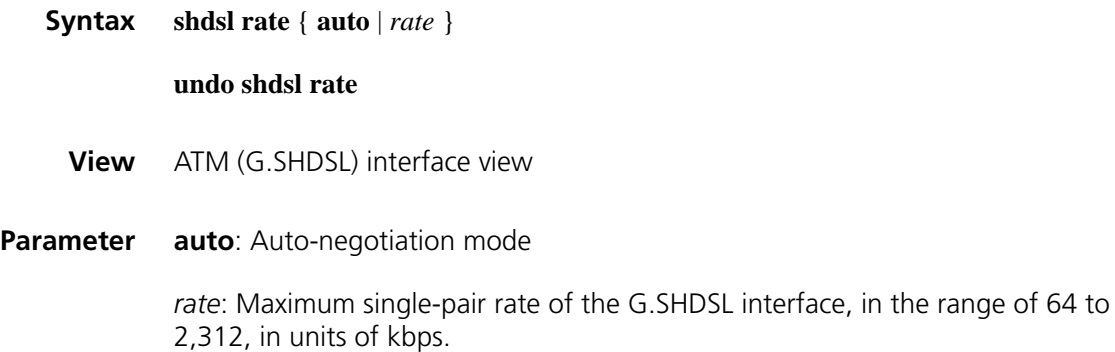

- *Because four-wire G.SHDSL interfaces cannot negotiate rate, do not set their single-pair interface rate to auto mode.*
- **Description** Use the **shdsl rate** command to set the single-pair interface rate of the SHDSL interface.

Use the **undo shdsl rate** command to restore the default, that is, **auto**.

In actual applications, likelihood exists that the maximum downlink rate could not reach the specified rate as restricted by ATU-C and line conditions. If you select the **auto** mode, CPE and CO can negotiate a rate commensurate with the current line condition during the activating process. If fixed rates are set at the two ends, the two parties negotiate a rate. In case the lower rate between them cannot be provided, the line could not be activated.

By default, the rate of two-wire G.SHDSL interface is set to auto-negotiation mode; the single-pair interface rate of four-wire G.SHDSL interface is set to 2,312 kbps (four-wire G.SHDSL interface rate is 4,624 kbps).

**Example** # Configure ATM 5/0 to operate in the auto-negotiation mode.

<Sysname> system-view [Sysname] interface atm 5/0 [Sysname-Atm5/0] shdsl rate auto

### **shdsl snr-margin**

**Syntax shdsl snr-margin** [ **current** *current-margin-value* ] [ **snext** *snext-margin-value* ] **undo shdsl snr-margin View** ATM (G.SHDSL) interface view **Parameter** *current-margin-value*: Sets a target margin, in the range 0 to 10. During SHDSL line training, this target margin is considered in addition to the signal-to-noise ratio (SNR) threshold. A larger margin value means increased link stability and noise suppression ability. *snext-margin-value*: Sets a target margin, in the range 0 to 10. During SHDSL line training, this target margin is considered in addition to the SNEXT threshold. A larger margin value means increased link stability and noise suppression ability. **Description** Use the **shdsl snr-margin** command to set a target margin to signal-to-noise ratio (SNR). Use the **undo shdsl snr-margin** command to restore the default.

Setting margin can affect maximum rate of the line. When line condition is good, you can set a small margin to obtain higher rate. When much noise is around the line, this may cause disconnection however.

By default, *current-margin-value* is set to 2 and *snext-margin-value* is set to 0.

**Example** # Set the SNR target margin to 5 on interface ATM 5/0.

<Sysname> system-view [Sysname] interface atm 5/0 [Sysname-Atm5/0] shdsl snr-margin current 5

### **shdsl wire**

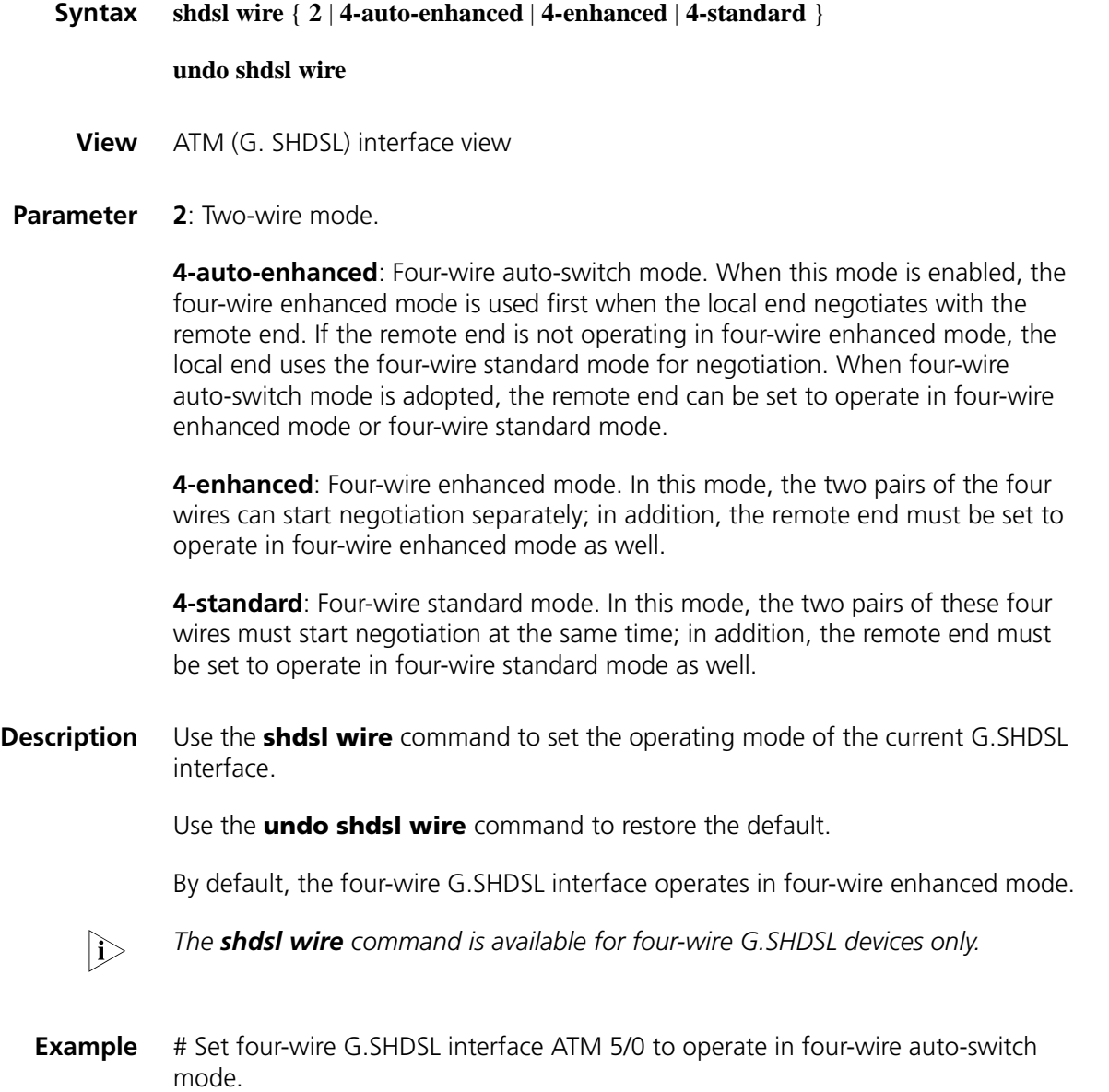

<Sysname> system-view [Sysname] interface atm 5/0 [Sysname-Atm5/0] shdsl wire 4-auto-enhanced

# **6 ADSL INTERFACE CONFIGURATION COMMANDS**

### **activate**

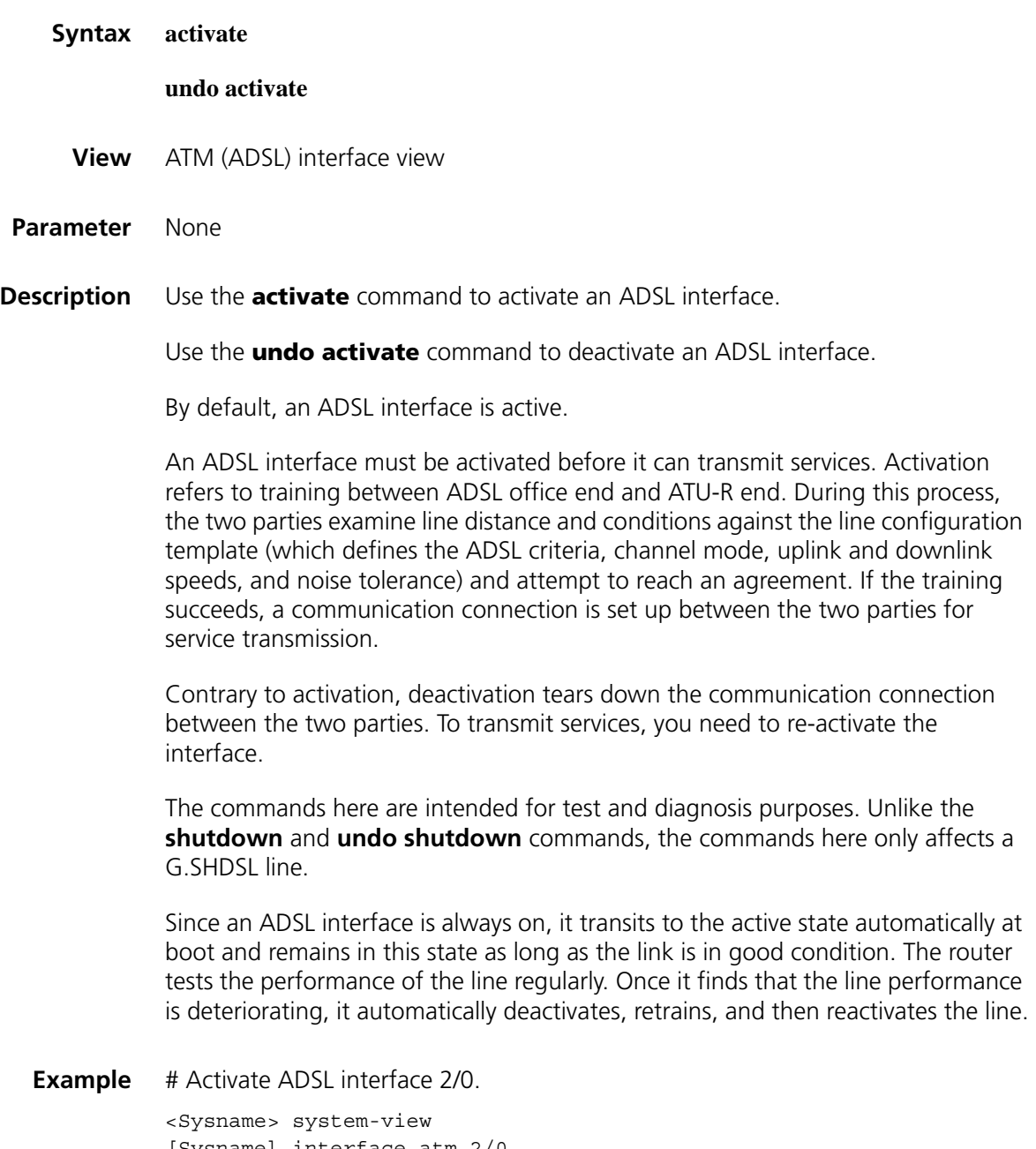

[Sysname] interface atm 2/0 [Sysname-Atm2/0] activate

### **adsl standard**

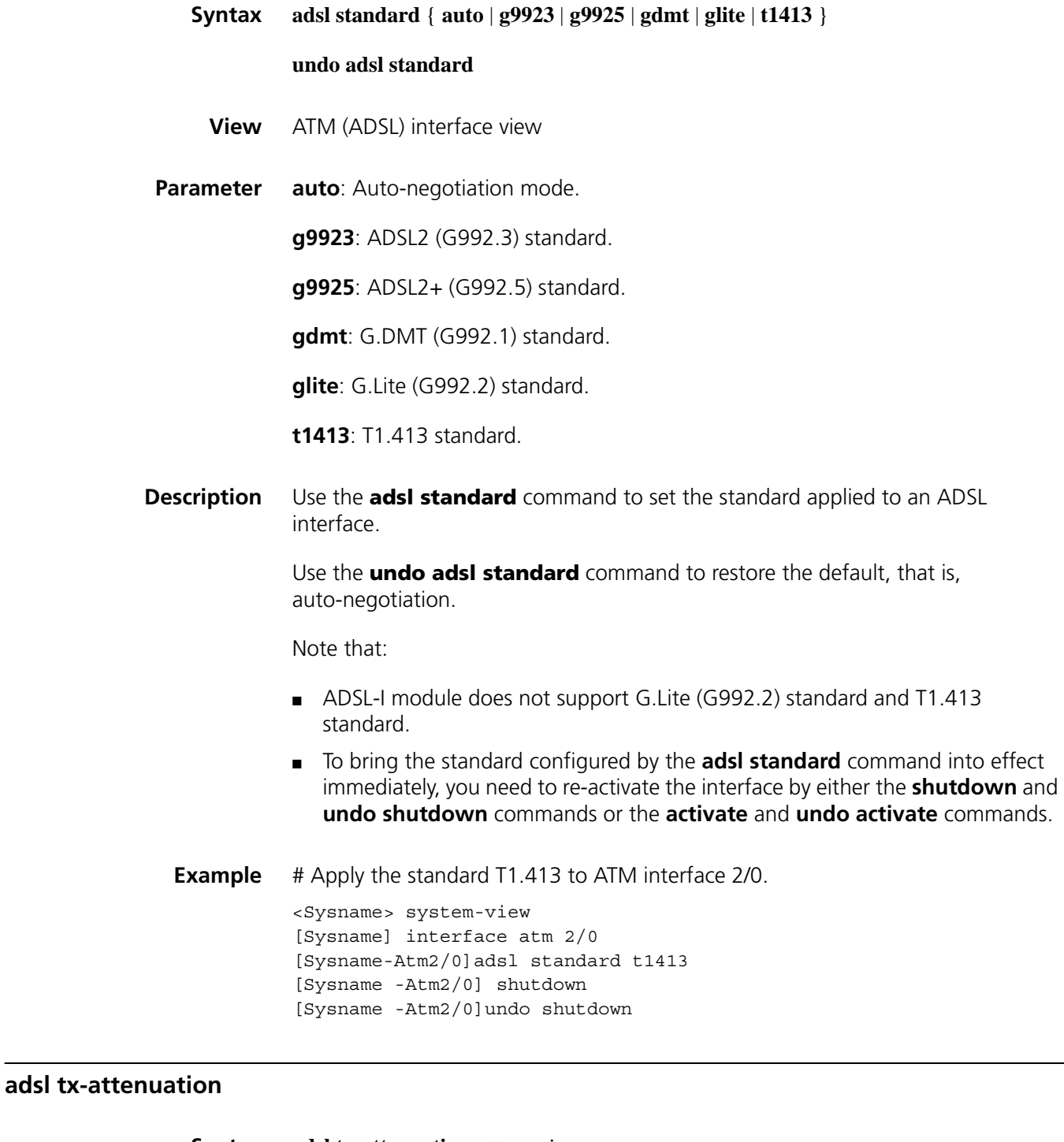

**Syntax adsl tx-attenuation** *attenuation*

**undo adsl tx-attenuation**

**View** ATM (ADSL) interface view
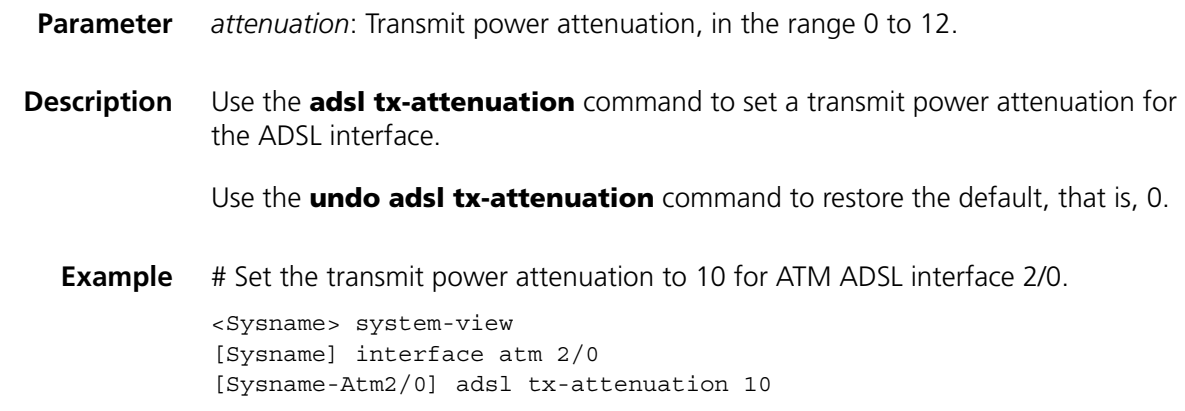

## **bootrom update file**

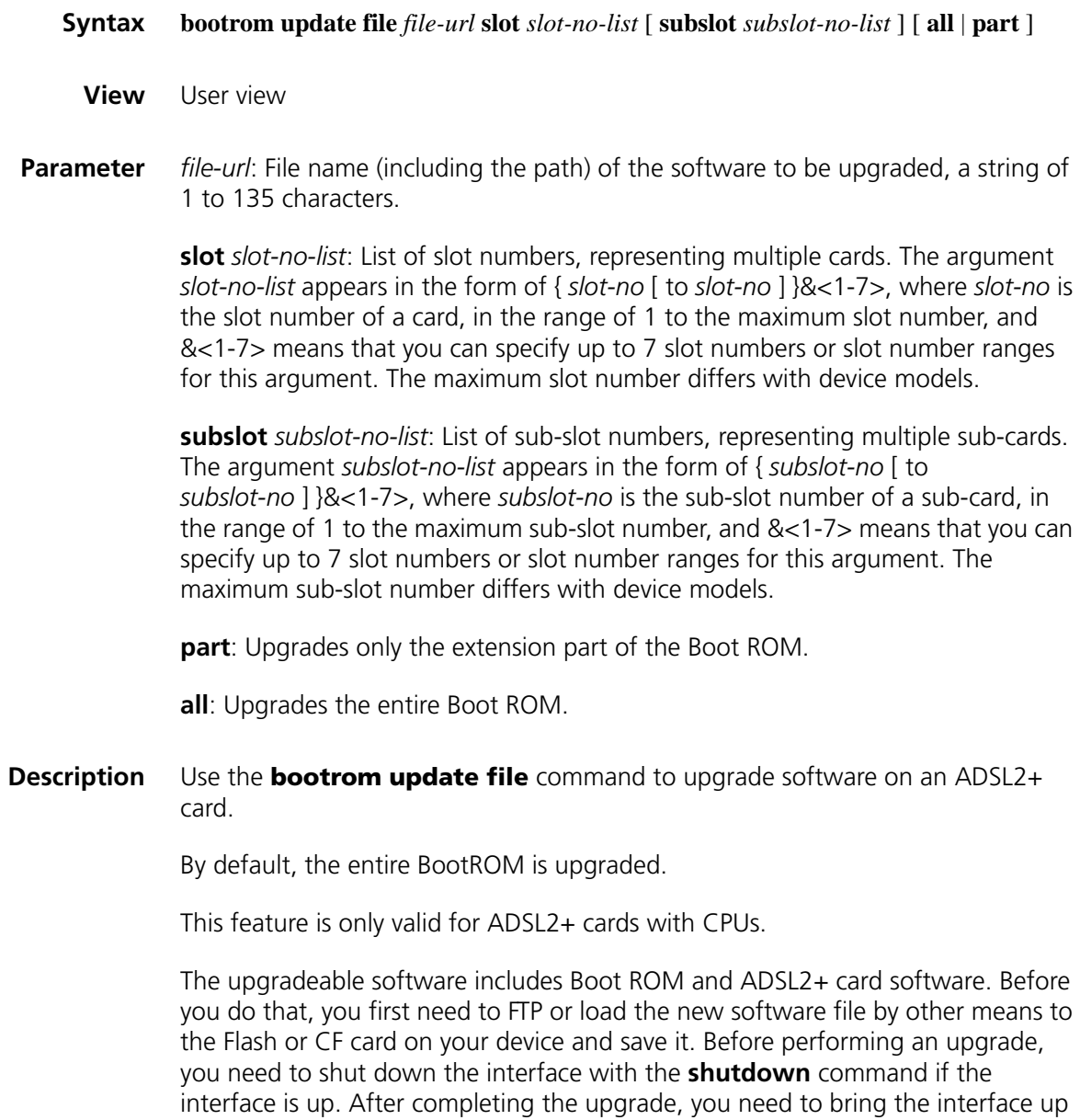

with the **undo shutdown** command.

Use the **all** keyword with caution. In case failure occurs, recovery is difficult and troublesome.

Note that:

- Only distributed devices support the slot slot-no-list option.
- The **subslot** *subslot-no-list* option is not available if the device does not support the sub-card-level maintenance.

```
Example # Upgrade software for an ADSL2+ card.
```

```
<Sysname> system-view
[Sysname]interface atm 2/0
[Sysname-Atm2/0]shutdown
[Sysname-Atm2/0] quit
[Sysname] quit
<Sysname> bootrom update file flash:/bcm6348.bin slot 1 part
This command will update BootRom file on board 2, Continue? [Y/N]y
Board 2 upgrading BOOTROM, please wait...
<Sysname> system-view
[Sysname]interface atm 2/0
[Sysname-Atm2/0]undo shutdown
```
#### **display dsl configuration**

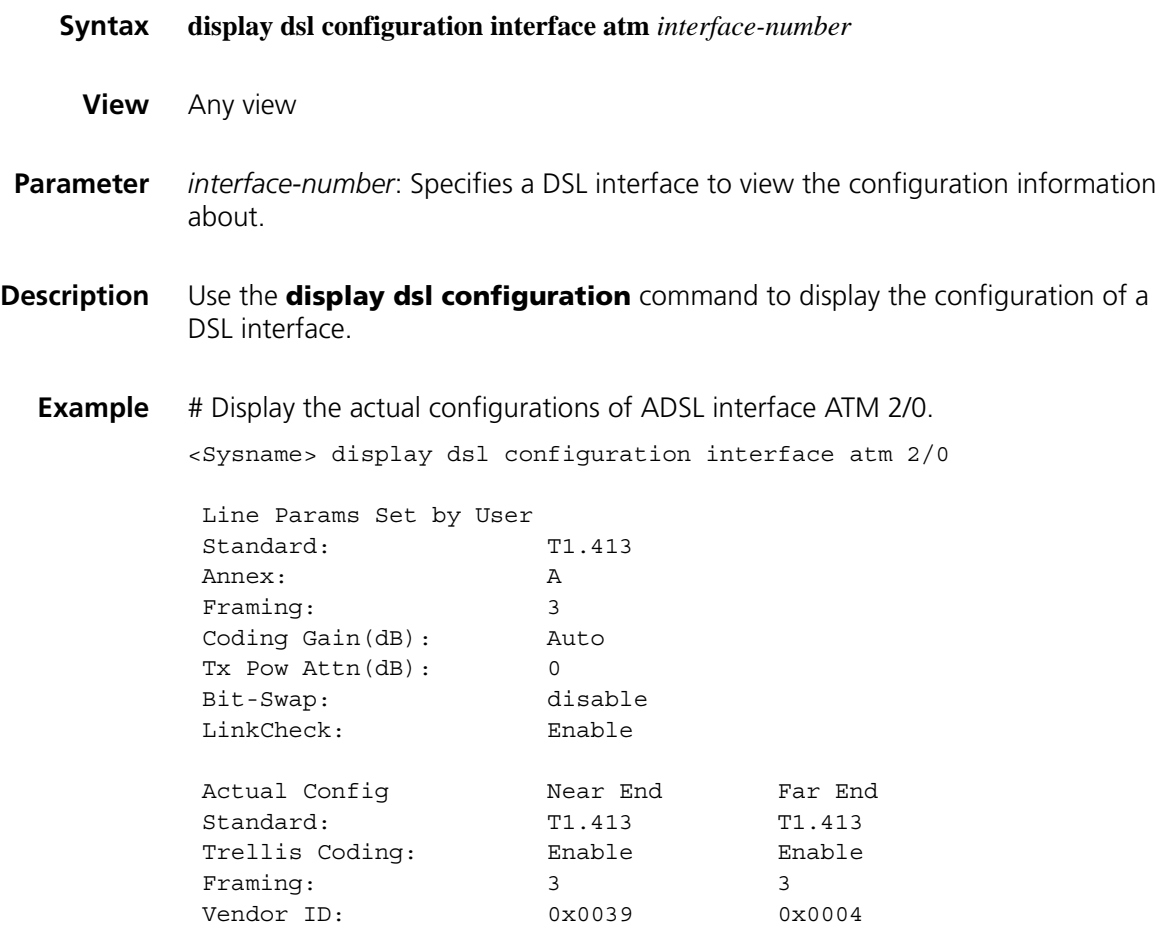

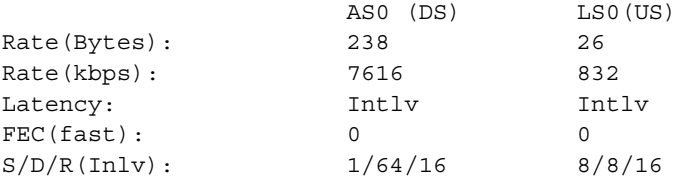

#### DMT Bits Allocation Per Bin (Up/Down Bits:249/2148)

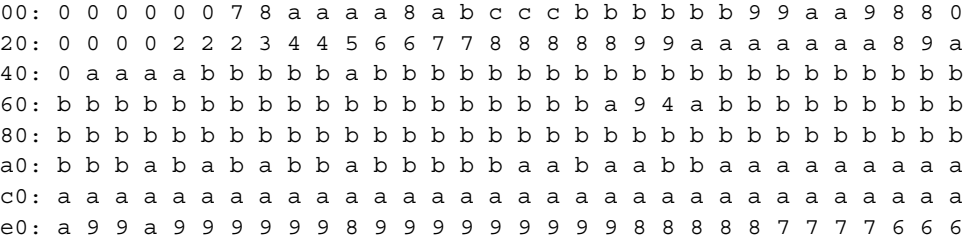

**Table 4** Description on the fields of the display dsl configuration command

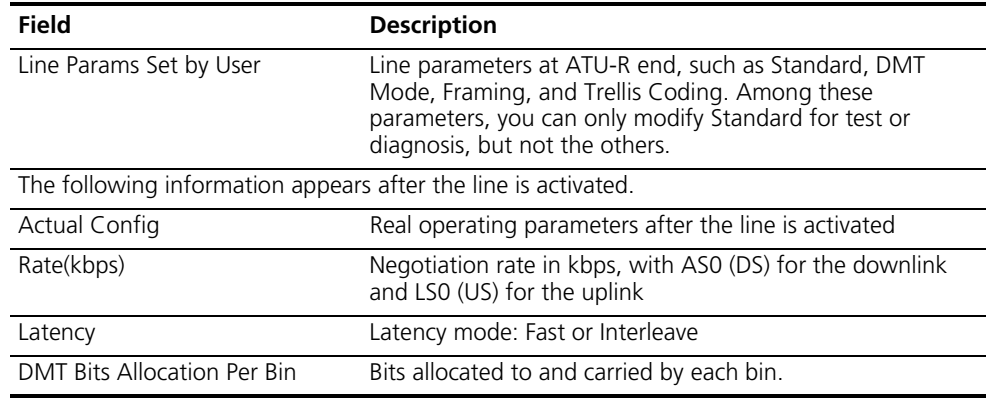

## **display dsl status**

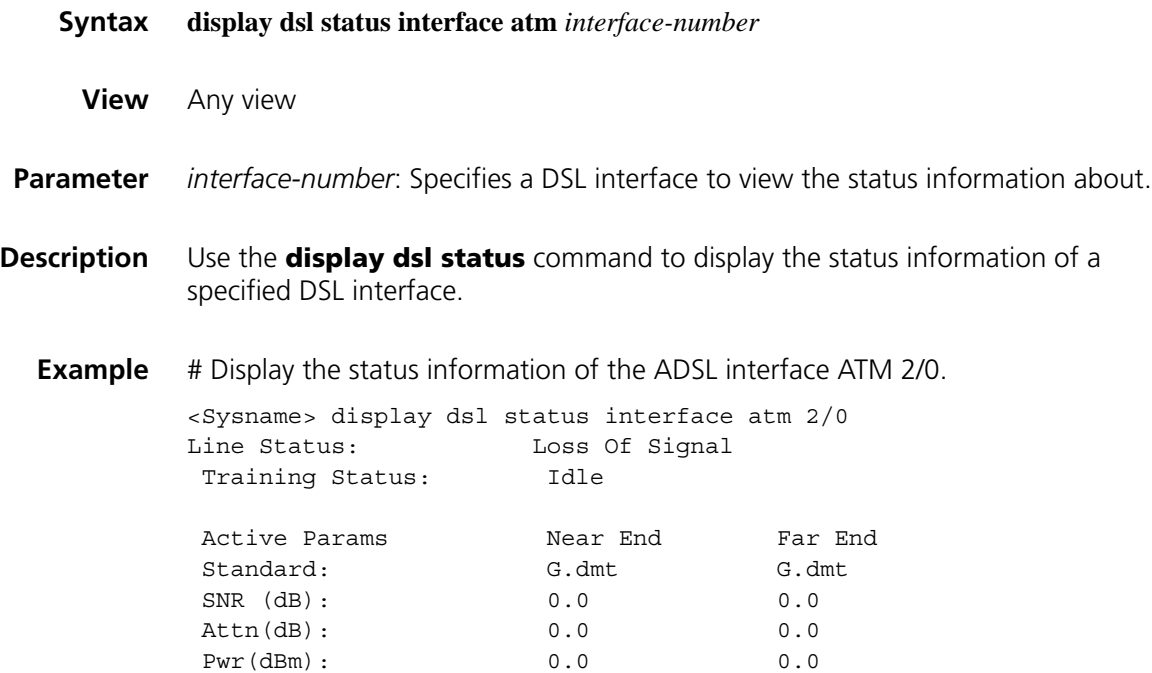

| Current Rate(kbps): |      |      |
|---------------------|------|------|
| Latency:            | Intl | Intl |

**Table 5** Description on the fields of the display dsl status command

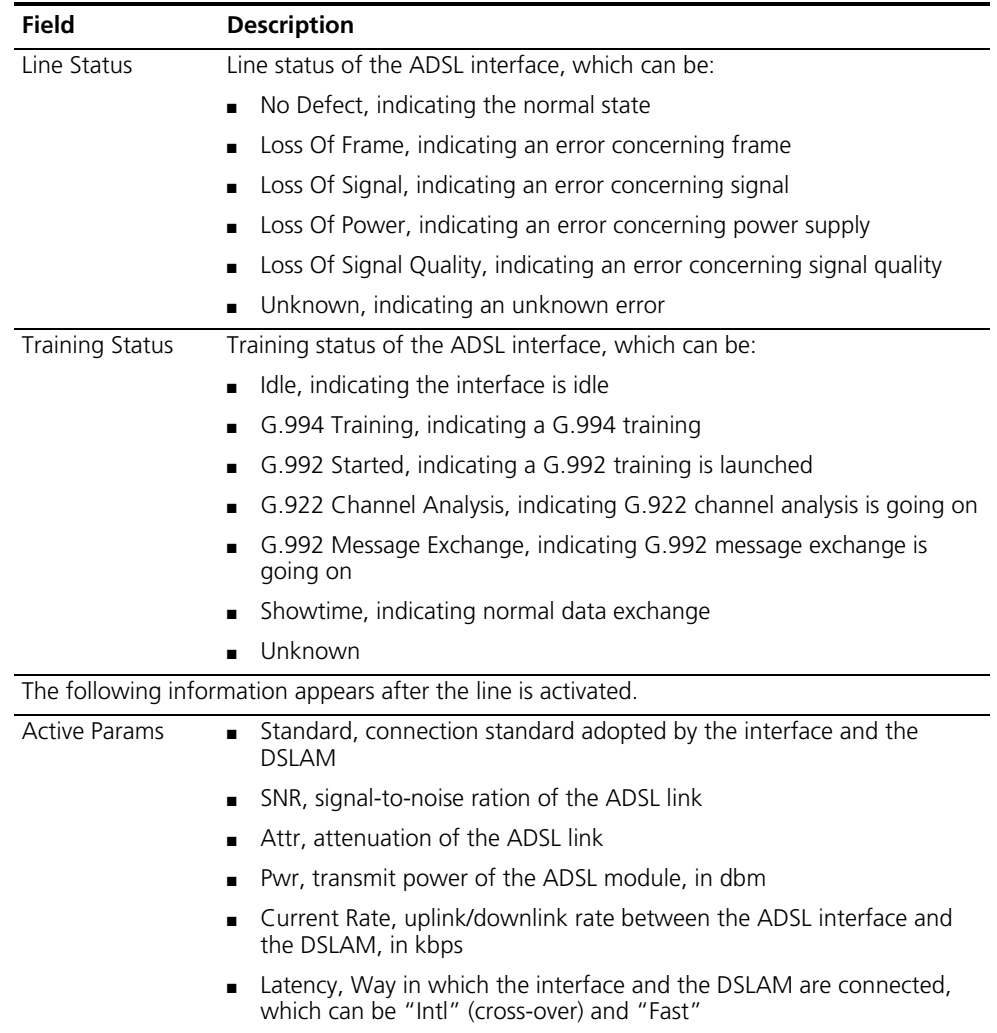

#### **display dsl version**

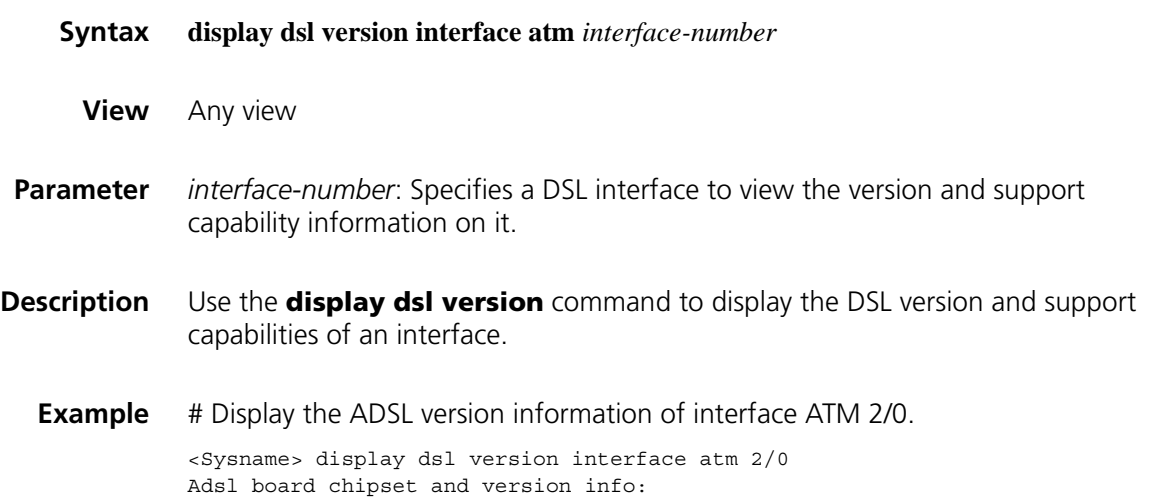

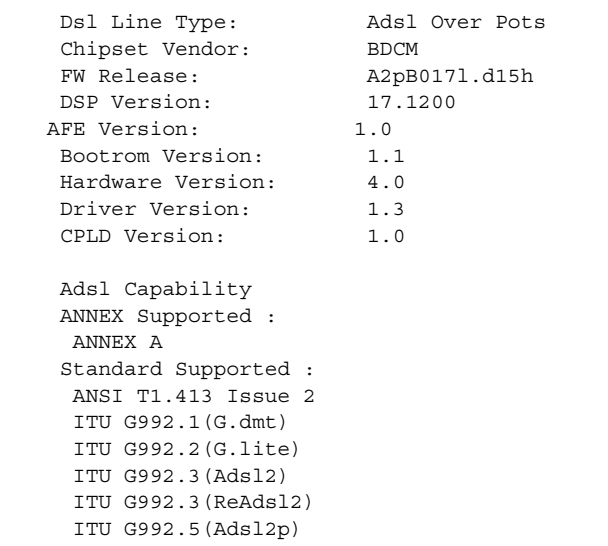

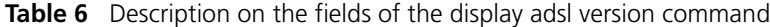

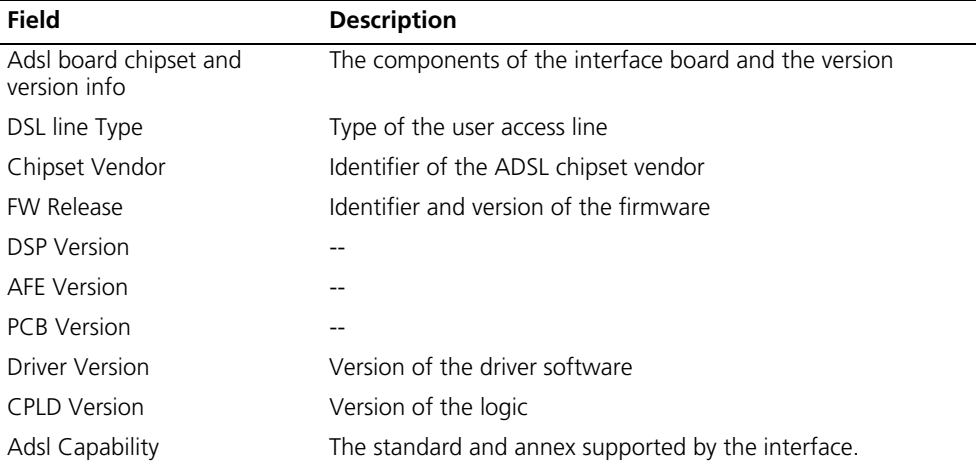

## **7 POS INTERFACE CONFIGURATION COMMANDS**

#### **clock**

**crc**

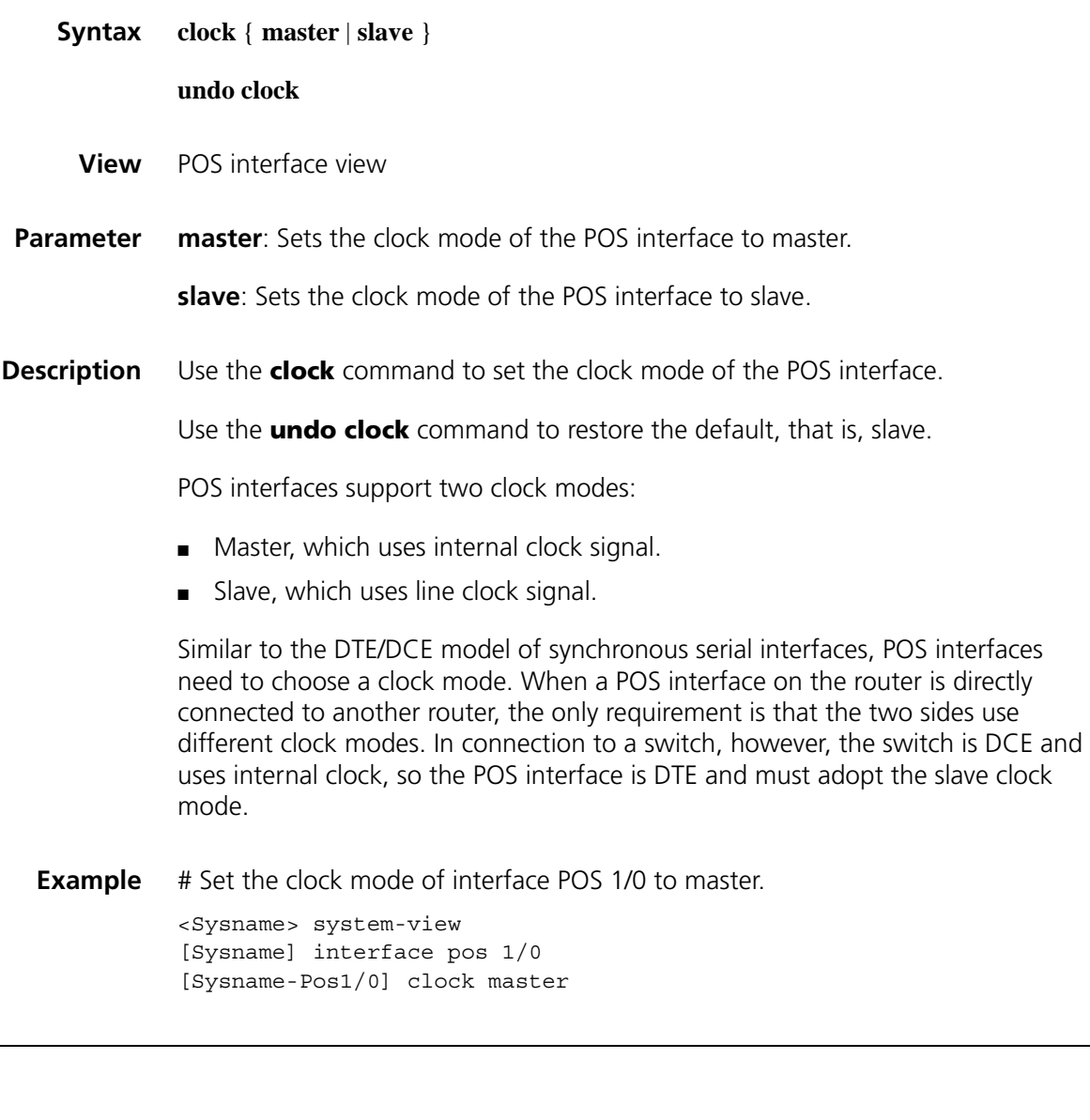

**Syntax crc** { **16** | **32** }

**undo crc**

**View** POS interface view

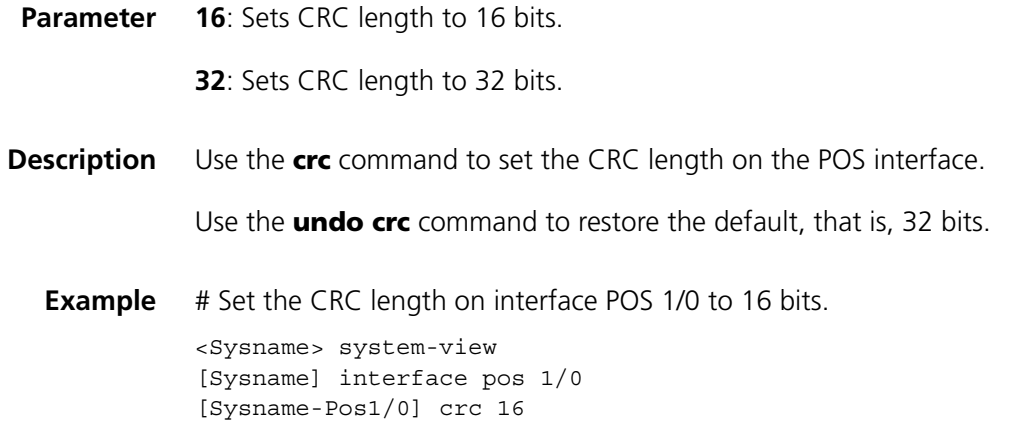

## <span id="page-151-0"></span>**display interface pos**

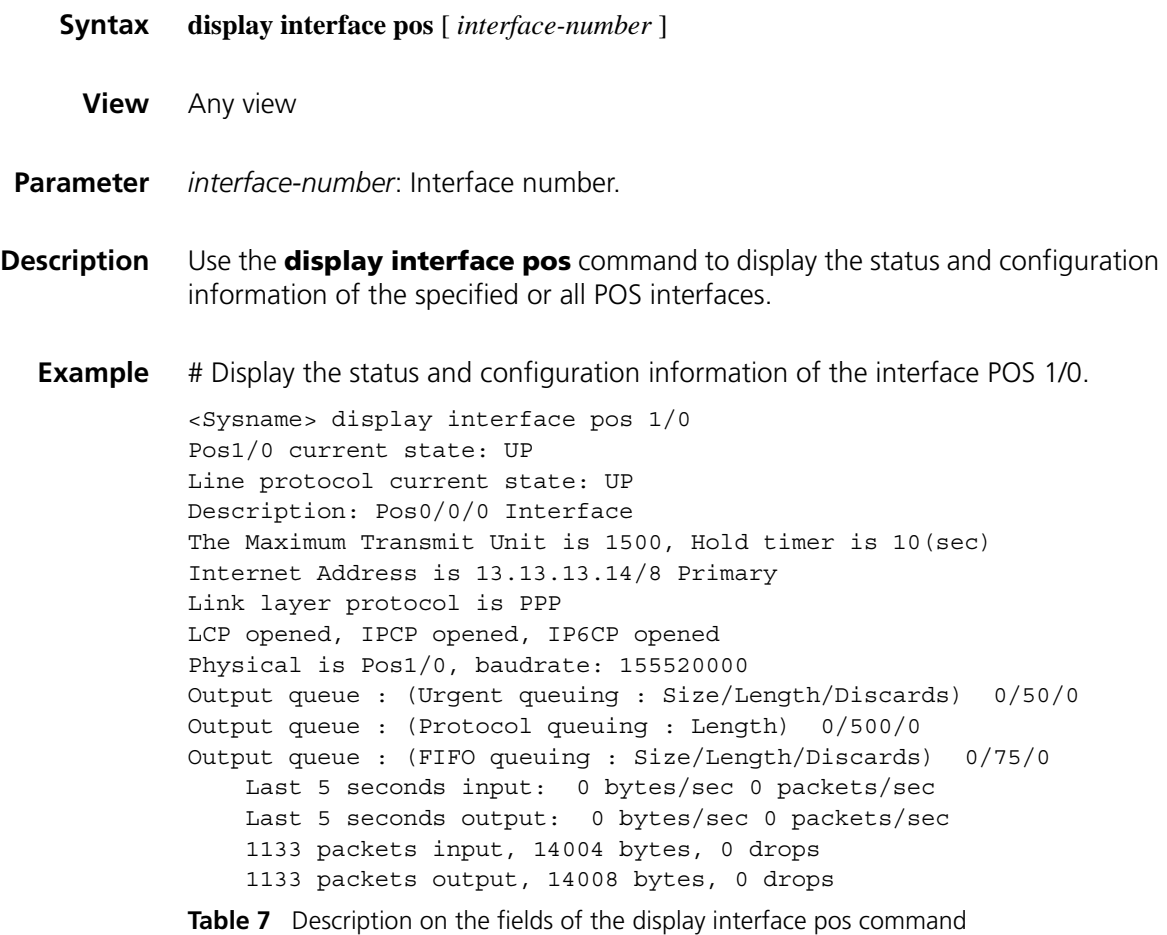

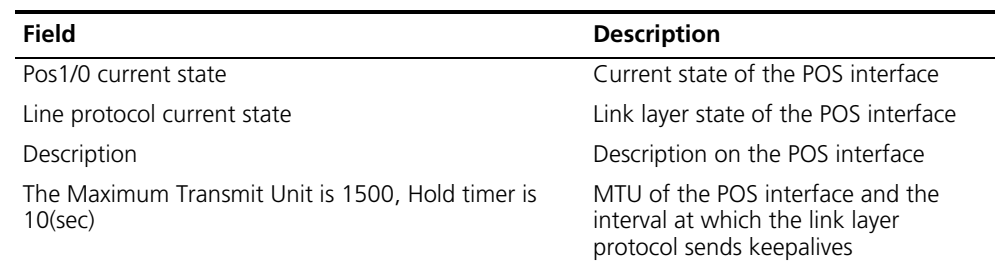

| <b>Field</b>                                                         | <b>Description</b>                                                                                      |
|----------------------------------------------------------------------|----------------------------------------------------------------------------------------------------|
| Internet protocol processing                                         | IP protocol processing capability,<br>enabled or disabled                                               |
| Link layer protocol is PPP                                           | Link layer protocol of the POS<br>interface and loopback detection state                                |
| LCP opened, IPCP opened, IP6CP opened                                | LCP state, IPCP state, and IPv6CP state                                                                 |
| Physical layer is Pos1/0, Baudrate is 155520000 bps                  | Physical interface and baudrate                                                                         |
| Scramble enabled, crc 32, clock slave, loopback not<br>set           | Payload scrambling state, CRC count,<br>clock mode, and loopback state on<br>the interface              |
| Output queue: (Urgent queue: Size/Length/Discards)                   | Output queues:                                                                                          |
| Output queue: (Protocol queue:<br>Size/Length/Discards)              | Urgent queue in<br>$\blacksquare$<br>size/length/discards                                               |
| Output queue: (FIFO queuing: Size/Length/Discards)                   | Protocol queue in<br>size/length/discards                                                               |
|                                                                      | FIFO queue in size/length/discards                                                                      |
| SDH alarm<br>section layer                                           | SDH alarm counters (or SONET alarm<br>counters depending on framing<br>format) for:                     |
| line layer<br>path layer                                             | Section layer alarms, which could<br>be OOF, LOF, and LOS                                               |
| $C2(Rx)$ , $C2(Tx)$<br><b>Rx: JO</b>                                 | Line layer alarms, which could be<br>$\blacksquare$<br>AIS and RDI                                      |
| Tx: J0                                                               | Path layer alarms, which could be<br>$\blacksquare$<br>LOP, AIS, and RDI                                |
| Rx: J1<br>Tx: J1                                                     | Received and transmitted C2 bytes<br>$\blacksquare$<br>(C2 is the signal flag byte)                     |
|                                                                      | Received and transmitted J0<br>$\blacksquare$<br>overhead bytes (J0 is the section<br>layer trace byte) |
|                                                                      | Received and transmitted J1 overhead<br>bytes (J1 is the path layer trace byte)                         |
| SDH error<br>section layer                                           | SDH error counters (or SONET error<br>counters depending on framing<br>format). They are:               |
| line layer                                                           | B1 for section layer errors                                                                             |
| path layer                                                           | B2 for line layer errors and M1 for<br>remote line layer errors                                         |
|                                                                      | B3 for path layer errors and G1 for<br>remote path layer errors                                         |
| Last 5 seconds input rate 0 bytes/sec, 0 bits/sec, 0<br>packets/sec  | Input rate in Bps, bps, and pps in the<br>last five seconds                                             |
| Last 5 seconds output rate 0 bytes/sec, 0 bits/sec, 0<br>packets/sec | Output rate in Bps, bps, and pps in the<br>last five seconds                                            |
| 1133 packets input, 14004 bytes, 0 drops                             | Count of input and discarded traffic in<br>both packets and bytes                                       |
| 1133 packets output, 14008 bytes, 0 drops                            | Count of output and discarded traffic<br>in both packets and bytes                                      |

**Table 7** Description on the fields of the display interface pos command

#### **display ip interface pos**

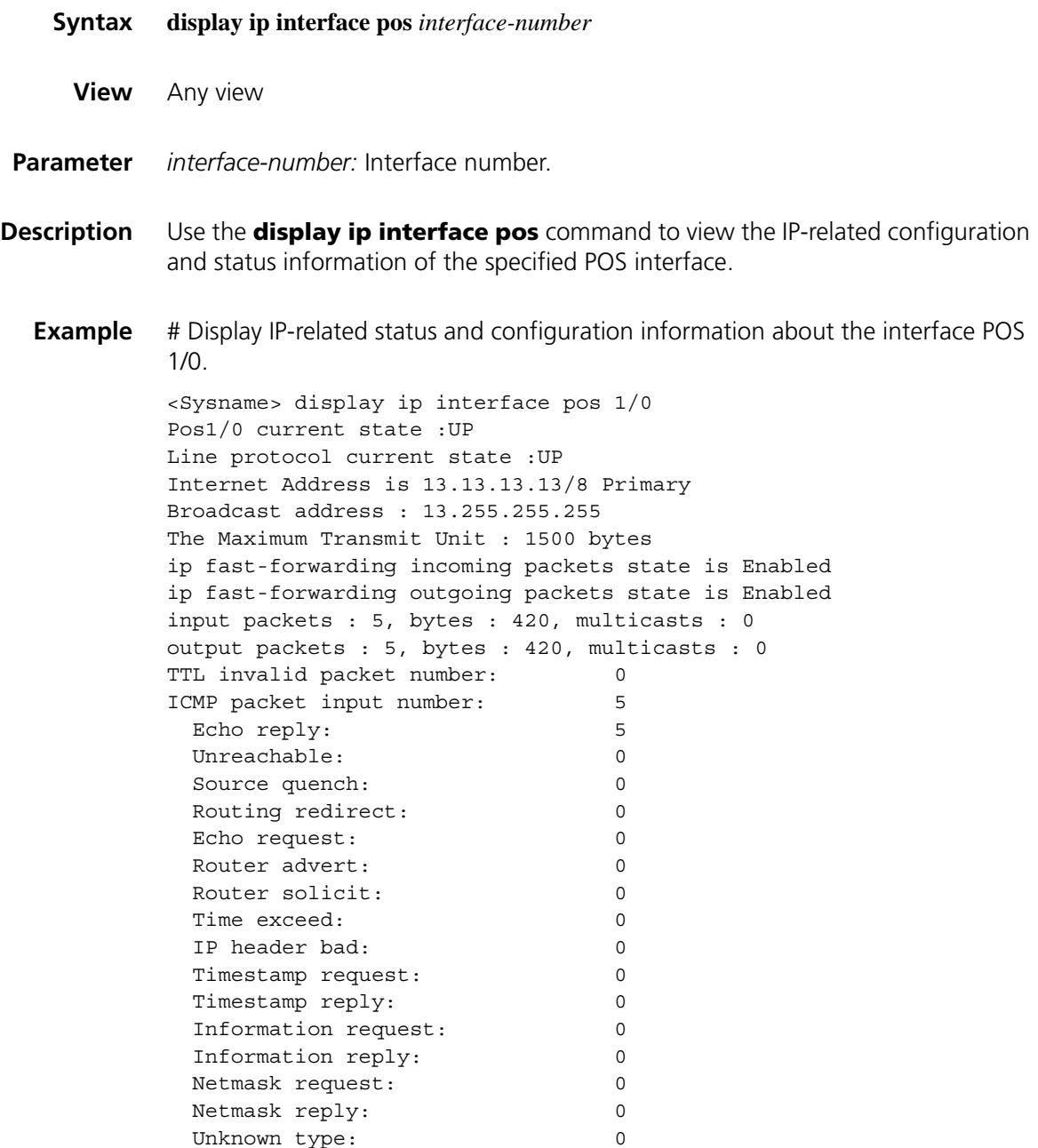

## **display ipv6 interface pos**

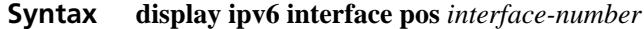

**View** Any view

**Parameter** *interface-number:* Interface number.

- **Description** Use the **display ipv6 interface pos** command to view the IPv6-related configuration and status information of the specified POS interface.
	- **Example** # Display IPv6-related status and configuration information about the interface POS1/0.

```
<Sysname> display ipv6 interface pos 1/0
Pos1/0 current state :UP
Line protocol current state :UP
IPv6 is enabled, link-local address is FE80::813D:0:C252:1
  Global unicast address(es):
    22:22::22:22, subnet is 22::/22 [TENTATIVE]
  Joined group address(es):
    FF02::1:FF22:22
    FF02::1:FF52:1
   FF02::2
   FF02::1
 MTU is 4478 bytes
 ND DAD is enabled, number of DAD attempts: 1
  ND reachable time is 30000 milliseconds
  ND retransmit interval is 1000 milliseconds
  Hosts use stateless autoconfig for addresses
```
#### **flag**

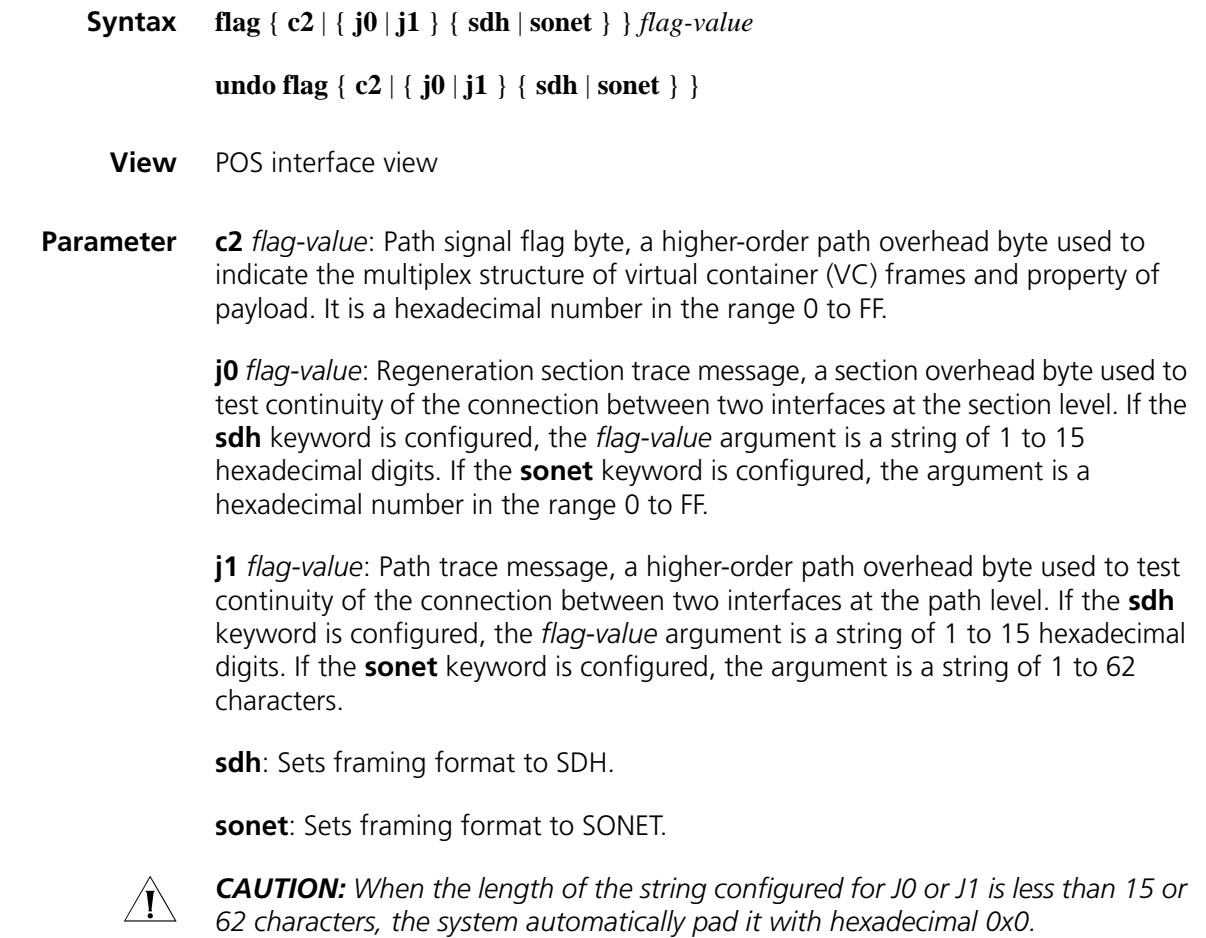

**Description** Use the **flag** command to set the SONET/SDH overhead bytes.

Use the **undo flag** { **j0** | **j1** } **sdh** command to restore the default SONET/SDH overhead bytes.

By default, the default SDH overhead bytes are used.

The default overhead bytes are as1 follows.

- **c2**: 0x16
- **j0** (SDH): 15 hexadecimal numbers, each of which has the value of 0x0
- **j1** (SDH): 15 hexadecimal numbers, each of which has the value of 0x0
- **j0** (SONET): 0x01
- **j1** (SONET): 62 hexadecimal numbers, each of which has the value of 0x0

Inconsistency between the c2 and j0 settings of a sending POS interface and the receiving POS interface causes alarms.

**Related command: [display interface pos](#page-151-0)**.

**Example** # Set the SDH overhead byte J0 of POS1/0 interface.

<Sysname> system-view [Sysname] interface pos 1/0 [Sysname-Pos1/0] flag j0 sdh ff

#### **frame-format**

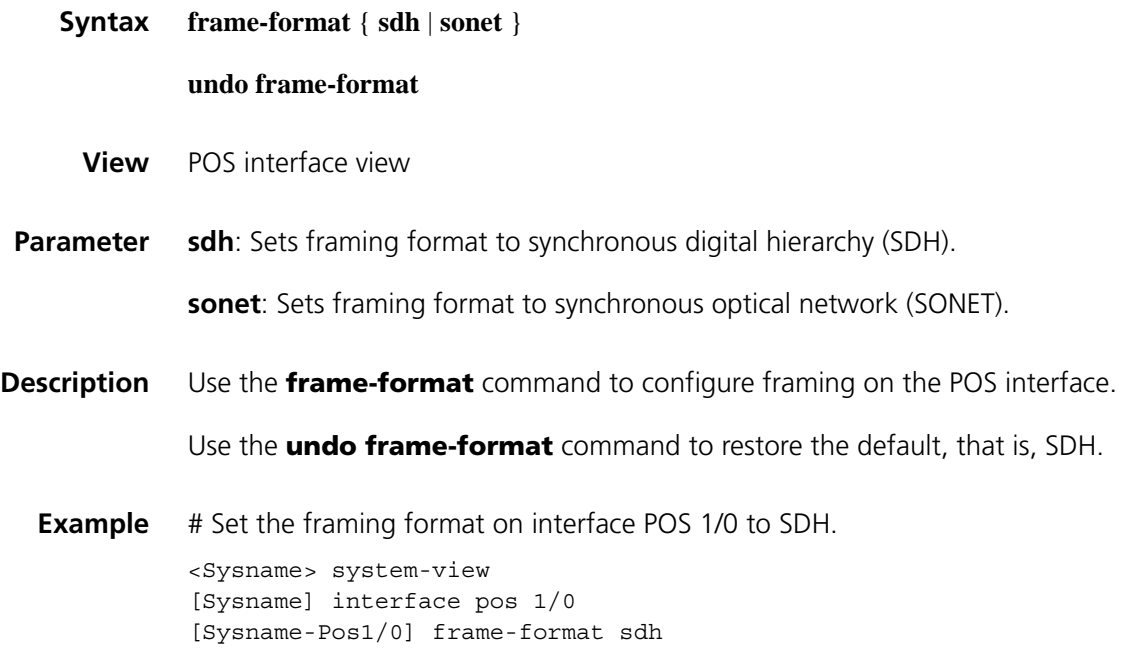

## **link-protocol**

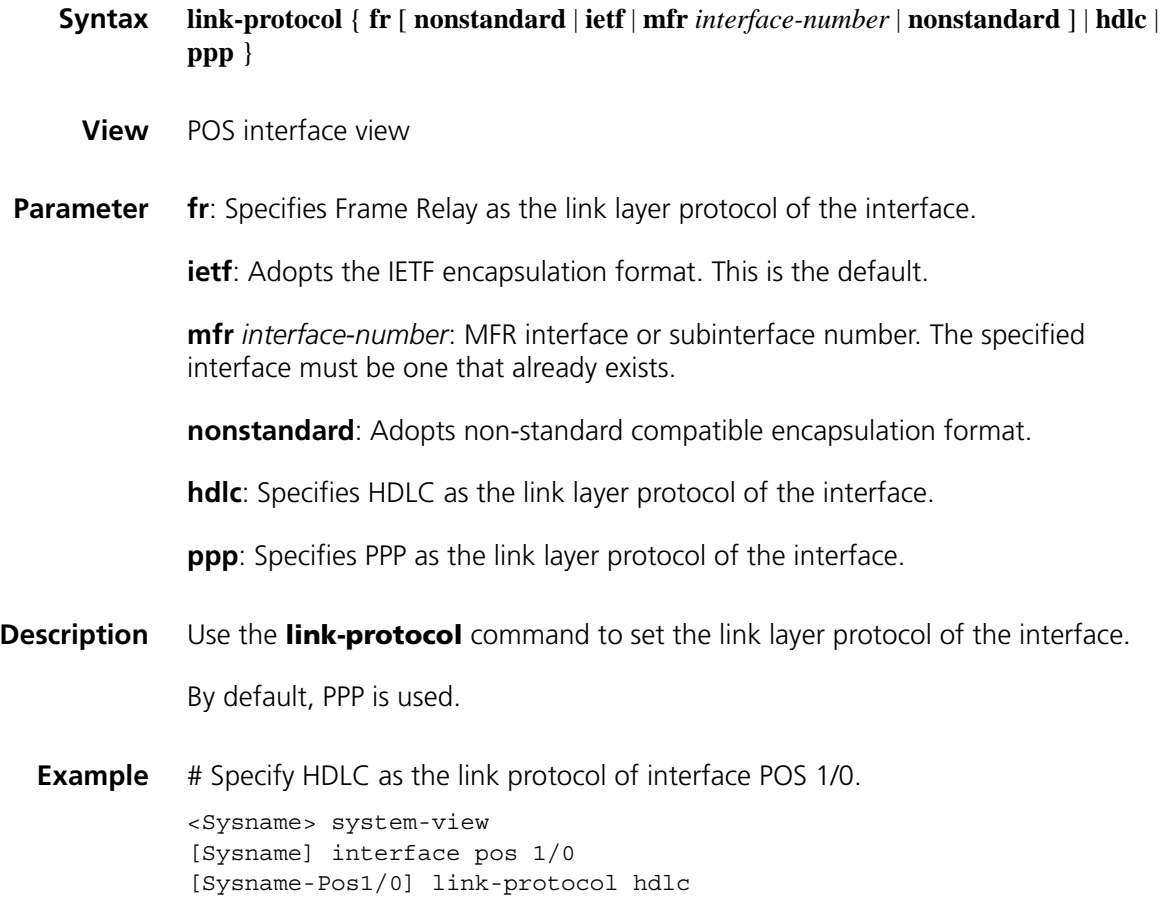

## **loopback**

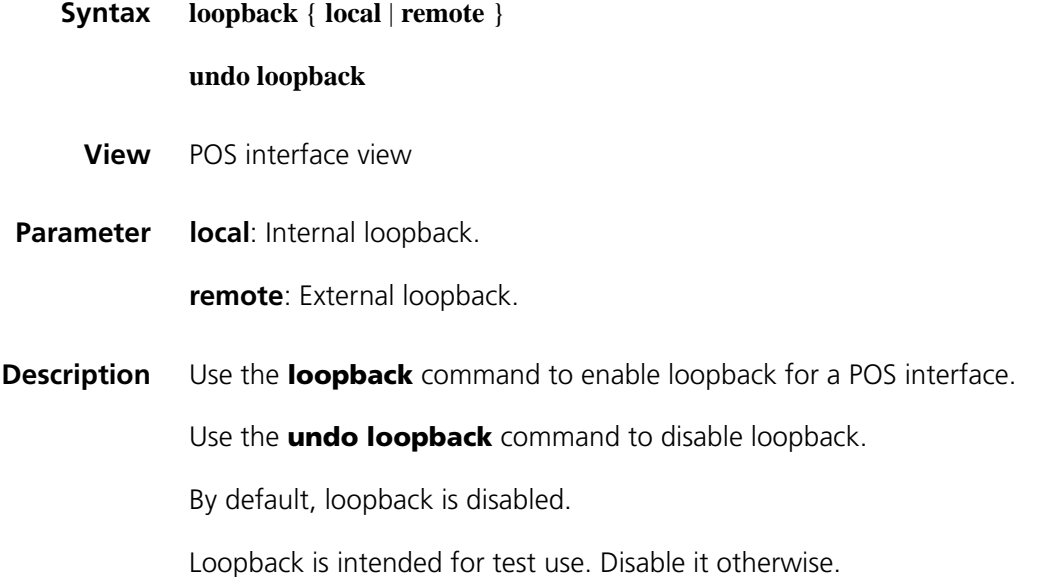

- n *If you enable loopback on a POS interface encapsulated with PPP, it is normal that the state of the link layer protocol is reported up.*
	- *Loopback and clock slave cannot be set at the same time; otherwise, POS interfaces cannot be connected successfully.*
- **Example** # Enable internal loopback on interface POS 1/0.

<Sysname> system-view [Sysname] interface pos 1/0 [Sysname-Pos1/0] loopback local

#### **mtu**

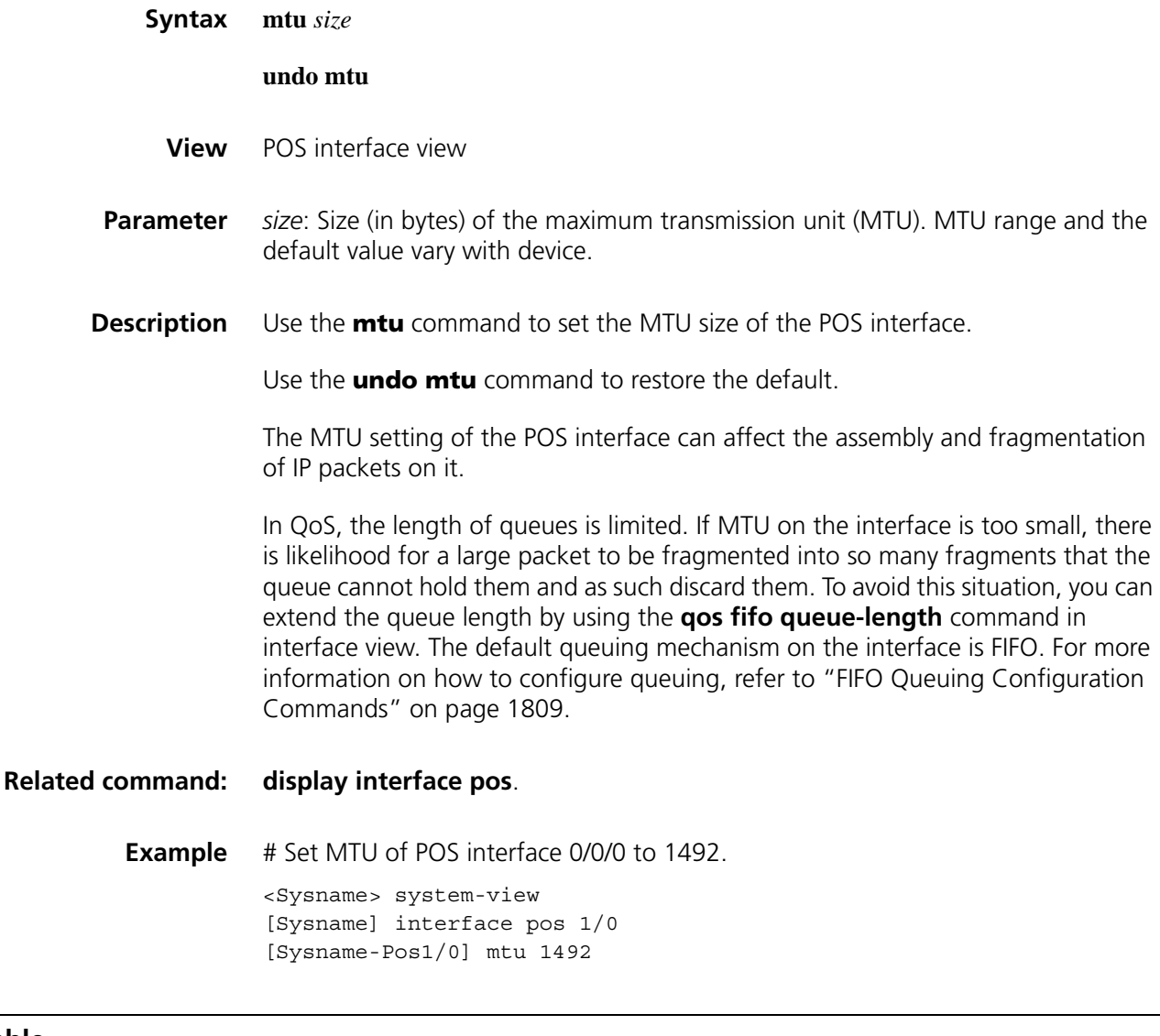

**scramble**

**Syntax scramble**

**undo scramble**

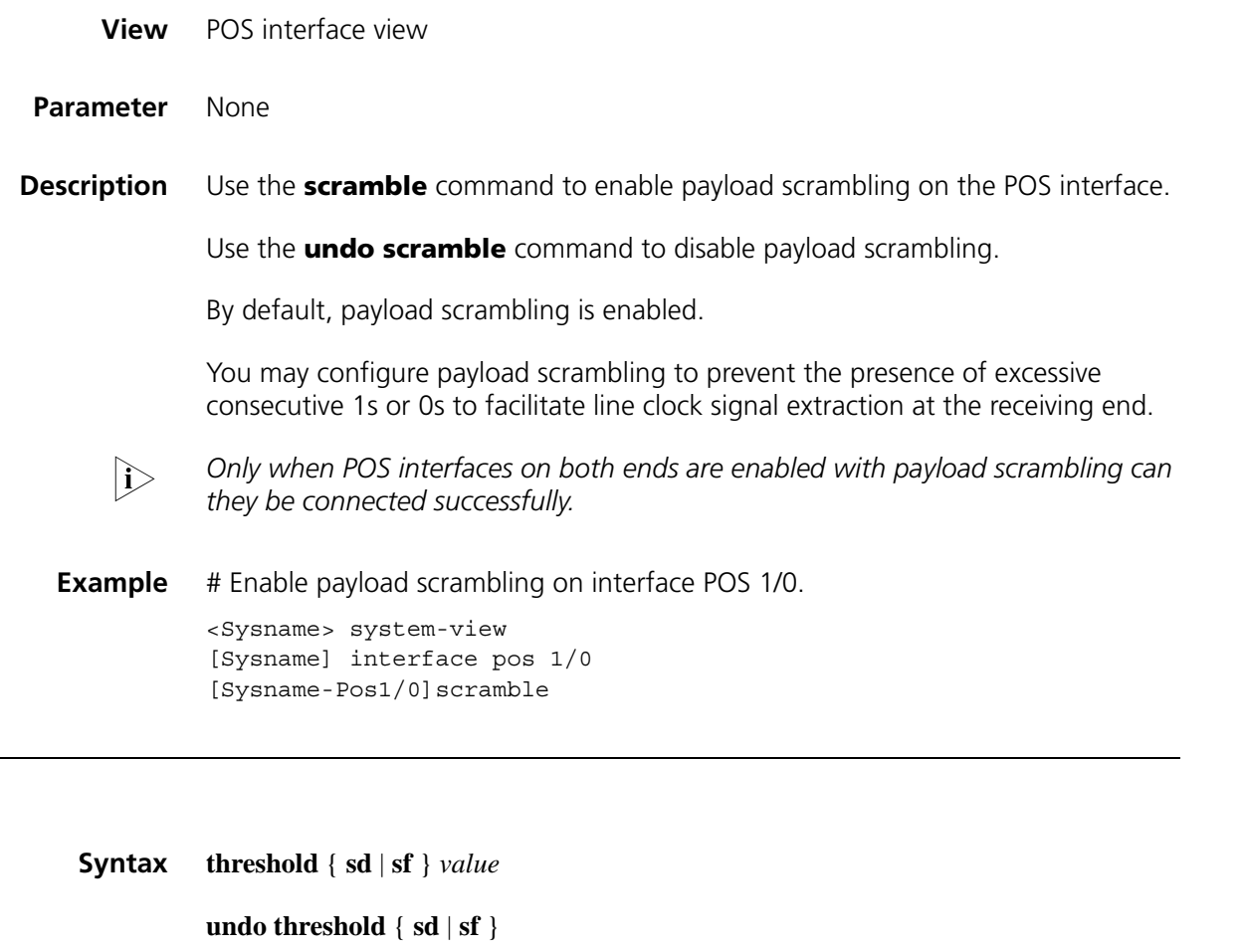

**View** POS interface view

**threshold**

- **Parameter** *value*: Integer in the range 3 to 9.
- **Description** Use the **threshold** command to set the SD (signal degrade) threshold or SF (signal fail) threshold for a POS interface.

Use the **undo threshold** command to restore the default.

If you execute the **threshold** command with the *value* argument set to **X**, the value of the threshold specified can be obtained using this expression: 10e-**X**.

By default, SD threshold is 10e-6 (that is, **X** is 6), and SF threshold is 10e-3 (that is, **X** is 3).

SD and SF alarms are used to indicate the current line performance. The bit error rate threshold of SF is higher than that of SD, meaning when small amount of errors occurs, SD alarms are generated; while when error rate is increased to a certain degree, SF alarms are generated, indicating the line performance is degrading seriously.

Note that SD threshold should be smaller than SF threshold.

Currently, this command is not supported.

**Example** # Set the SD threshold to 10e-4 for POS 1/0.

<Sysname> system-view [Sysname] interface pos 1/0 [Sysname-Pos1/0] threshold sd 4

# **8 GENERAL ETHERNET INTERFACE CONFIGURATION COMMANDS**

#### **combo enable**

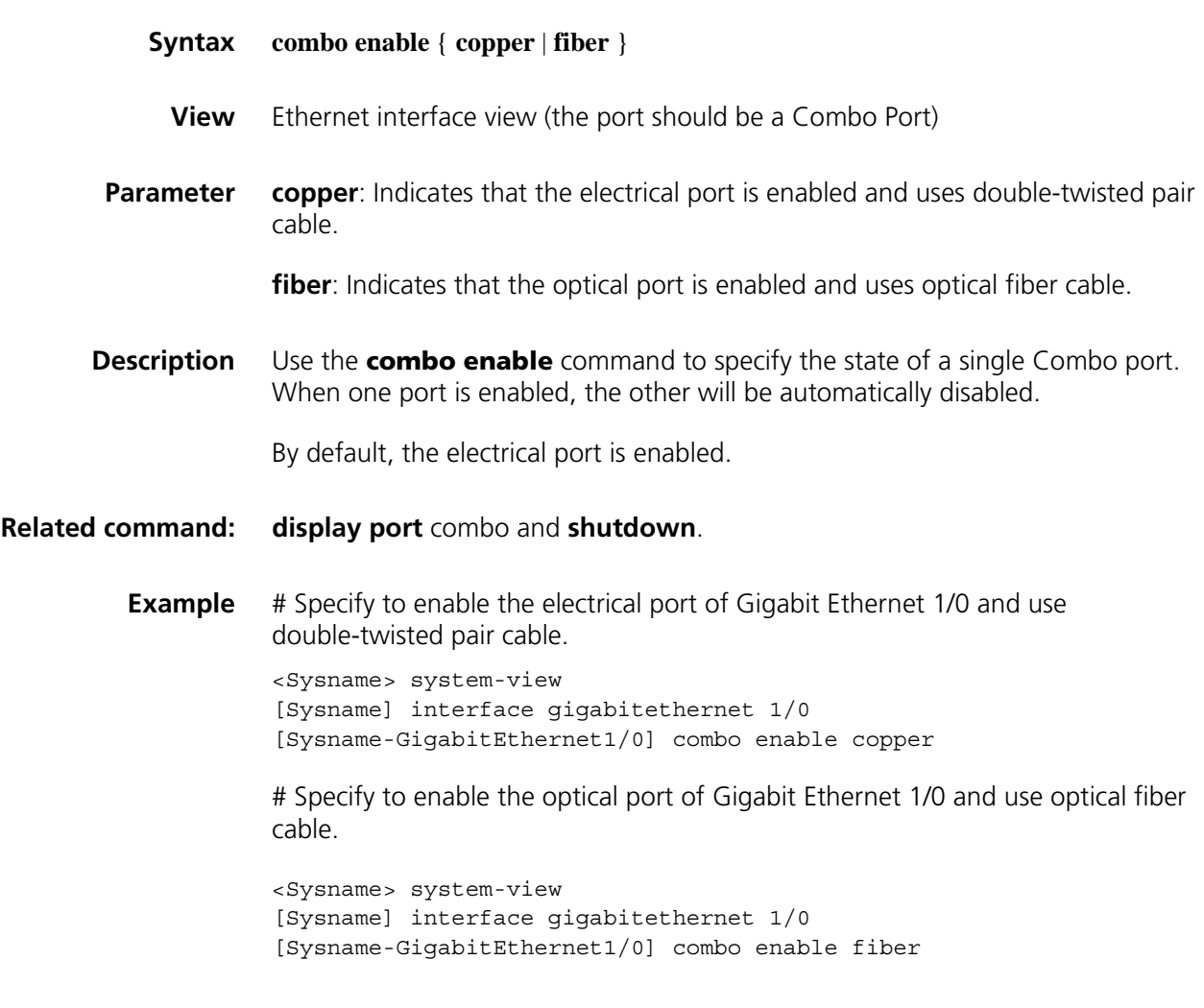

## **description**

**Syntax description** *text*

**undo description**

**View** Ethernet interface view

- **Parameter** *text*: The description of an Ethernet interface, a string of 1 to 80 characters.
- **Description** Use the **description** command to configure the description of an Ethernet interface.

Use the **undo description** command to remove the description.

Default to interface name followed by the "interface" string.

**Example** # Configure the description for interface Ethernet 1/0 to "lan-interface".

<Sysname> system-view [Sysname] interface ethernet 1/0 [Sysname-Ethernet1/0] description lan-interface

#### **display brief interface**

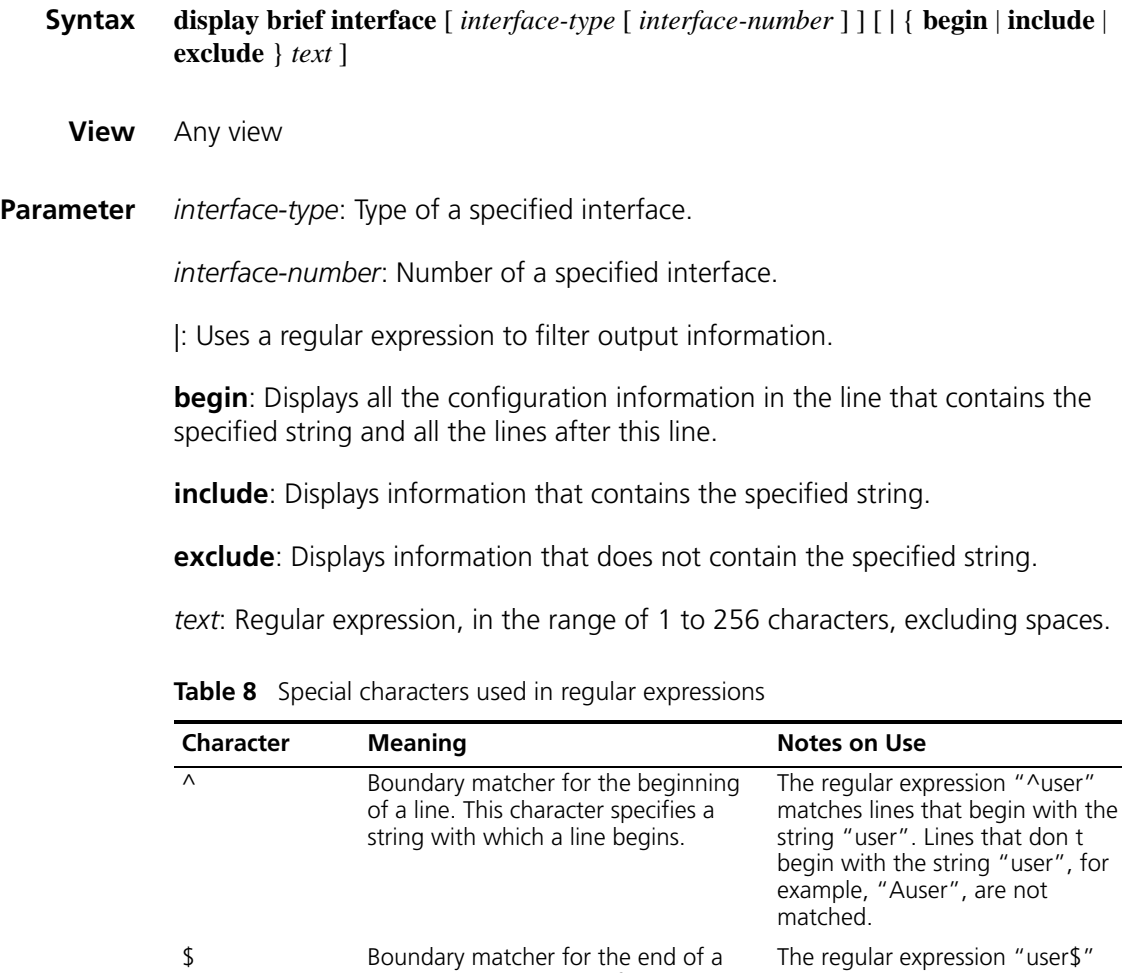

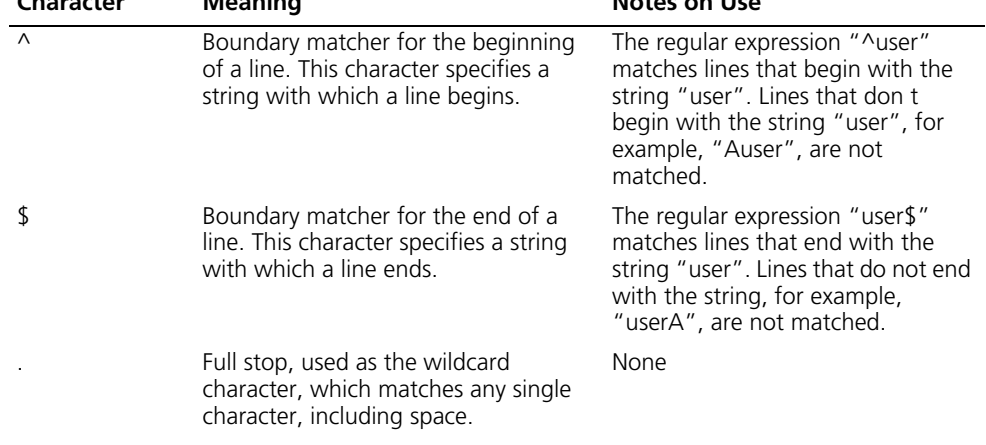

| <b>Character</b> | <b>Meaning</b>                                                                                                    | <b>Notes on Use</b>                                                                                                    |
|------------------|----------------------------------------------------------------------------------------------------|----------------------------------------------------------------------------------------------------|
| $\star$          | Star, which matches the occurrences<br>of the character to the left for zero or<br>multiple times                                                                                                    | $zo*$ matches z and zoo.                                                                                                    |
| $+$              | Plus, which matches one or multiple<br>occurrences of the character to the<br>left                                                                                                    | zo+ matches zo and zoo, but not z.                                                                                                    |
|                  | Hyphen, which is used to connect two<br>numbers or characters. Note that the<br>number to the left of this character<br>need to be larger than the one to the<br>right. When used in a "[" and "]" pair,<br>it represents a range. | 1-9" represent a range from 1 to 9<br>("1" and "9" included), and a-h<br>represent a range from "a" to "h"<br>("a" and "h" included).                    |
| []               | Specifies a range.                                                                                                    | [1-36A] matches a character, which<br>can be a number in the range 1 to<br>36 or character A.                                                            |
| $\left(\right)$  | Specifies a group of characters.<br>Usually used with "+" and "*"                                                                                                    | $(123A)$ specifies the string "123A".<br>408(12)+ matchers "40812" or<br>"408121212" (but not "408").<br>That is, "12" can appear for<br>multiple times. |

**Table 8** Special characters used in regular expressions

**Description** Use the **display brief interface** command to display brief interface information, including simple interface name, link state, protocol link state, protocol type, and main IP address.

- If neither interface type nor interface number is specified, all interface information will be displayed;
- If only interface type is specified, then only information of this particular type of interface will be displayed.
- If both interface type and interface number are specified, then only information of the specified interface will be displayed.

#### **Related command: [interface](#page-168-0)**.

**Example** # Display brief information of interface(s).

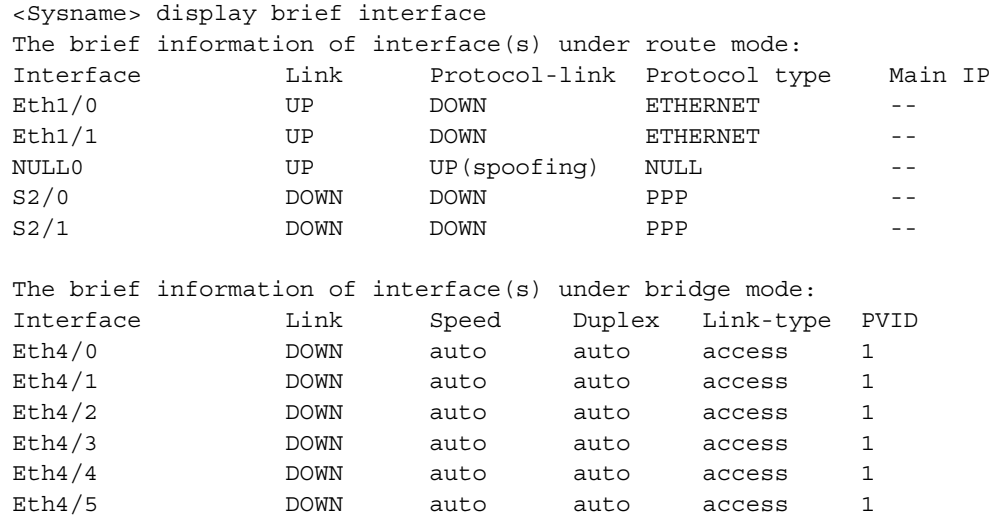

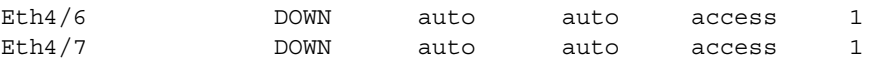

# Display brief interface information that contains the string "UP".

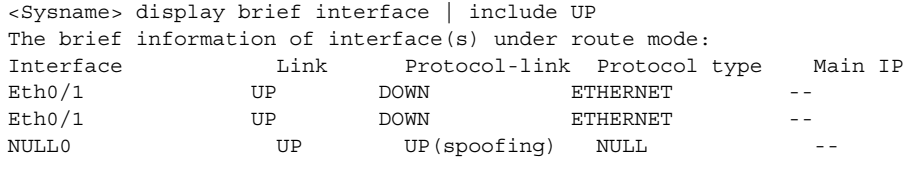

**Table 9** Description on the fields of the display brief interface command.

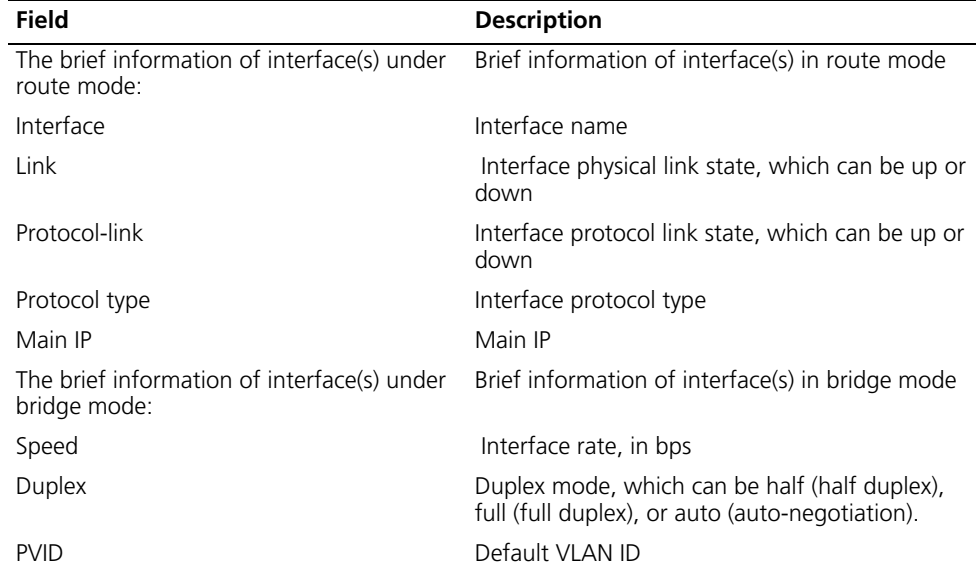

**Table 10** Acronyms for different types of Interface

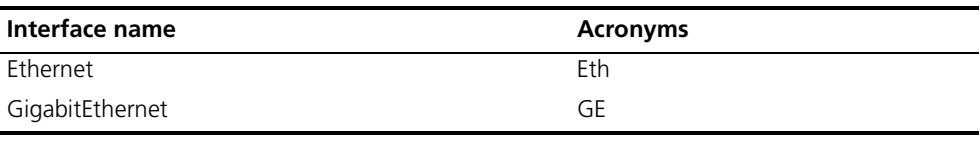

#### **display interface**

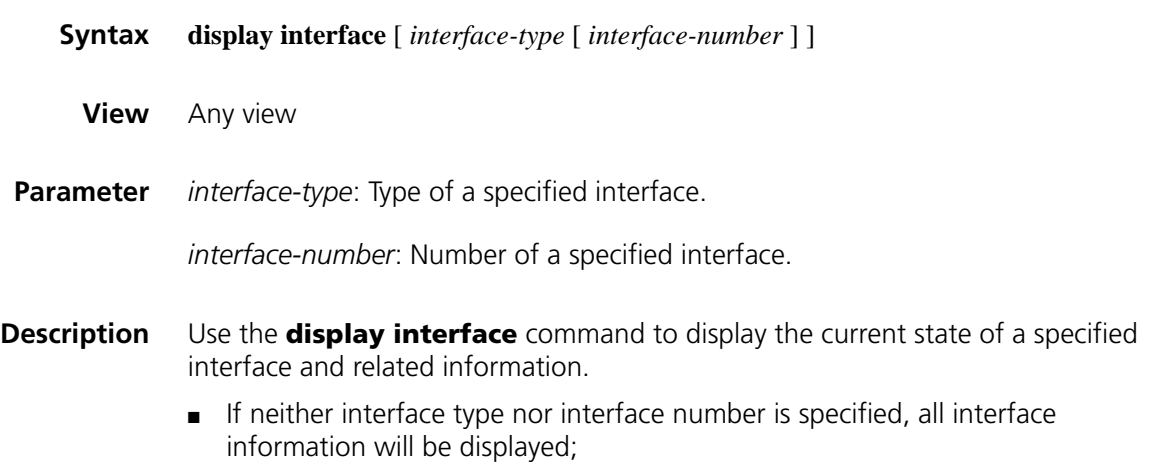

- If only interface type is specified, then only information of this particular type of interface will be displayed.
- If both interface type and interface number are specified, then only information of the specified interface will be displayed.

#### **Related command: [interface](#page-168-0)**.

#### **Example** # Display the current state of Layer 3 interface Ethernet 1/0 and related information.

```
<Sysname> display interface ethernet 1/0
Ethernet 1/0 current state: DOWN
Line protocol current state: DOWN
Description: Ethernet 1/0 Interface
The Maximum Transmit Unit is 1500, Hold timer is 10(sec)
Internet protocol processing : disabled
IP Packet Frame Type: PKTFMT_ETHNT_2, Hardware Address: 000f-e223-82f5
IPv6 Packet Frame Type: PKTFMT_ETHNT_2, Hardware Address: 000f-e223-82f5
Media type is optical fiber, loopback not set, promiscuous mode not set
Speed Negotiation, Duplex Negotiation, link type is autonegotiation
Output flow-control is disabled, input flow-control is disabled
Output queue : (Urgent queue : Size/Length/Discards) 0/50/0
Output queue : (Protocol queue : Size/Length/Discards) 0/500/0
Output queue : (FIFO queuing : Size/Length/Discards) 0/75/0
Last clearing of counters: 17:14:08 Tue 05/09/2006
    Last 300 seconds input rate 0.00 bytes/sec, 0 bits/sec, 0.00 packets/sec
    Last 300 seconds output rate 0.00 bytes/sec, 0 bits/sec, 0.00 packets/sec
    Input: 0 packets, 0 bytes, 0 buffers
           0 broadcasts, 0 multicasts, 0 pauses
           0 errors, 0 runts, 0 giants
           0 crc, 0 align errors, 0 overruns
          0 dribbles, 0 drops, 0 no buffers
    Output:0 packets, 0 bytes, 0 buffers
           0 broadcasts, 0 multicasts, 0 pauses
           0 errors, 0 underruns, 0 collisions
           0 deferred, 0 lost carriers
```
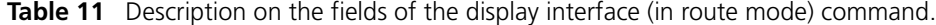

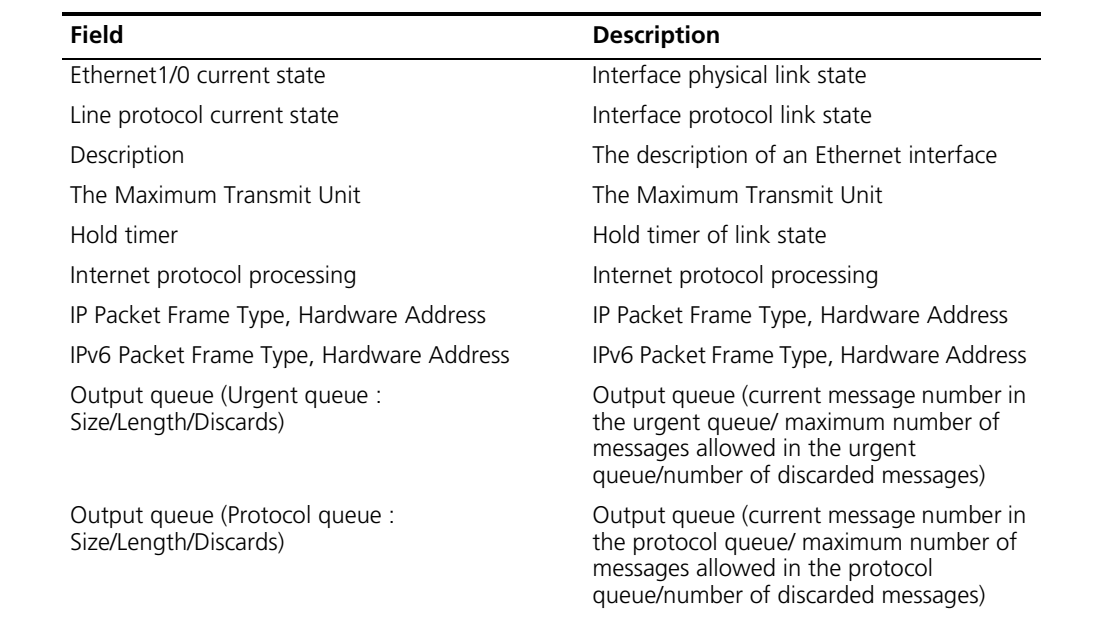

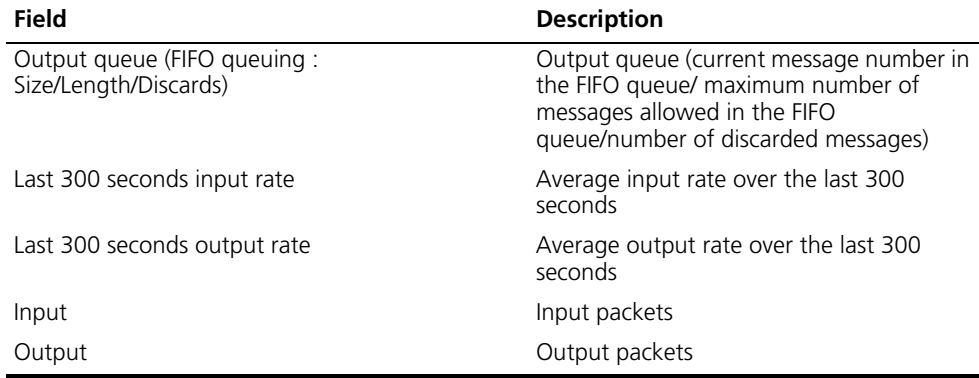

**Table 11** Description on the fields of the display interface (in route mode) command.

# Display the current state of Layer 2 interface Ethernet1/0 and related information.

```
<Sysname> display interface ethernet 1/0
Ethernet1/0 current state: DOWN
IP Packet Frame Type: PKTFMT_ETHNT_2, Hardware Address: 000f-e200-8048
Description: Ethernet1/0 Interface
Loopback is not set
Media type is twisted pair, port hardware type is 100_BASE_TX
Unknown-speed mode, unknown-duplex mode
Link speed type is autonegotiation, link duplex type is autonegotiation
Flow-control is not enabled
The Maximum Frame Length is 1536
Broadcast MAX-ratio: 100%
Unicast MAX-ratio: 100%
Multicast MAX-ratio: 100%
PVID: 100
Mdi type: auto
Port link-type: access
 Tagged VLAN ID : none
 Untagged VLAN ID : 100
Port priority: 0
Last 300 seconds input: 6 packets/sec 678 bytes/sec 20%
Last 300 seconds output: 1 packets/sec 179 bytes/sec 17%
Input (total): 61745144 packets, 12152212250 bytes
         47519150 broadcasts, 12121681 multicasts
Input (normal): 61745144 packets, - bytes
         47519150 broadcasts, 12121681 multicasts
Input: 0 input errors, 0 runts, 0 giants, 0 throttles
         0 CRC, 0 frame, - overruns, 0 aborts
         - ignored, - parity errors
Output (total): 1395522 packets, 183608303 bytes
         13 broadcasts, 1273860 multicasts, 0 pauses
Output (normal): 1395522 packets, - bytes
         13 broadcasts, 1273860 multicasts, 0 pauses
Output: 0 output errors, - underruns, 1 buffer failures
         0 aborts, 0 deferred, 0 collisions, 0 late collisions
         0 lost carrier, - no carrier
```
**Table 12** Description on the fields of the display interface command (in bridge mode)

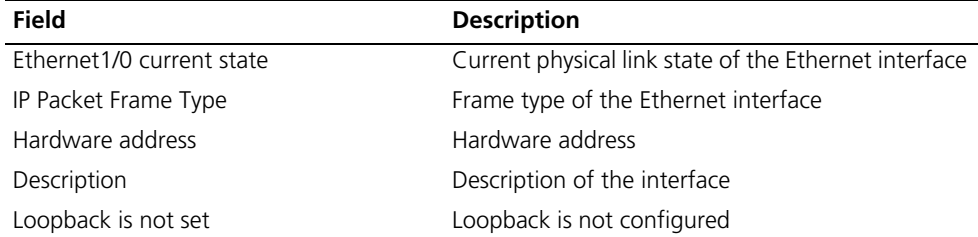

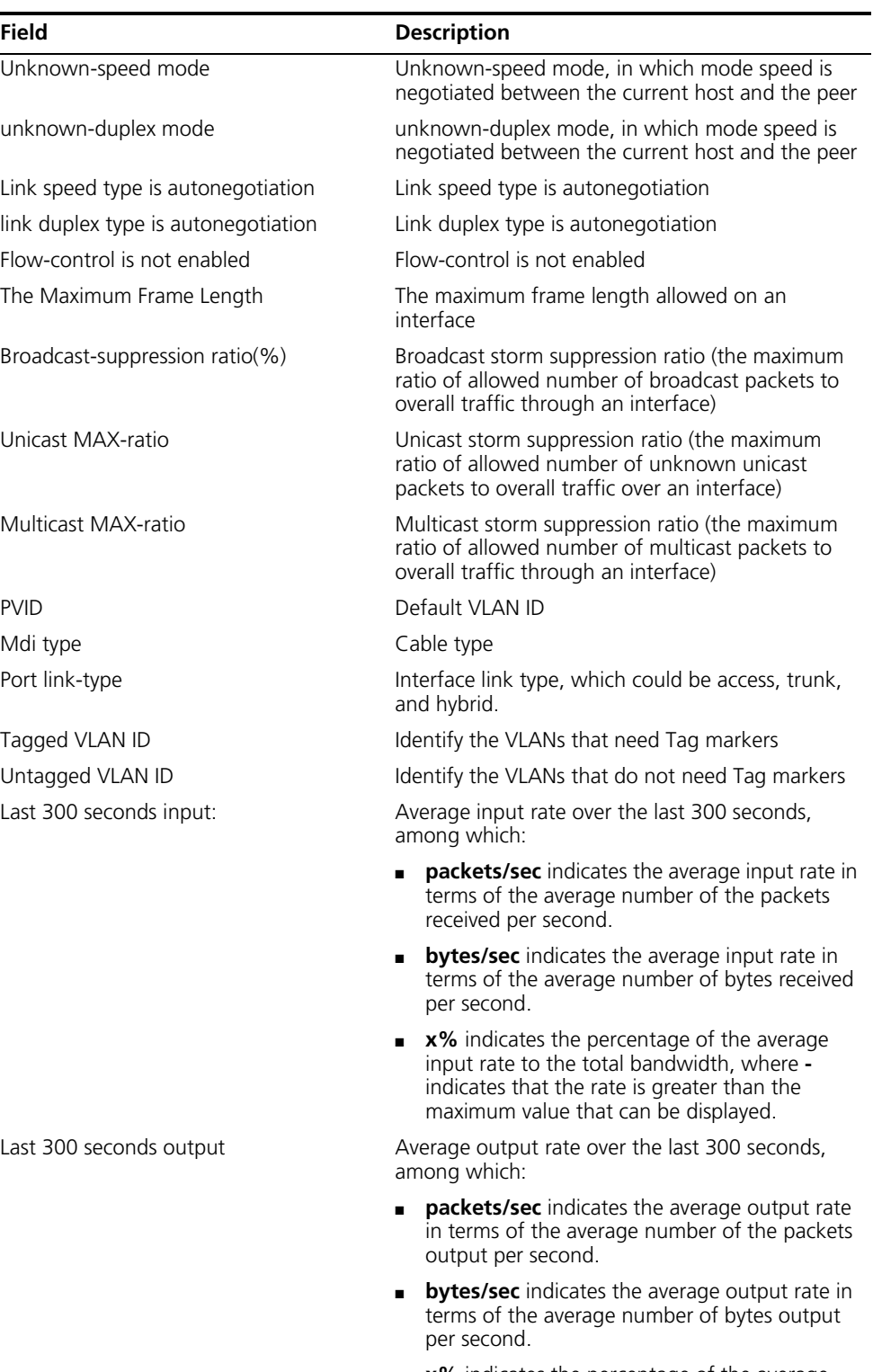

**Table 12** Description on the fields of the display interface command (in bridge mode)

| Field            | <b>Description</b>                                                                                                    |  |
|------------------|----------------------------------------------------------------------------------------------------|--|
| Input (total):   | Error statistics on the interface inbound and<br>outbound packets, underscore indicates that the<br>corresponding entry is invalid |  |
| Input (normal):  |                                                                                                    |  |
| Input:           |                                                                                                    |  |
| Output (total):  |                                                                                                    |  |
| Output (normal): |                                                                                                    |  |
| Output:          |                                                                                                    |  |

**Table 12** Description on the fields of the display interface command (in bridge mode)

#### <span id="page-167-0"></span>**duplex**

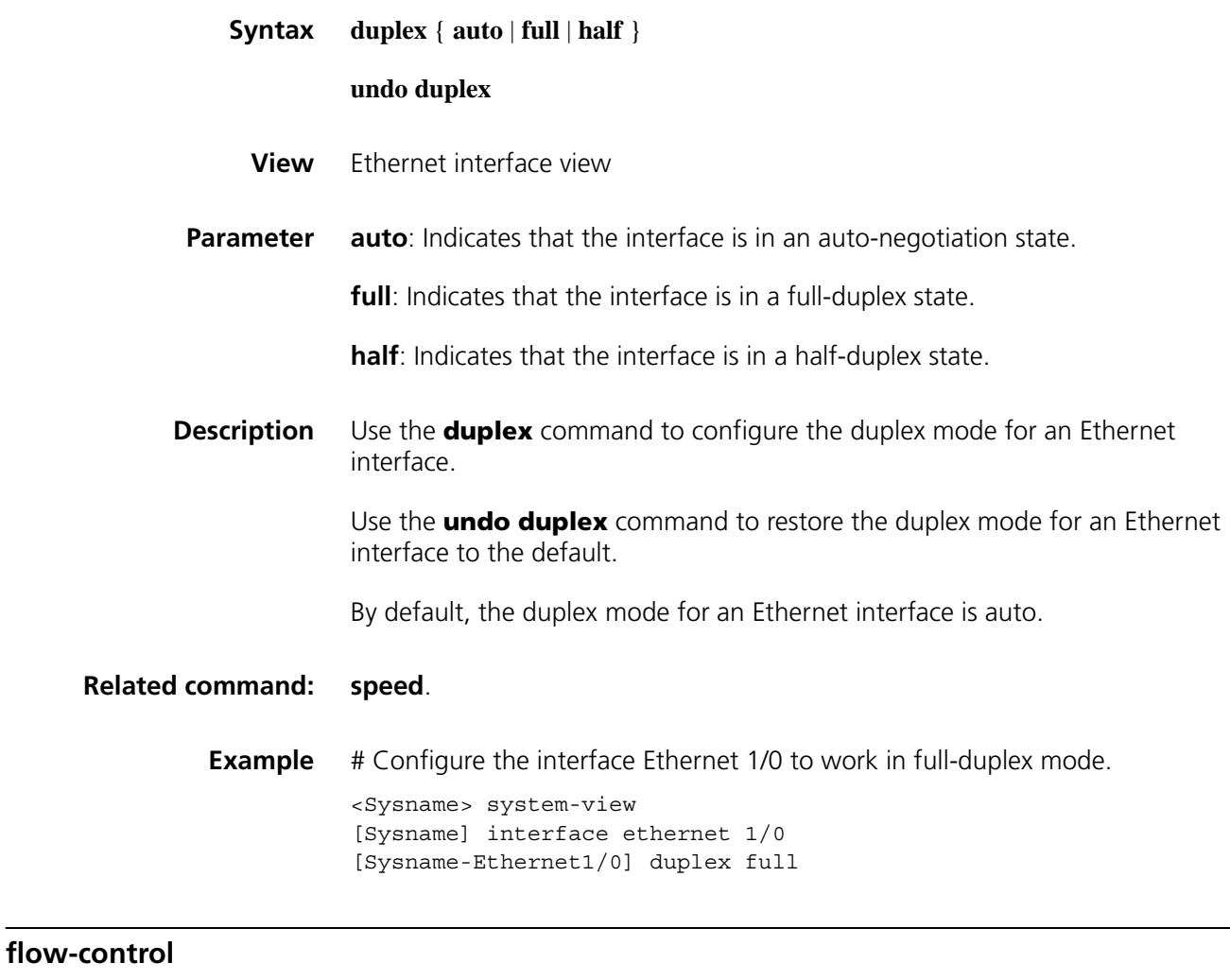

**Syntax flow-control**

#### **undo flow-control**

**View** Ethernet interface view

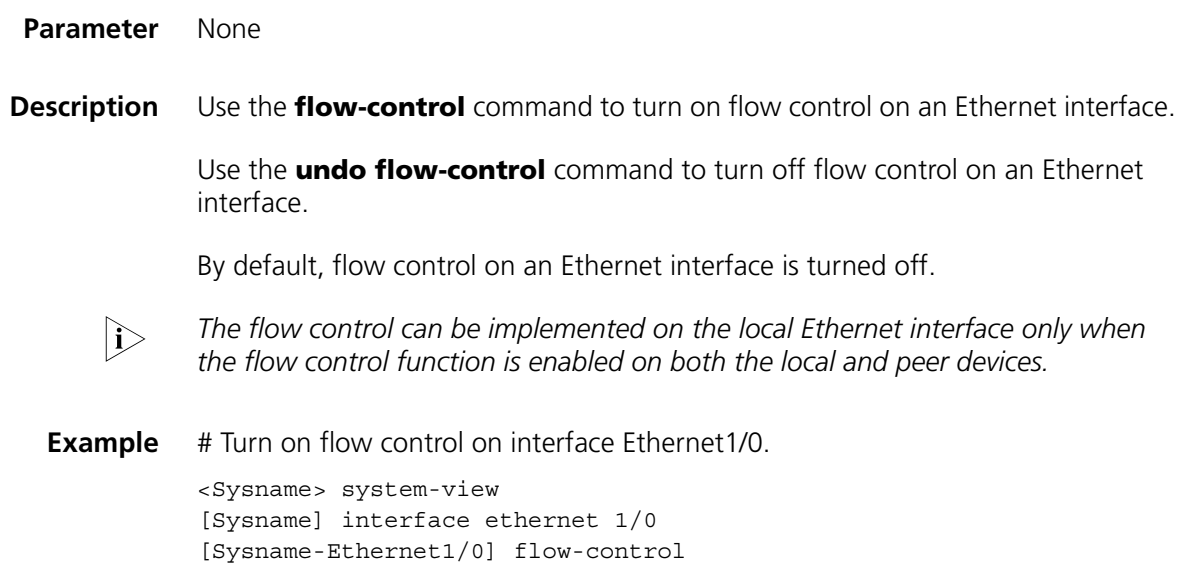

#### <span id="page-168-0"></span>**interface**

**loopback**

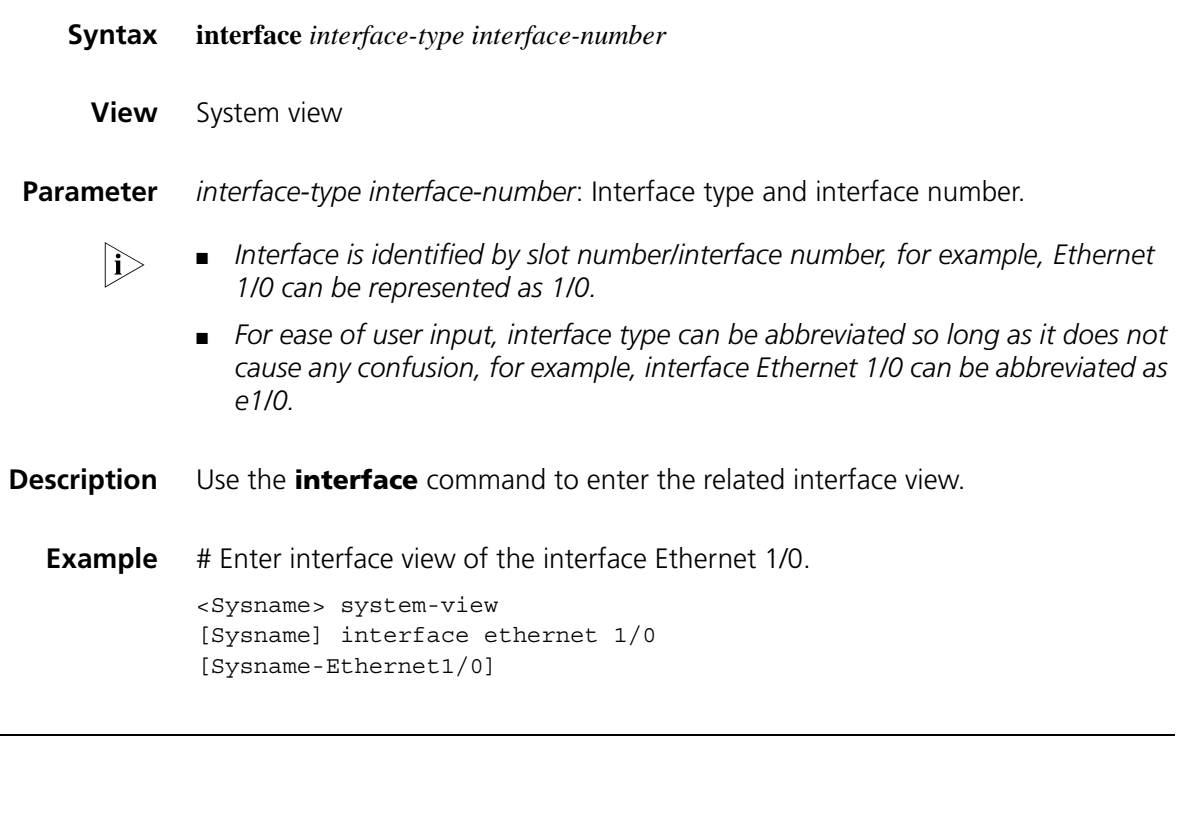

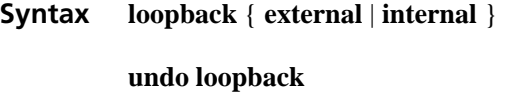

**View** Ethernet interface view

**Parameter external**: Enables external loopback testing on an Ethernet interface. The support for this keyword varies with device models.

> **internal**: Enables internal loopback testing on an Ethernet interface. The support for this keyword varies with device models.

**Description** Use the **loopback** command to enable Ethernet interface loopback testing.

Use the **undo loopback** command to disable Ethernet interface loopback testing.

By default, Ethernet interface loopback testing is disabled.

- n *The support for these two commands varies with device models.*
	- *Ethernet interface loopback testing should be enabled while testing certain functionalities, such as during the initial identification of any network failure.*
	- *While enabled, Ethernet interface loopback testing will work in a full-duplex mode. The interface will return to its original state upon completion of the loopback testing.*
- **Example** # Configure to enable loopback testing on Ethernet 1/0.

<Sysname> system-view [Sysname] interface ethernet 1/0 [Sysname-Ethernet1/0] loopback internal

#### **port link-mode**

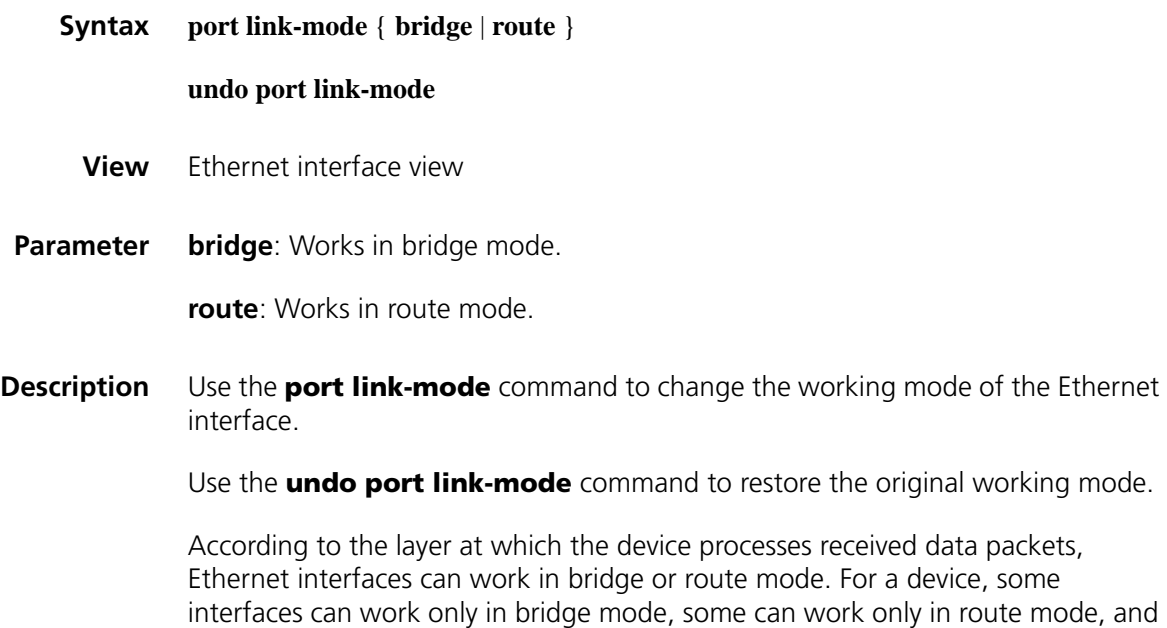

to Ethernet interfaces whose working mode can be changed.

others can work in bridge mode or route mode. This command is only applicable

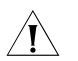

- *Only 4SIC-FSW interface cards, 9DSIC-FSW interface cards, and the fixed switching interfaces of 20-21 routers support work mode switching.*
- On an MSR series router, you can change the working mode to route mode for *up to two Ethernet interfaces.*
- *After the working mode is changed, all parameters of the Ethernet interface will be restored to the defaults in the current working mode.*
- **Example** # Configure Ethernet1/0 to work in bridge mode.

```
<Sysname> system-view
[Sysname] interface ethernet 1/0
[Sysname-Ethernet1/0] display this
#
interface Ethernet1/0
port link-mode route
#
return
[Sysname-Ethernet1/0] port link-mode bridge
[Sysname-Ethernet1/0] display this
#
interface Ethernet1/0
port link-mode bridge
#
return
```
 $n_{\rm i}$  Use the **display this** command to display the current configurations.

#### **reset counters interface**

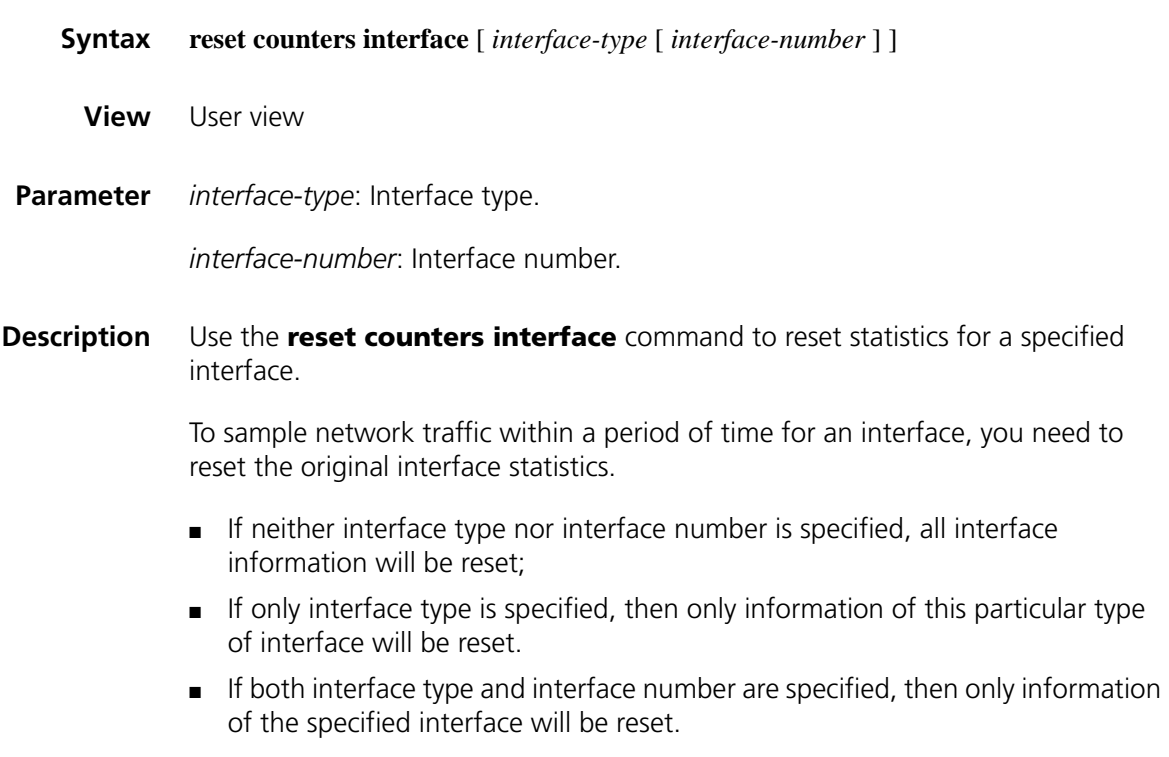

**Example** # Clear the statistics of Ethernet 1/0.

<Sysname> reset counters interface ethernet 1/0

#### <span id="page-171-0"></span>**shutdown**

<span id="page-171-1"></span>**speed**

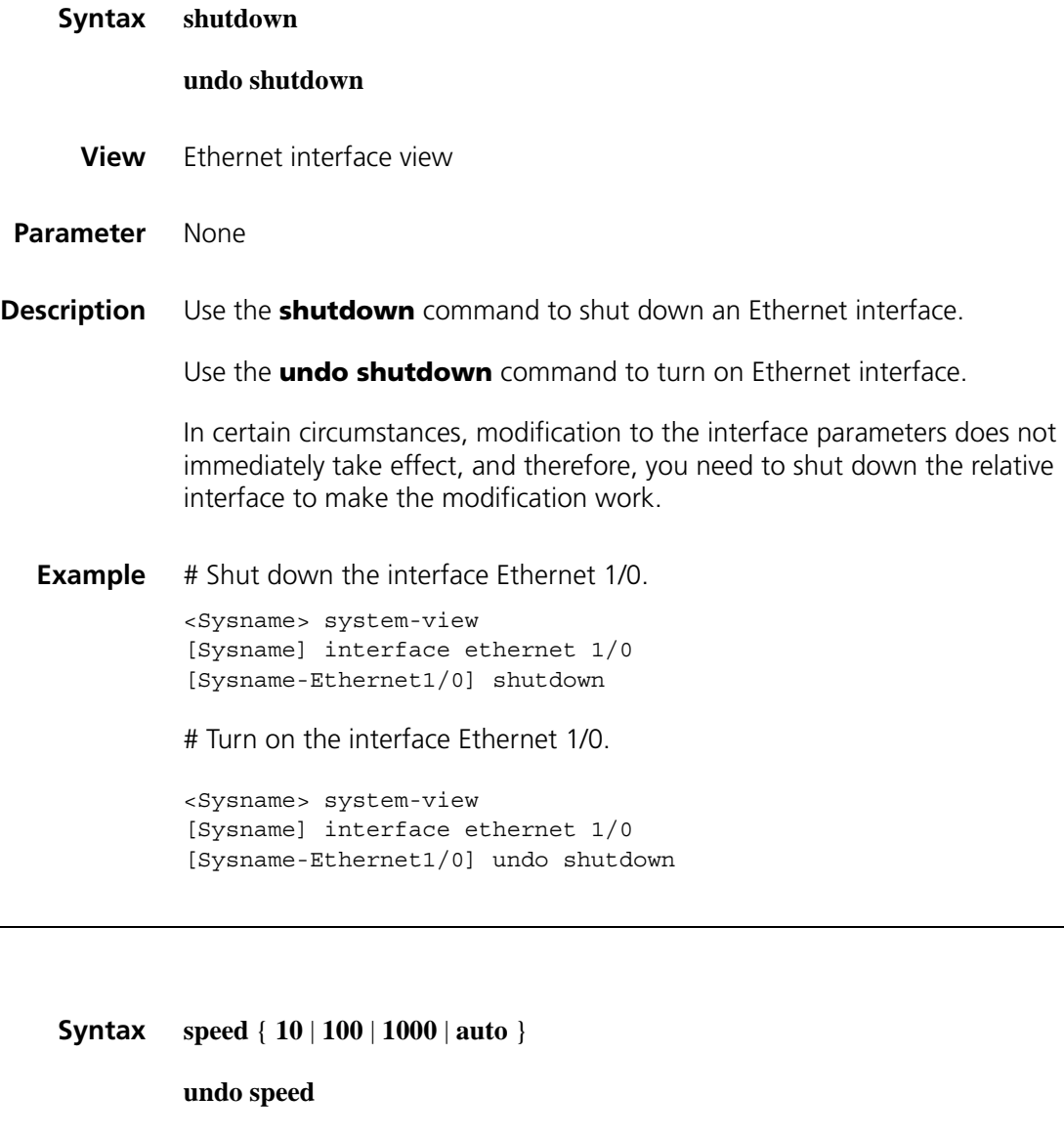

**View** Ethernet interface view

**Parameter 10**: Indicates that the interface rate is 10 Mbps.

**100**: Indicates that the interface rate is 100 Mbps.

**1000**: Indicates that the interface rate is 1000 Mbps.

**auto**: Indicates that the interface rate is in the auto-negotiation state.

**Description** Use the **speed** command to configure Ethernet interface data rate.

Use the **undo speed** command to restore Ethernet interface data rate.

By default, Ethernet interface data rate is automatically negotiated between peer Ethernet interfaces.

Note that the following:

- The Combo port does not support the **speed** command.
- The **speed 1000** command is only applicable to Gigabit Ethernet interface.

#### **Related command: [duplex](#page-167-0)**.

**Example** # Configure data rate for the interface Ethernet 1/0 to 100 Mbps.

<Sysname> system-view [Sysname] interface ethernet 1/0 [Sysname-Ethernet1/0] speed 100

## **9 CONFIGURATION COMMANDS FOR ETHERNET INTERFACES IN BRIDGE MODE**

#### **broadcast-suppression**

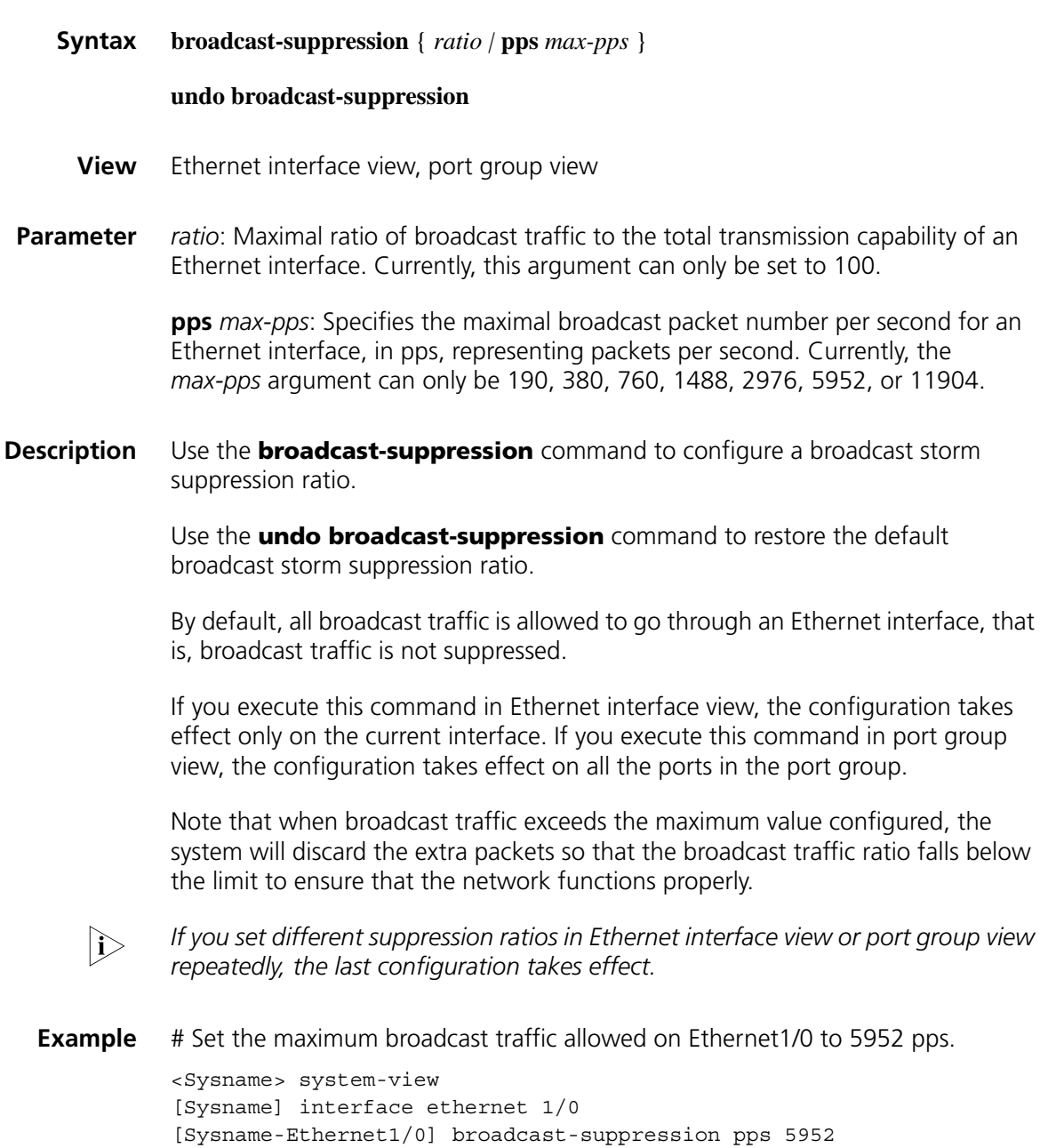

#### **display loopback-detection**

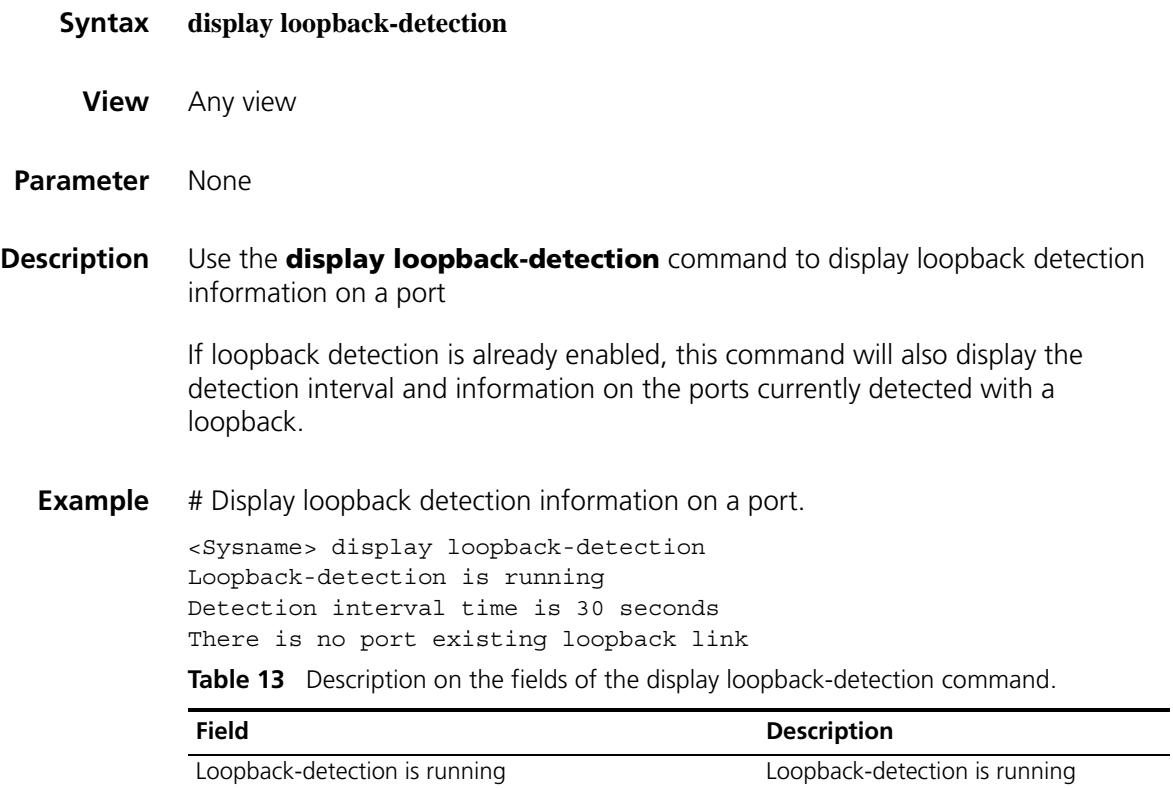

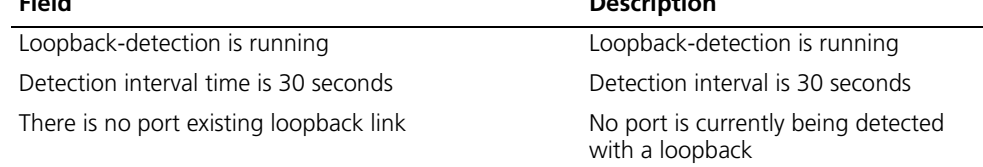

#### <span id="page-175-0"></span>**display port**

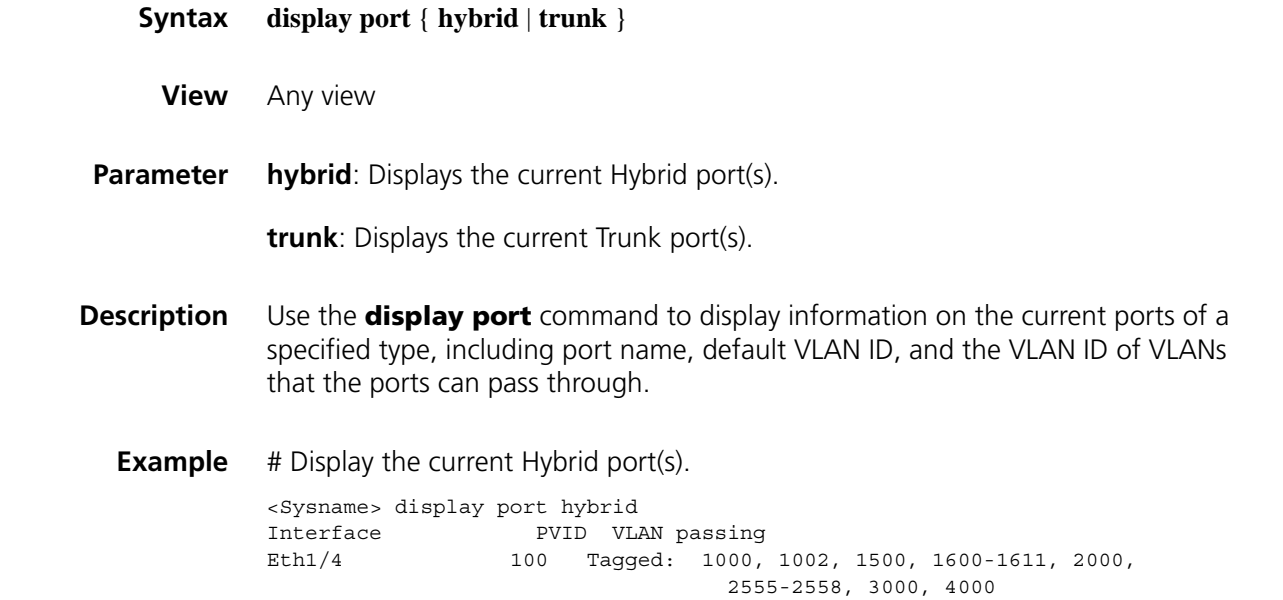

Untagged:1, 10, 15, 18, 20-30, 44, 55, 67, 100, 150-160, 200, 255, 286, 300-302

# Display the current Trunk port(s).

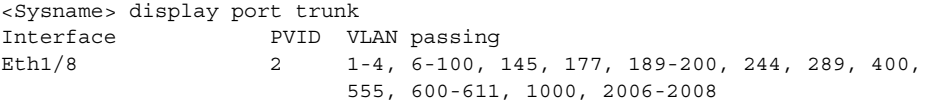

**Table 14** Description on the fields of the display port command.

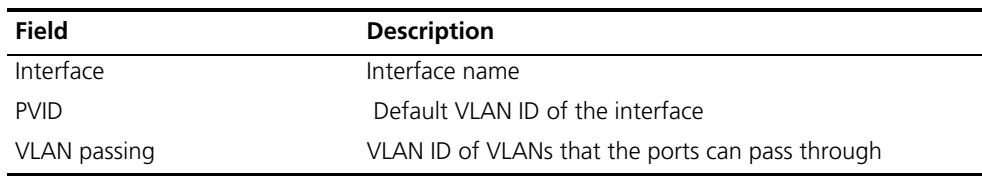

#### **display port-group manual**

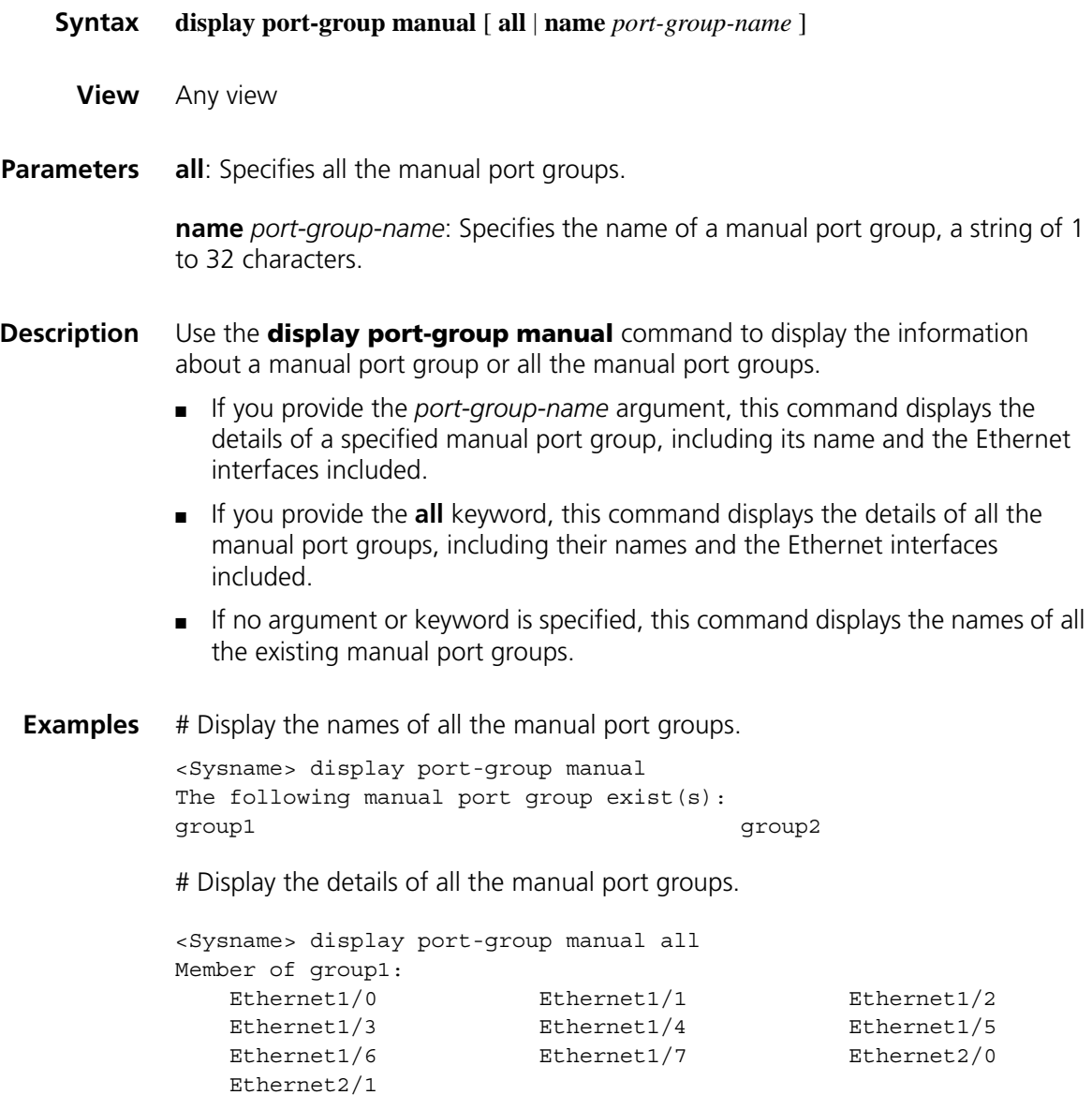

```
Member of group2:
None 
# Display the details of the manual port group named group 1.
<Sysname> display port-group manual name group1
Member of group1:
  Ethernet1/0 Ethernet1/1 Ethernet1/2
   Ethernet1/3 Ethernet1/4 Ethernet1/5
   Ethernet1/6 Ethernet1/7 Ethernet2/0
Table 15 Description on the fields of the display port-group manual command
Field Description
```
#### **flow-interval**

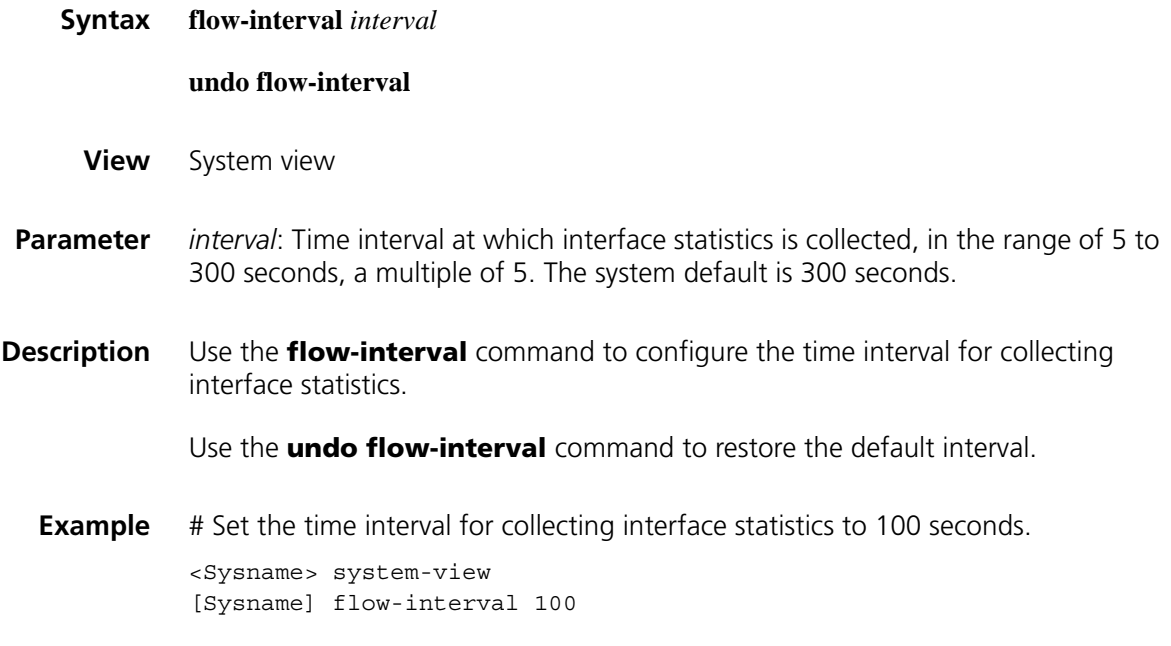

Member of group Member ports of the manual port group

#### **group-member**

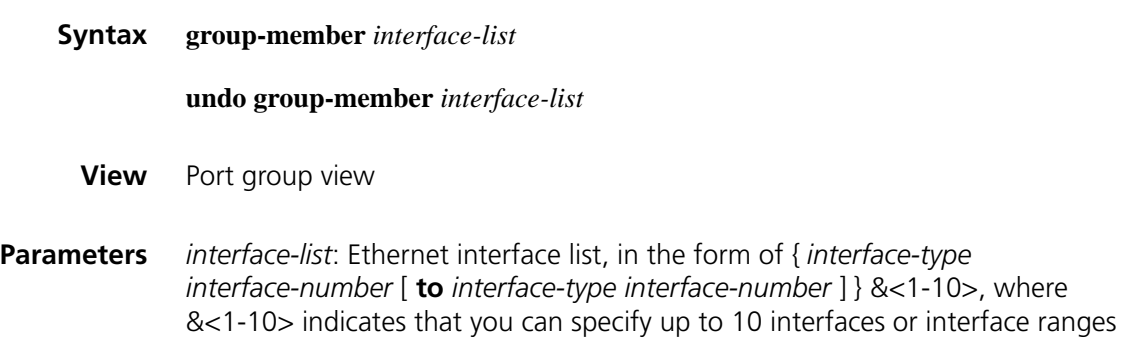

#### **Description** Use the **group-member** command to add specified Ethernet interfaces to a manual port group.

Use the **undo group-member** command to remove specified Ethernet interfaces from a manual port group.

By default, a manual port group contains no Ethernet interface.

**Examples** # Add interface Ethernet 1/0 to the manual port group named **group 1**. <Sysname> system-view [Sysname] port-group manual group1 [Sysname-port-group-manual-group1] group-member ethernet 1/0

#### <span id="page-178-0"></span>**loopback-detection control enable**

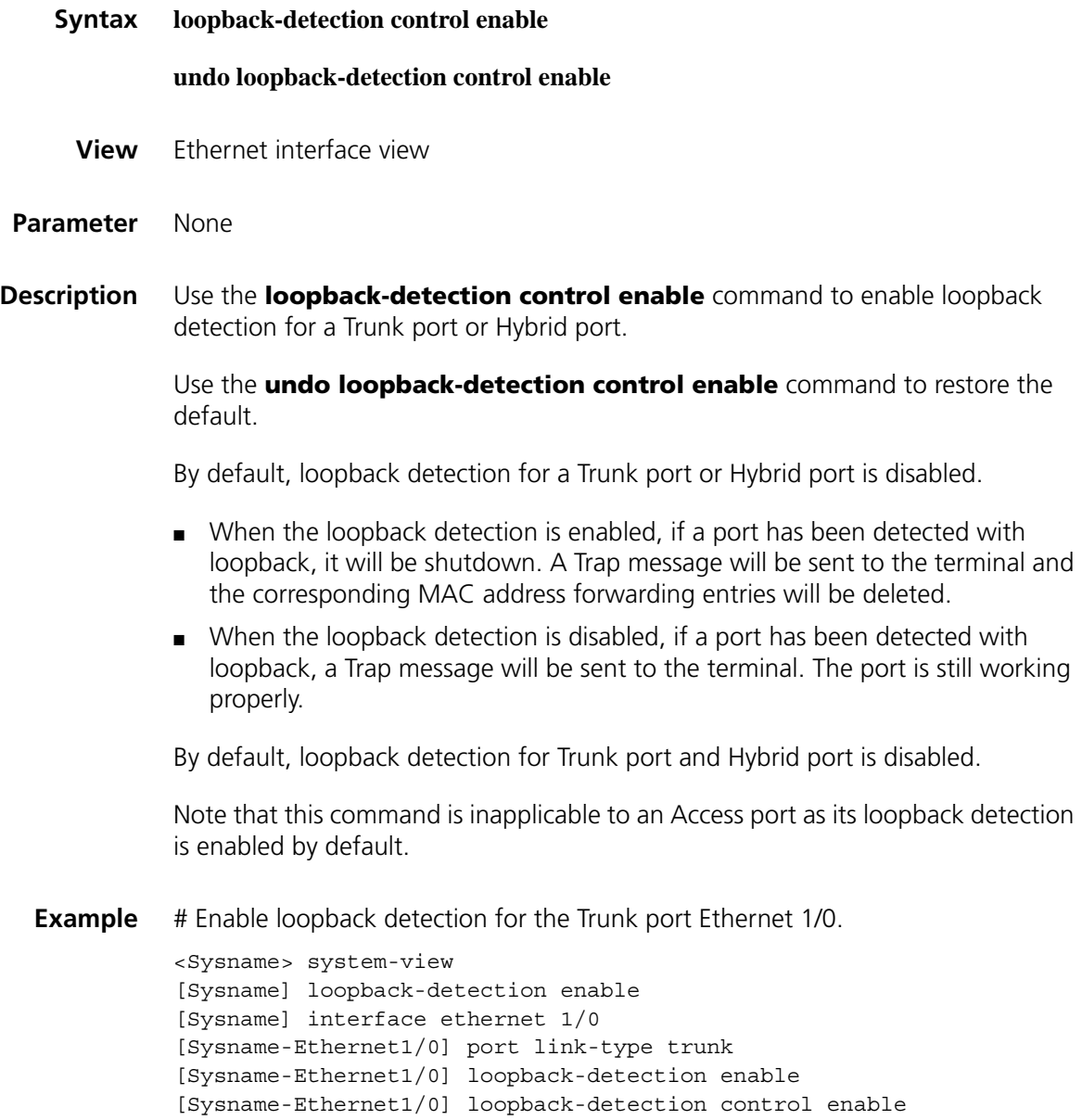

#### <span id="page-179-0"></span>**loopback-detection enable**

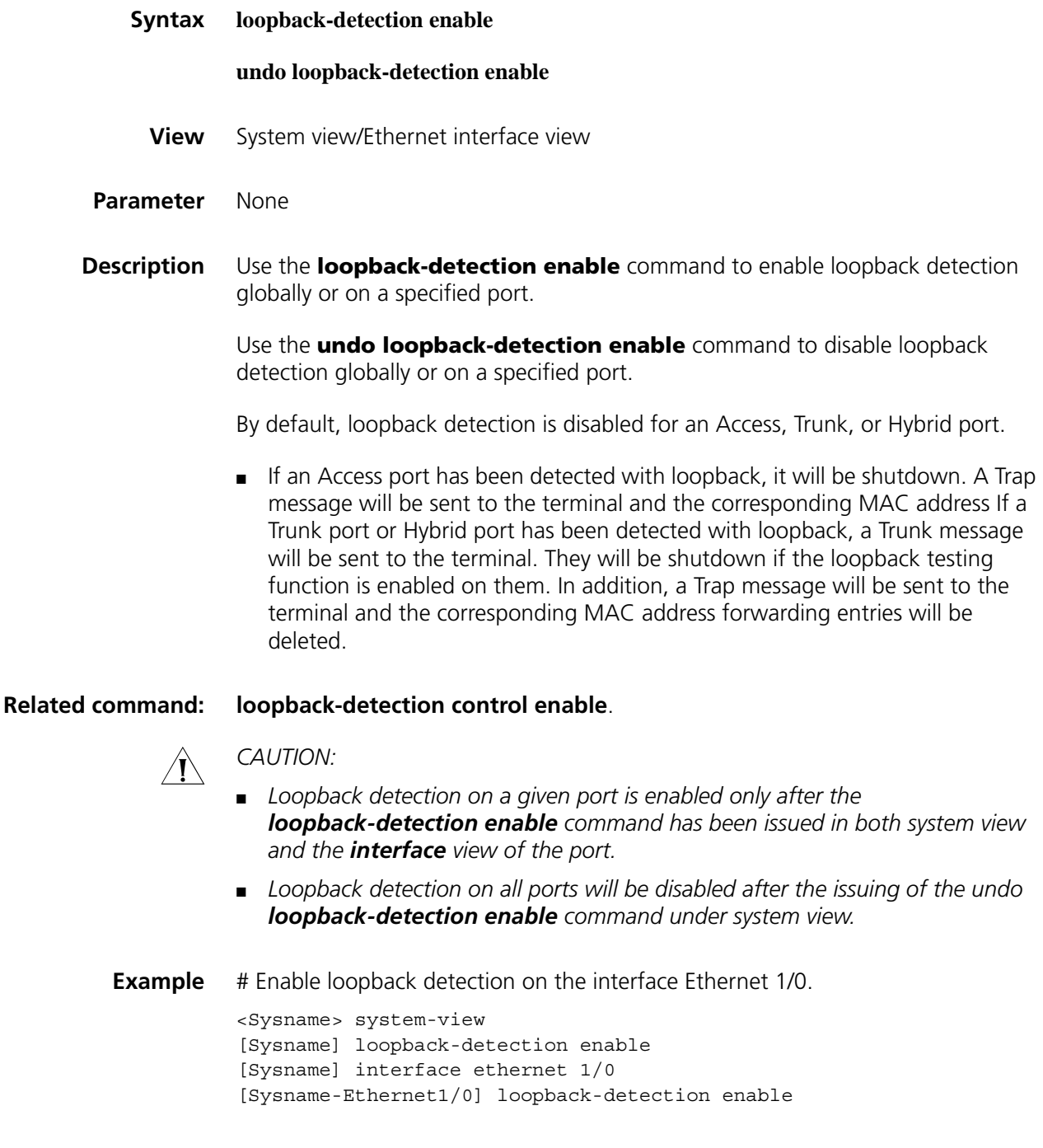

#### **loopback-detection interval-time**

**Syntax loopback-detection interval-time** *time*

**undo loopback-detection interval-time**

**View** System view
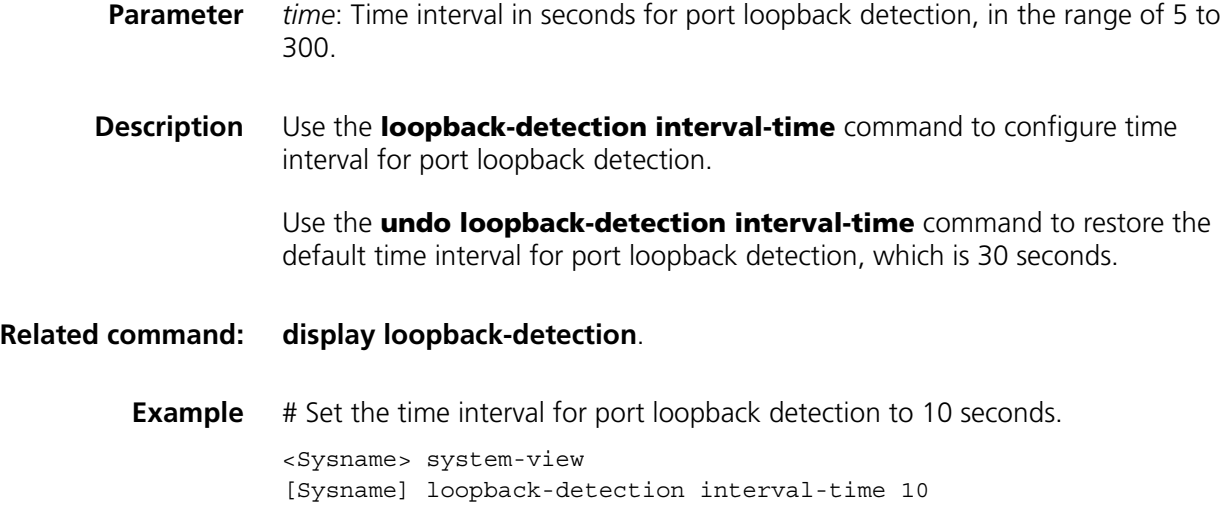

#### **loopback-detection per-vlan enable**

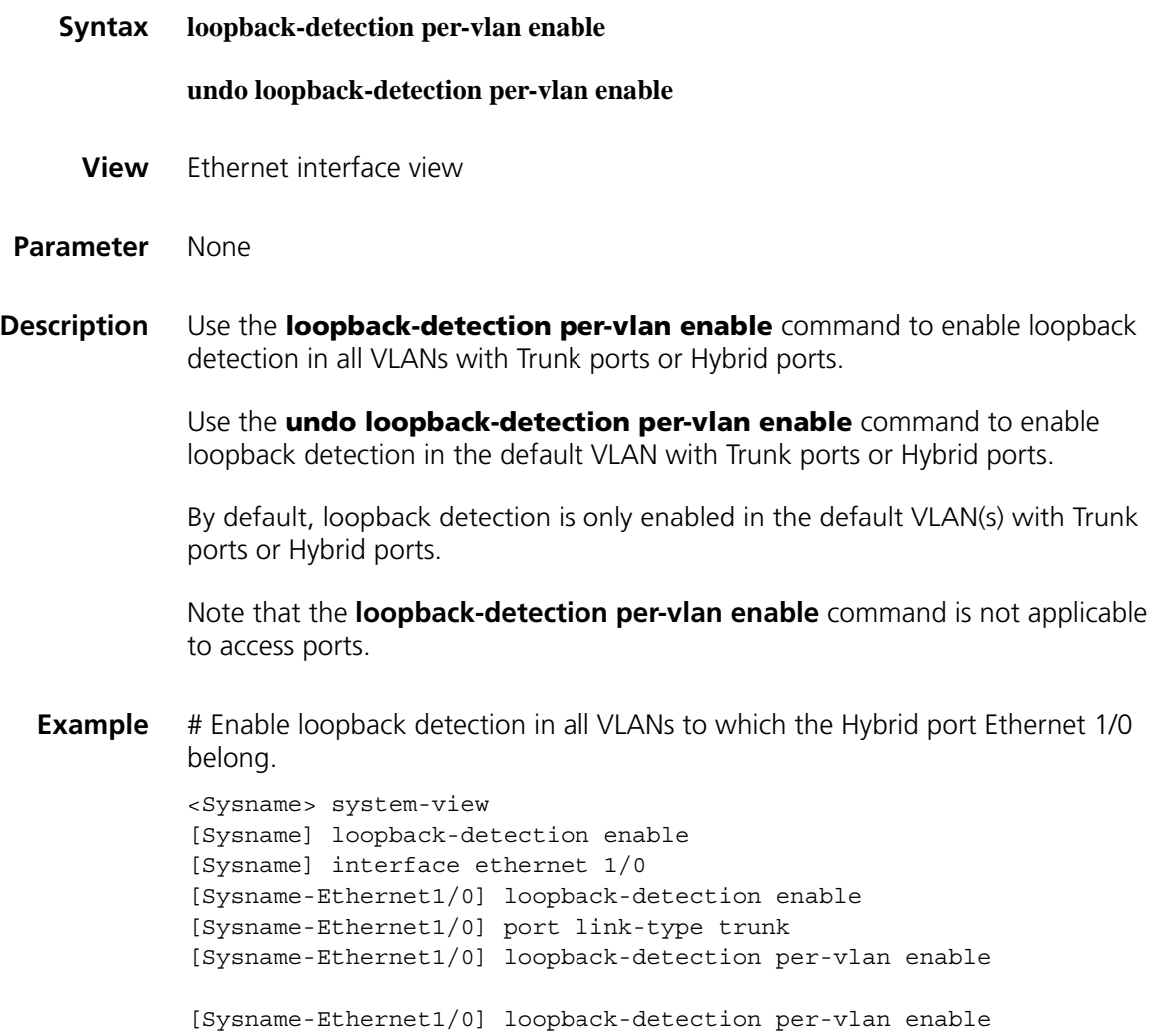

#### **mdi**

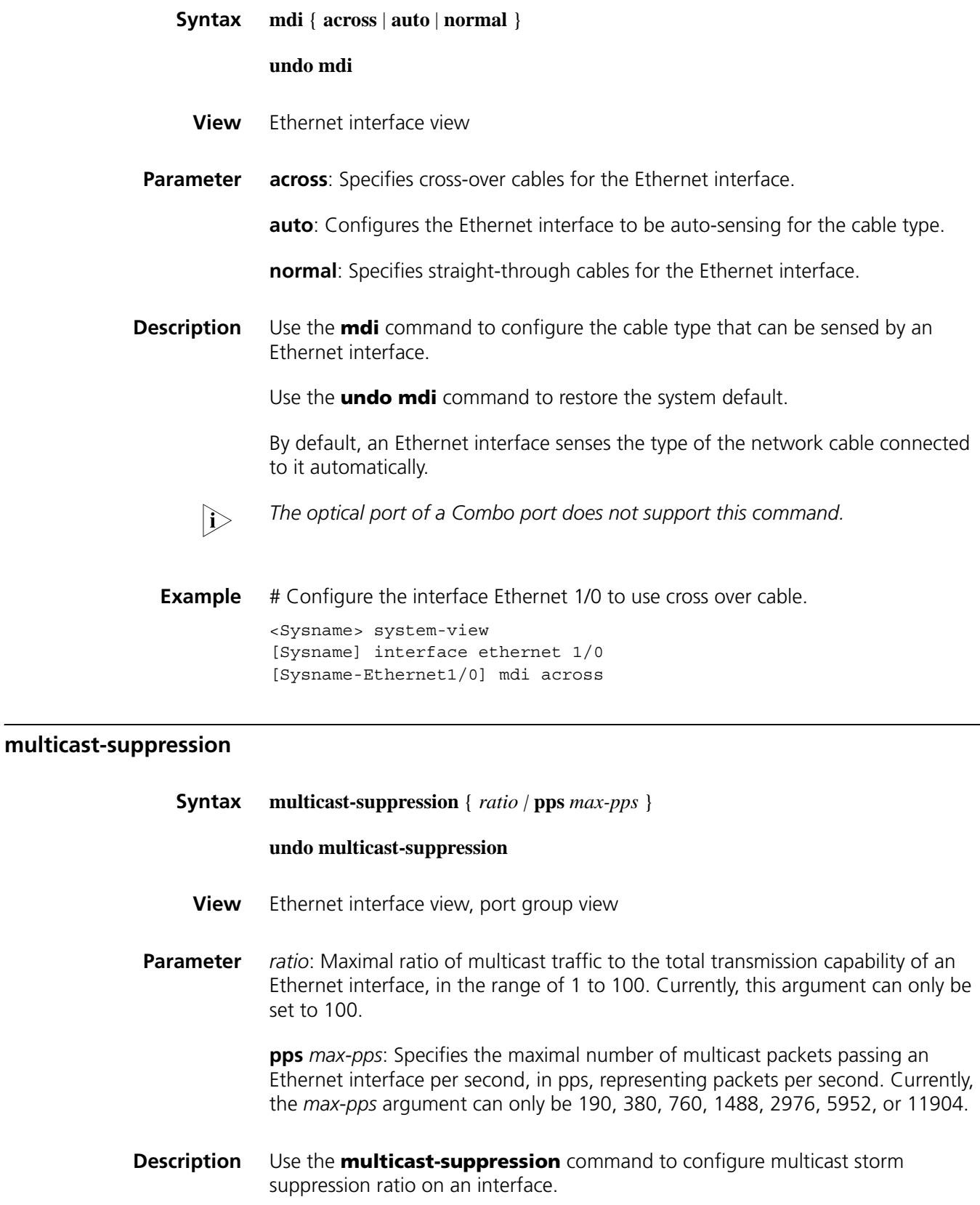

Use the **undo multicast-suppression** command to restore default multicast suppression ratio.

By default, all multicast traffic is allowed to go through an Ethernet interface, that is, multicast traffic is not suppressed.

If you execute this command in Ethernet interface view, the configuration takes effect only on the current interface. If you execute this command in port group view, the configuration takes effect on all ports in the port group.

Note that when multicast traffic exceeds the maximum value configured, the system will discard the extra packets so that the multicast traffic ratio can drop below the limit to ensure that the network functions properly.

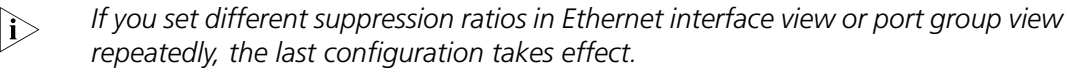

**Example** # Set the maximum multicast traffic allowed on Ethernet 1/0 to 5952 PPS. <Sysname> system-view [Sysname] interface ethernet 1/0 [Sysname-GigabitEthernet1/0] multicast-suppression pps 5952

#### **port-group**

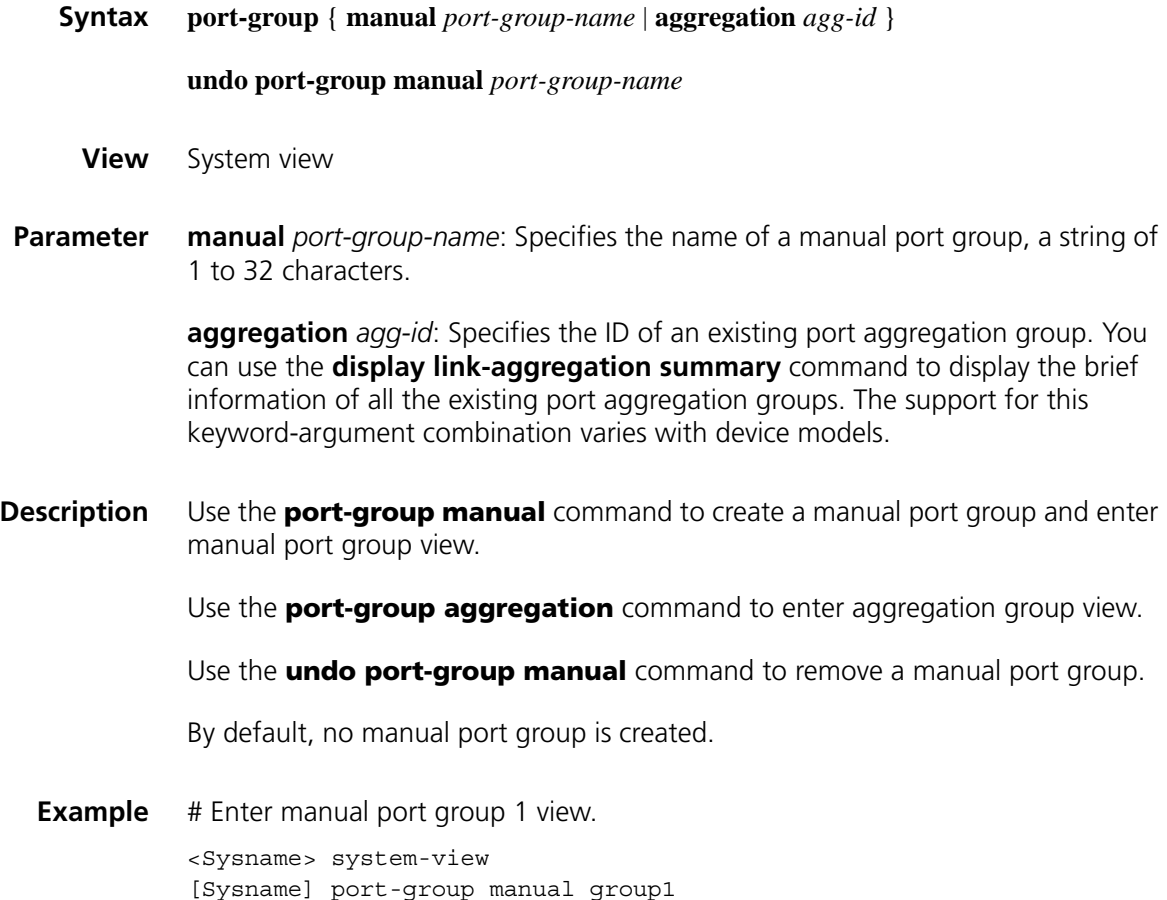

#### **unicast-suppression**

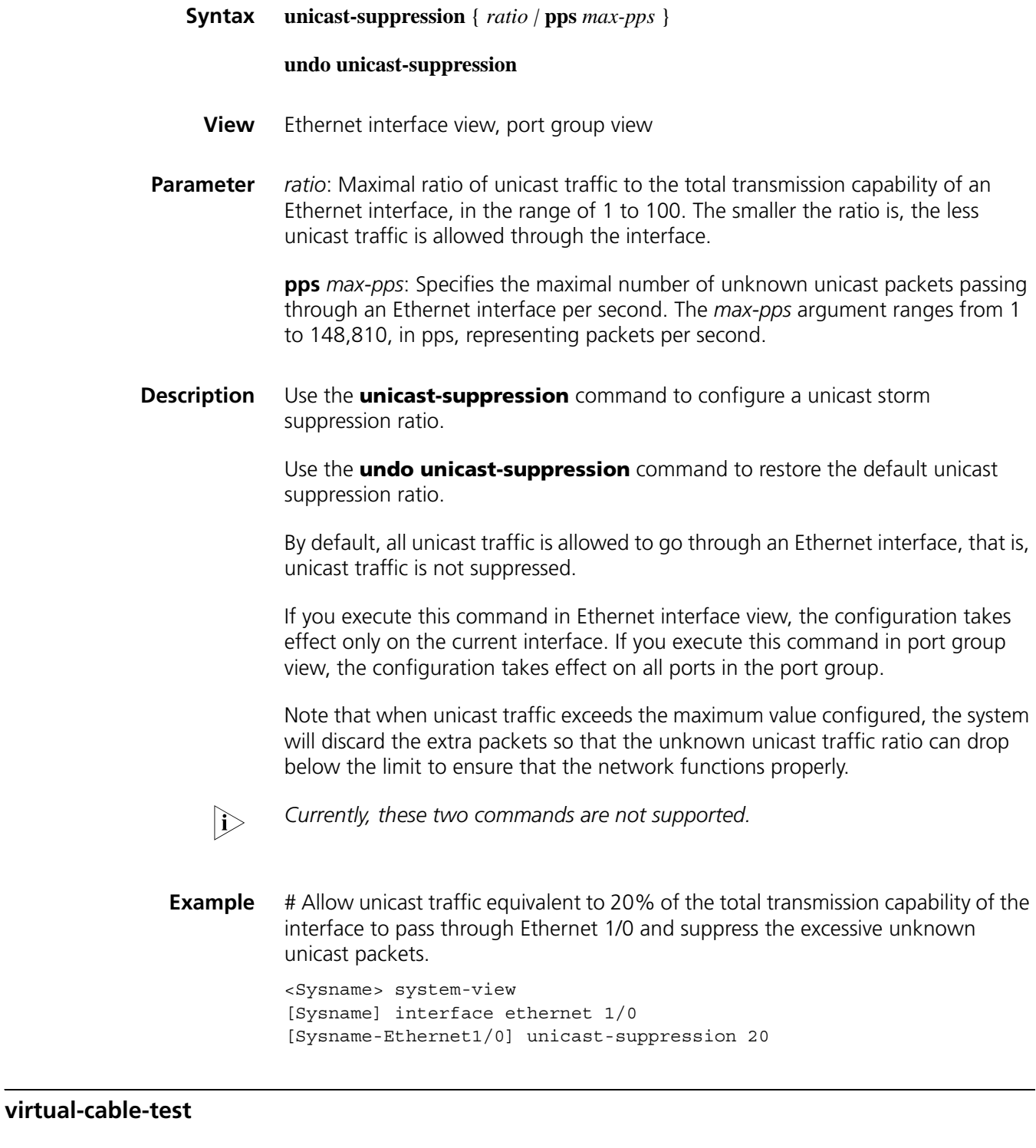

**Syntax virtual-cable-test**

**View** Ethernet interface view

#### **Parameter** None

- **Description** Use the **virtual-cable-test** command to enable the virtual cable test for an Ethernet interface and to display the testing result. The tested items include:
	- Cable status: Could be normal, abnormal, abnormal-open, abnormal-short, and failure;
	- Cable length;
	- Pair Impedance mismatch;
	- Pair skew;
	- Pair swap;
	- Pair polarity;
	- Insertion loss;
	- Return loss;
	- Near-end crosstalk.

By default, virtual cable test is disabled.

Note:

- When the cable is functioning properly, the cable length in the test result represents the total cable length;
- When the cable is not functioning properly, the cable length in the test result represents the length from the current interface to the failed position.
- n *The optical interface of a Combo port does not support this command.*
	- *A link in the up state goes down and then up automatically if you execute this command on one of the Ethernet interfaces forming the link.*
- **Example** # Enable the virtual cable test for the interface Ethernet 1/0.

```
<Sysname> system-view
[Sysname] interface ethernet 1/0
[Sysname-Ethernet1/0] virtual-cable-test
Cable status: abnormal(open), 7 metres
Pair Impedance mismatch: yes
Pair skew: 4294967294 ns
Pair swap: swap
Pair polarity: normal
Insertion loss: 7 db
Return loss: 7 db
Near-end crosstalk: 7 db
```
## **10 CONFIGURATION COMMANDS FOR**<br> **ETHERNET INTERFACES IN ROUTE MODE**

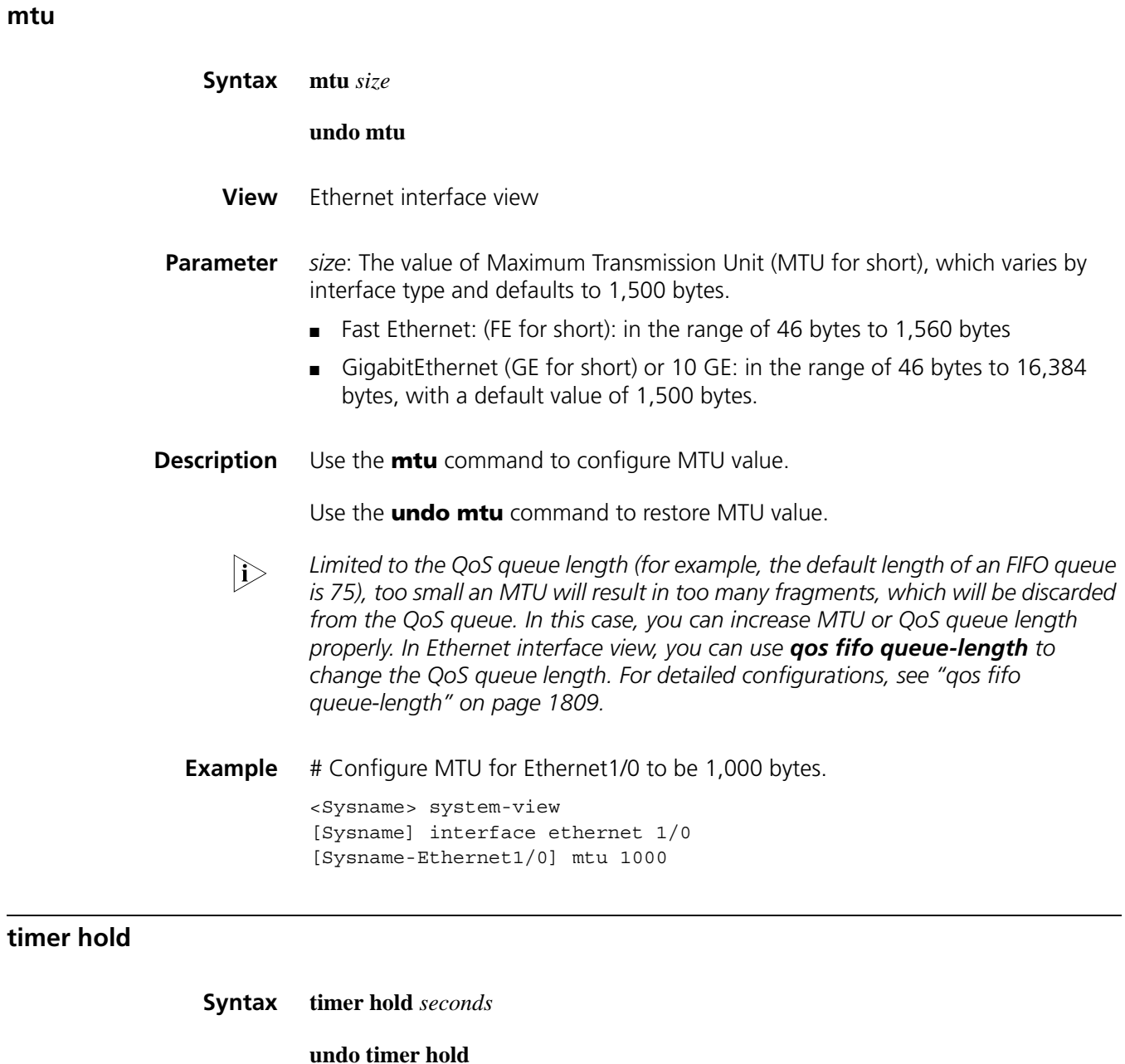

**View** Ethernet interface view

- **Parameter** *seconds*: Time interval in seconds for link suppression, in the range of 0 to 32,767. A value 0 represents the link test is disabled.
- **Description** Use the **timer hold** command to configure Layer 3 Ethernet interface link-layer-state change suppression time.

Use the **undo timer hold** command to restore the default suppression time.

By default, Layer 3 Ethernet link-layer-state change suppression time is set to 10 seconds. Peer Ethernet interfaces have the same suppression time. If both sides set their suppression time to 0, the link-layer-state change suppression time is disabled.

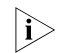

 $n$  *You can increase the polling interval to reduce negative effect on network traffic due to the network time lag or heavy congestion.*

**Example** # Configure the link state change suppression time for the interface Ethernet 1/0 to 20 seconds.

> <Sysname> system-view [Sysname] interface ethernet 1/0 [Sysname-Ethernet1/0] timer hold 20

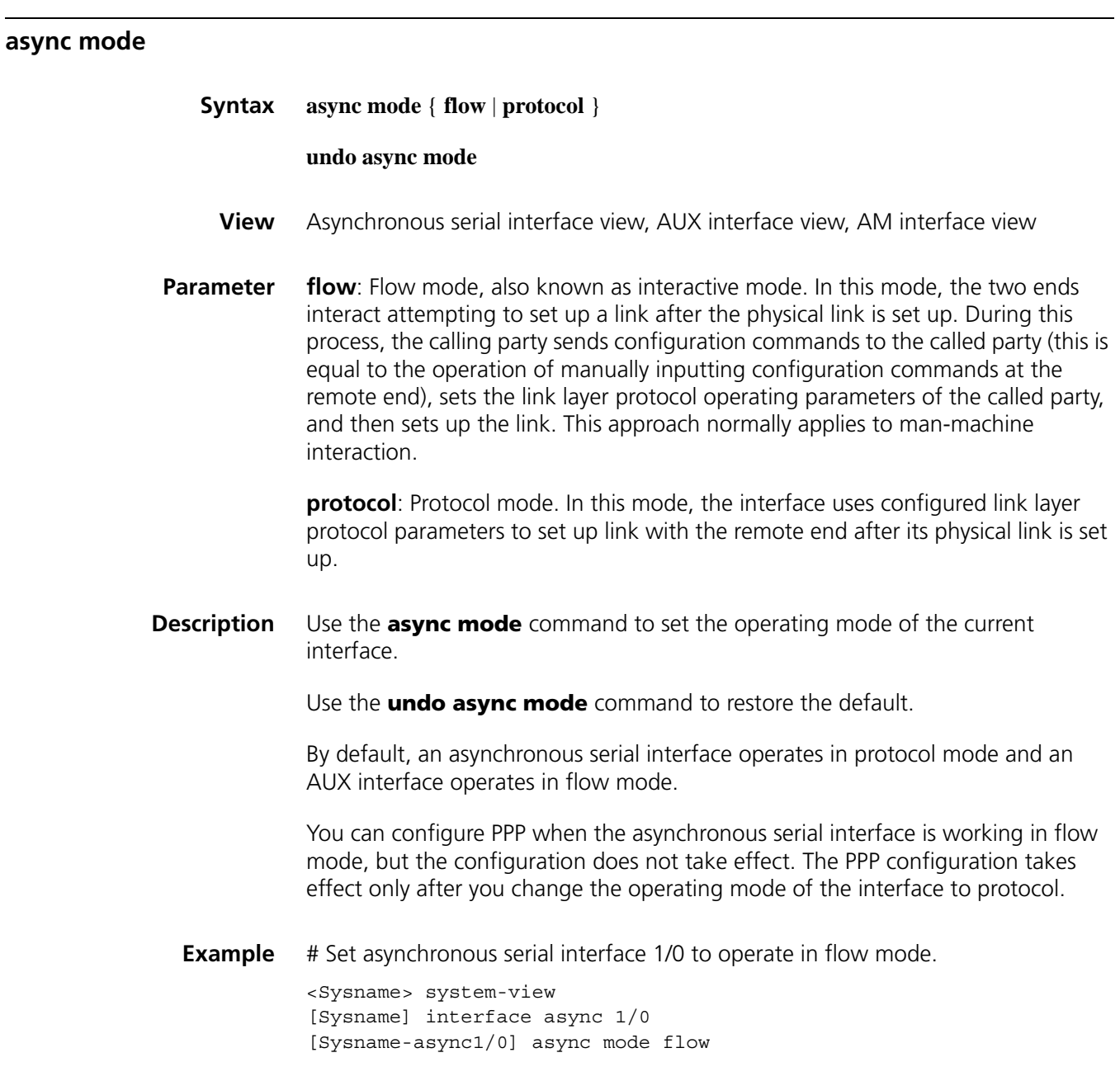

#### <span id="page-188-0"></span>**baudrate**

#### **undo baudrate**

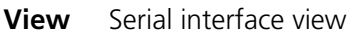

- **Parameter** *baudrate*: Baud rate (in bps) to be set for a serial interface.
- **Description** Use the **baudrate** command to set the baud rate for a serial interface.

Use the **undo baudrate** command to restore the default.

By default, the baud rate is 64,000 bps on a synchronous serial interface.

The following are the baud rates available with synchronous serial interfaces:

1,200 bps, 2,400 bps, 4,800 bps, 9,600 bps, 19,200 bps, 38,400 bps, 56,000 bps, 57,600 bps, 64,000 bps, 72,000 bps, 115,200 bps, 128,000 bps, 192,000 bps, 256,000 bps, 384,000 bps, 512,000 bps, 1,024,000 bps, 2,048,000 bps, and 4,096,000 bps.

The baud rate range available with synchronous serial interfaces depends on the applied physical electric specifications.

- For V.24 DTE/DCE, the baud rate available ranges from 1,200 bps to 64,000 bps.
- For V.35 DCE/DCE, X.21 DTE/DCE, EIA/TIA-449 DTE/DCE, and EIA-530 DTE/DCE, the baud rate available ranges from 1,200 bps to 4,096,000 bps.

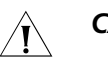

#### $\hat{A}$  *CAUTION:*

- *Take the physical electric specifications of the cable into consideration when setting the baud rate for a serial interface.*
- *The baud rate adopted by a DCE-DTE pair is determined by the DCE.*

**Example** # Set the baud rate of synchronous serial interface 1/0 at DCE side to 115,200 bps.

```
<Sysname> system-view
[Sysname] interface serial 1/0
[Sysname-Serial1/0] baudrate 115200
```
#### <span id="page-189-0"></span>**clock (serial interface view)**

**Syntax clock** { **dteclk1** | **dteclk2** | **dteclk3** | **dteclk4** | **dteclkauto** }

#### **undo clock**

**View** Serial interface view

**Parameter** dteclk1: Sets the interface clock selection mode to DTE clock option 1.

**dteclk2**: Sets the interface clock selection mode to DTE clock option 2.

**dteclk3**: Sets the interface clock selection mode to DTE clock option 3.

**dteclk4**: Sets the interface clock selection mode to DTE clock option 4.

**dteclkauto**: Sets the interface clock selection mode to DTE autonegotiation.

**Description** Use the **clock** command to set clock selection mode for the synchronous serial interface.

Use the **undo clock** command to restore the default.

By default, the DTE-side clock on synchronous serial interfaces is DTE clock option 1 (**dteclk1**).

A synchronous serial interface can operate as DCE or DTE.

- As DCE, the interface provides DCEclk clock to the DTE.
- As DTE, the interface accepts the clock provided by the DCE. As transmitting and receiving clocks of synchronization devices are independent, the receiving clock of a DTE device can be either the transmitting or receiving clock of the DCE device, so is the transmitting clock. Therefore, four clock options are available for a DTE device.

See Figure 1:

**Figure 1** Select a clock for a synchronous serial interface

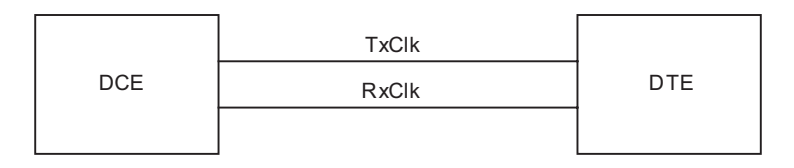

In the figure, "TxClk" represents transmitting clock and "RxClk" receiving clock.

The following table gives the four clock selection options.

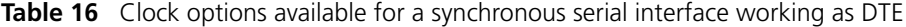

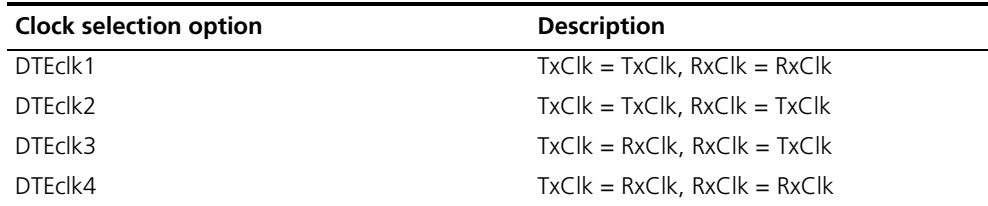

In the table, the clock ahead of the equal sign  $(=)$  is the DTE clock and the one behind is the DCE clock.

**Example** # Set the synchronous serial interface working as DTE to use the clock selection option **dteclk2**.

> <Sysname> system-view [Sysname] interface serial 1/0 [Sysname-Serial1/0] clock dteclk2

#### **code nrzi**

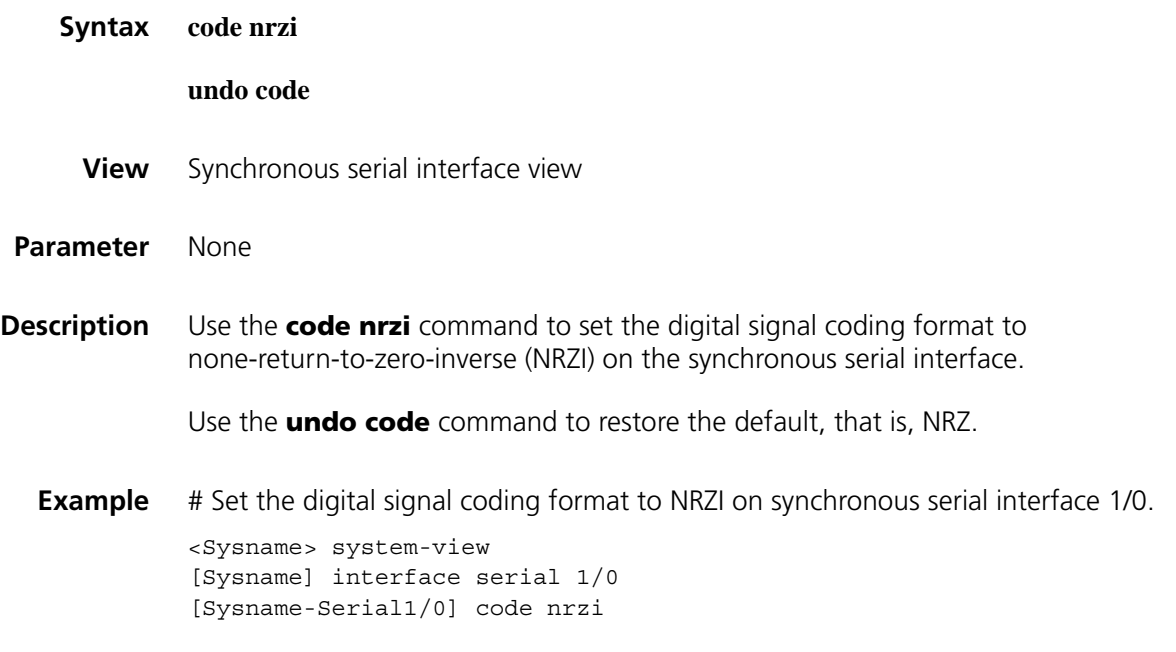

#### **country-code**

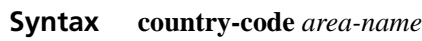

#### **undo country-code**

- **View** Asynchronous serial interface view, AM interface view
- **Parameter** *area-name*: Area name, which can be australia, austria, belgium, brazil, bulgaria, canada, china, czechoslovakia, denmark, finland, france, germany, greece, hongkong, hungary, india, ireland, israel, italy, japan, korea, luxembourg, malaysia, mexico, netherlands, new-zealand, norway, philippines, poland, portugal, russia, singapore, southafrica, spain, sweden, switzerland, taiwan, united-kingdom, and united-states.
- **Description** Use the **country-code** command to set the coding format of the modem connected to the asynchronous serial or AM interface.

Use the **undo country-code** command to restore the default, that is, united-states.

You may use this command to adapt to the modem coding formats in different countries and areas.

Before you can use this command on an asynchronous serial interface, you must first enable the **modem** command.

**Example** # Set the country-code to china.

```
<Sysname> system-view
[Sysname] interface serial 1/0
[Sysname-Serial1/0] country-code china
```
### **Syntax crc** { **16** | **32** | **none** } **undo crc View** Synchronous serial interface view Parameter 16: Specifies 16-bit CRC. **32**: Specifies 32-bit CRC. **none**: Disables CRC. **Description** Use the **crc** command to set the CRC mode. Use the **undo crc** command to restore the default. By default, 16-bit CRC is adopted. These two commands are not available to sub-serial interfaces and synchronous/asynchronous serial interfaces operating as asynchronous interfaces. **Example** # Configure to adopt 32-bit CRC. <Sysname> system-view [Sysname] interface serial 0/0/0 [Sysname-Serial0/0/0] crc 32

#### **detect**

#### **Syntax**

**1** Asynchronous serial interface

#### **detect dsr-dtr**

#### **undo detect dsr-dtr**

**2** Synchronous serial interface

**detect** { **dcd** | **dsr-dtr** }

**undo detect** { **dcd** | **dsr-dtr** }

**View** Synchronous serial interface view, asynchronous serial interface view

#### **crc**

**Parameter** dsr-dtr: Detects DSR (data set ready) and DTR (data terminal ready) signals of DSU/CSU (data service unit/channel service unit).

> **dcd**: Detects the DCD (data carrier detect) signal of the DSU/CSU on the serial interface.

**Description** Use the **detect** command to enable data carrier detection as well as level detection on the serial interface.

> Use the **undo detect** command to disable data carrier detection as well as level detection on the serial interface.

By default, data carrier and level detection is enabled on serial interfaces.

If level detection is disabled on an asynchronous serial interface, the system automatically reports that the state of the serial interface is up with both DTR and DSR being up without detecting whether a cable is connected. If level detection is enabled on the interface, the system detects the DSR signal in addition to the external cable. The interface is regarded up only when the detected DSR signal is valid. Otherwise, it is regarded down.

When determining whether a synchronous serial interface is up or down, the system by default detects the DSR signal, DCD signal, and presence of cable connection. Only when the three signals are all valid will the interface be regarded up. If level detection is disabled, the system considers that the interface is up with both DTR and DSR being up after detecting the cable connection.

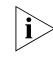

n *The modem command and the undo detect dsr-dtr command are mutually exclusive.*

**Example** # Enable data carrier detection on synchronous serial interface 2/0.

<Sysname> system-view [Sysname] interface serial 2/0 [Sysname-Serial1/0] detect dcd

#### **eliminate-pulse**

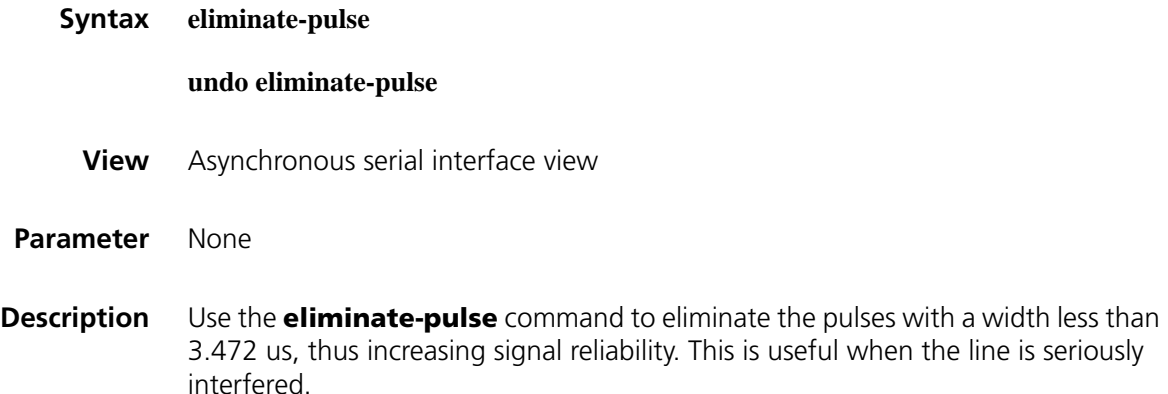

Use the **undo eliminate-pulse** command to restore the default, eliminating the pulses with a width less than 1.472 us.

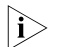

n *When the baud rate of the interface is 115,200 bps, you cannot configure this command. After you configure this command, the baud rate of the interface cannot be set to 115,200 bps.*

This command is restricted to the 8ASE and 16ASE interface cards and modules.

**Example** # Eliminate the pulses with a width less than 3.472 us on interface Async 1/0. <Sysname> system-view [Sysname] interface async 1/0 [Sysname-Async1/0] eliminate-pulse

#### **idle-mark**

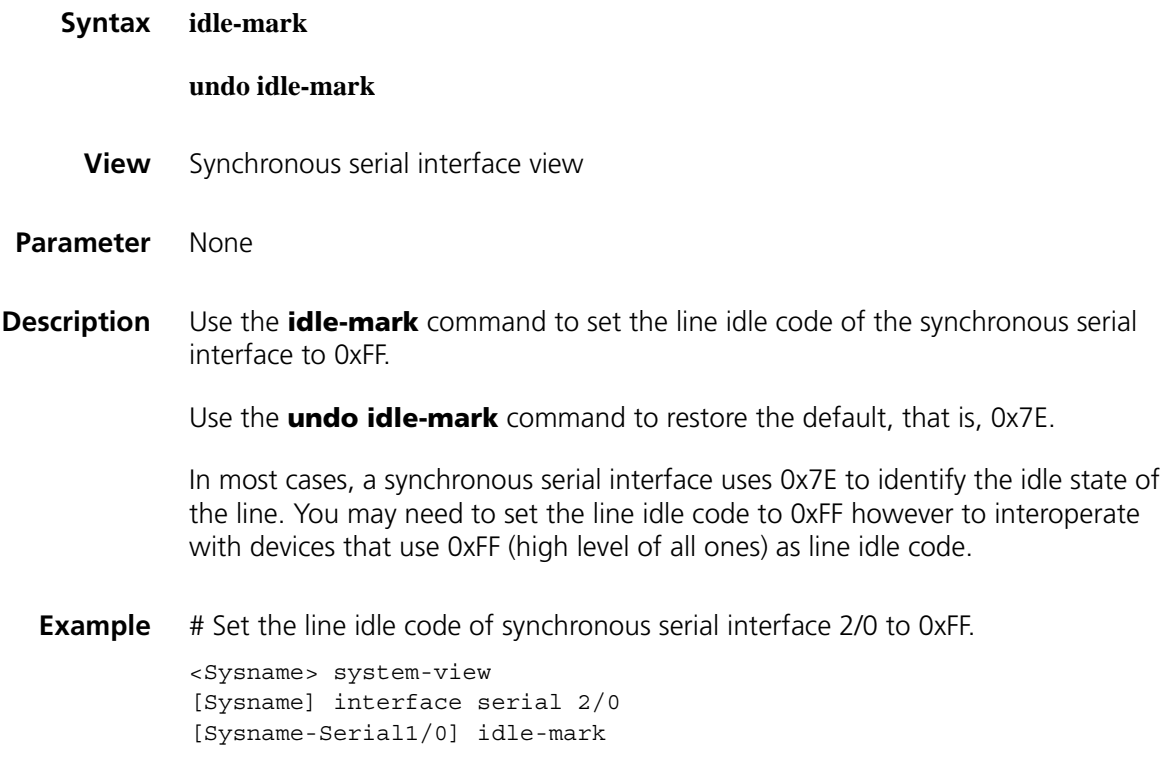

#### <span id="page-194-0"></span>**invert receive-clock**

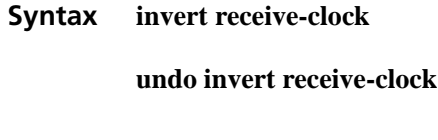

- **View** Serial interface view
- **Parameter** None

**Description** Use the **invert receive-clock** command to invert the receive-clock signal on the DTE-side synchronous serial interface.

Use the **undo invert transmit-clock** command to restore the default.

By default, receive-clock signal inversion is disabled on DTE-side synchronous serial interfaces.

Sometimes, you may need to invert the receive-clock signal on a DTE-side serial interface to eliminate the half clock-period delay on the line. This command is necessary only for some special DCE devices. In common applications, clock must not be inverted.

#### **Related command: [physical-mode](#page-197-0)**, **[invert transmit-clock](#page-195-0)**, **[clock \(serial interface view\)](#page-189-0)**.

**Example** # Invert the receive-clock on DTE-side synchronous serial interface 2/0.

<Sysname> system-view [Sysname] interface serial 2/0 [Sysname-Serial1/0] invert receive-clock

#### <span id="page-195-0"></span>**invert transmit-clock**

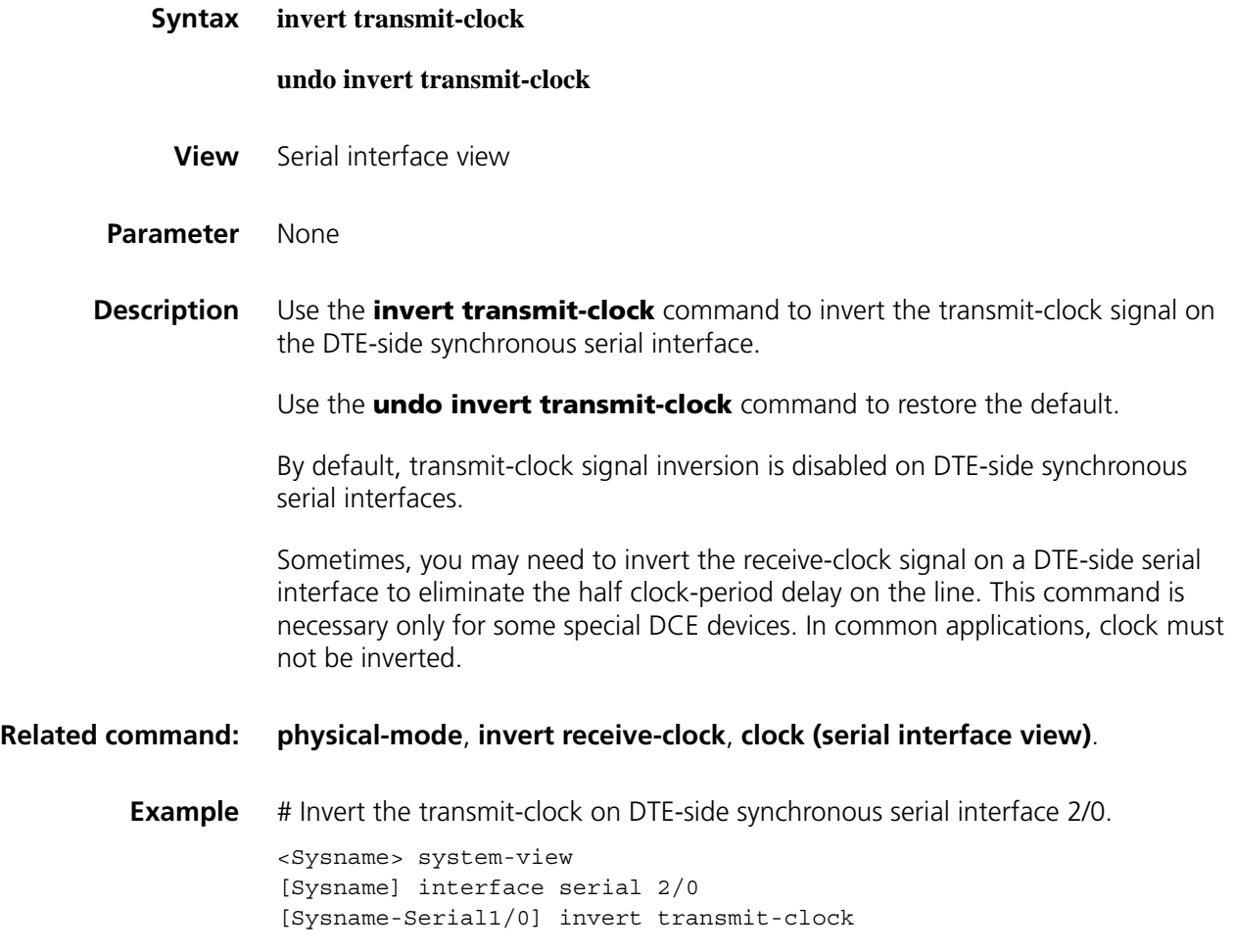

#### **loopback**

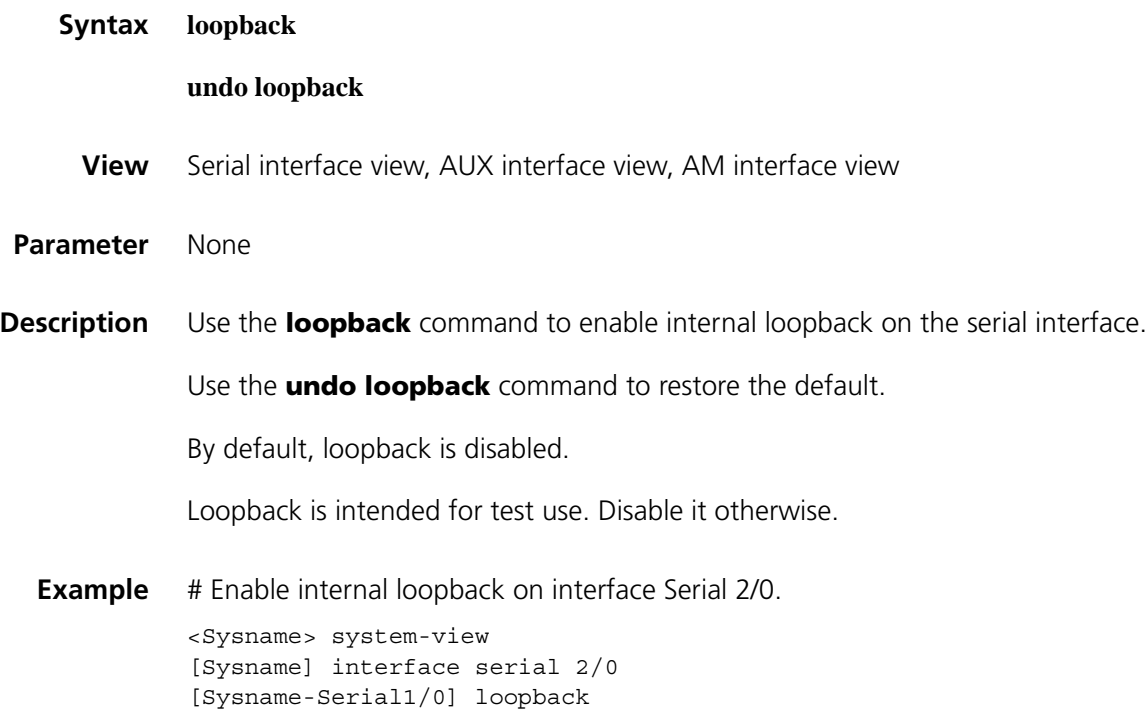

#### **mtu (on serial interfaces)**

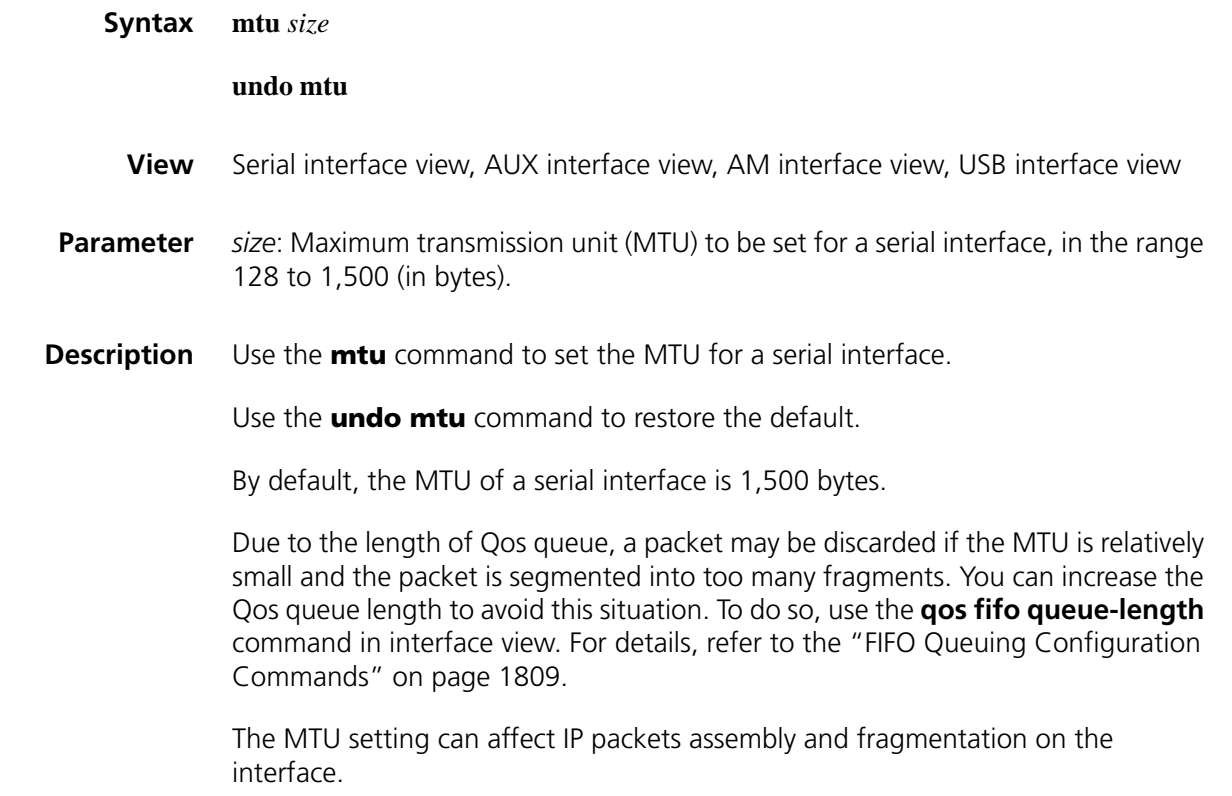

**Example** # Set the MTU of interface Serial 2/0 to 1,200 bytes.

```
<Sysname> system-view
[Sysname] interface serial 2/0
[Sysname-Serial1/0] mtu 1200
```
#### <span id="page-197-0"></span>**physical-mode**

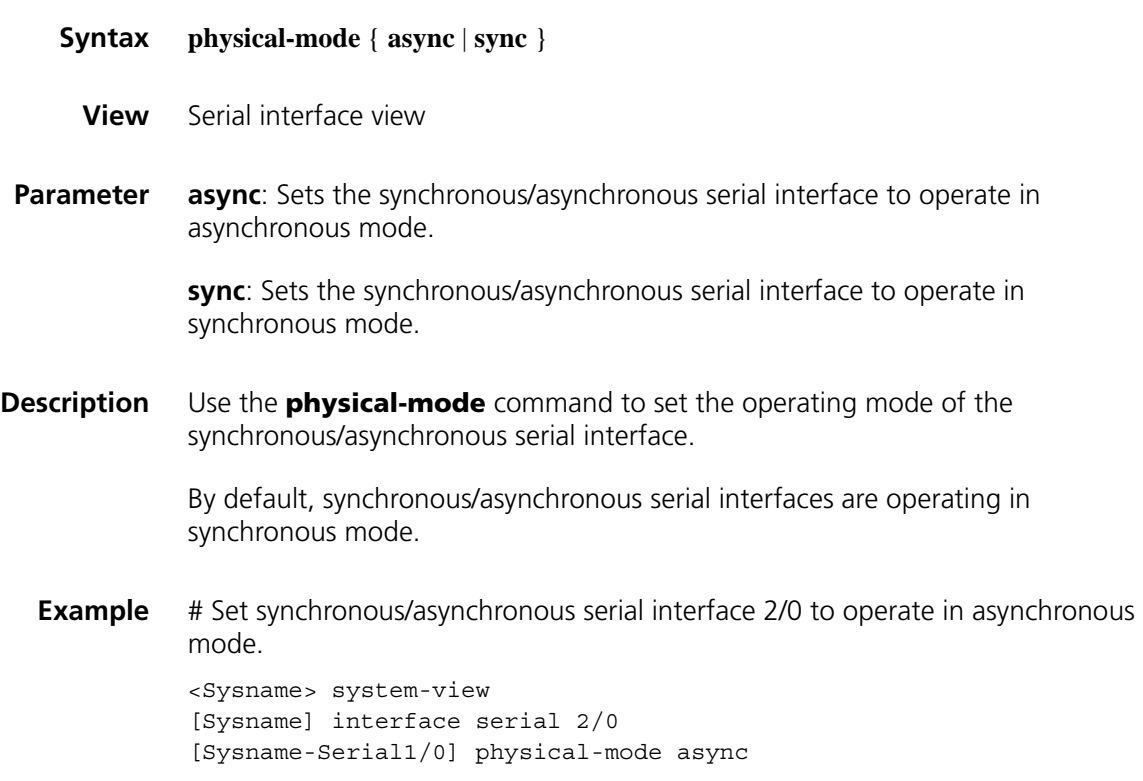

#### **phy-mru**

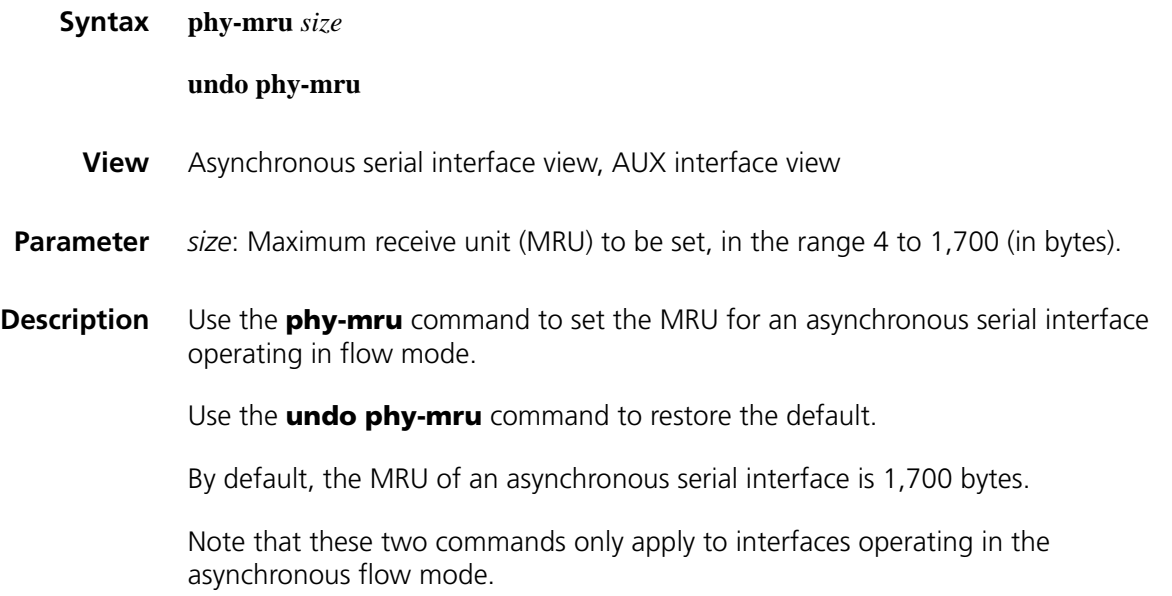

**Example** # Set the MRU of interface serial 2/0 to 1,500 bytes (assuming that the interface is an asynchronous serial interface and operates in flow mode).

```
<Sysname> system-view
[Sysname] interface serial 2/0
[Sysname-Serial2/0] physical-mode async
[Sysname-Serial2/0] async mode flow
[Sysname-Serial2/0] phy-mru 1500
```
#### **reverse-rts**

**timer hold**

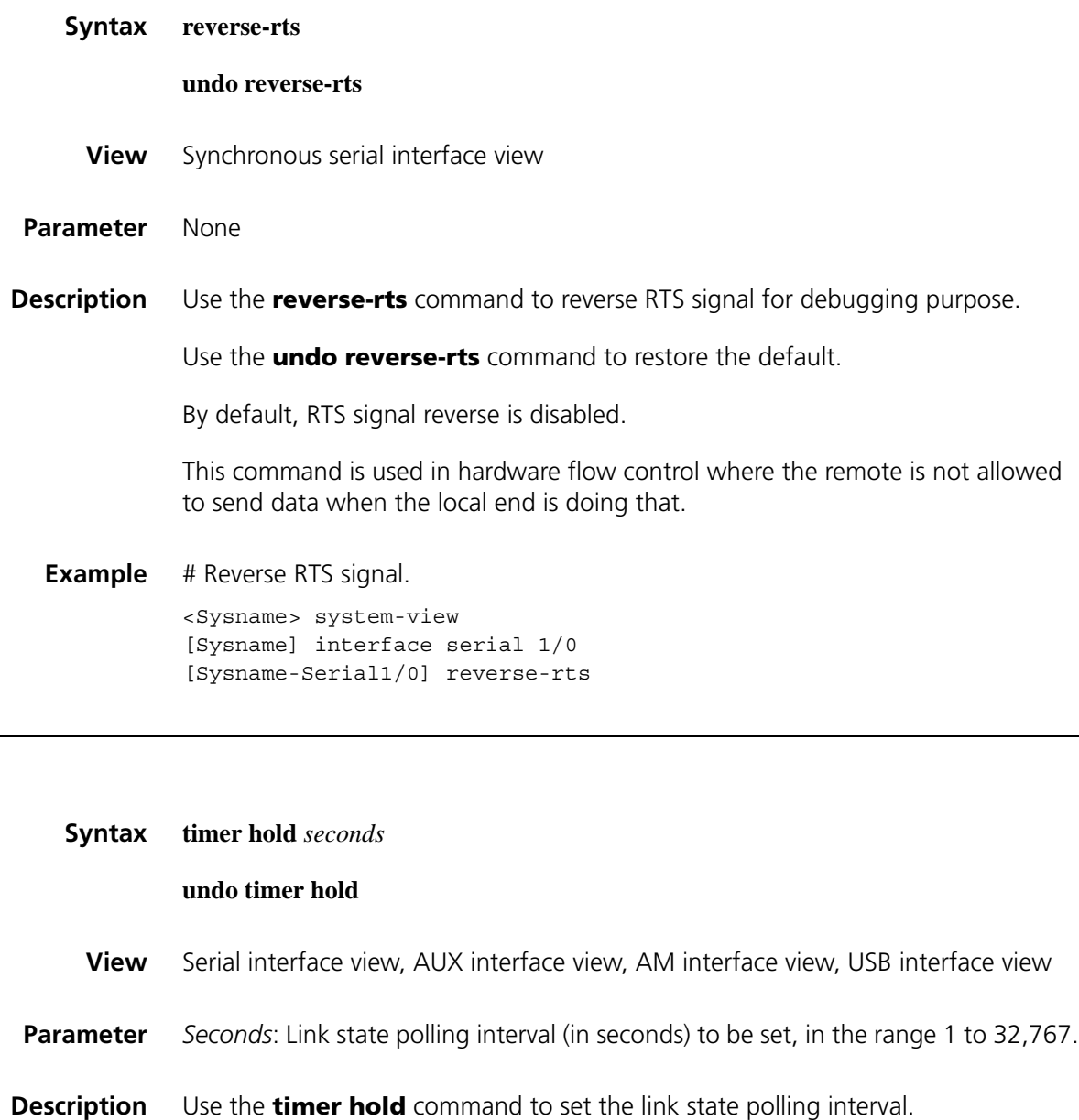

Use the **undo timer hold** command to restore the default.

By default, the link state polling interval is 10 second.

**Example** # Set the link state polling interval to 20 seconds for interface serial 1/0.

<Sysname> system-view [Sysname] interface serial 1/0 [Sysname-Serial1/0] timer hold 20

#### **virtualbaudrate**

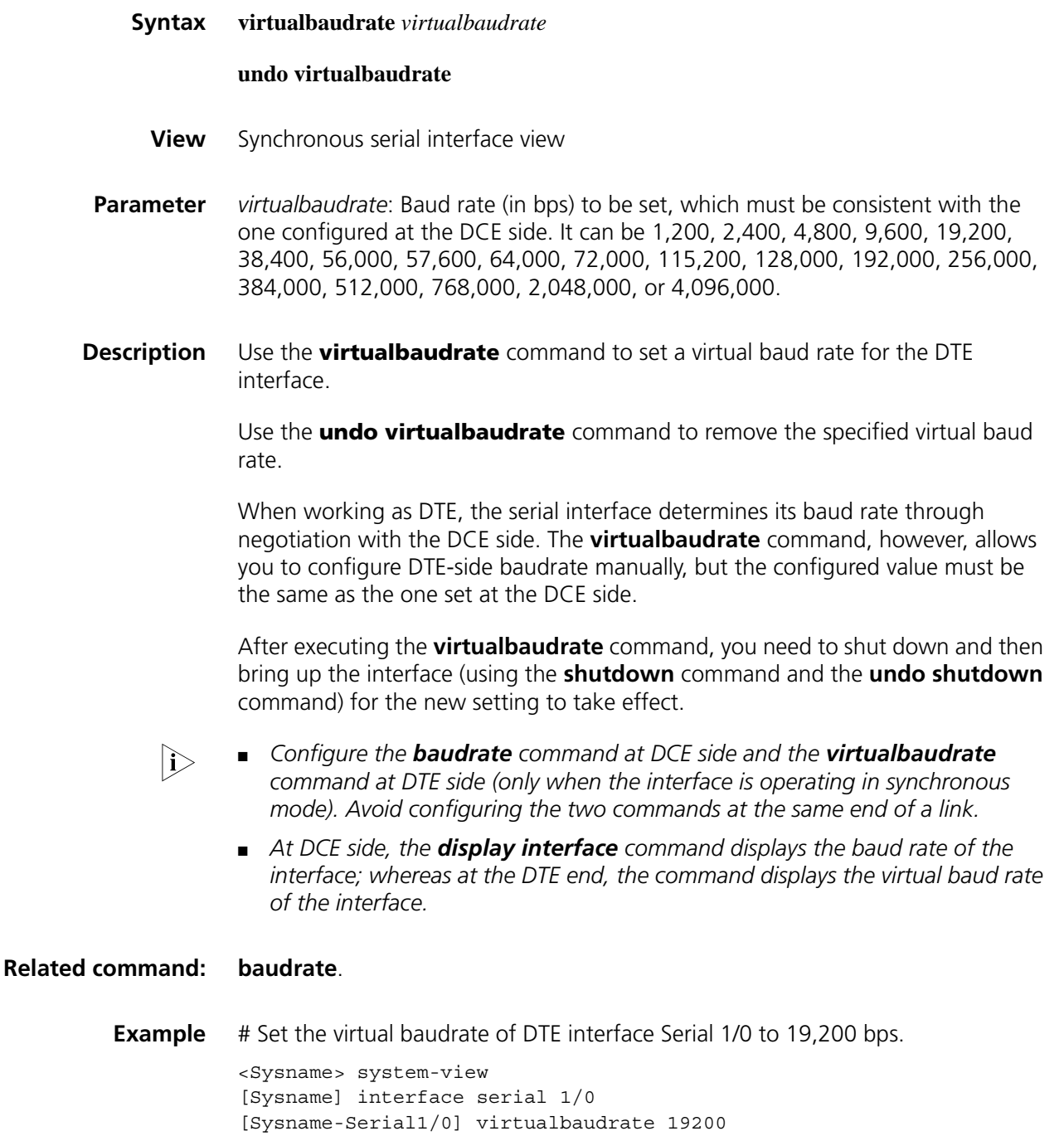

## **12 FUNDAMENTAL CE1/PRI INTERFACE**<br>**12 CONFIGURATION COMMANDS CONFIGURATION COMMANDS**

#### **cable**

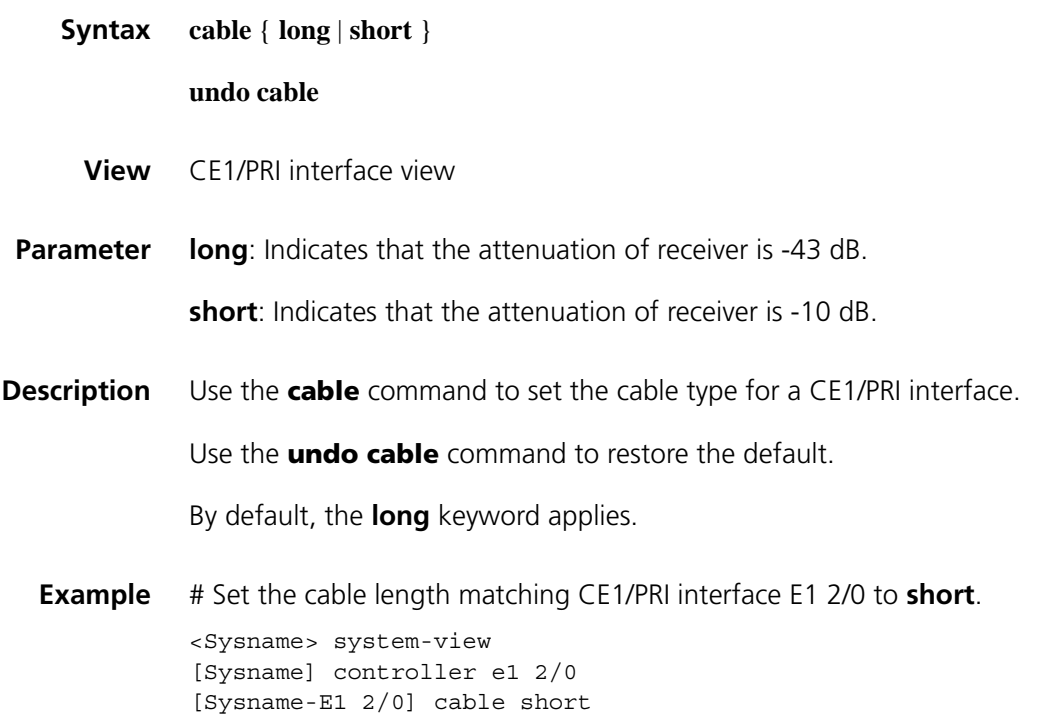

#### **channel-set (CE1/PRI interface view)**

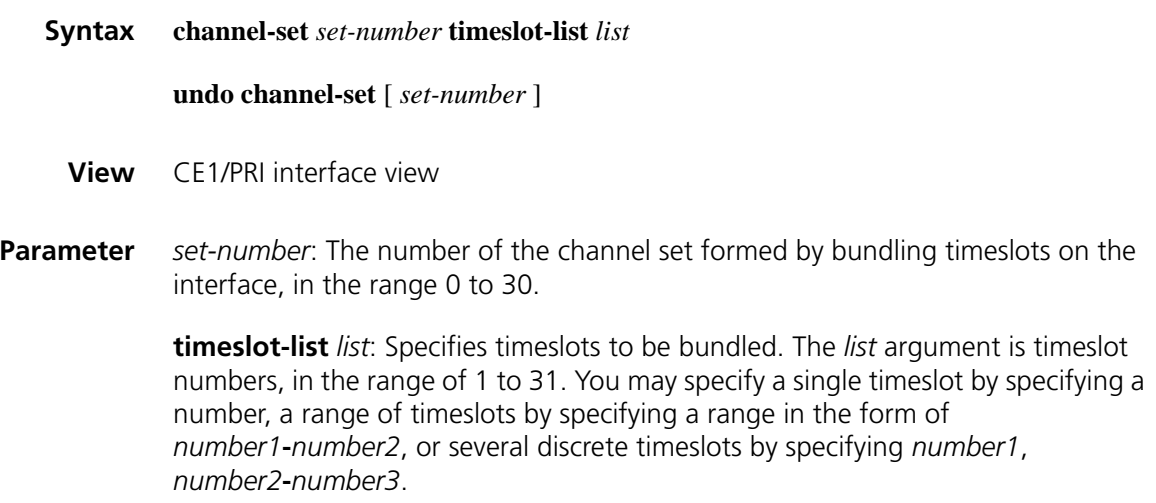

**Description** Use the **channel-set** command to bundle timeslots on the CE1/PRI interface into a channel-set.

Use the **undo channel-set** command to restore the default.

By default, no timeslots are bundled into channel sets.

A CE1/PRI interface in CE1/PRI mode is physically divided into 32 timeslots numbered 0 through 31.

In actual applications, all the timeslots except timeslot 0 can be bundled into multiple channel sets. For each channel set, the system automatically creates a serial interface which is logically equivalent to a synchronous serial interface.

The serial interface is numbered in the form of **serial** *interface-number***:***set-number*, where, *interface-number* is the number of the CE1/PRI interface, and *set-number* is the number of the channel set.

Only one timeslot bundling mode can be supported on a CE1/PRI interface at a time. In other words, this command cannot be used together with the **pri-set** command.

**Example** # Bundle timeslots 1, 2, 5, 10 through 15, and 18 on CE1/PRI interface E1 2/0 into channel set 0.

> <Sysname> system-view [Sysname] controller e1 2/0 [Sysname-E1 2/0] channel-set 0 timeslot-list 1,2,5,10-15,18

# Make the same configuration on the CE1/PRI interface on the remote router.

<Sysname> system-view [Sysname] controller e1 2/0 [Sysname-E1 2/0] channel-set 0 timeslot-list 1,2,5,10-15,18

#### **clock (CE1/PRI interface view)**

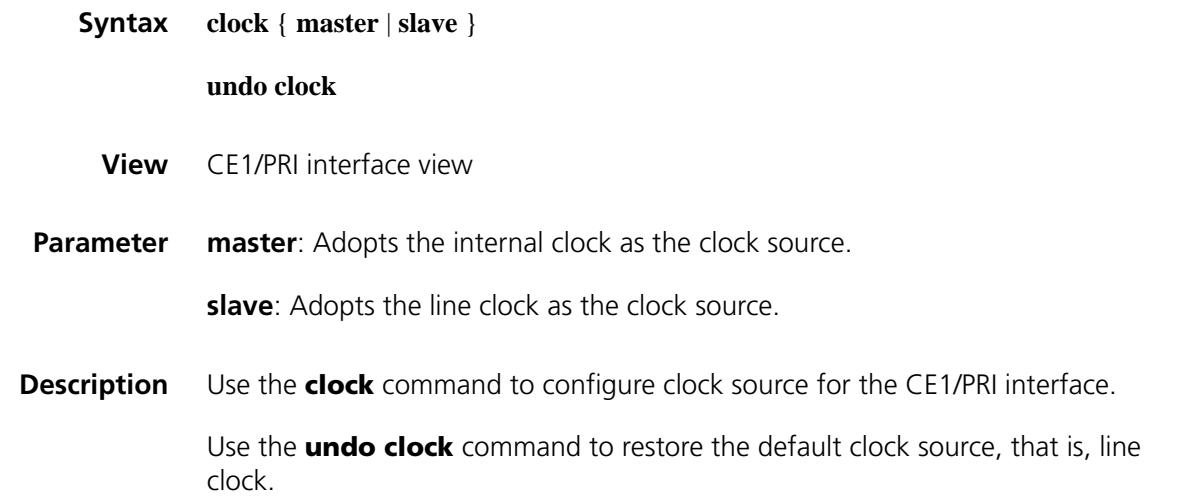

When the CE1/PRI interface is working as DCE, choose the internal clock (**master**) for it. When it is working as DTE, choose the line clock for it.

**Example** # Use the internal clock as the clock source on CE1/PRI interface E1 2/0.

<Sysname> system-view [Sysname] controller e1 2/0 [Sysname-E1 2/0] clock master

#### **code (CEI/PRI interface view)**

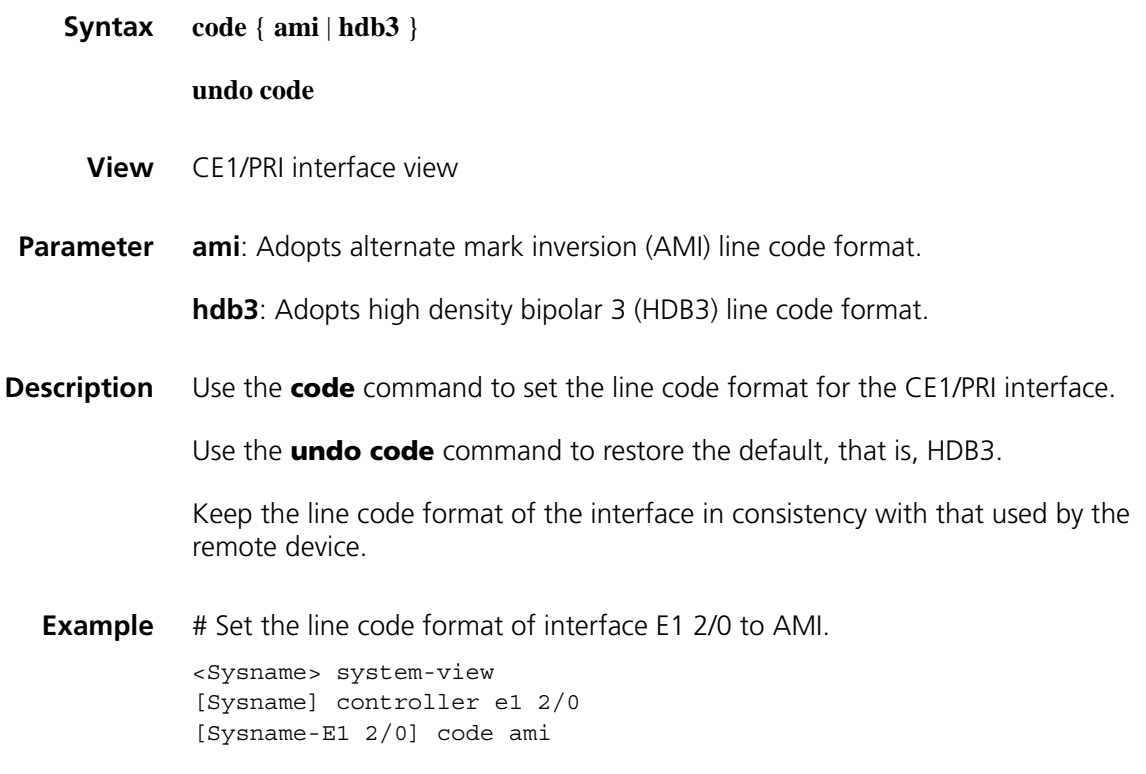

#### **controller e1**

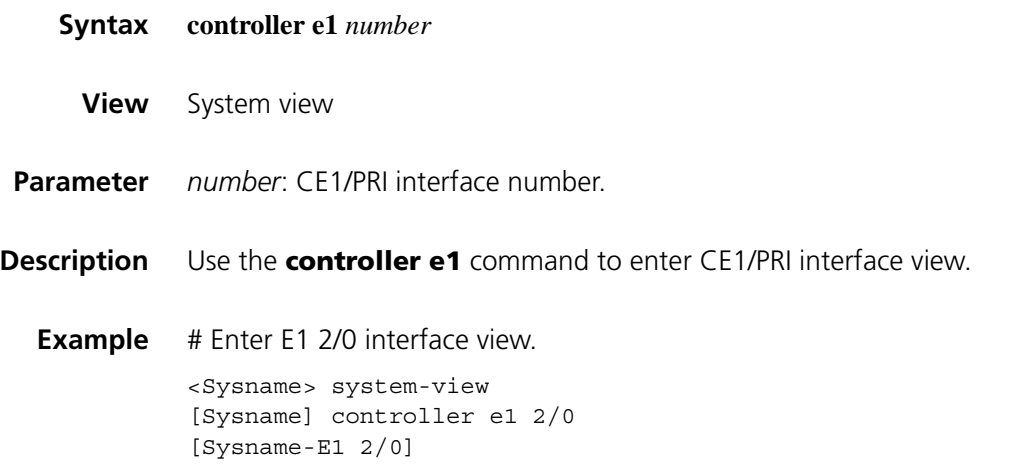

#### **crc**

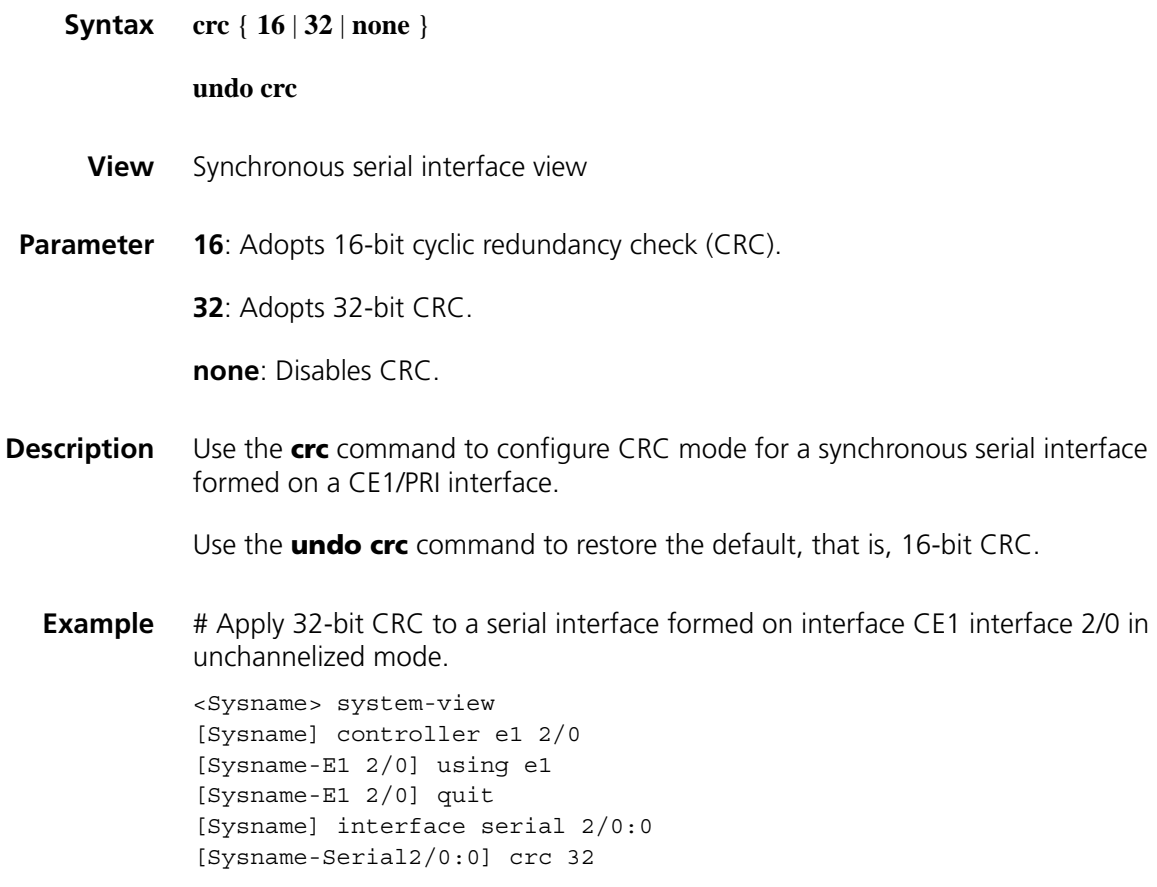

#### **detect-ais**

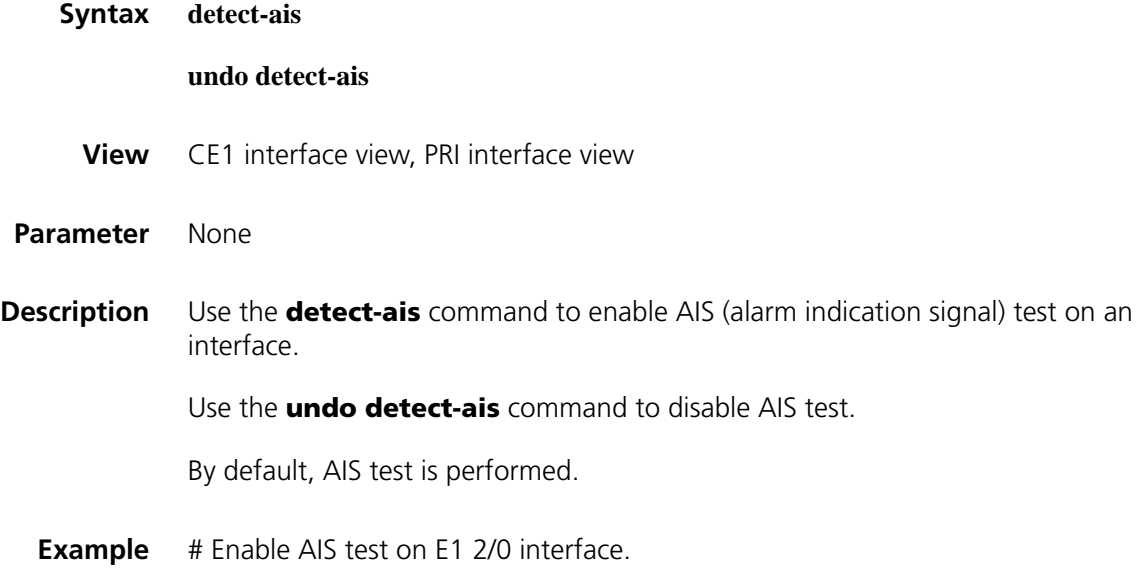

```
<Sysname> system-view
[Sysname] controller e1 2/0
[Sysname-E1 2/0] detect-ais
```
#### **display controller e1**

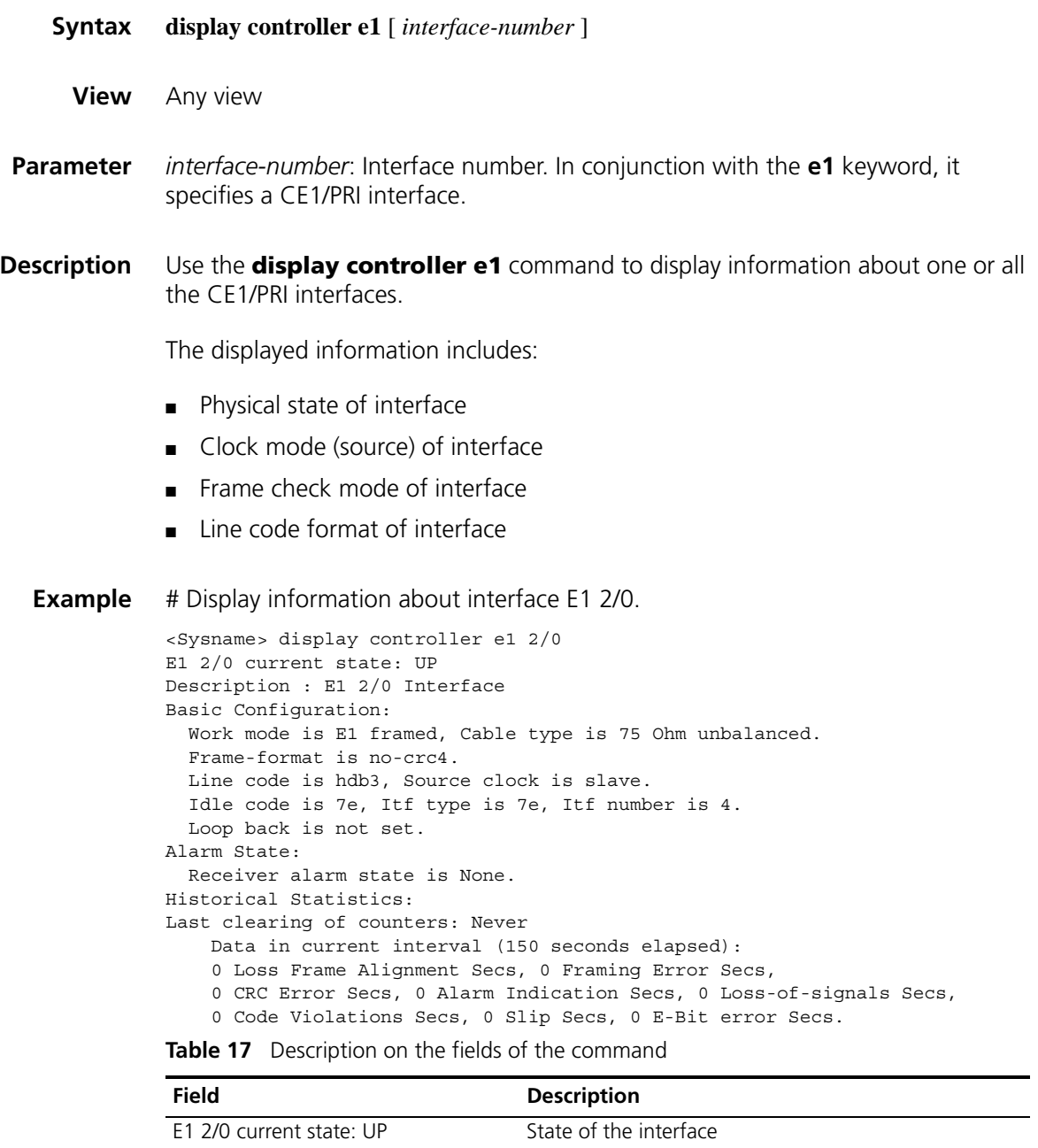

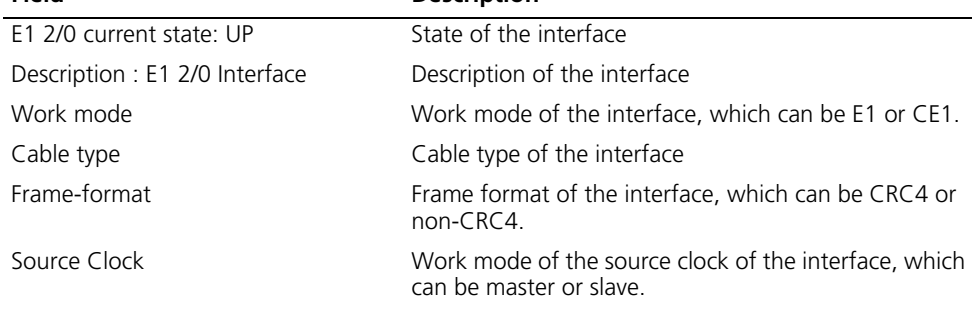

| <b>Field</b>                                                          | <b>Description</b>                                                                         |
|-----------------------------------------------------------------------|--------------------------------------------------------------------------------------------|
| Line Code                                                             | Line code, which can be AMI or HDB3.                                                       |
| Idle Code                                                             | Idle code, which can be 0x7E or 0xFF.                                                      |
| Itf type                                                              | Iterframe filling tag, which can be 0x7E or 0xFF.                                          |
| Itf number                                                            | Number of interframe filling tags between two<br>successive frames                         |
| Loopback                                                              | Loopback state                                                                             |
| Alarm State                                                           | Alarm state                                                                                |
| <b>Historical Statistics</b>                                          | Statistics on the interface                                                                |
| Last clearing of counters                                             | Indicates whether or not the counters are cleared<br>periodically                          |
| elapsed):                                                             | Data in current interval (150 seconds Statistics on the errors during the current interval |
| 0 Loss Frame Alignment Secs, 0<br>Framing Error Secs,                 |                                                                                            |
| 0 CRC Error Secs, 0 Alarm Indication<br>Secs, 0 Loss-of-signals Secs, |                                                                                            |
| 0 Code Violations Secs, 0 Slip Secs, 0<br>E-Bit error Secs            |                                                                                            |
|                                                                       |                                                                                            |

**Table 17** Description on the fields of the command

#### **error-diffusion restraint config**

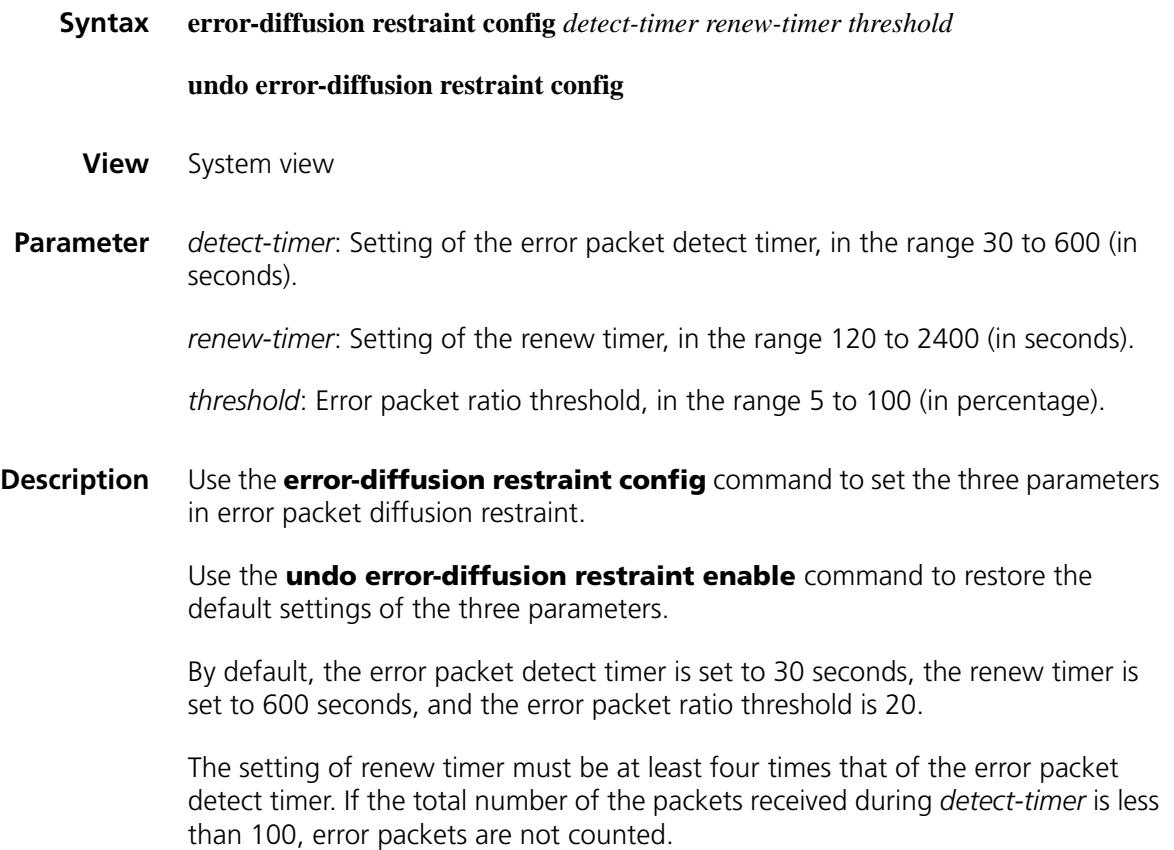

- n *The support for these two commands varies with device models.*
	- *These two commands apply to CT1/PRI interfaces and CE1/PRI interfaces only.*

**Example** # Set the error packet detect timer to 100 seconds, the renew timer to 2400 seconds, and the error packet ratio threshold to 15.

<Sysname> system-view [Sysname] error-diffusion restraint config 100 2400 15

#### **error-diffusion restraint enable**

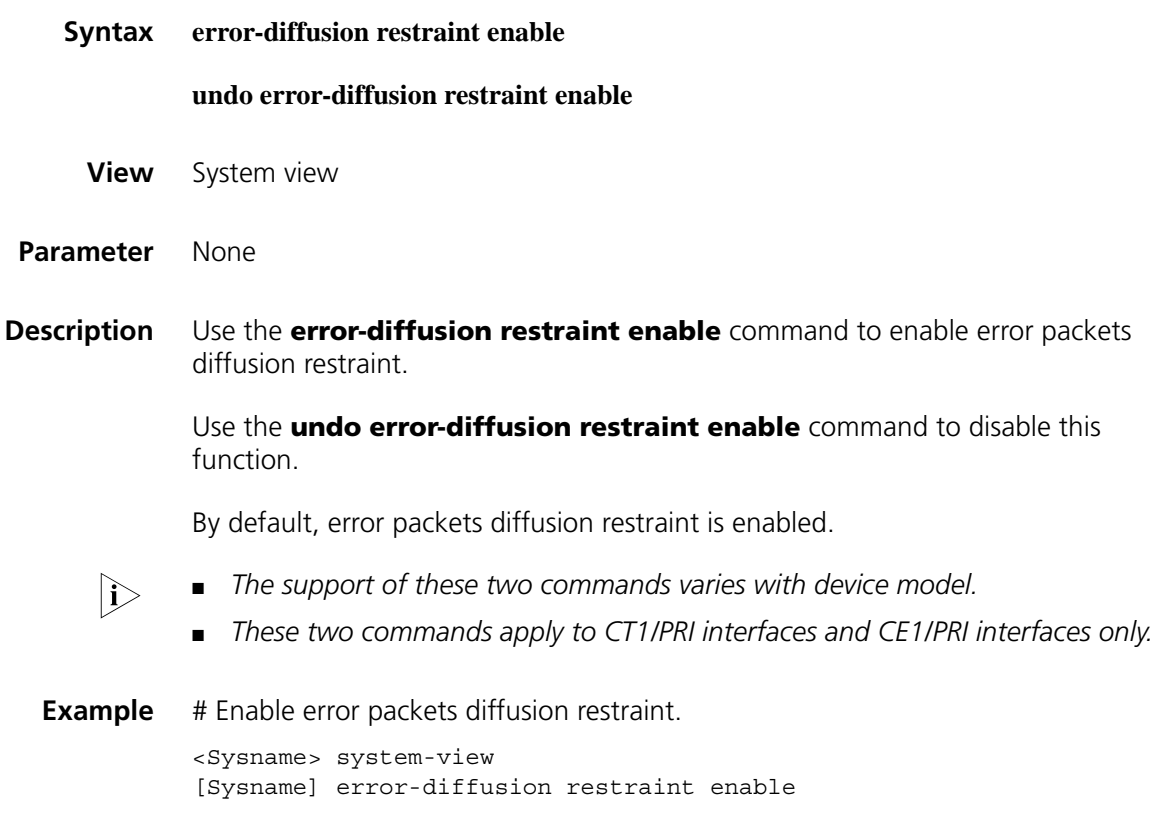

#### **error-diffusion restraint restart-channel**

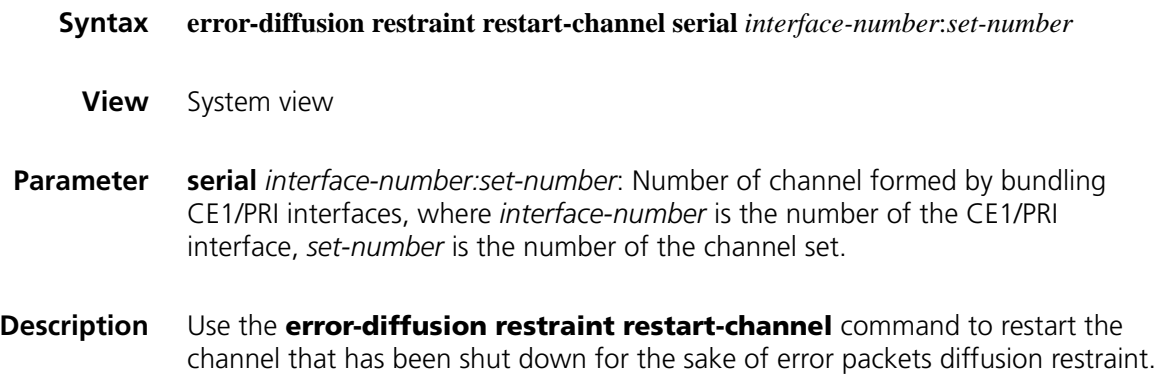

- n *The support of this command varies with device model.*
	- *This command applies to CT1/PRI interfaces and CE1/PRI interfaces only.*

**Example** # restart channel serial 2/0:0 that has been shut down due to error packets diffusion. <Sysname> system-view [Sysname] error-diffusion restraint restart-channel serial 2/0:0

#### **frame-format (CE1/PRI interface view)**

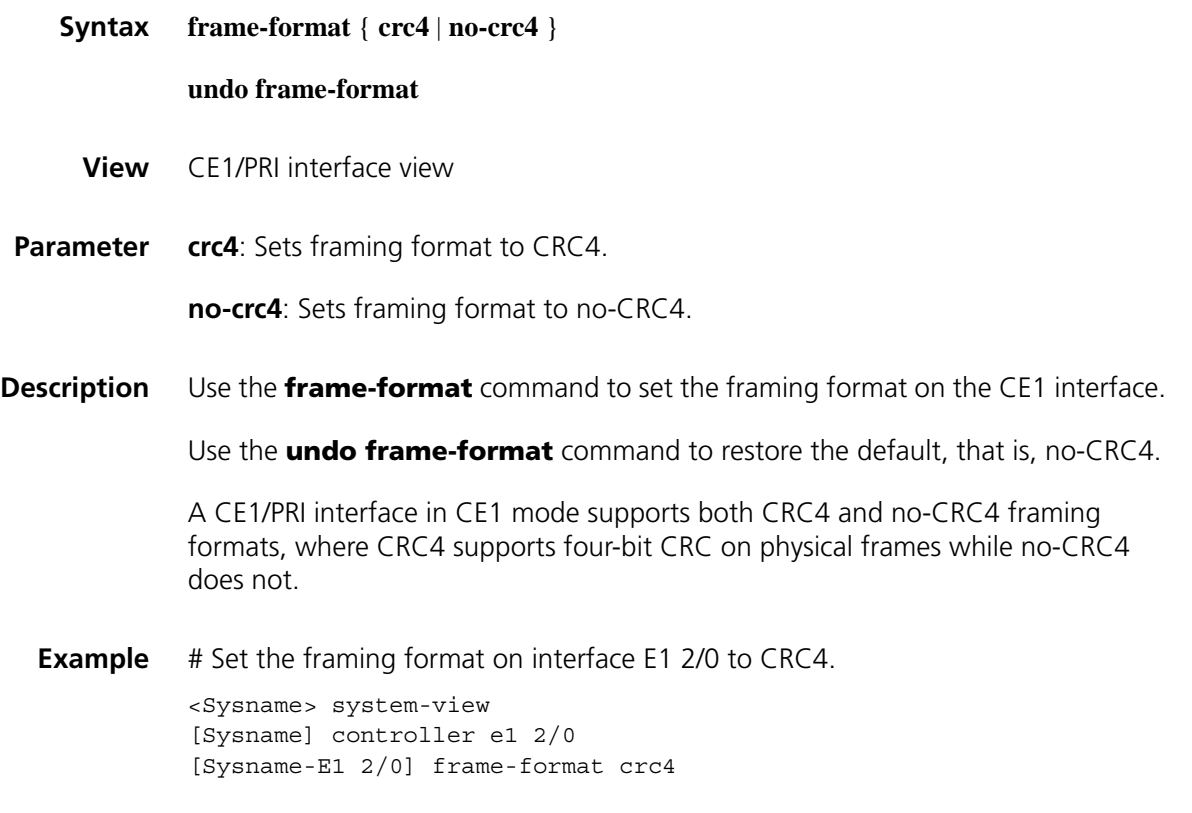

#### **idlecode (CE1/PRI interface view)**

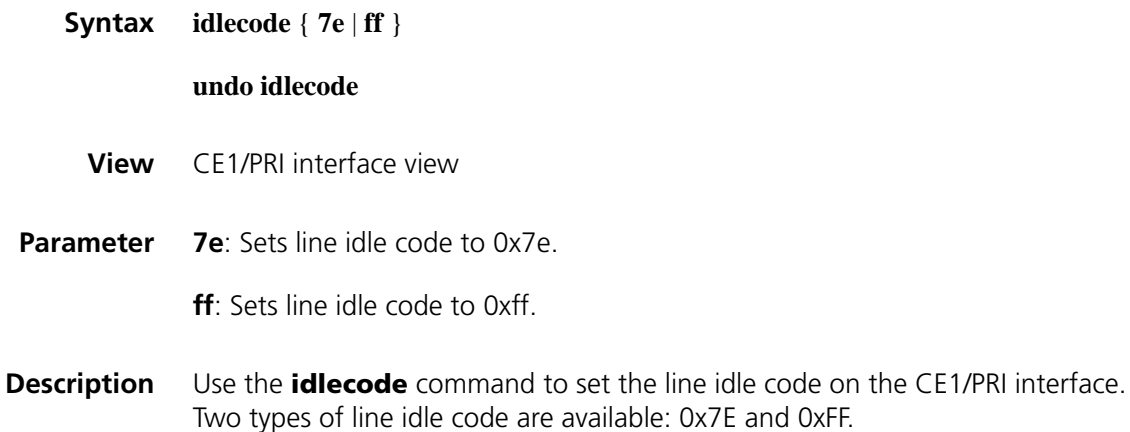

Use the **undo idlecode** command to restore the default, that is, 0x7E.

The line idle code is sent in the timeslots that are not bundled into logical channels.

**Example** # Set the line idle code to 0x7E on CE1/PRI interface E1 2/0.

<Sysname> system-view [Sysname] controller e1 2/0 [Sysname-E1 2/0] idlecode 7e

#### **itf (CE1/PRI interface view)**

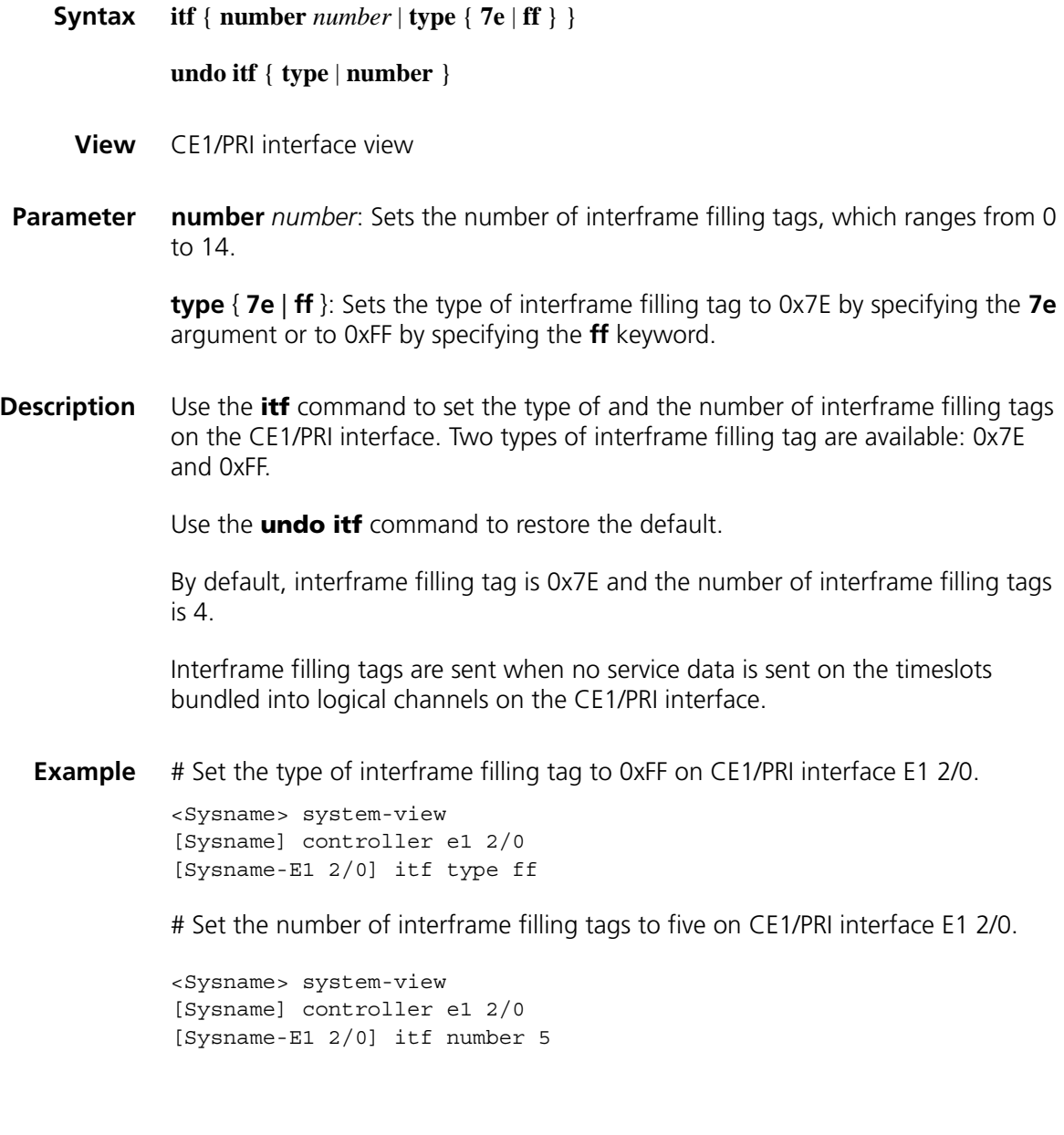

#### **loopback (CE1/PRI interface view)**

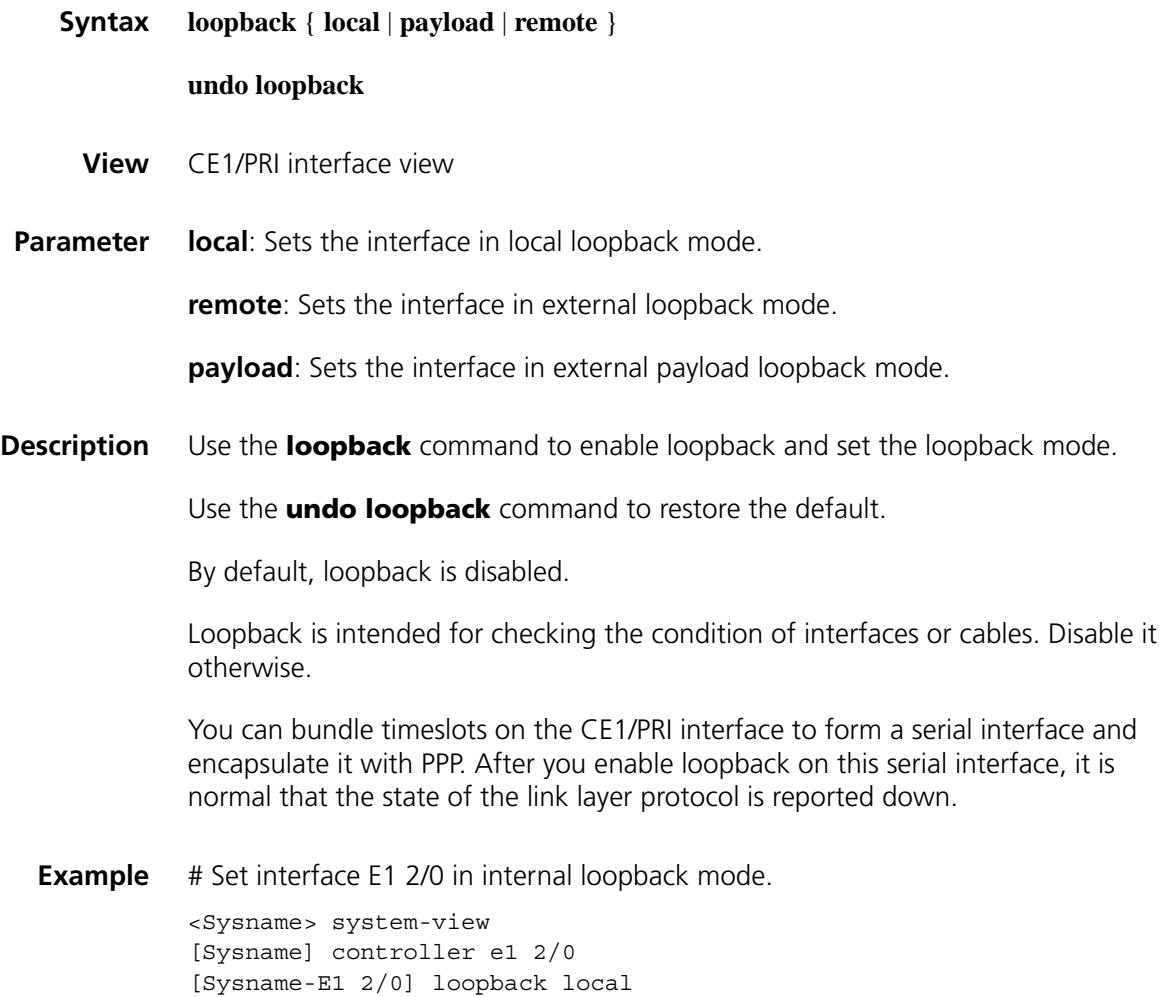

#### **pri-set (CE1/PRI interface view)**

**Syntax pri-set** [ **timeslot-list** *list* ]

**undo pri-set**

- **View** CE1/PRI interface view
- **Parameter timeslot-list** *list*: Specifies timeslots to be bundled. The *list* argument is timeslot numbers, in the range of 1 to 31. You may specify a single timeslot by specifying a number, a range of timeslots by specifying a range in the form of *number1***-***number2*, or several discrete timeslots by specifying *number1*, *number2***-***number3*.
- **Description** Use the **pri-set** command to bundle timeslots on the CE1/PRI interface into a PRI set.

Use the **undo pri-set** command to remove the bundle.

By default, no PRI set is created.

On a CE1/PRI interface in PRI mode, timeslot 0 is used for frame synchronization control (FSC), timeslot 16 as the D channel for signaling transmission, and other timeslots as B channels for data transmission.

You can create only one PRI set on a CE1/PRI interface. This PRI set can include any timeslots except timeslot 0 and must include timeslot 16. Note that timeslot 16 cannot form a bundle that includes itself only. The attempt to bundle only timeslot 16 will fail.

If no timeslot is specified in this command, all timeslots except timeslot 0 are bundled into an interface in the form of 30B + D.

Upon creation of the PRI set, the system creates a serial interface logically equivalent to an ISDN PRI interface. The serial interface is named in the form of **serial** *number***:15**, where *number* represents the number of the CE1/PRI interface where the serial interface is created.

Because a channel set and a PRI set cannot coexist on a CE1/PRI interface, your PRI set creation attempt will fail if the **channel-set** command is configured.

**Example** # Bundle timeslots 1, 2, and 8 through 12 into a PRI set on CE1/PRI interface E1 2/0. <Sysname> system-view [Sysname] controller e1 2/0 [Sysname-E1 2/0] pri-set timeslot-list 1,2,8-12

#### **reset counters controller e1**

- **Syntax reset counters controller e1** *interface-number*
- **View** User view
- **Parameter** *interface-number*: Interface number.
- **Description** Use the **reset counters controller e1** command to clear the controller counter for a CE1/PRI interface.

To display the information of the controller counter, use the **display controller e1** command.

- n *The reset counters interface command does not clear the controller counters of CE1/PRI interfaces. To do that, use the reset counters controller e1 command.*
	- *The controller counters information that is cleared using the reset counters controller e1 command is the same information that you can view with the display controller e1 [ interface-number ] command.*

**Example** # Clear the controller counter for CE1/PRI interface E1 2/0.

<Sysname> reset counters controller e1 2/0

#### **using (CE1/PRI interface view)**

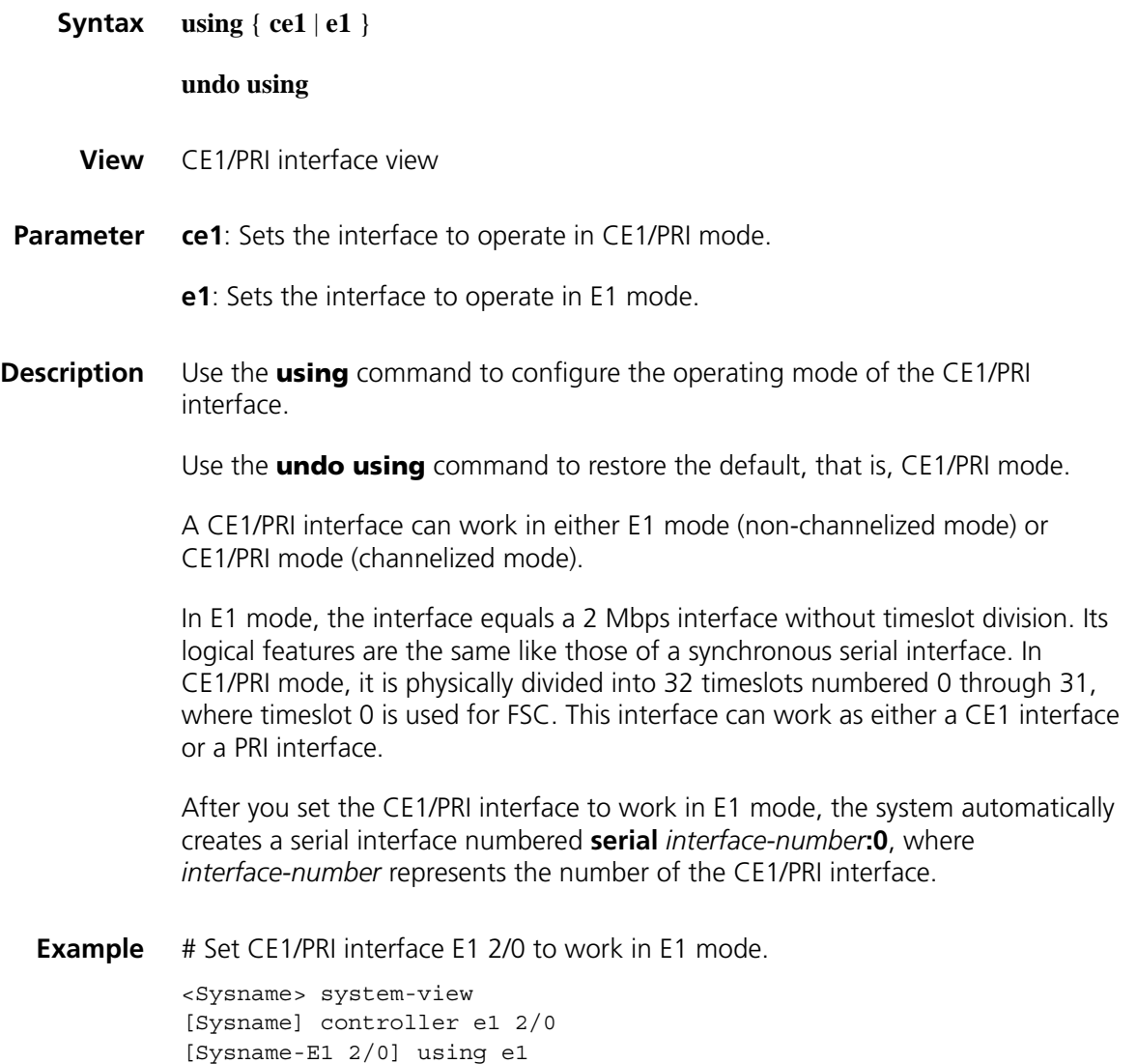

# **13 FUNDAMENTAL CT1/PRI INTERFACE CONFIGURATION COMMANDS**

#### **alarm-threshold**

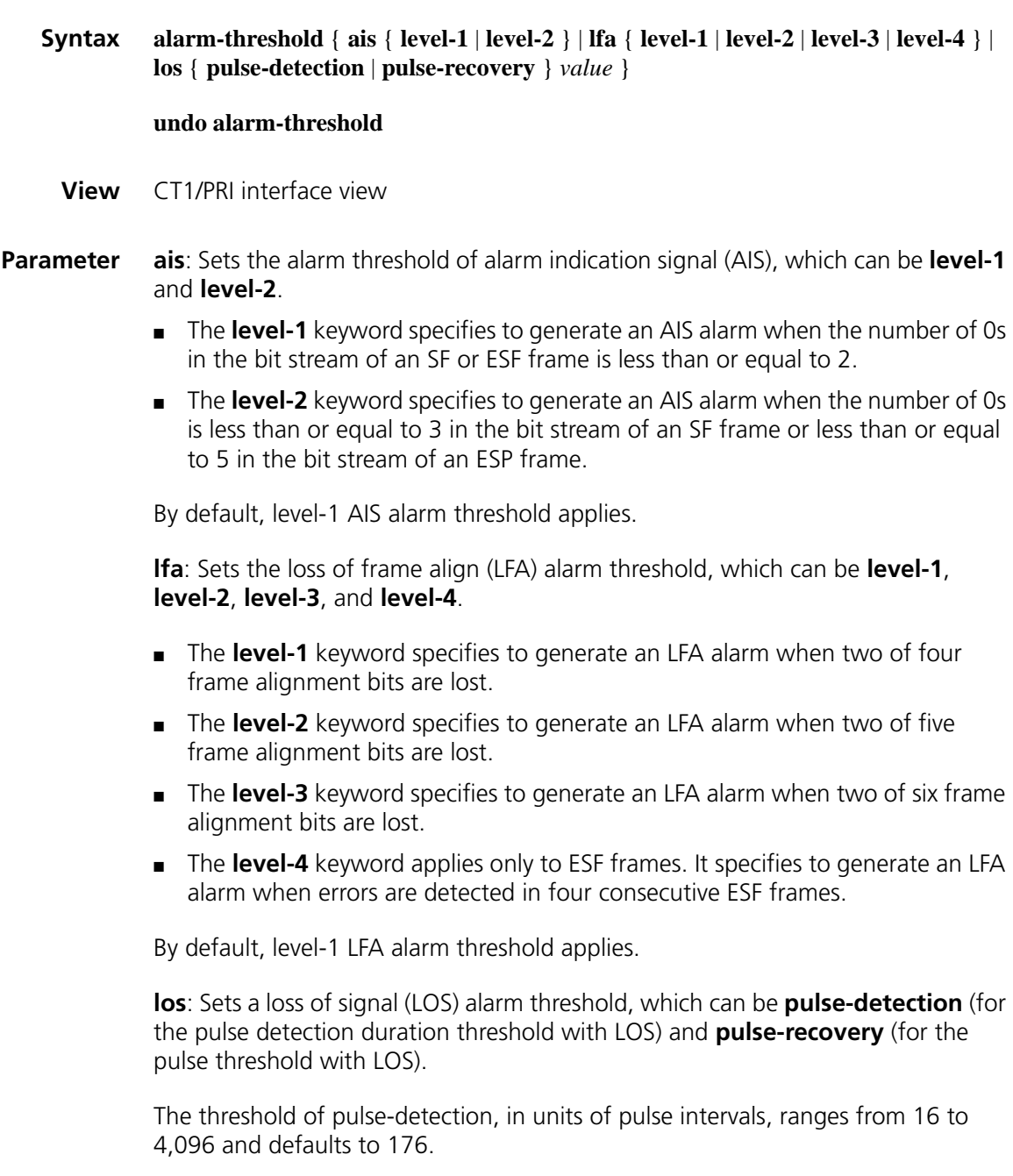

The threshold of pulse-recovery, ranges from 1 to 256 and defaults to 22.

If the number of the pulses detected during the total length of the specified pulse detection intervals is smaller than the pulse-recovery threshold, a LOS alarm occurs. For example, if the two thresholds take their defaults, a LOS alarm is created if the number of pulses detected within 176 pulse intervals is less than 22.

**Description** Use the **alarm-threshold** command to set LOS, AIS, or LFA alarm thresholds on the CT1/PRI interface.

Use the **undo alarm-threshold** command to restore the defaults.

**Example** # Set the number of detection intervals to 300 for the pulse detection duration threshold. <Sysname> system-view

[Sysname] controller t1 2/0 [Sysname-T1 2/0] alarm-threshold los pulse-detection 300

#### **bert (CT1/PRI interface view)**

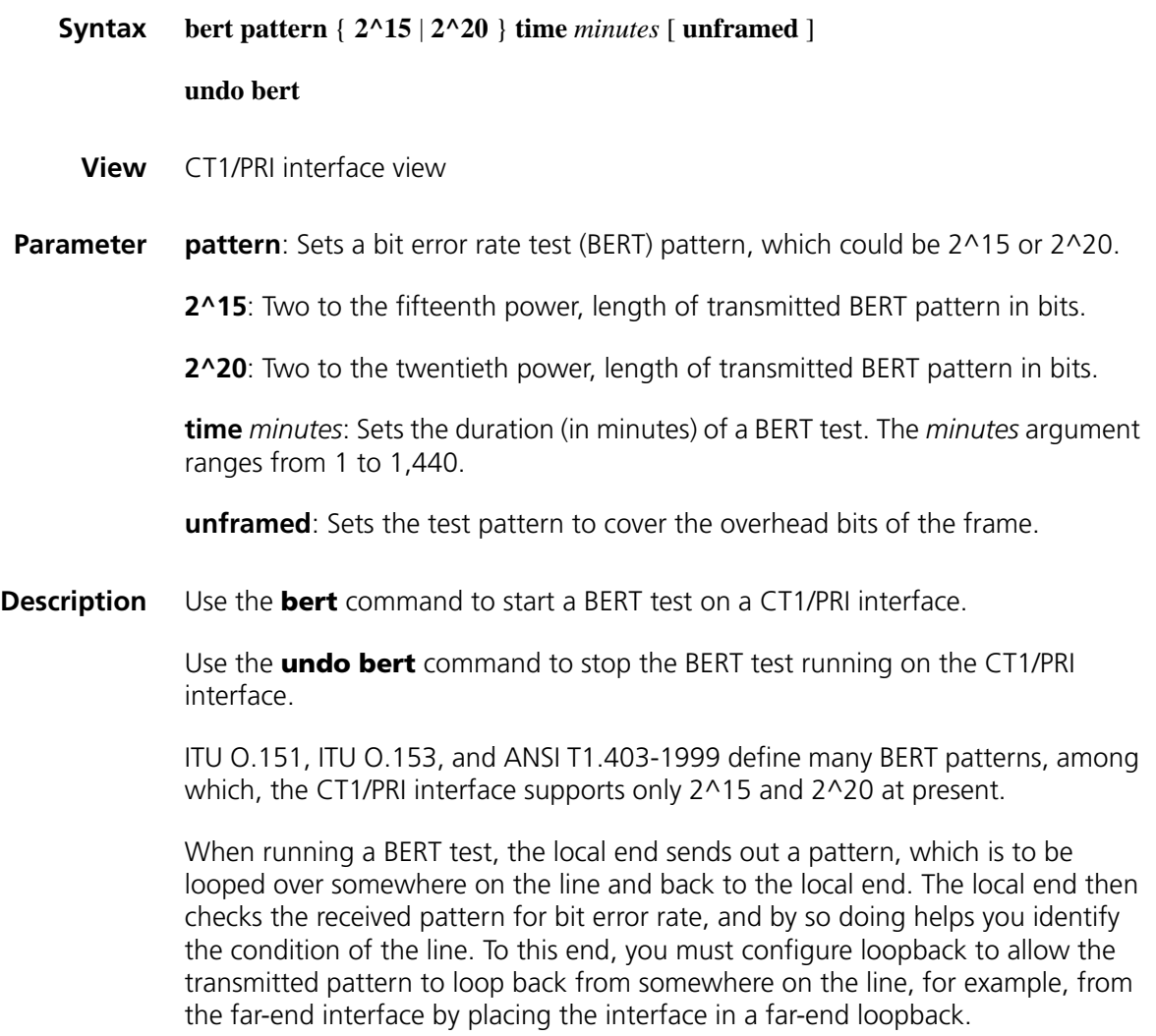

You may view the state and result of the BERT test with the **display controller t1** command.

**Example** # Run a 10-minute 2^20 BERT test on CT1/PRI interface t1 2/0.

<Sysname> system-view [Sysname] controller t1 2/0 [Sysname-T1 2/0] bert pattern 2^20 time 10

#### **cable (CT1/PRI interface view)**

**Syntax cable** { **long** { **0db** | **-7.5db** | **-15db** | **-22.5db** } | **short** { **133ft** | **266ft** | **399ft** | **533ft** | **655ft** } }

**undo cable**

**View** CT1/PRI interface view

**Parameter long**: Matches 199.6-meter (655-feet) and longer cable length. The options for this parameter include **0db**, **-7.5db**, **-15db** and **-22.5db**. The attenuation parameter is selected depending on the signal quality received at the receiving end. In this case, no external CSU is needed.

> **short**: Matches a cable length shorter than 199.6 meters (655 feet). The options for this parameter include **133ft**, **266ft**, **399ft**, **533ft** and **655ft**. The *length* parameter is selected depending on the actual transmission distance.

**Description** Use the **cable** command to set the cable attenuation and length on the CT1/PRI interface.

Use the **undo cable** command to restore the default, that is, **long 0db**.

You may use this command to adapt signal waveform to different transmission conditions such as the quality of the signal received by the receiver. If the signal quality is good, you can use the default setting. In this case, the CT1/PRI interface does not need an external CSU device.

**Example** # Set the cable length to 40.5 meter (133 feet) on CT1/PRI interface T1 2/0.

<Sysname> system-view [Sysname] controller t1 2/0 [Sysname-T1 2/0] cable short 133ft

#### **channel-set (CT1/PRI interface view)**

**Syntax channel-set** *set-number* **timeslot-list** *list* [ **speed** { **56k** | **64k** } ]

**undo channel-set** [ *set-number* ]

**View** CT1/PRI interface view

**Parameter** *set-number*: The number of the channel set formed by timeslot bundling on the interface. It ranges from 0 to 23.

> **timeslot-list** *list*: Specifies timeslots to be bundled. The *list* argument is timeslot numbers, in the range of 1 to 24. You may specify a single timeslot by specifying a number, a range of timeslots by specifying a range in the form of *number1***-***number2*, or several discrete timeslots by specifying *number1*, *number2***-***number3*.

> **speed** { **56k** | **64k** }: Speed of the timeslot bundle (the channel set) in kbps. If **56k** is selected, the timeslots is bundled into N × 56 kbps bundles. If **64k**, the default, is selected, the timeslots is bundled into  $N \times 64$  kbps bundles.

**Description** Use the **channel-set** command to bundle timeslots on the CT1/PRI interface into a channel set.

Use the **undo channel-set** command to remove a specified or all channel sets.

By default, no timeslots are bundled into channel sets.

A CT1/PRI interface is physically divided into 24 timeslots numbered 1 through 24. In actual applications, all the timeslots can be bundled into multiple channel sets. For each channel set, the system automatically creates a serial interface logically equivalent to a synchronous serial interface.

The serial interface is named in the form of **serial** *interface-number:set-number*, where *interface-number* starts from the maximum serial interface number plus 1, and *set-number* represents the number of the channel set.

Only one timeslot bundling mode is supported on a CT1/PRI interface at a time. In other words, you cannot use this command together with the **pri-set** command.

**Example** # Bundle timeslots 1, 2, 5, 10 through 15, and 18 into channel set 0 on CT1/PRI interface T1 2/0.

> <Sysname> system-view [Sysname] controller t1 2/0 [Sysname-T1 2/0] channel-set 0 timeslot-list 1,2,5,10-15,18

#### **clock (CT1/PRI interface view)**

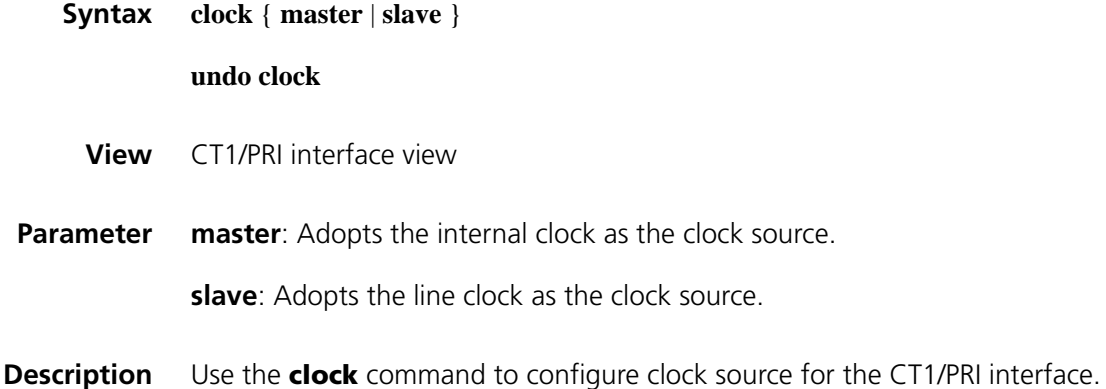
Use the **undo clock** command to restore the default clock source, that is, line clock.

When the CT1/PRI interface is working as DCE, choose the internal clock for it. When it is working as DTE, choose the line clock for it.

**Example** # Use the internal clock as the clock source on CT1/PRI interface T1 2/0.

<Sysname> system-view [Sysname] controller t1 2/0 [Sysname-T1 2/0] clock master

# **code (CT1/PRI interface view)**

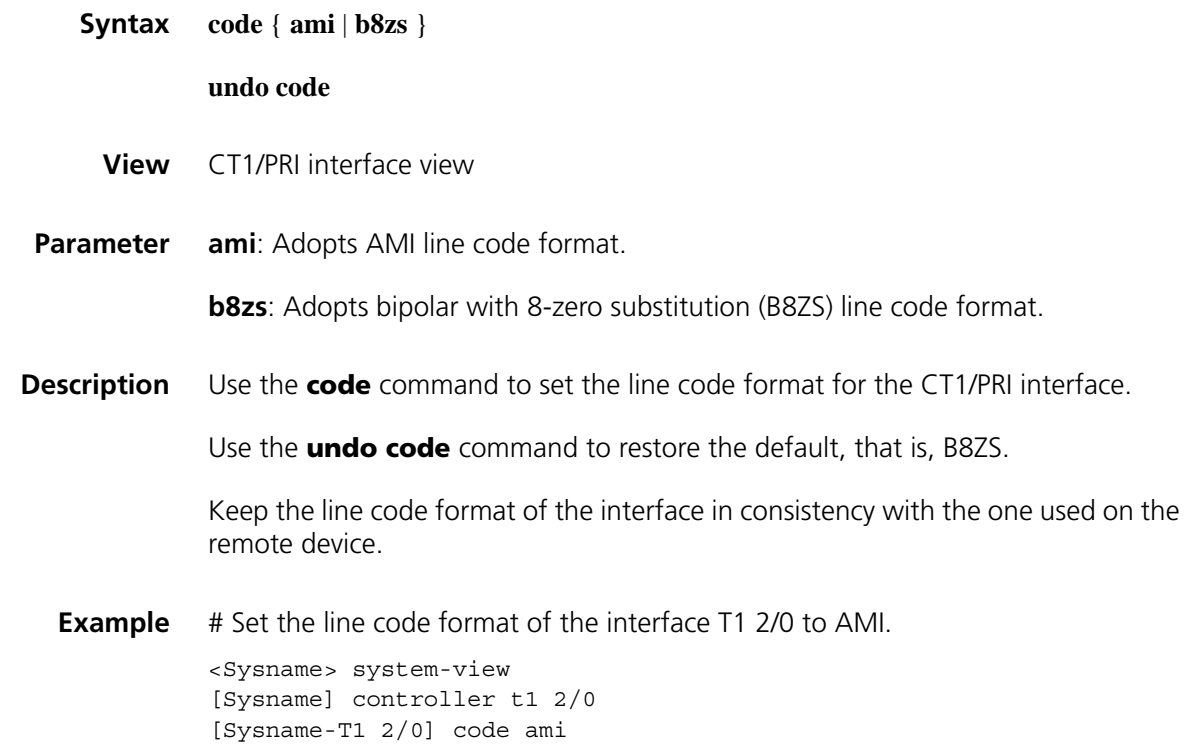

## **controller t1**

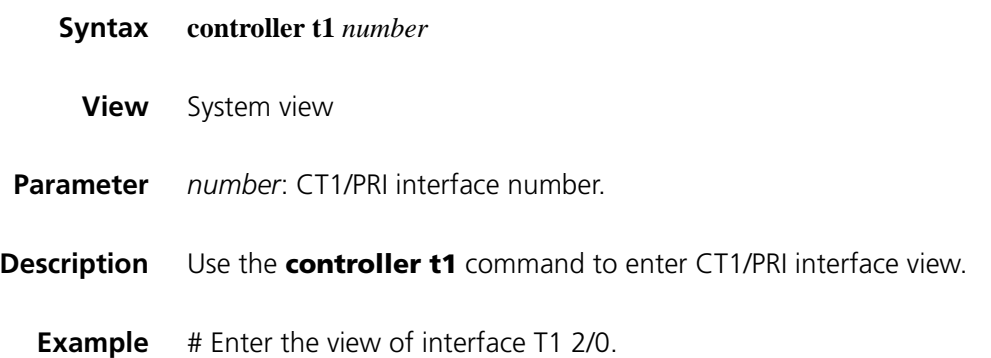

```
<Sysname> system-view
[Sysname] controller t1 2/0
[Sysname-T1 2/0]
```
#### **crc**

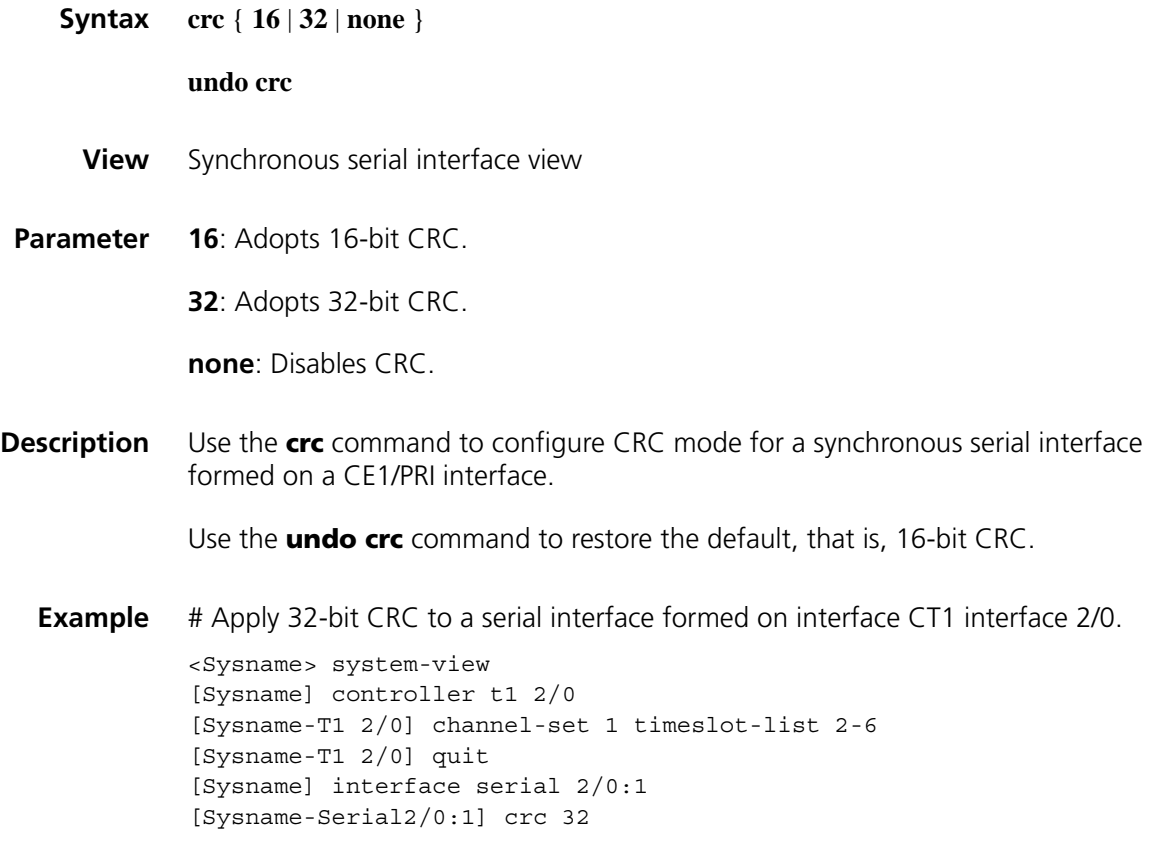

# **data-coding (CT1/PRI interface view)**

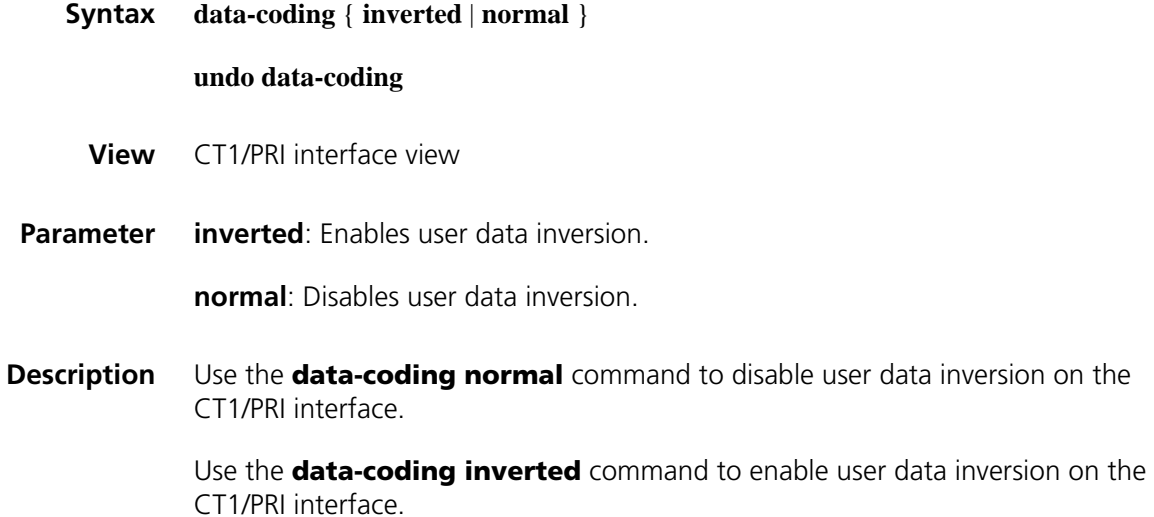

Use the **undo data-coding** command to restore the default.

By default, data inversion is disabled.

To prevent 7e in valid data from being taken for stuffing characters, HDLC inserts a zero after every five ones in the data stream. Then, HDLC inverts every one bit into a zero and every zero bit into a one. This ensures at least one out of every eight bits is a one. When AMI encoding is adopted on a T1 interface, the use of data inversion can eliminate the presence of multiple consecutive zeros.

At the two ends of the line, the same data inversion setting must be adopted.

**Example** # Enable user data inversion on CT1/PRI interface T1 2/0. <Sysname> system-view [Sysname] controller t1 2/0

[Sysname-T1 2/0] data-coding inverted

## **display controller t1**

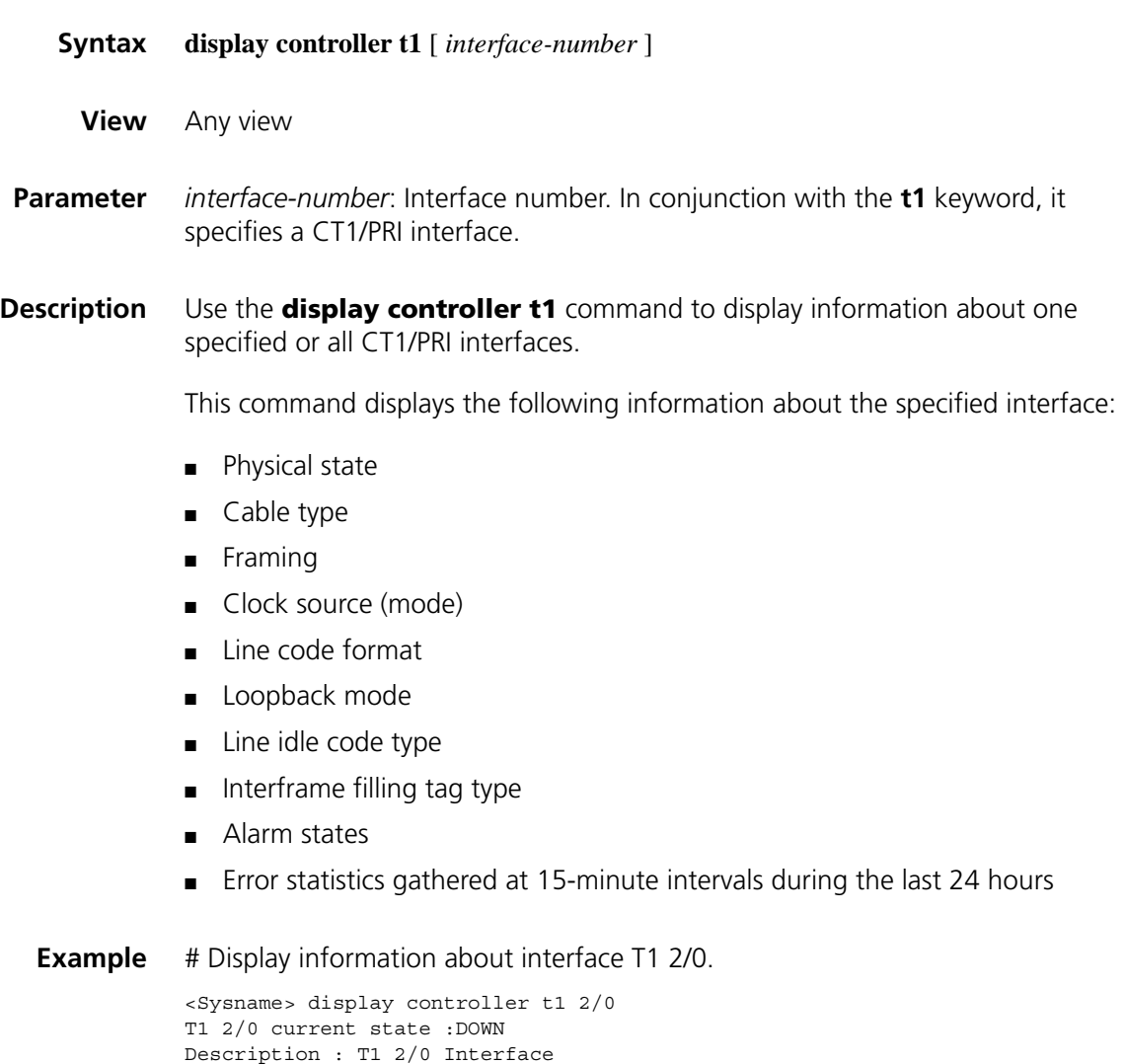

Basic Configuration:

```
Work mode is T1 framed, Cable type is 100 Ohm balanced.
 Frame-format is esf, fdl is none, Line code is b8zs.
 Source clock is slave, Data-coding is normal.
 Idle code is ff, Itf type is ff, Itf number is 2.
 Loop back is not set.
Alarm State:
 Receiver alarm state is Loss-of-Signal.
 Transmitter is sending remote alarm.
 Pulse density violation detected.
SendLoopCode History:
 inband-llb-up:0 times, inband-llb-down:0 times.
 fdl-ansi-llb-up:0 times, fdl-ansi-llb-down:0 times.
 fdl-ansi-plb-up:0 times, fdl-ansi-plb-down:0 times.
BERT state:(stopped, not completed)
 Test pattern: 2^15, Status: Not Sync, Sync Detected: 0
   Time: 0 minute(s), Time past: 0 minute(s)
   Bit Errors (since test started): 0 bits
   Bits Received (since test started): 0 Kbits
   Bit Errors (since latest sync): 0 bits
   Bits Received (since latest sync): 0 Kbits
Historical Statistics:
Last clearing of counters: Never
 Data in current interval (285 seconds elapsed):
    0 Line Code Violations, 0 Path Code Violations
    0 Ais Alarm Secs, 286 Los Alarm Secs
    7 Slip Secs, 286 Fr Loss Secs, 0 Line Err Secs, 0 Degraded Mins
    0 Errored Secs, 0 Bursty Err Secs, 0 Severely Err Secs, 286 Unavail Secs
 Data in Interval 1:
    0 Line Code Violations, 0 Path Code Violations
    0 Ais Alarm Secs, 901 Los Alarm Secs
   22 Slip Secs, 901 Fr Loss Secs, 0 Line Err Secs, 0 Degraded Mins
   0 Errored Secs, 0 Bursty Err Secs, 0 Severely Err Secs, 901 Unavail Secs
 Data in Interval 2:
   0 Line Code Violations, 0 Path Code Violations
    0 Ais Alarm Secs, 900 Los Alarm Secs
    23 Slip Secs, 900 Fr Loss Secs, 0 Line Err Secs, 0 Degraded Mins
    0 Errored Secs, 0 Bursty Err Secs, 0 Severely Err Secs, 900 Unavail Secs
 Total Data (last 2 15 minute intervals):
    0 Line Code Violations, 0 Path Code Violations
    0 Ais Alarm Secs, 2087 Los Alarm Secs
    52 Slip Secs, 2087 Fr Loss Secs, 0 Line Err Secs, 0 Degraded Mins
    0 Errored Secs, 0 Bursty Err Secs, 0 Severely Err Secs, 2087 Unavail Secs
```
**Table 18** Description on the fields of the display controller t1 command

| <b>Field</b>               | <b>Description</b>                                                                               |
|----------------------------|--------------------------------------------------------------------------------------------------|
| T1 2/0/0 current state     | Physical state of the interface: up or down                                                      |
| Description                | Description about the T1 interface                                                               |
| <b>Basic Configuration</b> | Basic configurations of the interface                                                            |
| Work mode                  | Operating mode of the T1 interface, T1 framed in this<br>example                                 |
| Cable type                 | Cable type of the T1 interface, 100 ohm balanced in this<br>example                              |
| Frame-format               | Frame format configured on the T1 interface: ESF or SF                                           |
| fdl                        | FDL format: ANSI, ATT, or none                                                                   |
| Line code                  | Line code: AMI or B8ZS                                                                           |
| Source clock               | Source clock used by the interface: master for the internal<br>clock or slave for the line clock |
| Data-coding                | Normal or inverted                                                                               |
| Idle code                  | 0x7E or 0xFF                                                                                     |
| Itf type                   | Type of interframe filling tag: 0x7E or 0xFF                                                     |

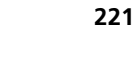

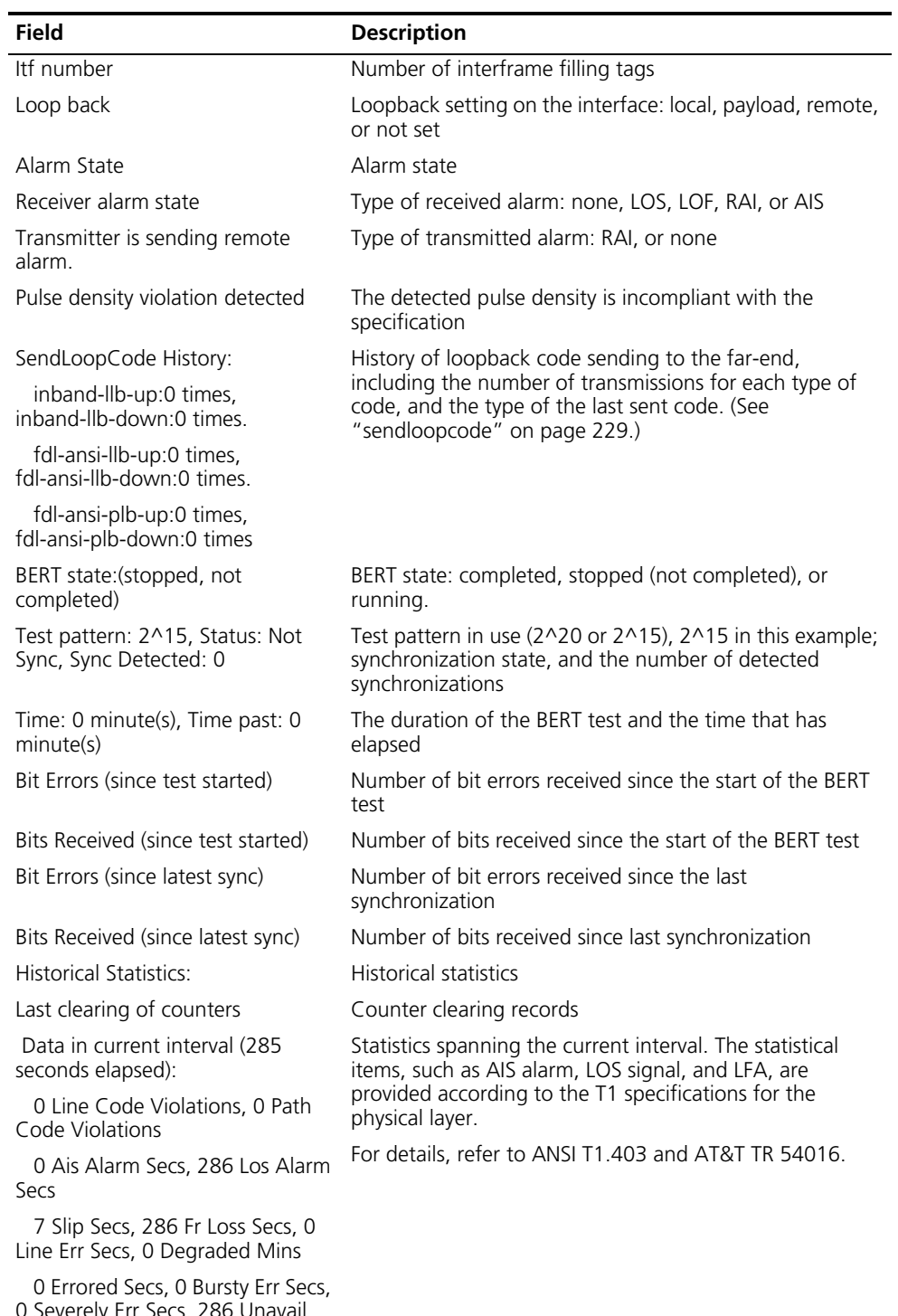

Table 18 Description on the fields of the display controller t1 command

0 Severely Err Secs, 286 Unavail Secs

| <b>Field</b>                                                                    | <b>Description</b>                                                                                       |
|---------------------------------------------------------------------------------|----------------------------------------------------------------------------------------------------|
| Data in Interval 1:                                                             | Statistics spanning the first interval.                                                                  |
| 0 Line Code Violations, 0 Path<br>Code Violations                               | The statistical items are the same as those provided by the<br>statistics spanning the current interval. |
| 0 Ais Alarm Secs, 901 Los Alarm<br>Secs                                         |                                                                                                    |
| 22 Slip Secs, 901 Fr Loss Secs, 0<br>Line Err Secs, 0 Degraded Mins             |                                                                                                    |
| O Errored Secs, O Bursty Err Secs,<br>0 Severely Err Secs, 901 Unavail<br>Secs  |                                                                                                    |
| Data in Interval 2:                                                             | Statistics spanning the second interval.                                                                 |
| 0 Line Code Violations, 0 Path<br>Code Violations                               | The statistical items are the same as those provided by the<br>statistics spanning the current interval. |
| 0 Ais Alarm Secs, 900 Los Alarm<br>Secs                                         |                                                                                                    |
| 23 Slip Secs, 900 Fr Loss Secs, 0<br>Line Err Secs, 0 Degraded Mins             |                                                                                                    |
| O Errored Secs, O Bursty Err Secs,<br>0 Severely Err Secs, 900 Unavail<br>Secs  |                                                                                                    |
| Total Data (last 2 15 minute                                                    | Statistics spanning the last two intervals.                                                              |
| intervals):                                                                     | The statistical items are the same as those provided by the                                              |
| 0 Line Code Violations, 0 Path<br>Code Violations                               | statistics spanning the current interval.                                                                |
| 0 Ais Alarm Secs, 2087 Los<br>Alarm Secs                                        |                                                                                                    |
| 52 Slip Secs, 2087 Fr Loss Secs, 0<br>Line Err Secs, 0 Degraded Mins            |                                                                                                    |
| O Errored Secs, O Bursty Err Secs,<br>0 Severely Err Secs, 2087 Unavail<br>Secs |                                                                                                    |

Table 18 Description on the fields of the display controller t1 command

# **error-diffusion restraint config**

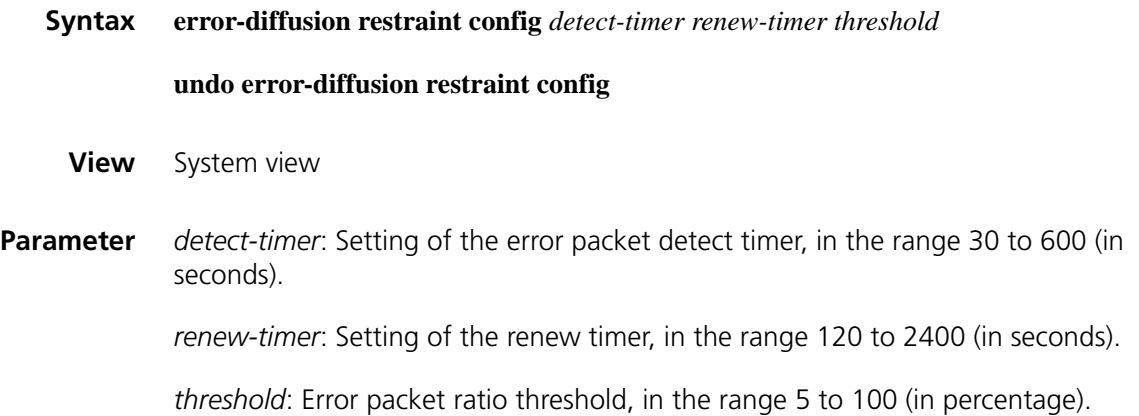

Use the **undo error-diffusion restraint enable** command to restore the default settings of the three parameters.

By default, the error packet detect timer is set to 30 seconds, the renew timer is set to 600 seconds, and the error packet ratio threshold is 20.

The setting of renew timer must be at least four times that of the error packet detect timer. If the total number of the packets received during *detect-timer* is less than 100, error packets are not counted.

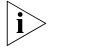

- n *The support for these two commands varies with device models.*
	- *These two commands apply to CT1/PRI interfaces and CE1/PRI interfaces only.*

**Example** # Set the error packet detect timer to 100 seconds, the renew timer to 2400 seconds, and the error packet ratio threshold to 15.

> <Sysname> system-view [Sysname] error-diffusion restraint config 100 2400 15

## **error-diffusion restraint enable**

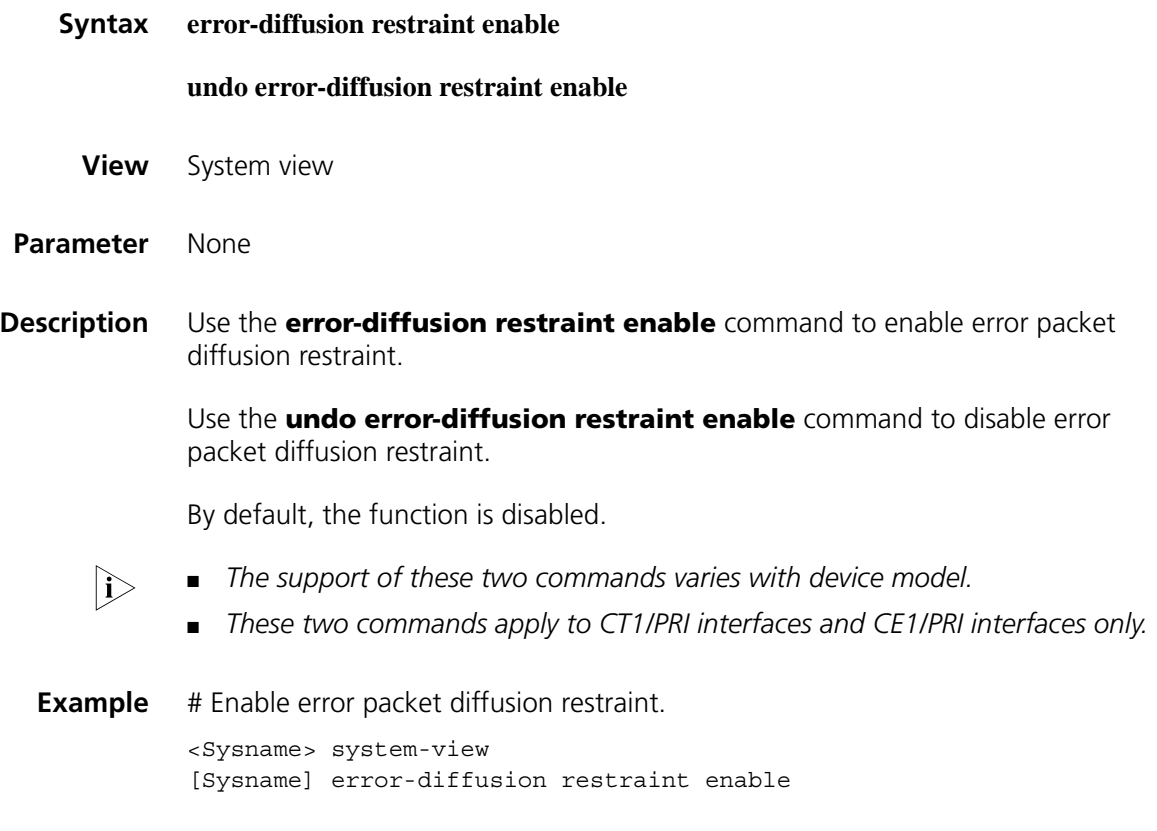

## **error-diffusion restraint restart-channel**

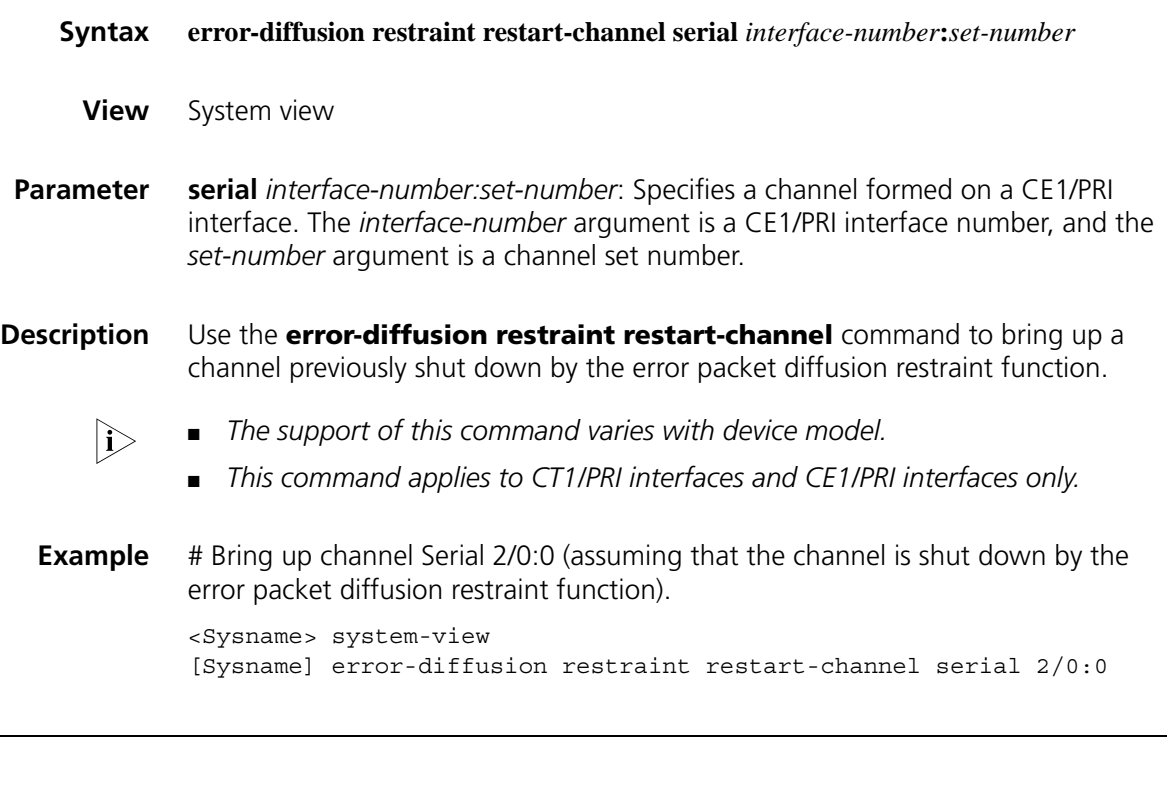

# **fdl**

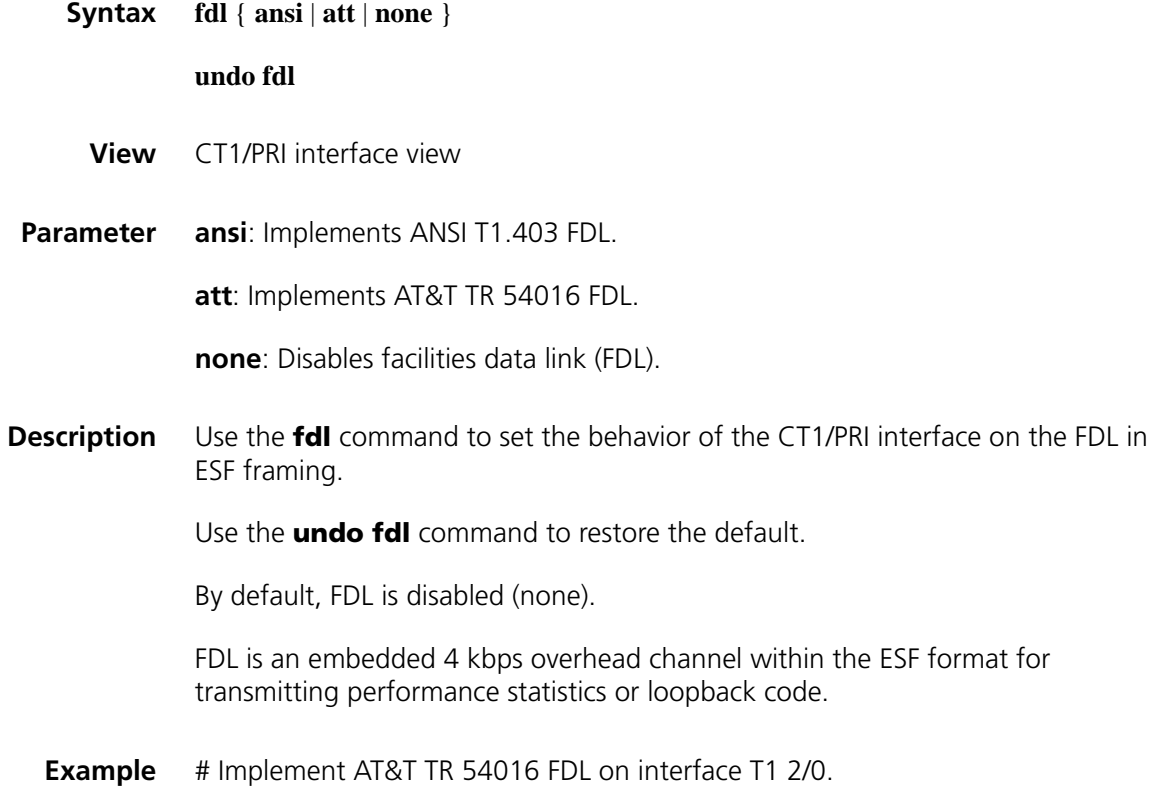

```
<Sysname> system-view
[Sysname] controller t1 2/0
[Sysname-T1 2/0] fdl att
```
## **frame-format (CT1/PRI interface view)**

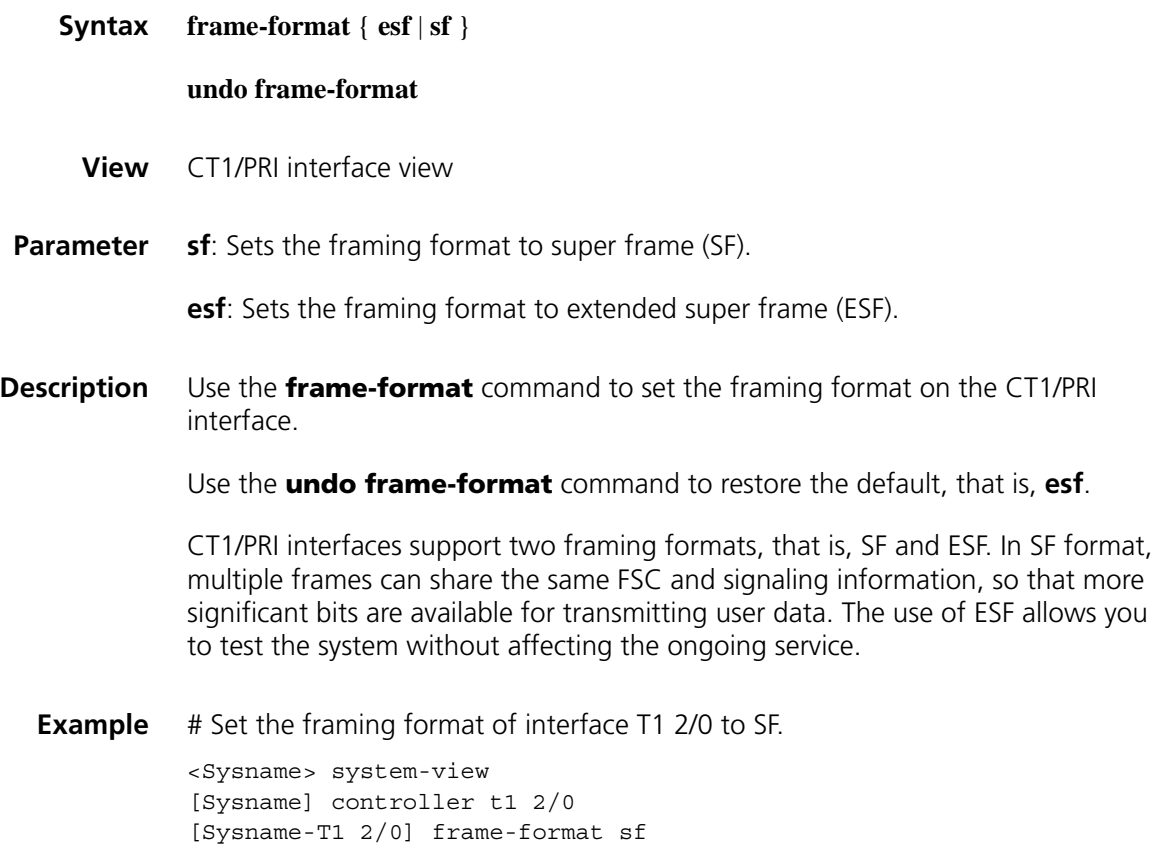

## **idlecode (CT1/PRI interface view)**

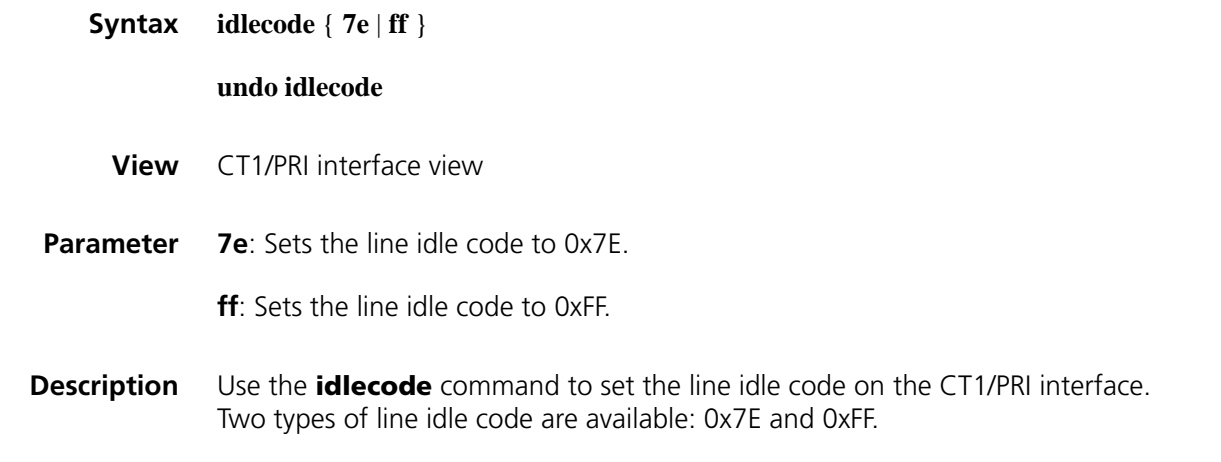

Use the **undo idlecode** command to restore the default, that is, 0x7E.

The line idle code is sent in the timeslots that are not bundled into the logical channels on the interface.

**Example** # Set the line idle code to 0x7E on CT1/PRI interface T1 2/0.

```
<Sysname> system-view
[Sysname] controller t1 2/0
[Sysname-T1 2/0] idlecode 7e
```
### **itf (CT1/PRI interface view)**

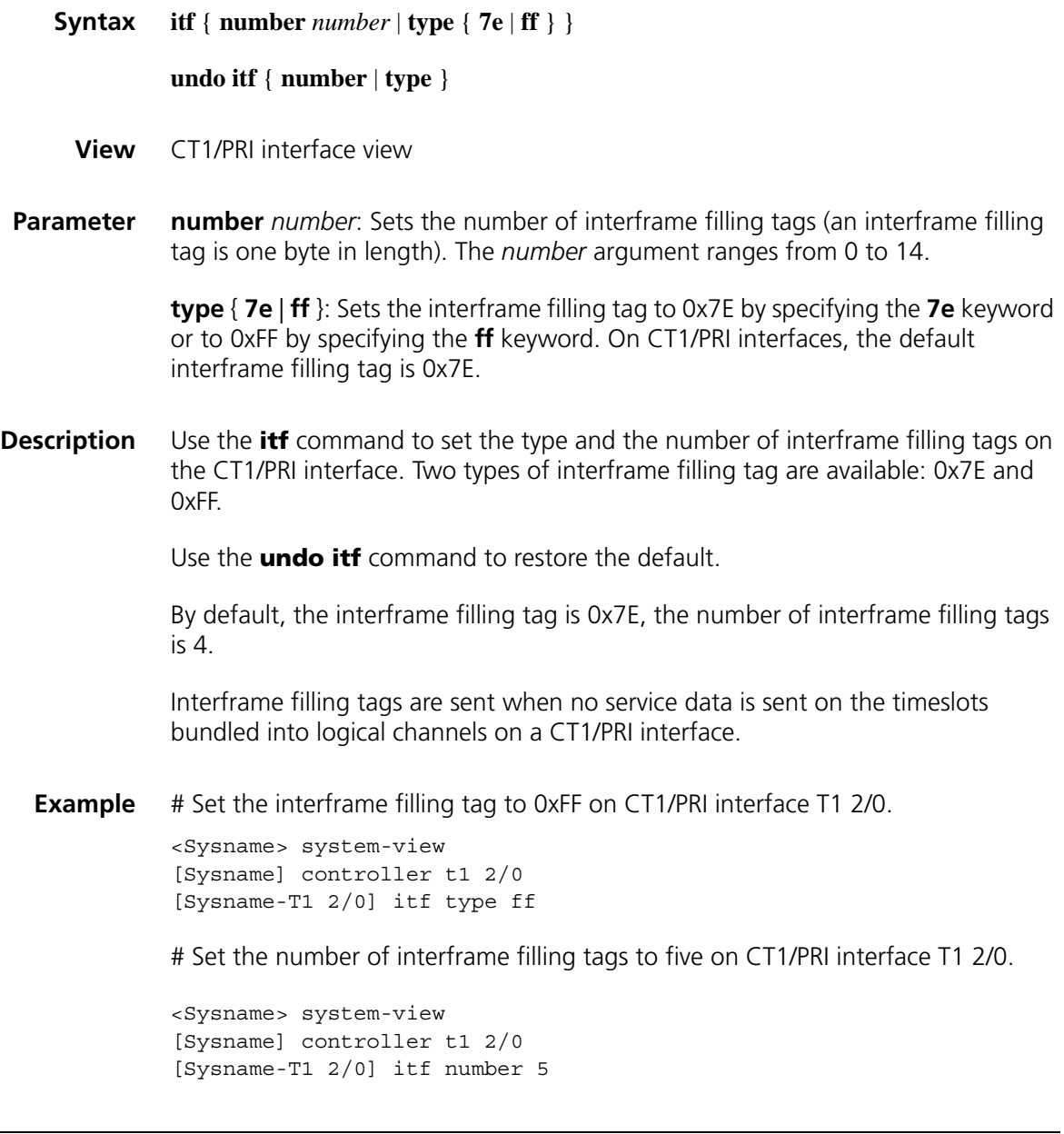

# **loopback (CT1/PRI interface view)**

**Syntax loopback** { **local** | **payload** | **remote** }

#### **undo loopback**

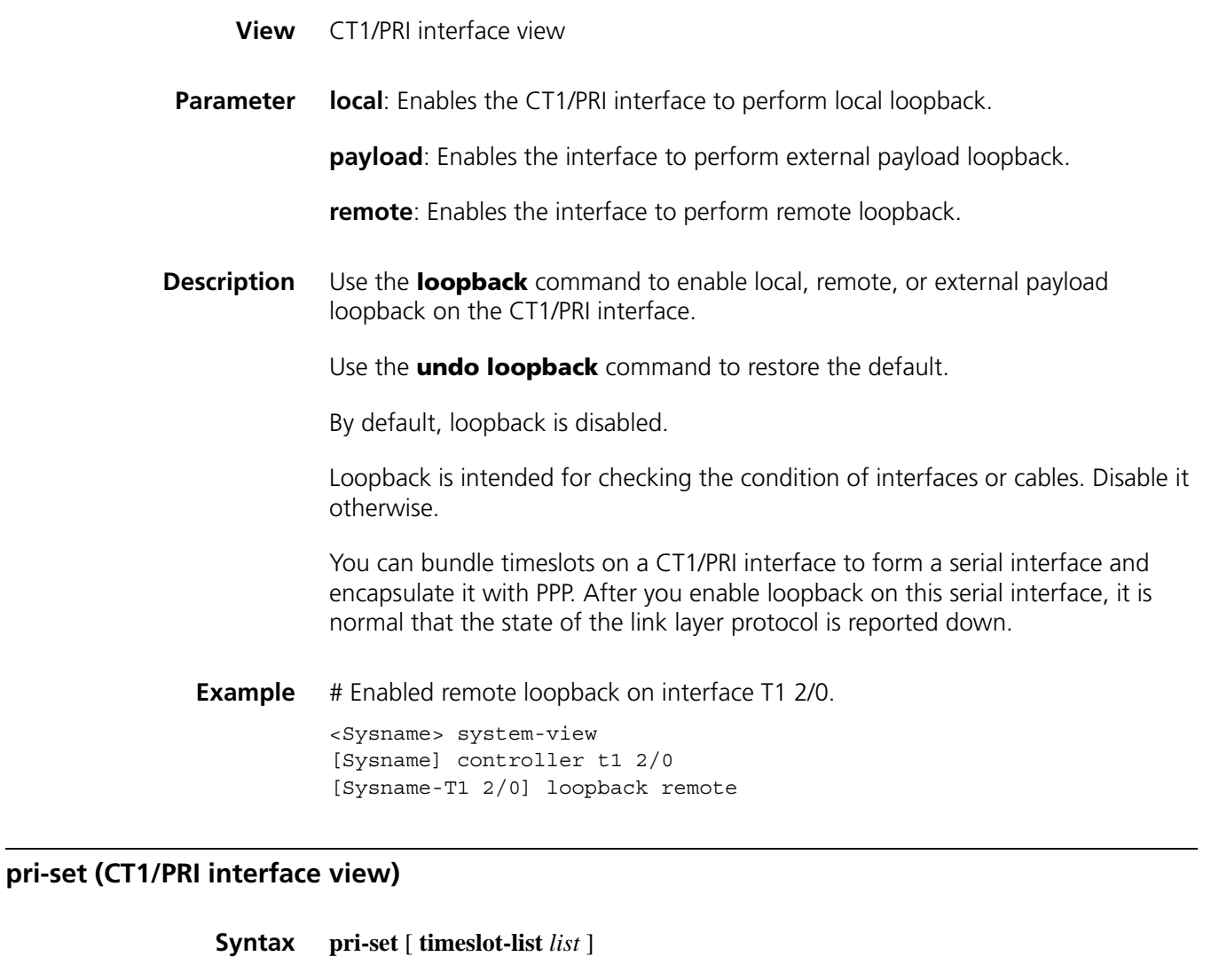

**undo pri-set**

- **View** CT1/PRI interface view
- **Parameter** *list*: Specifies timeslots to be bundled. Timeslots are numbered 1 through 24. You may specify a single timeslot by specifying a number, a range of timeslots by specifying a range in the form of *number1***-***number2*, or several discrete timeslots by specifying *number1*, *number2***-***number3*.
- **Description** Use the **pri-set** command to bundle timeslots into a PRI set on the CT1/PRI interface.

Use the **undo pri-set** command to remove the timeslot bundle.

By default, no PRI set is created.

When creating a PRI set on a CT1/PRI interface, note that timeslot 24 is the D channel for transmitting signaling; it cannot form a bundle that includes itself only. The attempts to bundle only timeslot 24 will fail.

In the created PRI set, timeslot 24 is used as D channel for signaling transmission, and the other timeslots as B channels for data transmission. You may randomly bundle these timeslots into a PRI set (as the D channel, timeslot 24 is automatically bundled). If no timeslot is specified, all timeslots are bundled into an interface similar to an ISDN PRI interface in the form of 23B+D.

For the PRI set, the system automatically creates a serial interface logically equivalent to an ISDN PRI interface. The serial interface is named in the form of **serial** *number***:23**, where *number* is the number of the CT1/PRI interface on which the serial interface is created.

Because a channel set and a PRI set cannot coexist on a CT1/PRI interface, your PRI set creation attempt will fail if the **channel-set** command is configured.

**Example** # Bundle timeslots 1, 2, and 8 through 12 into a PRI set on CT1/PRI interface T1 2/0. <Sysname> system-view [Sysname] controller t1 2/0

[Sysname-T1 2/0] pri-set timeslot-list 1,2,8-12

### **reset counters controller t1**

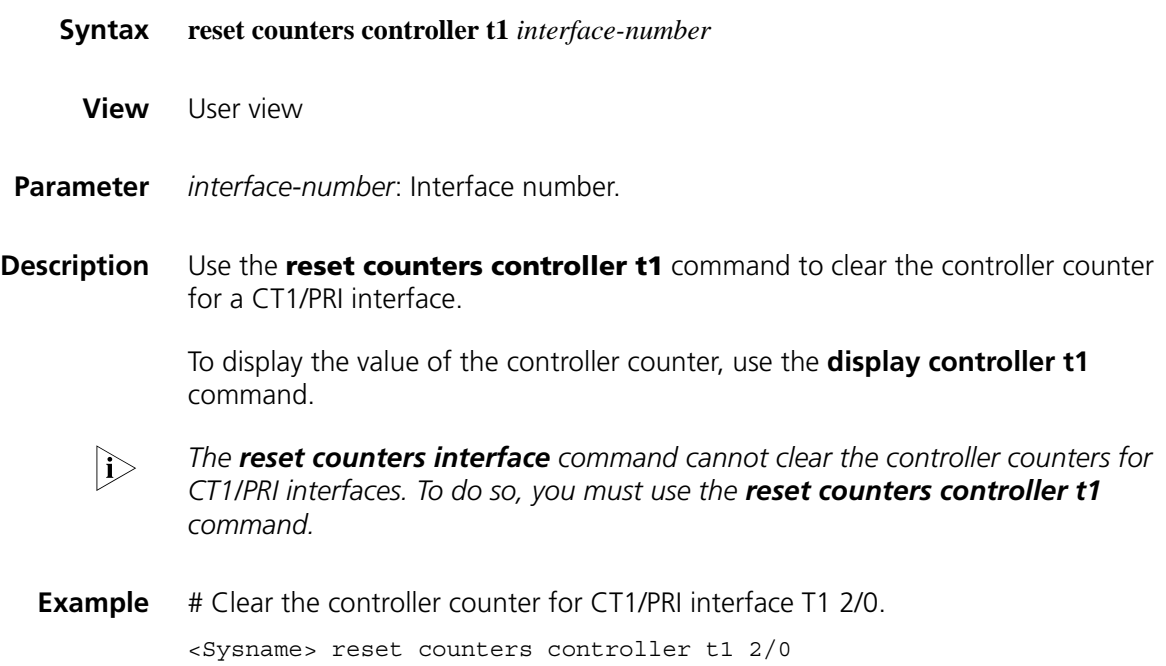

# <span id="page-228-0"></span>**sendloopcode**

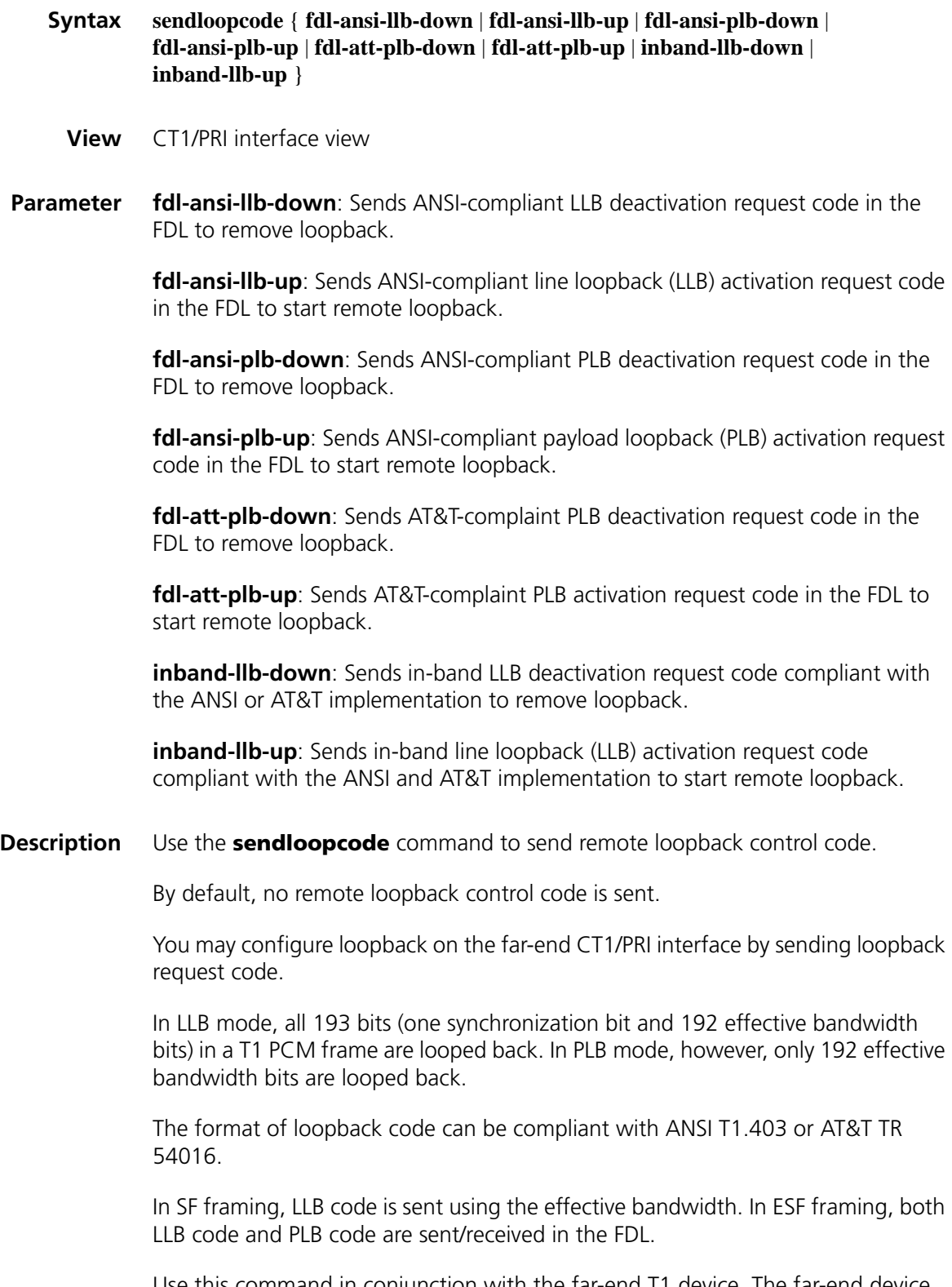

Use this command in conjunction with the far-end T1 device. The far-end device must be able to set loopback mode depending on the detected loopback code.

The sending of remote loopback control code lasts five minutes without affecting the operation of other interfaces.

**Example** # Send in-band LLB activation request code.

<Sysname> system-view [Sysname] controller t1 2/0 [Sysname-T1 2/0] sendloopcode inband-llb-up

# **14 E1-F INTERFACE CONFIGURATION COMMANDS**

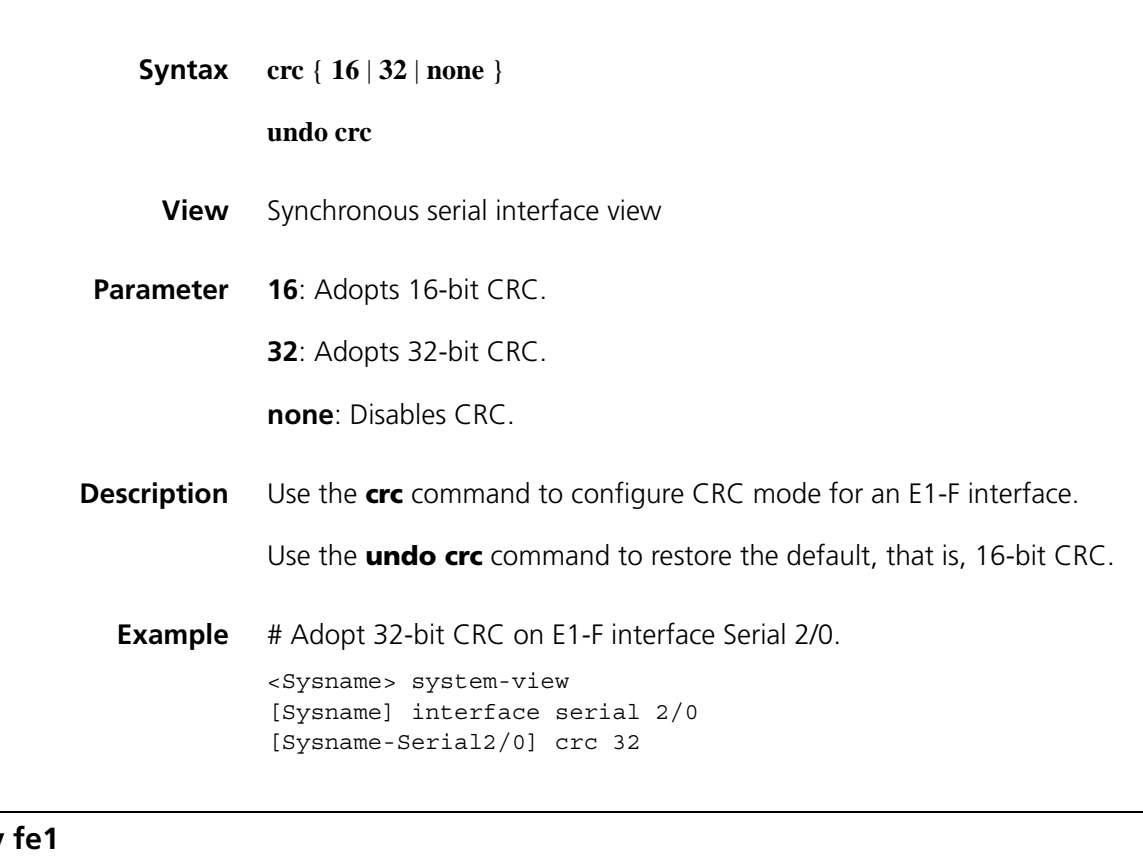

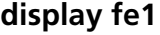

**crc**

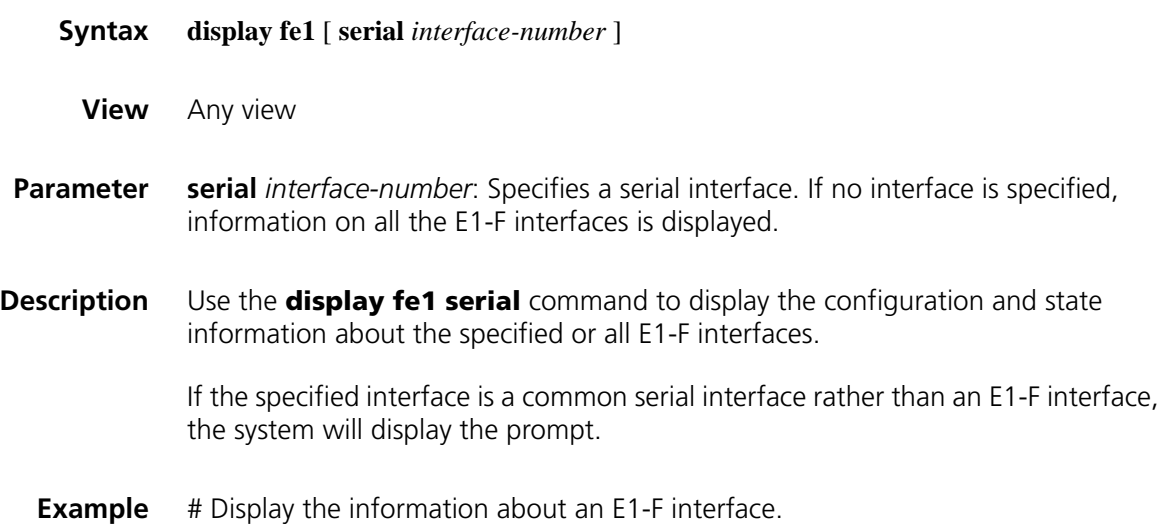

```
<Sysname> display fe1 serial 2/0
Serial2/0
Basic Configuration:
   E1 FRAMED
Physical type is FE1 - 75 OHM unbalanced
   Frame-format is NONE,Line Code is HDB3,Source Clock is SLAVE
 Alarm State:
   Receiver alarm state is None.
Historical Statistics:
Last clearing of counters: Never
   Data in current interval (19349 seconds elapsed):
   129 Loss Frame Alignment Secs, 0 Framing Error Secs,
   0 CRC Error Secs, 0 Alarm Indication Secs, 129 Loss-of-signals Secs,
   0 Code Violations Secs, 0 Slip Secs, 0 E-Bit error Secs.
```
**Table 19** Description on the fields of the display fe1 serial command

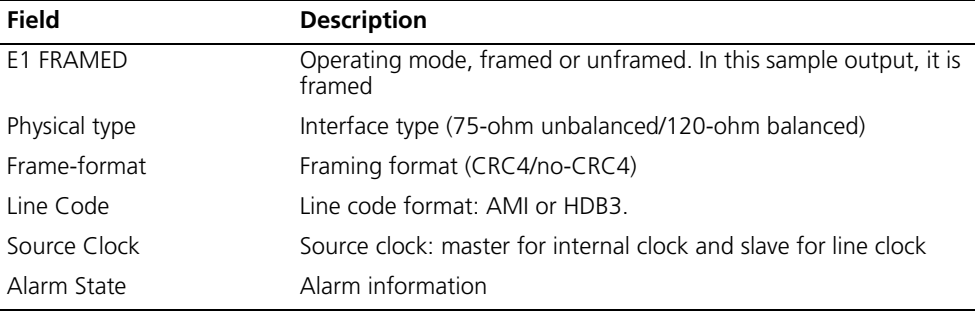

## **fe1 cable**

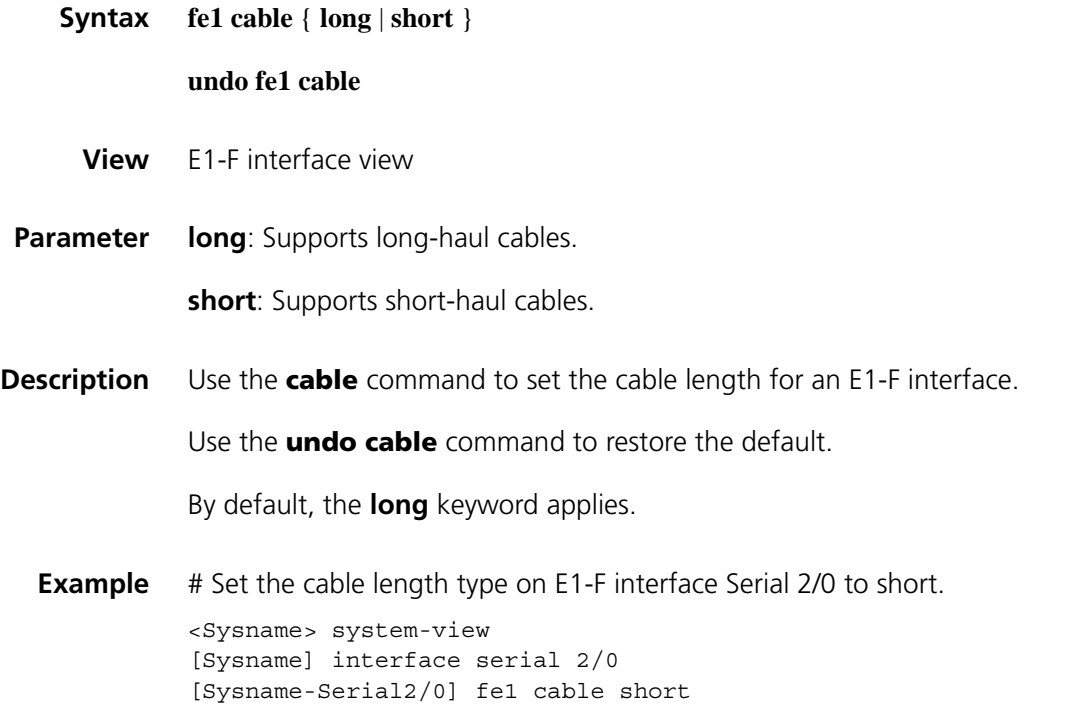

#### **undo fe1 clock**

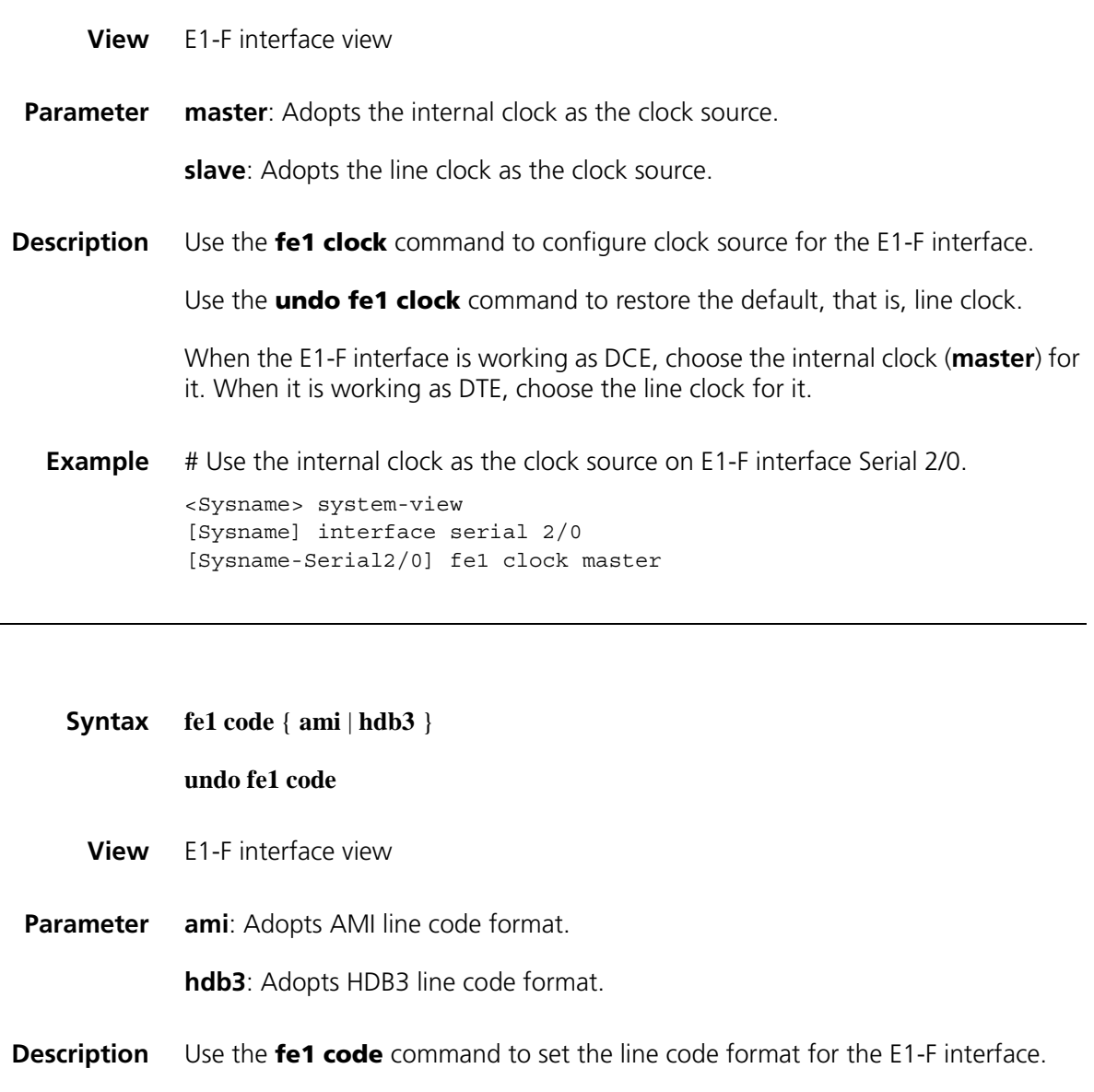

Use the **undo fe1 code** command to restore the default, that is, HDB3.

Keep the line code format of the interface in consistency with that used by the remote device.

#### **Example** # Set the line code format of interface Serial 2/0 to AMI.

<Sysname> system-view [Sysname] interface serial 2/0 [Sysname-Serial2/0] fe1 code ami

**fe1 code**

#### **undo fe1 detect-ais**

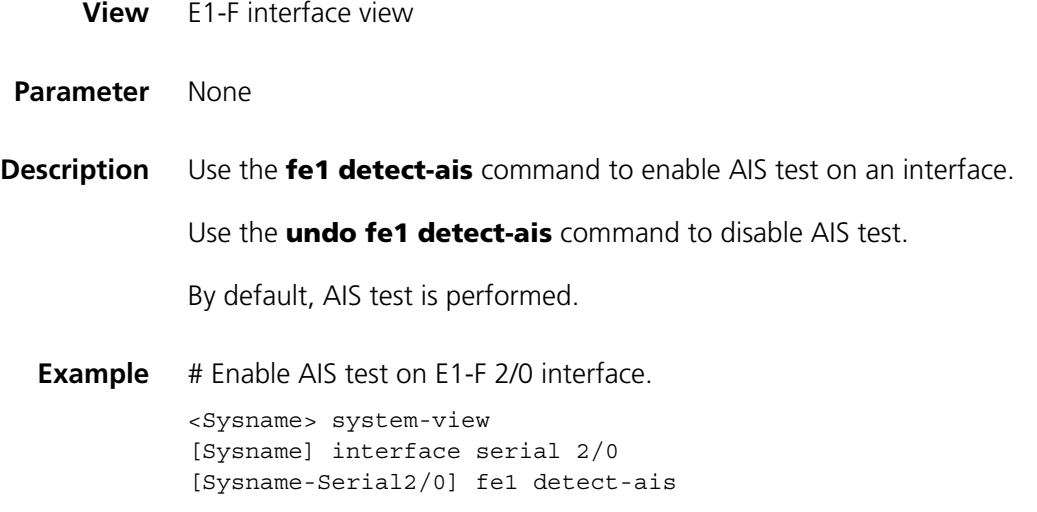

# **fe1 frame-format**

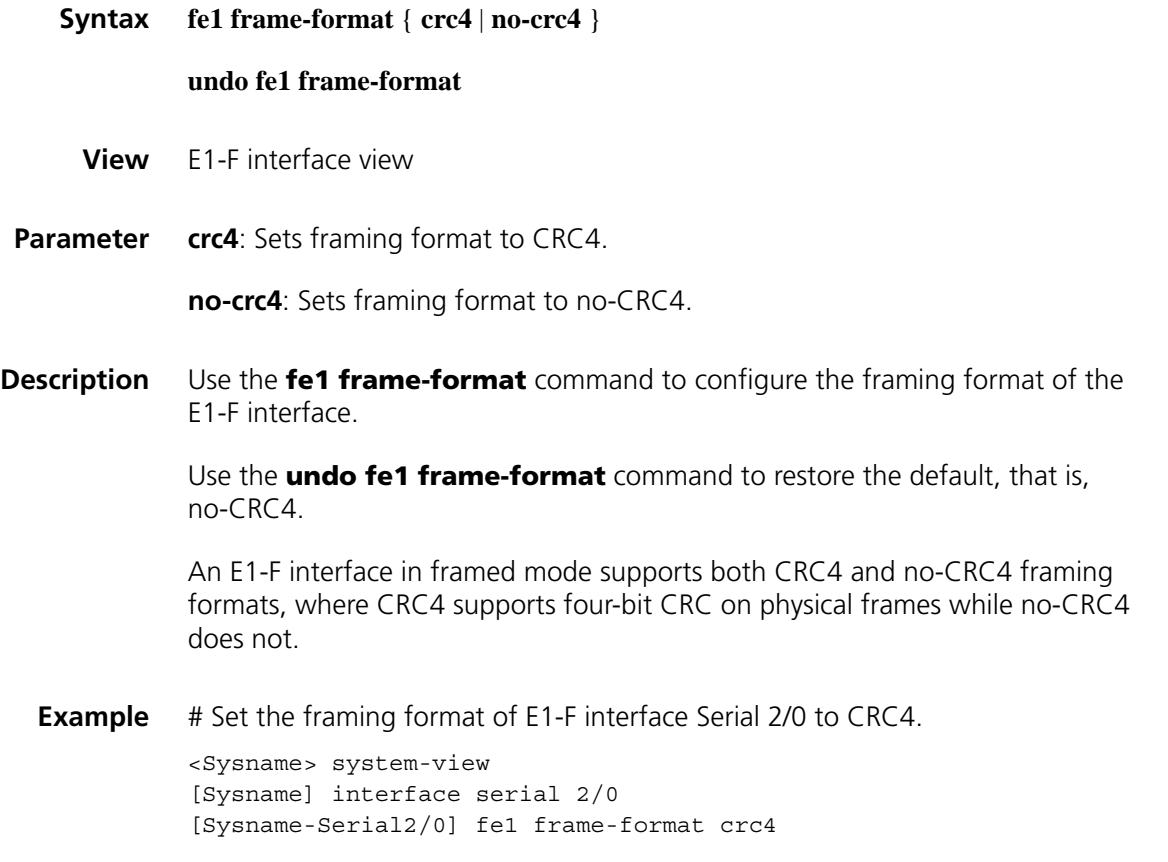

# **fe1 loopback**

**Syntax fe1 loopback** { **local** | **payload** | **remote** }

# **undo fe1 loopback**

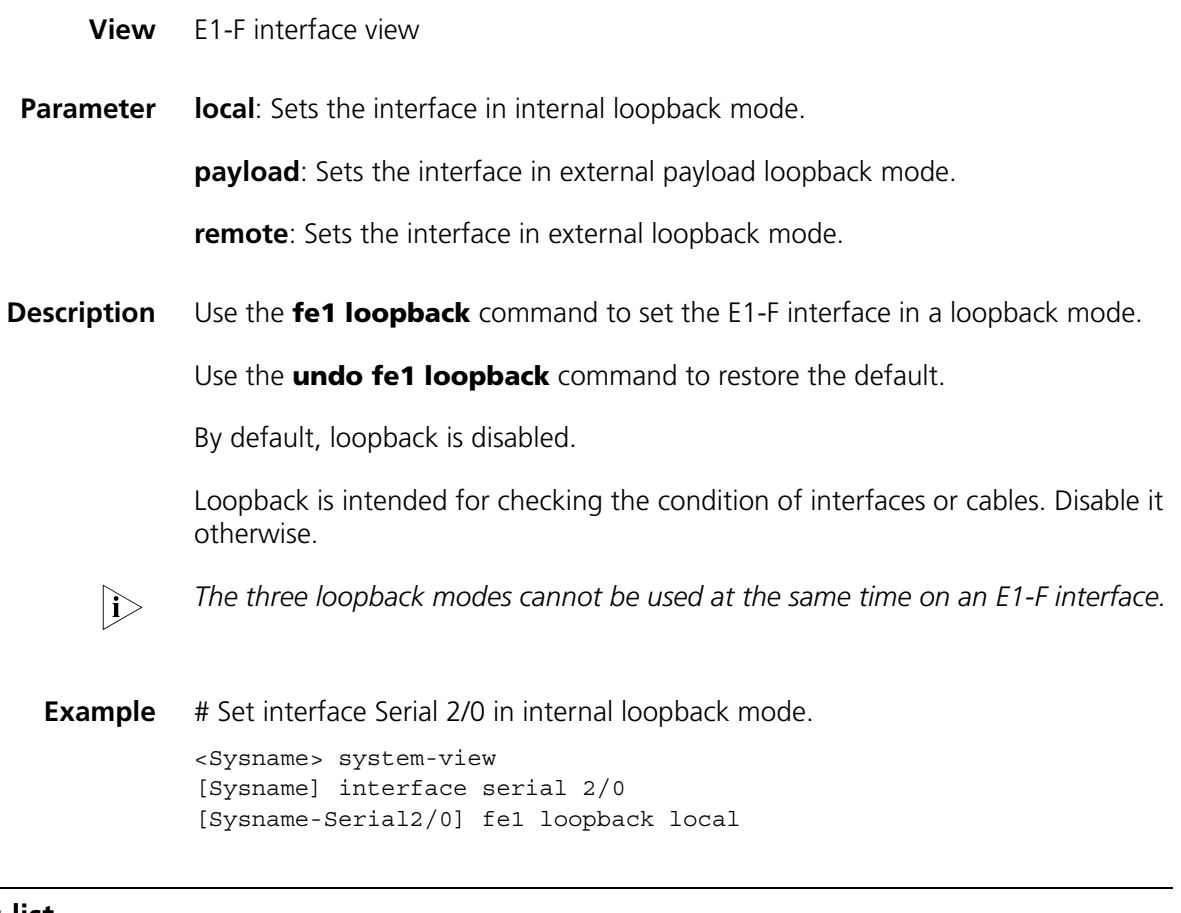

# <span id="page-234-0"></span>**fe1 timeslot-list**

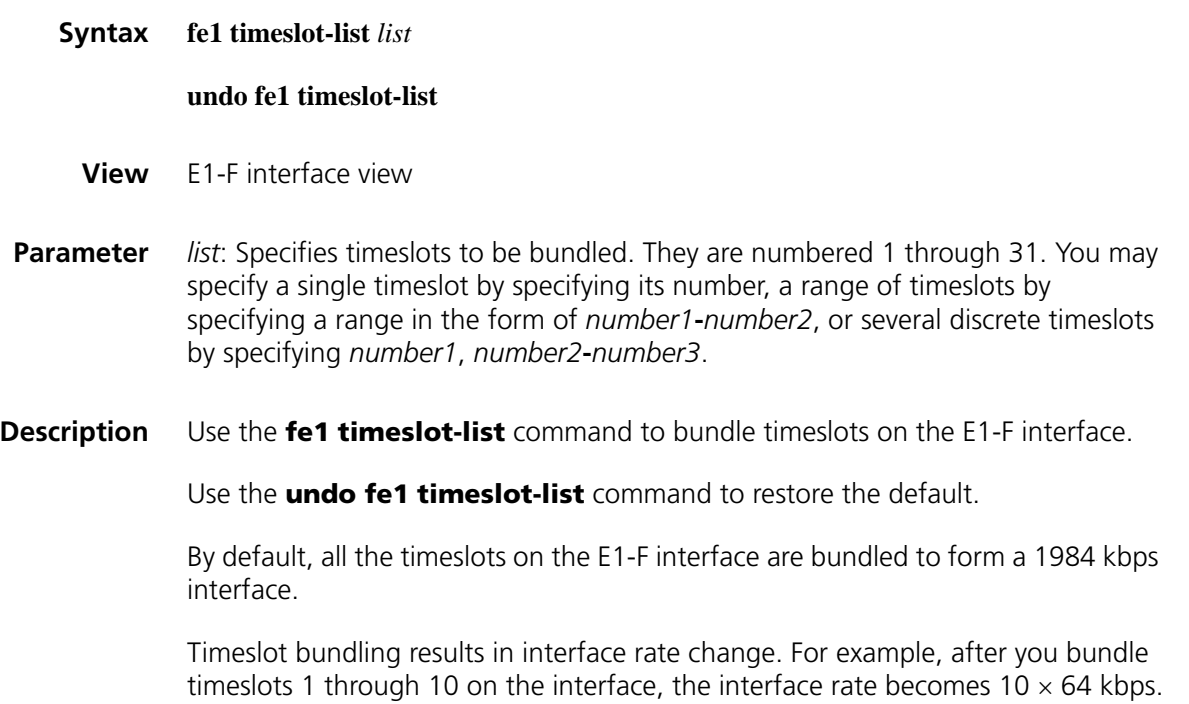

Only one channel set can be created on an E1-F interface, and this channel set is associated with the current synchronous serial interface. On a CE1/PRI interface, however, you may create multiple channel sets; for each of them, the system automatically creates a synchronous serial interface.

#### **i** *Timeslot 0 on E1-F interfaces is used for synchronization. Therefore, a bundling operation only involves timeslots 1 through 31.*

When the E1-F interface is working in unframed mode, the **fe1 timeslot-list** command is invalid.

## **Related command: [fe1 unframed](#page-236-0)**.

**Example** # Bundle timeslots 1, 2, 5, 10 through 15, and 18 on E1-F interface Serial 2/0. <Sysname> system-view [Sysname] interface serial 2/0 [Sysname-Serial2/0]fe1 timeslot-list 1,2,5,10-15,18

## **fe1 idlecode**

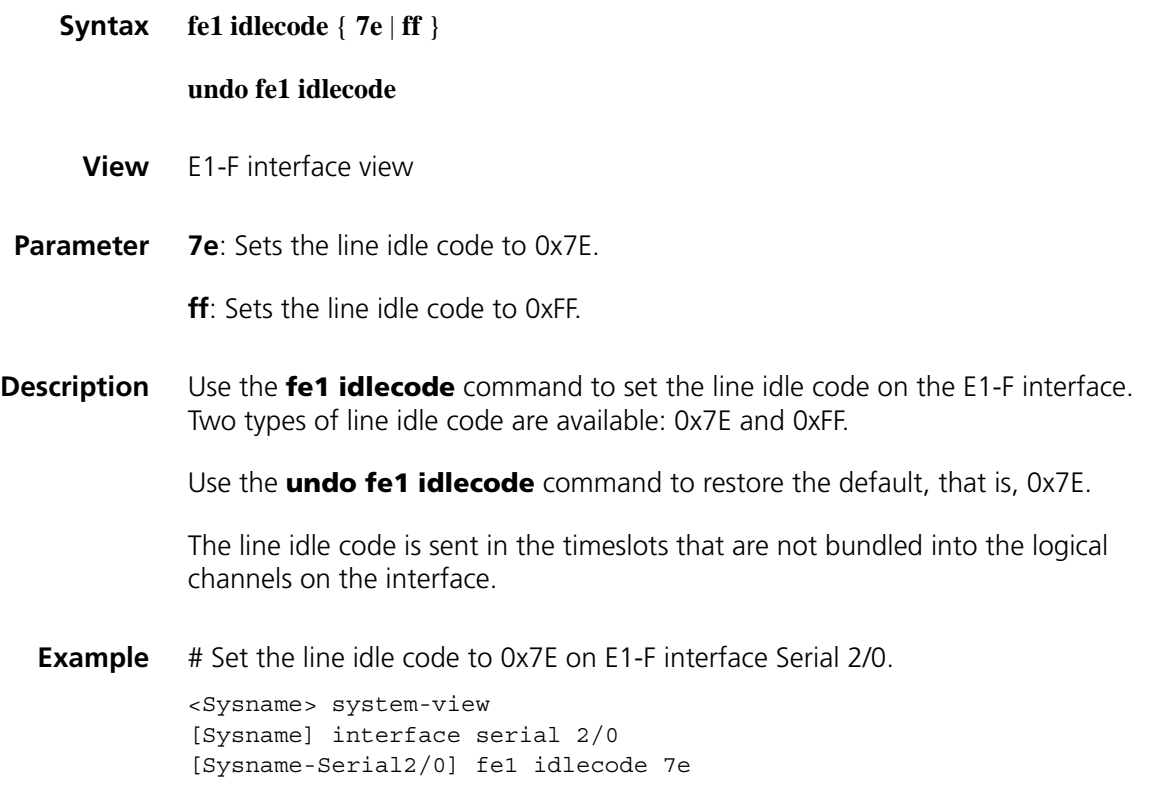

## **fe1 itf**

**Syntax fe1 itf** { **number** *number* | **type** { **7e** | **ff** } }

**undo fe1 itf** { **number** | **type** }

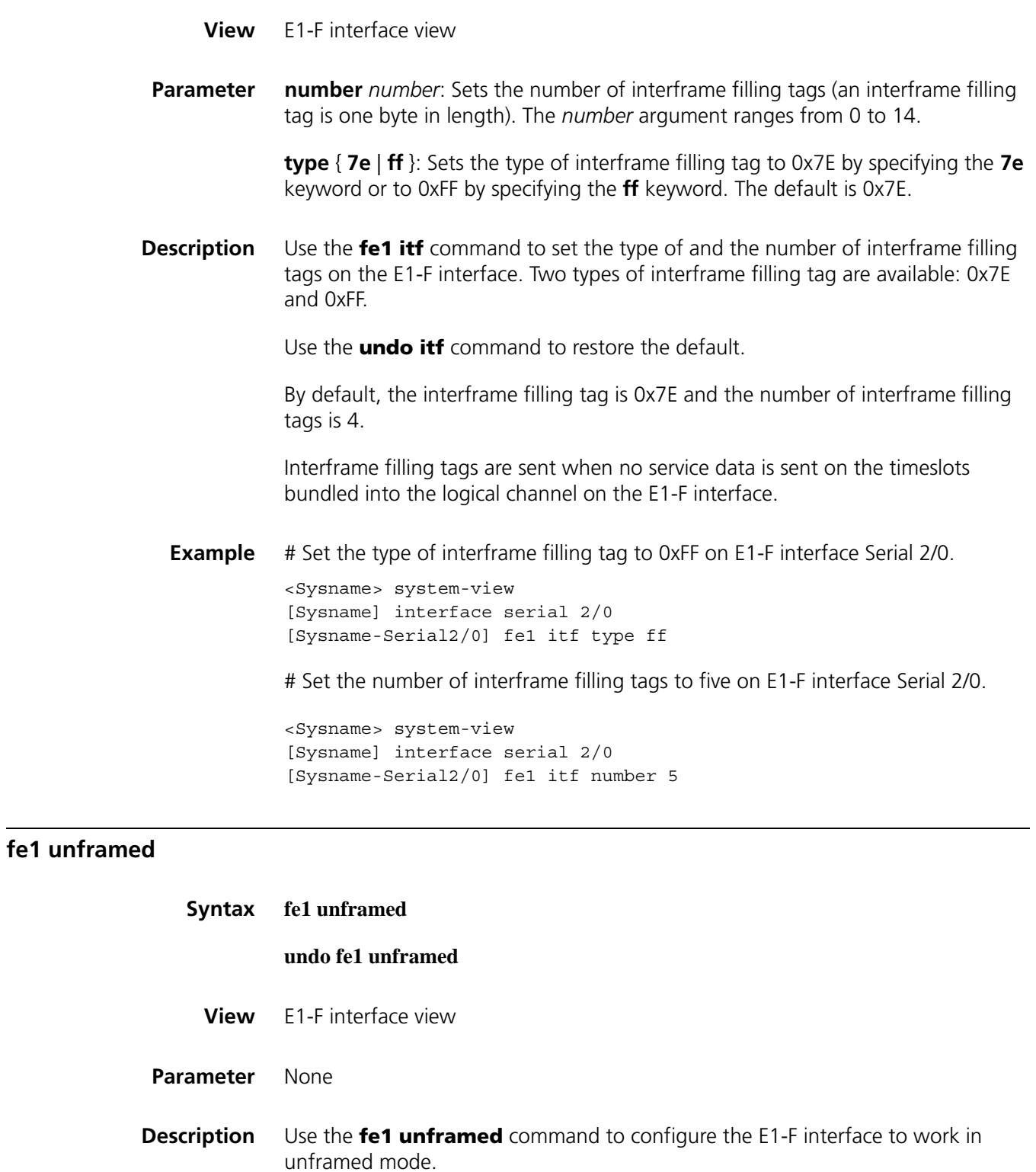

<span id="page-236-0"></span>Use the **undo fe1 unframed** command to configure the E1-F interface to work in framed mode.

By default, the E1-F interface works in framed mode.

When the E1-F interface is working in unframed mode, it is a 2048 kbps interface without timeslot division and is logically equivalent to a synchronous serial interface.

When it works in framed mode, it is physically divided into 32 timeslots numbered 0 through 31, where timeslot 0 is used for synchronization.

#### **Related command: [fe1 timeslot-list](#page-234-0)**.

**Example** # Set E1-F interface Serial 2/0 to work in unframed mode.

<Sysname> system-view [Sysname] interface serial 2/0 [Sysname-Serial2/0] fe1 unframed

# **15 T1-F INTERFACE CONFIGURATION COMMANDS**

# **Syntax crc** { **16** | **32** | **none** } **undo crc View** Synchronous serial interface view Parameter 16: Adopts 16-bit CRC. **32**: Adopts 32-bit CRC. **none**: Disables CRC. **Description** Use the crc command to configure CRC mode for an T1-F interface. Use the **undo crc** command to restore the default, that is, 16-bit CRC. **Example** # Adopt 32-bit CRC on T1-F interface Serial 1/0. <Sysname> system-view [Sysname] interface serial 2/0 [Sysname-Serial2/0] crc 32

# **display ft1**

**crc**

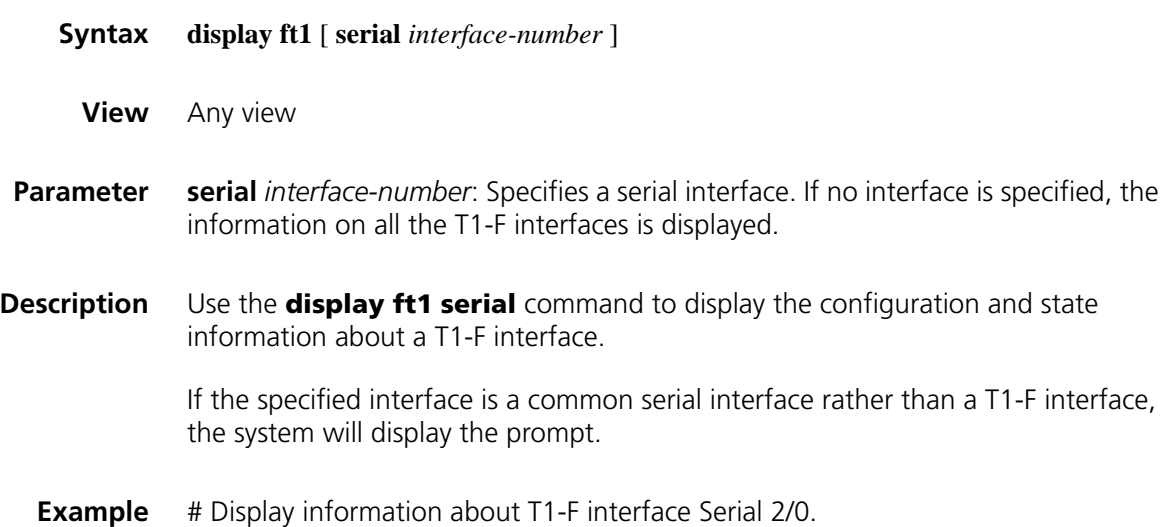

```
<Sysname> display ft1 serial 2/0
Serial2/0
Input: 0 packets, 0 bytes
           0 broadcasts, 0 multicasts
           0 errors, 0 runts, 0 giants
           0 CRC, 0 align errors, 0 overruns
           0 dribbles, 0 aborts, 0 no buffers
           0 frame errors
    Output:0 packets, 0 bytes
           0 errors, 0 underruns, 0 collisions
           0 deferred
Basic Configuration:
 Work mode is T1 framed, Cable type is 100 Ohm balanced.
 Frame-format is esf, fdl is none, Line code is b8zs.
 Source clock is slave, Data-coding is normal.
 Idle code is ff, Itf type is ff, Itf number is 2
 Loop back is not set.
Alarm State:
 Receiver alarm state is Loss-of-Signal.
 Transmitter is sending remote alarm.
 Pulse density violation detected.
SendLoopCode History:
  inband-llb-up:0 times, inband-llb-down:0 times.
 fdl-ansi-llb-up:0 times, fdl-ansi-llb-down:0 times.
 fdl-ansi-plb-up:0 times, fdl-ansi-plb-down:0 times.
BERT state:(stopped, not completed)
 Test pattern: 2^15, Status: Not Sync, Sync Detected: 0
   Time: 0 minute(s), Time past: 0 minute(s)
    Bit Errors (since test started): 0 bits
   Bits Received (since test started): 0 Kbits
   Bit Errors (since latest sync): 0 bits
   Bits Received (since latest sync): 0 Kbits
Historical Statistics:
Last clearing of counters: Never
 Data in current interval (285 seconds elapsed):
    0 Line Code Violations, 0 Path Code Violations
    0 Ais Alarm Secs, 286 Los Alarm Secs
    7 Slip Secs, 286 Fr Loss Secs, 0 Line Err Secs, 0 Degraded Mins
    0 Errored Secs, 0 Bursty Err Secs, 0 Severely Err Secs, 286 Unavail Secs
 Data in Interval 1:
    0 Line Code Violations, 0 Path Code Violations
    0 Ais Alarm Secs, 901 Los Alarm Secs
    22 Slip Secs, 901 Fr Loss Secs, 0 Line Err Secs, 0 Degraded Mins
    0 Errored Secs, 0 Bursty Err Secs, 0 Severely Err Secs, 901 Unavail Secs
 Data in Interval 2:
   0 Line Code Violations, 0 Path Code Violations
    0 Ais Alarm Secs, 900 Los Alarm Secs
   23 Slip Secs, 900 Fr Loss Secs, 0 Line Err Secs, 0 Degraded Mins
    0 Errored Secs, 0 Bursty Err Secs, 0 Severely Err Secs, 900 Unavail Secs
 Total Data (last 2 15 minute intervals):
    0 Line Code Violations, 0 Path Code Violations
    0 Ais Alarm Secs, 2087 Los Alarm Secs
    52 Slip Secs, 2087 Fr Loss Secs, 0 Line Err Secs, 0 Degraded Mins
    0 Errored Secs, 0 Bursty Err Secs, 0 Severely Err Secs, 2087 Unavail Secs
```
**Table 20** Description on the fields of the display ft1 serial command

| <b>Field</b>               | <b>Description</b>                                              |
|----------------------------|-----------------------------------------------------------------|
| Serial <sub>2/0</sub>      | Interface type and number                                       |
| <b>Basic Configuration</b> | Basic configurations for the interface                          |
| Input                      | Statistics about the input and output                           |
| Output                     |                                                                 |
| Work mode                  | T1 interface operating mode, T1 framed in this<br>sample output |

| Field                                                                                                    | <b>Description</b>                                                                                                    |
|----------------------------------------------------------------------------------------------------|----------------------------------------------------------------------------------------------------|
| Cable type                                                                                                    | Cable type of the interface, 100 ohm balanced in<br>this sample output                                                                                                    |
| Frame-format                                                                                                    | Frame format configured on the interface: ESF or<br>SF                                                                                                    |
| fdl                                                                                                    | FDL format: ANSI, ATT, or none                                                                                                    |
| Line code                                                                                                    | AMI or B8ZS                                                                                                    |
| Source Clock                                                                                                    | Source clock used by the interface: master for the<br>internal clock or slave for the line clock                                                                                                 |
| Data-coding                                                                                                    | Normal or inverted                                                                                                    |
| Idle code                                                                                                    | 7e or ff                                                                                                    |
| Itf type                                                                                                    | Type of interframe filling tag: 7e or ff                                                                                                    |
| Itf number                                                                                                    | Number of interframe filling tags                                                                                                    |
| Loop back                                                                                                    | Loopback setting on the interface: local, payload,<br>remote, or not set                                                                                                    |
| Alarm State                                                                                                    | Alarm state                                                                                                    |
| Receiver alarm state                                                                                                    | Type of received alarm: none, LOS, LOF, RAI, or AIS                                                                                                    |
| Transmitter is sending remote alarm.                                                                                                  | Type of transmitted alarm: RAI, or none                                                                                                    |
| Pulse density violation detected                                                                                                    | The detected pulse density is incompliant with the<br>specification                                                                                                    |
| SendLoopCode History:<br>inband-llb-up:0 times,<br>inband-llb-down:0 times.<br>fdl-ansi-llb-up:0 times,<br>fdl-ansi-llb-down:0 times. | History of loopback code sending to the far-end,<br>including the number of transmissions for each<br>type of code, and the type of the last sent code.<br>(See "ft1 sendloopcode" on page 251.) |
| fdl-ansi-plb-up:0 times,<br>fdl-ansi-plb-down:0 times                                                                                 |                                                                                                    |
| BERT state:(stopped, not completed)                                                                                                   | BERT state: completed, stopped (administratively<br>stopped), or running.                                                                                                    |
| Test pattern: 2^15, Status: Not Sync,<br>Sync Detected: 0                                                                             | Test pattern in use, 2^15 in this sample output;<br>synchronization state, and the number of detected<br>synchronizations                                                                        |
| Time: 0 minute(s), Time past: 0 minute(s)                                                                                             | The duration of the BERT test and the time that has<br>elapsed                                                                                                    |
| Bit Errors (since test started)                                                                                                    | Number of bit errors received since the start of the<br><b>BERT</b> test                                                                                                    |
| Bits Received (since test started)                                                                                                    | Number of bits received since the start of the BERT<br>test                                                                                                    |
| Bit Errors (since latest sync)                                                                                                    | Number of bit errors received since the last<br>synchronization                                                                                                    |
| Bits Received (since latest sync)                                                                                                    | Number of bits received since last synchronization                                                                                                    |
| <b>Historical Statistics:</b>                                                                                                    | <b>Historical statistics</b>                                                                                                    |
| Last clearing of counters: Never                                                                                                    | Counter clearing records                                                                                                    |

Table 20 Description on the fields of the display ft1 serial command

| <b>Field</b>                                                                 | <b>Description</b>                                                                                                    |  |
|------------------------------------------------------------------------------|----------------------------------------------------------------------------------------------------|--|
| Data in current interval (285 seconds<br>elapsed):                           | Statistics spanning the current interval. The<br>statistical items, such as AIS alarm, LOS signal, and<br>LFA, are provided according to the T1<br>specifications for the physical layer. |  |
| 0 Line Code Violations, 0 Path Code<br>Violations                            |                                                                                                    |  |
| 0 Ais Alarm Secs, 286 Los Alarm Secs                                         | For details, refer to ANSI T1.403 and AT&T TR<br>54016.                                                                                                    |  |
| 7 Slip Secs, 286 Fr Loss Secs, 0 Line Err<br>Secs, 0 Degraded Mins           |                                                                                                    |  |
| 0 Errored Secs, 0 Bursty Err Secs, 0<br>Severely Err Secs, 286 Unavail Secs  |                                                                                                    |  |
| Data in Interval 1:                                                          | Statistics spanning the first interval.                                                                                                    |  |
| 0 Line Code Violations, 0 Path Code<br>Violations                            | The statistical items are the same as those provided<br>by the statistics spanning the current interval.                                                                                  |  |
| 0 Ais Alarm Secs, 901 Los Alarm Secs                                         |                                                                                                    |  |
| 22 Slip Secs, 901 Fr Loss Secs, 0 Line Err<br>Secs, 0 Degraded Mins          |                                                                                                    |  |
| 0 Errored Secs, 0 Bursty Err Secs, 0<br>Severely Err Secs, 901 Unavail Secs  |                                                                                                    |  |
| Data in Interval 2:                                                          | Statistics spanning the second interval.                                                                                                    |  |
| 0 Line Code Violations, 0 Path Code<br>Violations                            | The statistical items are the same as those provided<br>by the statistics spanning the current interval.                                                                                  |  |
| 0 Ais Alarm Secs, 900 Los Alarm Secs                                         |                                                                                                    |  |
| 23 Slip Secs, 900 Fr Loss Secs, 0 Line Err<br>Secs, 0 Degraded Mins          |                                                                                                    |  |
| 0 Errored Secs, 0 Bursty Err Secs, 0<br>Severely Err Secs, 900 Unavail Secs  |                                                                                                    |  |
| Total Data (last 2 15 minute intervals):                                     | Statistics spanning the last two intervals.                                                                                                    |  |
| 0 Line Code Violations, 0 Path Code<br>Violations                            | The statistical items are the same as those provided<br>by the statistics spanning the current interval.                                                                                  |  |
| 0 Ais Alarm Secs, 2087 Los Alarm Secs                                        |                                                                                                    |  |
| 52 Slip Secs, 2087 Fr Loss Secs, 0 Line<br>Err Secs, 0 Degraded Mins         |                                                                                                    |  |
| 0 Errored Secs, 0 Bursty Err Secs, 0<br>Severely Err Secs, 2087 Unavail Secs |                                                                                                    |  |

Table 20 Description on the fields of the display ft1 serial command

# **ft1 bert (T1-F interface view)**

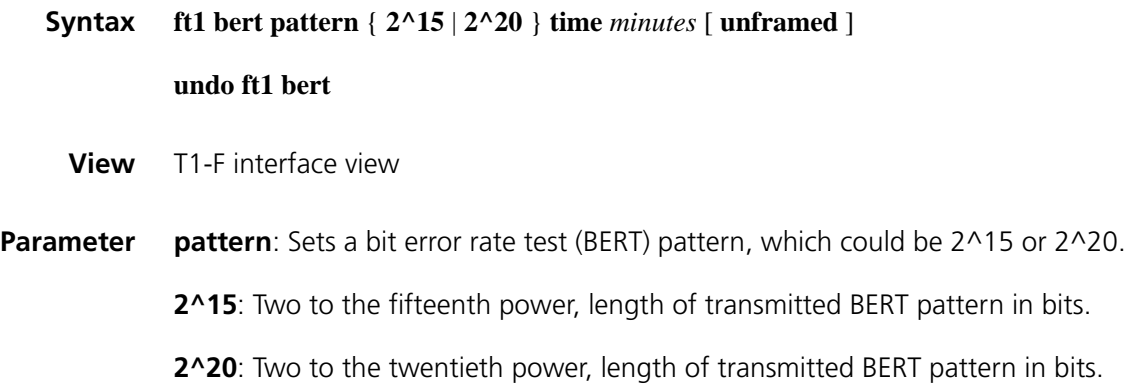

**time** *minutes*: Sets the duration (in minutes) of a BERT test. The *minute* argument is up to 1,440.

**unframed**: Sets the test pattern to cover the overhead bits of the frame.

#### **Description** Use the **ft1 bert** command to start a BERT test on a T1-F interface.

Use the **undo ft1 bert** command to stop the BERT test running on the T1-F interface.

ITU O.151, ITU O.153, and ANSI T1.403-1999 define many BERT patterns, among which, the T1-F interface supports only 2^15 and 2^20 at present.

When running a BERT test, the local end sends out a pattern, which is to be looped over somewhere on the line and back to the local end. The local end then checks the received pattern for bit error rate, and by so doing helps you identify the condition of the line. To this end, you must configure loopback to allow the transmitted pattern to loop back from somewhere on the line, for example, from the far-end interface by placing the interface in a far-end loopback.

You may view the state and result of the BERT test with the **display ft1 serial** command.

**Example** # Run a 10-minute 2^20 BERT test on T1-F interface Serial 2/0.

<Sysname> system-view [Sysname] interface serial 2/0 [Sysname-Serial2/0] ft1 bert pattern 2^20 time 10

## **ft1 cable**

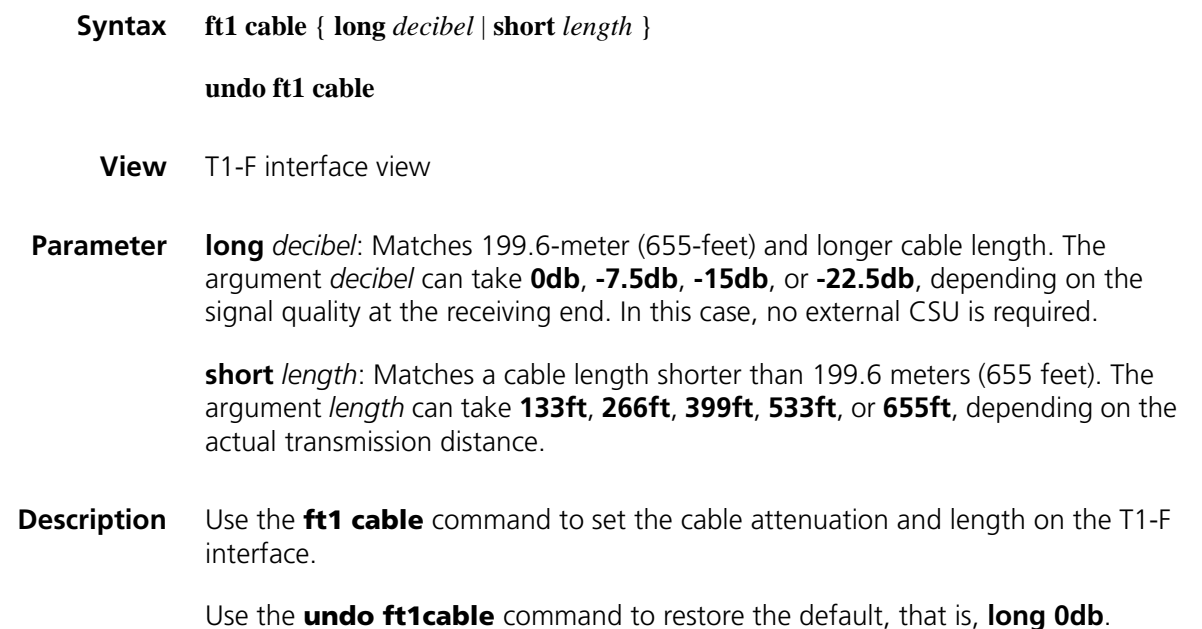

You may use this command to adapt signal waveform to different transmission conditions such as the quality of the signal received by the receiver. If the signal quality is good, you can just use the default setting.

**Example** # Set the cable length to 40.5 meters (133 feet) on T1-F interface Serial 2/0.

<Sysname> system-view [Sysname] interface serial 2/0 [Sysname-Serial2/0]ft1 cable short 133ft

# **ft1 clock**

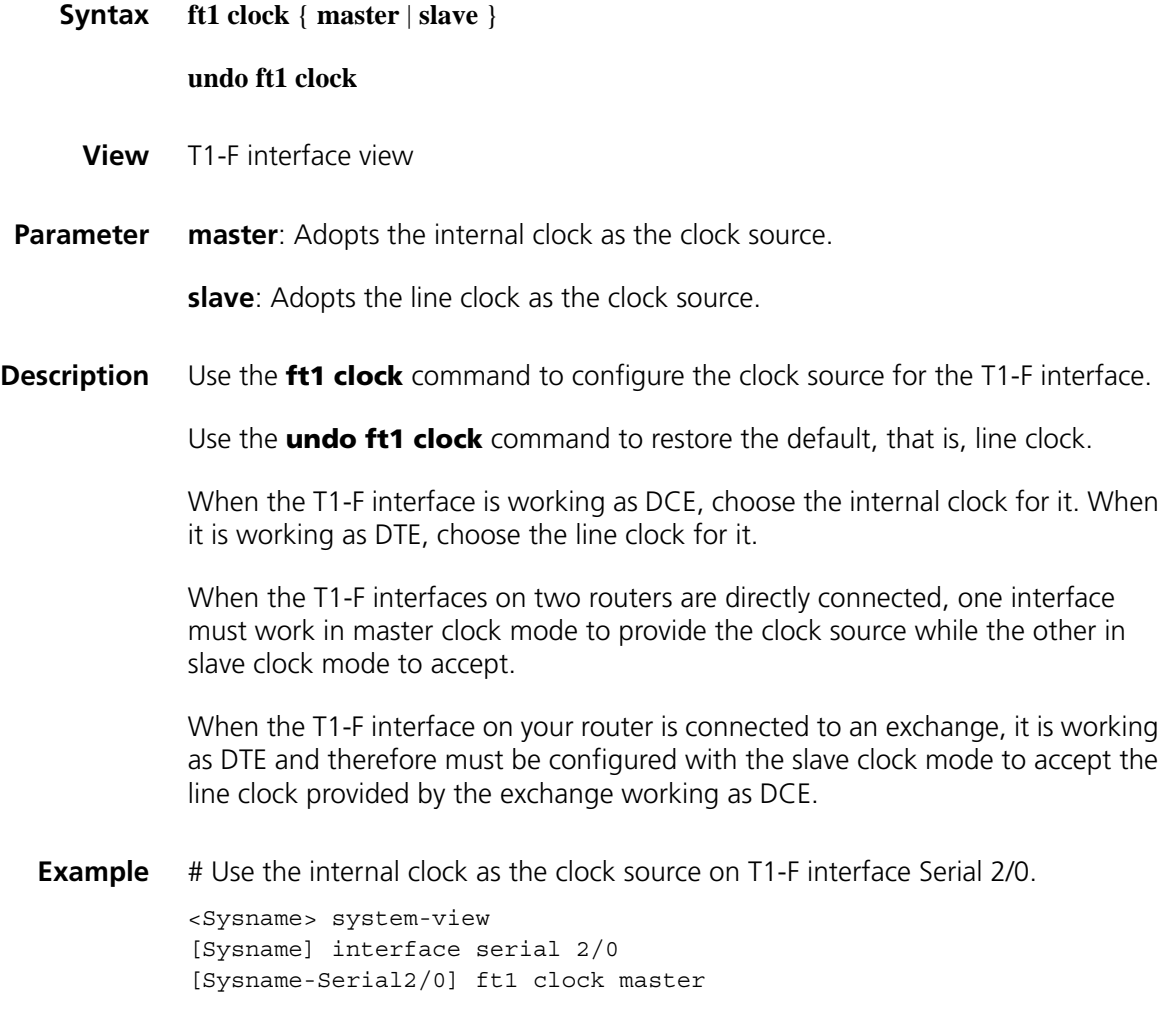

## **ft1 code**

**Syntax ft1 code** { **ami** | **b8zs** }

**undo ft1 code**

**View** T1-F interface view

**Parameter ami**: Adopts AMI line code format.

**b8zs**: Adopts B8ZS line code format.

**Description** Use the **ft1 code** command to set the line code format for the T1-F interface.

Use the **undo ft1 code** command to restore the default, that is, B8ZS.

Keep the line code format of the interface in consistency with the one used on the remote device.

**Example** # Set the line code format of T1-F interface Serial 2/0 to AMI.

<Sysname> system-view [Sysname] interface serial 2/0 [Sysname-Serial2/0] ft1 code ami

# **ft1 data-coding**

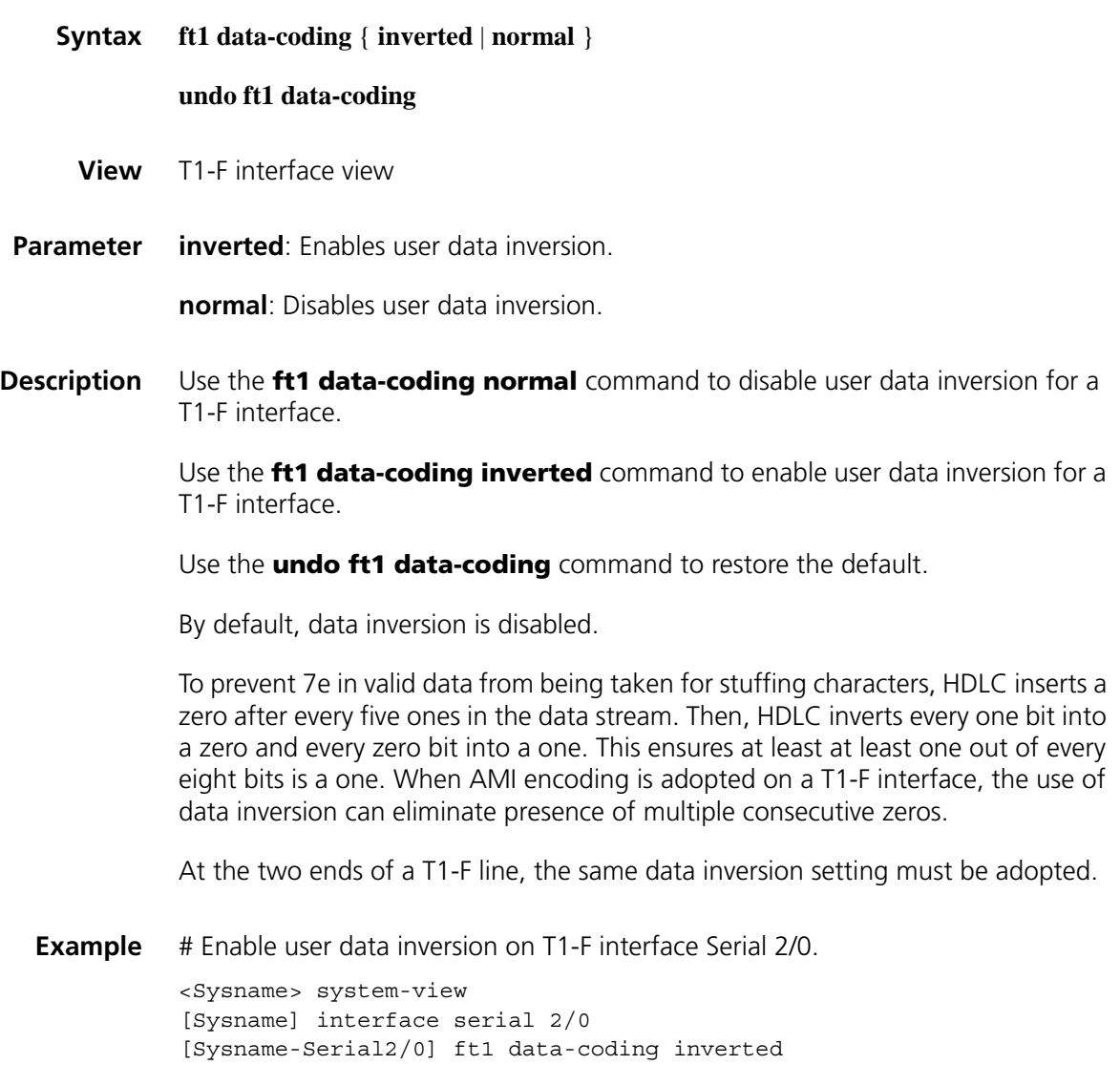

# **ft1 fdl**

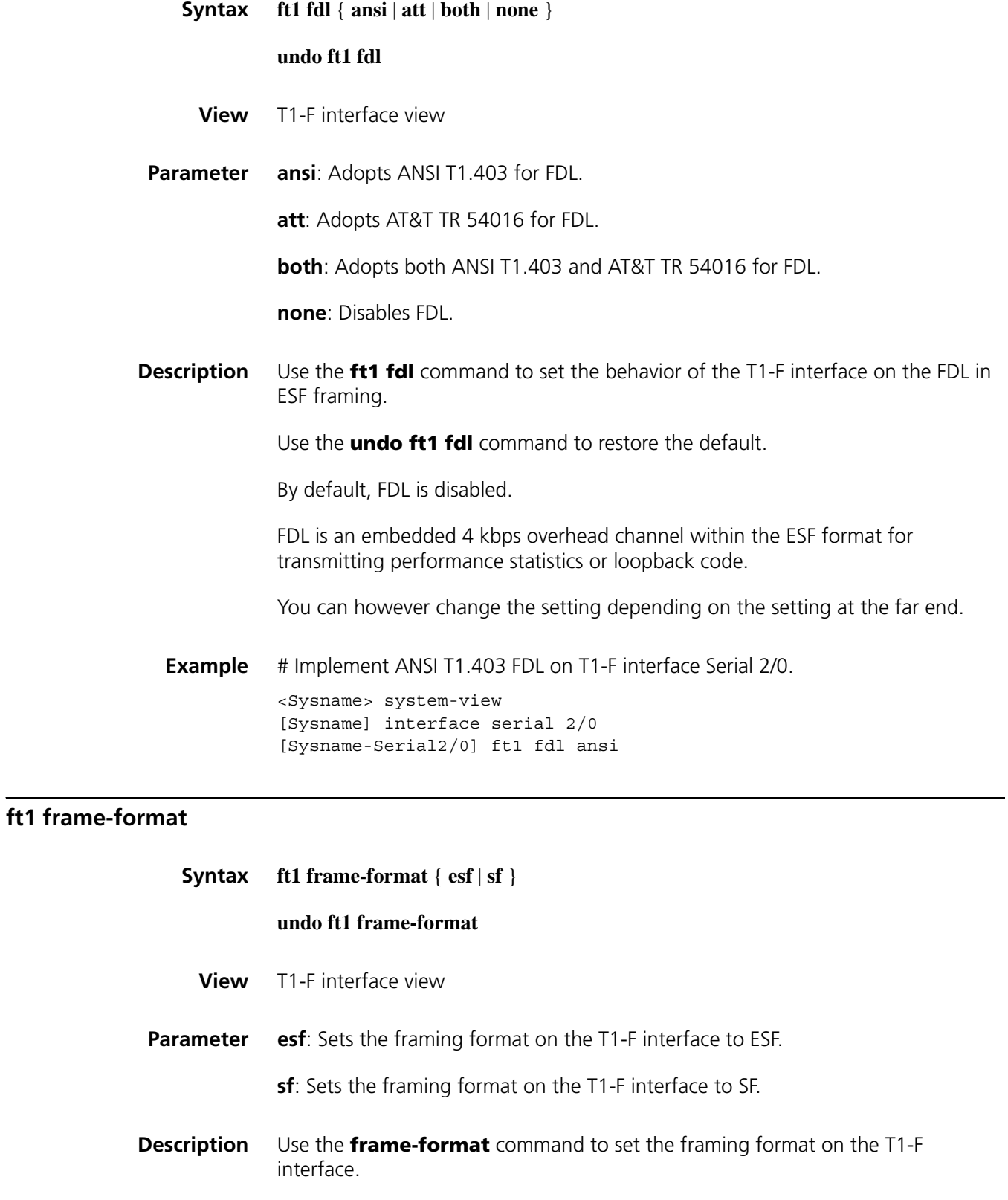

Use the **undo frame-format** command to restore the default, that is, **esf**.

T1-F interfaces support two framing formats, that is, SF and ESF. In SF format, multiple frames can share the same FSC and signaling information, so that more significant bits are available for transmitting user data. The use of ESF allows you to test the system without affecting the ongoing service.

**Example** # Set the framing format of T1-F interface Serial 2/0 to SF.

<Sysname> system-view [Sysname] interface serial 2/0 [Sysname-Serial2/0] ft1 frame-format sf

# **ft1 idlecode**

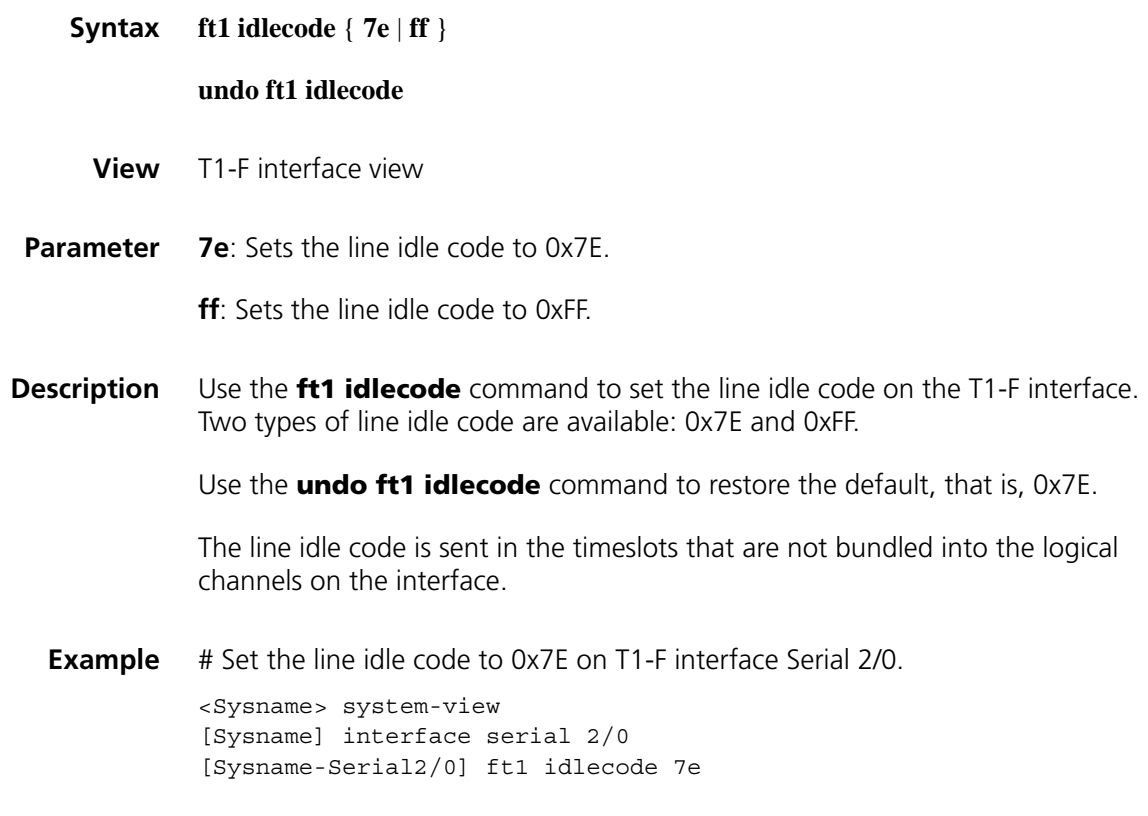

## **ft1 itf**

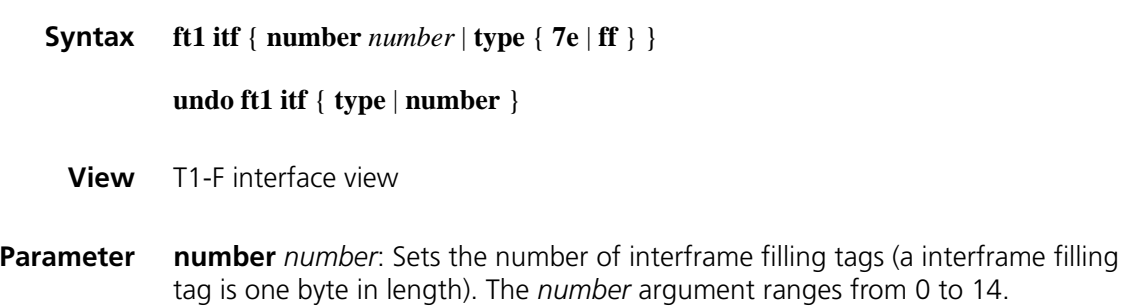

**type** { **7e** | **ff** }: Sets the interframe filling tag to 0x7E by specifying the **7e** keyword or to 0xFF by specifying the **ff** keyword. On a T1-F interface, the default interframe filling tag is 0x7E.

**Description** Use the **ft1 itf** command to set the type and the number of interframe filling tags on the T1-F interface. Two types of interframe filling tag are available: 0x7E and 0xFF.

Use the **undo ft1 itf** command to restore the default.

By default, the interframe filling tag is 0x7E, and the number of interframe filling tags is four.

Interframe filling tags are sent when no service data is sent on the timeslots bundled into logical channels on a T1-F interface.

Do not use the **ft1 itf type ff** command if both the **ft1 code ami** command and the **ft1 data-coding inverted** command are configured so that the T1-F interface can function normally.

**Example** # Set the interframe filling tag to 0xFF on T1-F interface Serial 2/0.

<Sysname> system-view [Sysname] interface serial 2/0 [Sysname-Serial2/0] ft1 itf type ff

# Set the number of interframe filling tags to five on T1-F interface Serial 2/0.

<Sysname> system-view [Sysname] interface serial 2/0 [Sysname-Serial2/0] ft1 itf number 5

## **ft1 loopback**

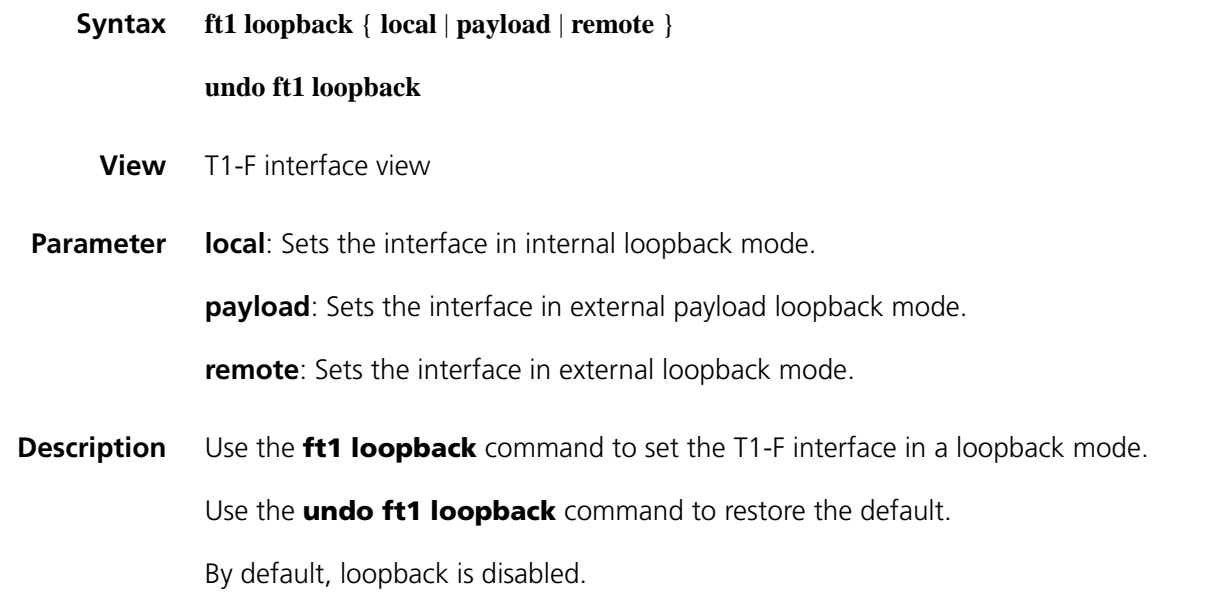

Loopback is intended for checking the condition of interfaces or cables. Disable it otherwise.

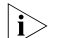

The three loopback modes cannot be used at the same time on a T1-F interface.

**Example** # Set T1-F interface Serial 2/0 in local loopback mode.

<Sysname> system-view [Sysname] interface serial 2/0 [Sysname-Serial2/0]ft1 loopback local

## **ft1 timeslot-list**

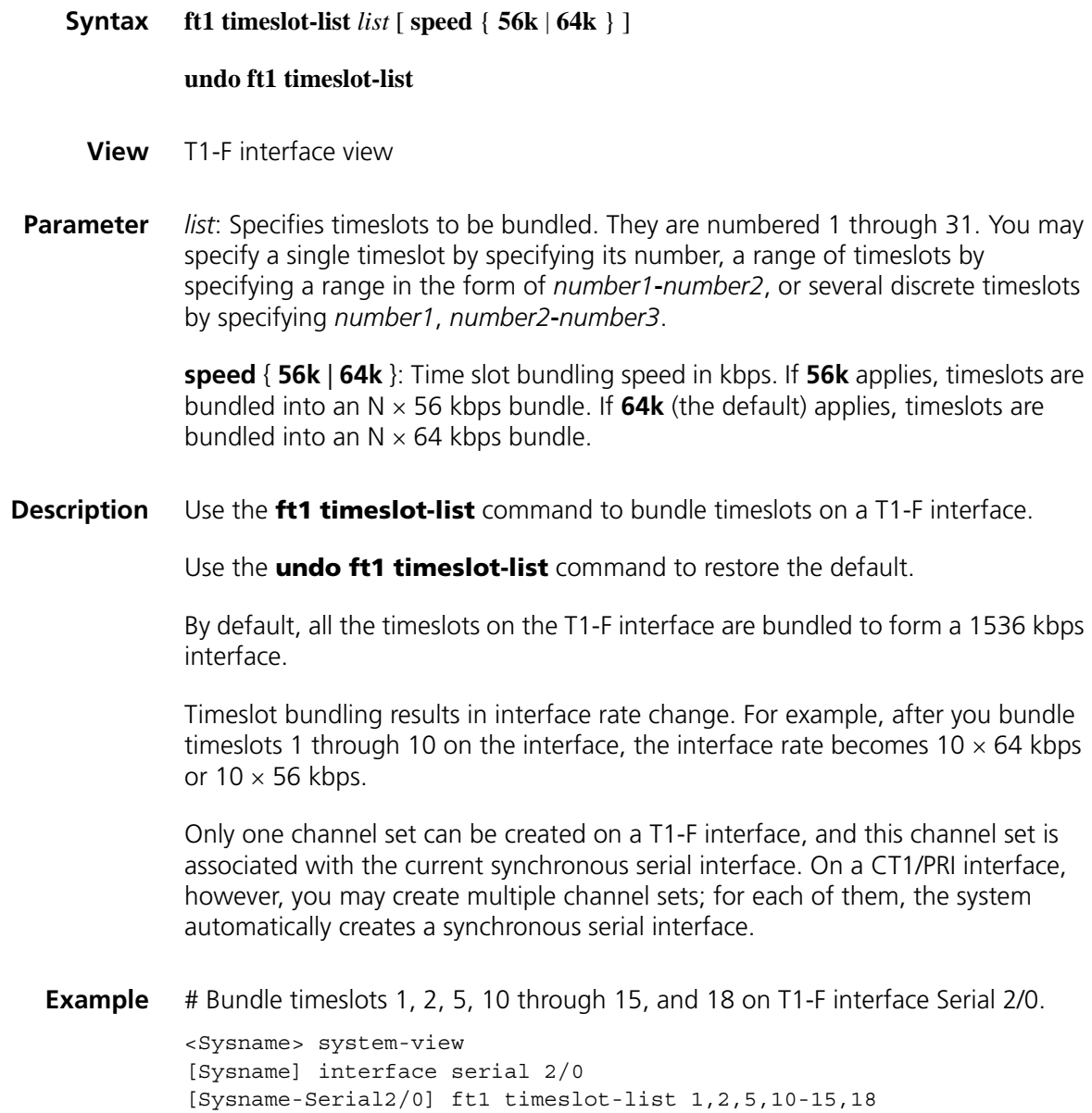

# **ft1 alarm-threshold**

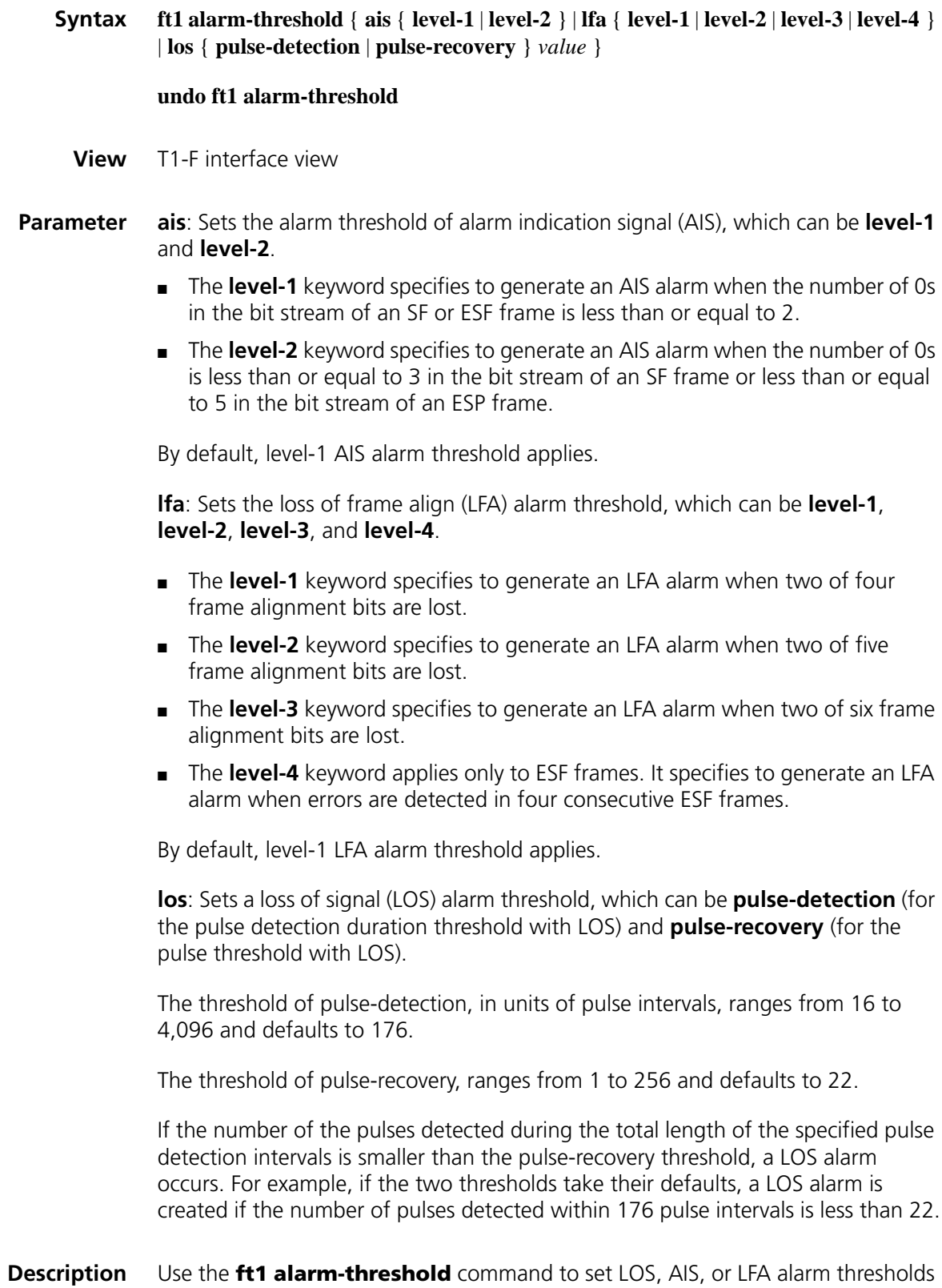

on the T1-F interface.

Use the **undo ft1 alarm-threshold** command to restore the defaults.

**Example** # Set the number of detection intervals to 300 for the pulse detection duration threshold. <Sysname> system-view [Sysname] interface serial 2/0 [Sysname-Serial2/0] ft1 alarm-threshold los pulse-detection 300

# <span id="page-250-0"></span>**ft1 sendloopcode**

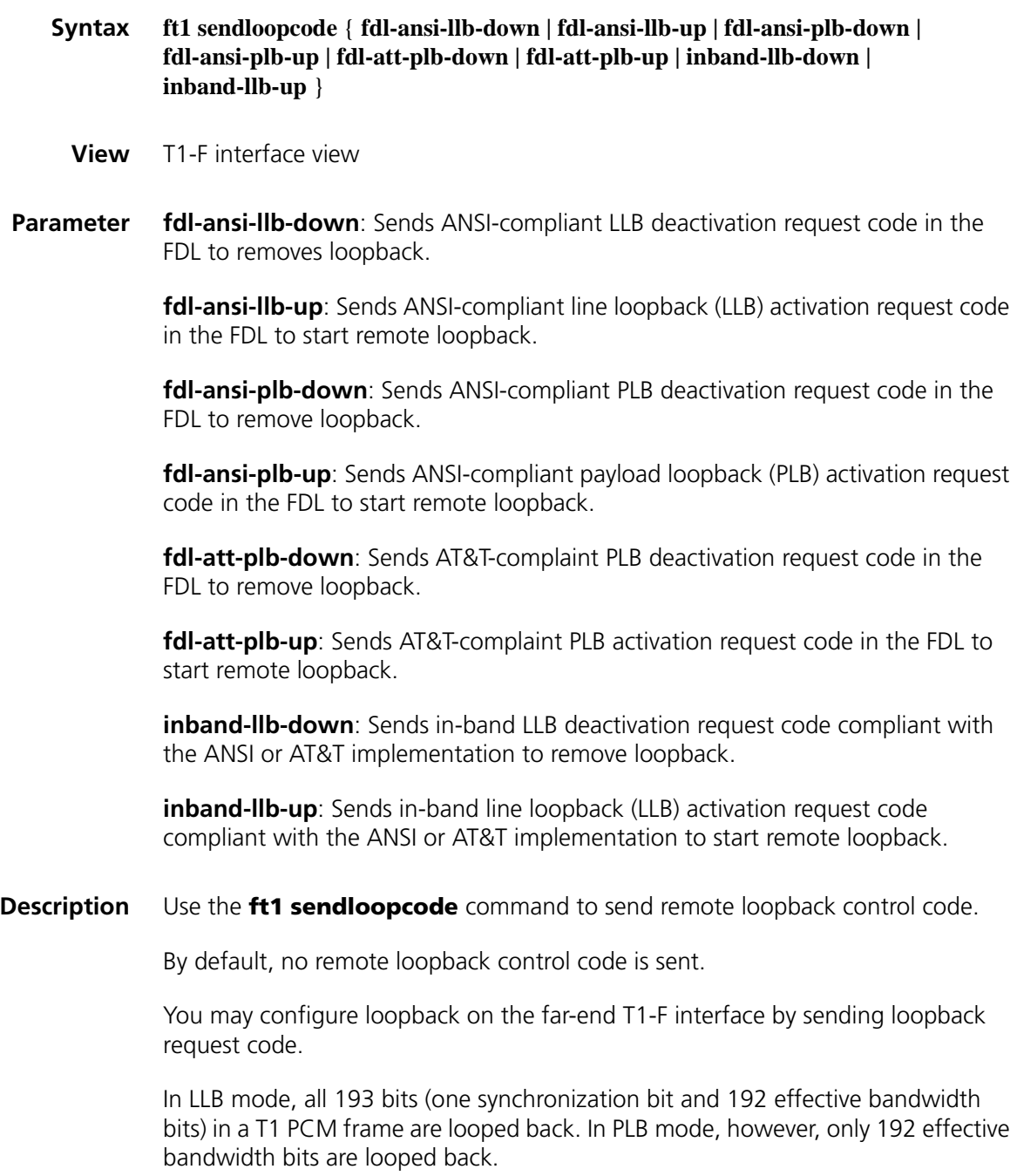

The format of loopback code can be compliant with ANSI T1.403 or AT&T TR 54016.

In SF framing, LLB code is sent using the effective bandwidth (slots 1 through 24). In ESF framing, both LLB code and PLB code are sent/received in the FDL in ESF frames.

You can use this command only when the far-end CT1/PRI interface can automatically detect loopback request code from the network.

**Example** # Send in-band LLB activation request code.

<Sysname> system-view [Sysname] interface serial 2/0 [Sysname-Serial2/0] ft1 sendloopcode inband-llb-up
# **16 FUNDAMENTAL CE3 INTERFACE**<br> **CONFIGURATION COMMANDS**

# **bert (CE3 Interface)**

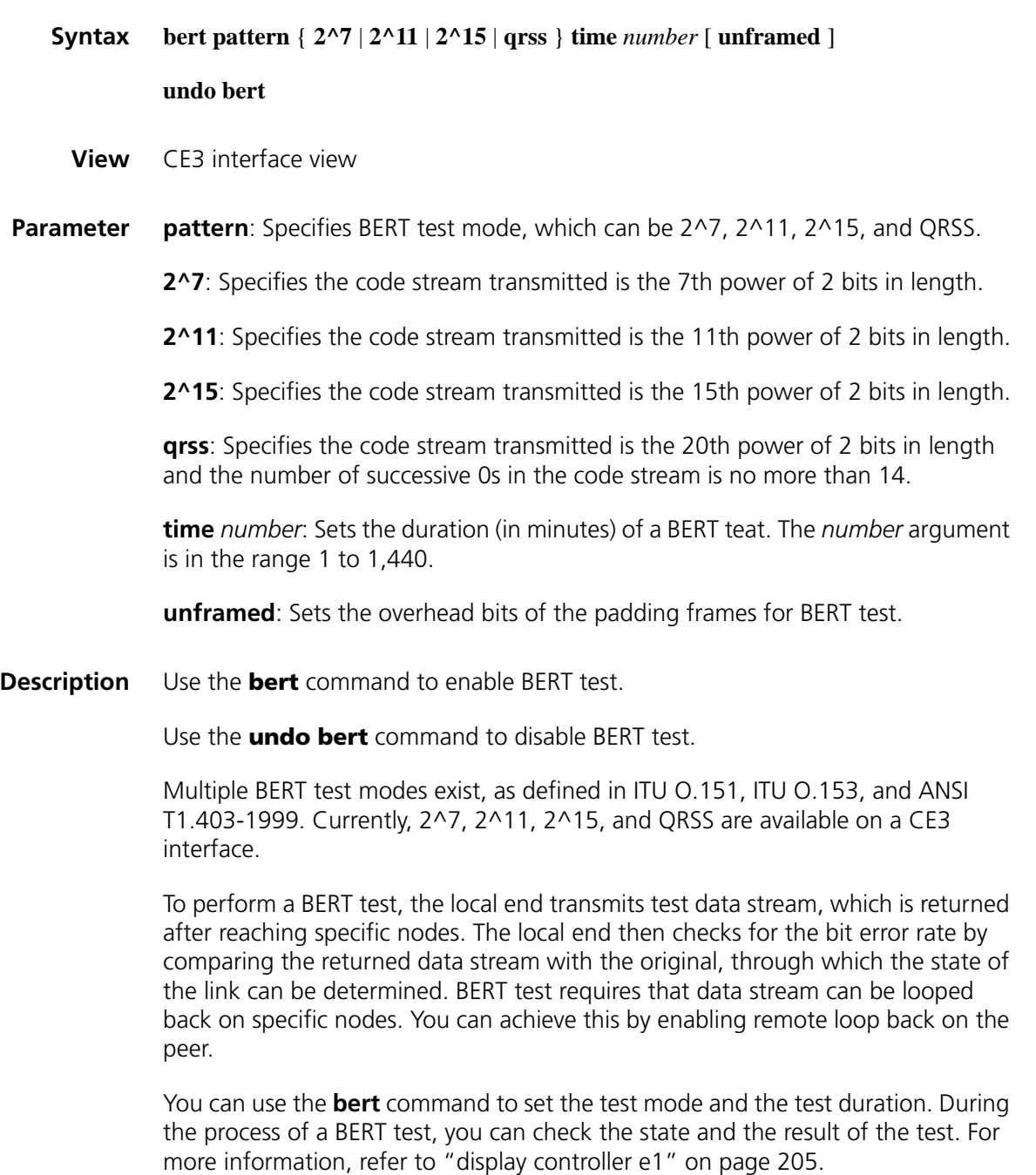

#### **Example** # Perform BERT test in QRSS mode on CE3 2/0 interface, setting the duration to ten minutes.

<Sysname> system-view [Sysname] interface E3 2/0 [Sysname-E3 2/0] bert pattern qrss time 10

# **clock (CE3 interface view)**

<span id="page-253-0"></span>**controller e3**

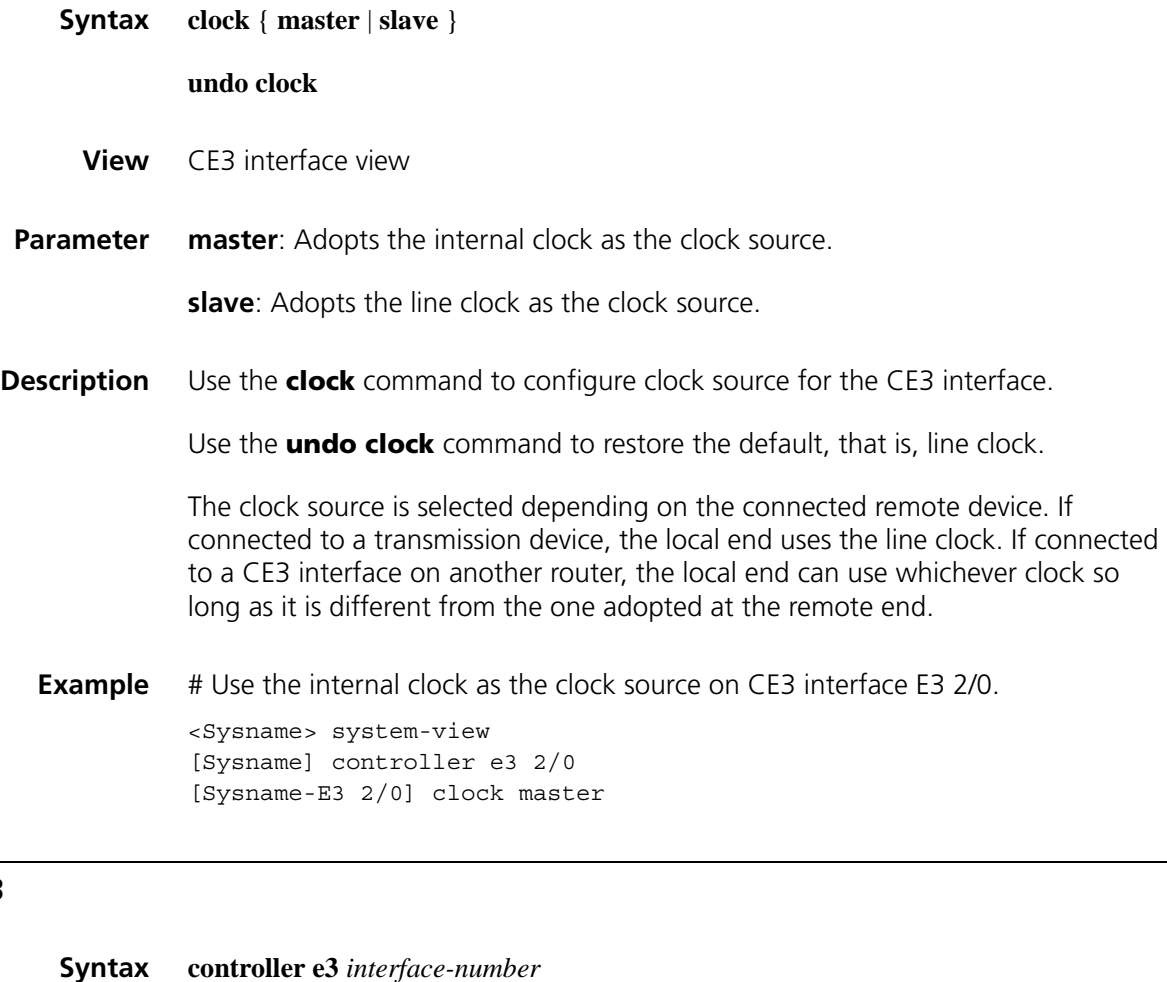

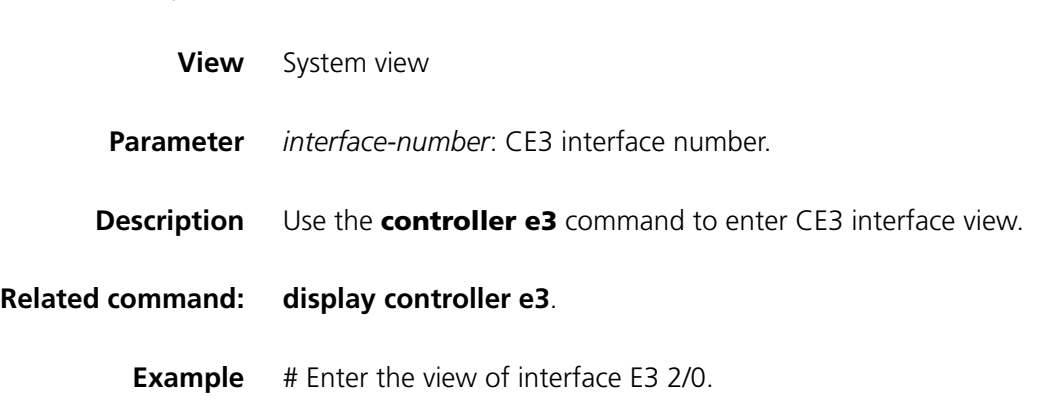

```
<Sysname> system-view
[Sysname] controller e3 2/0
[Sysname-E3 2/0]
```
#### **crc**

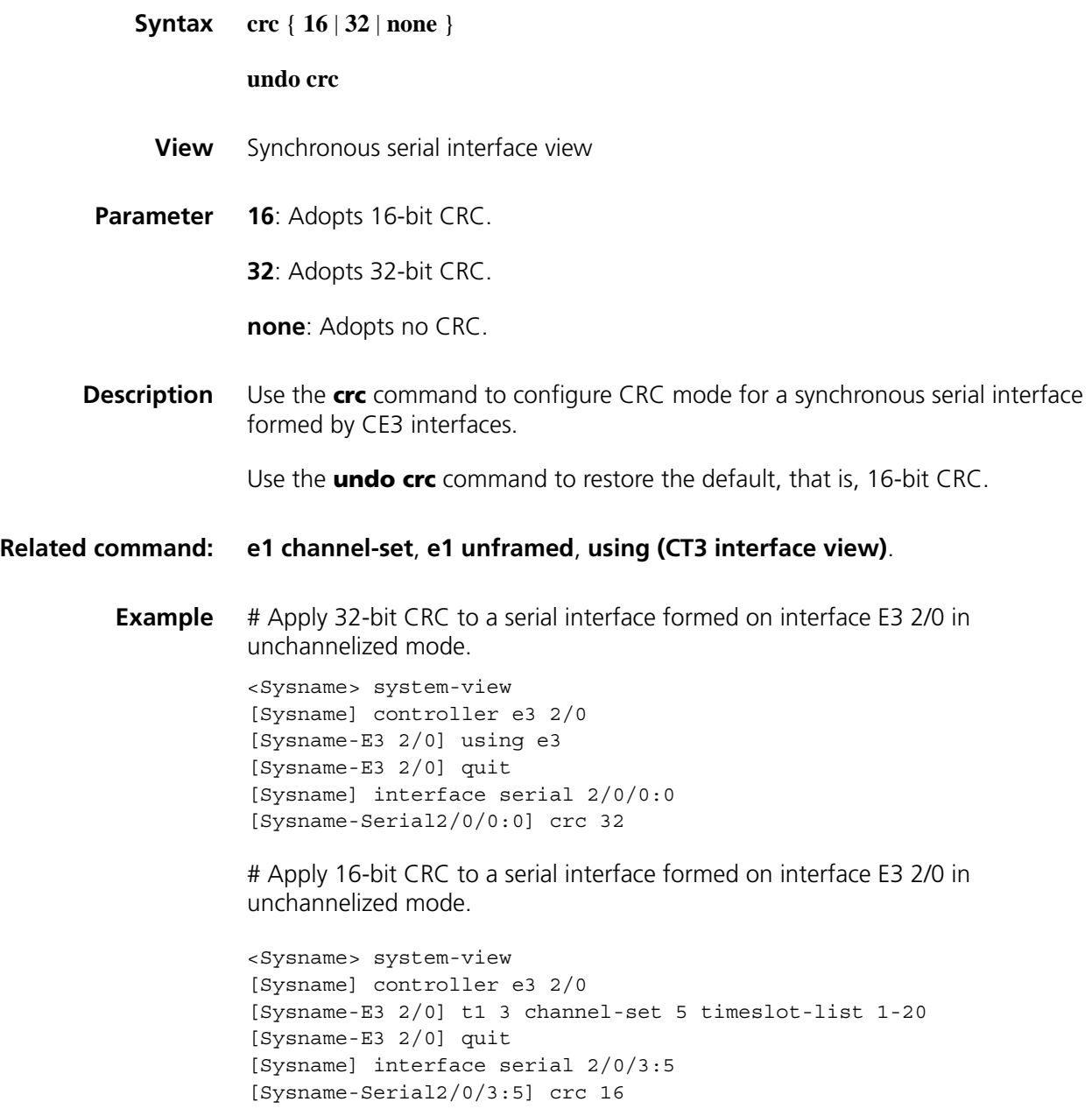

# <span id="page-254-0"></span>**display controller e3**

**Syntax display controller e3** [ *interface-number* ]

**View** Any view

- **Parameter** *interface-number*: CE3 interface number. In conjunction with the **e3** keyword, it specifies a CE3 interface.
- **Description** Use the **display controller e3** command to display state information about one specified or all CE3 interfaces.

In addition to the state information of the CE3 interface, the command displays information about each E1 line on the CE3 interface if the interface is working in CE3 mode.

**Example** # Display information about interface E3 2/0.

<Sysname> display controller e3 2/0 E3 2/0 is up Description : E3 2/0 Interface Applique type is CE3 - 75 OHM unbalanced Frame-format G751, line code HDB3, clock slave, national-bit 1,loopback not set Alarm: none ERROR: 0 BPV, 0 EXZ, 0 FrmErr, 0 FEBE E3-0 CE1 1 is up Frame-format NO-CRC4, clock master, loopback not set E3-0 CE1 2 is up Frame-format NO-CRC4, clock slave, loopback local E3-0 CE1 3 is up Frame-format NO-CRC4, clock slave, loopback remote E3-0 CE1 4 is up Frame-format CRC4, clock slave, loopback not set E3-0 CE1 5 is up Frame-format NO-CRC4, clock slave, loopback not set E3-0 CE1 6 is up Frame-format NO-CRC4, clock slave, loopback not set E3-0 CE1 7 is up Frame-format NO-CRC4, clock slave, loopback not set E3-0 CE1 8 is up Frame-format NO-CRC4, clock slave, loopback not set E3-0 CE1 9 is up Frame-format NO-CRC4, clock slave, loopback not set E3-0 CE1 10 is up Frame-format NO-CRC4, clock slave, loopback not set E3-0 CE1 11 is up Frame-format NO-CRC4, clock slave, loopback not set E3-0 CE1 12 is up Frame-format NO-CRC4, clock slave, loopback not set E3-0 CE1 13 is up Frame-format NO-CRC4, clock slave, loopback not set E3-0 CE1 14 is up Frame-format NO-CRC4, clock slave, loopback not set E3-0 CE1 15 is up Frame-format NO-CRC4, clock slave, loopback not set E3-0 CE1 16 is up Frame-format NO-CRC4, clock slave, loopback not set

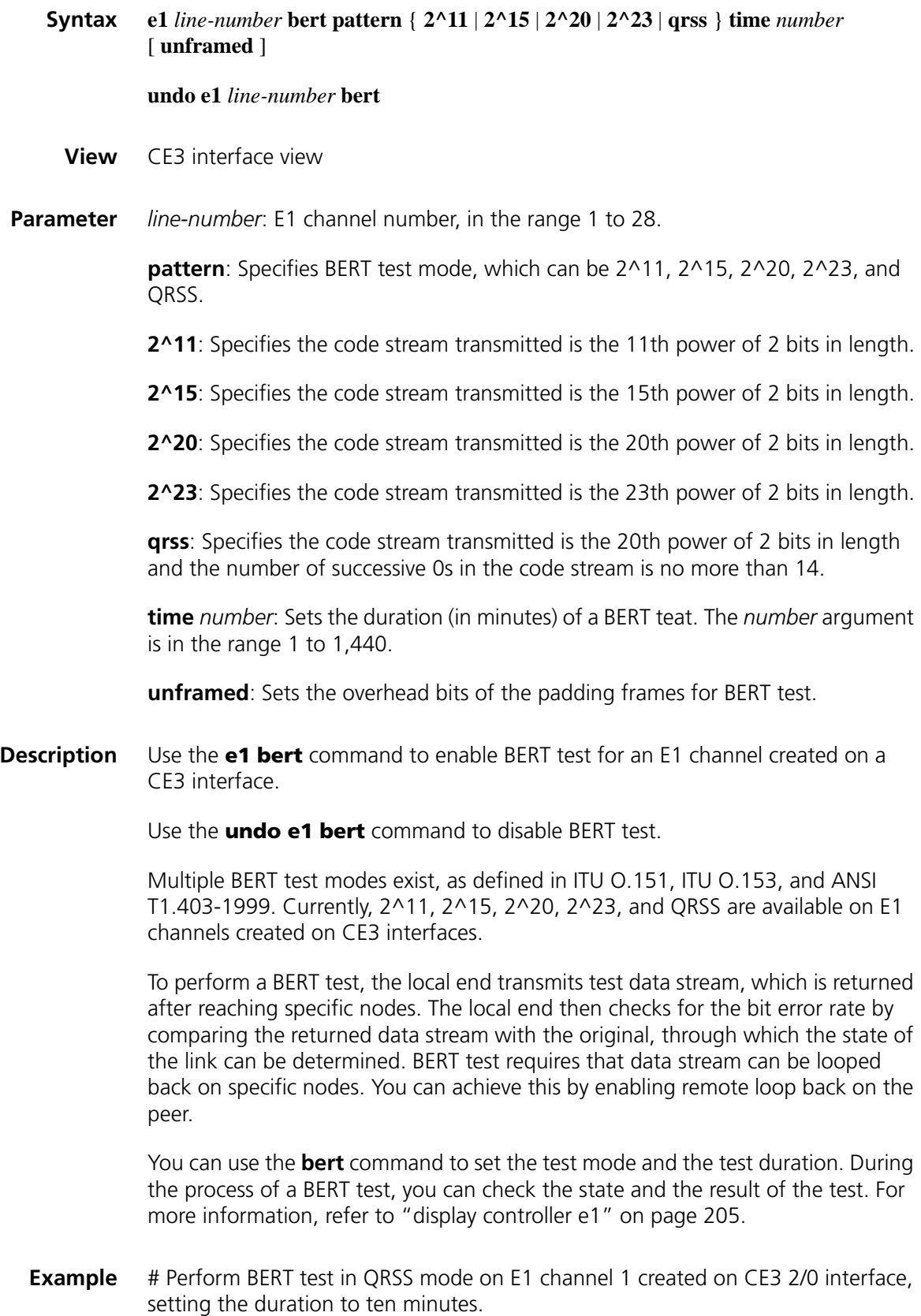

<Sysname> system-view [Sysname] interface e3 2/0 [Sysname-E3 2/0] e1 1 bert pattern qrss time 10

#### <span id="page-257-0"></span>**e1 channel-set**

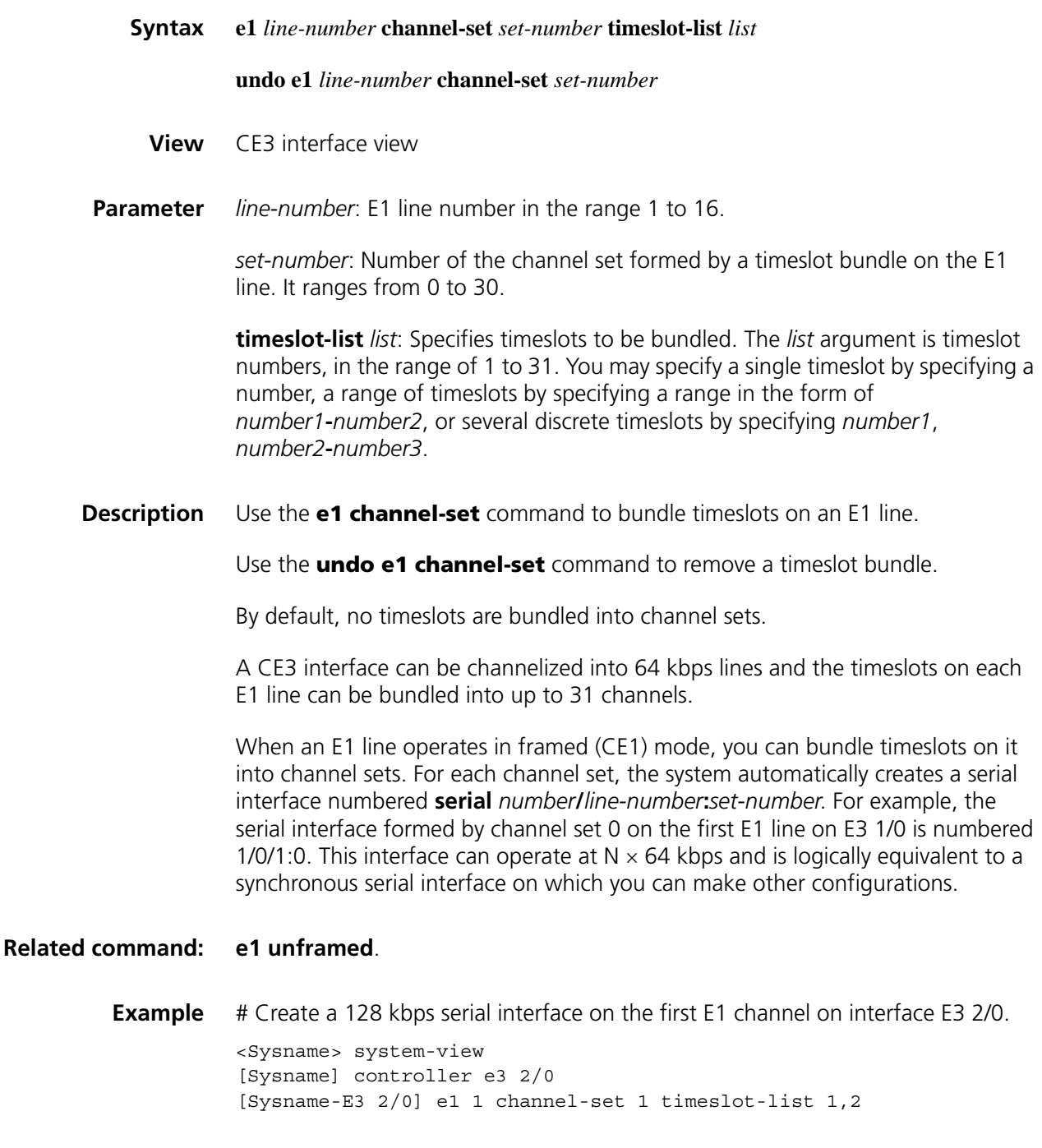

**e1 set clock**

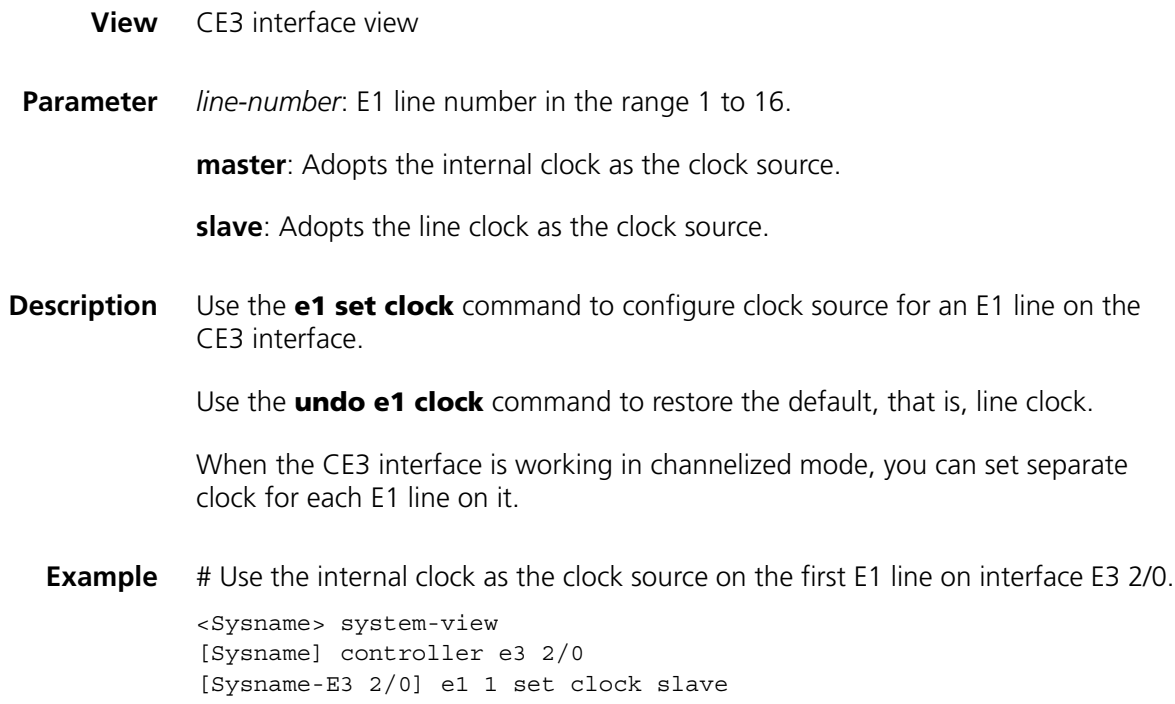

# **e1 set frame-format**

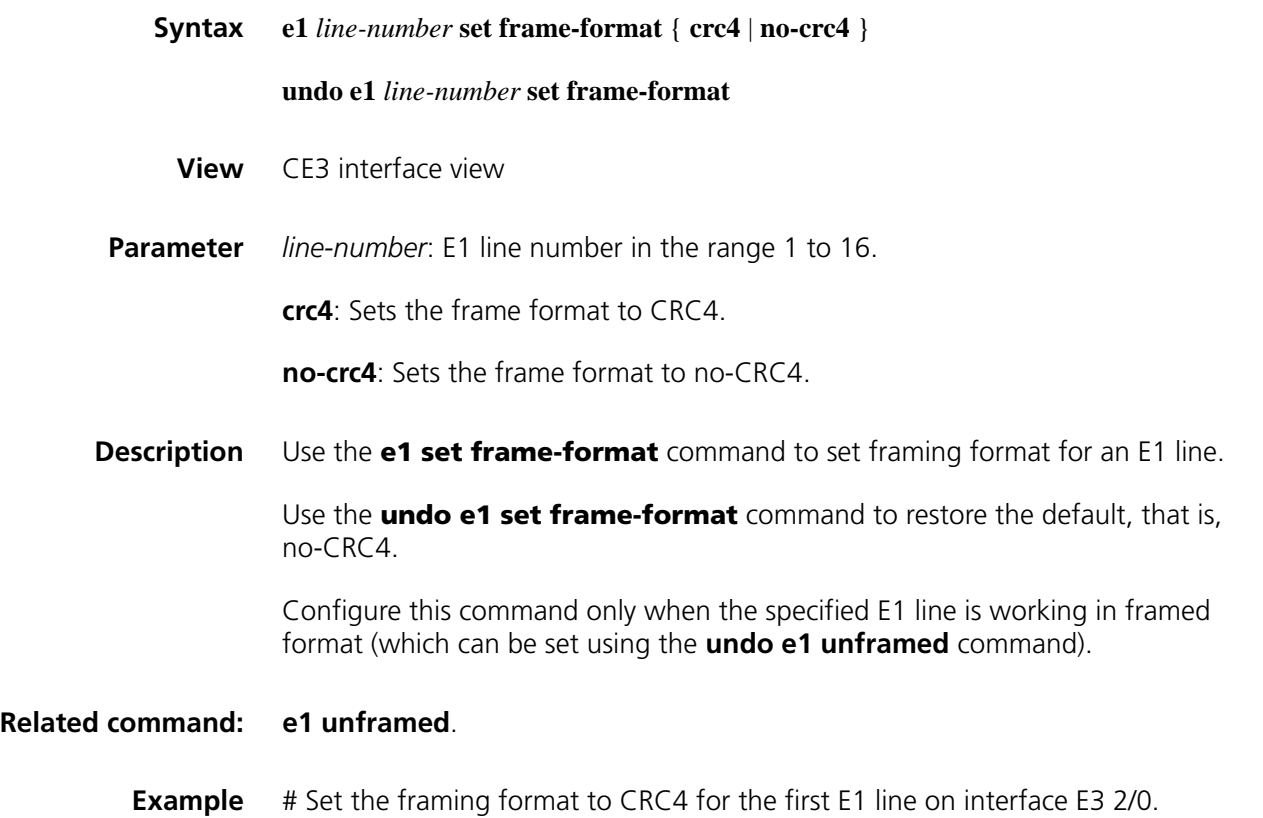

<Sysname> system-view [Sysname] controller e3 2/0 [Sysname-E3 2/0] e1 1 set frame-format crc4

# **e1 set loopback**

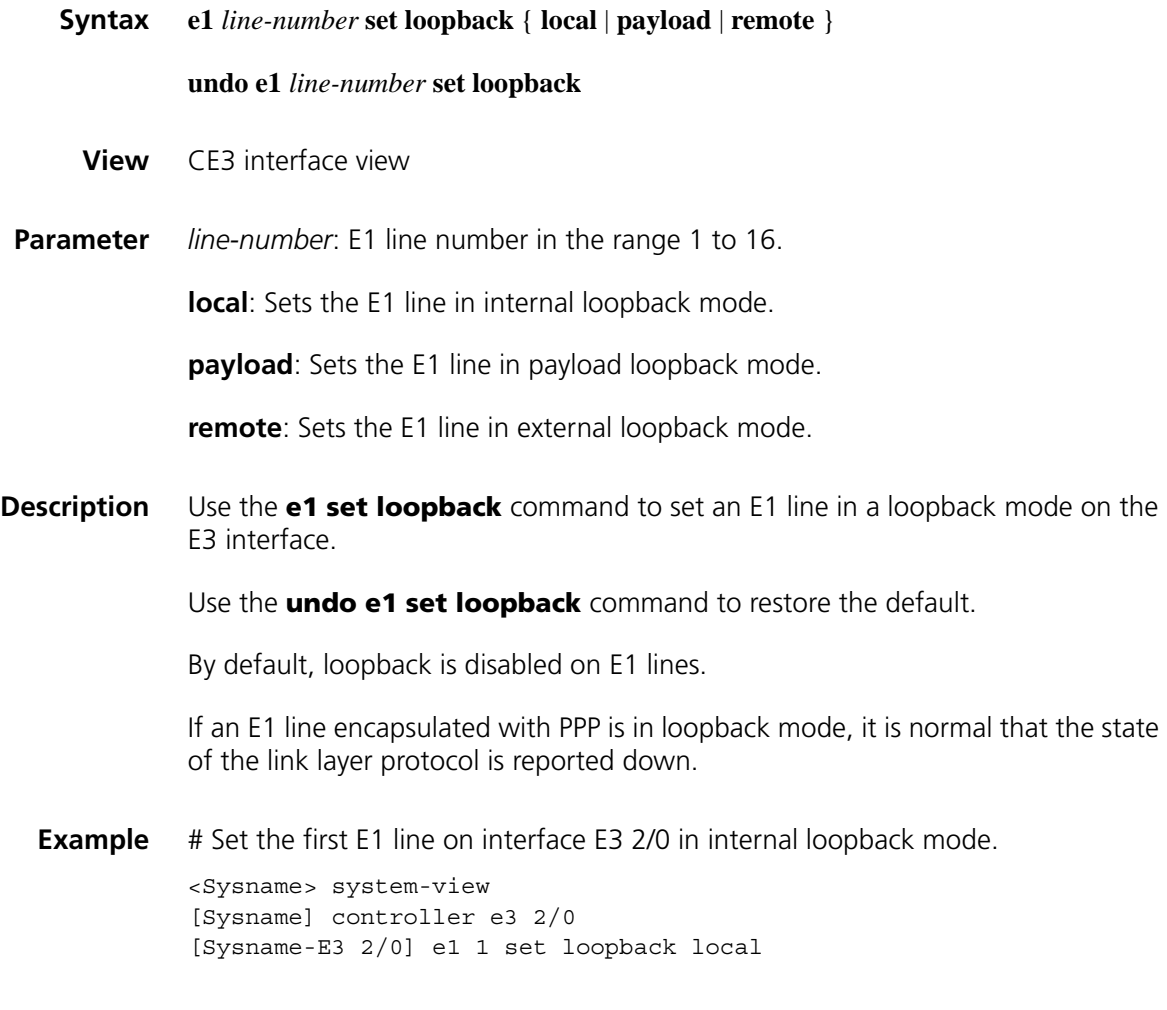

# **e1 shutdown**

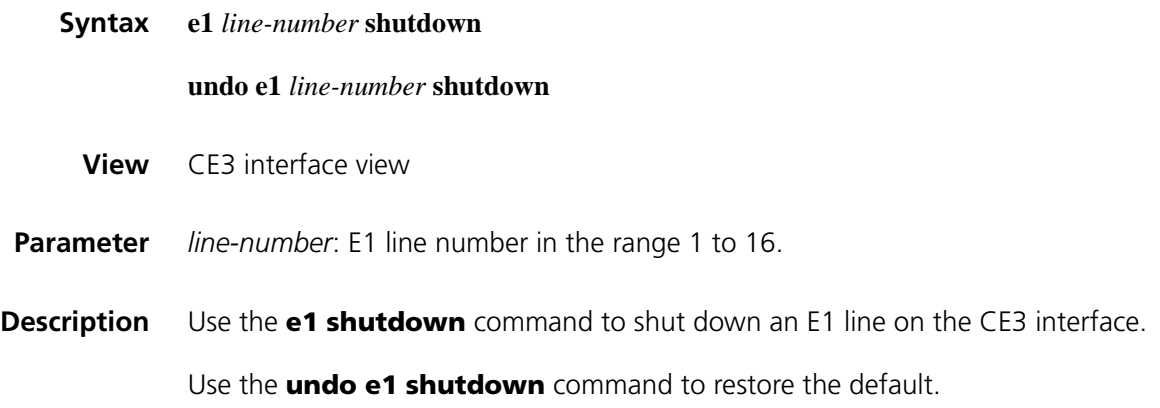

This command affects not only the specified E1 line but also the serial interfaces formed by E1 line bundling. Performing the **e1 shutdown** command on the specified E1 line shuts down all these serial interfaces. Data transmission and receiving stop as a result. Likewise, performing the **undo e1 shutdown** command restarts all these serial interfaces.

**Example** # Shut down the first E1 line on interface E3 2/0. <Sysname> system-view [Sysname] controller e3 2/0 [Sysname-E3 2/0] e1 1 shutdown

#### <span id="page-260-0"></span>**e1 unframed**

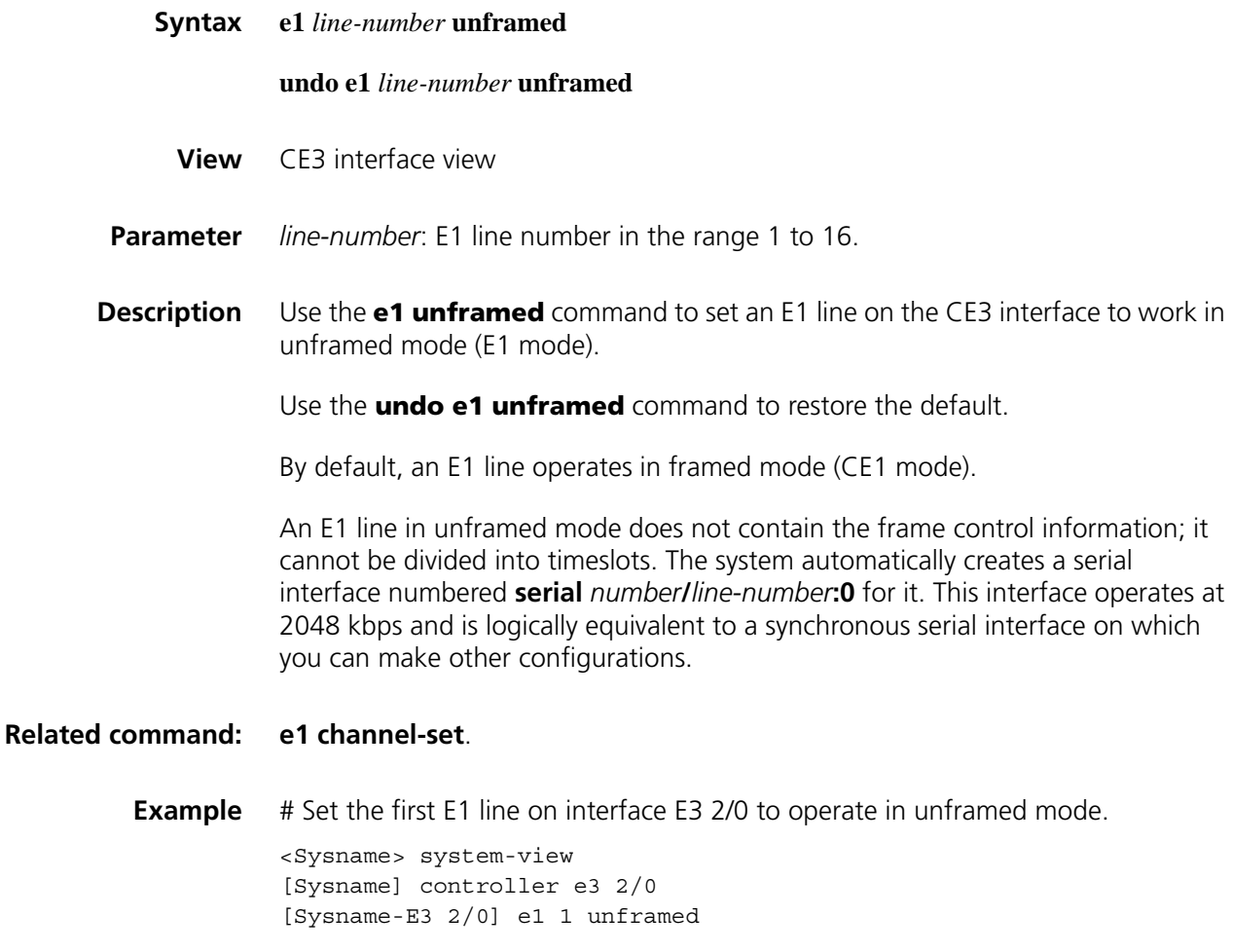

#### **fe3**

**Syntax fe3** { **dsu-mode** { **0** | **1** } | **subrate** *number* }

```
undo fe3 { dsu-mode | subrate }
```
**View** CE3 interface (in FE3 mode) view

**Parameters** dsu-mode: Specifies the FE3 (Fractional E3) DSU mode for a CE3 interface operating in FE3 mode. This keyword can be followed by **0** or **1** keyword, as described below:.

> **0**: Specifies the Digital Link mode, where the subrate is a multiple of 358 kbps and ranges from 358 to 34010 kbps (that is, up to 95 rate levels are available).

**1**: Specifies the Kentrox mode, where the subrate is a multiple of 500 kbps and ranges from 500 to 24500 kbps. In this mode, the subrate can also be 34010 kbps, making a total of 50 rate levels.

**subrate** *number*: Specifies the subrate for the CE3 interface. The *number* argument ranges from 1 to 34010 (in kbps).

**Description** Use the **fe3** command to configure a CE3 interface to operate in the FE3 mode and set the DSU mode or the subrate.

Use the **undo fe3** command to restore the default.

By default, DSU mode 1 (the Kentrox mode) is adopted, and the subrate is 34010 kbps.

FE3 mode is a non-standard E3 application mode. In this mode, the subrate level setting varies with vendors. You can use the **fe3** command to make the device to be compatible with devices of other vendors operating in specific FE3 DSU modes.

Note that:

- These two commands are only applicable to CE3 boards that support FE3.
- These two commands are only available in E3 mode.
- As for the **fe3 subrate** command, the actual subrate usually is not exactly the one set by the command. That is, after you set the subrate by using the **fe3 subrate** command, the CE3 interface searches the subrate levels corresponding to the DSU mode it is operating in and selects the one that is closest to that set by the command as its subrate. The device then adjusts the hardware to allow for the subrate.
- You can use the **display interface serial interface-number:0** command to check the DSU mode setting, the subrate, the actual rate, and the baudrate of a CE3 interface. Note that the actual rate does not count in the overhead bits, and the baudrate is the actual E3 line rate (that is, 34368 kbps), with the overhead bits counted in.
- **Examples** # Configure E3 2/0 interface to operate in the FE3 mode, setting the DSU mode to 1 and the subrate to 3000 kbps.

<Sysname> system-view [Sysname] controller e3 2/0 [Sysname-E3 2/0] using e3 [Sysname-E3 2/0] fe3 dsu-mode 1 [Sysname-E3 2/0] fe3 subrate 3000

# **loopback (CE3 interface view)**

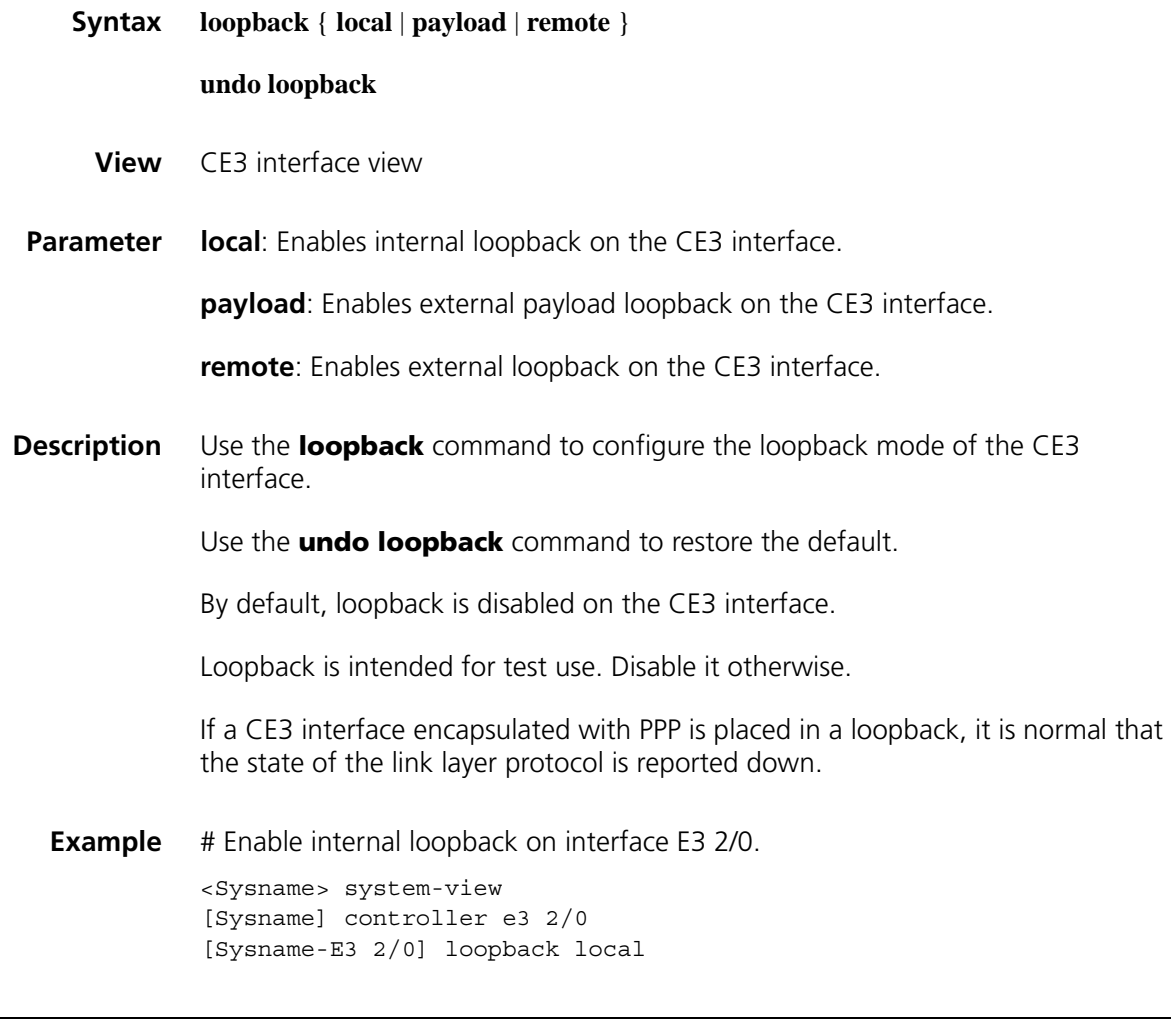

# **national-bit**

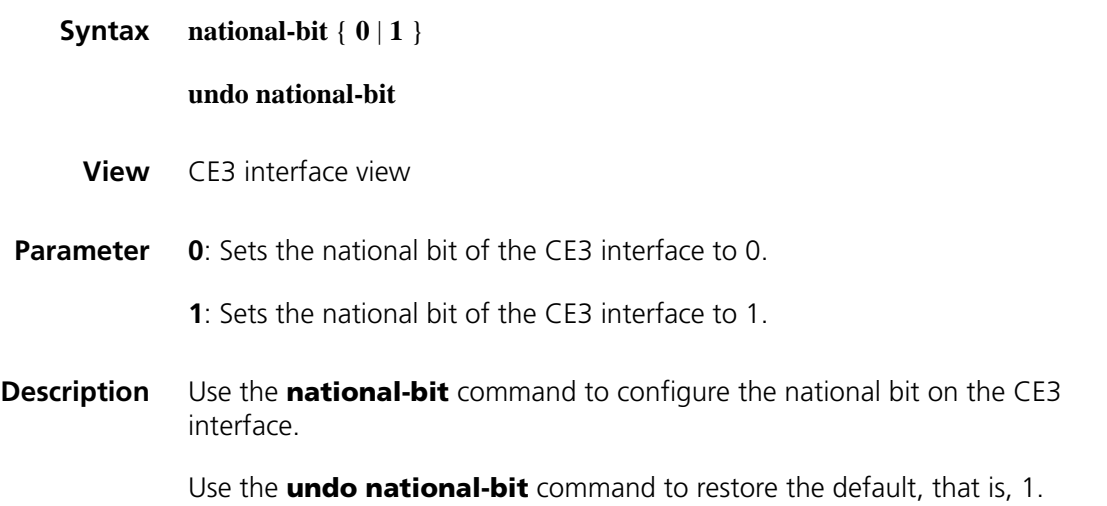

÷.

You need to set the national bit to 0 on an E3 interface only in some special circumstances.

#### **Related command: [controller e3](#page-253-0)**.

**Example** # Set the national bit to 0 on interface E3 2/0.

<Sysname> system-view [Sysname] controller e3 2/0 [Sysname-E3 2/0] national-bit 0

## **using (CE3 interface view)**

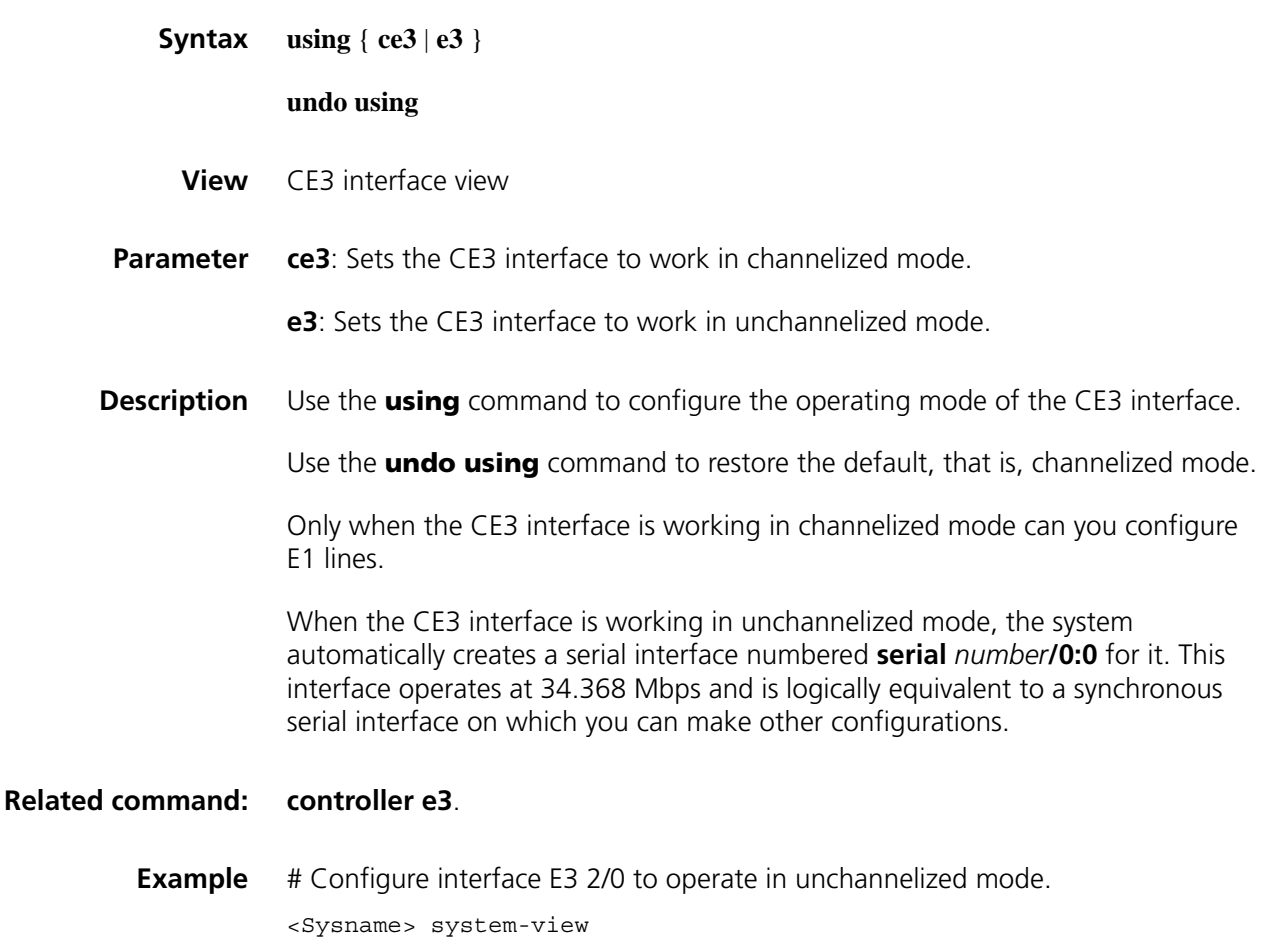

[Sysname] controller e3 2/0 [Sysname-E3 2/0] using e3

# **17 FUNDAMENTAL CT3 INTERFACE CONFIGURATION COMMANDS**

# **alarm (CT3 interface view)**

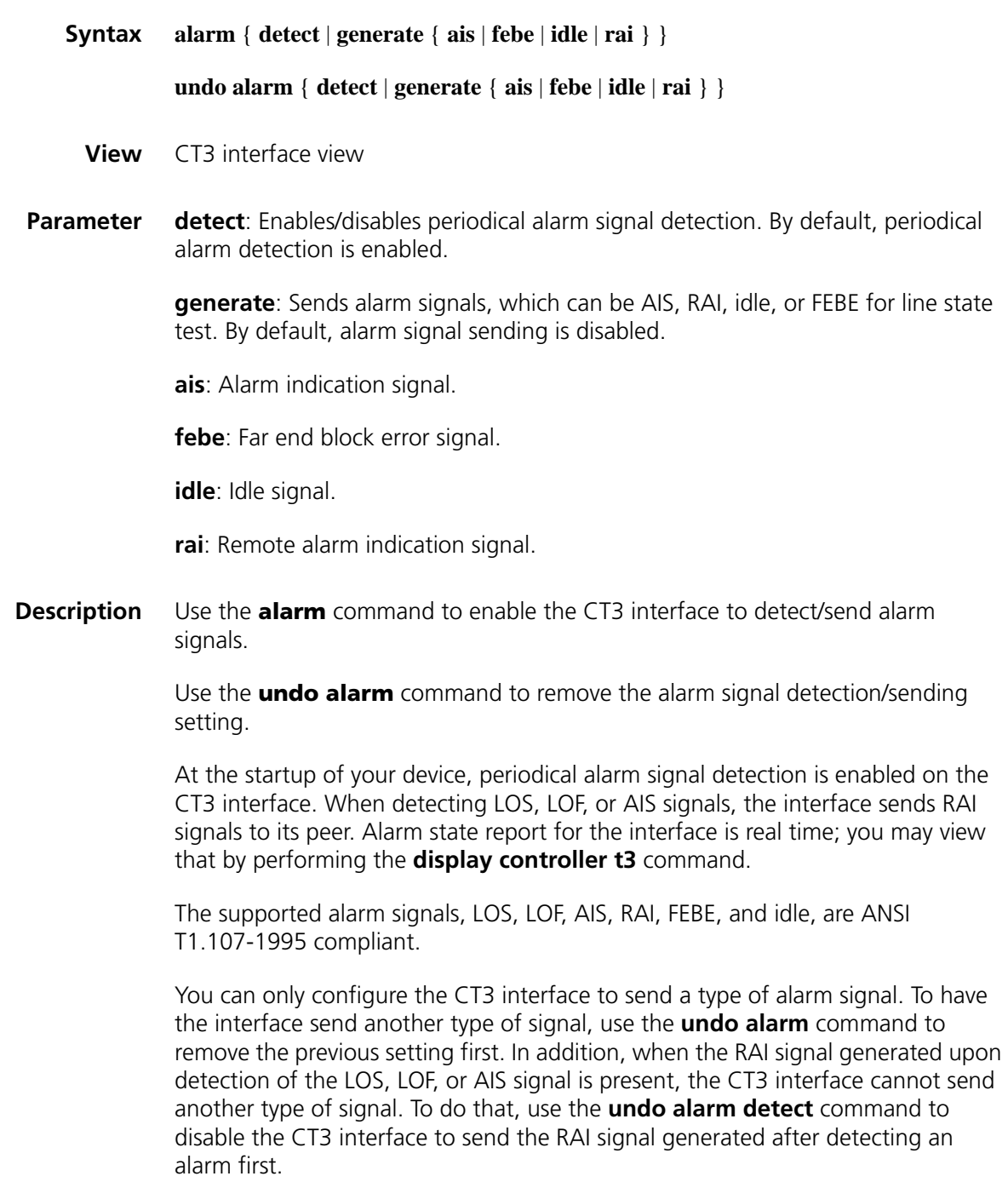

**Example** # Enable periodical alarm signal detection on CT3 interface T3 2/0.

```
<Sysname> system-view
[Sysname] interface t3 2/0
[Sysname-T3 2/0] alarm detect
```
# Enable CT3 interface T3 2/0 to send AIS alarm signals.

<Sysname> system-view [Sysname] interface t3 2/0 [Sysname-T3 2/0] alarm generate ais

## **bert (CT3 interface view)**

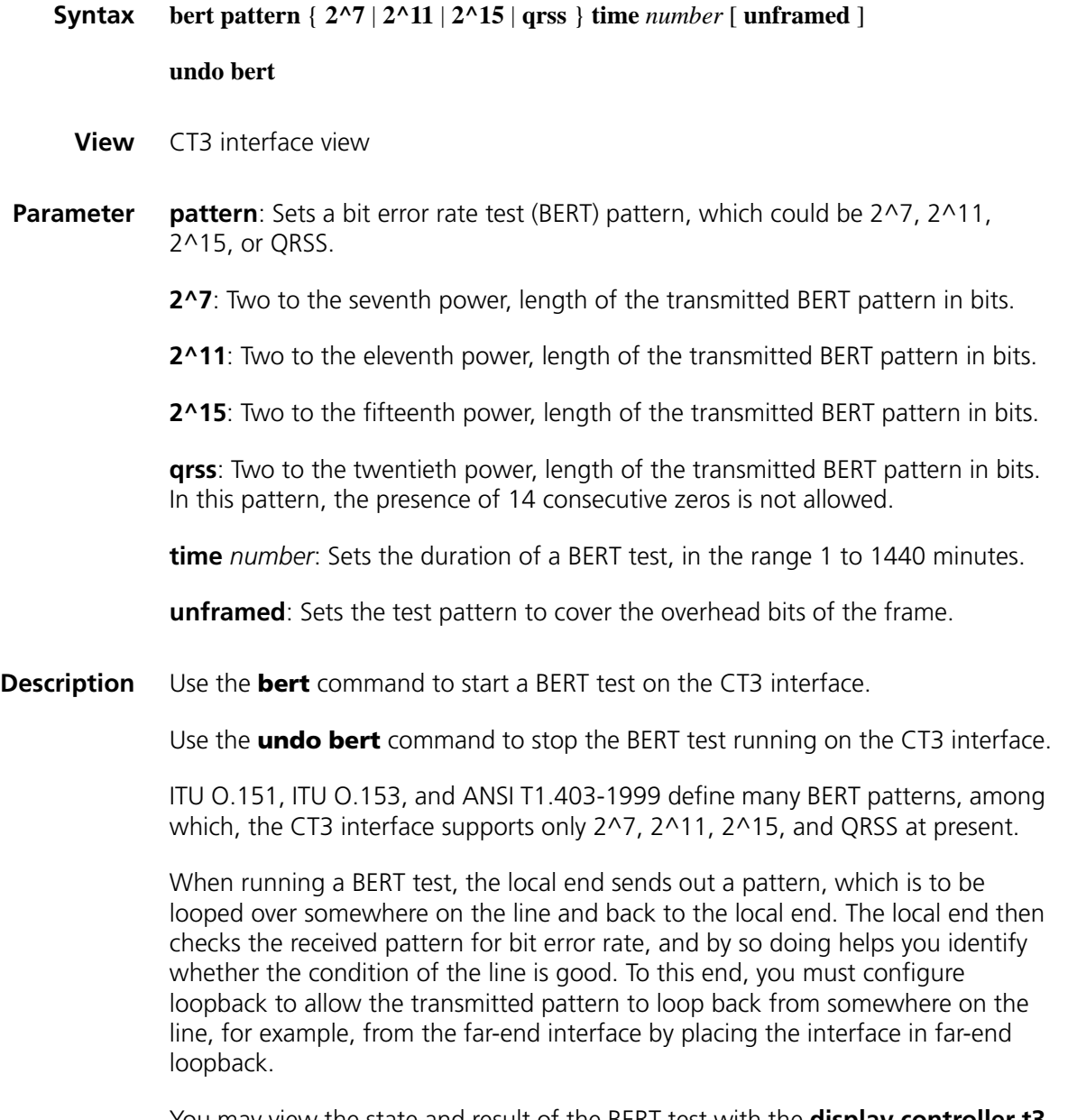

You may view the state and result of the BERT test with the **display controller t3** command.

**Example** # Run a 10-minute QRSS BERT test on CT3 interface T3 2/0. <Sysname> system-view [Sysname] interface t3 2/0 [Sysname-T3 2/0] bert pattern qrss time 10

# **cable (CT3 interface view)**

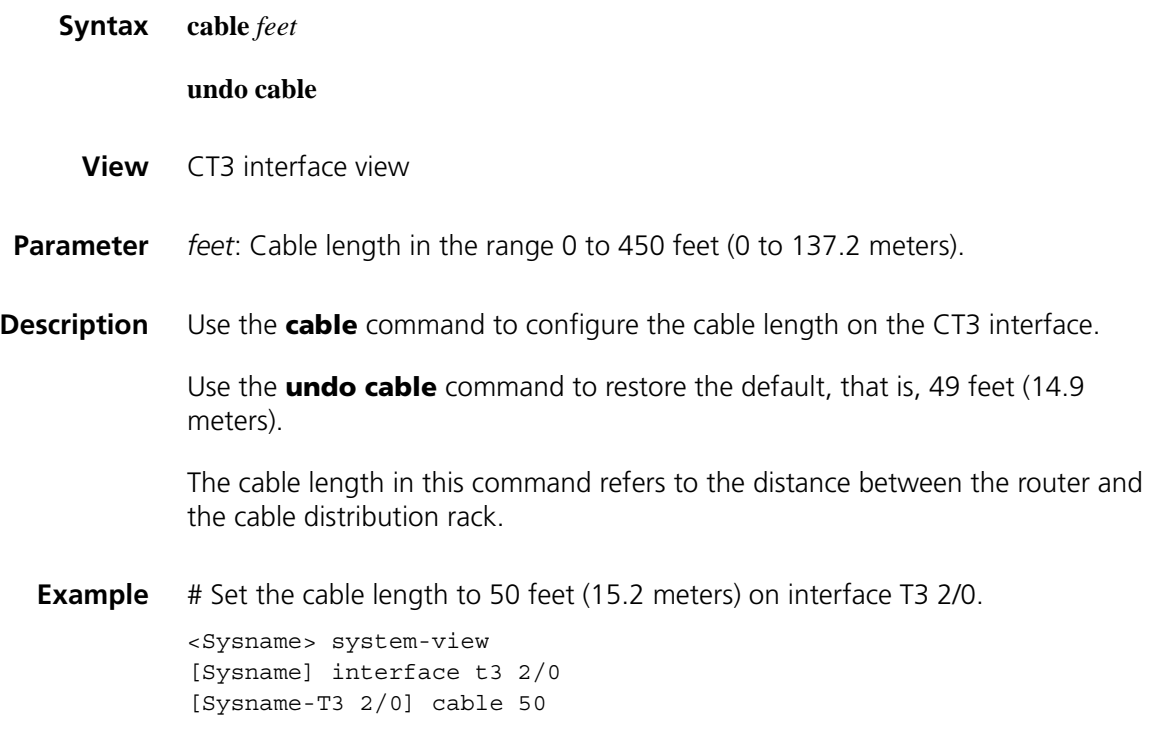

# **clock (CT3 interface view)**

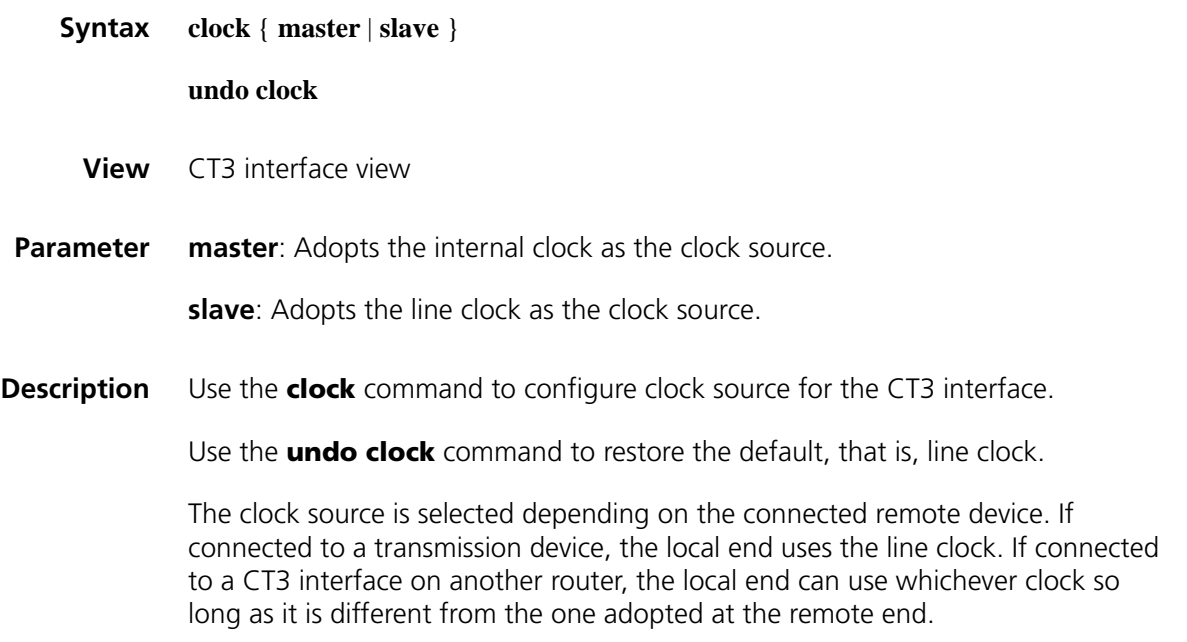

**Example** # Use the internal clock as the clock source on CT3 interface T3 2/0.

<Sysname> system-view [Sysname] interface t3 2/0 [Sysname-T3 2/0] clock master

# **controller t3**

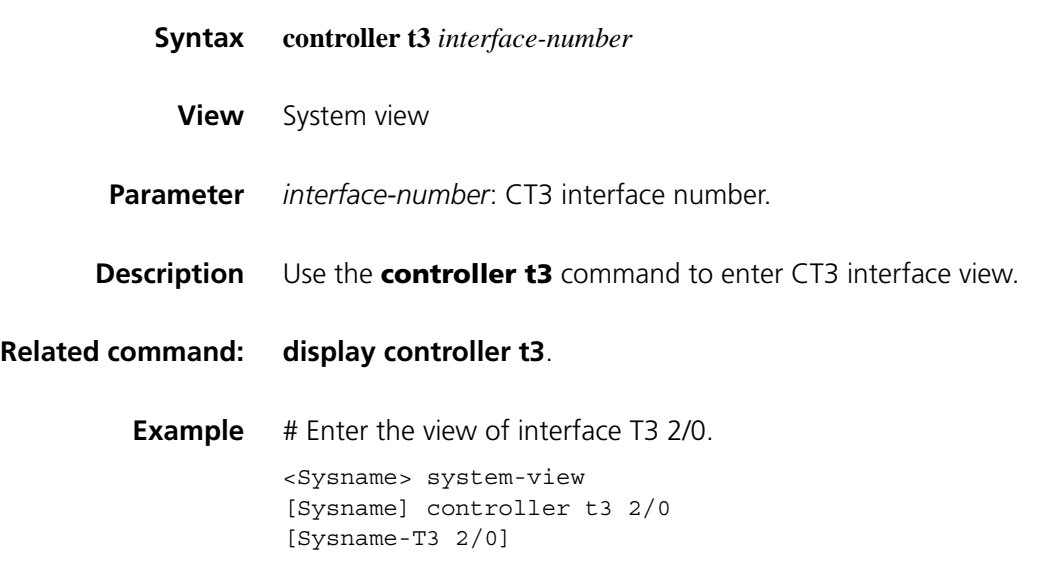

#### **crc**

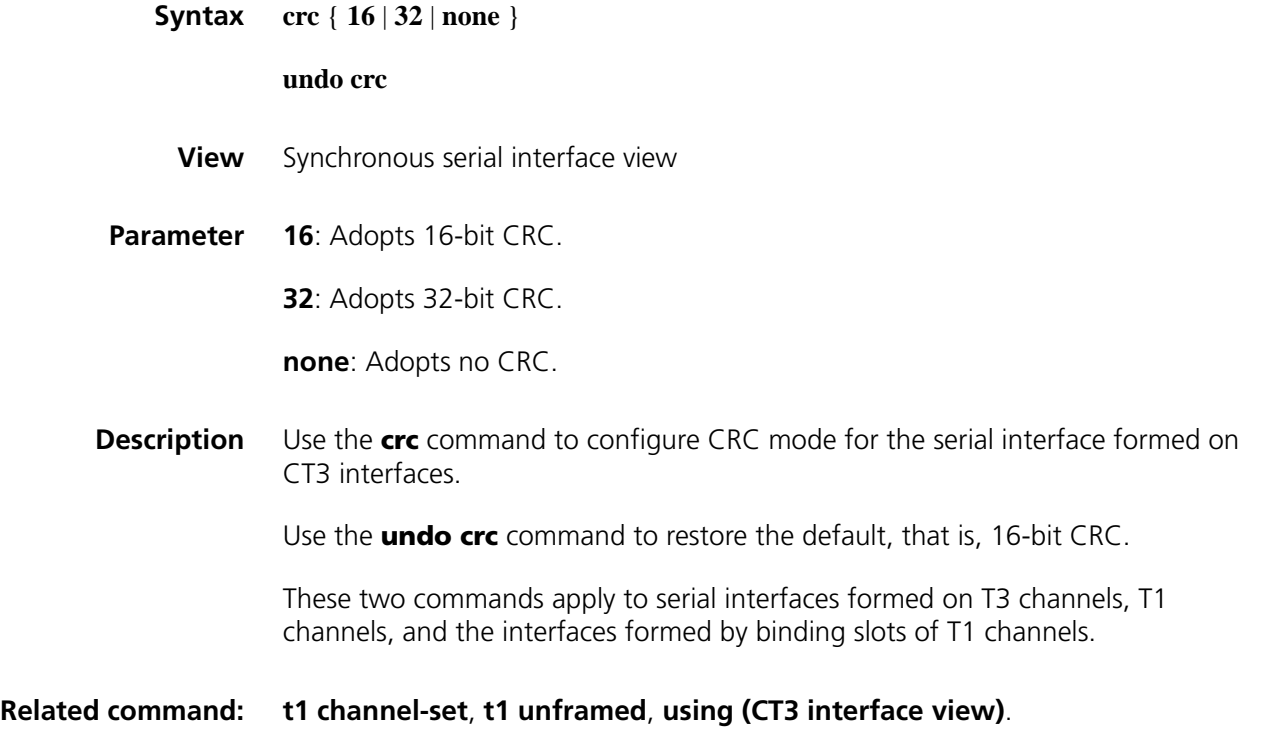

```
Example # Apply 32-bit CRC to a serial interface formed on interface T3 2/0 in
           unchannelized mode.
```

```
<Sysname> system-view
[Sysname] controller t3 2/0
[Sysname-T3 2/0] using t3
[Sysname-T3 2/0] quit
[Sysname] interface serial 2/0/0:0
[Sysname-Serial2/0/0:0] crc 32
```
# Apply 16-bit CRC to a serial interface formed on interface CT3 2/0 in channelized mode.

```
<Sysname> system-view
[Sysname] controller t3 2/0
[Sysname-T3 2/0] t1 2 channel-set 4 timeslot-list 5-11
[Sysname-T3 2/0] quit
[Sysname] interface serial 2/0/2:4
[Sysname-Serial2/0/2:4] crc 16
```
# <span id="page-268-0"></span>**display controller t3**

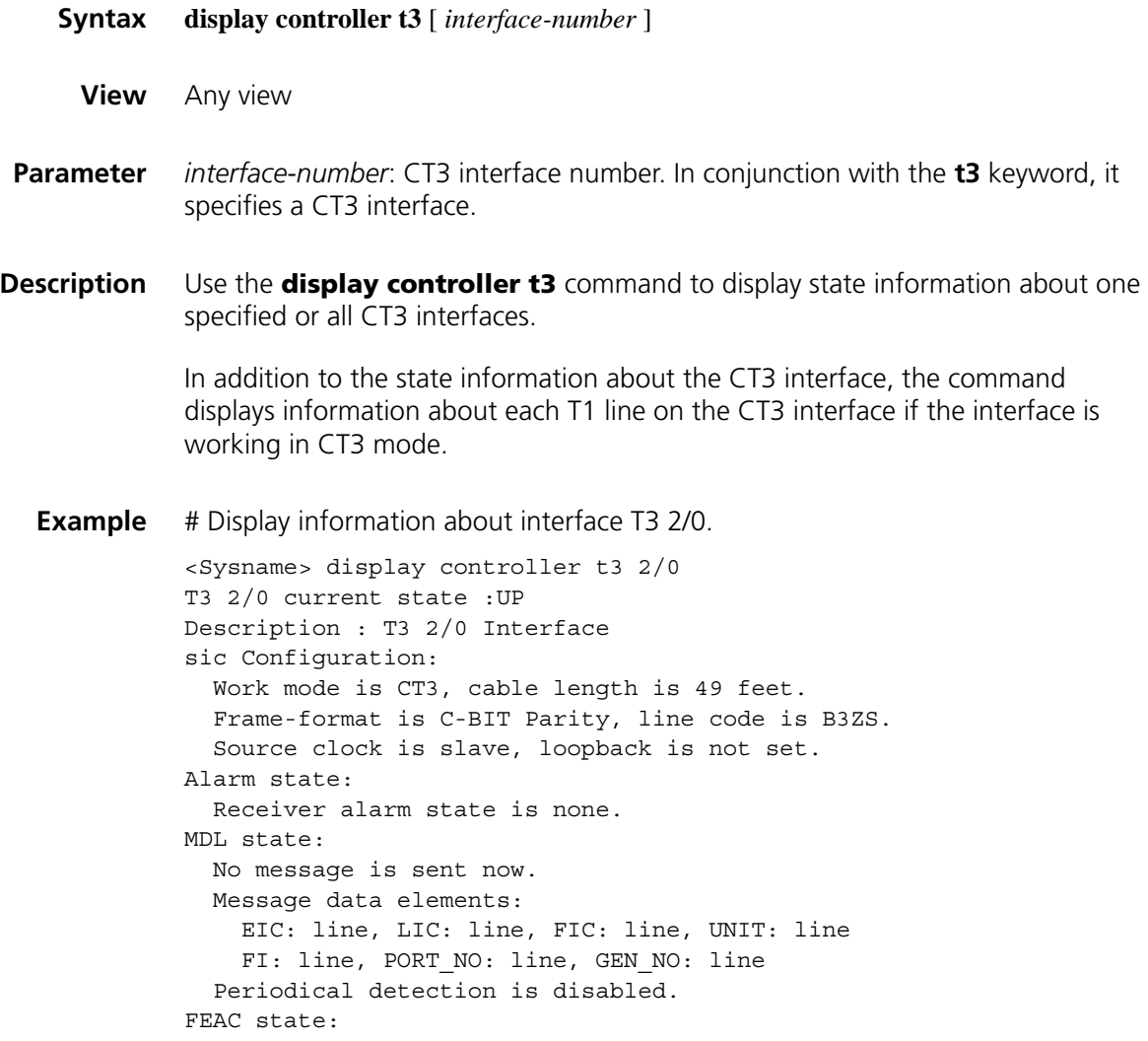

```
No code is sent now.
 Periodical detection is enabled, no code received now.
BERT state:(stopped, not completed)
 Test pattern: 2^7, Status: Not Sync, Sync Detected: 0
   Time: 0 minute(s), Time past: 0 minute(s)
   Bit errors (since test started): 0 bits
   Bits received (since test started): 0 Mbits
   Bit errors (since latest sync): 0 bits
   Bits received (since latest sync): 0 Mbits
Historical Statistics:
Last clearing of counters: 14:39:02 UTC Sat 06/25/2005
 Data in current interval (22 seconds elapsed):
   0 Line Code Violations, 0 Far End Block Error
   0 C-Bit Coding Violation, 0 P-bit Coding Violation
   0 Framing Bit Err, 0 Severely Err Framing Secs
   0 C-bit Err Secs, 0 C-bit Severely Err Secs
    0 P-bit Err Secs, 0 P-bit Severely Err Secs
    0 Unavailable Secs, 0 Line Err Secs
T3 2/0 CT1 1 is up
 Frame-format ESF, clock slave, loopback not set
 FDL Performance Report is disabled
 Transmitter is sending none
 Receiver alarm state is none
 Line loop back deactivate code using inband signal last sent
 BERT state:(stopped, not completed)
   Test pattern: 2^11, Status: Not Sync, Sync Detected: 0
   Time: 0 minute(s), Time past: 0 minute(s)
   Bit errors (since test started): 0 bits
   Bits received (since test started): 0 Kbits
   Bit errors (since latest sync): 0 bits
   Bits received (since latest sync): 0 Kbits
```
**Table 21** Description on the fields of the display controller t3 command

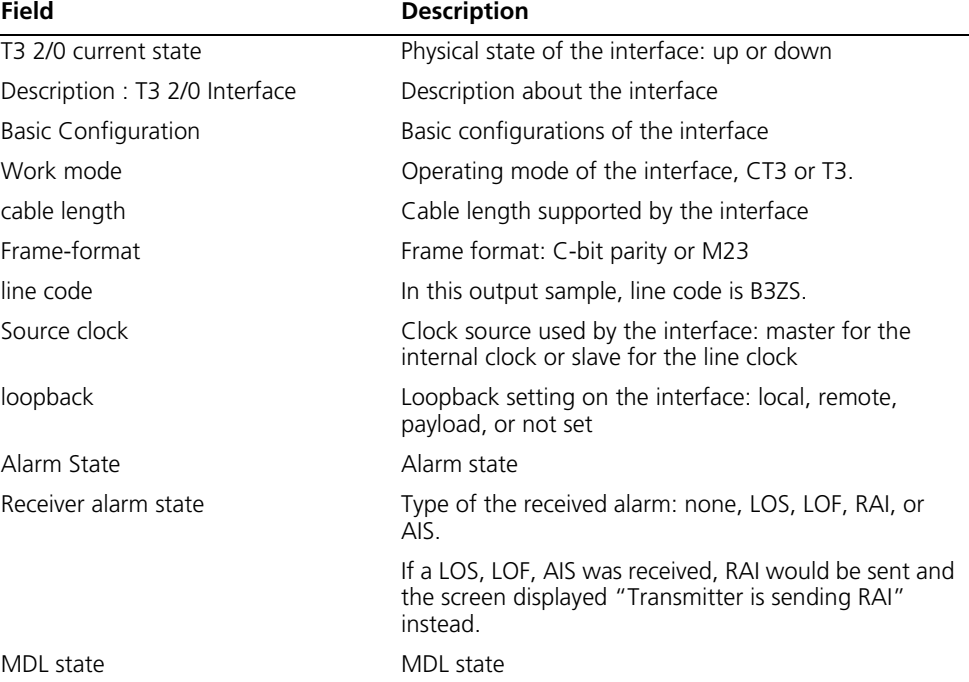

| Field                                                                | <b>Description</b>                                                                                                    |
|----------------------------------------------------------------------|----------------------------------------------------------------------------------------------------|
| No message is sent now.                                              | No MDL message is being sent. If an MDL message,<br>path or idle-signal for example, was being sent, the<br>screen would display "Message sent now: path. idle<br>signal."      |
| Message data elements                                                | MDL data elements                                                                                                    |
| EIC: line, LIC: line, FIC: line, UNIT: line                          | EIC, LIC, FIC, and UNIT are four elements present in all<br>types of MDL messages. Their values are user<br>configurable and default to line.                                   |
| FI: line, PORT_NO: line, GEN_NO: line                                | FI is found in MDL path messages, PORT_NO in MDL<br>idle signal messages, and GEN_NO in MDL test signal<br>messages. Their values are user configurable and<br>default to line. |
| Periodical detection                                                 | State of periodical detection of MDL, disabled by<br>default at the startup of the router.                                                                                      |
|                                                                      | When the function is enabled, the screen displays:                                                                                                    |
|                                                                      | Periodical detection is enabled.                                                                                                    |
|                                                                      | No message was received.                                                                                                    |
|                                                                      | When MDL messages are detected, the screen<br>displays:                                                                                                    |
|                                                                      | Message received now: path.idle signal.                                                                                                    |
|                                                                      | EIC: line, LIC: line, FIC: line, UNIT: line                                                                                                    |
|                                                                      | path/FI: line                                                                                                    |
|                                                                      | idle Signal/PORT_NO: line                                                                                                    |
| FEAC state                                                           | FEAC state                                                                                                    |
| No code is sent now. DS3 Line Loop<br>Back Deactivate was last sent. | No FEAC signal is sent. The FEAC signal sent last time<br>is DS3 Line Loop Back Deactivate.                                                                                     |
| Periodical detection is enabled, no<br>code received now.            | Periodical detection of FEAC is enabled. This is the<br>default applied at the startup of the router.                                                                           |
|                                                                      | No FEAC signal is received now.                                                                                                    |
| DS3 Line Loop Back Deactivate last<br>received.                      | The FEAC signal received last time is DS3 Line Loop<br>Back Deactivate.                                                                                                    |
| BERT state: (stopped, not completed)                                 | BERT state: completed, stopped (not completed), or<br>running.                                                                                                    |
| Test pattern: 2^7, Status: Not Sync,<br>Sync Detected: 0             | Test pattern in use (such as 2^7, 2^11, 2^15, and<br>QRSS), 2^7 in this sample output; synchronization<br>state, and the number of detected synchronizations                    |
| Time: 0 minute(s), Time past: 0<br>minute(s)                         | The duration of the BERT test and the time that has<br>elapsed                                                                                                    |
| Bit errors (since test started): 0 bits                              | Number of bit errors received since the start of the<br><b>BERT</b> test                                                                                                    |
| Bits received (since test started)                                   | Number of bits received since the start of the BERT test                                                                                                    |
| Bit errors (since latest sync)                                       | Number of bit errors received since last<br>synchronization                                                                                                    |
| Bits received (since latest sync)                                    | Number of bits received since last synchronization                                                                                                    |
| <b>Historical Statistics</b>                                         | Historical statistics                                                                                                    |
| Last clearing of counters                                            | Time when last counter clearing is performed, for<br>example, 14:39:02 UTC Sat 06/25/2005. If no clearing<br>is performed, "Never" is displayed.                                |

Table 21 Description on the fields of the display controller t3 command

| Field                                                         | <b>Description</b>                                                                                                    |
|---------------------------------------------------------------|----------------------------------------------------------------------------------------------------|
| Data in current interval:                                     | Statistics spanning the current 15-minute interval,<br>coving the counts of these items:                                               |
| Line Code Violations                                          |                                                                                                    |
| Far End Block Error                                           | Line code violations: BPV, or EXZ                                                                                                    |
| C-Bit Coding Violation                                        | Far-end block error                                                                                                    |
| P-bit Coding Violation                                        | C-bit coding violation                                                                                                    |
| Framing Bit Err                                               | P-bit coding violation                                                                                                    |
| Severely Err Framing Secs                                     | Framing bit error                                                                                                    |
| C-bit Err Secs                                                | C-bit erroneous second                                                                                                    |
| C-bit Severely Err Secs                                       | C-bit severely erroneous second, that is, the second<br>during which 44 C-bit errors occur                                             |
| P-bit Err Secs                                                | P-bit erroneous second                                                                                                    |
| P-bit Severely Err Secs                                       | P-bit severely erroneous second, that is, the second                                                                                   |
| Unavailable Secs                                              | during which 44 P-bit errors occur                                                                                                    |
| Line Err Secs                                                 | Service unavailable second                                                                                                    |
|                                                               | Line erroneous second, during which LOS, BPV, EXZ,<br>C-bit, P-bit, and other errors occur                                             |
| Data in Interval 1                                            | Data in interval 1                                                                                                    |
| Total Data (last 17 15 minute<br>intervals)                   | Total data spanning the last 17 intervals                                                                                              |
| T3 2/0 CT1 1 is up                                            | State of T1 line on the CT3 interface: up or down. In<br>this output sample, T1 line 1 is up.                                          |
| Frame-format ESF, clock slave,                                | Information about the T1 line:                                                                                                    |
| loopback not set                                              | Framing format-ESF or SF                                                                                                    |
|                                                               | Clock source-slave for the line clock and master for the<br>internal clock                                                             |
|                                                               | Loopback-Local, remote, payload, or not set                                                                                            |
| FDL Performance Report is disabled                            | Transmission of PPR in the FDL is disabled. You may<br>enable that with the <b>t1 set fdl ansi</b> command.                            |
| Transmitter is sending RAI                                    | The transmitter of the T1 line is sending RAI signals.<br>When the T1 line receives LOS, LOF, or AIS signals, it<br>sends RAI signals. |
| Receiver alarm state is LOF                                   | The type of alarm signal that the T1 line can receive:<br>LOS, LOF, AIS, or RAI                                                        |
| Line loop back activate code using<br>inband signal last sent | The loopback code sent last time is in-band LLB<br>activation request code.                                                            |
| <b>BERT</b> state                                             | BERT test state: running, complete, or stopped (not<br>completed)                                                                      |
| Test pattern                                                  | Test pattern in use, 2^11 in this sample output;                                                                                       |
| Status                                                        | synchronization state, and the number of detected<br>synchronizations                                                                  |
| Sync Detected                                                 |                                                                                                    |
| Time                                                          | The duration of the BERT test and the time that has                                                                                    |
| Time past                                                     | elapsed                                                                                                    |
| Bit errors (since test started)                               | Number of bit errors received since the start of the<br><b>BERT</b> test                                                               |
| Bits received (since test started)                            | Number of bits received since the start of the BERT test                                                                               |
| Bit errors (since latest sync)                                | Number of bit errors received since the last<br>synchronization                                                                        |

Table 21 Description on the fields of the display controller t3 command

**Table 21** Description on the fields of the display controller t3 command

| Field                             | <b>Description</b>                                     |
|-----------------------------------|--------------------------------------------------------|
| Bits received (since latest sync) | Number of bits received since the last synchronization |

# **feac (CT3 interface view)**

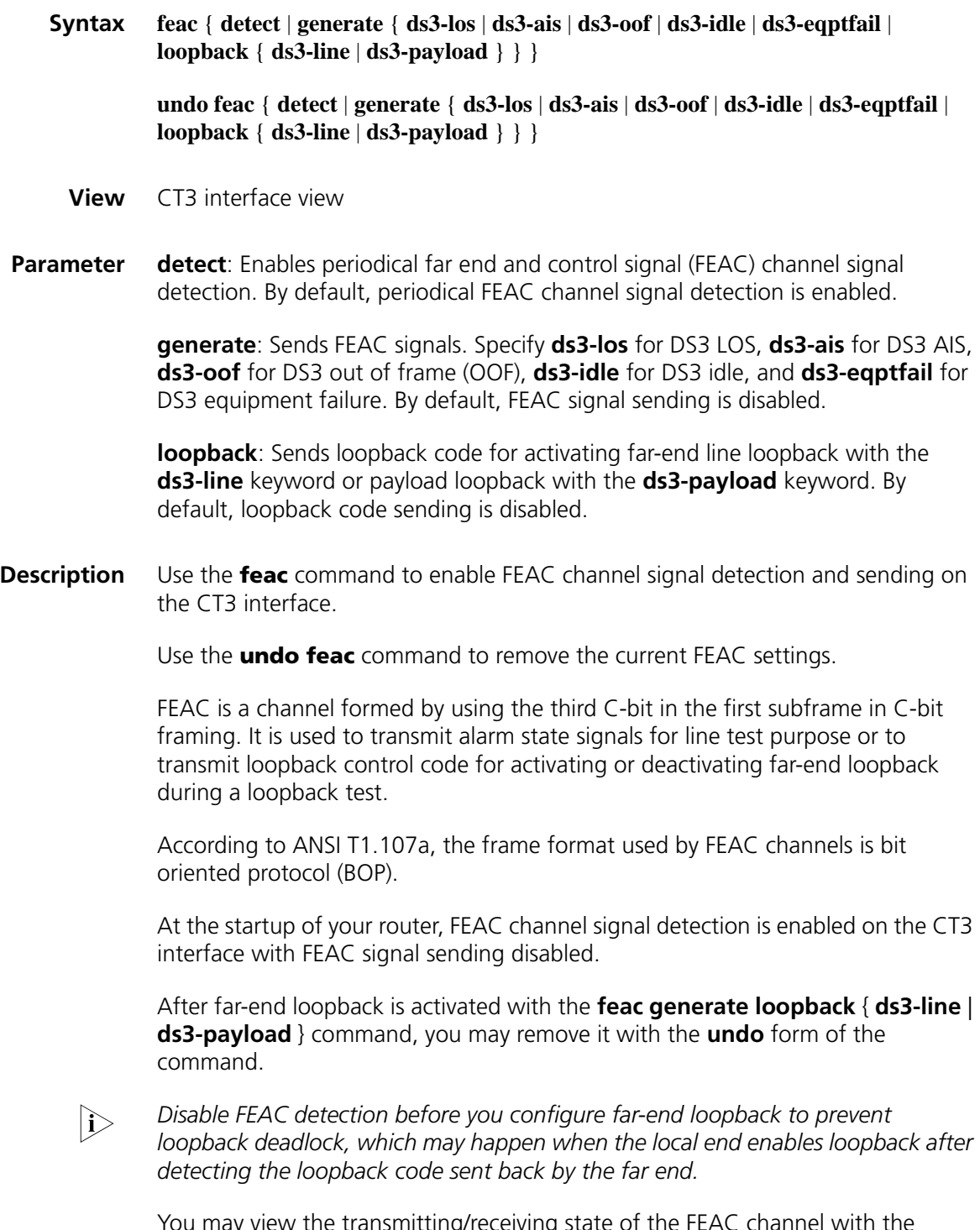

You may view the transmitting/receiving state of the FEAC channel with the **display controller t3** command.

**Example** # Enable FEAC channel signal detection on CT3 interface T3 2/0.

```
<Sysname> system-view
[Sysname] interface t3 2/0
[Sysname-T3 2/0] feac detect
```
# Sends DS3 LOS signal on CT3 interface T3 2/0.

<Sysname> system-view [Sysname] interface t3 2/0 [Sysname-T3 2/0] feac generate ds3-los

# On CT3 interface T3 2/0, send loopback code to the far end to place the far end in a line loopback.

<Sysname> system-view [Sysname] interface t3 2/0 [Sysname-T3 2/0] feac generate loopback ds3-line

#### **frame-format (CT3 interface view)**

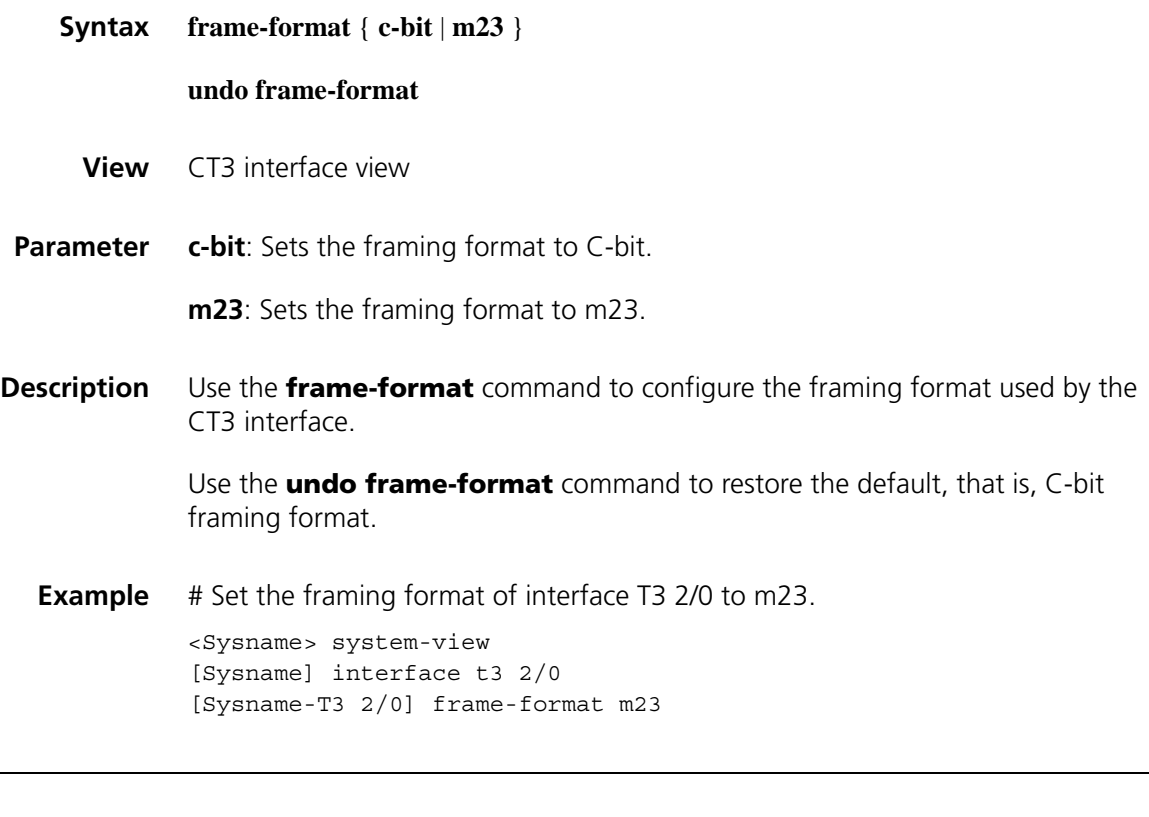

#### **ft3**

**Syntax ft3** { **dsu-mode** { **0** | **1** | **2** | **3** | **4** } | **subrate** *number* }

**undo ft3** { **dsu-mode** | **subrate** }

**View** CT3 interface (in FT3 mode) view

**Parameters dsu-mode**: Specifies the FT3 (Fractional T3) DSU mode for a CT3 interface operating in FT3 mode. This keyword can be followed by **0**, **1**, **2**, **3**, and **4**, as described below.

> **0**: Specifies the Digital Link mode, where the subrate is a multiple of 300746 bps and ranges from 300 to 44210 kbps (that is, up to 147 rate levels are available).

> **1**: Specifies the Kentrox mode, where the subrate is a multiple of 1500 kbps and ranges from 1500 to 35000 kbps. In this mode, the subrate can also be 44210 kbps, making a total of 57 subrate levels.

**2**: Specifies the Larscom mode, where the subrate is a multiple of 3157835 bps and ranges from 3100 to 44210 kbps (that is, up to 14 subrate levels are available).

**3**: Specifies the Adtran mode, where the subrate is a multiple of 75187 bps and ranges from 75 to 44210 kbps (that is, up to 588 subrate levels are available).

**4**: Specifies the Verilink mode, where the subrate is a multiple of 1578918 bps and ranges from 1500 to 44210 kbps (that is, up to 20 subrate levels are available).

**subrate** *number*: Specifies the subrate for the CT3 interface. The *number* argument ranges from 1 to 44210 (in kbps).

**Description** Use the **ft3** command to configure a CT3 interface to operate in the FT3 mode and set the DSU mode or the subrate.

Use the **undo ft3** command to restore the default.

By default, DSU mode 0 (the Digital Link mode) is adopted, and the subrate is 44210 kbps.

FT3 (Fractional T3 or Subrate T3) mode is a non-standard E3 application mode. In this mode, the subrate level setting varies with vendors. You can use the **ft3** command to make the device to be compatible with devices of other vendors operating in specific FT3 DSU modes.

Note that:

- These two commands are only applicable to CT3 boards that support FT3.
- These two commands are only available in T3 mode.
- As for the **ft3 subrate** command, the actual subrate usually is not exactly the one set by the command. That is, after you set the subrate by using the **ft3 subrate** command, the CT3 interface searches the subrate levels corresponding to the DSU mode it is operating in and selects the one that is closest to that set by the command as its subrate. The device then adjusts the hardware to allow for the subrate.
- You can use the **display interface serial interface-number:0** command to check the DSU mode setting, the subrate, the actual rate, and the baudrate of a CT3 interface. Note that the actual rate does not count in the overhead bits, and the baudrate is the actual T3 line rate (that is, 44736 kbps), with the overhead bits counted in.

**Examples** # Configure T3 2/0 interface to operate in the FT3 mode, setting the DSU mode to 1 and the subrate to 3000 kbps.

> <Sysname> system-view [Sysname] controller t3 2/0 [Sysname-T3 2/0] using t3 [Sysname-T3 2/0] ft3 dsu-mode 1 [Sysname-T3 2/0] ft3 subrate 3000

#### **loopback (CT3 interface view)**

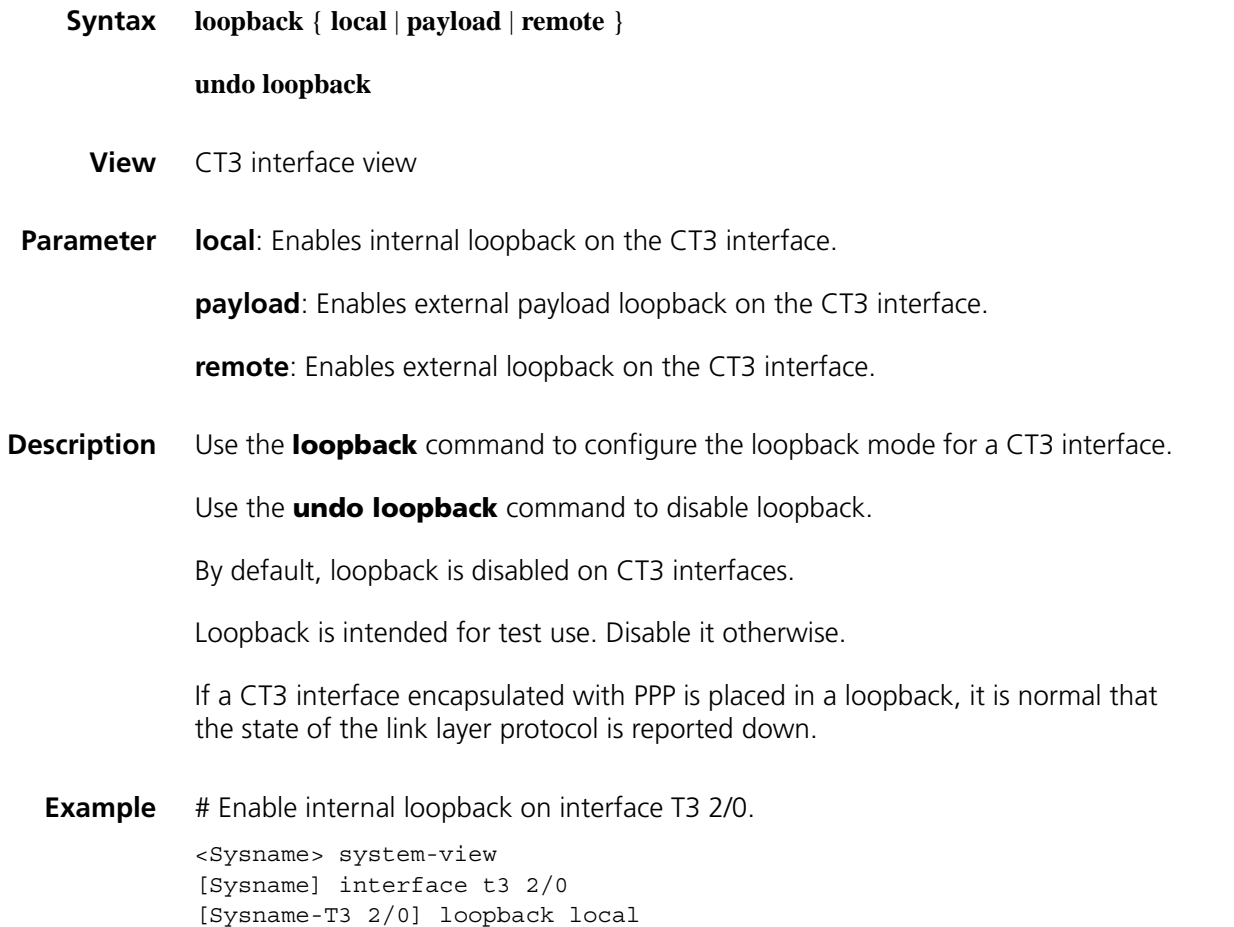

#### **mdl (CT3 interface view)**

**Syntax mdl** { **detect** | **data** { **eic** *string* | **fic** *string* | | **gen-no** *string* | **lic** *string* | **pfi** *string* | **port-no** *string* | **unit** *string* } | **generate** { **idle-signal** | **path** | **test-signal** } } **undo mdl** [**detect** | **data** [ **eic** | **fic** | **gen-no** | **lic** | **pfi** | **port-no** | **unit** ] | **generate** [**idle-signal** | **path** | **test-signal** ] ] **View** CT3 interface view

**Parameter** detect: Enables periodical maintenance data link (MDL) message detection.

**data**: Sets information included in MDL messages. Among all types of information, EIC, LIC, FIC, and unit are defined for all types of MDL messages; PFI is only for path MDL messages; port number is only for idle signal messages; and generator number is only for test signal messages.

**eic** *string*: Equipment identification code, a string of 1 to 10 characters. The default EIC is line.

**lic** *string*: Location identification code, a string of 1 to 11 characters. The default LIC is line.

**fic** *string*: Frame identification code, a string of 1 to 10 characters. The default FIC is line.

**unit** *string*: Unit, a string of 1 to 6 characters. The default unit is line.

**pfi** *string*: Path facility identification, a string in the range 1 to 38 characters. The default PFI is line.

**port-no** *string*: Port number, a string in the range 1 to 38 characters. The default port number is line.

**gen-no** *string*: Generator number, a string of 1 to 38 characters. The default generator number is line.

**generate**: Sends specified information with MDL messages, which can be path, idle signal, and/or test signal regularly.

**Description** Use the **mdl** command to configure MDL message detection/sending on the CT3 interface.

Use the **undo mdl** command to remove the MDL settings.

Use the **undo mdl detect** command to disable the CT3 interface to detect MDL messages.

Use the **undo mdl generate** command to disable the CT3 interface to send MDL messages.

Use the **undo mdl data** command to restore the default.

MDL is a channel formed by using the three C-bits in the fifth subframe in C-bit framing. According to ANSI T1.107a, it is used to transmit three types of maintenance messages, path, idle signal, and test signal, and its data frame format is LAPD.

At the startup of your router, MDL message detection and sending are disabled on CT3 interfaces and the default MDL message information applies.

**Example** # Enable MDL detection on CT3 interface T3 2/0.

<Sysname> system-view [Sysname] interface t3 2/0 [Sysname-T3 2/0] mdl detect # Set LIC to "hello" for CT3 interface T3 2/0.

<Sysname> system-view [Sysname] interface t3 2/0 [Sysname-T3 2/0] mdl data lic hello

# Send path messages on CT3 interface T3 2/0.

<Sysname> system-view [Sysname] interface t3 2/0 [Sysname-T3 2/0] mdl generate path

## **t1 alarm**

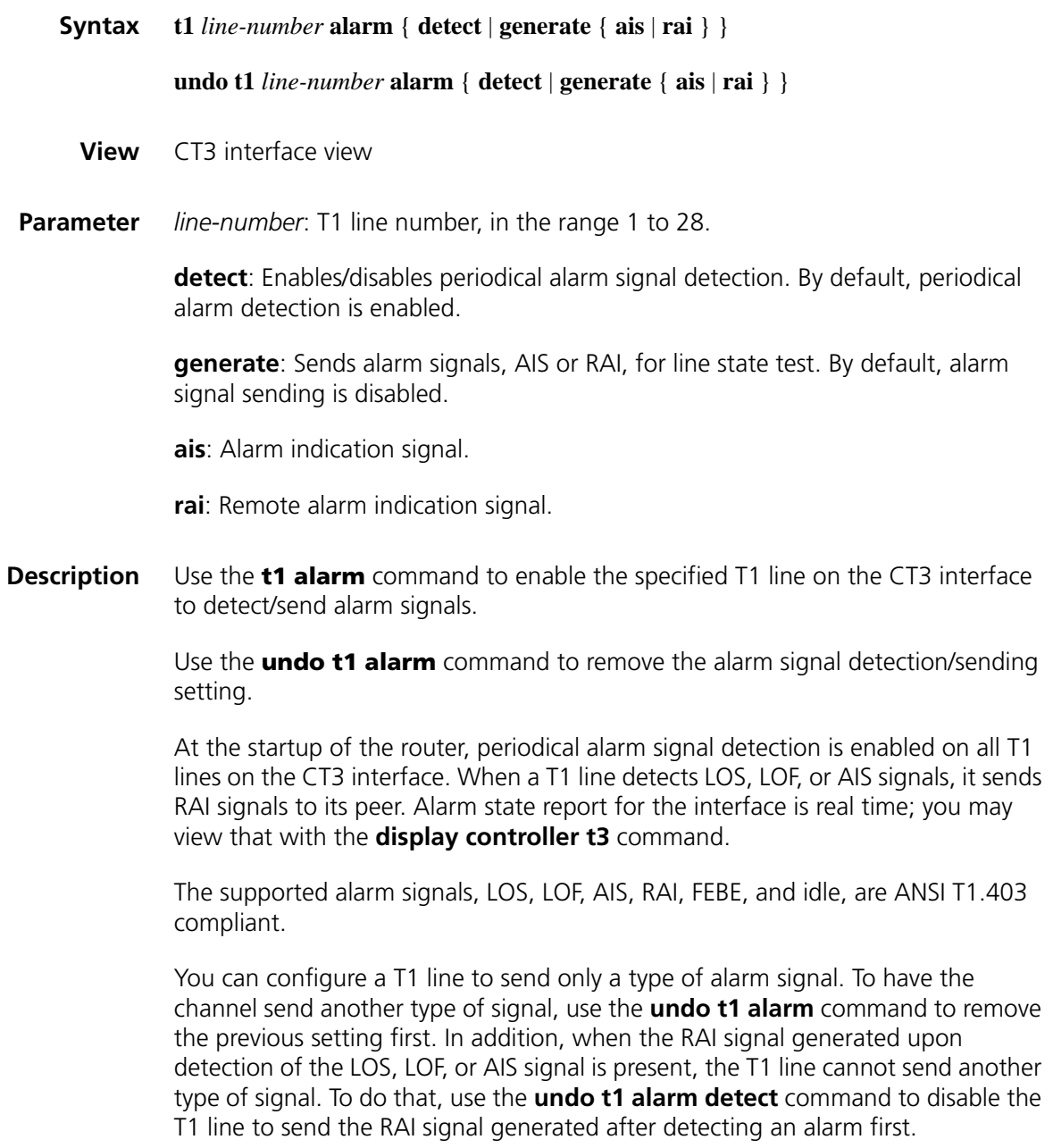

**Example** # Enable periodical alarm signal detection on T1 line 1 on CT3 interface T3 2/0.

<Sysname> system-view [Sysname] interface t3 2/0 [Sysname-T3 2/0] t1 1 alarm detect # Enable T1 line 1 on CT3 interface T3 2/0 to send AIS alarm signals. <Sysname> system-view [Sysname] interface t3 2/0 [Sysname-T3 2/0] t1 1 alarm generate ais

#### **t1 bert**

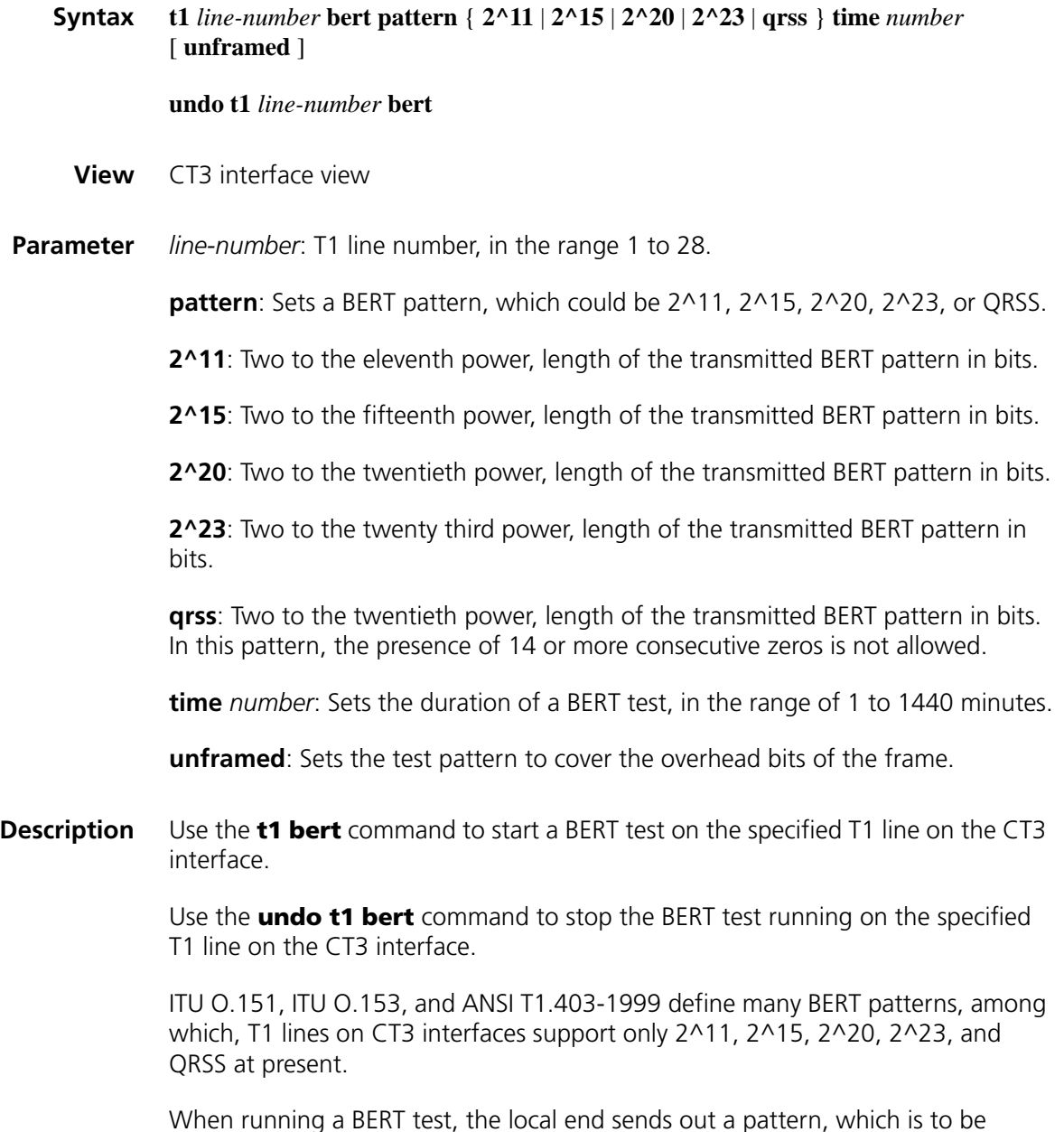

looped over somewhere on the line and back to the local end. The local end then

checks the received pattern for the bit error rate, and by so doing helps you determine whether the condition of the line is good. To this end, you must configure loopback to allow the transmitted pattern to loop back from somewhere on the line, for example, from the far-end interface by placing the interface in far-end loopback.

You may view the state and result of the BERT test with the **display controller t3** command.

**Example** # Run a 10-minute QRSS BERT test on T1 line 1 on CT3 interface T3 2/0.

<Sysname> system-view [Sysname] interface t3 2/0 [Sysname-T3 2/0] t1 1 bert pattern qrss time 10

#### <span id="page-279-0"></span>**t1 channel-set**

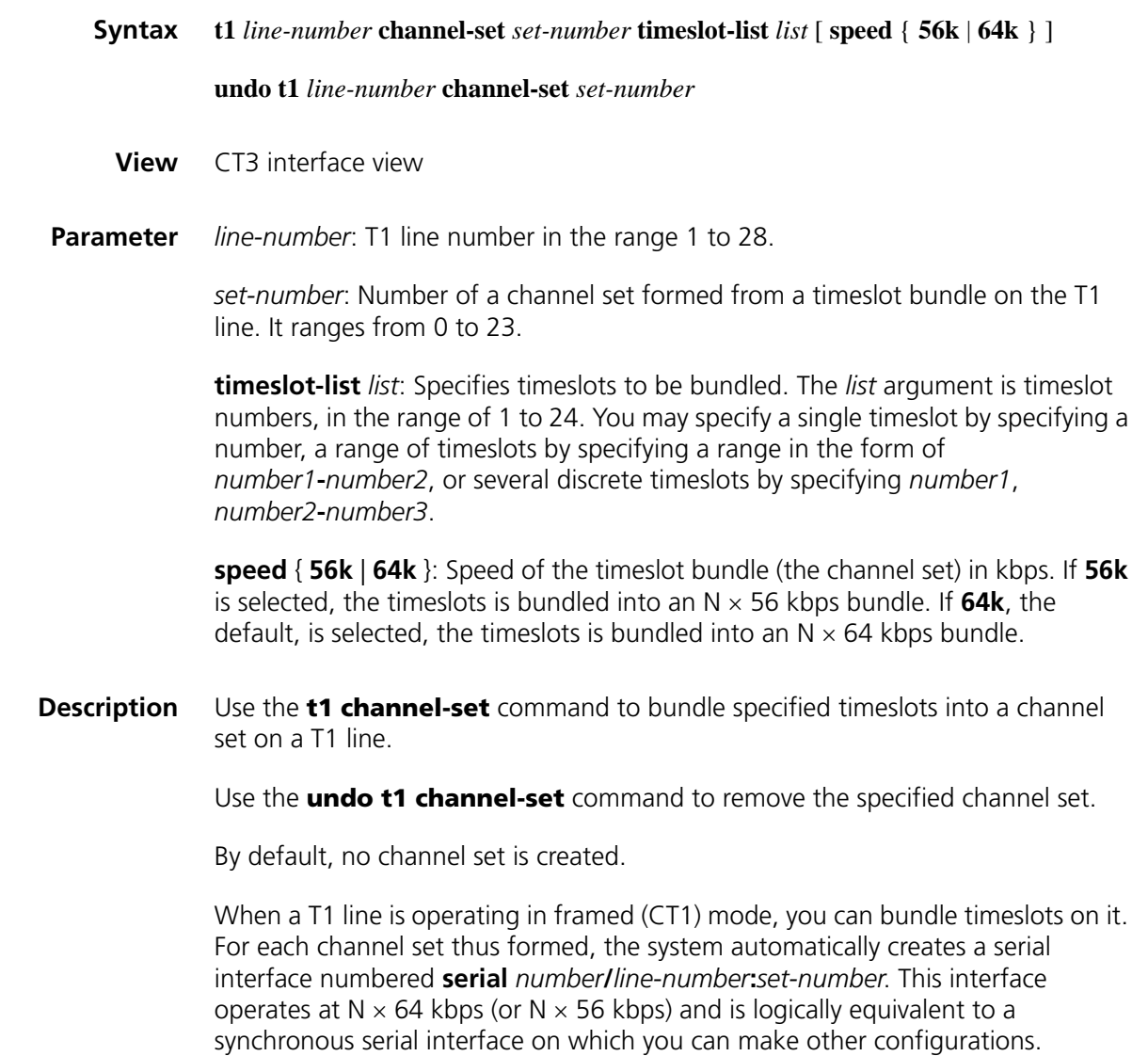

<Sysname> system-view [Sysname] interface t3 2/0 [Sysname-T3 2/0] t1 1 channel-set 1 timeslot-list 1,2

# **t1 sendloopcode**

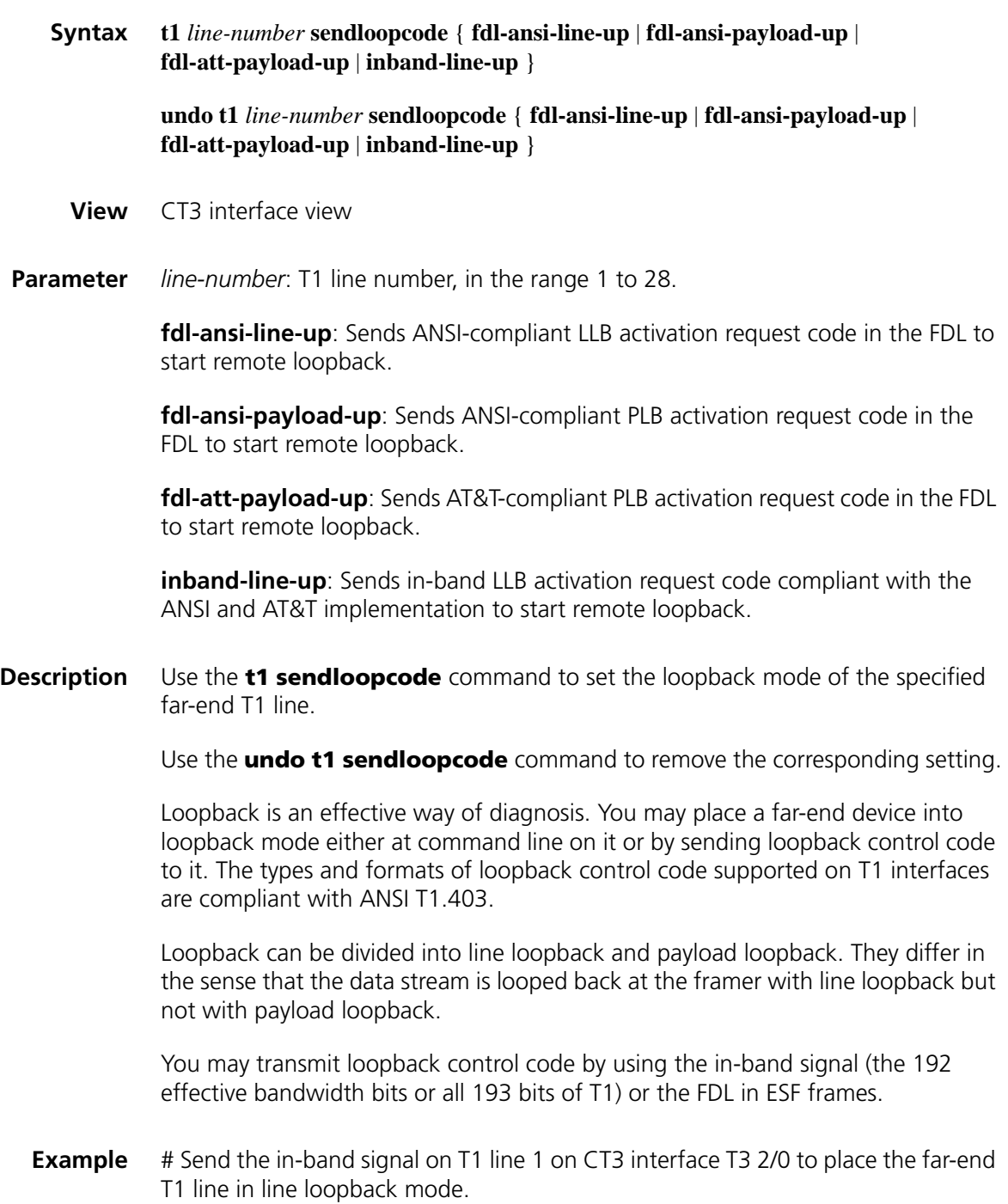

<Sysname> system-view [Sysname] interface t3 2/0 [Sysname-T3 2/0] t1 1 sendloopcode inband-line-up

#### **t1 set clock**

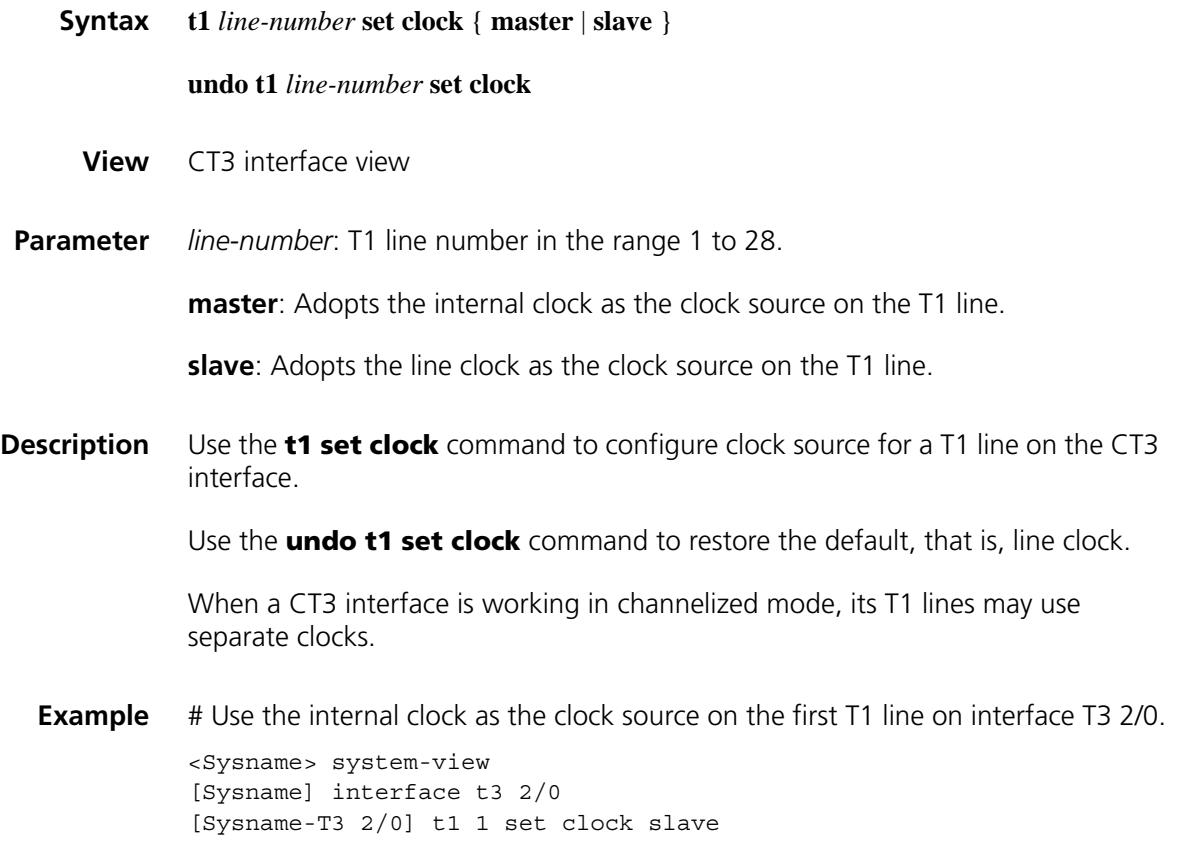

## **t1 set frame-format**

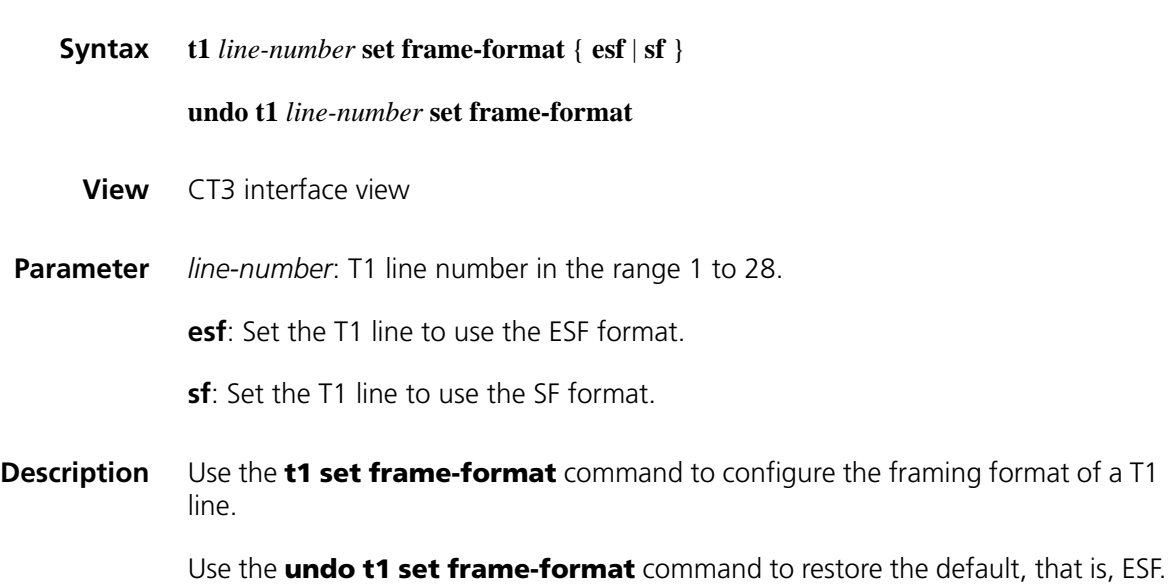

You can configure this command only when the T1 line is working in framed format (which can be set by using the **undo t1 unframed** command).

# **Related command: [t1 unframed](#page-285-0)**. **Example** # Set the framing format to SF for the first T1 line on interface T3 2/0. <Sysname> system-view [Sysname] interface t3 2/0 [Sysname-T3 2/0] t1 1 set frame-format sf

## **t1 set loopback**

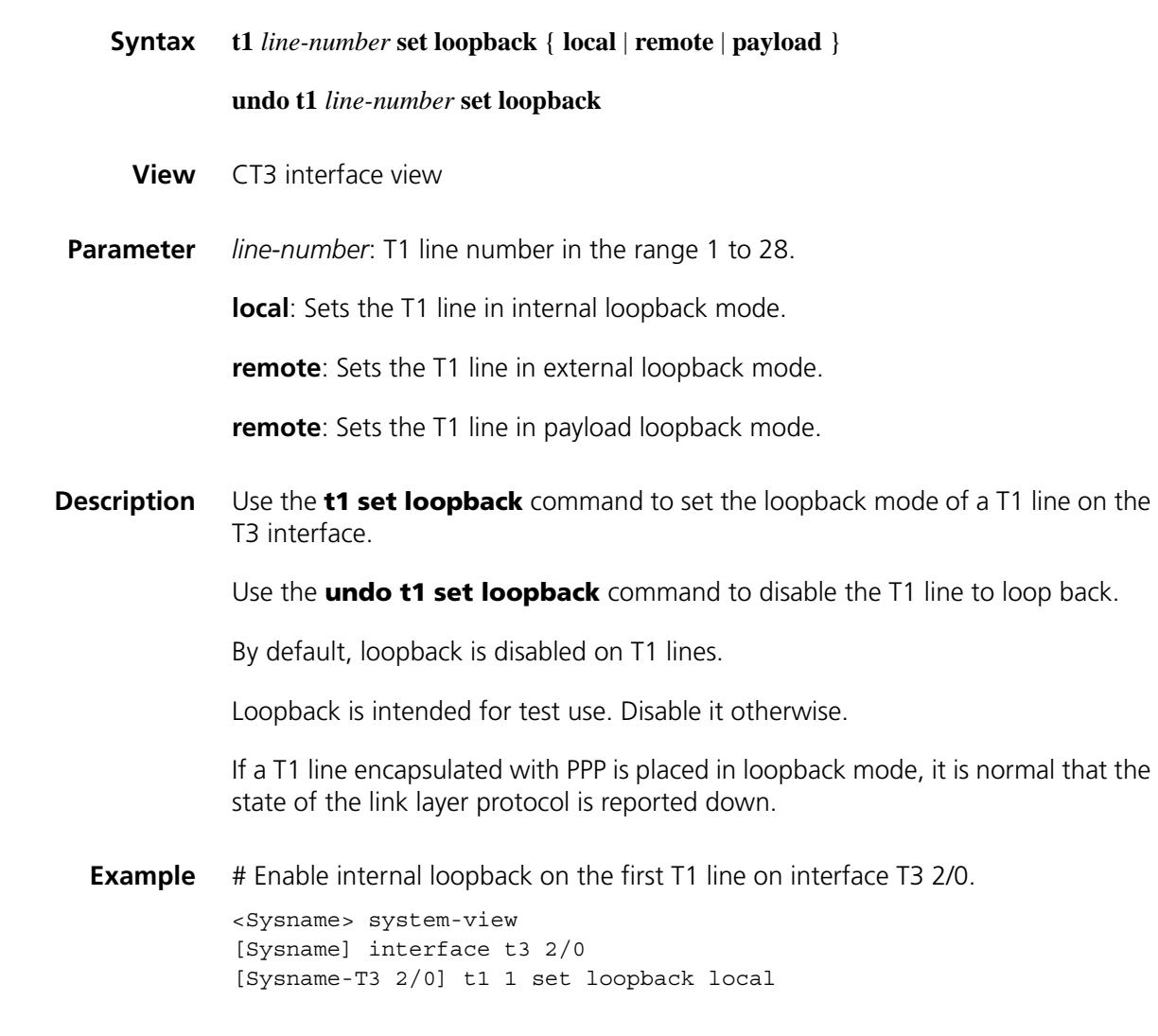

#### **t1 set fdl**

**Syntax t1** *line-number* **set fdl** { **ansi** | **att** | **both** | **none**}

**undo t1** *line-number* **set fdl**

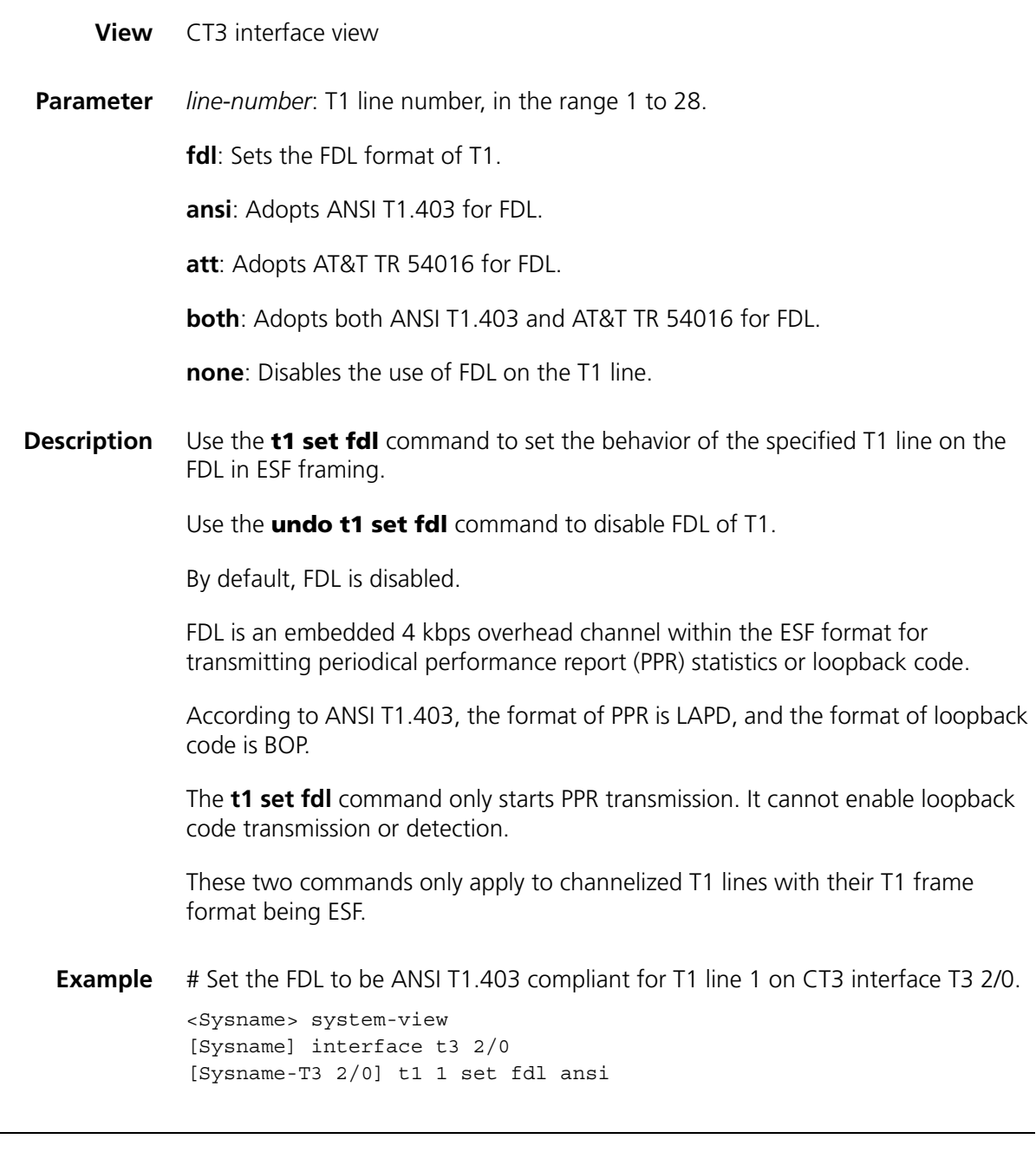

# **t1 show**

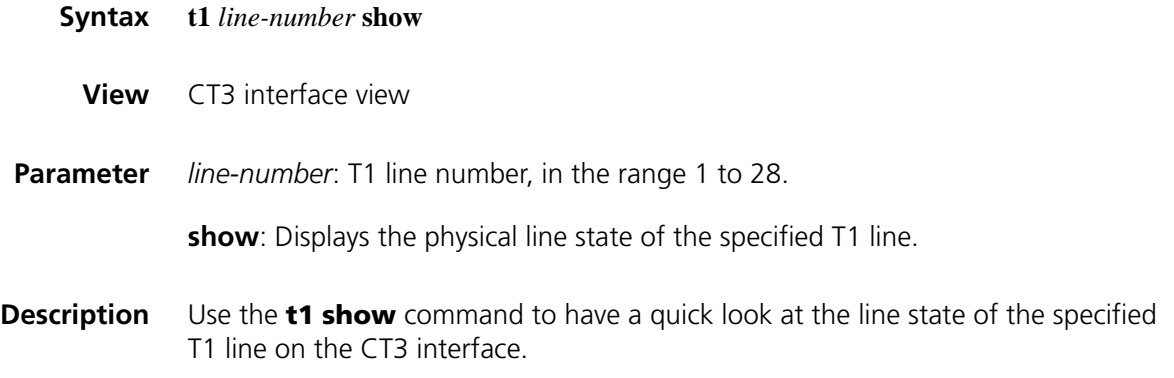

**Example** # Display line state of T1 line 1 on CT3 interface T3 2/0.

```
<Sysname> system-view
[Sysname] interface t3 2/0
[Sysname-T3 2/0] t1 1 show
T3 2/0 CT1 1 is up
  Frame-format ESF, clock slave, loopback not set
  FDL Performance Report is disabled
  Transmitter is sending none
  Receiver alarm state is none
  Line loop back deactivate code using inband signal last sent
  BERT state:(stopped, not completed)
    Test pattern: 2^11, Status: Not Sync, Sync Detected: 0
    Time: 0 minute(s), Time past: 0 minute(s)
    Bit errors (since test started): 0 bits
    Bits received (since test started): 0 Kbits
    Bit errors (since latest sync): 0 bits
    Bits received (since latest sync): 0 Kbits
```
**Table 22** Description on the fields of the t1 show command

| Field                                                         | <b>Description</b>                                                                                                    |
|---------------------------------------------------------------|----------------------------------------------------------------------------------------------------|
| T3 2/0 CT1 1 is up                                            | The state of T1 line 1 on the CT3 interface: up or down                                                                                |
| Frame-format ESF                                              | Framing format of T1: ESF or SF                                                                                                    |
| clock slave                                                   | Clock source used by the T1 line: slave for the line clock or<br>master for the internal clock                                         |
| loopback not set                                              | Loopback state or mode: local, remote, payload, or not set.                                                                            |
| FDL Performance Report is<br>disabled                         | Transmission of PPR in the FDL is disabled. You may enable<br>that with the <b>t1 set fdl ansi</b> command.                            |
| Transmitter is sending RAI                                    | The transmitter of the T1 line is sending RAI signals. When<br>the T1 line receives LOS, LOF, or AIS signals, it sends RAI<br>signals. |
| Receiver alarm state                                          | The type of alarm signal that the T1 line can receive: LOS,<br>LOF, AIS, or RAI.                                                       |
| Line loop back activate code<br>using inband signal last sent | The loopback code sent last time is in-band LLB activation<br>request code.                                                            |
| <b>BERT</b> state                                             | BERT test state: running, complete, or stopped (not<br>completed)                                                                      |
| Test pattern                                                  | Test pattern in use, 2^11 in this example; synchronization                                                                             |
| Status                                                        | state, and the number of detected synchronizations                                                                                     |
| Sync Detected                                                 |                                                                                                    |
| Time                                                          | The duration of the BERT test and the time that has elapsed                                                                            |
| Time past                                                     |                                                                                                    |
| Bit errors (since test started)                               | Number of bit errors received since the start of the BERT<br>test                                                                      |
| Bits received (since test started)                            | Number of bits received since the start of the BERT test                                                                               |
| Bit errors (since latest sync)                                | Number of bit errors received since the last synchronization                                                                           |
| Bits received (since latest sync)                             | Number of bits received since the last synchronization                                                                                 |

#### **undo t1** *line-number* **shutdown**

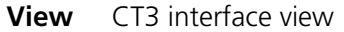

**Parameter** *line-number*: T1 line number in the range 1 to 28.

**Description** Use the **t1 shutdown** command to shut down a T1 line on the CT3 interface.

Use the **undo t1 shutdown** command to bring up a T1 line.

By default, T1 lines are up.

This command shuts down not only the specified T1 line but also the serial interfaces formed on it. Data transmission and receiving will stop as a result. Likewise, the **undo t1 shutdown** command can bring up all these serial interfaces.

**Example** # Shut down the first T1 line on interface T3 2/0.

<Sysname> system-view [Sysname] interface t3 2/0 [Sysname-T3 2/0] t1 1 shutdown

#### <span id="page-285-0"></span>**t1 unframed**

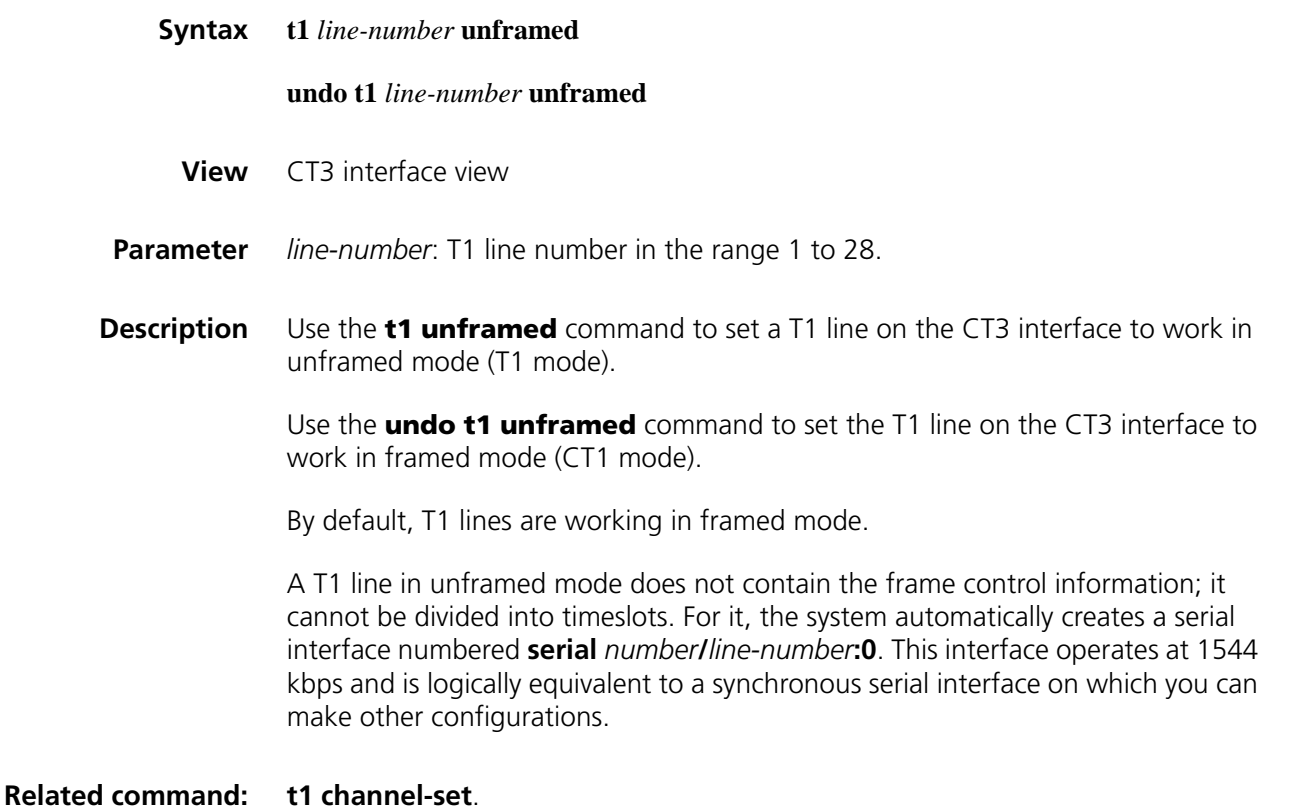

**Example** # Set the first T1 line on interface T3 2/0 to work in unframed mode.

```
<Sysname> system-view
[Sysname] interface t3 2/0
[Sysname-T3 2/0] t1 1 unframed
```
# <span id="page-286-0"></span>**using (CT3 interface view)**

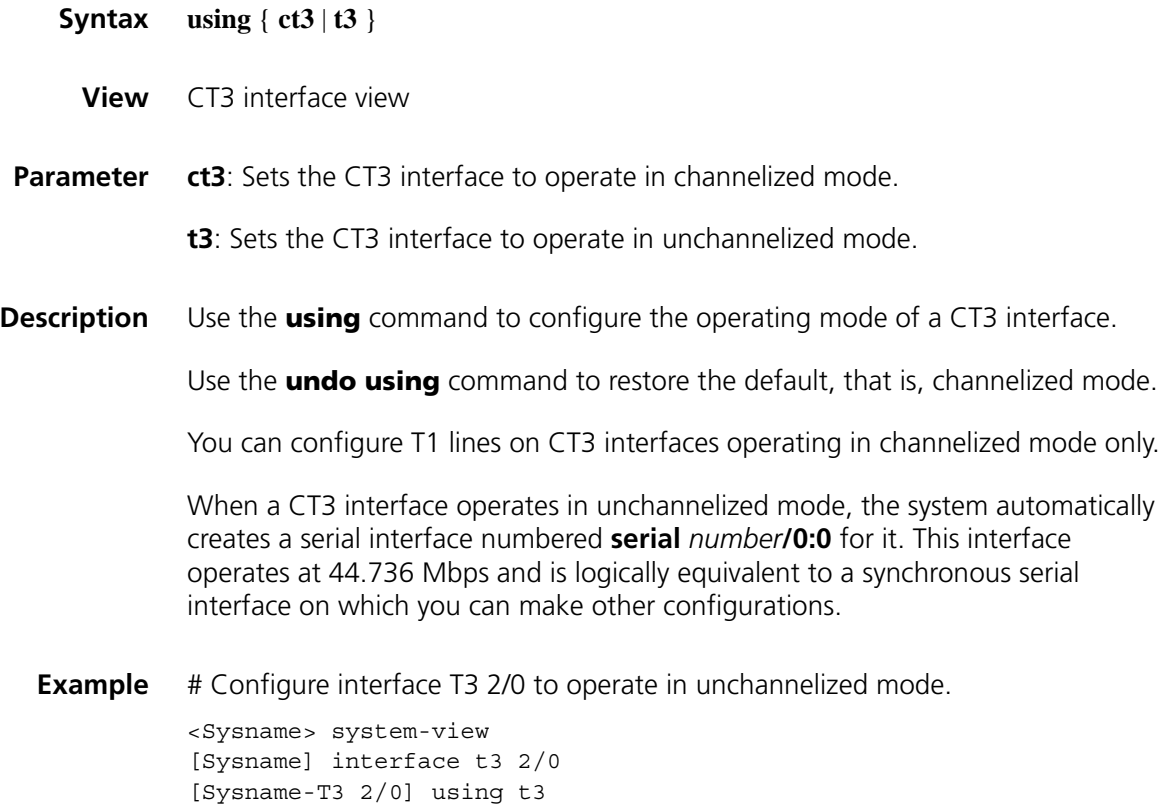
# **18 ISDN BRI INTERFACE CONFIGURATION COMMANDS**

## **loopback (ISDN BRI interface view)**

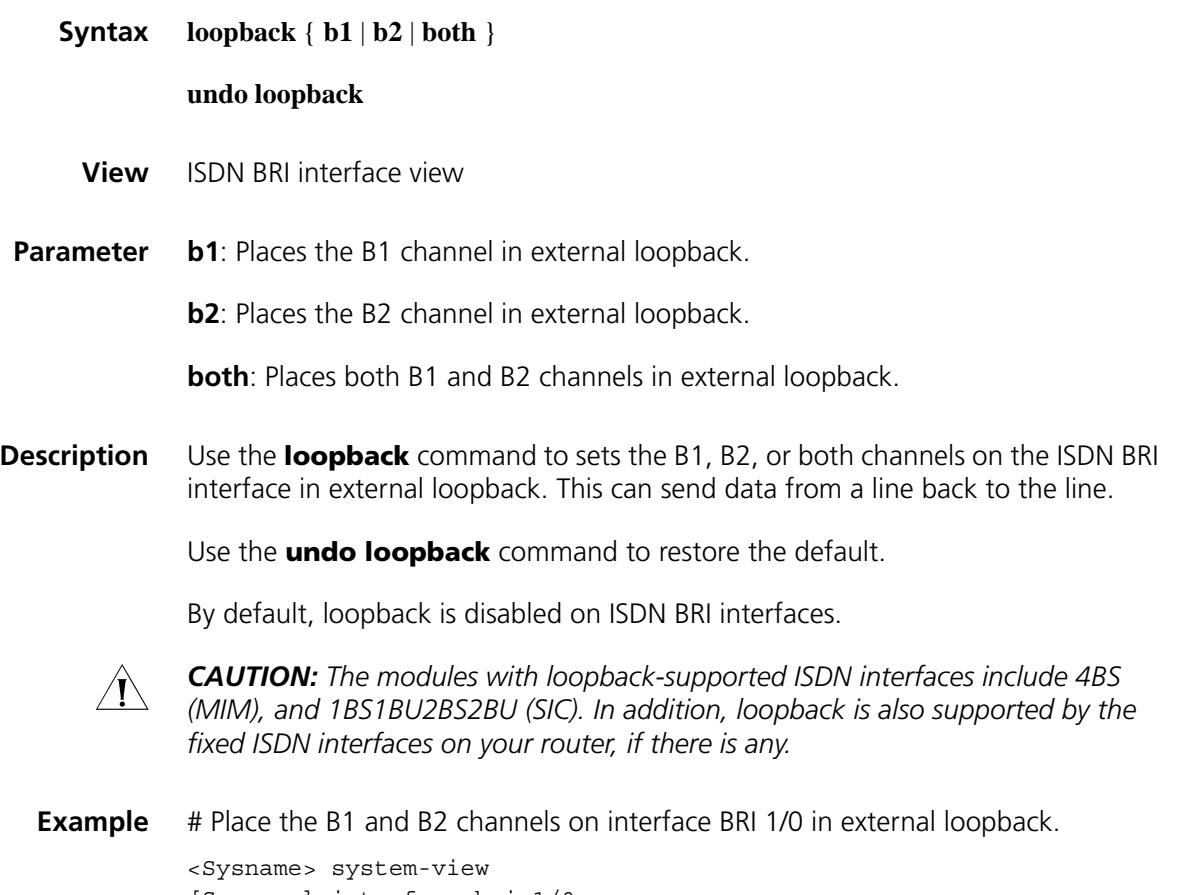

[Sysname] interface bri 1/0 [Sysname-Bri1/0] loopback both

# **19 ATM CONFIGURATION COMMANDS**

<span id="page-290-1"></span>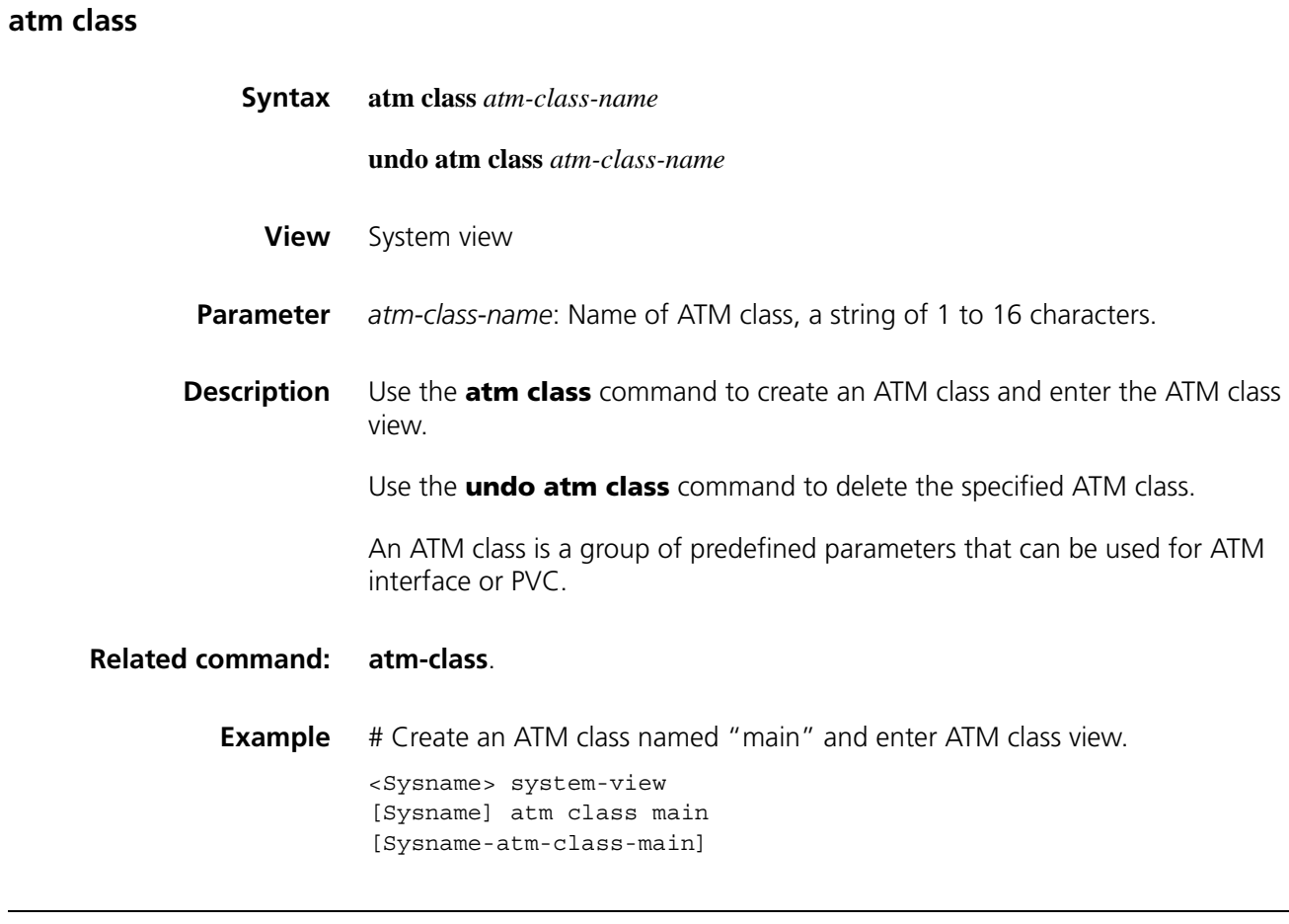

## <span id="page-290-0"></span>**atm-class**

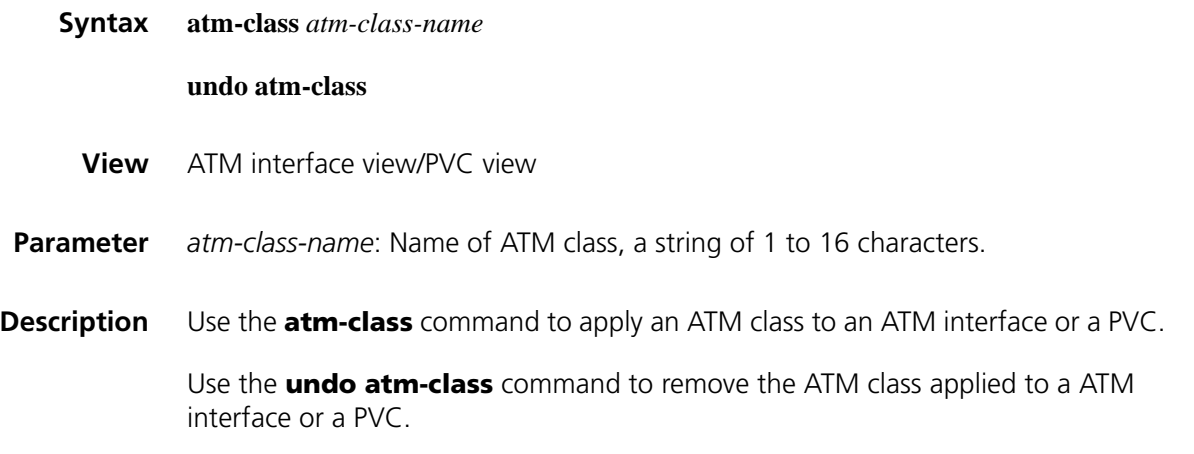

#### **Related command: [atm class](#page-290-1)**.

**Example** # Apply the ATM class named "main" to ATM 1/0 interface. <Sysname> system-view [Sysname] interface atm 1/0

[Sysname-Atm1/0] atm-class main

#### **atm-link check**

**clock**

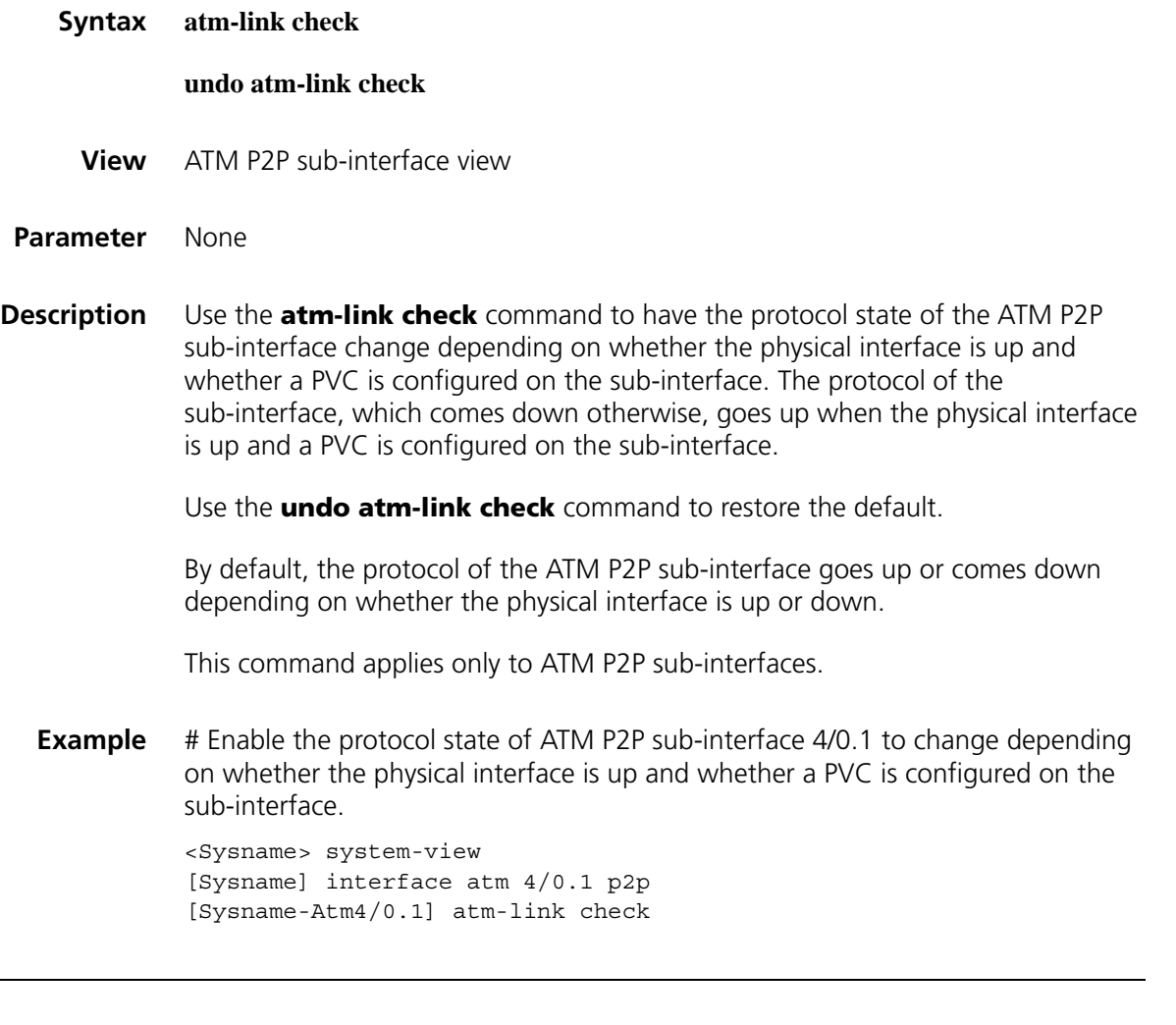

**Syntax clock** { **master** | **slave** } **undo clock**

- **View** ATM main interface view
- **Parameter** *master*: Specifies the internal transmission clock.

*slave*: Specifies the line clock.

Use the **undo clock** command to restore the default.

By default, ATM interface uses line clock signal (slave). This clock signal is usually provided by device which provides ATM interfaces.

When two network devices are connected back-to-back through their ATM interfaces, you need to configure one interface to adopt the signal of the internal transmission clock.

**The effect of this command applies to both ATM main interface and sub-interface.** *However, the command is available only in ATM main interface view.*

#### **Related command: [display atm interface](#page-293-0)**.

**Example** # Specify ATM 1/0 interface to adopt the signal of the internal transmission clock.

<Sysname> system-view [Sysname] interface atm 1/0 [Sysname-Atm1/0] clock master

#### **display atm class**

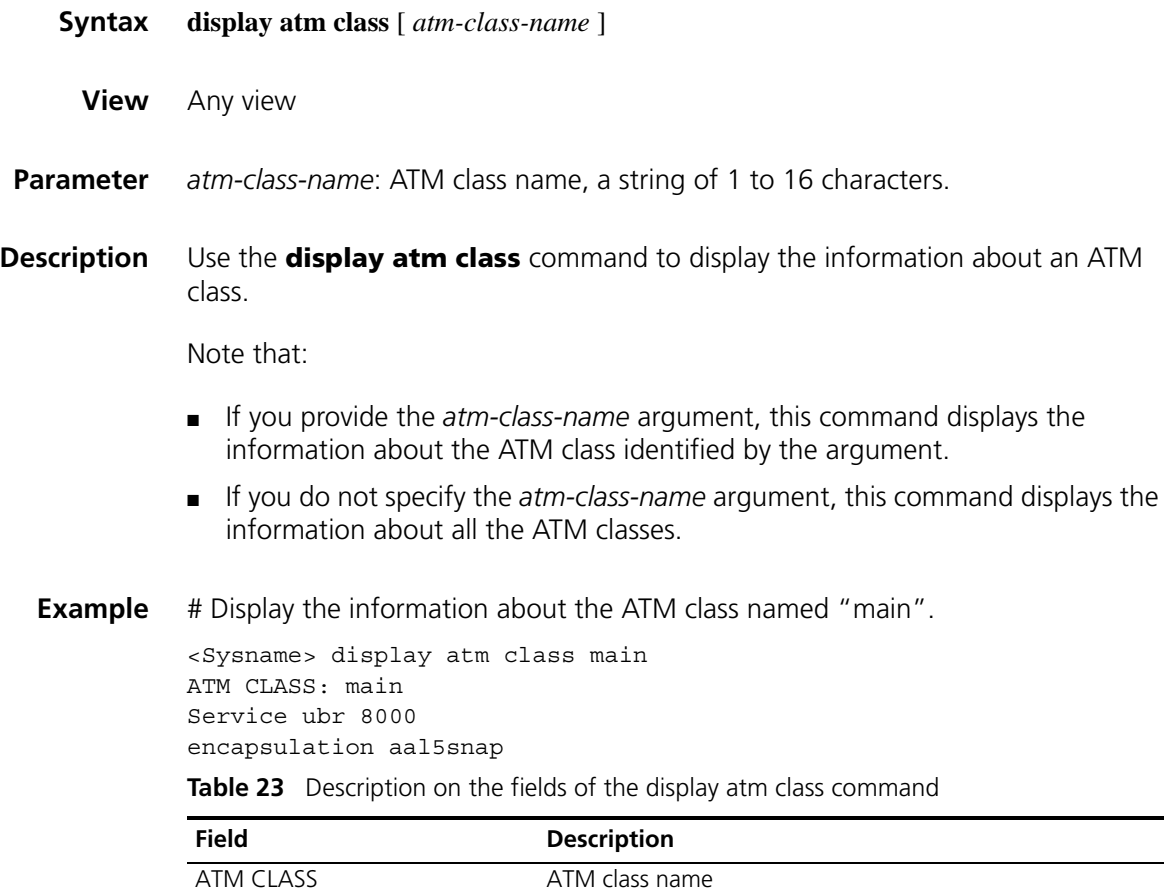

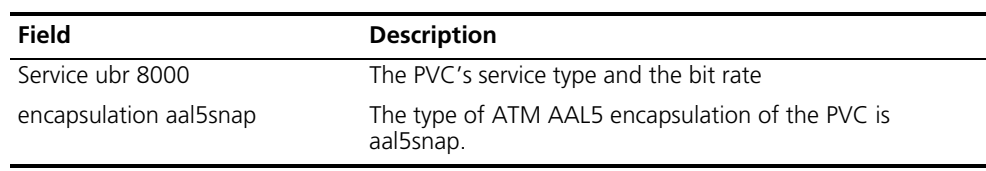

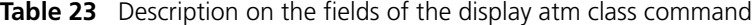

## <span id="page-293-0"></span>**display atm interface**

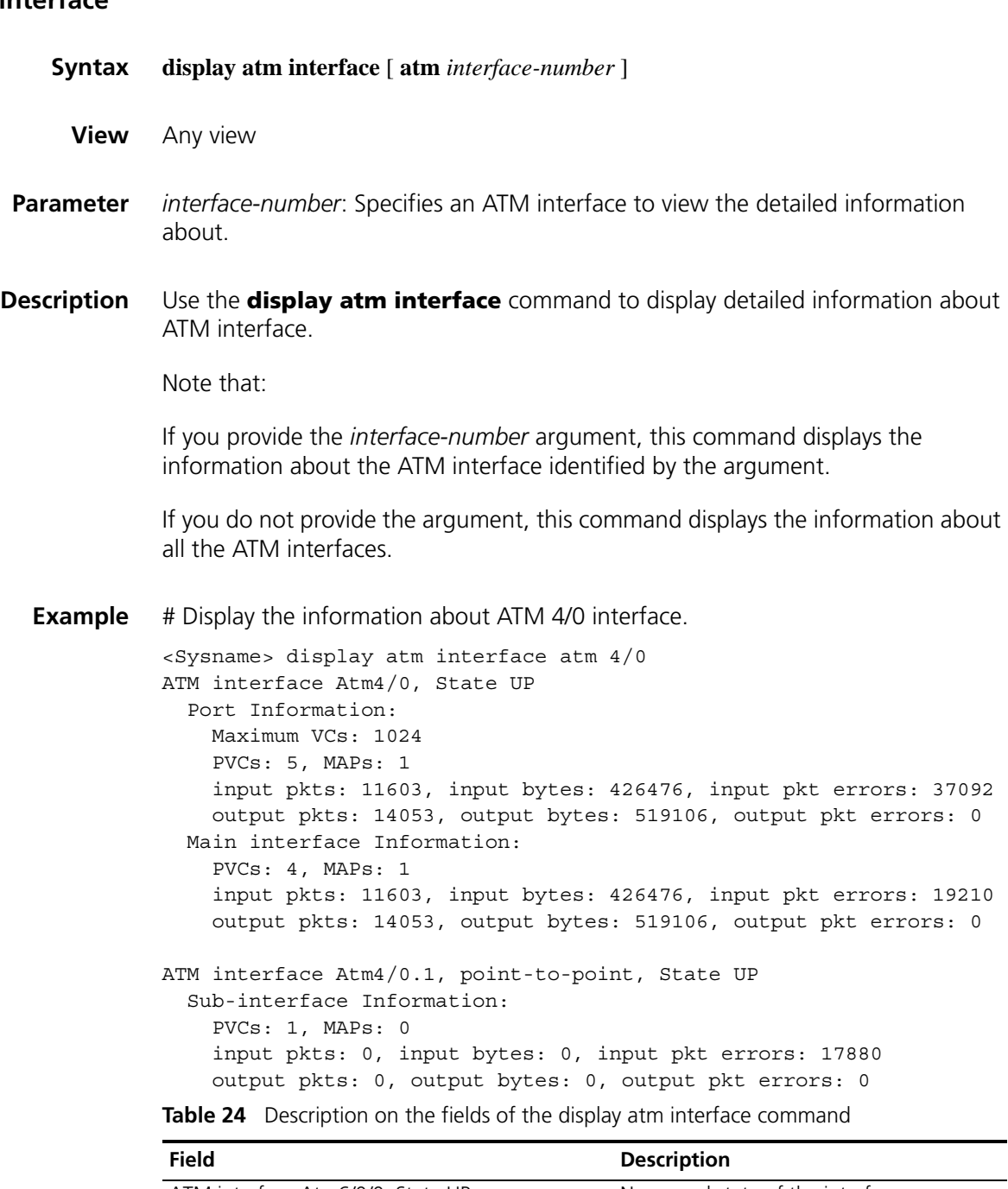

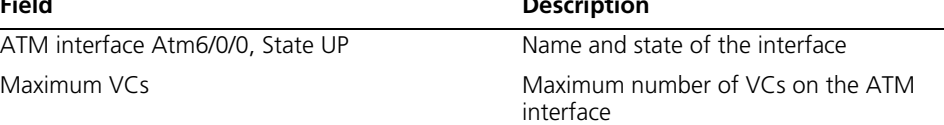

| <b>Field</b>                                                 | <b>Description</b>                            |
|--------------------------------------------------------------|-----------------------------------------------|
| <b>PVCs</b>                                                  | Number of PVCs configured on the<br>interface |
| <b>MAPs</b>                                                  | Number of maps on the interface               |
| input pkts: 0, input bytes: 0, input pkt errors: 0           | Received packets, bytes, and errors           |
| output pkts: 69, output bytes: 2218, output pkt<br>errors: 8 | Transmitted packets, bytes, and errors        |

**Table 24** Description on the fields of the display atm interface command

## **display atm map-info**

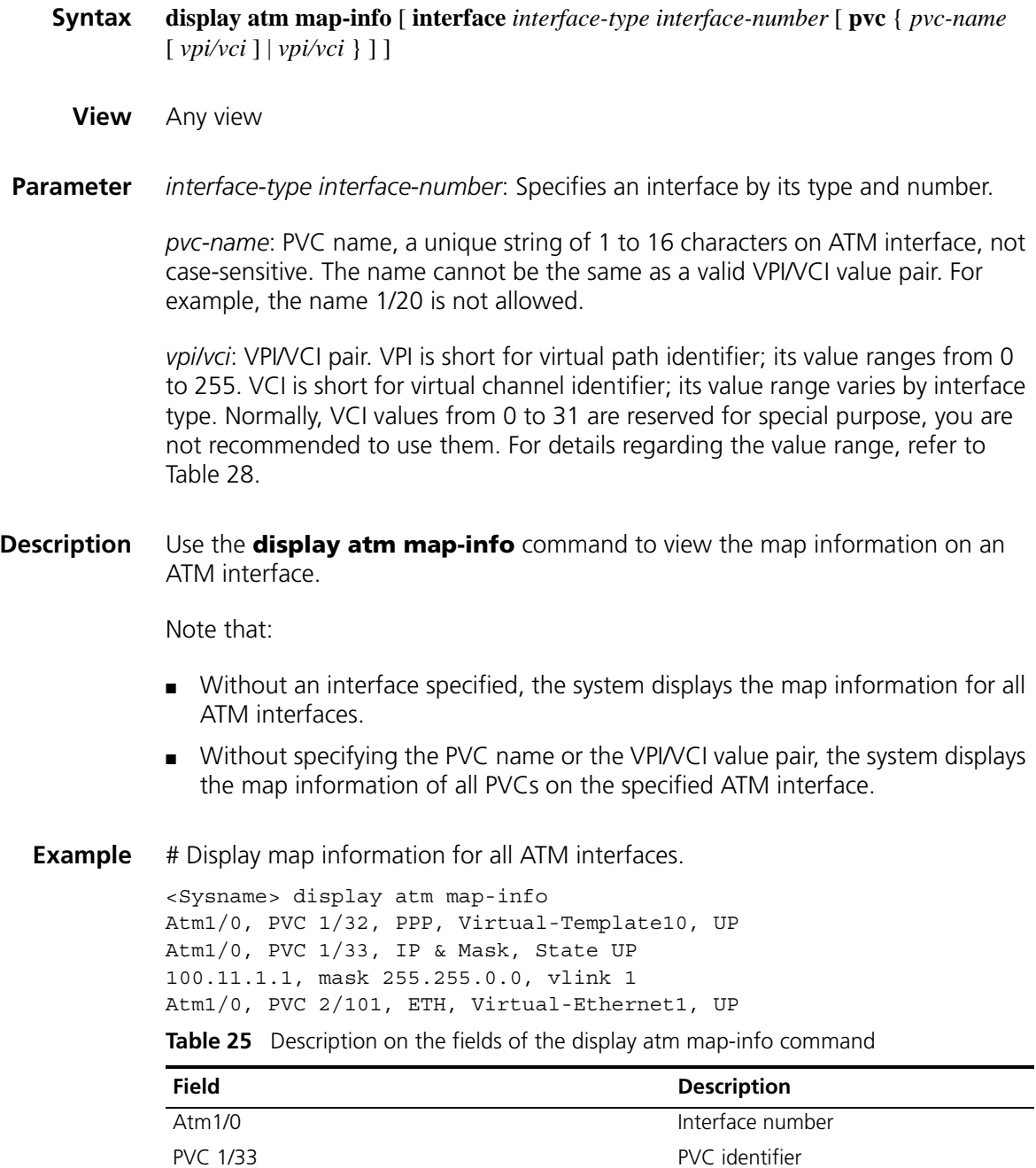

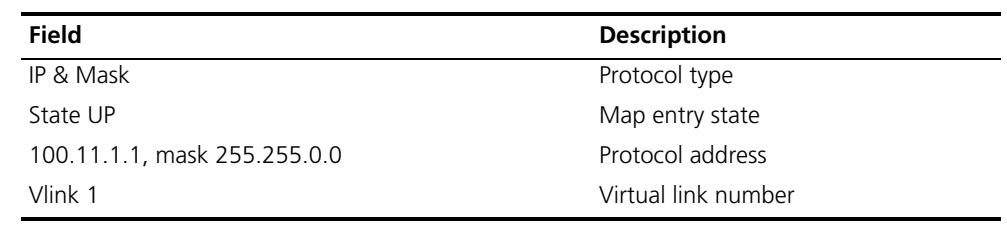

**Table 25** Description on the fields of the display atm map-info command

## **display atm pvc-group**

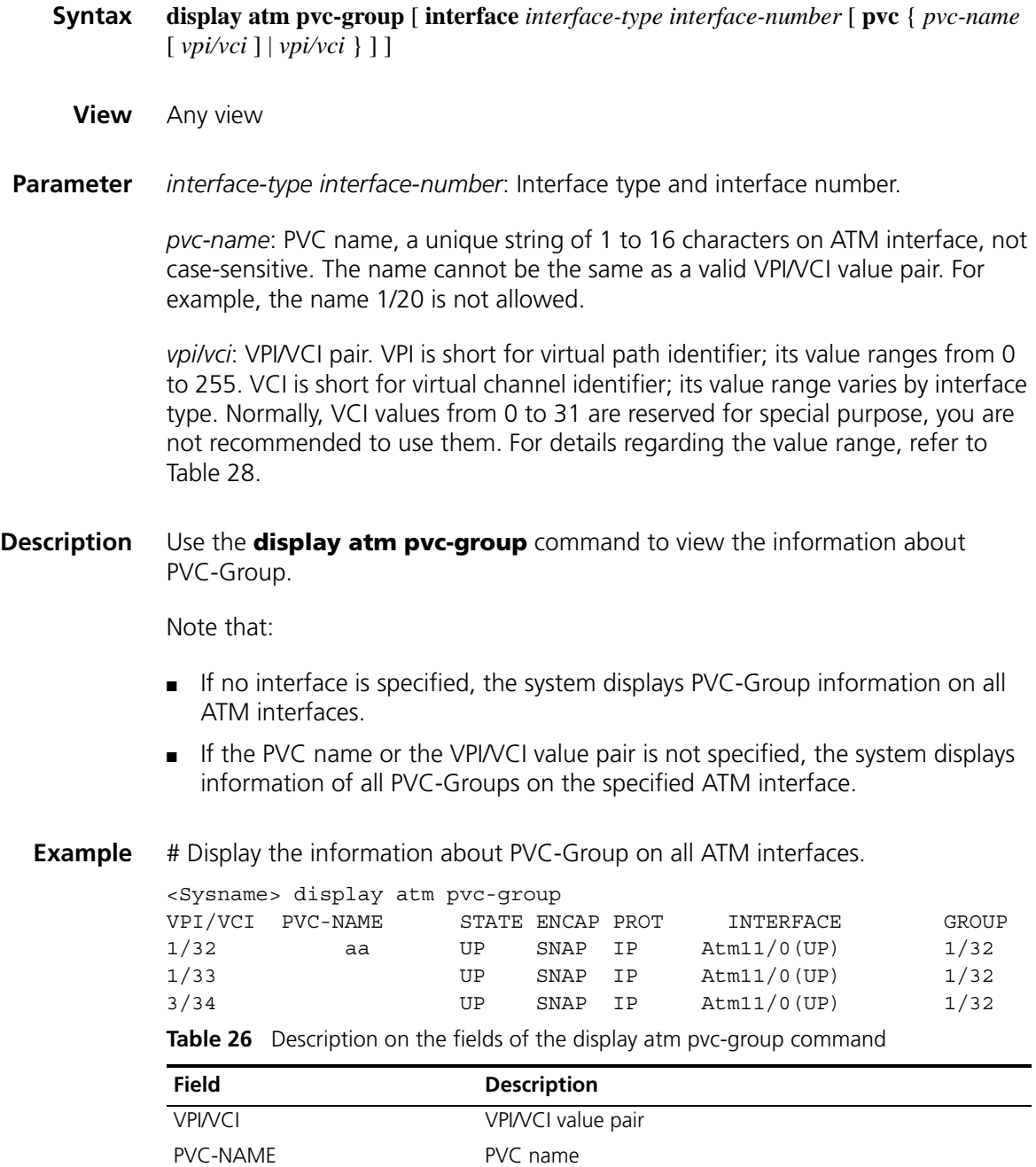

STATE PVC state

| Field            | <b>Description</b>                 |
|------------------|------------------------------------|
| <b>ENCAP</b>     | AAL5 encapsulation type of the PVC |
| <b>PROT</b>      | Upper protocol running on the PVC  |
| <b>INTERFACE</b> | Interface to which the PVC belongs |
| <b>GROUP</b>     | PVC group to which the PVC belongs |
|                  |                                    |

**Table 26** Description on the fields of the display atm pvc-group command

#### <span id="page-296-0"></span>**display atm pvc-info**

- **Syntax display atm pvc-info** [ **interface** *interface-type interface-number* [ **pvc** { *pvc-name* [ *vpi/vci* ] | *vpi/vci* }]]
	- **View** Any view
- **Parameter** *interface-type interface-number*: Interface type and number.

*pvc-name*: PVC name, a unique string of 1 to 16 characters on ATM interface, not case-sensitive. The name cannot be the same as a valid VPI/VCI value pair. For example, the name 1/20 is not allowed.

*vpi/vci*: VPI/VCI pair. VPI is short for virtual path identifier; its value ranges from 0 to 255. VCI is short for virtual channel identifier; its value range varies by interface type. Normally, VCI values from 0 to 31 are reserved for special purpose, you are not recommended to use them. For details regarding the value range, refer to Table 28.

#### **Description** Use the **display atm pvc-info** command to view the information about PVC.

Note that:

- Without an interface specified, the system displays PVC information on all ATM interfaces.
- Without a PVC name or a VPI/VCI value pair specified, the system displays all the PVC information on the specified ATM interface.
- **Example** # Display the PVC information on all ATM interfaces.

| <sysname> display atm pvc-info</sysname> |       |          |       |       |               |                             |
|------------------------------------------|-------|----------|-------|-------|---------------|-----------------------------|
| VPI/VCI                                  | STATE | PVC-NAME | INDEX | ENCAP | PROT          | INTERFACE                   |
|                                          |       |          |       |       |               |                             |
| 1/32                                     | UP    | aa       | 33    | SNAP  | IP            | Atm1/0 (UP)                 |
| 1/33                                     | UP    | Sysname  | 34    | MUX   | None          | Atm1/0 (UP)                 |
| 1/55                                     | UP    | datacomm | 56    | SNAP  | PPP           | $\text{Atm1}/0.1$ (UP)      |
| 2/66                                     | UP    |          | 68    | SNAP  | IP            | $\mathtt{Atm1/0.4}$<br>(UP) |
| 2/101                                    | UP    | beijing  | 103   | SNAP  | ETH           | $\lambda$ tm $1/0.2$ (UP)   |
| _ _ _                                    |       |          |       |       | $\sim$ $\sim$ |                             |

**Table 27** Description on the fields of the display atm pvc-info command

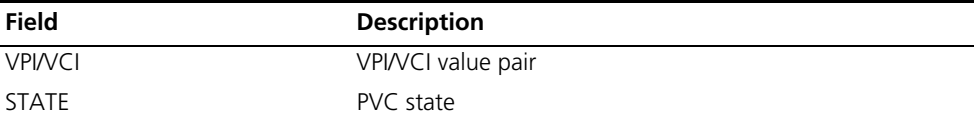

| <b>Field</b>     | <b>Description</b>                 |
|------------------|------------------------------------|
| <b>PVC-NAME</b>  | PVC name                           |
| <b>INDEX</b>     | Internal index of the PVC          |
| ENCAP            | AAL5 encapsulation type of the PVC |
| <b>PROT</b>      | Upper protocol running on the PVC  |
| <b>INTERFACE</b> | Interface to which the PVC belongs |

**Table 27** Description on the fields of the display atm pvc-info command

## **encapsulation**

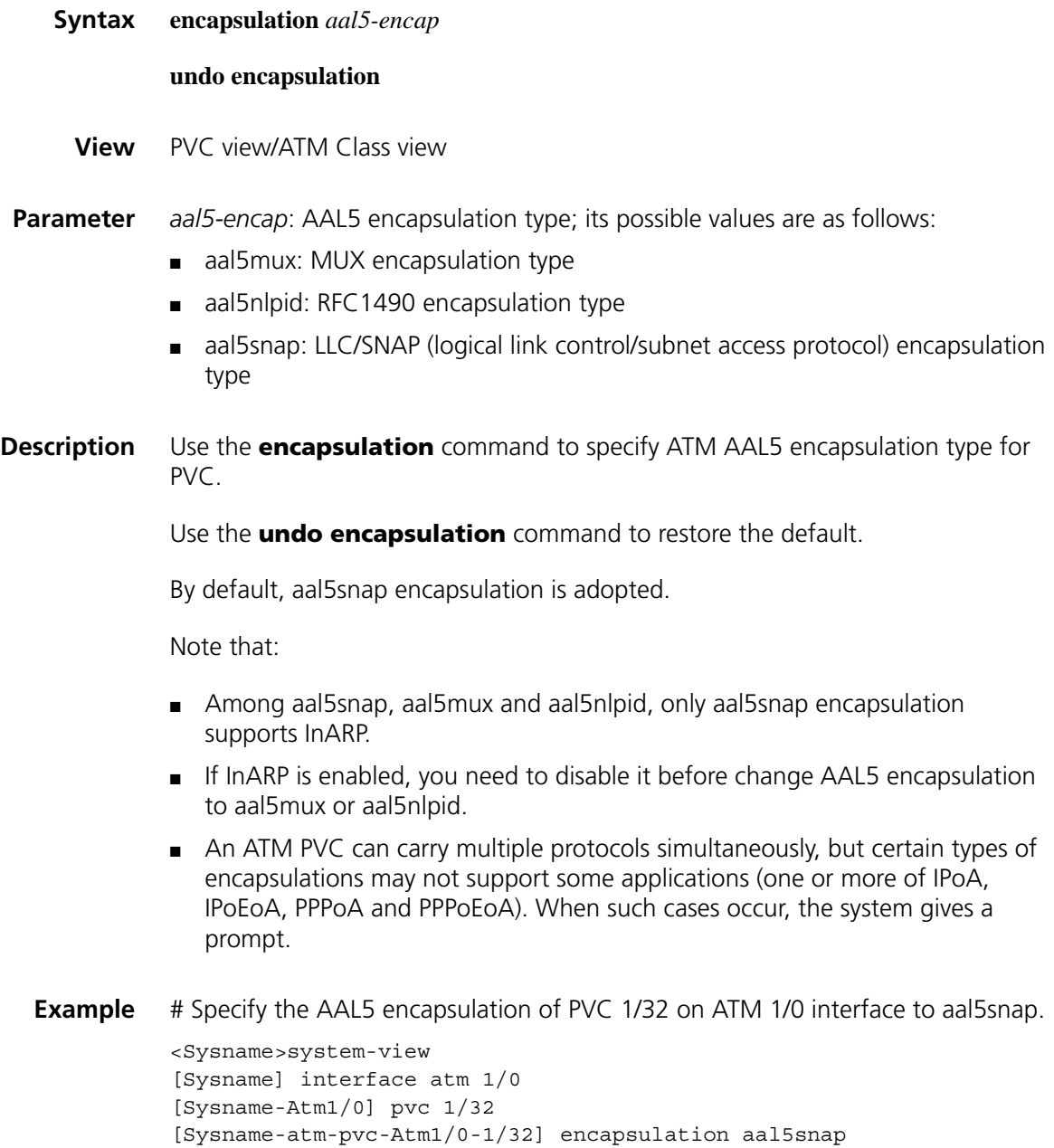

## **interface atm**

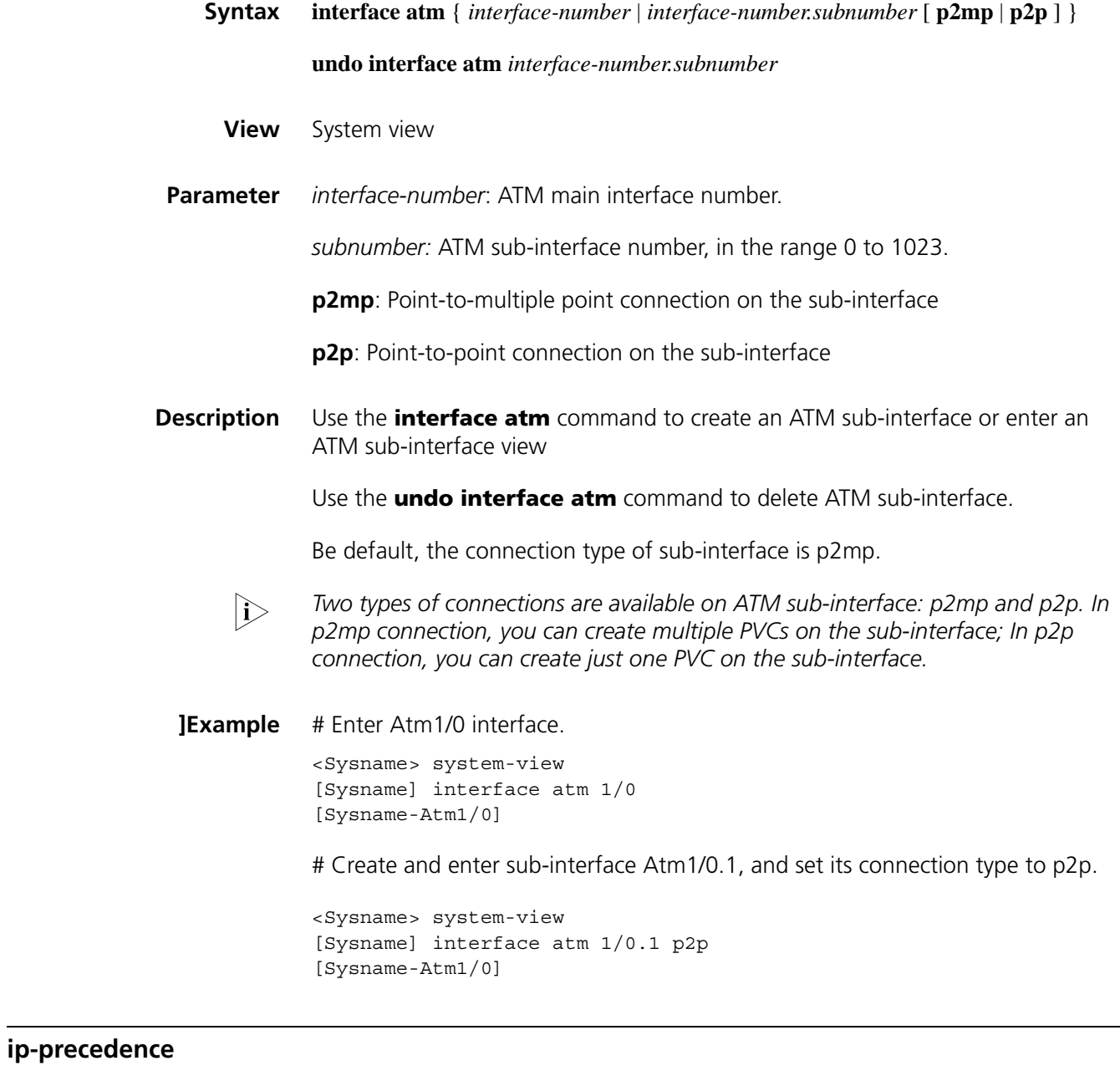

<span id="page-298-0"></span>**Syntax ip-precedence** { *pvc-name* [ *vpi/vci* ] *| vpi/vci* } { *min* [ *max* ] *|* **default** } **undo ip-precedence** { *pvc-name* [ *vpi/vci* ] *| vpi/vci* }

**View** ATM PVC-group view

**Parameter** *pvc-name*: PVC name, a unique string of 1 to 16 characters on ATM interface, not case-sensitive. The name cannot be the same as a valid VPI/VCI pair value. For example, the name 1/20 is not allowed.

*vpi/vci*: VPI/VCI pair. VPI is short for virtual path identifier; its value ranges from 0 to 255. VCI is short for virtual channel identifier; its value range varies by interface type. Normally, VCI values from 0 to 31 are reserved for special purpose, you are not recommended to use them. For details regarding the value range, refer to Table 28.

*min*: Minimum precedence of IP packets carried by the PVC, in the range 0 to 7.

*max*: Maximum precedence of IP packets carried by the PVC, in the range 0 to 7.

**default**: Uses the specified PVC as the default PVC.

**Description** Use the **ip-precedence** command to let different PVCs in PVC-group carry IP packets of different precedence levels.

> Use the **undo ip-precedence** command to delete the precedence configuration of IP packets carried over PVC.

- If the **ip-precedence** command is not configured, all IP packets, regardless of their precedence levels, are transmitted over the primary PVC (the one used when the PVC-group is created) in the PVC-group.
- If this command is configured and the **default** keyword is used, which means the current PVC is set as the default PVC, then all the IP packets without specified precedence levels will be transmitted over this PVC.
- If this command is used without using the **default** keyword, which means no PVC is taken as the default PVC, all IP packets without specified precedence levels are transmitted over the primary PVC.
- This command is for configuration of the PVCs in the PVC-Group only. The specified minimum preference *min* should be not greater than the specified maximum preference *max*.

Note that this command does not change the precedence levels of IP packets.

**Related command: [pvc-group](#page-307-0)**, **[pvc](#page-305-0)**.

**Example** # Configure a PVC named "aa", whose VPI/VCI is 1/32, to carry IP packets with precedence level 0 to 3. <Sysname> system-view [Sysname] interface atm 1/0 [Sysname-Atm1/0] pvc-group aa 1/32 [Sysname-atm-pvc-group-Atm1/0-1/32-aa] ip-precedence aa 1/32 0 3

#### **map bridge**

**Syntax map bridge virtual-ethernet** *interface-number*

**undo map bridge**

**View** PVC view/ATM Class view

**Parameter** *interface-number*: Virtual Ethernet (VE) interface number.

**Description** Use the **map bridge** command to establish the IPoEoA mapping or PPPoEoA mapping on the PVC.

Use the **undo map bridge** command to delete the mapping.

By default, no mapping is configured.

Before using this command, make sure that the VE has been created.

**Example** The following example demonstrates a complete process of IPoEoA configuration.

# Establish a VE interface virtual-Ethernet 1.

<Sysname> system-view [Sysname] interface virtual-ethernet 1

# Configure an IP address 10.1.1.1/16 for the VE interface.

[Sysname-Virtual-Ethernet1] ip address 10.1.1.1 255.255.0.0 [Sysname-Virtual-Ethernet1] quit

# Create PVC 1/102 on the ATM interface Atm2/0

[Sysname] interface atm 2/0 [Sysname-Atm2/0] pvc 1/102

# Establish the IPoEoA mapping using the established VE interface in PVC view.

[Sysname-atm-pvc-Atm2/0-1/102] map bridge virtual-ethernet 1

#### **map ip**

**Syntax** In PVC view:

**map ip** { *ip-address* [ *ip-mask*] | **default** | **inarp** [ *minutes* ] } [ **broadcast** ]

**undo map ip** { *ip-address* | **default** | **inarp** }

In ATM class view:

**map ip inarp** [ *minutes* ] [ **broadcast** ]

#### **undo map ip inarp**

**View** PVC view, ATM class view

**Parameter** *ip-address*: Remote IP address mapped to PVC.

*ip-mask*: IP address mask. It specifies a network segment together with the *ip-address* argument. This allows the device to forward an IP packet out of the PVC so long as a next-hop address in the specified network segment is found for the packet.

**default**: A mapping with the default route property is set. If a packet cannot find a mapping with the same address of next hop at the interface, but one PVC has the default mapping, the packet can be sent over the PVC.

**inarp**: Enables inverse address resolution protocol (InARP) on PVC.

*minutes*: Time interval to send InARP packets, in minutes. The value ranges from 1 to 600 and defaults to 15 minutes.

**broadcast**: Enables pseudo-broadcast. If a map of the PVC is configured with pseudo-broadcast, the device sends on the PVC a copy of each broadcast or multicast packet that it sends out the interface to which the PVC belongs.

You must configure the **broadcast** keyword on an ATM PVC where broadcast or multicast packets must be sent, for example, to allow PIM multicast to create neighbor relationship with the router connected using the ATM interface.

**Description** Use the **map ip** command to create IPoA mapping for PVC.

Use the **undo map ip** command to delete the mapping.

By default, no mapping is configured. If a mapping is configured, pseudo-broadcast is not supported by default.

Before configuring InARP, make sure the aal5snap encapsulation is used. InARP is not supported when using aal5mux or aal5nlpid encapsulations.

**Example** # Create a static mapping on PVC 1/32, specifying the opposite IP address to 61.123.30.169 and supporting pseudo-broadcast.

> <Sysname> system-view [Sysname] interface atm 1/0 [Sysname-Atm1/0] pvc 1/32 [Sysname-atm-pvc-Atm1/0-1/32] map ip 61.123.30.169 broadcast

# Enable InARP on PVC 1/33 and send InARP packets every 10 minutes.

<Sysname> system-view [Sysname] interface atm 1/0 [Sysname-Atm1/0] pvc 1/33 [Sysname-atm-pvc-Atm1/0-1/33] map ip inarp 10

#### **map ppp**

**Syntax map ppp virtual-template** *vt-number*

**undo map ppp**

**View** PVC view/ATM Class view

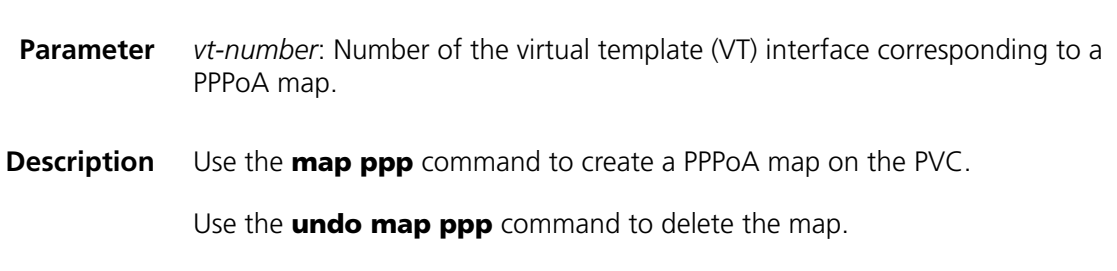

By default, no mapping is configured.

Before this command is used, the VT must have already been created.

**Example** The following example demonstrates a complete process of PPPoA configuration.

# Create a VT interface numbered 10, and assign it an IP address.

<Sysname> system-view

PPPoA map.

[Sysname] interface virtual-template 10 [Sysname-Virtual-Template10] ip address 202.38.160.1 255.255.255.0 [Sysname-Virtual-Template10] quit

# Create PVC 1/101 on interface Atm1/0.

[Sysname] interface atm 1/0 [Sysname-Atm1/0] pvc 1/101

# Create a PPPoA map using the VT interface created.

[Sysname-atm-pvc-Atm1/0-1/101] map ppp virtual-template 10

#### **mtu**

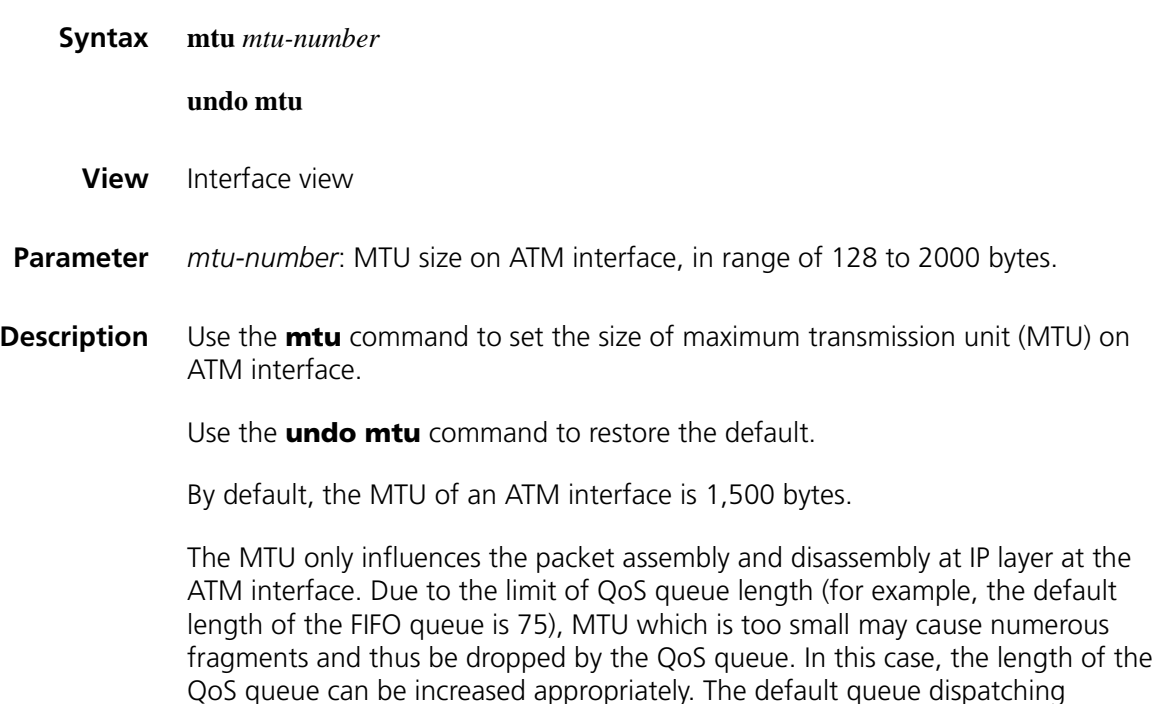

mechanism used by PVC is FIFO. You can use the **fifo queue-length** command in the PVC view to change its queue length.

The effect of this command applies to ATM main interface and sub-interface *simultaneously.*

**Example** # Set the MTU of ATM interface atm 1/0 to 1492 bytes.

<Sysname> system-view [Sysname] interface atm 1/0 [Sysname-Atm1/0] mtu 1492

#### **oam ais-rdi**

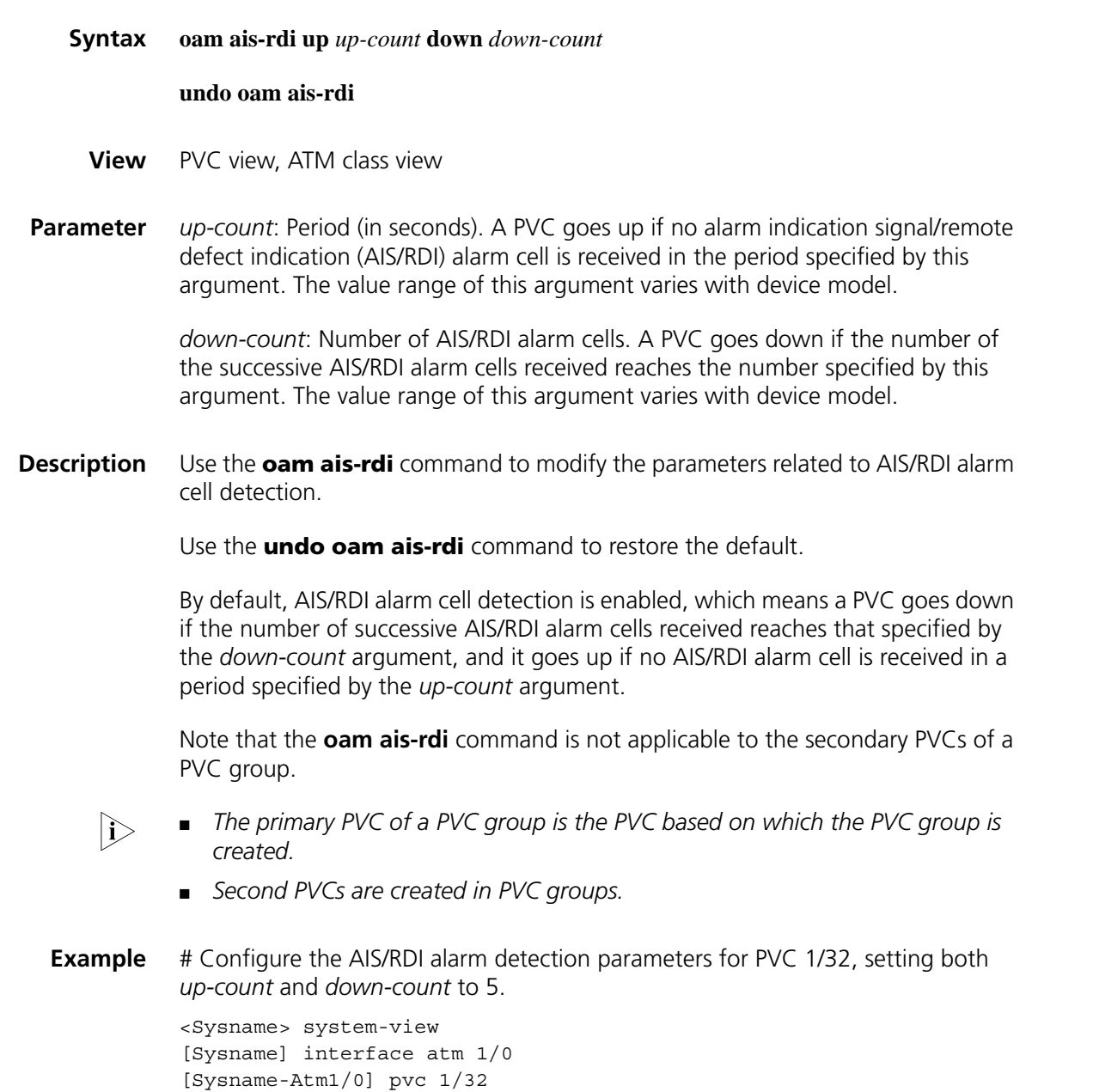

[Sysname-atm-pvc-Atm1/0-1/32] oam ais-rdi up 5 down 5

## **oam frequency**

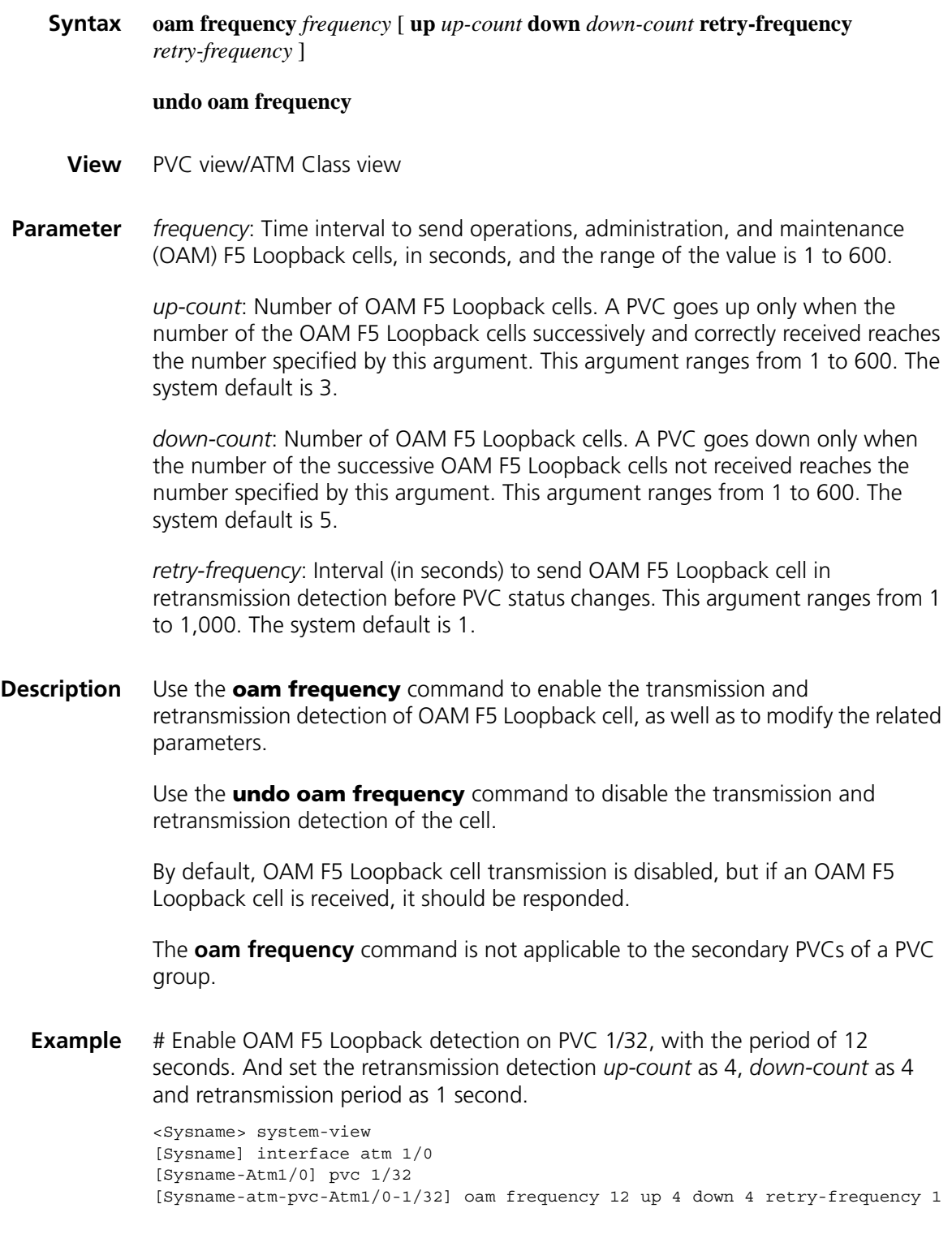

#### **oamping interface**

**Syntax oamping interface atm** *interface-number* **pvc** { *pvc-name* | *vpi/vci* } [ *number timeout* ]

- **View** ATM interface view
- **Parameter atm** *interface-number*: ATM interface number.

*pvc-name*: PVC name, a unique string of 1 to 16 characters on ATM interface, not case-sensitive. The name cannot be the same as a valid VPI/VCI pair value. For example, the name 1/20 is not allowed.

*vpi/vci*: VPI/VCI pair. VPI is short for virtual path identifier; its value ranges from 0 to 255. VCI is short for virtual channel identifier; its value range varies by interface type. Normally, VCI values from 0 to 31 are reserved for special purpose, you are not recommended to use them. For details regarding the value range, refer to Table 28.

*number*: Number of OAM cells to be transmitted consecutively, in the range 1 to 1,000. The system default is 5.

*timeout*: OAM response timeout period in seconds, in the range 1 to 30. The system default is 2.

- **Description** Use the **oamping interface** command to send OAM cells over the specified PVC on the specified ATM interface so as to check the link state. If no response is received within the specified time, this means that the link is bad, or too busy that packets are lost.
	- **Example** # Check the link state of PVC 1/32 on ATM interface 1/0, sending three cells and setting timeout period to one second.

<Sysname> system-view [Sysname] interface atm 1/0 [Sysname-Atm1/0] oamping interface atm 3/0 pvc 1/32 3 1 Ping interface Atm3/0,pvc 0/45, with 5 of 53 bytes of ATM OAM F5 end-to-end cell(s), timeout is 1 second(s), press CTRL\_C to break Receive reply from pvc 1/32: time=1 ms Receive reply from pvc 1/32: time=1 ms Receive reply from pvc 1/32: time=1 ms

#### <span id="page-305-0"></span>**pvc**

**Syntax pvc** { *pvc-name* [ *vpi/vci* ] | *vpi/vci* }

**undo pvc** { *pvc-name* [ *vpi/vci* ] | *vpi/vci* }

**View** ATM interface view, PVC-Group view

**Parameter** *pvc-name*: PVC name, a unique string of 1 to 16 characters on ATM interface, not case-sensitive. The name cannot be the same as a valid VPI/VCI pair value. For example, the name 1/20 is not allowed.

> *vpi/vci*: VPI/VCI pair. VPI is short for virtual path identifier; its value ranges from 0 to 255. VCI is short for virtual channel identifier; its value range varies by interface type. Normally, VCI values from 0 to 31 are reserved for special purpose, you are not recommended to use them. For details regarding the value range, refer to Table 28.

| Interface type | <b>VCI</b>   |
|----------------|--------------|
| ADSL           | $<0-255>$    |
| G.SHDSL        | $<0-255>$    |
| ATMOC3         | $<0-1023>$   |
| ATME3          | $< 0 - 1023$ |
| ATMT3          | $< 0-1023$   |

**Table 28** VCI range for each type of ATM interface

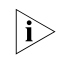

n ■ *The vpi and vci argument cannot both be 0.*

■ *A PVC in a specific PVC-Group cannot be removed in ATM interface view.* 

**Description** Use the **pvc** command to create a PVC or enter the PVC view on ATM interface, or to add the specified PVC into PVC-Group.

Use the **undo pvc** command to delete the specified PVC.

By default, no PVC is created.

- If you specified the *pvc-name* argument when creating a PVC, you can use the **pvc** *pvc-name* [ *vpi/vci* ] command to enter the view of that PVC
- You can use either the **undo pvc** *pvc-name* [ *vpi/vci* ] command or the **undo pvc** *vpi/vci* command to delete that PVC.

The VPI/VCI value of a PVC should be unique at an ATM interface (including the main interface and the sub-interface).

The actual number of PVCs that can be created depends on the **pvc max-number** command.

**Related command: [display atm pvc-info](#page-296-0)**, **[pvc max-number](#page-307-1)**.

**Example** # Create a PVC named "aa" with the VPI/VCI value of 1/101.

<Sysname> system-view [Sysname] interface atm 1/0 [Sysname-Atm1/0] pvc aa 1/101

### <span id="page-307-0"></span>**pvc-group**

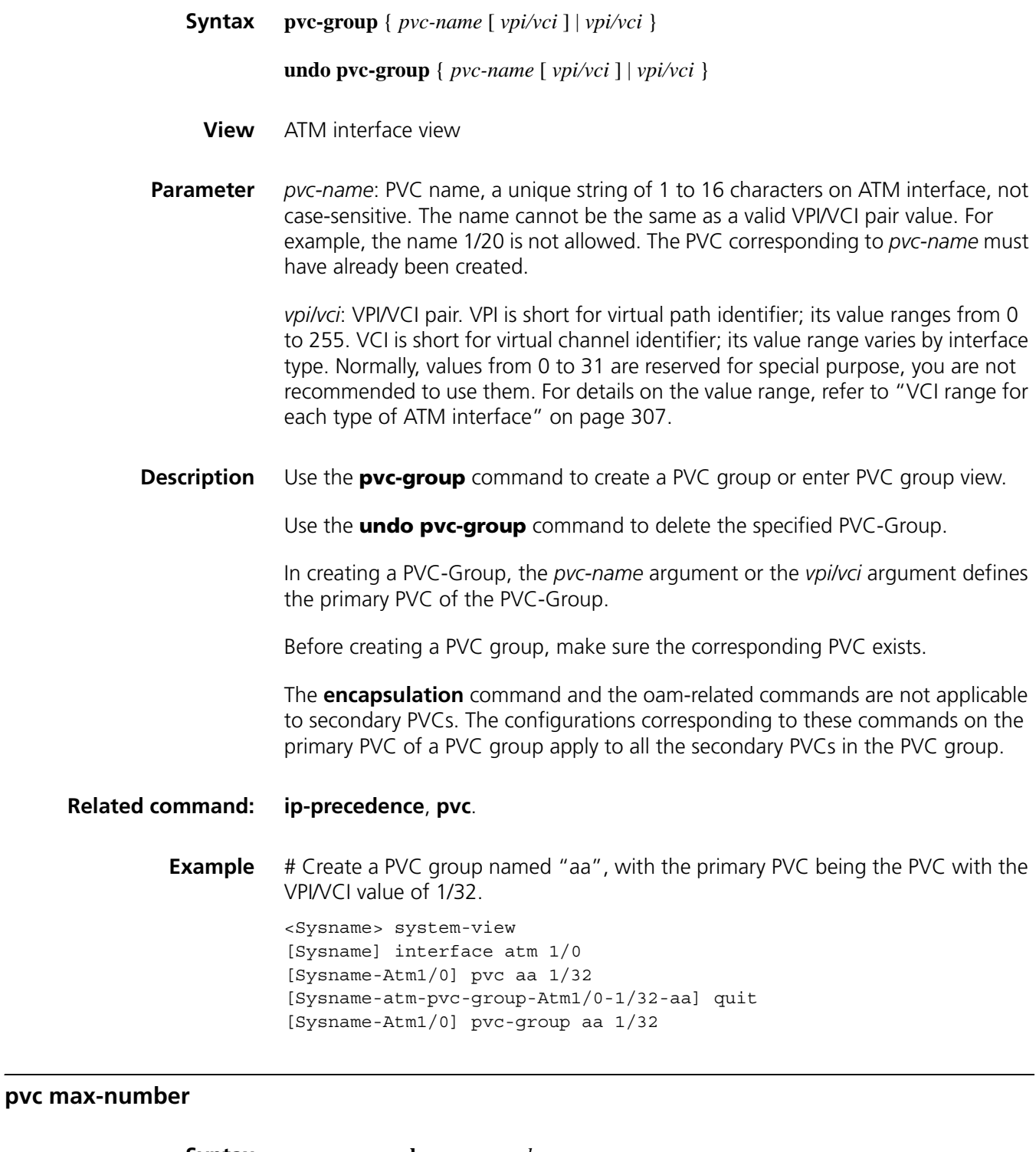

<span id="page-307-1"></span>**Syntax pvc max-number** *max-number*

**undo pvc max-number**

**View** ATM interface view

**Parameter** *max-number*: Maximum number of PVCs allowed. The value range varies by the type of physical interface, as shown in the following table.

| Interface type | <b>Maximum number</b> | <b>Default</b> |  |
|----------------|-----------------------|----------------|--|
| ADSL           | 1 to 32               | 32             |  |
| <b>GSHDSL</b>  | 1 to 32               | 32             |  |
| ATM OC3        | 1 to 1,024            | 1,024          |  |
| ATM25          | 1 to 256              | 256            |  |
| ATME3          | 1 to 1,024            | 1,024          |  |
| ATMT3          | 1 to 1,024            | 1.024          |  |

**Table 29** The maximum number of PVCs supported on different types of ATM interfaces

Use the **undo pvc max-number** command to restore the default.

The maximum number of PVCs allowed varies with interface type.

The maximum number specified in this command is the total number of the PVCs available to both ATM main interface and the sub-interfaces.

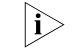

The effect of this command applies to both ATM main interface and sub-interface. *However, the command itself is available only in ATM main interface view.*

**Example** # Configure Atm 1/0 interface to support up to 1,024 PVCs.

<Sysname> system-view [Sysname] interface atm 1/0 [Sysname-Atm1/0] pvc max-number 1024

#### **pvp limit**

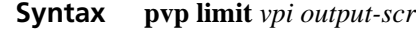

**undo pvp limit** *vpi*

- **View** ATM interface view
- **Parameter** *vpi*: Virtual path identifier of ATM network; its value ranges from 0 to 255.

*output-scr*: Sustainable rate of ATM cell output, in kbps. For its detailed value range, refer to Table 30.

**Description** Use the **pvp limit** command to set the parameters for VP policing.

Use the **undo pvp limit** command to delete the VP policing.

By default, VP policing is not performed.

**Description** Use the **pvc max-number** command to set the maximum number of PVCs allowed on an ATM interface.

When applying VP policing, the parameters of PVC are still valid. Only when the parameters of PVC and VP policing are satisfied, will the packets be transmitted and received. In calculating the traffic, the LLC/SNAP, MUX and NLPID headers are included, but the ATM cell head is not included.

#### **Related command: [pvc](#page-305-0)**, **[service cbr](#page-309-0)**, **[service vbr-nrt](#page-310-0)**, **[service vbr-rt](#page-311-0)**, **[service ubr](#page-310-1)**.

**Example** # Set the traffic of VP with vpi 1 to 2M. <Sysname> system-view [Sysname] interface atm 1/0 [Sysname-Atm1/0] pvp limit 1 2000

#### <span id="page-309-0"></span>**service cbr**

**Syntax service cbr** *output-pcr* [ **cdvt** *cdvt-value* ]

**View** PVC view/ATM Class view

**Parameter** *output-pcr*: Output peak rate of ATM cell in kbps. The value range of this parameter varies with interface type, as shown in the following table

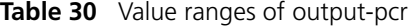

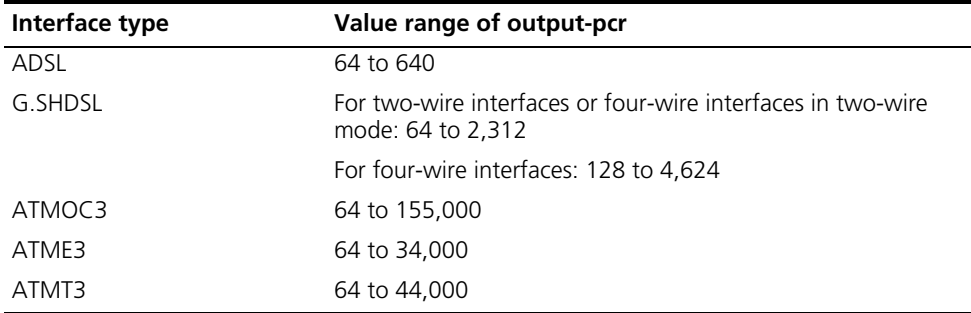

*cdvt-value*: cell delay variation tolerance, in μs. The effective range is 0 to 10,000 and the default is 500 μs. This argument cannot be configured in ATM Class view.

#### **Description** Use the **service cbr** command to specify PVC service type as constant bit rate (CBR).

By default, the service type is UBR after creating a PVC.

You can use this command to set the PVC service type and the rate parameter. The newly specified PVC service type will replace the existing service type. You are recommended to create the PVC with larger bandwidth first and then the one with smaller bandwidth. If the creation fails, you can increase the *cdvt-value* and try to create the PVC again. In the command line, the system will prompt you on this, as follows:

"fail to set service parameter, please adjust cdvt value"

The command is not applicable to ATM E1 interfaces and ATM E3 interfaces.

#### **Related command: [service vbr-nrt](#page-310-0)**, **[service vbr-rt](#page-311-0)**, **[service ubr](#page-310-1)**.

**Example** # Create a PVC named "aa", with the VPI/VCI value of 1/101. <Sysname> system-view [Sysname] interface atm 1/0 [Sysname-Atm1/0] pvc aa 1/101 # Specify the service type of the PVC as cbr and the peak rate of ATM cell as 50,000 kbps, and the cell delay variation tolerance as 1000 μs.

[Sysname-atm-pvc-Atm1/0-1/101-aa] service cbr 50000 cdvt 1000

#### <span id="page-310-1"></span>**service ubr**

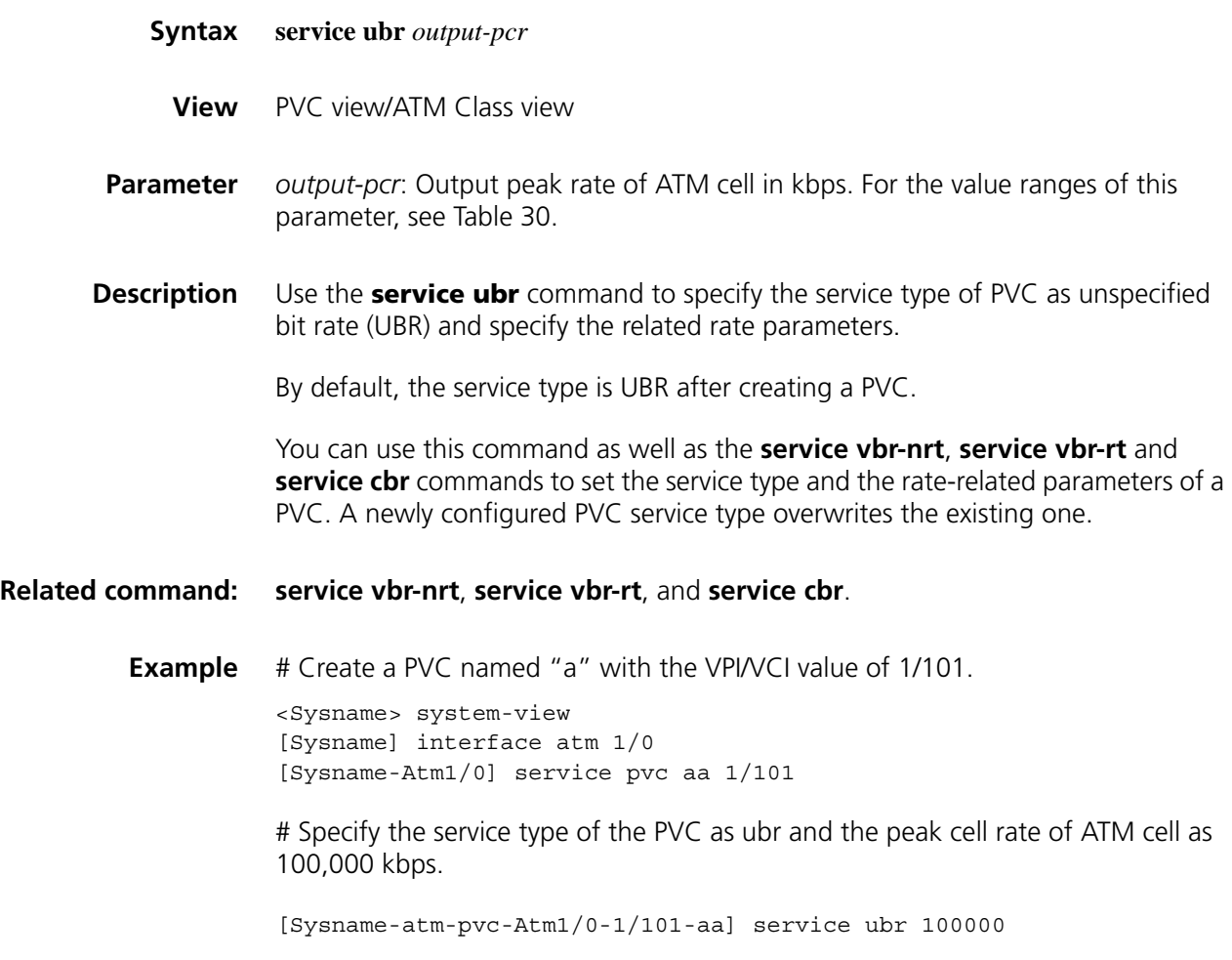

#### <span id="page-310-0"></span>**service vbr-nrt**

**Syntax service vbr-nrt** *output-pcr output-scr output-mbs*

**View** PVC view/ATM Class view

**Parameter** *output-pcr*: Peak rate of ATM cell output in kbps. For the value ranges of this parameter, see Table 30.

> *output-scr*: Sustainable rate of ATM cell output in kbps. Its value ranges are the same as those of *output-pcr*.

*output-mbs*: Maximum burst size for ATM cell output, that is, the maximum number of ATM cells that the output interface can cache. The value ranges from 1 to 512.

**Description** Use the **service vbr-nrt** command to specify the service type of PVC as variable bit rate-non real time (VBR-NRT) and specify the related rate parameters.

By default, the service type is UBR after creating a PVC.

You can use this command as well as the **service ubr**, **service vbr-rt** and **service cbr** commands to set the service type and rate-related parameters of a PVC. A newly configured PVC service type overwrites the existing one.

#### **Related command: [service ubr](#page-310-1)**, **[service vbr-rt](#page-311-0)**, and **[service cbr](#page-309-0)**.

**Example** # Create a PVC named "aa", with the VPI/VCI value of 1/101.

<Sysname> system-view [Sysname] interface atm 1/0 [Sysname-Atm1/0] pvc aa 1/101

# Specify the service type of the PVC as VBR-NRT and set the peak bit rate of ATM cell to 100,000 kbps, the sustainable bit rate to 50,000 kbps and the maximum burst size to 320 cells.

[Sysname-atm-pvc-Atm1/0-1/101-aa] service vbr-nrt 100000 50000 320

#### <span id="page-311-0"></span>**service vbr-rt**

**Syntax service vbr-rt** *output-pcr output-scr output-mbs*

- **View** PVC view/ATM Class view
- **Parameter** *output-pcr*: Peak cell rate of ATM output in kbps. For the value ranges of this parameter, see Table 30.

*output-scr*: Sustainable cell rate of ATM output in kbps. Its value ranges are the same as those of *output-pcr*.

*output-mbs*: Maximum burst size of ATM cell output, that is, the maximum cache size of ATM cell output at the interface in cell number. The range of the value is 1 to 512. When it is used in ATM E3 interface, the range of the parameter is 1 to 512.

By default, the service type is UBR after creating a PVC.

You can use this command as well as the **service ubr**, **service cbr** and **service vbr-nrt** commands to set the service type and rate-related parameters of a PVC. A newly configured PVC service type overwrites the existing one. This command is not applicable to ATM E1 interfaces.

#### **Related command: [service vbr-nrt](#page-310-0)**, **[service ubr](#page-310-1)**, and **[service cbr](#page-309-0)**.

**Example** # Create a PVC named "aa" with the VPI/VCI value of 1/101.

<Sysname> system-view [Sysname] interface atm 1/0 [Sysname-Atm1/0] pvc aa 1/101

# Specify the service type of the PVC as VBR-RT and set the peak cell rate of ATM to 100,000 kbps, the sustainable cell rate to 50,000 kbps, and the maximum burst size to 320 cells.

[Sysname-atm-pvc-Atm1/0-1/101-aa] service vbr-rt 100000 50000 320

#### **shutdown**

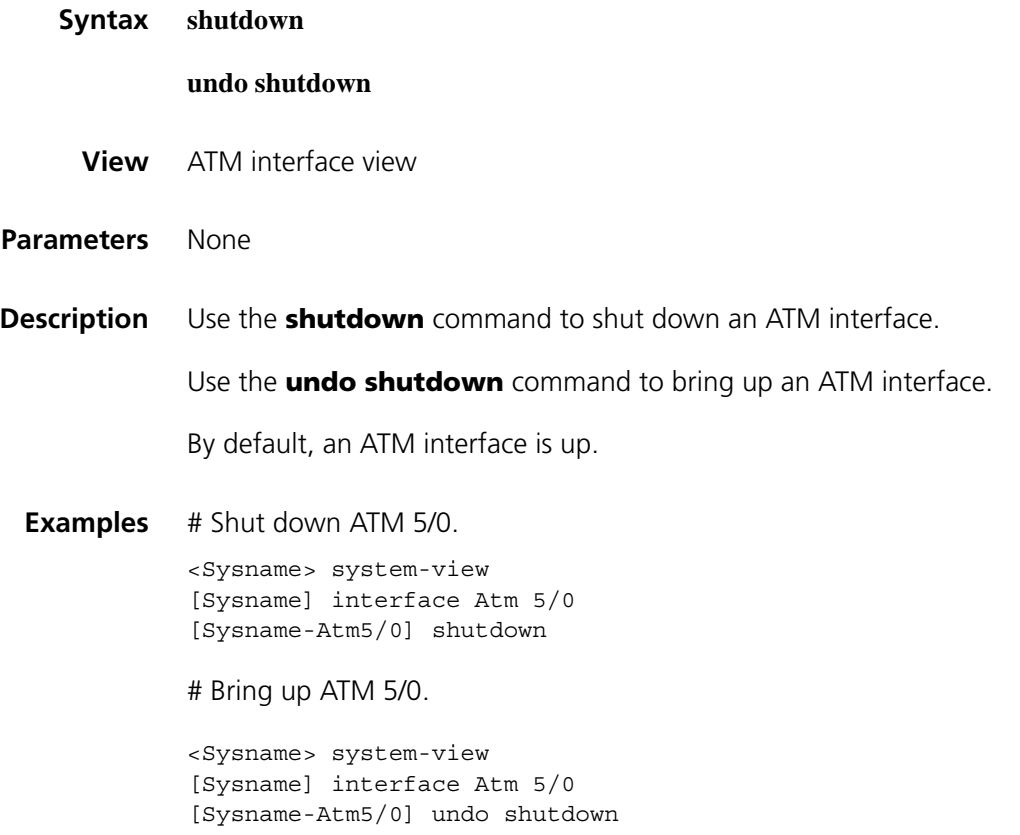

## **transmit-priority**

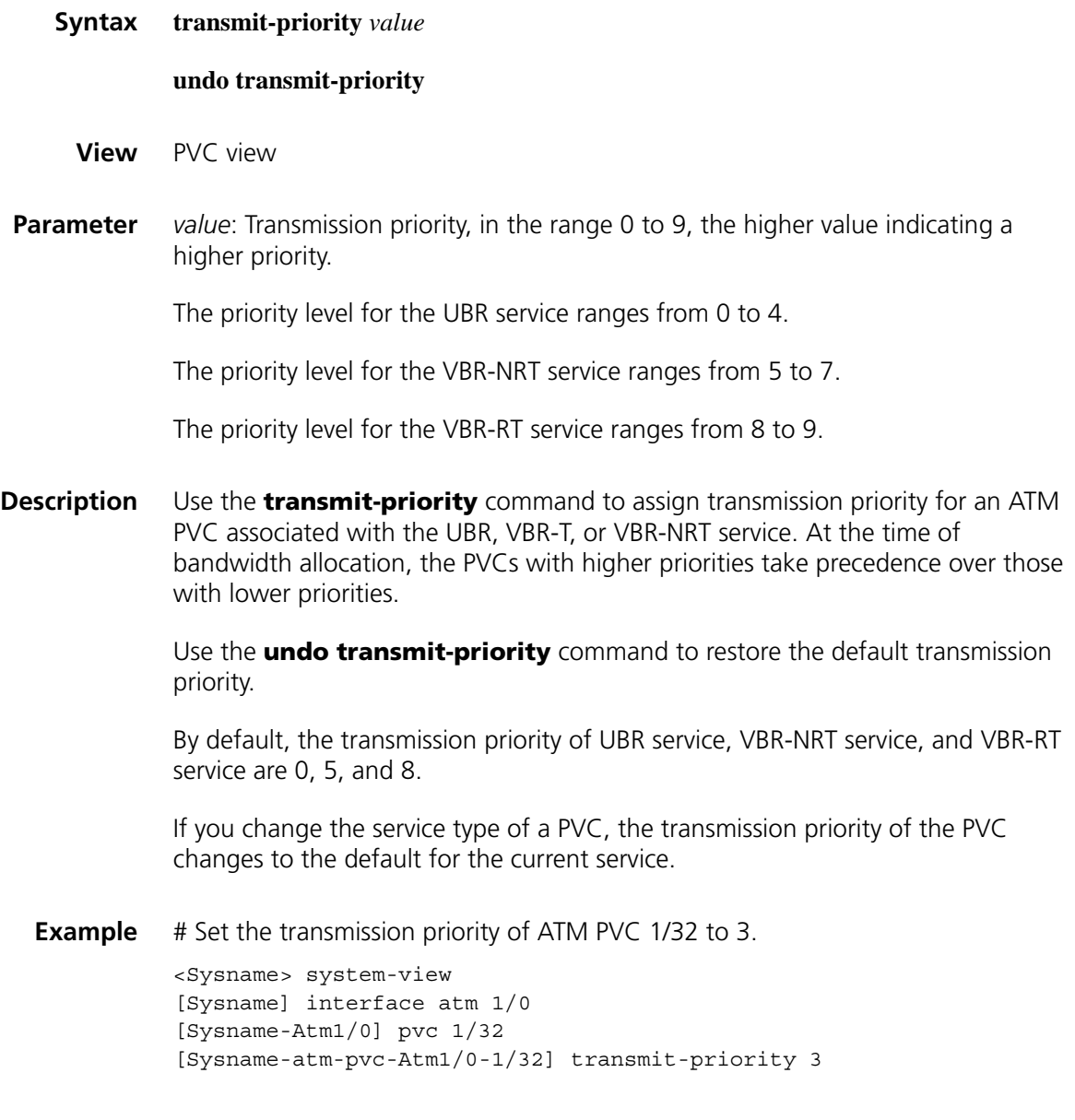

# **20 DCC CONFIGURATION COMMANDS**

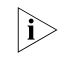

n *Set all synchronous/asynchronous serial interfaces involved in DCC configuration to work in asynchronous mode with the physical-mode async command.*

## <span id="page-314-1"></span>**dialer bundle Syntax dialer bundle** *number* **undo dialer bundle View** Dialer interface view **Parameter** *number*: Dialer bundle number, in the range 1 to 255. **Description** Use the **dialer bundle** command to associate a dialer bundle with a dialer interface in RS-DCC. Use the **undo dialer bundle** command to remove the association. By default, dialer interfaces are not associated with any dialer bundle in RS-DCC. This command applies only to dialer interfaces. In addition, a dialer interface can be associated with only one dialer bundle. **Related command: [dialer bundle-member](#page-314-0)**. **Example** # Associate dialer bundle 3 with interface Dialer1. <Sysname> system-view [Sysname] interface dialer 1 [Sysname-Dialer1] dialer bundle 3

## <span id="page-314-0"></span>**dialer bundle-member**

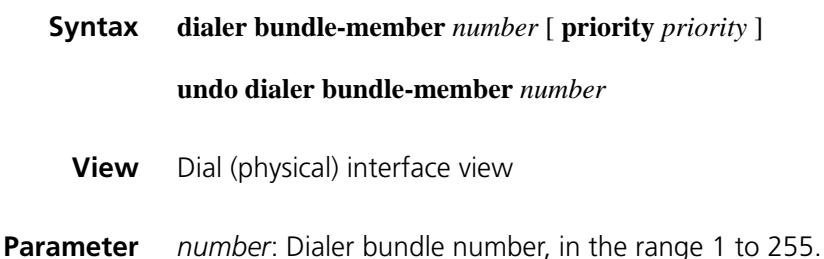

**priority** *priority*: Priority of a physical interface in the dialer bundle. The *priority* argument is in the range 1 to 255. The higher the number, the higher the priority. The physical interface with higher priority is used first. The default priority is 1.

**Description** Use the **dialer bundle-member** command to assign a physical interface to a dialer bundle in RS-DCC.

> Use the **undo dialer bundle-member** command to remove a physical interface from a dialer bundle.

By default, a dialer bundle contains no physical interface.

This command applies only to physical interfaces. A physical interface can belong to multiple dialer bundles.

#### **Related command: [dialer bundle](#page-314-1)**.

**Example** # Assign interface BRI 1/0 to Dialer bundle 1 and Dialer bundle 2, with a priority of 50 in both.

> <Sysname> system-view [Sysname] interface bri 1/0 [Sysname-Bri1/0] dialer bundle-member 1 priority 50 [Sysname-Bri1/0] dialer bundle-member 2 priority 50

### <span id="page-315-0"></span>**dialer callback-center**

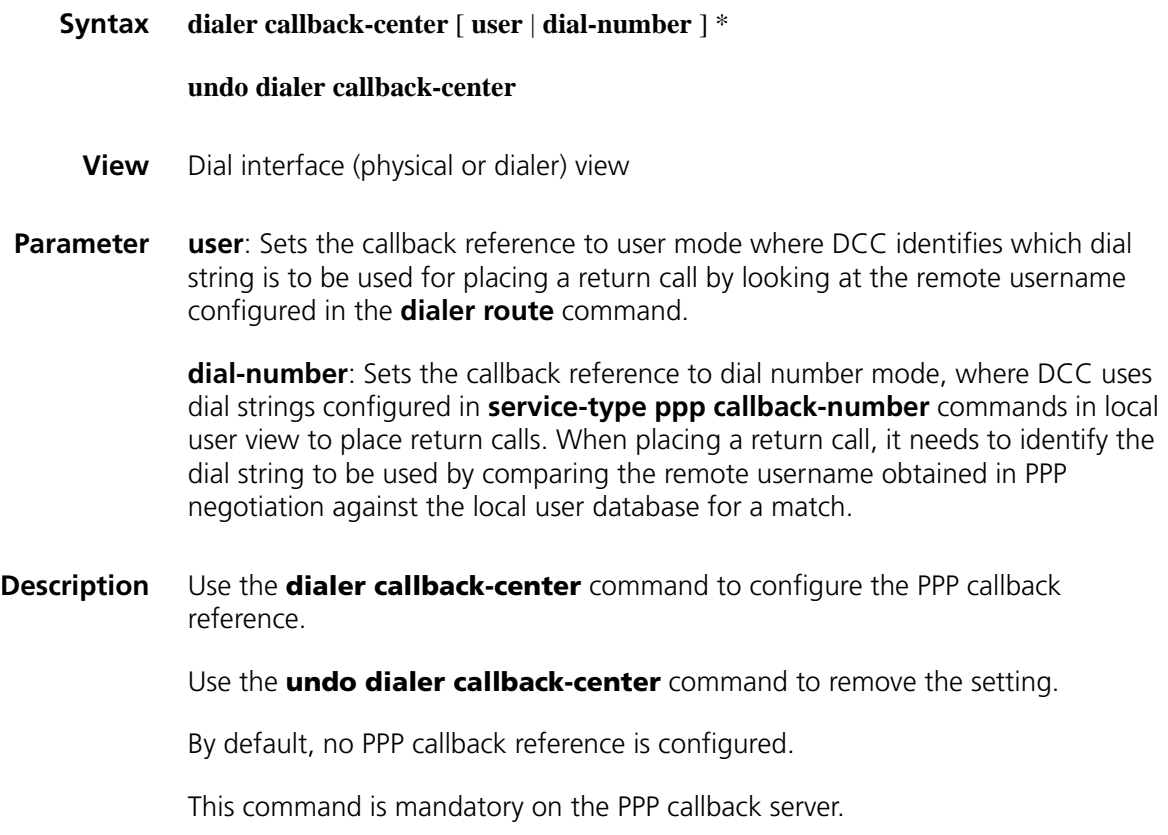

With both references configured, the device always attempts to place return calls in the user reference approach and in case failure occurs the dial number reference approach. If the command is configured with neither keyword, it equals the **dialer callback-center user dial-number** command.

#### **Related command: [ppp callback](#page-333-0)** in *PPP Commands* in *Access Volume*.

**Example** # Specify the device as the PPP callback server, and set the callback reference to user mode.

> <Sysname> system-view [Sysname] interface serial2/0 [Sysname-Serial2/0] ppp callback server [Sysname-Serial2/0] dialer callback-center user [Sysname-Serial2/0] dialer route ip 1.1.1.2 user Sysnameb 8810052

# Specify the device as the PPP callback server, and set the callback reference to dial number mode.

```
<Sysname> system-view
[Sysname] local-user usera
[Sysname-luser-usera] password simple usera
[Sysname-luser-usera] service-type ppp
[Sysname-luser-usera] service-type ppp callback-number 8810048
[Sysname-luser-usera] quit
[Sysname] interface serial 2/0
[Sysname-Serial2/0] ppp callback server
[Sysname-Serial2/0] dialer callback-center dial-number
```
#### **dialer call-in**

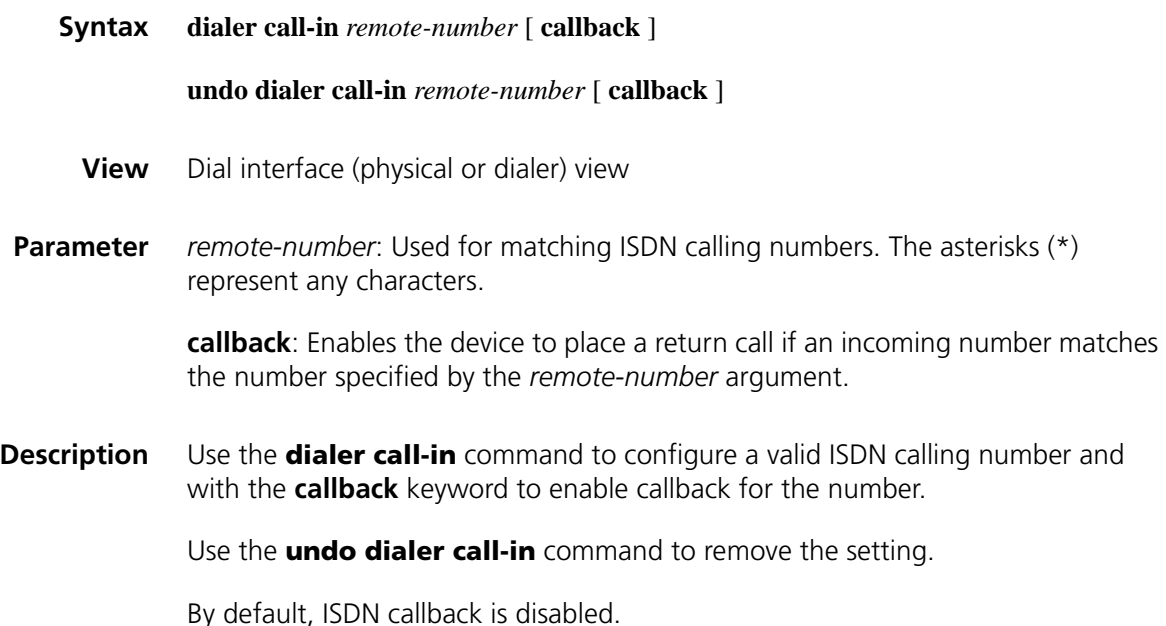

When receiving an incoming ISDN call, the device with the **dialer call-in** command configured first verifies that the caller is valid before processing the call. If the remote PBX does not provide the calling number, the call is dropped directly.

n *On a dial interface (physical or Dialer) configured with the dialer call-in command, you need to configure the corresponding dialer route command or dialer number command, making sure that the dial-number configured in the command is the same as the remote-number configured in the dialer call-in command.*

#### **Related command: [dialer callback-center](#page-315-0)**.

**Example** # Configure the device to place return calls for ISDN calling number 8810152.

<Sysname> system-view [Sysname] interface bri 1/0 [Sysname-Bri1/0] dialer route ip 100.1.1.2 8810152 [Sysname-Bri1/0] dialer call-in 8810152 callback

#### <span id="page-317-0"></span>**dialer circular-group**

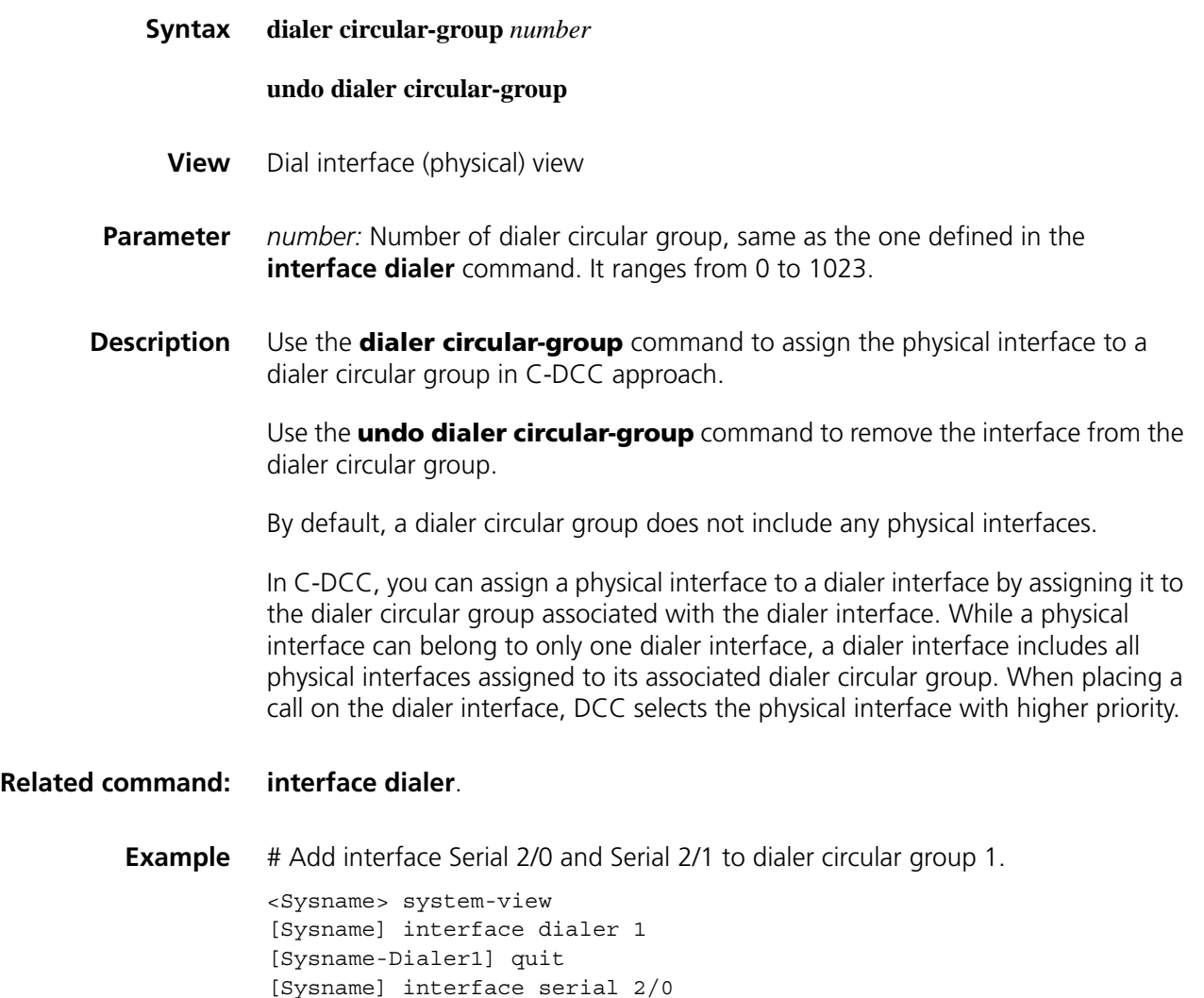

```
[Sysname-Serial2/0] dialer circular-group 1
[Sysname-Serial2/0] quit
[Sysname] interface serial 2/1
[Sysname-Serial2/1] dialer circular-group 1
```
## **dialer disconnect**

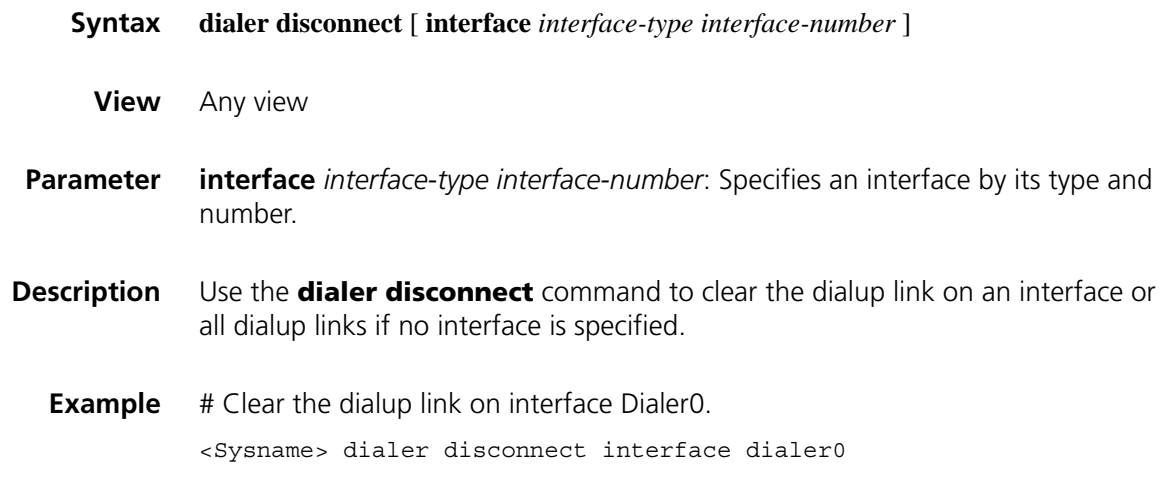

## **dialer enable-circular**

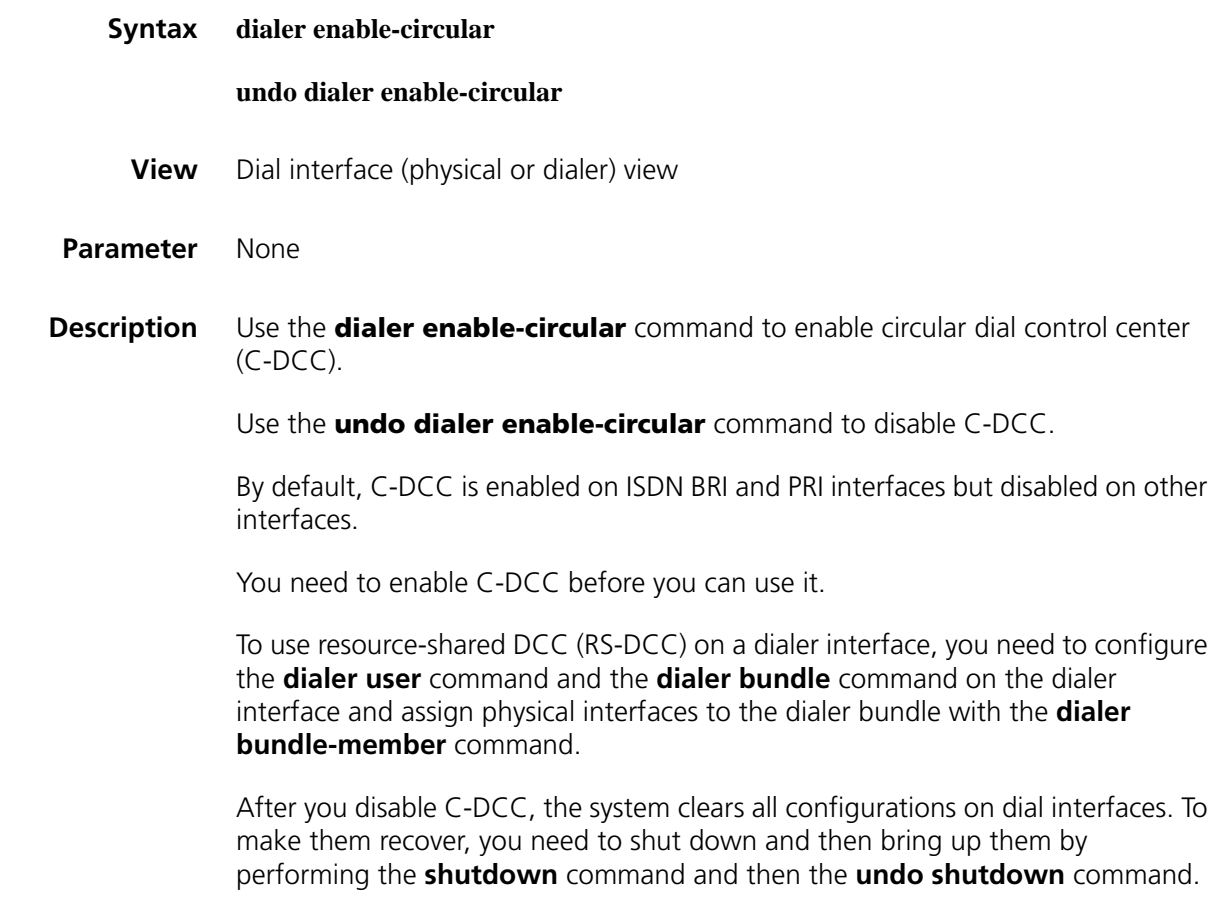

If you perform the **dialer enable-circular** command or its **undo** form on a non-dial interface, do the same on the interface to recover it.

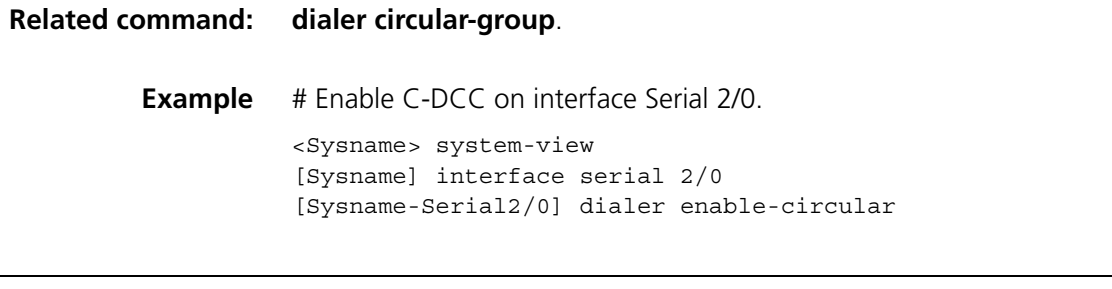

## **dialer flow-interval**

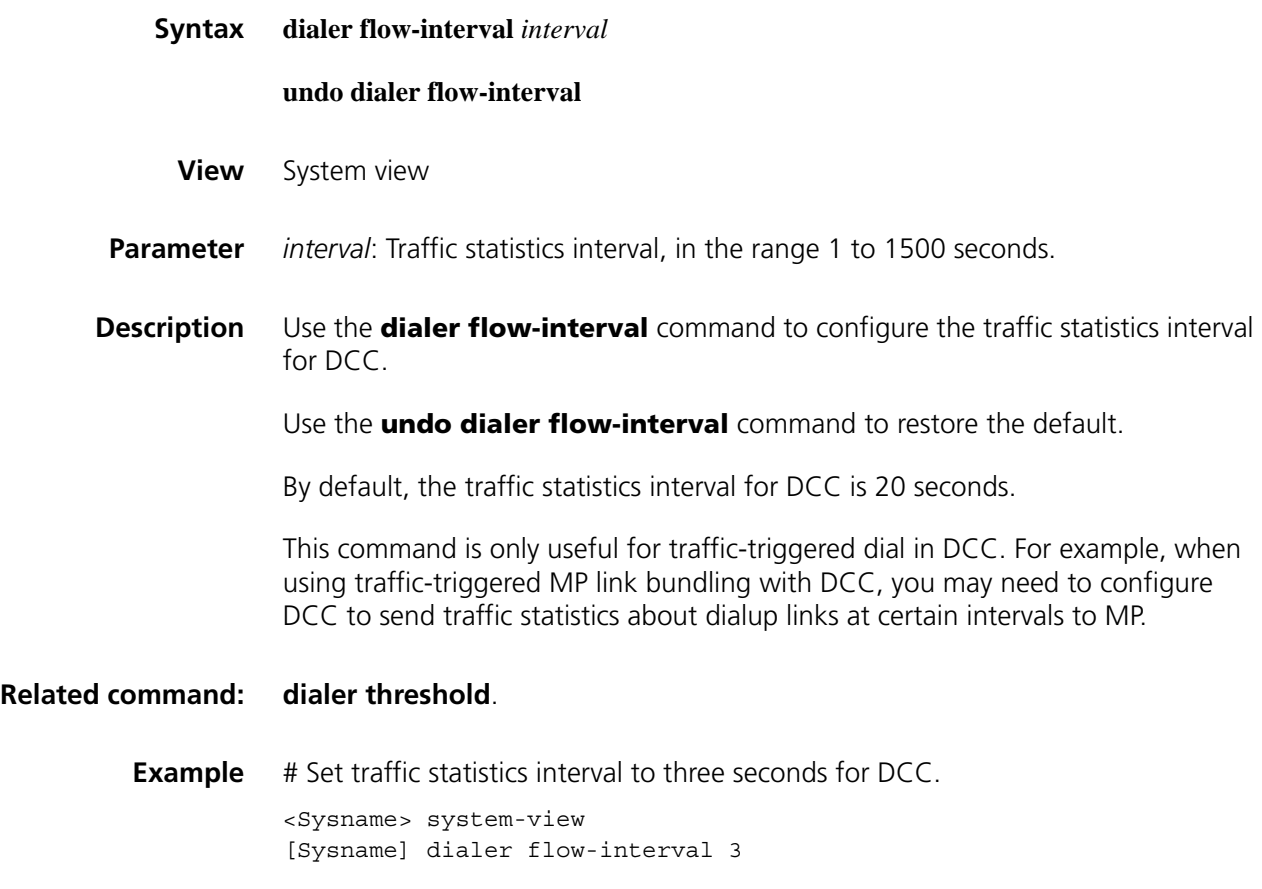

## **dialer isdn-leased (physical interface view)**

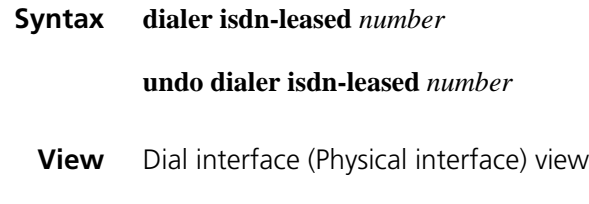

**Parameter** *number*: Number of the ISDN B channel for leased line connection. It ranges from 0 to 1 for a BRI interface, and 0 to 30 (with 15 excluded for the control channel)

for a PRI interface, and 0 to 23 (with 23 excluded for the control channel) for a CT1/PRI interface.

**Description** Use the **dialer isdn-leased** command to configure an ISDN B channel for leased line connection.

Use the **undo dialer isdn-leased** command to remove the configuration.

By default, no ISDN B channel is configured to be leased line.

You may use any ISDN B channel for leased line connection without affecting other B channel settings.

**n** *On ISDN BRI interfaces, you may also configure ISDN BRI 128 kbps leased line. For CO more information, refer to the ["dialer isdn-leased \(ISDN BRI interface view\)"](#page-562-0)  [on page 563](#page-562-0).*

**Example** # Configure the first B channel on interface BRI 2/0 as a leased line.

<Sysname> system-view [Sysname] interface bri 2/0 [Sysname-Bri2/0] dialer isdn-leased 0

#### **dialer number**

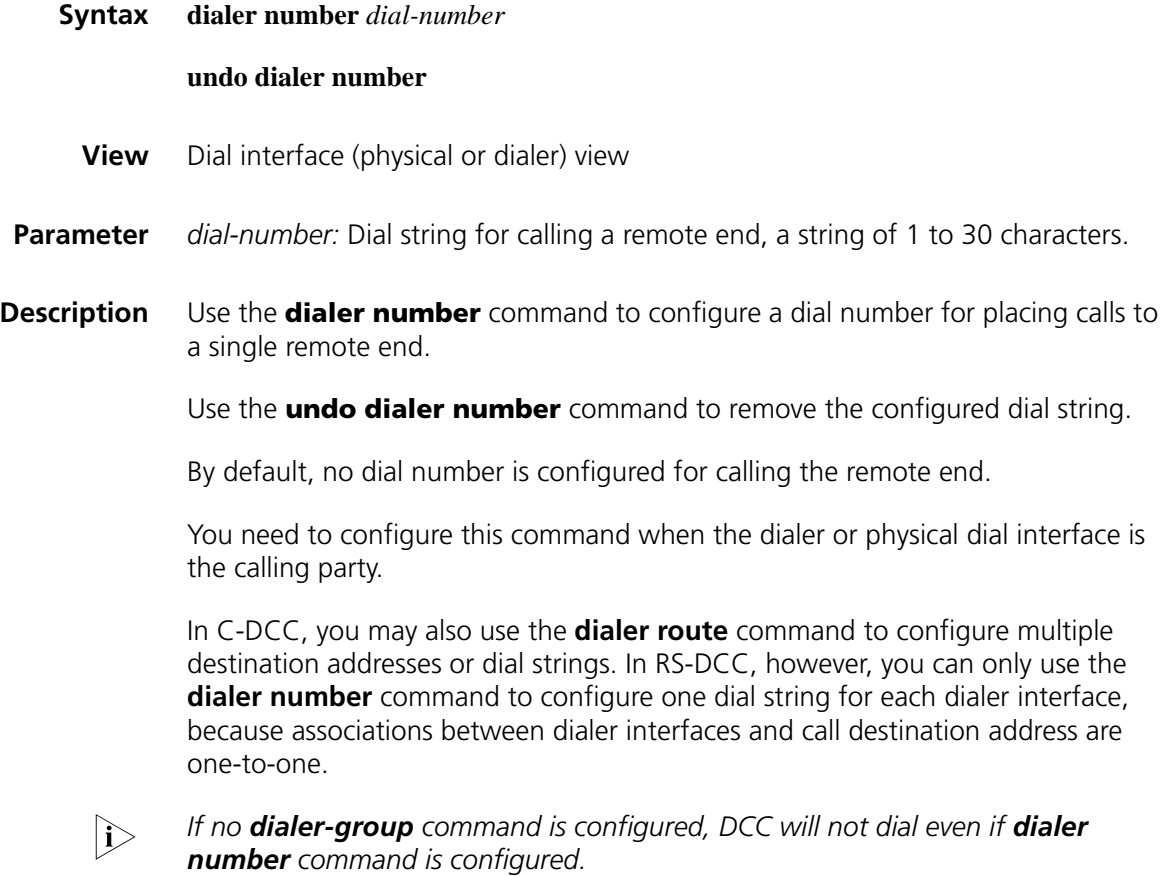

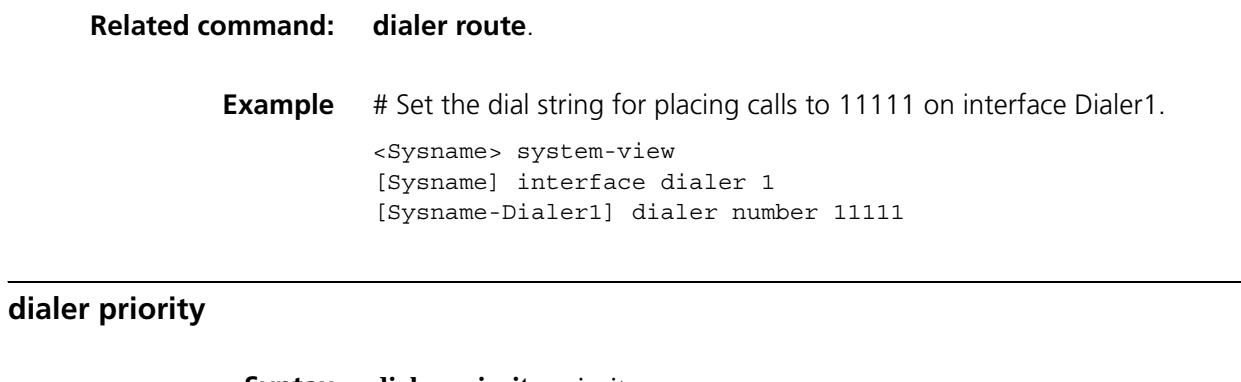

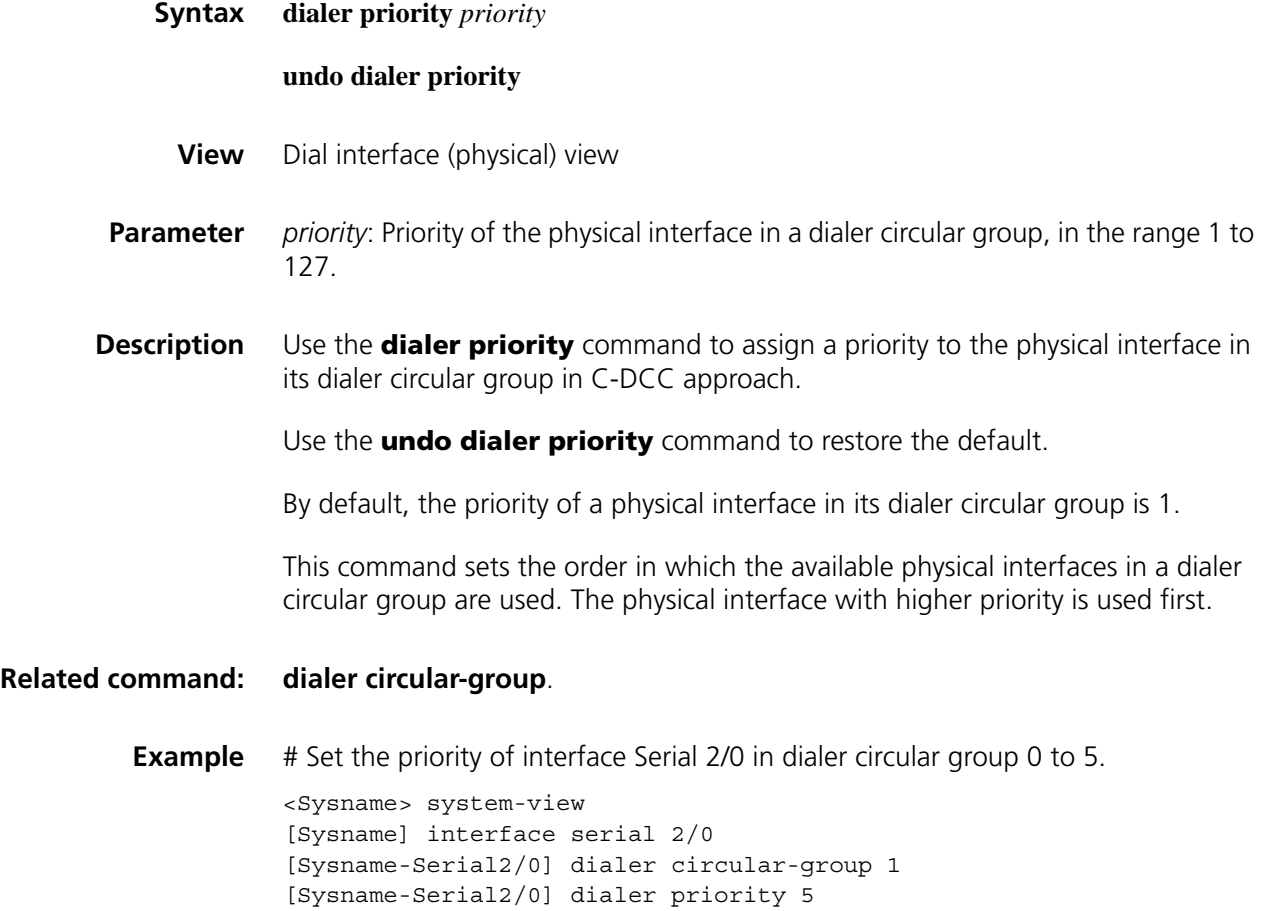

## **dialer queue-length**

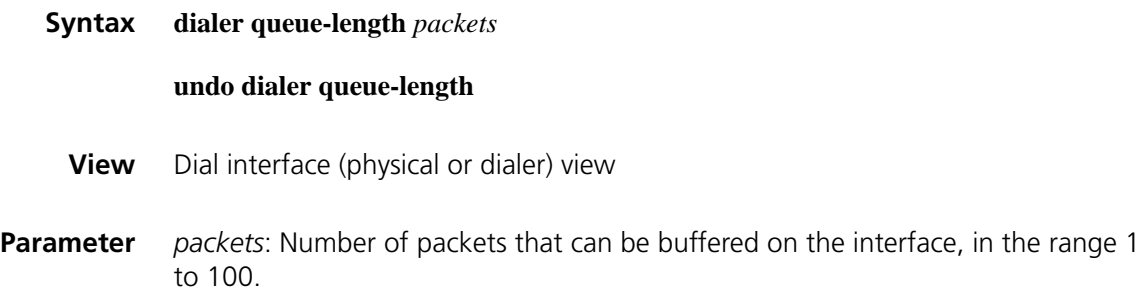

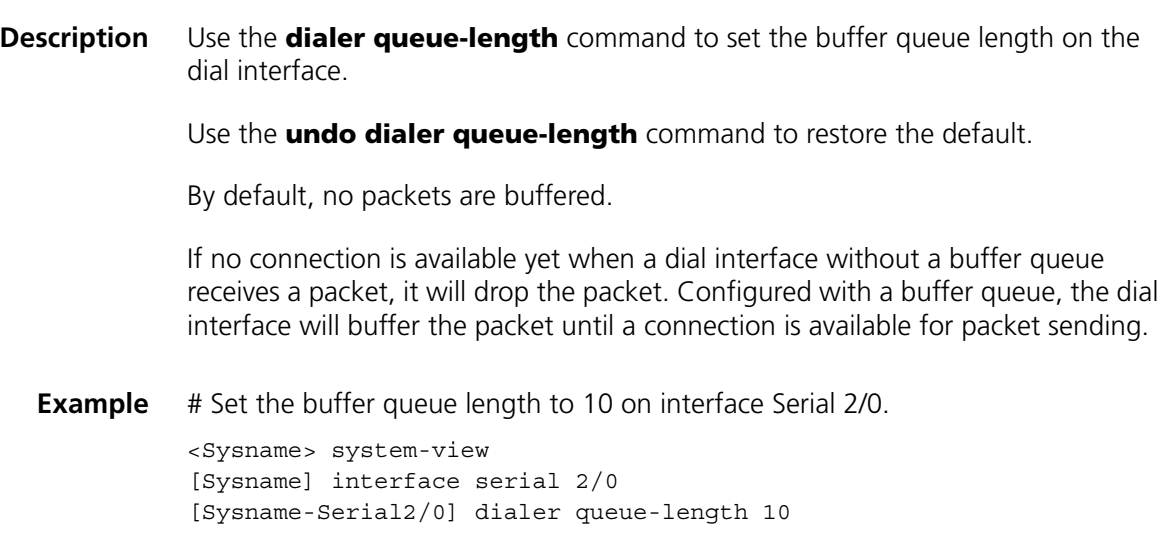

## <span id="page-322-0"></span>**dialer route**

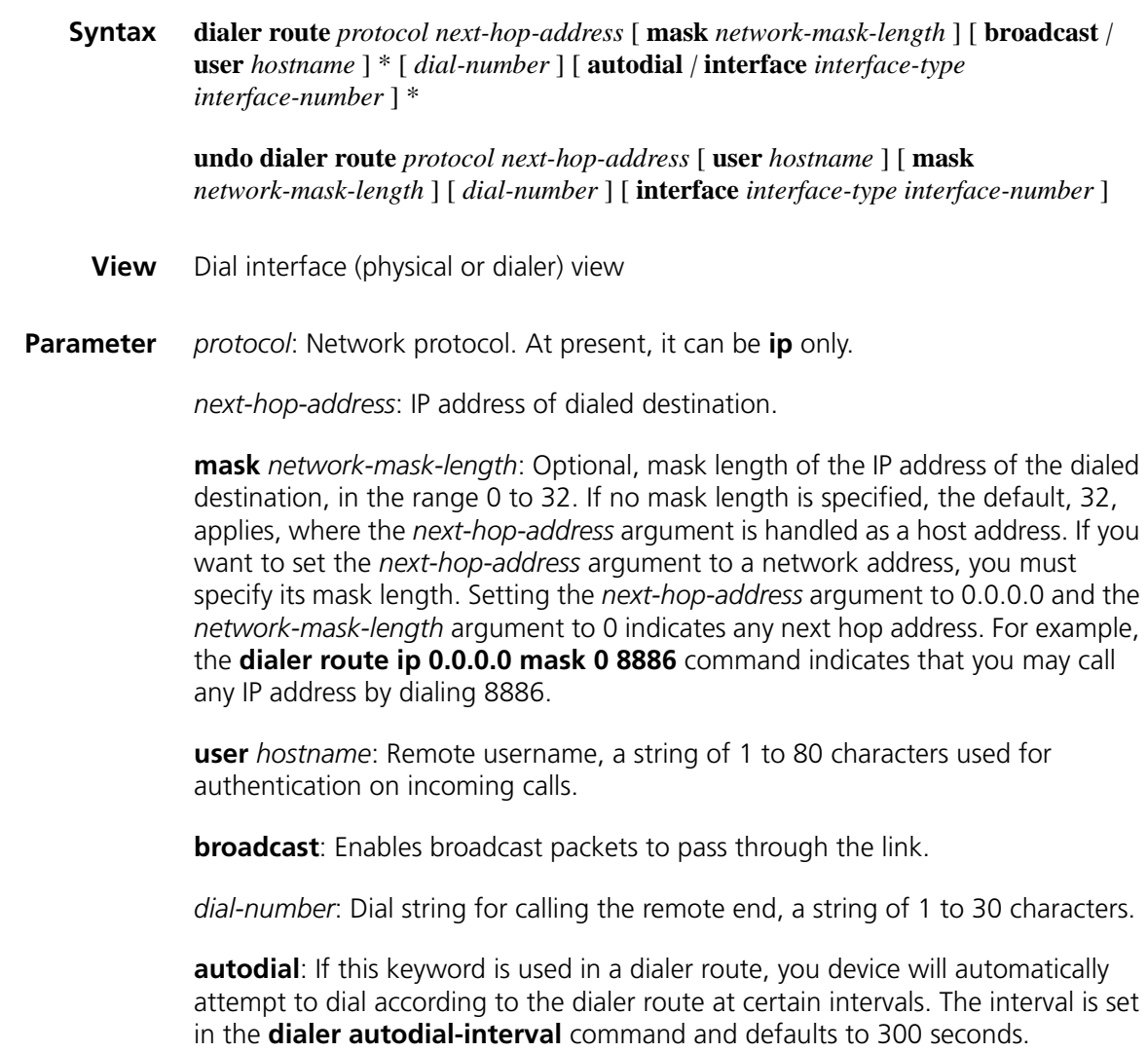

**interface** *interface-type interface-number*: Specifies to dial from the specified physical interface. When multiple physical interfaces are assigned to a dialer interface and their dialup links are connected to different ISDN switches, you need to associate the dialup numbers with the physical interfaces. This configuration is intended for dialer interfaces in C-DCC only.

**Description** Use the **dialer route** command to enable a DCC interface to call the specified destination address (host or network address) or to receive calls from multiple remote ends.

Use the **undo dialer route** command to remove a dialer route.

To enable DCC to originate calls, you need to configure the *dial-number* argument.

If the **user** keyword is used, PPP authentication must be configured.

You may configure multiple dialer routes on a dial interface or for a destination address for the backup purpose.

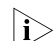

n *If the dialer-group command is not configured, DCC will not dial.*

**Example** # Dial 888066 to set up link for packets destined to network 192.168.1.0/24.

```
<Sysname> system-view
[Sysname] interface serial 2/0
[Sysname-Serial2/0] dialer route ip 192.168.1.0 mask 24 888066 
# Dial 888065 to set up link for packets destined to host address 192.168.1.1.
[Sysname-Serial2/0] dialer route ip 191.168.1.1 888065
```
#### <span id="page-323-0"></span>**dialer threshold**

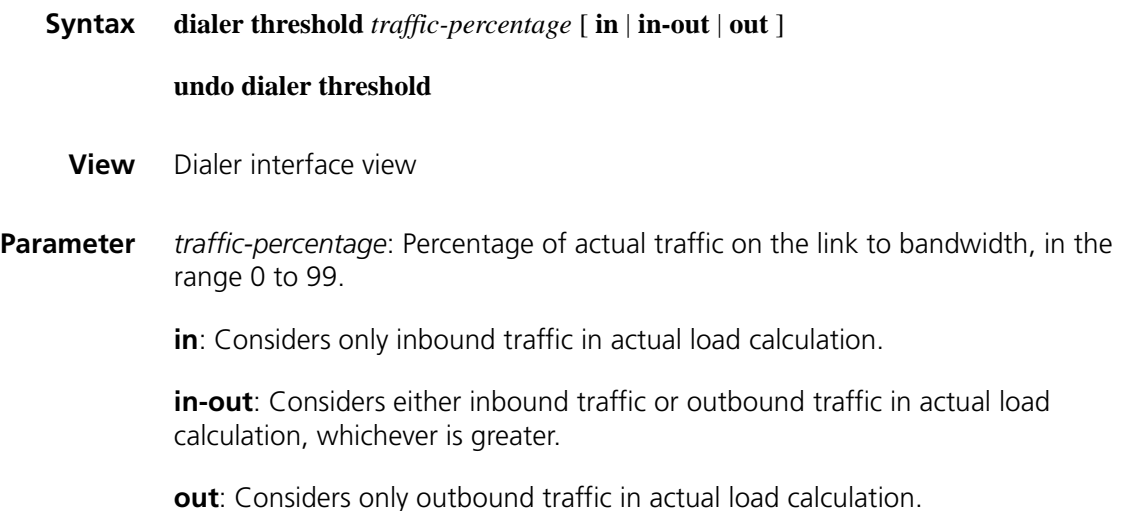
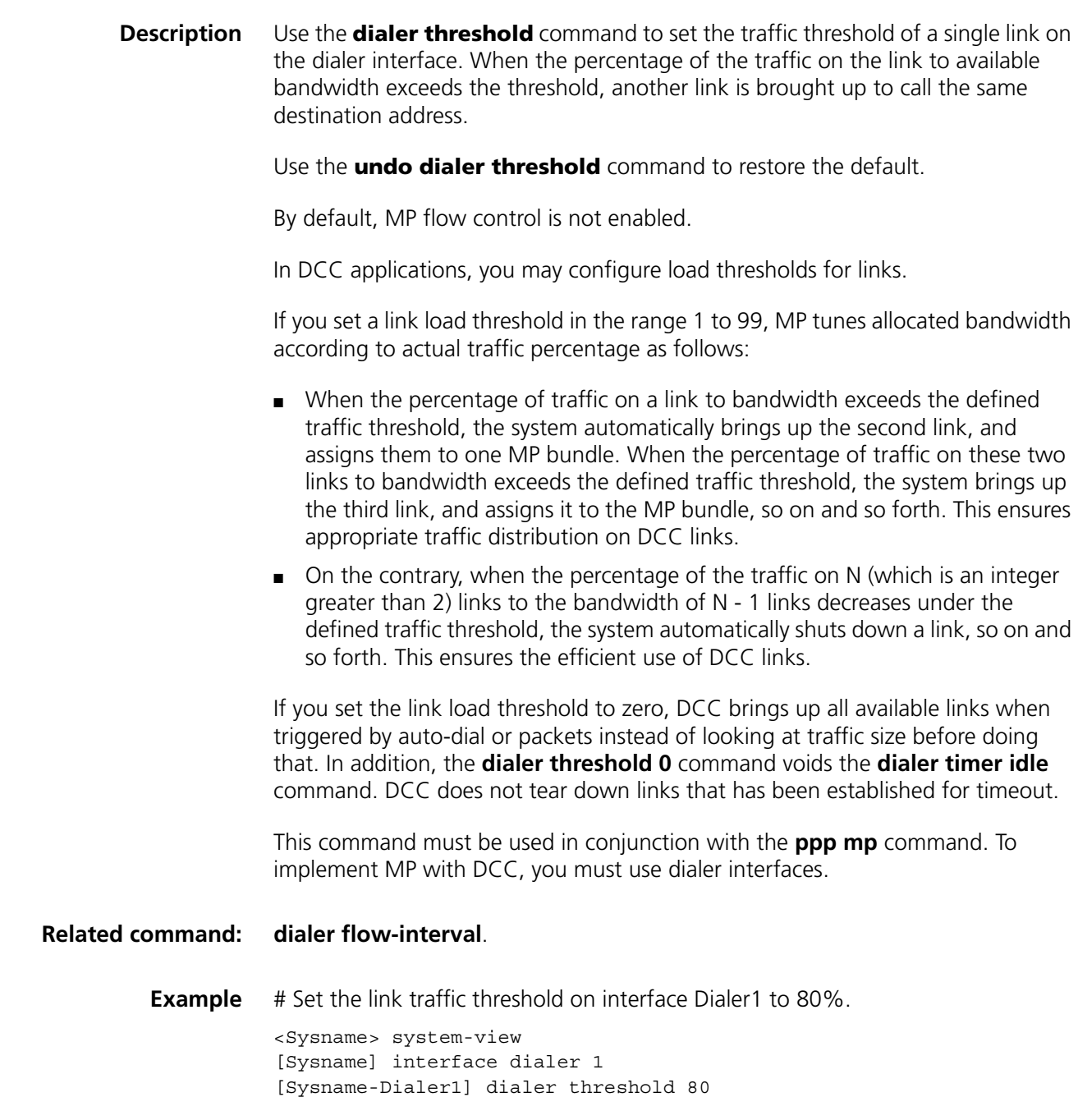

# **dialer timer autodial**

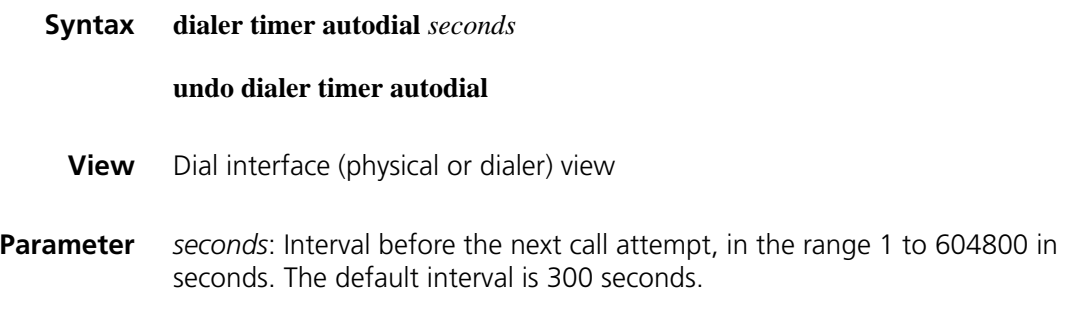

**Description** Use the **dialer timer autodial** command to set the auto-dial timer of DCC.

Use the **undo dialer timer autodial** command to restore the default.

By default, the auto-dial timer of DCC is 300 seconds.

This command takes effect only when the **auto-dial** keyword is configured in the **dialer route** command. It allows DCC to automatically dial at certain intervals to set up a connection. In the auto-dial approach, dial attempts to set up connection are not traffic triggered; once a connection is set up, it will not disconnect for idle-timeout. The use of auto-dial thus voids the **dialer timer idle** command.

#### **Related command: [dialer route](#page-322-0)**.

**Example** # Set the auto-dial interval of DCC to 60 seconds on interface Serial 2/0.

<Sysname> system-view [Sysname] interface serial 2/0 [Sysname-Serial2/0] dialer timer autodial 60

#### **dialer timer compete**

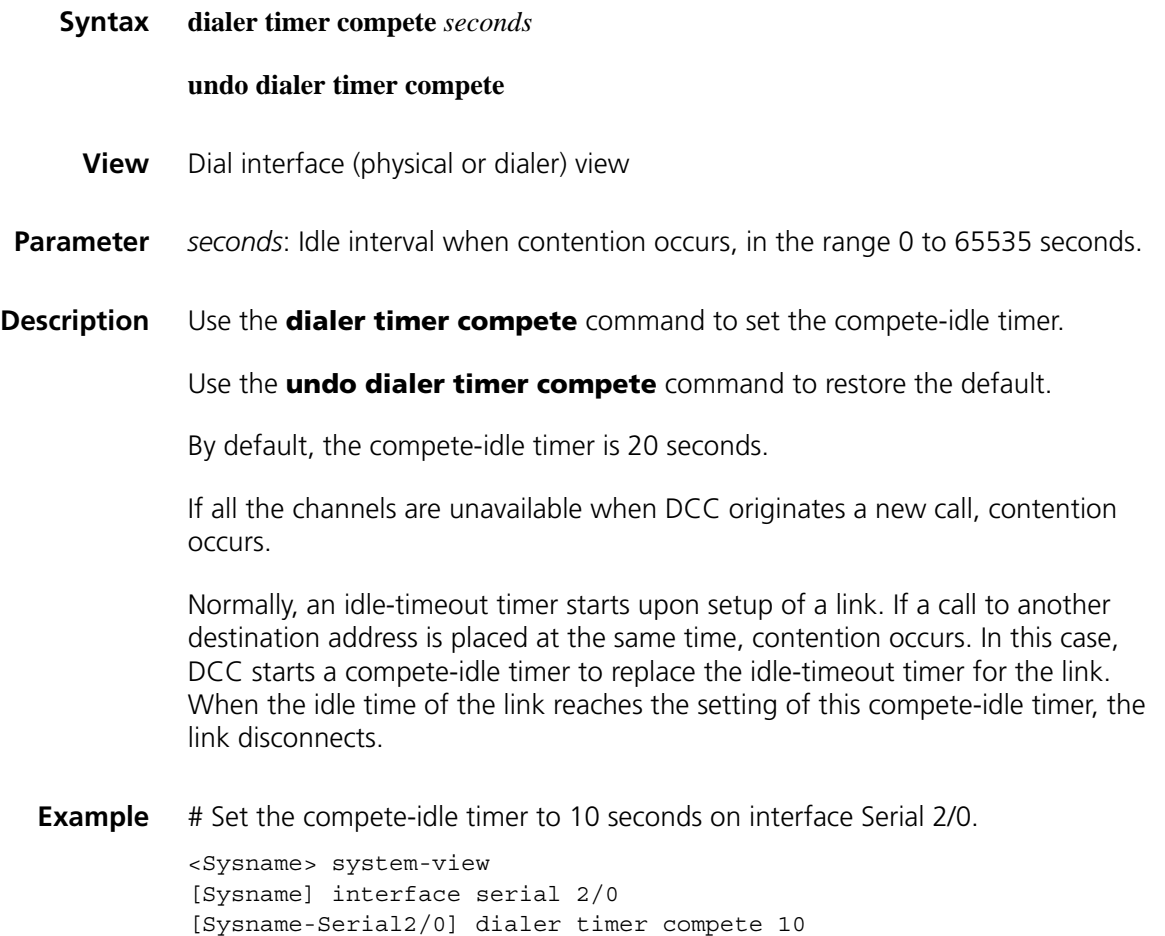

# **dialer timer enable**

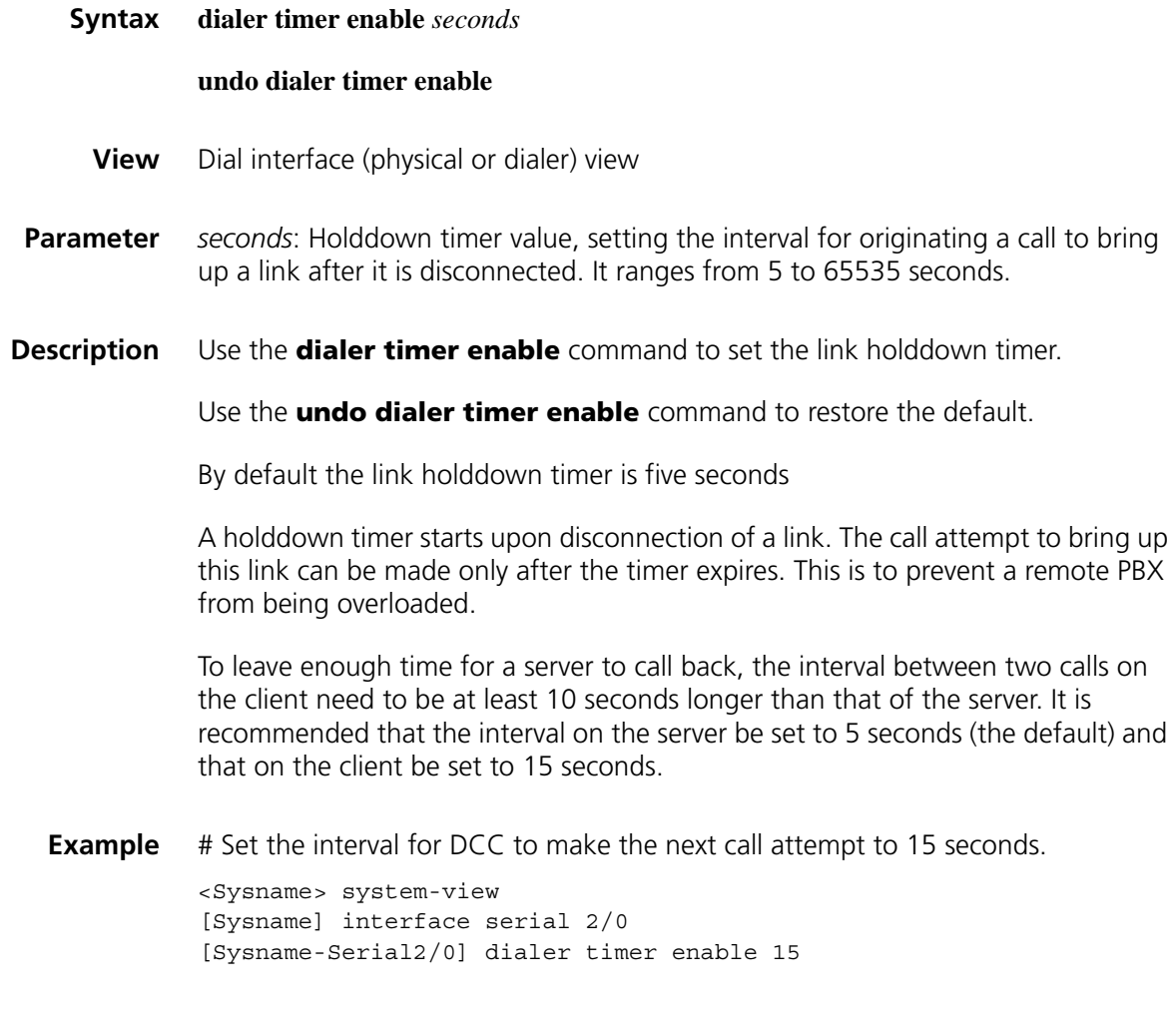

# **dialer timer idle**

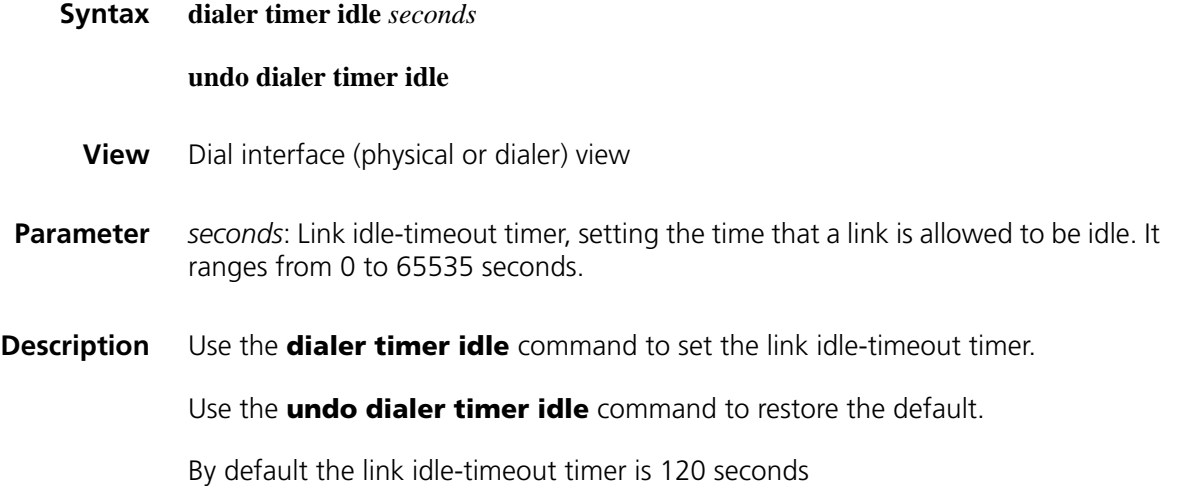

A link idle-timeout timer starts upon setup of a link. If no interesting packets are present before the timer expires, DCC disconnects the link.

If the timer is set to 0, the link will never be disconnected, regardless of whether there are interesting packets on the link or not.

**Example** # Set the link idle-timeout timer to 50 seconds on interface Serial 2/0.

<Sysname> system-view [Sysname] interface serial 2/0 [Sysname-Serial2/0] dialer timer idle 50

#### **dialer timer wait-carrier**

**dialer user**

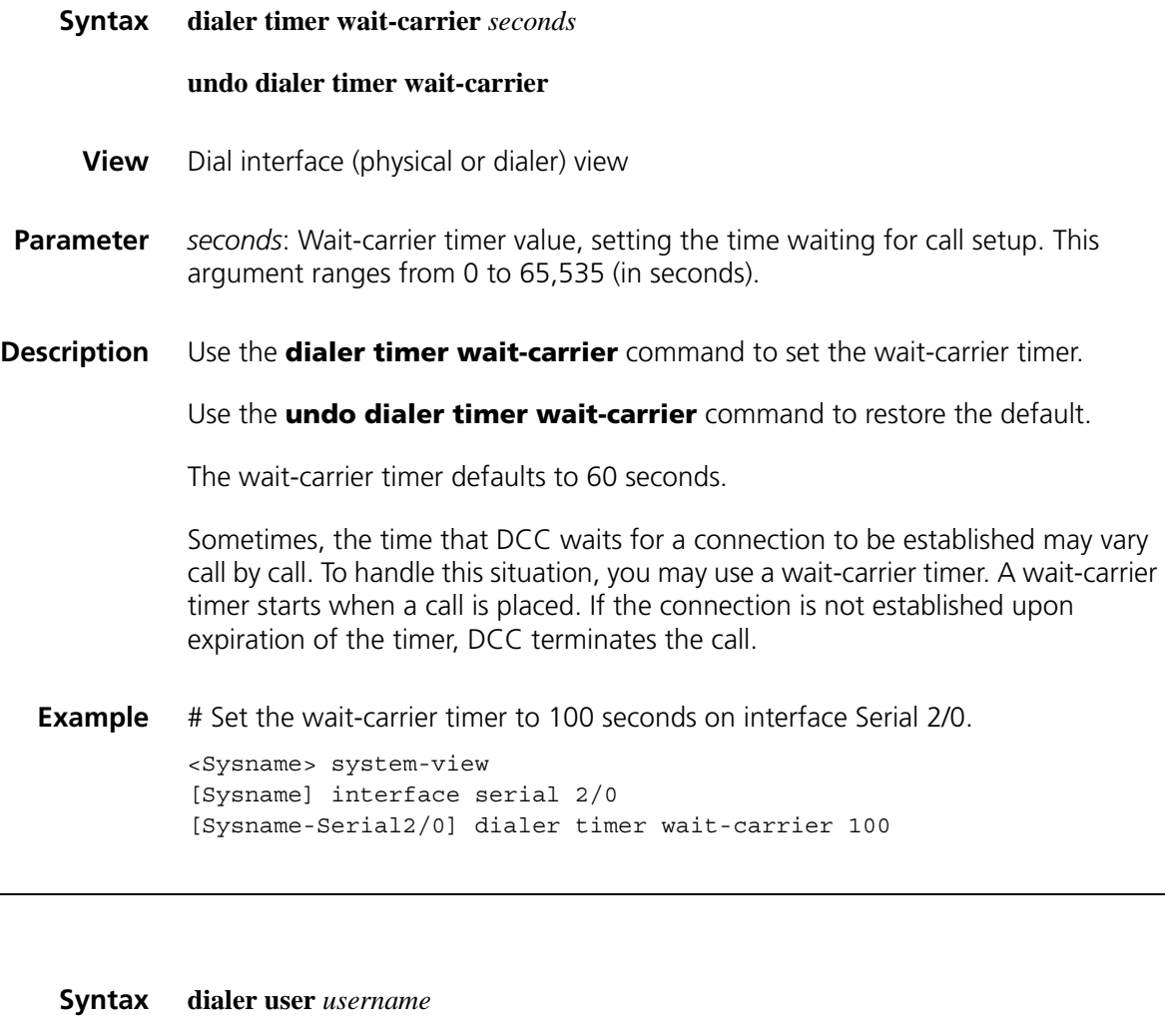

**undo dialer user**

- **View** Dialer interface view
- **Parameter** *username*: Remote username for PPP authentication, a string of 1 to 80 characters.

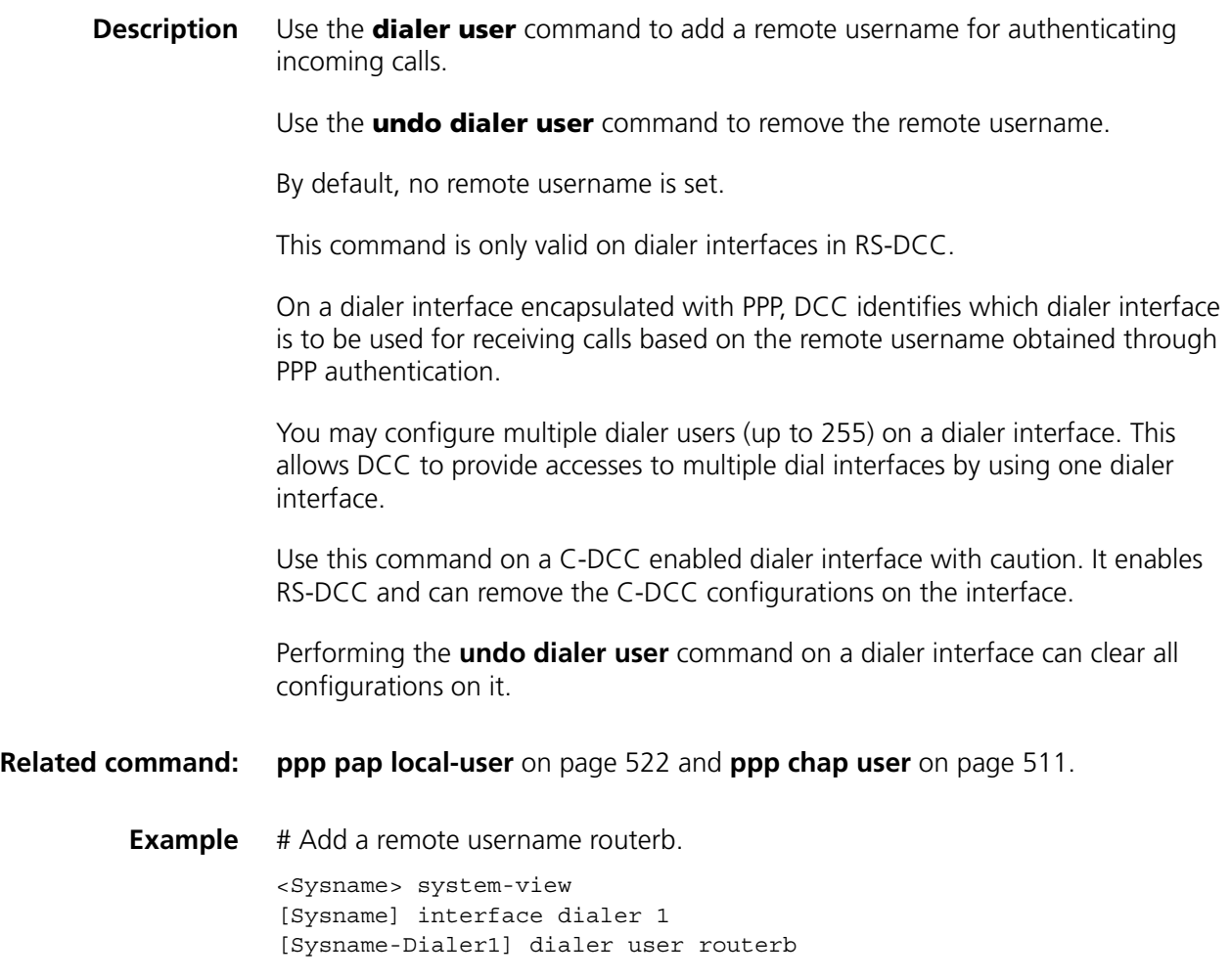

# <span id="page-328-0"></span>**dialer-group**

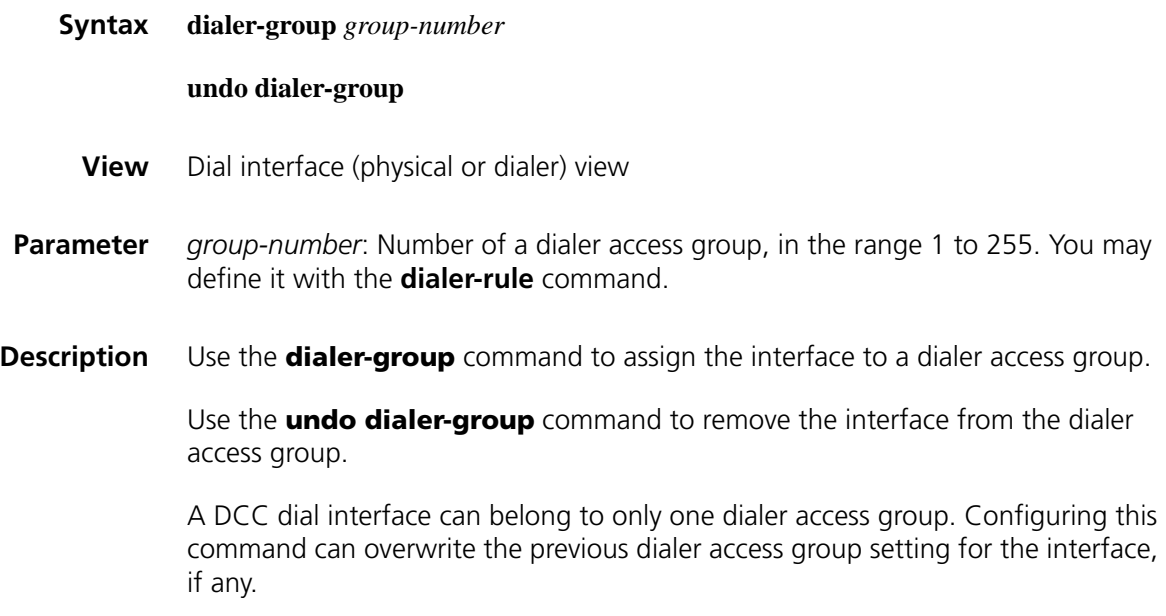

**1** In the default configuration of the interface, the **dialer-group** command is not *configured. You must configure this command for DCC to send packets.*

#### **Related command: [dialer-rule](#page-329-0)**.

**Example** # Add interface Serial 2/0 to dialer access group 1. <Sysname> system-view [Sysname] dialer-rule 1 acl 3101 [Sysname] interface serial 2/0 [Sysname-Serial2/0] dialer-group 1

#### <span id="page-329-0"></span>**dialer-rule**

**Syntax dialer-rule** *group-number* { *protocol-name* { **deny** | **permit** } | **acl** *acl-number* | **name** *acl-name* }

**undo dialer-rule** *group-number*

- **View** System view
- **Parameter** *group-number*: Number of a dialer access group, same as the *group-number* argument in the **dialer-group** command. It ranges from 1 to 255.

*protocol-name*: Network protocol, which can take **ip** or **ipx**.

**deny**: Denies packets of the specified protocol.

**permit**: Permits packets of the specified protocol.

**acl** *acl-number*: Specifies an ACL by its ACL number. The *acl-number* argument ranges from 2000 to 3999. An ACL number in the range 2000 to 2999 identifies a basic ACL; an ACL number in the range 3000 to 3999 identifies an advanced ACL.

**name** *acl-name*: Specifies an ACL by its name.

**Description** Use the **dialer-rule** command to set the condition for a DCC call to be placed for a dialer access group either by directly configuring a rule or by referencing an ACL.

Use the **undo dialer-rule** command to remove the setting.

You may configure a dial ACL to filter traffic that traverses a dial interface. Packets fall into two categories, depending on whether they are in compliance with the permit or deny statements in the dial ACL.

- Packets that match a permit statement or that do not match any deny statements. When receiving such a packet, DCC either sends it out if a link is present and resets the idle-timeout timer or originates a new call to set up a link if no link is present.
- Packets that do not match any permit statements or that match a deny statement. When receiving such a packet, DCC either sends it out without

resetting the idle-timeout timer if a link is present, or drops it without originating calls for link setup if no link is present. For DCC to send packets normally, you must configure a dial ACL and associate it with the concerned dial interface (physical or dialer) by using the **dialer-group** command. If no dial ACL is configured for the dialer access group associated with a dial interface, DCC will drop received packets on the interface as uninteresting ones. **Related command: [dialer-group](#page-328-0)**. **Example** # Configure Dialer-rule1 and associate it with interface Serial 2/0. <Sysname> system-view [Sysname] dialer-rule 1 ip permit [Sysname] interface serial 2/0 [Sysname-Serial2/0] dialer-group 1

#### **display dialer**

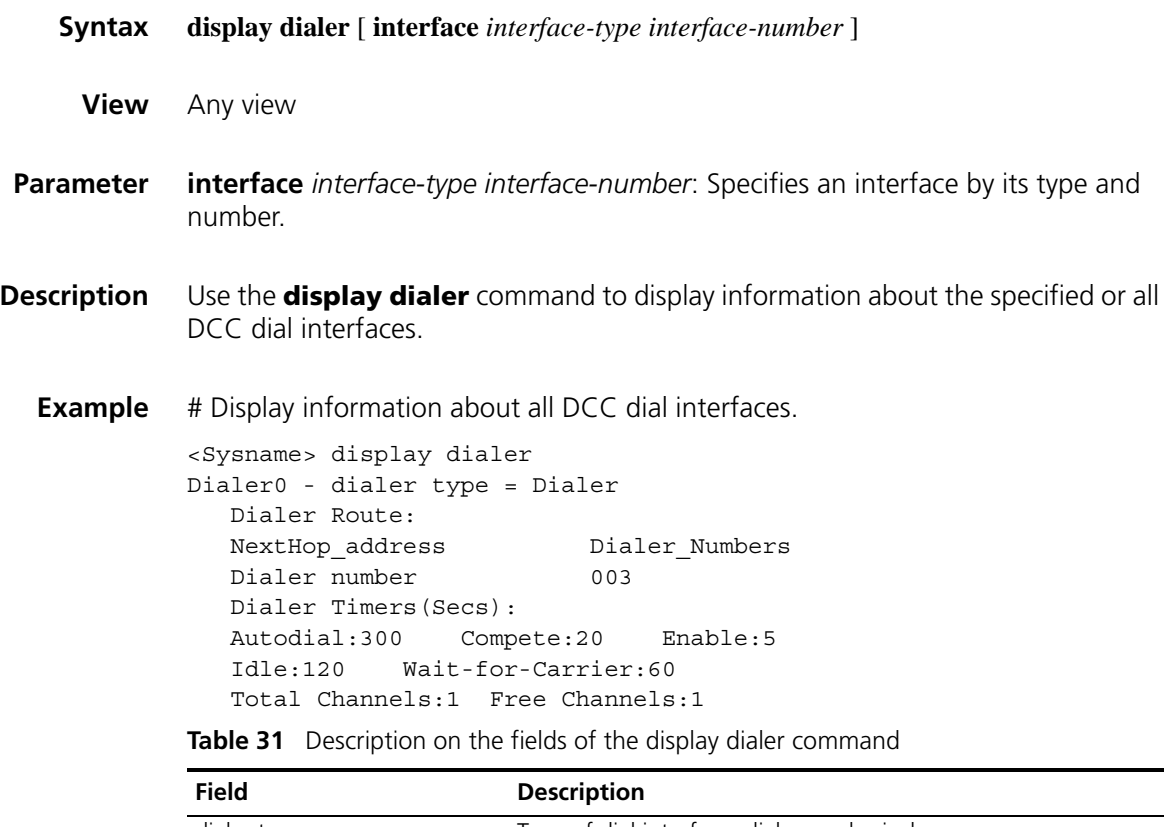

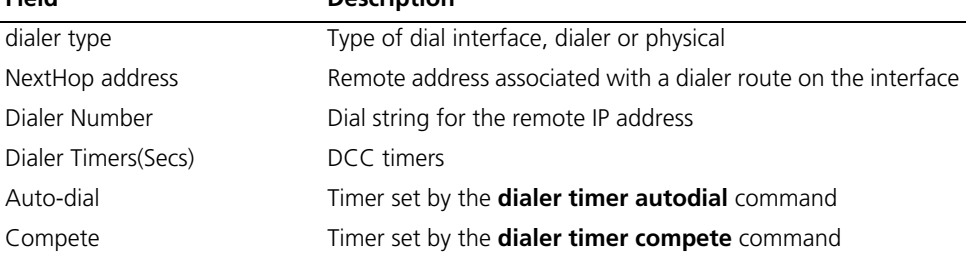

| <b>Field</b>          | <b>Description</b>                                        |
|-----------------------|-----------------------------------------------------------|
| Enable                | Timer set by the <b>dialer timer enable</b> command       |
| Idle                  | Timer set by the <b>dialer timer idle</b> command         |
| Wait-for-carrier      | Timer set by the <b>dialer timer wait-carrier</b> command |
| <b>Total Channels</b> | Total number of channels on the interface                 |
| Free Channels         | Number of free channels                                   |

**Table 31** Description on the fields of the display dialer command

# **display interface dialer**

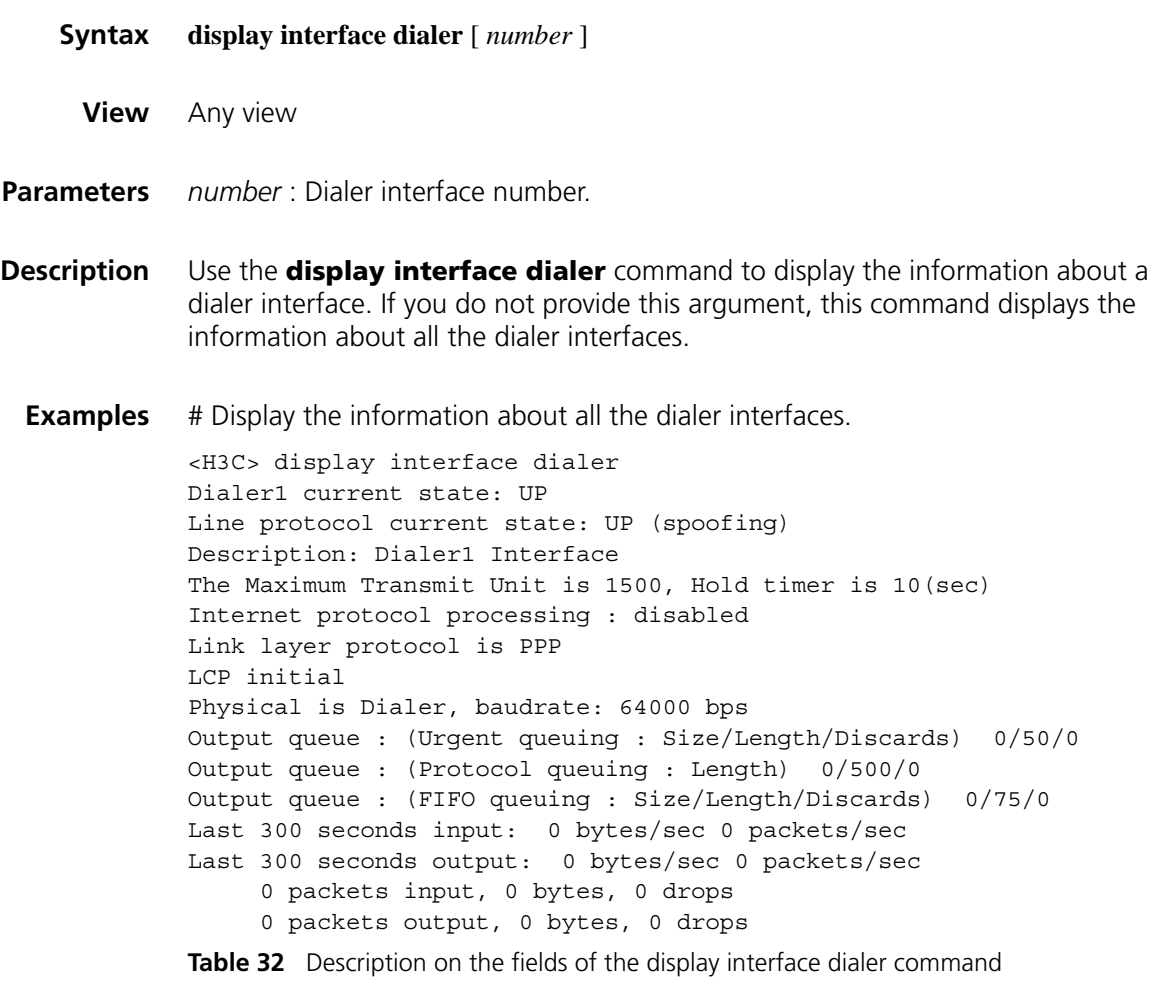

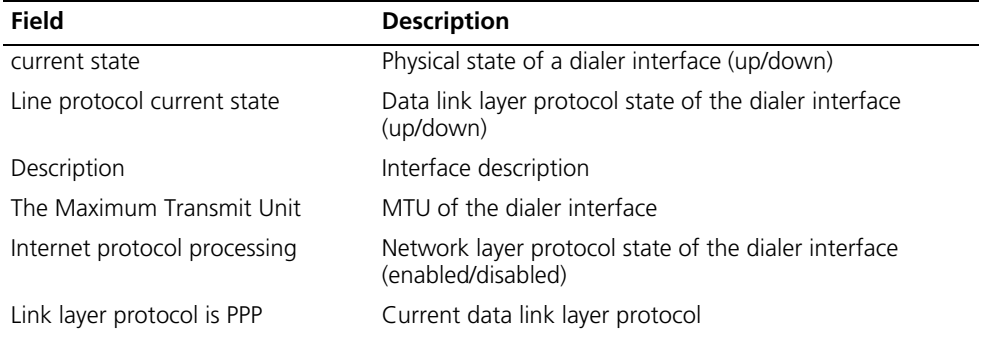

| <b>Field</b>                                            | <b>Description</b>                                       |
|---------------------------------------------------------|----------------------------------------------------------|
| <b>LCP</b> initial                                      | LCP is initialized.                                      |
| Physical is Dialer                                      | The physical interface is a dialer interface.            |
| Output queue: (Urgent queuing:<br>Size/Length/Discards) | Statistics on the packets in the urgent output queue     |
| Output queue : (Protocol queuing<br>: Length)           | Statistics on the packets in the protocol output queue   |
| Output queue : (FIFO queuing :<br>Size/Length/Discards) | Statistics on the packets in the FIFO output queue       |
| Last 300 seconds input: 0<br>bytes/sec, 0 packets/sec   | Input interface data rate during the latest 300 seconds  |
| Last 300 seconds output: 0<br>bytes/sec, 0 packets/sec  | Output interface data rate during the latest 300 seconds |
| 0 packets input, 0 bytes, 0 drops                       | Statistics on the packets reaching the interface         |
| 0 packets output, 0 bytes, 0 drops                      | Statistics on the packets sent through the interface     |

**Table 32** Description on the fields of the display interface dialer command

## **interface dialer**

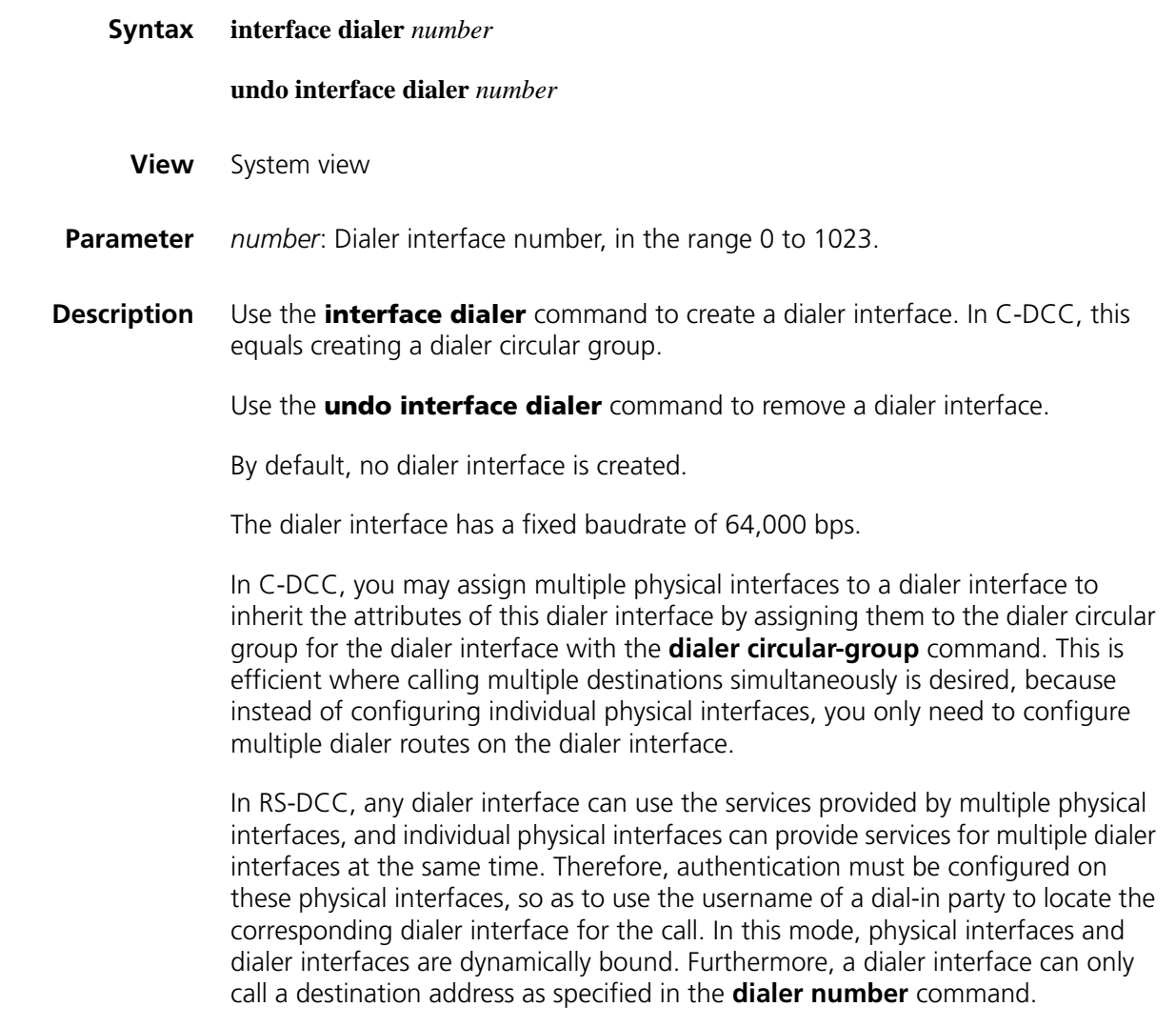

The physical interfaces in C-DCC and Resource-Shared DCC do not use individual network addresses. Instead, they use the addresses of the corresponding dialer interfaces.

In both C-DCC and RS-DCC, physical interfaces use the network addresses of their associated dialer interface rather than being assigned separate addresses.

**Example** # Create dialer interface Dialer1. <Sysname> system-view [Sysname] interface dialer 1

#### <span id="page-333-0"></span>**ppp callback**

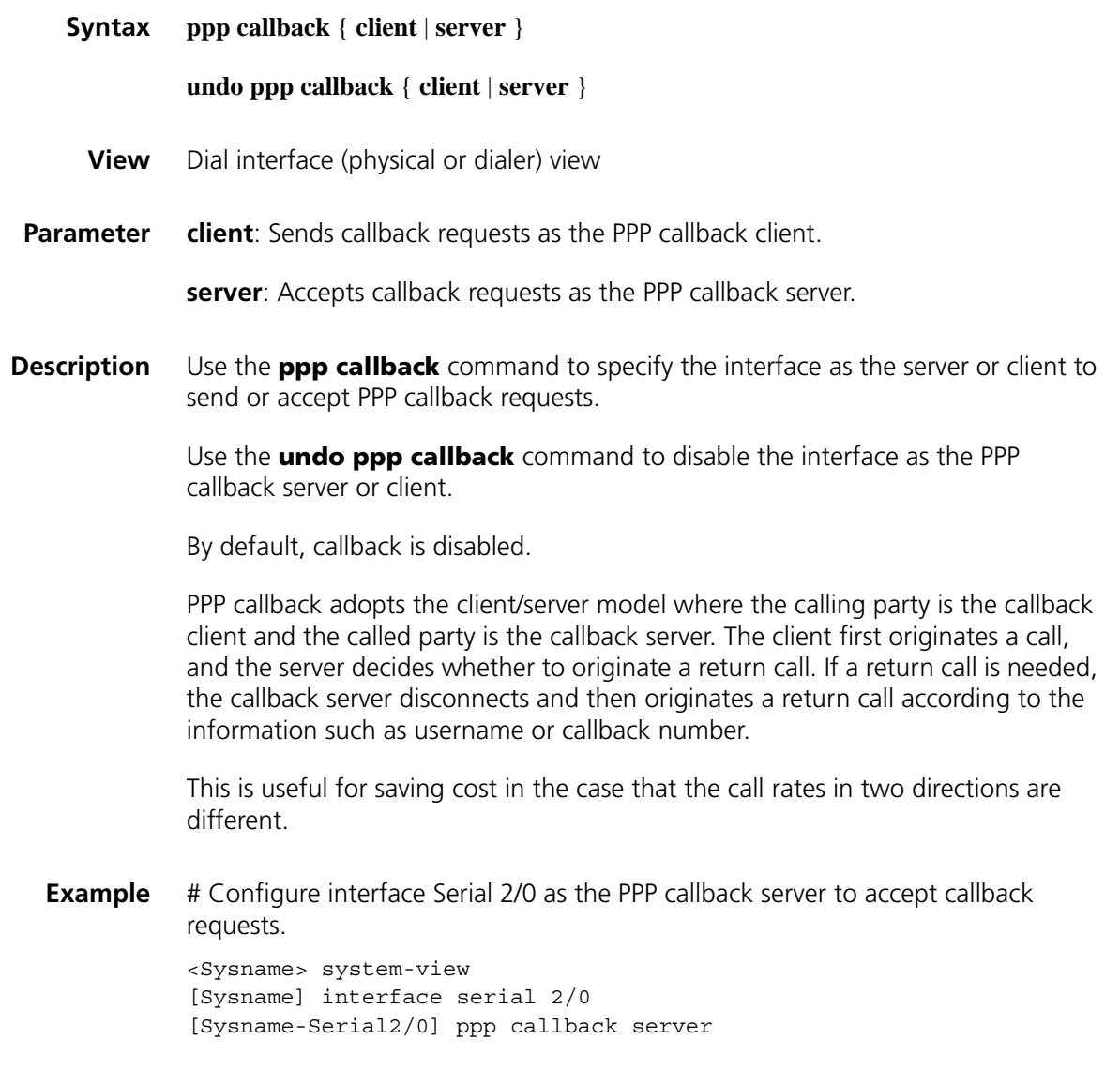

#### **ppp callback ntstring**

**Syntax ppp callback ntstring** *dial-number*

#### **undo ppp callback ntstring**

- **View** Dial interface (physical or dialer) view
- **Parameter** *dial-number*: Dial string for a Windows NT server to place return calls to your router, a string of 1 to 64 characters.
- **Description** Use the **ppp callback ntstring** command to configure the dial number required for a Windows NT server to place return calls to your router.

Use the **undo ppp callback ntstring** command to remove the dial string.

By default, no callback dial string is configured for any Windows NT server.

When your router is functioning as a PPP callback client, configure this command if a Windows NT Server requires PPP callback clients to send callback numbers.

#### **Related command: [ppp callback](#page-333-0)**.

**Example** # Set the dial string for a Windows NT server to call back the router to 1234567.

<Sysname> system-view [Sysname] interface dialer 1 [Sysname-Dialer1] ppp callback ntstring 1234567

# **21 BASIC DLSW CONFIGURATION COMMANDS**

## **code nrzi**

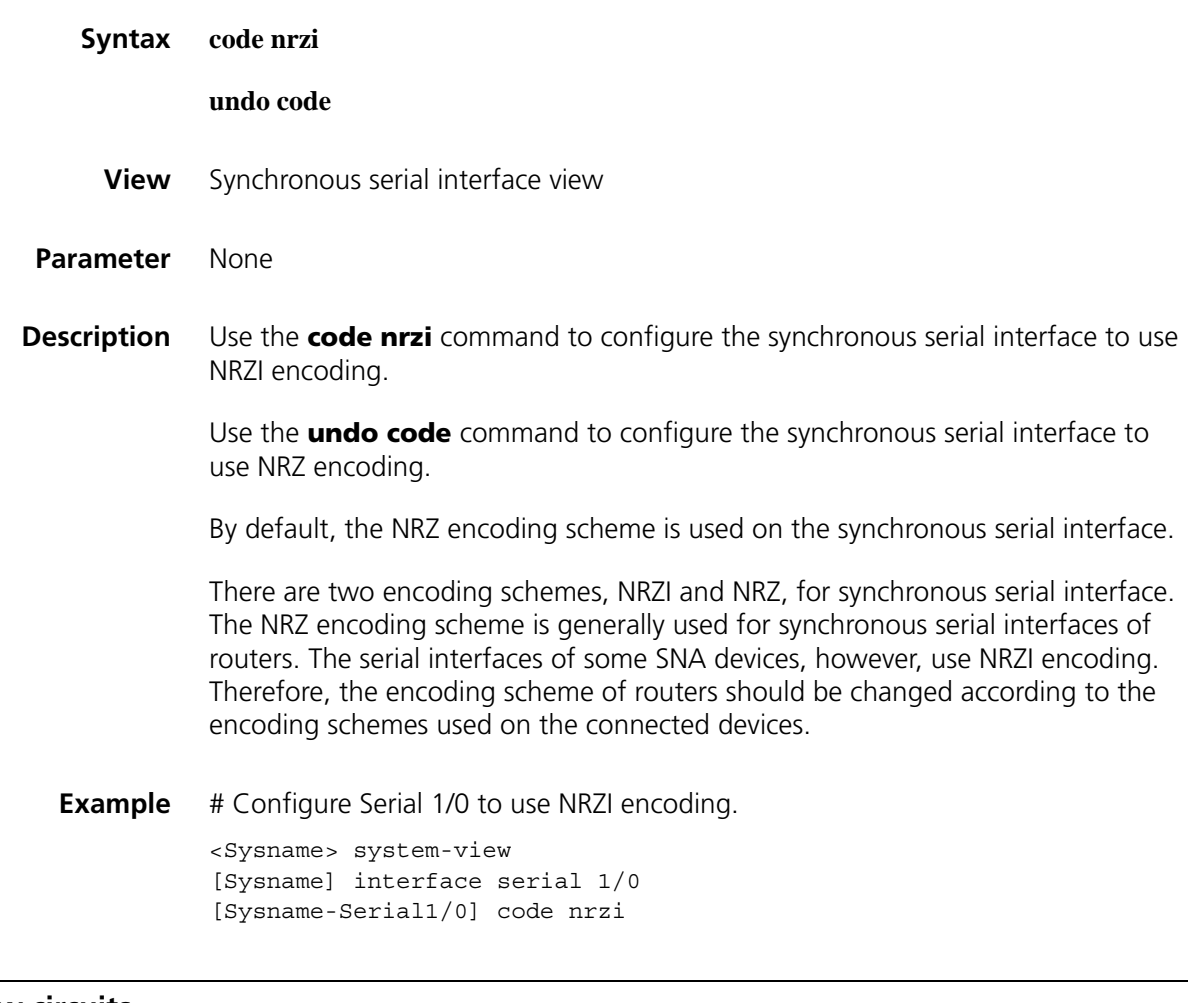

# **display dlsw circuits**

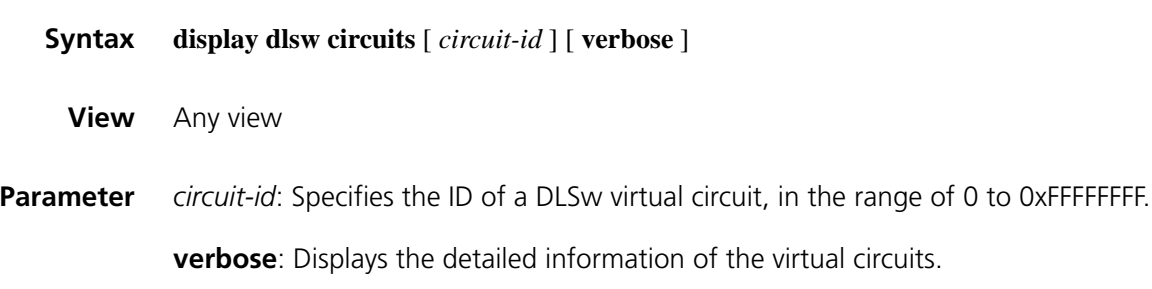

#### **Description** Use the **display dlsw circuits** command to view the DLSw virtual circuit information.

The output information of the command helps the user understand the condition of DLSw virtual circuits.

**Example** # Display the information of all virtual circuits.

<Sysname> display dlsw circuits circuit-Id port local-MAC remote-MAC state lifetime 0000.1738.6dfd 0000.1722.3435 CONNECTED 10:02:23 **Table 33** Description on the fields of the display dlsw circuits command

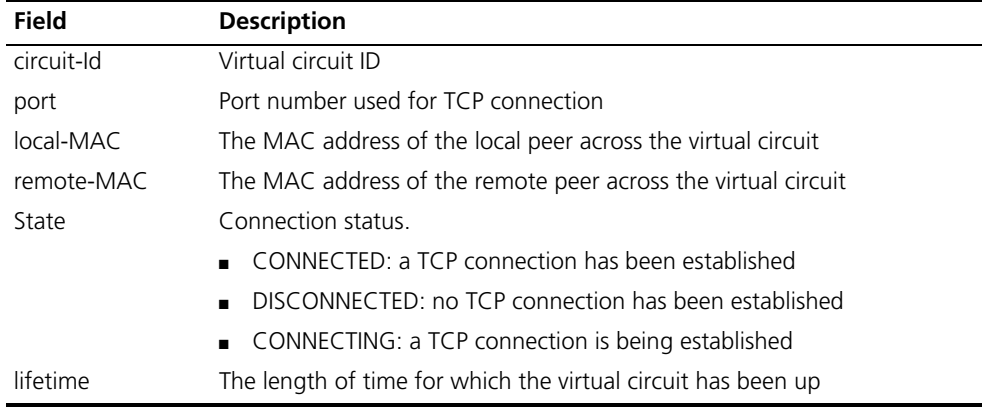

## **display dlsw information**

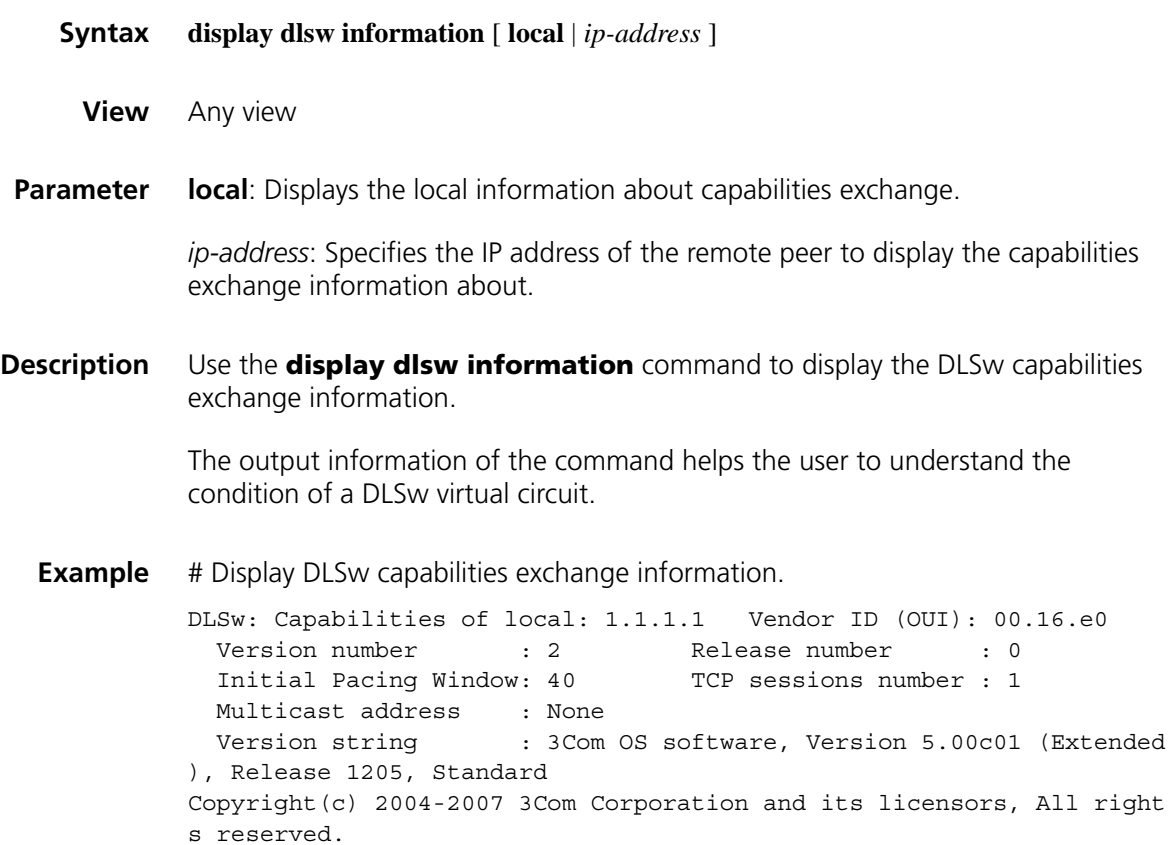

| <b>Field</b>          | <b>Description</b>                                               |
|-----------------------|------------------------------------------------------------------|
| <b>DLSw</b>           | The IP address of the remote peer                                |
| Vendor ID(OUI)        | The vendor ID of the remote device                               |
| Version number        | The latest DLSw version currently supported by the remote device |
| Release number        | Release version                                                  |
| Initial pacing window | Size of the initialized window                                   |
| TCP sessions number   | Number of TCP sessions                                           |
| Multicast address     | Multicast IP address configured on the remote device             |
| Version string        | Operating system version information of the remote peer          |

**Table 34** Description on the fields of the display dlsw information command

# Display the local information about capabilities exchange.

```
DLSw: Capabilities of local: 1.1.1.1 Vendor ID (OUI): 00.0f.e2<br>Version number : 2 Release number : 0
                      : 2 Release number : 0
  Initial Pacing Window: 40 TCP sessions number : 1
 Multicast address : None
  Version string : Comware software, Version 5.20, Release 1205, Standard
  Copyright (c) 2004-2007 Hangzhou H3C Tech. Co., Ltd. All rights reserved.
```
#### **display dlsw remote**

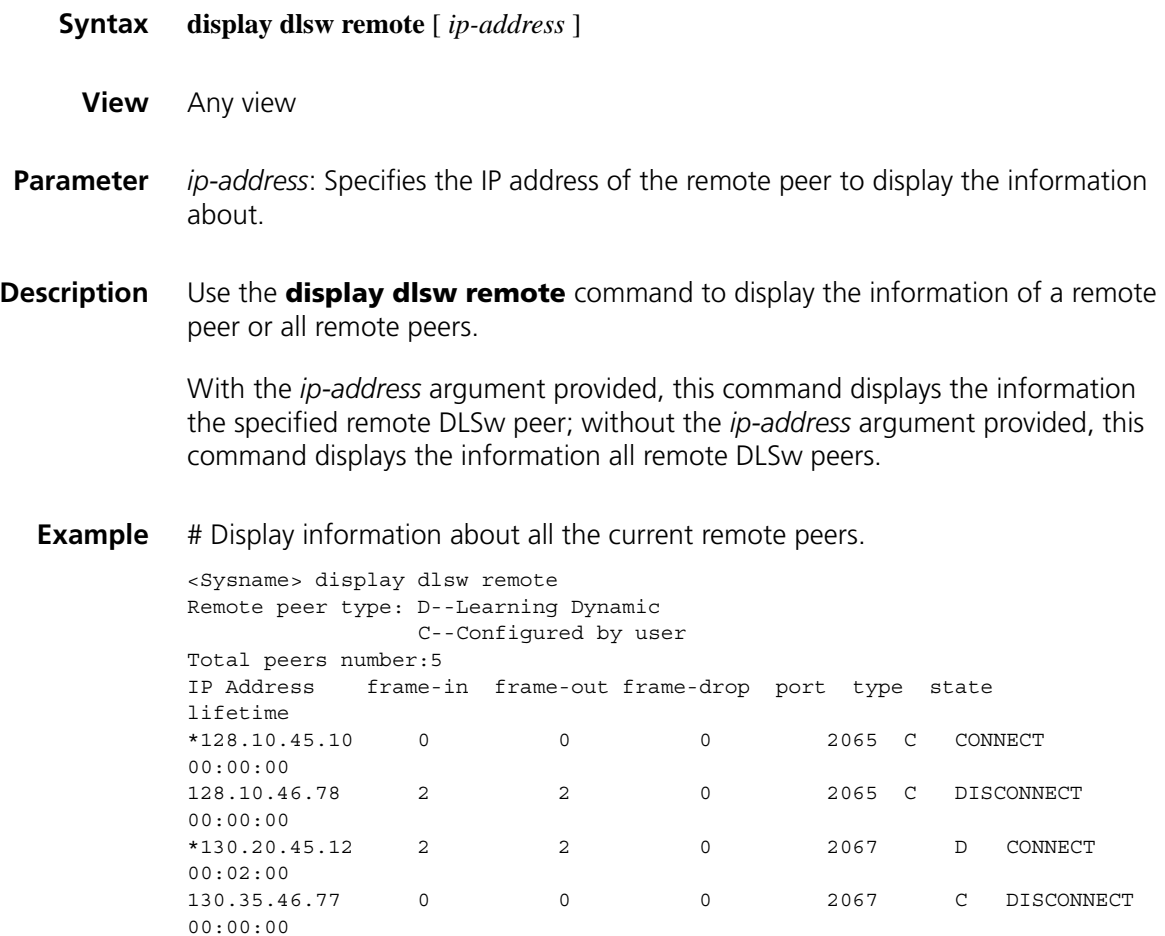

\*145.11.23.58 2 1 1 2067 C CONNECTING 00:00:00

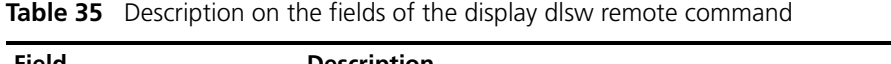

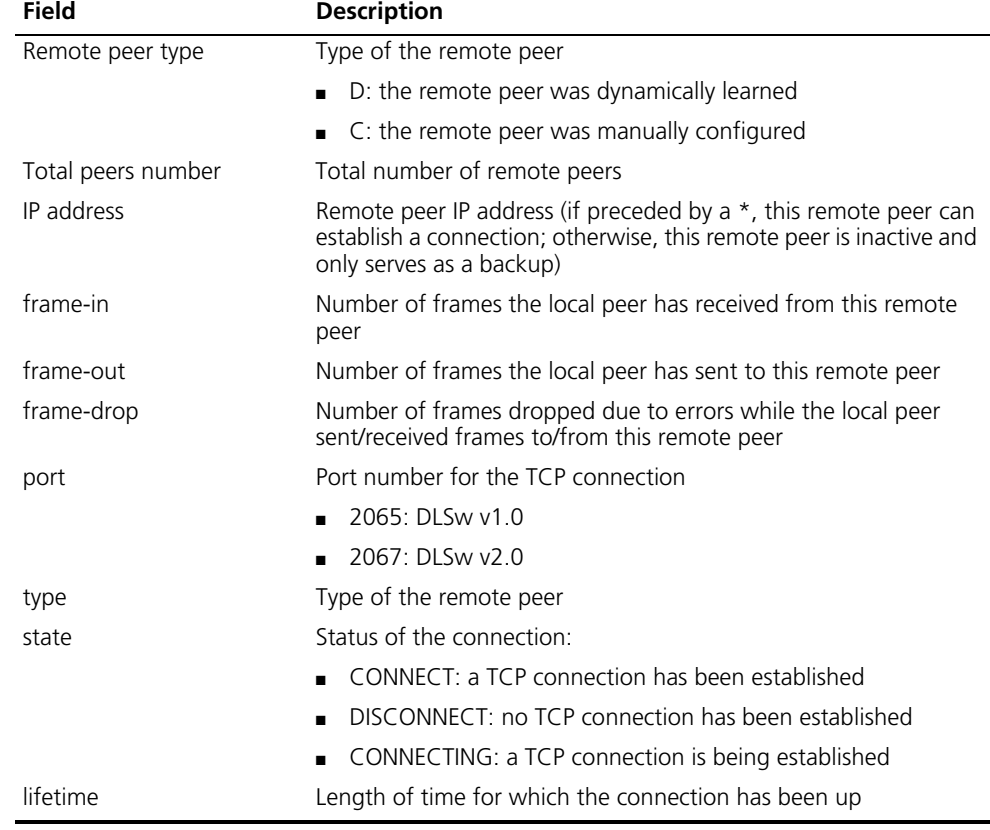

# **display dlsw reachable-cache**

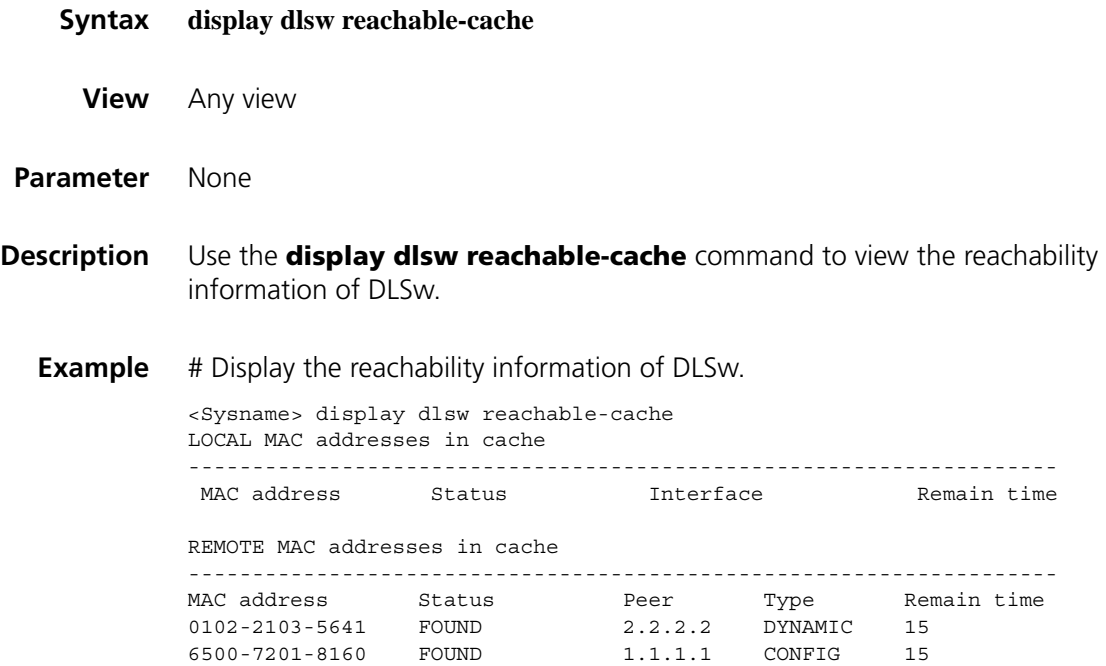

| <b>Field</b>                     | <b>Description</b>                                                                  |
|----------------------------------|-------------------------------------------------------------------------------------|
| LOCAL MAC addresses in<br>cache  | Display the saved local reachability information                                    |
| MAC address                      | MAC address of the terminal that is reachable to the local peer                     |
| Status                           | Status of the reachability information                                              |
| Interface                        | The interface through which information destined to the MAC<br>address will be sent |
| Remain time                      | Remaining aging time                                                                |
| REMOTE MAC addresses in<br>cache | Display the saved remote reachability information                                   |
| MAC address                      | MAC address of the terminal that is reachable to the remote peer                    |
| <b>Status</b>                    | Status of the reachability information                                              |
| Peer                             | The remote peer to which the reachability information belongs                       |
| Type                             | Type of the reachability information                                                |
|                                  | DYNAMIC: the information was dynamically learned                                    |
|                                  | CONFIG: the information was manually configured                                     |
| Remain time                      | Remaining aging time                                                                |

**Table 36** Description on the fields of the display dlsw reachable-cache command

# **display llc2**

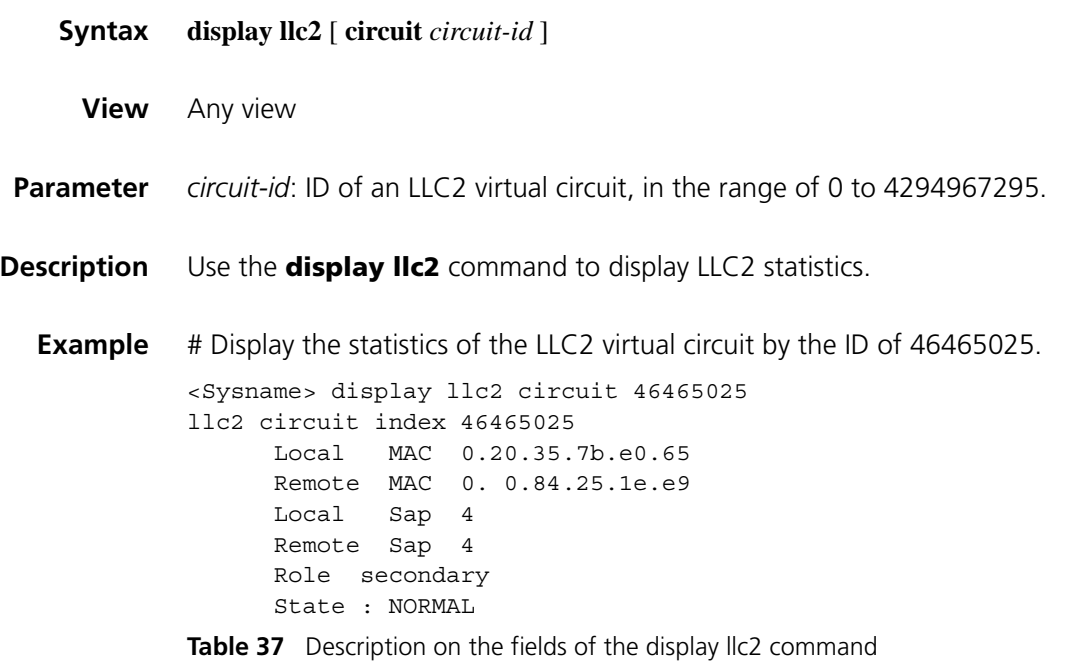

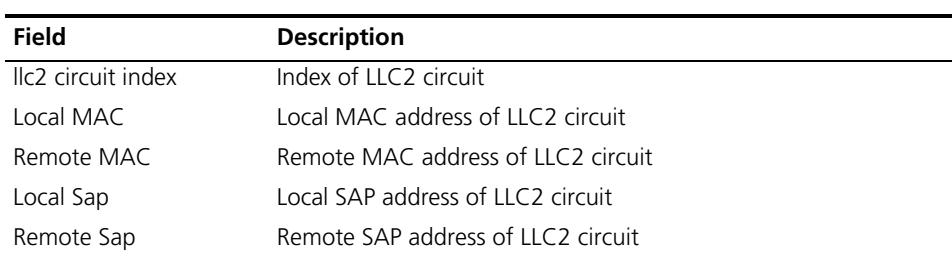

| <b>Field</b> | <b>Description</b>                                            |
|--------------|---------------------------------------------------------------|
| Role         | Local role of LLC2 circuit                                    |
|              | ■ primary" represents the end that initiated the circuit      |
|              | secondary" represents the end accepted the circuit connection |
| State        | State of the LLC2 circuit                                     |

**Table 37** Description on the fields of the display llc2 command

# **dlsw bridge-set**

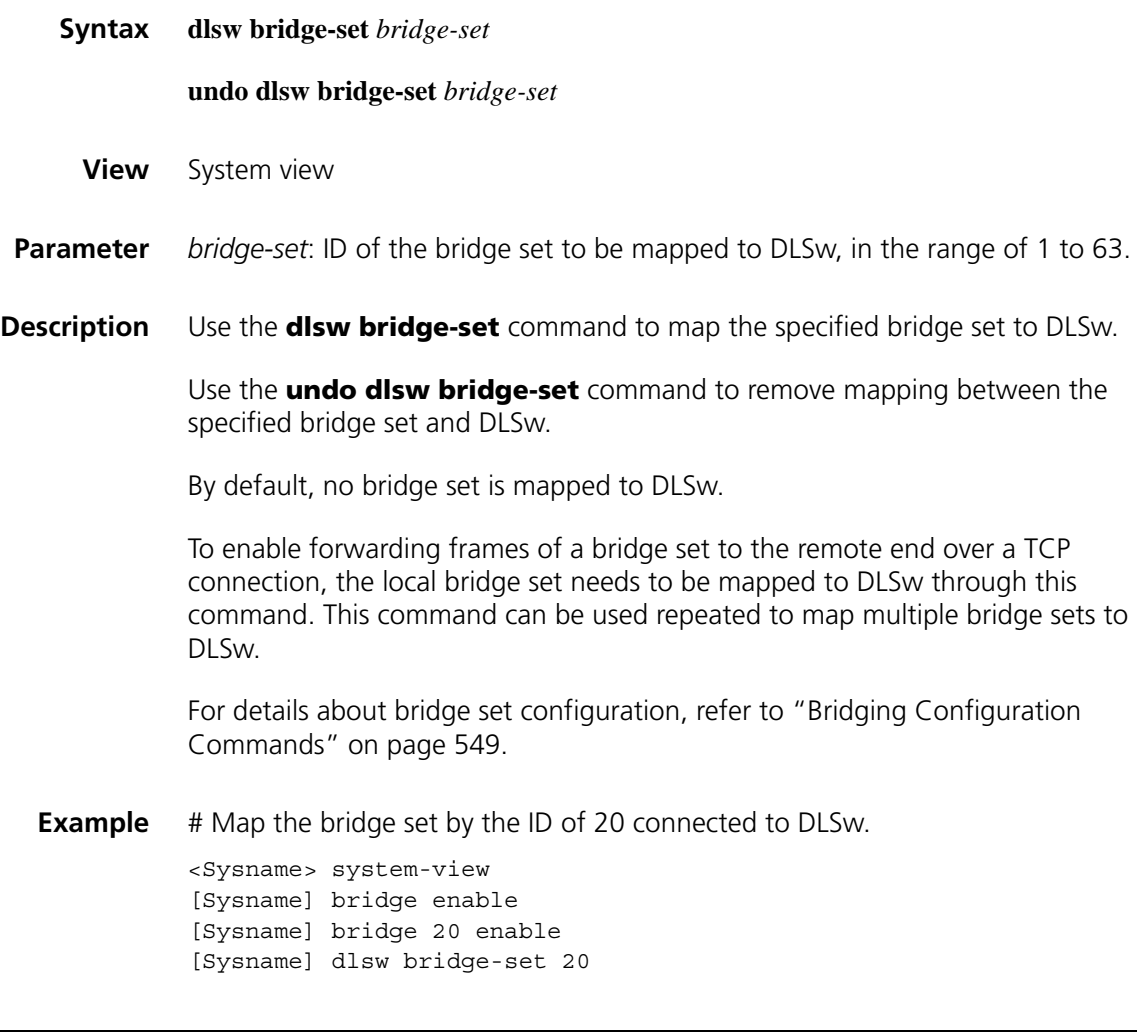

# <span id="page-341-0"></span>**dlsw enable**

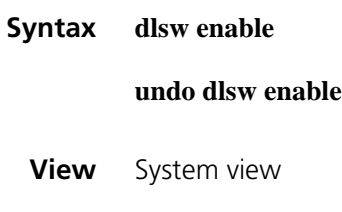

**Parameter** None

**Description** Use the **dlsw enable** command to enable DLSw.

Use the **undo dlsw enable** command to disable DLSw.

By default, DLSw is enabled.

The execution of the **undo dlsw enable** command releases all dynamic resources without altering the configuration.

**Example** # Disable DLSw without changing the configuration.

<Sysname> system-view [Sysname] undo dlsw enable

# Enable DLSw.

<Sysname> system-view [Sysname] dlsw enable

#### **dlsw ethernet-frame-filter**

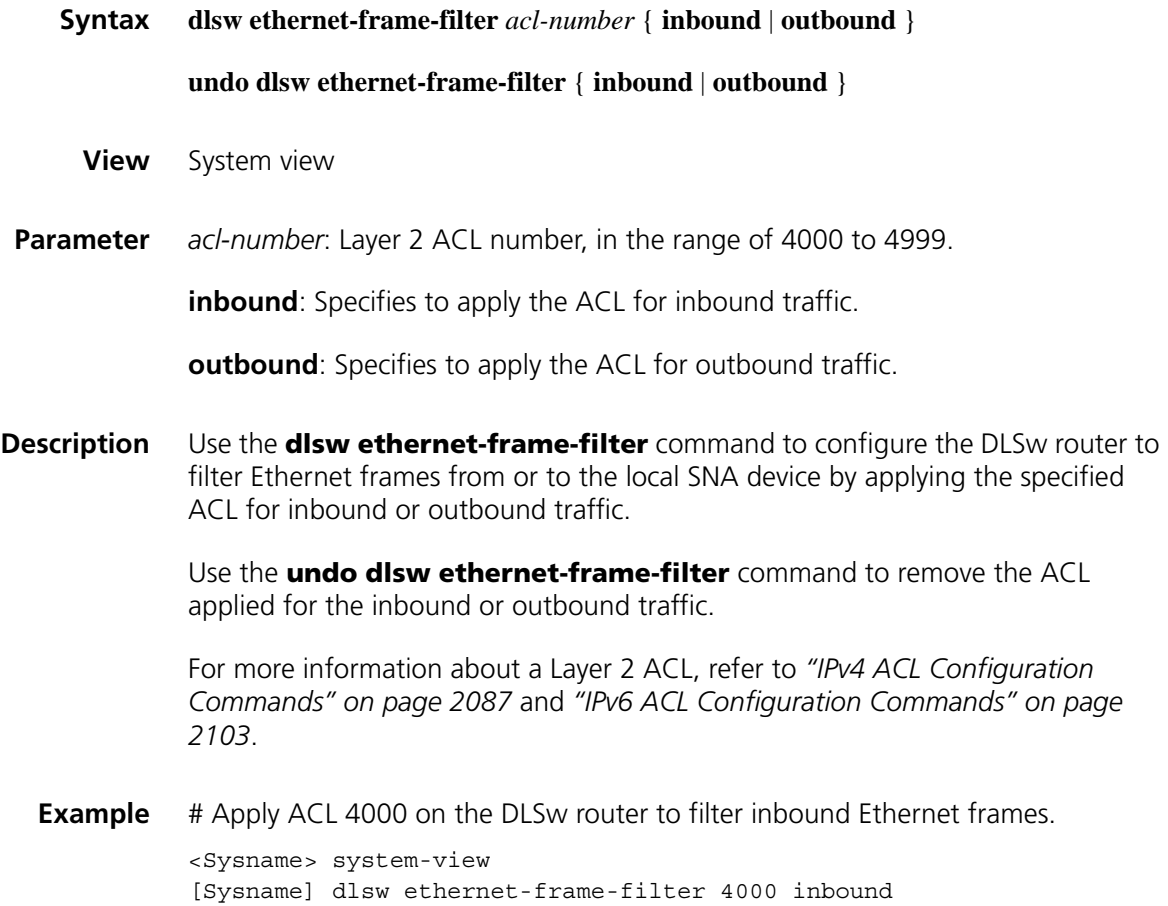

#### **dlsw local**

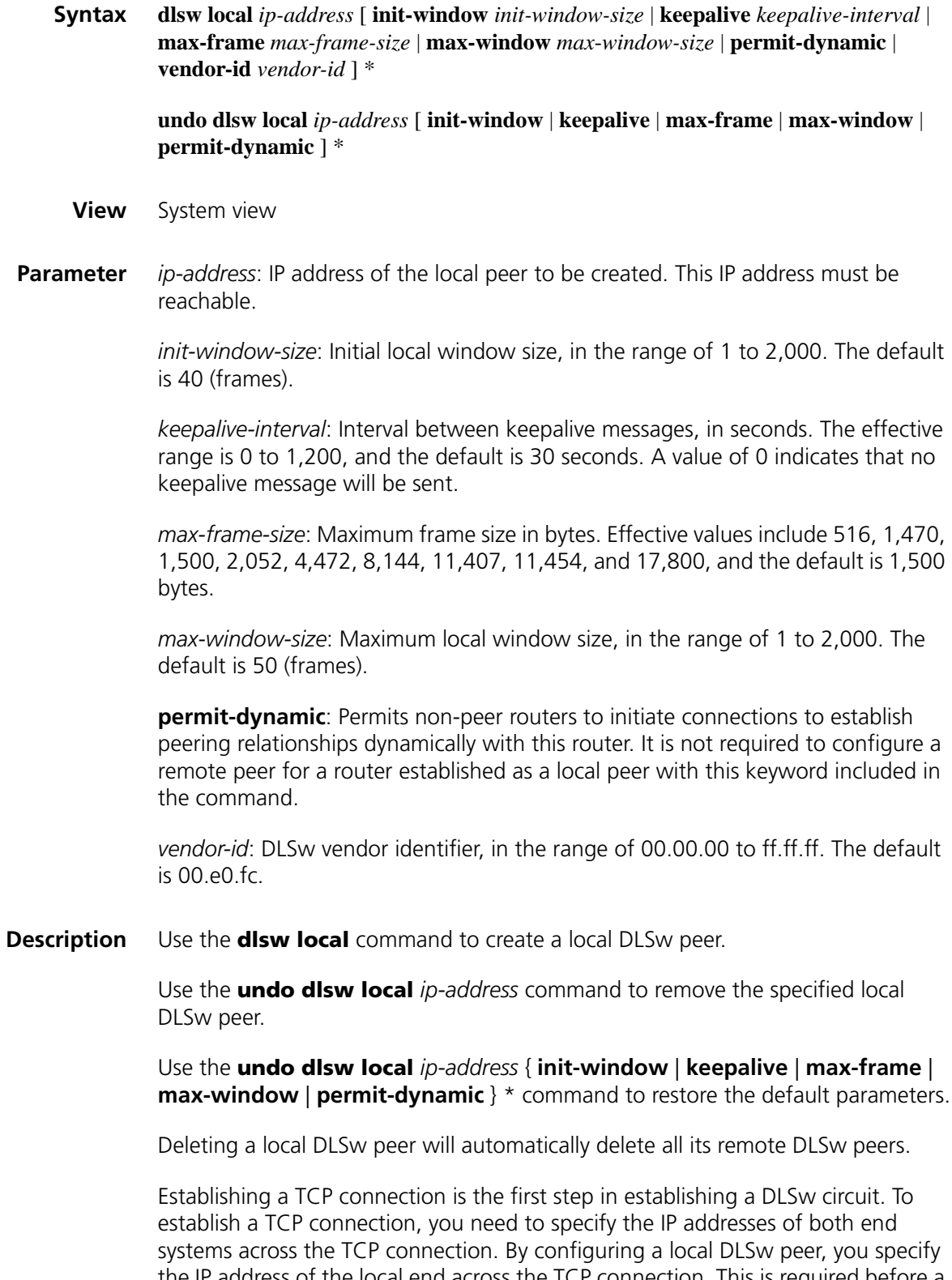

the IP address of the local end across the TCP connection. This is required before a router can initiate or accept a TCP connection request. A router can only have one local peer.

**Example** # Create a local DLSw peer with the following parameters:

- IP address: 1.1.1.1
- Initial local window size: 50
- Keepalive interval: 40 seconds
- Maximum frame size: default
- Maximum local window size: default

<Sysname> system-view [Sysname] dlsw local 1.1.1.1 init-window 50 keepalive 40

#### **dlsw reachable**

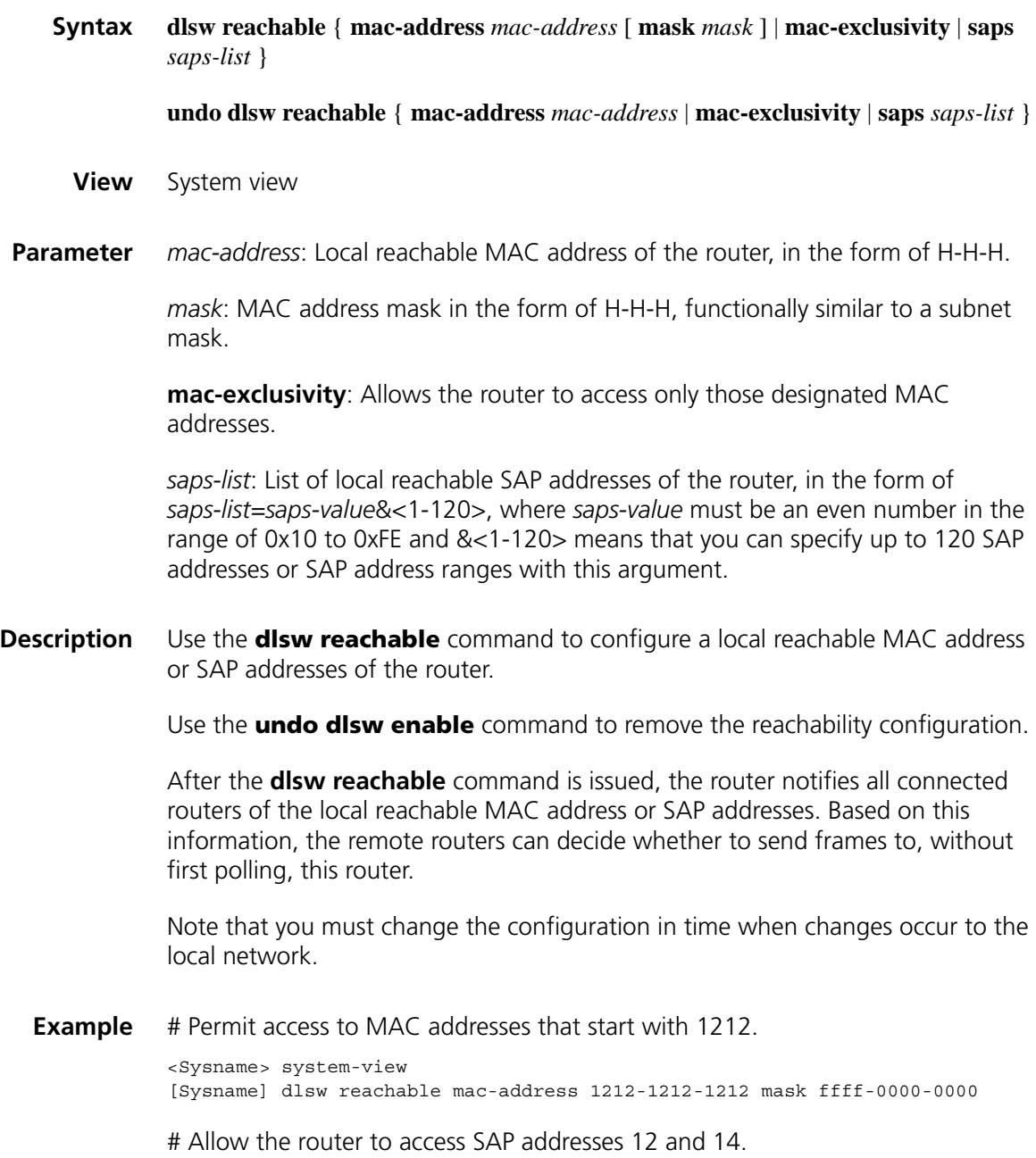

[Sysname] dlsw reachable saps 12 14

# Permit access to user-configured MAC addresses only.

[Sysname] dlsw reachable mac-exclusivity

#### **dlsw reachable-cache**

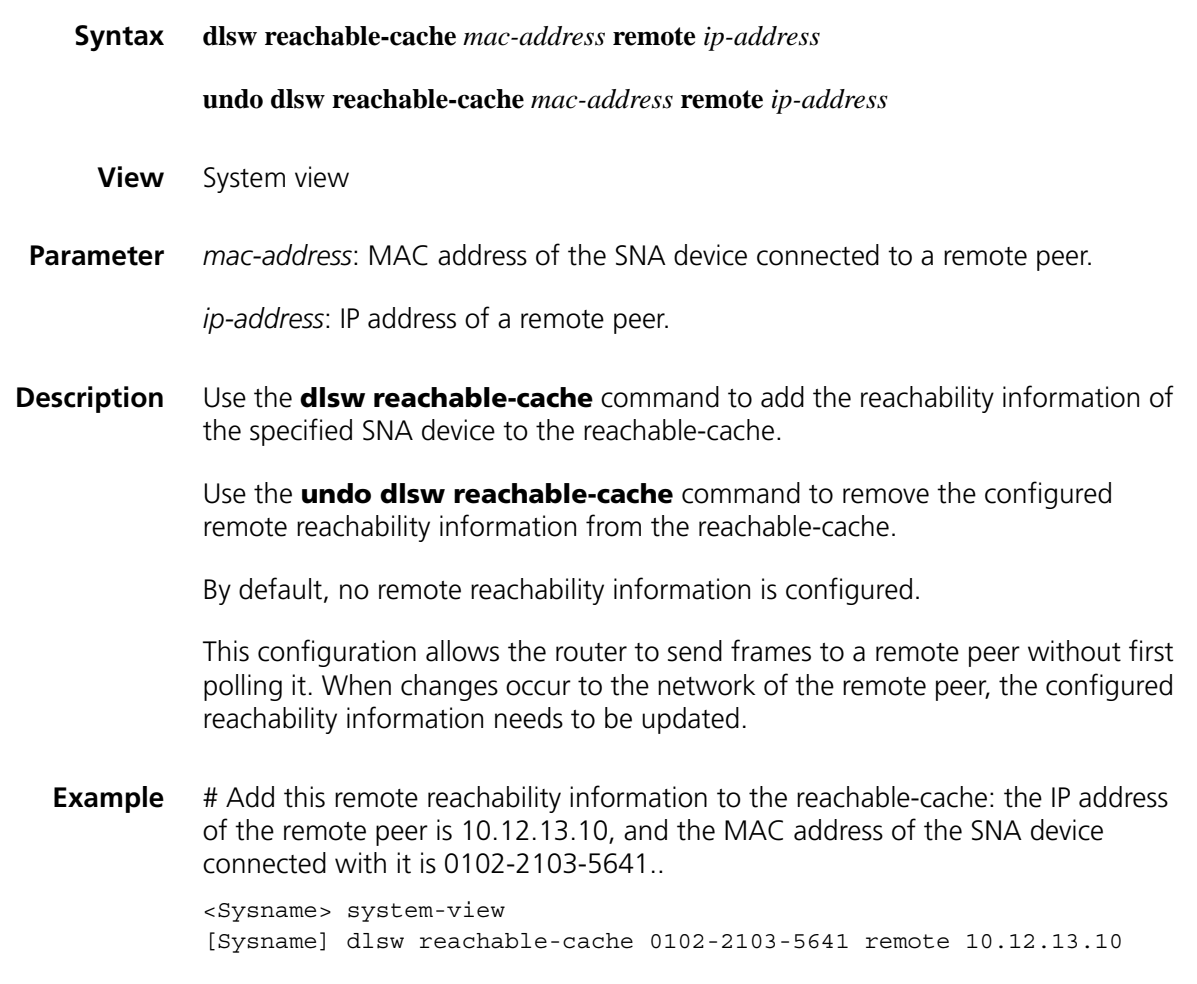

#### **dlsw remote**

**Syntax dlsw remote** *ip-address* [ **backup** *backup-address* | **keepalive** *keepalive-interval* | **linger** *minutes |* **max-frame** *max-frame-size |* **max-queue** *max-queue-length |* **priority** *priority* ] \* **undo dlsw remote** *ip-address* **View** System view **Parameter** *ip-address*: IP address of the remote peer to be created.

**backup** *backup-address*: Creates a backup remote peer with the IP address of *ip-address*; *backup-address* is the IP address of the primary remote peer, which must be created prior to this backup remote peer.

*keepalive-interval*: Interval in seconds between keepalive messages, in the range of 0 to 1,200. The default is 30 seconds. A value of 0 indicates no keepalive will be sent.

*minutes*: Timeout time of the backup connection after the primary remote peer is disconnected, in units of minutes. The effective range is 0 to 1,440, and the default is 5 minutes. A value of 0 means that the backup remote peer will be kept connected after the primary remote peer is disconnected.

*max-frame-size*: Maximum frame size in bytes. Valid values include 516, 1,470, 1,500, 2,052, 4,472, 8,144, 11,407, 11,454, and 17,800. The default is 1,500 bytes.

*max-queue-length*: Size of the TCP input/output queue, in the range of 50 to 2,000. The default is 200.

*priority*: Transmission priority, in the range of 1 to 5. The default is 3.

#### **Description** Use the **dlsw remote** command to create a remote DLSw peer.

Use the **undo dlsw remote** command to remove a remote peer.

After a local peer is created, a remote DLSw peer should be created to establish a TCP connection. The following command specifies the IP address of the remote router with which a TCP connection is to be established. After the configuration, the router will keep attempting to establish a TCP connection with the remote router. A router can have multiple remote peers.

Note that:

- Before creating a backup remote peer connection, make sure that a primary remote peer has been created.
- If a backup link exists after the primary link is disconnected from the TCP connection, the TCP link remains connected (you can see that a TCP connection exists by using the **display dlsw remote** command) until the backup link times out.

#### **Example** # Create a remote DLSw peer with the following parameters:

- IP address: 2.2.2.2
- Transmission priority: 2
- Keepalive interval: 40 seconds
- Maximum frame size: default
- Size of TCP input/output queue: 300

```
<Sysname> system-view
[Sysname] dlsw remote 2.2.2.2 priority 2 keepalive 40 max-queue 300
```
#### **dlsw reverse**

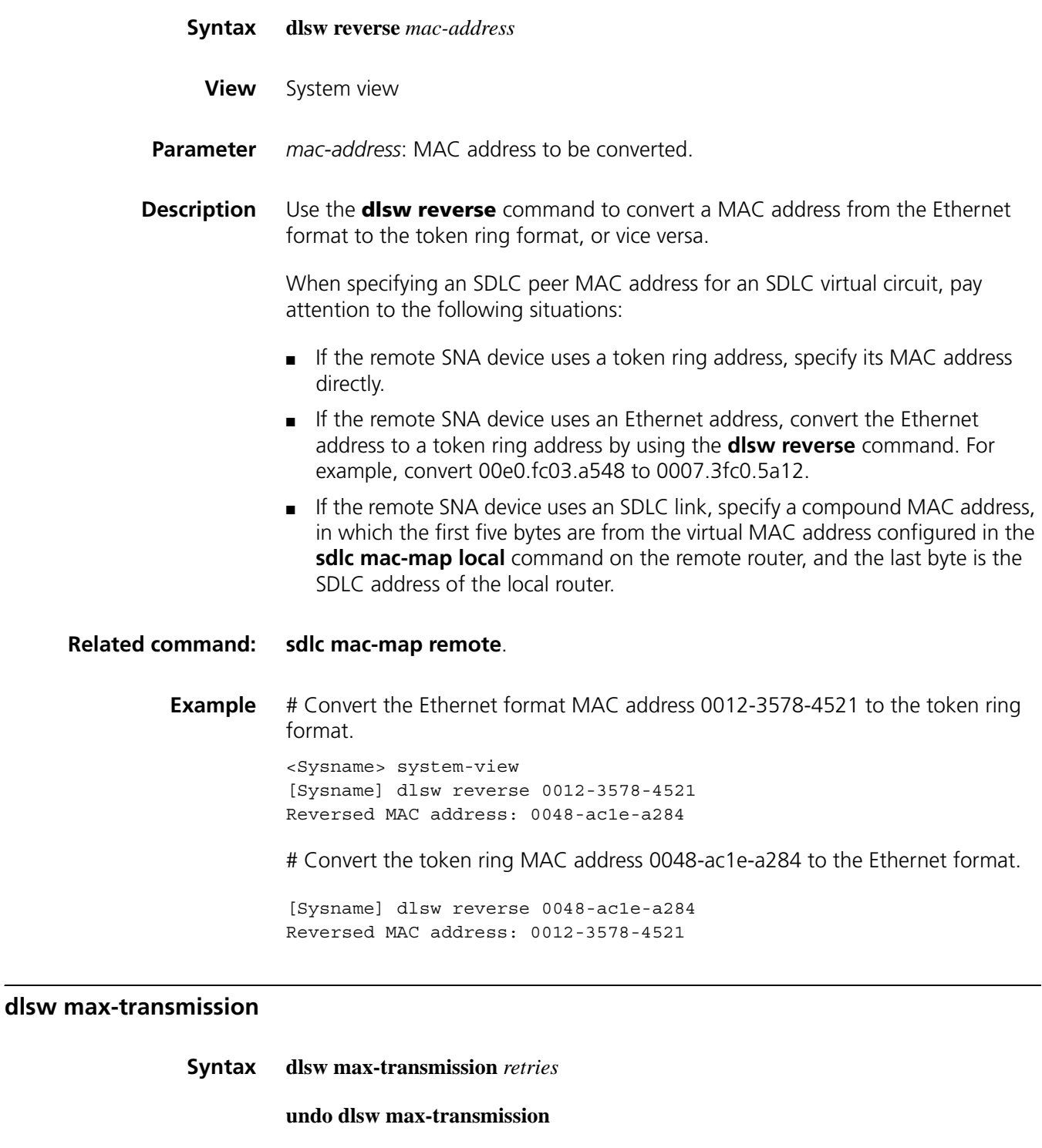

- **View** System view
- **Parameter** *retries*: The maximum number of attempts that the DLSw v2.0 router should make to send an explorer frame. It ranges from 1 to 10 and defaults to 5.

Use the **undo dlsw max-transmission** command to restore the default.

Each time the origin DLSw v2.0 router sends an explorer frame in a UDP multicast or unicast, an explorer timer starts. If no acknowledgment is received before the explorer timer times out, the router retransmits the explorer frame and resets the explorer timer, until it receives an acknowledgment or the maximum number of explorer frame retries is reached.

You can use this command only after enabling DLSw v2.0 multicast.

**Example** # Set the maximum number of explorer frame transmission retries to 10. <Sysname> system-view [Sysname] dlsw max-transmission 10

## **dlsw multicast**

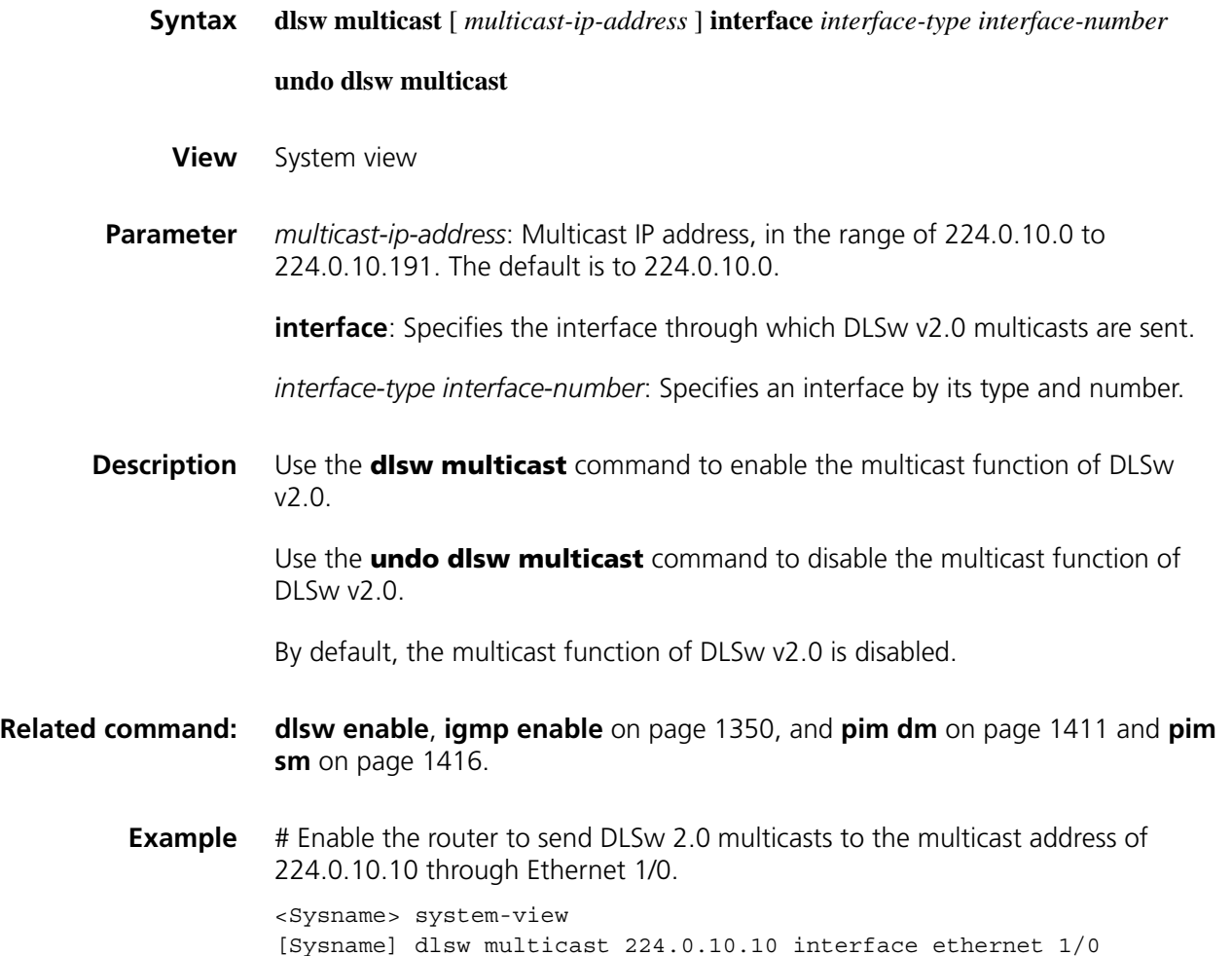

## **dlsw timer**

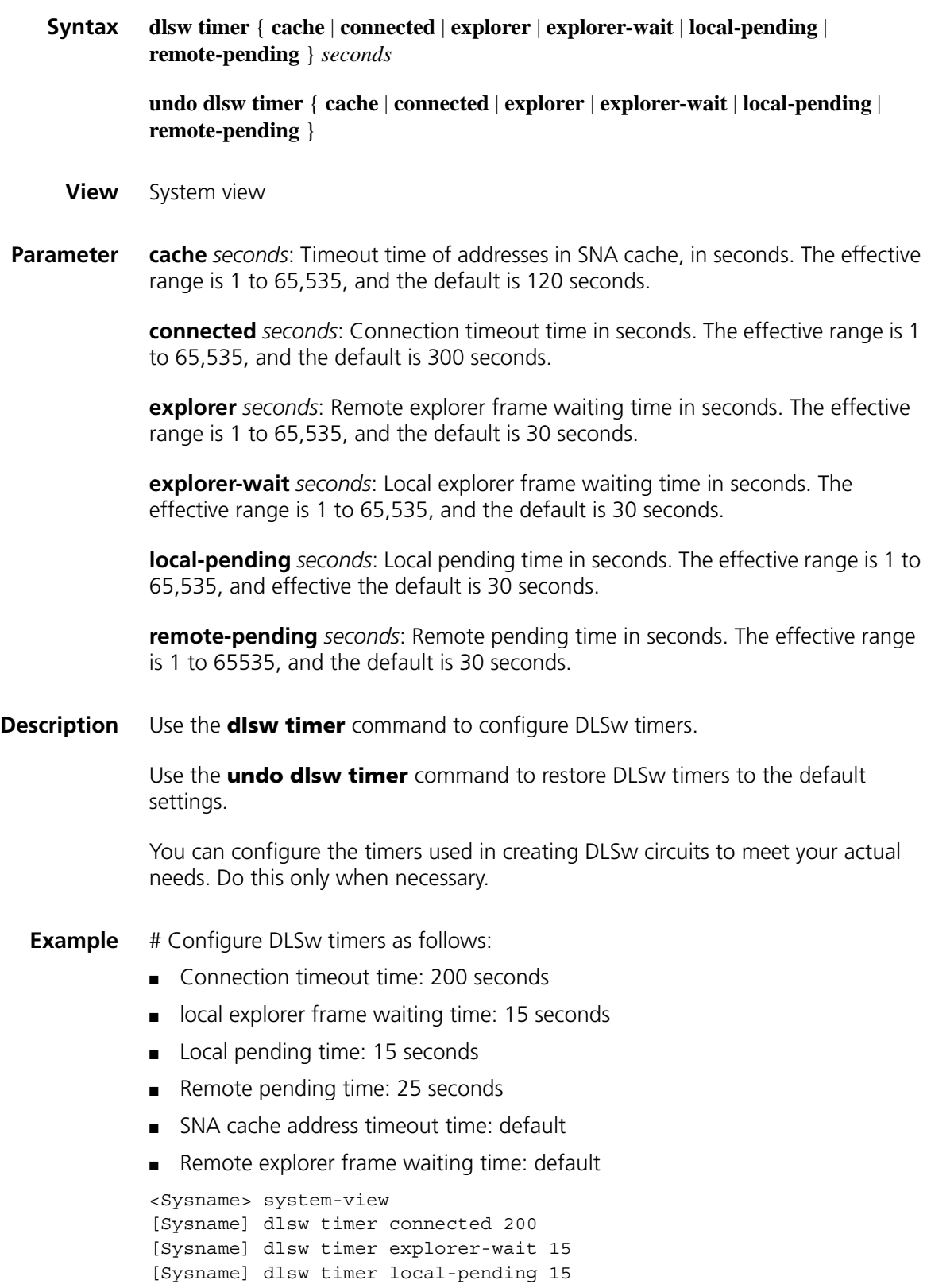

[Sysname] dlsw timer remote-pending 25

## **idle-mark**

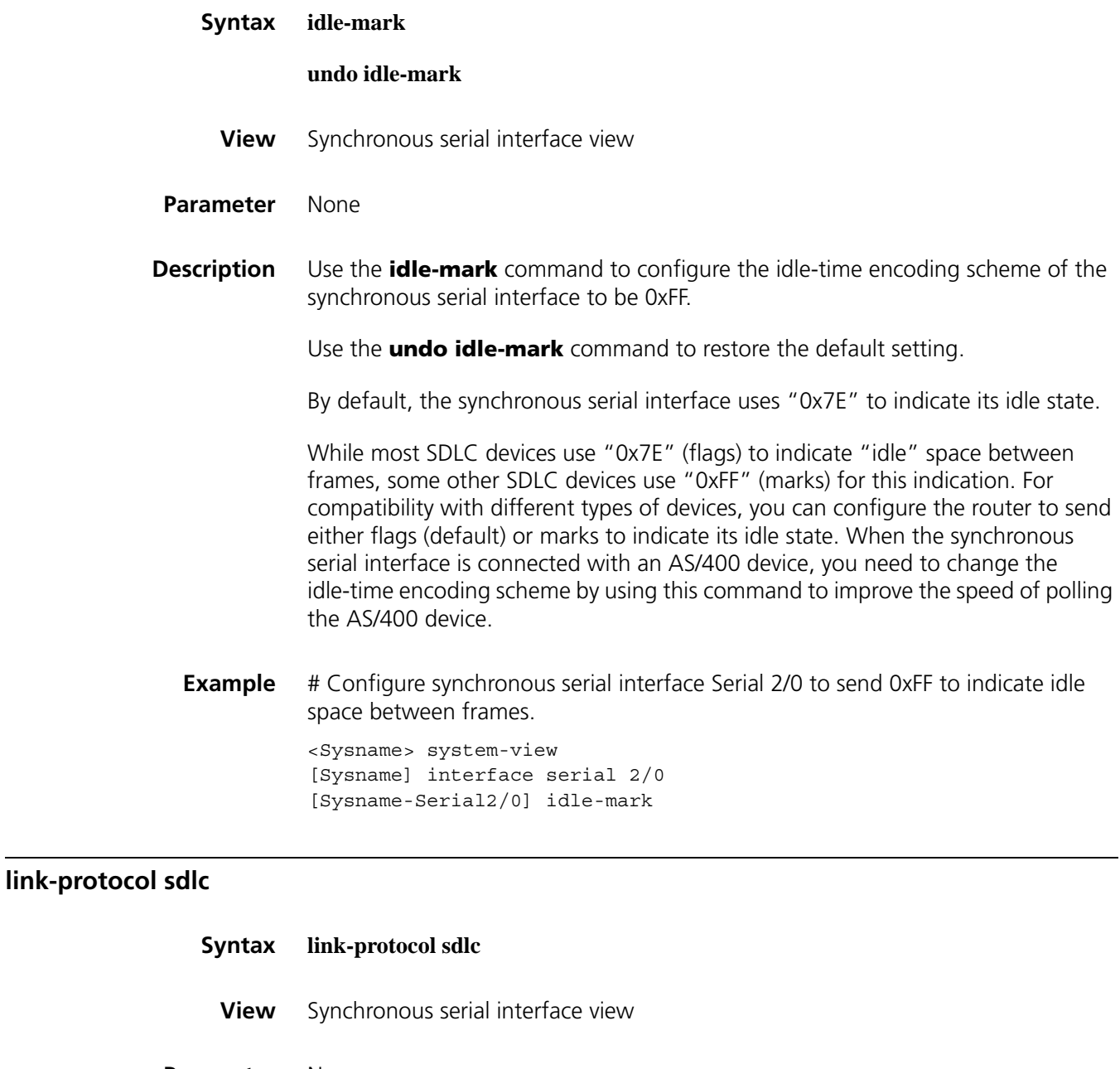

- - **Parameter** None
	- **Description** Use the **link-protocol sdlc** command to configure the synchronous serial interface to use SDLC as link layer encapsulation protocol.

By default, the default link layer protocol is PPP.

For SNA, SDLC is a link layer protocol, working very similarly as HDLC. To ensure that DLSw works normally, you need to enable SDLC as the link layer encapsulation protocol on the synchronous serial interface.

Note that you need to remove all IP related configurations on the interface before enabling SDLC, because SDLC cannot underlie the IP protocol. For example, you need to delete the IP address of the interface.

**Example** # Configure Serial 2/0 to use SDLC as the link layer encapsulation protocol.

<Sysname> system-view [Sysname] interface serial 2/0 [Sysname-Serial2/0] link-protocol sdlc

# **llc2 max-ack**

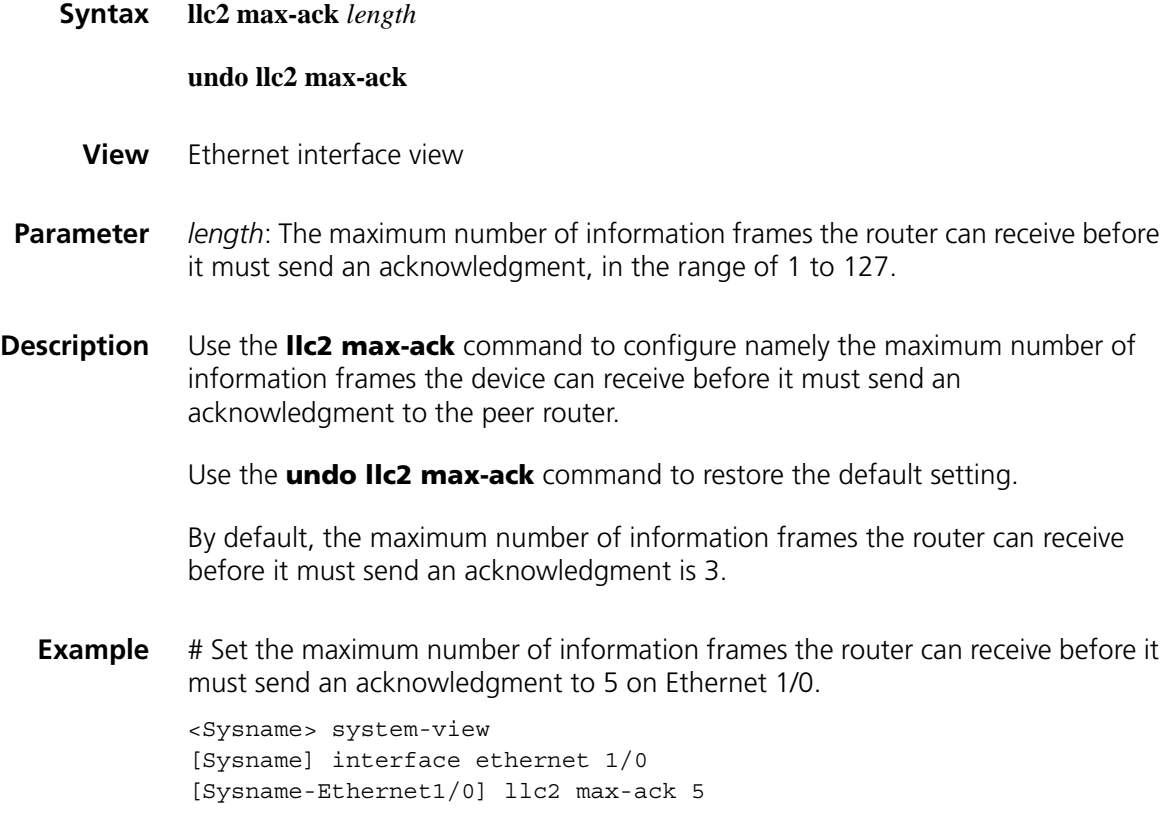

#### **llc2 max-pdu**

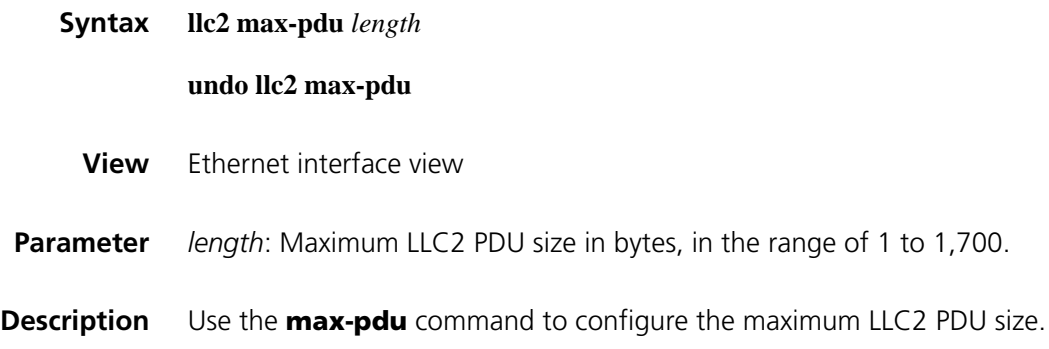

Use the **undo max-pdu** command to restore the default maximum LLC2 PDU size.

By default, the maximum LLC2 PDU size is 1,493 bytes.

**Example** # Set the maximum LLC2 PDU size to 1,000 bytes on Ethernet 1/0. <Sysname> system-view [Sysname] interface ethernet 1/0 [Sysname-Ethernet1/0] llc2 max-pdu 1000

#### **llc2 max-send-queue**

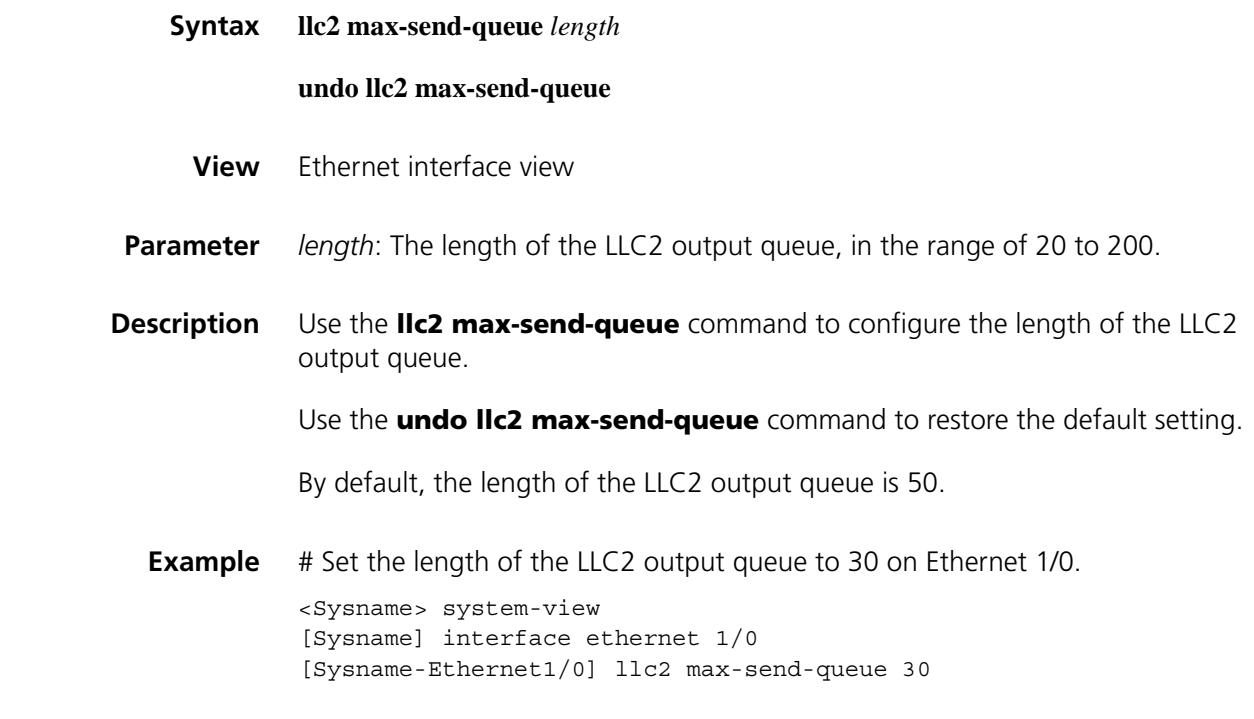

## **llc2 max-transmission**

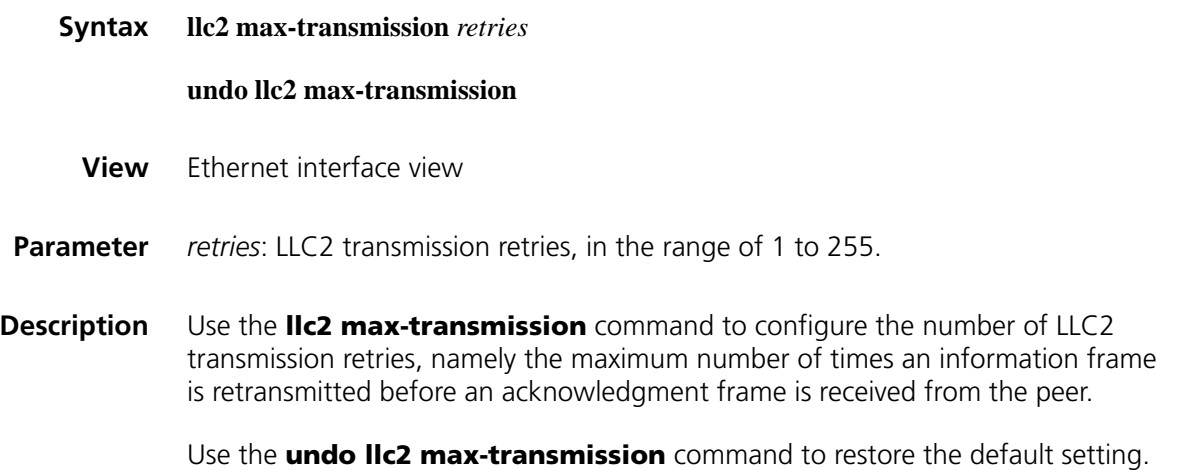

By default, the number of LLC2 transmission retries is 3.

**Example** # Set the number of LLC2 transmission retries to 10 on Ethernet 1/0.

<Sysname> system-view [Sysname] interface ethernet 1/0 [Sysname-Ethernet1/0] llc2 max-transmission 10

#### **llc2 modulo**

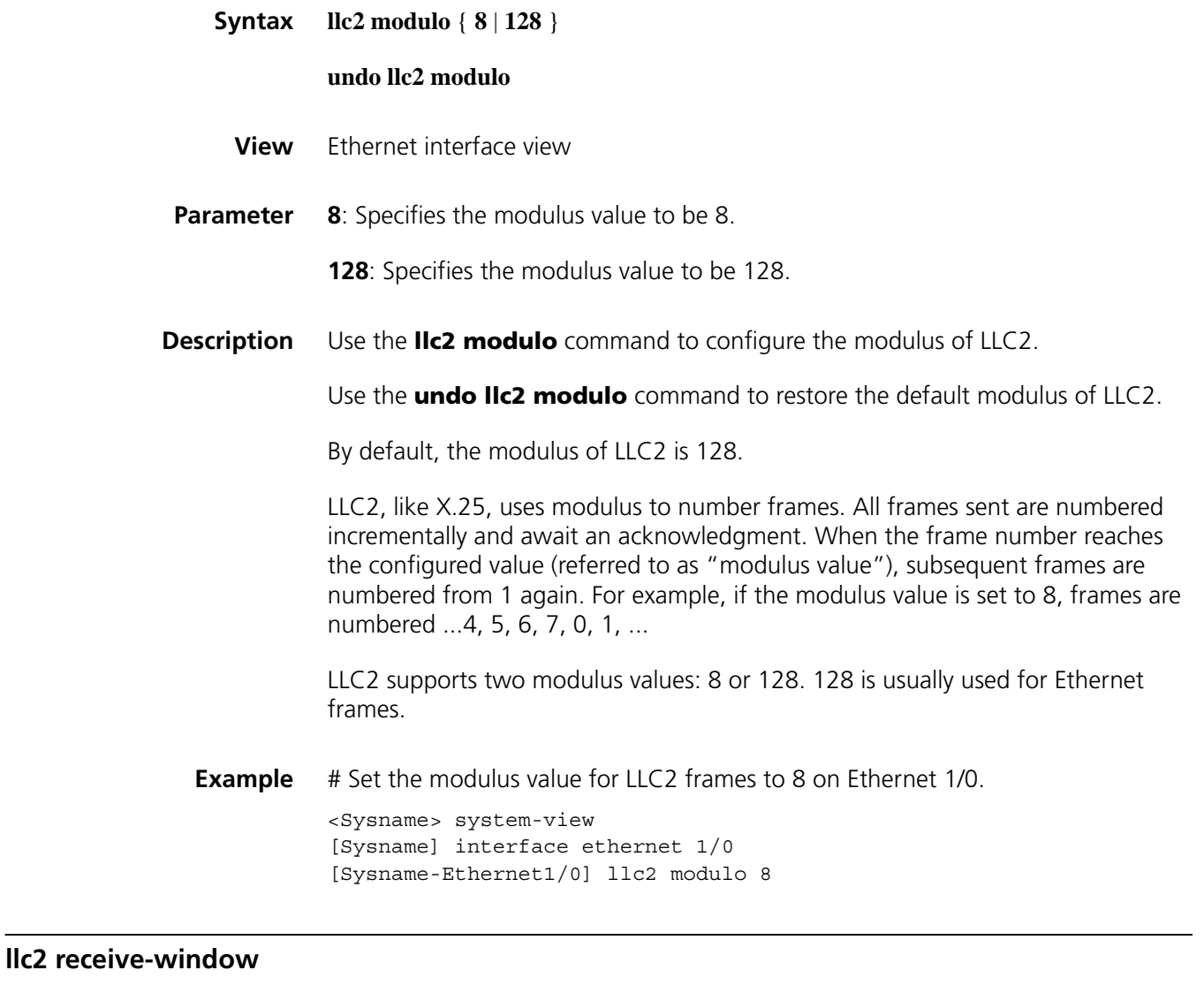

- **Syntax llc2 receive-window** *length* **undo llc2 receive-window**
	- **View** Ethernet interface view

**Parameter** *length*: The maximum number of consecutive information frames the router can send before receiving an acknowledgment from the peer, in the range of 1 to 127. **Description** Use the **lic2 receive-window** command to configure the maximum number of consecutive information frames the router can send before receiving an acknowledgment from the peer. Use the **undo llc2 receive-window** command to restore the default setting. By default, the maximum number of consecutive information frames the router can send before receiving an acknowledgment from the peer is 7. **Example** # Set the maximum number of consecutive information frames the router can send before receiving an acknowledgment from the peer to 10 on Ethernet 1/0. <Sysname> system-view [Sysname] interface ethernet 1/0 [Sysname-Ethernet1/0] llc2 receive-window 10

#### **llc2 timer ack**

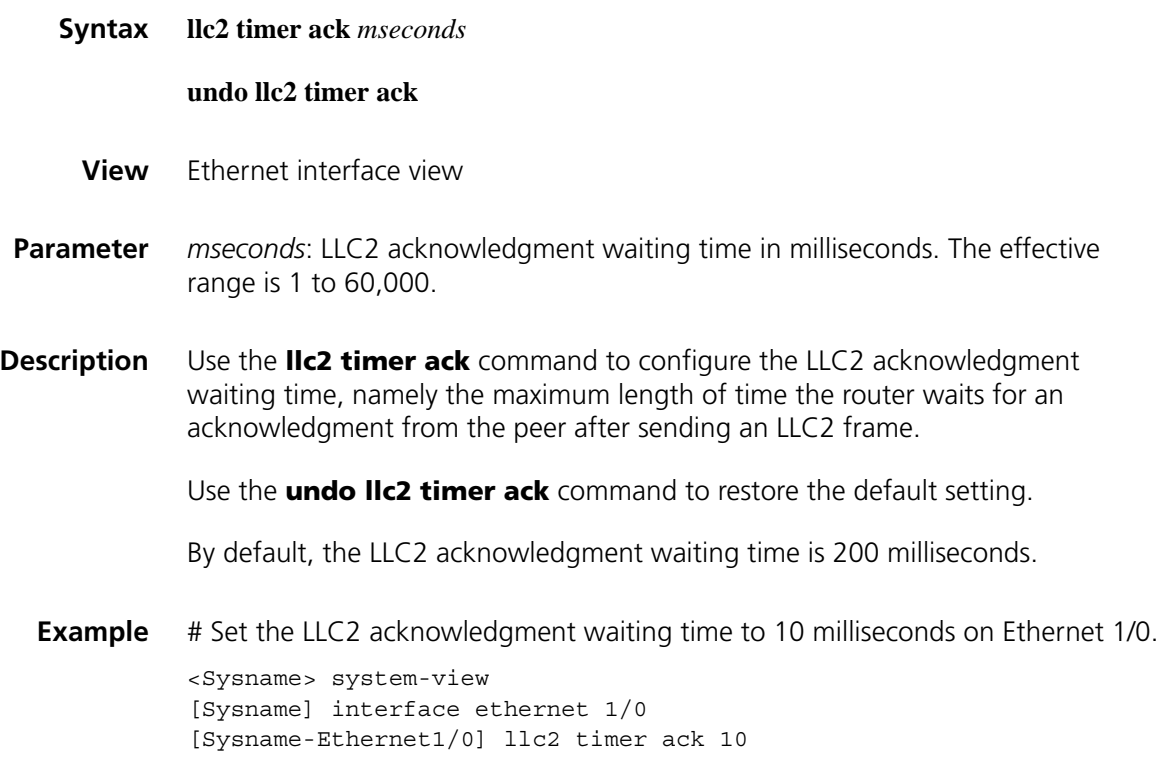

#### **llc2 timer ack-delay**

**Syntax llc2 timer ack-delay** *mseconds*

**undo llc2 timer ack-delay**

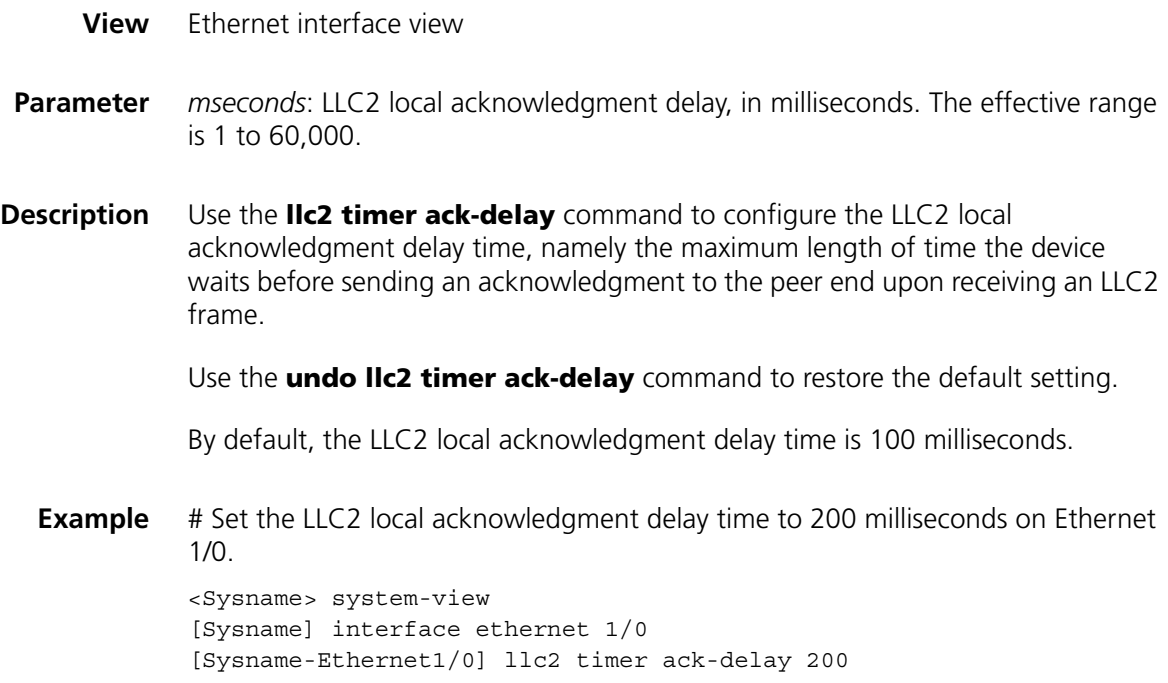

# **llc2 timer busy**

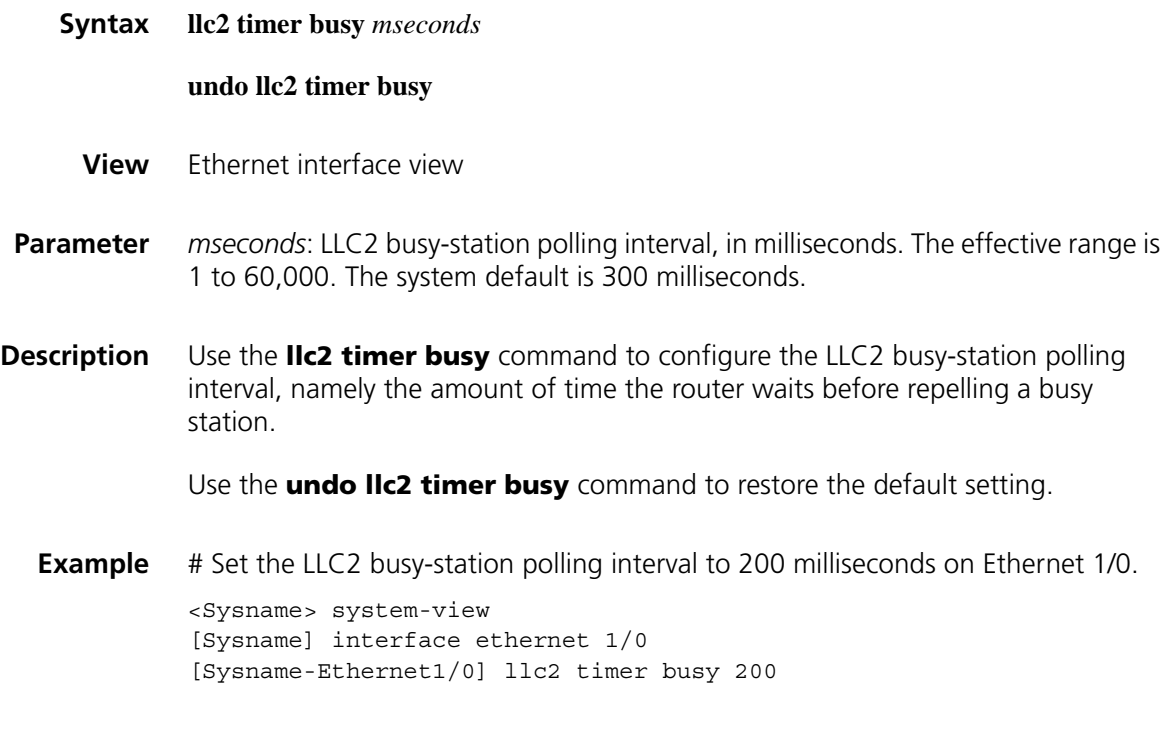

# **llc2 timer detect**

**Syntax llc2 timer detect** *mseconds*

**undo llc2 timer detect**

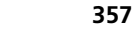

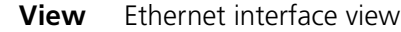

- **Parameter** *mseconds*: LLC2 POLL timer length in milliseconds. The effective range is 1 to 60,000.
- **Description** Use the IIc2 timer detect command to configure the LLC2 POLL timer, namely the interval at which both ends of a virtual circuit sends/receives Receiver Ready (RR) frames after the virtual circuit is established.

Use the **undo llc2 timer detect** command to restore the default setting.

By default, the LLC2 POLL timer length is 30,000 milliseconds.

**Example** # Set the LLC2 POLL timer length to 10,000 milliseconds on Ethernet 1/0.

<Sysname> system-view [Sysname] interface ethernet 1/0 [Sysname-Ethernet1/0] llc2 timer detect 10000

#### **llc2 timer poll**

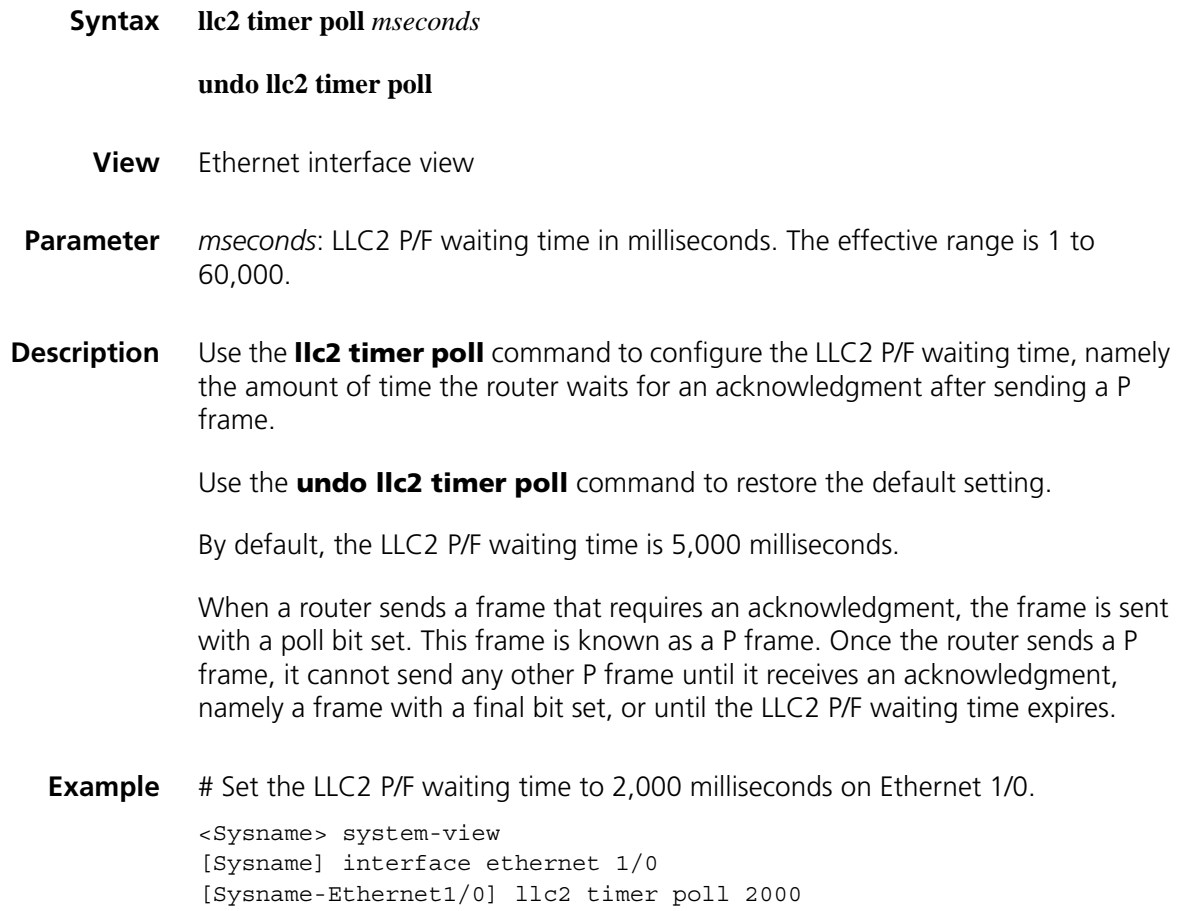

## **llc2 timer reject**

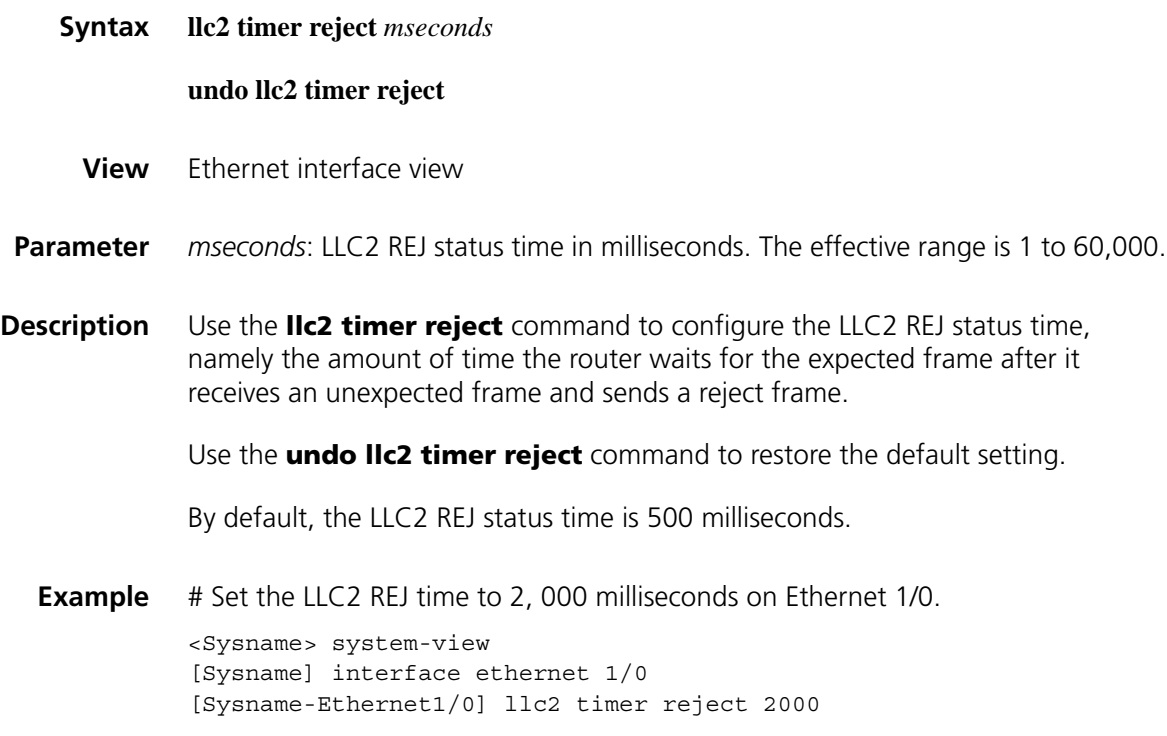

## **reset dlsw circuits**

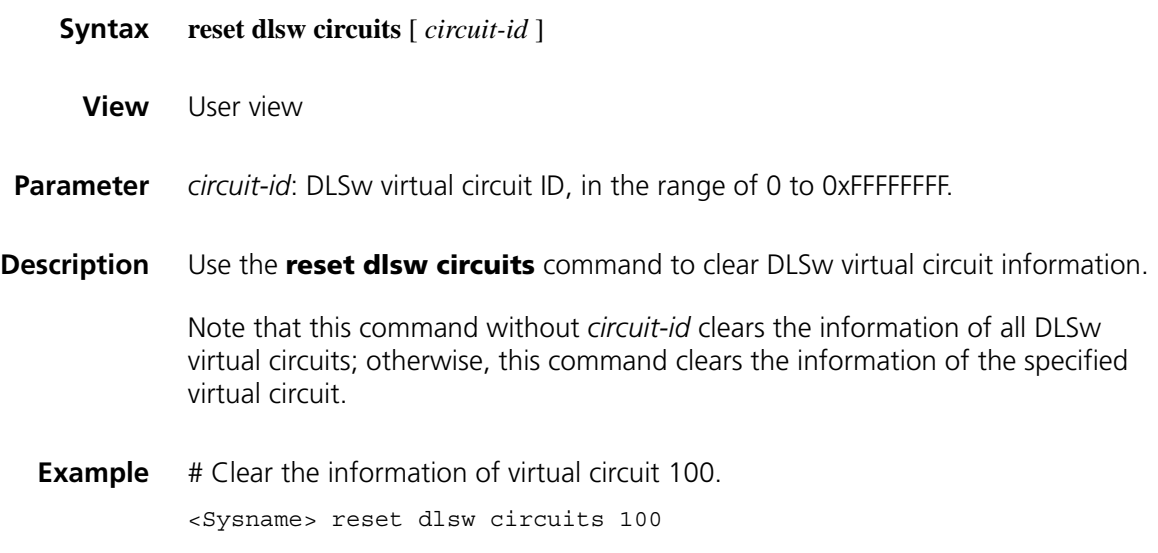

# **reset dlsw reachable-cache**

**Syntax reset dlsw reachable-cache**

**View** User view

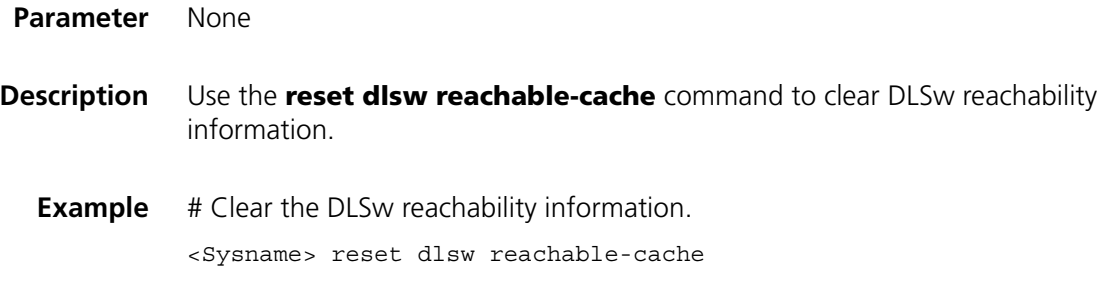

# **reset dlsw tcp**

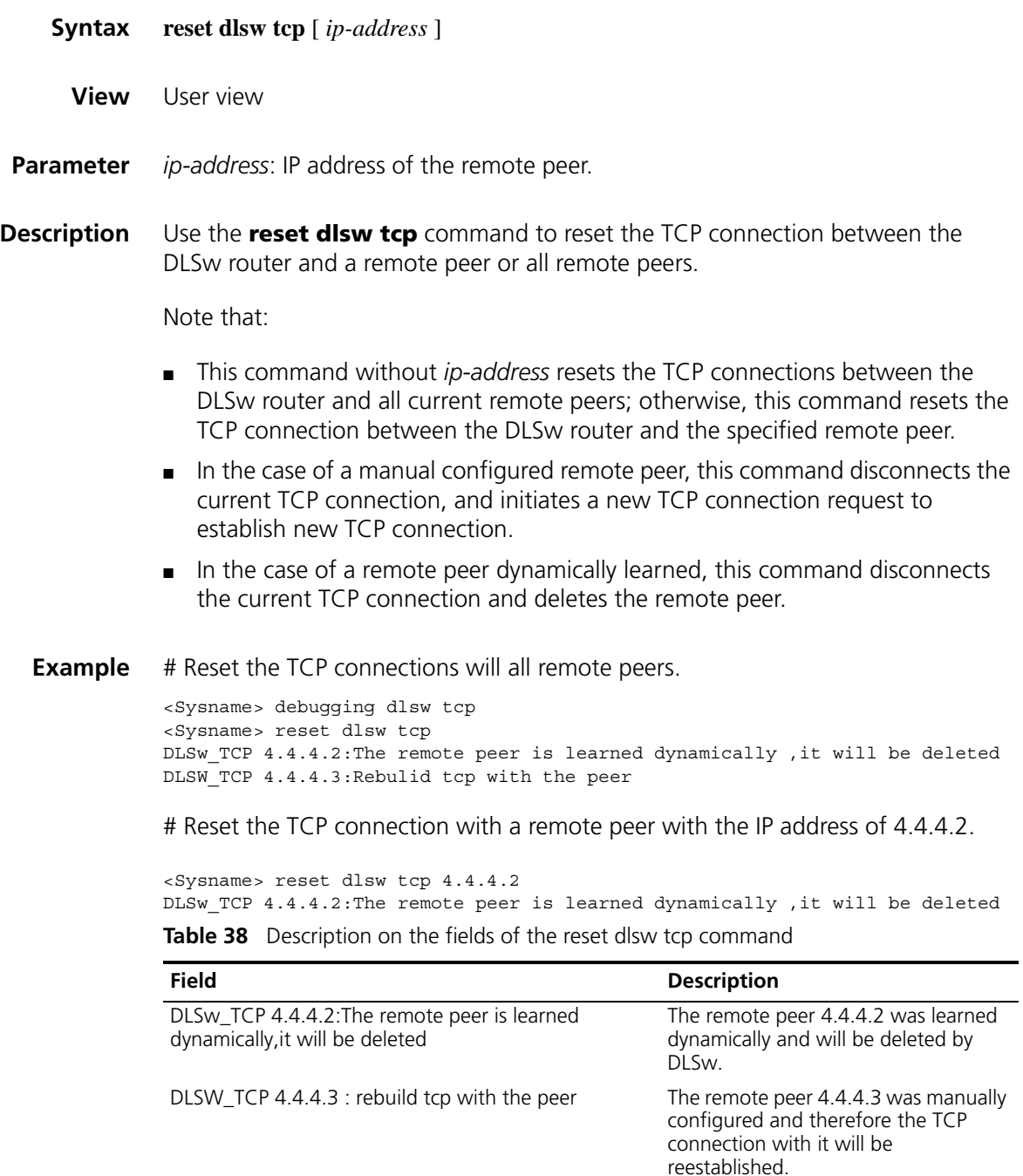

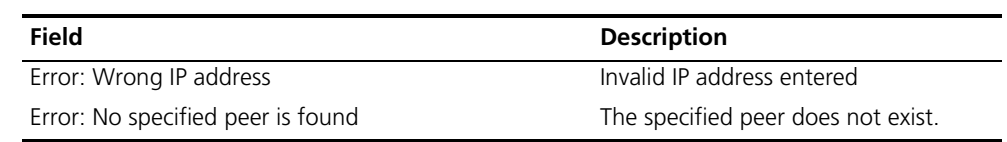

**Table 38** Description on the fields of the reset dlsw tcp command

#### **sdlc controller**

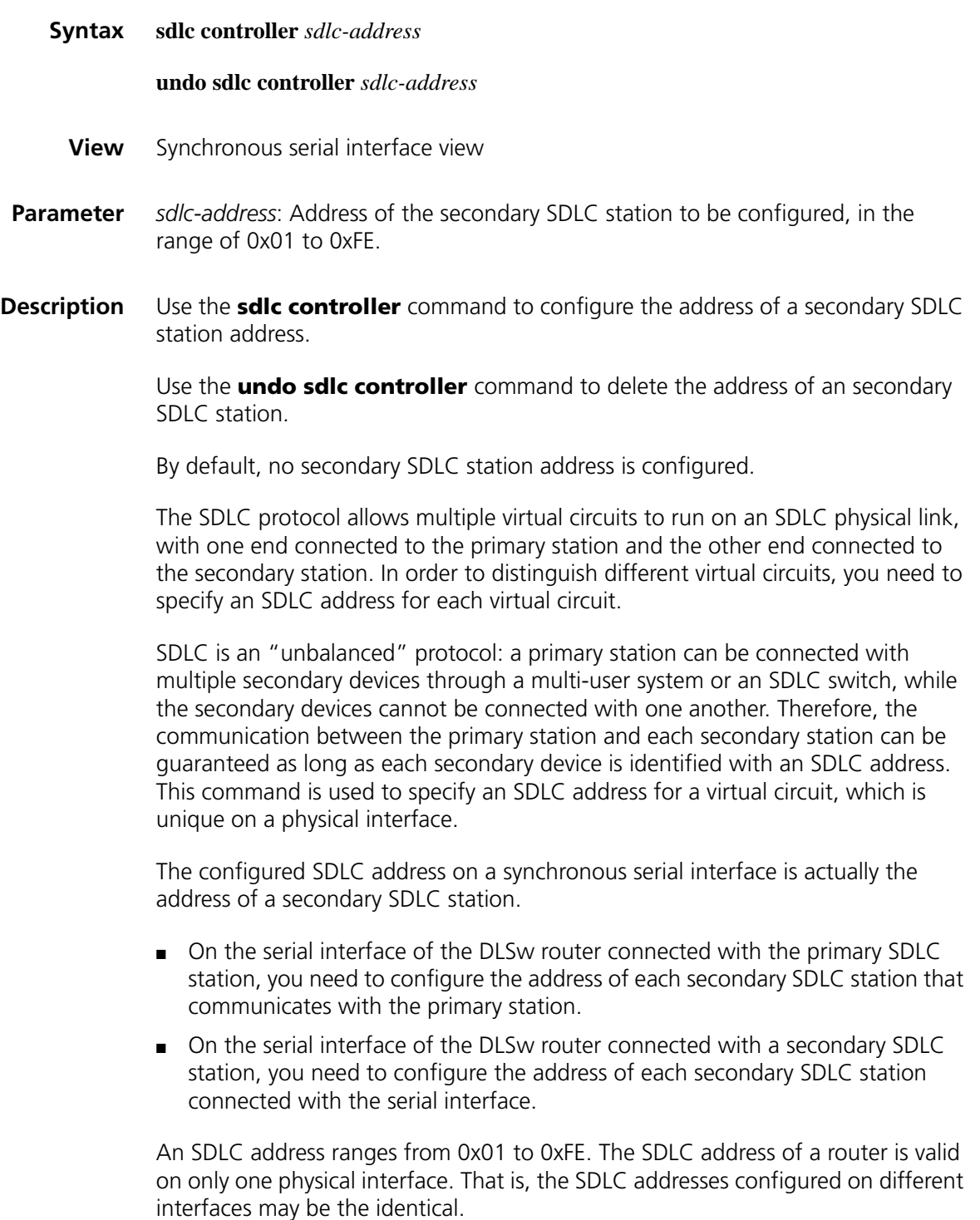
**Example** # Set the secondary SDLC station address to 0x05 on Serial 2/0.

<Sysname> system-view [Sysname] interface serial 2/0 [Sysname-Serial2/0] sdlc controller 05

## **sdlc enable dlsw**

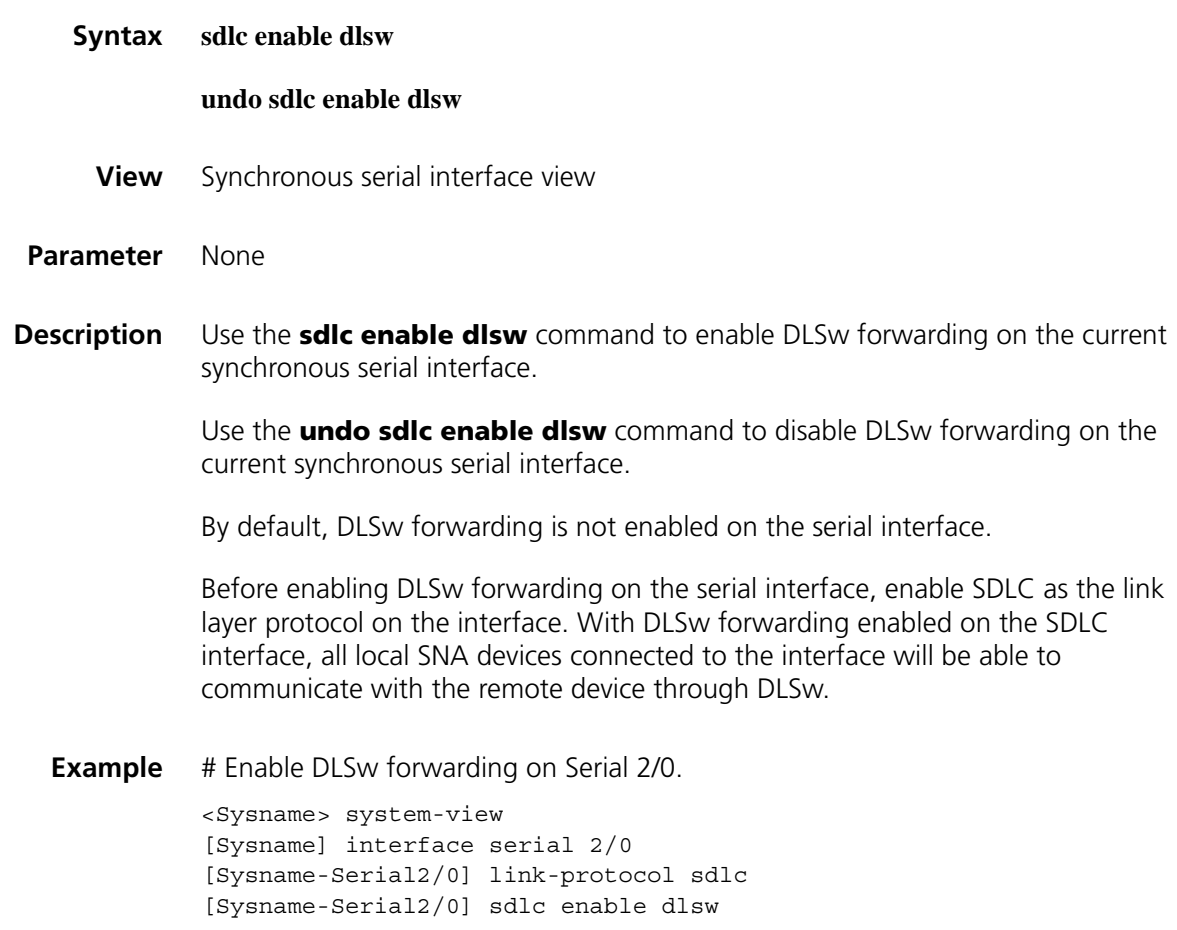

## **sdlc mac-map local**

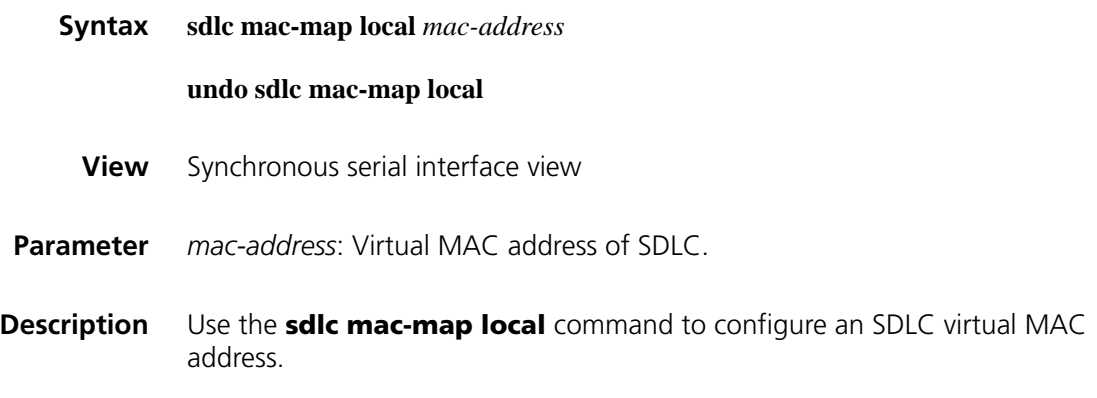

Use the **undo sdlc mac-map local** command to delete the configured SDLC virtual MAC address.

By default, no SDLC virtual MAC address is configured.

Initially designed for LLC2 protocols, DLSw establishes mappings with virtual circuits through MAC addresses. Therefore, a MAC address must be specified for an SDLC virtual circuit so that SDLC frames can be forwarded. This command is used to assign the current interface a virtual MAC address, which will serve as the source MAC address during the conversion of SDLC frames to LLC2 frames.

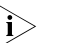

n *Note that the sixth byte of the MAC address should be set to 0x00. The system will combine the first five bytes of this virtual MAC address with the SDLC address into a new MAC address, which will serve as the source MAC address in SDLC-to-LLC2 frame format conversion.*

**Example** # Set the SDLC virtual MAC address to 0000-e81c-b600 on Serial 2/0.

<Sysname> system-view [Sysname] interface serial 2/0 [Sysname-Serial2/0] sdlc mac-map local 0000-e81c-b600

#### **sdlc mac-map remote**

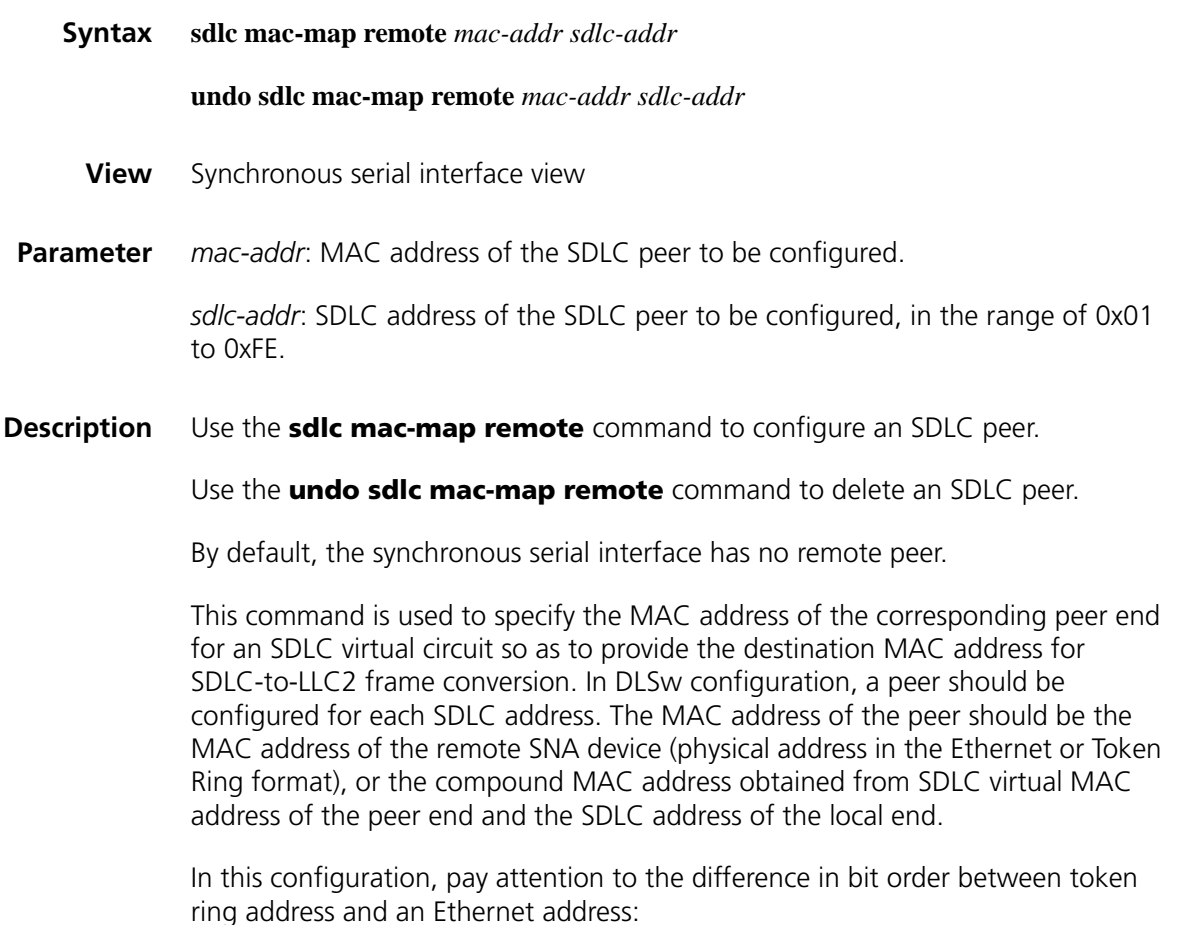

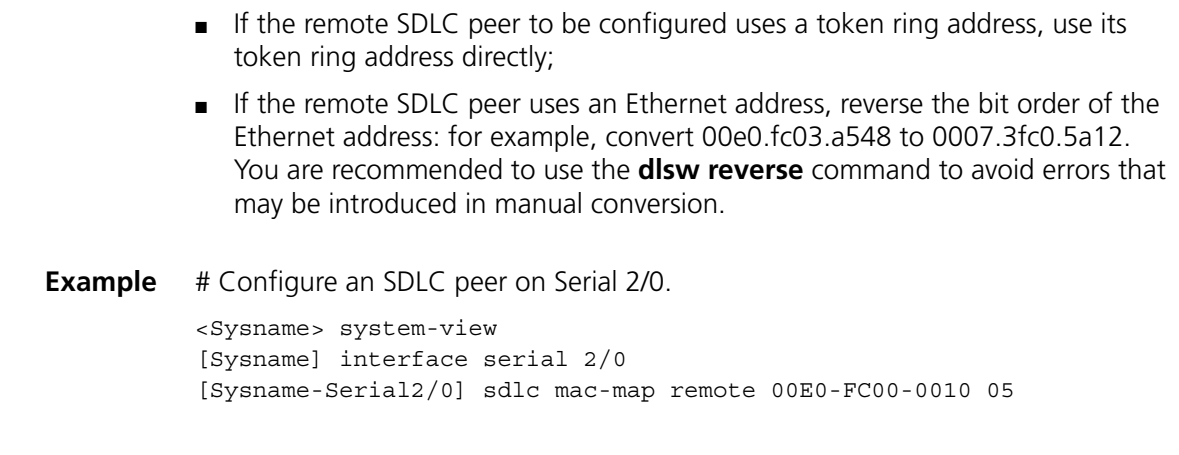

# **sdlc max-pdu**

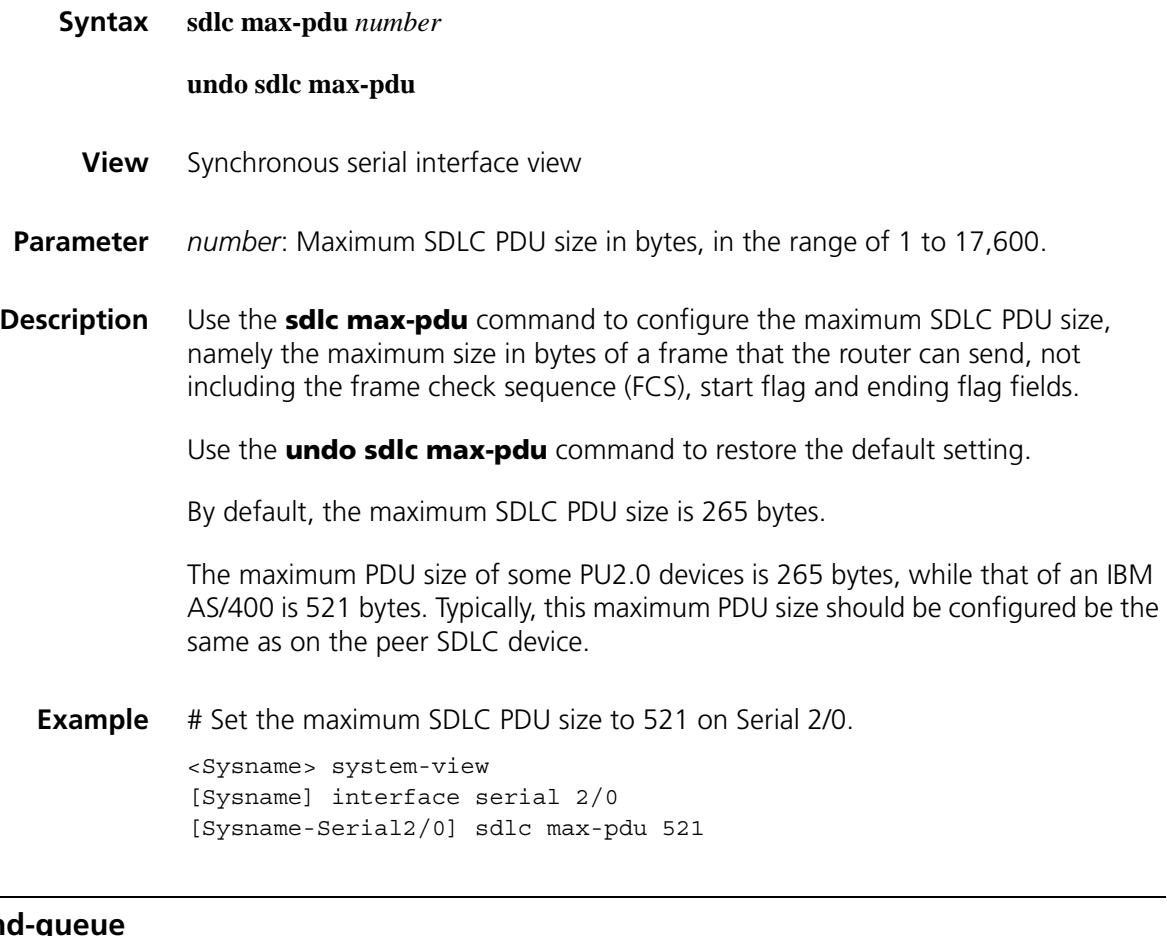

# sdlc max-send-q

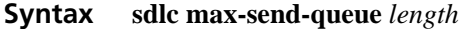

**undo sdlc max-send-queue**

- **View** Synchronous serial interface view
- **Parameter** *length*: Length of the SDLC output queue, in the range of 20 to 255.

**Description** Use the **sdlc max-send-queue** command to configure the length of the SDLC output queue.

Use the **undo sdlc max-send-queue** command to restore the default setting.

By default, the length of the SDLC output queue is 50.

**Example** # Set the length of the SDLC output queue to 30 on Serial 2/0.

<Sysname> system-view [Sysname] interface serial 2/0 [Sysname-Serial2/0] sdlc max-send-queue 30

#### **sdlc max-transmission**

**sdlc modulo**

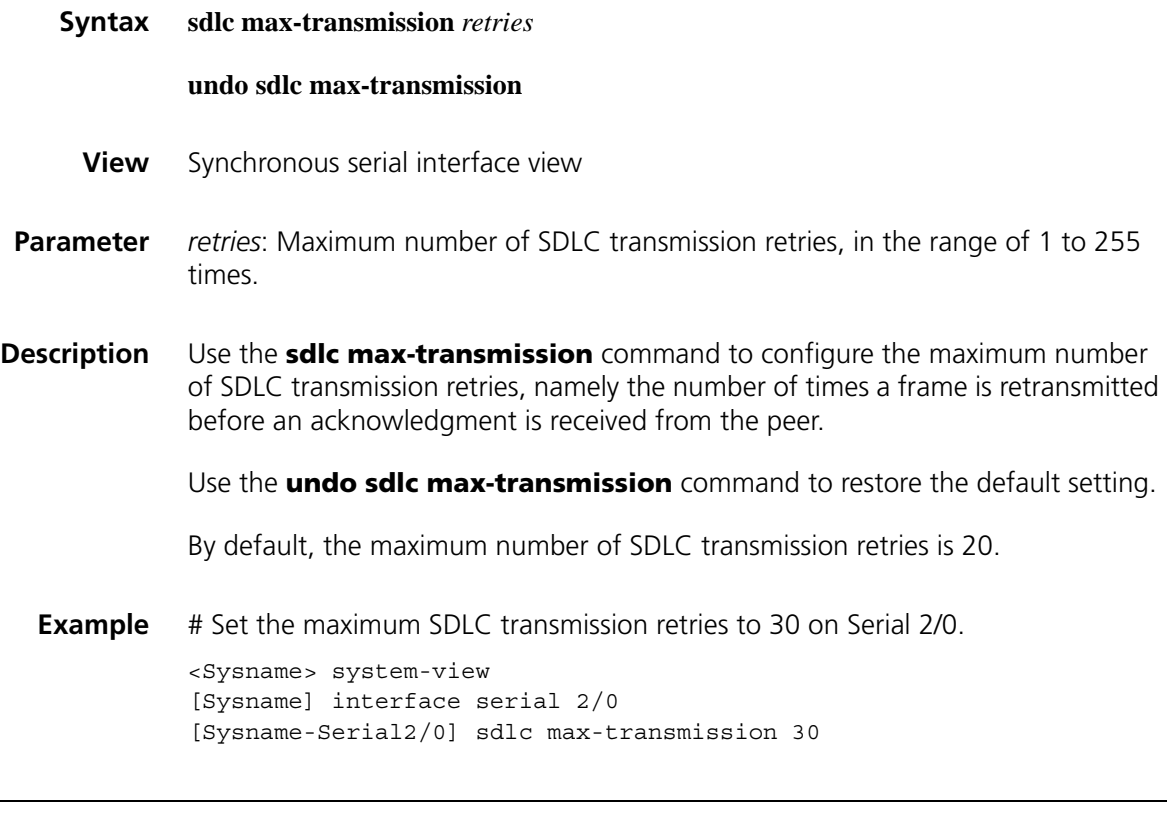

# **Syntax sdlc modulo** { **8** | **128** } **undo sdlc modulo View** Synchronous serial interface view **Parameter** 8: Specifies the modulus value to be 8. **128**: Specifies the modulus value to be 128.

**365**

#### **Description** Use the **sdlc modulo** command to configure the modulus of the SDLC.

Use the **undo sdlc modulo** command to restore the default setting.

By default, the SDLC modulus is 8.

Like X.25, SDLC uses the modulus method to number frames. All frames sent are numbered incrementally and await an acknowledgment. When the frame number reaches the configured value (referred to as "modulus value"), subsequent frames are numbered from 1 again. For example, if the modulus value is set to 8, frames are numbered ...4, 5, 6, 7, 0, 1, ...

SDLC normally uses 8 as the modulus value.

**Example** # Restore the modulus value of SDLC to the default setting on Serial 2/0.

<Sysname> system-view [Sysname] interface serial 2/0 [Sysname-Serial2/0] undo sdlc modulo

#### <span id="page-364-0"></span>**sdlc sap-map local**

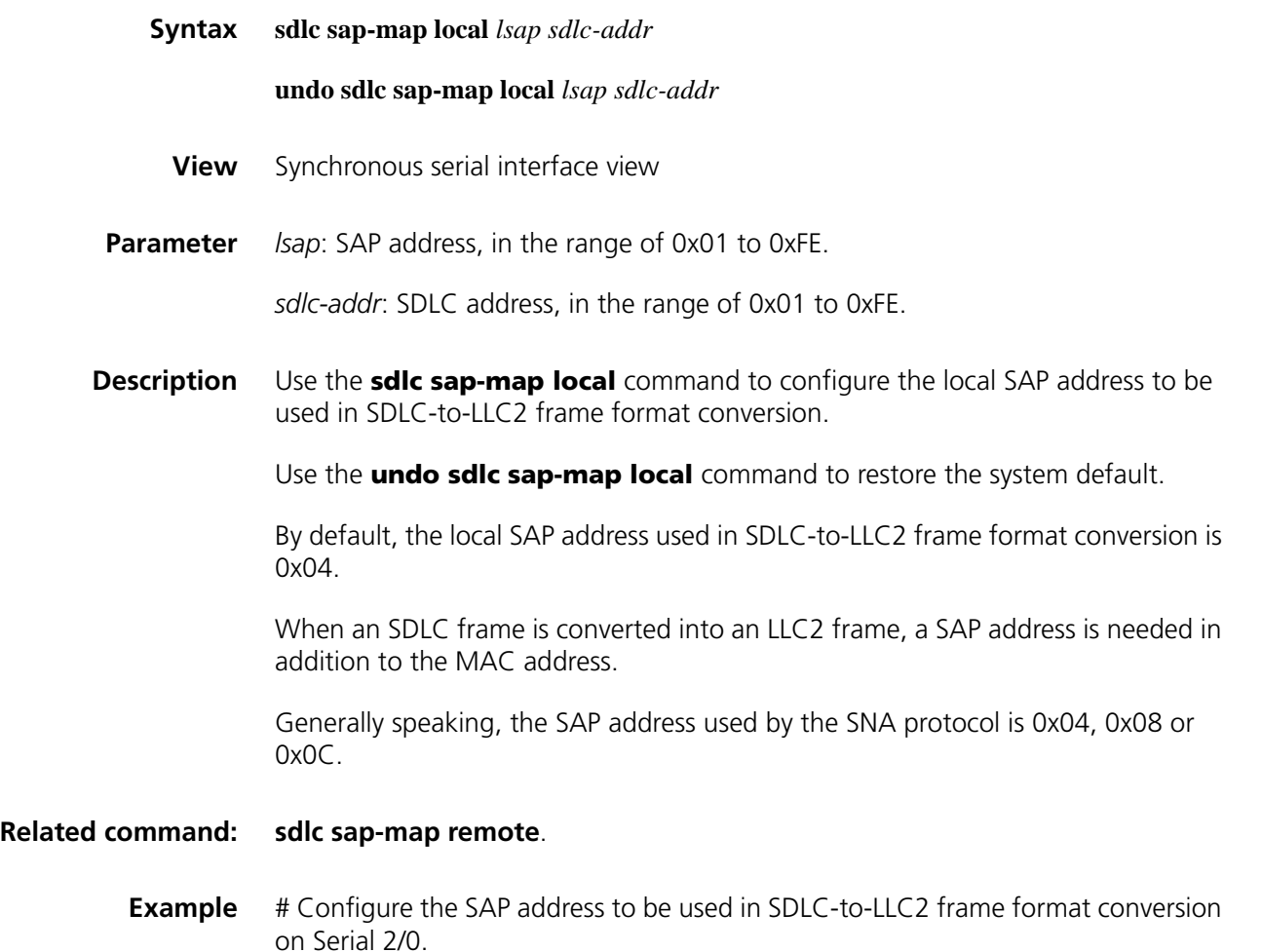

<Sysname> system-view [Sysname] interface serial 2/0 [Sysname-Serial2/0] sdlc sap-map local 08 05

## <span id="page-365-0"></span>**sdlc sap-map remote**

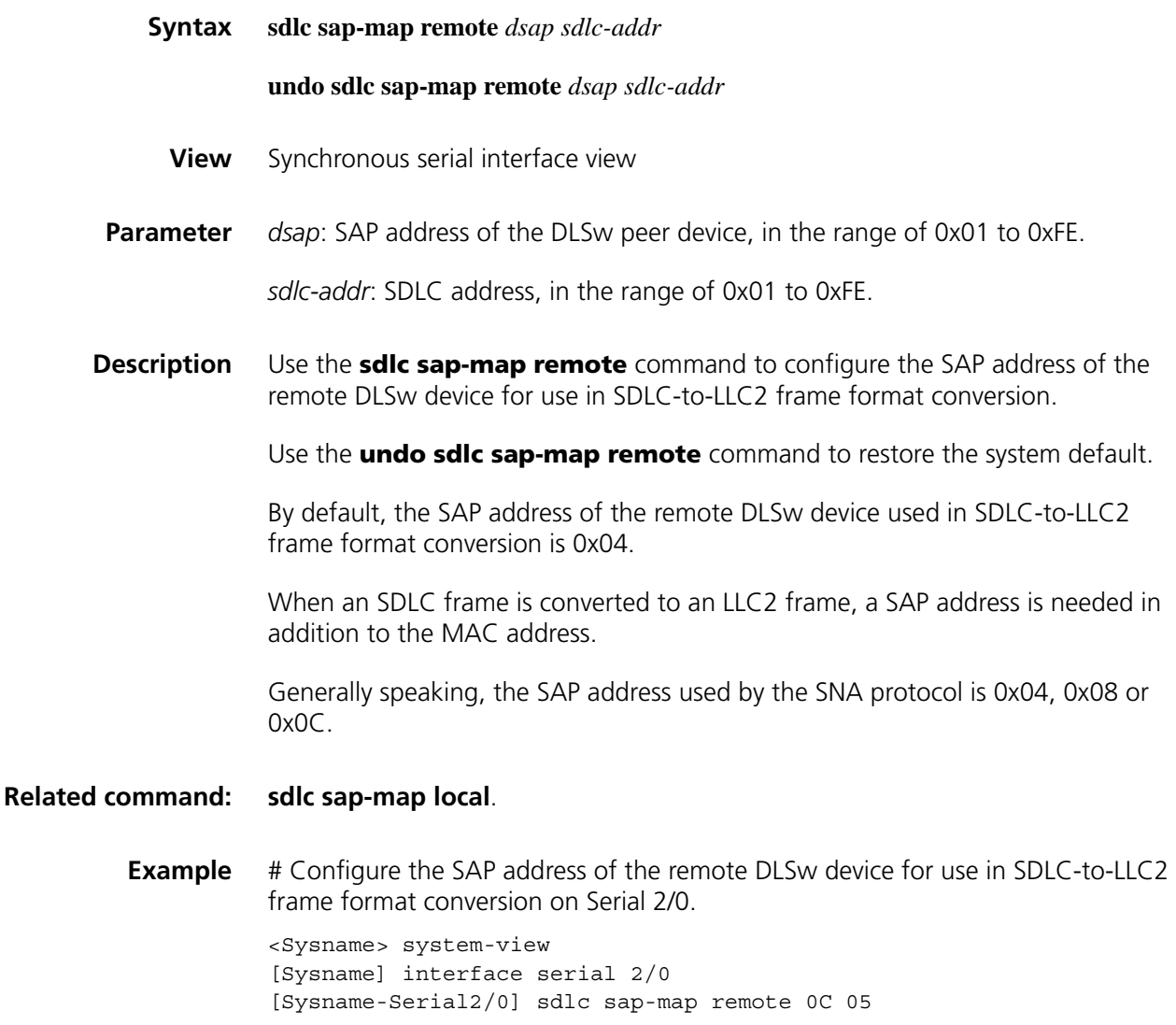

## **sdlc simultaneous**

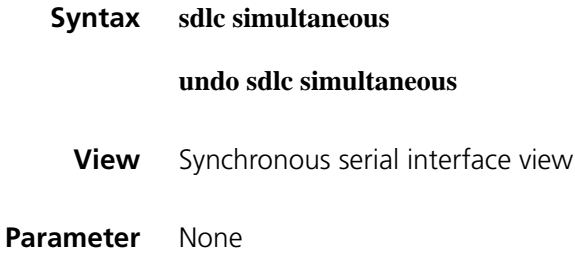

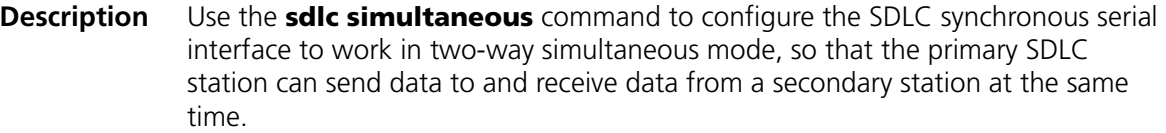

Use the **undo sdlc simultaneous** command to restore the default mode.

By default, the data transmission mode is "alternate".

**Example** # Enable the two-way simultaneous mode for SDLC data on Serial 2/0. <Sysname> system-view [Sysname] interface serial 2/0 [Sysname-Serial2/0] sdlc simultaneous

## **sdlc status**

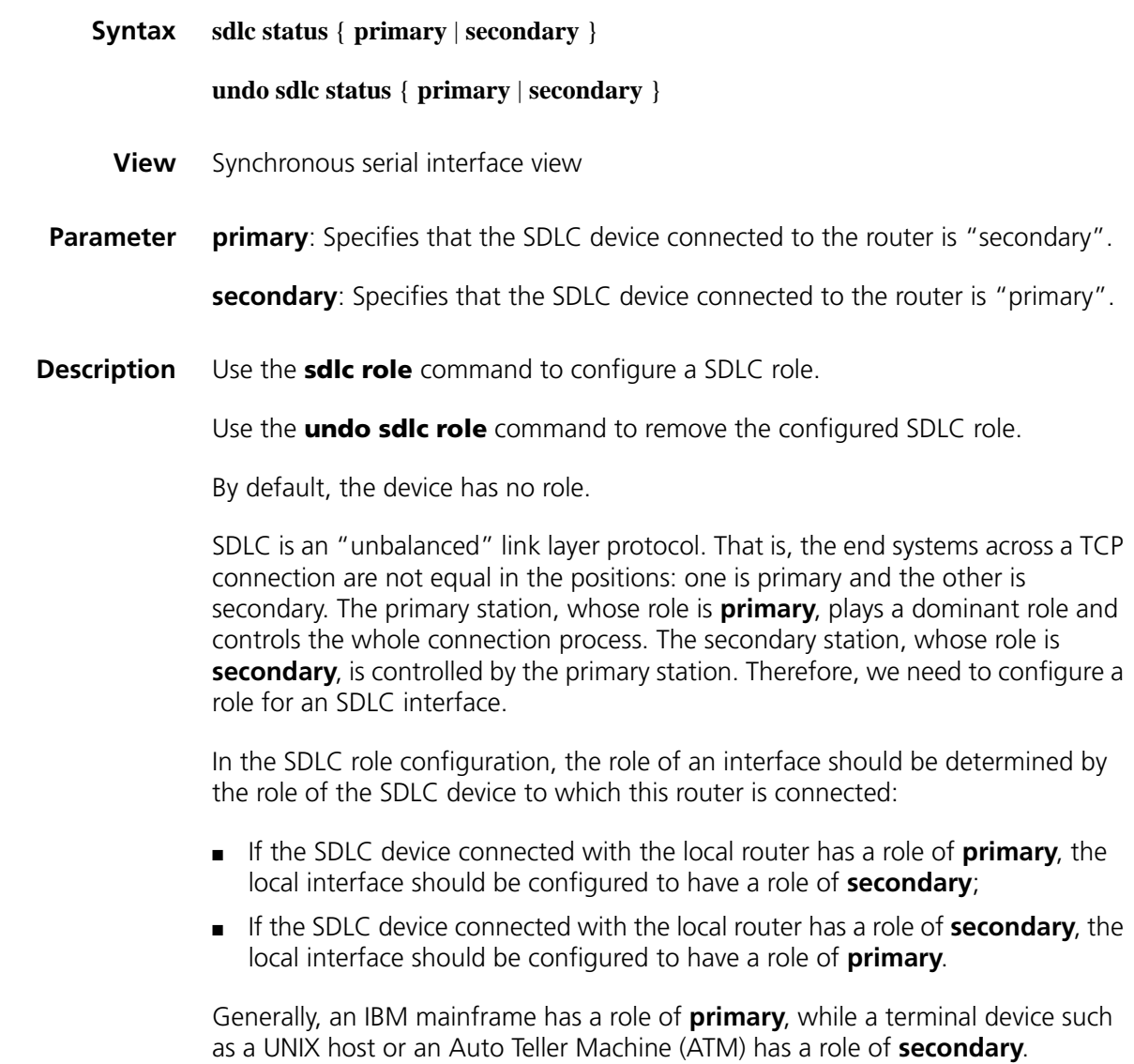

**Example** # Set the role of the SDLC device connected with Serial 2/0 to **primary**, and the role of the local interface to **secondary**.

> <Sysname> system-view [Sysname] interface serial 2/0 [Sysname-Serial2/0] sdlc status secondary

# **sdlc timer ack**

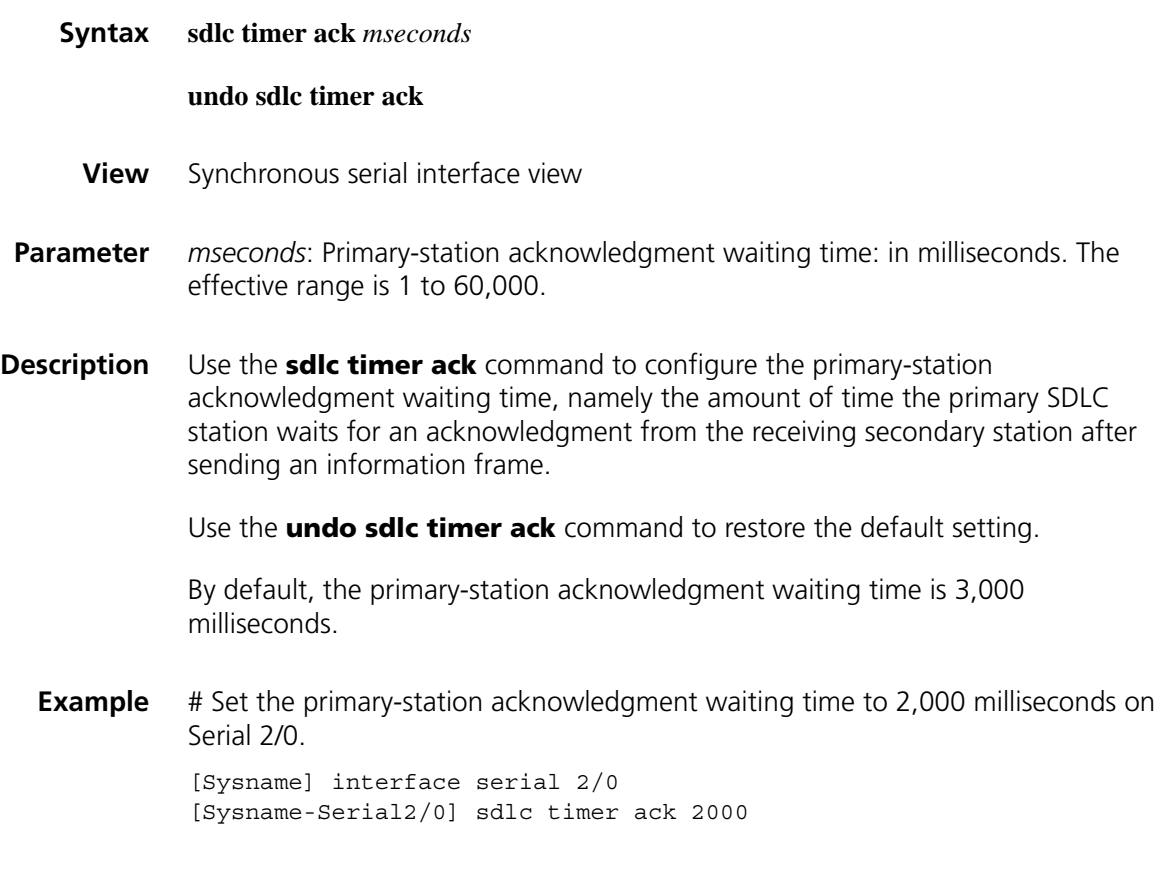

# **sdlc timer lifetime**

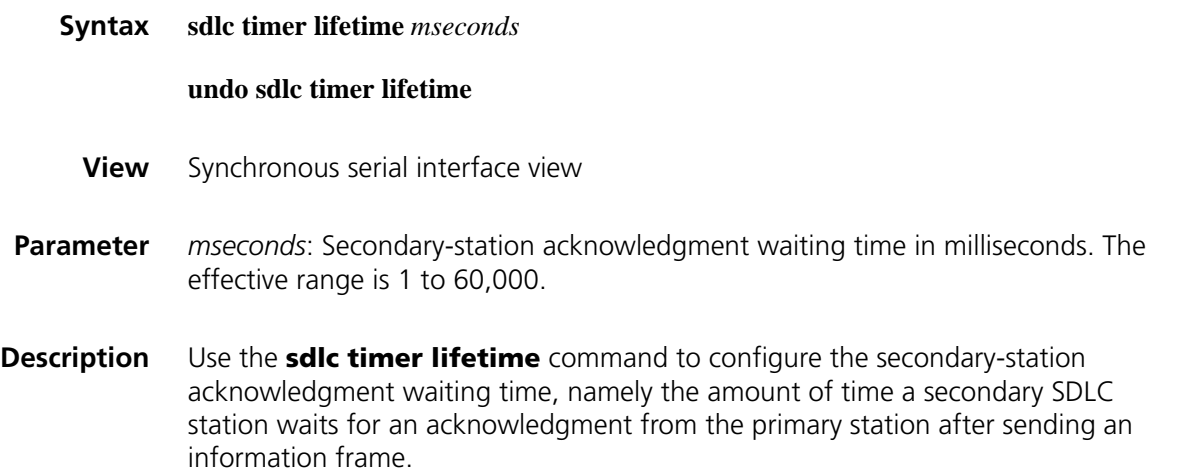

Use the **undo sdlc timer lifetime** command to restore the default setting.

By default, the secondary-station acknowledgment waiting time is 500 milliseconds.

**Example** # Set the secondary-station acknowledgment waiting time to 1,000 milliseconds on Serial 2/0. <Sysname> system-view [Sysname] interface serial 2/0 [Sysname-Serial2/0] sdlc timer lifetime 1000

# **sdlc timer poll**

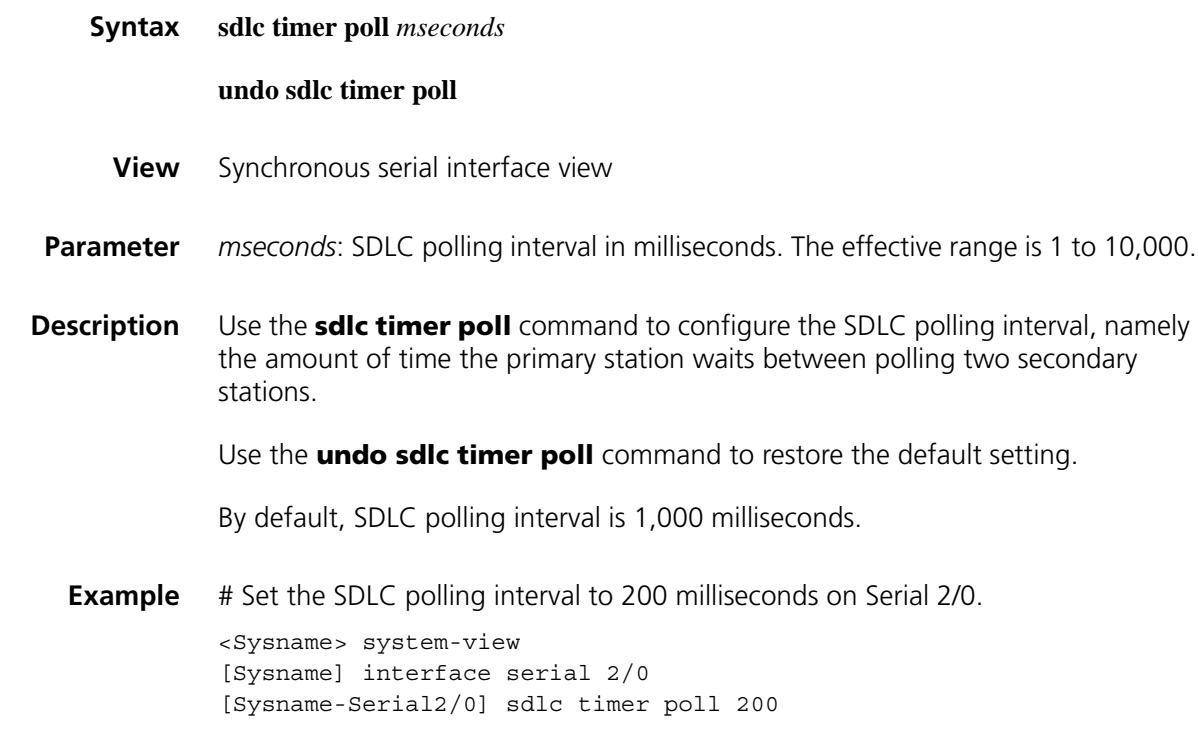

#### **sdlc window**

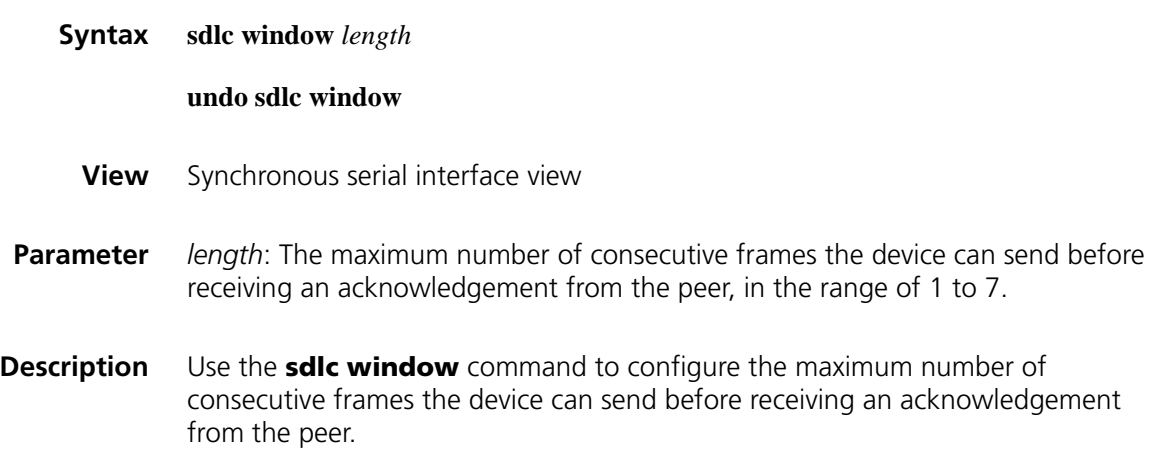

Use the **undo sdlc window** command to restore the default setting.

By default, the maximum number of consecutive frames the device can send before receiving an acknowledgement from the peer is 7.

**Example** # Set the maximum number of consecutive frames the device can send before receiving an acknowledgement from the peer to 5 on Serial 2/0.

> <Sysname> system-view [Sysname] interface serial 2/0 [Sysname-Serial2/0] sdlc window 5

#### **sdlc xid**

**Syntax sdlc xid** *sdlc-address xid-number* **undo sdlc xid** *sdlc-address* **View** Synchronous serial interface view **Parameter** *sdlc-address*: SDLC address corresponding to the XID to be configured, in the range of 0x01 to 0xFE. This address should be configured beforehand. *xid-number*: XID of the SDLC-enabled device, a 4-byte integer, in the range of 1 to 0xFFFFFFFF. The first 12 bits indicate the network address, and the last 20 bits indicate the node number. **Description** Use the **sdlc xid** command to configure the XID of the SDLC. Use the **undo sdlc xid** command to delete the XID of the SDLC. By default, no SDLC XID is configured on a synchronous serial interface. An XID identifies a device in an SNA system. When configuring an SDLC connection, pay attention to the types of the connected SNA devices. Generally, there are two types of devices in an SNA system: PU2.0 and PU2.1. An XID has been configured on PU2.1 devices, so they can announce their identity by exchanging the XID. A PU2.0 device does not come with an XID. Therefore, this command is not needed on PU2.1 devices, but it is required on PU2.0 devices to specify an XID. **Example** # Set the XID of the device whose SDLC address is 0x05 to 0x2000 on Serial 2/0. <Sysname> system-view [Sysname] interface serial 2/0 [Sysname-Serial2/0] sdlc xid 05 2000

# **22 FRAME RELAY CONFIGURATION COMMANDS**

# **annexg**

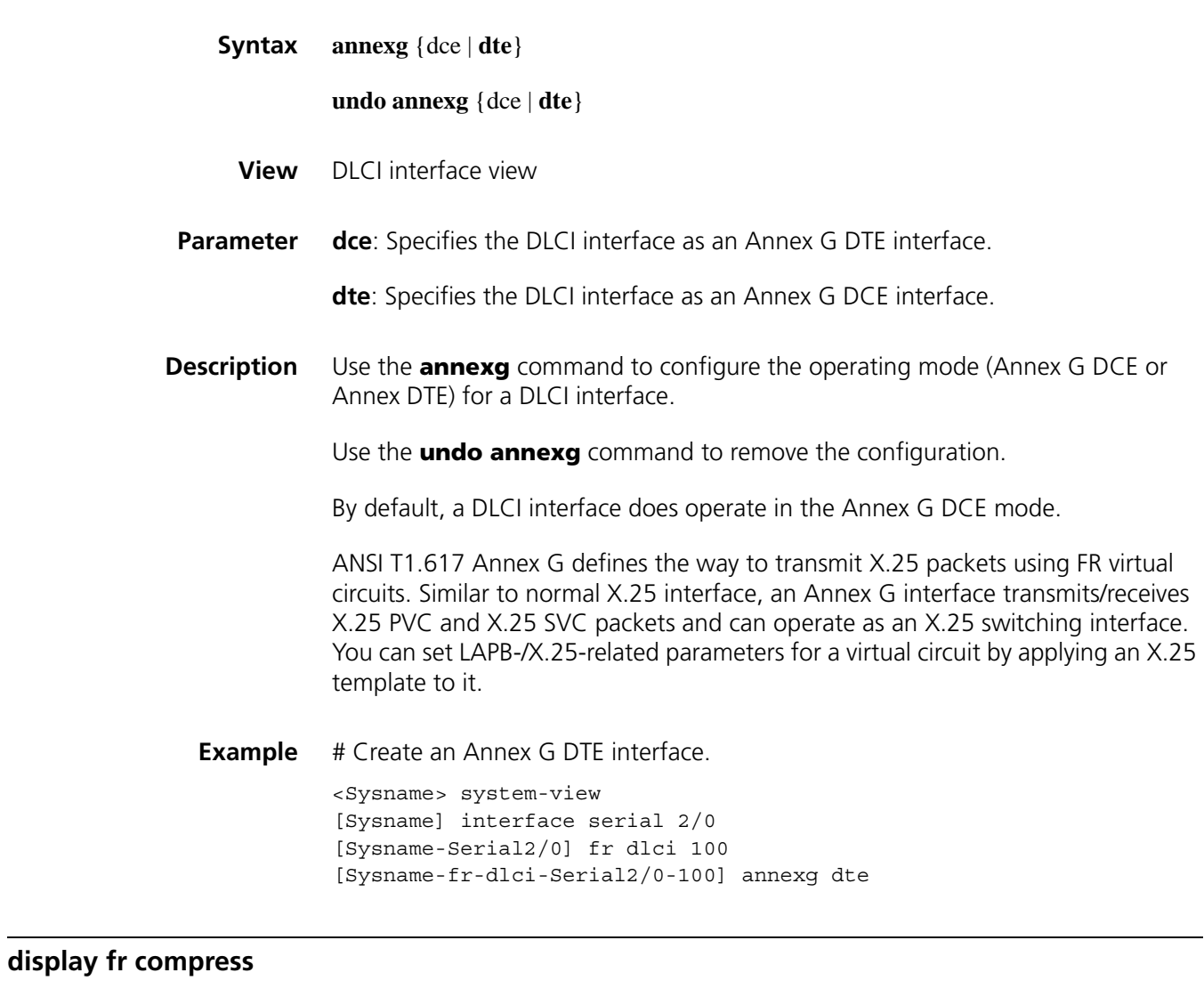

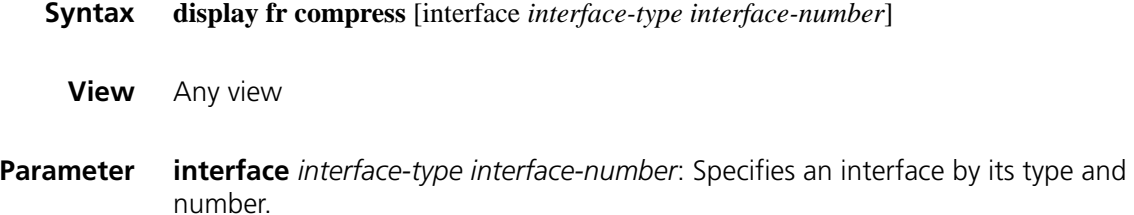

**Description** Use the **display fr compress** command to display the statistics information about frame relay compression. If no interface is specified, the DLCI statistics information for all interfaces is displayed.

#### **Related commands: [fr compression frf9](#page-384-0)**.

**Example** # Display the frame relay compression statistics information of FRF.9 stac.

```
<Sysname> display fr compress
Serial2/0
 -DLCI:22enable frame-relay compression
   uncompressed bytes send/receive : 0/0
   compressed bytes send/receive : 0/0
   1 min avg ratio send/receive : 0.000/0.000
5 min avg ratio send/receive : 0.000/0.000
```
**Table 39** Description on the fields of the display fr compress command

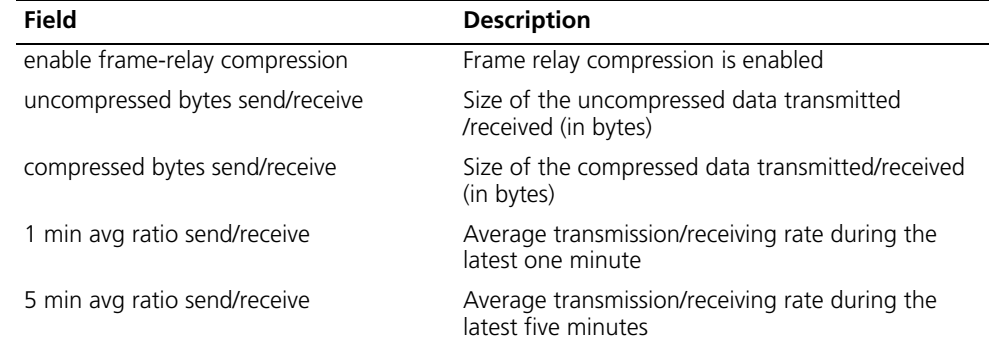

## **display fr dlci-switch**

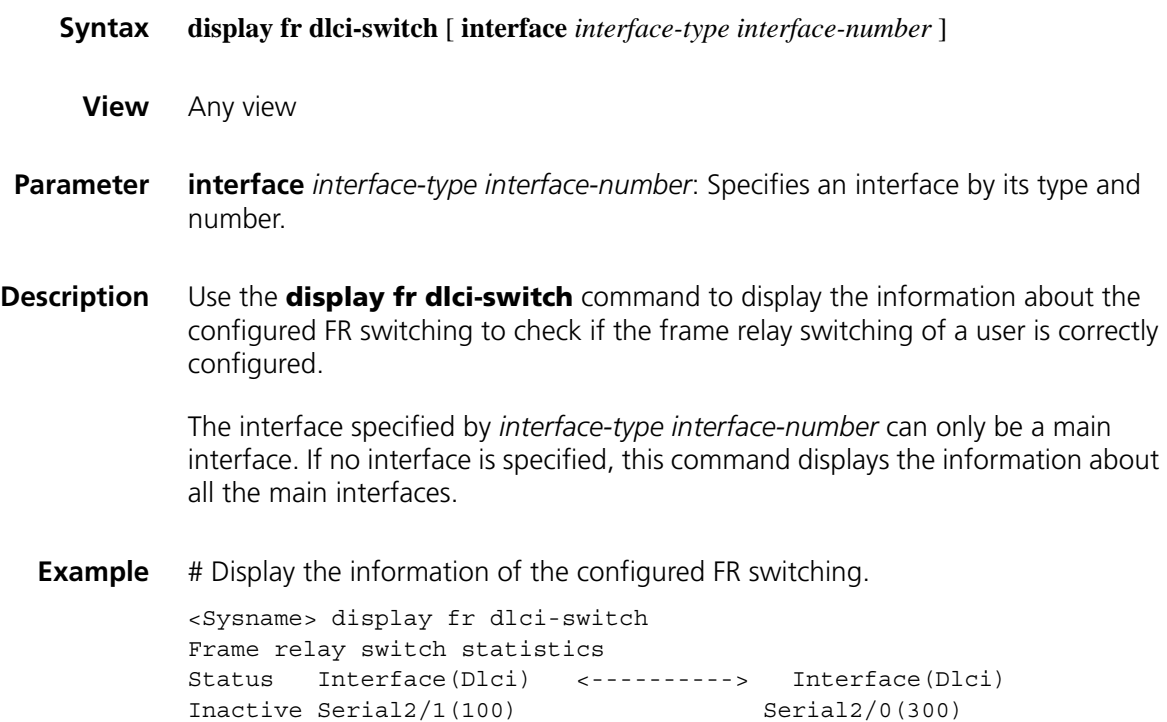

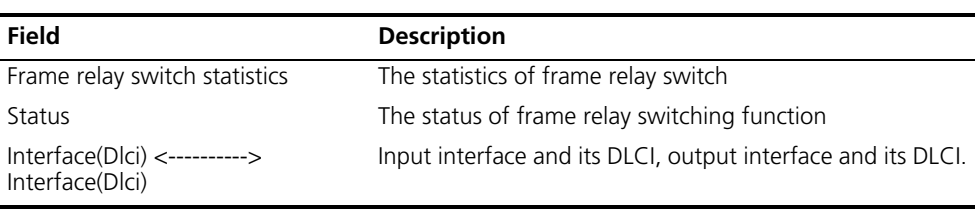

**Table 40** Description on the fields of the display fr dlci-switch command

# **display fr inarp-info**

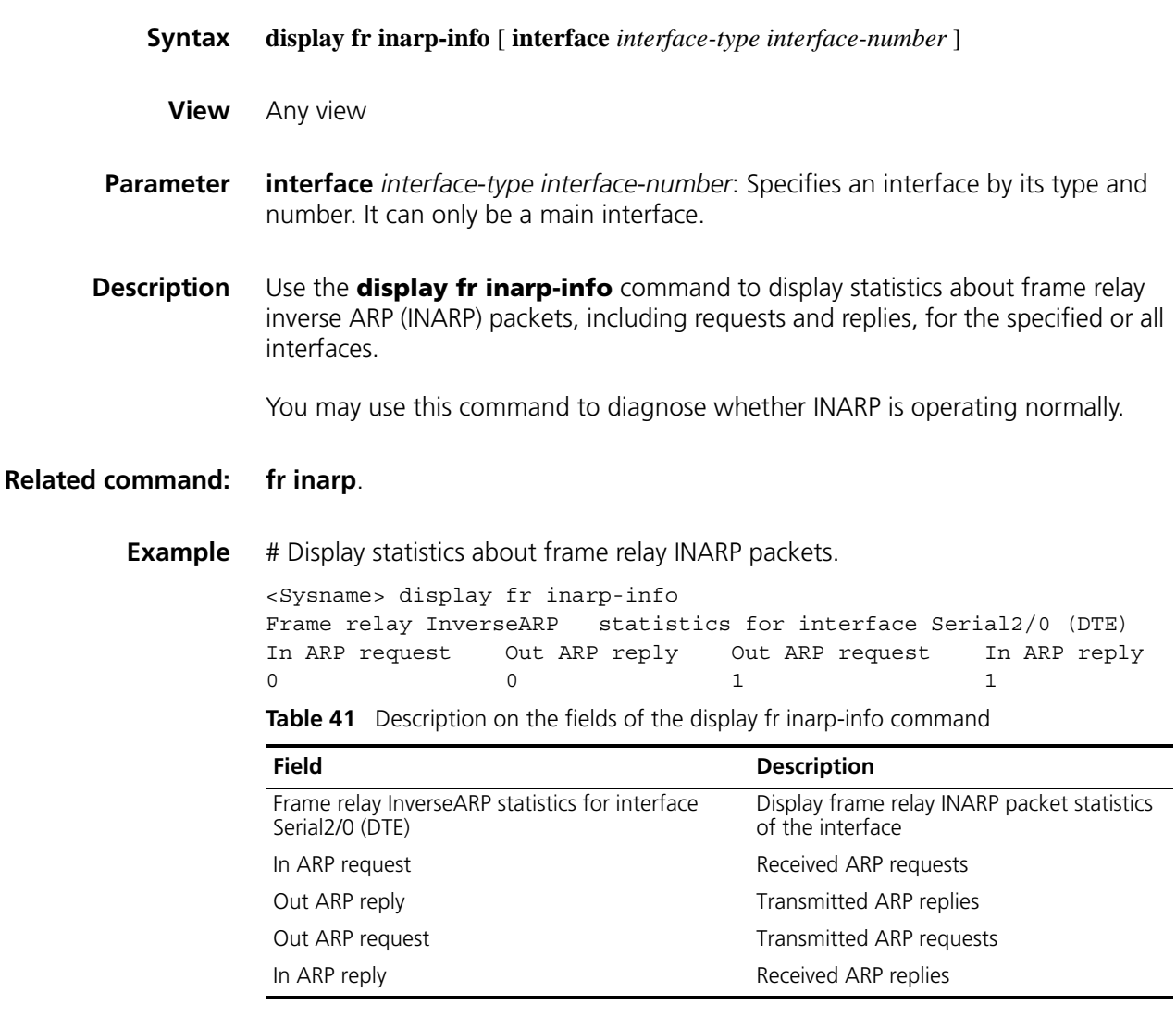

# **display fr interface**

**Syntax display fr interface** [ *interface-type* { *interface-number | interface-number.subnumber* } ]

**View** Any view

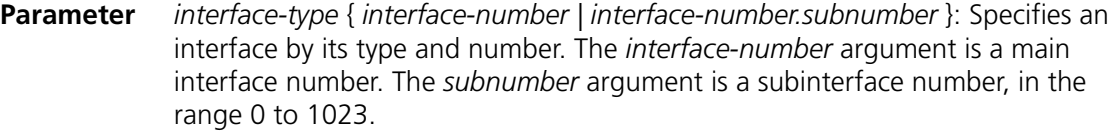

#### **Description** Use the **display fr interface** command to display information about the specified or all frame relay interfaces.

You can specify a main interface or a subinterface by providing the *interface-type* { *interface-number | interface-number.subnumber* } argument combination.

**Example** # Display information about all frame relay interfaces.

<Sysname> display fr interface Serial2/0, multi-point, protocol up Serial2/0.1, point-to-point, protocol down

**Table 42** Description on the fields of the display fr interface command

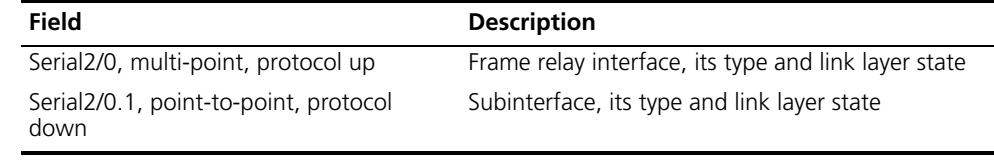

#### **display fr lmi-info**

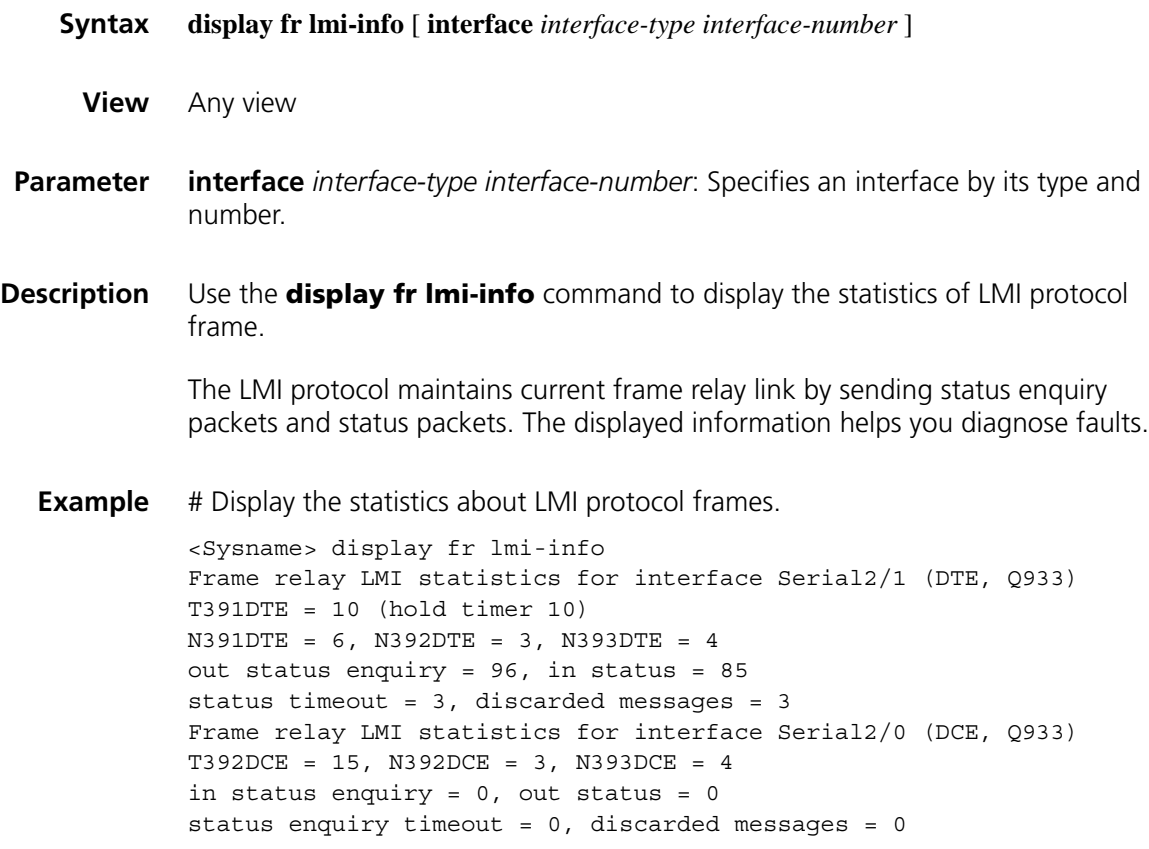

| <b>Field</b>                                                       | <b>Description</b>                                                                                                    |
|--------------------------------------------------------------------|----------------------------------------------------------------------------------------------------|
| Frame relay LMI statistics for interface<br>Serial2/1 (DTE, Q933)  | Terminal type and LMI protocol type for the frame<br>relay interface                                                                          |
| T391DTE = 10 (hold timer 10)                                       | DTE-side T 391 setting                                                                                                    |
| N391DTE = 6, N392DTE = 3, N393DTE =<br>4                           | DTE-side N.391, N.392, and N.393 settings                                                                                                    |
| out status enquiry = 96, in status = $85$                          | Number of the state enguiry packets sent out<br>through the interface and that of the state enquiry<br>packets received through the interface |
| status timeout = $3$ , discarded messages =<br>3                   | Number of the state packets that are timed out<br>and that of the discarded packets                                                           |
| Frame relay LMI statistics for interface<br>Serial 2/0 (DCE, Q933) | Serial2/0 (a frame relay interface) is a DCE interface<br>conformed with the standard described in Q.933<br>appendix A                        |
| $T392DCE = 15$ , N392DCE = 3, N393DCE<br>$=4$                      | The T392, N392, and N393 parameters of the DCE<br>interface                                                                                   |
| in status enguiry = 0, out status = 0                              | Number of the status packets received through the<br>interface and that of the status packets sent out<br>through the interface               |
| status enquiry timeout $= 0$ , discarded<br>$messages = 0$         | Number of the state packets that are timed out<br>and that of the discarded packets                                                           |

**Table 43** Description on the fields of the display fr lmi-info command

# **display fr iphc**

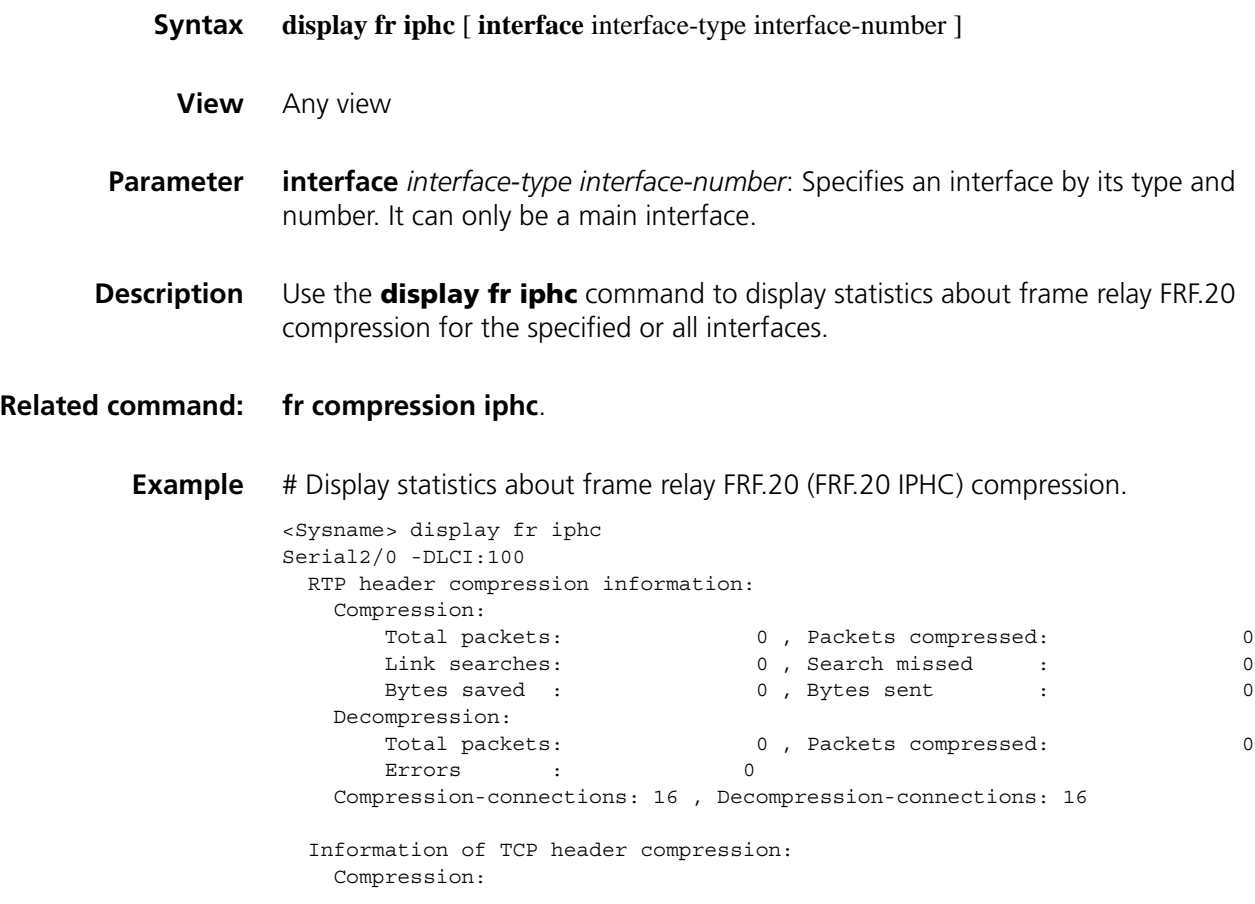

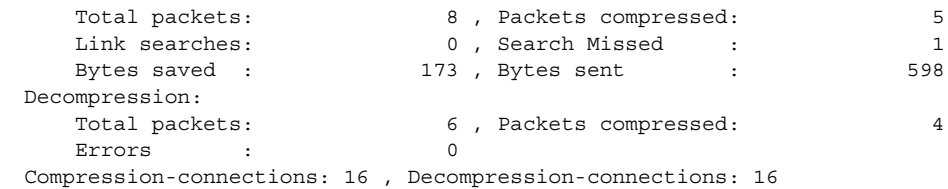

**Table 44** Description on the fields of the display fr iphc command

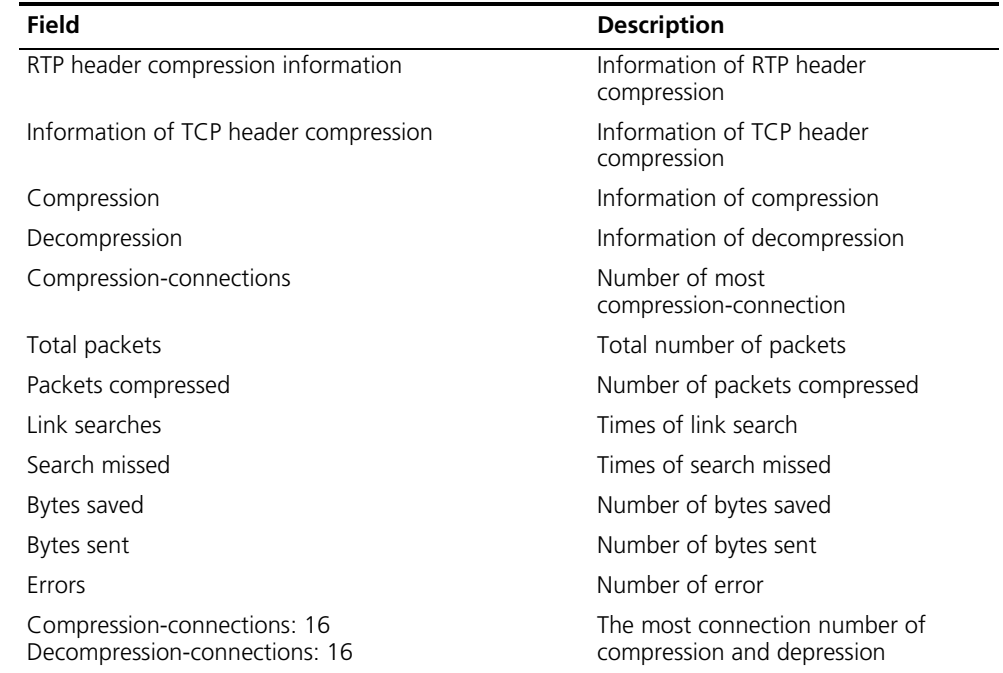

# **display fr map-info**

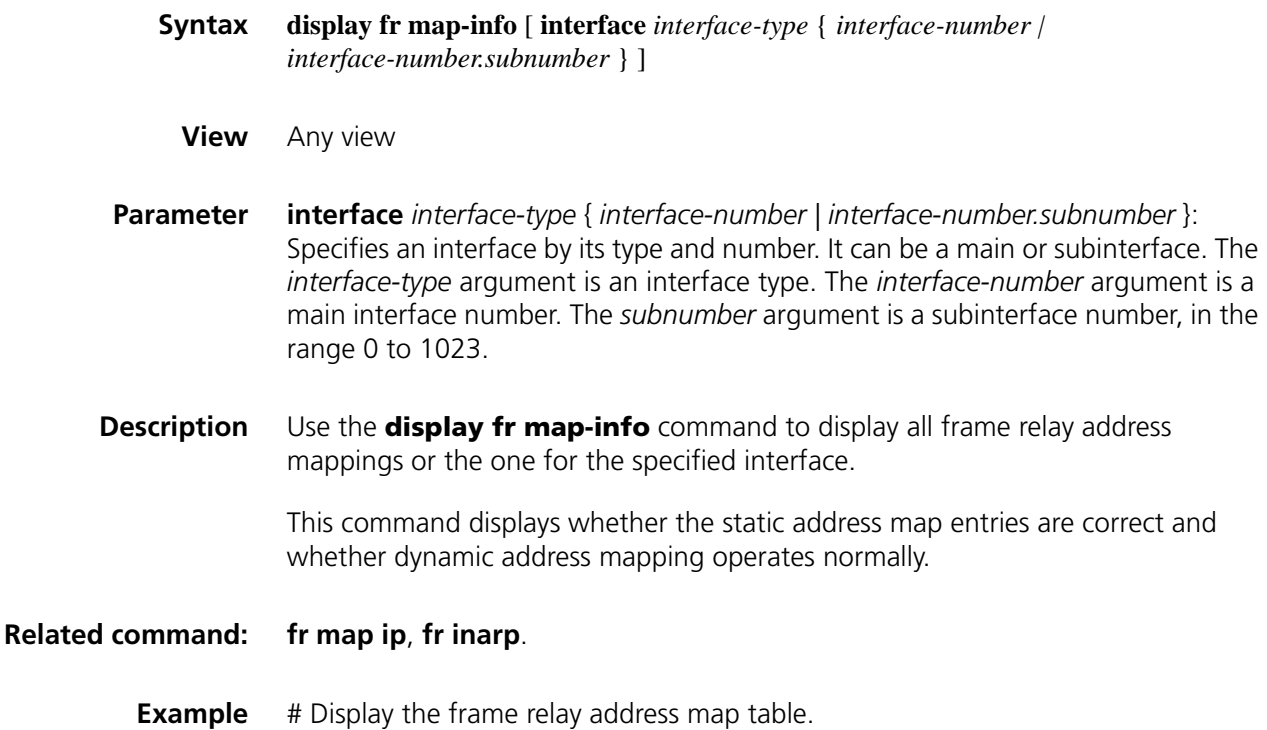

```
<Sysname> display fr map-info
Map Statistics for interface Serial2/0 (DTE)
DLCI = 100, IP INARP 100.100.1.1, Serial2/0
create time = 2002/10/21 14:48:44, status = ACTIVE
encapsulation = ietf, vlink = 14, broadcast
DLCI = 200, IP INARP 100.100.1.1, Serial2/0
create time = 2002/10/21 14:34:42, status = ACTIVE
encapsulation = ietf, vlink = 0, broadcast
DLCI = 300, IP 1.1.1.1, Serial2/0
create time = 2002/10/21 15:03:35, status = ACTIVE
encapsulation = ietf, vlink = 15
```
**Table 45** Description on the fields of the display fr map-info command

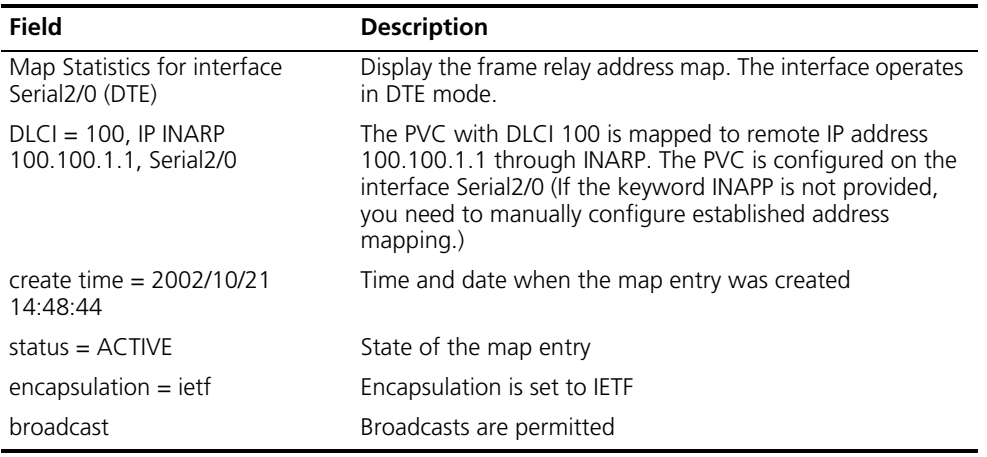

## **display fr map-info pppofr**

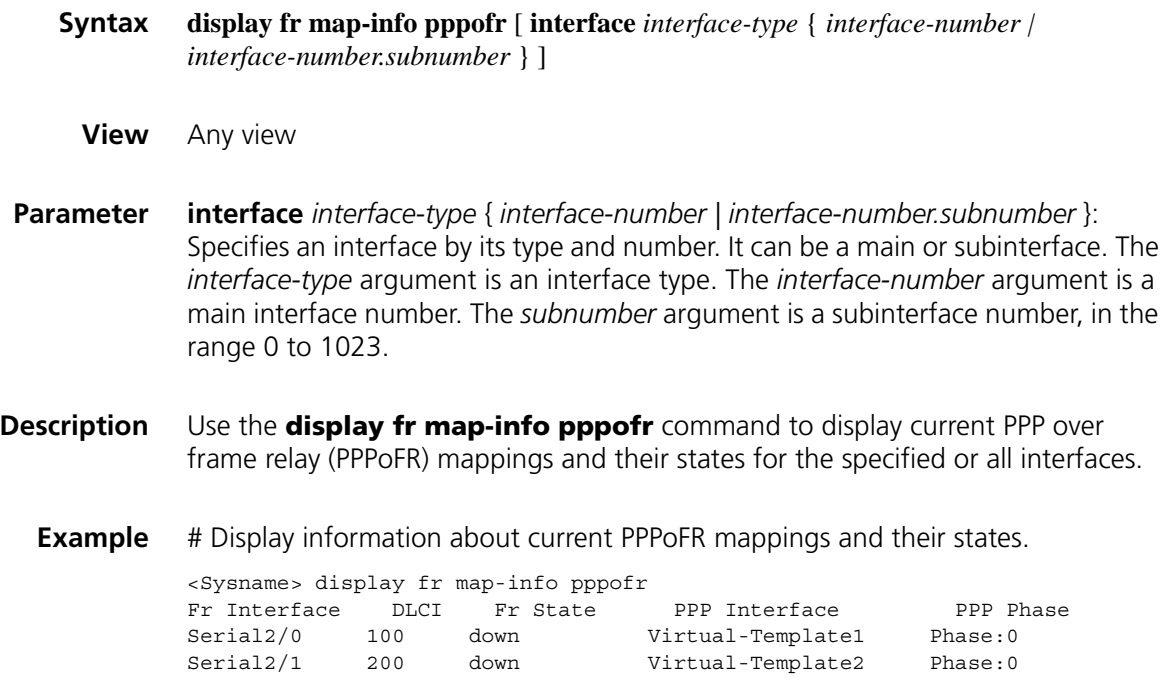

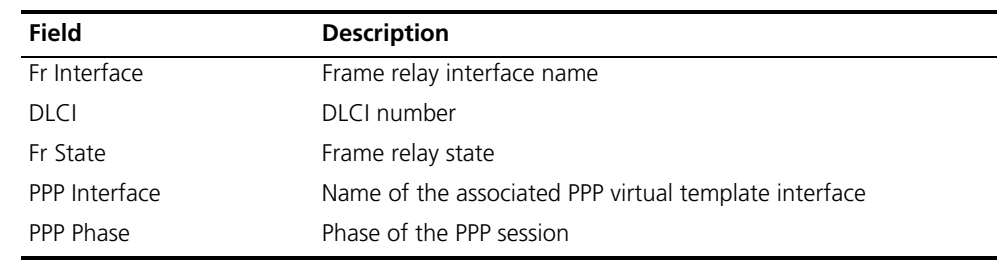

**Table 46** Description on the fields of the display fr map-info pppofr command

# **display fr pvc-info**

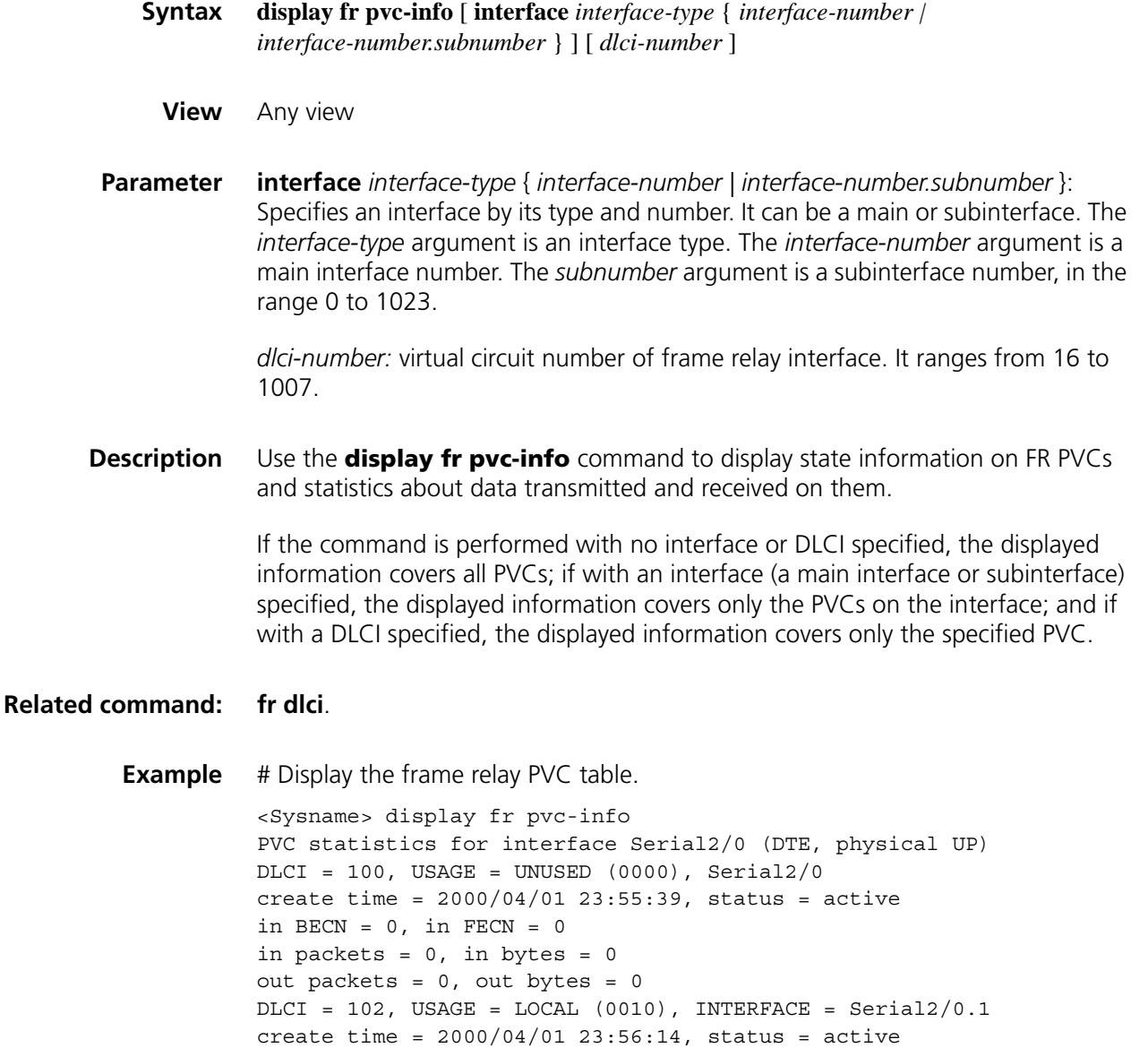

in BECN =  $0$ , in FECN =  $0$ in packets =  $0$ , in bytes =  $0$ out packets = 0, out bytes = 0

| <b>Field</b>                                                    | <b>Description</b>                                                                                                    |
|-----------------------------------------------------------------|----------------------------------------------------------------------------------------------------|
| PVC statistics for interface Serial2/0 (DTE,<br>physical UP)    | Display information about PVCs on the frame relay<br>interface Serial 2/0. The interface operates in as a<br>DTE. The physical state of the interface is up. |
| $DLC = 100$ , USAGE = UNUSED (0000),<br>$INTERFACE = Serial2/0$ | DLCI 100 was assigned to the PVC through<br>negotiation of LMI with DCE end. Its state is<br>unused, and it belongs to interface Serial 2/0.                 |
| create time = $2000/04/01$ 23:55:39,<br>status = $active$       | Date and time creating the PVC and the state of<br>the PVC                                                                                                   |
| in BECN = $0$ , in FECN = $0$                                   | Received BECNs and FECNs                                                                                                    |
| in packets = $0$ , in bytes = $0$                               | Received frames and bytes                                                                                                    |
| out packets = $0$ , out bytes = $0$                             | Transmitted frames and bytes                                                                                                    |

Table 47 Description on the fields of the display fr pvc-info command

# **display fr statistics**

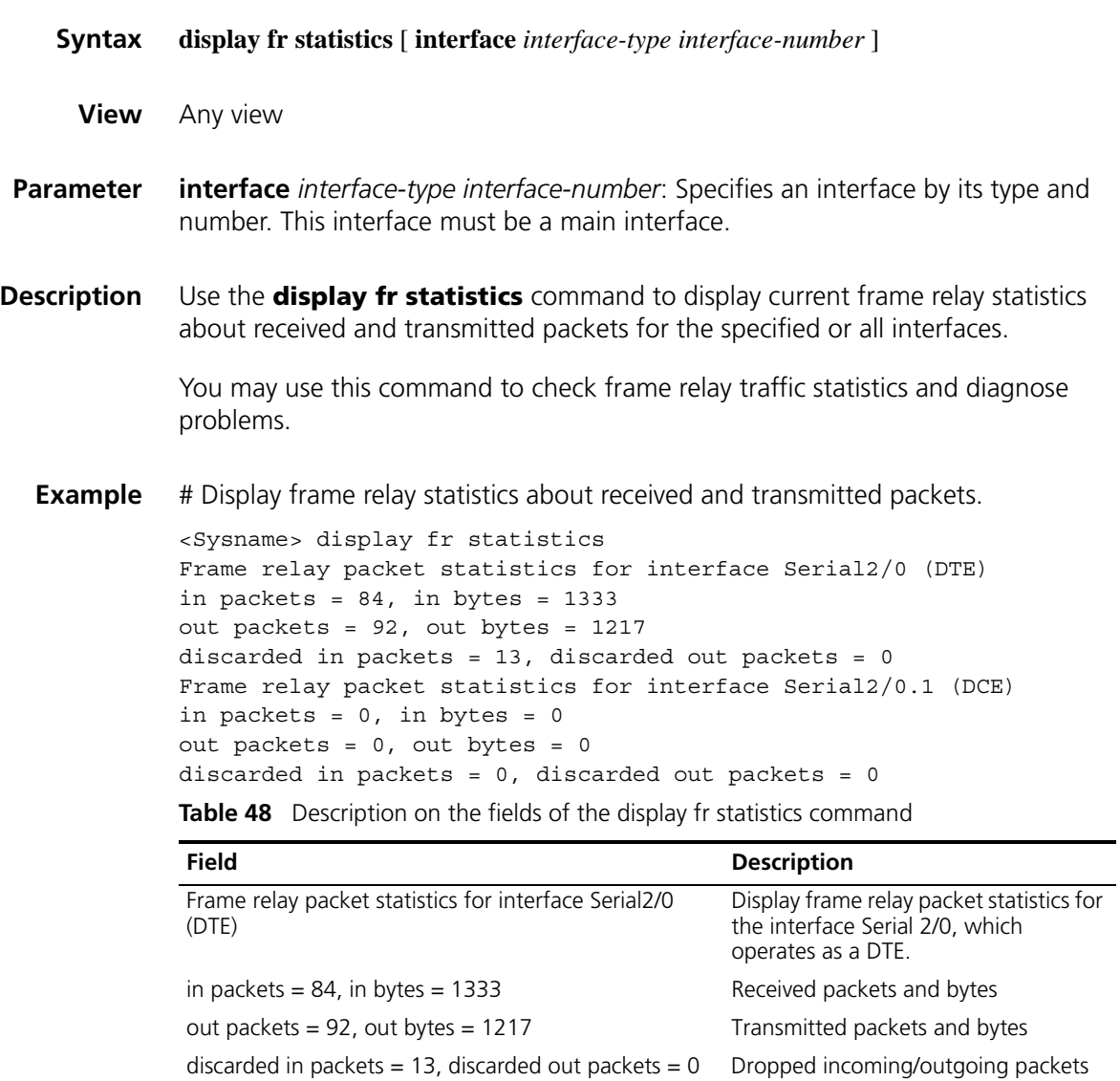

# **display interface mfr**

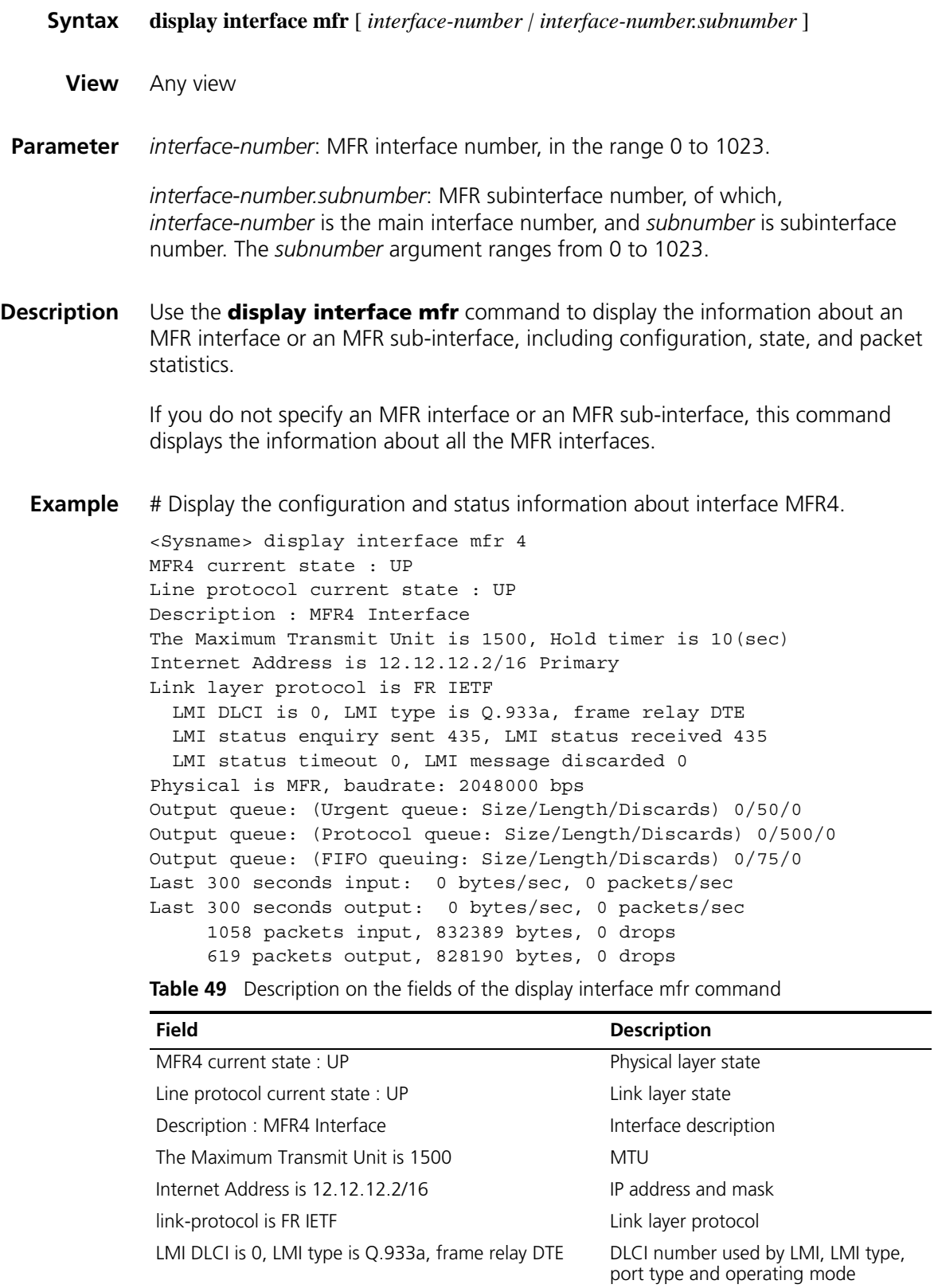

| Field                                                           | <b>Description</b>                                                                                             |
|-----------------------------------------------------------------|----------------------------------------------------------------------------------------------------|
| LMI status enquiry sent 435, LMI status received 435            | Transmitted and received LMI status<br>enguiry messages                                                        |
| LMI status timeout 0, LMI message discarded 0                   | LMI timeout messages and dropped<br>LMI messages                                                               |
| Physical is MFR                                                 | Physical interface is MFR                                                                                      |
| Output queue: (Urgent queue: Size/Length/Discards)<br>0/50/0    | Statistics on the packets of the<br>following interface output queues:                                         |
| Output queue: (Protocol queue: Size/Length/Discards)<br>0/500/0 | Urgent queue<br>$\blacksquare$                                                                                 |
|                                                                 | Protocol queue                                                                                                 |
| Output queue: (FIFO queuing: Size/Length/Discards)<br>0/75/0    | FIFO queue                                                                                                    |
| Last 300 seconds input: 0 bytes/sec, 0 packets/sec              | Input rate of the interface within the<br>last five minutes                                                    |
| Last 300 seconds output: 0 bytes/sec, 0 packets/sec             | Output rate of the interface within the<br>last five minutes                                                   |
| 1058 packets input, 832389 bytes, 0 drops                       | Packets and bytes received on the<br>interface and packets dropped as the<br>result of full receive buffer     |
| 619 packets output, 828190 bytes, 0 drops                       | Packets and bytes transmitted on the<br>interface and packets dropped as the<br>result of full transmit buffer |

**Table 49** Description on the fields of the display interface mfr command

# **display mfr**

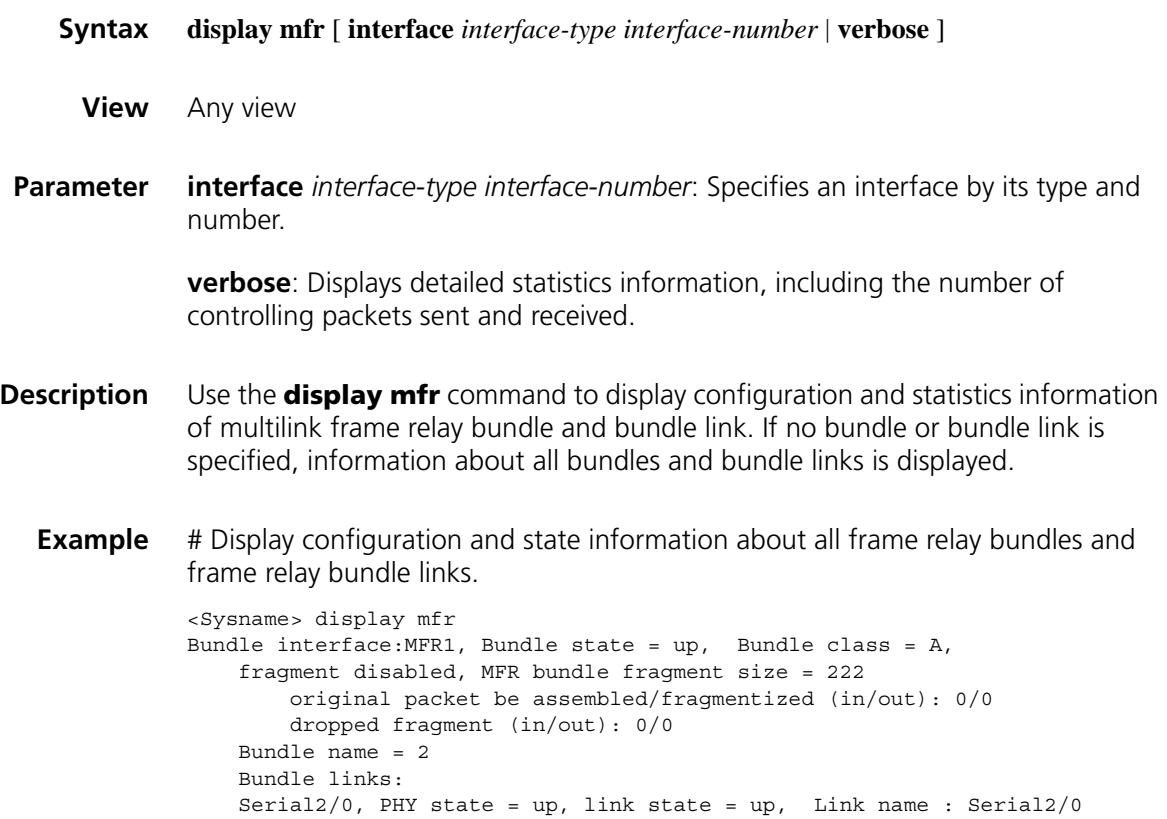

| <b>Field</b>                                                               | <b>Description</b>                                                                                                    |
|----------------------------------------------------------------------------|----------------------------------------------------------------------------------------------------|
| Bundle interface                                                           | Bundle interface                                                                                                    |
| Bundle state                                                               | Operating state of the bundle interface.                                                                                                    |
| Bundle class                                                               | Class A indicates if there is one bundle link is in up state,<br>the bundle is flagged as up. Moreover, all bundle links<br>should be tagged as down before the bundle is down.                                          |
| fragment disabled                                                          | Indicates whether the fragment is disabled (disabled in this<br>sample output)                                                                                                    |
| MFR bundle fragment size                                                   | Maximum fragment size allowed by the FR link                                                                                                    |
| Bundle name                                                                | Name of multilink frame relay bundle                                                                                                    |
| Bundle links                                                               | Physical interfaces of the links in the bundle.                                                                                                    |
| Serial 2/0, PHY state $=$ up, link<br>state = $up$ . Link name = Serial2/0 | Physical interface on the bundle link, the operating state of<br>the physical layer interface and link layer interface, the link<br>name of the bundle link (corresponding name on the<br>physical interface by default) |

**Table 50** Description on the fields of the display mfr command

# Display detailed state information about all frame relay bundle links.

```
<Sysname> display mfr verbose
Bundle interface:MFR1, Bundle state = up, Bundle class = A,
   fragment enabled, MFR bundle fragment size = 222
       original packet be assembled/fragmentized (in/out): 0/0
       dropped fragment (in/out): 0/0
   Bundle name = 2
   Bundle links:
   LID : Serial2/0 Peer LID: Serial2/0
   Bound to MFR1(BID:2)
   Physical state: up, link state: up,
   Bundle link fragment size: 222,
   Bundle Link statistics:
       Hello(TX/RX): 10/10 Hello_ack(TX/RX): 10/10
       Add_link(TX/RX): 4/2 Add_link_ack(TX/RX): 2/1
       Add_link_rej(TX/RX): 0/0
       Remove_link(TX/RX): 0/0 Remove_link_ack(TX/RX): 0/0
       Pkts dropped(in/out): 0/0
       Timer: ACK 4, Hello 10
       Retry: Max 2, Current 0
       Cause code: none
   Bundle Link fragment statistics:
       Mfr fragment(in/out): 0/0
```
**Table 51** Description on the fields of the display mfr verbose command

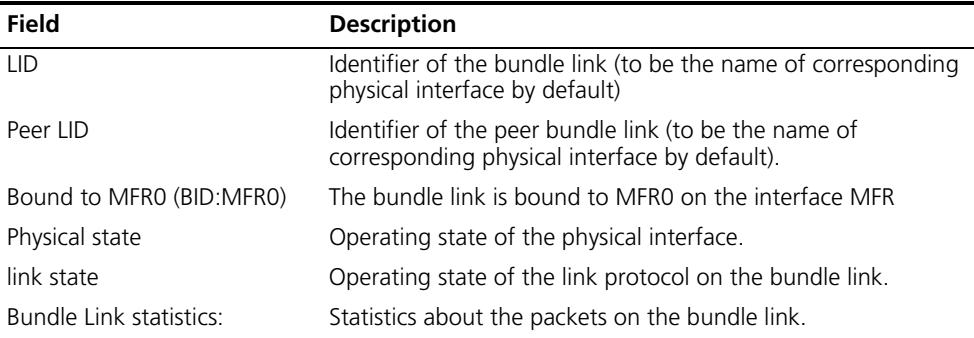

| Field                              | <b>Description</b>                                                                                                    |
|------------------------------------|----------------------------------------------------------------------------------------------------|
| Hello(TX/RX)                       | Number of the transmitted and received Hello messages.                                                                                                    |
|                                    | Hello messages are sent for maintaining link state.                                                                                                    |
| Hello_ack(TX/RX)                   | Number of transmitted and received Hello acknowledgement<br>messages.                                                                                       |
|                                    | Hello_ack messages are sent notifying receipt of the Hello<br>messages.                                                                                     |
| Add_link(TX/RX)                    | Number of transmitted and received Add_link messages.                                                                                                    |
|                                    | Add_link messages are sent notifying the peer that the local<br>node is ready for processing frames.                                                        |
| Add_link_ack(TX/RX)                | Number of transmitted and received Add_link<br>acknowledgment messages.                                                                                     |
|                                    | Add_link_ack messages are sent notifying receipt of the<br>Add_link messages.                                                                               |
| Add_link_rej(TX/RX)                | Number of transmitted and received Add_link reject messages.                                                                                                |
|                                    | Add_link_rej messages are sent notifying reject of the<br>Add_link messages.                                                                                |
| Remove_link(TX/RX)                 | Number of transmitted and received Remove_link messages.                                                                                                    |
|                                    | Remove_link messages are sent notifying removal of a link<br>from the bundle.                                                                               |
| Remove_link_ack(TX/RX)             | Number of transmitted and received Remove_link_ack<br>messages.                                                                                             |
|                                    | Remove_link_ack messages are sent notifying receipt of the<br>Remove_link messages.                                                                         |
| Pkts dropped(in/out)               | Number of dropped incoming and outgoing packets.                                                                                                    |
| Timer: Ack 4                       | Time waiting for a Hello_ack message before a Hello message<br>or an Add_link message (for initial synchronization) is<br>retransmitted on the bundle link. |
| Hello 10                           | Intervals for sending Hello messages.                                                                                                    |
| Retry: max 2                       | Maximum number of Hello or Add_link sending retries made<br>when no Hello_ack or Add_link_ack is received on the bundle<br>link.                            |
| Current 0                          | Number of retries                                                                                                    |
| Cause code                         | Cause resulting in the current state of the bundle link.                                                                                                    |
| Bundle Link fragment<br>statistics | Fragment statistics on the bundle link                                                                                                    |

**Table 51** Description on the fields of the display mfr verbose command

# **display x25 template**

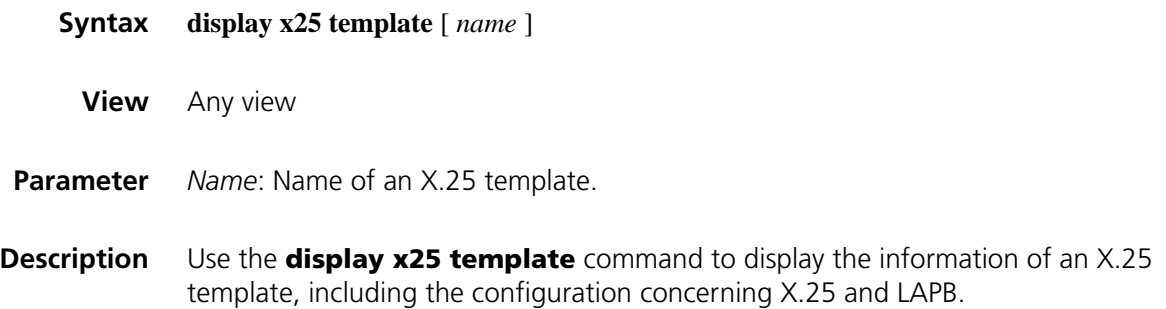

If you do not specify the *name* argument, this command displays the information of all the X.25 templates.

#### **Related command: [x25 template](#page-408-0)**, **[x25-template](#page-408-1)**.

**Example** # Display the configuration of the X.25 template named "vofr".

```
<Sysname> display x25 template vofr
 Template:vofr
   X25 parameters
     X121 address:none Modulo:8
     Timers
      Idle:0 (second) T10/T20:1 T11/T21:200 T12/T22:180 T13/T23:180
     Channels
      Incoming-only:disable Two-way:1-1024 Outgoing-only:disable
     Window size
      In:2 Out:2
     Packet size
      In:128 Out:128
   LAPB parameters
     Modulo:8 K:7 N1:12056 N2:10
     Timers
      T1:3000 T2:1500 T3:0
```
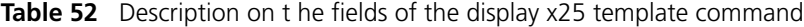

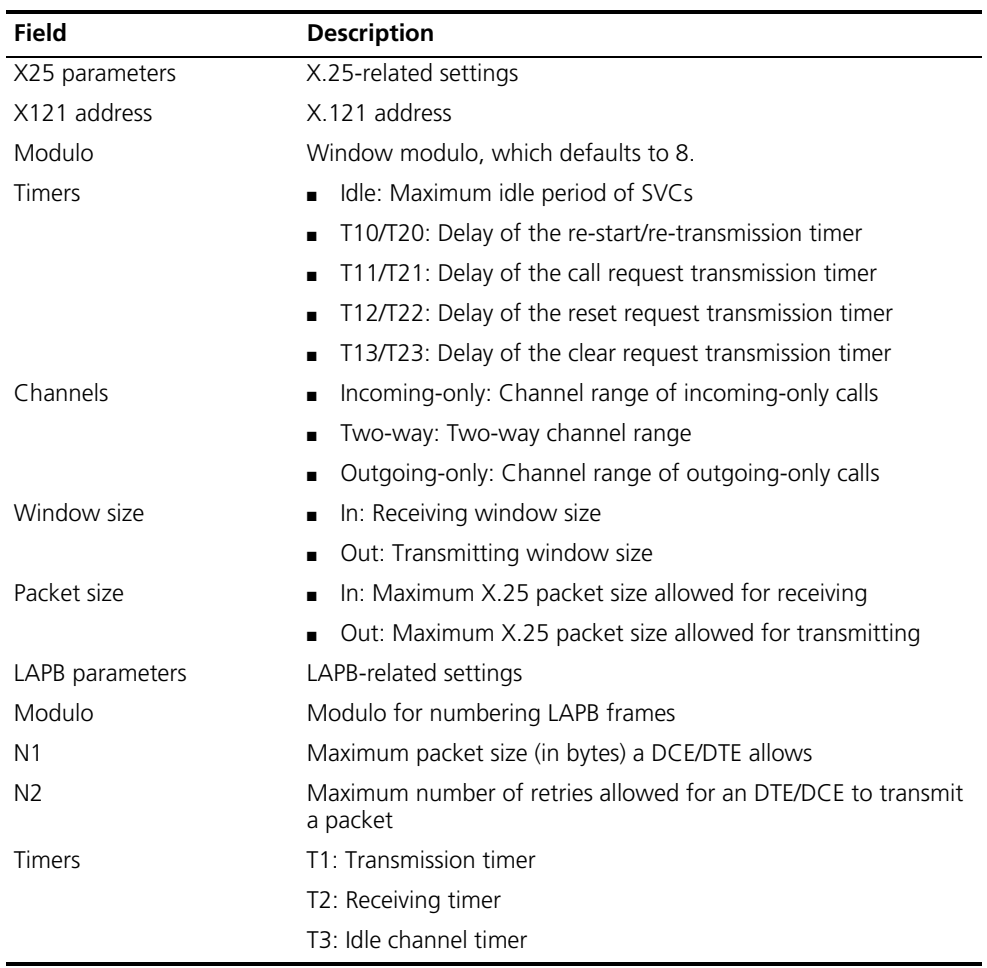

<span id="page-384-0"></span>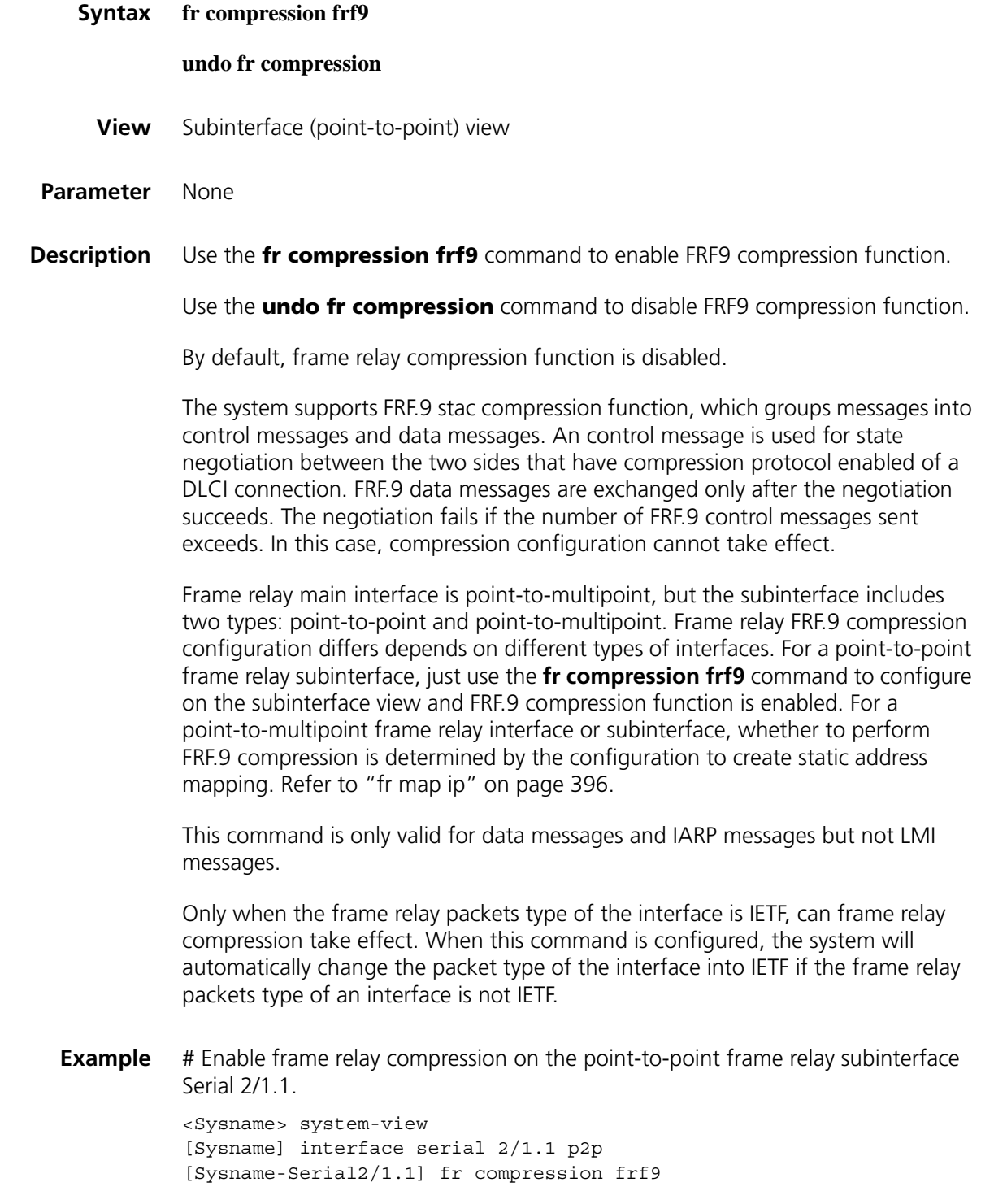

<span id="page-384-1"></span>**fr compression iphc**

#### **undo fr compression iphc**

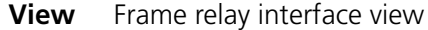

- **Parameter** None
- **Description** Use the **fr compression iphc** command to enable FRF.20 (FRF.20 IPHC) compression.

Use the **undo fr compression iphc** command to disable the function.

By default, the frame relay compression function is disabled.

The system supports frame relay FRF.20 IP Header Compression (IPHC) function that compresses IP header. This technology is used to transmit voice messages so as to save bandwidth, and data is transmitted with great efficiency and speed.

Messages are divided into control messages and data messages according to FRF.20. An control message is used for state negotiation between the two sides that have compression protocol enabled of a DLCI connection. FRF.20 data messages are exchanged only after the negotiation succeeds. The negotiation fails if the number of FRF.20 control messages sent exceeds. In this case, compression configuration cannot take effect. This command is only valid for RTP messages and TCP ACK messages.

You can specify FRF.20 (FRF.20 IPHC) compression function using either the **fr compression iphc** command or configuring static address mapping.

For detailed information about configuring static address mapping, refer to ["fr](#page-395-0)  [map ip" on page 396.](#page-395-0)

**Example** # Configure the frame relay interface Serial 2/0 to adopt FRF.20 compression.

<Sysname> system-view [Sysname] interface serial 2/0 [Sysname-Serial2/0] fr compression iphc

#### <span id="page-385-0"></span>**fr dlci**

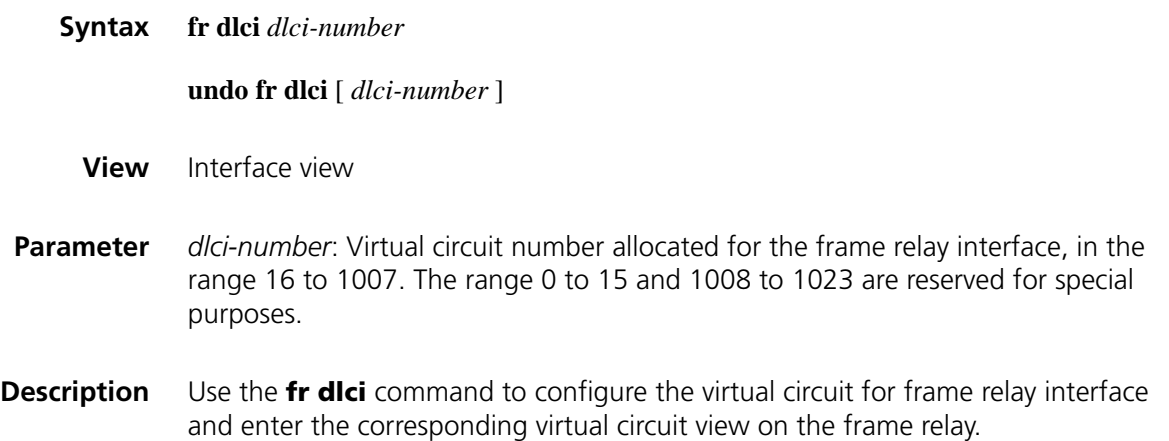

Use the **undo fr dlci** command to cancel the configuration.

When the frame relay interface type is DCE or NNI, it is necessary to manually configure virtual circuit for interface (either main interface or subinterface). When the frame relay interface type is DTE, if the interface is main interface, the system will automatically configure the virtual circuit according to the peer device.

The virtual circuit number on the physical interface is unique.

**Example** # Assign a virtual circuit with DLCI 100 to frame relay interface Serial 2/0. <Sysname> system-view [Sysname] interface serial 2/0 [Sysname-Serial2/0] fr dlci 100 [Sysname-fr-dlci-Serial2/0-100]

## **fr dlci-switch**

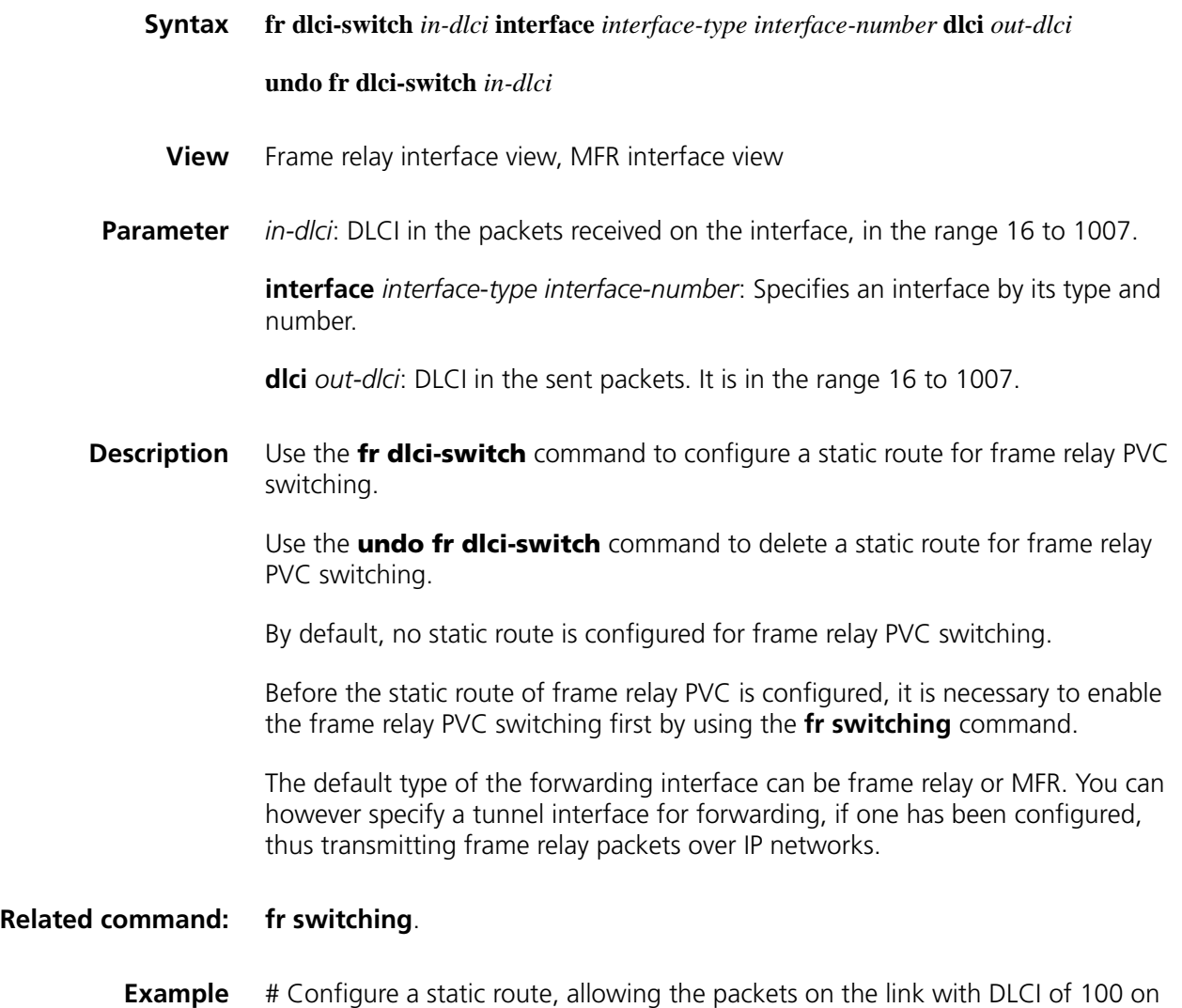

Serial 2/0 to be forwarded over the link with DLCI of 200 on interface Serial 2/1.

<Sysname> system-view [Sysname] interface serial 2/0 [Sysname-Serial2/0] fr dlci-switch 100 interface serial 2/1 dlci 200

# Configure a static route, allowing the packets on the link with DLCI of 200 on Serial 2/1 to be forwarded over the link with DLCI of 300 on tunnel interface 4.

<Sysname> system-view [Sysname] interface serial 2/1 [Sysname-Serial2/1] fr dlci-switch 200 interface tunnel 4 dlci 300

## <span id="page-387-0"></span>**fr inarp**

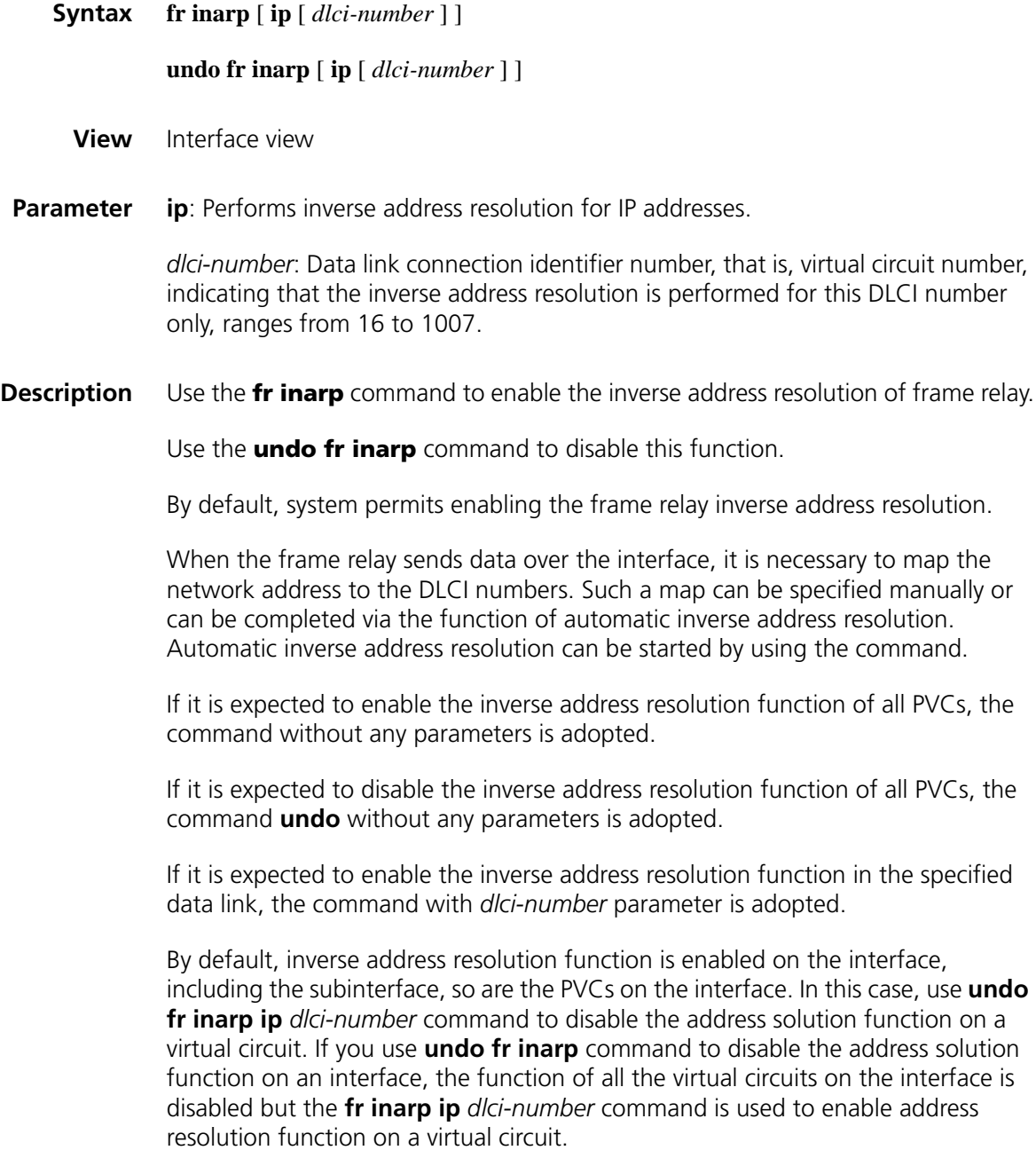

The **fr inarp** command configured on an FR main interface also applies to its subinterfaces.

**Example** # Enable InARP at all PVCs of the frame relay interface Serial 2/0.

<Sysname> system-view [Sysname] interface serial 2/0 [Sysname-Serial2/0] fr inarp

# **fr interface-type**

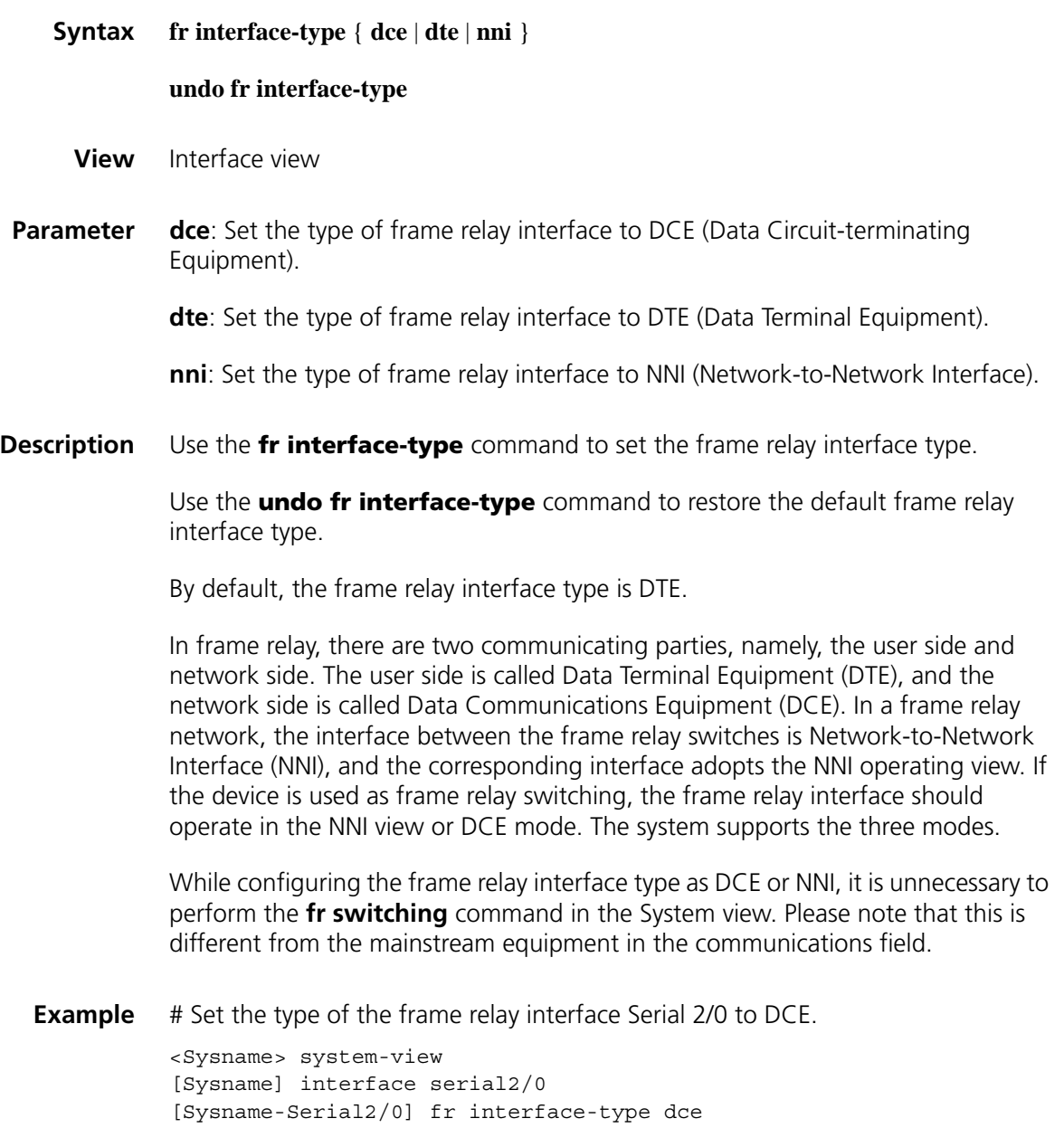

## **fr iphc**

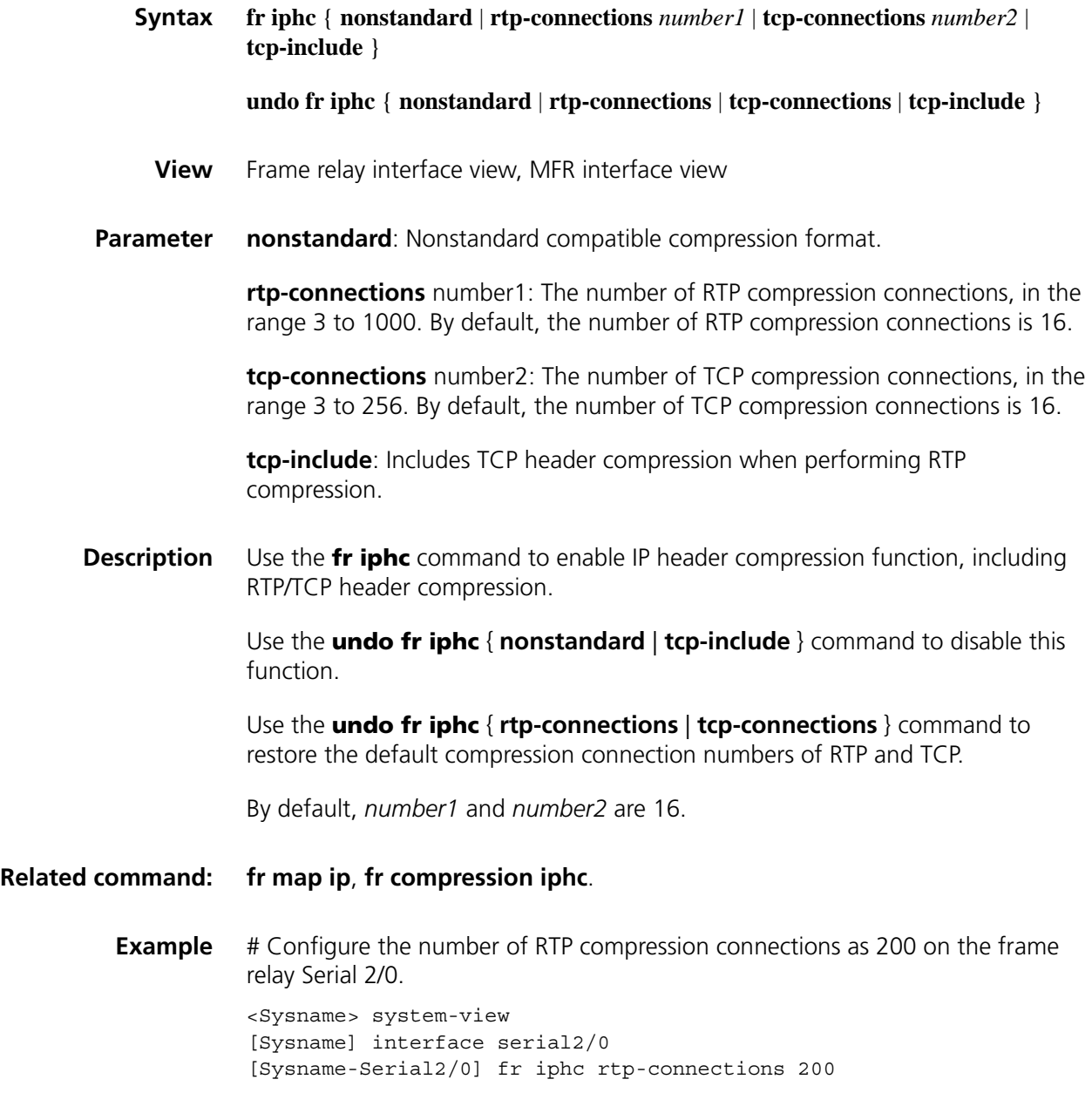

# **fr lmi n391dte**

**Syntax fr lmi n391dte** *n391-value*

#### **undo fr lmi n391dte**

- **View** Interface view
- **Parameter** *n391-value*: The value of counter N391, ranges from 1 to 255.

#### **Description** Use the **fr lmi n391dte** command to configure N391 parameter at the DTE side.

Use the **undo fr lmi n391dte** command to restore the default.

By default, the parameter value is 6.

The DTE sends a Status-Enquiry packet at regular interval set by T391 to the DCE. There are two types of Status-Enquiry packets: link integrity authentication packet and link status enquiry packet. The N391 parameter defines the ratio of sending the two types of packets, that is, link integrity authentication packets: link status enquiry packets =  $(N391 - 1)$ : 1.

**Example** # Set DTE as the operating mode of frame relay interface Serial 2/0, and the counter value of the PVC status to 10.

> <Sysname> system-view [Sysname] interface serial2/0 [Sysname-Serial2/0] link-protocol fr [Sysname-Serial2/0] fr interface-type dte [Sysname-Serial2/0] fr lmi n391dte 10

#### **fr lmi n392dce**

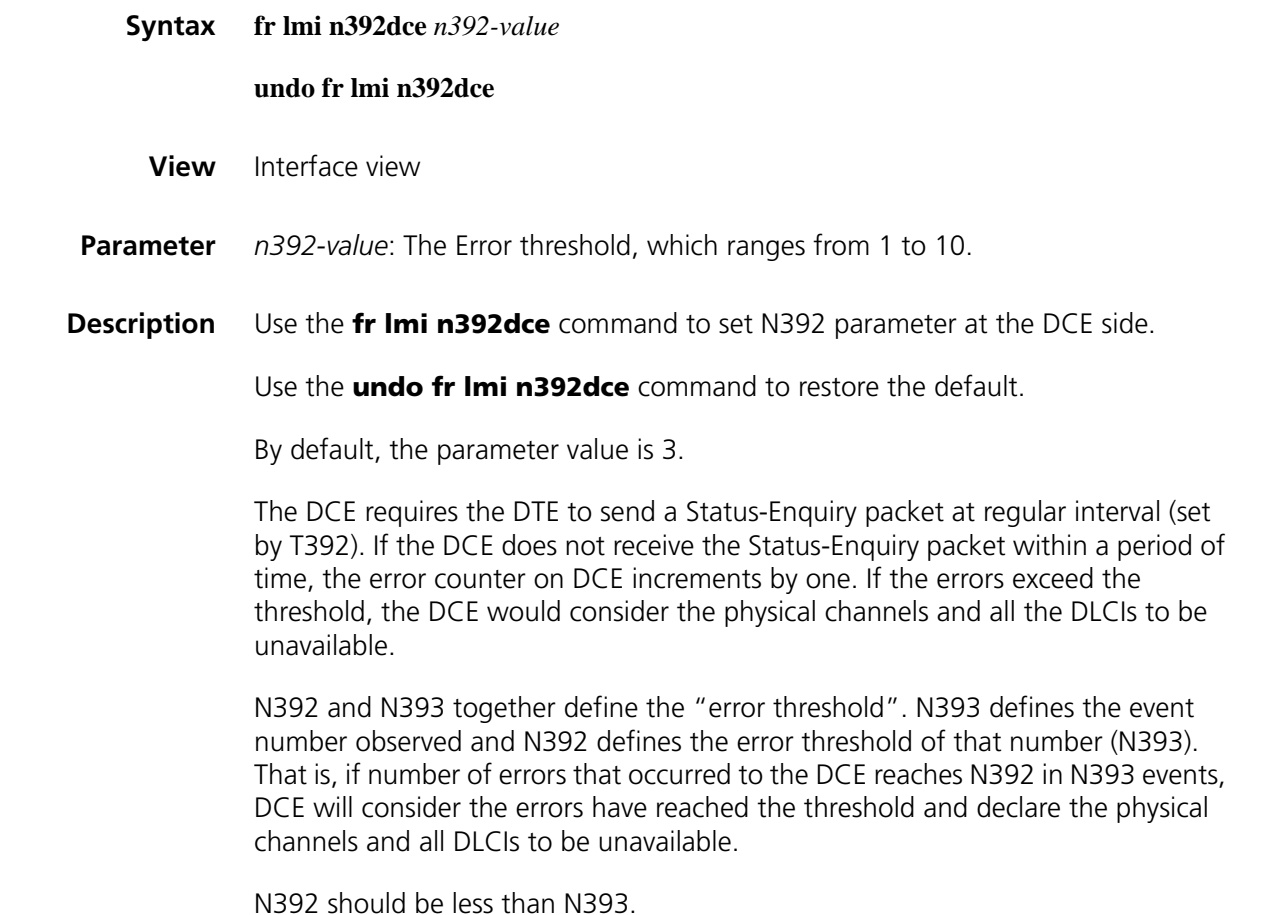

**Example** # Set frame relay interface Serial 2/0 to operate in DCE mode and set N392 to 5 and N393 to 6.

```
<Sysname> system-view
[Sysname] interface serial2/0
[Sysname-Serial2/0] link-protocol fr
[Sysname-Serial2/0] fr interface-type dce
[Sysname-Serial2/0] fr lmi n392dce 5
[Sysname-Serial2/0] fr lmi n393dce 6
```
## **fr lmi n392dte**

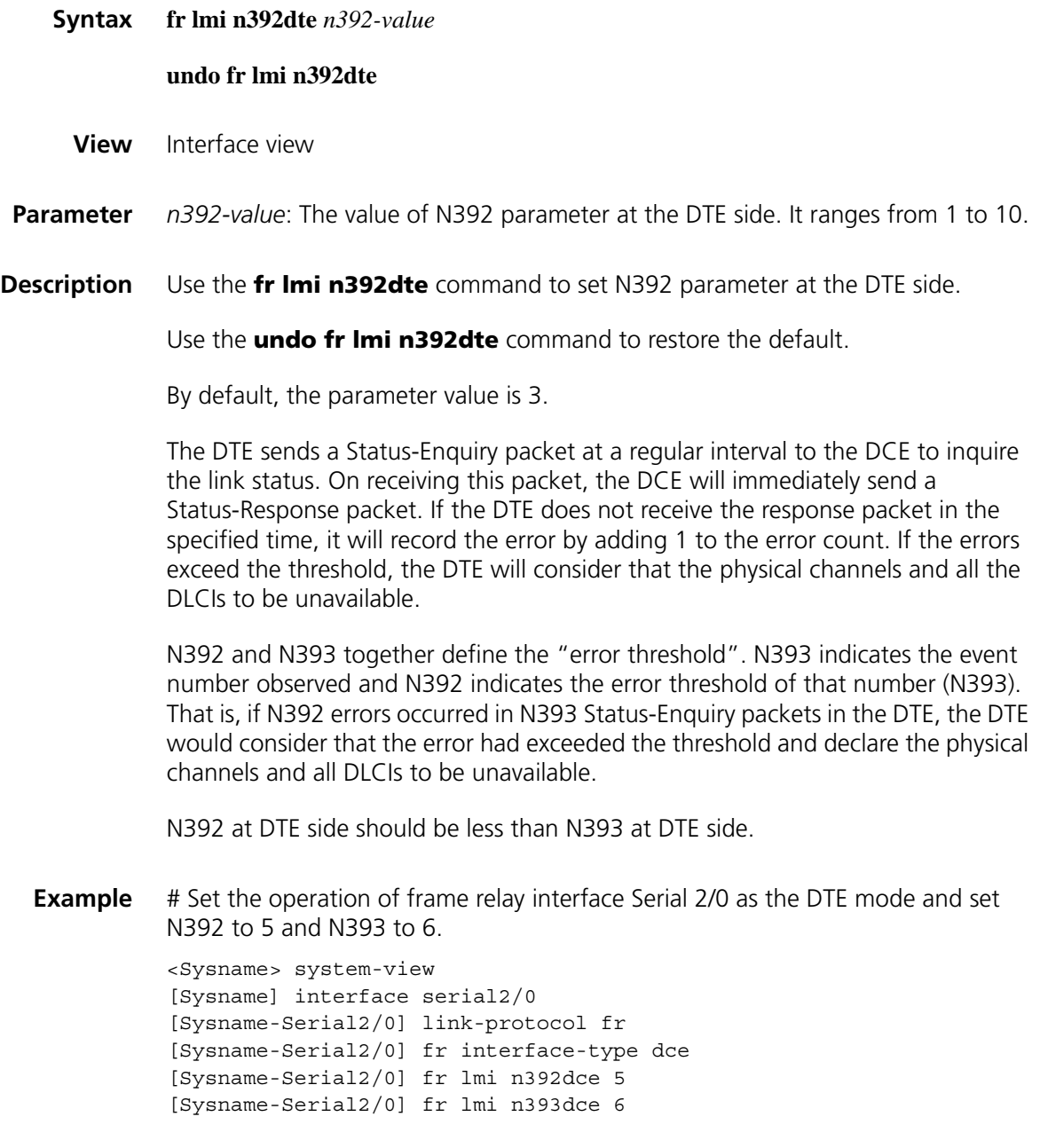

# **fr lmi n393dce**

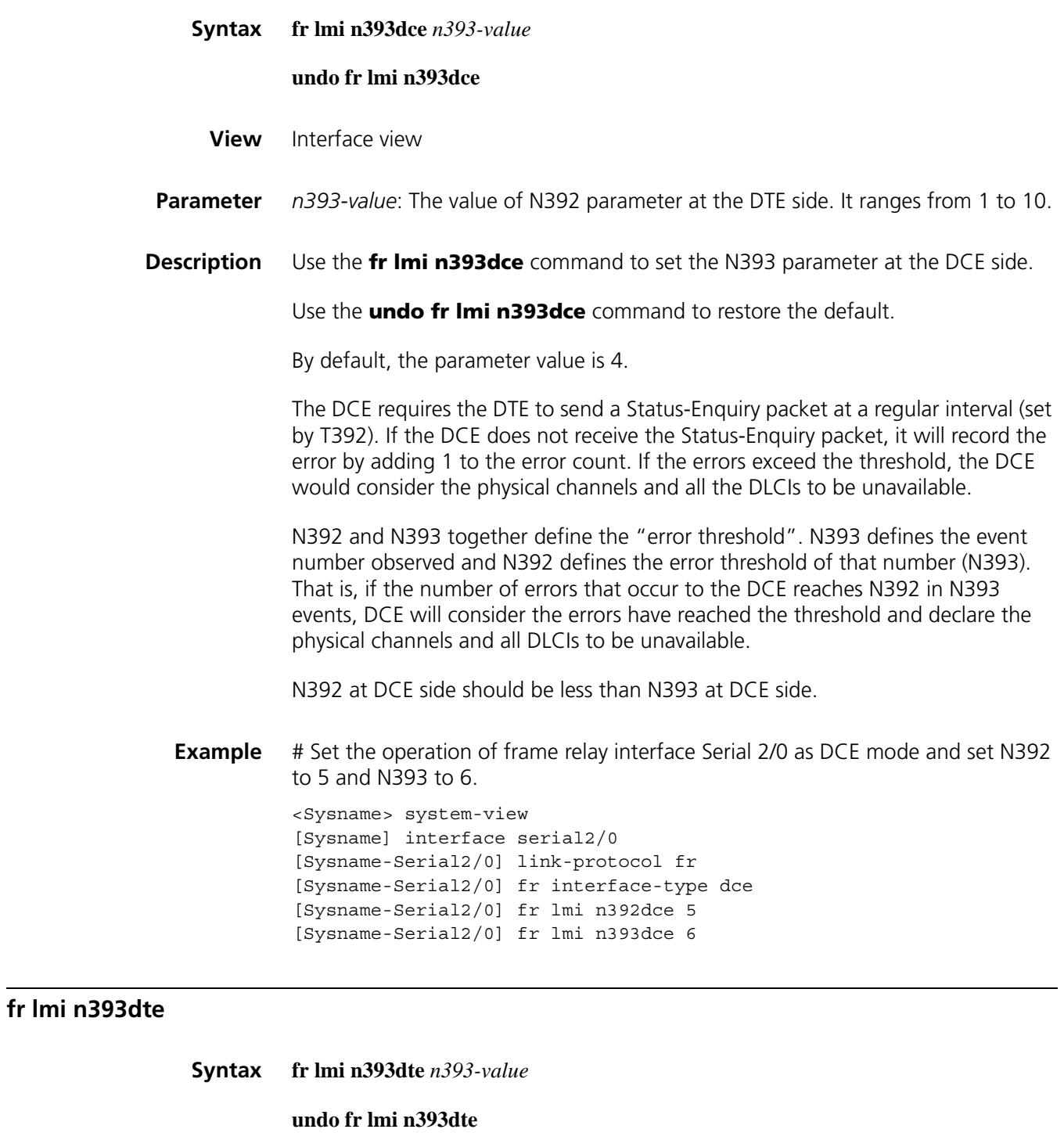

- **View** Interface view
- **Parameter** *n393-value*: The value of N393 parameter at the DTE side. It ranges from 1 to 10.
- **Description** Use the **fr lmi n393dte** command to set N393 parameter at the DTE side.

Use the **undo fr lmi n393dte** command to restore the default.

By default, the parameter value is 4.

The DTE sends a Status-Enquiry packet at a regular interval to the DCE to inquire the link status. On receiving this packet, the DCE will immediately send a Status-Response packet. If the DTE does not receive the response packet in the specified time, it will record the error by adding 1 to the error count. If the errors exceed the threshold, the DTE will consider that the physical channels and all the DLCIs to be unavailable.

N392 and N393 together define the "error threshold". N393 indicates the event number observed and N392 indicates the error threshold of that number (N393). That is, if N392 errors occurred in N393 Status-Enquiry packets in the DTE, the DTE would consider that the error count had exceeded the threshold and declare the physical channels and all DLCIs to be unavailable.

N392 at DTE side should be less than N393 at DTE side.

**Example** # Set the operation of frame relay interface Serial 2/0 as the DTE mode and set N392 to 5 and N393 to 6.

> <Sysname> system-view [Sysname] interface serial2/0 [Sysname-Serial2/0] link-protocol fr [Sysname-Serial2/0] fr interface-type dte [Sysname-Serial2/0] fr lmi n392dte 5 [Sysname-Serial2/0] fr lmi n393dte 6

## **fr lmi t392dce**

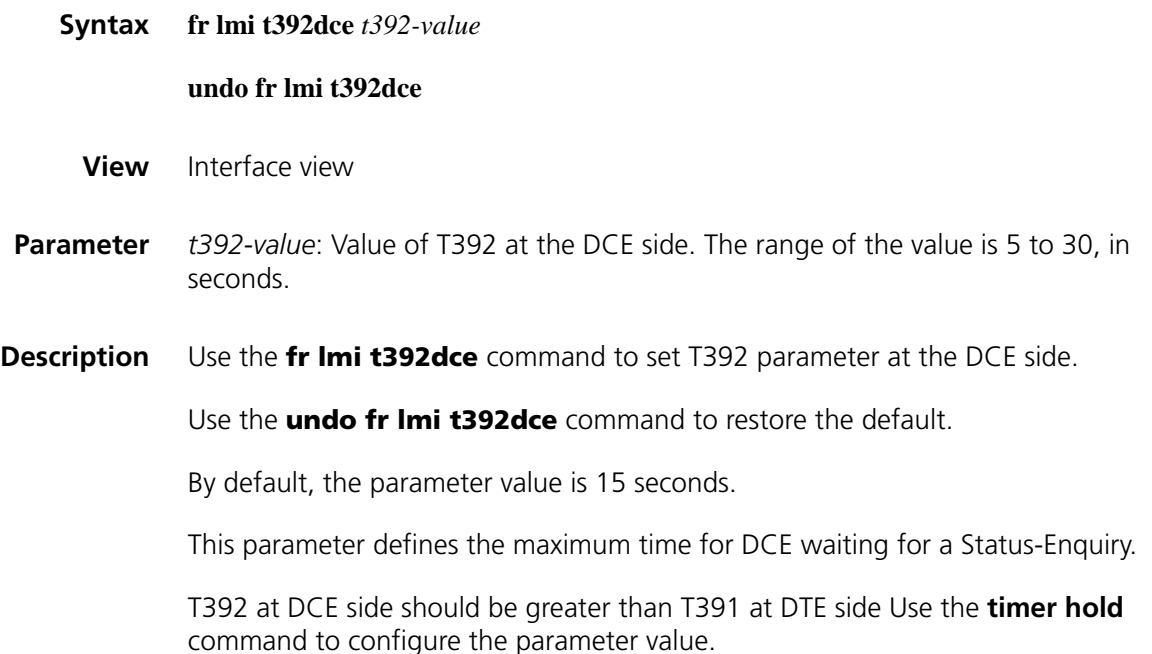

**Example** # Set the frame relay interface Serial 2/0 to operate in DCE mode and set T392 to 10s.

```
<Sysname> system-view
[Sysname] interface serial2/0
[Sysname-Serial2/0] link-protocol fr
[Sysname-Serial2/0] fr interface-type dce
[Sysname-Serial2/0] fr lmi t392dce 10
```
## **fr lmi type**

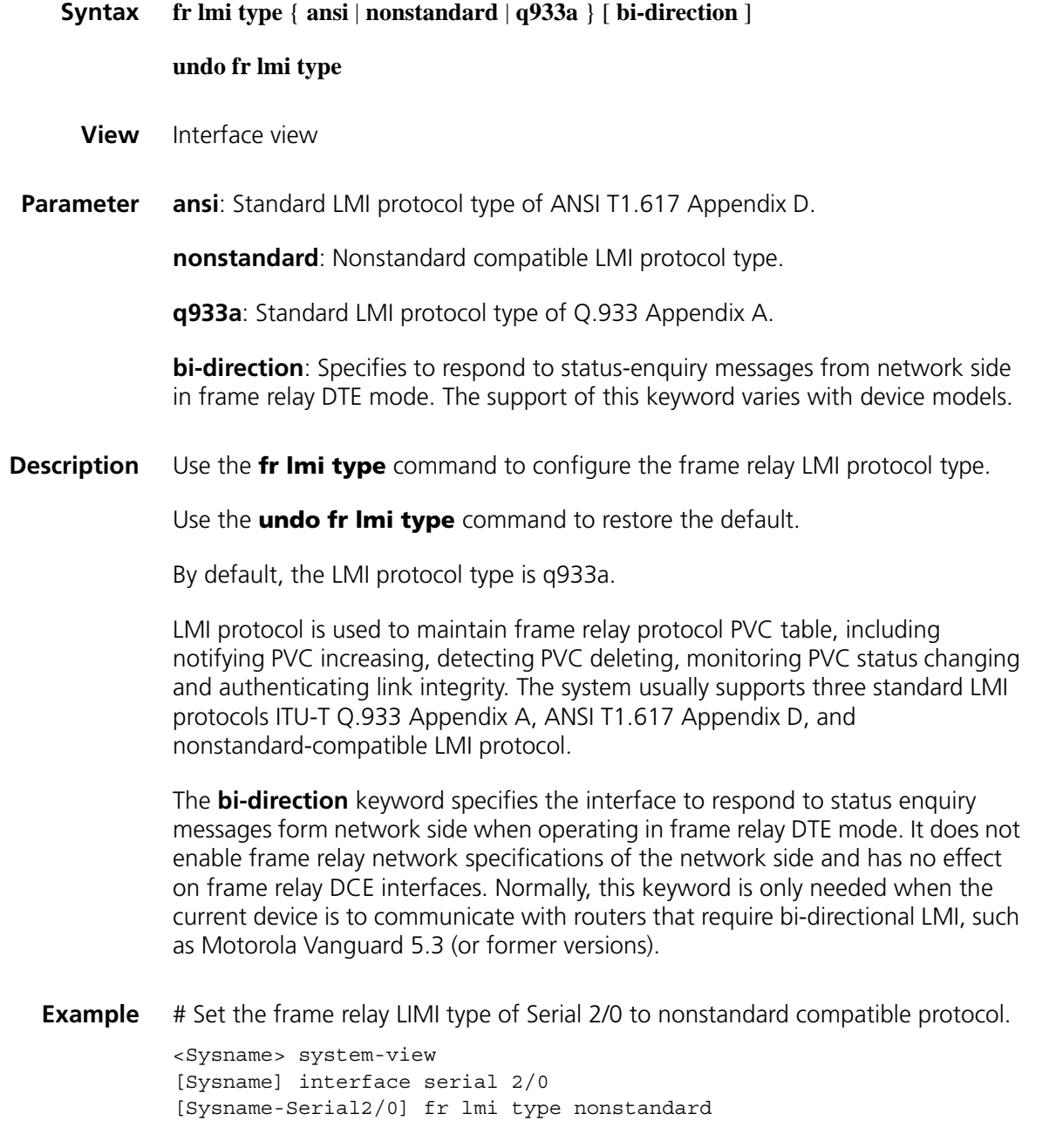

# <span id="page-395-0"></span>**fr map ip**

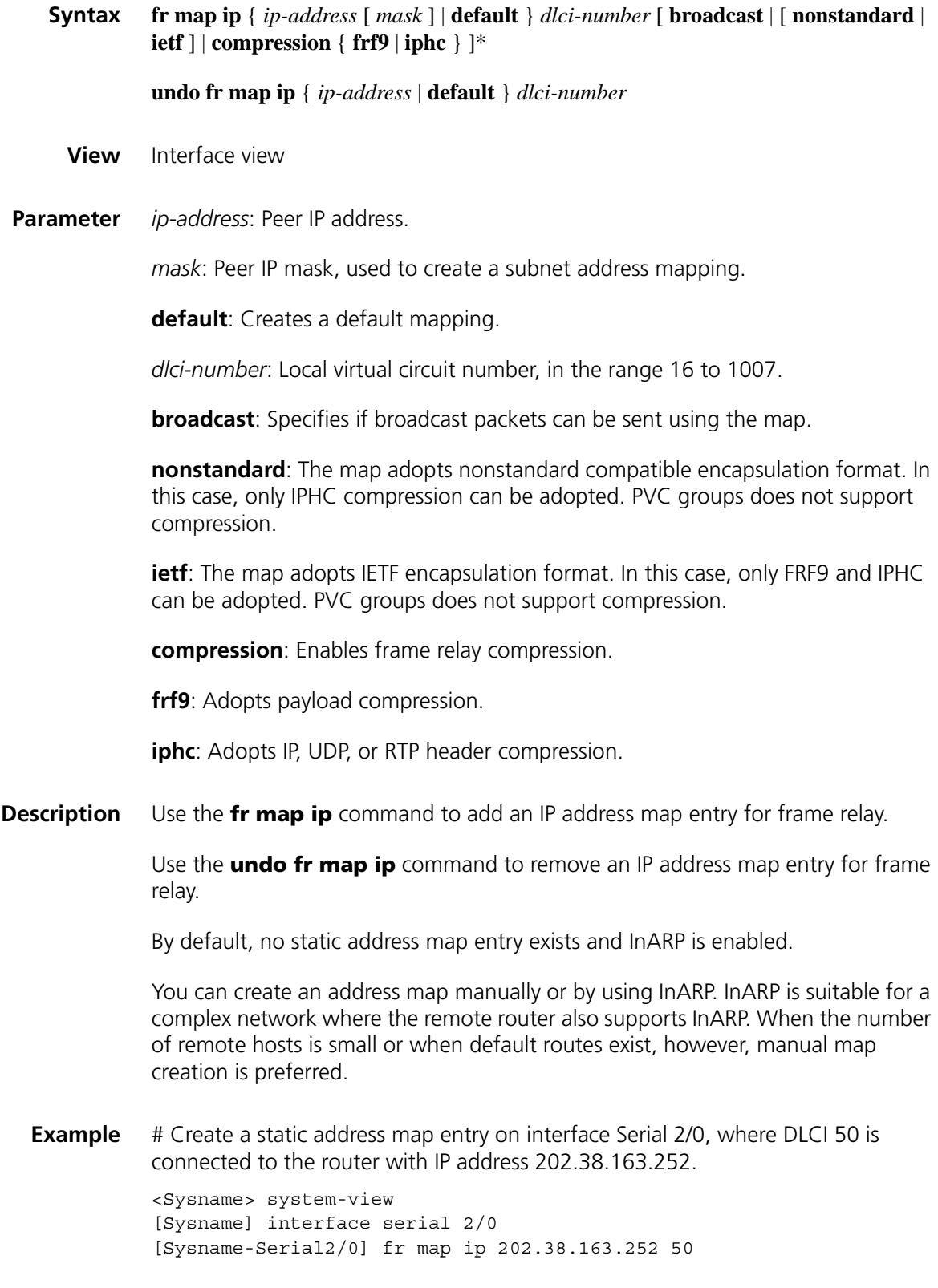
# **fr map ppp**

**fr switch**

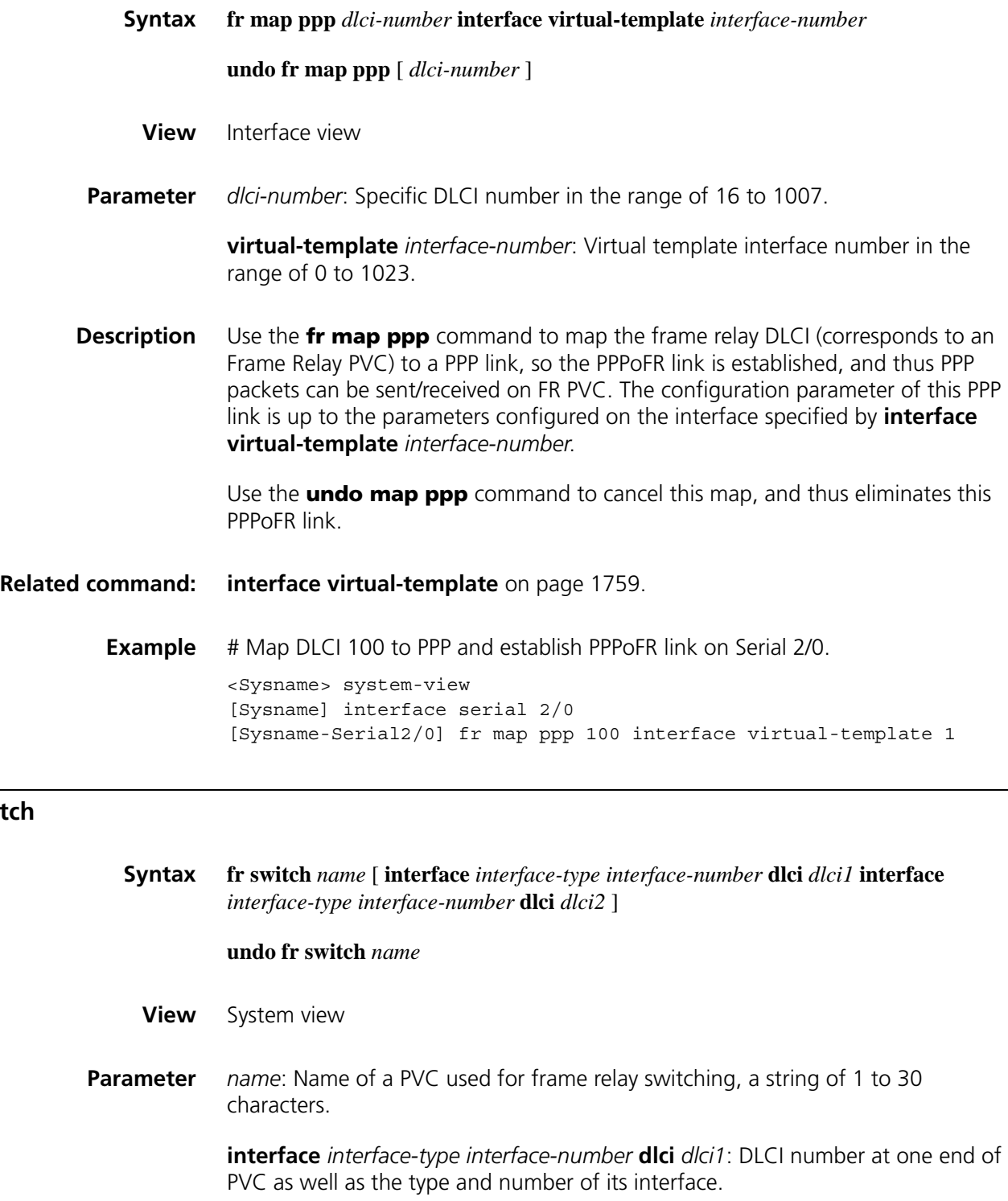

**interface** *interface-type interface-number* **dlci** *dlci2*: DLCI number at the peer end of PVC as well as the type and number of its interface.

**Description** Use the **fr switch** *name* **interface** *interface-type interface-number* **dlci** *dlci1* **interface** *interface-type interface-number* **dlci** *dlci2* command to create a PVC used for frame relay switching.

> Use the **fr switch** name command to enter the established frame relay switching view.

Use the **undo fr switch** command to delete a specified PVC.

By default, there is no PVC used for frame relay switching.

The interface for forwarding packets can be either a frame relay interface or an MFR interface. If Tunnel interface is specified as the forwarding interface, frame relay packets over IP can thus be realized.

In frame relay switching view, the **shutdown**/**undo shutdown** operation can be executed on a PVC. Before you can enter frame relay switching view, the PVC must have existed.

**Example** # Create a PVC named pvc1 on the DCE serving as the switch, which is from the DLCI 100 of serial interface 2/0 to the DLCI 200 of serial interface 2/1.

> <Sysname> system-view [Sysname] fr switching [Sysname] fr switch pvc1 interface serial 2/0 dlci 100 interface ser ial 2/1 dlci 200 [Sysname-fr-switching-pvc1]

#### **fr switching**

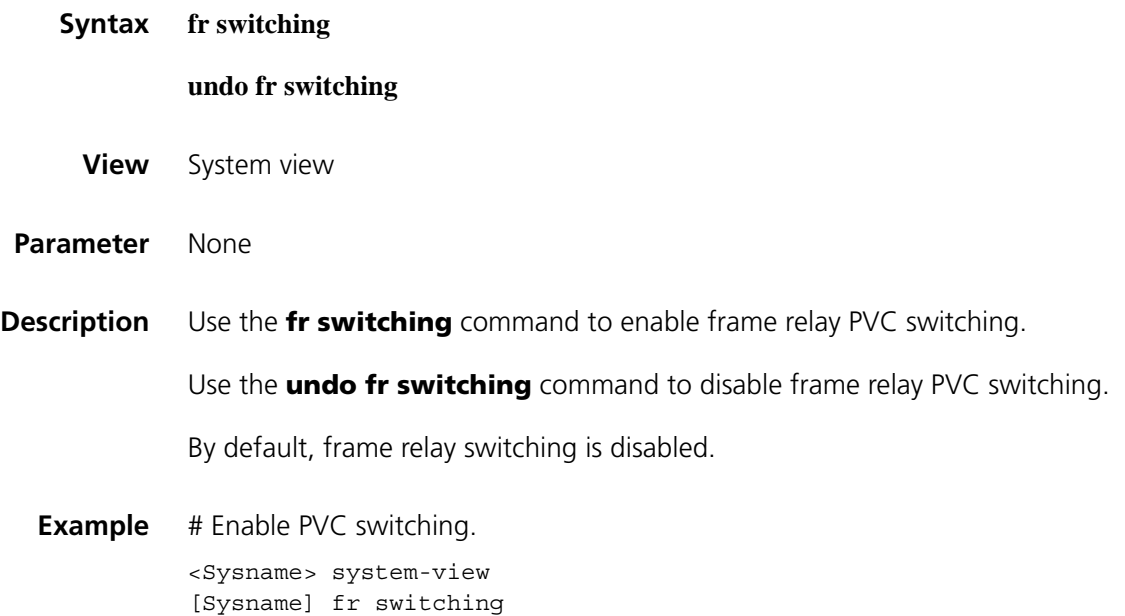

# **interface mfr**

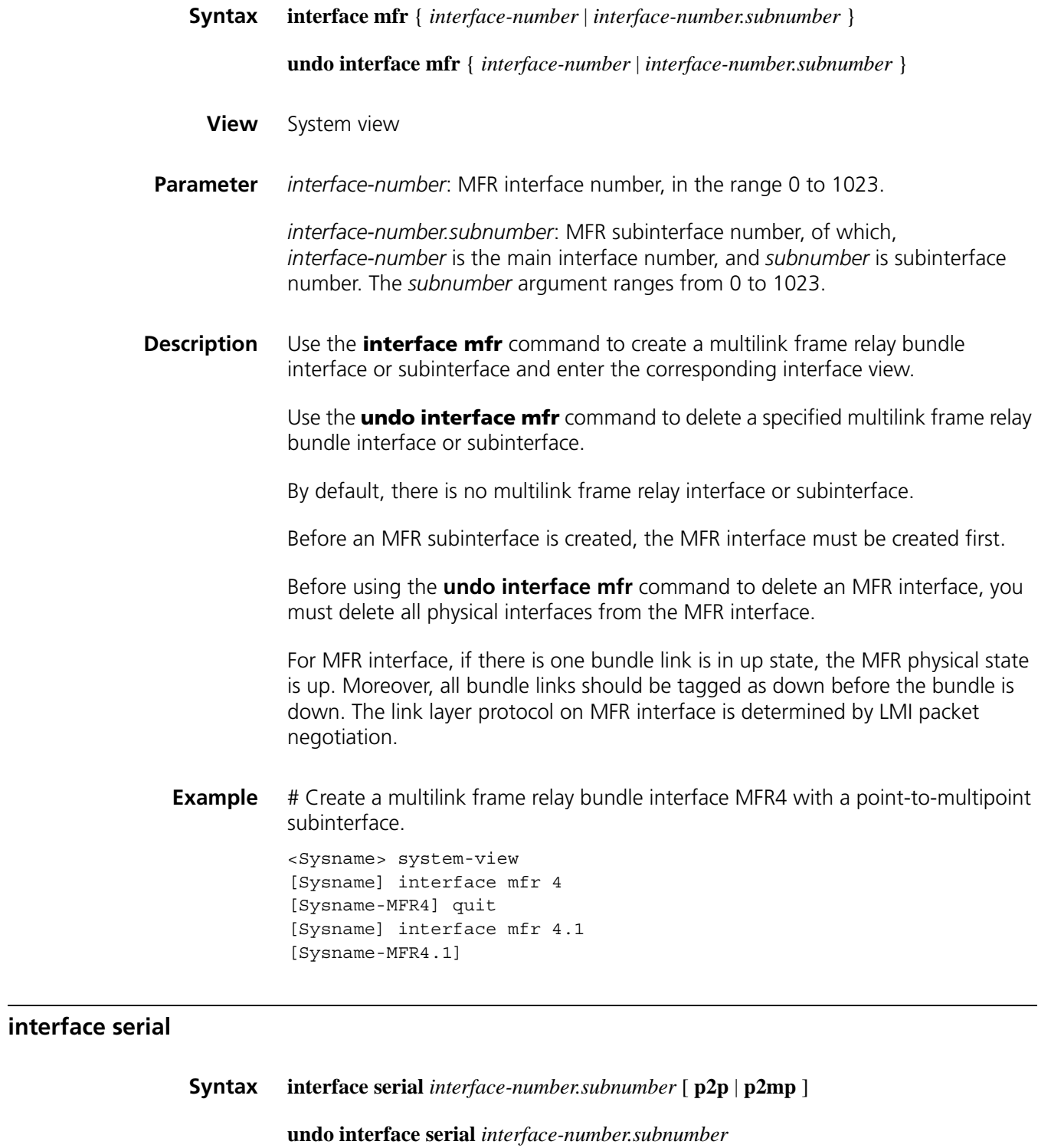

**View** System view

**Parameter** *interface-number*: Main interface number.

*subnumber*: Subinterface number, in the range 0 to 1023.

**p2p**: Specifies a point-to-point subinterface.

**p2mp**: Specifies a point-to-multipoint subinterface.

**Description** Use the **interface serial** command to create subinterface and enter subinterface view.

Use the **undo interface serial** command to delete subinterface.

Frame relay subinterface type defaults to **p2mp**.

**Example** # Configure a point-to-point subinterface Serial 2/0.2.

<Sysname> system-view [Sysname] interface serial2/0.2 p2p [Sysname-Serial2/0.2]

# **link-protocol fr**

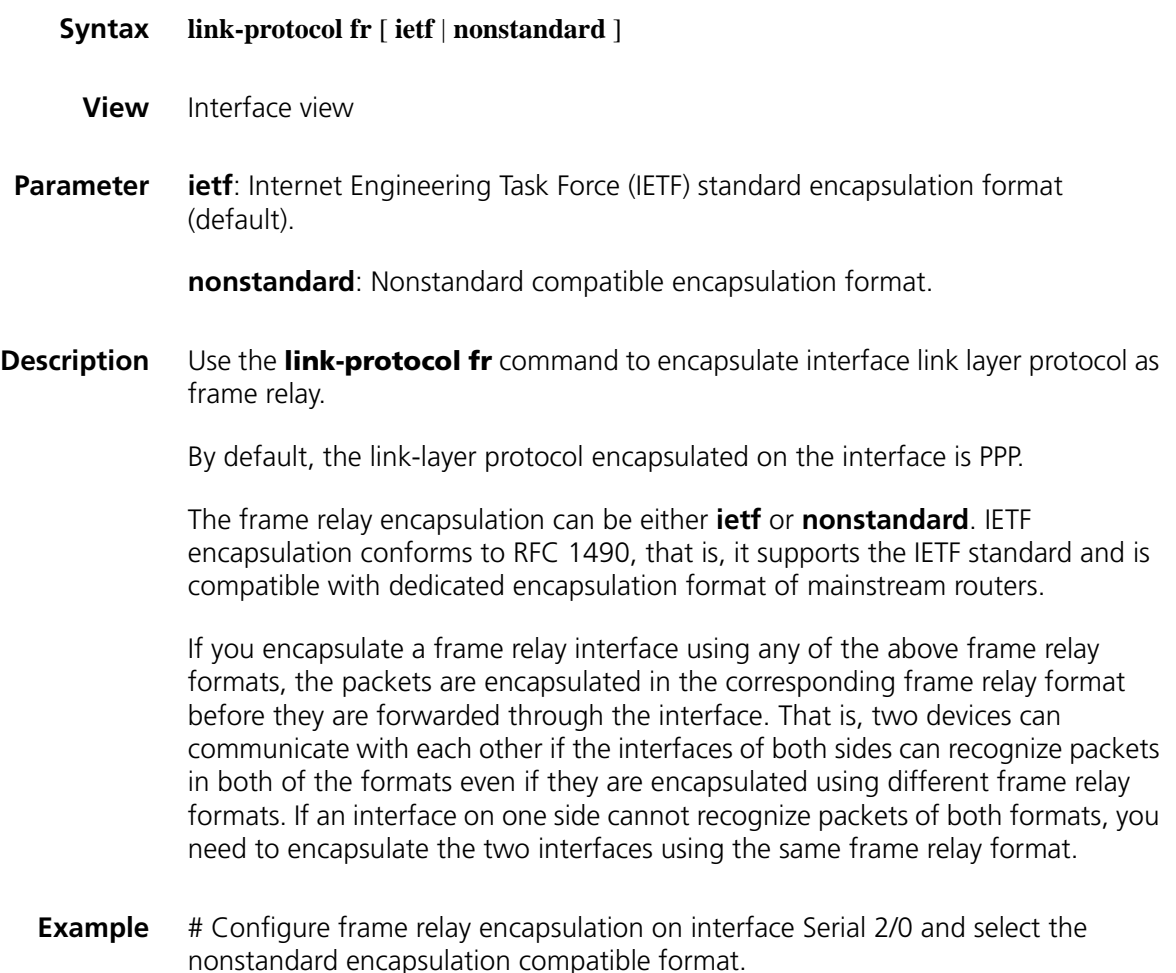

```
<Sysname> system-view
[Sysname] interface serial 2/0
[Sysname-Serial2/0] link-protocol fr nonstandard
```
# **link-protocol fr mfr**

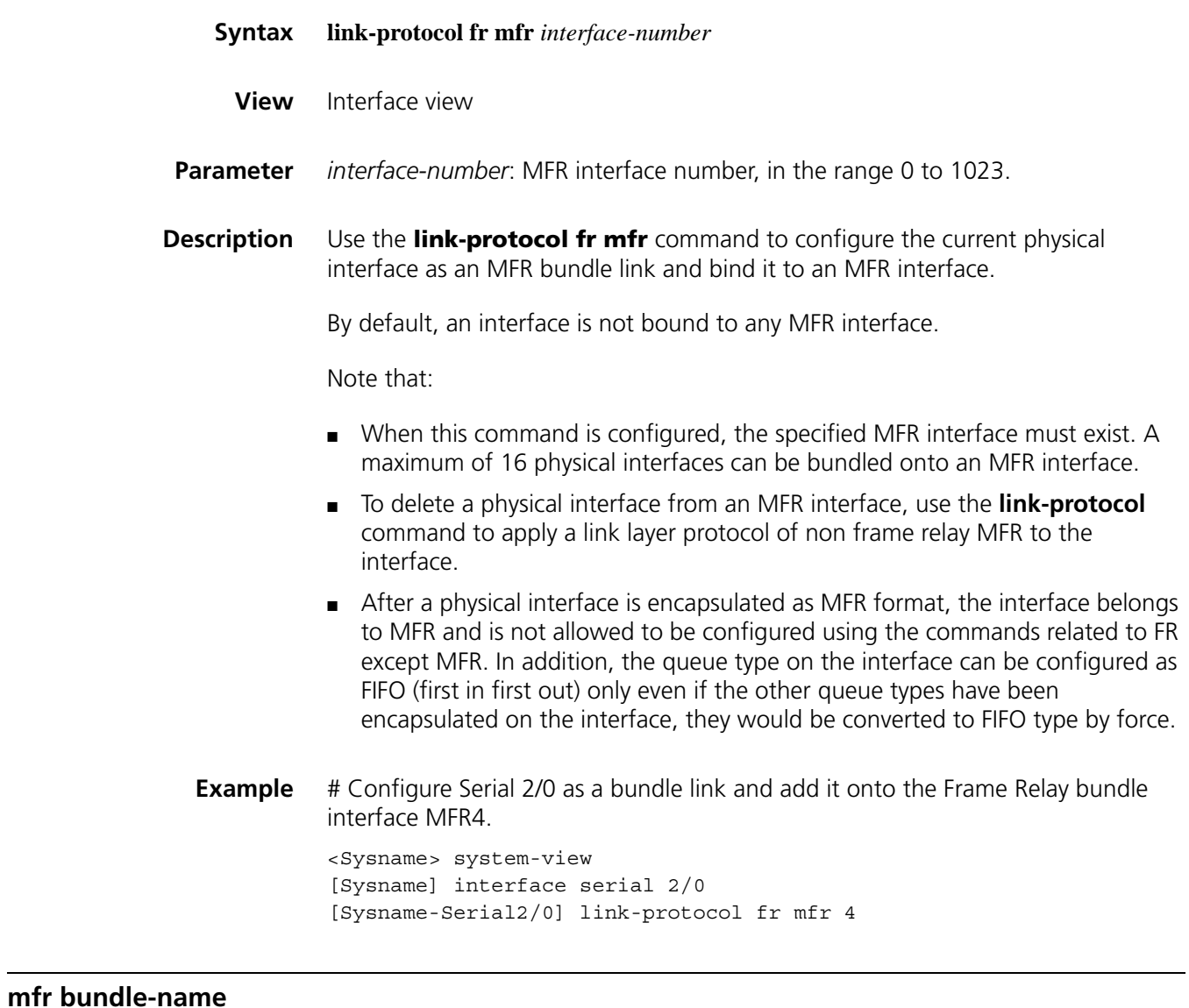

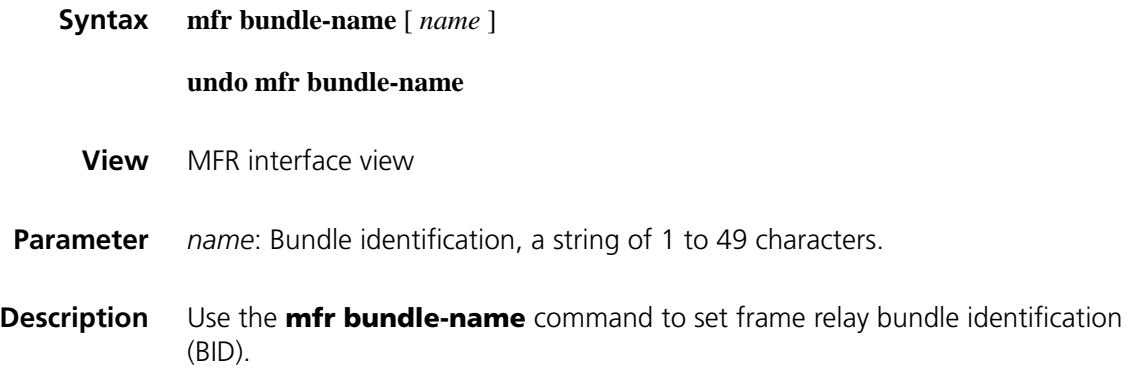

Use the **undo mfr bundle-name** command to restore the default.

By default, BID is represented by mfr plus frame relay bundle number, for example, mfr4.

Each MFR bundle has a BID, which only has local significance. Therefore, the same BID can be used at both ends of the link.

Note that:

- In spite of the default BID, you cannot configure a BID as a string in the form of **mfr** + number.
- After changing the BID of an MFR interface, you must execute the **shutdown** and **undo shutdown** command on the interface to validate the new BID.
- **Example** # Set the frame relay link MFR4 BID to bundle1.

<Sysname> system-view [Sysname] interface mfr 4 [Sysname-MFR4] mfr bundle-name bundle1

#### **mfr fragment**

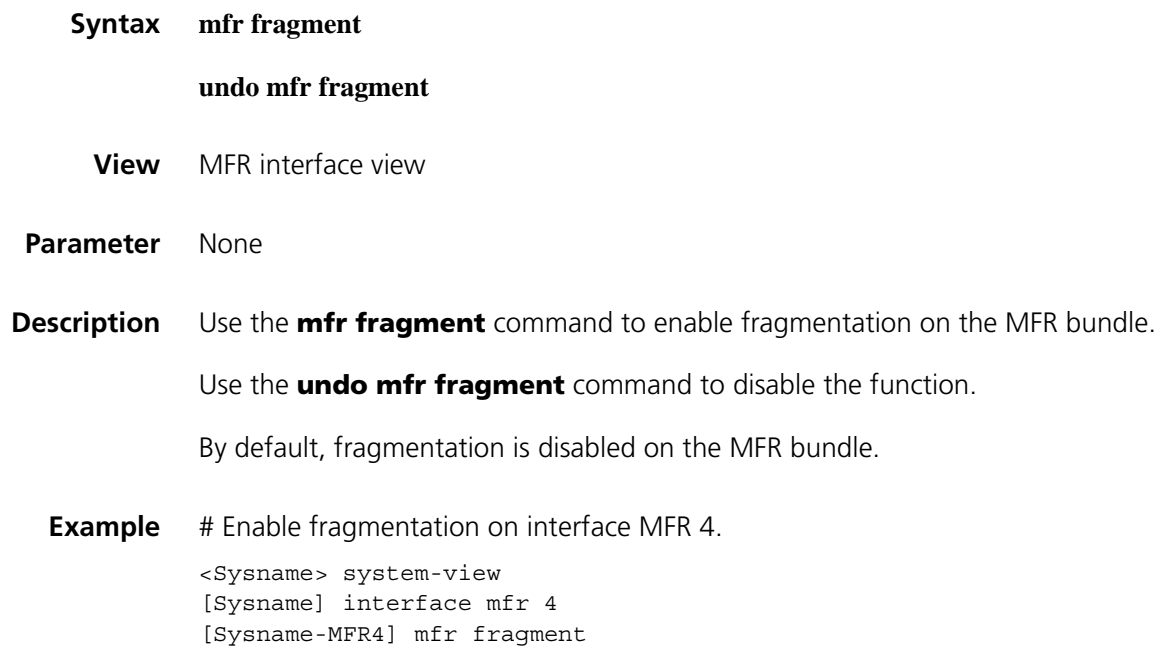

#### **mfr fragment-size**

**Syntax mfr fragment-size** *bytes*

**undo mfr fragment-size**

**View** Frame relay interface view and MFR interface view

#### **Parameter** *bytes*: Fragment size, ranging from 60 to 1,500 in bytes.

**Description** Use the **mfr fragment-size** command to configure the maximum fragment size allowed on a frame relay bundle link.

Use the **undo mfr fragment-size** command to restore the default.

By default, the maximum fragment size allowed on a frame relay bundle link is of 300 bytes.

The bundle link executes the priority of the fragment size configured on the frame relay interface view after the fragmentation is enabled on MFR interface. If the frame relay interface view is not configured with fragment size, use the fragment size configured on MFR interface view. The priority of the fragment size configured in frame relay interface view is higher than that of the one configured in MFR interface view.

**Example** # Configure the maximum fragment size allowed on the multilink frame relay bundle link Serial 2/0 to be 70 bytes.

> <Sysname> system-view [Sysname] interface serial 2/0 [Sysname-Serial2/0] mfr fragment-size 70

#### **mfr link-name**

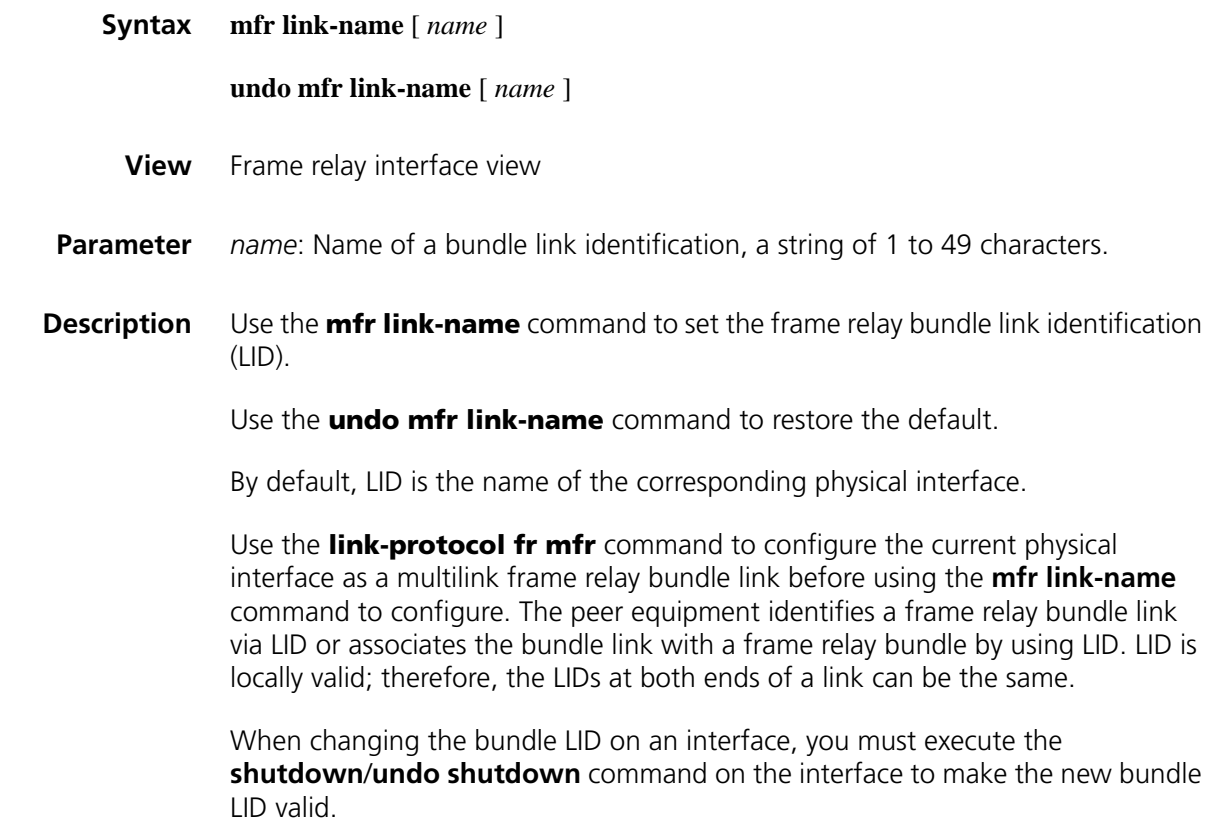

**Example** # Set the bundle LID of the multilink frame relay bundle link Serial 2/0 to be bl1.

<Sysname> system-view [Sysname] interface serial 2/0 [Sysname-Serial2/0] mfr link-name bl1

# <span id="page-403-0"></span>**mfr retry**

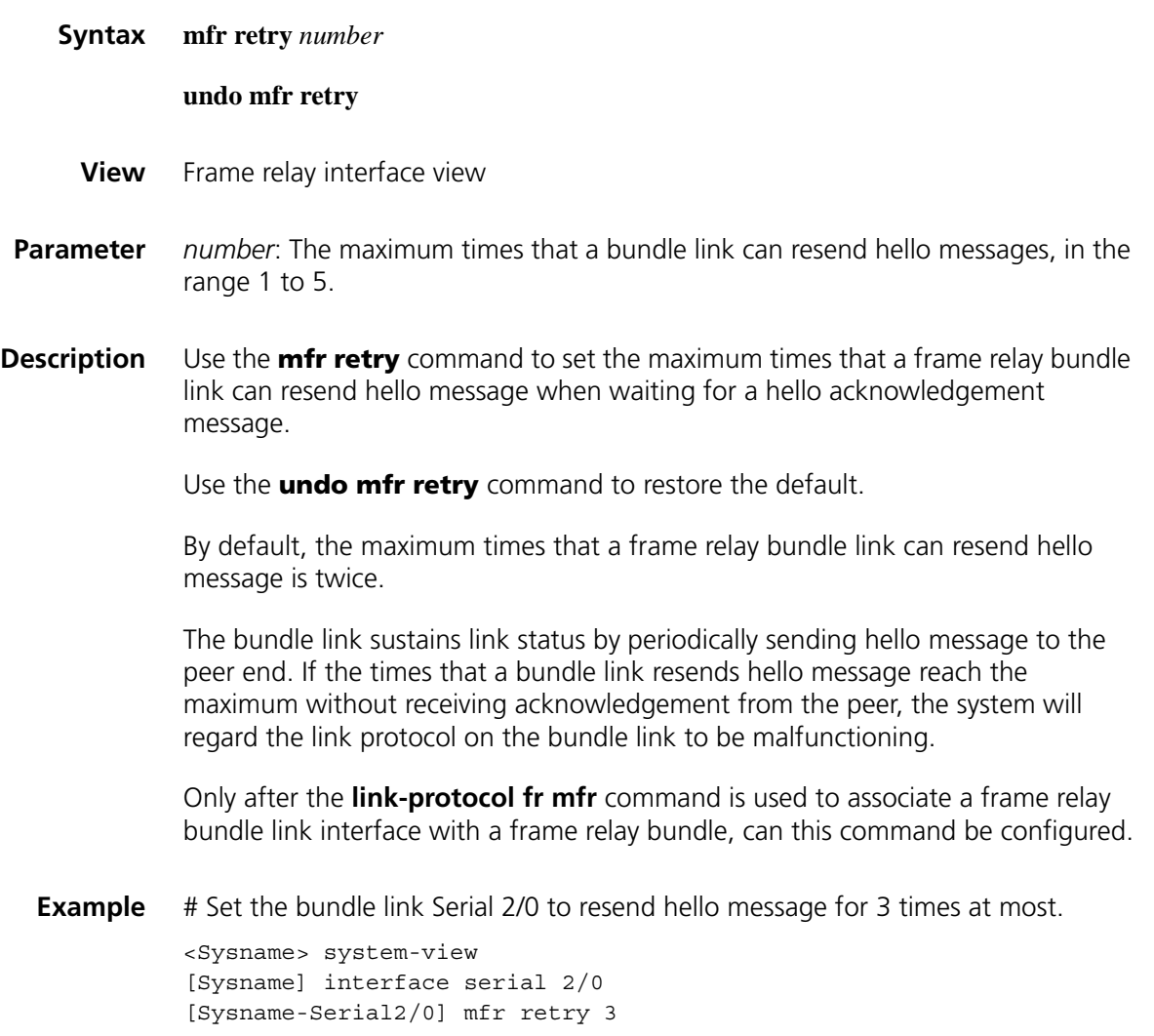

# **mfr stateup-respond-addlink**

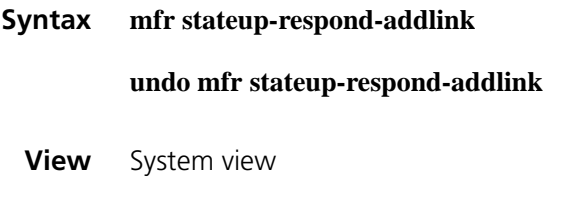

**Parameter** None

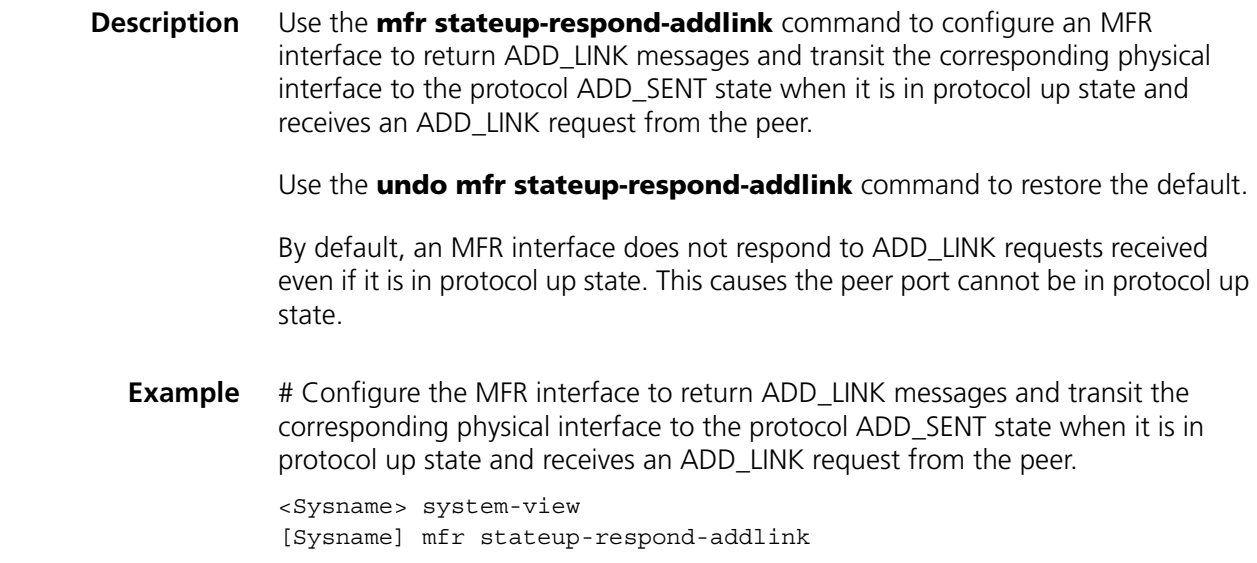

# **mfr timer ack**

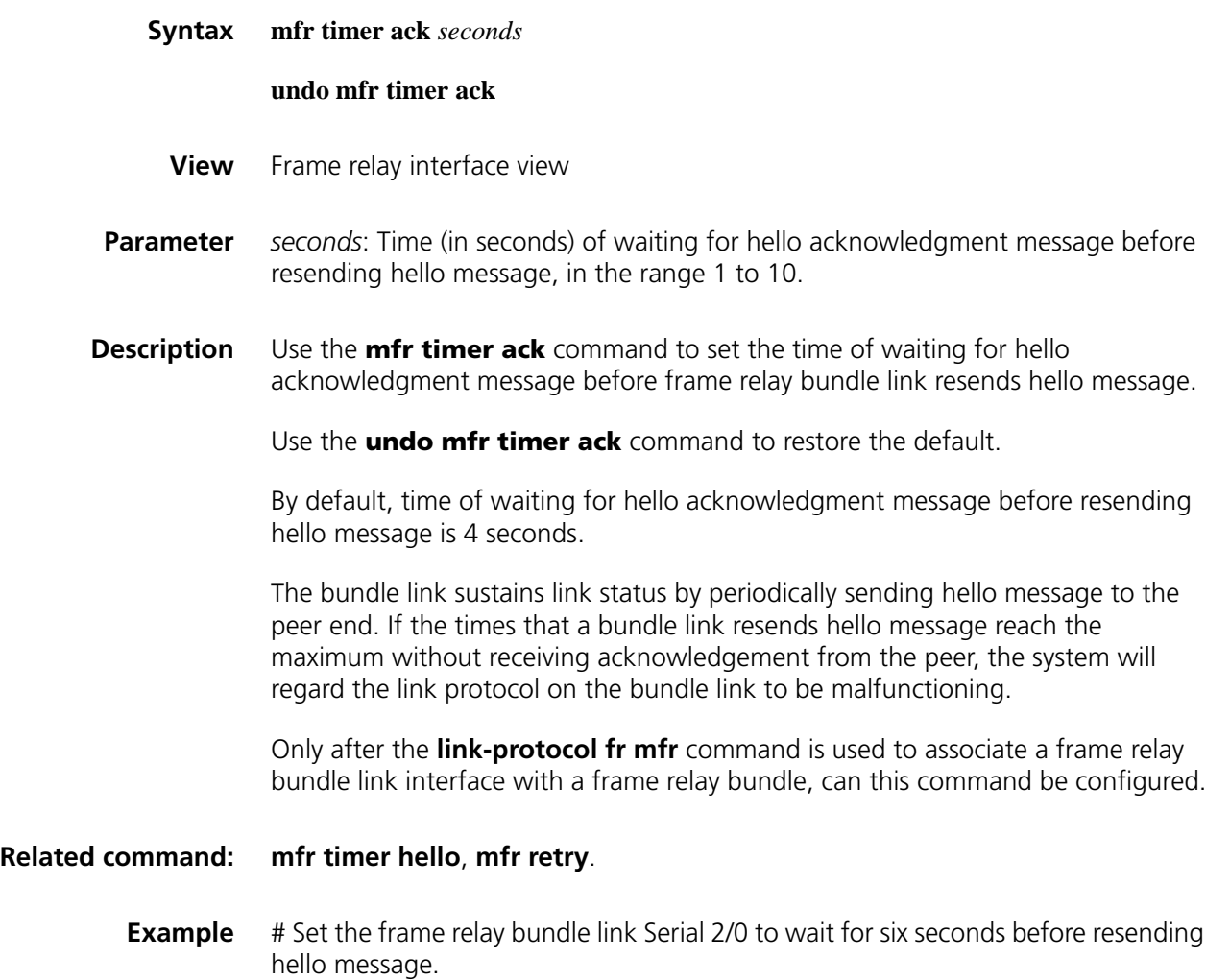

<Sysname> system-view [Sysname] interface serial 2/0 [Sysname-Serial2/0] mfr timer ack 6

#### <span id="page-405-0"></span>**mfr timer hello**

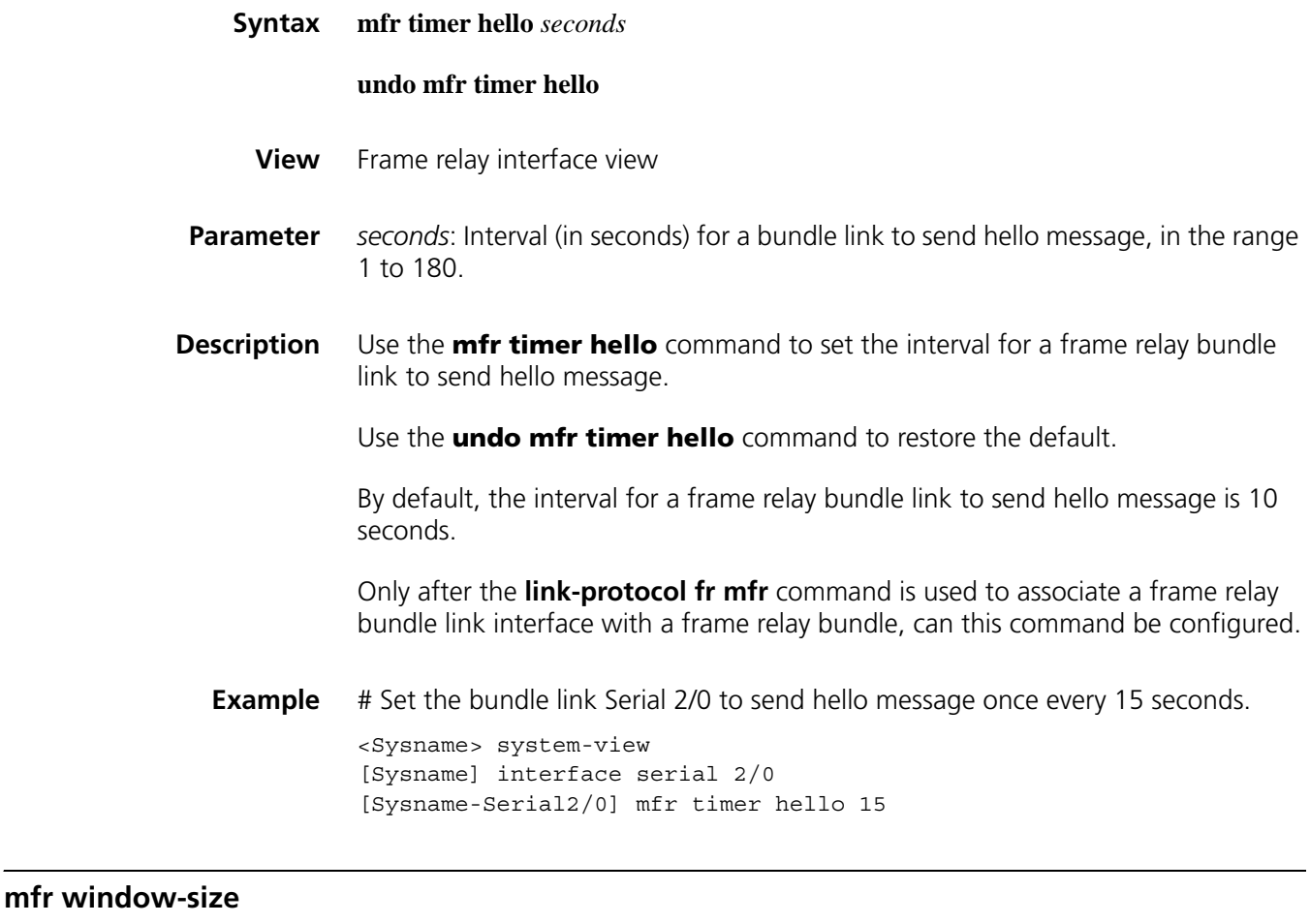

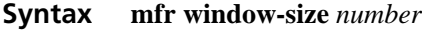

#### **undo mfr window-size**

- **View** MFR interface view
- **Parameter** *number*: Number of fragments, in the range 1 to 16.
- **Description** Use the **mfr window-size** command to configure the number of fragments that can be hold by the window used in sliding window algorithm when multilink frame relay reassembles received fragments.

Use the **undo mfr window-size** command to restore the default.

By default, the size of a sliding window is equal to the number of physical interfaces of an MFR bundle.

**Example** # Set the size of the sliding window of the MFR bundle interface MFR4 to be 8.

<Sysname> system-view [Sysname] interface mfr 4 [Sysname-MFR4] mfr window-size 8

#### **shutdown**

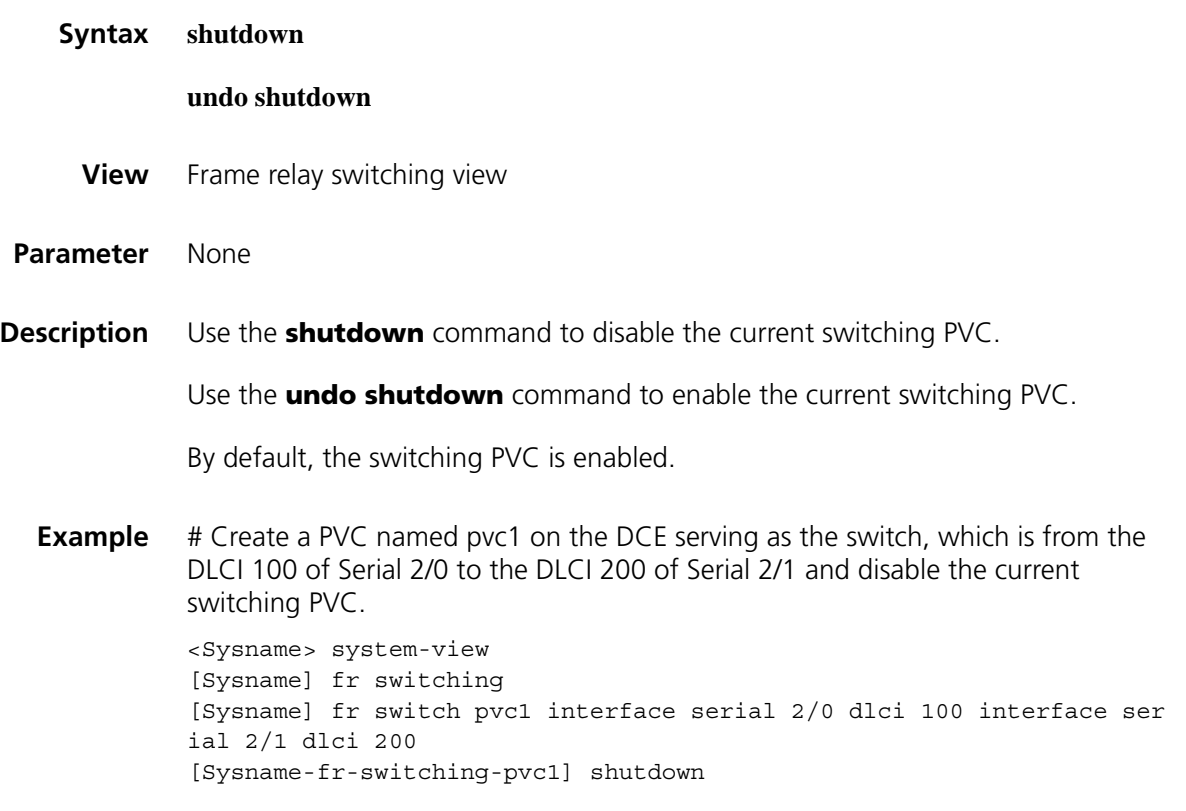

# **reset fr inarp**

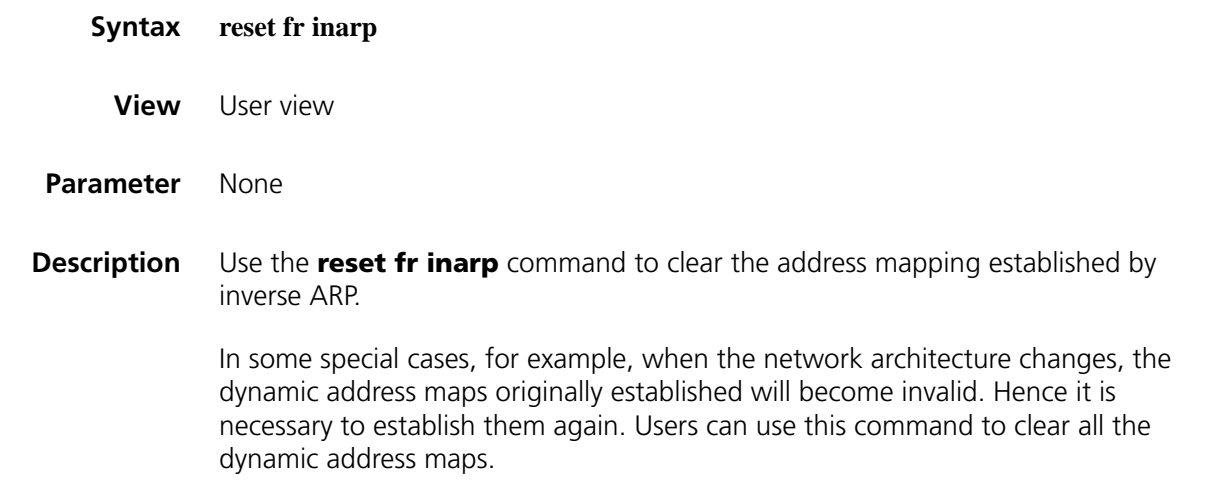

**Related command: [fr inarp](#page-387-0)**.

**Example** # Clear all the frame relay dynamic address maps.

<Sysname> reset fr inarp

# **reset fr pvc**

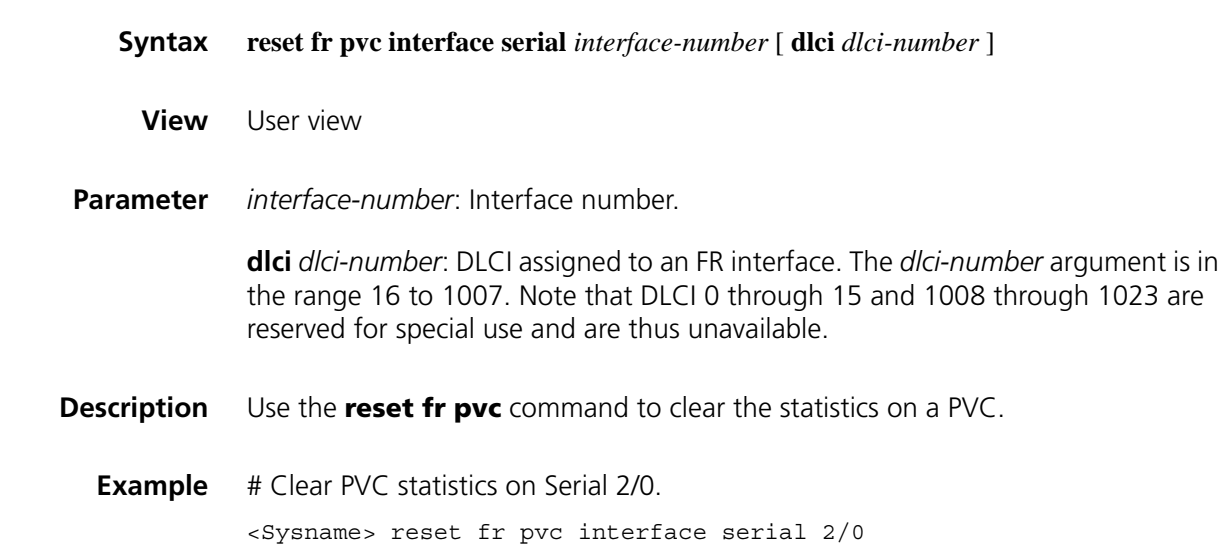

# **timer hold**

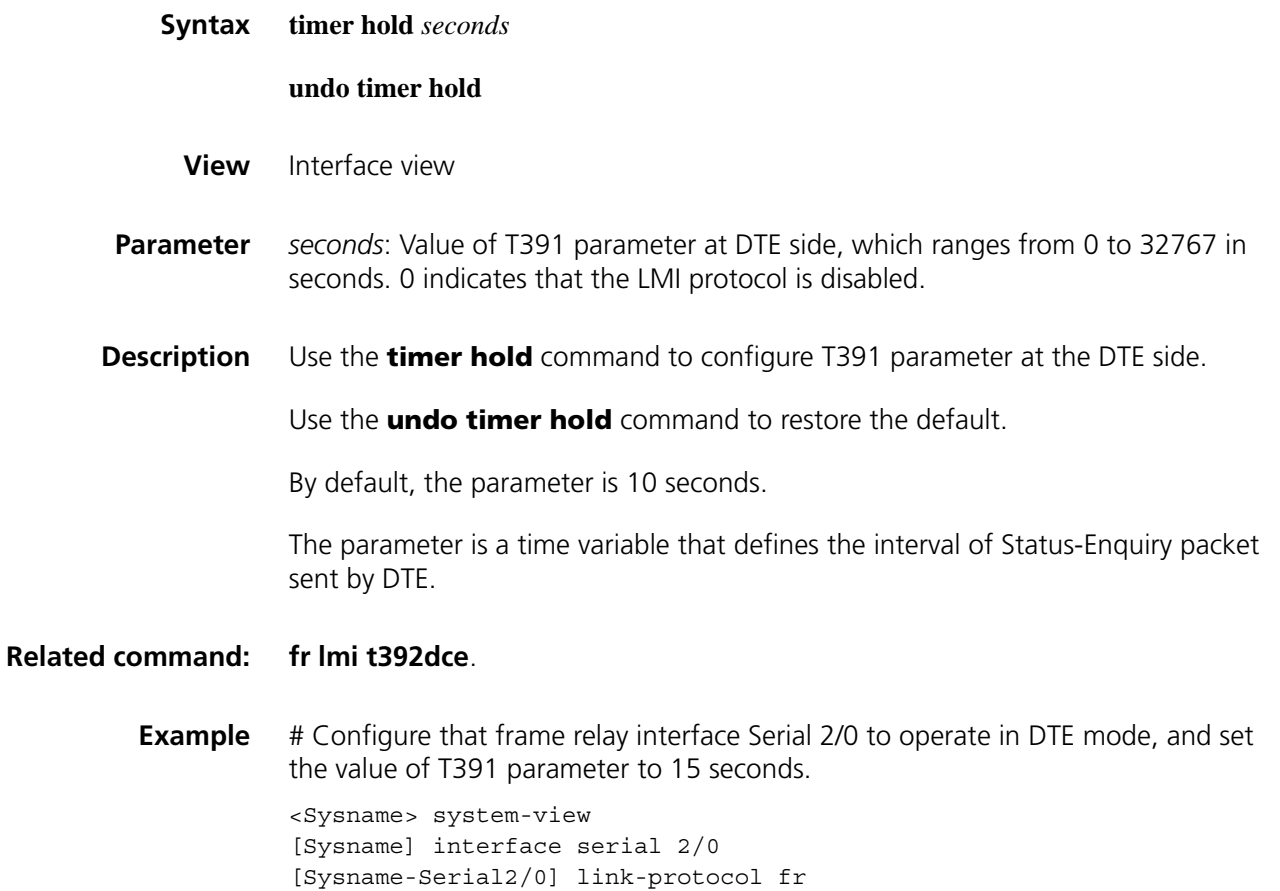

# **x25-template**

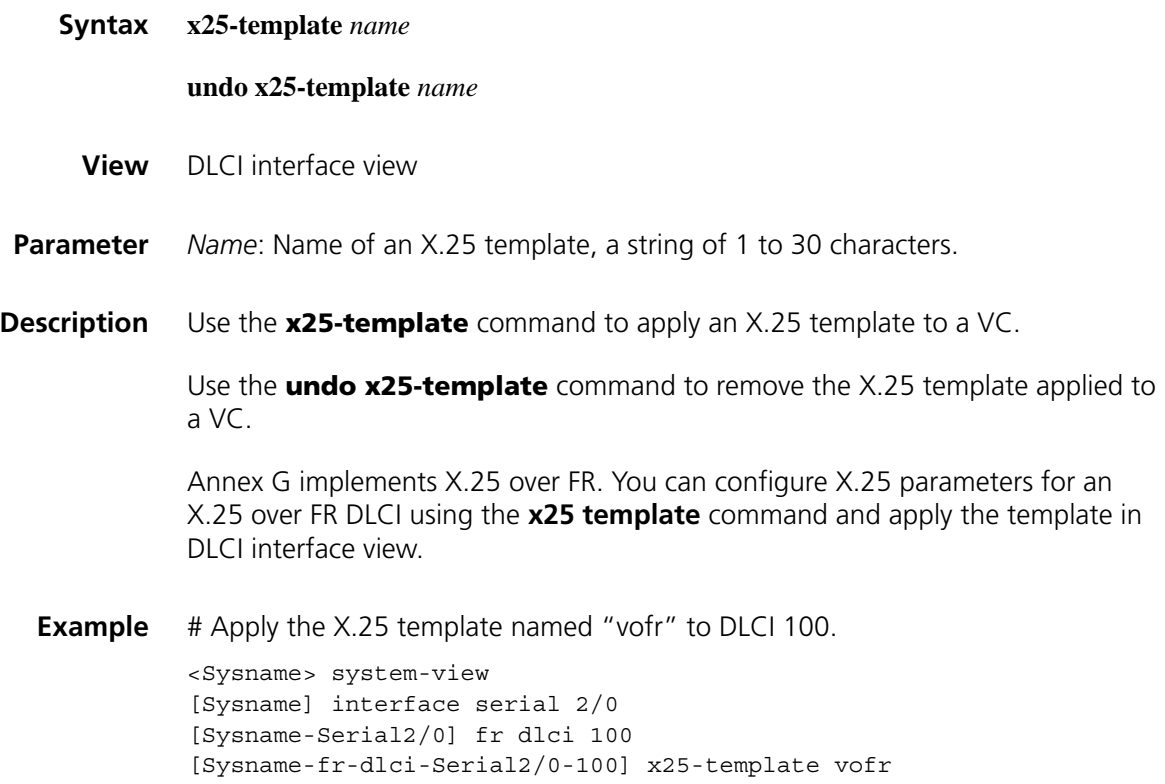

# **x25 template**

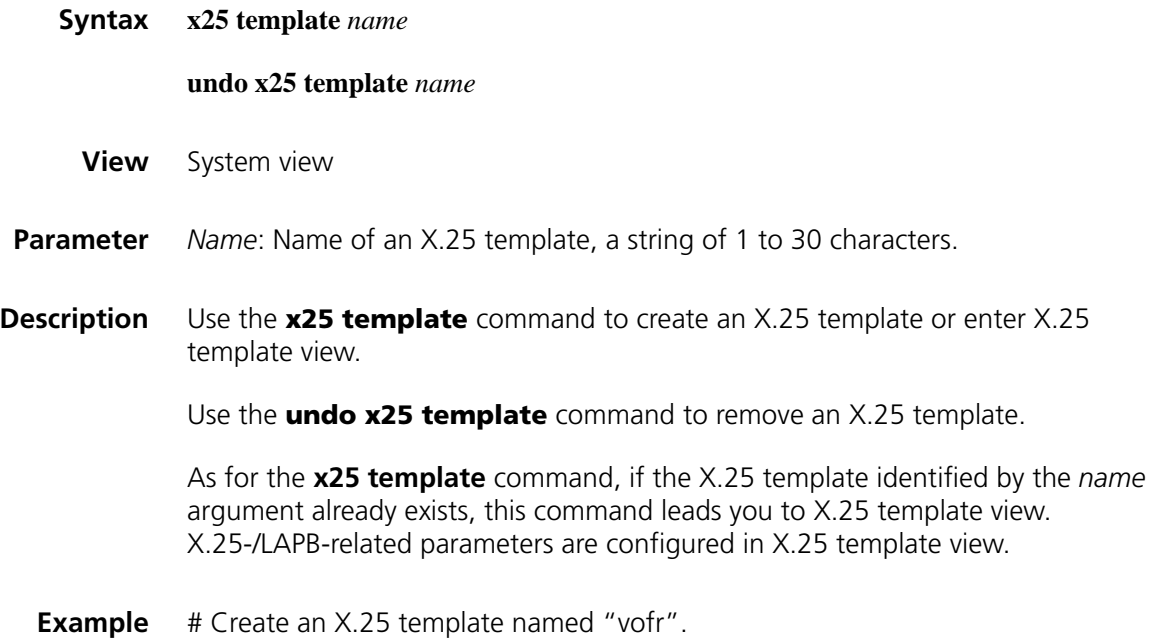

<Sysname> system-view [Sysname] x25 template vofr [Sysname-x25-vofr]

# **23 GARP CONFIGURATION COMMANDS**

#### <span id="page-410-1"></span>**display garp statistics**

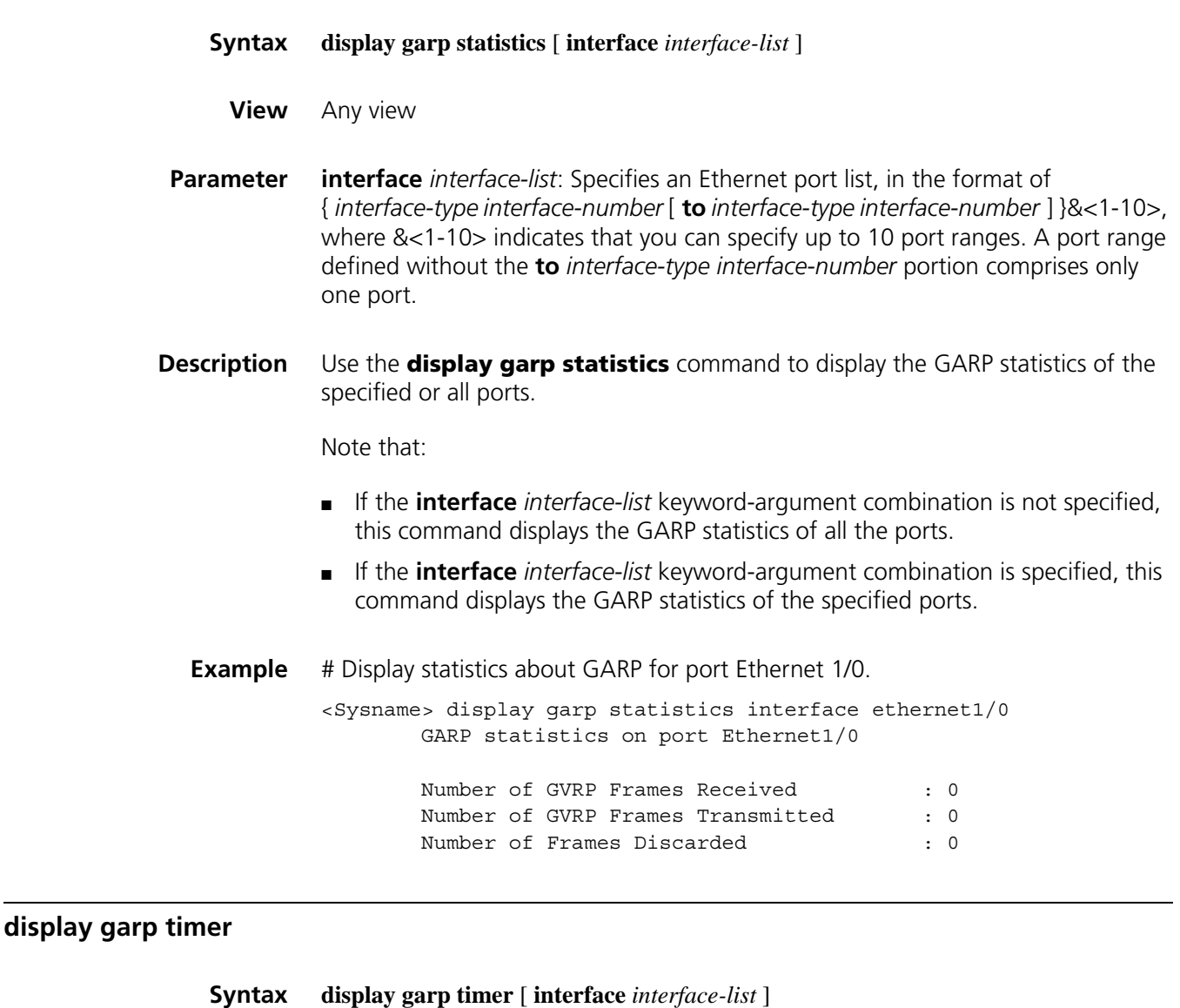

<span id="page-410-0"></span>**View** Any view

**Parameter interface** *interface-list*: Specifies an Ethernet port list, in the format of { *interface-type interface-number* [ **to** *interface-type interface-number* ] }&<1-10>, where &<1-10> indicates that you can specify up to 10 port ranges. A port range

defined without the **to** *interface-type interface-number* portion comprises only one port.

**Description** Use the **display garp timer** command to display GARP timers. Note that: ■ If the **interface** *interface-list* keyword-argument combination is not specified, this command displays the GARP timer settings of all the ports. ■ If the **interface** *interface-list* keyword-argument combination is specified, this command displays the GARP timer settings of the specified ports. **Related command: [garp timer](#page-411-0)**, **[garp timer leaveall](#page-412-0)**. **Example** # Display GARP timers on port Ethernet 1/0. <Sysname> display garp timer interface ethernet 1/0 GARP timers on port Ethernet1/0 Garp Join Time  $\qquad \qquad : 20$  centiseconds Garp Leave Time : 60 centiseconds Garp LeaveAll Time : 1000 centiseconds Garp Hold Time : 10 centiseconds

#### <span id="page-411-0"></span>**garp timer**

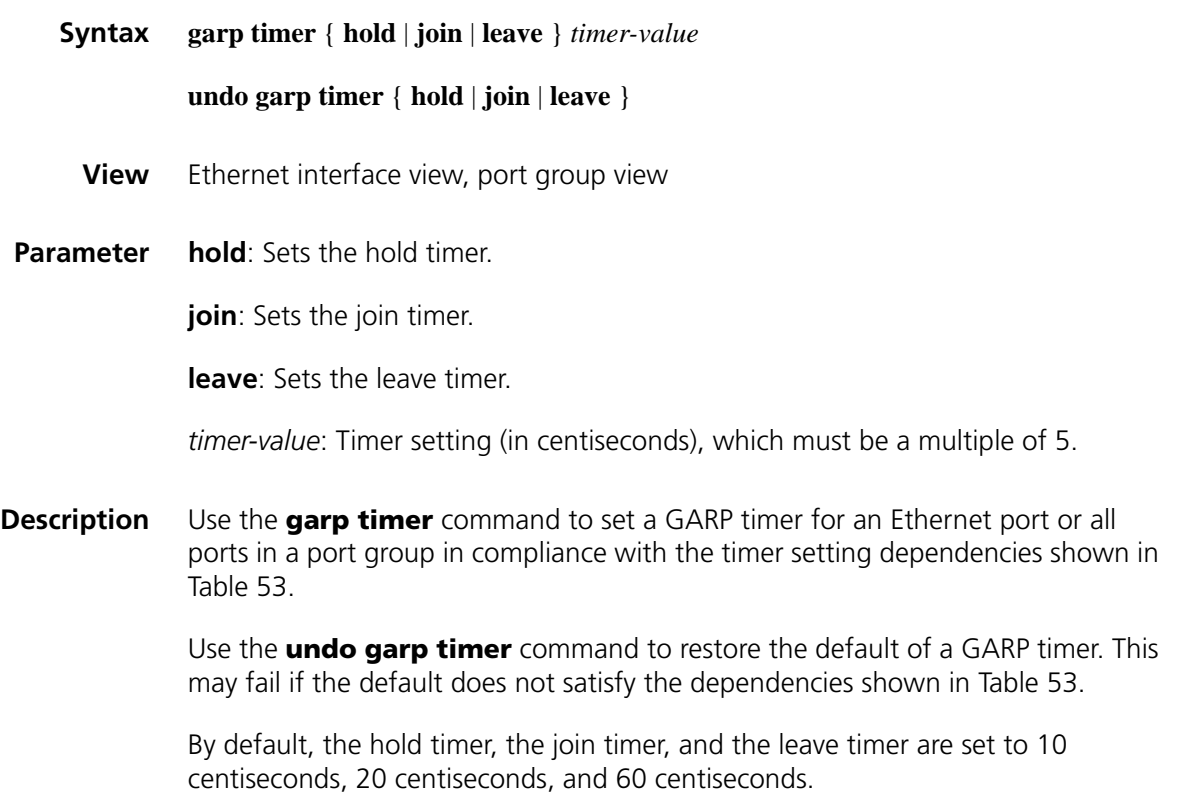

When restoring the default GARP timers, you are recommended to do that on the timers in the order of hold, join, leave, and leaveall.

When configuring GARP timers, note that their values are dependent on each other and must be a multiplier of five centiseconds. If the value range for a timer is not desired, you may change it by tuning the value of another timer as shown in the following table:

| Timer    | <b>Lower limit</b>                                | <b>Upper limit</b>                                 |
|----------|---------------------------------------------------|----------------------------------------------------|
| Hold     | 10 centiseconds                                   | Not greater than half of the<br>join timer setting |
| Join     | Not less than two times the hold timer<br>setting | Less than half of the leave<br>timer setting       |
| Leave    | Greater than two times the join timer<br>setting  | Less than the leaveall timer<br>setting            |
| Leaveall | Greater than the leave timer setting              | 32765 centiseconds                                 |

**Table 53** Dependencies of GARP timers

**Related command: [display garp timer](#page-410-0)**.

**Example** # Set the GARP join timer to 25 centiseconds, assuming that both the hold timer and the leave timer are using the default.

> <Sysname> system-view [Sysname] interface ethernet 1/0 [Sysname-Ethernet1/0] garp timer join 25

#### <span id="page-412-0"></span>**garp timer leaveall**

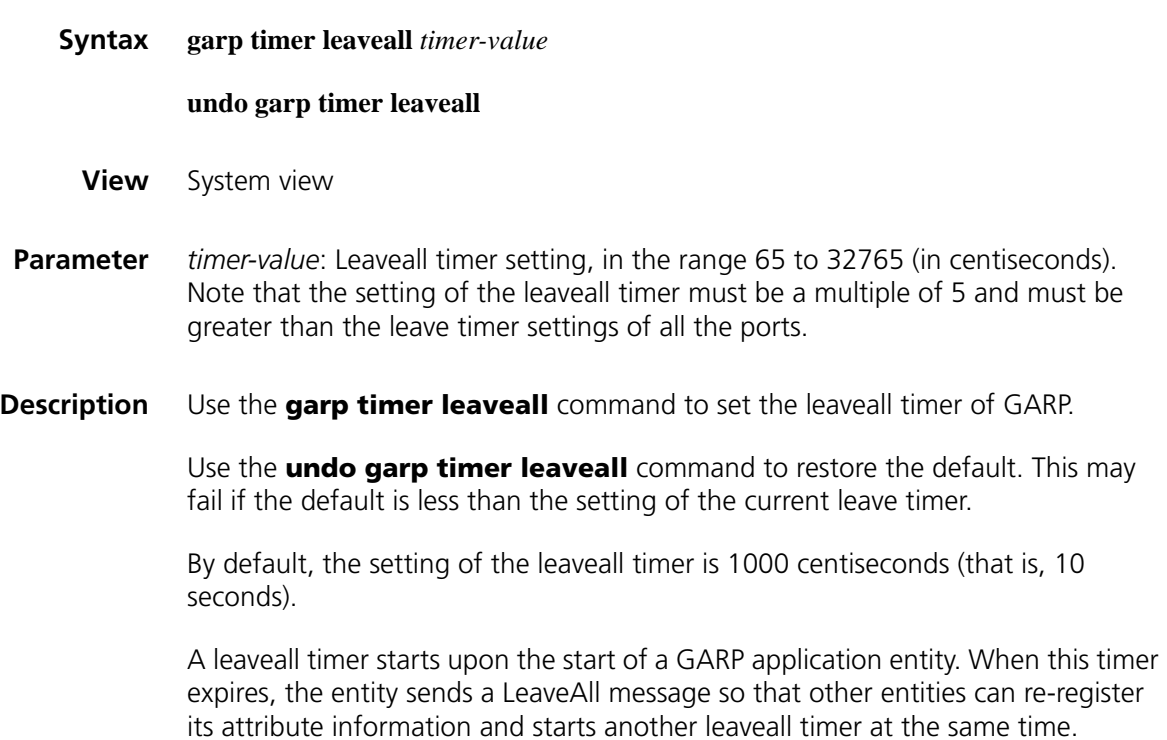

Each time a device on the network receives a LeaveAll message, it resets its leaveall timer. Therefore, a GARP application entity may send LeaveAll messages at the interval set by its leaveall timer or the leaveall timer on another device on the network, whichever is smaller.

#### **Related command: [display garp timer](#page-410-0)**.

**Example** # Set the leaveall timer to 100 centiseconds, assuming that the leave timer is 60 centiseconds.

<Sysname> system-view [Sysname] garp timer leaveall 100

#### **reset garp statistics**

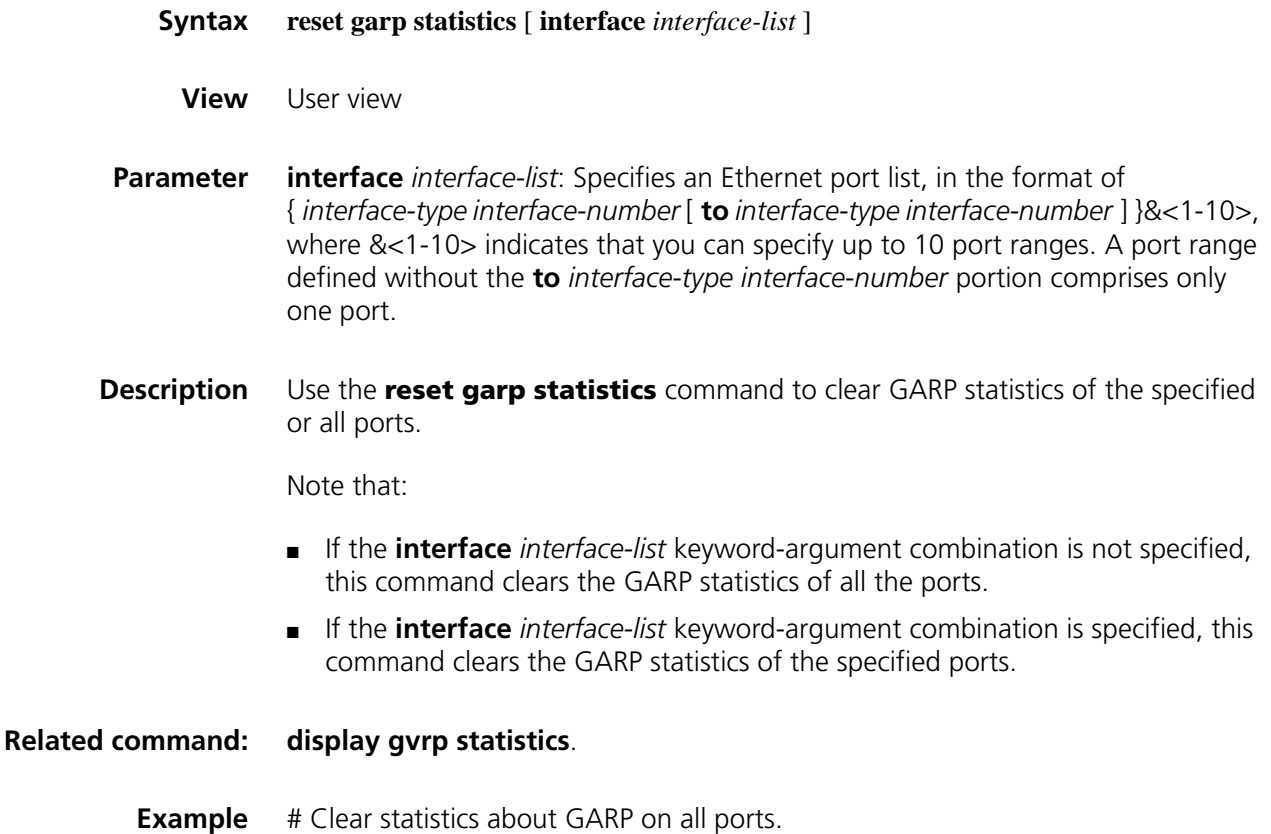

<Sysname> reset garp statistics

# **24 GVRP CONFIGURATION COMMANDS**

# <span id="page-414-0"></span>**display gvrp statistics**

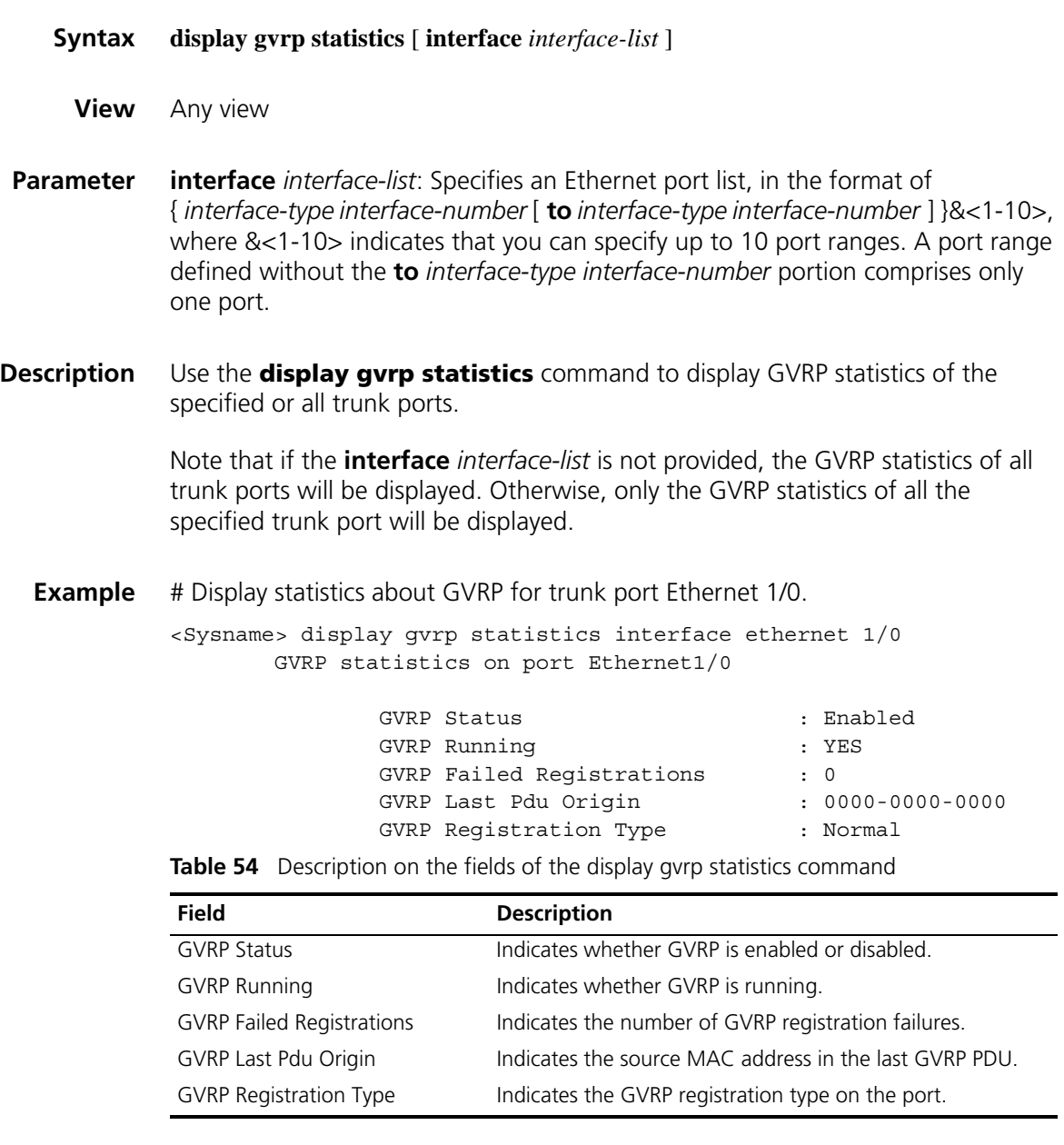

# <span id="page-415-0"></span>**display gvrp status**

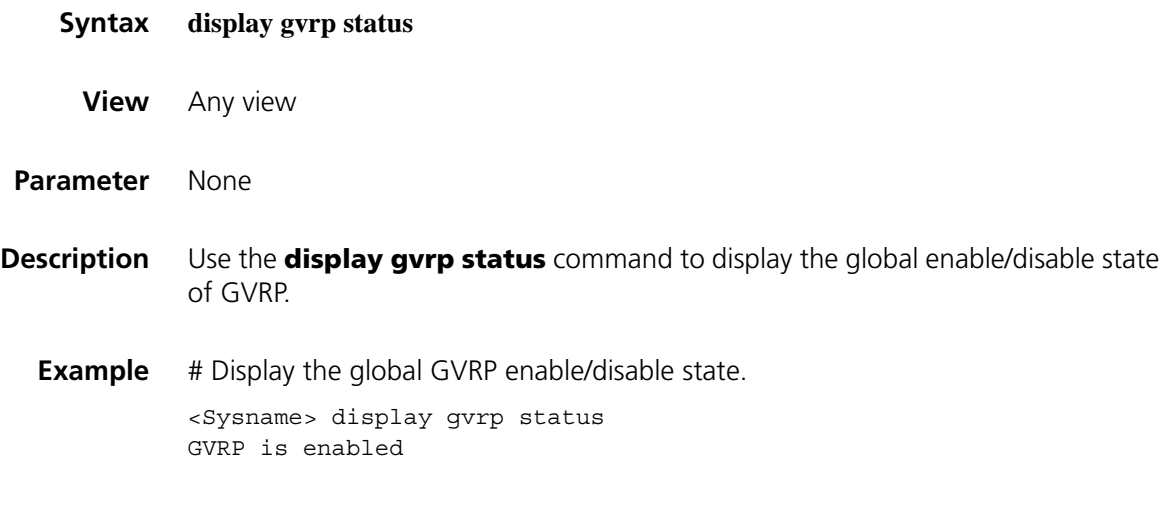

#### **gvrp**

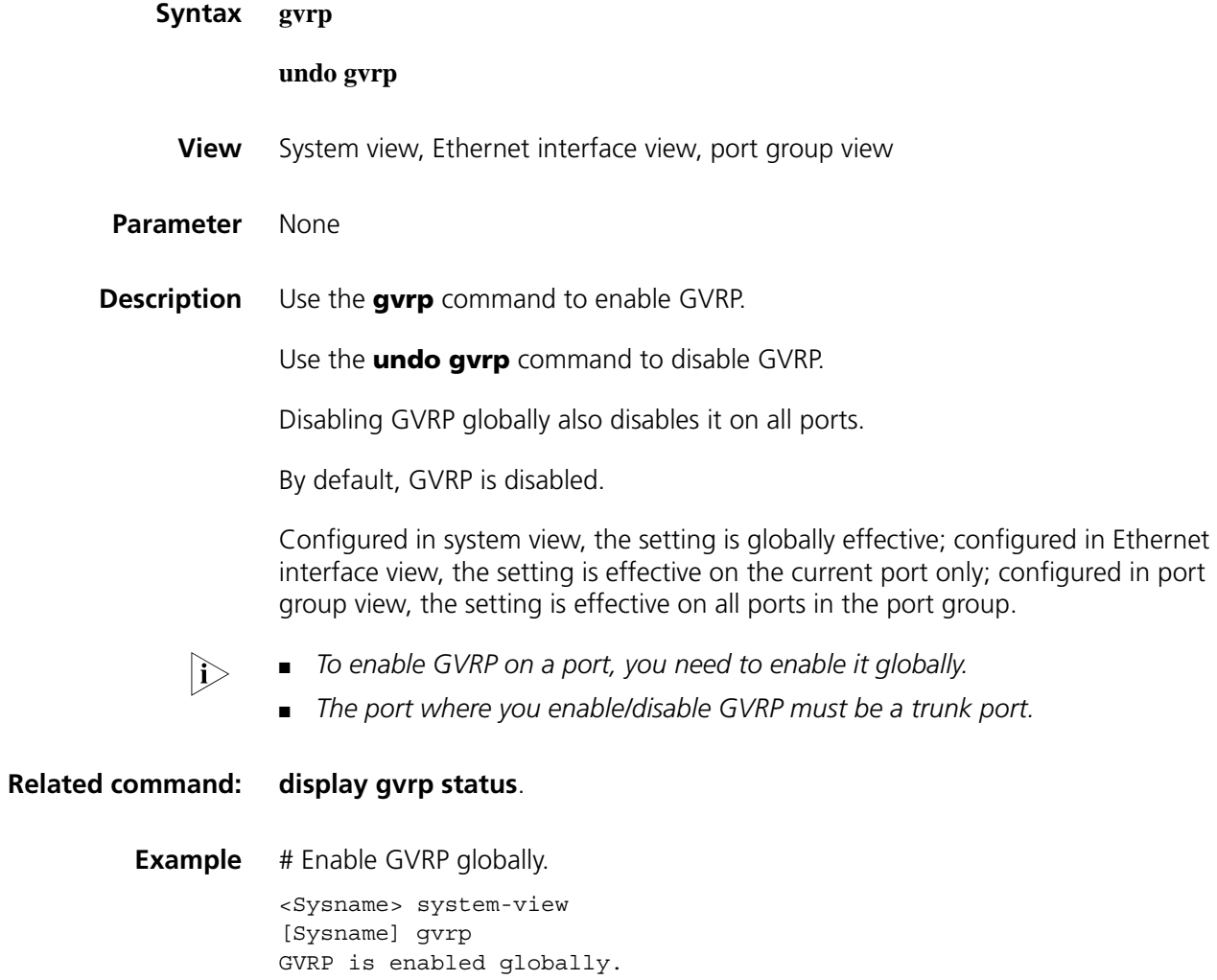

# **gvrp registration**

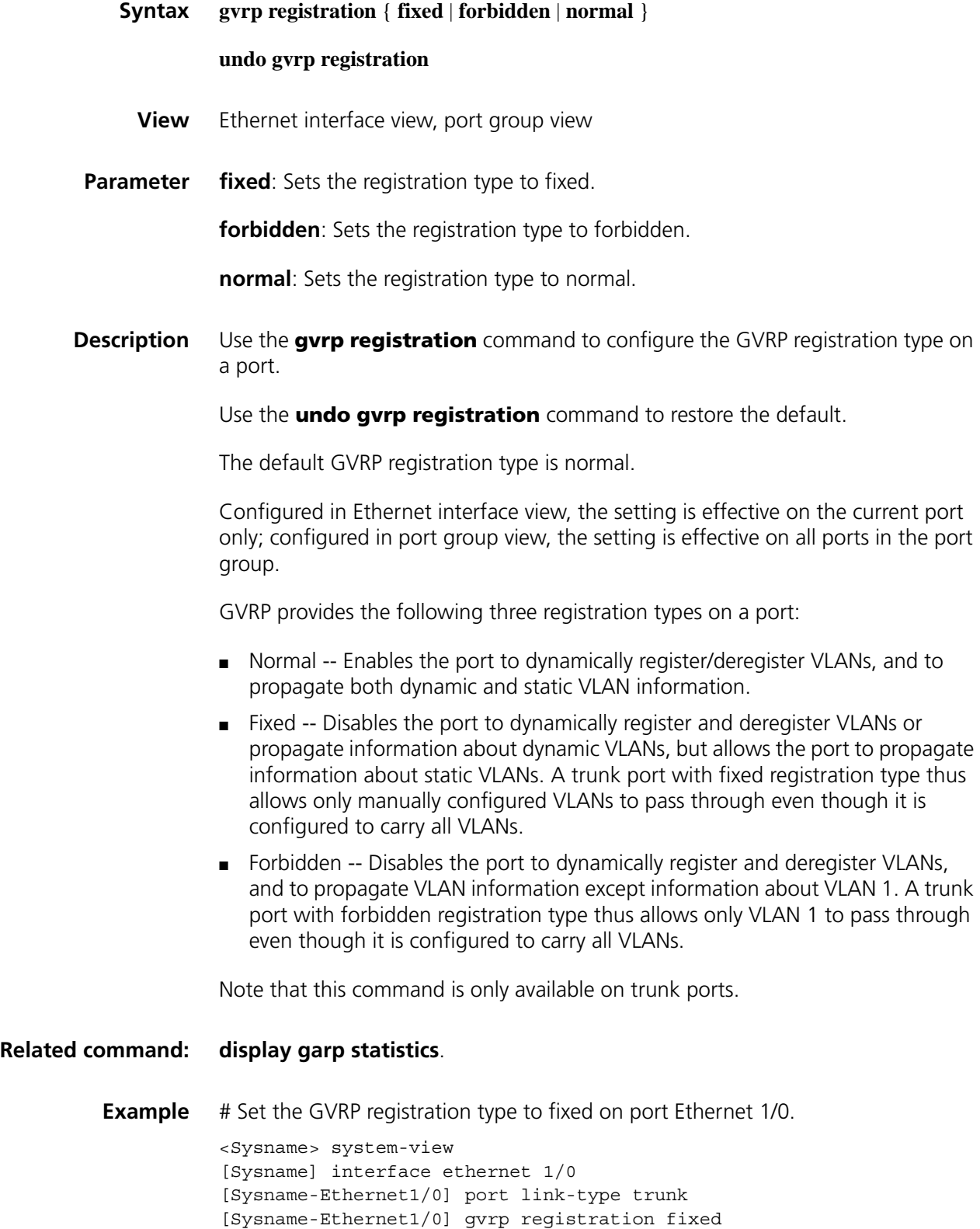

#### **link-protocol hdlc**

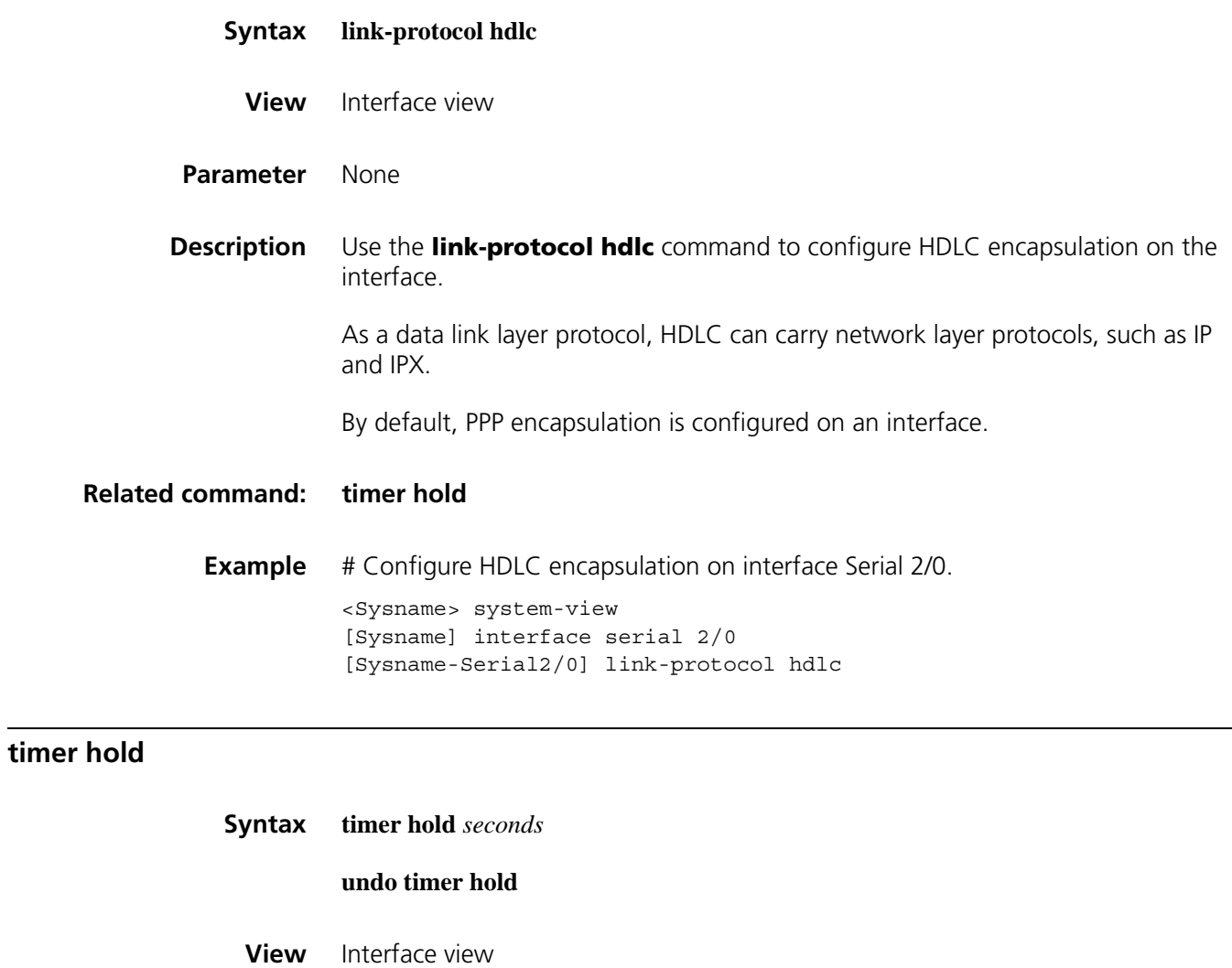

<span id="page-418-0"></span>**Parameter** *seconds*: Link status polling interval (in seconds), in the range 0 to 32767.

**Description** Use the **timer hold** command to set the polling interval.

Use the **undo timer hold** command to restore the default.

By default, the link status polling interval is 10 seconds on the interface.

You should set the same polling interval on both the local and remote devices. Setting it to zero disables link status check.

**Example** # Set the link status polling interval to 100 seconds on interface Serial 2/0.

<Sysname> system-view [Sysname] interface serial 2/0 [Sysname-Serial2/0] timer hold 100

# **26 LAPB AND X.25 CONFIGURATION COMMANDS**

#### **channel**

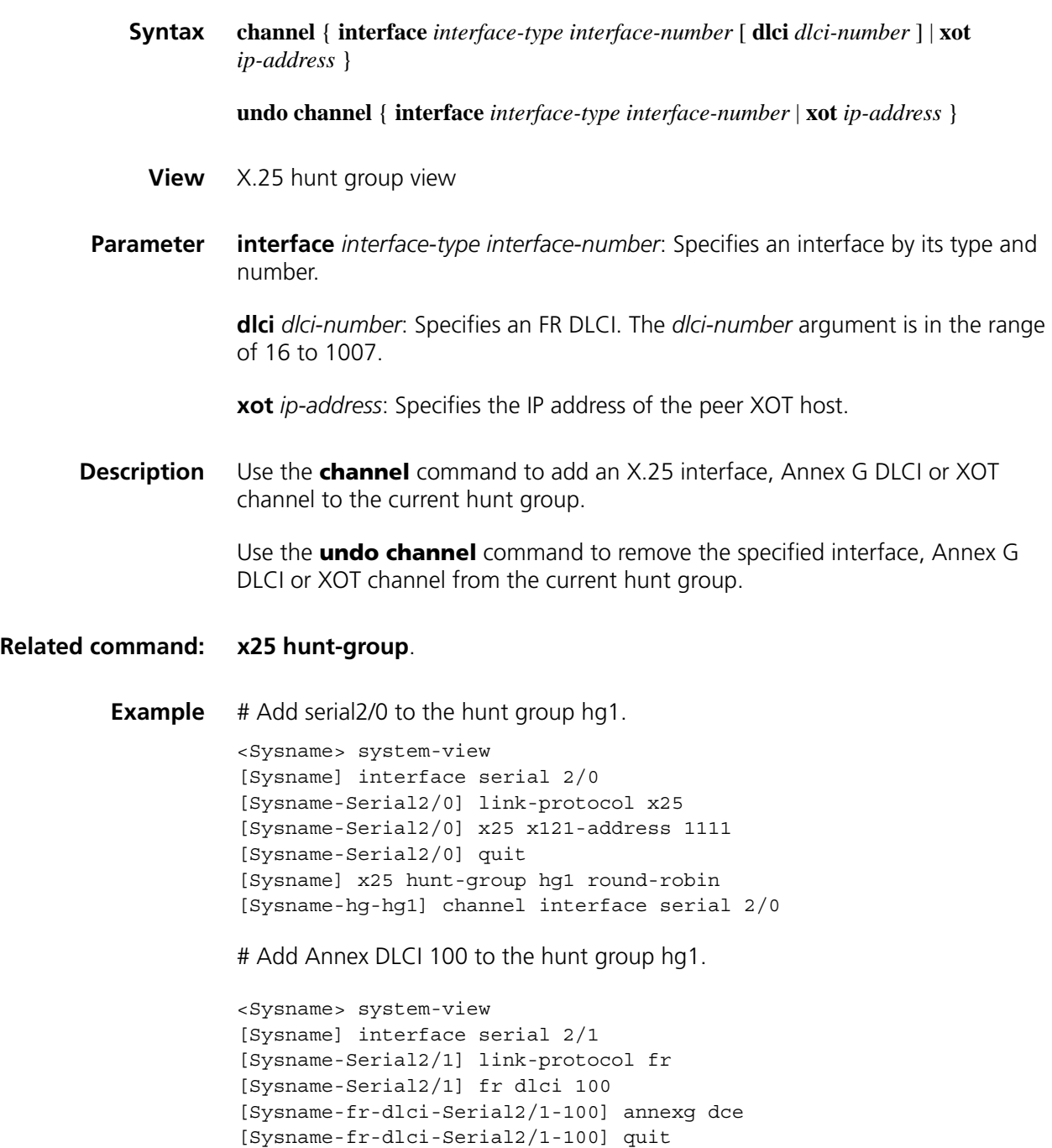

[Sysname-Serial2/1] quit [Sysname] x25 hunt-group hg1 round-robin [Sysname-hg-hg1] channel interface serial 2/1 dlci 100 # Add the XOT channel with a destination of 10.1.1.2 to hunt group hg1. <Sysname> system-view [Sysname] x25 hunt-group hg1 round-robin [Sysname-hg-hg1] channel xot 10.1.1.2

#### **display interface**

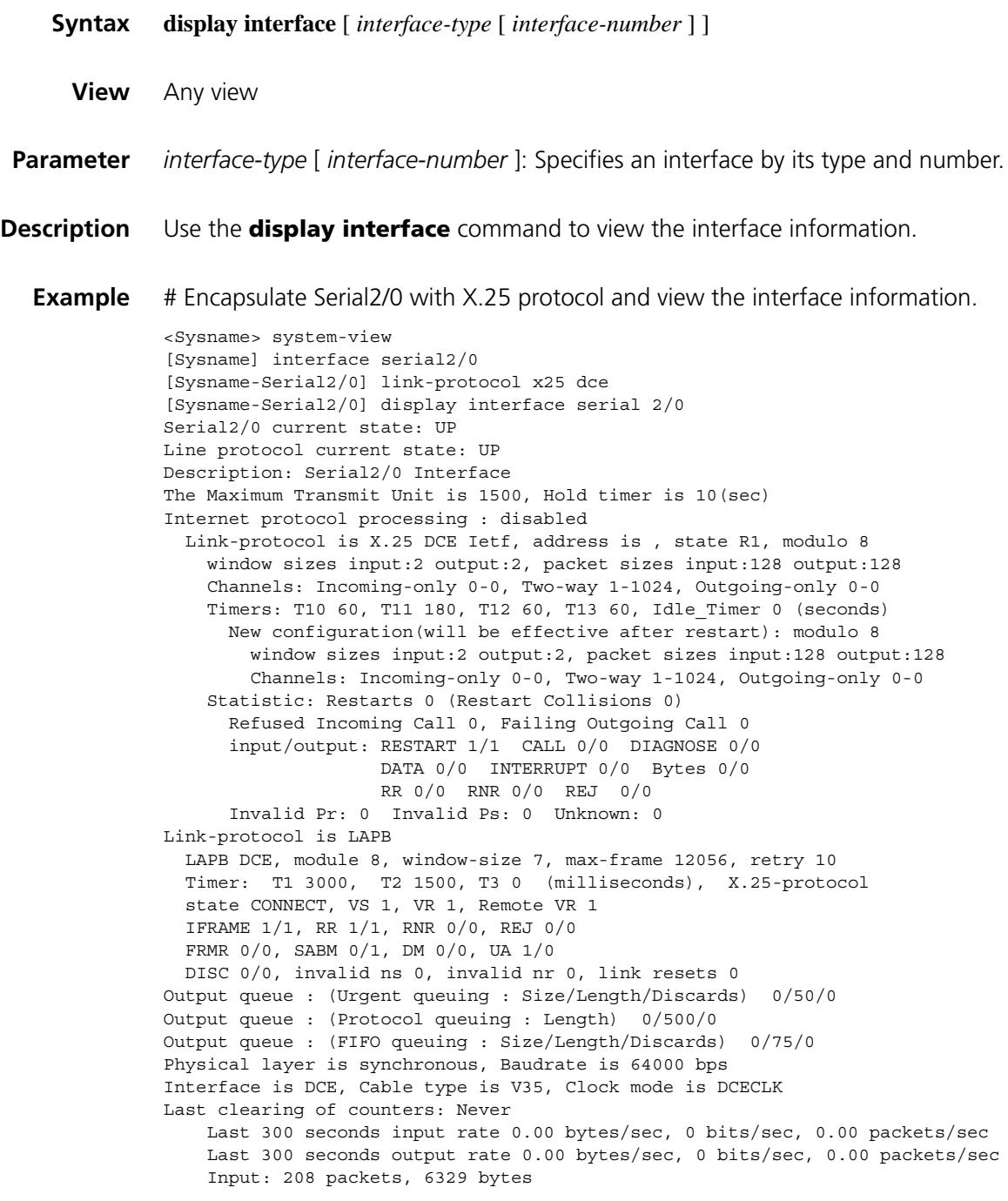

0 broadcasts, 0 multicasts 3 errors, 0 runts, 0 giants 0 CRC, 3 align errors, 0 overruns 0 dribbles, 0 aborts, 0 no buffers 0 frame errors Output:210 packets, 4720 bytes 0 errors, 0 underruns, 0 collisions 0 deferred DCD=UP DTR=UP DSR=UP RTS=UP CTS=UP

**Table 55** Description on the fields of the display interface command

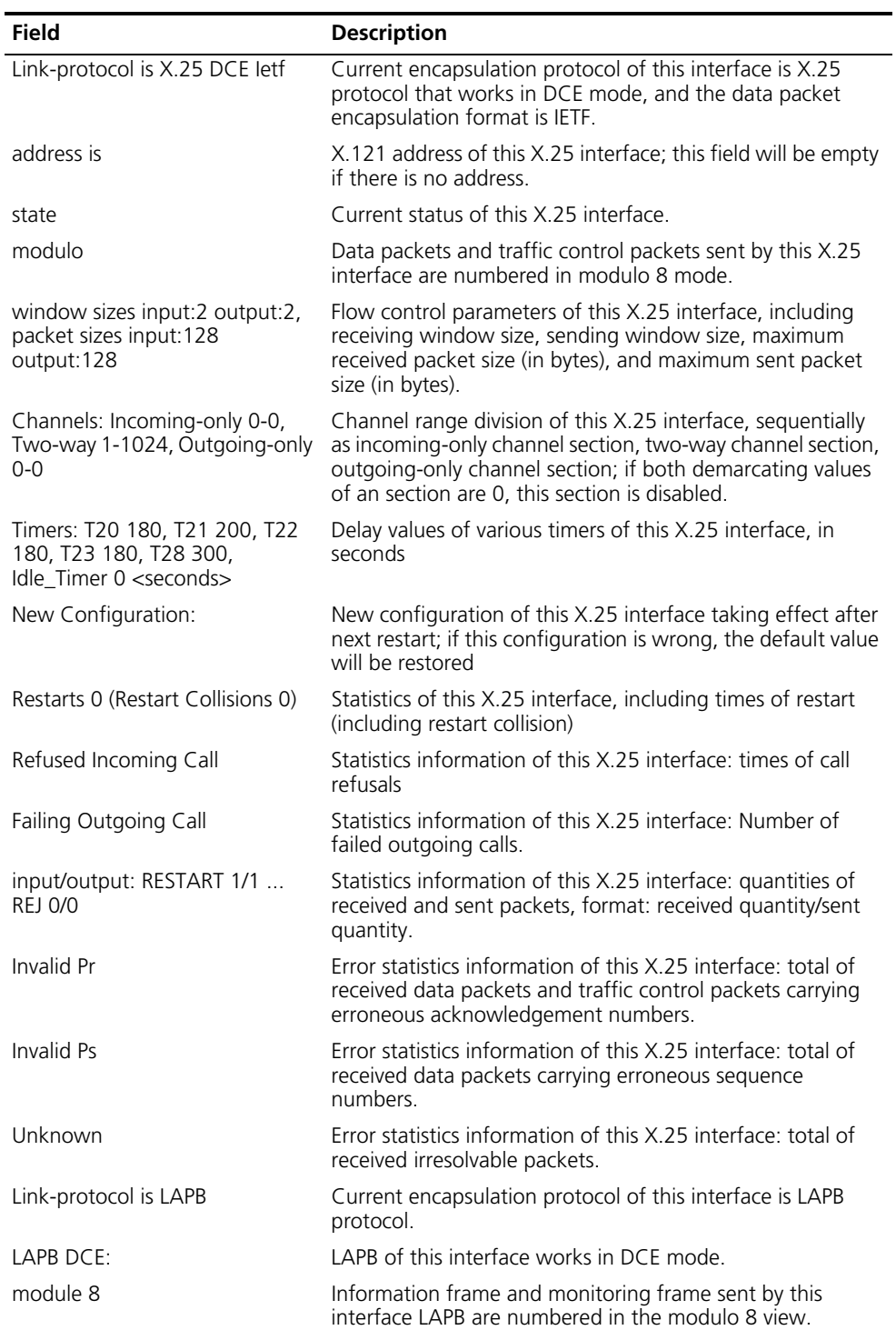

| <b>Field</b>                                                 | <b>Description</b>                                                                                                    |
|--------------------------------------------------------------|----------------------------------------------------------------------------------------------------|
| window-size 7                                                | Window size of this interface LAPB is 7.                                                                                                    |
| max-frame 12056                                              | The maximum length of frame sent by the interface LAPB is<br>12056 bits.                                                                                       |
| retry 10                                                     | Maximum re-sending times of information frame of this<br>interface LAPB is 10.                                                                                 |
| timer                                                        | Delay value of timers of this interface LAPB, in milliseconds.<br>The unit of T3 is second.                                                                    |
| state                                                        | Current status of this interface LAPB.                                                                                                    |
| Vς                                                           | Sending variable of this interface LAPB.                                                                                                    |
| <b>VR</b>                                                    | Receiving variable of this interface LAPB.                                                                                                    |
| Remote VR                                                    | Peer's last acknowledgment on information frame received<br>by this interface LAPB.                                                                            |
| IFRAME 147/254  DISC 0/0                                     | Statistics information of frames sent and received by this<br>interface LAPB, format: received quantity/sent quantity.                                         |
| invalid ns                                                   | Error statistics of this interface LAPB, including total of<br>received information frames carrying erroneous sequence<br>numbers.                             |
| invalid nr                                                   | Error statistics of this interface LAPB, including total of<br>received information frames and monitoring frames<br>carrying erroneous acknowledgment numbers. |
| link resets                                                  | Restarting times of this interface LAPB link.                                                                                                    |
| Physical layer is synchronous                                | Physical layer is synchronous                                                                                                    |
| Baudrate is 64000 bps                                        | Baudrate is 64000 bps on the interface                                                                                                    |
| Interface is DCE, Cable type is<br>V35, Clock mode is DCECLK | Interface is DCE, Cable type is V35, Clock mode is DCECLK                                                                                                    |
| Last clearing of counters: Never                             | Counters has never been removed                                                                                                    |
| Last 300 seconds input rate                                  | Average input rate in last 300 seconds                                                                                                    |
| Last 300 seconds output rate                                 | Average output rate in last 300 seconds                                                                                                    |
| Input                                                        | Input packets                                                                                                    |
| Output                                                       | Output packets                                                                                                    |
| <b>DCD</b>                                                   | Data carrier detection                                                                                                    |
| <b>DTR</b>                                                   | Data terminal ready                                                                                                    |
| <b>DSR</b>                                                   | Data set ready                                                                                                    |
| <b>RTS</b>                                                   | Request to send                                                                                                    |
| <b>CTS</b>                                                   | Clear to send                                                                                                    |

**Table 55** Description on the fields of the display interface command

# **display x25 alias-policy**

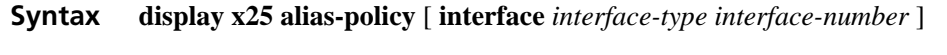

- **View** Any view
- **Parameter interface** *interface-type interface-number*: Specifies an interface by its type and number.

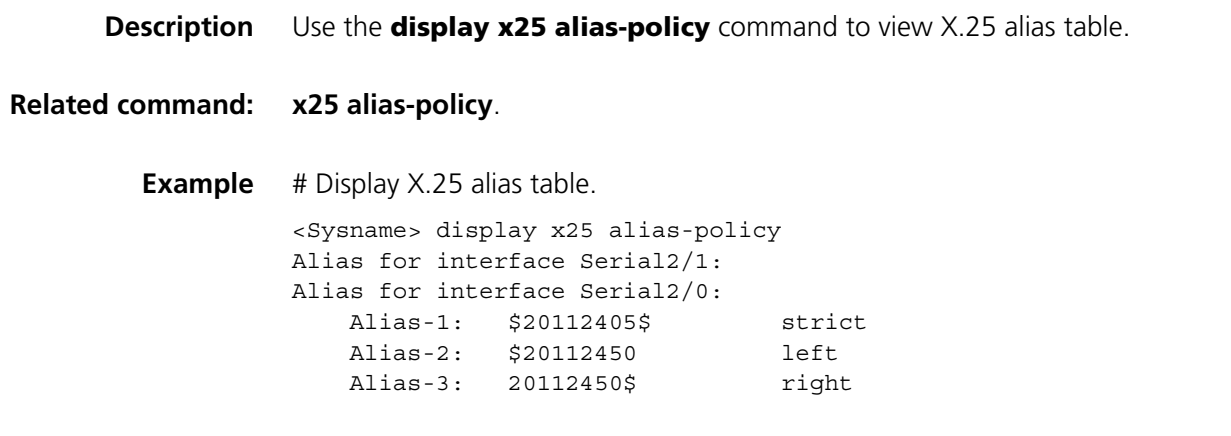

# **display x25 cug**

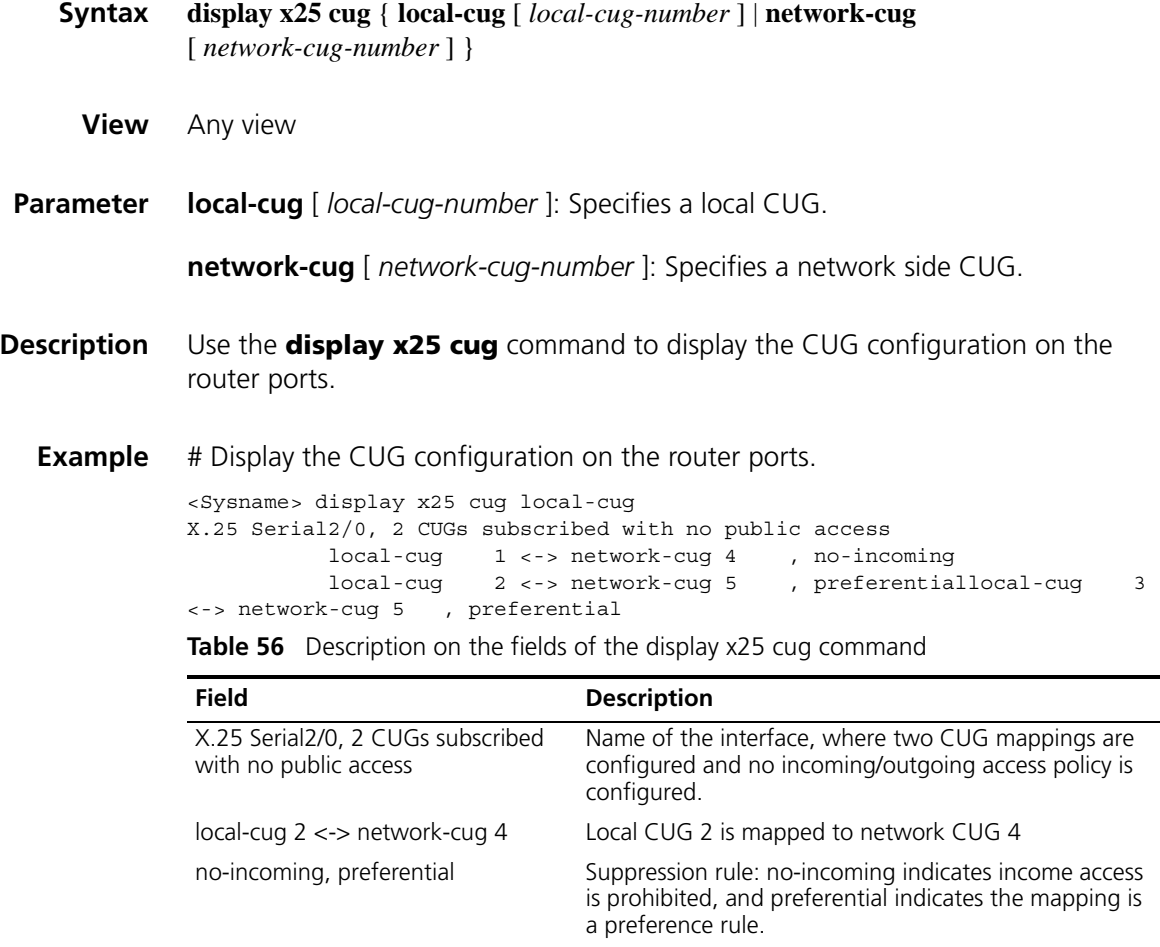

# **display x25 hunt-group-info**

**Syntax display x25 hunt-group-info** [ *hunt-group-name* ]

**View** Any view

**Parameter** *hunt-group-name*: Hunt group name, a string of 1 to 30 characters.

**Description** Use the **display x25 hunt-group-info** command to view the status information of X.25 hunt group.

> You can use this command to learn the hunt group of the Router and the information about the interfaces and XOT channel inside the hunt group.

#### **Related command: [x25 hunt-group](#page-444-0)**.

**Example** # Display the status information of X.25 hunt group hg1.

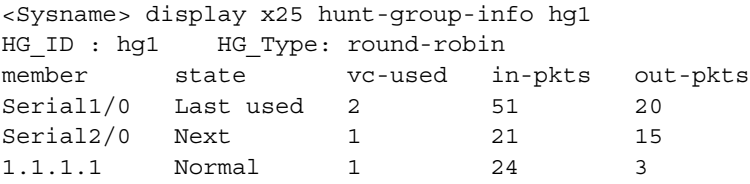

**Table 57** Description on the fields of the display x25 hunt-group-info command

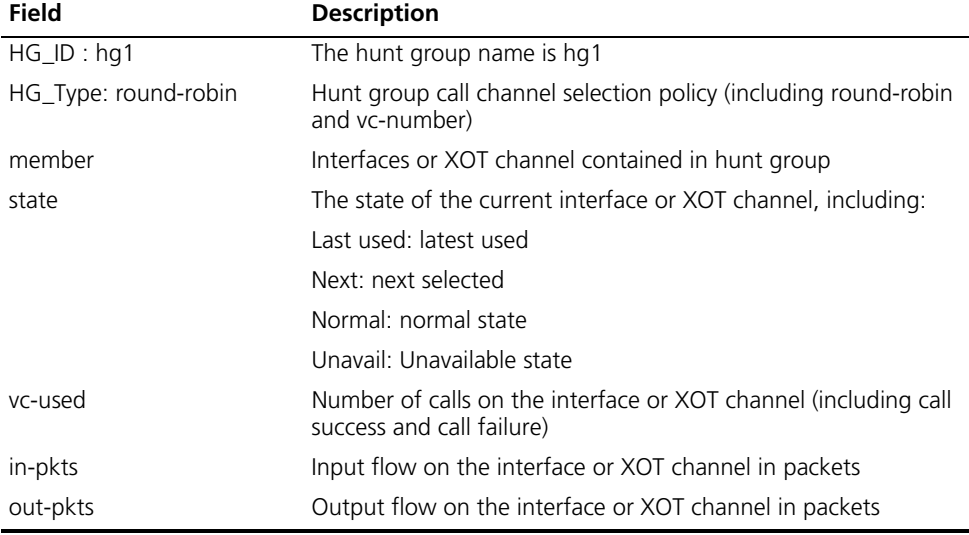

#### **display x25 map**

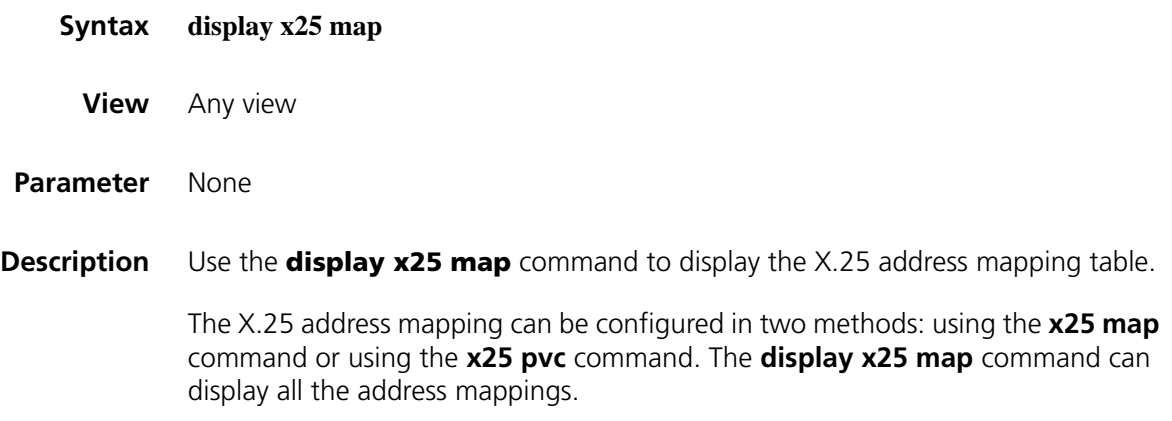

```
Example # Display the X.25 address mapping table.
          <Sysname> display x25 map
          Interface:Serial3/0(protocol status is up):
          ip address:202.38.162.2 X.121 address: 22
              map-type: SVC_MAP VC-number: 0
              Facility:
                ACCEPT_REVERSE;
                BROADCAST;
                PACKET_SIZE: I 512 O 512
```
**Table 58** Description on the fields of the display x25 map command

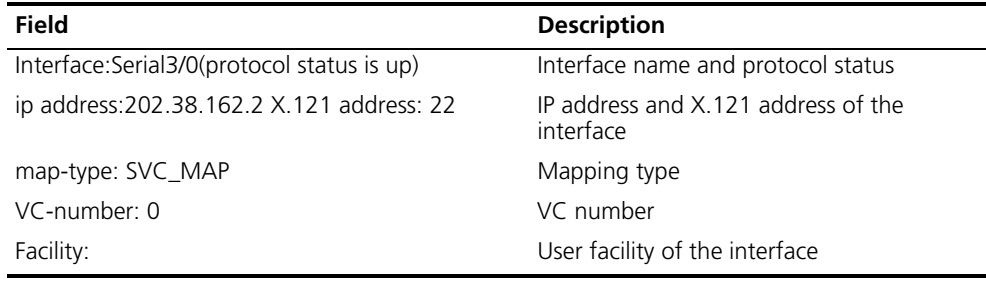

# **display x25 pad**

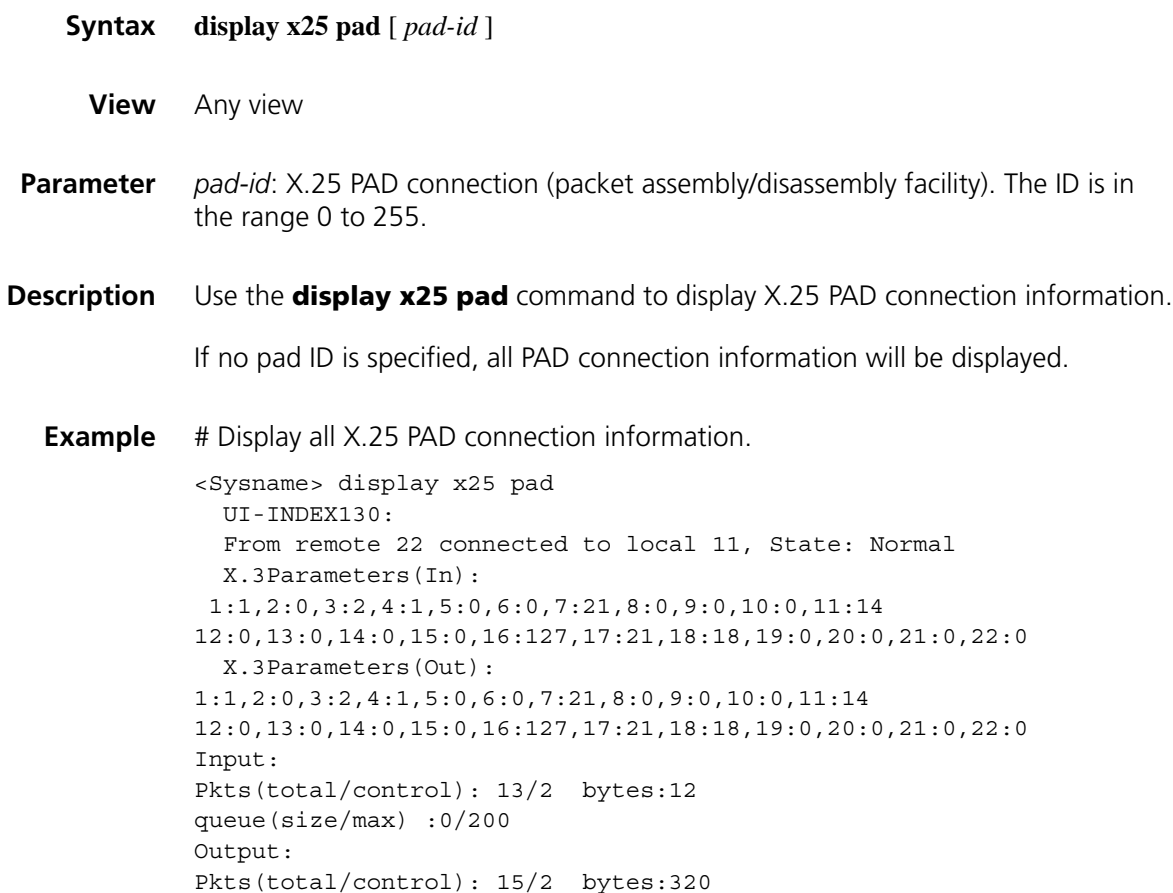

| Field                                                  | <b>Description</b>                                                                                        |
|--------------------------------------------------------|----------------------------------------------------------------------------------------------------|
| UI-INDEX130:                                           | User interface index                                                                                      |
| From remote 22 connected to local<br>11, State: Normal | Connection of local X.121 address to remote X.121<br>address and the current connection state of the PAD. |
|                                                        | Connection states:                                                                                        |
|                                                        | Normal: Connection is normal                                                                              |
|                                                        | Closing: Connection is being closed                                                                       |
|                                                        | Exception: Connection is abnormal                                                                         |
| X.3Parameters(In):                                     | Incoming X.3 parameter                                                                                    |
| X.3Parameters(Out):                                    | Outgoing X.3 parameter                                                                                    |
| Input: Pkts(total/control): 13/2<br>bytes:12           | Total number of packets received/total number of<br>control packets received                              |
| queue(size/max): 0/200                                 | Total size of packets received                                                                            |
|                                                        | Size/maximum size of receiving queue packets                                                              |
| Output:<br>Pkts(total/control): 15/2 bytes:320         | Total number of packets sent/total number of control<br>packets sent                                      |
|                                                        | Size of packets sent                                                                                      |

**Table 59** Description on the fields of the display x25 pad command

# **display x25 switch-table pvc**

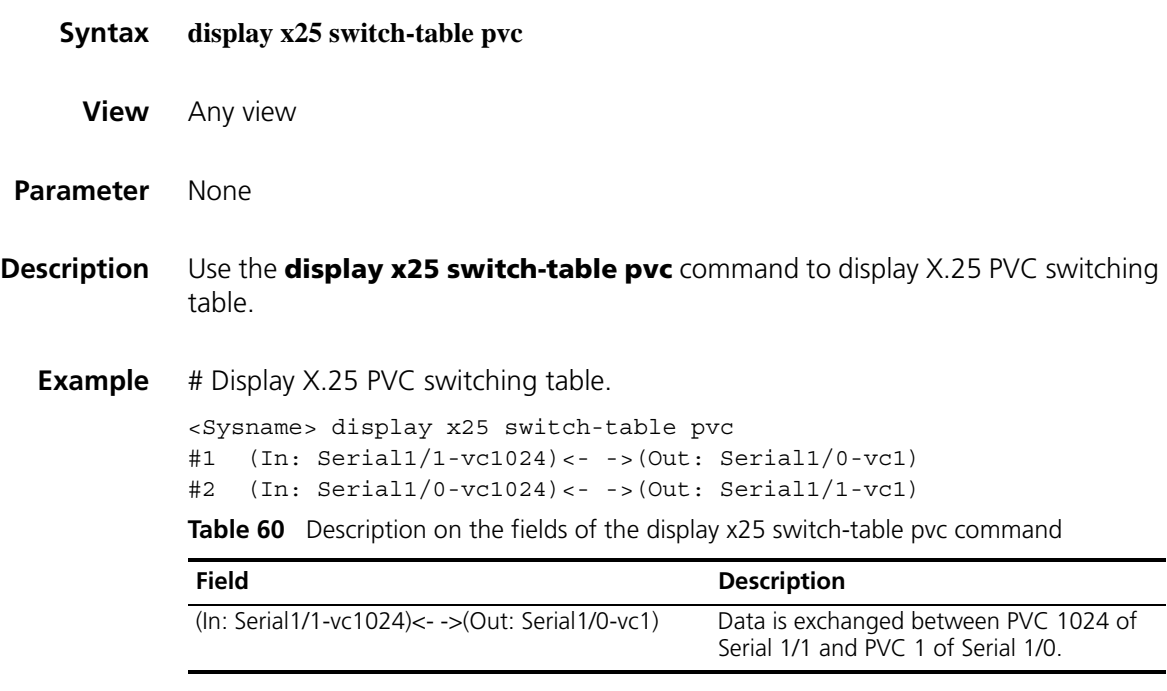

# **display x25 switch-table svc**

**Syntax display x25 switch-table svc** { **dynamic** | **static** }

**View** Any view

**static**: Displays SVC switching table.

#### **Description** Use the **display x25 switch-table svc** command to display SVC switching table.

With the keyword **static** included, the manually configured SVC switching table is displayed.

With the keyword **dynamic** included, the VC switching table is displayed. VC routing table is the link relationship between the node port number and the logic channel number of the VC. VC routing table changes with calls: it is generated as a call is established and it is cleared as the call is over.

#### **Related command: [x25 switch svc](#page-458-0)**.

#### **Example** # Display X.25 SVC static switching table.

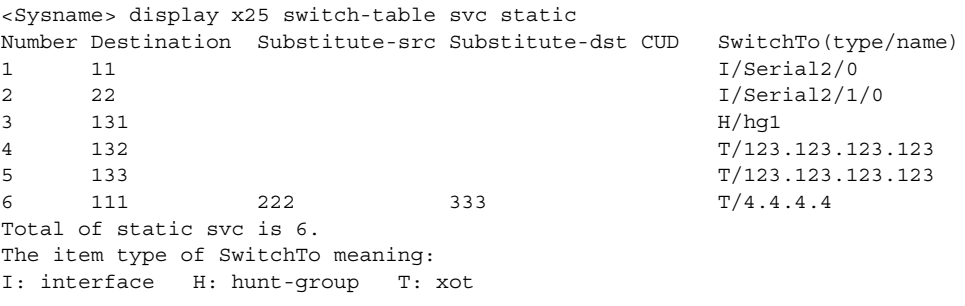

**Table 61** Description on the fields of the display x25 switch-table svc command

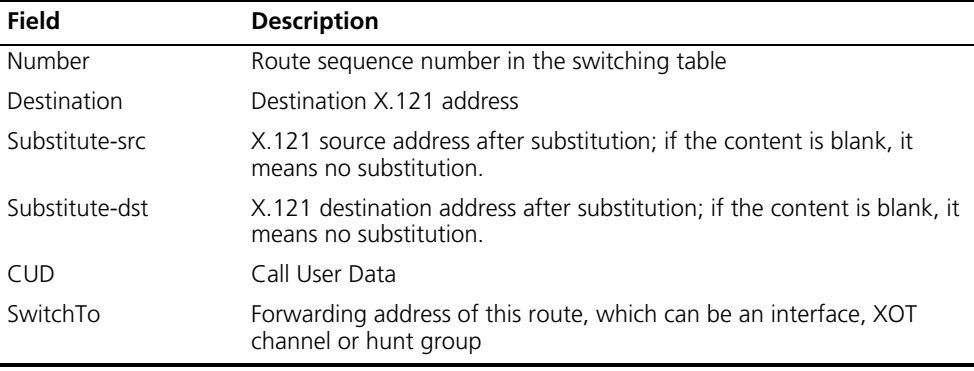

#### **display x25 vc**

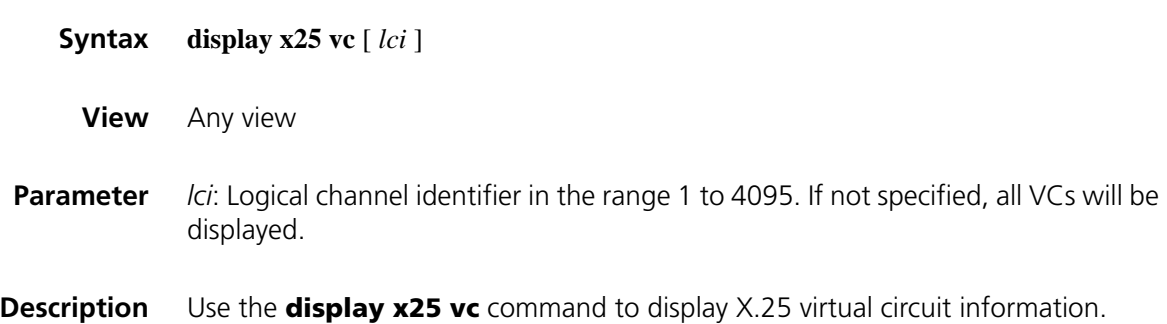

Note that if no logical channel identifier is specified, the information about all virtual circuits is displayed.

There are three types of virtual circuits as follows:

- An SVC (switched virtual circuit) is set up temporarily by X.25 through calling as required.
- A PVC is configured manually and exists regardless of the data transmission requirement.
- When the device works in X.25 switching mode, virtual circuits will be set up in order to transfer data.

Information about the three types of virtual circuits can be shown with this command, and only some fields of their outputs differ.

**Example** # Display X.25 VC information.

```
<Sysname> display x25 vc
Interface: Serial2/0
 SVC 1
   State: P4(transmit)
   Map: ip 10.1.1.2 to 130
   Window size: input 2 output 2
   Packet Size: input 128 output 128
   Local PS: 5 Local PR: 5 Remote PS: 5 Remote PR: 4
   Local Busy: FALSE Reset times: 0
   Input/Output:
     DATA 5/5 INTERRUPT 0/0
     RR 0/0 RNR 0/0 REJ 0/0
     Bytes 420/420
   Send Queue(Current/Max): 0/200
Interface: Serial2/1/0
 SVC 10
   State: P4(transmit)
   SVC <--> Serial2/0 SVC 60
   Window size: input 2 output 2
   Packet Size: input 128 output 128
   Local PS: 0 Local PR: 0 Remote PS: 0 Remote PR: 0
   Local Busy: FALSE Reset times: 0
   Input/Output:
     DATA 5/5 INTERRUPT 0/0
     RR 0/0 RNR 0/0 REJ 0/0
     Bytes 420/420
   Send Queue(Current/Max): 0/200
Interface: Serial2/0-1.1.1.1
 PVC 1
   State: P/Inactive
   XOT PVC <--> Serial2/0 PVC 1 connected
   Window size: input 2 output 2
   Packet Size: input 128 output 128
   Local PS: 0 Local PR: 0 Remote PS: 0 Remote PR: 0
   Local Busy: FALSE Reset times: 0
   Input/Output:
     DATA 0/0 INTERRUPT 0/0
     RR 0/0 RNR 0/0 REJ 0/0
     Bytes 0/0
```

```
Send Queue(Current/Max): 1/200
Interface: Serial2/0
  PVC 1
   State: D3(DCE reset indication)
   PVC <--> XOT Serial2/0-1.1.1.1 PVC 1 connected
   Window size: input 2 output 2
    Packet Size: input 128 output 128
   Local PS: 0 Local PR: 0 Remote PS: 0 Remote PR: 0
   Local Busy: FALSE Reset times: 0
   Input/Output:
     DATA 0/0 INTERRUPT 0/0
     RR 0/0 RNR 0/0 REJ 0/0
     Bytes 0/0
    Send Queue(Current/Max): 0/200
Interface: Serial2/0
  SVC 59
   State: P4(transmit)
    PAD: UI-130 From remote 130 connected to local 220
   Window size: input 2 output 2
   Packet Size: input 128 output 128
   Local PS: 3 Local PR: 1 Remote PS: 1 Remote PR: 2
   Local Busy: FALSE Reset times: 0
    Input/Output:
     DATA 9/11 INTERRUPT 0/0
     RR 6/2 RNR 0/0 REJ 0/0
     Bytes 53/363
    Send Queue(Current/Max): 0/200
```
**Table 62** Description on the fields of the display x25 vc command

| Field                                                                        | <b>Description</b>                                                                                                    |
|------------------------------------------------------------------------------|----------------------------------------------------------------------------------------------------|
| Interface: Serial2/0                                                         | Interface name                                                                                                    |
| $SVC$ 1                                                                      | SVC number                                                                                                    |
| State: P4(transmit)                                                          | SVC state: P4 (transmission state)                                                                                                    |
| Map: ip 10.1.1.2 to 130                                                      | Address mapping                                                                                                    |
| $XOT$ PVC $\leftarrow$ > Serial 2/0 PVC 1<br>connected                       | PVC from XOT to serial2/0 already established                                                                                                    |
| PVC <--> XOT Serial2/0-1.1.1.1 PVC 1<br>connected                            | PVC from serial2/0 to XOT already established                                                                                                    |
| PAD: UI-130 From remote 130<br>connected to local 220                        | PAD: User interface index 130, connection from<br>remote X 121 address 130 to local X 121 address<br>220                                                              |
| Window size: input 2 output 2                                                | VC window size: input 2 output 2                                                                                                    |
| Packet Size: input 128 output 128                                            | Packet Size: input 128 output 128                                                                                                    |
| Local PS: 5 Local PR: 5 Remote PS: 5<br>Remote PR: 4                         | Local packet sending sequence number, local<br>packet receiving sequence number, remote packet<br>sending sequence number, remote packet receiving<br>sequence number |
| Local Busy: FALSE Reset times: 0                                             | Local busy/reset times                                                                                                    |
| Input/Output: DATA 5/5 INTERRUPT 0/0<br>RR 6/2 RNR 0/0 REJ 0/0 Bytes 420/420 | Input/Output: Data 5/5 Break 0/0 Ready to receive<br>6/2 Not ready to receive 0/0 Reject 0/0 Total bytes<br>of the upper layer 420/420                                |
| Send Queue(Current/Max): 0/200                                               | Length of sending queue (current/maximum)                                                                                                    |

#### **display x25 x2t switch-table**

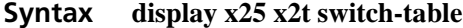

**View** Any view

#### **Parameter** None

**Description** Use the **display x25 x2t switch-table** command to display the X2T (X.25 to TCP) switching table.

> The entry exists when the router sets up an XOT connection and is deleted after the connection is closed.

#### **Example** # Display the X2T switching table on the router.

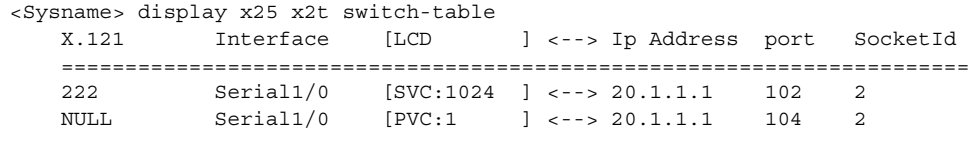

**Table 63** Description on the fields of the display x25 x2t switch-table command

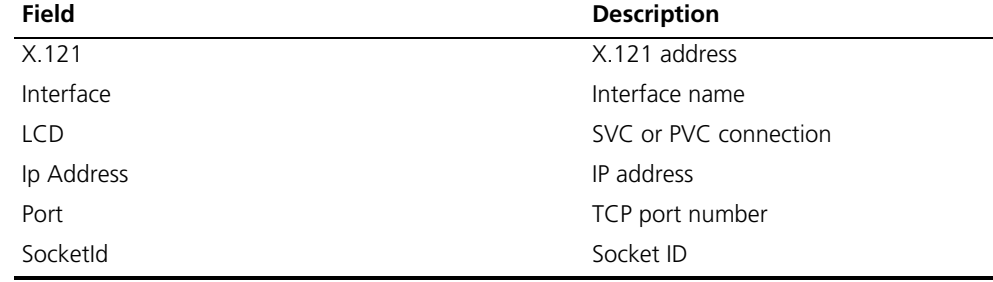

#### **display x25 xot**

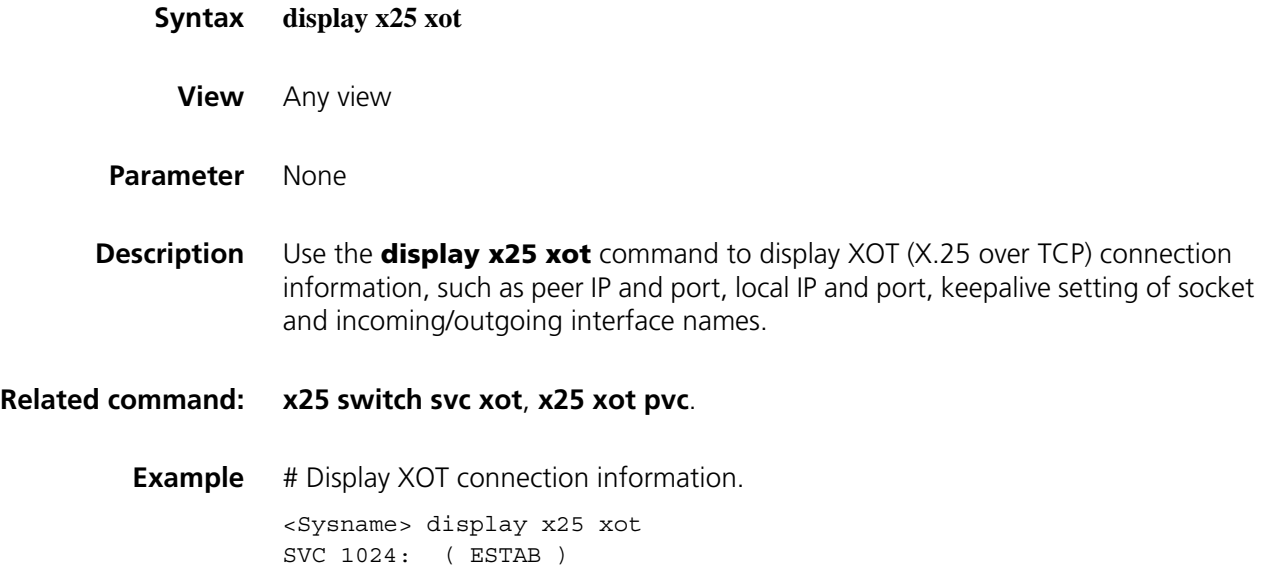
### **lapb max-frame**

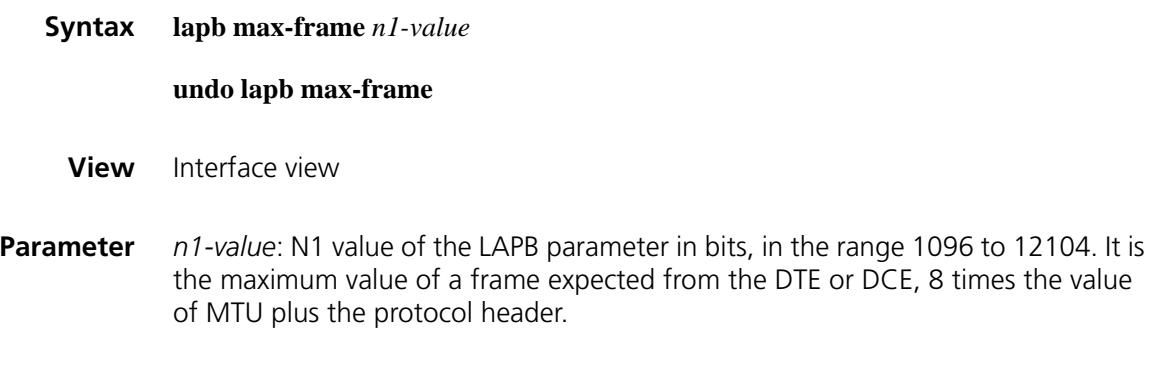

**Description** Use the **lapb max-frame** command to configure the LAPB N1 parameter.

Use the **undo lapb max-frame** command to restore the default.

The default value of N1 is calculated according to the MTU, upper layer protocol and modulo, as shows below:

**Table 64** Difference between N1 and MTU (in bytes) versus upper layer protocol and modulo

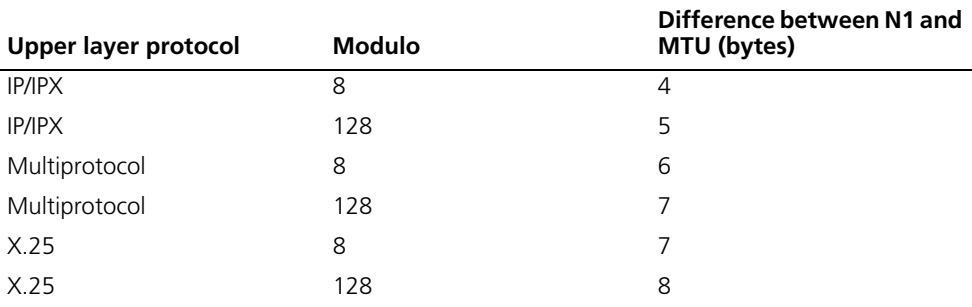

The default value of N1 varies with MTU and modulo.

For example, upon system initialization, the upper layer protocol is IP, modulo 8 and MTU 1500, so the default value of N1 is  $(1500+4)*8 = 12032$ . If the modulo is set to 128, then the default value of N1 is  $(1500+5)*8 = 12040$ . You can use the **undo lapb max-frame** command to restore the new default. For the same reason, N1 changes with the change of MTU.

**Example** # Set the LAPB N1 parameter to 1160 on Serial 2/0.

<Sysname> system-view [Sysname] interface serial 2/0 [Sysname-Serial2/0] lapb max-frame 1160

# <span id="page-433-0"></span>**lapb modulo**

**lapb retry**

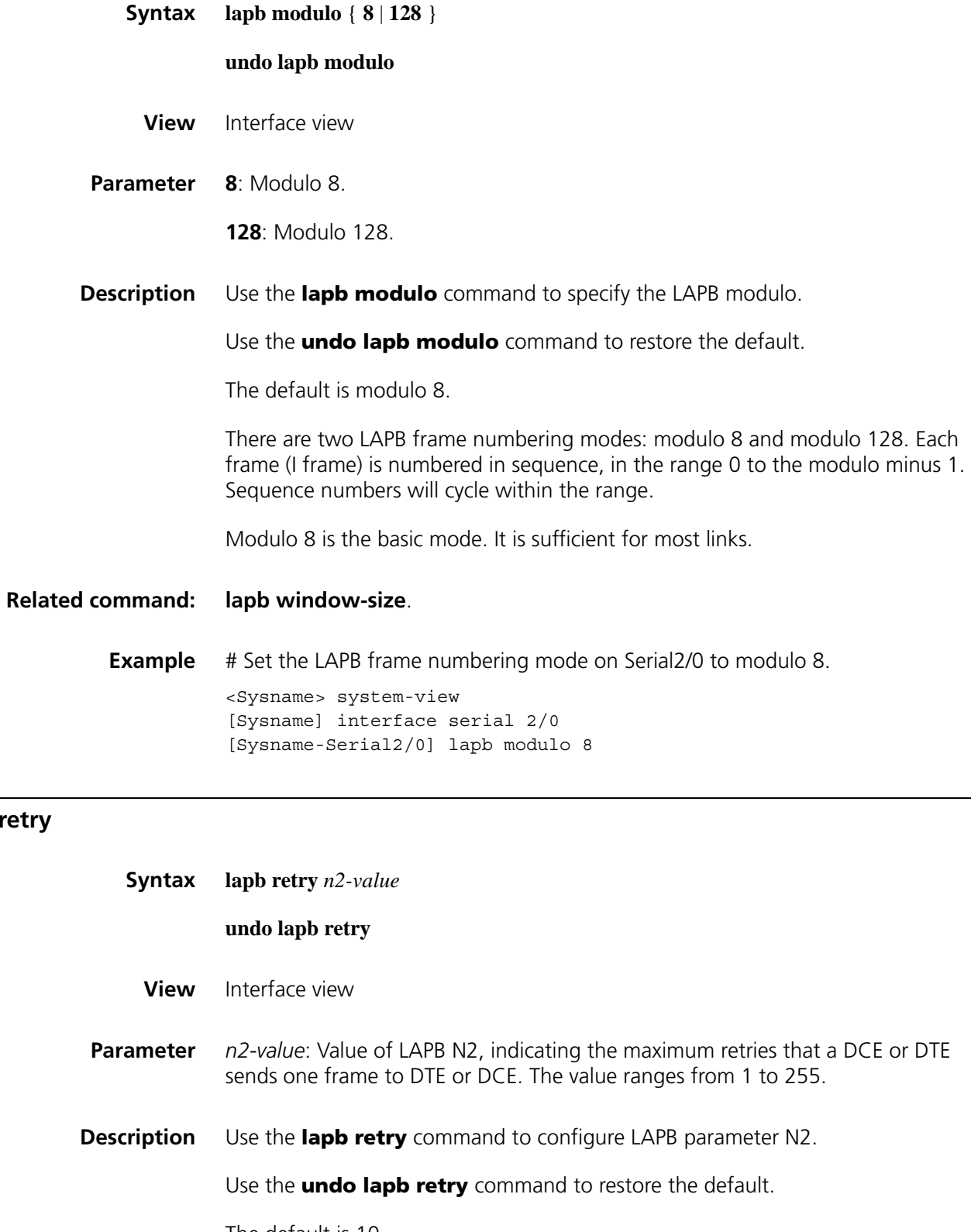

The default is 10.

<Sysname> system-view [Sysname] interface serial 2/0 [Sysname-Serial2/0] lapb retry 20

# **lapb timer**

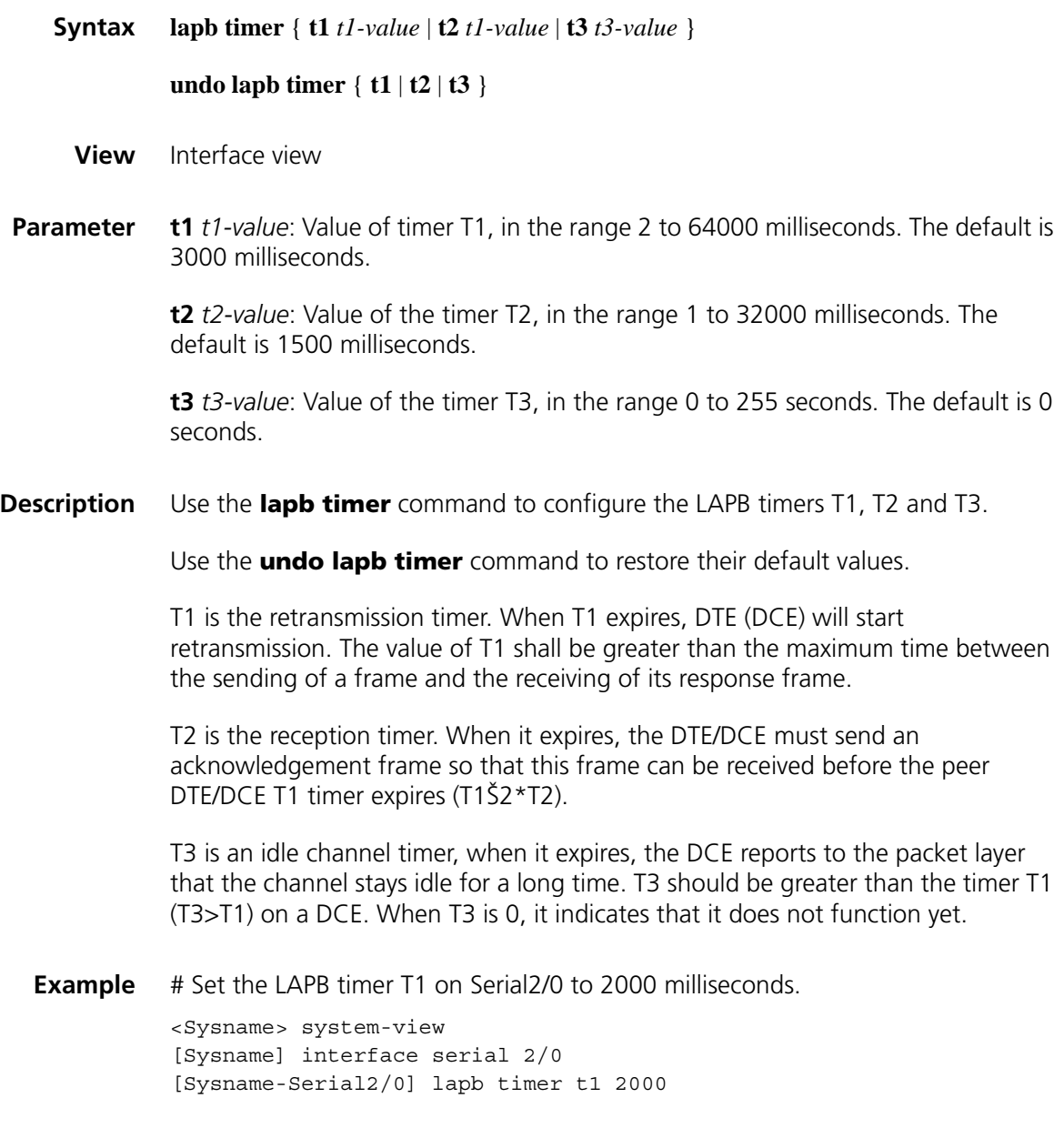

# <span id="page-434-0"></span>**lapb window-size**

**Syntax lapb window-size** *k-value*

**undo lapb window-size**

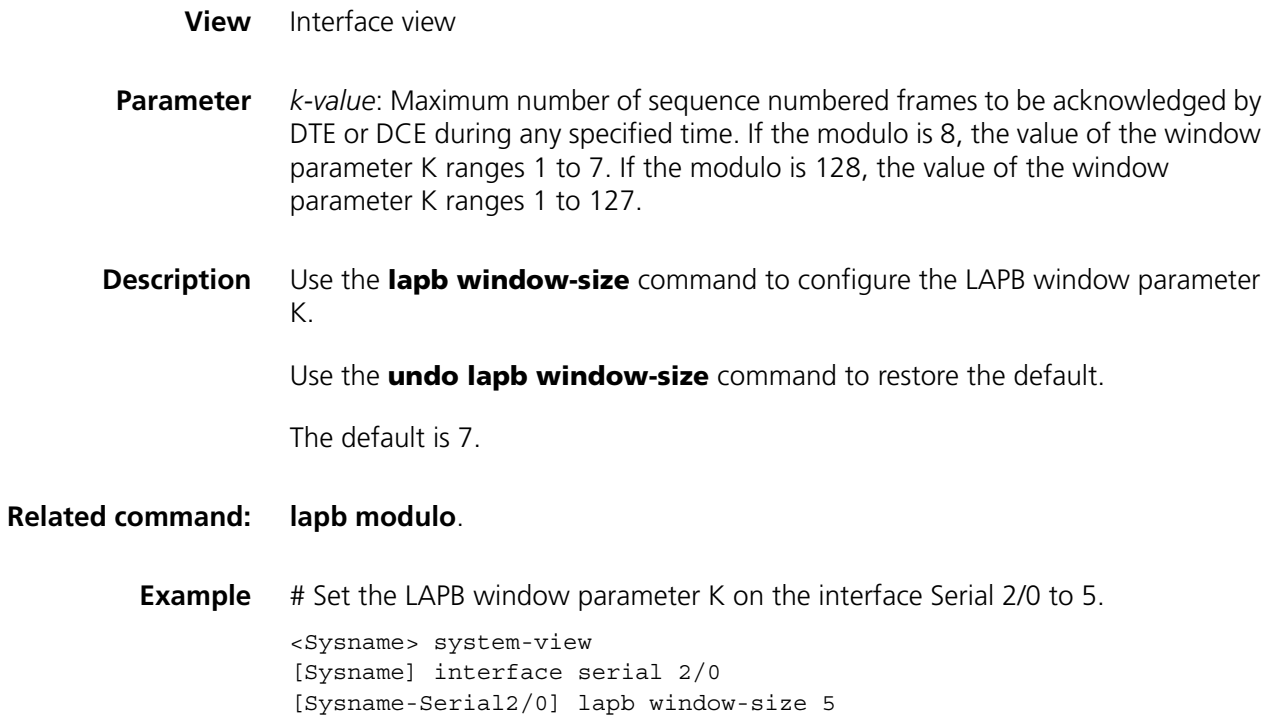

# **link-protocol lapb**

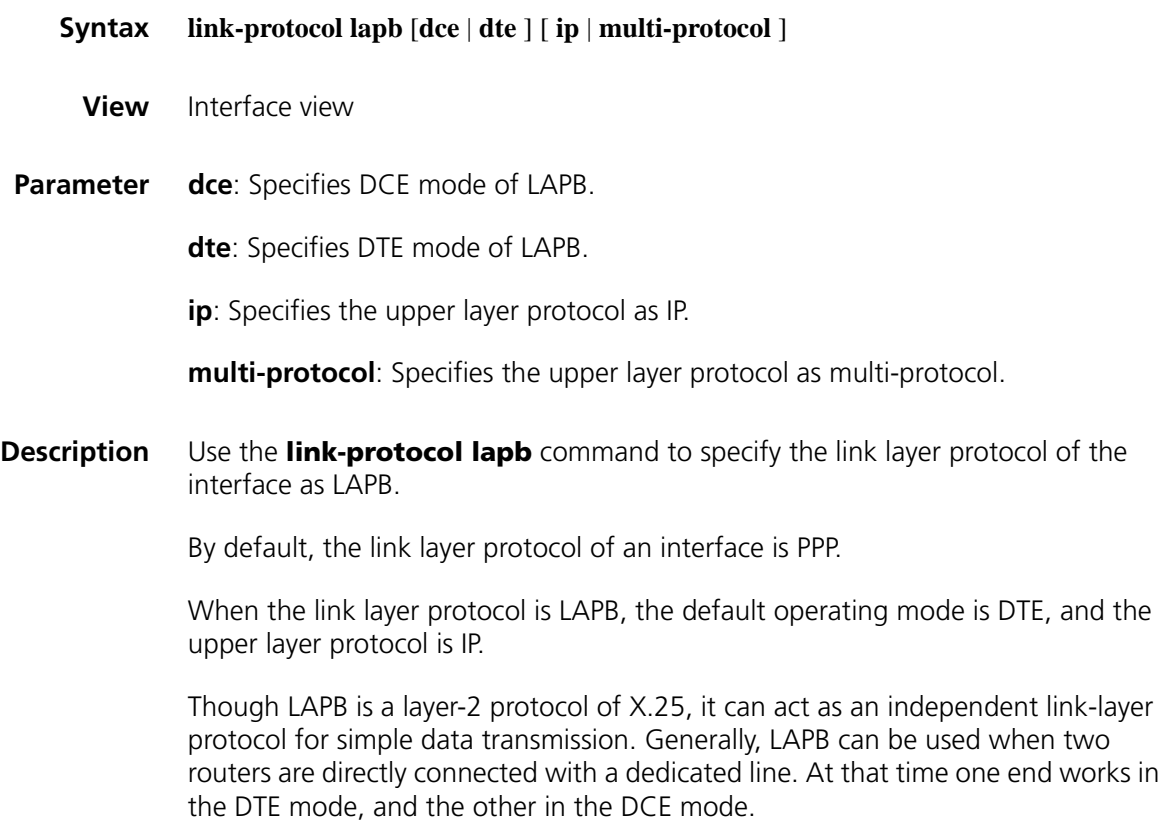

<Sysname> system-view [Sysname] interface serial 2/0 [Sysname-Serial2/0] link-protocol lapb dce

# <span id="page-436-0"></span>**link-protocol x25**

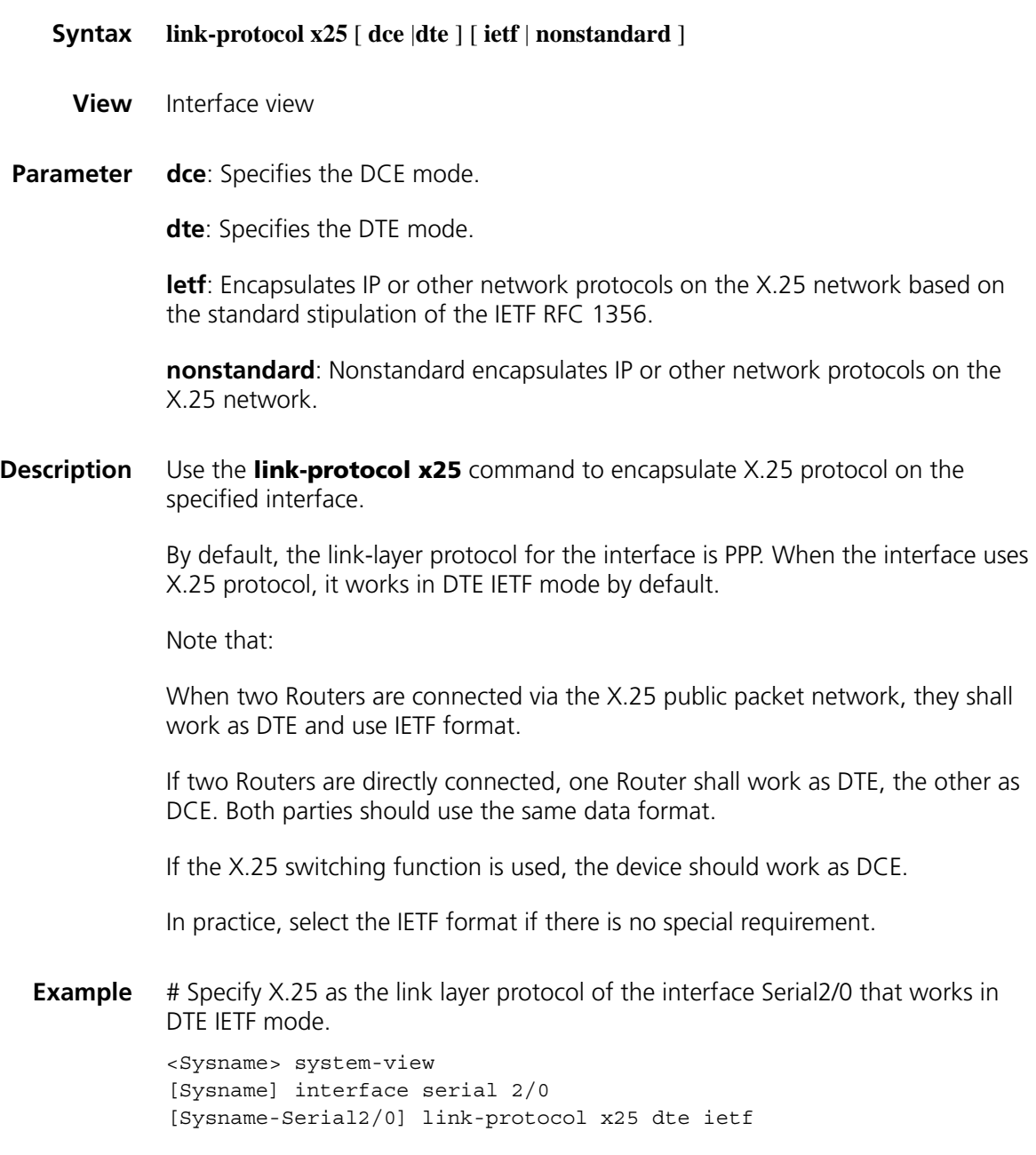

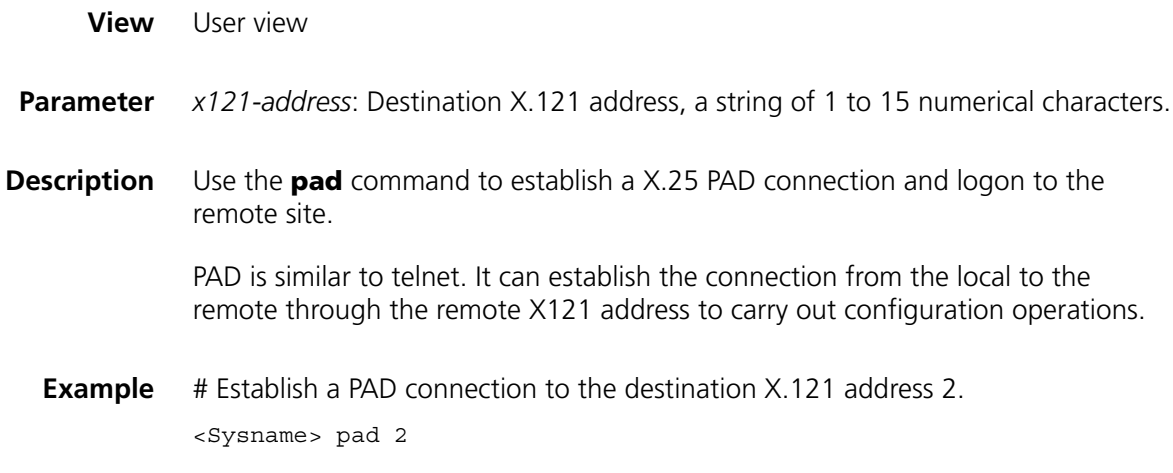

### **reset xot**

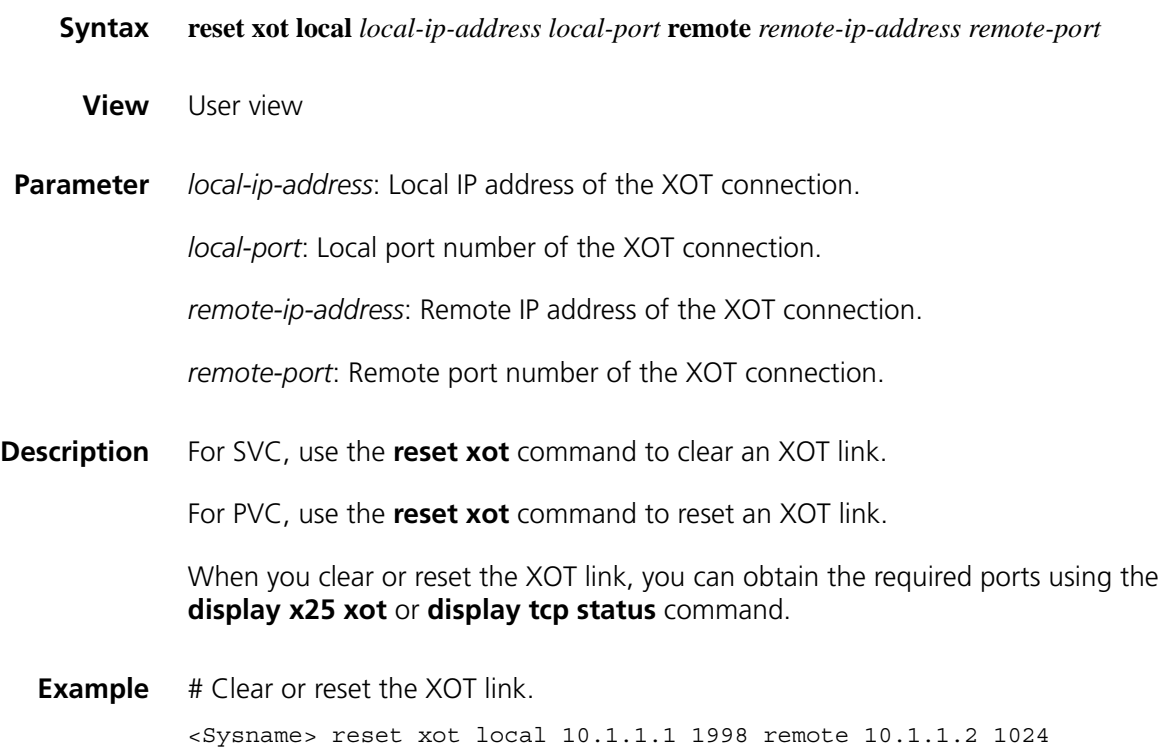

# **reset x25**

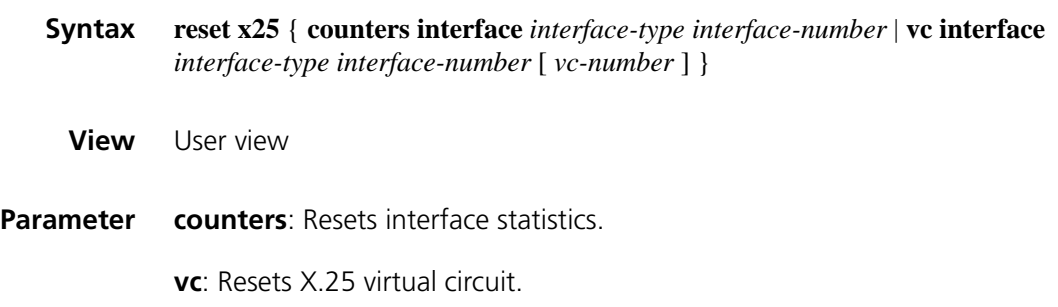

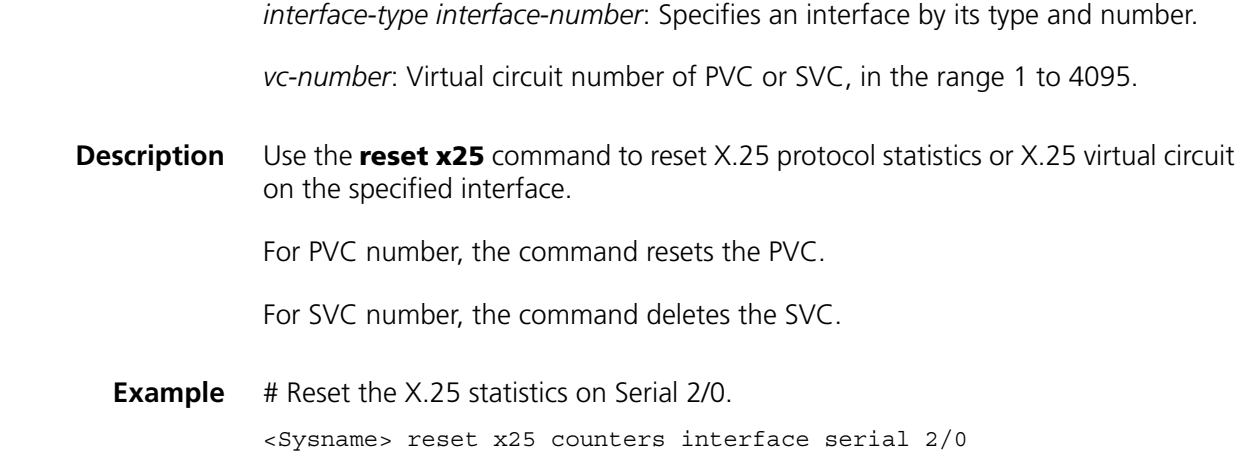

# **reset lapb statistics**

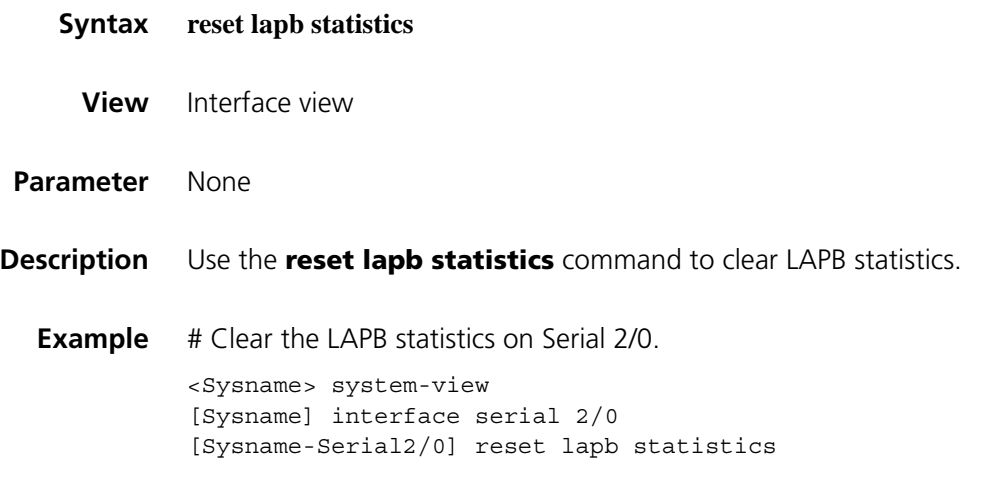

## **translate ip**

**Syntax translate ip** *ip-address* **port** *port-number* { **pvc** *interface-type interface-number pvc-number* | **x25** *x.121-address* }

**undo translate ip** *ip-address* **port** *port-number*

- **View** System view
- **Parameter** *ip-address*: Local IP address.

**port** *port-number*: TCP port number on which the local router listen messages, in the range 1 to 65535.

*Interface-type interface-number*: Specifies an interface by its type and number.

*pvc-number*: PVC number, in the range 1 to 4095.

*x.121-address*: X.121 address.

**Description** Use the **translate ip** command to configure an X2T forwarding route from IP network to X.25 network.

Use the **undo translate ip** command to remove the route.

When a host in the IP network sends packets to the specified IP address and port number of the device, the device will translate these IP packets to X.25 ones and then forward them to the specified X.121 address or PVC in the X.25 network.

# **CAUTION:**

- *The maximum number of IP-to-X.25 mappings varies by device.*
- *For the translate ip command, if an IP address uses only one port number, port number 102 is preferred whenever possible. If an IP address uses multiple port numbers, port numbers between 1024 and 5000 are recommended and the well-known port numbers (such as 21, 23) are not used to avoid network failure.*
- **Example** # Configure an X2T forwarding route to forward the packets that the local device receives at 10.1.1.1:102 to the X.121 address 111.

<Sysname> system-view [Sysname] translate ip 10.1.1.1 port 102 x25 111

# Configure an X2T forwarding route to forward the packets that the local device receives at 10.1.1.1:102 to PVC 1 on the interface Serial2/0.

<Sysname> system-view [Sysname] translate ip 10.1.1.1 port 102 pvc serial 2/0 1

## **translate x25**

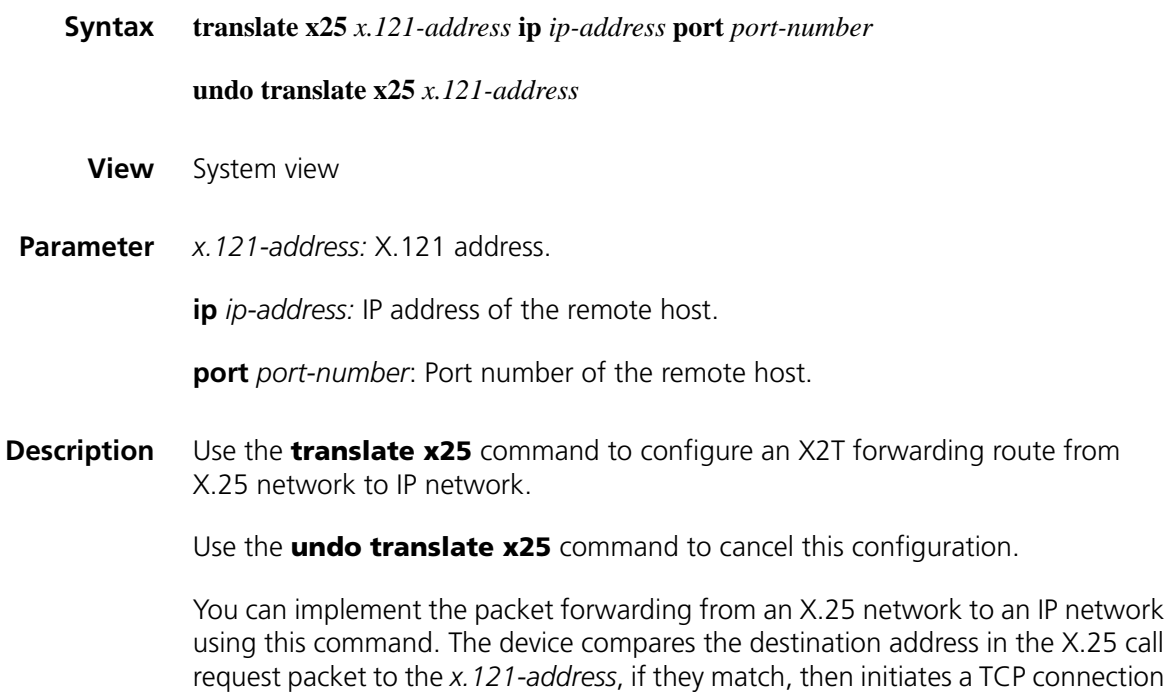

to the specified IP address and port number. Packets received from the X.25 model are added with an X2T header to forward through the TCP connection.

You can establish mappings between port numbers and X.121 addresses by multiple commands.

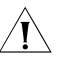

 $\hat{A}$  **CAUTION:** The maximum number of IP-to-X.25 mappings varies by device.

**Example** # Configure an X2T forwarding route to forward the packets that are received at the X.121 address 111 to the IP address 10.1.1.1:102. <Sysname> system-view [Sysname] translate x25 1111 ip 10.1.1.1 port 102

## <span id="page-440-0"></span>**x25 alias-policy**

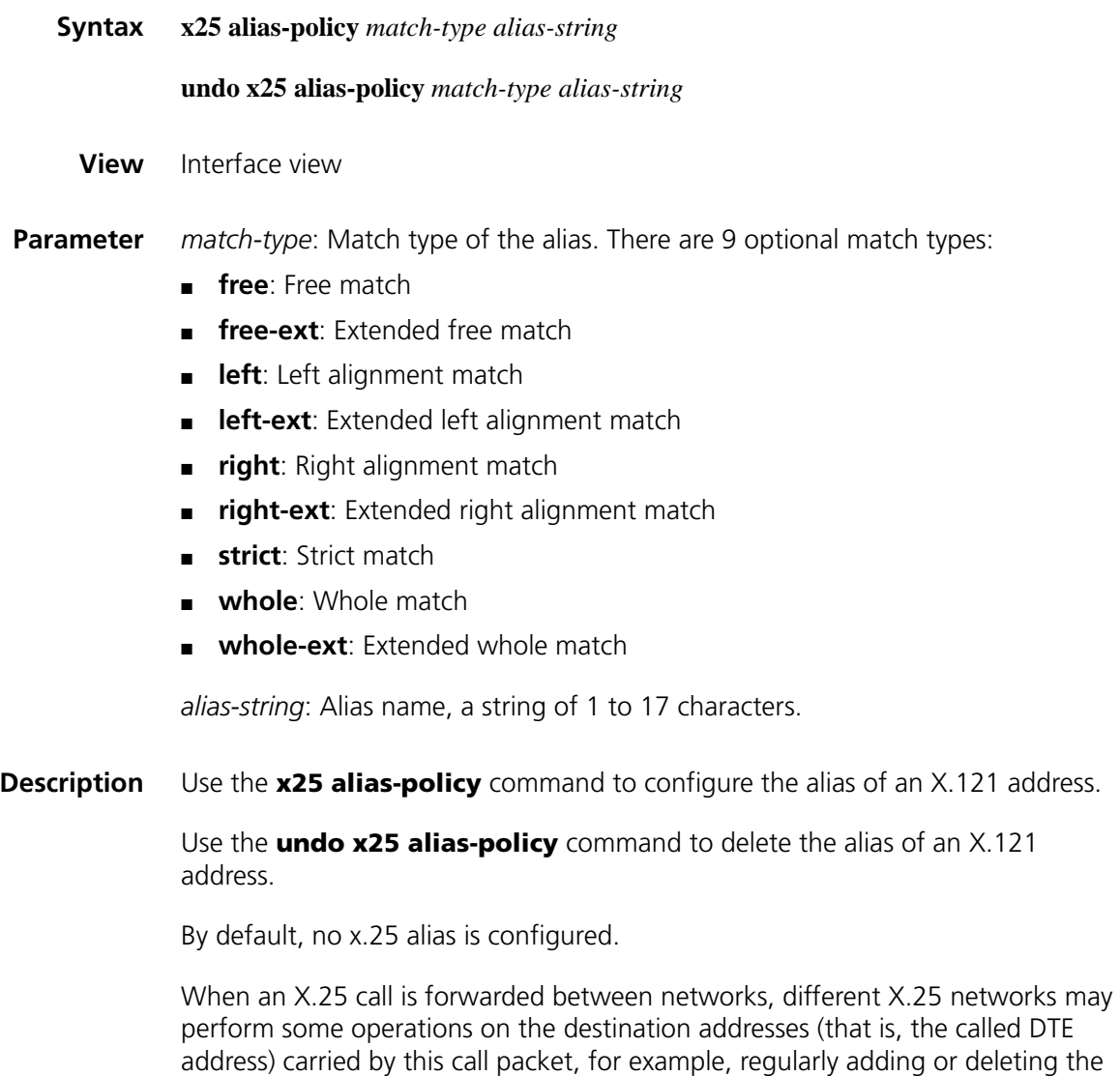

prefix and suffix. In this case, you need to set an interface alias for the router to

adapt this change. Please consult your ISP to learn if the network supports this function before deciding on whether the alias function is enabled or not.

For information about x.25 alias, refer to ["x25 alias-policy" on page 441.](#page-440-0)

**Example** # Configure the link-layer protocol on interface Serial2/0 as X.25 and its X.121 address to 20112451, and set two aliases with different match types for it.

```
<Sysname> system-view
[Sysname] interface serial 2/0
[Sysname-Serial2/0] link-protocol x25
[Sysname-Serial2/0] x25 x121-address 20112451
[Sysname-Serial2/0] x25 alias-policy right 20112451$
[Sysname-Serial2/0] x25 alias-policy left $20112451
```
With the above configurations, a call whose destination address is 20112451 can be accepted as long as it can reach the local X.25 interface Serial2/0, no matter whether the network is performing the prefix adding operation or suffix adding operation.

## <span id="page-441-0"></span>**x25 call-facility**

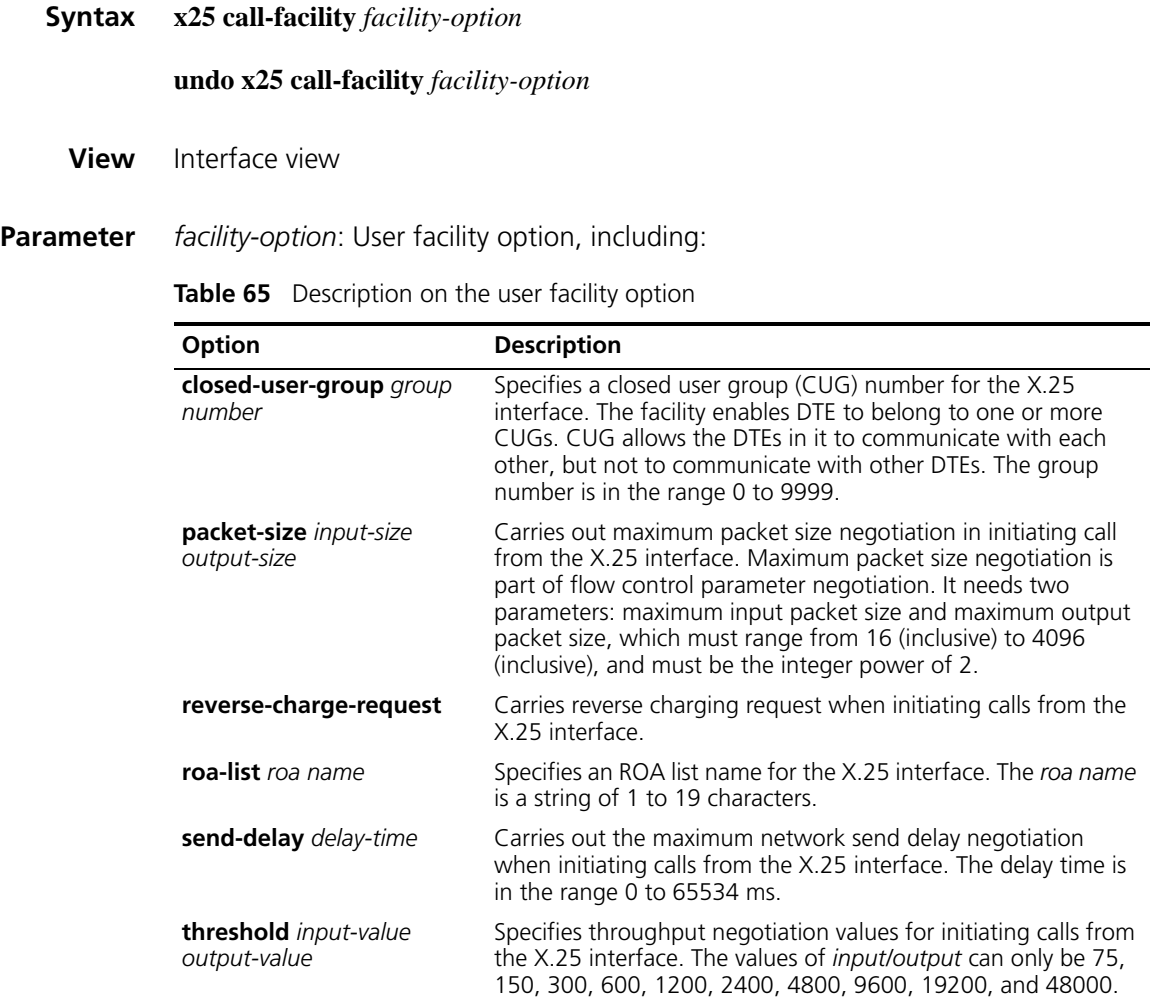

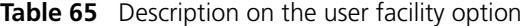

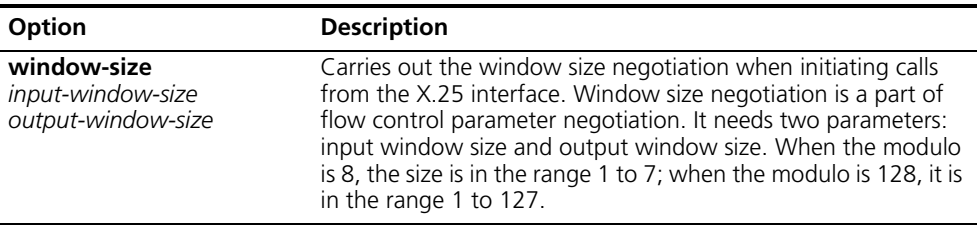

**Description** Use the **x25 call-facility** command to set user options for an X.25 interface. After an option is set, all X.25 calls from the X.25 interface will carry the relevant information field in call packet.

Use the **undo x25 call-facility** command to delete the set option.

By default, no facility is set.

The user facilities set via this command are available for all the calls originating from this X.25 interface. You can also use the optional parameter *option* of the **x25 map** command to set user facility option for the X.25 call originating from a specific address map. What's more, the priority of user facility configured with the **x25 map** command is higher than that configured with the **x25 call-facility** command.

### **Related command: [x25 map](#page-447-0)**, **[x25 modulo](#page-449-0)**.

**Example** # Specify the flow control parameter negotiation with the peer end for the calls from the X.25 interface serial 2/0.

> <Sysname> system-view [Sysname] interface serial 2/0 [Sysname-Serial2/0] x25 call-facility packet-size 512 512 [Sysname-Serial2/0] x25 call-facility window-size 5 5

### <span id="page-442-0"></span>**x25 cug-service**

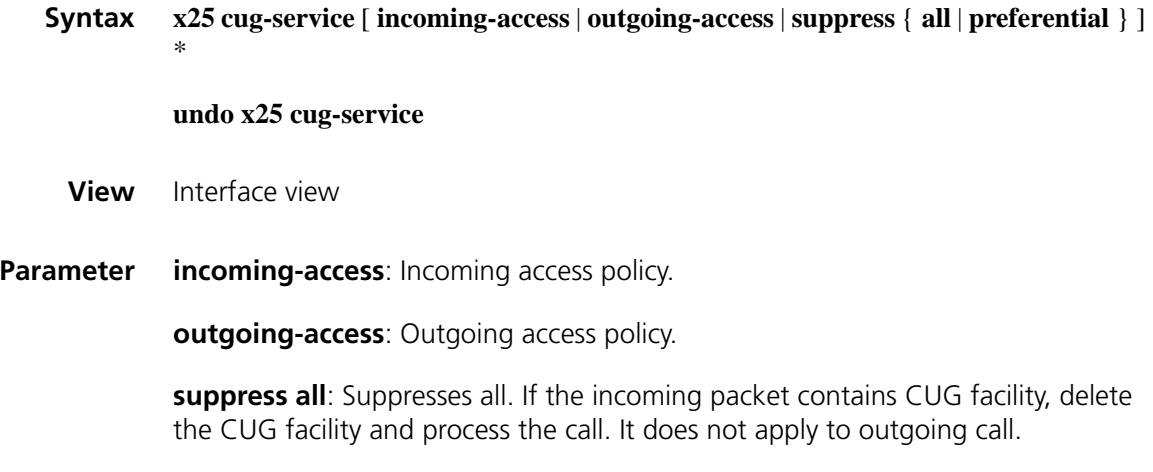

**suppress preferential**: Processes only the calls configured with preference rule.

**Description** Use the **x25 cug-service** command to enable CUG service and suppression policies.

Use the **undo x25 cug-service** command to disable CUG service.

By default, CUG service is disabled.

After CUG service is enabled, the system suppresses those calls matching the preset conditions. The details are:

- If no parameter is configured, allow incoming/outgoing calls without CUG facilities, and allow incoming/outgoing calls with CUG facilities after deleting the CUG facilities.
- If the **incoming-access** parameter is chosen, the system suppresses incoming calls. That is, it suppresses the incoming calls that has CUG facilities but has no CUG mapping rules allowing them to pass, and lets the incoming calls without CUG facilities pass through.
- If the **outgoing-access** parameter is chosen, the system suppresses outgoing calls. That is, it suppresses the outgoing calls that has CUG facilities but has no CUG mapping rules allowing them to pass, and lets the outgoing calls without CUG facilities pass through.
- If the **suppress all** parameter is chosen, the system removes CUG facilities for the incoming calls with CUG facilities and makes call processing. This parameter is ineffective to outgoing calls.
- When the **suppress preferential** parameter is included, if an incoming call with CUG facilities and the suppression rule is **preferential**, the system then removes its CUG facilities and make call processing. If the suppression rule is not **preferential**, the system does not remove its CUG facilities but lets it pass through. This parameter is ineffective to outgoing calls.

### **Related command: [x25 local-cug](#page-446-0)**.

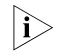

n *The command is used at DCE end. You can use the [link-protocol x25](#page-436-0) dce command to set the interface to work in DCE mode.*

**Example** # Enable CUG service with incoming access policy on the interface Serial2/0.

<Sysname> system-view [Sysname] interface serial 2/0 [Sysname-Serial2/0] x25 cug-service incoming-access

### **x25 default-protocol**

**Syntax x25 default-protocol** *protocol-type*

**undo x25 default-protocol**

**View** Interface view

**Parameter** *protocol-type*: Protocol type. IP is available at present.

Use the **undo x25 default-protocol** command to restore the default.

By default, no upper-layer protocol is specified.

During X.25 SVC setup, the called device will check the call user data field of X.25 call request packet. If it is an unidentifiable one, the called device will deny the setup of the call connection. However, a user can specify a default upper-layer protocol carried over X.25. When X.25 receives a call with unknown CUD, the call can be treated based on the default upper-layer protocol specified by a user.

**Example** # Set the default upper-layer protocol over the X.25 interface Serial2/0 to IP.

<Sysname> system-view [Sysname] interface serial 2/0 [Sysname-Serial2/0] x25 default-protocol ip

# **x25 hunt-group**

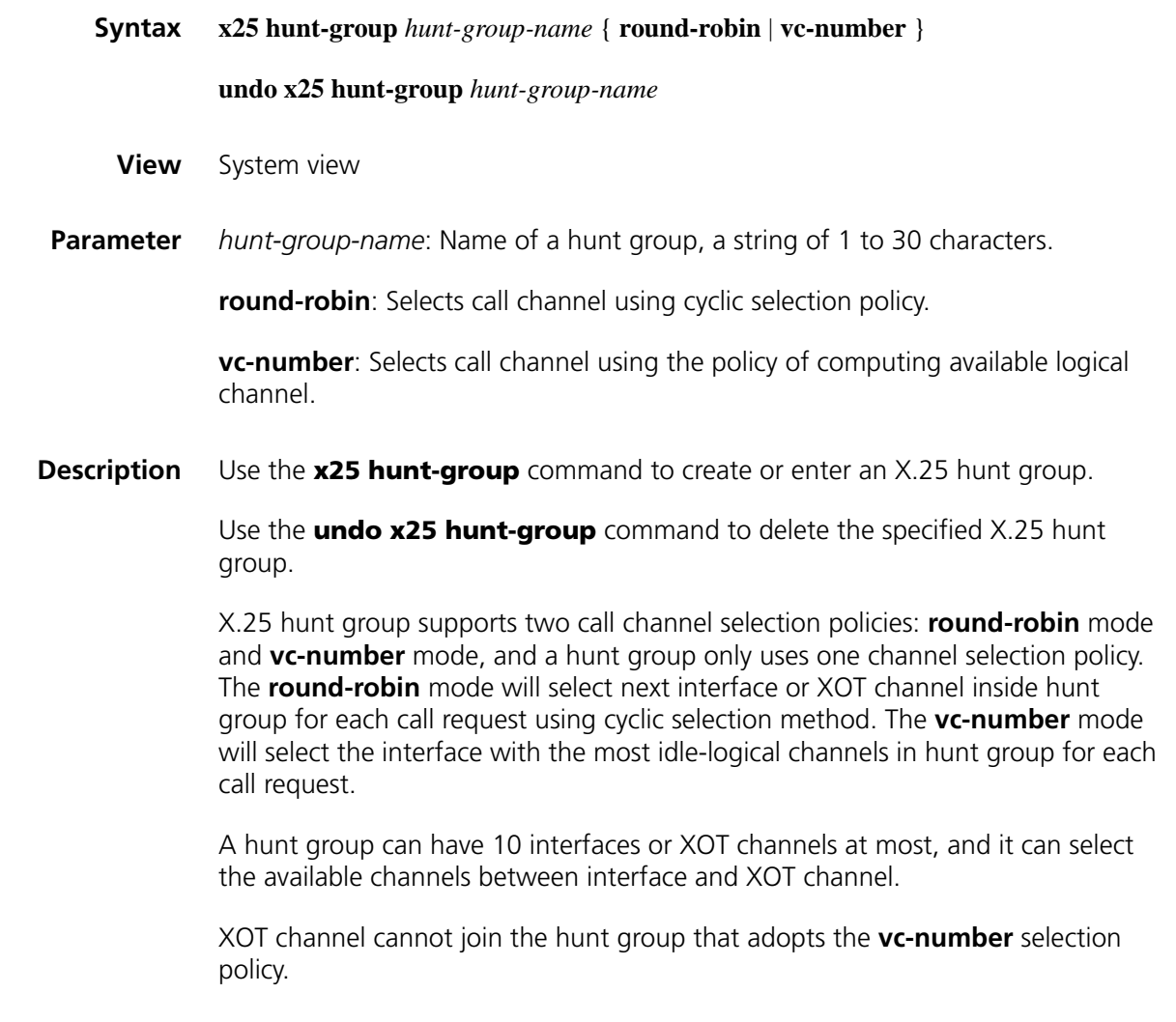

**Example** # Create hunt group hg1 which uses cyclic selection policy.

<Sysname> system-view [Sysname] x25 hunt-group hg1 round-robin [Sysname-hg-hg1]

# <span id="page-445-1"></span>**x25 ignore called-address**

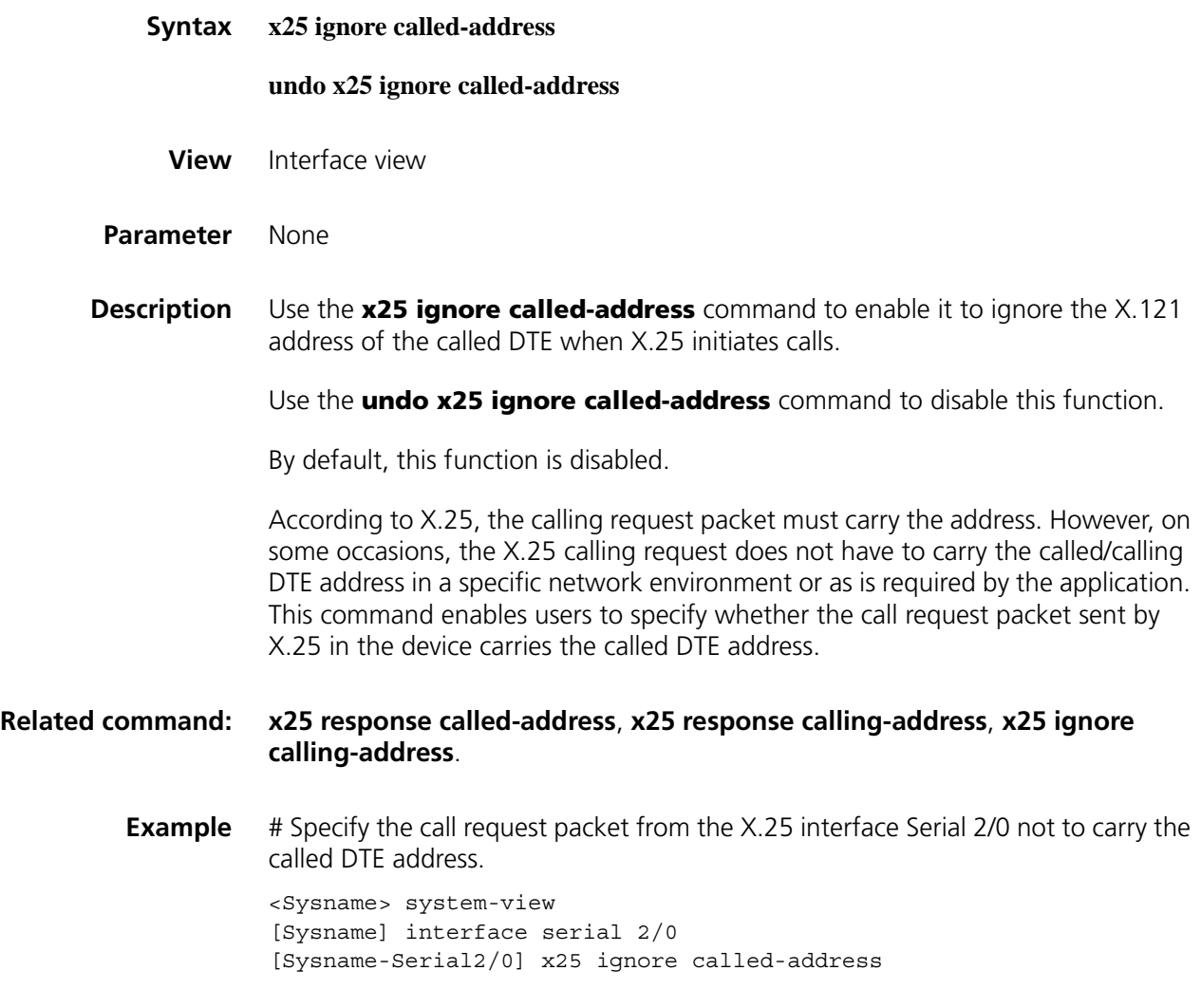

# <span id="page-445-0"></span>**x25 ignore calling-address**

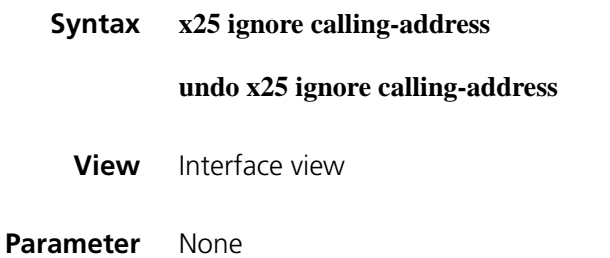

**Description** Use the **x25 ignore calling-address** command to enable it to ignore the X.121 address of the calling DTE when X.25 initiates calls.

Use the **undo x25 ignore calling-address** command to disable this function.

By default, this function is disabled.

According to X.25, the calling request packet must carry the address. However, on some occasions, the X.25 calling request does not have to carry the called/calling DTE address in a specific network environment or as is required by the application. This command enables users to specify whether the call request packet sent by X.25 in the device carries the calling DTE address.

### **Related command: [x25 response called-address](#page-454-0)**, **[x25 response calling-address](#page-454-1)**, **[x25 ignore](#page-445-1)  [called-address](#page-445-1)**.

**Example** # Specify the call request packet from the X.25 interface Serial 2/0 not to carry the calling DTE address.

> <Sysname> system-view [Sysname] interface serial 2/0 [Sysname-Serial2/0] x25 ignore calling-address

### <span id="page-446-0"></span>**x25 local-cug**

**Syntax x25 local-cug** *local-cug-number* **network-cug** *network-cug-number* [ **no-incoming** | **no-outgoing** | **preferential** ]\* **undo x25 local-cug** *cug-number* **View** Interface view **Parameter** *local-cug-number*: Number of local cug. *network-cug-number*: Number of network cug. **no-incoming**: Suppresses incoming calls. **no-outgoing**: Suppresses outgoing calls. **preferential**: Specifies the preference rule. **Description** Use the **x25 local-cug** command to configure mapping from local CUG to network CUG and define its suppression rule. Use the **undo x25 local-cug** command to remove the mapping from local CUG to network CUG. The command is disabled by default.

CUG map is the exchange relationship between local (DTE device) and network (X.25 network) CUG numbers when the device is processing CUG calls. For

example, if the DTE with CUG number as 10 wants to call the DTE with CUG number as 20 in the network, the device will first find the map in the map table. If the map is found, change the CUG number of the calling packet to 20 and forward the packet; if not found, refuse to forward the packet.

You can specify the suppress rule while configuring CUG map. There are three suppress rules:

- **1** Suppress income access **no-incoming**
- **2** Suppress outgoing access **no-outgoing**
- **3** Specify the preference rule **preferential**

Among them, preference rule is specified as related with suppress CUG policy, that is, if suppress policy is set to suppress CUG in the preferential mapping call (the **suppress preferential** parameter), then delete the CUG facility in the incoming packets of the map and process the calls.

### **Related command: [x25 call-facility](#page-441-0)**, **[x25 cug-service](#page-442-0)**.

- 
- n *If the command is used at DCE side, use the [link-protocol x25](#page-436-0) dce command to set the interface as DCE.*
- **Example** # Define the rule on the serial interface Serial 2/0: the incoming calls with 100 local CUGs or 200 network CUGs are denied.

<Sysname> system-view [Sysname] interface serial 2/0 [Sysname-Serial2/0] x25 cug-service [Sysname-Serial2/0] x25 local-cug 100 network-cug 200 no-incoming

### <span id="page-447-0"></span>**x25 map**

**Syntax x25 map** *protocol-type protocol-address* **x121-address** *x.121-address* [ *option* ]

**undo x25 map** { **ip** | **compressedtcp** } *protocol-address*

- **View** Interface view
- **Parameter** *protocol-type*: Protocol type, with **ip** (IP protocol) and/or **compressedtcp** (IP protocol supporting TCP header compression). If you want to configure both of them, ensure that the *protocol-address* are same for both **ip** and **compressedtcp**. The **compressedtcp** requires correct configuration for all the link ends, otherwise, the link may be blocked.

*protocol-address*: Network protocol address of the peer host.

**x121-address** *x.121-address*: X.121 address of the peer host.

*option*: Specifies some attributes or user facilities for the address mapping.

The following gives the detailed information of options:

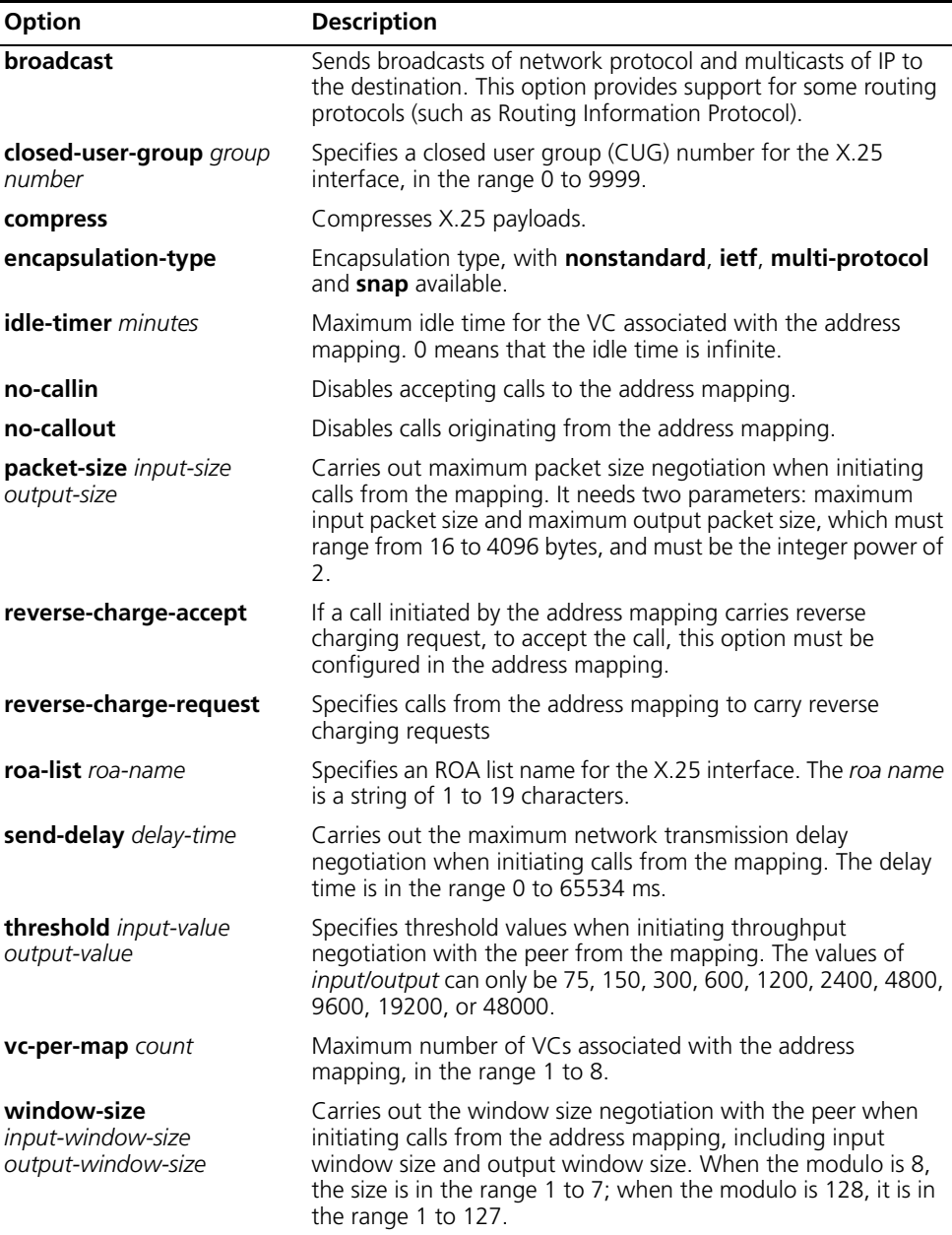

**Table 66** Description on the attributes or user facilities of X.25 address mapping

**Description** Use the **x25 map** command to set the address mapping between IP address and X.121 address.

Use the **undo x25 map** command to delete a mapping.

By default, no address mapping is configured.

Since X.25 protocol can multiplex multiple logical virtual circuits on a physical interface, you need to manually specify the mapping relation between all network addresses and X.121 addresses.

Once you have specified an address mapping, its contents (including protocol address, X.121 address and all options) cannot be changed. To make

modifications, you can first delete this address mapping via the **undo x25 map** command, and then establish one new address mapping.

Two or more address mappings with an identical protocol address shall not exist on the same X.25 interface.

**Related command: [display x25 map](#page-425-0)**, **[x25 reverse-charge-accept](#page-455-0)**, **[x25 call-facility](#page-441-0)**, **[x25 timer](#page-463-0)  [idle](#page-463-0)**, **[x25 vc-per-map](#page-467-0)**.

> **Example** # Set two address mappings on the X.25 interfaces Serial2/1 and Serial2/0, respectively, and the four address mappings have different attributes.

> > <Sysname> system-view [Sysname] interface serial 2/1 [Sysname-Serial2/1] x25 map ip 202.38.160.11 x121-address 20112451 reverse-c harge-request reverse-charge-accept [Sysname-Serial2/1] x25 map ip 202.38.160.138 x121-address 20112450 packet-s ize 512 512 idle-timer 10 [Sysname-Serial1/0] quit [Sysname] interface serial2/0 [Sysname-Serial2/0] x25 map ip 20.30.4.1 x121-address 25112451 window-size 4 4 broadcast [Sysname-Serial2/0] x25 map ip 20.30.4.8 x121-address 25112450 no-callin

## <span id="page-449-0"></span>**x25 modulo**

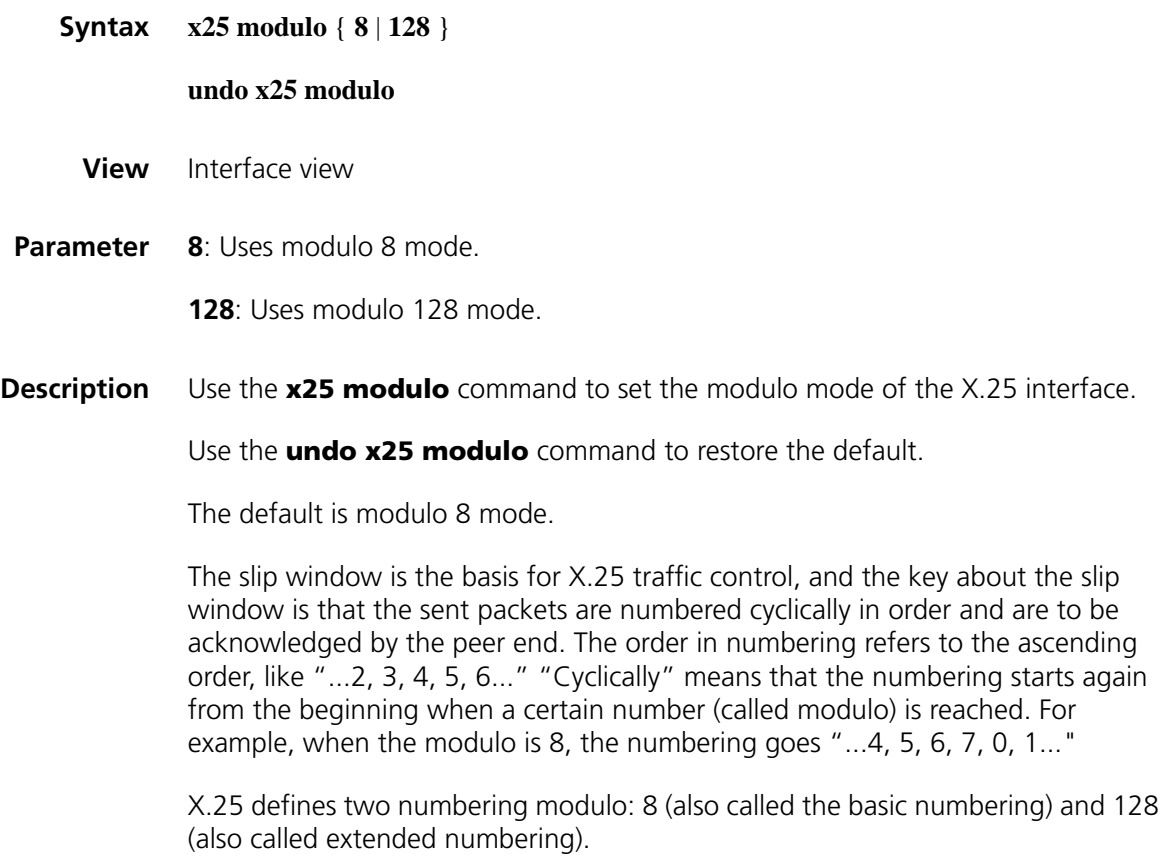

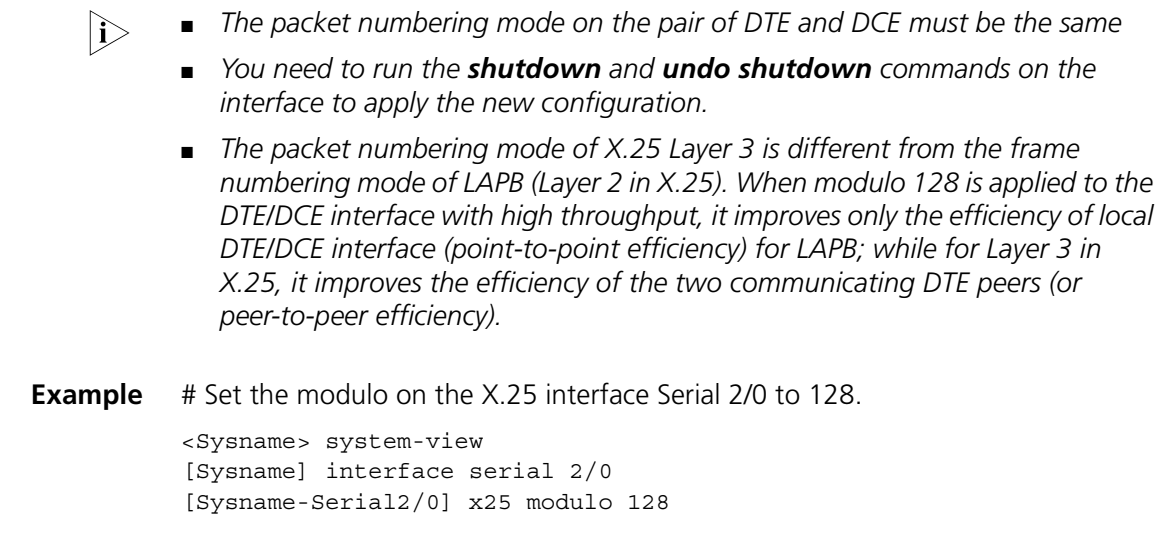

# **x25 packet-size**

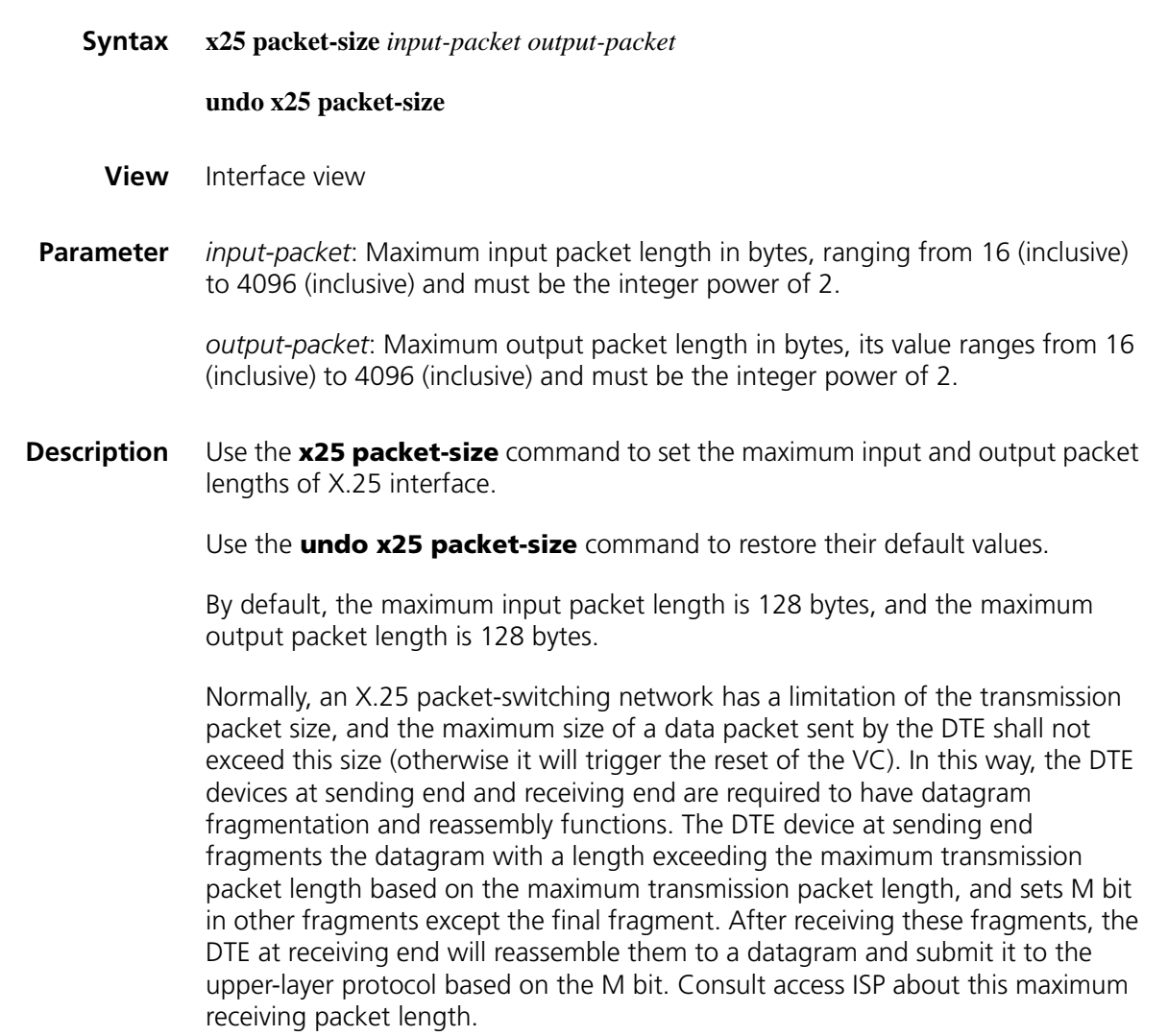

Normally, the maximum receiving packet length is equivalent to the maximum sending packet. Unless access ISP allows, do not configure these two parameters with different values.

**Example** # Set the maximum receiving packet length and maximum sending packet length on X.25 interface Serial 2/0 to 256 bytes.

> <Sysname> system-view [Sysname] interface serial 2/0 [Sysname-Serial2/0] x25 packet-size 256 256

#### **x25 pvc**

**Syntax x25 pvc** *pvc-number protocol-type protocol-address* **x121-address** *x.121-address* [ *option* ]

**undo x25 pvc** *pvc-number*

- **View** Interface view
- **Parameter** *pvc-number*: PVC number, in the range 1 to 4095 (inclusive), and must be in the PVC channel range.

*protocol-type*: Upper-layer protocol carried over the permanent virtual circuit, which may be **IP** (indicating that the upper-layer network protocol is IP protocol) or **compressedtcp** (indicating that the upper-layer network protocol is IP protocol, and supports TCP head compressing).

*protocol-address*: Network protocol address of the peer end of the PVC.

**x121-address** *x.121-address*: X.121 address of the peer end of this PVC.

*option*: Attribute option of the PVC. Detailed description of PVC options:

**Table 67** Description on PVC attribute option

| <b>Option</b>                                          | <b>Description</b>                                                                                                    |
|--------------------------------------------------------|----------------------------------------------------------------------------------------------------|
| broadcast                                              | Forwards broadcast packets to the PVC peer.                                                                                                    |
| encapsulation-type                                     | Encapsulation type, which may be <b>nonstandard</b> , <b>ietf</b> ,<br>multi-protocol or snap.                                                                      |
| compress                                               | Compresses X.25 payload.                                                                                                    |
| packet-size input-packet<br>output-packet              | Specifies the maximum input packet length and maximum output<br>packet length in bytes, which must range from 16 to 4096, and<br>must be the integer power of 2.    |
| window-size<br>input-window-size<br>output-window-size | Specifies the input and output window sizes of the PVC. When<br>the modulo is 8, it is in the range 1 to 7; when the modulo is 128,<br>it is in the range 1 to 127. |

**Description** Use the **x25 pvc** command to configure a PVC route.

Use the **undo x25 pvc** command to delete a PVC route.

By default, no PVC is created. When creating such a PVC, if you do not set the relevant attributes for the PVC, its flow control parameters will be the same as that of the X.25 interface (the flow control parameters on an X.25 interface can be set by the **x25 packet-size** and **x25 window-size** commands).

As one corresponding address mapping is created along with the PVC, it is unnecessary (or impossible) to establish an address mapping first before creating PVCs.

Before creating PVCs, you should first enable the PVC channel range. The range is between 1 and the latest unprohibited channel PVC number minus 1 (including 1 and the lowest PVC number minus 1). Naturally, if the lowest PVC number is 1, the PVC section will be disabled. The following table shows some typical PVC ranges.

| <b>PVC channel range</b> | Incoming-only<br>channel range | Two-way channel<br>range | Outgoing-only<br>channel range |
|--------------------------|--------------------------------|--------------------------|--------------------------------|
| <b>Disabled</b>          | [0, 0]                         | [1, 1024]                | [0, 0]                         |
| [1, 9]                   | [0, 0]                         | [10, 24]                 | [0, 0]                         |
| <b>Disabled</b>          | [1, 10]                        | [15, 30]                 | [0, 0]                         |
| [1, 4]                   | [5, 10]                        | [15, 25]                 | [30, 32]                       |
| [1, 19]                  | [0, 0]                         | [0, 0]                   | [20, 45]                       |
| [1, 4094]                | [0, 0]                         | [0, 0]                   | [4095, 4095]                   |

**Table 68** PVC channel ranges for some typical configurations

**Example** # Configure the link layer protocol on the interface Serial 2/0 as X.25, enable PVC channel range, and set two PVCs.

> <Sysname> system-view [Sysname] interface serial 2/0 [Sysname-Serial2/0] link-protocol x25 [Sysname-Serial2/0] x25 vc-range bi-channel 8 1024 [Sysname-Serial2/0] x25 pvc 2 ip 202.38.168.1 x121-address 20112451 broadcast packet-size 512 512 [Sysname-Serial2/0] x25 pvc 6 ip 202.38.168.3 x121-address 20112453 broadcast window-size 5 5

### **x25 queue-length**

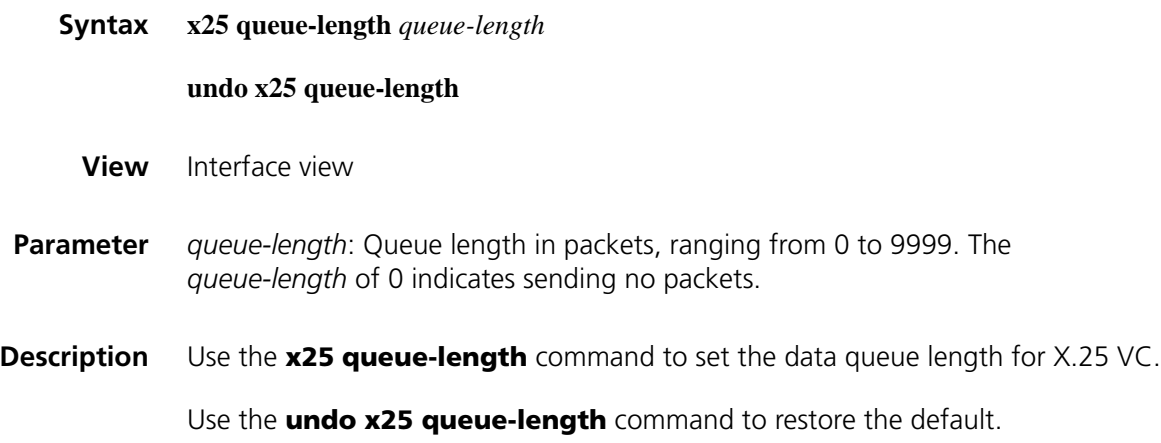

The default is 200.

When the data traffic is too heavy, you can use this command to extend the receiving queue and sending queue of the X.25 VC to avoid data loss that may affect transmission performance. Note that modifying this parameter would not affect the existing data queue of VC. After changing the parameter, you need to restart the port with the **shutdown**/**undo shutdown** command and this will clear the current SVCs and reset the PVCs, thus change the data queue of all the VCs.

**Example** # Set the VC data queue length of the X.25 interface Serial 2/0 to 75 packets.

<Sysname> system-view [Sysname] interface serial 2/0 [Sysname-Serial2/0] x25 queue-length 75

## **x25 receive-threshold**

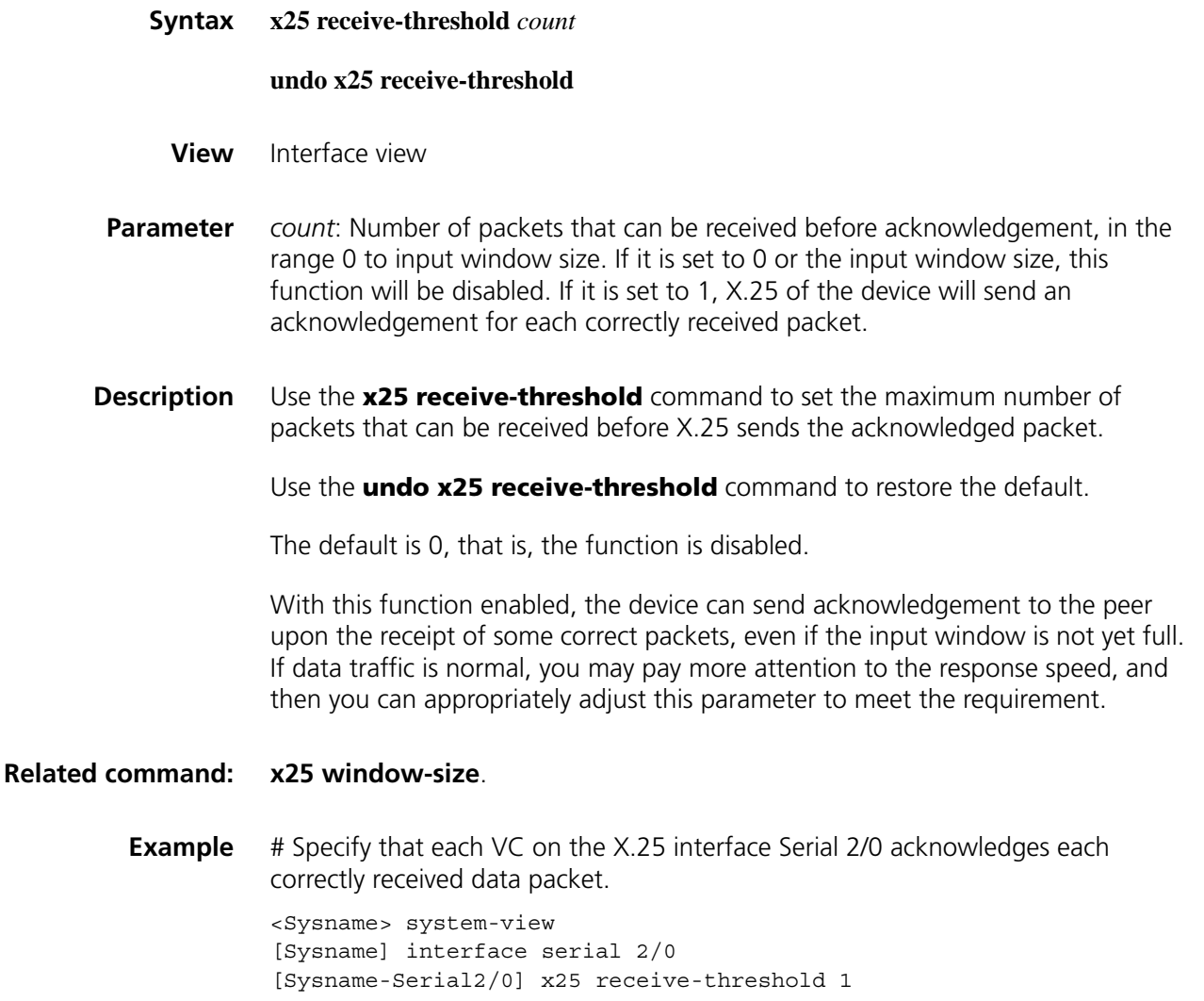

### <span id="page-454-0"></span>**x25 response called-address**

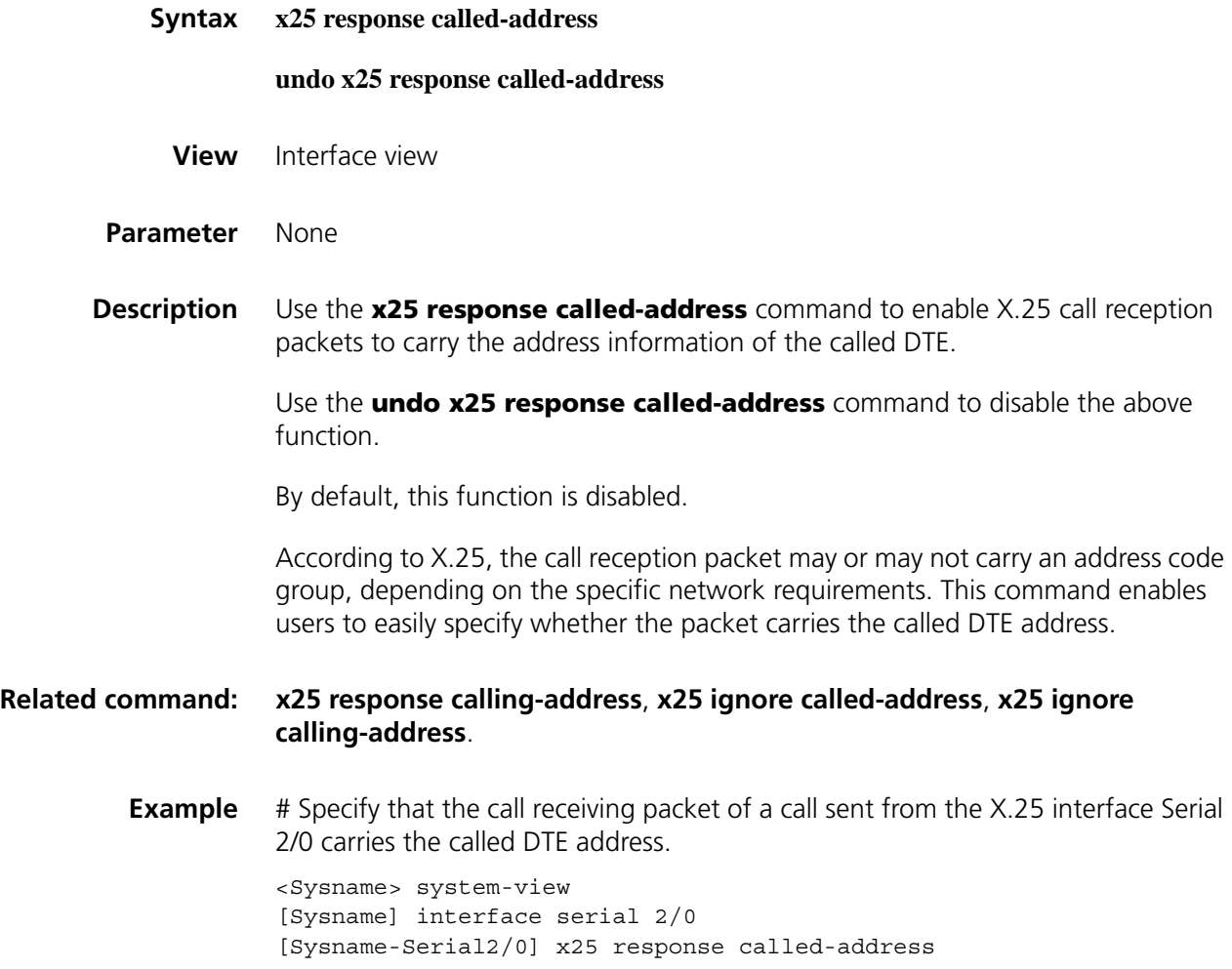

### <span id="page-454-1"></span>**x25 response calling-address**

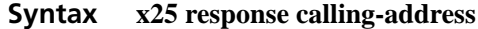

**undo x25 response calling-address**

- **View** Interface view
- **Parameter** None
- **Description** Use the **x25 response calling-address** command to enable X.25 to carry the address information of the calling DTE in call reception packets

Use the **undo x25 response calling-address** command to restore the default.

By default, this function is disabled.

According to X.25, the call reception packet of a call may or may not carry an address code group, depending on the specific network requirements. This command enables users to easily specify whether the call reception packet carries the calling DTE address.

### **Related command: [x25 response called-address](#page-454-0)**, **[x25 ignore called-address](#page-445-1)**, **[x25 ignore](#page-445-0)  [calling-address](#page-445-0)**.

**Example** # Specify that the call reception packet of a call sent from the X.25 interface Serial 2/0 carries the calling DTE address.

> <Sysname> system-view [Sysname] interface serial 2/0 [Sysname-Serial2/0] x25 response calling-address

### <span id="page-455-0"></span>**x25 reverse-charge-accept**

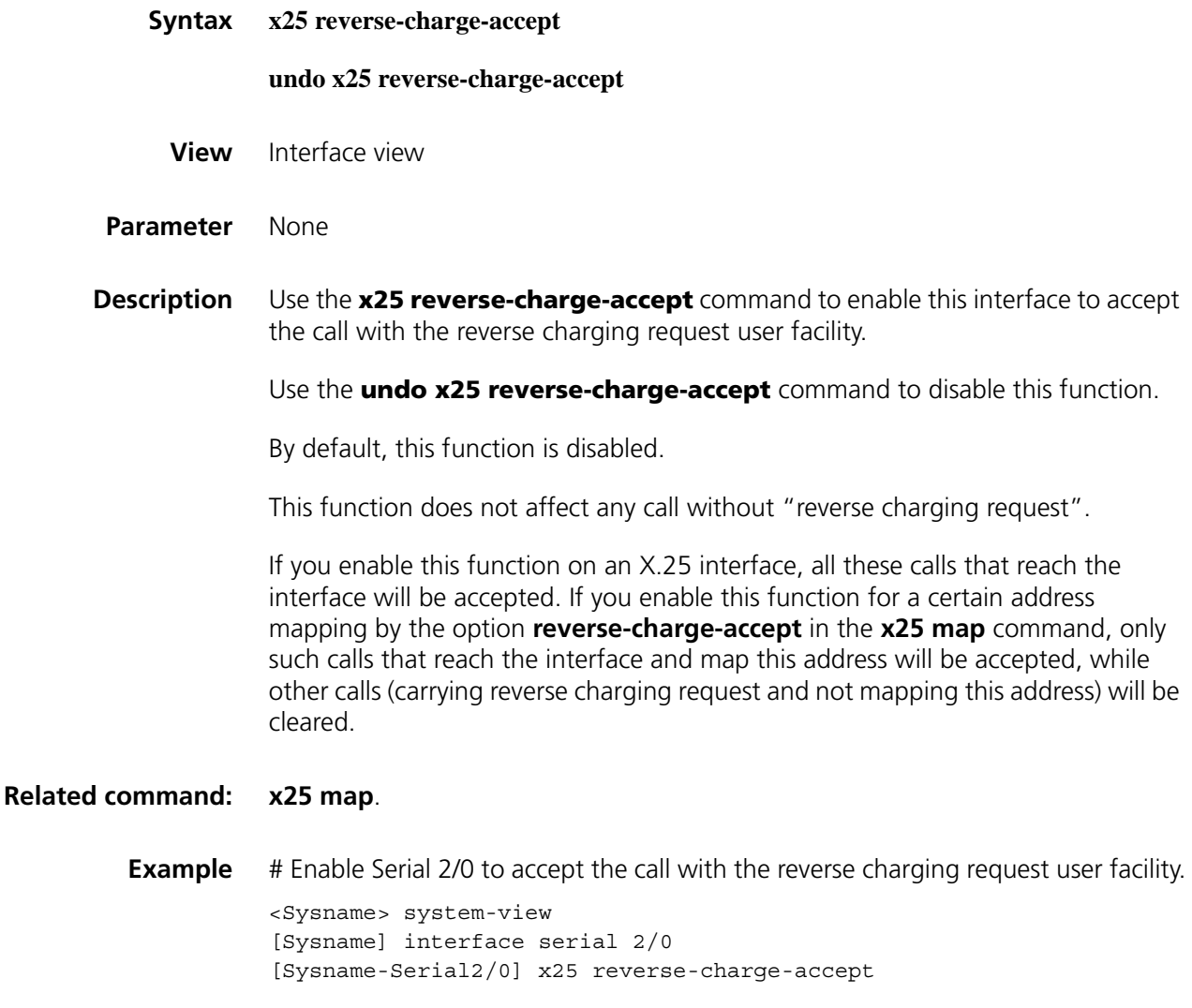

# **x25 roa-list**

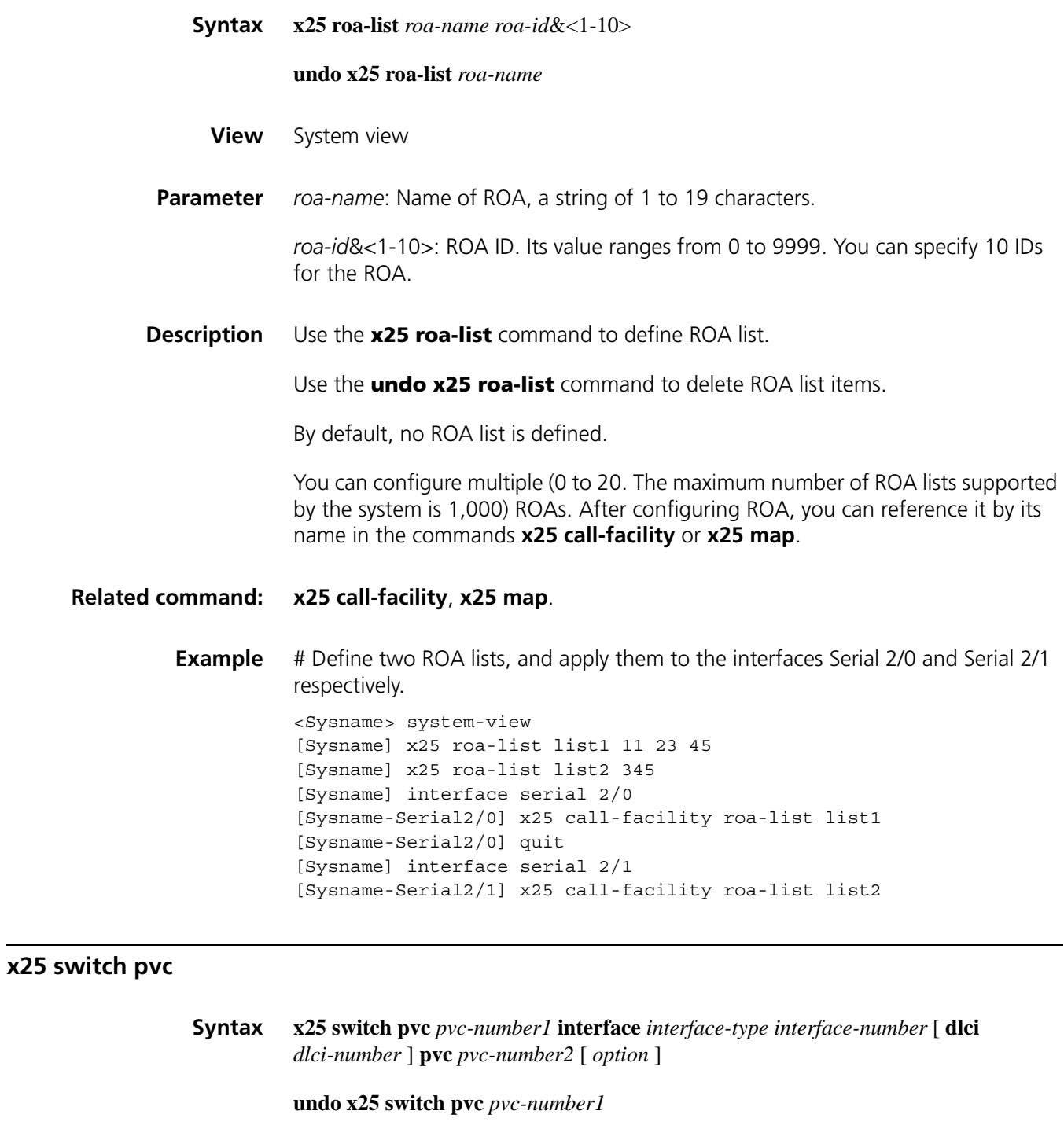

**View** Interface view

**Parameter** *pvc-number1*: PVC number on the input interface, and its value ranges from 1 to 4095.

**interface** *interface-type interface-number*: Specifies an interface by its type and number.

**dlci** *dlci-number*: Specifies an DLCI. The *dlci-number* argument is in the range 16 to 1007.

**pvc** *pvc-number2*: PVC number on the output interface, and its value ranges from 1 to 4095.

*option*: Attribute option of PVC.

Description for options:

- **packet-size** *input-packet output-packet*: Specifies the maximum and output packet sizes in bytes, which range from 16 to 4096, and must be the integer power of 2.
- **window-size** *input-window-size output-window-size*: Specifies the input and output window sizes of the VC. When the modulo is 8, it is in the range 1 to 7; when the modulo is 128, it is in the range 1 to 127.
- **Description** Use the **x25 switch pvc** command to configure a PVC route.

Use the **undo x25 switch pvc** command to delete a PVC route.

By default, no PVC route is defined.

Based on the X.25 switching configuration, you can use the device as a simple X.25 switch. When PVC switching is configured, the link layer protocol on the input and output interfaces must be X.25. Moreover, the specified PVCs on the two interfaces are effective. After configuring the PVC switching route, the device will receive information from the PVC of the input interface and forward the information through the specified PVC of the output interface.

You can configure X.25 PVC switching to switch from an X.25 interface to an Annex G DLCI (X.25 over FR) or vice versa, or even between Annex G DLCIs.

Two X.25 networks can be connected via an Annex G DLCI over an FR network. The Annex G DLCI can also act as a backup connection between the two X.25 networks.

You need to configure the switching route for the other interface when configuring switching; otherwise, the switching does not work.

For X.25 PVC switching, you need to specify the VC range first to make it work; otherwise, the PVC switching in the X.25 template cannot work unless you apply a new template to the FR DLCI or delete the current template.

Note that PVC switching cannot be configured on the X.25 sub-interface.

**Example** # Perform the packet switching from PVC1 on the Serial2/0 to PVC2 on the Serial2/1.

```
<Sysname> system-view
[Sysname] interface serial 2/0
[Sysname-Serial2/0] x25 switch pvc 1 interface serial 2/1 pvc 2
```
# Perform the packet switching from Annex G DLCI PVC1 on the Serial2/1 to PVC1 on the Serial2/0.

```
<Sysname> system-view
[Sysname] x25 template switch
[Sysname-x25-switch] x25 vc-range bi-channel 10 20
[Sysname-x25-switch] x25 switch pvc 1 interface serial 3/0 pvc 1
[Sysname-x25-switch] quit
[Sysname] interface serial 2/1
[Sysname-Serial2/1] link-protocol fr
[Sysname-Serial2/1] fr interface-type dce
[Sysname-Serial2/1] fr dlci 100
[Sysname-fr-dlci-Serial2/1-100] annexg dce
[Sysname-fr-dlci-Serial2/1-100] x25-template switch
[Sysname-fr-dlci-Serial2/1-100] quit
[Sysname-Serial2/1] quit
[Sysname] interface serial 2/0
[Sysname-Serial2/0] link-protocol x25 dce
[Sysname-Serial2/0] x25 switch pvc 1 interface serial2/1 dlci 100 pvc 1
```
### **x25 switch svc**

**Syntax x25 switch svc** [ *-number* ] *x.121-address* [ **sub-dest** *destination-address* ] **sub-source** *source-address* ] **interface** *interface-type interface-number* [ **dlci** *dlci-number* ]

> **undo x25 switch svc** *x.121-address* [ **sub-dest** *destination-address* ] [ **sub-source** *source-address* ] [ **interface** *interface-type interface-number* ]

**View** System view

**Parameter** *x.121-address*: Destination X.121 address, a pattern matching string with 1 to 15 numeric characters. For the specific description of mode matching, see the following description. If no wildcard is used, the X.121 address should be exactly matched.

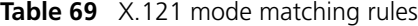

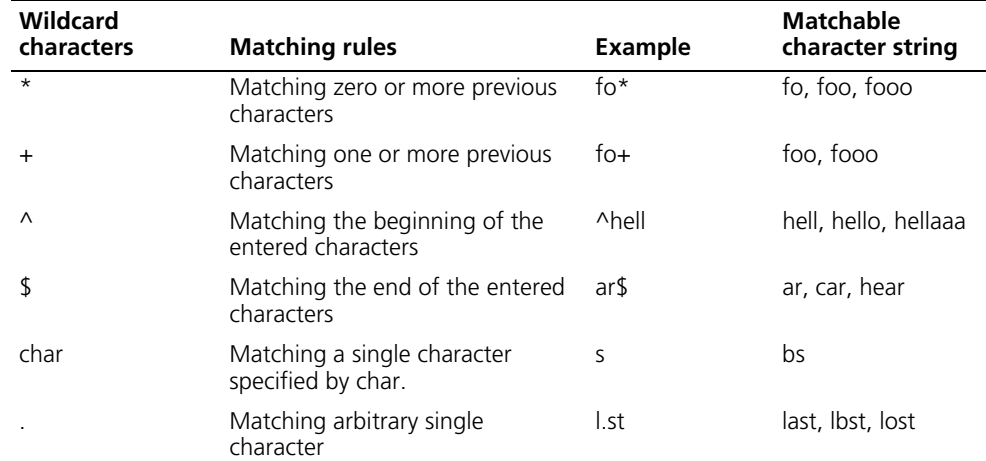

| <b>Wildcard</b><br>characters | <b>Matching rules</b>                         | <b>Example</b> | <b>Matchable</b><br>character string |
|-------------------------------|-----------------------------------------------|----------------|--------------------------------------|
| $\star$                       | Matching arbitrary zero or more<br>characters | fo. $*$        | fo, foo, fot                         |
|                               | Matching arbitrary one or more<br>characters  | $f_{0.}+$      | foo, fot, foot                       |

**Table 69** X.121 mode matching rules

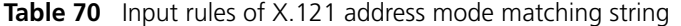

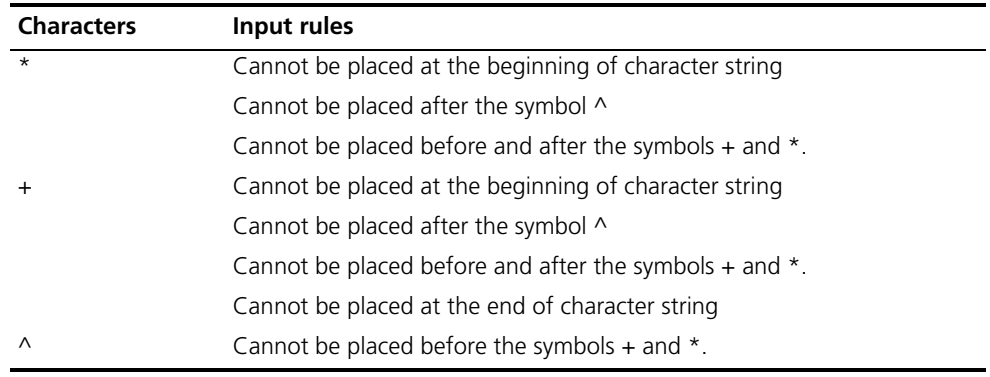

*-number*: SVC route number.

**sub-dest** *destination-address*: Replaces the destination X.121 address, an alphanumeric string of 1 to 15 characters. The system replaces the destination DTE address in the call request packet with the *destination-address*.

**sub-source** *source-address*: Replaces the source X.121 address, an alphanumeric string of 1 to 15 characters. The system replaces the source DTE address in the call request packet with the *source-address*.

**interface** *interface-type interface-number*: Interface type and interface number.

**dlci** *dlci-number*: Specifies an DLCI. The *dlci-number* argument is in the range 16 to 1007.

**Description** Use the **x25 switch svc** command to configure an SVC (switching virtual circuit), indicating the packet to be forwarded to the destination address through the specified interface.

Use the **undo x25 switch svc** command to delete the SVC route.

A device with X.25 switching configured can act as a simple X.25 switch.

The output interface of the SVC switching can be an X.25 interface, or FR interface Annex G DLCI. The link layer of the output interface must be X.25, or FR with the Annex G DLCI configured for output.

Before using this command, you should use the **x25 switching** command to enable X.25 switching.

By default, no SVC is defined.

**Example** # Configure an SVC to forward the packet to the X.121 address 20112451 through interface Serial2/0.

```
<Sysname> system-view
[Sysname-Serial2/0] x25 switch svc 20112451 interface serial 2/0
```
# Configure an SVC to forward the packet to the address 3 through the Annex G DLCI 100 of interface Serial 2/0.

```
<Sysname> system-view
[Sysname] interface serial 2/0
[Sysname-Serial2/0] link-protocol fr
[Sysname-Serial2/0] fr dlci 100
[Sysname-Serial2/0] annexg dce
[Sysname-Serial2/0] quit
[Sysname] x25 switch svc 3 interface serial 2/0 dlci 100
```
# **x25 switch svc hunt-group**

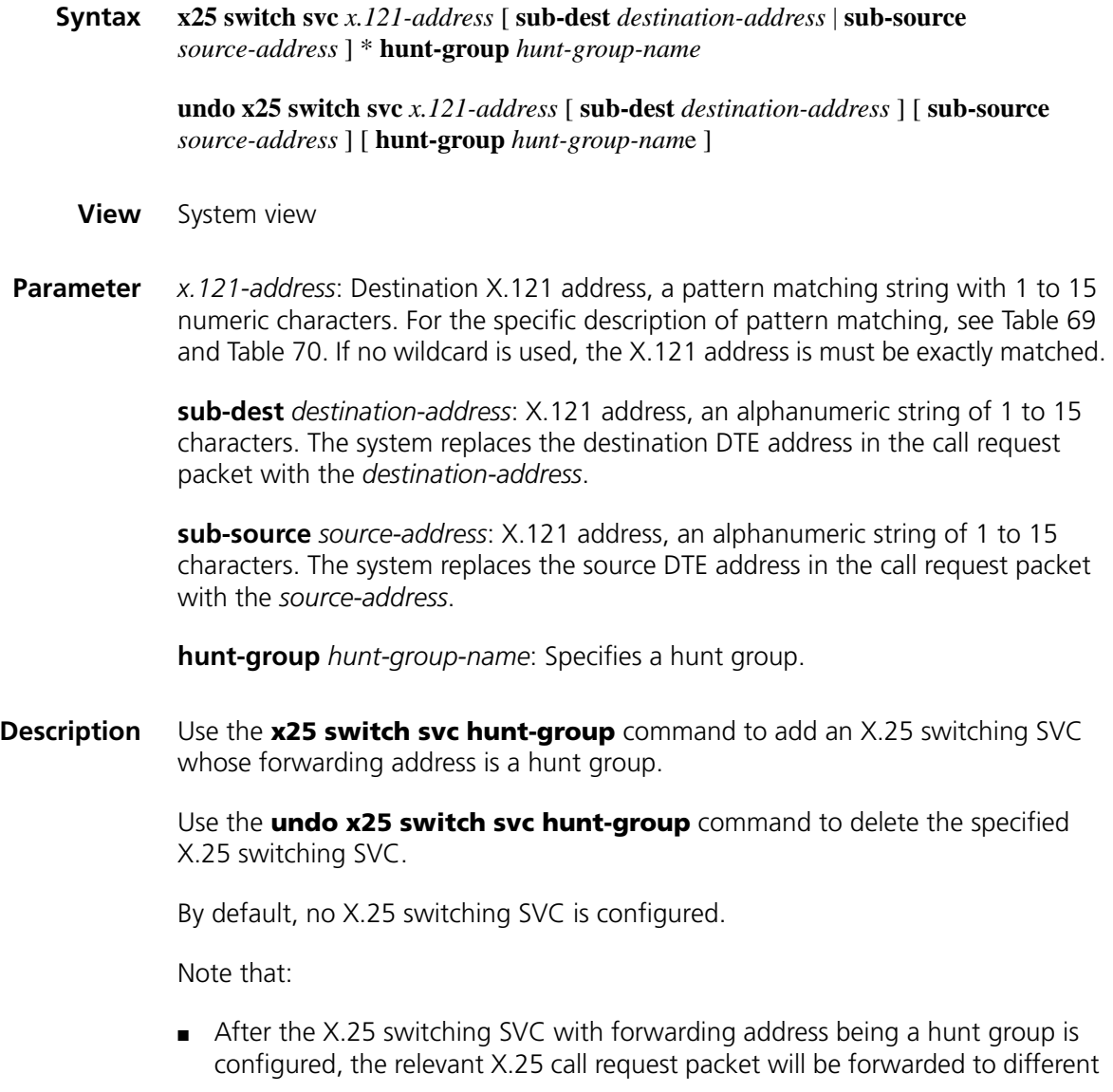

interfaces or XOT channels in the specified hunt group, to implement the load sharing of X.25 protocol.

■ X.25 hunt group supports source address and destination address replacement. With destination address replacement, you can hide X.121 address of DTE inside the hunt group so that the outside DTE knows only the X.121 address of the hunt group, therefore enhancing network security inside the hunt group. With source address replacement, you can hide X.121 address of DTE outside the hunt group so that the inside DTE knows only the source X.121 address after replacement but not the source X.121 address the call connects, therefore protecting you privacy.

### **Related command: [display x25 switch-table svc](#page-427-0)**.

**Example** # Add an X.25 switching SVC, whose destination X.121 address is 111 and forwarding address is the hunt group hg1, and substitute the destination address with 9999 and the source address with 8888.

> <Sysname> system-view [Sysname] x25 switch svc 111 sub-dest 9999 sub-source 8888 hunt-group hg1

### **x25 switch svc xot**

**Syntax x25 switch svc** *x.121-address* [ **sub-dest** *destination-address* | **sub-source** *source-address* ] \* **xot** *ip-address*&<1-6> [ *xot-option* ]

> **undo x25 switch svc** *x.121-address* [ **sub-dest** *destination-address* ] [ **sub-source** *source-address* ] [ **xot** *ip-address*&<1-6> ]

#### **View** System view

**Parameter** *x.121-address*: Destination address of X.121, a mode matching string with a 1 to 15 numeric characters. For the specific description of mode matching, see Table 69 and Table 70. If no wildcard is used, the X.121 address must exactly match.

> **sub-dest** *destination-address*: X.121 address, a string of 1 to 15 characters. The system replaces the destination DTE address in the call request packet with the *destination-address*.

**sub-source** *source-address*: X.121 address, a string of 1 to 15 characters. The system replaces the source DTE address in the call request packet with the *source-address*.

**xot** *ip-address*&<1-6>: Destination IP address of XOT connection, up to 6 addresses can be configured.

*xot-option*: XOT channel parameter option. For the specific configuration, see Table 71.

| <b>Option</b>                             | <b>Description</b>                                                                                                    |
|-------------------------------------------|----------------------------------------------------------------------------------------------------|
| timer seconds                             | Keepalive timer delay of XOT connection. The timer sends the<br>keepalive packet upon timeout to detect the connection<br>availability. Its value ranges from 1 to 3600. |
| retry times                               | Number of maximum retries of sending keepalive. If the number<br>exceeds times, the XOT connection will be disconnected. Its value<br>ranges from 3 to 3600.             |
| source interface-type<br>interface-number | Type and number of the interface that initiates the XOT<br>connection.                                                                                                   |

**Table 71** XOT channel parameter option

**Description** Use the **x25 switch svc xot** command to add an X.25 switching route whose forwarding address is XOT channel.

> Use the **undo x25 switch svc xot** command to delete the specified X.25 switching route.

By default, no X.25 switching route is configured.

After configuring the XOT switching command of X.25 SVC, a user can cross IP network from the local X.25 network to implement the interconnection with the remote X.25 network. If a user configures the keepalive attribute, the link detection for XOT will be supported.

**Example** # Configure a XOT route and forward the packet whose destination X.121 address is 1 to the destination address whose IP address is 10.1.1.1.

> <Sysname> system-view [Sysname] x25 switch svc 1 xot 10.1.1.1

# **x25 switching**

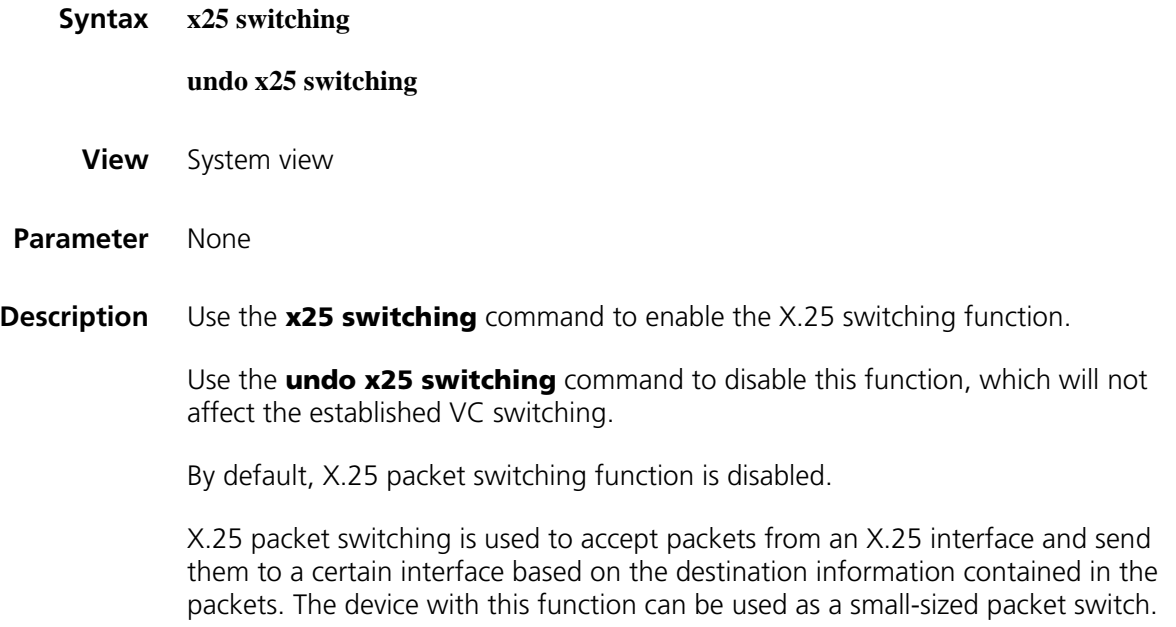

**Example** # Enable X.25 switching function.

<Sysname> system-view [Sysname] x25 switching

# **x25 timer hold**

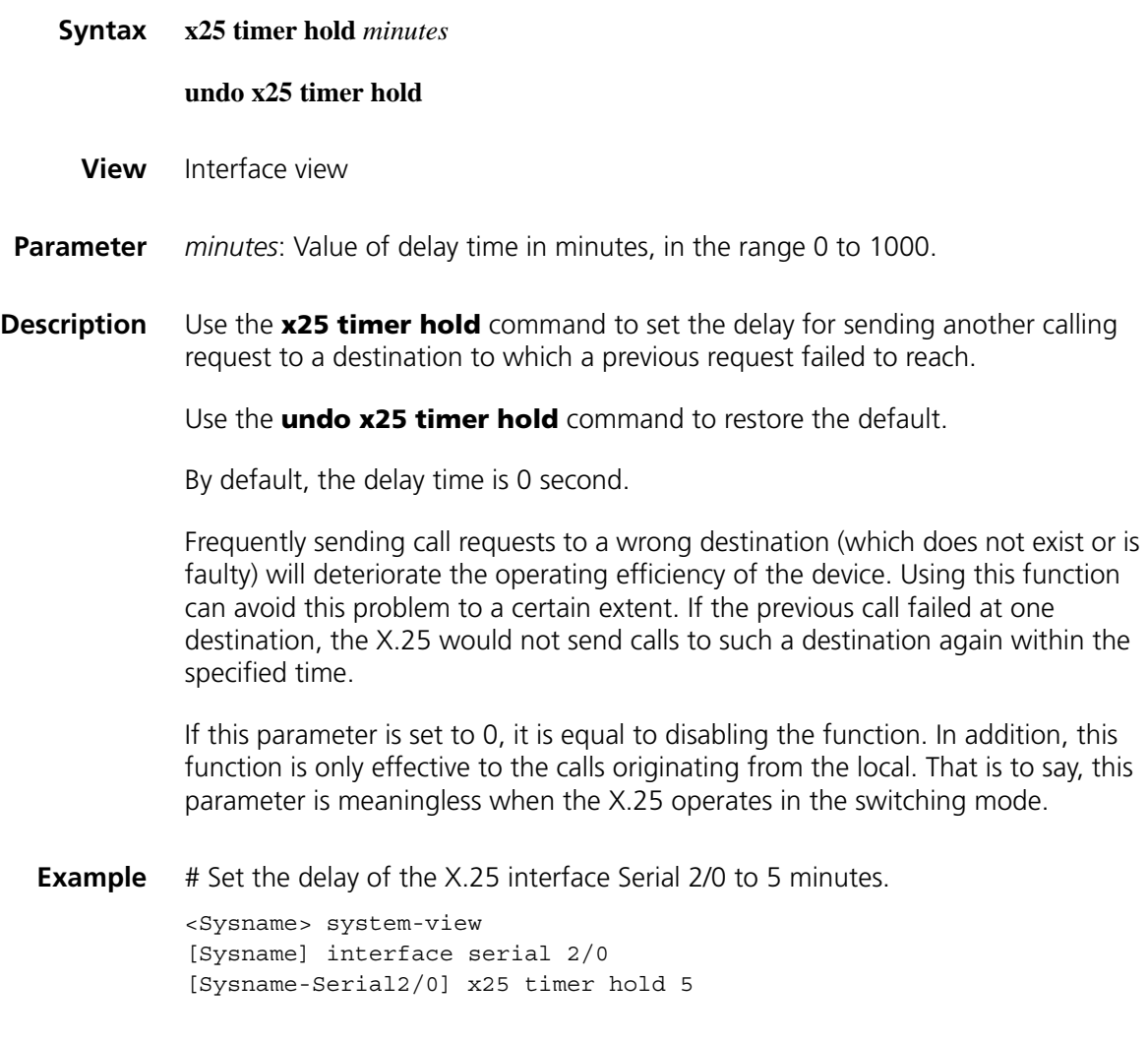

# <span id="page-463-0"></span>**x25 timer idle**

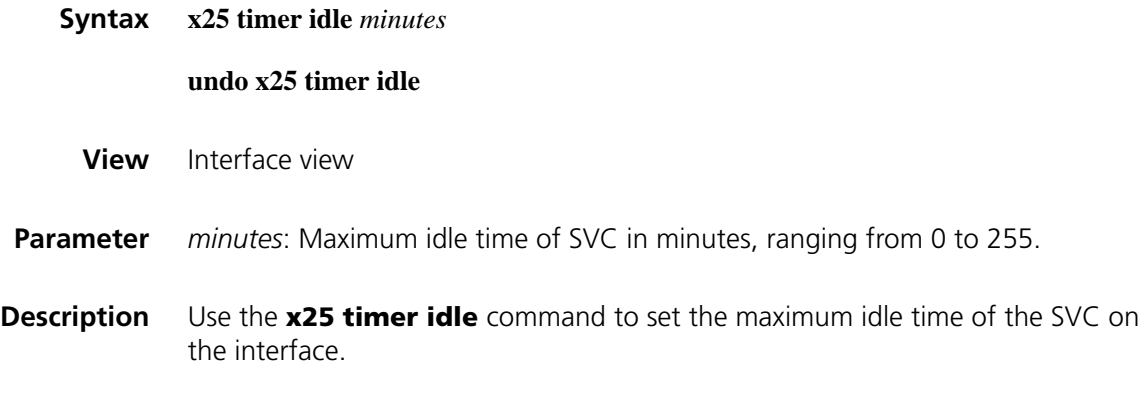

By default, this value is 0.

Note that:

- When a SVC stays idle (no data are transmitted) for a period specified with the **x25 timer idle** command, the router will clear this SVC automatically.
- The **x25 timer idle** command applies to all the SVCs under the interface. You can also use the options in the **x25 map** command to configure the maximum idle time for the SVC related to the address mapping and the priority is higher than the configuration of the interface.
- If the value is set to 0, this SVC will be reserved no matter how long it stays idle.
- Using this command does not work for PVC or the established SVC of X.25 switching.

**Related command: [x25 map](#page-447-0)**.

**Example** # Set the maximum idle time of the SVC on the interface Serial 2/0 to 10 minutes.

<Sysname> system-view [Sysname] interface serial 2/0 [Sysname-Serial2/0] x25 timer idle 10

## <span id="page-464-0"></span>**x25 timer tx0**

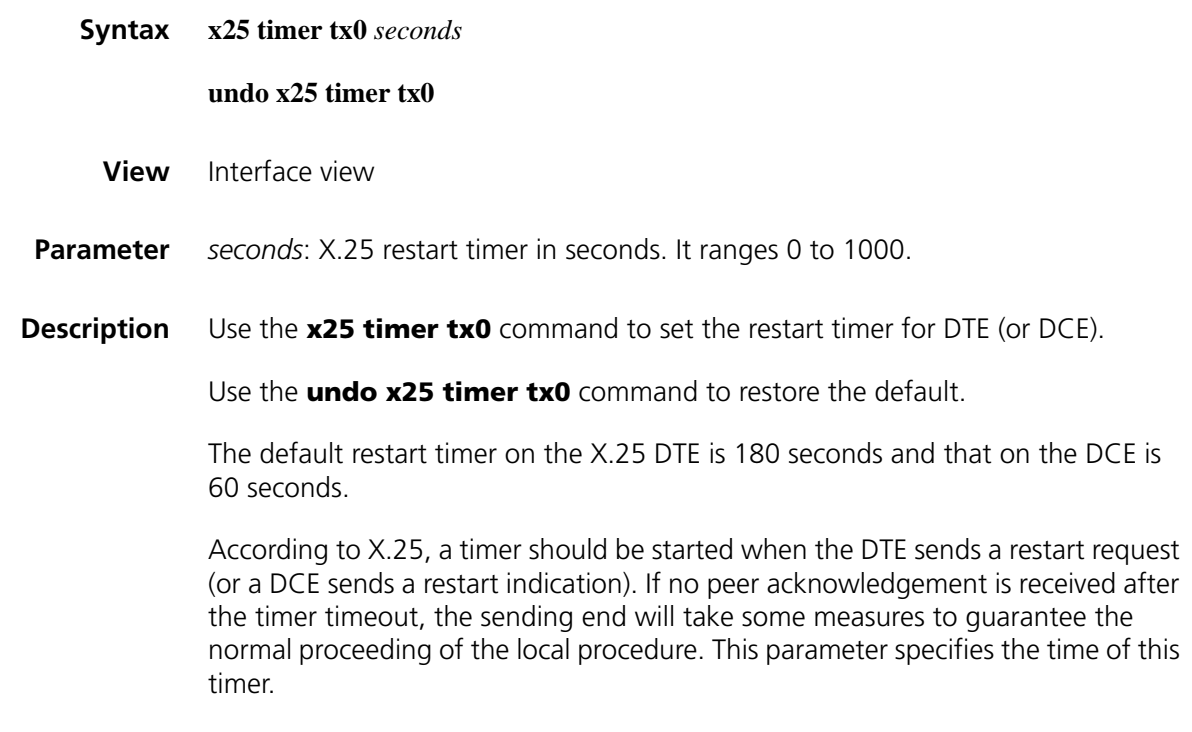

**Related command: [x25 timer tx1](#page-465-0)**, **[x25 timer tx2](#page-465-1)**, **[x25 timer tx3](#page-466-0)**.

**Example** # Set the restart timer on the X.25 interface Serial 2/0 to 120 seconds.

<Sysname> system-view [Sysname] interface serial 2/0 [Sysname-Serial2/0] x25 timer tx0 120

### <span id="page-465-0"></span>**x25 timer tx1**

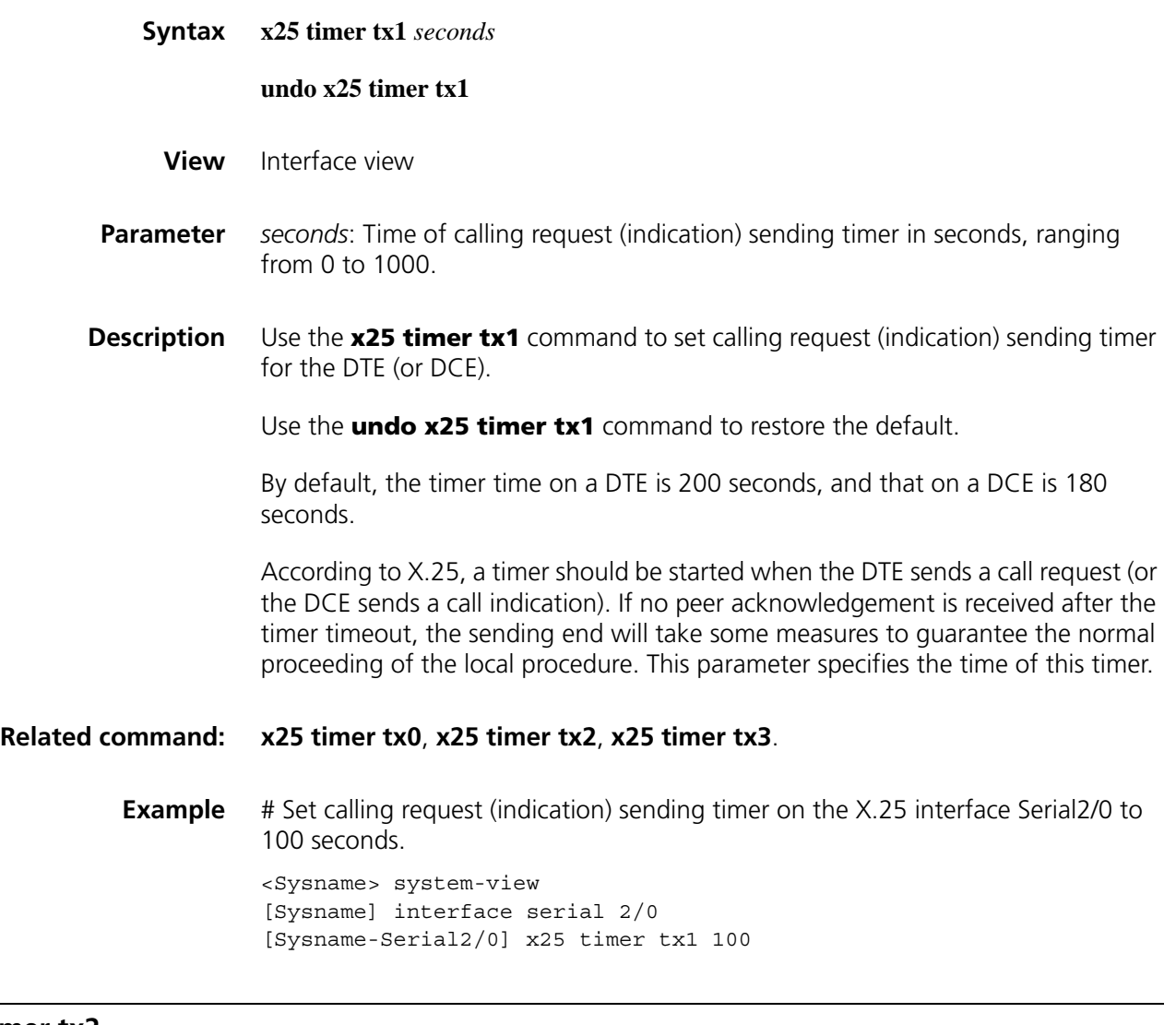

# <span id="page-465-1"></span>**x25 timer tx2**

**Syntax x25 timer tx2** *seconds*

**undo x25 timer tx2**

**View** Interface view

**Parameter** *seconds*: Reset request (indication) timer in seconds, ranging from 1 to 1000.

Use the **undo x25 timer tx2** command to restore the default.

By default, the timer on a DTE is 180 seconds, and that on a DCE is 60 seconds.

According to X.25, a timer should be started when a DTE sends a reset request (or a DCE sends a reset indication). If no peer acknowledgement is received after the timer timeout, the sending end will take some measures to guarantee the normal proceeding of the local procedure.

### **Related command: [x25 timer tx0](#page-464-0)**, **[x25 timer tx1](#page-465-0)**, **[x25 timer tx3](#page-466-0)**.

**Example** # Set the reset timer on the X.25 interface Serial1/0 to 120 seconds.

<Sysname> system-view [Sysname] interface serial 1/0 [Sysname-Serial1/0] x25 timer tx2 120

### <span id="page-466-0"></span>**x25 timer tx3**

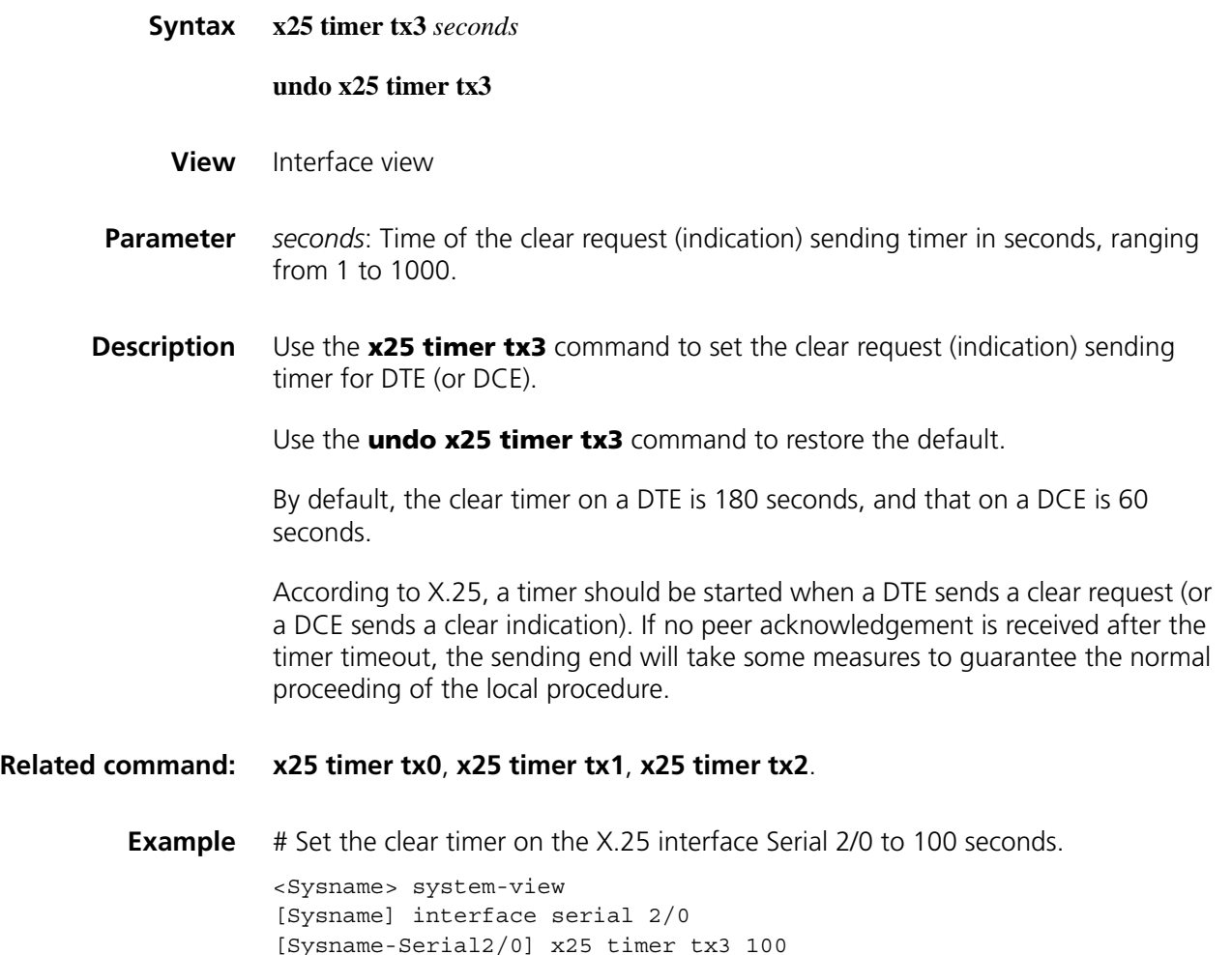

### <span id="page-467-0"></span>**x25 vc-per-map**

**x25 vc-range**

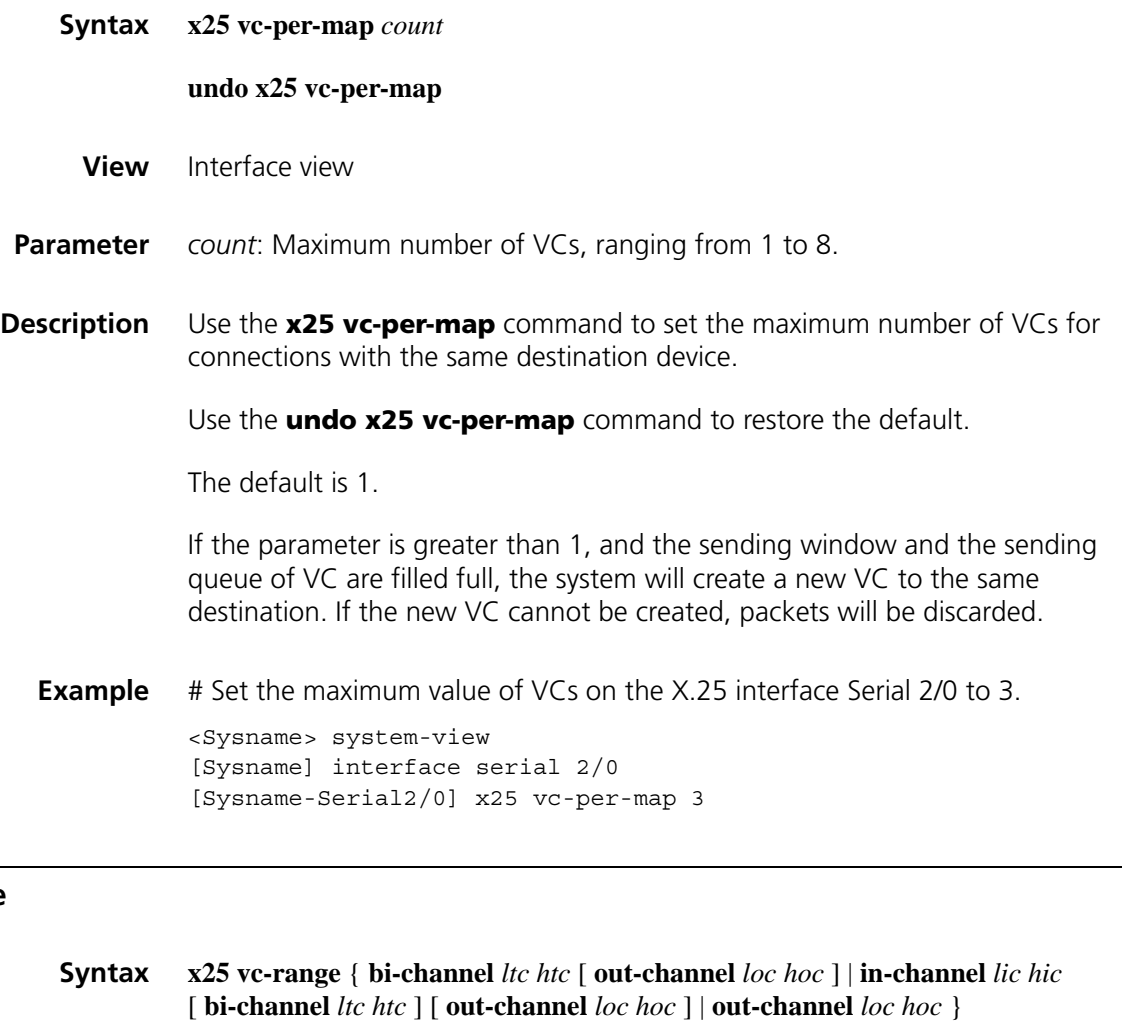

**undo x25 vc-range**

- **View** Interface view
- **Parameter** bi-channel *ltc htc*: Lowest and highest two-way channels of X.25 VC, and its value ranges from 0 to 4095. If *htc* (highest two-way channel) is set to 0, *ltc* (lowest two-way channel) must also be set to 0, which indicates that the two-way channel section is disabled.

**out-channel** *lic hic*: Lowest and highest incoming-only channels of X.25 VC, and its value ranges from 0 to 4095. If *hic* (highest incoming-only channel) is set to 0, *lic* (lowest incoming-only channel) must also be set to 0, which indicates that the incoming-only channel section is disabled.

**in-channel** *loc hoc*: Lowest and highest outgoing-only channels of X.25 VC, and its value ranges from 0 to 4095. If *hoc* (highest outgoing-only channel) is set to 0, *loc* (lowest outgoing-only channel) must also be set to 0, which indicates that the outgoing-only channel section is disabled.
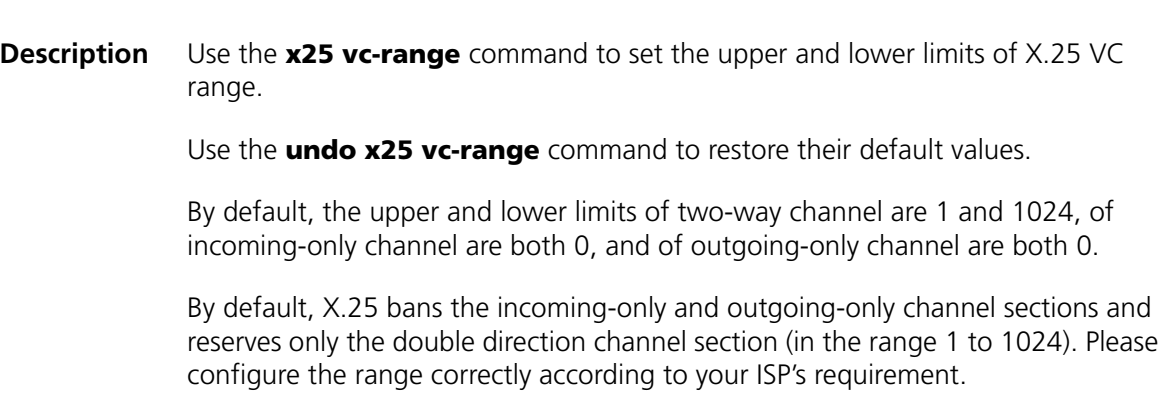

**Example** # Configure the incoming-only, two-way and outgoing-only channel ranges as [1, 7], [8, 1024] and [0, 0] respectively. <Sysname> system-view [Sysname] interface serial 2/0 [Sysname-Serial2/0] x25 vc-range in-channel 1 7 bi-channel 8 1024

## **x25 window-size**

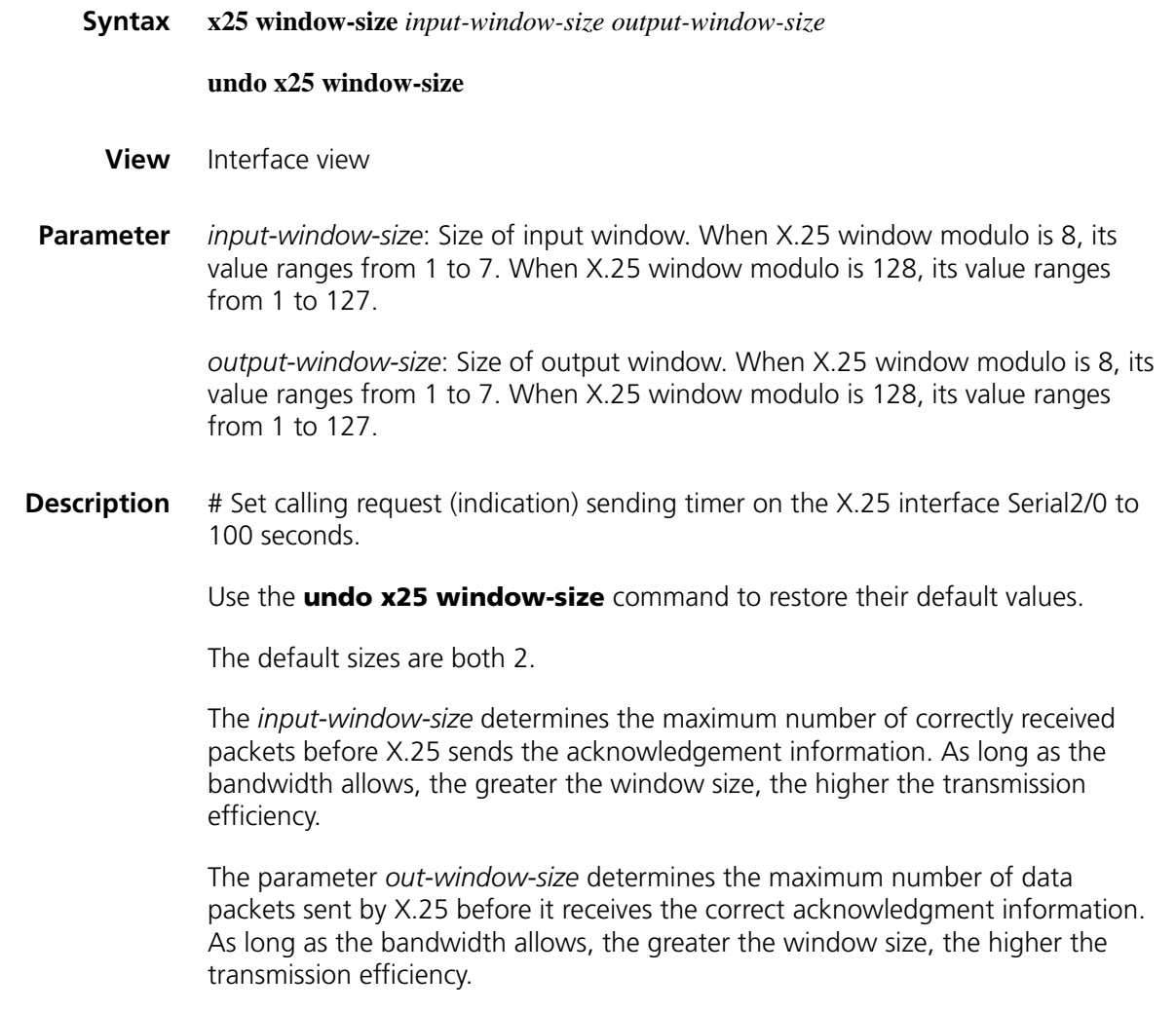

Please consult your ISP about the input and output window sizes. Unless supported by the network, do not set these two parameters to different values.

**Example** # Set the input and output window sizes on the X.25 interface Serial 2/0 to 5.

<Sysname> system-view [Sysname] interface serial 2/0 [Sysname-Serial2/0] x25 window-size 5 5

### **x25 x121-address**

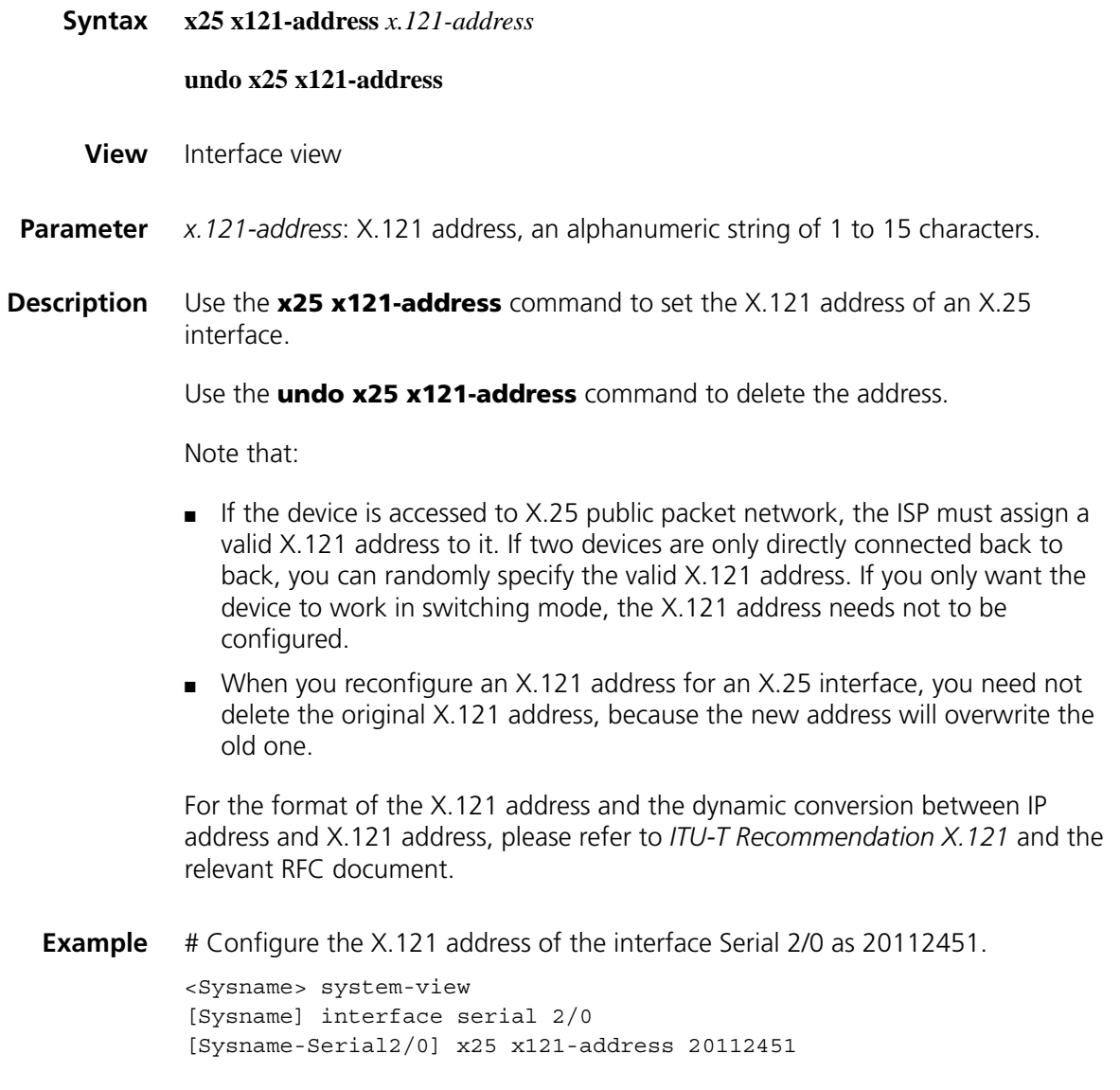

#### **x25 xot pvc**

**Syntax x25 xot pvc** *pvc-number1 ip-address* **interface** *interface-type interface-number* **pvc** *pvc-number2* [ *xot-option |* **packet-size** *input-packet output-packet* **| window-size** *input-window-size output-window-size* ]\*

**View** Interface view

**Parameter** *pvc-number1*: Number of PVC on the local interface, in the range 1 to 4095.

*ip-address*: IP address of the peer on the XOT connection.

**interface** *interface-type interface-number*: Specifies an interface by its type and number.

**pvc** *pvc-number2*: Specifies a PVC on the peer interface. The *pvc-number2* argument is in the range 1 to 4095.

*xot-option*: XOT channel parameter option. For specific configuration, see Table 72.

**Table 72** XOT channel parameter option

| Option                                    | <b>Description</b>                                                                                                    |
|-------------------------------------------|----------------------------------------------------------------------------------------------------|
| timer seconds                             | Keepalive timer delay of XOT connection. The timer sends the<br>keepalive packet upon timeout to detect the connection<br>availability. Its value ranges from 1 to 3600. |
| retry times                               | Number of maximum retries for sending keepalives. If the number<br>exceeds times, the XOT connection will be disconnected. Its value<br>ranges from 3 to 3600.           |
| source interface-type<br>interface-number | Type and number of the interface that initiates the XOT<br>connection.                                                                                                   |

**packet-size** *input-packet output-packet*: Specifies the maximum input and output packet lengths in bytes, in the range 16 to 4,096. The sizes must be an integer power of 2.

**window-size** *input-window-size output-window-size*: Specifies the input and output window sizes of the VC. If the modulo of the PVC's interface is 8, the values are in the range 1 to 7; if the modulo is 128, the values are in the range 1 to 127.

**Description** Use the **x25 xot pvc** command to add a PVC route of XOT.

Use the **undo x25 pvc** command to delete the specified PVC route of XOT.

By default, no PVC route of XOT is configured.

XOT (X.25 Over TCP) is a protocol to load X.25 packet over TCP. Configuring the XOT switching PVC can connects the local X.25 network to the remote one over the IP network. You can also configure the keepalive attribute to support link detection.

#### **Related command: [display x25 vc](#page-428-0)**, **[x25 switching](#page-462-0)**.

**Example** # Configure an XOT PVC route to forward packets from PVC1 to the device at 10.1.1.2, which then forwards the packets out PVC2 on Serial 2/0.

```
<Sysname> system-view
[Sysname] x25 switching
[Sysname] interface ethernet 1/0
[Sysname-Ethernet1/0] ip address 10.1.1.1 255.255.255.0
[Sysname-Ethernet1/0] quit
[Sysname] interface serial 2/0
[Sysname-Serial2/0] link-protocol x25 dce ietf
[Sysname-Serial2/0] x25 xot pvc 1 10.1.1.2 interface serial 2/0 pvc 2
```
## **x29 timer inviteclear-time**

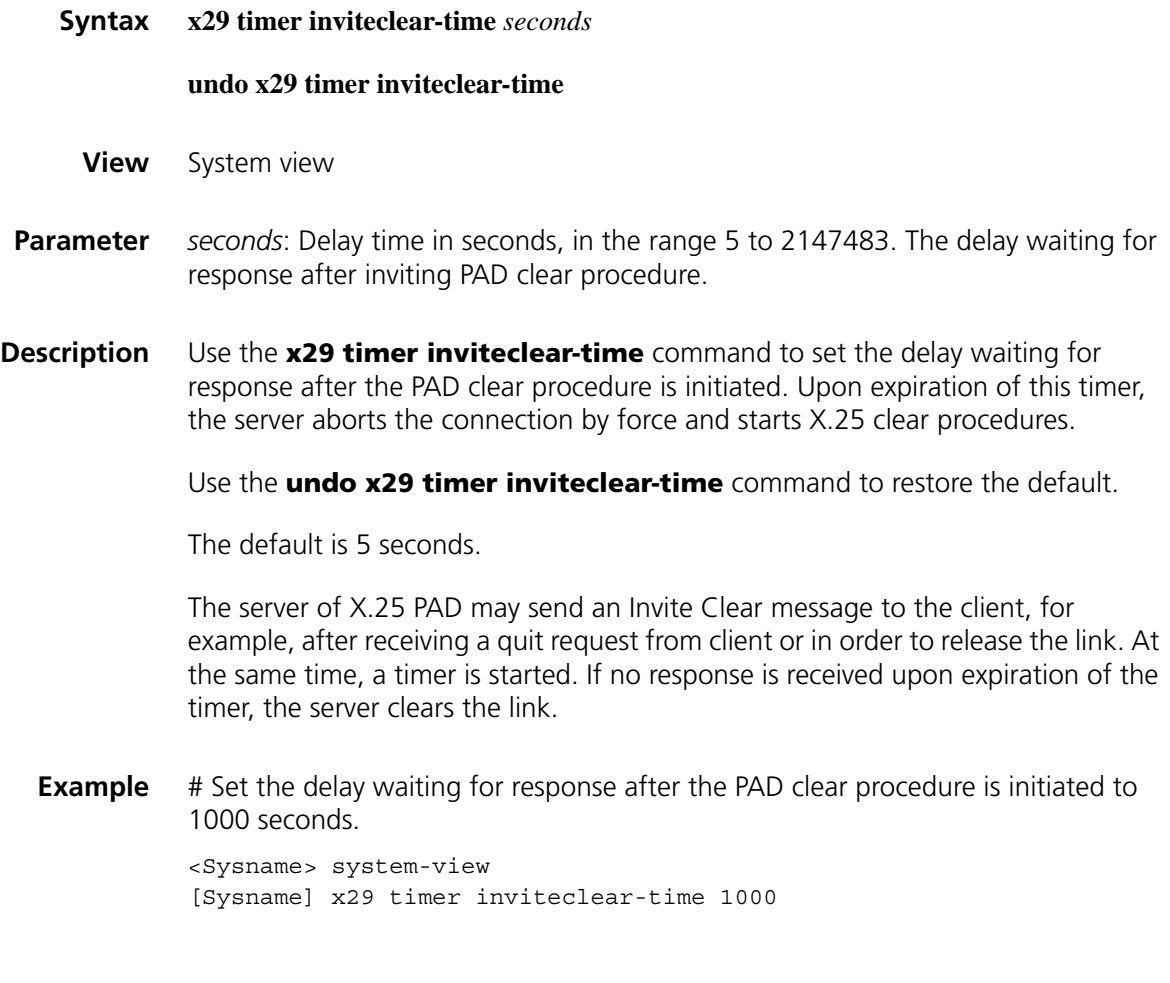

## **27 LINK AGGREGATION CONFIGURATION COMMANDS**

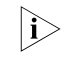

n *Link aggregation is not supported on MSR 20 series routers. It is only supported on the interfaces of 16FSW/24FSW modules of MSR 30/MSR 50 series routers.*

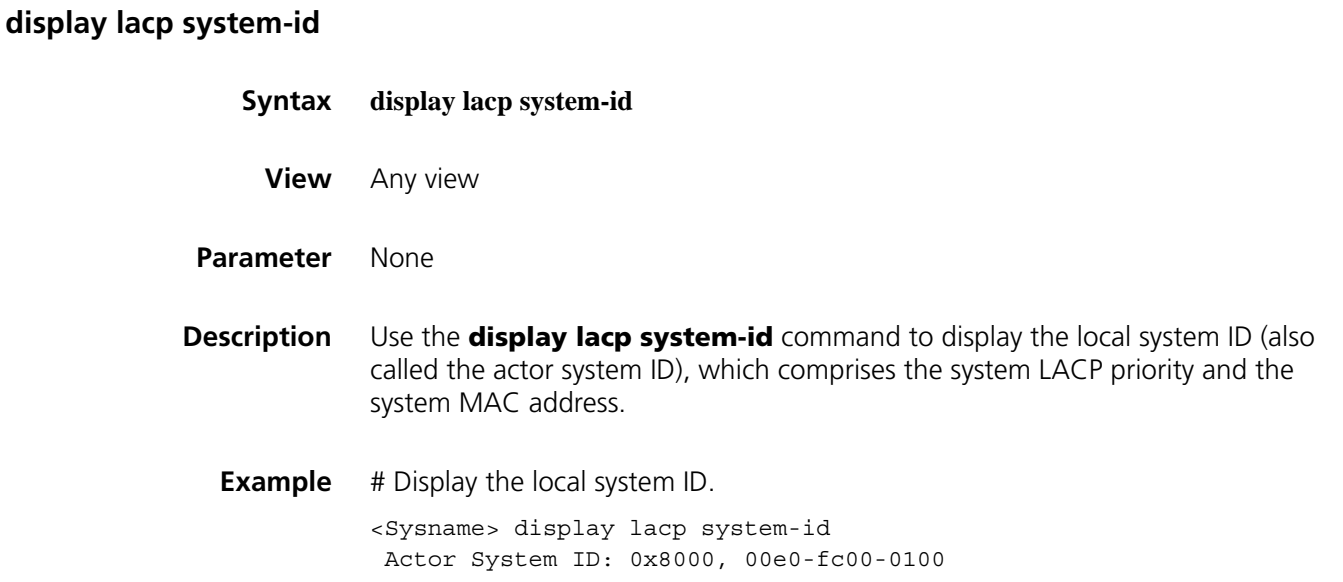

## <span id="page-472-0"></span>**display link-aggregation interface**

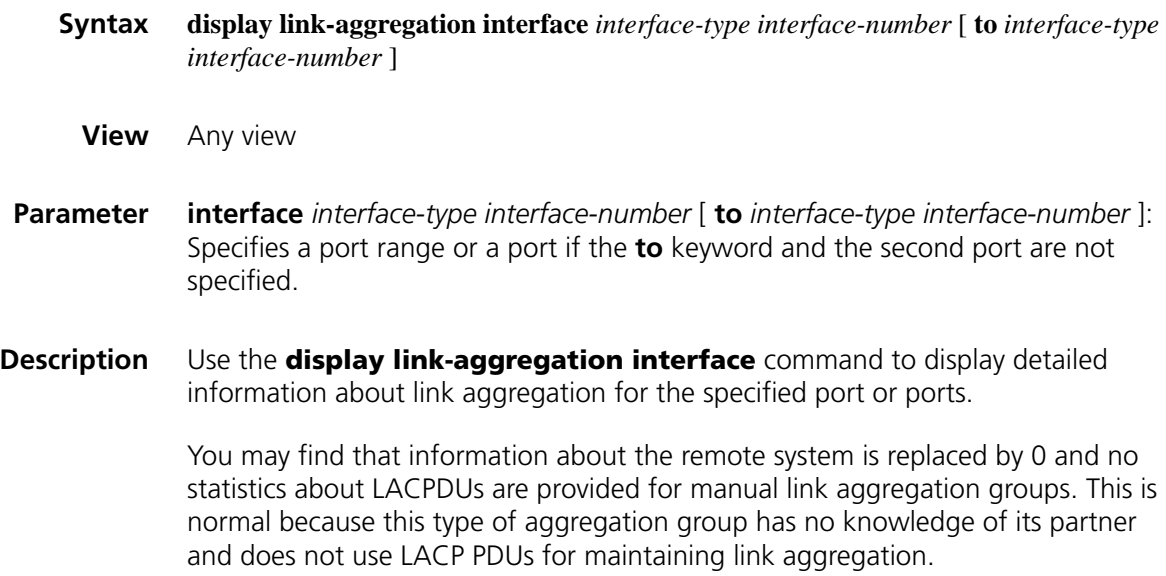

**Example** # Display detailed information about link aggregation for port Ethernet 1/1 in a manual aggregation group.

```
<Sysname> display link-aggregation interface ethernet 1/1
Flags: A -- LACP_Activity, B -- LACP_timeout, C -- Aggregation,
        D -- Synchronization, E -- Collecting, F -- Distributing,
        G -- Defaulted, H -- Expired
Ethernet1/1:
  Selected AggID: 1
  Local:
    Port-Priority: 32768, Oper key: 1, Flag: {}
  Remote:
    System ID: 0x0, 0000-0000-0000
    Port Number: 0, Port-Priority: 0, Oper-key: 0, Flag: {}
```
# Display detailed information about link aggregation for port Ethernet 1/2 in a static aggregation group.

```
<Sysname> display link-aggregation interface ethernet 1/2
Flags: A -- LACP Activity, B -- LACP timeout, C -- Aggregation,
        D -- Synchronization, E -- Collecting, F -- Distributing,
        G -- Defaulted, H -- Expired
Ethernet1/2:
  Selected AggID: 20
  Local:
    Port-Priority: 32768, Oper key: 2, Flag: {ACDEF}
  Remote:
    System ID: 0x8000, 000e-84a6-fb00
   Port Number: 2, Port-Priority: 32768 , Oper-key: 10, Flag: {ACDEF}
  Received LACP Packets: 8 packet(s), Illegal: 0 packet(s)
  Sent LACP Packets: 9 packet(s)
```

| <b>Field</b>                                             | <b>Description</b>                                                                                                    |
|----------------------------------------------------------|----------------------------------------------------------------------------------------------------|
| Flags                                                    | One-octet LACP state flags field. From the least to the most<br>significant bit, they are represented by A through H as<br>follows:                                       |
|                                                          | A indicates whether LACP is enabled, 1 for enabled and<br>$\blacksquare$<br>0 for disabled.                                                                               |
|                                                          | B indicates the timeout control value, 1 for short<br>$\blacksquare$<br>timeout, and 0 for long timeout.                                                                  |
|                                                          | C indicates whether the sending system considers this<br>$\blacksquare$<br>link to be aggregatable, 1 for true, and 0 for false.                                          |
|                                                          | D indicates whether the sending system considers that<br>$\blacksquare$<br>this link is synchronized, 1 for true, and 0 for false.                                        |
|                                                          | E indicates whether the sending end considers that<br>$\blacksquare$<br>collection of incoming frames is enabled on the link, 1<br>for true and 0 for false.              |
|                                                          | F indicates whether the sending system considers that<br>$\blacksquare$<br>distribution of outgoing frames is enabled on the link, 1<br>for true and 0 for false.         |
|                                                          | G indicates whether the receive state machine of the<br>$\blacksquare$<br>sending system is using default operational partner<br>information, 1 for true and 0 for false. |
|                                                          | H indicates whether the receive state machine of the<br>$\blacksquare$<br>sending system is in the expired state, 1 for true and 0<br>for false.                          |
|                                                          | If a flag bit is set to 1, the corresponding English letter that<br>otherwise is not output displays.                                                                     |
| Selected AggID                                           | ID of the link aggregation group of which this port is a<br>member                                                                                                    |
| Local:                                                   | Local port LACP priority, operational key, LACP state flag                                                                                                    |
| Port-Priority, Oper key, Flag                            |                                                                                                    |
| Remote:                                                  | Remote system ID, port number, port LACP priority,<br>operational key, and LACP state flag                                                                                |
| System ID, Port Number,<br>Port-Priority, Oper-key, Flag |                                                                                                    |
| Received LACP Packets, Illegal,<br>Sent LACP Packets     | Statistics about received, invalid, and sent LACP packets                                                                                                    |

**Table 73** Description on the fields of display link-aggregation interface

## <span id="page-474-0"></span>**display link-aggregation summary**

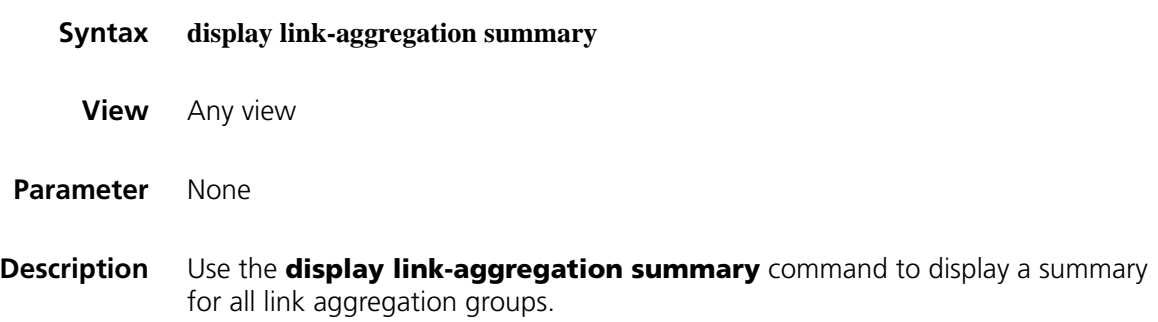

You may find that information about the remote system for a manual link aggregation group is either replaced by none or not displayed at all. This is normal because this type of aggregation group has no knowledge of its partner.

#### **Example** # Display the link aggregation group summary.

<Sysname> display link-aggregation summary Aggregation Group Type: S -- Static, M -- Manual Loadsharing Type: Shar -- Loadsharing, NonS -- Non-Loadsharing Actor ID: 0x8000, 00e0-fcff-ff04

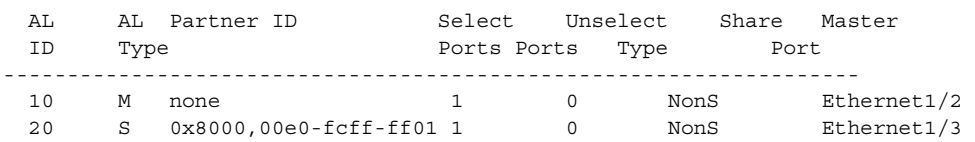

**Table 74** Description on the fields of display link-aggregation summary

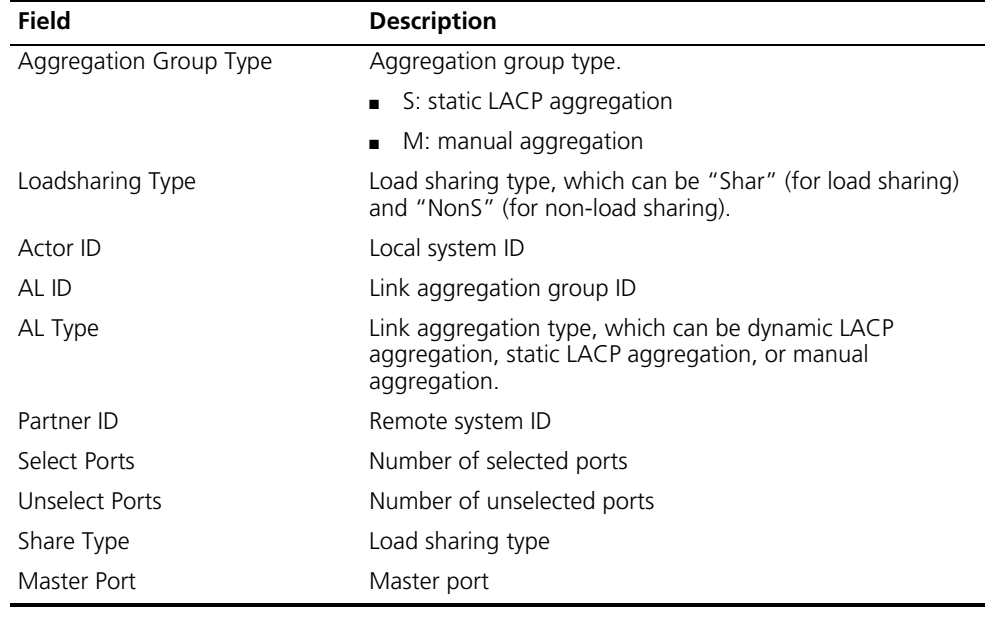

## <span id="page-475-0"></span>**display link-aggregation verbose**

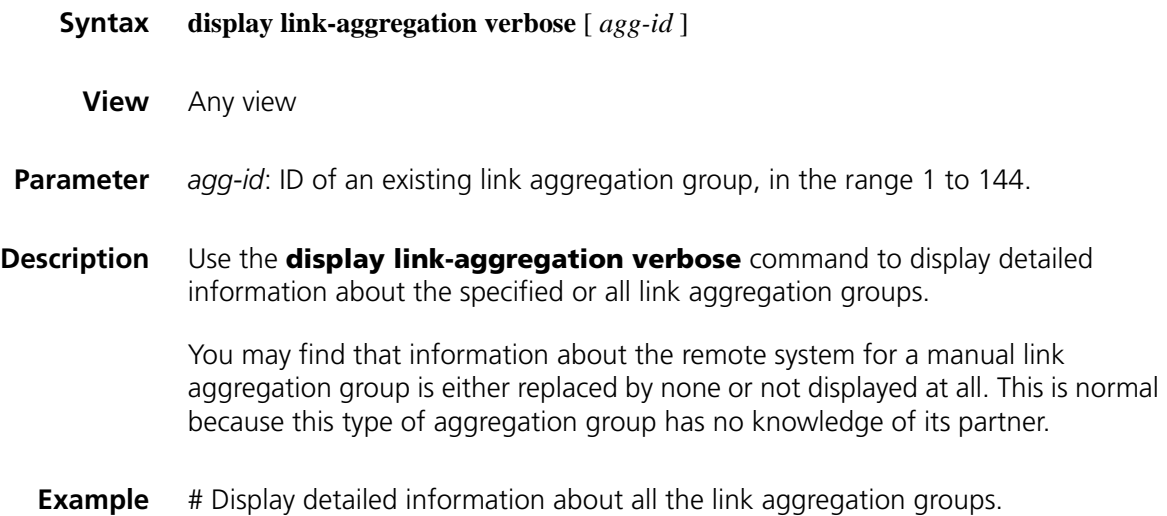

```
<Sysname> display link-aggregation verbose
Loadsharing Type: Shar -- Loadsharing, NonS -- Non-Loadsharing
Flags: A -- LACP Activity, B -- LACP timeout, C -- Aggregation,
      D -- Synchronization, E -- Collecting, F -- Distributing,
      G -- Defaulted, H -- Expired
Aggregation ID: 1, AggregationType: Static, Loadsharing Type: Shar
Aggregation Description:
System ID: 0x8000, 000f-e219-57c3
Port Status: S -- Selected, U -- Unselected
Local:
Port Status Priority Oper-Key Flag
-------------------------------------------------------------------------
  GE1/2 S 32768 2 {ACDEF}
  GE1/3 S 32768 2 {ACDEF}
Remote:
Actor Partner Priority Oper-Key SystemID Flag
-------------------------------------------------------------------------
  GE1/2 161 32768 1 0x8000,00e0-fc00-12b0 {ACDEF}
  GE1/3 164 32768 1 0x8000,00e0-fc00-12b0 {ACDEF}
Aggregation ID: 2, AggregationType: Static, Loadsharing Type: NonS
Aggregation Description:
System ID: 0x8000, 000f-e219-57c3
Port Status: S -- Selected, U -- Unselected
Local:
Port Status Priority Oper-Key Flag
-------------------------------------------------------------------------
 GE2/1 U 32768 1 {AG}
Remote:
Actor Partner Priority Oper-Key SystemID Flag
-------------------------------------------------------------------------
GE2/1 0 32768 0 0x8000,0000-0000-0000 {EF}
Table 75 Description on the fields of display link-aggregation verbose
```
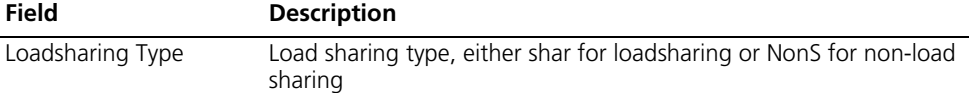

| <b>Field</b>                                             | <b>Description</b>                                                                                                    |  |
|----------------------------------------------------------|----------------------------------------------------------------------------------------------------|--|
| Flags                                                    | One-octet LACP flags field indicates the actor state variables for the<br>port. From the least to the most significant bit, they are represented<br>by A through H as follows: |  |
|                                                          | A indicates the enabling/disabling state of LACP, 1 for enabled<br>and 0 for disabled                                                                                          |  |
|                                                          | B indicates the timeout control value, 1 for short timeout, and 0<br>for long timeout                                                                                          |  |
|                                                          | C indicates whether the sending system considers this link to be<br>$\blacksquare$<br>aggregatable, 1 for true, and 0 for false                                                |  |
|                                                          | D indicates whether the sending system considers that this link is<br>synchronized, 1 for true, and 0 for false                                                                |  |
|                                                          | E indicates whether the sending system considers that collection<br>$\blacksquare$<br>of incoming frames is enabled on the link, 1 for true and 0 for<br>false                 |  |
|                                                          | F indicates whether the sending system considers that<br>$\blacksquare$<br>distribution of outgoing frames is enabled on the link, 1 for true<br>and 0 for false               |  |
|                                                          | G indicates whether the receive state machine of the sending<br>system is using default operational partner information, 1 for<br>true and 0 for false                         |  |
|                                                          | H indicates whether the receive state machine of the sending<br>system is in the expired state, 1 for true and 0 for false                                                     |  |
|                                                          | If a flag bit is set to 1, the corresponding English letter that<br>otherwise is not output displays.                                                                          |  |
| Aggregation ID                                           | Link aggregation group ID                                                                                                    |  |
| AggregationType                                          | Link aggregation type: manual LACP or static LACP                                                                                                    |  |
| Aggregation<br>Description                               | Link aggregation group name                                                                                                    |  |
| System ID                                                | Local system ID                                                                                                    |  |
| Port State                                               | Port state in a link aggregation group: selected or unselected                                                                                                    |  |
| Local:                                                   | Other information about the local end, including member ports,                                                                                                    |  |
| Port, Status, Priority,<br>Oper-key, Flag                | port state, port LACP priority, operational key, and flags                                                                                                    |  |
| Remote:                                                  | Detailed information about the remote end, including                                                                                                    |  |
| Actor, Partner, Priority,<br>Oper-key, SystemID,<br>Flag | corresponding local port, port ID, port LACP priority, operational<br>key, system ID, and flags                                                                                |  |

**Table 75** Description on the fields of display link-aggregation verbose

## **lacp port-priority**

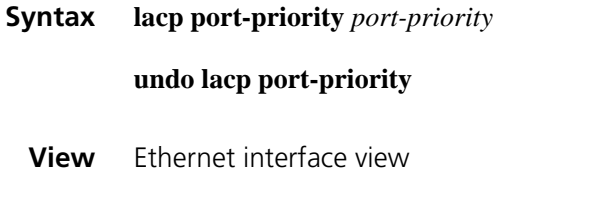

**Parameter** *port-priority*: Port LACP priority, in the range 0 to 65535.

## **Description** Use the **lacp port-priority** command to assign an LACP priority to the port. Use the **undo lacp port-priority** command to restore the default. By default, port LACP priority is 32768.

## **Related command: [display link-aggregation interface](#page-472-0)**, **[display link-aggregation verbose](#page-475-0)**.

**Example** # Assign LACP priority 64 to a port. <Sysname> system-view [Sysname] interface ethernet 1/0 [Sysname-Ethernet1/0] lacp port-priority 64

#### **lacp system-priority**

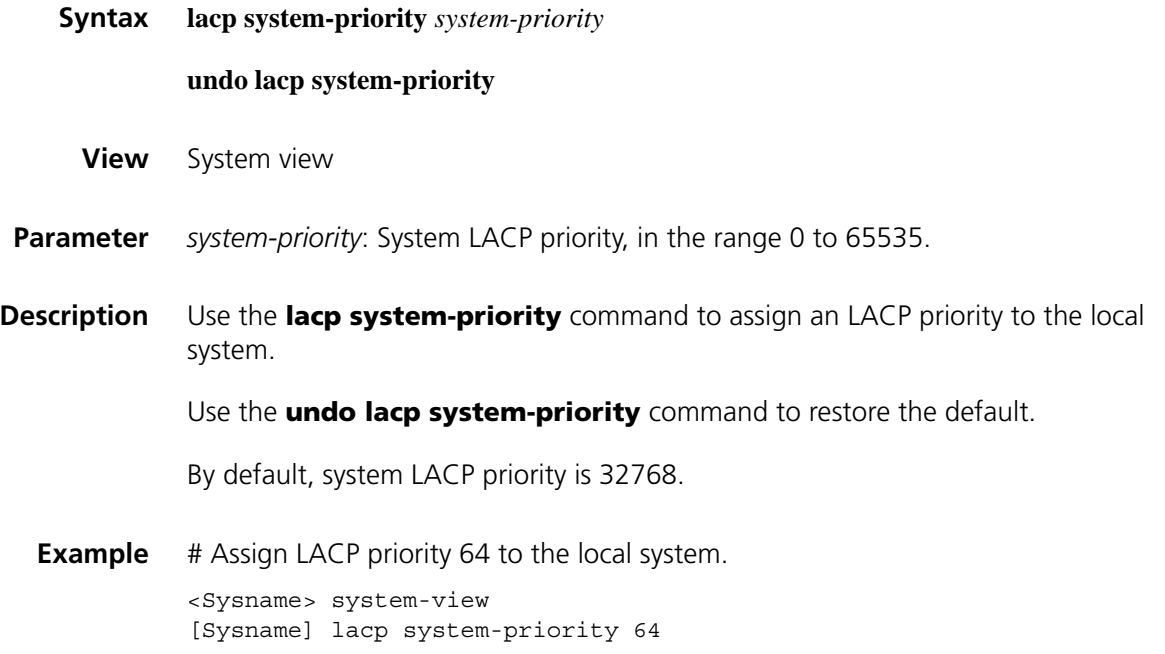

### **link-aggregation group description**

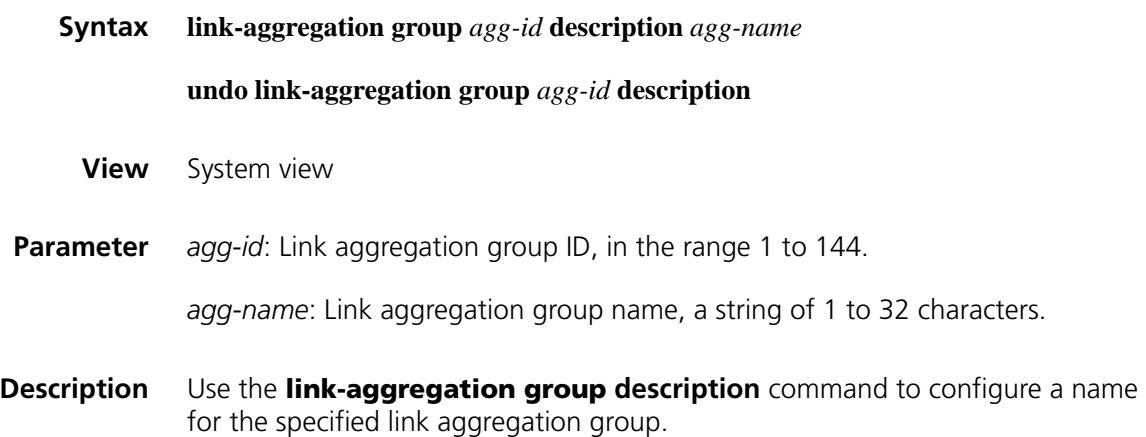

Use the **undo link-aggregation group description** command to remove the name of the specified link aggregation group.

**Related command: [display link-aggregation verbose](#page-475-0)**. **Example** # Name link aggregation group 22 as abc. <Sysname> system-view [Sysname] link-aggregation group 22 description abc

## **link-aggregation group mode**

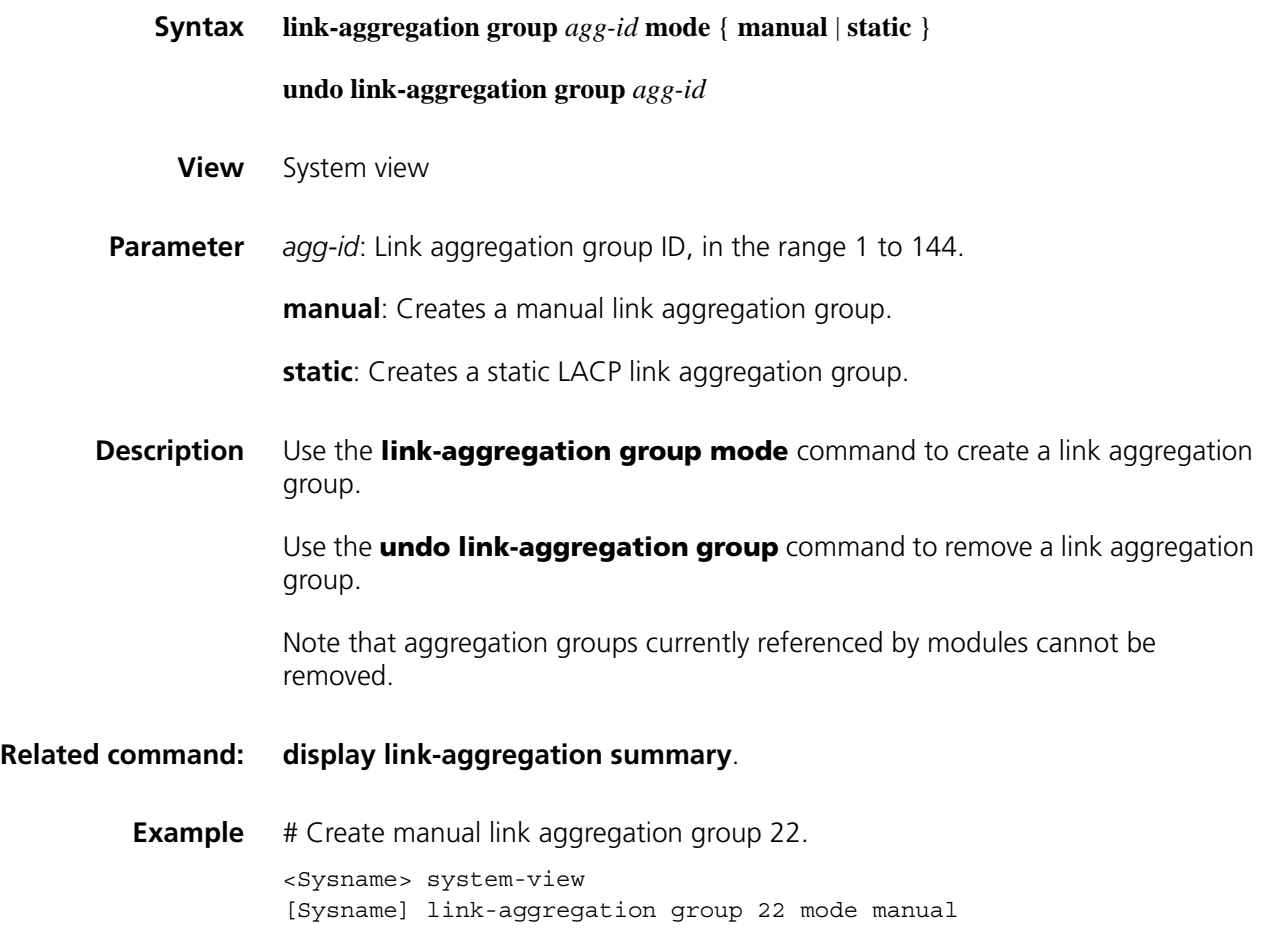

## **port link-aggregation group**

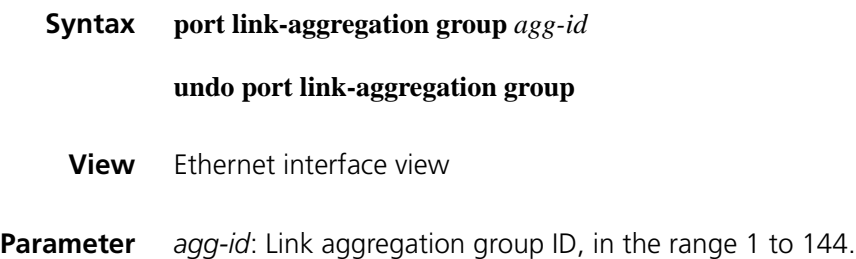

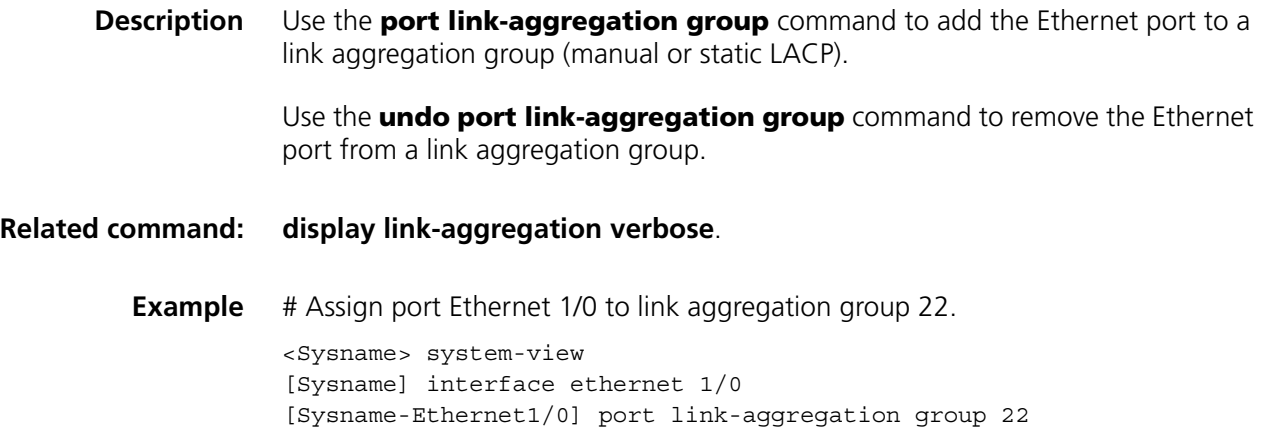

## **port-group aggregation**

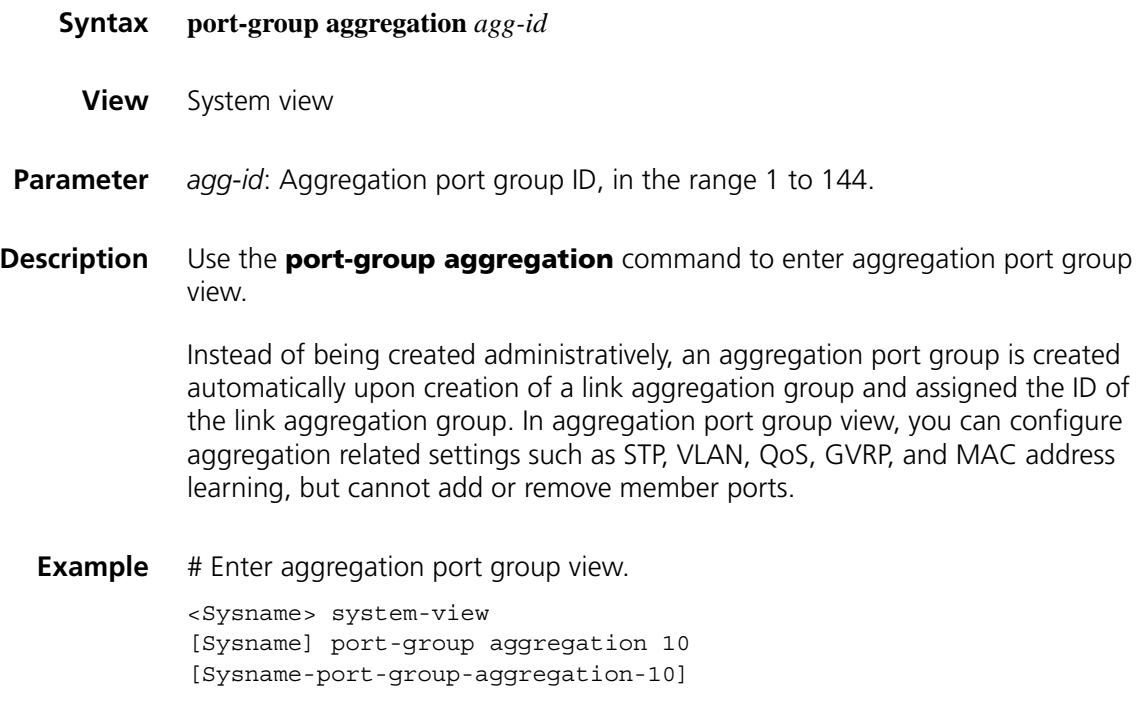

### **reset lacp statistics**

**Syntax reset lacp statistics** [ **interface** *interface-type interface-number* [ **to** *interface-type interface-number* ] ]

**View** User view

**Parameter interface** *interface-type interface-number* [ **to** *interface-type interface-number* ]: Specifies an interface range or an interface if the **to** keyword and the second interface are not specified.

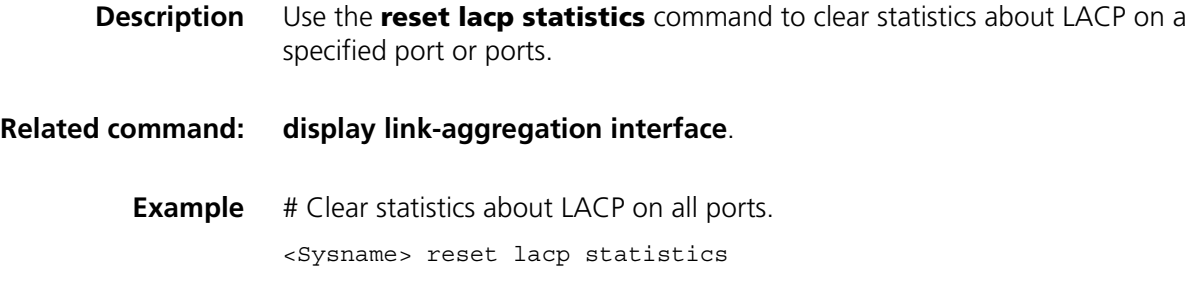

# **28** LINK AGGREGATION DEBUGGING **COMMANDS**

## **debugging lacp packet**

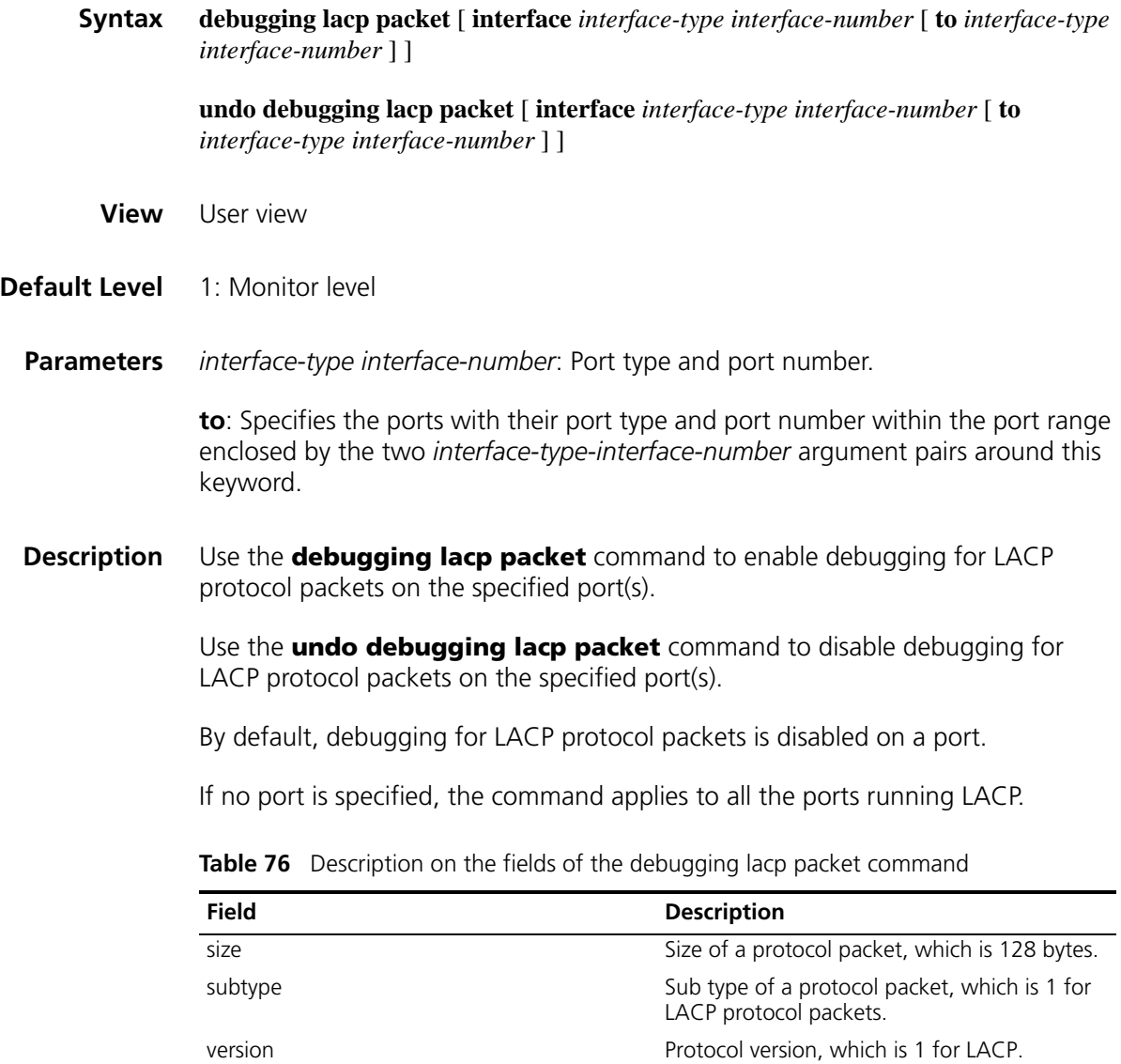

| Field      | <b>Description</b>                                                                                             |
|------------|----------------------------------------------------------------------------------------------------|
| Actor      | Local port information carried in the protocol<br>packet, which contains the following fields.                 |
|            | <b>tlv</b> : A value of 1 indicates that the<br>information is about the local port.                           |
|            | len: The length of the Actor information.                                                                      |
|            | <b>sys-pri</b> : The LACP priority of the system<br>where the local port resides.                              |
|            | sys-mac: The system MAC address of the<br>system where the local port resides.                                 |
|            | <b>key</b> : The value of the operation key of the<br>local port.                                              |
|            | pri: The LACP priority of the local port.                                                                      |
|            | <b>p</b> : The local port number.                                                                              |
|            | state: The current LACP state of the local<br>port.                                                            |
| Partner    | Peer port information carried in the protocol<br>packet, which contains the following fields.                  |
|            | <b>tlv</b> : A value of 2 indicates that the<br>information is about the peer port.                            |
|            | <b>len</b> : The length of the Partner information.<br>$\blacksquare$                                          |
|            | sys-pri: The LACP priority of the system<br>where the peer port resides.                                       |
|            | sys-mac: The system MAC address of the<br>system where the peer port resides.                                  |
|            | <b>key</b> : The value of the operation key of the<br>п<br>peer port.                                          |
|            | <b>pri</b> : The LACP priority of the peer port.                                                               |
|            | <b>p</b> : The peer port number.                                                                               |
|            | <b>state:</b> The current LACP state of the peer<br>$\blacksquare$<br>port.                                    |
| Collector  | The content of the Collector field carried in<br>the protocol packet, which contains the<br>following fields.  |
|            | tly: A value of 3 indicates the Collector<br>field.                                                            |
|            | len: The length of the Collector field.                                                                        |
|            | col-max-delay: The maximum delay.                                                                              |
| Terminator | The content of the Terminator field carried in<br>the protocol packet, which contains the<br>following fields. |
|            | tlv: A value of 0 indicates the Terminator<br>field, which marks the end of the protocol<br>packet.            |
|            | len: The length of the Terminator field.                                                                       |

Table 76 Description on the fields of the debugging lacp packet command

**Examples** # Enable debugging for LACP protocol packets on Ethernet 1/1 to view the information about LACP protocol packet sending/receiving of the port.

```
<Sysname> debugging lacp packet interface ethernet 1/1
*0.60323 Sysname LAGG/8/Pkt:
Send LACP Packet via port Ethernet1/1
```
*// The device sent an LACP protocol packet through Ethernet 1/1.*

```
*0.60323 Sysname LAGG/8/Pkt:
size=128, subtype =1, version=1
```
*// The length of the LACP packet was 128 bytes, the protocol sub type was 1, and the version number was 1.*

```
Actor: tlv=1, len=20, sys-pri=0x8000, sys-mac=00e0-fc02-0300, key=0x
1, pri=0x8000, p=0x2, state=0x45
```
*// The local port information carried in the packet was as follows:*

- *length: 20*
- *system LACP priority: 0x8000*
- *system MAC address: 00e0-fc02-0300*
- *port operation key: 0x1*
- *port LACP priority: 0x8000*
- *port number: 0x2*
- *current LACP state flag of the port: 0x45*

```
Partner: tlv=2, len=20, sys-pri=0x0, sys-mac=0000-0000-0000, key=0x0
, pri=0x0, p=0x0, state=0x0
```
*// The peer port information carried in the packet was as follows:*

- *length: 20*
- *system LACP priority: 0x0*
- *system MAC address: 0000-0000-0000*
- *port operation key: 0x0*
- *port LACP priority: 0x0*
- *port number: 0x0*
- *current LACP state flag of the port: 0x0*

Collector: tlv=3, len=16, col-max-delay=0

*// The content of the Collector field in the protocol packet was as follows:*

- *length:* 16
- *maximum delay: 0*
- Terminator: tlv=0, len=0

*// The length of the Terminator field in the protocol packet is 0.*

\*0.1221133 Sysname LAGG/8/Pkt: Receive LACP Packet via port Ethernet1/1 *// The device received an LACP protocol packet through Ethernet 1/1.*

```
*0.1221133 Sysname LAGG/8/Pkt:
size=128, subtype =1, version=1
```
*// The length of the LACP packet was 128 bytes, the protocol sub type was 1, and the version number was 1.*

```
Actor: tlv=1, len=20, sys-pri=0x8000, sys-mac=00e0-fc00-0000, key=0x
1, pri=0x8000, p=0x6, state=0x3d
```
*// The local port information carried in the packet was as follows:*

- *length: 20*
- *system LACP priority: 0x8000*
- *system MAC address: 00e0-fc00-0000*
- *port operation key: 0x1*
- *port LACP priority: 0x8000*
- *port number: 0x6*
- *current LACP state flag of the port: 0x3d*

```
Partner: tlv=2, len=20, sys-pri=0x8000, sys-mac=00e0-fc02-0300, key=
0x1, pri=0x8000, p=0x1, state=0xd
```
*// The peer port information carried in the packet was as follows:*

- *length: 20*
- *system LACP priority: 0x0*
- *system MAC address: 00e0-fc02-0300*
- *port operation key: 0x1*
- *port LACP priority: 0x8000*
- *port number: 0x1*
- *current LACP state flag of the port: 0xd*

Collector: tlv=3, len=16, col-max-delay=0

*// The content of the Collector field in the protocol packet was as follows:*

- *length: 16*
- *maximum delay: 0*

Terminator: tlv=0, len=0

*// The length of the Terminator field in the protocol packet is 0.*

**n** *Other similar LACP protocol packet information is omitted here.* 

## **debugging lacp state**

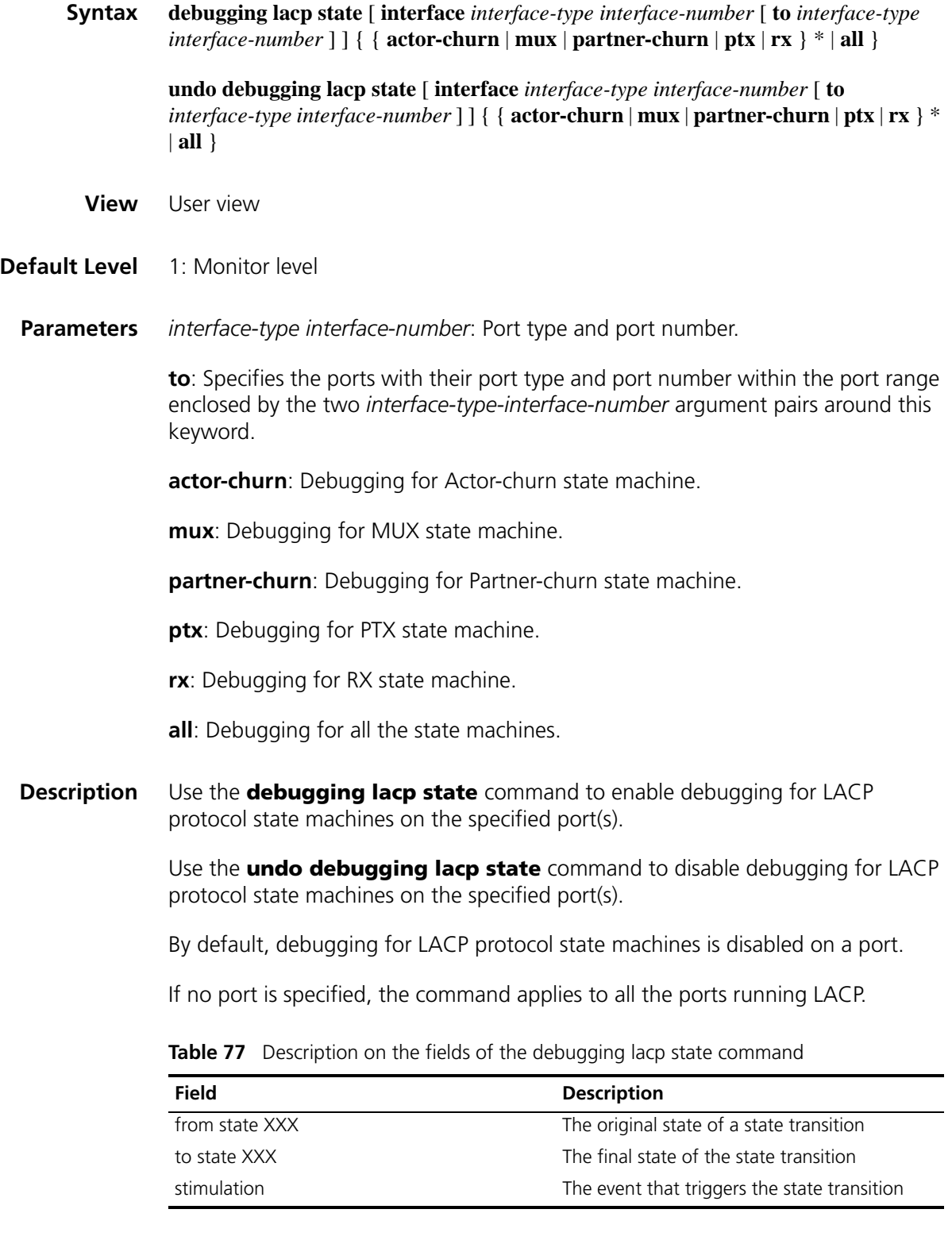

**Examples** # Enable debugging for Rx state machine on Ethernet 2/1 to view the information about LACP Rx state transition.

```
<Sysname> debugging lacp state interface ethernet 1/2 rx
*0.1360830 Sysname LAGG/8/FSM:
Port Ethernet1/2: FSM Rx transfers from state RESERVE to state INITIALIZE
by the stimulation Begin_True
```
*// RX state machine was initiated and then transited to the INITIALIZE state. The event that triggered the transition was the startup of the state machine (Begin\_True).*

\*0.1360830 Sysname LAGG/8/FSM: Port Ethernet1/2: FSM Rx transfers from state INITIALIZE to state PORT DISABLED by the stimulation UCT

*// RX state machine transited from the INITIALIZE state to the PORT\_DISABLED state unconditionally (identified by UCT).*

\*0.1360830 Sysname LAGG/8/FSM: Port Ethernet1/2: FSM Rx transfers from state PORT DISABLED to stat e EXPIRED by the stimulation Lacp\_Enabled

*// RX state machine transited from the PORT\_DISABLED state to the EXPIRED state. The event that triggered the transition was the enabling of LACP (Lacp\_Enabled).*

\*0.1360862 Sysname LAGG/8/FSM: Port Ethernet1/2: FSM Rx transfers from state EXPIRED to state CURRENT by the stimulation Pdu\_Indicate

*// RX state machine transited from the EXPIRED state to the CURRENT state (normal running state). The event that triggered the transition was the reception of the protocol packets from the peer (Pdu\_Indicate).*

#### **debugging link-aggregation error**

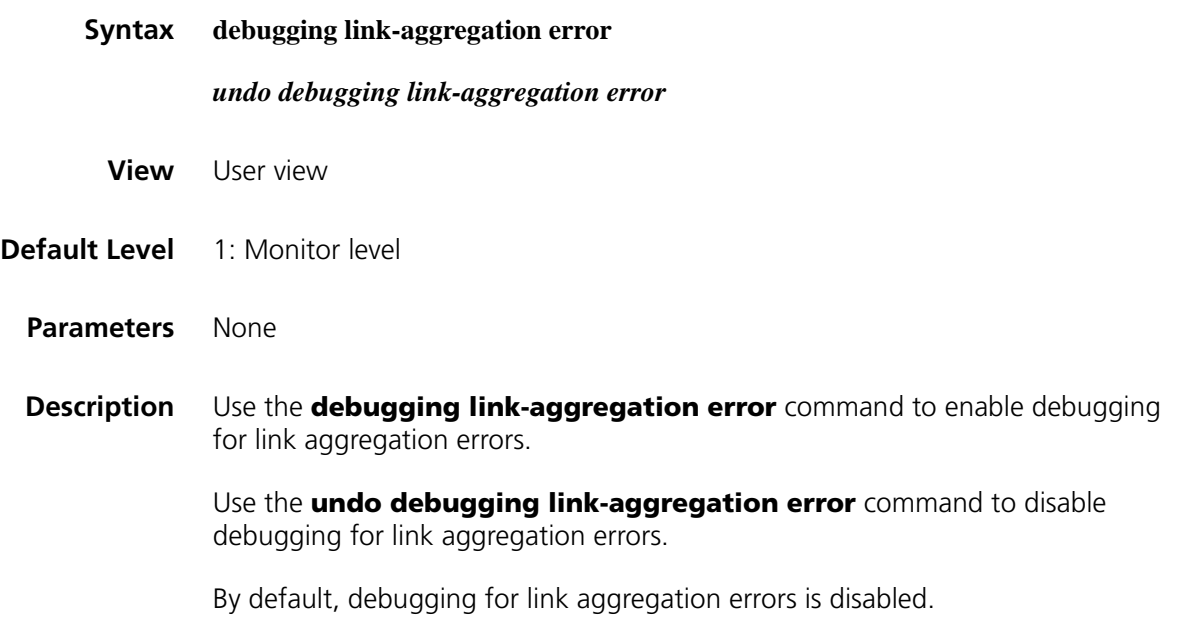

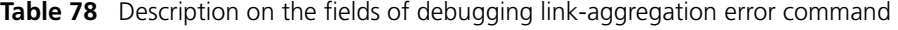

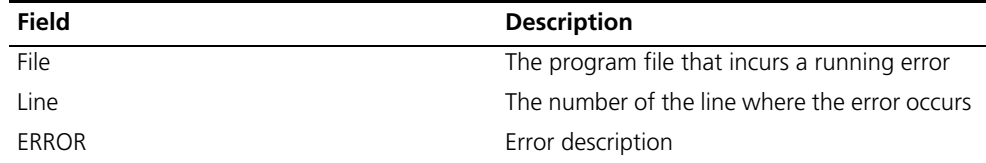

#### **Examples** # Enable debugging for link aggregation errors to view the error information prompted during the system running.

```
<Sysname> debugging link-aggregation error
*0.21953 Sysname LAGG/8/lacpErrorEvent:
File e:v500d05sp1softwarelacplacp_agm.c, Line: 1200
ERROR------ Portindex: 1 LACP_SendLACPPacket ,g_ucLacpSysMAC NULL !
```
*// File e:v500d05sp1softwarelacplacp\_agm.c has a running error, which occurs at line 1200. The ERROR field indicated that the system MAC address obtained is null.*

## **debugging link-aggregation event**

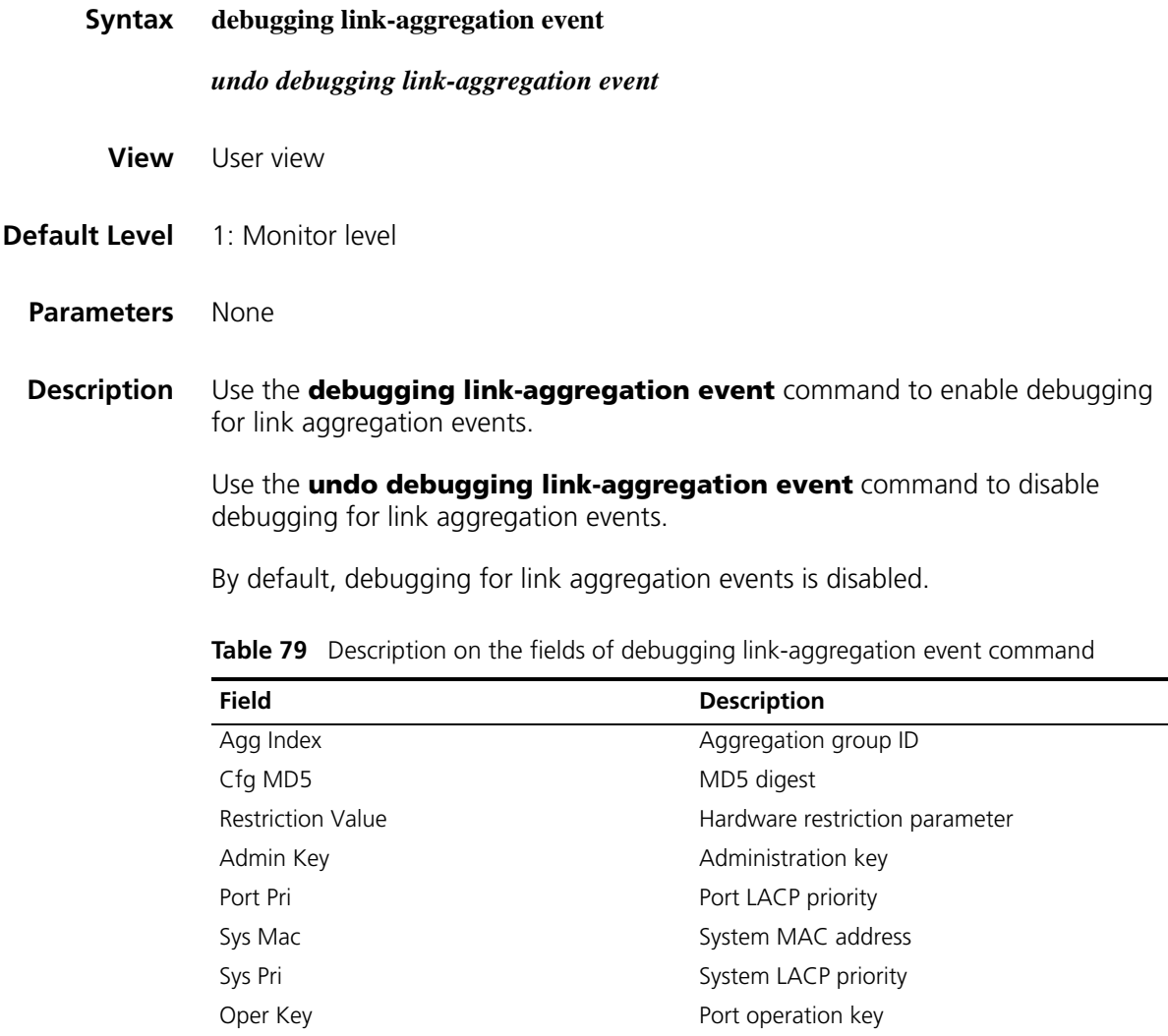

**Examples** # Enable debugging for link aggregation events to view the information about the events concerning link aggregation groups.

> <Sysname> debugging link-aggregation event <Sysname> display link-aggregation summary Aggregation Group Type: S -- Static , M -- Manual Loadsharing Type: Shar -- Loadsharing, NonS -- Non-Loadsharing Actor ID: 0x8000, 00e0-fc57-367f AL AL Partner ID Select Unselect Share Master ID Type Ports Ports Type Port -------------------------------------------------------------------------- 1 0 NonS Ethernet1/1

*// Aggregation group 10 existed. It contained Ethernet 1/1.*

# Remove aggregation group 10*.*

<Sysname> system-view [Sysname] undo link-aggregation group 10 \*0.91991886 Sysname LAGG/8/AggDel:Link Aggregation 10 is deleted.

*// Aggregation group 10 was removed.*

\*0.91991961 Sysname LAGG/8/OperKeyDel:Oper key 1 is deleted.

*// The operation key of port Ethernet 1/1 (Key 1) was removed.*

\*0.91992115 Sysname LAGG/8/AggDel:Slot=2;Link Aggregation 10 is dele ted.

*// Aggregation group 10 was removed on interface card 2.*

# **29 MODEM CONFIGURATION COMMANDS**

### **modem**

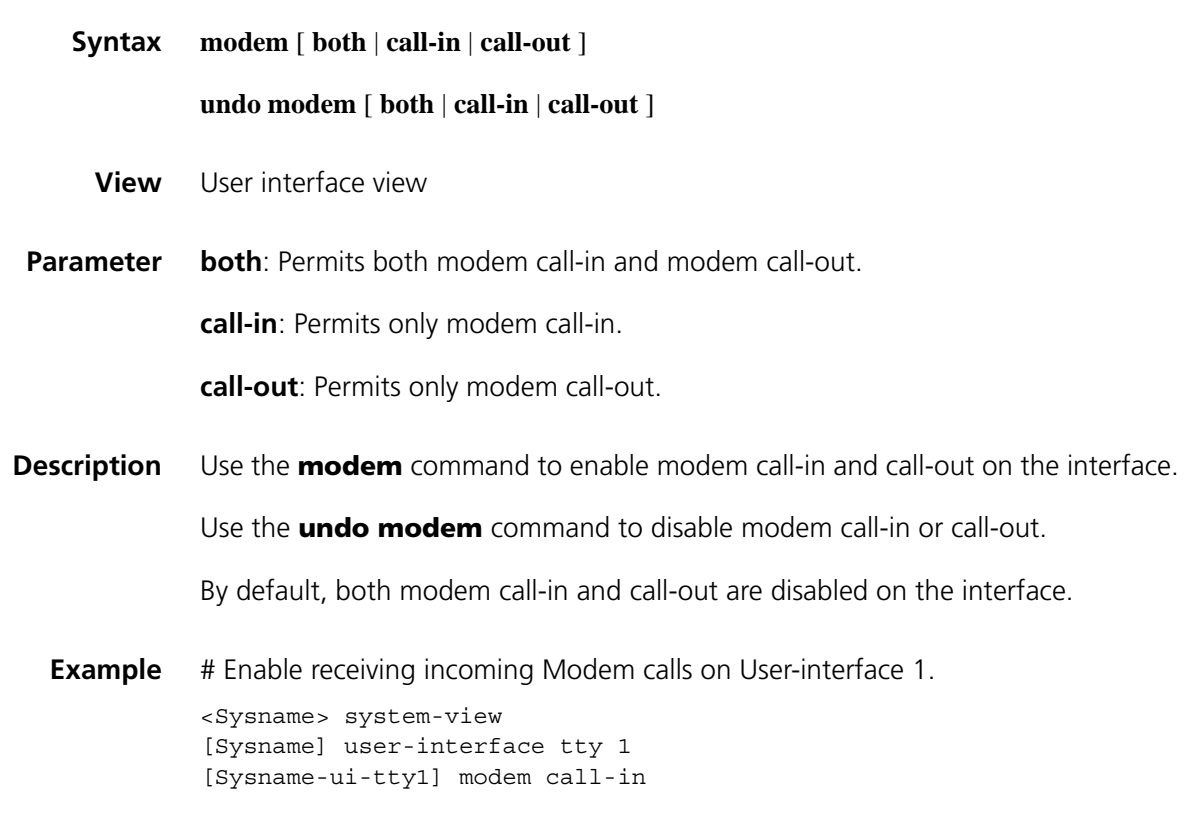

### **modem auto-answer**

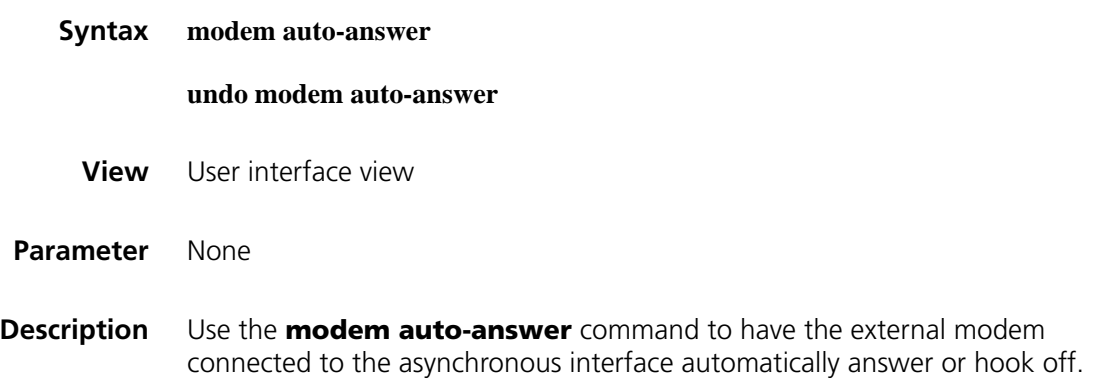

Use the **undo modem auto-answer** command to disable the connected external modem to answer automatically. In this case, the modem answers only when receiving an AT command sent by software.

By default, the connected external modem is set to non-auto answer mode.

Use this command depending on the answer state of the connected external modem. When the modem is in auto-answer mode (AA LED of the modem lights), configure the **modem auto-answer** command to prevent the router from sending an answer command after the modem answers automatically. If the modem is in non-auto answer mode, configure the **undo modem auto-answer** command.

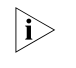

n *If the configuration of this command is not consistent with the current answer state of the connected modem, anomalies may occur. You are not encouraged to configure this command.*

**Example** # Set the answer mode of the modem connected to the asynchronous serial interface User-interface1 to auto.

> <Sysname> system-view [Sysname] user-interface tty 1 [Sysname-ui-tty1] modem auto-answer

#### **modem timer answer**

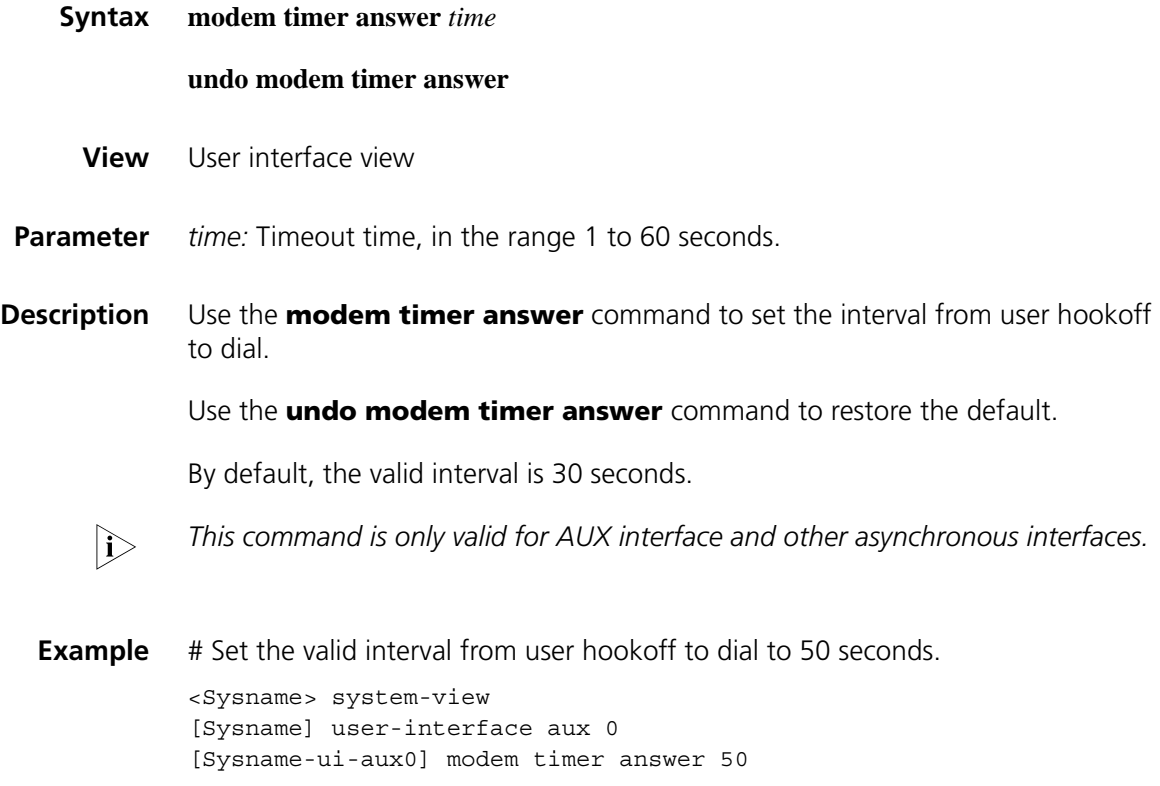

## **sendat**

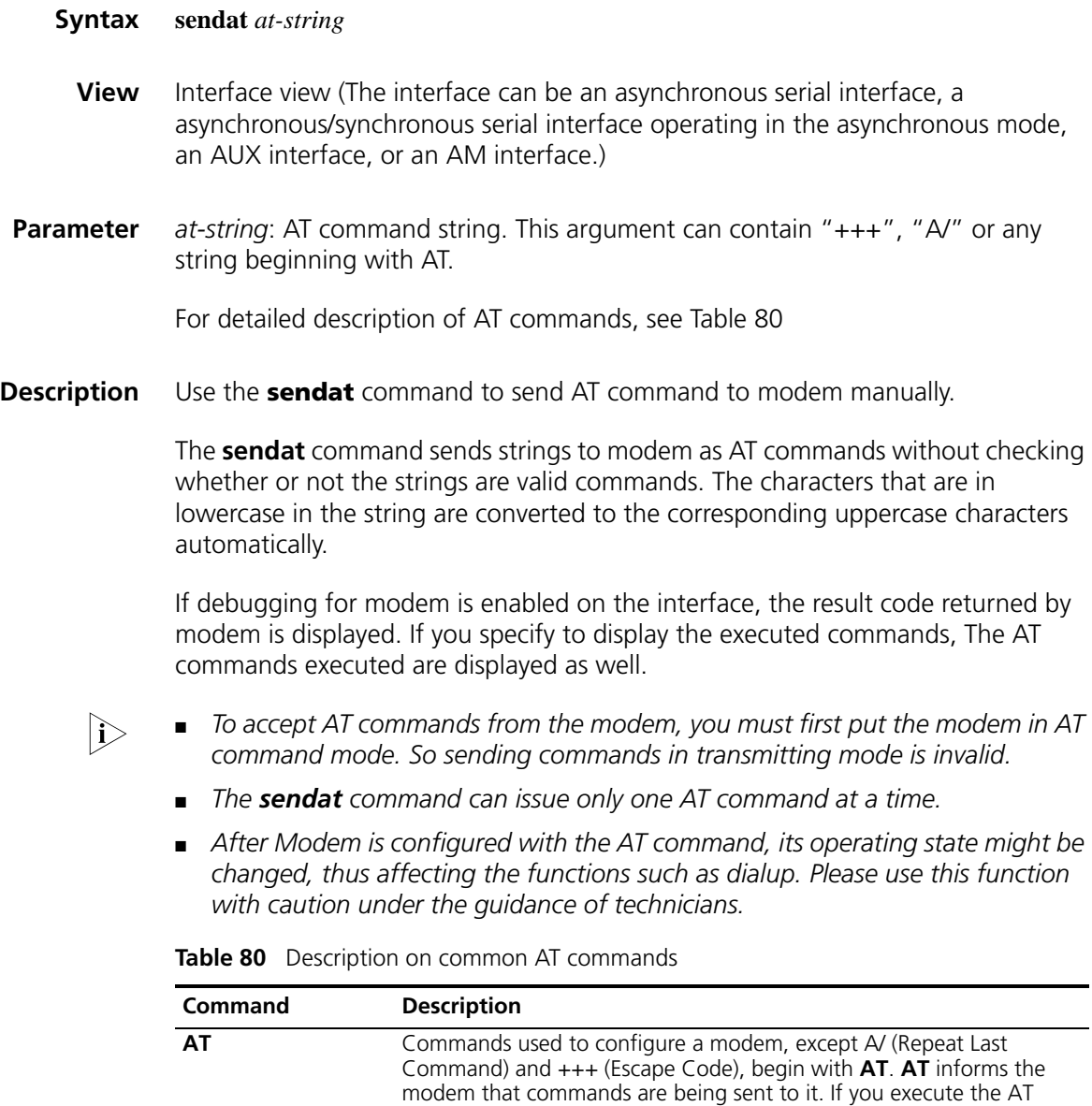

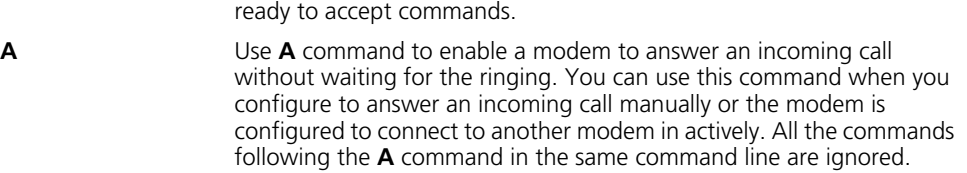

command only, the modem returns OK or 0, which indicates that it is

| Command | <b>Description</b>                                                                                                    |
|---------|----------------------------------------------------------------------------------------------------|
| Bn      | Specifies the communication standard to be adopted and the<br>transmission speed. The communication standard can be ITU or Bell.<br>The n argument can be 0, 1, 2/3, 15, or 16. |
|         | <b>BO</b> specifies ITU V.22 and sets the transmission speed to 1,200 bps.                                                                                                    |
|         | <b>B1</b> specifies Bell 212 and sets the transmission speed to 1,200 bps,<br>which is a default setting.                                                                       |
|         | <b>B2/B3</b> disables ITU V23 return path.                                                                                                    |
|         | <b>B15</b> specifies ITU V21 and sets the transmission speed to 3,000 bps.                                                                                                    |
|         | <b>B16</b> specifies 103J and sets the transmission speed to 300 bps, which is<br>a default setting.                                                                            |
| En      | Sets the modem to echo commands to the workstation. The n<br>argument can be o or 1.                                                                                            |
|         | <b>EO</b> disables echo of commands to the workstation.                                                                                                    |
|         | <b>E1</b> enables echo of commands to the workstation, which is a default<br>setting.                                                                                           |
| Dn      | Dial Command enables the modem to dial the number following D in<br>the command line. In the mode of pulse dialing, the modem ignores<br>nonnumeric characters.                 |
| Hn      | Hang up Control specifies the way to hang up a modem,                                                                                                    |
|         | HO hangs up a modem, which is a default setting.                                                                                                    |
|         | <b>H1</b> disconnects a modem through off hook.                                                                                                    |
| In      | Inquiries to display the modem product ID, ROM checksum or ROM<br>checksum status. The n argument can be 0/3, 1, 2, 4, 5 or 9.                                                  |
|         | 10/13 displays the default speed and hardware version of controller in<br>the modem.                                                                                            |
|         | 11 calculates and displays ROM checksum.                                                                                                    |
|         | <b>I2</b> checks ROM, calculates and checks checksum, and displays the<br>information of OK or ERROR.                                                                           |
|         | I4 displays hardware version of data pump.                                                                                                    |
|         | <b>I5</b> displays the ID, software version, hardware version and the country<br>code of modem board.                                                                           |
|         | 19 displays the country code.                                                                                                    |
| Ln      | Specifies the speaker volume to low, medium and high. The n<br>argument ranges from 0 to 3.                                                                                     |
|         | <b>LO/L1</b> sets the volume to be low.                                                                                                    |
|         | <b>L2</b> sets the volume to be medium.                                                                                                    |
|         | <b>L3</b> sets the volume to be high.                                                                                                    |
| Mn      | Monitors a speaker to be on or off when faxing and communicating.<br>The n argument ranges from 0 to 3.                                                                         |
|         | MO sets a speaker to be off.                                                                                                    |
|         | M1 sets a speaker to be on before carrier signal is detected, M1 is a<br>default setting.                                                                                       |
|         | M2 sets a speaker to be on when modem is disconnected.                                                                                                    |
|         | M3 sets a speaker to be on before carrier signal is detected except the<br>span of dialing.                                                                                     |
|         |                                                                                                    |

**Table 80** Description on common AT commands

| Command | <b>Description</b>                                                                                                    |
|---------|----------------------------------------------------------------------------------------------------|
| Nn      | Specifies the local modem to perform negotiation connected with<br>remote modem of different speed. The n argument is 0 or 1.                                                                     |
|         | NO adopts the communication standard specified by S37 register and<br>ATB commands to perform digital switch during sending or receiving<br>calling.                                              |
|         | N1 adopts the transmission speed specified by S37 register and ATB<br>commands to negotiate.                                                                                                    |
| On      | Forces a modem to be in the online mode. The n argument can be 0, 1<br>or $3.$                                                                                                    |
|         | <b>O0</b> sets a modem to be in online mode.                                                                                                    |
|         | <b>O1</b> Initiates the balance and reorganizes the sequences before returns<br>to the online mode.                                                                                               |
|         | <b>O3</b> Negotiates the transmission speed before returns to the online<br>mode.                                                                                                    |
|         | Note that this command causes a modem to operate in the online<br>mode again after you switch to the command mode by executing the<br>+++ (Escape Code) command,                                  |
| Qn      | Enables modem to send result codes.                                                                                                    |
|         | The n argument can be 0 or 1.                                                                                                    |
|         | Q0 enables output result codes, which is a default setting.                                                                                                    |
|         | Q1 disables output result codes.                                                                                                    |
| $Sr=n$  | Sets the value of a specified register to be n. You can use this<br>command to modify the value of a specified register.                                                                          |
|         | You can specify the register to be set by specifying the r argument.                                                                                                    |
|         | The r argument is a number that can be one among 0 through 27, 29,<br>31 through 33, 35, 37, and 89.                                                                                              |
|         | The n argument is the value assigned to the register, which ranges<br>from $0$ to $255$ .                                                                                                    |
| т       | Specifies to perform tone dialing (the default). This command can also<br>be used as the dialing corrector.                                                                                       |
| P       | Specifies to perform pulse dialing. After you execute this command, a<br>modem performs pulse dialing until you execute the T command. This<br>command can also be used as the dialing corrector. |
| Vn      | Specifies format of result codes returned by modem. The n argument<br>can be $0$ or $1$                                                                                                    |
|         | VO sends result codes (numeric).                                                                                                    |
|         | V1 sends result codes (text), which is a default setting.                                                                                                    |

**Table 80** Description on common AT commands

**Example** # Send dialing command to call number 169.

```
<Sysname> system-view
[Sysname] interface serial 2/0
[Sysname-Serial2/0] physical-mode async
[Sysname-Serial2/0] sendat ATD169
```
**service modem-callback**

#### **undo service modem-callback**

- **View** System view
- **Parameter** None
- **Description** Use the **service modem-callback** command to enable the callback function of modems.

Use the **undo service modem-callback** command to disable the callback function of modems.

By default, the callback function of modems is disabled.

When a modem line is active, that is, when the modem detects the carrier or data is being received, you may enable callback. As the **service modem-callback** command uses modem scripts to implement callback before entering PPP, it enables callback before accounting is started. This can thus help you save cost.

**Example** # Enable the callback function.

<Sysname> system-view [Sysname] service modem-callback

# **30 <b>PORT MIRRORING CONFIGURATION**<br> **30 COMMANDS COMMANDS**

## **display mirroring-group**

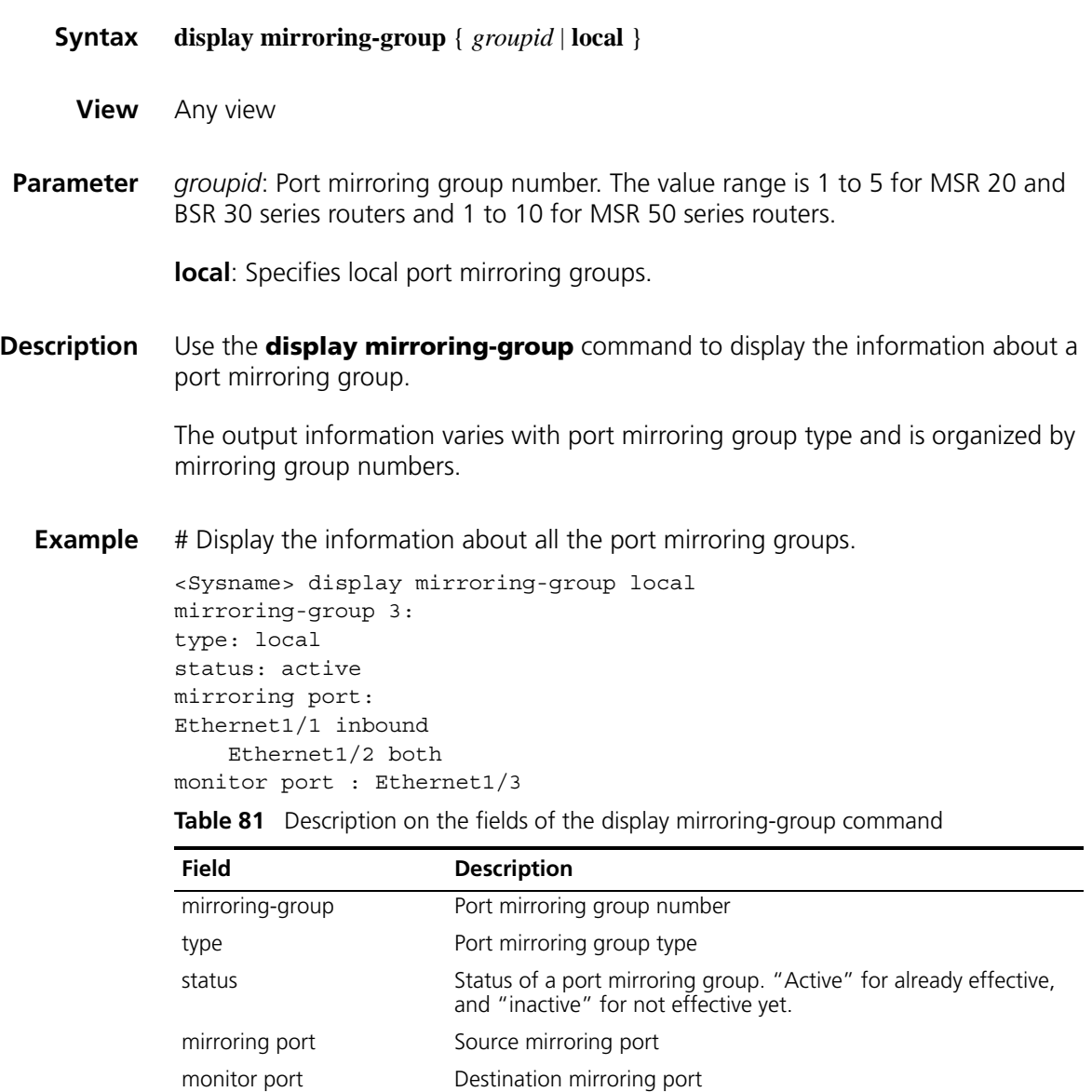

**mirroring-group**

#### **undo mirroring-group** { *groupid* | **local** }

- **View** System view
- **Parameter** *groupid:* Port mirroring group number. The value range is 1 to 5 for MSR 20 and BSR 30 series routers and 1 to 10 for MSR 50 series routers.

**local**: Creates a local port mirroring group/removes all local port mirroring groups.

**Description** Use the **mirroring-group** command to create a port mirroring group.

Use the **undo mirroring-group** command to remove the specified port mirroring group or all local port mirroring groups.

**Example** # Create a local port mirroring group numbered 1.

<Sysname> system-view [Sysname] mirroring-group 1 local

#### **mirroring-group mirroring-port**

**Syntax mirroring-group** *groupid* **mirroring-port** *mirroring-port-list* { **both** | **inbound** | **outbound** } **undo mirroring-group** *groupid* **mirroring-port** *mirroring-port-list* { **both** | **inbound** | **outbound** } **View** System view **Parameter** *groupid:* Port mirroring group number. The value range is 1 to 5 for MSR 20 and BSR 30 series routers and 1 to 10 for MSR 50 series routers. *mirroring-port-list*: List of ports to be added to the port mirroring group. You can specify multiple ports by providing this argument in the form of { *interface-type interface-number* [ **to** *interface-type interface-number* ] }&<1-8>, where the *interface-type* argument is port type, the *interface-number* argument is the port number, and &<1-8> means that you can provide up to eight port indexes/port index lists for this argument. **both**: Specifies to mirror both inbound and outbound packets. **inbound**: Specifies to mirror inbound packets only. **outbound**: Specifies to mirror outbound packets only. **Description** Use the **mirroring-group mirroring-port** command to add ports to a port mirroring group as source ports.

Use the **undo mirroring-group mirroring-port** command to remove source ports from a port mirroring group.

Note that:

- Layer 2 Ethernet ports, Layer 3 Ethernet interfaces, POS interfaces, and CPOS interfaces can all be source mirroring ports of local port mirroring groups.
- When you use the **undo mirroring-group mirroring-port** command to remove source ports from a port mirroring group, make sure the **both**/**inbound**/**outbound** keyword specified matches the actual packet direction of the ports.
- **Example** # Add port Ethernet1/1 through Ethernet1/23 to port mirroring group 1 as source ports (assuming that port mirroring group 1 already exists).
	- <Sysname> system-view [Sysname] mirroring-group 1 mirroring-port ethernet 1/1 to ethernet 1/23 both

[Sysname] mirroring-group 1 mirroring-port pos 5/1 to pos 5/4 both

[Sysname] mirroring-group 1 mirroring-port cpos 6/1 to cpos 6/4 both

# Remove port Ethernet1/1 through Ethernet1/10 from port mirroring group 1.

[Sysname] undo mirroring-group 1 mirroring-port ethernet 1/1 to ethe rnet 1/10 both

[Sysname] undo mirroring-group 1 mirroring-port pos 5/1 to pos 5/2 both

[Sysname] undo mirroring-group 1 mirroring-port cpos 6/1 to cpos 6/2 both

#### **mirroring-group monitor-port**

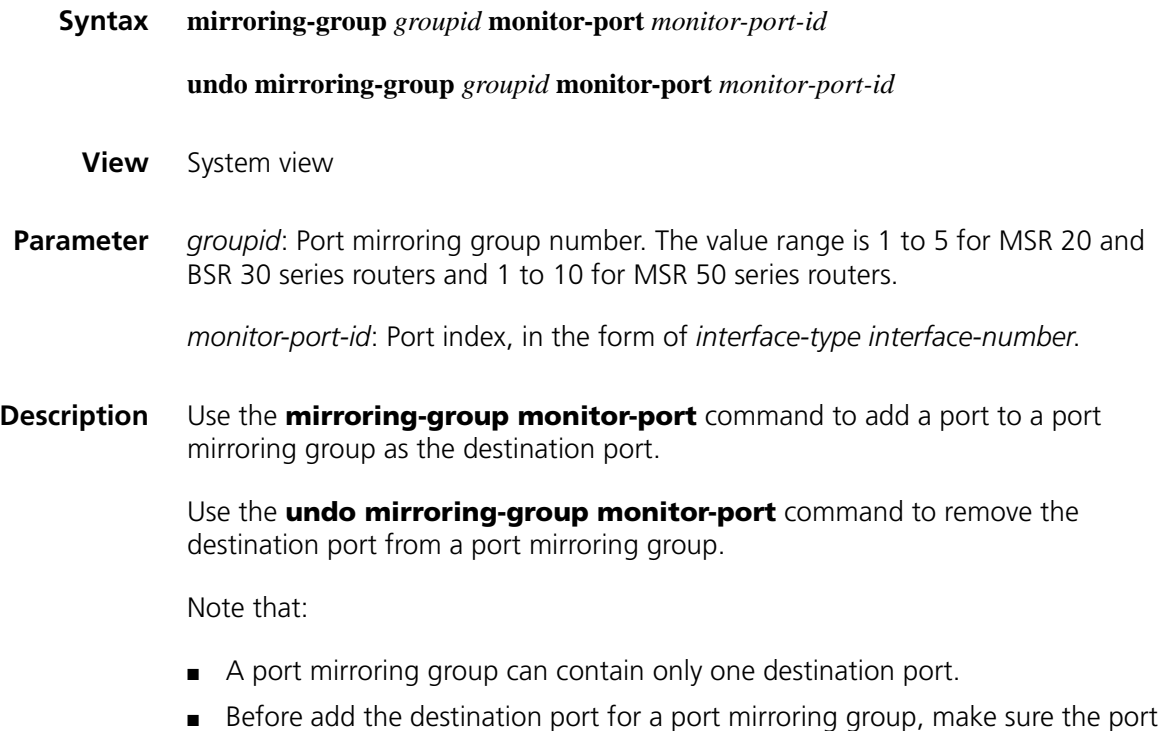

mirroring group exists.

- Layer 2 Ethernet ports, Layer 3 Ethernet interfaces, and tunnel interfaces can all be destination mirroring ports of local port mirroring groups.
- Member ports of an existing port mirroring group cannot be destination ports.
- **Example** # Add port Ethernet1/1 to port mirroring group 1 (a remote destination port mirroring group) as the destination port.

```
<Sysname> system-view
[Sysname] mirroring-group 1 monitor-port ethernet 1/1
```
### **mirroring-port**

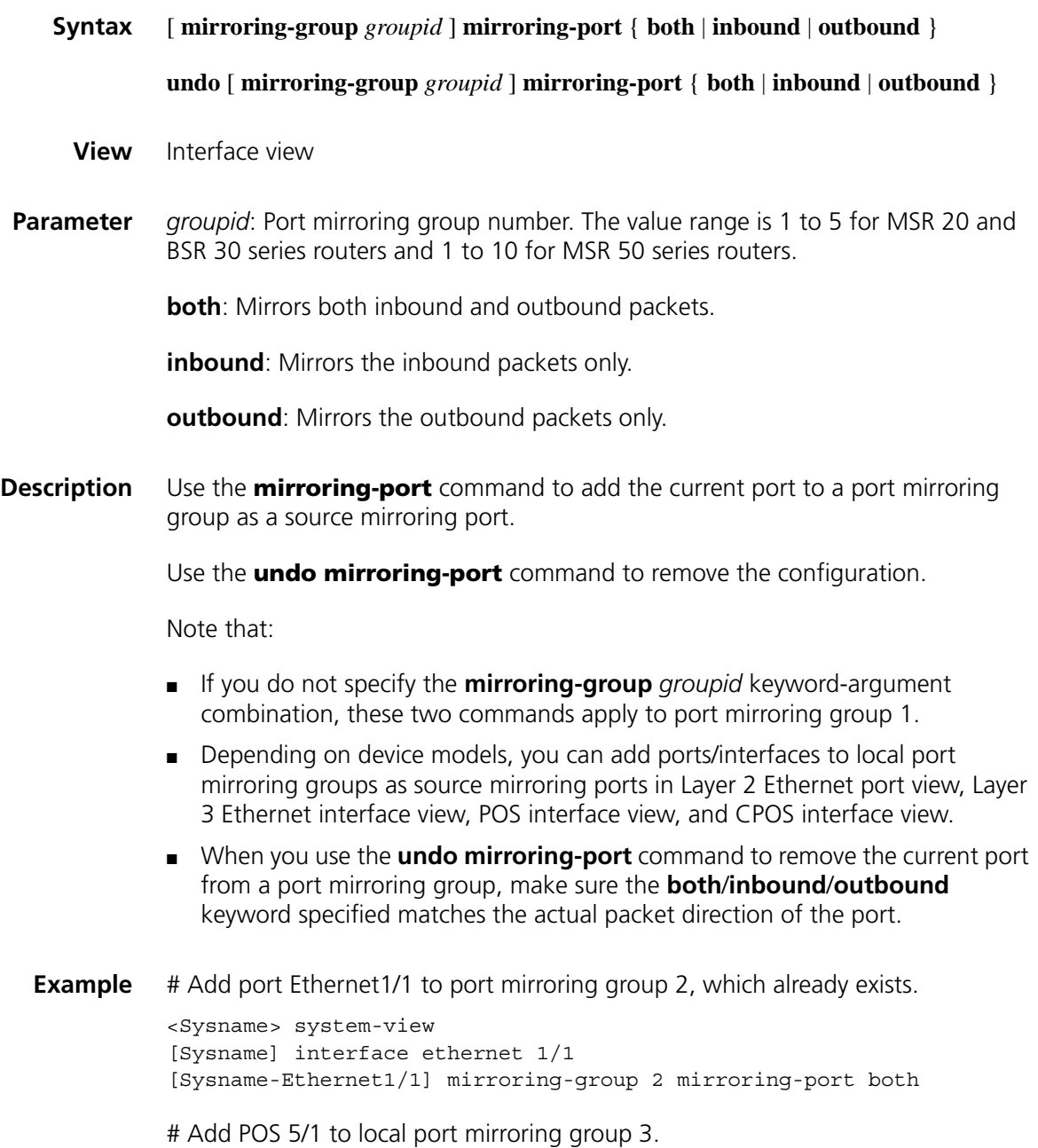

```
<Sysname> system-view
[Sysname] mirroring-group 3 local
[Sysname] interface pos 5/1
[Sysname-Pos5/1] mirroring-group 3 mirroring-port both 
# Add CPOS 6/1 to local port mirroring group 4.
<Sysname> system-view
[Sysname] mirroring-group 4 local
[Sysname] controller cpos 6/1
[Sysname-Cpos6/1] mirroring-group 4 mirroring-port both
```
#### **monitor-port**

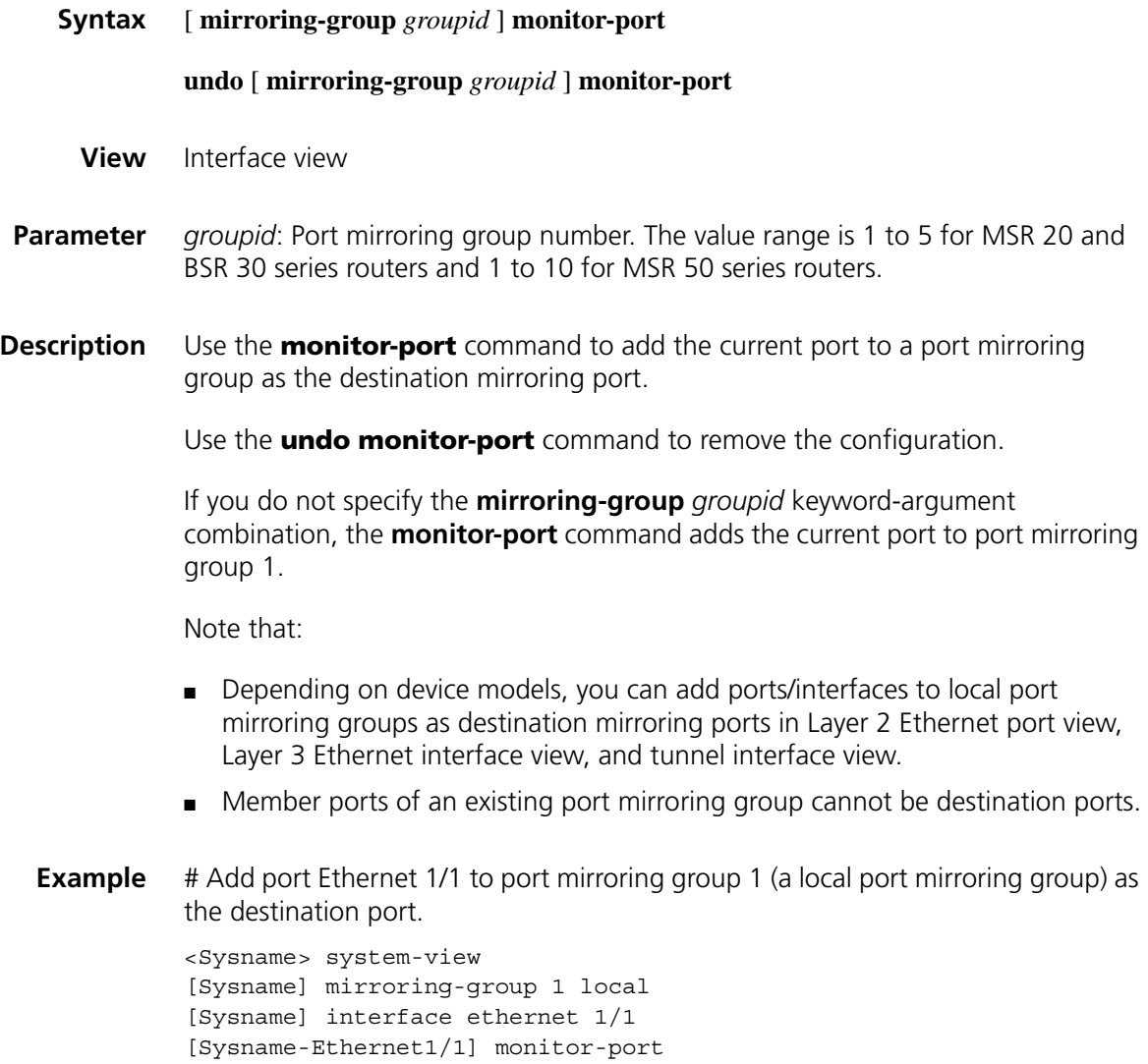

# **31 PPP AND MP CONFIGURATION COMMANDS**

## **display interface mp-group**

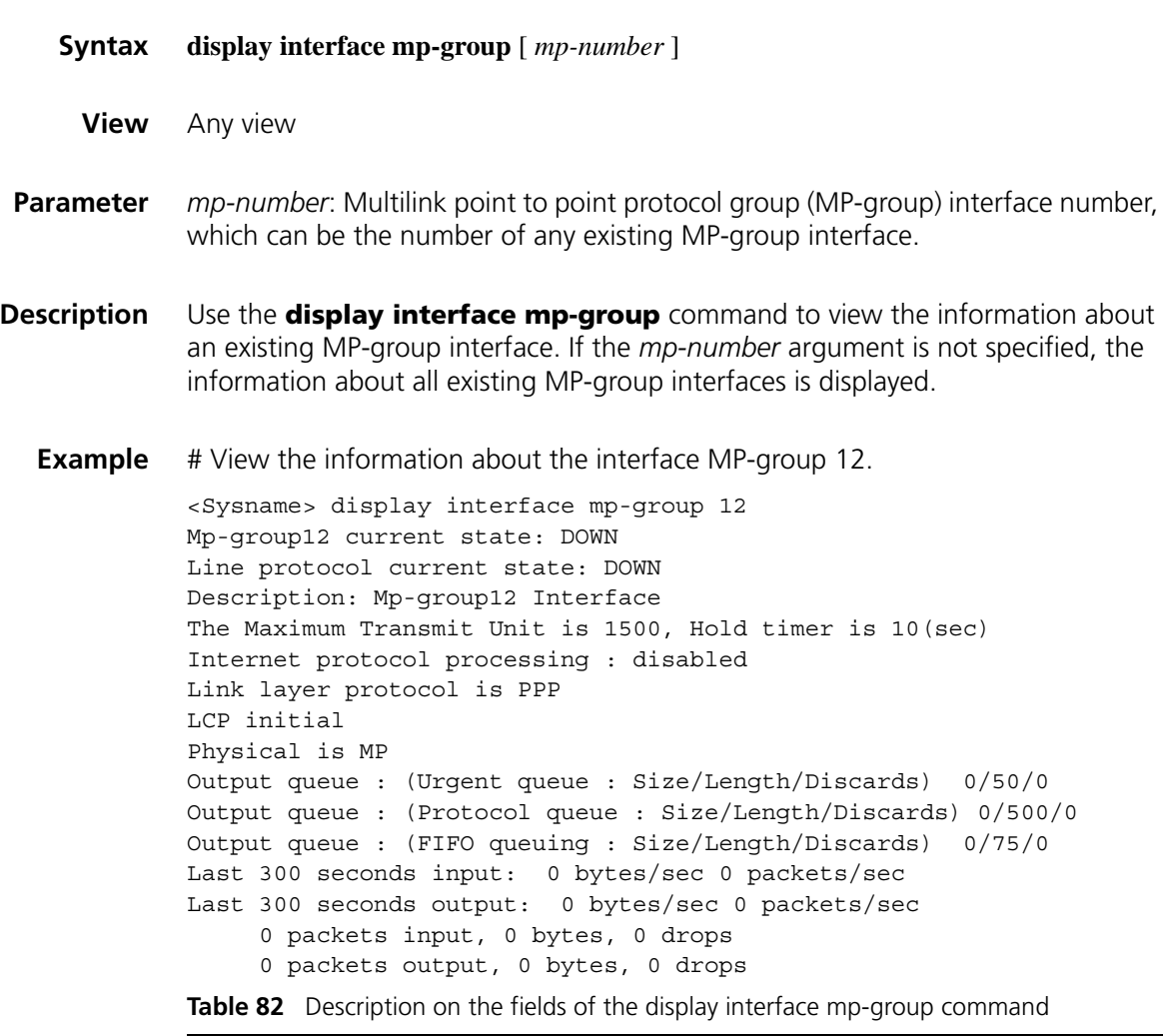

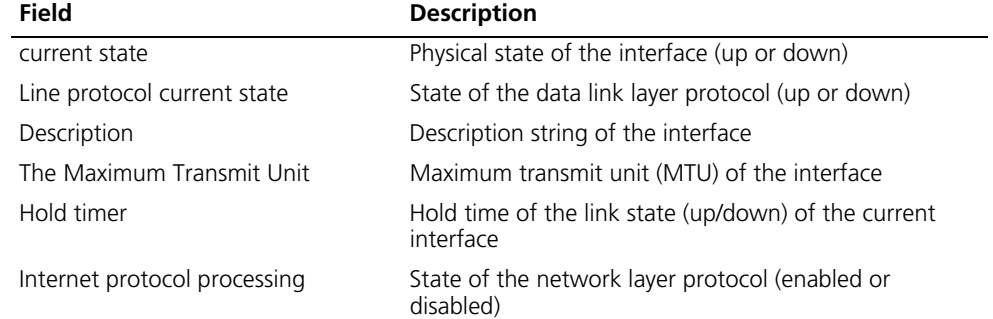

| <b>Description</b>                                                                                                    |
|----------------------------------------------------------------------------------------------------|
| Link control protocol (LCP) negotiation is complete                                                                                                    |
| Physical type of the interface                                                                                                    |
| Average rate of input packets and output packets in the<br>last 300 seconds (in bps)                                                                                         |
|                                                                                                    |
| Total amount of input packets of the interface (in the<br>number of packets and in bytes respectively), and the<br>number of dropped packets within the input packets        |
| Total amount of output packets of the interface (in the<br>number of packets and in bytes respectively), and the<br>number of dropped packets within these output<br>packets |
|                                                                                                    |

**Table 82** Description on the fields of the display interface mp-group command

## **display interface virtual-template**

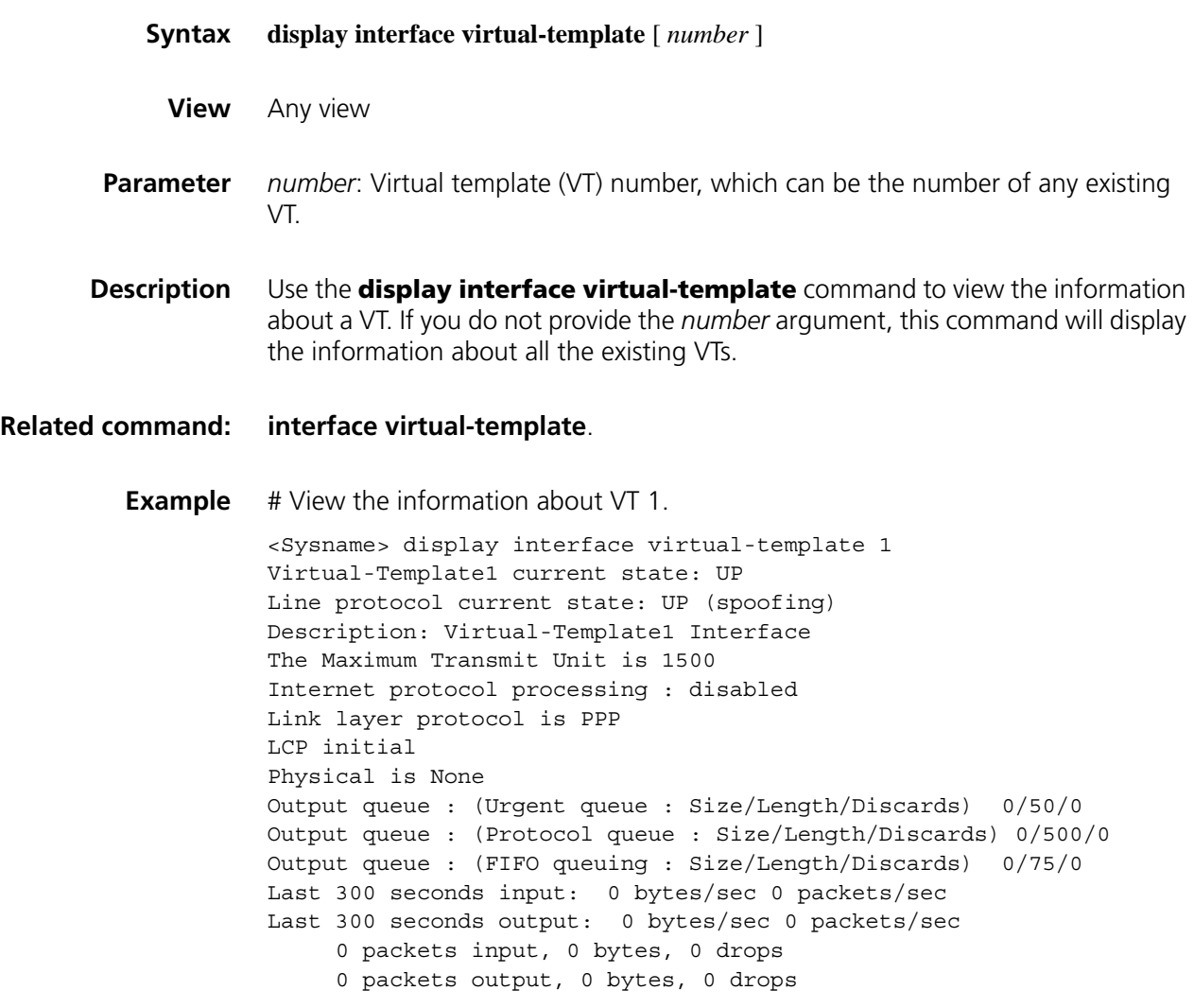

Refer to Table 82 for the description on the other fields.
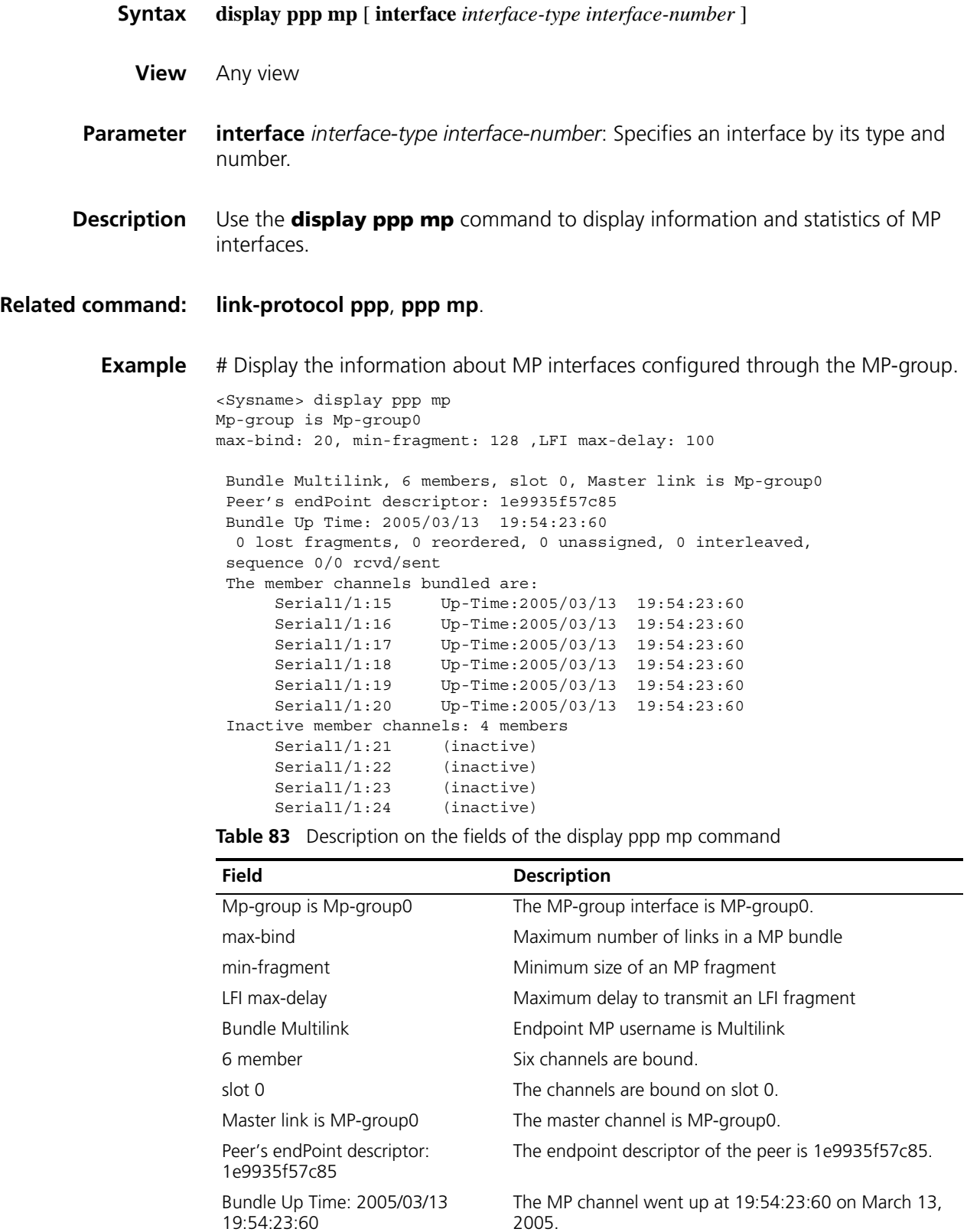

| <b>Field</b>                                   | <b>Description</b>                                                                |
|------------------------------------------------|-----------------------------------------------------------------------------------|
| 0 reordered                                    | Number of the packets reassembled                                                 |
| 0 unassigned                                   | Number of the packets waiting for being reassembled                               |
| 0 interleaved                                  | Number of the interleaved packets                                                 |
| sequence 0/0 rcvd/sent                         | Received sequence number/sent sequence number                                     |
| The member channels bundled are                | The following displays all the member channels bundled<br>on this logical channel |
| Serial1/1:15 Up-Time:2005/03/13<br>19:54:23:60 | Subchannel Serial1/1:15 is up at 19:54:23:60 on March<br>13, 2005                 |
| Inactive member channels                       | List of inactive subchannels                                                      |

**Table 83** Description on the fields of the display ppp mp command

# Display information about MP interfaces, which are configured via MP-groups.

```
<Sysname> display ppp mp
Mp-group is Mp-group0
max-bind: 20, min-fragment: 128 ,LFI max-delay: 100
Bundle Multilink, slot 0, Master link is Mp-group0
Peer's endPoint descriptor: 1e9935f57c85
Bundle Up Time: 2005/03/13 19:54:23:60
 0 lost fragments, 0 reordered, 0 unassigned, 0 interleaved,
sequence 0/0 rcvd/sent
Member channels: 6 active, 4 inactive
      Serial1/1:15 Up-Time:2005/03/13 19:54:23:60
      Serial1/1:16 Up-Time:2005/03/13 19:54:23:60
      Serial1/1:17 Up-Time:2005/03/13 19:54:23:60
     Serial1/1:17 Up-11me:2005/03/13 19:54:23:60<br>Serial1/1:18 Up-Time:2005/03/13 19:54:23:60
     Serial1/1:19 Up-Time:2005/03/13 19:54:23:60
     Serial1/1:20 Up-Time:2005/03/13 19:54:23:60
     Serial1/1:21 (inactive)
      Serial1/1:22 (inactive)
      Serial1/1:23 (inactive)
      Serial1/1:24 (inactive)
```
For description on the output fields, refer to Table 83.

#### **display virtual-access**

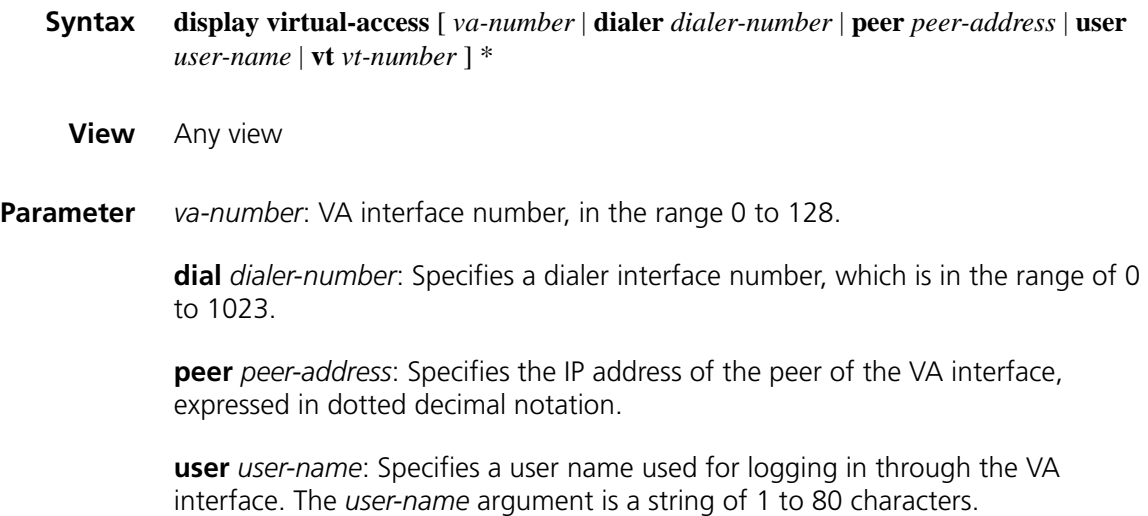

**vt** *vt-number*: Specifies the number of the VT associated to the virtual access (VA) interface. The *user-name* argument ranges from 0 to 1023.

- **Description** Use the **display virtual-access** command to view the information about specific VA interfaces.
	- **i** *VA interfaces are created automatically by the system, and they adopt the settings of specific VTs. A VA interface can be removed due to failures of lower layer connections or user intervention.*
	- **Example** # Display the information about all the VA interfaces adopting the settings of VT 1.

<Sysname> display virtual-access vt 1 Virtual-Template1:0 current state :UP Line protocol current state :UP Description : Virtual-Template1:0 Interface The Maximum Transmit Unit is 1500 Link layer protocol is PPP LCP opened, MP opened, IPCP opened, OSICP opened Physical is MP, baudrate: 64000 Output queue : (Urgent queue : Size/Length/Discards) 0/50/0 Output queue : (Protocol queue : Size/Length/Discards) 0/500/0 Output queue : (FIFO queuing : Size/Length/Discards) 0/75/0 Last 300 seconds input: 0 bytes/sec 0 packets/sec Last 300 seconds output: 0 bytes/sec 0 packets/sec 0 packets input, 0 bytes, 0 drops 0 packets output, 0 bytes, 0 drops

Refer to Table 82 for the description on the fields of the **display interface virtual-access** command.

## **interface mp-group**

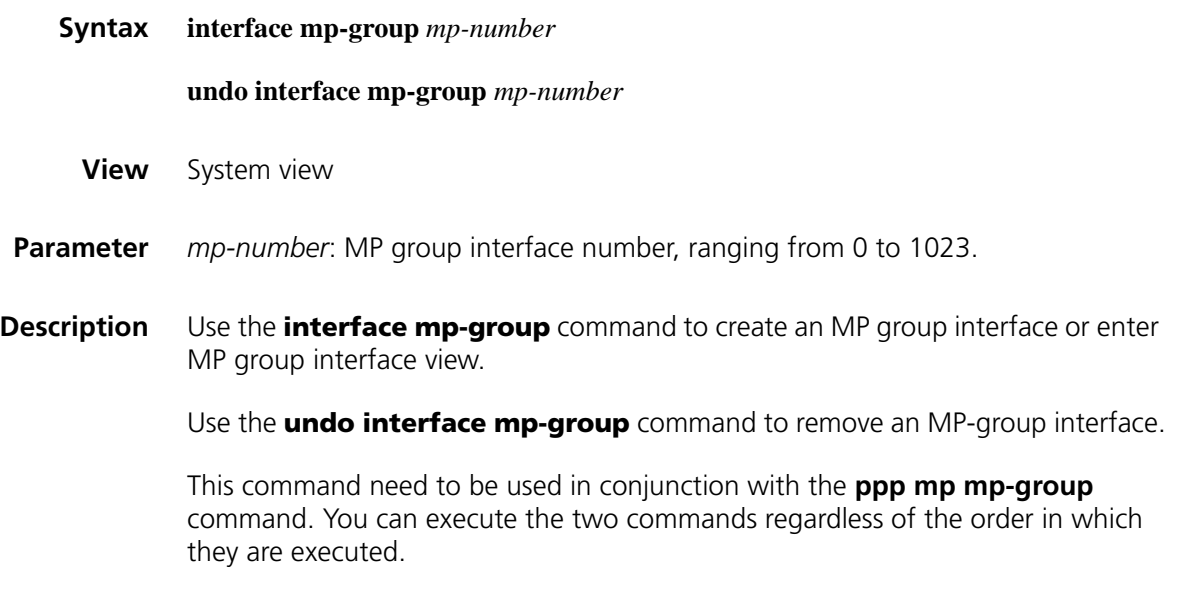

**Example** # Create MP group 3 interface.

```
<Sysname> system-view
[Sysname] interface mp-group 3
[Sysname-Mp-group3]
```
## **interface virtual-template**

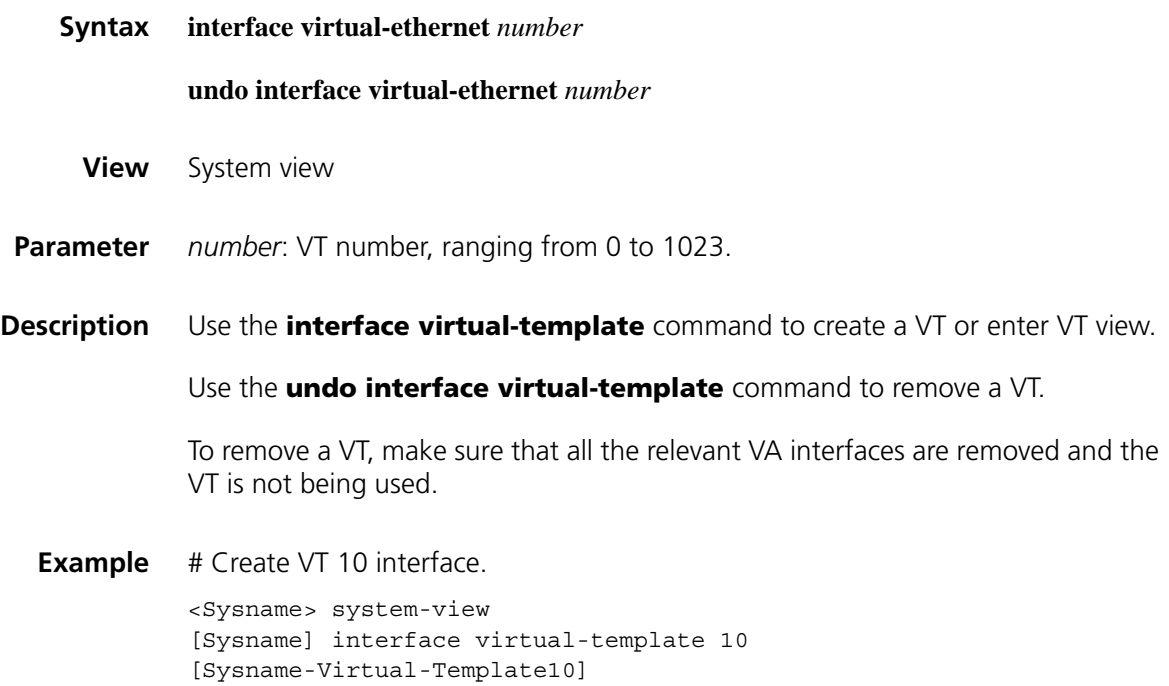

## <span id="page-507-0"></span>**ip address ppp-negotiate**

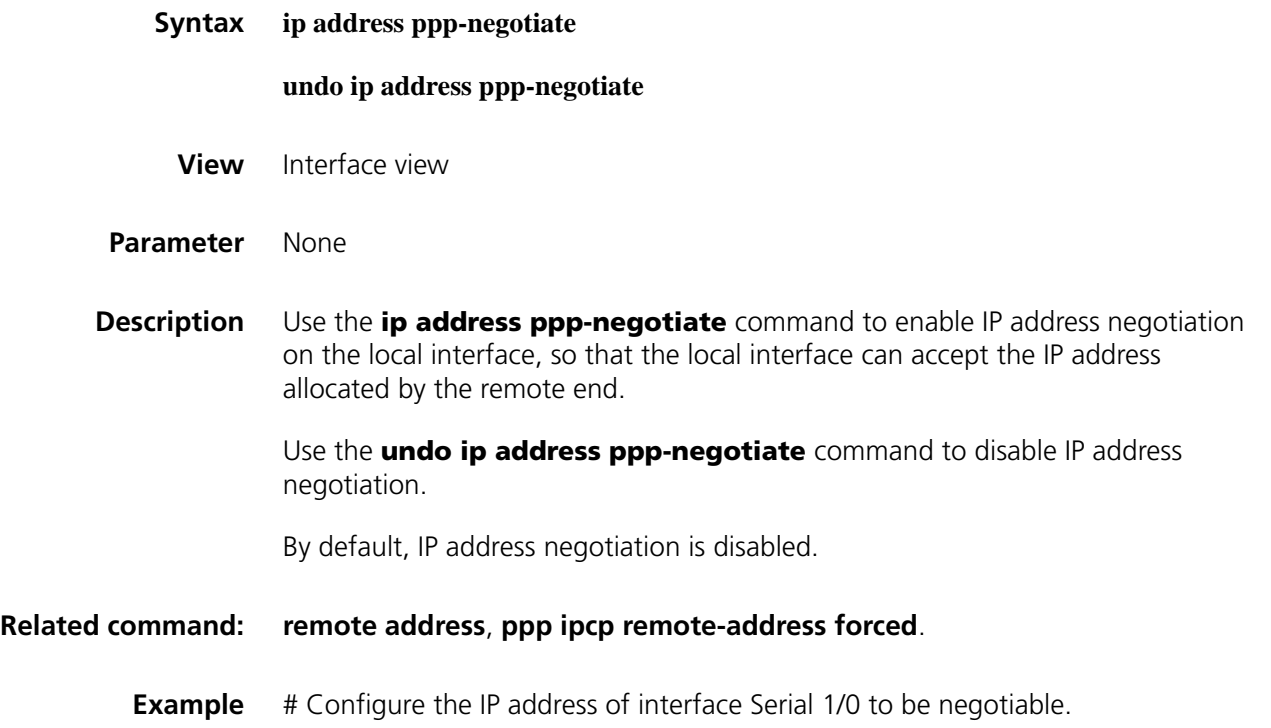

```
<Sysname> system-view
[Sysname] interface serial 1/0
[Sysname-Serial1/0] ip address ppp-negotiate
```
## <span id="page-508-0"></span>**link-protocol ppp**

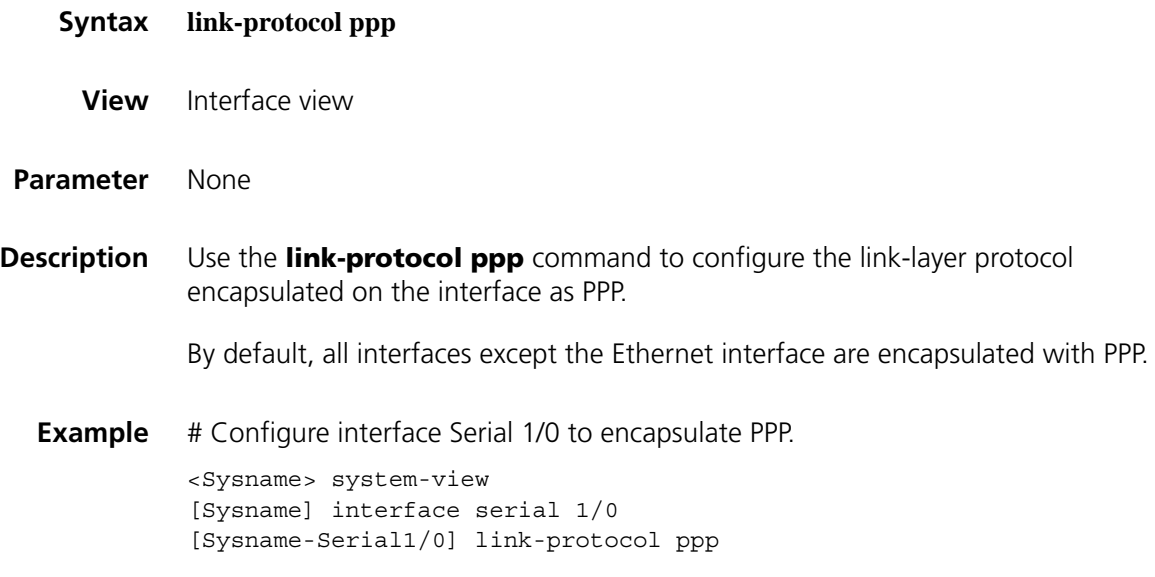

## **ppp account-statistics enable**

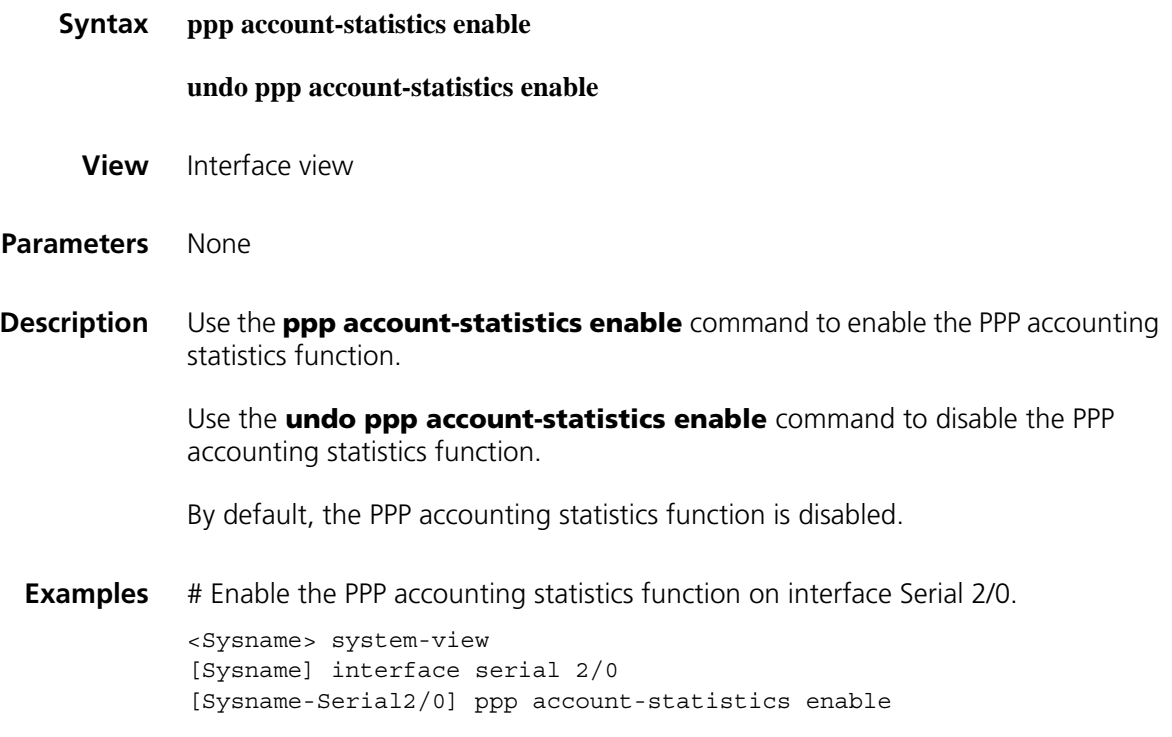

## <span id="page-509-0"></span>**ppp authentication-mode**

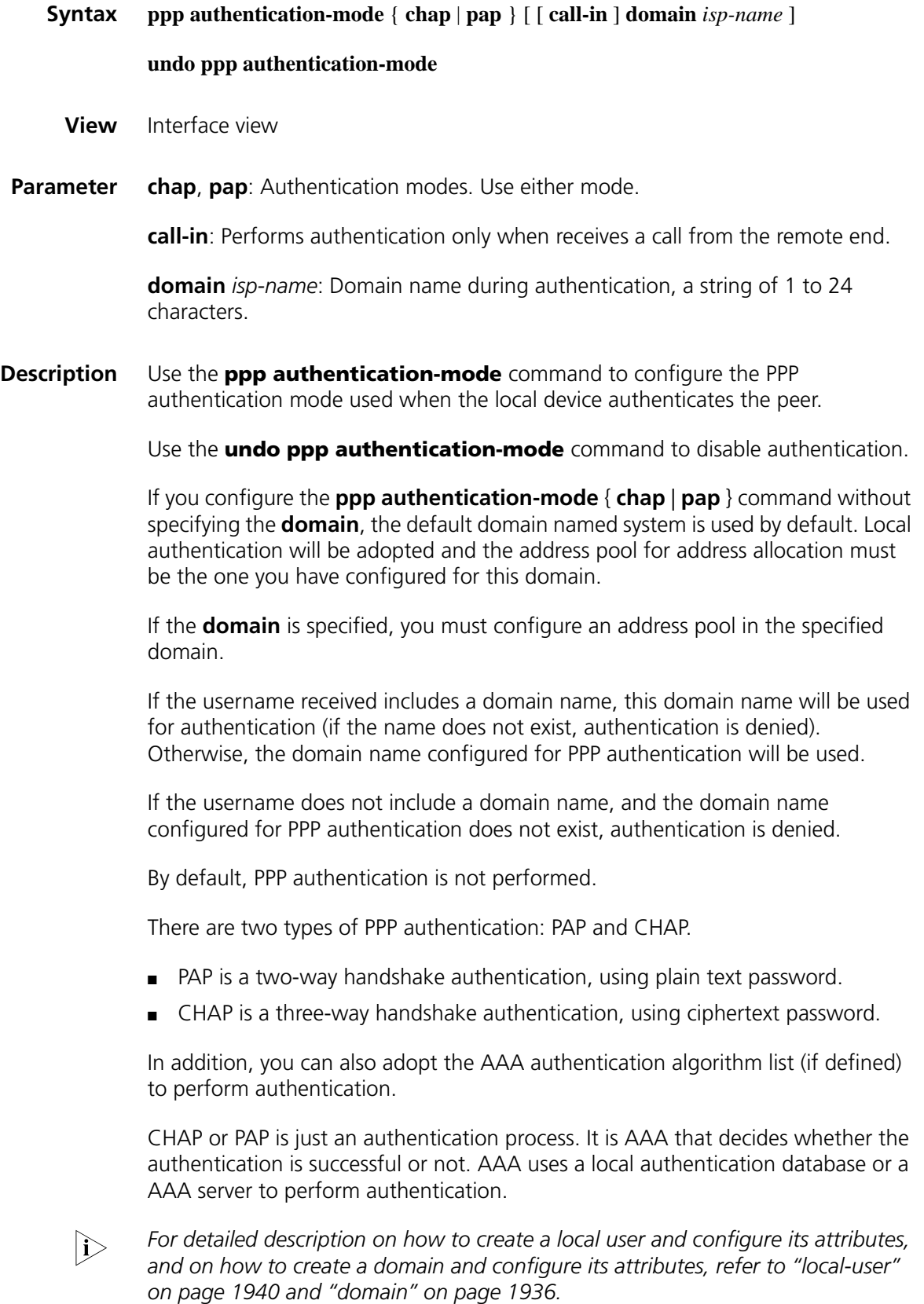

For authentication on a dial-up interface, you are recommended to configure authentication on both the physical interface and the dialer interface. When the physical interface receives a DCC call request, it first initiates PPP negotiation and authenticates the dial-in user, and then passes the call to the upper layer protocol.

#### **Related command: local-user** [on page 1940](#page-1939-0), **[ppp chap user](#page-510-0)**, **[ppp pap local-user](#page-521-0)**, ppp pap password, and **[ppp chap password](#page-510-1)**.

**Example** # Authenticate the peer device by means of PAP on interface Serial 1/0. <Sysname> system-view [Sysname] interface serial 1/0 [Sysname-Serial1/0] ppp authentication-mode pap domain system

## <span id="page-510-1"></span>**ppp chap password**

<span id="page-510-0"></span>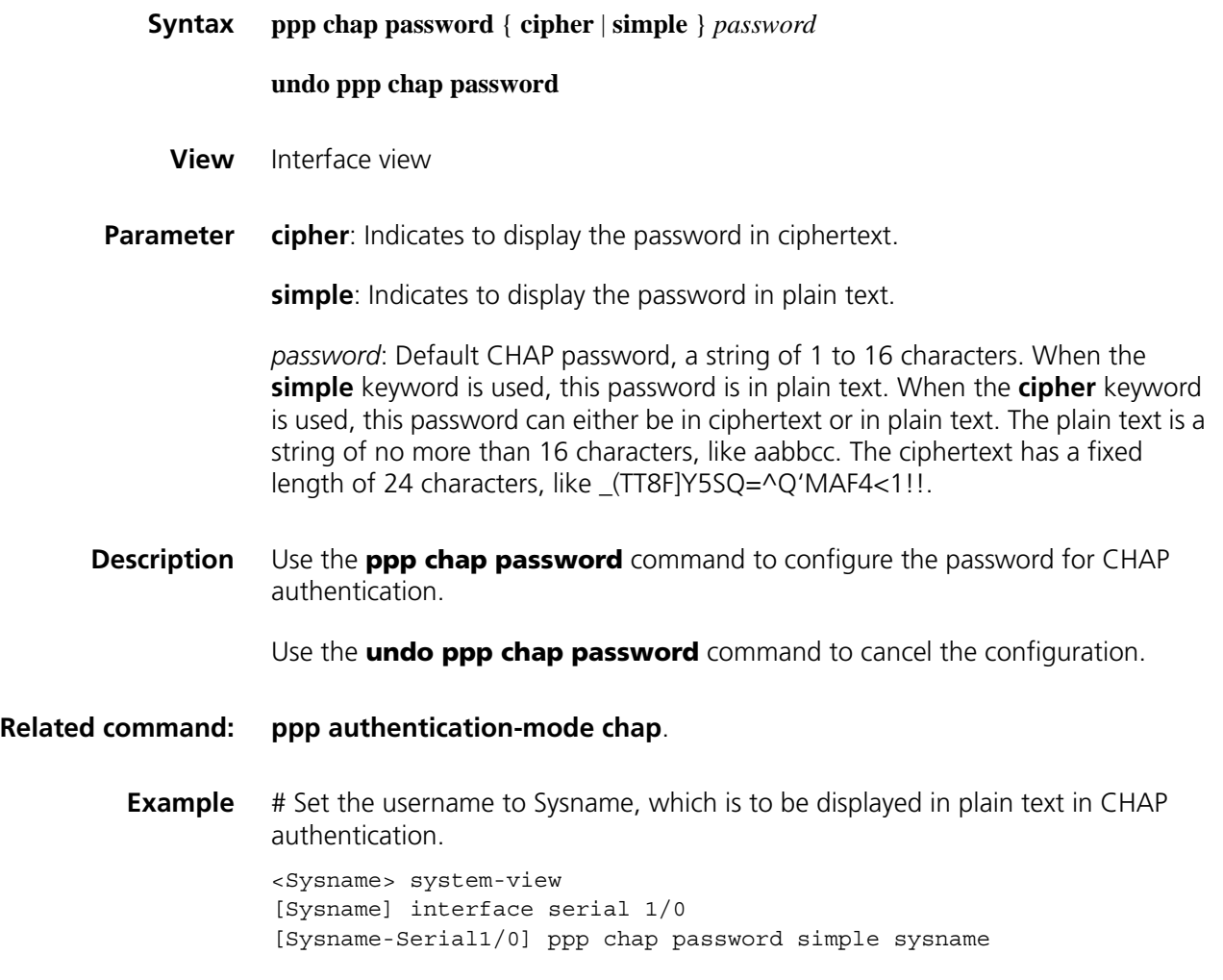

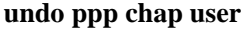

- **View** Interface view
- **Parameter** *username:* Username of CHAP authentication, a string of 1 to 80 characters, which is the one sent to the peer device to be authenticated.
- **Description** Use the **ppp chap user** command to configure the user name when performing CHAP authentication.

Use the **undo ppp chap user** command to delete the existing configuration.

By default, the user name of the CHAP authentication is blank.

While configuring CHAP authentication, you should configure the *username* of both ends as the *local-user* of its peer, and configure the *password* accordingly.

#### **Related command: [ppp authentication-mode](#page-509-0)**.

**Example** # On interface Serial 1/0, configure the local username as Root when performing CHAP authentication

> <Sysname> system-view [Sysname] interface serial 1/0 [Sysname-Serial1/0] ppp chap user Root

#### **ppp ipcp dns**

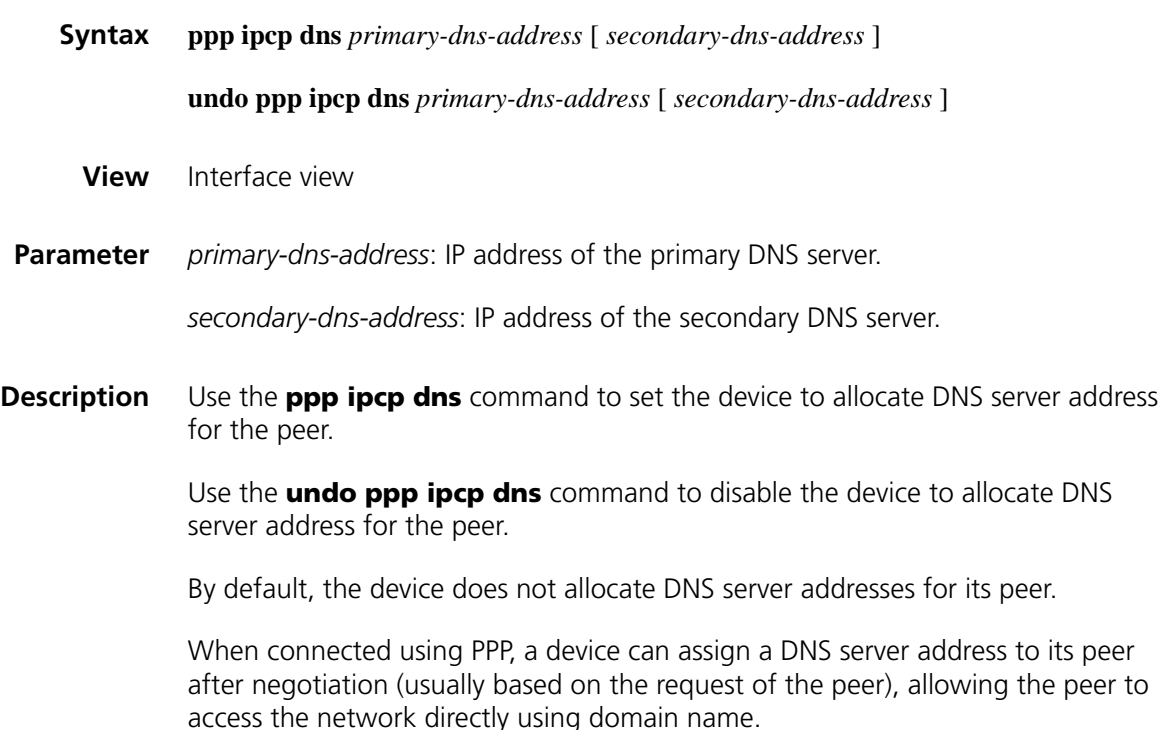

If a PC is connected to the device using PPP, you can use the **winipcfg** command or the **ipconfig/all** command to view its DNS server address assigned by the device.

A sysname device can provide a primary DNS server address and a secondary DNS server address.

**Example** # Configure the local device to assign primary DNS server address 100.1.1.1, and secondary DNS server address 100.1.1.2 to its peer.

> <Sysname> system-view [Sysname] interface serial 1/0 [Sysname-Serial1/0] ppp ipcp dns 100.1.1.1 100.1.1.2

## **ppp ipcp dns admit-any**

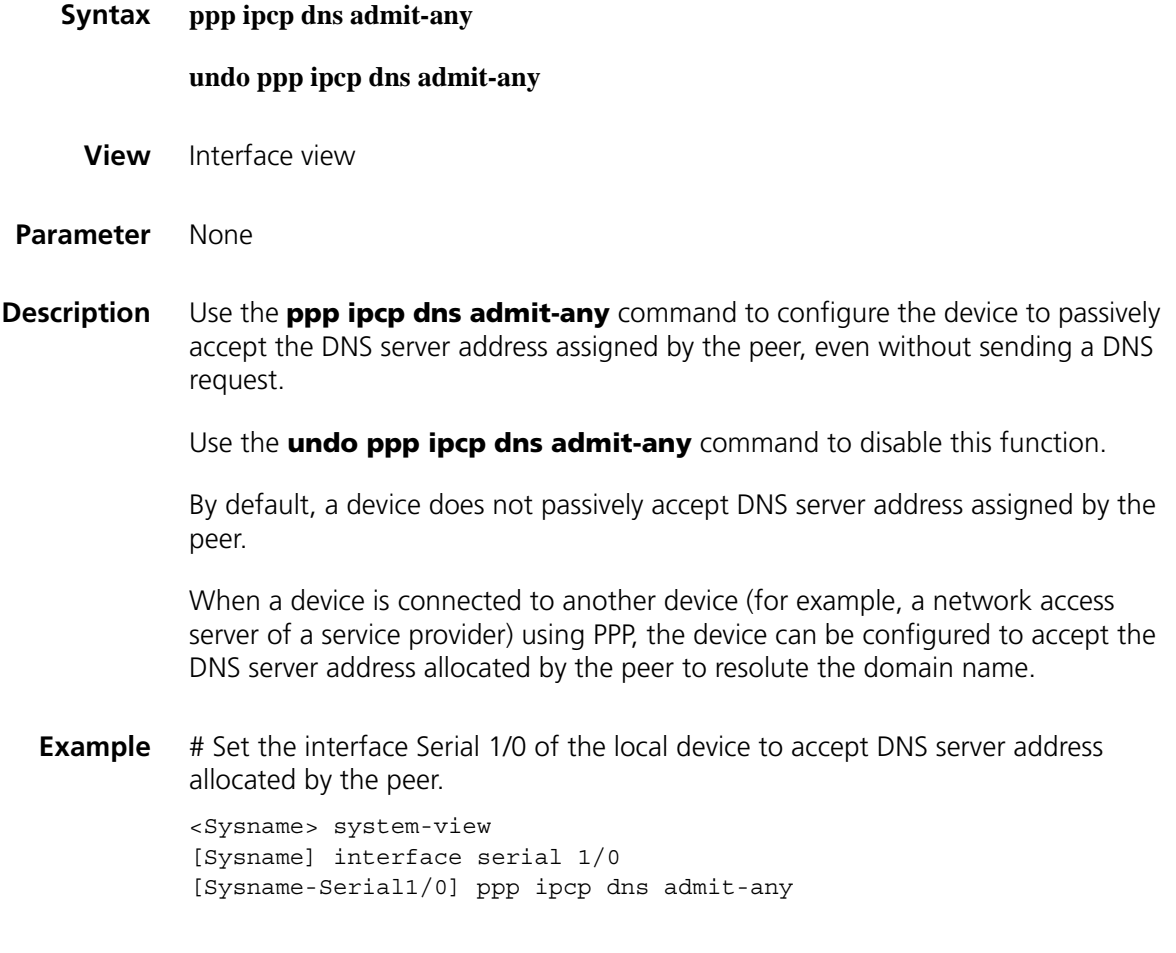

## **ppp ipcp dns request**

**Syntax ppp ipcp dns request**

**undo ppp ipcp dns request**

**View** Interface view

**Parameter** None

**Description** Use the **ppp ipcp dns request** command to enable a device to request its peer for the DNS server address actively through a port.

Use the **undo ppp ipcp dns request** command to restore the default.

By default, a device does not request its peer for the DNS server address actively.

You can configure a device to request its peer (especially in cases where a device is connected to the operator's access server through a dialup link) for the DNS server address during PPP negotiation, after which domain names can be resolved on the device.

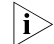

**i** *You can check the DNS server address of a port by displaying the information about the port.*

**Example** # Enable the device to request its peer for the DNS server address actively through Serial 2/0 interface.

> <Sysname> system-view [Sysname] interface serial 2/0 [Sysname-Serial2/0] ppp ipcp dns request

## <span id="page-513-0"></span>**ppp ipcp remote-address forced**

**Related** 

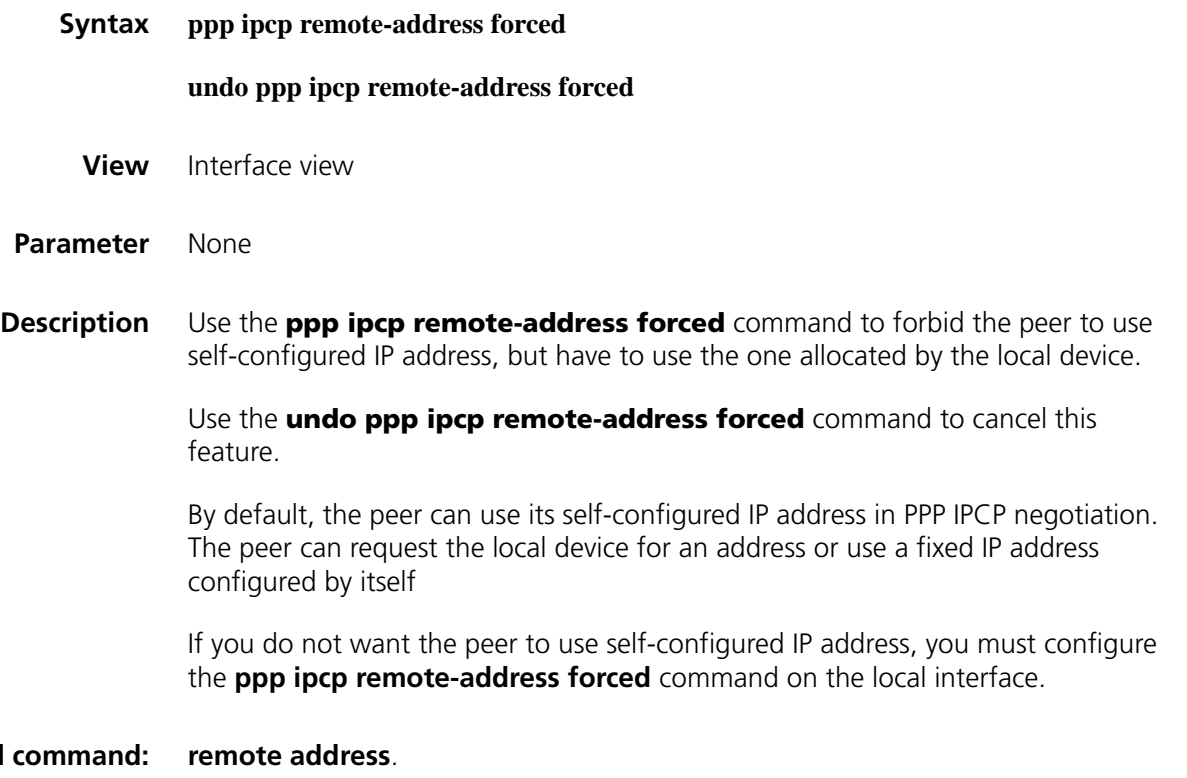

**Example** # Configure the interface serial 1/0 to allocate the IP address 10.0.0.1 to the peer. The peer may accept this assigned address, or use its self-configured address, or have no IP address.

```
<Sysname> system-view
[Sysname] interface serial 1/0
[Sysname-Serial1/0] remote address 10.0.0.1
```
# Configure the interface serial 1/0 to allocate the IP address 10.0.0.1 to the peer. The peer must accept this allocated address and cannot use its self-configured address or go without IP address.

```
<Sysname> system-view
[Sysname] interface serial 1/0
[Sysname-Serial1/0] remote address 10.0.0.1
[Sysname-Serial1/0] ppp ipcp remote-address forced
```
## **ppp lqc**

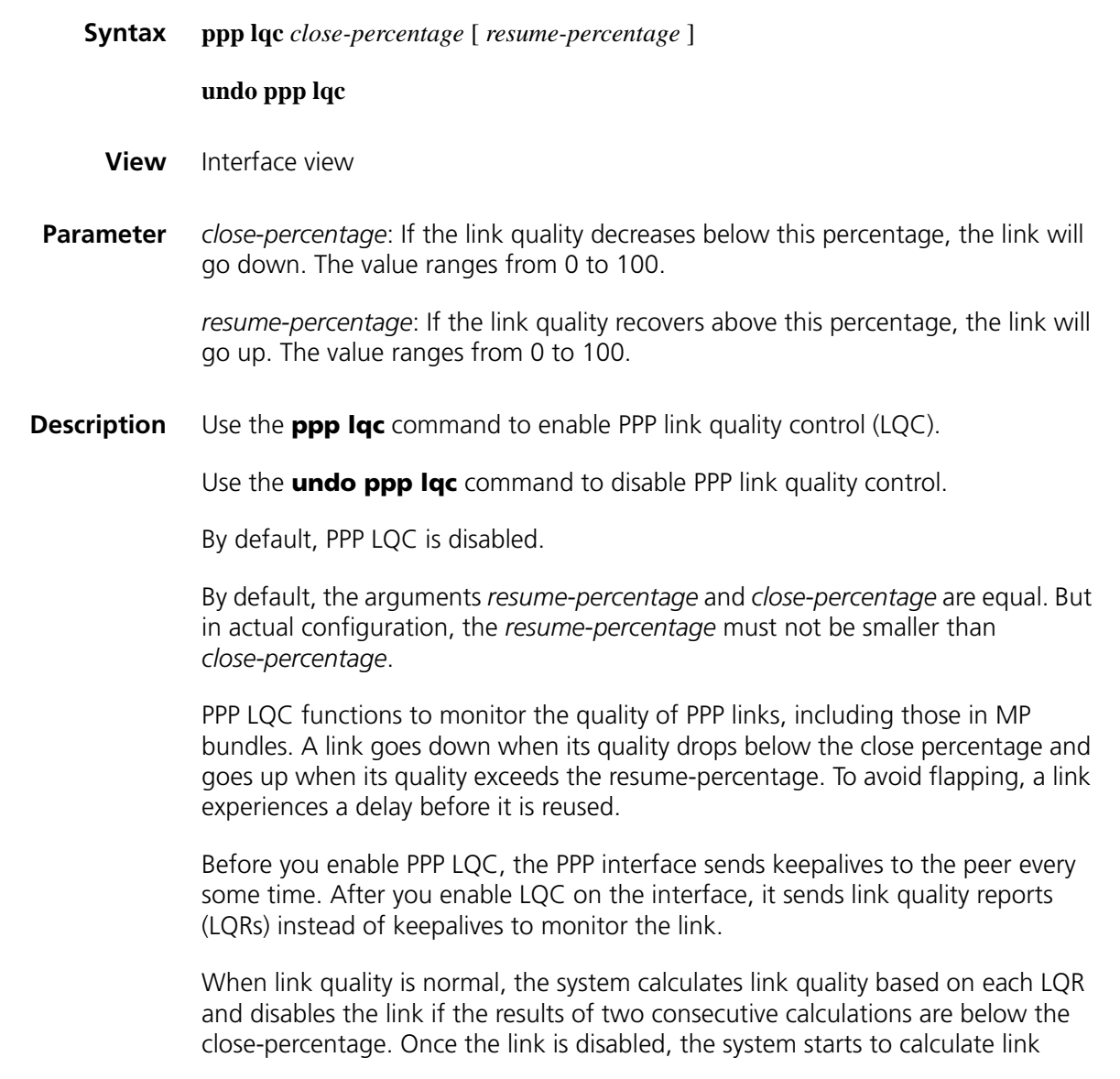

quality every ten LQRs, and brings the link up if the results of three consecutive calculations are higher than the resume-percentage. This means a disabled link must experience 30 keepalive periods before it can go up again. If a large keepalive period is specified, it may take long time for the link to go up.

When enabling LQC at both ends of a PPP link, you must set the same parameters on the devices involved. Normally, it is not recommended to enable LQC at both ends of a link. In addition, LQC on dial-up line is not recommended too. This is because that when a link on dial-up line is disabled, the DCC would disconnect the dial-up line, causing LQC not to work. It is not until there are data to transmit, will DDC brings the dial-up line up again and LQC resumes to work.

**Example** # Enable LQC on interface Serial 1/0, setting close-percentage to 90 and resume-percentage to 95.

> <Sysname> system-view [Sysname] interface serial 1/0 [Sysname-Serial1/0] ppp lqc 90 95

#### <span id="page-515-0"></span>**ppp mp**

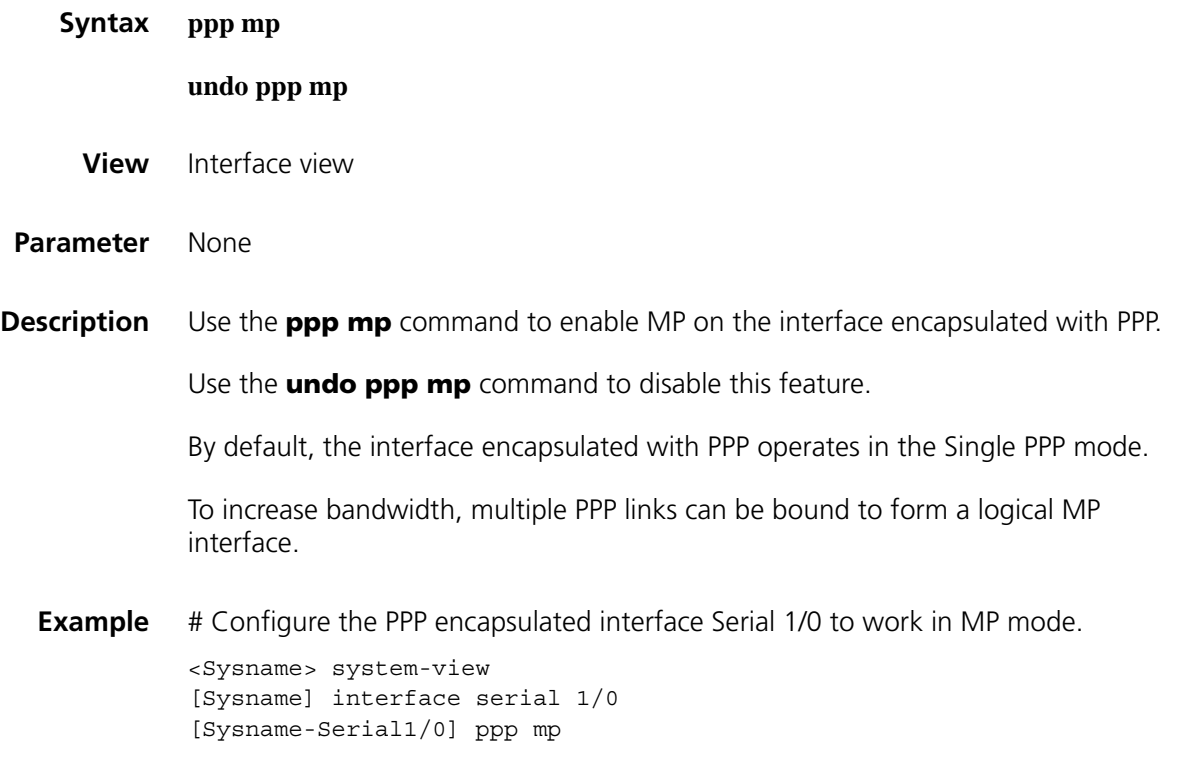

#### **ppp mp binding-mode**

**Syntax ppp mp binding-mode** { **authentication** | **both** | **descriptor** }

**undo ppp mp binding-mode**

- **View** Virtual template interface view, dialer interface view
- **Parameter authentication**: Performs MP binding according to PPP authentication username.

**both**: Performs MP binding according to both the PPP authentication username and the endpoint descriptor.

**descriptor**: Performs the MP binding according to the endpoint descriptor.

**Description** Use the **ppp mp binding-mode** command to set the MP binding mode.

Use the **undo ppp mp binding-mode** command to restore the default MP binding mode.

By default, MP binding is based on both the PPP authentication username and the endpoint descriptor.

The username is the peer's username received while performing PAP or CHAP authentication. The endpoint descriptor, which uniquely specifies a device, refers to the peer's endpoint descriptor received when performing LCP negotiation. Based on the username or endpoint descriptor, the system can locate the specified VT interface and create a MP binding according to the configuration on the template.

Note that:

- When MP binding is only based on descriptors, users cannot be differentiated. So, to bind users to different groups, use the keyword **both** in the command.
- When MP binding is only based on authentication usernames, peer devices cannot be differentiated. So, when multiple peer devices exist, use the keyword **both** in the command.

**Related command: [ppp mp user](#page-519-0)**.

**Example** # Perform MP binding based on PPP authentication username. <Sysname> system-view [Sysname] interface dialer 0 [Sysname-Dialer0] ppp mp binding-mode authentication

#### <span id="page-516-0"></span>**ppp mp max-bind**

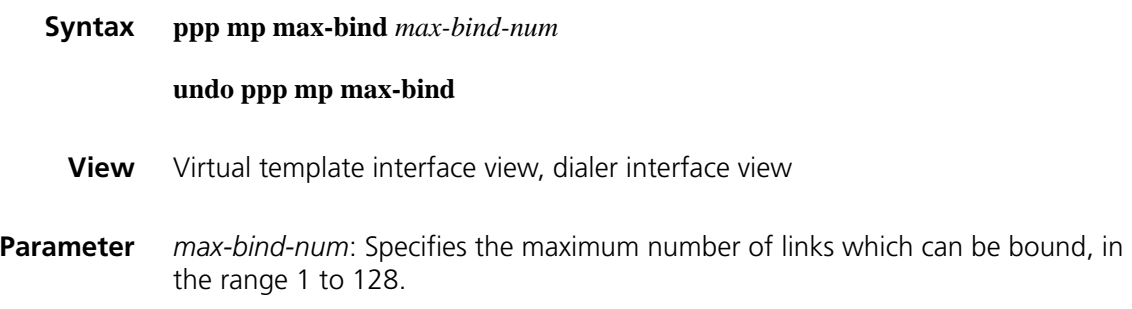

**Description** Use the **ppp mp max-bind** command to configure the maximum number of links allowed in an MP bundle.

> Use the **undo ppp mp max-bind** command to restore the default value, which is 16.

> Generally speaking, it is unnecessary to configure this argument, but in case you need to configure it, you must do it under the guidance of technical engineers. Such a configuration may affect the performance of PPP.

- n *If MP fails to delete links, it is possibly because that the maximum number of bundled links is smaller than what has actually been configured. Make sure that the maximum binding number is larger than the actual one.*
	- After you change the maximum number of bundled links in an MP on a *virtual-template or dialer interface, you must shutdown and then undo shutdown the relevant physical interfaces before modification takes effect.*

**Related command: [ppp mp](#page-515-0)**. **Example** # Set the maximum number of binding links to 12. <Sysname> system-view [Sysname] interface virtual-template 0 [Sysname-Virtual-Template0] ppp mp max-bind 12

#### **ppp mp min-bind**

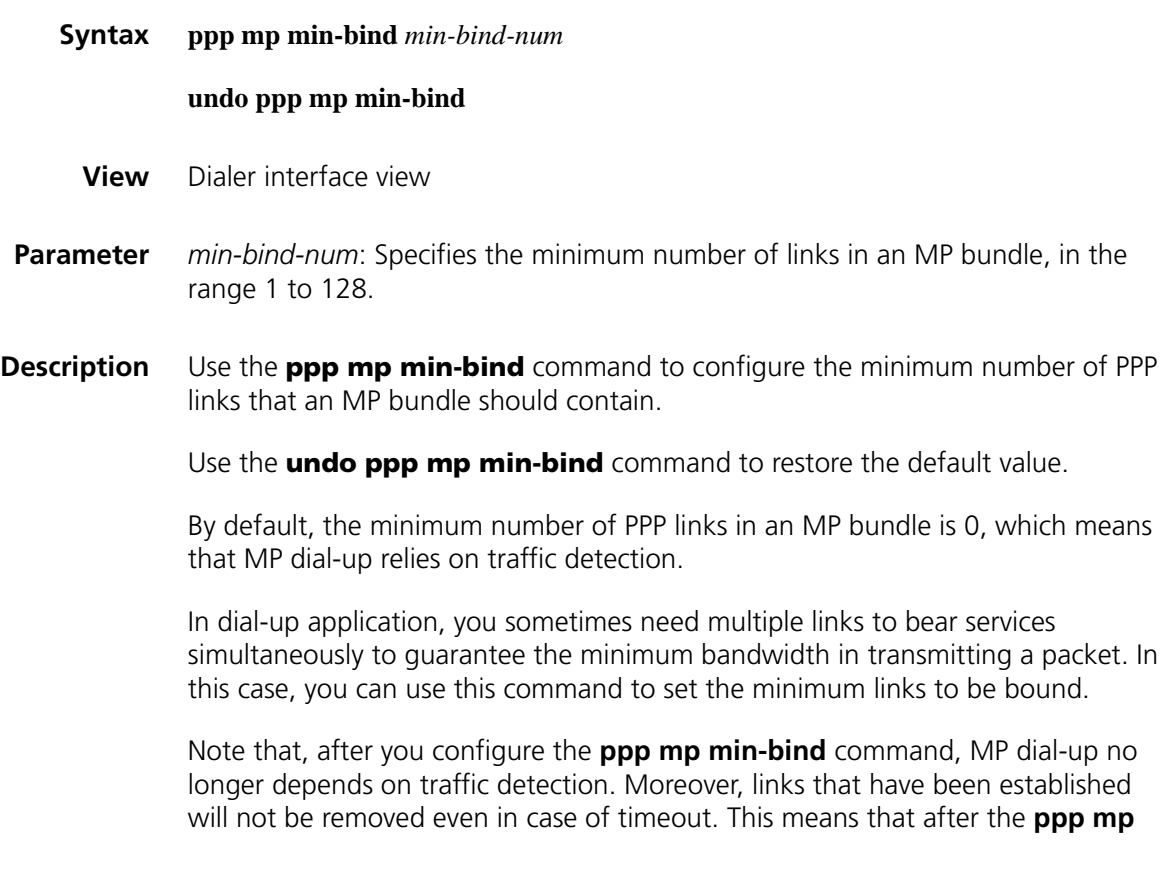

**min-bind** command is configured, the **dialer timer idle** command no longer takes effect.

The argument *min-bind-num* must be no greater than *max-bind-num*.

```
Related command: dialer threshold on page 324
```
**Example** # Set the minimum number of links contained in an MP bundle to 4.

<Sysname> system-view [Sysname] interface dialer 0 [Sysname-dialer0] ppp mp min-bind 4

#### **ppp mp min-fragment**

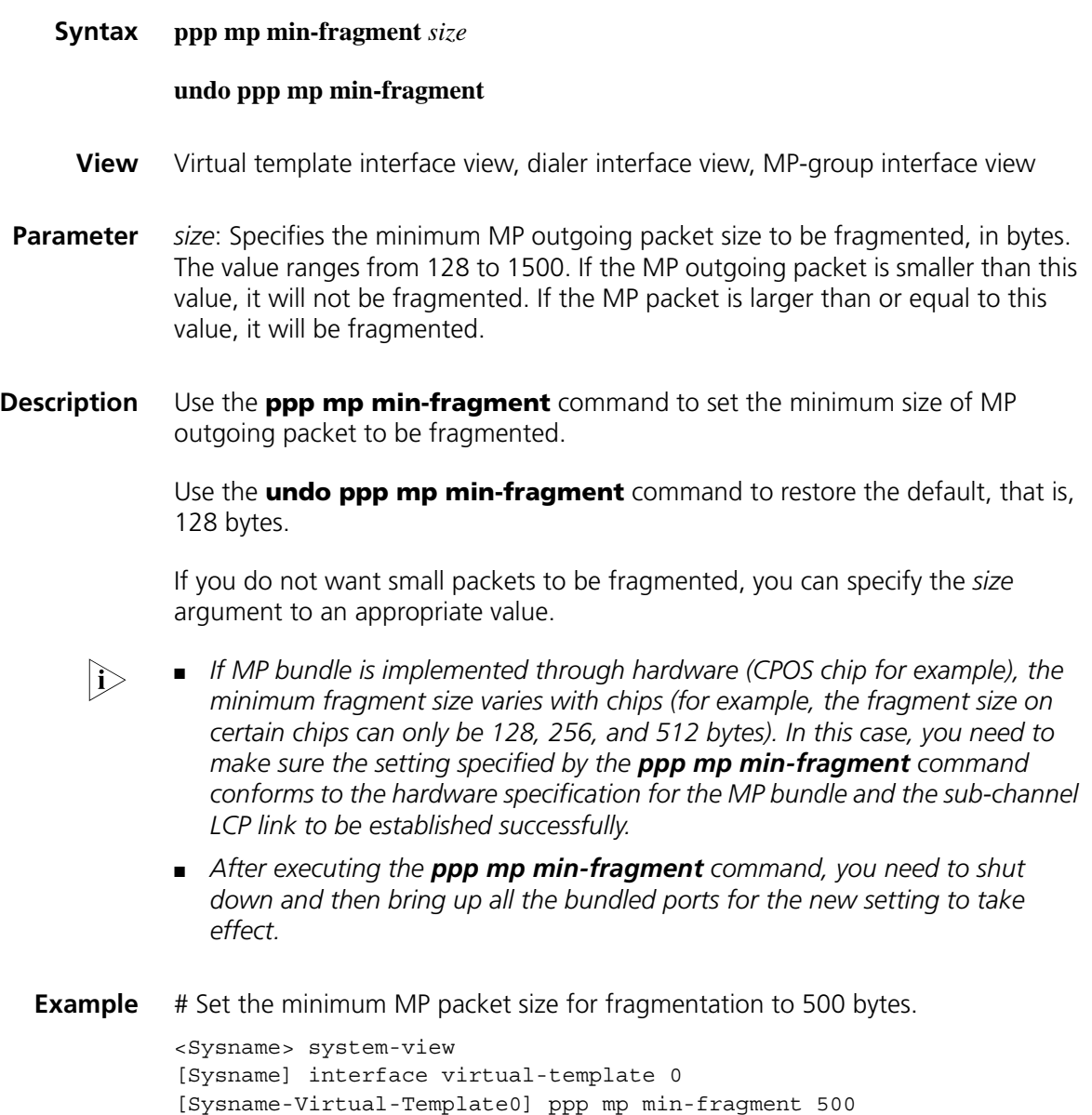

## **ppp mp mp-group**

<span id="page-519-0"></span>**ppp mp user**

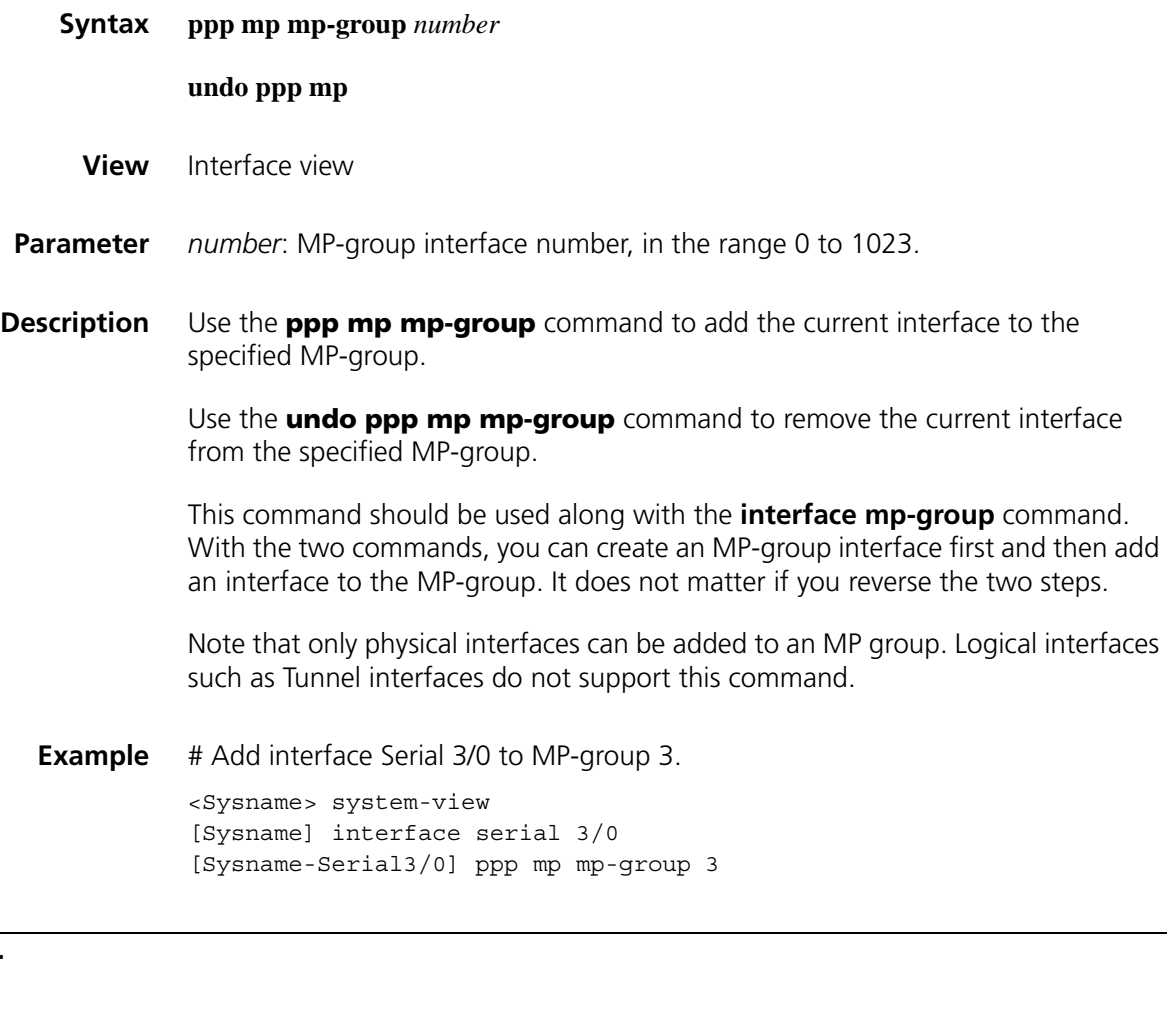

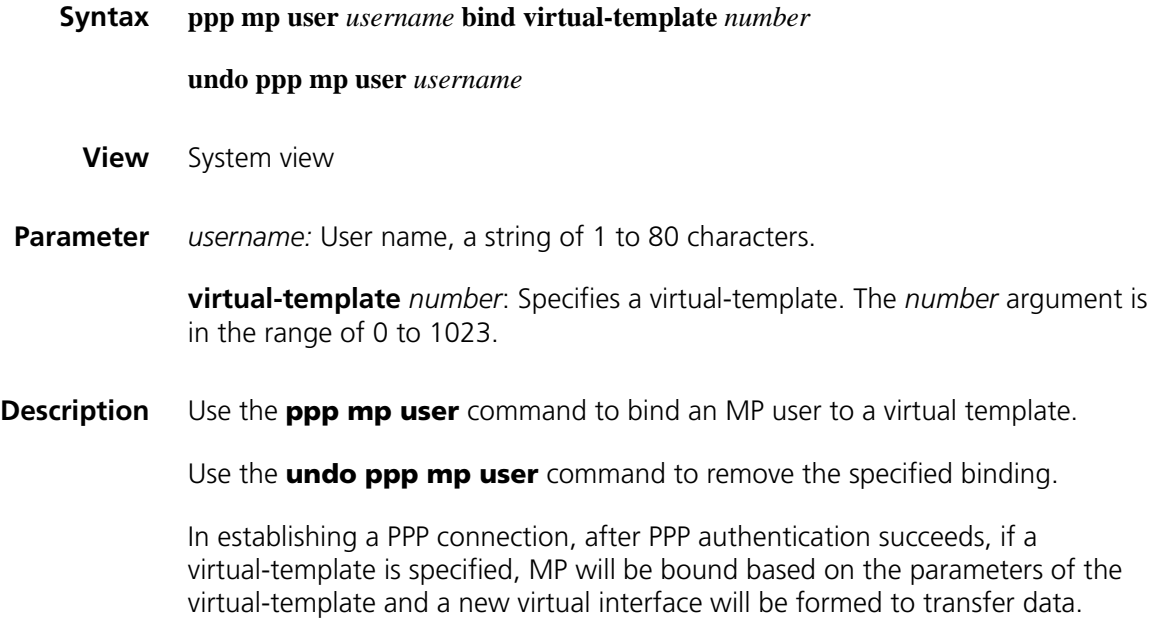

You can configure the following parameters on the virtual-template:

- Local IP address and the IP address (or IP address pool) assigned to the peer
- PPP working parameter

**Related command: [ppp mp](#page-515-0)** and **[ppp mp max-bind](#page-516-0)**.

**Example** # Specify the VT interface that corresponds to user 1 as 1, and configure the IP address of the VT as 202.38.60.1.

> <Sysname> system-view [Sysname] ppp mp user user1 bind virtual-template 1 [Sysname] interface virtual-template 1 [Sysname-Virtual-Template1] ip address 202.38.60.1 255.255.255.0

#### **ppp mp virtual-template**

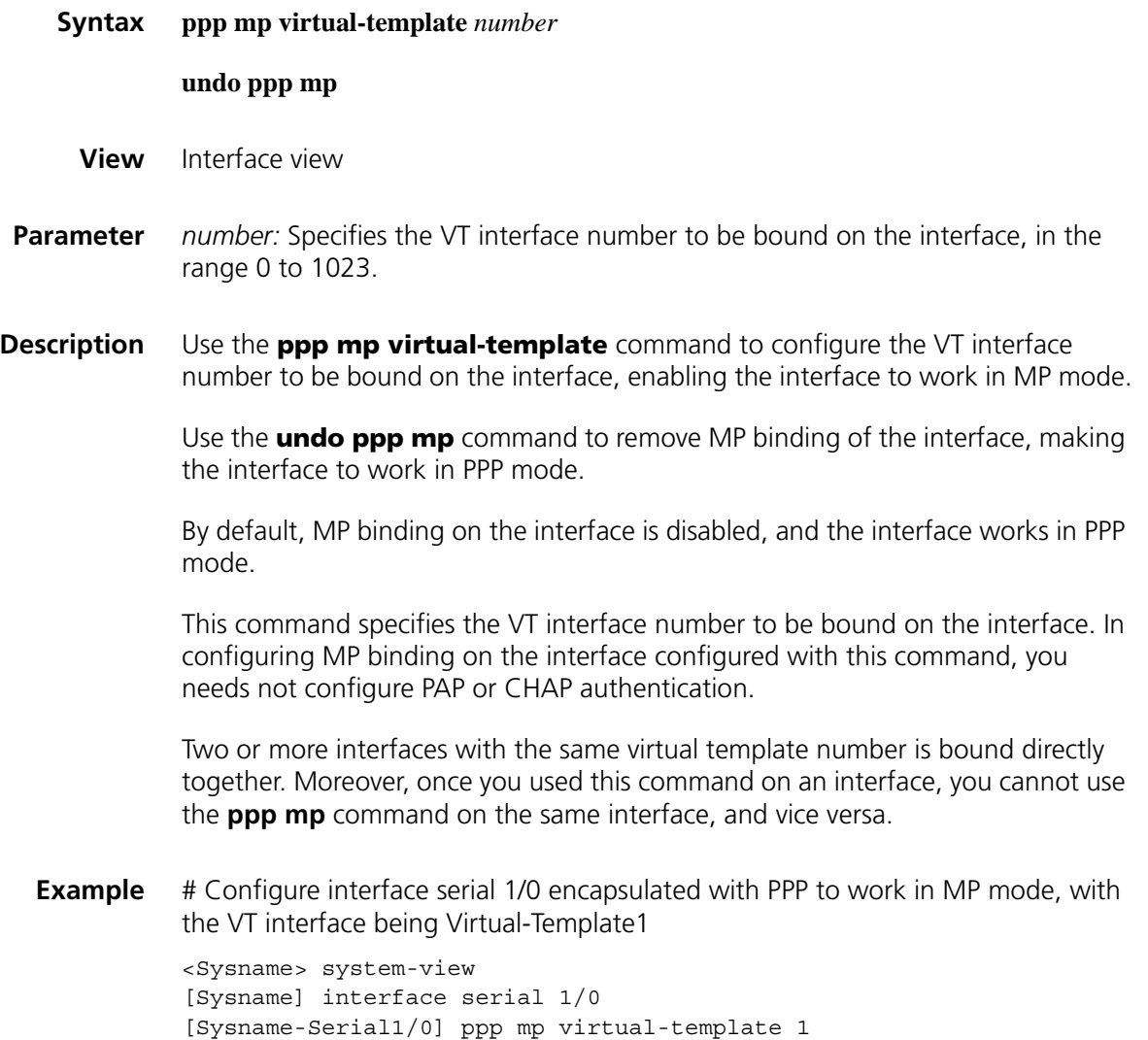

## <span id="page-521-0"></span>**ppp pap local-user**

ppp timer

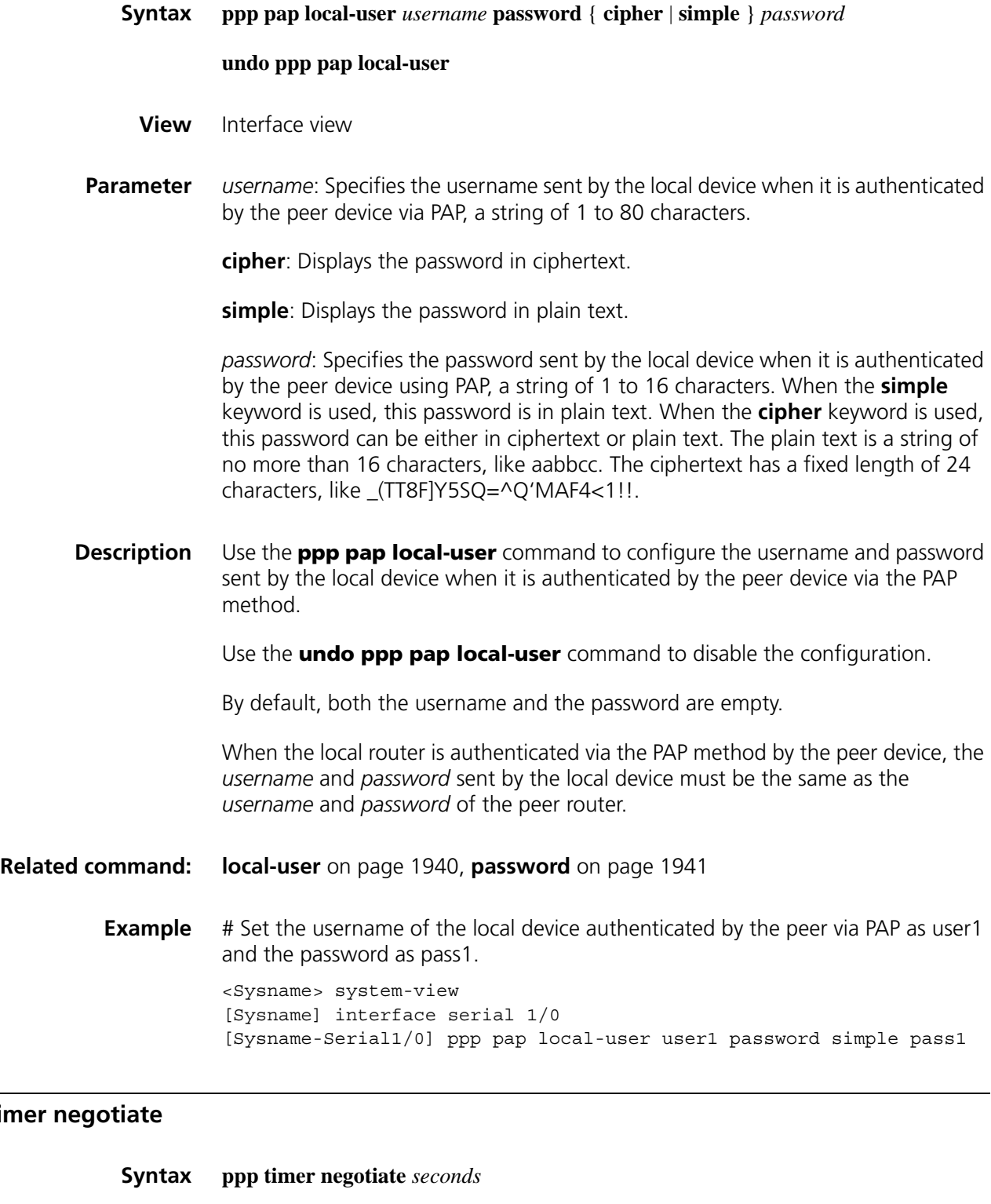

**undo ppp timer negotiate**

**View** Interface view

**Description** Use the **ppp timer negotiate** command to set the PPP negotiation timeout interval.

Use the **undo ppp timer negotiate** command to restore the default value.

By default, the PPP negotiation timeout interval is three seconds.

**Example** # Set the PPP negotiation timeout interval to five seconds.

<Sysname> system-view [Sysname] interface serial 1/0 [Sysname-Serial1/0] ppp timer negotiate 5

## <span id="page-522-0"></span>**remote address**

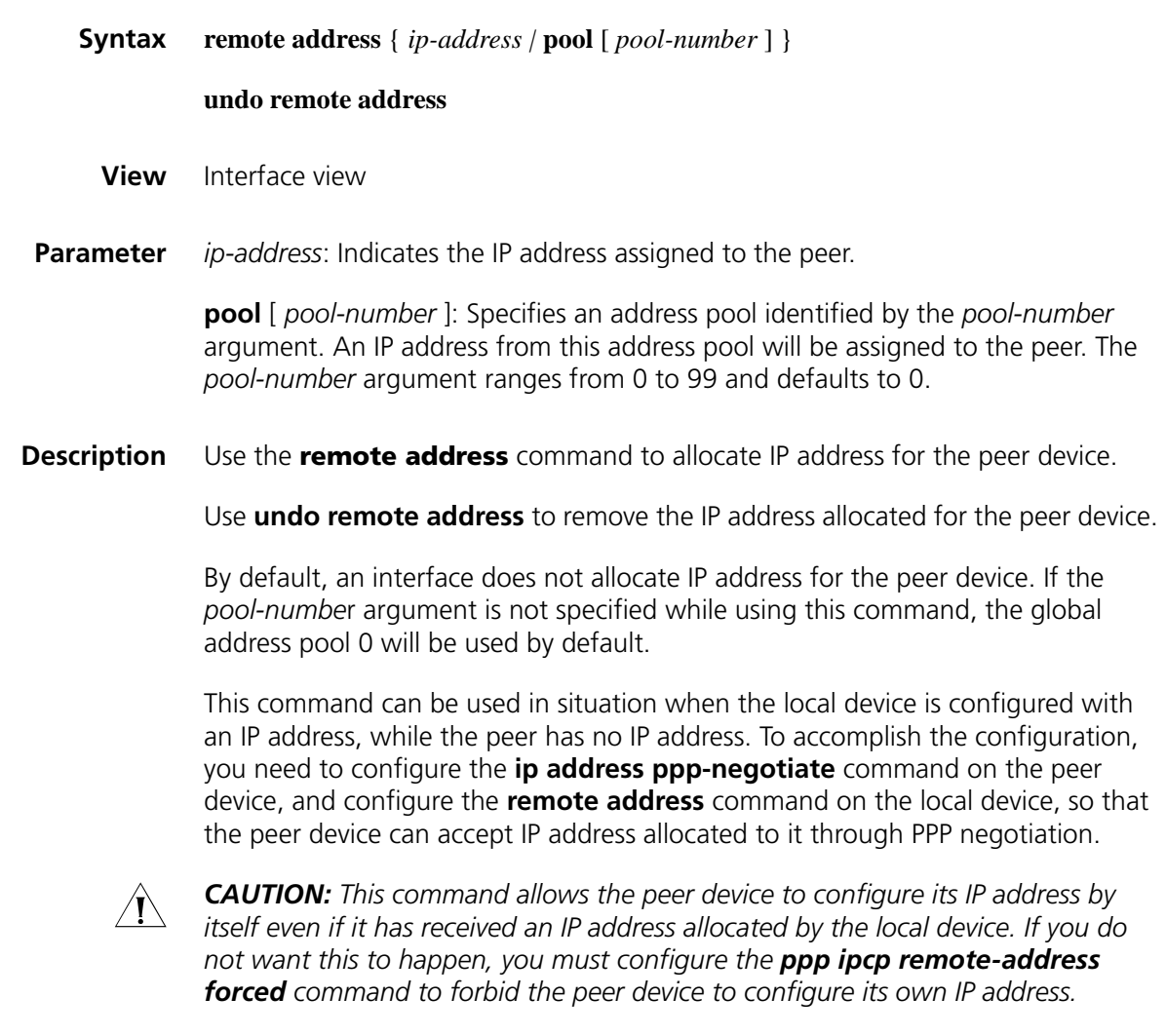

**Related command: [ip address ppp-negotiate](#page-507-0)**, **[ppp ipcp remote-address forced](#page-513-0)**

**Example** # Configure Interface Serial 1/0 to allocate IP address 10.0.0.1 to its peer device.

<Sysname> system-view [Sysname] interface serial 1/0 [Sysname-Serial1/0] remote address 10.0.0.1

## **timer hold**

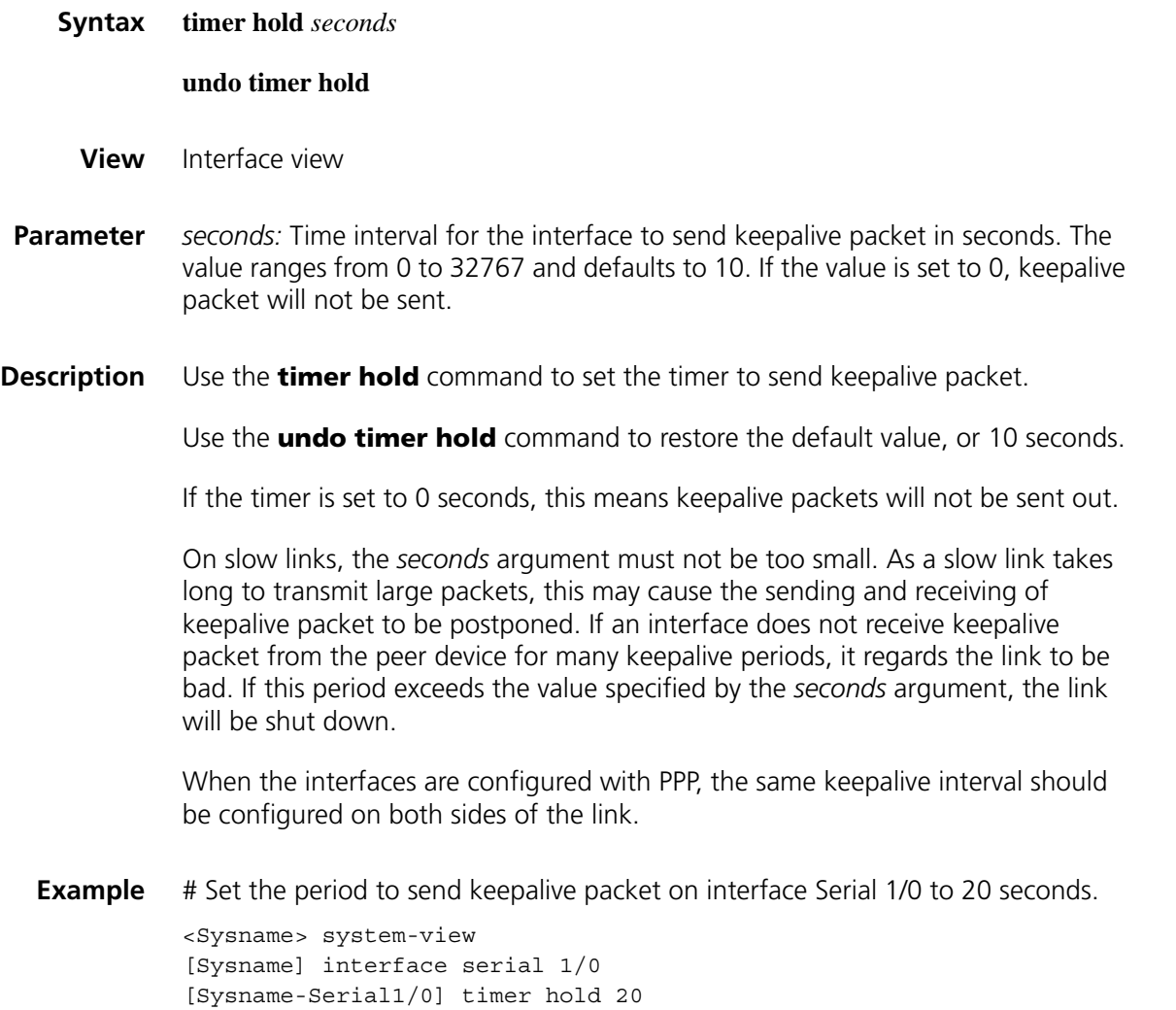

# **32 PPP LINK EFFICIENCY MECHANISM CONFIGURATION COMMANDS**

## **display ppp compression iphc rtp**

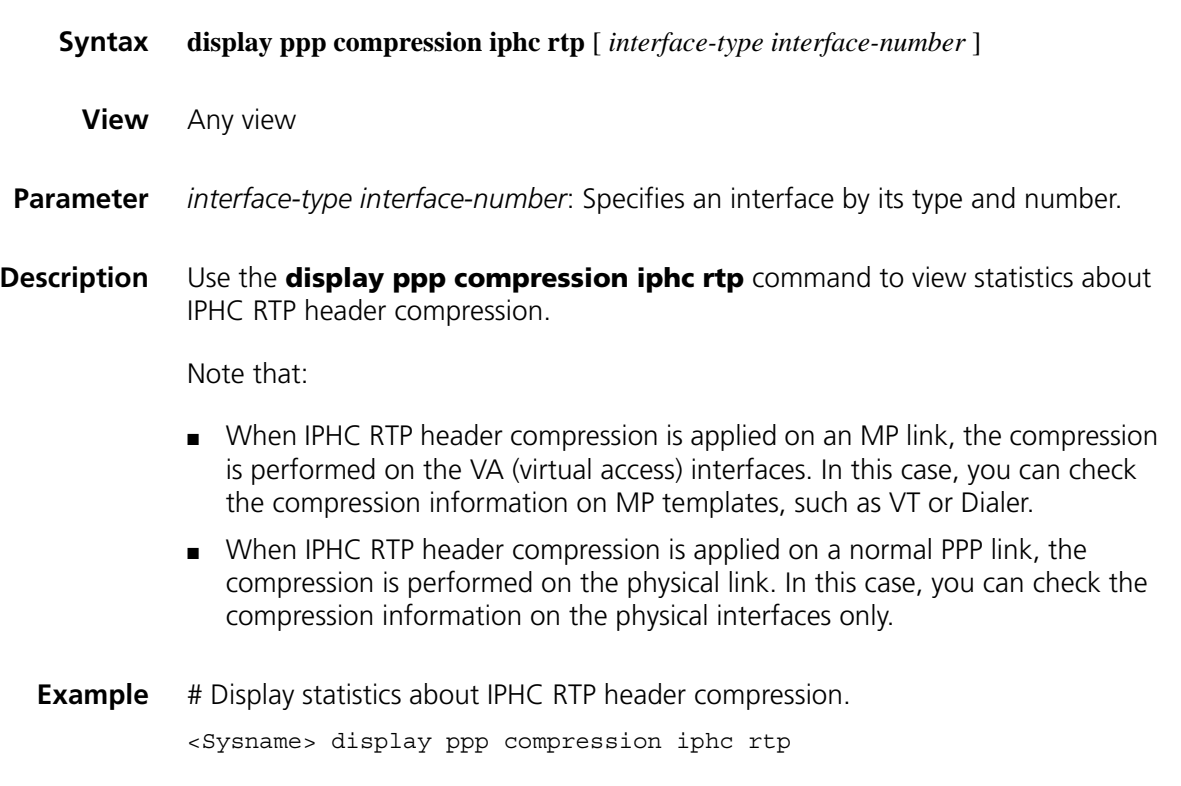

## **display ppp compression iphc tcp**

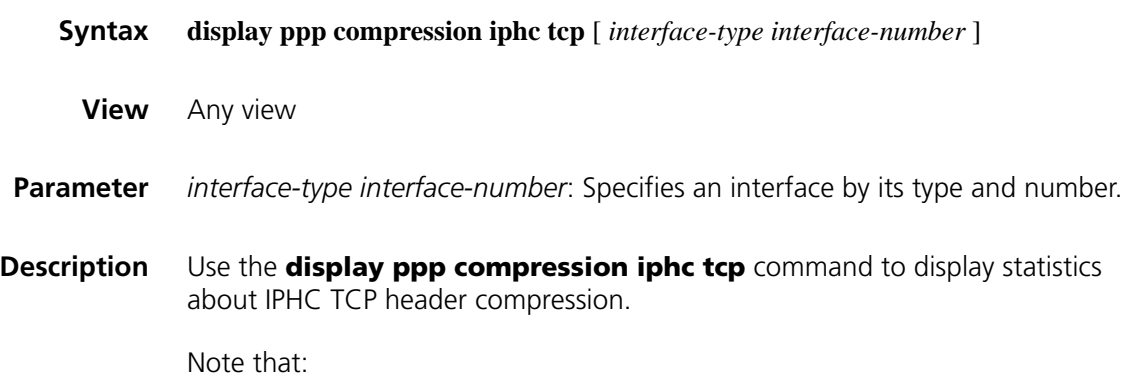

- When IPHC TCP header compression is applied on an MP link, the compression is performed on the VA (virtual access) interfaces. In this case, you can check the compression information on MP templates, such as VT or Dialer.
- When IPHC TCP header compression is applied on a normal PPP link, the compression is performed on the physical link. In this case, you can check the compression information on the physical interfaces only.
- **Example** # Display statistics about IPHC TCP header compression.

<Sysname> display ppp compression iphc tcp

## **display ppp compression stac-lzs**

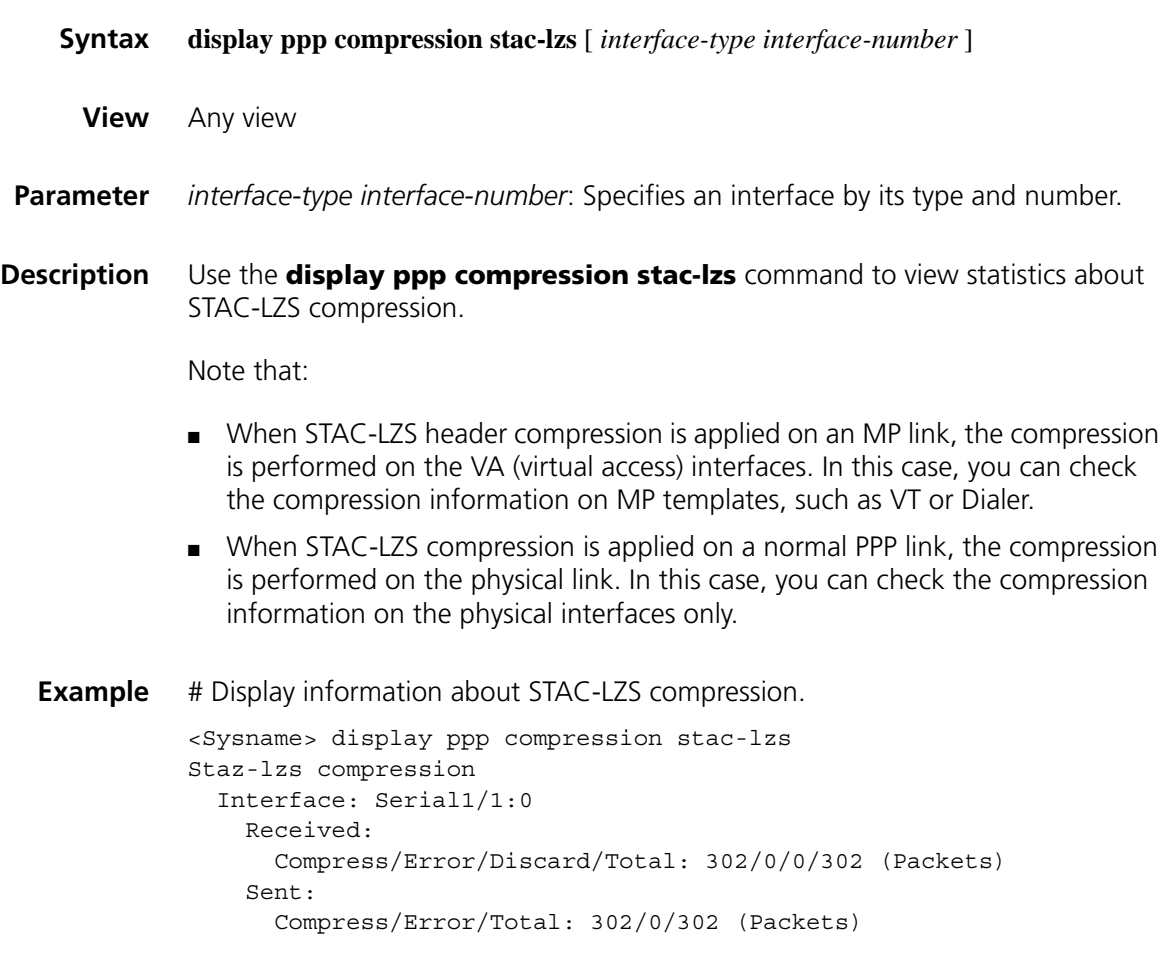

### **ip tcp vjcompress**

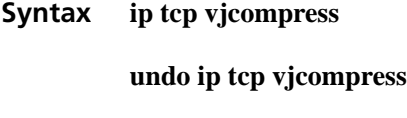

**View** Interface view

#### **Parameter** None

**Description** Use the **ip tcp vjcompress** command to enable a PPP interface to compress the VJ TCP header.

> Use the **undo ip tcp vjcompress** command to disable the PPP interface to compress the VJ TCP header.

By default, the VJ TCP header compression is disabled on PPP interfaces.

If a PPP interface is enabled to perform VJ TCP header compression, so should the interface at the opposite end.

**Example** # Enable VJ TCP header compression on interface Serial 1/0.

<Sysname> system-view [Sysname] interface serial 1/0 [Sysname-Serial1/0] ip tcp vjcompress

## **ppp compression iphc**

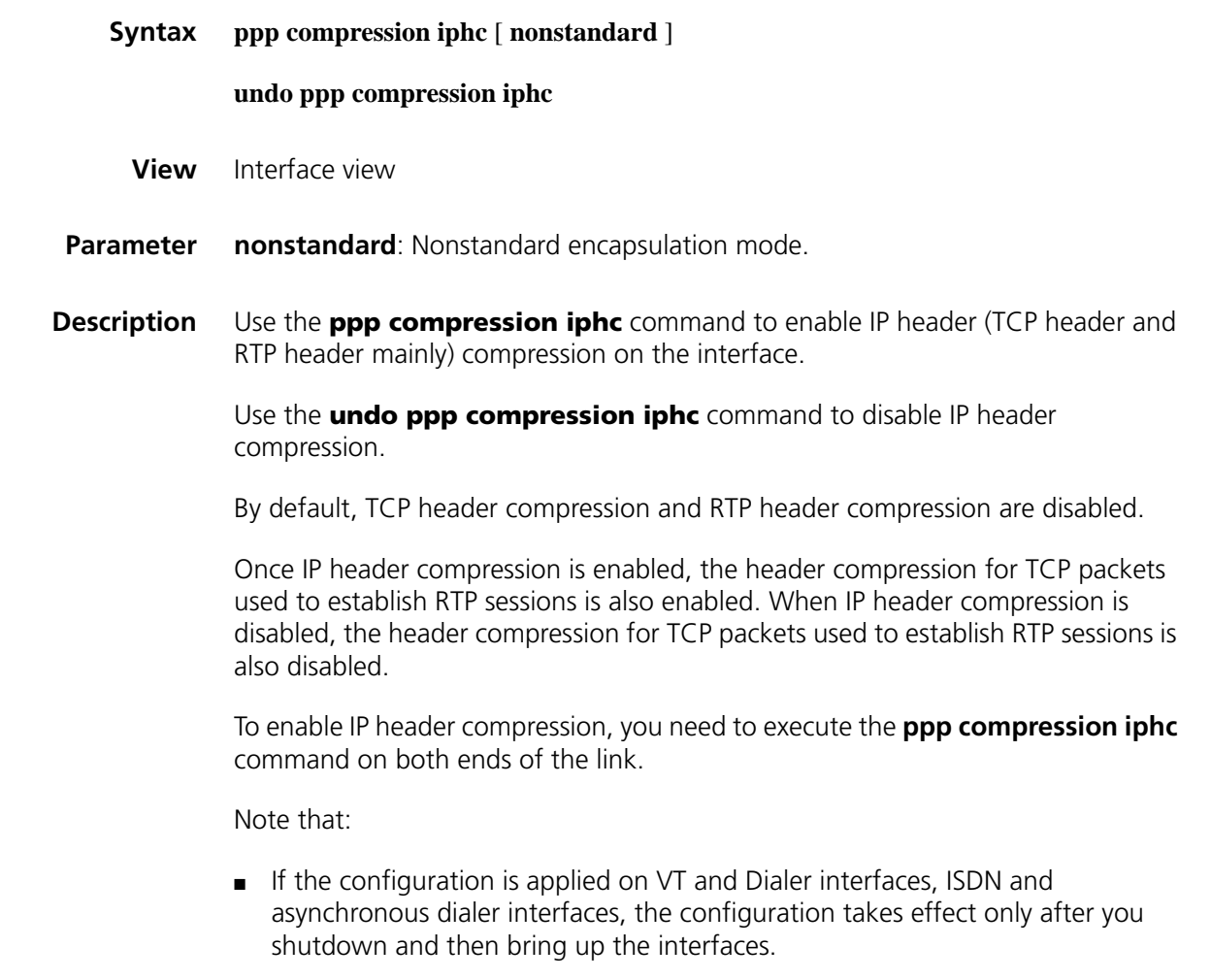

■ If the configuration is applied on a MP bundle, you need to shut down and then bring up all the member interfaces of the MP bundle for the configuration to take effect.

#### **Related command: [ppp compression iphc rtp-connections](#page-527-0)**, **[ppp compression iphc](#page-528-0)  [tcp-connections](#page-528-0)**.

**Example** # Enable IP header compression on interface Serial 1/0.

<Sysname> system-view [Sysname] interface serial 1/0 [Sysname-Serial1/0] ppp compression iphc

## <span id="page-527-0"></span>**ppp compression iphc rtp-connections**

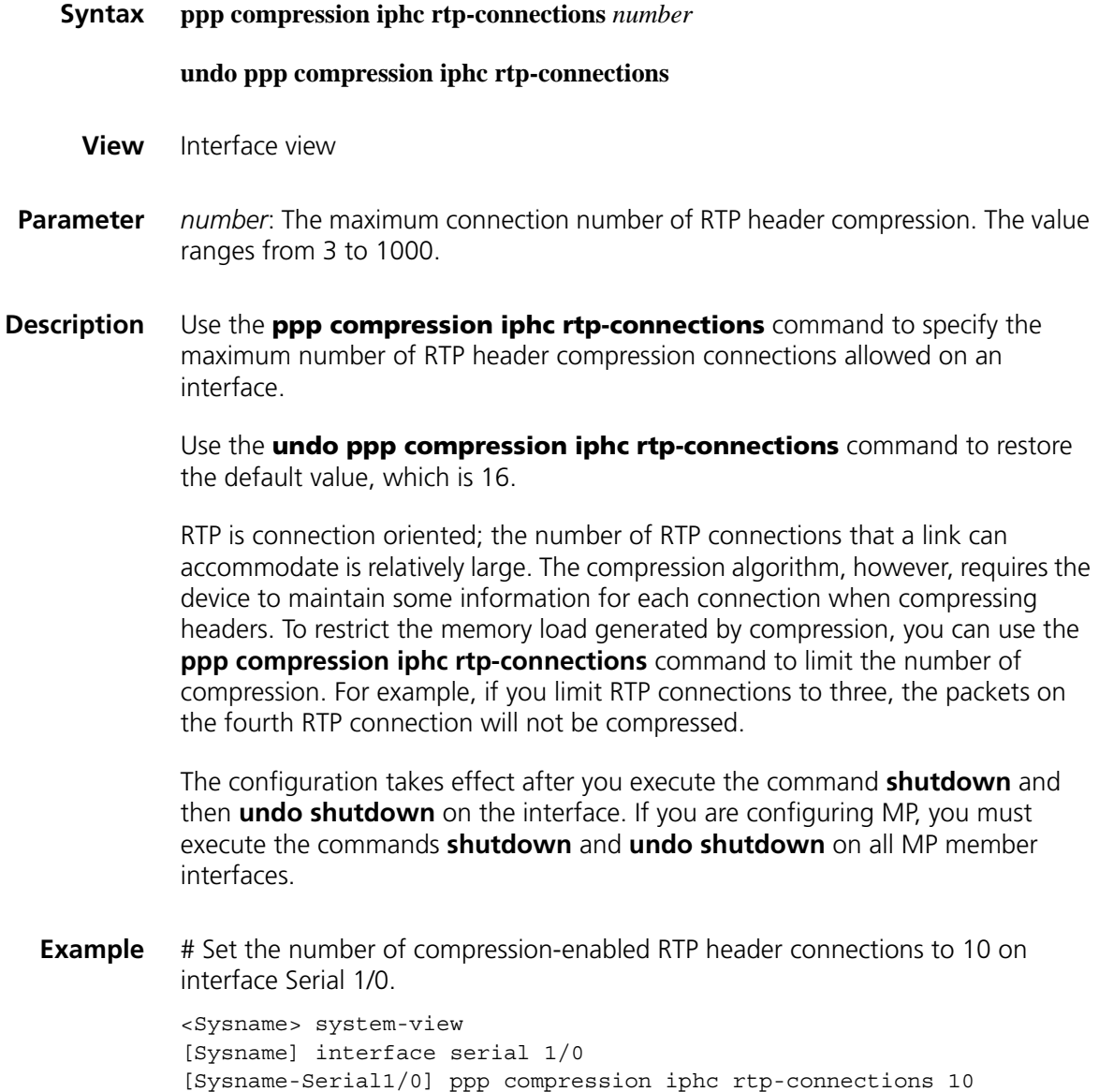

## <span id="page-528-0"></span>**ppp compression iphc tcp-connections**

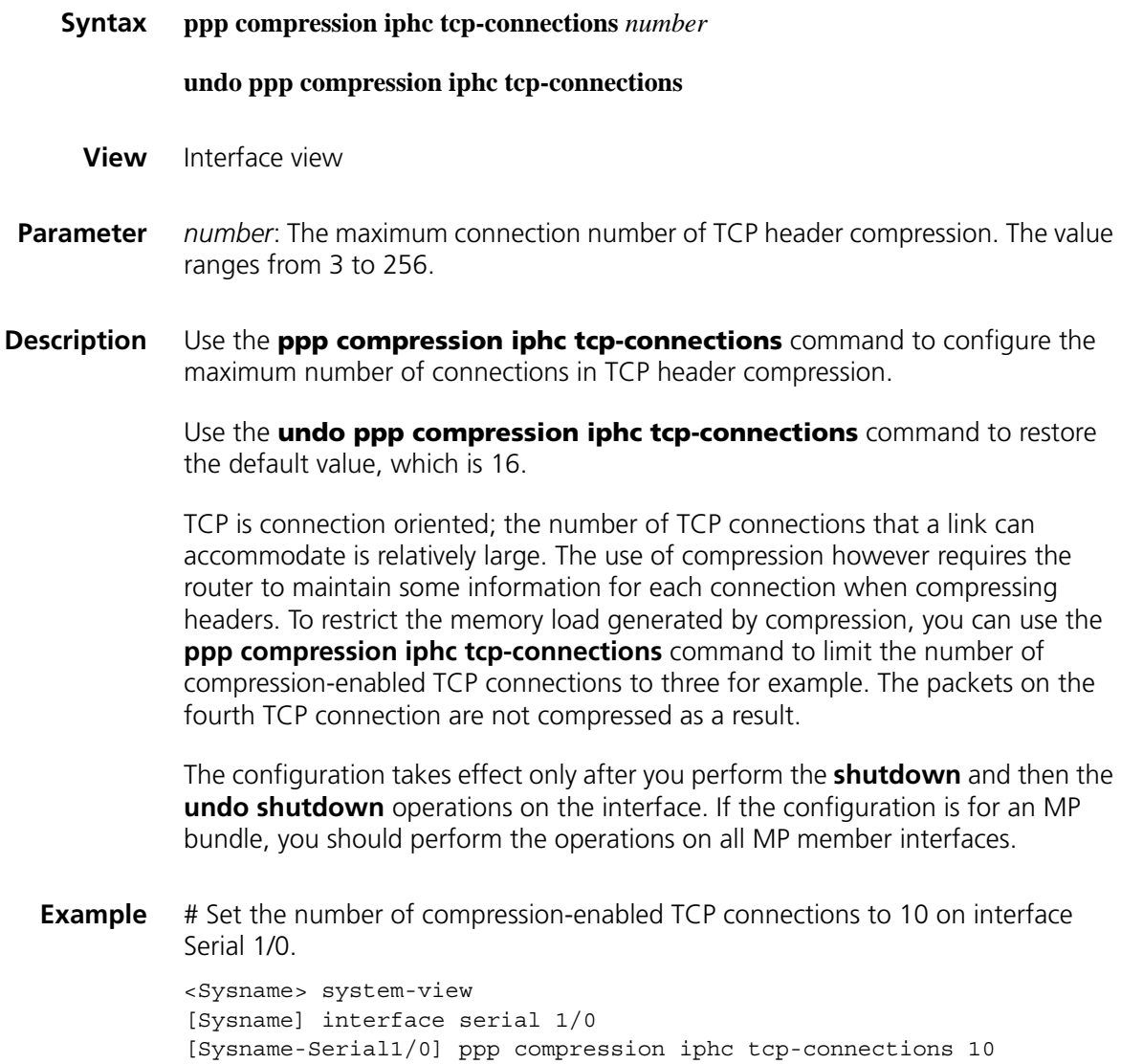

## **ppp compression stac-lzs**

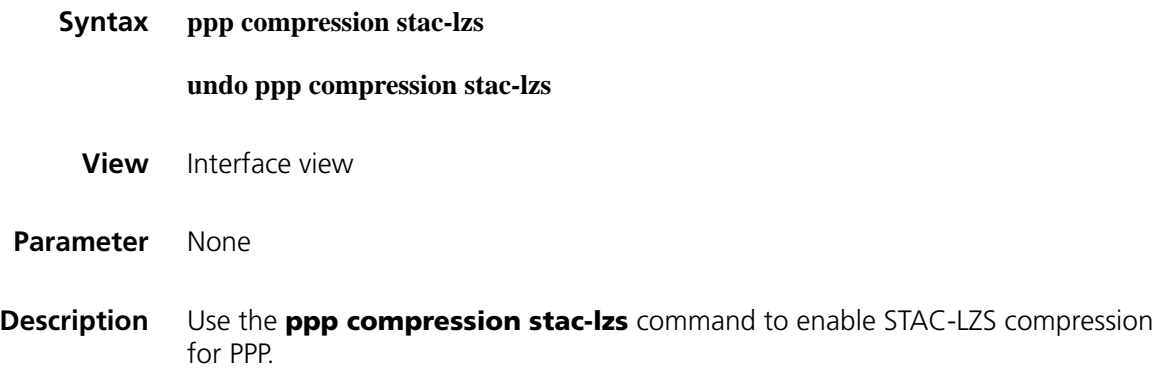

Use the **undo ppp compression stac-lzs** command to disable STAC-LZS compression on the current interface.

By default, this compression is disabled.

STAC-LZS compression is supported on the current version of system. You can configure STAC-LZS compression on an interface to reduce size of data frames through lossless compression. However, as this can increase the load on the device, you are recommended to disable the function when the device is heavily loaded.

Note that STAC-LZS compression takes effect on a PPP link only when the **stac-lzs** option is configured on both ends of the link. Currently, outbound expedite forwarding is not applicable on links with Stac-LZS compression enabled. So, it is recommended that you disable outbound fast forwarding before execute the **ppp compression stac-lzs** command.

Note that:

- If the configuration is applied on VT and Dialer interfaces, ISDN and asynchronous dialer interfaces, the configuration takes effect only after you shut down and then bring up the interfaces.
- If the configuration is applied on a MP bundle, you need to shut down and then bring up all the member interfaces of the MP bundle for the configuration to take effect.
- **Example** # Enable STAC-LZS compression on interface Serial 2/0.

<Sysname> system-view [Sysname] interface serial 2/0 [Sysname-Serial2/0] ppp compression stac-lzs

## **ppp mp lfi**

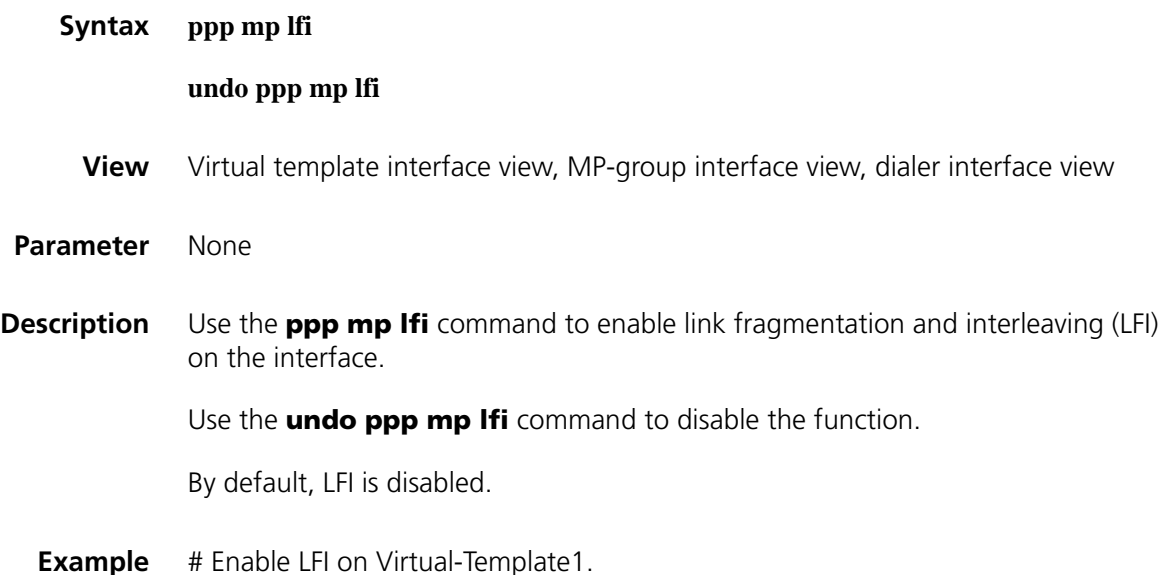

```
<Sysname> system-view
[Sysname] interface virtual-template 1
[Sysname-Virtual-Template1] ppp mp lfi
```
## **ppp mp lfi delay-per-frag**

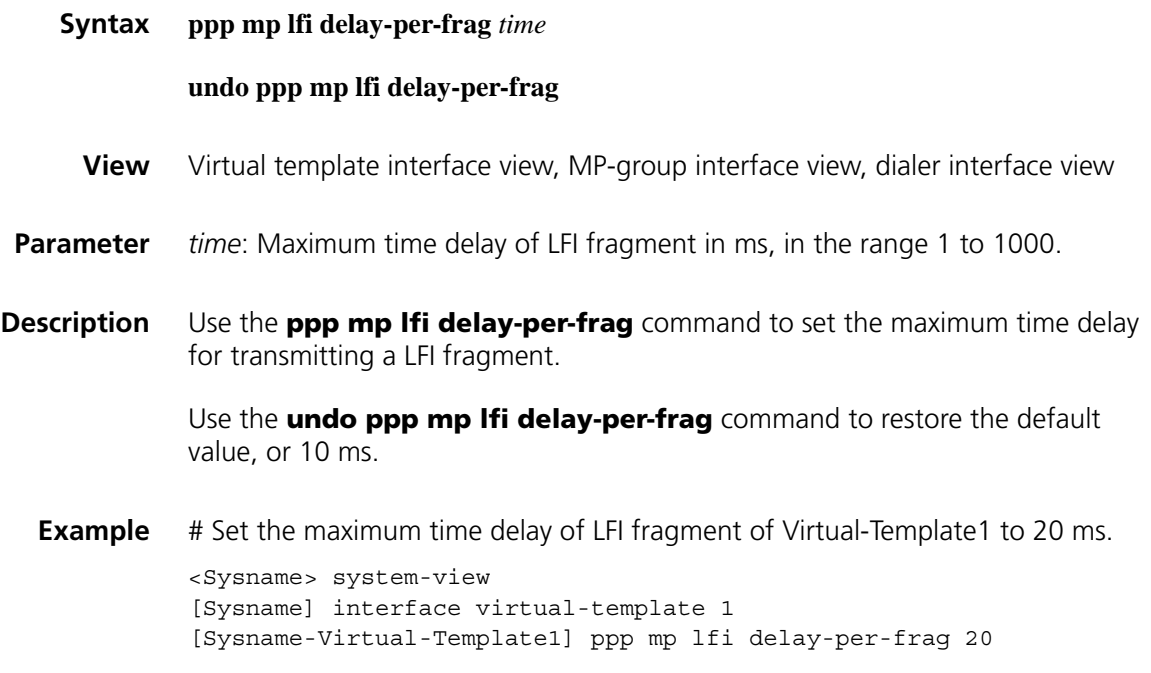

## **reset ppp compression iphc**

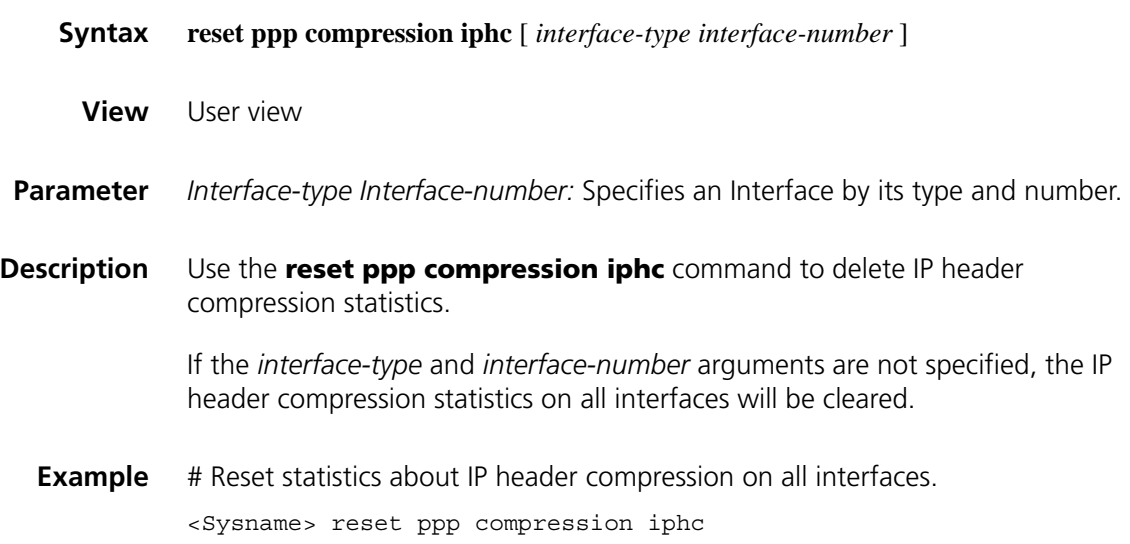

## **33** PPPOE SERVER CONFIGURATION<br>
COMMANDS **COMMANDS**

## **display pppoe-server session**

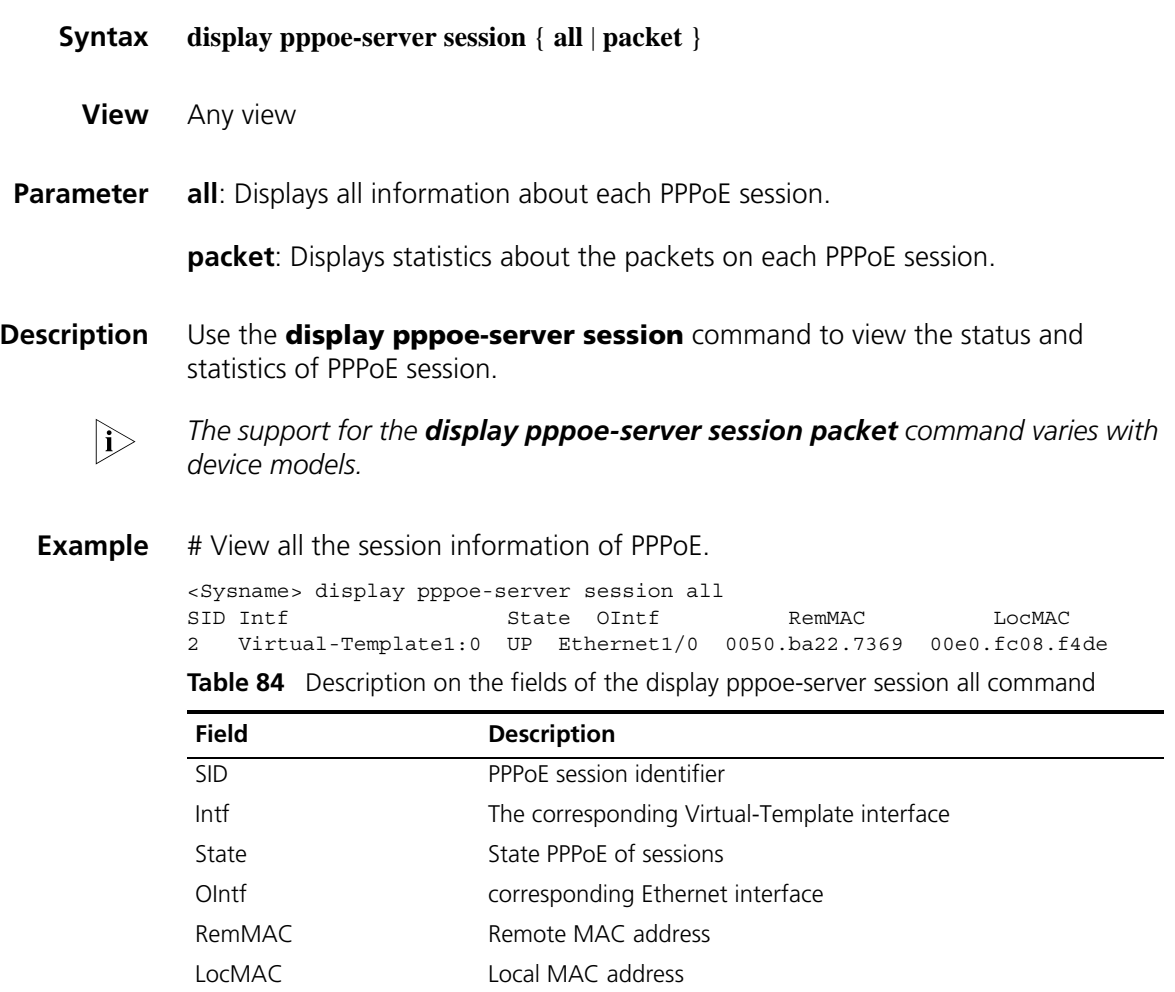

# View the statistics of PPPoE session.

Sysname> display pppoe-server session packet SID RemMAC LocMAC InP InO InD OutP OutO OutD 1 0050ba1a02ce 0001af02a40f 42 2980 0 16 343 0

**Table 85** Description on the fields of the display pppoe-server session packet command

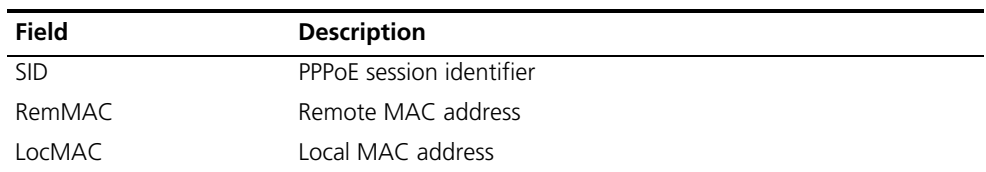

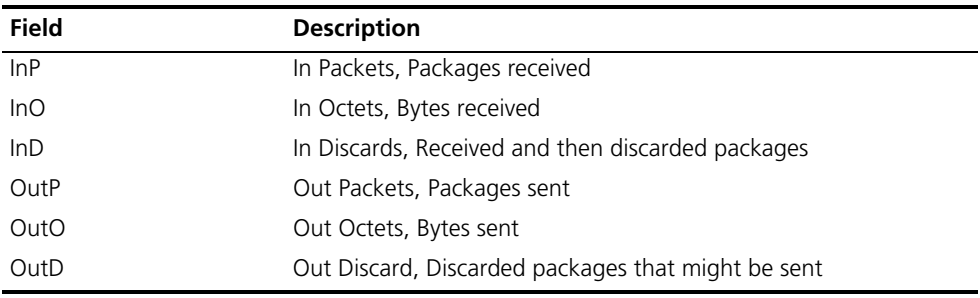

**Table 85** Description on the fields of the display pppoe-server session packet command

## **pppoe-server bind**

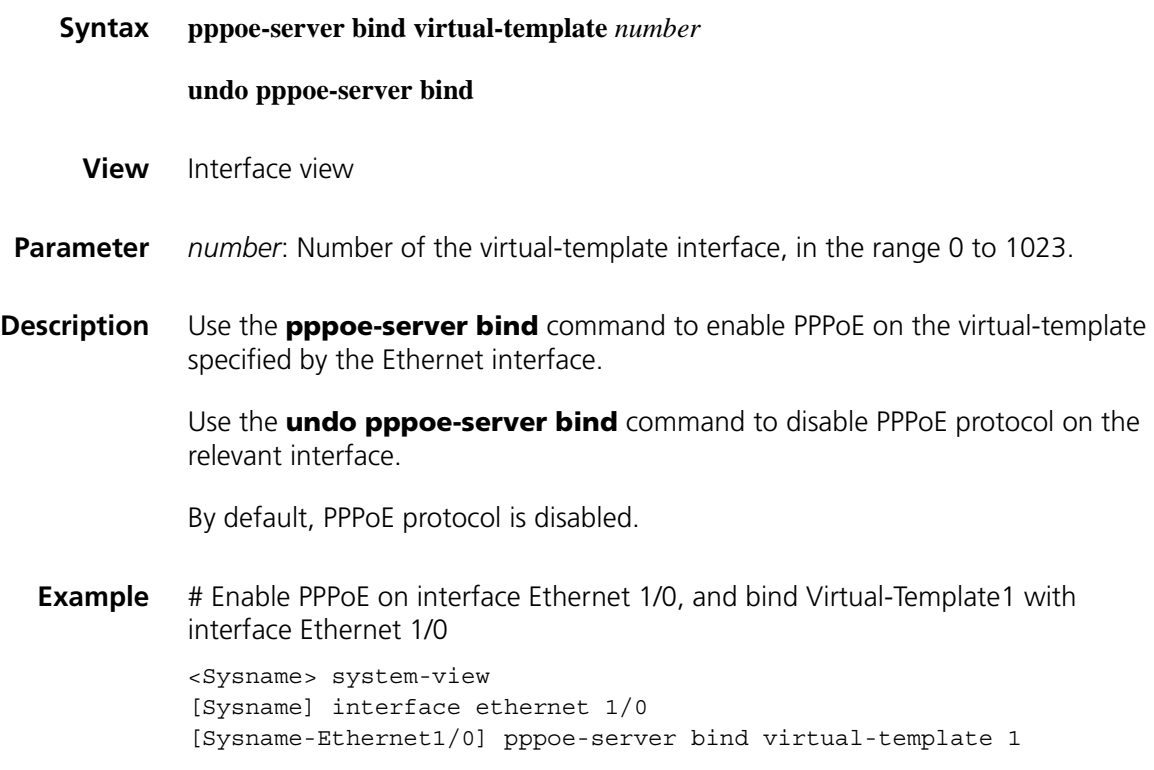

## **pppoe-server log-information off**

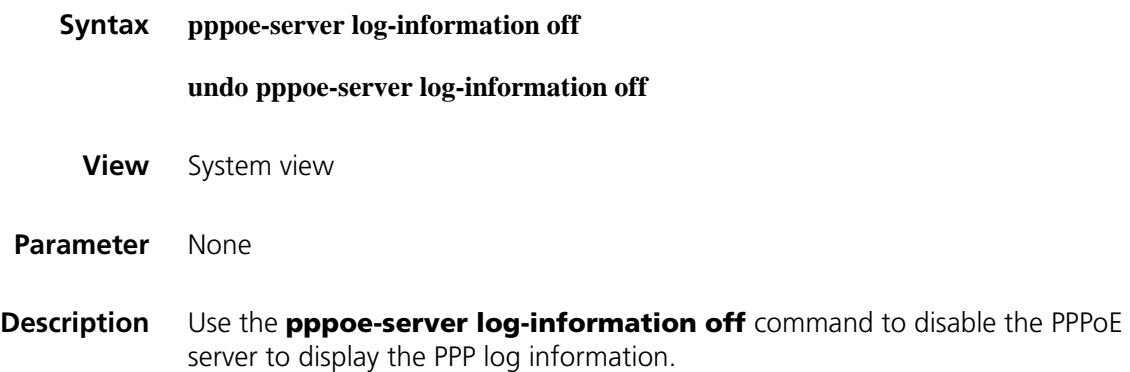

Use the **undo pppoe-server log-information off** command to enable the function.

By default, the PPPoE server displays the PPP log information.

Displaying too much log information can affect the performance of the device and can be a nuisance to user during configuration. You can use this command to disable the PPPoE server to display the PPP log information.

**Example** # Disable the PPPoE server to display PPP log information.

<Sysname> system-view [Sysname] pppoe-server log-information off

#### **pppoe-server max-sessions local-mac**

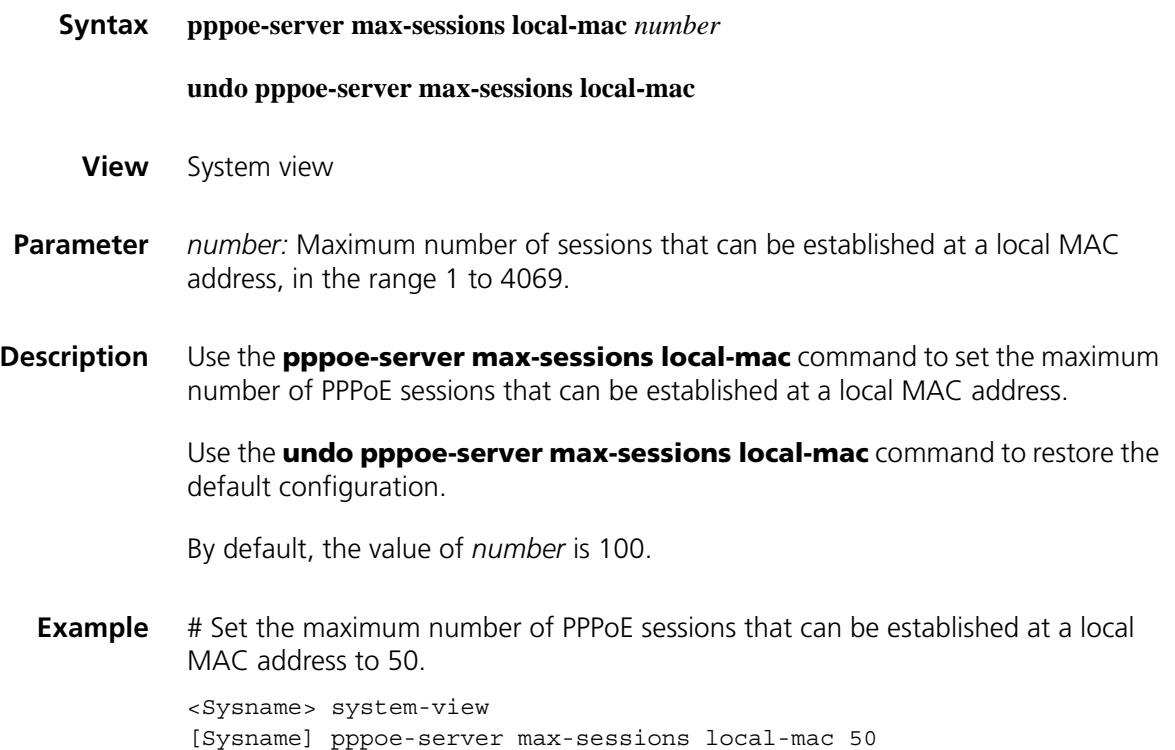

#### **pppoe-server max-sessions remote-mac**

- **Syntax pppoe-server max-sessions remote-mac** *number* **undo pppoe-server max-sessions remote-mac View** System view
- **Parameter** *number*: Maximum number of PPPoE sessions that can be established by the system with regard to a peer MAC address, in the range 1 to 4096.

**Description** Use the **pppoe-server max-sessions remote-mac** command to set the maximum number of PPPoE sessions that can be established by the system with regard to a peer MAC address.

> Use the **undo pppoe-server max-sessions remote-mac** command to restore the default configuration.

By default, the value of *number* is 100.

**Example** # Set the maximum number of PPPoE sessions that can be established by the system with regard to a peer MAC address to 50.

> <Sysname> system-view [Sysname] pppoe-server max-sessions remote-mac 50

#### **pppoe-server max-sessions total**

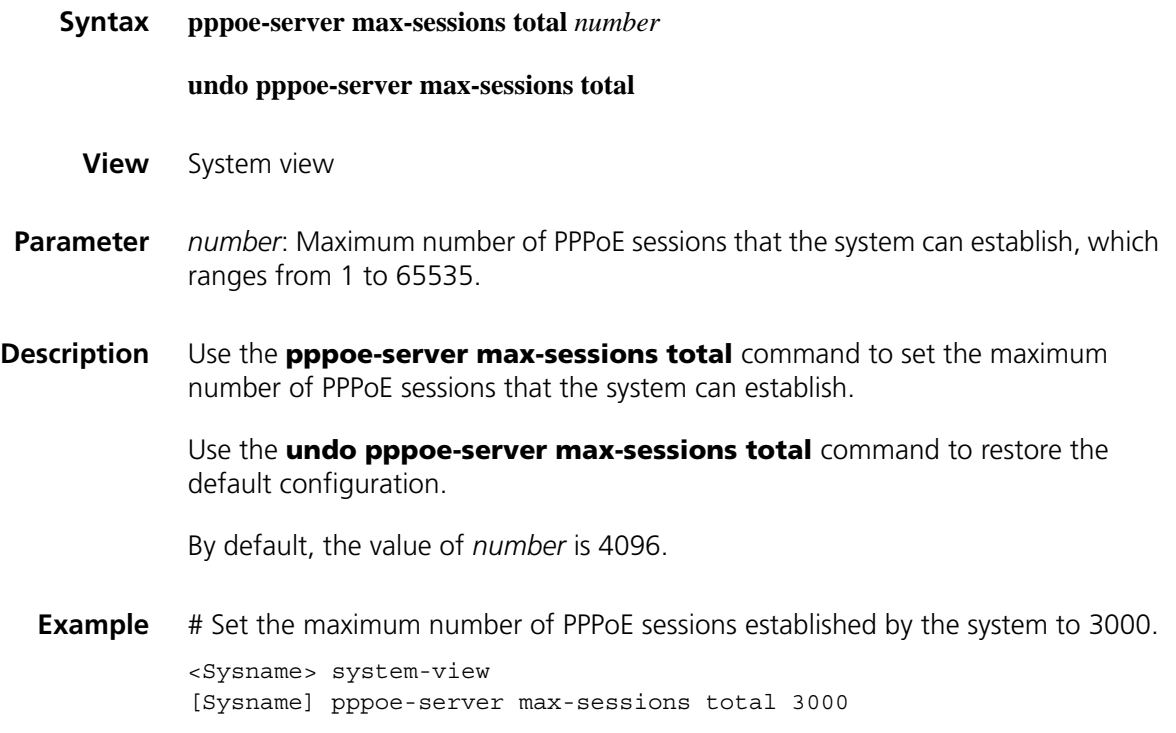

#### **reset pppoe-server**

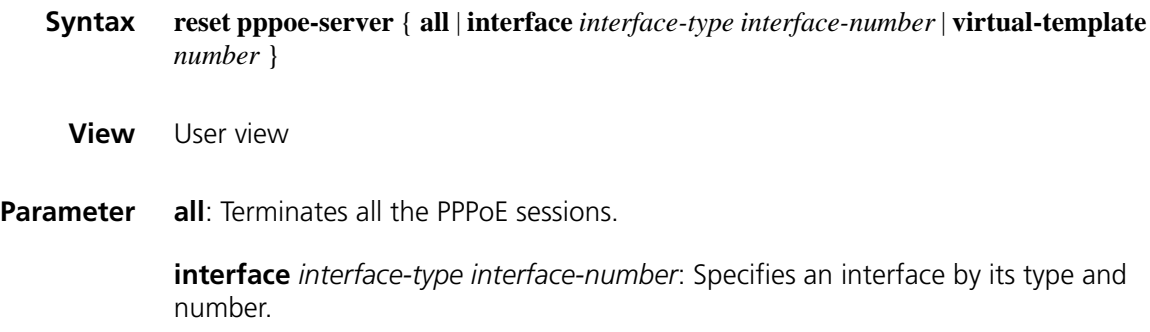

**virtual-template** *number*: Specifies a virtual template interface.

- **Description** Use the **reset pppoe-server** command to terminate a PPPoE session on the server side.
	- **Example** # Terminate the session established on virtual template interface 1 on the server side.

<Sysname> reset pppoe-server virtual-template 1

# **34 PPPOE CLIENT CONFIGURATION COMMANDS**

## **display pppoe-client session**

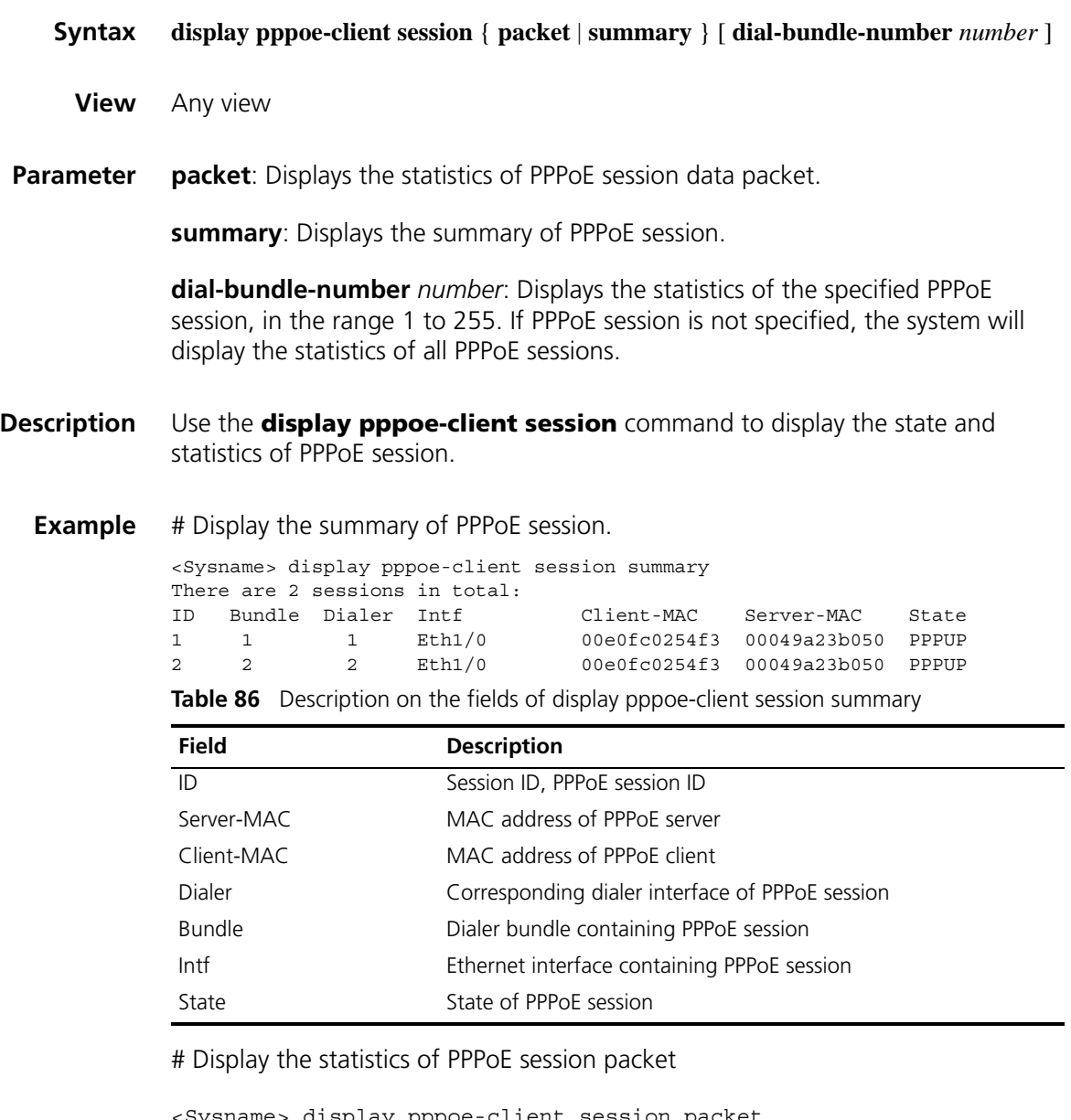

<Sysname> display pppoe-client session packet PPPoE Client Session: ID InP InO InD OutP OutO OutD =================================================================

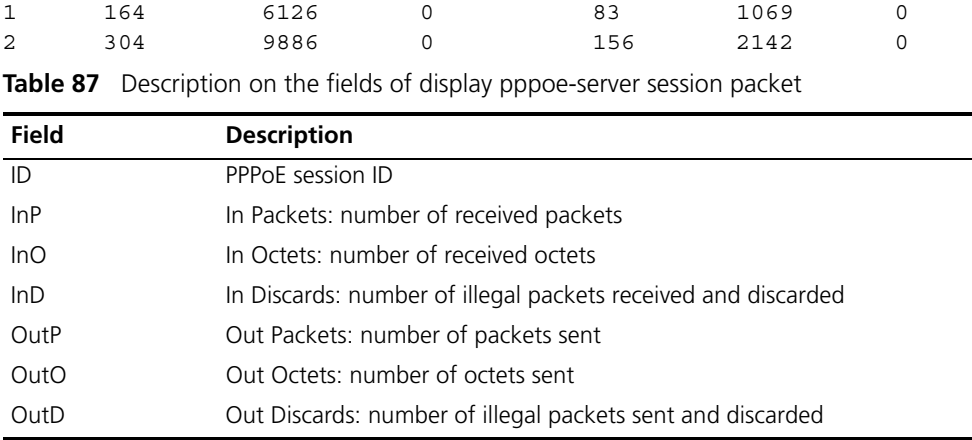

## **pppoe-client dial-bundle-number**

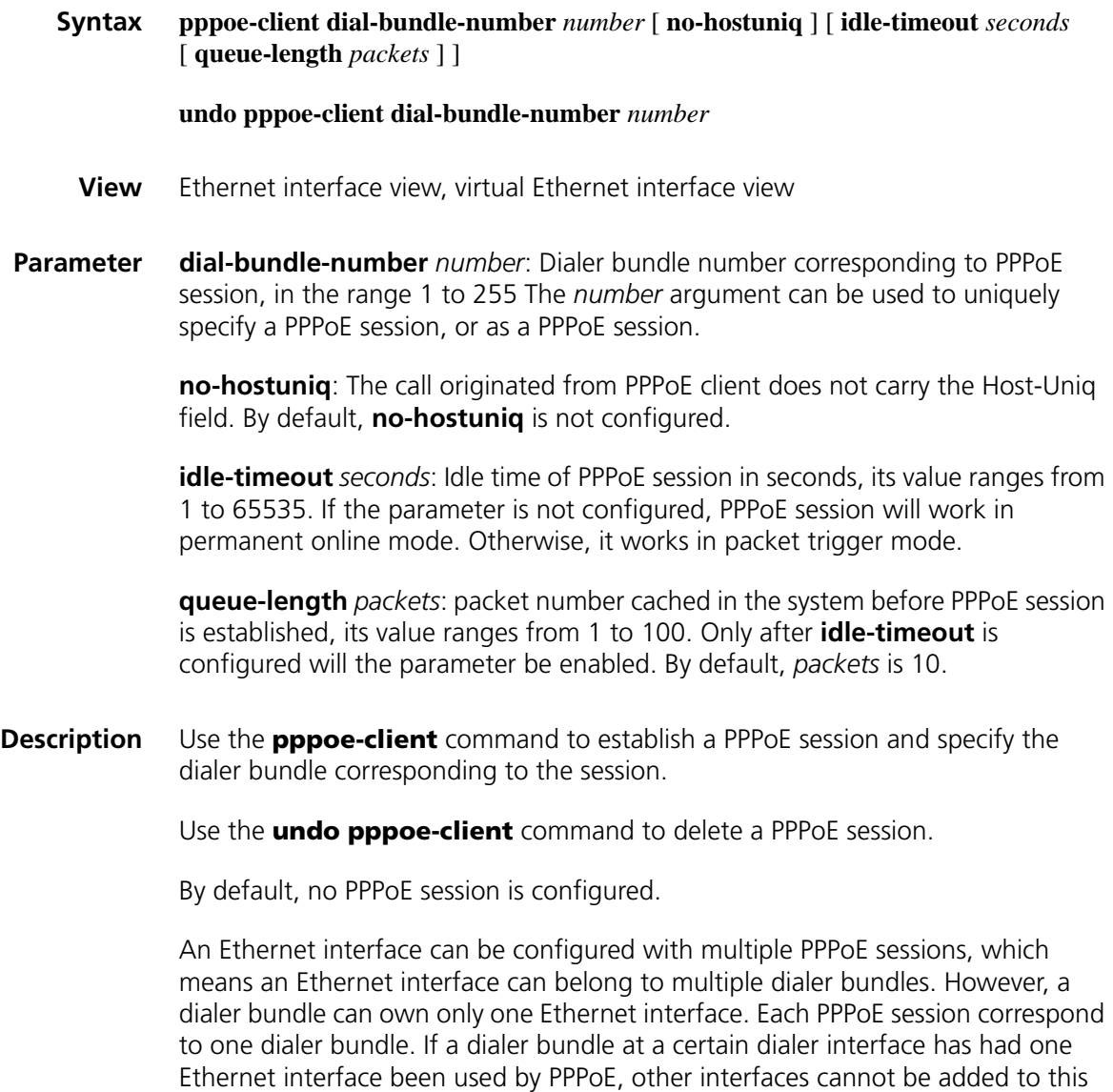

dialer bundle. Likewise, if a dialer bundle has had interfaces other than the PPPoE
Ethernet interface, this dialer bundle can also not be added to the Ethernet interface used by PPPoE Client.

When PPPoE session works in permanent online mode, and the physical lines go UP, the device will immediately initiate PPPoE call to establish PPPoE session. This PPPoE connection will exist constantly unless users use the command **undo pppoe-client** to delete PPPoE session. When PPPoE session works in packet trigger mode, the device will not initiate PPPoE call to establish PPPoE session unless it has data to transmit. If there is no data transmission on the PPPoE link within *seconds*, the device will automatically terminate PPPoE session. Only after it has new data to transmit, PPPoE session will be re-established.

#### **Related command: [reset pppoe-client](#page-540-0)**.

n *The difference between the [reset pppoe-client](#page-540-0) command and the undo pppoe-client command lies in: the former only temporarily terminates a PPPoE session, while the latter permanently deletes a PPPoE session.*

No matter a PPPoE session works in permanent on-line mode or in packet triggering mode, it will be deleted permanently by the undo pppoe-client command. If it is necessary to recreate a PPPoE session, the user must reconfigure it.

**Example** # Create a PPPoE session on the interface Ethernet 1/0.

<Sysname> system-view [Sysname] interface ethernet 1/0 [Sysname-Ethernet1/0] pppoe-client dial-bundle-number 1

#### <span id="page-540-0"></span>**reset pppoe-client**

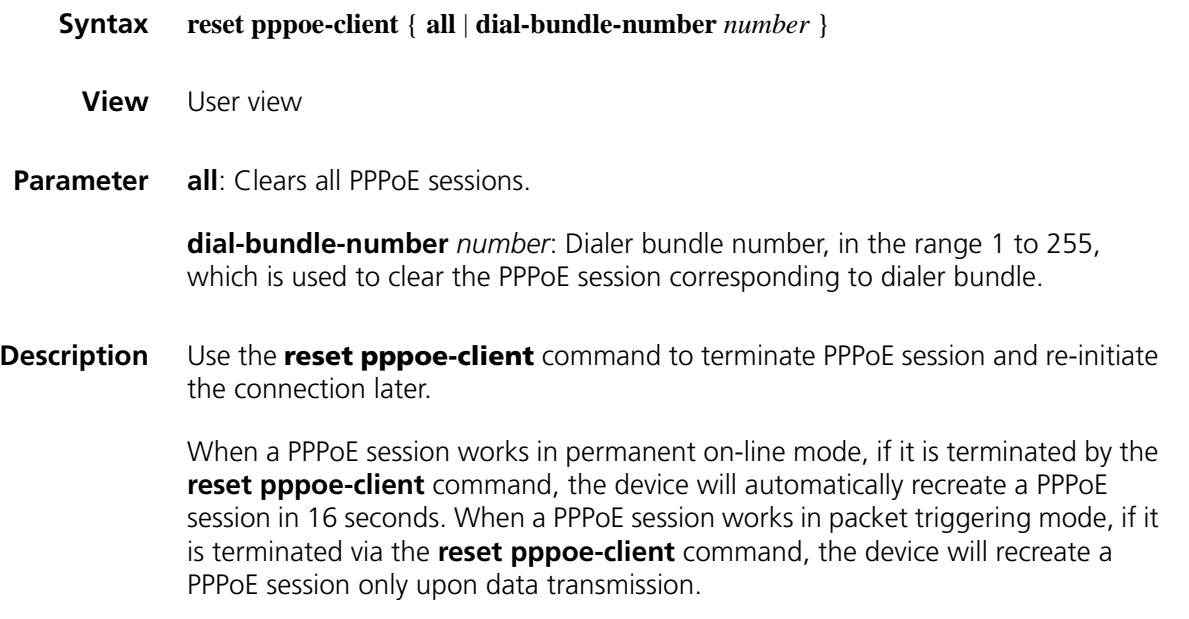

**Related command:** pppoe-client.

n *The difference between the [reset pppoe-client](#page-540-0) command and the undo pppoe-client command lies in: the former only temporarily terminates a PPPoE session, while the latter permanently deletes a PPPoE session.*

**Example** # Clear all PPPoE sessions, and re-initiate PPPoE session later.

<Sysname> reset pppoe-client all

## **35 PPP DEBUGGING COMMANDS**

#### **debugging ppp**

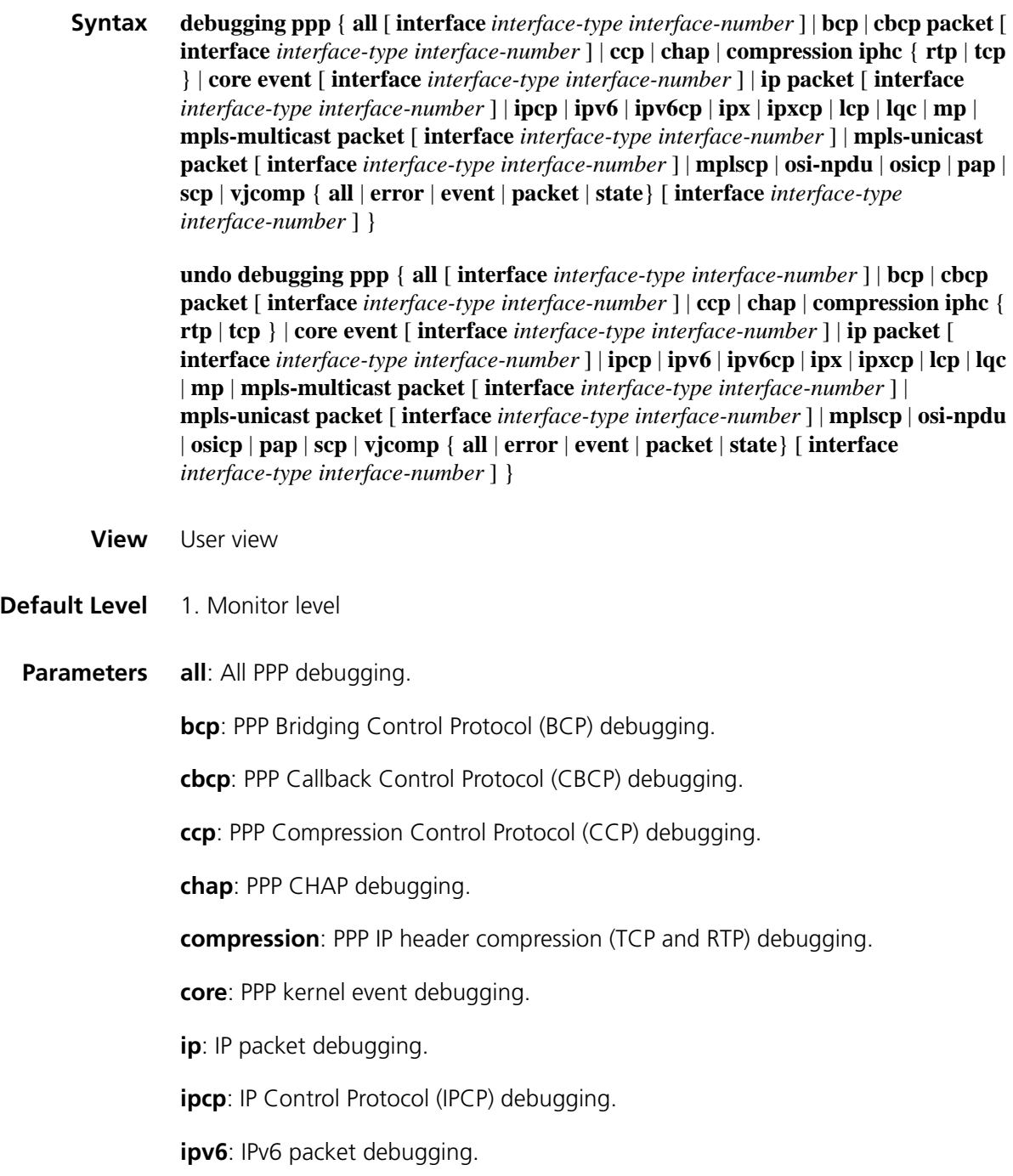

**ipv6cp**: IPv6 Control Protocol (IPv6CP) debugging. **ipx**: IPX debugging. **ipxcp**: IPX Control Protocol (IPXCP) debugging. **lcp**: PPP Link Control Protocol (CCP) debugging. **lqc**: PPP link quality control (LQC) debugging. **mp**: MP debugging. **mpls-multicast**: MPLS multicast debugging. **mpls-unicast**: MPLS unicast debugging. **mplscp**: MPLS Control Protocol (MPLSCP) debugging. **osi-npdu**: OSI NPDU debugging. **osicp**: OSI Control Protocol (OSICP) debugging. **pap**: PAP debugging. **scp**: Stac LZS debugging. **vjcomp**: VJ TCP/IP header compression debugging. **error**: PPP error debugging. **event**: PPP event debugging. **packet**: PPP packet debugging. **state**: PPP state debugging. *interface-type interface-number*: Specifies an interface by its type and number.

**Description** Use the **debugging ppp** command to enable PPP debugging.

Use the **undo debugging ppp** command to disable PPP debugging.

By default, all PPP debugging is disabled. The following tables describe some significant output fields of PPP debugging commands.

**Table 88** Description on the fields of the debugging ppp event command

| <b>Field</b> | <b>Description</b>                    |
|--------------|---------------------------------------|
| event        | A PPP event occurred.                 |
| state        | The state of a PPP state machine.     |
| Up           | The lower layer went up.              |
| Down         | The lower layer went down.            |
| Open         | The link was administratively opened. |
| Close        | The link was administratively closed. |

| <b>Field</b>                                                | <b>Description</b>                                                                                                    |
|-------------------------------------------------------------|----------------------------------------------------------------------------------------------------|
| Timeout(T0+, T0-)                                           | A timeout event occurred. T0+ indicates<br>that the restart counter is greater than 0;<br>thus, retransmission is required. T0-<br>indicates that the restart counter is less<br>than 0; thus, retransmission is not<br>needed.                                                                                |
| Receive-Configure-Request(RCR+, RCR-)                       | A Configure-Request packet was<br>received from the peer. RCR+ indicates<br>that the request is acceptable and a<br>Configure-Ack should be sent back. RCR-<br>indicates that the request is<br>unacceptable, and a Configure-Nak or<br>Configure-Rej should be sent back.                                     |
| Receive-Configure-Ack(RCA)                                  | A valid Configure-Ack packet was<br>received from the peer. The packet is a<br>positive response to a configuration<br>request.                                                                                                    |
| Receive-Configure-Nak/Rej(RCN)                              | A valid Configure-Nak/Rej packet was<br>received from the peer. The packet is a<br>negative response to some or all<br>requested configuration options.                                                                                                    |
| Receive-Terminate-Request(RTR)                              | A Terminate-Request packet was<br>received indicating that the peer wanted<br>to close the connection.                                                                                                    |
| Receive-Terminate-Ack(RTA)                                  | A Terminate-Ack packet was received<br>from the peer.                                                                                                    |
| Receive-Unknown-Code(RUC)                                   | An unknown packet was received from<br>the peer.                                                                                                    |
| Receive-Code-Reject,<br>Receive-Protocol-Reject(RXJ+, RXJ-) | A Code-Reject or Protocol-Reject packet<br>was received from the peer. RXJ+<br>indicates that the rejected options are<br>within the scope of normal operation and<br>thus the rejection is acceptable. RXJ-<br>indicates that the rejected options are<br>not acceptable and link termination will<br>result. |
| Receive-Echo-Request                                        | An Echo-Request packet was received<br>from the peer.                                                                                                    |
| Receive-Echo-Reply                                          | An Echo-Reply packet was received from<br>the peer.                                                                                                    |
| Receive-Discard-Request(RXR)                                | A Discard-Request packet was received<br>from the peer.                                                                                                    |

**Table 88** Description on the fields of the debugging ppp event command

**Table 89** Description on the fields of the debugging ppp ipcp command

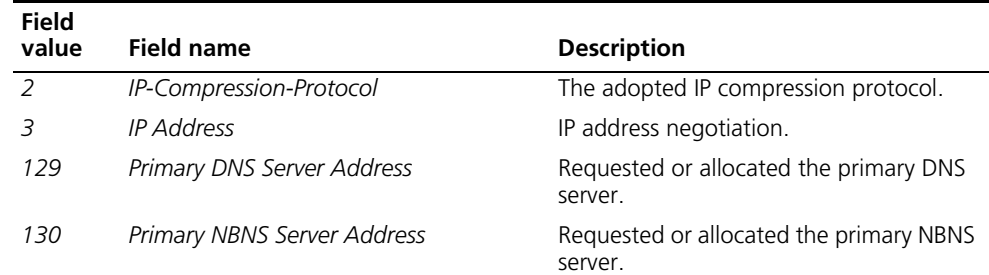

| <b>Field</b><br>value | Field name                    | <b>Description</b>                                 |
|-----------------------|-------------------------------|----------------------------------------------------|
| 131                   | Secondary DNS Server Address  | Requested or allocated a secondary DNS<br>server.  |
| 132                   | Secondary NBNS Server Address | Requested or allocated a secondary NBNS<br>server. |

**Table 89** Description on the fields of the debugging ppp ipcp command

**Examples** # Two devices are connected using Serial interfaces. Enable PPP on the two interfaces. PPP negotiation starts between them. Enable PPP debugging.

```
*0.784906 Sysname PPP/8/debug2:
  PPP Event:
      Serial2/0 LCP Open Event
      state initial
```
*// On interface Serial 2/0, the LCP state machine was opened and was in the initial state.*

```
*0.784906 Sysname PPP/8/debug2:
 PPP State Change:
     Serial2/0 LCP : initial --> starting
```
*// LCP moved from the initial state to the starting state.*

```
*0.784906 Sysname PPP/8/debug2:
 PPP Event:
     Serial2/0 LCP Lower Up Event
     state starting
```
*// A lower layer up event was reported for LCP. The LCP state machine was in the starting state.*

```
*0.784906 Sysname PPP/8/debug2:
  PPP State Change:
      Serial2/0 LCP : starting --> reqsent
```
*// LCP moved from the starting state to the reqsent state.*

```
*0.784906 Sysname PPP/8/debug2:
 PPP Packet:
     Serial2/0 Output LCP(c021) Pkt, Len 35
     State reqsent, code ConfReq(01), id 2a, len 31
     MRU(1), len 4, val 05dc
     AuthProto(3), len 4, PAP c023
     MagicNumber(5), len 6, val 31180c00
     MRRU(11), len 4, val 05dc
     Discri(13), len 9, val 01fa4d432c8451
```
*// Interface Serial 2/0 sent a 35-byte LCP packet. The type of the packet is Configure-Request, its ID is 2a, and its length is 31 bytes with the header removed. The LCP state machine transited to the request sent state as a result. The packet contains these configuration options for negotiation: MRU (the TLV length is four bytes, and the desired MRU value is 05dc); the authentication protocol (the TLV*  length is four bytes and the desired authentication protocol is PAP); the *magic-number (the TLV length is 6 bytes, and the value is 31180c00); the MRRU* 

*(the TLV length is four bytes and the desired MRRU is 05dc); and the endpoint discriminator of MP (the TLV length is 9 bytes, and the value is 01fa4d432c8451.)*

### **36 BRIDGING CONFIGURATION COMMANDS**

#### **bridge aging-time**

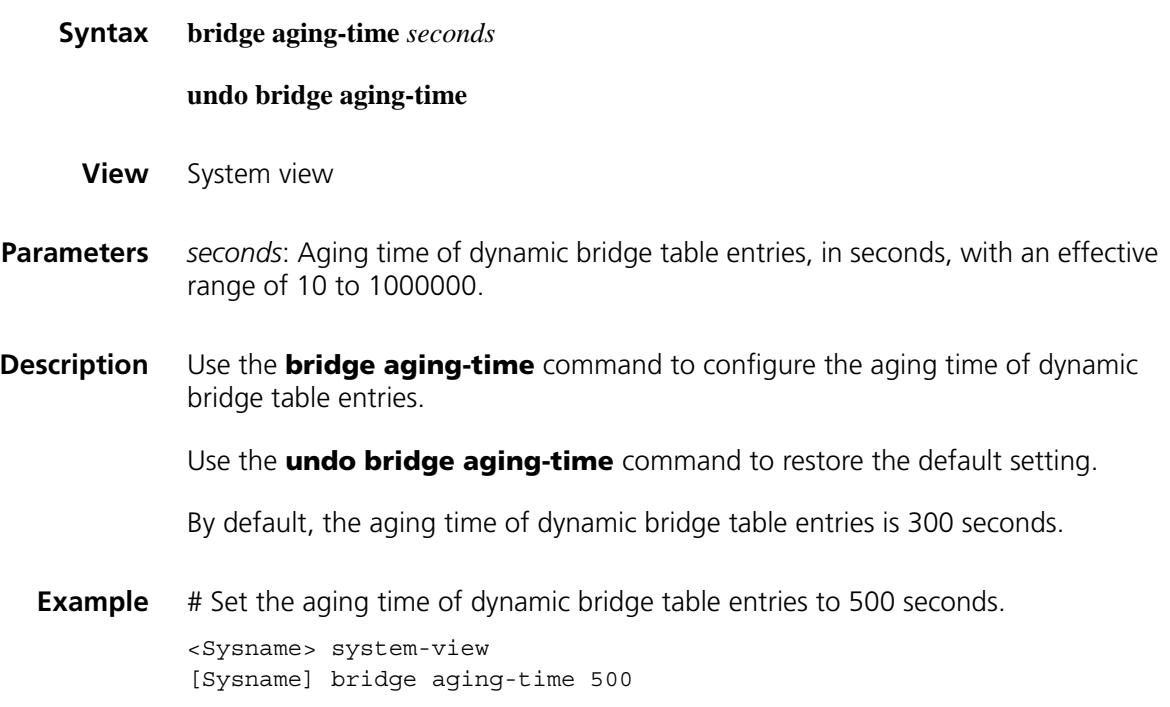

#### **bridge bridge-set enable**

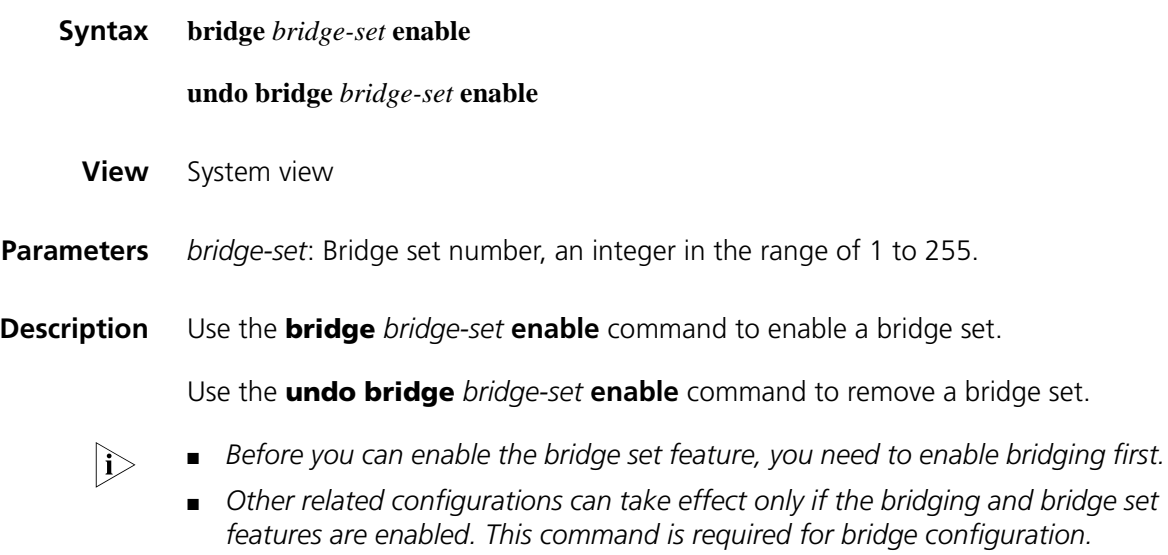

**Example** # Enable bridge set 1. <Sysname> system-view [Sysname] bridge 1 enable

#### **bridge bridging**

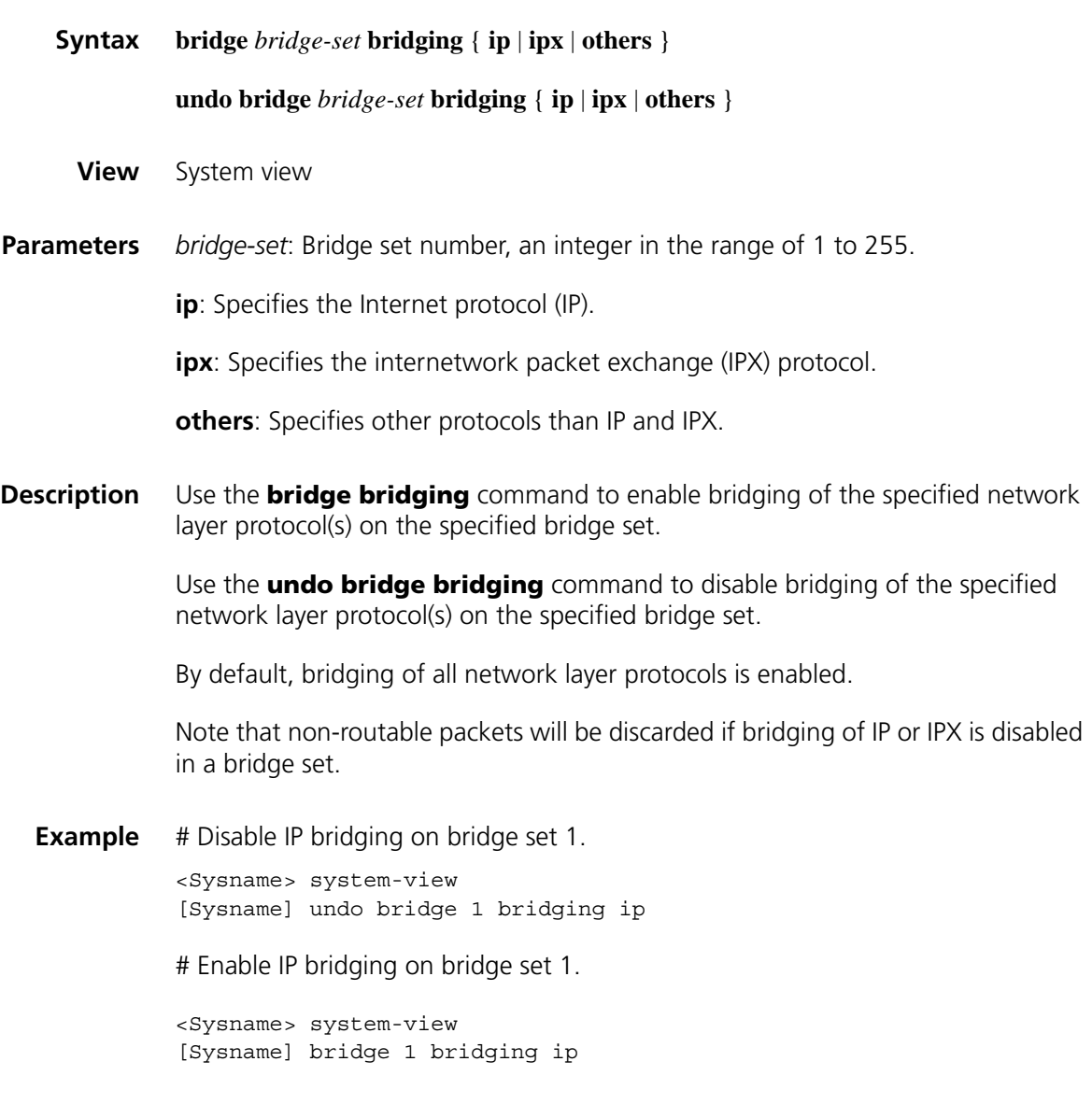

#### **bridge enable**

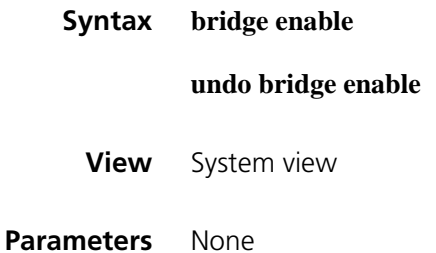

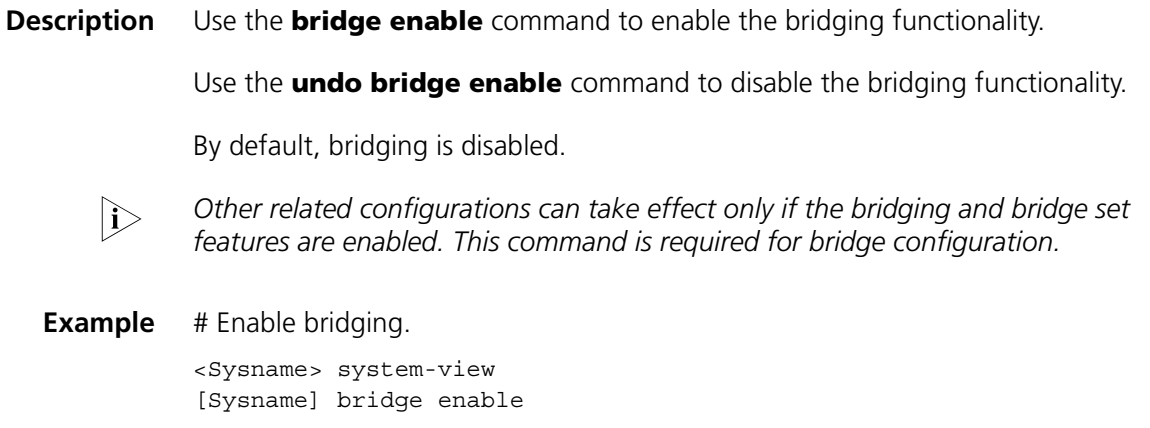

#### **bridge learning**

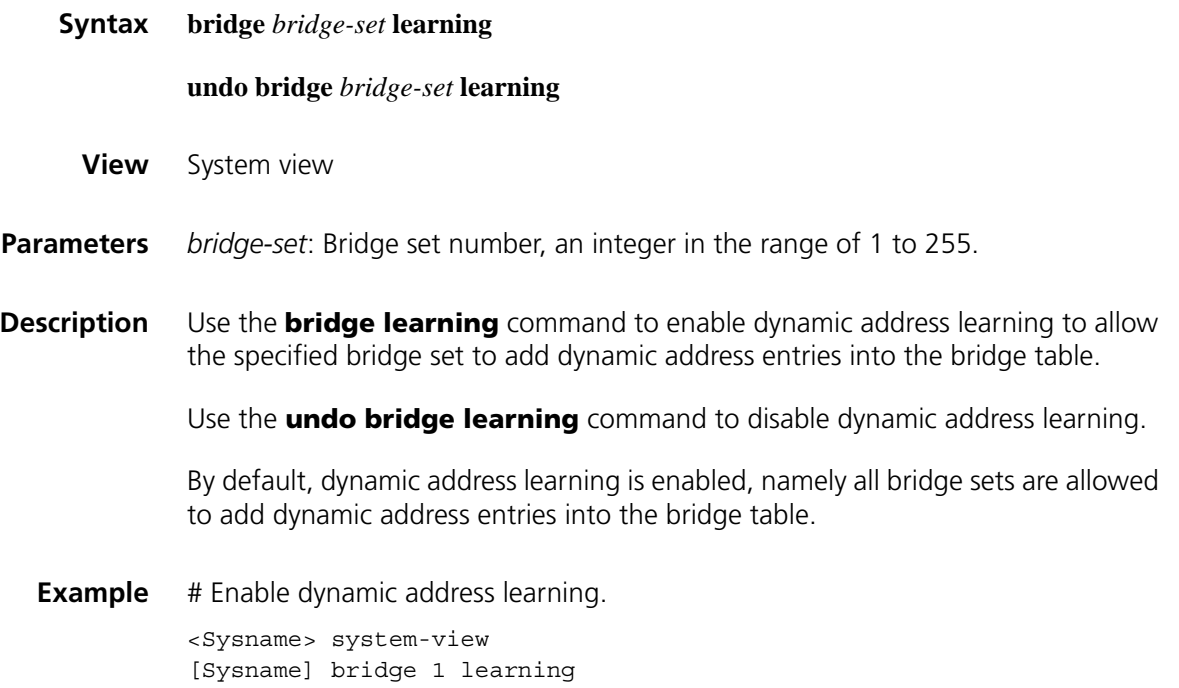

#### **bridge mac-address**

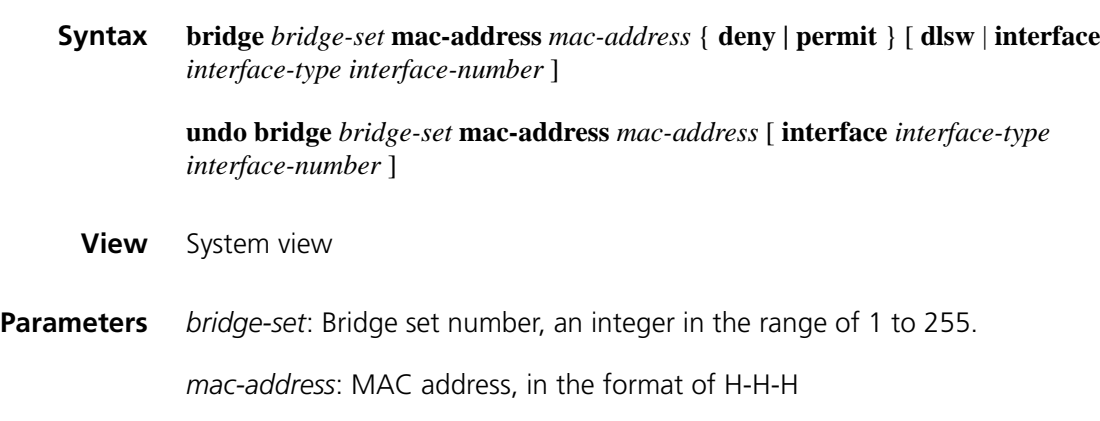

**deny**: Discards frames whose source address or destination address is the specified address on all interfaces or the specified interface.

**permit**: Forwards frames whose source address or destination address is the specified address on all interfaces or the specified interface.

**interface**: Specifies an outbound interface.

*interface-type interface-number*: Specifies an interface by its name and number.

**dlsw**: Specified that the outbound interface is a DLSw module.

**Description** Use the **bridge mac-address** command to configure a static bridge table entry.

Use the **undo bridge mac-address** command to remove a static bridge table entry.

**Example** # Configure a static bridge table entry so that Ethernet1/0 can forward frames with a destination MAC address of 0000-0000-0111.

> <Sysname> system-view [Sysname] bridge 1 mac-address 0000-0000-0111 permit interface ethernet 1/0

#### **bridge routing**

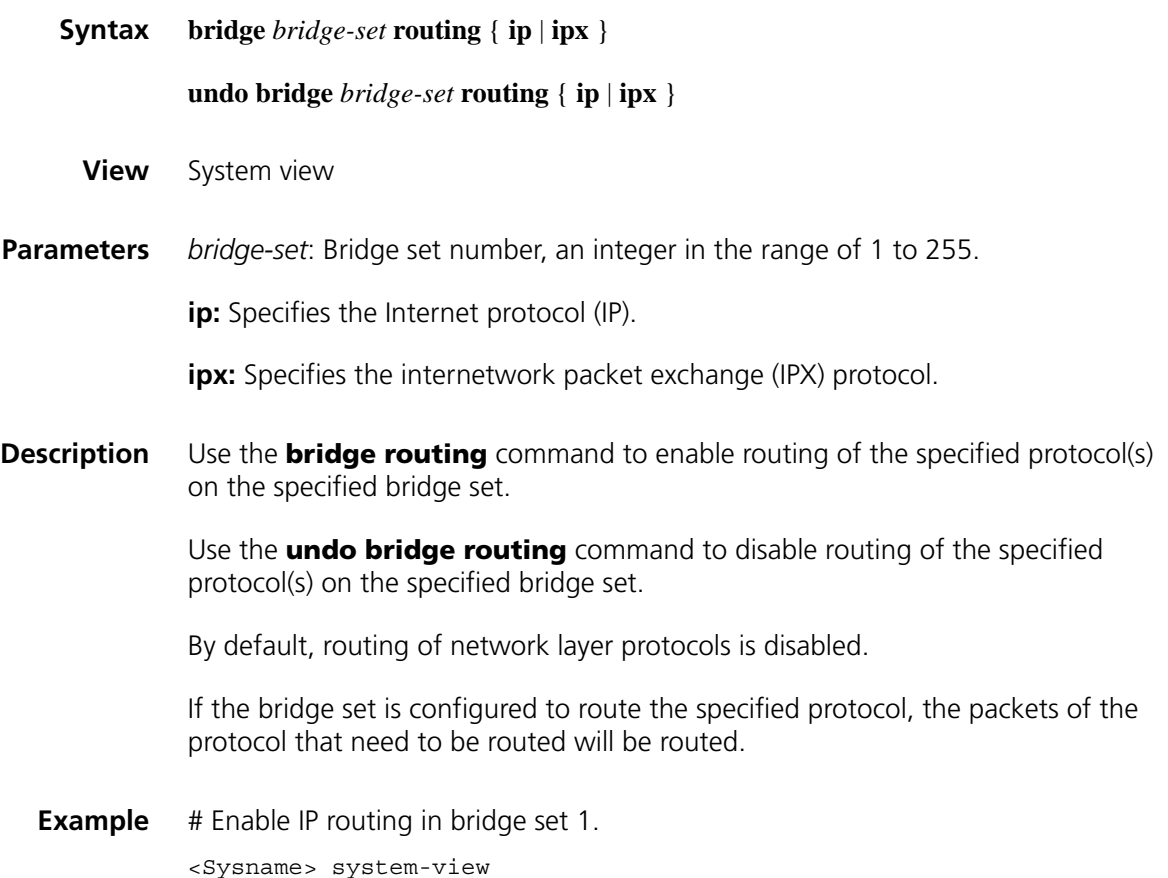

[Sysname] bridge 1 routing ip

#### <span id="page-552-0"></span>**bridge routing-enable**

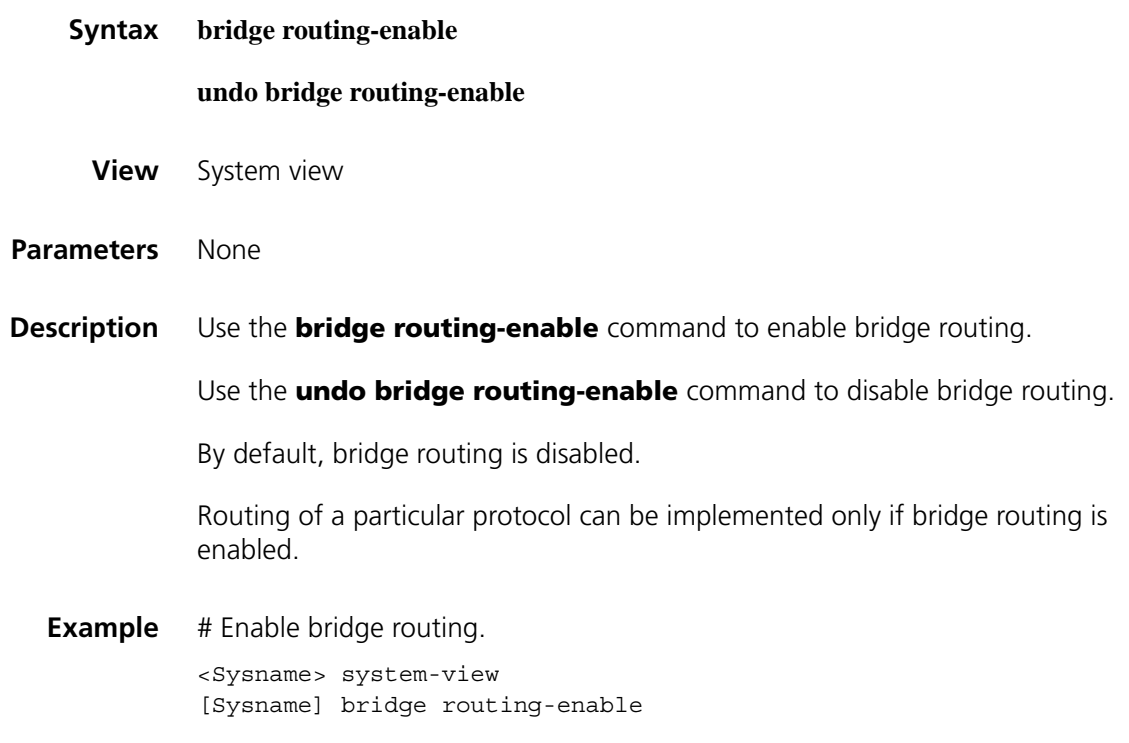

#### **bridge-set**

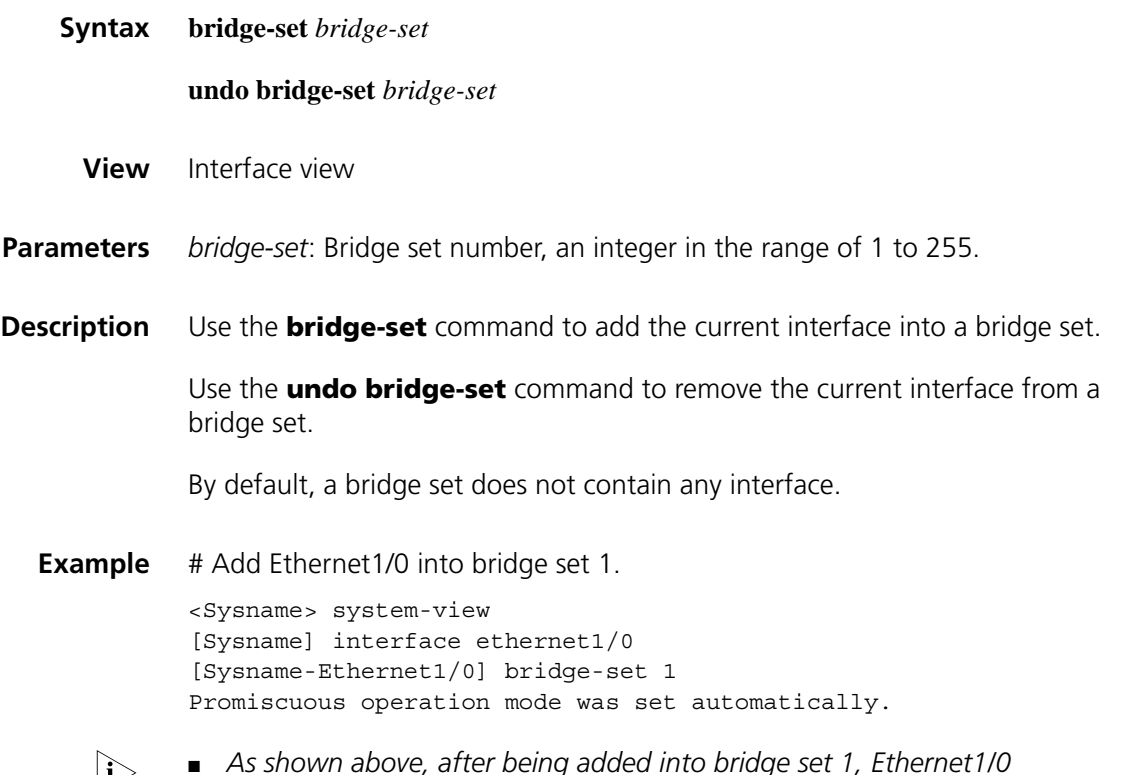

n ■ *As shown above, after being added into bridge set 1, Ethernet1/0 automatically works in the promiscuous operation mode. When working in the* 

*promiscuous operation mode, an Ethernet interface forwards all correct frames, without filtering any MAC address.*

■ *Bridging is possible only between interfaces in the same bridge set.*

As shown above, after being added into bridge set 1, Ethernet1/0 automatically works in the promiscuous operation mode. When working in the promiscuous operation mode, an Ethernet interface forwards all correct frames, without filtering any MAC address.

#### **display bridge address-table**

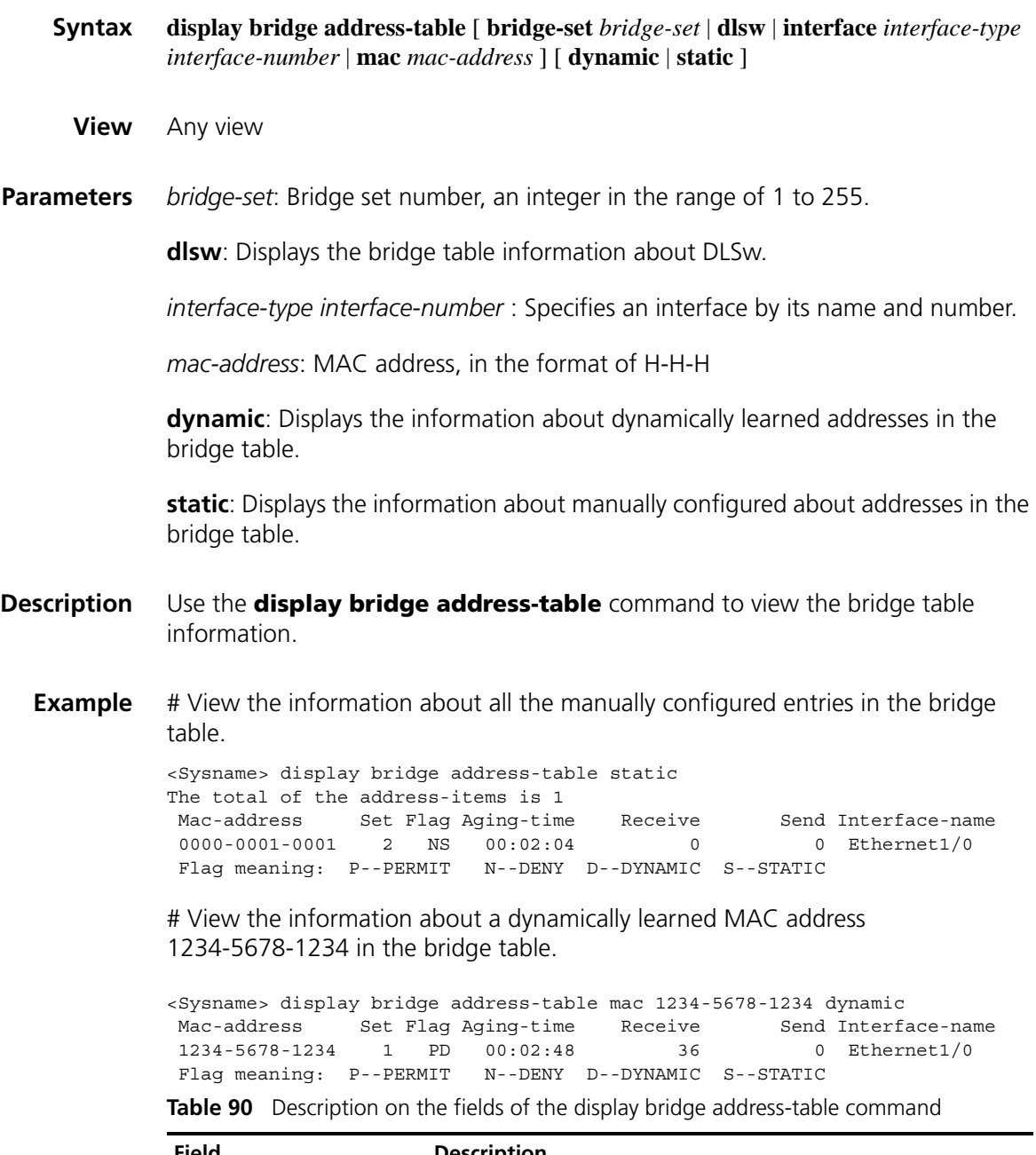

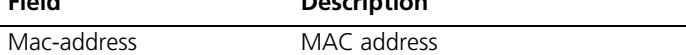

| <b>Field</b>   | <b>Description</b>                                                            |
|----------------|-------------------------------------------------------------------------------|
| Set            | Bridge set number                                                             |
| Flag           | Flag can be any of the four values: P--PERMIT N--DENY<br>D--DYNAMIC S--STATIC |
|                | P: The permit rule is used for MAC address filtering                          |
|                | N: The deny rule is used for MAC address filtering                            |
|                | D: This entry is a dynamic entry                                              |
|                | S: This entry is a static entry                                               |
| Aging-time     | The aging time of bridge table entries                                        |
| Receive        | Number of received frames destined for this MAC address                       |
| Send           | Number of forwarded frames destined for this MAC address                      |
| Interface-name | Outhound interface name                                                       |

**Table 90** Description on the fields of the display bridge address-table command

#### **display bridge information**

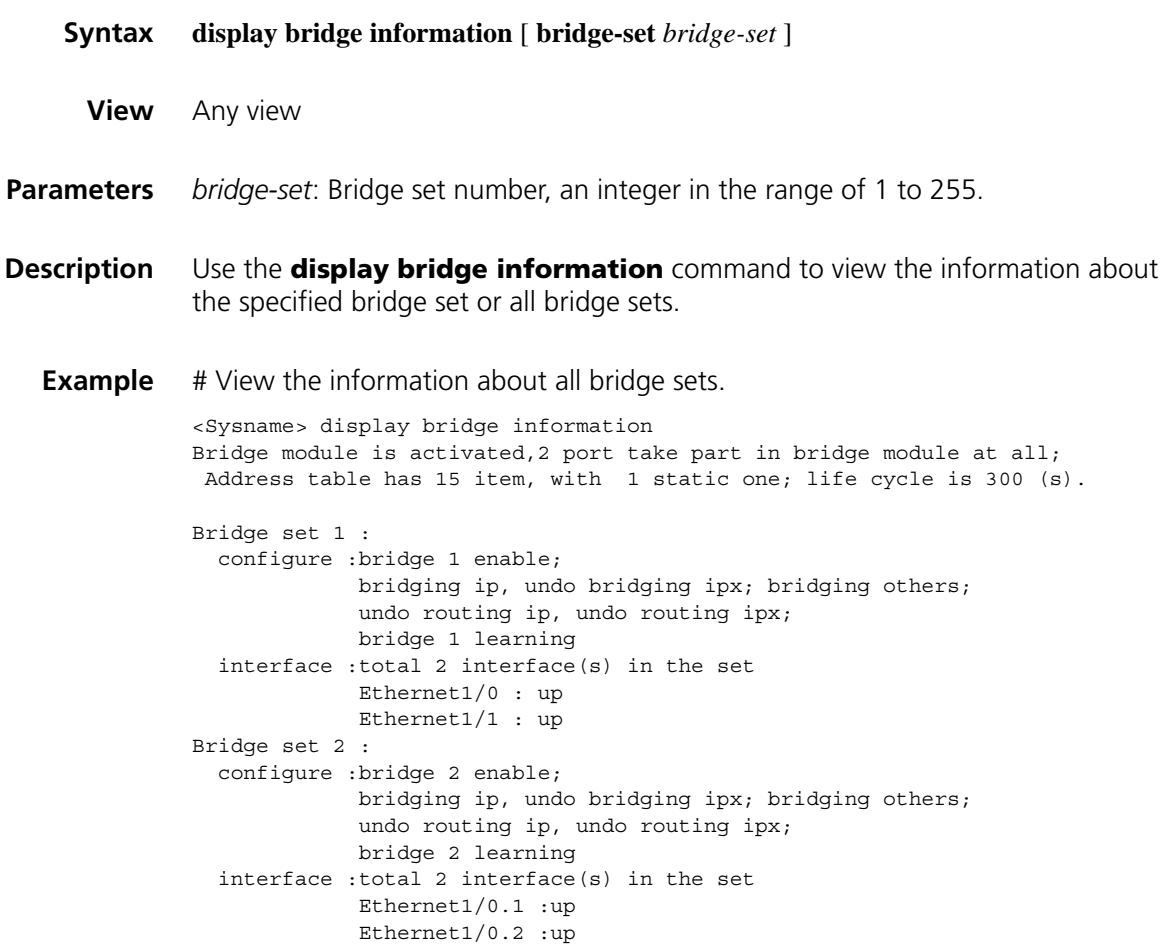

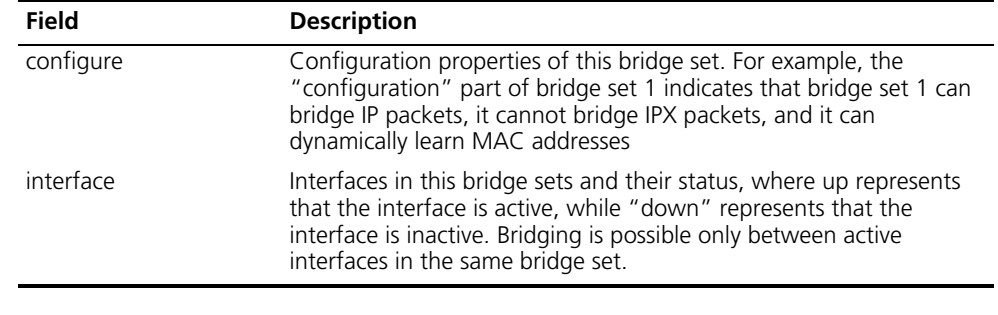

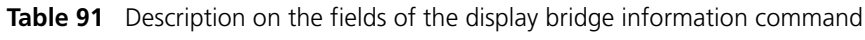

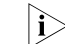

n *As shown above, bridge set 1 and bridge set 2 in the system are active. The information of each bridge set includes two parts: configure and interface.*

#### **display bridge traffic**

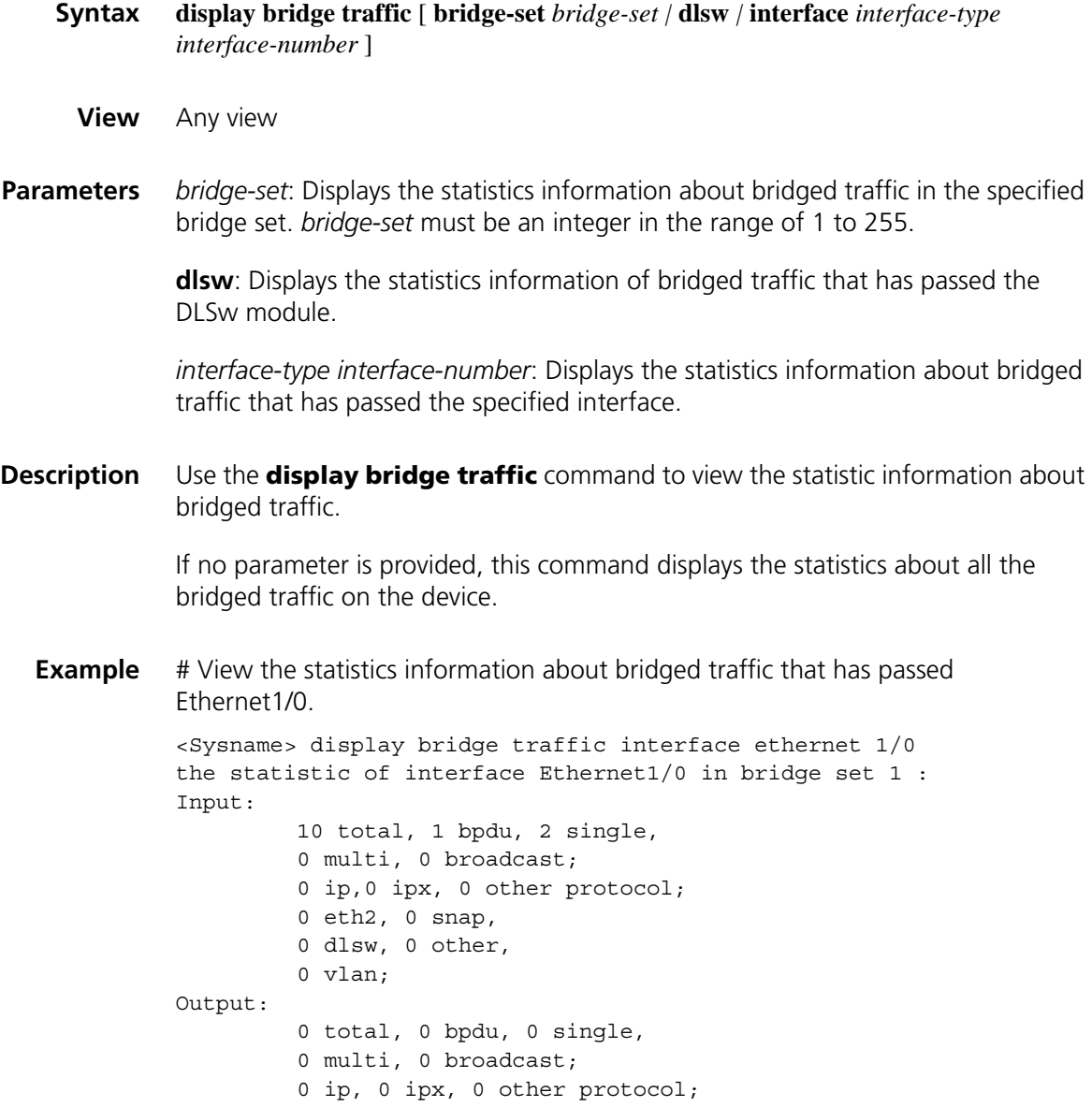

```
0 eth2, 0 snap,
         0 dlsw, 0 other,
         0 vlan;
Send way:
         0 broadcast, 0 fast, 0 other
Discard:
         0 by import state,
         0 for local frame,
         0 by mac table,
         0 by import filter,
         0 by outport filter,
         0 by ip filter ,
         0 other
```
**Table 92** Description on the fields of the display bridge traffic command

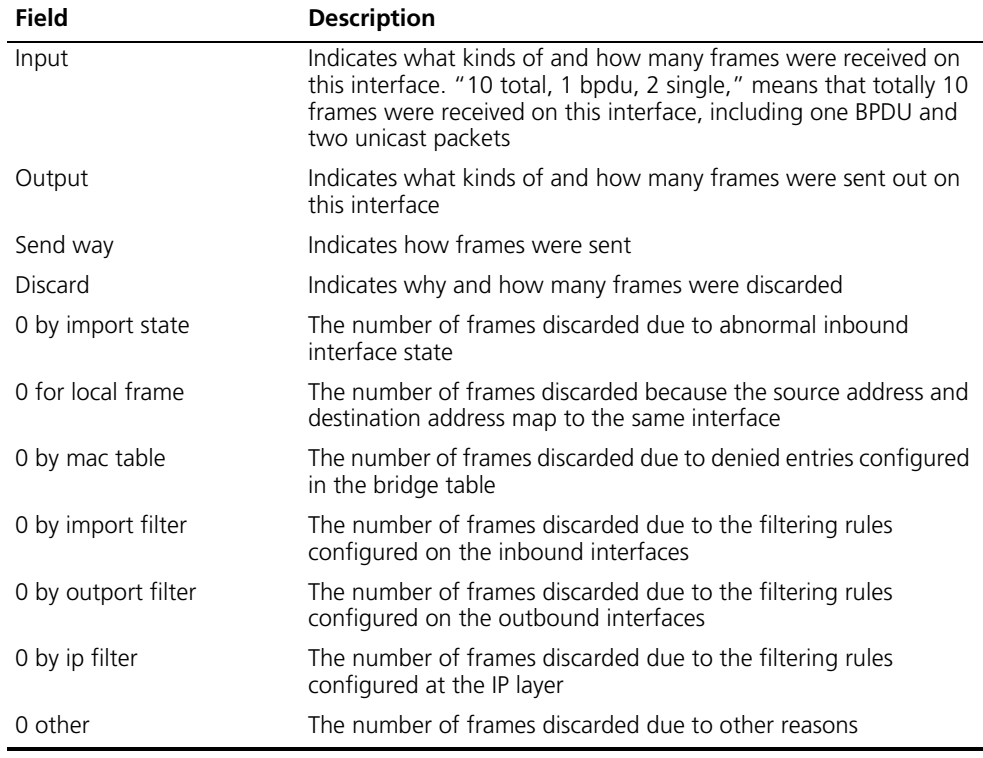

#### **display interface bridge-template**

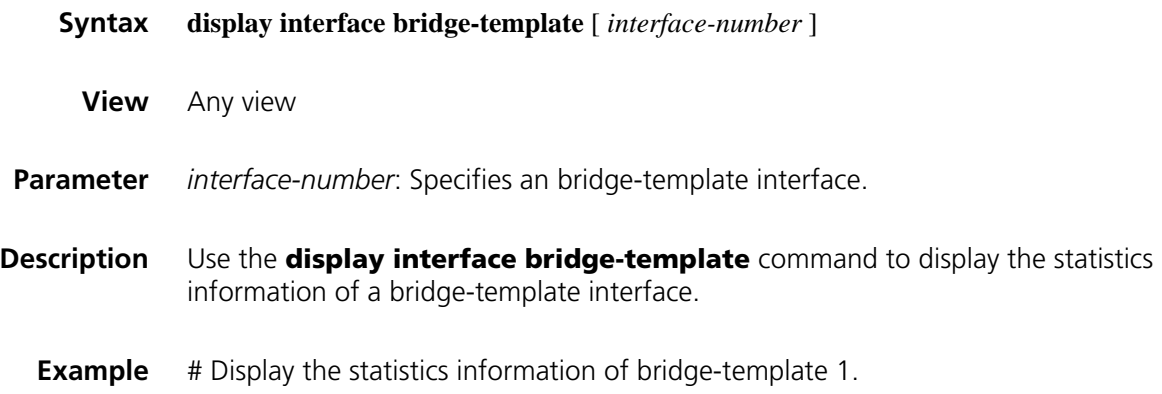

```
<Sysname> display interface bridge-template 1
Bridge-template1 current state :UP
Line protocol current state :UP
Description : Bridge-template1 Interface
The Maximum Transmit Unit is 1500
Internet Address is 2.0.0.1/30
IP Sending Frames' Format is PKTFMT_ETHNT_2, Hardware address is 000f-e207-f301
IPv6 Packet Frame Type: PKTFMT_ETHNT_2, Hardware Address: 000f-e200-1234
Output queue : (Urgent queue : Size/Length/Discards) 0/50/0
Output queue : (Protocol queue : Size/Length/Discards) 0/500/0
Output queue : (FIFO queuing : Size/Length/Discards) 0/75/0
Last 300 seconds input: 0 bytes/sec 0 packets/sec
Last 300 seconds output: 0 bytes/sec 0 packets/sec
     0 packets input, 0 bytes, 0 drops
     0 packets output, 0 bytes, 0 drops
```
**Table 93** Description on the fields of display interface bridge-template

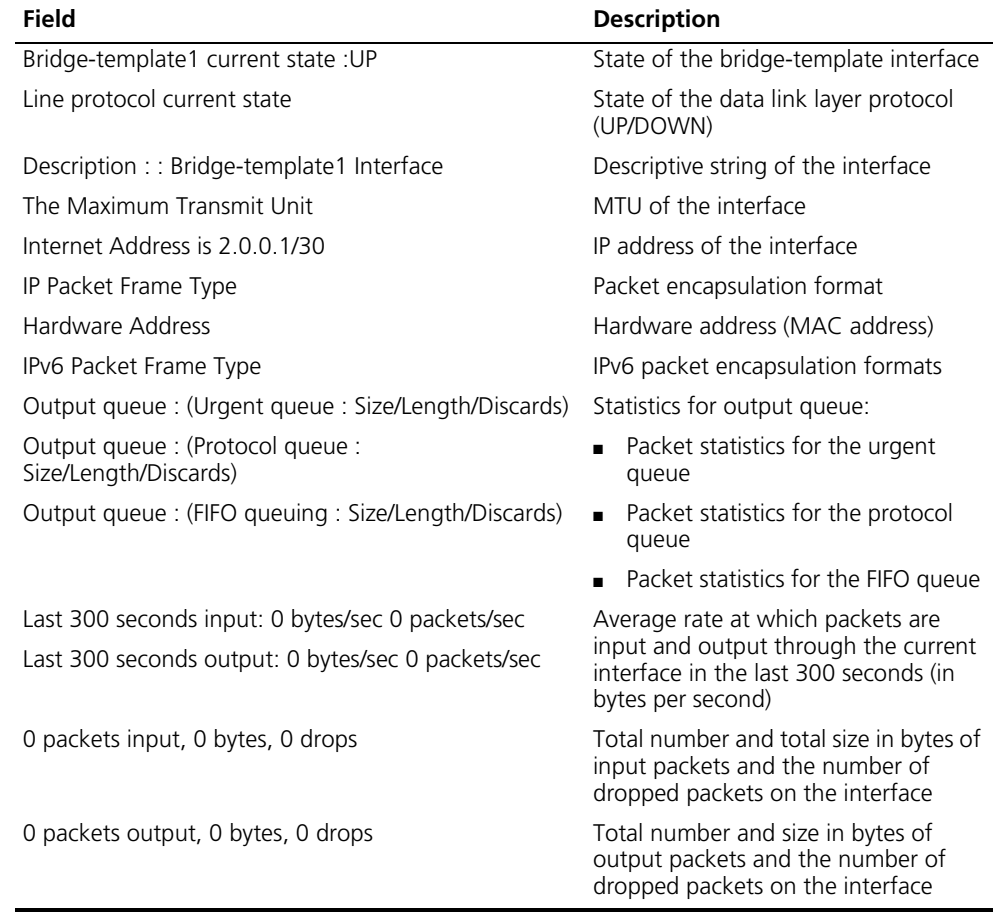

#### **fr map bridge**

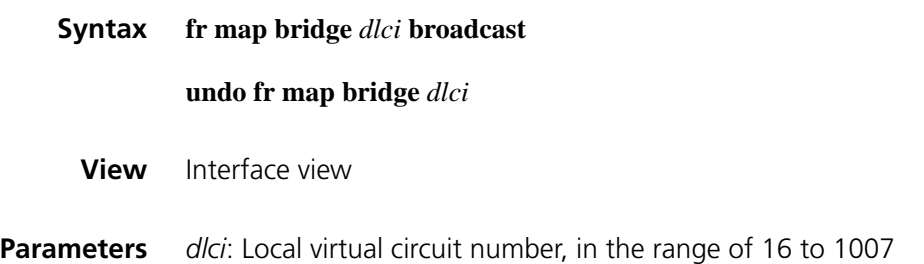

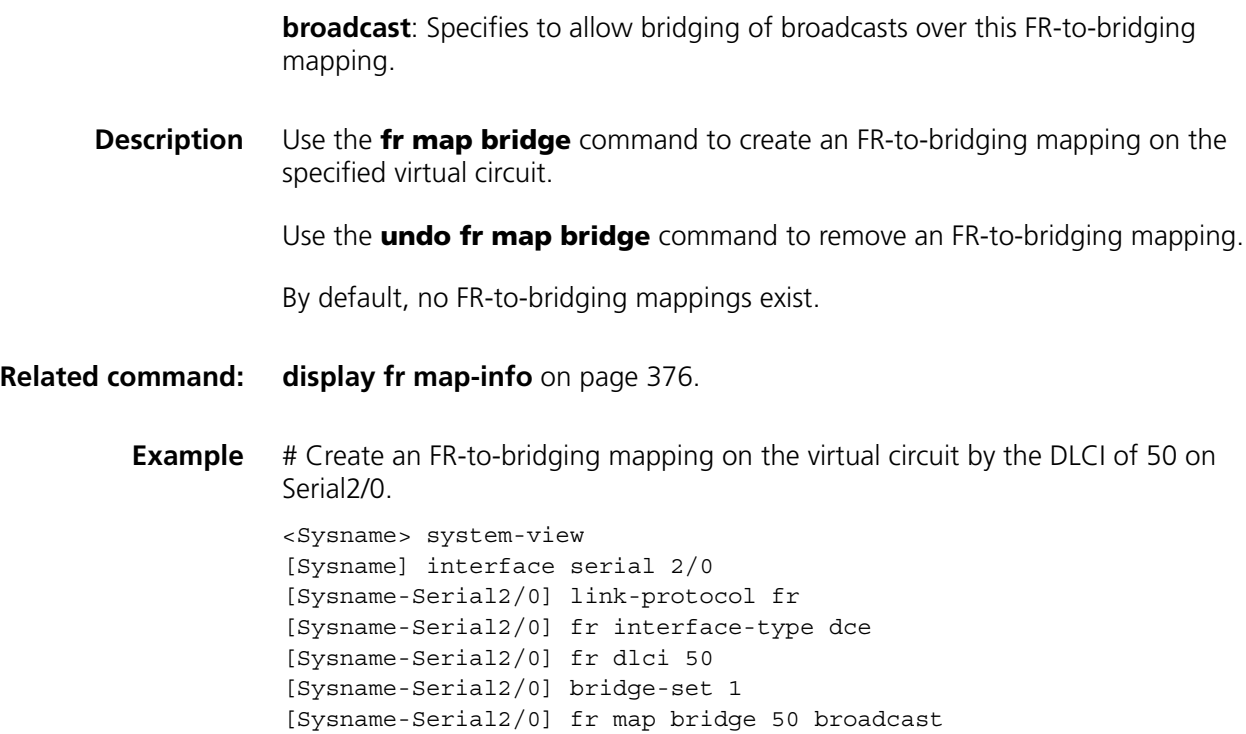

#### <span id="page-558-0"></span>**interface bridge-template**

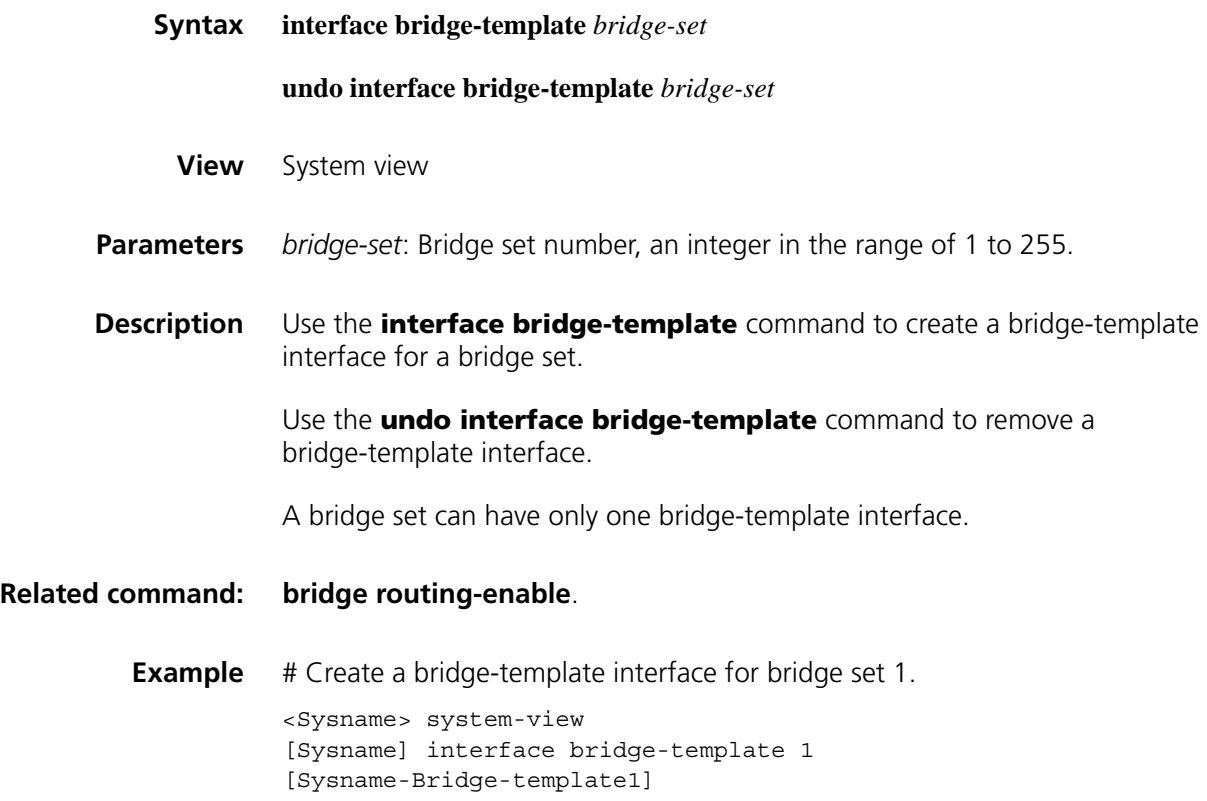

#### **mac-address (bridge-template interface view)**

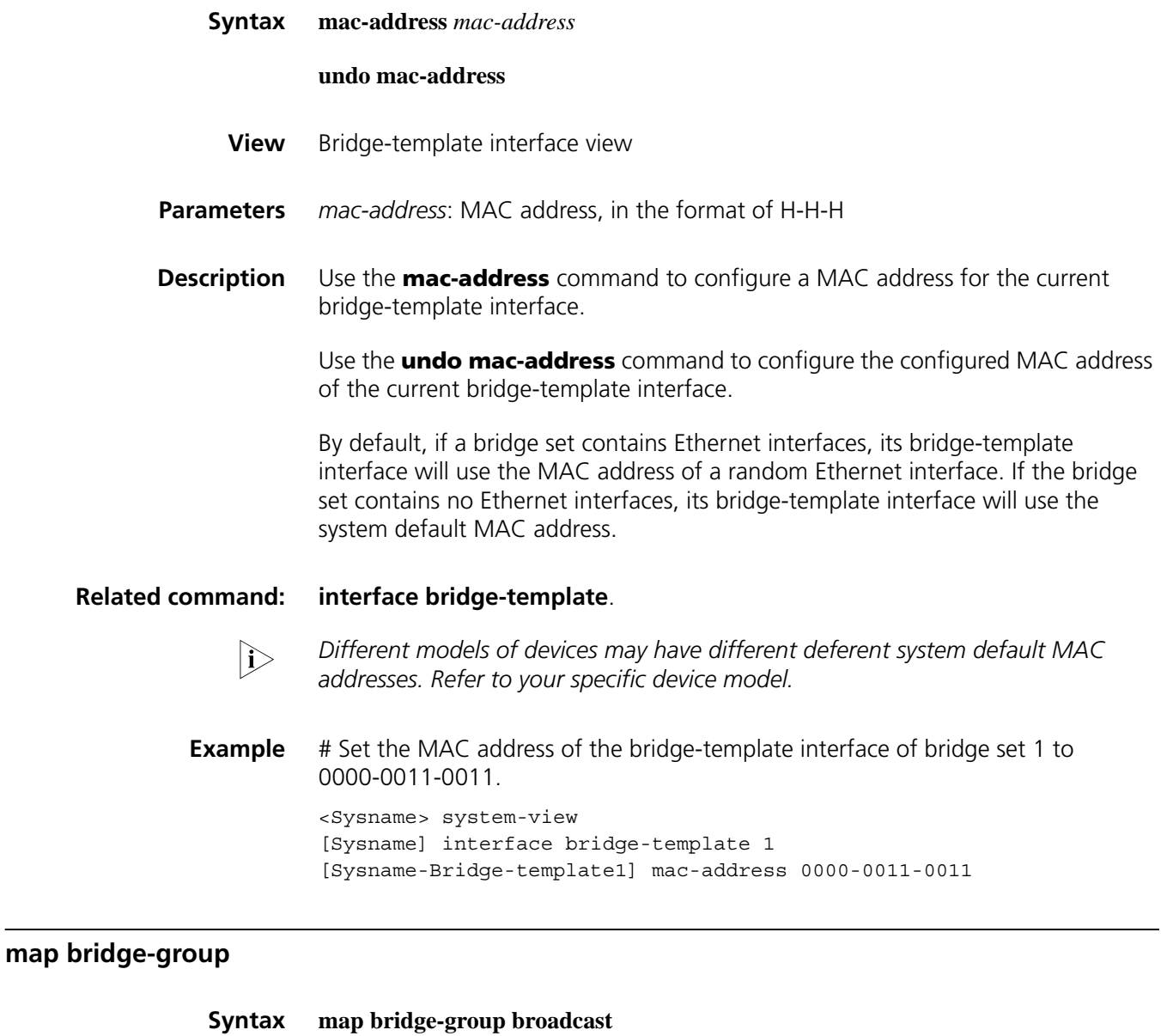

- **undo map bridge-group**
- **View** PVC view
- **Parameters** None
- **Description** Use the **map bridge-group broadcast** command to enable bridging over the current PVC.

Use the **undo map bridge-group** command to disable bridging over the current PVC.

By default, bridging over a PVC is disabled. If you configure both the **map bridge virtual-ethernet** and **map bridge-group** commands, only the **map bridge virtual-ethernet** takes effect.

**Example** # Enable bridging over PVC 32/102.

<Sysname> system-view [Sysname] interface atm 1/0 [Sysname-Atm1/0] pvc 32/102 [Sysname-atm-pvc-Atm1/0-32/102] map bridge-group broadcast

#### **reset bridge address-table**

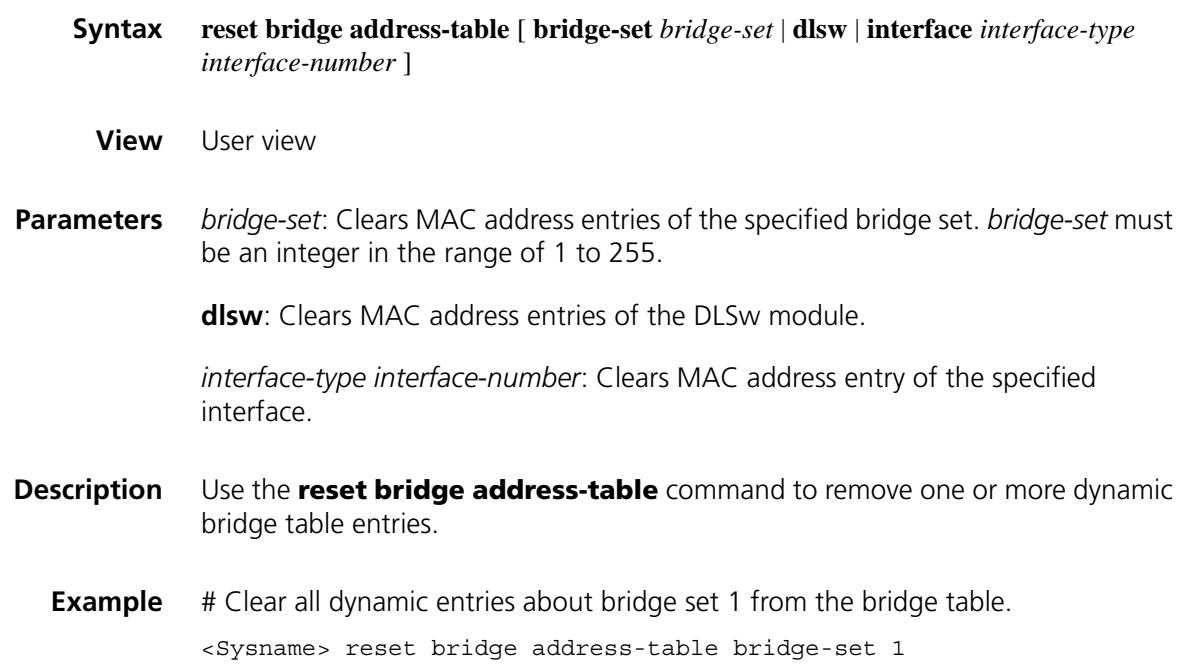

#### **reset bridge traffic**

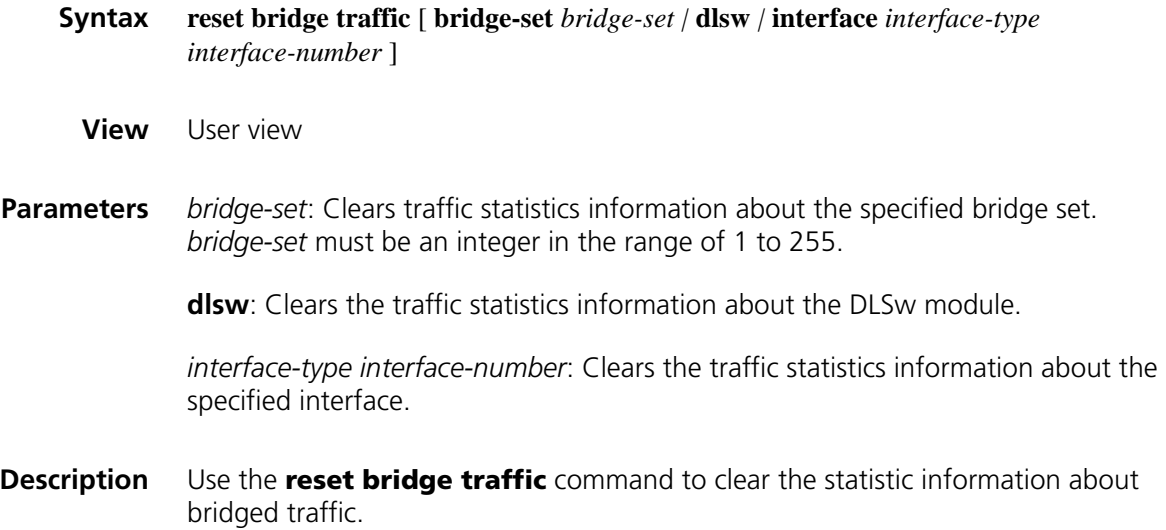

**Example** # Clear the traffic statistics information about bridge set 1. <Sysname> reset bridge traffic bridge-set 1

#### **x25 map bridge**

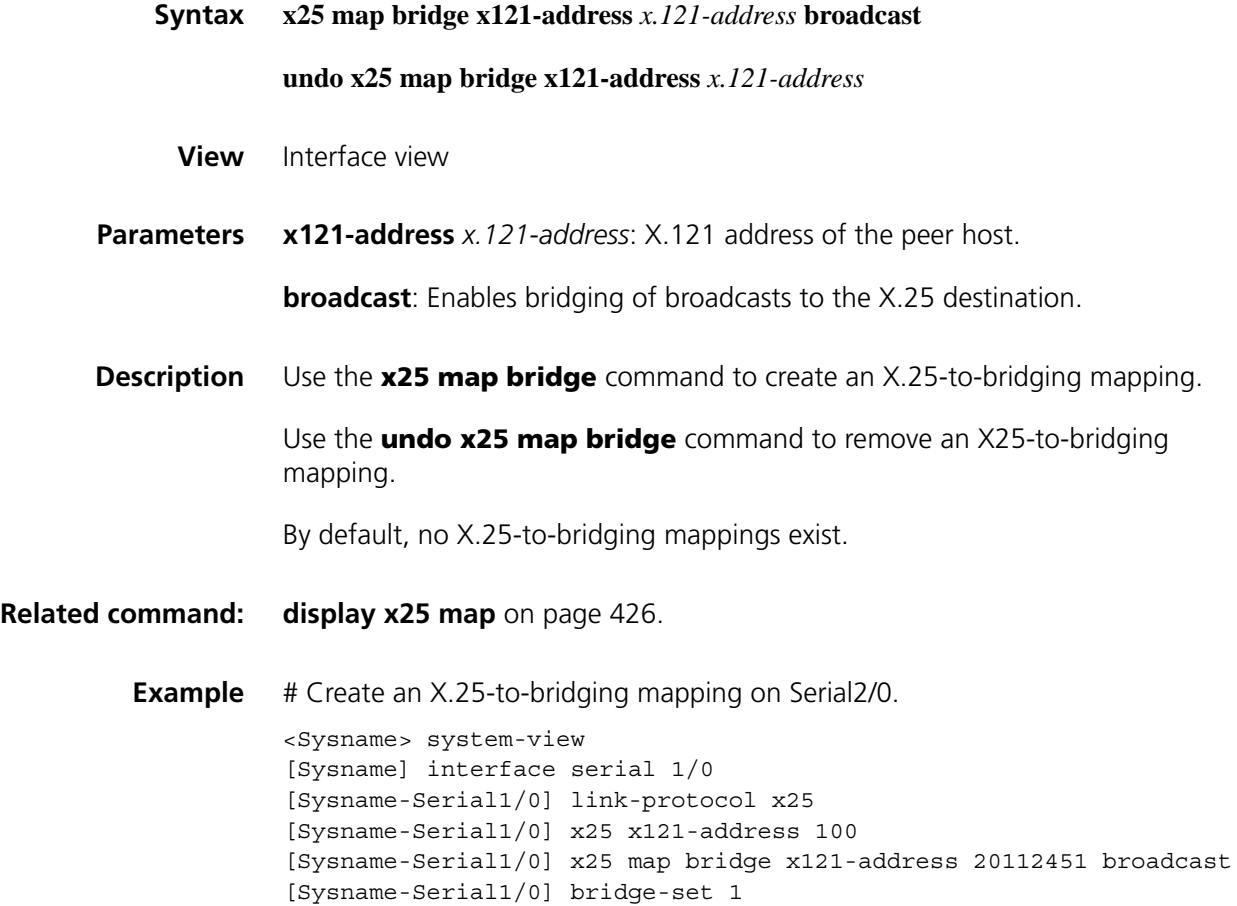

# **37 ISDN CONFIGURATION COMMANDS**

#### **dialer isdn-leased (ISDN BRI interface view)**

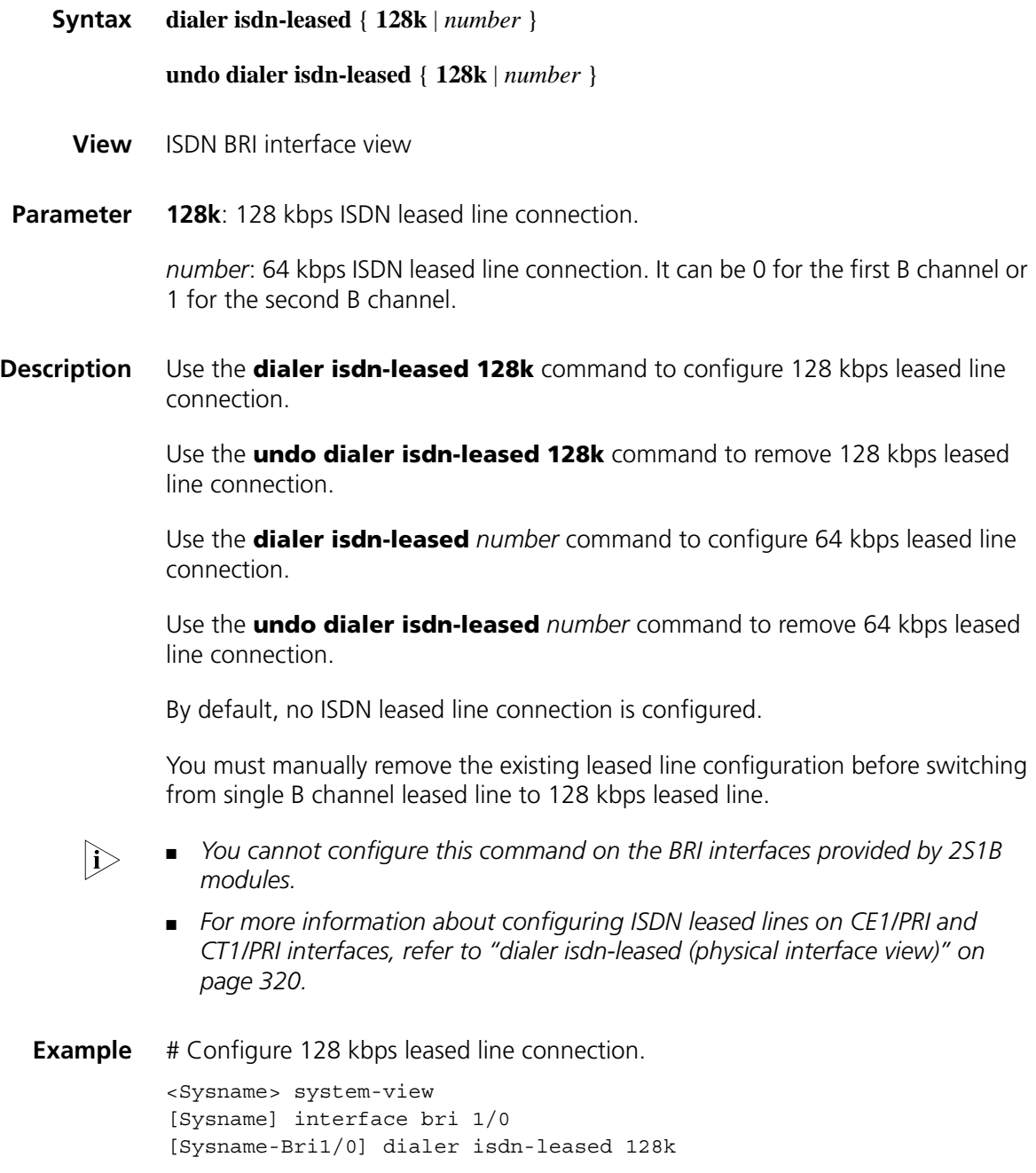

#### **display isdn active-channel**

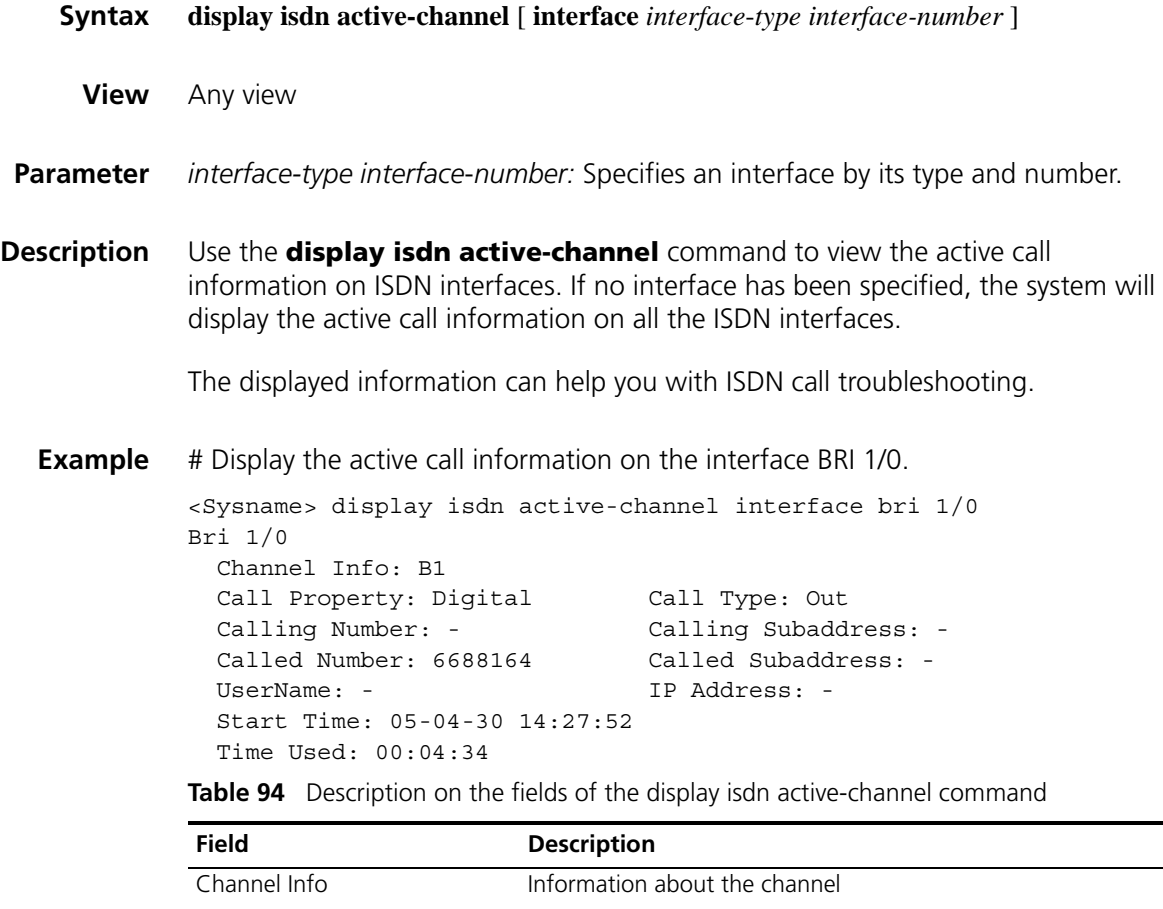

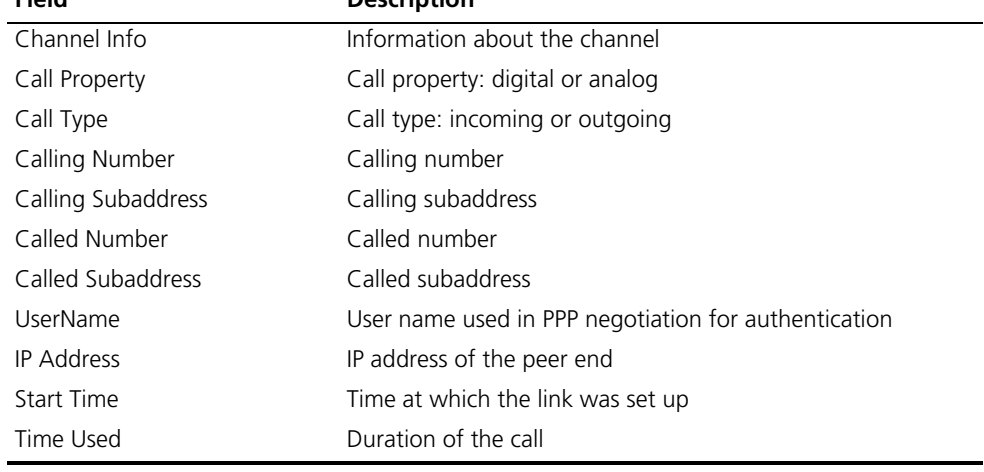

#### **display isdn call-info**

**Syntax display isdn call-info** [ **interface** *interface-type interface-number* ]

**View** Any view

**Parameter** *interface*-*type interface*-number: Specifies an interface by its type and number.

Executing this command will output the state of each layer of the ISDN protocol on one or all interfaces, including the information of Q.921, Q.931 and CC modules. You may make troubleshooting based on the output information.

**Example** # Display the current state of ISDN interface 2/0.

```
<Sysname> display isdn call-info interface bri 2/0
Bri 2/0(User-side): ACTIVE
  Link Layer 1: TEI = 65, State = MULTIPLE FRAME ESTABLISHED
  Link Layer 2: TEI = NONE, State = TEI_UNASSIGNED
  Link Layer 3: TEI = NONE, State = TEI UNASSIGNED
  Link Layer 4: TEI = NONE, State = TEI UNASSIGNED
  Link Layer 5: TEI = NONE, State = TEI_UNASSIGNED
  Link Layer 6: TEI = NONE, State = TEI_UNASSIGNED
  Link Layer 7: TEI = NONE, State = TEI_UNASSIGNED
  Link Layer 8: TEI = NONE, State = TEI_UNASSIGNED
  Network Layer: 1 connection(s)
    Connection 1 :
      CCIndex:0x0055 , State: Active , CES:1 , Channel:0x00000001
     TEI: 65
     Calling Num[:Sub]:
      Called_Num[:Sub]: 6688164
```
**Table 95** Description on the fields of the display isdn call-info command

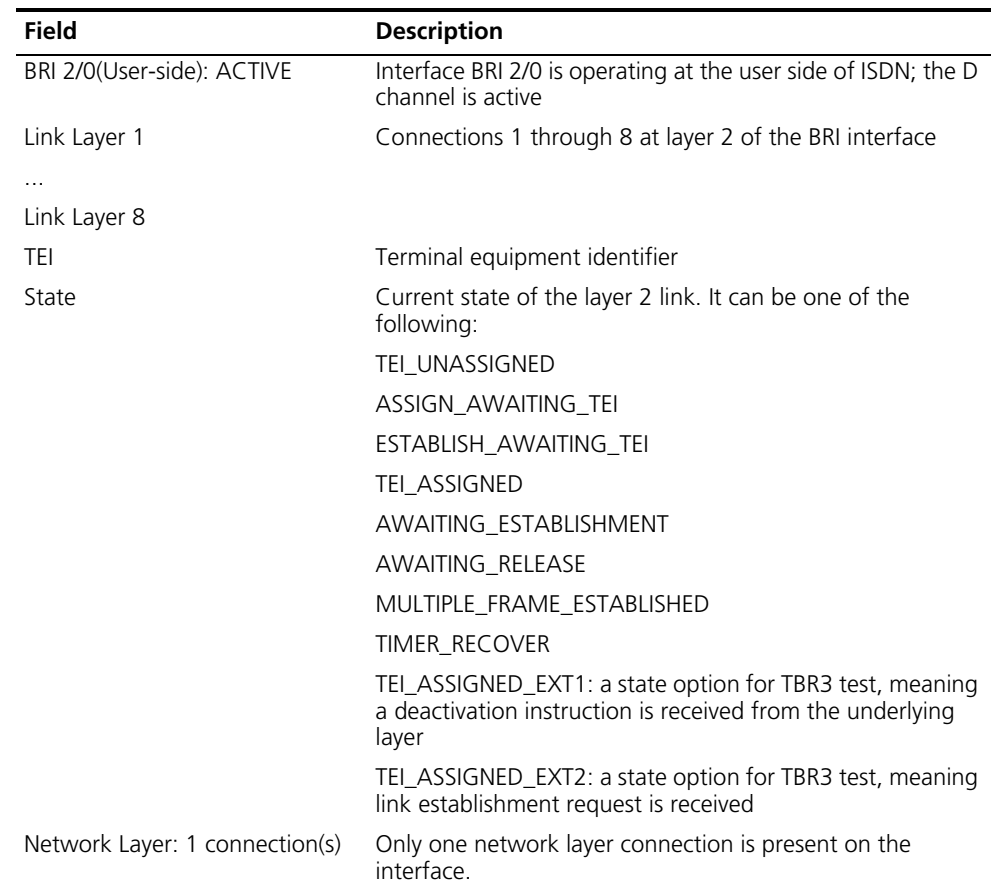

| <b>Field</b>       | <b>Description</b>                                                                         |
|--------------------|--------------------------------------------------------------------------------------------|
| CCIndex            | Index of the call at the CC layer                                                          |
| State              | Current state of the layer 3 link of the BRI interface. It can<br>be one of the following: |
|                    | <b>NULL</b>                                                                                |
|                    | CALL_INITIATED                                                                             |
|                    | OVERLAP_SENDING                                                                            |
|                    | OUTGOING_CALL_PROCEEDING                                                                   |
|                    | <b>CALL DELIVERED</b>                                                                      |
|                    | <b>CALL PRESENT</b>                                                                        |
|                    | CALL_RECEIVED                                                                              |
|                    | CONNECT_REQUEST                                                                            |
|                    | INCOMING_CALL_PROCEEDING                                                                   |
|                    | <b>ACTIVE</b>                                                                              |
|                    | DISCONNECT_REQUEST                                                                         |
|                    | DISCONNECT_INDICATION                                                                      |
|                    | SUSPEND REQUEST                                                                            |
|                    | RESUME REQUEST                                                                             |
|                    | RELEASE_REQUEST                                                                            |
|                    | OVERLAP_RECEIVING                                                                          |
| CES                | Connection endpoint suffix                                                                 |
| Channel            | ISDN B channel map for the call                                                            |
| Calling_Num[:Sub]: | Calling number: calling sub-address.                                                       |
| Called_Num[:Sub]   | Called number: called sub-address                                                          |

**Table 95** Description on the fields of the display isdn call-info command

#### **display isdn call-record**

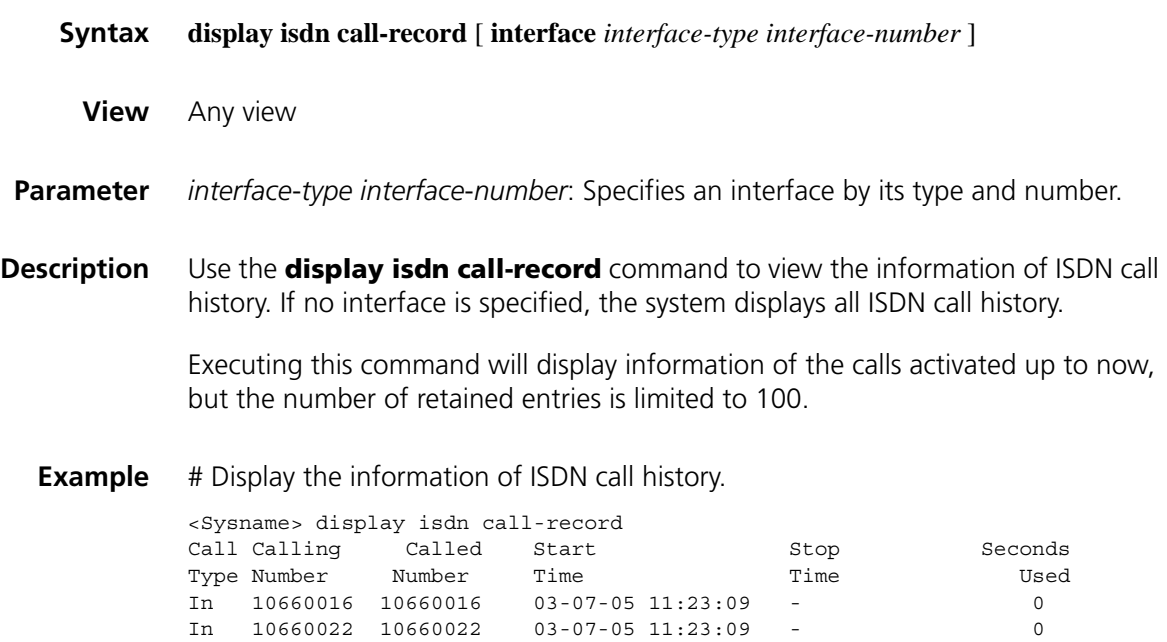

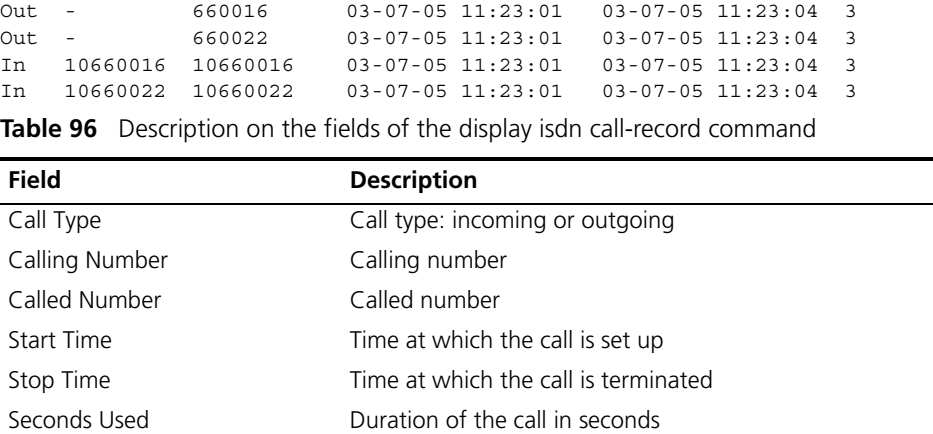

#### **display isdn parameters**

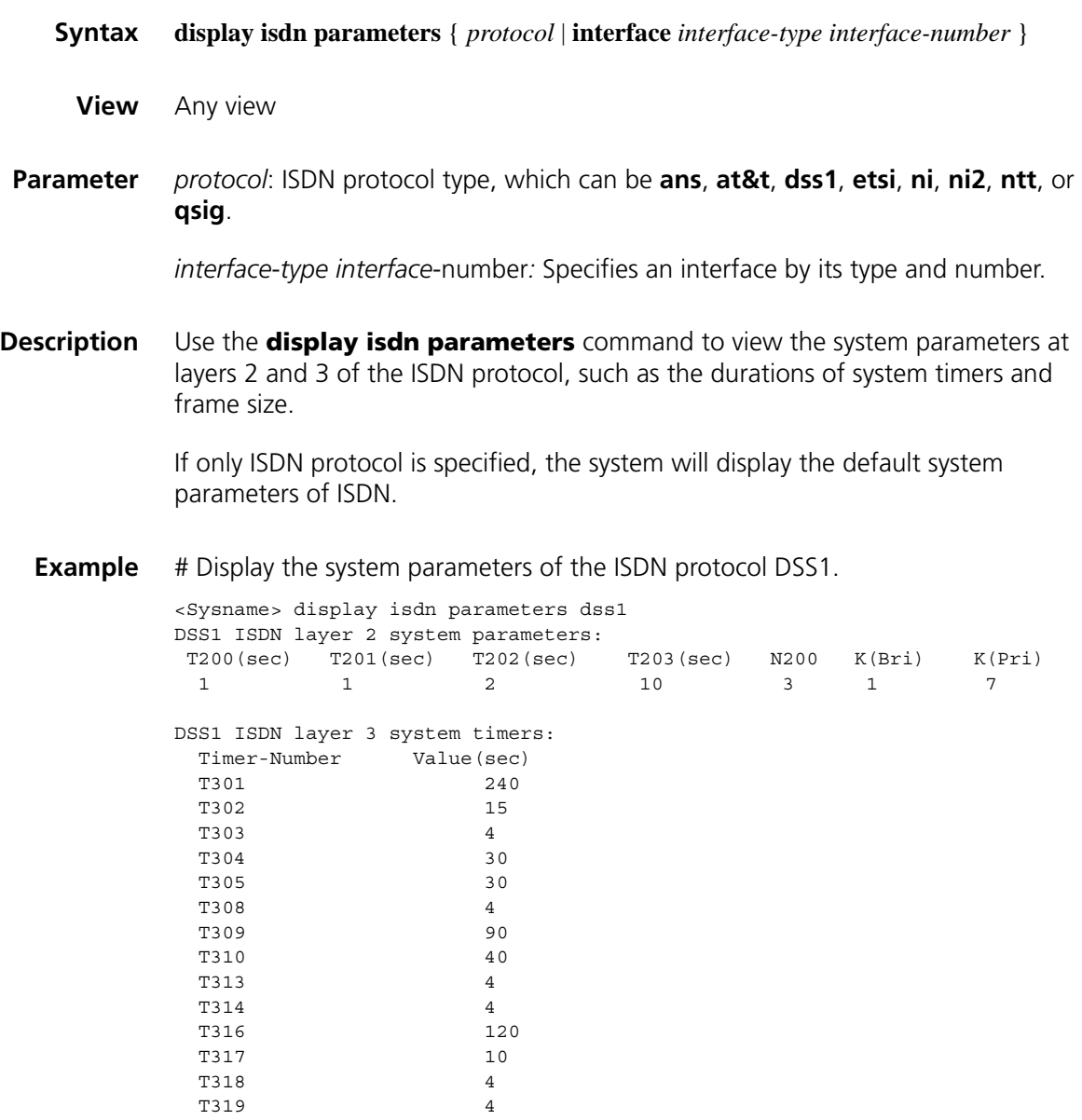

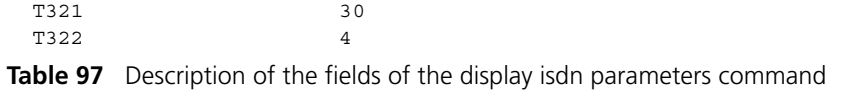

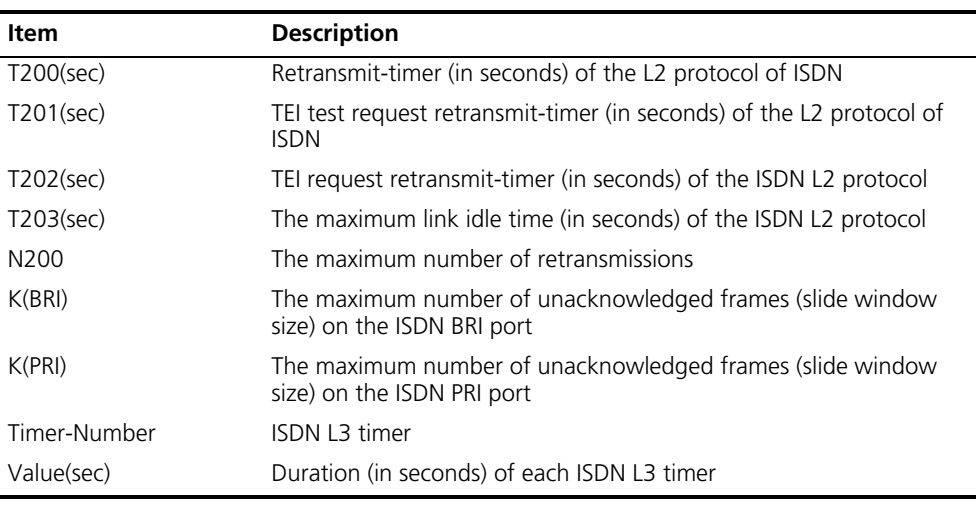

#### **display isdn spid**

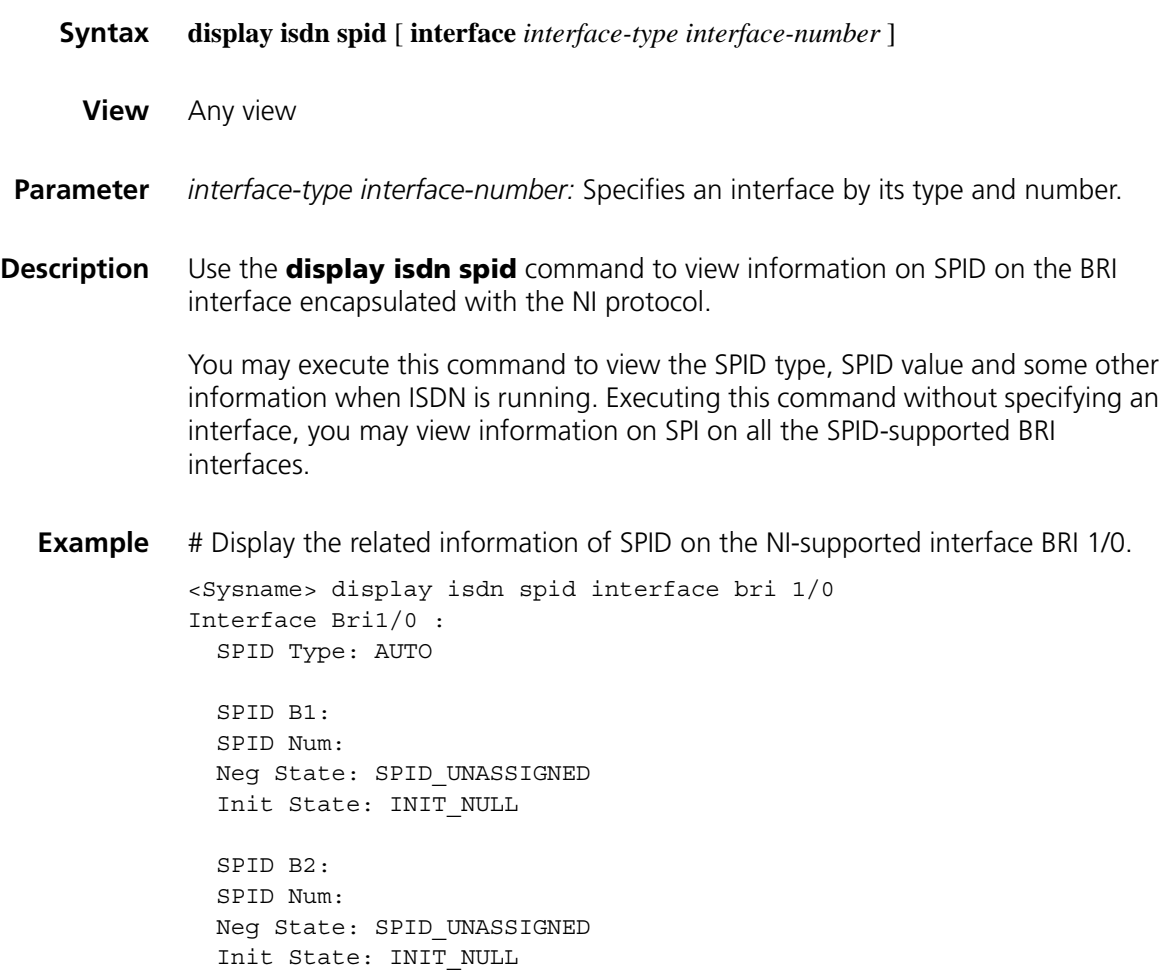

SPID timer: 30 seconds SPID resend: 1 times

| <b>Field</b>        | <b>Description</b>                                                                                                    |
|---------------------|----------------------------------------------------------------------------------------------------|
| SPID Type           | SPID Type, which can be NIT, STATIC (having only the L3 initialization<br>process), or AUTO (including both the negotiation and the L3<br>initialization) |
| SPID B1             | SPID value of the BRI interface B1 channel                                                                                                    |
| <b>SPID Num</b>     | SPID value of the BRI interface. It can be a static configuration or the<br>result of a dynamic negotiation, all depending on the specified SPID<br>Type. |
| Neg State           | Negotiation state of the SPID, which can be SPID UNASSIGNED,<br>ASSIGN AWAITING SPID, SPID ASSIGNED,<br>ASSIGN AWAITING CALL CLEAR.                       |
| Init State          | Initialization state of the SPID, which can be INIT NULL, INIT IND,<br>INIT PROCEEDING, INIT END, INIT AWAITING CALL CLEAR.                               |
| SPID B <sub>2</sub> | SPID value of the BRI interface B2 channel                                                                                                    |
| SPID timer          | Duration of the timer TSPID                                                                                                    |
| SPID resend         | SPID message retransmission times                                                                                                    |

**Table 98** Description on the fields of the display isdn spid interface command

#### **isdn bch-local-manage**

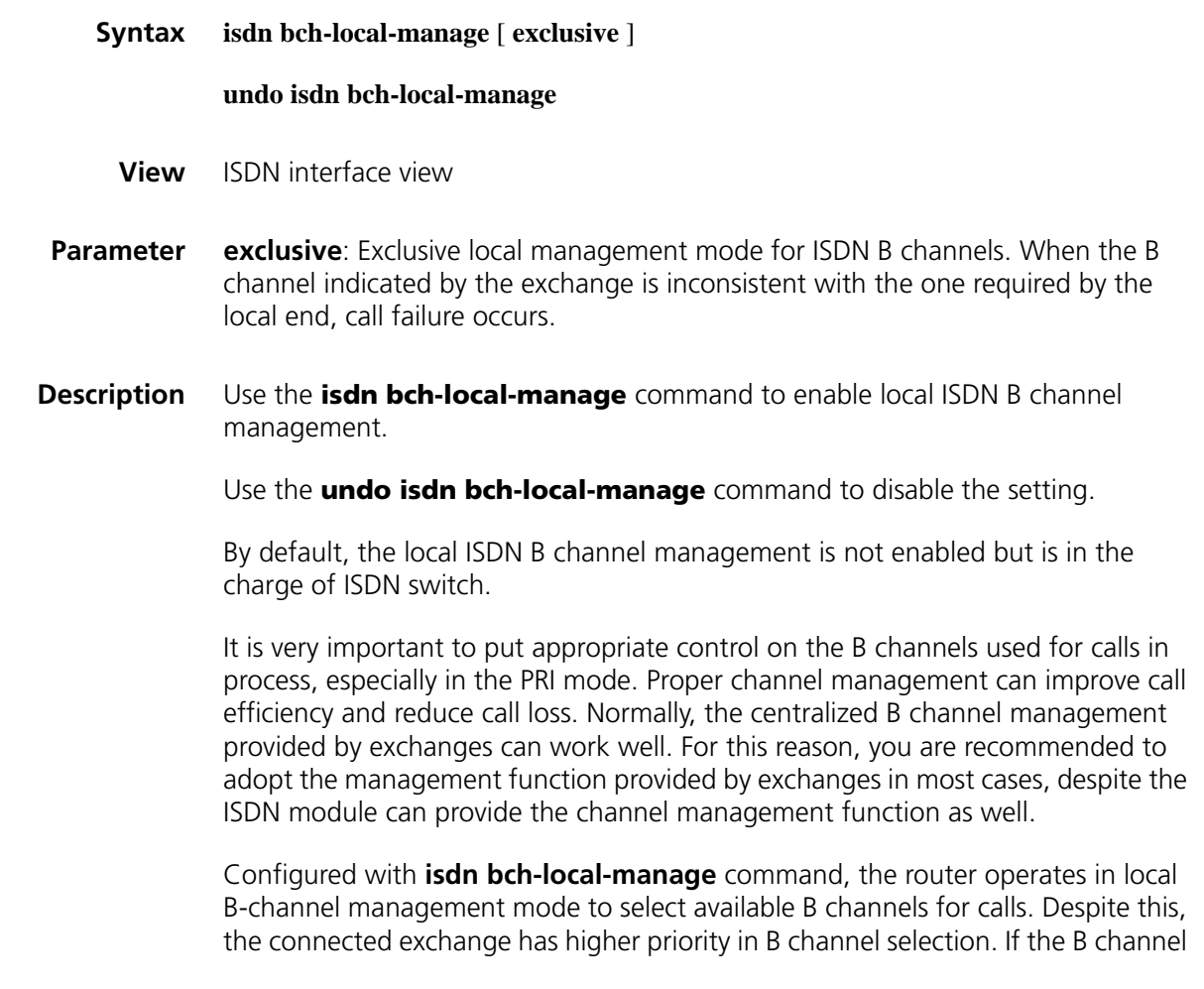

the router selected for a call is different from the one indicated by the exchange, the one indicated by the exchange is used for communication.

Configured with the **isdn bch-local-manage exclusive** command, the router operates in exclusive local B-channel management mode. In this mode, the B channel selected by the router must be adopted for communication. In the Channel ID information element of the call Setup message sent for a call, the router indicates that the B channel is mandatory and unchangeable. If the connected exchange indicates a B channel different from the one selected by the router, call failure occurs.

**Example** # Enable interface BRI 2/0 local ISDN B channel management.

<Sysname> system-view [Sysname] interface bri 2/0 [Sysname-Bri2/0] isdn bch-local-manage

#### **isdn bch-select-way**

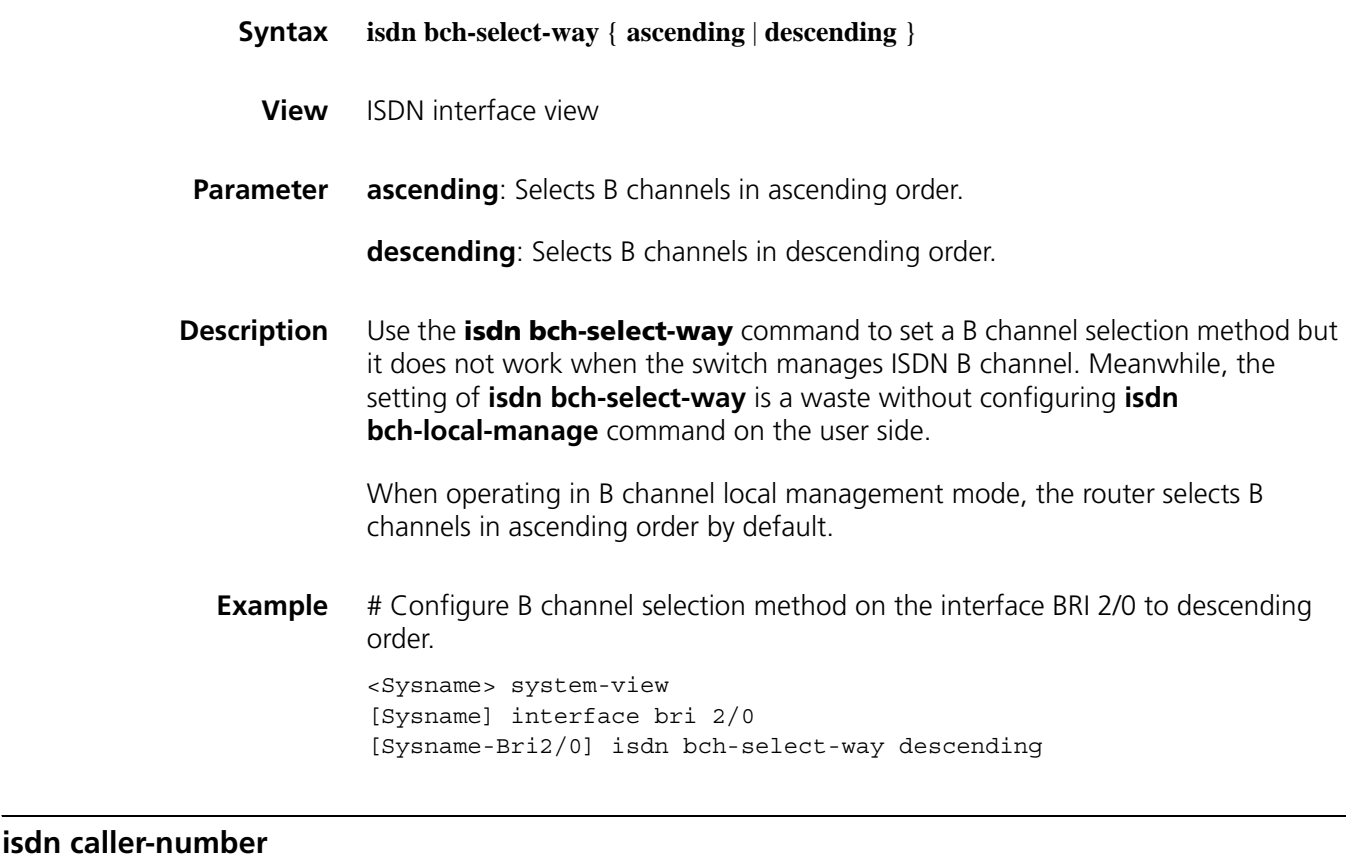

**Syntax isdn caller-number** *caller-number*

**undo isdn caller-number**

**View** ISDN interface view

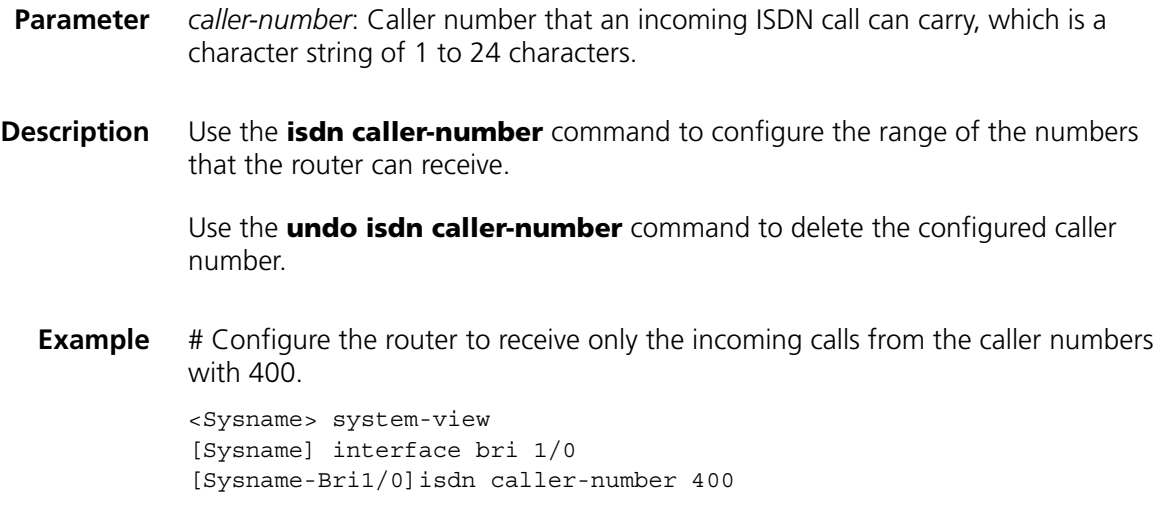

#### **isdn calling**

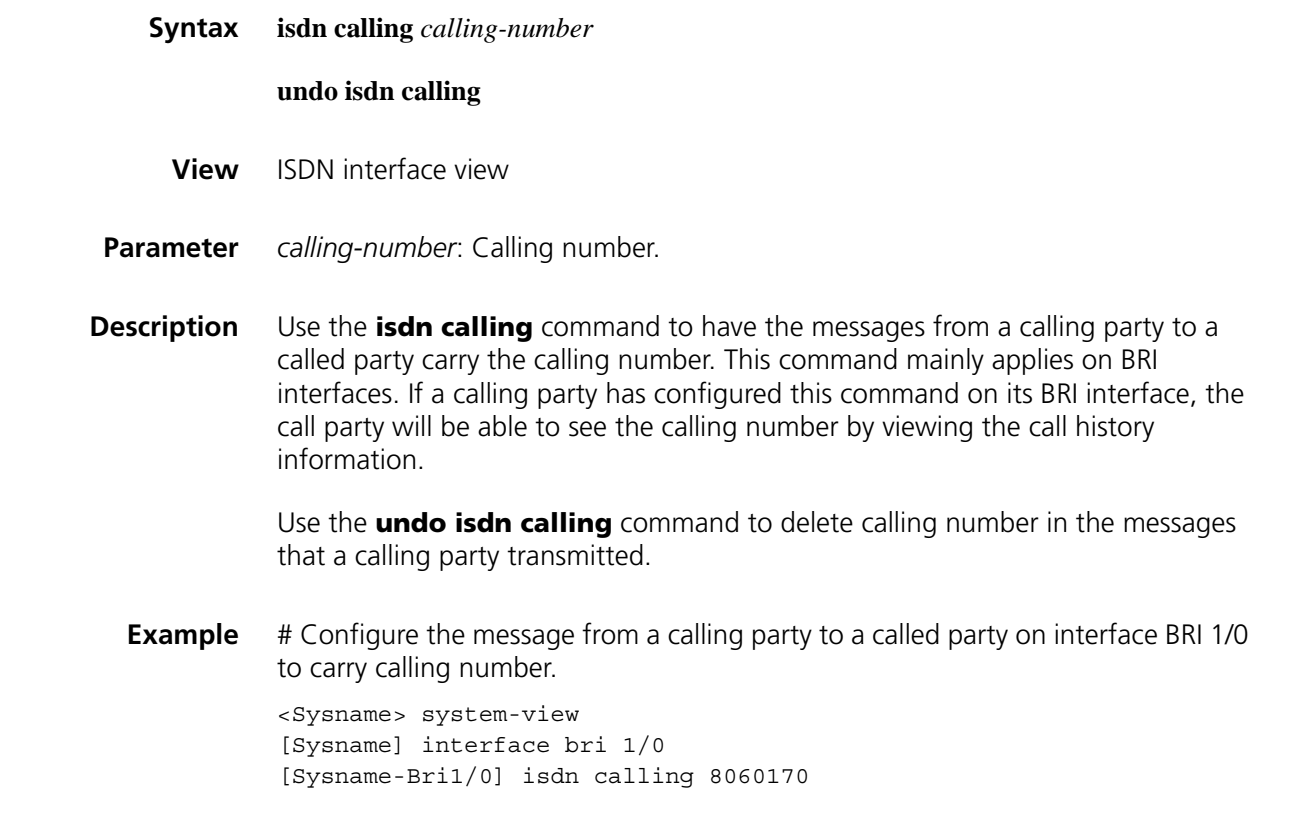

#### **isdn check-called-number**

**Syntax isdn check-called-number** *check-index called-party-number* [ : *subaddress* ]

**undo isdn check-called-number** *check-index*

**View** ISDN interface view.

**Parameter** *check-index*: Called number or subaddress checking index, which is in the range of 1 to 3.

*called-party-number*: Called number, a string of 1 to 20 digits.

*subaddress*: Subaddress, which is a string of digits and/or case-insensitive English letters and is 1 to 20 characters in length.

**Description** Use the **isdn check-called-number** command to configure the called number or subaddress that the system should verify when receiving a digital call.

> Use the **undo isdn check-called-number** command to remove the configuration.

By default, the system does not check the called number or subaddress carried by incoming digital calls.

This command is used for setting the examined item when a digital call is received. If a subaddress is specified, the system will deny an incoming digital call if the calling party sends a wrong subaddress or does not send at all.

**Example** # Check whether the called number carried by incoming digital calls is 66668888 on the interface BRI 1/0.

> <Sysname> system-view [Sysname] interface bri 1/0 [Sysname-Bri1/0] isdn check-called-number 1 66668888

#### **isdn check-time**

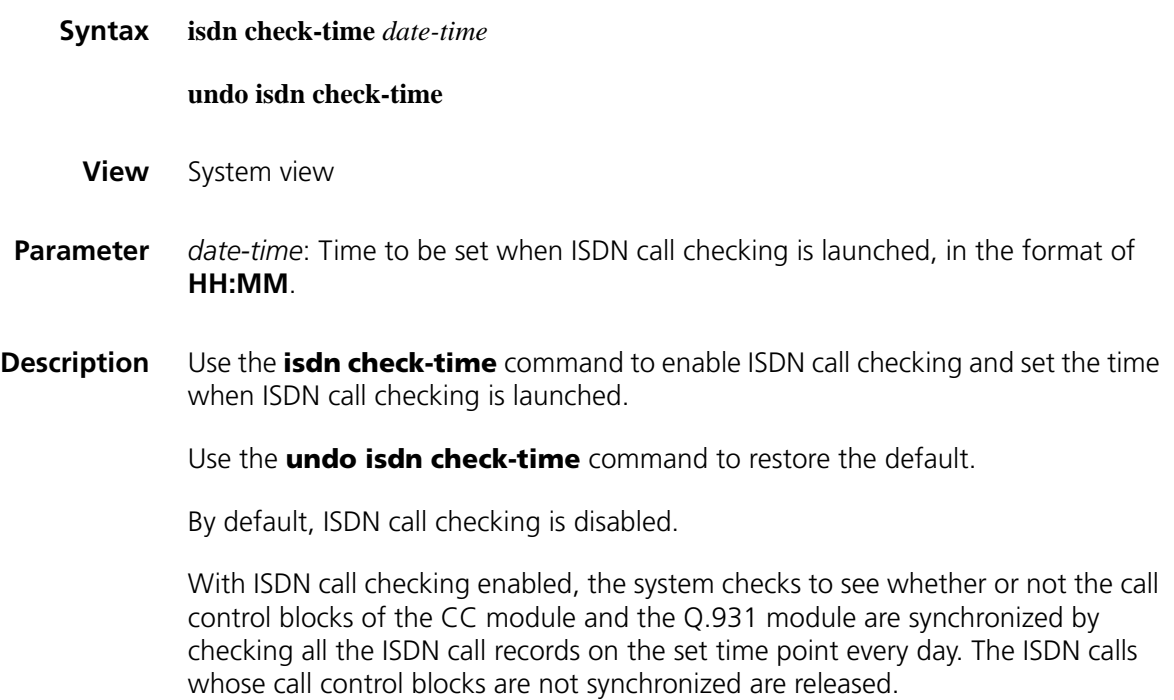

**Example** # Enable ISDN call checking and set the time to launch ISDN call checking to 08:30.

> <Sysname> system-view [Sysname] isdn check-time 8:30

#### **isdn crlength**

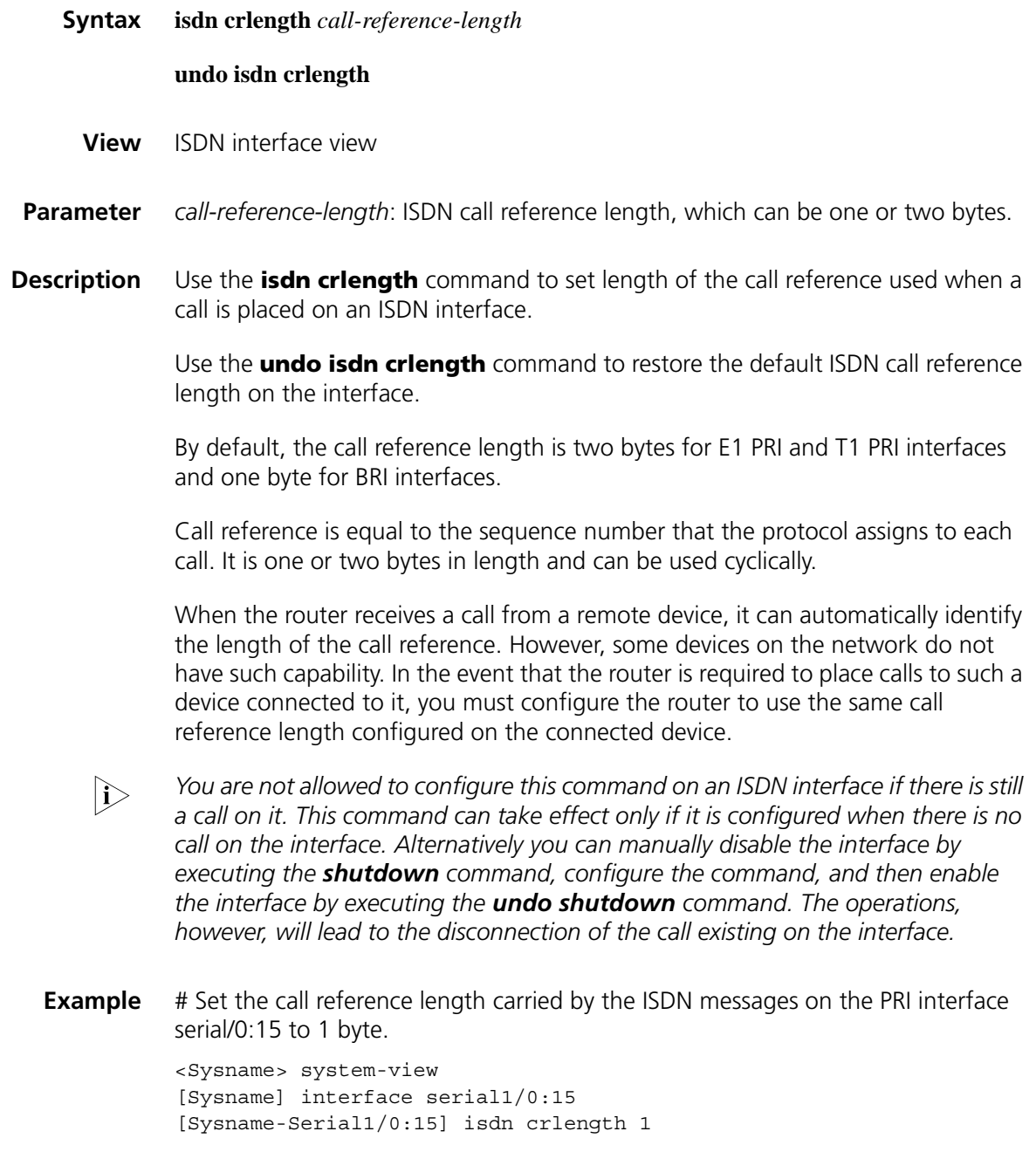

**isdn ignore connect-ack**

#### **undo isdn ignore connect-ack**

**View** ISDN interface view

#### **Parameter** None

**Description** Use the **isdn ignore connect-ack** command to configure the router to switch the ISDN protocol state to ACTIVE to start the data and voice service communications after sending a CONNECT message without having to wait for a CONNECT ACK message. Use the **undo isdn ignore connect-ack** command to restore the default setting.

> By default, in the event that the router is communicating with an exchange, the ISDN protocol must wait for the CONNECT ACK message in response to the CONNECT message before it can switch to the ACTIVE state to start data and voice service communications.

- n *In the event that the router is communicating with an ISDN exchange, its settings must be the same as those on the exchange.*
	- *You are not allowed to configure this command on an ISDN interface if there is still a call on it. This command can take effect only if it is configured when there is no call on the interface. Alternatively, you can manually disable the interface by executing the shutdown command, configure the command, and then enable the interface by executing the undo shutdown command. The operations, however, will lead to the disconnection of the call existing on the interface.*
- **Example** # Set the call process on the BRI interface 1/0 to proceed to the ACTIVE state without waiting for CONNECT ACK messages.

<Sysname> system-view [Sysname] interface bri 1/0 [Sysname-Bri1/0] isdn ignore connect-ack

#### **isdn ignore hlc**

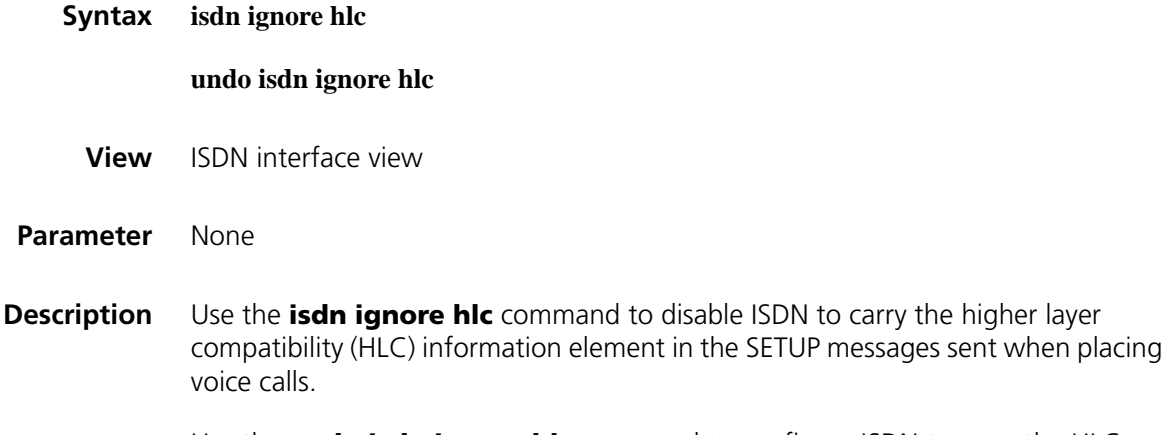

Use the **undo isdn ignore hlc** command to configure ISDN to carry the HLC information element in SETUP messages.

By default, HLC information element is carried in SETUP messages when placing voice calls.

- n *In the event that the router is communicating with an ISDN exchange, its settings must be the same as those on the exchange.*
	- *You are not allowed to configure this command on an ISDN interface if there is still a call on it. This command can take effect only if it is configured when there is no call on the interface. Alternatively, you can manually disable the interface by executing the shutdown command, configure the command, and then enable the interface by executing the undo shutdown command. The operations, however, will lead to the disconnection of the call existing on the interface.*
- **Example** # Configure ISDN to carry the HLC information element in the SETUP messages for the voice calls placed on the BRI interface 1/0.

<Sysname> system-view [Sysname] interface bri 1/0 [Sysname-Bri1/0] isdn ignore hlc

#### **isdn ignore llc**

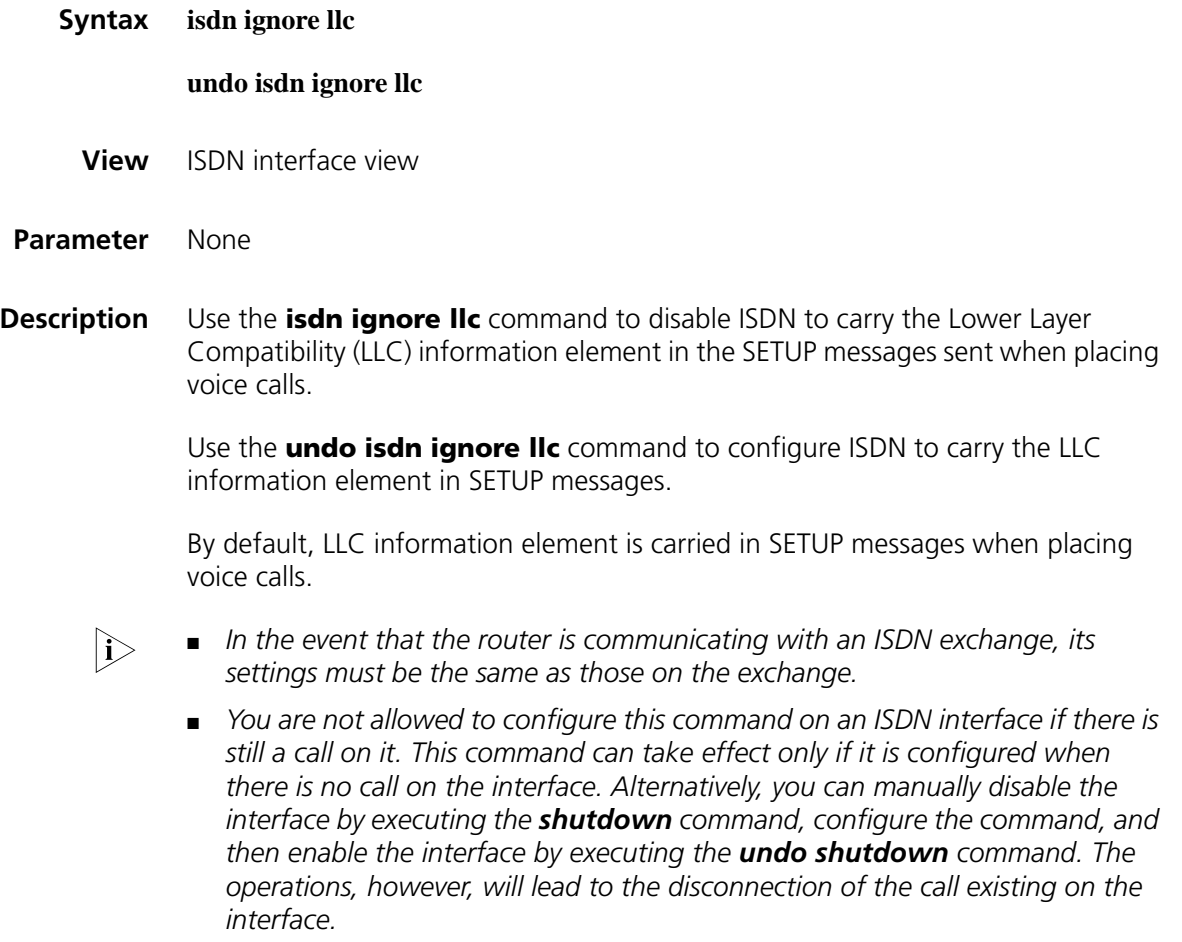

**Example** # Disable ISDN to carry the LLC information element in the SETUP messages for the voice calls placed on the interface BRI 1/0.

> <Sysname> system-view [Sysname] interface bri 1/0 [Sysname-Bri1/0] isdn ignore llc

#### **isdn ignore sending-complete**

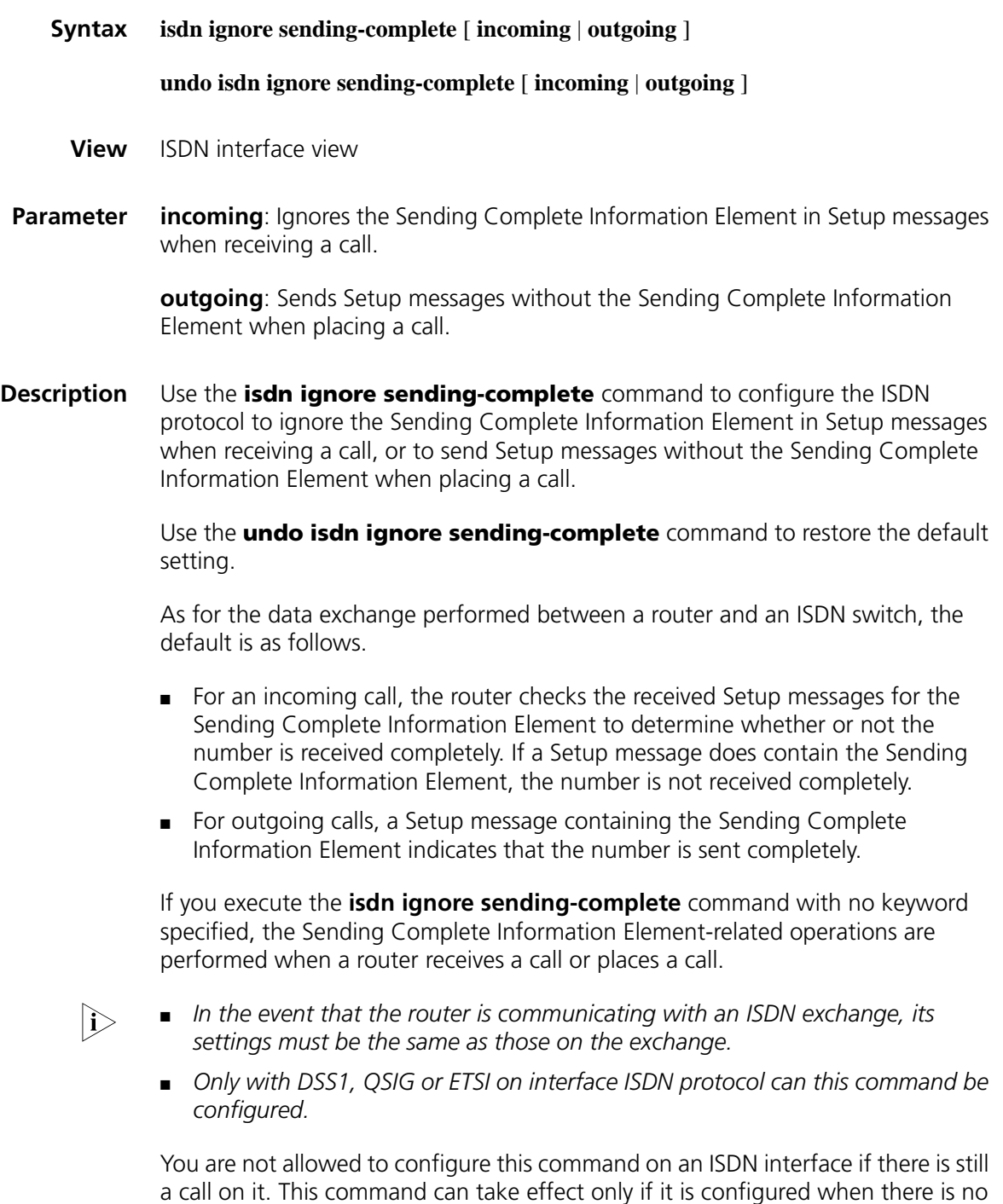

call on the interface. Alternatively, you can manually disable the interface by
executing the **shutdown** command, configure the command, and then enable the interface by executing the **undo shutdown** command. The operations, however, will lead to the disconnection of the call existing on the interface.

You can configure this command on an interface only when the ISDN protocol running on the interface is DSS1, Q.SIG, NI2, or ETSI.

**Example** # Ignore the Sending Complete Information Element in the received SETUP messages.

> <Sysname> system-view [Sysname] interface bri 1/0 [Sysname-Bri1/0] isdn ignore sending-complete incoming

# Disable carrying the Sending Complete Information Element in the transmitted SETUP messages.

[Sysname-Bri1/0] isdn ignore sending-complete outgoing

## **isdn L3-timer**

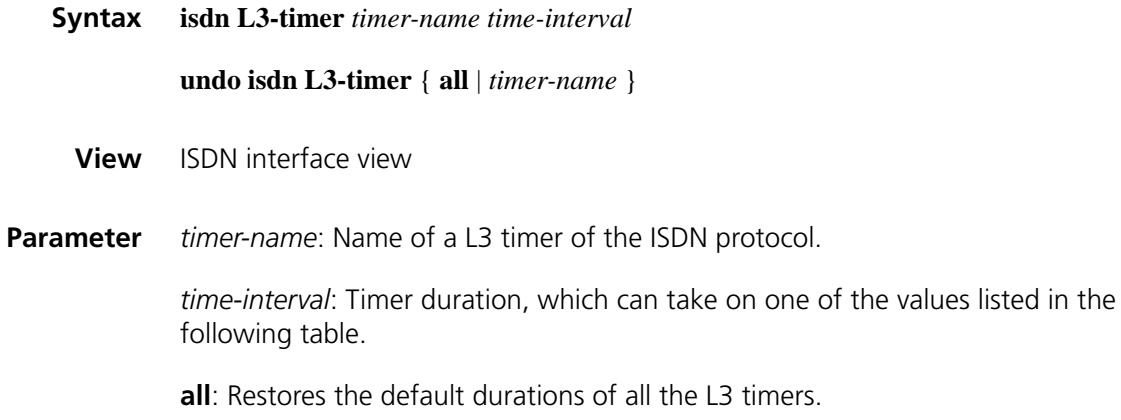

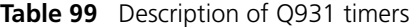

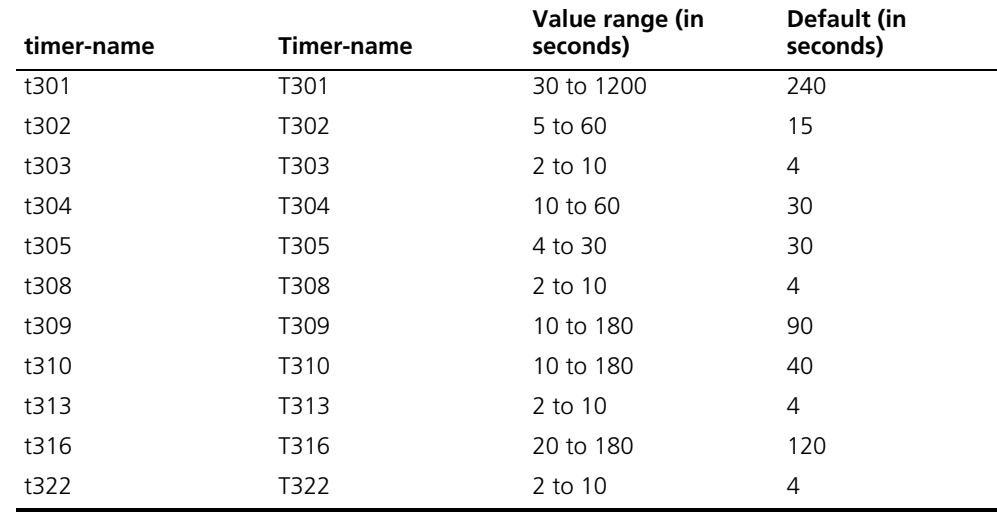

**Description** Use the **isdn L3-timer** command to configure the duration of an ISDN protocol L3 timer. Use the **undo isdn L3-timer** command to restore the default duration of the ISDN L3 timer on the interface.

> You can view the default durations of the L3 timers in the ISDN protocol by executing the **display isdn parameters** command.

**Example** # Set the duration of the L3 timer T301 on the interface BRI 1/0 to 160 seconds.

<Sysname> system-view [Sysname] interface bri 1/0 [Sysname-Bri1/0] isdn l3-timer t301 160

## **isdn link-mode**

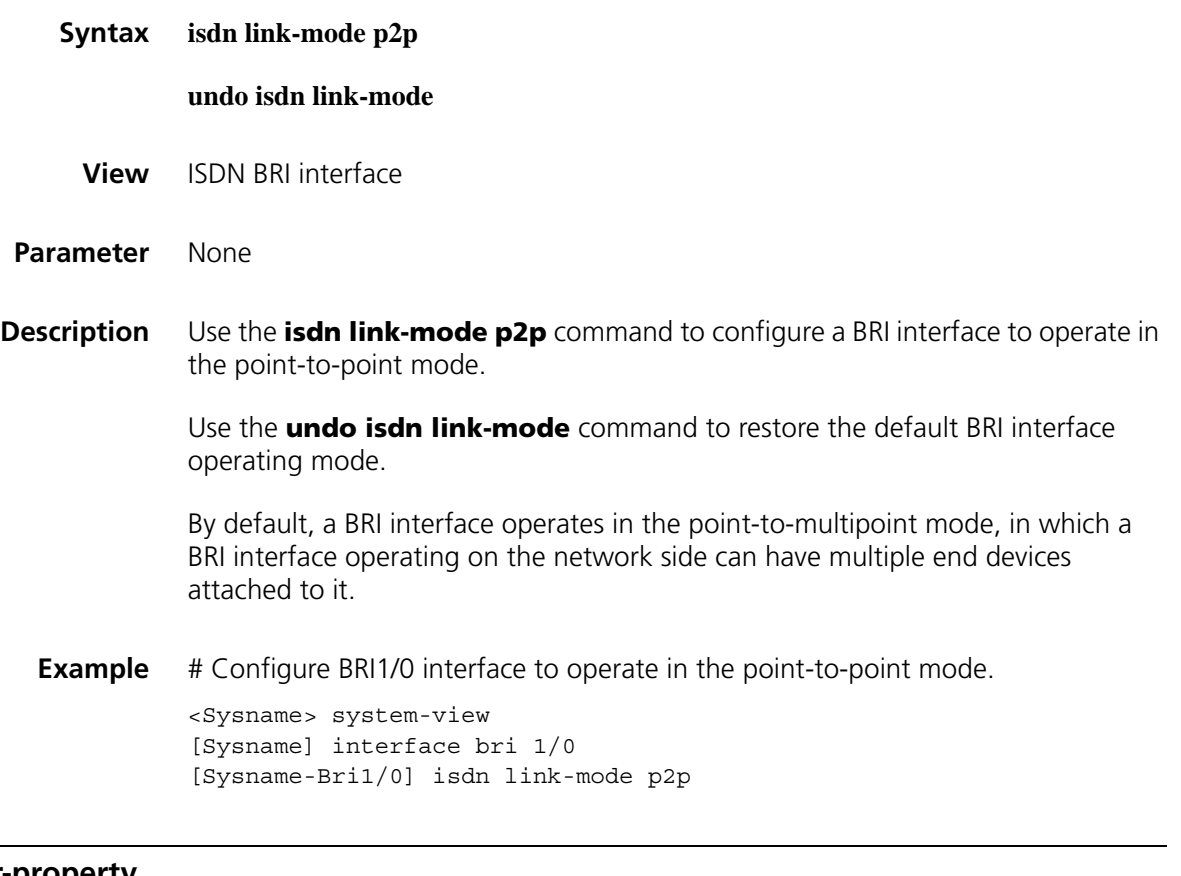

# **isdn number-property**

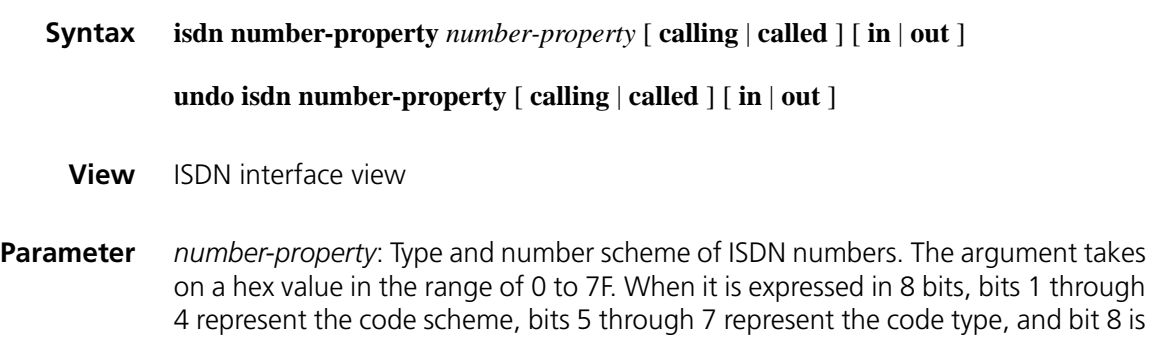

reserved. The following table lists the possible number types and code schemes. For more information, see the related protocol reference manual.

| Protocol    |   |                |                     | Field (Bit) value |                |              |                     |                     | <b>Definition</b>                                                |
|-------------|---|----------------|---------------------|-------------------|----------------|--------------|---------------------|---------------------|------------------------------------------------------------------|
|             |   |                | <b>Type</b>         |                   | Code scheme    |              |                     |                     |                                                                  |
|             | 8 | 7              | 6                   | 5                 | 4              | 3            | $\overline{2}$      | 1                   |                                                                  |
|             |   |                | <b>Type</b>         |                   | Code scheme    |              |                     |                     |                                                                  |
|             | 8 | $\overline{ }$ | 6                   | 5.                | 4              | 3            | $\overline{2}$      | 1                   |                                                                  |
| <b>ANSI</b> |   | 0              | 0                   | 0                 |                |              |                     |                     | User-specified                                                   |
|             |   | 0              | $\mathbf{1}$        | $\Omega$          |                |              |                     |                     | National network identification                                  |
|             |   | 0              | 1                   | $\mathbf{1}$      |                |              |                     |                     | International network identification                             |
|             |   |                |                     |                   | 0              | 0            | 0                   | $\mathbf 0$         | Unknown/user-specified                                           |
|             |   |                |                     |                   | 0              | 0            | 0                   | 1                   | Carrier identification code                                      |
|             |   |                |                     |                   | 0              | 0            | $\mathbf{1}$        | 1                   | Data network identification code (ITU-T<br>Recommendation X.121) |
| AT&T        |   | $\mathbf 0$    | $\mathbf 0$         | $\mathbf 0$       |                |              |                     |                     | Unknown                                                          |
|             |   | 0              | 0                   | $\mathbf{1}$      |                |              |                     |                     | International number                                             |
|             |   | 0              | $\mathbf{1}$        | $\Omega$          |                |              |                     |                     | National number                                                  |
|             |   | 1              | $\overline{0}$      | 0                 |                |              |                     |                     | Subscriber number                                                |
|             |   |                |                     |                   | $\Omega$       | $\mathbf 0$  | $\Omega$            | $\mathbf 0$         | Unknown                                                          |
|             |   |                |                     |                   | $\overline{0}$ | $\mathbf 0$  | $\Omega$            | $\mathbf{1}$        | ISDN/telephony numbering loan<br>(Recommendation E.164/E.163)    |
|             |   |                |                     |                   | 1              | $\Omega$     | $\Omega$            | 1                   | Private numbering plan                                           |
| DSS1        |   | 0              | $\Omega$            | $\Omega$          |                |              |                     |                     | Unknown                                                          |
|             |   | 0              | $\Omega$            | $\mathbf{1}$      |                |              |                     |                     | International number                                             |
|             |   | $\Omega$       | $\mathbf{1}$        | $\Omega$          |                |              |                     |                     | National number                                                  |
|             |   | 0              | $\mathbf{1}$        | $\mathbf{1}$      |                |              |                     |                     | Network specific number                                          |
|             |   | 1              | $\Omega$            | $\Omega$          |                |              |                     |                     | Subscriber number                                                |
|             |   | 1              | $\mathbf{1}$        | $\Omega$          |                |              |                     |                     | Abbreviated number                                               |
|             |   | 1              | 1                   | 1                 |                |              |                     |                     | Reserved for extension                                           |
|             |   |                |                     |                   | $\overline{0}$ | $\mathbf 0$  | $\Omega$            | $\mathbf 0$         | Unknown                                                          |
|             |   |                |                     |                   | $\Omega$       | $\Omega$     | $\Omega$            | 1                   | ISDN/telephony numbering plan<br>(Recommendation E.164)          |
|             |   |                |                     |                   | 0              | 0            | 1                   | 1                   | Data numbering plan (Recommendation<br>X.121)                    |
|             |   |                |                     |                   | $\mathbf 0$    | $\mathbf{1}$ | $\mathbf 0$         | 0                   | Telex numbering plan (Recommendation<br>F.69                     |
|             |   |                |                     |                   | 1              | $\Omega$     | $\mathsf{O}\xspace$ | $\mathsf{O}\xspace$ | National standard numbering plan                                 |
|             |   |                |                     |                   | 1              | $\Omega$     | $\mathbf 0$         | 1                   | Private numbering plan                                           |
|             |   |                |                     |                   | 1              | $\mathbf{1}$ | 1                   | $\mathbf{1}$        | Reserved for extension                                           |
| ETSI        |   | 0              | $\mathbf 0$         | $\mathbf 0$       |                |              |                     |                     | Unknown                                                          |
|             |   | 0              | $\mathbf 0$         | $\mathbf{1}$      |                |              |                     |                     | International number                                             |
|             |   | 0              | $\mathbf{1}$        | $\mathbf 0$       |                |              |                     |                     | National number                                                  |
|             |   | 0              | $\mathbf{1}$        | $\mathbf{1}$      |                |              |                     |                     | Network specific number                                          |
|             |   | 1              | $\mathsf{O}\xspace$ | $\mathbf 0$       |                |              |                     |                     | Subscriber number                                                |

**Table 100** Types and code schemes of ISDN numbers

| Protocol Field (Bit) value |   |                |                     |                     |                     |                |                |              | <b>Definition</b>                                                                |
|----------------------------|---|----------------|---------------------|---------------------|---------------------|----------------|----------------|--------------|----------------------------------------------------------------------------------|
|                            |   |                | <b>Type</b>         |                     | Code scheme         |                |                |              |                                                                                  |
|                            | 8 | 7              | 6                   | 5                   | 4                   | 3              | 2              | 1            |                                                                                  |
|                            |   | 1              | 1                   | 0                   |                     |                |                |              | Abbreviated number                                                               |
|                            |   | $\mathbf{1}$   | $\mathbf{1}$        | 1                   |                     |                |                |              | Reserved for extension                                                           |
|                            |   |                |                     |                     | 0                   | 0              | 0              | 0            | Unknown                                                                          |
|                            |   |                |                     |                     | 0                   | 0              | 0              | 1            | ISDN/telephony numbering plan<br>(Recommendation E.164)                          |
|                            |   |                |                     |                     | 0                   | 0              | 1              | 1            | Data numbering plan (Recommendation<br>X.121                                     |
|                            |   |                |                     |                     | $\Omega$            | 1              | $\Omega$       | $\Omega$     | Telex numbering plan (Recommendation<br>F.69                                     |
|                            |   |                |                     |                     | 1                   | 0              | 0              | $\Omega$     | National standard numbering plan                                                 |
|                            |   |                |                     |                     | 1                   | $\overline{0}$ | 0              | 1            | Private numbering plan                                                           |
|                            |   |                |                     |                     | 1                   | 1              | $\mathbf{1}$   | $\mathbf{1}$ | Reserved for extension                                                           |
| ΝI                         |   | 0              | $\Omega$            | 0                   | 0                   | 0              | $\Omega$       | 0            | Unknown number in Unknown numbering<br>plan                                      |
|                            |   | 0              | 0                   | $\mathbf{1}$        | $\Omega$            | 0              | 0              | 1            | International number in ISDN numbering<br>plan (Rec. E.164)                      |
|                            |   | 0              | 1                   | $\Omega$            | $\Omega$            | $\Omega$       | $\Omega$       | $\mathbf{1}$ | National number in ISDN numbering plan<br>(Rec. E.164)                           |
|                            |   | 0              | $\mathbf{1}$        | $\mathbf{1}$        | $\mathbf{1}$        | $\Omega$       | $\Omega$       | $\mathbf{1}$ | Network specific number in private<br>numbering plan                             |
|                            |   | 1              | $\Omega$            | 0                   | $\Omega$            | 0              | 0              | 1            | Local (directory) number in ISDN numbering<br>plan (Rec. E.164)                  |
|                            |   | $\mathbf{1}$   | $\mathbf{1}$        | $\Omega$            | $\mathbf{1}$        | $\Omega$       | $\overline{0}$ | 1            | Abbreviated number in private numbering<br>plan                                  |
| <b>NTT</b>                 |   | 0              | 0                   | 0                   |                     |                |                |              | Unknown                                                                          |
|                            |   | 0              | $\mathbf{1}$        | $\Omega$            |                     |                |                |              | National number                                                                  |
|                            |   | 0              | 1                   | 1                   |                     |                |                |              | Network specific number                                                          |
|                            |   | $\mathbf{1}$   | $\Omega$            | 0                   |                     |                |                |              | Subscriber number                                                                |
|                            |   |                |                     |                     | 0                   | 0              | 0              | 0            | Unknown                                                                          |
|                            |   |                |                     |                     | 0                   | 0              | 0              | 1            | ISDN/telephony numbering plan<br>(Recommendation E.164)                          |
|                            |   |                |                     |                     | 1                   | 0              | 0              | $\mathbf{1}$ | Private numbering plan                                                           |
| QSIG                       |   | 0              | $\mathbf 0$         | $\mathsf{O}\xspace$ | $\mathsf{O}\xspace$ | 0              | 0              | 0            | Unknown number in Unknown numbering<br>plan                                      |
|                            |   | $\overline{0}$ | $\mathsf{O}\xspace$ | $\mathbf 0$         | $\mathbf 0$         | $\overline{0}$ | $\overline{0}$ | $\mathbf{1}$ | Unknown number in ISDN/Telephony<br>numbering plan (ITU-T Rec.E.164/E.163)       |
|                            |   | $\Omega$       | $\Omega$            | $\mathbf{1}$        | $\mathbf 0$         | $\mathbf 0$    | $\overline{0}$ | $\mathbf{1}$ | International number in ISDN/Telephony<br>numbering plan (ITU-T Rec.E.164/E.163) |
|                            |   | 0              | 1                   | $\overline{0}$      | $\mathbf 0$         | $\mathsf 0$    | $\mathsf 0$    | $\mathbf{1}$ | National number in ISDN/Telephony<br>numbering plan (ITU-T Rec.E.164/E.163)      |
|                            |   | 0              | 1                   | 1                   | 0                   | $\mathbf 0$    | $\mathsf 0$    | 1            | Subscriber number in ISDN/Telephony<br>numbering plan (ITU-T Rec.E.164/E.163)    |
|                            |   | 0              | 0                   | 0                   | $\mathbf{1}$        | $\mathsf 0$    | 0              | $\mathbf{1}$ | Unknown number in private numbering<br>plan                                      |

**Table 100** Types and code schemes of ISDN numbers

| Protocol Field (Bit) value |             |          |           |             |  |                |          |     | <b>Definition</b>                                    |
|----------------------------|-------------|----------|-----------|-------------|--|----------------|----------|-----|------------------------------------------------------|
|                            | <b>Type</b> |          |           | Code scheme |  |                |          |     |                                                      |
|                            |             |          | 8 7 6 5 4 |             |  | 3 <sub>2</sub> |          | - 1 |                                                      |
|                            |             | 0        | $\Omega$  |             |  | $\Omega$       | 0        |     | Level 2 regional number in private<br>numbering plan |
|                            |             | $\Omega$ |           |             |  | $\Omega$       | $\Omega$ |     | Level 1 regional number in private<br>numbering plan |
|                            |             | $\Omega$ |           |             |  | $\Omega$       | $\Omega$ |     | PISN specific number in private numbering<br>plan    |
|                            |             |          | $\cap$    | $\cap$      |  | $\Omega$       | $\Omega$ |     | Level 0 regional number in private<br>numbering plan |

**Table 100** Types and code schemes of ISDN numbers

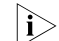

 $n_{\rm F}>$  The undefined bits in all the protocols are reserved for other purposes.

**calling**: The specified number property is for calling numbers.

**called**: The specified number property is for called numbers.

**in**: The specified number property is for calling numbers and called numbers in incoming ISDN calls.

**out**: The specified number property is for calling numbers and called numbers in outgoing ISDN calls.

**Description** Use the **isdn number-property** command to set the type and code scheme of calling or called numbers in incoming or outgoing ISDN calls.

Use the **undo isdn number-property** command to restore the default.

By default, the system selects ISDN number type and code scheme depending on upper layer service.

If the **isdn number-property** command is configured, the system adopts the configured ISDN number type and code scheme without considering the upper layer service.

The following table shows how to set number type and code scheme.

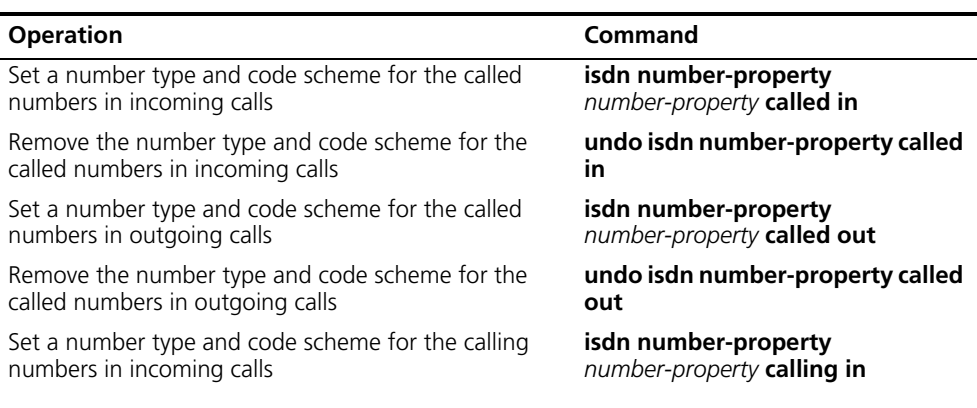

**Table 101** Set the type and code scheme of ISDN numbers

| <b>Operation</b>                                                                                               | Command                          |
|----------------------------------------------------------------------------------------------------|----------------------------------|
| Remove the number type and code scheme for the                                                                 | undo isdn number-property        |
| calling numbers in incoming calls                                                                              | calling in                       |
| Set a number type and code scheme for the calling                                                              | isdn number-property             |
| numbers in outgoing calls                                                                                      | number-property calling out      |
| Remove the number type and code scheme for the                                                                 | undo isdn number-property        |
| calling numbers in outgoing calls                                                                              | calling out                      |
| Set a number type and code scheme for the calling                                                              | isdn number-property             |
| numbers in incoming and outgoing calls                                                                         | number-property calling          |
| Remove the number type and code scheme for the                                                                 | undo isdn number-property        |
| calling numbers in incoming and outgoing calls                                                                 | calling                          |
| Set a number type and code scheme for the called                                                               | isdn number-property             |
| numbers in incoming and outgoing calls                                                                         | number-property called           |
| Remove the number type and code scheme for the<br>called numbers in incoming and outgoing calls                | undo isdn number-property called |
| Set a number type and code scheme for the calling and                                                          | isdn number-property             |
| called numbers in incoming calls                                                                               | number-property in               |
| Remove the number type and code scheme for the<br>calling and called numbers in incoming calls                 | undo isdn number-property in     |
| Set a number type and code scheme for the calling and                                                          | isdn number-property             |
| called numbers in outgoing calls                                                                               | number-property out              |
| Remove the number type and code scheme for the<br>calling and called numbers in outgoing calls                 | Undo isdn number-property out    |
| Set a number type and code scheme for the calling and                                                          | isdn number-property             |
| called numbers in incoming and outgoing calls                                                                  | number-property                  |
| Remove the number type and code scheme for the<br>calling and called numbers in incoming and outgoing<br>calls | undo isdn number-property        |

**Table 101** Set the type and code scheme of ISDN numbers

**Example** # On interface BRI 1/0, set both number type and code scheme of calling numbers in incoming ISDN calls to unknown.

> <Sysname> system-view [Sysname] interface bri 1/0 [Sysname-Bri1/0] isdn number-property 0 calling in

# On interface BRI 1/0, set both number type and code scheme of called numbers in outgoing ISDN calls to unknown.

<Sysname> system-view [Sysname] interface bri 1/0 [Sysname-Bri1/0] isdn number-property 0 called out

#### **isdn overlap-sending**

**Syntax isdn overlap-sending** [ *digits* ]

**undo isdn overlap-sending**

**View** ISDN interface view

**Description** Use the **isdn overlap-sending** command to set the system to send the called number information in the overlap mode on the ISDN interface.

> Use the **undo isdn overlap-sending** command to set the system to send the called information in full mode.

In overlap-sending mode, the digits of each called number will be sent separately and the number of the digits sent each time can be set using this command.

In full-sending mode, all the digits of each called number will be collected and sent at a time.

By default, full-sending mode applies.

You are not allowed to configure this command on an ISDN interface if there is still a call on it. This command can take effect only if it is configured when there is no call on the interface. Alternatively, you can manually disable the interface by executing the **shutdown** command, configure the command, and then enable the interface by executing the **undo shutdown** command. The operations, however, will lead to the disconnection of the call existing on the interface.

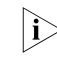

**i** *Overlap-sending is only suitable for five ISDN protocols: ANSI, DSS1, ETSI, NI, and QSIG.*

**Example** # Apply the overlap-sending function on the interface BRI 1/0 and set the number of digits allowed to send each time to 12 digits.

> <Sysname> system-view [Sysname] interface bri 1/0 [Sysname-Bri1/0] isdn overlap-sending 12

## **isdn pri-slipwnd-size**

**Syntax isdn pri-slipwnd-size** *window-size* **isdn pri-slipwnd-size default View** Interface view **Parameter** *window-size*: Slide window size in the range of 5 to 14. By default, the slide window size on PRI interfaces is 7. **Description** Use the **isdn pri-slipwnd-size** command to set the slide window size on a PRI interface. Use the **isdn pri-slipwnd-size default** command to restore the default slide window size on the PRI interface.

**Example** # Configure the slide window size on the interface CE1/PRI 1/0 to 10.

```
<Sysname> system-view
[Sysname] controller e1 1/0
[Sysname-E1 1/0] using ce1
[Sysname-E1 1/0] quit
[Sysname]interface serial 1/0:15
[Sysname-Serial1/0:15] isdn pri-slipwnd-size 10
```
# **isdn protocol-mode**

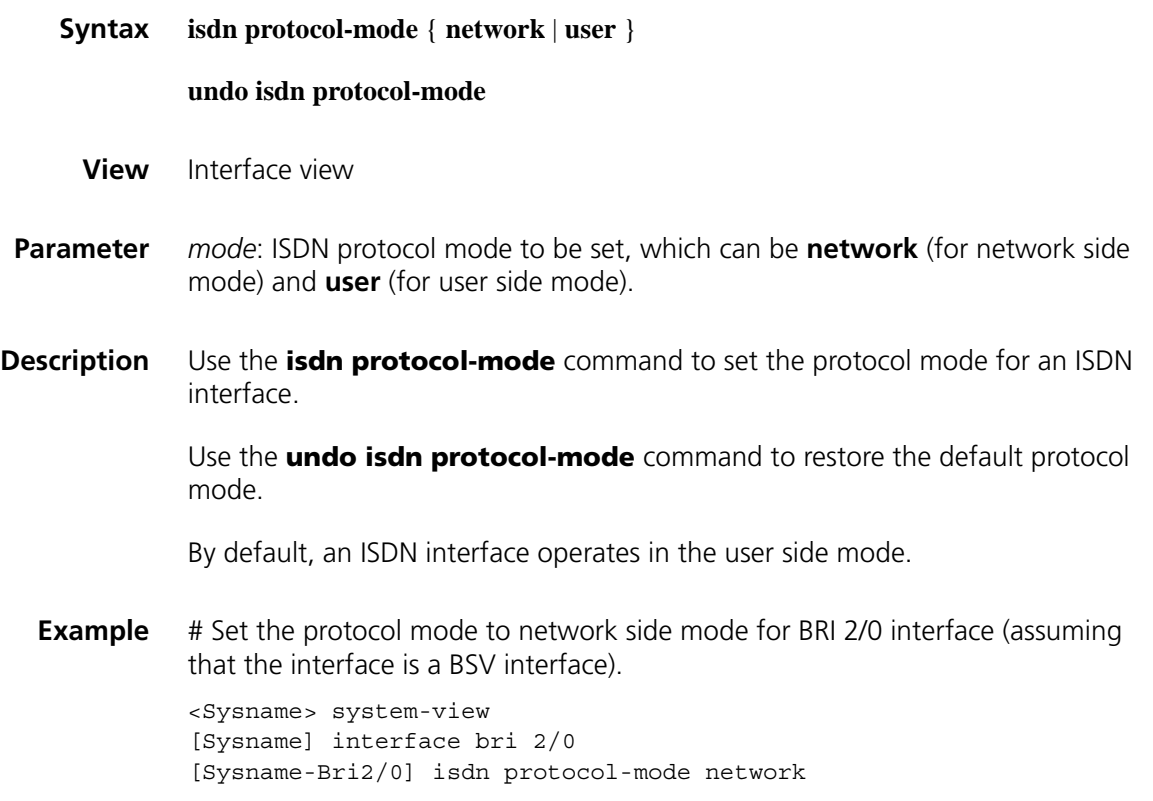

## **isdn protocol-type**

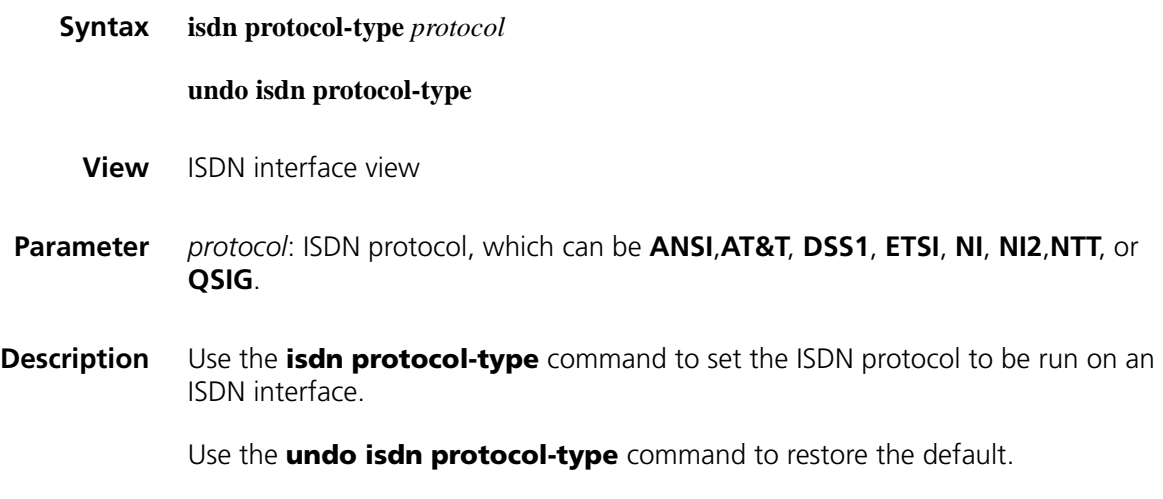

By default, both BRI and PRI interfaces run ISDN protocol DSS1.

You are allowed to configure:

- ANSI ISDN on BRI and T1 PRI interfaces;
- AT&T ISDN on T1 PRI interfaces;
- DSS1 ISDN on BRI, E1 PRI, and T1 PRI interfaces;
- ETSI ISDN on BRI, E1 PRI, and T1 PRI interfaces;
- NI (National ISDN) on BRI interfaces;
- NI2 (National ISDN) on T1 PRI interfaces;
- QSIG ISDN on E1 PRI and T1 PRI interfaces;
- NTT ISDN on BRI and T1 PRI interfaces.

You are not allowed to configure this command on an ISDN interface if there is still a call on it. This command can take effect only if it is configured when there is no call on the interface. Alternatively, you can manually disable the interface by executing the **shutdown** command, configure the command, and then enable the interface by executing the **undo shutdown** command. The operations, however, will lead to the disconnection of the call existing on the interface.

**Example** # Apply ISDN ETSI on interface BRI 1/0.

<Sysname> system-view [Sysname] interface bri 1/0 [Sysname-Bri1/0] isdn protocol-type etsi

## **isdn q921-permanent**

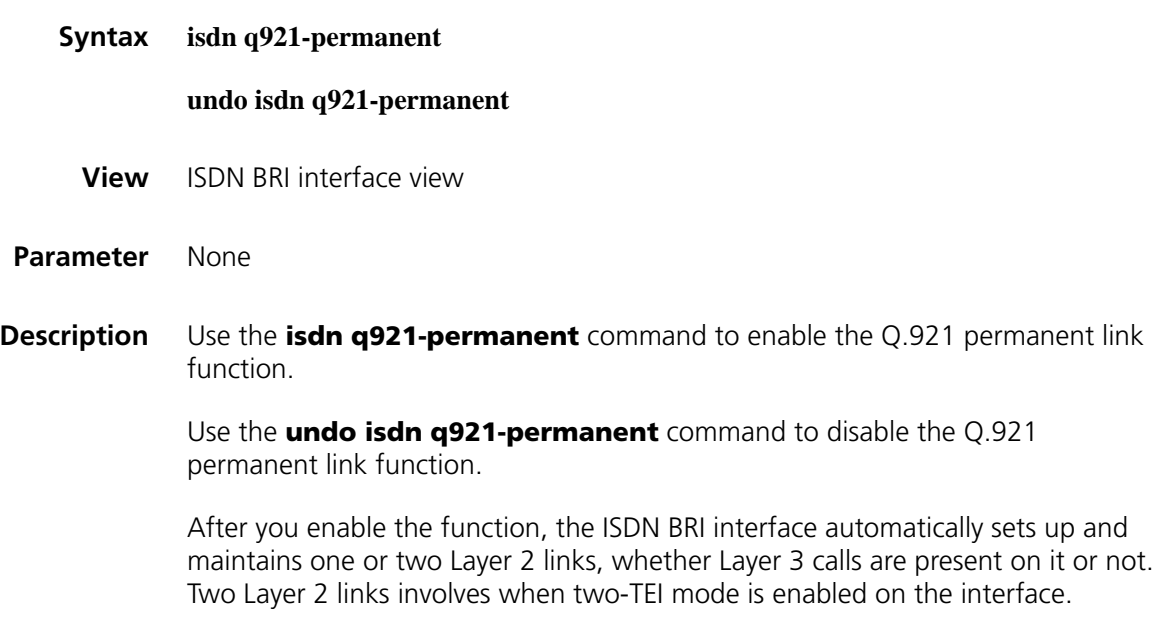

**Example** # Enable the Q.921 permanent link function on interface BRI 2/0.

<Sysname> system-view [Sysname] interface bri 2/0 [Sysname-Bri2/0] isdn q921-permanent

## **isdn send-restart**

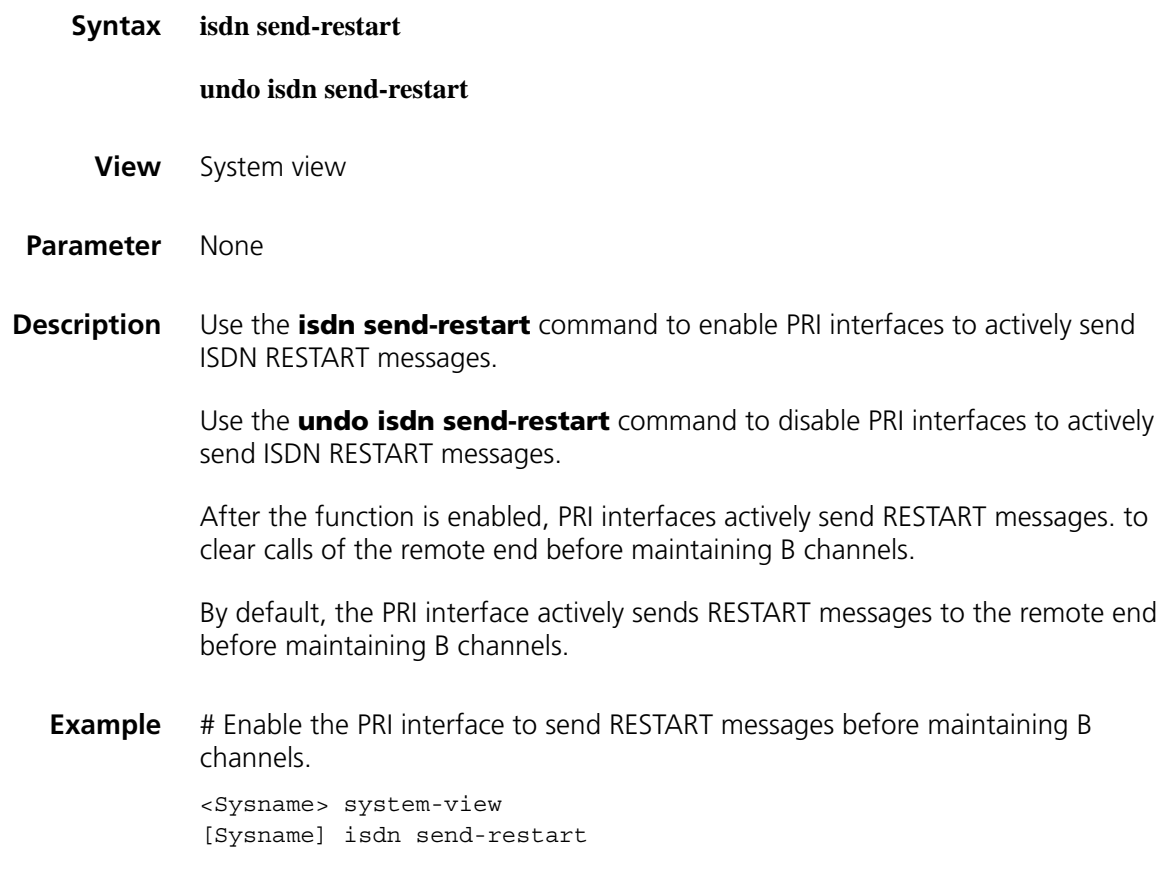

# **isdn spid auto\_trigger**

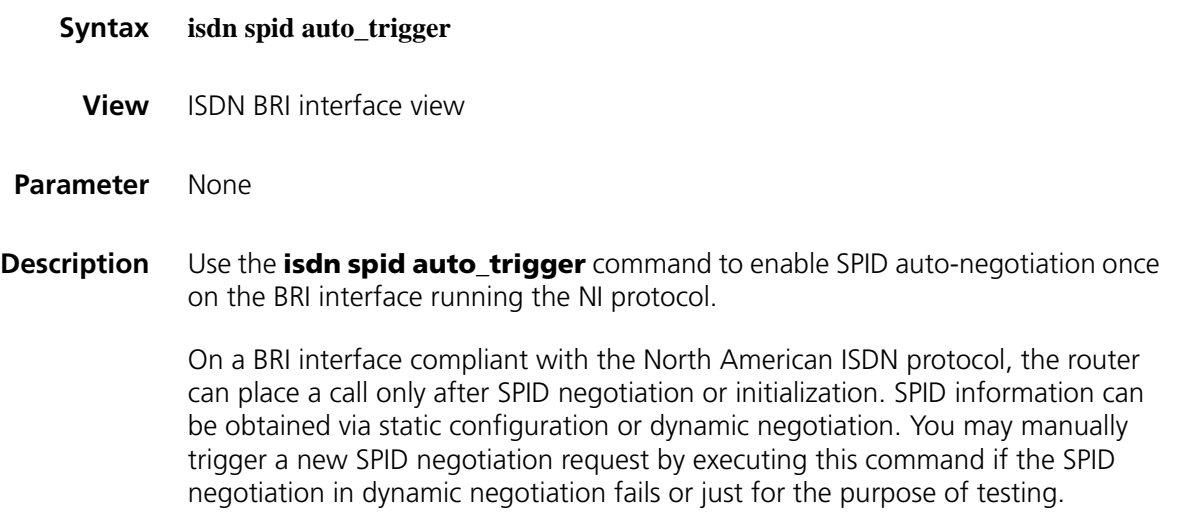

By default, a BRI interface does not originate a SPID negotiation request unless triggered by a call.

This command applies only on the BRI interface running the NI protocol.

**Example** # Manually trigger a new SPID negotiation request on the interface BRI 1/0. <Sysname> system-view [Sysname] interface bri 1/0 [Sysname-Bri1/0] isdn spid auto\_trigger

## **isdn spid nit**

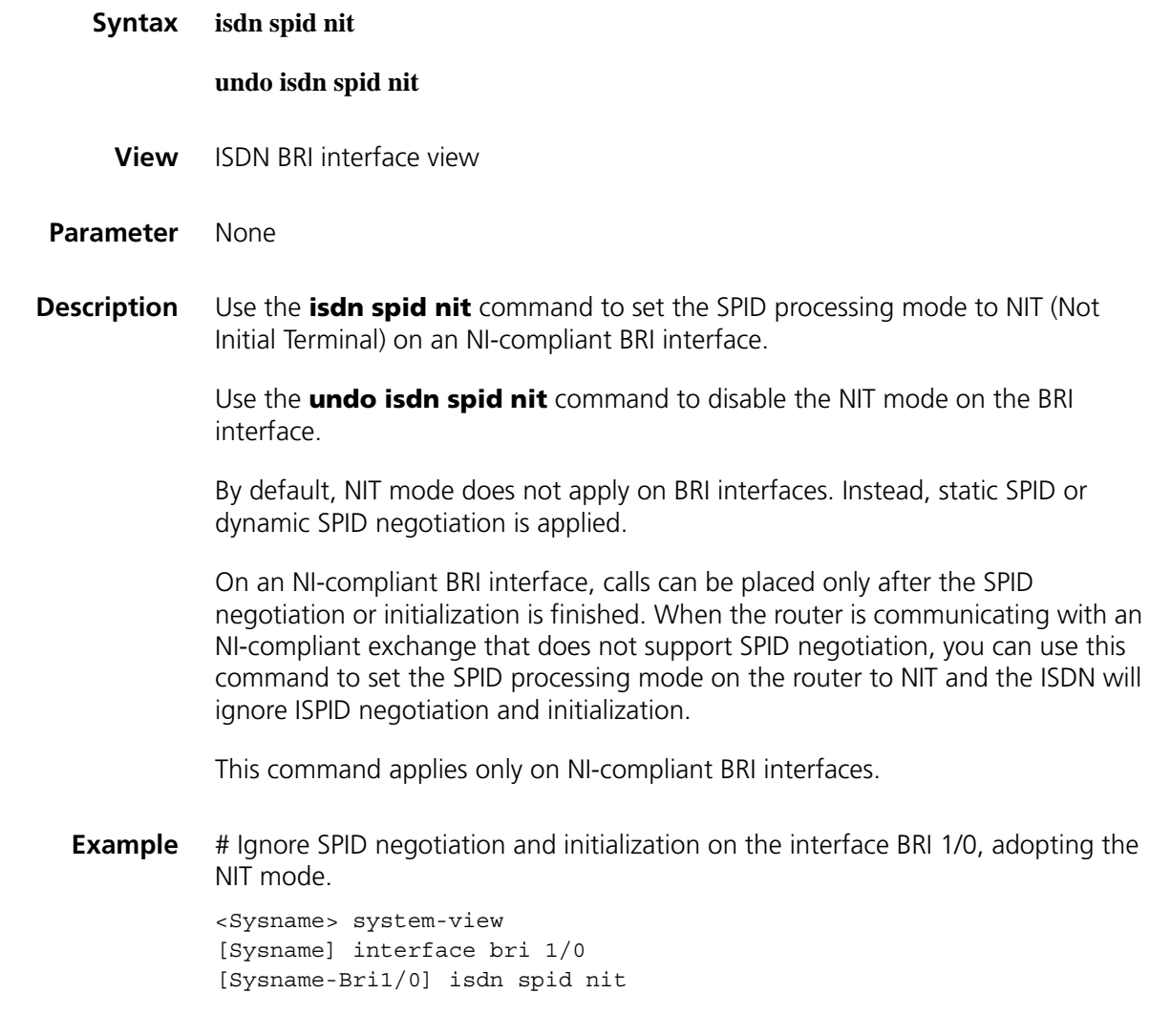

**isdn spid timer**

**Syntax isdn spid timer** *seconds*

**undo isdn spid timer**

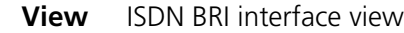

- **Parameter** *seconds*: Duration of the SPID timer, which is in the range of 1 to 255 seconds, and defaults to 30 seconds.
- **Description** Use the **isdn spid timer** command to set the duration of the timer TSPID for an NI-compliant BRI interface to *seconds*.

Use the **undo isdn spid timer** command to restore the default duration of the timer TSPID for the NI-compliant BRI interface.

On a BRI NI-compliant interface, calls can be placed only after the SPID negotiation or initialization is finished. SPID information can be obtained via static configuration or dynamic negotiation. The timer TSPID is started when the terminal originates a negotiation or initialization request by sending the INFORMATION message. You can use this command to modify the duration of TSPID.

This command applies only on NI-compliant BRI interfaces.

**Example** # Set the duration of TSPID on the interface BRI 1/0 to 50 seconds.

<Sysname> system-view [Sysname] interface bri 1/0 [Sysname-Bri1/0] isdn spid timer 50

## **isdn spid service**

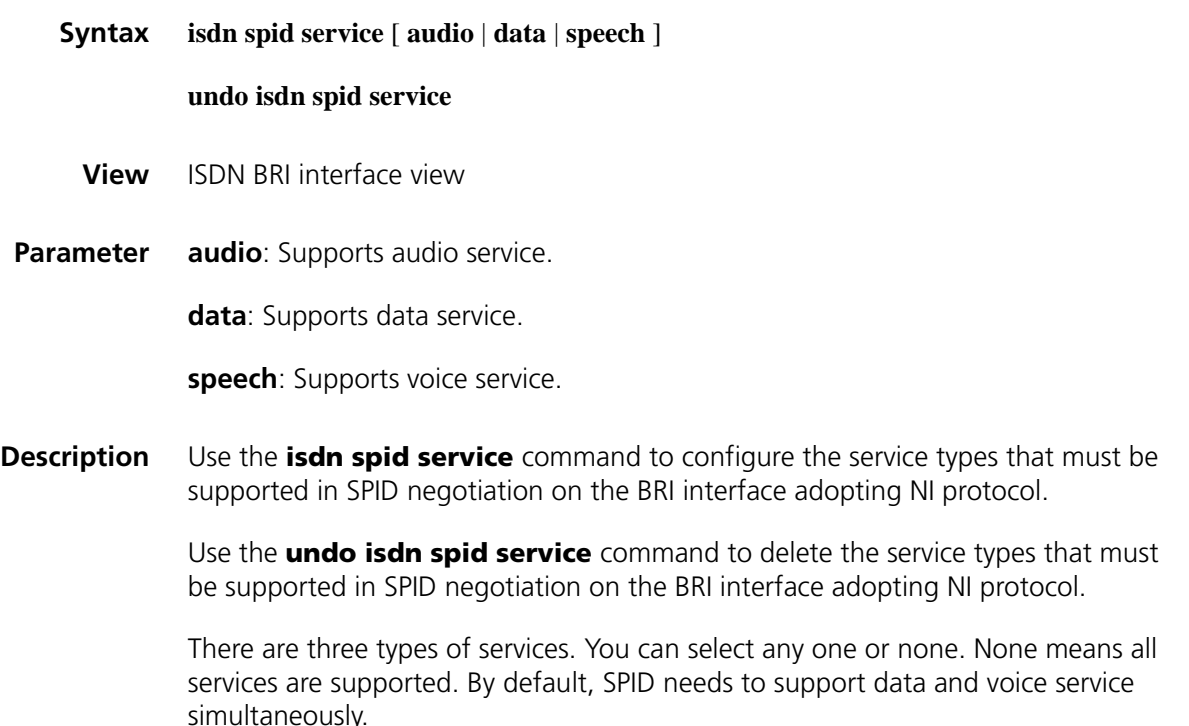

Generally, as for the BRI interface adopting the ISDN NI protocol, you need to negotiate or initialize SPID before originate a call. During negotiation, SPCS may send multiple SPIDs and carry the service types supported by the SPID, therefore, the router needs to choose a proper SPID according to the local service type.

This command can only be applied on the BRI interface adopting NI protocol.

**Example** # Set the service type supported by BRI interface to data and voice.

<Sysname> system-view [Sysname] interface bri 1/0 [Sysname-Bri1/0] isdn spid service data [Sysname-Bri1/0] isdn spid service speech

## **isdn spid resend**

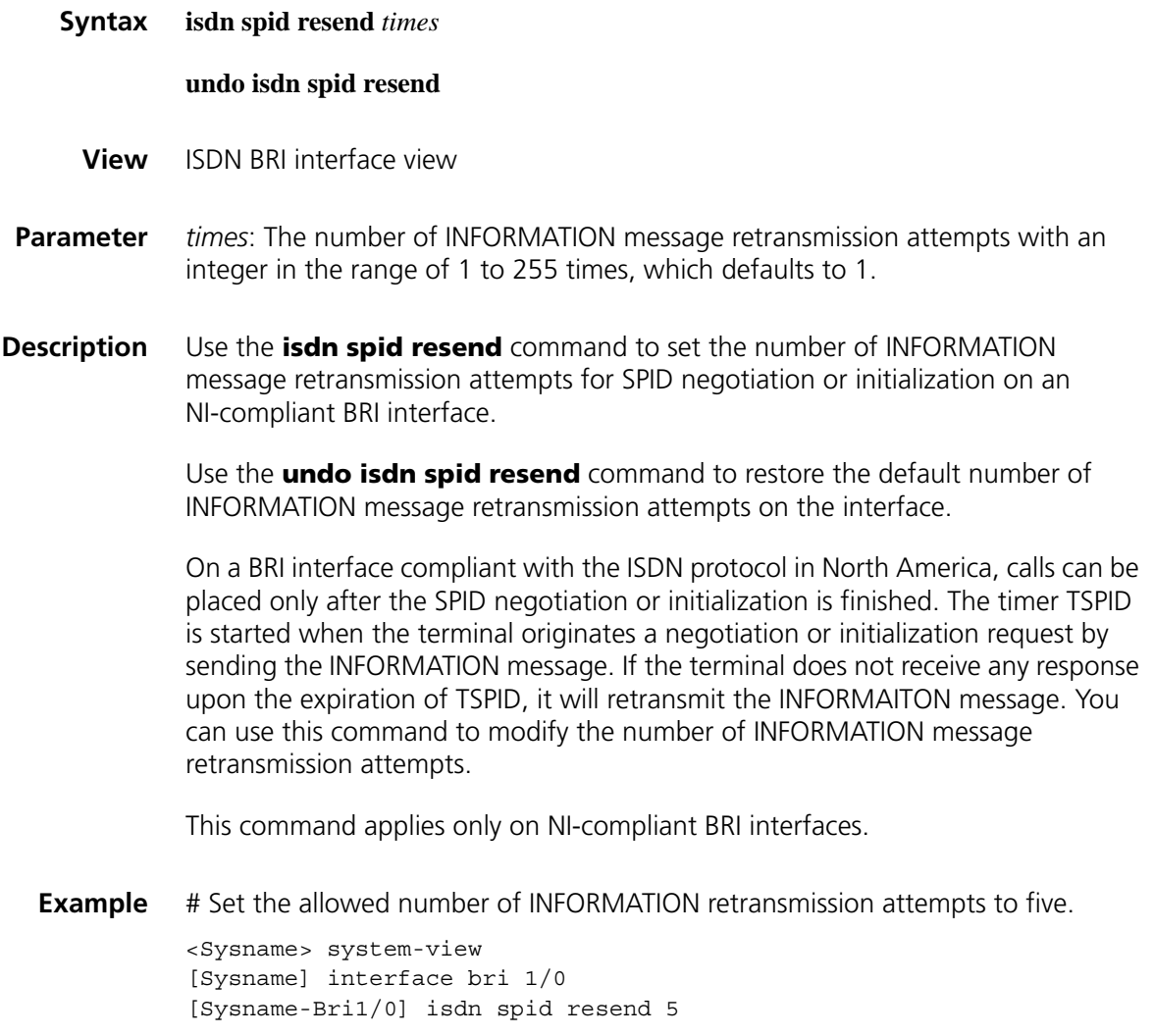

#### **undo isdn spid1**

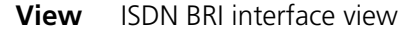

**Parameter** *spid*: String of 1 to 20 digits.

*LDN*: Local dialing number, a string of 1 to 30 digits.

**Description** Use the **isdn spid1** command to configure SPID information for the B1 channel on the NI-compliant BRI interface.

> Use the **undo isdn spid1** command to remove the SPID information of the B1 channel on the interface.

On a BRI interface compliant with the ISDN protocol (North America), calls can be placed only after the SPID negotiation or initialization is finished. SPID information can be obtained via static configuration or dynamic negotiation. By default, dynamic negotiation. Only after SPID information is configured for the B1 channel on the BRI interface can the system makes the L3 initialization to place calls normally.

In addition, when the router works with an ISDN NI compliant switch (the DMS100 for example) in North America, you must use this command to configure a unique SPID and LDN for each B channel to ensure a successful MP channel call. Otherwise, only one B channel can be brought up. Also note that both SPID and LDN are provided by your service provider and the configuration of LDN voids the configuration of the **isdn calling** command.

By default, Both SPID and LDN for the B1 channel on the BRI interface are null.

This command applies only on NI-compliant BRI interfaces.

**Example** # Set SPID to "012345" for the B1 channel on the interface BRI 1/0.

<Sysname> system-view [Sysname] interface bri 1/0 [Sysname-Bri1/0] isdn spid1 012345

# Assign the SPID 012345 and the LDN 54321 to the B1 channel on the BRI 1/0 interface.

```
<Sysname> system-view
[Sysname] interface bri 1/0
[Sysname-Bri1/0] isdn spid1 012345 54321
```
#### **isdn spid2**

**Syntax isdn spid2** *spid* [ *LDN* ]

**undo isdn spid2**

**View** ISDN BRI interface view

**Parameter** *spid*: String of 1 to 20 digits.

*LDN*: Local dialing number, a string of 1 to 30 digits.

**Description** Use the **isdn spid2** command to configure SPID information for the B1 channel on an NI-compliant BRI interface.

> Use the **undo isdn spid2** command to remove the SPID information of the B1 channel on the interface.

On a BRI interface compliant with the ISDN protocol in North America, calls can be placed only after the SPID negotiation or initialization is finished. SPID information can be obtained via static configuration or dynamic negotiation. Only after SPID information is configured for the B2 channel on the BRI interface can the system makes the L3 initialization to place calls normally.

In addition, when the router works with an ISDN NI compliant switch (the DMS100 for example) in North America, you must use this command to configure a unique SPID and LDN for each B channel to ensure a successful MP channel call. Otherwise, only one B channel can be brought up. Also note that both SPID and LDN are provided by your service provider and the configuration of LDN voids the configuration of the **ISDN calling** command.

By default, both SPID and LDN for the B2 channel on the BRI interface are null.

This command applies only on NI-compliant BRI interfaces.

**Example** # Set SPID to "012345" for the B2 channel on the interface BRI 1/0.

<Sysname> system-view [Sysname] interface bri 1/0 [Sysname-Bri1/0] isdn spid2 012345

# Assign the SPID 012345 and the LDN 54321 to the B2 channel on the BRI interface BRI 2/0.

<Sysname> system-view [Sysname] interface bri 1/0 [Sysname-Bri1/0] isdn spid2 012345 54321

## **isdn statistics**

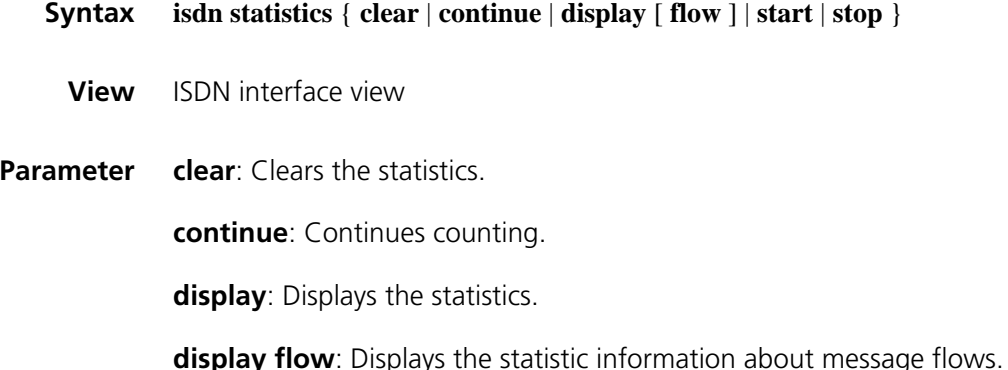

**start**: Starts counting.

**stop**: Stops counting.

**Description** Use the **isdn statistics** command to have the system make statistics on the information received and transmitted at an ISDN interface.

> By default, no statistics is made on the information transmitted and received at interfaces.

Use the **isdn statistics start** command in the view of an interface to start making statistics on the messages received and transmitted at the interface.

Use the **isdn statistics display** command to view the statistic information.

Use the **isdn statistics continue** command to continue the effort in making statistics.

Use the **isdn statistics display flow** command to view the statistics in the form of flow.

Use the **isdn statistics stop** command to stop making statistics.

Use the **isdn statistics clear** to clear the statistic information.

**Example** # Start counting incoming and outgoing messages on CE1/PRI interface serial 1/0:15.

> <Sysname> system-view [Sysname] interface serial1/0:15 [Sysname-Serial1/0:15] isdn statistics start

# After a while, stop counting incoming and outgoing messages on CE1/PRI interface serial 1/0:15.

[Sysname-Serial1/0:15] isdn statistics stop

# Display statistics about the received and sent messages forCE1/PRI interface serial 1/0:15.

```
[Sysname-Serial1/0:15] isdn statistics display
Q.931 message received and sent out on current port:
CALL_PROC Send(0) Recv(6)
SETUP Send(6) Recv(13)
CONN Send(13) Recv(5)
SETUP_ACK Send(0) Recv(6)
CONNECT_ACK Send(5) Recv(13)
DISCONNECT Send(3) Recv(16)
RELEASE Send(1) Recv(18)
RELEASE COM Send(18) Recv(1)
```
**isdn two-tei**

**Syntax isdn two-tei**

#### **undo isdn two-tei**

**View** BRI interface view

**Parameter** None

**Description** Use the *isdn two-tei* command to have the router requests the connected switch for a new TEI value before calling for a B channel.

> Use the **undo isdn two-tei** command to restore the default TEI handling practice on the BRI interface.

> This command applies in the situation where the switch with which the router works is an ISDN NI compliant switch (the DMS100 for example) in North America. In this case, you must ensure that the TEI value assigned to each B channel is unique to ensure a successful MP channel call. Otherwise, only one B channel can be brought up and calling for MP fails.

By default, all the B channels on the BRI interface use one TEI value.

**Example** # Configure the router to request the connected switch for a new TEI value before calling to bring up a B channel.

> <Sysname> system-view [Sysname] interface bri 1/0 [Router-Bri1/0] isdn two-tei

#### **permanent-active**

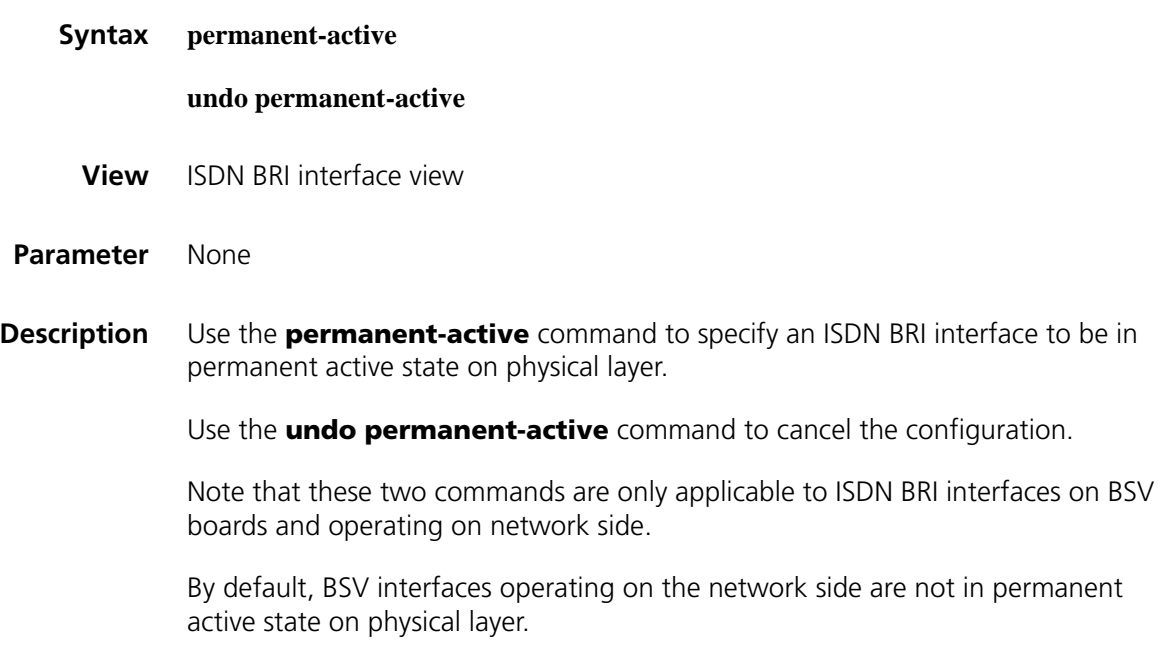

Note that:

- After you specify a BSV interface operating on the network side to be in permanent active state on physical layer using the **permanent-active** command, no deactivating request is sent to physical layer. In this case, the interface remains in the active state if it is up and the physical link operates smoothly.
- The **permanent-active** command functions differently comparing with the **isdn q921-permanent** command. The former maintains the active state of BRI interfaces on physical layer and is only applicable to BRI interfaces operating on the network side. It cannot activate the BRI interfaces that are in inactive state on physical layer. The latter, however, enables ISDN BRI interfaces operating on user side to set up and maintain Q.921 links automatically. If no Q.921 link is established, the **isdn q921-permanent** command triggers the ISDN BRI interface to establish Q.921 links.

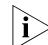

**i** *The support for these two commands varies with device models.* 

**Example** # Specify BRI 2/0 interface to be in permanent active state on physical layer (assuming that the interface is a BSV interface and operating on network side).

> <Sysname> system-view [Sysname] interface bri 2/0 [Sysname-Bri2/0] isdn protocol-mode network [Sysname-Bri2/0] permanent-active

#### **power-source**

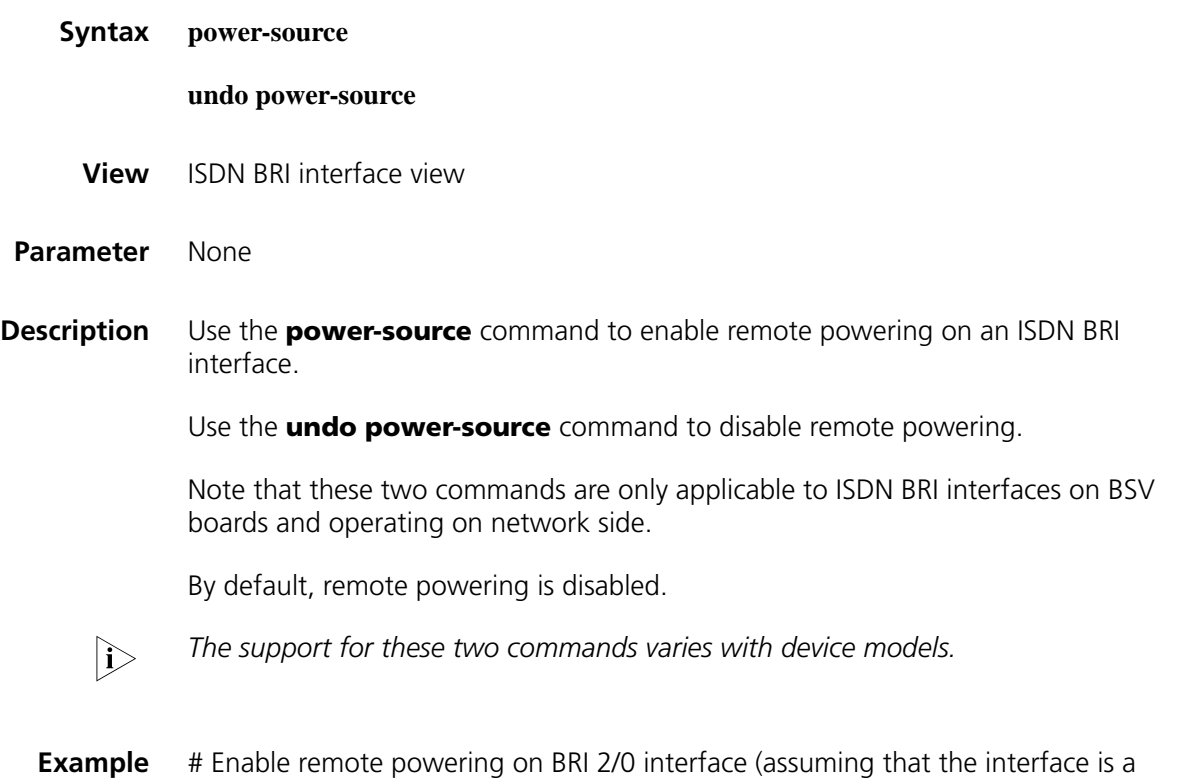

BSV interface and operating on network side).

```
<Sysname> system-view
[Sysname] interface bri 2/0
[Sysname-Bri2/0] isdn protocol-mode network
[Sysname-Bri2/0] power-source
```
# **shutdown**

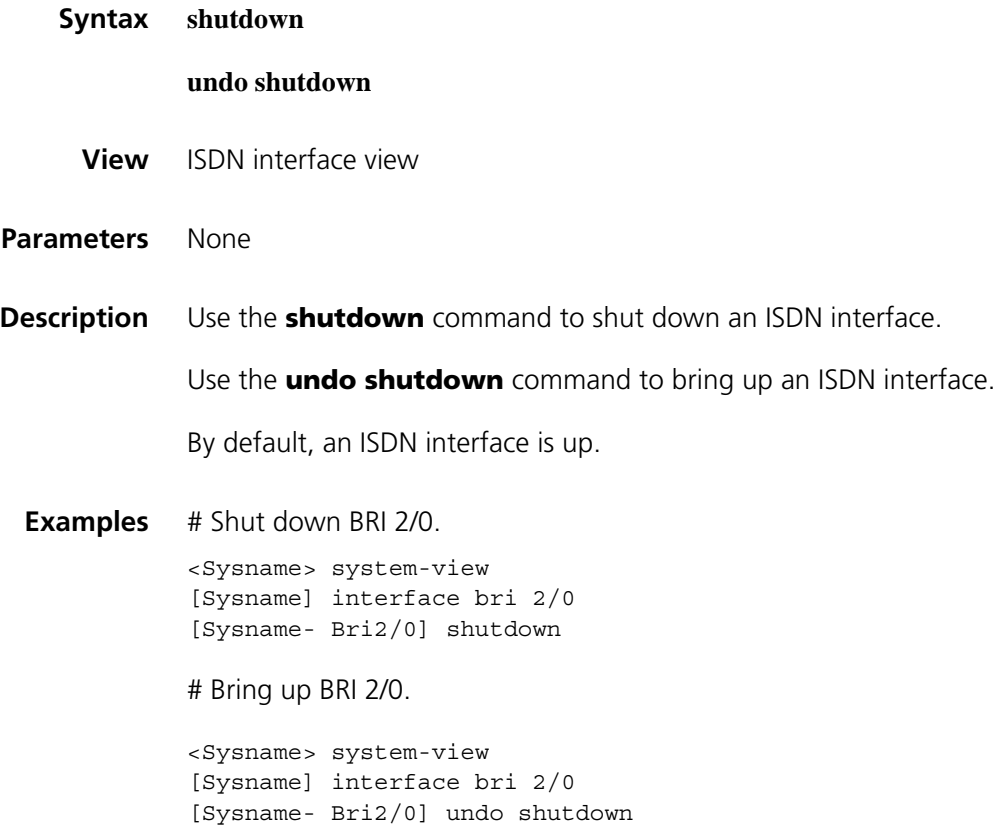

# **38 MSTP CONFIGURATION COMMANDS**

# <span id="page-596-1"></span>**active region-configuration**

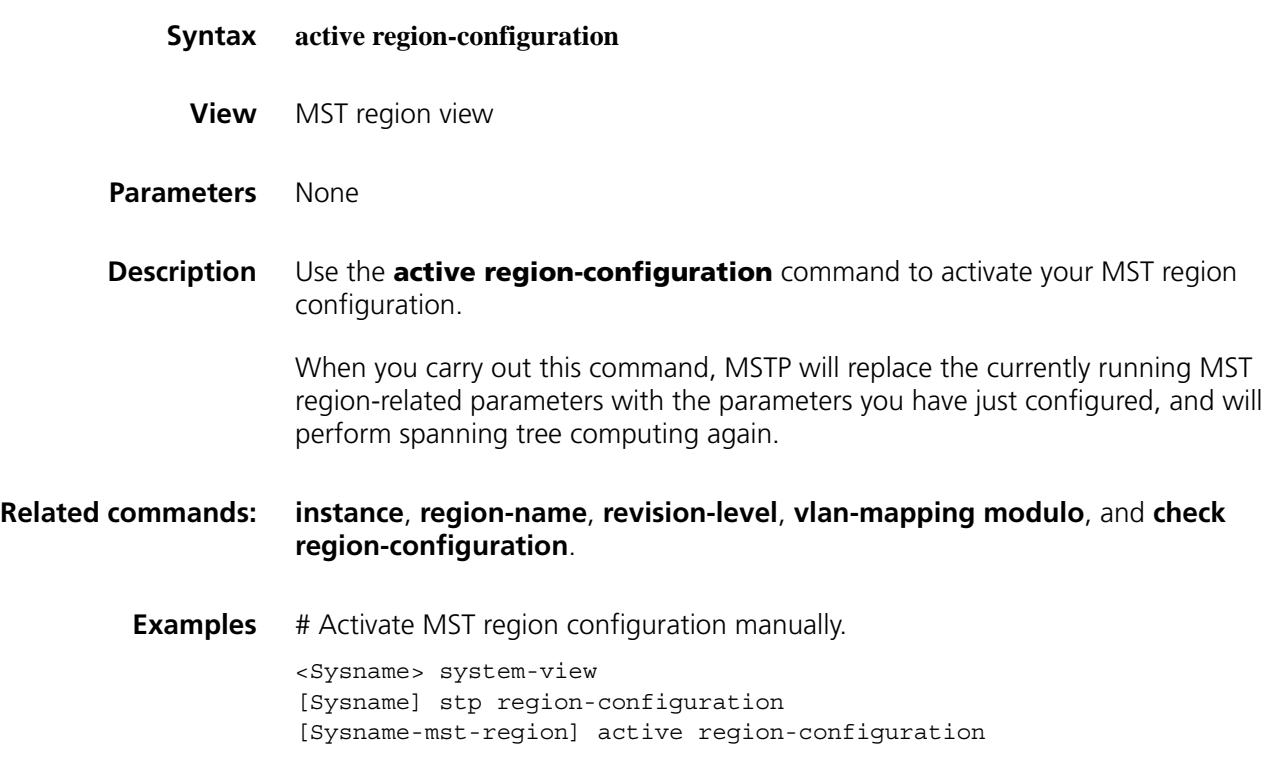

# <span id="page-596-0"></span>**check region-configuration**

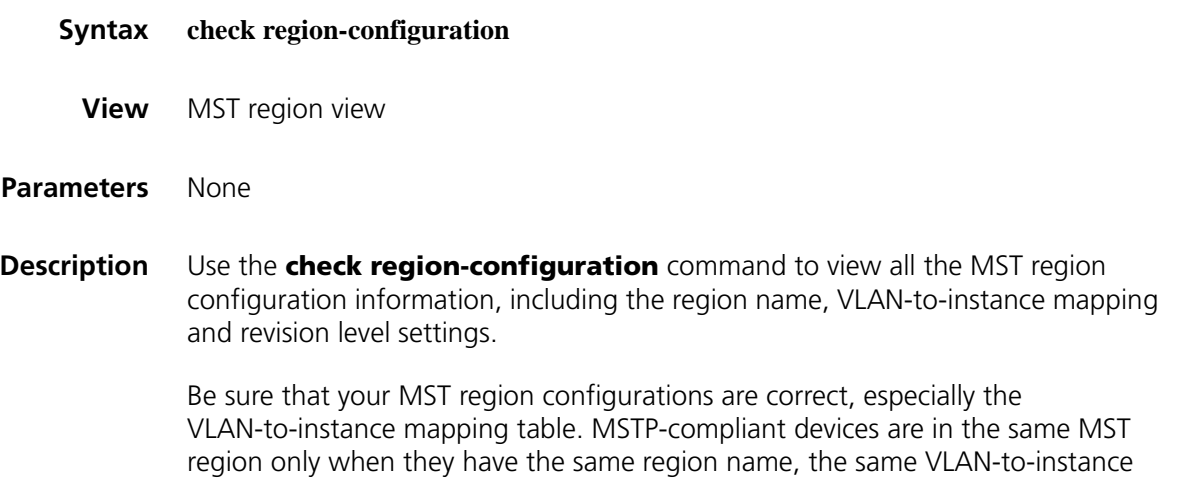

mapping table and the same MSTP revision level setting. A device will not be in a different region if it is different in any of these three settings. You can view all the MST region-related configuration information by using this command and determine the MST region the device is currently in, or check whether the MST region configuration is correct.

## **Related commands: [instance](#page-604-0)**, **[region-name](#page-604-1)**, **[revision-level](#page-606-0)**, **[vlan-mapping modulo](#page-627-0)**, and **[active](#page-596-1)  [region-configuration](#page-596-1)**.

**Examples** # View all the configuration information of the MST region

```
<Sysname> system-view
[Sysname] stp region-configuration
[Sysname-mst-region] check region-configuration
Admin Configuration
  Format selector :0
  Region name :00b010000001
  Revision level :0
  Instance Vlans Mapped
     0 1 to 9, 11 to 4094
     15 10
```
**Table 102** Description on the fields of the check region-configuration command

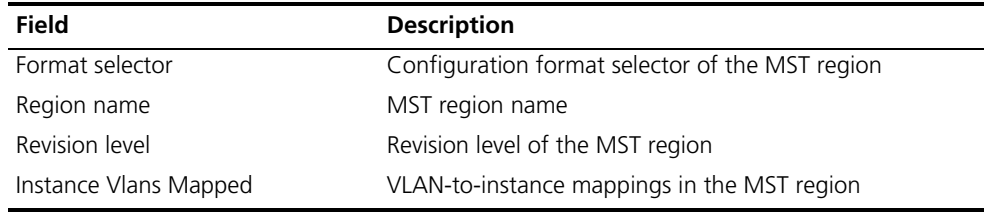

## <span id="page-597-0"></span>**display stp**

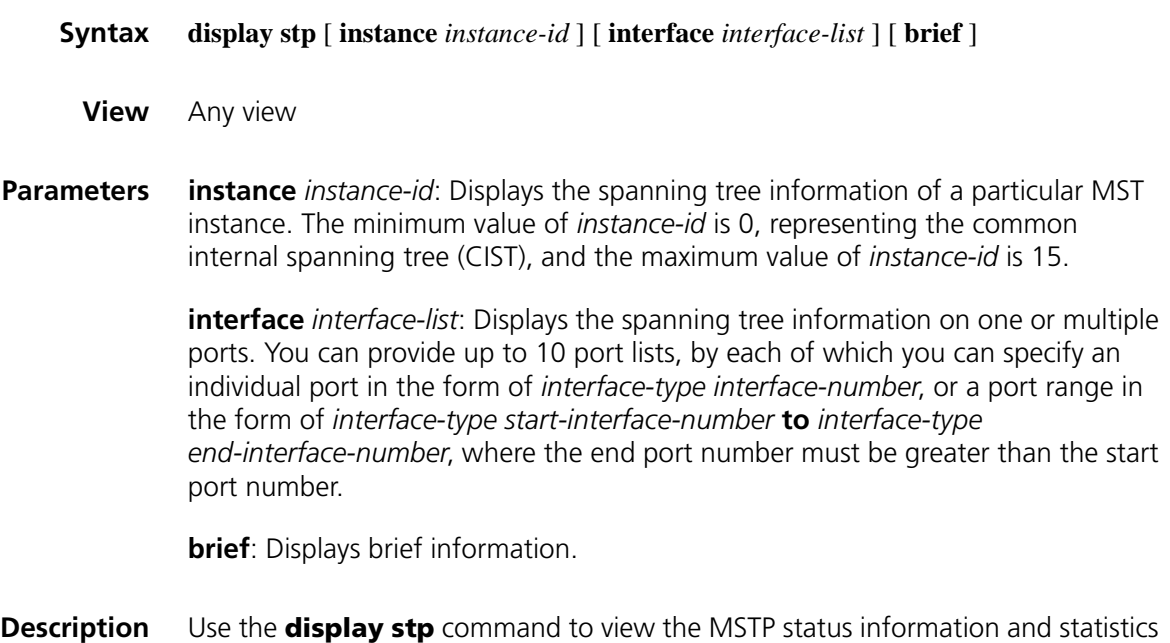

information.

Based on the MSTP status information and statistics information, you can analyze and maintain the network topology or check whether MSTP is working normally.

Note that:

- If you do not specify any MST instance ID or port list, this command will display the MSTP information on all ports. The displayed information is sequenced by MST instance ID and by port name in each MST instance.
- If you specify an MST instance ID, this command will display the MSTP information on all ports in that MST instance. The displayed information is sequenced by port name.
- If you specify a port list, this command will display the MSTP information on the specified ports. The displayed information is sequenced by MST instance ID, and by port name in each MST instance.
- If you specify both an MST instance ID and a port list, this command will display the MSTP information of the specified MST instance on the specified ports.

The MSTP status information includes:

- CIST global parameters: Protocol work mode, device priority in the CIST instance (Priority), MAC address, hello time, max age, forward delay, maximum hops, common root of the CIST, external path cost from the device to the CIST common root, regional root, the internal path cost from the device to the regional root, CIST root port of the device, and status of the BPDU guard function (enabled or disabled).
- CIST port parameters: Port status, role, priority, path cost, designated bridge, designated port, edge port/non-edge port, whether connecting to a point-to-point link, maximum transmission rate (transmit limit), status of the root guard function (enabled or disabled), BPDU format, boundary port/non-boundary port, hello time, max age, forward delay, message age, remaining hops, whether a port in an aggregation group, and whether rapid state transition enabled (designated ports).
- MSTI global parameters: MSTI instance ID, bridge priority of the instance, regional root, internal path cost, MSTI root port, and master bridge.
- MSTI port parameters: Port status, role, priority, path cost, designated bridge, designated port, remaining hops, whether a port in an aggregation group, and whether rapid state transition enabled (for designated ports).

The statistics information includes:

- The number of TCN BPDUs, configuration BPDUs, RST BPDUs and MST BPDUs sent from each port
- The number of TCN BPDUs, configuration BPDUs, RST BPDUs, MST BPDUs and wrong BPDUs received on each port
- The number of BPDUs discarded on each port

#### **Related commands: [reset stp](#page-605-0)**.

**Examples** # View the MSTP status information and statistics information.

<Sysname> display stp instance 0 interface Ethernet 1/1 to Ethernet 1/4 GigabitEthernet 1/1 to GigabitEthernet 1/4 brief MSTID Port Role STP State Protection 0 Ethernet1/1 ALTE DISCARDING LOOP 0 Ethernet1/2 DESI FORWARDING NONE 0 Ethernet1/3 DESI FORWARDING NONE 0 Ethernet1/4 DESI FORWARDING NONE 0 GigabitEthernet1/1 DESI FORWARDING NONE 0 GigabitEthernet1/2 DESI FORWARDING NONE 0 GigabitEthernet1/3 DESI FORWARDING NONE 0 GigabitEthernet1/4\* DESI FORWARDING NONE

**Table 103** Description on the fields of the display stp command

(\*) means port in aggregation group

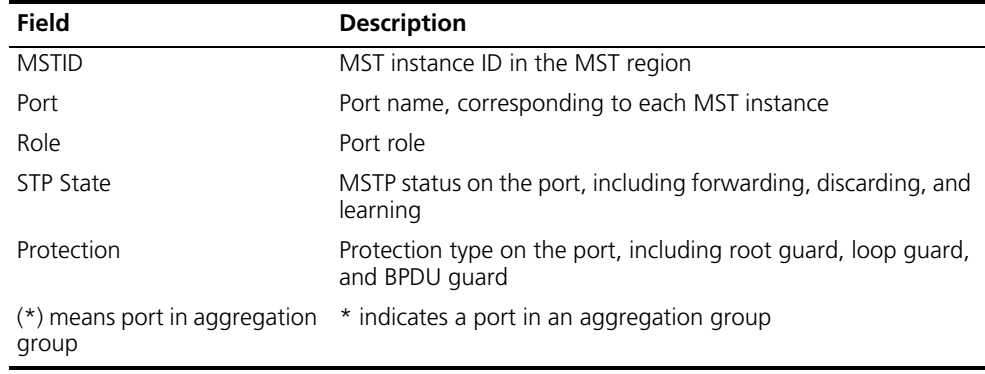

## **display stp abnormal-port**

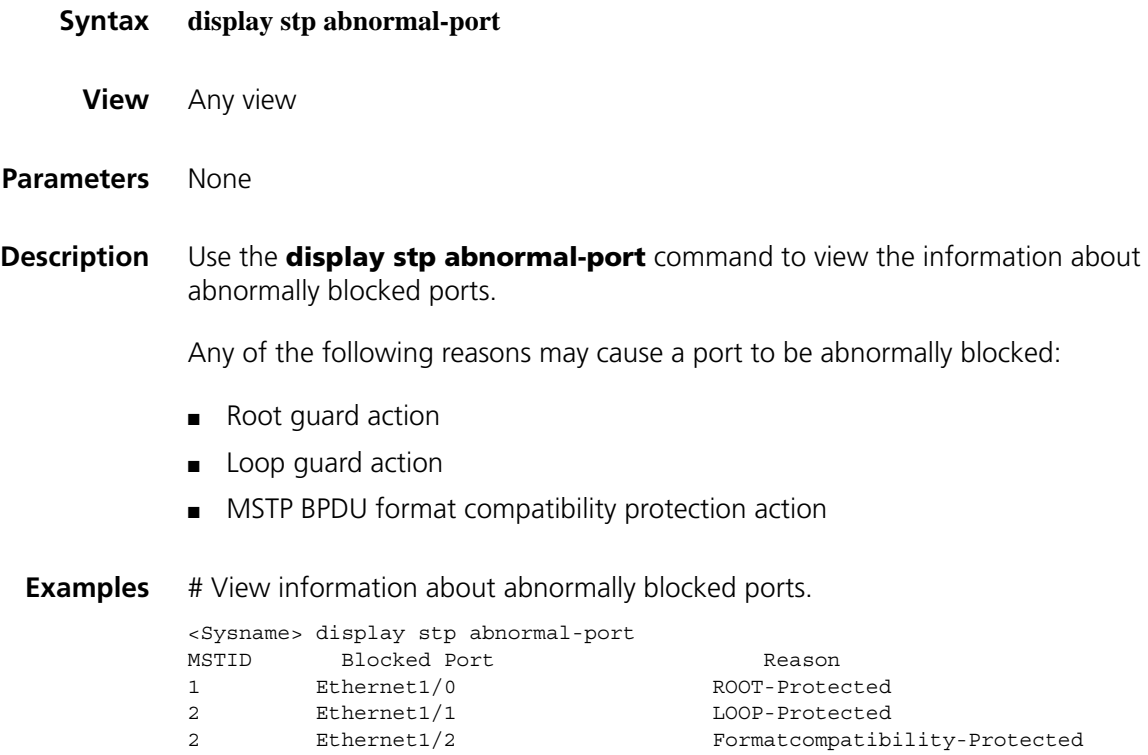

| <b>Field</b>        | <b>Description</b>                                                                 |
|---------------------|------------------------------------------------------------------------------------|
| <b>MSTID</b>        | MST instance ID                                                                    |
| <b>Blocked Port</b> | Name of blocked port, which corresponds to the related MST instance                |
| Reason              | Reason that caused abnormal blocking of the port.                                  |
|                     | ROOT-Protected: root quard action                                                  |
|                     | ■ LOOP-Protected: loop quard action                                                |
|                     | Formatcompatibility-Protected: MSTP BPDU format compatibility<br>protection action |

**Table 104** Description on the fields of the display stp abnormal-port command

# **display stp down-port**

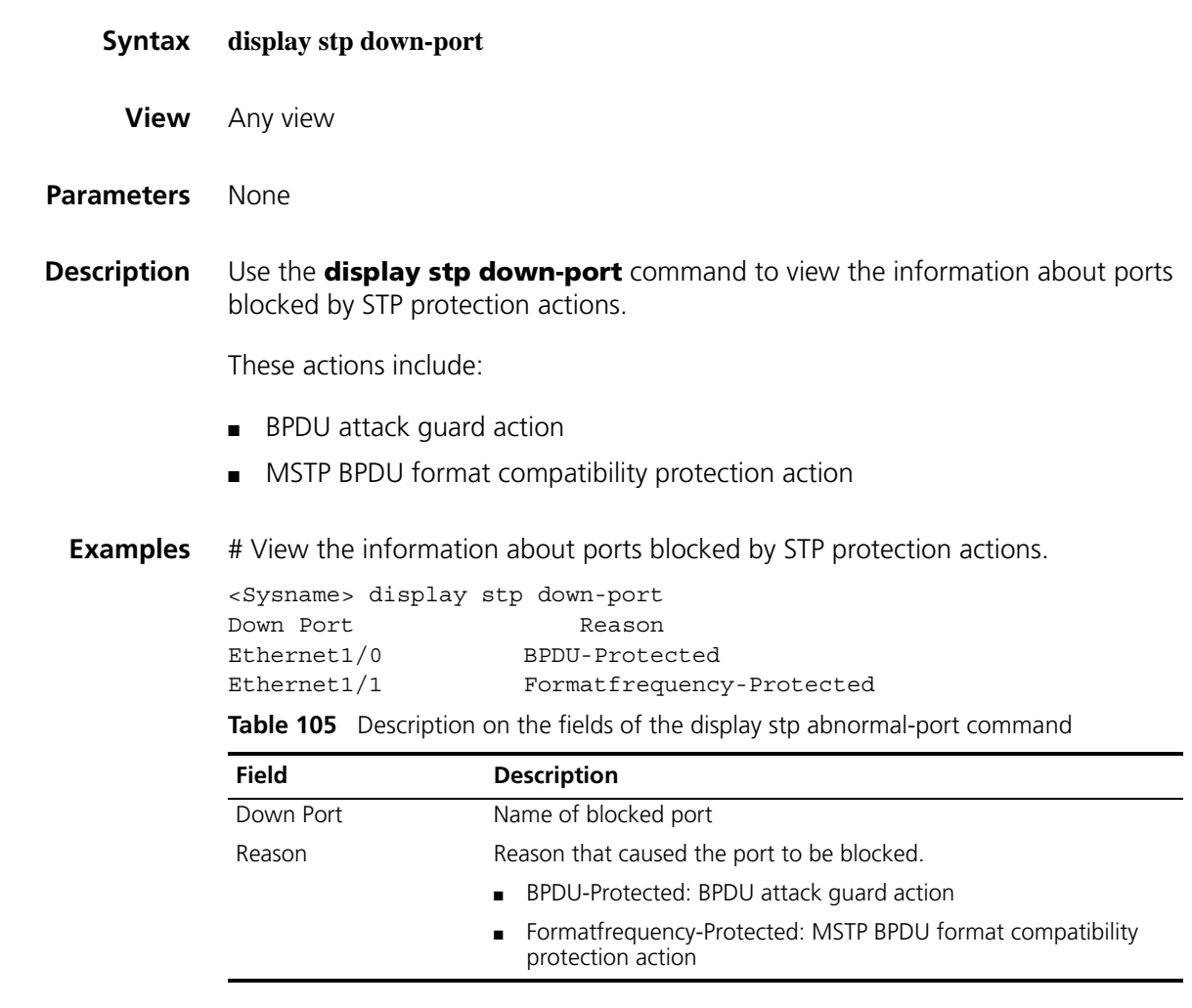

# **display stp history**

- **Syntax display stp** [ **instance** *instance-id* ] **history**
	- **View** Any view
- **Parameters instance** *instance-id*: Displays the historic port role calculation information of a particular spanning tree instance. The minimum value of *instance-id* is 0, representing the common internal spanning tree (CIST), and the maximum value of *instance-id* depends on device model.
- **Description** Use the **display stp history** command to view the historic port role calculation information of the specified spanning tree instance or all spanning tree instances.

Note that:

- If you do not specify a spanning tree instance ID, this command will display the historic port role calculation information of all spanning tree instances. The displayed information is sequenced by instance ID, and in the timing of port role calculation in each instance.
- If you specify a spanning tree instance ID, this command will display the historic port role calculation information of only this specified spanning instance, in the timing of port role calculation.
- **Examples** # View the historic port role calculation information of the card on slot 1 in MSTP instance 2.

```
<Sysname> display stp instance 2 history slot 1
--------------- STP slot 1 history trace ---------------
 ------------------- Instance 2 ---------------------
    Port Ethernet1/1
      Role change : ROOT->DESI (Aged)
     Time : 2006/08/08 00:22:56
     Port priority : 0.00e0-fc01-6510 0 0.00e0-fc01-6510 128.1
    Port Ethernet1/2
      Role change : ALTER->ROOT
      Time : 2006/08/08 00:22:56
      Port priority : 0.00e0-fc01-6510 0 0.00e0-fc01-6510 128.2
```
**Table 106** Description on the fields of the display stp history command

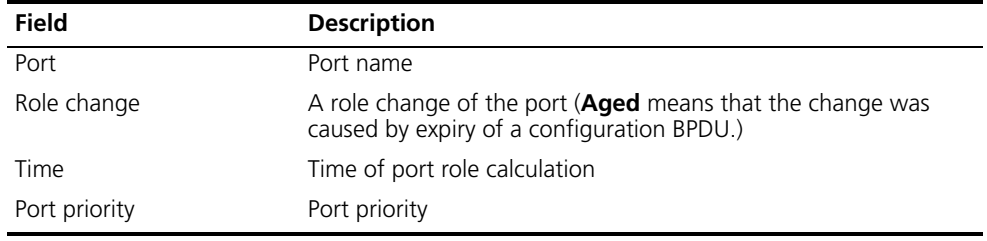

## **display stp region-configuration**

**Syntax display stp region-configuration**

**View** Any view

**Parameters** None

**Description** Use the **display stp region-configuration** command to view the currently effective configuration information of the MST region, including the region name, revision level, and user-configured VLAN-to-instance mappings.

#### **Related commands: [stp region-configuration](#page-620-0)**.

**Examples** # View the currently effective MST region configuration information.

<Sysname> display stp region-configuration Oper Configuration Format selector :0 Region name :hello Revision level :0 Instance Vlans Mapped 0 21 to 4094 1 1 to 10 2 11 to 20

**Table 107** Description on the fields of the display stp region-configuration command

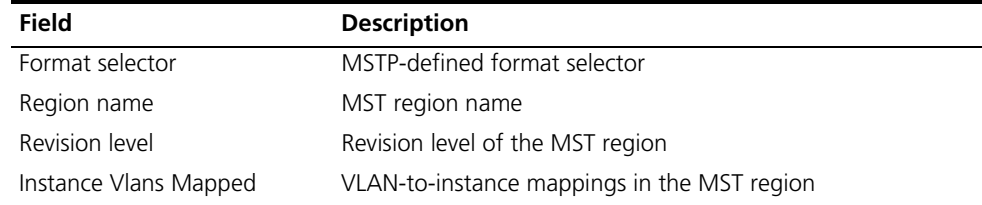

#### **display stp root**

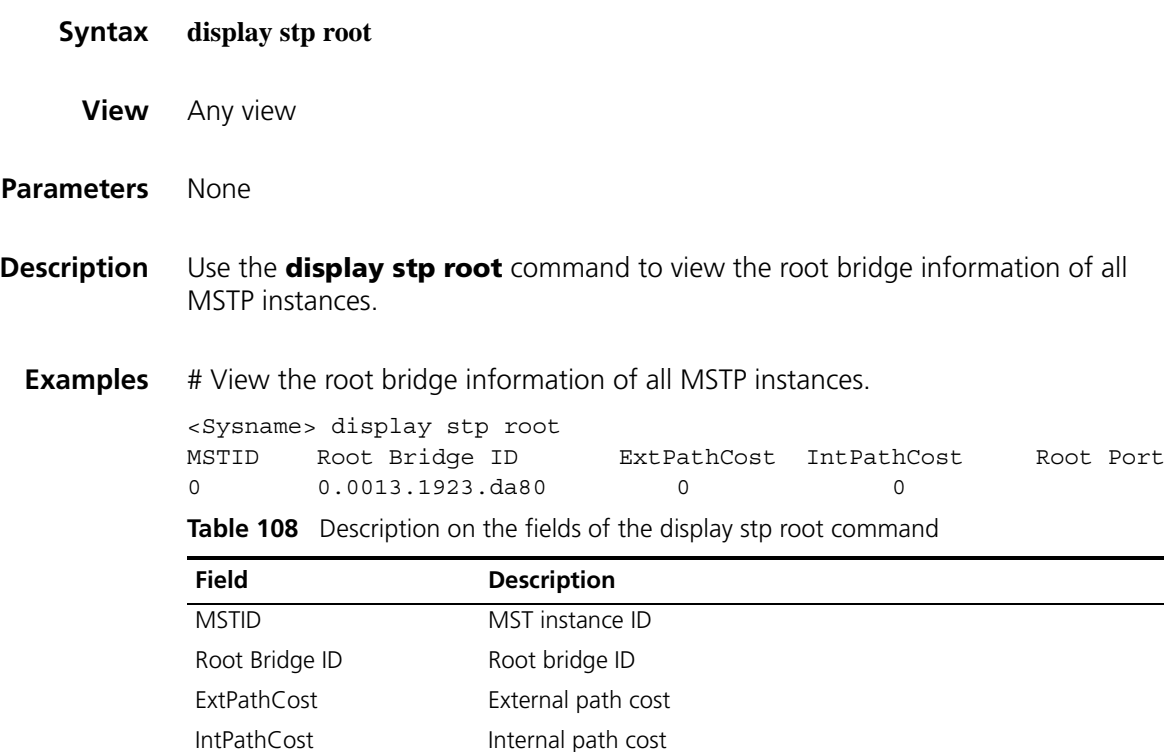

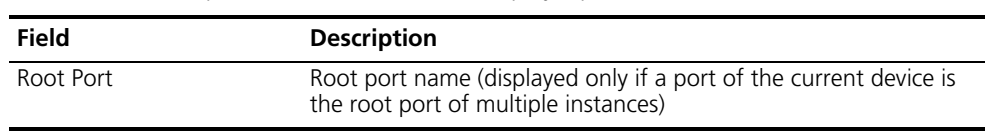

**Table 108** Description on the fields of the display stp root command

# **display stp tc**

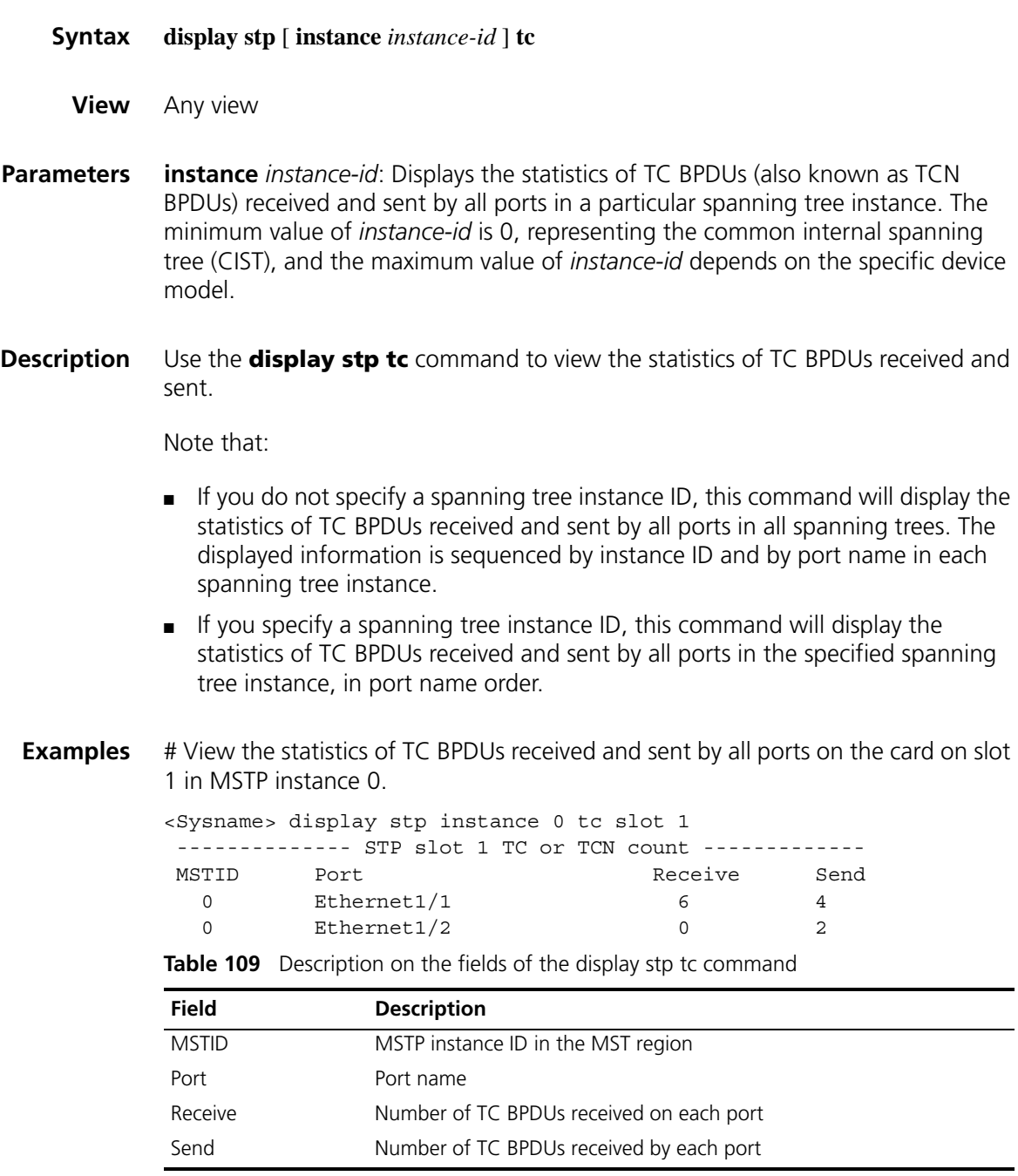

## <span id="page-604-0"></span>**instance**

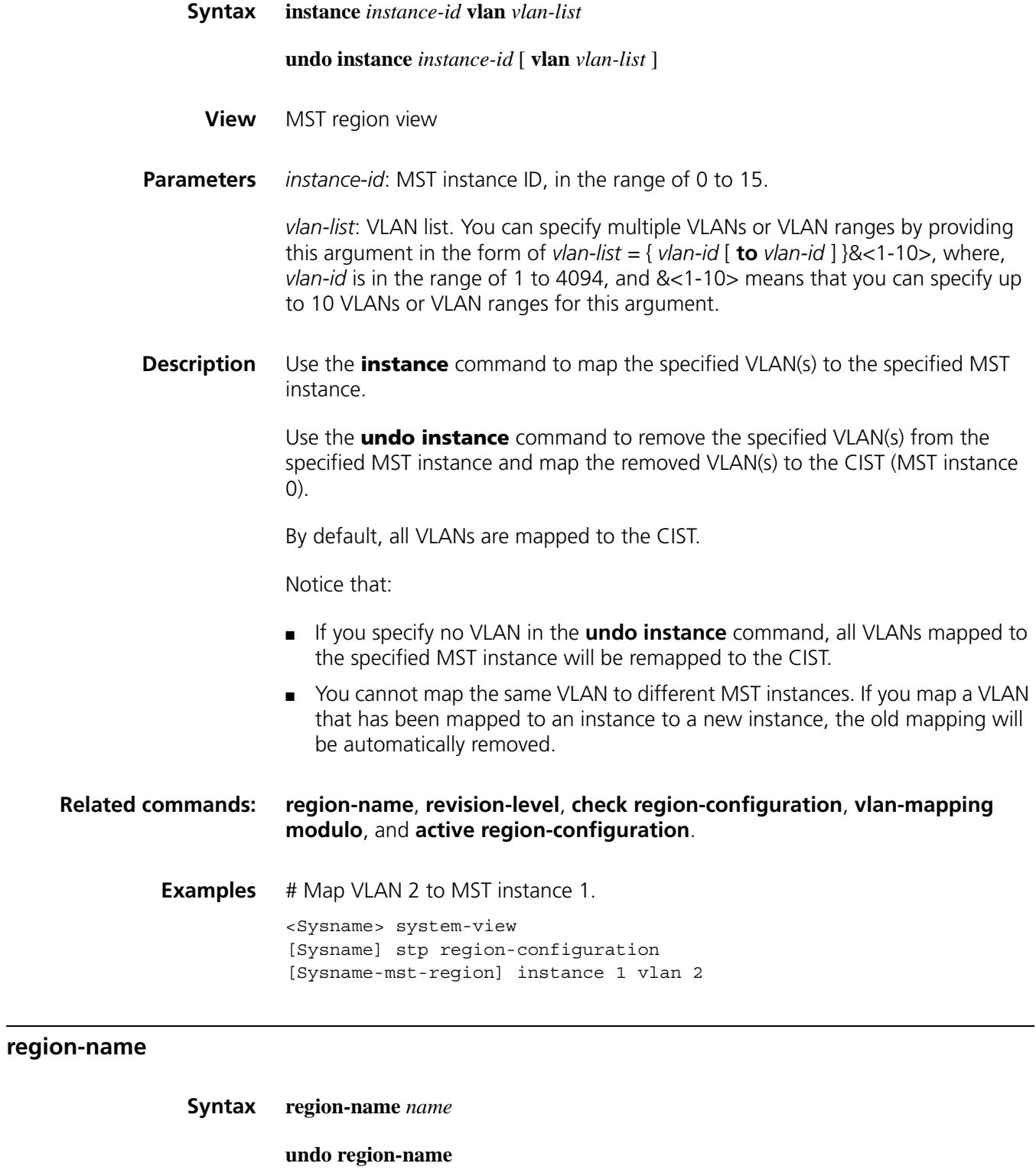

<span id="page-604-1"></span>**View** MST region view

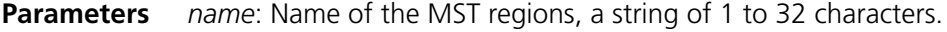

**Description** Use the **region-name** command to configure the MST region name of your device.

> Use the **undo region-name** command to restore the MST region name to the default setting.

By default, the MST region name of a device is its MAC address.

The MST region name, the VLAN-to-instance mapping table and the MSTP revision level of a device jointly determine the MST region the device belongs to.

#### **Related commands: [instance](#page-604-0)**, **[revision-level](#page-606-0)**, **[check region-configuration](#page-596-0)**, **[vlan-mapping](#page-627-0)  [modulo](#page-627-0)**, and **[active region-configuration](#page-596-1)**.

**Examples** # Set the MST region name of the device to "hello".

<Sysname> system-view [Sysname] stp region-configuration [Sysname-mst-region] region-name hello

#### <span id="page-605-0"></span>**reset stp**

**Syntax reset stp** [ **interface** *interface-list* ]

- **View** User view
- **Parameters interface** *interface-list*: Clears the spanning tree statistics information on one or multiple ports. You can provide up to 10 port lists, by each of which you can specify an individual port in the form of *interface-type interface-number*, or a port range in the form of *interface-type start-interface-number* **to** *interface-type end-interface-number*, where the end port number must be greater than the start port number.
- **Description** Use the **reset stp** command to clear the MSTP statistics information.

The MSTP statistics information includes the numbers of TCN BPDUs, configuration BPDUs, RST BPDUs and MST BPDUs sent/received through the specified port(s) (STP BPDUs and TCN BPDUs are counted only for the CIST).

This command clears the spanning tree-related statistics information on the specified port(s) if you specify the *interface-list* argument; otherwise, this command clears the spanning tree-related statistics on all ports.

#### **Related commands: [display stp](#page-597-0)**.

**Examples** # Clear the spanning tree-related statistics information on ports Ethernet 1/1 through Ethernet 1/3.

<Sysname> reset stp interface Ethernet 1/1 to Ethernet 1/3

<span id="page-606-0"></span>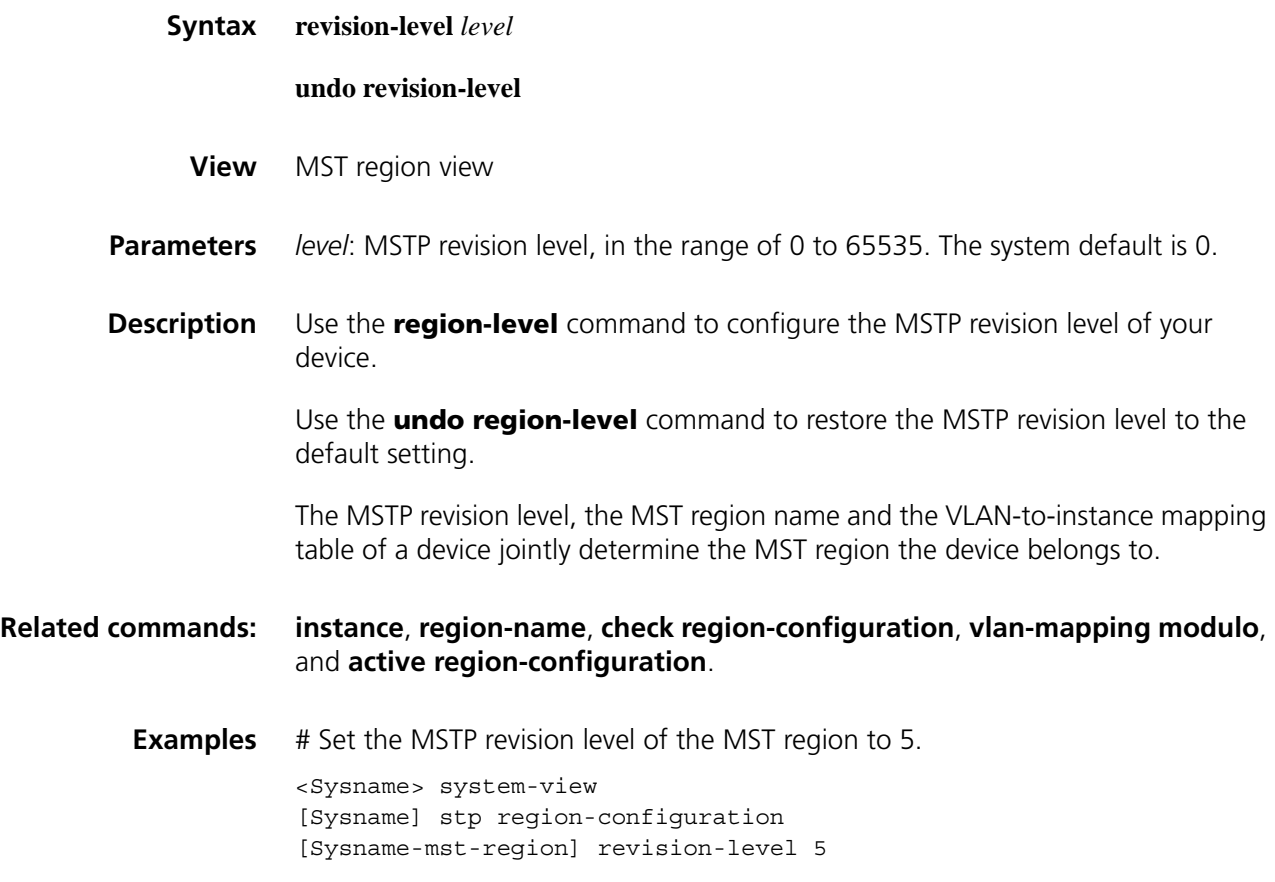

# **stp**

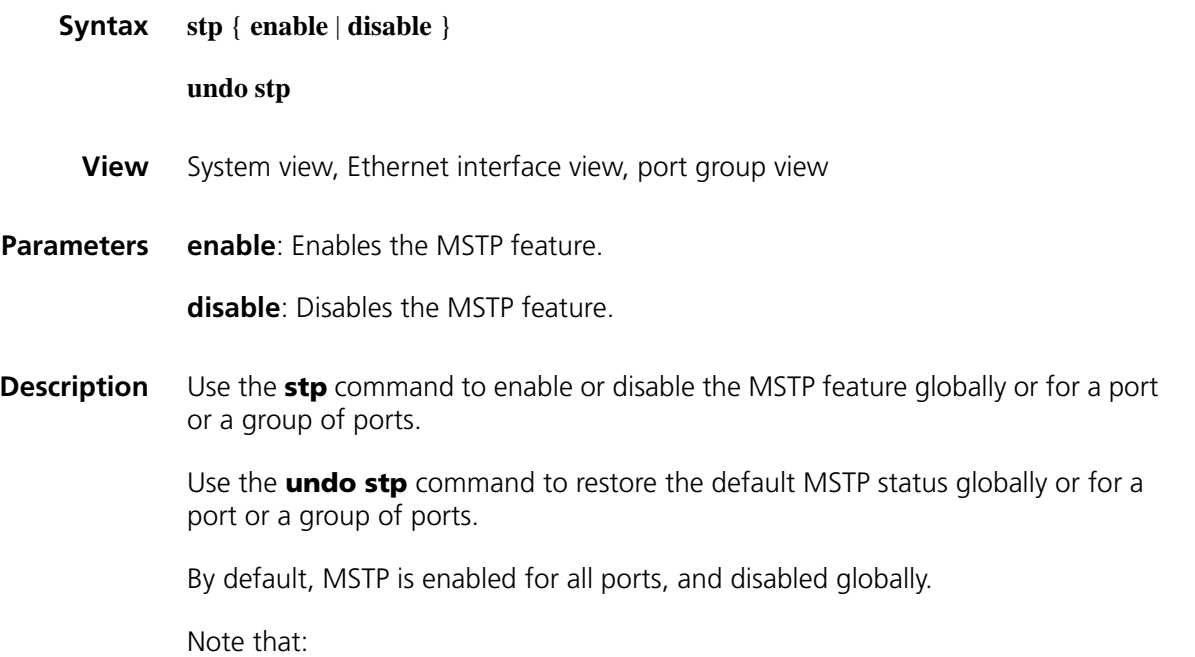

- Configured in system view, the setting is effective for the device globally; configured in Ethernet interface view, the setting is effective on the current port only; configured in port group view, the setting is effective on all the ports in the port group.
	- To control MSTP flexibly, you can disable the MSTP feature for certain ports so that they will not take part in spanning tree computing and thus to save the device's CPU resources.
	- After you enable MSTP, the device determines whether to work in STP-compatible mode, in RSTP mode or in MSTP mode according to your MSTP work mode setting. After MSTP is disabled, the device becomes a transparent bridge.
	- After being enabled, MSTP dynamically maintains spanning tree status of the corresponding VLANs based the received configuration BPDUs. After being disabled, it stops maintaining the spanning tree status.
	- Refer to ["Link Aggregation Configuration Commands" on page 473](#page-472-0) for information about port groups.

#### **Related commands: [stp mode](#page-614-0)**.

**Examples** # Enable the MSTP feature globally.

<Sysname> system-view [Sysname] stp enable

# Disable MSTP on port Ethernet 1/1.

<Sysname> system-view [Sysname] interface ethernet 1/1 [Sysname-Ethernet1/1] stp disable

## **stp bpdu-protection**

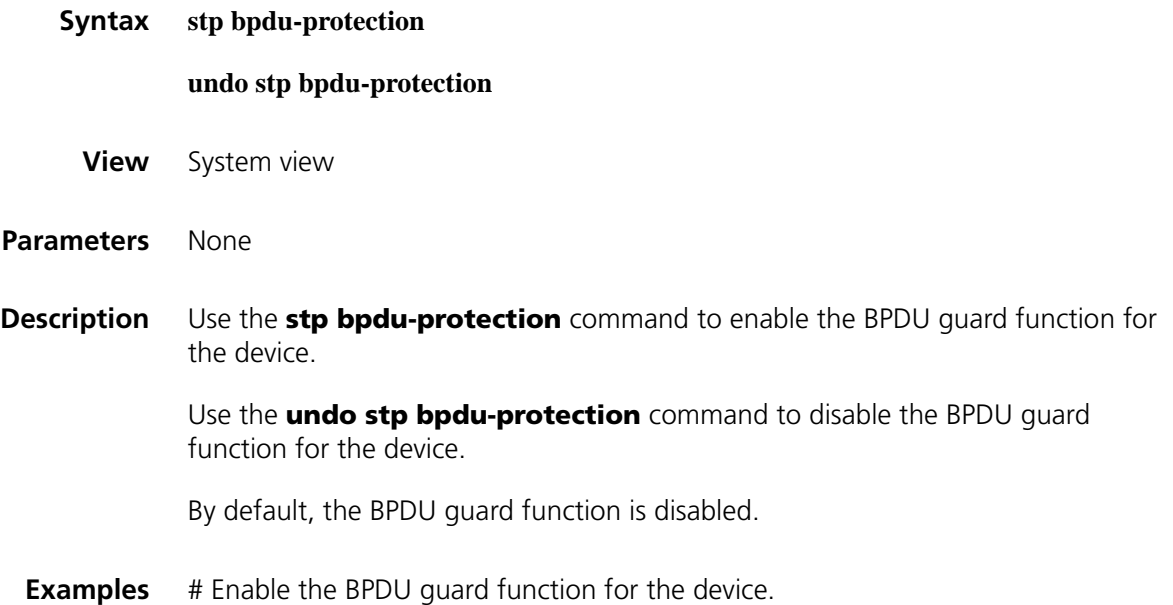

# **stp bridge-diameter**

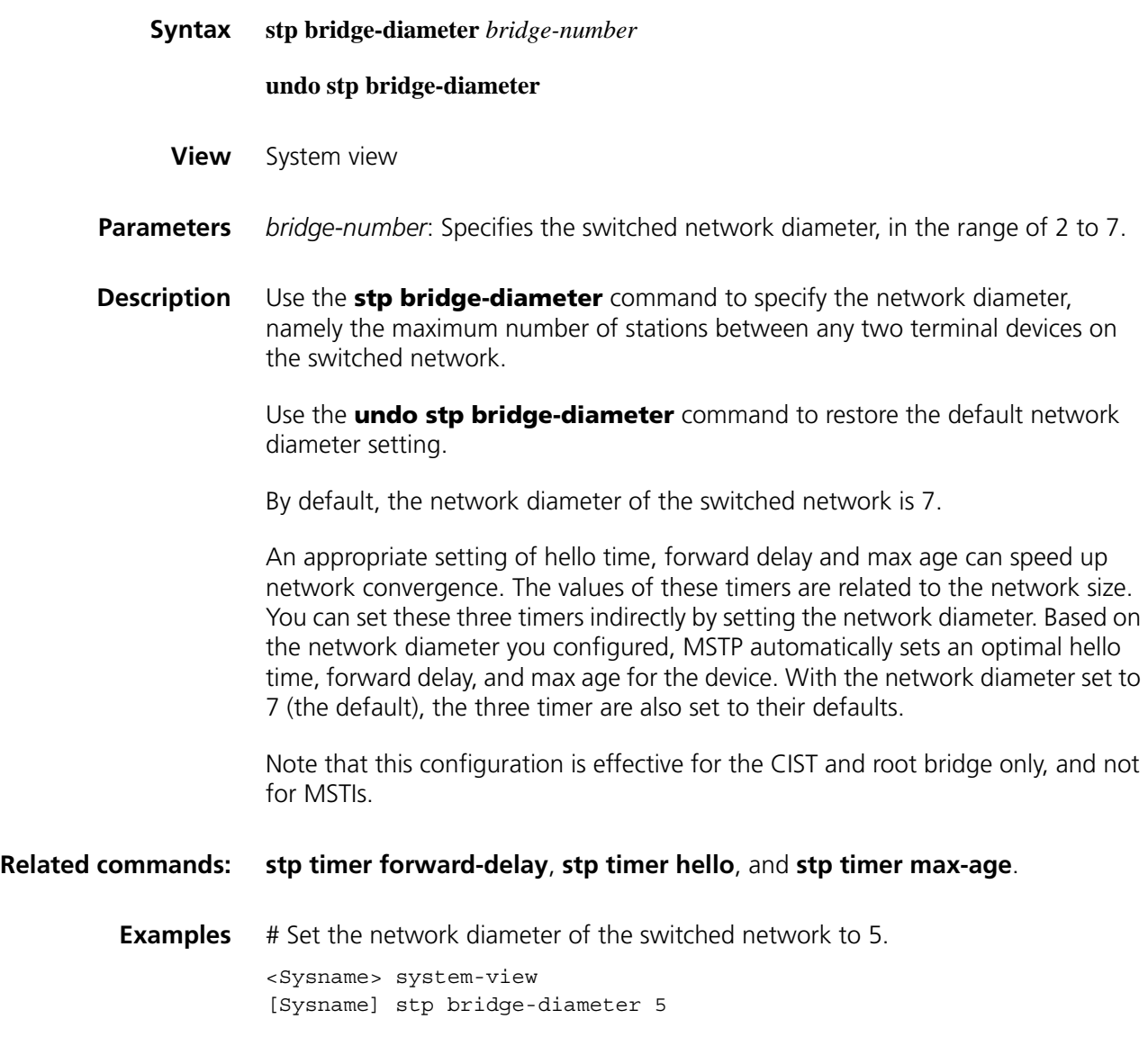

# **stp compliance**

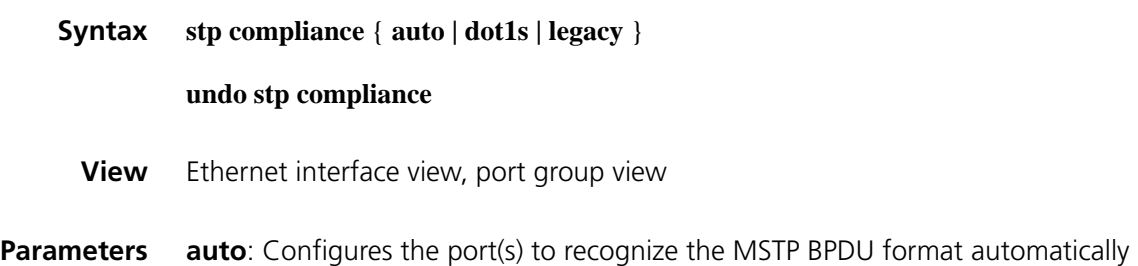

and accordingly determine the format of MSTP BPDUs to send.

**dot1s**: Configures the port(s) to receive and send only standard-format (802.1s-compliant) MSTP BPDUs.

**legacy**: Configures the port(s) to receive and send only compatible-format MSTP BPDUs.

**Description** Use the **stp compliance** command to configure the mode the port(s) will use to recognize and send MSTP BPDUs.

Use the **undo stp compliance** command to restore the default.

The default mode is **auto**, namely all ports recognize the BPDU format automatically.

Note that:

- Configured in Ethernet interface view, the setting is effective on the current port only; configured in port group view, the setting is effective on all the ports in the port group.
- If the mode is set to **auto** on a port, the port automatically recognizes and resolves the received compatible-format BPDUs or 802.1s-compliant BPDUs, and sends, when needed, compatible-format or 802.1s-compliant BPDUs.
- If the mode is set to **legacy** or **dot1s**, on a port, the port can only receive and send BPDUs of the specified format. If the port is configured not to detect the packet format automatically while it works in the MSTP mode, and if it receives a packet in the format other than as configured, that port will become a designated port, and the port will remain in the discarding state to prevent the occurrence of a loop.
- **Examples** # Configure Ethernet 1/1 to receive and send only standard-format (802.1s) MSTP packets.

<Sysname>system-view [Sysname-Ethernet1/1] stp compliance dot1s

Restore the default mode for port Ethernet 1/1 to recognize and send MSTP BPDUs.

[Sysname-Ethernet1/1] undo stp compliance

## **stp config-digest-snooping**

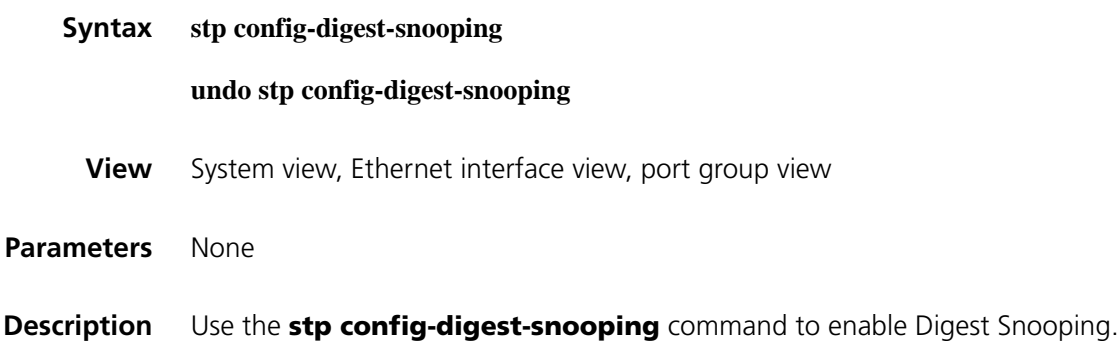

Use the **undo stp config-digest-snooping** command to disable Digest Snooping.

The feature is disabled by default.

Notice that:

- You need to enable this feature both globally and on ports connected to other vendors' devices to make it take effect. It is recommended to enable the feature on all associated ports first and then globally, making all configured ports take effect at the same time to minimize the impact, and disable the feature globally to disable it on all associated ports.
- It is not recommended to enable Digest Snooping on the MST region edge port to avoid loops.
- Refer to ["Link Aggregation Configuration Commands" on page 473](#page-472-0) for information about port groups.

#### **Examples** # Enable global Digest Snooping.

<Sysname> system-view [Sysname] stp config-digest-snooping

# Enable Digest Snooping on Ethernet 1/1.

<Sysname> system-view [Sysname] interface ethernet 1/1 [Sysname-Ethernet1/1] stp config-digest-snooping

## **stp cost**

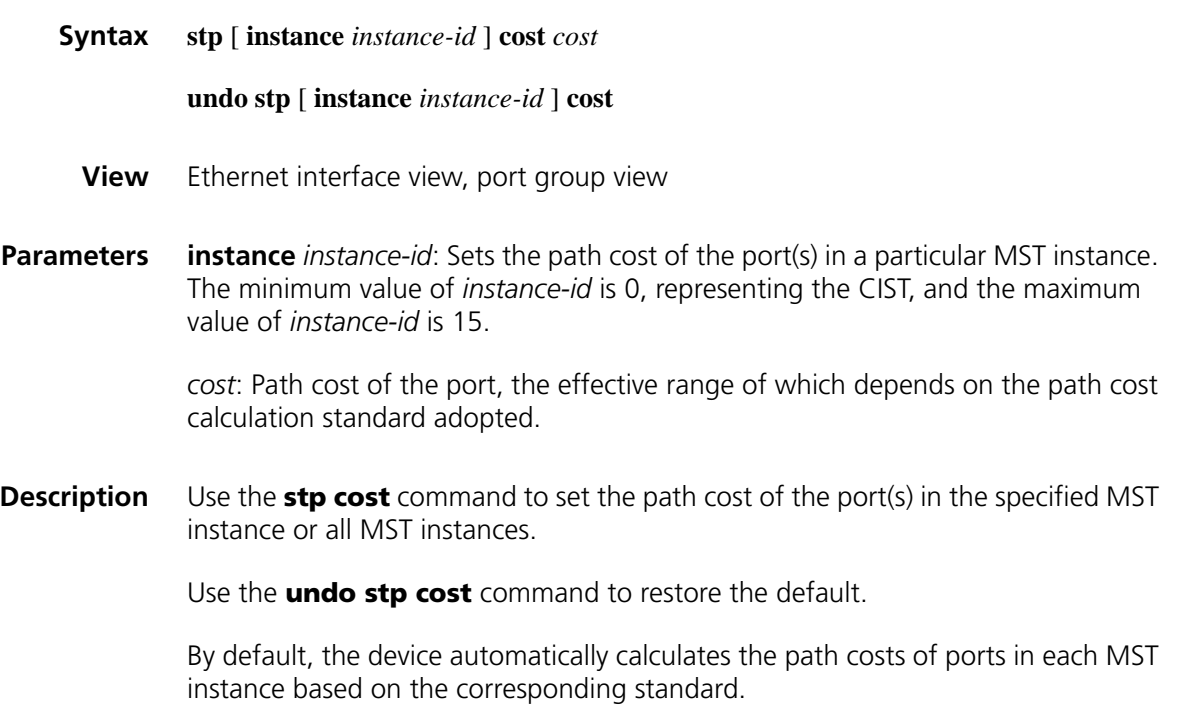

Note that:

- Configured in Ethernet interface view, the setting is effective on the current port only; configured in port group view, the setting is effective on all the ports in the port group.
- If you set *instance-id* to 0, you are setting the path cost of the port in the CIST. The path cost setting of a port can affect the role selection of the port. Setting different path costs for the same port in different MST instances allows different VLAN traffic flows to be forwarded along different physical links, thus to enable per-VLAN load balancing. When the path cost of a port is changed, MSTP will re-compute the role of the port and initiate a state transition.
- If you do not provide **instance** *instance-id*, your configuration will take effect in the CIST instance only.
- **Examples** # Set the path cost of port Ethernet 1/3 in MST instance 2 to 200. <Sysname> system-view [Sysname] interface ethernet 1/3 [Sysname-Ethernet1/3] stp instance 2 cost 200

## **stp edged-port**

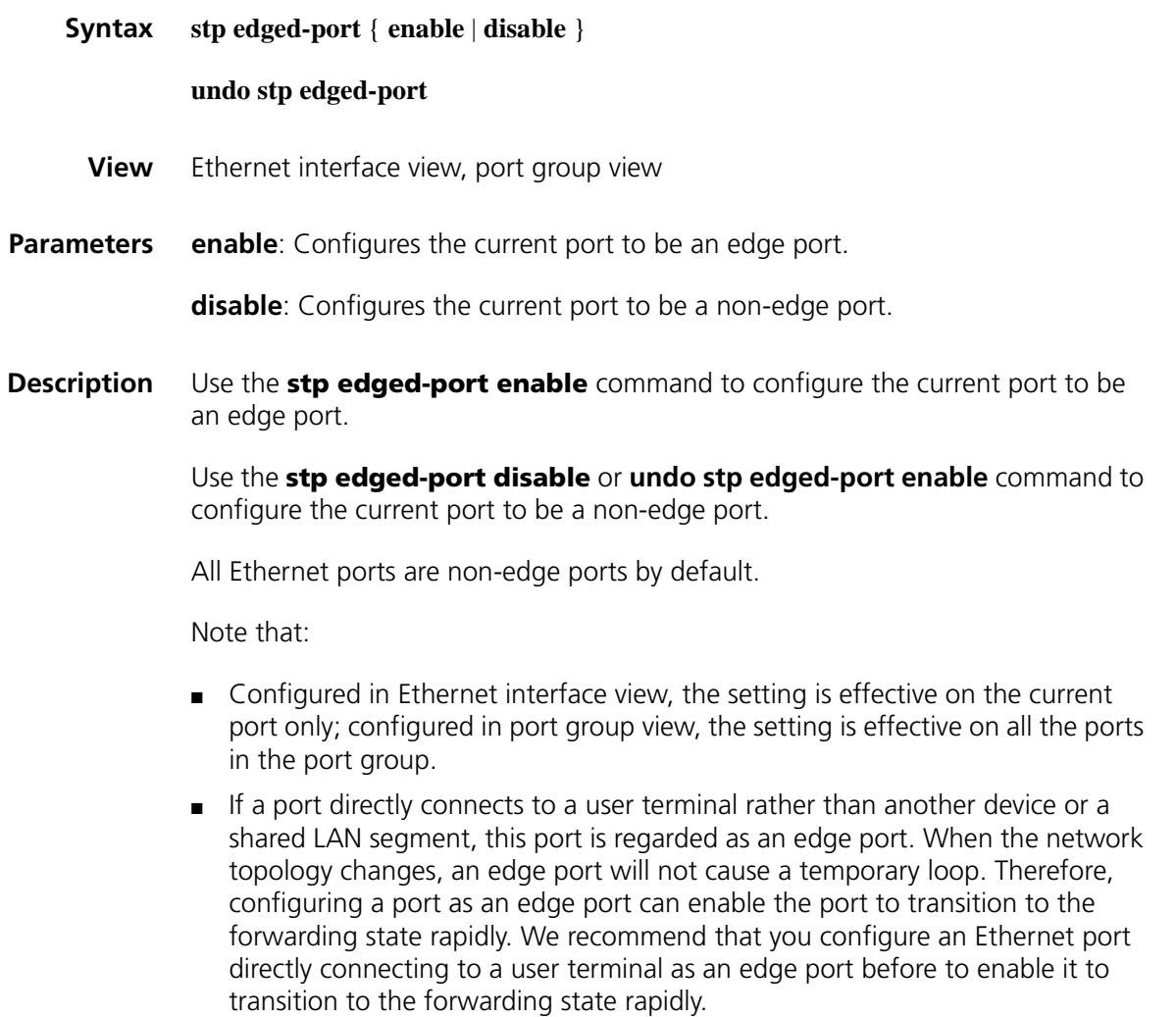
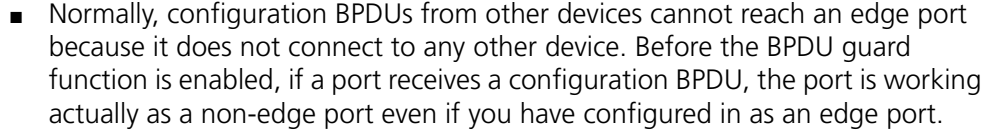

**Examples** # Configure port Ethernet 1/1 as a non-edge port. <Sysname> system-view [Sysname] interface ethernet 1/1 [Sysname-Ethernet1/1] stp edged-port disable

## **stp loop-protection**

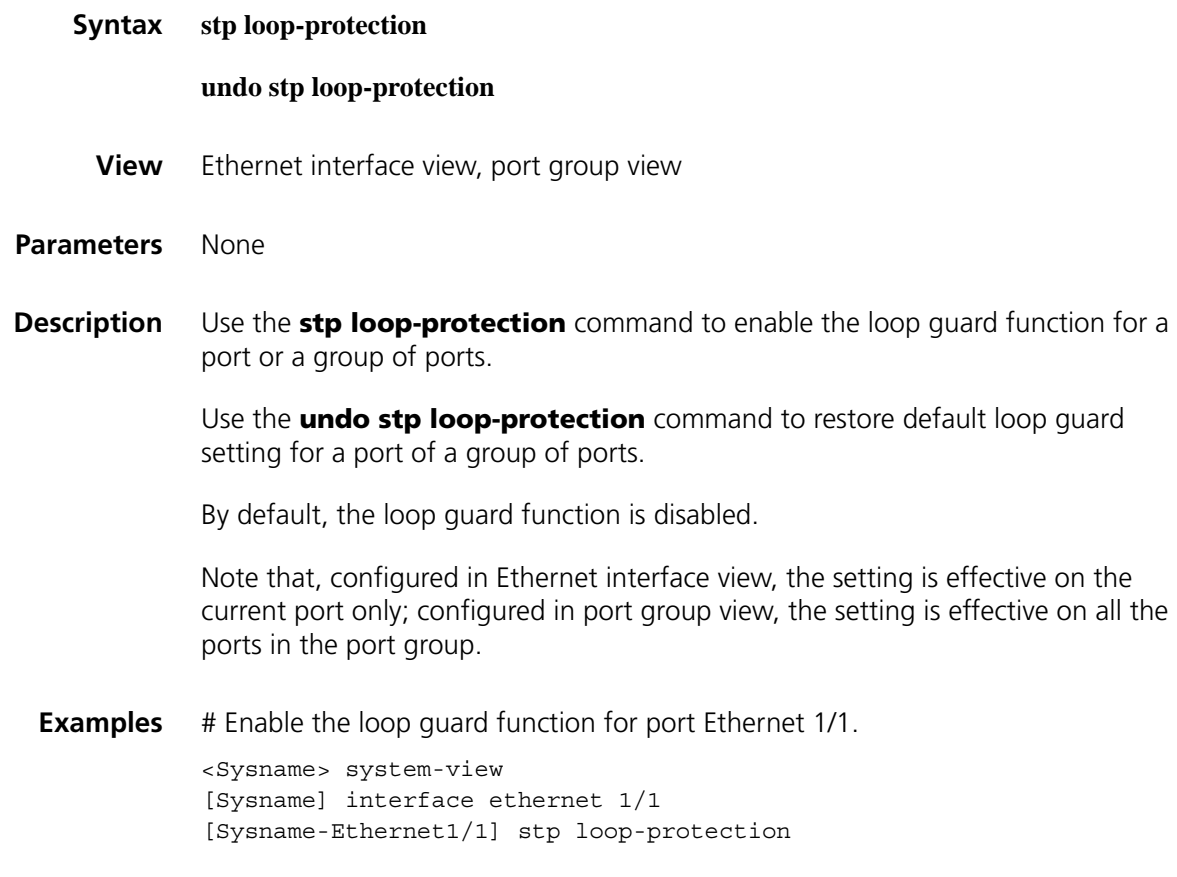

## **stp max-hops**

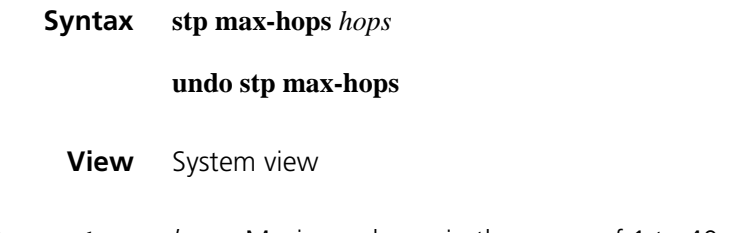

**Parameters** *hops*: Maximum hops, in the range of 1 to 40

**Description** Use the **stp max-hops** command to set the maximum hops of the MST region on the device.

> Use the **undo stp max-hops** command to restore the maximum hops to the default setting.

By default, the maximum hops of an MST region is 20.

In the CIST and MST instances, the maximum hops setting configured on the regional root bridge determines the maximum network diameter supported by the MST region. After a configuration BPDU leaves the root bridge, its hop count is decremented by 1 whenever it passes a device. When its hop count reaches 0, it will be discarded by the device that has received it. As a result, devices beyond the maximum hop count are unable to take part in spanning tree computing, and thereby the size of the MST region is limited.

When the current device becomes the root bridge of the CIST or an MSTI, the maximum hops setting configured on the device becomes the network diameter of that spanning tree and restricts the size of that spanning tree in the current MST region.

Devices other than the root bridge in an MST region use the maximum hops setting on the root bridge.

**Examples** # Set the maximum hops of the MST region to 35.

<Sysname> system-view [Sysname] stp max-hops 35

#### <span id="page-613-0"></span>**stp mcheck**

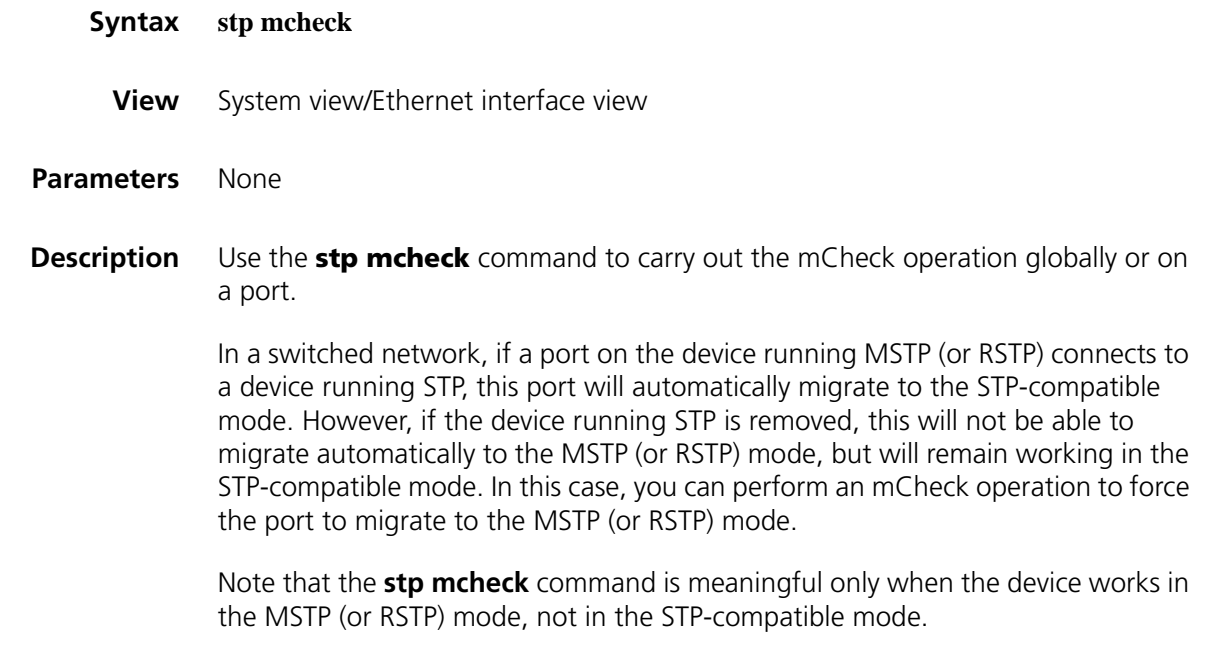

**Related commands: [stp mode](#page-614-0)**.

**Examples** # Carry out mCheck on port Ethernet 1/1. <Sysname> system-view [Sysname] interface Ethernet 1/1 [Sysname-Ethernet1/1] stp mcheck

## <span id="page-614-0"></span>**stp mode**

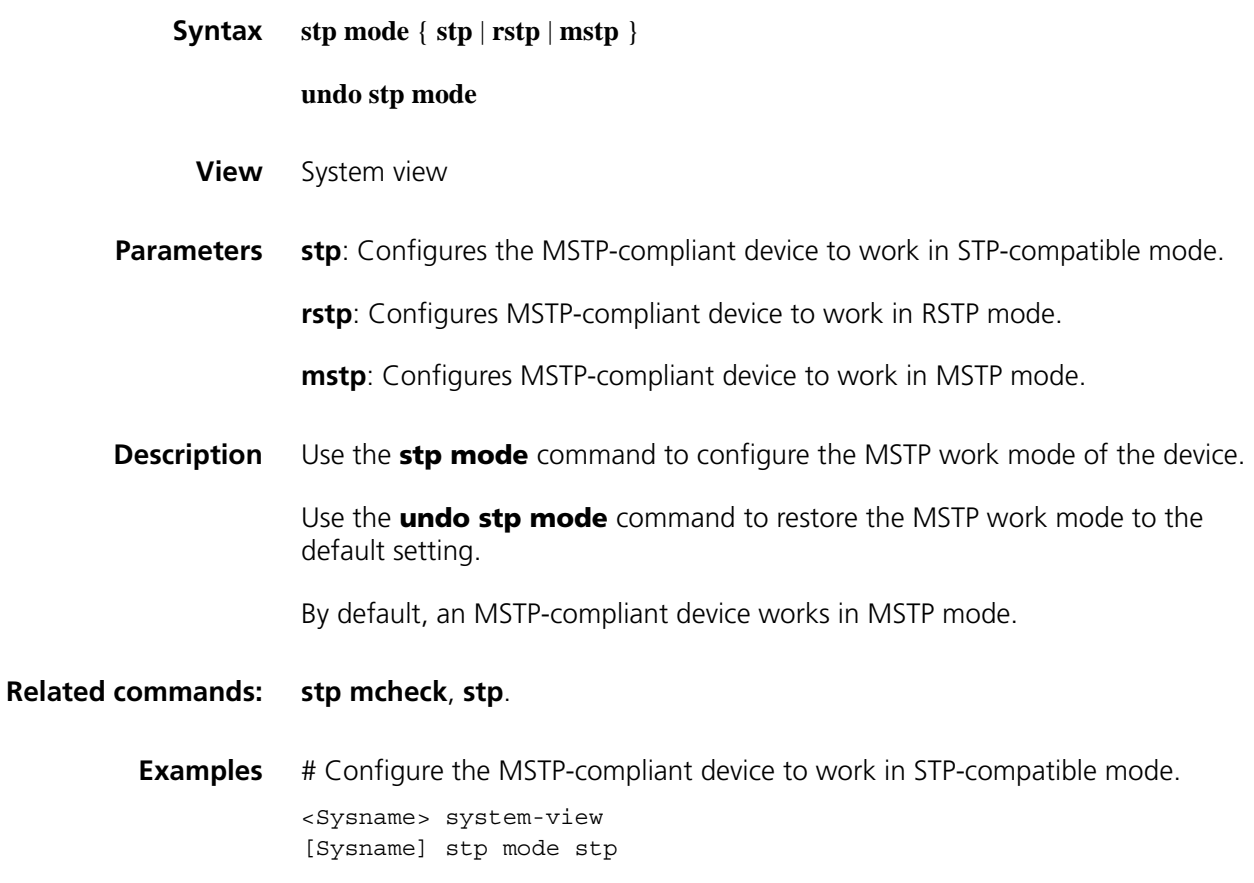

#### **stp no-agreement-check**

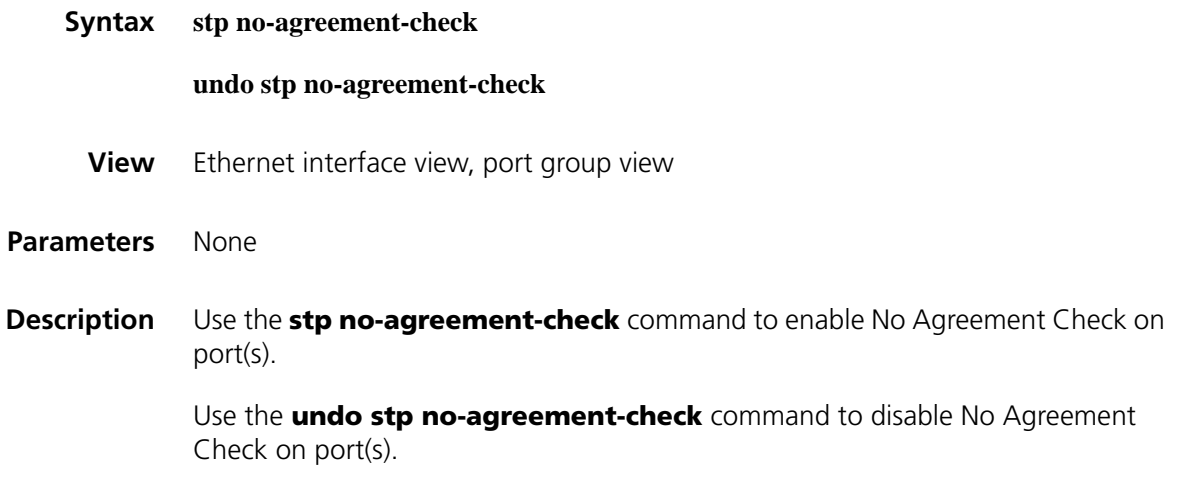

By default, No Agreement Check is disabled.

The No Agreement Check feature can take effect only on the root port or *alternate port.*

**Examples** # Enable No Agreement Check on Ethernet 1/1.

<Sysname> system-view [Sysname] interface ethernet 1/1 [Sysname-Ethernet1/1] stp no-agreement-check

#### **stp pathcost-standard**

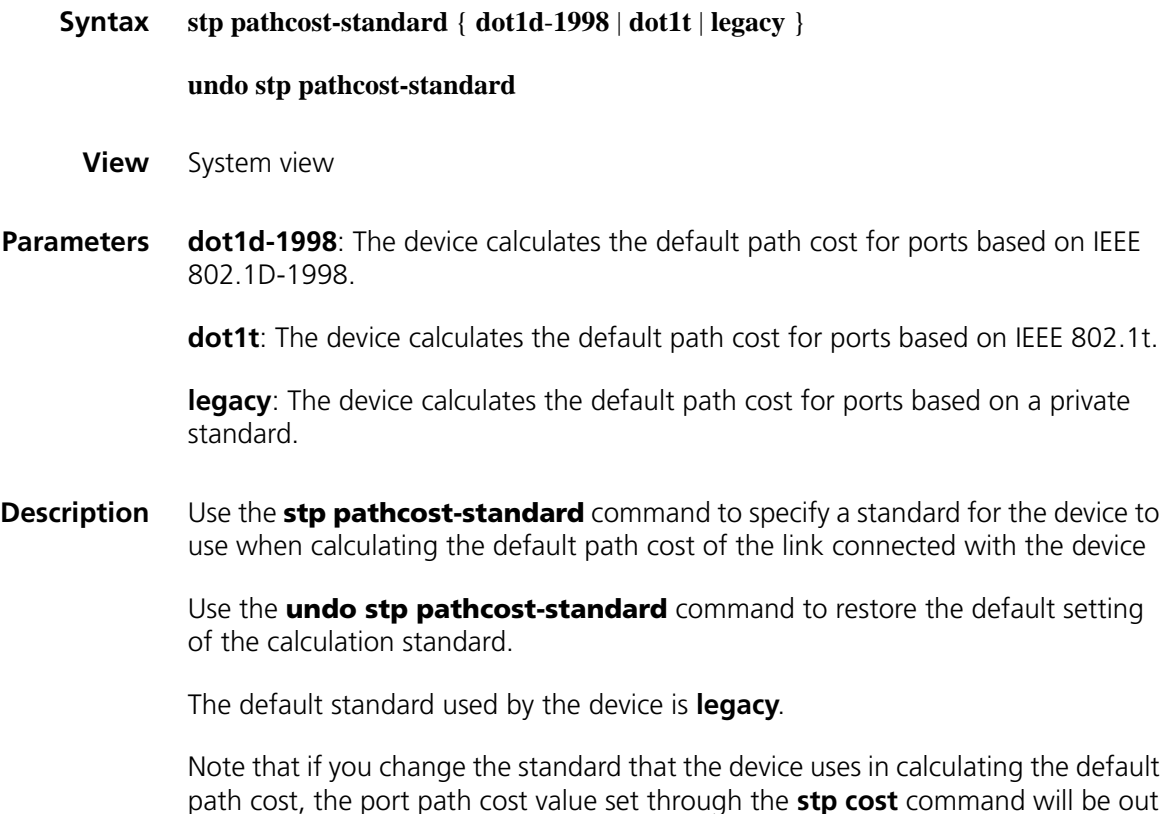

| Link speed | <b>Duplex state</b>        | 802.1D-1998 | <b>IEEE 802.1t</b> | <b>Private standard</b> |  |
|------------|----------------------------|-------------|--------------------|-------------------------|--|
| $\Omega$   |                            | 65535       | 200,000,000        | 200,000                 |  |
| 10Mbps     | Single Port                | 100         | 2,000,000          | 2,000                   |  |
|            | Aggregated<br>Link 2 Ports | 100         | 1,000,000          | 1,800                   |  |
|            |                            | 100         | 666,666            | 1,600                   |  |
|            | Aggregated<br>Link 3 Ports | 100         | 500,000            | 1,400                   |  |
|            | Aggregated<br>Link 4 Ports |             |                    |                         |  |

**Table 110** Link speed vs. path cost

of effect.

| Link speed | <b>Duplex state</b>        | 802.1D-1998    | <b>IEEE 802.1t</b> | <b>Private standard</b> |
|------------|----------------------------|----------------|--------------------|-------------------------|
| 100Mbps    | Single Port                | 19             | 200,000            | 200                     |
|            | Aggregated<br>Link 2 Ports | 19             | 100,000            | 180                     |
|            |                            | 19             | 66,666             | 160                     |
|            | Aggregated<br>Link 3 Ports | 19             | 50,000             | 140                     |
|            | Aggregated<br>Link 4 Ports |                |                    |                         |
| 1000Mbps   | Single Port                | 4              | 20,000             | 20                      |
|            | Aggregated<br>Link 2 Ports | 4              | 10,000             | 18                      |
|            |                            | 4              | 6,666              | 16                      |
|            | Aggregated<br>Link 3 Ports | $\overline{4}$ | 5,000              | 14                      |
|            | Aggregated<br>Link 4 Ports |                |                    |                         |
| 10Gbps     | Single Port                | $\overline{2}$ | 2,000              | $\overline{2}$          |
|            | Aggregated<br>Link 2 Ports | $\overline{2}$ | 1,000              | 1                       |
|            |                            | $\overline{2}$ | 666                | 1                       |
|            | Aggregated<br>Link 3 Ports | $\overline{2}$ | 500                | 1                       |
|            | Aggregated<br>Link 4 Ports |                |                    |                         |

**Table 110** Link speed vs. path cost

In the calculation of the path cost value of an aggregated link, 802.1D-1998 does not take into account the number of ports in the aggregated link. Whereas, 802.1T takes the number of ports in the aggregated link into account. The calculation formula is: Path Cost = 200,000,000/link speed (in 100 kbps), where link speed is the sum of the link speed values of the non-blocked ports in the aggregated link.

**Examples** # Configure the device to calculate the default path cost for ports based on IEEE 802.1D-1998.

> <Sysname> system-view [Sysname] stp pathcost-standard dot1d-1998

# Configure the device to calculate the default path cost for ports based on IEEE 802.1t.

<Sysname> system-view [Sysname] stp pathcost-standard dot1t

#### **stp point-to-point**

**Syntax stp point-to-point** { **auto** | **force-false** | **force-true** }

#### **undo stp point-to-point**

**View** Ethernet interface view, port group view

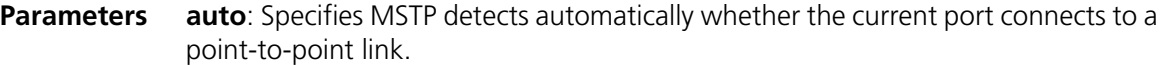

**force-false**: Specifies the current port to connect to a non-point-to-point link.

**force-true**: Specifies the current port to connect to a point-to-point link.

**Description** Use the **stp point-to-point** command to specify whether the current port connects to a point-to-point link.

> Use the **undo stp point-to-point** command to restore the default status of the link connected with the current port.

The default setting is **auto**; namely the MSTP-compliant device automatically detects whether an Ethernet port connects to a point-to-point link.

Configured in Ethernet interface view, the setting is effective on the current port only.

Note that:

- Configured in Ethernet interface view, the setting is effective on the current port only; configured in port group view, the setting is effective on all the ports in the port group.
- When connecting to a non-point-to-point link, a port is incapable of rapid state transition.
- If the current port is the master port of aggregated ports or if it works in full duplex mode, the link to which the current port connects is a point-to-point link. We recommend that you use the default setting, namely let MSTP detect the link status automatically.
- This setting is effective to the CIST and all MST instances. If a port is configured as connecting to a point-to-point link or a non-point-to-point link, the setting takes effect for the port in all MST instances. If the physical link to which the port connects is not a point-to-point link and you force it to be a point-to-point link by configuration, your configuration may incur a temporary loop.
- **Examples** # Configure port Ethernet 1/3 as connecting to a point-to-point link.

<Sysname> system-view [Sysname] interface Ethernet 1/3 [Sysname-Ethernet1/3] stp point-to-point force-true

#### **stp port-log**

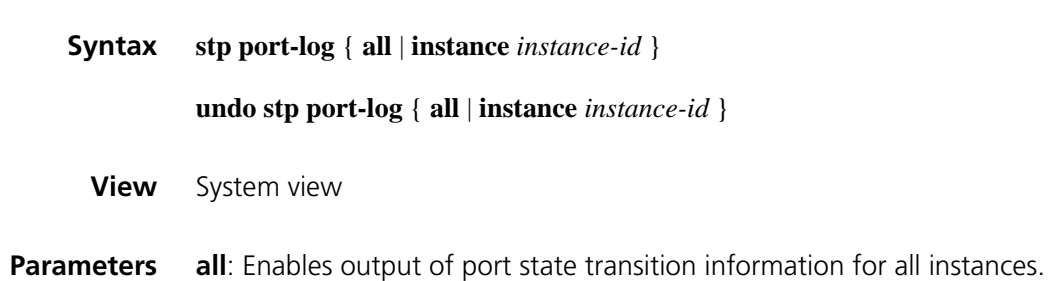

**instance** *instance-id*: Enables output of port state transition information for the specified instance. The minimum value of *instance-id* is 0, representing the CIST, and the maximum value of this argument depends on the specific device model.

**Description** Use the **stp port-log** command to enable output of port state transition information for the specified instance or all instances.

> Use the **undo stp port-log** command to disable output of port state transition information for the specified instance or all instances.

Whether this function is enabled by default depends on the specific device model.

**Examples** # Enable output of port state transition information for instance 2.

<Sysname> system-view [Sysname] stp port-log instance 2 %Aug 16 00:49:41:856 2006 Sysname MSTP/3/PDISC: Instance 2's Etherne t1/1 has been set to discarding state! %Aug 16 00:49:41:856 2006 Sysname MSTP/3/PFWD: Instance 2's Ethernet 1/2 has been set to forwarding state!

// The information mentioned above shows that in instance 2, that state of both Ethernet 1/1 and Ethernet 1/2 has changed to forwarding.

#### **stp port priority**

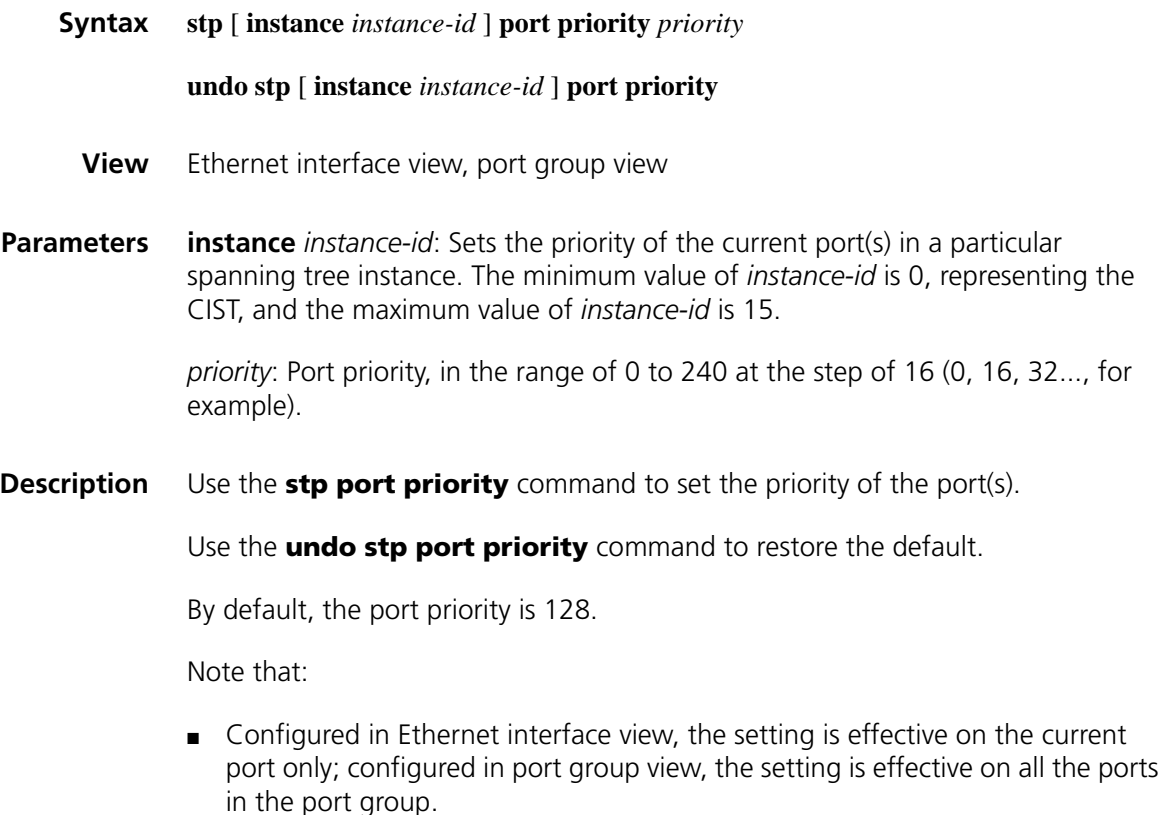

- If you set *instance-id* to 0, you are setting the priority of the port in the CIST. The priority of a port can affect the role selection of the port in the specified MST instance.
- Setting different priorities for the same port in different MST instances allows different VLAN traffic flows to be forwarded along different physical links, thus to enable per-VLAN load balancing.
- When the priority of a port is changed, MSTP will re-compute the role of the port and initiate a state transition.
- If you do not provide **instance** *instance-id*, your configuration will take effect in the CIST instance only.

**Examples** # Set the priority of port Ethernet 1/3 in MST instance 2 to 16. <Sysname> system-view [Sysname] interface Ethernet 1/3 [Sysname-Ethernet1/3] stp instance 2 port priority 16

#### **stp priority**

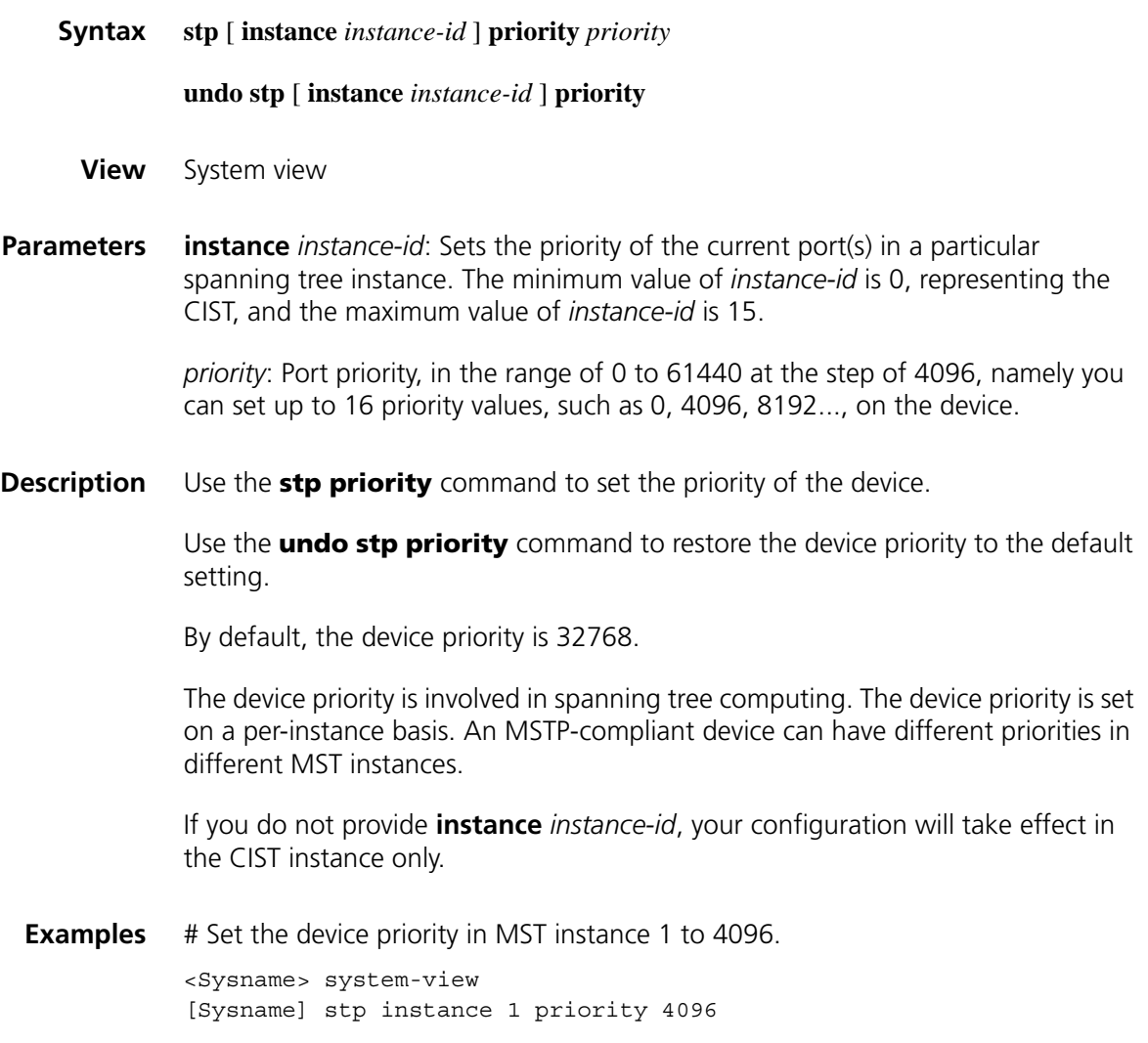

# **stp region-configuration**

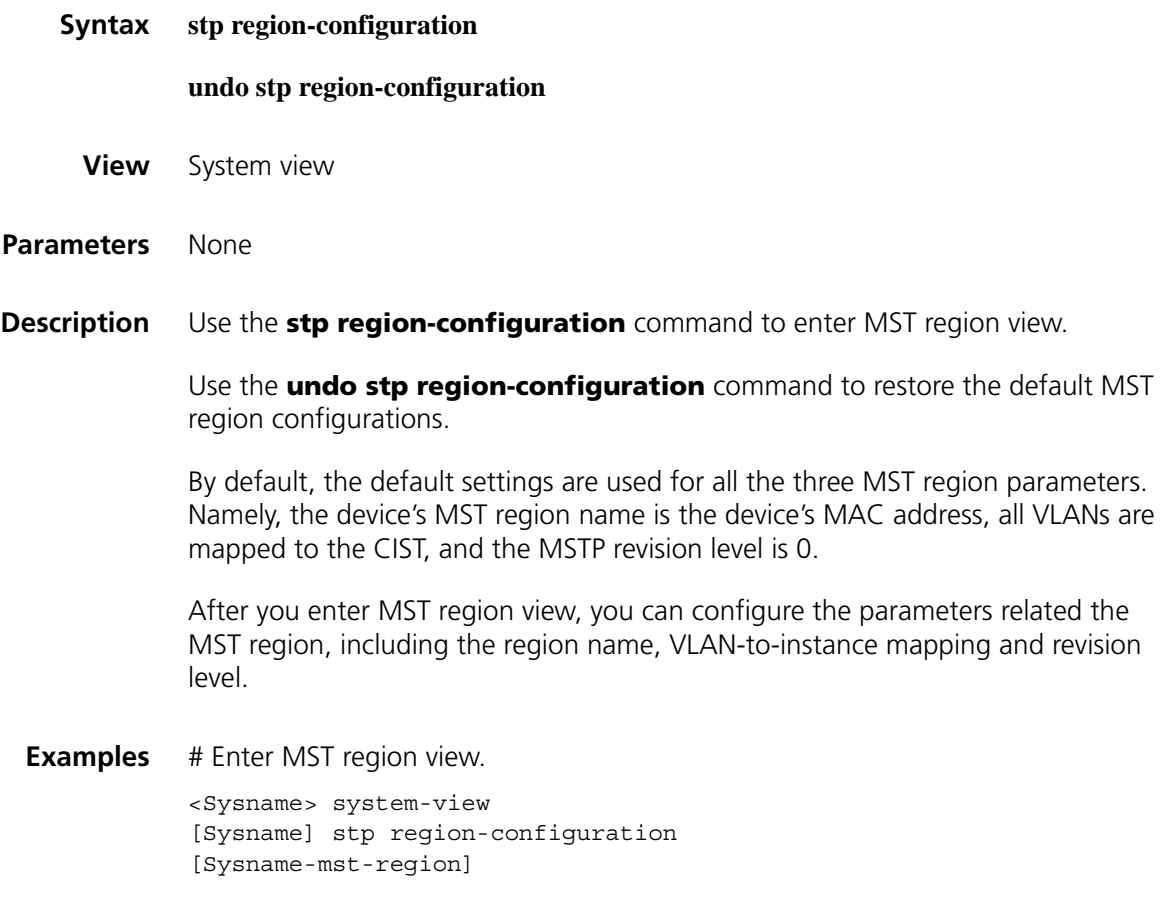

# **stp root primary**

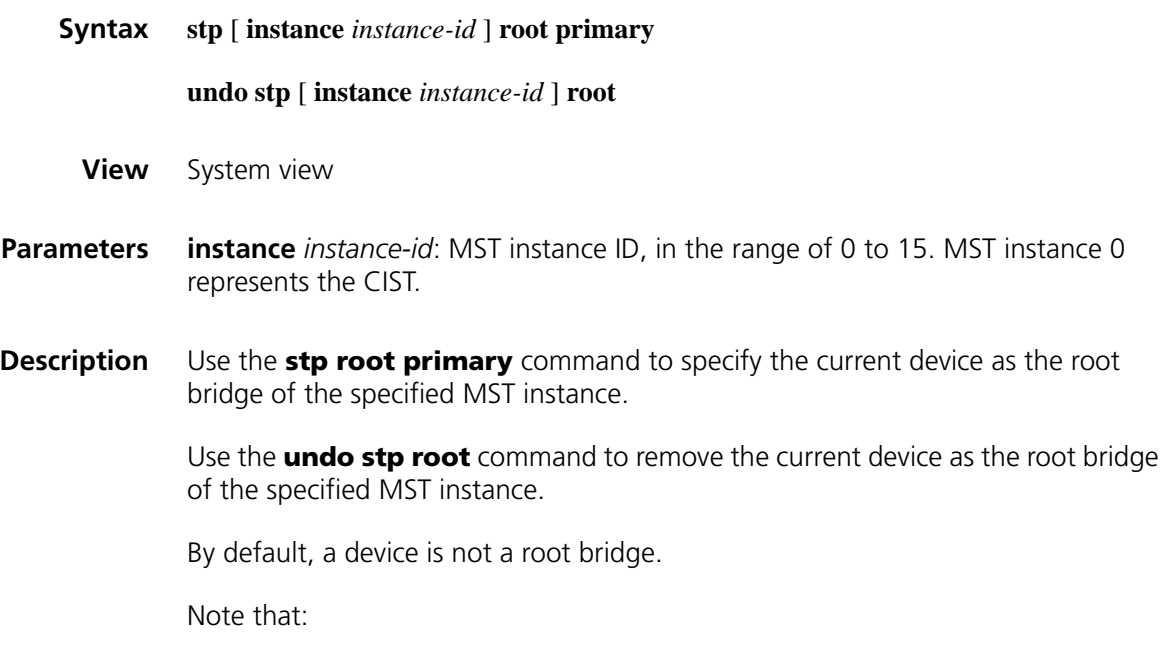

- If you do not provide **instance** *instance-id*, your configuration will take effect in the CIST instance only.
- There is only one root bridge in effect in a spanning tree instance. If two or more devices have been designated to be root bridges of the same spanning tree instance, MSTP will select the device with the lowest MAC address as the root bridge.
- You can specify a root bridge for each MST instance without caring about the device priority. After specifying the current device as the root bridge or a secondary root bridge, you cannot change the priority of the device.
- **Examples** # Define the current device as the root bridge of MST instance 0.

<Sysname> system-view [Sysname] stp instance 0 root primary

#### **stp root secondary**

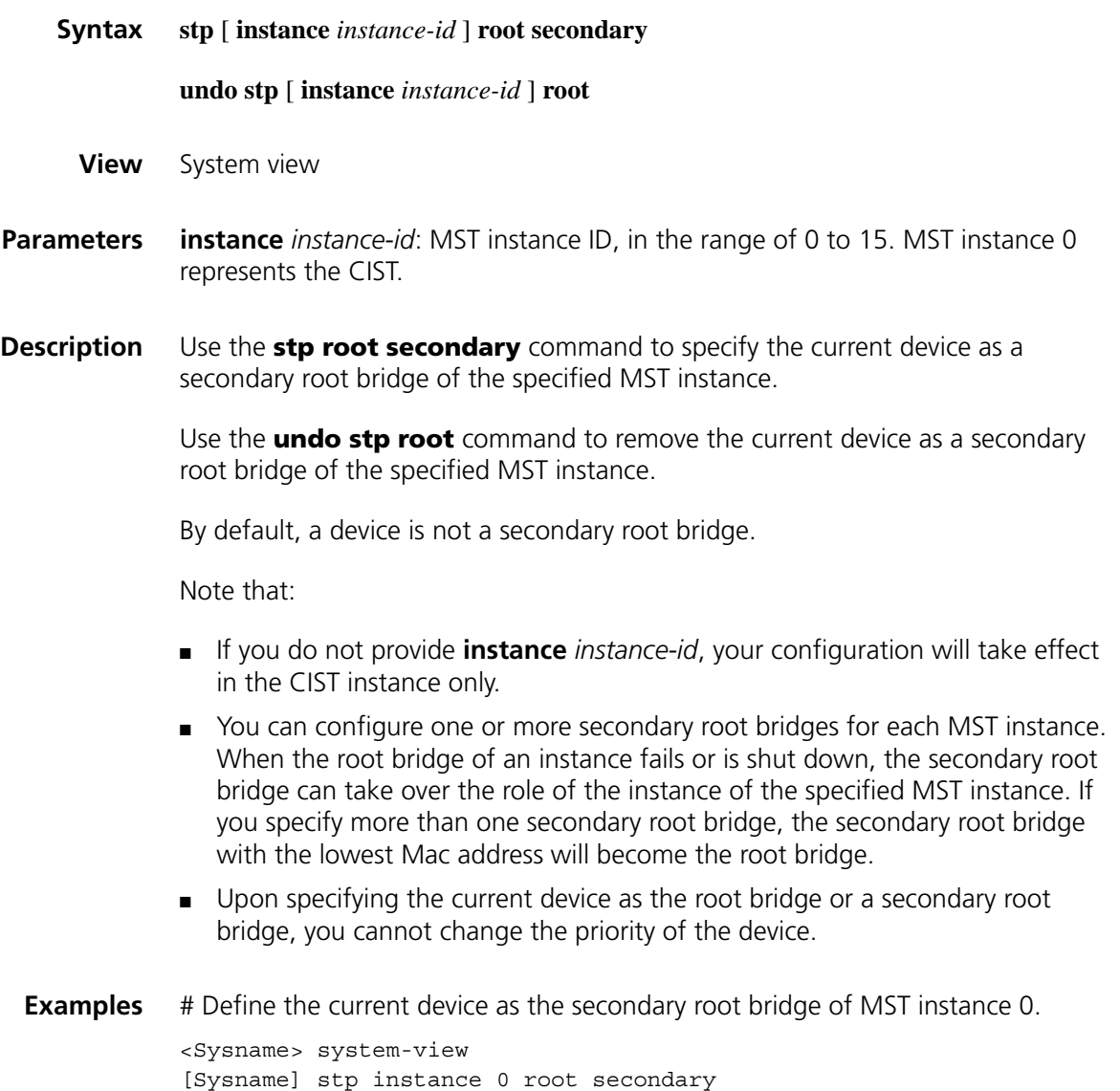

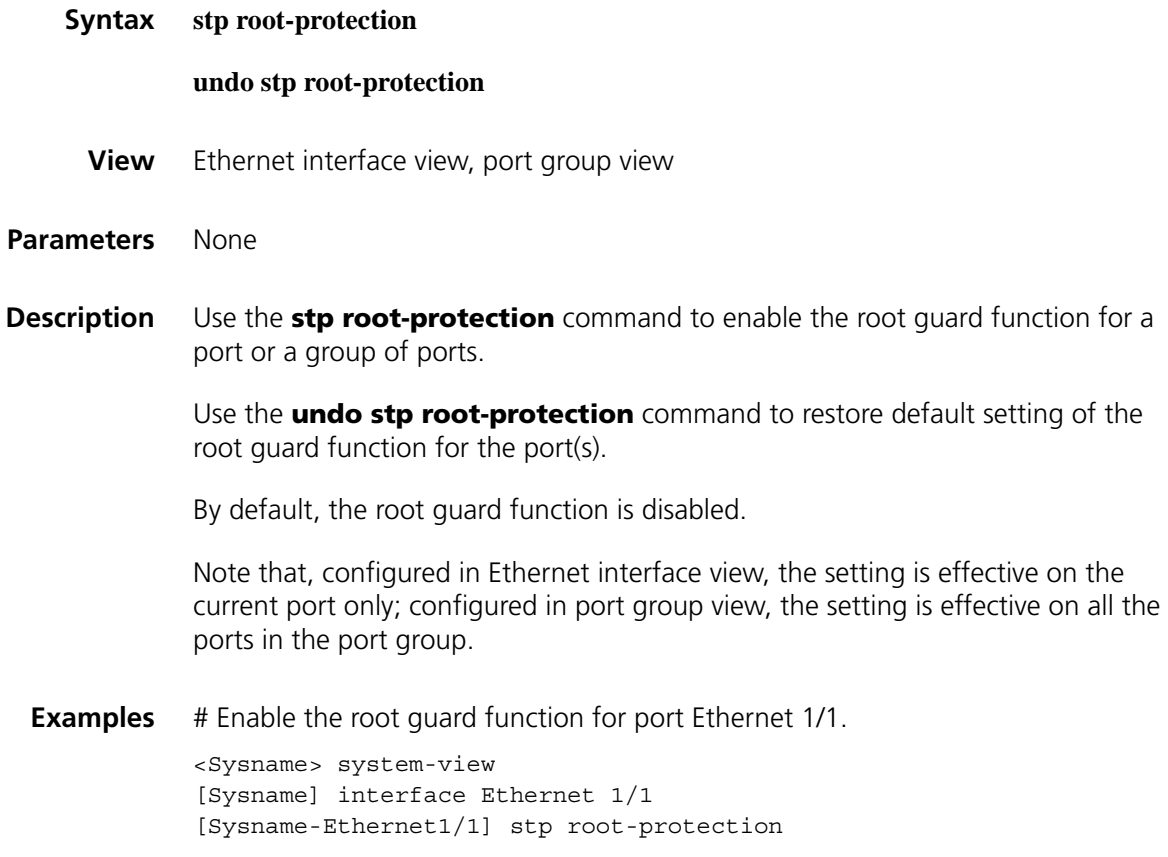

# **stp tc-protection**

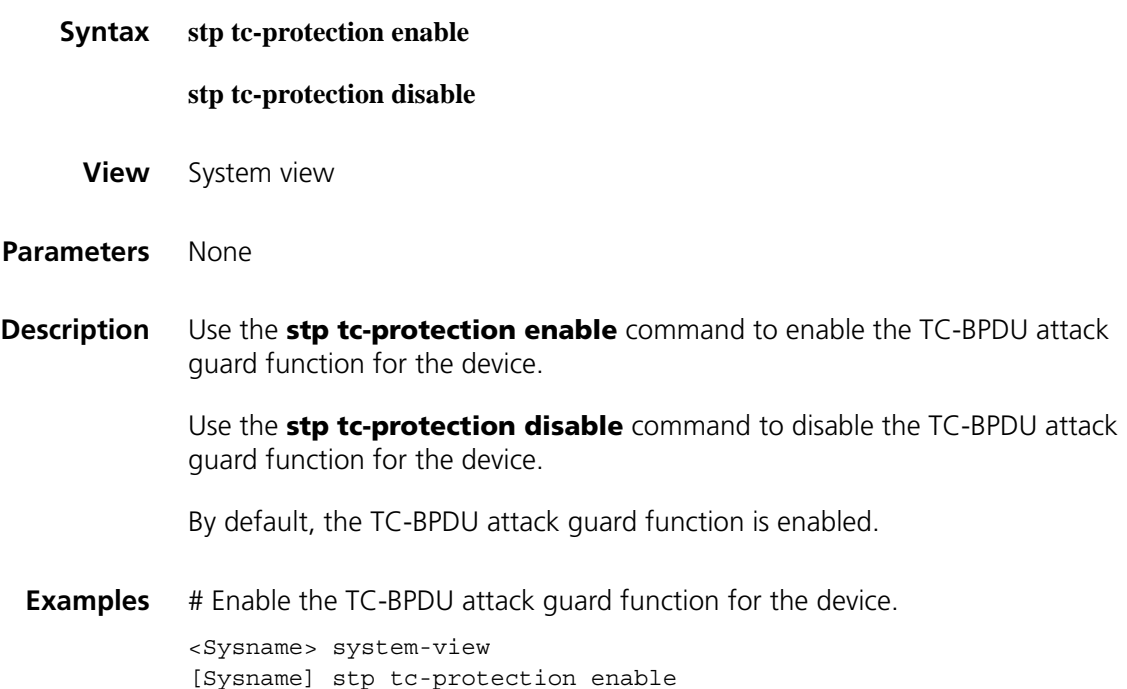

# **stp tc-protection threshold**

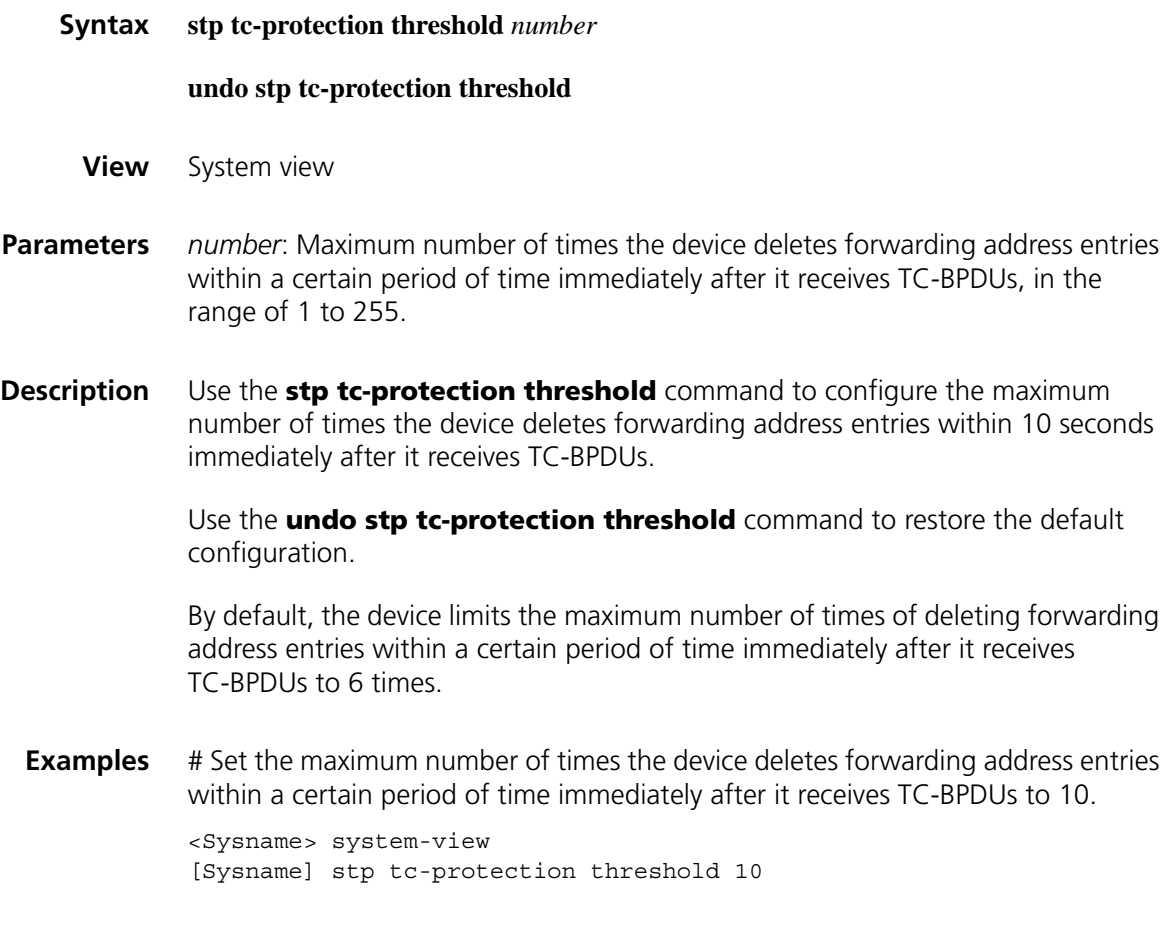

# <span id="page-623-0"></span>**stp timer forward-delay**

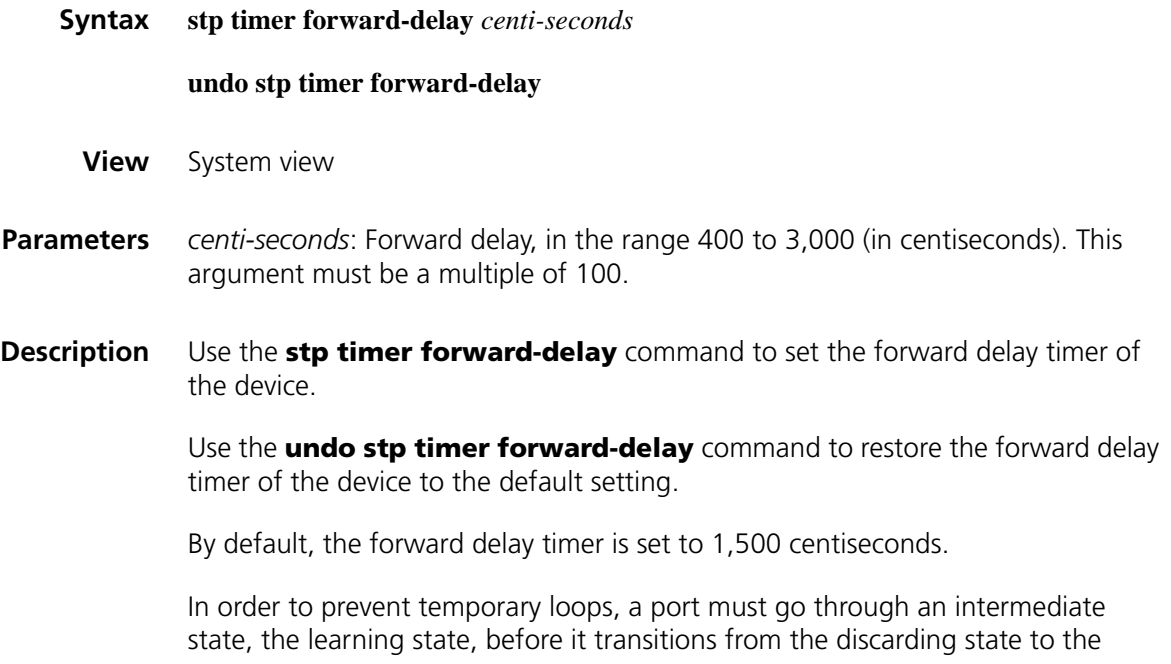

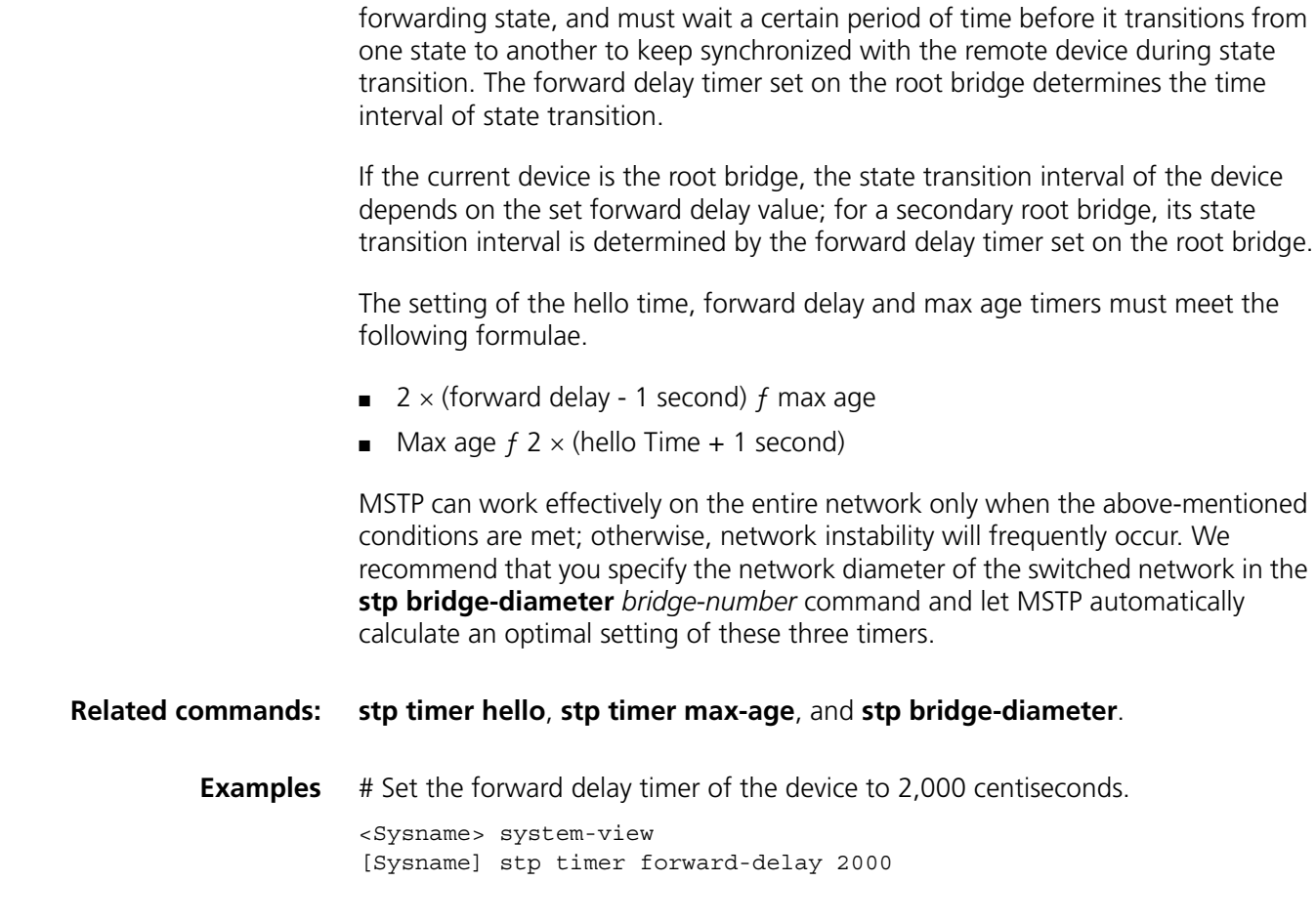

# <span id="page-624-0"></span>**stp timer hello**

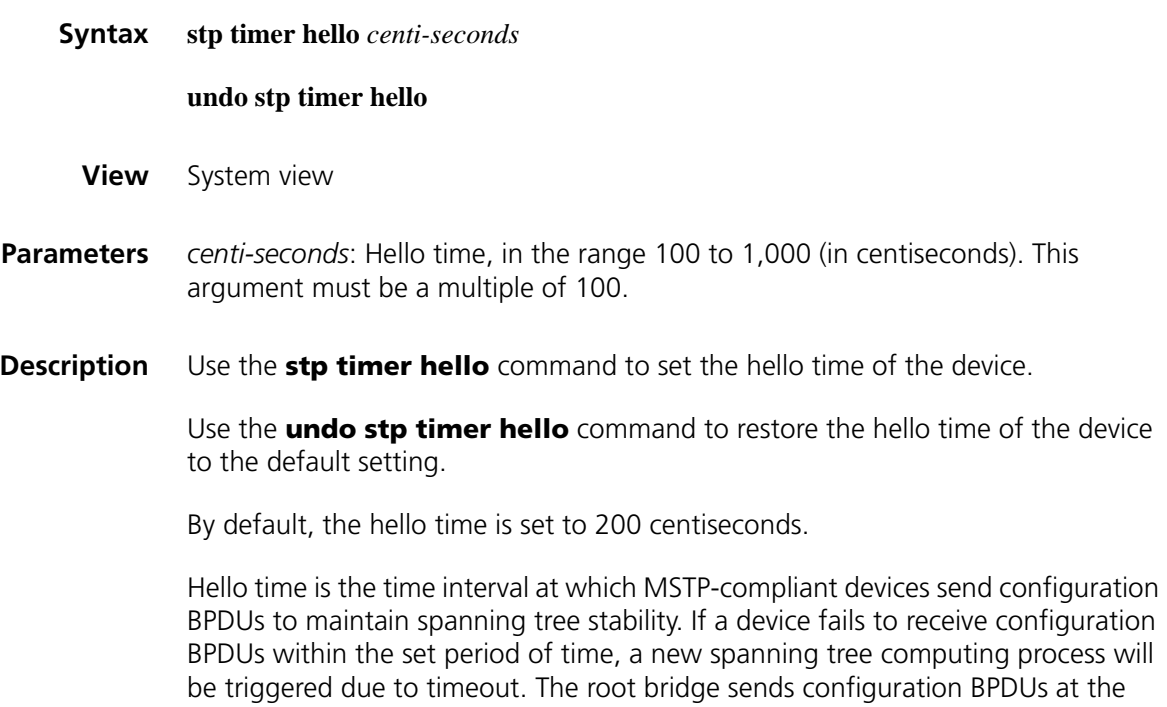

interval of the hello time set on the device, while secondary root bridges use the hello time set on the root bridge.

The setting of the hello time, forward delay and max age timers must meet the following formulae.

- 2  $\times$  (forward delay 1 second)  $f$  max age
- Max age  $f$  2  $\times$  (hello time + 1 second)

MSTP can work effectively on the entire network only when the above-mentioned conditions are met; otherwise, network instability will frequently occur. We recommend that you specify the network diameter of the switched network in the **stp bridge-diameter** *bridge-number* command and let MSTP automatically calculate an optimal setting of these three timers.

**Related commands: [stp timer forward-delay](#page-623-0)**, **[stp timer max-age](#page-625-0)**, and **[stp bridge-diameter](#page-608-0)**.

**Examples** # Set the hello time of the device to 400 centiseconds.

<Sysname> system-view [Sysname] stp timer hello 400

#### <span id="page-625-0"></span>**stp timer max-age**

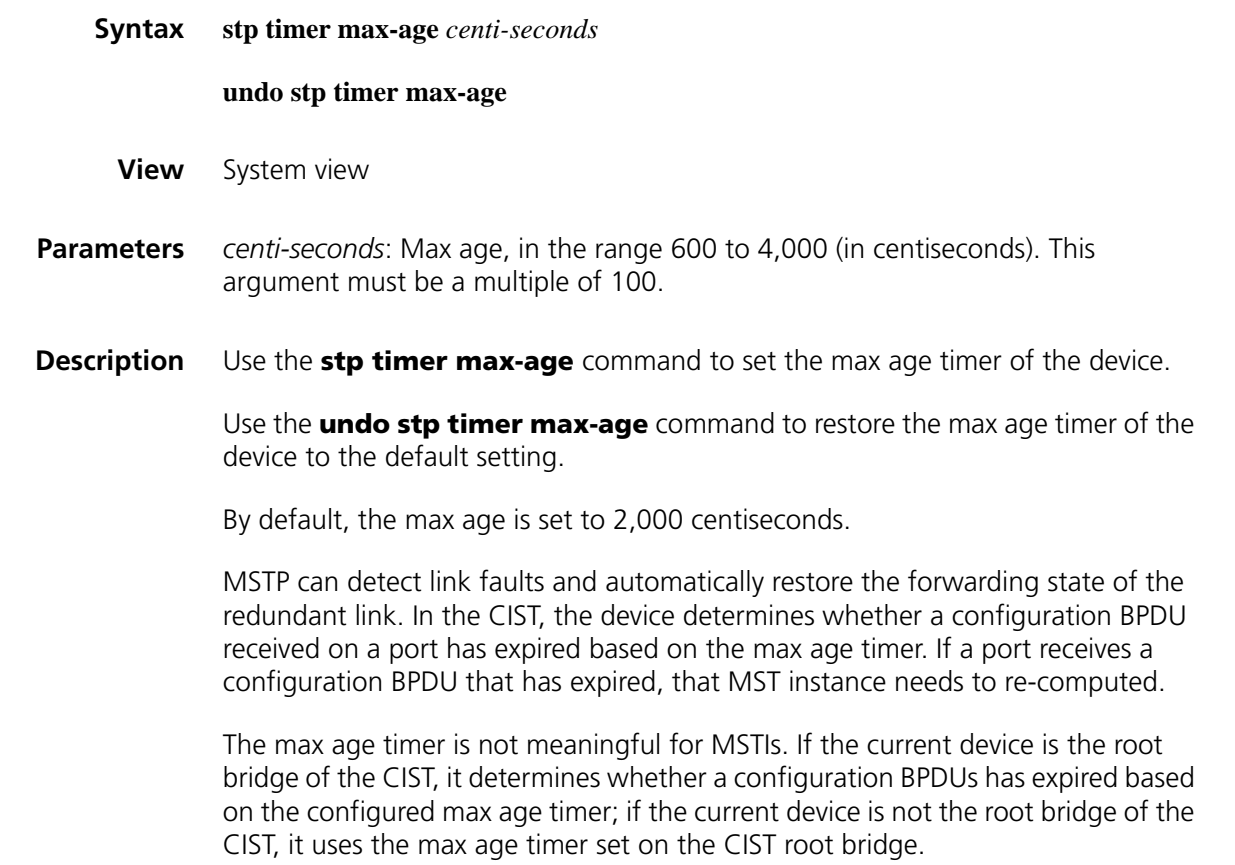

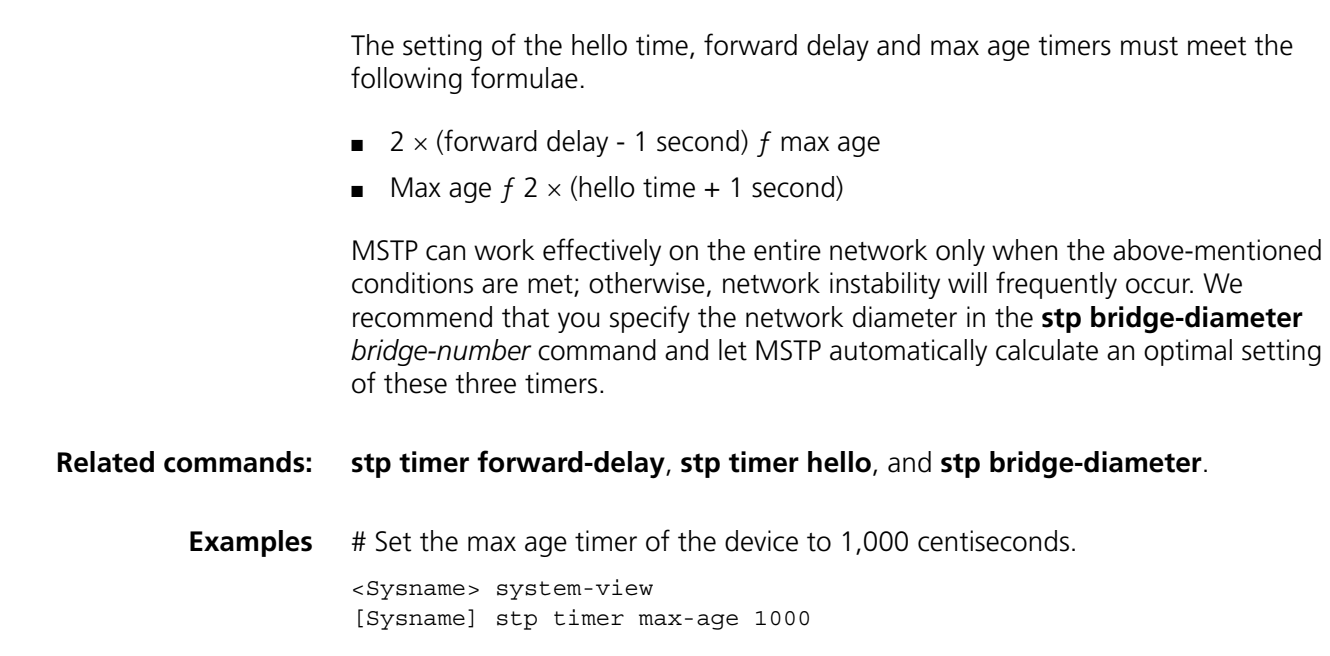

# **stp timer-factor**

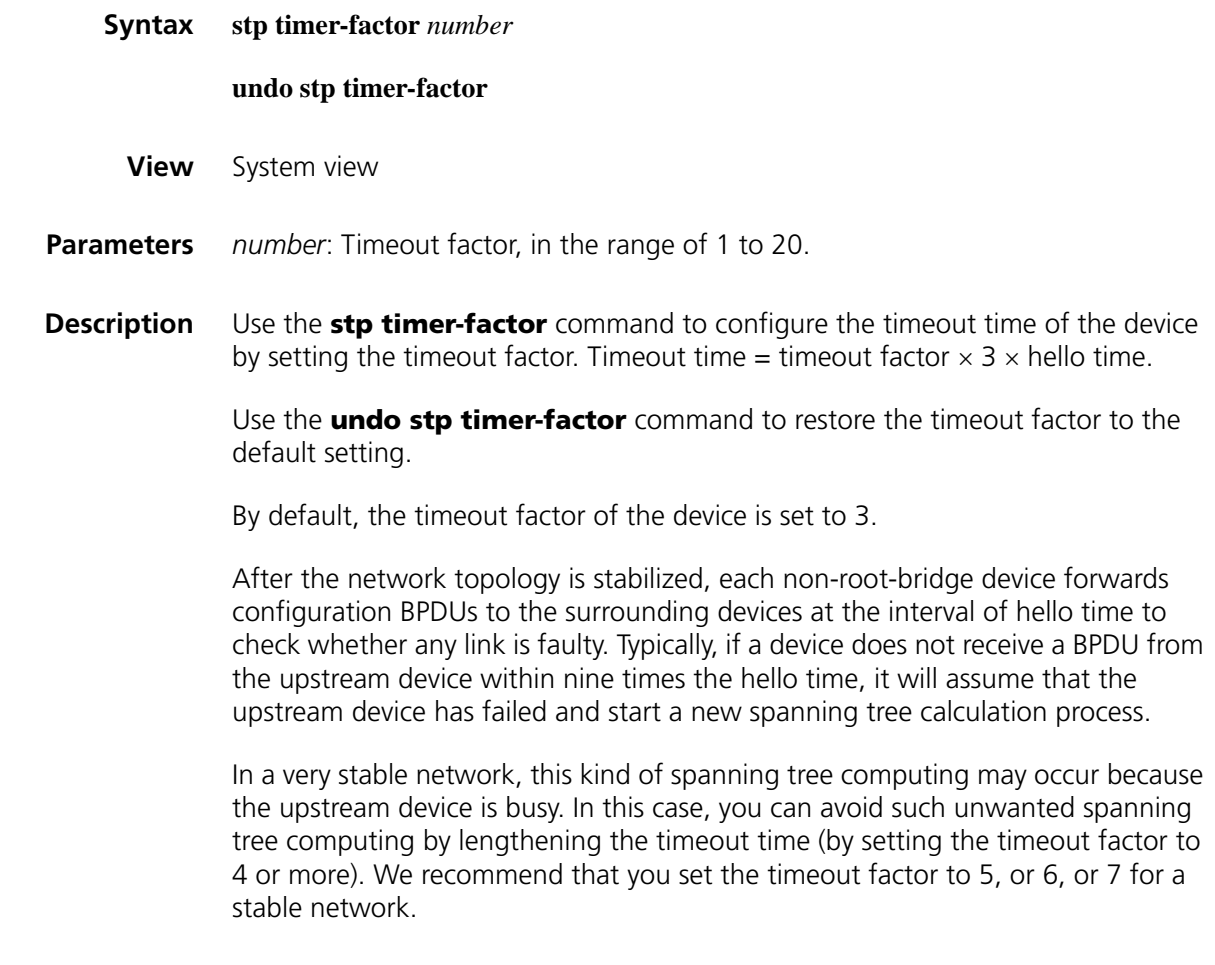

**Examples** # Set the timeout factor of the device to 7.

<Sysname> system-view [Sysname] stp timer-factor 7

# **stp transmit-limit**

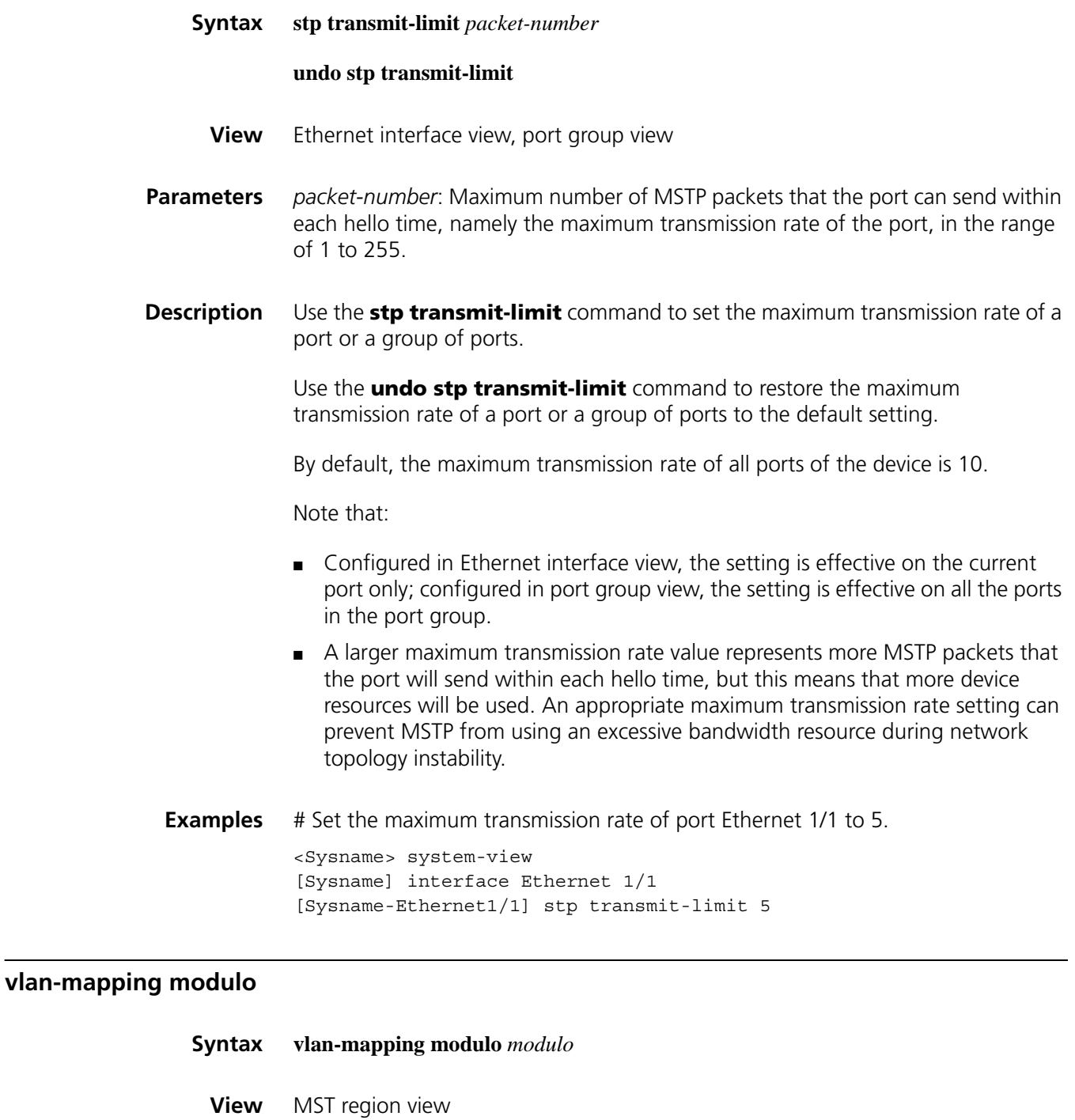

**Parameters** *modulo*: Modulo value, in the range of 1 to 15.

**Description** Use the **vlan-mapping modulo** command to map VLANs in the current MST region to MST instances according to the specified modulo value.

By default, all VLANs are mapped to the CIST (instance 0).

You cannot map the same VLAN to different MST instances. If you map a VLAN that has been mapped to an instance to a new instance, the old mapping will be automatically removed.

**h** *By using the vlan-mapping modulo command, you can quickly specify a VLAN for each MST instance. This command maps each VLAN to the MST instance whose ID is (VLAN ID-1) %modulo + 1, where (VLAN ID-1) %modulo is the modulo operation for (VLAN ID-1). If the modulo value is 15, for example, then VLAN 1 will be mapped to MSTI 1, VLAN 2 to MSTI 2, VLAN 16 to MSTI 1, VLAN 17 to MSTI 2, and so on.*

#### **Related commands: [region-name](#page-604-0)**, **[revision-level](#page-606-1)**, **[check region-configuration](#page-596-0)**, and **[active](#page-596-1)  [region-configuration](#page-596-1)**.

**Examples** # Map VLANs to MSTIs as per the modulo value of 8.

<Sysname> system-view [Sysname] stp region-configuration [Sysname-mst-region] vlan-mapping modulo 8

# **39 VLAN CONFIGURATION COMMANDS**

# **description**

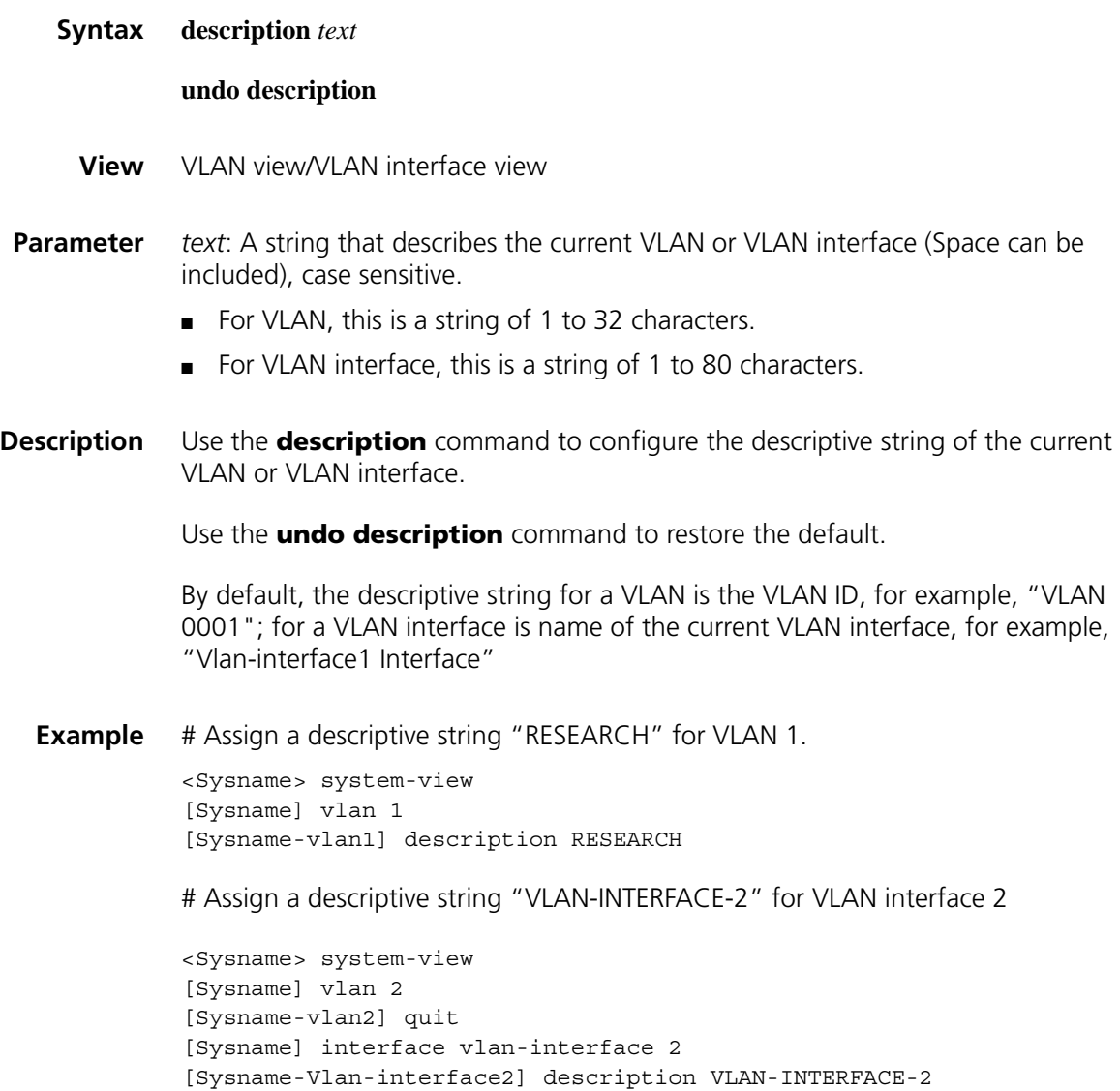

# <span id="page-630-0"></span>**display interface vlan-interface**

**Syntax display interface vlan-interface** [ *vlan-interface-id* ]

**View** Any view

**Parameter** *vlan-interface-id*: VLAN interface ID.

**Description** Use the **display interface vlan-interface** command to display the relevant information of a VLAN interface.

> Execution of the command with the parameter included will display the information of a specified VLAN interface; otherwise, information on all created VLAN interfaces will be displayed.

**Related command: [interface vlan-interface](#page-633-0)**.

**Example** # Display the information of VLAN-interface 2.

<Sysname> display interface vlan-interface 2 Vlan-interface2 current state: DOWN Line protocol current state: DOWN Description: Vlan-interface2 Interface The Maximum Transmit Unit is 1500 Internet protocol processing : disabled IP Packet Frame Type: PKTFMT\_ETHNT\_2, Hardware Address: 00e0-fc00-0001 IPv6 Packet Frame Type: PKTFMT\_ETHNT\_2, Hardware Address: 00e0-fc00-0001 Last 300 seconds input: 0 bytes/sec 0 packets/sec Last 300 seconds output: 0 bytes/sec 0 packets/sec 0 packets input, 0 bytes, 0 drops 0 packets output, 0 bytes, 0 drops

**Table 111** Description on the fields of the display interface vlan-interface command

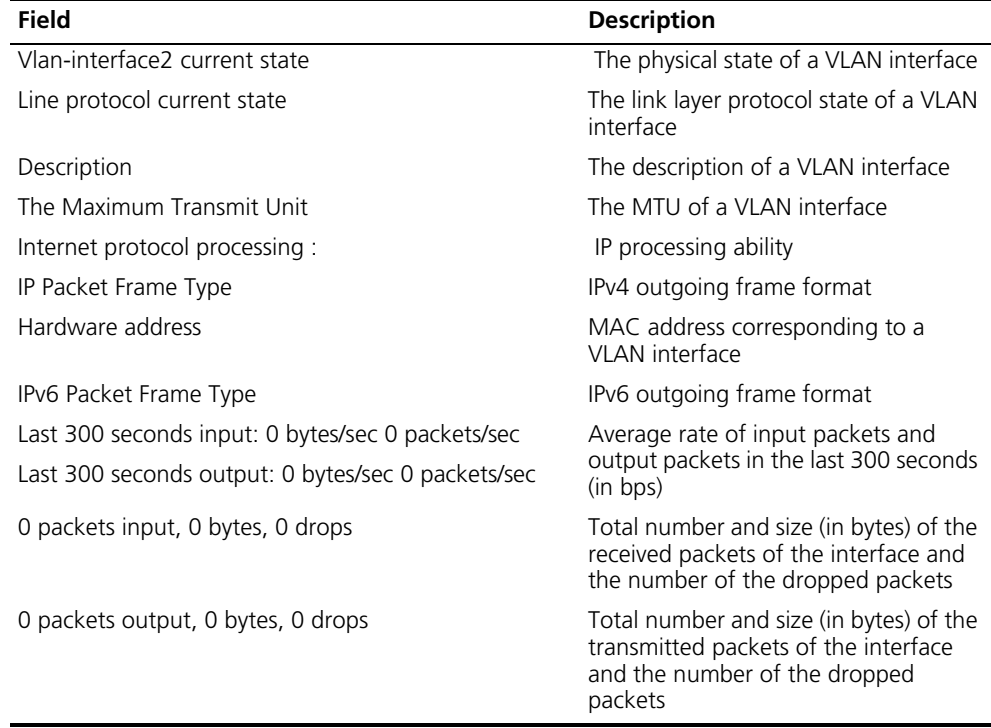

# <span id="page-632-0"></span>**display vlan**

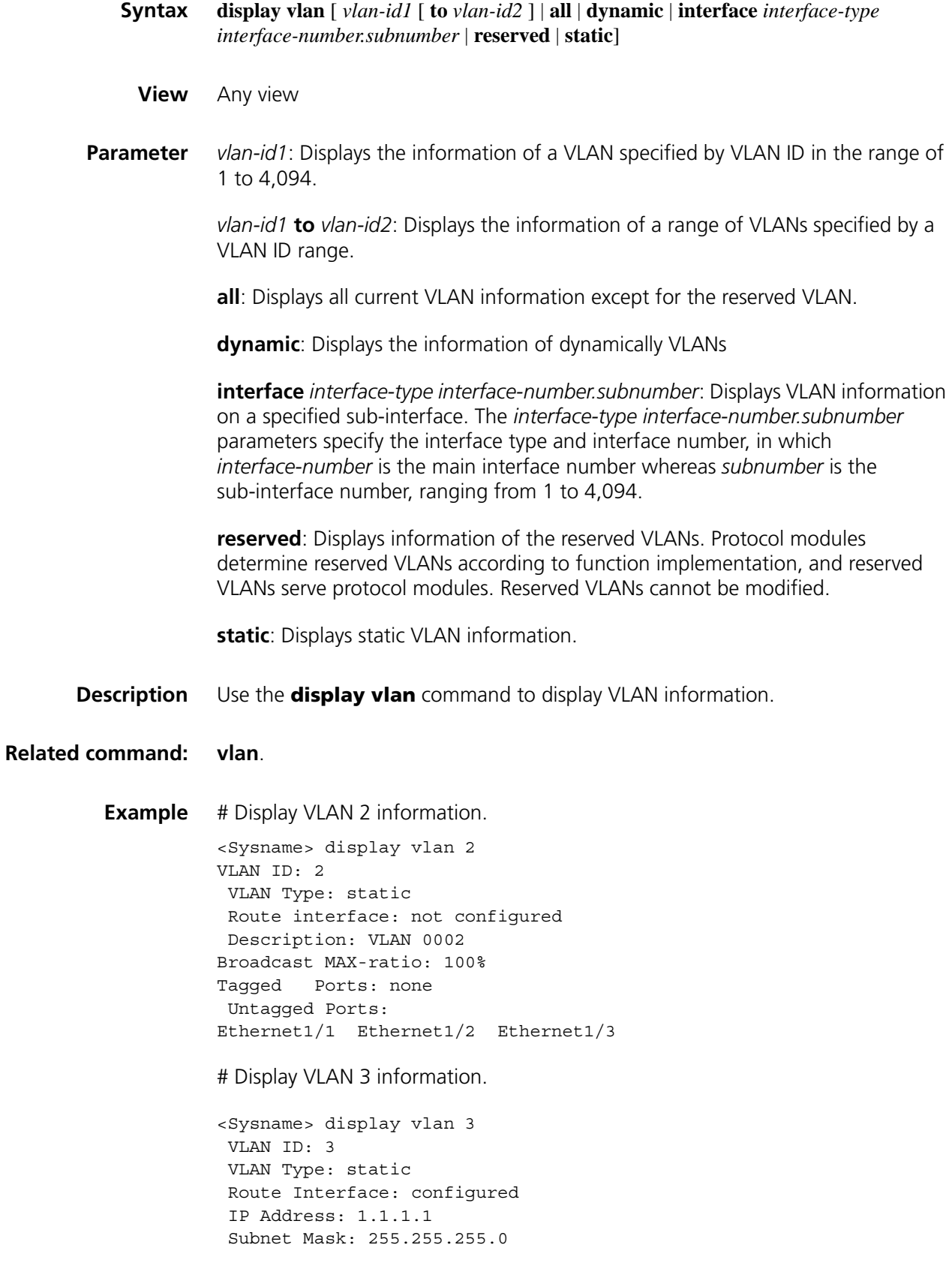

Description: VLAN 0003 Tagged Ports: none Untagged Ports: none

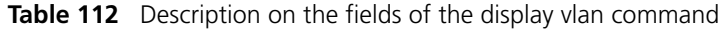

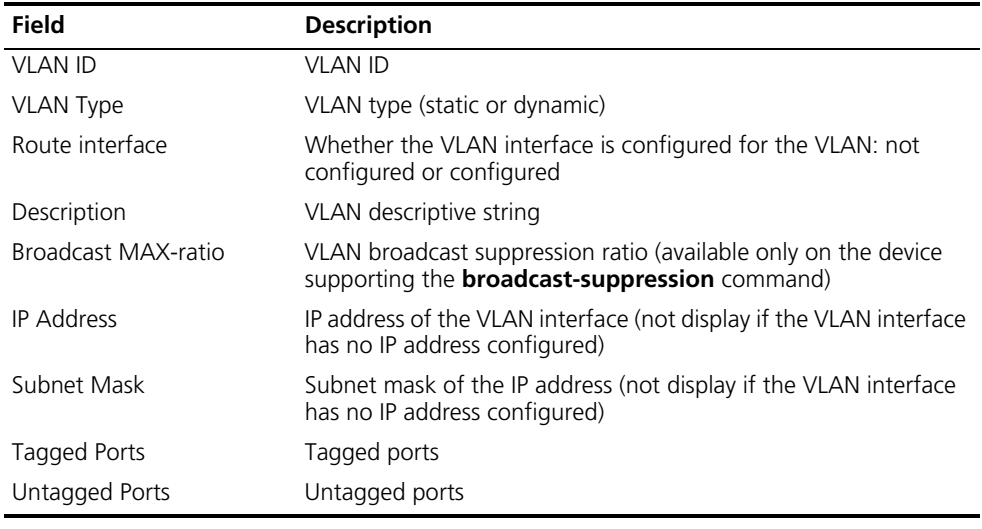

# <span id="page-633-0"></span>**interface vlan-interface**

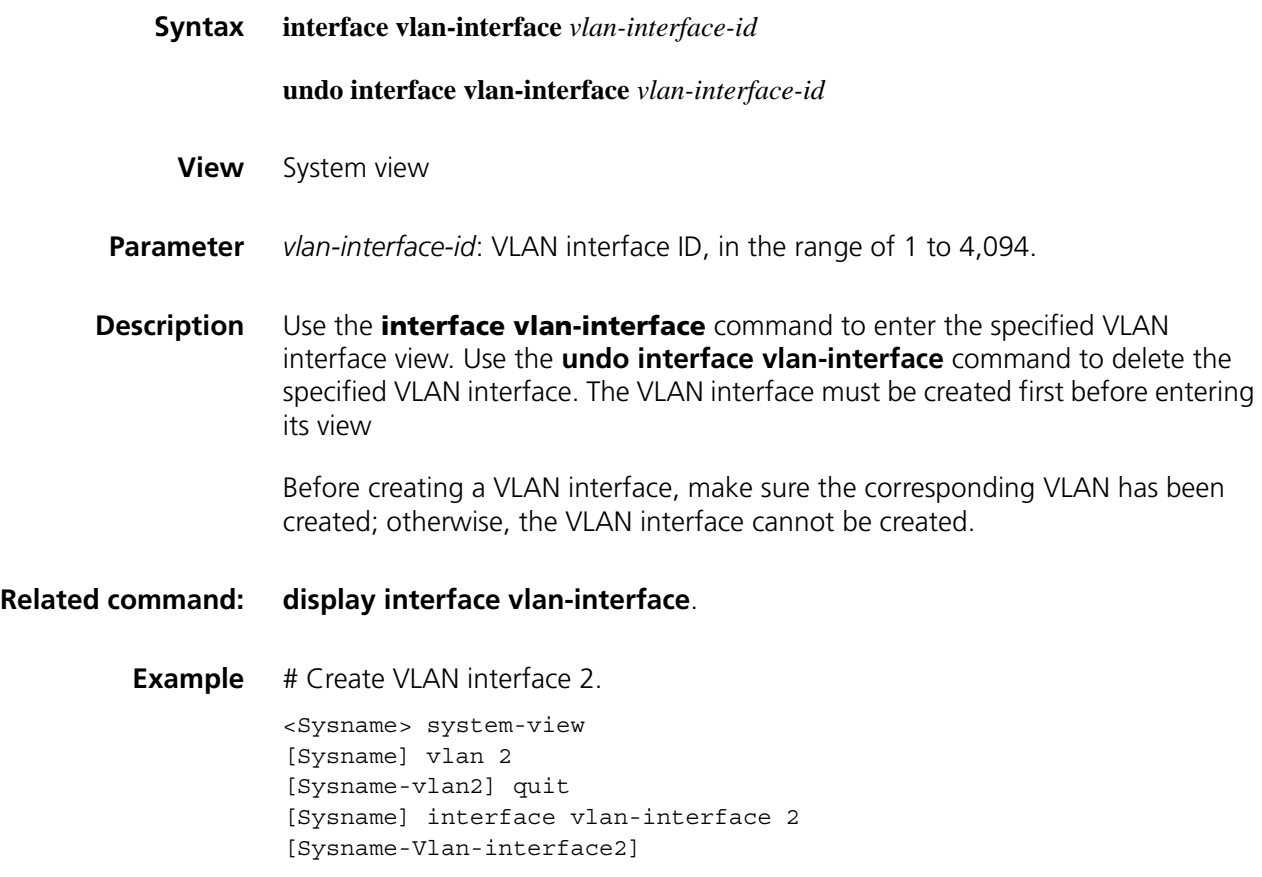

# **ip address**

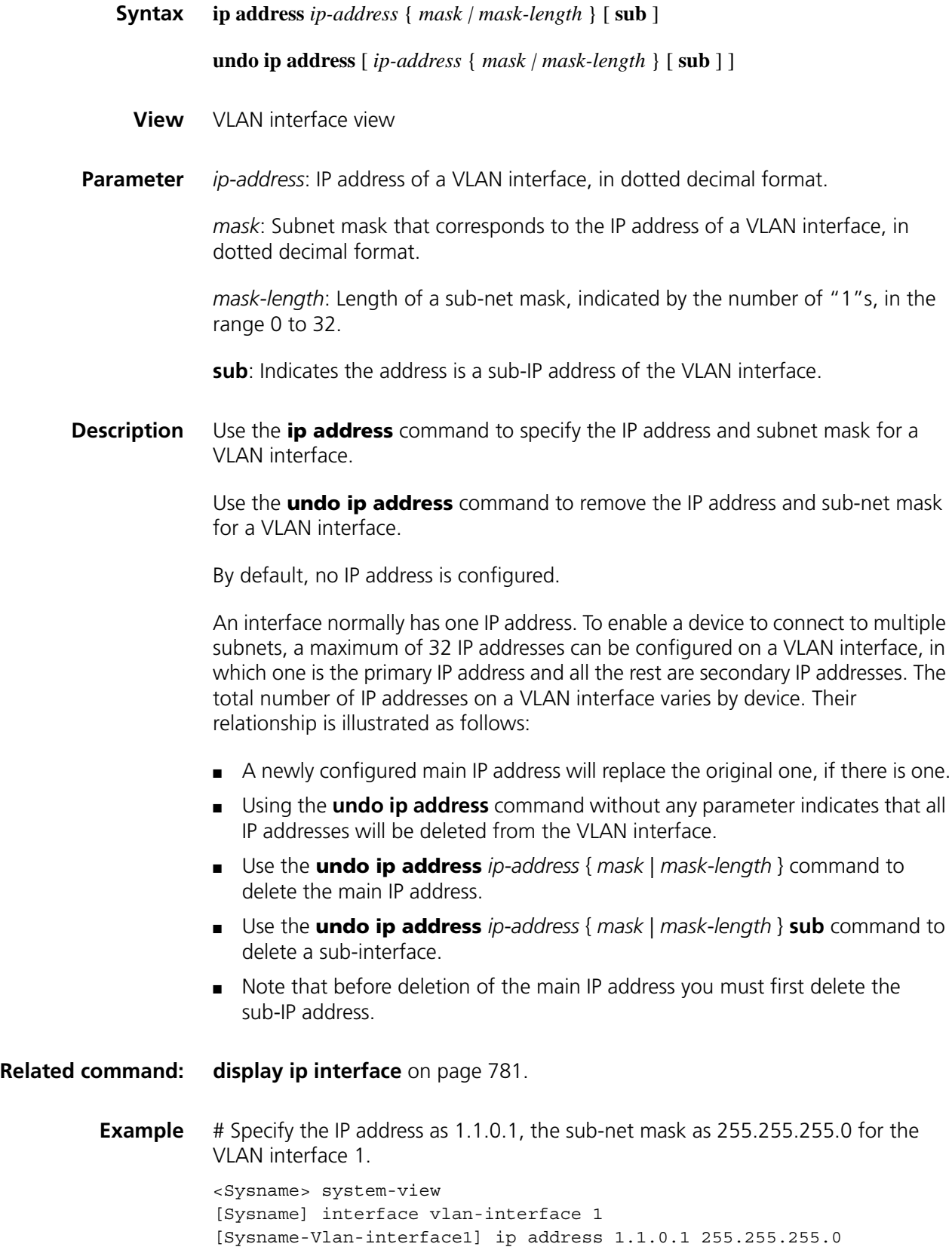

## **shutdown**

<span id="page-635-0"></span>**vlan**

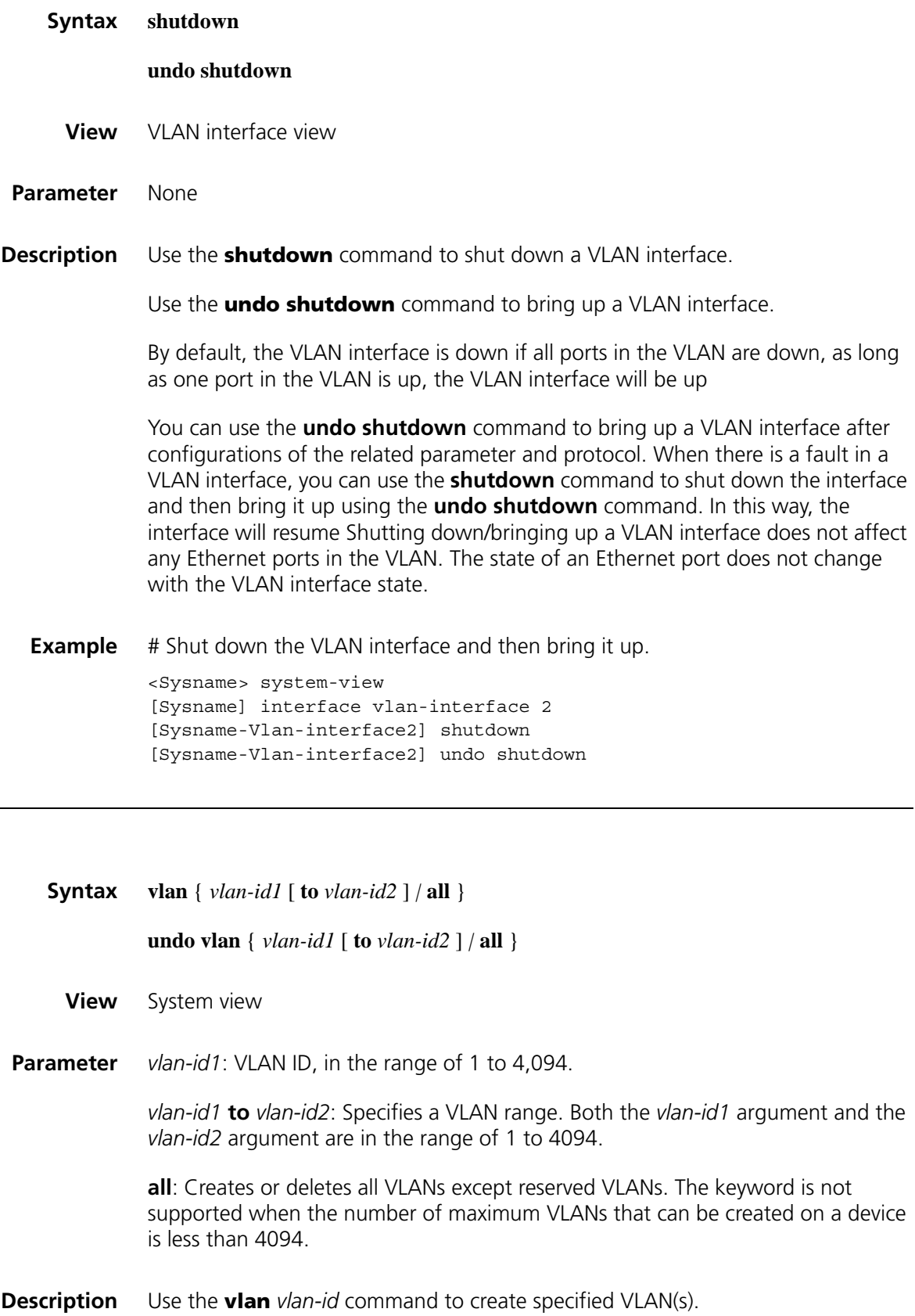

If a specified VLAN exists, the command places you into its view.

Use the **undo vlan** command to delete specified VLAN(s).

Note that:

- As the default VLAN, VLAN 1 cannot be created or removed.
- You cannot create/remove reserved VLANs that are reserved for specific function implementation.
- Dynamic VLANs cannot be removed using the **undo vlan** command.
- A VLAN associated with QoS policies cannot be removed.

**Related command: [display vlan](#page-632-0)**.

**Example** # Enter VLAN 2 view. <Sysname> system-view [Sysname] vlan 2 [Sysname-vlan2]

# Create VLAN 4 through VLAN 100.

<Sysname> system-view [Sysname] vlan 4 to 100 Please wait............. Done.

# **40 PORT-BASED VLAN CONFIGURATION COMMANDS**

**port**

# **Syntax port** *interface-list* **undo port** *interface-list* **View** VLAN interface view **Parameter interface** *interface-list*: Ethernet interface list, in the format of { *interface-type interface-number* [ **to** *interface-type interface-number* ] }&<1-10>, where &<1-10> means that you can specify up to 10 port ranges. **Description** Use the **port** command to add one Access port or a group of Access ports to a VLAN. Use the **undo port** command to remove one Access port or a group of Access ports from a VLAN. Note: ■ This command is only applicable to Access ports. ■ All ports have their default link type configured as Access, however, users can manually configure the port type. For more information, refer to ["port](#page-641-0)  [link-type" on page 642.](#page-641-0) **Related command: [display vlan](#page-632-0)**. **Example** # Add the ports from Ethernet 1/1 to Ethernet 1/3 to VLAN 2. <Sysname> system-view [Sysname] vlan 2 [Sysname-vlan2] port ethernet 1/1 to ethernet 1/3 **port access vlan Syntax port access vlan** *vlan-id* **undo port access vlan View** Ethernet interface view, port group view

**Parameter** *vlan-id* : VLAN ID, in the range 1 to 4094.

**Description** Use the **port access vlan** command to add the current Access port to a specified VLAN.

> Use the **undo port access vlan** command to add the current Access port to the default VLAN.

> Configured in Ethernet interface view, the setting is effective on the current port only; configured in port group view, the setting is effective on all ports in the port group. Make sure that the VLAN identified by the *vlan-id* argument exists before issuing the **port access vlan** command.

Refer to ["Link Aggregation Configuration Commands" on page 473](#page-472-0) for information about port groups.

**Example** # Add Ethernet 1/1 to VLAN 3.

<Sysname> system-view [Sysname] vlan 3 [Sysname-vlan3] quit [Sysname] interface ethernet 1/0 [Sysname-Ethernet1/0] port access vlan 3

#### **port hybrid pvid vlan**

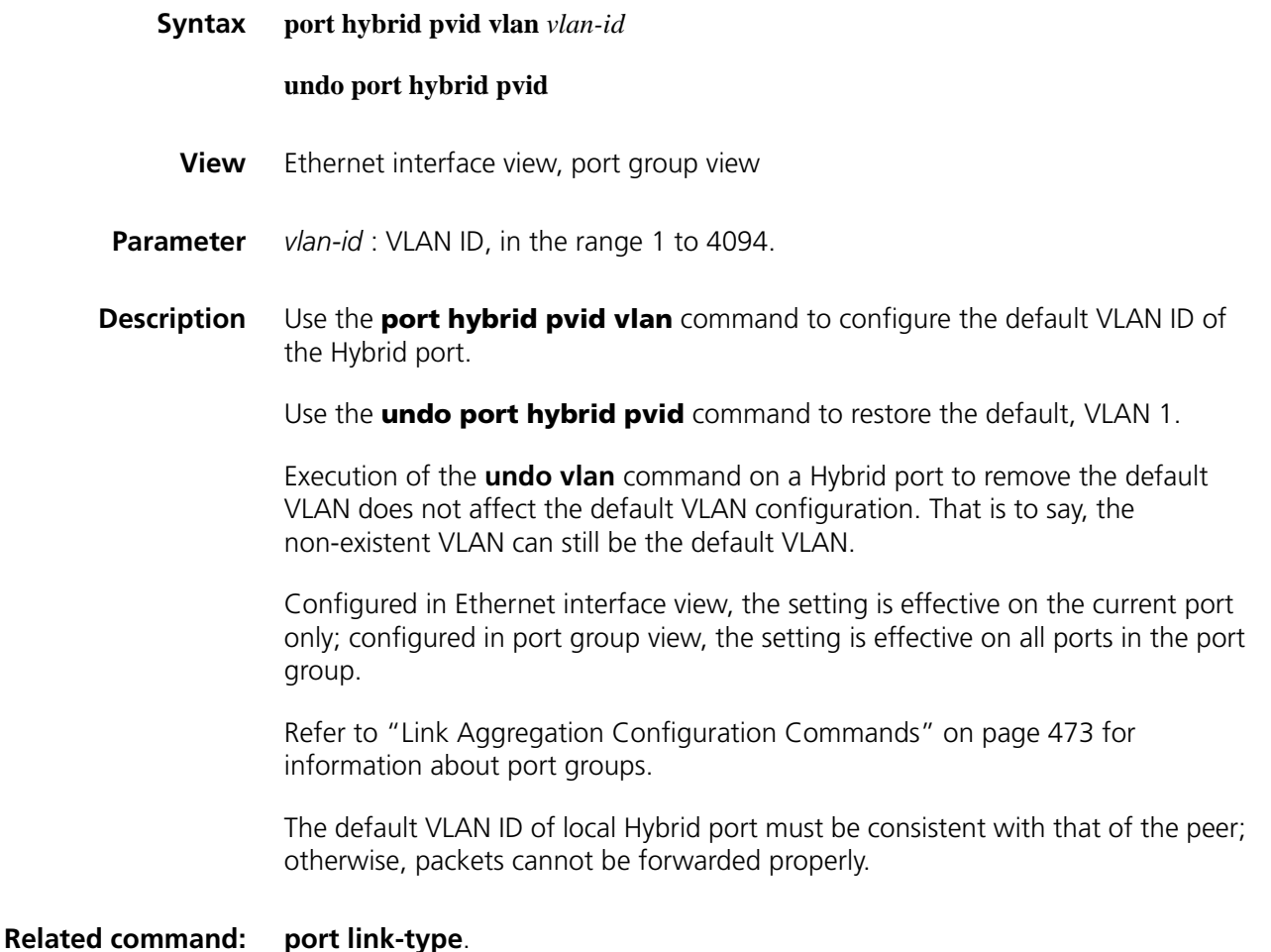

**Example** # Configure the default VLAN ID for the Hybrid port Ethernet 1/0 to be 100.

```
<Sysname> system-view
[Sysname] vlan 100
[Sysname-vlan100] quit
[Sysname] interface ethernet 1/0
[Sysname-Ethernet1/0] port link-type hybrid
[Sysname-Ethernet1/0] port hybrid pvid vlan 100
```
## **port hybrid vlan**

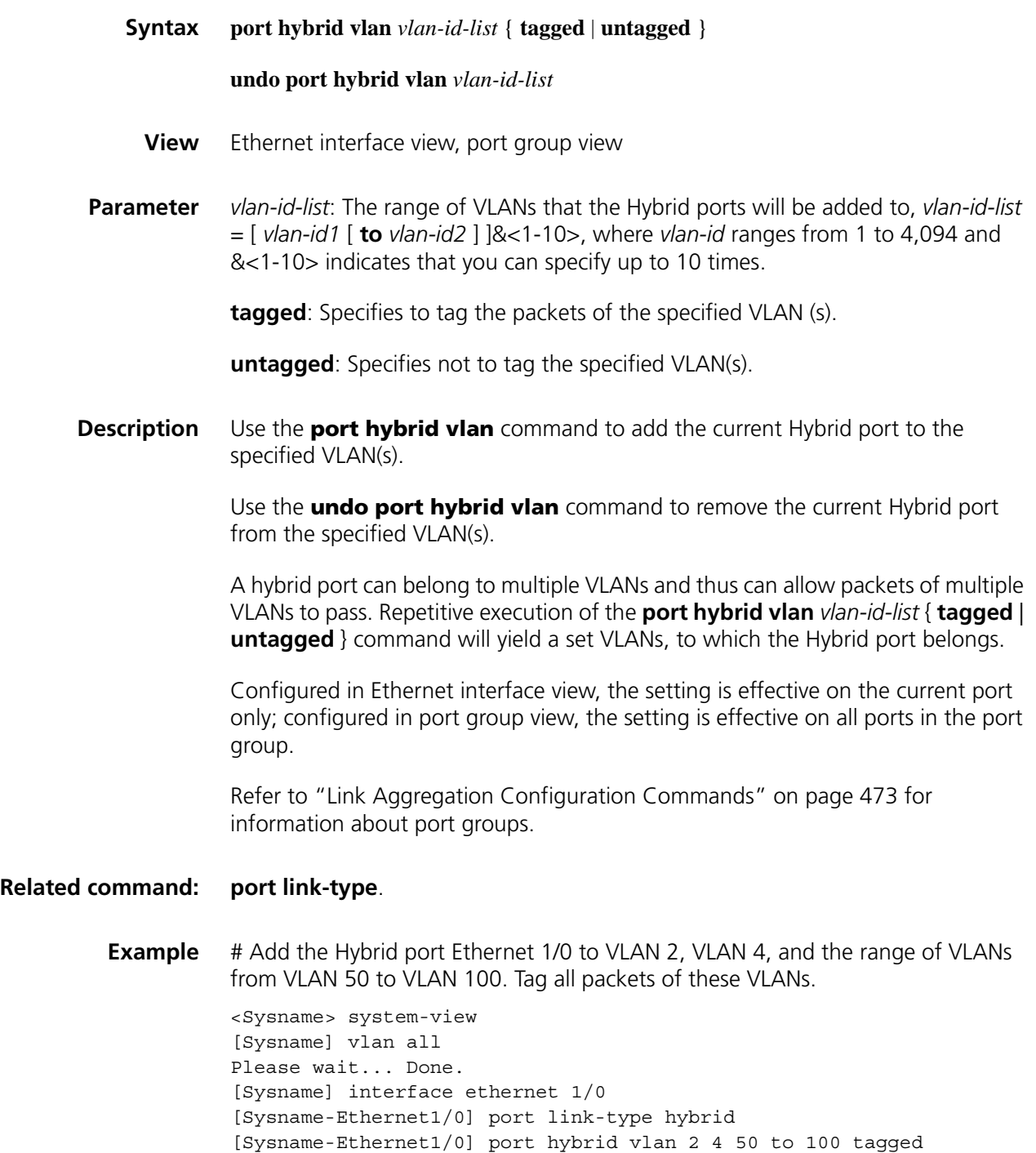

# <span id="page-641-0"></span>**port link-type**

**port trunk** 

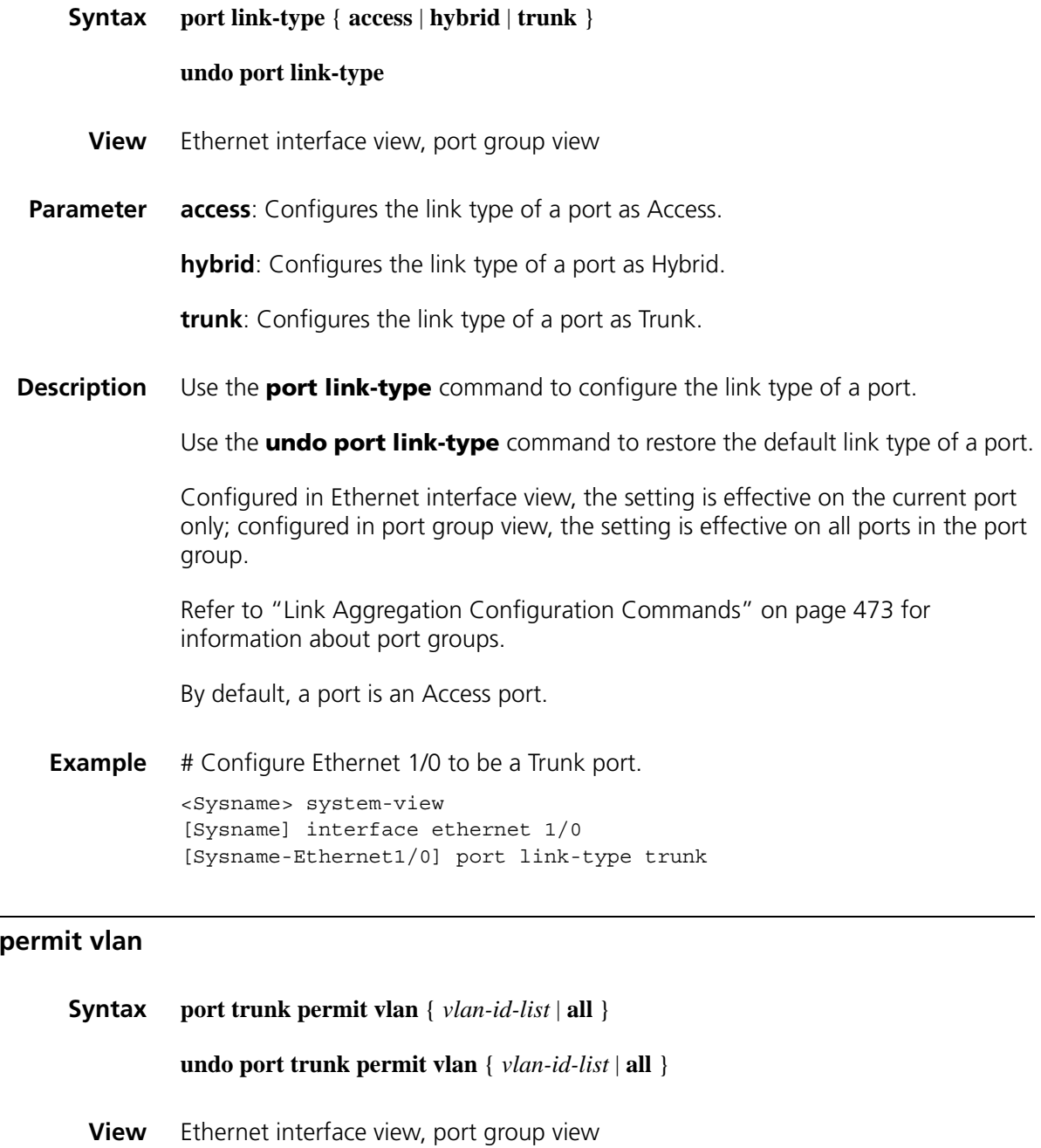

**Parameter** *vlan-id-list*: The range of VLANs that the Hybrid ports will be added to, in the format of *vlan-id-list* = [ *vlan-id1* [ **to** *vlan-id2* ] ]&<1-10>, where *vlan-id* ranges from 1 to 4,094 and &<1-10> indicates that you can specify up to 10 parameters.

**all**: Adds the Trunk port to all VLANs.

**Description** Use the **port trunk permit vlan** command to add a Trunk port to a specified VLAN, a selection of VLANs, or all VLANs.

Use the **undo port trunk permit vlan** command to remove the Trunk port from a specified VLAN, a selection of VLANs, or all VLANs.

The Trunk port can allow multiple VLANs to pass. Repetitive execution of the **port trunk permit vlan** command will yield a set of *vlan-id-list*, to which the Trunk port belongs.

Configured in Ethernet interface view, the setting is effective on the current port only; configured in port group view, the setting is effective on all ports in the port group.

Refer to ["Link Aggregation Configuration Commands" on page 473](#page-472-0) for information about port groups.

#### **Related command: [port link-type](#page-641-0)**.

**Example** # Add the Trunk port Ethernet 1/0 to VLAN 2, VLAN 4, and the range of VLANs from VLAN 50 to VLAN 100.

> <Sysname> system-view [Sysname] vlan all Please wait... Done. [Sysname] interface ethernet 1/0 [Sysname-Ethernet1/0] port link-type trunk [Sysname-Ethernet1/0] port trunk permit vlan 2 4 50 to 100 Please wait........... Done.

#### **port trunk pvid vlan**

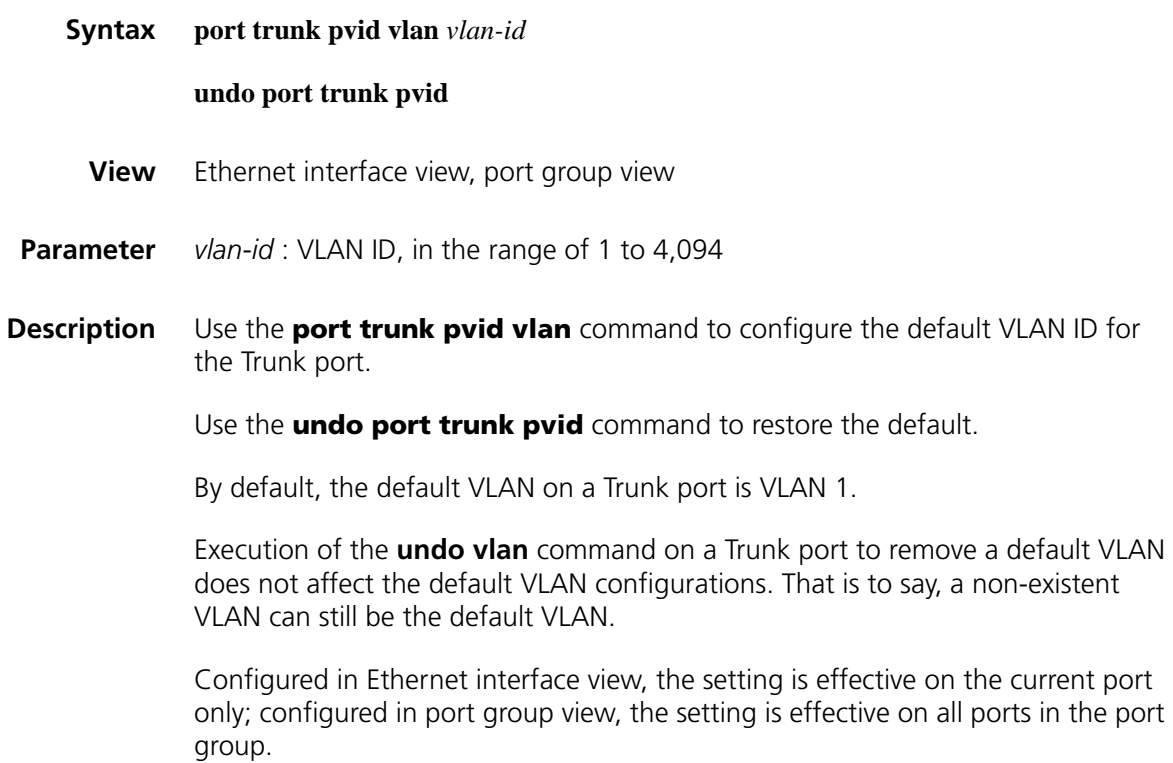

Refer to ["Link Aggregation Configuration Commands" on page 473](#page-472-0) for information about port groups.

You must configure the same default VLAN ID for the Trunk port of both the local device and remote device. Otherwise, the packets cannot be transmitted correctly.

#### **Related command: [port link-type](#page-641-0)**.

**Example** # Configure the default VLAN ID for the Trunk port Ethernet 1/0 as 100.

<Sysname> system-view [Sysname] interface ethernet 1/0 [Sysname-Ethernet1/0] port link-type trunk [Sysname-Ethernet1/0] port trunk pvid vlan 100

# **41 VOICE VLAN CONFIGURATION COMMANDS**

- n *Voice VLAN automatic mode and secure mode are not supported on MSR 20 series routers.*
	- *Voice VLAN automatic mode and secure mode are not supported on SIC-4FSW and DSIC-9FSW modules.*
	- *Voice VLAN automatic mode and secure mode are supported on 16FSW and 24FSW modules.*

## **display voice vlan oui**

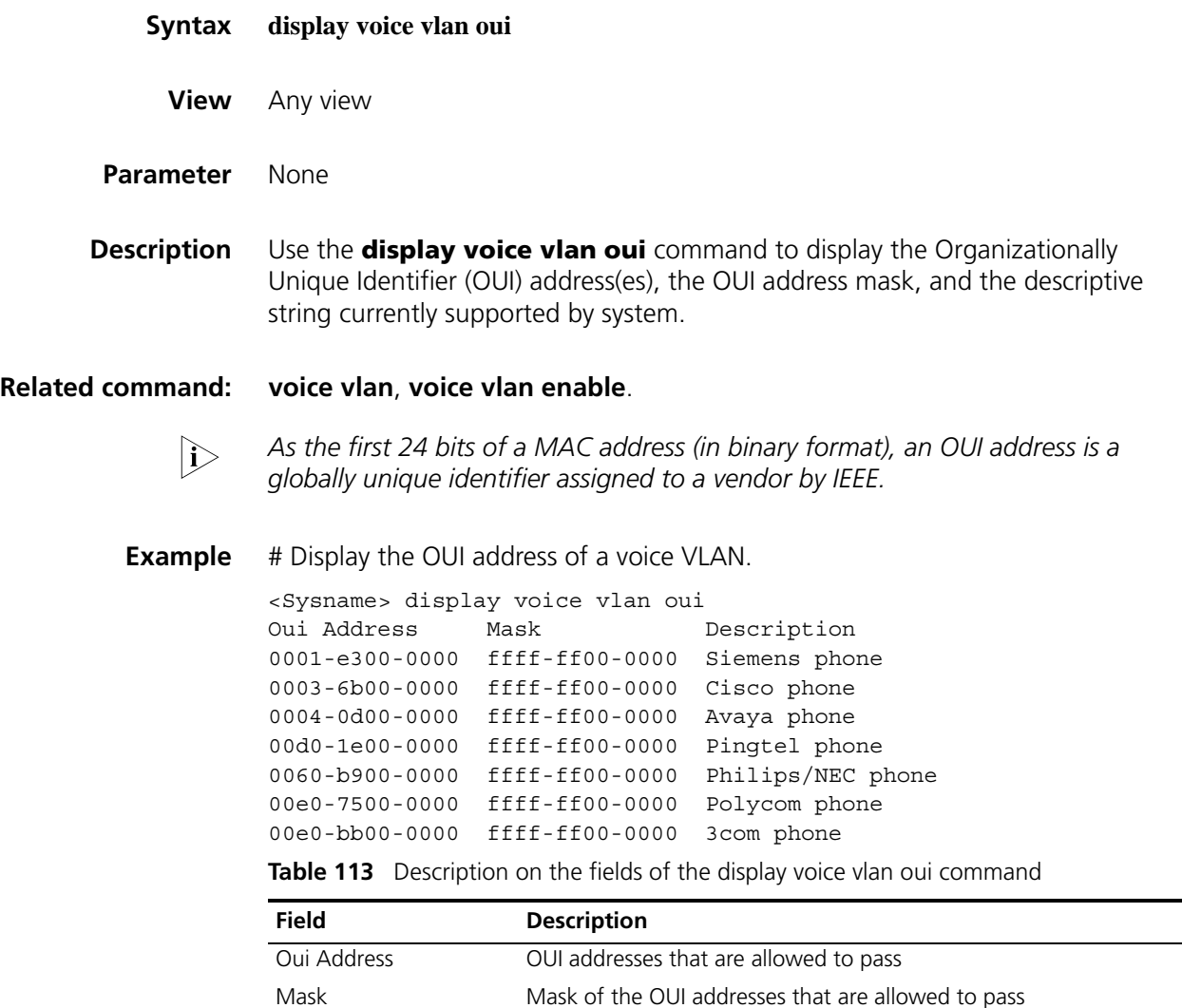

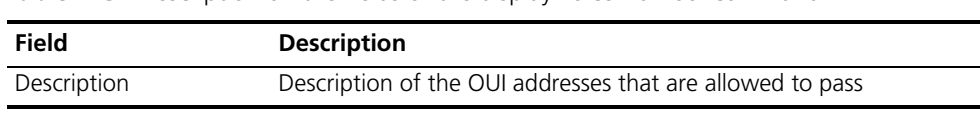

#### **Table 113** Description on the fields of the display voice vlan oui command

## <span id="page-645-1"></span>**display voice vlan state**

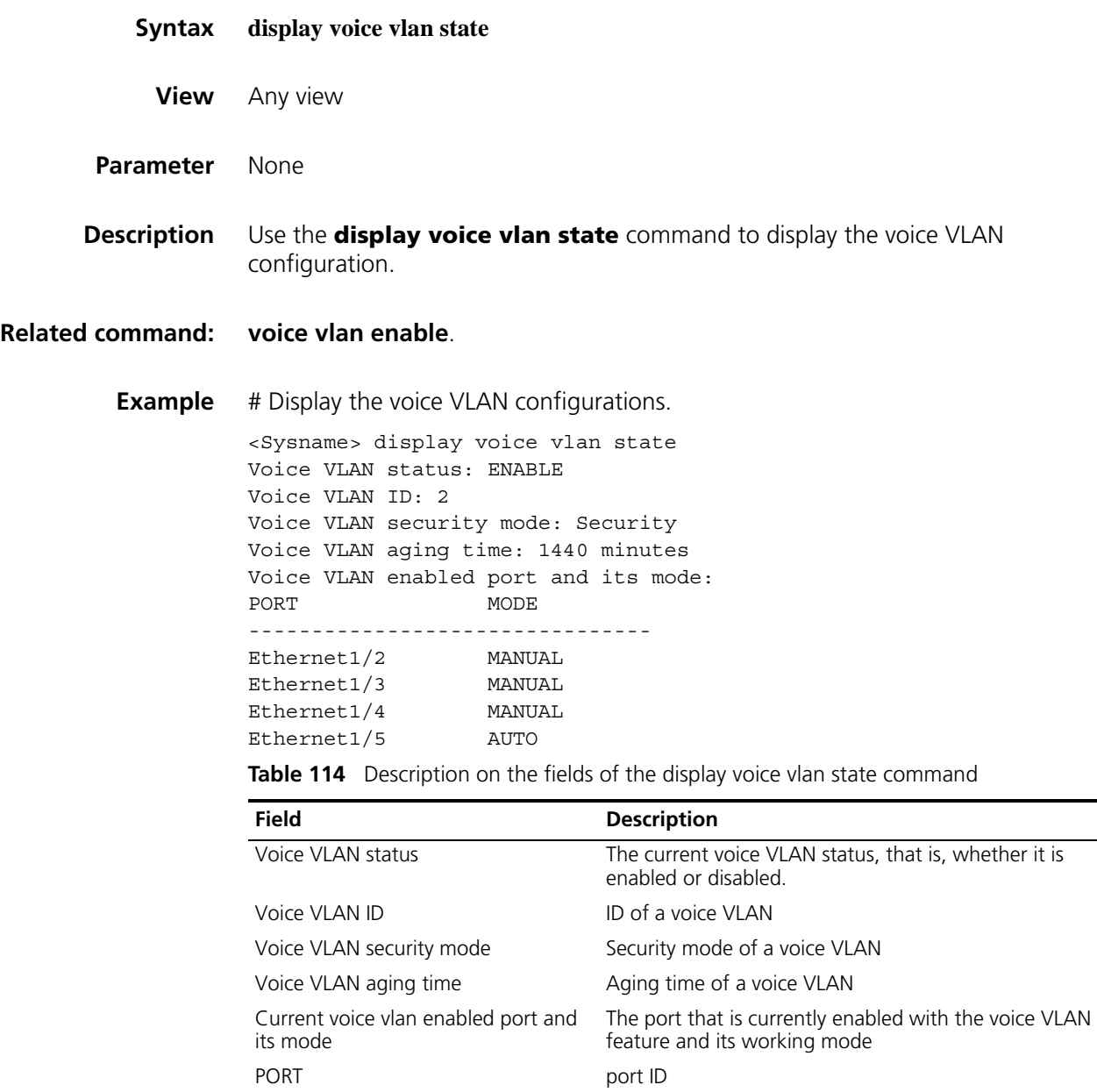

<span id="page-645-0"></span>MODE VOice VLAN working mode: manual or automatic.

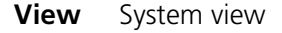

- **Parameter** *vlan-id*: ID of the VLAN to be enabled with the voice VLAN feature, in the range of 2 to 4,094.
- **Description** Use the **voice vlan** command to enable the voice VLAN feature globally.

Use the **undo voice vlan enable** command to disable the voice VLAN feature globally.

- At one particular moment, only one VLAN of a certain device can have the voice VLAN feature enabled.
- Ensure that a VLAN exists before enabling its voice VLAN feature and that it is not VLAN 1. Otherwise, the configurations will fail.
- If a VLAN to be deleted has the voice VLAN feature enabled, you need to disable the voice VLAN feature first before deleting the VLAN.

**Related command: [display voice vlan state](#page-645-1)**. **Example** # Enable the voice VLAN feature on VLAN 2(assuming that VLAN 2 already exists). <Sysname> system-view [Sysname] voice vlan 2 enable

#### **voice vlan aging**

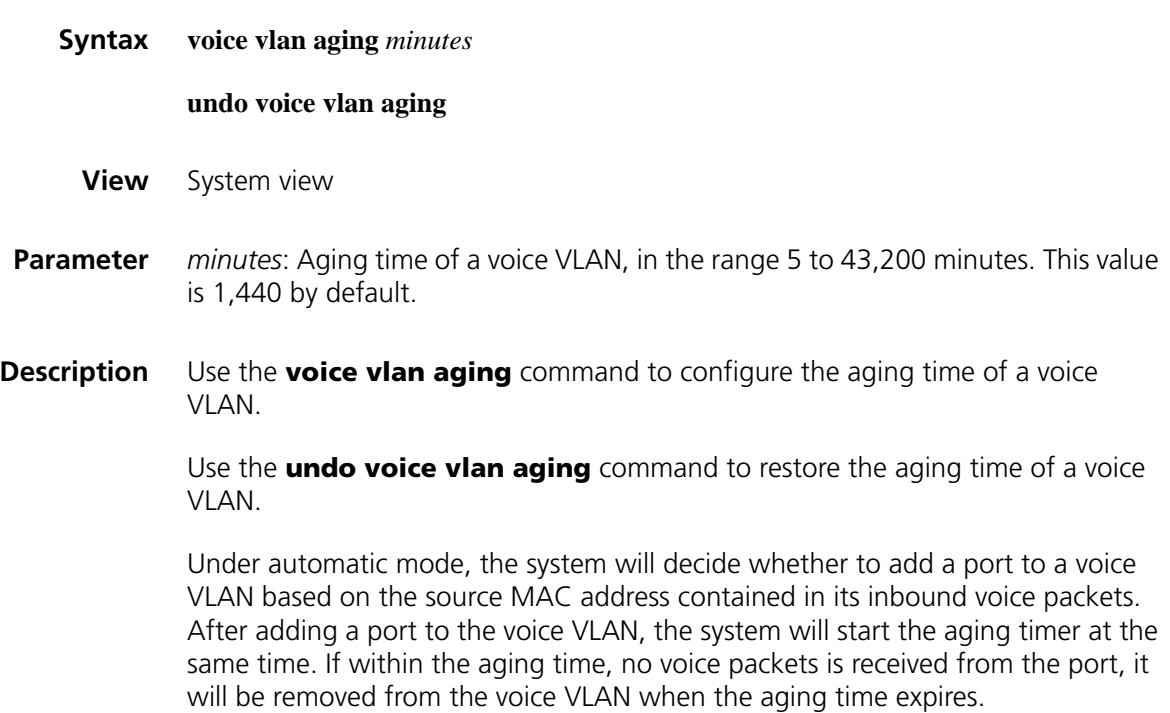

<span id="page-647-0"></span>**Related command: [display voice vlan state](#page-645-1)**. **Example** # Configure the aging time of the voice VLAN as 100 minutes. <Sysname> system-view [Sysname] voice vlan aging 100 **voice vlan enable Syntax voice vlan enable undo voice vlan enable View** Ethernet interface view **Parameter** None **Description** Use the **voice vlan enable** command to enable the voice VLAN feature on an

> Use the **undo voice vlan enable** command to disable the voice VLAN feature on an Ethernet port.

No voice VLAN is enabled on a port by default.

Ethernet port.

- Under automatic mode, only The Trunk or Hybrid port can be configured with the voice VLAN feature. The Access port cannot be configured with this feature.
- Before enabling the voice VLAN feature on a port, ensure that its is enabled globally first
- Only after the voice VLAN feature is enabled under both system view and Ethernet interface view will it functions properly.
- **Example** # Enable the voice VLAN attribute on the port Ethernet 1/0.

<Sysname> system-view [Sysname] voice vlan 2 enable [Sysname] interface ethernet 1/0 [Sysname-Ethernet1/0] voice vlan enable

#### **voice vlan mac-address**

**Syntax voice vlan mac-address** *mac-addr* **mask** *oui-mask* [ **description** *text* ]

**undo voice vlan mac**-**address** *oui*

**View** System view

**Parameter** *mac-addr*: MAC address, in the format of H-H-H, such as 1234-1234-1234.
**mask** *oui-mask*: Valid length of the OUI address, represented in mask, in the format of H-H-H, from left to right are consecutive fs and 0s, for example, ffff-f000-0000.

**description** *text*: A case sensitive string that describes the OUI address, in the range of 1 to 30 characters.

*oui*: Deletes an OUI address that is in the format H-H-H, such as 1234-1200-0000, which is the logic AND result of *mac-addr* and *oui-mask.* Using the **display voice vlan oui** command can display OUI address information. The OUI address cannot be a broadcast, multicast or address of all 0s or all fs.

**Description** Use the **voice vlan mac-address** command to make a specified OUI address identified by the voice VLAN.

> Use the **undo voice vlan mac-address** command to remove an OUI address from being identified by the voice VLAN.

A maximum of 16 OUI addresses can be supported by the system.

The system default OUI addresses, which can be removed or then added, are illustrated in the following table.

| <b>Number</b> | OUI            | <b>Description</b> |
|---------------|----------------|--------------------|
|               | 0001-e300-0000 | Siemens phone      |
| $\mathcal{L}$ | 0003-6b00-0000 | Cisco phone        |
| 3             | 0004-0d00-0000 | Avaya phone        |
| 4             | 00d0-1e00-0000 | Pingtel phone      |
| 5             | 0060-b900-0000 | Philips/NEC phone  |
| 6             | 00e0-7500-0000 | Polycom phone      |
|               | 00e0-bb00-0000 | 3com phone         |

**Table 115** Default OUI addresses

#### **Related command: [display voice vlan oui](#page-644-0)**.

**Example** # Configure the OUI address as 1234-1234-1234, the mask as ffff-ff00-0000, and the descriptive string as phone A, that is, voice packets from Phone A with source MAC address being 1234-1234-1234 can pass through the voice VLAN.

> <Sysname> system-view [Sysname] voice vlan mac-address 1234-1234-1234 mask ffff-ff00-0000 description PhoneA

# Display OUI address information.

<Sysname> display voice vlan oui Oui Address Mask Description 0001-e300-0000 ffff-ff00-0000 Siemens phone 0003-6b00-0000 ffff-ff00-0000 Cisco phone 0004-0d00-0000 ffff-ff00-0000 Avaya phone 00d0-1e00-0000 ffff-ff00-0000 Pingtel phone 0060-b900-0000 ffff-ff00-0000 Philips/NEC phone 00e0-7500-0000 ffff-ff00-0000 Polycom phone 00e0-bb00-0000 ffff-ff00-0000 3com phone 1234-1200-0000 ffff-ff00-0000 PhoneA # Disable voice packets of Phone A from passing through the voice VLAN.

<Sysname> system-view [Sysname] undo voice vlan mac-address 1234-1200-0000

#### **voice vlan mode auto**

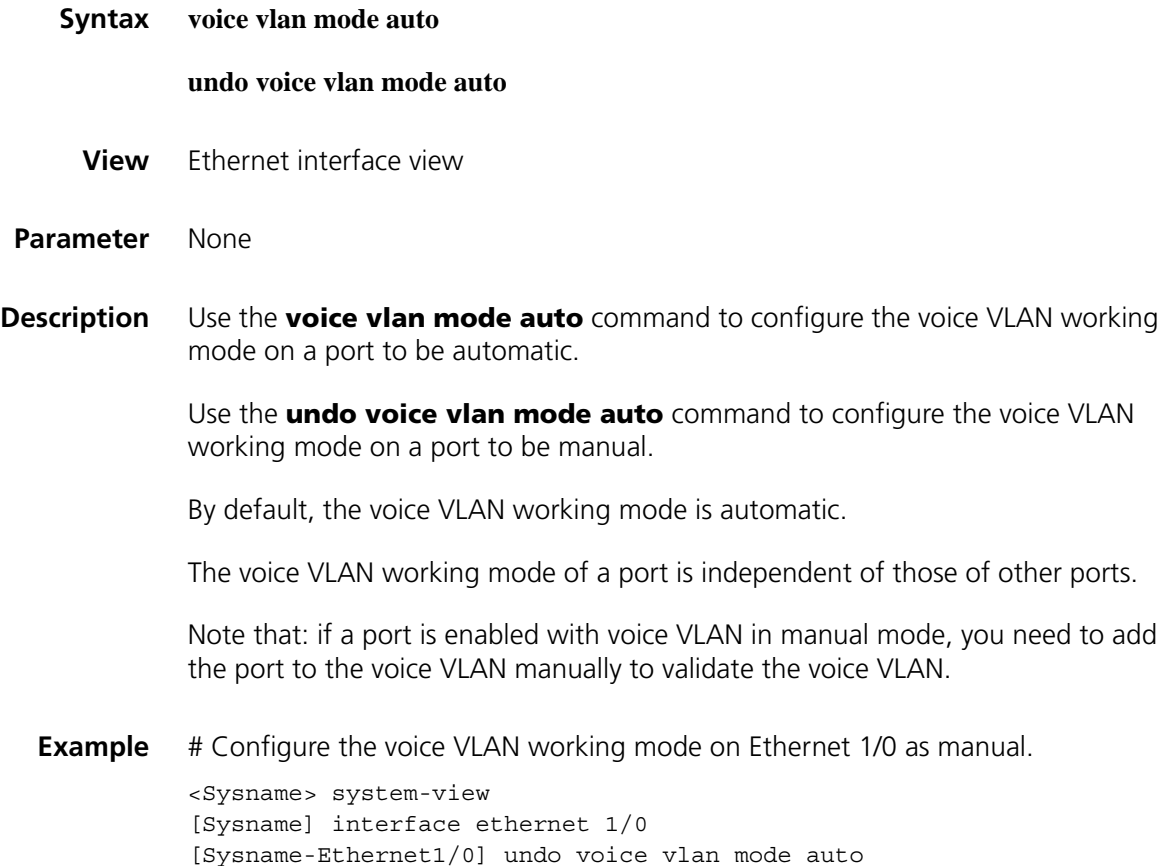

#### **voice vlan security enable**

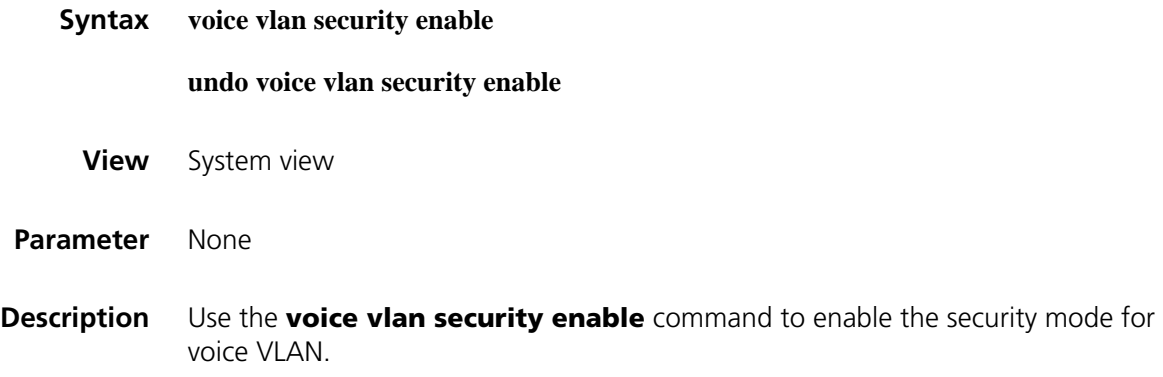

Use the **undo voice vlan security enable** command to disable the security mode for voice VLAN.

By default, the security mode of voice VLAN is enabled.

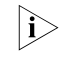

n *The voice vlan security enable and undo voice vlan security enable commands take effect only after the voice VLAN attribute is enabled globally.*

**Example** # Disable the security mode of the voice VLAN.

<Sysname> system-view [Sysname] undo voice vlan security enable

# **42 PORT ISOLATION CONFIGURATION COMMANDS**

# **display port-isolate group**

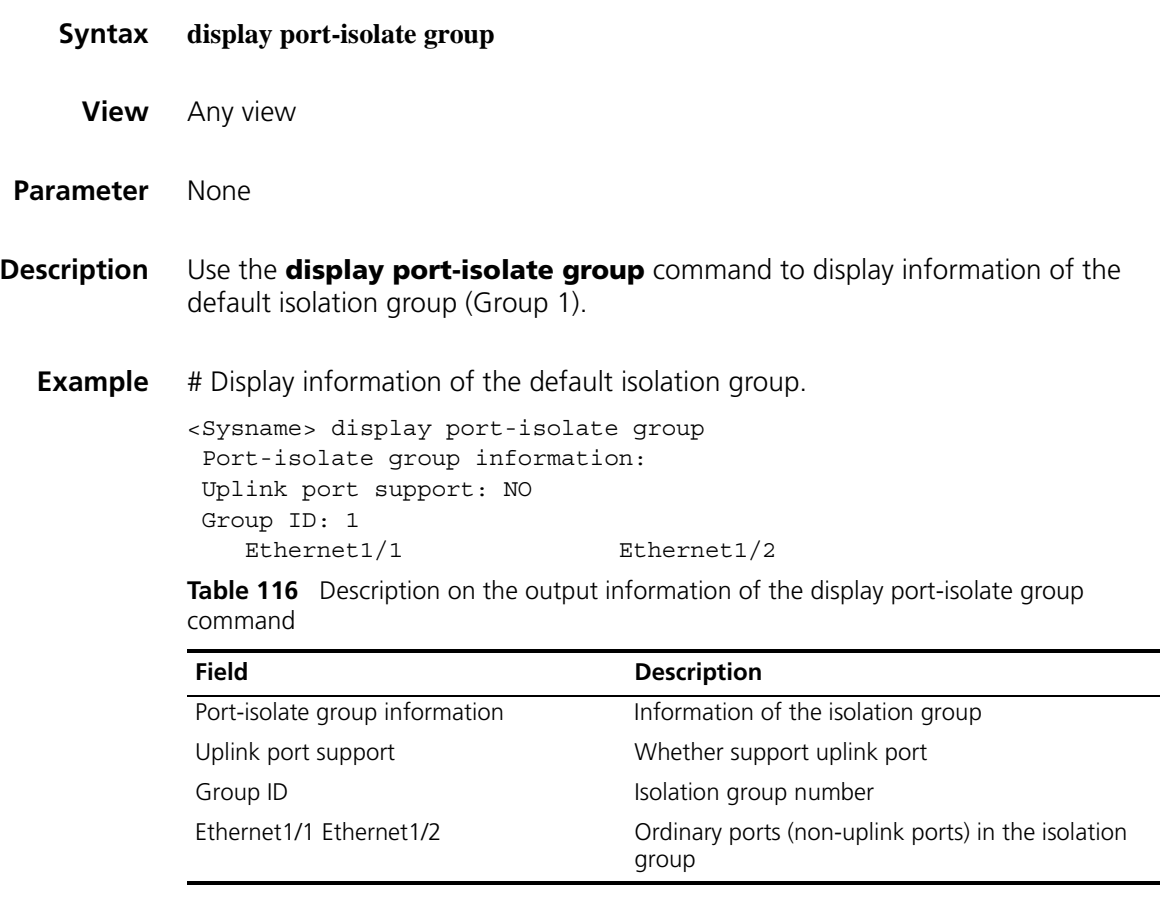

# **port-isolate enable**

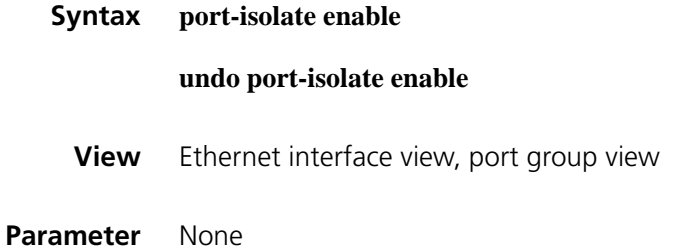

**Description** Use the **port-isolate enable** command to add the current port to the default isolation group (Group 1) as an ordinary port.

> Use the **undo port-isolate enable** command to remove the port from the isolation group.

Configured in Ethernet interface view, the setting is effective on the current port only; configured in port group view, the setting is effective on all ports in the port group.

Refer to ["Link Aggregation Configuration Commands" on page 473](#page-472-0) for information about port groups.

This command adds a port to the default isolation group 1.

**Example** # Add port Ethernet 1/0 to isolation group 1.

<Sysname> system-view [Sysname] interface ethernet 1/0 [Sysname-Ethernet1/0] port-isolate enable

# **43 DYNAMIC ROUTE BACKUP CONFIGURATION COMMANDS**

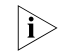

n *Refer to ["DCC Configuration Commands" on page 315](#page-314-0) for more information about dial control center (DCC).*

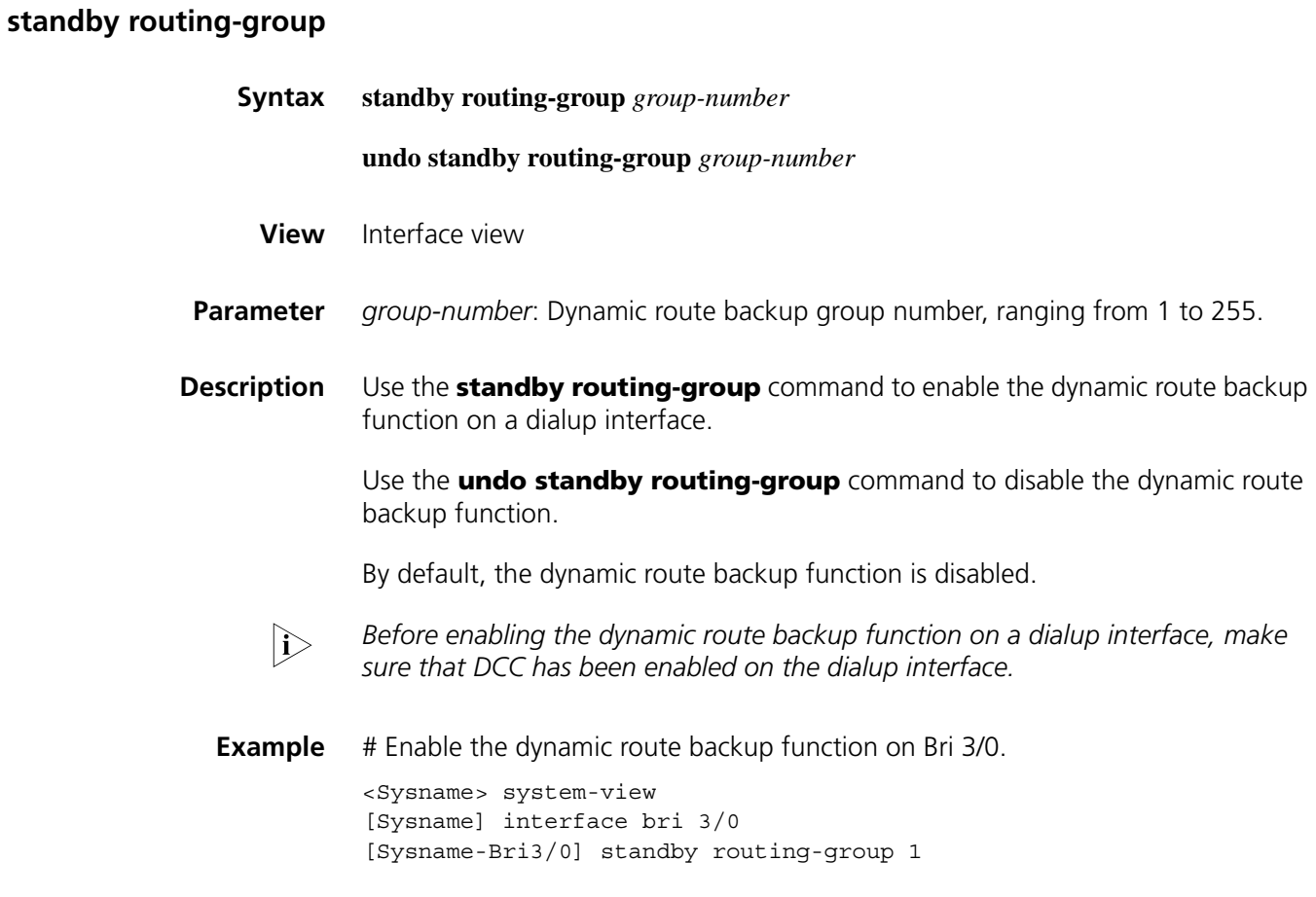

## **standby routing-rule**

**Syntax standby routing-rule** *group-number* **ip** *ip-address* { *mask* | *mask-length* } **undo standby routing-rule** *group-number* [ **ip** *ip-address* { *mask* | *mask-length* } ] **View** System view

**Parameter** *group-number*: Dynamic route backup group number, ranging from 1 to 255.

**ip** *ip-address*: IP address of the network segment to be monitored.

*mask*: Network mask.

*mask-length*: Network mask length, ranging from 0 to 32.

**Description** Use the **standby routing-rule** command to create a dynamic route backup group and add the network segment to be monitored to this group.

> Use the **undo standby routing-rule** command to remove a dynamic route backup group or remove the monitored network segment from this group.

By default, no dynamic route backup group is created.

- **i** *Up to 255 monitored network segments can be added to a dynamic route backup group. The primary link is considered to be disconnected when there is no valid route to any of the monitored network segments in a dynamic route backup group.*
- **Example** # Create dynamic route backup group 1 to monitor routes to the network segments 20.0.0.0/8 and 30.0.0.0/8.

<Sysname> system-view [Sysname] standby routing-rule 1 ip 20.0.0.1 255.0.0.0 [Sysname] standby routing-rule 1 ip 30.0.0.1 255.0.0.0

#### **standby timer routing-disable**

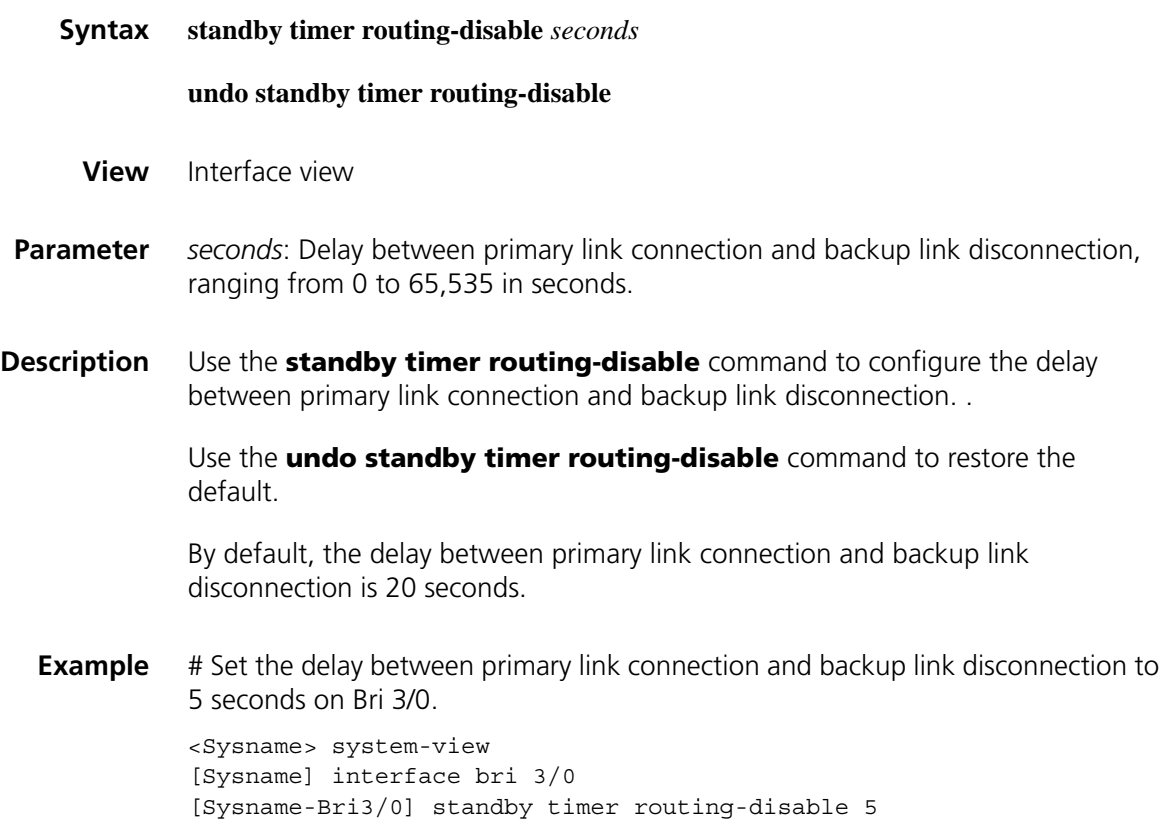

# **44 LOGICAL INTERFACE CONFIGURATION COMMANDS**

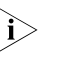

n *This section introduces basic configurations about logical interfaces. For the configurations about the data link layer, the network layer and some special features, refer to the relevant sections in [Chapter 1](#page-110-0) through [Chapter 37](#page-562-0) and [Chapter 46](#page-688-0) through [Chapter 70](#page-898-0).*

## **broadcast-limit link**

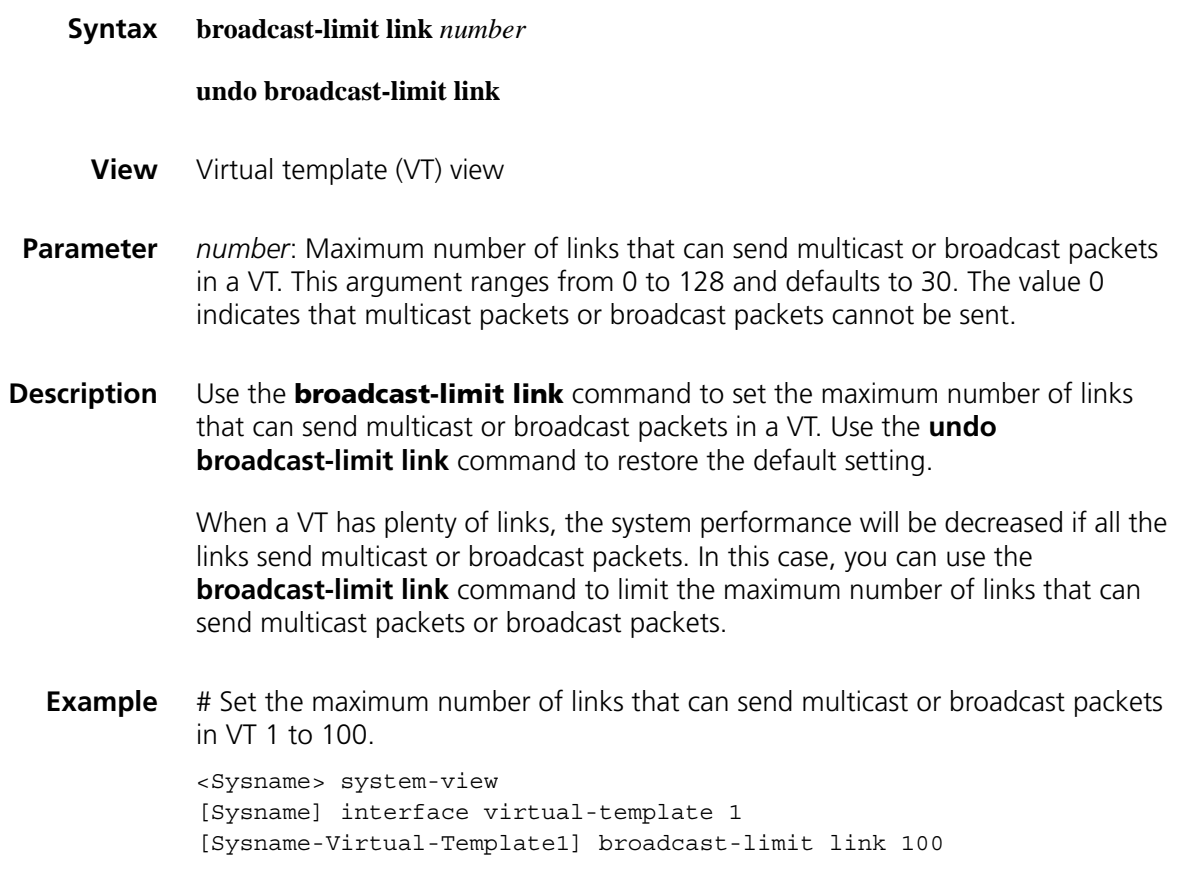

#### <span id="page-656-0"></span>**display interface loopback**

**Syntax display interface loopback** [ *number* ]

**View** Any view

**Parameter** *number*: Loopback interface number, which can be the number of any existing Loopback interface.

**Description** Use the **display interface loopback** command to view the relevant information about the existing Loopback interfaces. If you do not provide a Loopback interface number, this command will display the relevant information about all the existing Loopback interfaces.

**Related command: [interface loopback](#page-665-0)**.

**Example** # View the status of Loopback 12.

```
<Sysname> display interface loopback 12
LoopBack12 current state: UP
Line protocol current state: UP (spoofing)
Description: LoopBack12 Interface
The Maximum Transmit Unit is 1536
Internet protocol processing : disabled
Physical is Loopback
   Last 300 seconds input: 0 bytes/sec 0 packets/sec
   Last 300 seconds output: 0 bytes/sec 0 packets/sec
   0 packets input, 0 bytes, 0 drops
0 packets output, 0 bytes, 0 drops
```
**Table 117** Description on the fields of the display interface loopback command

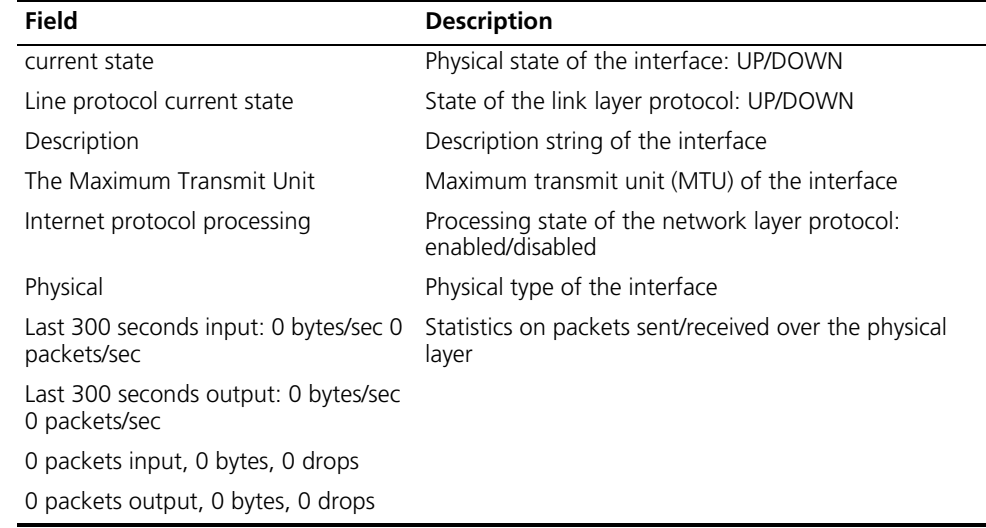

#### **display interface mfr**

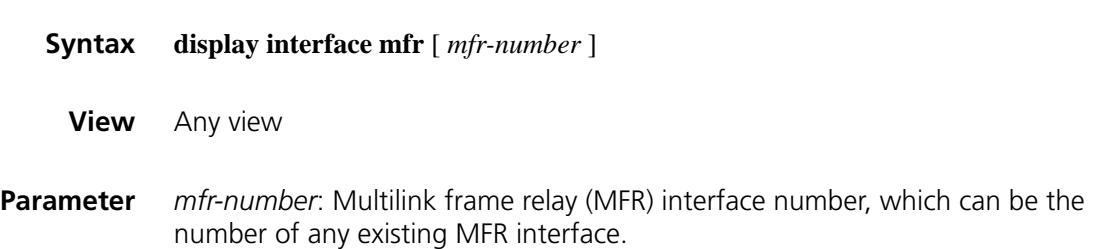

**Description** Use the **display interface mfr** command to view the state information about the existing MFR interfaces. If you do not provide an MFR interface number, this command will display the state information about all the existing MFR interfaces.

**Related command: [interface mfr](#page-665-1)**.

**Example** # View the state information about MFR 2.

<Sysname> display interface mfr 2 MFR2 current state: DOWN Line protocol current state: DOWN Description: MFR2 Interface The Maximum Transmit Unit is 1500, Hold timer is 10(sec) Internet protocol processing : disabled Link layer protocol is FR IETF LMI DLCI is 0, LMI type is Q.933a, frame relay DTE LMI status enquiry sent 0, LMI status received 0 LMI status timeout 0, LMI message discarded 0 Physical is MFR Output queue : (Urgent queue : Size/Length/Discards) 0/50/0 Output queue : (Protocol queue : Size/Length/Discards) 0/500/0 Output queue : (FIFO queuing : Size/Length/Discards) 0/75/0 Last 300 seconds input: 0 bytes/sec, 0 packets/sec Last 300 seconds output: 0 bytes/sec, 0 packets/sec 0 packets input, 0 bytes, 0 drops 0 packets output, 0 bytes, 0 drops

**Table 118** Description on the fields of the display interface mfr command

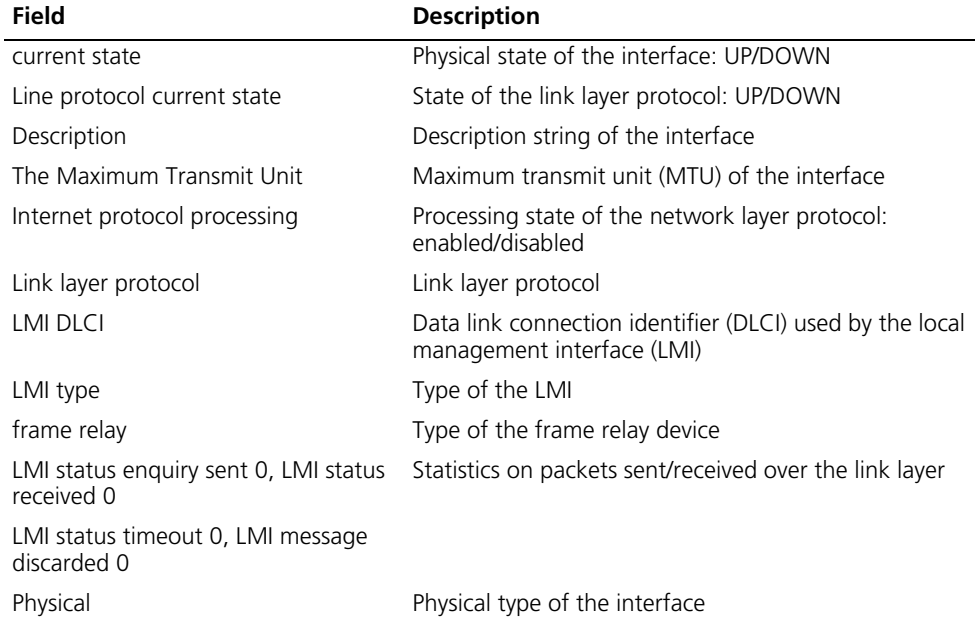

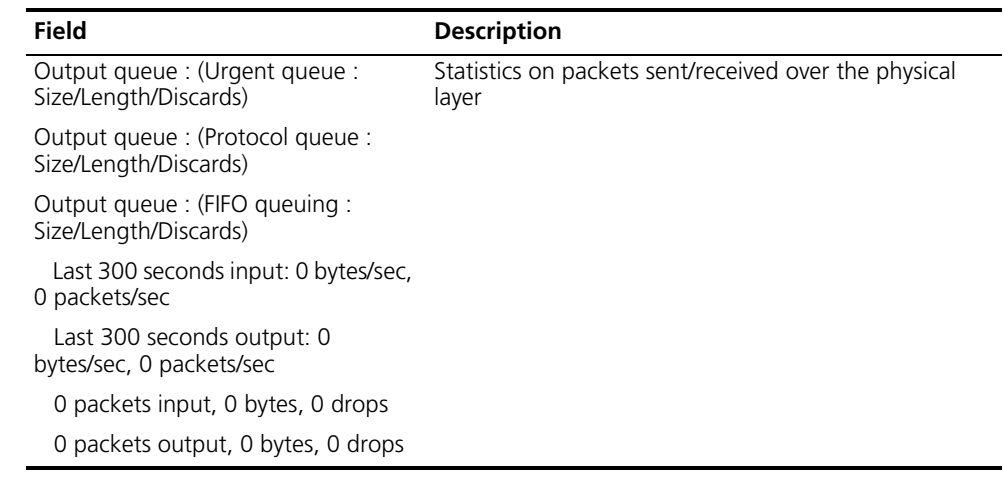

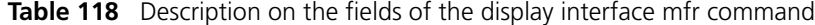

# **display interface mp-group**

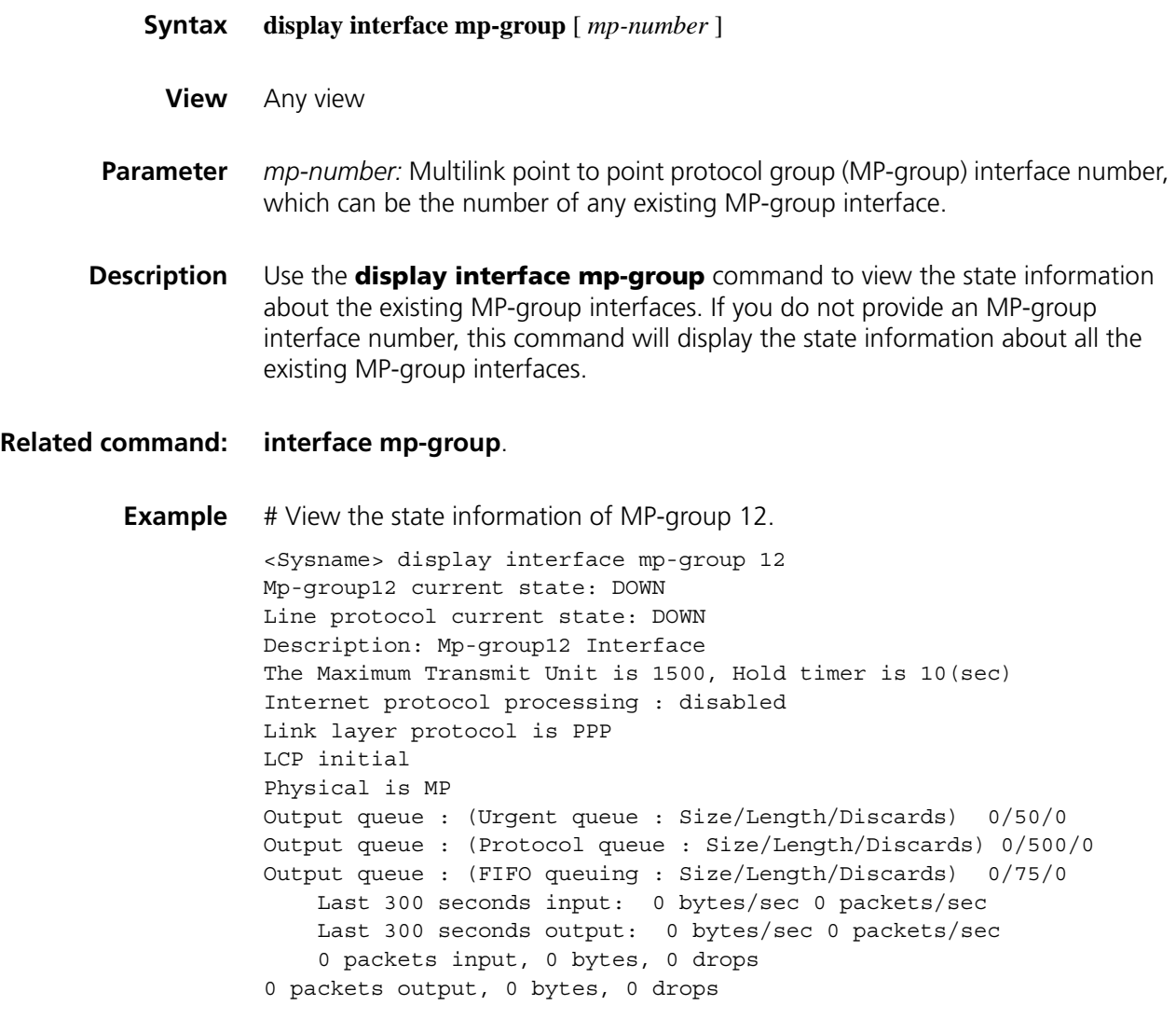

The "Hold timer" field of the **display interface mp-group** command represents the hold time of the link state (up/down) of the current interface, and the "LCP initial" field indicates that the link control protocol (LCP) is initialized. Refer to Table 117 for the description on the other fields.

# <span id="page-660-0"></span>**display interface null**

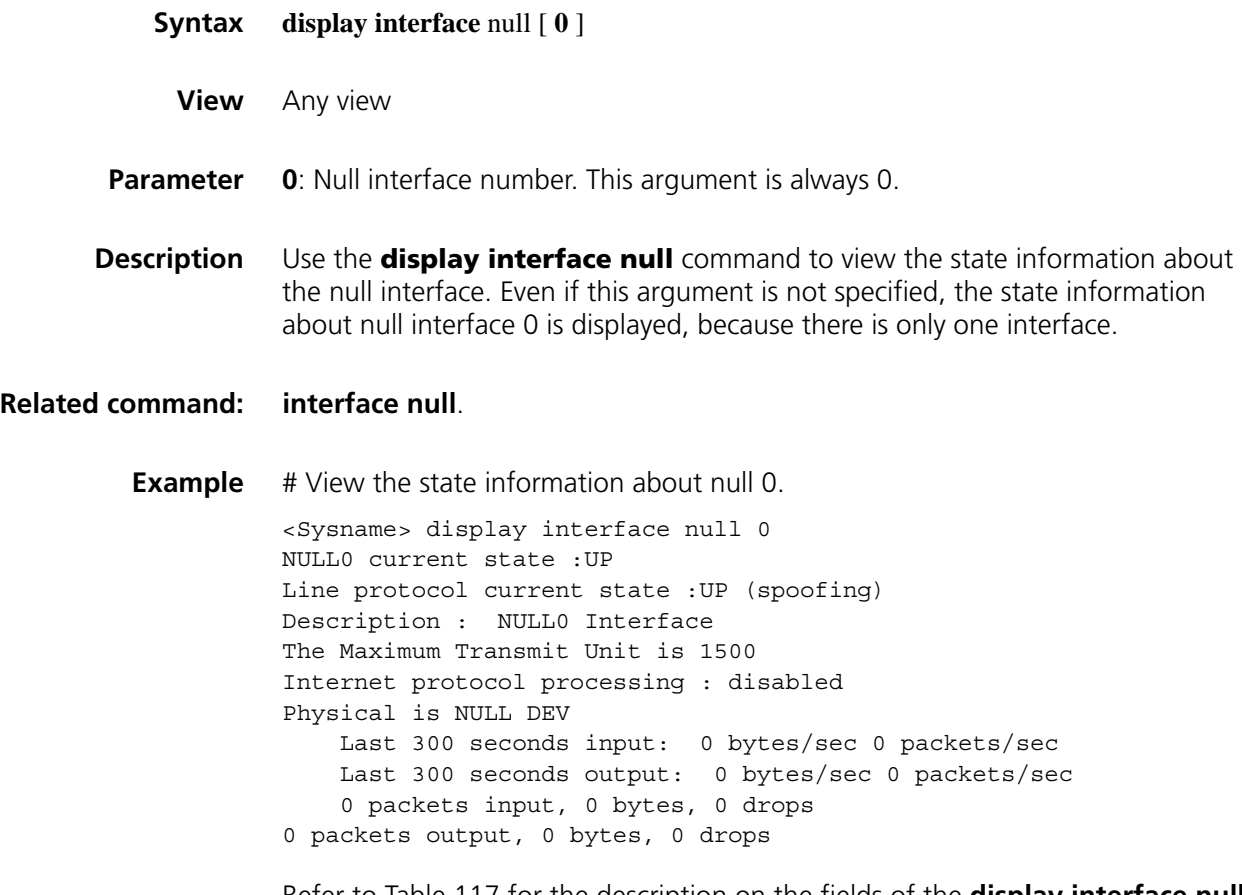

Refer to Table 117 for the description on the fields of the **display interface null** command.

# **display interface virtual-ethernet**

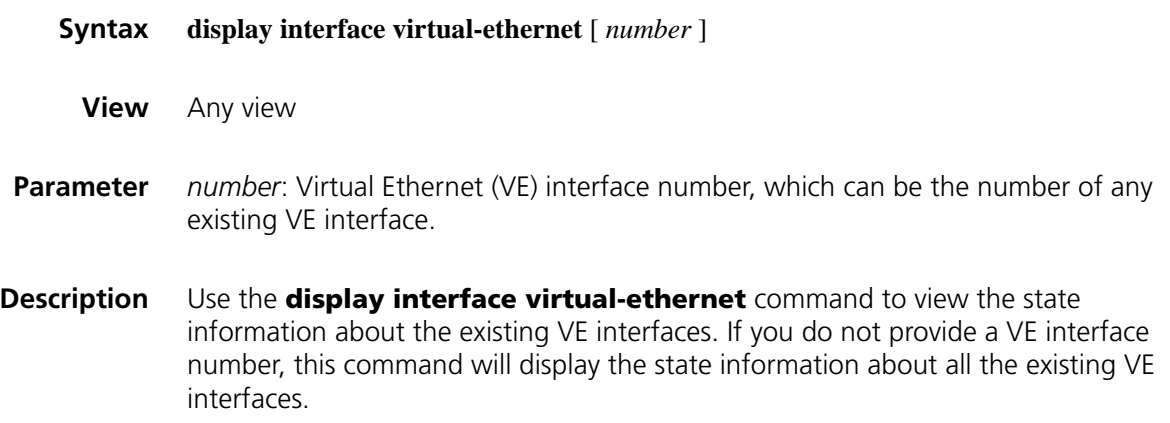

#### **Related command: [interface virtual-ethernet](#page-667-0)**.

```
Example # View the state information about VE 12.
```
<Sysname> display interface virtual-ethernet 12 Virtual-Ethernet2 current state: UP Line protocol current state: UP Description: Virtual-Ethernet2 Interface The Maximum Transmit Unit is 1500 Internet protocol processing : disabled IP Packet Frame Type: PKTFMT\_ETHNT\_2, Hardware Address: 000f-e200-1234 IPv6 Packet Frame Type: PKTFMT\_ETHNT\_2, Hardware Address: 000f-e200-1234 Output queue : (Urgent queue : Size/Length/Discards) 0/50/0 Output queue : (Protocol queue : Size/Length/Discards) 0/500/0 Output queue : (FIFO queuing : Size/Length/Discards) 0/75/0

**Table 119** Description on the fields of the display interface virtual-ethernet command

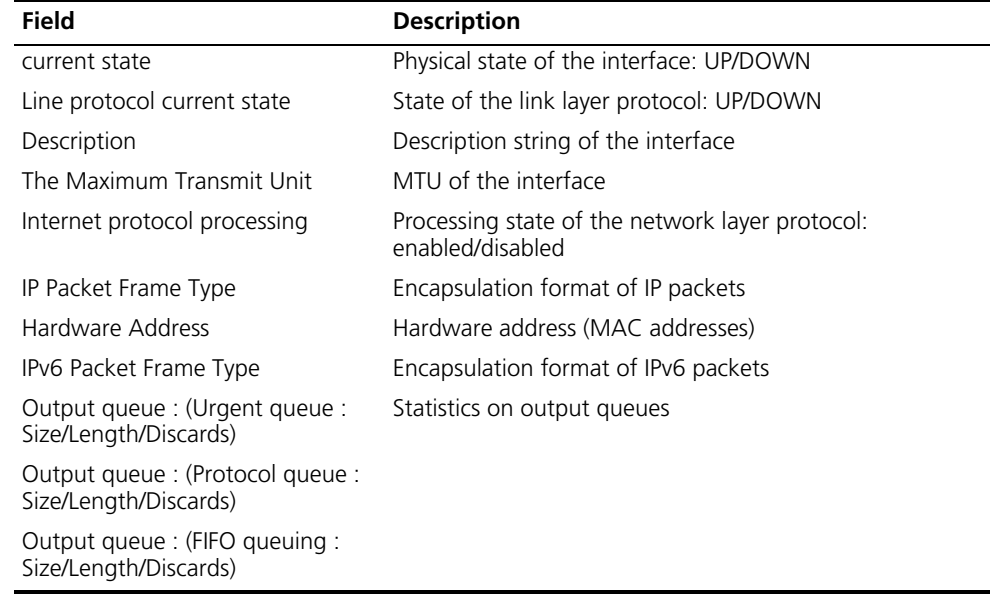

#### **display interface virtual-template**

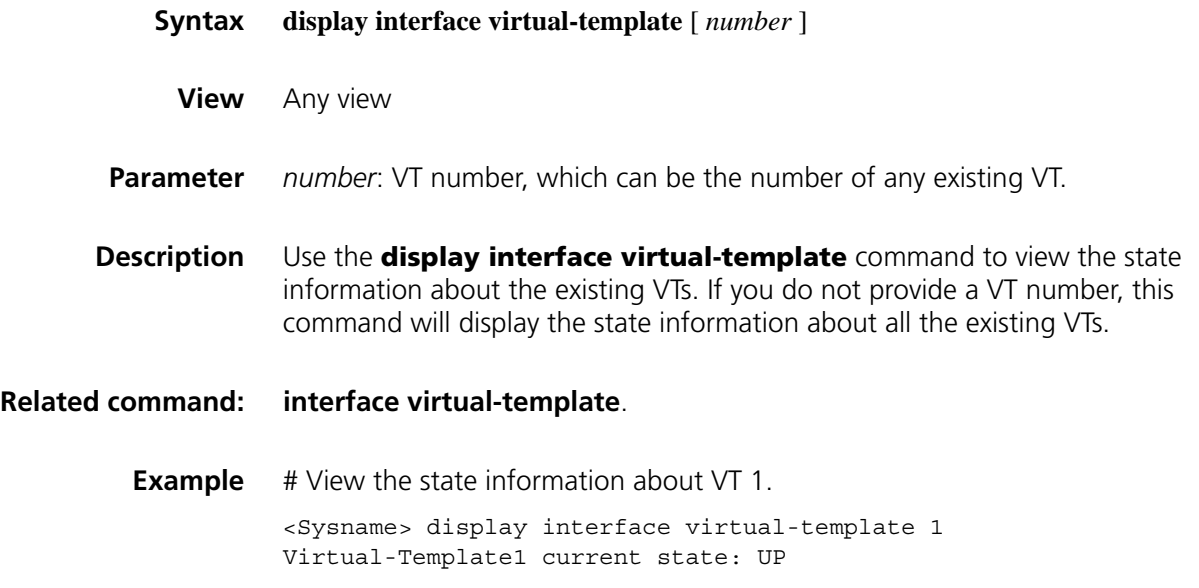

Line protocol current state: UP (spoofing) Description: Virtual-Template1 Interface The Maximum Transmit Unit is 1500, Hold timer is 10(sec) Internet protocol processing : disabled Link layer protocol is PPP LCP initial Physical is None Output queue : (Urgent queue : Size/Length/Discards) 0/50/0 Output queue : (Protocol queue : Size/Length/Discards) 0/500/0 Output queue : (FIFO queuing : Size/Length/Discards) 0/75/0 Last 300 seconds input: 0 bytes/sec 0 packets/sec Last 300 seconds output: 0 bytes/sec 0 packets/sec 0 packets input, 0 bytes, 0 drops 0 packets output, 0 bytes, 0 drops

The "LCP initial" field of the **display interface virtual-template** command indicates that LCP is initialized. Refer to Table 117 for the description on the other fields.

#### **display mfr**

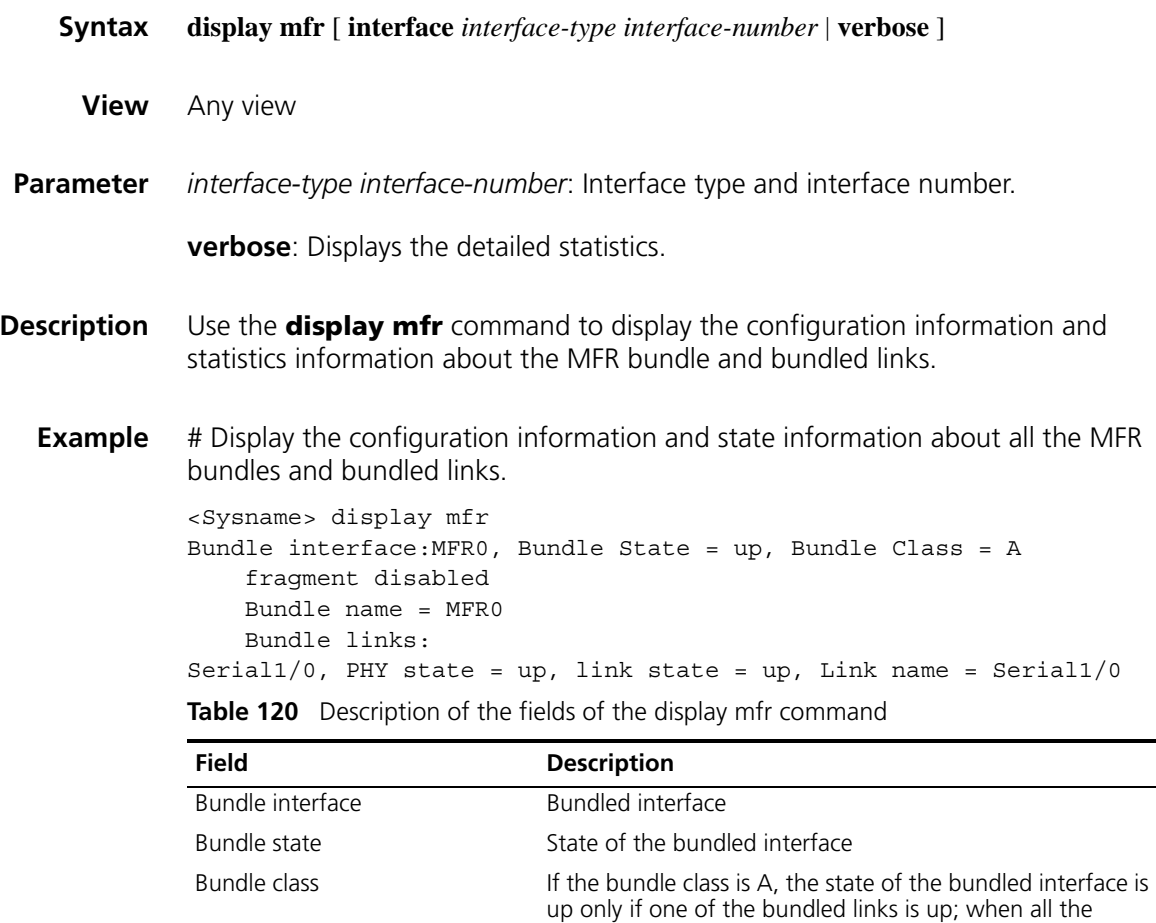

is shown as down. fragment disabled Whether fragmentation is enabled (in this example, fragmentation is disabled)

bundled links are down, the state of the bundled interface

| <b>Field</b>                                                               | <b>Description</b>                                                                                                    |
|----------------------------------------------------------------------------|----------------------------------------------------------------------------------------------------|
| Bundle name $=$ MFR0                                                       | Name of the MFR bundling                                                                                                    |
| Bundle links                                                               | Physical interface information on each bundled link                                                                                                    |
| Serial 1/0, PHY state $=$ up, link<br>state = $up$ , Link name = Serial1/0 | Physical interface of the bundled link, physical state of the<br>interface, state of the link layer, and the name of the<br>bundled link (name of the corresponding interface by<br>default) |

**Table 120** Description of the fields of the display mfr command

# **display virtual-access**

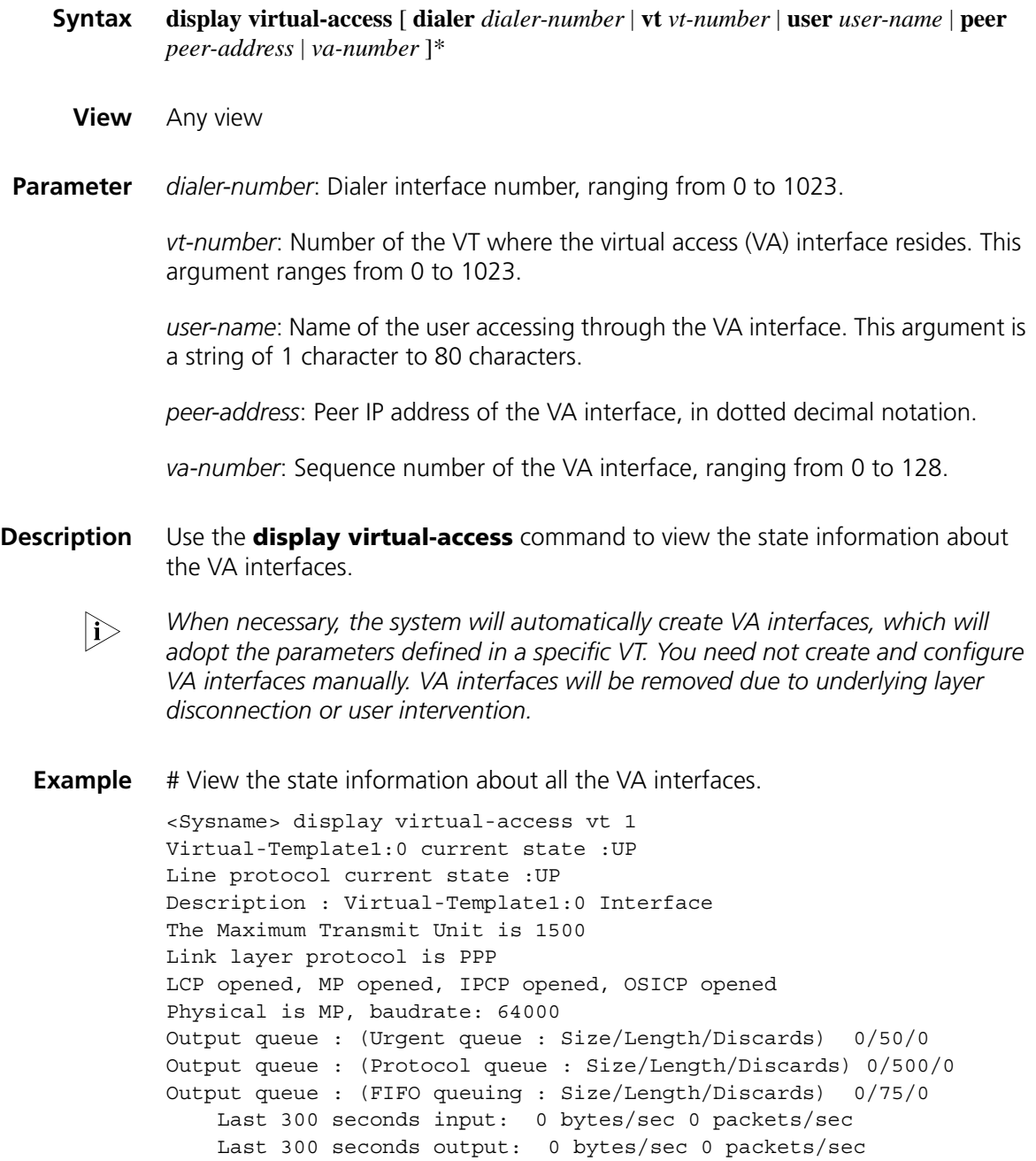

4 packets input, 50 bytes, 0 drops 4 packets output, 50 bytes, 0 drops

Refer to Table 117 for the description on the fields of the **display interface virtual-access** command.

# **interface**

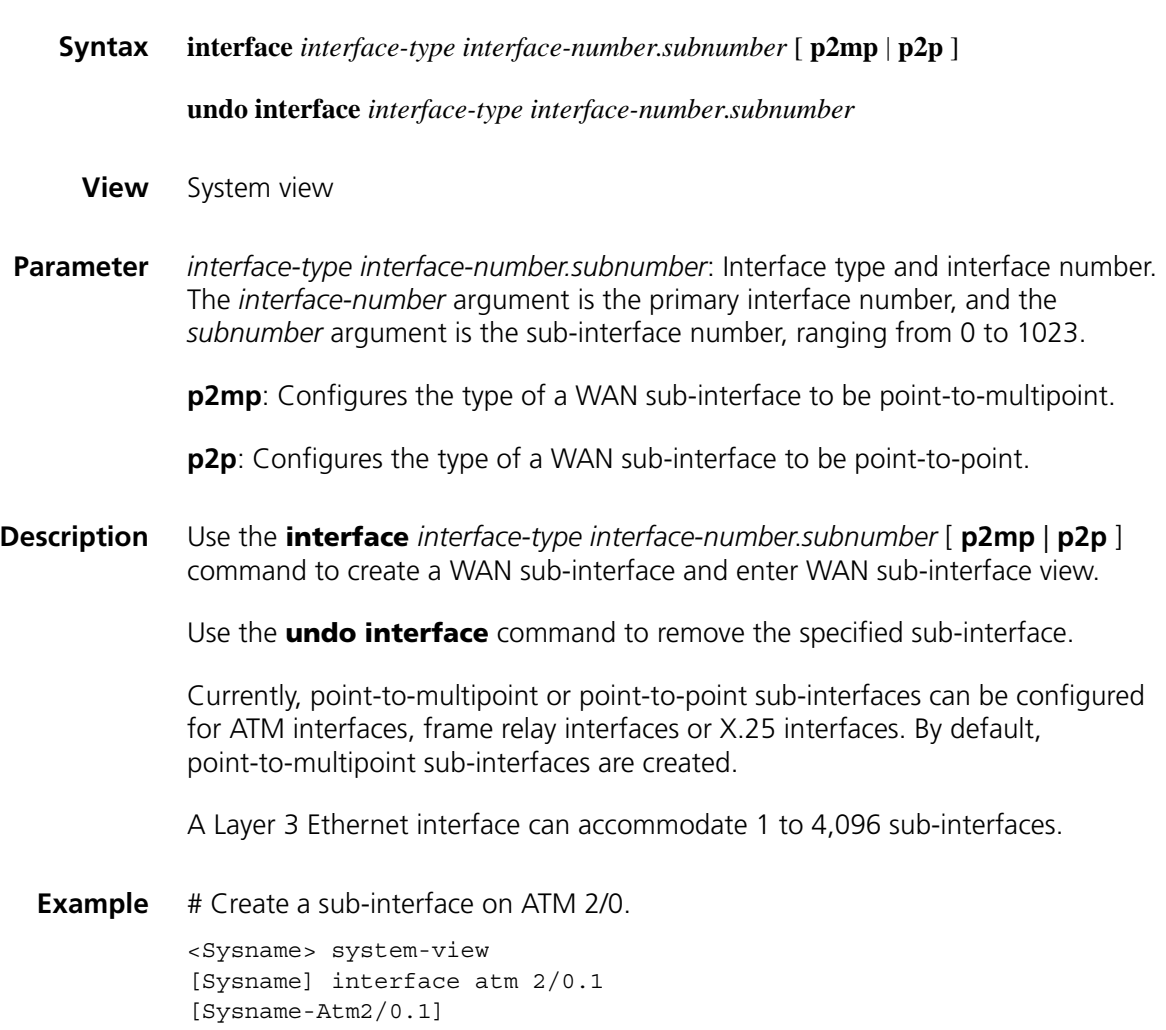

# **interface ethernet**

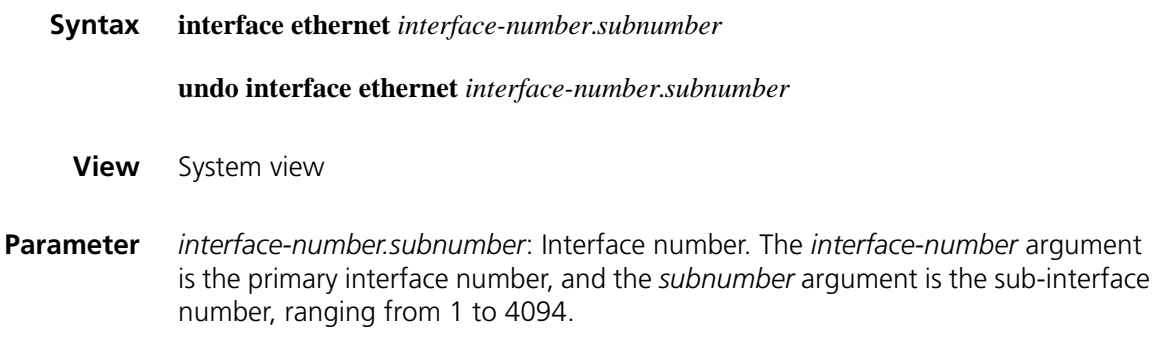

**Description** Use the **interface ethernet** command to create an Ethernet sub-interface and enter the corresponding Ethernet sub-interface view.

> Use the **undo interface ethernet** command to remove the specified Ethernet sub-interface.

By default, no VLAN is associated to an Ethernet sub-interface.

Note that the VLAN associated with the Ethernet sub-interface of the local device must be the same as the VLAN associated to the Ethernet sub-interface of the peer device. Otherwise, packets cannot be transmitted properly. A Layer 3 Ethernet interface can accommodate 1 to 4,096 sub-interfaces.

**Example** # Create a sub-interface on Ethernet 1/0.

<Sysname> system-view [Sysname] interface ethernet 1/0.1 [Sysname-Ethernet1/0.1]

#### <span id="page-665-0"></span>**interface loopback**

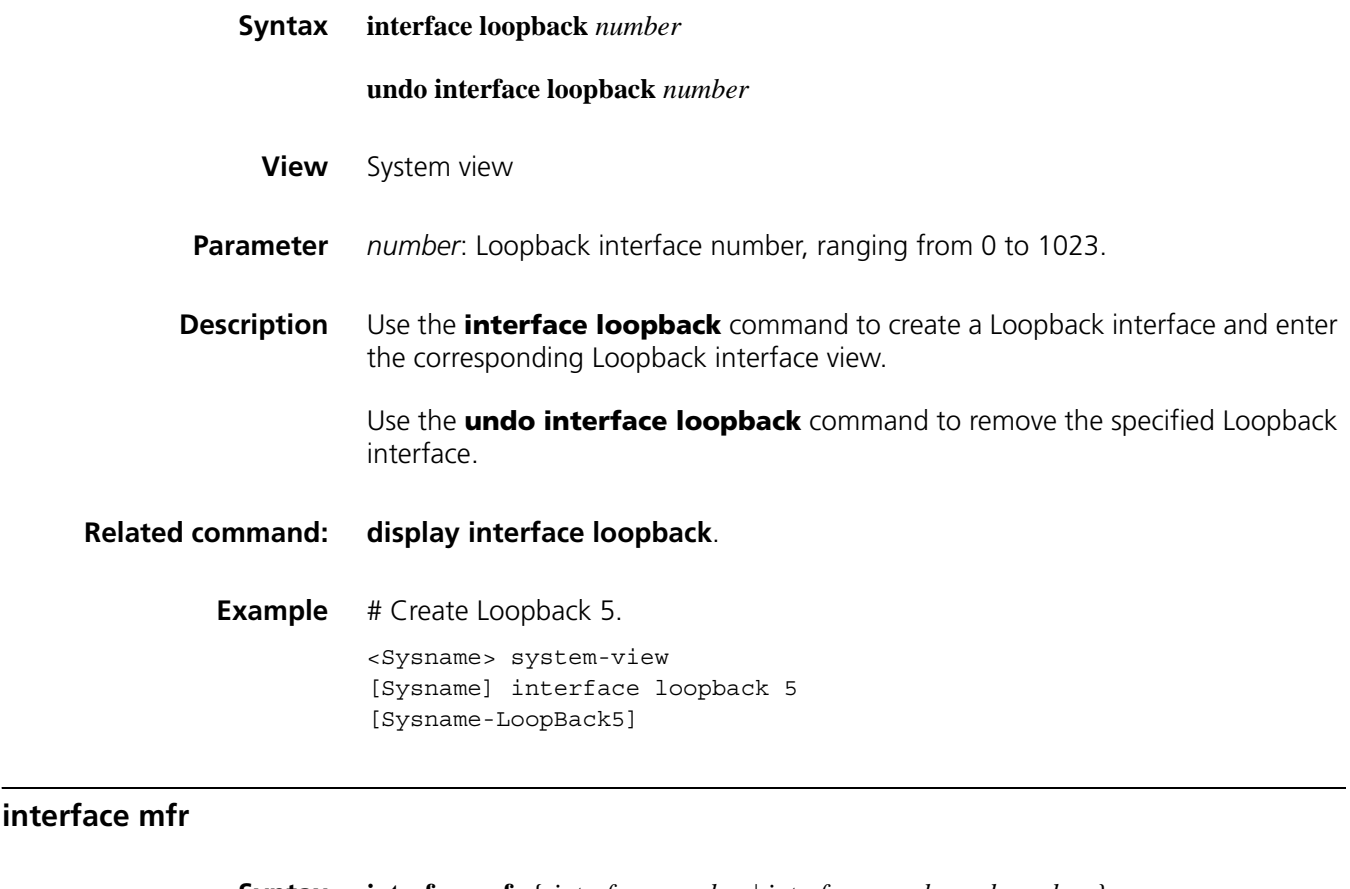

<span id="page-665-1"></span>**Syntax interface mfr** { *interface-number* | *interface-number.subnumber* } **undo interface mfr** { *interface-number* | *interface-number.subnumber* }

**View** System view

Use the **undo interface mfr** command to remove an MFR interface.

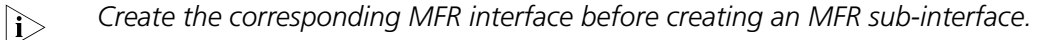

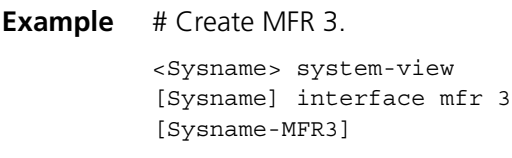

#### <span id="page-666-0"></span>**interface mp-group**

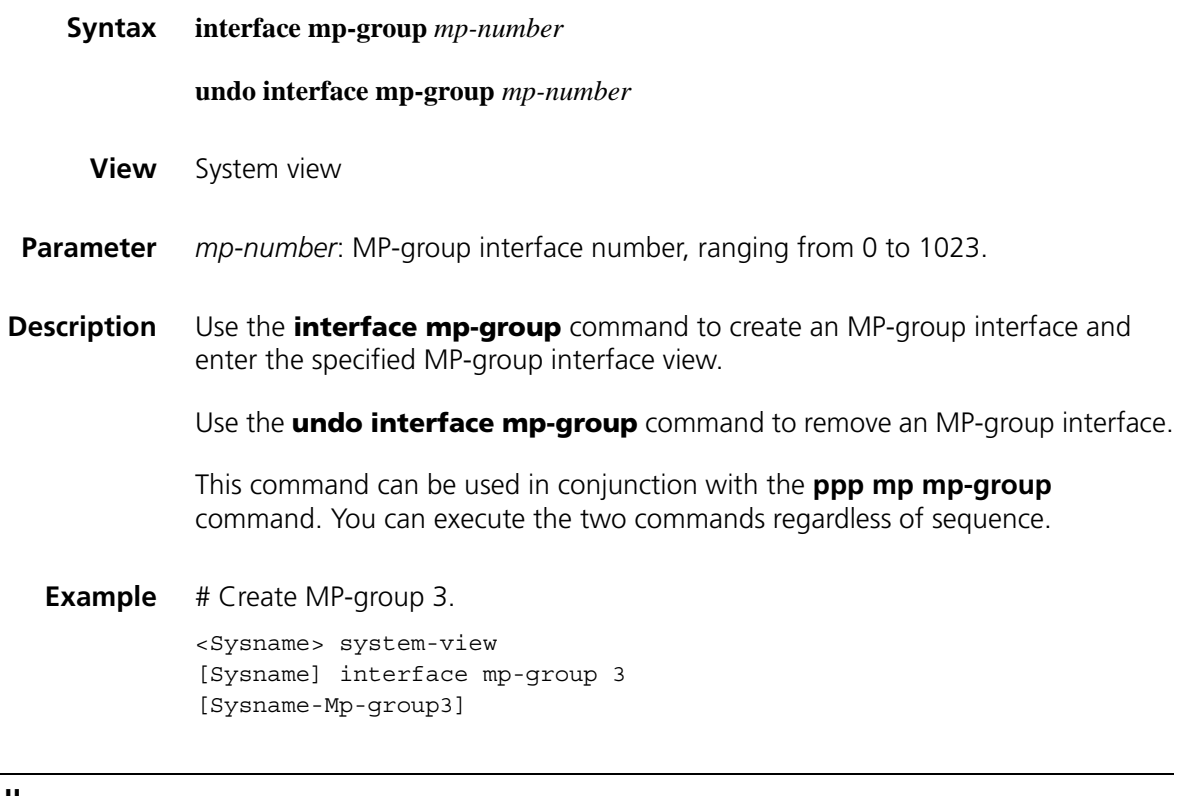

# <span id="page-666-1"></span>**interface null**

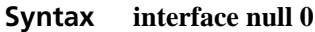

- **View** System view
- **Parameter 0**: Specifies the null interface number.

**Description** Use the **interface mfr** command to create an MFR interface or an MFR sub-interface and enter the specified MFR interface view or MFR sub-interface view.

**Description** Use the **interface null** command to enter null interface view.

Only one null interface (Null 0) exists. Null 0 is always up, and cannot be brought down or removed.

**Related command: [display interface null](#page-660-0)**.

**Example** # Enter Null 0 interface view.

<Sysname> system-view [Sysname] interface null 0 [Sysname-NULL0]

#### <span id="page-667-0"></span>**interface virtual-ethernet**

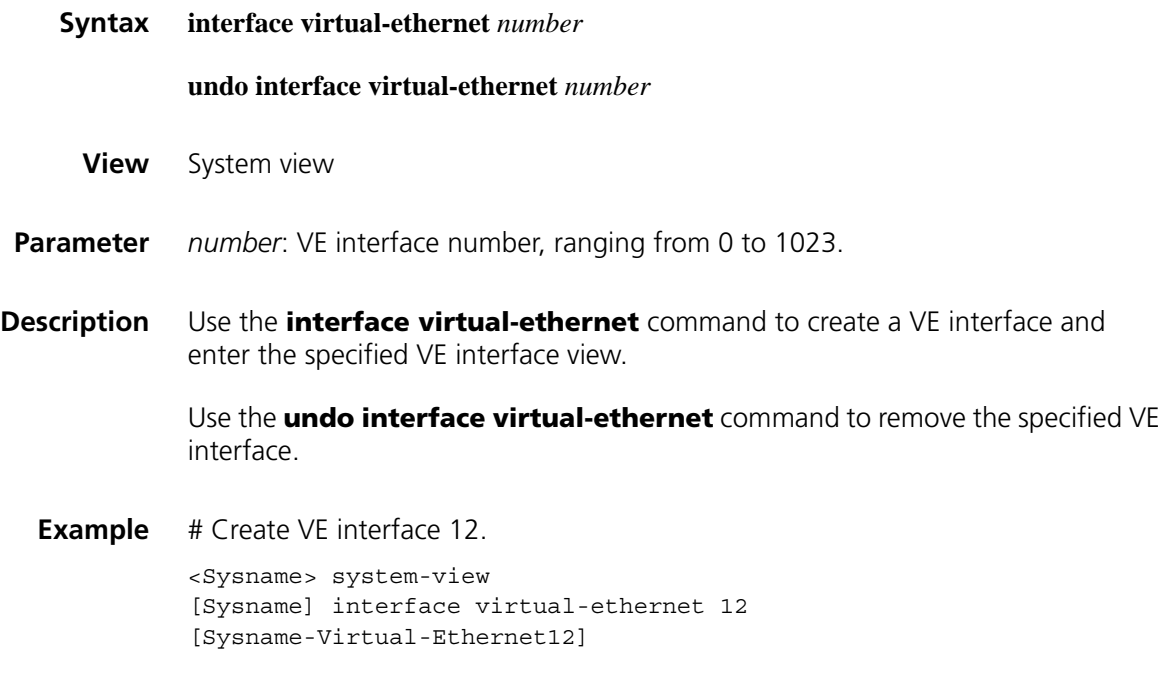

#### <span id="page-667-1"></span>**interface virtual-template**

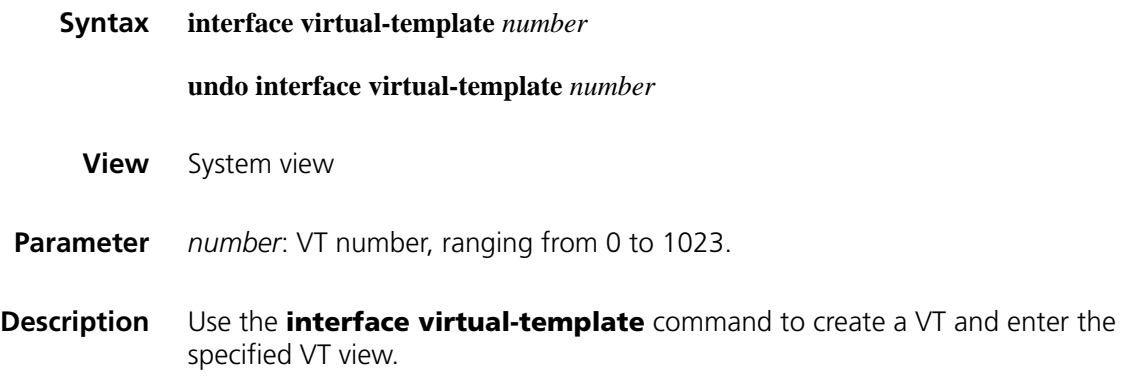

Use the **undo interface virtual-template** command to remove the specified VT.

Before removing a VT, make sure that all the relevant VA interfaces are removed and this virtual interface is not being used.

**Example** # Create VT 10.

<Sysname> system-view [Sysname] interface virtual-template 10 [Sysname-Virtual-Template10]

# **45 CPOS INTERFACE CONFIGURATION COMMANDS**

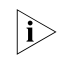

**E1- and T1-related commands are available for the CPOS (E) interface modules** *only.*

#### **clock**

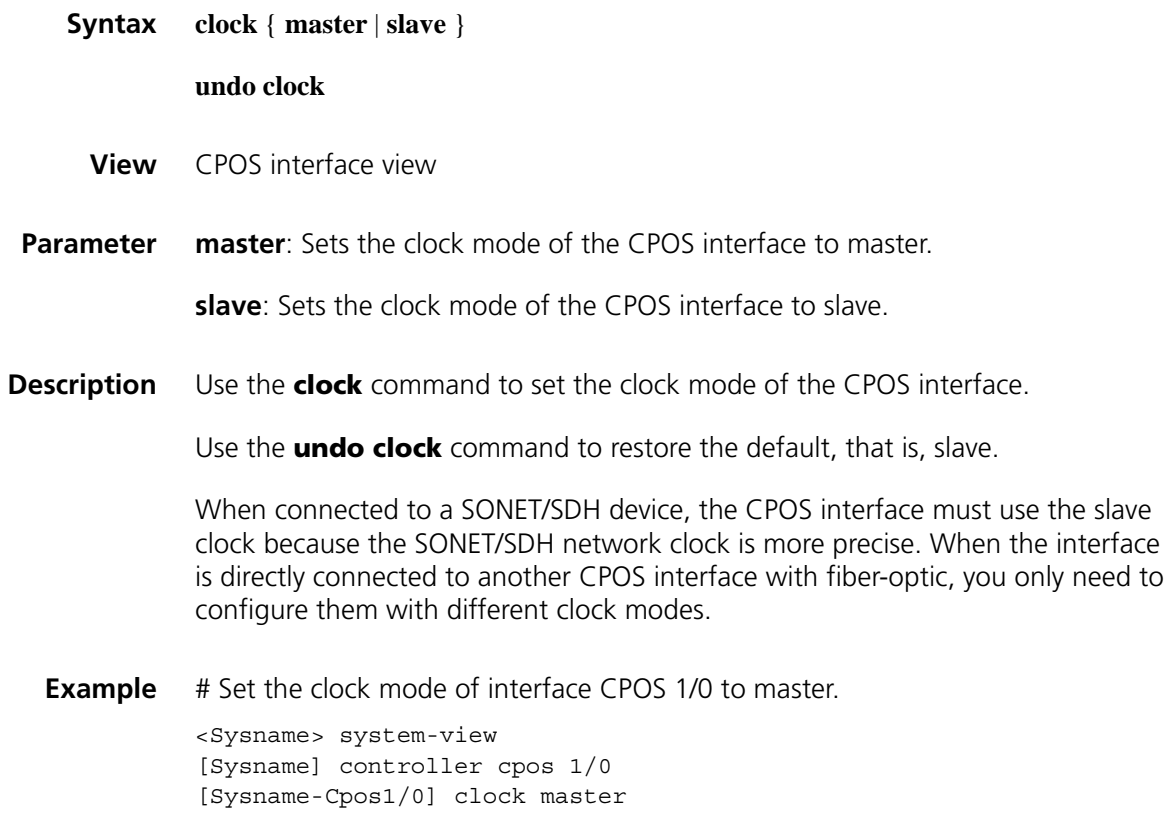

# **controller cpos**

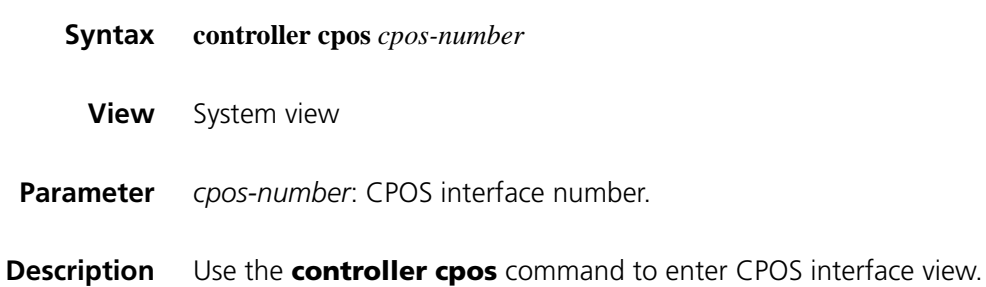

Before you can configure a CPOS physical interface, you must enter its CPOS interface view.

**Example** # Enter the interface view of CPOS 1/0.

<Sysname> system-view [Sysname] controller cpos 1/0 [Sysname-Cpos1/0]

#### **crc**

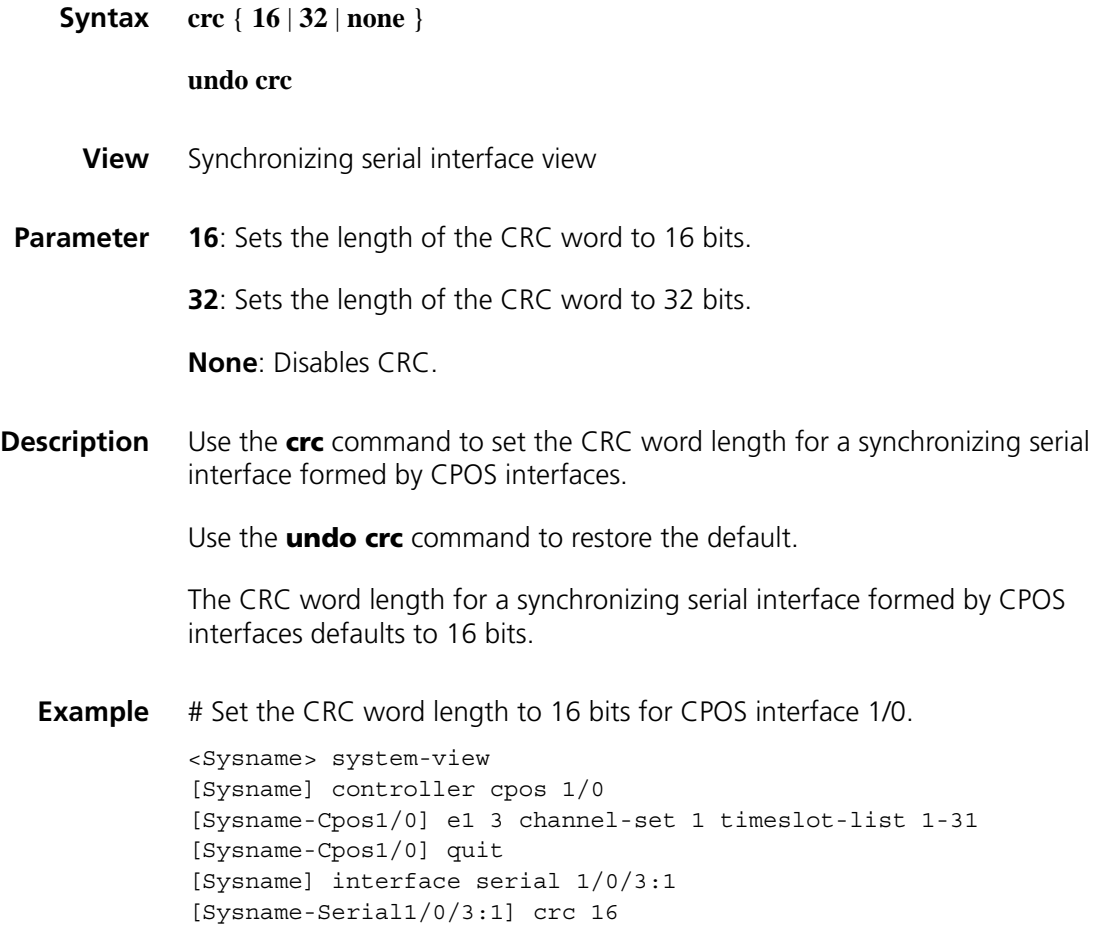

#### <span id="page-671-0"></span>**display controller cpos**

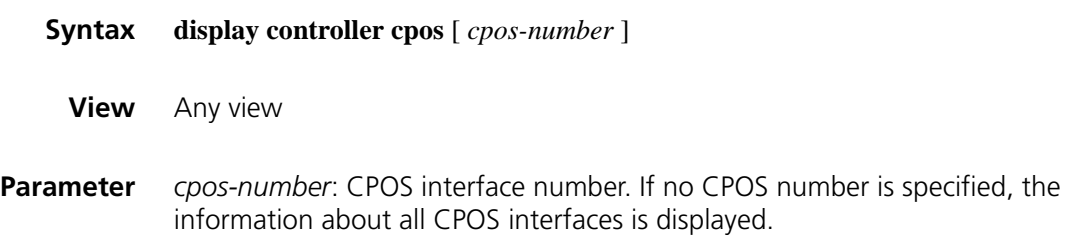

**Description** Use the **display controller cpos** command to display information about CPOS interfaces, such as state of E1/T1 channels, and alarms, and errors occurred to the regeneration section, multiplex section, and higher-order path.

The following table lists possible error types in the displayed information:

| <b>Field</b> | <b>Description</b>                                                                          |
|--------------|---------------------------------------------------------------------------------------------|
| <b>FRED</b>  | Receive loss of basic frame alignment, or receive frames with red alarm<br>errors.          |
| COFA         | Change of frame alignment.                                                                  |
| <b>SEF</b>   | Severely error frame. Four consecutive frame synchronization errors<br>generate one SEF.    |
| <b>FERR</b>  | Framing Bit Error. It refers to the frame with the Ft/FPS/FAS error.                        |
| <b>CERR</b>  | CRC error                                                                                   |
| <b>FEBE</b>  | Far end block error. This occurs when the CRC4 framing format applies on<br>the E1 channel. |
| <b>BERR</b>  | PRBS bit error (Pseudo-random binary sequence bit error, for test only).                    |
| <b>BIP</b>   | Bit-interleaved parity.                                                                     |
| REI          | Remote error indication.                                                                    |

**Table 121** Possible error types

In this table, FRED, COFA, and SEF are alarm errors (AERRs).

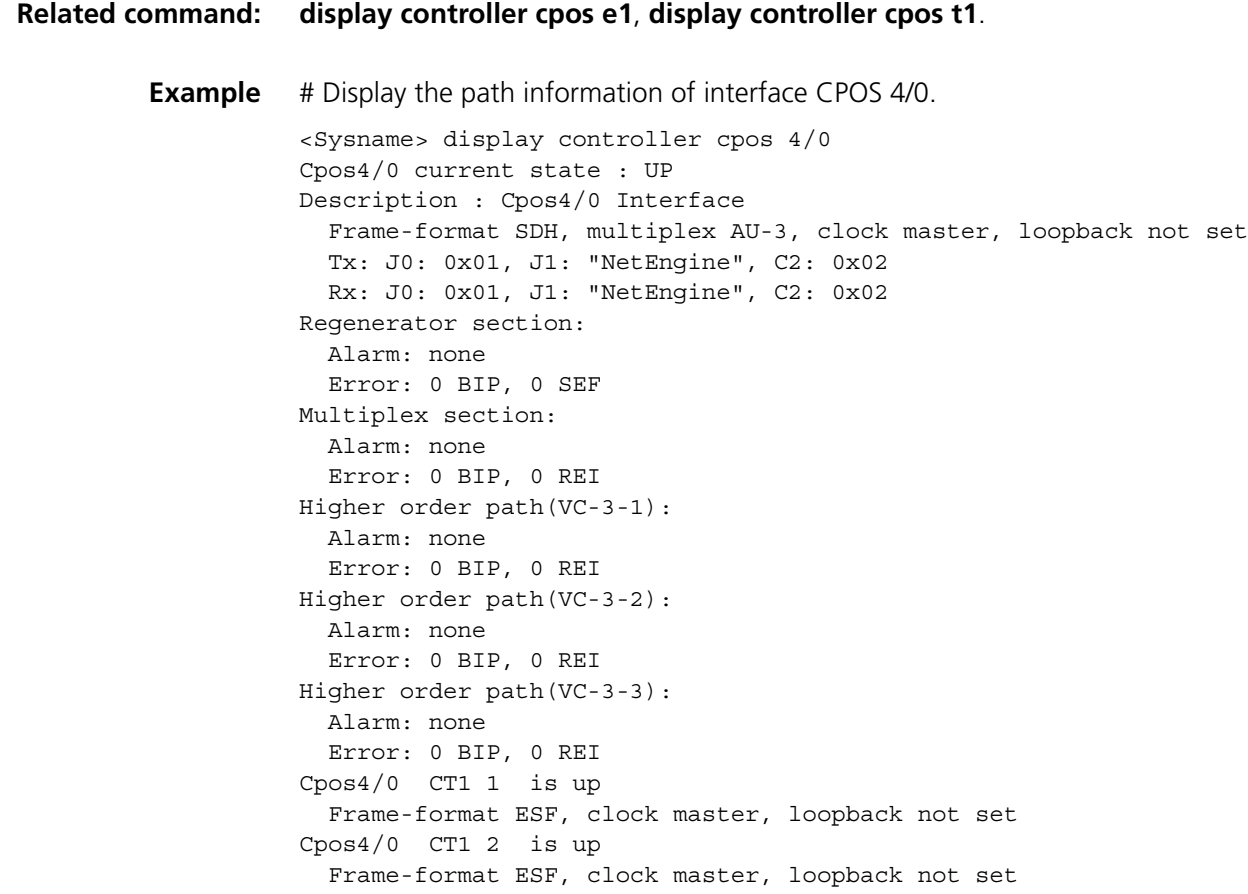

Cpos4/0 CT1 3 is up Frame-format ESF, clock master, loopback not set

(Some information about T1 channels is omitted.)

Cpos4/0 CT1 83 is up Frame-format ESF, clock master, loopback not set Cpos4/0 CT1 84 is up Frame-format ESF, clock master, loopback not set

**Table 122** Description on the fields of the display controller cpos command

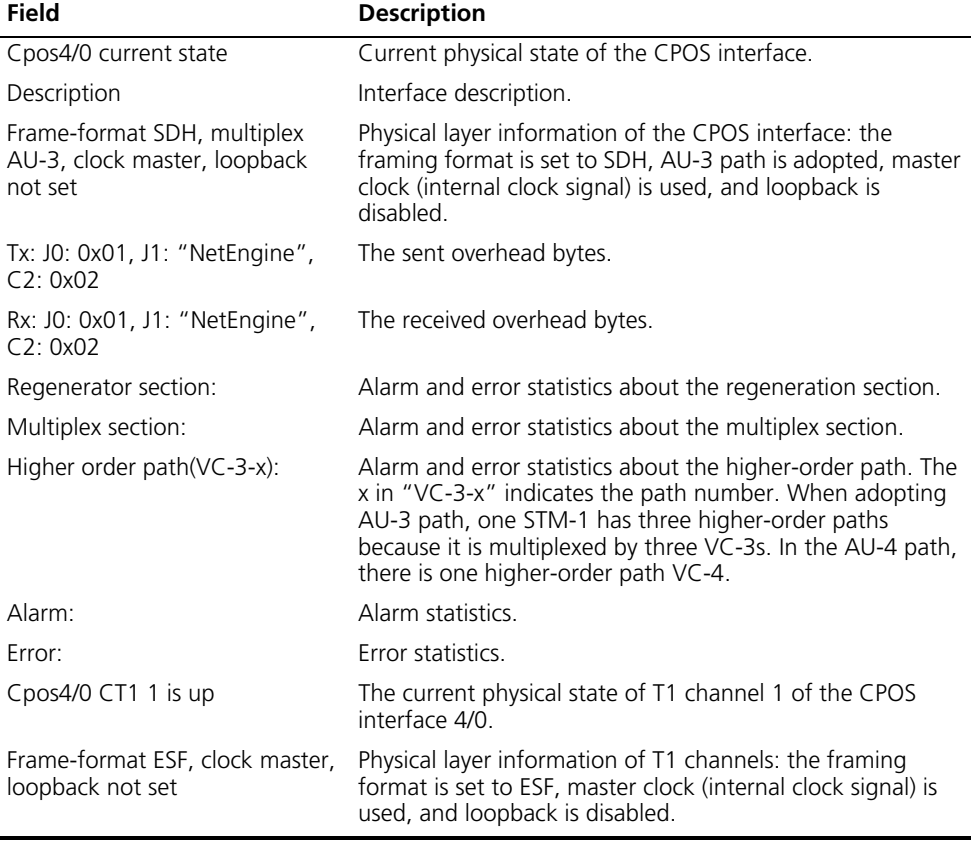

#### <span id="page-673-0"></span>**display controller cpos e1**

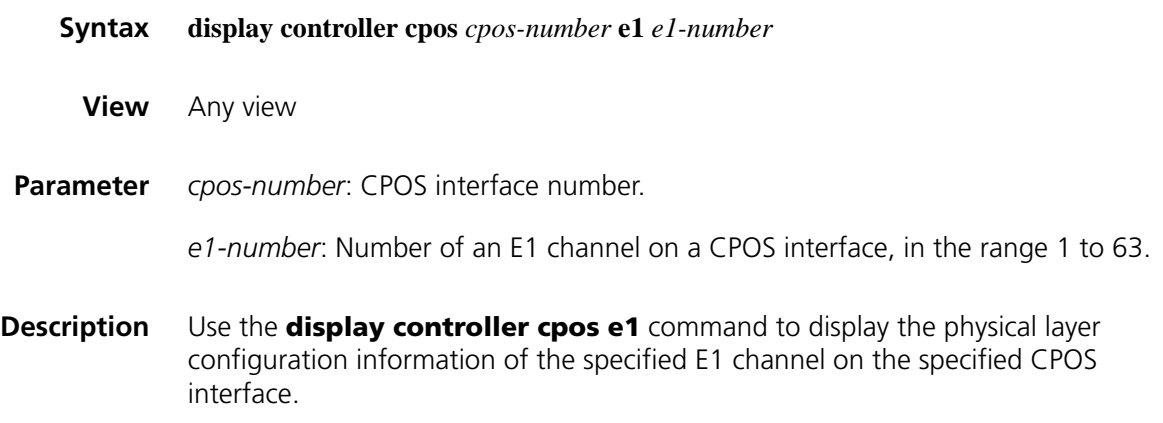

Different from the **display controller cpos** command, this command can display the error and alarm information of lower-order paths and E1 frames.

```
Example # Display the status information of E1 channel 1 on interface CPOS 1/0.
           <Sysname> display controller cpos 1/0 e1 1
           Cpos1/0 current state : UP
          Description : Cpos1/0 Interface
             Frame-format SDH, multiplex AU-4, clock master, loopback not set
             Tx: J0: 0x01, J1: "NetEngine", C2: 0x02
             Rx: J0: 0x01, J1: "NetEngine", C2: 0x02
          Regenerator section:
             Alarm: none
             Error: 0 BIP, 0 SEF
          Multiplex section:
             Alarm: none
             Error: 0 BIP, 0 REI
          Higher order path(VC-4-1):
             Alarm: none
             Error: 0 BIP, 0 REI
          Lower order path:
             Alarm: none
             Error: 0 BIP, 0 REI
           Cpos2/0 CE1 1 is up
             Frame-format NO-CRC4, clock slave, loopback not set
          E1 framer(1-1-1-1):
             Alarm: none
             Error: 0 FERR, 0 FEBE, 0 AERR 
          In the output, "E1 framer(1-1-1-1)" presents how the E1 channel is multiplexed. 
           1-1-1-1 represents in order VC-4 number, TUG-3 number, TUG-2 number, and 
          TUG-12 number for an E1 channel.
```
#### <span id="page-674-0"></span>**display controller cpos t1**

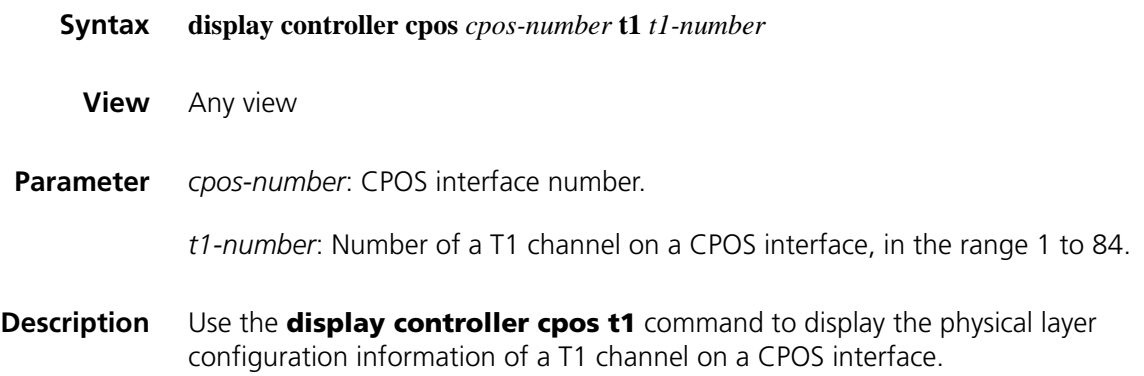

Different from the **display controller cpos** command, this command can display the error and alarm information of lower-order paths and T1 frames.

**Example** # Display the status information of T1 channel 2 on interface CPOS 4/0.

<Sysname> display controller cpos 4/0 t1 2 Cpos4/0 current state : UP Frame-format SDH, multiplex AU-3, clock master, loopback not set Tx: J0: 0x01, J1: "NetEngine", C2: 0x02 Rx: J0: 0x01, J1: "NetEngine", C2: 0x02 Regenerator section: Alarm: none Error: 0 BIP, 0 SEF Multiplex section: Alarm: none Error: 0 BIP, 0 REI Higher order path(VC-3-2): Alarm: none Error: 0 BIP, 0 REI Lower order path: Alarm: none Error: 4095 BIP, 2047 REI Cpos4/0 CT1 2 is up Frame-format ESF, clock master, loopback not set T1 framer(2-1-1): Alarm: none Error: 4095 FERR, 79 AERR

**Table 123** Description on the fields of the display controller cpos t1 command

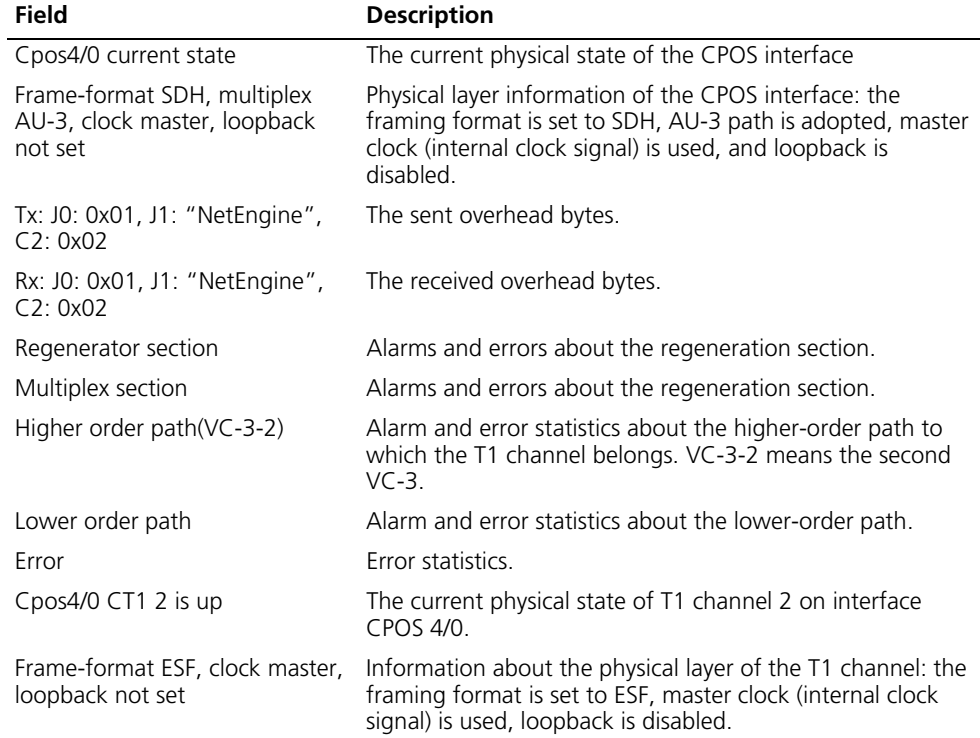

| <b>Field</b>          | <b>Description</b>                                                                                                    |  |
|-----------------------|----------------------------------------------------------------------------------------------------|--|
| T1 framer( $2-1-1$ ): | Presents how the T1 channel is multiplexed. 2-1-1<br>represents in order VC-3 number, TUG-2 number, and<br>TUG-11 number for the T1 channel. |  |
|                       | For its calculation principle, refer to the accompanied<br>operation manual.                                                                 |  |

**Table 123** Description on the fields of the display controller cpos t1 command

# **e1 channel-set**

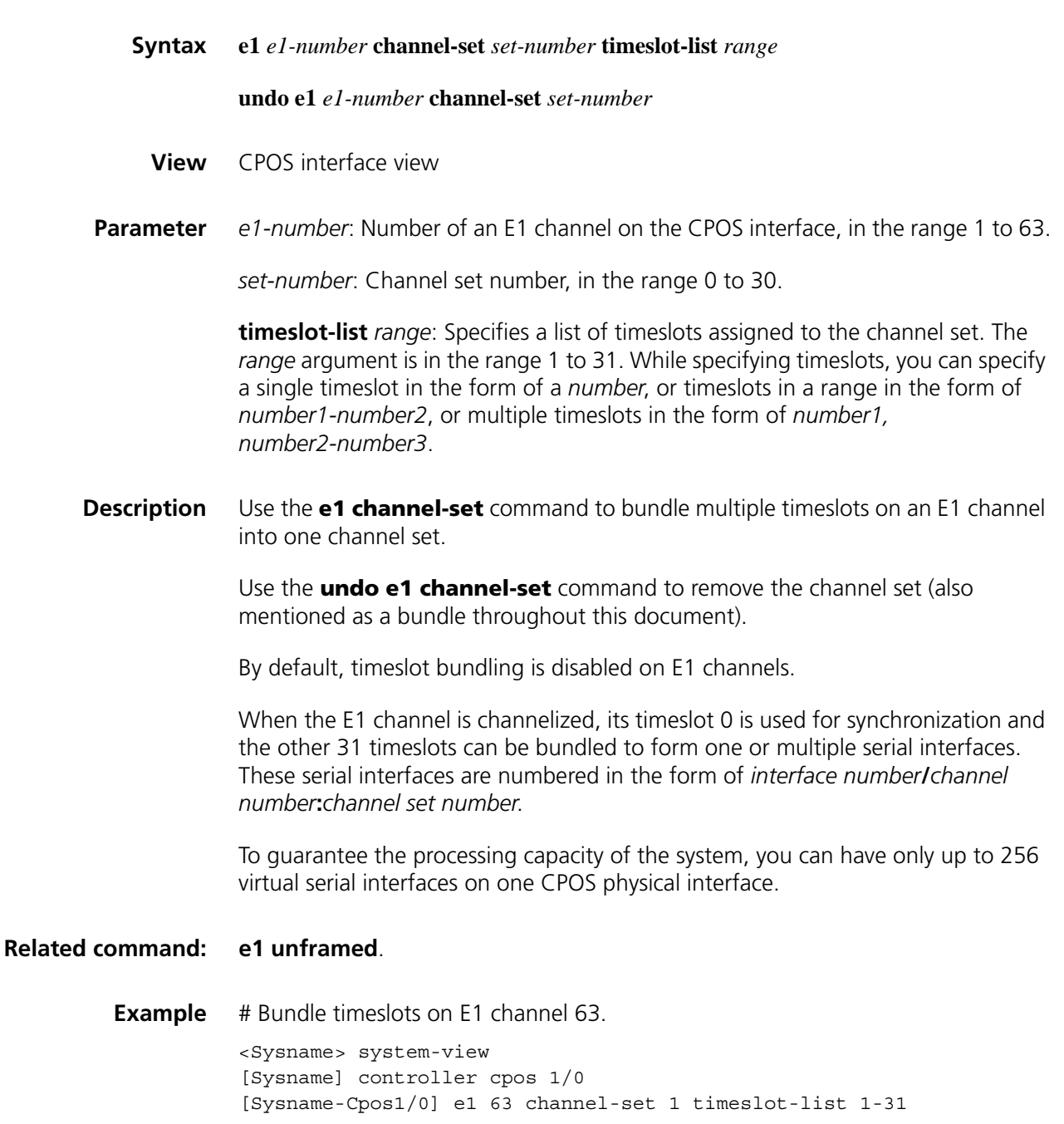

# Enter the view of the serial interface formed by the timeslot bundle.

[Sysname-Cpos1/0] quit [Sysname] interface serial 1/0/63:1 [Sysname-Serial1/0/63:1]

#### **e1 set clock**

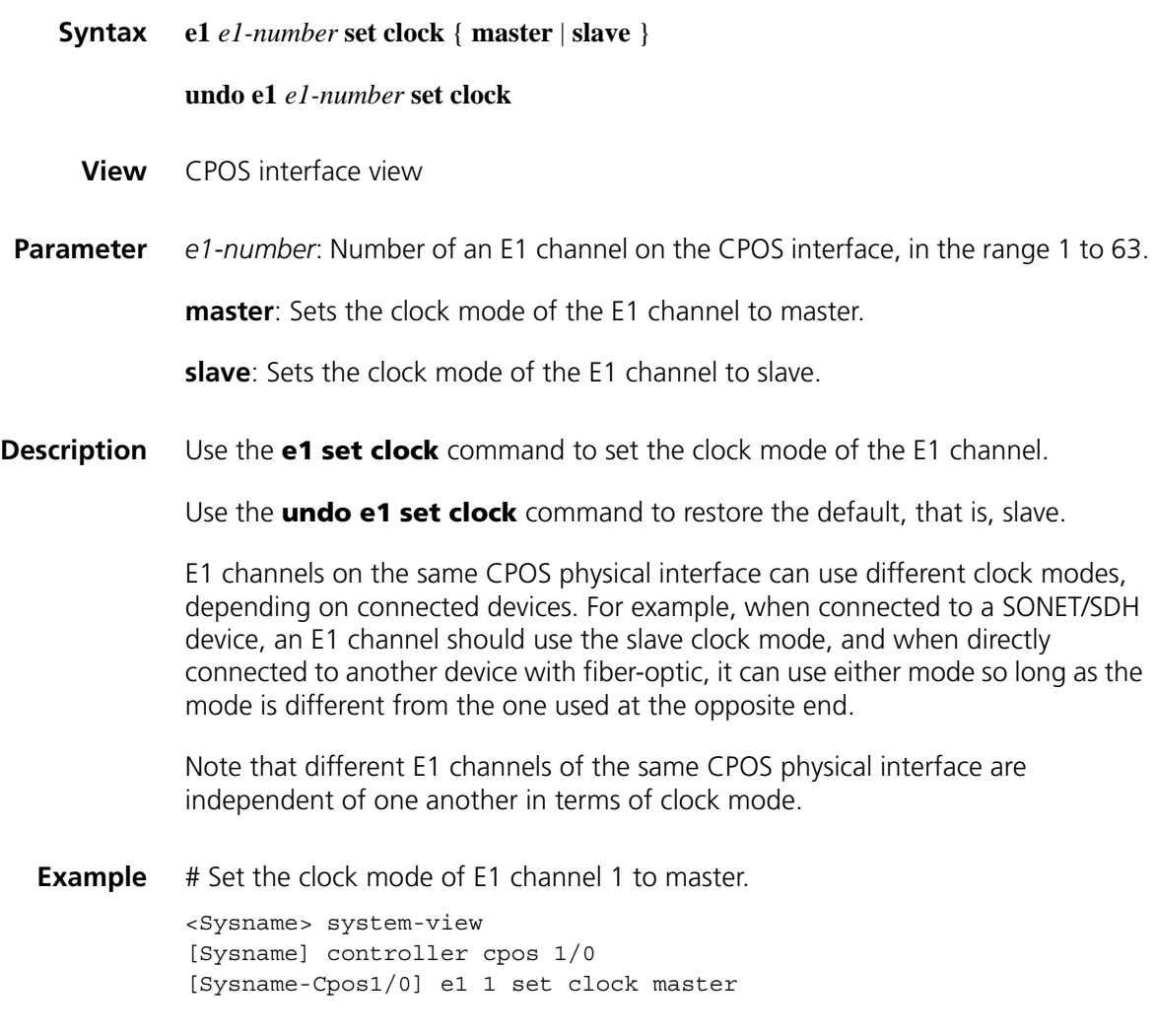

# **e1 set frame-format**

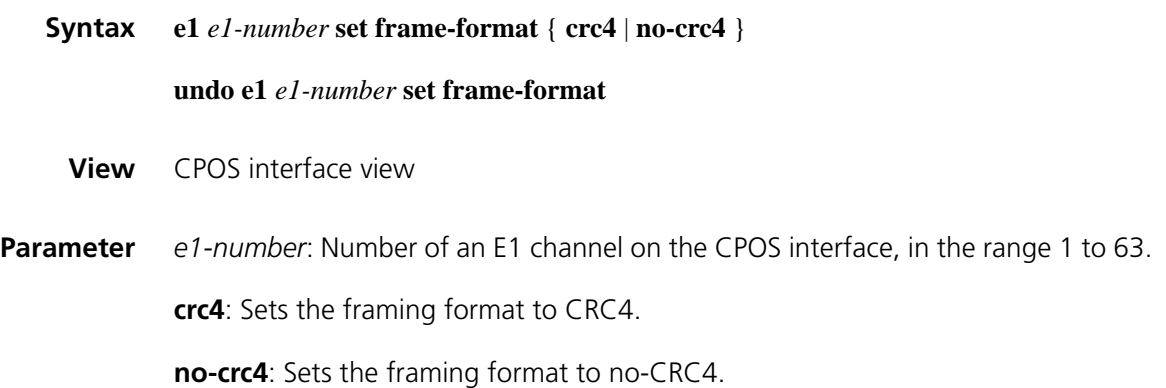

# **Description** Use the **e1 set frame-format** command to set the framing format of an E1 channel. Use the **undo e1 set frame-format** command to restore the default, that is, no-CRC4. **Example** # Set E1 channel 1 to use framing format CRC4. <Sysname> system-view [Sysname] controller cpos 1/0 [Sysname-Cpos1/0] e1 1 set frame-format crc4

## **e1 set loopback**

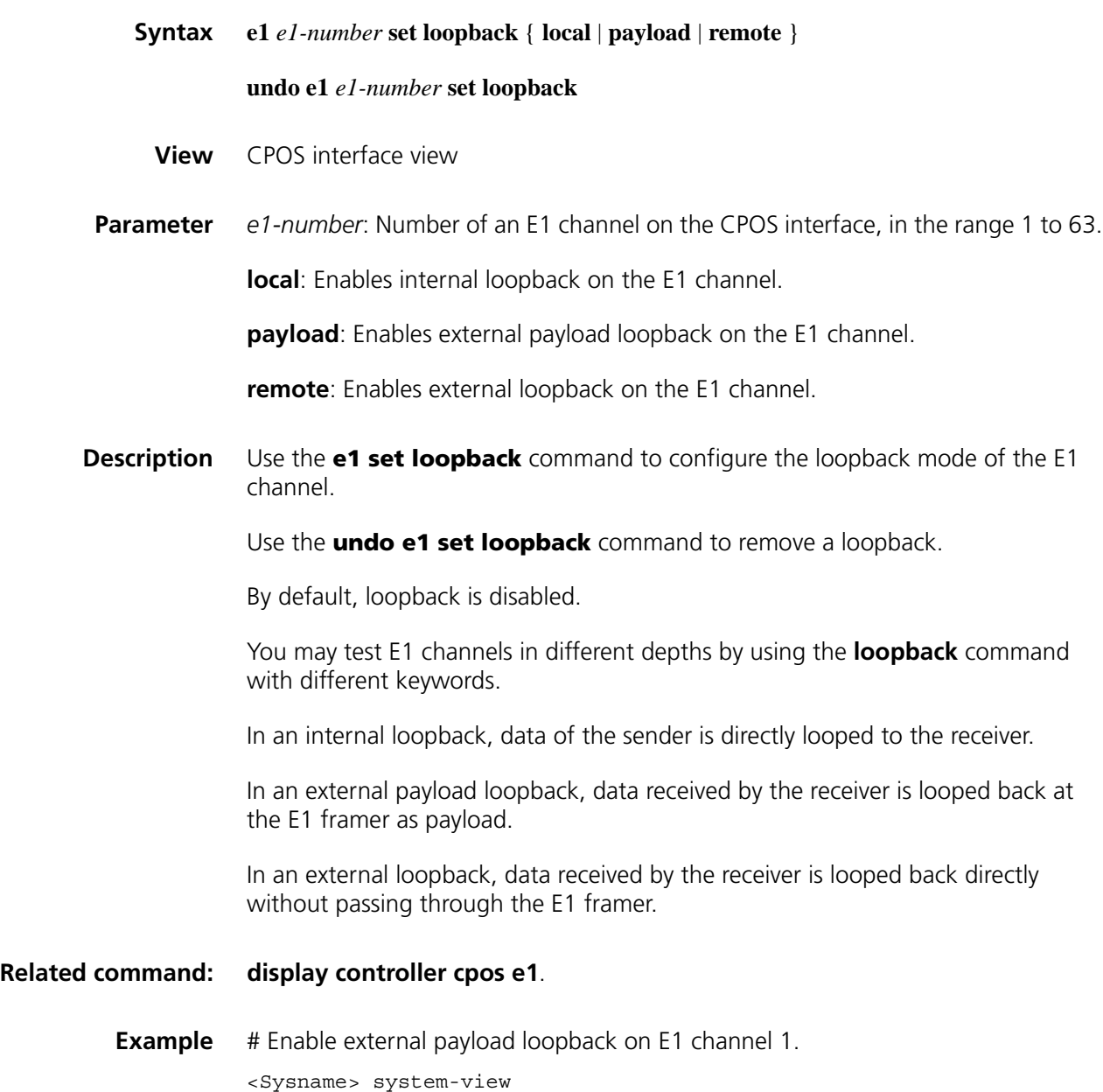

[Sysname] controller cpos 1/0 [Sysname-Cpos1/0] e1 1 set loopback payload

# **e1 shutdown**

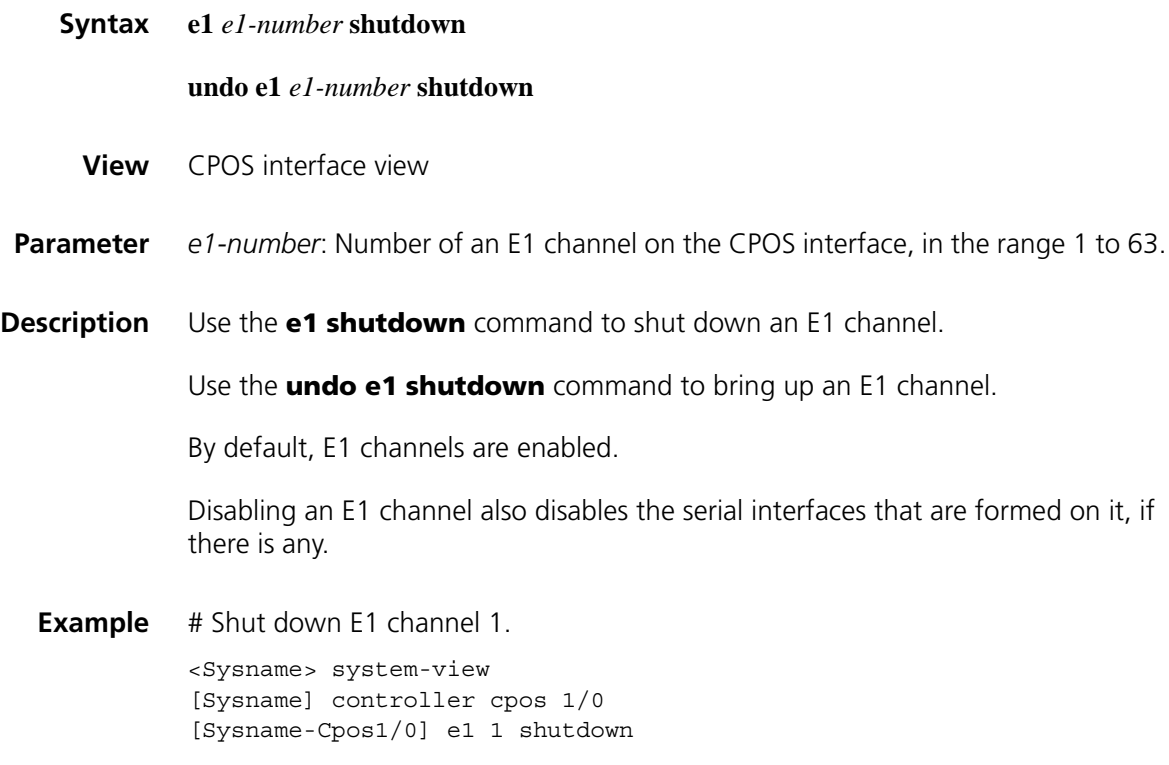

# <span id="page-679-0"></span>**e1 unframed**

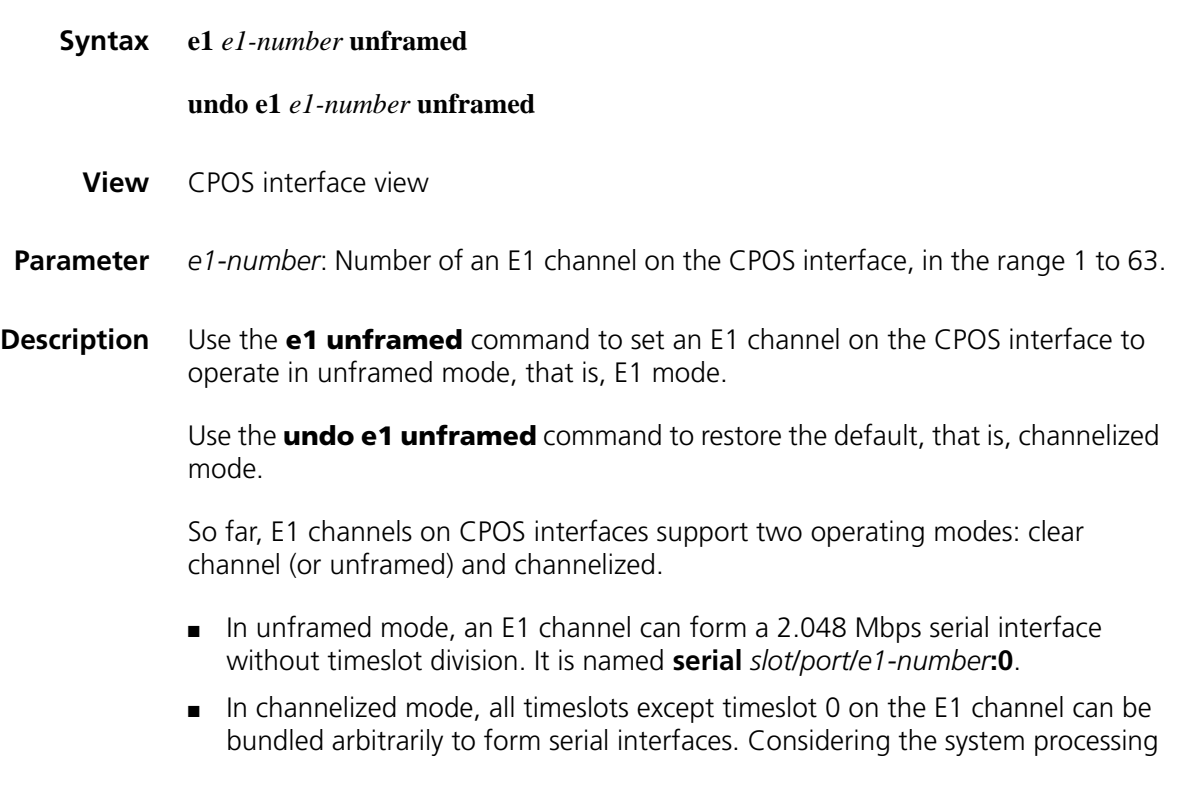

capability, only up to 256 serial interfaces are allowed on one CPOS physical interface.

**Example** # Set E1 channel 3 on interface CPOS 1/0 to operate in unframed mode.

<Sysname> system-view [Sysname] controller cpos 1/0 [Sysname-Cpos 1/0] e1 3 unframed

# **flag**

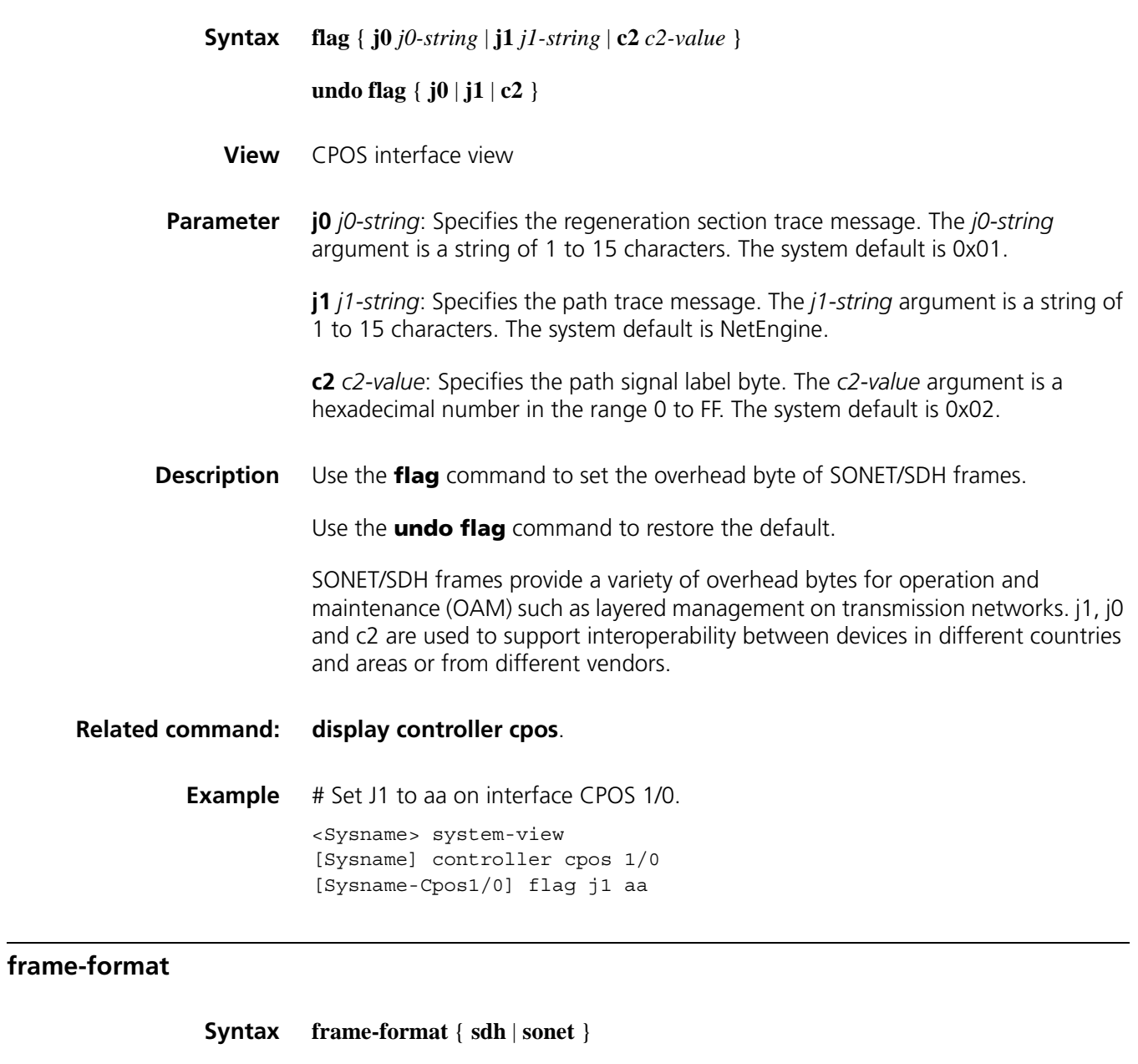

#### **undo frame-format**

<span id="page-680-0"></span>**View** CPOS interface view

**Parameter** sdh: Sets framing format to synchronous digital hierarchy (SDH).

**sonet**: Sets framing format to synchronous optical network (SONET).

**Description** Use the **frame-format** command to configure framing on the CPOS interface.

Use the **undo frame-format** command to restore the default, that is, SDH.

**Example** # Set the framing format on interface CPOS 1/0 to SONET. <Sysname> system-view [Sysname] controller cpos 1/0 [Sysname-Cpos1/0] frame-format sonet

#### **loopback**

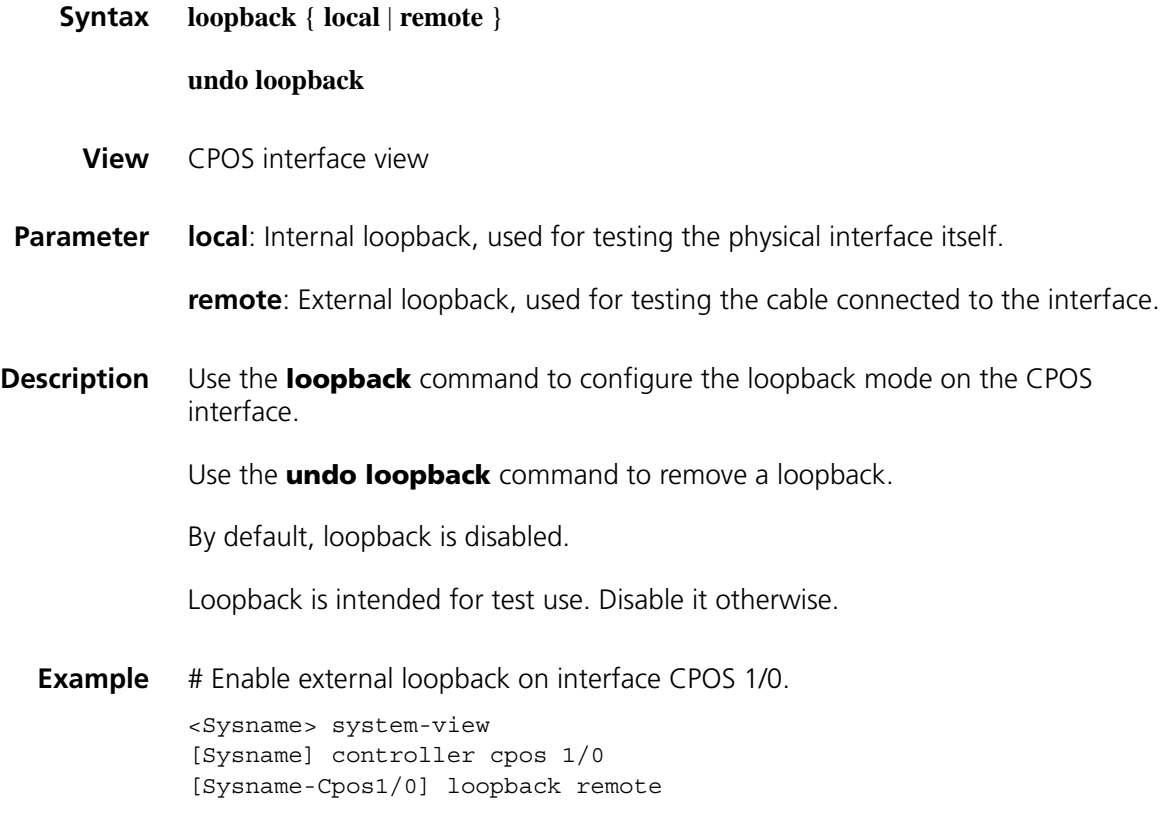

#### **multiplex mode**

**Syntax multiplex mode** { **au-3** | **au-4** } **undo multiplex mode**

**View** CPOS interface view

**Parameter au-3**: Gets AUG through AU-3.

**au-4**: Gets AUG through AU-4.

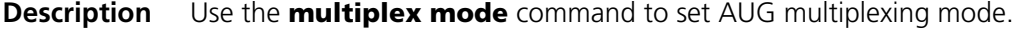

Use the **undo multiplex mode** command to restore the default, that is, **au-4**.

SDH provides two payload mapping/multiplexing solutions: ANSI and ETSI.

- ANSI uses the AU-3 multiplexing scheme, where the lower-order payload is aggregated into the VC-3 higher-order path. VC-3 plus an AU pointer forms AU-3. Three such AU-3s can be synchronized and multiplexed to form one AUG.
- ETSI uses the AU-4 multiplexing scheme, where the lower-order payload is aggregated into the VC-4 higher-order path. VC-4 plus an AU pointer forms an AU-4. This AU-4 can be synchronized and multiplexed to form one AUG.

When the CPOS interface is operating in SDH mode, you can choose to multiplex AUG to AU-4 or AU-3 by using the **multiplex mode** command. When the CPOS interface is operating in SONET mode, AUG can be multiplexed only to AU-3 and the **multiplex mode** command is invalid in this case.

#### **Related command: [frame-format](#page-680-0)**.

**Example** # In SDH mode, multiplex AUG to AU-3. <Sysname> system-view [Sysname] controller cpos 1/0 [Sysname-Cpos1/0] frame-format sdh [Sysname-Cpos1/0] multiplex mode au-

#### **shutdown**

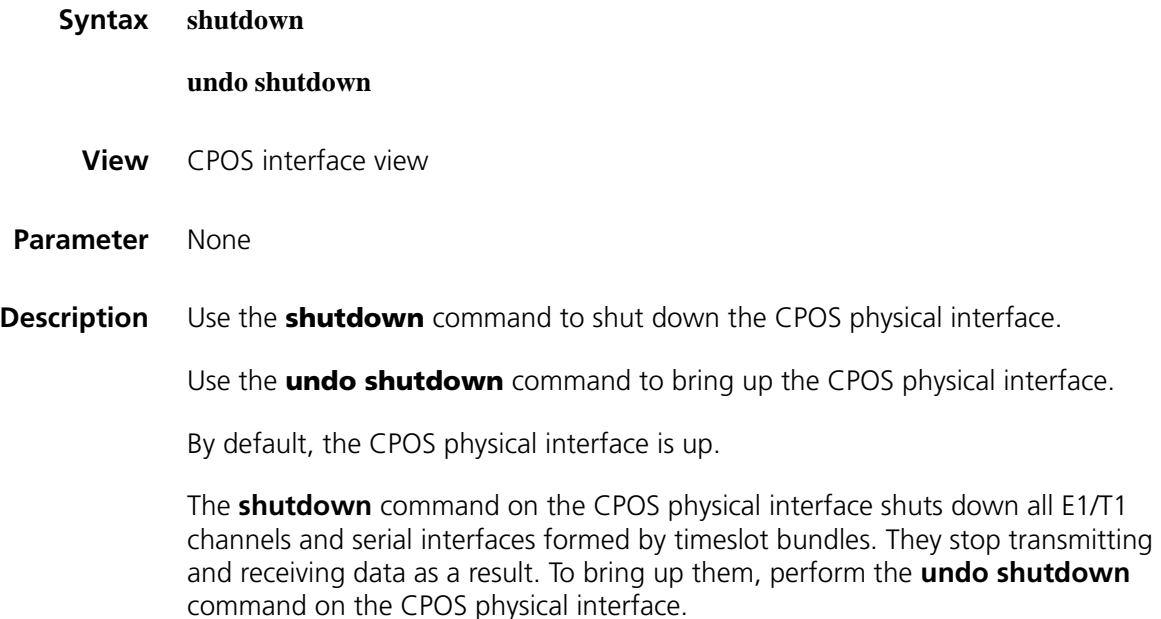

**Example** # Shut down CPOS physical interface 1/0.

<Sysname> system-view [Sysname] controller cpos 1/0 [Sysname-Cpos1/0] shutdown

#### **t1 channel-set**

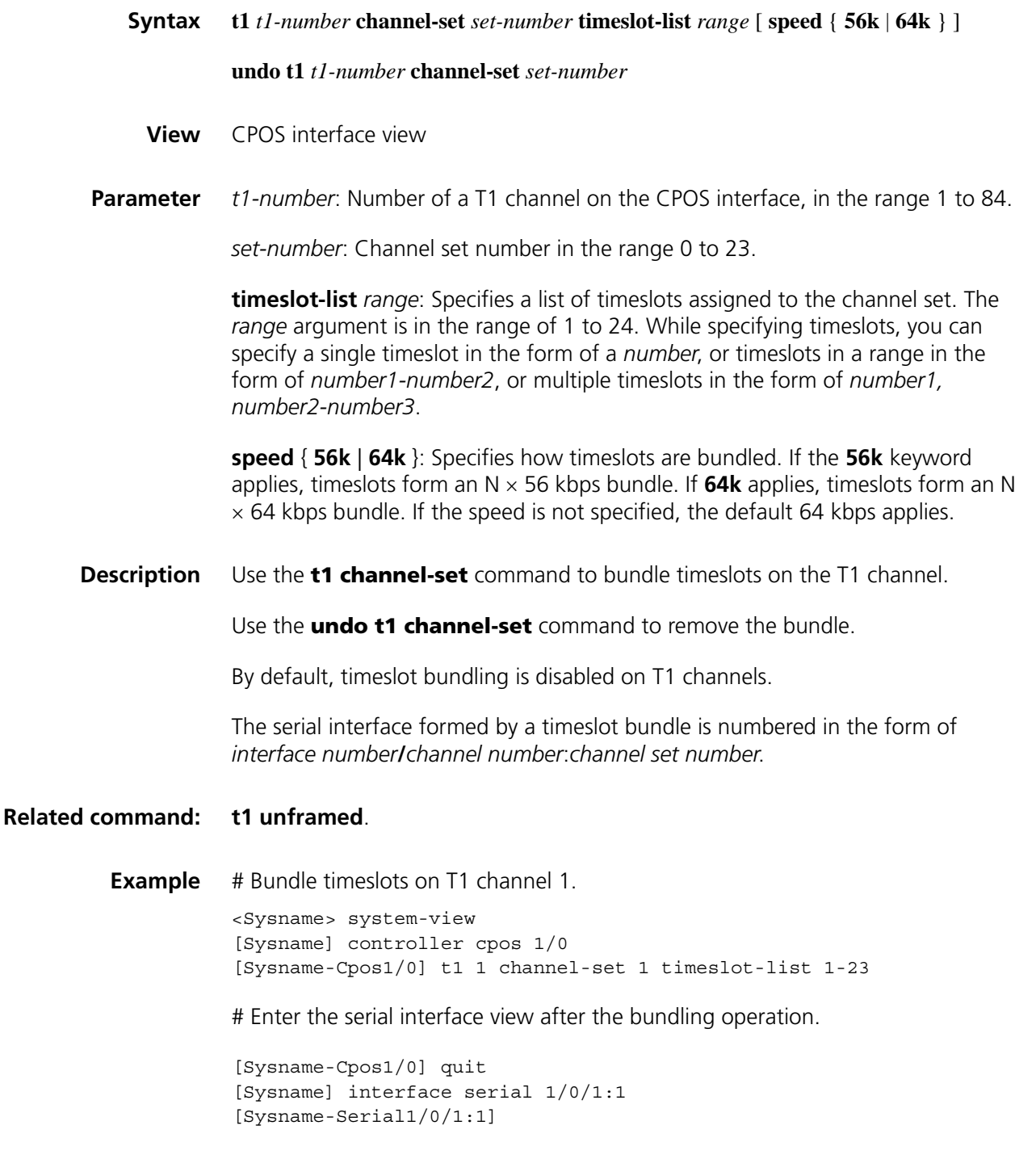
# **t1 set clock**

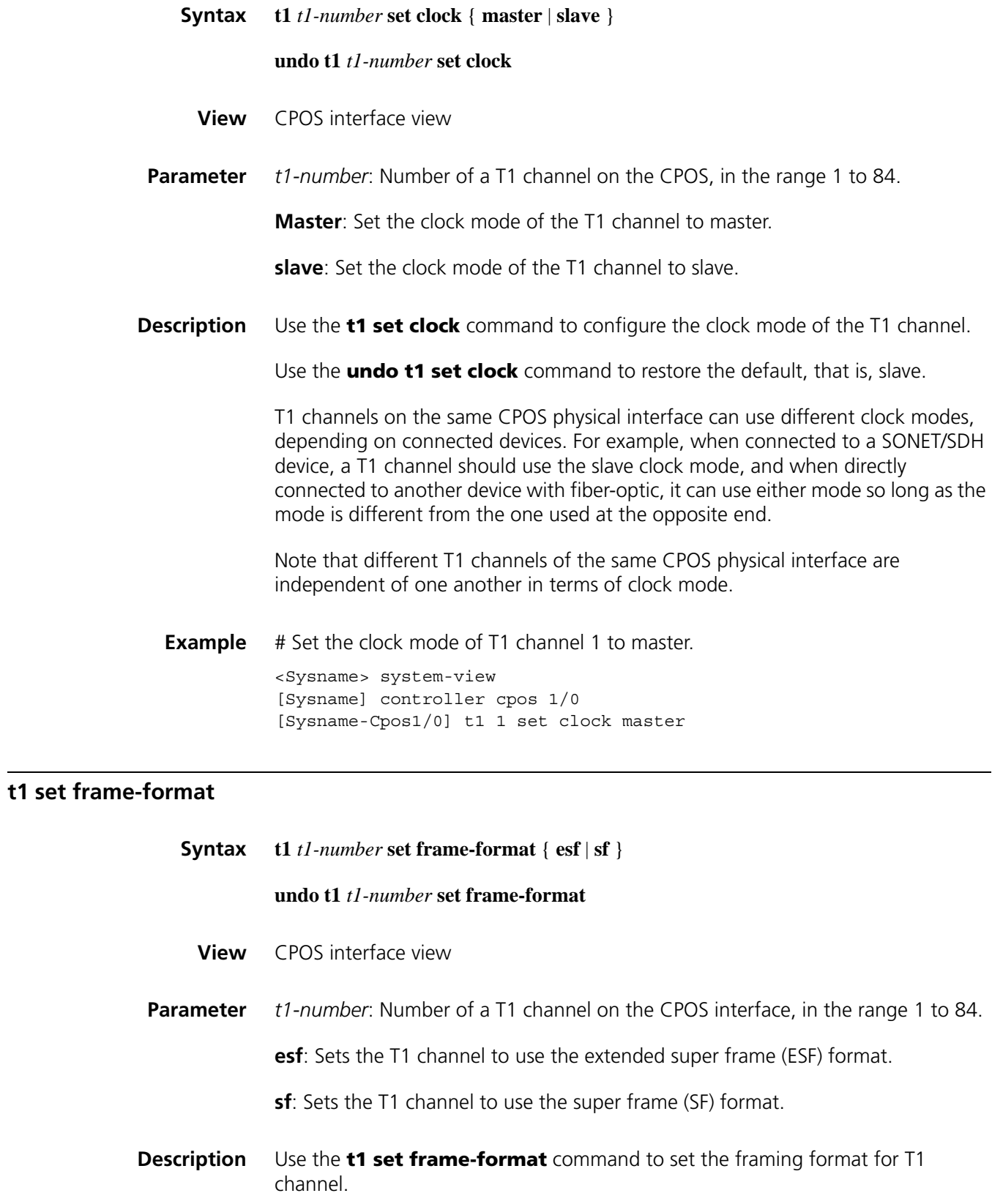

Use the **undo t1 set frame-format** command to restore the default, that is, ESF.

**Example** # Set the framing format of T1 channel 1 to SF. <Sysname> system-view [Sysname] controller cpos 1/0 [Sysname-Cpos1/0] t1 1 set frame-format sf

#### **t1 set loopback**

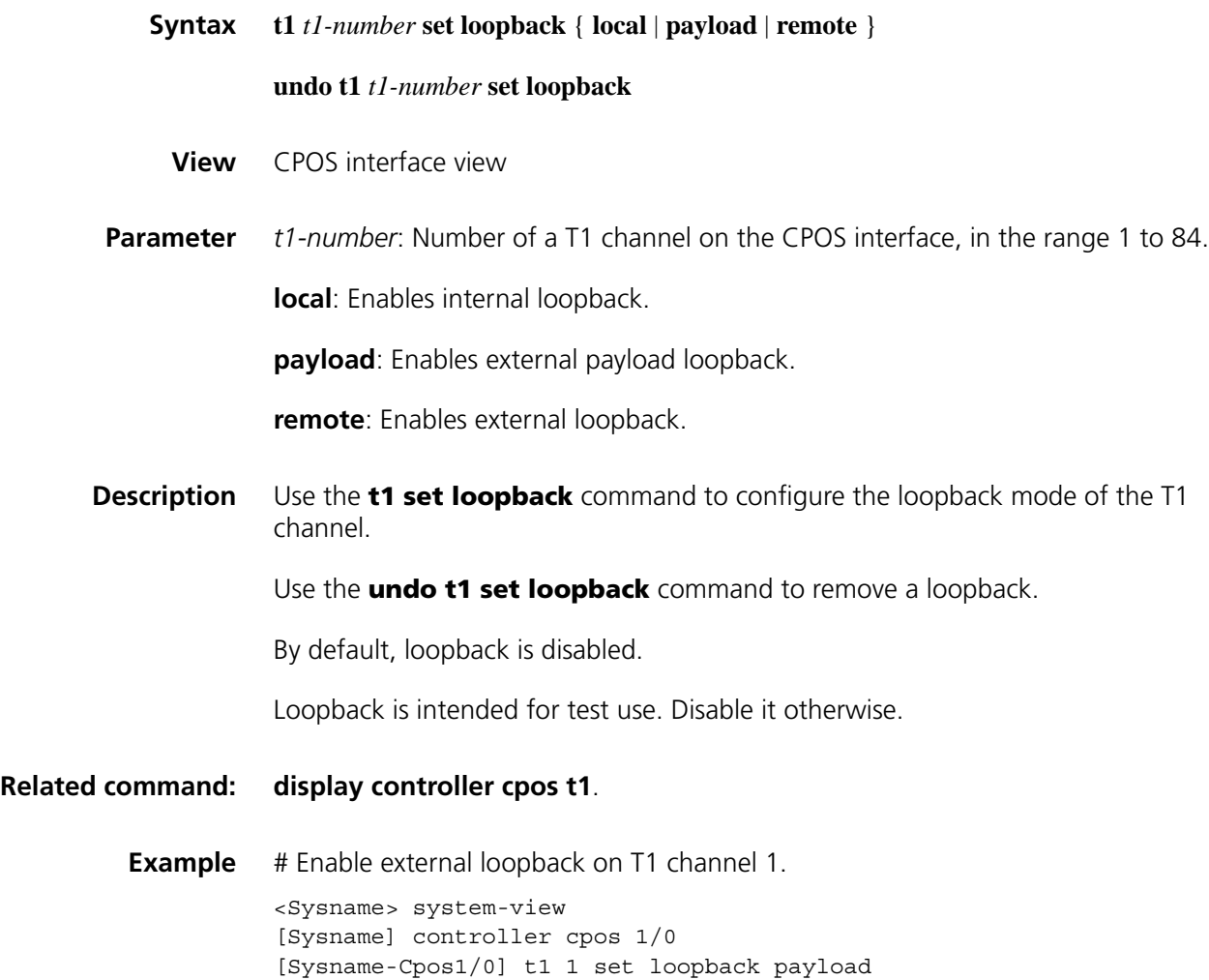

#### **t1 shutdown**

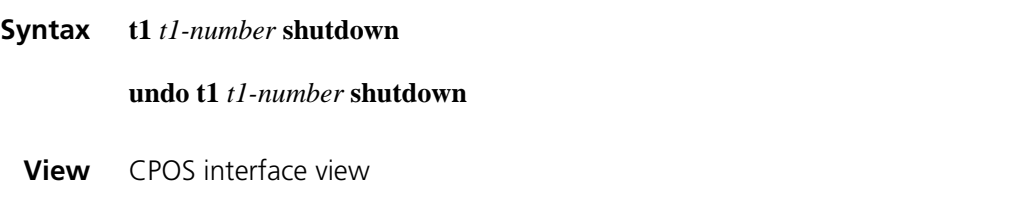

**Parameter** *t1-number*: Number of a T1 channel on the CPOS interface, in the range 1 to 84.

#### **Description** Use the **t1 shutdown** command to shut down a T1 channel.

Use the **undo t1 shutdown** command to bring up a T1 channel.

By default, T1 channels are enabled.

Disabling a T1 channel disables the serial interfaces formed on it, if there is any.

**Example** # Shut down T1 channel 1. <Sysname> system-view [Sysname] controller cpos 1/0 [Sysname-Cpos1/0] t1 1 shutdown

# **t1 unframed**

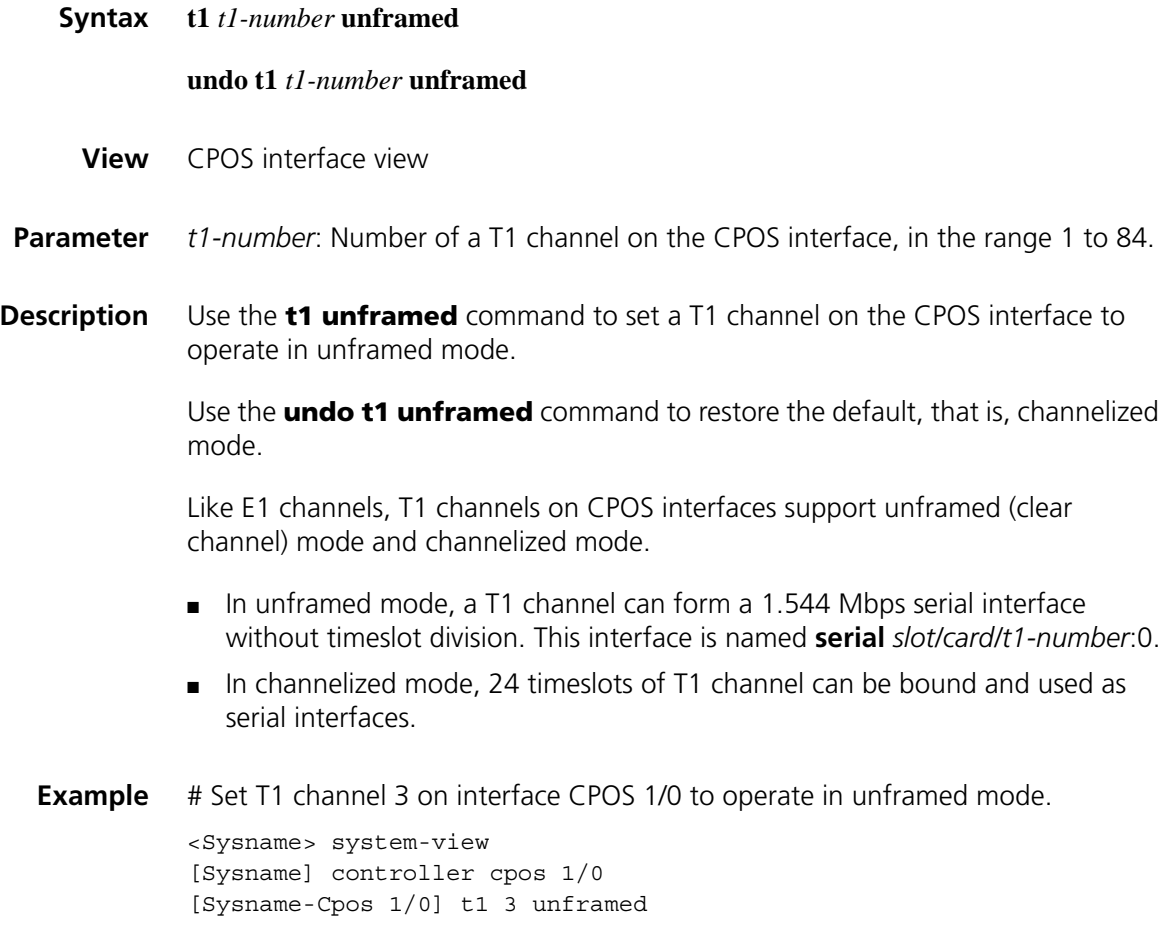

# **46 ARP CONFIGURATION COMMANDS**

# **arp check enable**

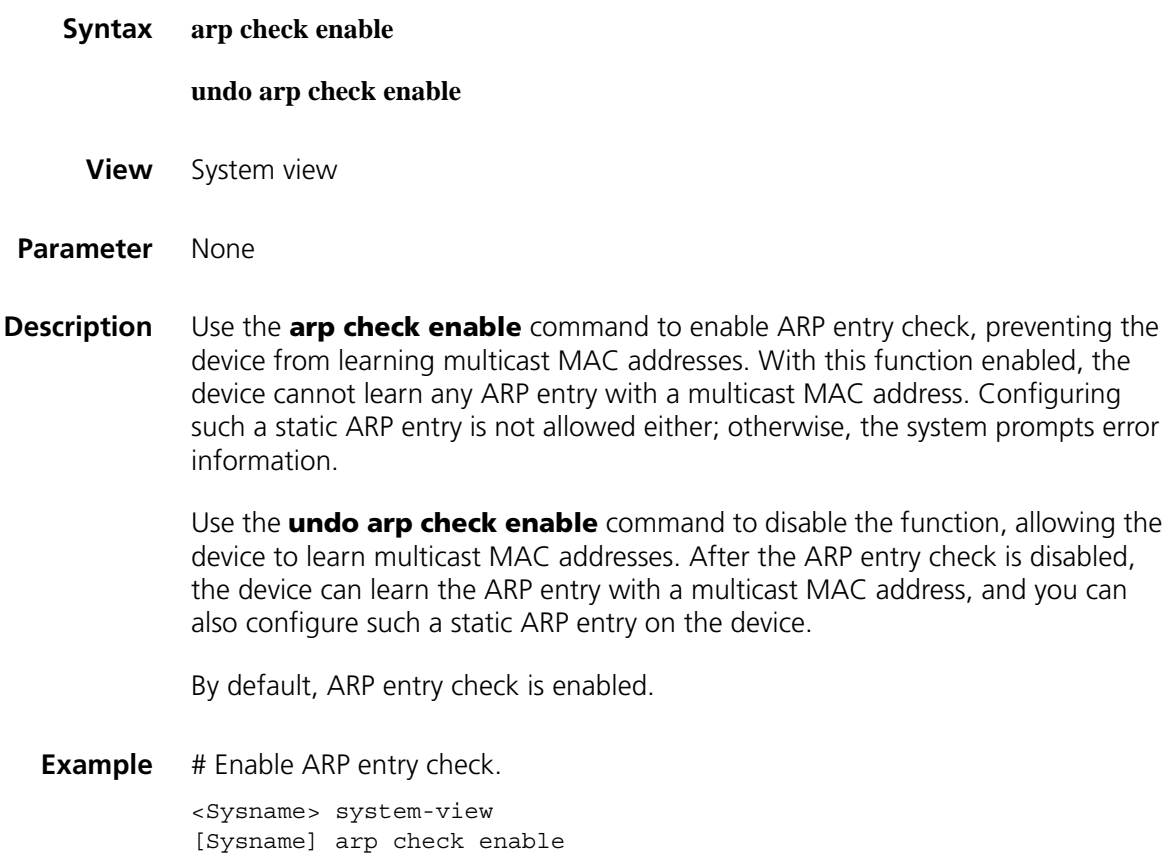

# **arp max-learning-num**

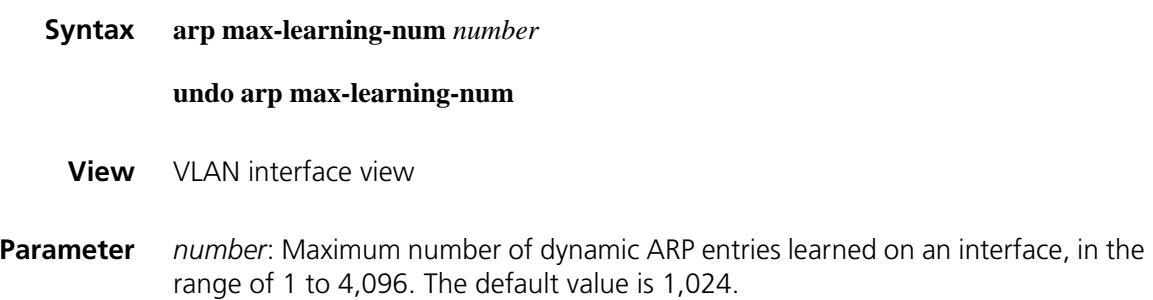

#### **Description** Use the **arp max-learning-num** command to set the maximum number of dynamic ARP entries that an interface can learn.

Use the **undo arp max-learning-num** command to restore the default.

**Example** # Set the maximum number of dynamic ARP entries that can be learned on VLAN-interface 40 to 500.

> <Sysname> system-view [Sysname] interface vlan-interface 40 [Sysname-Vlan-interface40]arp max-learning-num 500

#### <span id="page-689-0"></span>**arp static**

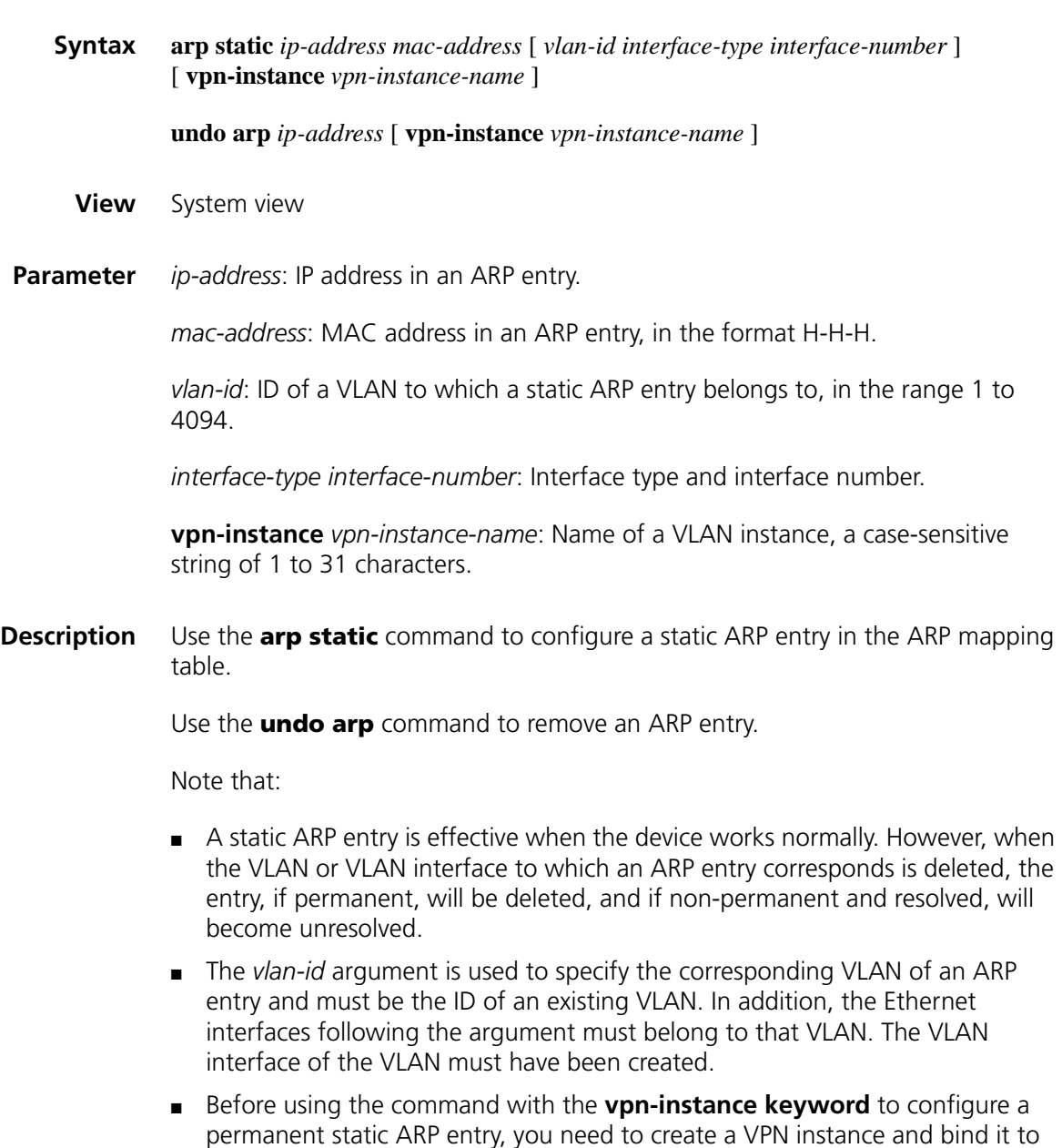

the VLAN interface.

#### **Related command: [reset arp](#page-694-0)**, **[display arp](#page-690-0)**.

**Example** # Configure a static ARP entry, with the IP address being 202.38.10.2, the MAC address being 00e0-fc01-0000, and the outbound interface being Ethernet 1/0 of VLAN 10. <Sysname> system-view [Sysname] arp static 202.38.10.2 00e0-fc01-0000 10 ethernet 1/0

#### <span id="page-690-1"></span>**arp timer aging**

<span id="page-690-0"></span>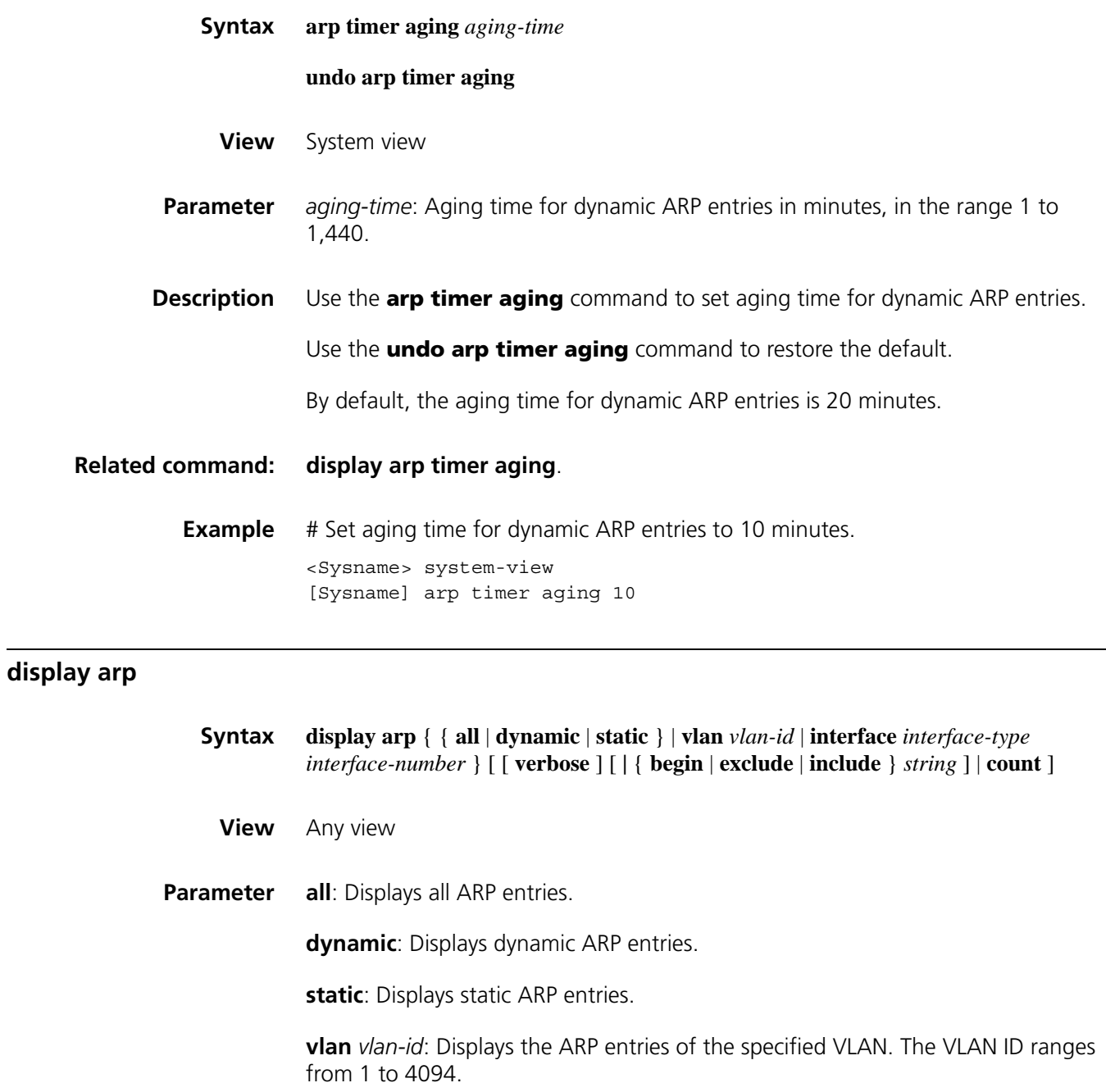

**interface** *interface-type interface-number*: Displays the ARP entries of the interface specified by the argument *interface-type interface-number*.

**verbose**: Displays detailed information about ARP entries.

**|**: Uses a regular expression to specify the ARP entries to be displayed.

**begin**: Displays ARP entries from the first one containing the specified string.

**exclude**: Displays the ARP entries that do not contain the specified string.

**include**: Displays the ARP entries containing the specified string.

*string*: A case-sensitive string for matching, consisting of 1 to 256 characters.

**count**: Displays the number of ARP entries.

**Description** Use the **display arp** command to display ARP entries in the ARP mapping table.

**Related command: [arp static](#page-689-0)**, **[reset arp](#page-694-0)**.

**Example** # Display the detailed information of all ARP entries.

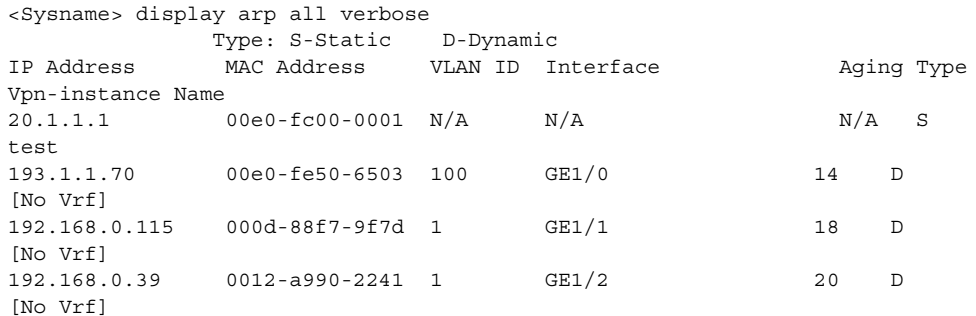

**Table 124** Description on the fields of the display arp command

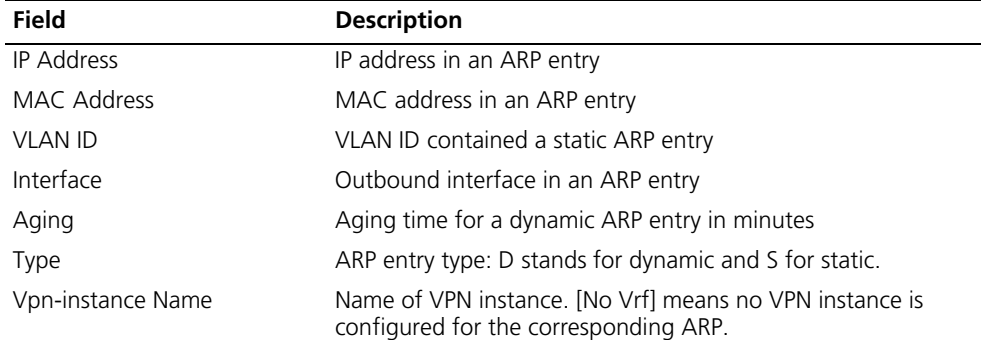

# Display the number of all ARP entries

<Sysname> display arp all count Total Entry(ies): 4

# **display arp ip-address**

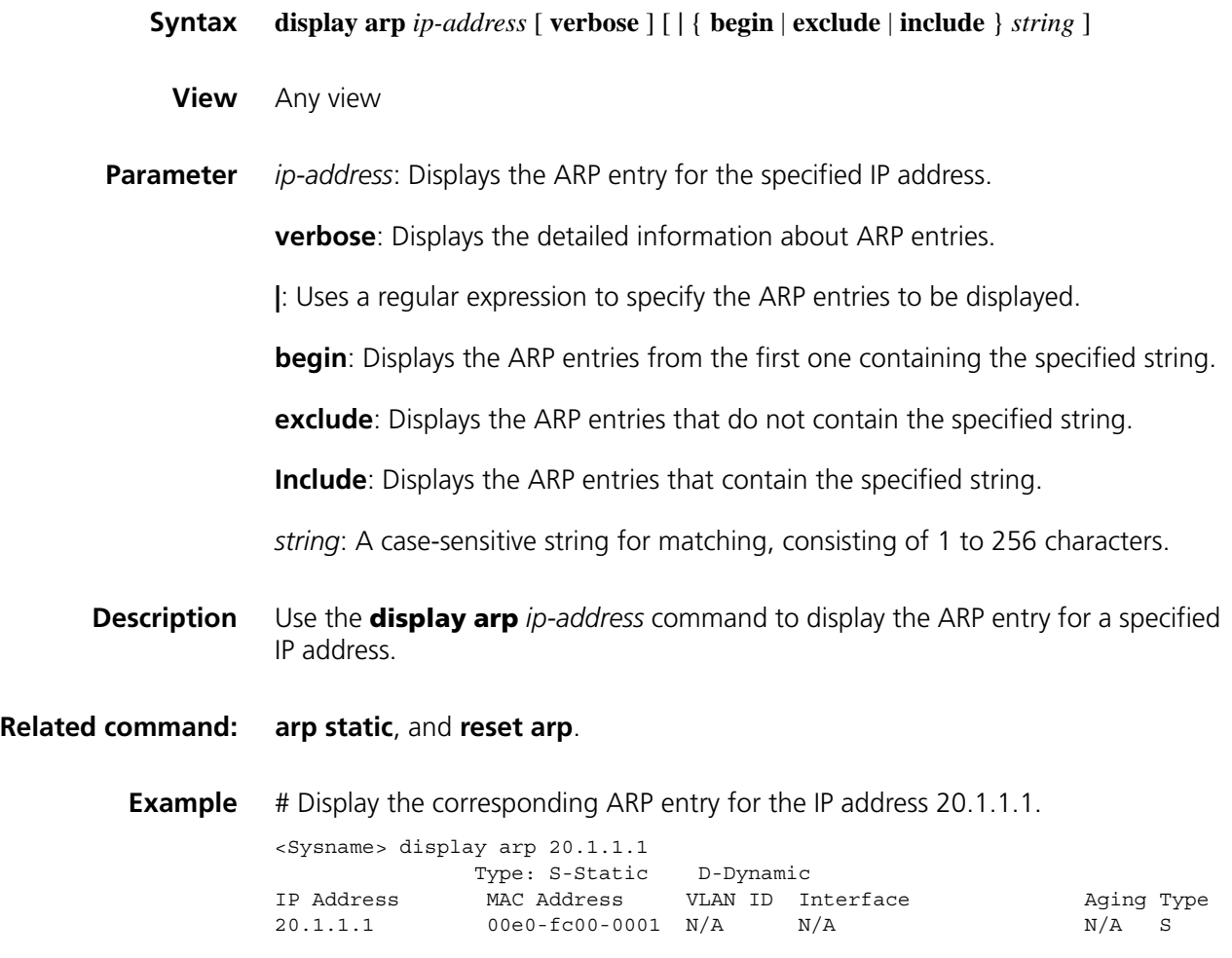

# <span id="page-692-0"></span>**display arp timer aging**

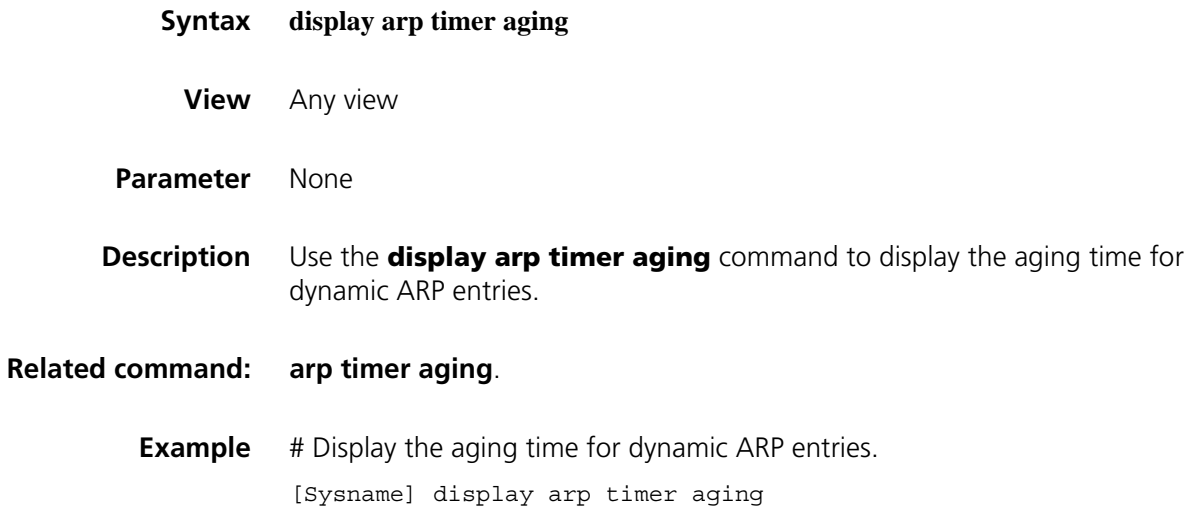

Current ARP aging time is 10 minute(s)

# **display arp vpn-instance**

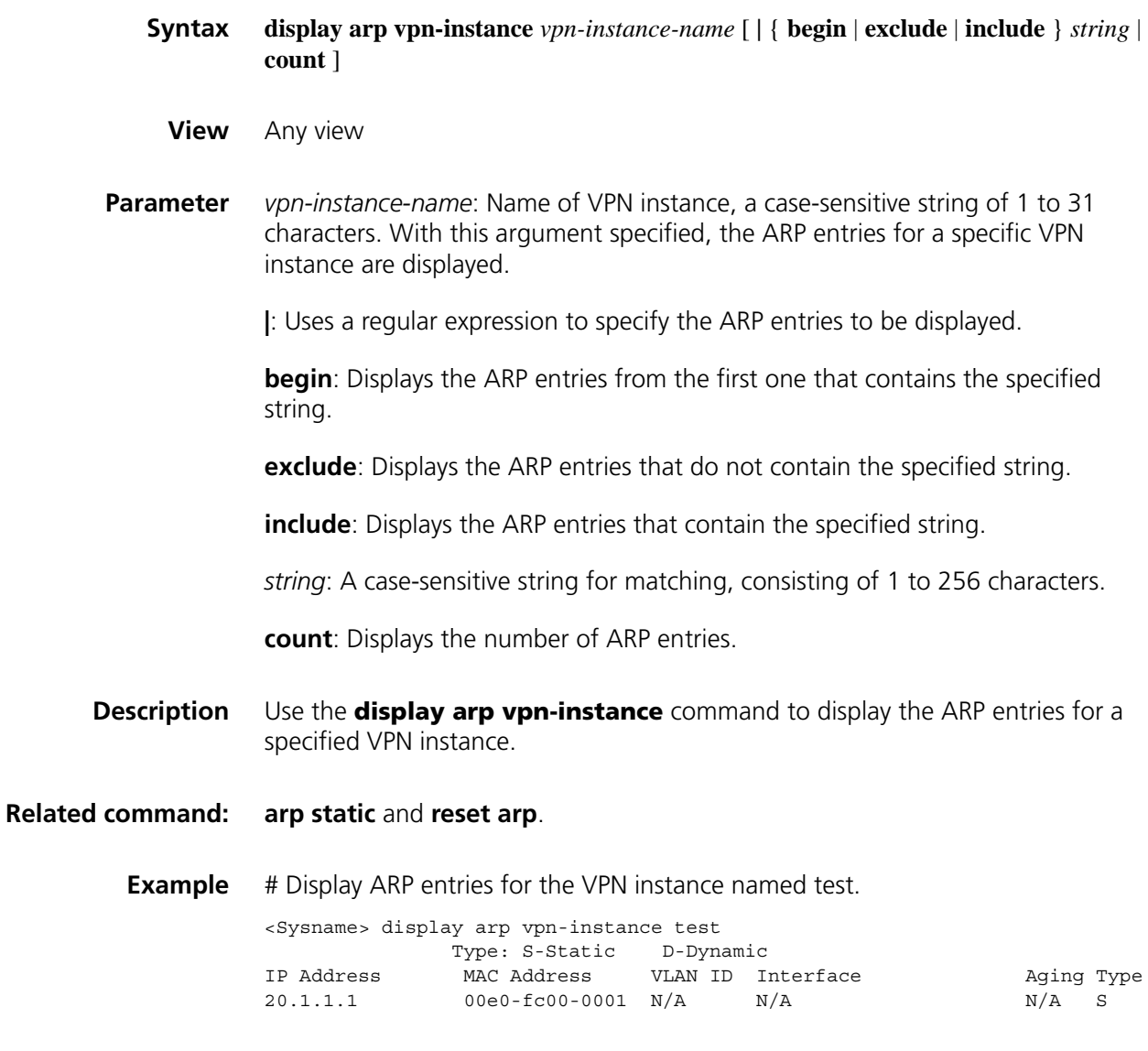

# **naturemask-arp enable**

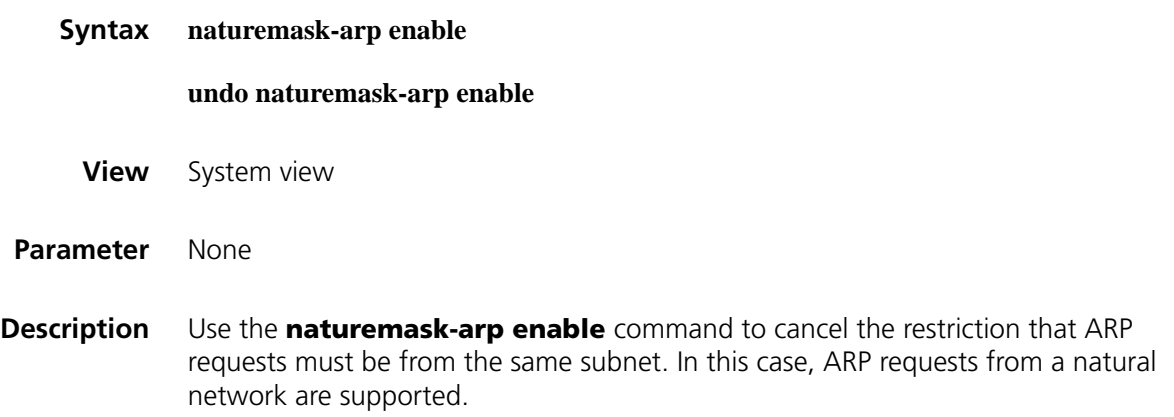

Use the **undo naturemask-arp enable** command to restore the default.

By default, the support for ARP requests from a natural network is disabled.

**Example** # Enable the support for ARP requests from a natural network. <Sysname> system-view [Sysname] naturemask-arp enable

#### <span id="page-694-0"></span>**reset arp**

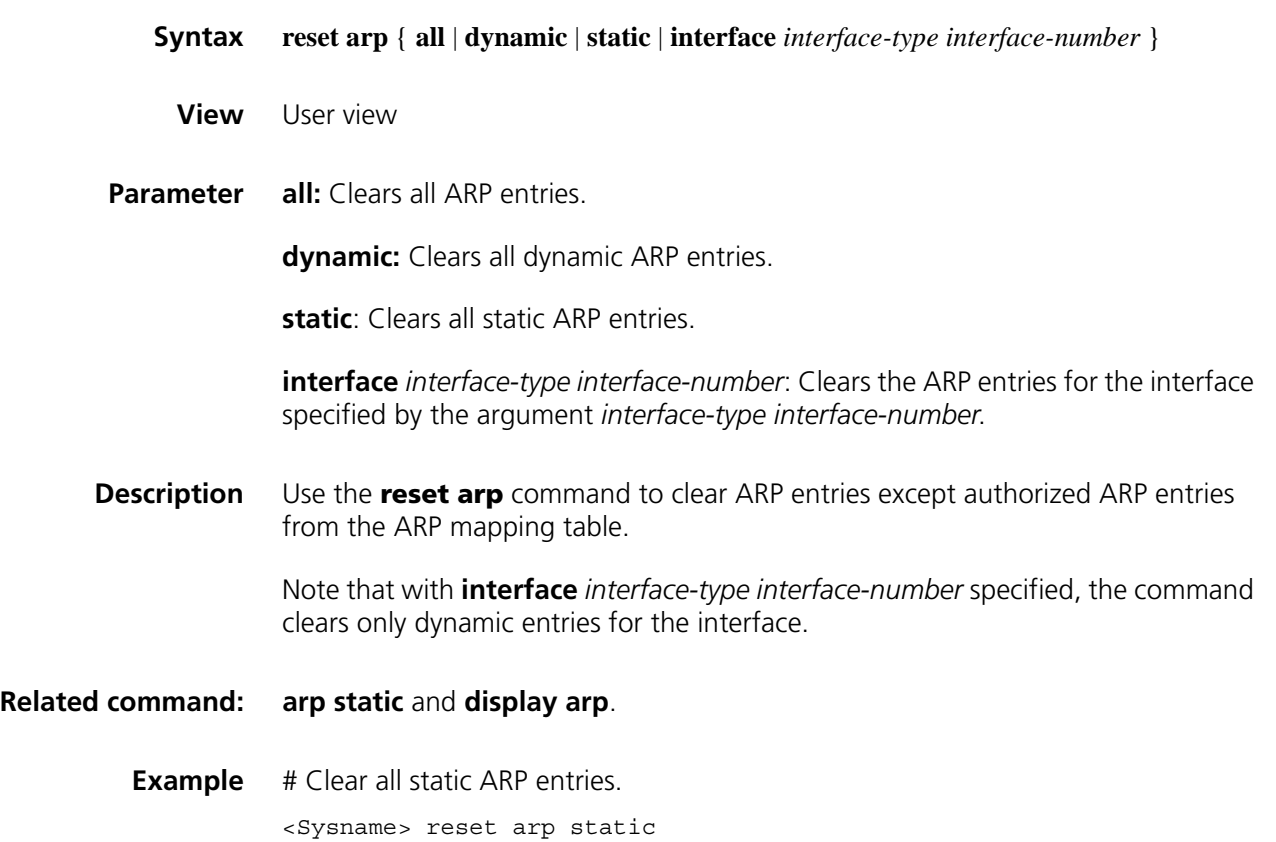

# **47 GRATUITOUS ARP CONFIGURATION COMMANDS**

# **gratuitous-arp-sending enable**

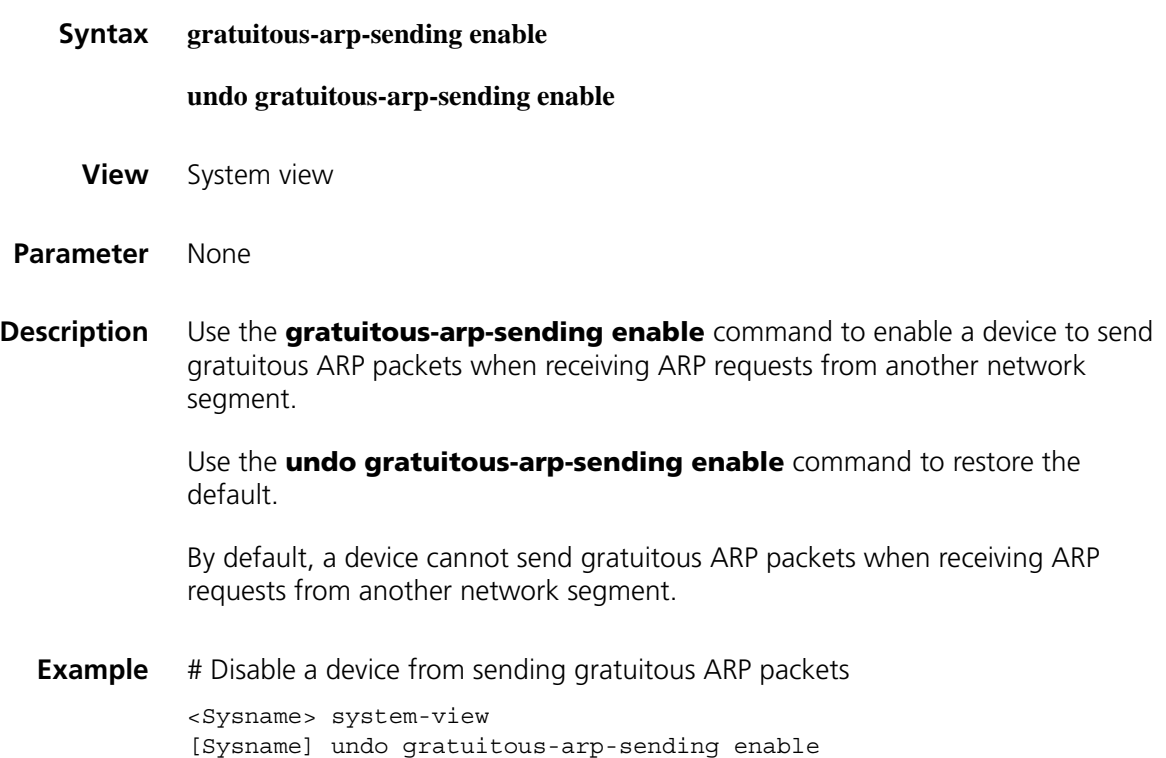

# **gratuitous-arp-learning enable**

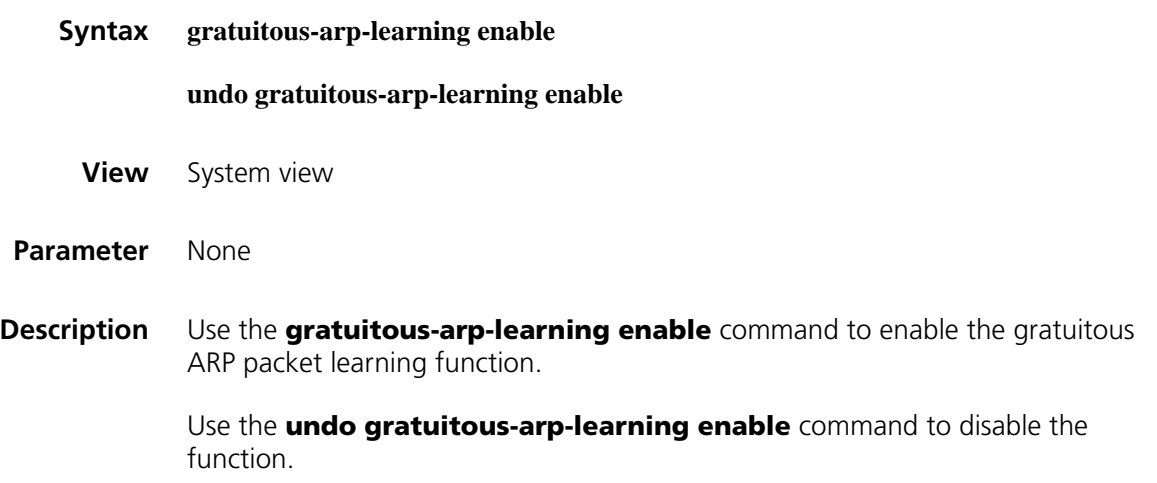

By default, the function is disabled.

**Example** # Enable the gratuitous ARP packet learning function. <Sysname> system-view [Sysname] gratuitous-arp-learning enable

# **48 ARP SOURCE SUPPRESSION CONFIGURATION COMMANDS**

#### **arp source-suppression enable**

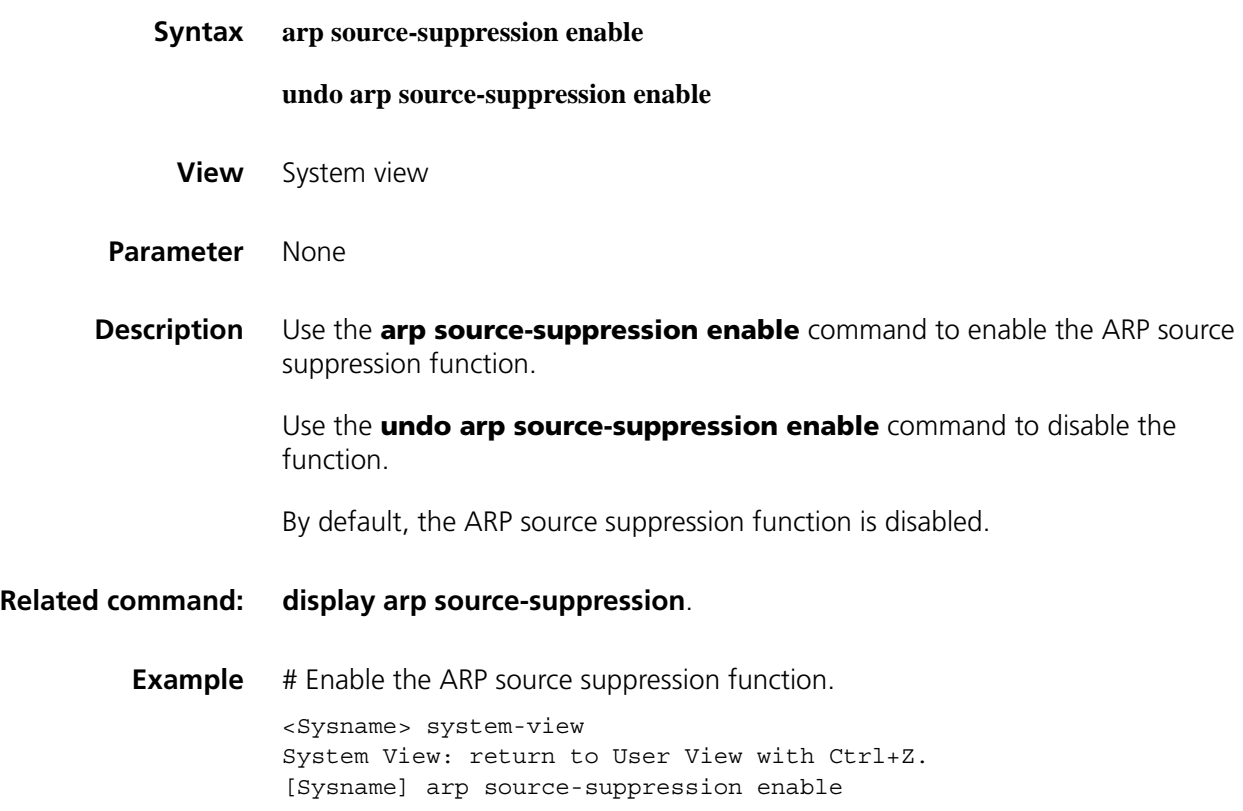

# **arp source-suppression limit**

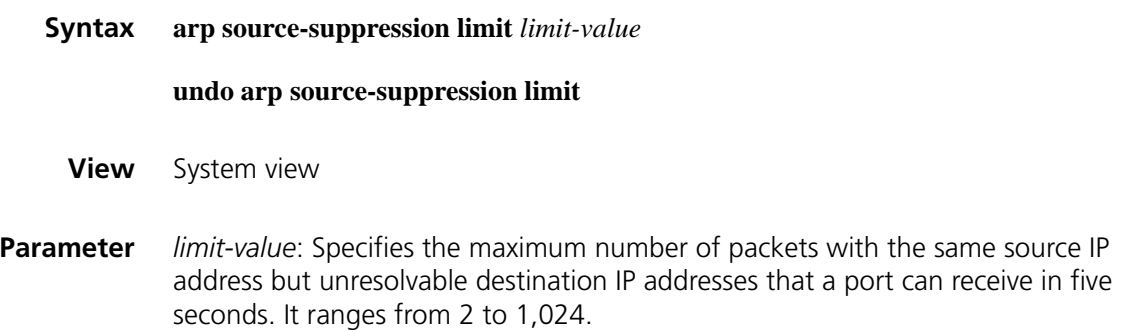

**Description** Use the **arp source-suppression limit** command to set the maximum number of packets with the same source IP address but unresolvable destination IP addresses that a port can receive in five seconds.

> Use the **undo arp source-suppression limit** command to restore the default value, which is 10.

**Related command: [display arp source-suppression](#page-699-0)**.

**Example** # Set to 100 the maximum number of packets with the same source address but unresolvable destination IP addresses that a port can receive in five seconds.

> <Sysname> system-view [Sysname] arp source-suppression limit 100

#### <span id="page-699-0"></span>**display arp source-suppression**

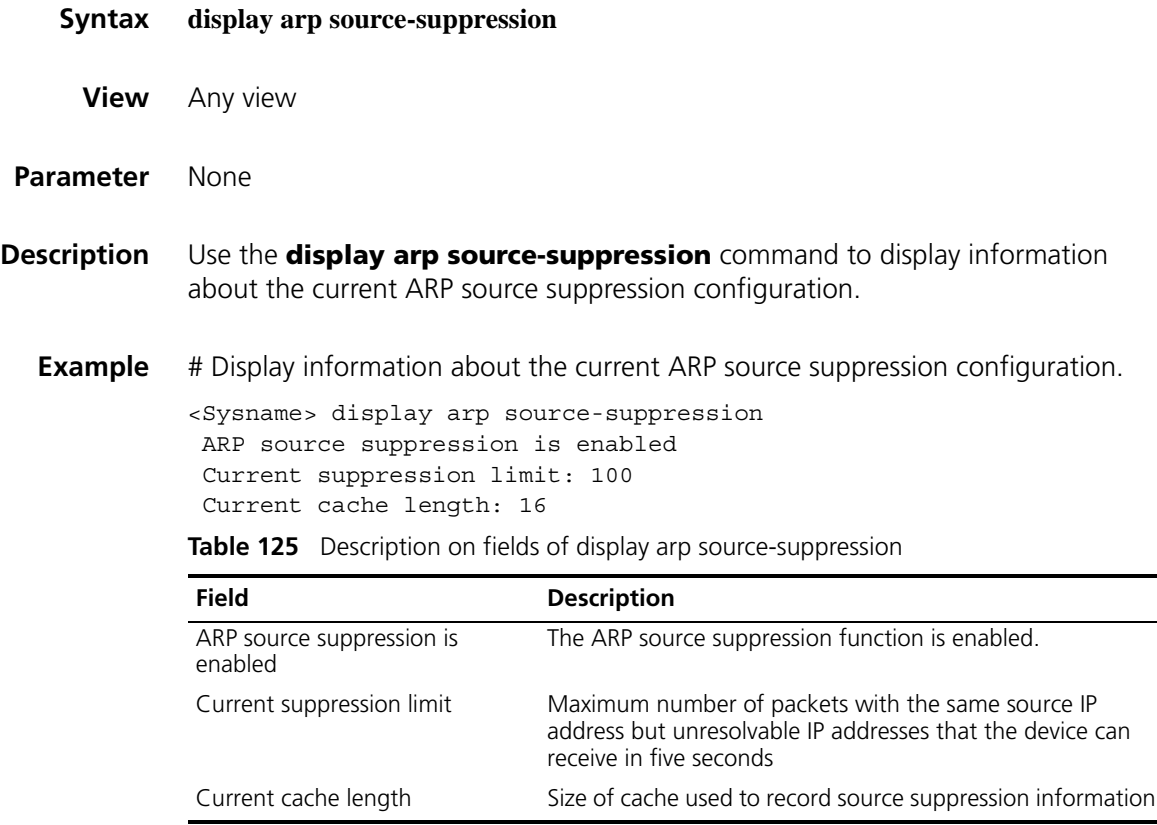

# **49 AUTHORIZED ARP CONFIGURATION COMMANDS**

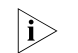

This feature is supported on Layer 3 Ethernet interfaces only.

# **arp authorized enable**

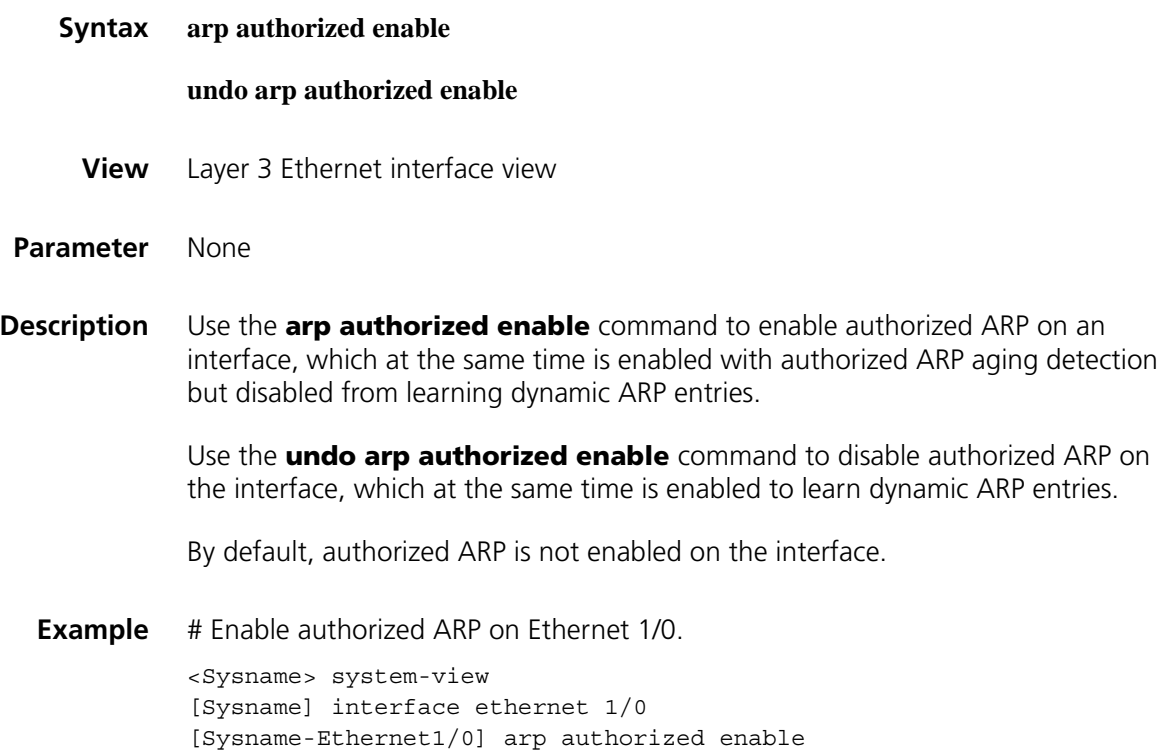

# **arp authorized time-out**

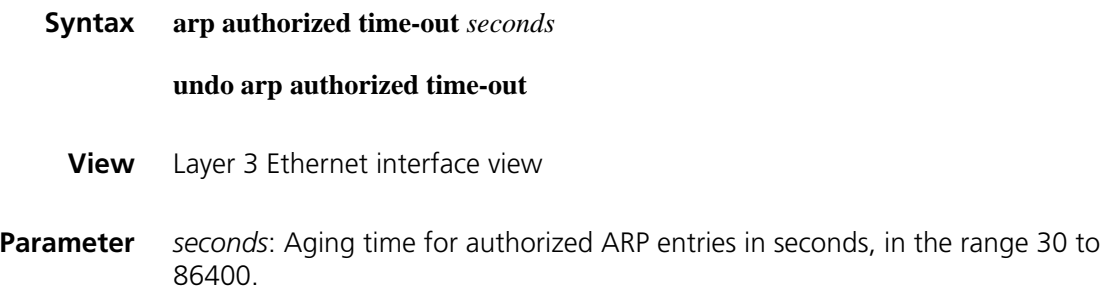

**Description** Use the **arp authorized time-out** command to configure the aging time for authorized ARP entries.

Use the **undo arp authorized time-out** command to restore the default.

By default, the aging time for authorized ARP entries is 1200 seconds.

**Example** # Configure the aging time for authorized ARP entries.

<Sysname> system-view [Sysname] interface ethernet 1/0 [Sysname-Ethernet1/0] arp authorized time-out 120

# **50 PROXY ARP CONFIGURATION COMMANDS**

# <span id="page-702-0"></span>**proxy-arp enable Syntax proxy-arp enable undo proxy-arp enable View** VLAN interface view/Ethernet interface view **Parameter** None **Description** Use the **proxy-arp enable** command to enable proxy ARP. Use the **undo proxy-arp enable** command to disable proxy ARP. By default, proxy ARP is disabled. **Related command: [display proxy-arp](#page-703-0)**. **Example** # Enable proxy ARP on Ethernet 1/0. <Sysname> system-view [Sysname] interface ethernet 1/0

[Sysname-Ethernet1/0] proxy-arp enable

#### <span id="page-702-1"></span>**local-proxy-arp enable**

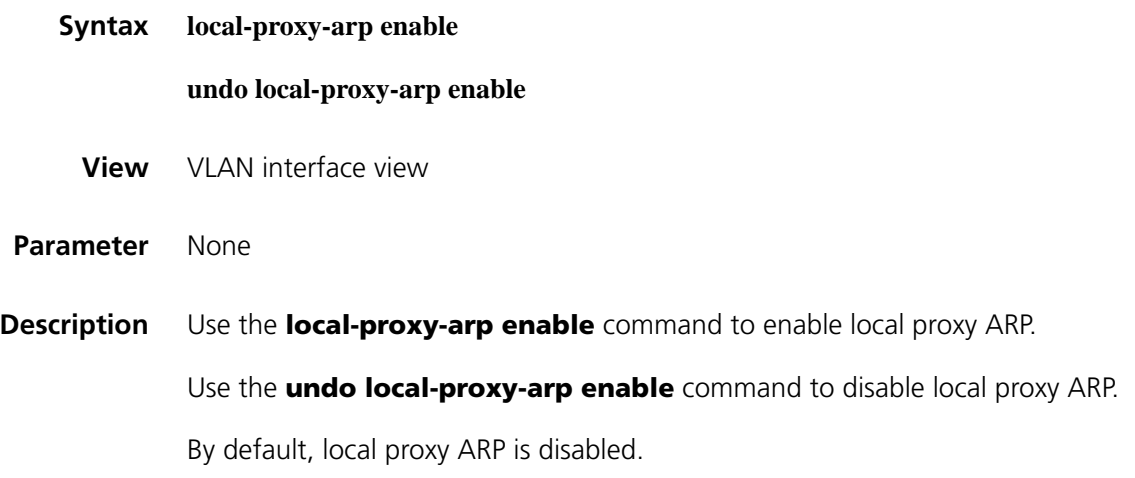

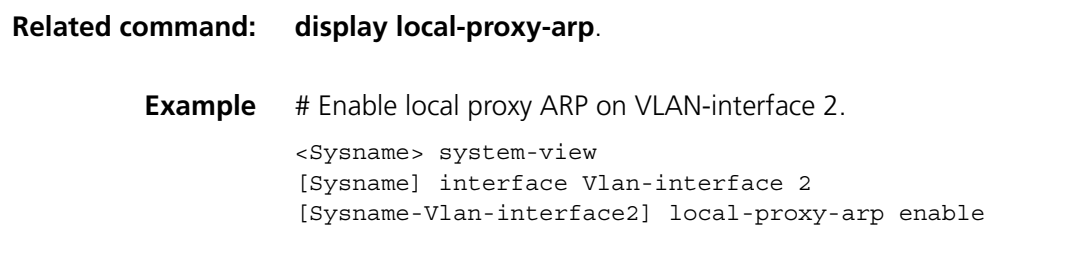

# <span id="page-703-0"></span>**display proxy-arp**

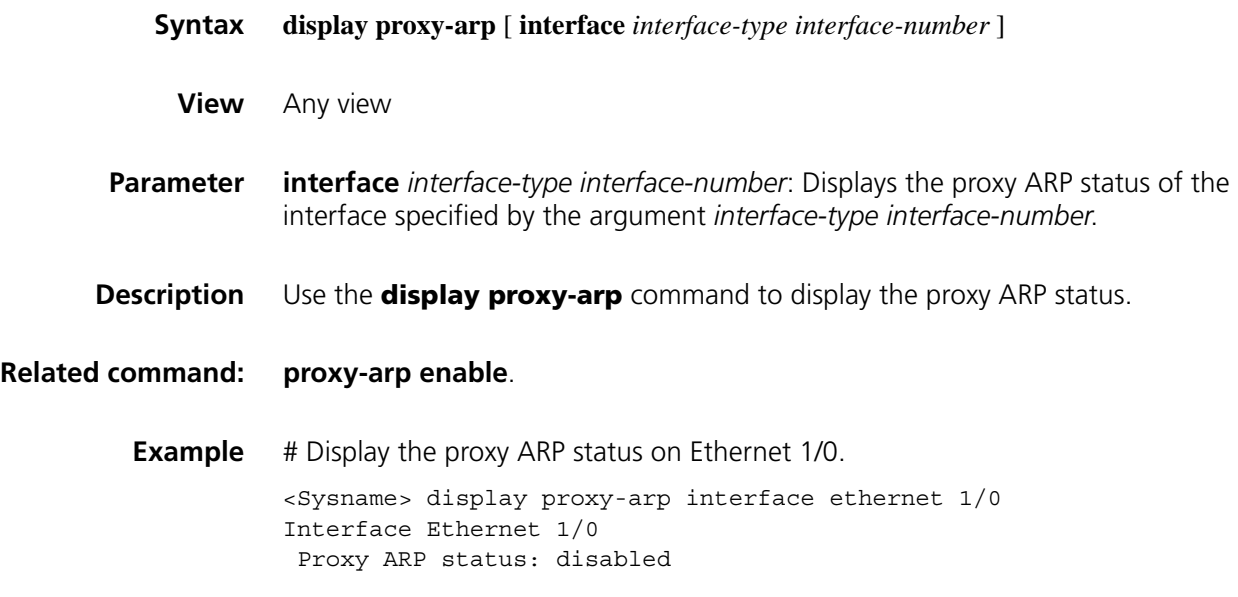

# <span id="page-703-1"></span>**display local-proxy-arp**

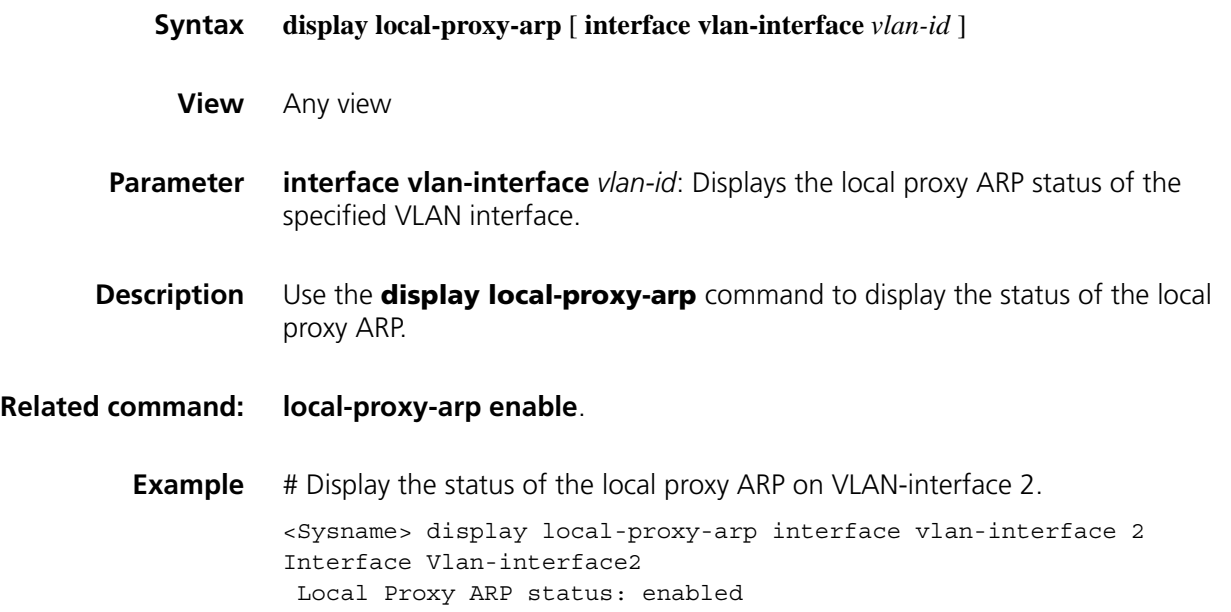

# **51 DHCP SERVER CONFIGURATION COMMANDS**

- n *The DHCP server configuration is supported only on Layer 3 Ethernet interfaces (or subinterfaces), virtual Ethernet interfaces, VLAN interfaces, serial interfaces, and loopback interfaces. The subaddress pool configuration is not supported on serial and loopback interfaces.*
	- *DHCP Snooping must be disabled on the DHCP server.*

#### **bims-server**

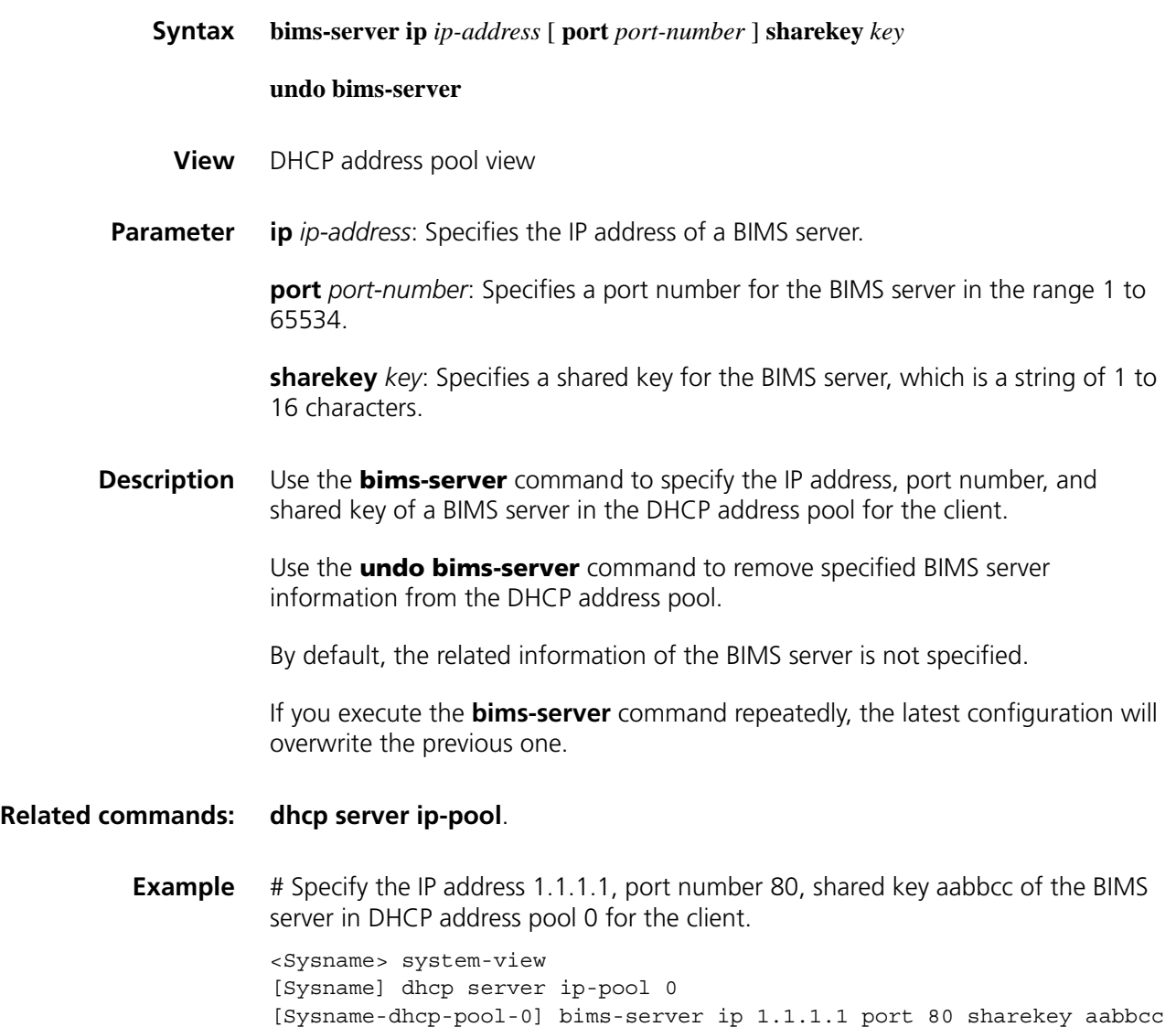

# **bootfile-name**

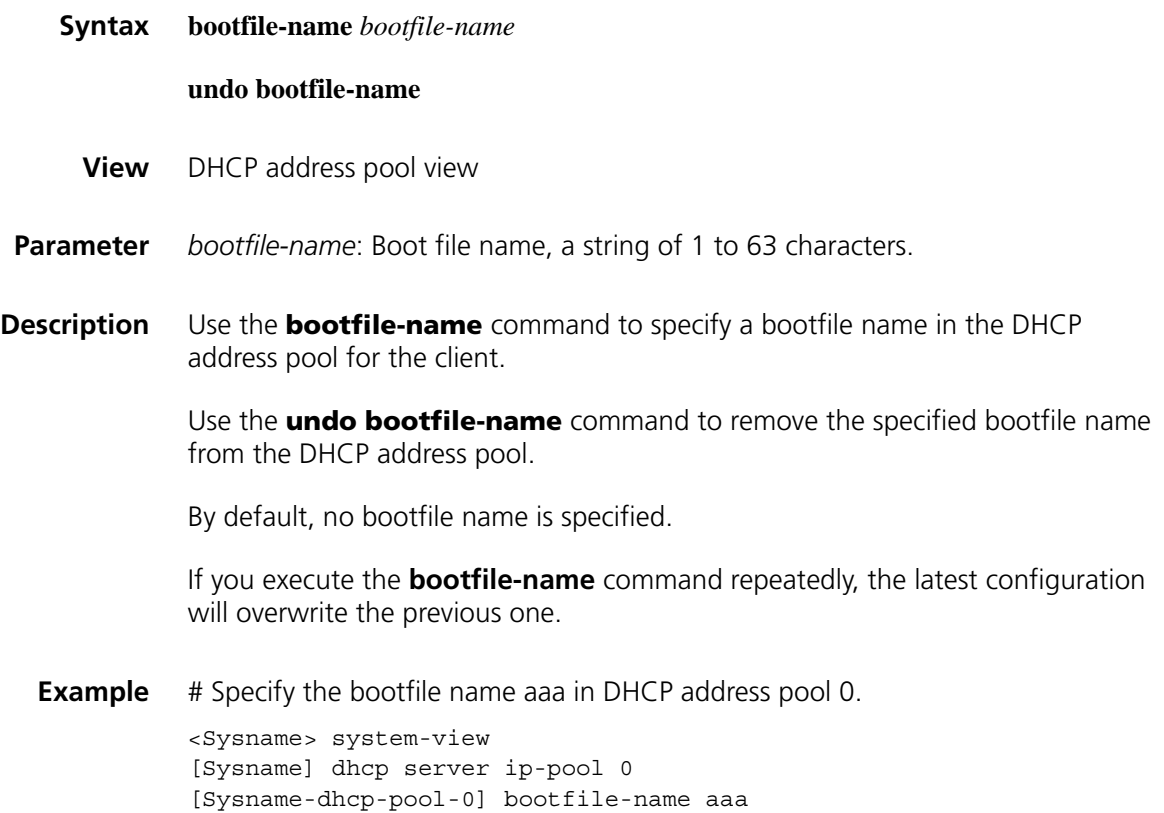

# <span id="page-705-0"></span>**dhcp enable**

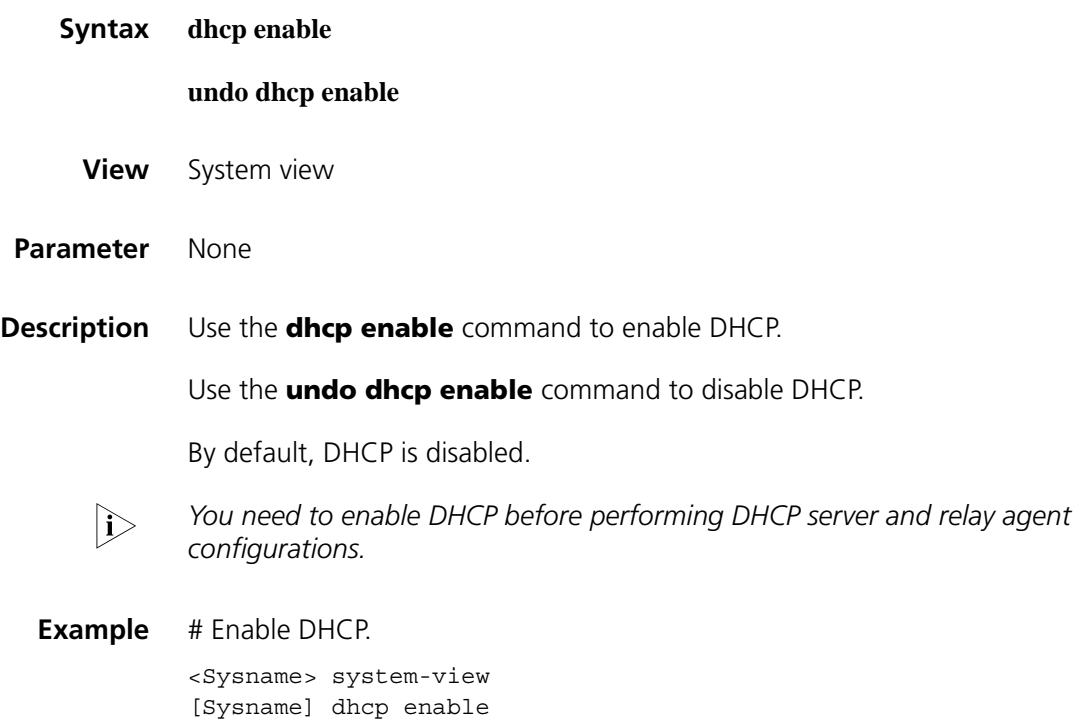

# **dhcp select server global-pool**

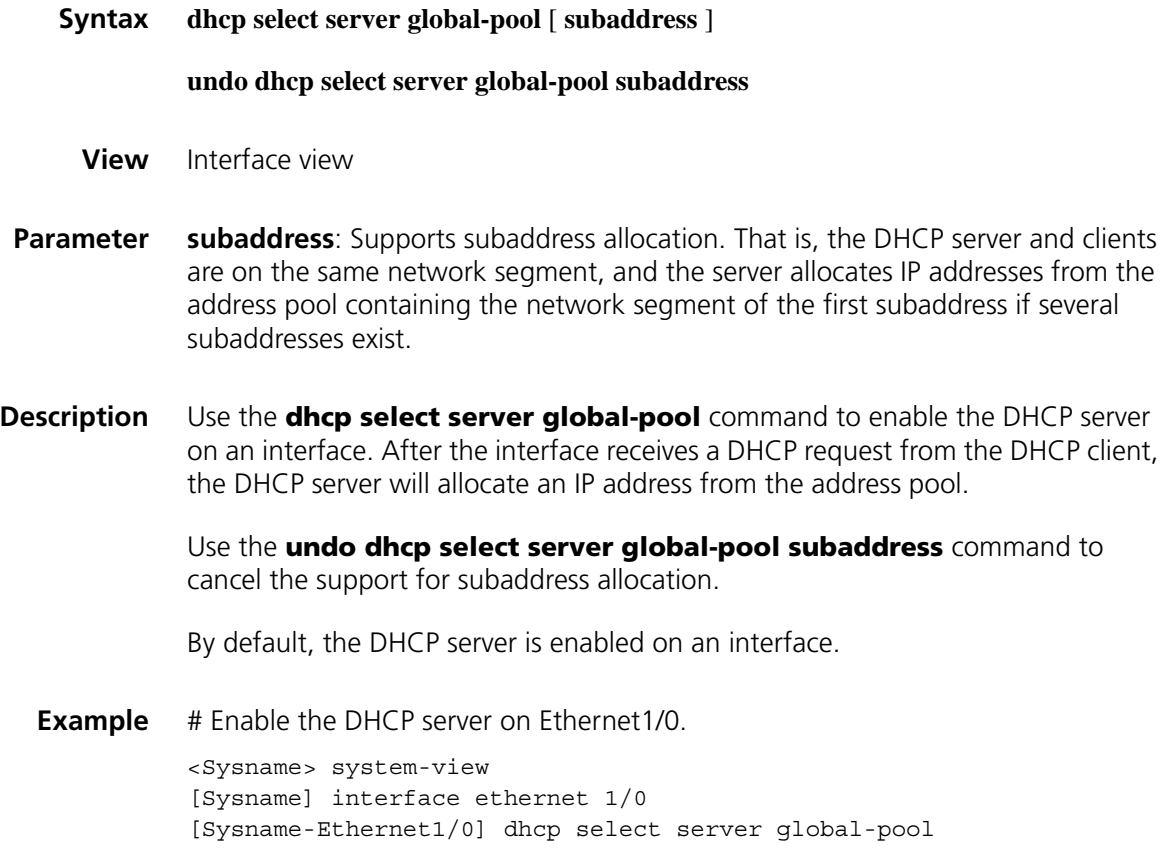

# **dhcp server detect**

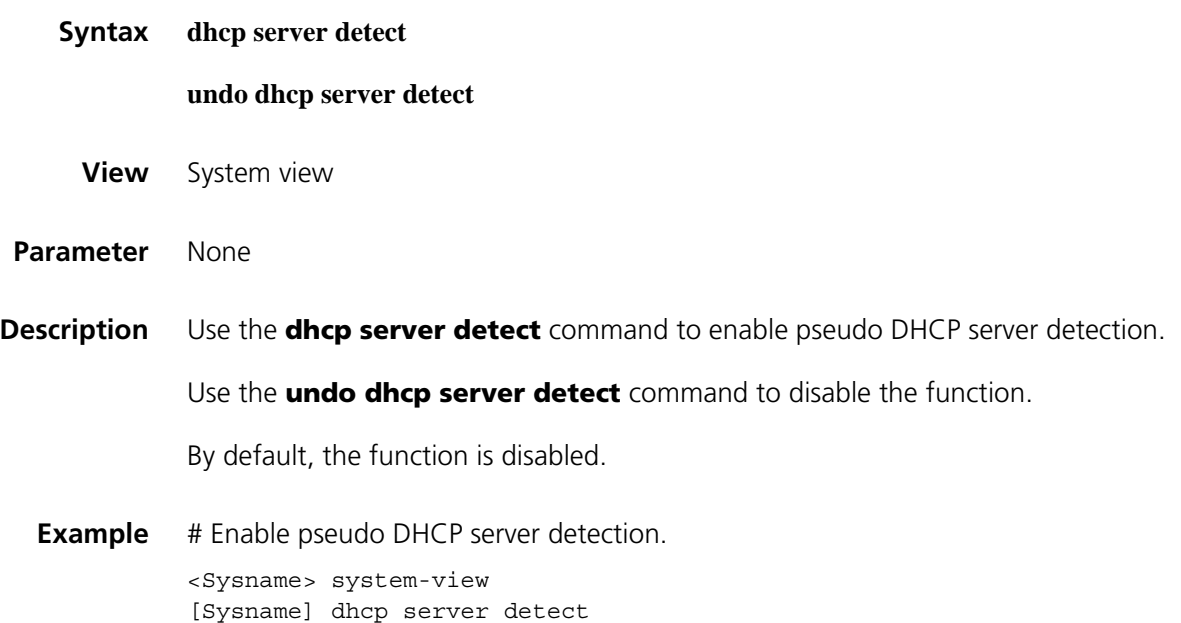

# **dhcp server forbidden-ip**

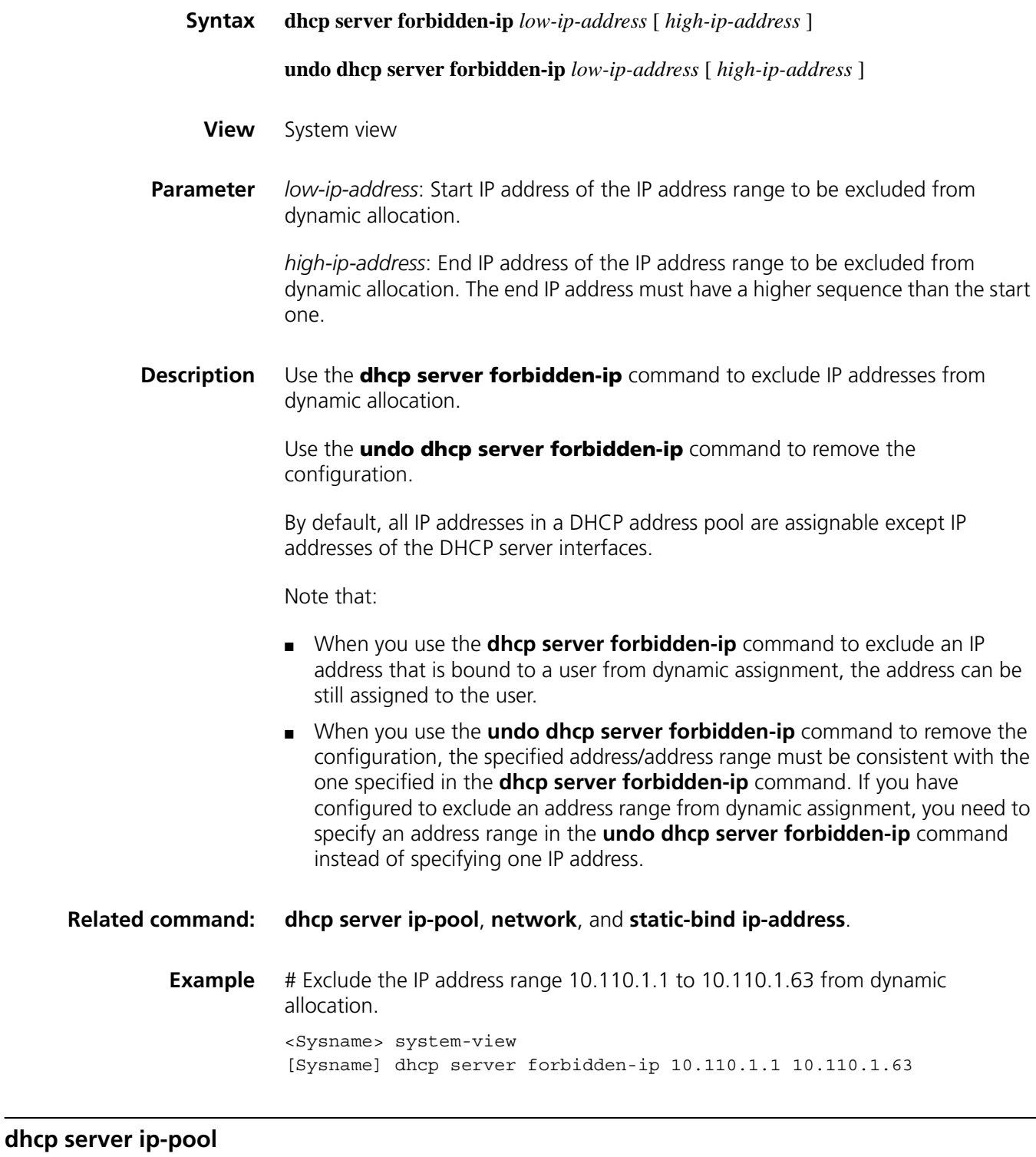

<span id="page-707-0"></span>**Syntax dhcp server ip-pool** *pool-name*

**undo dhcp server ip-pool** *pool-name*

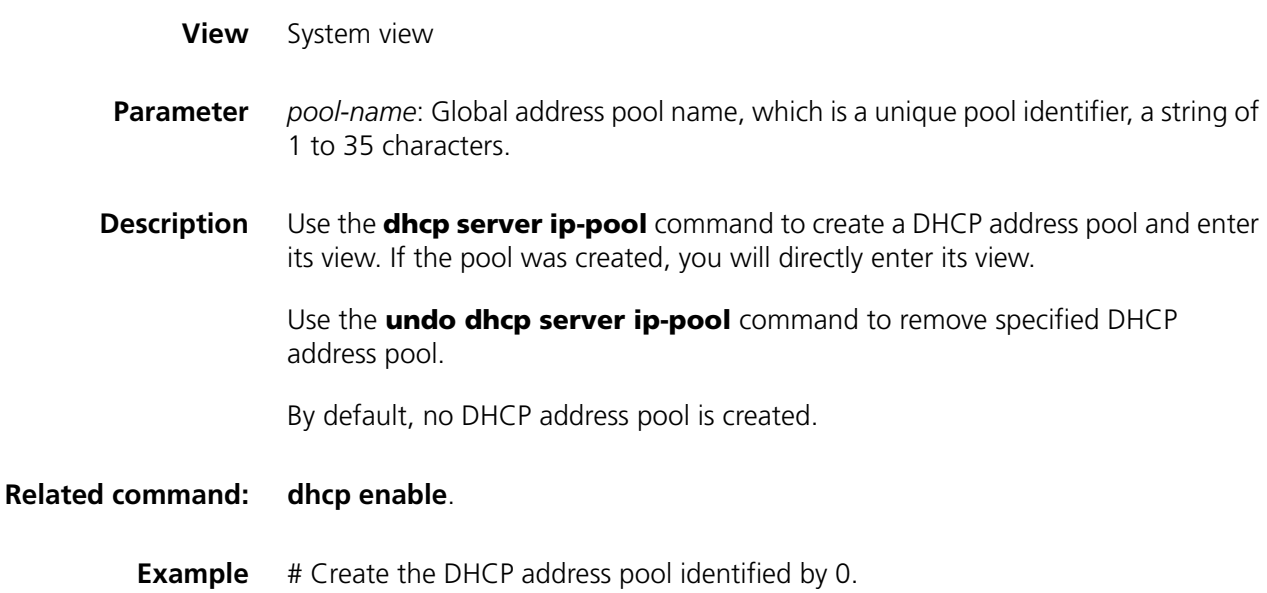

<Sysname> system-view [Sysname] dhcp server ip-pool 0 [Sysname-dhcp-pool-0]

# **dhcp server ping packets**

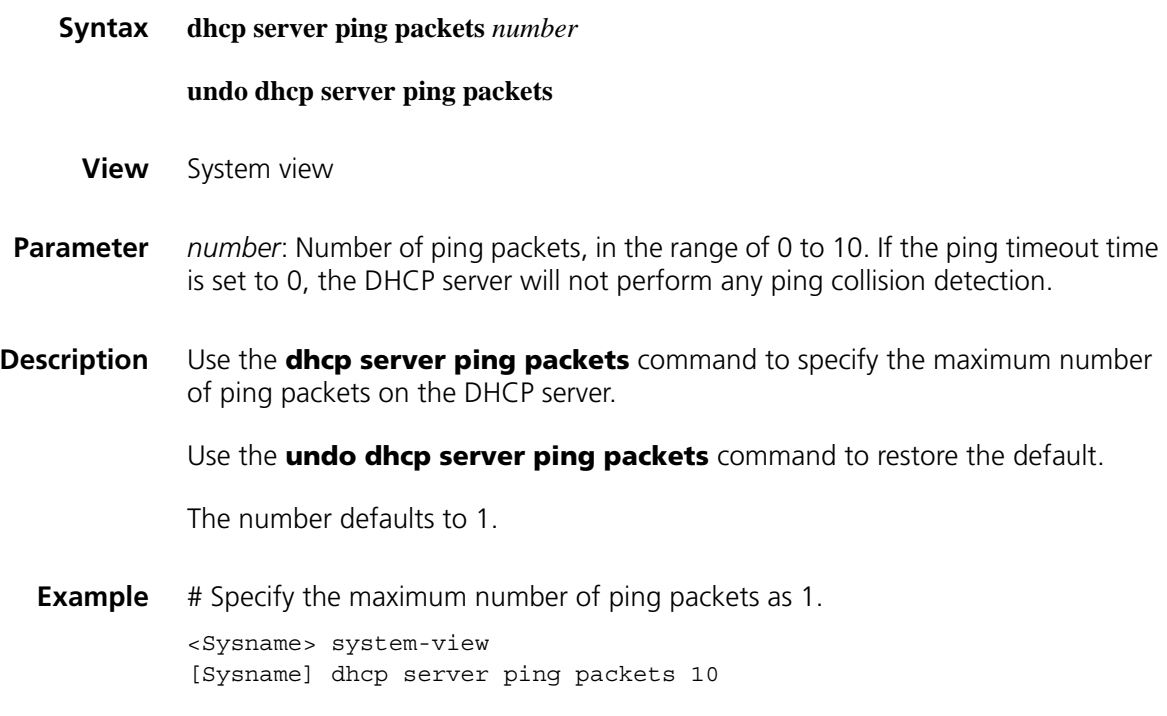

# **dhcp server ping timeout**

**Syntax dhcp server ping timeout** *milliseconds*

**undo dhcp server ping timeout**

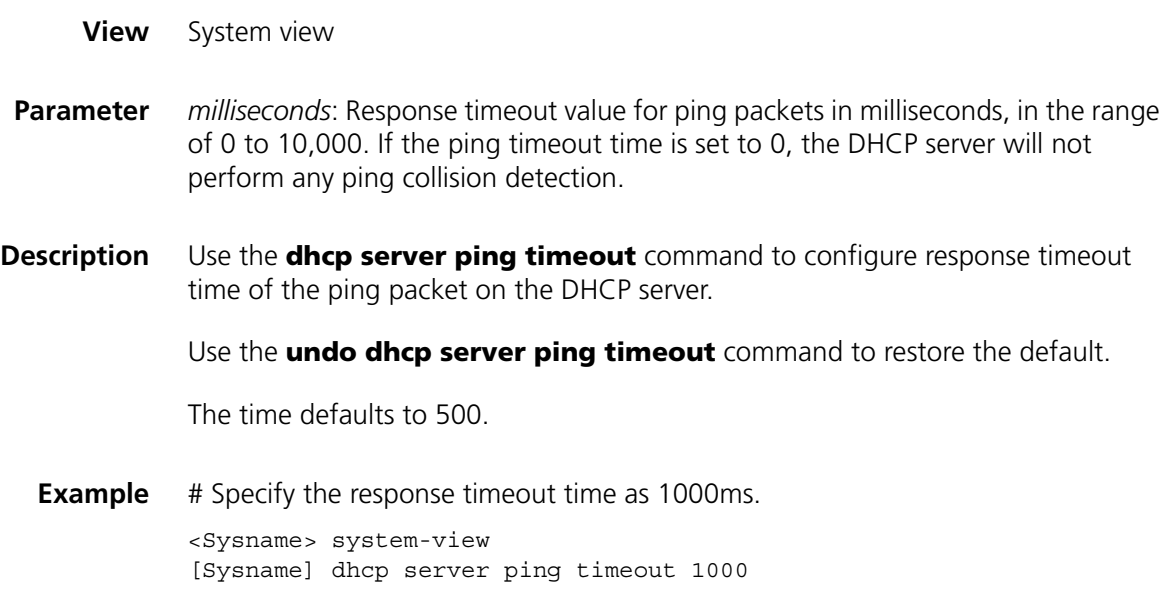

# **dhcp server relay information enable**

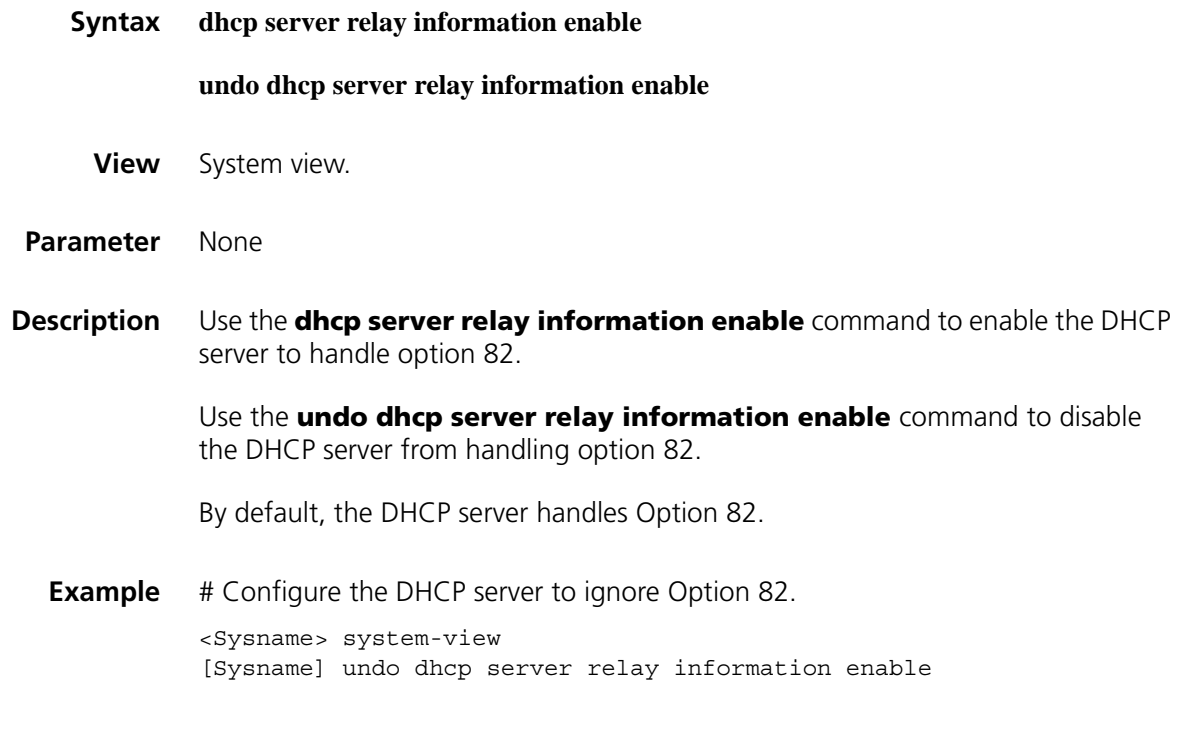

# **dhcp update arp**

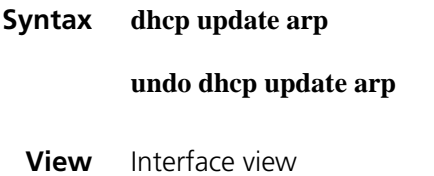

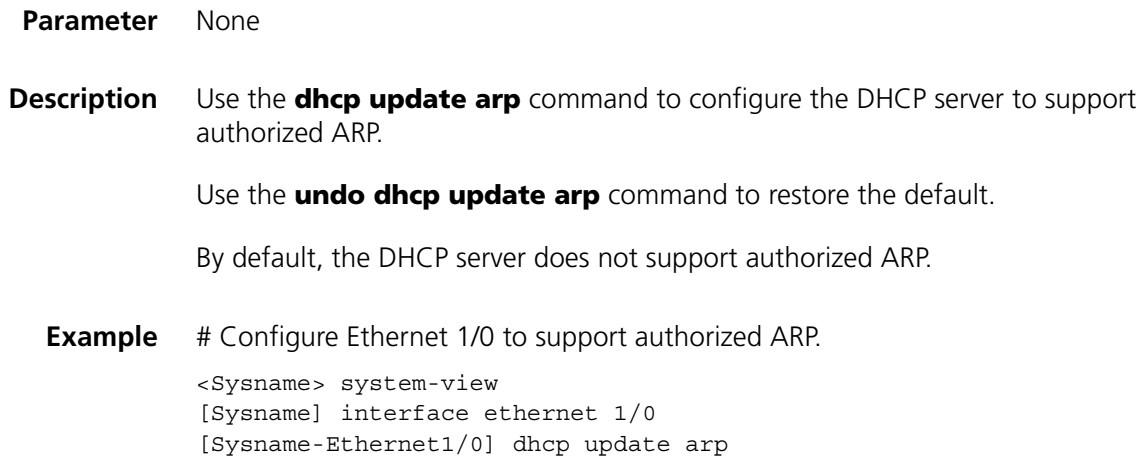

# **display dhcp server conflict**

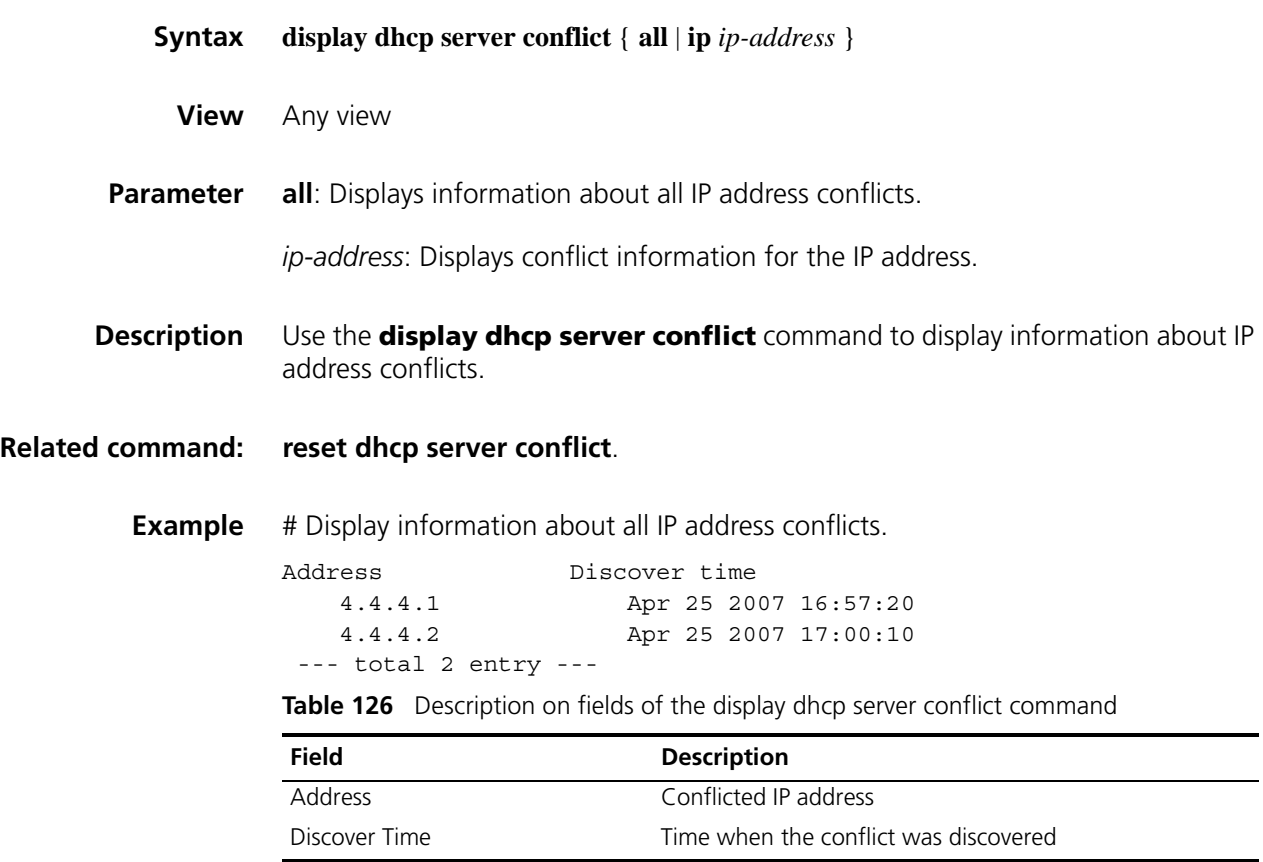

# **display dhcp server expired**

- **Syntax display dhcp server expired** { **all** | **ip** *ip-address* | **pool** [ *pool-name* ] }
	- **View** Any view
- **Parameter** all: Displays the lease expiration information of all DHCP address pools.

**ip** *ip-address*: Displays the lease expiration information of a specified IP address.

**pool** [ *pool-name* ]: Displays the lease expiration information of a specified address pool. The *pool name* is a string of 1 to 35 characters. If the *pool name* is not specified, the lease expiration information of all address pools is displayed.

**Description** Use the **display dhcp server expired** command to display the lease expiration information of specified DHCP address pool(s) or an IP address.

> DHCP will assign these expired IP addresses to DHCP clients after all addresses have been assigned.

**Example** # Display information about lease expirations in all DHCP address pools.

```
Global pool:
IP address Client-identifier/ Lease expiration Type
                Hardware address
4.4.4.6 3030-3066-2e65-3230- Apr 25 2007 17:10:47 Release
                302e-3130-3234-2d45-
                7468-6572-6e65-7430-
                2f31
--- total 1 entry ---
```
**Table 127** Description on fields of the display dhcp server expired command

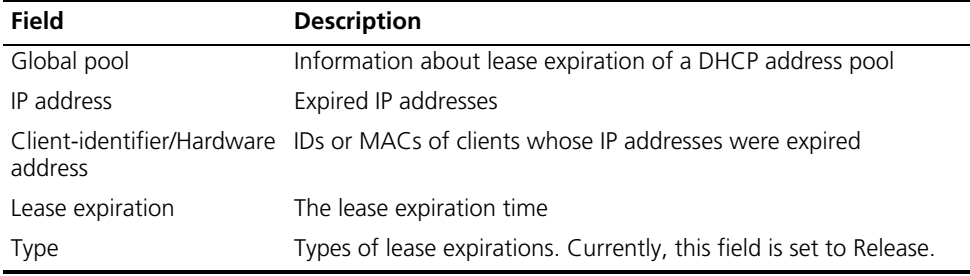

#### **display dhcp server free-ip**

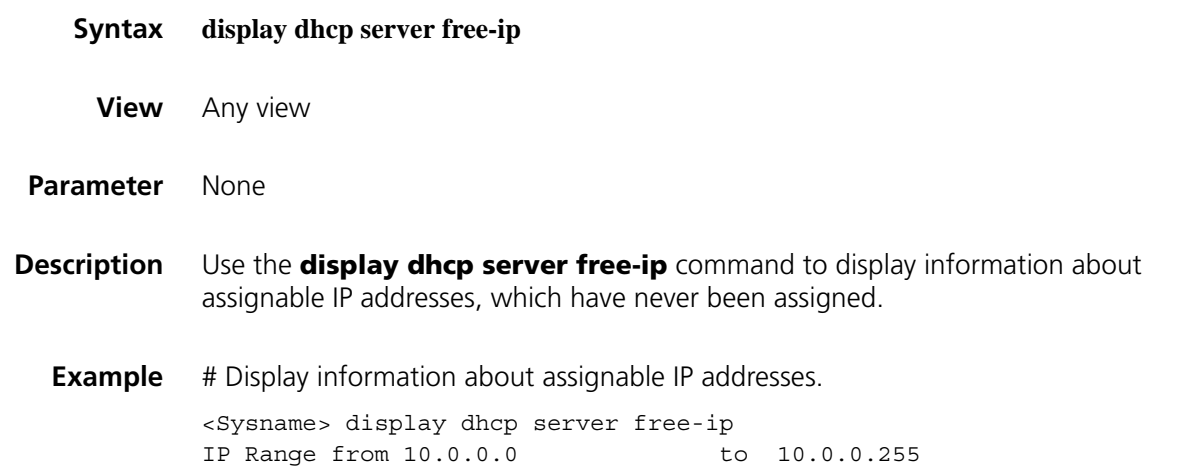

#### **display dhcp server forbidden-ip**

**Syntax display dhcp server forbidden-ip**

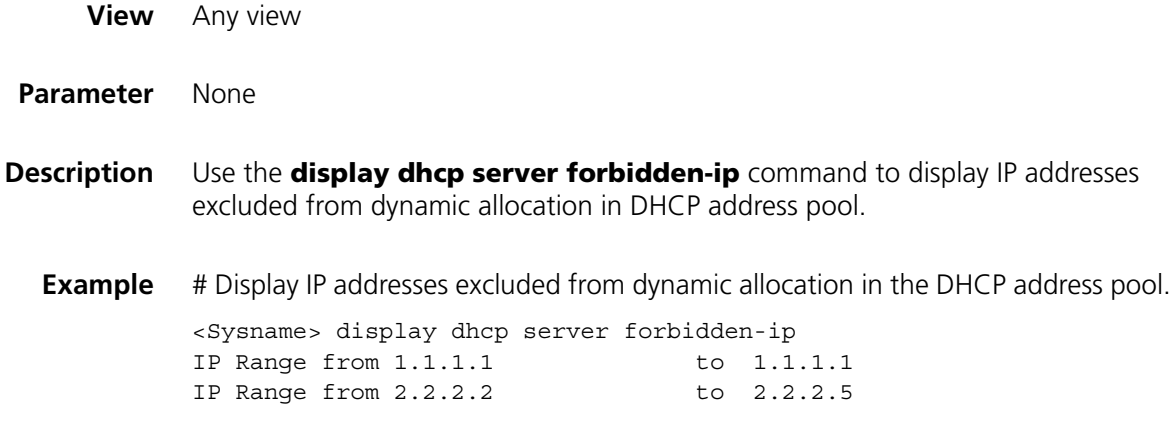

# **display dhcp server ip-in-use**

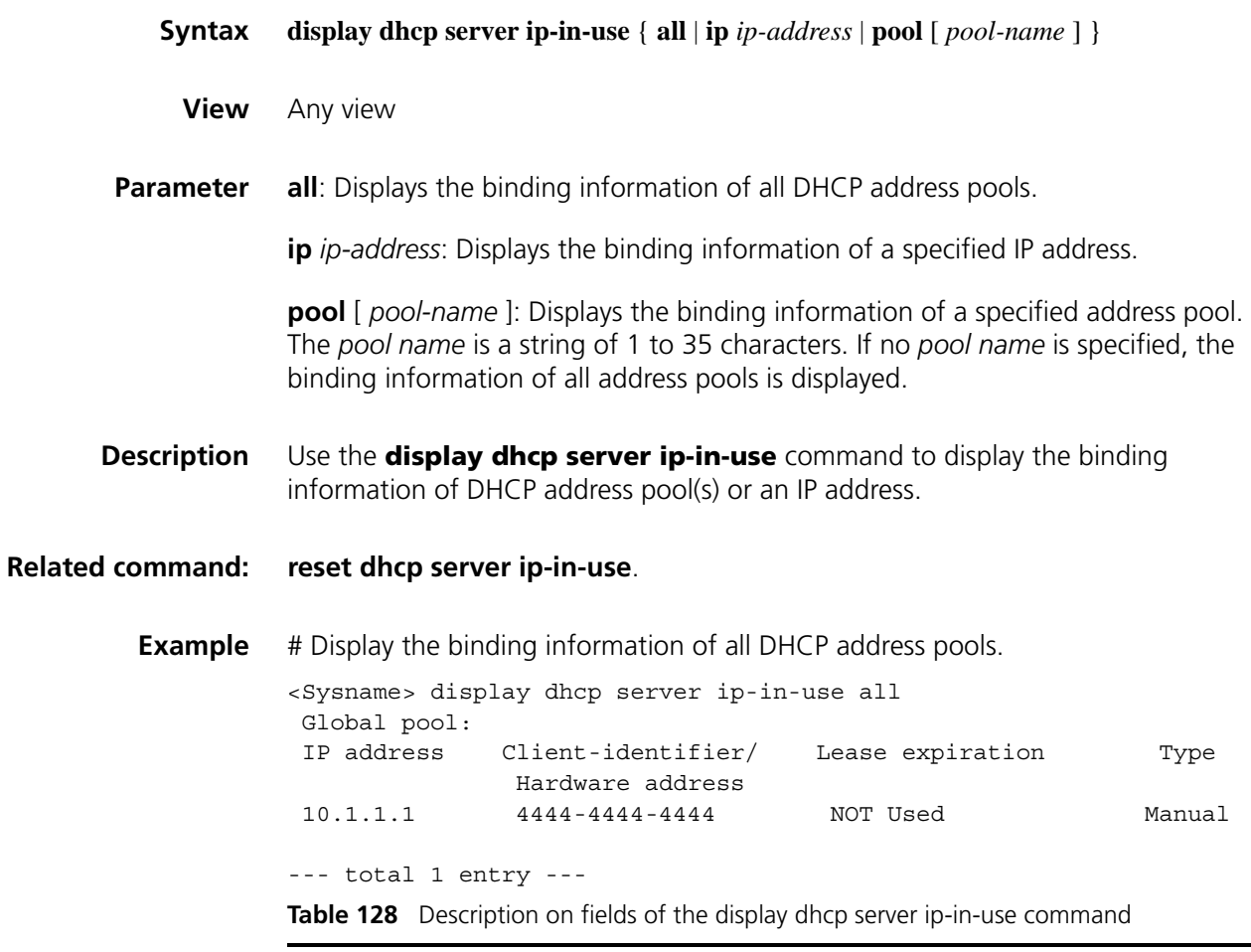

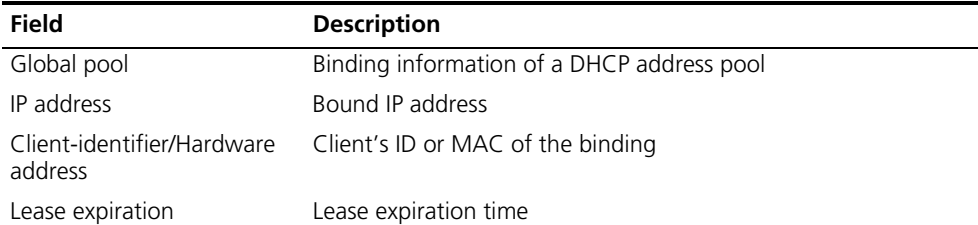

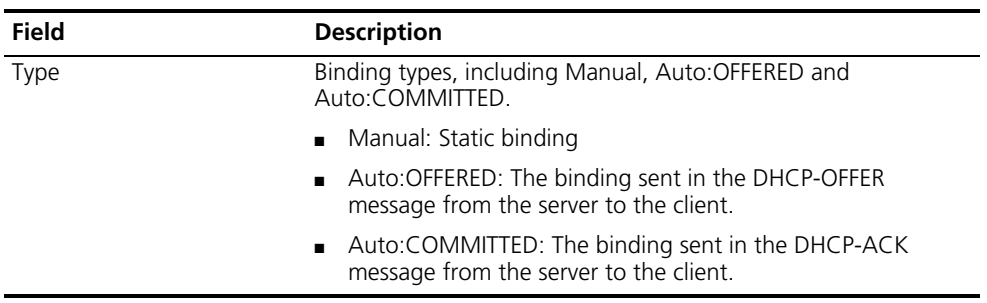

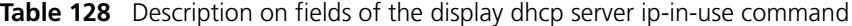

# **display dhcp server statistics**

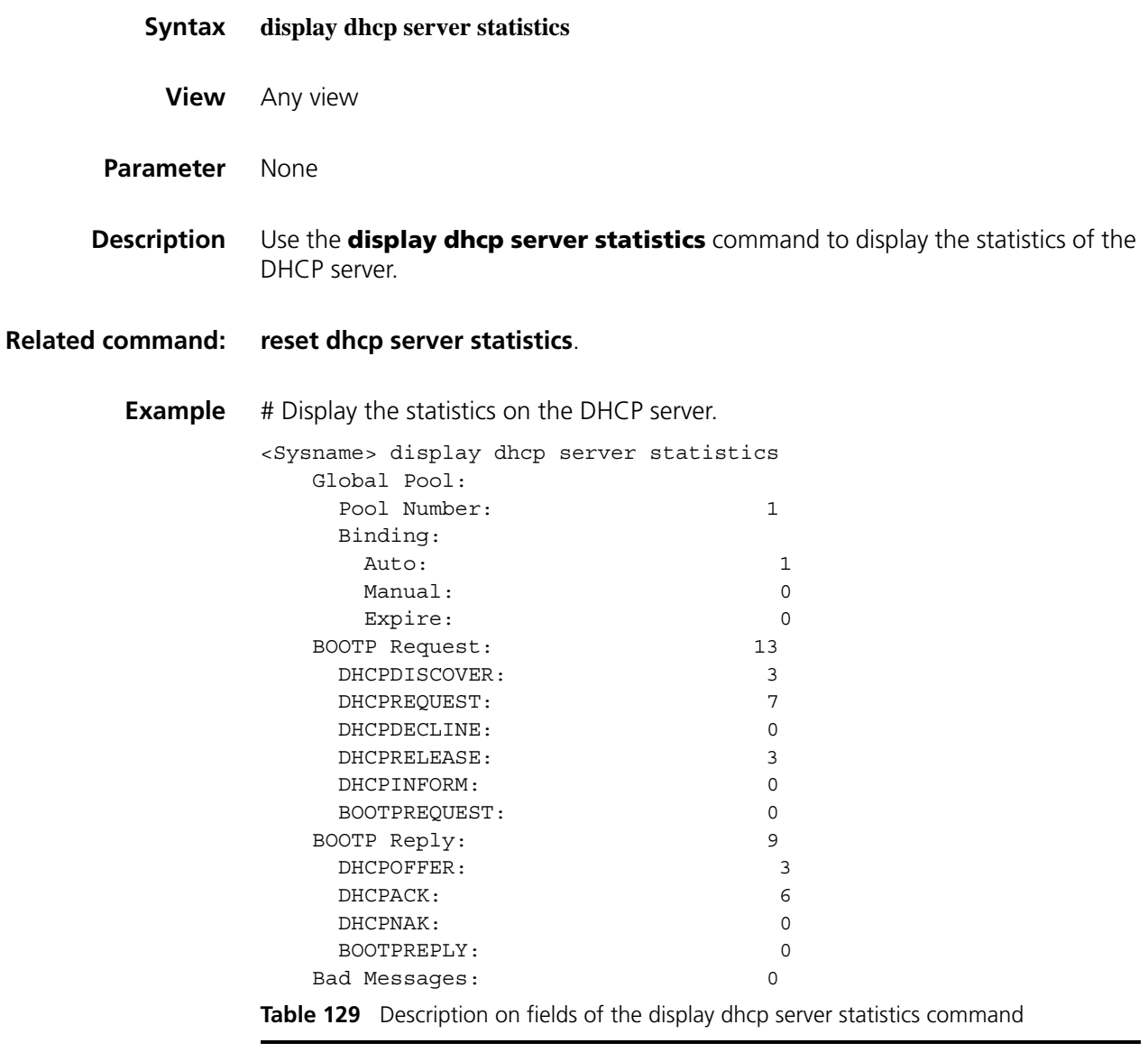

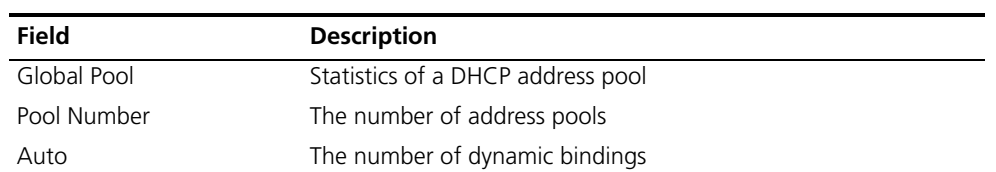

| <b>Field</b>         | <b>Description</b>                                                                   |
|----------------------|--------------------------------------------------------------------------------------|
| Manual               | The number of static bindings                                                        |
| Expire               | The number of expired bindings                                                       |
| <b>BOOTP Request</b> | The number of DHCP requests sent from DHCP clients to the<br>DHCP server, including: |
|                      | <b>DHCPDISCOVER</b>                                                                  |
|                      | <b>DHCPREQUEST</b>                                                                   |
|                      | <b>DHCPDECLINE</b>                                                                   |
|                      | <b>DHCPRELEASE</b>                                                                   |
|                      | <b>DHCPINFORM</b>                                                                    |
|                      | <b>BOOTPREQUEST</b>                                                                  |
| <b>BOOTP Reply</b>   | The number of DHCP replies sent from the DHCP server to DHCP<br>clients, including:  |
|                      | <b>DHCPOFFER</b>                                                                     |
|                      | <b>DHCPACK</b>                                                                       |
|                      | <b>DHCPNAK</b>                                                                       |
|                      | <b>BOOTPREPLY</b>                                                                    |
| <b>Bad Messages</b>  | The number of erroneous messages                                                     |

**Table 129** Description on fields of the display dhcp server statistics command

# **display dhcp server tree**

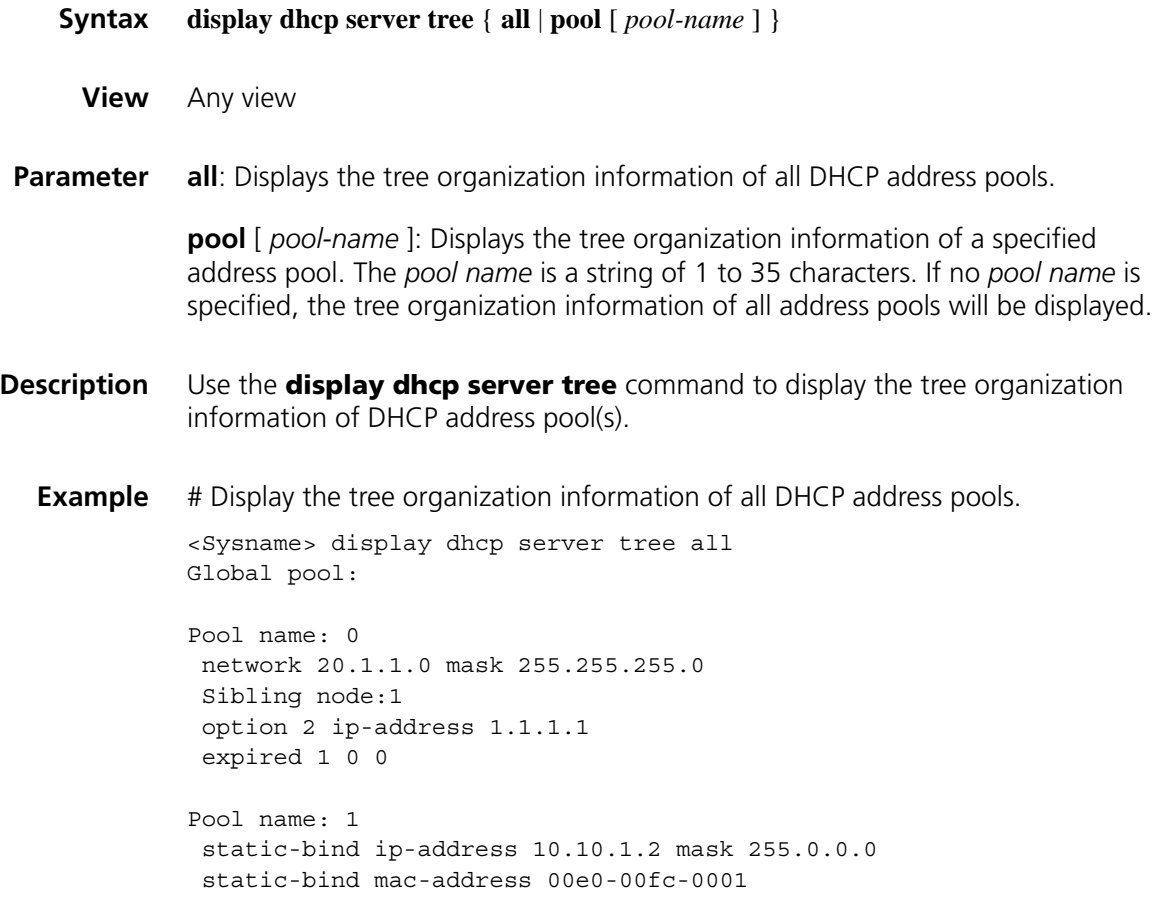

# PrevSibling node:0

expired unlimited

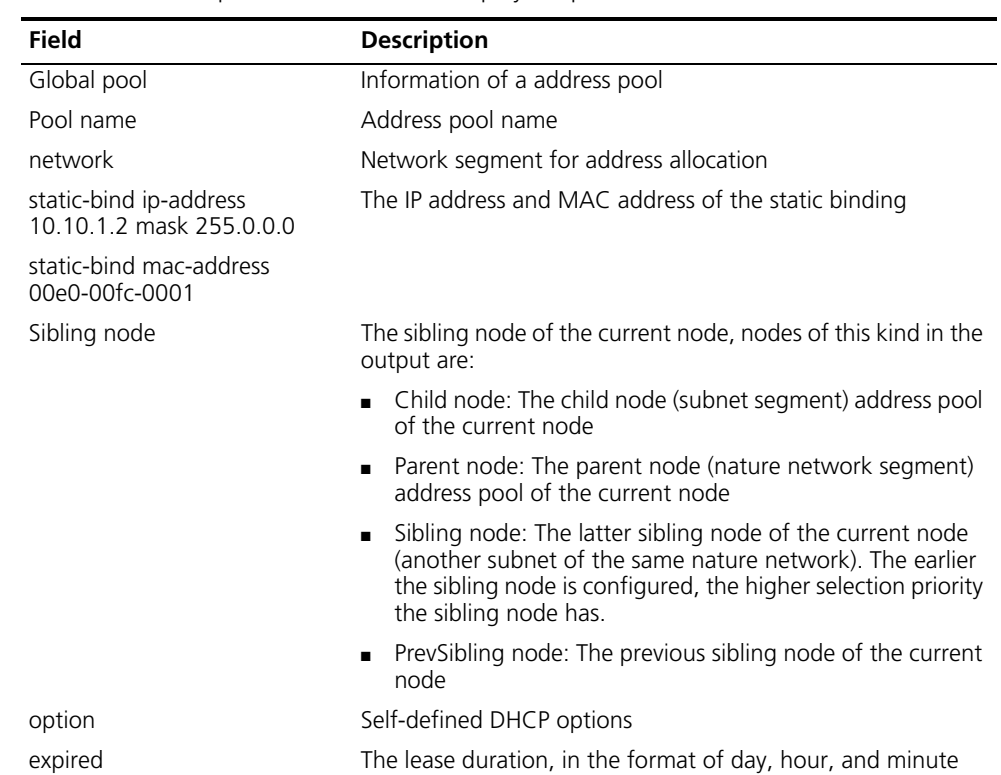

**Table 130** Description on fields of the display dhcp server tree command

# **dns-list**

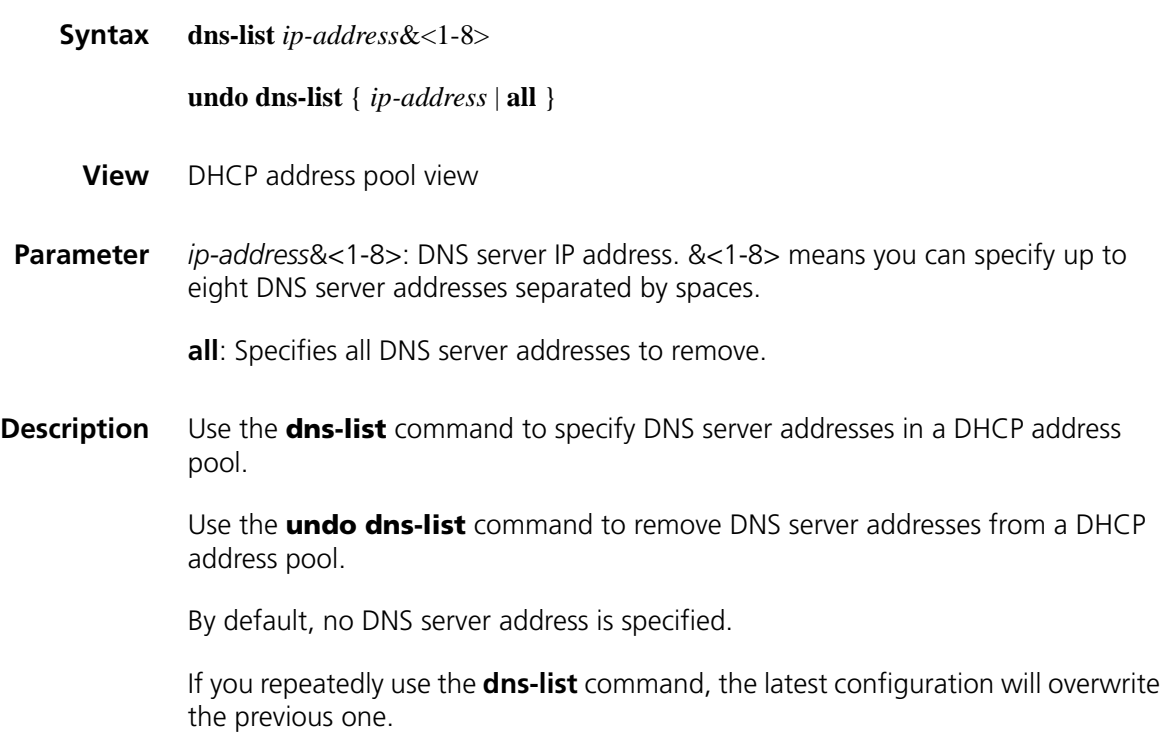

# **Related command: [dhcp server ip-pool](#page-707-0)**. **Example** # Specify the DNS server address 10.1.1.254 in DHCP address pool 0. <Sysname> system-view [Sysname] dhcp server ip-pool 0 [Sysname-dhcp-pool-0] dns-list 10.1.1.254

## **domain-name**

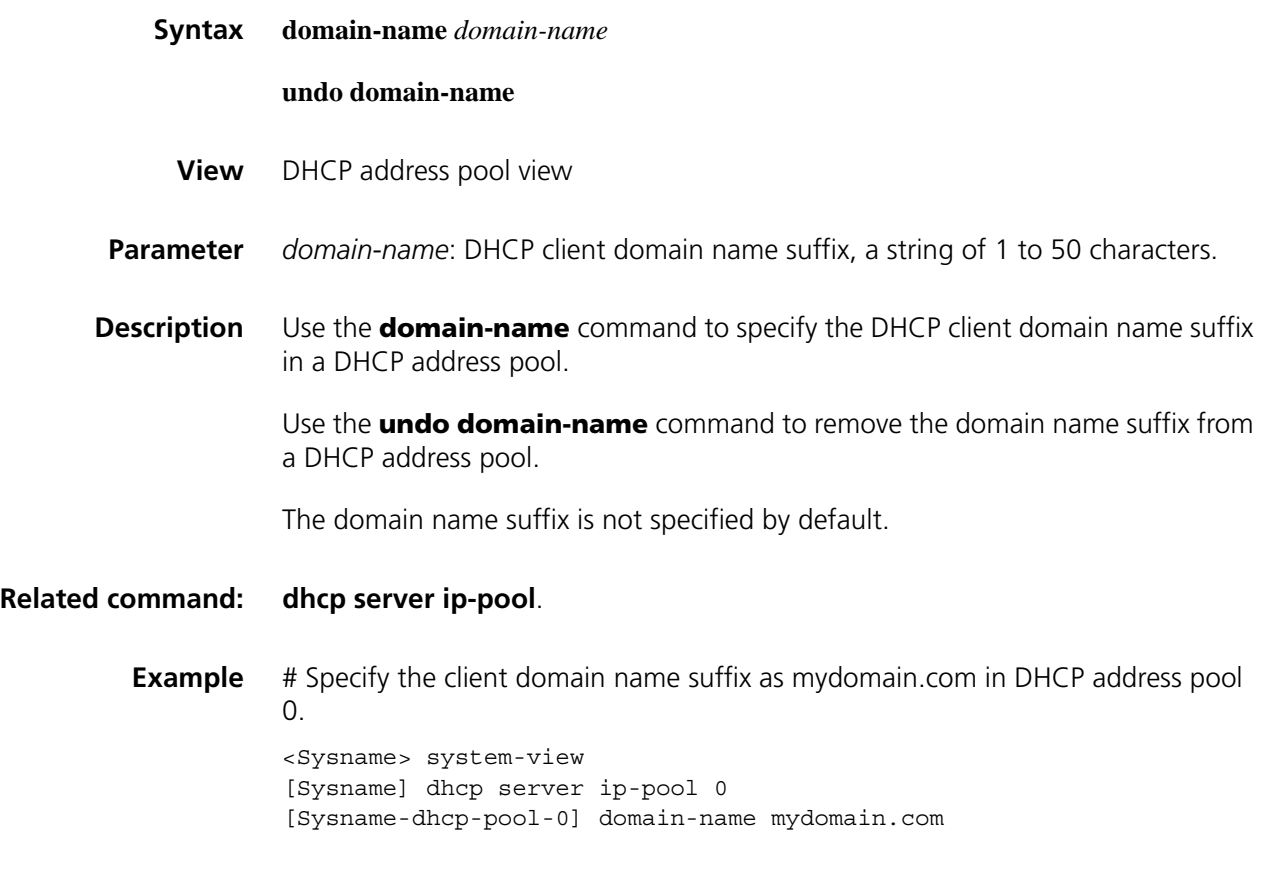

# **expired**

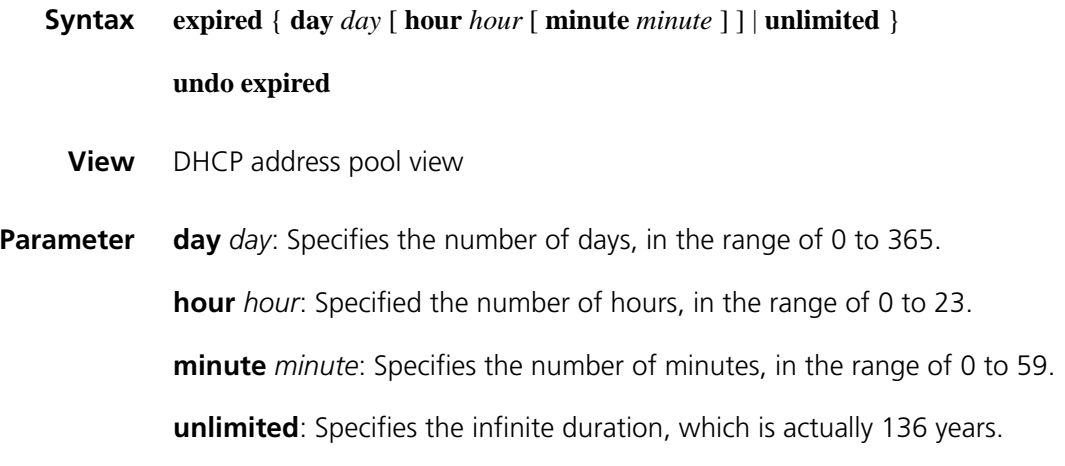

**Description** Use the **expired** command to specify the lease duration in a DHCP address pool. Use the **undo expired** command to restore the default lease duration in a DHCP address pool. The lease duration defaults to one day. Note that if the lease duration you specified is beyond the year 2106, the system regards the lease as expired. **Related command: [dhcp server ip-pool](#page-707-0)**. **Example** # Specify the lease duration as one day, two hours and three minutes in DHCP address pool 0. <Sysname> system-view [Sysname] dhcp server ip-pool 0 [Sysname-dhcp-pool-0] expired day 1 hour 2 minute 3

#### **gateway-list**

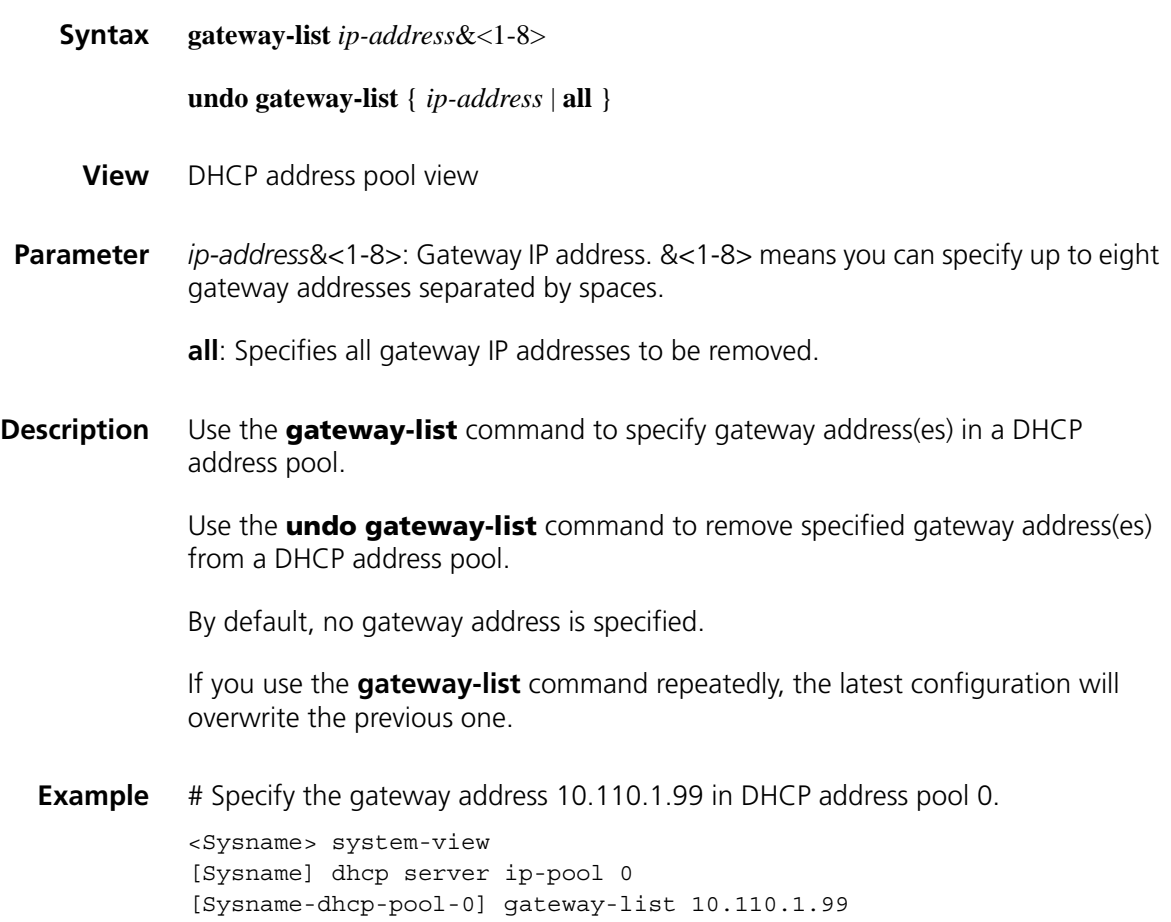

#### <span id="page-718-1"></span>**nbns-list**

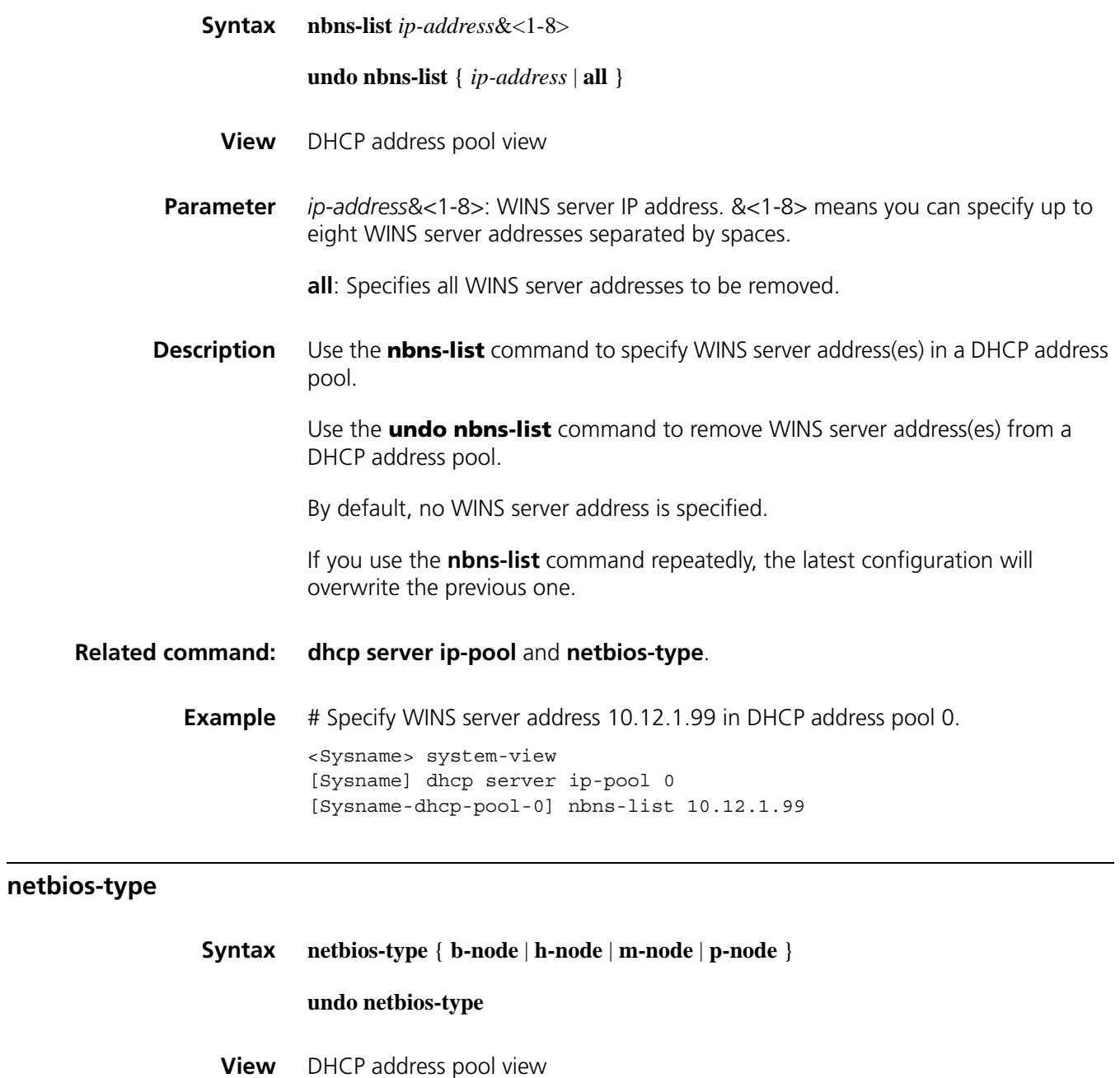

<span id="page-718-0"></span>**Parameter b-node**: Broadcast node. A b-node client sends the destination name in a broadcast message. The destination returns the name-to-IP mapping to the client after receiving the message.

> **p-node**: Peer-to-peer node. A p-node client sends the destination name in a unicast message to the WINS server, and the WINS server returns the mapping to the client.

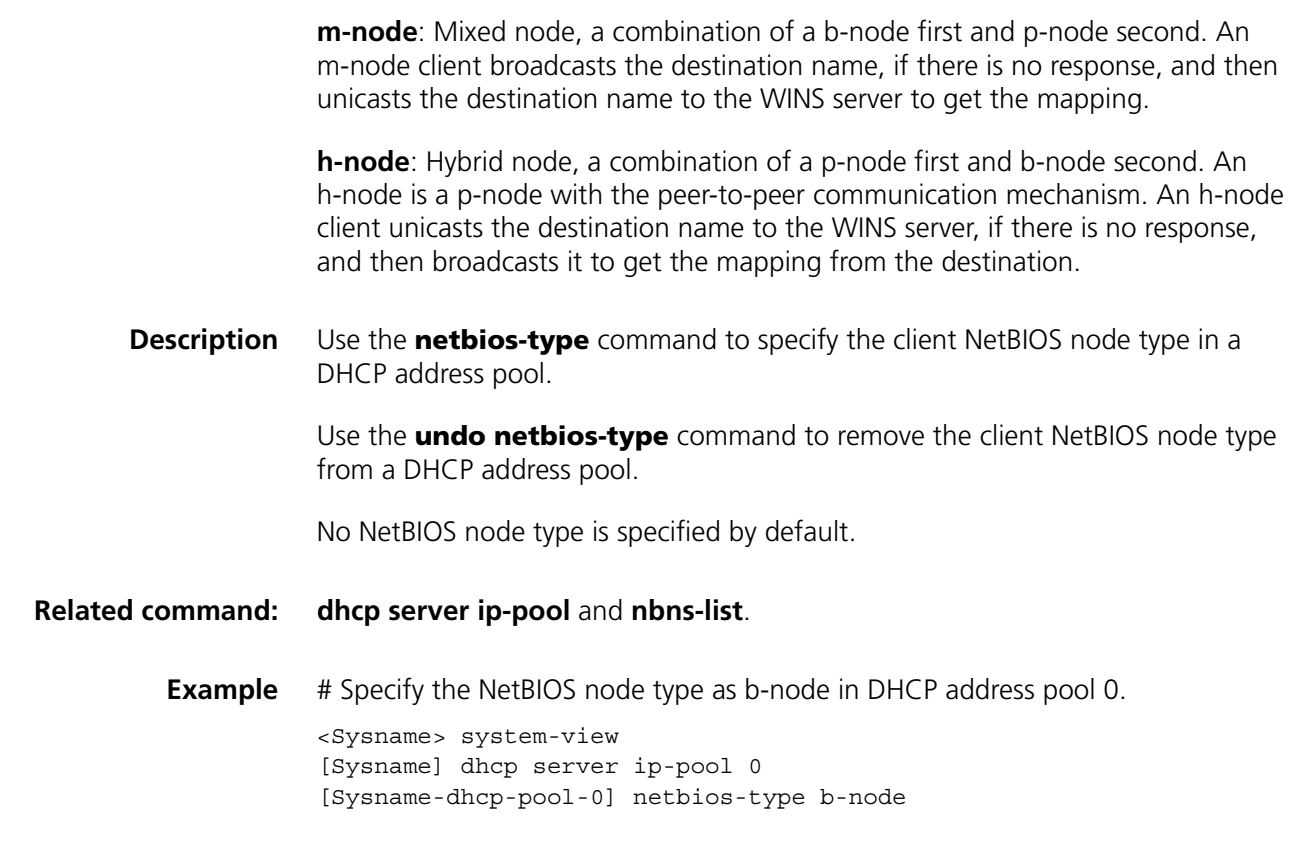

#### <span id="page-719-0"></span>**network**

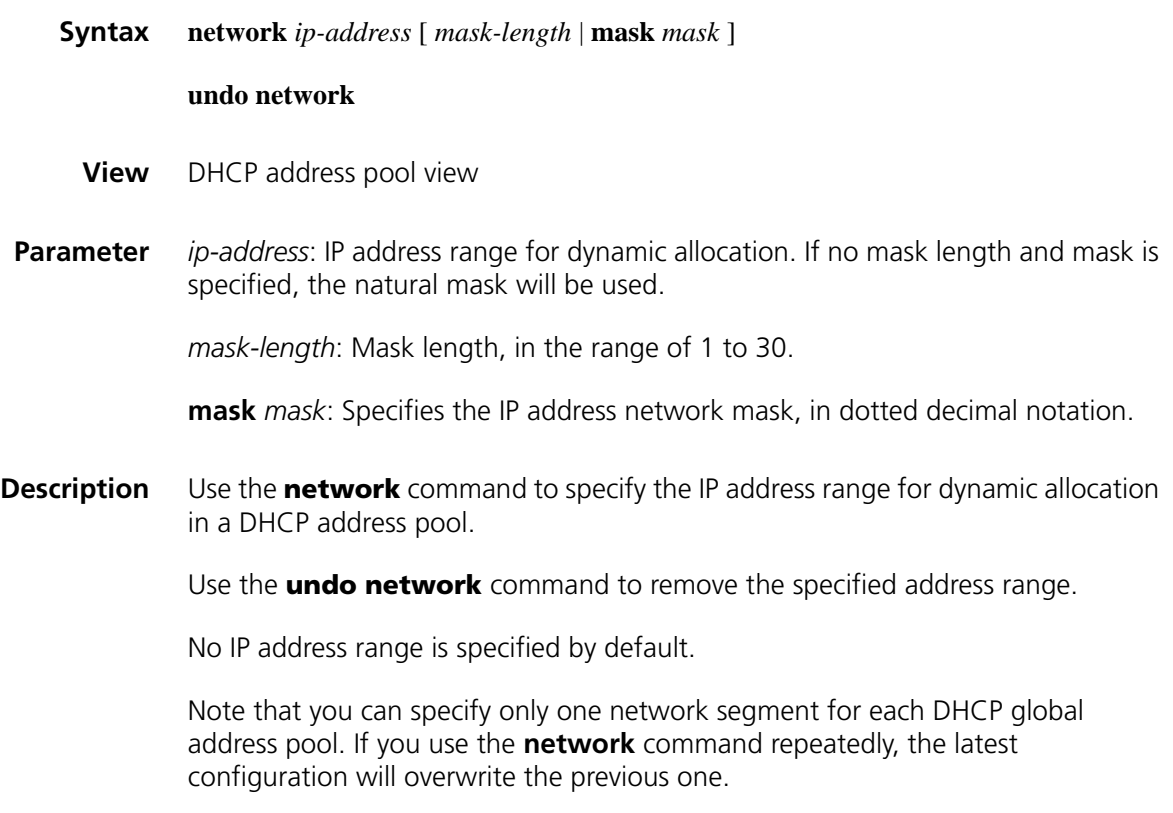
#### **Related command: [dhcp server ip-pool](#page-707-0)** and **[dhcp server forbidden-ip](#page-707-1)**.

**Example** # Specify 192.168.8.0/24 as the address range for dynamic allocation in DHCP address pool 0. <Sysname> system-view [Sysname] dhcp server ip-pool 0 [Sysname-dhcp-pool-0] network 192.168.8.0 mask 255.255.255.0

#### **option**

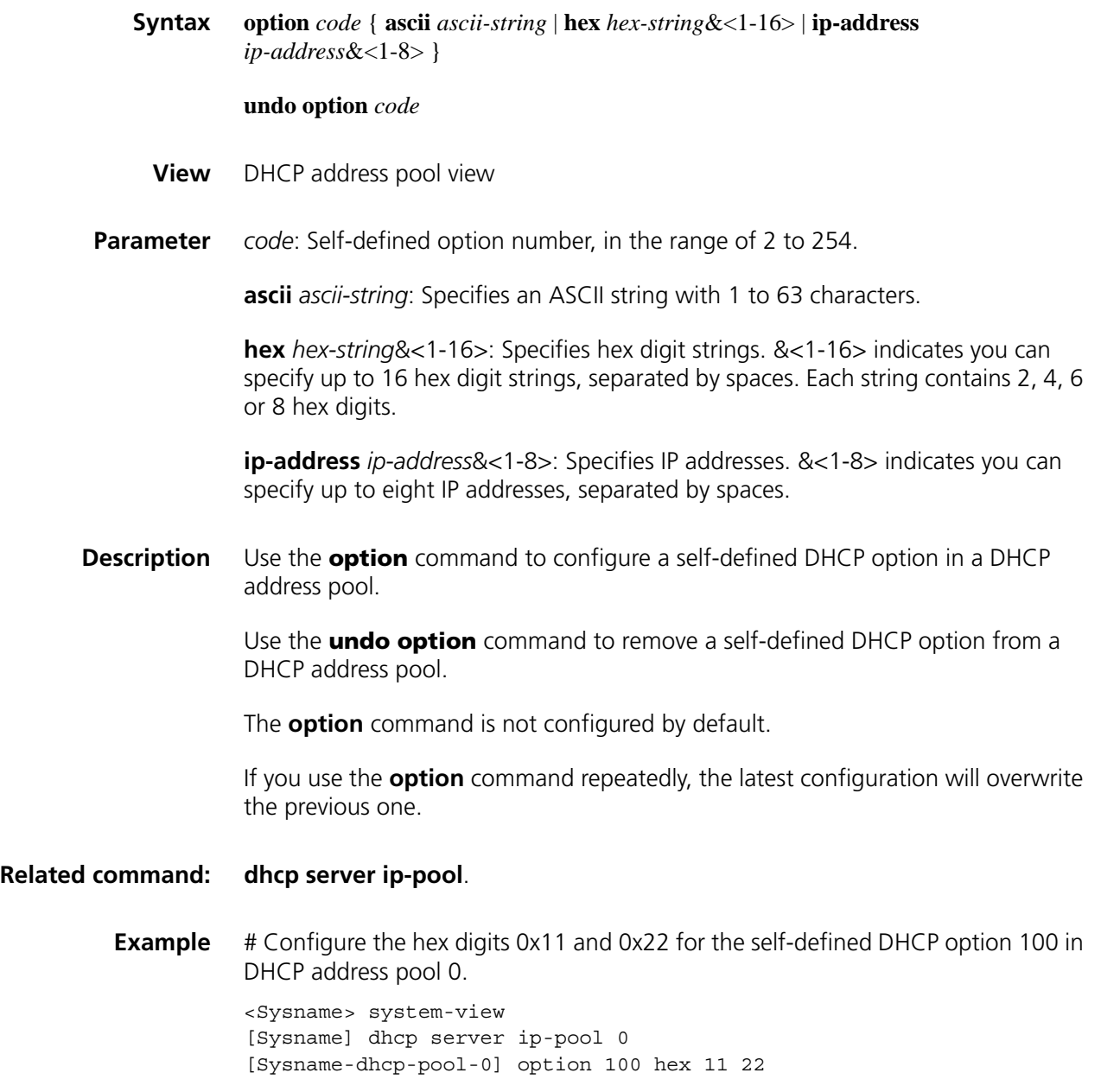

#### **reset dhcp server conflict**

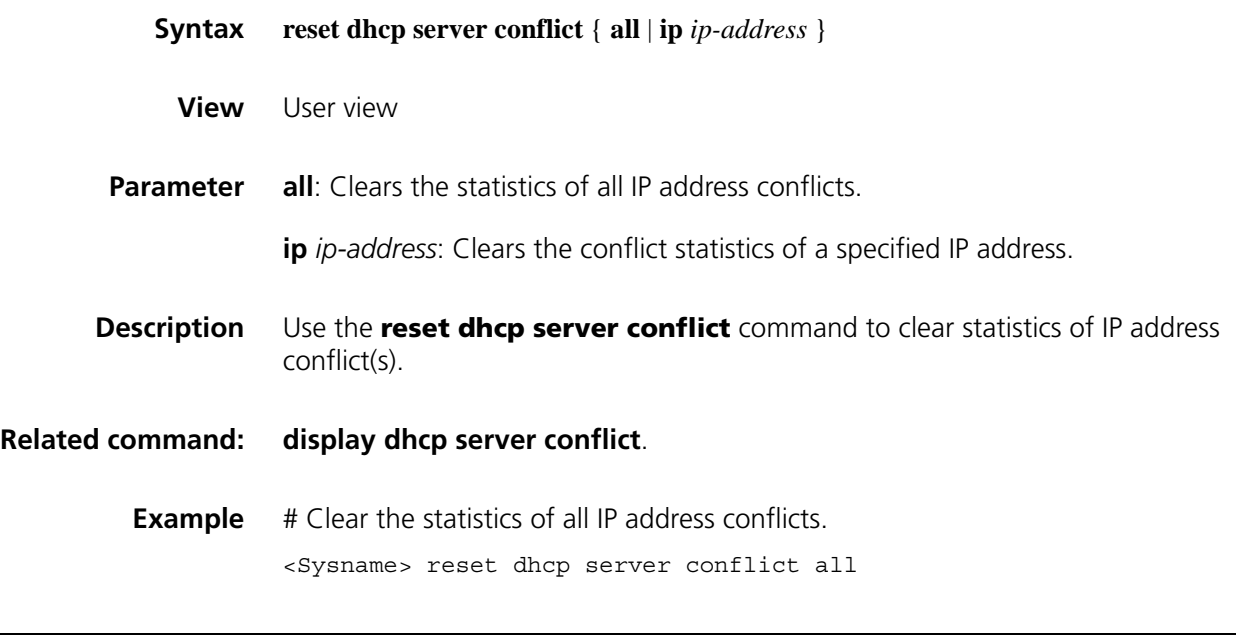

#### **reset dhcp server ip-in-use**

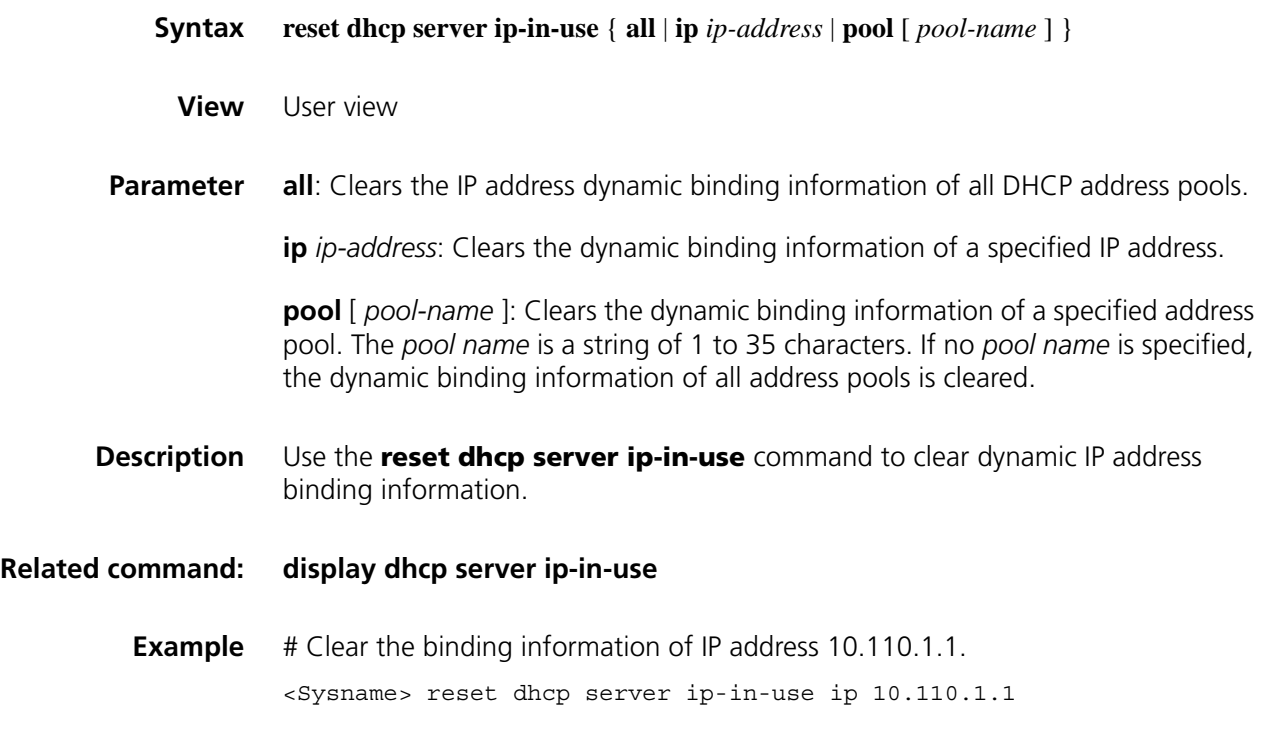

#### **reset dhcp server statistics**

**Syntax reset dhcp server statistics**

**View** User view

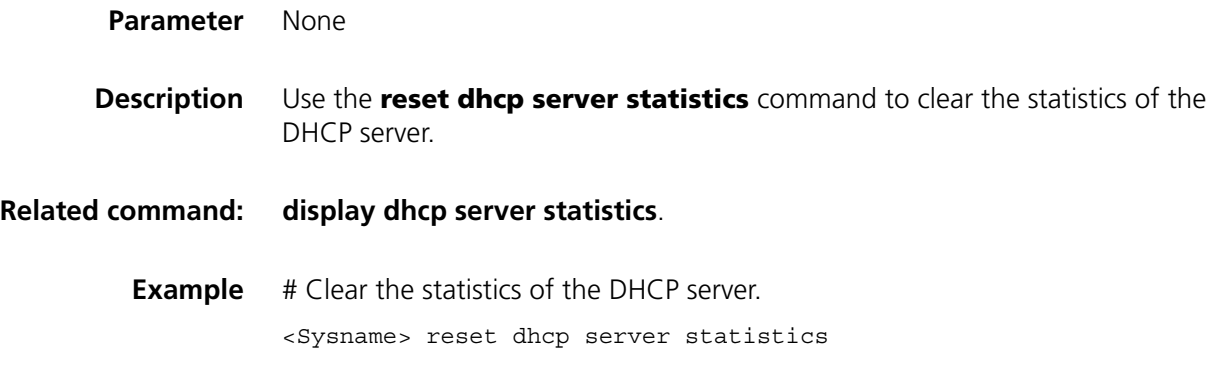

#### <span id="page-722-0"></span>**static-bind client-identifier**

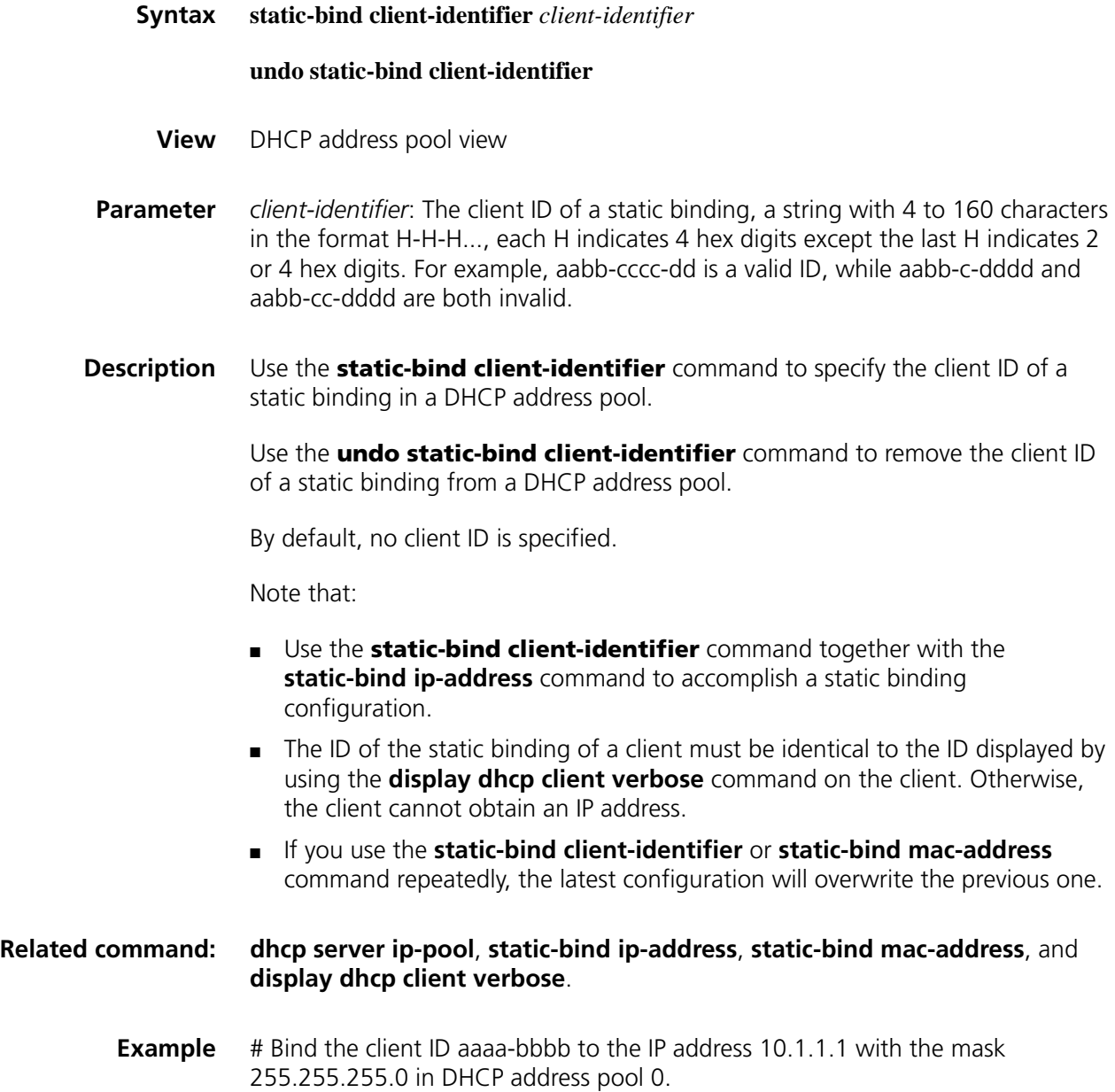

```
<Sysname> system-view
[Sysname] dhcp server ip-pool 0
[Sysname-dhcp-pool-0] static-bind ip-address 10.1.1.1 mask 255.255.255.0
[Sysname-dhcp-pool-0] static-bind client-identifier aaaa-bbbb
```
#### <span id="page-723-0"></span>**static-bind ip-address**

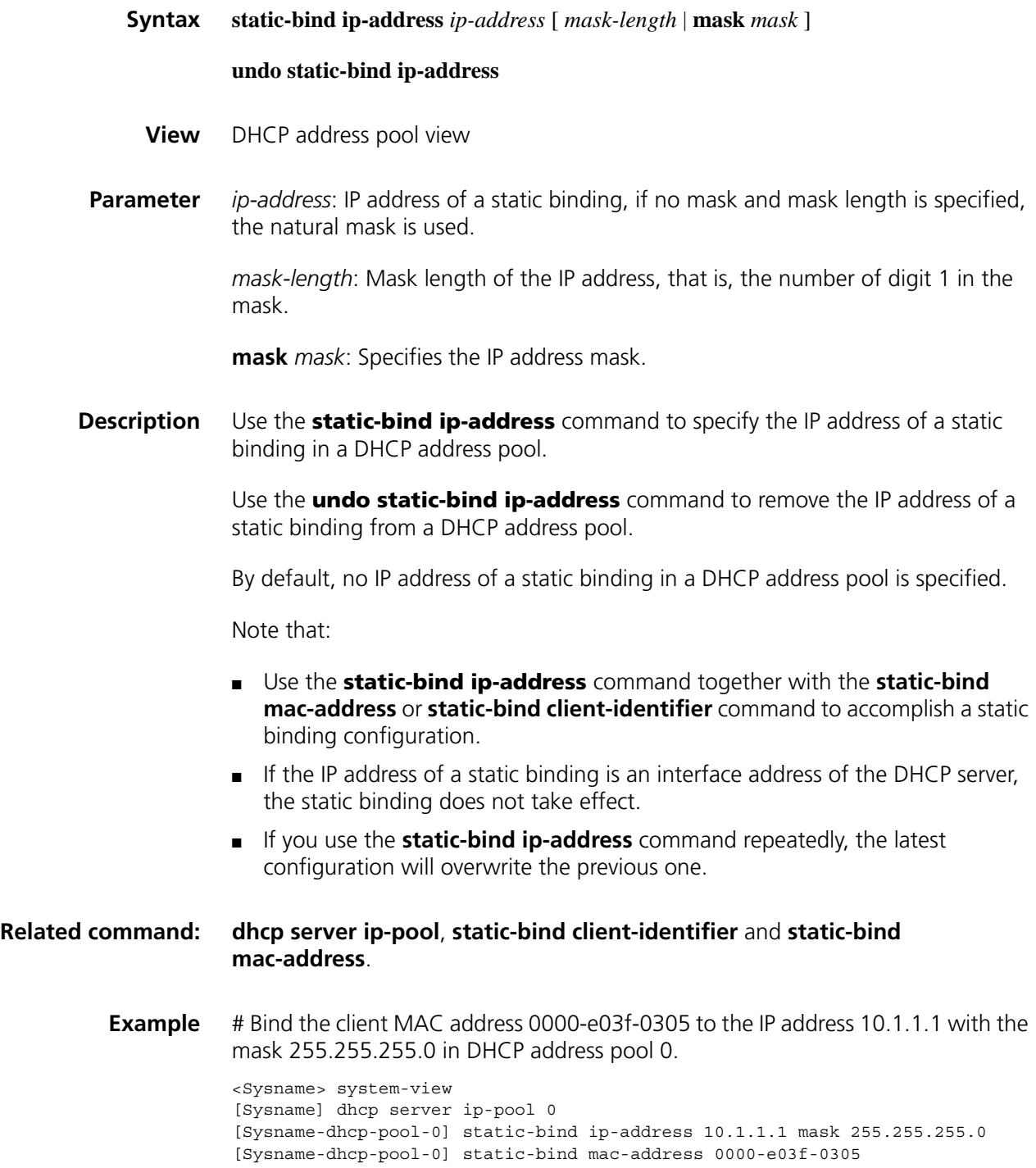

<span id="page-724-0"></span>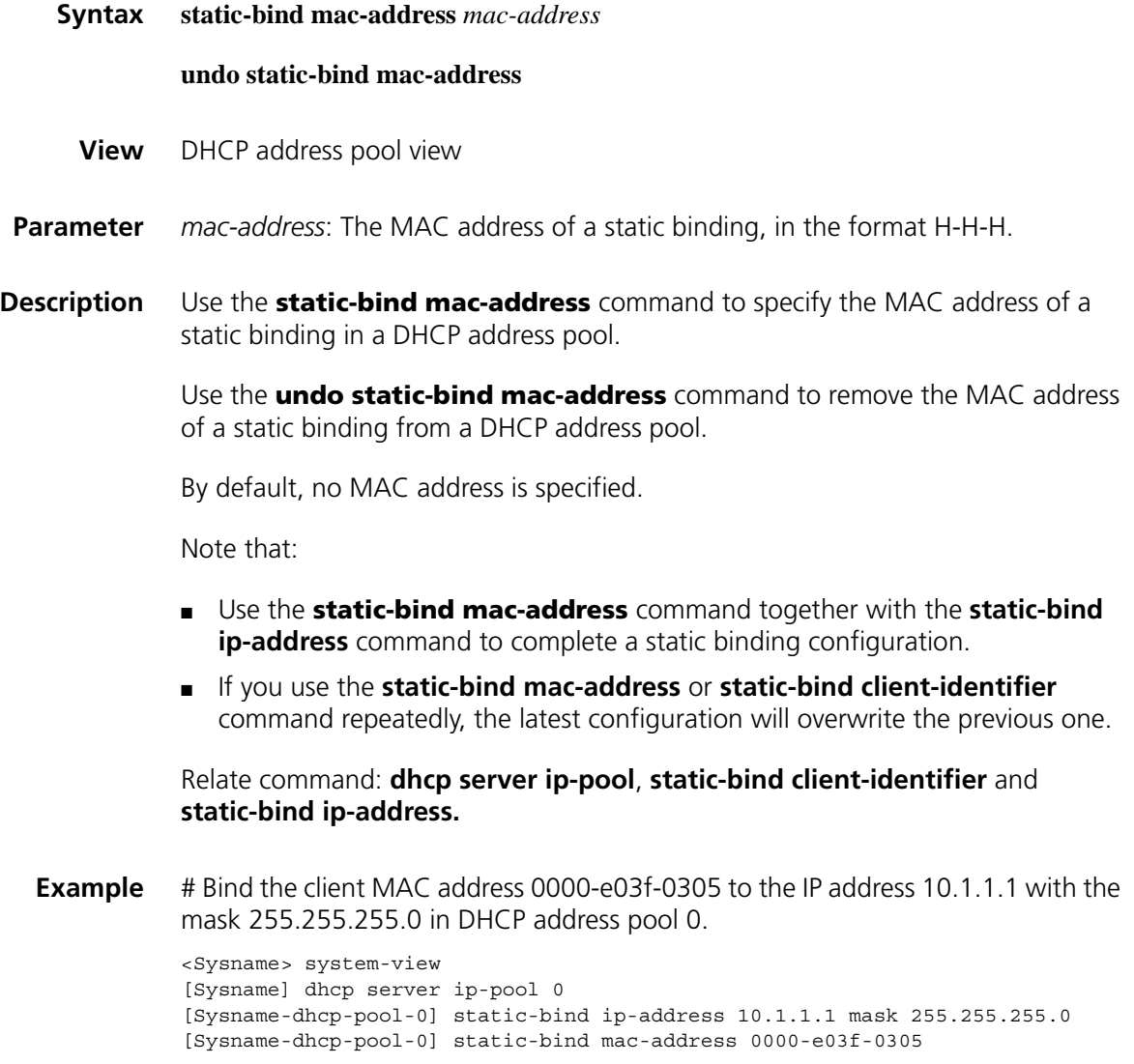

#### **tftp-server domain-name**

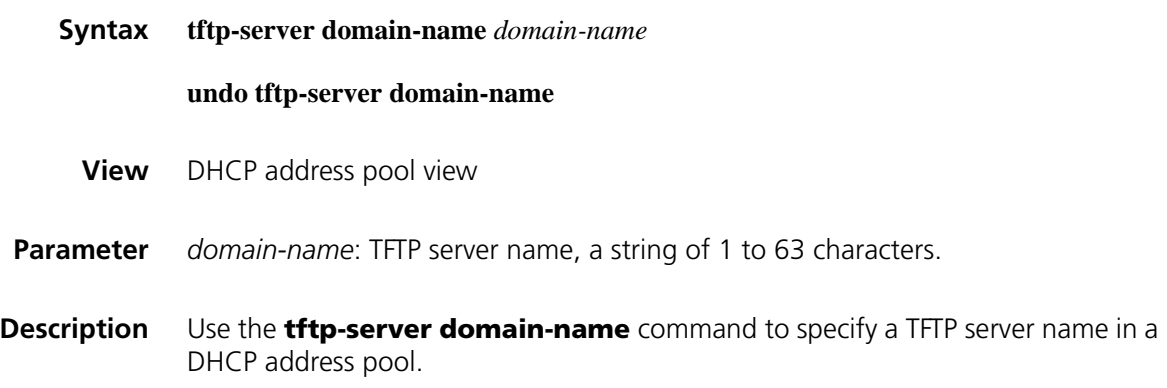

Use the **undo tftp-server domain-name** command to remove the TFTP server name from a DHCP address pool.

By default, no TFTP server name is specified.

Using the **tftp-server domain-name** command repeatedly will overwrite the previous configuration.

**Example** # Specify the TFTP server name as aaa in DHCP address pool 0.

<Sysname> system-view [Sysname] dhcp server ip-pool 0 [Sysname-dhcp-pool-0] tftp-server domain-name aaa

#### **tftp-server ip-address**

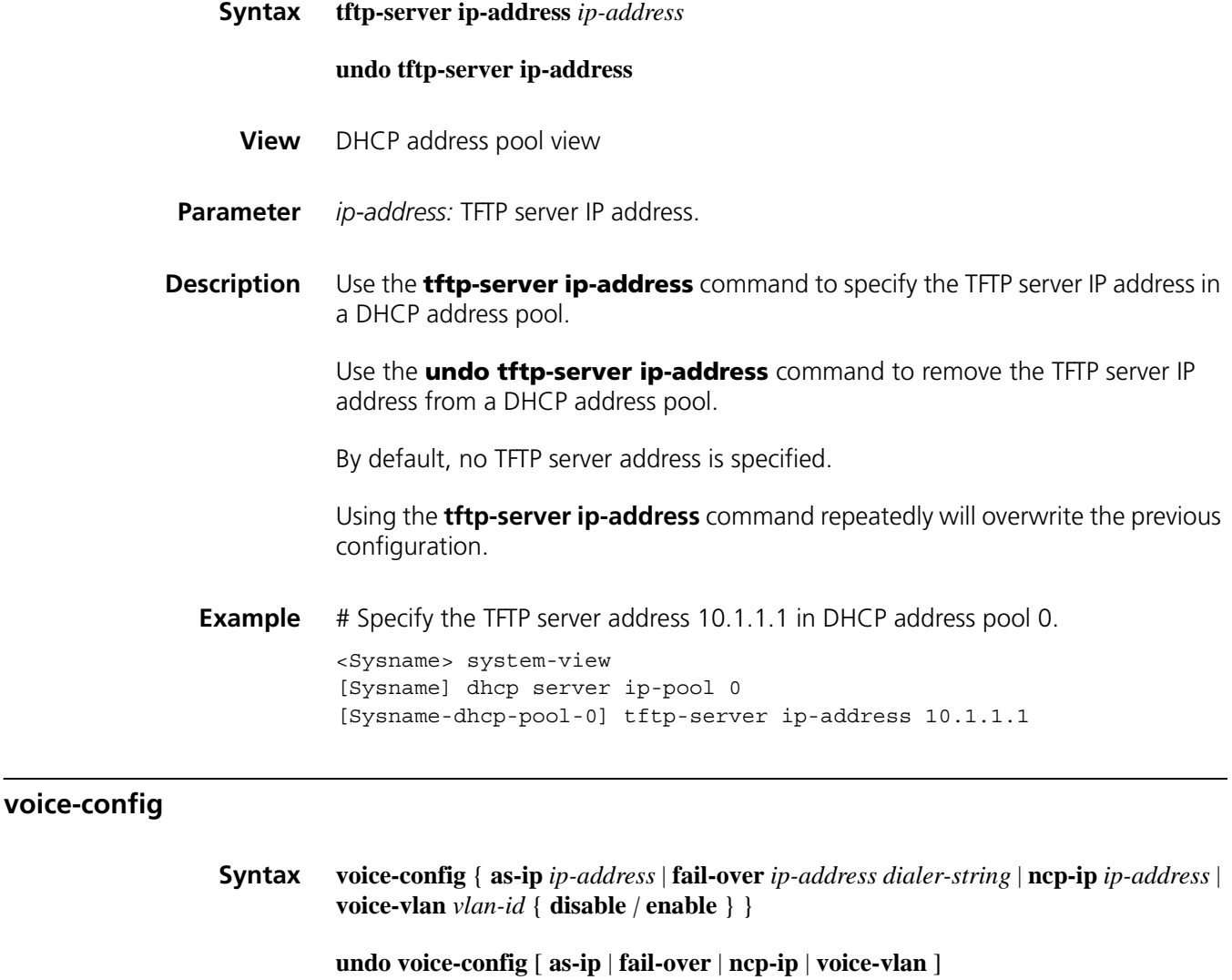

**View** DHCP address pool view.

**Parameter as-ip** *ip-address*: Specifies IP address for the backup network calling processor.

**fail-over** *ip-address dialer-string*: Specifies the failover IP address and dialer string. The *dialer-string* is a string of 1 to 39 characters, which can be 0 to 9, and "\*".

**ncp-ip** *ip-address*: Specifies IP address for the primary network calling processor.

**voice-vlan** *vlan-id*: Specifies the voice VLAN ID, in the range of 2 to 4094.

- **disable**: Disables the specified voice VLAN ID, meaning DHCP clients will not take this ID as their voice VLAN.
- **enable**: Enables the specified voice VLAN ID, meaning DHCP clients will take this ID as their voice VLAN.
- **Description** Use the **voice-config** command to configure specified Option 184 contents in a DHCP address pool.

Use the **undo voice-config** command to remove specified option 184 contents from a DHCP address pool.

By default, no Option 184 content is configured.

Note that specifying the IP address of a network calling processor first is necessary to make other configured parameters take effect.

**Example** # Configure Option 184 in DHCP address pool 0: the primary network calling processor 10.1.1.1, backup network calling processor 10.2.2.2, voice VLAN ID 3 that is enabled, the failover IP address 10.3.3.3 and dialer string 99\*.

> <Sysname> system-view [Sysname] dhcp server ip-pool 0 [Sysname-dhcp-pool-0] voice-config ncp-ip 10.1.1.1 [Sysname-dhcp-pool-0] voice-config as-ip 10.2.2.2 [Sysname-dhcp-pool-0] voice-config voice-vlan 3 enable [Sysname-dhcp-pool-0] voice-config fail-over 10.3.3.3 99\*

## **52 DHCP RELAY AGENT CONFIGURATION COMMANDS**

- n *The DHCP relay agent configuration is supported only on the Layer 3 Ethernet interface (or subinterface), virtual Ethernet interface, VLAN interface, and serial interface.*
	- *DHCP Snooping cannot be configured on the DHCP relay agent.*

#### **dhcp enable**

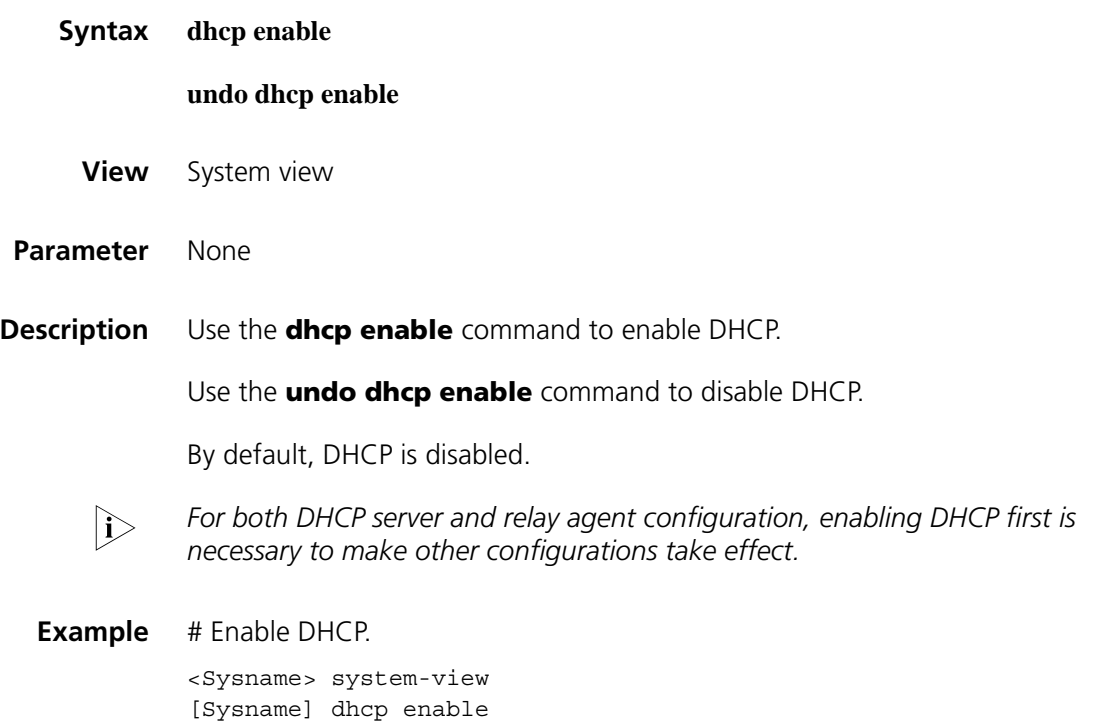

#### **dhcp relay address-check**

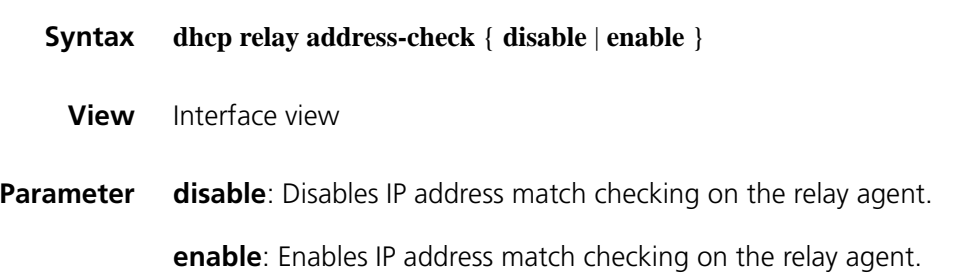

**Description** Use the **dhcp relay address-check enable** command to enable IP address match check on the relay agent.

> Use the **dhcp relay address-check disable** command to disable IP address match check on the relay agent.

By default, the function is disabled.

Note that this command can be executed only on Layer 3 Ethernet interfaces (including sub-interfaces) and VLAN interfaces.

**Example** # Enable IP address match checking on the DHCP relay agent.

<Sysname> system-view [Sysname] interface ethernet 1/0 [Sysname-Ethernet1/0] dhcp relay address-check enable

#### **dhcp relay information enable**

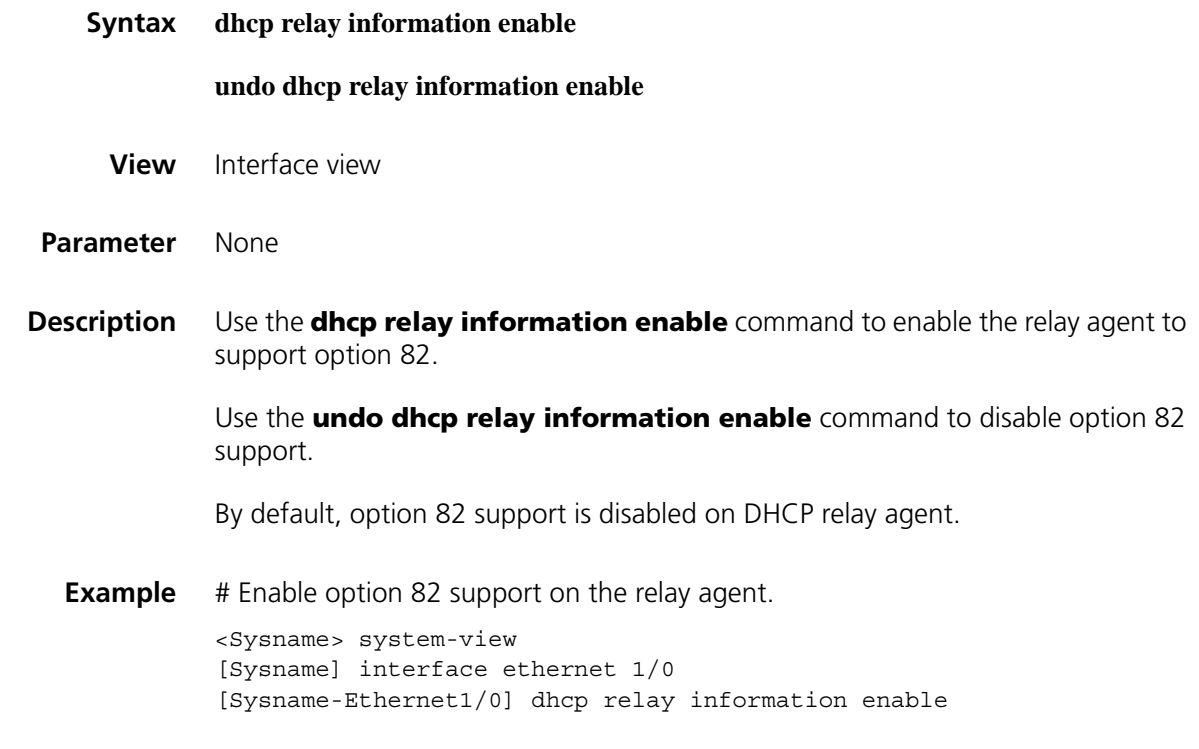

#### **dhcp relay information format**

**Syntax dhcp relay information format** { **normal** | **verbose** [ **node-identifier** { **mac** | **sysname | user-defined** *node-identifier* }]}

**undo dhcp relay information format** [ **verbose node-identifier** ]

**View** Interface view

**verbose**: Specifies the verbose padding format.

**node-identifier** { **mac** | **sysname** | **user-defined** *node-identifier* }: Specifies access node identifier. By default, the node MAC address is used as the node identifier.

- **mac** indicates using MAC address as the node identifier.
- **sysname** indicates using the device name of a node as the node identifier.
- **user-defined** *node-identifier* indicates using a specified character string as the node identifier, in which *node-identifier* is a string with 1 to 50 characters.

**Description** Use the **dhcp relay information format** command to specify a padding format for option 82.

> Use the **undo dhcp relay information format** command to restore the default padding format.

The option 82 padding format defaults to **normal**.

- n *Using the undo dhcp relay information format command without the keyword verbose node-identifier restores the default normal padding format, or with the keyword verbose node-identifier restores the mac mode of the verbose padding format.*
	- *If configuring the handling strategy of the DHCP relay agent as replace, you need to configure a padding format of option 82. If the handling strategy is keep or drop, you need not configure any padding format.*
	- *If sub-option 1 (node identifier) of Option 82 is padded with the device name (sysname) of a node, the device name must contain no spaces. Otherwise, the DHCP relay agent will drop the message.*
- **Example** # Specify the verbose padding format for option 82.

```
<Sysname> system-view
[Sysname] interface ethernet 1/0
[Sysname-Ethernet1/0] dhcp relay information enable
[Sysname-Ethernet1/0] dhcp relay information strategy replace
[Sysname-Ethernet1/0] dhcp relay information format verbose
```
#### **dhcp relay information strategy**

**Syntax dhcp relay information strategy** { **drop | keep | replace** }

**undo dhcp relay information strategy**

- **View** Interface view
- **Parameter** drop: Specifies to drop messages containing option 82.

**keep**: Specifies to forward messages containing option 82 without any change.

**replace**: Specifies to forward messages containing option 82 after replacing the original option 82 with the option 82 padded in the specified padding format.

**Description** Use the **dhcp relay information strategy** command to configure DHCP relay agent handling strategy for messages containing option 82.

> Use the **undo dhcp relay information strategy** command to restore the default handling strategy.

> The handling strategy for messages containing option 82 defaults to **replace**.

**Example** # Configure the DHCP relay agent handling strategy for messages containing option 82 as **keep**.

> <Sysname> system-view [Sysname] interface ethernet 1/0 [Sysname-Ethernet1/0] dhcp relay information enable [Sysname-Ethernet1/0] dhcp relay information strategy keep

#### **dhcp relay release ip**

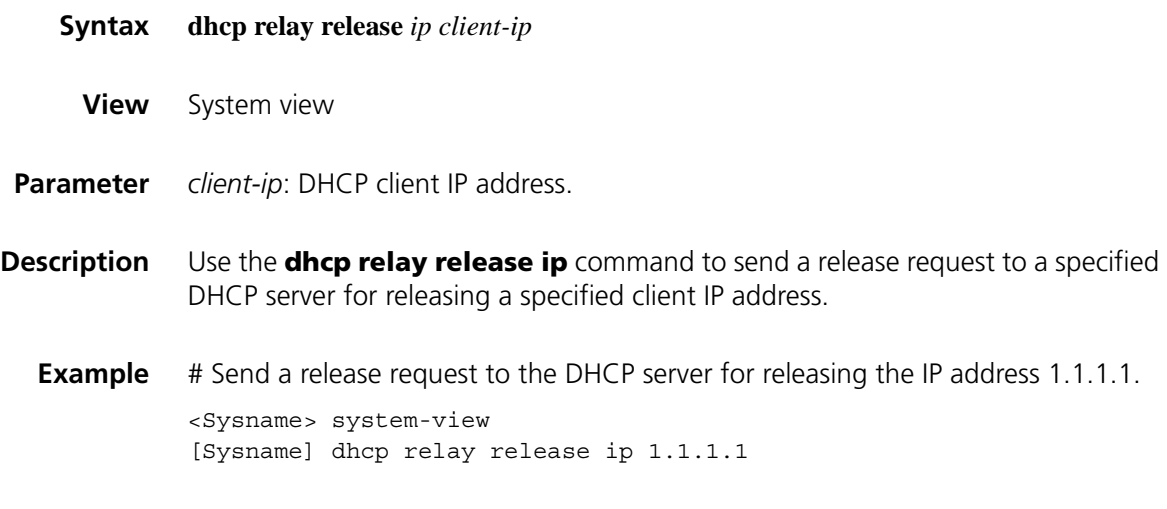

#### **dhcp relay security static**

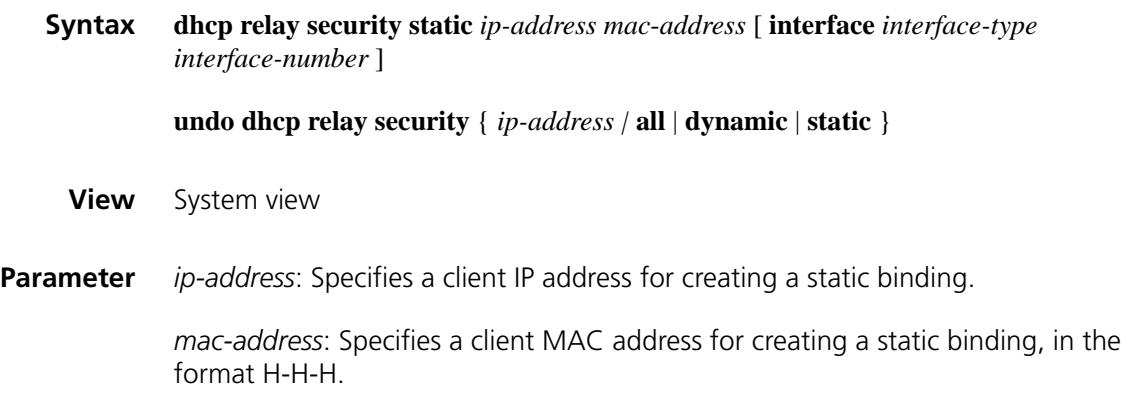

**interface** *interface-type interface-number*: Specifies a Layer 3 interface connecting to the DHCP client. *interface-type interface-number* specifies the interface type and interface number.

**all**: Specifies all entries of client IP-to-MAC bindings to be removed.

**dynamic**: Specifies entries of dynamic client IP-to-MAC bindings to be removed.

**static**: Specifies entries of manual client IP-to-MAC bindings to be removed.

**Description** Use the **dhcp relay security static** command to configure a static addressing binding, that is, the binding between IP address, MAC address, and Layer 3 interface on the relay agent.

> Use the **undo dhcp relay security** command to remove specified binding entries from the relay agent.

No manual IP-to-MAC binding is configured on the DHCP relay agent by default.

Note that:

When using the **dhcp relay security static** command to bind an interface to a static binding entry, make sure that the interface is configured as a DHCP relay agent; otherwise, address entry conflicts may occur.

#### **Related command: [display dhcp relay security](#page-736-0)**.

**Example** # Bind DHCP relay interface Ethernet 1/0 to IP address 10.10.1.1 and MAC address 0005-5d02-f2b3 of the client.

> <Sysname> system-view [Sysname] dhcp relay security static 10.10.1.1 0005-5d02-f2b3 interf ace ethernet 1/0

#### **dhcp relay security tracker**

- **Syntax dhcp relay security tracker** { *interval* | **auto** } **undo dhcp relay security tracker** [ *interval* ] **View** System view **Parameter** *interval*: Refreshing interval in seconds, in the range of 1 to 120. **auto**: Specifies the **auto** refreshing interval, which is the value of 60 seconds divided by the number of binding entries. Thus, the more entries are, the shorter interval is, but the shortest interval is no less than 500 ms.
- **Description** Use the **dhcp relay security tracker** command to set a refreshing interval at which the relay agent contacts the DHCP server for refreshing dynamic bindings.

Use the **undo dhcp relay security tracker** command to restore the default interval.

The default handshake interval is **auto**, the value of 60 seconds divided by the number of binding entries.

**Example** # Set the handshake interval as 100 seconds.

<Sysname> system-view [Sysname] dhcp relay security tracker 100

#### **dhcp relay server-detect**

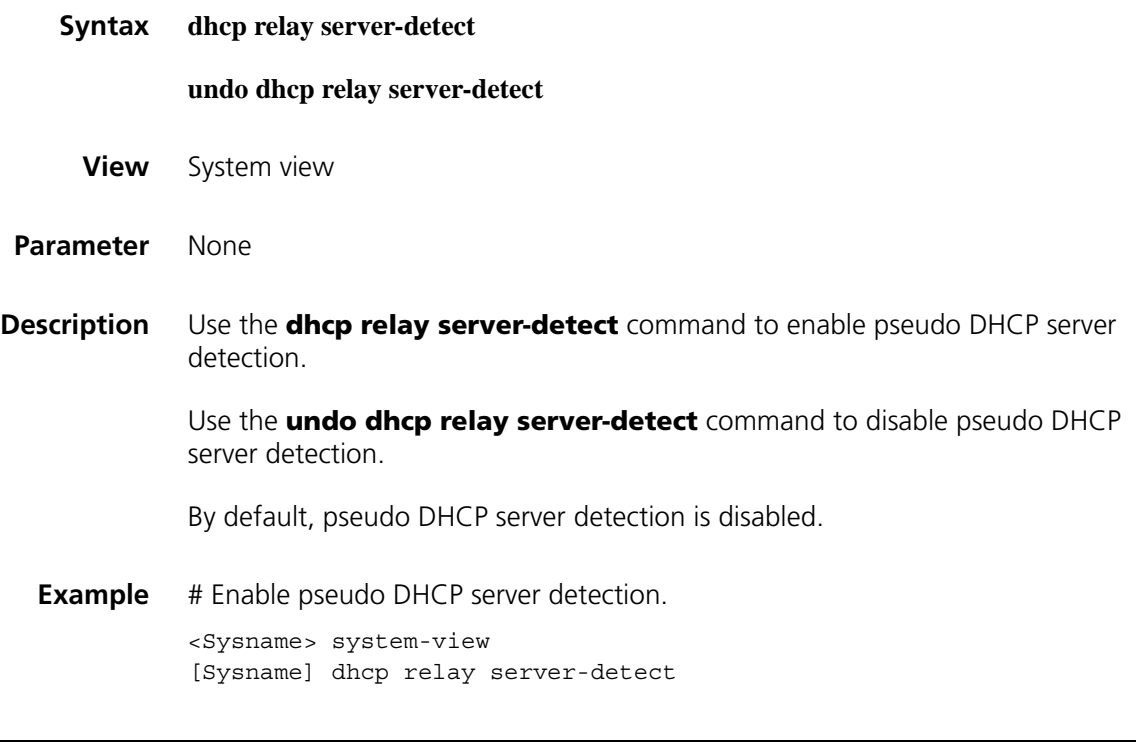

#### **dhcp relay server-group**

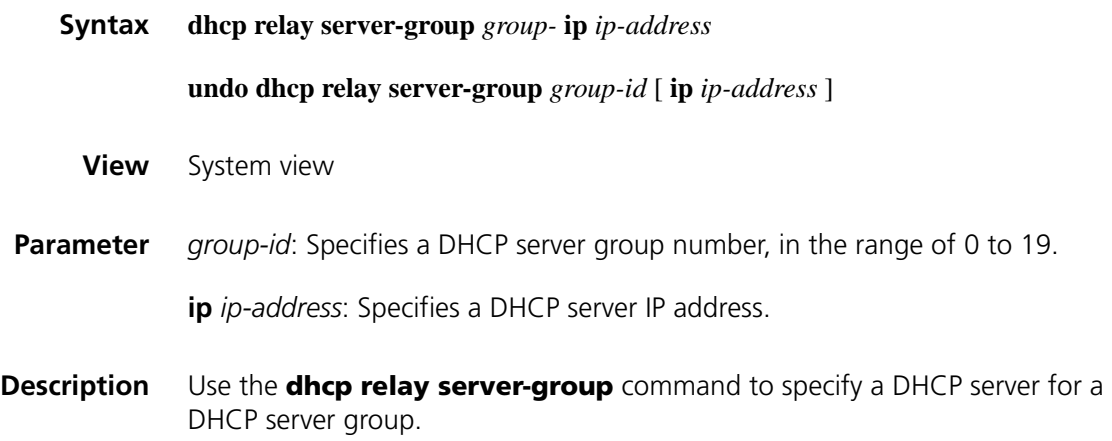

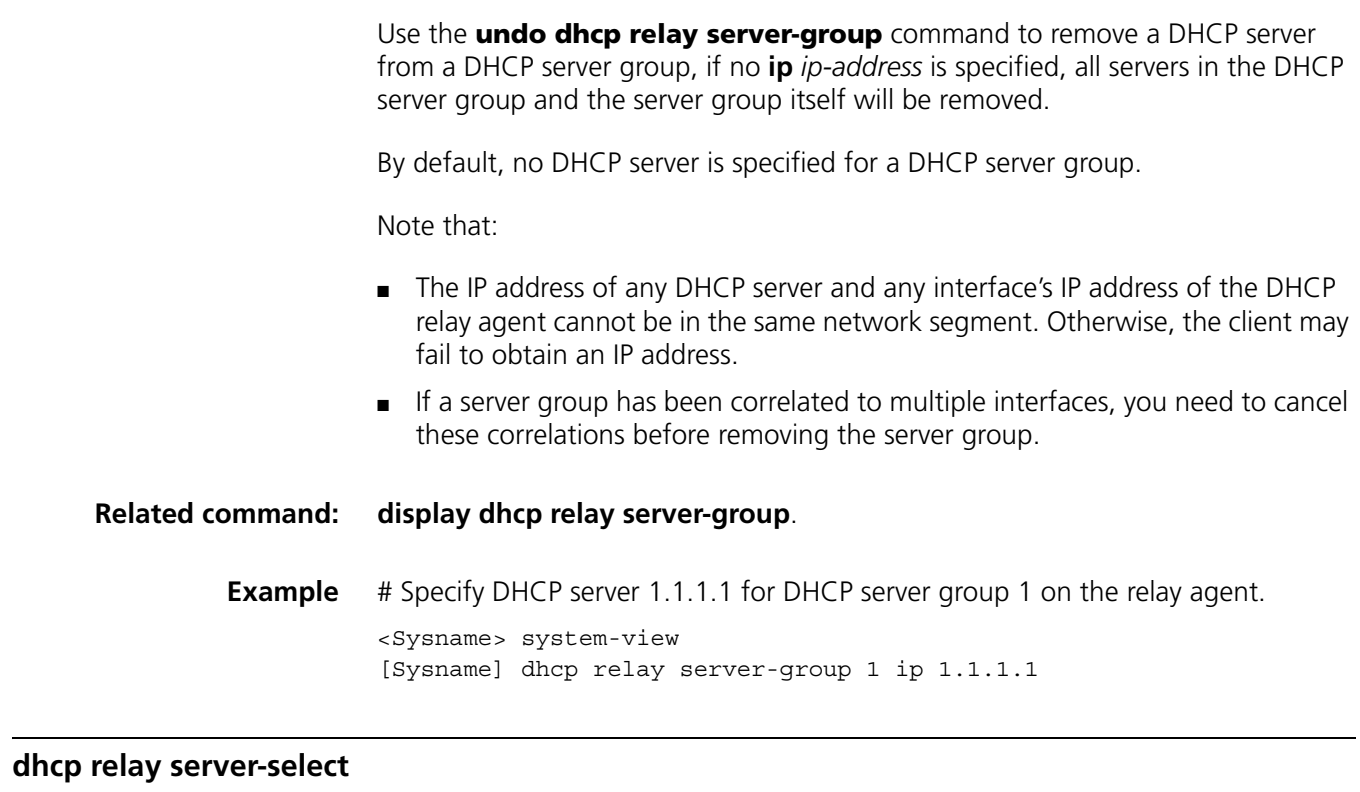

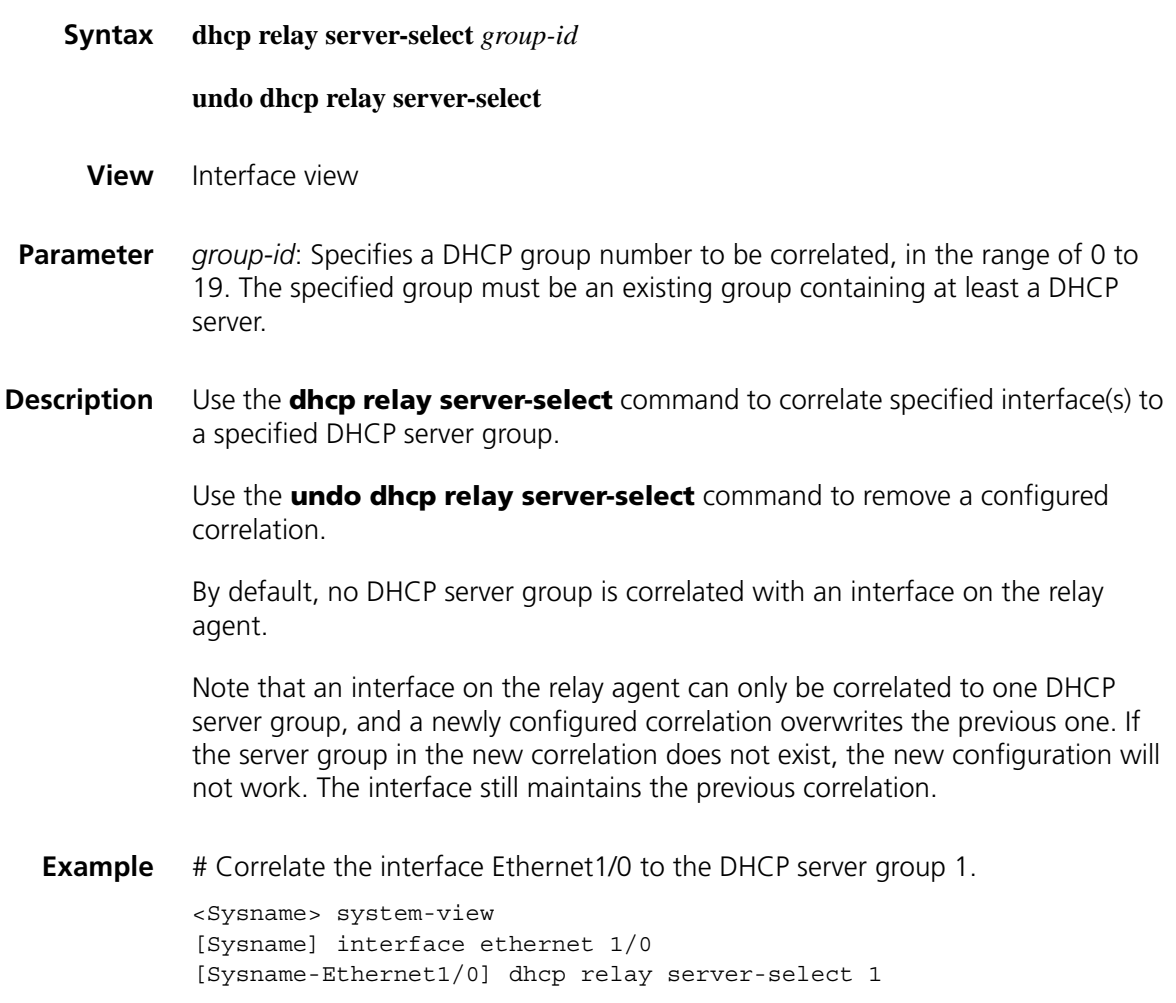

#### **dhcp select relay**

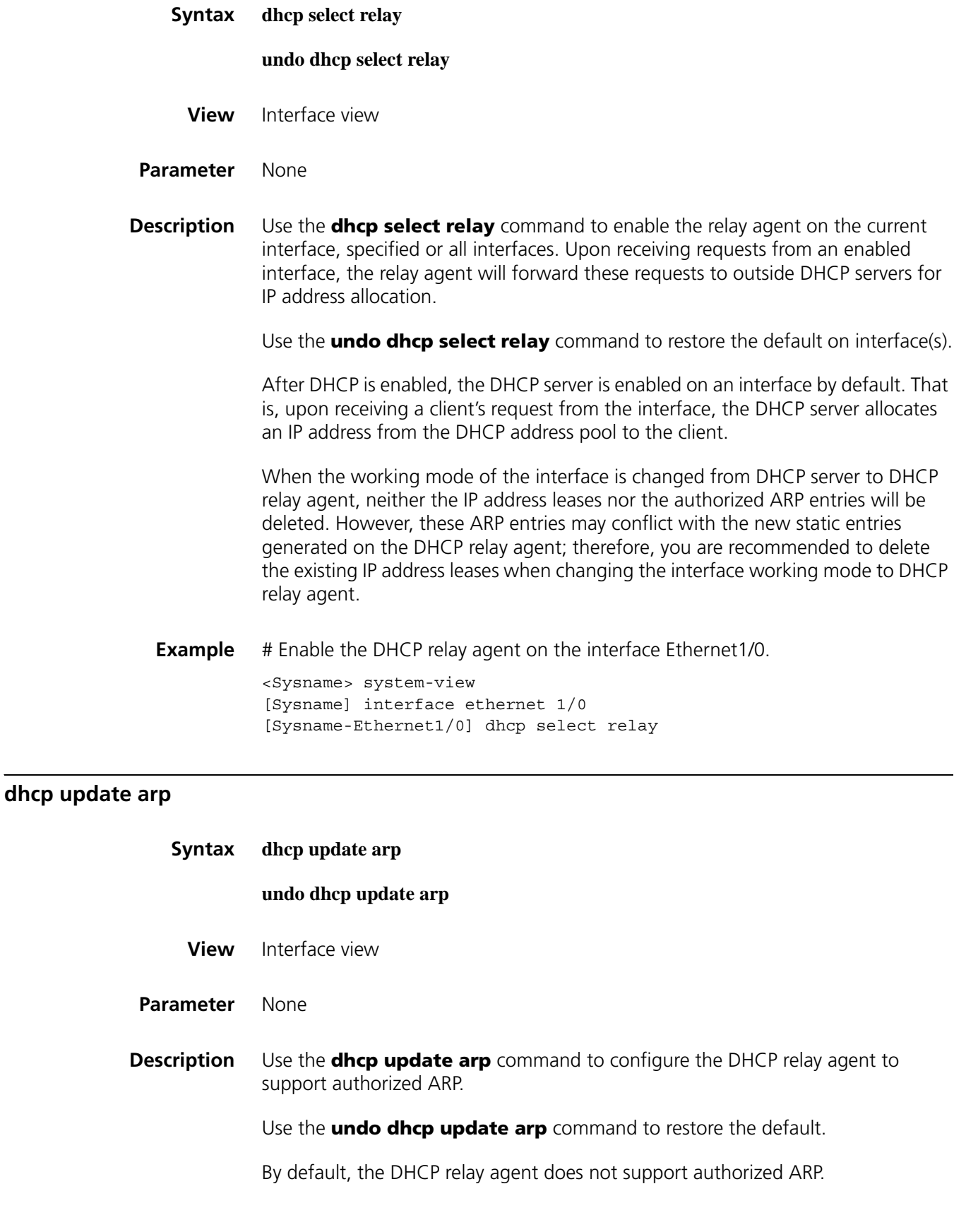

#### **display dhcp relay**

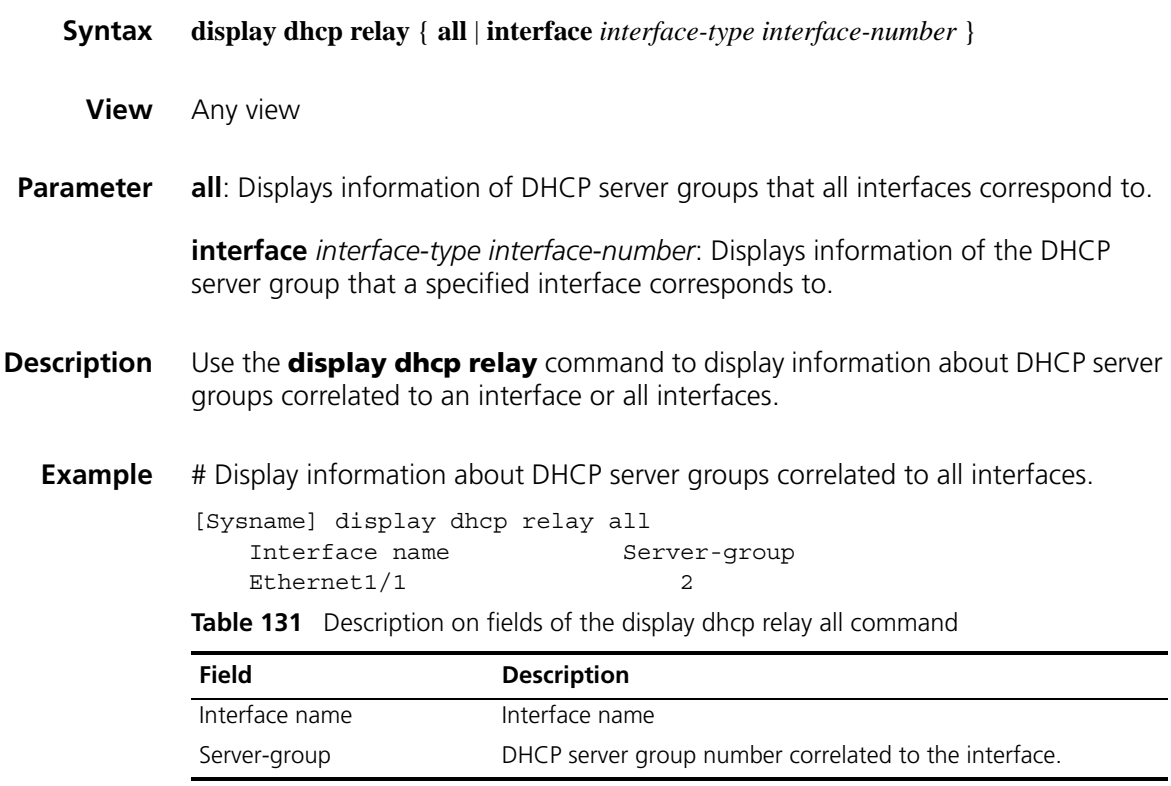

#### <span id="page-736-0"></span>**display dhcp relay security**

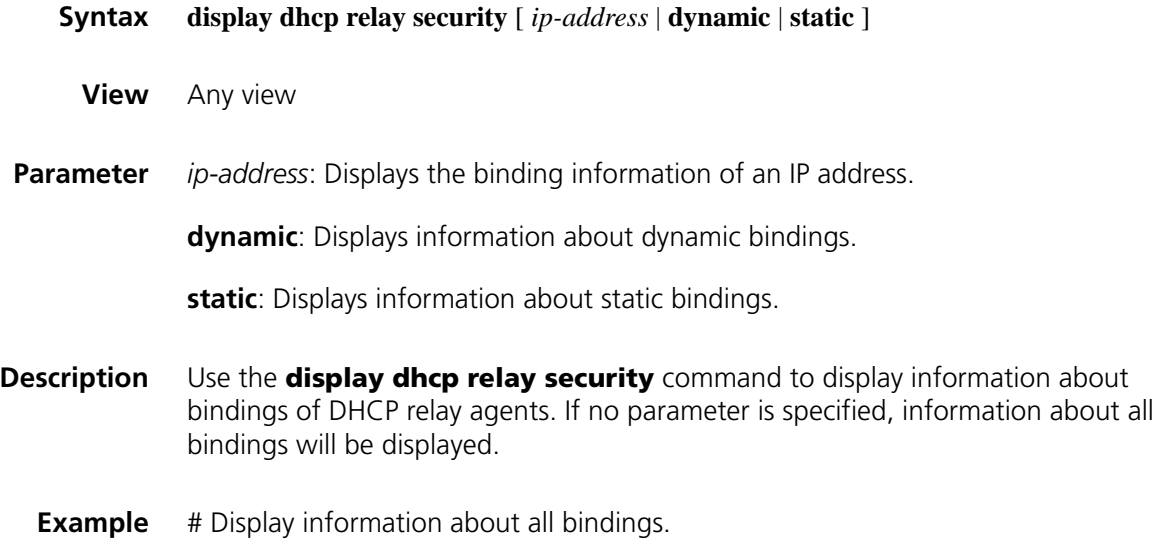

| <sysname> display dhcp relay security</sysname> |                       |      |           |
|-------------------------------------------------|-----------------------|------|-----------|
| IP Address                                      | MAC Address           | Tvpe | Interface |
| 10.1.1.1                                        | 00e0-0000-0001 Static |      | Eth1/0    |
| 10.1.1.5                                        | 00e0-0000-0000 Static |      | Vlan2     |
| 2 dhcp-security item(s) found<br>$- - -$        |                       |      |           |

**Table 132** Description on fields of the display dhcp relay security command

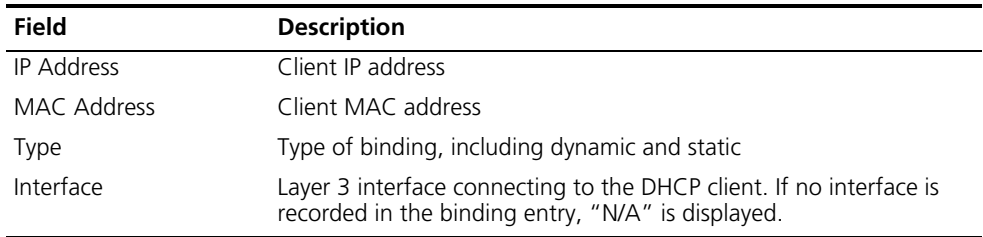

#### **display dhcp relay security statistics**

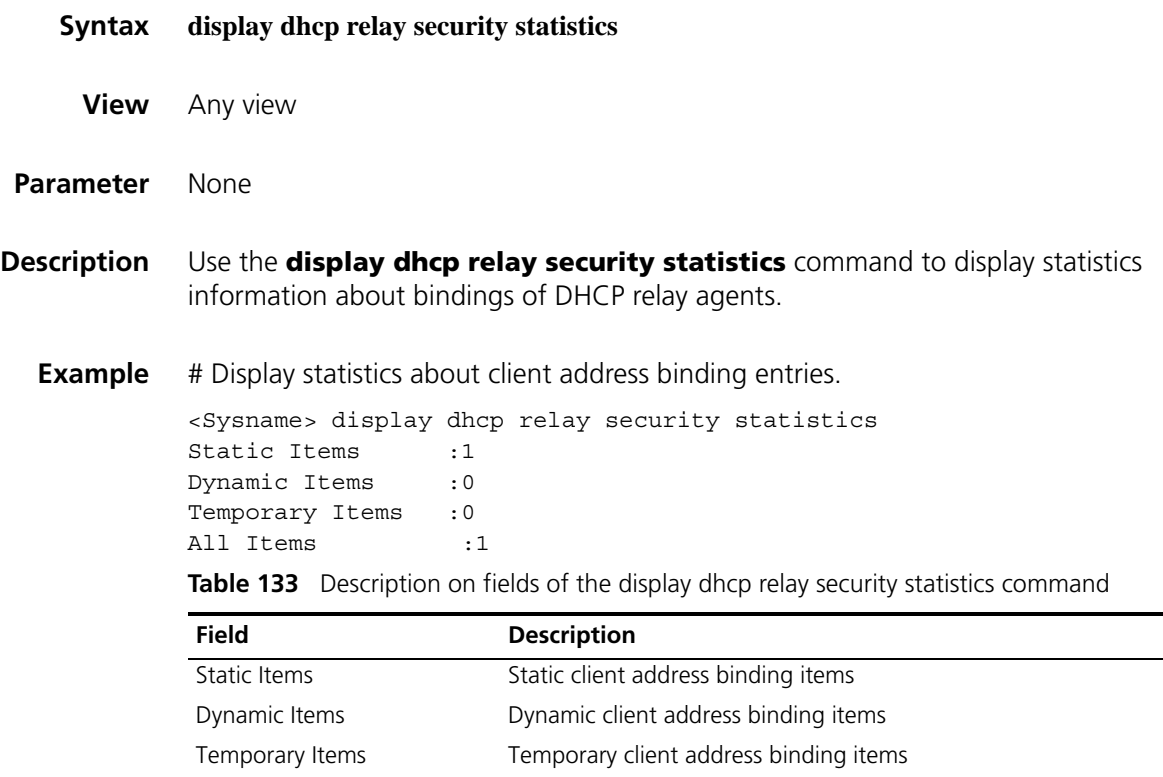

All Items All client address binding items

#### **display dhcp relay security tracker**

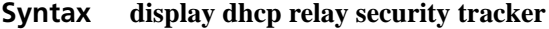

- **View** Any view
- **Parameter** None

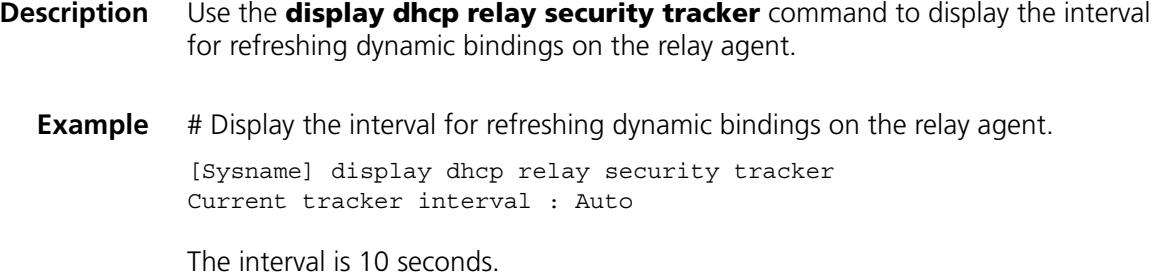

#### <span id="page-738-0"></span>**display dhcp relay server-group**

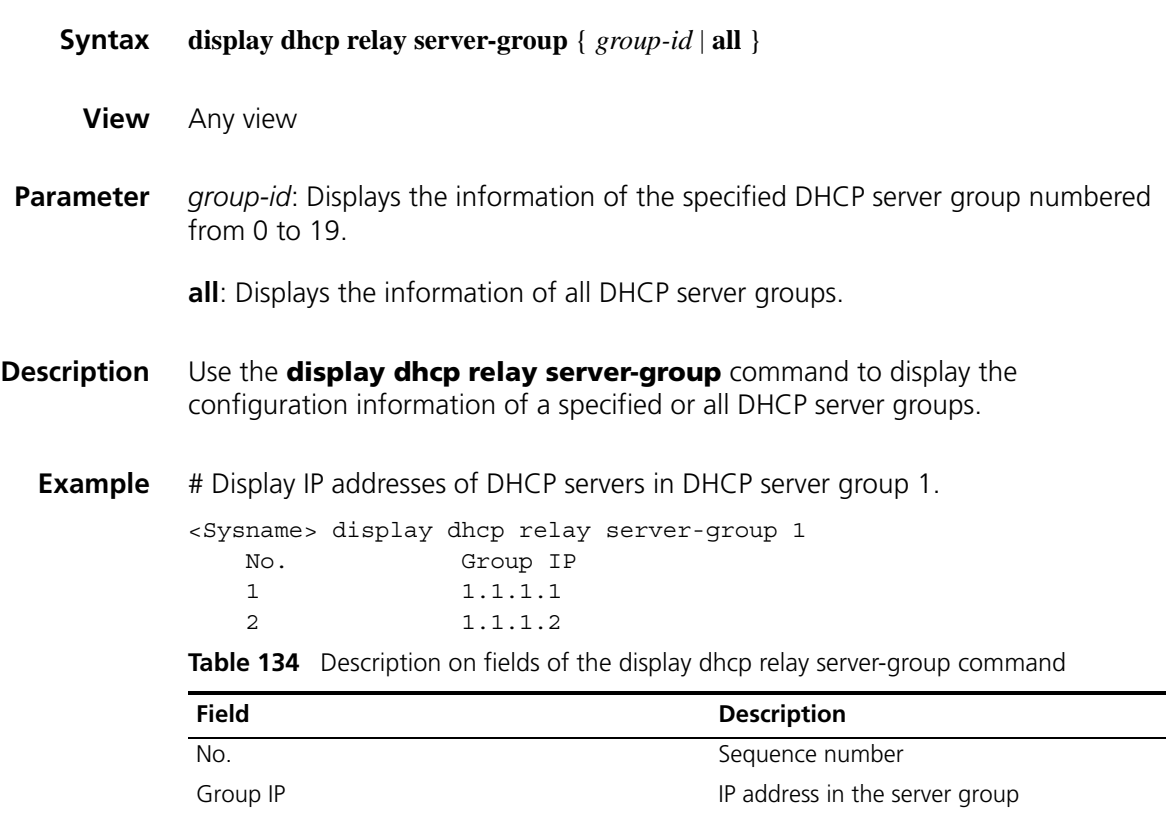

### <span id="page-738-1"></span>**display dhcp relay statistics**

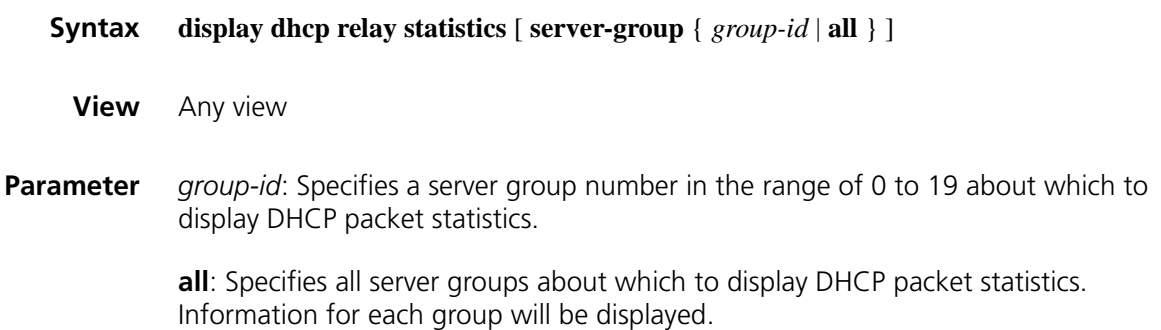

**Description** Use the **display dhcp relay statistics** command to display DHCP packet statistics related to a specified or all DHCP server groups.

> Note that if no parameter (**server-group** and **all)** is specified, all DHCP packet statistics on the relay agent will be displayed.

**Example** # Display all DHCP packet statistics on the relay agent.

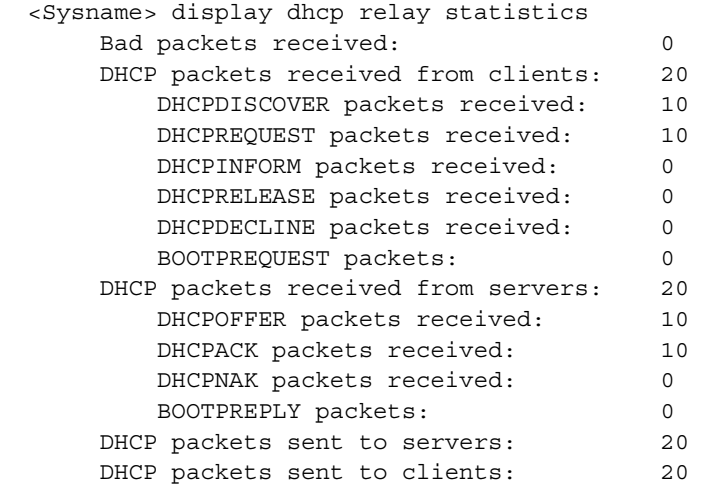

# Display DHCP packet statistics related to every server group on the relay agent.

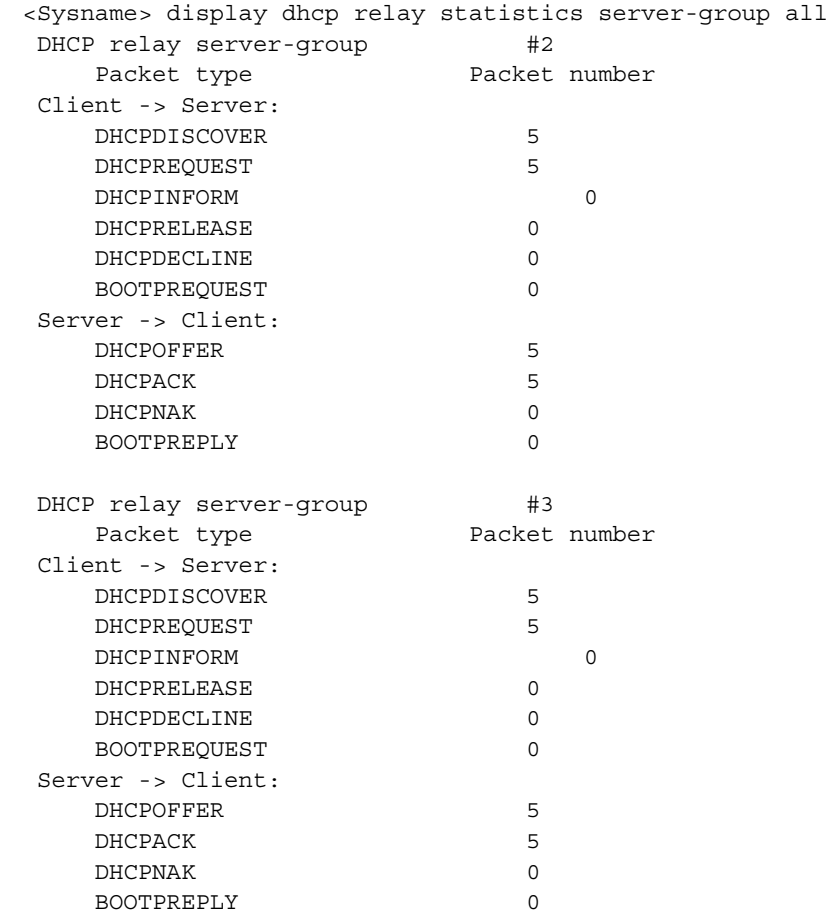

#### **reset dhcp relay statistics**

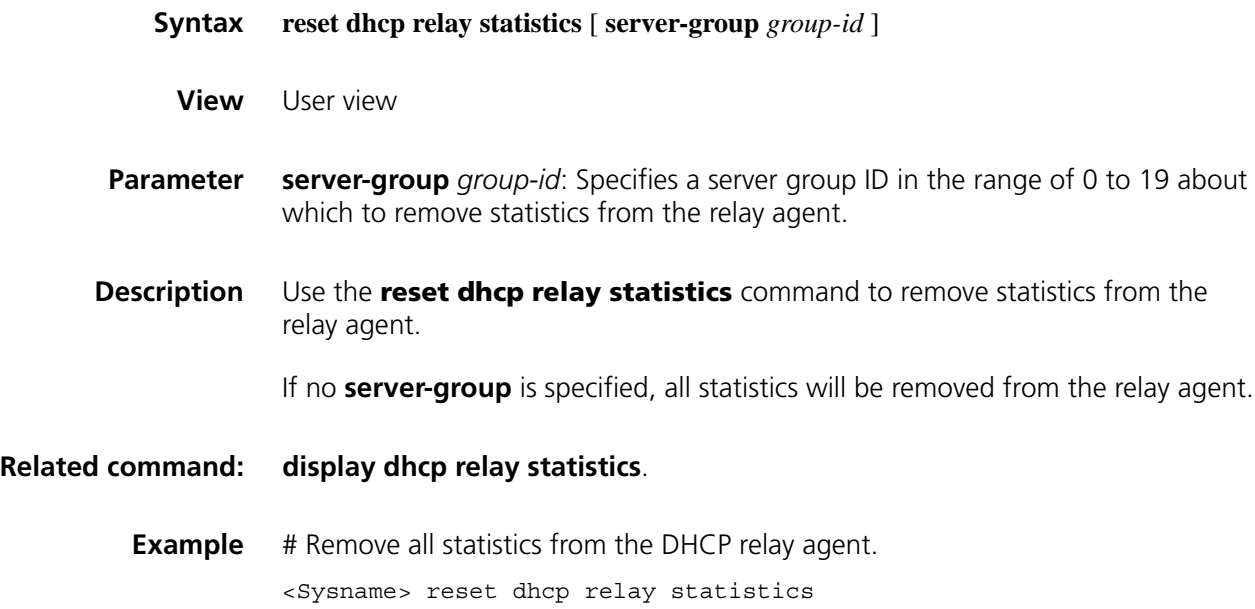

## **53 DHCP CLIENT CONFIGURATION COMMANDS**

- n *The DHCP client configuration is supported only on the Layer 3 Ethernet interface (or subinterface) and VLAN interface.*
	- *When multiple VLAN interfaces having the same MAC address use DHCP for IP address acquisition via a relay agent, the DHCP server cannot be the Windows 2000 Server or Windows 2003 Server.*
	- *You are not recommended to enable both the DHCP client and the DHCP Snooping on the same device. Otherwise, DHCP Snooping entries may fail to be generated, or the DHCP client may fail to obtain an IP address.*

#### <span id="page-742-0"></span>**display dhcp client**

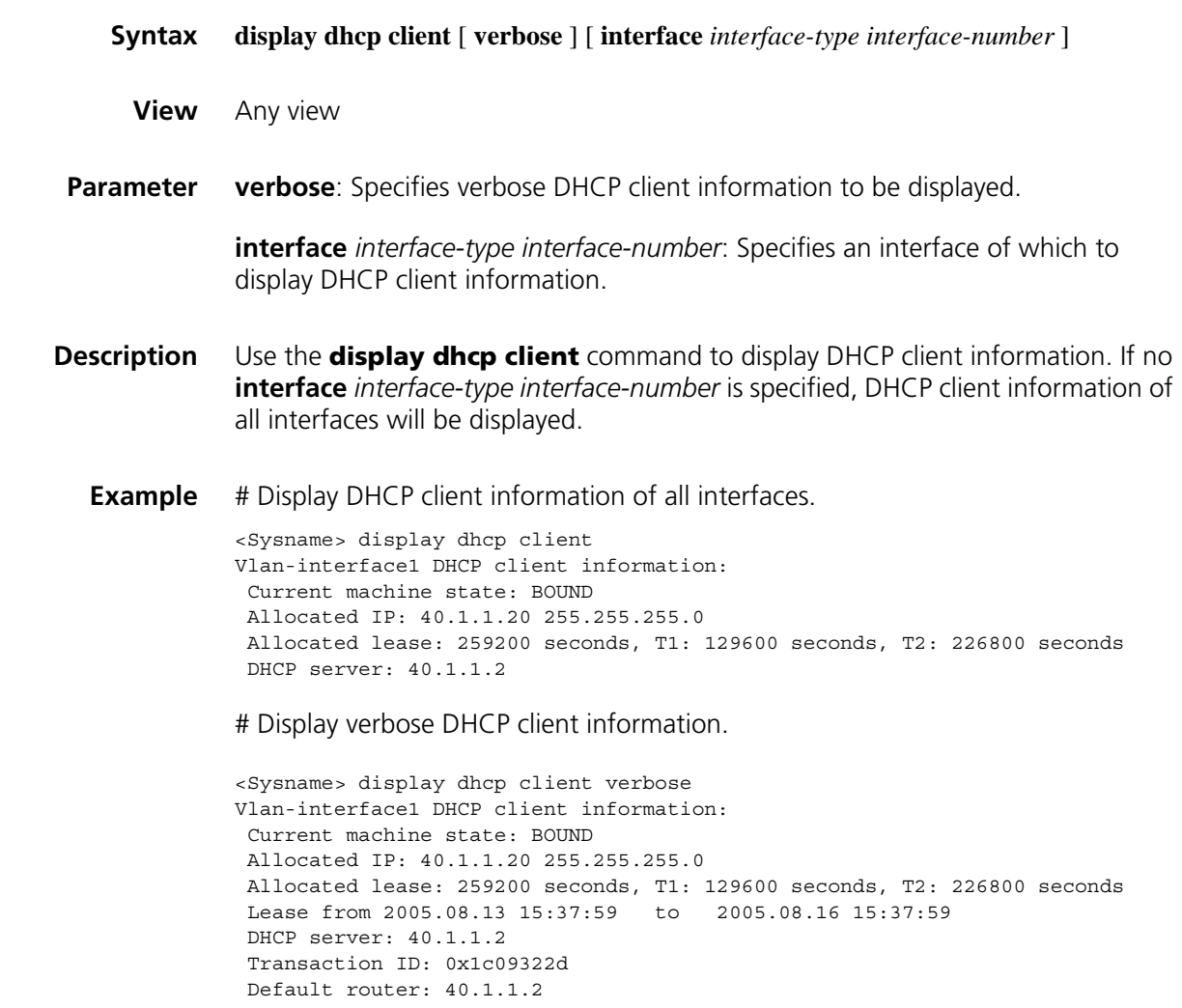

```
DNS server: 44.1.1.11
DNS server: 44.1.1.12
Domain name: ddd.com
Boot server: 200.200.200.200 1.1.1.1
Client ID: 3030-3066-2e65-3234-
          392e-3830-3438-2d56-
          6c61-6e2d-696e-7465-
          7266-6163-6531
```
T1 will timeout in 1 day 11 hours 58 minutes 52 seconds.

**Table 135** Description on fields of the display dhcp client command

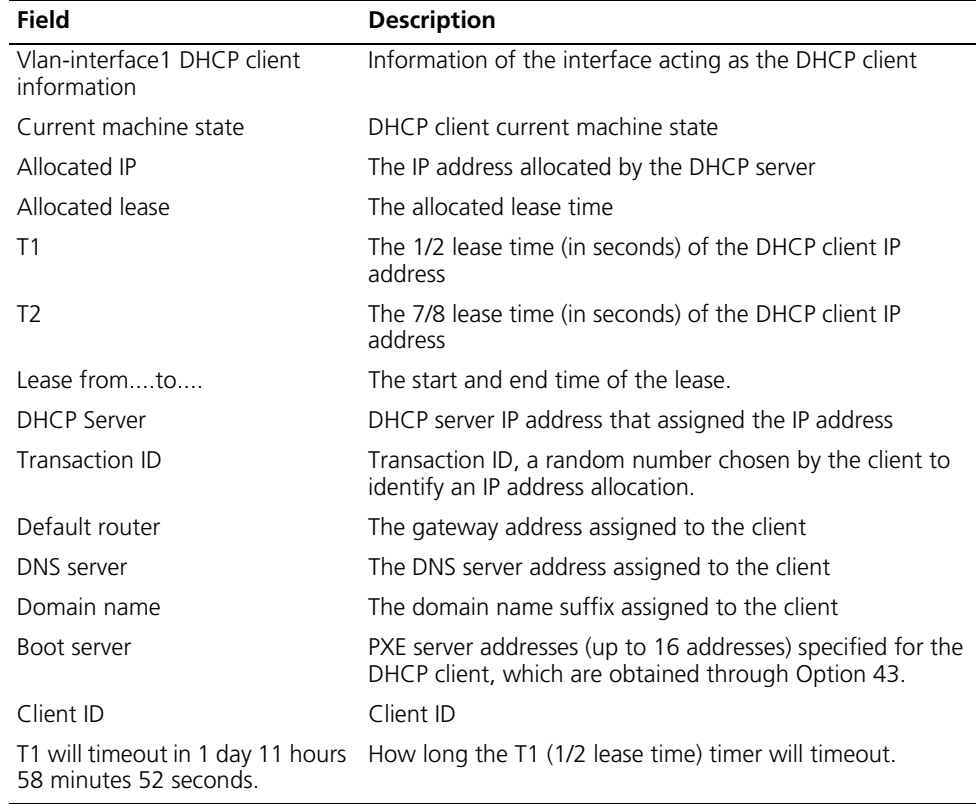

#### **ip address dhcp-alloc**

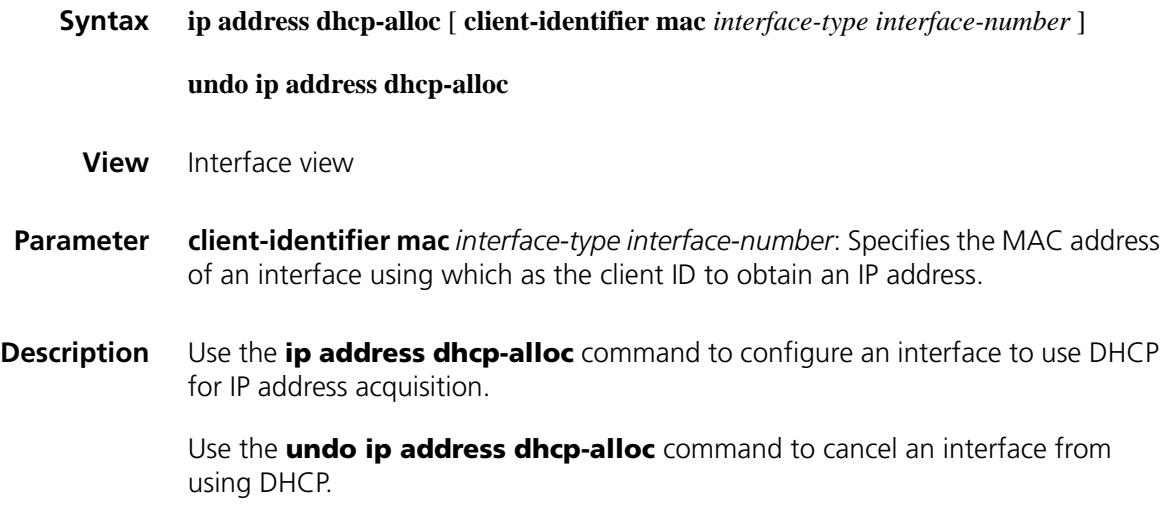

By default, an interface does not use DHCP for IP address acquisition.

Note that:

- If no parameter is specified, the client uses a character string comprised of the current interface name and MAC address as its ID for address acquisition.
- The DHCP client sends a DHCP-RELEASE message for releasing the IP address obtained via DHCP, if the interface of the client is down, the message cannot be sent.
- For a sub interface that obtained an IP address via DHCP, using the **shutdown** command on its primary interface does not make the DHCP client send a DHCP-RELEASE message for releasing the sub interface's IP address.

#### **Example** # Configure interface Ethernet 1/0 to use DHCP for IP address acquisition.

```
<Sysname> system-view
[Sysname] interface ethernet 1/0
[Sysname-Ethernet1/0] ip address dhcp-alloc
```
- 
- **n** *The DHCP snooping is supported only on the Layer 2 Ethernet interface.* 
	- *DHCP Snooping supports no link aggregation. If a Layer 2 Ethernet interface is* added into an aggregation group, DHCP Snooping configuration on it will not take effect. When the interface is removed from the group, DHCP Snooping *can take effect.*
	- *The DHCP snooping enabled device does not work if it is between the DHCP relay agent and DHCP server, and it can work when it is between the DHCP client and relay agent or between the DHCP client and server.*
	- *The DHCP Snooping enabled device cannot be a DHCP server or DHCP relay agent.*
	- *You are not recommended to enable the DHCP client, BOOTP client, and DHCP Snooping on the same device. Otherwise, DHCP Snooping entries may fail to be generated, or the BOOTP client/DHCP client may fail to obtain an IP address.*

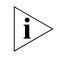

**i** *Only the H3C MSR series routers installed with the 16-port or 24-port switching card support DHCP snooping.*

## **54 DHCP SNOOPING CONFIGURATION COMMANDS**

<span id="page-746-0"></span>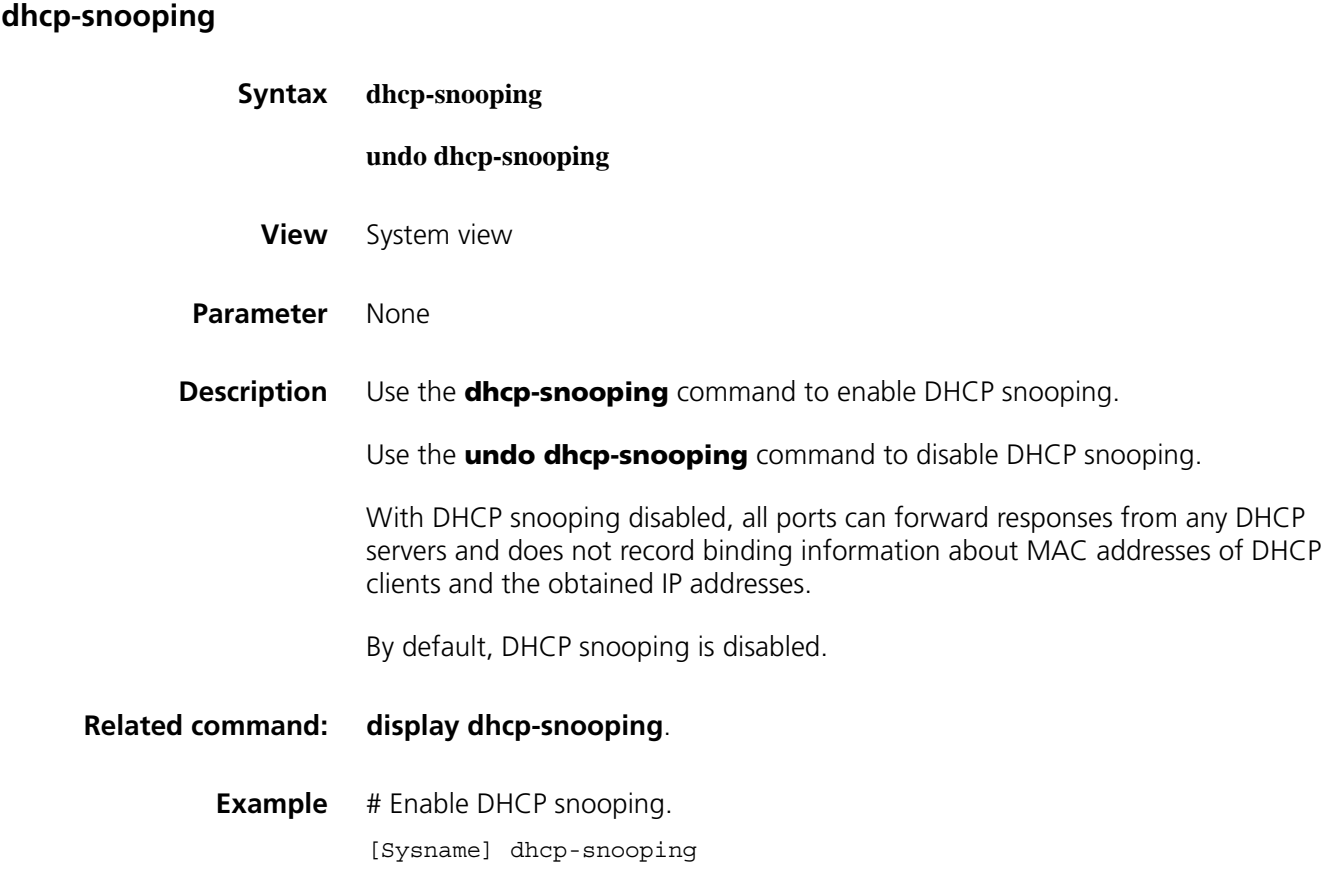

#### <span id="page-746-1"></span>**dhcp-snooping trust**

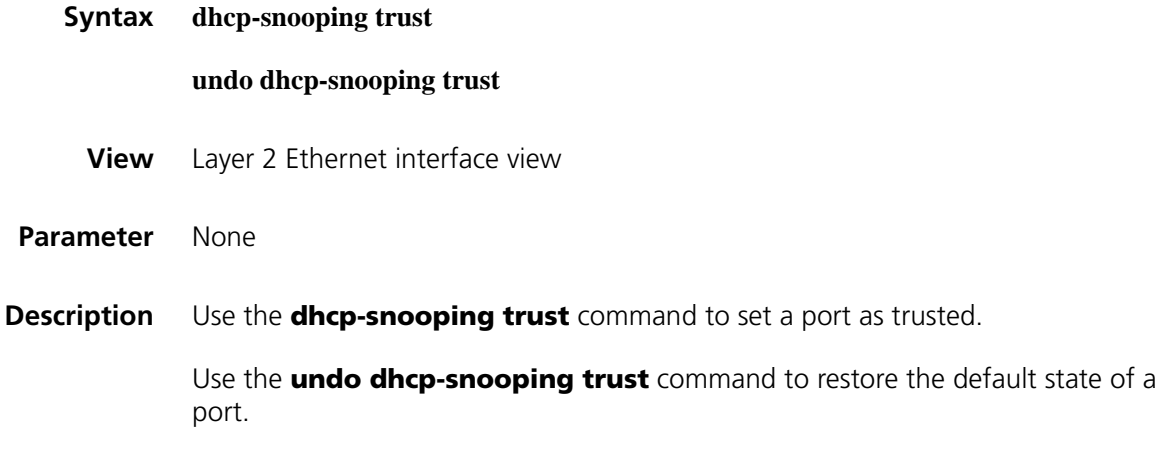

All ports are untrusted by default.

**Related command: [display dhcp-snooping trust](#page-747-1)**. **Example** # Set port Ethernet 1/0 as trusted. <Sysname> system-view [Sysname] interface ethernet 1/0 [Sysname-Ethernet1/0] dhcp-snooping trust

#### <span id="page-747-0"></span>**display dhcp-snooping**

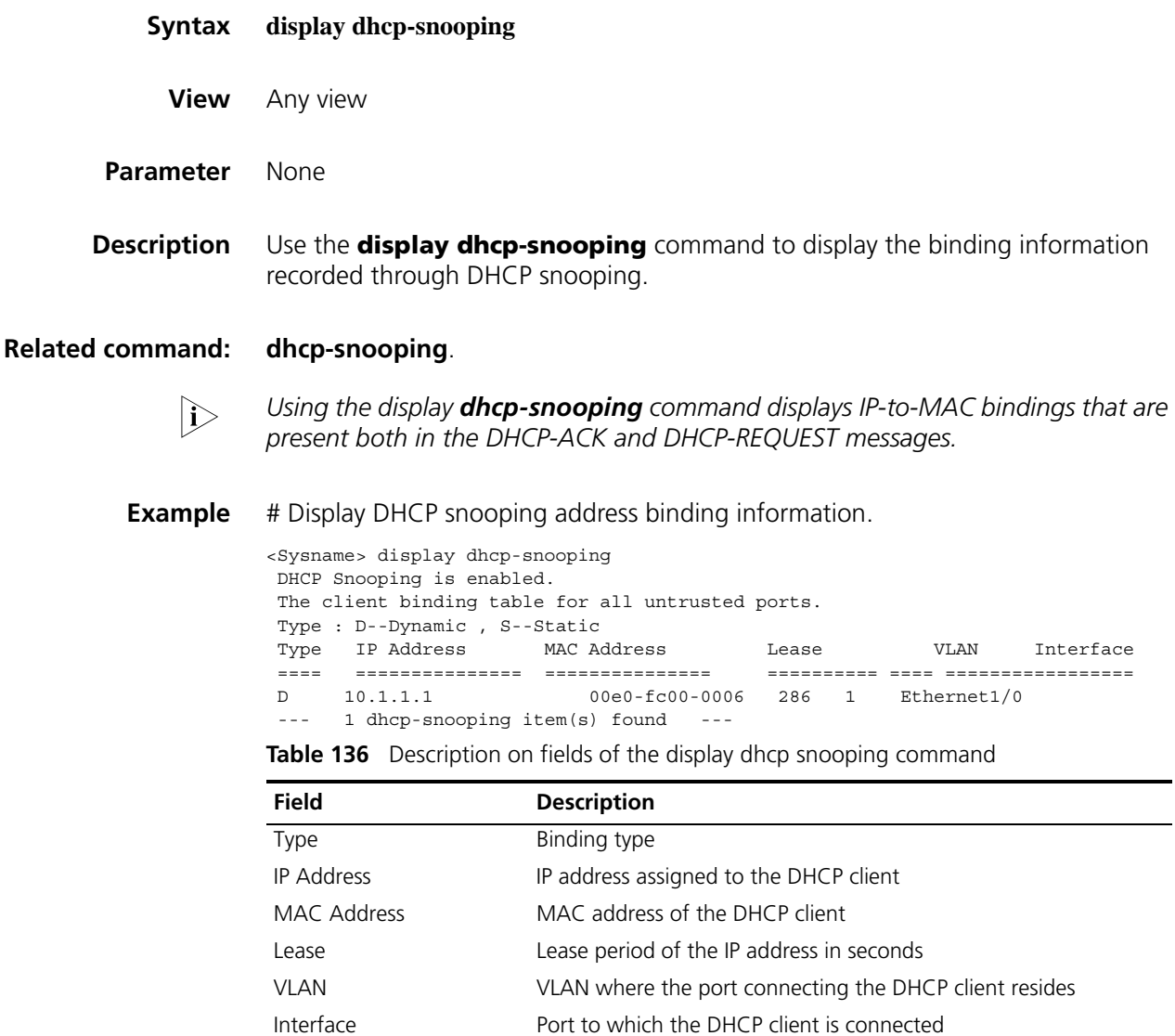

#### <span id="page-747-1"></span>**display dhcp-snooping trust**

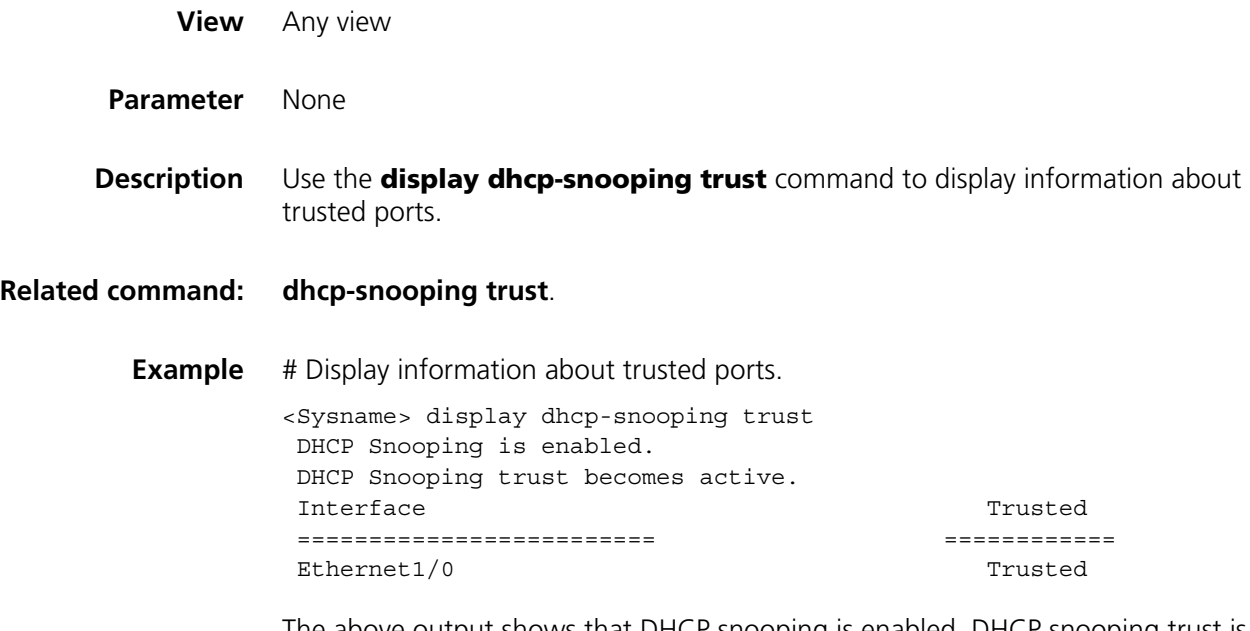

The above output shows that DHCP snooping is enabled, DHCP snooping trust is active, and port Ethernet 1/0 is trusted.

## **55 BOOTP CLIENT CONFIGURATION COMMANDS**

- n *BOOTP client configuration can only be used on Layer 3 Ethernet interfaces (including sub-interfaces) and VLAN interfaces.*
	- *If several VLAN interfaces sharing the same MAC address obtain IP addresses through a BOOTP relay agent, the BOOTP server cannot be a Windows 2000 Server or Windows 2003 Server.*
	- *You are not recommended to enable both the DHCP client and the DHCP Snooping on the same device. Otherwise, DHCP Snooping entries may fail to be generated, or the BOOTP client may fail to obtain an IP address.*

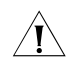

**CAUTION:** The support for the DHCP Snooping function varies with devices.

#### <span id="page-750-0"></span>**display bootp client**

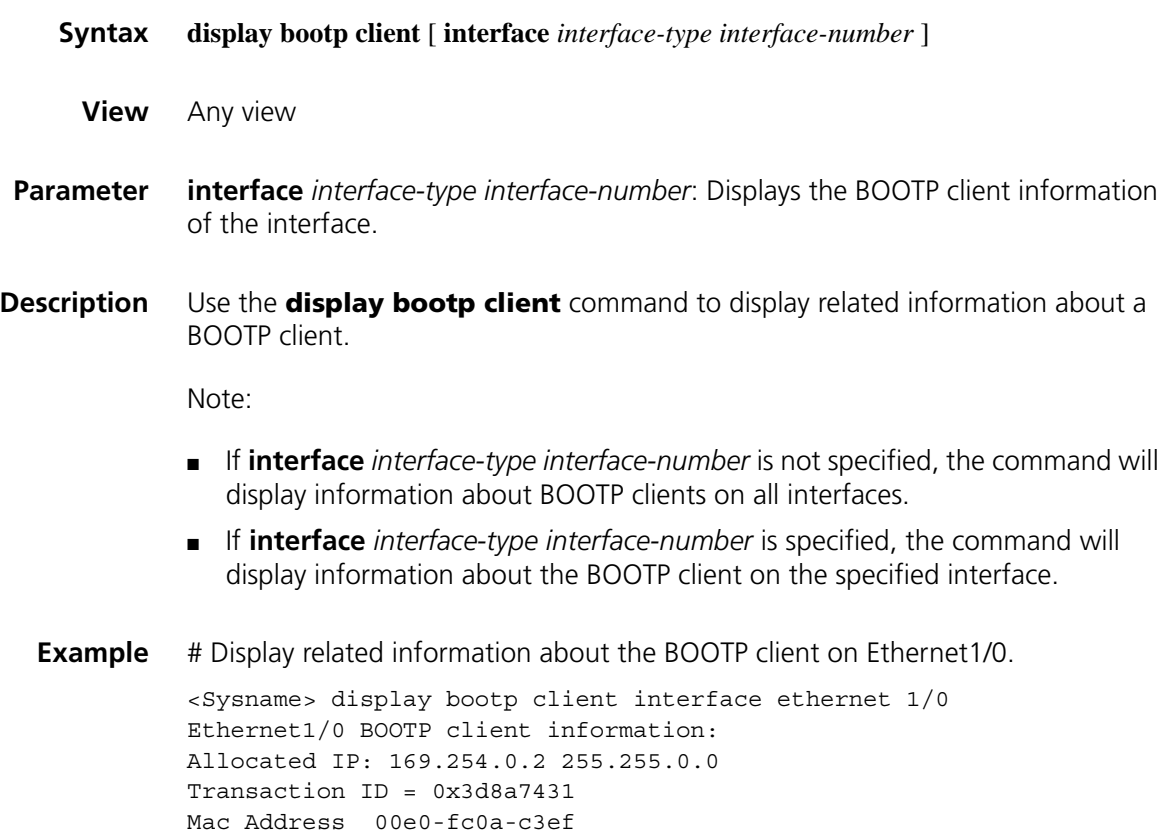

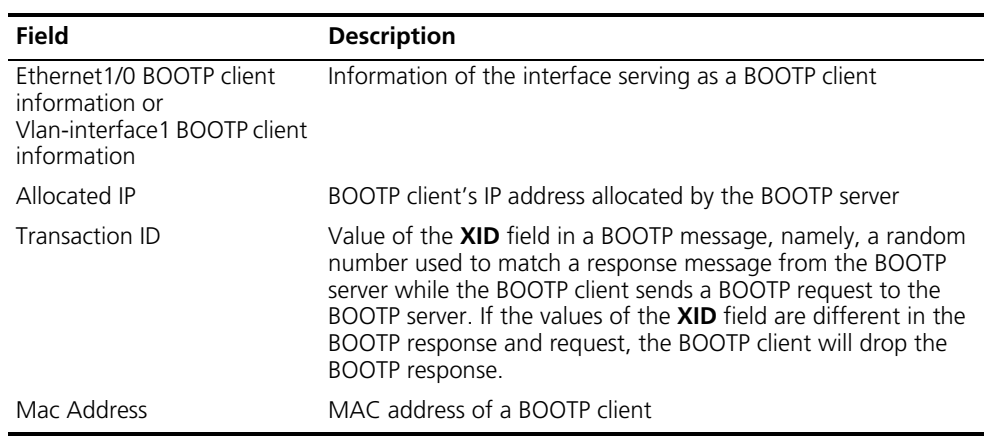

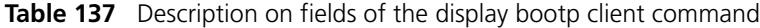

#### **ip address bootp-alloc**

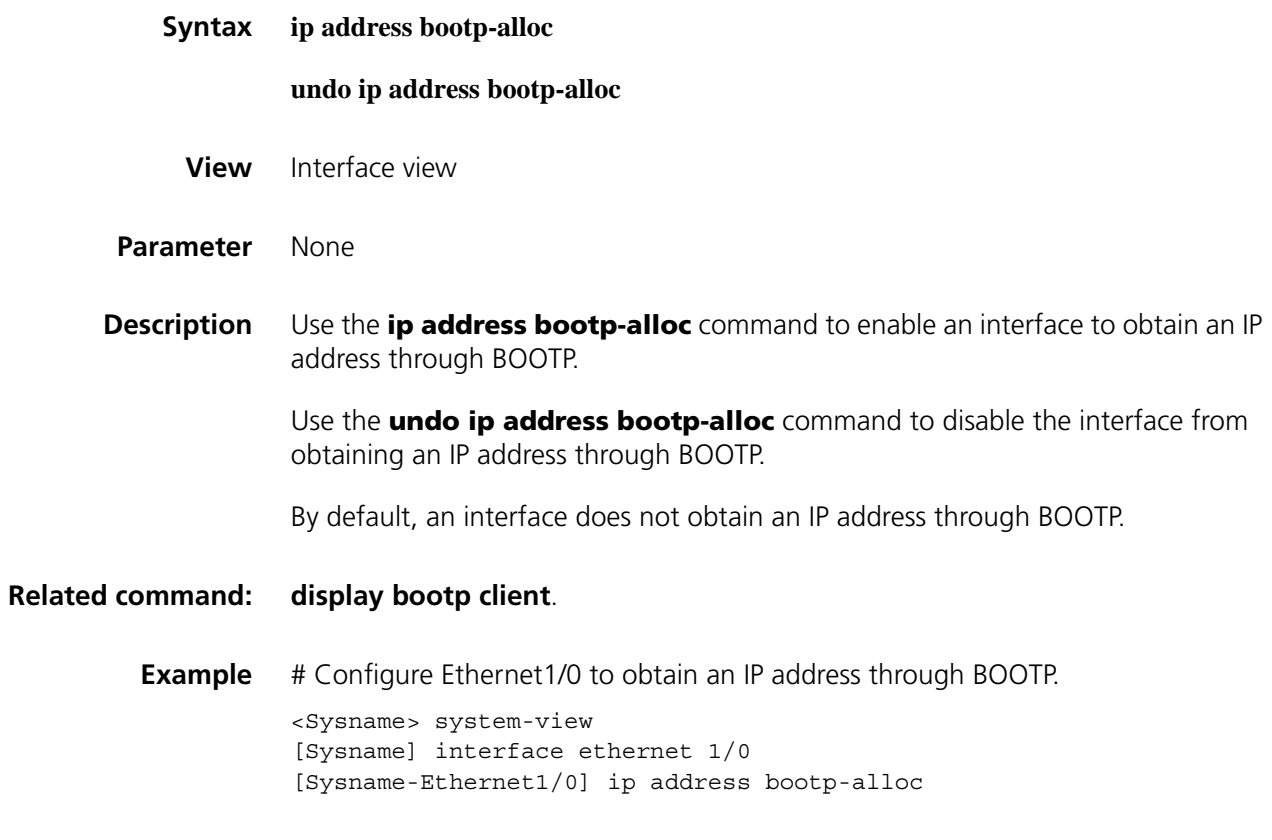

# **56 DHCP DEBUGGING COMMANDS**

#### **debugging dhcp server**

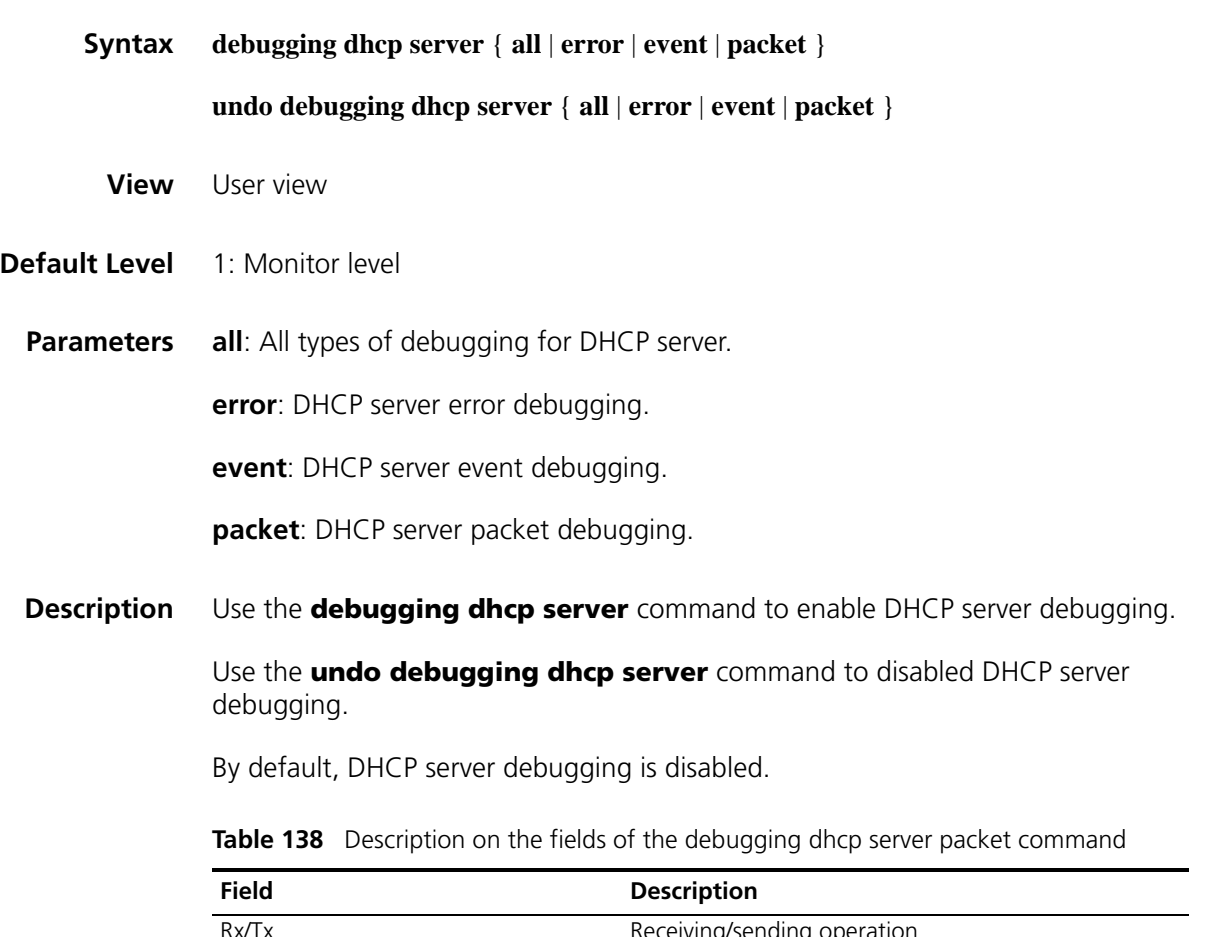

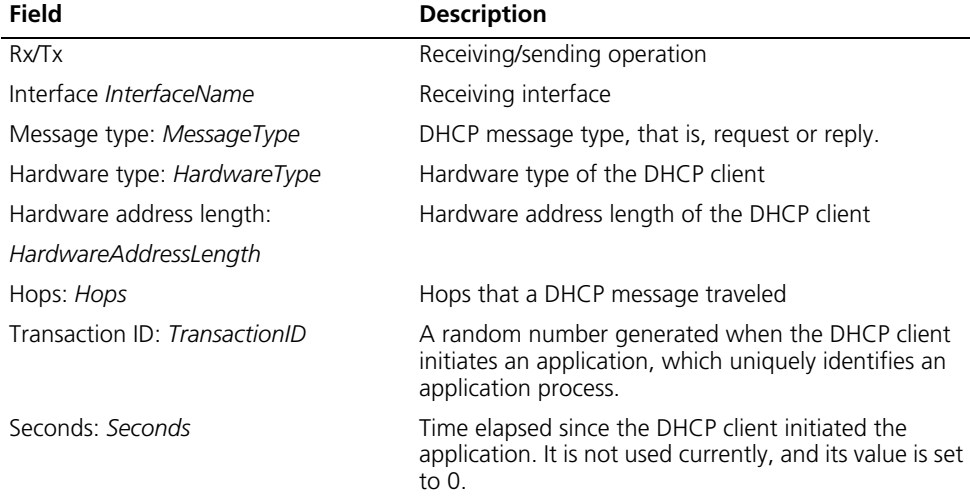

| <b>Field</b>                   | <b>Description</b>                                                      |  |
|--------------------------------|-------------------------------------------------------------------------|--|
| Broadcast flag: BroadcastFlag  | DHCP broadcast flag: 1 refers to broadcast, and 0<br>refers to unicast. |  |
| Your IP address: YourlPAddress | IP address that the DHCP server assigns to the client                   |  |
| Boot file name: BootFileName   | Boot file name and path                                                 |  |
| DHCP message type:             | DHCP message type, which can be:                                        |  |
| <b>DHCPmessagetype</b>         | <b>DHCP</b> Discover<br>$\blacksquare$                                  |  |
|                                | DHCP Offer                                                              |  |
|                                | <b>DHCP Request</b><br>$\blacksquare$                                   |  |
|                                | DHCP Decline<br>$\blacksquare$                                          |  |
|                                | DHCP ACK                                                                |  |
|                                | DHCP NAK<br>$\blacksquare$                                              |  |
|                                | DHCP Release                                                            |  |
|                                | DHCP Inform<br>$\blacksquare$                                           |  |

**Table 138** Description on the fields of the debugging dhcp server packet command

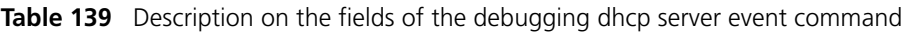

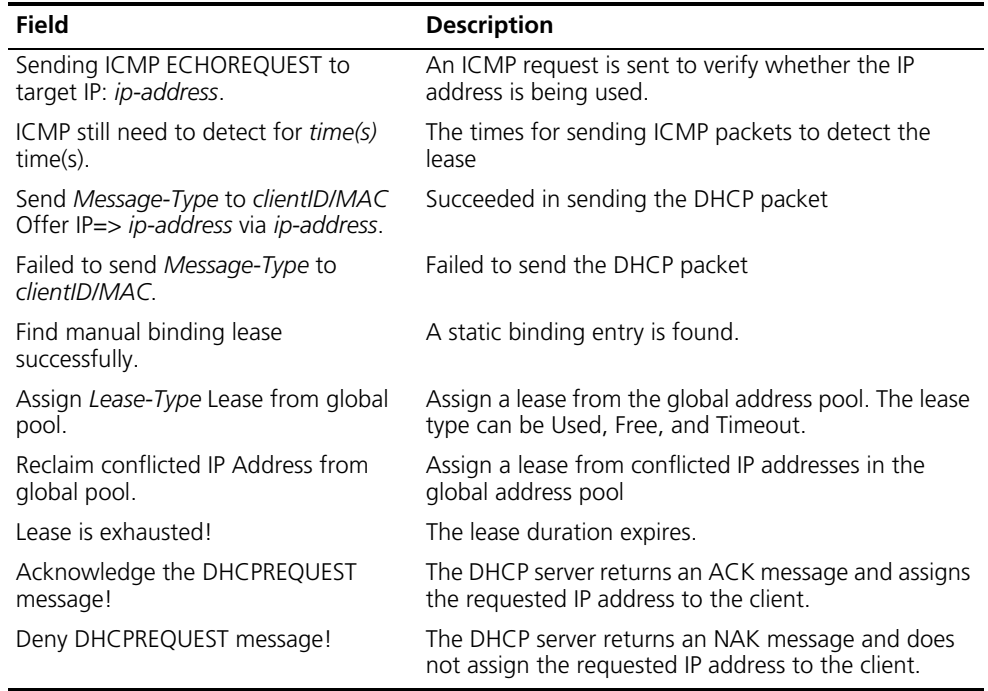

**Table 140** Description on the fields of the debugging dhcp server error command

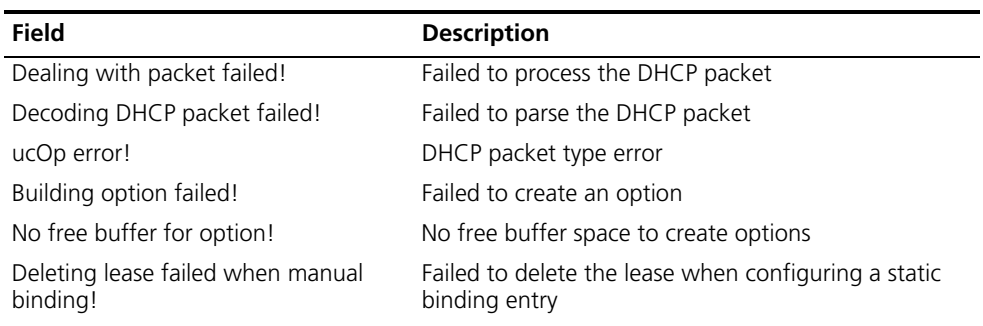

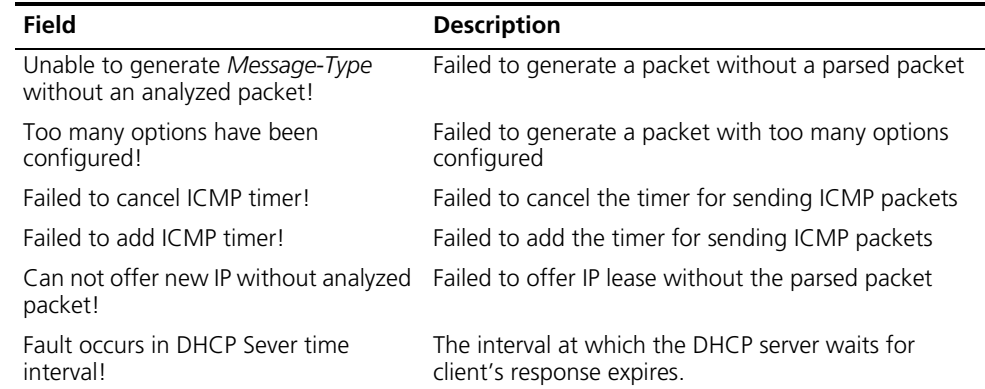

**Table 140** Description on the fields of the debugging dhcp server error command

**Examples** # Configure DHCP server on the device, and enable all types of debugging for DHCP server. The DHCP client applies for IP address from the DHCP sever via a DHCP relay agent.

> <Sysname> terminal debugging <Sysname> debugging dhcp server all \*0.263828 Sysname DHCPS/7/DHCPS\_DEBUG\_COMMON: Checking for expired lease.

*// Checking for an expired lease*

\*0.278312 Sysname DHCPS/7/DHCPS\_DEBUG\_COMMON: DHCPServer: Receive DHCPDISCOVER from 00e0.fc14.1601-Vlan-interface2 via 22.0.0.1. \*0.278312 Sysname DHCPS/7/DHCPS\_DEBUG\_PACKET: Rx, interface Vlan-interface1 Message type: request Hardware type: 1, Hardware address length: 6 Hops: 1, Transaction ID: 4281385283 Seconds: 0, Broadcast flag: 0 Client IP address: 0.0.0.0 Your IP address: 0.0.0.0 Server IP address: 0.0.0.0 Relay agent IP address: 22.0.0.1 Client hardware address: 00e0-fc14-1601 Server host name: Not Configured, Boot file name: Not Configured DHCP message type: DHCP Discover

*// A DHCP-DISCOVER packet received*

\*0.278312 Sysname DHCPS/7/DHCPS\_DEBUG\_COMMON: DHCPServer: Sending ICMP ECHOREQUEST to target IP: 22.0.0.1. \*0.278312 Sysname DHCPS/7/DHCPS\_DEBUG\_COMMON: DHCPServer: Assign Free Lease from global pool.

*// Checking whether the IP address 22.0.0.1 is in use using ICMP before assigning it from the global address pool to the client.*

\*0.278406 Sysname DHCPS/7/DHCPS\_DEBUG\_COMMON: DHCPServer: ICMP ECHOREPLY received from Client IP 22.0.0.1. \*0.278406 Sysname DHCPS/7/DHCPS\_DEBUG\_COMMON: DHCPServer: Create timeout timer for ICMP.

*// The DHCP server receives a response from a client at 22.0.0.1, which indicates the IP address is in use.*

\*0.278406 Sysname DHCPS/7/DHCPS\_DEBUG\_COMMON: DHCPServer: Sending ICMP ECHOREQUEST to target IP: 22.0.0.2.

*// Checking whether the IP address 22.0.0.2 is in use*

\*0.278406 Sysname DHCPS/7/DHCPS\_DEBUG\_COMMON: DHCPServer: Assign Free Lease from global pool. \*0.279016 Sysname DHCPS/7/DHCPS\_DEBUG\_COMMON: DHCPServer: ICMP Timeout! \*0.279016 Sysname DHCPS/7/DHCPS\_DEBUG\_COMMON: DHCPServer: ICMP detecting finished. The target IP can be used for d hcp allocation.

*// No ICMP reply is received from 22.0.0.2 after the timer expires, which indicates the IP address can be used for allocation.*

\*0.279016 Sysname DHCPS/7/DHCPS\_DEBUG\_PACKET: Tx, interface Vlan-interface1 Message type: reply Hardware type: 1, Hardware address length: 6 Hops: 0, Transaction ID: 4281385283 Seconds: 0, Broadcast flag: 0 Client IP address: 0.0.0.0 Your IP address: 22.0.0.2 Server IP address: 0.0.0.0 Relay agent IP address: 22.0.0.1 Client hardware address: 00e0-fc14-1601 Server host name: Not Configured, Boot file name: Not Configured DHCP message type: DHCP Offer

*// A DHCP-OFFER message containing the IP address 22.0.0.2 was sent to the DHCP client.*

\*0.279016 Sysname DHCPS/7/DHCPS\_DEBUG\_COMMON: DhcpServer: Send DHCPOFFER to 00e0.fc14.1601-Vlan-interface2 Offer I P=> 22.0.0.2 via 22.0.0.1. \*0.279172 Sysname DHCPS/7/DHCPS\_DEBUG\_COMMON: DHCPServer: Receive DHCPREQUEST from 00e0.fc14.1601-Vlan-interface2 via 22.0.0.1. \*0.279172 Sysname DHCPS/7/DHCPS\_DEBUG\_PACKET: Rx, interface Vlan-interface1 Message type: request Hardware type: 1, Hardware address length: 6 Hops: 1, Transaction ID: 2294688324 Seconds: 0, Broadcast flag: 0 Client IP address: 0.0.0.0 Your IP address: 0.0.0.0 Server IP address: 0.0.0.0 Relay agent IP address: 22.0.0.1 Client hardware address: 00e0-fc14-1601 Server host name: Not Configured, Boot file name: Not Configured DHCP message type: DHCP Request

*// A DHCP-REQUEST message received*

\*0.279172 Sysname DHCPS/7/DHCPS\_DEBUG\_COMMON: DHCPServer: Acknowledge the DHCPREQUEST message! \*0.279172 Sysname DHCPS/7/DHCPS\_DEBUG\_PACKET: Tx, interface Vlan-interface1
Message type: reply Hardware type: 1, Hardware address length: 6 Hops: 0, Transaction ID: 2294688324 Seconds: 0, Broadcast flag: 0 Client IP address: 0.0.0.0 Your IP address: 22.0.0.2 Server IP address: 0.0.0.0 Relay agent IP address: 22.0.0.1 Client hardware address: 00e0-fc14-1601 Server host name: Not Configured, Boot file name: Not Configured DHCP message type: DHCP Ack \*0.279172 Sysname DHCPS/7/DHCPS\_DEBUG\_COMMON: DhcpServer: Send DHCPACK to 00e0.fc14.1601-Vlan-interface2 Offer IP=> 22.0.0 .2 via 22.0.0.1.

*// Sending a DHCP-ACK message*

#### **debugging dhcp relay**

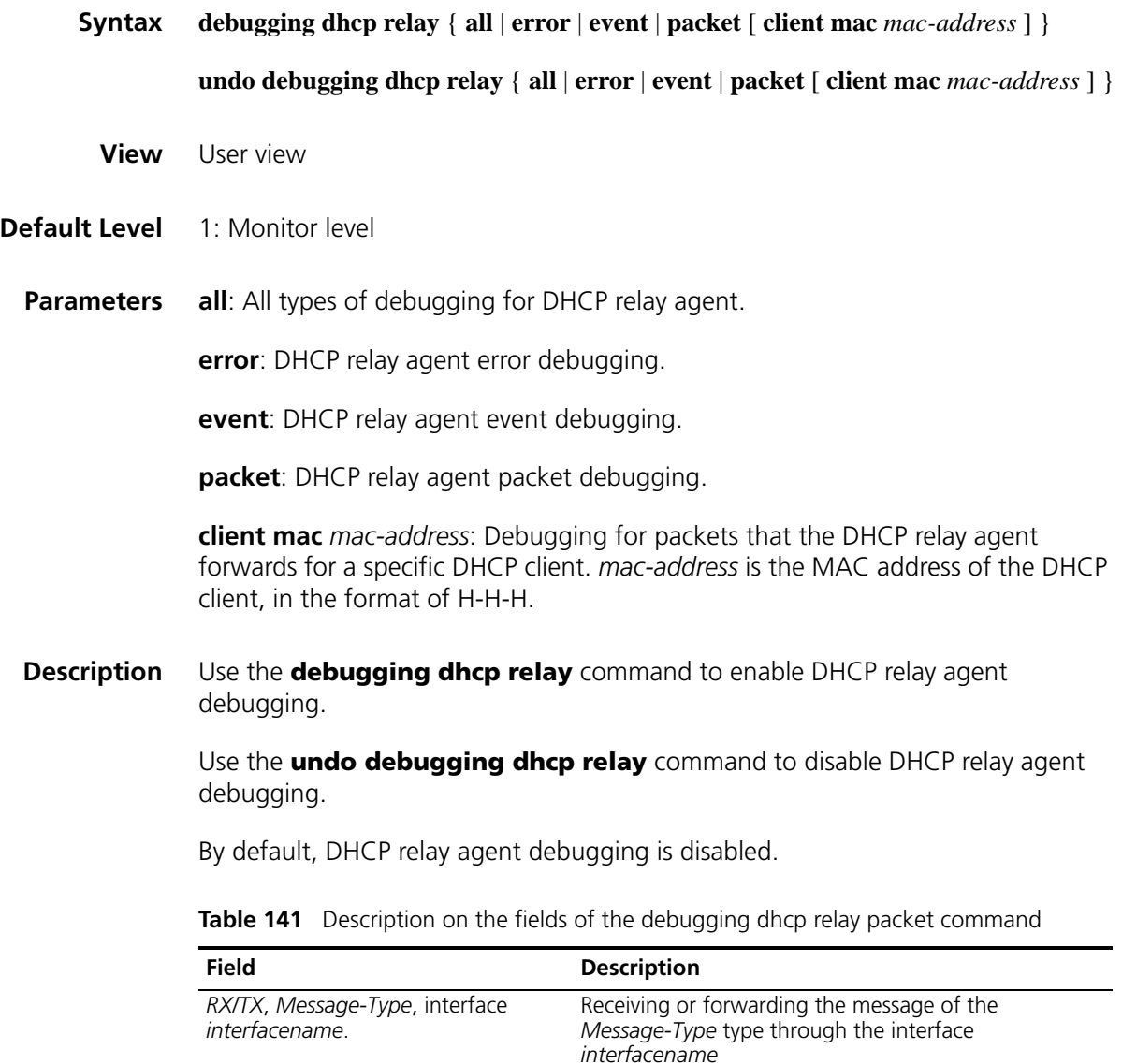

Message type: *MessageType* Content of the first byte in the DHCP message, that is,

the DHCP message type, request or reply.

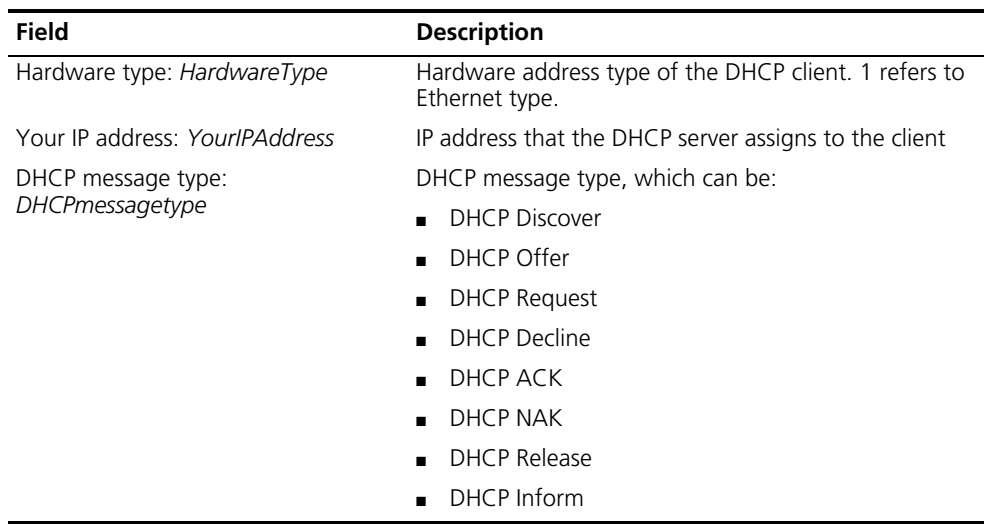

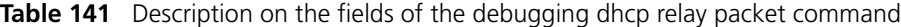

**Table 142** Description on the fields of the debugging dhcp relay event command

| <b>Field</b>                                                                             | <b>Description</b>                                                                                                    |
|------------------------------------------------------------------------------------------|----------------------------------------------------------------------------------------------------|
| interface                                                                                | Forwarding interface configured with DHCP relay<br>agent                                                                                 |
| CHardAddr                                                                                | Hardware address of the DHCP client                                                                                                    |
| Requesting security module(s) to<br>delete all entry-type security entries<br>succeeded. | Succeeded in requesting the security module(s) to<br>delete all entry-type security entries. The entry-type can<br>be dynamic or static. |

**Table 143** Description on the fields of the debugging dhcp relay error command

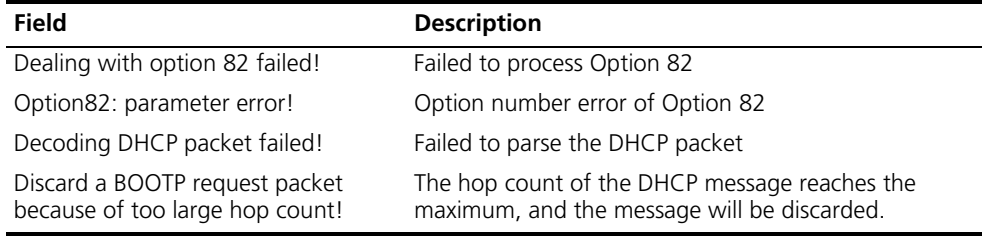

#### **Examples** # The DHCP client obtains IP address from the DHCP server via a DHCP relay agent. Enable all types of debugging for the DHCP relay agent.

<Sysname> terminal debugging <Sysname> debugging dhcp relay all <Sysname> \*0.230094 Sysname DHCPR/7/DHCPR\_DEBUG\_EVENT: Begin to deal with DHCP Discover packet. \*0.230094 Sysname DHCPR/7/DHCPR\_DEBUG\_PKTRXTX: Rx, DHCP request packet, interface Vlan-interface2. \*0.230094 Sysname DHCPR/7/DHCPR\_DEBUG\_PACKET: From client to server(Server-group 0): Message type: request Hardware type: 1, Hardware address length: 6 Hops: 1, Transaction ID: 4281385283 Seconds: 0, Broadcast flag: 1 Client IP address: 0.0.0.0 Your IP address: 0.0.0.0 Server IP address: 0.0.0.0 Relay agent IP address: 22.0.0.1 Client hardware address: 00e0-fc14-1601 Server host name: Not Configured, Boot file name: Not Configured

DHCP message type: DHCP Discover \*0.230094 Sysname DHCPR/7/DHCPR\_DEBUG\_RELAYPKT: Pkt Sent: send request interface Vlan-interface22, dest IP: 11.0.0.1, CHardAddr: 00e0.fc14.1601, server-group: 0 *// The DHCP relay agent received a DHCP-DISCOVER message from the DHCP client, and forwarded it to the DHCP server at 11.0.0.1 in DHCP server group 0.* \*0.230891 Sysname DHCPR/7/DHCPR\_DEBUG\_EVENT: Begin to deal with DHCP Offer packet. \*0.230891 Sysname DHCPR/7/DHCPR\_DEBUG\_PKTRXTX: Rx, DHCP reply packet, interface Vlan-interface22. \*0.230891 Sysname DHCPR/7/DHCPR\_DEBUG\_PACKET: From server to client(Server-group 0): Message type: reply Hardware type: 1, Hardware address length: 6 Hops: 0, Transaction ID: 2294688324 Seconds: 0, Broadcast flag: 1 Client IP address: 0.0.0.0 Your IP address: 22.0.0.2 Server IP address: 0.0.0.0 Relay agent IP address: 22.0.0.1 Client hardware address: 00e0-fc14-1601 Server host name: Not Configured, Boot file name: Not Configured DHCP message type: DHCP Offer \*0.230891 Sysname DHCPR/7/DHCPR\_DEBUG\_RELAYPKT: Pkt Sent: send reply interface Vlan-interface22, dest IP: 255.255.2555.255, CHardAddr: 00e0.fc14.1601, server-group: 0 *// The DHCP relay agent received a DHCP-OFFER message, and then broadcast it.* \*0.230969 Sysname DHCPR/7/DHCPR\_DEBUG\_EVENT: Begin to deal with DHCP Request packet. \*0.230969 Sysname DHCPR/7/DHCPR\_DEBUG\_PKTRXTX: Rx, DHCP request packet, interface Vlan-interface22.

\*0.230969 Sysname DHCPR/7/DHCPR\_DEBUG\_PACKET: From client to server(Server-group 0): Message type: request Hardware type: 1, Hardware address length: 6 Hops: 1, Transaction ID: 2294688324 Seconds: 0, Broadcast flag: 1 Client IP address: 0.0.0.0 Your IP address: 0.0.0.0 Server IP address: 0.0.0.0 Relay agent IP address: 22.0.0.1 Client hardware address: 00e0-fc14-1601 Server host name: Not Configured, Boot file name: Not Configured DHCP message type: DHCP Request

```
*0.230969 Sysname DHCPR/7/DHCPR_DEBUG_RELAYPKT:
Pkt Sent: send request interface Vlan-interface22, dest IP: 11.0.0.1,
         CHardAddr: 00e0.fc14.1601, server-group: 0
```
*// The DHCP relay agent received a DHCP-REQUEST message from the DHCP client, and forwarded it to the DHCP server at 11.0.0.1.*

```
*0.231063 Sysname DHCPR/7/DHCPR_DEBUG_EVENT:
Begin to deal with DHCP Ack packet.
*0.231063 Sysname DHCPR/7/DHCPR_DEBUG_PKTRXTX:
Rx, DHCP reply packet, interface Vlan-interface22.
*0.231063 Sysname DHCPR/7/DHCPR_DEBUG_PACKET:
From server to client(Server-group 0):
   Message type: reply
    Hardware type: 1, Hardware address length: 6
```
Hops: 0, Transaction ID: 2294688324 Seconds: 0, Broadcast flag: 1 Client IP address: 0.0.0.0 Your IP address: 22.0.0.2 Server IP address: 0.0.0.0 Relay agent IP address: 22.0.0.1 Client hardware address: 00e0-fc14-1601 Server host name: Not Configured, Boot file name: Not Configured DHCP message type: DHCP Ack \*0.231063 Sysname DHCPR/7/DHCPR\_DEBUG\_RELAYPKT: Pkt Sent: send reply interface Vlan-interface22, dest IP: 255.255.255.255, CHardAddr: 00e0.fc14.1601, server-group: 0

*// The DHCP relay agent received a DHCP-ACK message from the DHCP server, and then broadcast it.*

#### **debugging dhcp client**

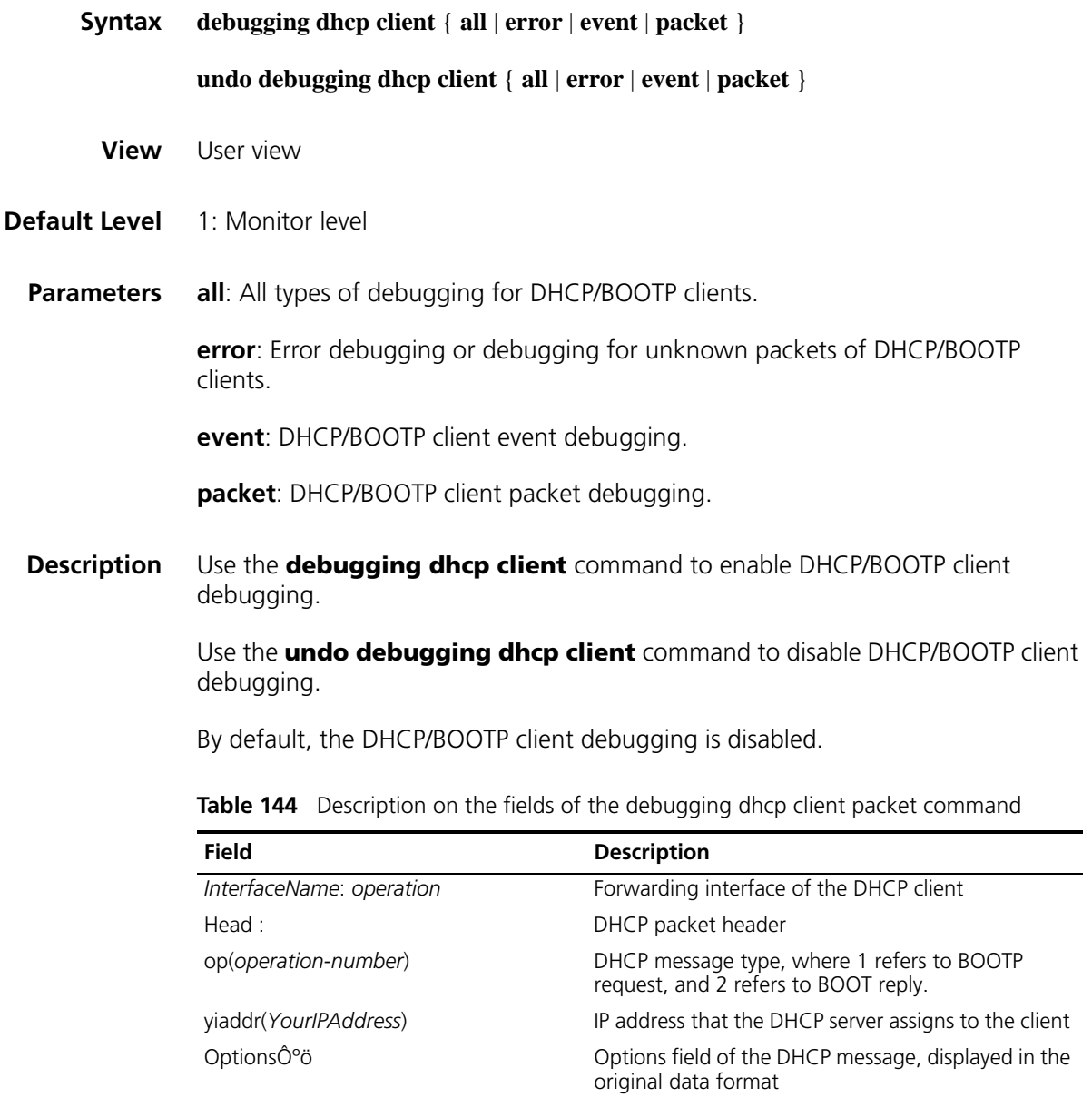

| Field                        | <b>Description</b>                                                                   |
|------------------------------|--------------------------------------------------------------------------------------|
| Decode option 43:            | Original data in Option 43 of the received DHCP<br>message                           |
| type(DHCPmessagetype)        | DHCP message type, which can be:                                                     |
|                              | DHCP Offer                                                                           |
|                              | DHCP ACK                                                                             |
|                              | DHCP NAK                                                                             |
| mask(subnet mask IP)         | Subnet mask assigned by the DHCP server                                              |
| lease(lease)                 | Lease assigned by the DHCP server (in seconds)                                       |
| T1(T1)                       | 1/2 of the DHCP client's lease (in seconds)                                          |
| T2(T2)                       | 7/8 of the DHCP client's lease (in seconds)                                          |
| server(server-IP)            | IP address of the DHCP server that sends the packet                                  |
| dns( <i>dns-server-ip</i> )  | Domain name server address that the DHCP server<br>assigns to the client             |
| domain( <i>domain-name</i> ) | Domain name suffix that the DHCP server assigns to<br>the client                     |
| Boot server(boot-server-ip)  | PXE server address list that the DHCP server assigns<br>to the client with option 43 |

Table 144 Description on the fields of the debugging dhcp client packet command

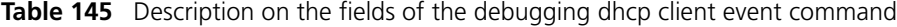

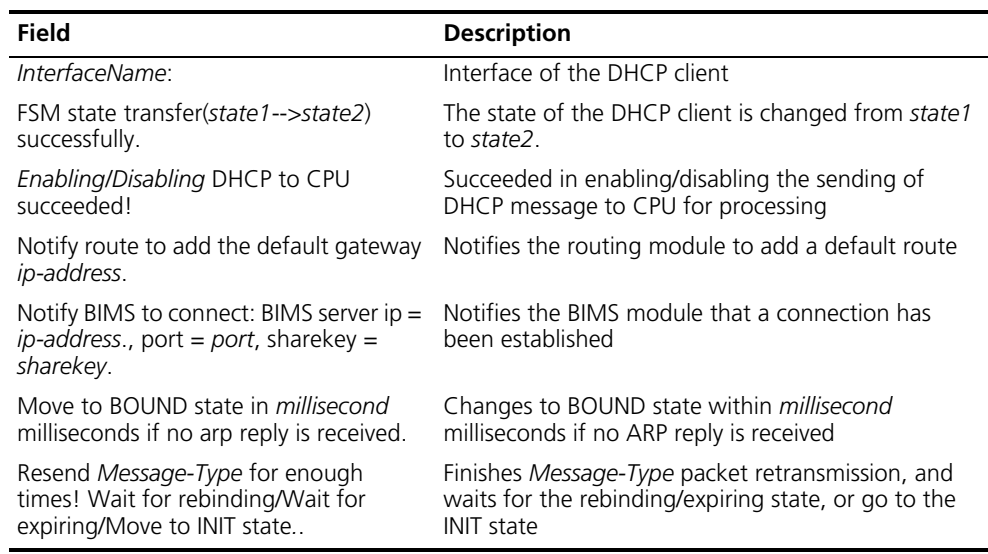

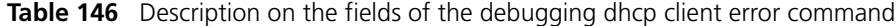

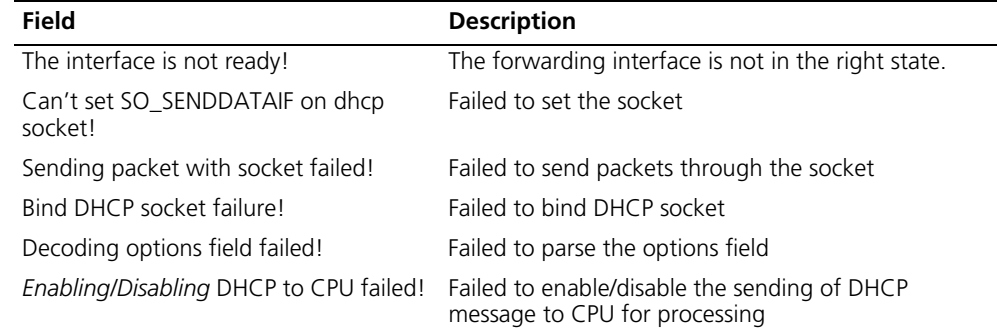

| <b>Field</b>                                                                             | <b>Description</b>                                                                                                    |
|------------------------------------------------------------------------------------------|----------------------------------------------------------------------------------------------------|
| Warning: Deleting the interface<br>information of specified interface failed!            | Failed to delete the user information on the specified<br>interface                                                       |
| Copying socket failed when send<br>release packet!                                       | Failed to copy the socket when sending the release<br>packet                                                              |
| <i>timer</i> expired, but FSM state(state) is<br>wrong!                                  | The timer expires, but the current state of the DHCP<br>client is wrong.                                                  |
| Skip parsing the current PXE server TLV<br>in option 43 due to invalid server type.      | Skip parsing the current PXE server address list in<br>option 43 due to invalid PXE server type.                          |
| Skip parsing the current PXE server TLV<br>in option 43 due to length error.             | Skip parsing the current PXE server address list in<br>option 43 due to invalid length of the PXE server<br>address list. |
| Skip parsing the current PXE server TLV<br>in option 43 due to invalid server<br>number. | Skip parsing the current PXE server address list in<br>option 43 due to invalid PXE server number.                        |
| Skip parsing the current PXE server TLV<br>in option 43 due to unknown error.            | Skip parsing the current PXE server address list in<br>option 43 due to unknown error.                                    |

**Table 146** Description on the fields of the debugging dhcp client error command

#### **Examples** # The DHCP client obtains IP address from the DHCP server via a DHCP relay agent. Enable all types of debugging for the DHCP client.

```
<Sysname> debugging dhcp client all
<Sysname> terminal debugging
<Sysname> system
[Sysname] interface vlan-interface 2
[Sysname-Vlan-interface2] ip address dhcp-alloc
[Sysname-Vlan-interface2]
*0.105343 Sysname DHCPC/7/DHCP_Client:
Vlan-interface2:
Enabling DHCP to CPU succeeded!
```
*// The interface obtained an IP address through DHCP successfully. The DHCP message will be sent to the CPU for processing.*

```
*0.105359 Sysname DHCPC/7/DHCP_Client:
Vlan-interface2: Move to INIT state.
*0.105359 Sysname DHCPC/7/DHCP_Client:
Vlan-interface2: FSM state transfer(HALT-->INIT) successfully.
```
*// The state of the DHCP client is changed from HALT to INIT.*

```
*0.105359 Sysname DHCPC/7/DHCP_Client:
Vlan-interface2: Send DHCPDISCOVER in 5 seconds.
*0.110343 Sysname DHCPC/7/DHCP_Client:
Vlan-interface2: Send a Dhcp packet...
 Head : op(1); htype(ETHERNET); hlen(6); xid(0x43c130ff);
    ciaddr(0.0.0.0); yiaddr(0.0.0.0); chaddr(00e0-fc14-1601);
 Options :
   63 82 53 63 35 01 01 0C 06 63 6C 69 65 6E 74 37
   04 01 03 06 0F 39 02 04 80 3C 10 00 00 00 00 20
   B8 C4 B1 E4 B5 B1 C7 B0 C2 B7 BE 3D 20 00 30 30
   65 30 2E 66 63 31 34 2E 31 36 30 31 2D 56 6C 61
   6E 2D 69 6E 74 65 72 66 61 63 65 32 32 FF
```
\*0.110343 Sysname DHCPC/7/DHCP\_Client: Vlan-interface2: Sending DHCPDISCOVER packet succeeded. \*0.110343 Sysname DHCPC/7/DHCP\_Client: Vlan-interface2: FSM state transfer(INIT-->SELECTING) successfully.

*// The DHCP client sent the DHCP-DISCOVER message successfully, and the state of the DHCP client is changed from INIT to SELECTING.*

```
*0.111218 Sysname DHCPC/7/DHCP_Client:
Vlan-interface2: Receive a packet.
*0.111218 Sysname DHCPC/7/DHCP_Client:
Vlan-interface2: Receive a DHCP packet...
  Head : op(BOOTPREPLY); htype(ETHERNET); hlen(6); xid(0x43c130ff);
    ciaddr(0.0.0.0); yiaddr(22.0.0.2); chaddr(00e0-fc14-1601);
  Option : type(DHCPOFFER); mask(255.255.255.0); lease(86400);
    T1(43200); T2(75600); server(11.0.0.1);
*0.111218 Sysname DHCPC/7/DHCP_Client:
Vlan-interface2: Select 11.0.0.1 as the server.
```
*// The DHCP client received a DHCP-OFFER message from the DHCP server at 11.0.0.1. The assigned IP address is 22.0.0.2, and the lease period is 86400 seconds (one day).*

```
*0.111218 Sysname DHCPC/7/DHCP_Client:
Vlan-interface2: Send a Dhcp packet...
  Head : op(1); htype(ETHERNET); hlen(6); xid(0x442ac688);
    ciaddr(0.0.0.0); yiaddr(0.0.0.0); chaddr(00e0-fc14-1601);
  Options :
    63 82 53 63 35 01 03 0C 06 63 6C 69 65 6E 74 32
    04 16 00 00 02 36 04 0B 00 00 01 37 04 01 03 06
    0F 39 02 04 80 3C 10 00 00 00 00 44 65 63 00 4E
    6F 76 00 4F 63 74 00 3D 20 00 30 30 65 30 2E 66
    63 31 34 2E 31 36 30 31 2D 56 6C 61 6E 2D 69 6E
    74 65 72 66 61 63 65 32 32 FF
*0.111218 Sysname DHCPC/7/DHCP_Client:
```
Vlan-interface2: Sending DHCPREQUEST packet succeeded. \*0.111218 Sysname DHCPC/7/DHCP\_Client: Vlan-interface2: FSM state transfer(SELECTING-->REQUESTING) successfully.

*// The DHCP client sent the DHCP-REQUEST message successfully, and the state of the DHCP client is changed from SELECTING to REQUESTING.*

```
*0.111421 Sysname DHCPC/7/DHCP_Client:
Vlan-interface2: Receive a packet.
*0.111421 Sysname DHCPC/7/DHCP_Client:
Vlan-interface2: Receive a DHCP packet...
  Head : op(BOOTPREPLY); htype(ETHERNET); hlen(6); xid(0x442ac688);
    ciaddr(0.0.0.0); yiaddr(22.0.0.2); chaddr(00e0-fc14-1601);
  Option : type(DHCPACK); mask(255.255.255.0); lease(86400);
    T1(43200); T2(75600); server(11.0.0.1);
*0.111421 Sysname DHCPC/7/DHCP_Client:
Vlan-interface2: FSM state transfer(REQUESTING-->BOUND) successfully.
```
*// The DHCP client received a DHCP-ACK message, and the state of the DHCP client is changed from REQUESTING to OUND.*

\*0.111421 Sysname DHCPC/7/DHCP\_Client: Vlan-interface2: Begin to detect IP address conflict via ARP. *// The DHCP client starts address conflict detection using ARP.*

\*0.111421 Sysname DHCPC/7/DHCP\_Client: Vlan-interface2: Sending arp request for allocated address(22.0.0.2) succeeded.

#### *// ARP message sent*

\*0.111421 Sysname DHCPC/7/DHCP\_Client: Vlan-interface2: Move to BOUND state in 1 seconds if no arp reply is received.

*// If no ARP reply is received, the state of the DHCP client will be changed to BOUND state after 1 second.*

\*0.112375 Sysname DHCPC/7/DHCP\_Client: Vlan-interface2: Receive no arp reply for 22.0.0.2, begin to use the address.

*// Since no ARP reply is received, the state of the DHCP client is changed to BOUND, and the IP address can be used.*

# **57 DNS CONFIGURATION COMMANDS**

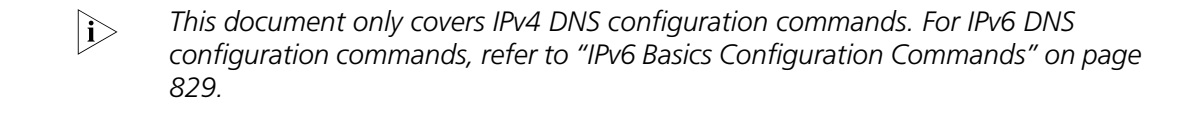

<span id="page-764-0"></span>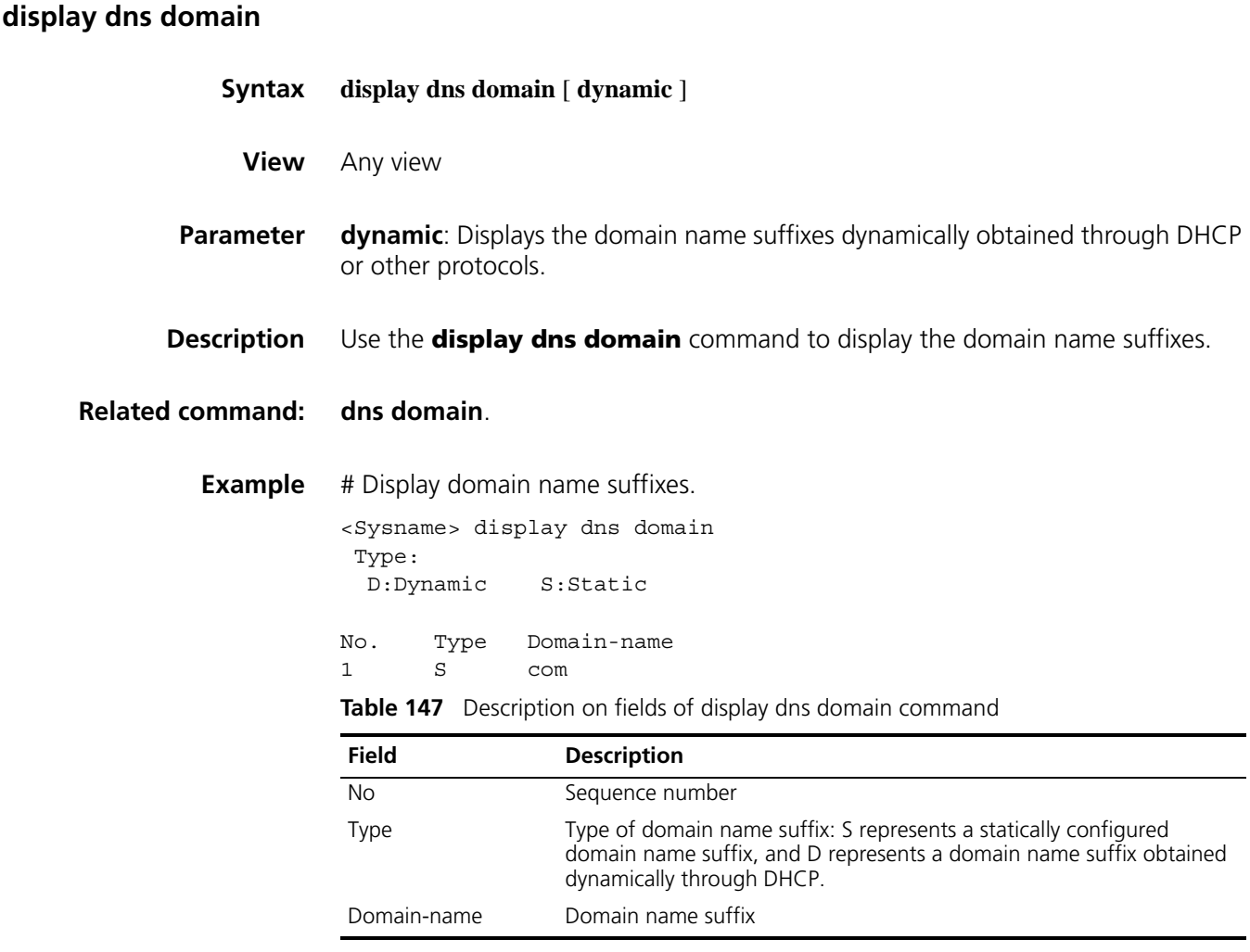

#### <span id="page-764-1"></span>**display dns dynamic-host**

**Syntax display dns dynamic-host**

**View** Any view

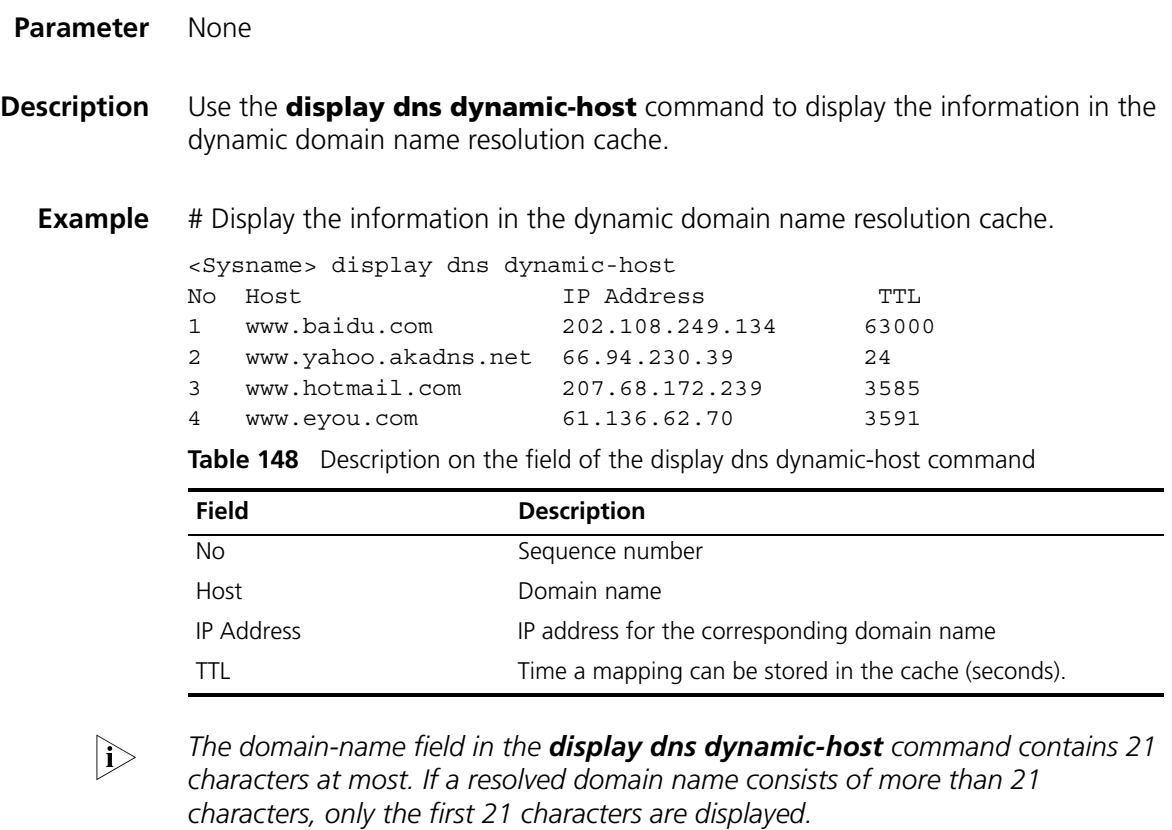

# **display dns proxy table**

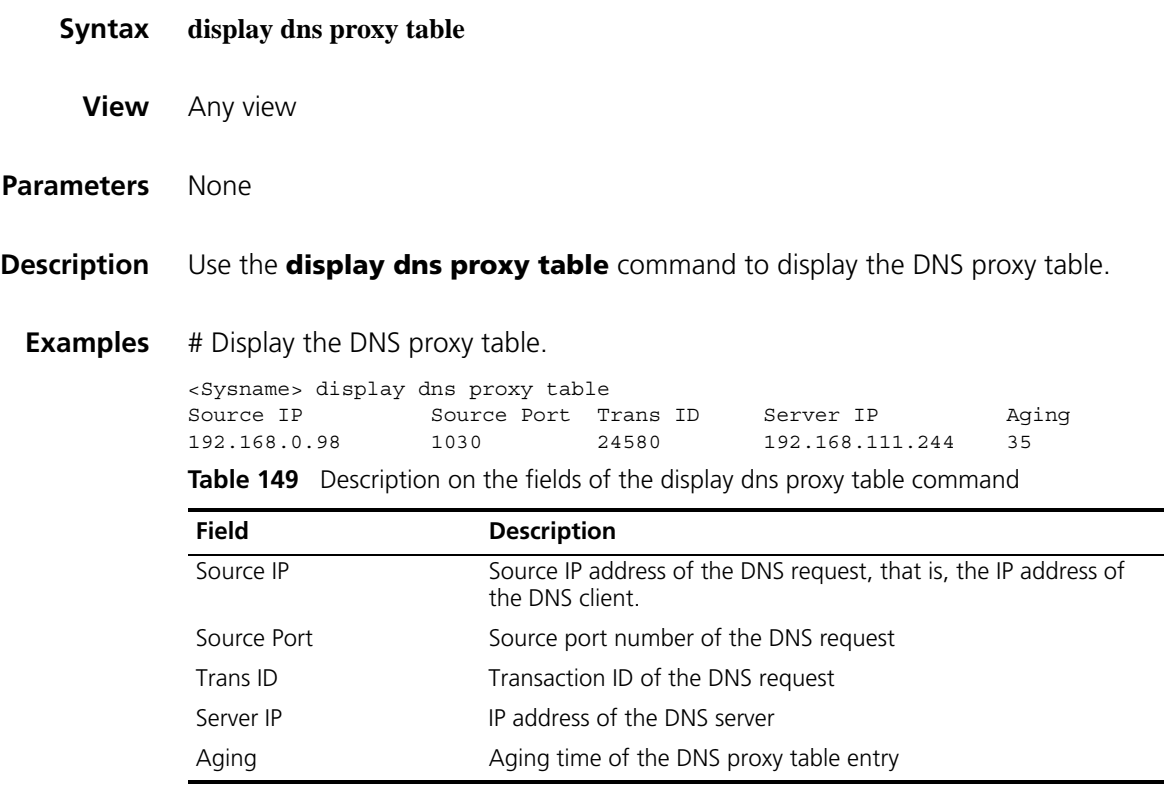

# <span id="page-766-0"></span>**display dns server**

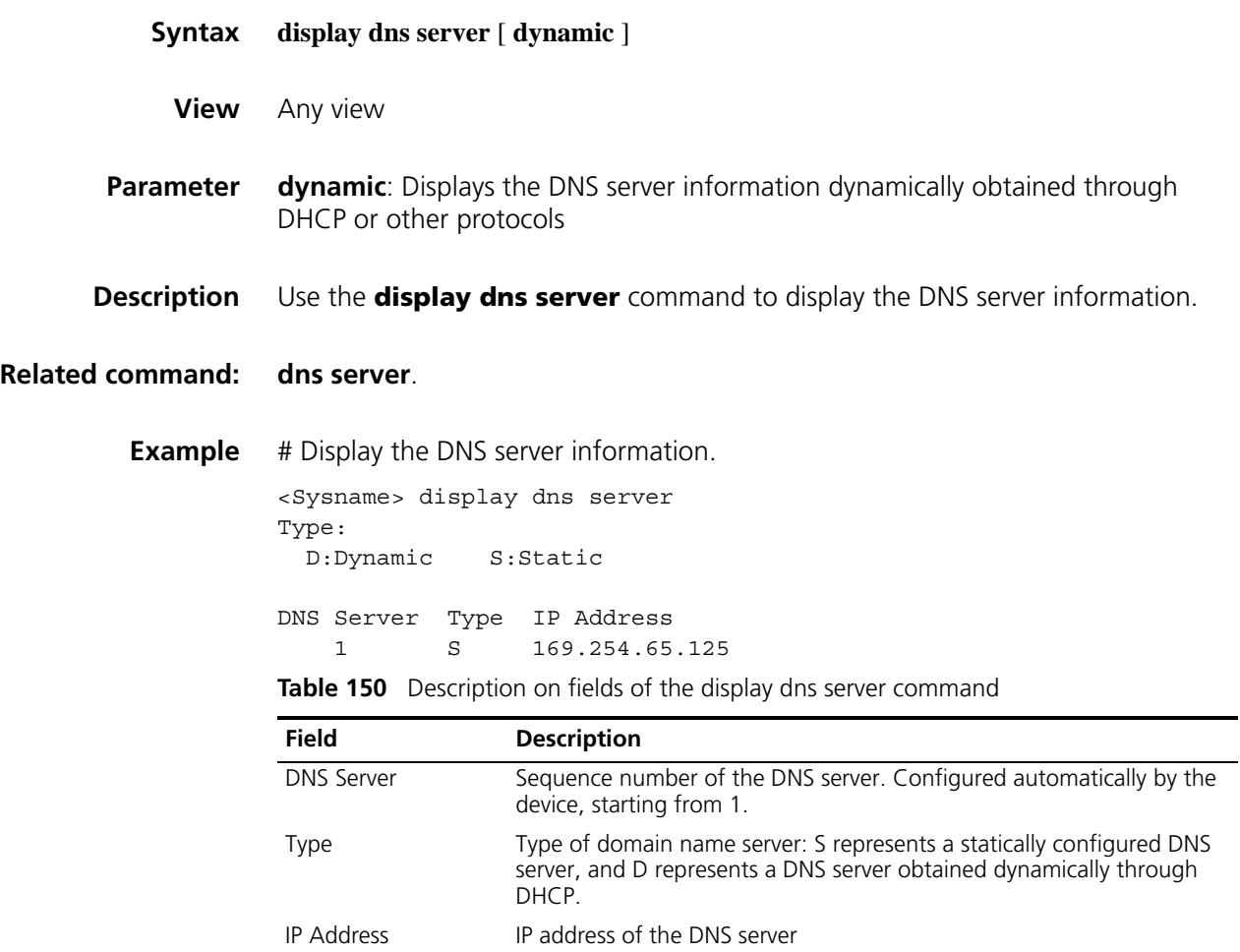

## <span id="page-766-1"></span>**display ip host**

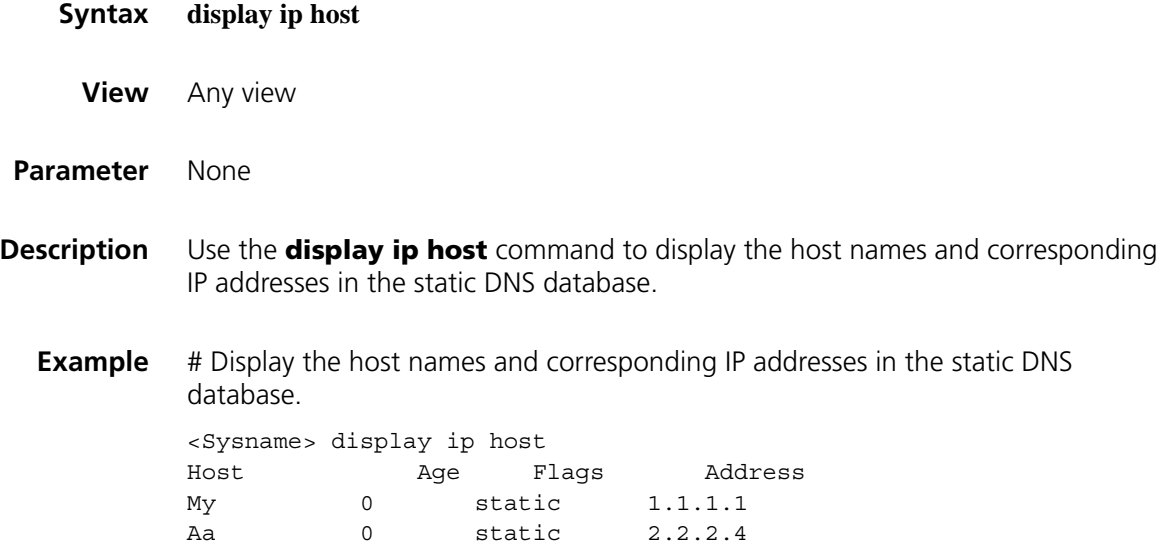

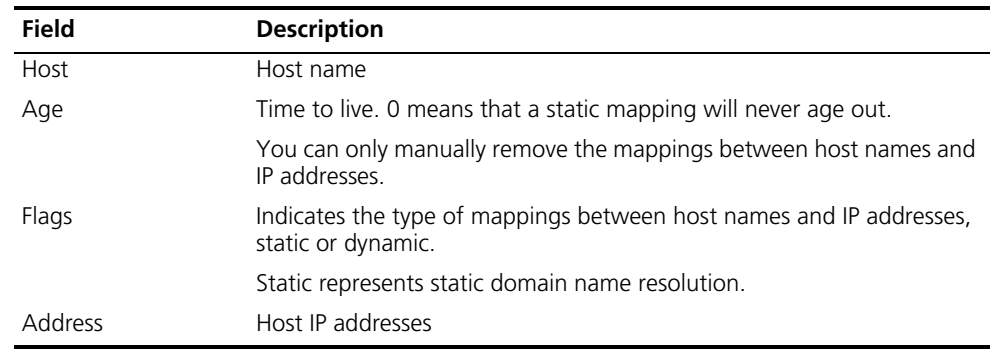

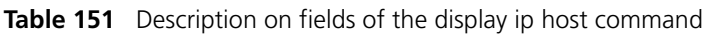

#### <span id="page-767-0"></span>**dns domain**

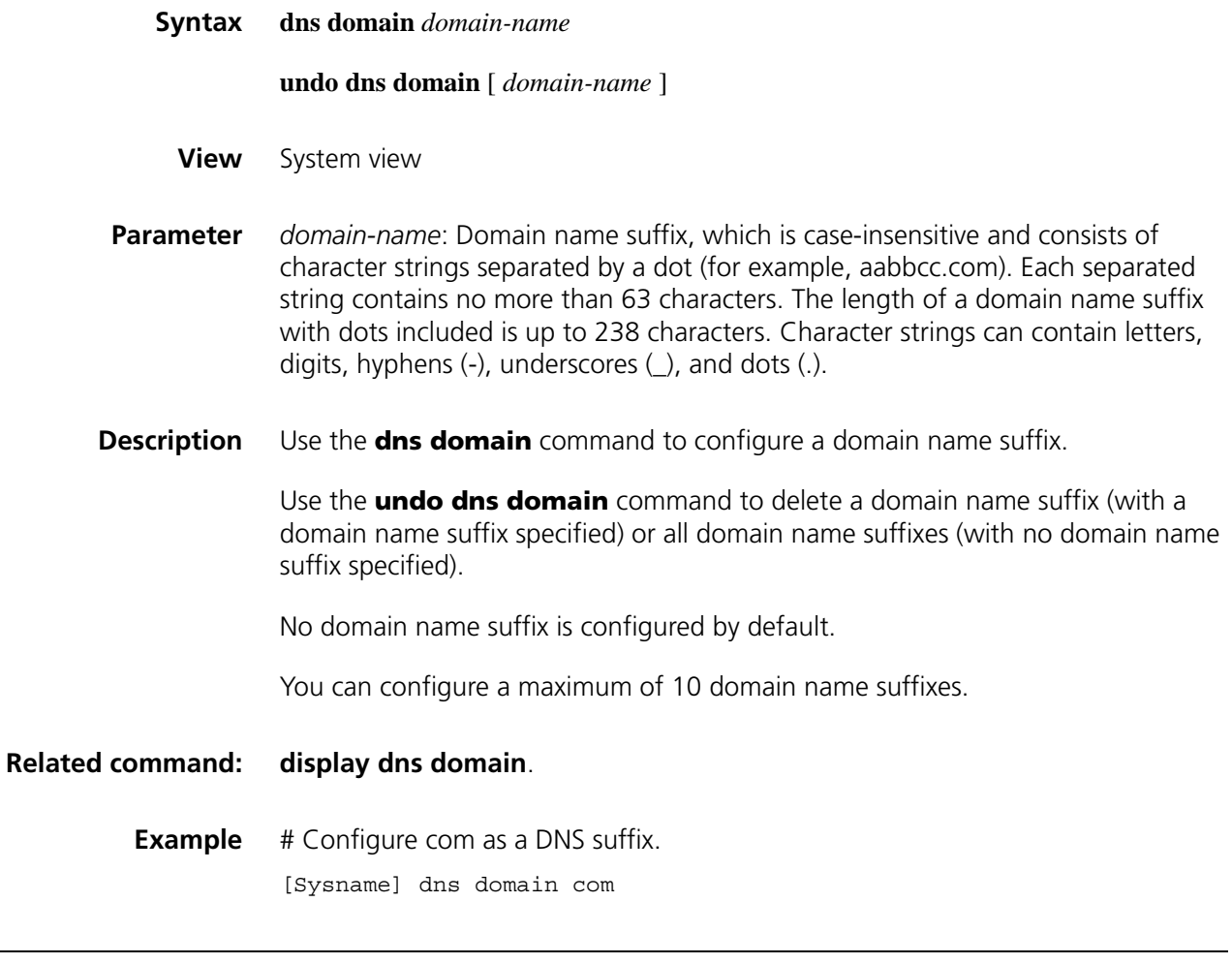

#### **dns proxy enable**

**Syntax dns proxy enable**

**undo dns proxy enable**

**View** System view

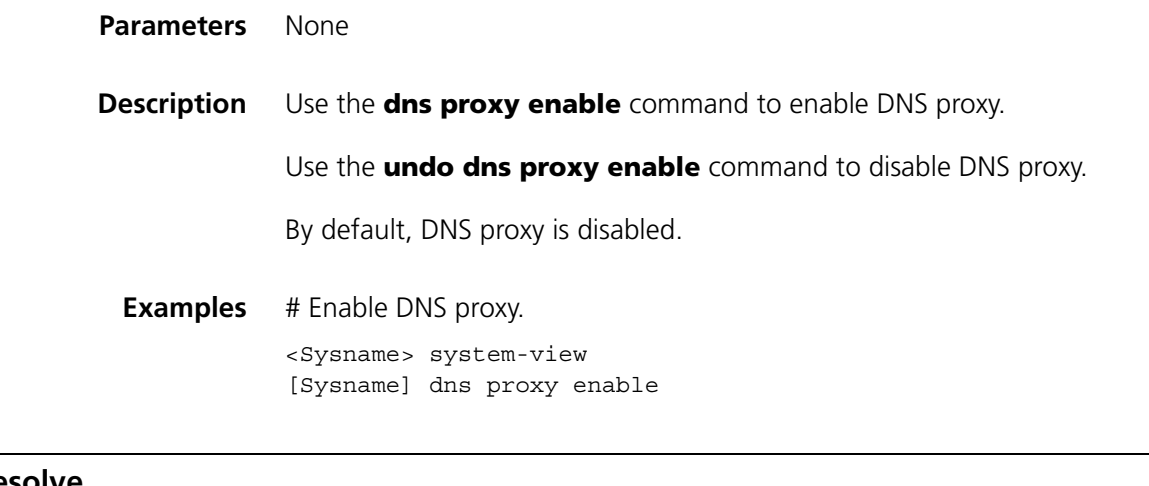

#### **dns resolve**

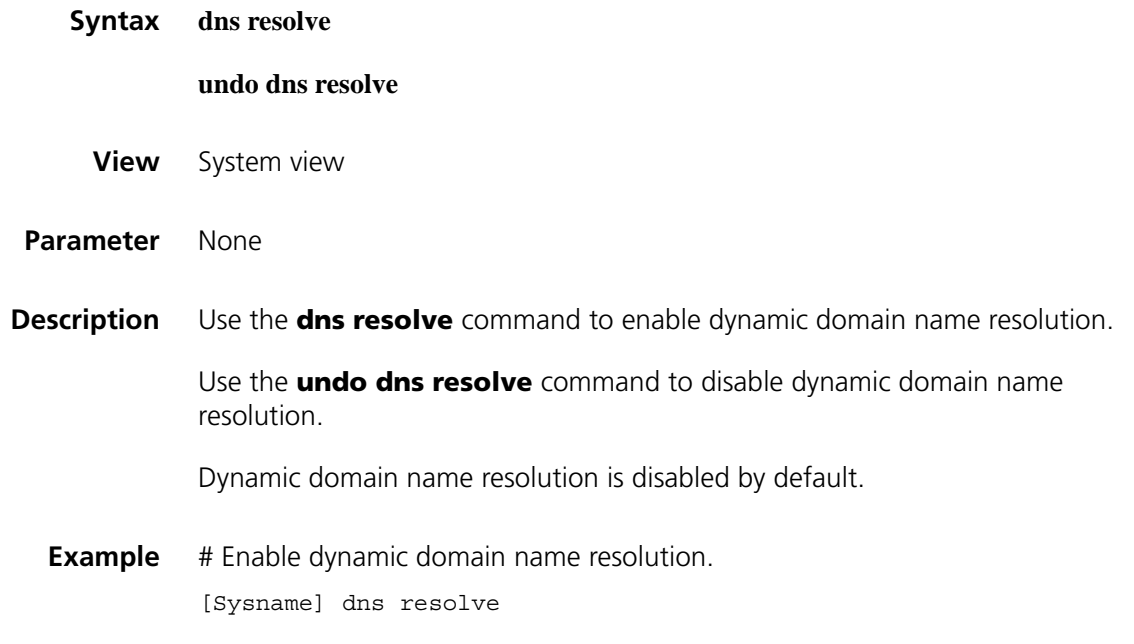

#### <span id="page-768-0"></span>**dns server**

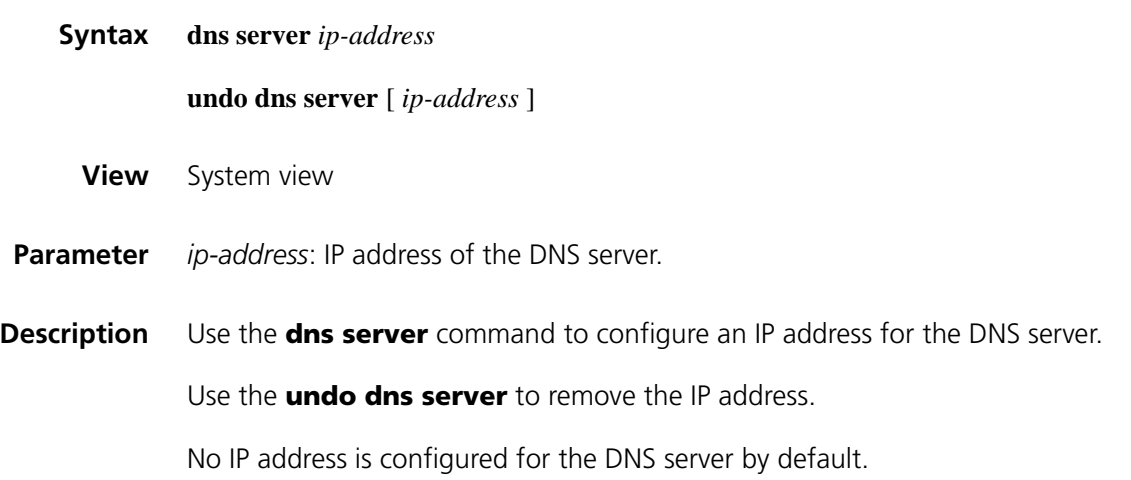

 $\overline{\phantom{a}}$ 

You can configure a maximum of six DNS servers.

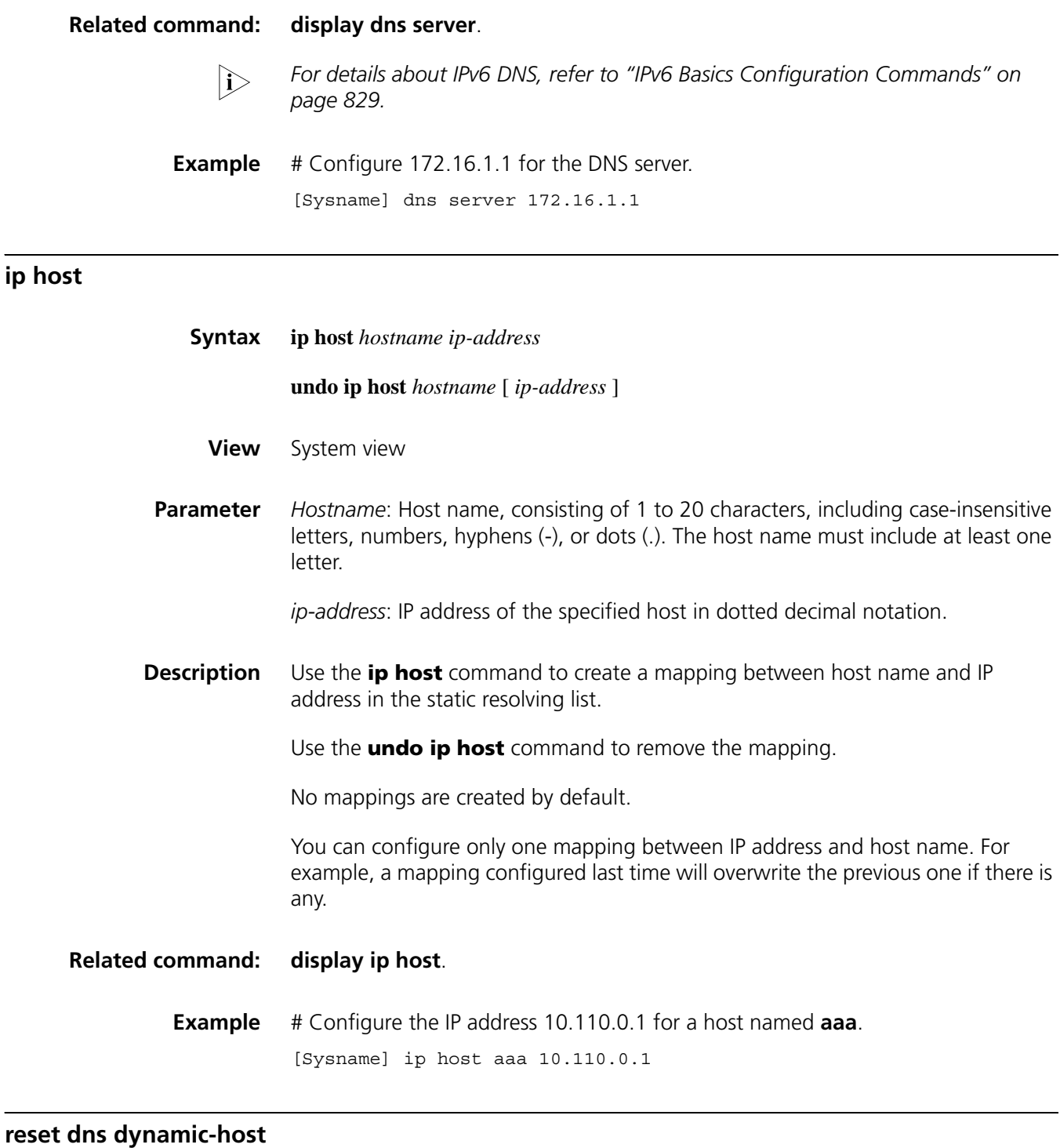

# **Syntax reset dns dynamic-host**

**View** User view

**Parameter** None

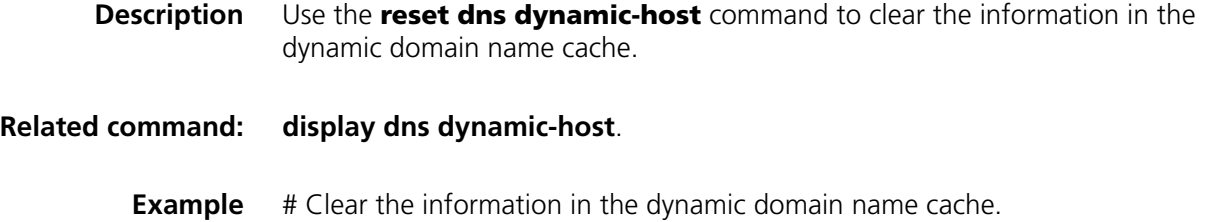

<Sysname> reset dns dynamic-host

## **display ip count**

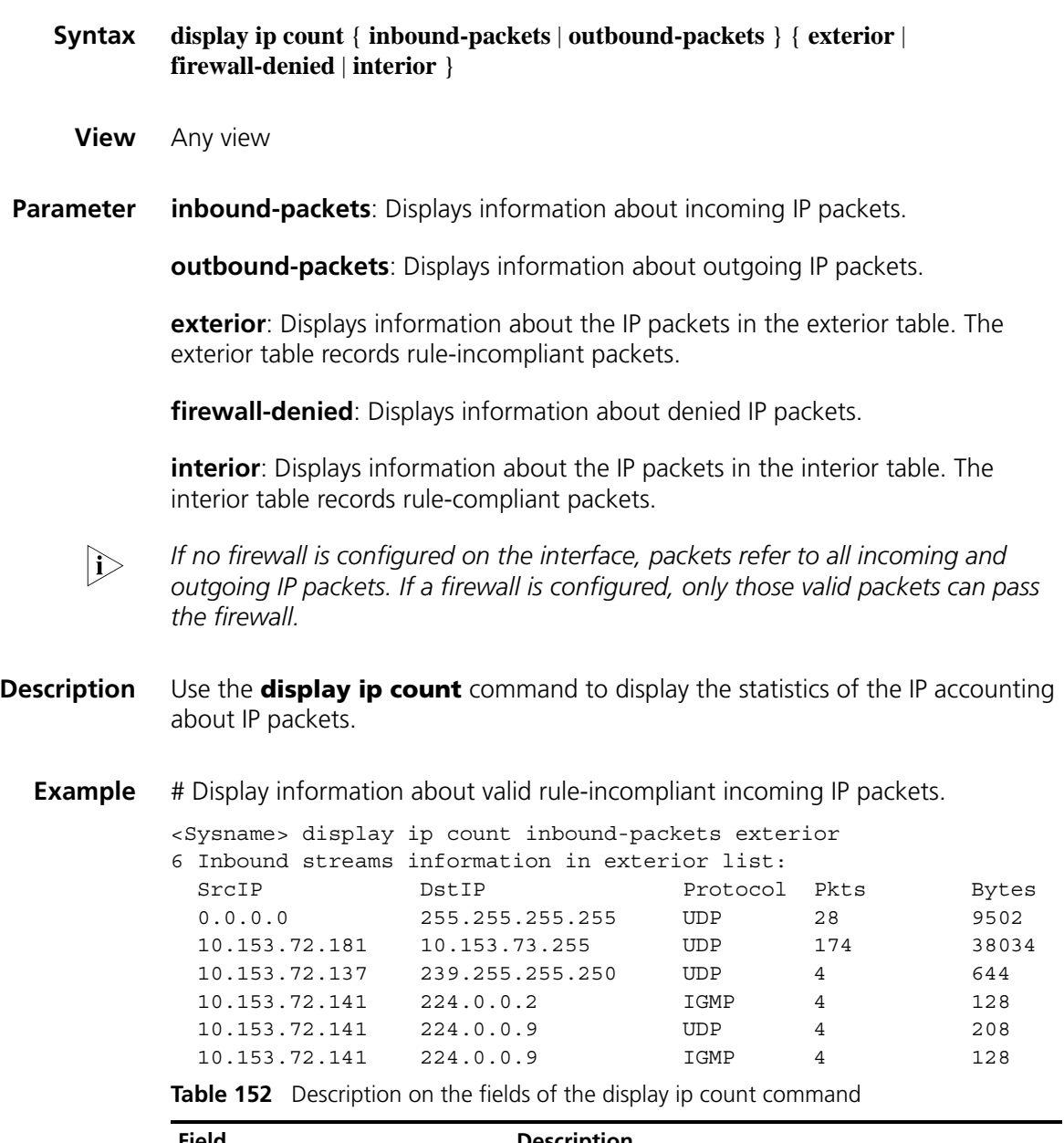

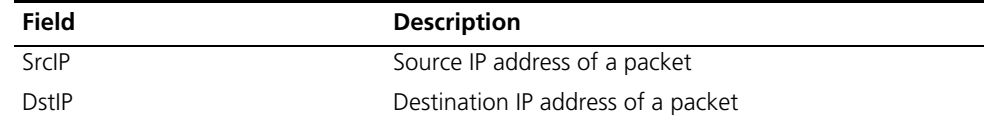

| <b>Field</b> | <b>Description</b>           |  |
|--------------|------------------------------|--|
| Protocol     | Protocol carried in a packet |  |
| Pkts         | Number of packets            |  |
| <b>Bytes</b> | Number of bytes of packets   |  |

**Table 152** Description on the fields of the display ip count command

#### **display ip count rule**

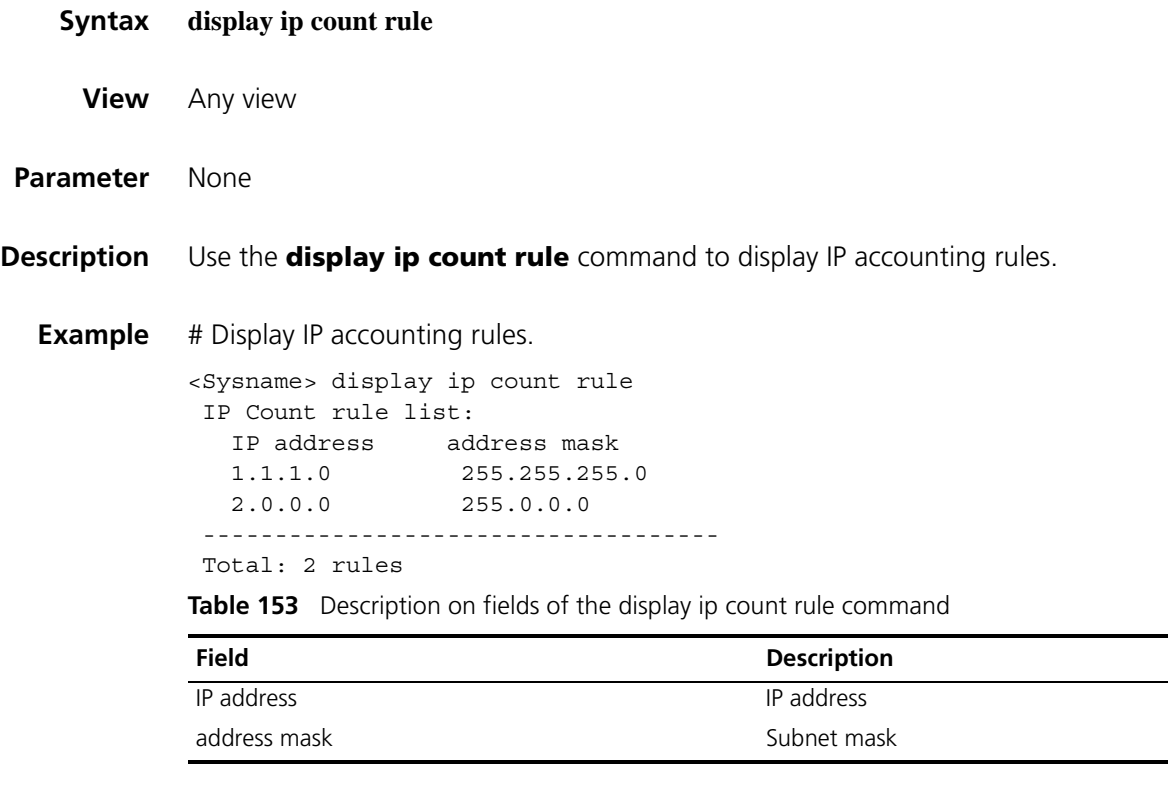

#### **ip count enable**

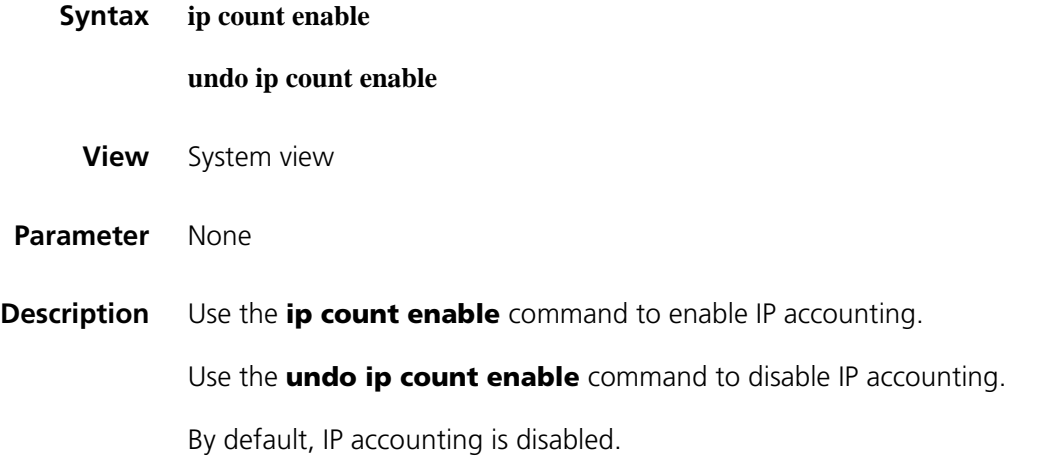

**Example** # Enable IP accounting. <Sysname> system-view [Sysname] ip count enable

#### **ip count exterior-threshold**

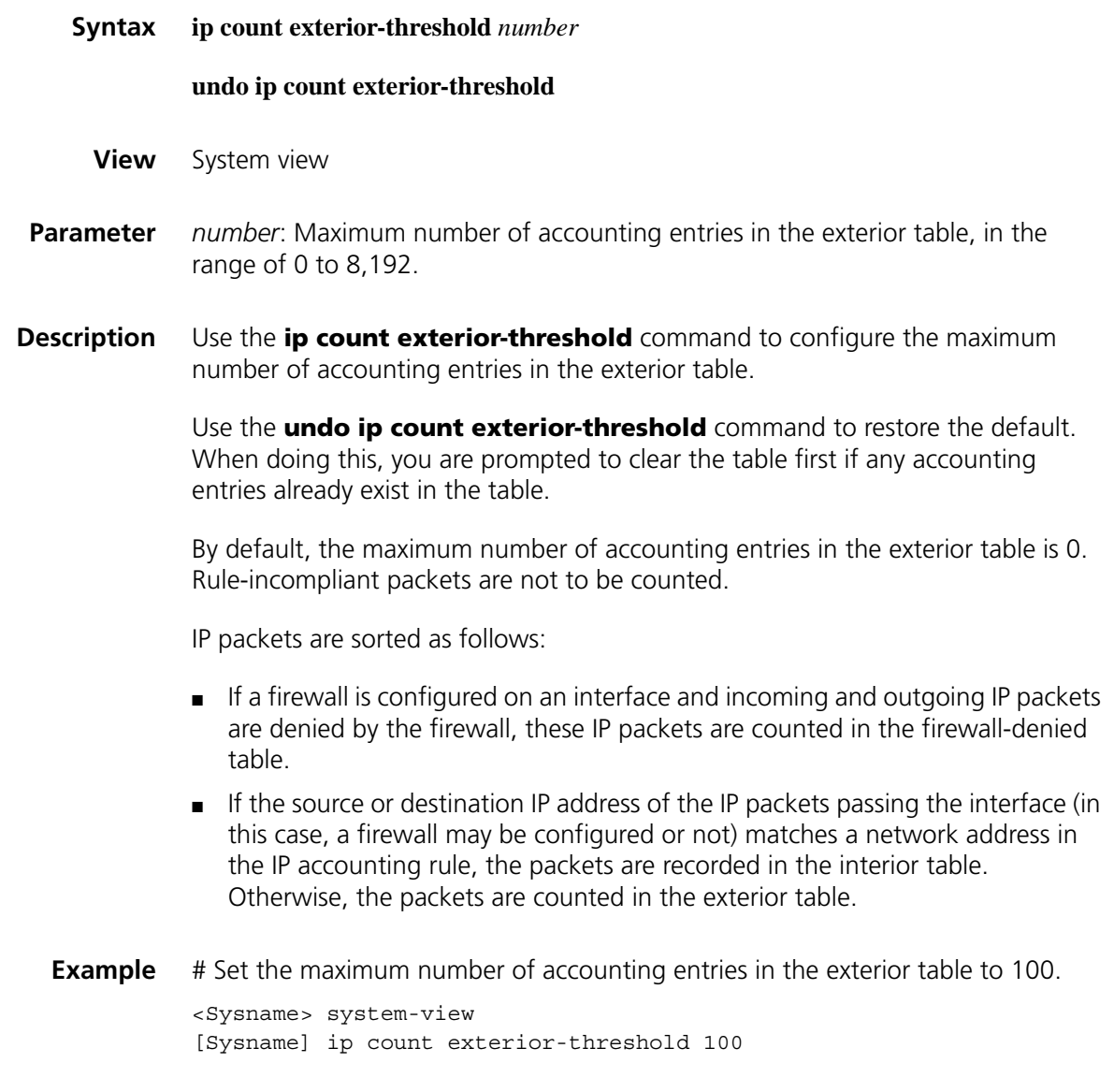

#### **ip count firewall-denied**

**Syntax ip count firewall-denied** { **inbound-packets** | **outbound-packets** }

**undo ip count firewall-denied** { **inbound-packets** | **outbound-packets** }

**View** Interface view

**Parameter** inbound-packets: Counts the incoming IP packets denied by the firewall on the current interface.

> **outbound-packets**: Counts the outgoing IP packets denied by the firewall on the current interface.

**Description** Use the **ip count firewall-denied** command to count the IP packets denied by the firewall on the current interface.

Use the **undo ip count firewall-denied** command to restore the default.

By default, IP packets denied by the firewall are not counted.

Information about counted firewall-denied IP packets is stored in the firewall-denied table.

**Example** # Count the outgoing IP packets denied by the firewall on Ethernet1/0.

<Sysname> system-view [Sysname] interface ethernet 1/0 [Sysname-Ethernet1/0] ip count firewall-denied outbound-packets

# Specify not to count the outbound IP packets denied by the firewall on Ethernet1/0.

<Sysname> system-view [Sysname] interface ethernet 1/0 [Sysname-Ethernet1/0] undo ip count firewall-denied outbound-packets

#### **ip count inbound-packets**

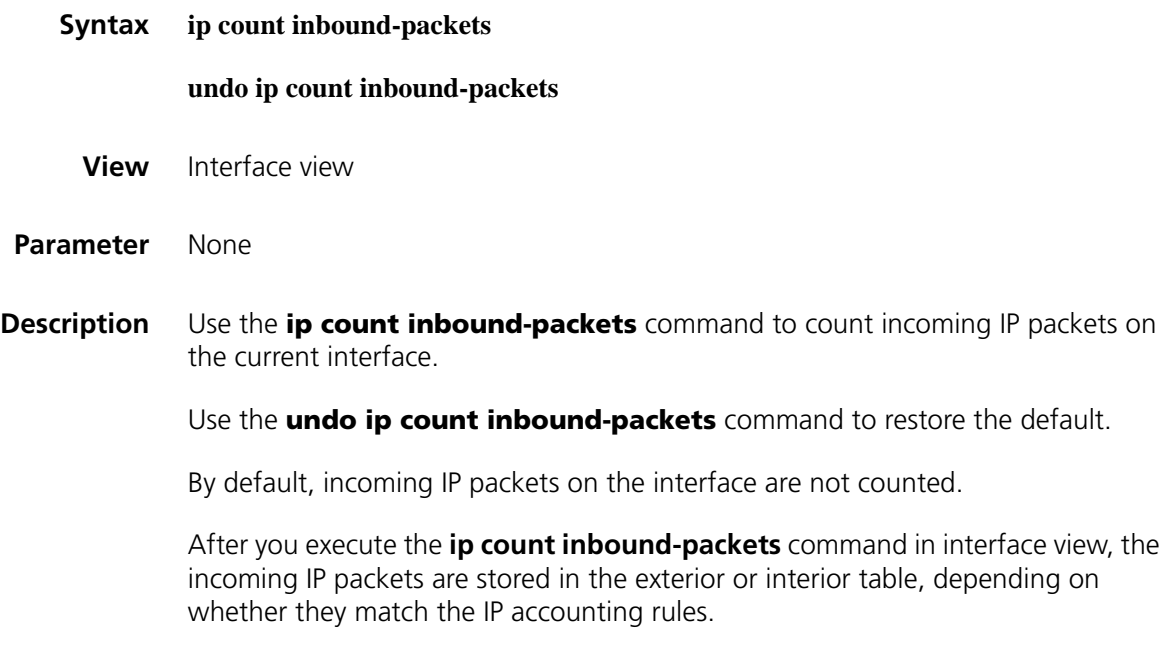

n *If no firewall is configured on the interface, valid packets refer to all incoming and outgoing IP packets. If a firewall is configured, valid packets refer to only those passing the firewall.*

**Example** # Count incoming IP packets on Ethernet1/0. <Sysname> system-view [Sysname] interface ethernet 1/0 [Sysname-Ethernet1/0] ip count inbound-packets # Specify not to count incoming IP packets on Ethernet1/0. <Sysname> system-view [Sysname] interface ethernet 1/0 [Sysname-Ethernet1/0] undo ip count inbound-packets

#### **ip count interior-threshold**

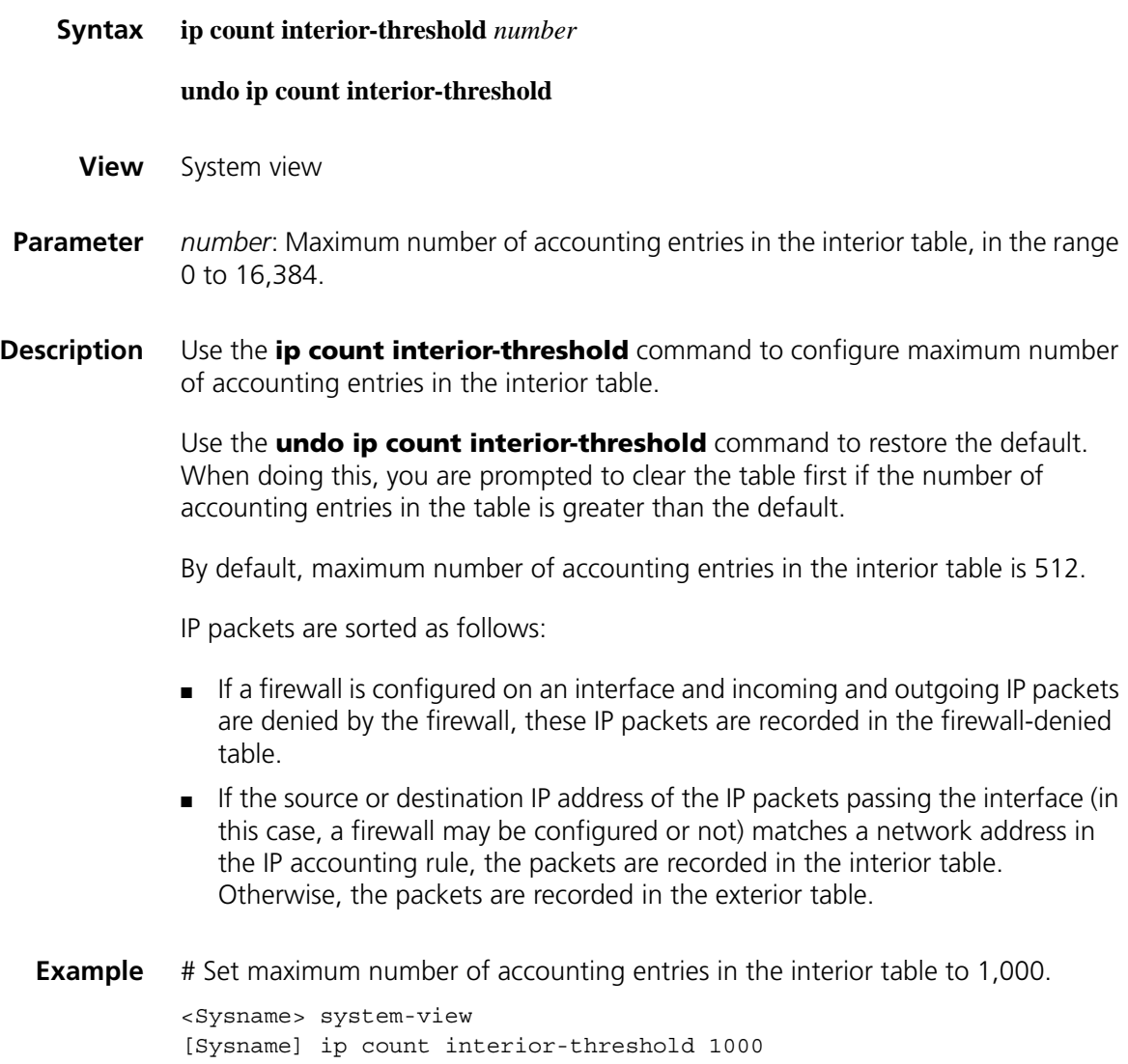

#### **ip count outbound-packets**

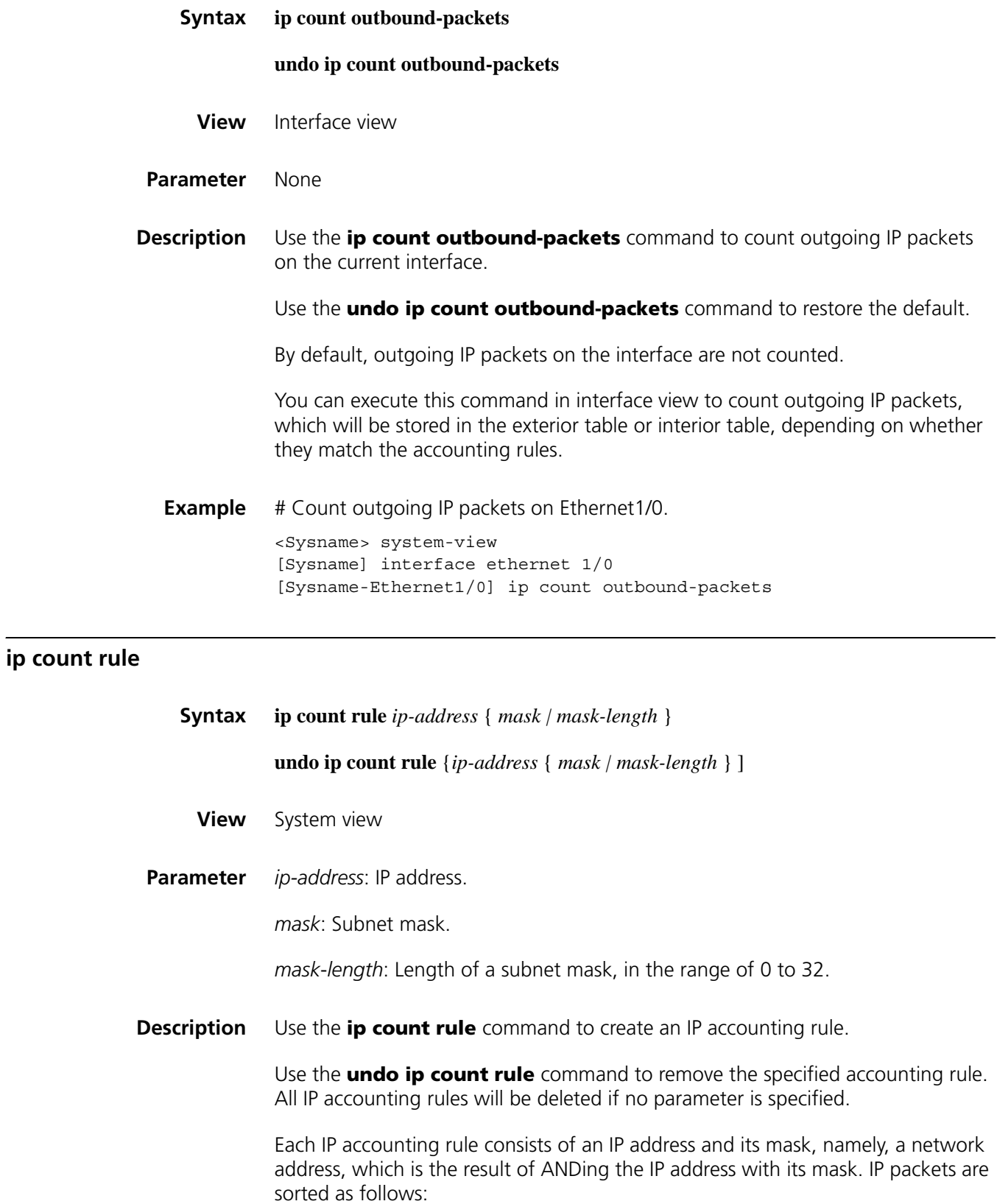

- If a firewall is configured on an interface and incoming and outgoing IP packets are denied by the firewall, these IP packets are counted in the firewall-denied table.
- If the source or destination IP address of the IP packets passing the interface (in this case, a firewall may be configured or not) matches a network address in the rule, the packets are counted in the interior table. Otherwise, the packets are counted in the exterior table.

Note that:

- You can configure up to 32 rules.
- If no rule is configured, the current packets are not concerned and are all counted in the exterior table.

**Example** # Create an IP accounting rule. <Sysname> system-view [Sysname] ip count rule 169.254.10.1 255.255.0.0

#### **ip count timeout**

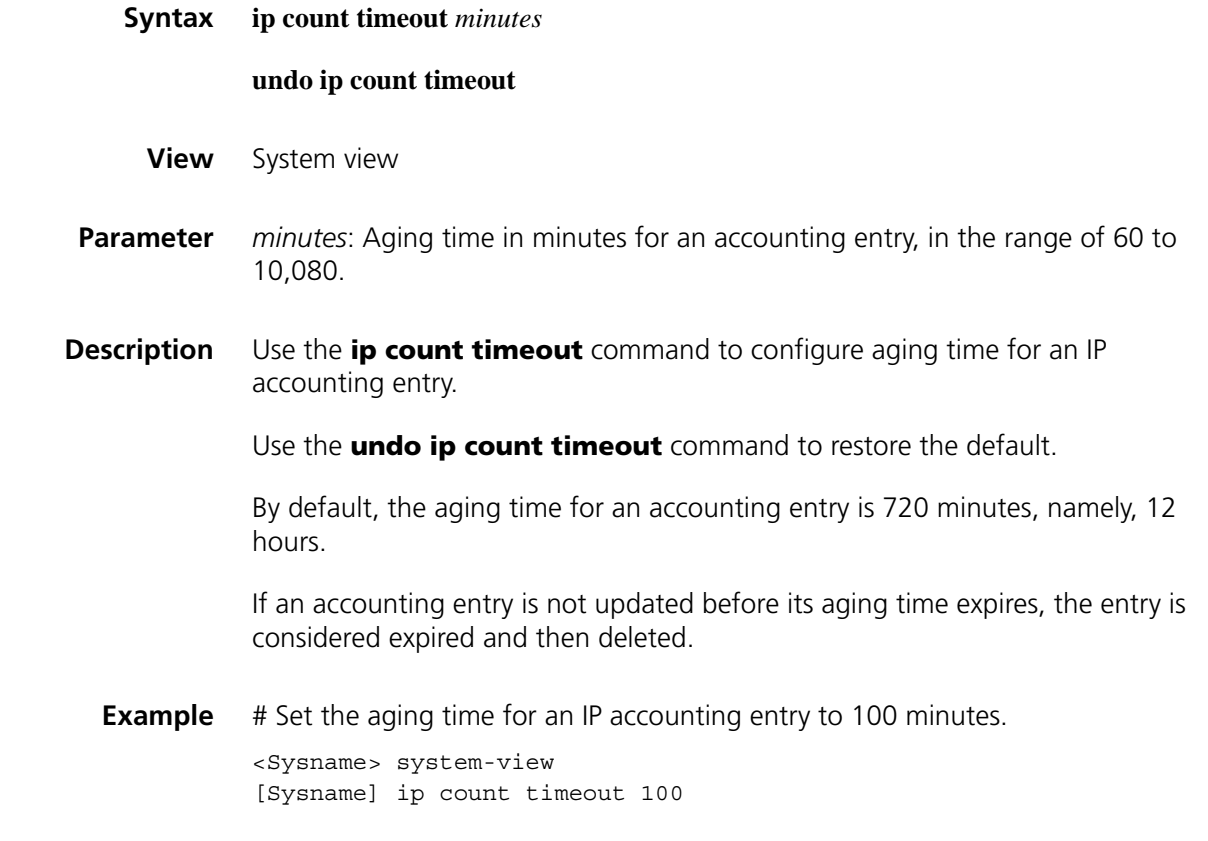

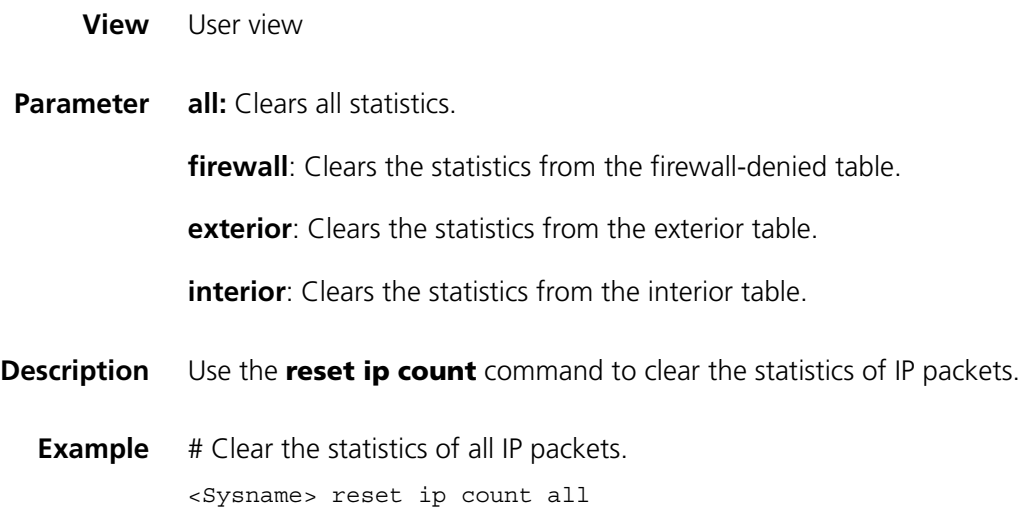

# **59 IP ADDRESSING CONFIGURATION COMMANDS**

## <span id="page-780-1"></span><span id="page-780-0"></span>**display ip interface**

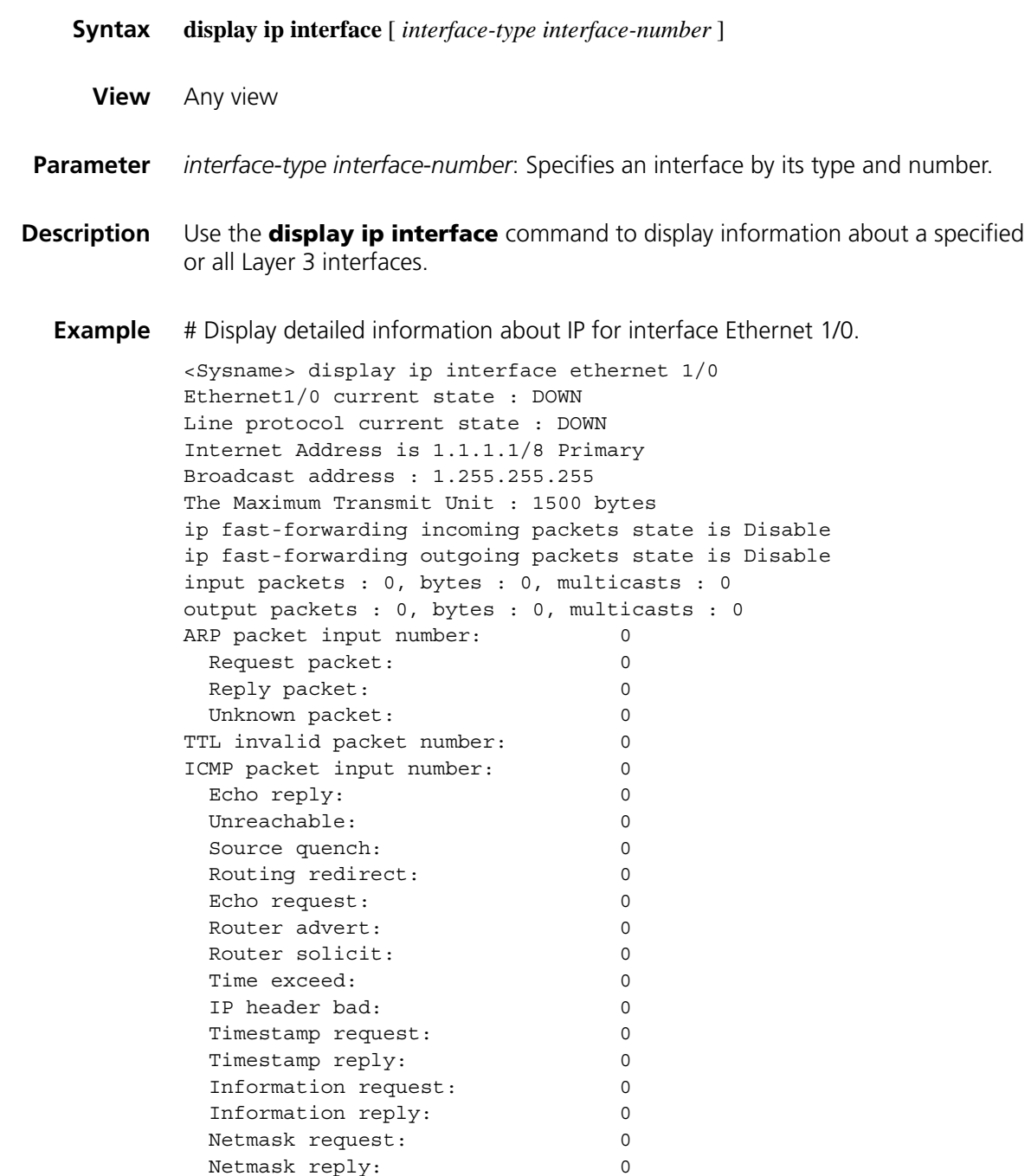

Unknown type: 0 DHCP packet deal mode: global

**Table 154** Description on fields of the display ip interface command

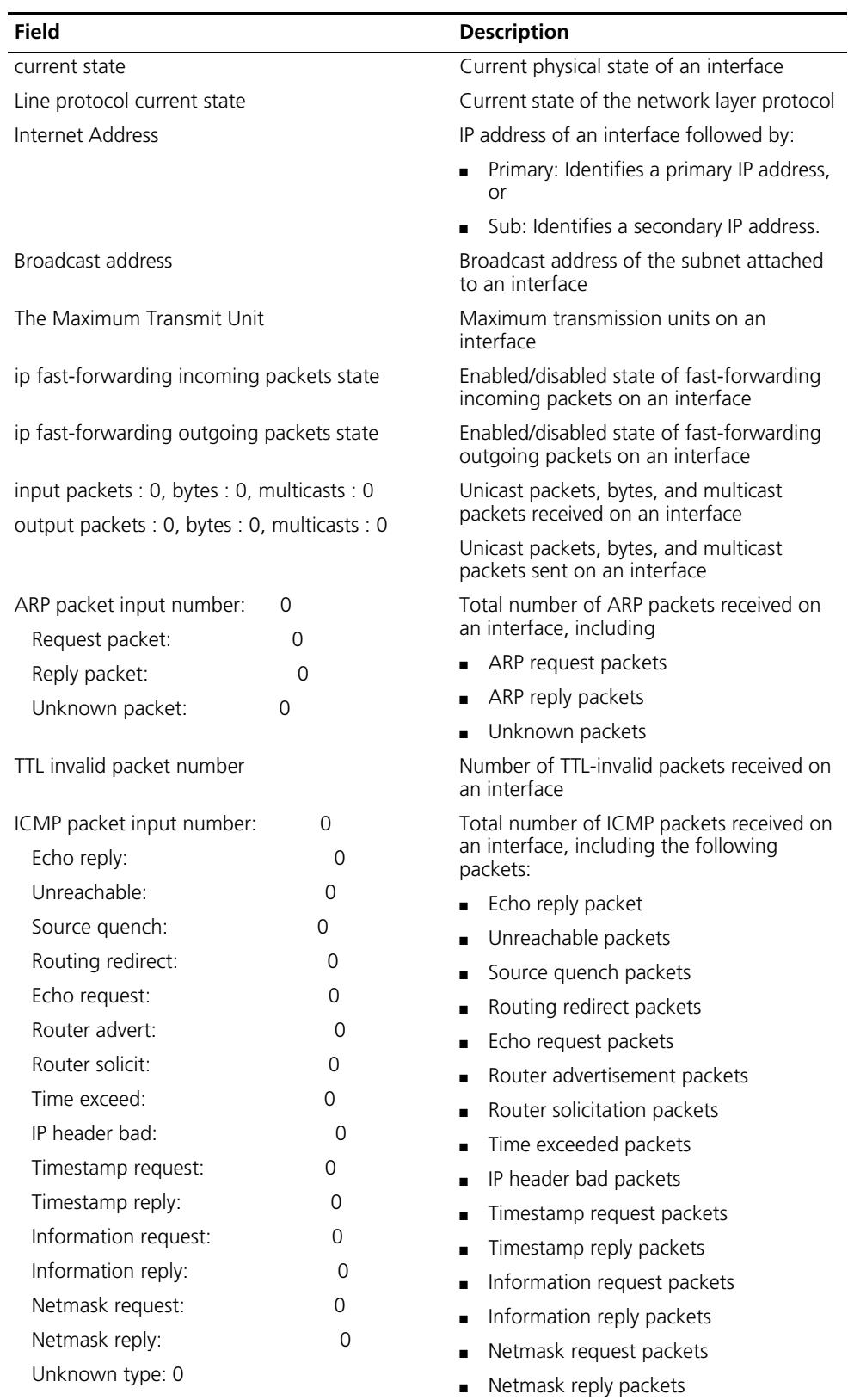

■ Unknown type packets

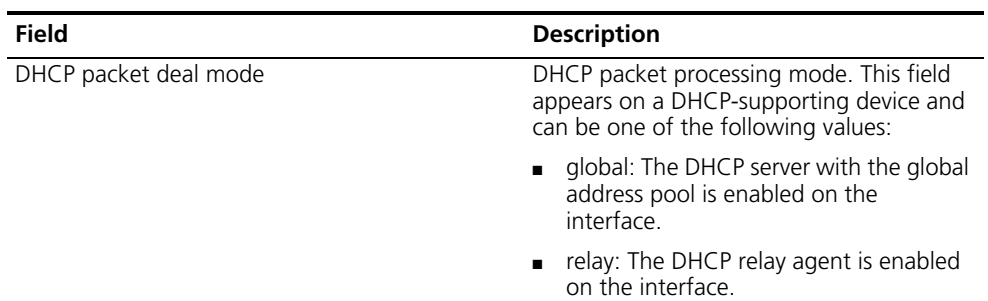

**Table 154** Description on fields of the display ip interface command

#### <span id="page-782-0"></span>**display ip interface brief**

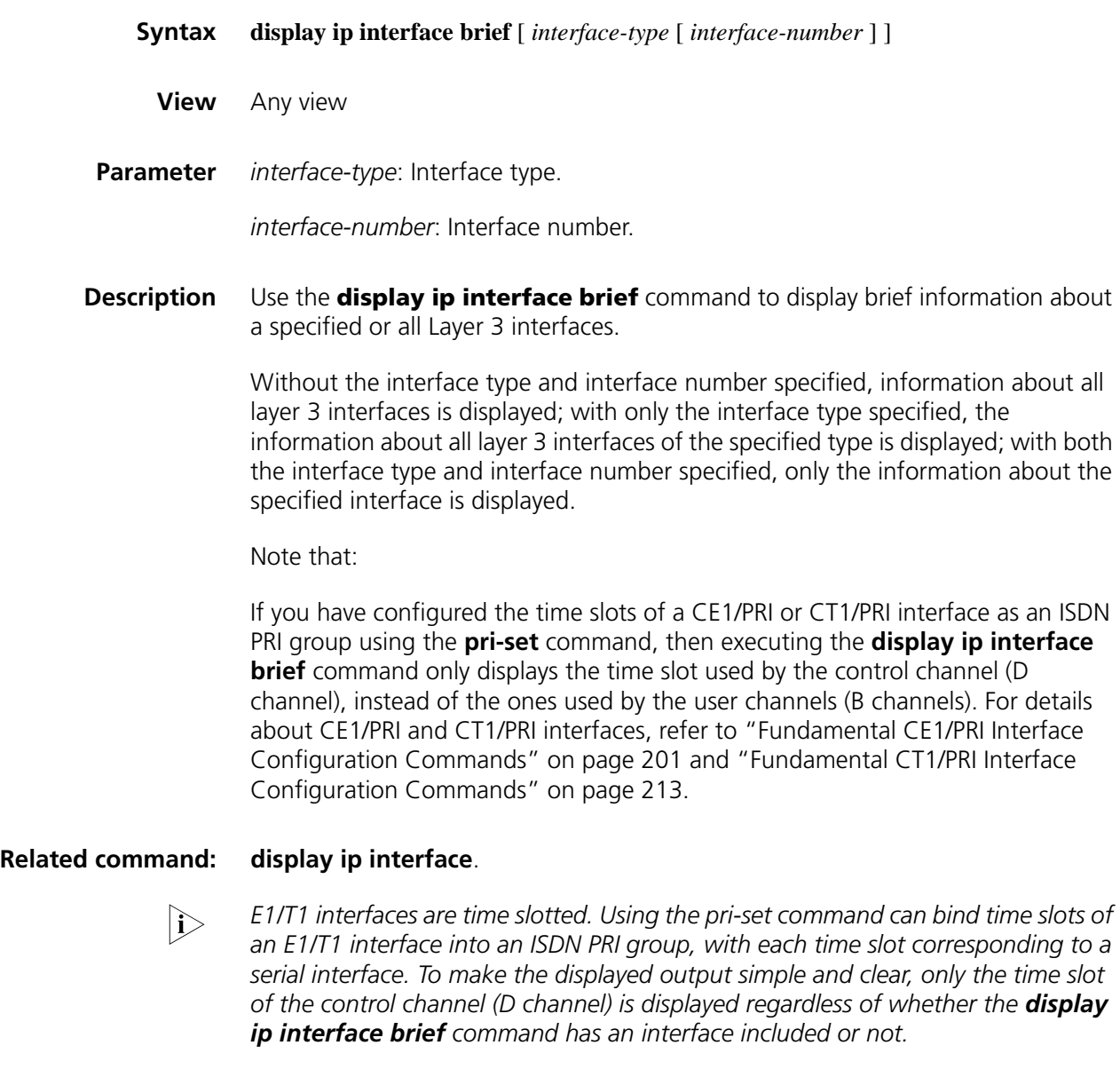

**Example** # Display brief information about Ethernet 1/0.

| <sysname> display ip interface brief ethernet 1/0</sysname> |    |          |    |          |             |
|-------------------------------------------------------------|----|----------|----|----------|-------------|
| *down: administratively down                                |    |          |    |          |             |
| $(s)$ : spoofing                                            |    |          |    |          |             |
| Interface                                                   |    | Physical |    | Protocol | IP Address  |
| Ethernet1/0                                                 | up |          | up |          | 192.168.0.1 |

**Table 155** Description on fields of the display ip interface brief command

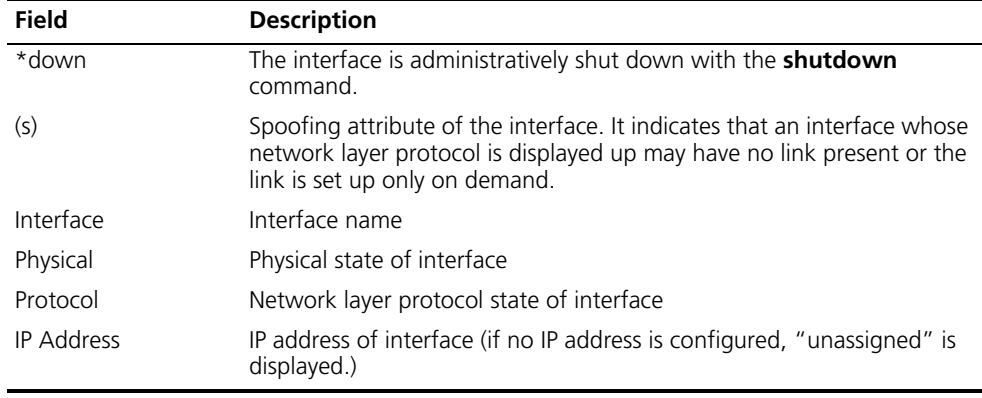

#### **ip address**

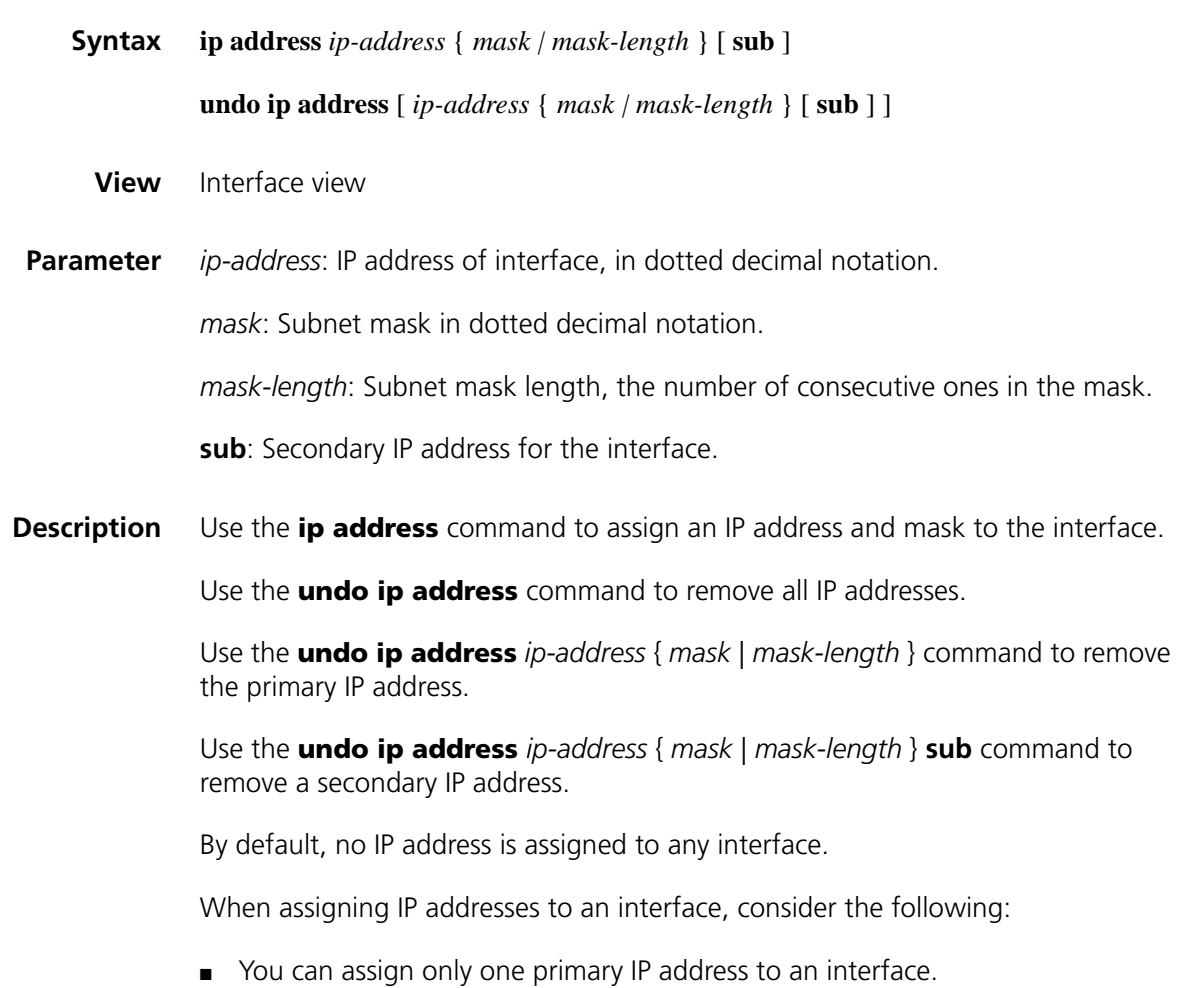

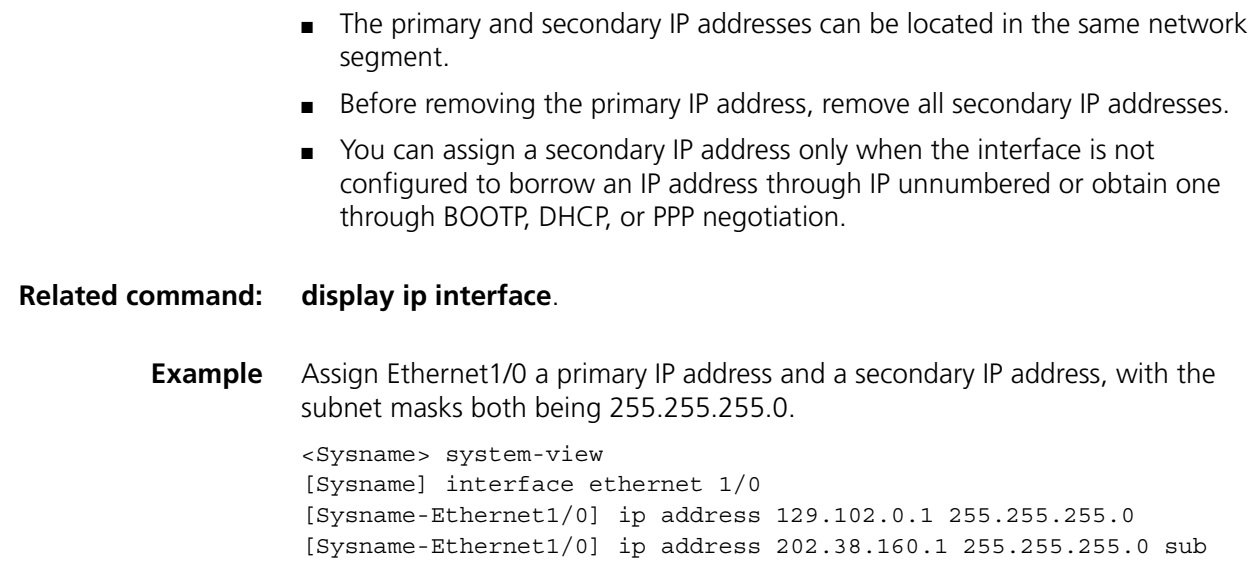

# **ip address unnumbered**

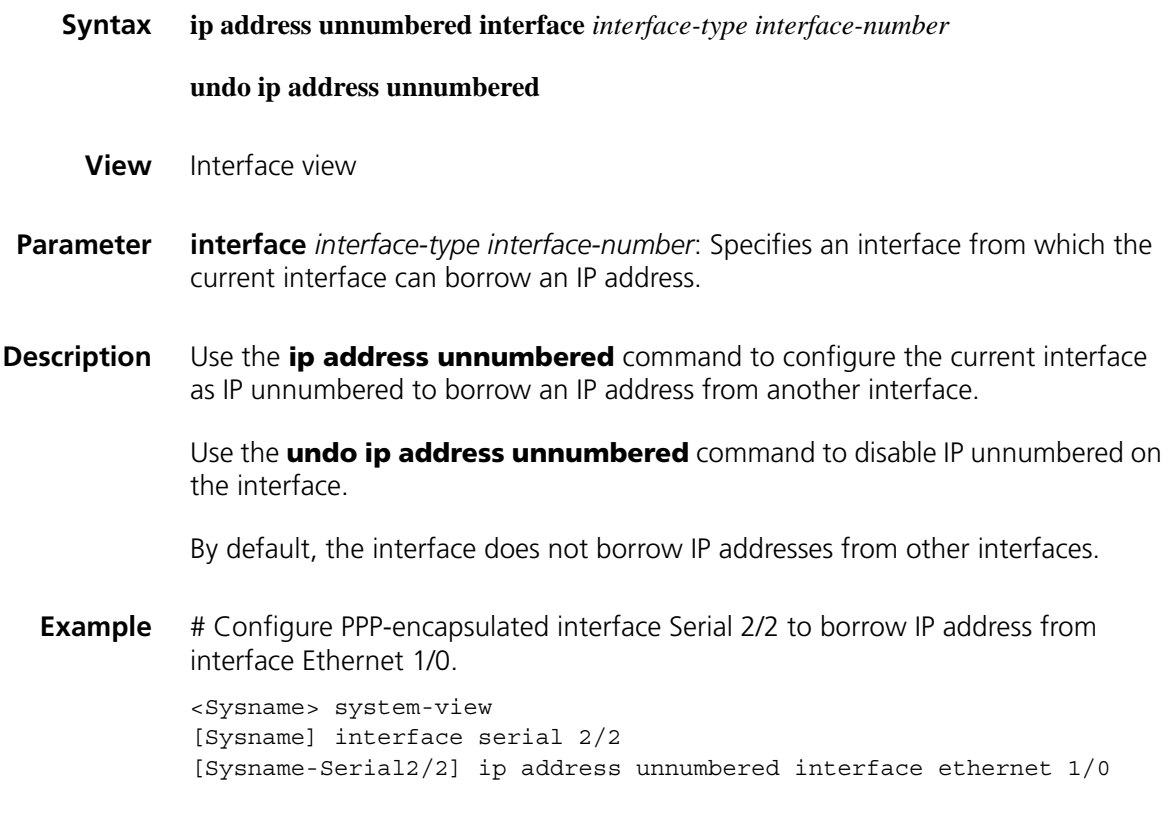

# **60 IP PERFORMANCE CONFIGURATION COMMANDS**

# **display fib**

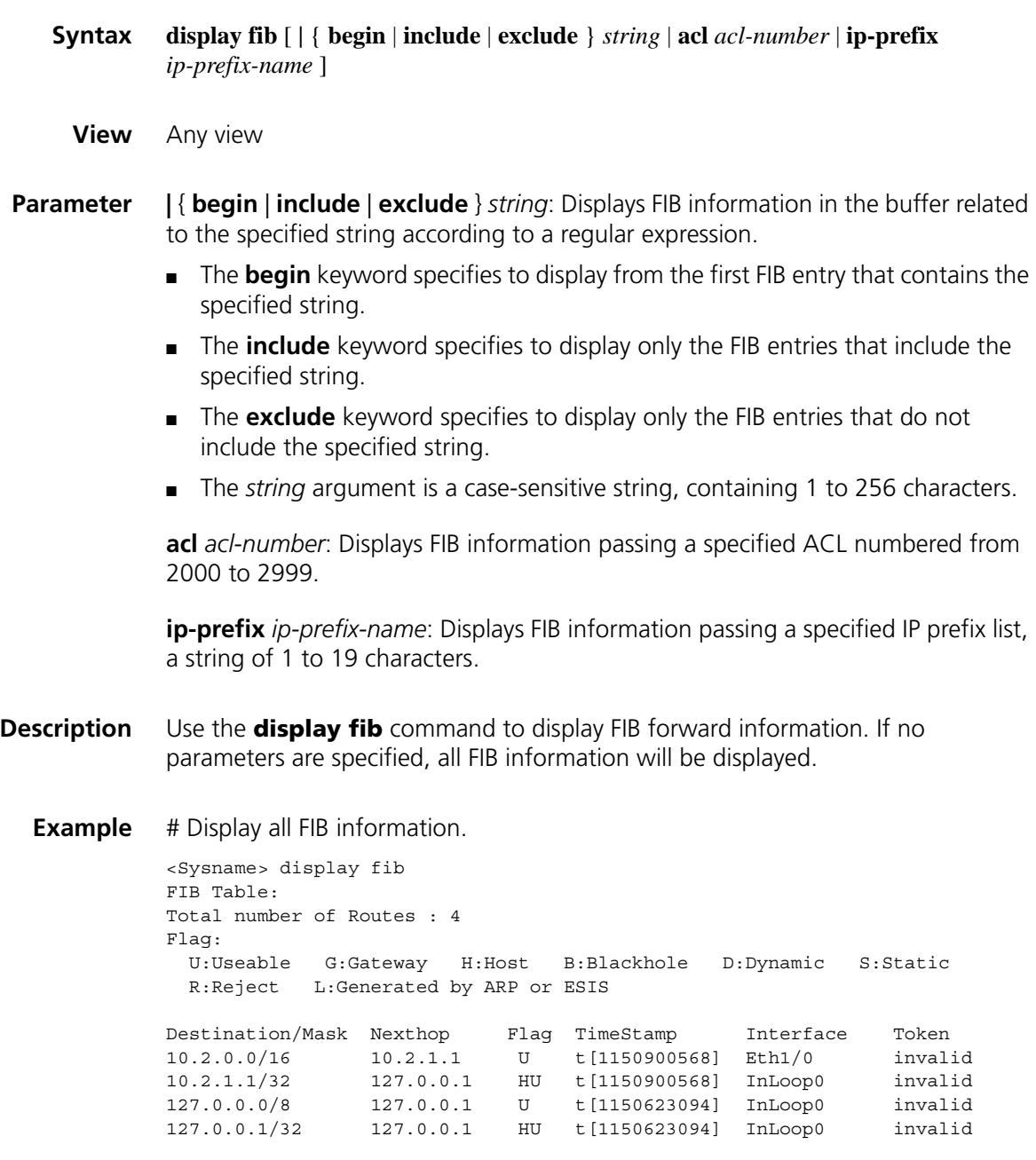

| <b>Field</b>           | <b>Description</b>                               |  |
|------------------------|--------------------------------------------------|--|
| Total number of Routes | Total number of routes in the FIB table          |  |
| Destination/Mask       | Destination address/length of mask               |  |
| Nexthop                | Address of next hop                              |  |
| Flag                   | Flags of routes:                                 |  |
|                        | U"-Usable route                                  |  |
|                        | G"-Gateway route                                 |  |
|                        | H"-Host route                                    |  |
|                        | B"-Blackhole route                               |  |
|                        | D"-Dynamic route<br>$\blacksquare$               |  |
|                        | S"-Static route                                  |  |
|                        | R"-Refused route                                 |  |
|                        | $\blacksquare$ L"-Route generated by ARP or ESIS |  |
| TimeStamp              | Time stamp                                       |  |
| Interface              | Forward interface                                |  |
| Token                  | LSP index number                                 |  |

**Table 156** Description on the fields of the display fib command

# Display FIB information passing ACL 2000

```
<Sysname> system-view
[Sysname] acl number 2000
[Sysname-acl-basic-2000] rule permit source 10.2.0.0 0.0.255.255
[Sysname-acl-basic-2000] display fib acl 2000
Route entry matched by access-list 2000:
Summary counts: 2
Flag:
 U:Useable G:Gateway H:Host B:Blackhole D:Dynamic S:Static
 R:Reject L:Generated by ARP or ESIS
Destination/Mask Nexthop Flag TimeStamp Interface Token
10.2.0.0/16 10.2.1.1 U t[1150900568] Eth1/0 invalid
10.2.1.1/32 127.0.0.1 HU t[1150900568] InLoop0 invalid 
# Display all entries that contain the string "127" and start from the first one.
```
<Sysname> display fib | begin 127 Flag: U:Useable G:Gateway H:Host B:Blackhole D:Dynamic S:Static R:Reject L:Generated by ARP or ESIS Destination/Mask Nexthop Flag TimeStamp Interface Token

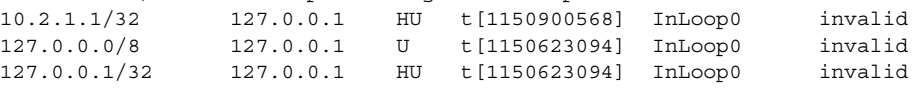

# Display FIB information passing the IP prefix list abc0

```
<Sysname> system-view
[Sysname] ip ip-prefix abc0 permit 10.2.0.0 16
[Sysname] display fib ip-prefix abc0
Route Entry matched by prefix-list abc0:
Summary count: 1
```
Flag:

U:Useable G:Gateway H:Host B:Blackhole D:Dynamic S:Static R:Reject L:Generated by ARP or ESIS Destination/Mask Nexthop Flag TimeStamp Interface Token 10.2.0.0/16 10.2.1.1 U t[1150900568] Eth1/0 invalid

#### **display fib ip-address**

**Syntax display fib** *ip-address1* [{ *mask1 | mask-length1* } [ *ip-address2* { *mask2 | mask-length2* } | **longer** ] | **longer** ] **View** Any view **Parameter** *ip-address1, ip-address2*: Destination IP address, in dotted decimal notation. *ip-address1* and *ip-address2* together determine an address range for the FIB entries to be displayed. *mask1, mask2*: IP address mask. *mask-length1, mask-length2*: Length of IP address mask. **longer**: Displays FIB entries that match the specified address/mask and have masks longer than or equal to the mask that a user enters. If no masks are specified, FIB entries that match the natural network address and have the masks longer than or equal to the natural mask will be displayed. **Description** Use the **display fib** *ip-address* command to display FIB entries that match the specified destination IP address. **Example** # Display the FIB entries that match the natural network of 10.1.0.0 and have the masks longer than or equal to the natural mask. <Sysname> display fib 10.1.0.0 longer Route Entry Count: 2 Flag: U:Useable G:Gateway H:Host B:Blackhole D:Dynamic S:Static R:Reject L:Generated by ARP or ESIS Destination/Mask Nexthop Flag TimeStamp Interface Token<br>10.0.0.0/8 10.1.1.1 U t[1141140133] Eth1/0 invali 10.0.0.0/8 10.1.1.1 U t[1141140133] Eth1/0 invalid 10.1.1.1/32 127.0.0.1 HU t[1141140133] InLoop0 invalid

For description about the above output, refer to Table 156.

#### **display fib statistics**

**Syntax display fib statistics**

**View** Any view

**Parameter** None

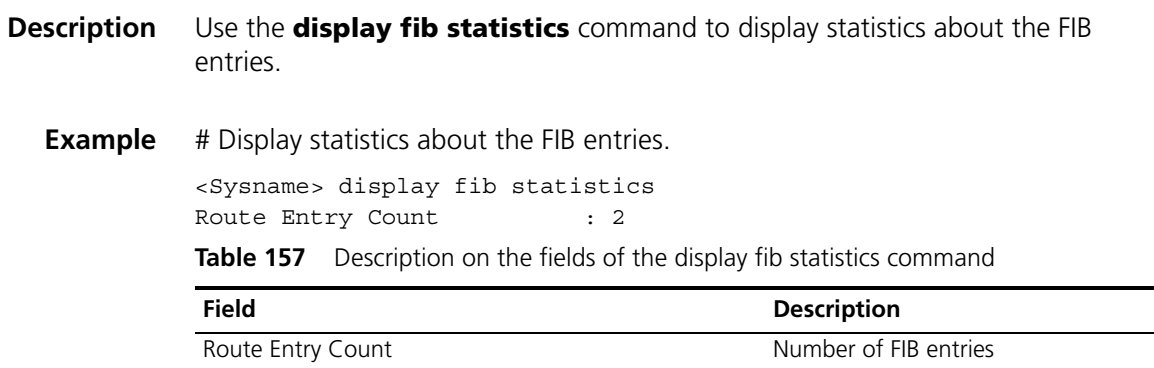

#### **display icmp statistics**

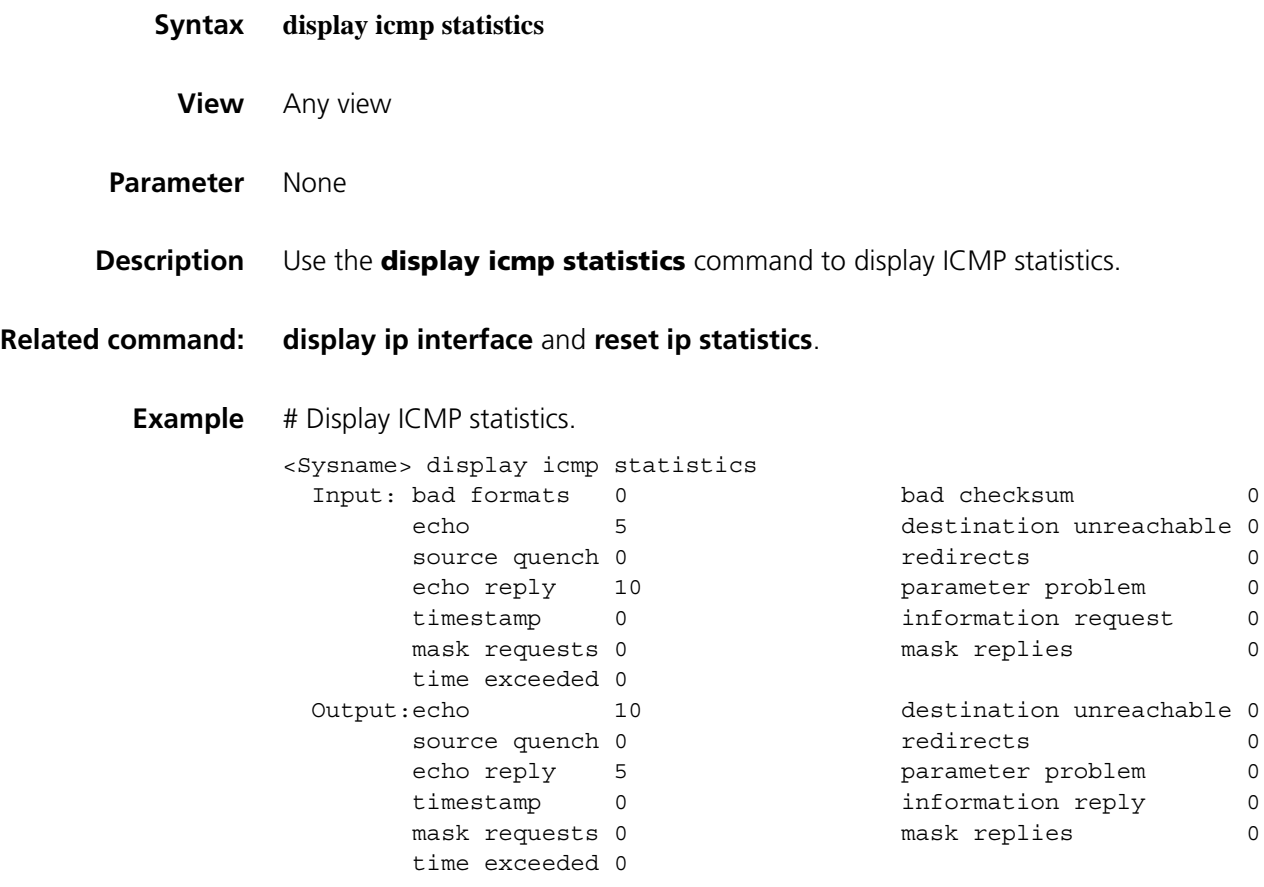

**Table 158** Description on the fields of the display icmp statistics command

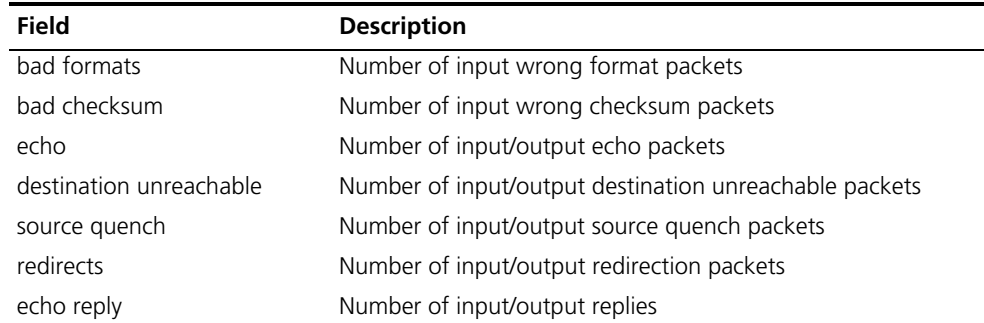

| <b>Field</b>        | <b>Description</b>                               |
|---------------------|--------------------------------------------------|
| parameter problem   | Number of input/output parameter problem packets |
| timestamp           | Number of input/output time stamp packets        |
| information request | Number of input information request packets      |
| mask requests       | Number of input/output mask requests             |
| mask replies        | Number of input/output mask replies              |
| information reply   | Number of output information reply packets       |
| time exceeded       | Number of input/output expiration packets        |

**Table 158** Description on the fields of the display icmp statistics command

# **display ip socket**

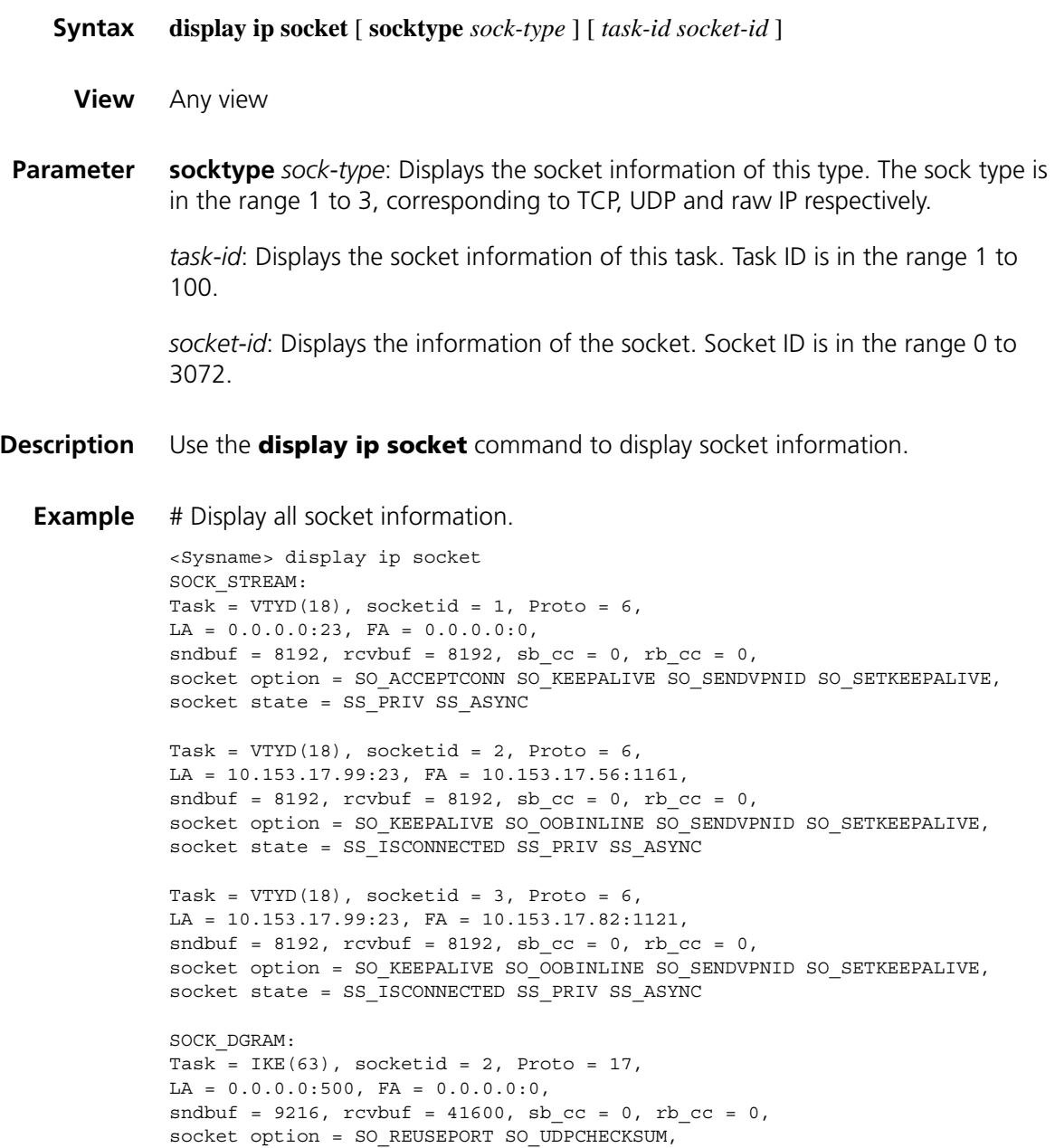

```
socket state = SS_PRIV
Task = RDSO(59), socketid = 1, Proto = 17,
LA = 0.0.0.0:1024, FA = 0.0.0:0:0,
sndbuf = 9216, rcvbuf = 41600, sb_cc = 0, rb_cc = 0,
socket option = SO_UDPCHECKSUM,
socket state = SS_PRIV
SOCK_RAW:
Task = ROUT(68), socketid = 2, Proto = 65,
LA = 0.0.0.0, FA = 0.0.0.0,
sndbuf = 32767, rcvbuf = 256000, sbcc = 0, rbcc = 0,
socket option = 0,
socket state = SS_PRIV SS_NBIO SS_ASYNC
Task = ROUT(68), socketid = 1, Proto = 2,
LA = 0.0.0.0, FA = 0.0.0.0,
sndbuf = 32767, rcvbuf = 256000, sb\_cc = 0, rb\_cc = 0,
socket option = SO_SENDVPNID(0),
socket state = SS_PRIV SS_NBIO SS_ASYNC
Task = RSVP(73), socketid = 1, Proto = 46,
LA = 0.0.0.0, FA = 0.0.0.0,
\text{sndbut} = 4194304, \text{rcvbut} = 4194304, \text{sb\_cc} = 0, \text{rb\_cc} = 0,socket option = 0,
socket state = SS_PRIV SS_NBIO SS_ASYNC
```
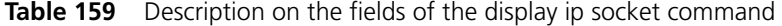

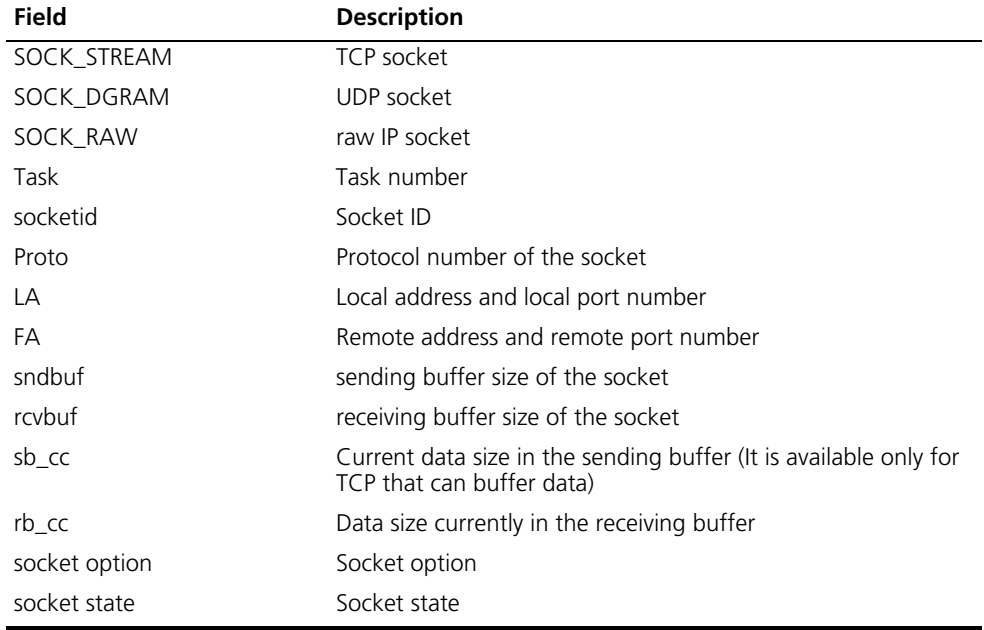

#### **display ip statistics**

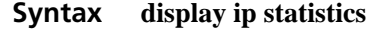

**View** Any view

**Parameter** None
**Description** Use the **display ip statistics** command to display statistics of IP packets.

#### **Related command: [display ip interface](#page-780-0)** and **[reset ip statistics](#page-798-0)**.

**Example** # Display statistics of IP packets.

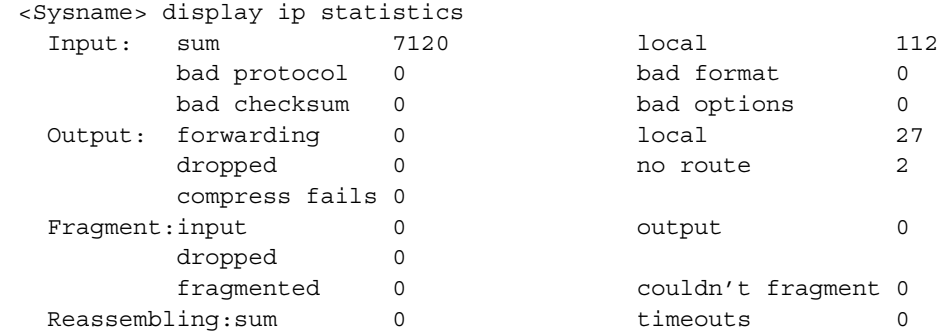

**Table 160** Description on the fields of the display ip statistics command

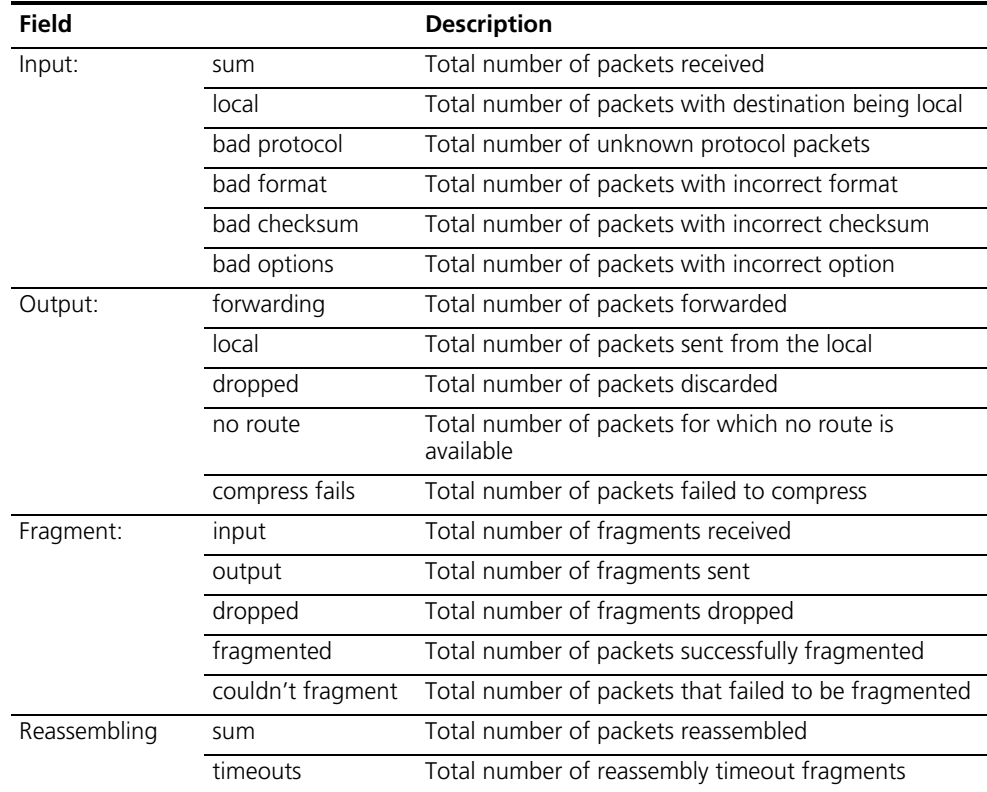

#### <span id="page-792-0"></span>**display tcp statistics**

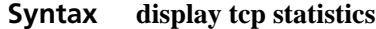

**View** Any view

**Parameter** None

**Description** Use the **display tcp statistics** command to display statistics of TCP traffic.

#### **Related command: [display tcp status](#page-795-0)** and **[reset tcp statistics](#page-798-1)**.

**Example** # Display statistics of TCP traffic.

<Sysname> display tcp statistics Received packets: Total: 753 packets in sequence: 412 (11032 bytes) window probe packets: 0, window update packets: 0 checksum error: 0, offset error: 0, short error: 0

duplicate packets: 4 (88 bytes), partially duplicate packets: 5 (7 bytes) out-of-order packets: 0 (0 bytes) packets of data after window: 0 (0 bytes) packets received after close: 0

ACK packets: 481 (8776 bytes) duplicate ACK packets: 7, too much ACK packets: 0

Sent packets: Total: 665 urgent packets: 0 control packets: 5 (including 1 RST) window probe packets: 0, window update packets: 2

data packets: 618 (8770 bytes) data packets retransmitted: 0 (0 bytes) ACK-only packets: 40 (28 delayed)

Retransmitted timeout: 0, connections dropped in retransmitted timeout: 0 Keepalive timeout: 0, keepalive probe: 0, Keepalive timeout, so connections disconnected : 0 Initiated connections: 0, accepted connections: 0, established connections:0 Closed connections: 0 (dropped: 0, initiated dropped: 0) Packets dropped with MD5 authentication: 0 Packets permitted with MD5 authentication: 0

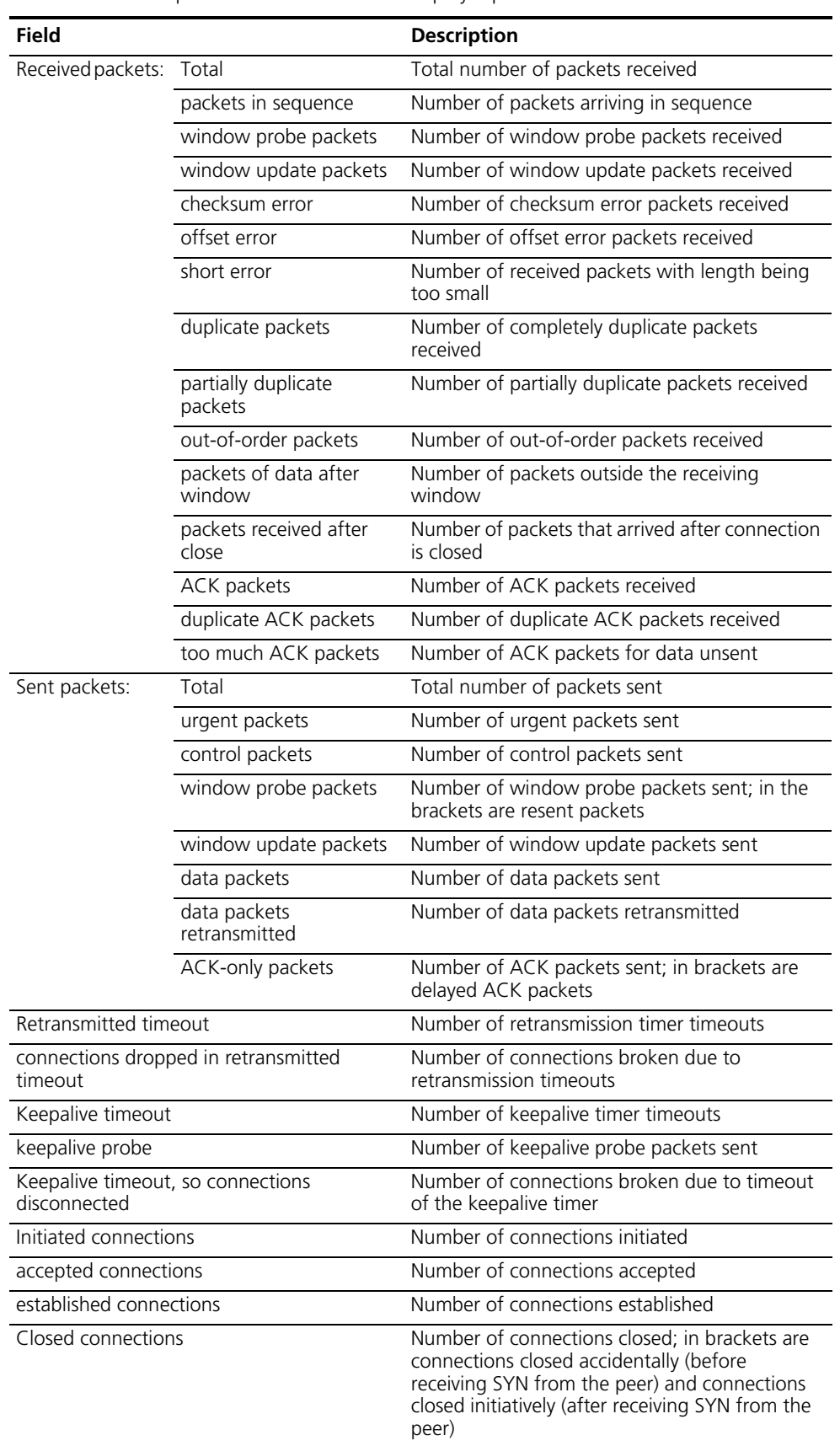

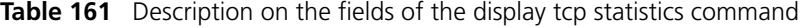

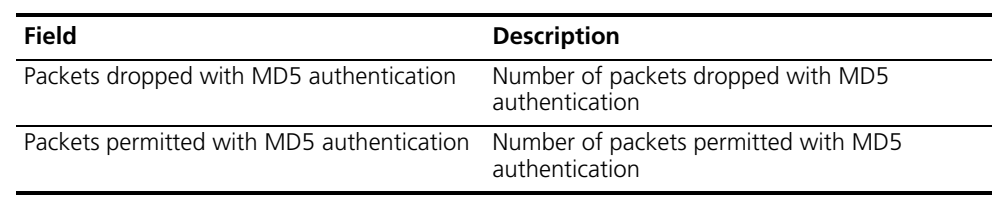

#### Table 161 Description on the fields of the display tcp statistics command

#### <span id="page-795-0"></span>**display tcp status**

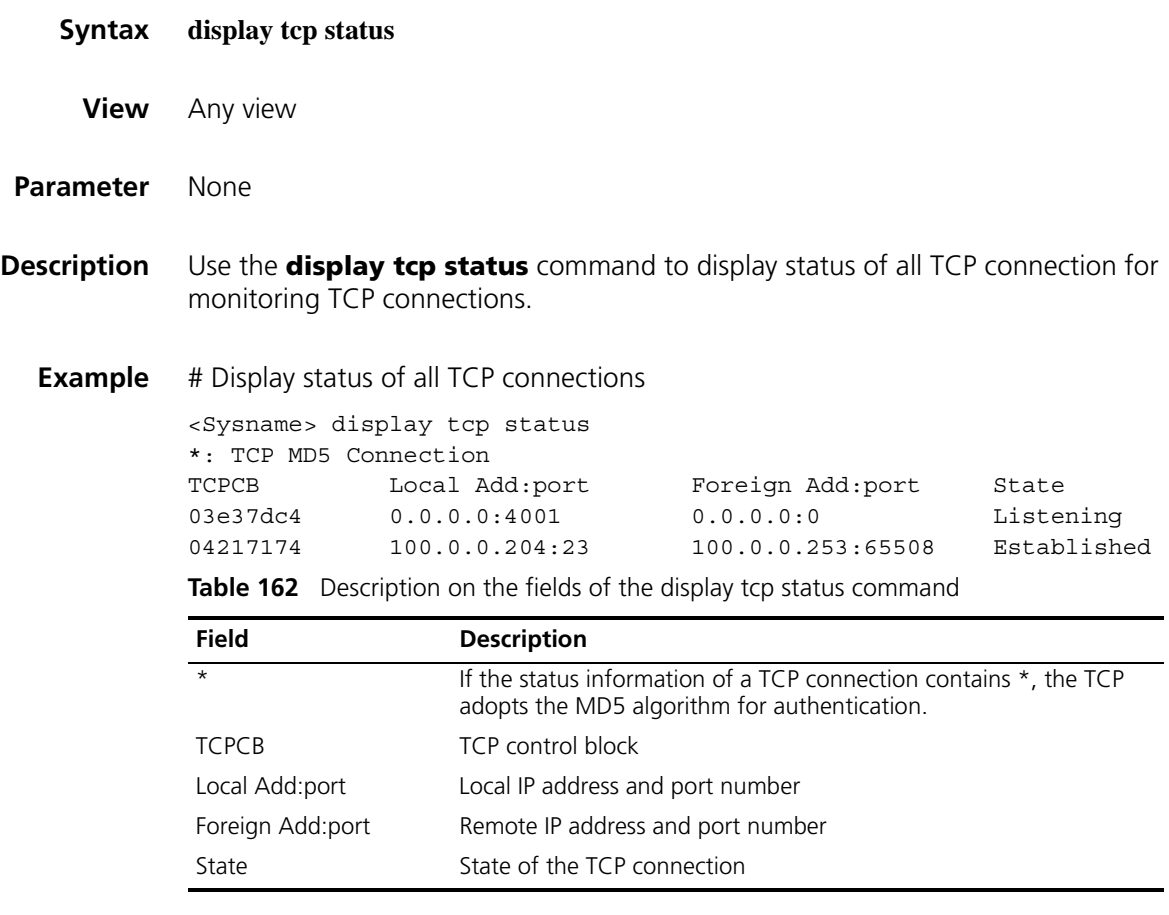

#### **display udp statistics**

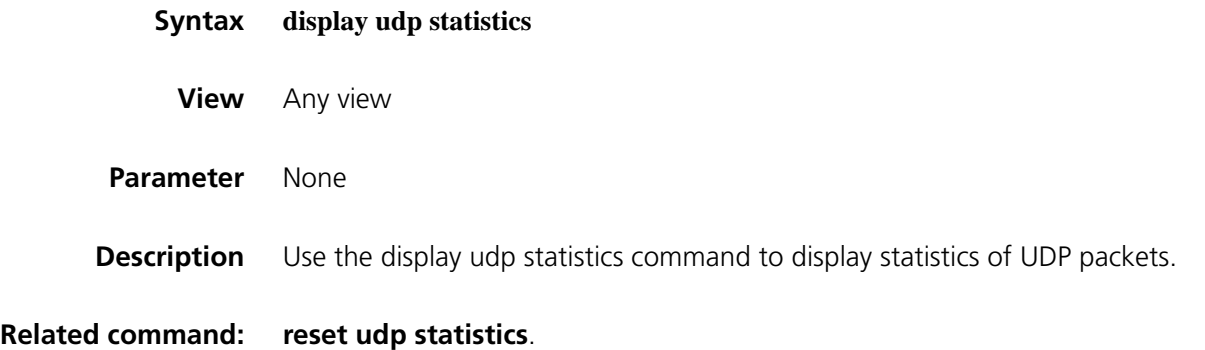

**Example** # Display statistics of UDP packets.

```
<Sysname> display udp statistics
Received packets:
    Total: 0
     checksum error: 0
     shorter than header: 0, data length larger than packet: 0
     unicast(no socket on port): 0
    broadcast/multicast(no socket on port): 0
    not delivered, input socket full: 0
     input packets missing pcb cache: 0
Sent packets:
     Total: 0
```
**Table 163** Description on the fields of the display udp statistics command

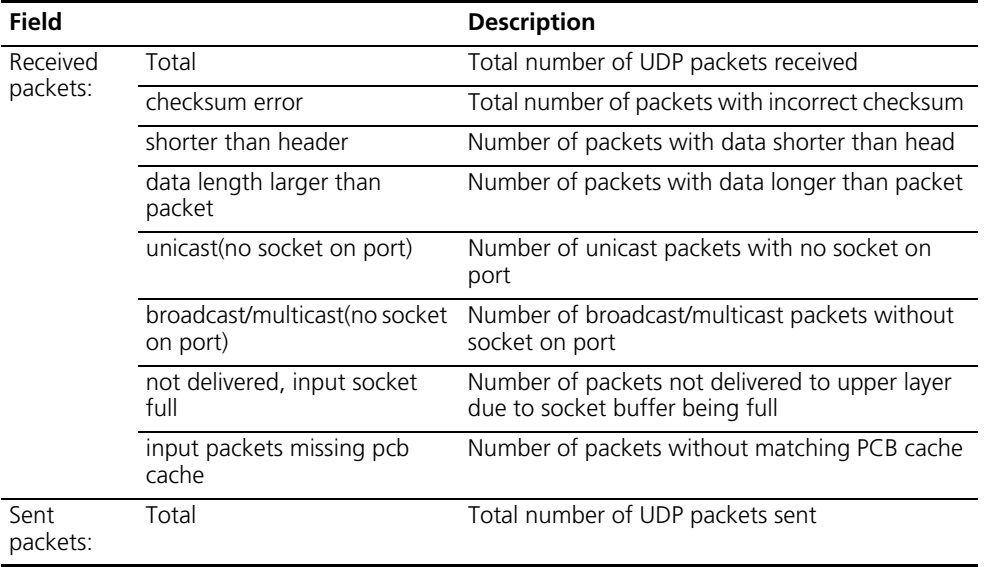

#### **ip forward-broadcast**

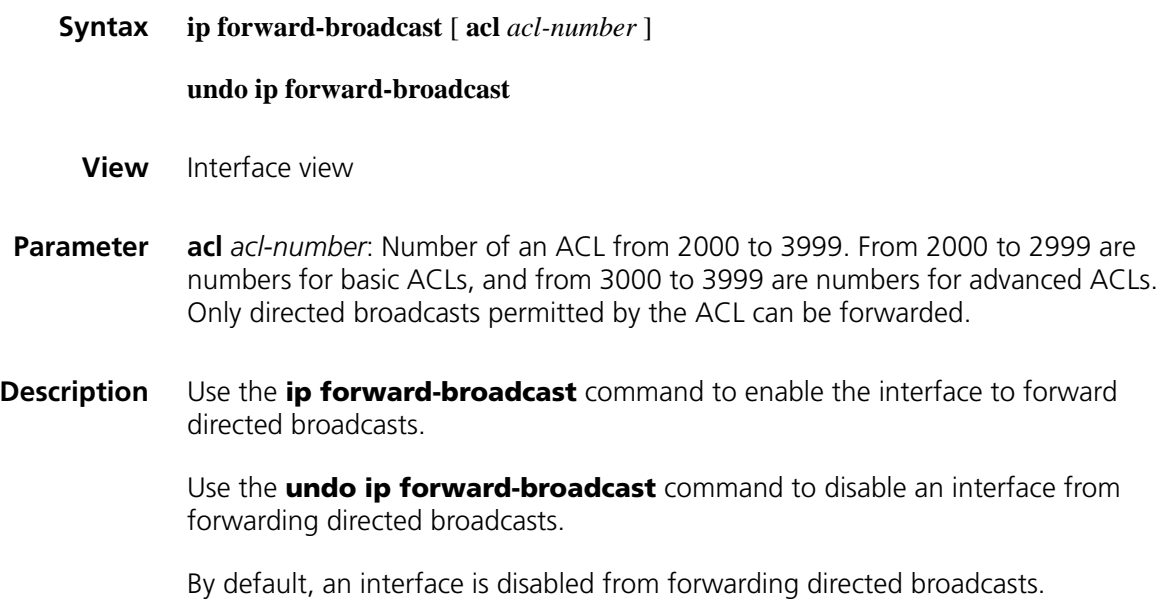

**Example** # Allow Ethernet 1/0 to forward directed broadcasts permitted by ACL 2001.

<Sysname> system-view [Sysname] interface ethernet 1/0 [Sysname-Ethernet1/0] ip forward-broadcast acl 2001

#### **ip redirects enable**

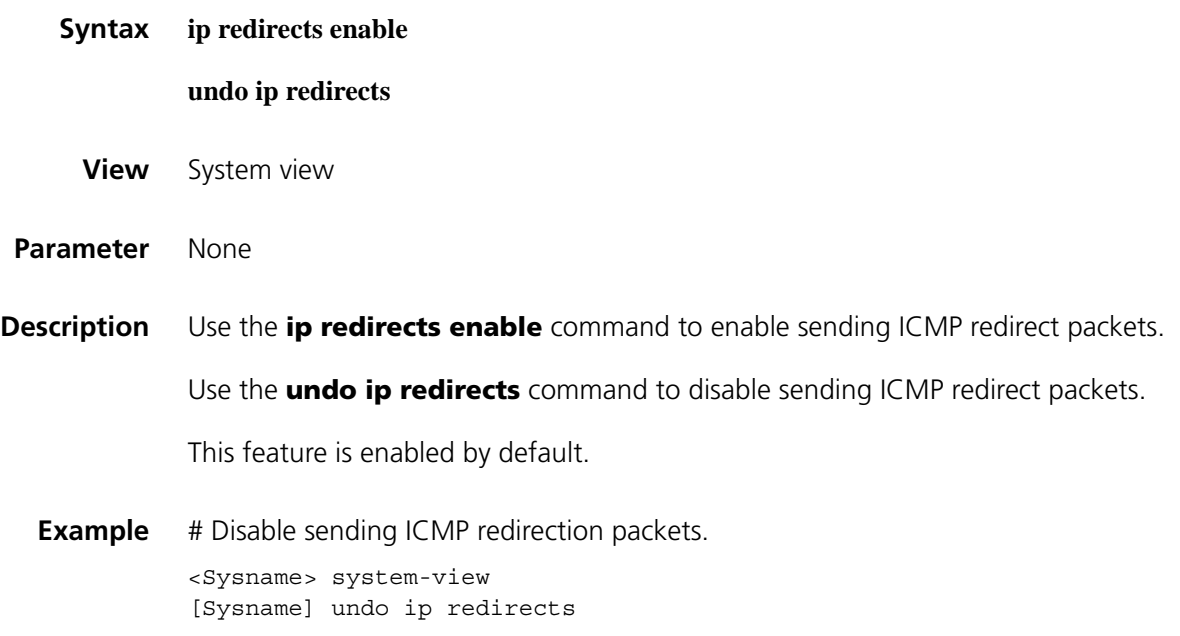

#### **ip ttl-expires enable**

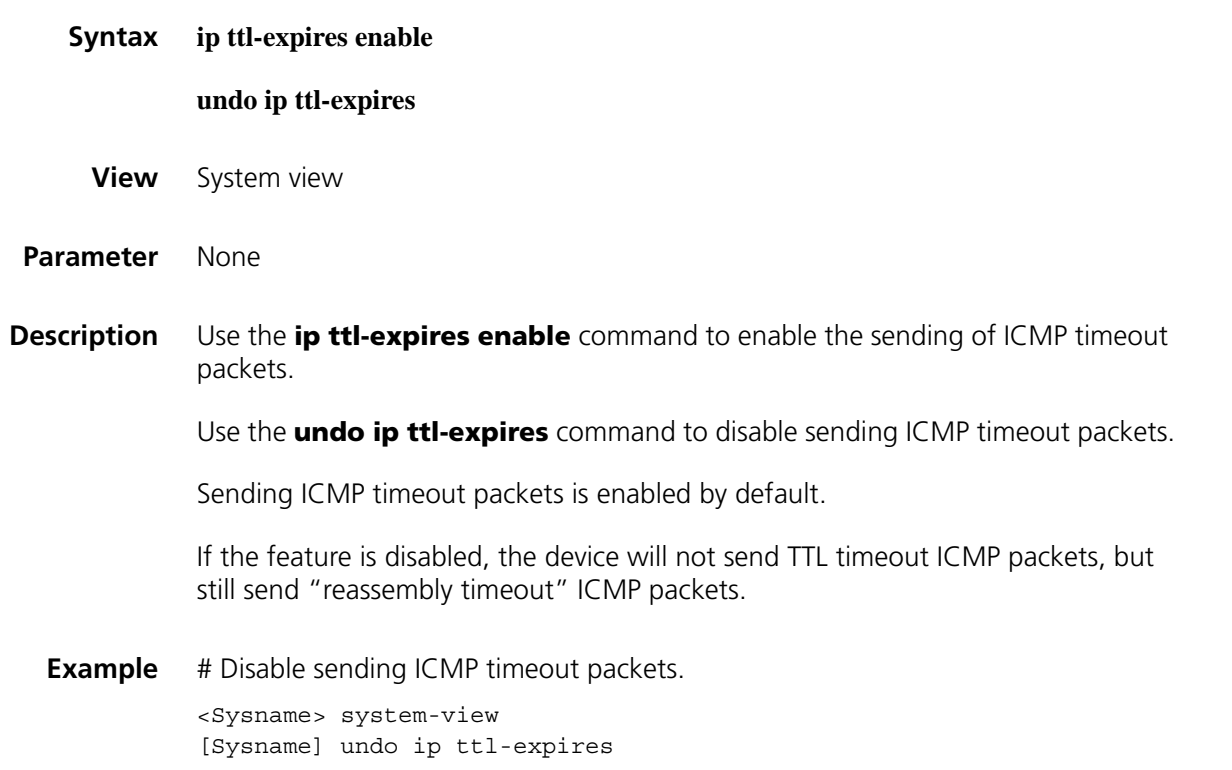

# **ip unreachables enable**

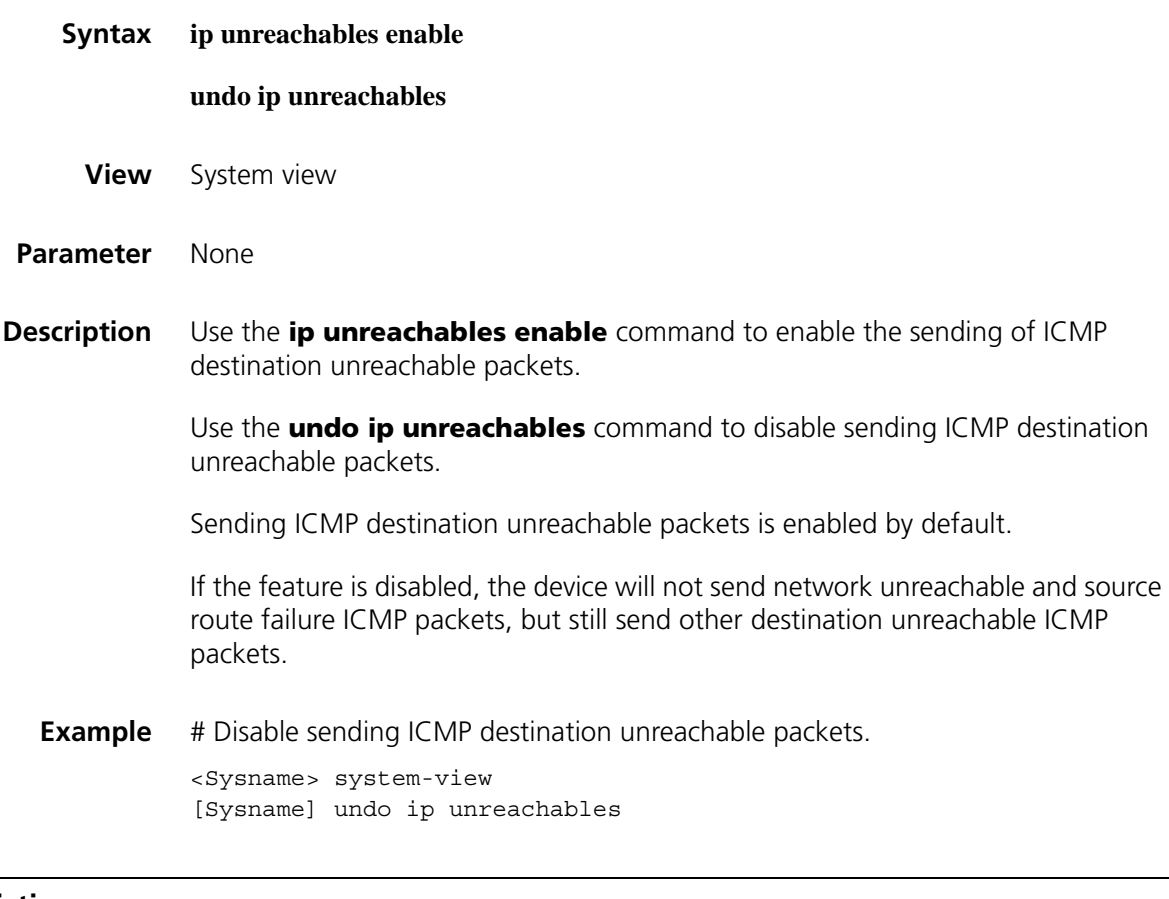

# <span id="page-798-0"></span>**reset ip statistics**

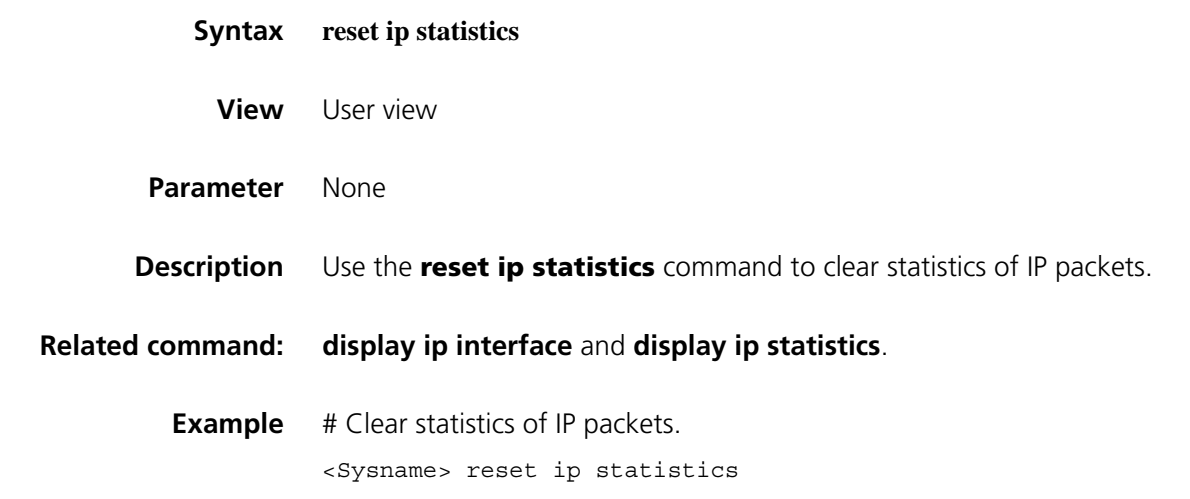

#### <span id="page-798-1"></span>**reset tcp statistics**

**Syntax reset tcp statistics**

**View** User view

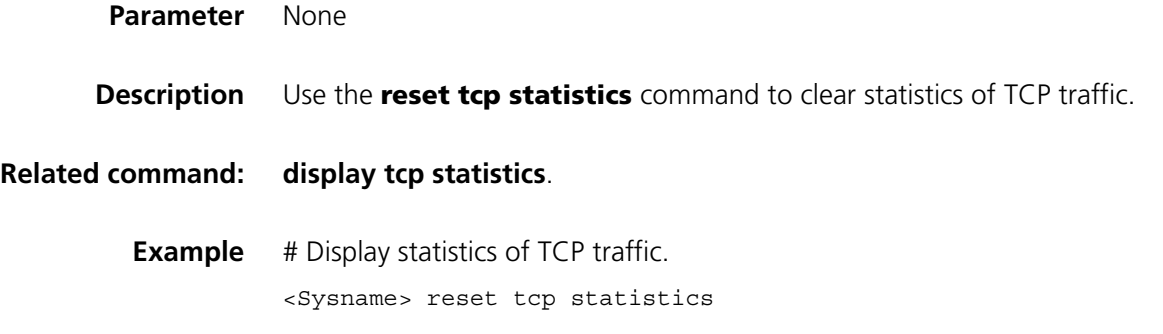

# <span id="page-799-0"></span>**reset udp statistics**

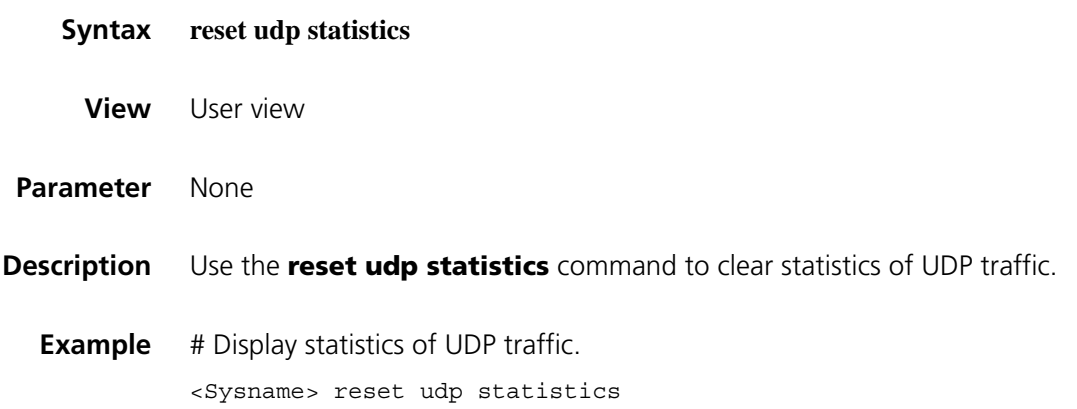

# <span id="page-799-1"></span>**tcp anti-naptha enable**

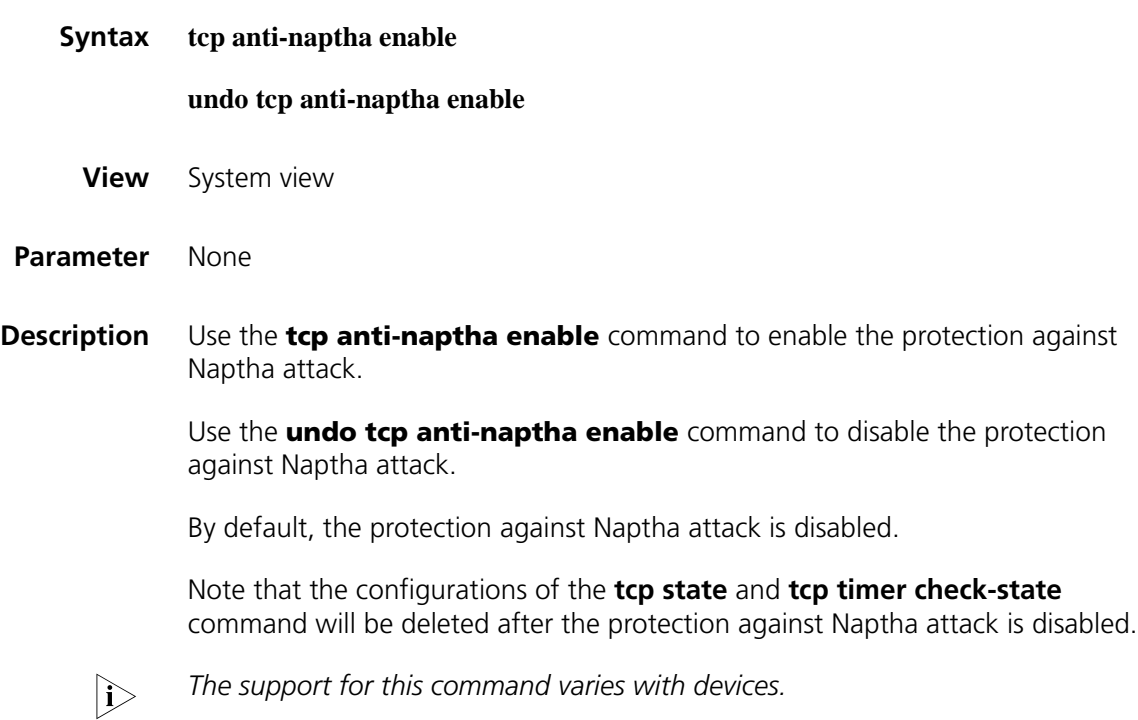

**Example** # Enable the protection against Naptha attack. <Sysname> system-view [Sysname] tcp anti-naptha enable

#### **tcp mss**

**tcp state**

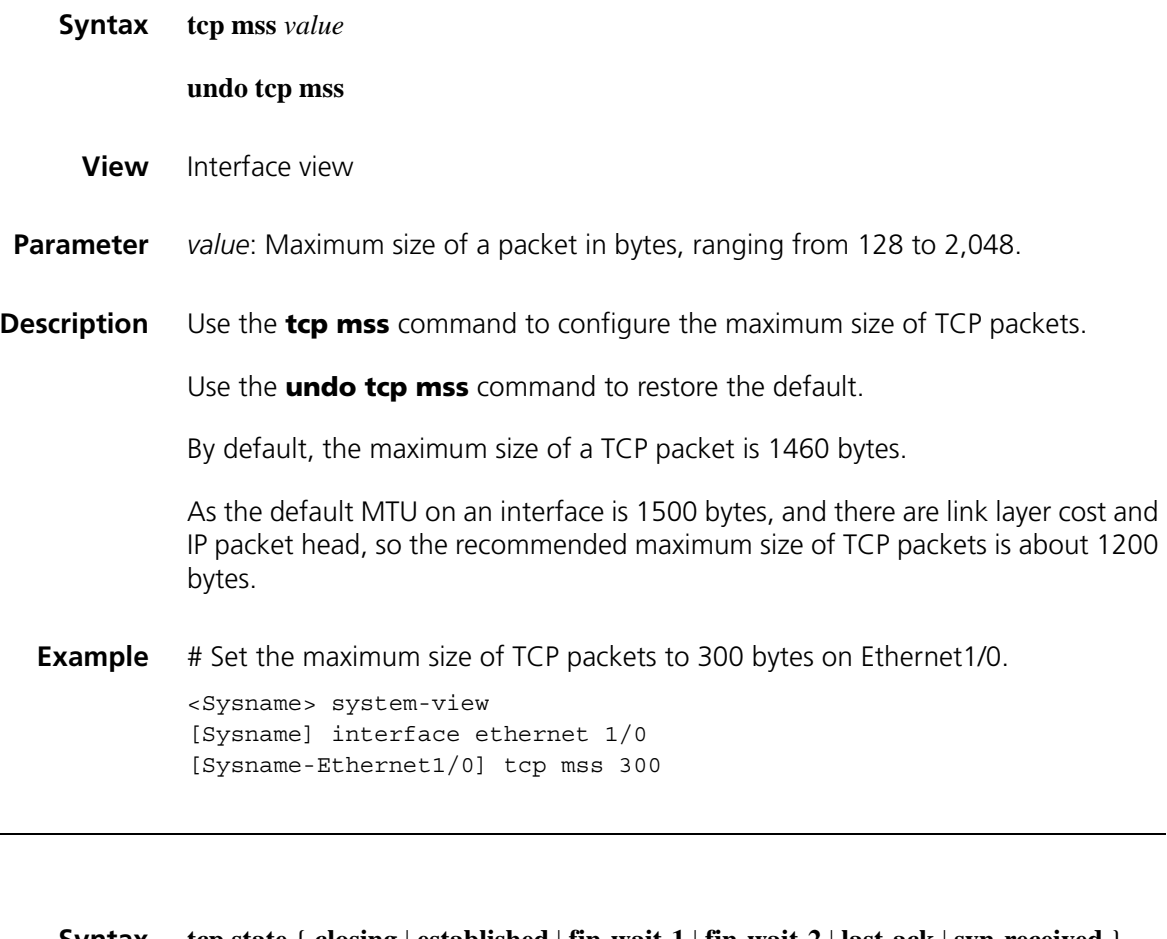

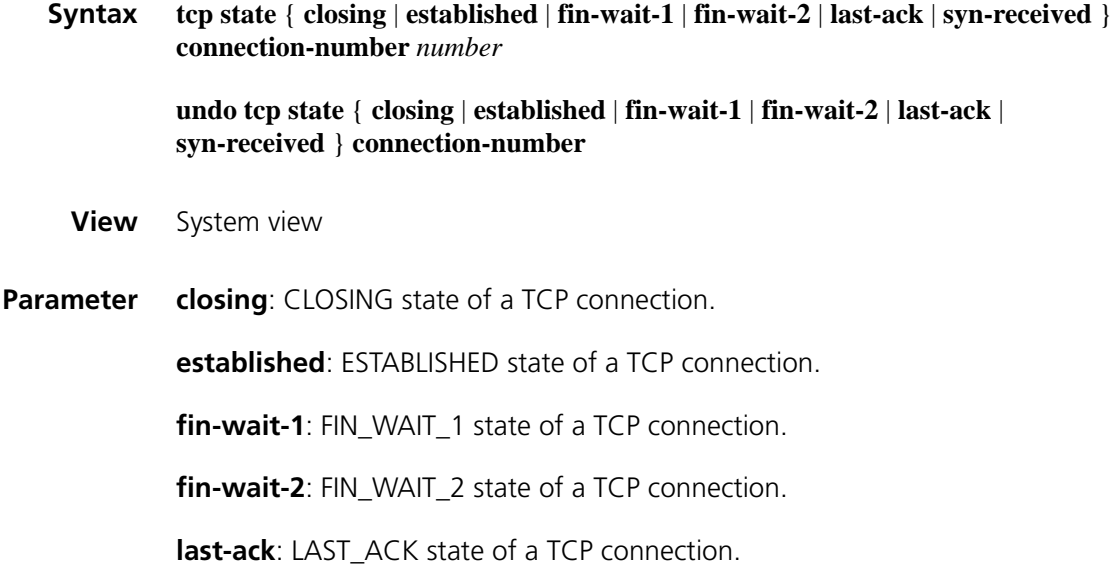

**syn-received**: SYN\_RECEIVED state of a TCP connection.

**connected-number** *number*: Maximum number of TCP connections in a certain state. The argument *number* is in the range of 0 to 500.

**Description** Use the **tcp state** command to configure the maximum number of TCP connections in a state. When this number is exceeded, the aging of TCP connections in this state will be accelerated.

Use the **undo tcp state** command to restore the default.

By default, the maximum number of TCP connections in each state is 5.

Note the following points:

- You need to enable the protection against Naptha attack before executing this command. Otherwise, an error will be prompted.
- You can respectively configure the maximum number of TCP connections in each state.
- If the maximum number of TCP connections in a state is 0, the aging of TCP connections in this state will not be accelerated.

**Related command: [tcp anti-naptha enable](#page-799-1)**.

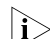

**n** *This support for this command varies with devices.* 

**Example** # Set the maximum number of TCP connections in the ESTABLISHED state to 100.

<Sysname> system-view [Sysname] tcp anti-naptha enable [Sysname] tcp state established connection-number 100

#### **tcp syn-cookie enable**

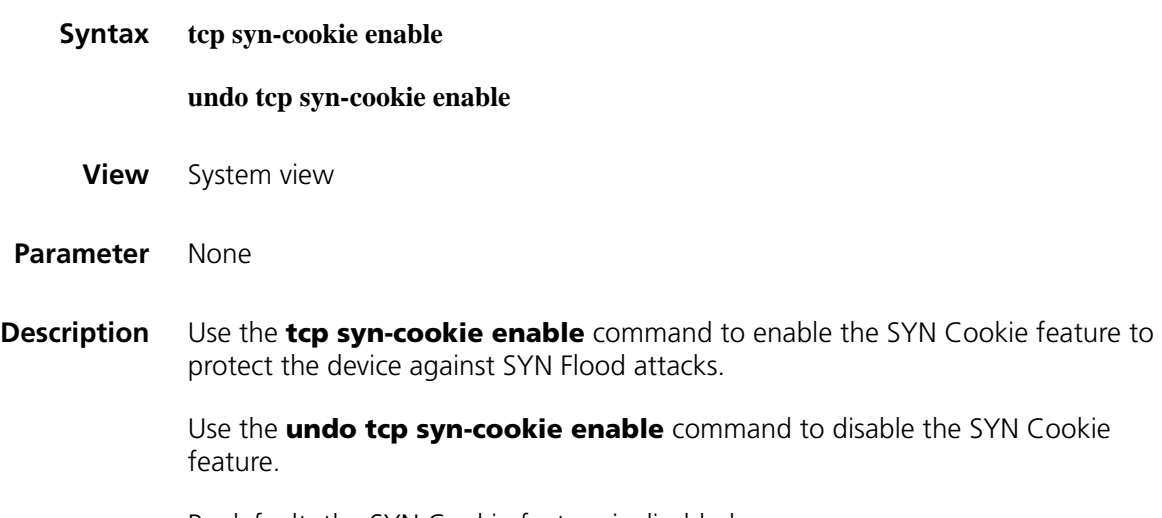

By default, the SYN Cookie feature is disabled.

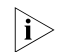

**1** *The support for this command varies with devices.* 

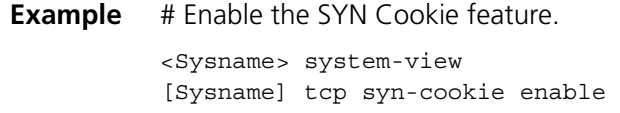

#### **tcp timer check-state**

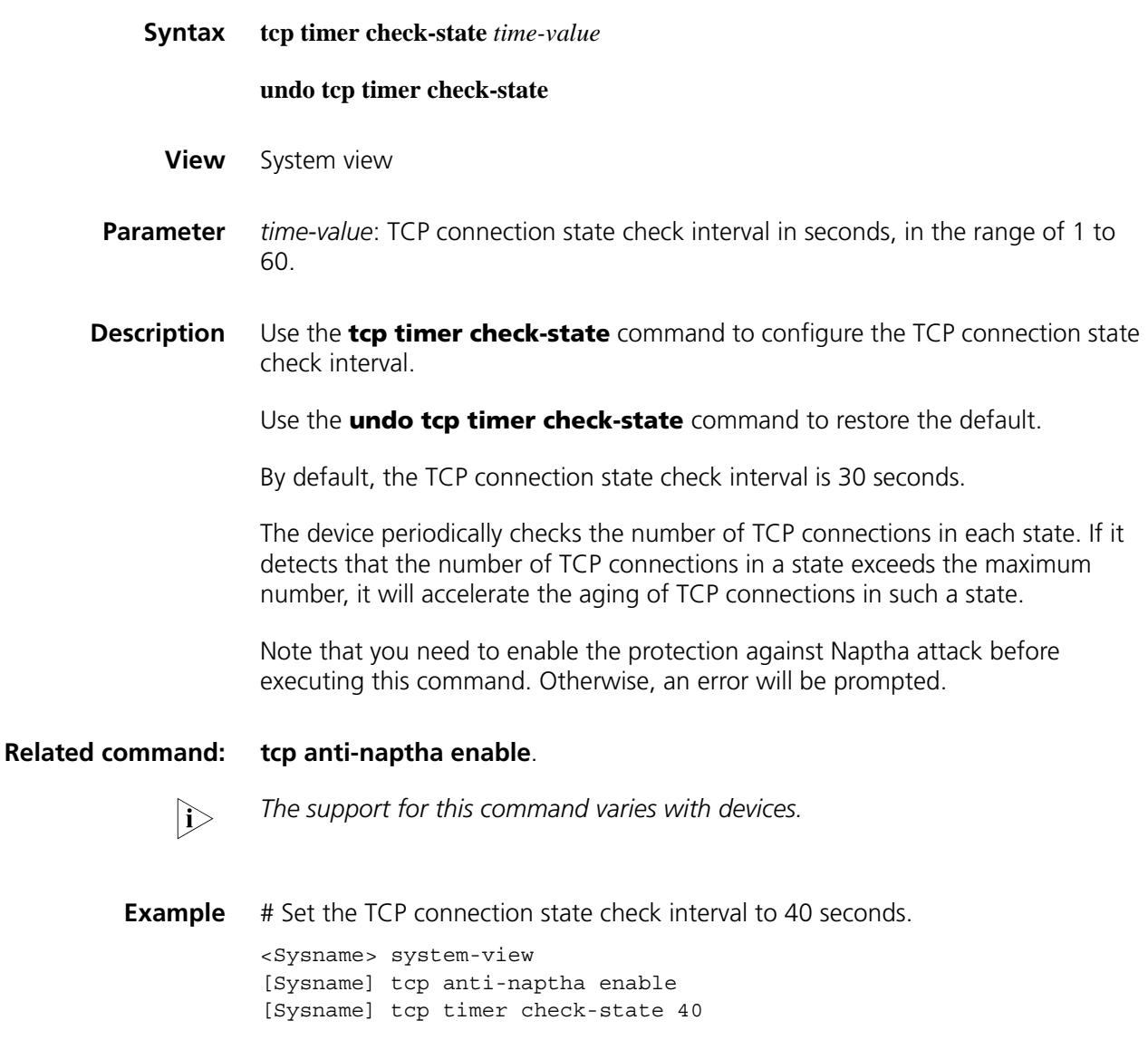

#### <span id="page-802-0"></span>**tcp timer fin-timeout**

**Syntax tcp timer fin-timeout** *time-value*

**undo tcp timer fin-timeout**

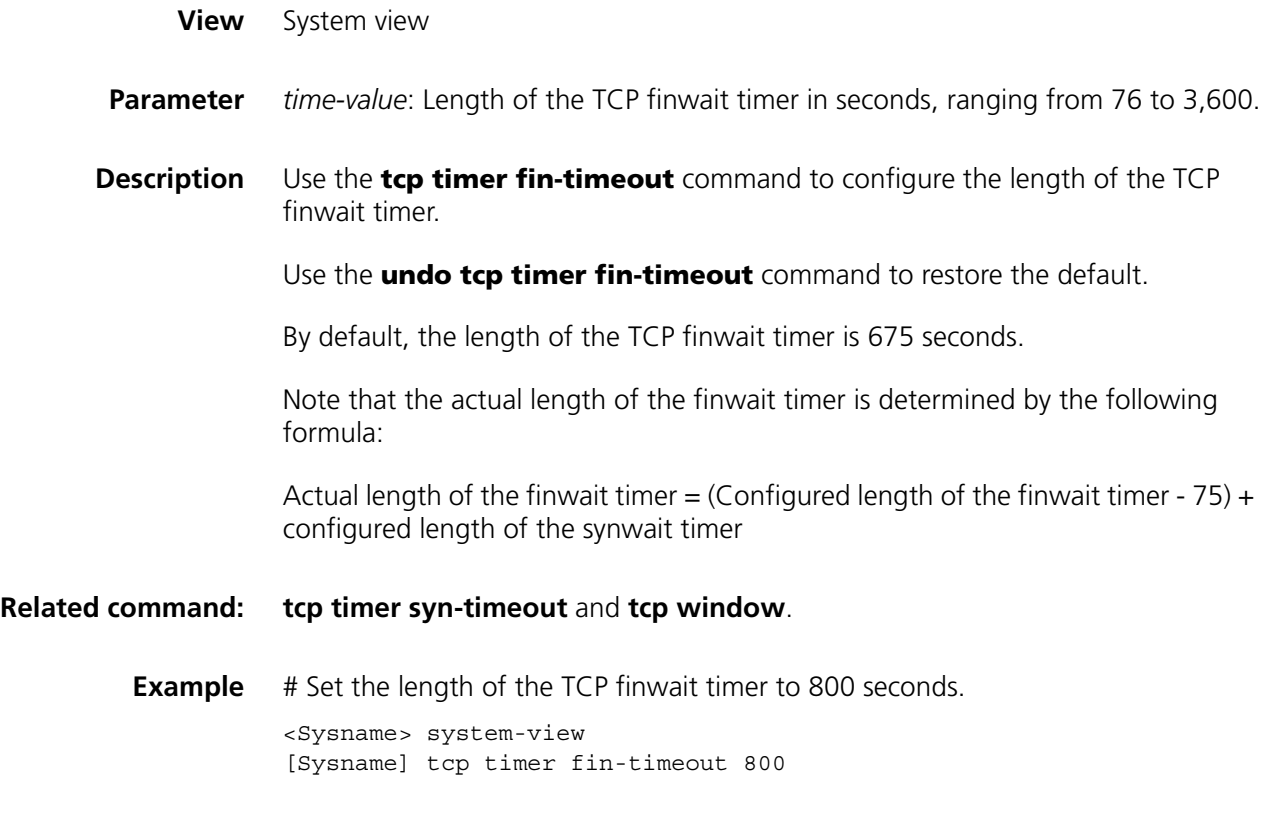

#### <span id="page-803-0"></span>**tcp timer syn-timeout**

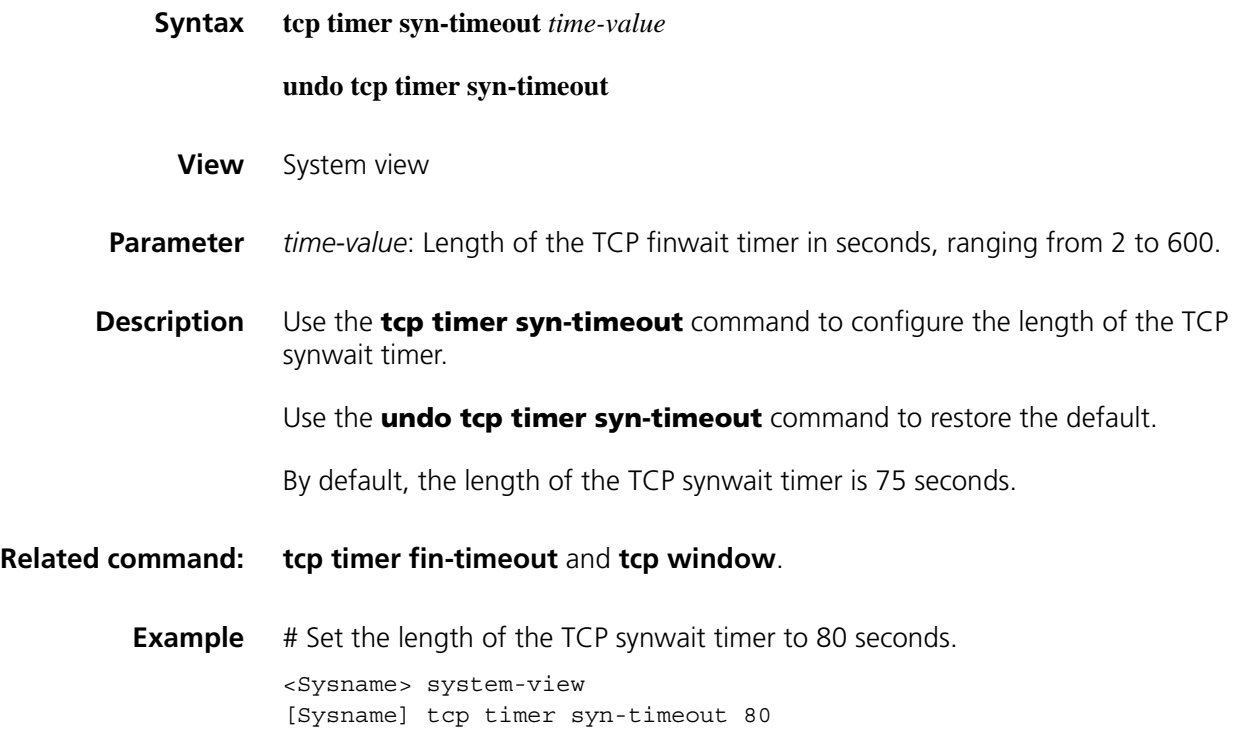

# <span id="page-804-0"></span>**tcp window**

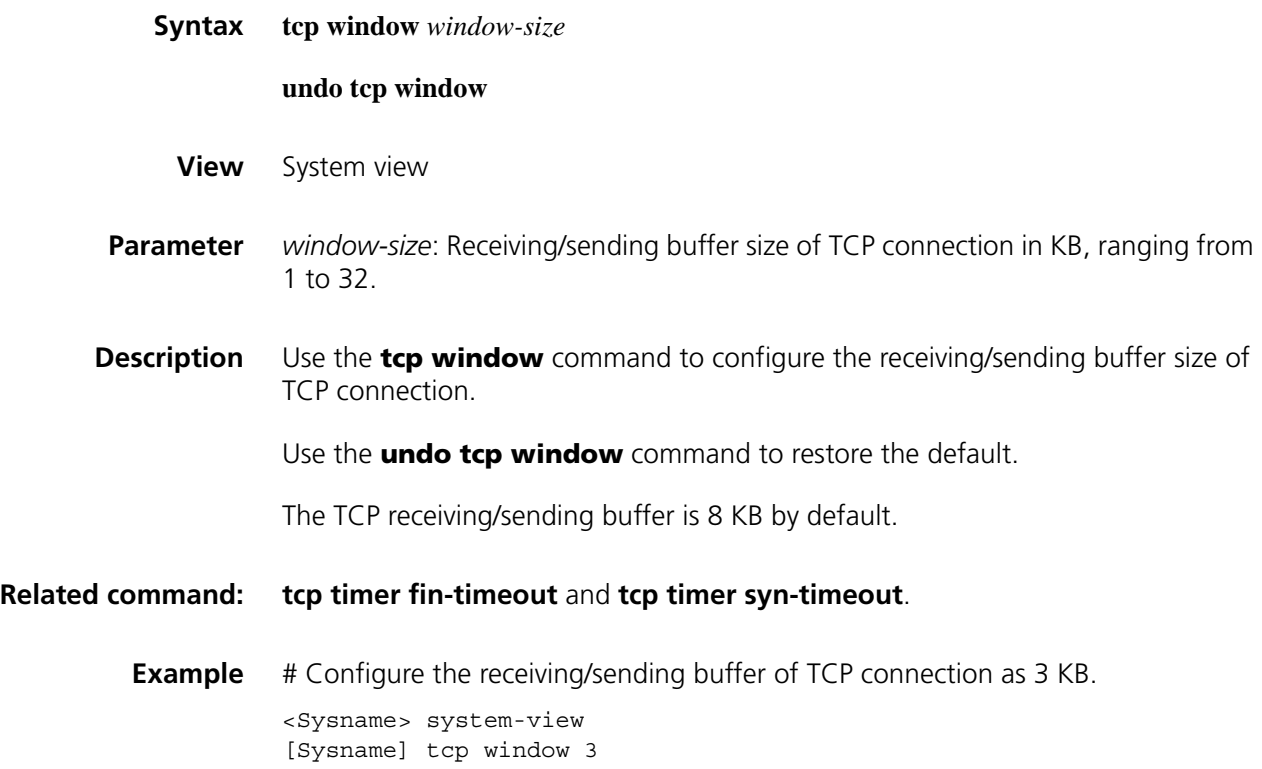

# **61 IP UNICAST POLICY ROUTING CONFIGURATION COMMANDS**

#### <span id="page-806-1"></span>**apply default output-interface**

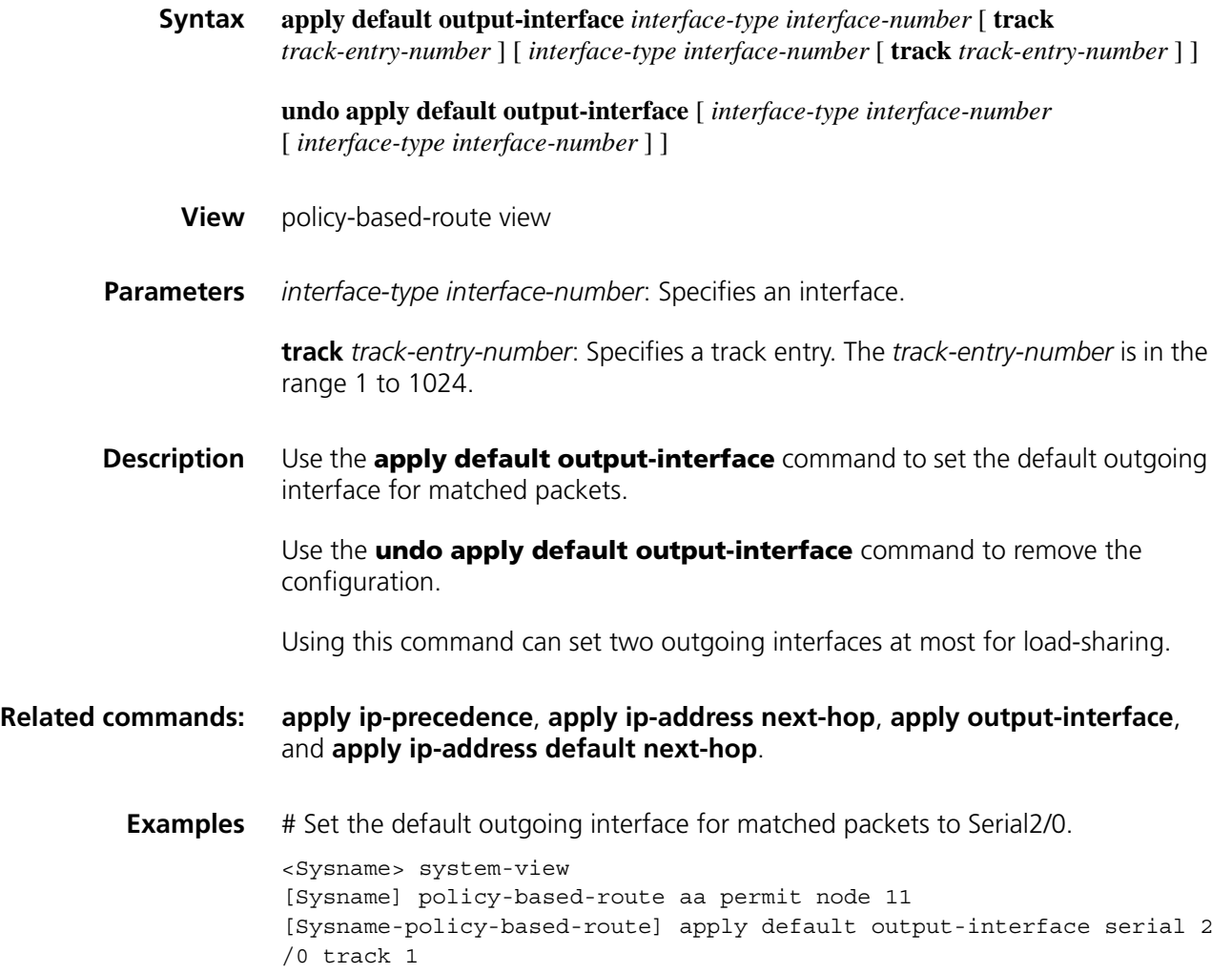

#### <span id="page-806-0"></span>**apply ip-address default next-hop**

**Syntax apply ip-address default next-hop** *ip-address* [ **track** *track-entry-number* ] [ *ip-address* [ **track** *track-entry-number* ] ]

**undo apply ip-address default next-hop** [ *ip-address* [ *ip-address* ] ]

**View** policy-based-route view

**Parameters** *ip-address*: IP address of the default next hop.

**track** *track-entry-number*: Specifies a track entry. The *track-entry-number* is in the range 1 to 1024.

**Description** Use the **apply ip-address default next-hop** command to set the default next hop for matched packets.

> Use the **undo apply ip-address default next-hop** command to remove the configuration.

At most two default next hops can be specified in one command line.

The next hop interface must be a point-to-point (P2P) interface rather than a broadcast interface.

**Related commands: [apply ip-precedence](#page-808-0)**, **[apply output-interface](#page-809-0)**, **[apply default](#page-806-1)  [output-interface](#page-806-1)**, and **[apply ip-address next-hop](#page-807-0)**.

> **Examples** # Set the default next hop to 1.1.1.1 for matched packets. <Sysname> system-view [Sysname] policy-based-route aa permit node 11 [Sysname-policy-based-route] apply ip-address default next-hop 1.1.1 .1 track 1

#### <span id="page-807-0"></span>**apply ip-address next-hop**

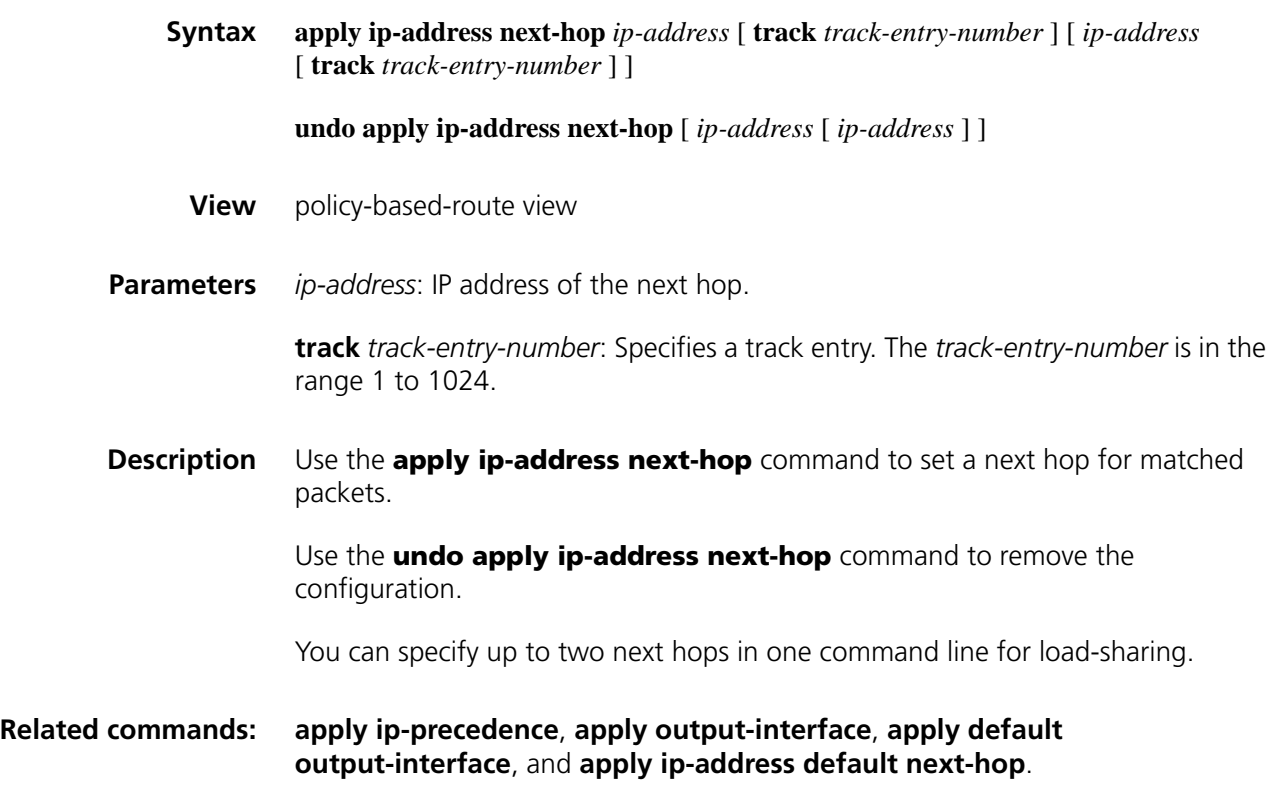

**Examples** # Set the next hop to 1.1.1.1 for matched packets.

<Sysname> system-view [Sysname] policy-based-route aa permit node 11 [Sysname-policy-based-route] apply ip-address next-hop 1.1.1.1 track 1

#### <span id="page-808-0"></span>**apply ip-precedence**

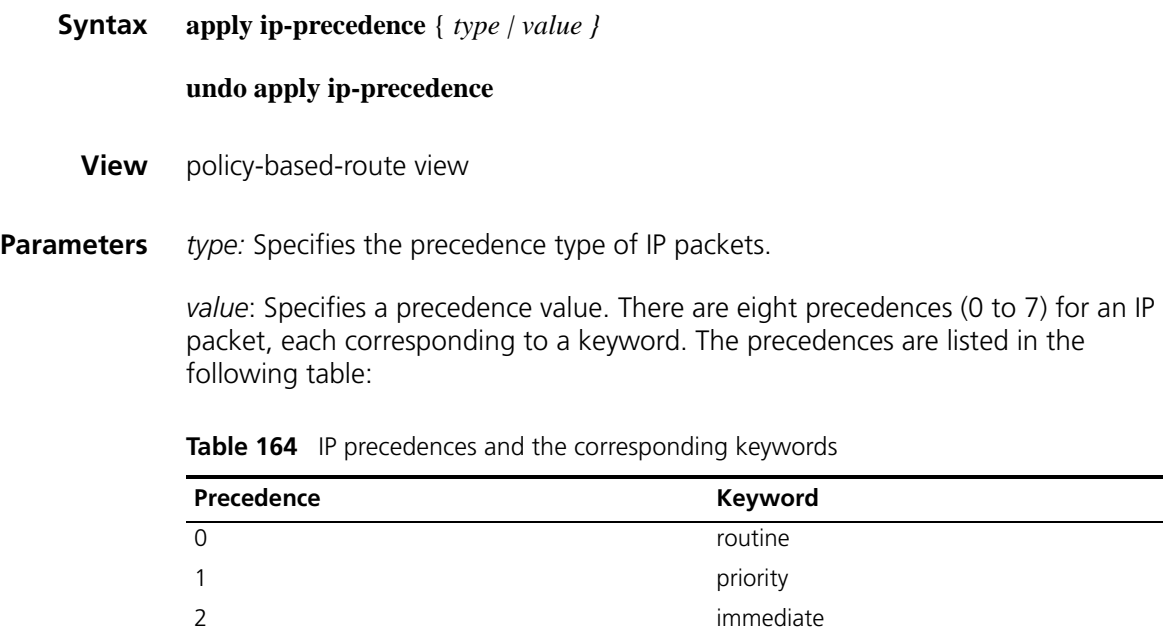

**Description** Use the **apply ip-precedence** command to set a precedence for matched packets.

Use the **undo apply ip-precedence** command to remove the setting.

**Related commands: [apply output-interface](#page-809-0)**, **[apply ip-address next-hop](#page-807-0)**, **[apply default](#page-806-1)  [output-interface](#page-806-1)**, and **[apply ip-address default next-hop](#page-806-0)**.

3 flash

5 critical 6 internet 7 network

4 flash-override

**Examples** # Set the precedence to 5 (critical) for matched packets.

<Sysname> system-view [Sysname] policy-based-route aa permit node 11 [Sysname-policy-based-route] apply ip-precedence critical

#### <span id="page-809-0"></span>**apply output-interface**

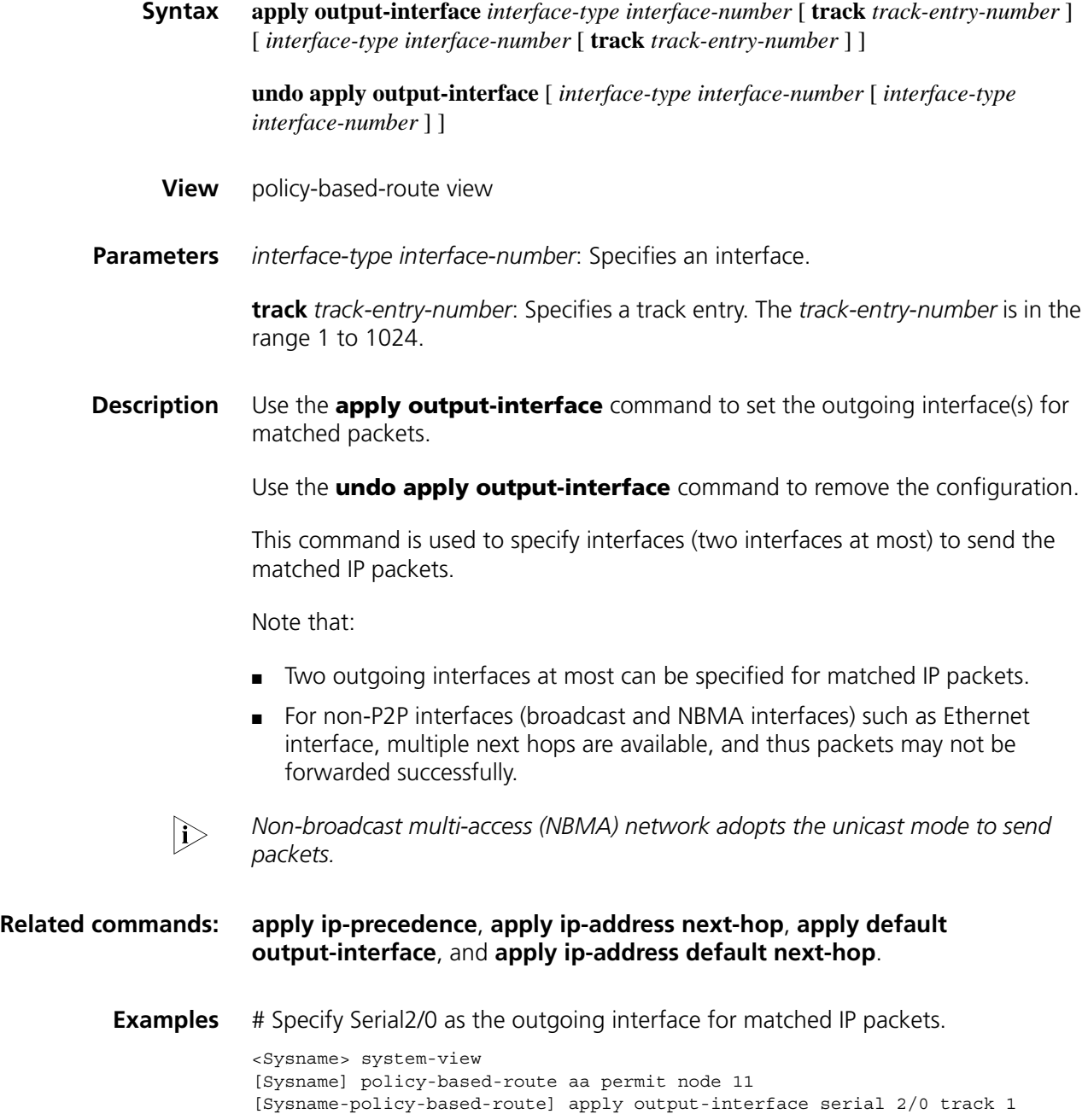

#### **display ip policy-based-route**

**Syntax display ip policy-based-route**

**View** Any view

**Parameters** None

- **Description** Use the **display ip policy-based-route** command to display all system and interface policy routing information.
	- **Examples** # Display all system and interface policy routing information.

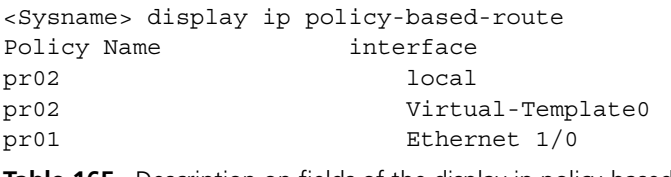

**Table 165** Description on fields of the display ip policy-based-route command

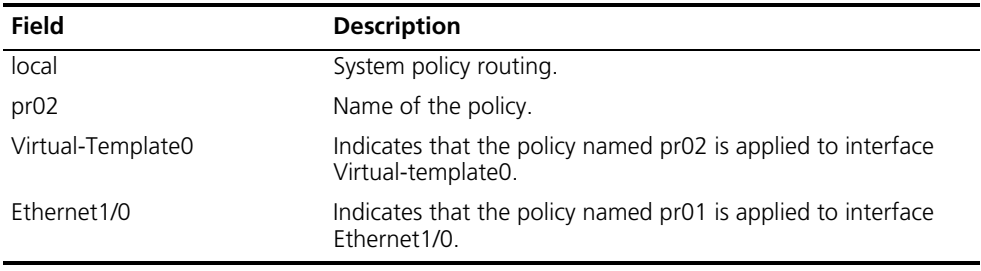

#### **display ip policy-based-route setup**

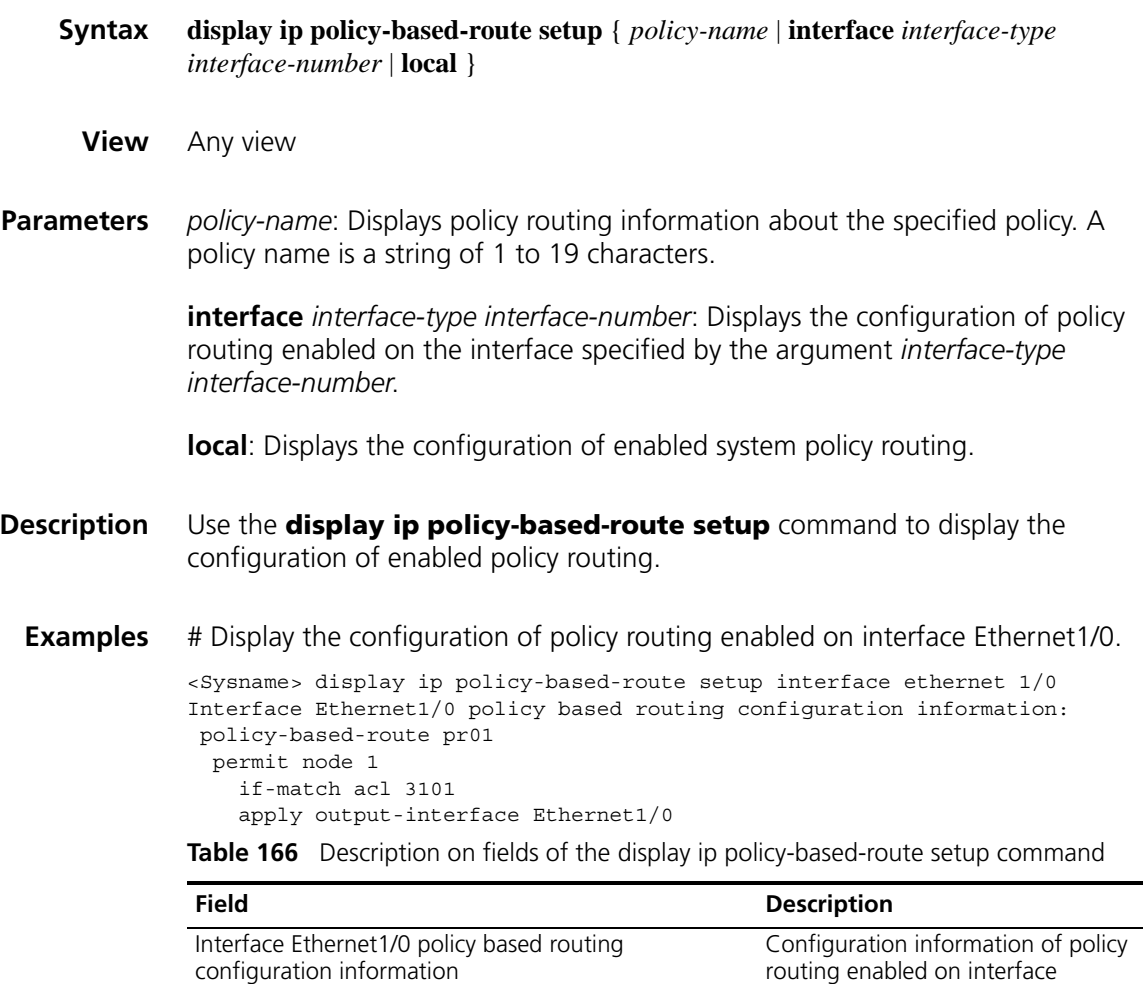

Ethernet1/0

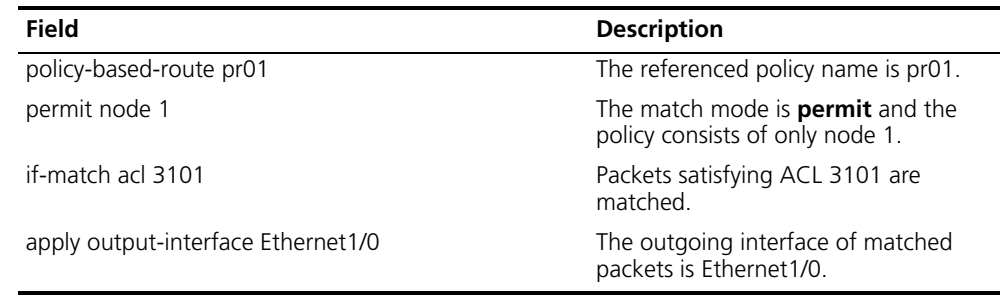

**Table 166** Description on fields of the display ip policy-based-route setup command

# **display ip policy-based-route statistics**

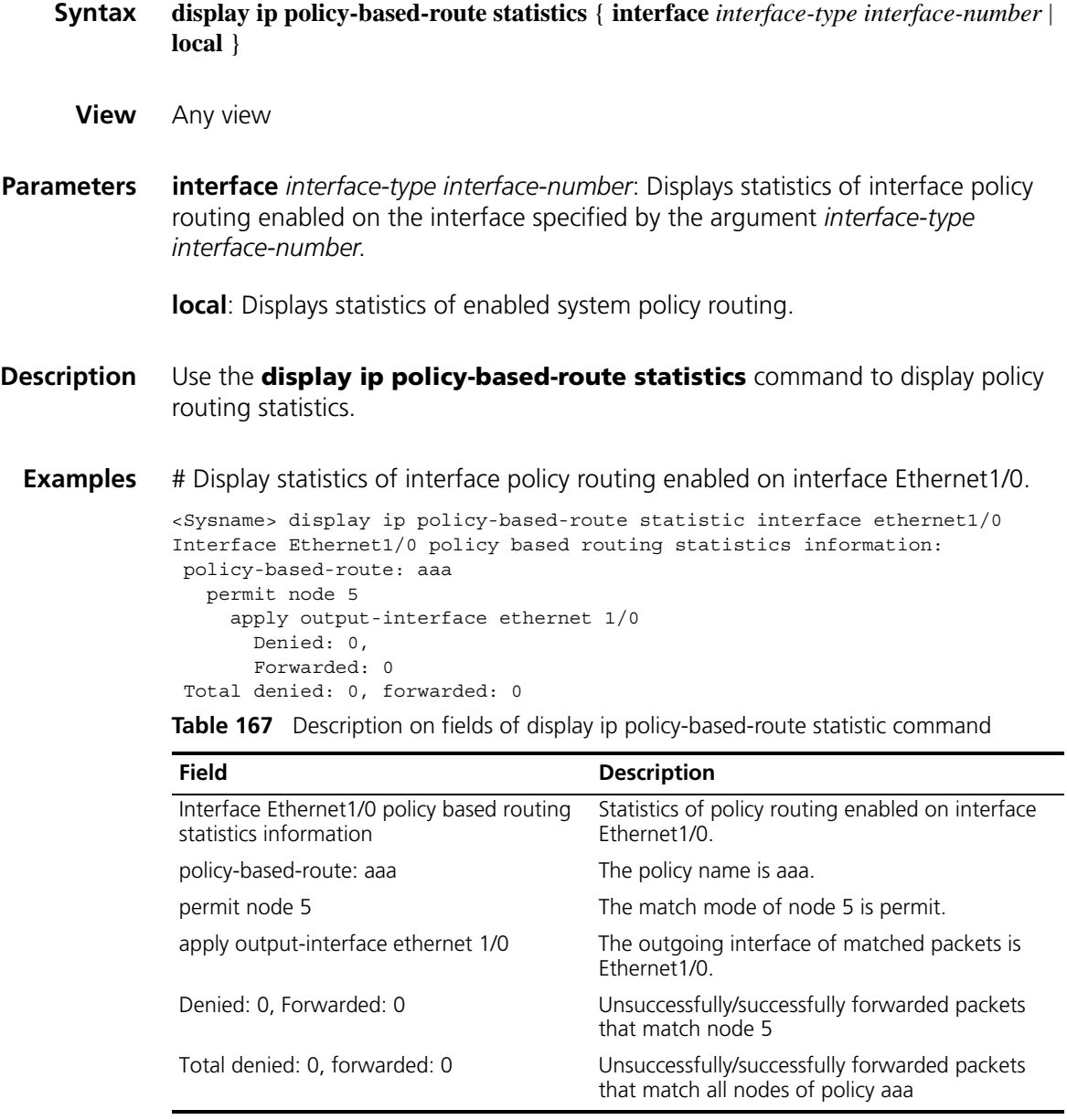

# **display policy-based-route**

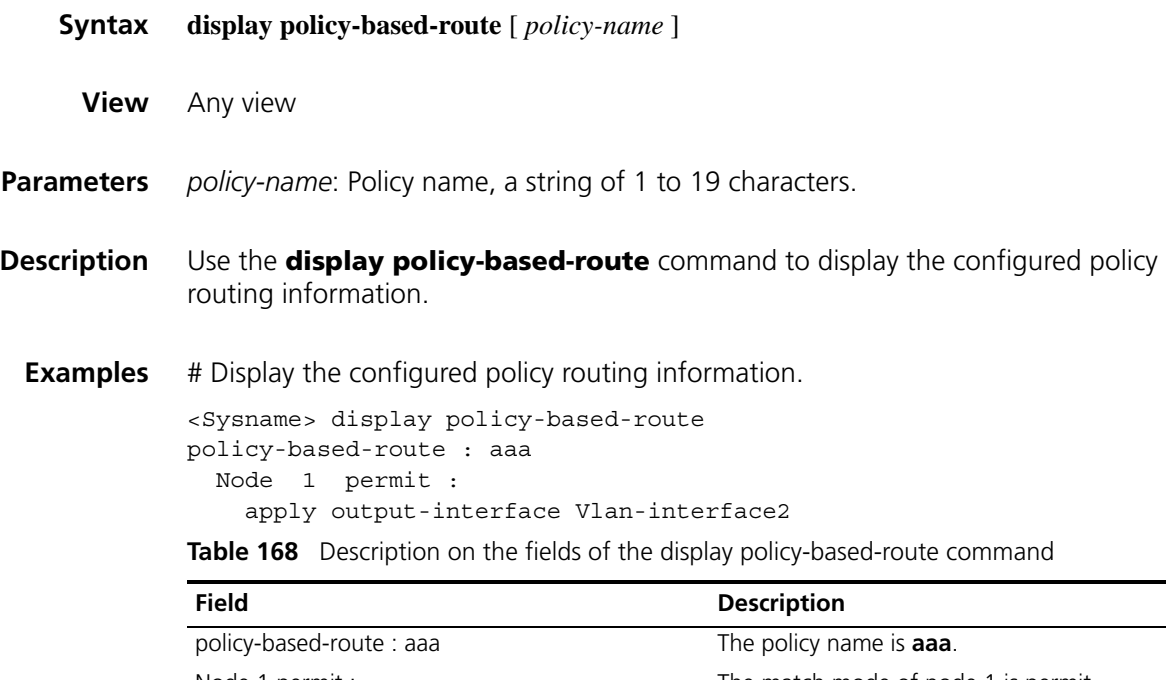

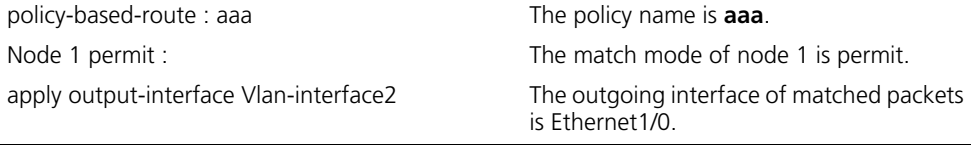

# <span id="page-812-0"></span>**if-match acl**

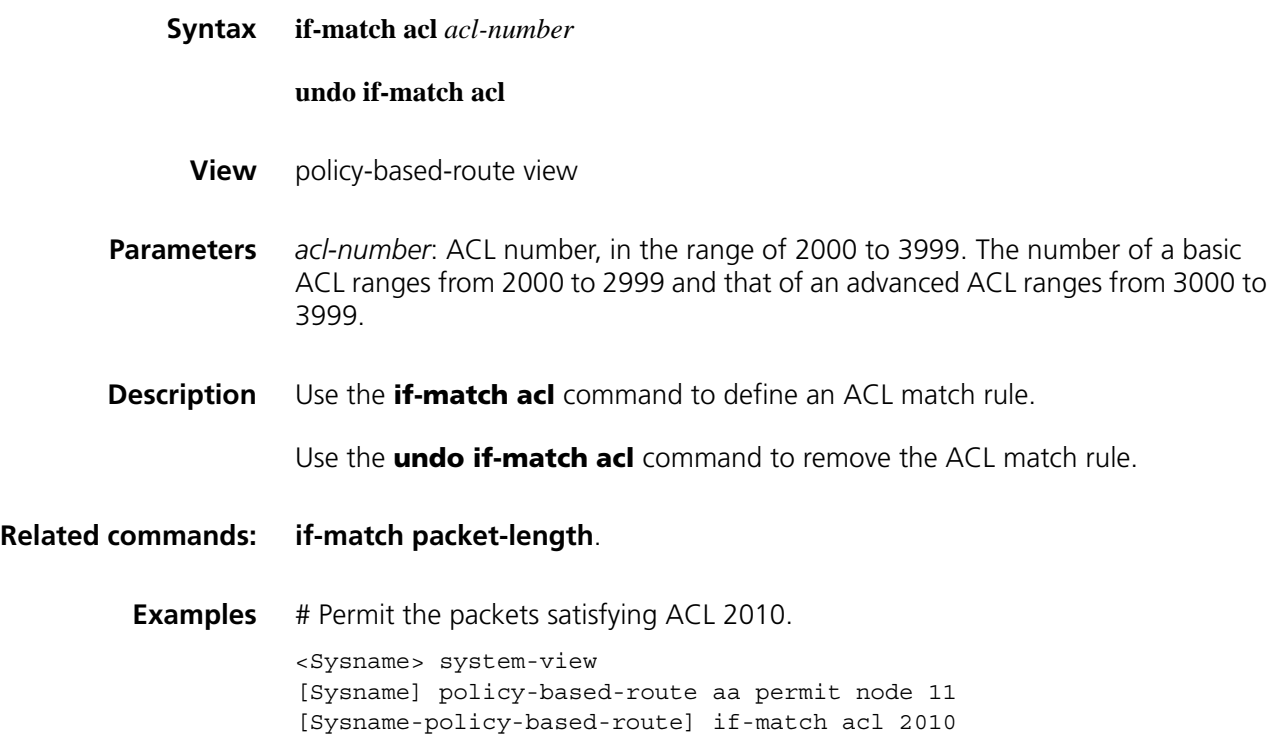

#### <span id="page-813-0"></span>**if-match packet-length**

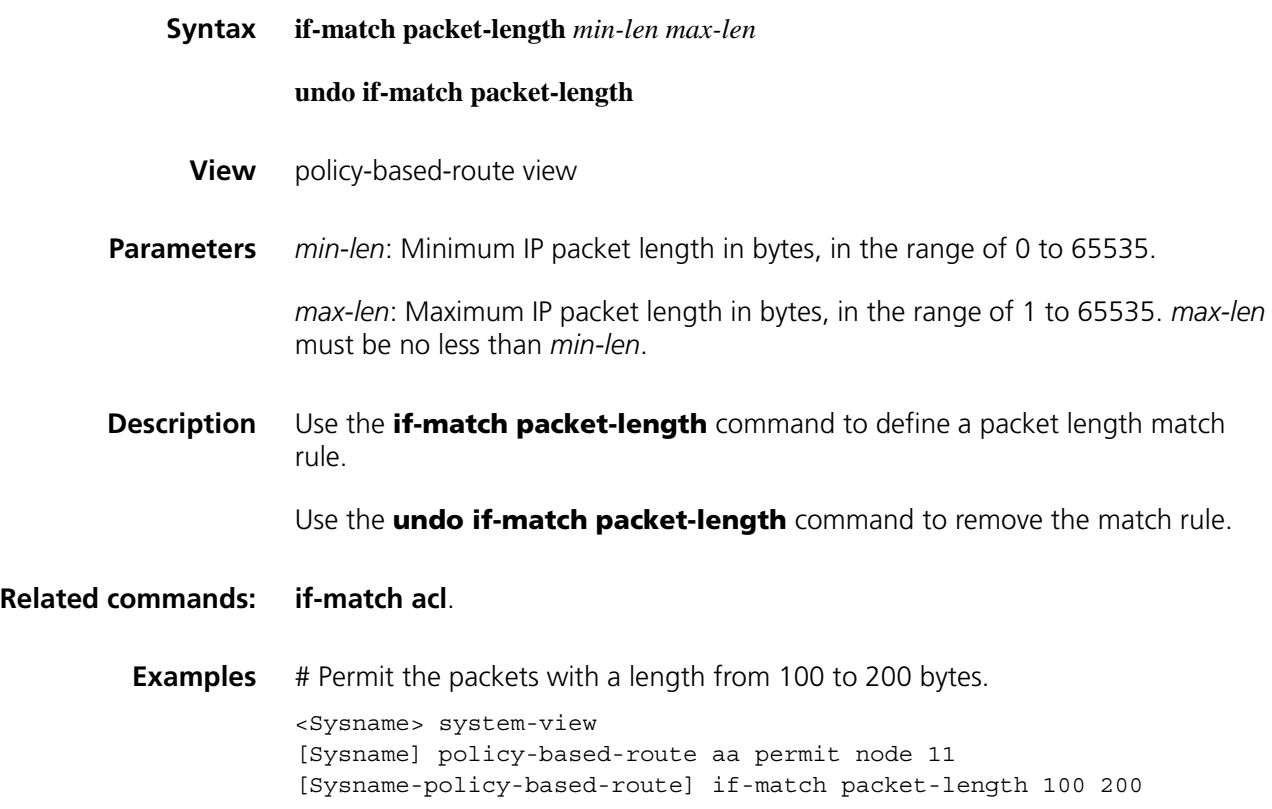

# <span id="page-813-1"></span>**ip local policy-based-route**

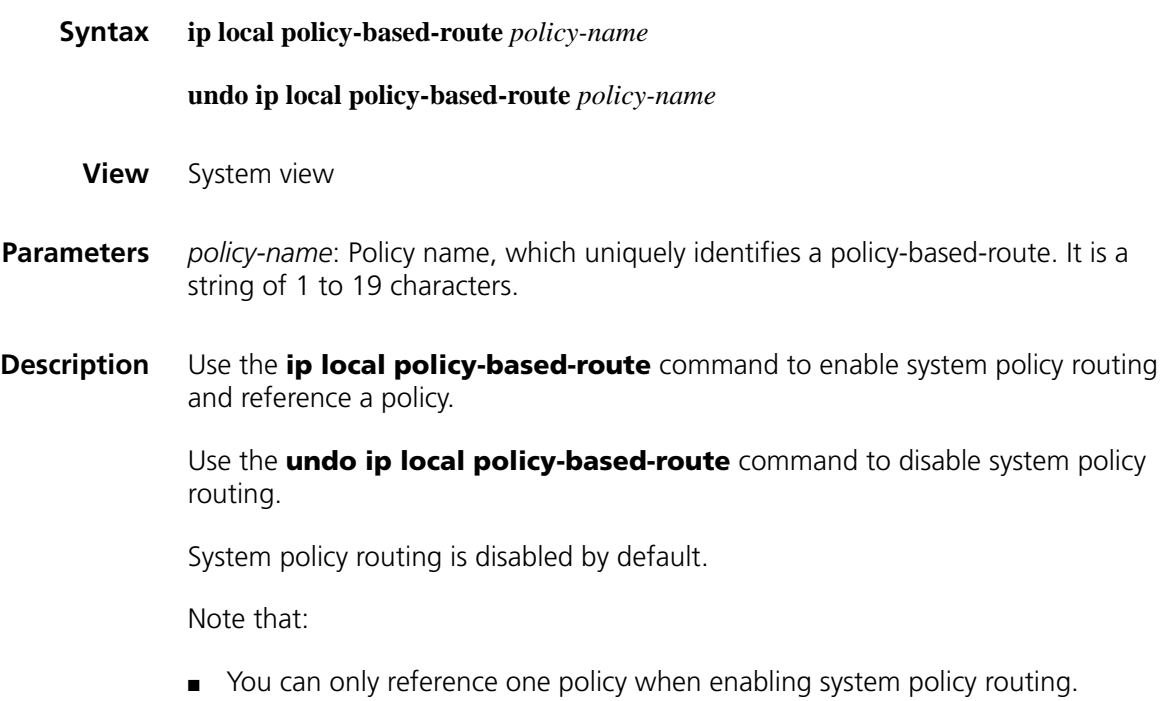

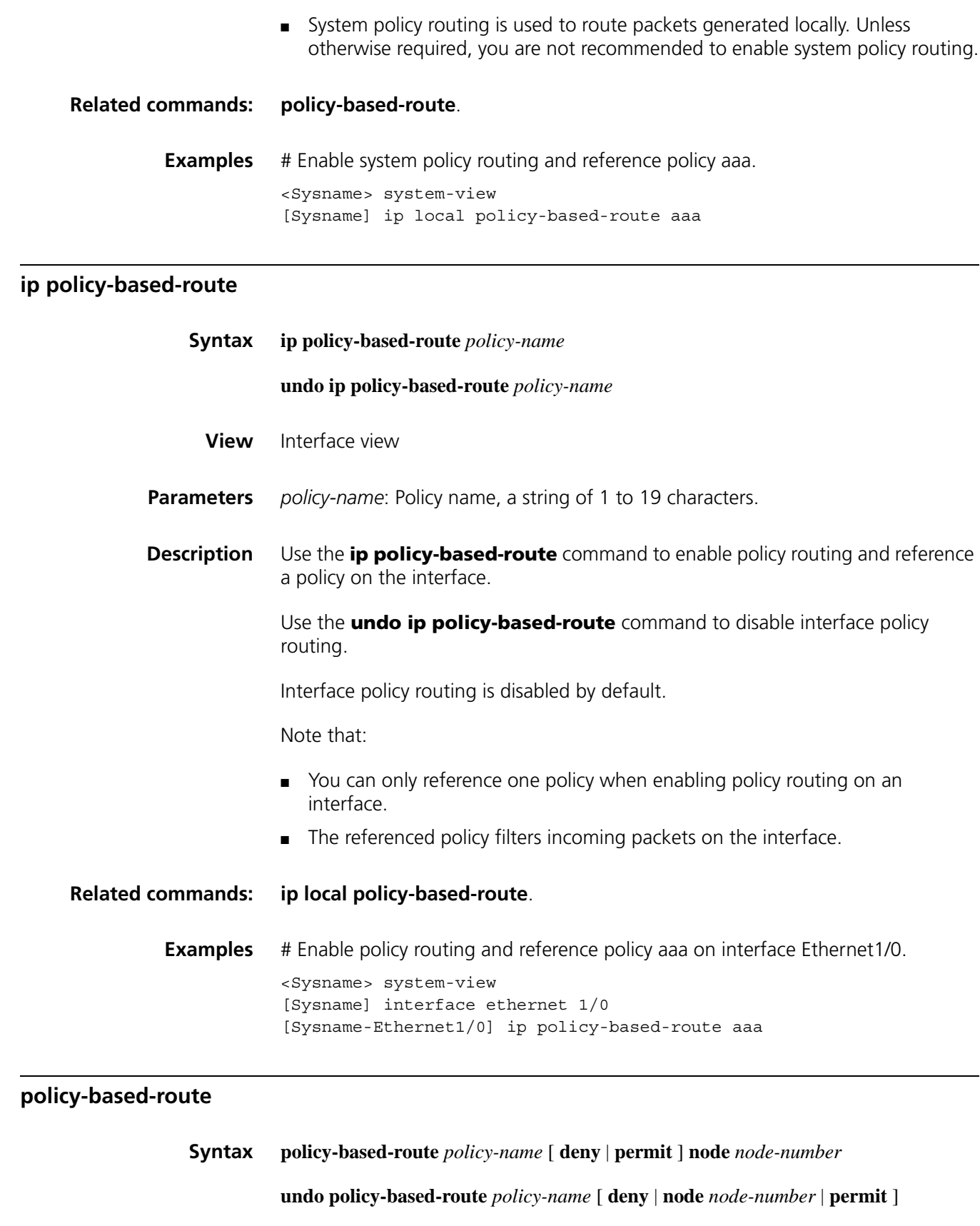

<span id="page-814-0"></span>**View** System view

**Parameters** *policy-name*: Policy name, a string of 1 to 19 characters.

**deny**: Specifies the match mode of the policy node as **deny**. When a packet satisfies all rules defined by the **if-match** clauses, the packet will be refused by the node and will not go to match the next policy node.

**permit**: Specifies the match mode of the policy node as **permit**. If a packet satisfies all the rules defined by the **if-match** clauses, the **apply** clauses are executed. If not, the packet will go to match the next policy node.

**node** *node-number*: Number of a policy node, in the range of 0 to 65535. The node with a smaller *node-number* is matched first.

**Description** Use the **policy-based-route** command to define a policy or policy node and enter policy view.

Use the **undo policy-based-route** command to remove a policy or policy node.

No policy or policy node is defined by default.

The default match mode of a policy node is **permit**.

A policy consists of several nodes, and a node consists of **if-match** clauses and **apply** clauses. The **if-match** clauses define the match rules for the node and the **apply** clauses define the actions that should be taken for matched packets. There is an AND relationship between the **if-match** clauses of a node. That is to say, a packet must satisfy all matching rules specified by all **if match** clauses for the node before the action specified by the **apply** clause is taken.

There is an OR relationship between nodes of the policy. That is, if a packet matches a node, it satisfies the policy.

**Related commands: [if-match acl](#page-812-0)** and **[if-match packet-length](#page-813-0)**.

**Examples** # Configure a policy named policy1, set the match mode of node 10 to **permit**, and enter policy routing view.

> <Sysname> system-view [Sysname] policy-based-route policy1 permit node 10 [Sysname-policy-based-route]

#### **reset policy-based-route statistics**

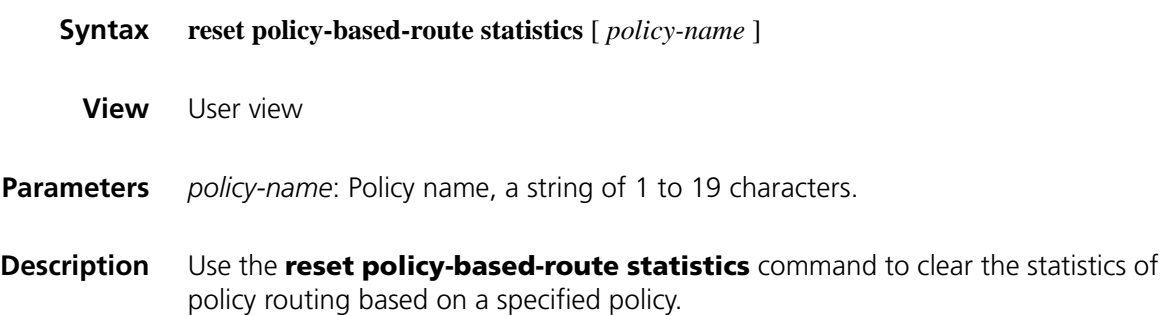

If no policy name is specified, this command clears all the policy routing statistics.

**Examples** # Clear all the policy routing statistics. <Sysname> reset policy-based-route statistics

# **62 UDP HELPER CONFIGURATION COMMANDS**

# <span id="page-818-0"></span>**display udp-helper server**

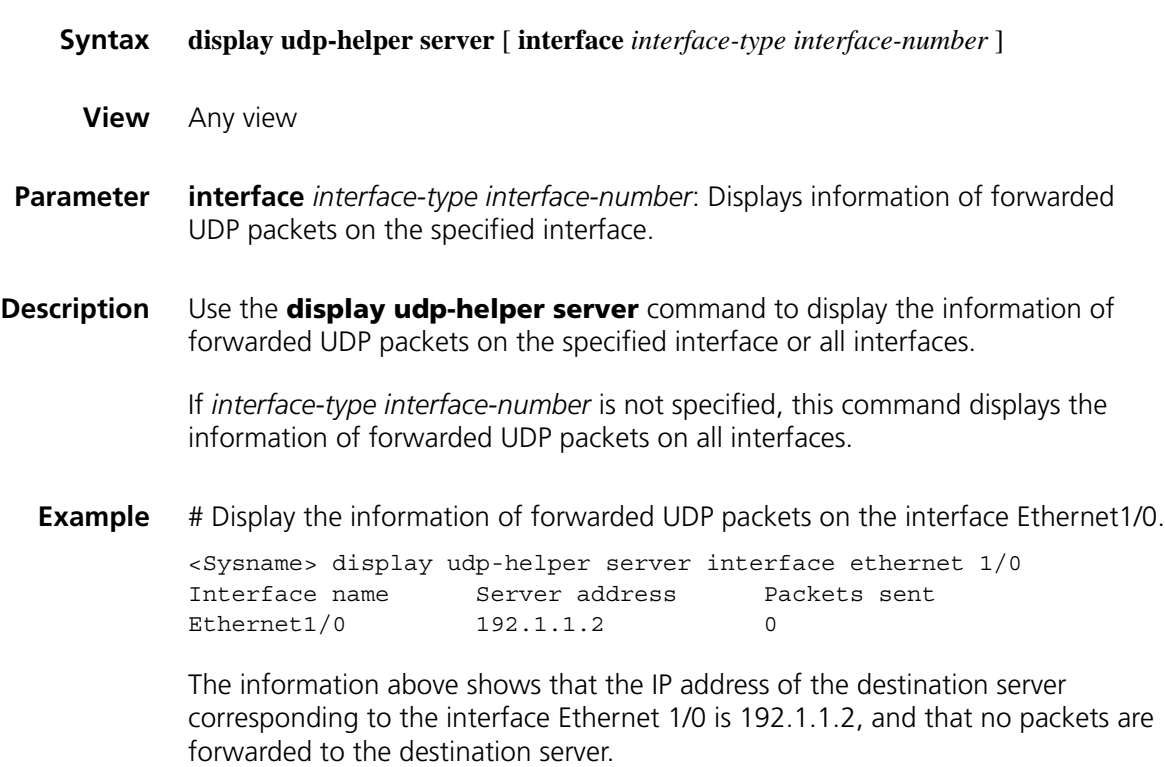

### **reset udp-helper packet**

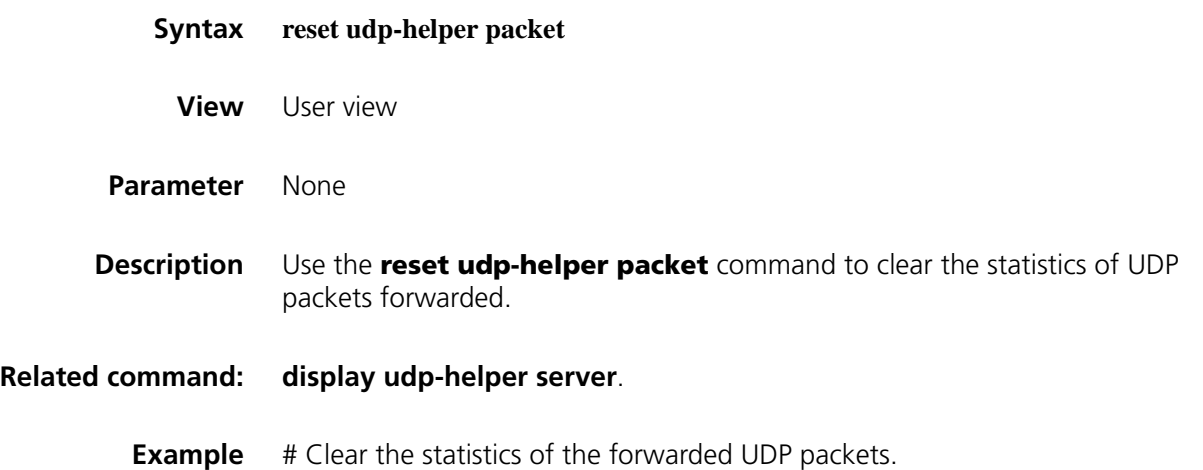

<Sysname> reset udp-helper packet

# **udp-helper enable**

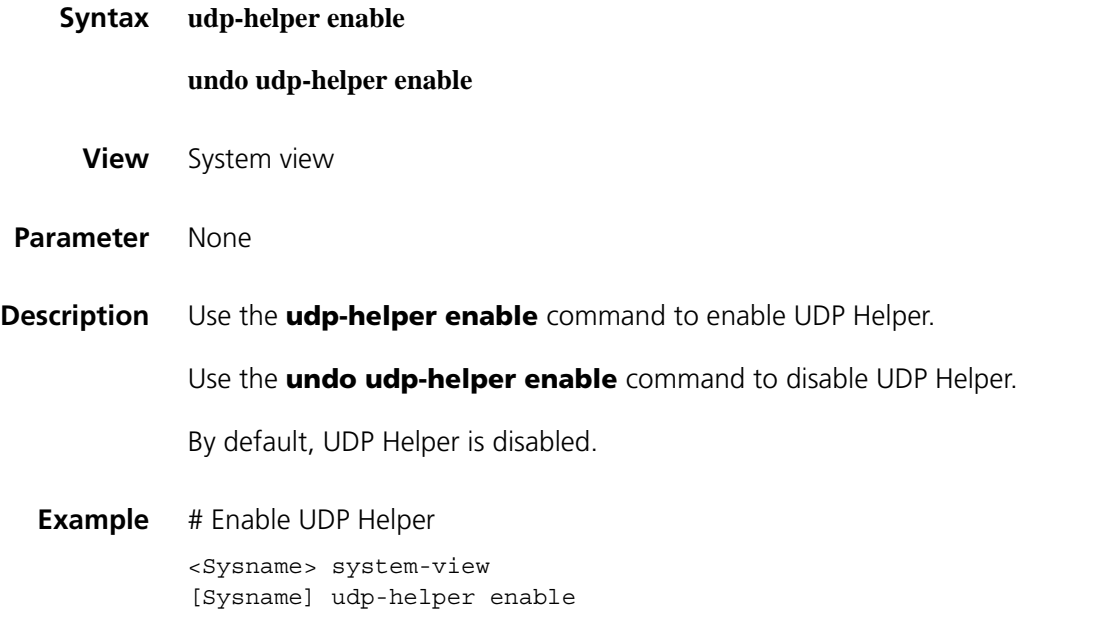

#### **udp-helper port**

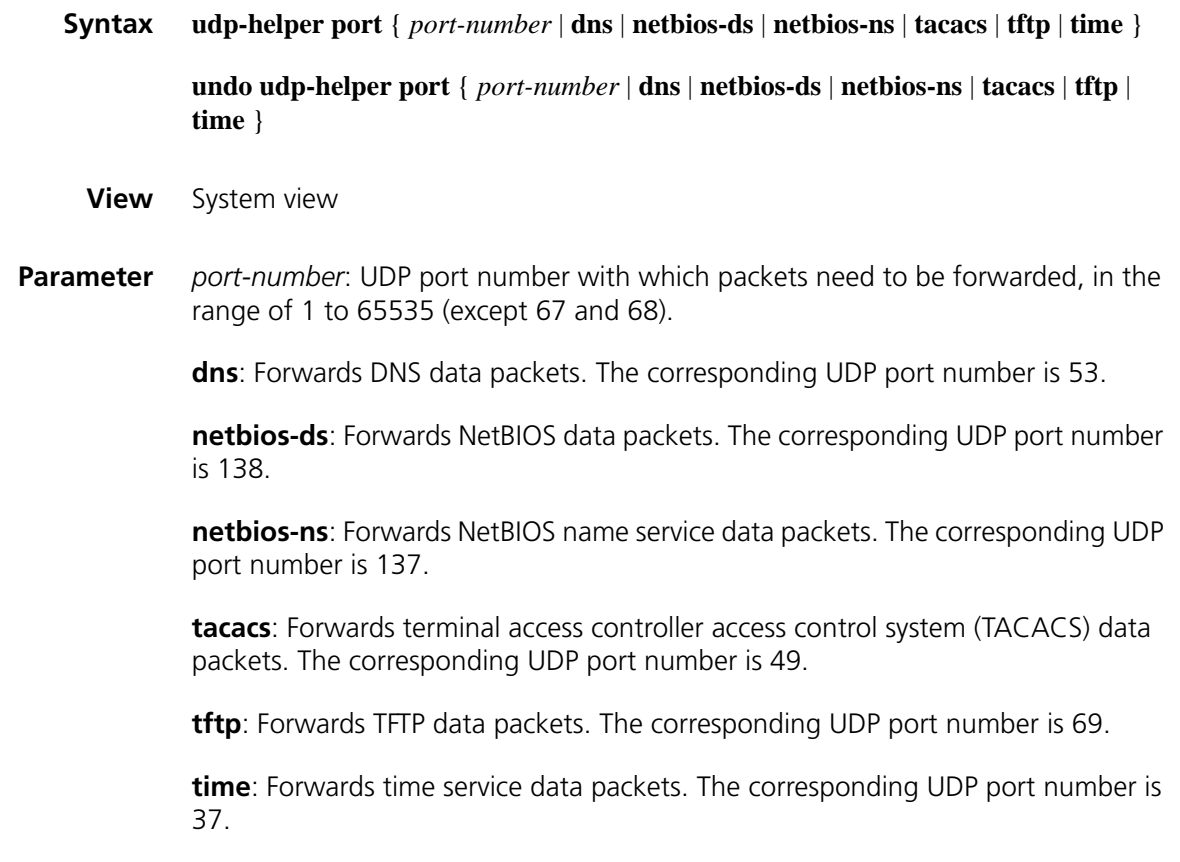

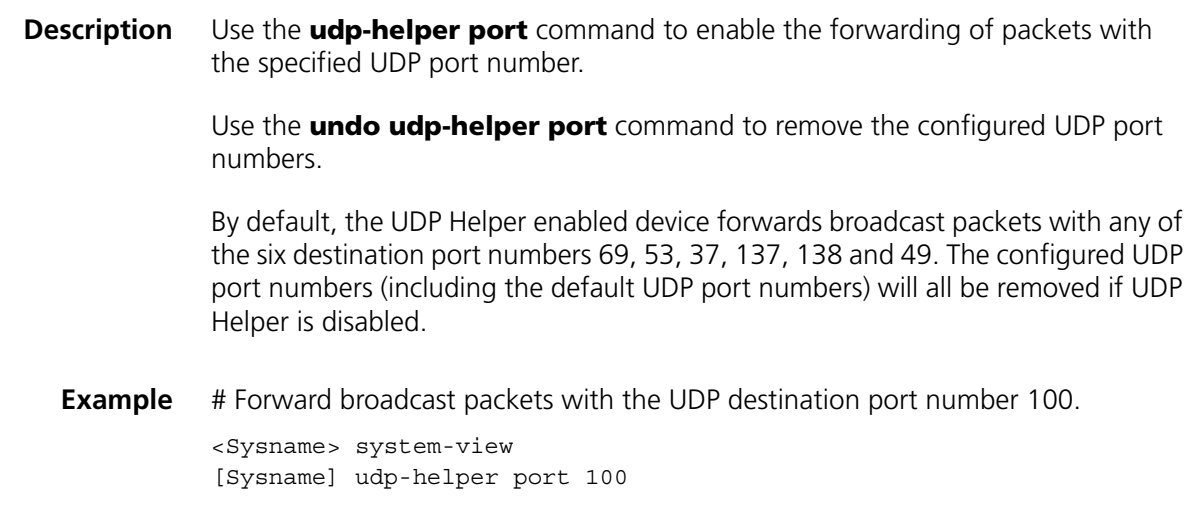

# **udp-helper server**

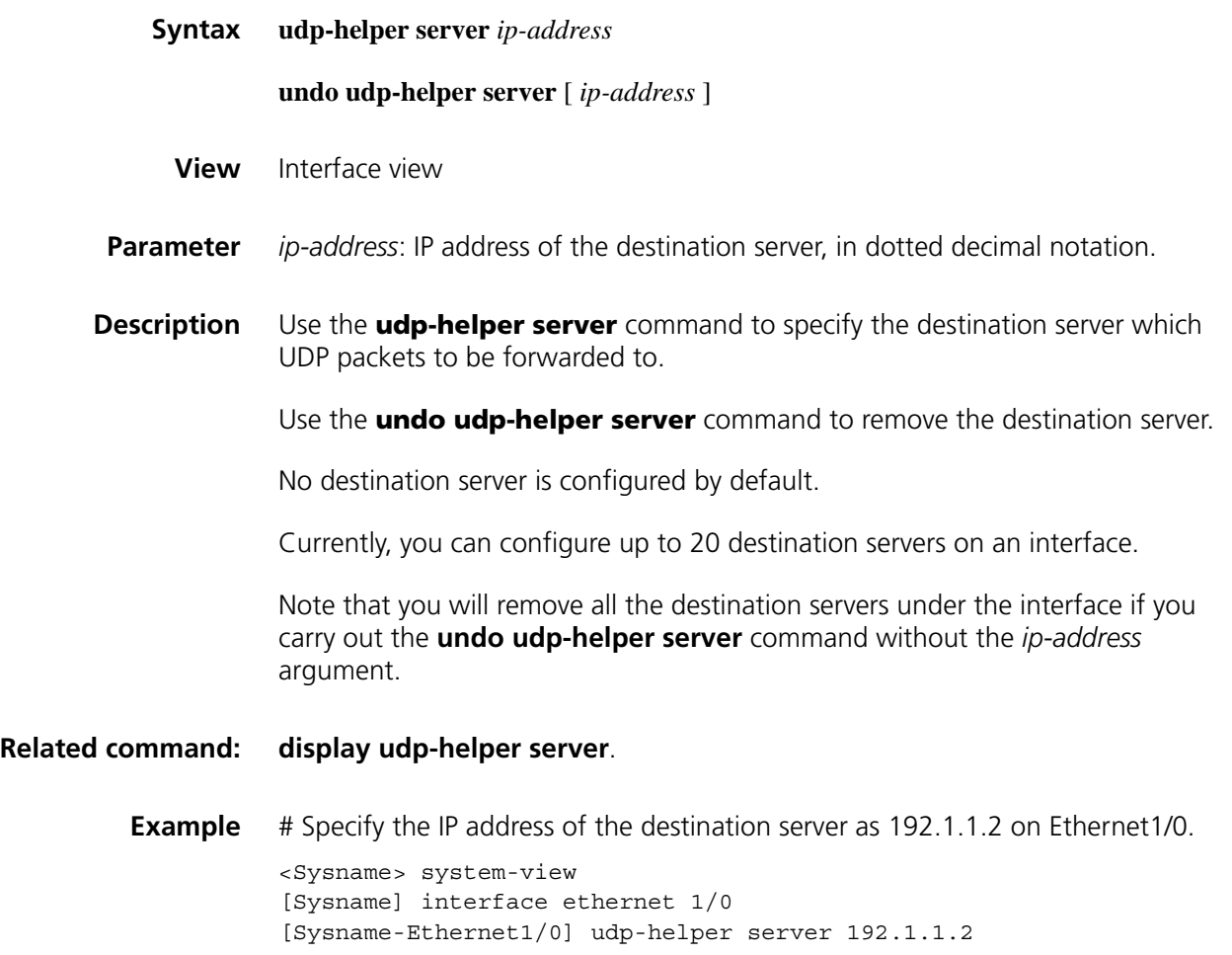

# **63 URPF CONFIGURATION COMMANDS**

#### **ip urpf**

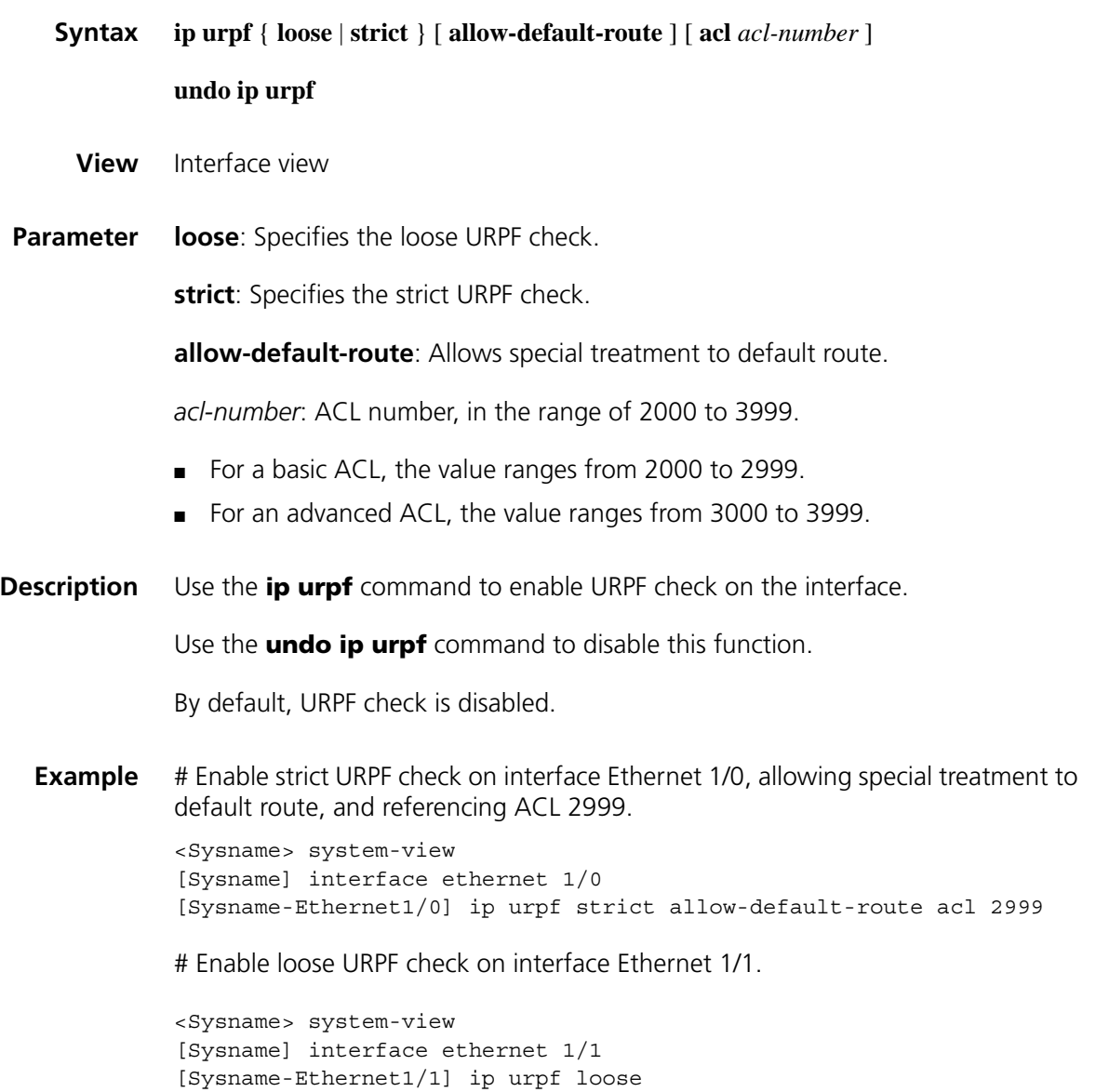

# **64 FAST FORWARDING COMMANDS**

#### **display ip fast-forwarding cache**

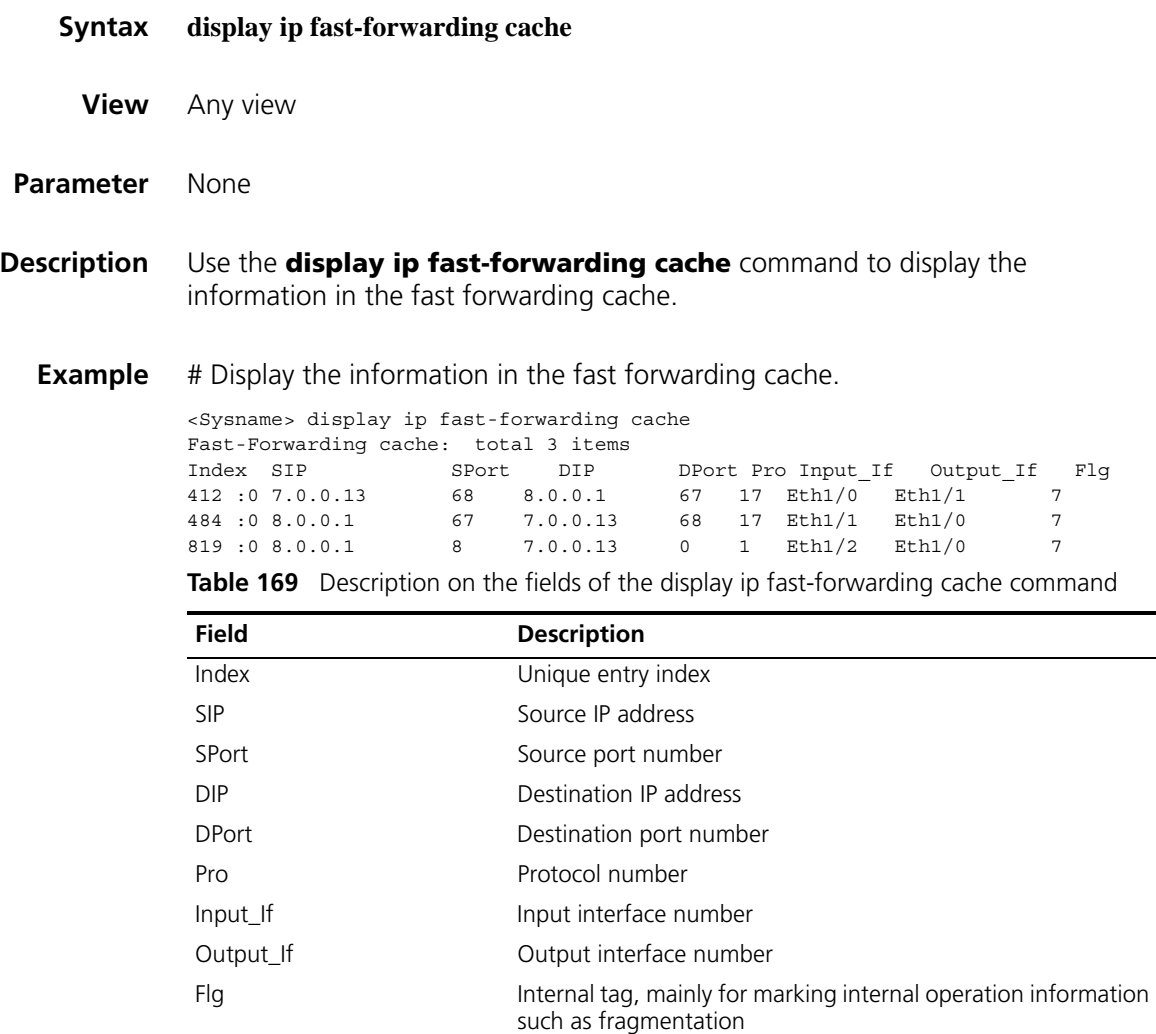

#### **ip fast-forwarding**

**Syntax ip fast-forwarding** [i**nbound** | **outbound** ]

**undo ip fast-forwarding** [ **inbound** | **outbound** ]

**View** Interface view

**Parameter** inbound: Enables or disables fast forwarding only in the inbound direction.

**outbound**: Enables or disables fast forwarding only in the outbound direction.

If no parameter is specified, fast forwarding is enabled or disabled in both the inbound and outbound directions.

**Description** Use the **ip fast-forwarding** command to enable fast forwarding in the inbound and/or outbound direction(s).

> Use the **undo ip fast-forwarding** command to disable fast forwarding in the inbound and/or outbound direction(s).

By default, fast forwarding is enabled in both the inbound and outbound directions.

Fast forwarding applies to high speed link interfaces (such as Ethernet and Frame Relay interfaces) rather than low speed link interfaces.

Fast forwarding is supported on high-speed link interfaces (including Ethernet, synchronous PPP, Frame Relay and HDLC interfaces) with firewall, NAT, or GRE configured. Fast forwarding is also supported on PPP MP links and IPHC compression or VJ compression enabled PPP links.

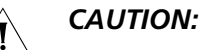

- *In the case of load balancing using fast forwarding, fast forwarding must be disabled in the corresponding direction of the interface.*
- The interface on which fast forwarding is enabled stops sending ICMP Redirect *messages.*
- *After fast forwarding is enabled on an interface, no IP packet debugging information will be displayed for the interface, that is, the debugging ip packet command does not work.*
- *To implement fast forwarding of data flow, you need to enable fast forwarding in the inbound direction of the receive interface and in the outbound direction of the send interface.*
- *When a routing interface is different from its physical interface on links such as MP link or PPPoE links, whether fast forwarding is enabled or not on the physical interface does not affect fast forwarding on the routing interface.*
- **Example** # Enable fast forwarding in the inbound direction of the Ethernet 1/0 interface.

<Sysname> system-view [Sysname] interface ethernet 1/0 [Sysname-Ethernet1/0] ip fast-forwarding inbound

# Disable fast forwarding in the inbound direction of the Ethernet 1/1 interface.

<Sysname> system-view [Sysname] interface ethernet 1/1 [Sysname-Ethernet1/1] undo ip fast-forwarding

# **reset ip fast-forwarding cache**

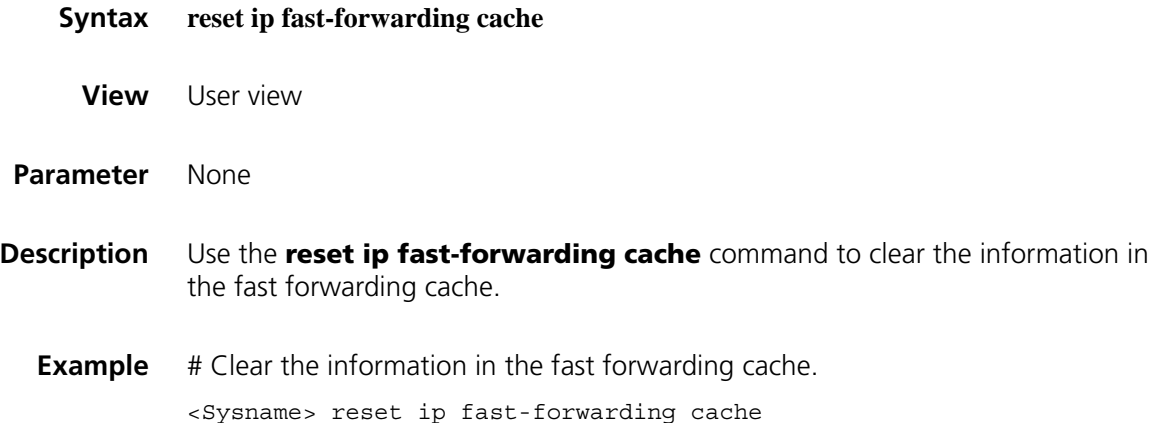
## **65 IPV6 BASICS CONFIGURATION**<br>**COMMANDS COMMANDS**

## **display dns ipv6 dynamic-host**

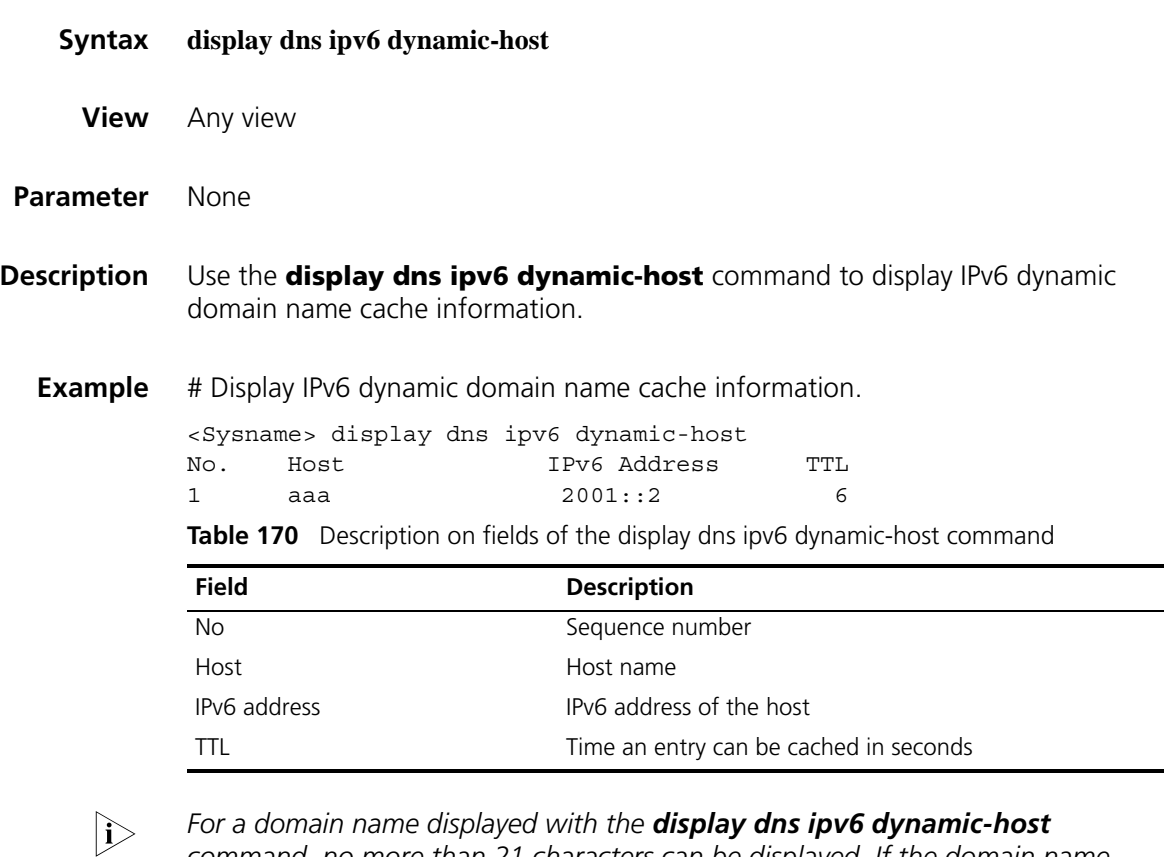

n *For a domain name displayed with the display dns ipv6 dynamic-host command, no more than 21 characters can be displayed. If the domain name exceeds the maximum length, the first 21 characters will be displayed.*

### **display dns ipv6 server**

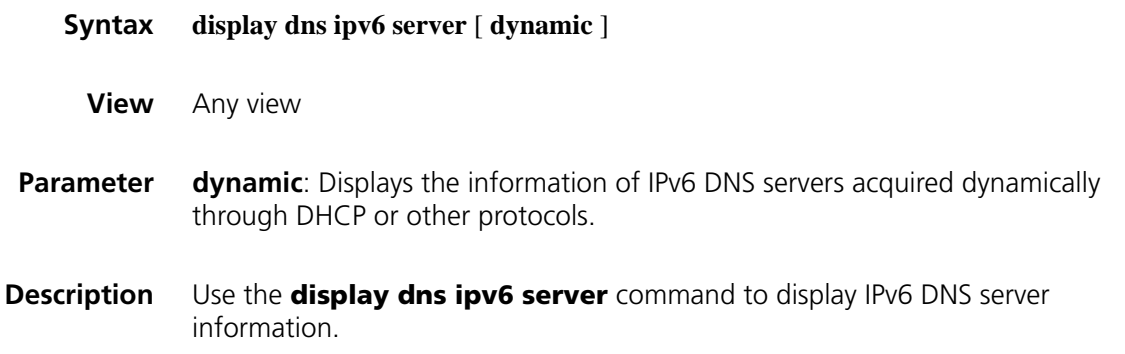

**Example** # Display IPv6 DNS server information.

```
<Sysname> display dns ipv6 server
Type:
 D:Dynamic S:Static
DNS Server Type IPv6 Address (Interface Name)
   1 S 1::1<br>2 S FE80:
                 2 S FE80:1111:2222:3333:4444:5555:6666:7777 Vlan2
```
Table 171 Description on the fields of the display dns ipv6 server command

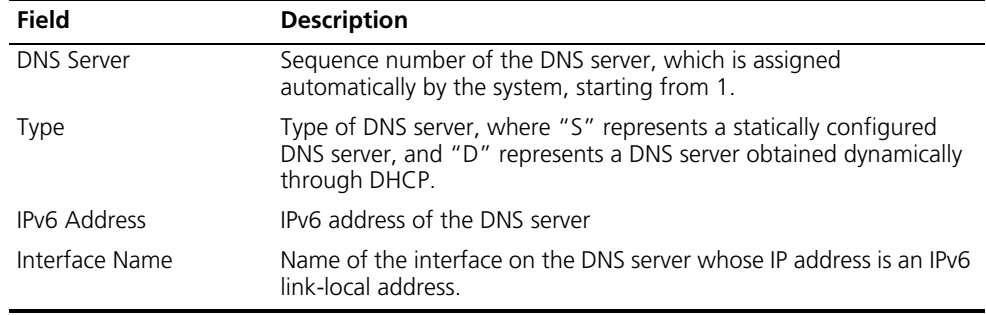

#### **display ipv6 fib**

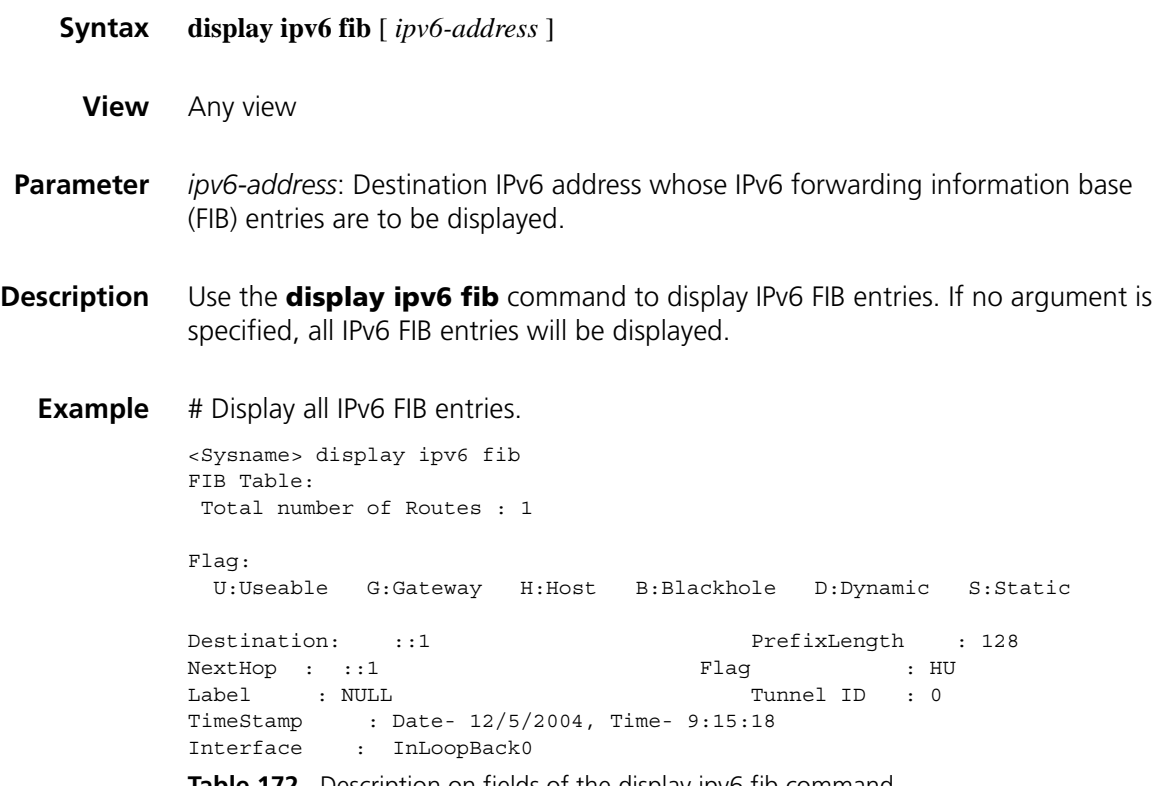

**Table 172** Description on fields of the display ipv6 fib command

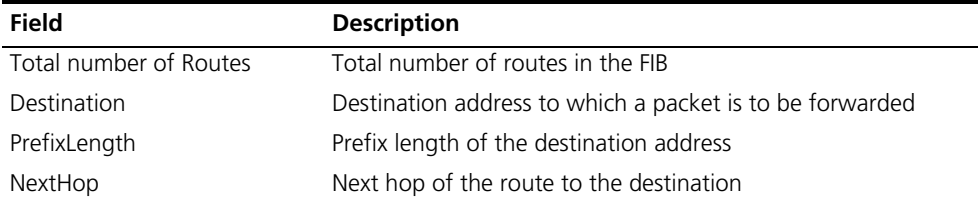

| <b>Field</b> | <b>Description</b>                       |  |
|--------------|------------------------------------------|--|
| Flag         | Route flag:                              |  |
|              | $\blacksquare$ U - Usable route          |  |
|              | G - Gateway route                        |  |
|              | H - Host route                           |  |
|              | $\blacksquare$ B - Blackhole route       |  |
|              | D - Dynamic route                        |  |
|              | $S - Static route$                       |  |
| Label        | Label                                    |  |
| Tunnel ID    | ID of a tunnel                           |  |
| TimeStamp    | Generation time of a FIB entry           |  |
| Interface    | Outgoing interface that forwards packets |  |

**Table 172** Description on fields of the display ipv6 fib command

## **display ipv6 fibcache**

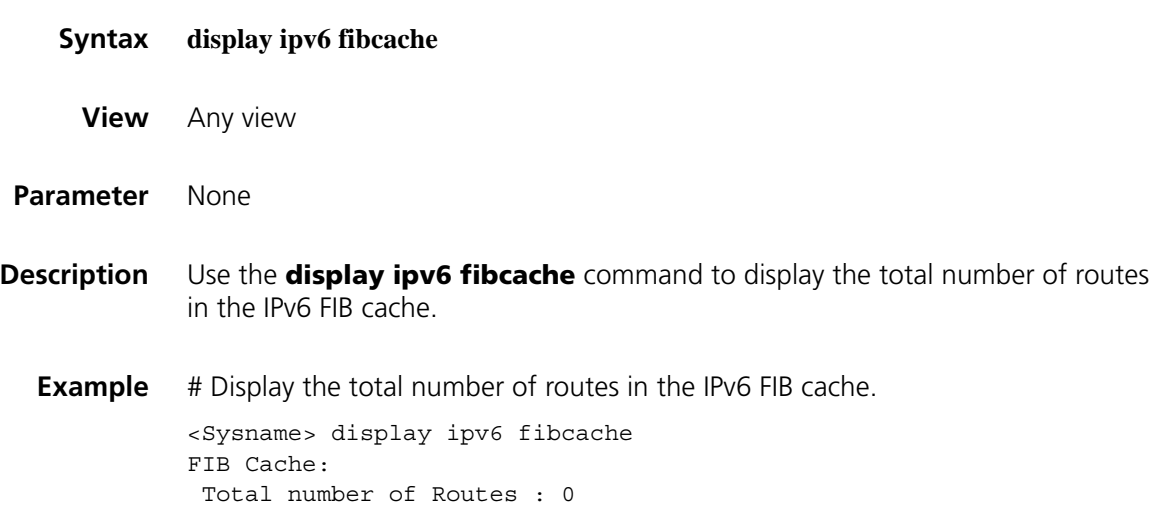

## **display ipv6 host**

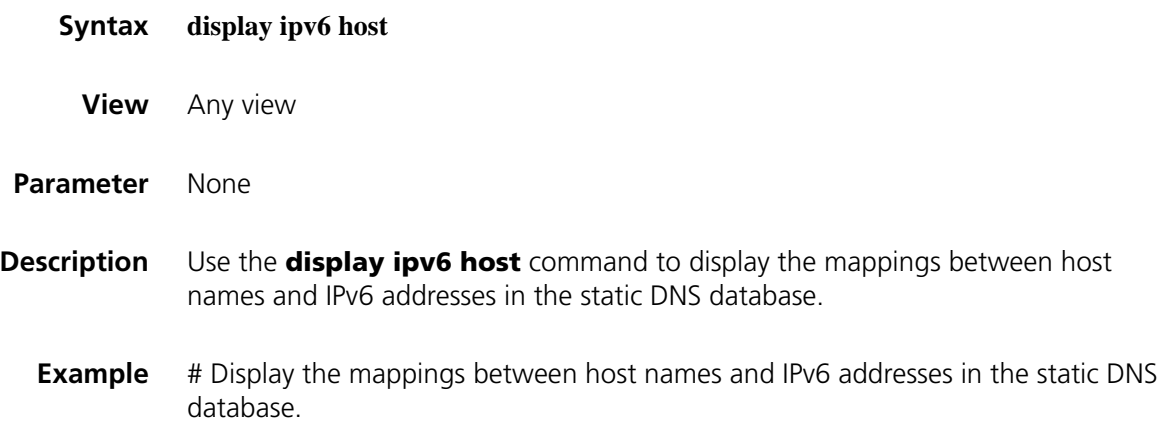

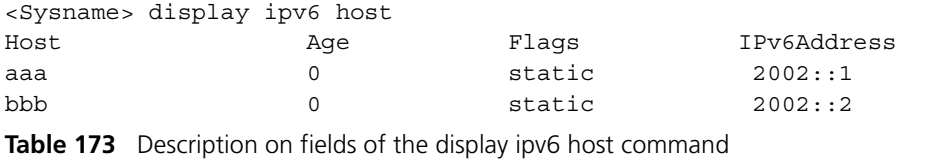

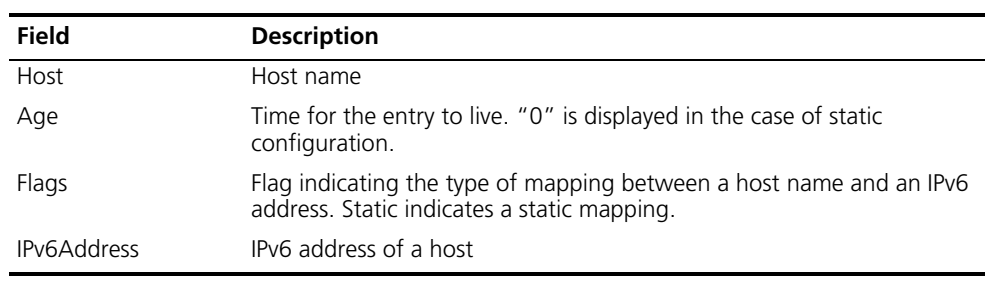

### **display ipv6 interface**

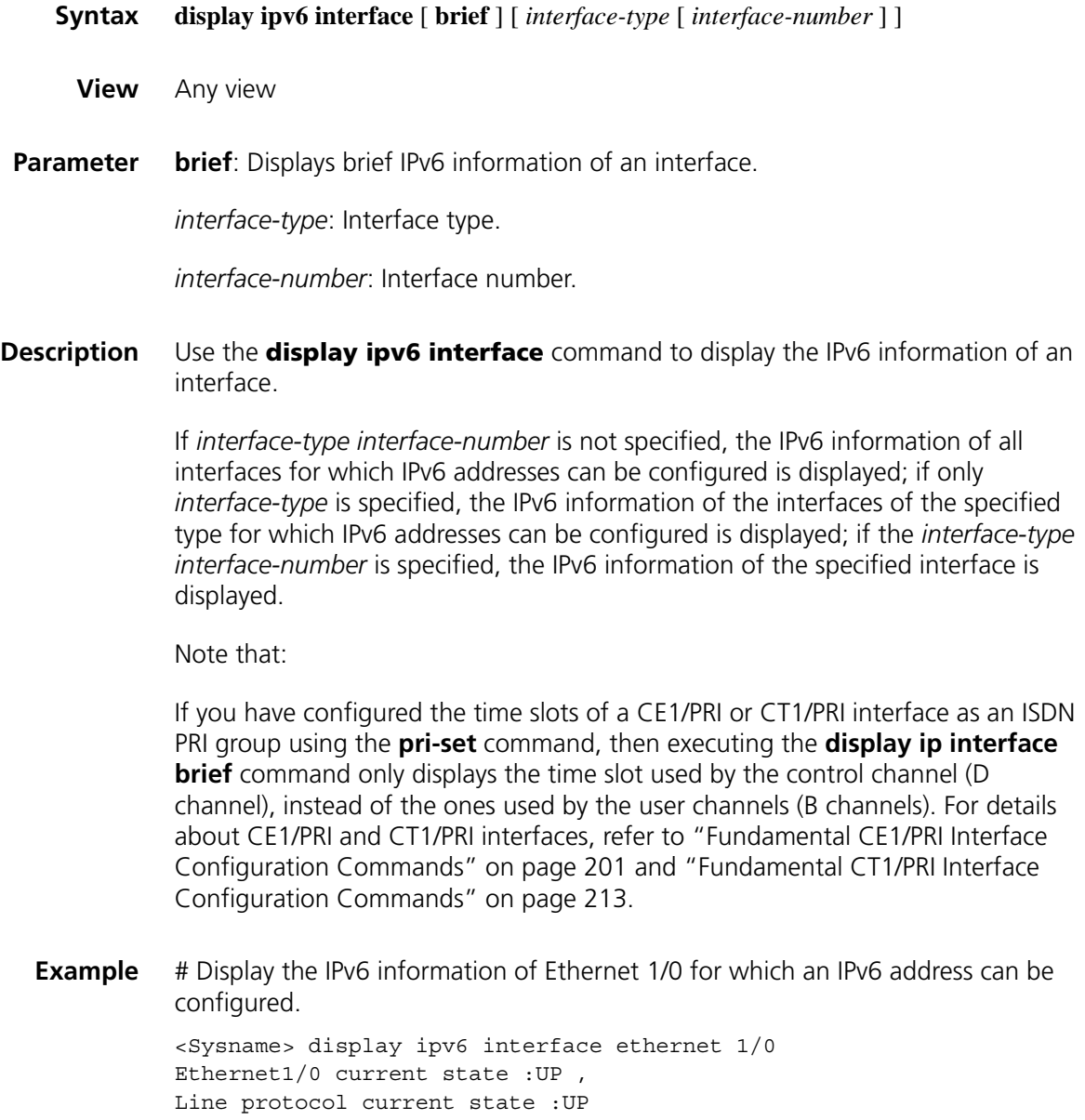

```
IPv6 is enabled, link-local address is FE80::200:1FF:FE04:5D00
 Global unicast address(es):
    2001::1, subnet is 2001::/64
10::200:1FF:FE04:5D00, subnet is 10::/64 [AUTOCFG]
      [valid lifetime 4641s/preferred lifetime 4637s]
  Joined group address(es):
    FF02::1:FF00:1
    FF02::1:FF04:5D00
   FF02::2
   FF02::1
 MTU is 1500 bytes
 ND DAD is enabled, number of DAD attempts: 1
 ND reachable time is 30000 milliseconds
ND retransmit interval is 1000 milliseconds
  Hosts use stateless autoconfig for addresses
```
**Table 174** Description on fields of the display ipv6 interface command (on a router)

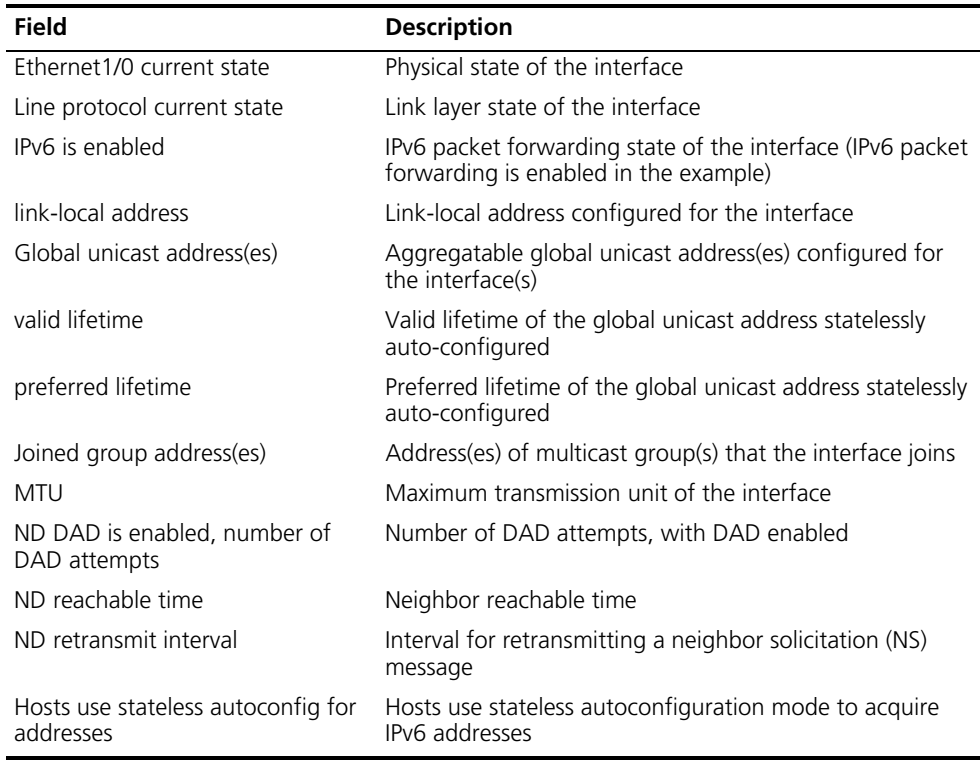

# Display brief IPv6 information of all interfaces for which IPv6 addresses can be configured.

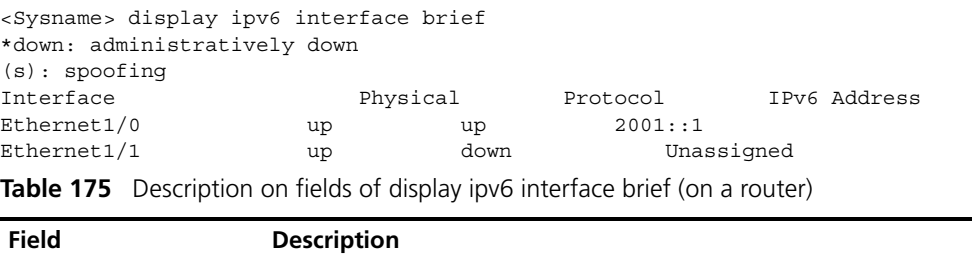

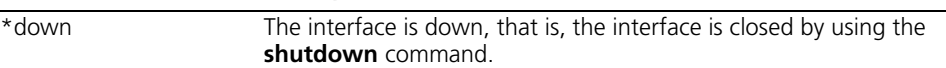

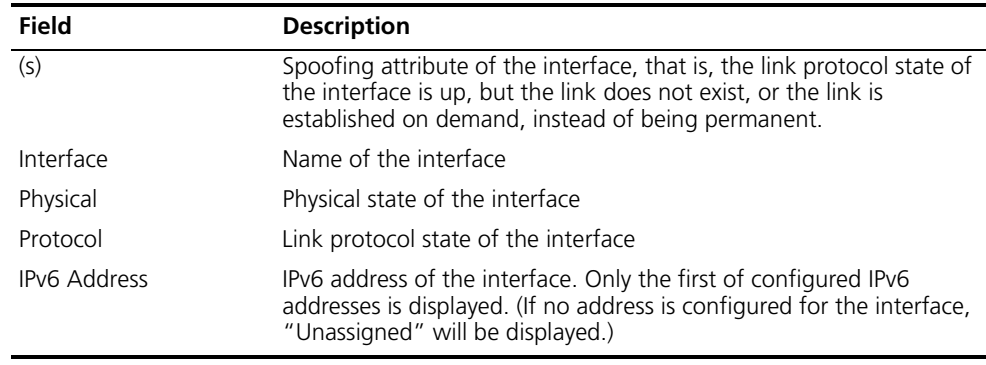

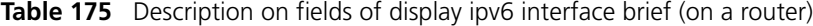

## **display ipv6 neighbors**

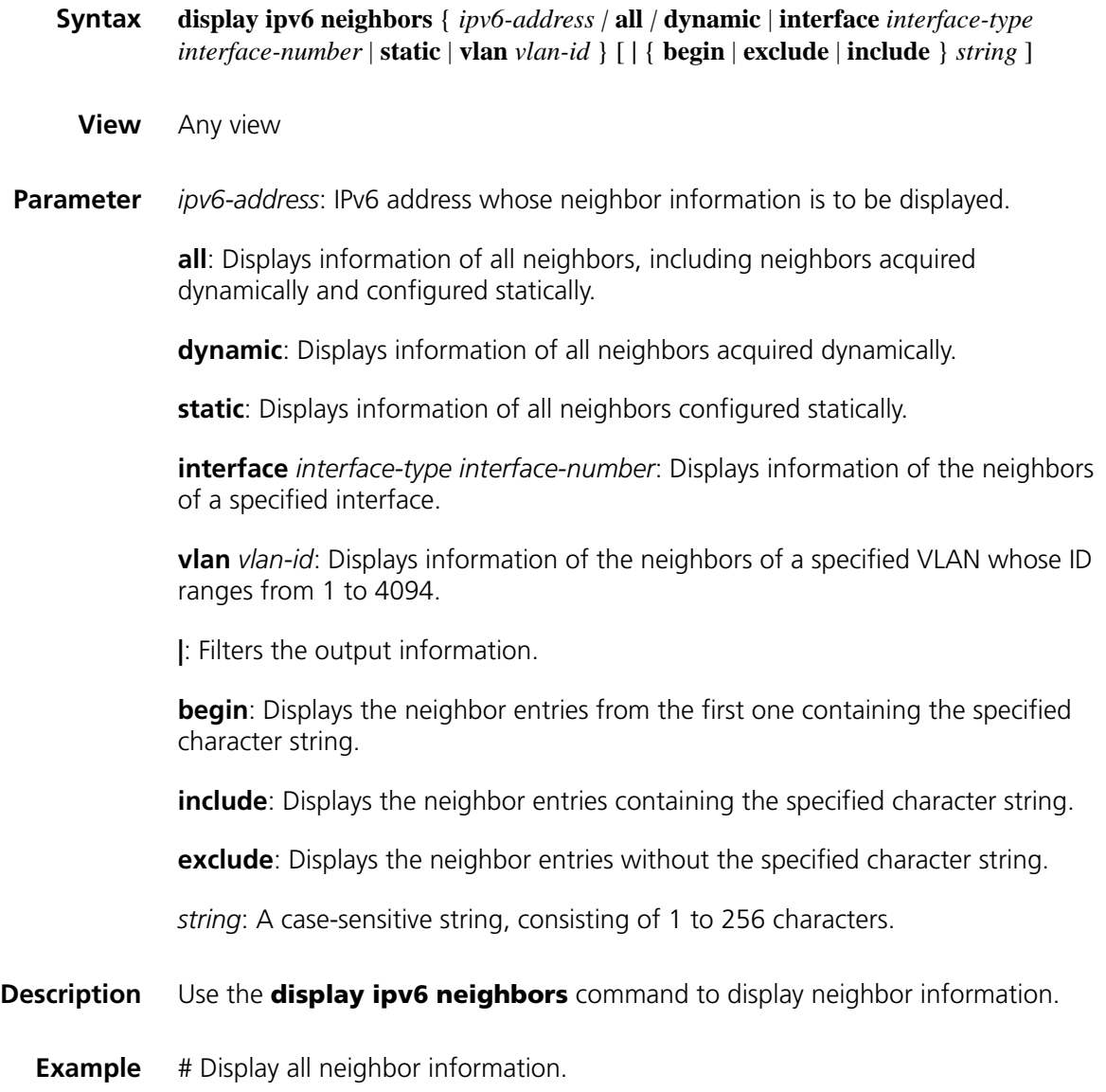

<Sysname> display ipv6 neighbors all Type: S-Static D-Dynamic

| IPv6 Address                                                                                                    | Link-layer | VID Interface |           |  | State T Age |
|----------------------------------------------------------------------------------------------------|------------|---------------|-----------|--|-------------|
| FE80::200:5EFF:FE32:B800 0000-5e32-b800 N/A Eth1/0                                                                                                    |            |               | REACH S - |  |             |
| will also be a set of the function of $\mathcal{L}$ . The contract of the contract of the contract of the contract of the contract of the contract of the contract of the contract of the contract of the contract of the contract |            |               |           |  |             |

**Table 176** Description on fields of the display ipv6 neighbors command

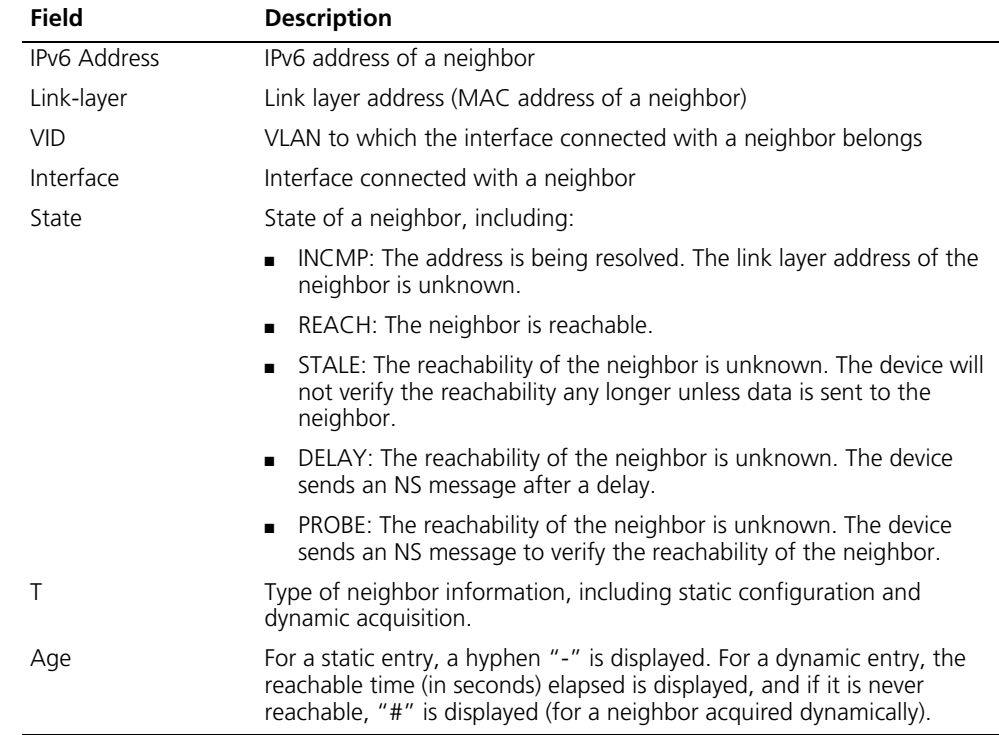

## **display ipv6 neighbors count**

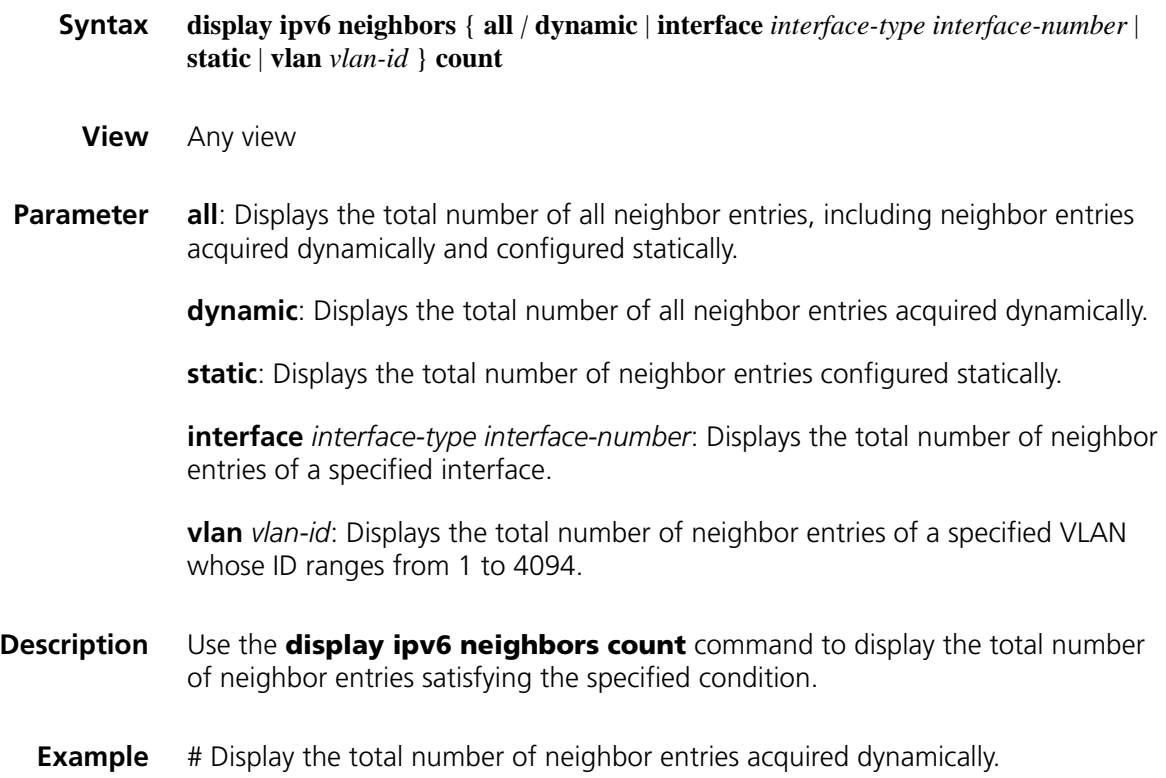

<Sysname> display ipv6 neighbors dynamic count Total dynamic entry(ies): 2

#### <span id="page-835-0"></span>**display ipv6 pathmtu**

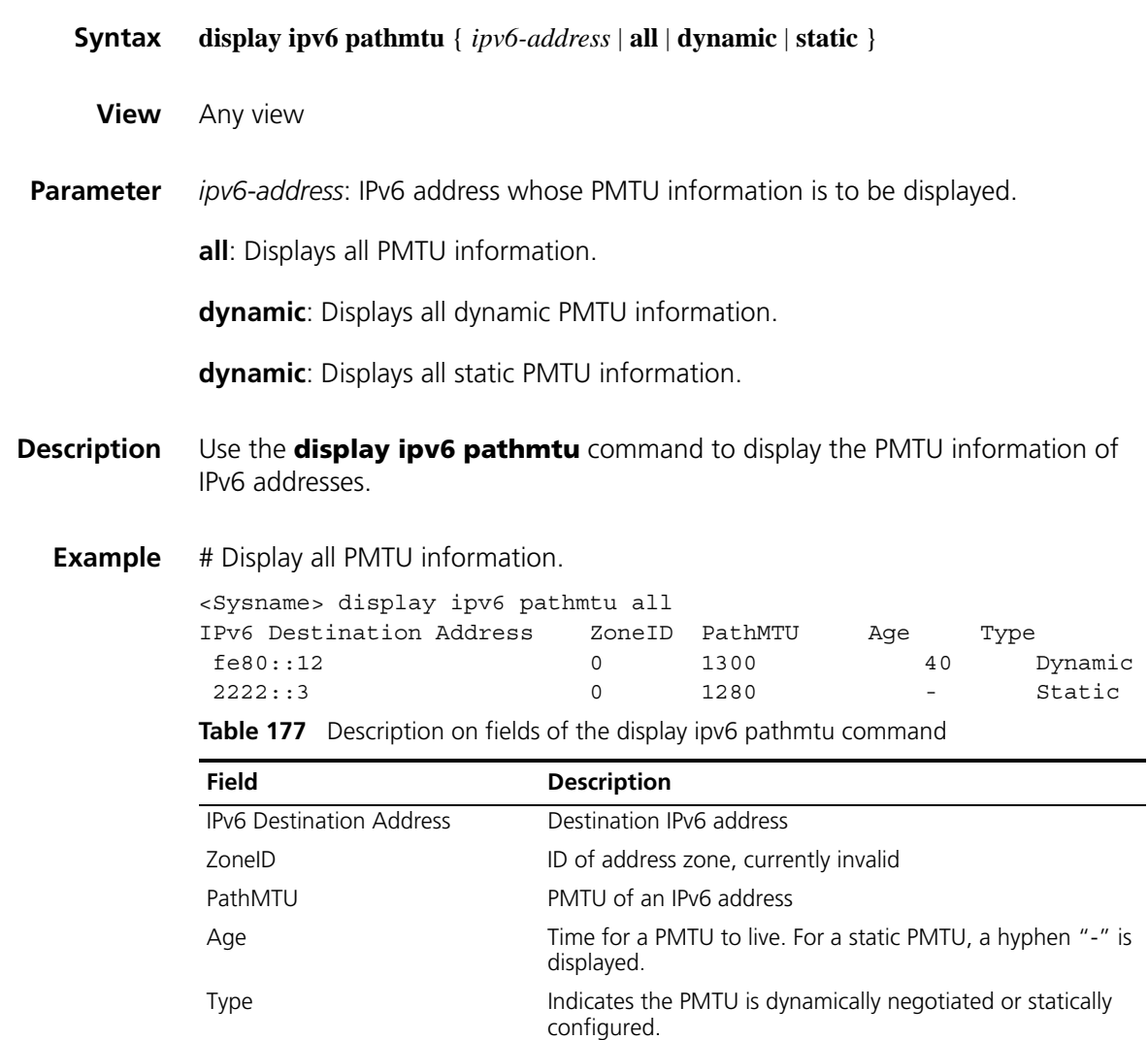

#### **display ipv6 socket**

**Syntax display ipv6 socket** [ **socktype** *socket-type* ] [ *task-id socket-id* ]

**View** Any view

**Parameter** socktype *socket-type*: Displays the socket information of this type. The socket type is in the range of 1 to 3. The value "1" represents a TCP socket, "2" a UDP socket, and "3" a raw IP socket.

> *task-id*: Displays the socket information of the task. The task ID is in the range 1 to 100.

*socket-id*: Displays the information of the socket. The socket ID is in the range 0 to 3072.

#### **Description** Use the **display ipv6 socket** command to display socket information.

**Example** # Display the information of all sockets.

```
<Sysname> display ipv6 socket
SOCK_STREAM:
Task = VTTD(14), socketid = 4, Proto = 6,
LA = ::->22, FA = :->0,
sndbuf = 8192, rcvbuf = 8192, sb cc = 0, rb cc = 0,
socket option = SO_ACCEPTCONN SO_REUSEPORT SO_SENDVPNID,
socket state = SS_PRIV SS_ASYNC
Task = VTYD(14), socketid = 3, Proto = 6,
LA = :- > 23, FA = :- > 0,
sndbuf = 8192, rcvbuf = 8192, sb cc = 0, rb cc = 0,
socket option = SO_ACCEPTCONN SO_REUSEPORT SO_SENDVPNID,
socket state = SS_PRIV SS_ASYNC
```

```
SOCK_DGRAM:
SOCK_RAW:
```
**Table 178** Description on fields of the display ipv6 socket command

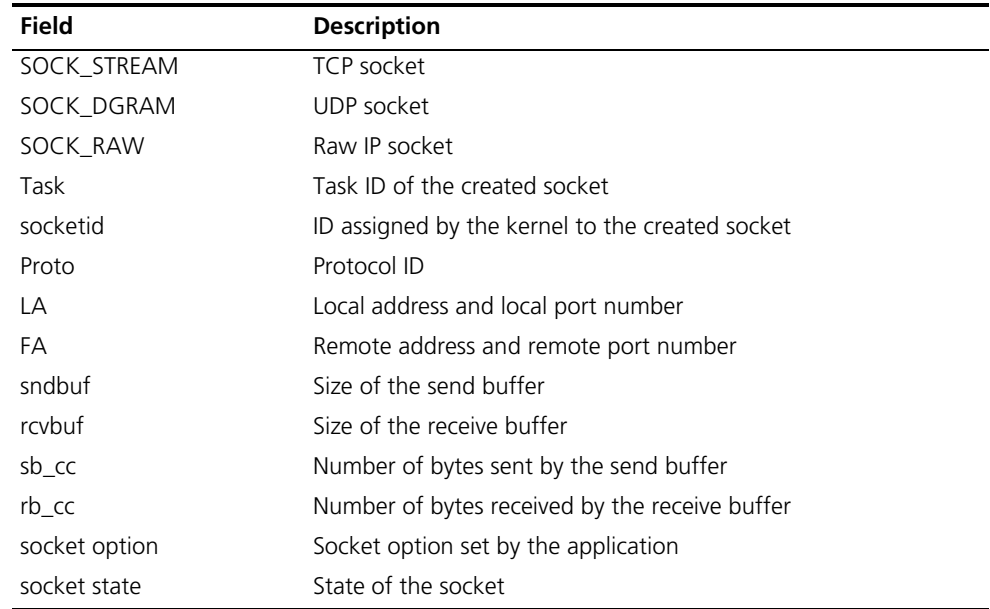

#### **display ipv6 statistics**

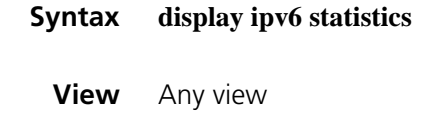

**Parameter** None

**Description** Use the **display ipv6 statistics** command to display statistics of IPv6 packets and ICMPv6 packets.

**Example** # Display the statistics of IPv6 packets and ICMPv6 packets.

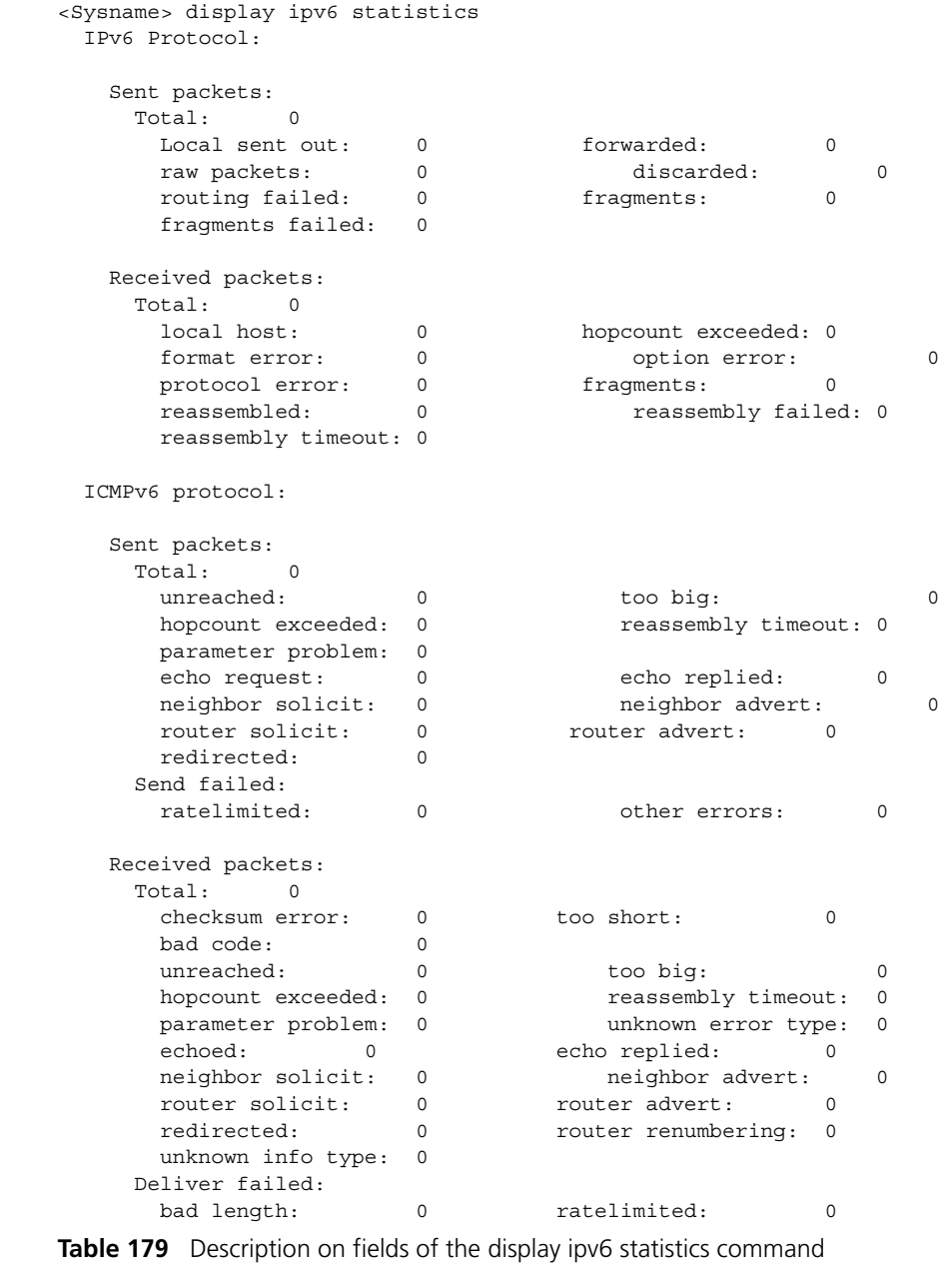

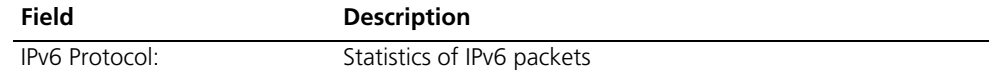

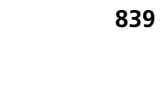

| Field                                        | <b>Description</b>                                                                   |
|----------------------------------------------|--------------------------------------------------------------------------------------|
| Sent packets:                                | Statistics of sent IPv6 packets, including:                                          |
| Total: 0                                     | Total number of sent packets                                                         |
| Local sent out: 0 forwarded:                 | Number of packets sent locally<br>$\blacksquare$                                     |
| 0                                            | Number of forwarded packets<br>$\blacksquare$                                        |
| raw packets: 0 discarded: 0                  | Number of packets sent via raw socket                                                |
| routing failed: 0 fragments:<br>0            | Number of discarded packets                                                          |
| fragments failed: 0                          | Number of packets failing to be routed<br>$\blacksquare$                             |
|                                              | Number of sent fragment packets<br>$\blacksquare$                                    |
|                                              | Number of fragments failing to be sent                                               |
| Received packets:                            | Statistics of received IPv6 packets, including                                       |
| Total: 0                                     | Total number of received packets                                                     |
| local host: 0 hopcount                       | Number of packets received locally<br>$\blacksquare$                                 |
| exceeded: 0                                  | Number of packets exceeding the hop limit<br>$\blacksquare$                          |
| format error: 0 option error:<br>0           | Number of packets in an incorrect format                                             |
| protocol error: 0 fragments:                 | Number of packets with incorrect options                                             |
| 0                                            | Number of packets with incorrect protocol                                            |
| reassembled: 0 reassembly                    | Number of received fragment packets<br>$\blacksquare$                                |
| failed: 0                                    | Number of reassembled packets<br>$\blacksquare$                                      |
| reassembly timeout: 0                        | Number of packets failing to be reassembled                                          |
|                                              | Number of packets whose reassembly times out                                         |
| ICMPv6 protocol:                             | Statistics of ICMPv6 packets                                                         |
| Sent packets:                                | Statistics of sent ICMPv6 packets, including                                         |
| Total: 0                                     | Total number of sent packets                                                         |
| unreached: 0 too big: 0                      | Number of packets whose destination is unreachable<br>$\blacksquare$                 |
| hopcount exceeded: 0                         | Number of too large packets<br>$\blacksquare$                                        |
| reassembly timeout: 0                        | Number of packets exceeding the hop limit<br>$\blacksquare$                          |
| parameter problem: 0<br>echo request: 0 echo | Number of packets whose fragmentation and reassembly<br>times out                    |
| replied: 0                                   | Number of packets with parameter errors<br>$\blacksquare$                            |
| neighbor solicit: 0 neighbor<br>advert: 0    | Number of request packets                                                            |
| router solicit: 0 router                     | Number of response packets                                                           |
| advert 0                                     | Number of neighbor solicitation packets                                              |
| redirected: 0                                | Number of neighbor advertisement packets<br>$\blacksquare$                           |
| Send failed:                                 | Number of router solicit packets<br>$\blacksquare$                                   |
| ratelimited: 0 other errors: 0               | Number of router advertisement packets<br>$\blacksquare$                             |
|                                              | Number of redirected packets<br>$\blacksquare$                                       |
|                                              | Number of packets failing to be sent because of rate<br>$\blacksquare$<br>limitation |
|                                              | Number of packets with other errors                                                  |

**Table 179** Description on fields of the display ipv6 statistics command

| Field                                         | <b>Description</b>                                                     |
|-----------------------------------------------|------------------------------------------------------------------------|
| Received packets:                             | Statistics of received ICMPv6 packets, including                       |
| Total: 0                                      | Total number of received packets<br>$\blacksquare$                     |
| checksum error: 0 too                         | Number of packets with checksum errors                                 |
| short: 0                                      | Number of too small packets                                            |
| bad code 0                                    | Number of packets with error codes                                     |
| unreached: 0 too big: 0                       | Number of packets whose destination is unreachable<br>$\blacksquare$   |
| hopcount exceeded: 0<br>reassembly timeout: 0 | Number of too large packets<br>$\blacksquare$                          |
| parameter problem: 0                          | Number of packets exceeding the hop limit                              |
| unknown error type: 0                         | Number of packets whose fragmentation and reassembly<br>times out      |
| echoed: 0 echo replied: 0                     |                                                                        |
| neighbor solicit: 0 neighbor                  | Number of packets with parameter errors                                |
| advert: 0                                     | Number of packets with unknown errors                                  |
| router solicit: 0 router<br>advert 0          | Number of request packets                                              |
| redirected: 0                                 | Number of response packets                                             |
|                                               | Number of neighbor solicitation messages                               |
| router renumbering 0                          | Number of neighbor advertisement packets                               |
| unknown info type: 0                          | Number of router solicitation packets<br>■                             |
| Deliver failed:                               | Number of router advertisement packets<br>$\blacksquare$               |
| bad length: 0 ratelimited: 0                  | Number of redirected packets<br>$\blacksquare$                         |
|                                               | Number of packets recounted by the router<br>п                         |
|                                               | Number of unknown type of packets<br>$\blacksquare$                    |
|                                               | Number of packets with a incorrect size                                |
|                                               | Number of packets failing to be received because of rate<br>limitation |

**Table 179** Description on fields of the display ipv6 statistics command

## **display tcp ipv6 statistics**

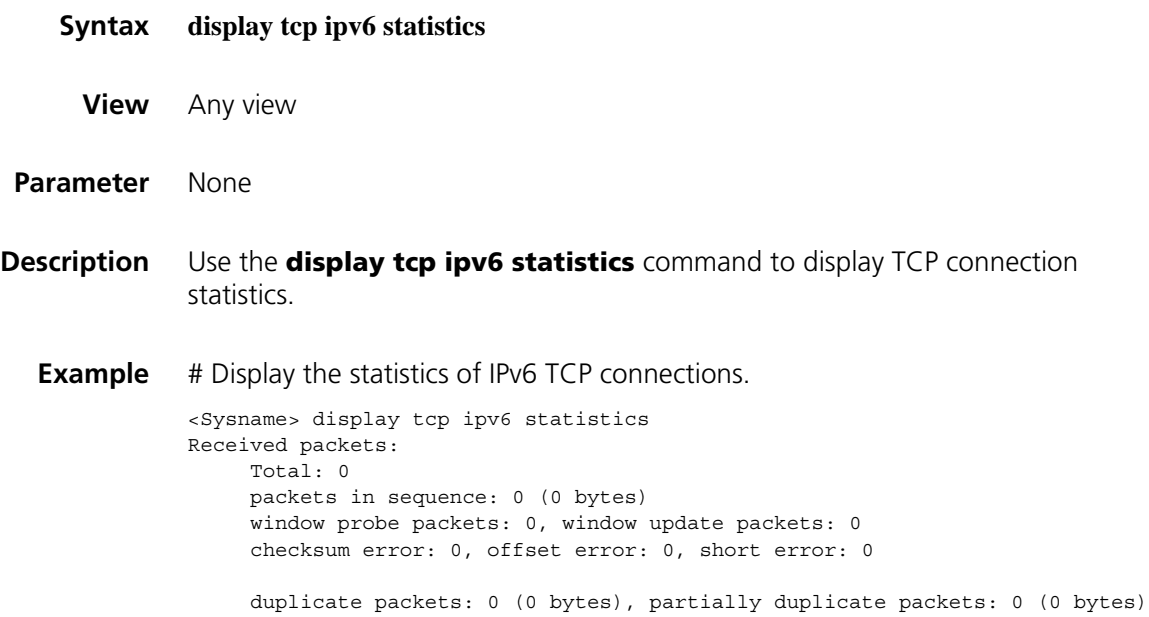

```
out-of-order packets: 0 (0 bytes)
packets with data after window: 0 (0 bytes)
packets after close: 0
```
ACK packets: 0 (0 bytes) duplicate ACK packets: 0, too much ACK packets: 0

Sent packets: Total: 0 urgent packets: 0 control packets: 0 (including 0 RST) window probe packets: 0, window update packets: 0

data packets: 0 (0 bytes) data packets retransmitted: 0 (0 bytes) ACK only packets: 0 (0 delayed)

Retransmitted timeout: 0, connections dropped in retransmitted timeout: 0 Keepalive timeout: 0, keepalive probe: 0, keepalive timeout, so connections di sconnected : 0 Initiated connections: 0, accepted connections: 0, established connections: 0 Closed connections: 0 (dropped: 0, initiated dropped: 0)

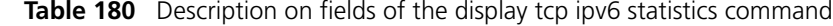

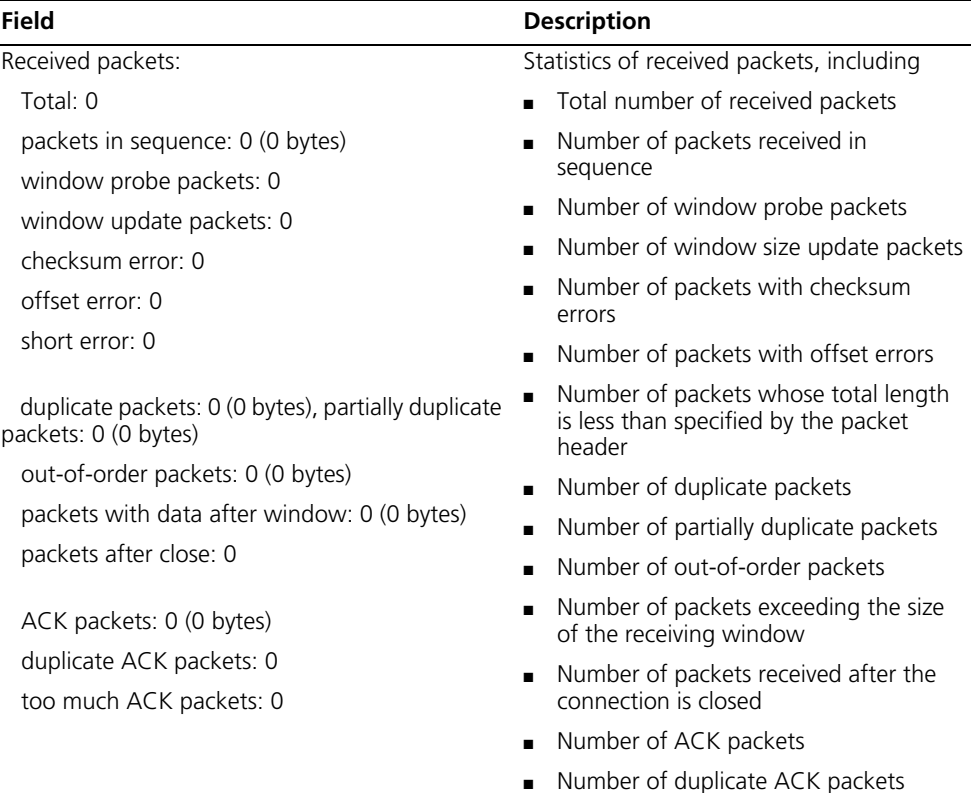

■ Number of excessive ACK packets

| <b>Field</b>                                   | <b>Description</b>                                                                       |
|------------------------------------------------|------------------------------------------------------------------------------------------|
| Sent packets:                                  | Statistics of sent packets, including                                                    |
| Total: 0                                       | Total number of packets<br>1                                                             |
| urgent packets: 0                              | Number of packets containing an<br>2                                                     |
| control packets: 0 (including 0 RST)           | urgent indicator                                                                         |
| window probe packets: 0                        | 3 Number of control packets                                                              |
| window update packets: 0                       | Number of window probe packets<br>4                                                      |
|                                                | Number of window update packets<br>5.                                                    |
| data packets: 0 (0 bytes) data                 | Number of data packets<br>6.                                                             |
| packets retransmitted: 0 (0 bytes)             | Number of retransmitted packets<br>7                                                     |
| ACK only packets: 0 (0 delayed)                | Number of ACK packets<br>8                                                               |
| Retransmitted timeout                          | Number of packets whose retransmission<br>times out                                      |
| connections dropped in retransmitted timeout   | Number of connections dropped because<br>of retransmission timeout                       |
| Keepalive timeout                              | Number of keepalive timeouts                                                             |
| keepalive probe                                | Number of keepalive probes                                                               |
| Keepalive timeout, so connections disconnected | Number of connections dropped because<br>of keepalive response timeout                   |
| Initiated connections                          | Number of initiated connections                                                          |
| accepted connections                           | Number of accepted connections                                                           |
| established connections                        | Number of established connections                                                        |
| Closed connections                             | Number of closed connections                                                             |
| dropped                                        | Number of dropped connections (after<br>SYN is received from the peer)                   |
| initiated dropped                              | Number of initiated but dropped<br>connections (before SYN is received from<br>the peer) |

**Table 180** Description on fields of the display tcp ipv6 statistics command

## **display tcp ipv6 status**

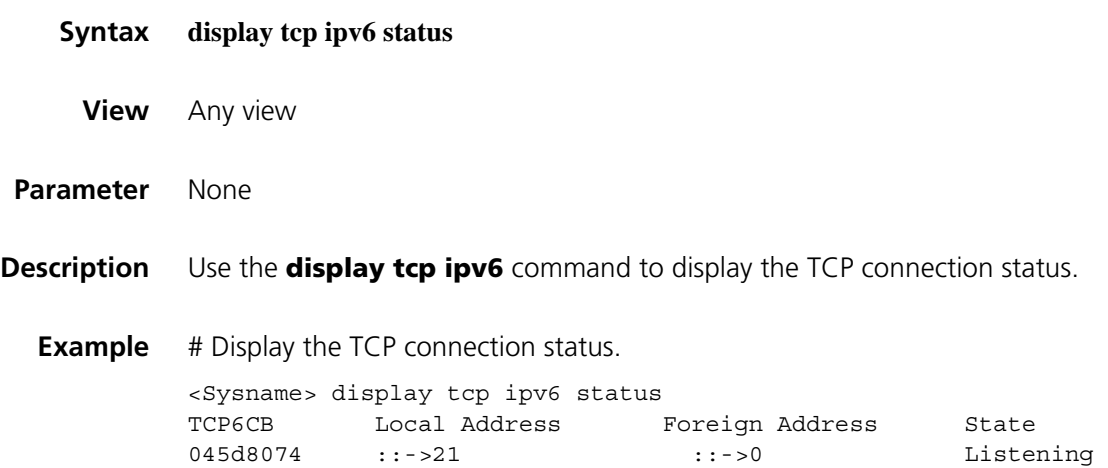

| <b>Field</b>    | <b>Description</b>                                  |  |
|-----------------|-----------------------------------------------------|--|
| TCP6CB          | IPv6 address of the TCP control block (hexadecimal) |  |
| Local Address   | Local IPv6 address                                  |  |
| Foreign Address | Remote IPv6 address                                 |  |
| State           | IPv6 TCP connection status, including               |  |
|                 | ■ Closed                                            |  |
|                 | Listening<br>$\blacksquare$                         |  |
|                 | Syn_Sent<br>п.                                      |  |
|                 | Syn_Rcvd<br>$\blacksquare$                          |  |
|                 | Established                                         |  |
|                 | Close_Wait<br>$\blacksquare$                        |  |
|                 | Fin_Wait1<br>$\blacksquare$                         |  |
|                 | Closing<br>$\blacksquare$                           |  |
|                 | Last_Ack<br>$\blacksquare$                          |  |
|                 | Fin_Wait2<br>$\blacksquare$                         |  |
|                 | Time_Wait                                           |  |

Table 181 Description on fields of the display tcp ipv6 status command

## **display udp ipv6 statistics**

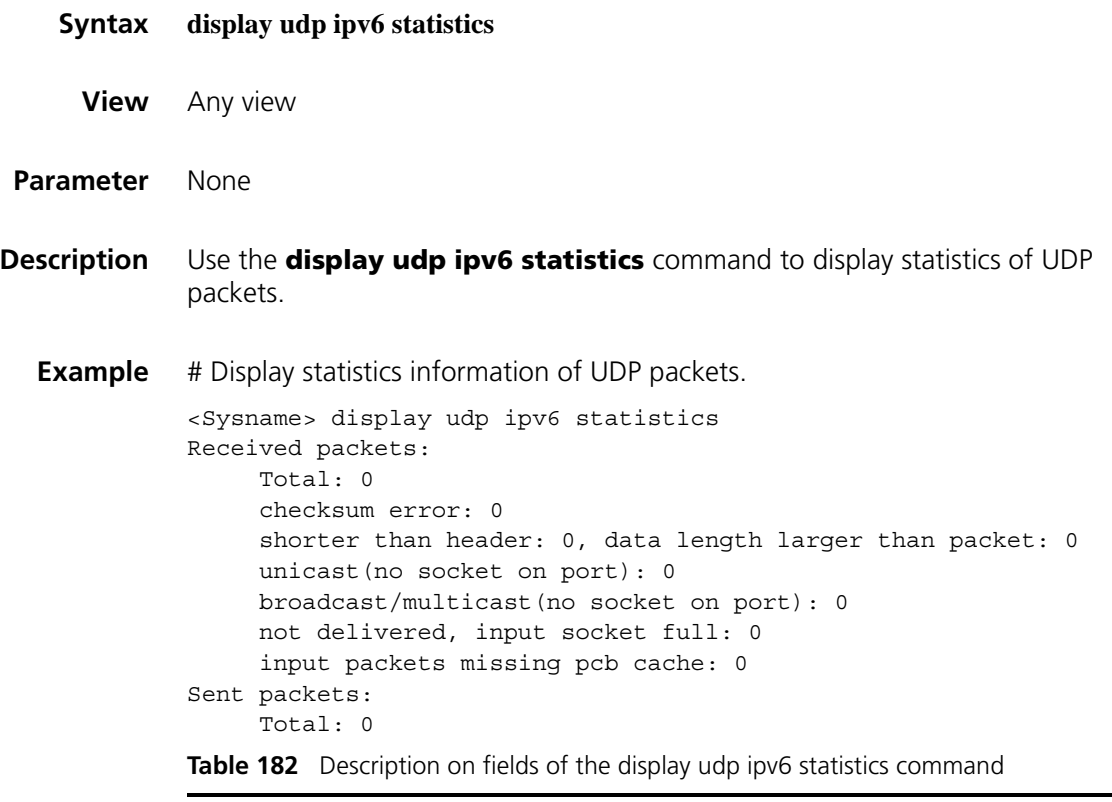

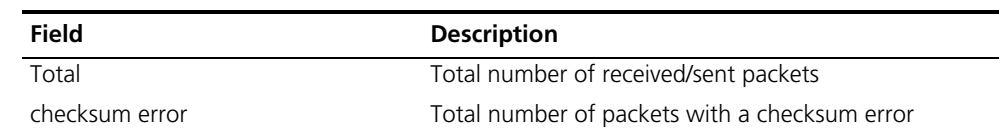

| Field                                     | <b>Description</b>                                                                            |
|-------------------------------------------|-----------------------------------------------------------------------------------------------|
| shorter than header                       | Total number of UDP packets whose total length is less<br>than specified by the packet header |
| data length larger than packet            | Total number of packets whose data length exceeds<br>that specified by the packet header      |
| unicast(no socket on port)                | Total number of unicast packets without any socket<br>received on a port                      |
| broadcast/multicast(no socket on<br>port) | Total number of broadcast/multicast packets without<br>any socket received on a port          |
| not delivered, input socket full          | Number of packets not handled because of the receive<br>buffer being full                     |
| input packet missing pcb cache            | Number of packets failing to match the PCB cache                                              |

**Table 182** Description on fields of the display udp ipv6 statistics command

## **dns server ipv6**

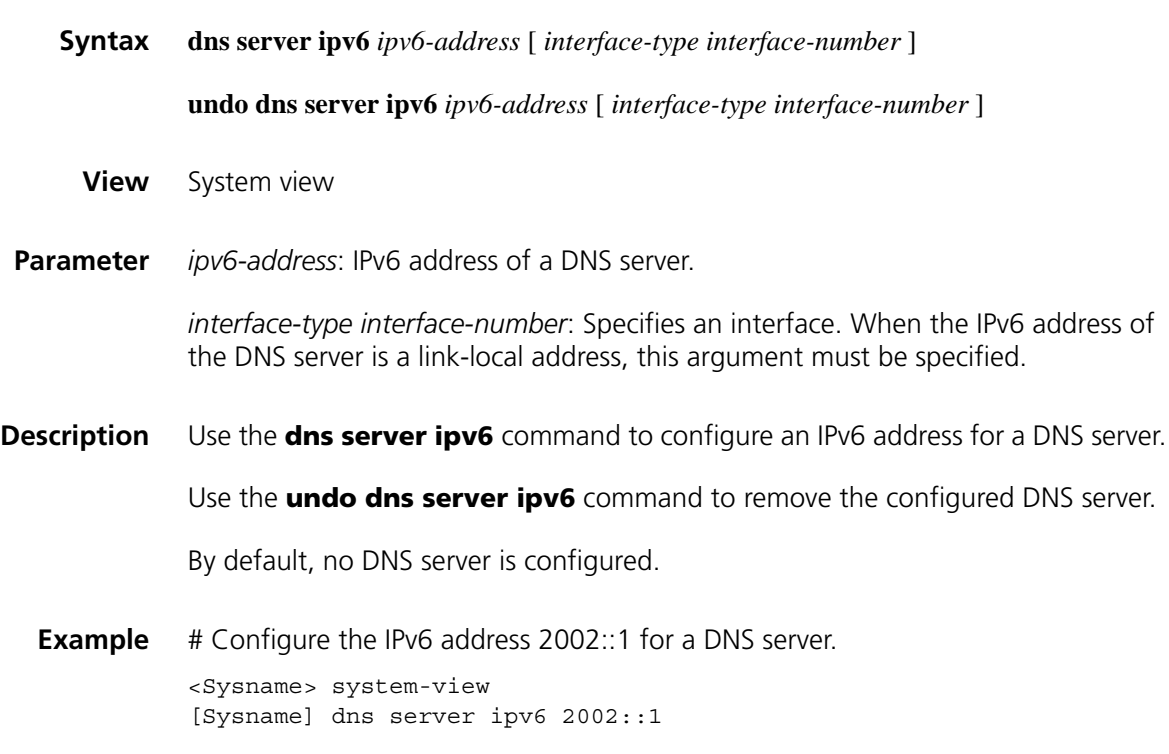

### **ipv6**

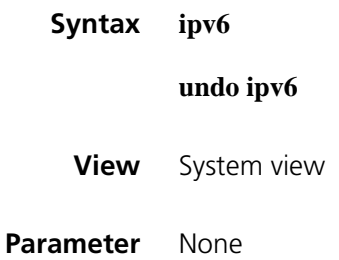

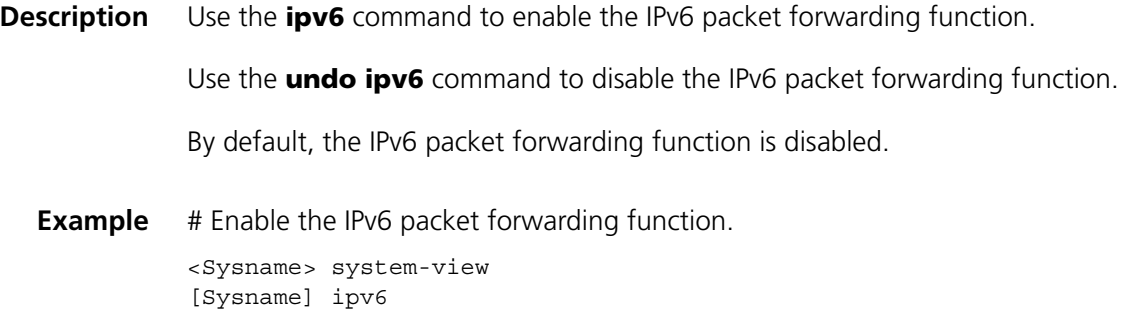

## **ipv6 address**

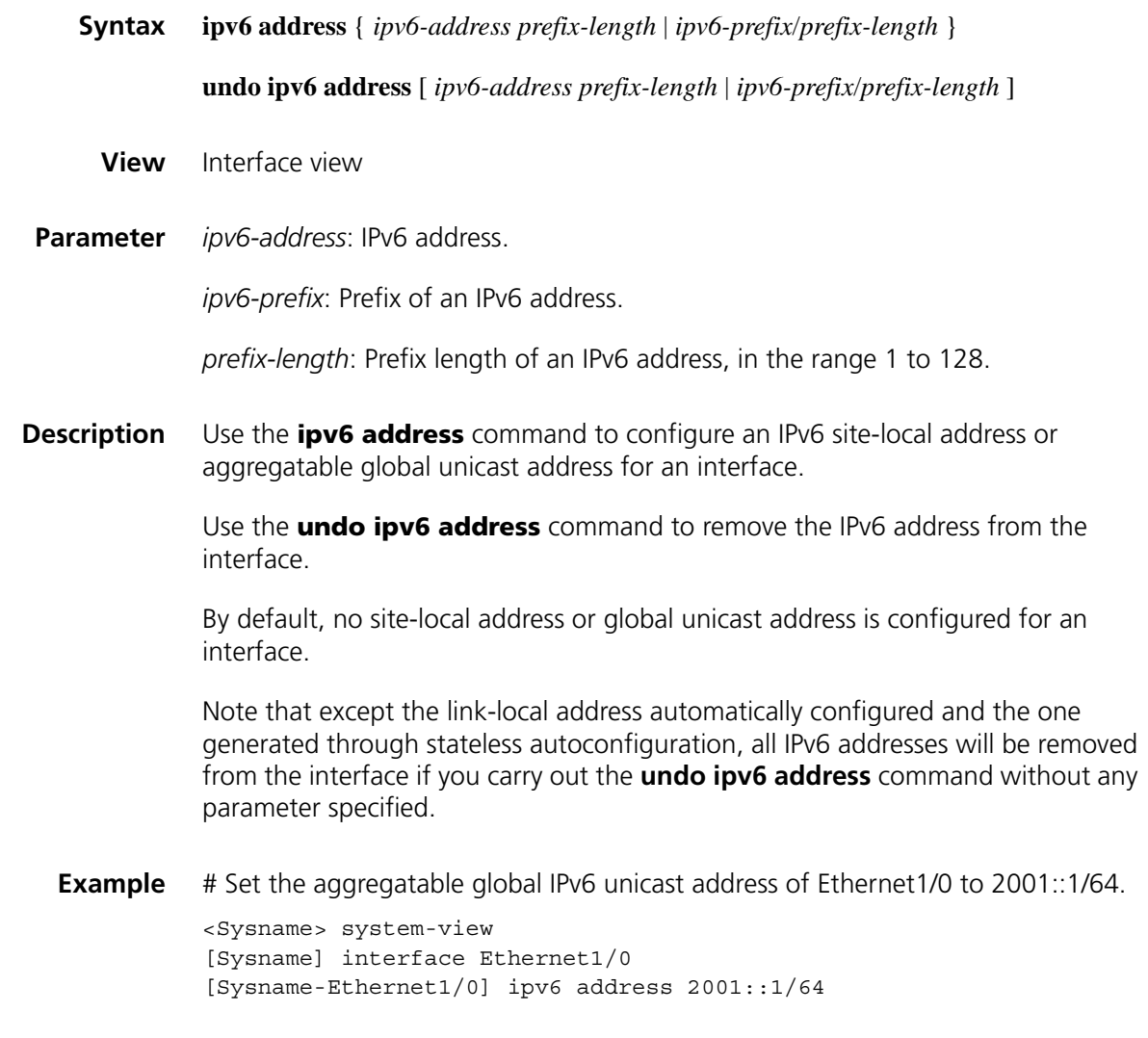

**ipv6 address auto link-local**

**Syntax ipv6 address auto link-local**

**undo ipv6 address auto link-local**

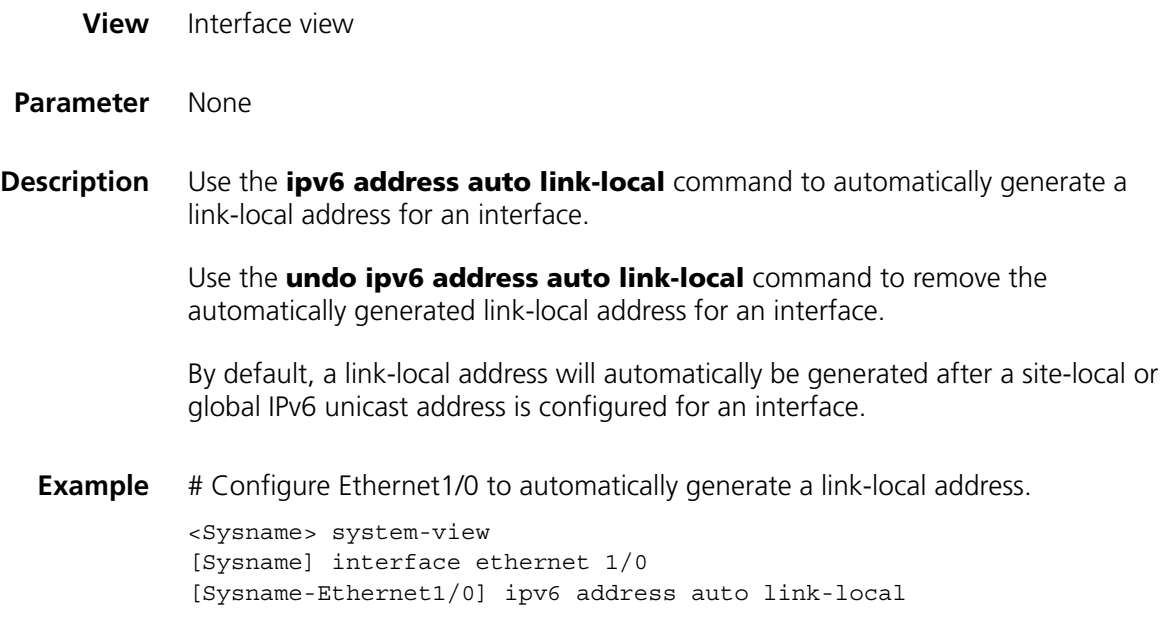

## **ipv6 address eui-64**

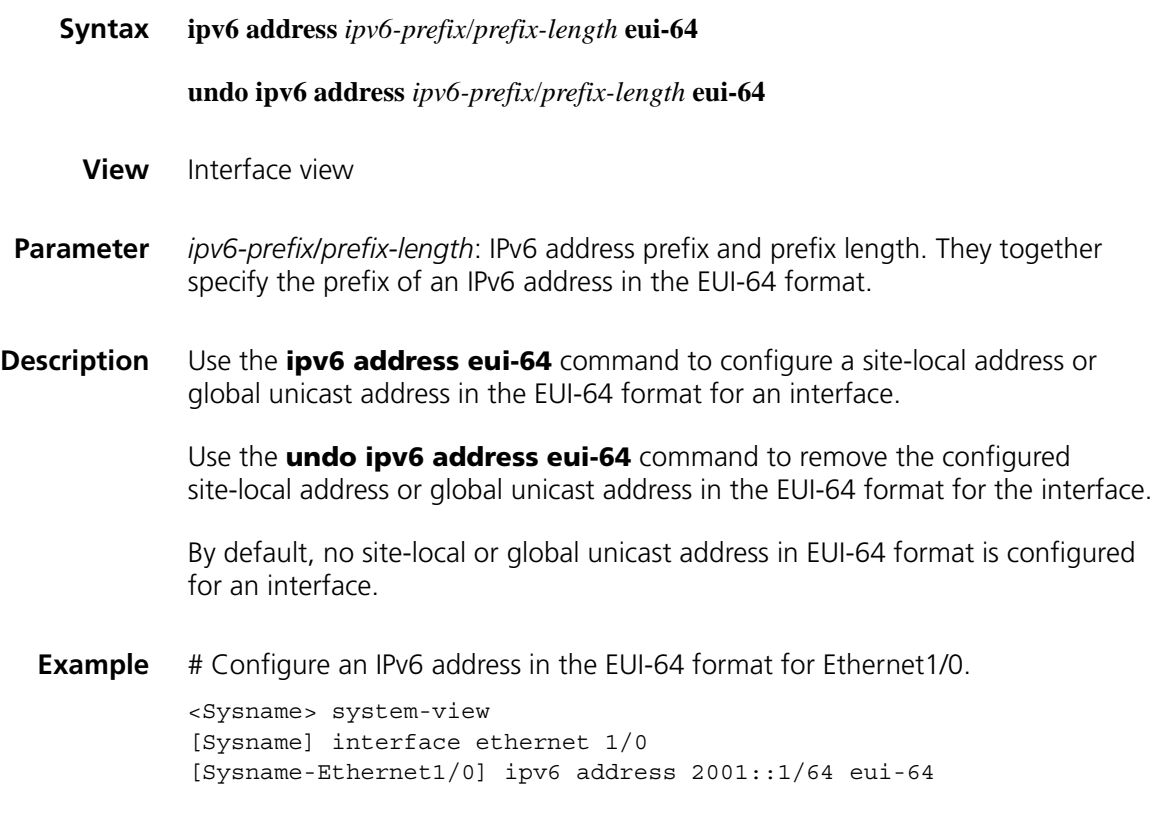

## **ipv6 address link-local**

**Syntax ipv6 address** *ipv6-address* **link-local**

**undo ipv6 address** *ipv6-address* **link-local**

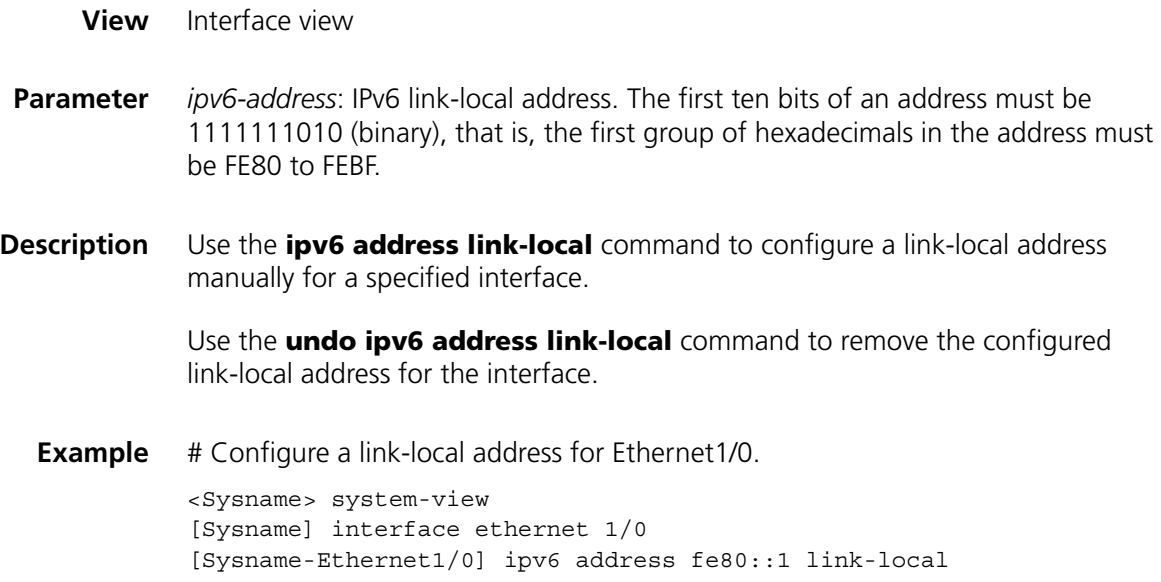

## **ipv6 fibcache**

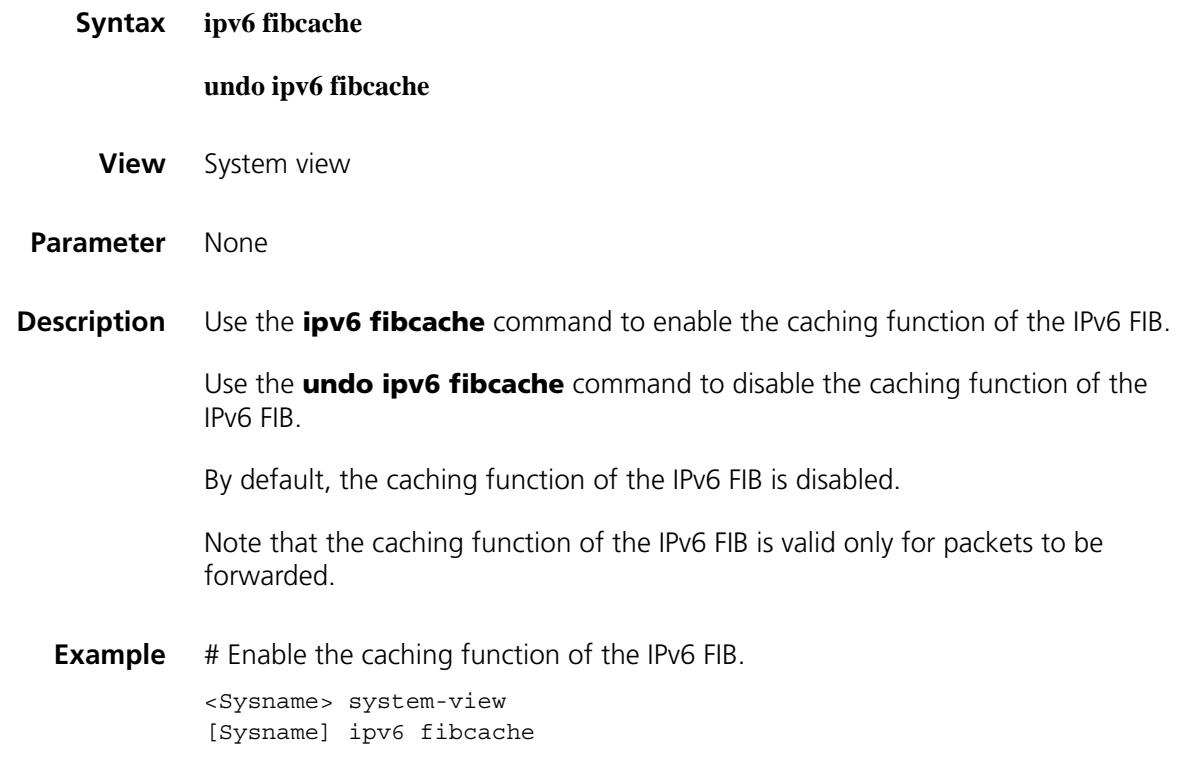

## **ipv6 fib-loadbalance-type hash-based**

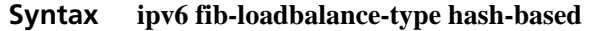

**undo ipv6 fib-loadbalance-type hash-based**

**View** System view

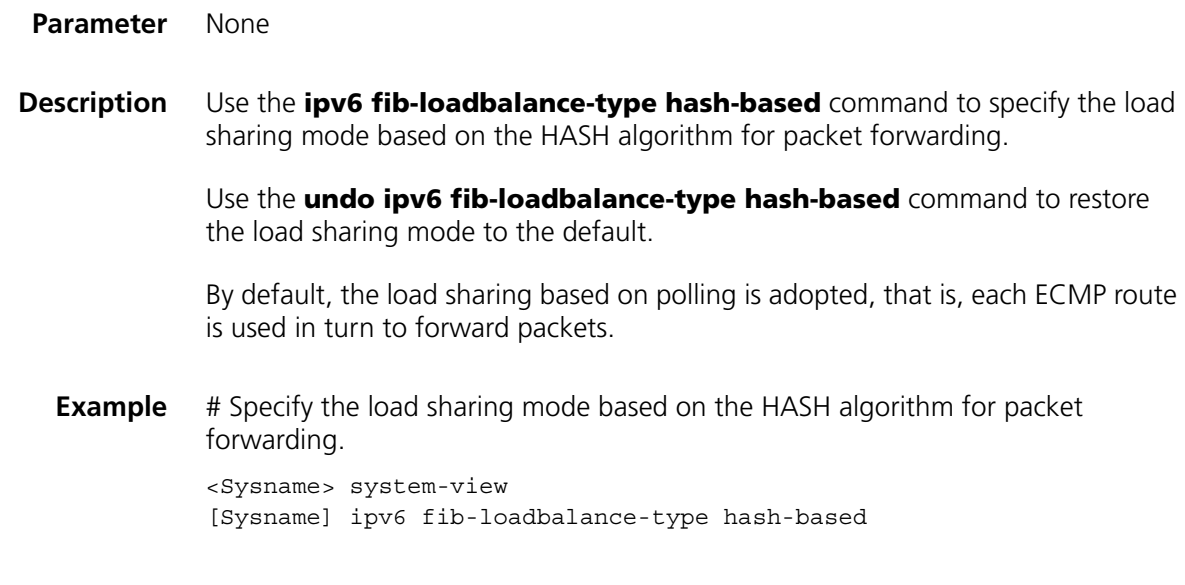

## **ipv6 host**

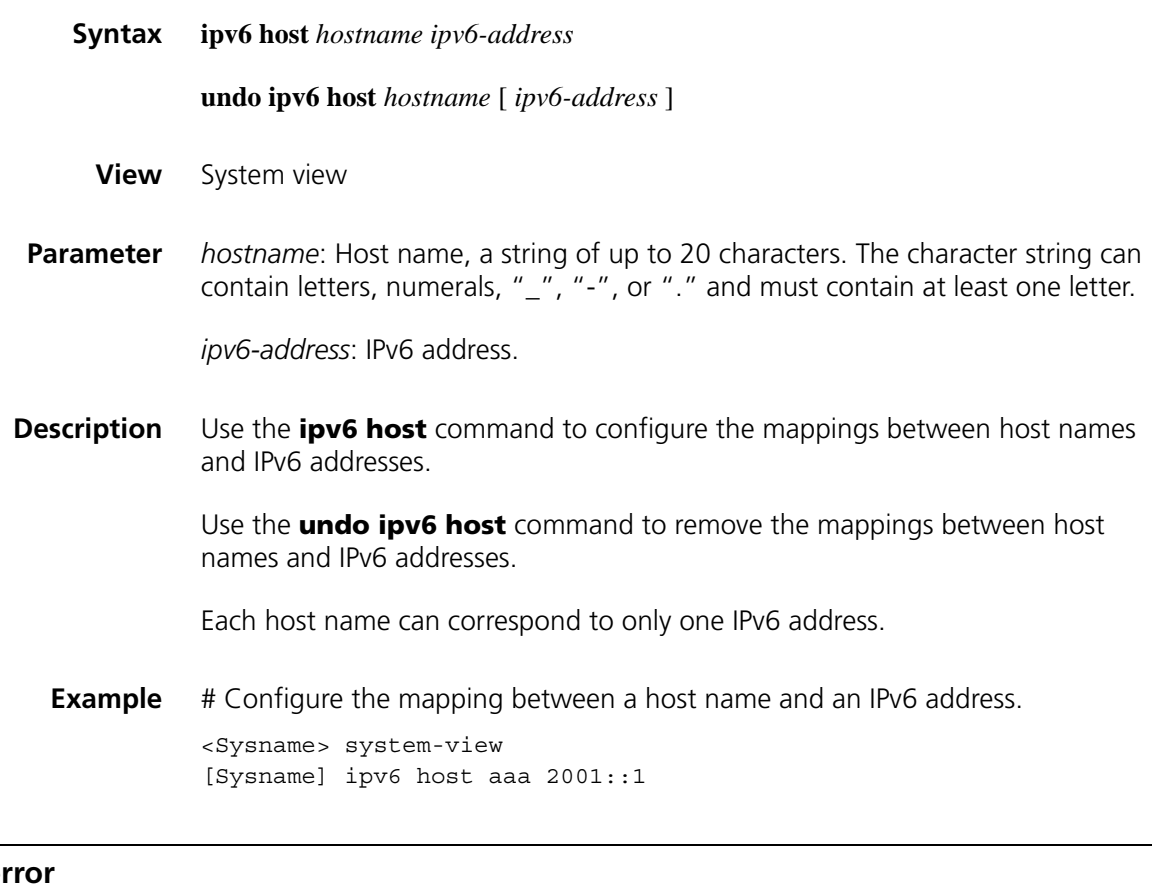

## **ipv6 icmp-er**

**Syntax ipv6 icmp-error** { **bucket** *bucket-size |* **ratelimit** *interval* } \*

#### **undo ipv6 icmp-error**

**View** System view

**Parameter bucket** *bucket-size*: Number of tokens in a token bucket, in the range of 1 to 200.

**ratelimit** *interval*: Update period of the token bucket in milliseconds, in the range of 0 to 2,147,483,647. The update period "0" indicates that the number of ICMPv6 error packets sent is not restricted.

**Description** Use the **ipv6 icmp-error** command to configure the size and update period of a token bucket.

Use the **undo ipv6 icmp-error** command to restore the defaults.

By default, the size is 10 and the update period is 100 milliseconds. That is, at most 10 ICMPv6 error packets can be sent within these 100 milliseconds.

**Example** # Set the capacity of the token bucket to 50 and the update period to 100 milliseconds.

<Sysname> system-view [Sysname] ipv6 icmp-error bucket 50 ratelimit 100

#### **ipv6 icmpv6 multicast-echo-reply enable**

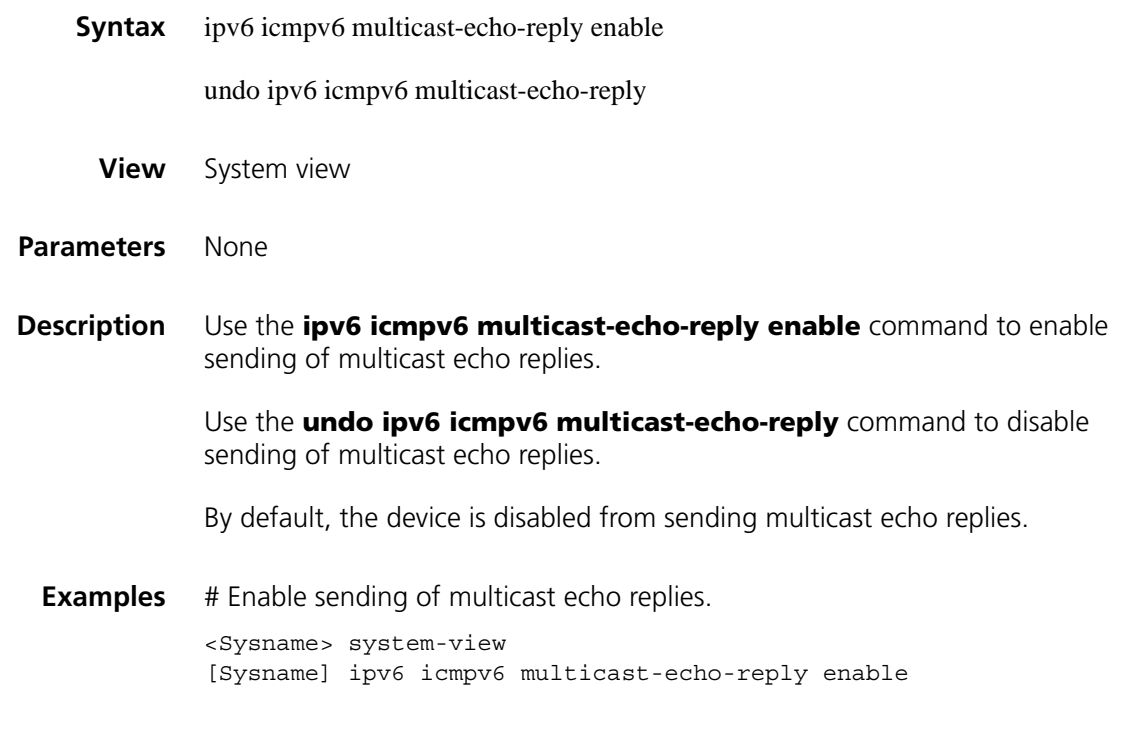

#### **ipv6 mtu**

**Syntax ipv6 mtu** *mtu-size*

**undo ipv6 mtu**

**View** Interface view

- **Parameter** *mtu-size*: Size of the maximum transmission units (MTUs) of an interface in bytes, in the range of 1,280 to 1,500. The default value is 1,500.
- **Description** Use the **ipv6 mtu** command to set the MTU of IPv6 packets sent over an interface.

Use the **undo ipv6 mtu** command to restore the default MTU.

# Set the MTU of IPv6 packets sent over Ethernet1/0 to 1280 bytes.

<Sysname> system-view [Sysname] interface ethernet 1/0 [Sysname-Ethernet1/0] ipv6 mtu 1280

#### **ipv6 nd autoconfig managed-address-flag**

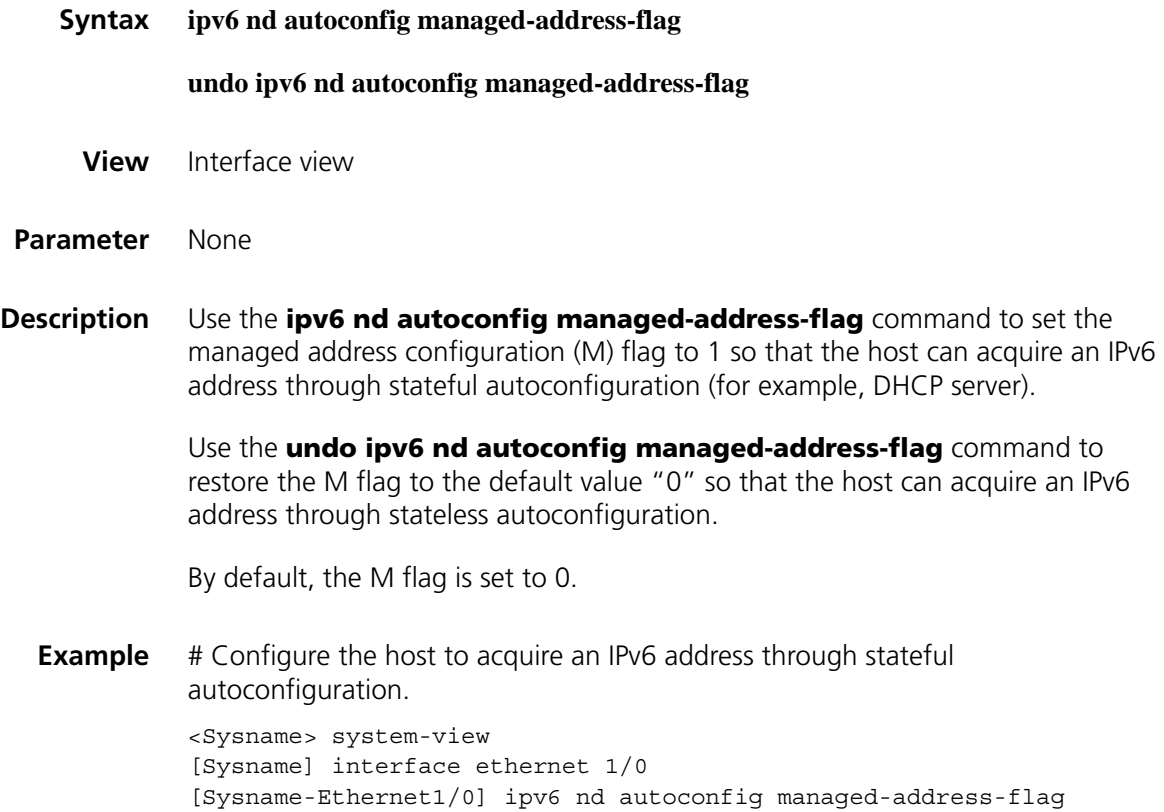

#### **ipv6 nd autoconfig other-flag**

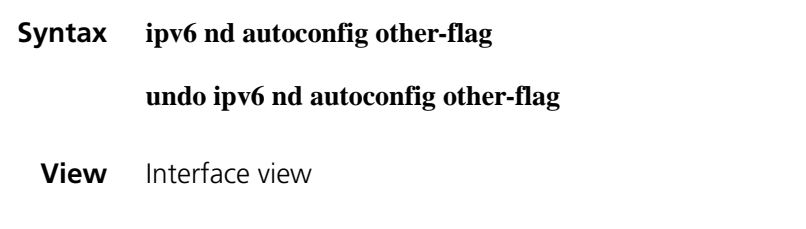

**Parameter** None

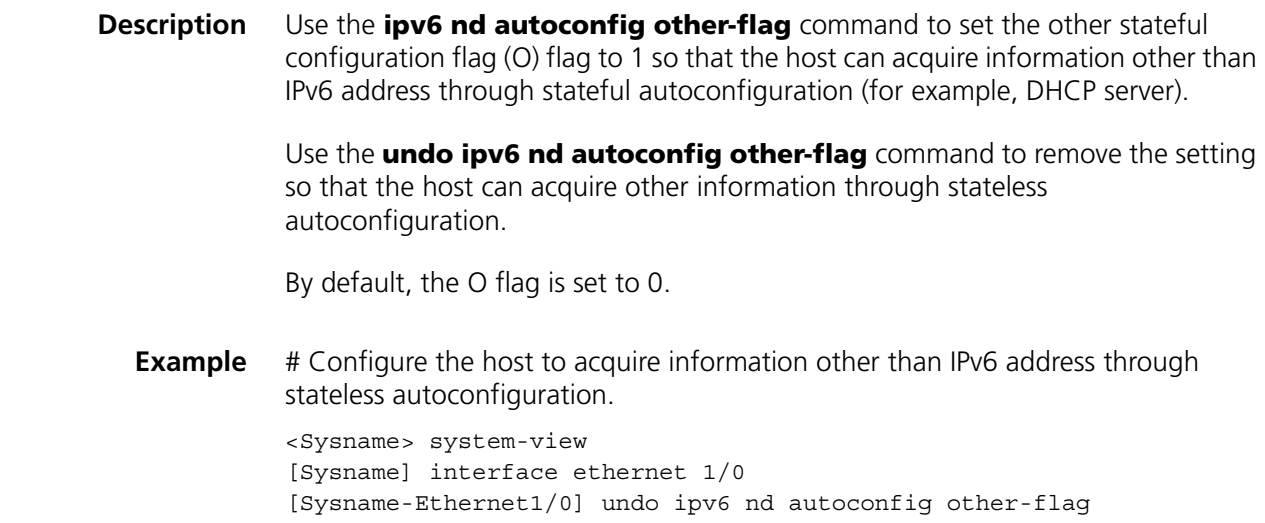

## **ipv6 nd dad attempts**

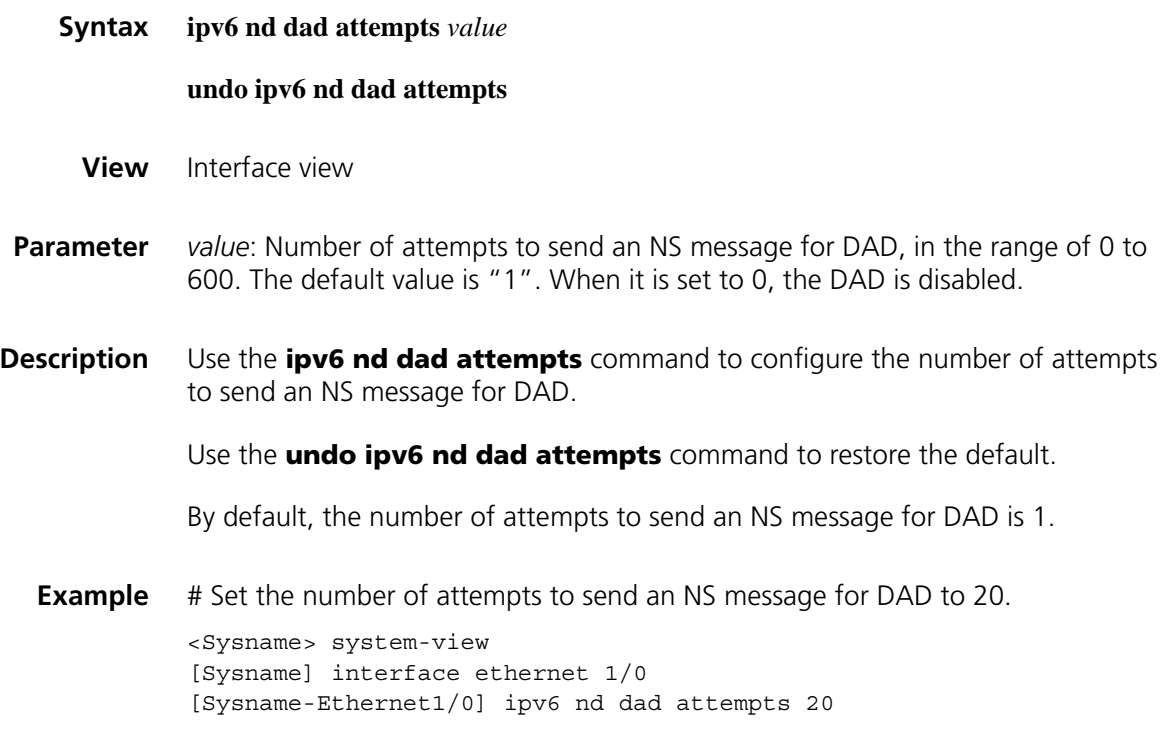

## **ipv6 nd hop-limit**

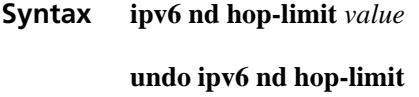

**View** System view

- **Parameter** *value:* Number of hops, in the range of 0 to 255. When it is set to 0, the Cur Hop Limit field in RA messages sent by the device is 0. That is, the number of hops is determined by the host itself, but not specified by the device.
- **Description** Use the **ipv6 nd hop-limit** command to configure the hop limit advertised by the device.

Use the **undo ipv6 nd hop-limit** command to restore the default hop limit.

By default, the hop limit advertised by the device is 64.

**Example** # Set the hop limit advertised by the device to 100.

<Sysname> system-view [Sysname] ipv6 nd hop-limit 100

#### **ipv6 nd ns retrans-timer**

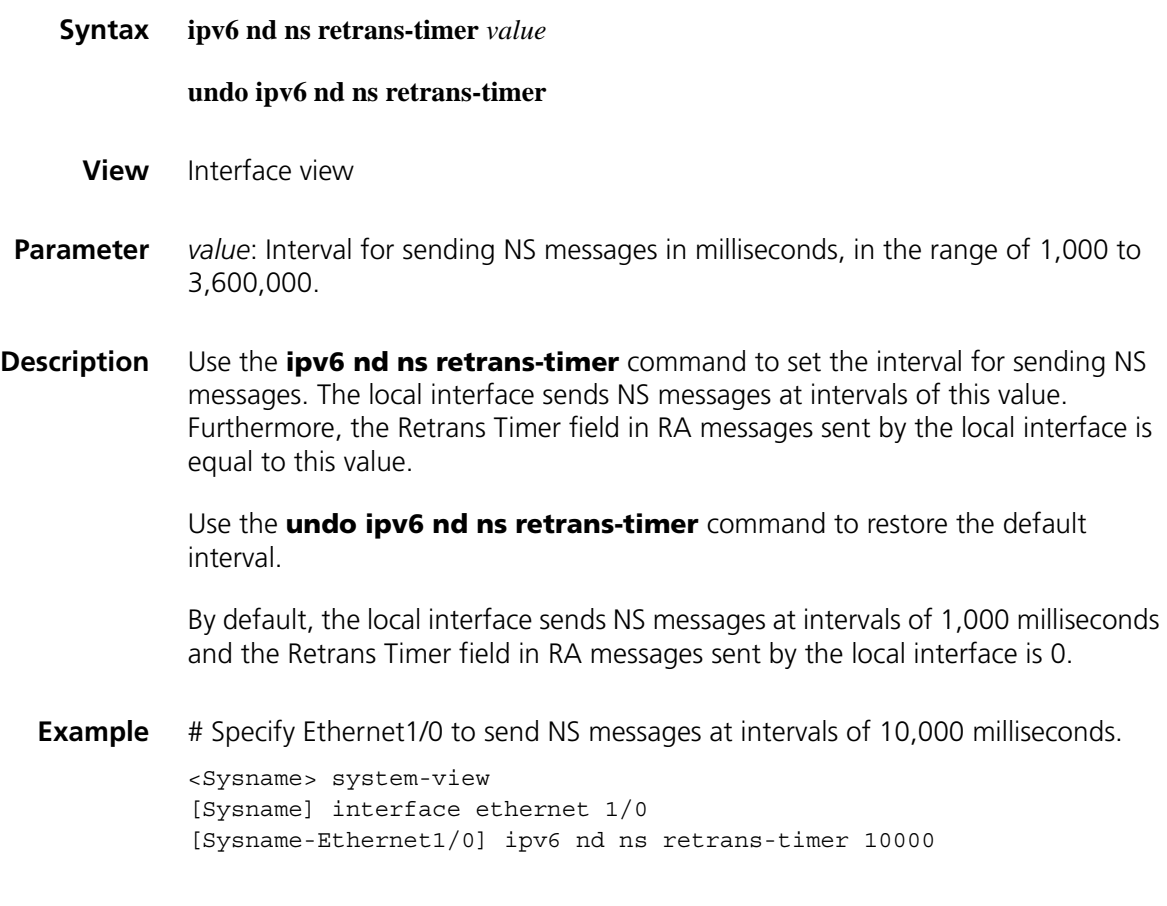

#### **ipv6 nd nud reachable-time**

**Syntax ipv6 nd nud reachable-time** *value*

**undo ipv6 nd nud reachable-time**

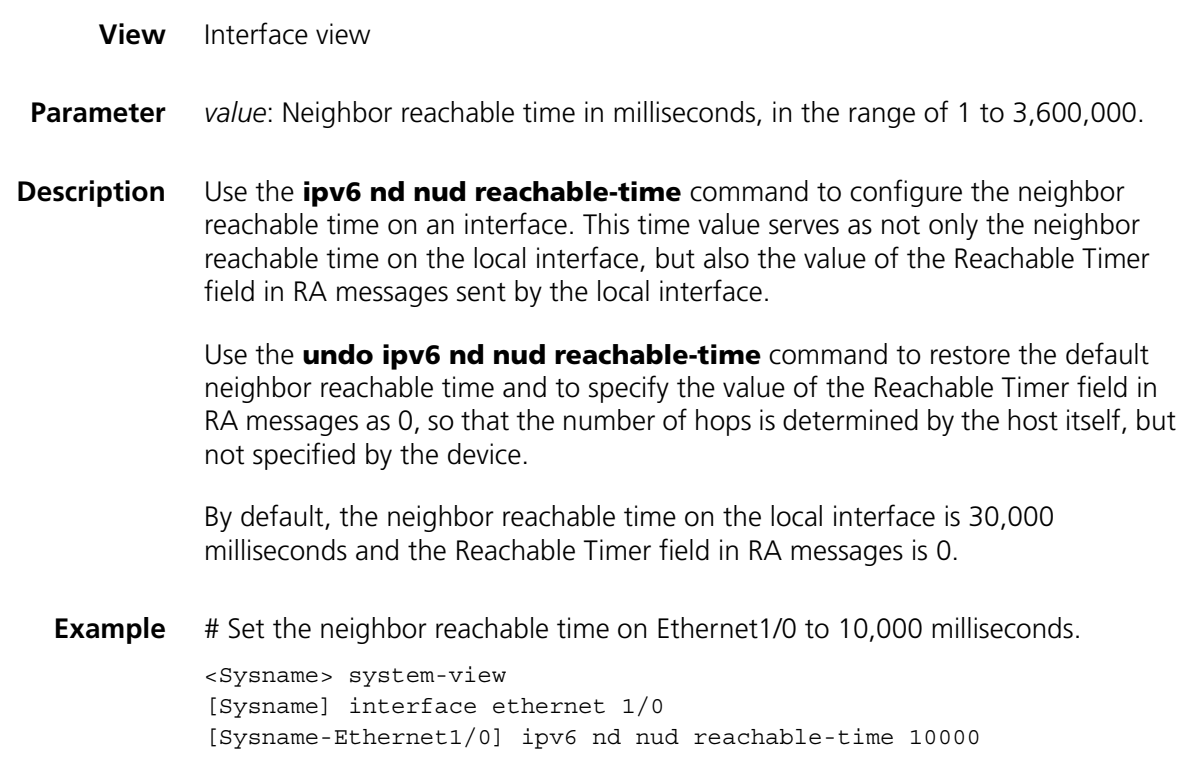

## **ipv6 nd ra halt**

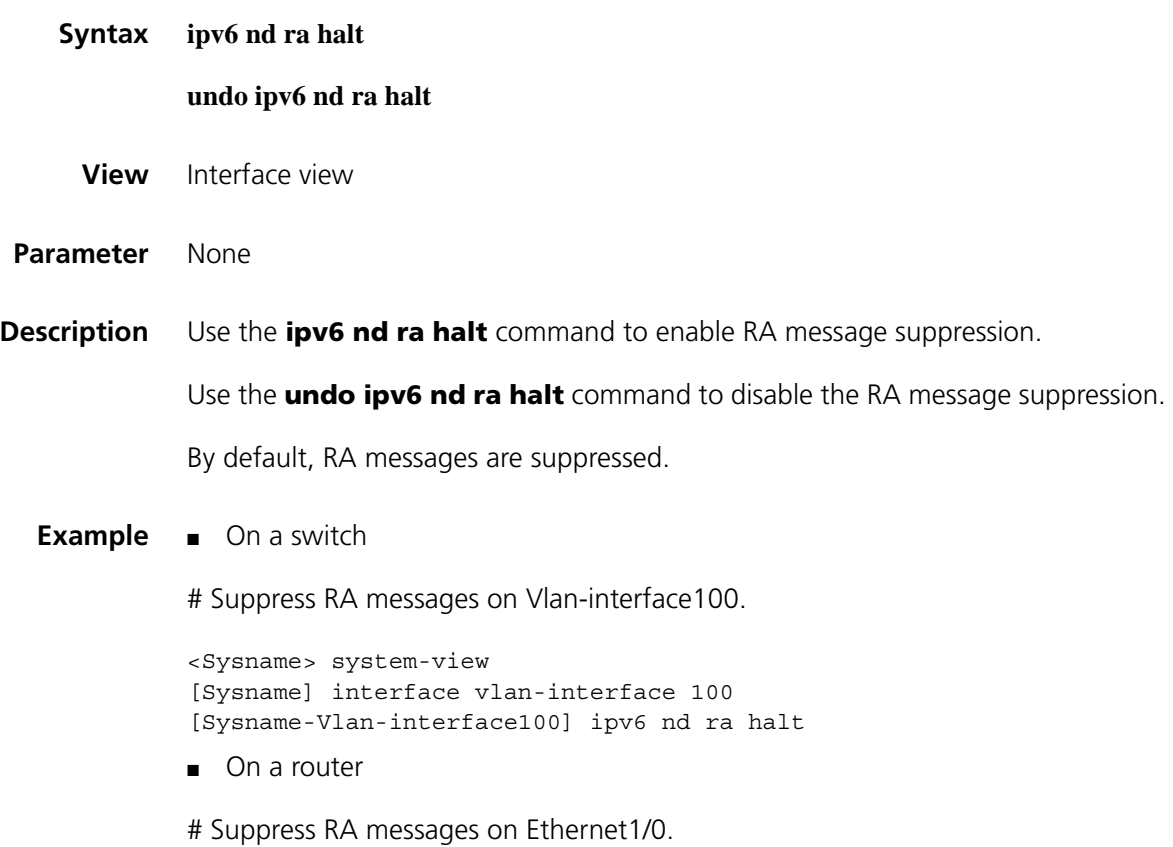

<Sysname> system-view [Sysname] interface ethernet 1/0 [Sysname-Ethernet1/0] ipv6 nd ra halt

## **ipv6 nd ra interval**

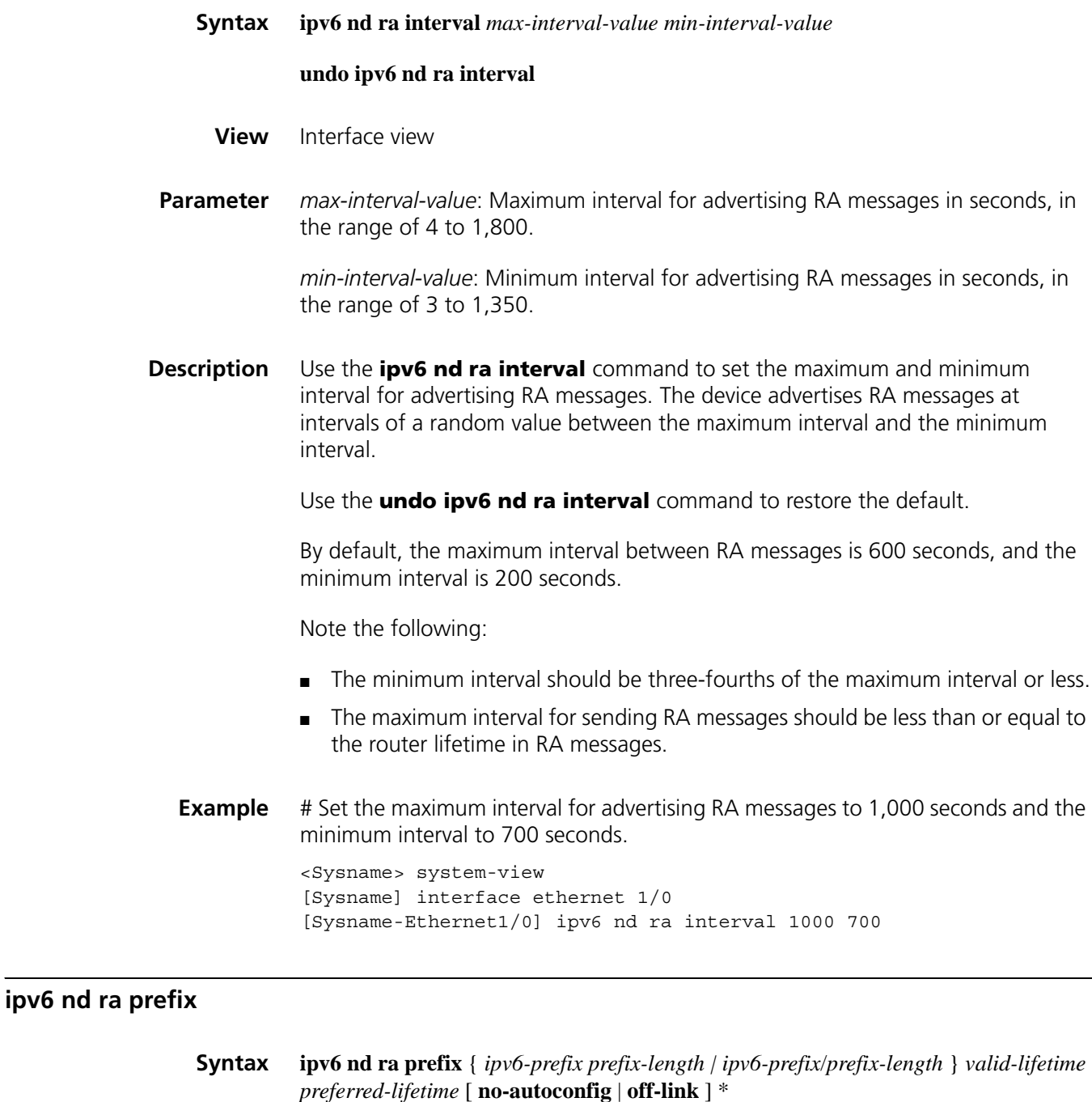

**undo ipv6 nd ra prefix** *ipv6-prefix*

**View** Interface view

**Parameter** *prefix-length*: Prefix length of an IPv6 address.

*ipv6-prefix*: IPv6 address prefix.

*valid-lifetime*: Valid lifetime of a prefix in seconds, in the range of 0 to 4,294,967,295.

*preferred-lifetime*: Preferred lifetime of a prefix used for stateless autoconfiguration in seconds, in the range of 0 to 4,294,967,295.

**no-autoconfig**: Specifies a prefix not to be used for stateless autoconfiguration. If this keyword is not provided, the prefix is used for stateless autoconfiguration.

**off-link**: Specifies the address with the prefix not to be directly reachable on the link. If this keyword is not provided, the address with the prefix is directly reachable on the link.

**Description** Use the **ipv6 nd ra prefix** command to configure the prefix information in RA messages.

> Use the **undo ipv6 nd ra prefix** command to remove the prefix information from RA messages.

By default, no prefix information is configured in RA messages and the IPv6 address of the interface sending RA messages is used as the prefix information.

**Example** # Configure the prefix information for RA messages on Ethernet1/0.

<Sysname> system-view [Sysname] interface ethernet 1/0 [Sysname-Ethernet1/0] ipv6 nd ra prefix 2001:10::100/64 100 10

#### **ipv6 nd ra router-lifetime**

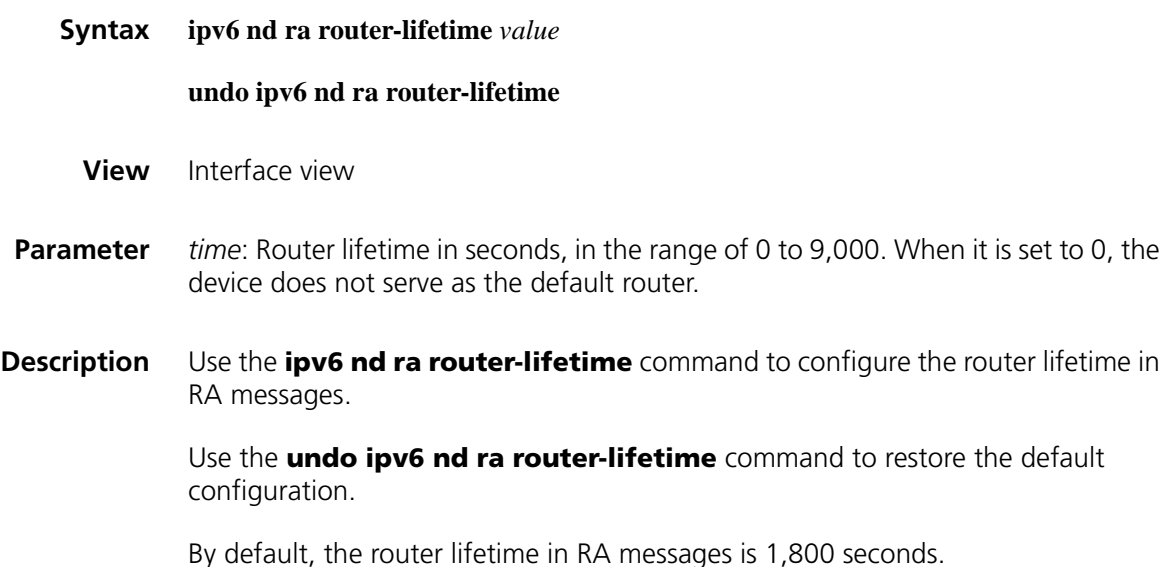

Note that the router lifetime in RA messages should be greater than or equal to the advertising interval.

**Example** # Set the router lifetime in RA messages on Ethernet1/0 to 1,000 seconds.

<Sysname> system-view [Sysname] interface ethernet 1/0 [Sysname-Ethernet1/0] ipv6 nd ra router-lifetime 1000

#### **ipv6 neighbor**

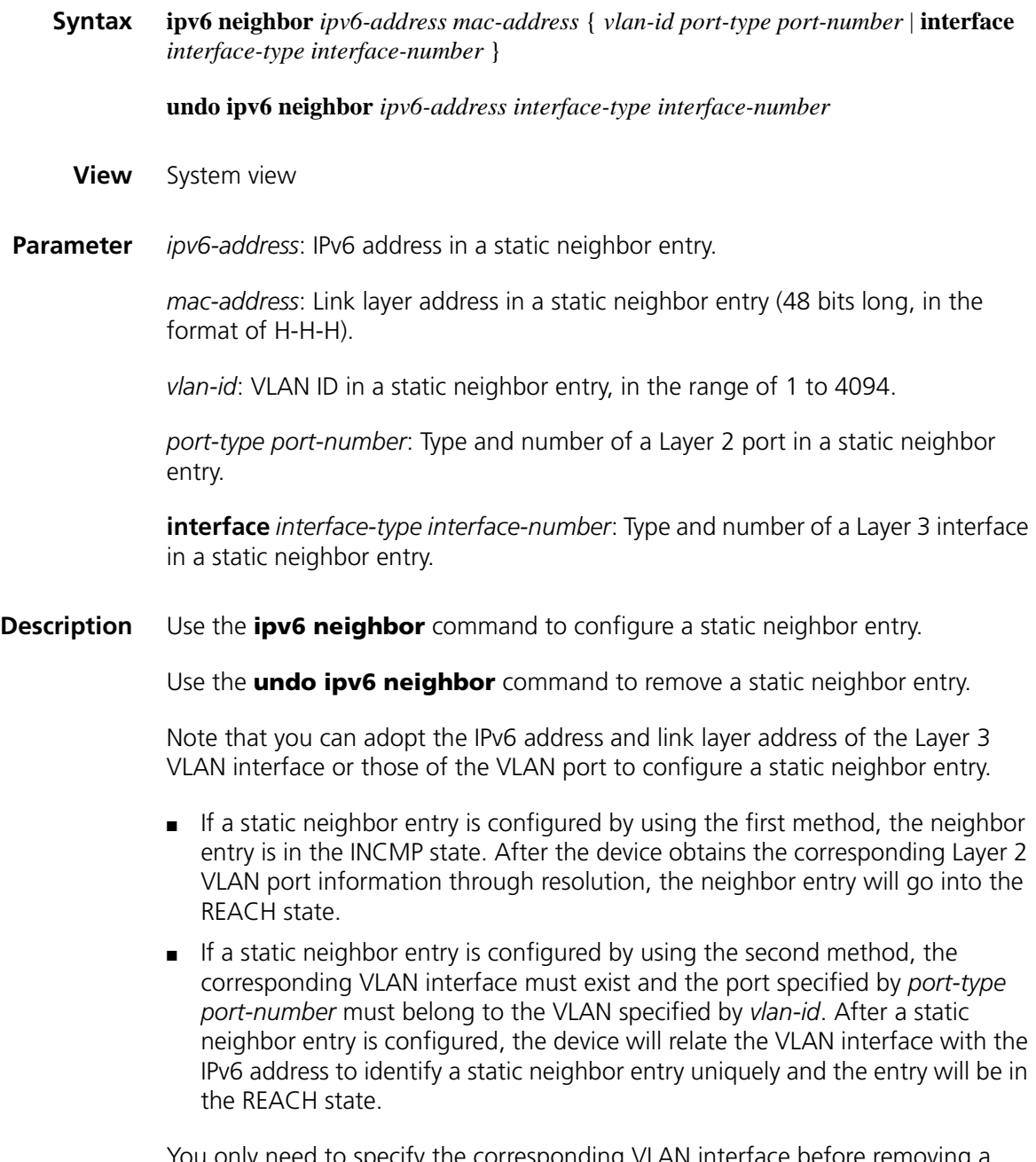

You only need to specify the corresponding VLAN interface before removing a static neighbor entry.

**Example** # Configure a static neighbor entry for Layer 3 interface Ethernet1/0.

<Sysname> system-view [Sysname] ipv6 neighbor 2000::1 fe-e0-89 interface ethernet1/0

## **ipv6 neighbors max-learning-num**

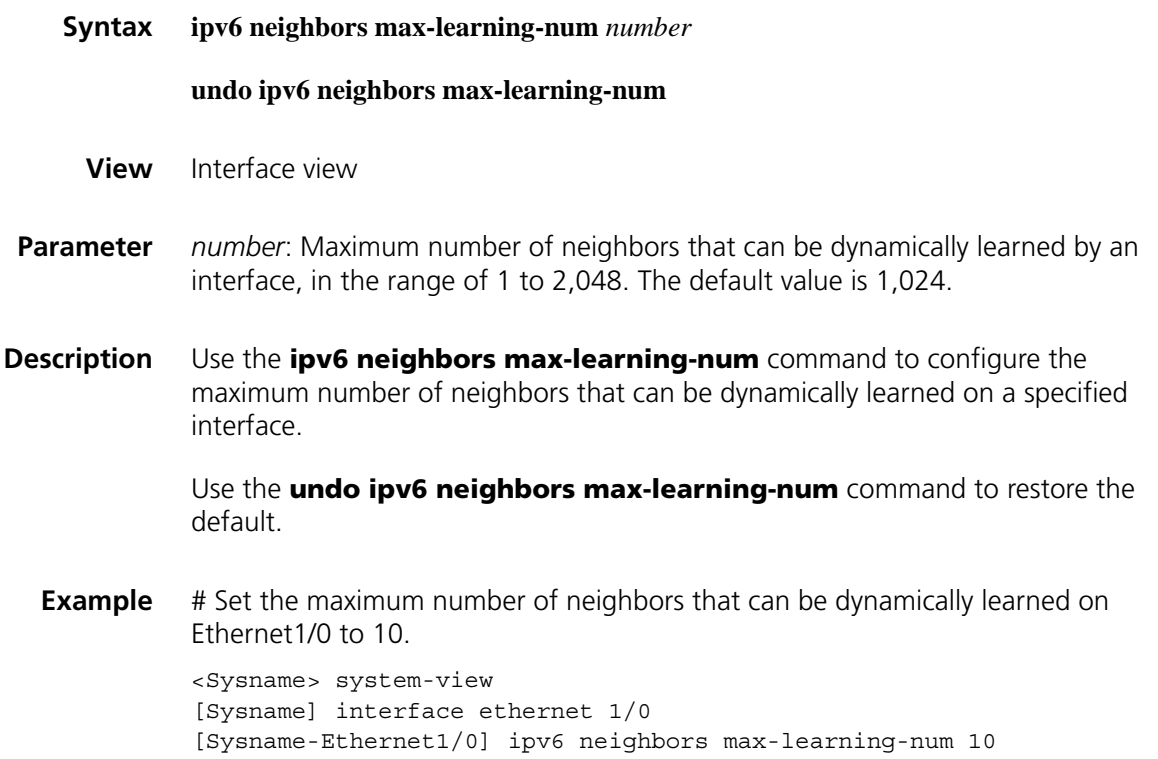

## **ipv6 pathmtu**

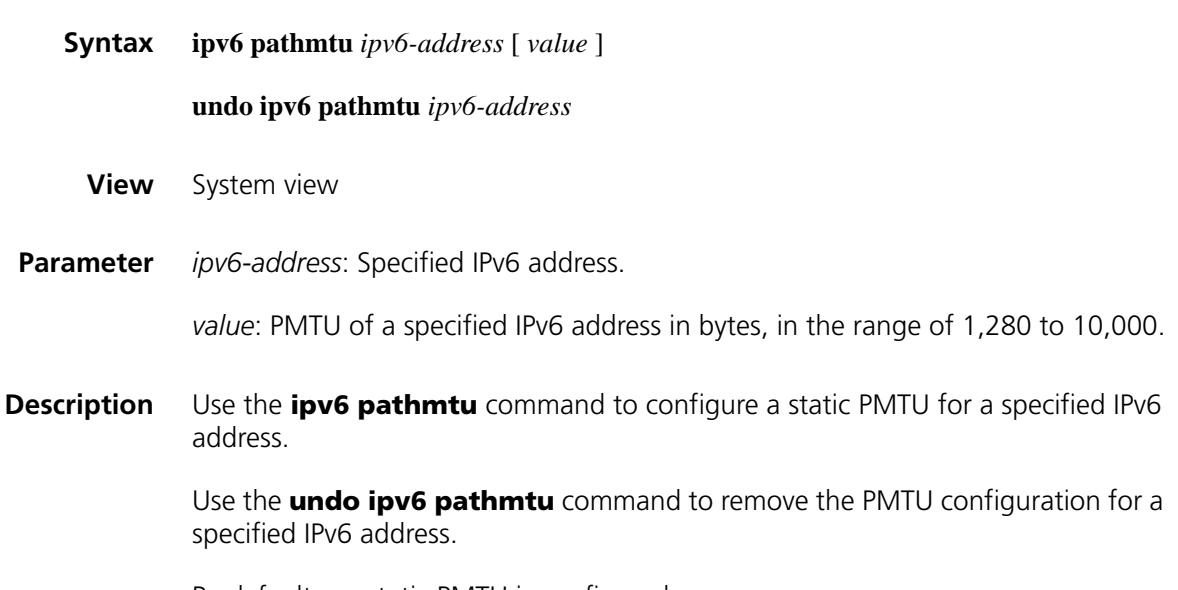

By default, no static PMTU is configured.

**Example** # Configure a static PMTU for a specified IPv6 address.

<Sysname> system-view [Sysname] ipv6 pathmtu fe80::12 1300

#### **ipv6 pathmtu age**

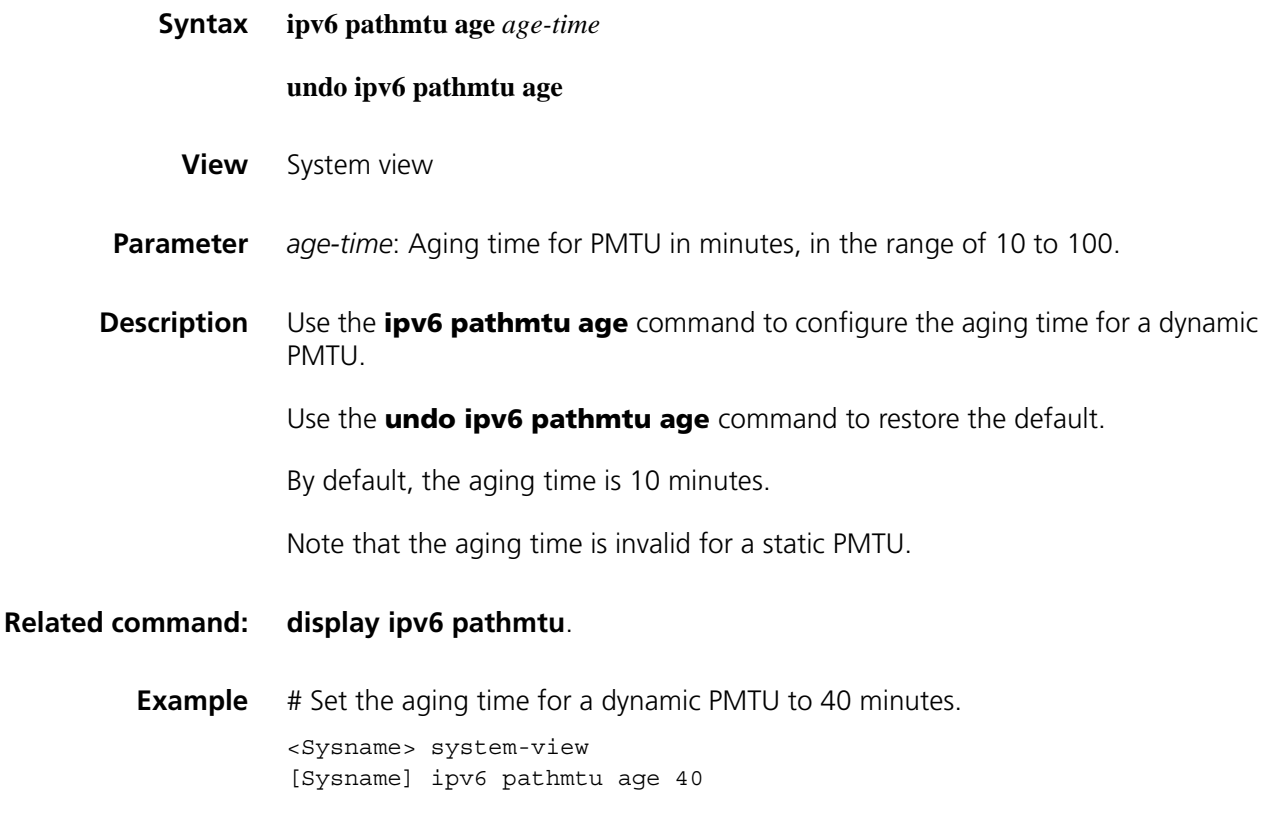

### **reset dns ipv6 dynamic-host**

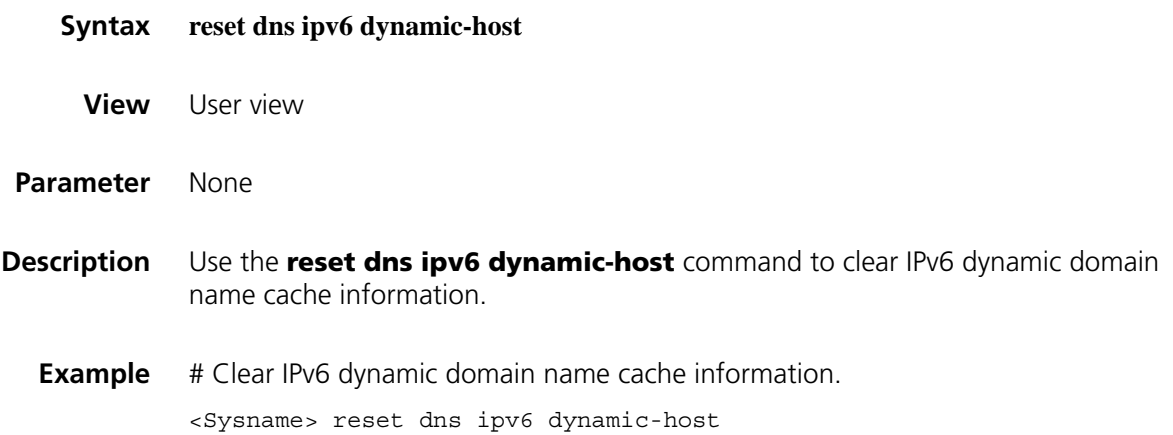

## **reset ipv6 fibcache**

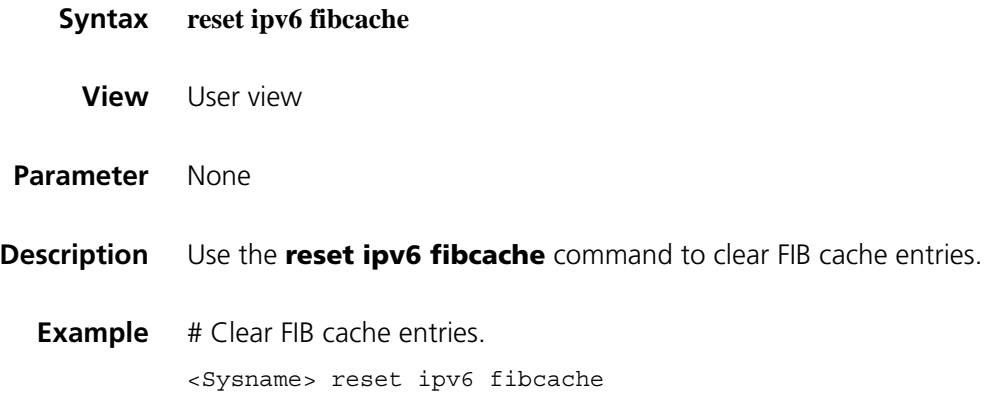

## **reset ipv6 neighbors**

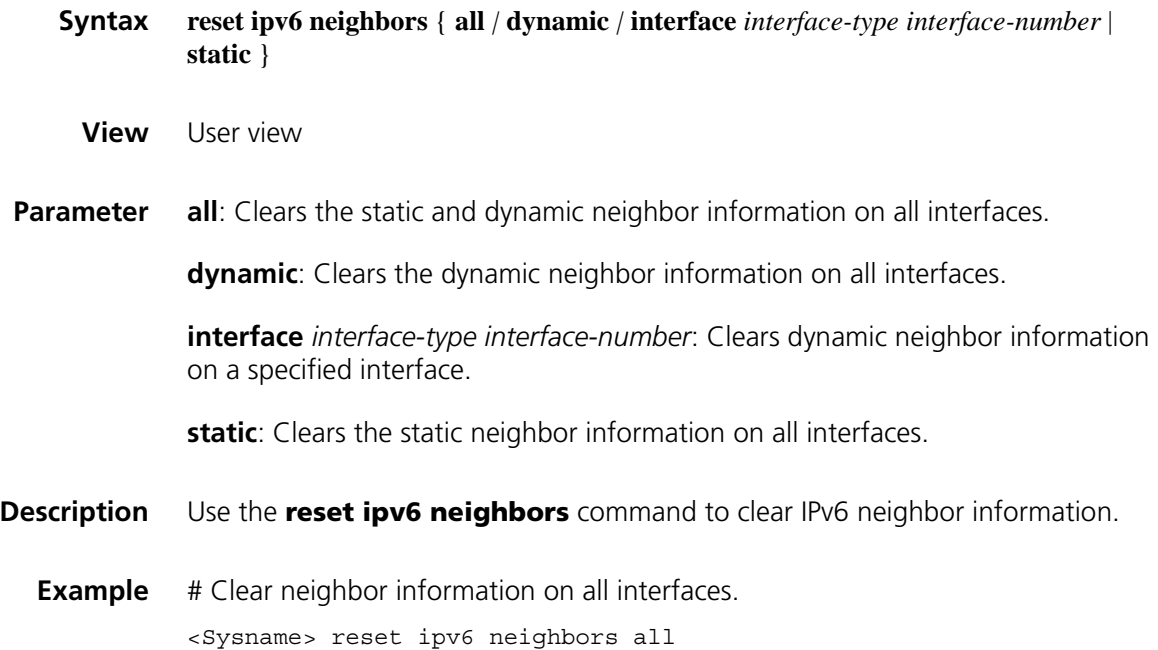

## **reset ipv6 pathmtu**

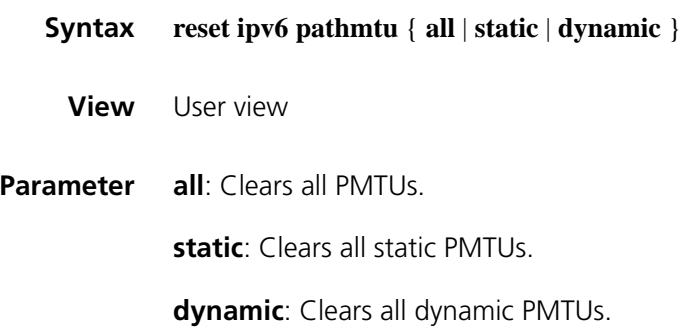

**Description** Use the **reset ipv6 pathmtu** the command to clear the PMTU information.

**Example** # Clear all PMTUs. <Sysname> reset ipv6 pathmtu all

## **reset ipv6 statistics**

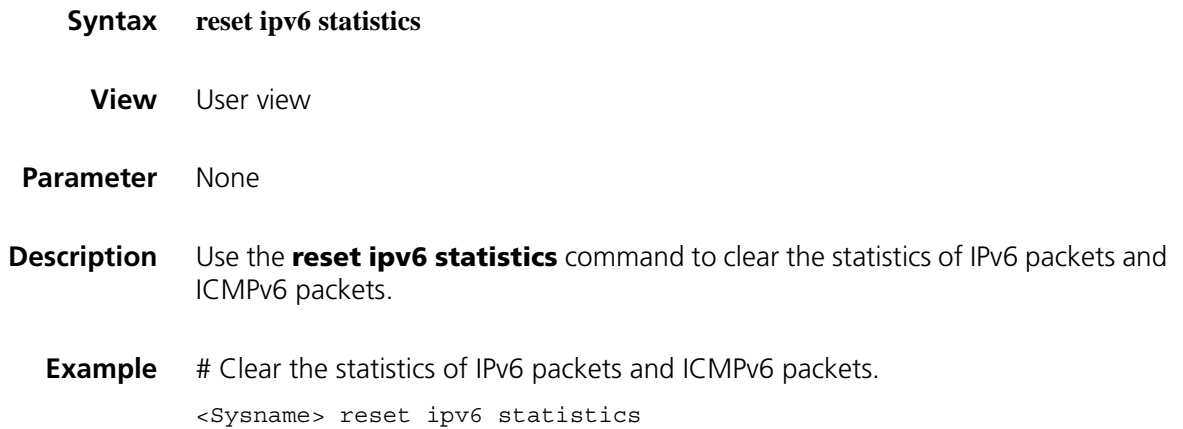

### **reset tcp ipv6 statistics**

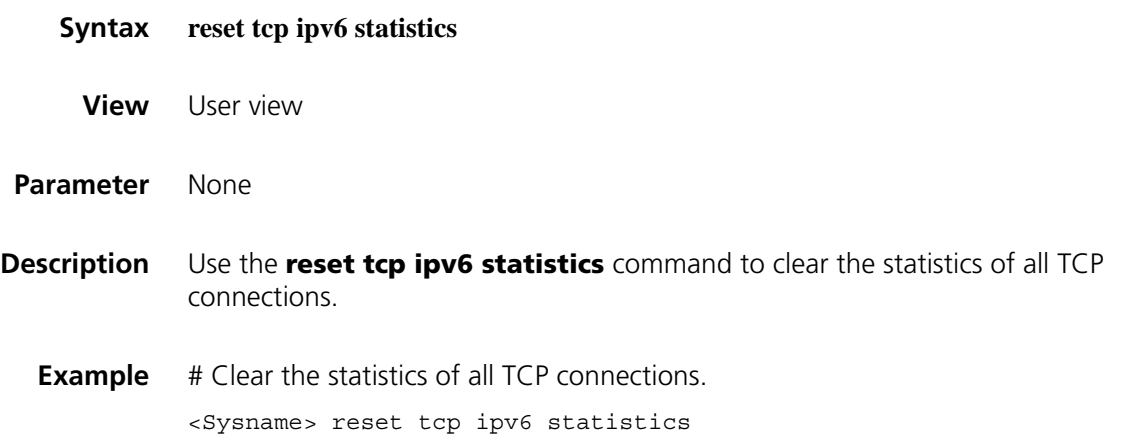

## **reset udp ipv6 statistics**

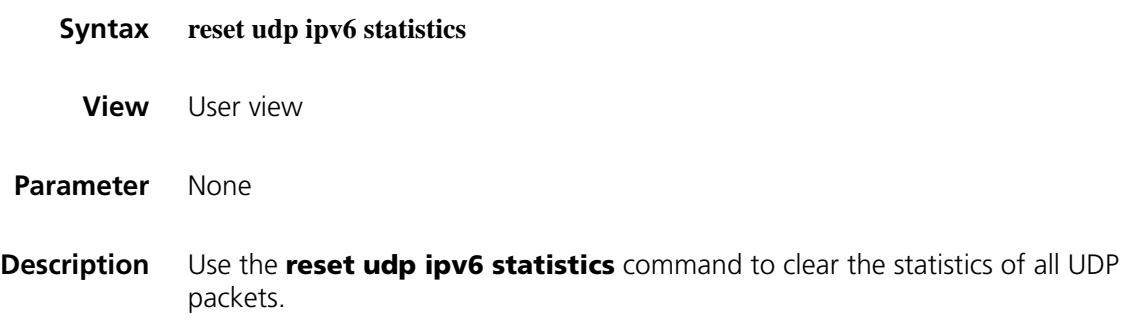

## **Example** # Clear the statistics of all UDP packets.

<Sysname> reset udp ipv6 statistics

## **tcp ipv6 timer fin-timeout**

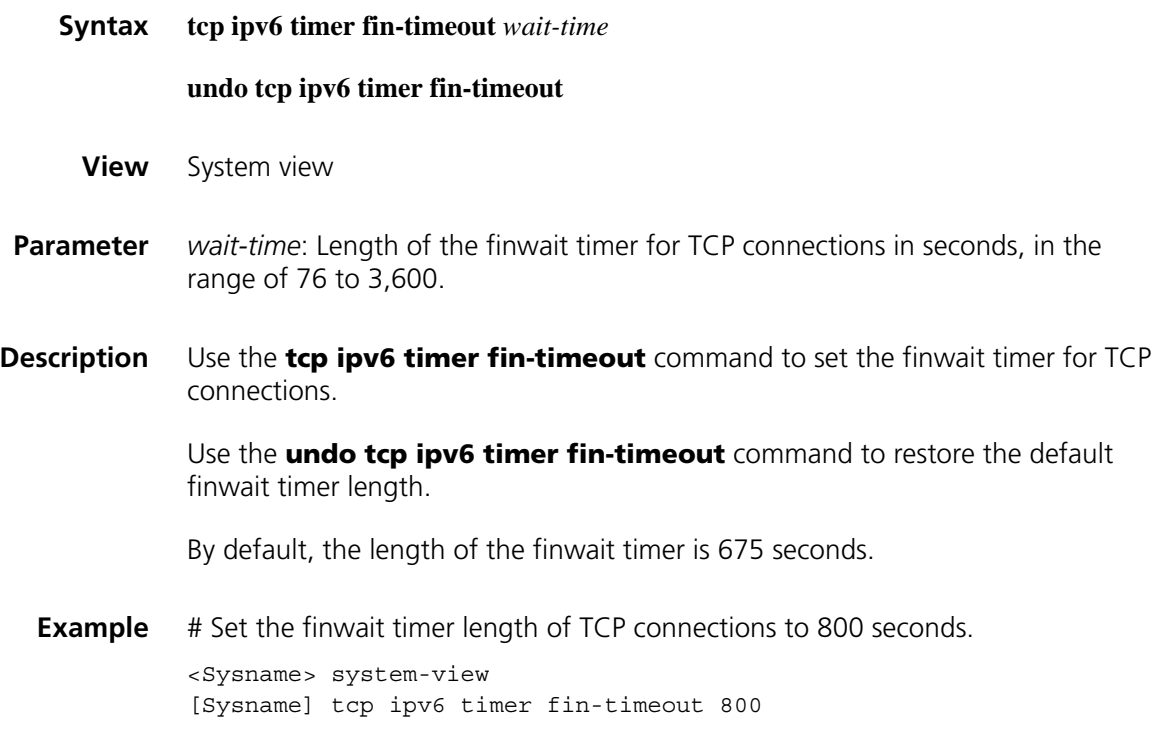

## **tcp ipv6 timer syn-timeout**

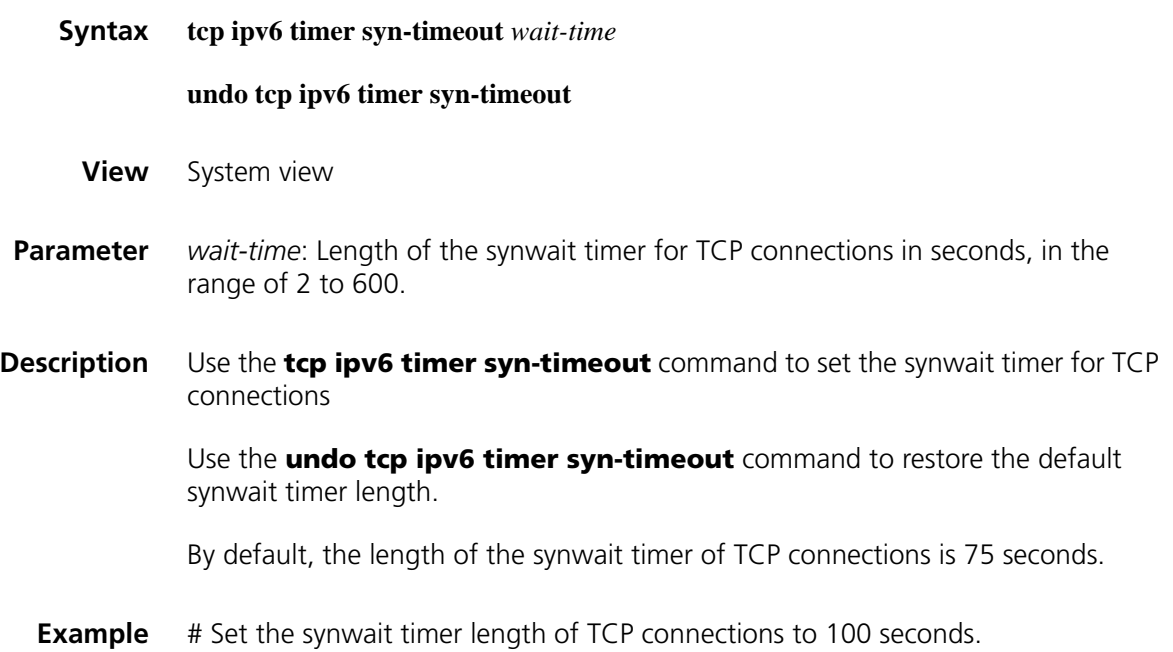

```
<Sysname> system-view
[Sysname] tcp ipv6 timer syn-timeout 100
```
## **tcp ipv6 window**

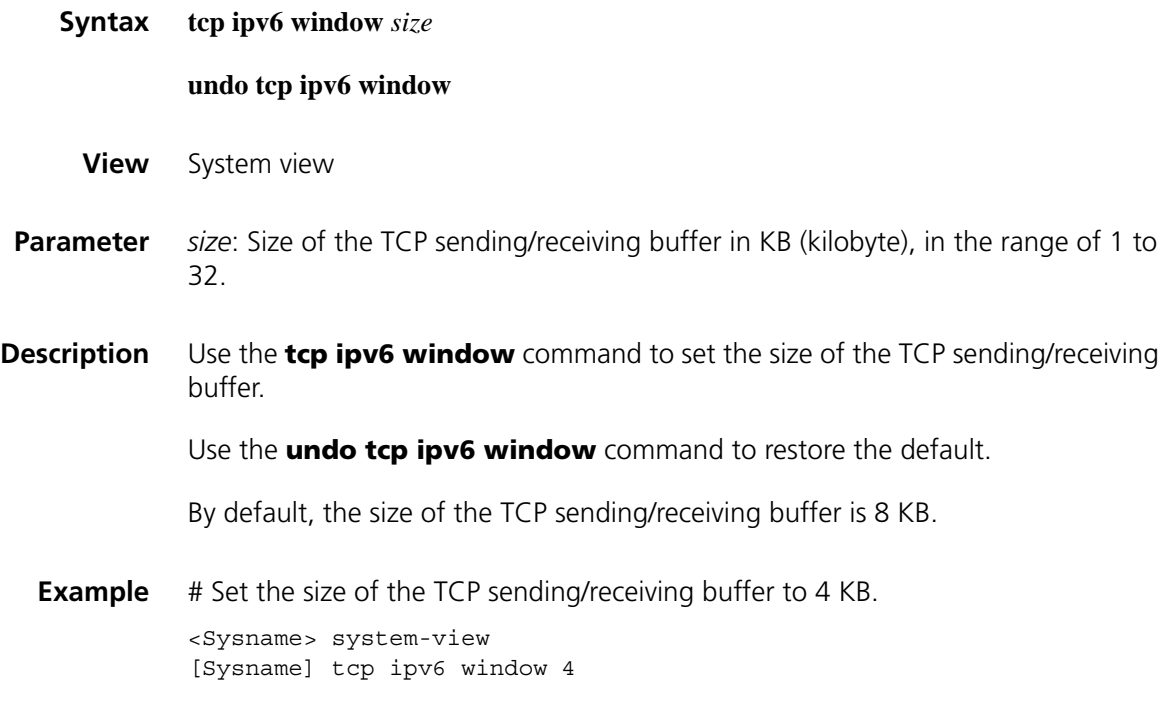

# **66 NAT-PT CONFIGURATION COMMANDS**

## **display natpt address-group**

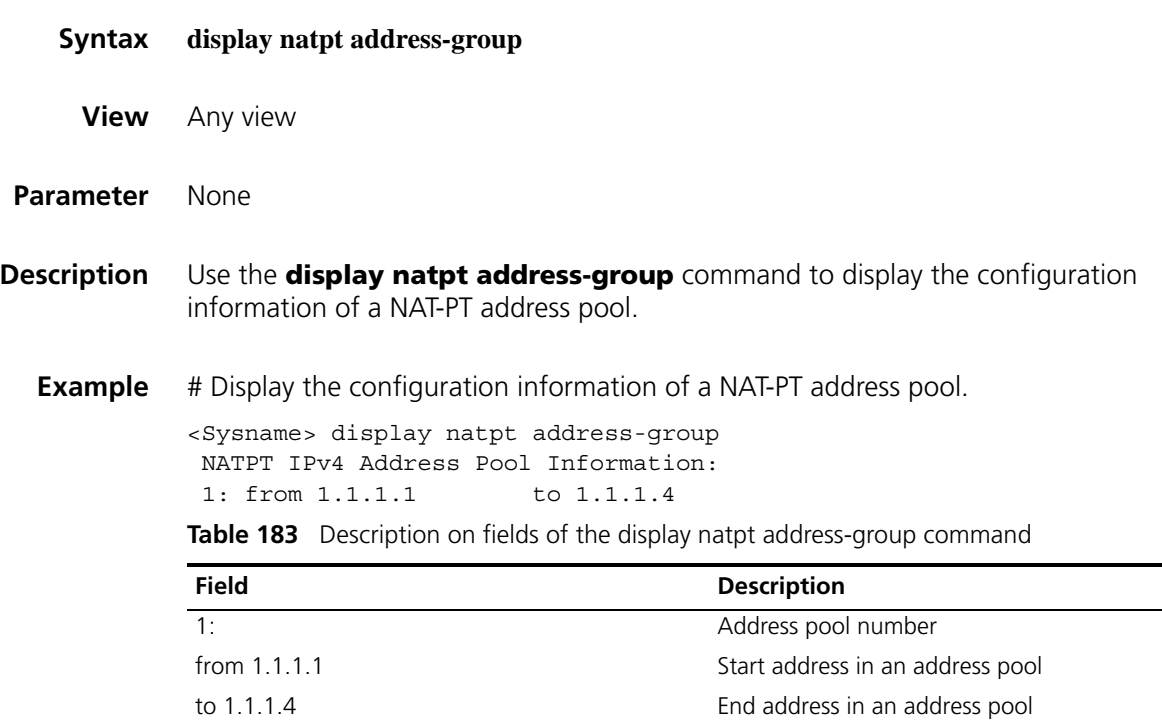

## **display natpt address-mapping**

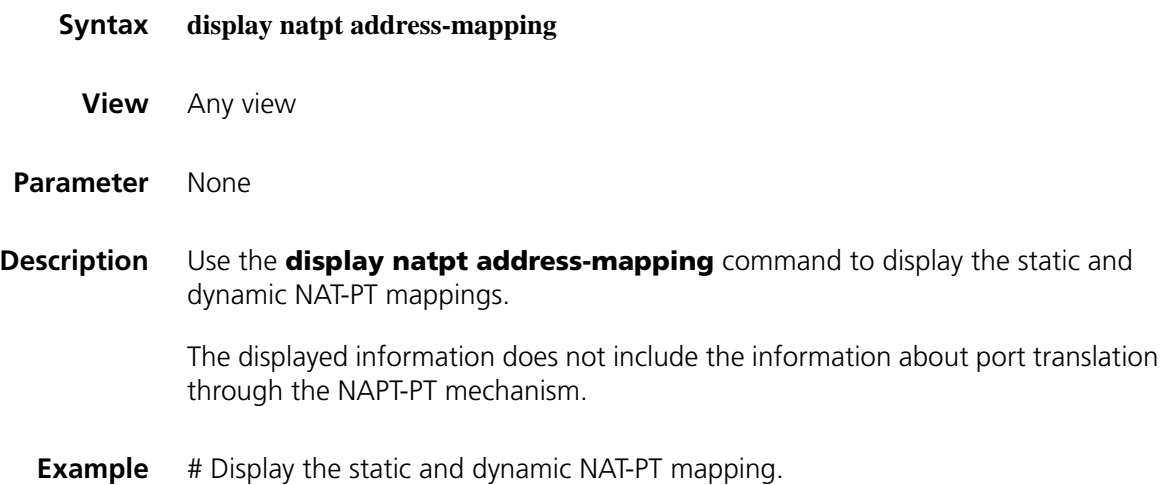

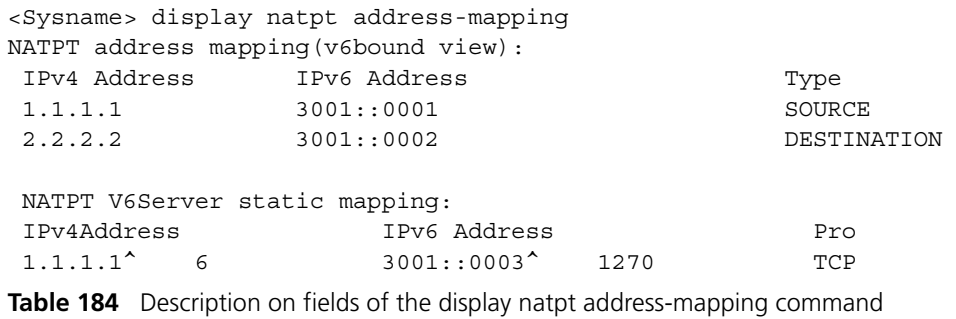

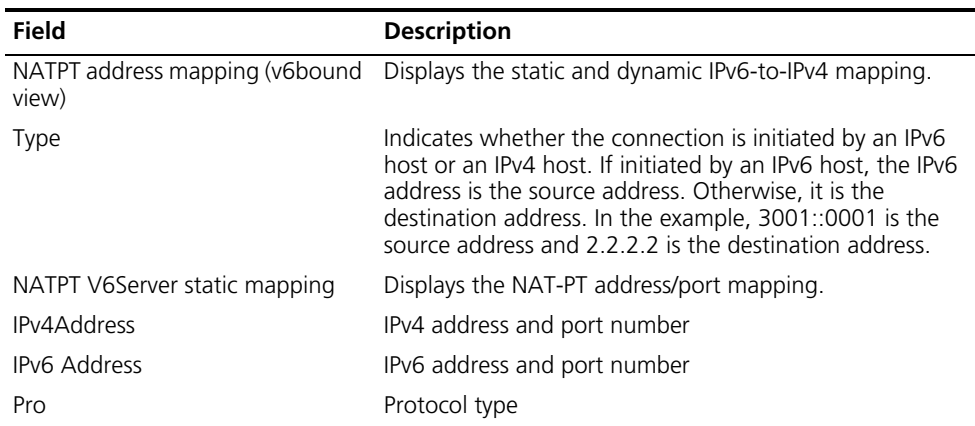

## **display natpt aging-time**

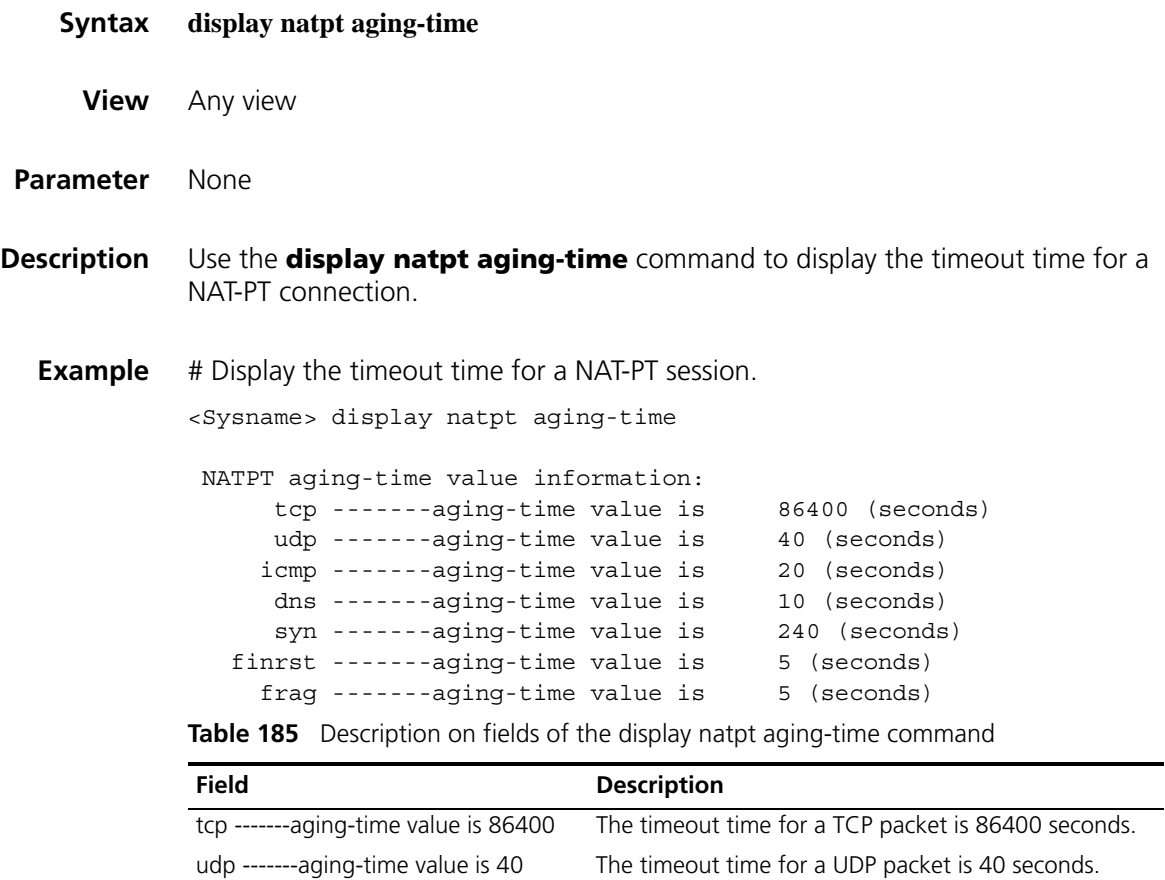
| <b>Field</b>                        | <b>Description</b>                                               |
|-------------------------------------|------------------------------------------------------------------|
| icmp -------aging-time value is 20  | The timeout time for an ICMP packet is 20 seconds.               |
| dns -------aging-time value is 10   | The timeout time for a DNS packet is 10 seconds.                 |
| syn -------aging-time value is 240  | The timeout time for a synchronization packet is 240<br>seconds. |
| finrst -------aging-time value is 5 | The timeout time for a finrst packet is 5 seconds.               |
| frag -------aging-time value is 5   | The timeout time for a fragmented packet is 5<br>seconds.        |

**Table 185** Description on fields of the display natpt aging-time command

# **display natpt all**

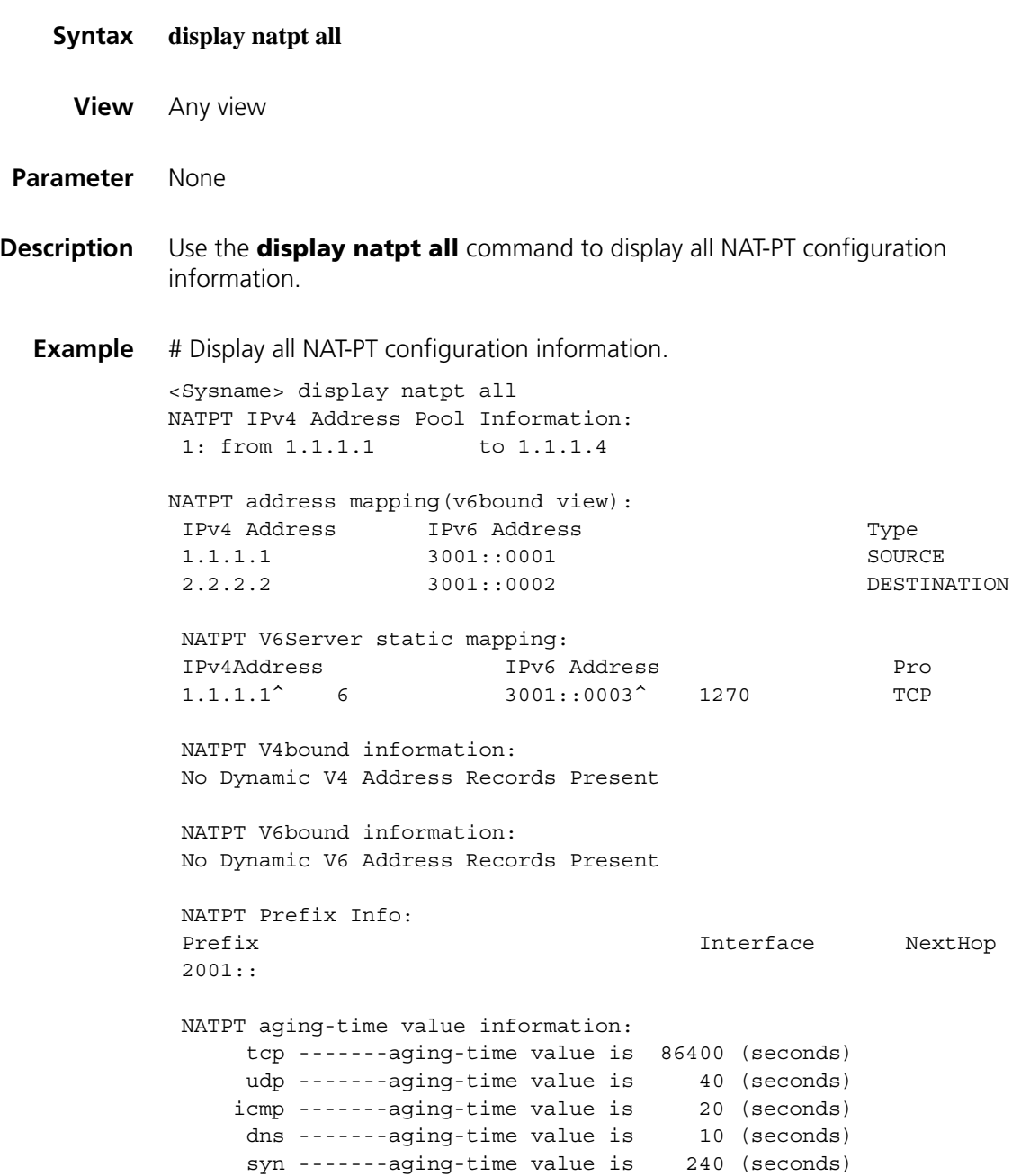

```
finrst -------aging-time value is 5 (seconds)
   frag -------aging-time value is 5 (seconds)
NATPT Statistics:
      Total Sessions: 0
      Expired Sessions: 0
      Hits: 0
      Misses: 0
      Total Fragment Sessions: 0
      Expired Fragment Sessions: 0
      Fragment Hits: 0
      Fragment Misses: 0
      Total Address Mapping: 0 (static: 0 dynamic: 0 )
      Total V6Server Mappings: 0
NATPT Interfaces:
       Ethernet1/0
```
For the explanations to the information displayed above, see the descriptions of related commands.

## **display natpt frag-sessions**

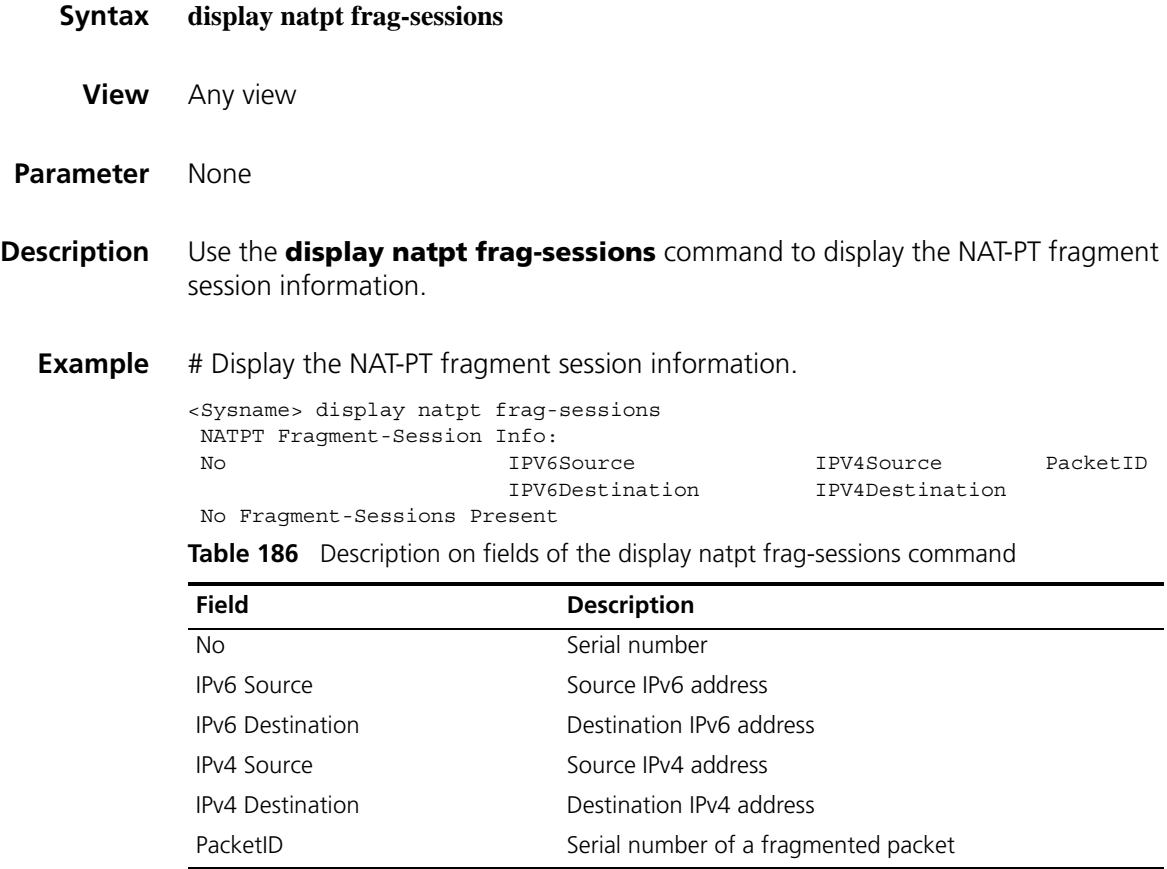

# **display natpt session**

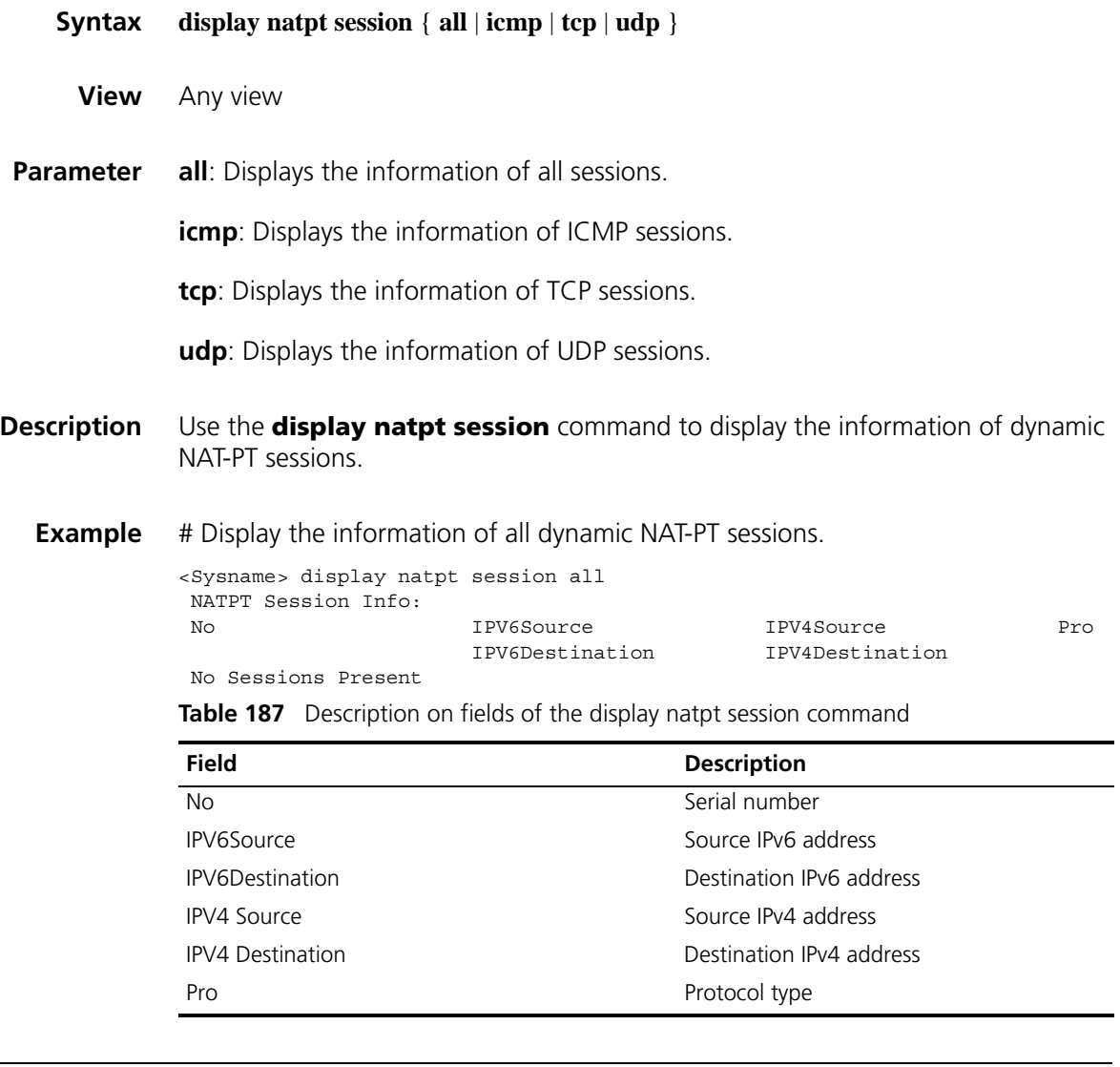

# **display natpt statistics**

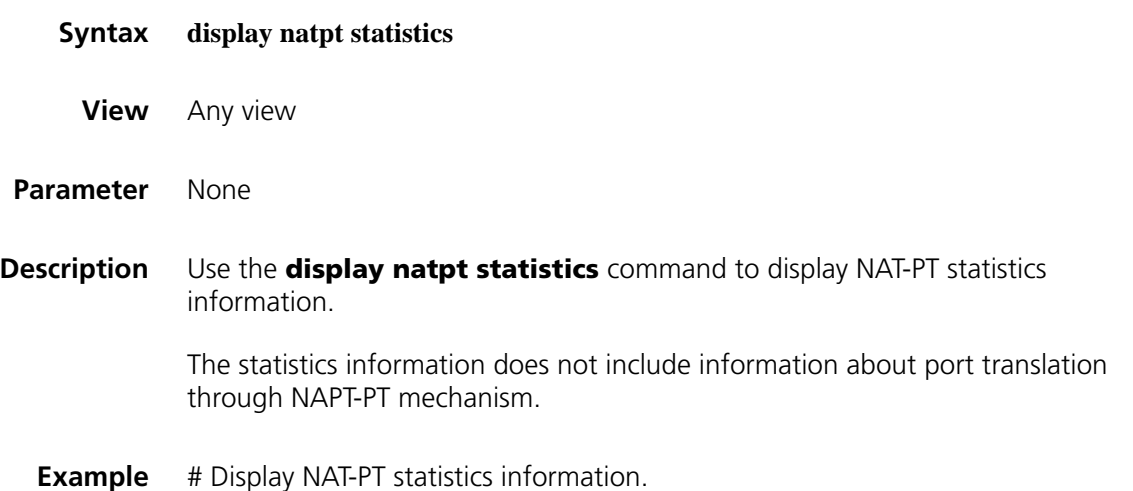

```
<Sysname> display natpt statistics
NATPT Statistics:
      Total Sessions: 0
      Expired Sessions: 0
       Hits: 0
       Misses: 0
       Total Fragment Sessions: 0
       Expired Fragment Sessions: 0
       Fragment Hits: 0
       Fragment Misses: 0
       Total Address Mapping: 0 (static: 0 dynamic: 0 )
       Total V6Server Mappings: 0
```
NATPT Interfaces: Ethernet1/0

**Table 188** Description on fields of the display natpt statistic command

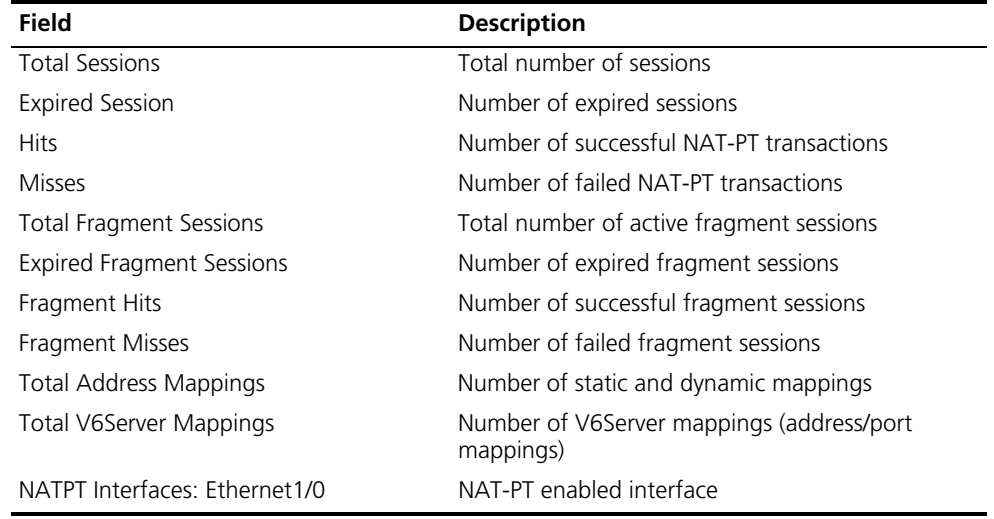

#### **natpt address-group**

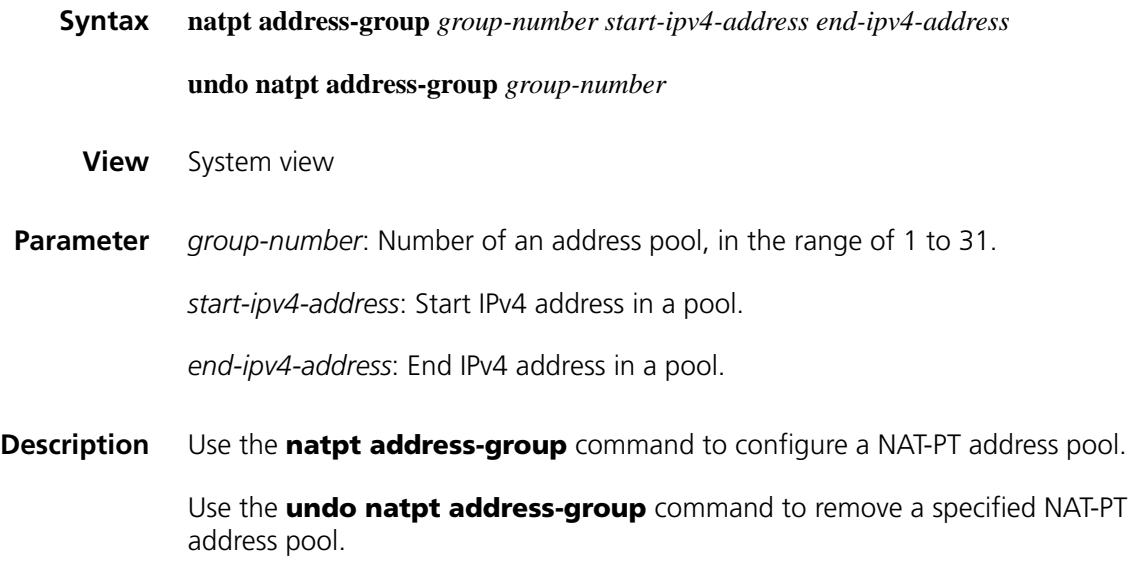

Note that:

- If *start-ipv4-address* equals *end-ipv4-address*, only one address is available in the address pool.
- The execution of the **undo natpt address-group** command may affect some dynamic NAT-PT mappings.
- Currently, a NAT-PT address pool and an IPv4 NAT address pool do not share any address.
- When there is only one address in the NAT-PT address pool, the address is applied to only NAPT-PT. When there is more than one address in the NAT-PT address pool, the end IPv4 address is reserved for NAPT-PT. The number of addresses applied to dynamic NAT-PT mapping is the number of configured addresses minus 1.

**Example** # Configure a NAT-PT address pool. <Sysname> system-view [Sysname] natpt address-group 3 2.3.4.5 2.3.4.10

#### **natpt aging-time**

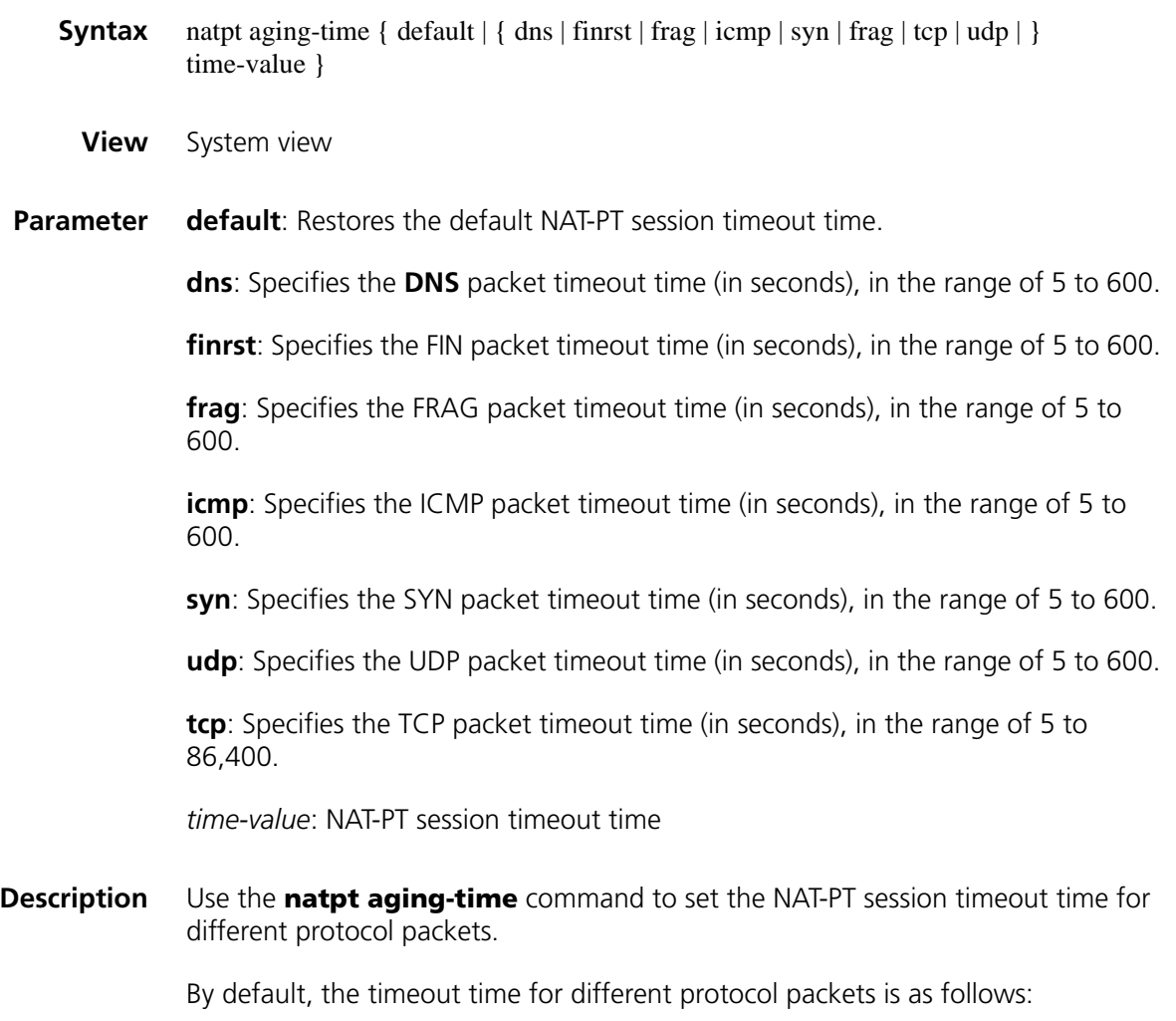

- 10 seconds for a DNS packet
- 5 seconds for a FINRST packet
- 5 seconds for a FRAG packet
- 20 seconds for an ICMP packet
- 240 seconds for a SYN packet
- 40 seconds for a UDP packet
- 86,400 seconds for a TCP packet
- **Example** # Set the NAT-PT session timeout time to 30 seconds for UDP packets and to 45 seconds for ICMP packets.

<Sysname> system-view [Sysname] natpt aging-time udp 30 [Sysname] natpt aging-time icmp 45

#### **natpt enable**

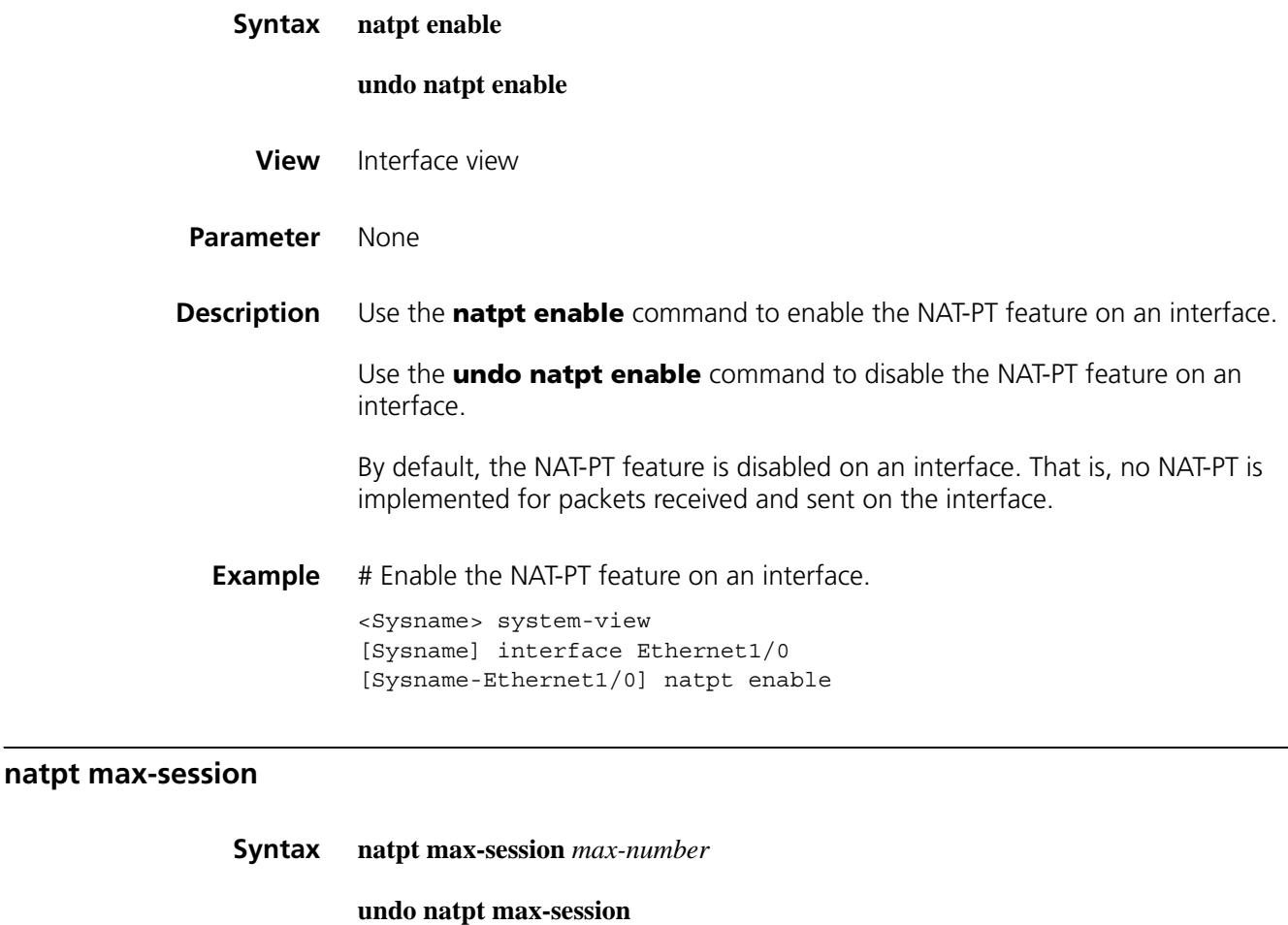

**View** System view

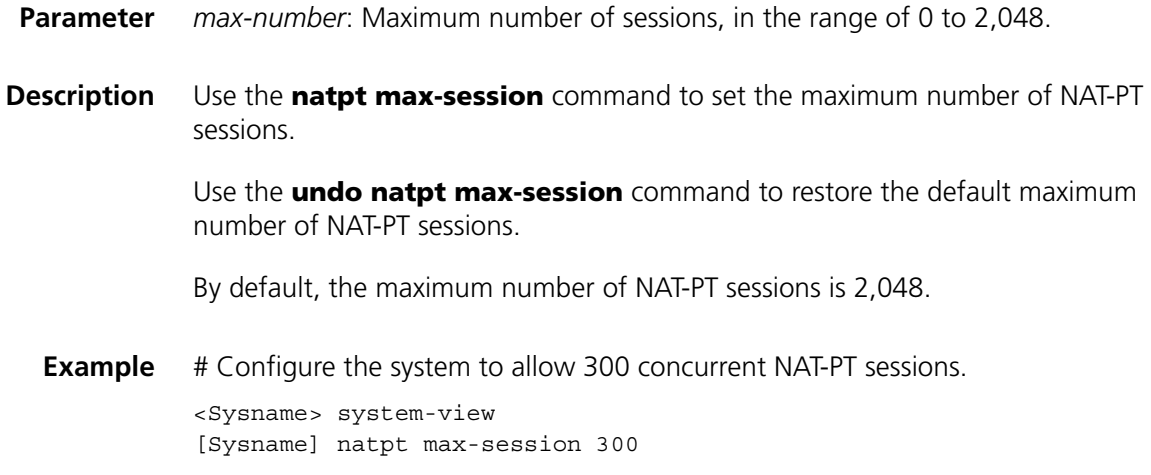

# **natpt prefix**

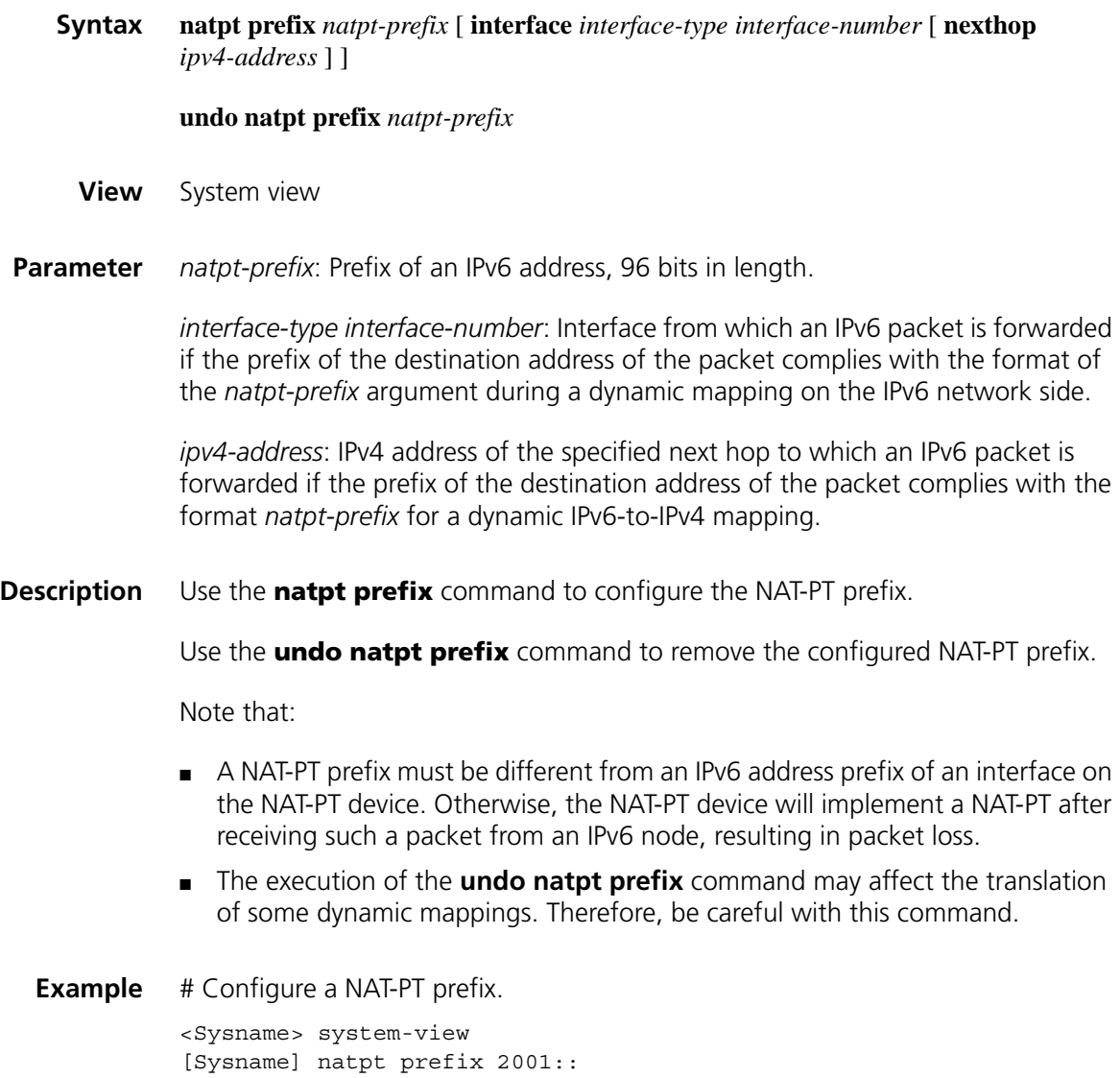

# **natpt turn-off tos**

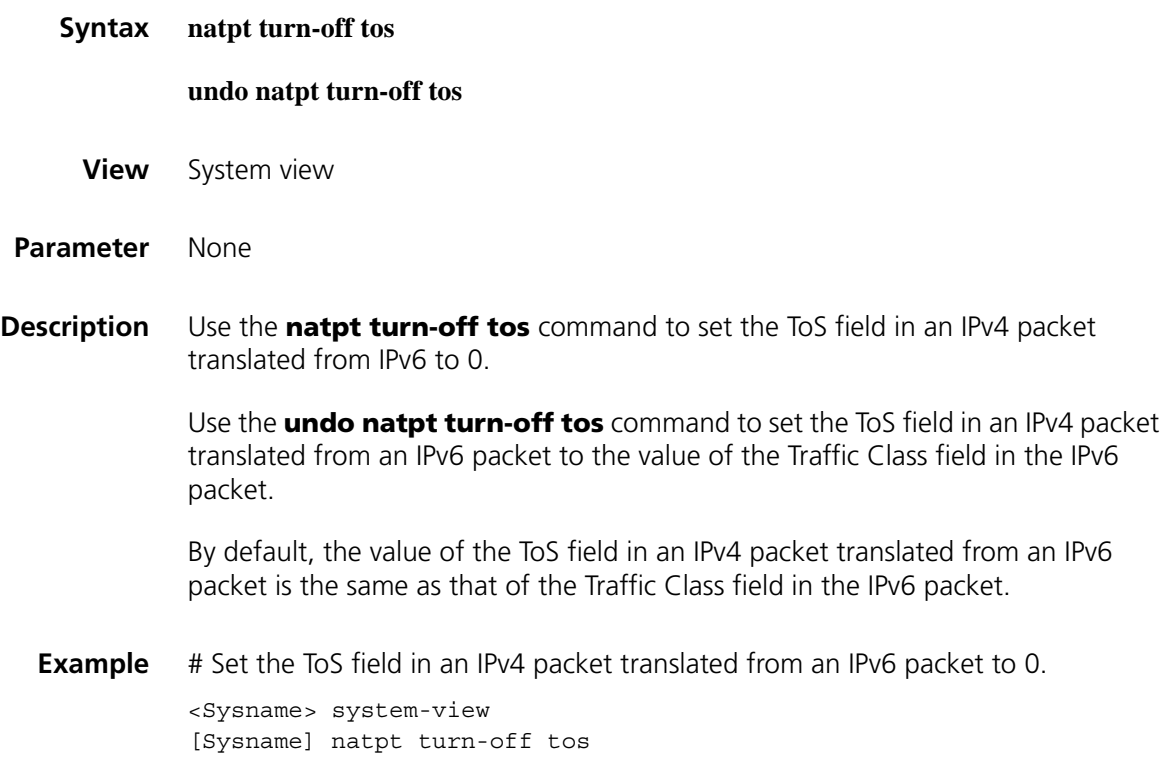

# **natpt turn-off traffic-class**

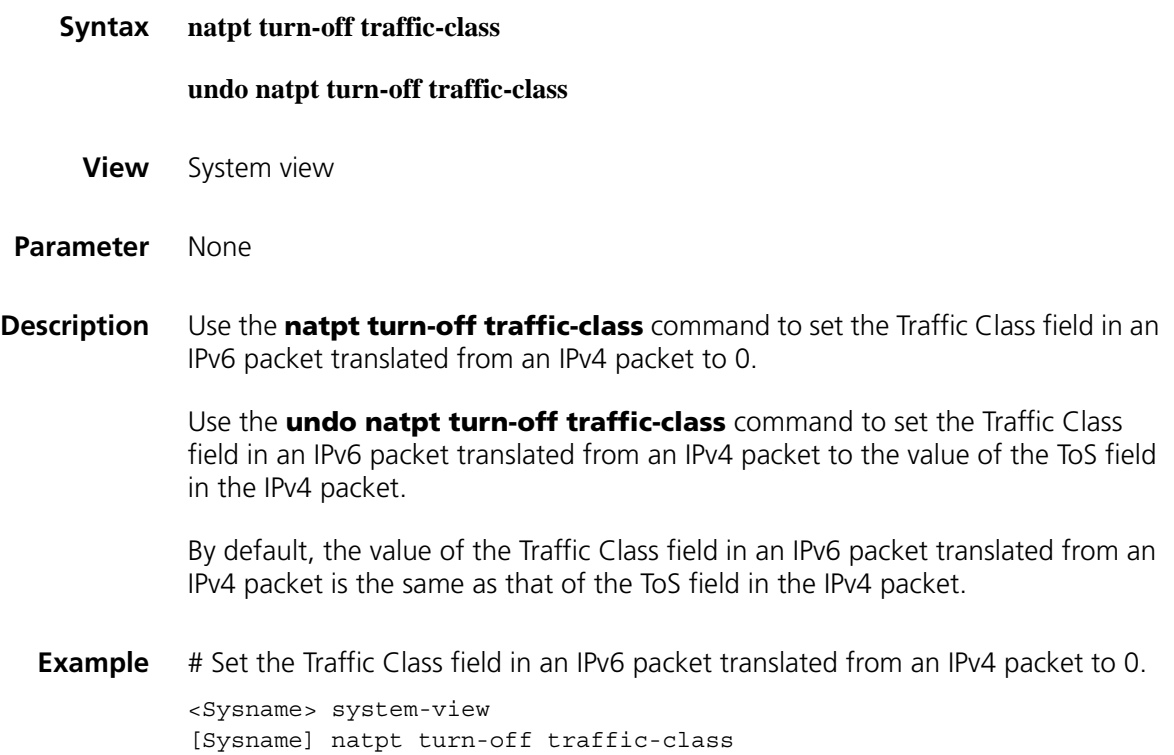

# **natpt v4bound dynamic**

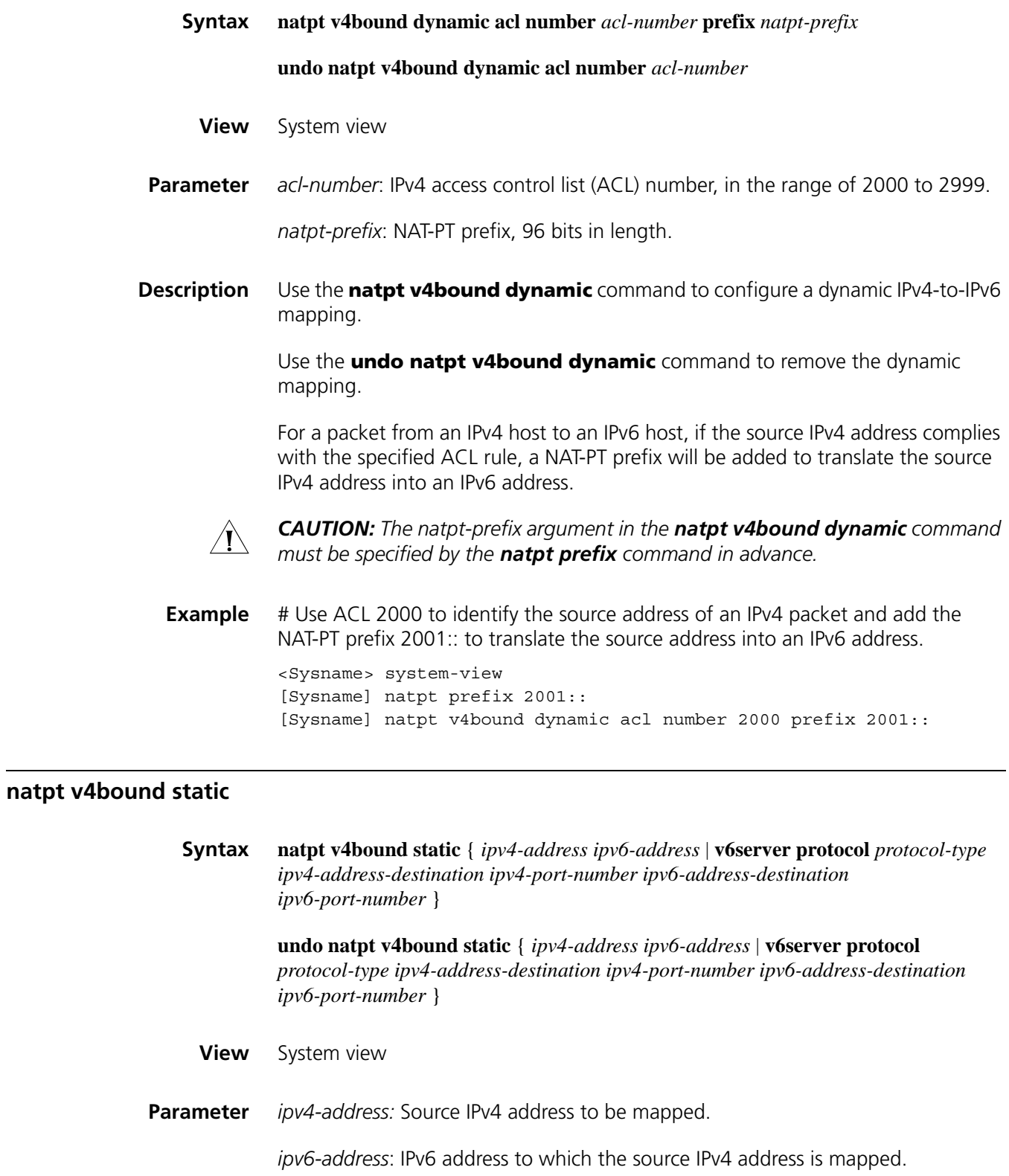

**v6server**: Specifies to implement the protocol-specific port mapping at the time of address mapping.

*protocol-type:* Protocol type, including TCP and UDP.

*ipv4-address-destination*: Destination IPv4 address to be mapped.

*ipv4-port-number*: IPv4 port number, in the range of 1 to 12287.

*ipv6-address-destination*: IPv6 address to which the destination IPv4 address is mapped

*ipv6-port-number*: IPv6 port number, in the range of 1 to 12287.

**Description** Use the **natpt v4bound static** command to configure the static source IPv4-to-IPv6 address mapping or the static destination IPv4-to-IPv6 address/port mapping.

> Use the **undo natpt v4bound static** command to remove the static source IPv4-to-IPv6 address mapping or the static destination IPv4-to-IPv6 address/port mapping.

The *ipv6-address* prefix can be different from the NAT-PT prefix, but it is recommended to be the same as the NAT-PT prefix.

**Example** # Configure the static mapping from the source IPv4 address 2.3.4.9 to the destination IPv6 address 2001::1.

> <Sysname> system-view [Sysname] natpt v4bound static 2.3.4.9 2001::1

#### **natpt v6bound dynamic**

**Syntax natpt v6bound dynamic** { **acl6 number** *acl6-number* | **prefix** *natpt-prefix* } { **address-group** *address-group* [ **no-pat** ] | **interface** *interface-type interface-number* }

**undo natpt v6bound dynamic** { **acl6 number** *acl6-number* | **prefix** *natpt-prefix* }

- **View** System view
- **Parameter** *acl-number*: IPv6 access control list (ACL) number, in the range of 2000 to 2999.

*natpt-prefix*: NAT-PT prefix, 96 bits in length.

*address-group*: IPv4 address pool number, in the range of 1 to 31.

*interface-type*: IPv4 interface type.

*interface-number:* IPv4 interface number.

**no-pat**: Specifies no port address translation. If the **no-pat** keyword is not provided, port address translation will be performed.

**Example** # Translate the source address of an IPv6 packet that matches IPv6 ACL 2001 into an IPv4 address in address pool 1. <Sysname> system-view [Sysname] natpt address-group 1 2.3.4.5 2.3.4.10 [Sysname] natpt v6bound dynamic acl6 number 2001 address-group 1

#### **natpt v6bound static**

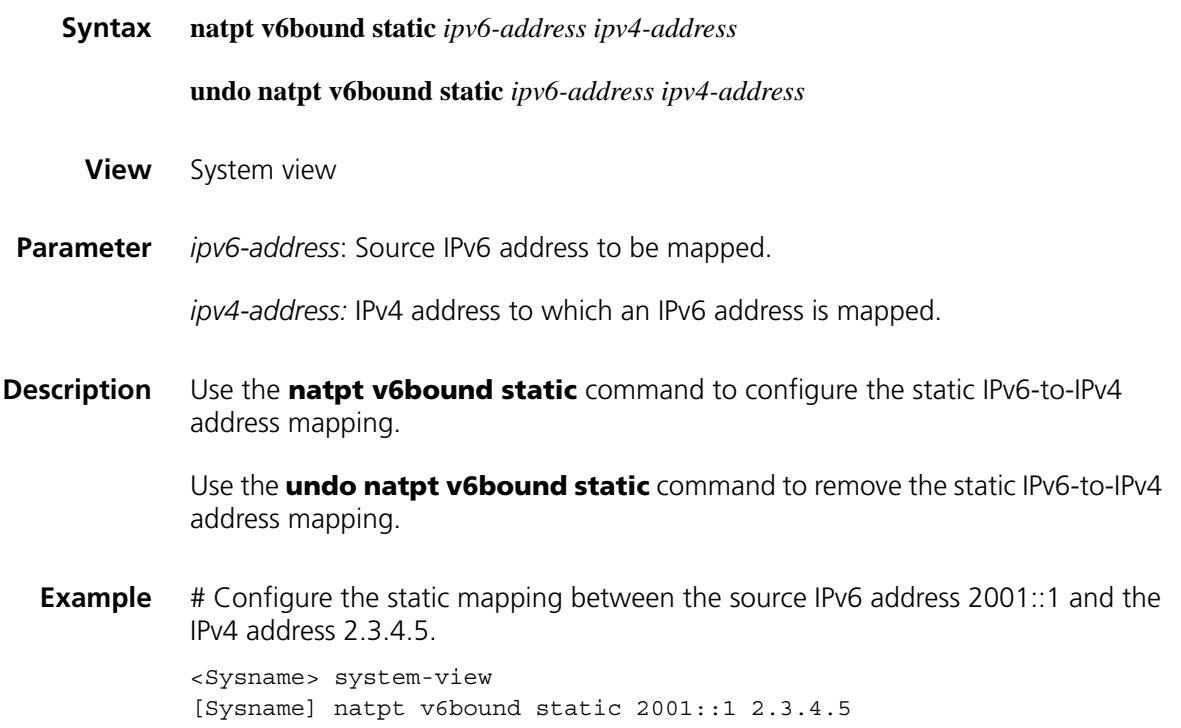

#### **reset natpt dynamic-mappings**

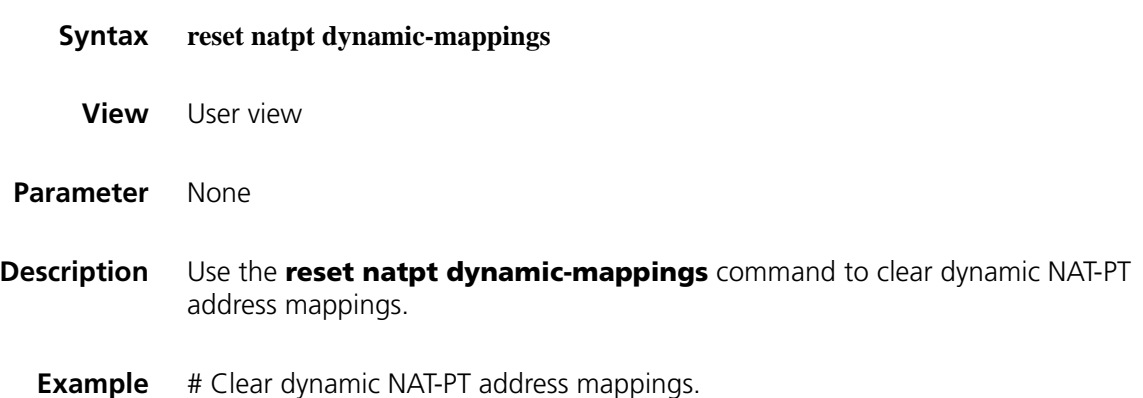

<Sysname> reset natpt dynamic-mappings

# **reset natpt statistics**

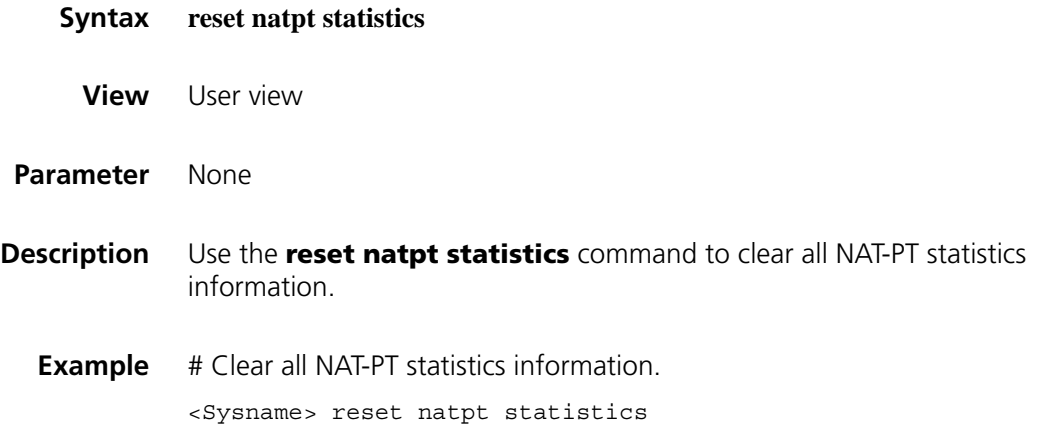

# **67 DUAL STACK CONFIGURATION COMMANDS**

## **ipv6**

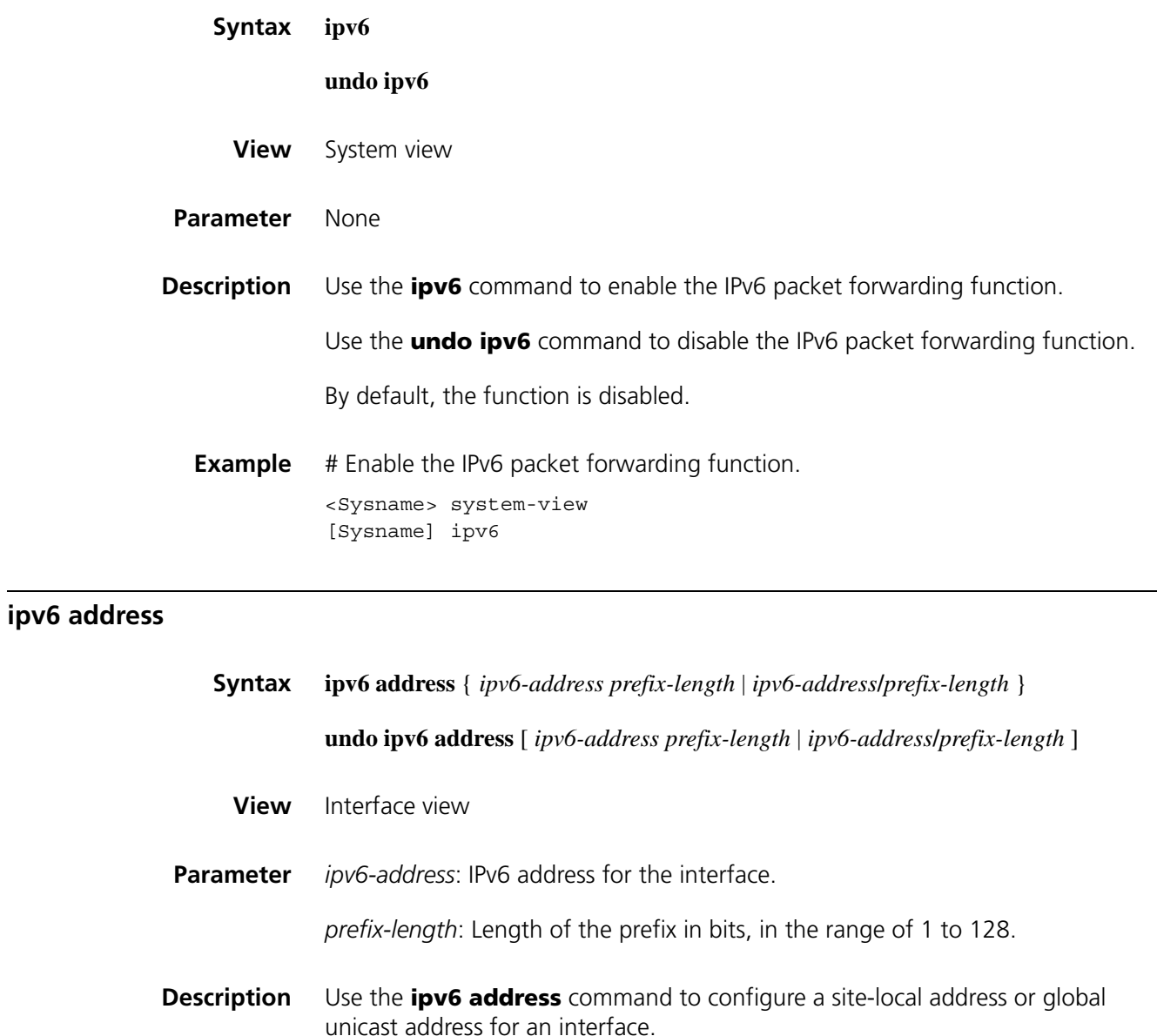

Use the **undo ipv6 address** command to remove the configuration.

By default, neither site-local addresses nor global unicast addresses are configured.

Note that:

- Up to 10 global unicast addresses and site-local addresses can be configured on an interface in total.
- The **undo ipv6 address** command without parameters removes all IPv6 addresses manually configured, except link-local addresses automatically configured on the interface.
- **Example** # Set the global unicast address of interface Ethernet 1/1 to 2001::1/64.

```
<Sysname> system-view
[Sysname] interface ethernet 1/1
[Sysname-Ethernet1/1] ipv6 address 2001::1/64
```
#### **ipv6 address auto link-local**

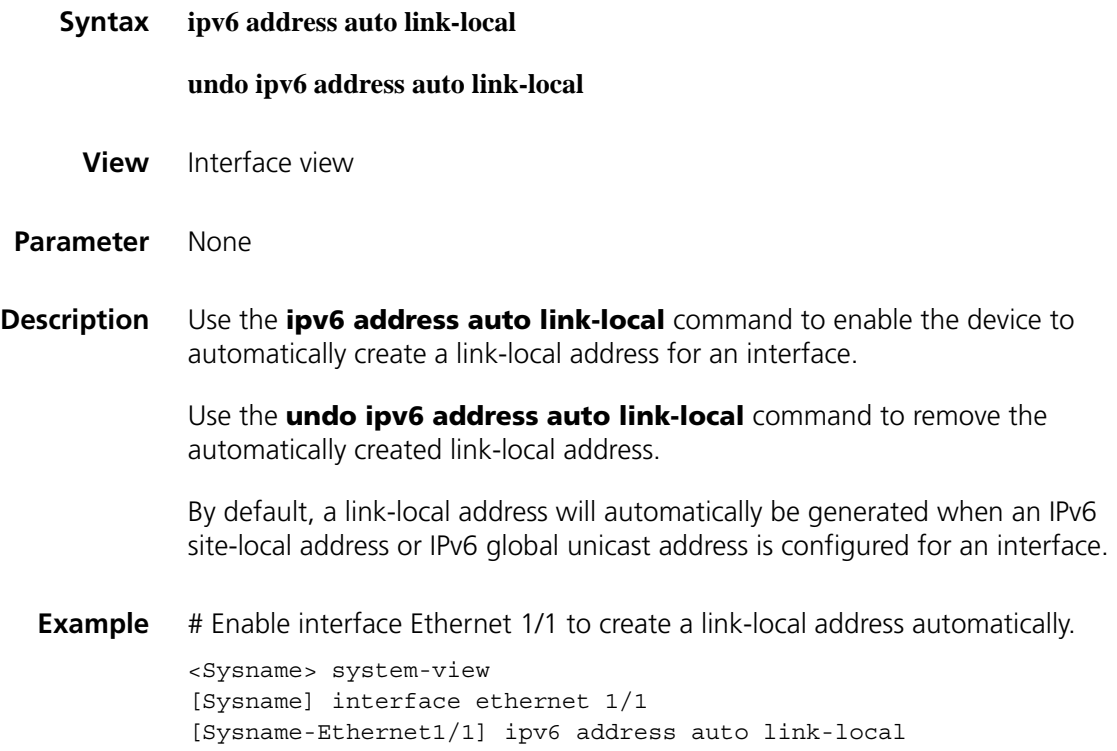

#### **ipv6 address eui-64**

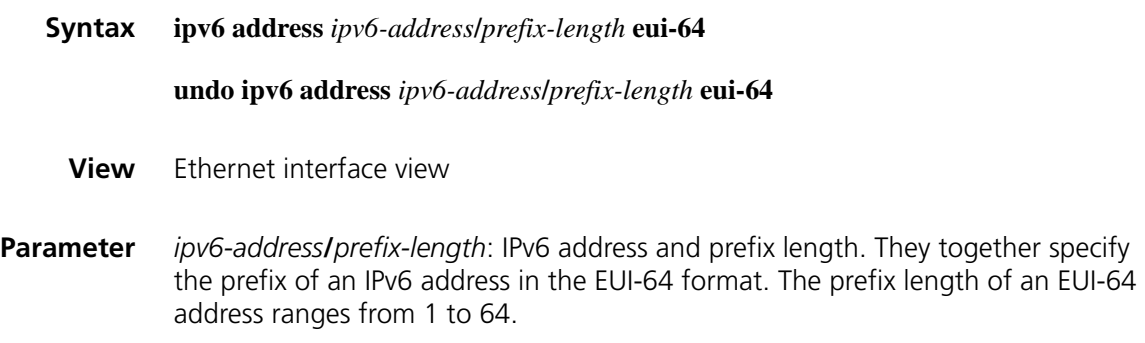

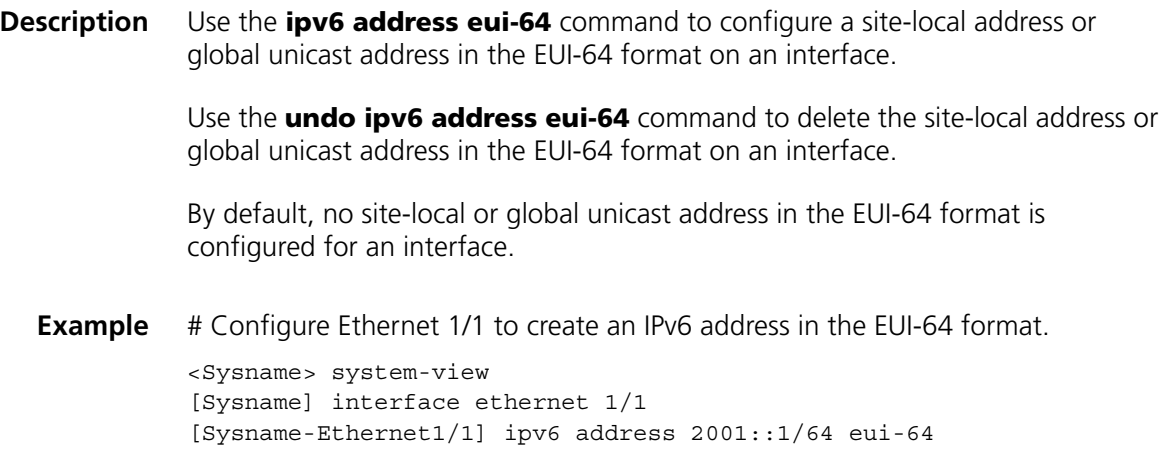

# **ipv6 address link-local**

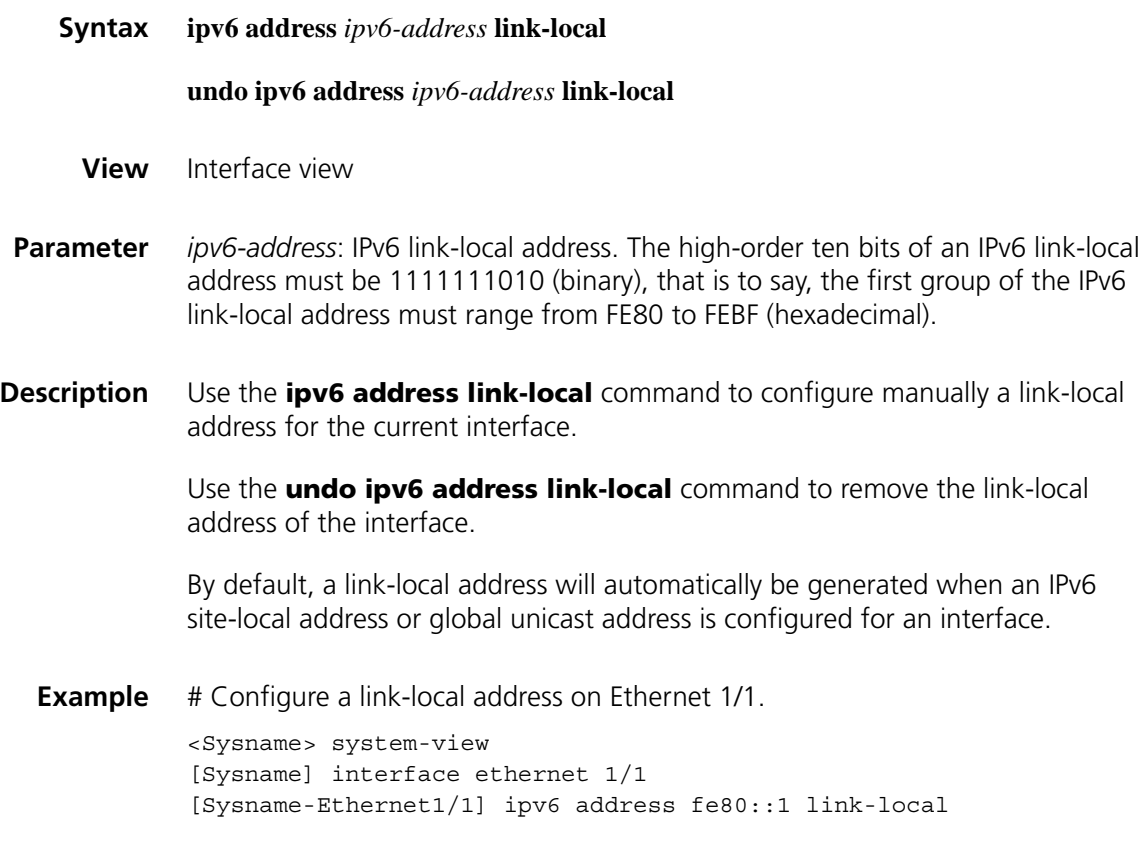

# **68 TUNNELING CONFIGURATION COMMANDS**

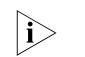

n *A tunnel interface number is in the X format, where X ranges from 0 to 1023.*

#### <span id="page-880-0"></span>**destination**

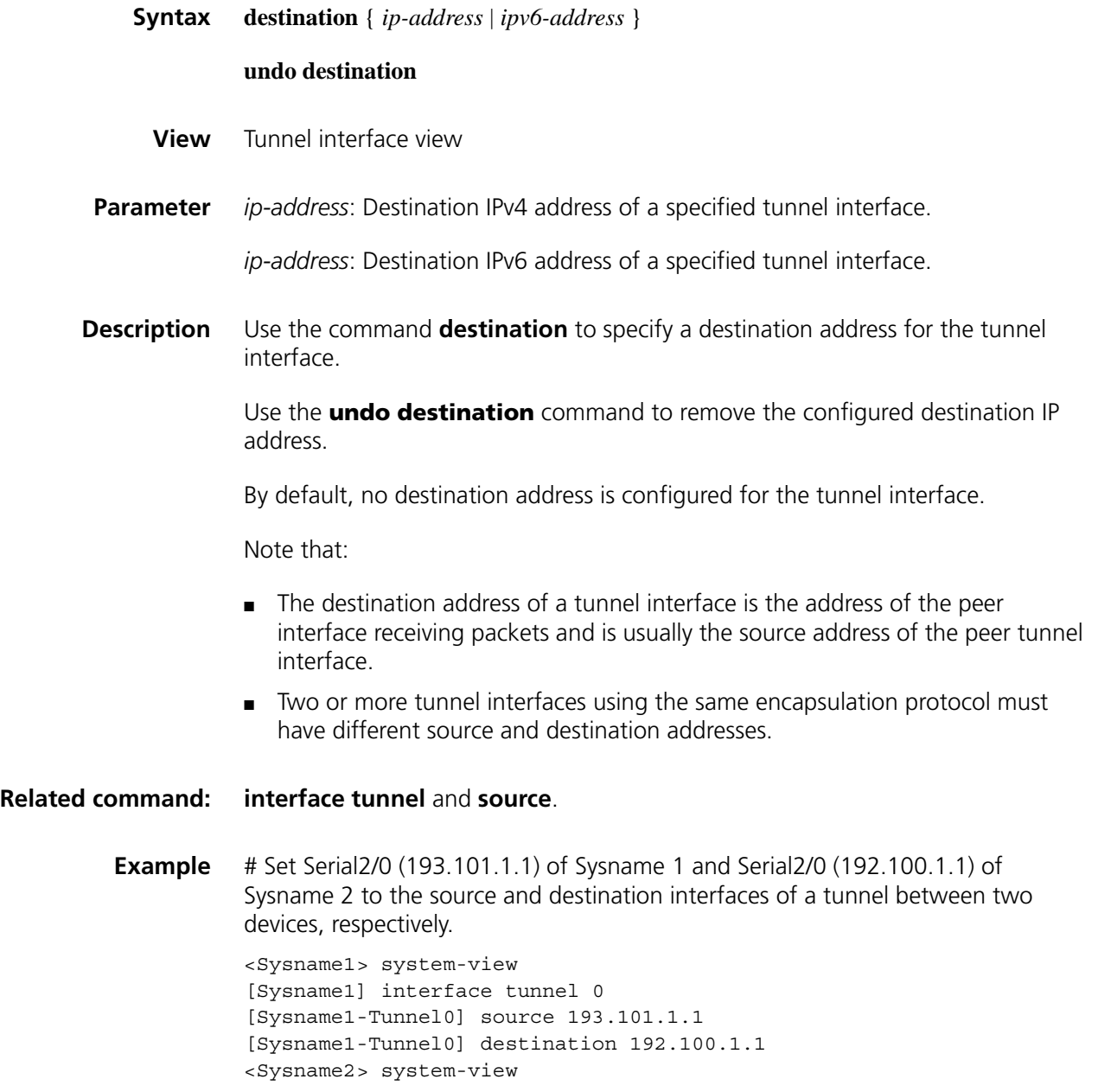

```
[Sysname2] interface tunnel 1
[Sysname2-Tunnel1] source 192.100.1.1
[Sysname2-Tunnel1] destination 193.101.1.1
```
# <span id="page-881-0"></span>**display interface tunnel**

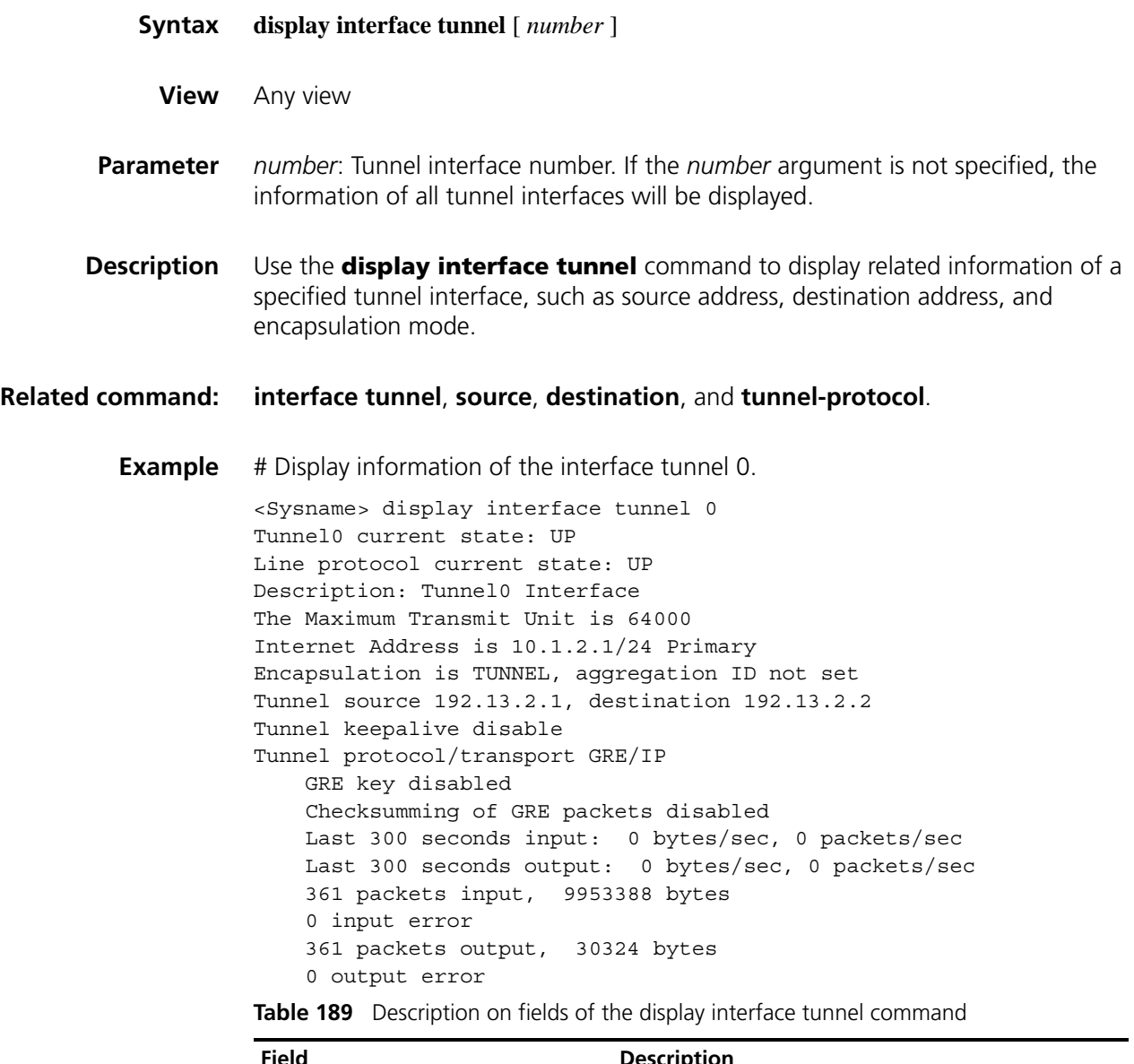

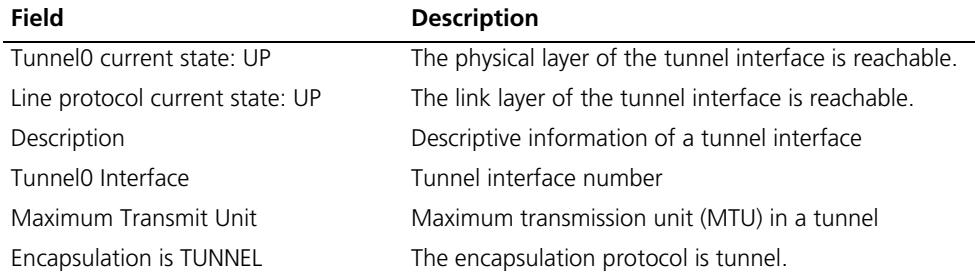

| <b>Field</b>                            | <b>Description</b>                                                                                                    |
|-----------------------------------------|----------------------------------------------------------------------------------------------------|
| aggregation ID                          | Link aggregation group ID referenced by a tunnel. If<br>the device supports link aggregation groups, the link<br>aggregation group ID configured in tunnel interface<br>view is displayed. If device does not support,<br>"aggregation ID not set" is displayed. |
| Tunnel source                           | Source address of a tunnel.                                                                                                    |
| destination                             | Destination address of a tunnel                                                                                                    |
| Tunnel keepalive disable                | Disables the keepalive function of the GRE so as not to<br>detect the tunnel interface state                                                                                                    |
| Tunnel protocol/transport               | Tunnel protocol and transport protocol.                                                                                                    |
| GRE key disabled                        | No key is configured for the GRE tunnel interface.                                                                                                    |
| Checksumming of GRE packets<br>disabled | Disables the GRE packet checksum function.                                                                                                    |
| Last 300 seconds input                  | Number of bytes and packets input per second in the<br>last five minutes                                                                                                    |
| Last 300 seconds output                 | Number of bytes and packets output per second in the<br>last five minutes                                                                                                    |
| packets input                           | Total number of input packets.                                                                                                    |
| input error                             | Number of error packets among all input packets.                                                                                                    |
| packets output                          | Total number of output packets.                                                                                                    |
| output error                            | Number of error packets in all output packets                                                                                                    |

**Table 189** Description on fields of the display interface tunnel command

# **display ipv6 interface tunnel**

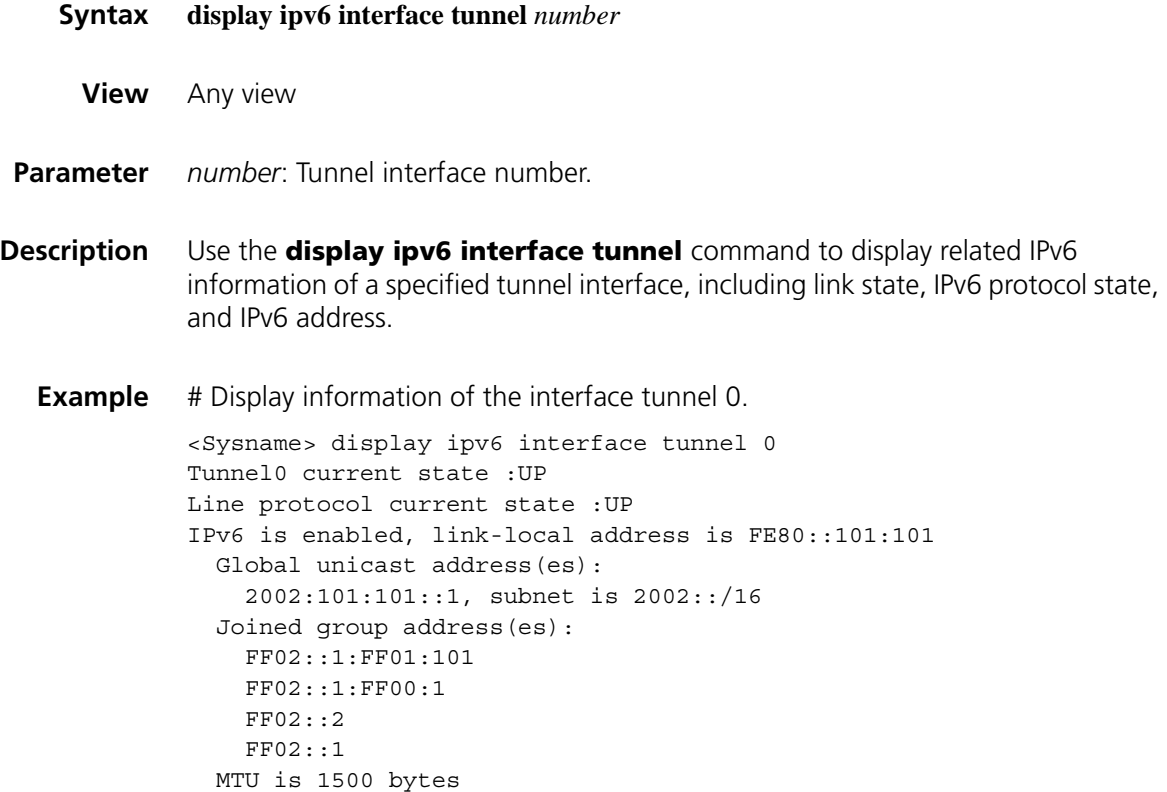

ND reachable time is 30000 milliseconds ND retransmit interval is 1000 milliseconds Hosts use stateless autoconfig for addresses

**Table 190** Description on fields of the display interface tunnel command

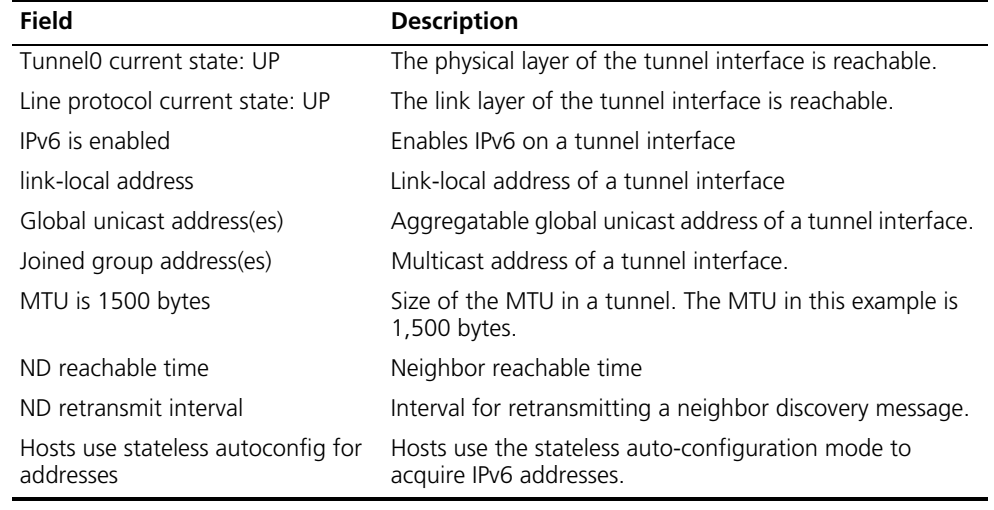

#### **encapsulation-limit**

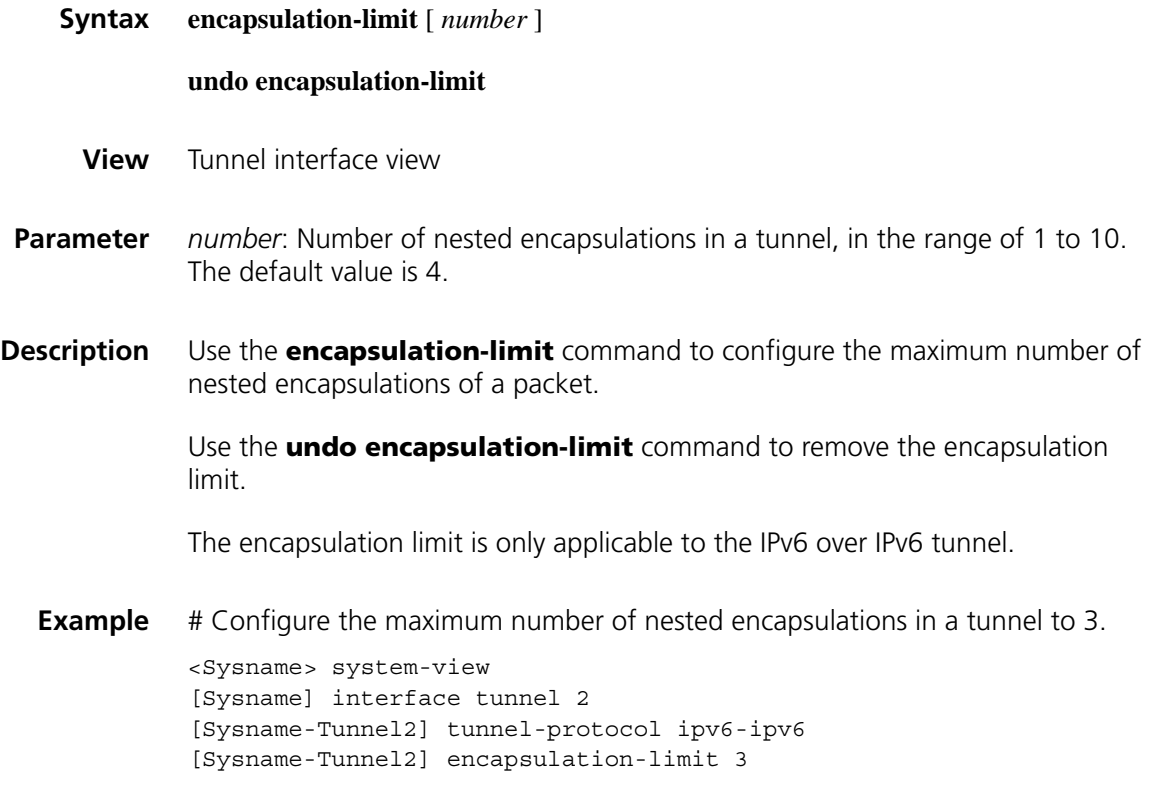

<span id="page-883-0"></span>**interface tunnel**

**Syntax interface tunnel** *number*

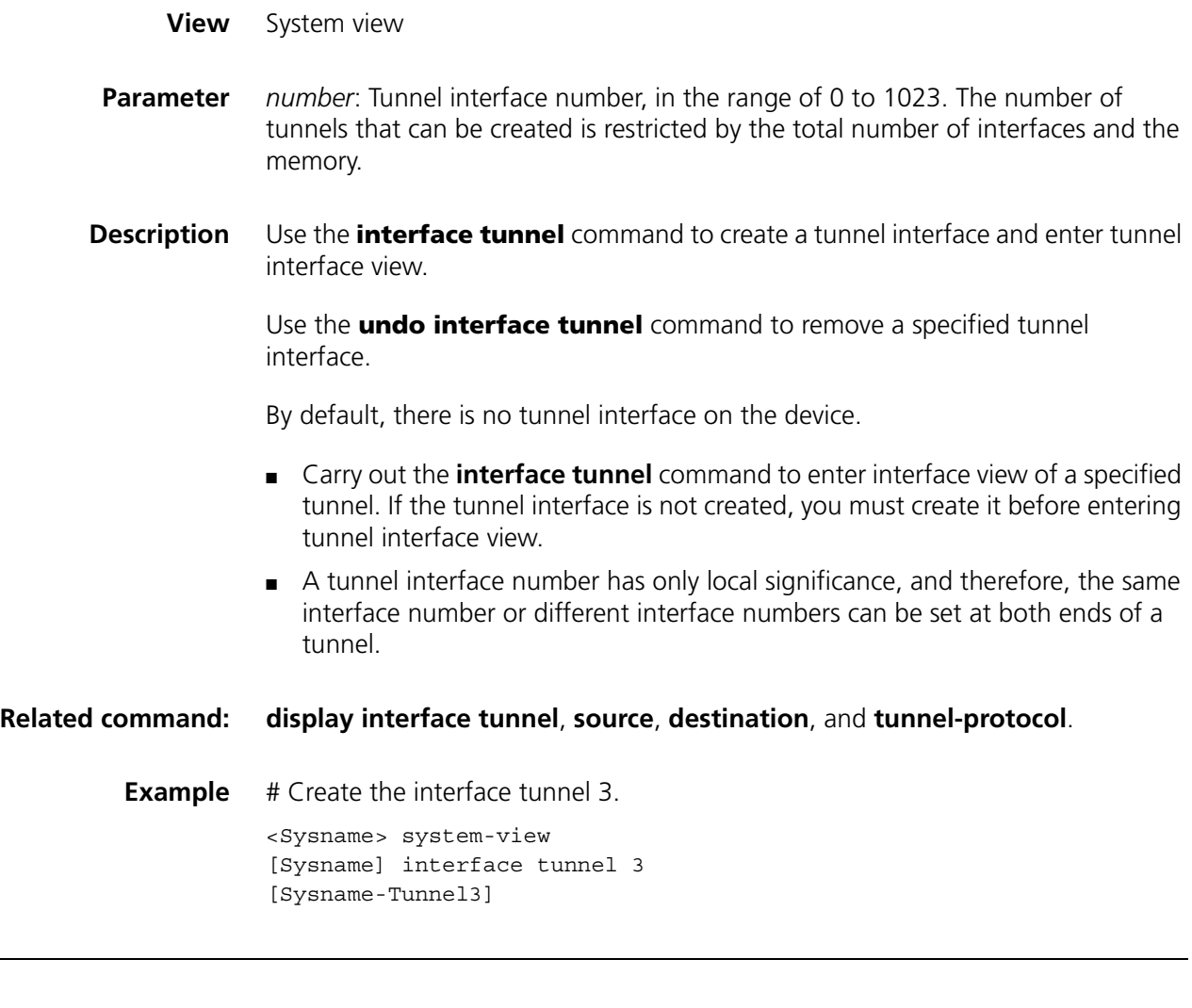

### **mtu**

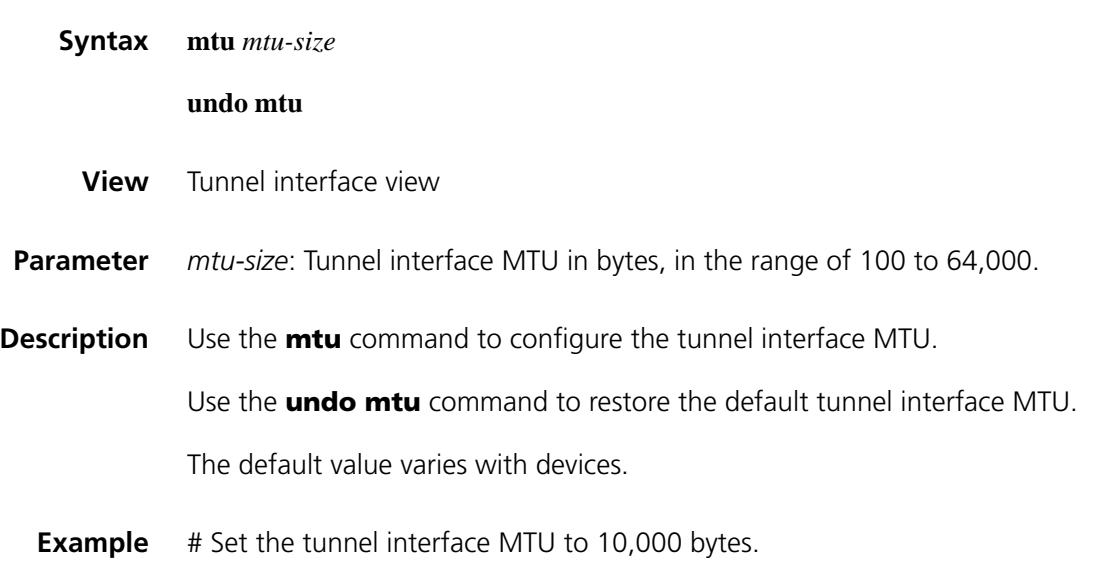

```
<Sysname> system-view
[Sysname] interface tunnel 3
[Sysname-Tunnel3] mtu 10000
```
#### <span id="page-885-0"></span>**source**

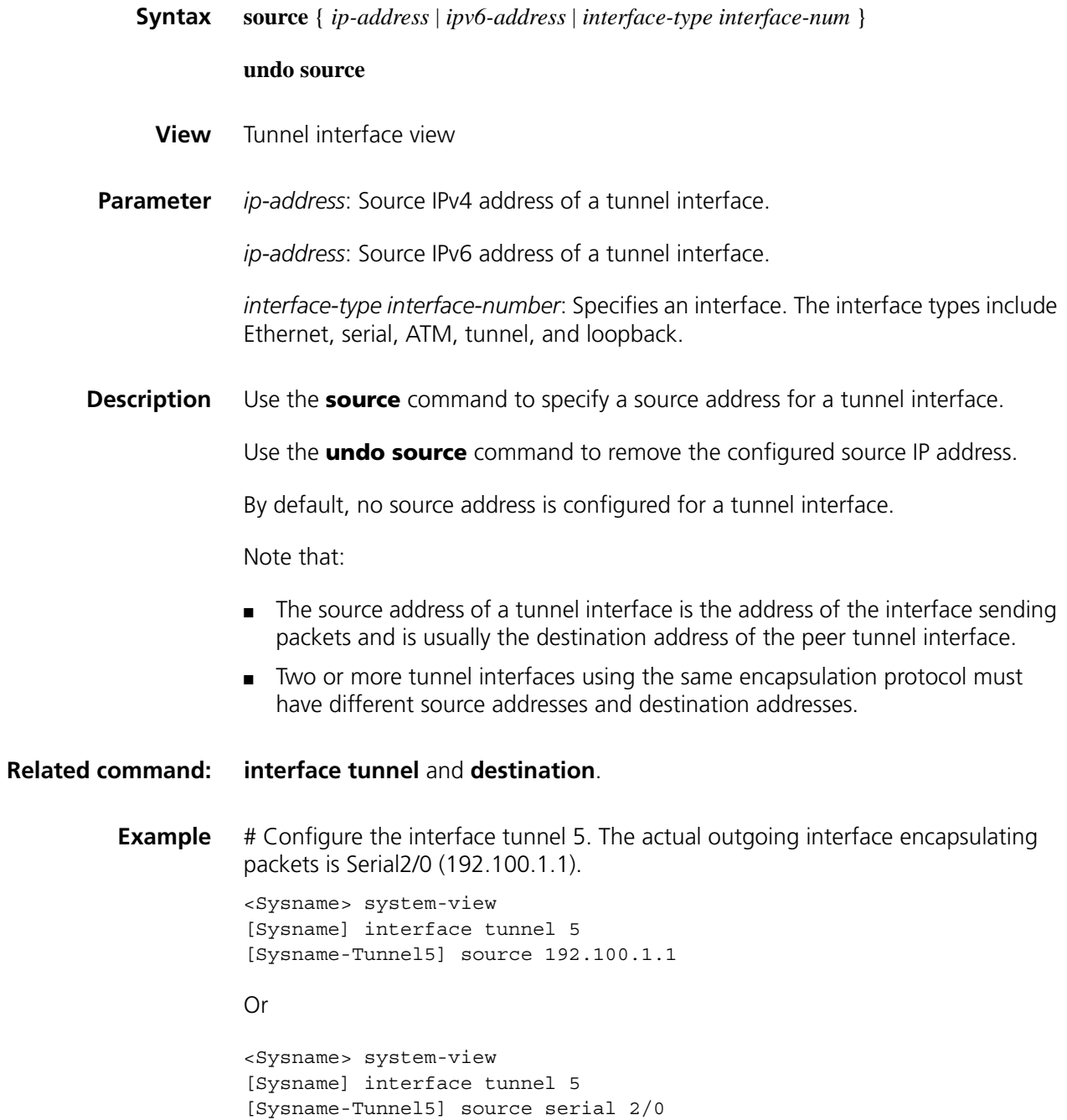

# <span id="page-886-0"></span>**tunnel-protocol**

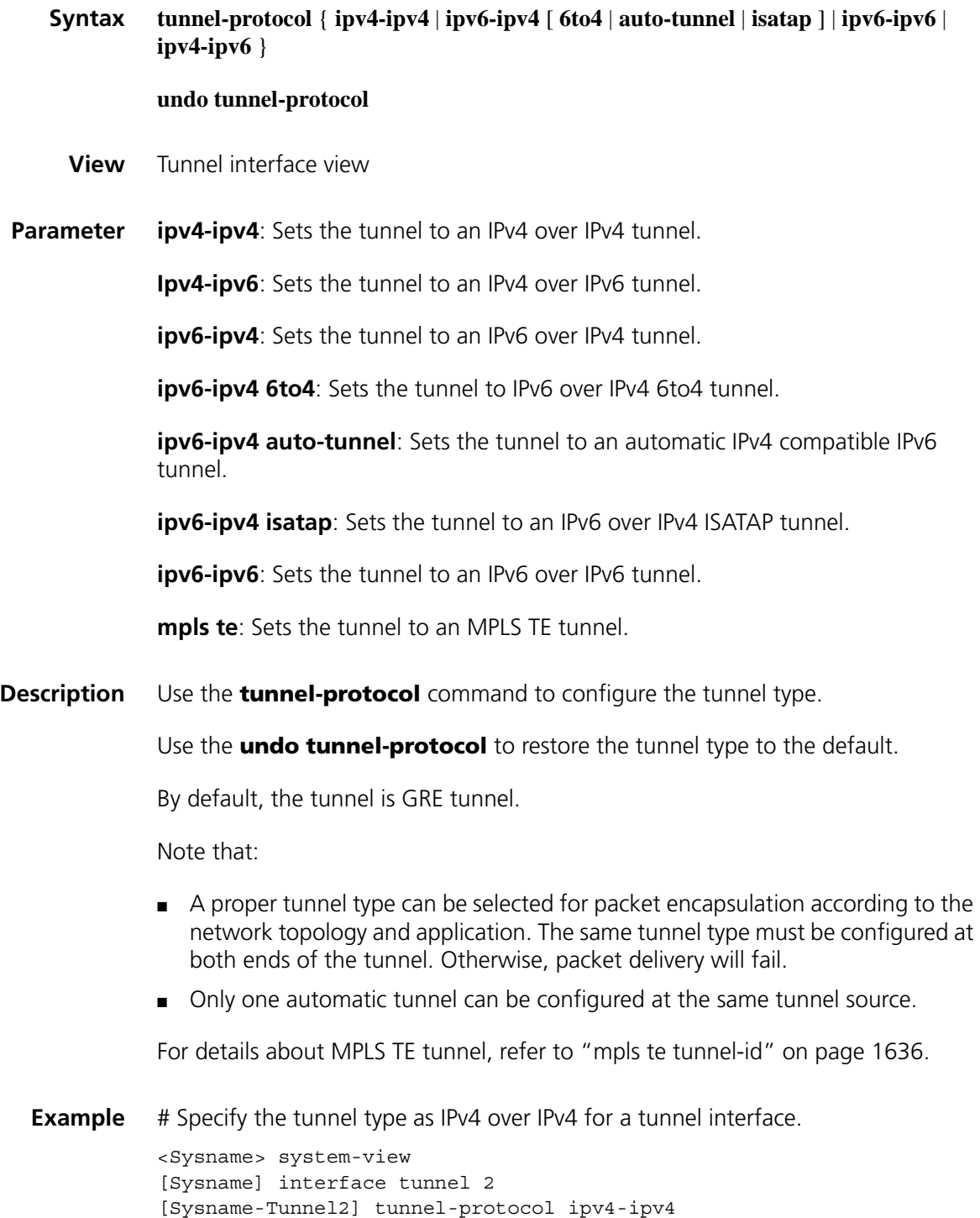

# **69 IPV6 UNICAST POLICY ROUTING CONFIGURATION COMMANDS**

# <span id="page-888-0"></span>**apply default output-interface**

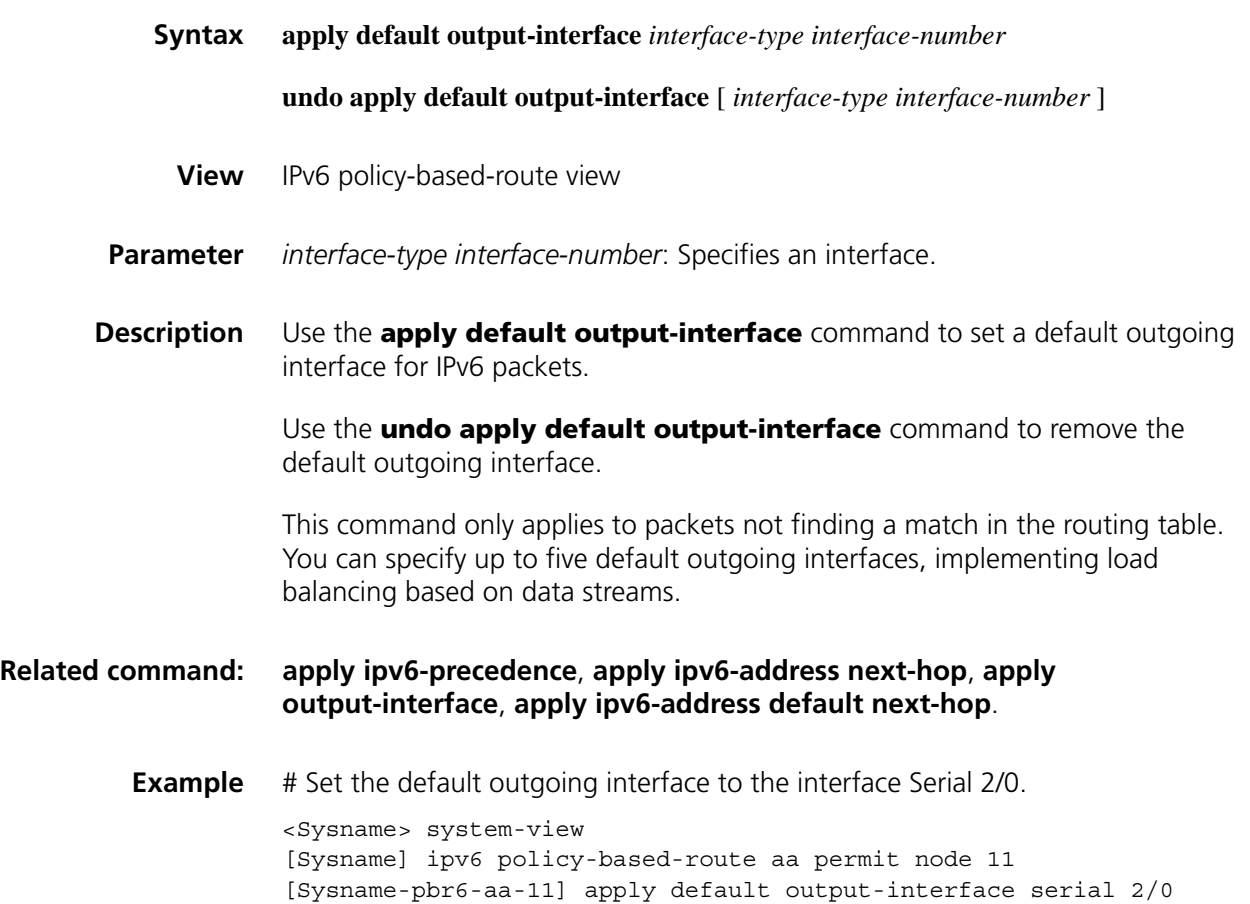

# **apply destination-based-forwarding**

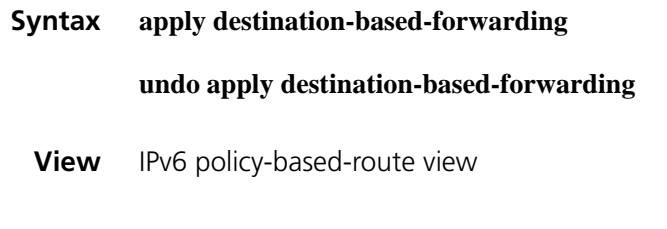

**Parameter** None

**Description** Use the **apply destination-based-forwarding** command to enable destination based forwarding.

> Use the **undo apply destination-based-forwarding** command to disable destination based forwarding.

By default, destination based forwarding is disabled.

With destination based forwarding enabled, IPv6 packets not matching the policy node can be routed through the routing table; otherwise, such packets will be discarded.

**Example** # Enable destination based forwarding.

<Sysname> system-view [Sysname] ipv6 policy-based-route aa permit node 11 [Sysname-pbr6-aa-11] apply destination-based-forwarding

#### <span id="page-889-0"></span>**apply ipv6-address default next-hop**

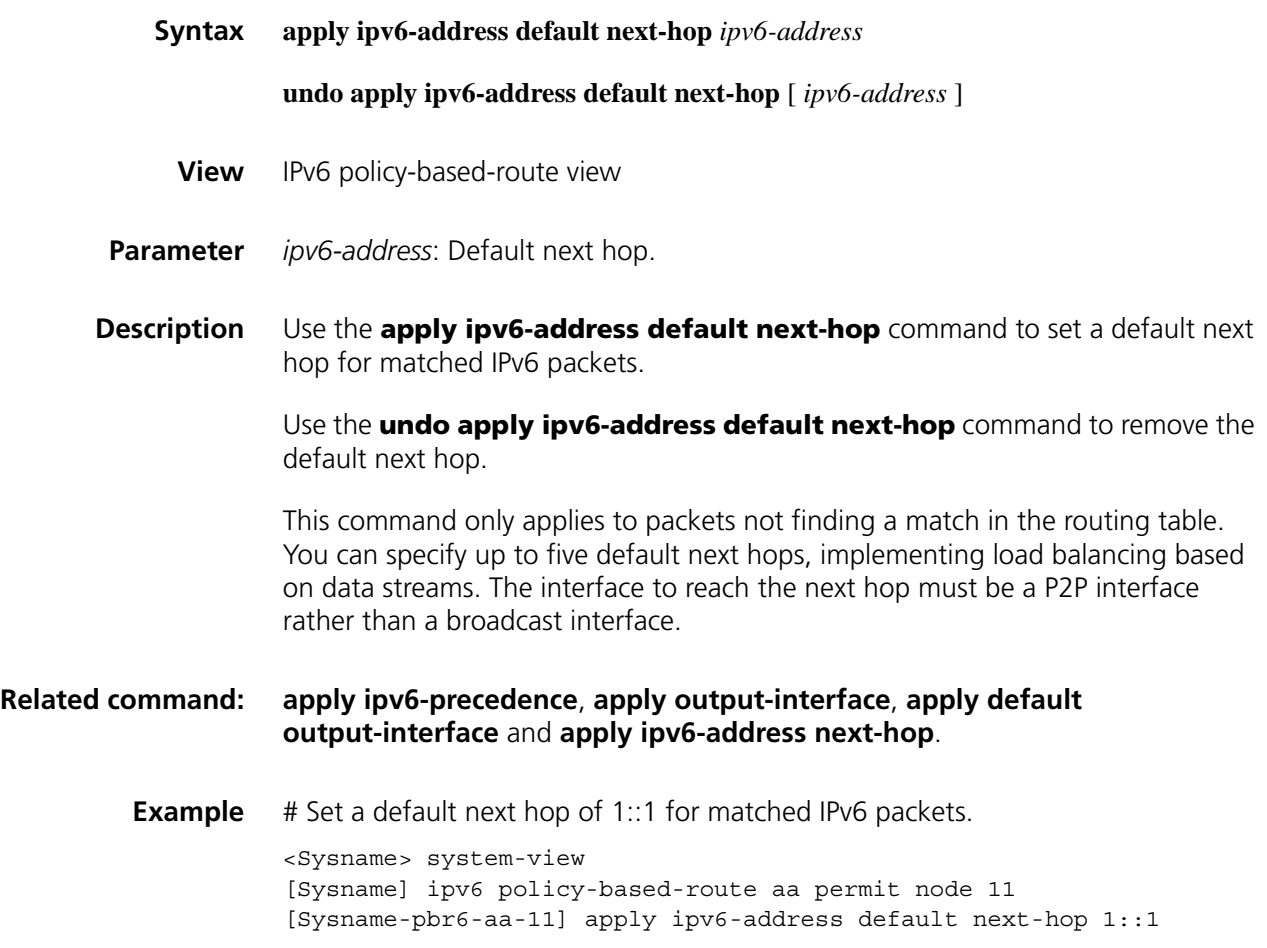

# <span id="page-890-1"></span>**apply ipv6-address next-hop**

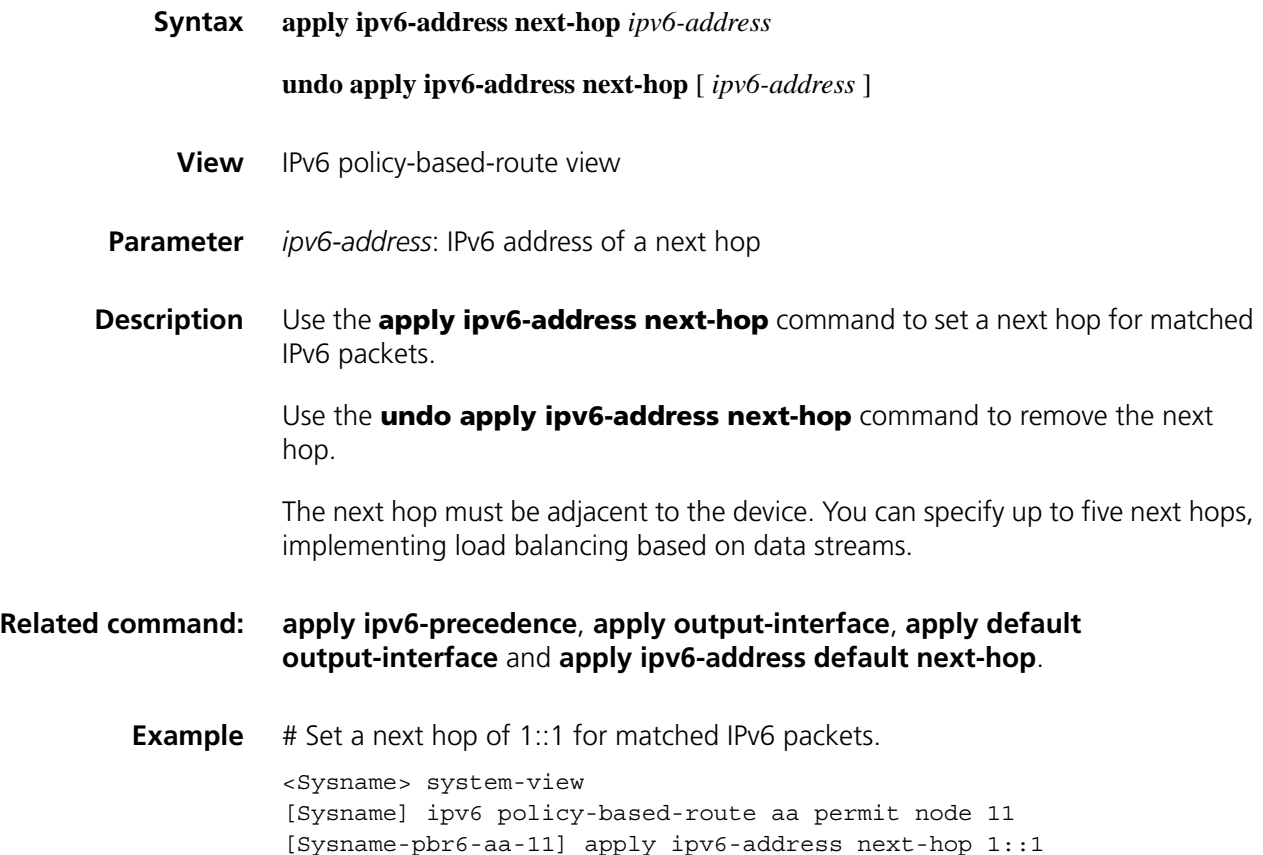

# <span id="page-890-0"></span>**apply ipv6-precedence**

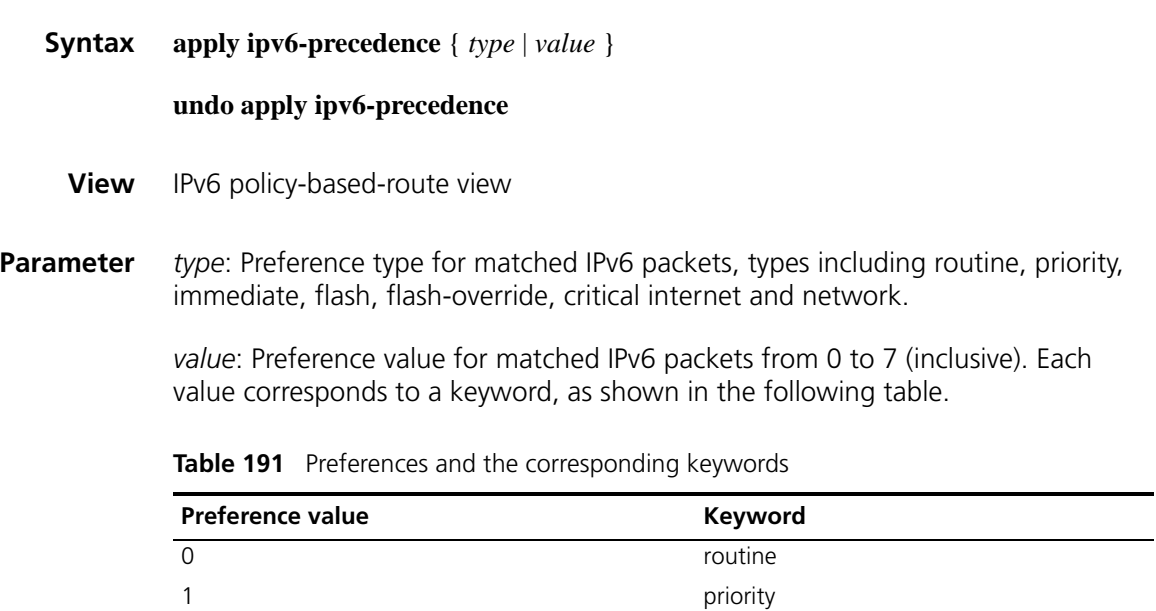

2 immediate 3 flash

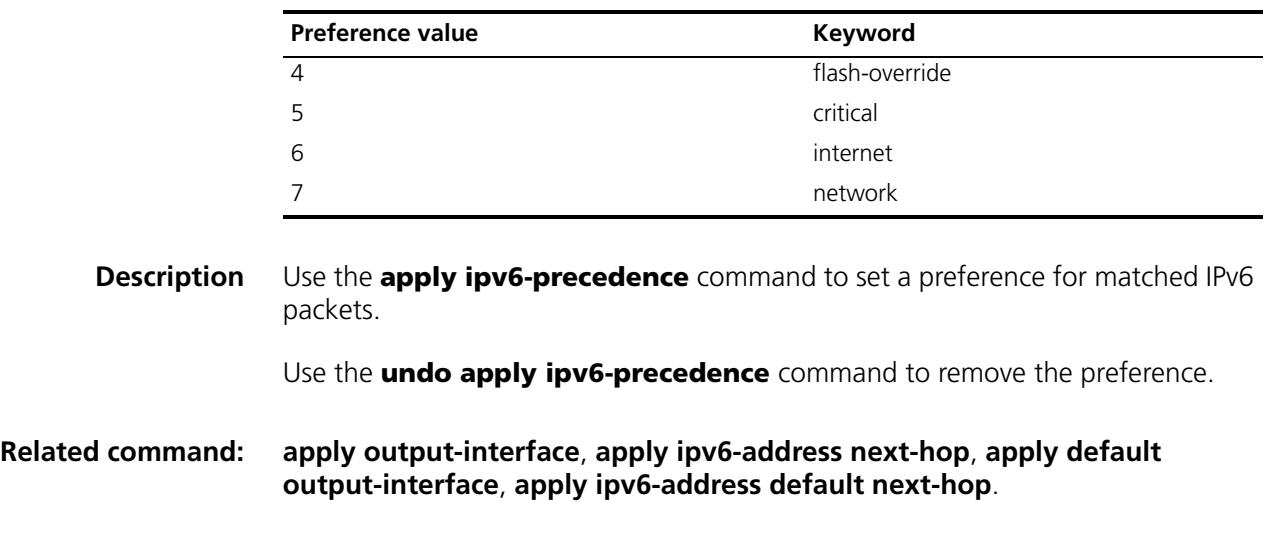

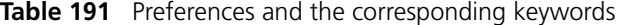

**Example** # Set a preference of 5 (critical) for matched IPv6 packets.

<Sysname> system-view [Sysname] ipv6 policy-based-route aa permit node 11 [Sysname-pbr6-aa-11] apply ipv6-precedence critical

# <span id="page-891-0"></span>**apply output-interface**

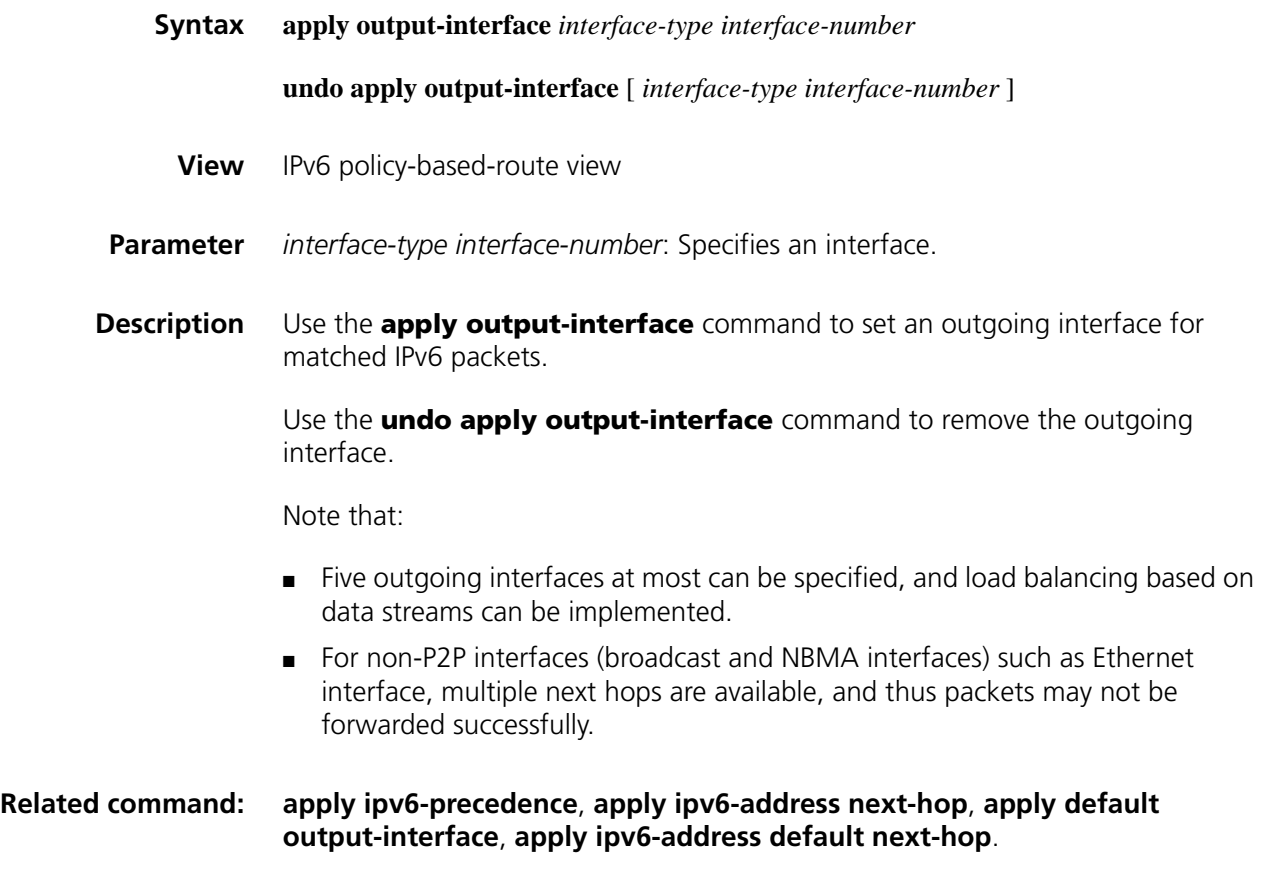

<Sysname> system-view [Sysname] ipv6 policy-based-route aa permit node 11 [Sysname-pbr6-aa-11] apply output-interface serial 2/0

# **display ipv6 config policy-based-route**

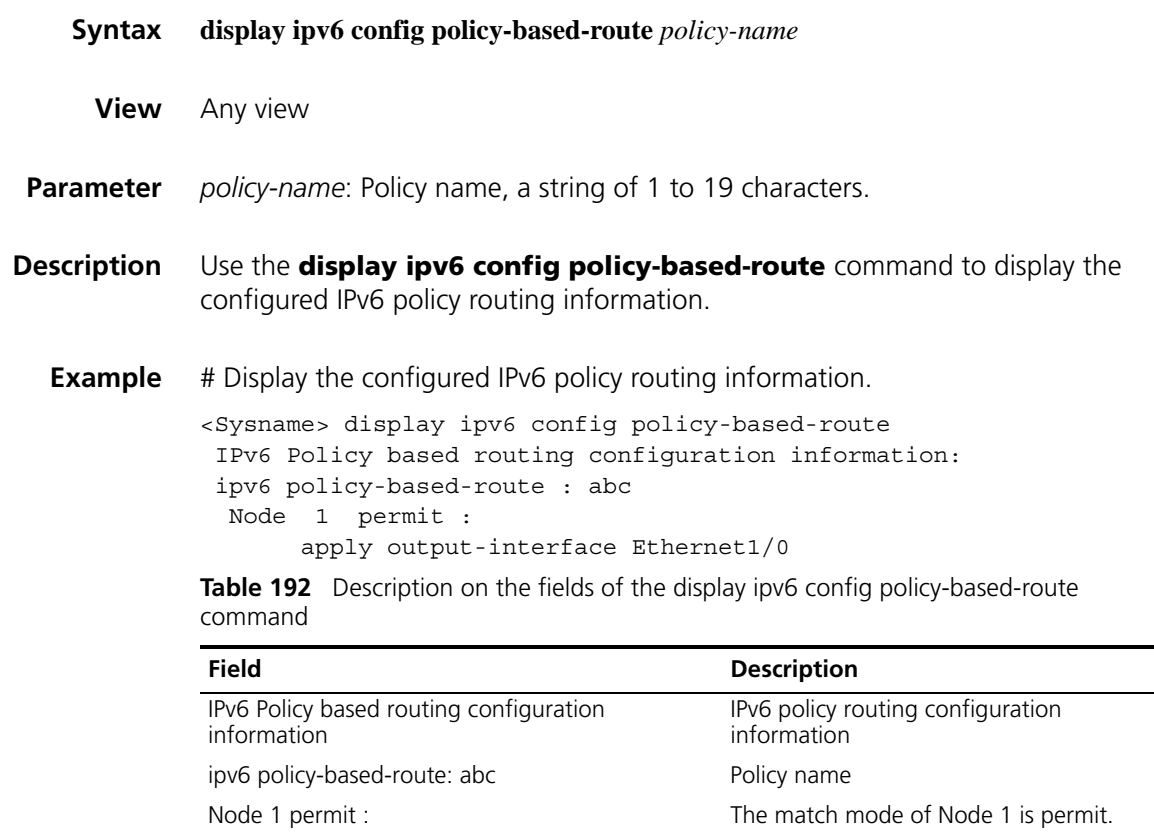

## **display ipv6 policy-based-route**

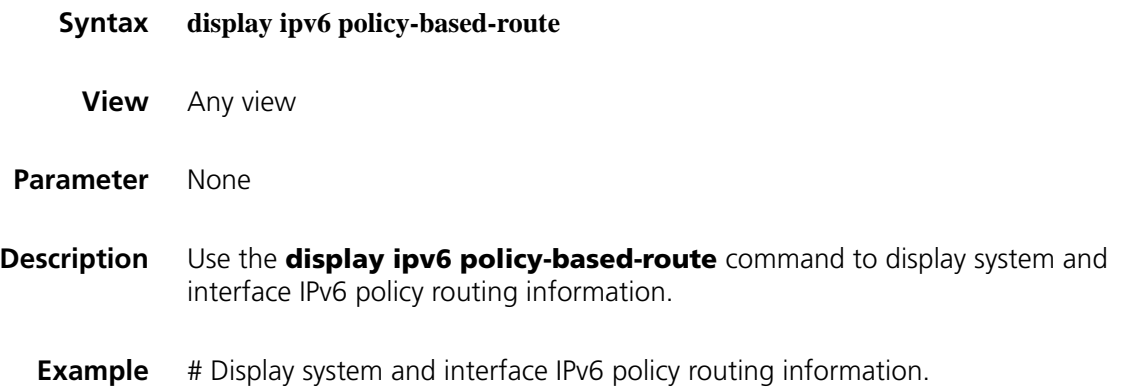

apply output-interface Ethernet1/0 The outgoing interface for matched packet

is Ethernet1/0.

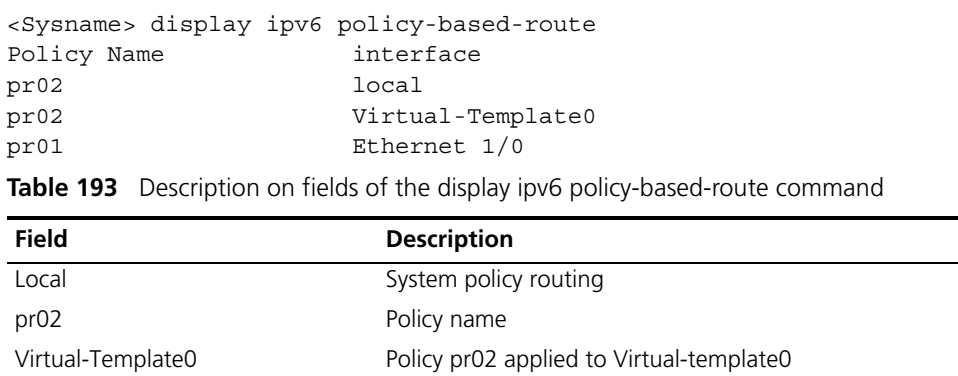

Ethernet1/0 Policy pr01 applied to Ethernet1/0

# **display ipv6 policy-based-route setup**

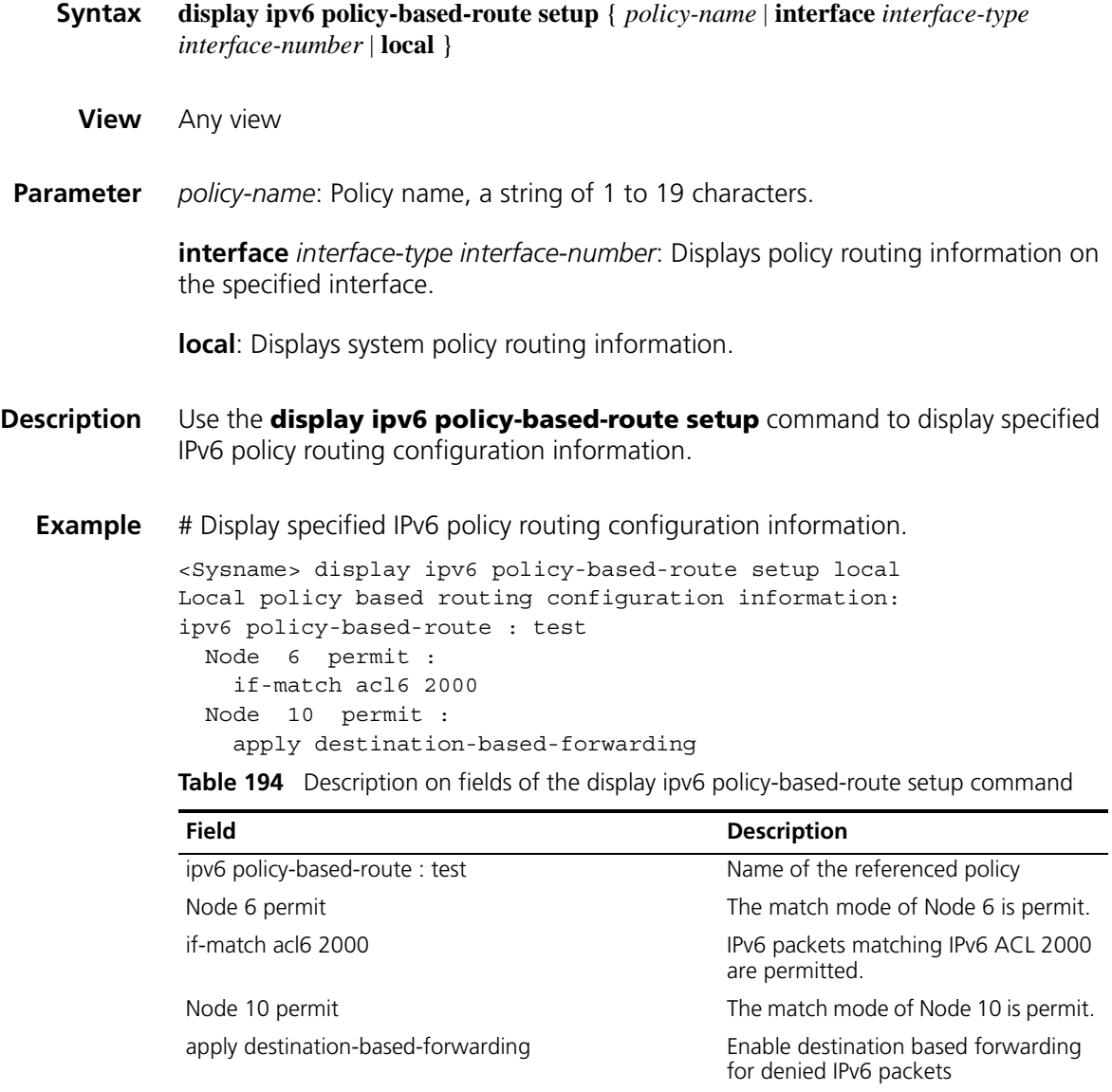

#### **display ipv6 policy-based-route statistics**

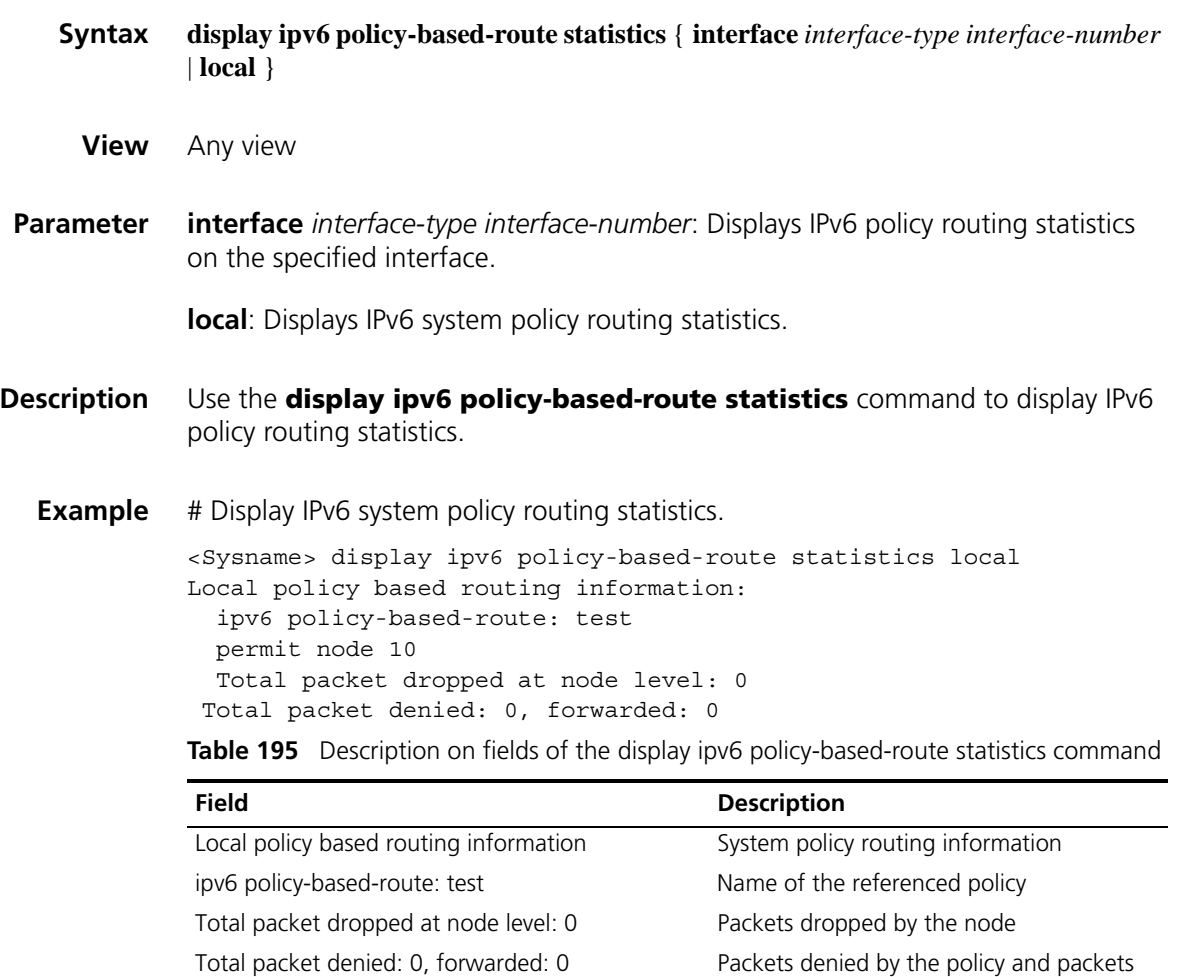

# <span id="page-894-0"></span>**if-match acl6**

**Syntax if-match acl6** *acl6-number*

#### **undo if-match acl6**

- **View** IPv6 policy-based-route view
- **Parameter** *acl6-number*: IPv6 ACL number, in the range 2000 to 3999. The number of a basic IPv6 ACL ranges from 2000 to 2999 and that of an advanced IPv6 ACL ranges from 3000 to 3999.
- **Description** Use the **if-match acl6** command to define an IPv6 ACL match rule.

Use the **undo if-match acl6** command to remove the IPv6 ACL match rule.

forwarded by the policy

**Related command: [if-match packet-length](#page-895-0)**.

**Example** # Permit the packets matching ACL 2000.

<Sysname> system-view [Sysname] ipv6 policy-based-route aa permit node 10 [Sysname-pbr6-aa-10] if-match acl6 2000

## <span id="page-895-0"></span>**if-match packet-length**

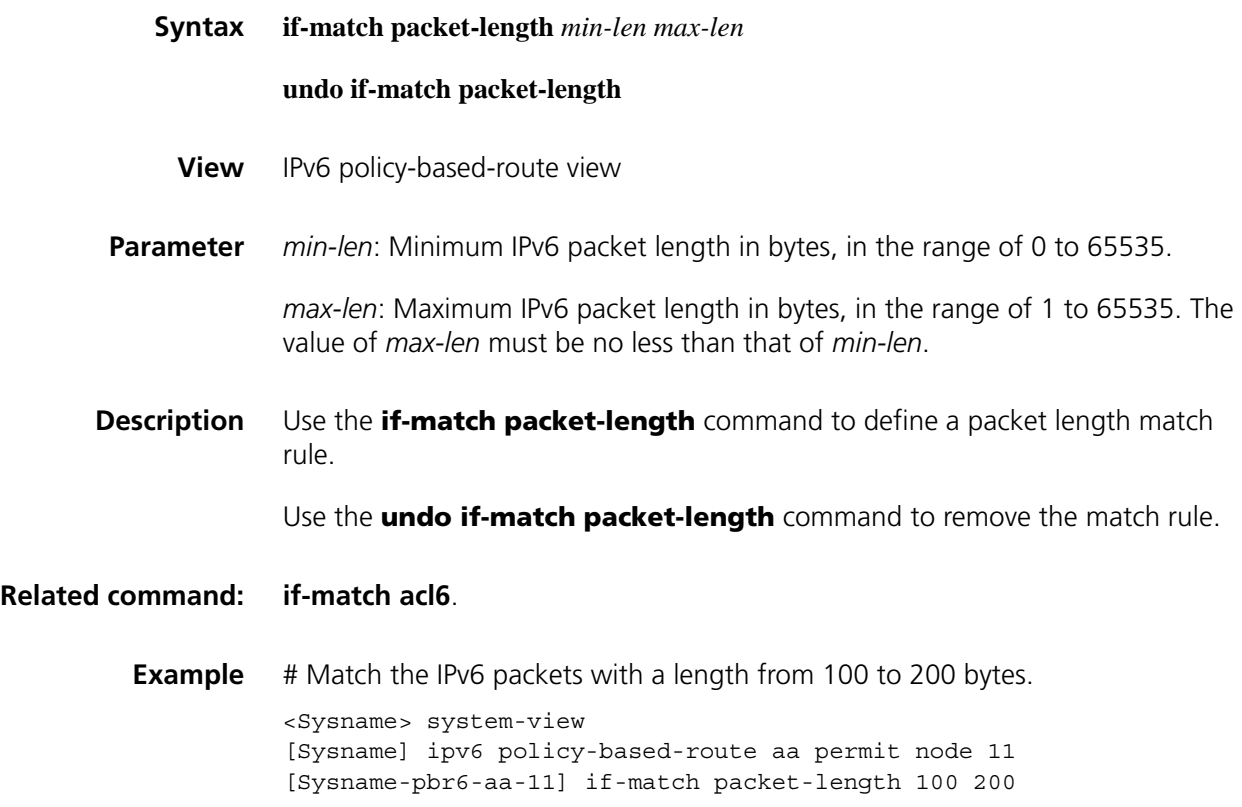

## <span id="page-895-1"></span>**ipv6 local policy-based-route**

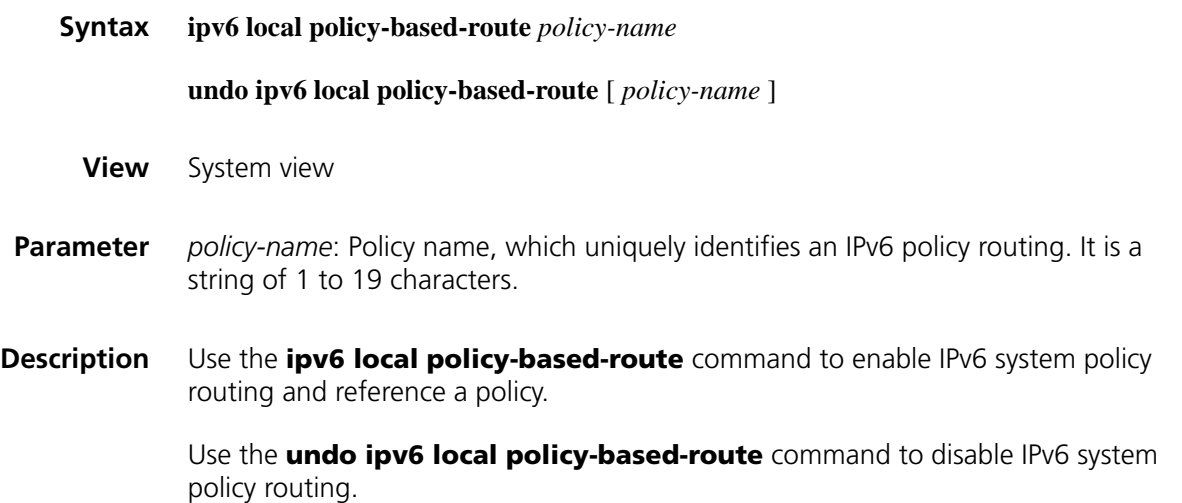

IPv6 system policy routing is disabled by default.

System policy routing is used to route packets generated locally. Unless otherwise required, you are not recommended to enable system policy routing.

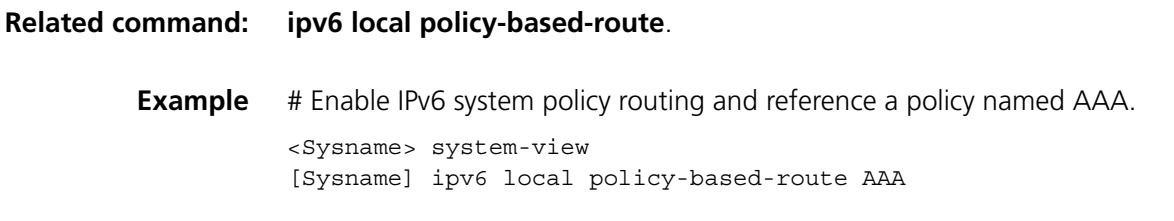

# **ipv6 policy-based-route (interface view)**

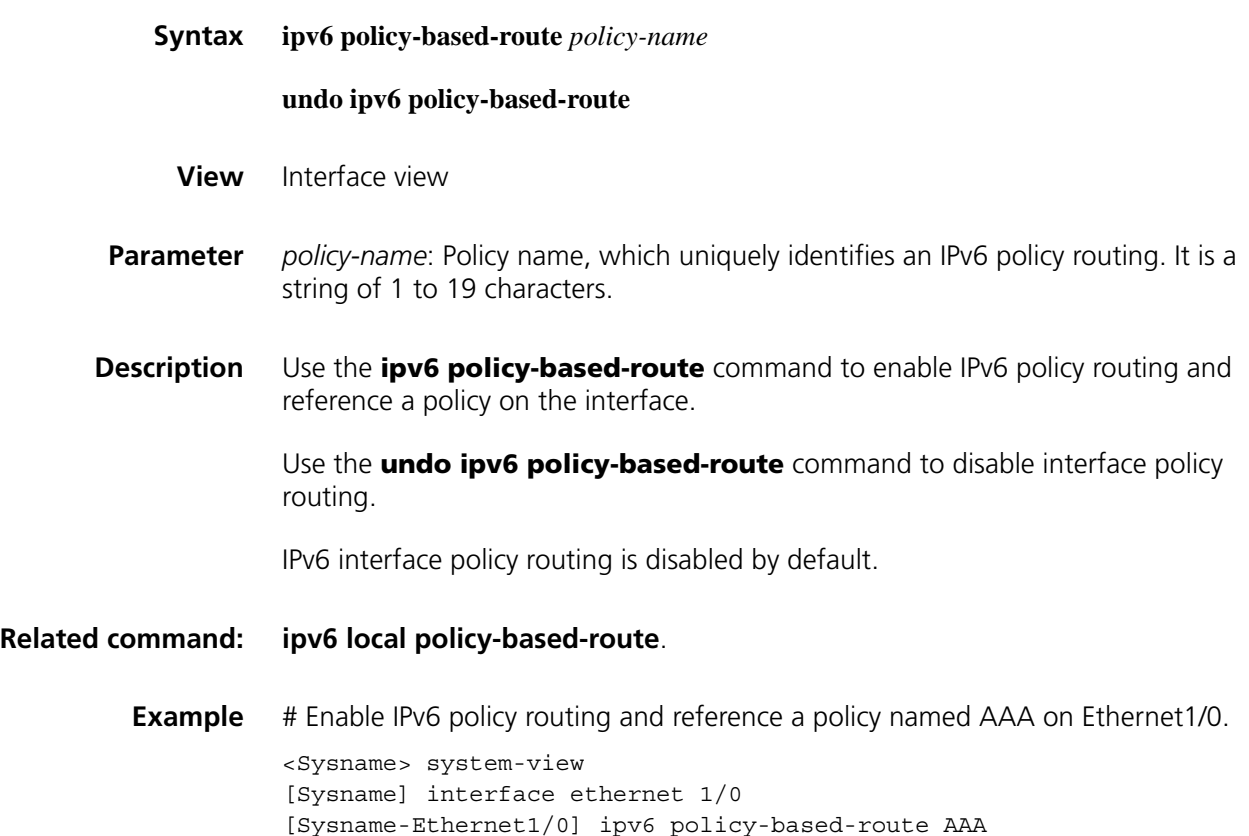

# **ipv6 policy-based-route (system view)**

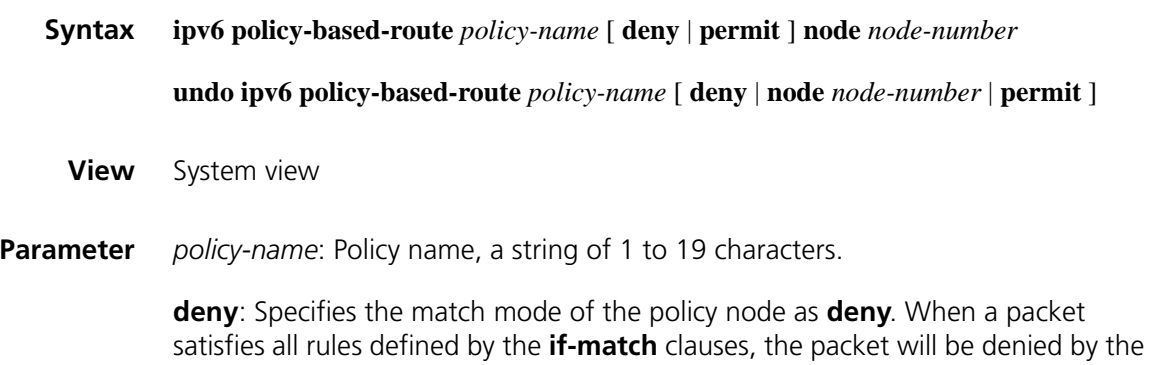

node and will not match against the next policy node. If not, the packet will match against the next policy node.

**permit**: Specifies the match mode of the policy node as **permit**. If a packet satisfies all the rules defined by the **if-match** clauses, the **apply** clauses are executed. If not, the packet will match against the next policy node.

**node** *node-number*: Number of the IPv6 policy node, in the range 0 to 65535. Packets will match against the node with a smaller *node-number* first.

**Description** Use the **ipv6 policy-based-route** command to create an IPv6 policy or policy node and enter IPv6 policy routing view.

> Use the **undo ipv6 policy-based-route** command to remove an IPv6 policy or policy node.

No IPv6 policy or policy node is created by default.

An IPv6 policy may consist of several nodes, and a node consists of **if-match** clauses and **apply** clauses. The **if-match** clauses define the match rules for the node and the **apply** clauses define the actions that should be taken for matched packets.

Note that:

- There is an AND relationship between the **if-match** clauses of a node. That is to say, a packet must satisfy all matching rules specified by all **if match** clauses for the node before the action specified by the **apply** clause is taken.
- There is an OR relationship between nodes of the policy. That is, if a packet passes a node, it passes the policy.
- A packet passing a node of a policy will not go to the next node of the policy for a match.
- A packet not passing any node of a policy cannot pass the policy. It will be routed through the routing table.
- If multiple nodes are defined for a policy, the match mode of at least one node must be **permit**.

#### **Related command: [ipv6 local policy-based-route](#page-895-1)**, **[ipv6 local policy-based-route](#page-895-1)**, **[if-match acl6](#page-894-0)**, **[if-match packet-length](#page-895-0)**.

**Example** # Create Node 10 for the IPv6 policy "aaa" with match mode being permit and enter IPv6 policy routing view.

> <Sysname> system-view [Sysname] ipv6 policy-based-route aaa permit node 10 [Sysname-pbr6-aaa-10]

# **70 TERMINAL ACCESS CONFIGURATION COMMANDS**

### **auto-close**

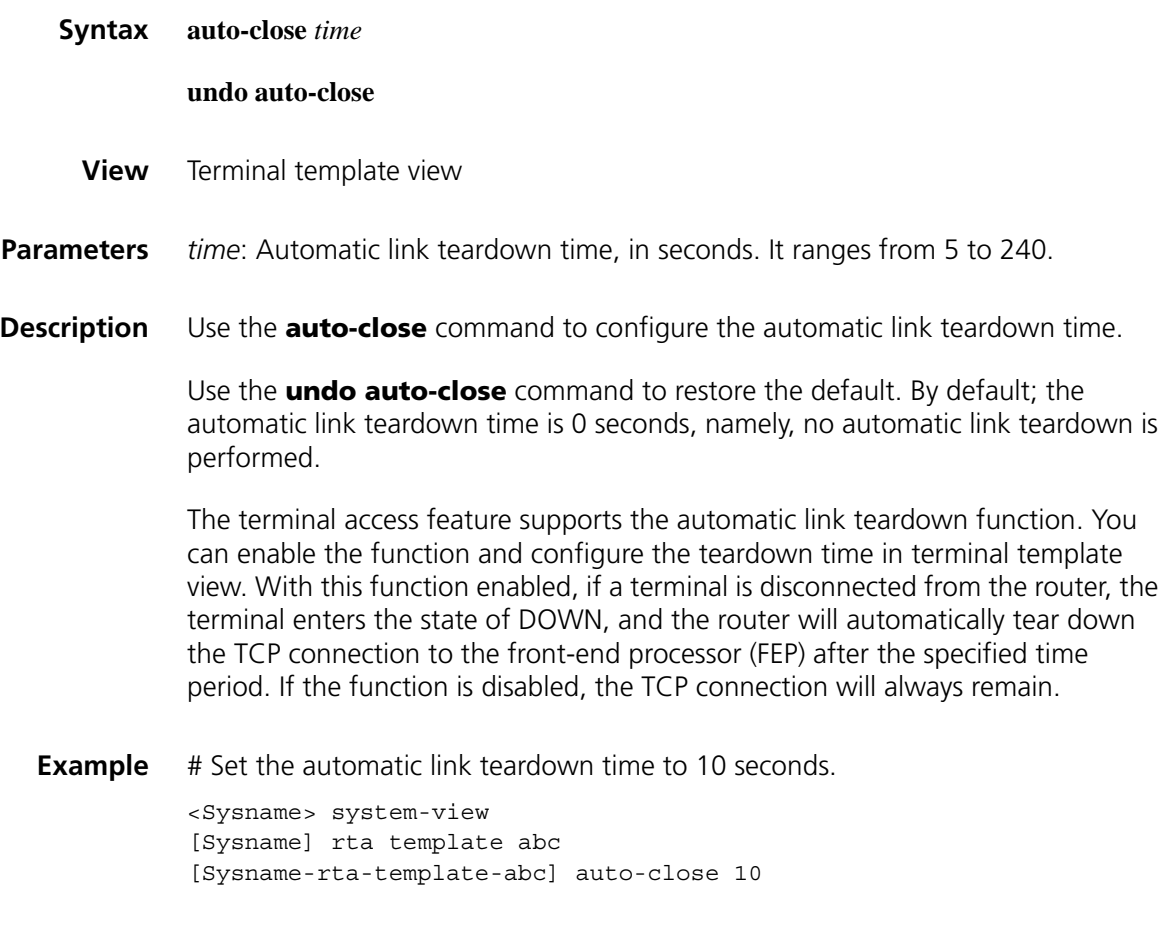

# **auto-link**

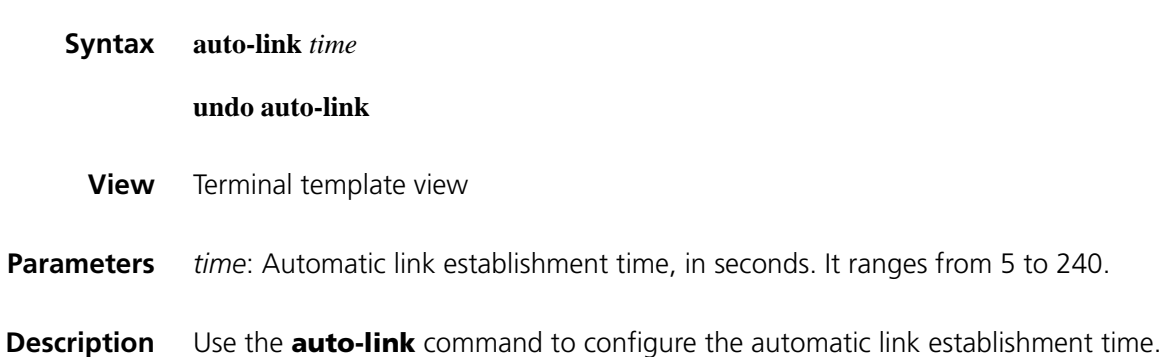

Use the **undo auto-link** command to restore the default. By default, the automatic link establishment time is 0 seconds, namely, no automatic link establishment is performed.

The terminal access feature supports the automatic link establishment function. You can enable the function and configure the automatic link establishment time in terminal template view. When the terminal is in the "OK" state (meaning the physical connection is normal), the router automatically establishes a TCP connection to the remote router or FEP after the specified period of time. If the automatic link establishment function is disabled on the terminal, a link needs to established manually (manual link establishment is the default mode). The router establishes a TCP connection to the FEP only after a user enters a character on the terminal, except the special characters for hotkeys and terminals. Special characters are the characters that the terminals process directly, such as <Shift+F2>. For details, see the related manuals of terminals.

**Example** # Set the automatic link establishment time to 10 seconds.

<Sysname> system-view [Sysname] rta template abc [Sysname-rta-template-abc] auto-link 10

#### **bind vpn-instance**

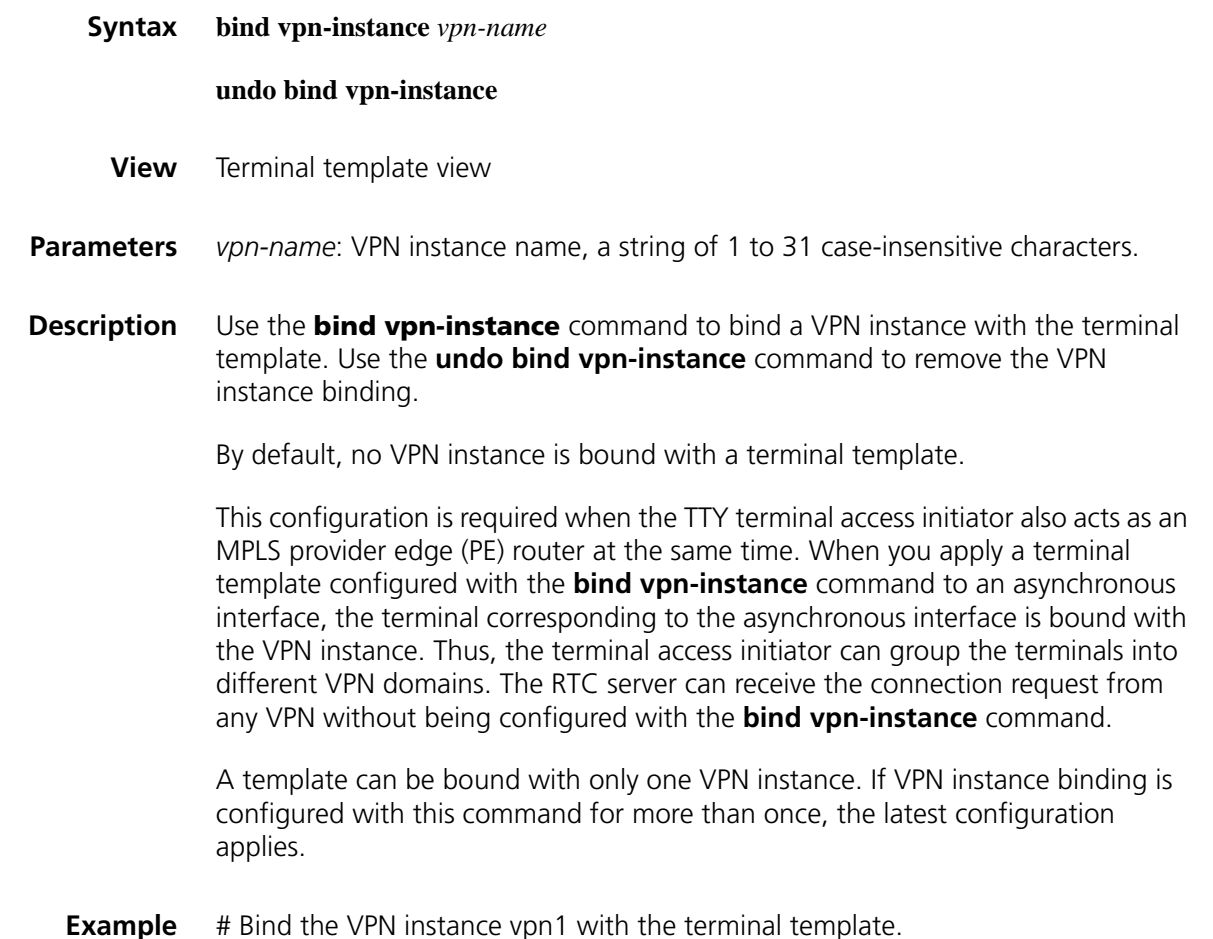
```
<Sysname> system-view
[Sysname] rta template abc
[Sysname-rta-template-abc] bind vpn-instance vpn1
```
# **data protect router-unix**

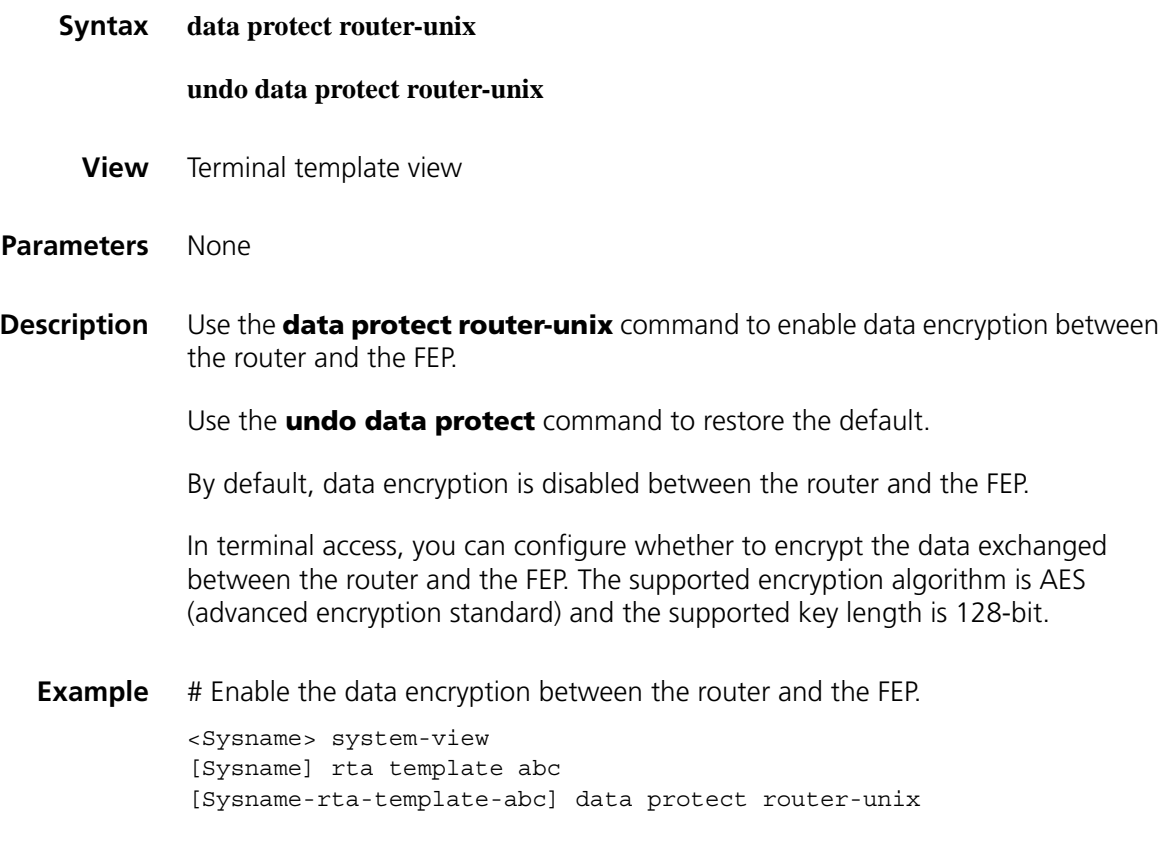

# **data read block**

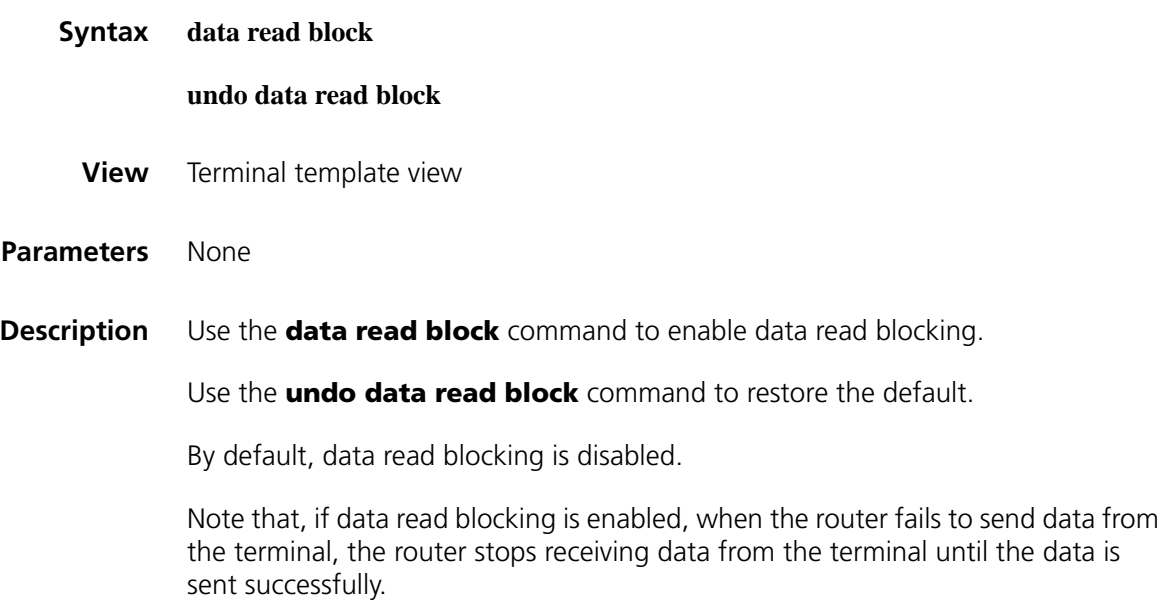

**Example** # Enable data read blocking.

<Sysname> system-view [Sysname] rta template abc [Sysname-rta-template-abc] data read block

# **data send delay**

<span id="page-901-0"></span>**display rta**

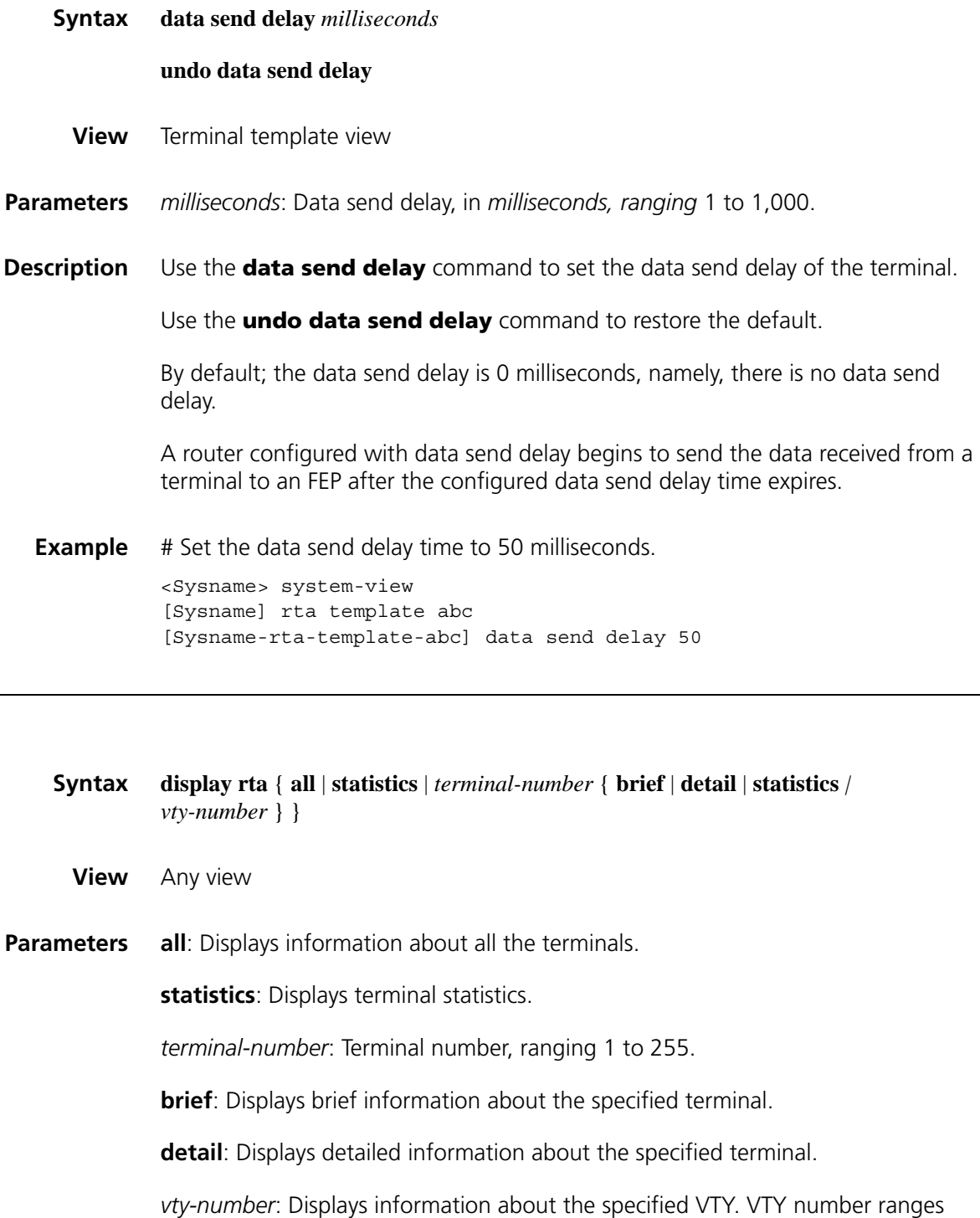

from 0 to 7.

**Description** Use the **display rta** command to display information about terminals.

Relate command: **reset rta statistics**.

**Example** # Display the information about the terminal VTY1.

```
<Sysname> display rta 1 1
VTY 1
   APP Index: 0
   APP Type: TTY
    APP Name: (null)
   APP State: Kept
   Remote IP: 192.168.0.110
    Source IP: 0.0.0.0
    Actual Source IP: 0.0.0.0
    Remote Port: 9010
   Local Port: 0
   Encrypt Now: no
   Receive remote buffer address: 593c904
    Receive buffer head: 499
    Receive buffer tail: 499
    Time from APP is linked till now: 00h00m00s
```
**Table 196** Description on the fields of the display rta terminal-number vty-number command

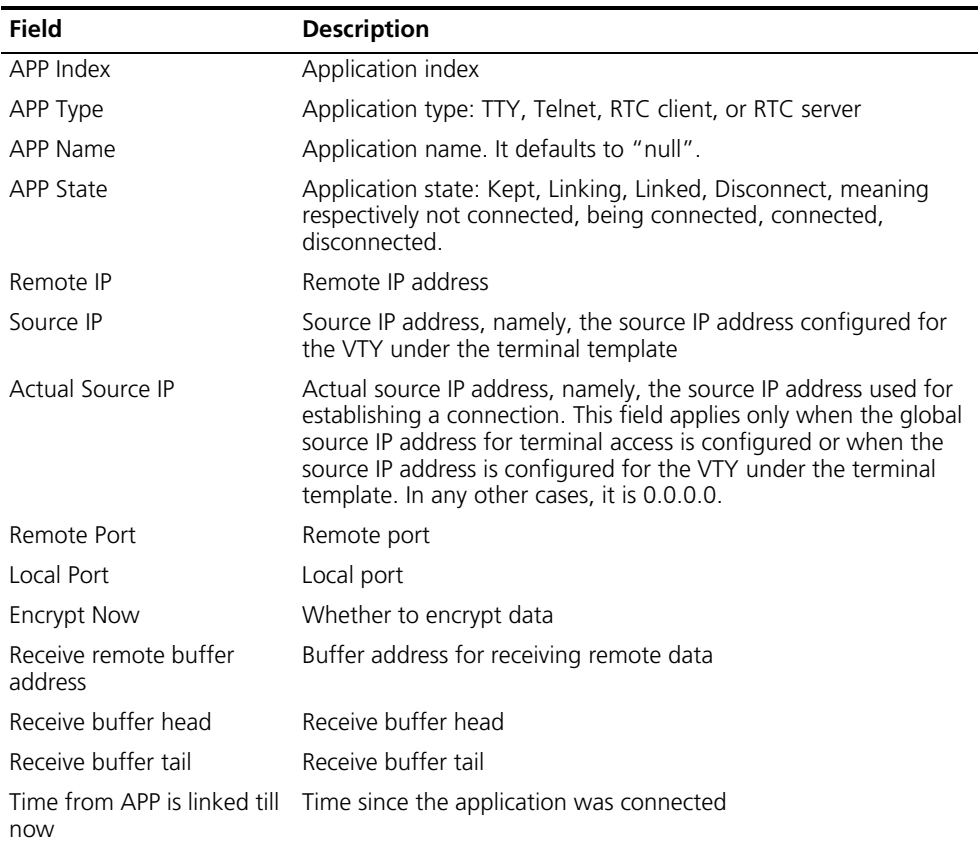

# Display brief information about TTY 1.

<Sysname> display rta 1 brief TTY 1

| Interface Used                         | Async1/0<br>$\ddot{\cdot}$  |
|----------------------------------------|-----------------------------|
| Current State                          | 0k.<br>$\ddot{\phantom{a}}$ |
| Flow Control                           | : Stop                      |
| Current Debug                          | .0x3c                       |
| Current VTY                            | $\cdot$ 0                   |
| Current APP                            | $\cdot$ 0                   |
| APP Type                               | $:$ $TTY$                   |
| APP Name                               | : <empty></empty>           |
| APP State                              | : Kept                      |
| Socket RecvBuf Size : 2048 Bytes       |                             |
| Socket SendBuf Size : 2048 Bytes       |                             |
| TTY Recv Bytes                         | : 1371 Bytes                |
| TTY Send Bytes                         | : 63696 Bytes               |
| Last Recv Time                         | : 19:39:33                  |
| Last Send Time                         | : 03:39:34                  |
| Current VTY Recv                       | : 1371 Bytes                |
| Current VTY Send                       | : 63696 Bytes               |
| Current APP Recv                       | : 55280 Bytes               |
| Current APP Send : 1524 Bytes          |                             |
| Time from APP is linked: 00h00m00s     |                             |
| Encrypt (Router to Unix): no           |                             |
| Receive remote buffer address: 593c904 |                             |
| Receive buffer head: 2032              |                             |
| Receive buffer tail: 2032              |                             |
| ---------<br>.                         |                             |
| VTY<br>APP<br>Type                     | State                       |
| TTY<br>$\Omega$<br>0                   | Kept                        |

**Table 197** Description on the fields of the display rta terminal-number brief command

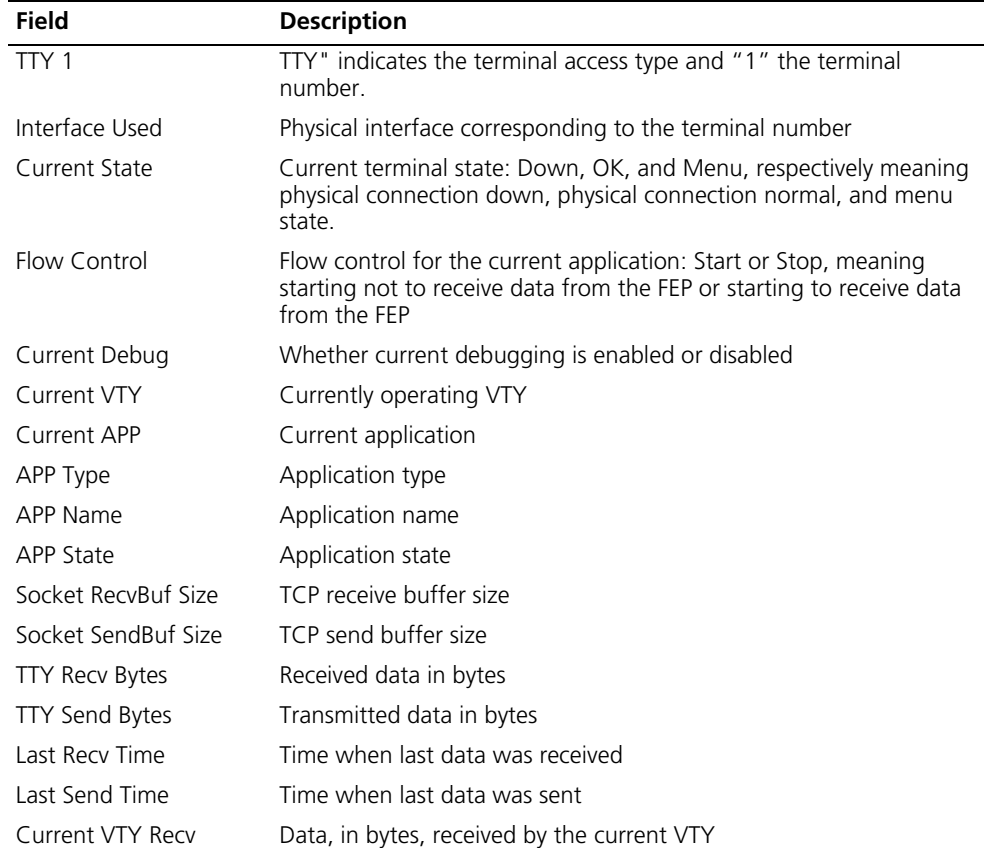

| <b>Field</b>                              | <b>Description</b>                                                                                                    |  |
|-------------------------------------------|----------------------------------------------------------------------------------------------------|--|
| Current VTY Send                          | Data, in bytes, sent by the current VTY                                                                                                    |  |
| Current APP Recv                          | Data, in bytes, received by the current application                                                                                                    |  |
| Current APP Send                          | Data, in bytes, sent by the current application                                                                                                    |  |
| Time from APP is linked                   | Time since the application was connected                                                                                                    |  |
| Encrypt (Router to Unix)                  | Whether to encrypt data                                                                                                    |  |
| Receive Remote Buffer<br>Address          | Buffer address for receiving remote data                                                                                                    |  |
| Receive Buffer Head                       | Receive buffer head                                                                                                    |  |
| Receive Buffer Tail                       | Receive buffer tail                                                                                                    |  |
| APP<br><b>VTY</b><br><b>Type</b><br>State | VTY list configured on the terminal. "VTY" represents VTY number;<br>"APP" represents application; "Type" represents application type;<br>"State" represents application state. |  |

**Table 197** Description on the fields of the display rta terminal-number brief command

# Display statistics about terminal 1.

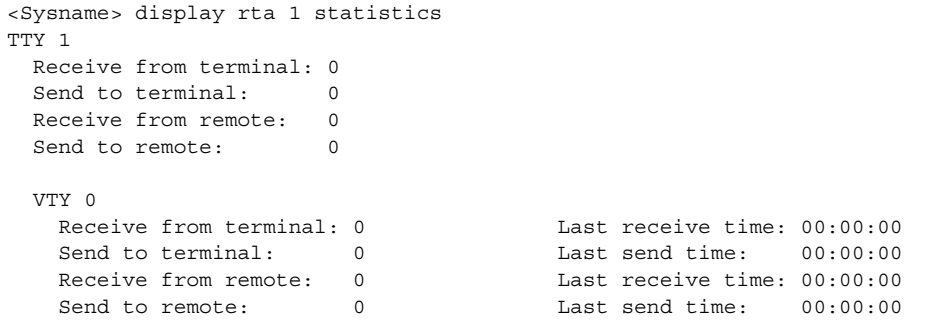

**Table 198** Description on the fields of the display rta terminal-number statistics command

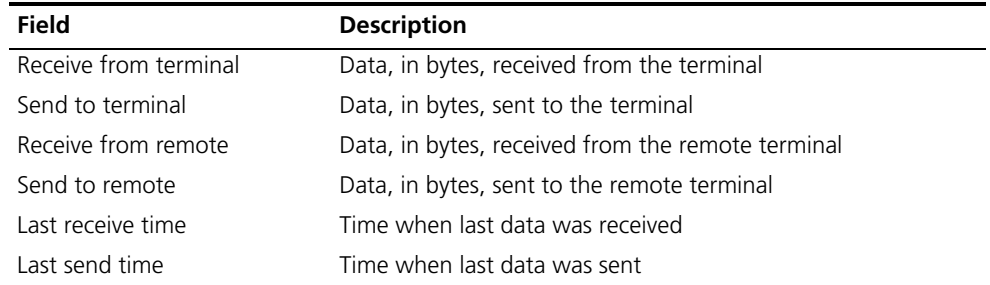

# Display all the information about terminal access.

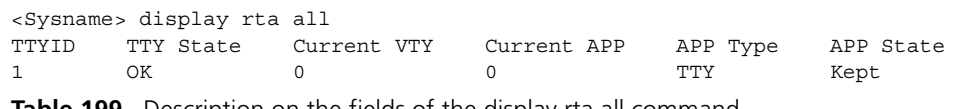

**Table 199** Description on the fields of the display rta all command

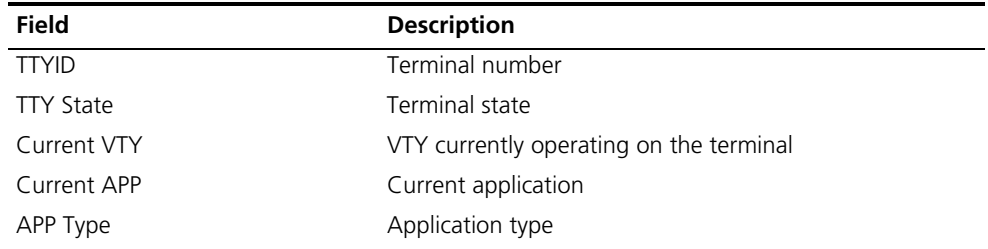

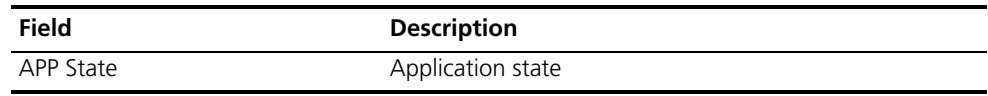

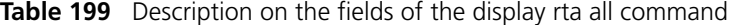

# Display terminal access statistics

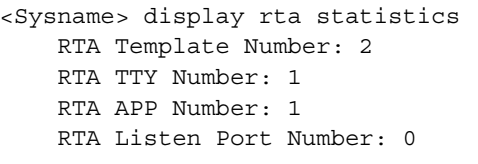

**Table 200** Description on the fields of the display rta statistics command

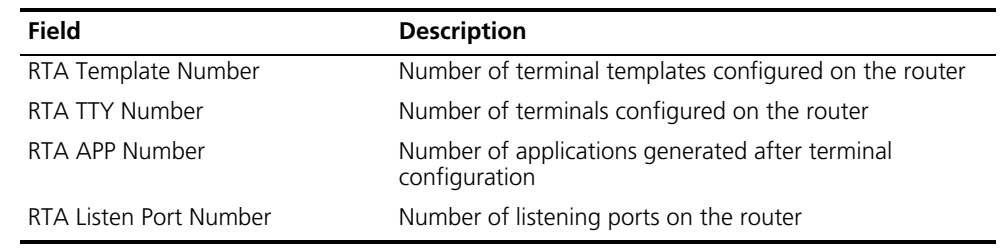

# **driverbuf save**

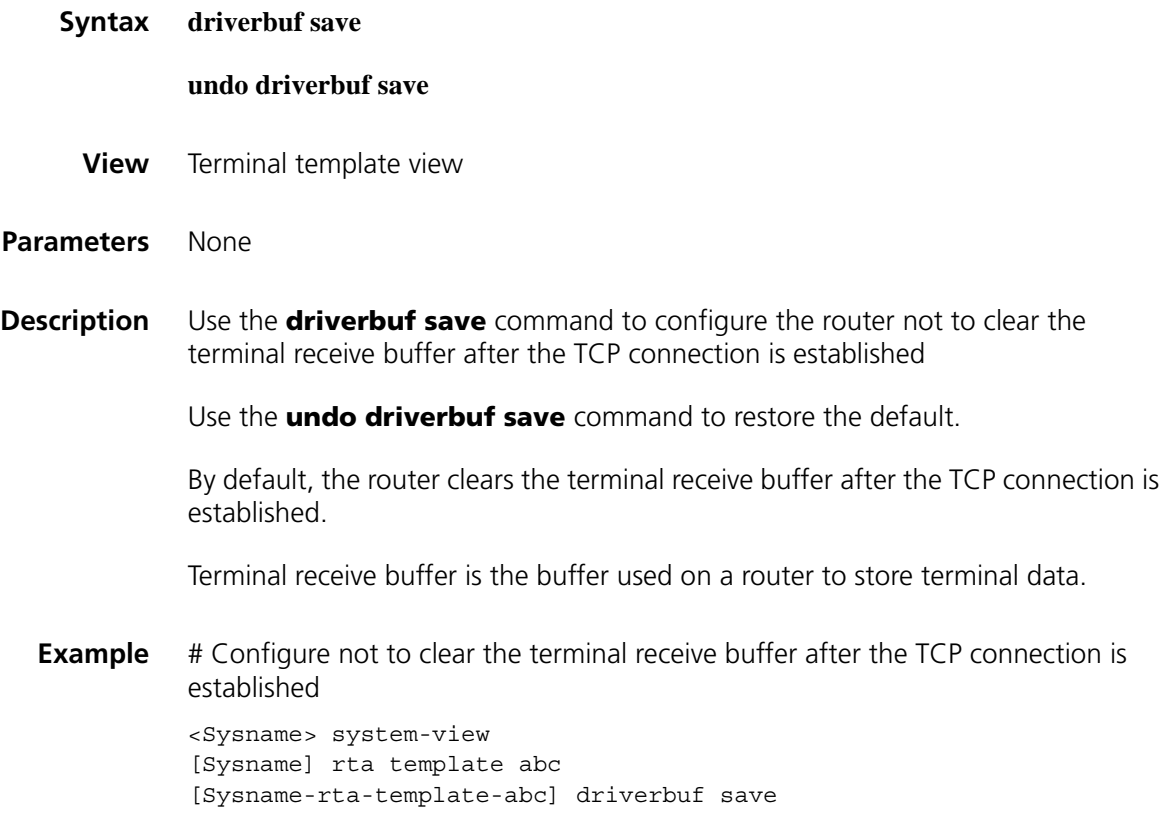

# **driverbuf size**

# **undo driverbuf size**

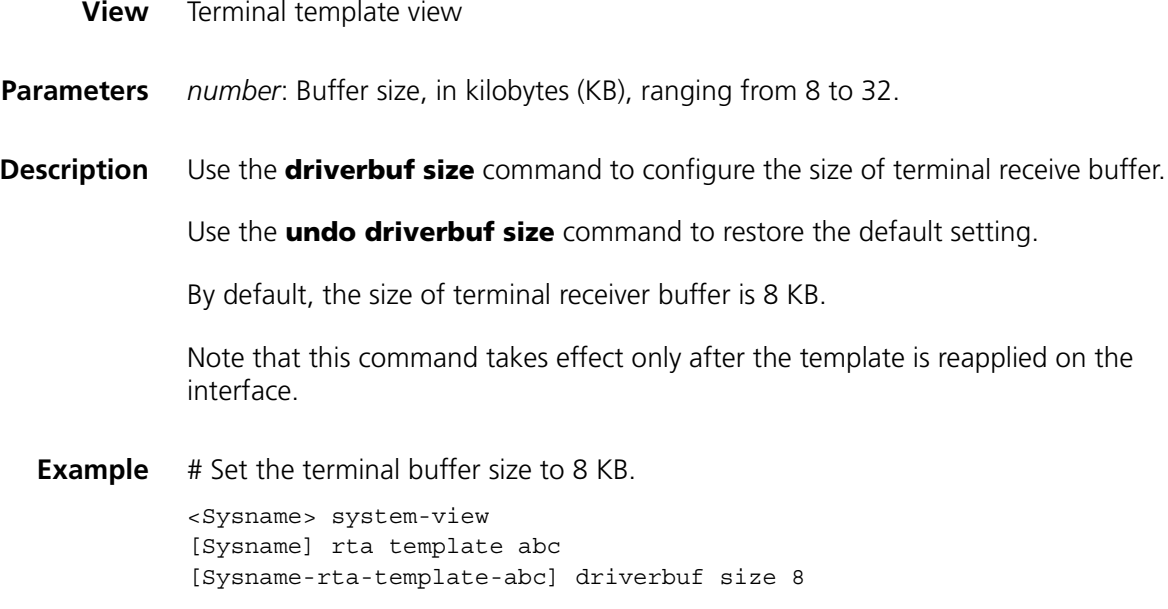

# **idle-timeout**

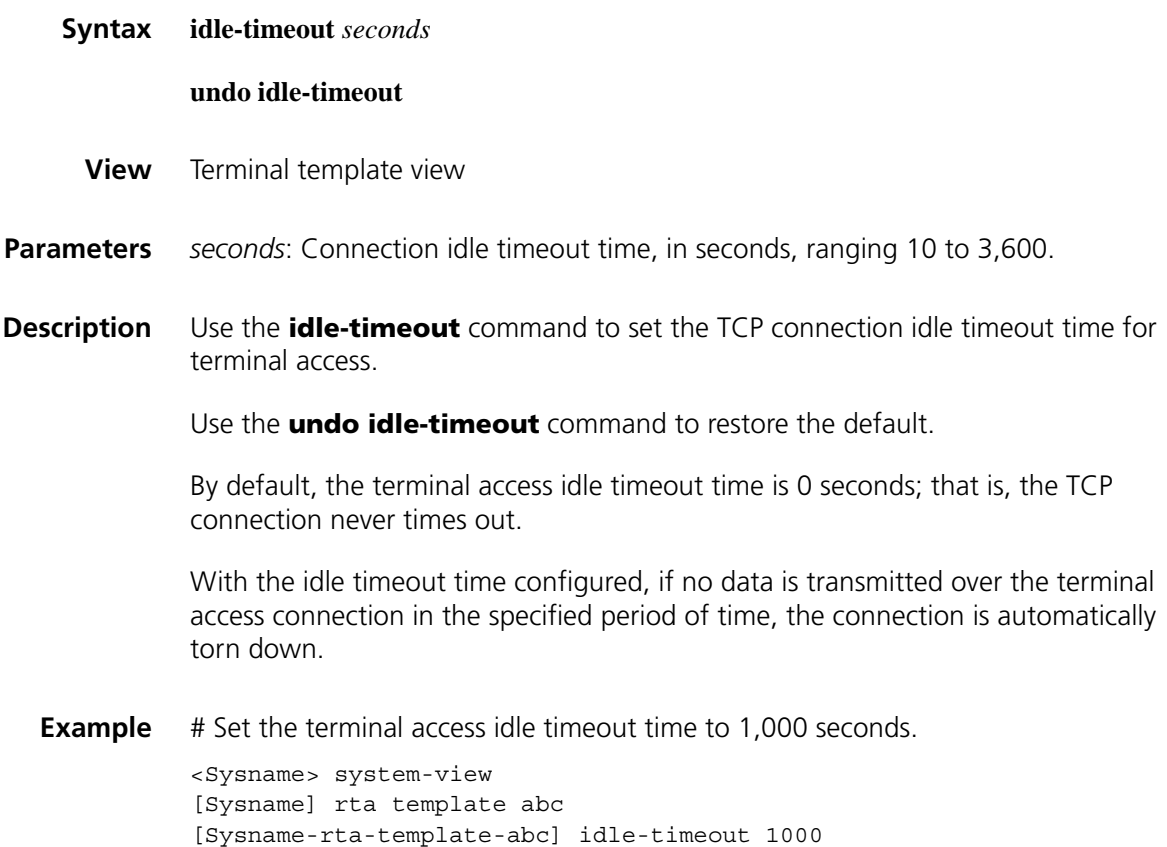

# **menu hotkey**

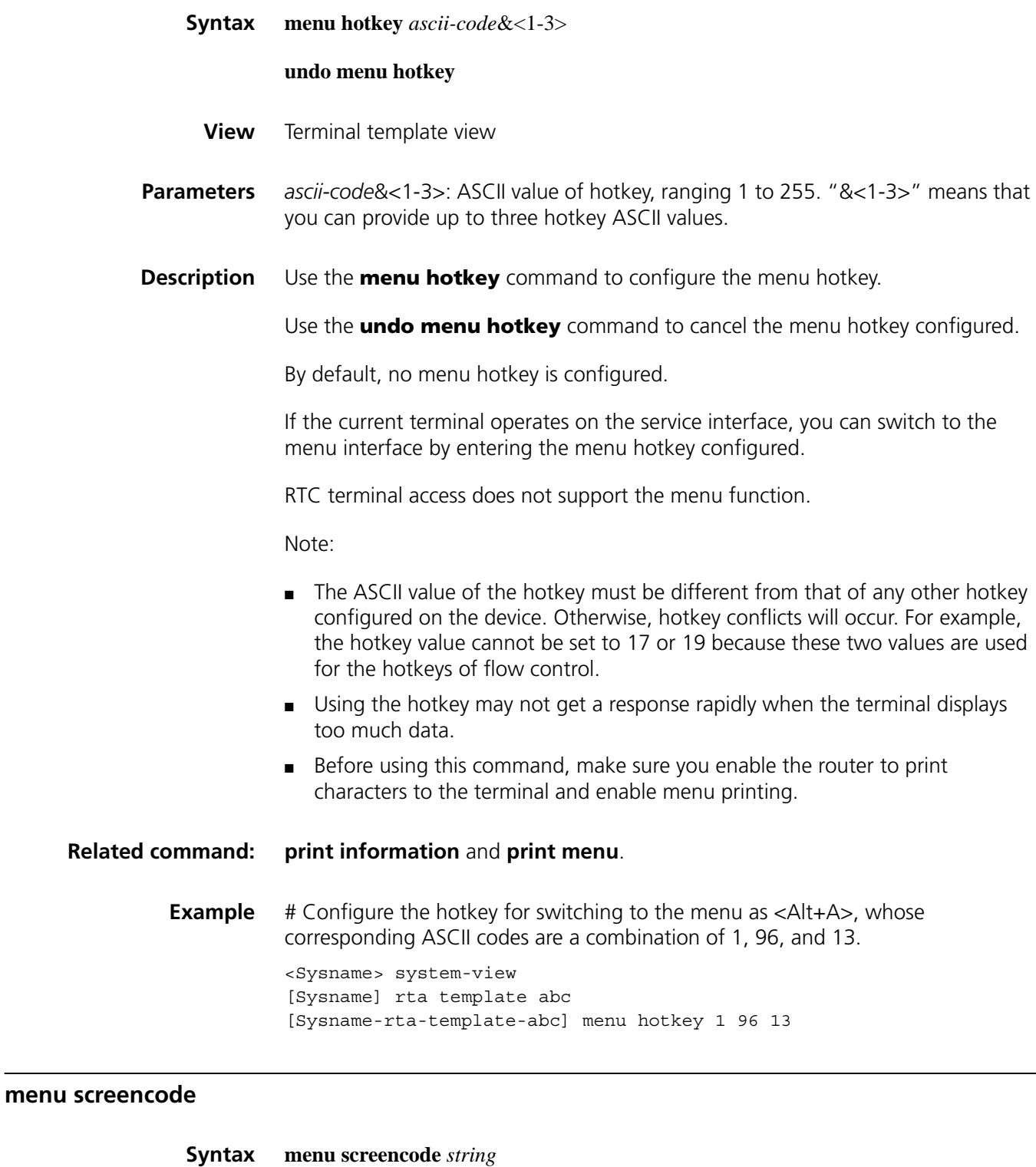

**undo menu screencode**

<span id="page-907-0"></span>**View** Terminal template view

- **Parameters** *string*: Screen code of the terminal, containing 1 to 15 case-insensitive characters.
- **Description** Use the **menu screencode** command to configure a menu screen code.

Use the **undo menu screencode** command to remove the menu screen code.

By default, no such a screen code is configured.

Some types of terminals provide the screen saving function. When such a terminal receives a specific screen code, such as E!10Q (for details about screen codes, refer to the related terminal manuals), it saves the current interface and switch to the corresponding screen.

Note that this function requires terminal support and the screen code configured on the router and that specified on the terminal must be the same. Screen codes vary with terminal types. For details, refer to the corresponding terminal manuals. For example, Start terminals support E!8Q, E!9Q, E!10Q, E!11Q, E!12Q, and E!13Q.

**Example** # Configure a menu screencode of E!10Q. <Sysname> system-view [Sysname] rta template abc [Sysname-rta-template-abc]menu screencode E!10Q

# <span id="page-908-0"></span>**print connection-info**

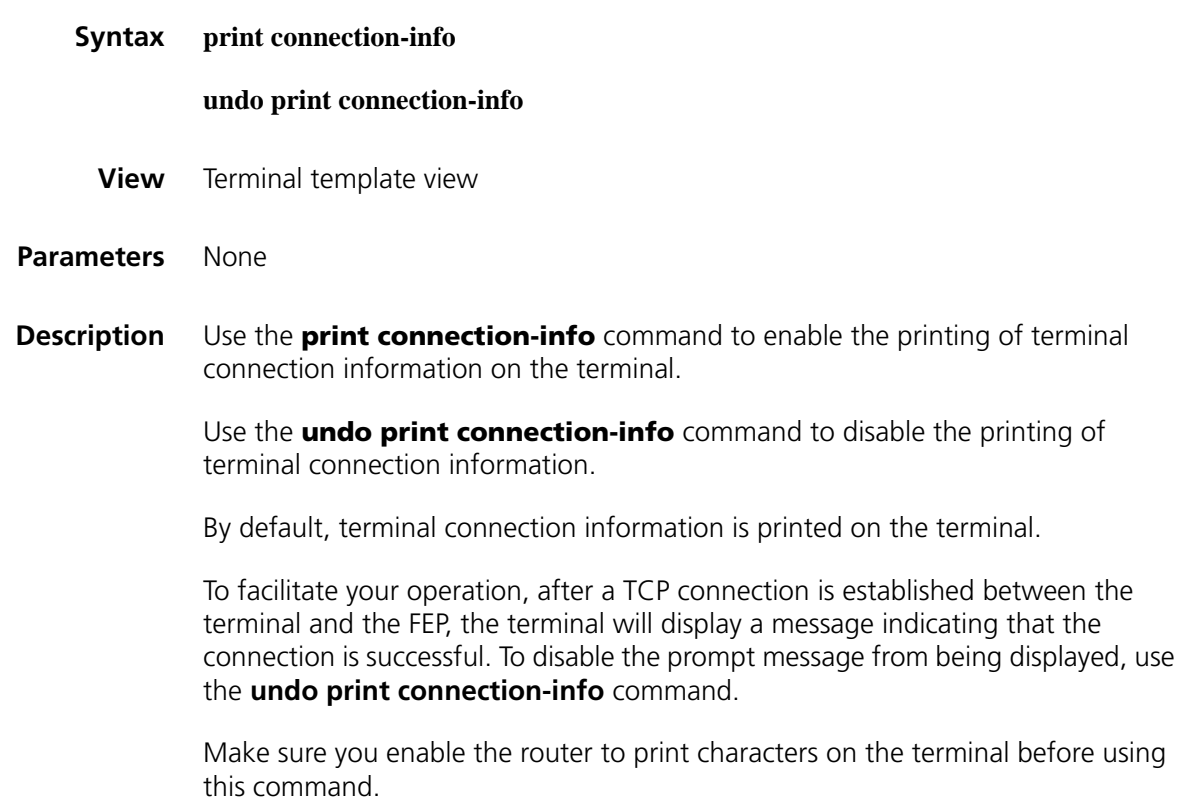

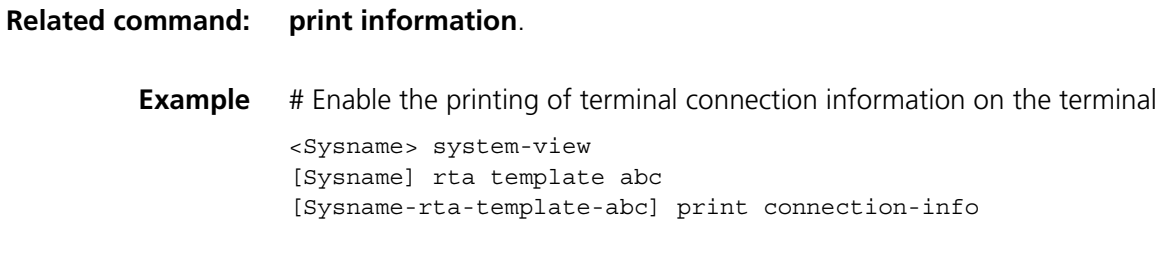

# <span id="page-909-0"></span>**print information**

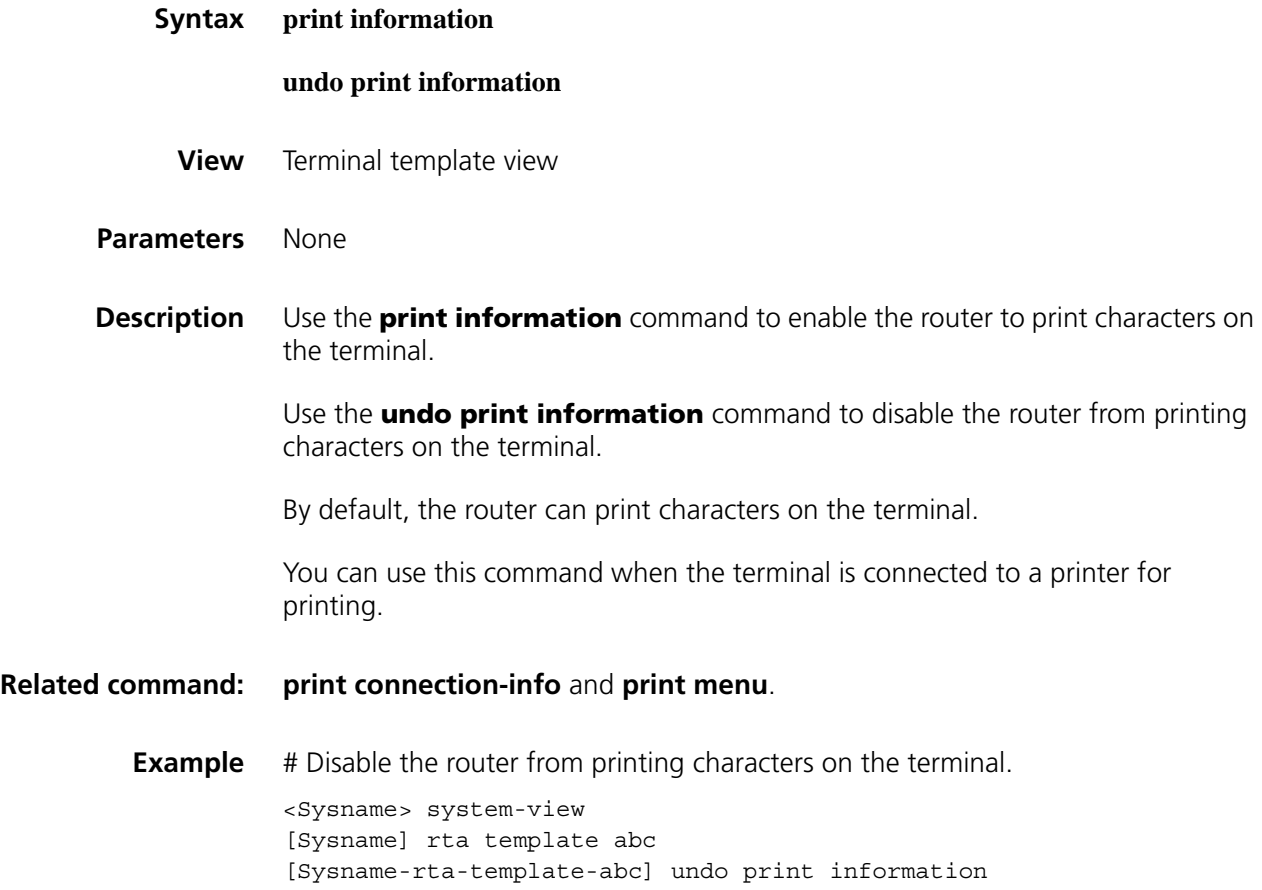

# <span id="page-909-1"></span>**print menu**

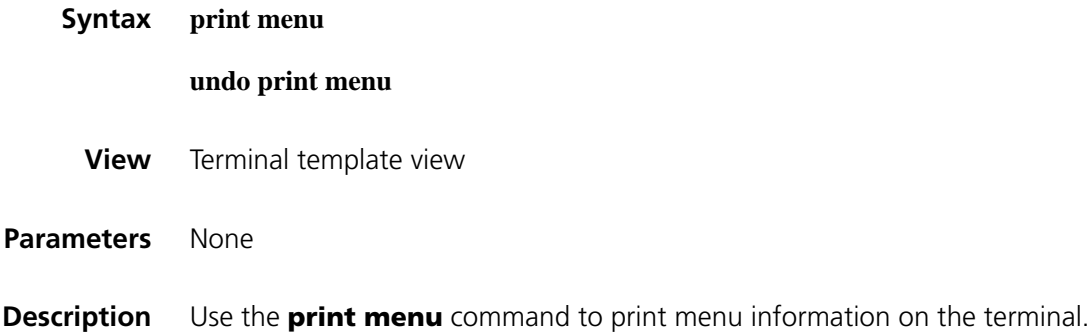

Use the **undo print menu** command to disable the printing of terminal menu information.

By default, terminal menu information is printed.

This command takes effect only in TTY and Telnet terminal access. Make sure you enable the router to print characters on the terminal before using this command.

**Related command: [print information](#page-909-0)**. **Example** # Enable the printing of terminal menu information on the terminal <Sysname> system-view [Sysname] rta template abc [Sysname-rta-template-abc] print menu

# **print language**

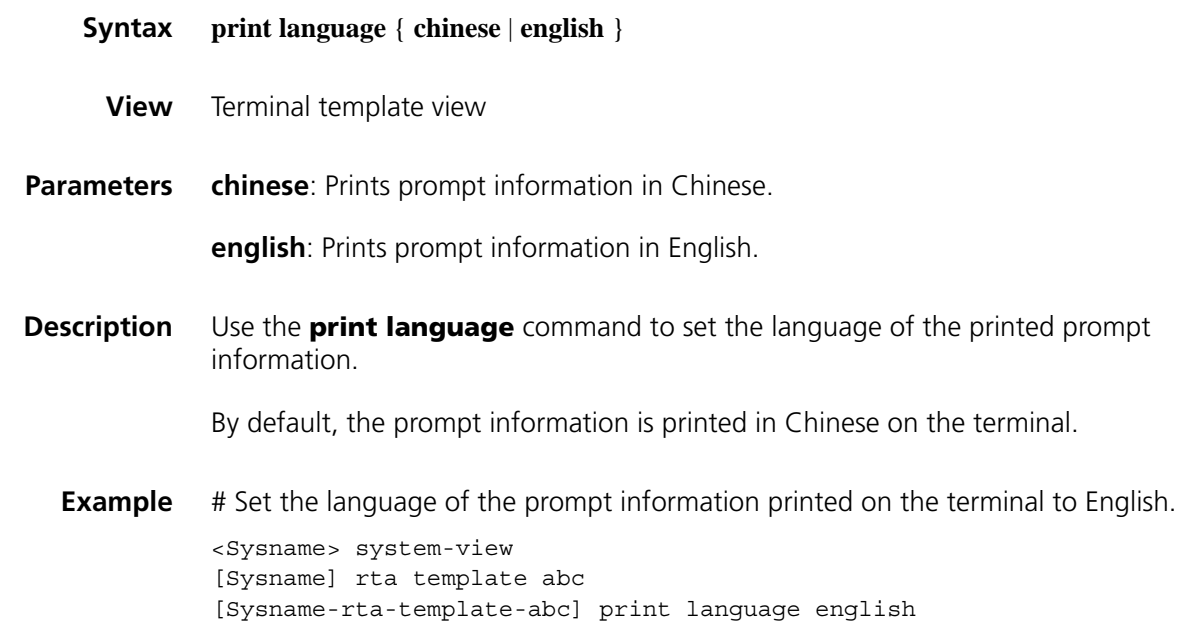

# **redrawkey**

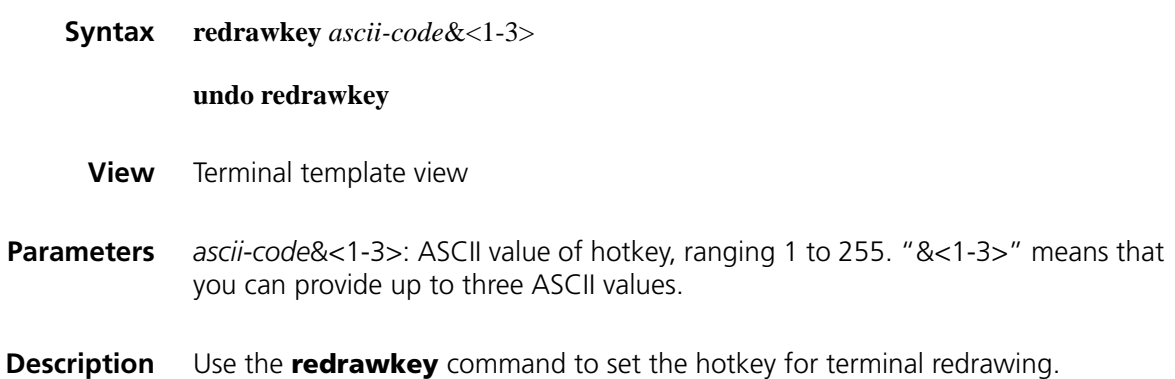

Use the **undo redrawkey** command to cancel the hotkey configured for terminal redrawing.

By default, no hotkey is configured for terminal redrawing.

The terminal redrawing hotkey can be set in TTY terminal access only. Terminal redrawing works in a similar way as the screen saving function of VTY switching. When a terminal does not exhibit the normal terminal interface for some reasons (for example, when illegible characters appear), pressing the terminal redrawing hotkey can restore the original terminal interface.

- n *Before performing terminal redrawing, you must add the screen 1 command to the configuration file ttyd on the FEP.*
	- *The ASCII value of the redrawing hotkey configured must be different from that of any other hotkey configured on the device. Otherwise, hotkey conflicts will occur. For example, the hotkey value cannot be set to 17 or 19 because these two values are used for the hotkeys of flow control.*
	- *Using the hotkey may not get a response rapidly when the terminal displays too much data.*
- **Example** # Configure the terminal redrawing hotkey as <Ctrl+A> by setting its ASCII value to 1.

<Sysname> system-view [Sysname] rta template abc [Sysname-rta-template-abc] redrawkey 1

#### **reset rta connection**

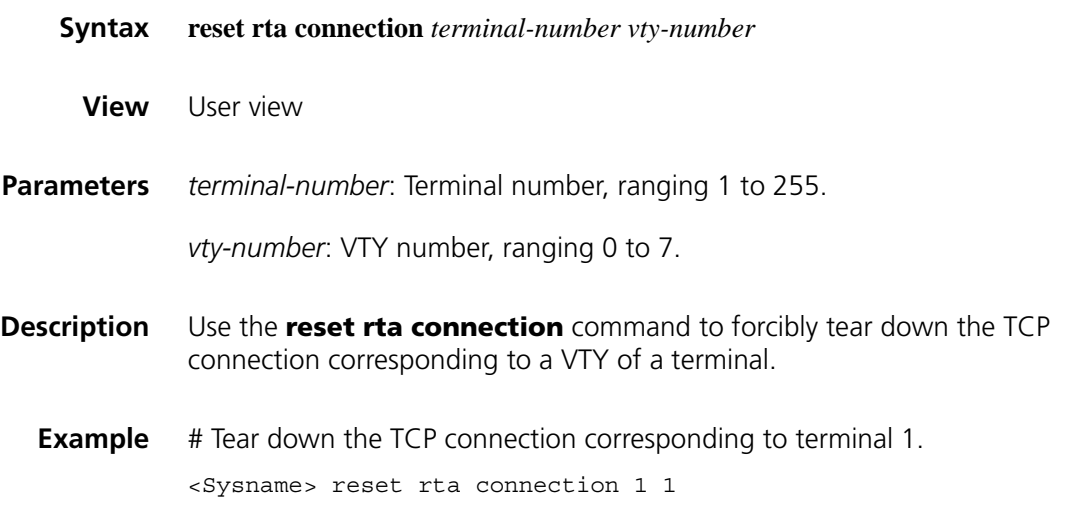

#### **reset rta statistics**

**Syntax reset rta statistics** *terminal-number*

**View** User view

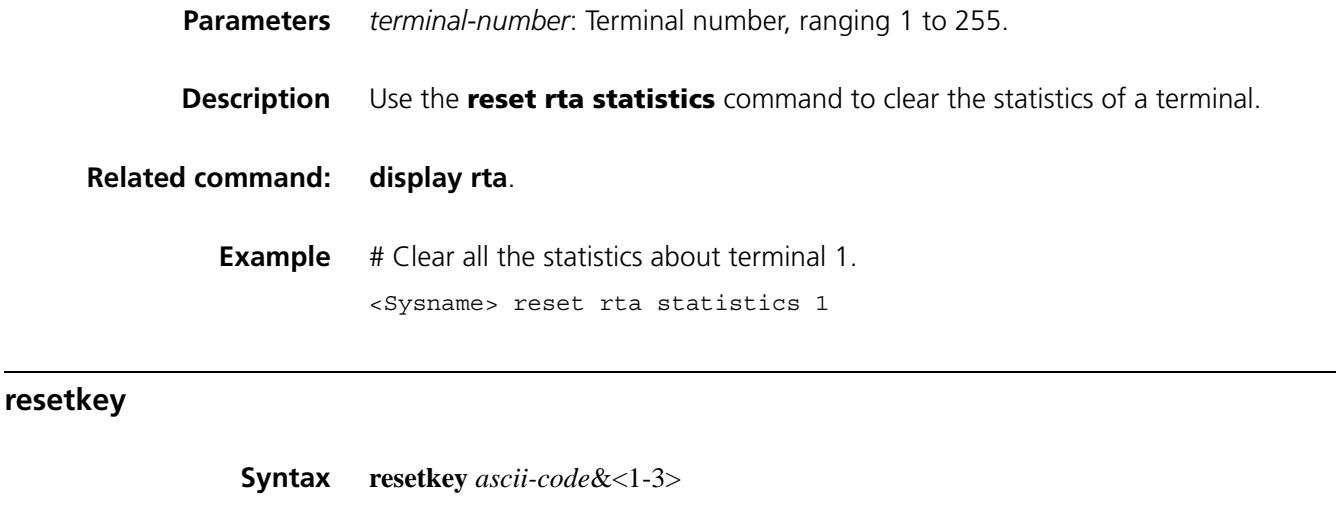

# **View** Terminal template view **Parameters** *ascii-code*&<1-3>: ASCII value of a hotkey, ranging 1 to 255. "&<1-3>" means that you can provide up to three ASCII values.

**Description** Use the **resetkey** command to set the terminal reset hotkey.

Use the **undo resetkey** command to cancel the configured terminal reset hotkey.

By default, no terminal reset hotkey is configured.

After you press the terminal reset hotkey when a terminal fault occurs, the router tears down and then reestablishes the TCP connection with the FEP.

Note that the ASCII value of the redrawing hotkey configured must be different from that of any other hotkey configured on the device. Otherwise, hotkey conflicts will occur. For example, the hotkey value cannot be set to 17 or 19 because these two values are used for the hotkeys of flow control. Using the hotkey may not get a response rapidly when the terminal displays too much data.

**Example** # Configure the terminal reset hotkey as <Ctrl+A> by setting its ASCII value to 1. <Sysname> system-view [Sysname] rta template abc

[Sysname-rta-template-abc] resetkey 1

#### **rta bind**

**Syntax rta bind** { **mac-address interface** *interface-type interface-number* | **string** *string* }

**undo rta bind**

**undo resetkey**

**View** System view

**Parameters mac-address interface** *interface-type interface-number*: Uses the specified interface MAC address as the character string for router authentication. *interface-type interface-number*: Specifies a port by port type and port number.

> **string** *string*: Uses a user-defined string for router authentication. *string* is a user-defined string of 1 to 30 characters.

**Description** Use the **rta bind** command to configure a character string for router authentication.

Use the **undo rta bind** command to restore the default.

By default, no authentication string is configured on the router.

This configuration is used to authenticate the connection between the router and the FEP. If the authentication succeeds (that is, the MAC address sent by the router and that configured on the FEP are consistent), the connection is established; otherwise, no connection can be established between the router and the FEP.

- n *Only a MAC address or a character string can be configured at a time, and the latest configured one takes effect.*
	- *The authentication type and character string configured on the router and FEP must be the same. Otherwise, the authentication fails and no connection can be established.*
- **Example** # Bind the MAC address of Ethernet 0/0 for router authentication.

<Sysname> system-view [Sysname] rta bind mac-address interface ethernet 0/0

# Bind the character string abc for router authentication.

<Sysname> system-view [Sysname] rta bind string abc

#### <span id="page-913-0"></span>**rta rtc-server listen-port**

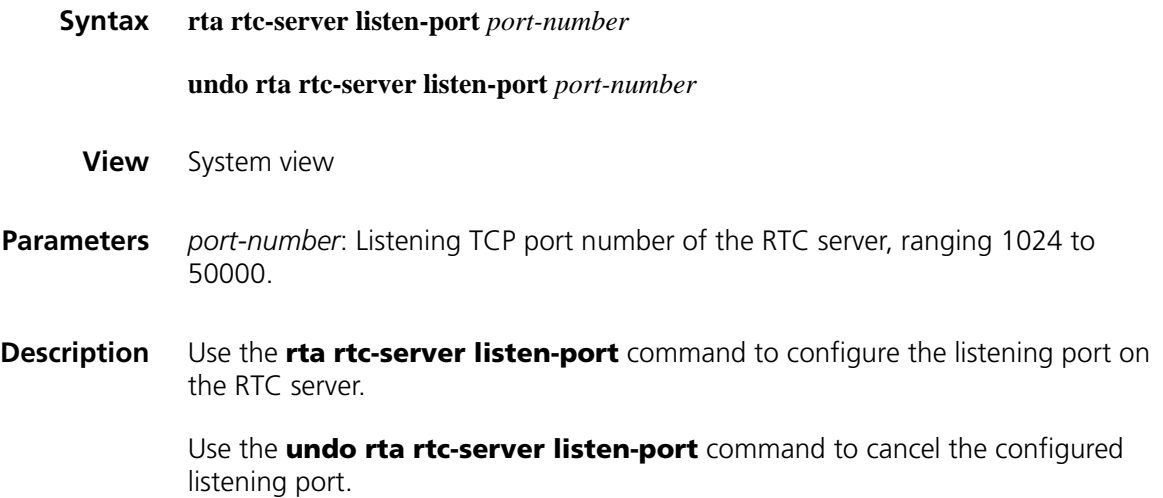

By default, no listening port is configured on the RTC server.

Note that only one listening port can be configured.

**Example** # Configure the RTC server listening port number as 9010. <Sysname> system-view [Sysname] rta rtc-server listen-port 9010

# **rta server enable**

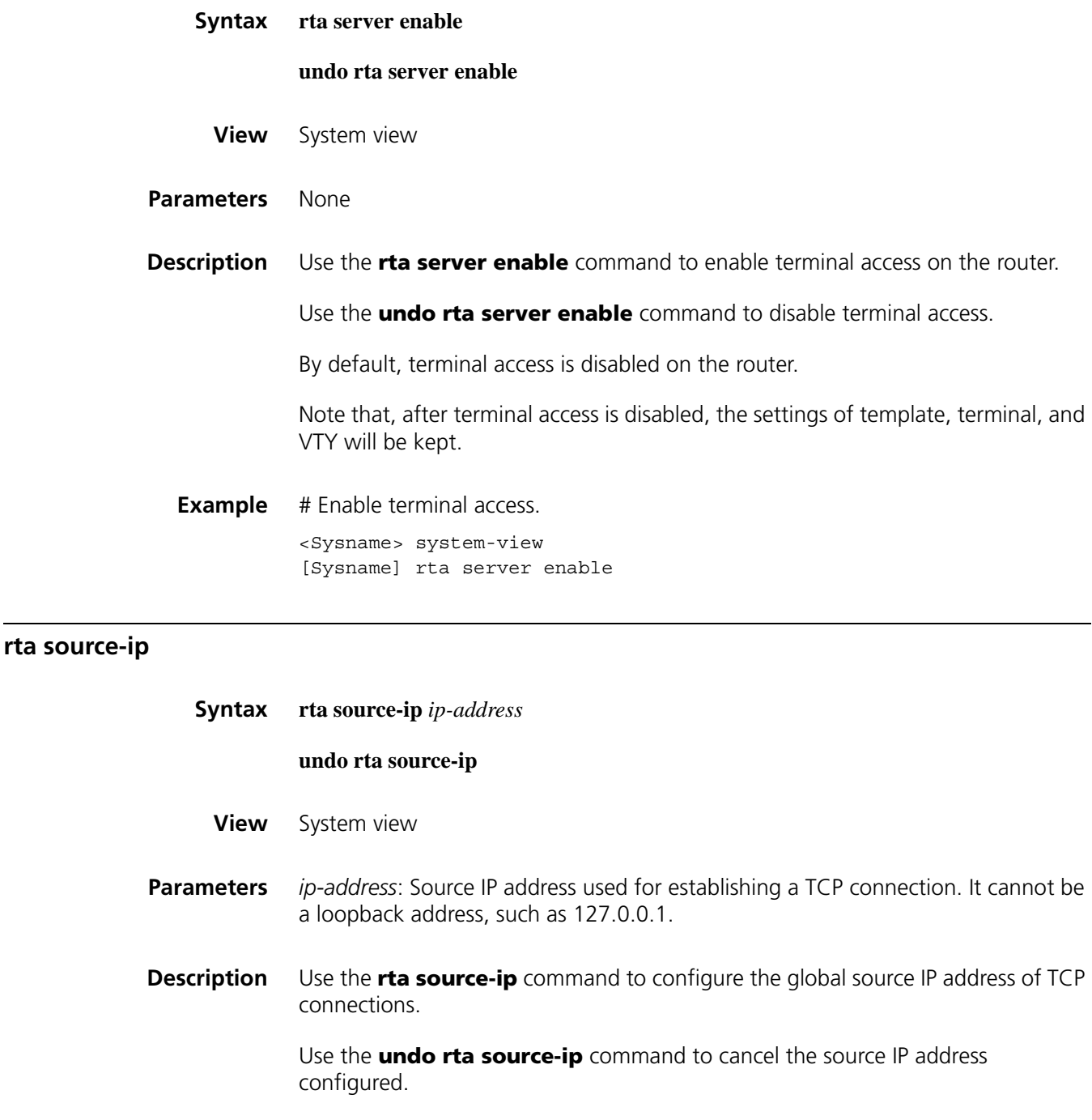

By default, no source IP address is configured globally for TCP connections.

- n *You can use this command to configure an IP address other than the outbound interface's IP address of the initiating router as the TCP connection source IP*  address. Generally, the loopback interface or dialer interface of the router are *used as the TCP connection source IP address for dial-up backup and address hiding.*
	- If a source IP address is also configured in a terminal template, this address is *preferred as the source IP address for the corresponding terminal to establish TCP connections.*
	- *After the global TCP connection source IP address is configured, a TCP connection must be reestablished for this address to take effect.*

**Example** # Set the global TCP connection source IP address to 1.1.1.1.

<Sysname> system-view [Sysname] rta source-ip 1.1.1.1

#### **rta template**

**rta terminal**

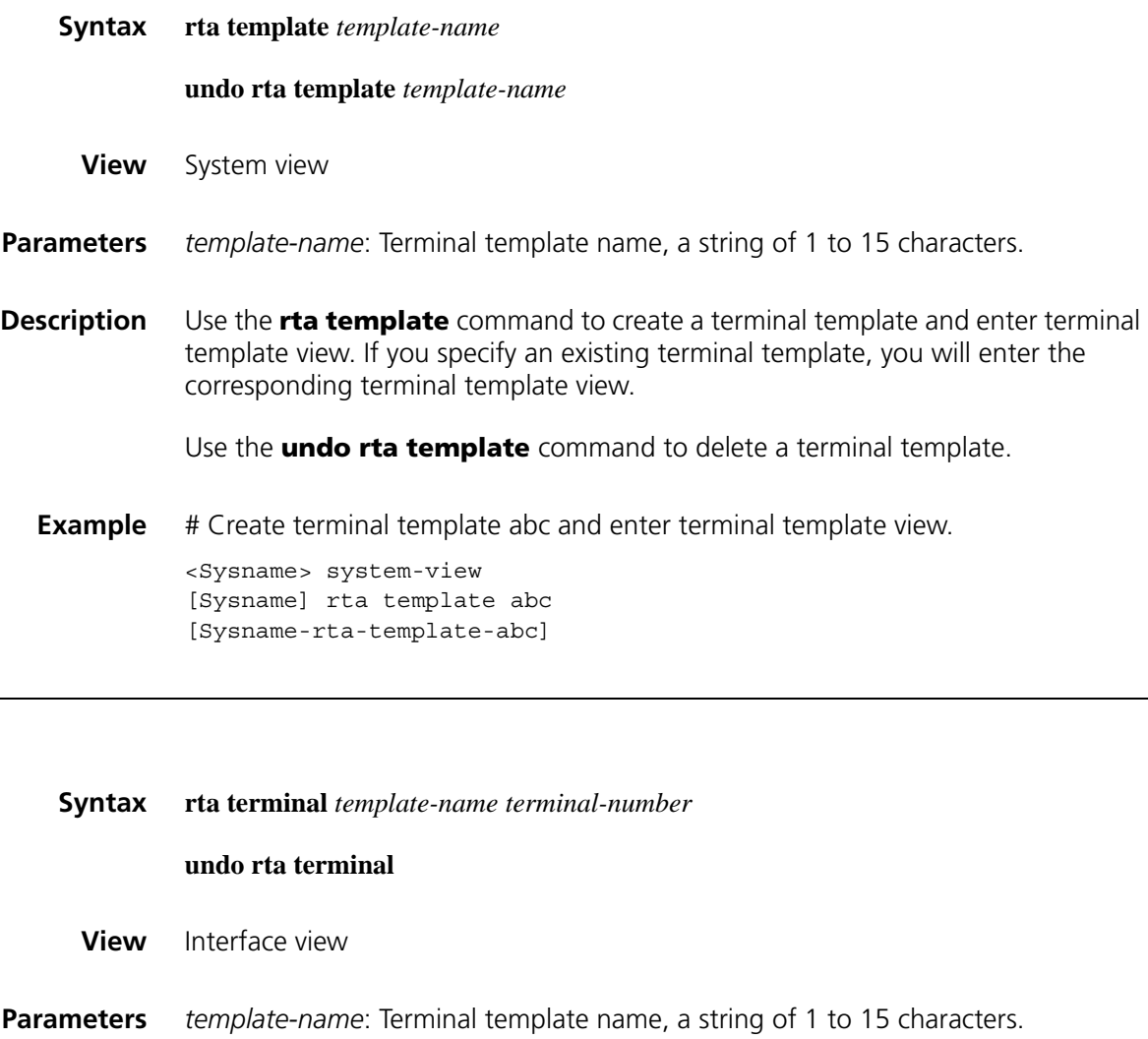

*terminal-number*: Terminal number, ranging 1 to 255.

**Description** Use the **rta terminal** command to apply a template on the interface.

Use the **undo rta terminal** command to cancel the template application.

By default, no template is applied on the interface.

A terminal can be created only after the configured template is applied on the corresponding interface, so as to implement terminal access. Use the *terminal-number* argument to specify the terminal number. An interface can be connected to only one physical terminal. The router identifies physical terminals by terminal number.

Note that at least one VTY should be configured in the terminal template for the template to be applied on the interface. This command supports asynchronous serial interfaces, synchronous/asynchronous serial interfaces, and AUX interfaces. This command can be configured on a synchronous/asynchronous serial interface only when the interface operates in the asynchronous mode.

**Example** # Apply the terminal template abc with the terminal number of 1 on the interface.

<Sysname> system-view [Sysname] interface async 1/1 [Sysname-rta-async1/1] rta terminal abc 1

### **sendbuf bufsize**

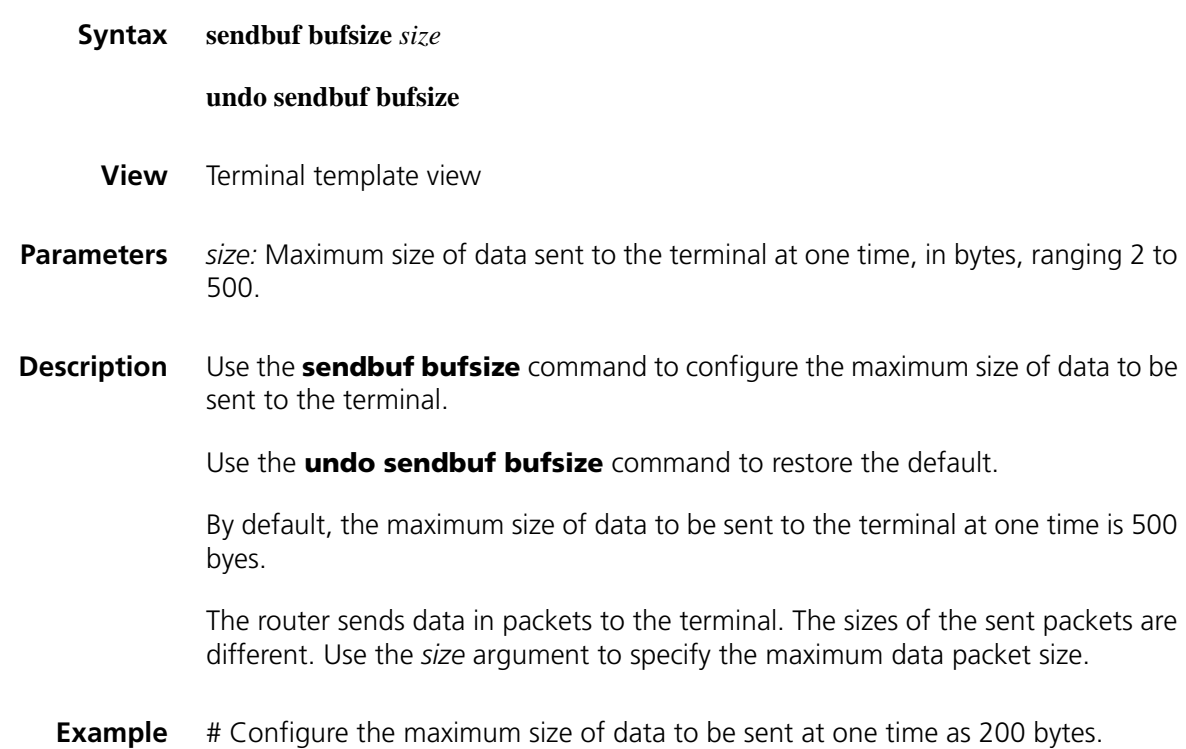

```
<Sysname> system-view
[Sysname] rta template abc
[Sysname-rta-template-abc] sendbuf bufsize 200
```
# **sendbuf threshold**

**tcp**

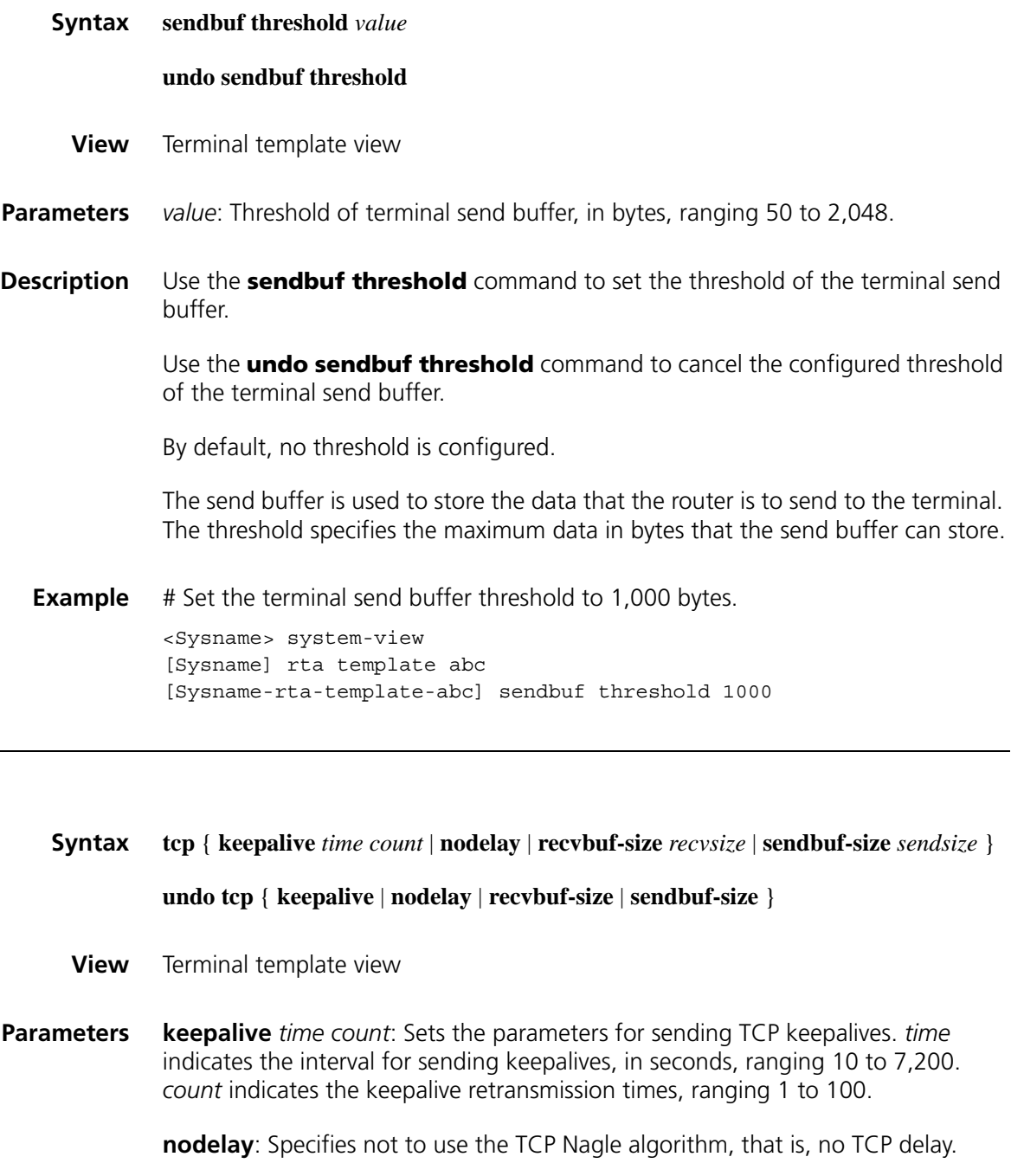

**recvbuf-size** *recvsize*: TCP receive buffer size, in bytes, ranging 512 to 16,384.

**sendbuf-size** *sendsize*: TCP send buffer size, in bytes, ranging 512 to 16,384.

**Description** Use the **tcp** command to configure TCP parameters, including receive buffer size, send buffer size, no delay, keepalive interval, and number of keepalives to be sent.

Use the **undo tcp** command to restore the default TCP settings.

By default, receive buffer size is 2,048 bytes, send buffer size is 2,048 bytes, delay is enabled, keepalive interval is 50 seconds, and the number of keepalives is 3.

If you specify the **nodelay** keyword, the TCP Nagle algorithm will not be used.

Note that the newly configured TCP parameters take effect only after the connection is reestablished.

**Example** # Set the TCP receive buffer size to 512 bytes.

<Sysname> system-view [Sysname] rta template abc [Sysname-rta-template-abc] tcp recvbuf-size 512

# Set the TCP send buffer size to 512 bytes.

<Sysname> system-view [Sysname] rta template abc [Sysname-rta-template-abc] tcp sendbuf-size 512

#### # Disable TCP delay.

<Sysname> system-view [Sysname] rta template abc [Sysname-rta-template-abc] tcp nodelay

# Set the TCP keepalive interval to 1,800 seconds and the number of keepalives to 2.

<Sysname> system-view [Sysname] rta template abc [Sysname-rta-template-abc] tcp keepalive 1800 2

#### **testkey**

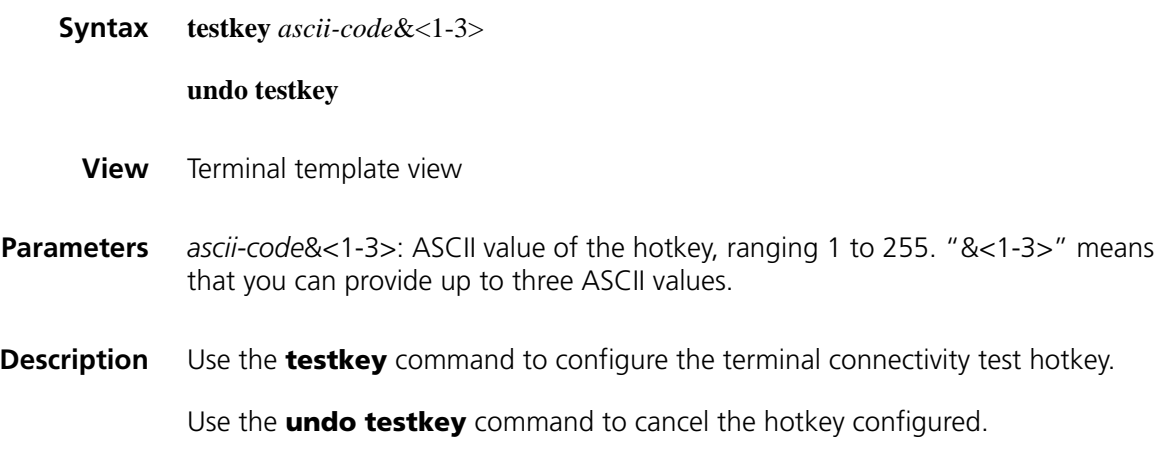

By default, no hotkey is configured for connectivity test.

With the terminal connectivity test hotkey configured on the router, you can press the hotkey to test the TCP connectivity between the terminal and the router and that between the terminal and the FEP.

- n *This command takes effect only in Telnet terminal access and TTY terminal access.*
	- *The ASCII value of the hotkey configured must be different from that of any other hotkey configured on the device. Otherwise, hotkey conflicts will occur. For example, the hotkey value cannot be set to 17 or 19 because these two values are used for the hotkeys of flow control.*
	- Using the hotkey may not get a response rapidly when the terminal displays *too much data.*
- **Example** # Configure the terminal connectivity test hotkey as <Alt+A>, namely, 1 96 13.

<Sysname> system-view [Sysname] rta template abc [Sysname-rta-template-abc] testkey 1 96 13

#### **update changed-config**

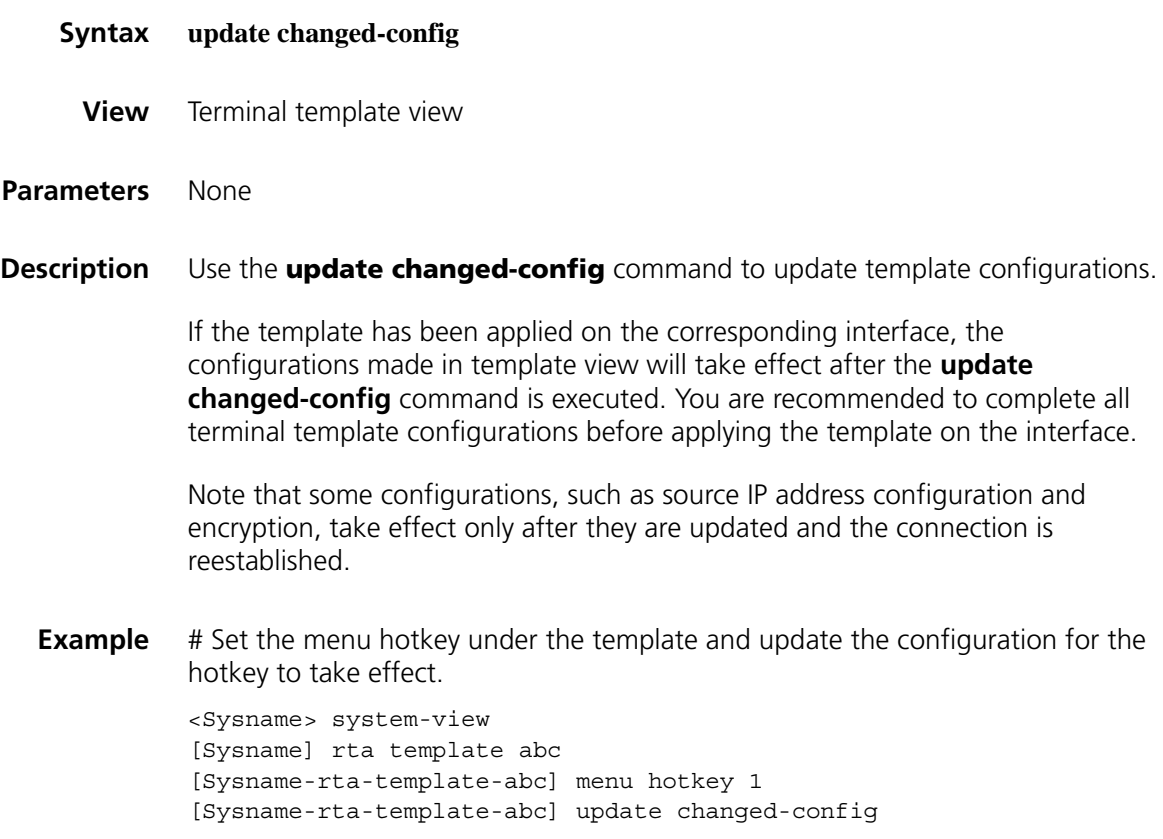

# **vty description**

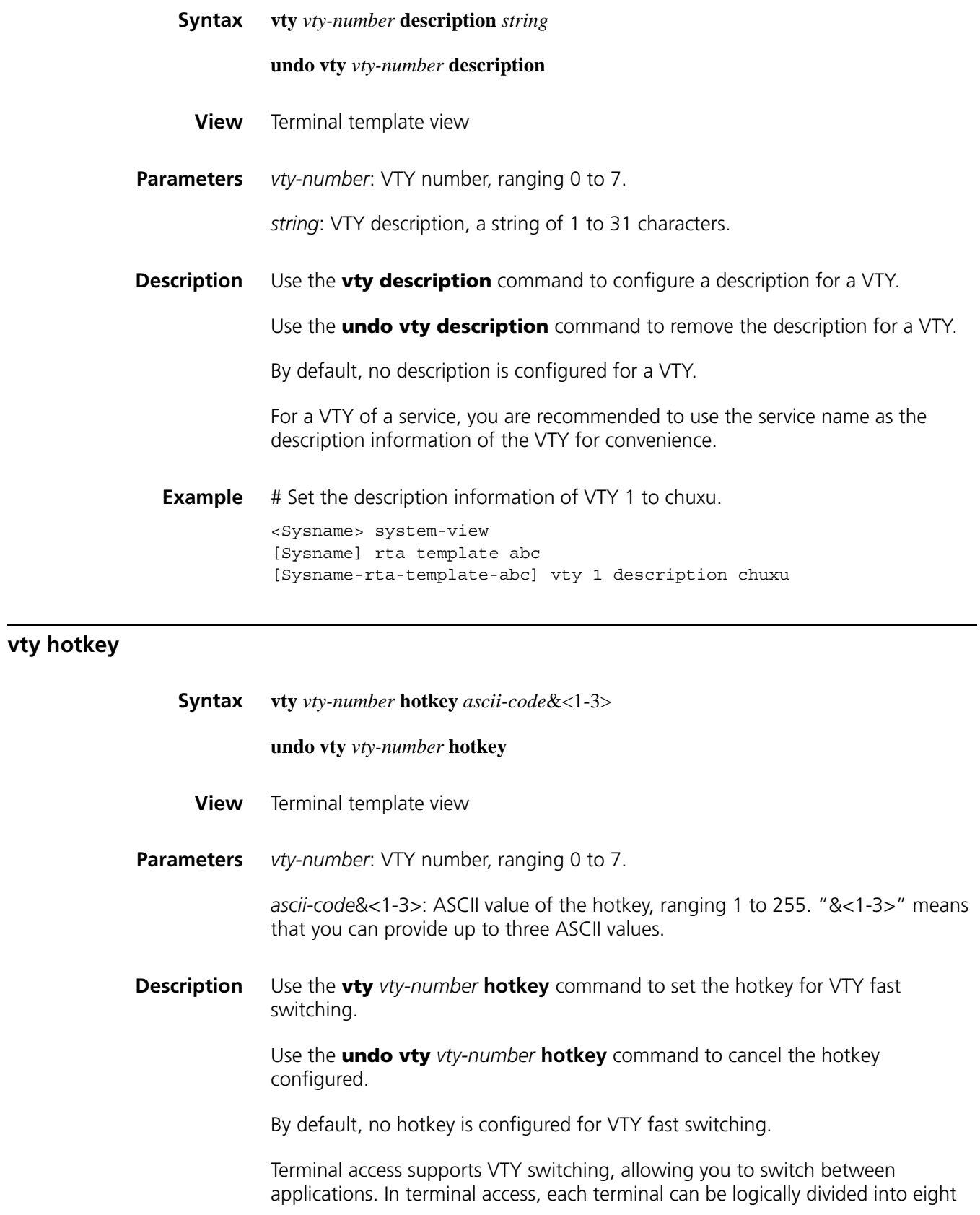

VTYs and each VTY corresponds to one application. When multiple VTYs are configured on a terminal with the corresponding switching hotkeys, you can press the switching hotkeys to quickly switch between the VTYs without making any selection on the menu. The connection of the original VTY application is not torn down. This way, dynamic switching between the VTYs (namely, different applications) on a terminal is implemented.

Note that the ASCII value of the hotkey configured must be different from that of any other hotkey configured on the device. Otherwise, hotkey conflicts will occur. For example, the hotkey value cannot be set to 17 or 19 because these two values are used for the hotkeys of flow control. Using a hotkey may not get a response rapidly when the terminal displays too much data.

**Example** # Configure the hotkey for VTY 1 as <Ctrl+A>, namely, 1. <Sysname> system-view

[Sysname] rta template abc [Sysname-rta-template-abc] vty 1 hotkey 1

#### **vty password**

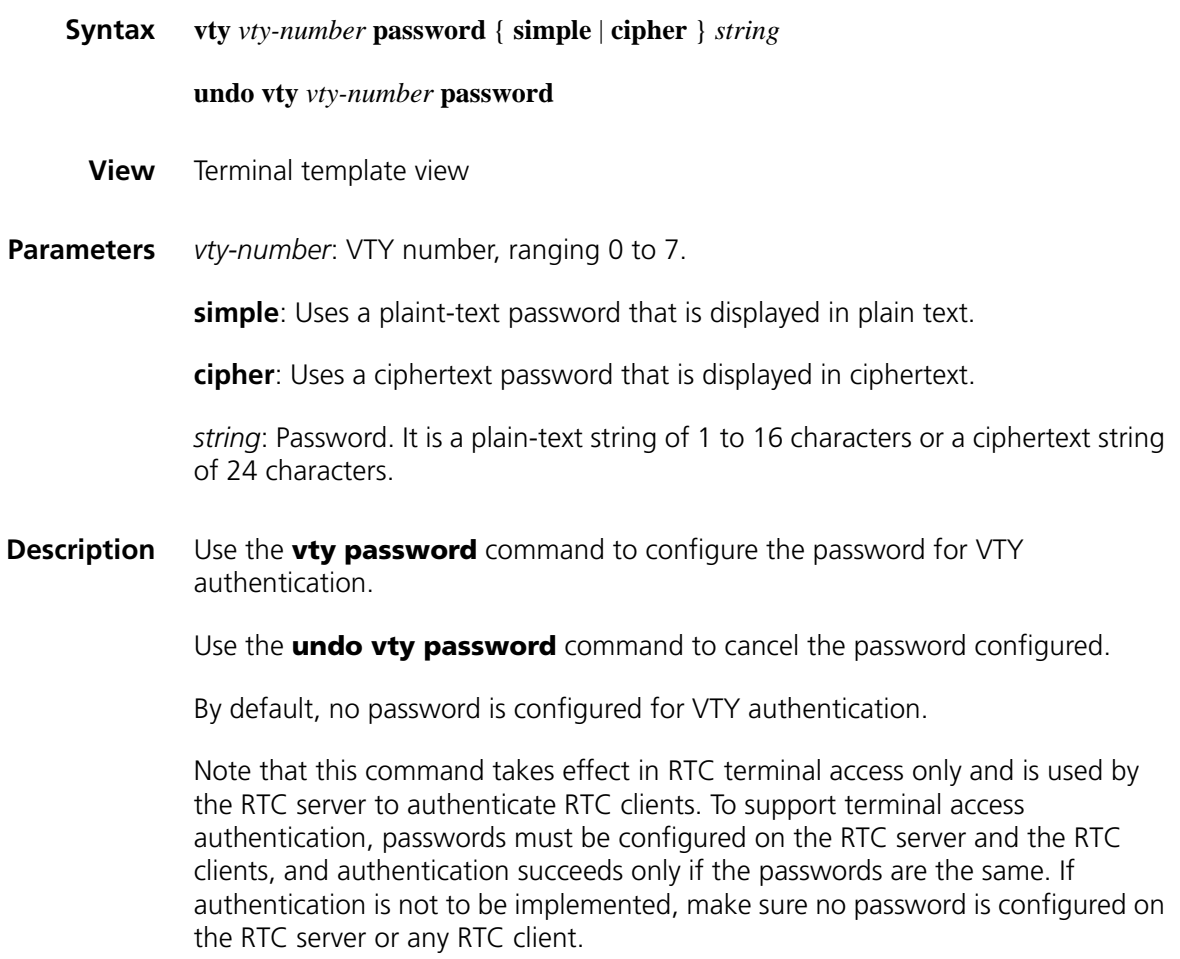

**Example** # Configure the authentication password for VTY 1 as abc.

# **vty rtc-client remote**

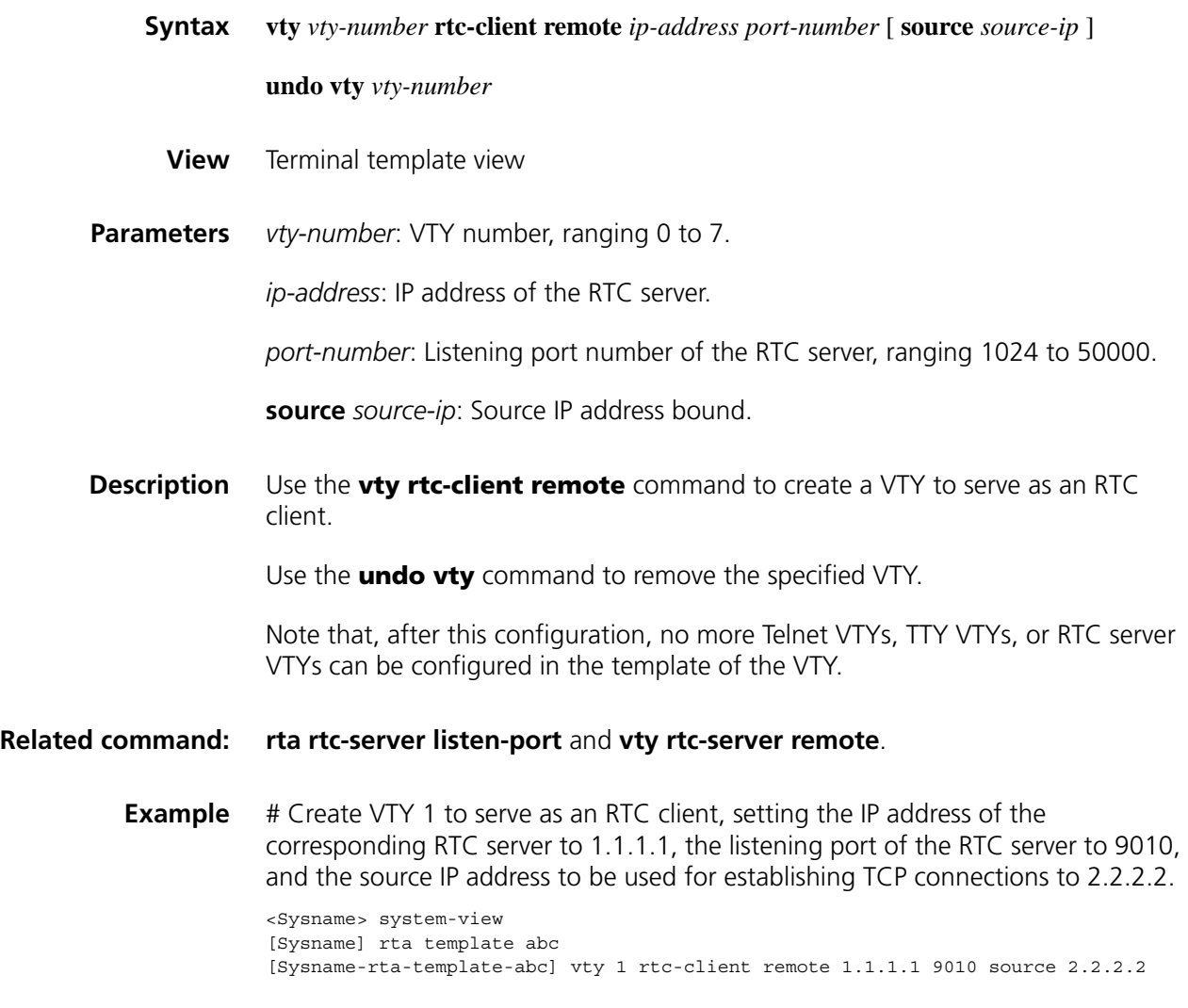

# <span id="page-922-0"></span>**vty rtc-server remote**

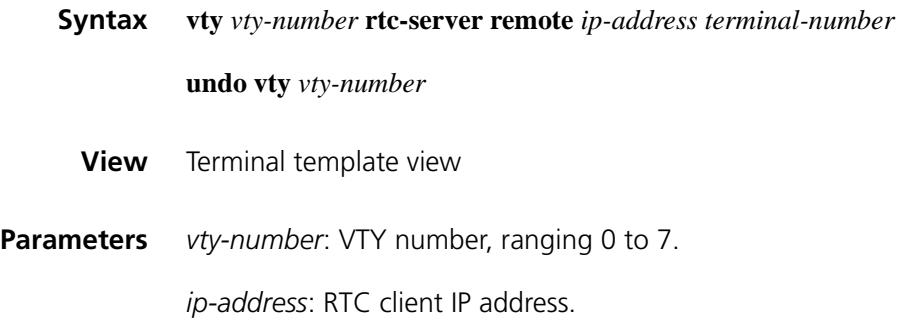

*terminal-number*: Terminal number corresponding to the RTC client, ranging 1 to 255.

**Description** Use the **vty rtc-server remote** command to create a VTY to serve as the RTC server.

Use the **undo vty** command to remove the specified VTY.

Note that, after this configuration, no more Telnet VTYs, TTY VTYs, or RTC client VTYs can be configured in the template of the VTY.

**Example** # Create a VTY to serve as the RTC server, setting the IP address of the RTC client to 2.2.2.2 and the terminal number to 1.

> <Sysname> system-view [Sysname] rta template abc [Sysname-rta-template-abc] vty 1 rtc-server remote 2.2.2.2 1

#### **vty screencode**

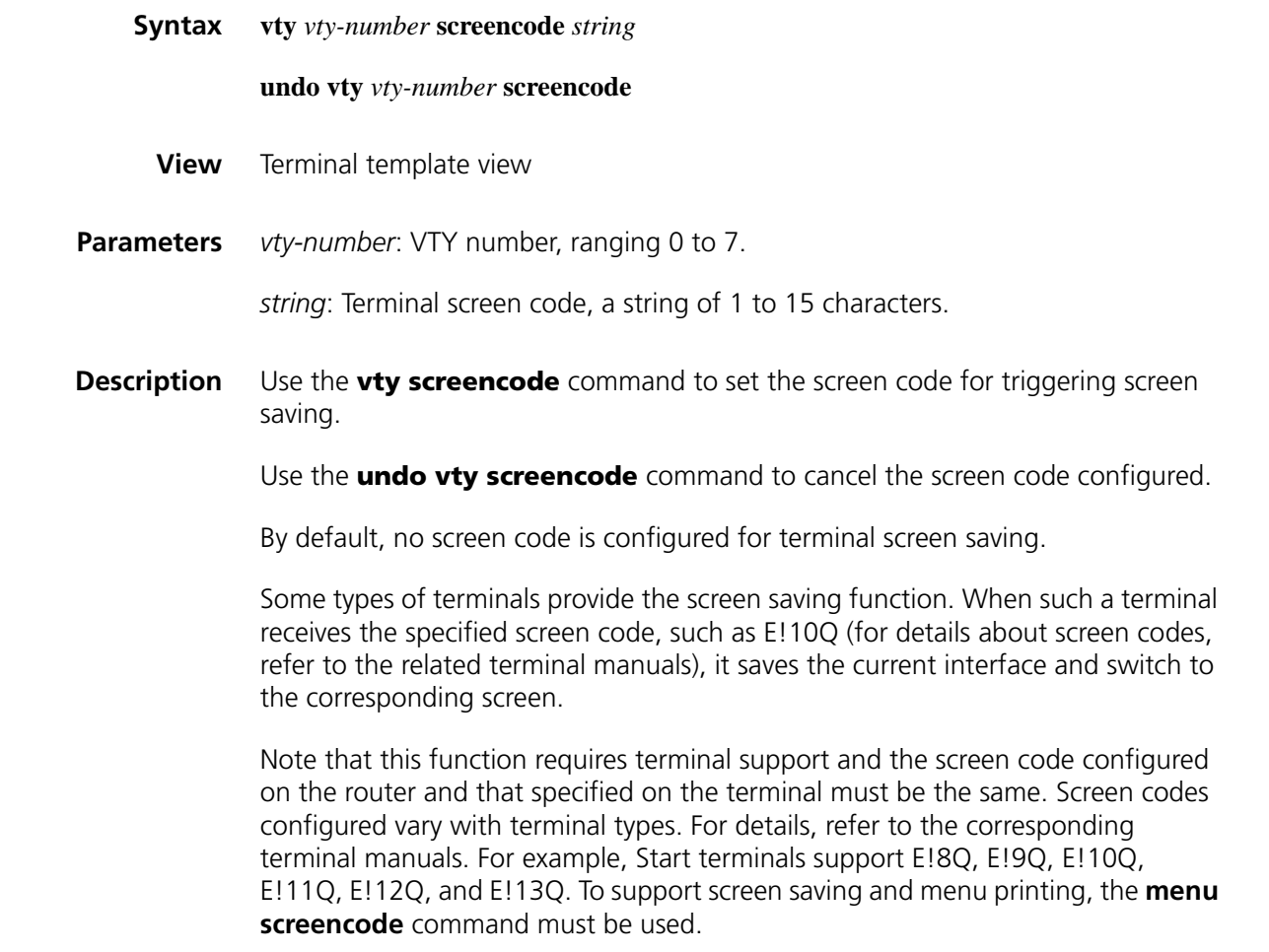

<Sysname> system-view [Sysname] rta template abc [Sysname-rta-template-abc] vty 1 screencode E!9Q

# **vty telnet remote**

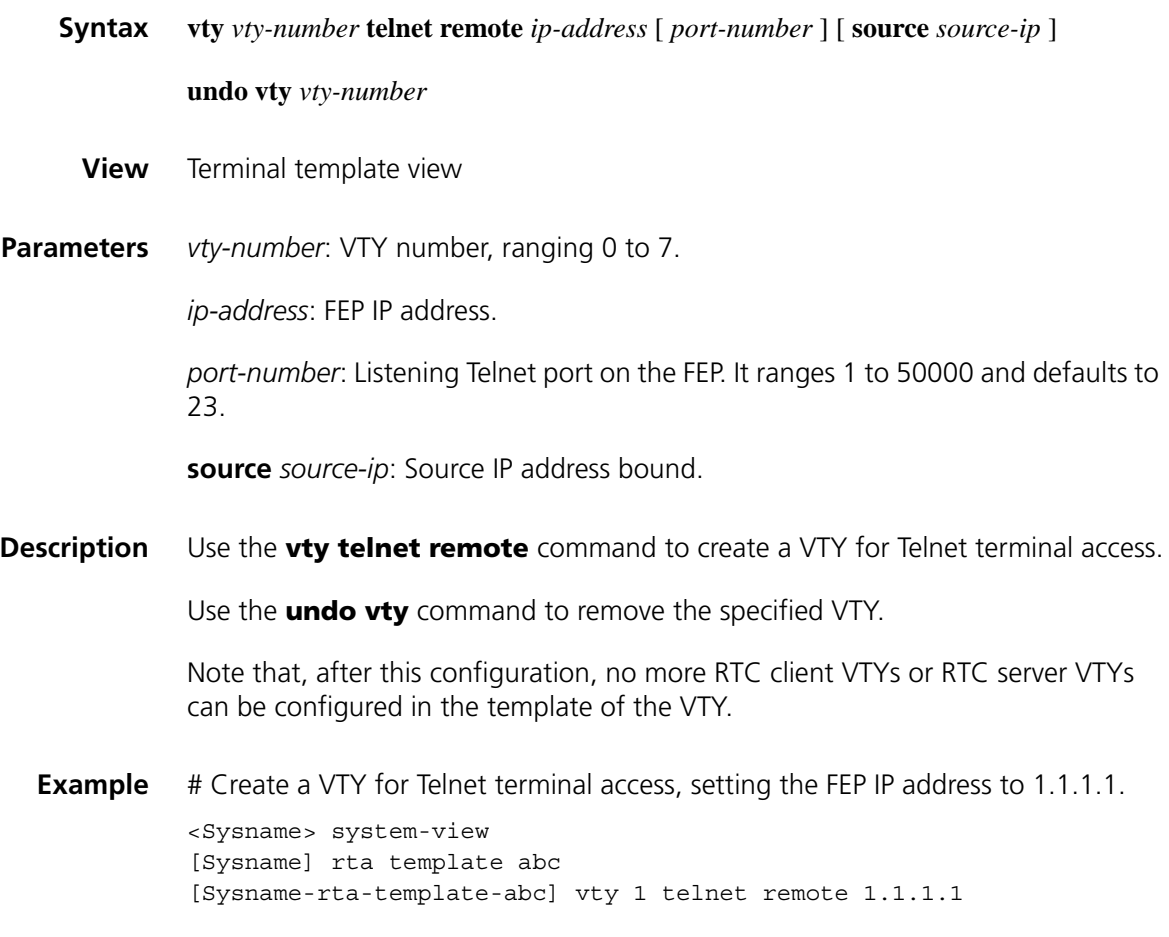

# **vty tty remote**

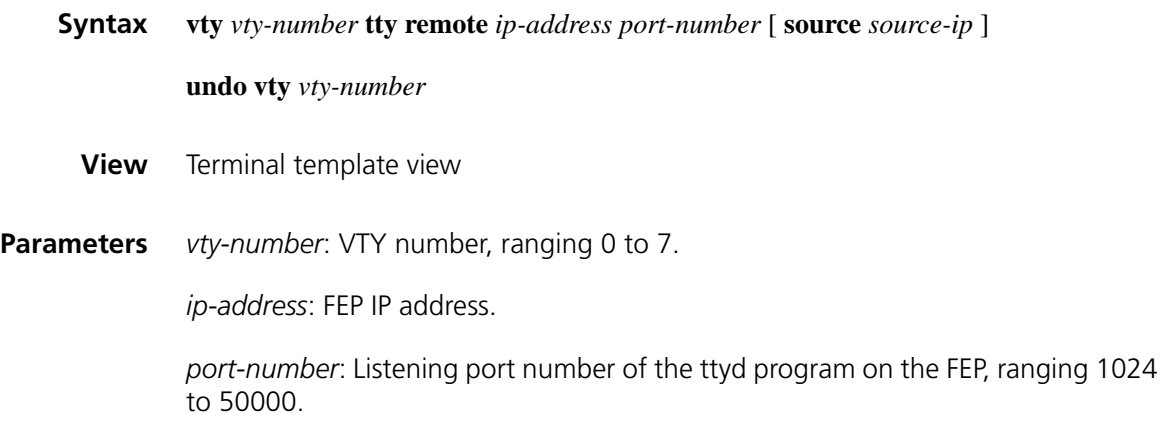

**source** *source-ip*: Source IP address bound.

**Description** Use the **vty tty remote** command to create a VTY for TTY terminal access.

Use the **undo vty** command to remove the specified VTY.

Note that, after this configuration, no more RTC client VTYs or RTC server VTYs can be configured in the template of the VTY.

**Example** # Create VTY 1 for TTY terminal access, setting FEP IP address to 1.1.1.1, listening port number to 9010, and source IP address to 2.2.2.2.

> <Sysname> system-view [Sysname] rta template abc [Sysname-rta-template-abc] vty 1 tty remote 1.1.1.1 9010 source 2.2.2.2

#### **vty-switch priority**

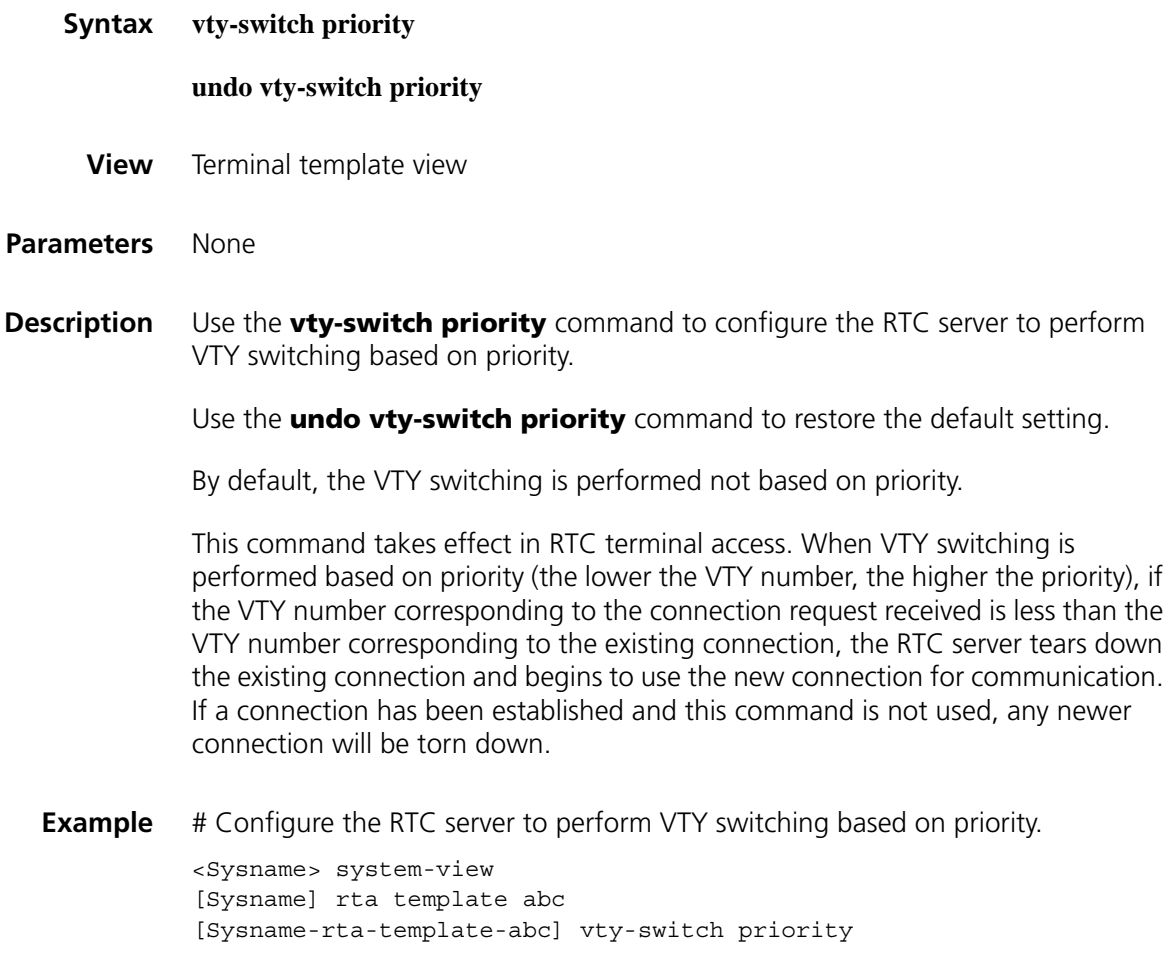

**vty-switch threshold**

**Syntax vty-switch threshold** *times*

#### **undo vty-switch threshold**

**View** Terminal template view

**Parameters** *times*: Threshold for VTY automatic switching, in times, ranging 1 to 1,0000.

**Description** Use the **vty-switch threshold** command to configure the threshold for VTY automatic switching.

Use the **undo vty-switch threshold** command to restore the default.

By default, no threshold is configured; that is, no switching is performed.

Note that this command takes effect only in RTC client terminal access. After this configuration, when an RTC client needs to initiate a connection to an RTC server, it first initiates a connection to the RTC server with the lowest VTY number. If the number of connection failures exceeds the threshold, the RTC client initiates a connection to the RTC server with the second lowest VTY number.

**Example** # Set the threshold for automatic VTY switching.

<Sysname> system-view [Sysname] rta template abc [Sysname-rta-template-abc] vty-switch threshold 5

# **71 IP ROUTING TABLE COMMANDS**

# **bandwidth-based-sharing**

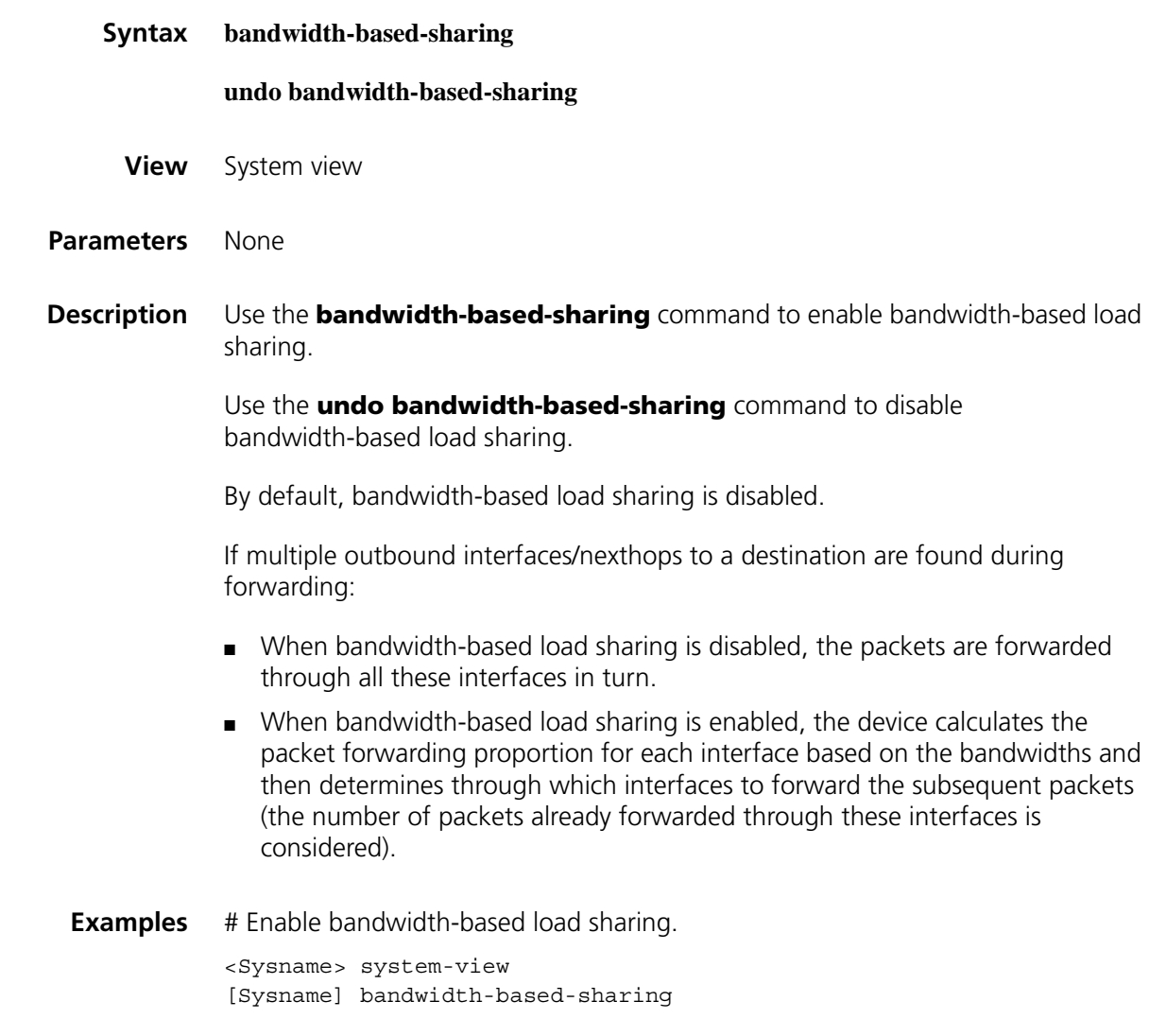

# **display ip routing-table**

**Syntax display ip routing-table** [ **vpn-instance** *vpn-instance-name* ] [ **verbose** ] **|** { **begin | exclude | include** } *regular-expression* ]

**View** Any view

**Parameters** vpn-instance *vpn-instance-name*: Displays routing table information for a VPN instance. The *vpn-instance-name* argument represents the instance name and is a string of 1 to 31 characters.

> **verbose**: Displays detailed routing table information, including that for inactive routes. With this argument absent, the command displays only summary information about active routes.

**|**: Uses a regular expression to filter output information.

**begin**: Displays routing table entries starting from the one specified by the regular expression.

**include**: Displays routing table entries specified by the regular expression.

**exclude**: Displays routing table entries other than those specified by the regular expression.

*regular-expression*: Regular expression for filtering routing table entries, a string of 1 to 256 characters.

| <b>Character</b> | <b>Meaning</b>                                                                                                    | <b>Remarks</b>                                                                                                    |  |
|------------------|----------------------------------------------------------------------------------------------------|----------------------------------------------------------------------------------------------------|--|
|                  | Underscore, functions similarly<br>as a wildcard and matches one<br>of the following:                                                                                                    | If it is not the first character in a regular<br>expression, it can appear as many times<br>as the command line length permits. |  |
|                  | $($ <sup>[</sup> $\frac{1}{2}$ $[$ $($ $\frac{1}{2}$ $\frac{1}{2}$ $\frac{1}{2}$ $\frac{1}{2}$ $\frac{1}{2}$ $\frac{1}{2}$ $\frac{1}{2}$ $\frac{1}{2}$ $\frac{1}{2}$ $\frac{1}{2}$ $\frac{1}{2}$ $\frac{1}{2}$ $\frac{1}{2}$ $\frac{1}{2}$ $\frac{1}{2}$ $\frac{1}{2}$ $\frac{1}{2}$ $\frac{1}{2}$ $\frac{1}{2}$ $\frac{1}{$ | If it is the first character in a regular                                                                                       |  |
|                  | or a space, the beginning of a<br>string, the end of a string.                                                                                                    | expression, it can be followed with up to<br>four underscores.                                                                  |  |
|                  |                                                                                                    | If it appears intermittently in a regular<br>expression, only the first group takes<br>effect.                                  |  |
|                  | Left parenthesis, represents a<br>stack push operation in a<br>program.                                                                                                    | It is not recommended to use this<br>character in a regular expression.                                                         |  |
|                  | Full stop, a wildcard that<br>matches any character,<br>including a space.                                                                                                    |                                                                                                    |  |
| $^\star$         | Asterisk, indicates that the<br>character(s) to its left can<br>appear 0 or more times.                                                                                                    | $zo*$ matches z and zoo.                                                                                                    |  |
| $\overline{+}$   | Plus, indicates that the<br>character(s) to its left can<br>appear one or more times.                                                                                                    | zo+ matches zo and zoo, but not z.                                                                                              |  |

**Table 201** Special characters for regular expressions

**Description** Use the **display ip routing-table** command to display brief information about active routes in the routing table.

> Use the **display ip routing-table verbose** command to display detailed information about all routes in the routing table.

**Examples** # Display brief information about active routes in the routing table.

<Sysname> display ip routing-table Routing Tables: Public Destinations : 6 Routes : 6

| Destination/Mask                                                                      | Proto    | Pre | Cost     | NextHop       | Interface |
|---------------------------------------------------------------------------------------|----------|-----|----------|---------------|-----------|
| 2.2.2.0/24                                                                            | Direct 0 |     | $\Omega$ | 2.2.2.1       | Eth0/1    |
| 2.2.2.1/32                                                                            | Direct 0 |     | $\Omega$ | 127.0.0.1     | InLoop0   |
| 127.0.0.0/8                                                                           | Direct 0 |     | $\Omega$ | 127.0.0.1     | InLoop0   |
| 127.0.0.1/32                                                                          | Direct 0 |     | $\Omega$ | 127.0.0.1     | InLoop0   |
| 192.168.80.0/24                                                                       | Direct 0 |     | $\Omega$ | 192.168.80.10 | Eth0/1    |
| 192.168.80.10/32                                                                      | Direct 0 |     | $\Omega$ | 127.0.0.1     | InLoop0   |
| Taleta 909 - Deceniusiano en stad fieldo afrika aliadante na utica a salda canadaread |          |     |          |               |           |

**Table 202** Description on the fields of the display ip routing-table command

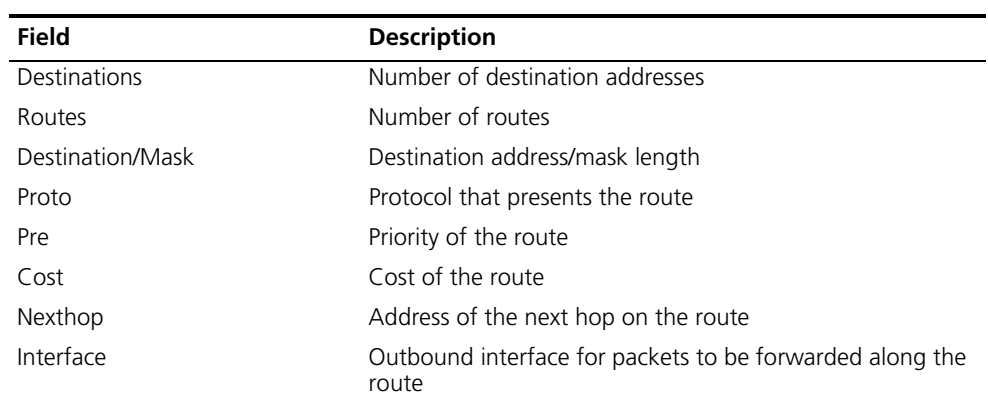

# Display detailed information about all routes in the routing table.

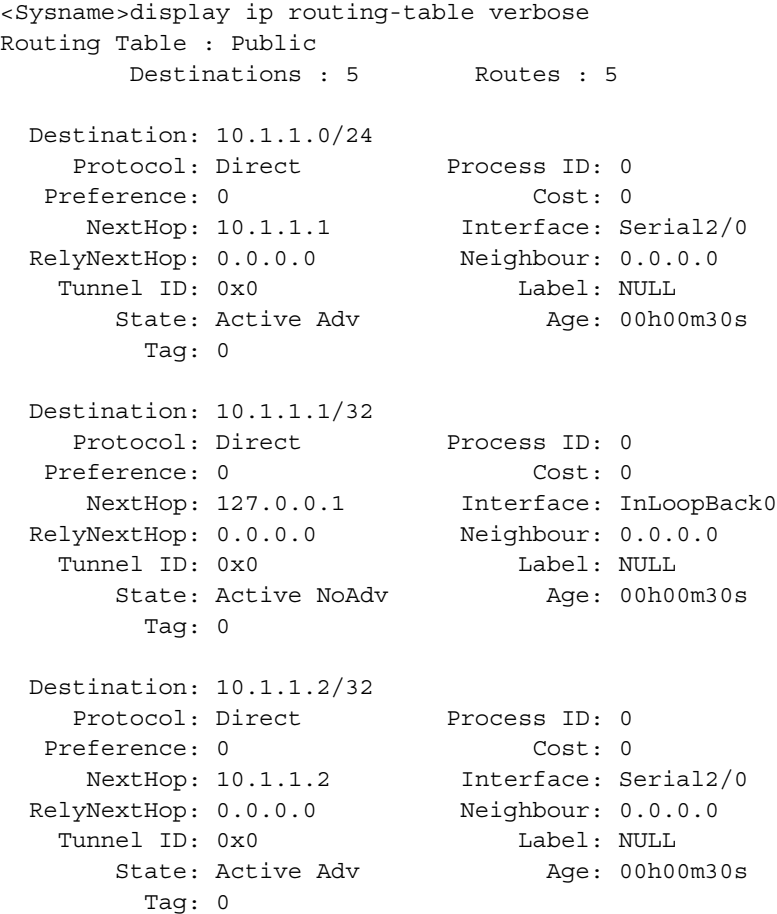

```
Destination: 127.0.0.0/8
  Protocol: Direct Process ID: 0
 Preference: 0 Cost: 0
   NextHop: 127.0.0.1 Interface: InLoopBack0
RelyNextHop: 0.0.0.0 Neighbour: 0.0.0.0
 Tunnel ID: 0x0 Label: NULL
    State: Active NoAdv (Age: 00h00m36s)
     Tag: 0
Destination: 127.0.0.1/32
  Protocol: Direct Process ID: 0
 Preference: 0 Cost: 0
   NextHop: 127.0.0.1 Interface: InLoopBack0
RelyNextHop: 0.0.0.0 Neighbour: 0.0.0.0
 Tunnel ID: 0x0 Label: NULL
    State: Active NoAdv (Age: 00h00m36s)
      Tag: 0
```
Displayed first are statistics for the whole routing table, followed by detailed description of each route (in sequence).

| <b>Field</b> | <b>Description</b>                                                                                                    |
|--------------|----------------------------------------------------------------------------------------------------|
| Destination  | Destination address/mask length                                                                                       |
| Protocol     | Protocol that presents the route                                                                                      |
| Process ID   | Process ID                                                                                                    |
| Preference   | Priority of the route                                                                                                 |
| Cost         | Cost of the route                                                                                                    |
| NextHop      | Address of the next hop on the route                                                                                  |
| Interface    | Outbound interface for packets to be forwarded along the route                                                        |
| RelyNextHop  | The next hop address obtained through routing stack.                                                                  |
| Neighbour    | Neighboring address determined by Routing Protocol                                                                    |
| Tunnel ID    | Tunnel ID                                                                                                    |
| Label        | Label                                                                                                    |
| State        | Status of the route, which could be Active, Inactive, Adv, or NoAdv.                                                  |
| Age          | Time that the route has been in the routing table, in the sequence of<br>hour, minute, and second from left to right. |
| Tag          | Route tag                                                                                                    |

**Table 203** Description on the fields of the display ip routing-table verbose command

#### **display ip routing-table acl**

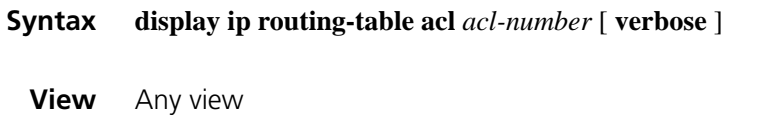

**Parameters** *acl-number*: Basic ACL number, in the range of 2000 to 2999.

**verbose**: Displays detailed routing table information, including that for inactive routes. With this argument absent, the command displays only brief information about active routes.

**Description** Use the **display ip routing-table acl** command to display information about routes permitted by a specified basic ACL.

This command is intended for the follow-up display of routing policies.

For more information about routing policy, refer to ["Routing Policy Common](#page-1186-0)  [Configuration Commands" on page 1187](#page-1186-0).

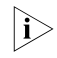

 $\gamma$  *If the specified ACL does not exist or it has no rules configured, the entire routing table is displayed.*

**Examples** # Define basic ACL 2000 and set the route filtering rules.

<Sysname > system-view [Sysname] acl number 2000 [Sysname-acl-basic-2000] rule permit source 10.1.0.0 0.0.255.255 [Sysname-acl-basic-2000] rule deny source any

# Display brief information about active routes permitted by basic ACL 2000.

[Sysname-acl-basic-2000] display ip routing-table acl 2000 Routes Matched by Access list : 2000 Summary Count : 6

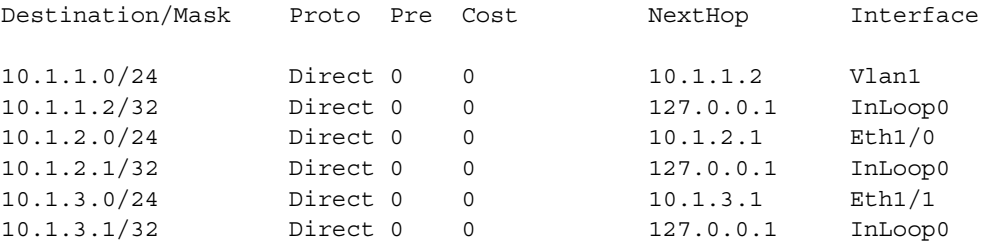

For detailed description of the above output, see Table 202.

# Display detailed information about both active and inactive routes permitted by basic ACL 2000.

<Sysname> display ip routing-table acl 2000 verbose Routes Matched by Access list : 2000 Summary Count: 6 Destination: 10.1.1.0/24 Protocol: Direct Process ID: 0 Preference: 0 Cost: 0 NextHop: 10.1.1.2 Interface: Vlan1 RelyNextHop: 0.0.0.0 Neighbour: 0.0.0.0 Tunnel ID: 0x0 Label: NULL State: Active Adv (Age: 00h25m32s) Tag: 0

Destination: 10.1.1.2/32

```
Protocol: Direct Process ID: 0<br>
eference: 0 Cost: 0
  Preference: 0 Cost: 0
    NextHop: 127.0.0.1 Interface: InLoop0
 RelyNextHop: 0.0.0.0 Neighbour: 0.0.0.0
   Tunnel ID: 0x0 Label: NULL
      State: Active NoAdv Age: 00h41m34s
      State: Active NoAdv<br>Tag: 0
Destination: 10.1.2.0/24
   Protocol: Direct Process ID: 0
  Preference: 0 Cost: 0
    NextHop: 10.1.2.1 Interface: Eth1/0
 RelyNextHop: 0.0.0.0 Neighbour: 0.0.0.0
   Tunnel ID: 0x0 Label: NULL
      State: Active Adv (Age: 00h05m42s)
       Tag: 0
Destination: 10.1.2.1/32
   Protocol: Direct Process ID: 0
  Preference: 0 Cost: 0
    NextHop: 127.0.0.1 Interface: InLoop0
 RelyNextHop: 0.0.0.0 Neighbour: 0.0.0.0
   Tunnel ID: 0x0 Label: NULL
      State: Active NoAdv Age: 00h05m42s
       Tag: 0
Destination: 10.1.3.0/24
   Protocol: Direct Process ID: 0
  Preference: 0 Cost: 0
    NextHop: 10.1.3.1 Interface: Eth1/1
 RelyNextHop: 0.0.0.0 Neighbour: 0.0.0.0
   Tunnel ID: 0x0 Label: NULL
      State: Active Adv (Age: 00h05m31s)
       Tag: 0
Destination: 10.1.3.1/32
    Protocol: Direct Process ID: 0
  Preference: 0 Cost: 0
    NextHop: 127.0.0.1 Interface: InLoop0
 RelyNextHop: 0.0.0.0 Neighbour: 0.0.0.0
   Tunnel ID: 0x0 Label: NULL
      State: Active NoAdv Age: 00h05m32s
       Tag: 0
```
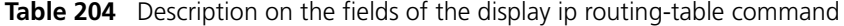

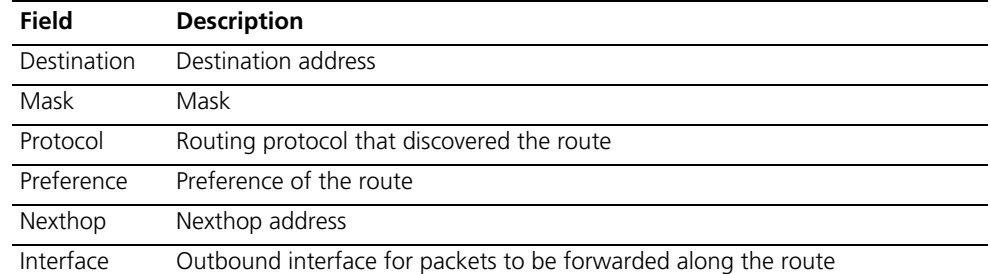

| Field | <b>Description</b>                                              |                                                                                                    |  |  |  |
|-------|-----------------------------------------------------------------|----------------------------------------------------------------------------------------------------|--|--|--|
| State | Route status:                                                   |                                                                                                    |  |  |  |
|       | ActiveU                                                         | This is an active unicast route. U means unicast.                                                                                                    |  |  |  |
|       | Blackhole                                                       | A blackhole route is similar with a reject route except that a<br>router drops packets matching a blackhole route without<br>sending ICMP unreachable messages to the source of the<br>packets.                                                                                                    |  |  |  |
|       | Delete                                                          | This route is deleted.                                                                                                    |  |  |  |
|       | Gateway                                                         | This is an indirect route.                                                                                                    |  |  |  |
|       | Hidden                                                          | This route is hidden. For routes that are temporarily unusable for<br>some reasons (because of a policy configured or because the<br>interface is down), you can hide them for later use.                                                                                                    |  |  |  |
|       | Holddown                                                        | The route is suppressed. Holddown is a route advertisement<br>policy used in some distance vector (D-V) routing protocols, such<br>as RIP, to avoid the propagation of some incorrect routes and<br>improve the transmission speed of unreachable route<br>information. It distributes a certain route during a period<br>regardless of whether a new route to the same destination is<br>found. For details, refer to "IS-IS Configuration Commands" on<br>page 1037 and "Multicast Routing and Forwarding<br>Configuration Commands" on page 1327. |  |  |  |
|       | Int                                                             | The route was discovered by an Internal Gateway Protocol (IGP).                                                                                                    |  |  |  |
|       | <b>NoAdvise</b>                                                 | The route is not advertised when the router advertises routes<br>based on policies.                                                                                                    |  |  |  |
|       | NotInstall                                                      | Normally, the routes with the highest preference in the routing<br>table are installed into the core routing table and are advertised,<br>while the NotInstall routes cannot be installed into the core<br>routing table but can be advertised.                                                                                                    |  |  |  |
|       | Reject                                                          | The packets matching a Reject route will be dropped. Besides,<br>the router sends ICMP unreachable messages to the source of<br>the dropped packets. The Reject routes are usually used for<br>network testing.                                                                                                    |  |  |  |
|       | Retain                                                          | The Retain routes are not deleted when the routes read from the<br>core routing table are deleted. You can keep static routes in the<br>core routing table by configuring them as Retain routes.                                                                                                    |  |  |  |
|       | Static                                                          | A Static route are not lost when you perform the save operation<br>and then restart the router. Routes configured manually are<br>marked as <b>static</b> .                                                                                                    |  |  |  |
|       | Unicast                                                         | Unicast routes                                                                                                    |  |  |  |
| Age   | Age of the route in the routing table, in the form of hh:mm:ss. |                                                                                                    |  |  |  |
| Cost  | Route cost                                                      |                                                                                                    |  |  |  |

**Table 204** Description on the fields of the display ip routing-table command

# **display ip routing-table ip-address**

**Syntax display ip routing-table** *ip-address* [ *mask-length | mask* ] [ **longer-match** ] [ **verbose** ]

> **display ip routing-table** *ip-address1* { *mask-length | mask* } *ip-address2* { *mask-length | mask* } [ **verbose** ]

**View** Any view

**Parameters** *ip-address*: Destination IP address, in dotted decimal format.

*mask-length*: IP address mask length in the range 0 to 32.

*mask*: IP address mask in dotted decimal format.

**longer-match**: Displays the route with the longest prefix.

**verbose**: Displays detailed routing table information, including both active and inactive routes. With this keyword absent, the command displays only brief information about active routes.

**Description** Use the **display ip routing-table** *ip-address* command to display information about routes to a specified destination address.

Executing the command with different parameters yields different output:

#### ■ **display ip routing-table** *ip-address*

The system ANDs the input destination IP address with the subnet mask in each route entry; and ANDs the destination IP address in each route entry with its corresponding subnet mask.

If the two operations yield the same result for an entry and this entry is active, it is displayed.

#### ■ **display ip routing-table** *ip-address mask*

The system ANDs the input destination IP address with the input subnet mask; and ANDs the destination IP address in each route entry with the input subnet mask.

If the two operations yield the same result for an entry and the entry is active with a subnet mask less than or equal to the input subnet mask, the entry is displayed.

Only route entries that exactly match the input destination address and mask are displayed.

#### ■ **display ip routing-table** *ip-address* **longer-match**

The system ANDs the input destination IP address with the subnet mask in each route entry; and ANDs the destination IP address in each route entry with its corresponding subnet mask.

If the two operations yield the same result for multiple entries that are active, the one with longest mask length is displayed.

#### ■ **display ip routing-table** *ip-address mask* **longer-match**

The system ANDs the input destination IP address with the input subnet mask; and ANDs the destination IP address in each route entry with the input subnet mask.

If the two operations yield the same result for multiple entries with a mask less than or equal to the input subnet mask, the one that is active with longest mask length is displayed.
Use the **display ip routing-table** *ip-address1* { *mask-length | mask* } *ip-address2* { *mask-length | mask* } command to display route entries with destination addresses within a specified range.

**Examples** # Display route entries for the destination IP address 11.1.1.1.

[Sysname] display ip routing-table 11.1.1.1 Routing Table : Public Summary Count : 4

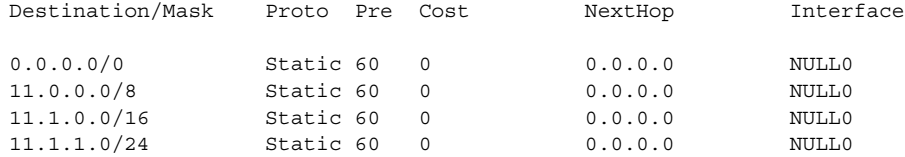

For detailed description about the output, see Table 204.

# Display route entries by specifying a destination IP address and the **longer-match** keyword.

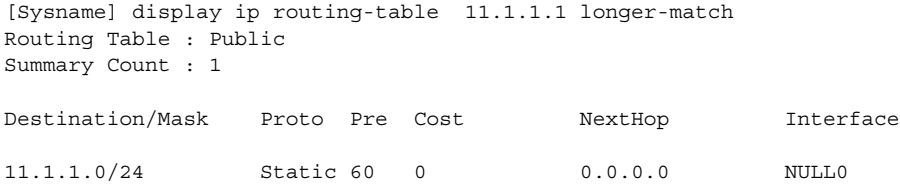

# Display route entries by specifying a destination IP address and mask.

```
[Sysname] display ip routing-table 11.1.1.1 24
Routing Table : Public
Summary Count : 3
Destination/Mask Proto Pre Cost NextHop Interface
```
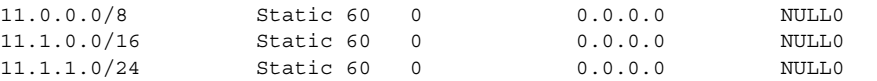

# Display route entries by specifying a destination IP address and mask and the **longer-match** keyword.

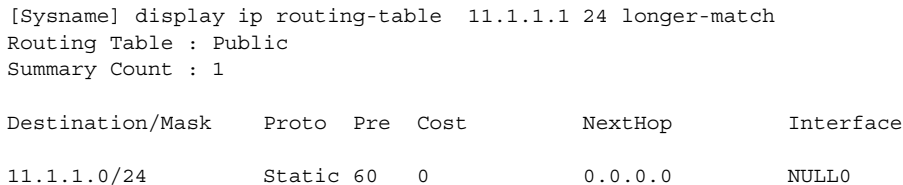

For detailed description of the above output, see Table 204.

# Display route entries for destination addresses in the range 1.1.1.0 to 5.5.5.0.

<Sysname> display ip routing-table 1.1.1.0 24 5.5.5.0 24 Routing Table : Public

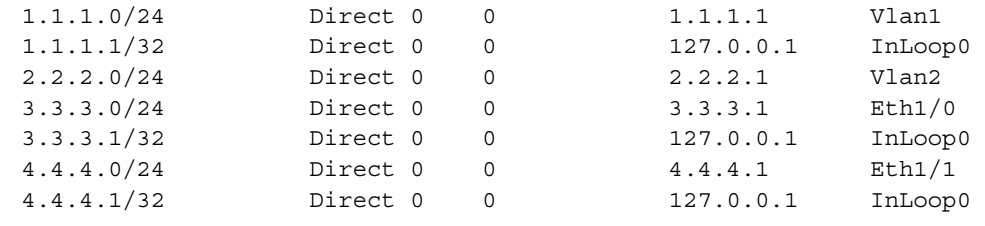

# **display ip routing-table ip-prefix**

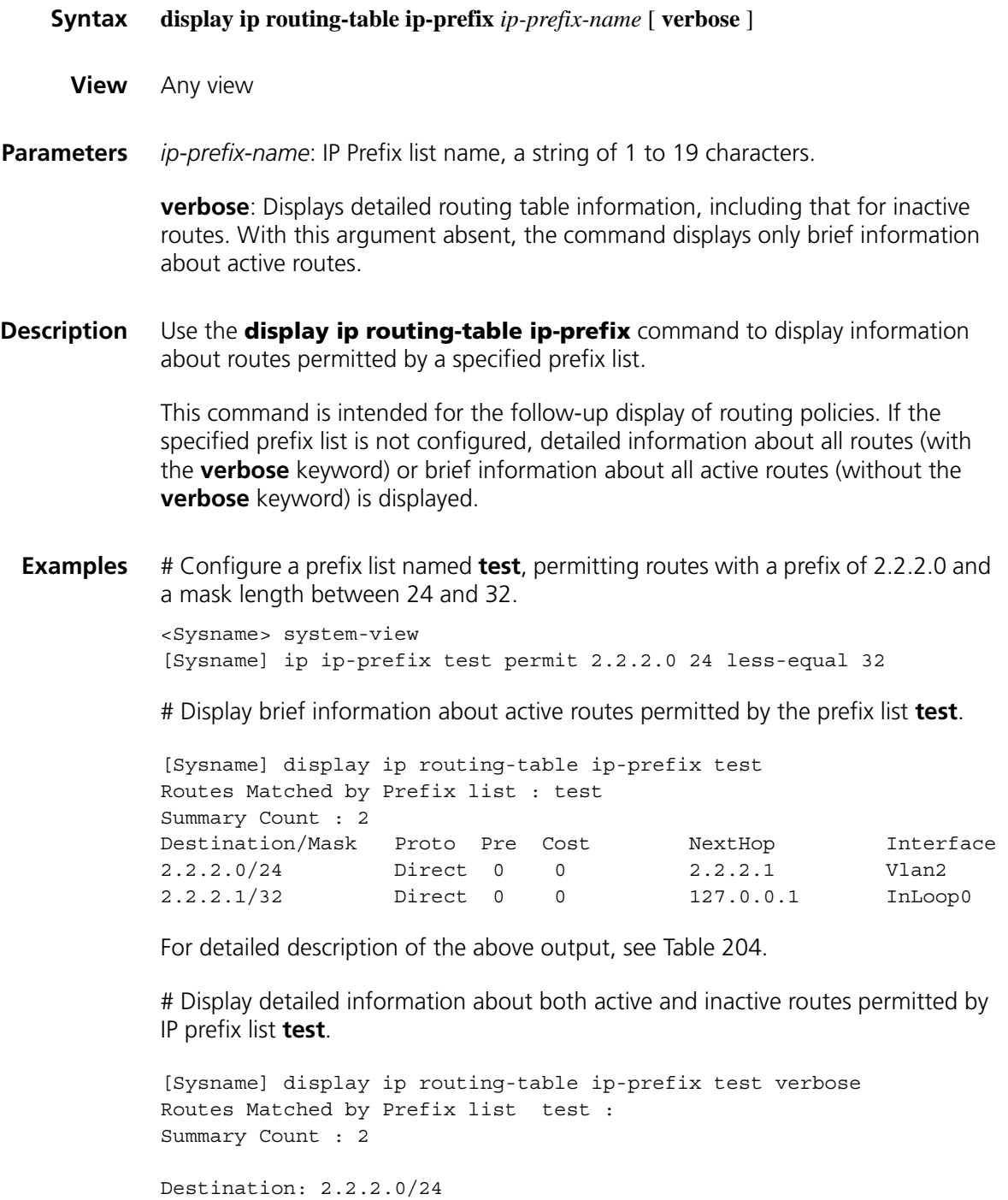

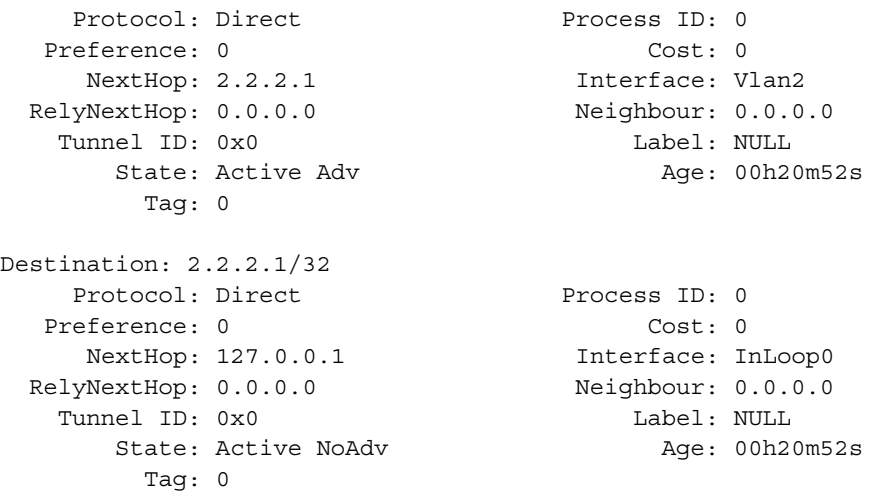

For detailed description of the above output, see Table 204.

# **display ip routing-table protocol**

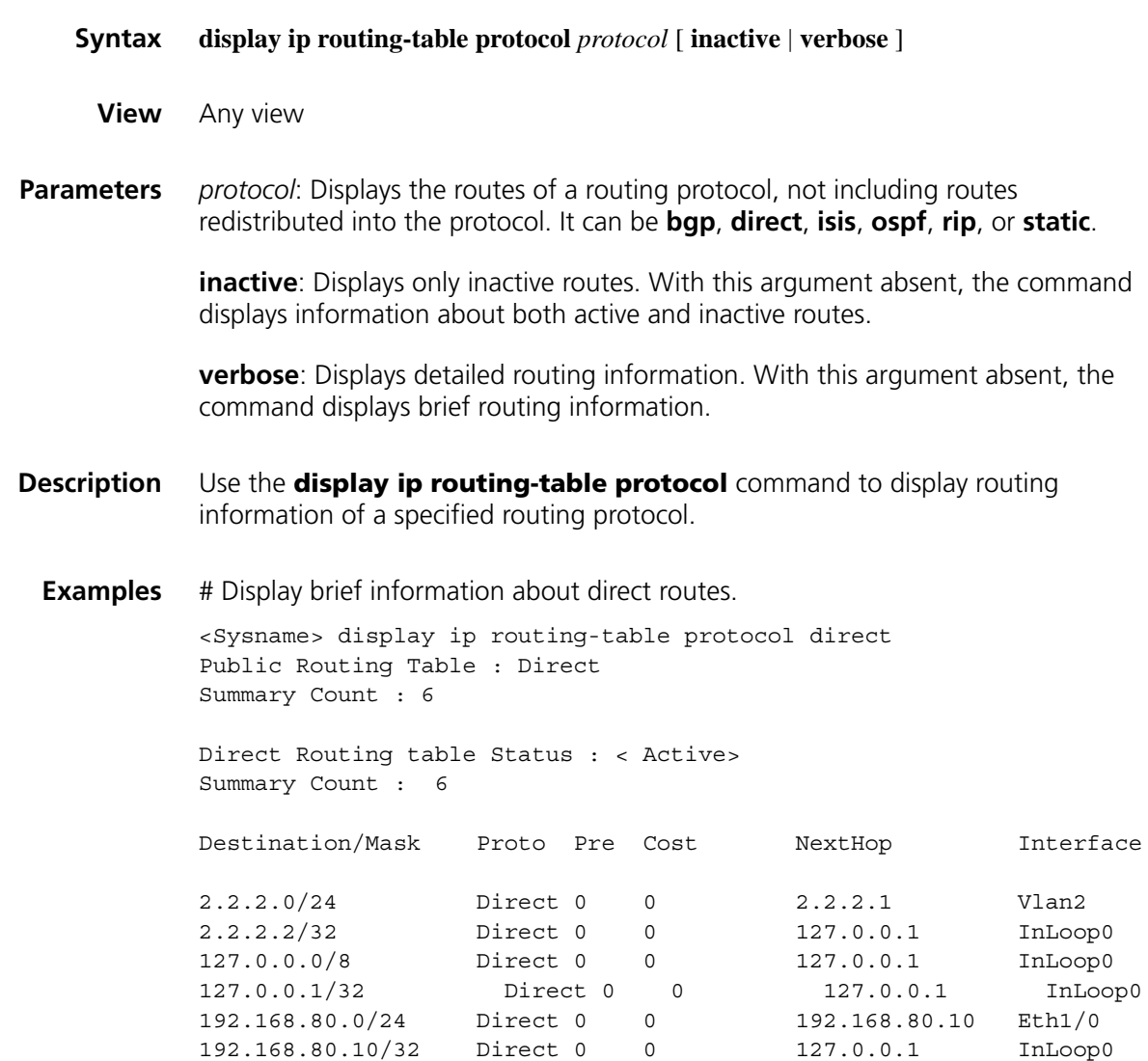

Direct Routing table Status : < Inactive> Summary Count : 0

# Display summary information about static routes.

<Sysname> display ip routing-table protocol static Public Routing Table : Static Summary Count : 2

Static Routing table Status : < Active> Summary Count : 0

Static Routing table Status : < Inactive> Summary Count : 2 Destination/Mask Proto Pre Cost NextHop Interface 1.2.3.0/24 Static 60 0 1.2.4.5 Vlan10 3.0.0.0/8 Static 60 0 2.2.2.2 Eth1/0

For detailed description of the above output, see Table 204.

#### **display ip routing-table statistics**

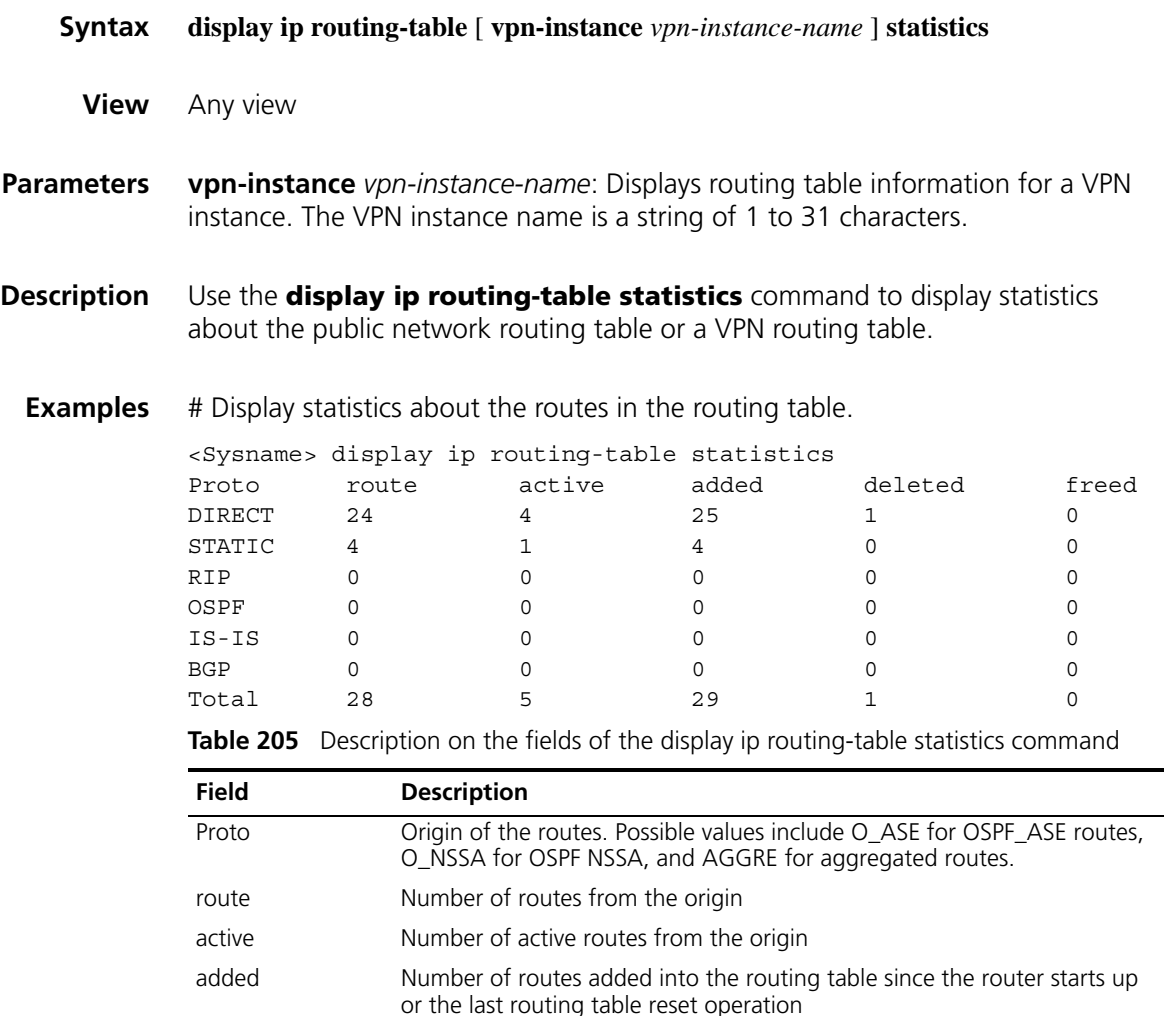

**941**

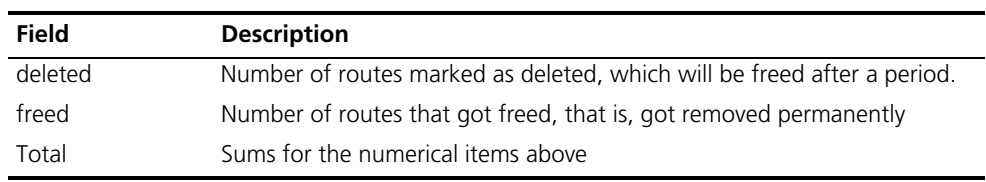

**Table 205** Description on the fields of the display ip routing-table statistics command

### **display ip relay-route**

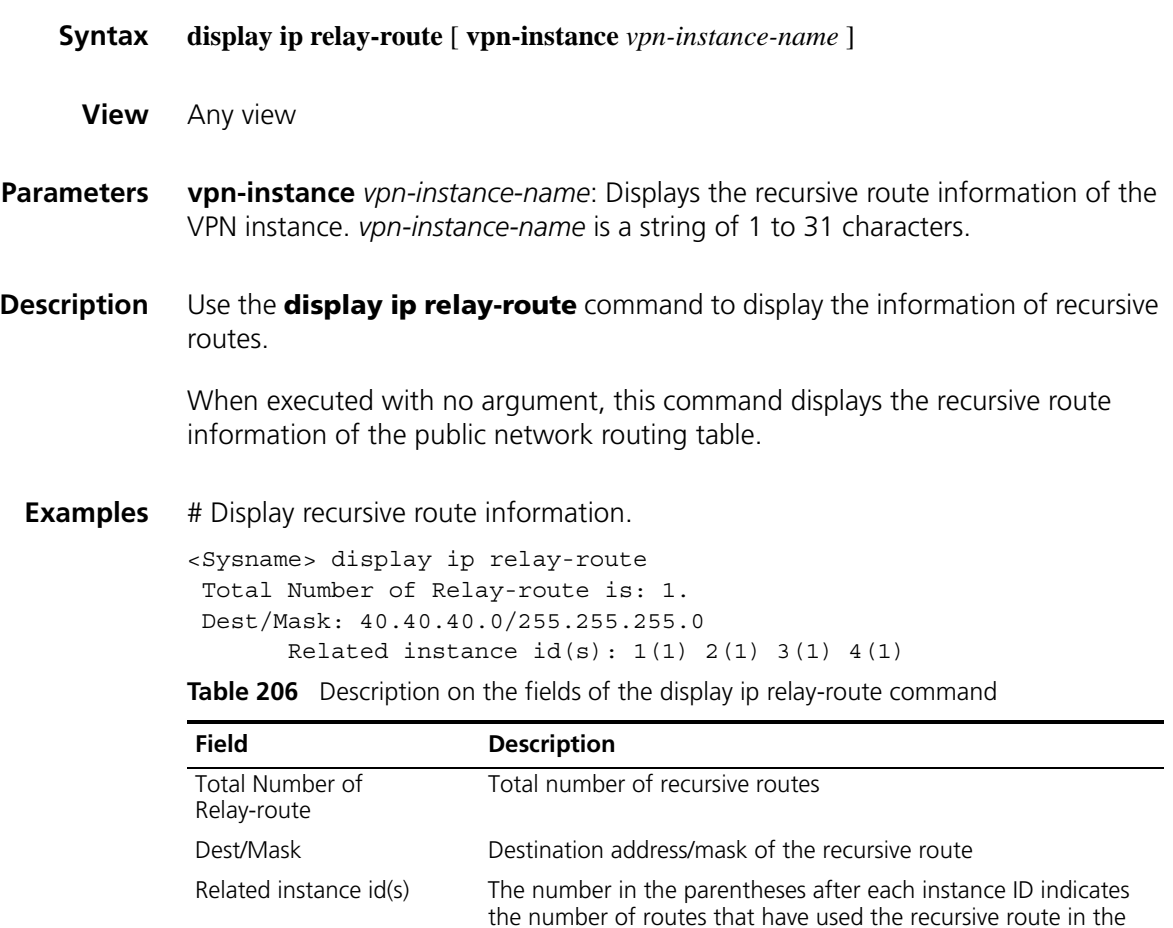

routing table corresponding to the instance ID.

# **display ip relay-tunnel**

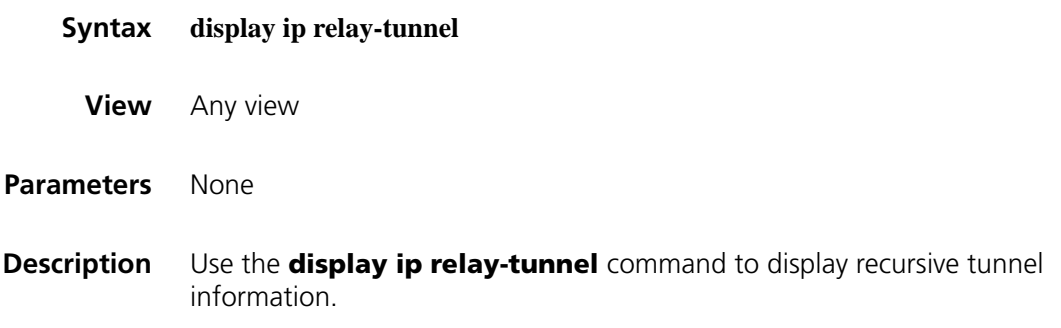

**Examples** # Display recursive tunnel information.

```
<Sysname> display ip relay-tunnel
Total Number of Relay-tunnel is: 1.
Dest/Mask: 40.40.40.40/255.255.255.255
      Related instance id(s): 1(1) 2(1) 3(1) 4(1)
```
**Table 207** Description on the fields of the display ip relay-tunnel command

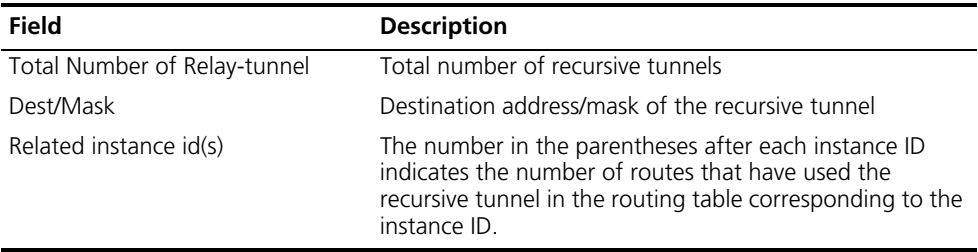

#### **display load-sharing ip address**

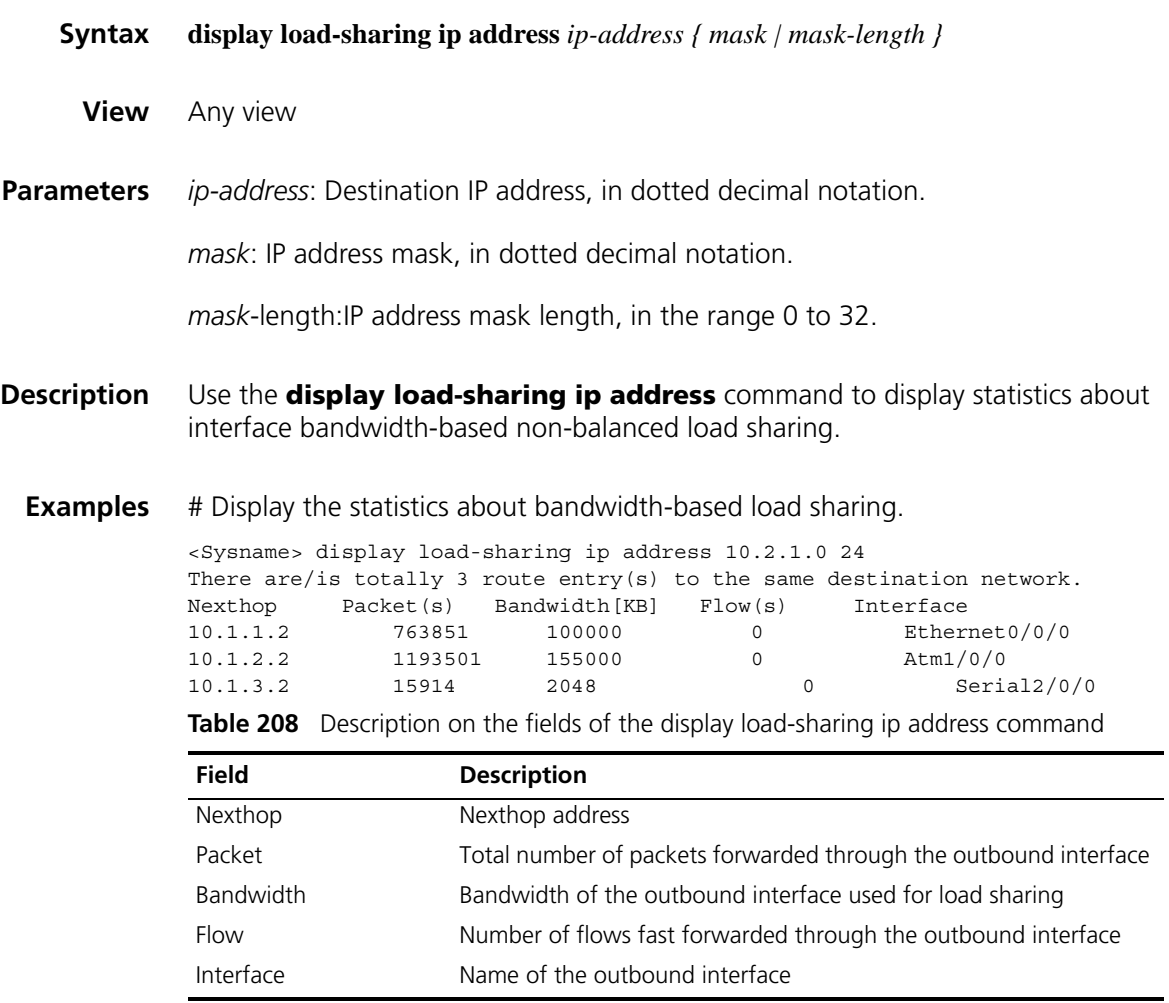

**display ipv6 routing-table**

**Syntax display ipv6 routing-table**

#### **Parameters** None

**Description** Use the **display ipv6 routing-table** command to display brief routing table information, including destination IP address and prefix, protocol type, priority, metric, next hop and outbound interface.

> The command displays only active routes, namely, the brief information about the current optimal routes.

**Examples** # Display brief routing table information

<Sysname> display ipv6 routing-table Routing Table : Destinations : 1 Routes : 1 Destination : ::1/128 Protocol : Direct NextHop : ::1 Preference : 0 Interface : InLoop0 Cost : 0

**Table 209** Description on the fields of the display ipv6 routing-table command

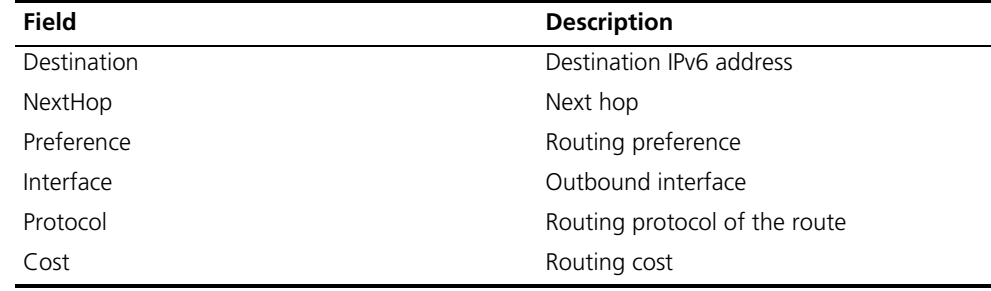

#### **display ipv6 routing-table acl**

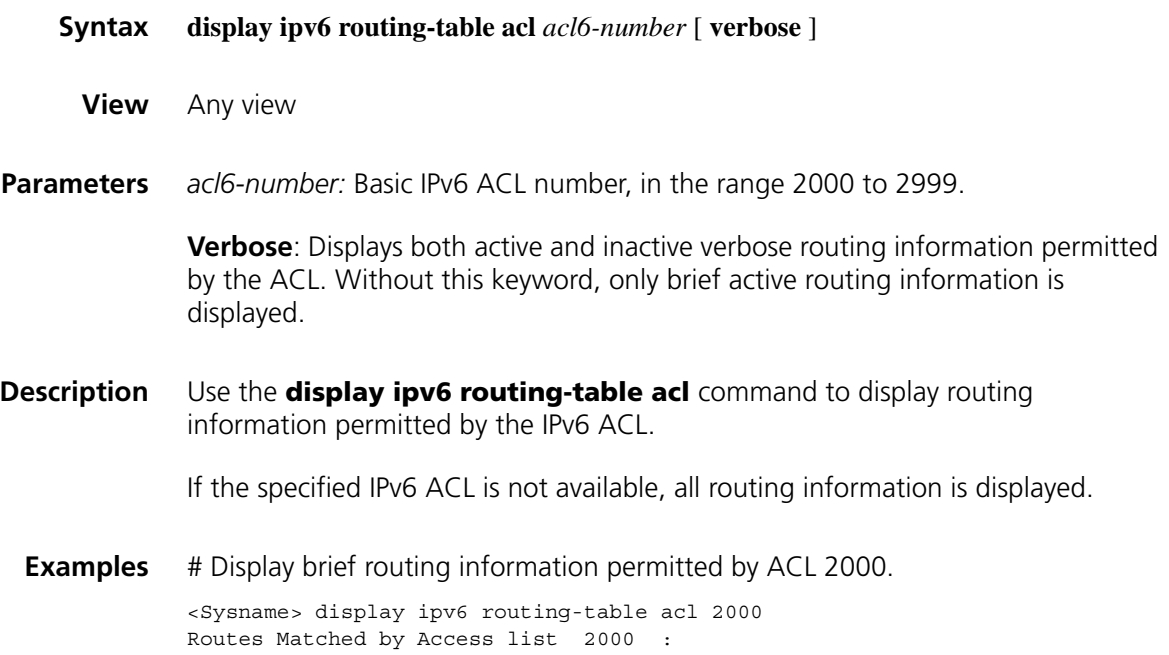

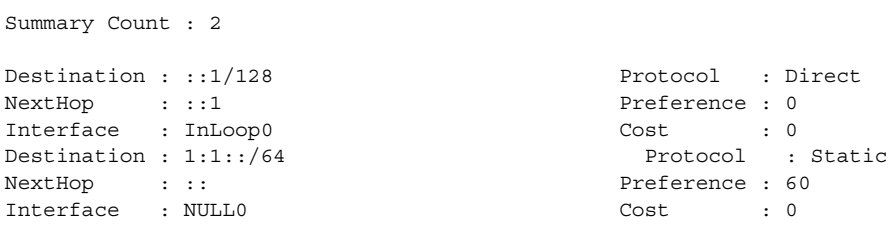

Refer to Table 209 for description about the above output.

# **display ipv6 routing-table ipv6-address**

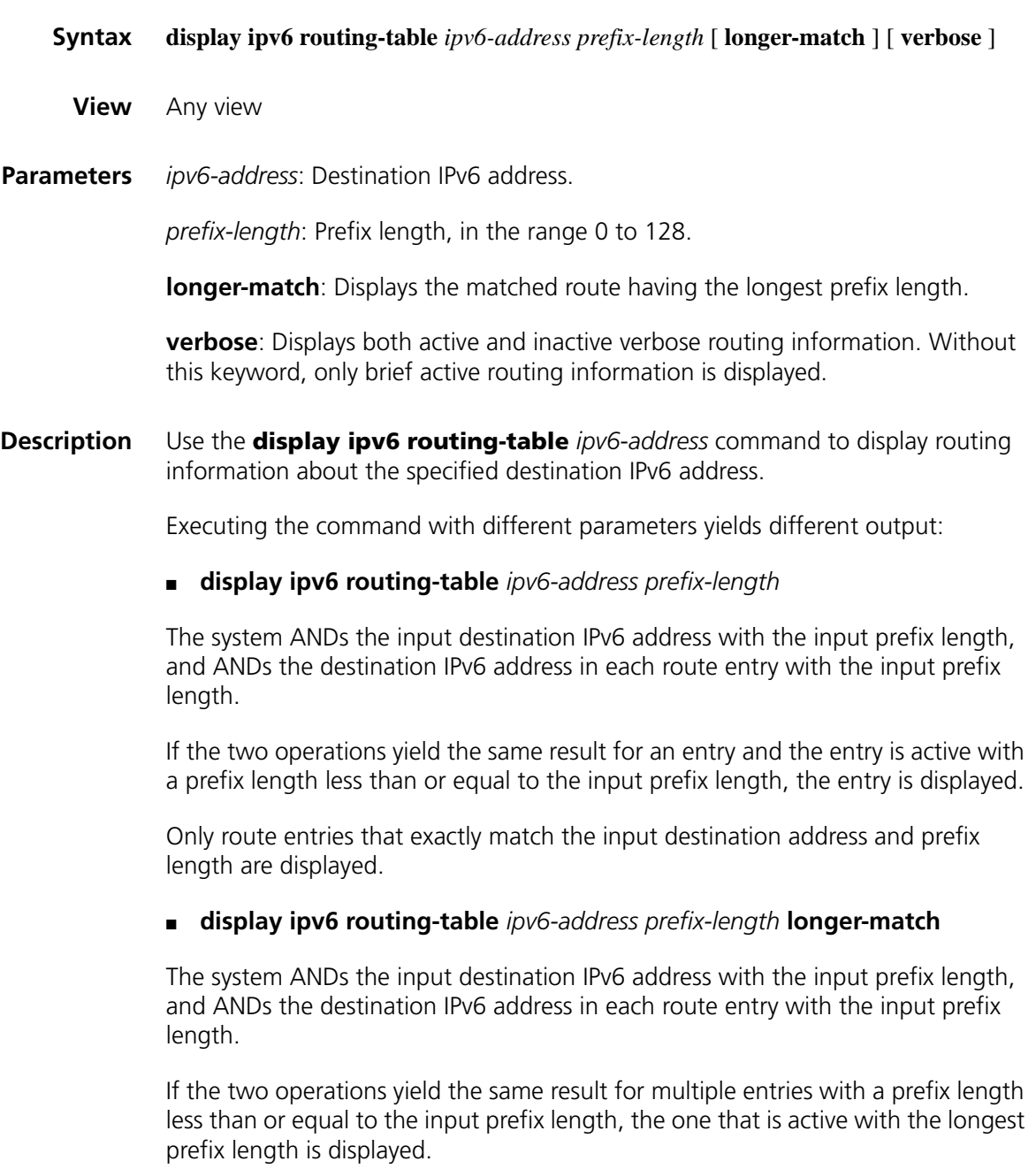

#### **Examples** # Display brief routing information for the specified destination IPv6 address and prefix.

```
<Sysname> display ipv6 routing-table 10::1 127
Routing Table:
Summary Count: 3
Destination: 10::/64<br>
NextHop : ::<br>
Preference: 60
NextHop : :: Preference: 60
Interface : NULL0 Cost : 0
Destination: 10::/68 Protocol : Static
NextHop : :: Preference: 60
Interface : NULL0 Cost : 0
Destination: 10::/120NextHop : :: Preference: 60
Interface : NULL0 Cost : 0
```
# Display brief information about the matched route with the longest prefix length.

```
<Sysname> display ipv6 routing-table 10:: 127 longer-match
Routing Tables:
Summary Count : 1
Destination: 10::/120 Protocol : Static
NextHop : :: Preference: 60
Interface : NULL0 Cost : 0
```
Refer to Table 209 for description about the above output.

#### **display ipv6 routing-table ipv6-address1 ipv6-address2**

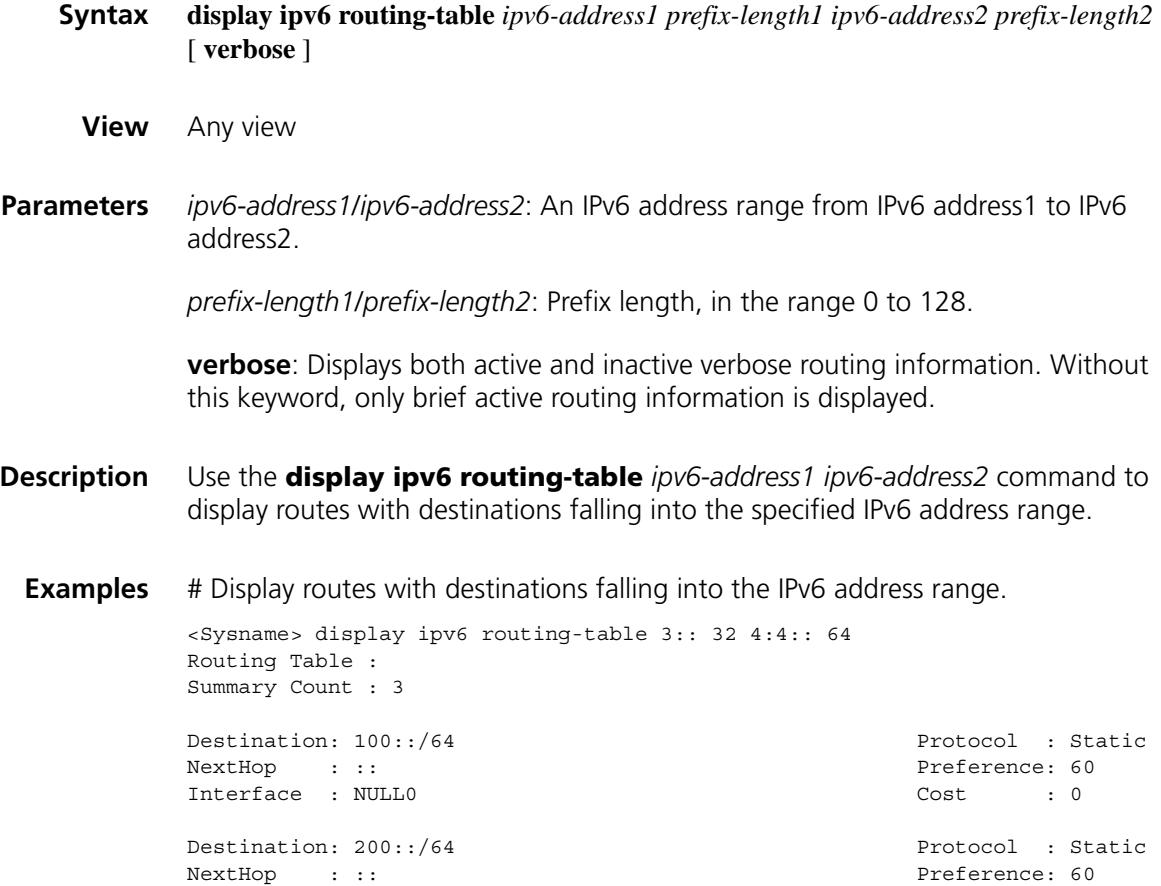

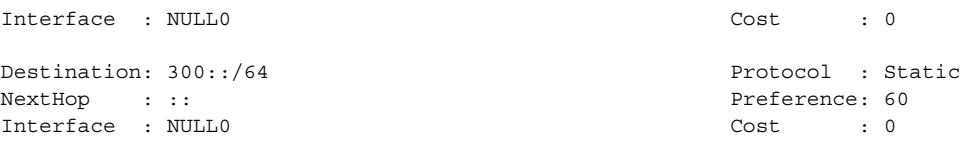

Refer to Table 209 for description about the above output.

# **display ipv6 routing-table ipv6-prefix**

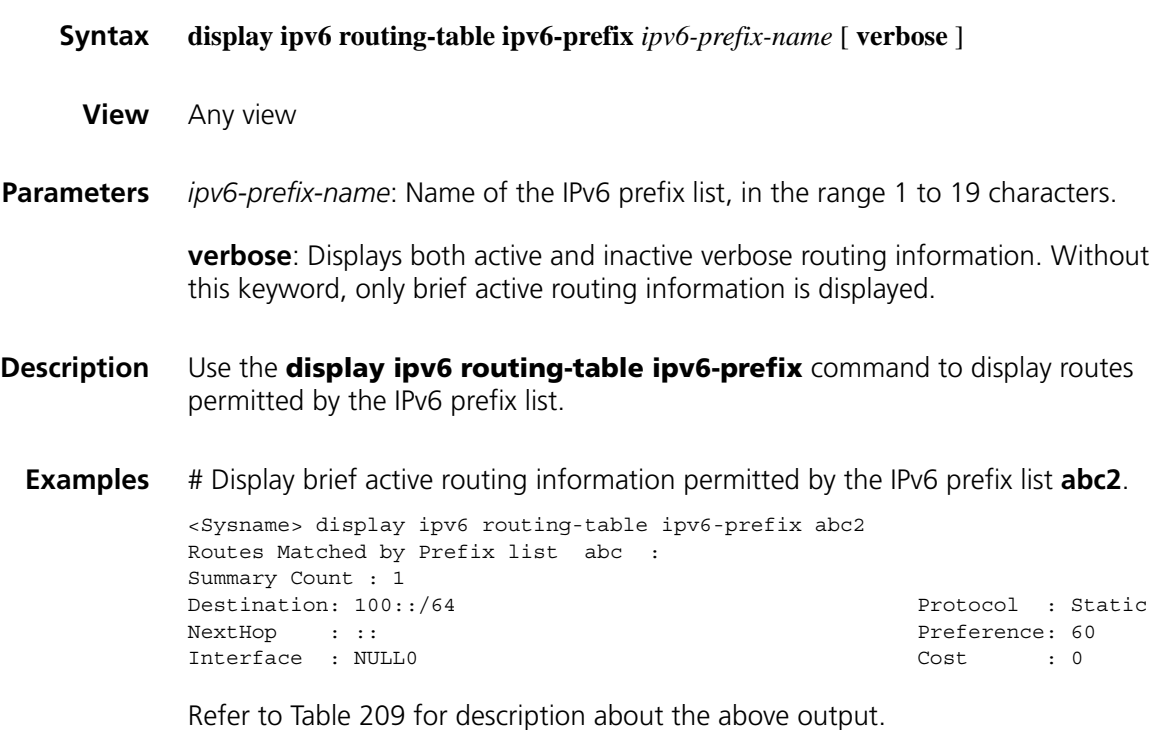

# **display ipv6 routing-table protocol**

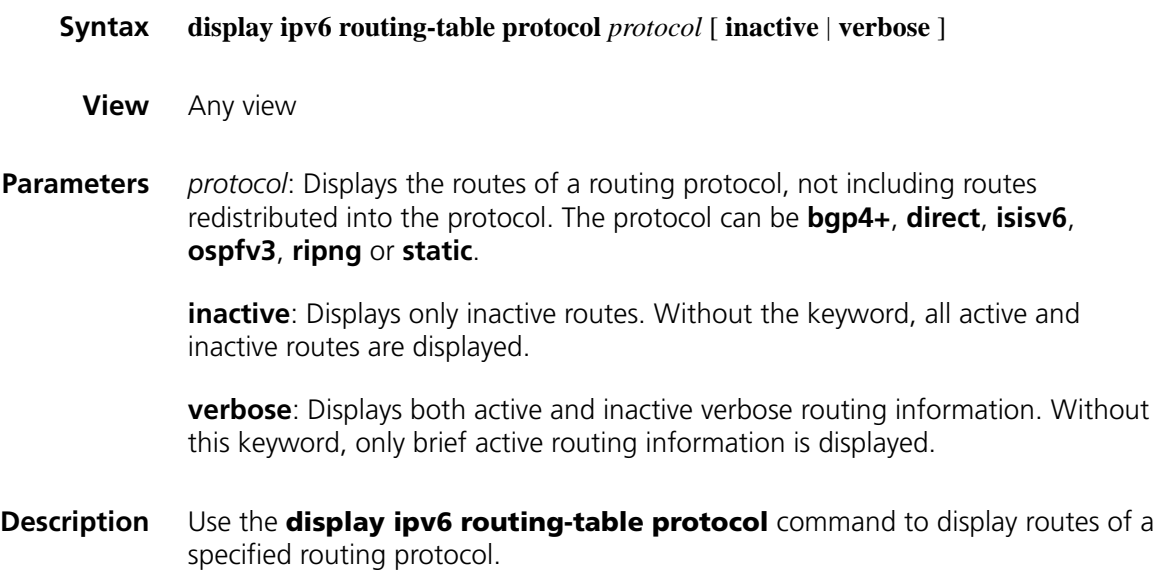

**Examples** # Display brief information about all direct routes.

```
<Sysname> display ipv6 routing-table protocol direct
Direct Routing Table :
Summary Count : 1
Direct Routing Table's Status : < Active >
Summary Count : 1
Destination: ::1/128 Protocol : Direct
NextHop : ::1 Preference: 0
Interface : InLoop0 Cost : 0
Direct Routing Table's Status : < Inactive >
Summary Count : 0
```
Refer to Table 209 for description about the above output.

#### **display ipv6 routing-table statistics**

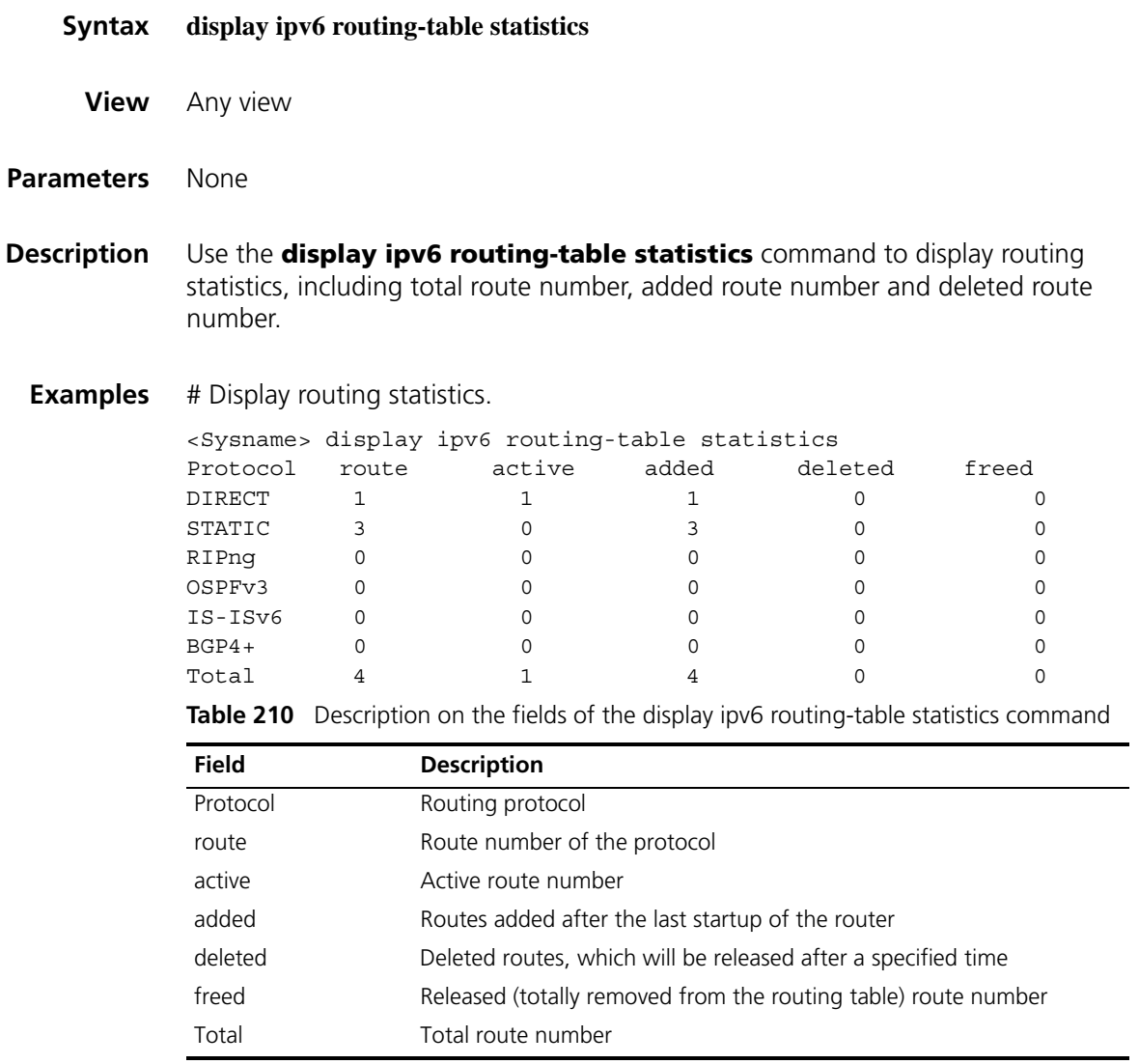

#### **display ipv6 routing-table verbose**

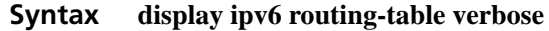

**View** Any view

#### **Parameters** None

**Description** Use the **display ipv6 routing-table verbose** command to display detailed information about all active and inactive routes, including the statistics of the entire routing table and information for each route.

**Examples** # Display detailed information about all active and inactive routes.

<Sysname> display ipv6 routing-table verbose Routing Table : Destinations : 1 Routes : 1 Destination : ::1 PrefixLength : 128 NextHop : ::1 Preference : 0 RelayNextHop : :: Tag : 0H<br>
Neighbour : : : Tag : 0H<br>
ProcessID : 0 Neighbour : :: Interface : InLoopBack0 Protocol : Direct State : Active NoAdv Cost : 0 Tunnel ID : 0x0 Label : NULL Age : 22161sec

**Table 211** Description on the fields of the display ipv6 routing-table verbose command

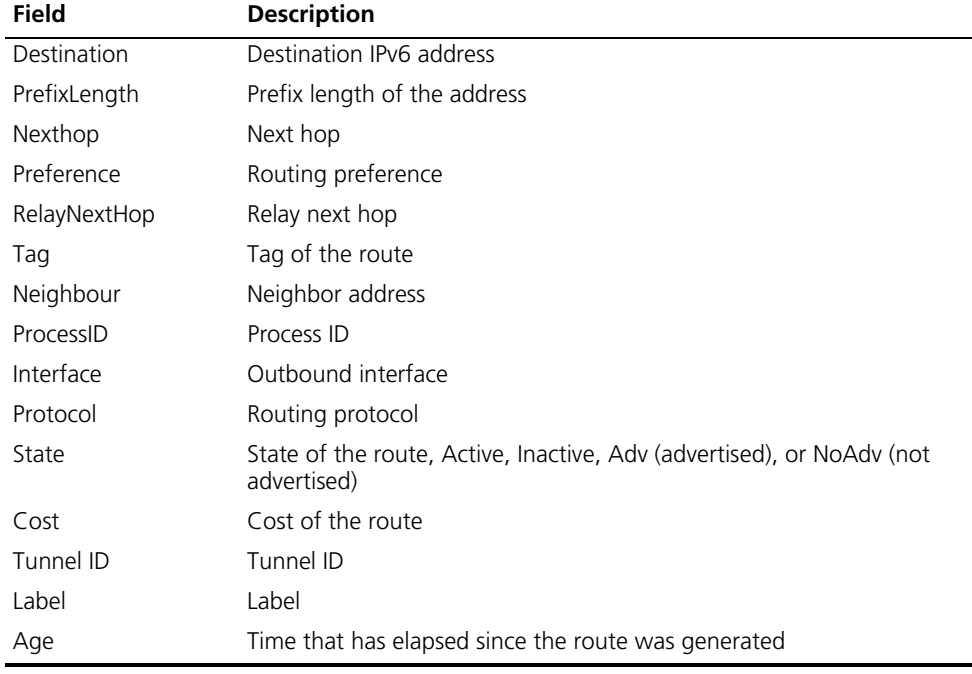

#### **display ipv6 relay-route**

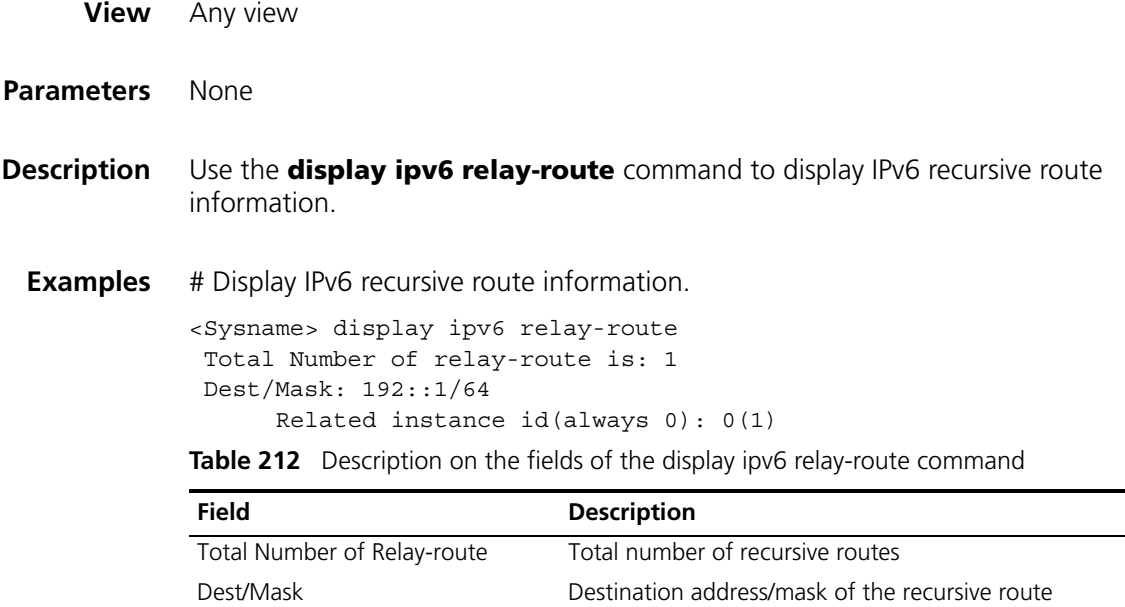

Related instance id(always 0) IPv6 supports public networks only. Therefore, the

instance ID can be 0 only.

recursive route in the routing table.

The number in the parentheses after the instance ID indicates the number of routes that have used the

### **display ipv6 relay-tunnel**

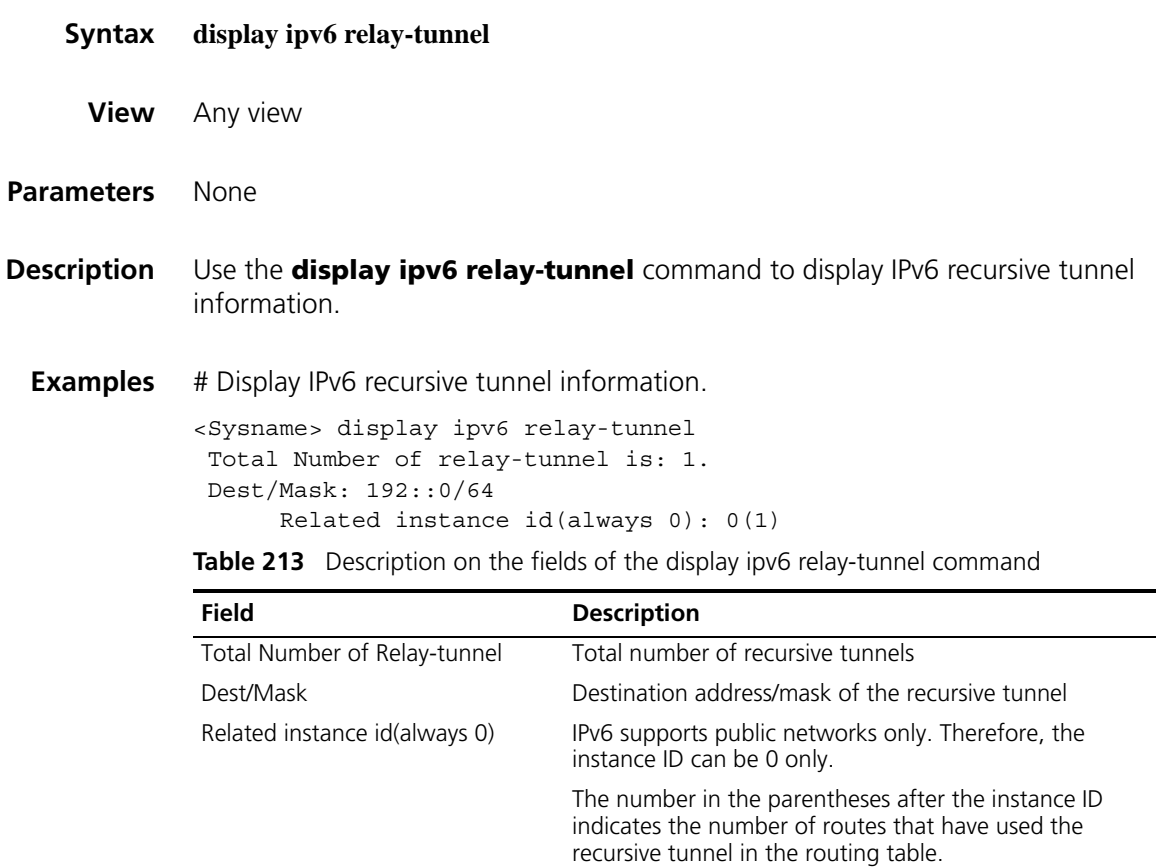

# **load-bandwidth**

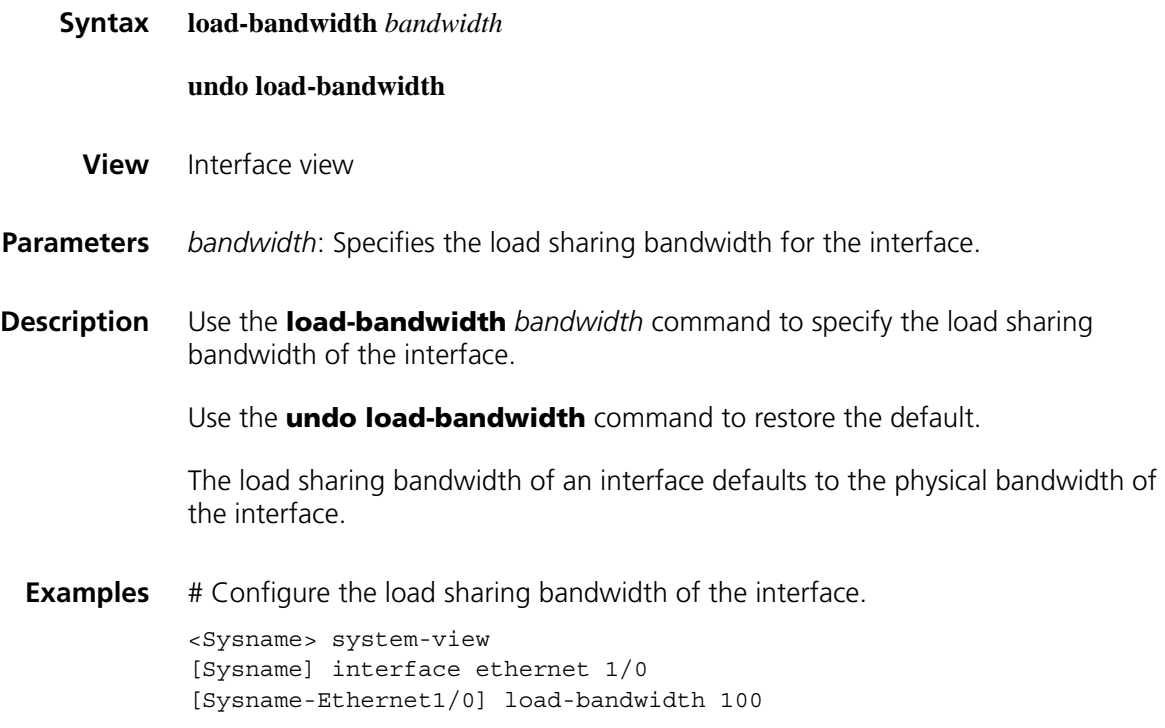

# **reset load-sharing**

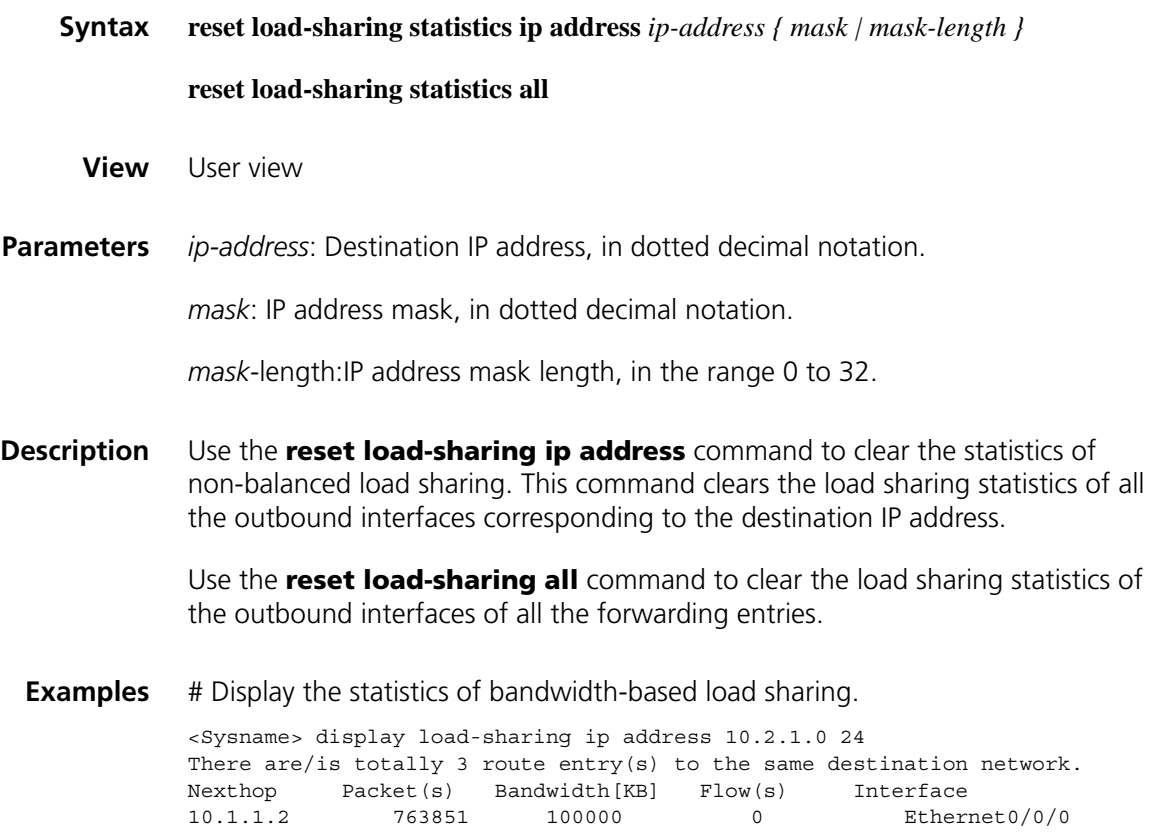

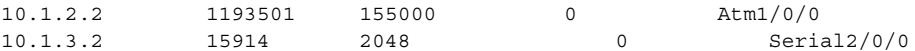

# Clear the statistics of bandwidth-based load sharing.

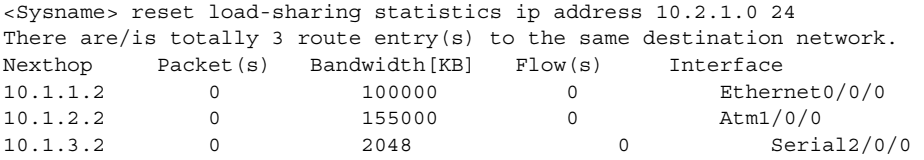

# **reset ip routing-table statistics protocol**

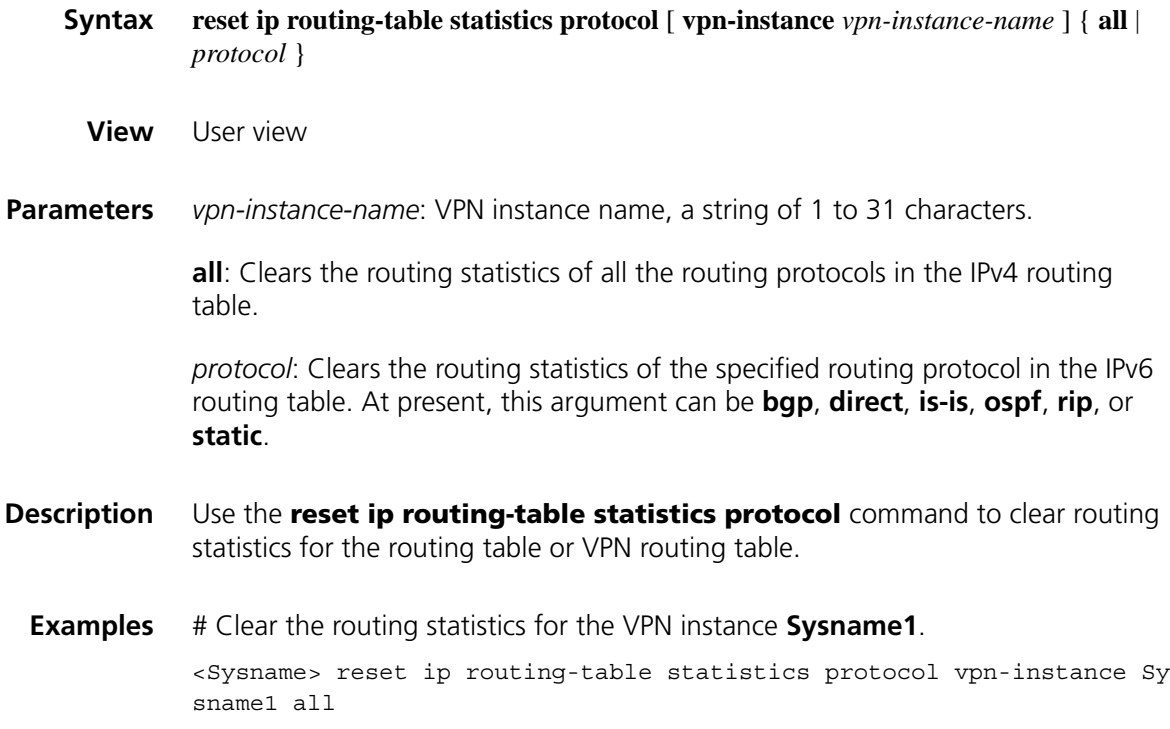

# **reset ipv6 routing-table statistics**

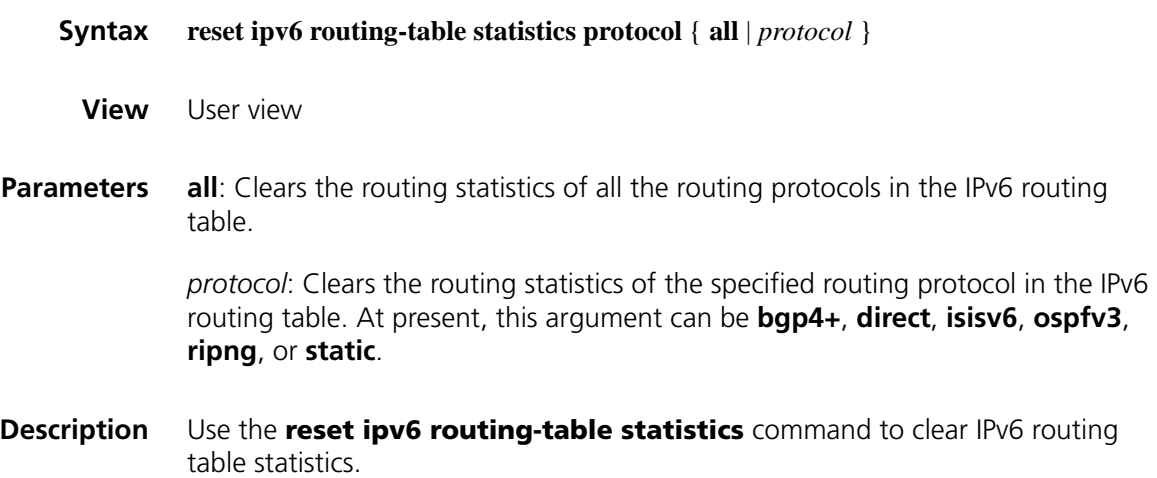

**Examples** # Clear the routing statistics of all the routing protocols in the routing table. <Sysname> reset ipv6 routing-table statistics protocol all

# **72 BGP CONFIGURATION COMMANDS**

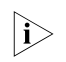

n *For routing policy configuration commands, refer to ["Routing Policy Common](#page-1186-0)  [Configuration Commands" on page 1187](#page-1186-0).*

the frequent changes of routes may lead to route oscillation.

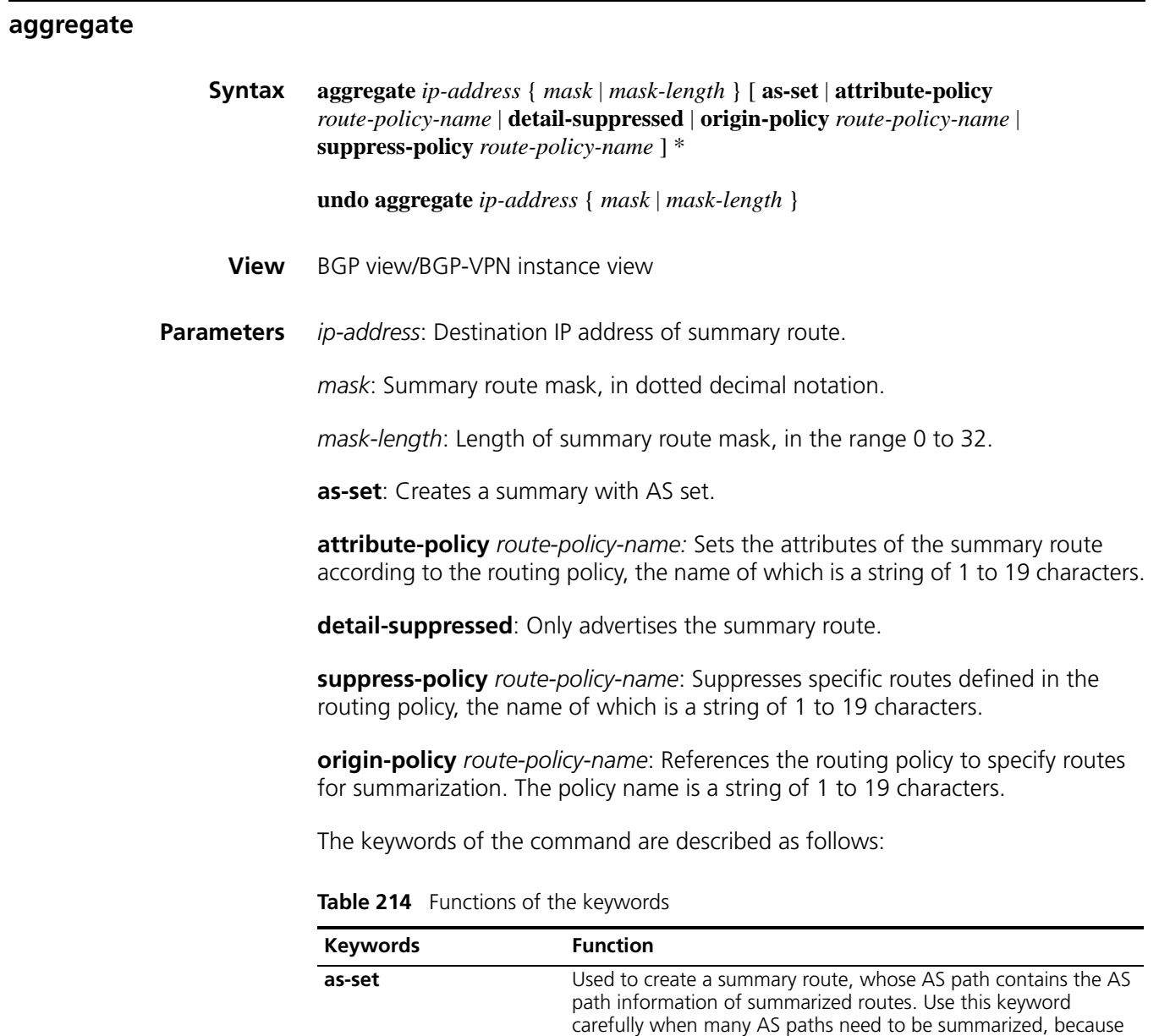

| <b>Keywords</b>   | <b>Function</b>                                                                                                    |
|-------------------|----------------------------------------------------------------------------------------------------|
| detail-suppressed | This keyword does not suppress the summary route, but it<br>suppresses the advertisement of all the more specific routes. To<br>summarize only some specific routes, use the peer filter-policy<br>command.                                     |
| suppress-policy   | Used to create a summary route and suppress the advertisement<br>of some summarized routes. If you want to suppress some routes<br>selectively and leave other routes still advertised, use the<br>if-match clause of the route-policy command. |
| origin-policy     | Selects only routes satisfying the routing policy for route<br>summarization                                                                                                    |
| attribute-policy  | Sets attributes except the AS-PATH attribute for the summary<br>route. The same work can be done by using the <b>peer</b><br>route-policy command.                                                                                              |

**Table 214** Functions of the keywords

**Description** Use the **aggregate** command to create a summary route in the BGP routing table.

Use the **undo aggregate** command to remove a summary route.

By default, no summary route is configured.

**Examples** # In BGP view, create a summary of 192.213.0.0/16 in the BGP routing table.

<Sysname> system-view [Sysname] bgp 100 [Sysname-bgp] aggregate 192.213.0.0 255.255.0.0

# In BGP-VPN instance view, create a summary of 192.213.0.0/16 in BGP routing table (the VPN has been created).

<Sysname> system-view [Sysname] bgp 100 [Sysname-bgp] ipv4-family vpn-instance vpn1 [Sysname-bgp-vpn1] aggregate 192.213.0.0 255.255.0.0

#### **balance (BGP/BGP-VPN instance view)**

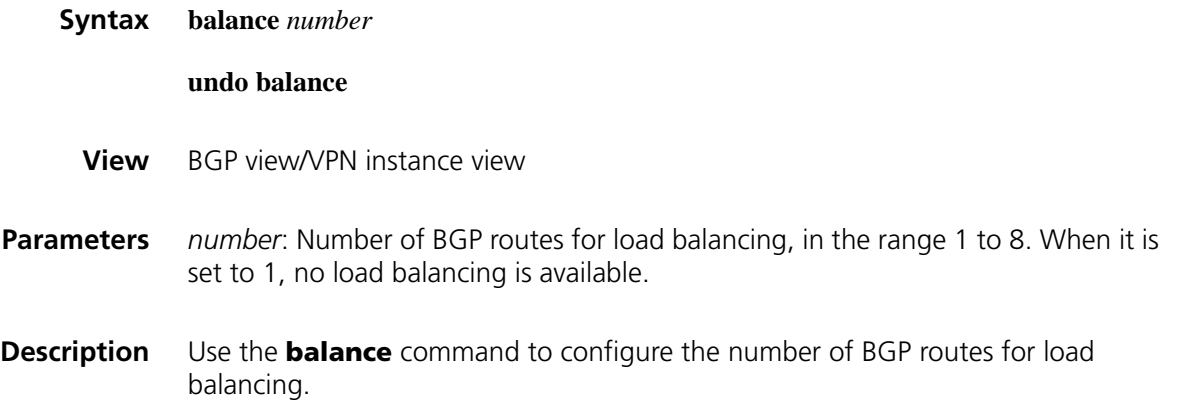

Use the **undo balance** command to disable load balancing.

By default, no load balancing is configured.

Unlike IGP, BGP has no explicit metric for making load balancing decision. Instead, it implements load balancing using route selection rules.

#### **Related commands: [display bgp routing-table](#page-967-0)**.

**Examples** # In BGP view, set the number of routes participating in BGP load balancing to 2. <Sysname> system-view [Sysname] bgp 100 [Sysname-bgp] balance 2

> # In BGP-VPN instance view, set the number of routes participating in BGP load balancing to 2 (the VPN has been created).

<Sysname> system-view [Sysname] bgp 100 [Sysname-bgp] ipv4-family vpn-instance vpn1 [Sysname-bgp-vpn1] balance 2

#### **bestroute as-path-neglect (BGP/BGP-VPN instance view)**

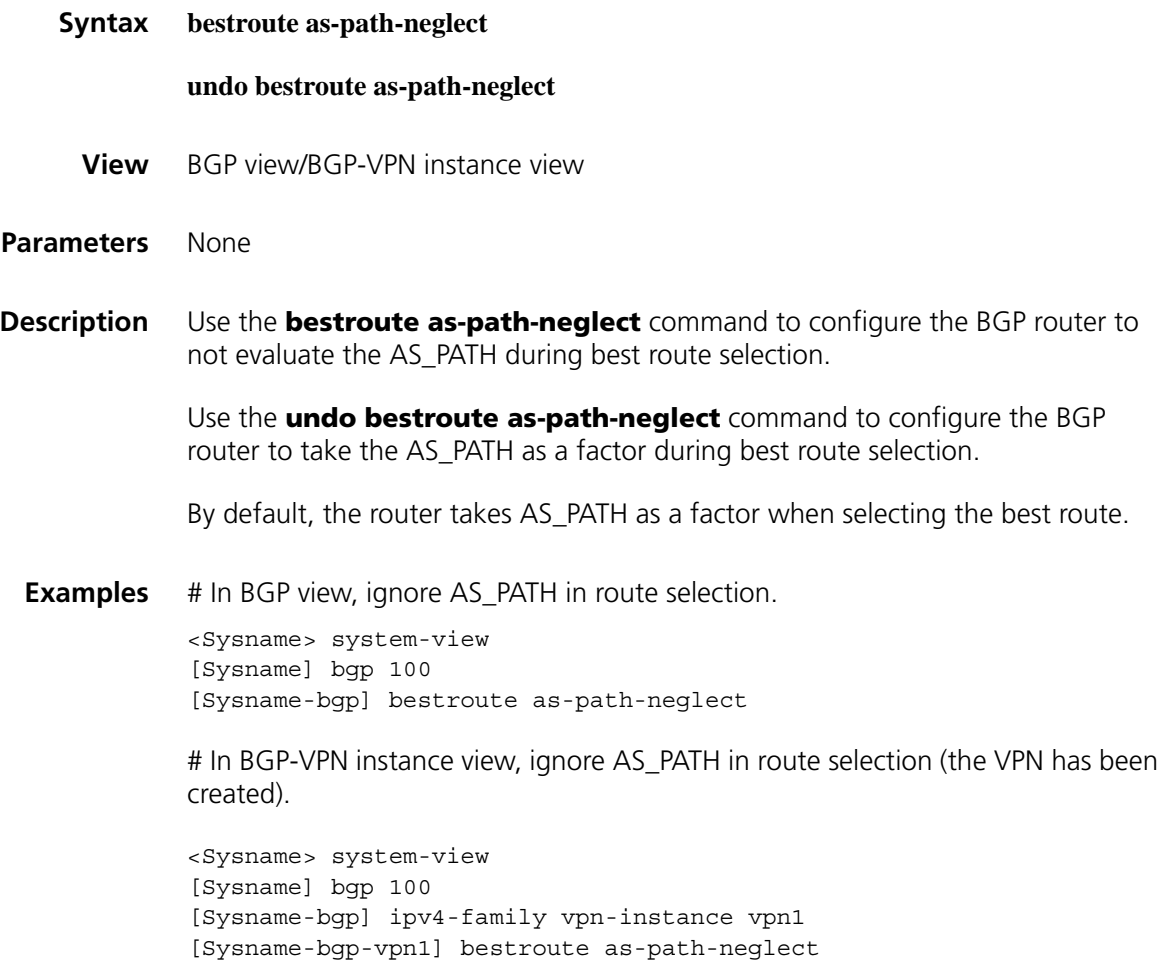

#### **bestroute compare-med (BGP/BGP-VPN instance view)**

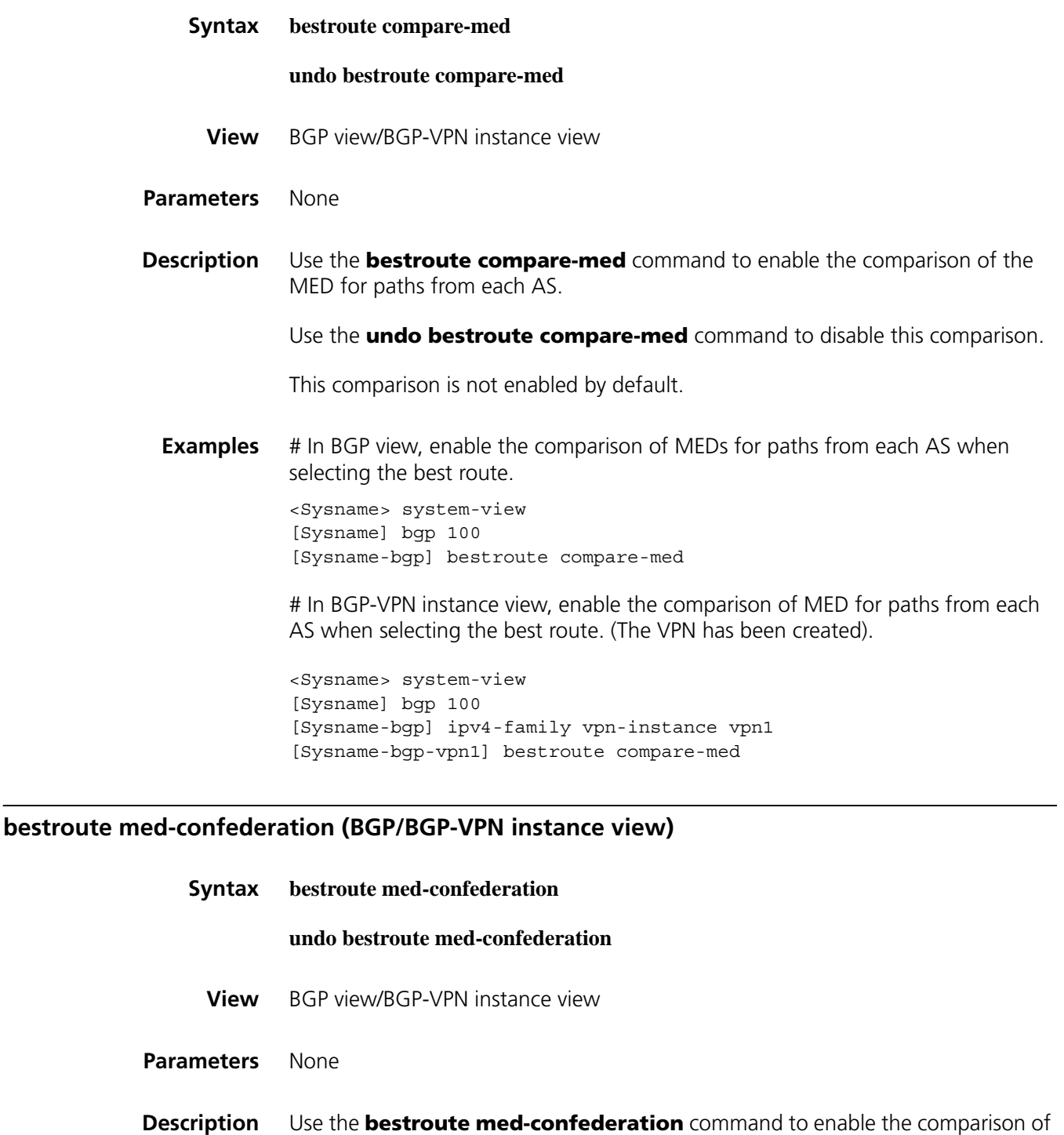

Use the **undo bestroute med-confederation** command to disable the comparison.

the MED for paths from confederation peers to select the optimal route.

The comparison is not enabled by default.

The system only compares MED values for paths from peers within the confederation. Paths from external ASs are advertised throughout the confederation without MED comparison.

**Examples** # In BGP view, enable the comparison of the MED for paths from peers within the confederation.

> <Sysname> system-view [Sysname] bgp 100 [Sysname-bgp] bestroute med-confederation

# In BGP-VPN instance view, enable the comparison of the MED for paths from peers within the confederation. (The VPN has been created).

<Sysname> system-view [Sysname] bgp 100 [Sysname-bgp] ipv4-family vpn-instance vpn1 [Sysname-bgp-vpn1] bestroute med-confederation

#### **bgp**

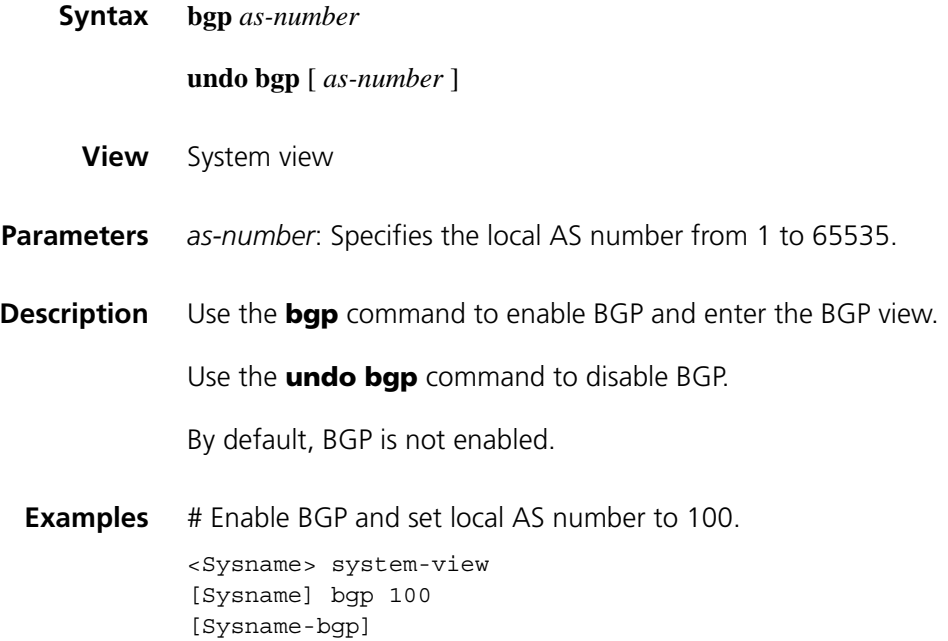

#### **compare-different-as-med (BGP/BGP-VPN instance view)**

**Syntax compare-different-as-med**

**undo compare-different-as-med**

**View** BGP view/BGP-VPN instance view

**Parameters** None

**Description** Use the **compare-different-as-med** command to enable the comparison of the MED for paths from peers in different ASs.

> Use the **undo compare-different-as-med** command to disable the comparison.

The comparison is disabled by default.

If there are several paths for one destination available, the path with the smallest MED is selected.

Do not use this command unless associated ASs adopt the same IGP protocol and routing selection method.

**Examples** # In BGP view, enable to compare the MED for paths from peers in different ASs.

<Sysname> system-view [Sysname] bgp 100 [Sysname-bgp] compare-different-as-med

# In BGP-VPN instance view, enable to compare the MED for paths from peers in different ASs (The VPN has been created).

<Sysname> system-view [Sysname] bgp 100 [Sysname-bgp] ipv4-family vpn-instance vpn1 [Sysname-bgp-vpn1] compare-different-as-med

#### <span id="page-957-0"></span>**confederation id**

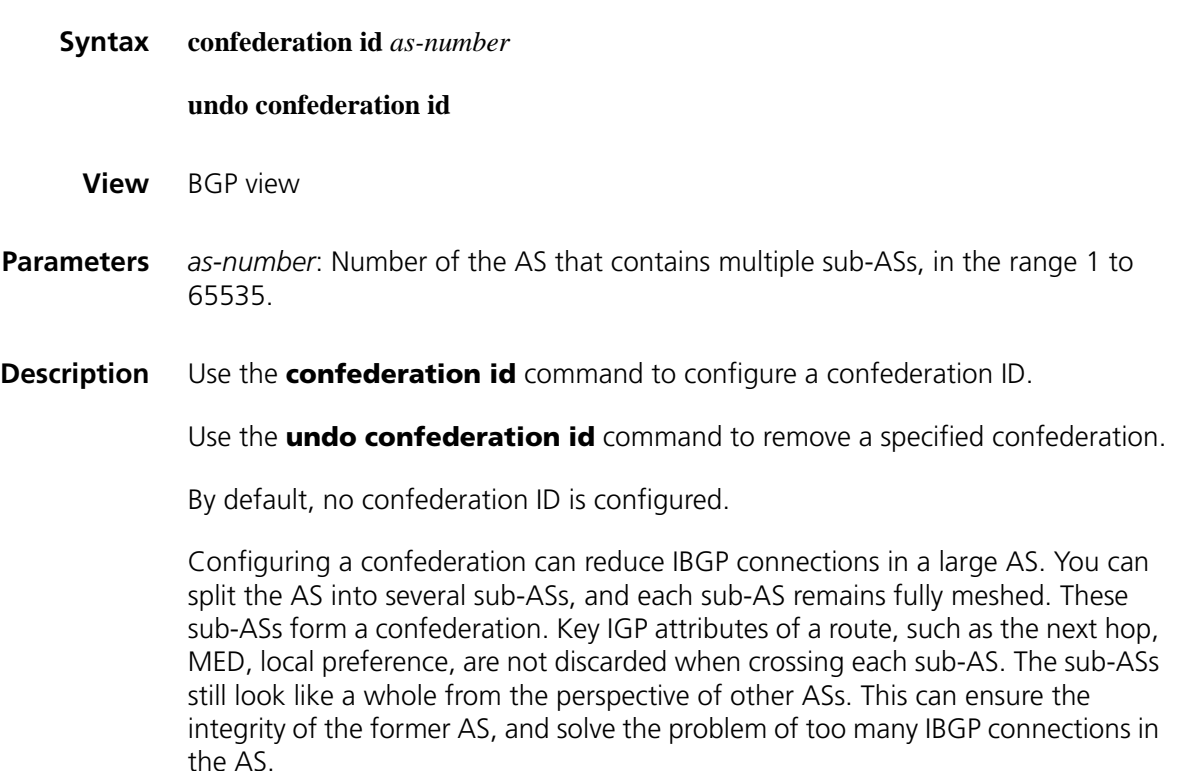

#### **Related commands: [confederation nonstandard](#page-958-0)** and **[confederation peer-as](#page-958-1)**.

**Examples** # Confederation 9 consists of four sub-ASs, namely, 38, 39, 40 and 41. The peer 10.1.1.1 is a member of the confederation while the peer 200.1.1.1 is outside of the confederation. Take sub AS 41 as an example. <Sysname> system-view [Sysname] bgp 41 [Sysname-bgp] confederation id 9 [Sysname-bgp] confederation peer-as 38 39 40 [Sysname-bgp] group Confed38 external [Sysname-bgp] peer Confed38 as-number 38

[Sysname-bgp] peer 10.1.1.1 group Confed38 [Sysname-bgp] group Remote98 external [Sysname-bgp] peer Remote98 as-number 98 [Sysname-bgp] peer 200.1.1.1 group Remote98

#### <span id="page-958-0"></span>**confederation nonstandard**

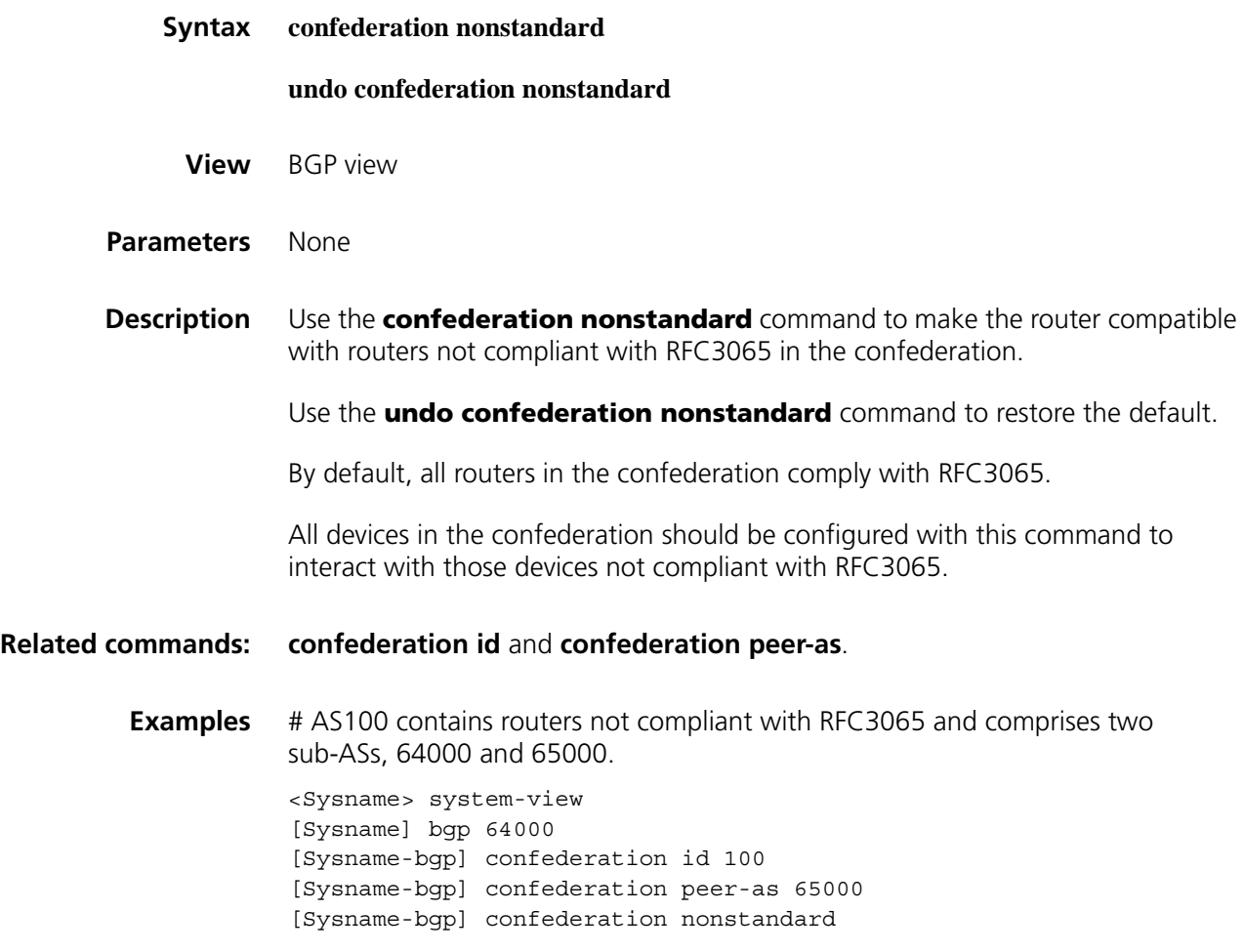

<span id="page-958-1"></span>**confederation peer-as**

#### **undo confederation peer-as** [ *as-number-list* ]

**View** BGP view

**Parameters** *as-number-list*: Sub-AS number list. Up to 32 sub-ASs can be configured in one command line. The expression is *as-number-list* = a*s-number* &<1-32>, in which a*s-number* specifies a sub-AS number, and &<1-32> indicates up to 32 numbers can be specified.

**Description** Use the **confederation peer-as** command to specify confederation peer sub-ASs.

> Use the **undo confederation peer-as** command to remove specified confederation peer sub-ASs.

By default, no confederation peer sub-ASs are configured.

Before this configuration, the **confederation id** command must be used to specify the confederation for the sub-ASs.

If the **undo confederation peer-as** command without the *as-number-list* argument is used, all confederation peer sub-ASs are removed.

**Related commands: [confederation nonstandard](#page-958-0)** and **[confederation id](#page-957-0)**.

**Examples** # Specify confederation peer sub ASs 2000 and 2001.

<Sysname> system-view [Sysname] bgp 100 [Sysname-bgp] confederation id 10 [Sysname-bgp] confederation peer-as 2000 2001

#### **dampening (BGP/BGP-VPN instance view)**

**Syntax dampening** [ *half-life-reachable half-life-unreachable reuse suppress ceiling* | **route-policy** *route-policy-name* ] \*

#### **undo dampening**

- **View** BGP view/BGP-VPN instance view
- **Parameters** *half-life-reachable*: Specifies a half-life for active routes from 1 to 45 minutes. By default, the value is 15 minutes.

*half-life-unreachable*: Specifies a half-life for suppressed routes from 1 to 45 minutes. By default, the value is 15 minutes.

reuse: Specifies a reuse threshold value for suppressed routes from 1 to 20000. A suppressed route whose penalty value decreases under the value is reused. By default, the reuse value is 750.

*suppress*: Specifies a suppression threshold from 1 to 20000. The route with a penalty value higher than the threshold is suppressed. The default value is 2000. *ceiling*: Specifies a ceiling penalty value from 1001 to 20000. The value must be bigger than the *suppress* value. By default, the value is 16000. *route-policy-name*: Routing policy name, a string of 1 to 19 characters. *half-life-reachable, half-life-unreachable, reuse, suppres*s and *ceiling* are mutually dependent. Once any one is configured, all the others should also be specified accordingly. **Description** Use the **dampening** command to enable BGP route dampening and/or configure dampening parameters. Use the **undo dampening** command to disable route dampening. By default, no route dampening is configured. The command dampens only EBGP routes rather than IBGP routes. **Related commands: [reset bgp dampening](#page-1008-0)**, **[reset bgp flap-info](#page-1008-1)**, **[display bgp routing-table](#page-971-0)  [dampened](#page-971-0)**, **[display bgp routing-table dampening parameter](#page-972-0)** and **[display](#page-973-0)  [bgp routing-table flap-info](#page-973-0)**. **Examples** # In BGP view, configure BGP route dampening. <Sysname> system-view [Sysname] bgp 100 [Sysname-bgp] dampening 15 15 1000 2000 10000 # In BGP-VPN instance view, configure BGP route dampening (the VPN has been created). <Sysname> system-view [Sysname] bgp 100 [Sysname-bgp] ipv4-family vpn-instance vpn1 [Sysname-bgp-vpn1] dampening 15 15 1000 2000 10000 **default ipv4-unicast Syntax default ipv4-unicast**

**undo default ipv4-unicast View** BGP view **Parameters** None **Description** Use the **default ipv4-unicast** command to enable the use of IPv4 unicast address family for all peers.

Use the **undo default ipv4-unicast** command to disable the use of IPv4 unicast address family for all peers.

The use of IPv4 unicast address family is enabled by default.

**Examples** # Enable IPv4 unicast address family for all neighbors.

<Sysname> system-view [Sysname] bgp 100 [Sysname-bgp] default ipv4-unicast

#### **default local-preference (BGP/BGP-VPN instance view)**

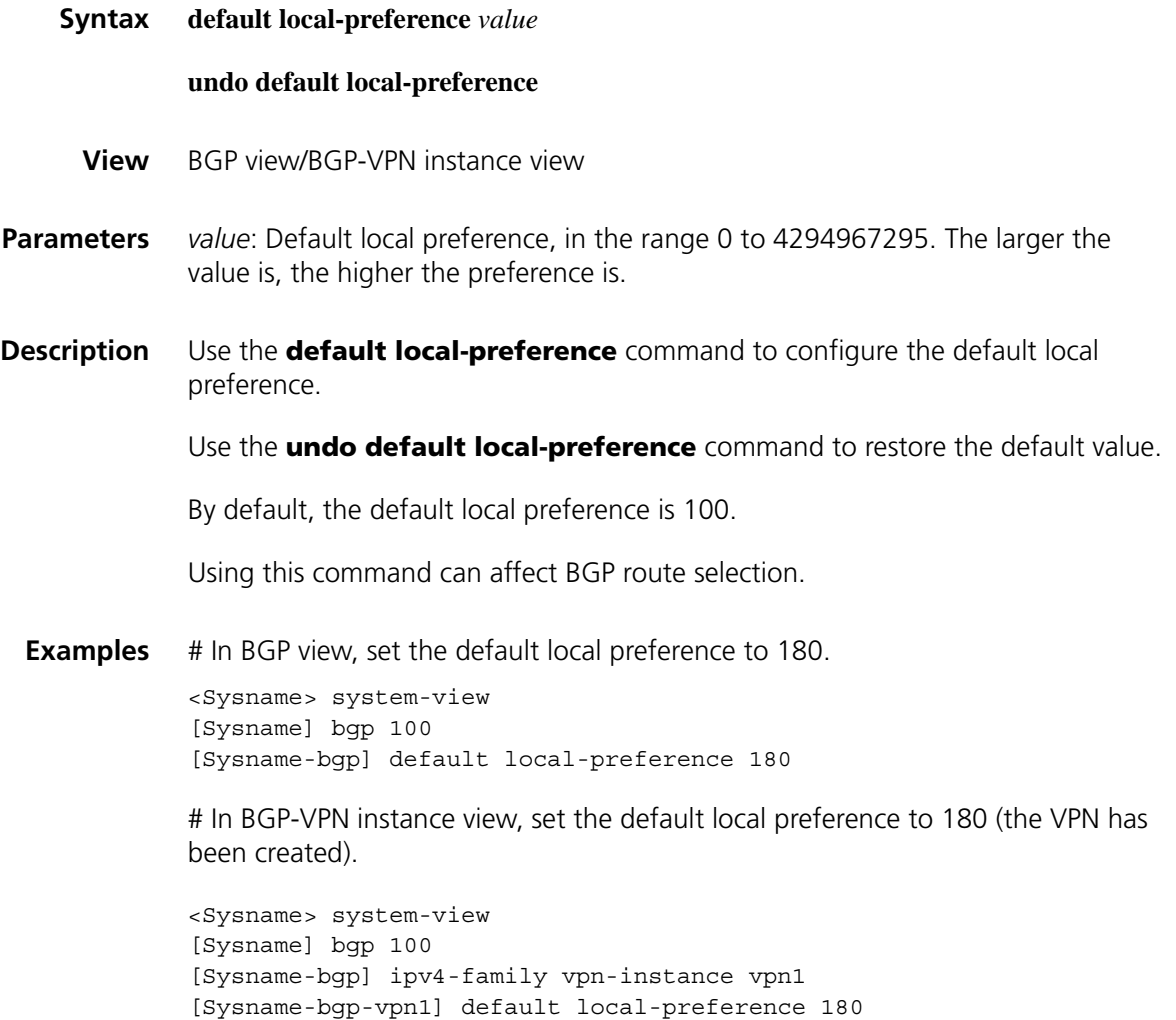

#### **default med (BGP/BGP-VPN instance view)**

**Syntax default med** *med-value*

**undo default med**

#### **View** BGP view/BGP-VPN instance view

**Parameters** *med-value*: Default MED value, in the range 0 to 4294967295.

**Description** Use the **default med** command to specify a default MED value.

Use the **undo default med** command to restore the default.

By default, the default *med-value* is 0.

Multi-exit discriminator (MED) is an external metric for routes. Different from local preference, MED is exchanged between ASs and will stay in the AS once it enters the AS. The route with a lower MED is preferred. When a router running BGP obtains several routes with an identical destination but different next-hops from various external peers, it will select the best route depending on the MED value. In the case that all other conditions are the same, the system first selects the route with the smallest MED as the best external route.

**Examples** # In BGP view, configure the default MED as 25.

<Sysname> system-view [Sysname] bgp 100 [Sysname-bgp] default med 25

# In BGP-VPN instance view, configure the default MED as 25 (the VPN has been created).

<Sysname> system-view [Sysname] bgp 100 [Sysname-bgp] ipv4-family vpn-instance vpn1 [Sysname-bgp-vpn1] default med 25

#### **default-route imported (BGP/BGP-VPN instance view)**

**Syntax default-route imported**

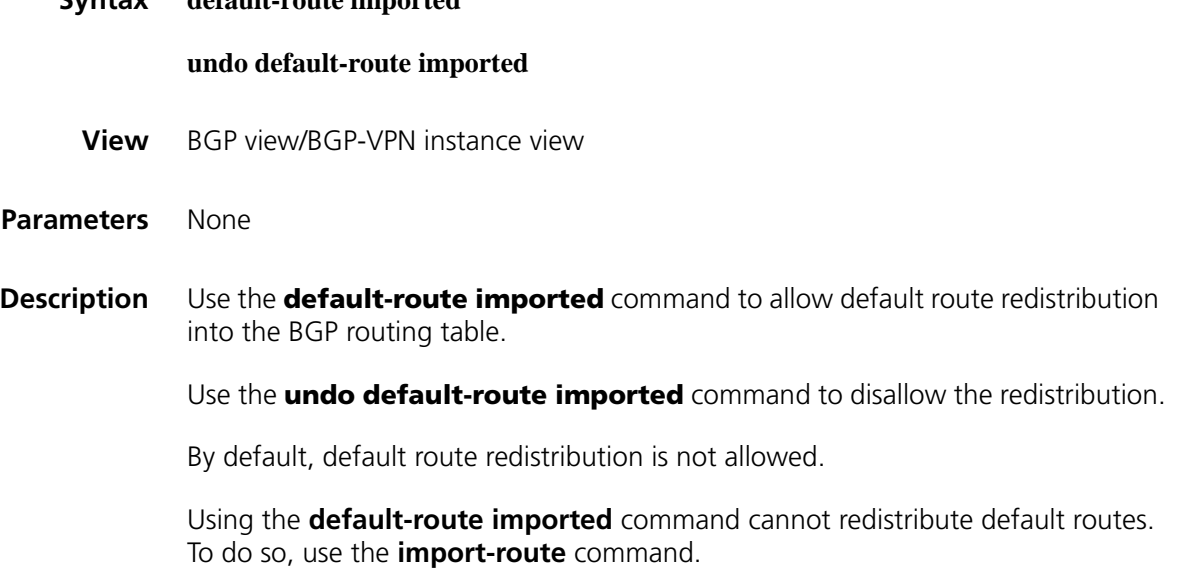

#### **Related commands: [import-route \(BGP/BGP-VPN instance view\)](#page-980-0)**.

**Examples** # In BGP view, allow default route redistribution from OSPF into BGP.

<Sysname> system-view [Sysname] bgp 100 [Sysname-bgp] default-route imported [Sysname-bgp] import-route ospf 1

# In BGP-VPN instance view, enable redistributing default route from OSPF into BGP (the VPN has been created).

<Sysname> system-view [Sysname] bgp 100 [Sysname-bgp] ipv4-family vpn-instance vpn1 [Sysname-bgp-vpn1] default-route imported [Sysname-bgp-vpn1] import-route ospf 1

#### **display bgp group**

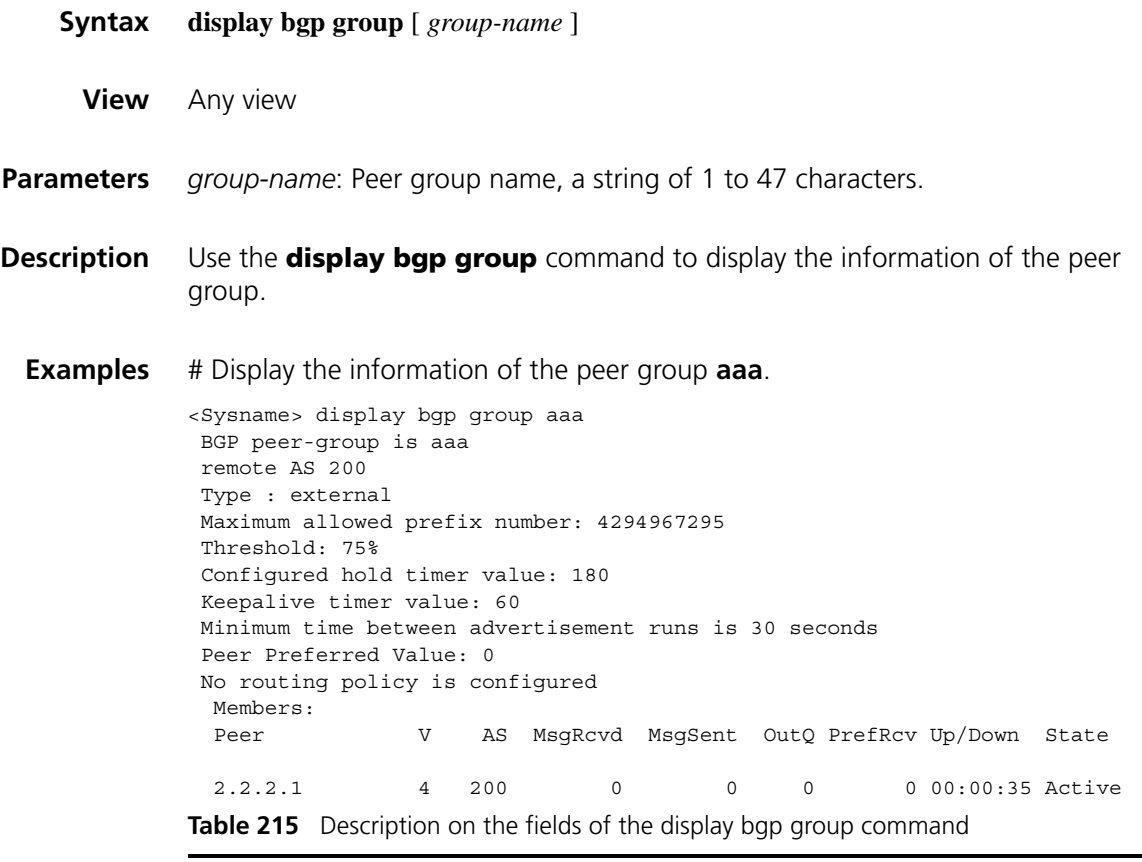

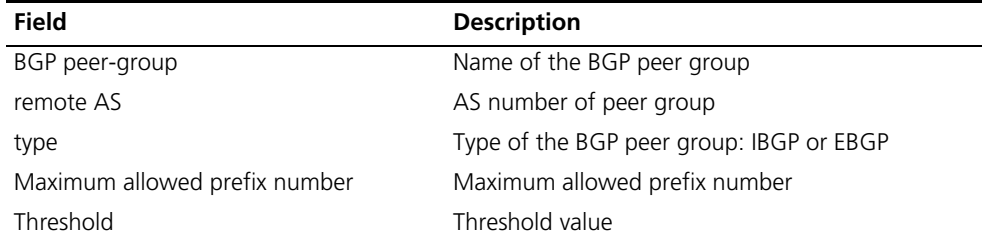

| Field                                      | <b>Description</b>                                                                                  |
|--------------------------------------------|----------------------------------------------------------------------------------------------------|
| Configured hold timer value                | Holdtime interval                                                                                   |
| Keepalive timer value                      | Keepalive interval                                                                                  |
| Minimum time between advertisement<br>runs | Minimum time between advertisement runs                                                             |
| Peer Preferred Value                       | Preferred value of the routes from the peer                                                         |
| No routing policy is configured            | No routing policy is configured for the peer                                                        |
| Members                                    | Detailed information of the members in the peer<br>group                                            |
| Peer                                       | IPv4 address of the peer                                                                            |
| V                                          | BGP version running on peers                                                                        |
| Aς                                         | AS number of the peers                                                                              |
| MsgRcvd                                    | Number of messages received                                                                         |
| MsgSent                                    | Number of messages sent                                                                             |
| OutQ                                       | Number of messages to be sent                                                                       |
| PrefRcv                                    | Number of prefixes received                                                                         |
| Up/Down                                    | The lasting time of a session/the lasting time of<br>present state (when no session is established) |
| State                                      | State machine of peer                                                                               |

**Table 215** Description on the fields of the display bgp group command

# **display bgp network**

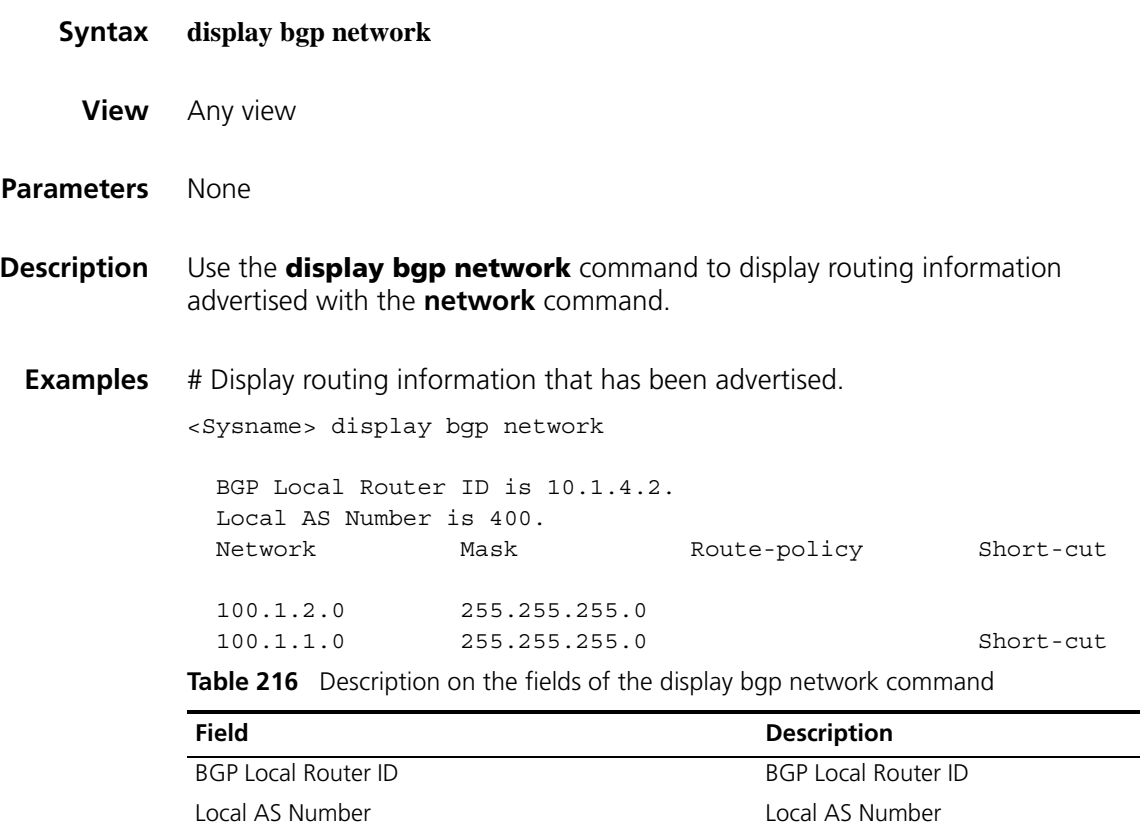

Network Network and the Network and Network and Network and Network and Network and Network and Network and Ne

L,  $\overline{\phantom{0}}$ 

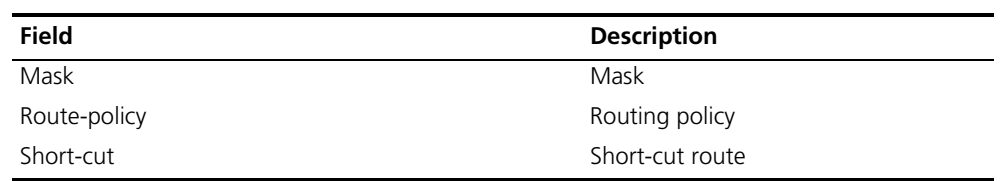

**Table 216** Description on the fields of the display bgp network command

#### **display bgp paths**

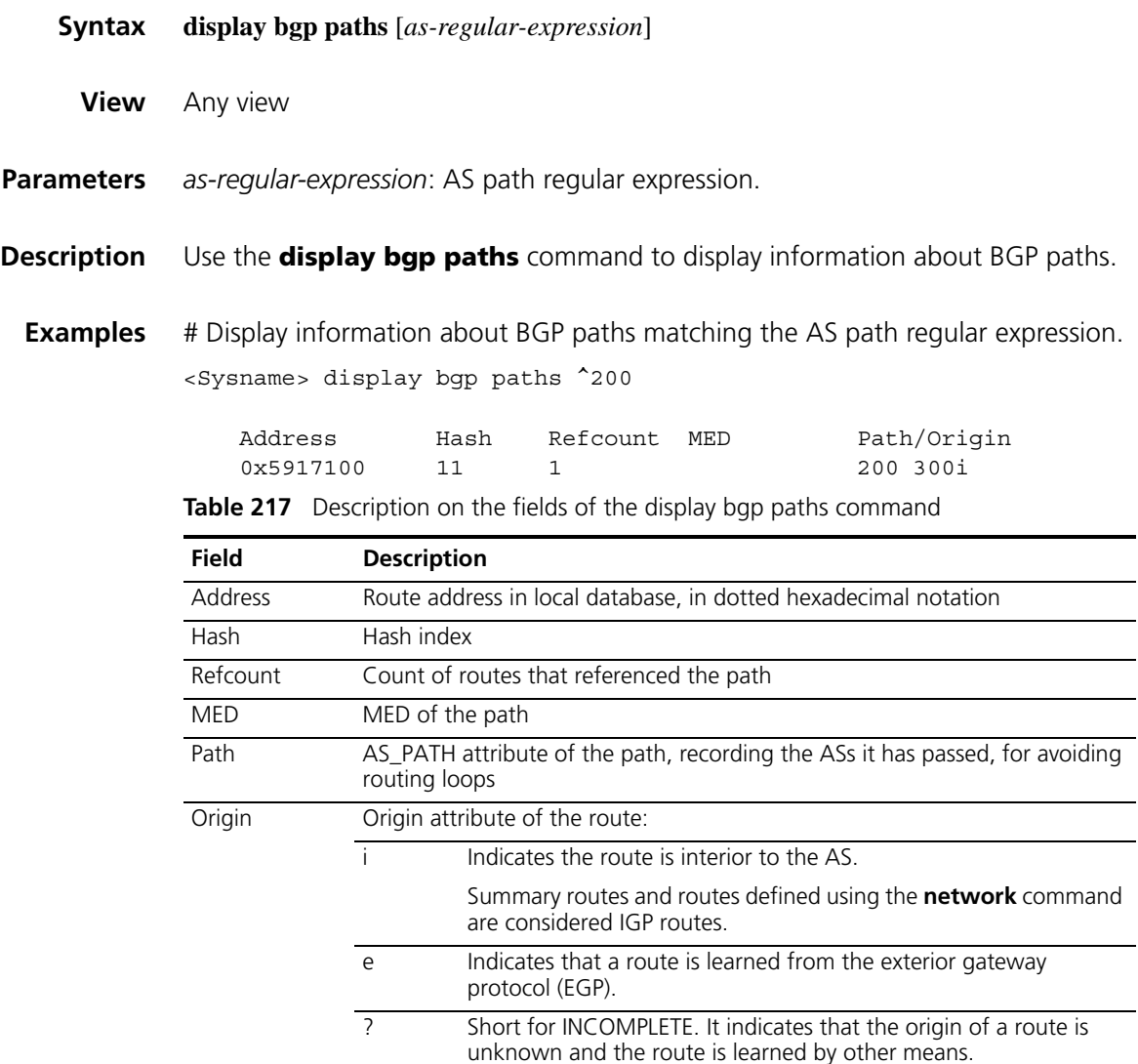

#### **display bgp peer**

**Syntax display bgp peer** [ *ip-address* { **log-info** | **verbose** } | *group-name* **log-info** | **verbose** ]

**View** Any view

**Parameters** *ip-address*: IP address of an peer to be displayed, in dotted decimal notation.

*group-name*: Name of a peer group to be displayed, a string of 1 to 47 characters.

**log-info**: Displays the log information of the specified peer.

**verbose**: Displays the detailed information of the peer/peer group.

**Description** Use the **display bap peer** command to display peer/peer group information.

**Examples** # Display the detailed information of the peer 10.110.25.20.

<Sysname> display bgp peer 10.110.25.20 verbose

Peer: 10.110.25.20 Local: 2.2.2.2 Type: EBGP link BGP version 4, remote router ID 1.1.1.1 BGP current state: Established, Up for 00h01m51s BGP current event: RecvKeepalive BGP last state: OpenConfirm Port: Local - 1029 Remote - 179 Configured: Active Hold Time: 180 sec Keepalive Time: 60 sec Received : Active Hold Time: 180 sec Negotiated: Active Hold Time: 180 sec Peer optional capabilities: Peer support bgp multi-protocol extended Peer support bgp route refresh capability Address family IPv4 Unicast: advertised and received Received: Total 5 messages, Update messages 1 Sent: Total 4 messages, Update messages 0 Maximum allowed prefix number: 4294967295

Threshold: 75% Minimum time between advertisement runs is 30 seconds Optional capabilities: Route refresh capability has been enabled Peer Preferred Value: 0

Routing policy configured: No routing policy is configured

**Table 218** Description on the fields of the display bgp peer command

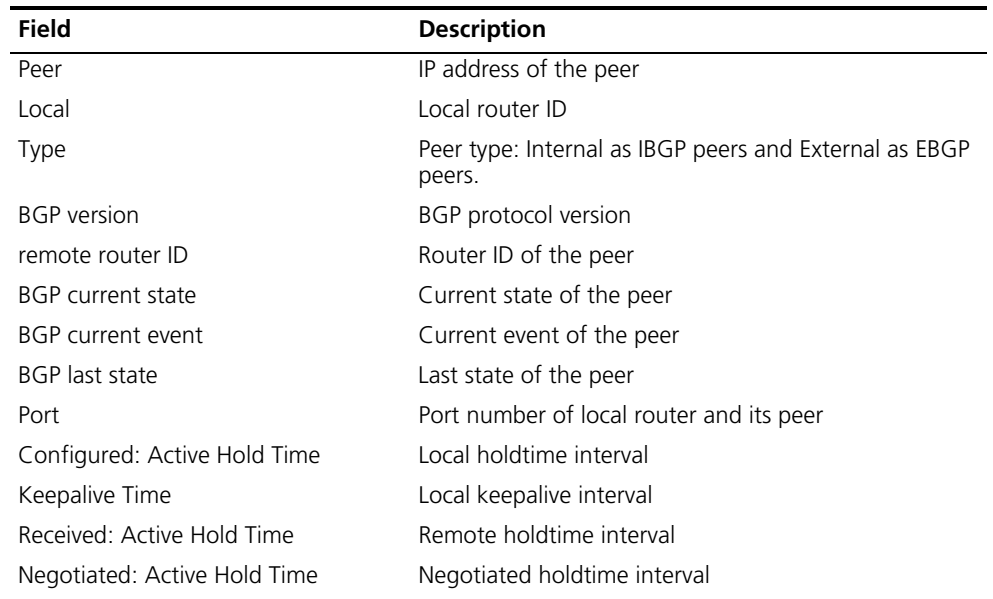

| <b>Field</b>                               | <b>Description</b>                                                                                    |
|--------------------------------------------|----------------------------------------------------------------------------------------------------|
| Peer optional capabilities                 | Optional capabilities supported by the peer, including<br>BGP multiple extension and routing refresh. |
| Address family IPv4 Unicast                | Routes are advertised and received in the form of IPv4<br>unicast                                     |
| Received                                   | Total numbers of received packets and updates                                                         |
| Sent                                       | Total numbers of sent packets and updates                                                             |
| Maximum allowed prefix number              | Maximum allowed prefix number                                                                         |
| Threshold                                  | Threshold value                                                                                       |
| Minimum time between<br>advertisement runs | Minimum time between route advertisements                                                             |
| Optional capabilities                      | Optional capabilities enabled by the peer                                                             |
| Peer Preferred Value                       | Preferred value specified for the routes from the peer                                                |
| Routing policy configured                  | Local routing policy                                                                                  |

**Table 218** Description on the fields of the display bgp peer command

# <span id="page-967-0"></span>**display bgp routing-table**

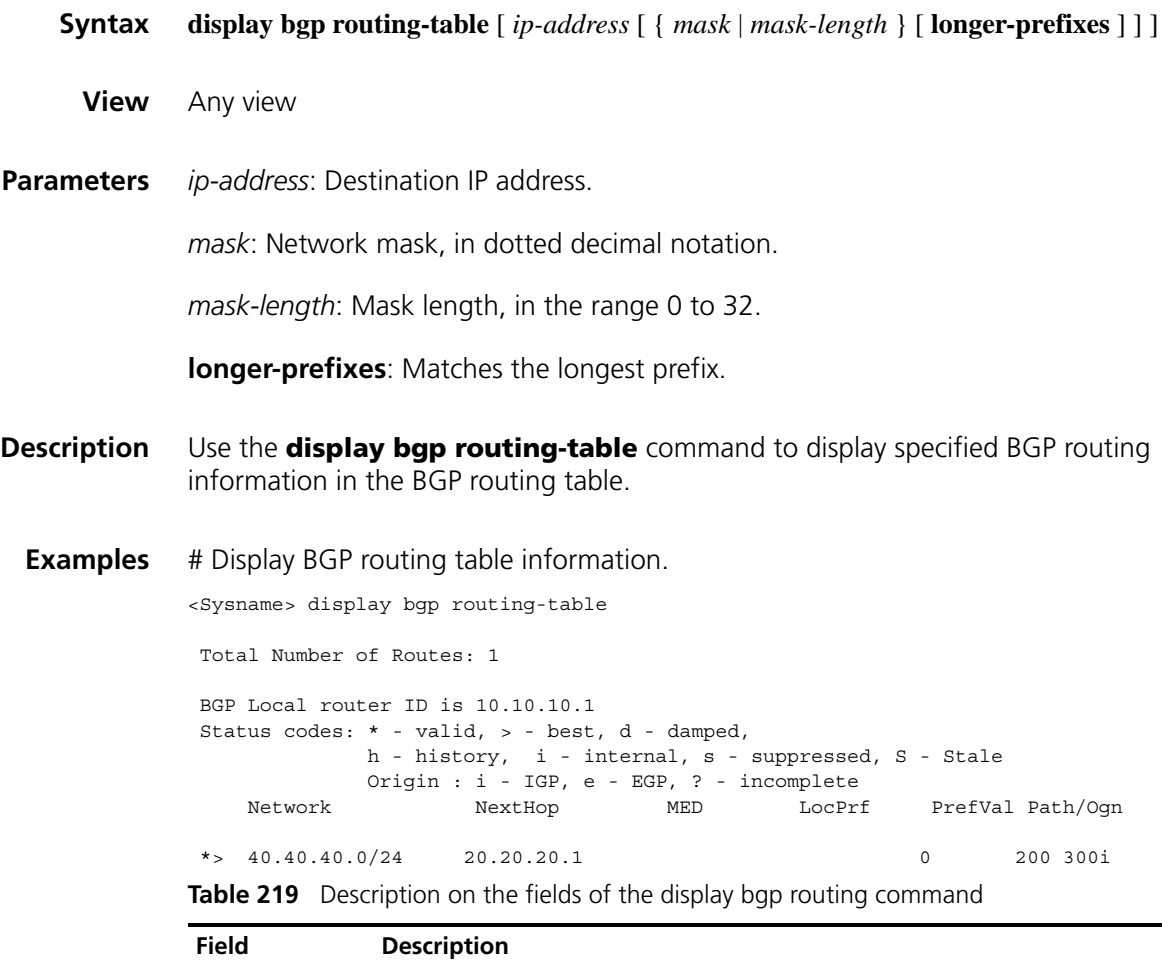

Total Number of Total Number of Routes Routes

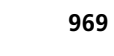

| <b>Field</b>                  | <b>Description</b>                                                                   |                                                                                                    |  |
|-------------------------------|--------------------------------------------------------------------------------------|----------------------------------------------------------------------------------------------------|--|
| <b>BGP</b> Local router<br>ID | <b>BGP Local router ID</b>                                                           |                                                                                                    |  |
| Status codes                  | Status codes:                                                                        |                                                                                                    |  |
|                               | $*$ - valid                                                                          |                                                                                                    |  |
|                               | $>$ - best                                                                           |                                                                                                    |  |
|                               | d - damped                                                                           |                                                                                                    |  |
|                               | h - history                                                                          |                                                                                                    |  |
|                               | i - internal (IGP)                                                                   |                                                                                                    |  |
|                               |                                                                                      | s - summary suppressed (suppressed)                                                                                    |  |
|                               | S - Stale                                                                            |                                                                                                    |  |
| Origin                        |                                                                                      | i - IGP (originated in the AS)                                                                                         |  |
|                               | e - EGP (learned through EGP)                                                        |                                                                                                    |  |
|                               |                                                                                      | ? - incomplete (learned by other means)                                                                                |  |
| Network                       | Destination network address                                                          |                                                                                                    |  |
| Next Hop                      | Next hop IP address                                                                  |                                                                                                    |  |
| <b>MED</b>                    | MULTI_EXIT_DISC attribute                                                            |                                                                                                    |  |
| LocPrf                        | Local preference value                                                               |                                                                                                    |  |
| PrefVal                       | Preferred value of the route                                                         |                                                                                                    |  |
| Path                          | AS_PATH attribute, recording the ASs the packet has passed to avoid<br>routing loops |                                                                                                    |  |
| PrefVal                       | Preferred value                                                                      |                                                                                                    |  |
| Ogn                           | Origin attribute of the route, one of the following values:                          |                                                                                                    |  |
|                               | i                                                                                    | Indicates that the route is interior to the AS.                                                                        |  |
|                               |                                                                                      | Summary routes and the routes configured using the <b>network</b><br>command are considered IGP routes.                |  |
|                               | e                                                                                    | Indicates that the route is learned via the exterior gateway<br>protocol (EGP).                                        |  |
|                               | ?                                                                                    | Short for INCOMPLETE. It indicates that the origin of the route is<br>unknown and the route is learned by other means. |  |

**Table 219** Description on the fields of the display bgp routing command

# **display bgp routing-table as-path-acl**

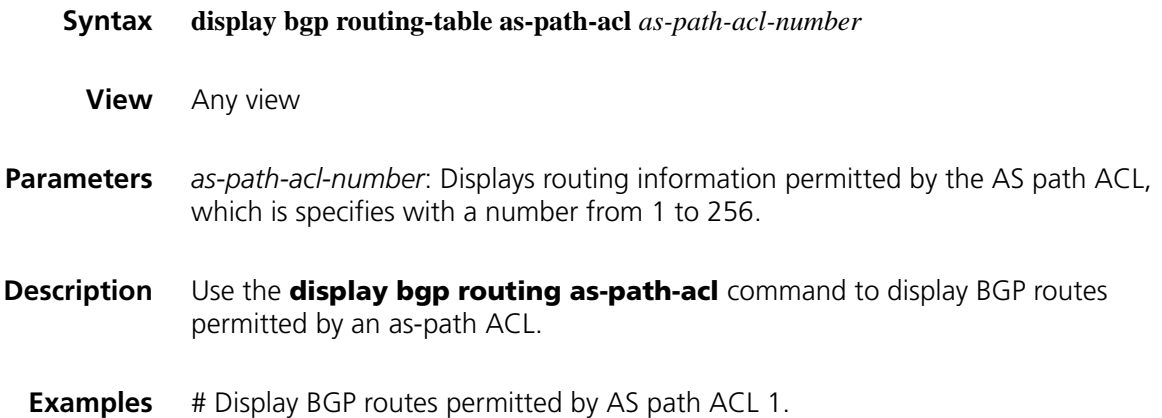

<Sysname> display bgp routing-table as-path-acl 1 BGP Local router ID is 20.20.20.1 Status codes: \* - valid, > - best, d - damped, h - history, i - internal, s - suppressed, S - Stale Origin:i- IGP, e - EGP, ? - incomplete Network NextHop MED LocPrf PrefVal Path/Ogn \*>  $40.40.40.0/24$  30.30.30.1 0 0 300i <Sysname> display bgp routing-table Total Number of Routes: 2 BGP Local router ID is 2.2.2.2 Status codes: \* - valid, > - best, d - damped, h - history, i - internal, s - suppressed, S - Stale Origin:i- IGP, e - EGP, ? - incomplete Network NextHop MED ocPrf PrefVal Path/Ogn \*>  $9.1.1.0/24$  10.1.1.1 0 65001 100i<br>\*> 10.1.5.0/24 10.1.1.1 0 65001  $*$  > 10.1.5.0/24 10.1.1.1 0 65004i <Sysname> display bgp routing-table as-path-acl 1 BGP Local router ID is 2.2.2.2 Status codes: \* - valid, > - best, d - damped, h - history, i - internal, s - suppressed, S - Stale Origin:i- IGP, e - EGP, ? - incomplete Network NextHop MED LocPrf PrefVal Path/Ogn \*> 10.1.5.0/24 10.1.1.1 0 65001 65004i

Refer to Table 219 for description on the fields above.

#### **display bgp routing-table cidr**

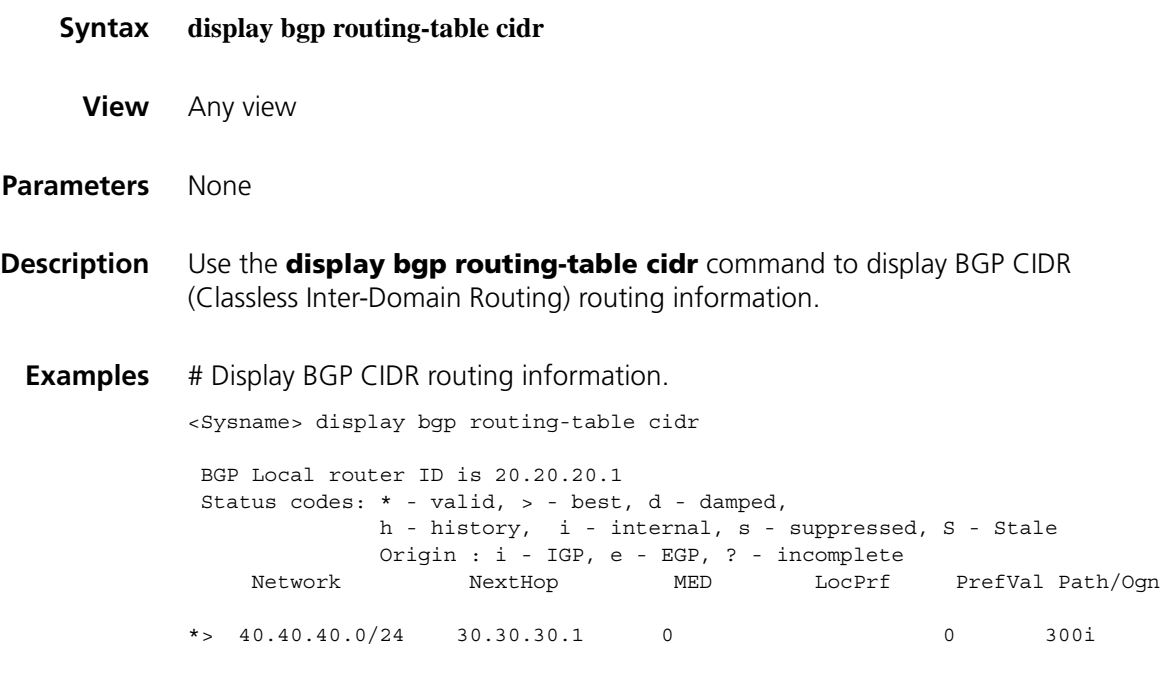

Refer to Table 219 for description on the above fields.

# **display bgp routing-table community**

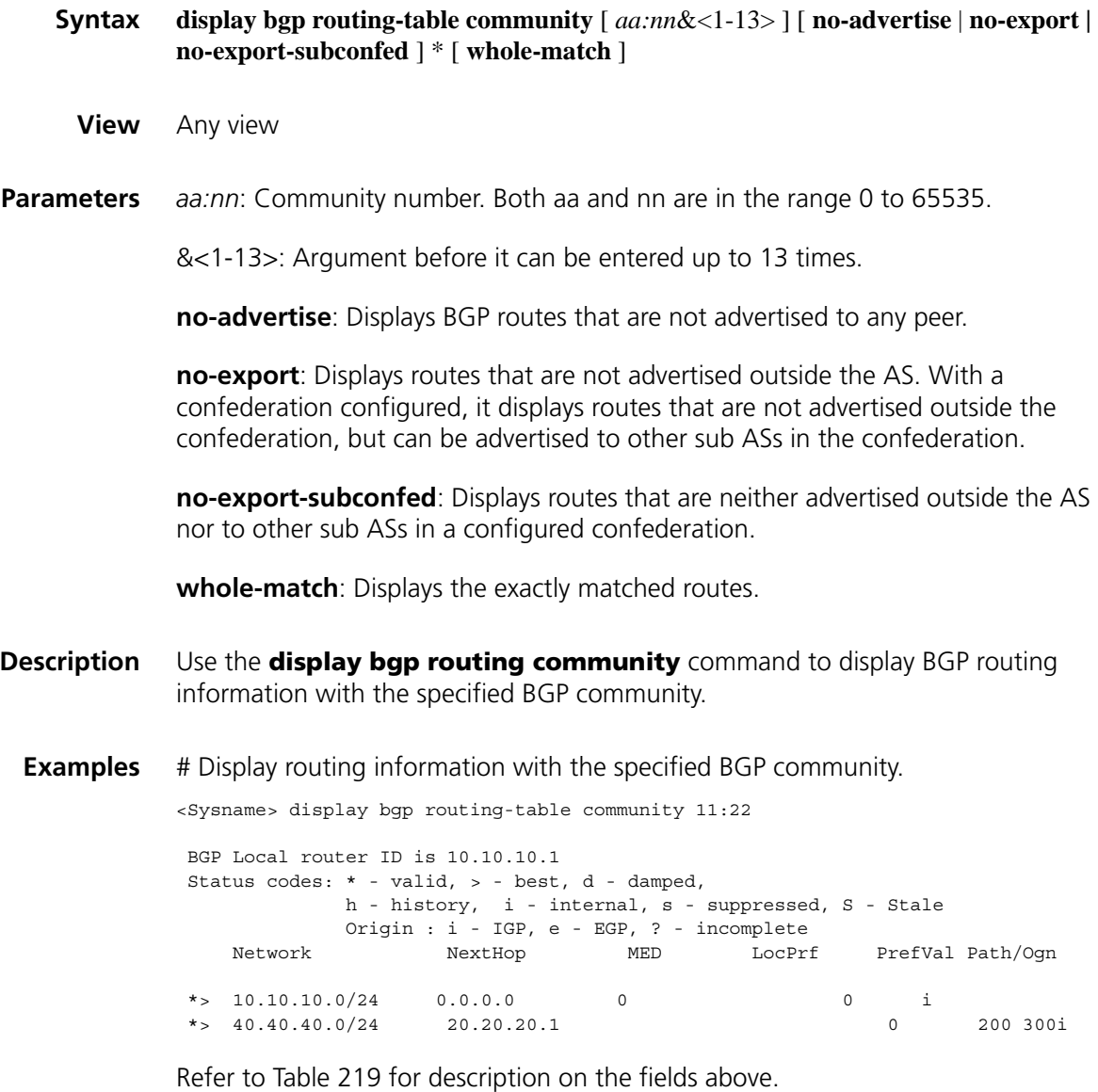

# **display bgp routing-table community-list**

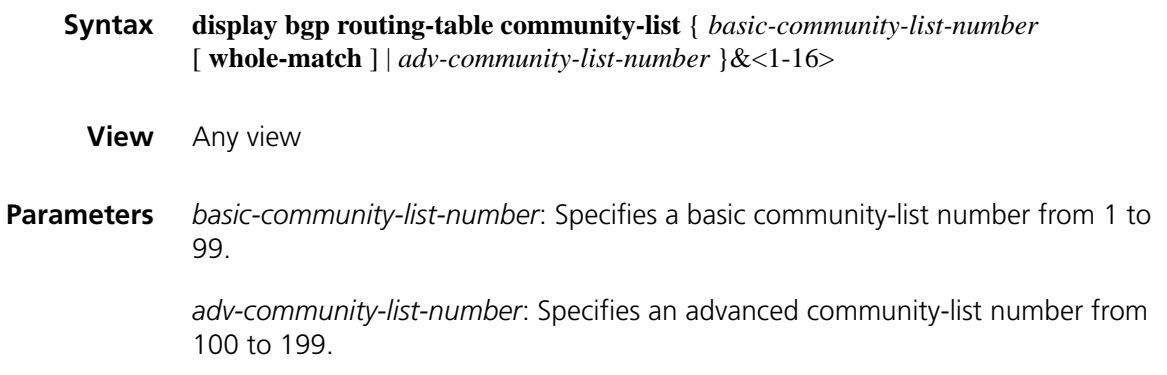

**whole-match**: Displays routes exactly matching the specified *basic-community-list*.

&<1-16>: Specifies the argument before it can be entered up to 16 times.

**Description** Use the **display bgp routing-table community-list** command to display BGP routing information matching the specified BGP community list.

**Examples** # Display BGP routing information matching BGP community list 100.

<Sysname> display bgp routing-table community-list 100 BGP Local router ID is 1.2.3.4 Status codes: \* - valid, > - best, d - damped, h - history, i - internal, s - suppressed, Origin codes: i - IGP, e - EGP, ? - incomplete Network NextHop Metric LocPrf PrefVal Path \*> 3.3.3.0/30 1.2.3.4 0 ? \*> 4.4.0.0/20 1.2.3.4 0 ? \*> 4.5.6.0/26 1.2.3.4 0 ? BGP Local router ID is 30.30.30.1 Status codes: \* - valid, > - best, d - damped, h - history, i - internal, s - suppressed, S - Stale Origin:i- IGP, e - EGP, ? - incomplete Network NextHop MED LocPrf PrefVal Path/Ogn \*> 30.30.30.0/24 0.0.0.0 0 0 i \*> 40.40.40.0/24 0.0.0.0 0 0 i

Refer to Table 219 for description on the fields above.

#### <span id="page-971-0"></span>**display bgp routing-table dampened**

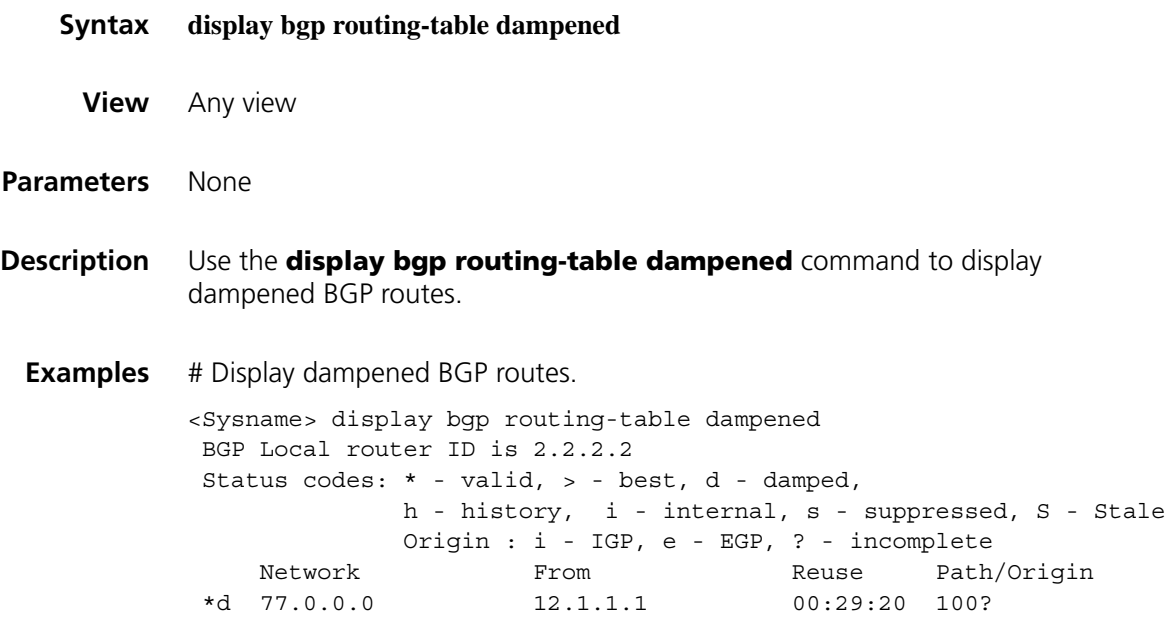
**Table 220** Description on the fields of the display bgp routing-table dampened command

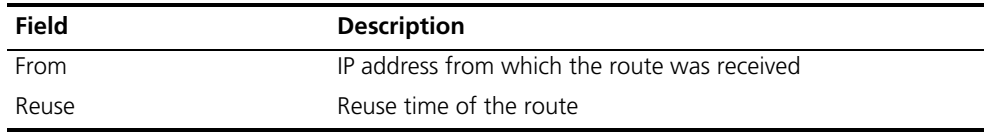

Refer to Table 219 for description on the other fields above.

# **display bgp routing-table dampening parameter**

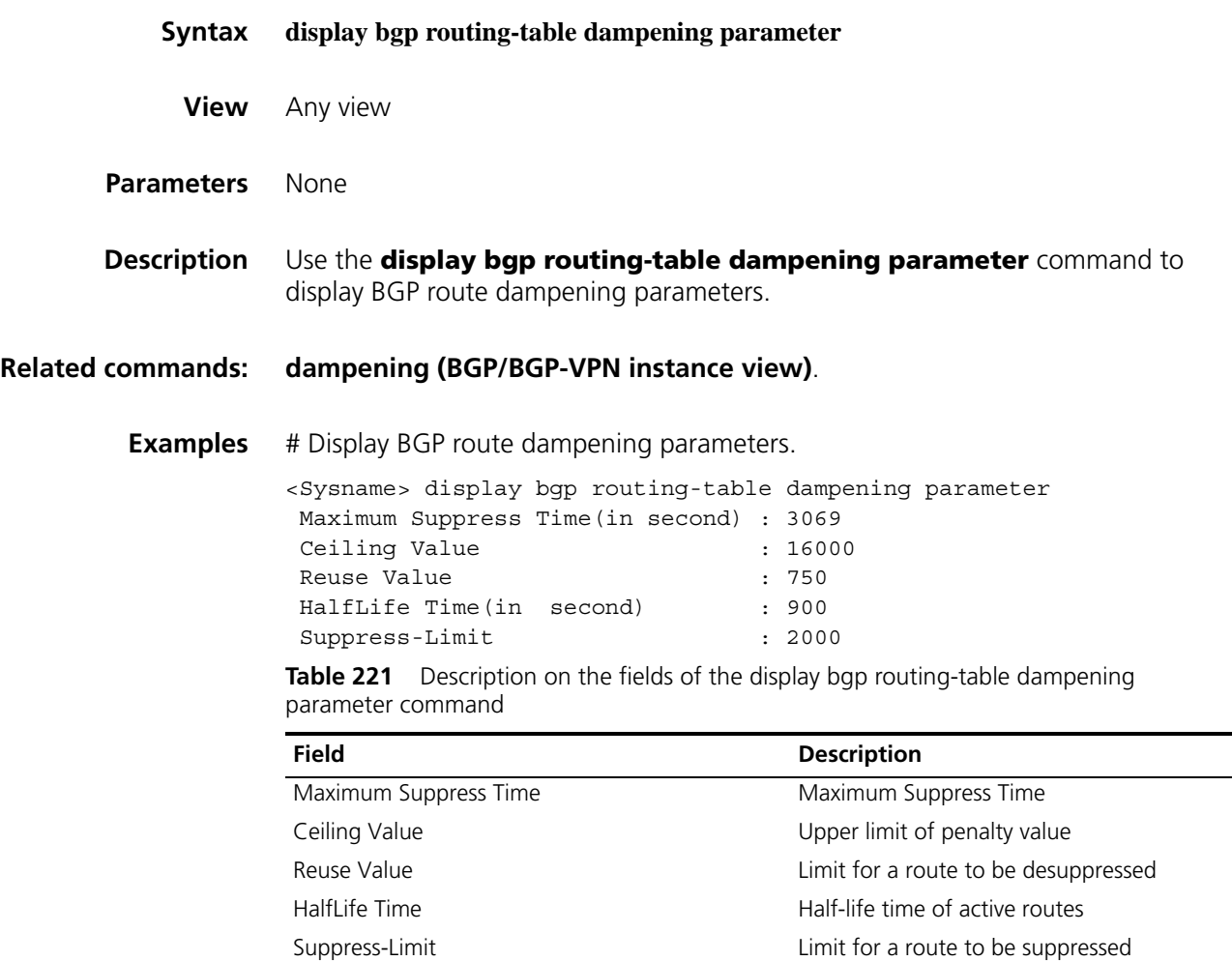

### **display bgp routing-table different-origin-as**

- **Syntax display bgp routing-table different-origin-as**
	- **View** Any view
- **Parameters** None
- **Description** Use the **display bgp routing-table different-origin-as** command to display BGP routes originating from different autonomous systems.
	- **Examples** # Display BGP routes originating from different ASs.

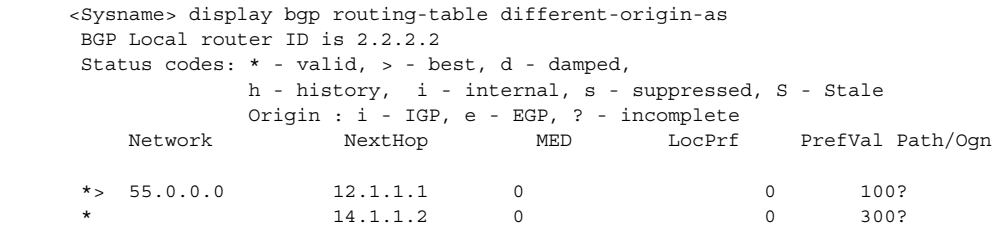

Refer to Table 219 for description on the fields above.

# **display bgp routing-table flap-info**

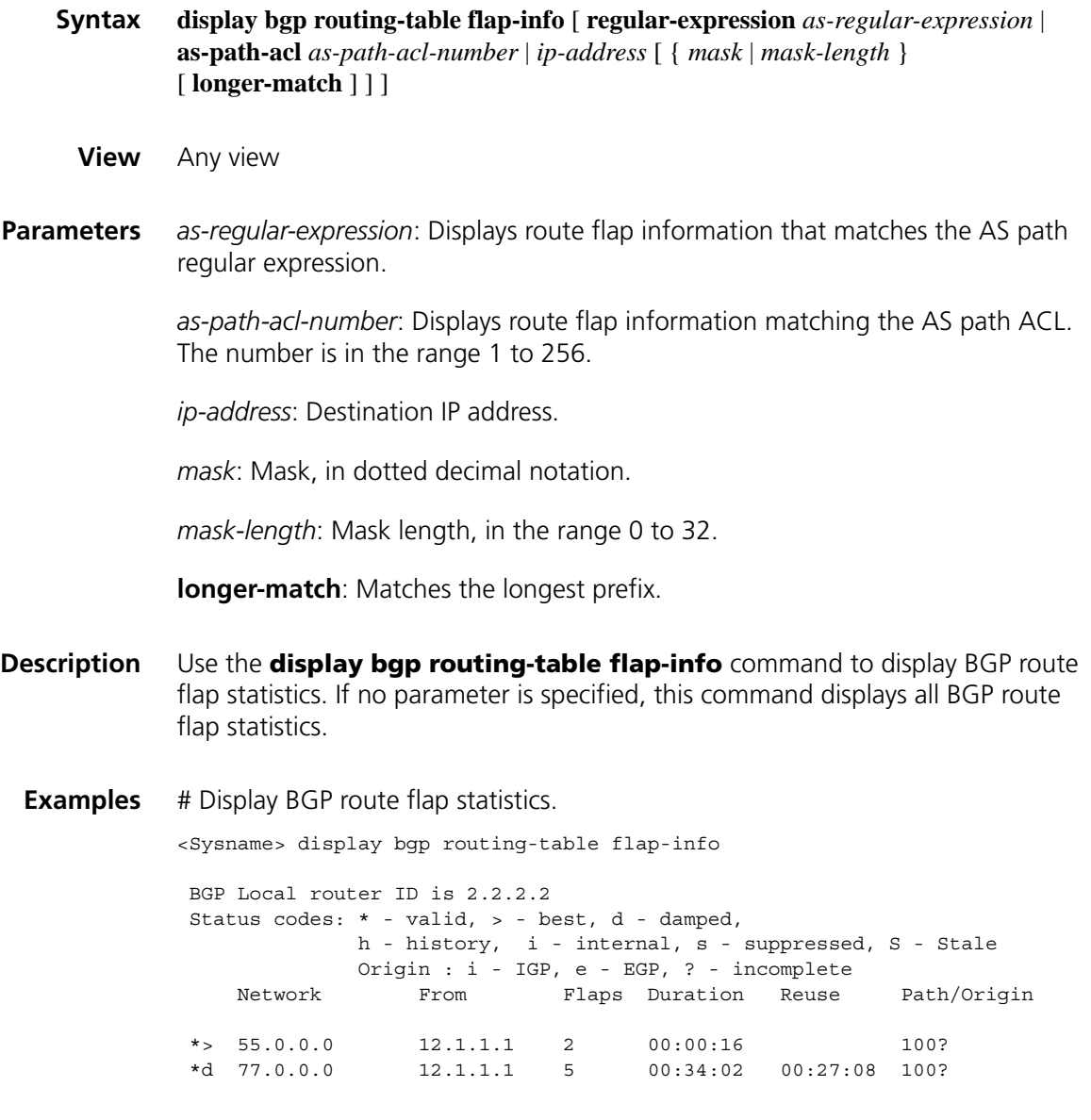

| <b>Field</b> | <b>Description</b>              |
|--------------|---------------------------------|
| From         | Source IP address of the route  |
| Flaps        | Number of routing flaps         |
| Duration     | Duration time of the flap route |
| Reuse        | Reuse time of the flap route    |

**Table 222** Description on the fields of the display bgp routing flap-info command

Refer to Table 219 for description on the other fields above.

# <span id="page-974-0"></span>**display bgp routing-table peer**

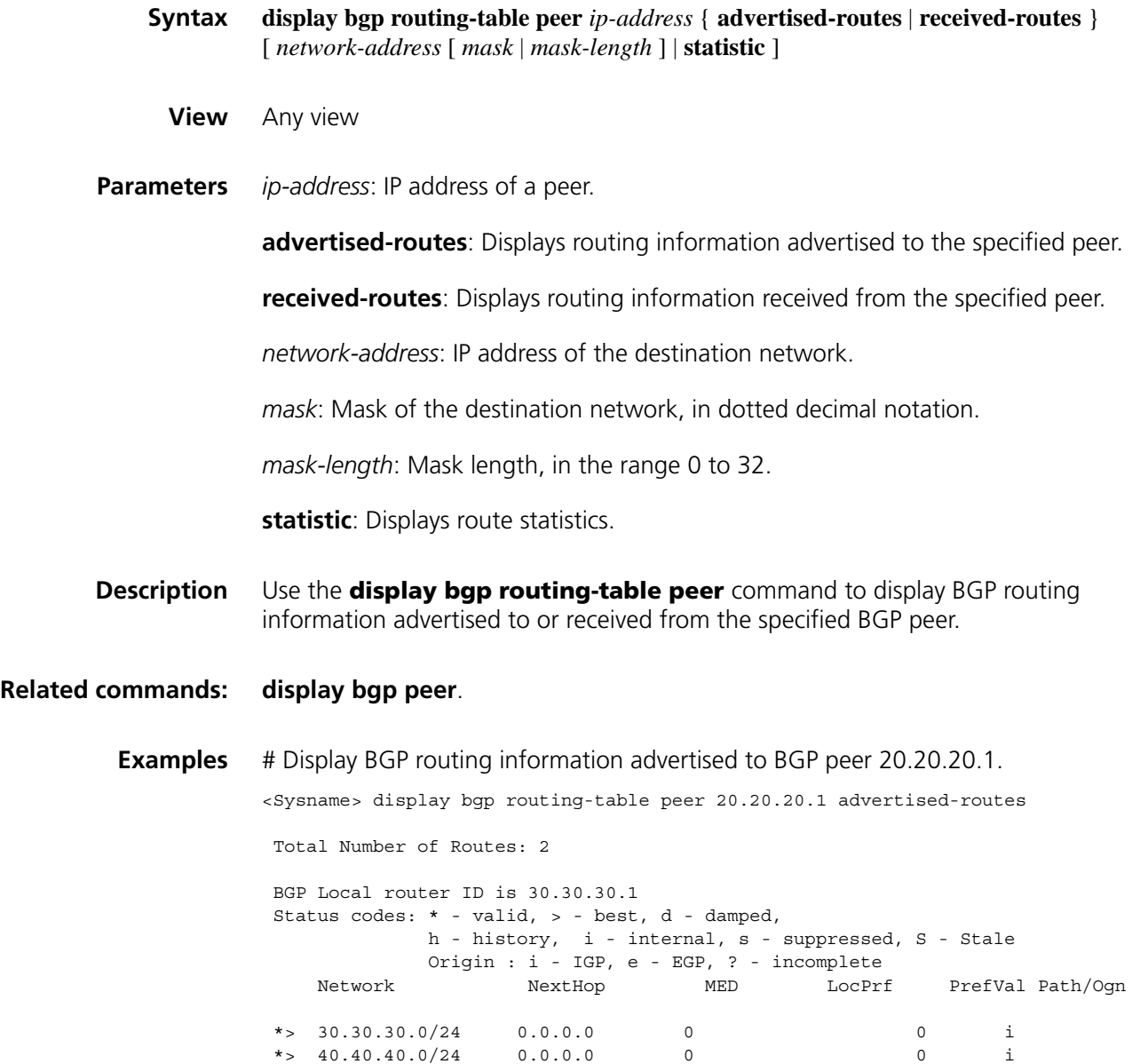

Refer to Table 219 for description on the fields above.

# **display bgp routing-table regular-expression**

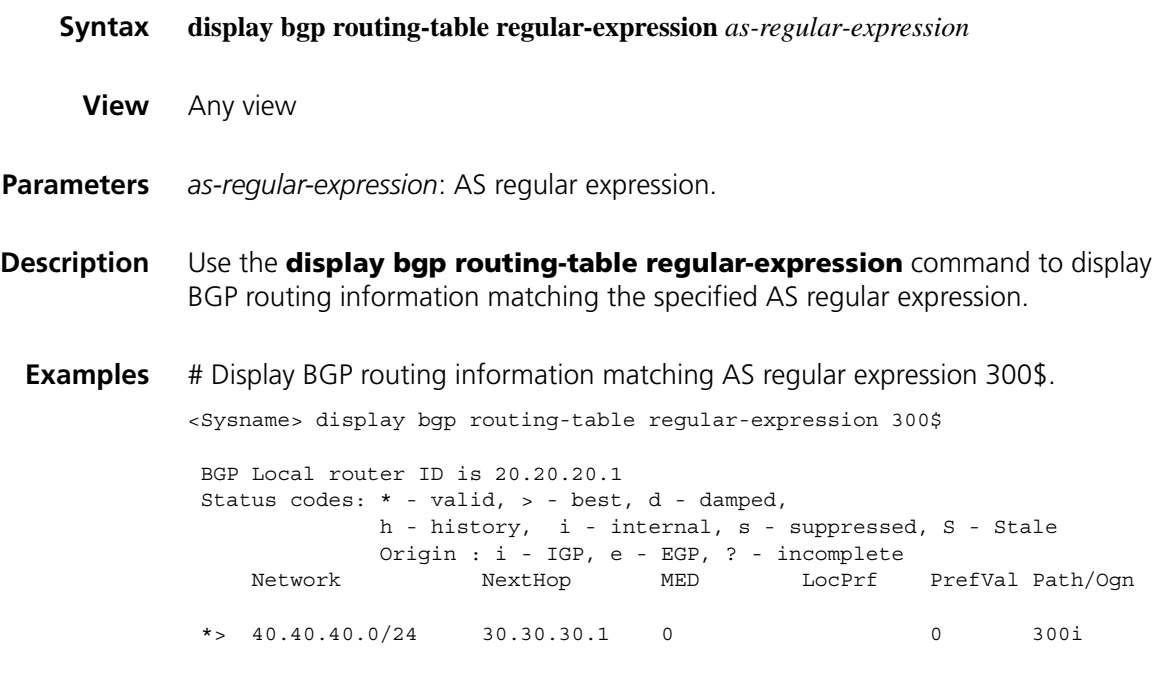

Refer to Table 219 for description on the fields above.

# **display bgp routing-table statistic**

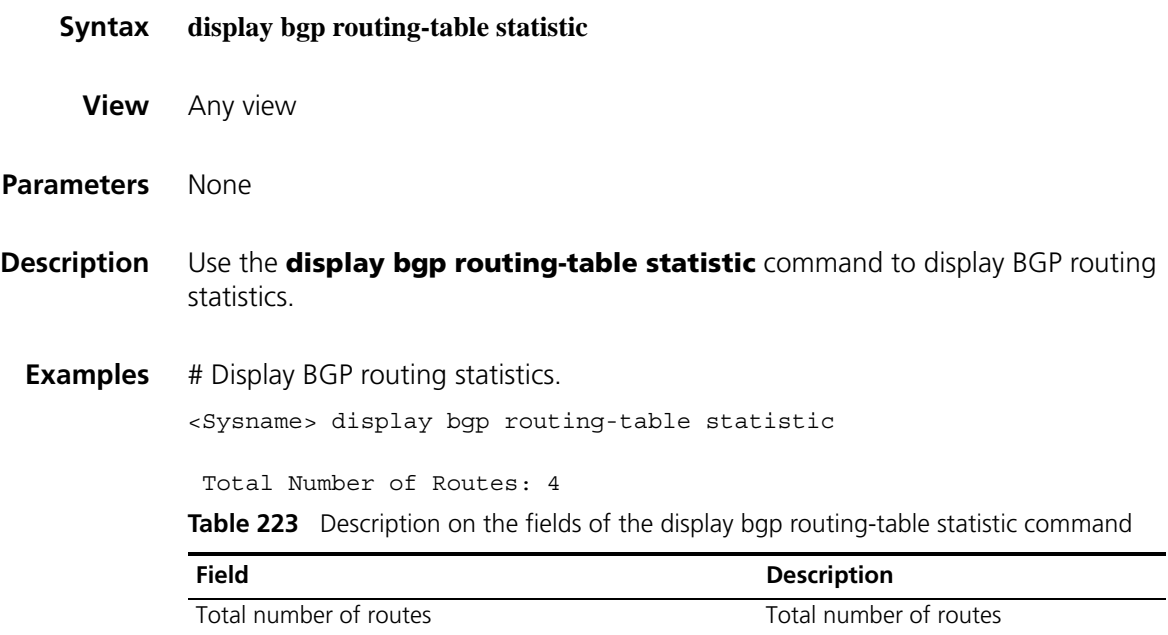

**ebgp-interface-sensitive**

**Syntax ebgp-interface-sensitive**

#### **undo ebgp**-**interface-sensitive**

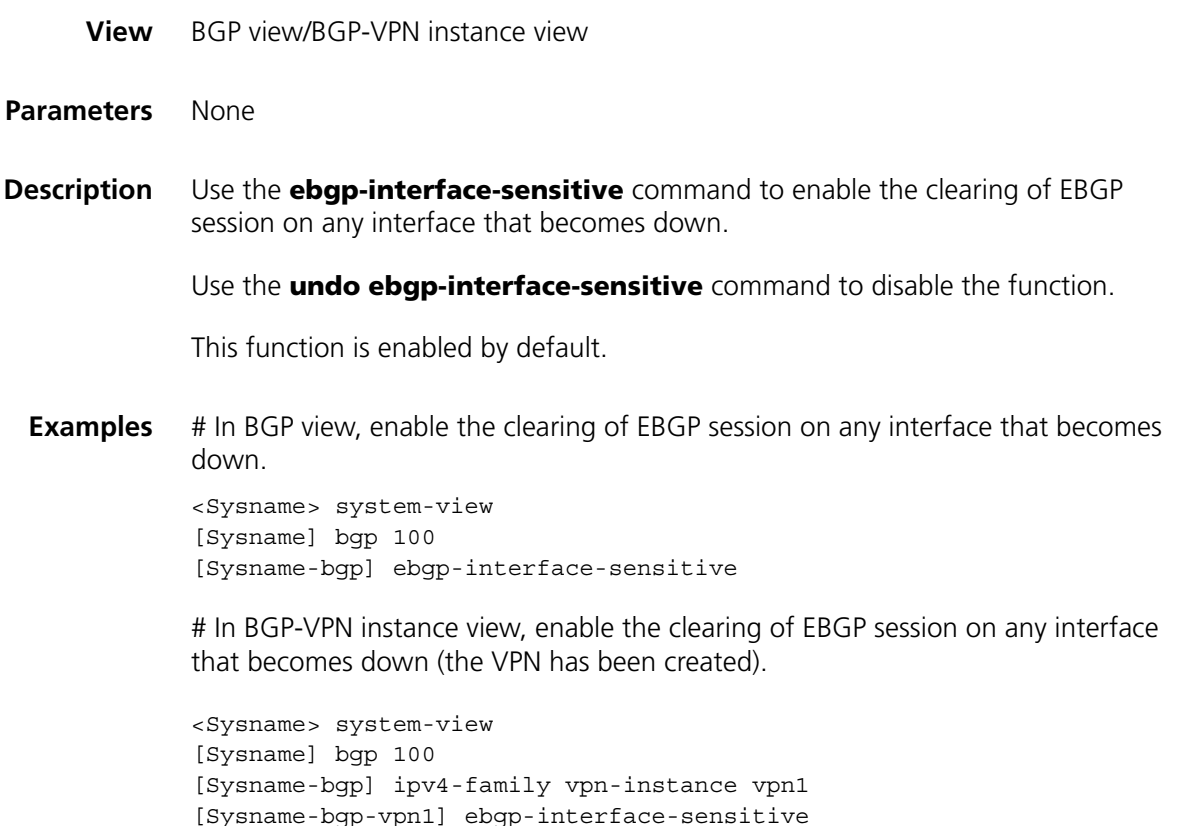

#### **filter-policy export (BGP/BGP-VPN instance view)**

**Syntax filter-policy** { *acl-number* | **ip-prefix** *ip-prefix-name* } **export** [ **direct** | **isis** *process-id* | **ospf** *process-id* | **rip** *process-id* | **static** ]

> **undo filter-policy export** [ **direct** | **isis** *process-id* | **ospf** *process-id* | **rip** *process-id* | **static** ]

- **View** BGP view/BGP-VPN instance view
- **Parameters** *acl-number*: Number of an ACL used to filter outgoing redistributed routing information, ranging from 2000 to 3999.

*ip-prefix-name*: Name of an IP prefix list used to filter outgoing redistributed routing information, a string of 1 to 19 characters.

**direct**: Filters direct routes.

**isis** *process-id*: Filters outgoing routes redistributed from an ISIS process. The ID is in the range 1 to 65535.

**ospf** *process-id*: Filters outgoing routes redistributed from the OSPF process with an ID from 1 to 65535.

**rip** *process-id*: Filters outgoing routes redistributed from a RIP process. The ID is in the range 1 to 65535.

**static**: Filters static routes.

If no routing protocol is specified, all outgoing routes are filtered.

**Description** Use the **filter-policy export** command to filter outgoing redistributed routes and only the routes permitted by the specified filter can be advertised.

Use the **undo filter-policy export** command to remove the filtering.

If no routing protocol is specified, the filtering applies to all outgoing redistributed routes.

By default, the filtering is not configured.

**Examples** # In BGP view, reference ACL 2000 to filter all outgoing redistributed routes.

<Sysname> system-view [Sysname] bgp 100 [Sysname-bgp] filter-policy 2000 export

# In BGP-VPN instance view, reference ACL 2000 to filter all outgoing redistributed routes (the VPN has been created).

<Sysname> system-view [Sysname] bgp 100 [Sysname-bgp] ipv4-family vpn-instance vpn1 [Sysname-bgp-vpn1] filter-policy 2000 export

### **filter-policy import (BGP/BGP-VPN instance view)**

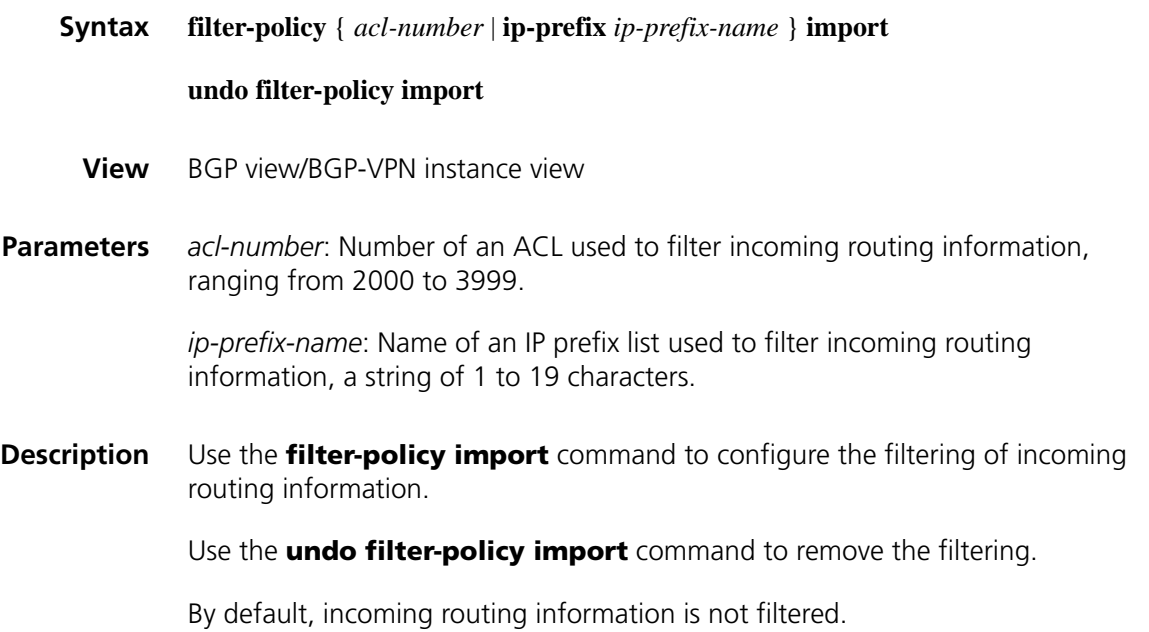

**Examples** # In BGP view, reference ACL 2000 to filter incoming routing information.

<Sysname> system-view [Sysname] bgp 100 [Sysname-bgp] filter-policy 2000 import

# In BGP-VPN instance view, reference ACL 2000 to filter incoming routing information (the VPN has been created).

<Sysname> system-view [Sysname] bgp 100 [Sysname-bgp] ipv4-family vpn-instance vpn1 [Sysname-bgp-vpn1] filter-policy 2000 import

### **graceful-restart (BGP view)**

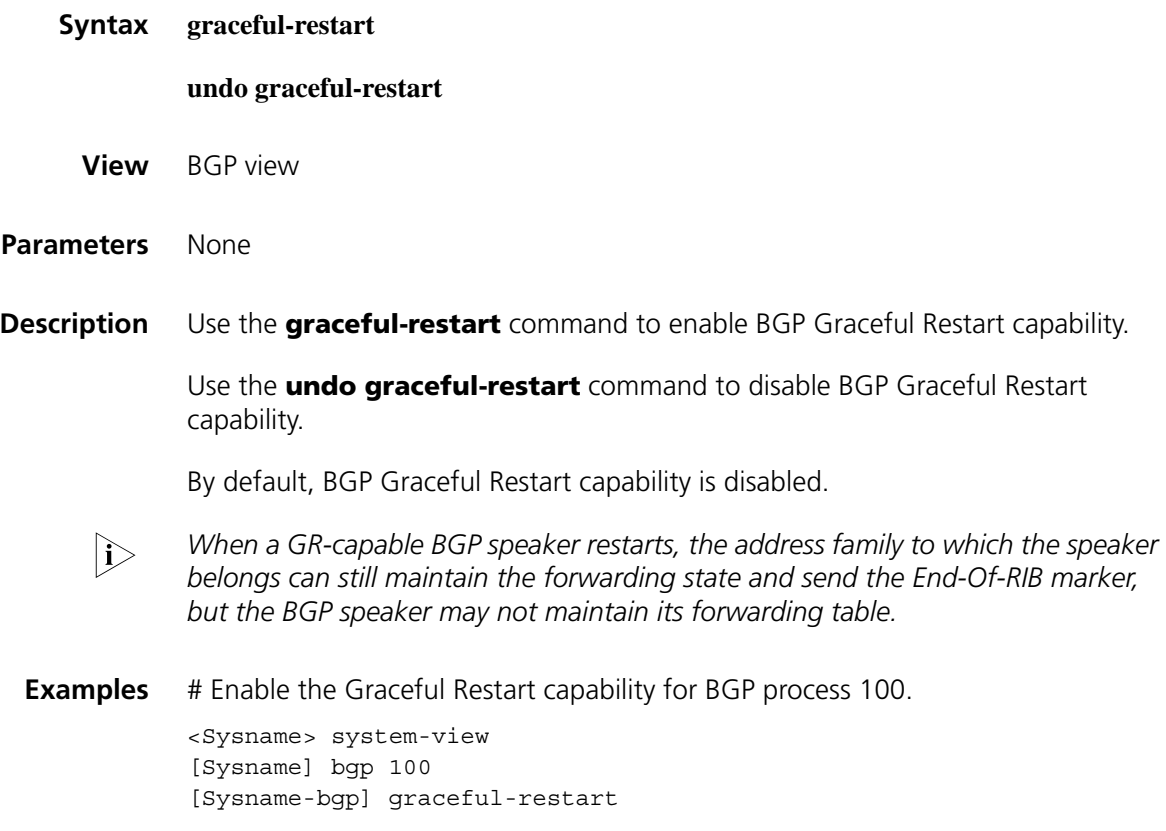

### **graceful-restart timer restart**

- **Syntax graceful-restart timer restart** *timer* **undo graceful-restart timer restart**
	- **View** BGP view
- **Parameters** *timer*: Maximum time for a peer to reestablish a BGP session, in the range 3 to 600 seconds.

**Description** Use the **graceful-restart timer restart** command to configure the maximum time for a peer to reestablish a BGP session.

Use the **undo graceful-restart timer restart** command to restore the default.

By default, the maximum time for a peer to reestablish a BGP session is 150 seconds.

**Examples** # Configure the maximum time for a peer to reestablish a BGP session as 300 seconds.

> <Sysname> system-view [Sysname] bgp 100 [Sysname-bgp] graceful-restart timer restart 300

### **graceful-restart timer wait-for-rib**

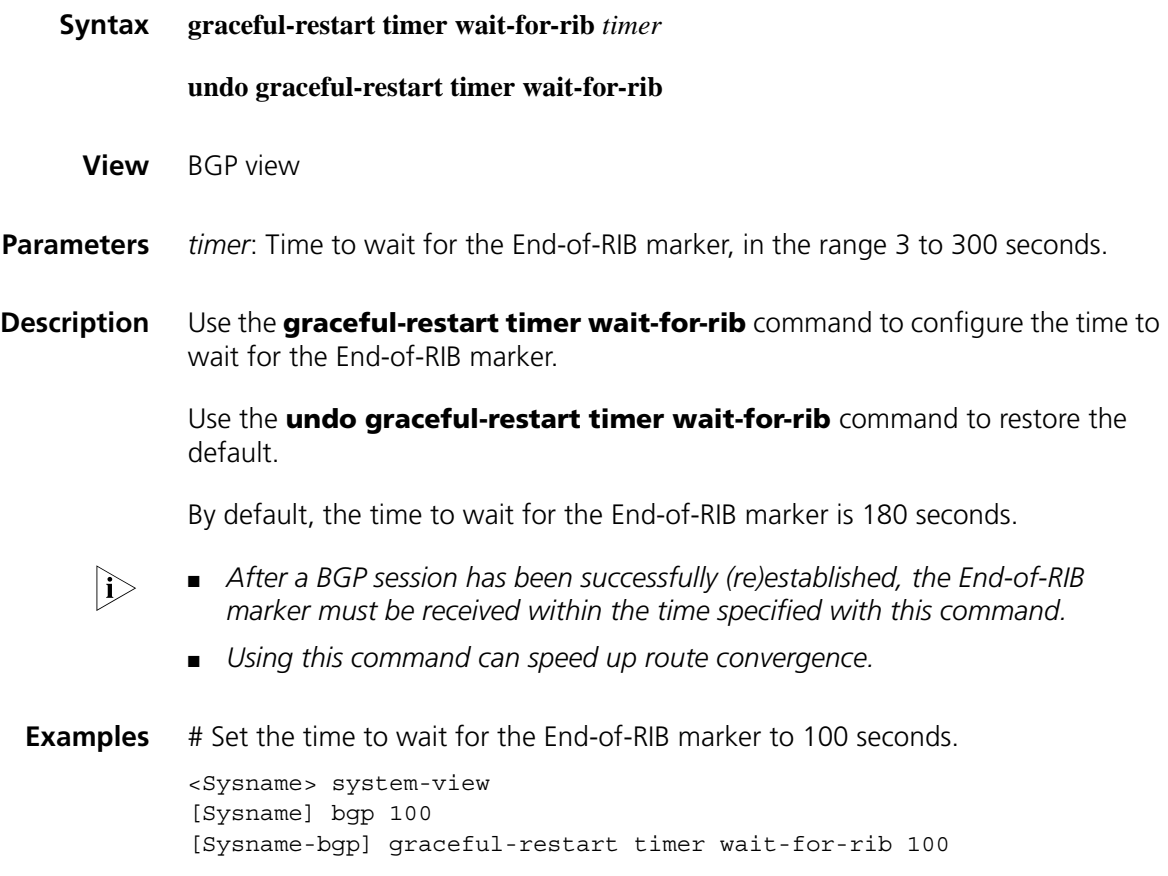

### **group (BGP/BGP-VPN instance view)**

**Syntax group** *group-name* [ **external** | **internal** ]

**undo group** *group-name*

**View** BGP view/BGP-VPN instance view

**Parameters** *group-name*: Name of a peer group, a string of 1 to 47 characters.

**external**: Creates an EBGP peer group, which can be the group of another sub AS in a confederation.

**internal**: Creates an IBGP peer group; not supported in BGP-VPN instance view.

**Description** Use the **group** command to create a peer group.

Use the **undo group** command to delete a peer group.

An IBGP peer group is created if neither **internal** nor **external** is specified.

**Examples** # In BGP view, create an EBGP peer group **test** with AS number 200, and add EBGP peers 10.1.1.1 and 10.1.2.1 into the group.

> <Sysname> system-view [Sysname] bgp 100 [Sysname-bgp] group test external [Sysname-bgp] peer test as-number 200 [Sysname-bgp] peer 10.1.1.1 group test [Sysname-bgp] peer 10.1.2.1 group test

# In BGP-VPN instance view, create an EBGP peer group **test** with AS number 200, and add EBGP peers 10.1.1.1 and 10.1.2.1 into the group (the VPN has been created).

<Sysname> system-view [Sysname] bgp 100 [Sysname-bgp] ipv4-family vpn-instance vpn1 [Sysname-bgp-vpn1] group test external [Sysname-bgp-vpn1] peer test as-number 200 [Sysname-bgp-vpn1] peer 10.1.1.1 group test [Sysname-bgp-vpn1] peer 10.1.2.1 group test

#### **import-route (BGP/BGP-VPN instance view)**

**Syntax import-route** *protocol* [ *process-id* [ **med** *med-value* | **route-policy** *route-policy-name* ] \* ]

**undo import-route** *protocol* [ *process-id* ]

- **View** BGP view/BGP-VPN instance view
- **Parameters** *protocol*: Redistributes routes from the specified routing protocol, which can be **direct**, **isis**, **ospf**, **rip**, or **static** at present.

*process-id*: Process ID, in the range 1 to 65535. The default is 1. It is available only when the protocol is **isis**, **ospf**, or **rip**.

*med-value*: Specifies the MED value to be applied to redistributed routes, ranging from 0 to 4294967295. If the argument is not specified, the cost of the redistributed route is used as its MED in the BGP routing domain.

*route-policy-name*: Name of a routing policy used to filter redistributed routes, a string of 1 to 19 characters.

**Description** Use the **import-route** command to configure BGP to redistribute routes from a specified routing protocol and advertise redistributed routes.

> Use the **undo import-route** command to disable route redistribution from a routing protocol.

By default, BGP does not redistribute routes from other protocols.

The ORIGIN attribute of routes redistributed with the **import-route** command is incomplete.

**Examples** # In BGP view, redistribute routes from RIP.

<Sysname> system-view [Sysname] bgp 100 [Sysname-bgp] import-route rip

# In BGP-VPN instance view, redistribute routes from RIP (the VPN has been created).

<Sysname> system-view [Sysname] bgp 100 [Sysname-bgp] ipv4-family vpn-instance vpn1 [Sysname-bgp-vpn1] import-route rip

### **log-peer-change**

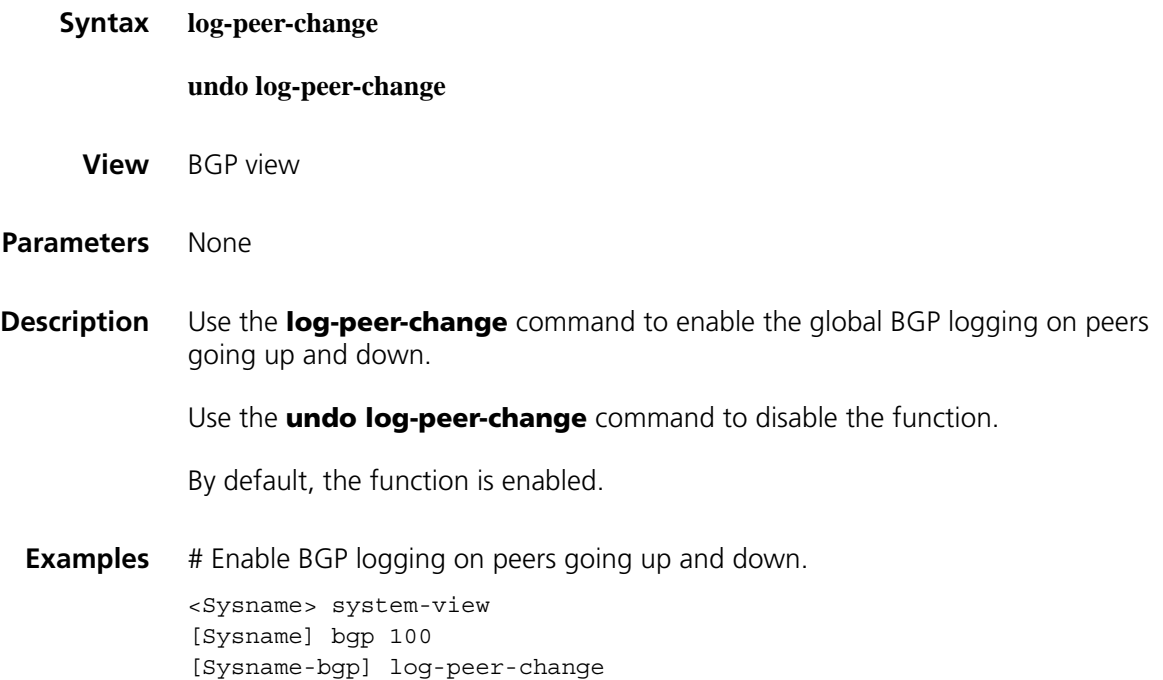

# **network (BGP/BGP-VPN instance view)**

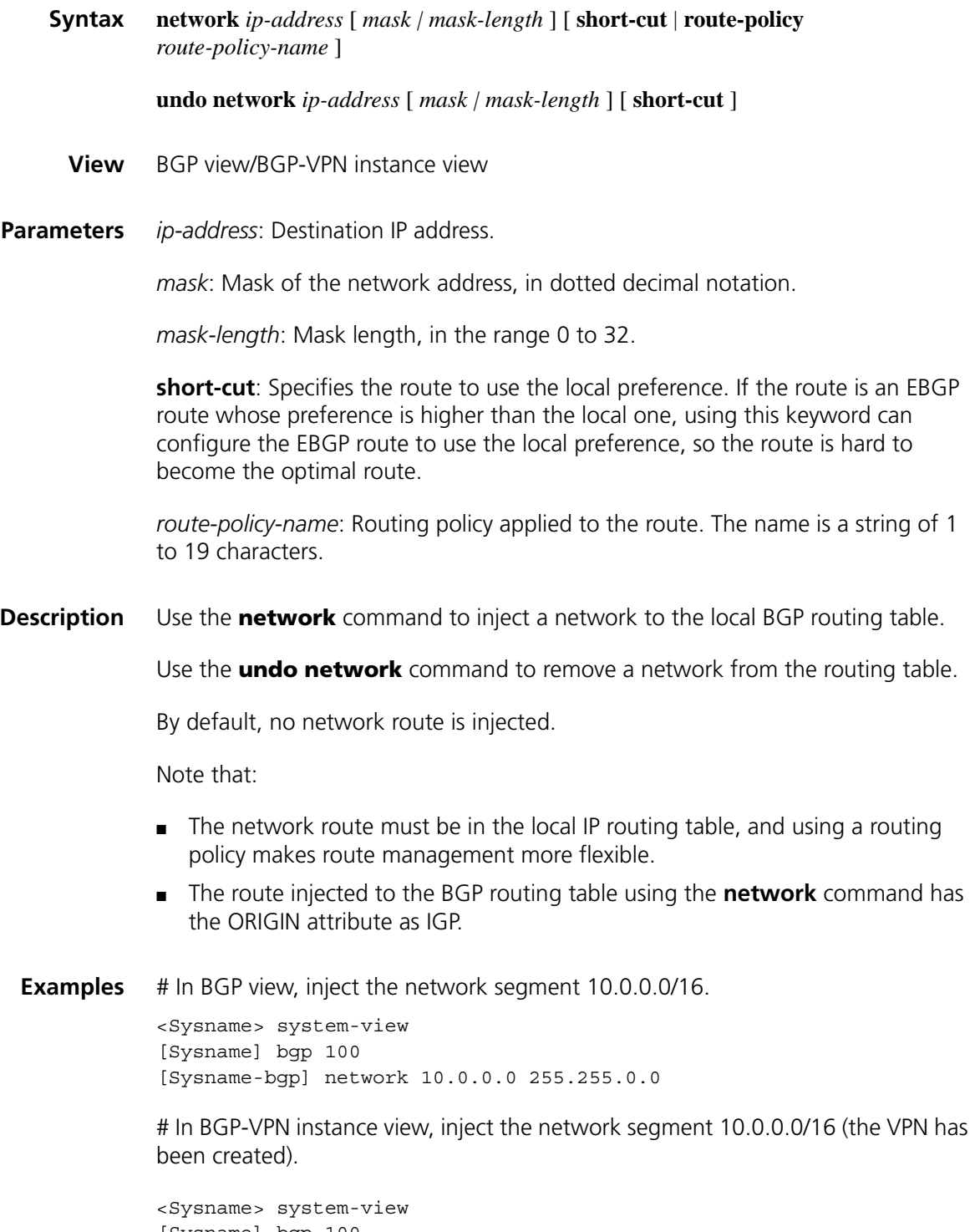

[Sysname] bgp 100 [Sysname-bgp] ipv4-family vpn-instance vpn1 [Sysname-bgp-vpn1] network 10.0.0.0 255.255.0.0

### **peer advertise-community (BGP/BGP-VPN instance view)**

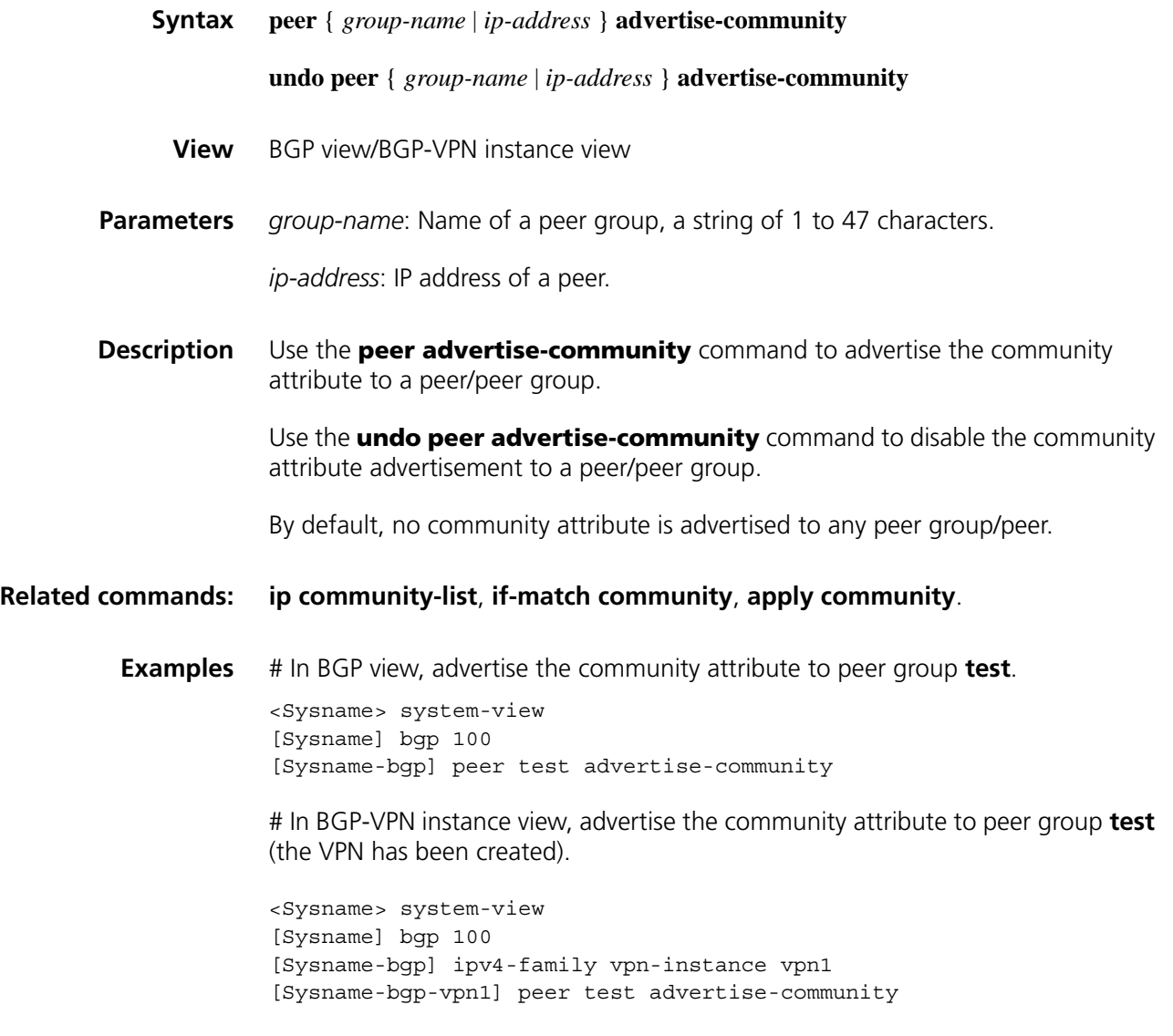

# **peer advertise-ext-community (BGP/BGP-VPN instance view)**

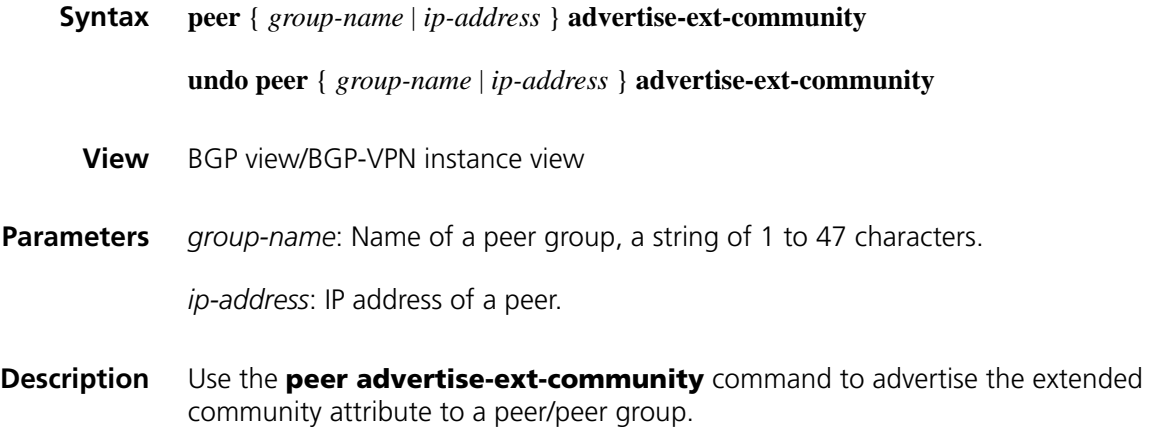

Use the **undo peer advertise-ext-community** command to disable the advertisement.

By default, no extended community attribute is advertised to a peer/peer group.

For related information, refer to ["ip extcommunity-list" on page 1205,](#page-1204-0) ["if-match](#page-1198-0)  [extcommunity" on page 1199](#page-1198-0) and ["apply extcommunity" on page 1190](#page-1189-0).

**Examples** # In BGP view, advertise the extended community attribute to the peer group **test**.

<Sysname> system-view [Sysname] bgp 100 [Sysname-bgp] peer test advertise-ext-community

# In BGP-VPN view, advertise the extended community attribute to the peer group **test** (the VPN has been created).

<Sysname> system-view [Sysname] bgp 100 [Sysname-bgp] ipv4-family vpn-instance vpn1 [Sysname-bgp-vpn1] peer test advertise-community

### **peer allow-as-loop (BGP/BGP-VPN instance view)**

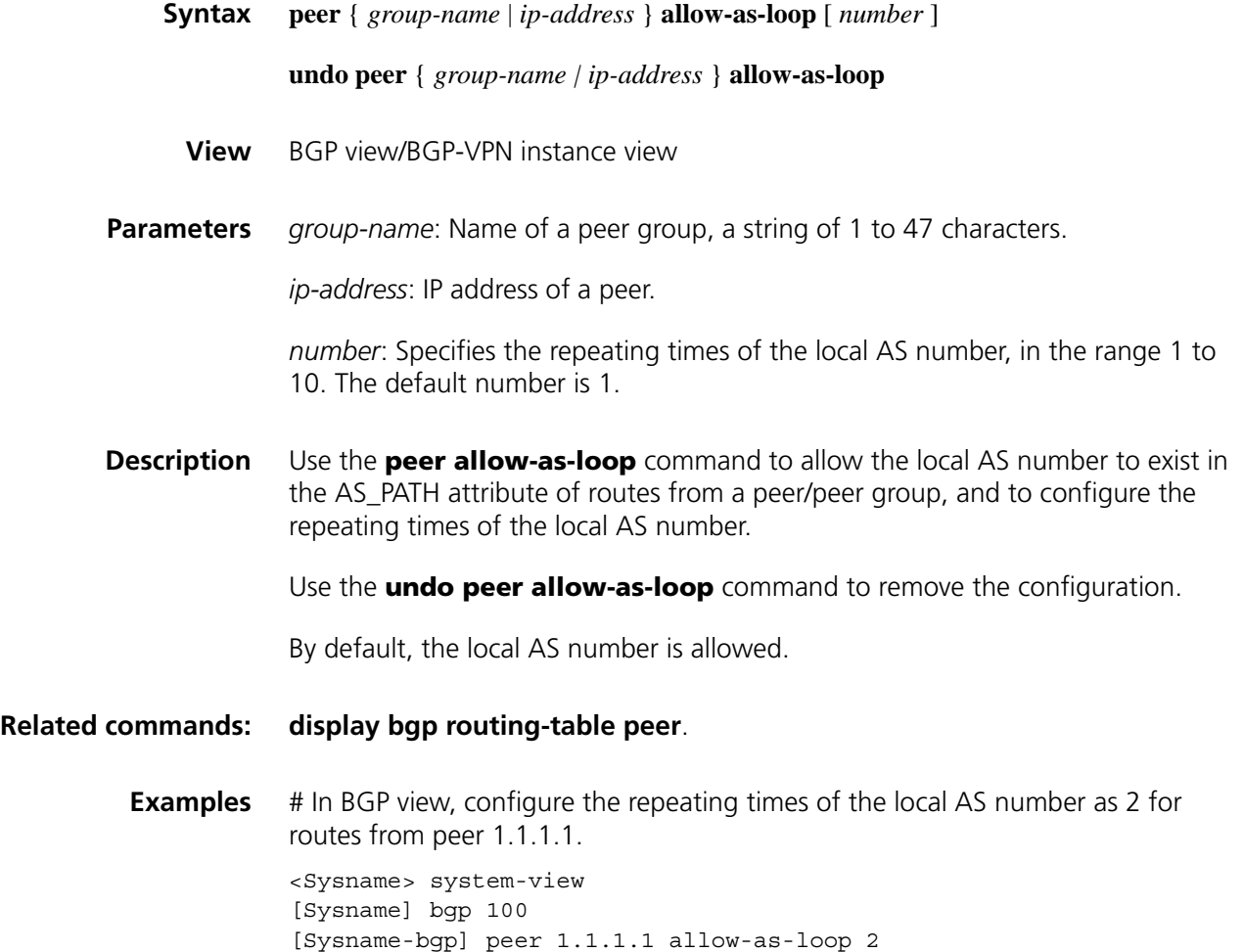

# In BGP-VPN instance view, configure the repeating times of the local AS number as 2 for routes from peer 1.1.1.1 (the VPN has been created).

<Sysname> system-view [Sysname] bgp 100 [Sysname-bgp] ipv4-family vpn-instance vpn1 [Sysname-bgp-vpn1] peer 1.1.1.1 allow-as-loop 2

#### **peer as-number (BGP/BGP-VPN instance view)**

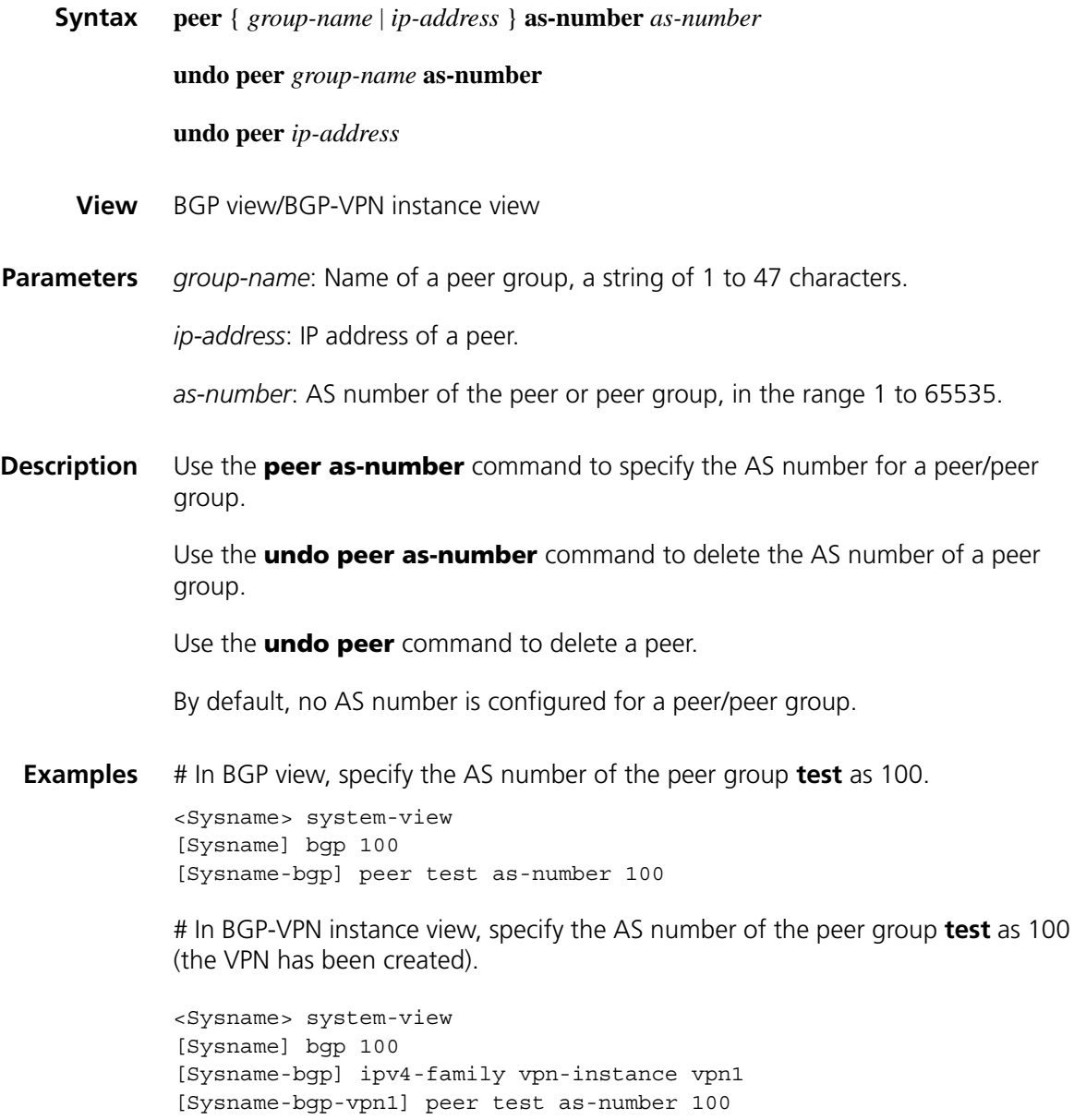

### <span id="page-985-0"></span>**peer as-path-acl (BGP/BGP-VPN instance view)**

**Syntax peer** { *group-name | ip-address* } **as-path-acl** *as-path-acl-number* { **export** | **import** }

**undo peer** { *group-name | ip-address* } **as-path-acl** *as-path-acl-number* { **export** | **import** } **View** BGP view/BGP-VPN instance view **Parameters** *group-name*: Name of a peer group, a string of 1 to 47 characters. *ip-address*: IP address of a peer. *as-path-acl-number*: AS path ACL number, in the range 1 to 256. **export**: Filters outgoing routes. **import**: Filters incoming routes. **Description** Use the **peer as-path-acl** command to configure the filtering of routes incoming from or outgoing to a peer/peer group based on a specified AS path ACL. Use the **undo peer as-path-acl** command to remove the configuration. By default, no AS path ACL filtering is configured. **Related commands: [ip as-path](#page-1201-0)** *acl*, **[if-match as-path](#page-1196-0)** and **[apply as-path](#page-1186-0)**. **Examples** # In BGP view, reference the AS path ACL 1 to filter routes outgoing to the peer group **test**. <Sysname> system-view [Sysname] bgp 100 [Sysname-bgp] peer test as-path-acl 1 export # In BGP-VPN instance view, reference the AS path ACL 1 to filter routes outgoing to the peer group **test** (the VPN has been created). <Sysname> system-view [Sysname] bgp 100 [Sysname-bgp] ipv4-family vpn-instance vpn1 [Sysname-bgp-vpn1] peer test as-path-acl 1 export

#### **peer capability-advertise conventional**

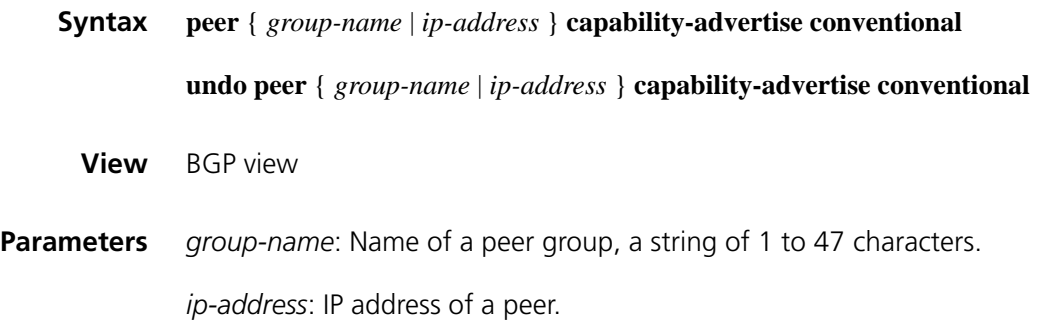

**Description** Use the **peer capability-advertise conventional** command to disable BGP multi-protocol extension and route refresh for a peer/peer group.

> Use the **undo peer capability-advertise** command to enable BGP multi-protocol extension and route refresh for a peer/peer group.

By default, BGP multi-protocol extension and route refresh are enabled.

**Examples** # In BGP view, disable multi-protocol extension and route refresh for peer 160.89.2.33. <Sysname> system-view [Sysname] bgp 100 [Sysname-bgp] peer 160.89.2.33 as-number 100 [Sysname-bgp] peer 160.89.2.33 capability-advertise conventional

#### **peer capability-advertise route-refresh**

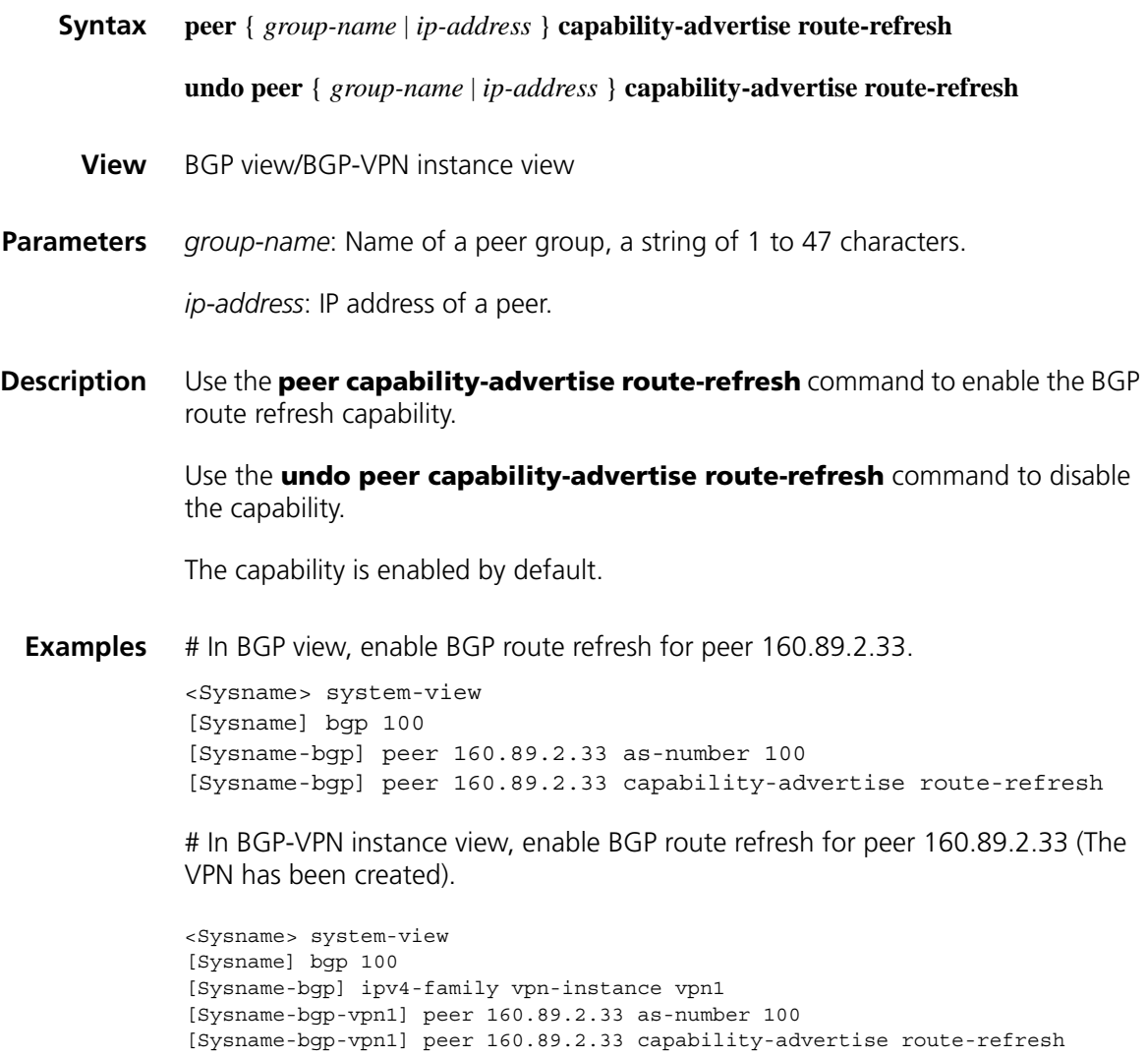

### **peer connect-interface (BGP/BGP-VPN instance view)**

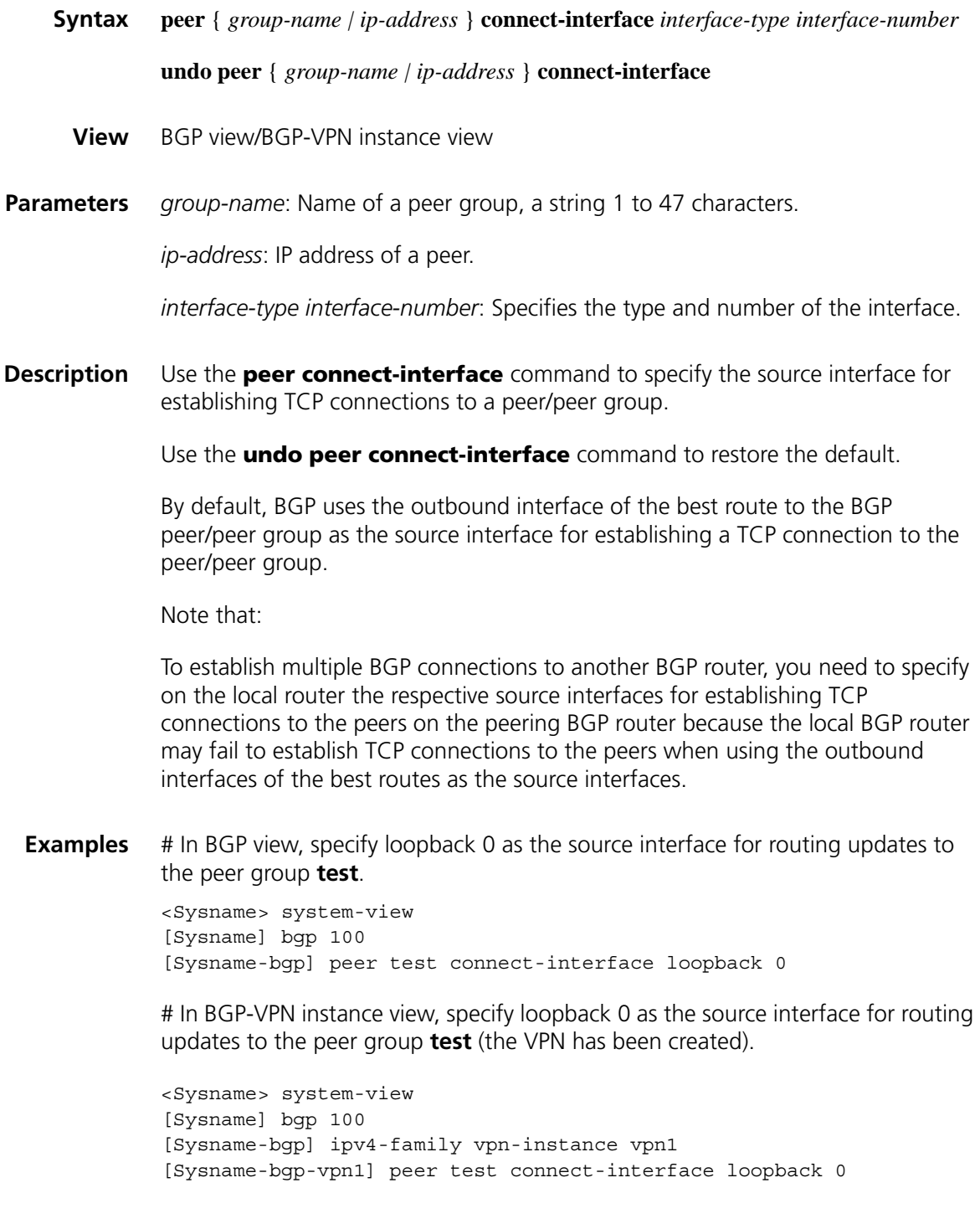

## **peer default-route-advertise (BGP/BGP-VPN instance view)**

**Syntax peer** { *group-name* | *ip-address* } **default-route-advertise** [ **route-policy** *route-policy-name* ]

**undo peer** { *group-name* | *ip-address* } **default-route-advertise**

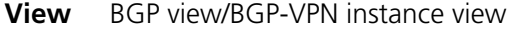

**Parameters** *group-name*: Name of a peer group, a string of 1 to 47 characters.

*ip-address*: IP address of a peer.

*route-policy-name*: Routing policy name, a string of 1 to 19 characters.

**Description** Use the **peer default-route-advertise** command to advertise a default route to a peer/peer group.

> Use the **undo peer default-route-advertise** command to disable default route advertisement to a peer/peer group.

By default, no default route is advertised to a peer/peer group.

With this command used, the router unconditionally sends a default route with the next hop being itself to the peer/peer group regardless of whether the default route is available in the routing table.

**Examples** # In BGP view, advertise a default route to peer group **test**.

<Sysname> system-view [Sysname] bgp 100 [Sysname-bgp] peer test default-route-advertise

# In BGP-VPN instance view, advertise a default route to peer group **test** (the VPN has been created).

<Sysname> system-view [Sysname] bgp 100 [Sysname-bgp] ipv4-family vpn-instance vpn1 [Sysname-bgp-vpn1] peer test default-route-advertise

#### **peer description (BGP/BGP-VPN instance view)**

**Syntax peer** { *group-name* | *ip-address* } **description** *description-text*

**undo peer** { *group-name* | *ip-address* } **description**

- **View** BGP view/BGP-VPN instance view
- **Parameters** *group-name*: Name of a peer group, a string of 1 to 47 characters.

*ip-address*: IP address of a peer.

*description-text*: Description information for the peer/peer group, a string of 1 to 79 characters.

**Description** Use the **peer description** command to configure the description information for a peer/peer group.

Use the **undo peer description** command to remove the description information of a peer/peer group.

By default, no description information is configured for a peer/peer group.

Create a peer/peer group before configuring a description for it.

#### **Related commands: [display bgp peer](#page-965-0)**.

**Examples** # In BGP view, configure the description information of the peer group test as ISP1.

> <Sysname> system-view [Sysname] bgp 100 [Sysname-bgp] peer test description ISP1

# In BGP-VPN instance view, configure the description information of the peer group test as ISP1(the VPN has been created).

<Sysname> system-view [Sysname] bgp 100 [Sysname-bgp] ipv4-family vpn-instance vpn1 [Sysname-bgp-vpn1] peer test description ISP1

### **peer ebgp-max-hop (BGP/BGP-VPN instance view)**

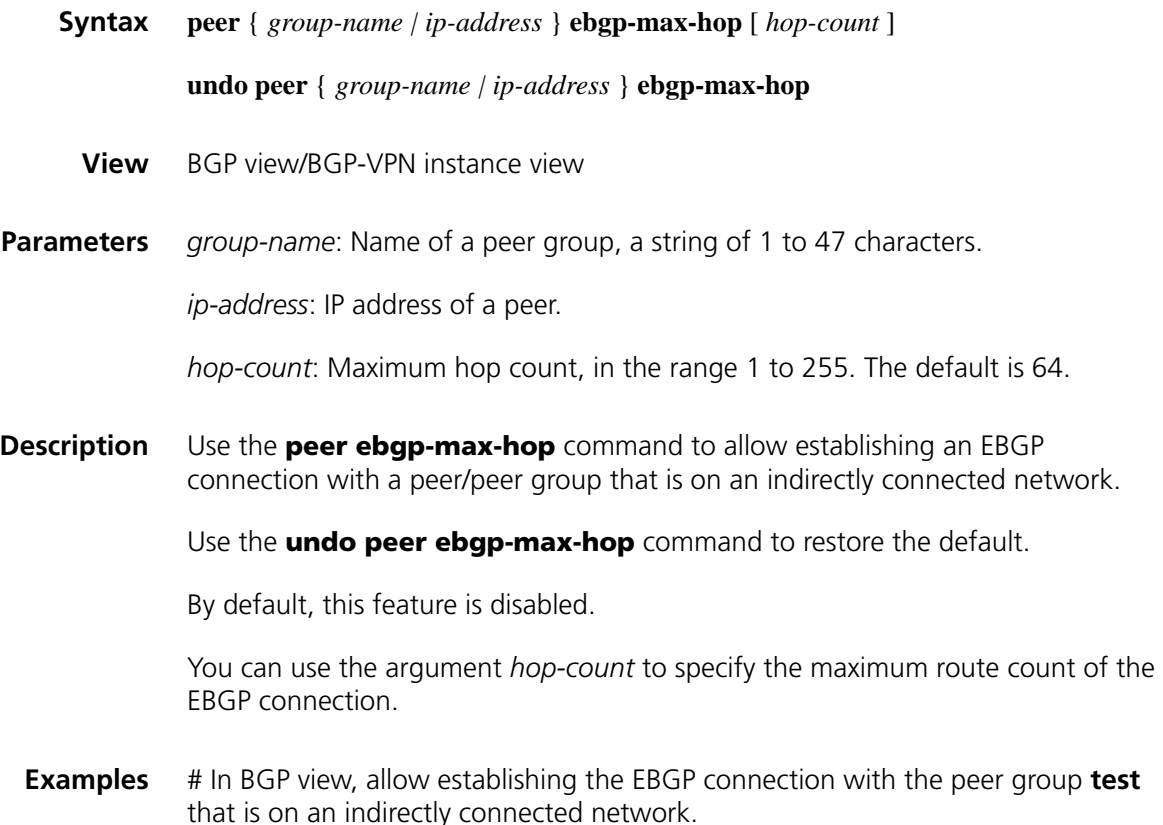

<Sysname> system-view [Sysname] bgp 100 [Sysname-bgp] peer test ebgp-max-hop

# In BGP-VPN instance view, allow establishing the EBGP connection with the peer group **test** that is on an indirectly connected network (the VPN has been created).

<Sysname> system-view [Sysname] bgp 100 [Sysname-bgp] ipv4-family vpn-instance vpn1 [Sysname-bgp-vpn1] peer test ebgp-max-hop

# **peer enable (BGP view)**

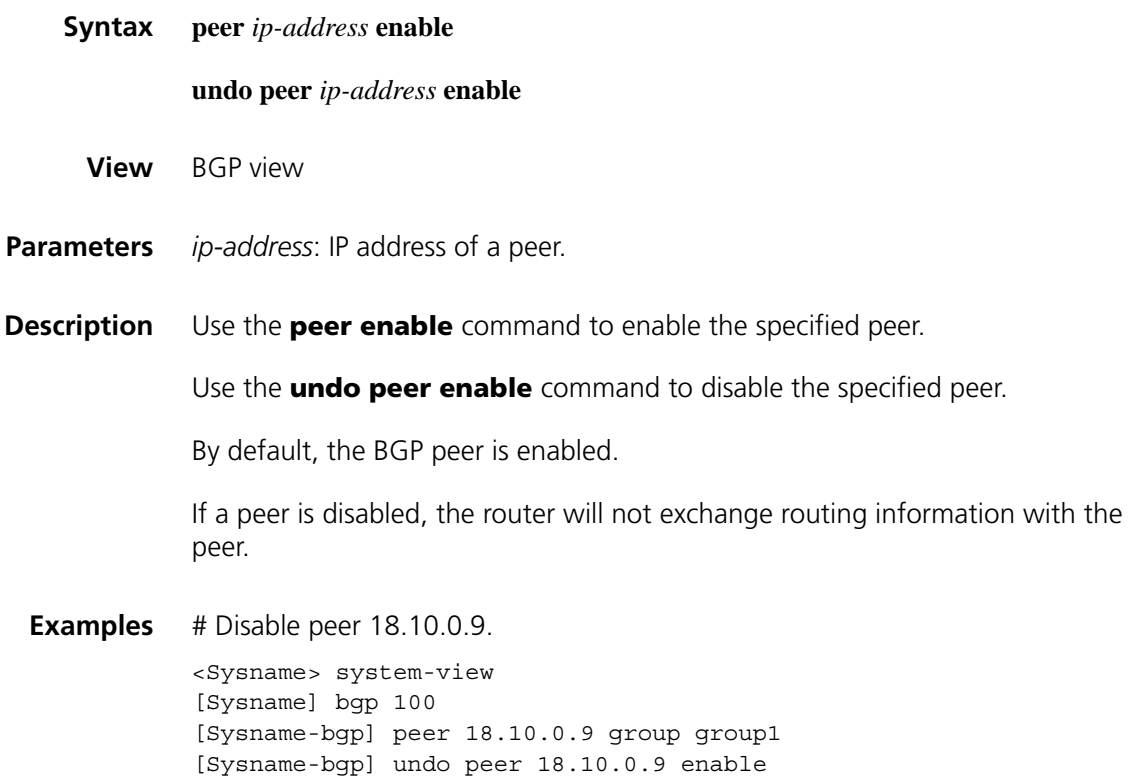

### **peer fake-as (BGP/BGP-VPN instance view)**

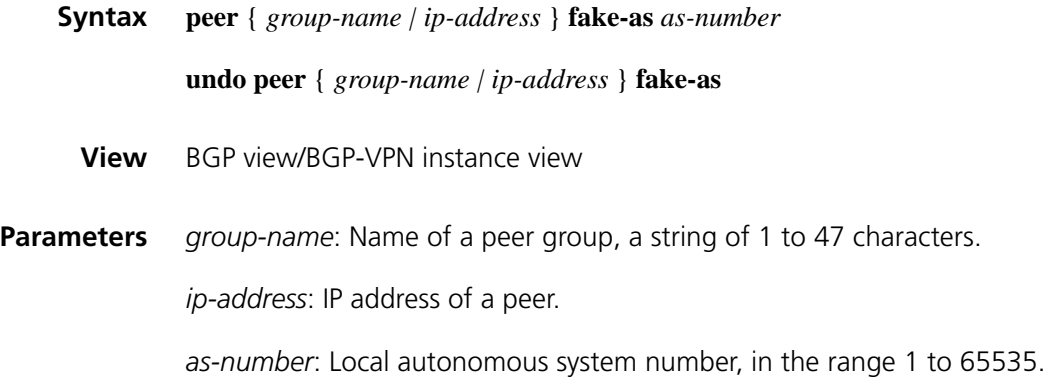

**Description** Use the **peer fake-as** command to configure a fake local AS number for a peer or peer group.

Use the **undo peer fake-as** command to remove the configuration.

By default, no fake local AS number is configured for a peer or peer group.

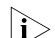

The **peer fake-as** command is only applicable to an EBGP peer or peer group.

**Examples** # In BGP view, configure a fake AS number of 200 for the peer group **test**.

<Sysname> system-view [Sysname] bgp 100 [Sysname-bgp] peer test fake-as 200

# In BGP-VPN instance view, configure a fake AS number of 200 for the peer group **test** (the VPN has been created).

<Sysname> system-view [Sysname] bgp 100 [Sysname-bgp] ipv4-family vpn-instance vpn1 [Sysname-bgp-vpn1] peer test fake-as 200

### **peer filter-policy (BGP/BGP-VPN instance view)**

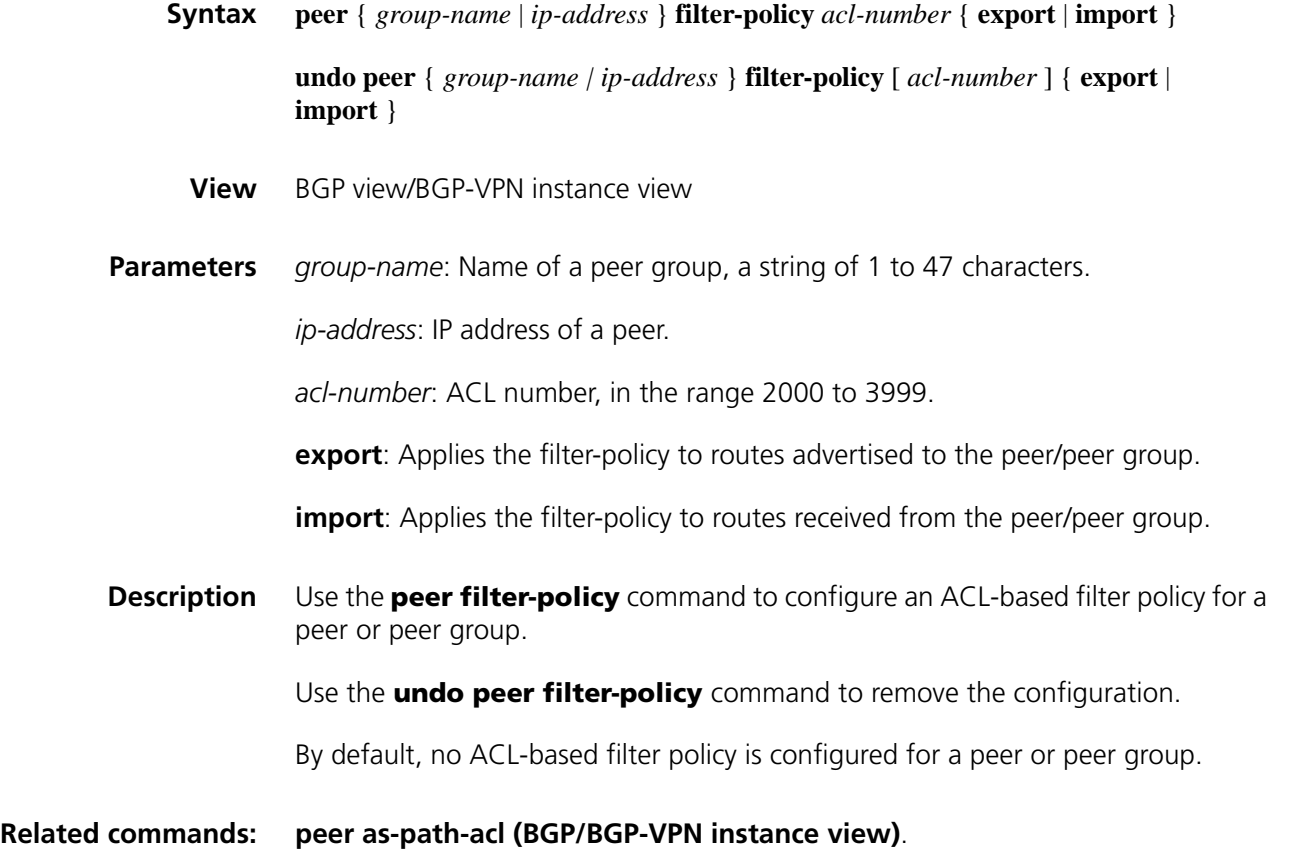

**Examples** # In BGP view, apply the ACL 2000 to filter routes advertised to the peer group test.

> <Sysname> system-view [Sysname] bgp 100 [Sysname-bgp] peer test filter-policy 2000 export

# In BGP-VPN instance view, apply the ACL 2000 to filter routes advertised to the peer group test (the VPN has been created).

<Sysname> system-view [Sysname] bgp 100 [Sysname-bgp] ipv4-family vpn-instance vpn1 [Sysname-bgp-vpn1] peer test filter-policy 2000 export

#### <span id="page-993-0"></span>**peer group (BGP/BGP-VPN instance view)**

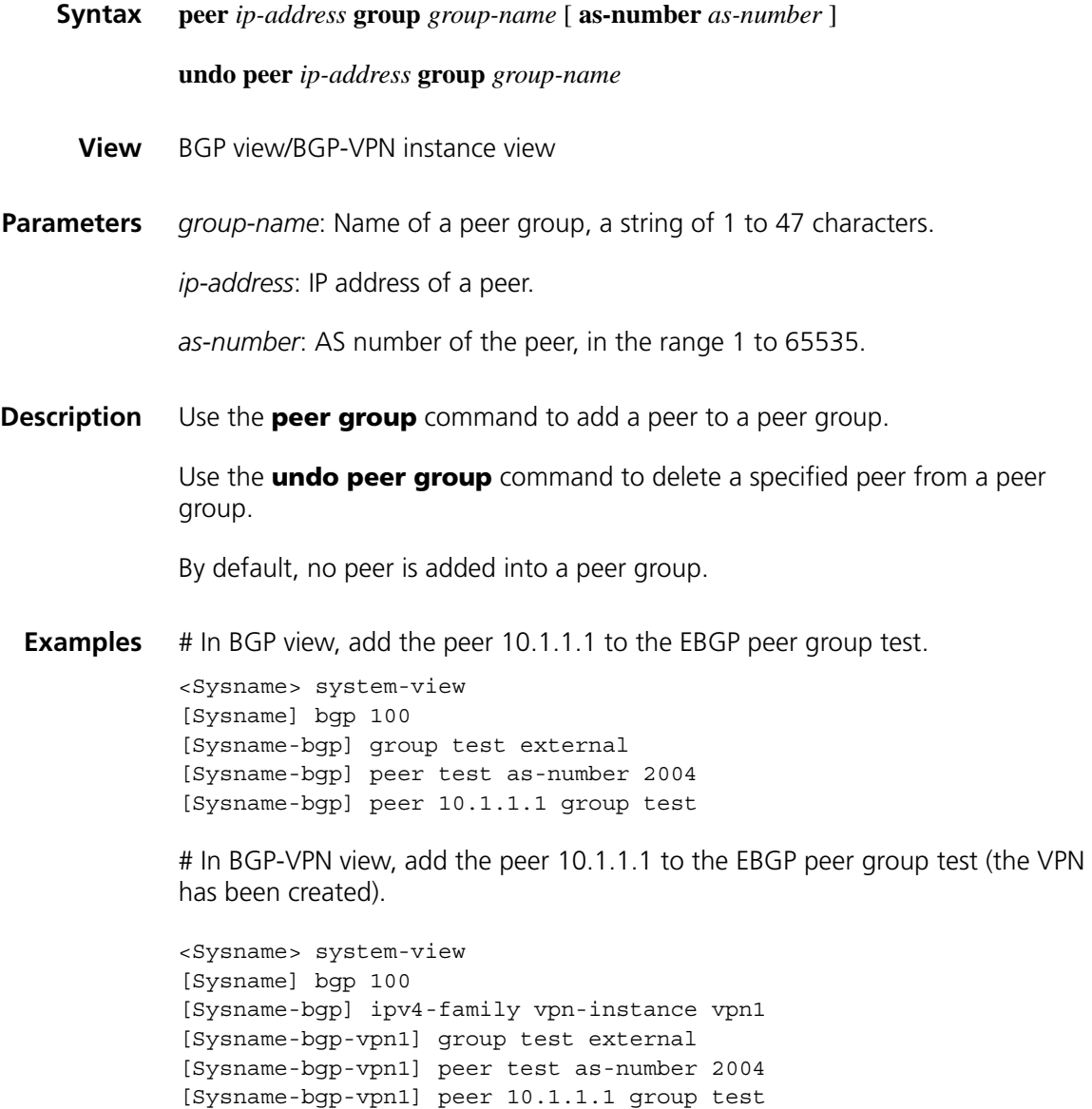

### **peer ignore (BGP/BGP-VPN instance view)**

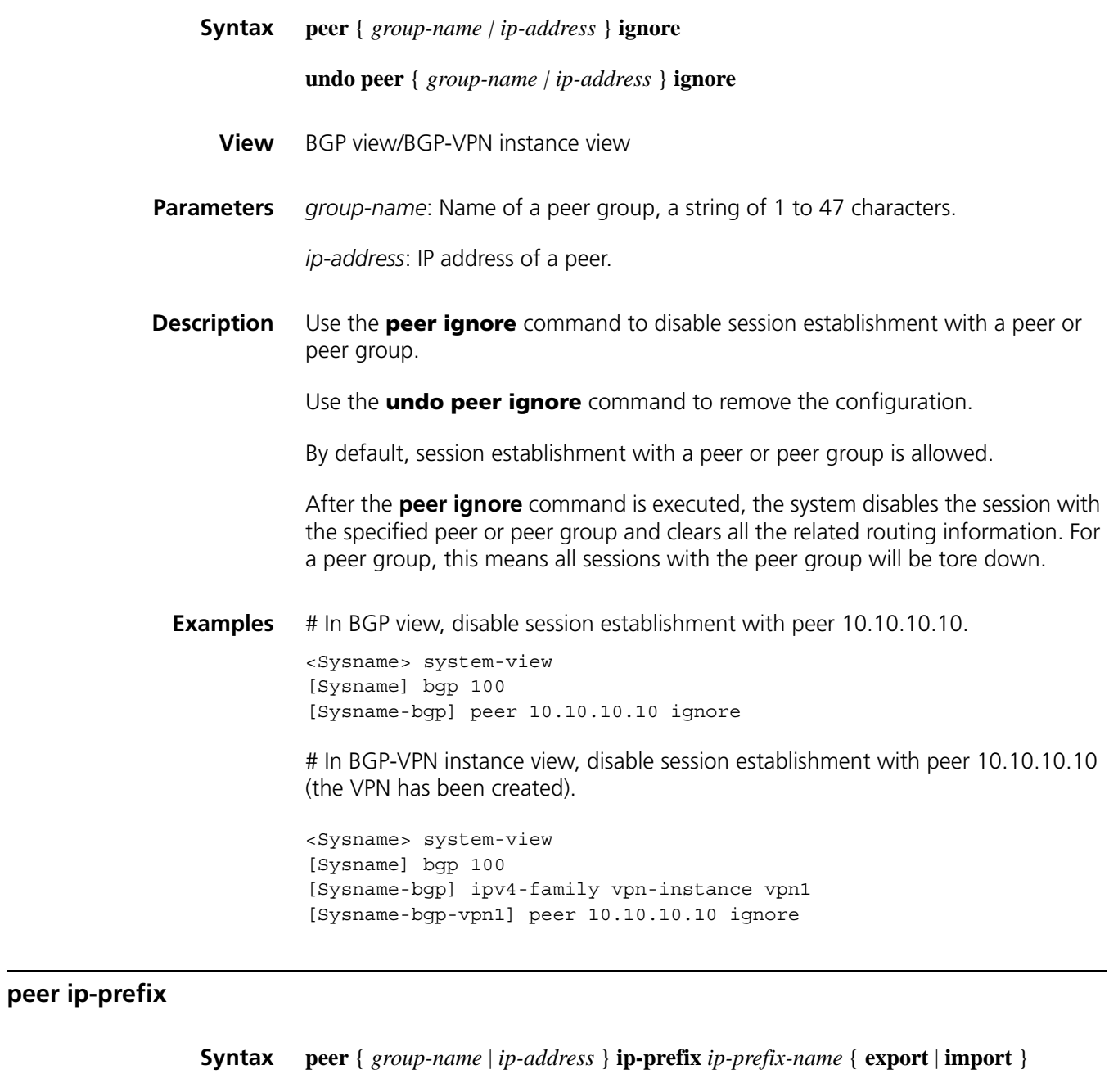

**View** BGP view/BGP-VPN instance view

**Parameters** *group-name*: Name of a peer group, a string of 1 to 47 characters.

*ip-address*: IP address of a peer.

*ip-prefix-name*: IP prefix list name, a string of 1 to 19 characters.

**undo peer** { *group-name* | *ip-address* } **ip-prefix** { **export** | **import** }

**export**: Applies the filter to routes advertised to the specified peer/peer group.

**import**: Applies the filter to routes received from the specified peer/peer group.

**Description** Use the **peer ip-prefix** command to reference an IP prefix list to filter routes received from or advertised to a peer or peer group.

Use the **undo peer ip-prefix** command to remove the configuration.

By default, no IP prefix list is specified.

**Examples** # In BGP view, use the IP prefix list **list 1** to filter routes advertised to the peer group **test**.

> <Sysname> system-view [Sysname] bgp 100 [Sysname-bgp] peer test ip-prefix list1 export

# In BGP-VPN view, use the IP prefix list **list 1** to filter routes advertised to the peer group **test** (the VPN has been created).

<Sysname> system-view [Sysname] bgp 100 [Sysname-bgp] ipv4-family vpn-instance vpn1 [Sysname-bgp-vpn1] peer test ip-prefix list1 export

#### **peer keep-all-routes (BGP/BGP-VPN instance view)**

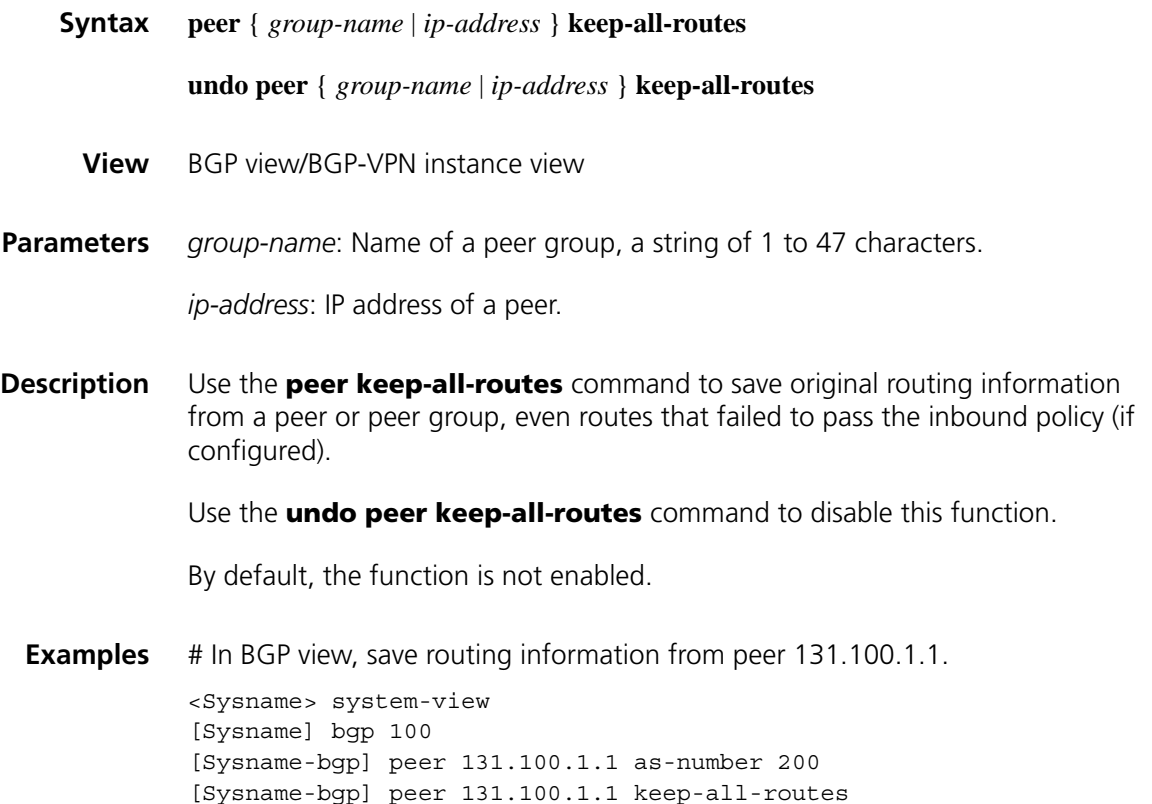

# In BGP-VPN instance view, save routing information from peer 131.100.1.1(the VPN has been created).

```
<Sysname> system-view
[Sysname] bgp 100
[Sysname-bgp] ipv4-family vpn-instance vpn1
[Sysname-bgp-vpn1] peer 131.100.1.1 as-number 200
[Sysname-bgp-vpn1] peer 131.100.1.1 keep-all-routes
```
#### **peer log-change (BGP/BGP-VPN instance view)**

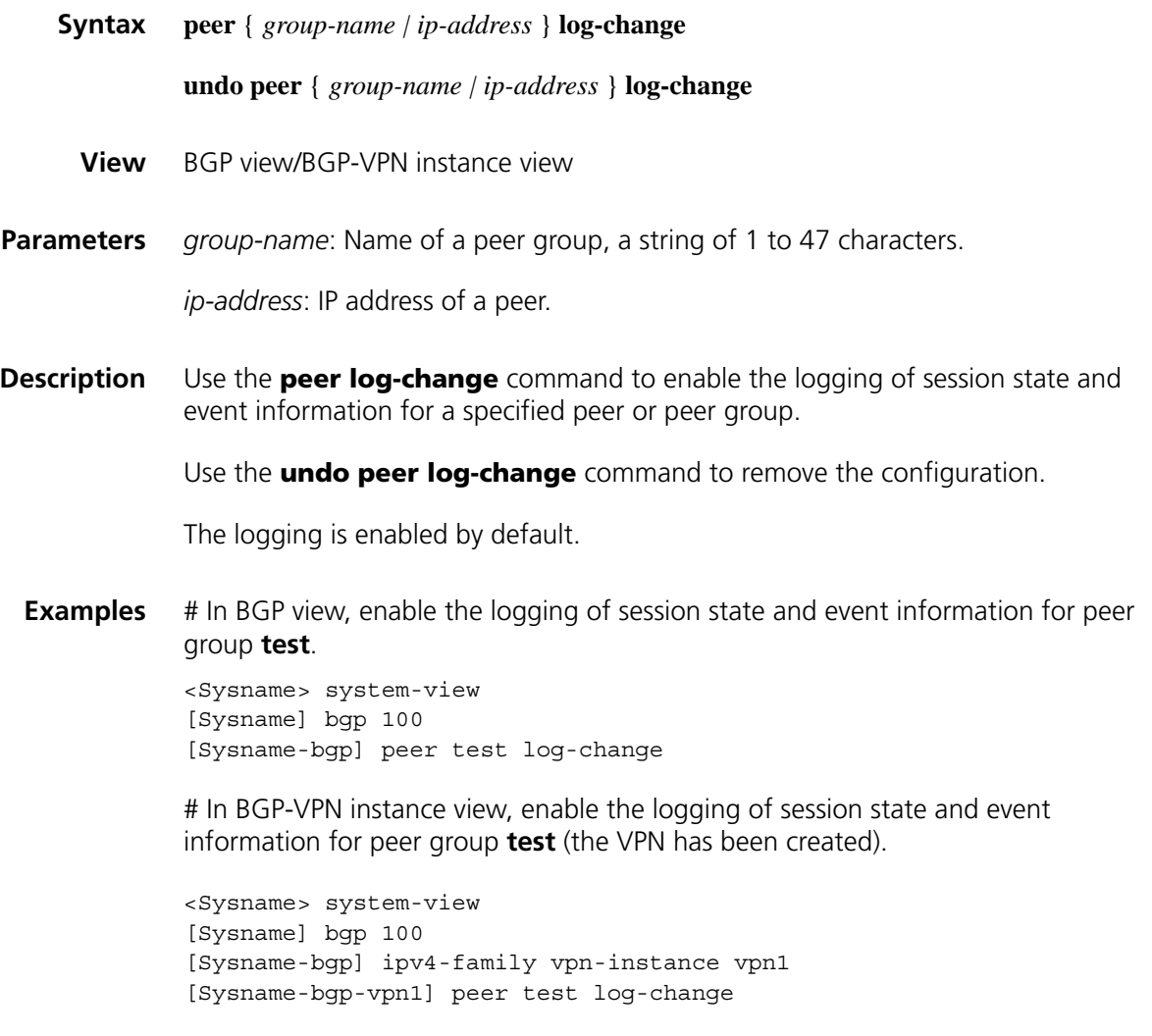

### **peer next-hop-local (BGP/BGP-VPN instance view)**

**Syntax peer** { *group-name | ip-address* } **next-hop-local**

**undo peer** { *group-name | ip-address* } **next-hop-local**

**View** BGP view /BGP-VPN instance view

**Parameters** *group-name*: Name of a peer group, a string of 1 to 47 characters.

*ip-address*: IP address of a peer.

**Description** Use the **peer next-hop-local** command to specify the router as the next hop for routes to a peer/peer group.

Use the **undo peer next-hop-local** command to remove the configuration.

By default, routes advertised to an EBGP peer/peer group take the local router as the next hop, while routes to an IBGP peer/peer group do not take the local router as the next hop.

**Examples** # In BGP view, set the next hop of routes advertised to peer group **test** to the router itself.

> <Sysname> system-view [Sysname] bgp 100 [Sysname-bgp] peer test next-hop-local

# In BGP-VPN instance view, set the next hop of routes advertised to peer group **test** to the router itself (the VPN has been created).

<Sysname> system-view [Sysname] bgp 100 [Sysname-bgp] ipv4-family vpn-instance vpn1 [Sysname-bgp-vpn1] peer test next-hop-local

### **peer password**

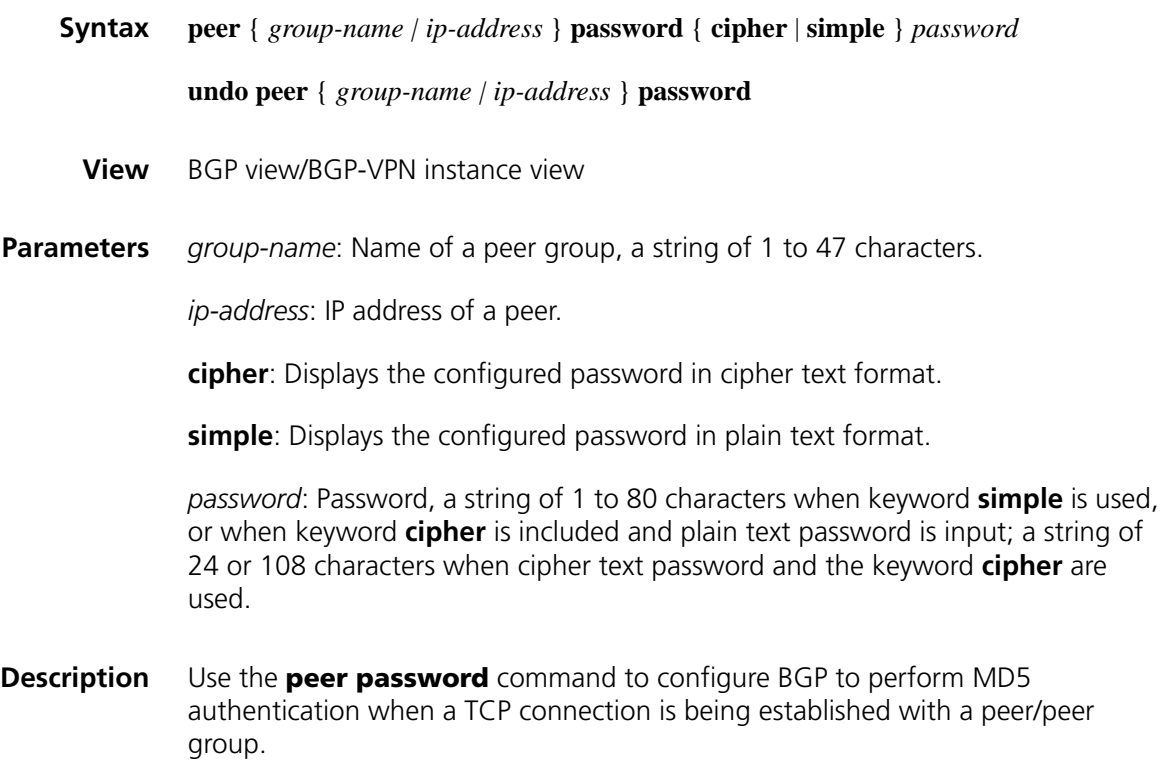

Use the **undo peer password** command to disable the function.

By default, no MD5 authentication is performed for TCP connection establishment.

Once MD5 authentication is enabled, both parties must be configured with the same authentication mode and password. Otherwise, the TCP connection will not be set up.

**Examples** # In BGP view, perform MD5 authentication on the TCP connection set up between the local router 10.1.100.1 and the peer router 10.1.100.2.

> <Sysname> system-view [Sysname] bgp 100 [Sysname-bgp] peer 10.1.100.2 password simple aabbcc

# Perform the similar configuration on the peer.

<Sysname> system-view [Sysname] bgp 100 [Sysname-bgp] peer 10.1.100.1 password simple aabbcc

# In BGP-VPN instance view, perform MD5 authentication on the TCP connection set up between the local router 10.1.100.1 and the peer router 10.1.100.2(the VPN has been created).

<Sysname> system-view [Sysname] bgp 100 [Sysname-bgp] ipv4-family vpn-instance vpn1 [Sysname-bgp-vpn1] peer 10.1.100.2 password simple aabbcc

# Perform the similar configuration on the peer.

<Sysname> system-view [Sysname] bgp 100 [Sysname-bgp] ipv4-family vpn-instance vpn1 [Sysname-bgp-vpn1] peer 10.1.100.1 password simple aabbcc

#### **peer preferred-value (BGP/BGP-VPN instance view)**

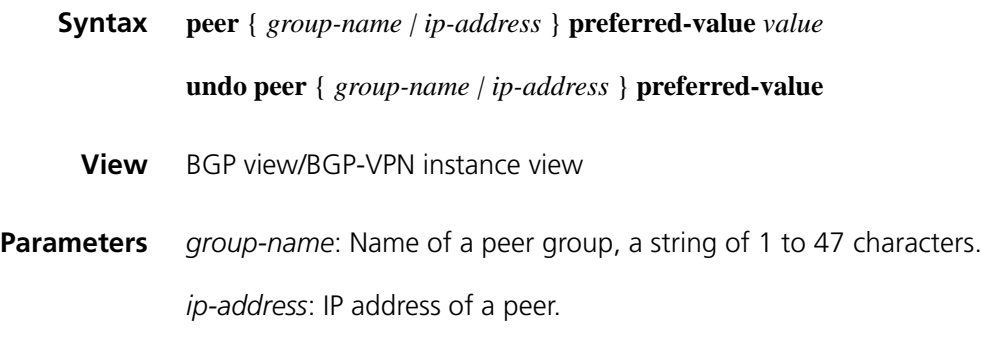

*value*: Preferred value, in the range 0 to 65535.

**Description** Use the **peer preferred-value** command to assign a preferred value to routes received from a peer or peer group.

Use the **undo peer preferred-value** command to restore the default value.

The default preferred value is 0.

Routes learned from a peer have an initial preferred value.

Among multiple routes that have the same destination/mask and are learned from different peers, the one with the biggest preferred value is selected as the route to the network.

Note that:

If you both reference a routing policy and use the **peer** { *group-name | ip-address* } **preferred-value** *value* command to set a preferred value for routes from a peer, the routing policy sets a specified non-zero preferred value for routes matching it. Other routes not matching the routing policy uses the value set with the command. If the preferred value specified in the routing policy is zero, the routes matching it will also use the value set with the command. For information about using a routing policy to set a preferred value, refer to **["peer group](#page-993-0)  [\(BGP/BGP-VPN instance view\)" on page 994](#page-993-0)**, **["peer route-policy](#page-1001-0)  [\(BGP/BGP-VPN instance view\)" on page 1002](#page-1001-0)** { **export** | **import** } in this document, and **["apply preferred-value" on page 1194](#page-1193-0)**

**Examples** # In BGP view, configure the preferred value as 50 for routes from peer 131.108.1.1.

> <Sysname> system-view [Sysname] bgp 100 [Sysname-bgp] peer 131.108.1.1 preferred-value 50

# In BGP-VPN instance view, configure the preferred value as 50 for routes from peer 131.108.1.1 (the VPN has been created).

<Sysname> system-view [Sysname] bgp 100 [Sysname-bgp] ipv4-family vpn-instance vpn1 [Sysname-bgp-vpn1] peer 131.108.1.1 preferred-value 50

#### **peer public-as-only (BGP/BGP-VPN instance view)**

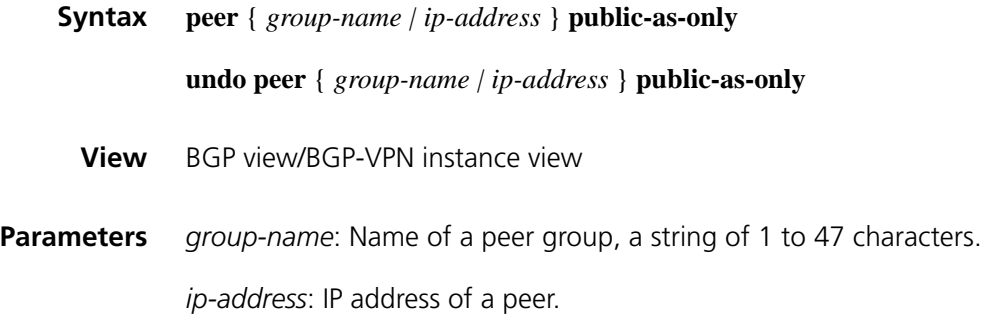

**Description** Use the **peer public-as-only** command to not keep private AS numbers in BGP updates sent to a peer/peer group.

> Use the **undo peer public-as-only** command to keep private AS numbers in BGP updates sent to a peer/peer group.

By default, BGP updates carry private AS numbers.

The command does not take effect if the BGP update has both public and private AS numbers. The range of private AS number is from 64512 to 65535.

**Examples** # In BGP view, carry no private AS number in BGP updates sent to the peer **test**.

<Sysname> system-view [Sysname] bgp 100 [Sysname-bgp] peer test public-as-only

# In BGP-VPN instance view, carry no private AS number in BGP updates sent to the peer **test** (the VPN has been created).

<Sysname> system-view [Sysname] bgp 100 [Sysname-bgp] ipv4-family vpn-instance vpn1 [Sysname-bgp-vpn1] peer test public-as-only

### <span id="page-1000-0"></span>**peer reflect-client (BGP/BGP-VPN instance view)**

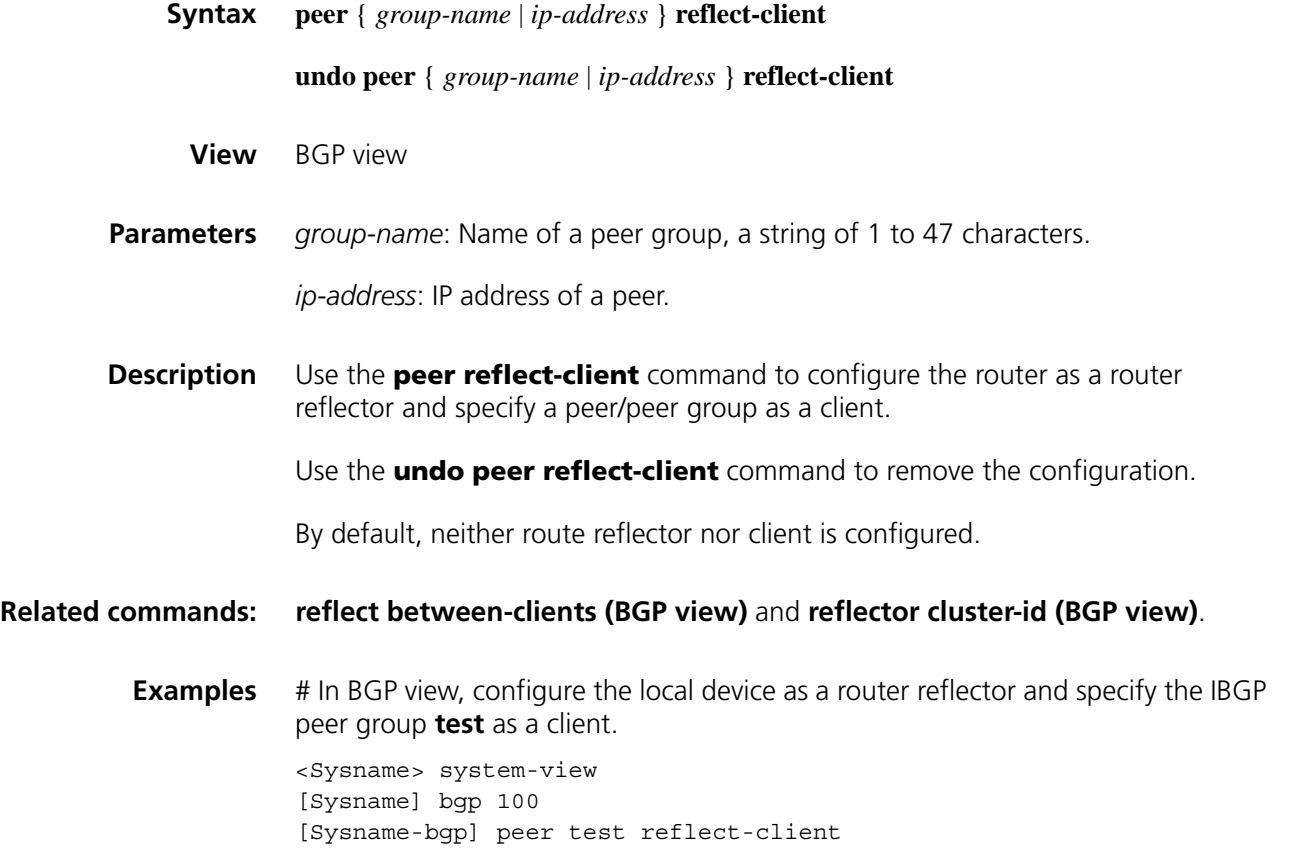

# **peer route-limit (BGP/BGP-VPN instance view)**

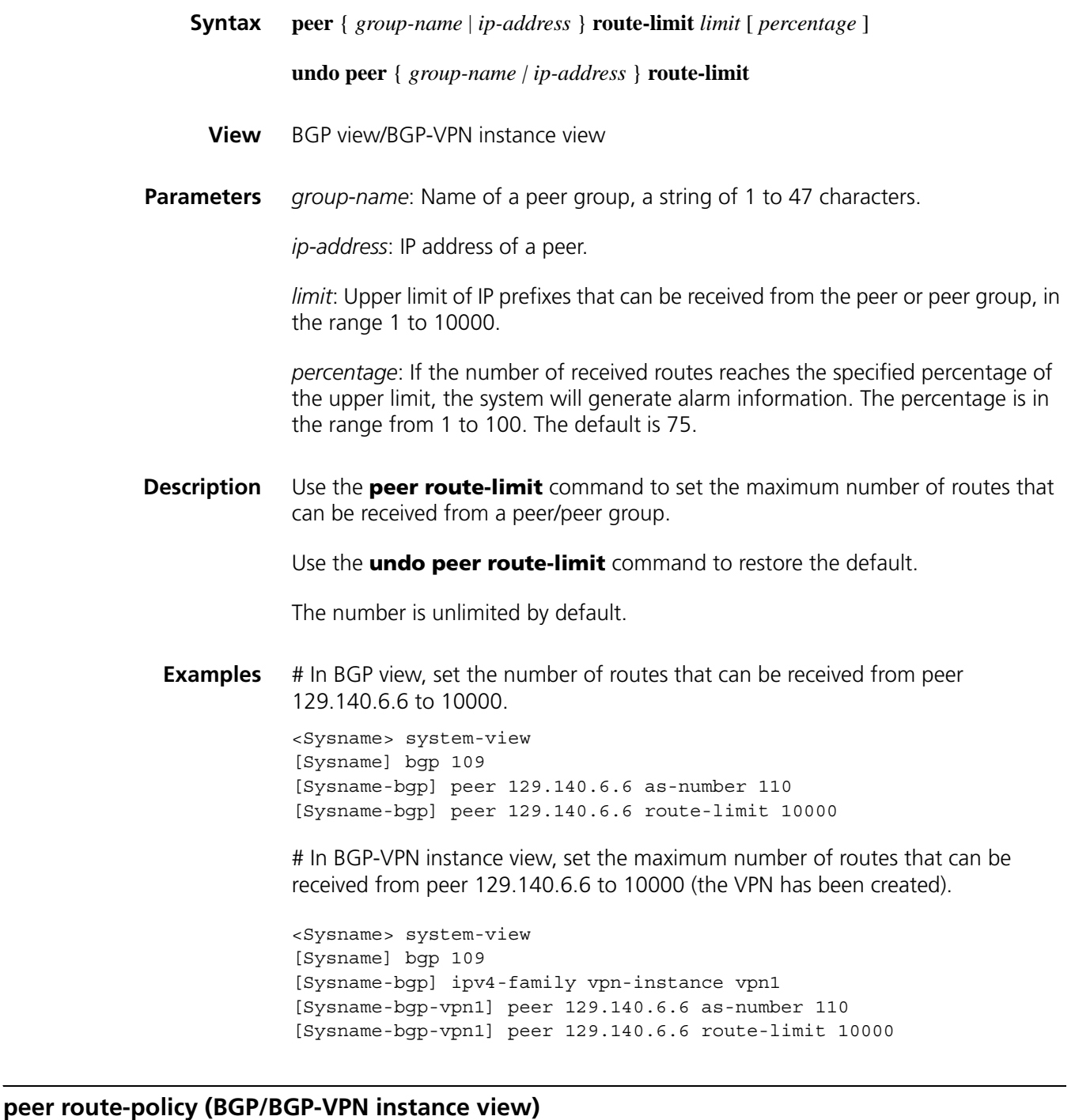

<span id="page-1001-0"></span>**Syntax peer** { *group-name* | *ip-address* } **route-policy** *route-policy-name* { **export** | **import** }

**undo peer** { *group-name | ip-address* } **route-policy** *route-policy-name* { **export** | **import** }

**View** BGP view/BGP-VPN instance view

**Parameters** *group-name*: Name of a peer group, a string of 1 to 47 characters.

*ip-address*: IP address of a peer.

*route-policy-name*: Routing policy name, a string of 1 to 19 characters.

**export**: Applies the routing policy to routes outgoing to the peer (or peer group).

**import**: Applies the routing policy to routes incoming from the peer (or peer group).

**Description** Use the **peer route-policy** command to apply a routing policy to routes incoming from or outgoing to a peer or peer group.

Use the **undo peer route-policy** command to remove the configuration.

By default, no inbound/outbound routing policy is configured for the peer/peer group.

The **peer route-policy** command does not apply the **if-match interface** clause in the referenced routing policy. Refer to ["route-policy" on page 1205](#page-1204-1) and ["if-match](#page-1199-0)  [interface" on page 1200](#page-1199-0)

**Examples** # In BGP view, apply routing policy **test-policy** to routes outgoing to peer group **test**.

> <Sysname> system-view [Sysname] bgp 100 [Sysname-bgp] peer test route-policy test-policy export

# In BGP-VPN instance view, apply routing policy **test-policy** to routes outgoing to the peer group **test** (the VPN has been created).

<Sysname> system-view [Sysname] bgp 100 [Sysname-bgp] ipv4-family vpn-instance vpn1 [Sysname-bgp-vpn1] peer test route-policy test-policy export

#### **peer route-update-interval (BGP/BGP-VPN instance view)**

**Syntax peer** { *group-name* | *ip-address* } **route-update-interval** *seconds*

**undo peer** { *group-name* | *ip-address* } **route-update-interval**

**View** BGP view/BGP-VPN instance view

**Parameters** *group-name*: Name of a peer group, a sting of 1 to 47 characters.

*ip-address*: IP address of a peer.

*seconds*: Minimum interval for sending the same update message. The range is 5 to 600 seconds.

**Description** Use the **peer route-update-interval** command to specify the interval for sending the same update to a peer/peer group.

> Use the **undo peer route-update-interval** command to restore the default value.

By default, the interval is 5 seconds for IBGP peers, and 30 seconds for EBGP peers.

**Examples** # In BGP view, specify the interval for sending the same update to peer group **test** as 10 seconds.

> <Sysname> system-view [Sysname] bgp 100 [Sysname-bgp] peer test as-number 100 [Sysname-bgp] peer test route-update-interval 10

# In BGP-VPN instance view, specify the interval for sending the same update to peer group **test** as 10 seconds (the VPN has been created).

<Sysname> system-view [Sysname] bgp 100 [Sysname-bgp] ipv4-family vpn-instance vpn1 [Sysname-bgp-vpn1] peer test as-number 100 [Sysname-bgp-vpn1] peer test route-update-interval 10

#### **peer substitute-as (BGP/BGP-VPN instance view)**

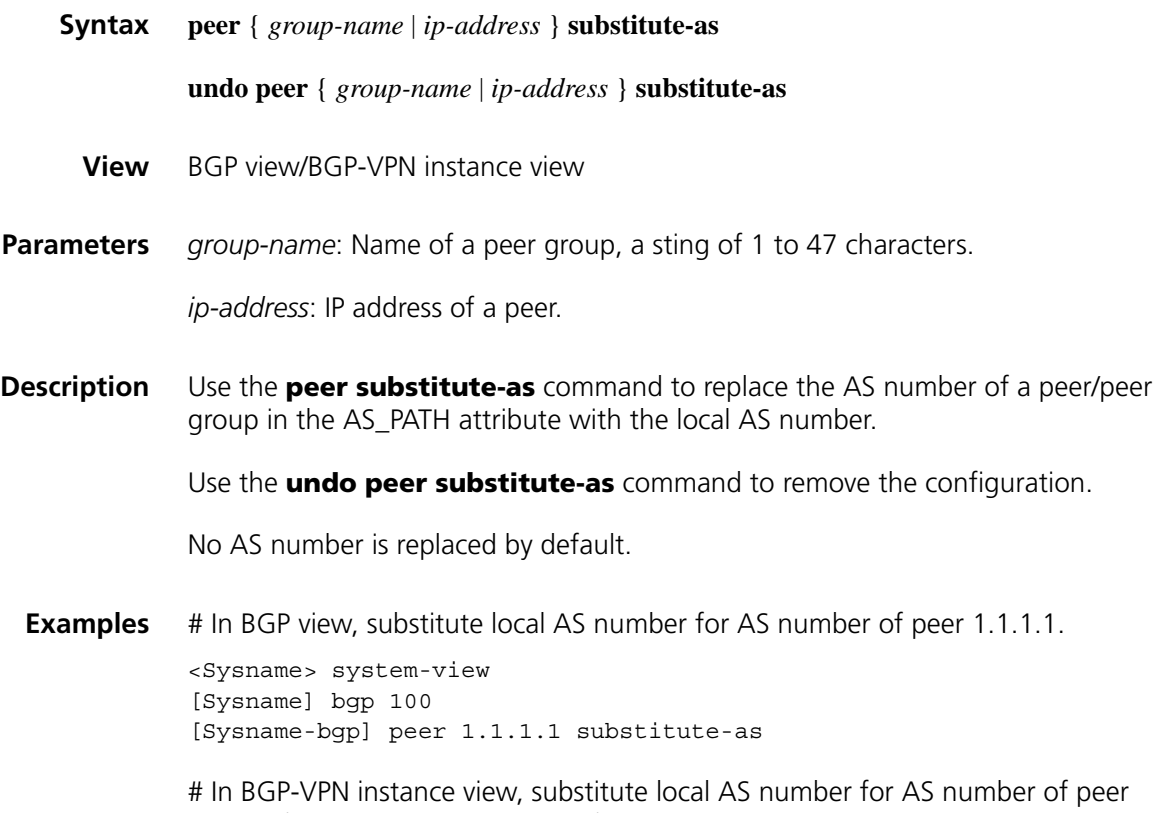

1.1.1.1 (the VPN has been created).

# **peer timer (BGP/BGP-VPN instance view)**

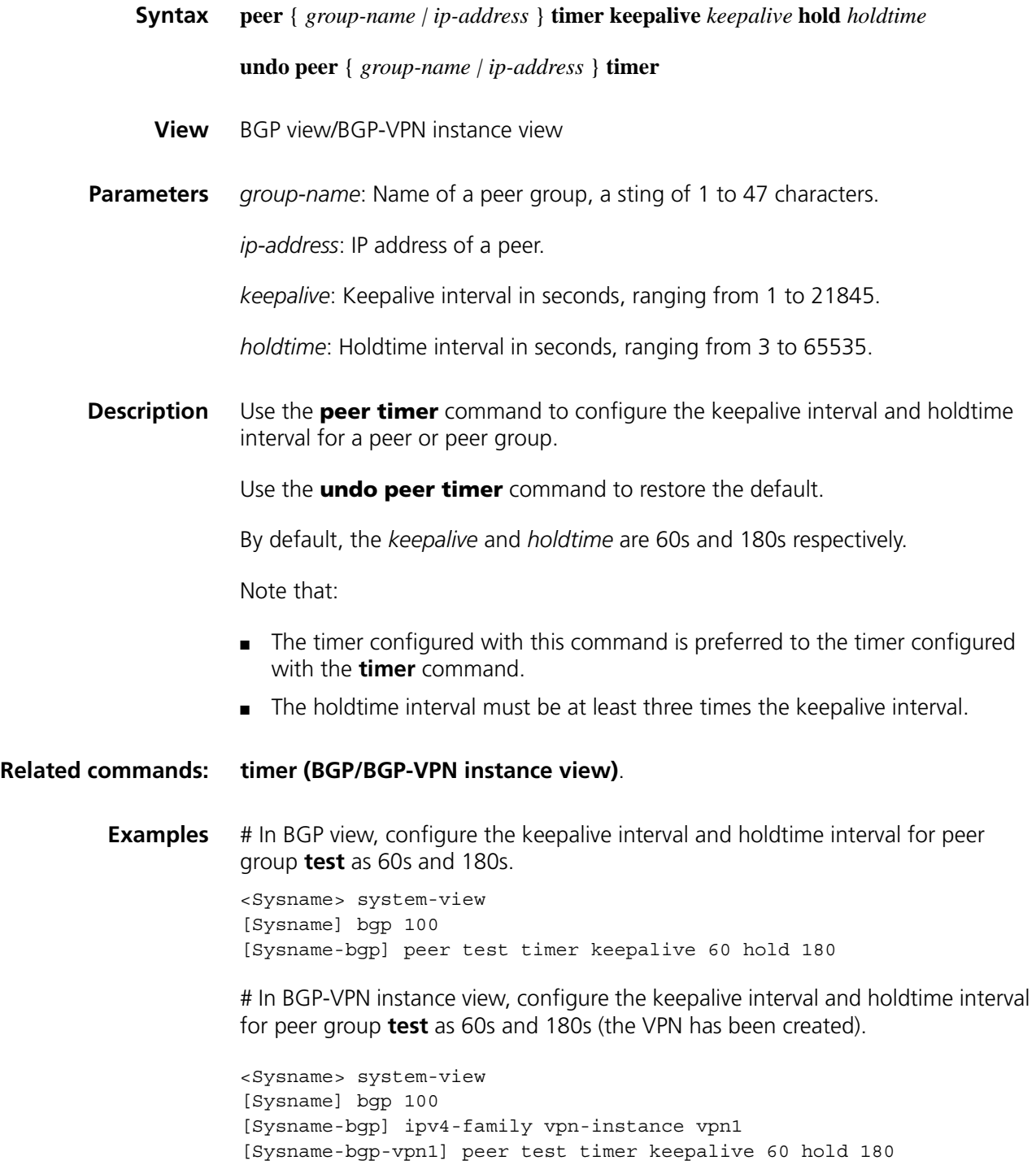

#### **preference (BGP/BGP-VPN instance view)**

**Syntax preference** { *external-preference internal-preference local-preference* | **route-policy** *route-policy-name* } **undo preference View** BGP view/BGP-VPN instance view **Parameters** *external-preference*: Preference of EBGP route, in the range 1 to 255. *internal-preference*: Preference of IBGP route, in the range 1 to 255. An IBGP is a route learned from another peer inside AS. *local-preference*: Preference of local route, in the range 1 to 255. *route-policy-name*: Routing policy name, a string of 1 to 19 characters. Using the routing policy can set preference for routes passing through it. For the routes filtered out, the default value applies. **Description** Use the **preference** command to configure preferences for external, internal, and local routes. Use the **undo preference** command to restore the default. For *external-preference*, *internal-preference* and *local-preference*, the bigger the preference value is, the lower the preference is, and the default values are 255, 255, 130 respectively. **Examples** # In BGP view, configure preferences for EBGP, IBGP and local routes as 20, 20 and 200. <Sysname> system-view [Sysname] bgp 100 [Sysname-bgp] preference 20 20 200 # In BGP-VPN instance view, configure preferences for EBGP, IBGP and local routes as 20, 20 and 200 (the VPN has been created). <Sysname> system-view [Sysname] bgp 100 [Sysname-bgp] ipv4-family vpn-instance vpn1

#### <span id="page-1005-0"></span>**reflect between-clients (BGP view)**

**Syntax reflect between-clients**

**undo reflect between-clients**

[Sysname-bgp-vpn1] preference 20 20 200

**View** BGP view

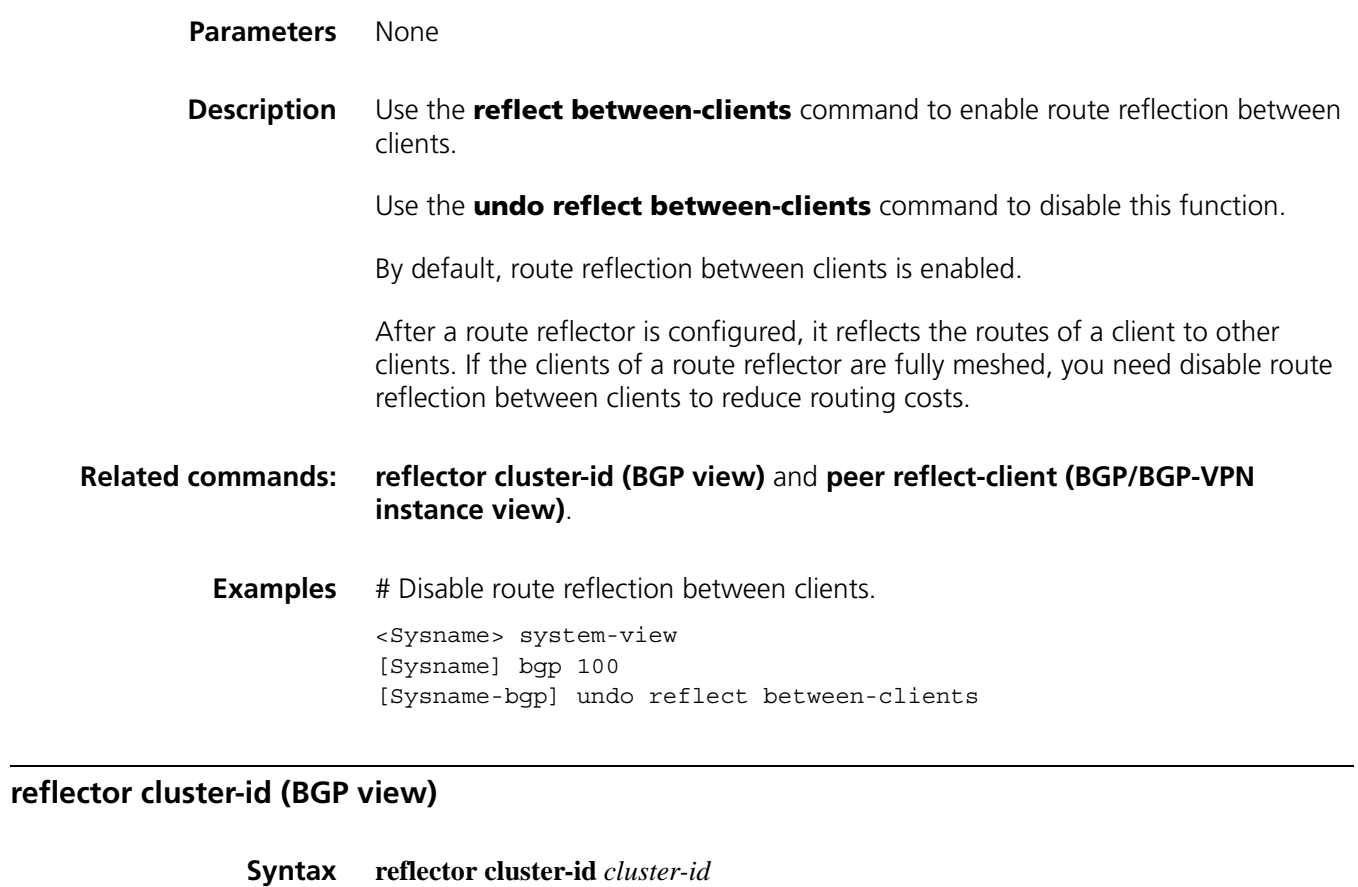

<span id="page-1006-0"></span>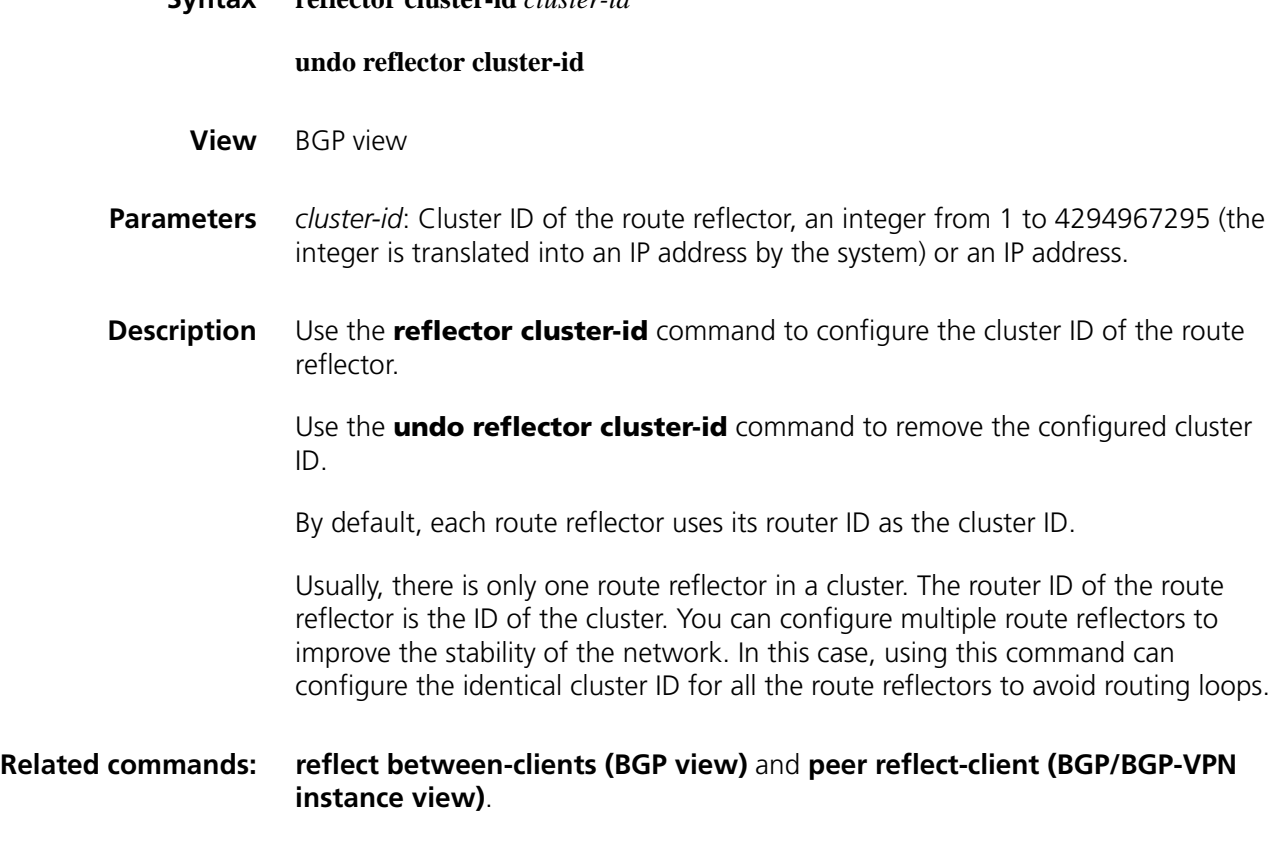

**Examples** # Set the cluster ID to 80.

<Sysname> system-view [Sysname] bgp 100 [Sysname-bgp] reflector cluster-id 80

# **refresh bgp**

**reset bgp**

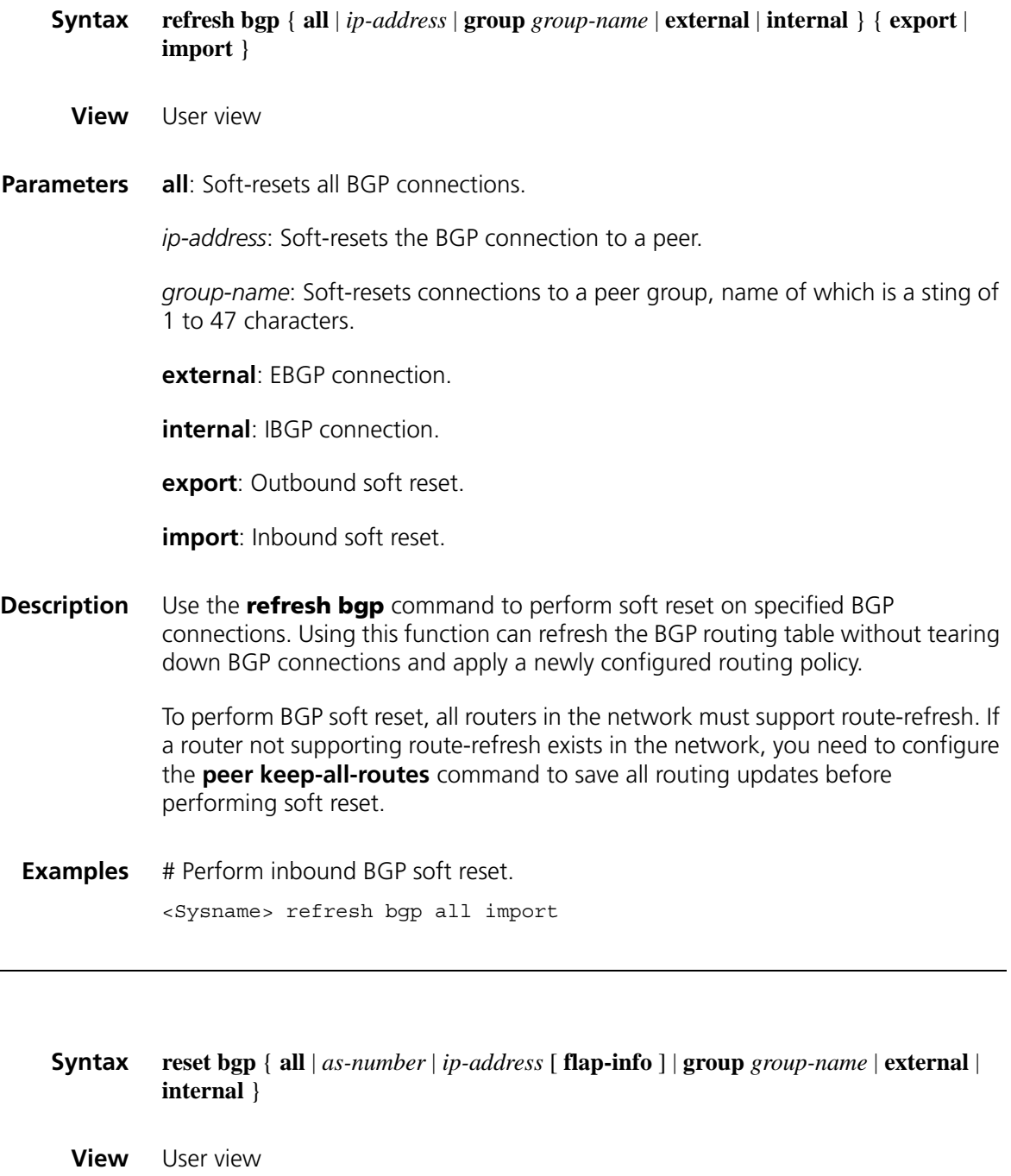

**Parameters** all: Resets all BGP connections.

*as-number*: Resets BGP connections to peers in the AS.
*ip-address*: Specifies the IP address of a peer with which to reset the connection.

**flap-info**: Clears history information of routing flap.

**group** *group-name*: Specifies to reset connections with the specified BGP peer group.

**external**: Resets all the EBGP connections.

**internal**: Resets all the IBGP connections.

**Description** Use the **reset bgp** command to reset specified BGP connections.

**Examples** # Reset all the BGP connections. <Sysname> reset bgp all

### **reset bgp dampening**

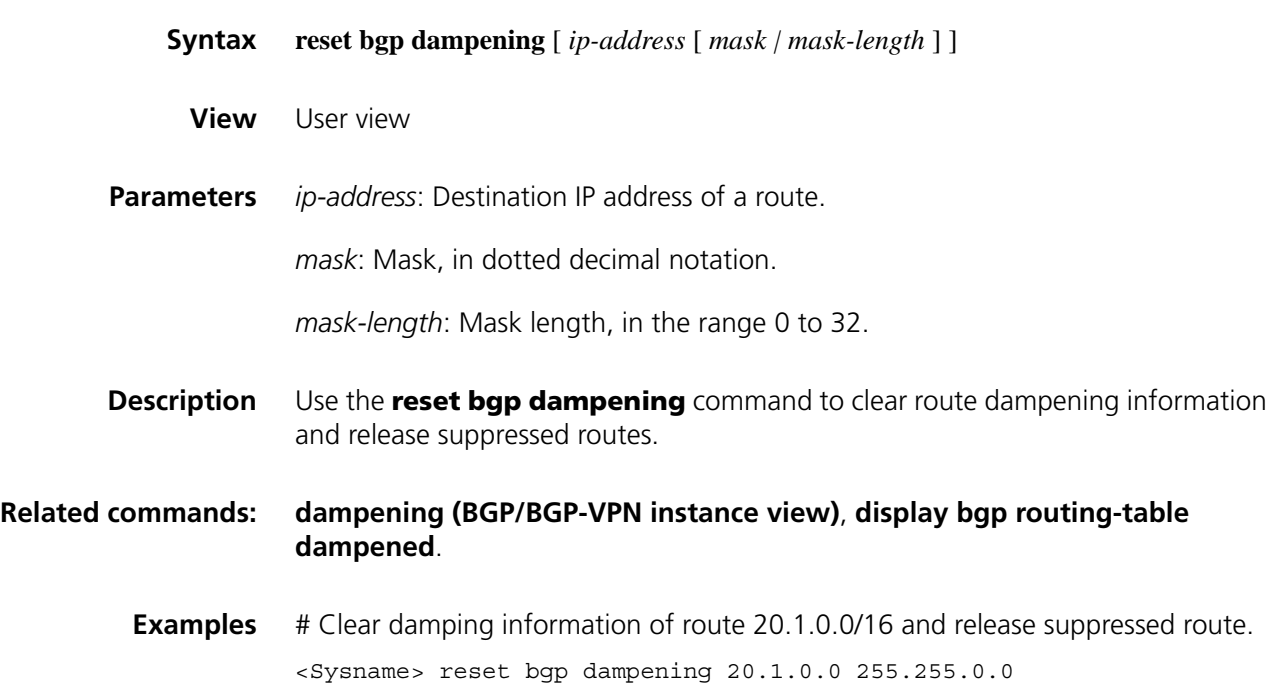

### **reset bgp flap-info**

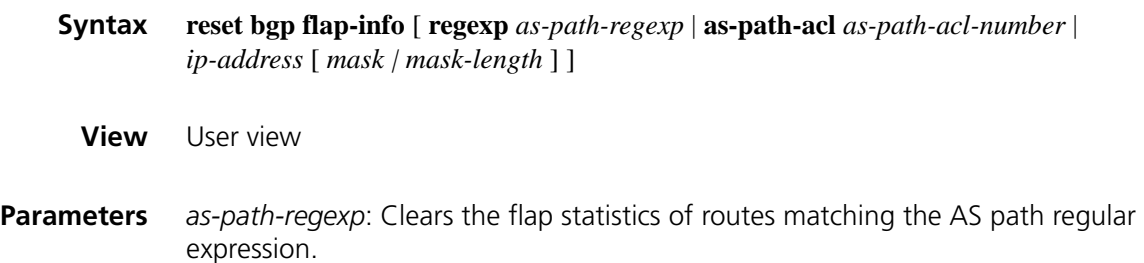

*as-path-acl-number:* Clears the flap statistics of routes matching an AS path ACL, number of which is in the range 1 to 256.

*ip-address*: Clears the flap statistics of a route.

*mask*: Network mask, in dotted decimal notation.

*mask-length*: Mask length, in the range 0 to 32.

**Description** Use the **reset bgp flap-info** command to clear the flap statistics of routes matching the specified filter.

The flap statistics of all the routes will be cleared if no parameter is specified.

**Examples** # Clear the flap statistics of all routes matching AS path ACL 10. <Sysname> reset bgp flap-info as-path-acl 10

### **reset bgp ipv4 all**

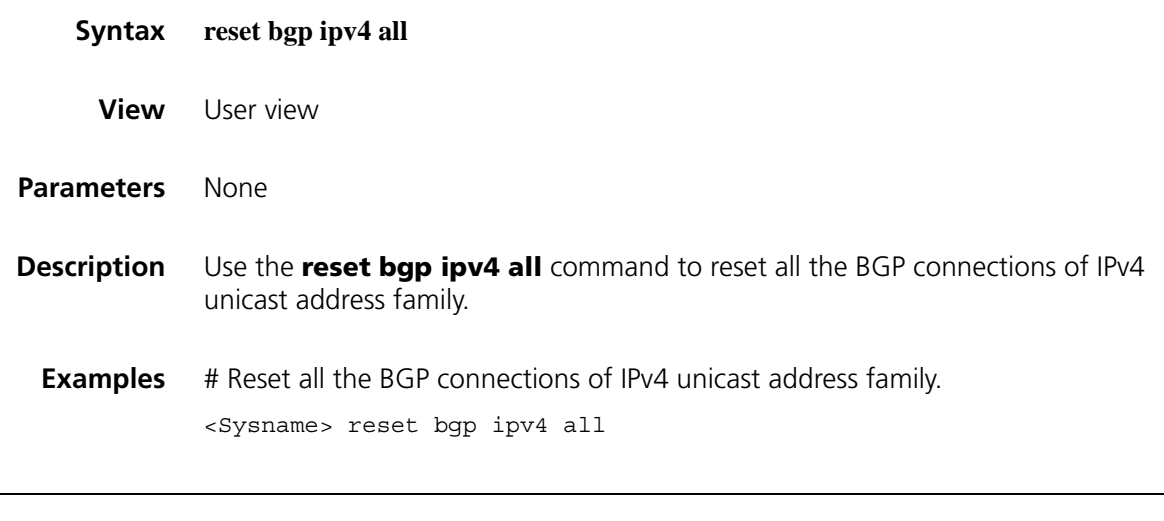

### **router-id**

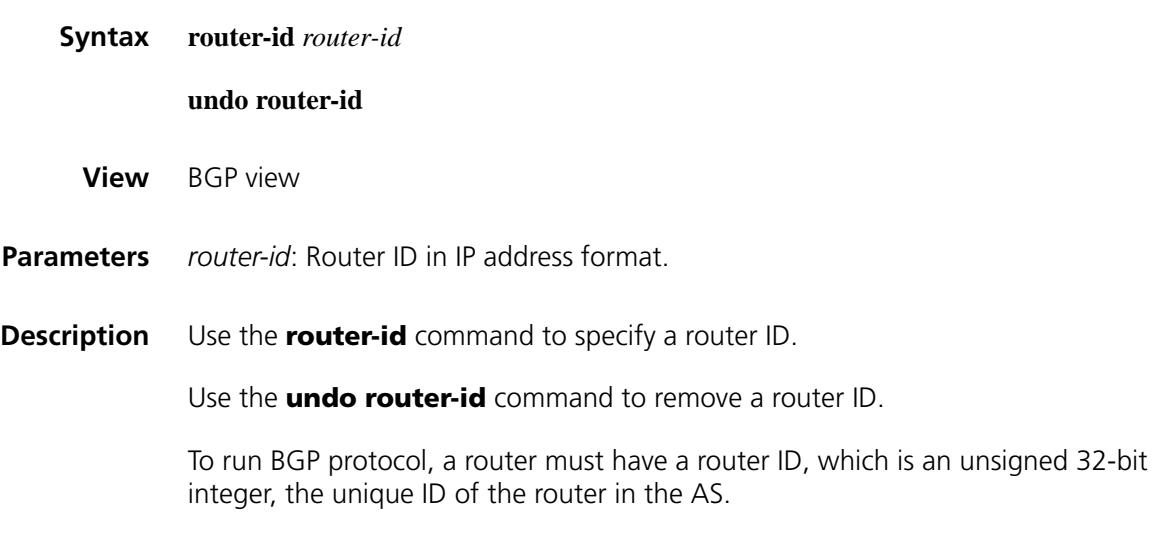

You can specify a router ID manually. If not, the system selects an IP address as the router ID. The selection sequence is the highest IP address among loopback interface addresses; if not available, then the highest IP address of interfaces. It is recommended to specify a loopback interface address as the router ID to enhance network reliability. Only when the interface with the selected Router ID or the manual Router ID is deleted will the system select another ID for the router. **Examples** # Specifies the Router ID as 10.18.4.221. <Sysname> system-view [Sysname] bgp 100 [Sysname-bgp] router-id 10.18.4.221

#### **summary automatic**

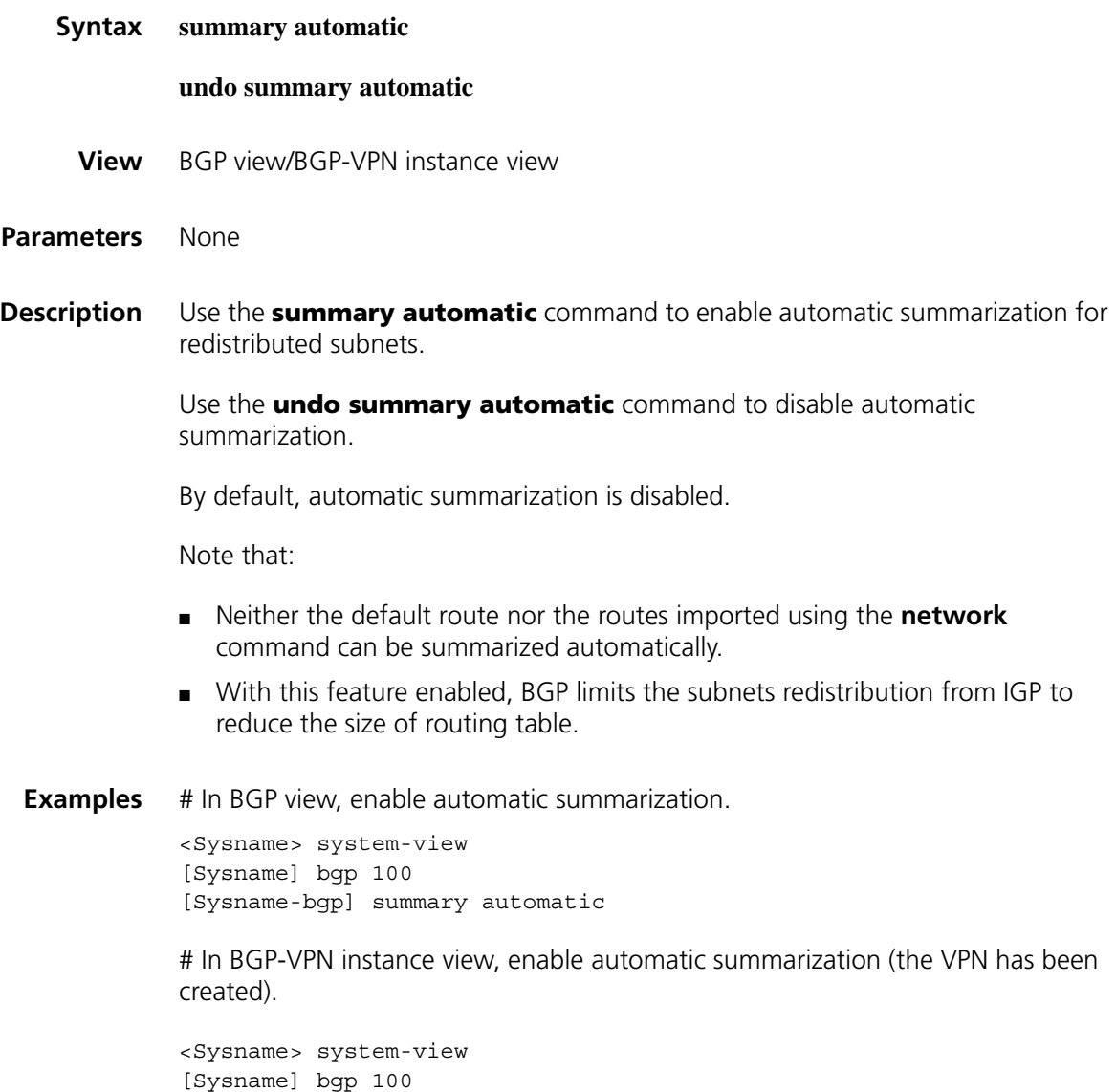

[Sysname-bgp] ipv4-family vpn-instance vpn1 [Sysname-bgp-vpn1] summary automatic

### **synchronization (BGP view)**

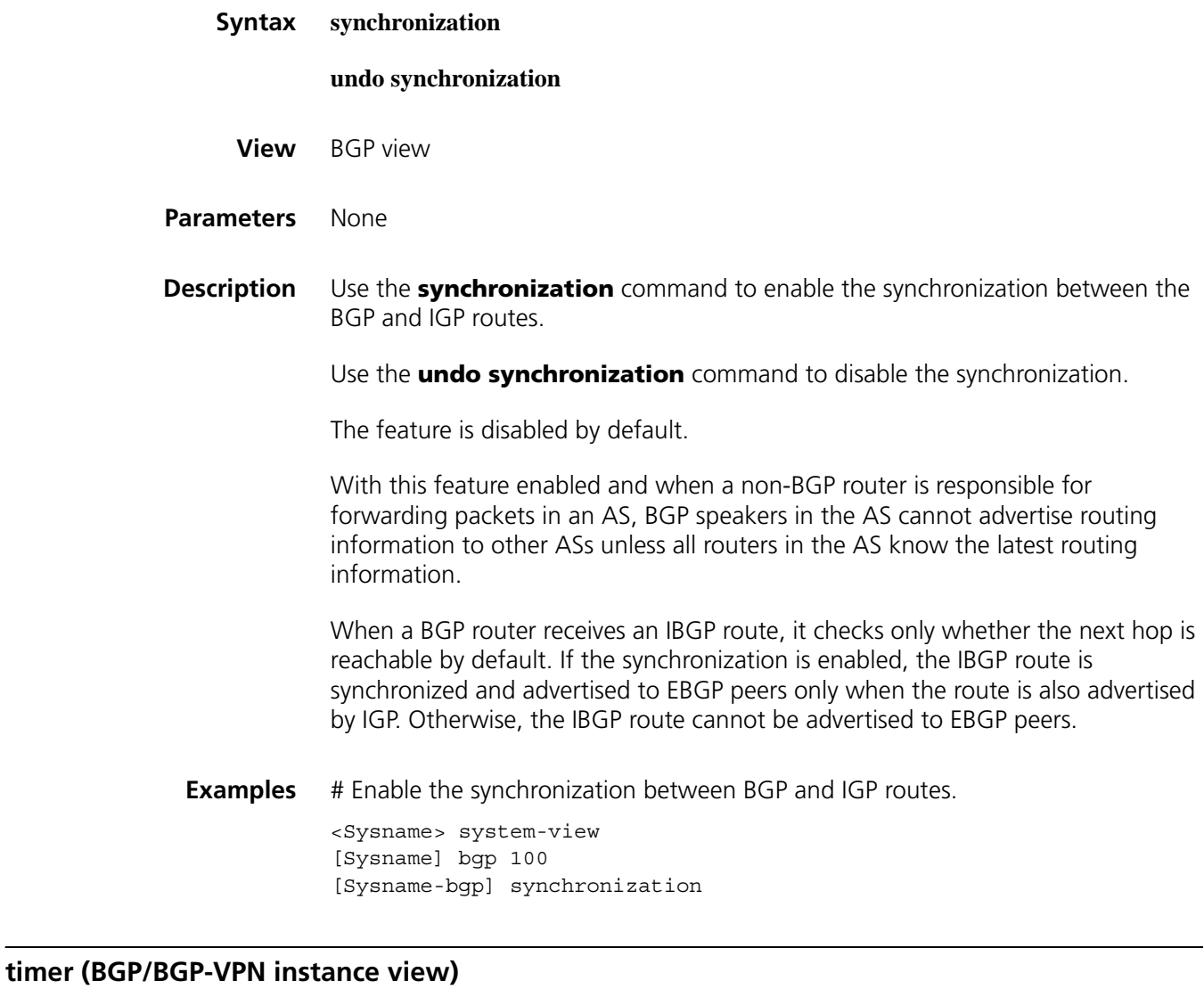

# **Syntax timer keepalive** *keepalive* **hold** *holdtime* **undo timer View** BGP view/BGP-VPN instance view **Parameters** *keepalive*: Keepalive interval in seconds, ranging from 1 to 21845. *holdtime*: Holdtime interval in seconds, ranging from 3 to 65535. **Description** Use the **timer** command to configure BGP keepalive interval and holdtime interval.

Use the **undo timer** command to restore the default.

By default, BGP keepalive and holdtime intervals are 60s and 180s.

Note that:

- Timer configured using the **peer timer** command is preferred to the timer configured using this command.
- The holdtime interval must be at least three times the keepalive interval.
- The configured timer applies to all the BGP peers, while it becomes valid only after the corresponding BGP connections are reset.

#### **Related commands: [peer timer \(BGP/BGP-VPN instance view\)](#page-1004-0)**.

**Examples** # Configure keepalive interval and holdtime interval as 60s and 180s.

<Sysname> system-view [Sysname] bgp 100 [Sysname-bgp] timer keepalive 60 hold 180

# In BGP-VPN instance view, configure keepalive interval and holdtime interval as 60s and 180s (the VPN has been created).

<Sysname> system-view [Sysname] bgp 100 [Sysname-bgp] ipv4-family vpn-instance vpn1 [Sysname-bgp-vpn1] timer keepalive 60 hold 180

## **debugging bgp all**

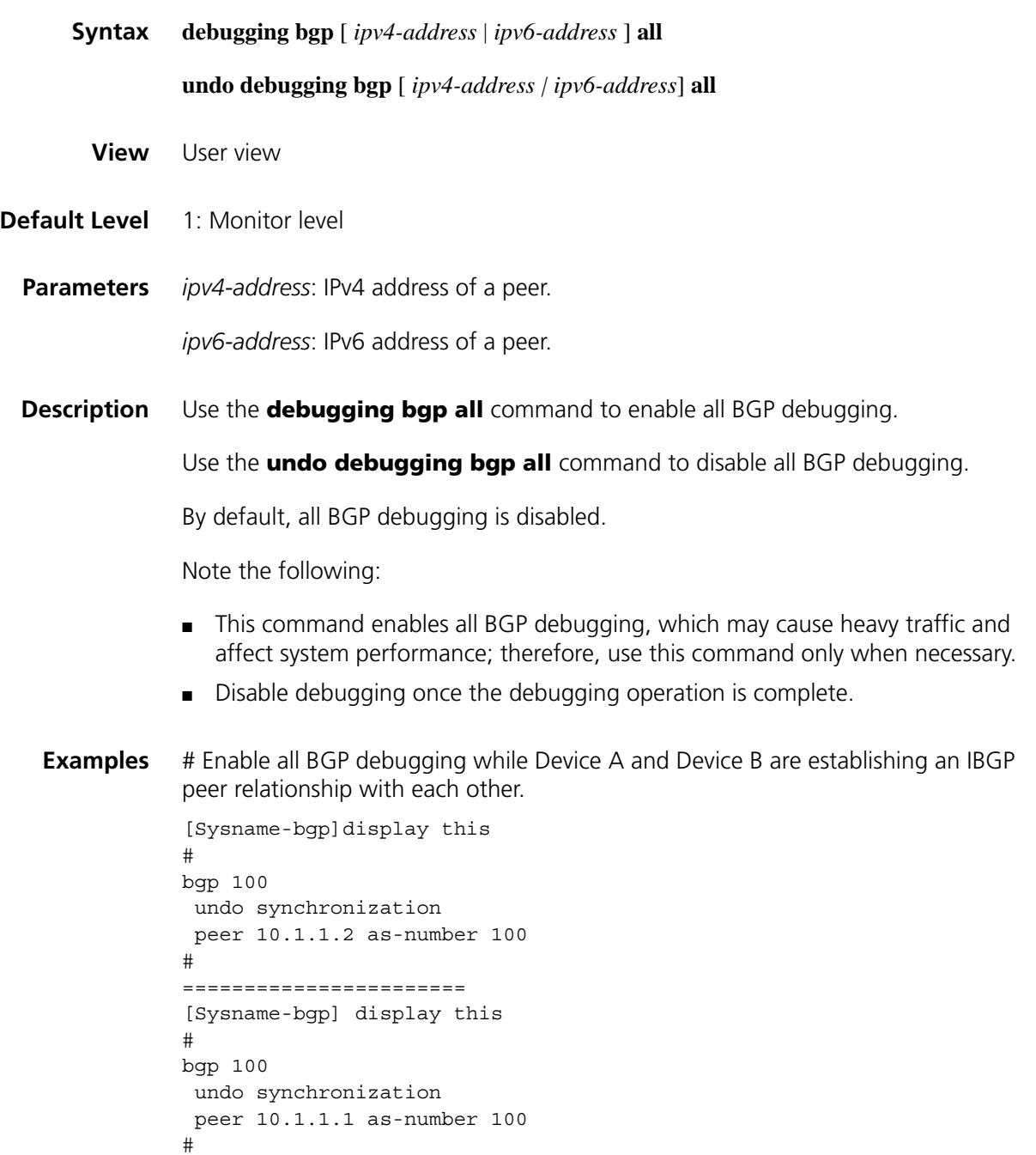

*// BGP configuration information*

<Sysname> debugging bgp all \*Aug 24 15:31:55:316 2006 Sysname RM/6/RMDEBUG: BGP TIMER: CR Timer Expired for Peer 10.1.1.2 \*Aug 24 15:31:55:316 2006 Sysname RM/6/RMDEBUG: BGP.: 10.1.1.2 Current event is CRTimerExpired. \*Aug 24 15:31:55:316 2006 Sysname RM/6/RMDEBUG: BGP.: 10.1.1.2 Current event is Start. \*Aug 24 15:31:55:331 2006 Sysname RM/6/RMDEBUG: BGP.: 10.1.1.2 State is changed from IDLE to CONNECT.

*// Upon expiration of the connect timer, BGP initiated a connection with the peer.*

\*Aug 24 15:31:55:331 2006 Sysname RM/6/RMDEBUG: BGP.: 10.1.1.2 Current event is TransConnOpenFailed. \*Aug 24 15:31:55:331 2006 Sysname RM/6/RMDEBUG: BGP.: 10.1.1.2 State is changed from CONNECT to ACTIVE. \*Aug 24 15:32:02:630 2006 Sysname RM/6/RMDEBUG: BGP.: 10.1.1.2 Send OPEN, Version: 4 Local AS: 100, HoldTime: 180, Router ID: 10.1.1.1 OPT Type: 2 (Capability) CAP Type: 1 (Multiprotocol) CAP Len: 4 IPv4-UNC (1/1) CAP Type: 2 (RouteRefresh) CAP Len: 0 Total CAPB Len : 8 Total OPT Len : 10 Total Message Len : 39 \*Aug 24 15:32:02:630 2006 Sysname RM/6/RMDEBUG: BGP.: 10.1.1.2 State is changed from ACTIVE to OPENSENT. // *After the connection is established, BGP sent an OPEN message to the peer.* \*Aug 24 15:32:02:630 2006 Sysname RM/6/RMDEBUG: BGP.: 10.1.1.2 Recv OPEN Length: 39 Version: 4, Local AS: 100, HoldTime : 180, BGP ID: 10.1.1.2, TotOptLen: 10 OPT Type: 2 (Capability) OPT Len: 8 CAP Type: 1 (Multiprotocol) CAP Len: 4 IPv4-UNC (1/1) CAP Type: 2 (RouteRefresh) CAP Len: 0 \*Aug 24 15:32:02:630 2006 Sysname RM/6/RMDEBUG: BGP.: 10.1.1.2 Current event is ReceiveOpenMessage. *// BGP received an OPEN message from the peer* \*Aug 24 15:32:02:646 2006 Sysname RM/6/RMDEBUG: BGP.: 10.1.1.2 Send KEEPALIVE Length 19 \*Aug 24 15:32:02:646 2006 Sysname RM/6/RMDEBUG: BGP.: 10.1.1.2 State is changed from OPENSENT to OPENCONFIRM. %Aug 24 15:32:02:674 2006 Sysname RM/3/RMLOG: BGP.: 10.1.1.2 State is changed from OPENCONFIRM to ESTABLISHED. \*Aug 24 15:32:02:674 2006 Sysname RM/6/RMDEBUG: BGP.: 10.1.1.2 Recv KEEPALIVE

Length: 19 \*Aug 24 15:32:02:674 2006 Sysname RM/6/RMDEBUG: BGP. : 10.1.1.2 Current event is RecvKeepAliveMessage. \*Aug 24 15:32:02:674 2006 Sysname RM/6/RMDEBUG: BGP.: 10.1.1.2 State is changed from OPENCONFIRM to ESTABLISHED.

*// BGP has established the peer relationship successfully.*

n *The display above is the debugging information shown by executing the debugging bgp all command on Device A. If the peer relationship between two devices cannot be established, you can compare the above debugging information with the actual debugging information to locate the fault. For detailed descriptions on the specific messages, refer to the commands below.*

### **debugging bgp detail**

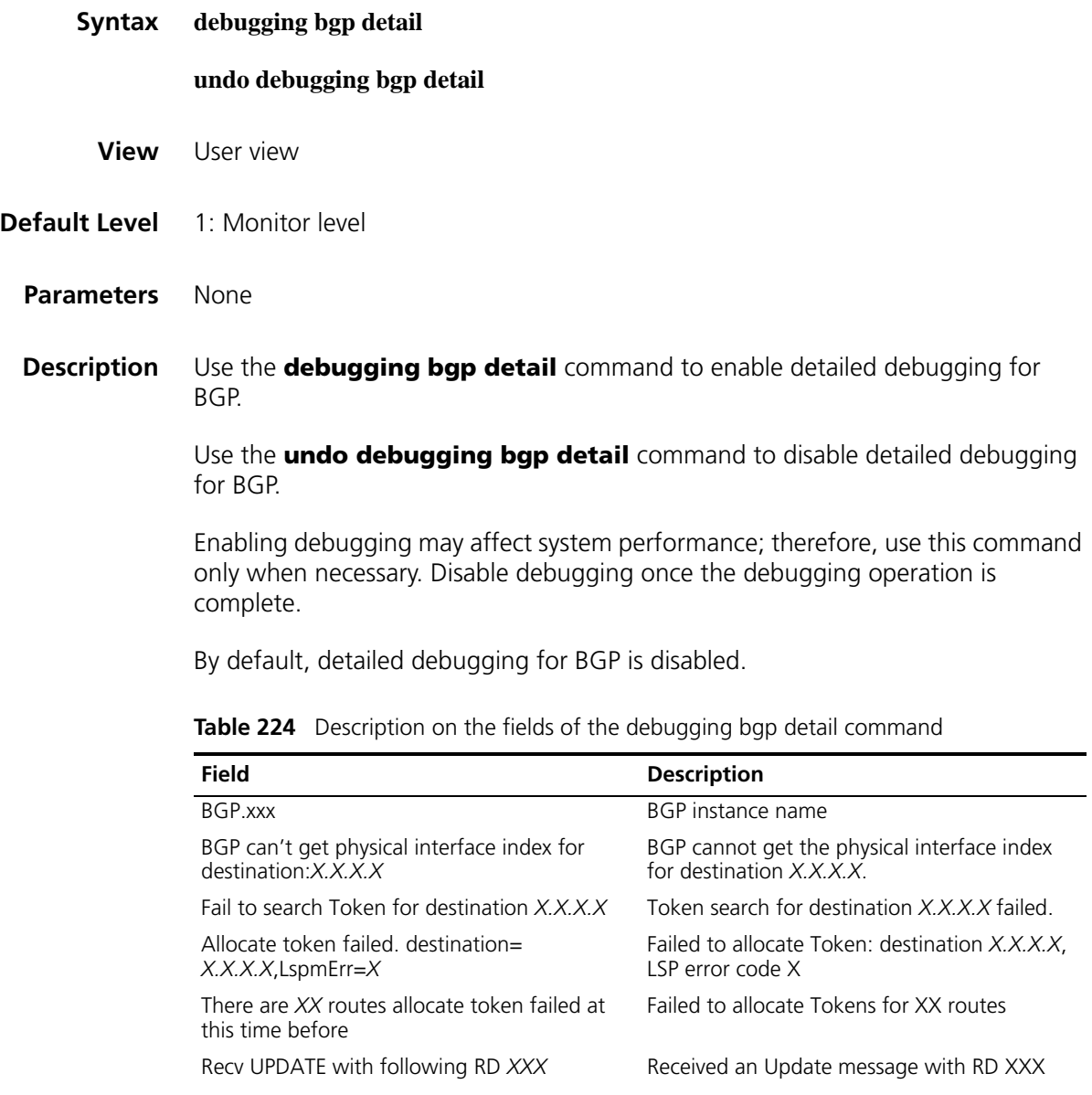

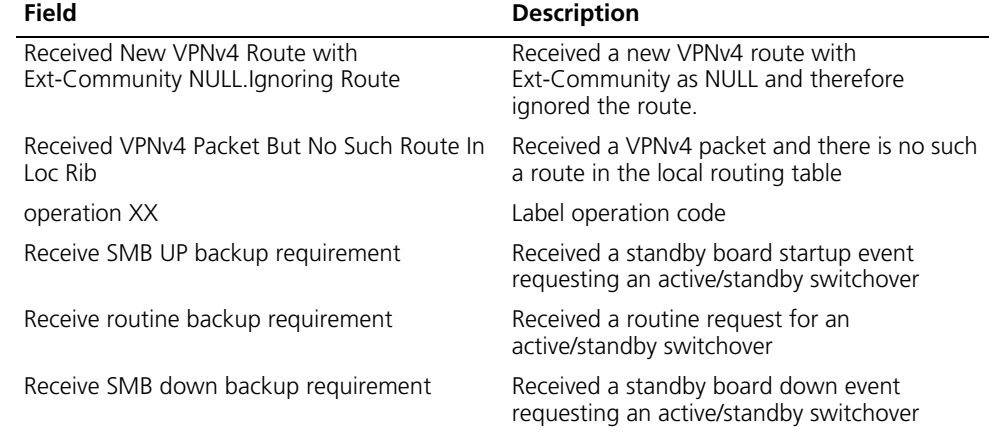

**Table 224** Description on the fields of the debugging bgp detail command

**Examples** # Enable detailed debugging for BGP when a BGP peer relationship is being established.

> <Sysname> debugging bgp detail \*Aug 24 14:12:13:674 2006 Sysname RM/6/RMDEBUG: BGP\_L3VPN: Recv UPDATE with following RD 100:1 destination 11.1.1.1 - Received New VPNv4 Route with Ext-Community NULL..Ignoring Route

> *// BGP received an UPDATE message with RD 100:1, destination address 11.1.1.1. The Ext-Community of the new VPNv4 route is NULL and therefore the route was ignored.*

DeLocRemCross: Deleting route From Target Instance.

*// The route was deleted from the instance*

### **debugging bgp event**

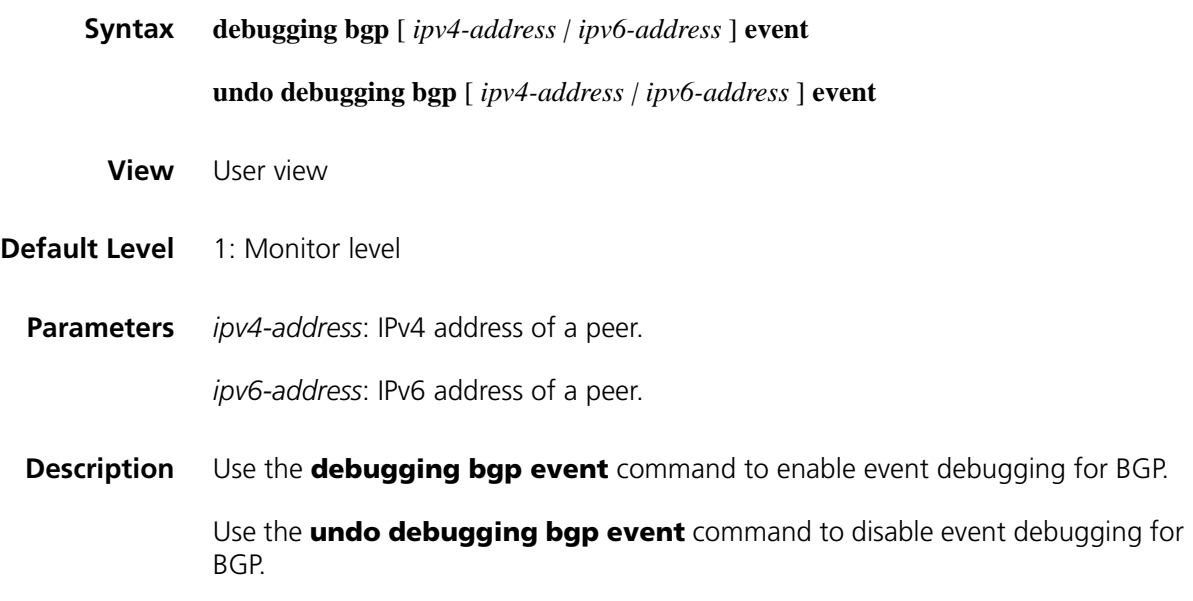

The **debugging bgp event** command is used to enable BGP event debugging, which is mainly related to events triggering the BGP state machine transitions.

After this debugging is enabled, information about all the BGP state machine transitions and the events triggering these transitions will be displayed. If no BGP peer relationship can be established, you can enable this debugging to locate the fault. Enabling debugging may affect system performance; therefore, use this command only when necessary and disable debugging once the debugging operation is complete.

By default, BGP event debugging is disabled.

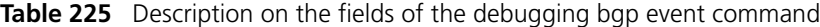

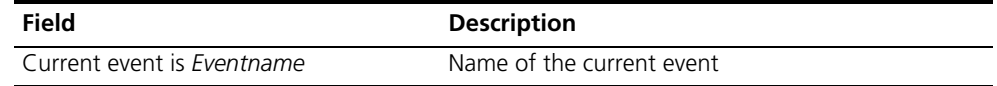

**Examples** # Enable BGP event debugging when a BGP peer relationship is being established. <Sysname> debugging bgp event \*Aug 24 14:12:13:674 2006 Sysname RM/6/RMDEBUG: BGP.: 10.1.1.2 Current event is CRTimerExpired. \*Aug 24 14:12:13:674 2006 Sysname RM/6/RMDEBUG: BGP.: 10.1.1.2 State is changed from ACTIVE to CONNECT. \*Aug 24 14:12:14:690 2006 Sysname RM/6/RMDEBUG: BGP.: 10.1.1.2 State is changed from CONNECT to ACTIVE. \*Aug 24 14:12:13:706 2006 Sysname RM/6/RMDEBUG: BGP.: 10.1.1.2 State is changed from ACTIVE to OPENSENT. \*Aug 24 14:12:13:706 2006 Sysname RM/6/RMDEBUG: BGP.: 10.1.1.2 Current event is ReceiveOpenMessage. *// BGP received an OPEN message.* \*Aug 24 14:12:13:706 2006 Sysname RM/6/RMDEBUG: BGP.: 10.1.1.2 State is changed from OPENSENT to OPENCONFIRM. *// The state has changed from OPENSENT to OPENCONFIRM.* %Aug 24 14:12:13:728 2006 Sysname RM/3/RMLOG: BGP.: 10.1.1.2 State is changed from OPENCONFIRM to ESTABLISHED. \*Aug 24 14:12:13:728 2006 Sysname RM/6/RMDEBUG: BGP.: 10.1.1.2 Current event is RecvKeepAliveMessage. \*Aug 24 14:12:13:728 2006 Sysname RM/6/RMDEBUG: BGP.: 10.1.1.2 State is changed from OPENCONFIRM to ESTABLISHED. <Sysname> \*Aug 24 14:12:44:696 2006 Sysname RM/6/RMDEBUG: BGP.: 10.1.1.2 Current event is RecvUpdateMessage. *// BGP has received an UPDATE message.*

# **debugging bgp graceful-restart**

**Syntax debugging bgp** [ *ipv4-address | ipv6-address* ] **graceful-restart**

**undo debugging bgp** [ *ipv4-address | ipv6-address* ] **graceful-restart**

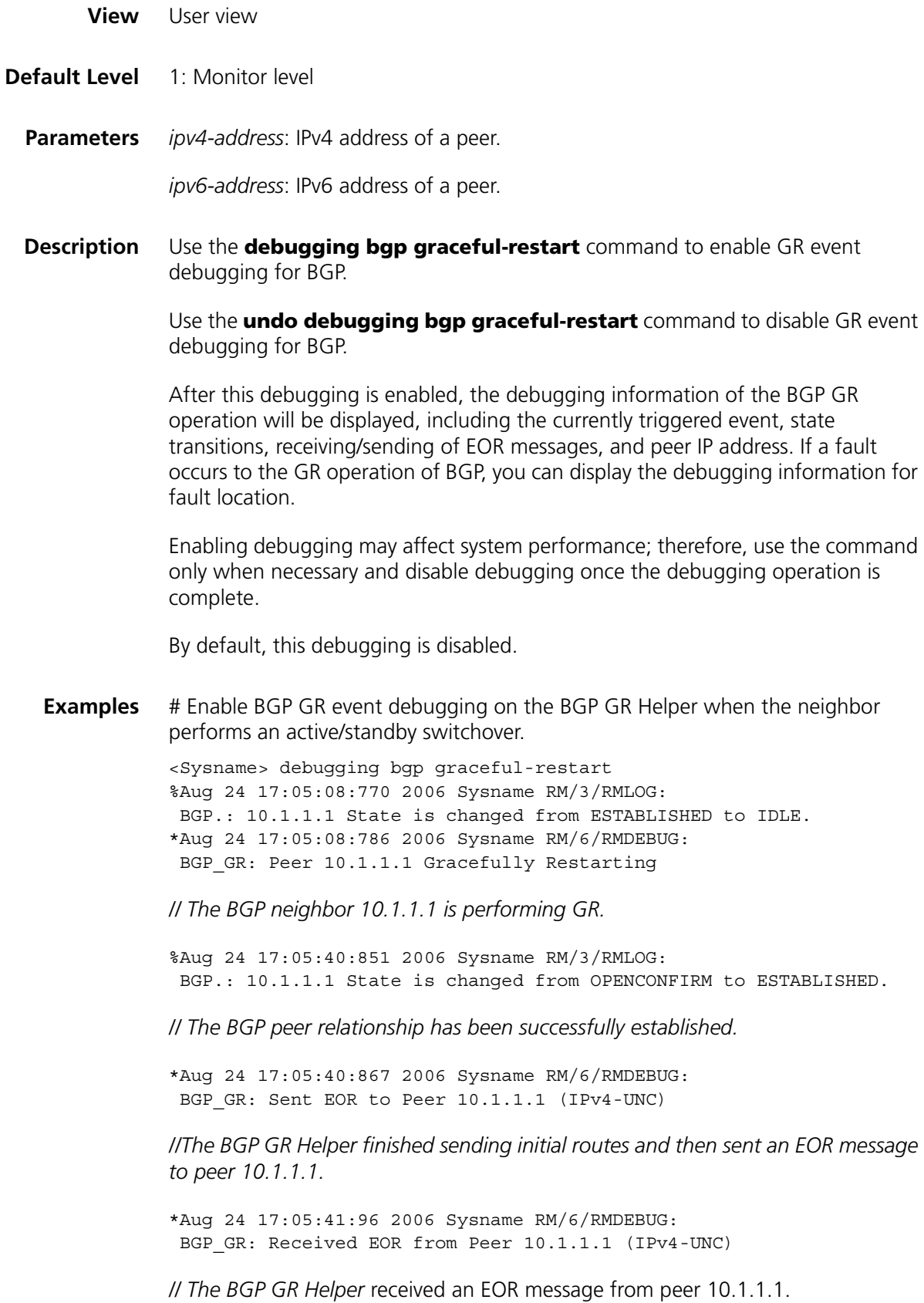

### **debugging bgp**

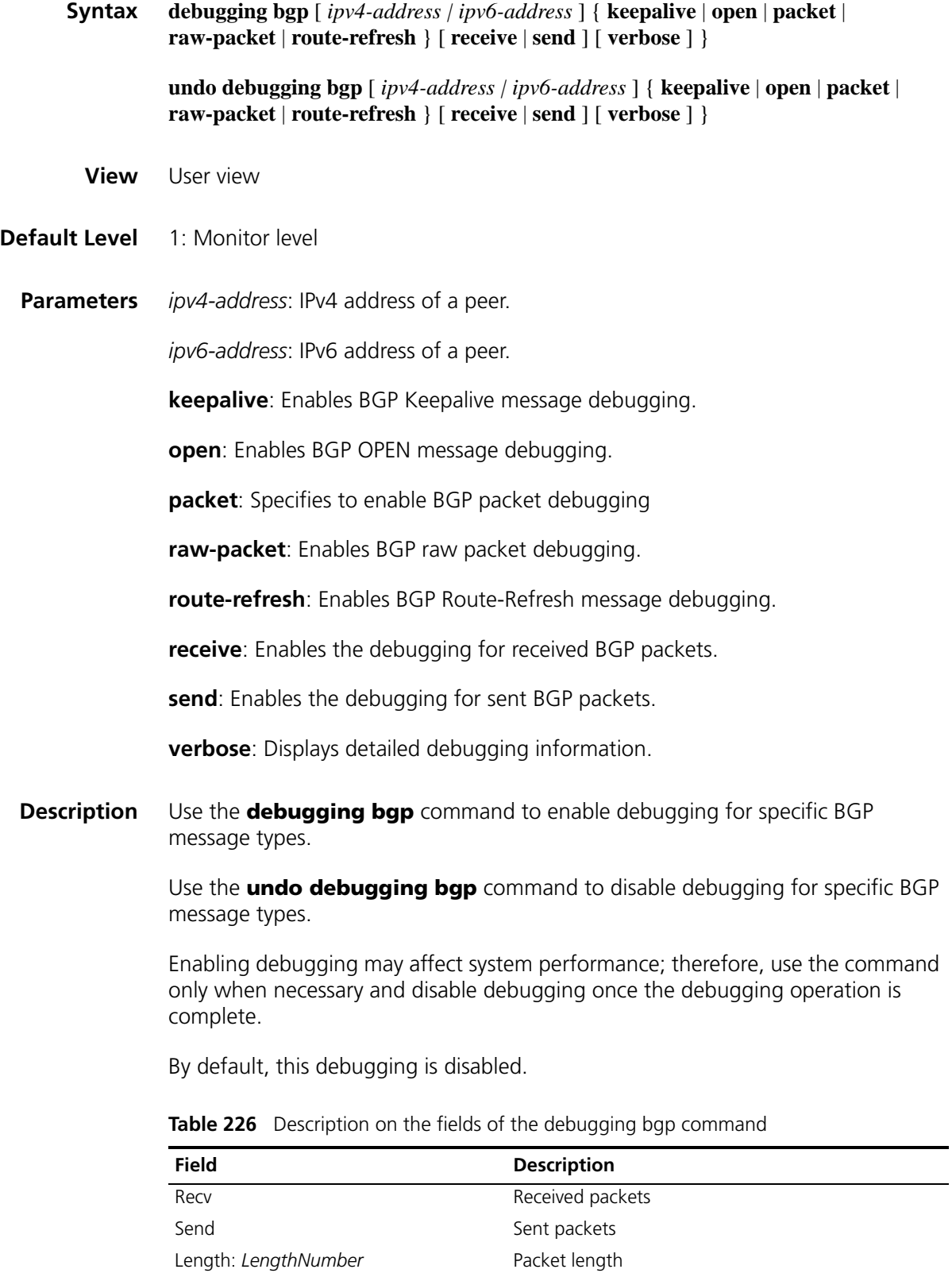

| <b>Field</b>                           | <b>Description</b>                        |
|----------------------------------------|-------------------------------------------|
| Version: $X$                           | BGP protocol version                      |
| Local AS: $X$                          | Local AS number                           |
| OPT Type: 2 (Capability)               | Capability negotiation                    |
| CAP Type: 1 (Multiprotocol) CAP Len: 4 | Multiprotocol capability: afi: 1; safi: 1 |
| <b>IPv4-UNC (1/1)</b>                  | Capable of route-refresh                  |
| CAP Type: 2 (RouteRefresh) CAP Len: 0  |                                           |
| Total CAPB Len $:X$                    | Total capability length                   |
| Total OPT Len $:X$                     | Total optional parameter length           |

**Table 227** Description on the fields of the debugging bgp open command

**Table 228** Description on the fields of the debugging bgp refresh command

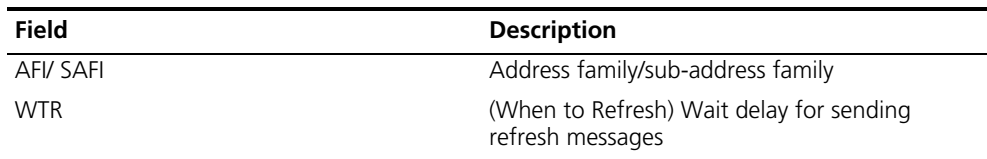

For details about UPDATE message debugging information, refer to the following section.

**Examples** # Display the debugging information about all the BGP messages received and sent, including Open, Keepalive, Update, and Route-refresh, while Device A and Device B are establishing a BGP peer relationship with each other.

> <Sysname> debugging bgp <Sysname> system-view [Sysname] bgp 100 [Sysname-bgp] undo synchronization [Sysname-bgp] peer 11.1.1.2 group 200 \*0.2683484 4945 RM/6/RMDEBUG: BGP.: 11.1.1.2 Send OPEN, Version: 4 Local AS: 100, HoldTime: 180, Router ID: 192.168.74.1 OPT Type: 2 (Capability) CAP Type: 1 (Multiprotocol) CAP Len: 4  $IPv4-UNC$   $(1/1)$ CAP Type: 2 (RouteRefresh) CAP Len: 0 Total CAPB Len : 8 Total OPT Len : 10 Total Message Len : 39

*// Information about the sent BGP Open message*

\*0.2683500 4945 RM/6/RMDEBUG: BGP.: 11.1.1.2 Recv OPEN Length: 39 Version: 4, Local AS: 200, HoldTime : 180, BGP ID: 192.168.74.2, TotOptLen: 10 OPT Type: 2 (Capability) OPT Len: 8 CAP Type: 1 (Multiprotocol) CAP Len: 4

 $IPv4-UNC$   $(1/1)$ CAP Type: 2 (RouteRefresh) CAP Len: 0

*// Information about the received BGP Open message*

```
*0.2683500 4945 RM/6/RMDEBUG:
        BGP.: 11.1.1.2 Send KEEPALIVE
         Length 19
```
*// Information about the sent BGP Keepalive message*

```
*0.2683609 4945 RM/6/RMDEBUG:
        BGP.: 11.1.1.2 Recv KEEPALIVE
        Length: 19
```
*// Information about the received BGP Keepalive message*

```
[Sysname-bgp] import-route static
*0.2710031 4945 RM/6/RMDEBUG:
       BGP.: Send UPDATE to 11.1.1.2 for following destinations :
       Origin : Incomplete
       AS Path : 100
       Next Hop : 11.1.1.1
       MED : 0
       111.1.1.1/32,
```
*// Information about the sent BGP update of a redistributed static route*

```
*0.2728250 4945 RM/6/RMDEBUG:
       BGP.: Recv UPDATE from 11.1.1.2 with following destinations :
       Update message length : 53
       MED : 0
        Origin : Incomplete
        AS Path : 200
        Next Hop : 11.1.1.2
        222.1.1.1/32
```
*// Information about the received BGP Update of a redistributed static route*

# Device A and Device B has established a peer relationship. On Device A, enable debugging for the received BGP route-refresh messages. On Device B, enable debugging for the sent BGP route-refresh messages and execute the **refresh bgp all import** command.

```
<Sysname> debugging bgp route-refresh send
<Sysname> refresh bgp all import
*0.340484 Sysname RM/6/RMDEBUG:
BGP.: 3.3.3.3 Send ROUTEREFRESH MSG :
Length: 23, AFI: 1, SAFI: 1.
```
// Device B sent a BGP Route-refresh message, with a length of 23, address family of 1, and sub-address family of 1.

<Sysname> debugging bgp route-refresh receive \*0.45337687 Sysname RM/6/RMDEBUG: BGP.: 2.2.2.2 Recv ROUTEREFRESH MSG: Length: 23, AFI: 1, SAFI: 1, WTR: 0.

// Device A received the BGP Route-refresh message, with a length of 23, address family of 1, sub-address family of 1, and *When to Refresh* of 0.

### **debugging bgp timer**

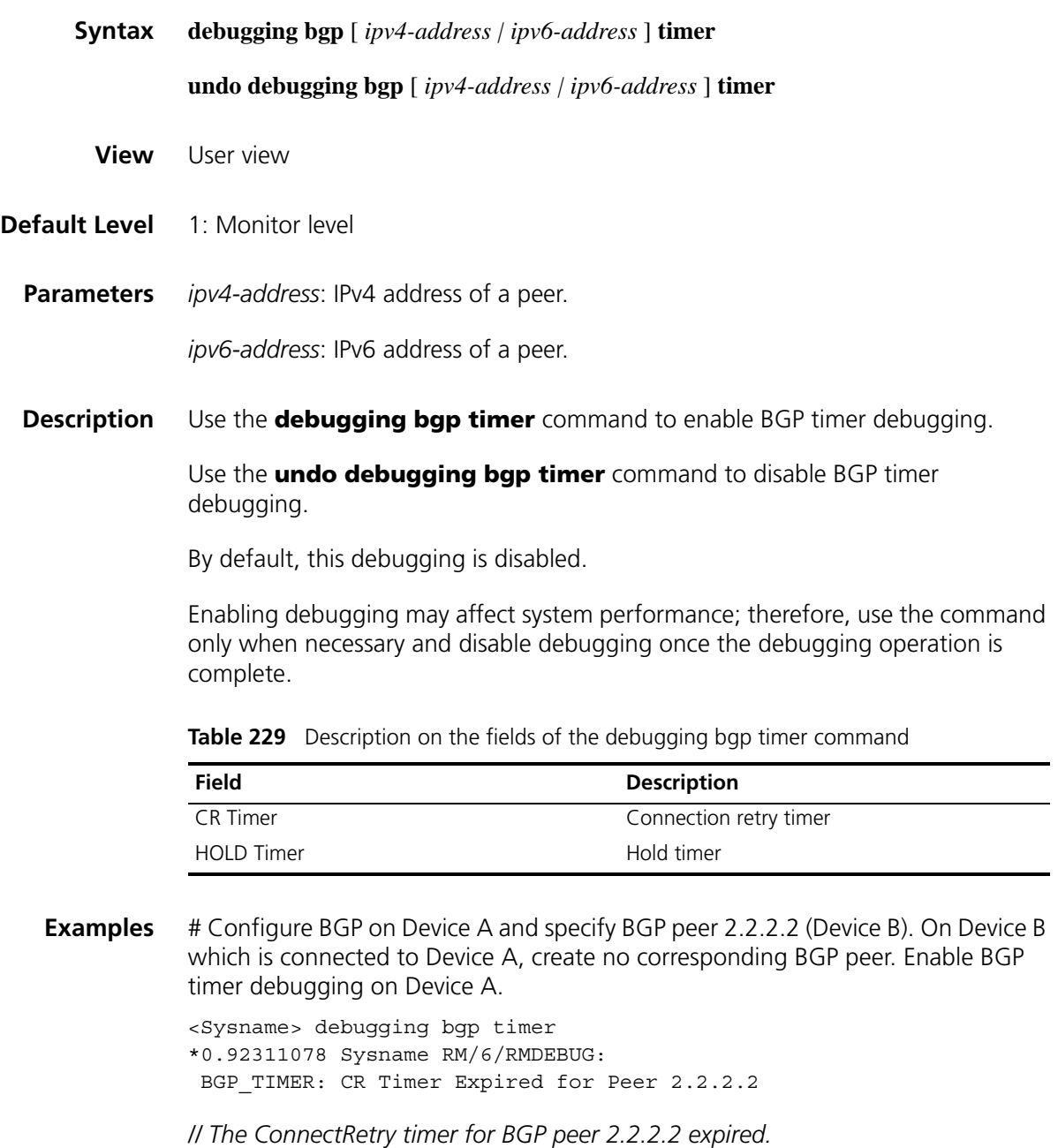

# Configure BGP and specify a peer on Device B. The two devices establish a BGP peer relationship. Disable Device A from sending Keepalive messages to Device B. Then enable BGP timer debugging on Device B.

<Sysname> debugging bgp timer \*0.92311078 Sysname RM/6/RMDEBUG: BGP TIMER: HOLD Timer Expired for Peer 2.2.2.2

### **debugging bgp update**

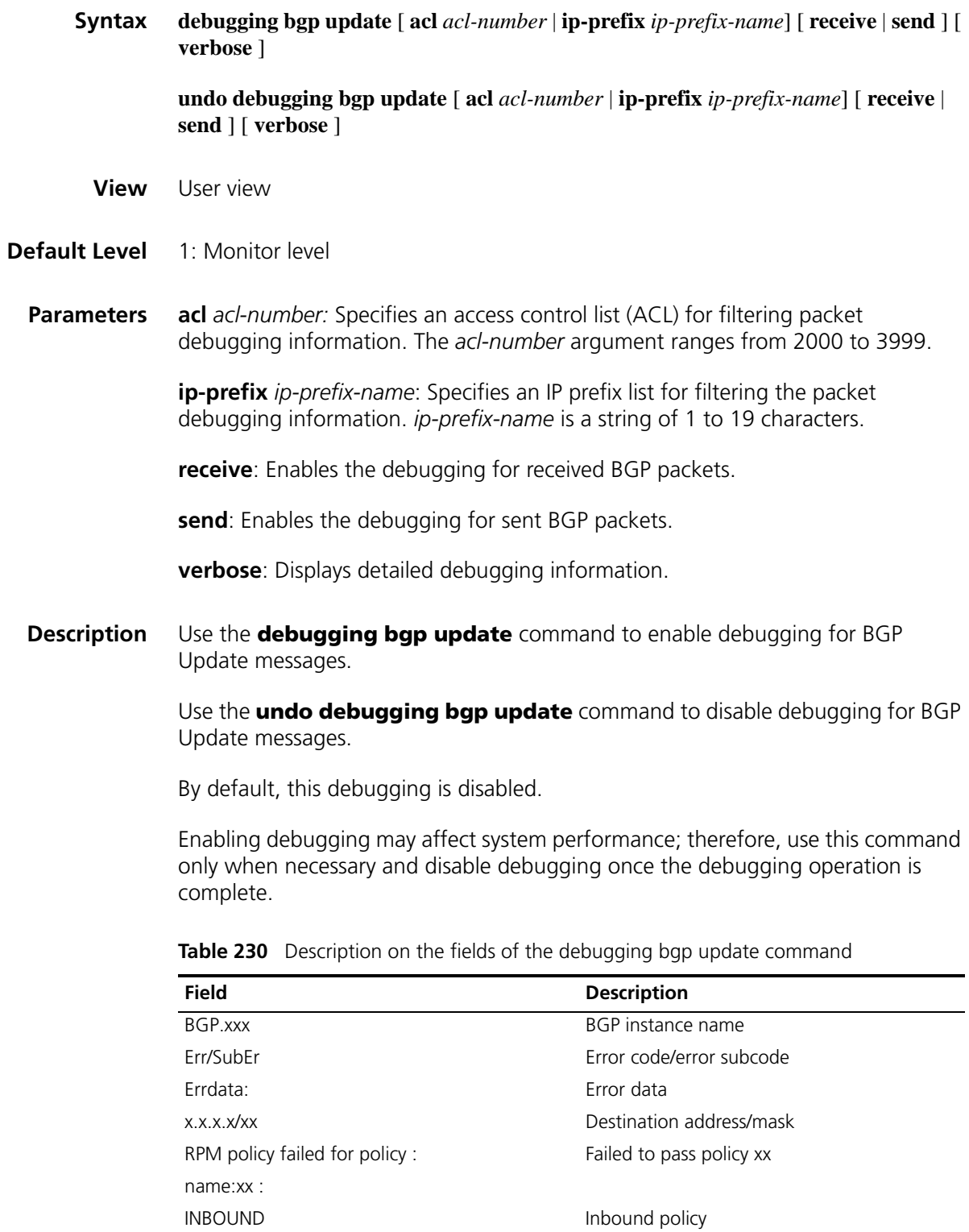

tnl id Tunnel ID

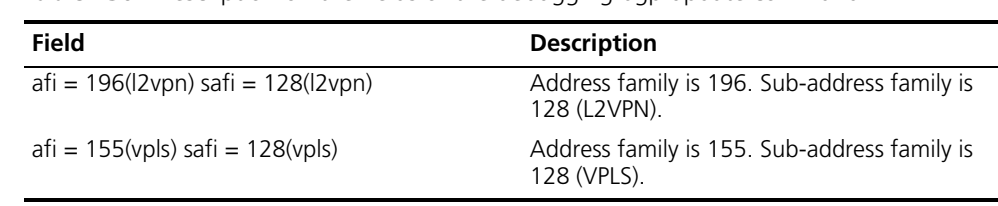

**Table 230** Description on the fields of the debugging bap update command

**Examples** For details, refer to the Update message debugging information for specific parameters.

#### **debugging bgp update ipv4**

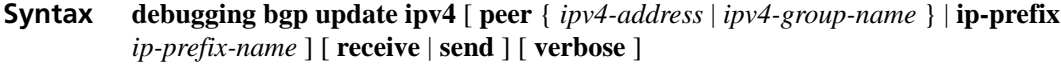

**undo debugging bgp update ipv4** [ **peer** { *ipv4-address* | *ipv4-group-name* } | **ip-prefix** *ip-prefix-name* ] [ **receive** | **send** ] [ **verbose** ]

- **View** User view
- **Default Level** 1: Monitor level
	- **Parameters peer** { *ipv4-address | ipv4-group-name* }: Enables/disables BGP IPv4 update debugging for the specified IPv4 peer/peer group.

**ip-prefix** *ip-prefix-name*: Filters the output message debugging information with the specified IP prefix list.

**receive**: Enables/disables debugging for received BGP updates.

**send**: Enables/disables debugging for sent BGP updates.

**verbose**: Displays detailed debugging information.

**Description** Use the **debugging bgp update ipv4** command to enable debugging for BGP Update messages.

> Use the **undo debugging bgp update ipv4** command to disable debugging for BGP Update messages.

By default, this debugging is disabled.

Enabling debugging may affect system performance; therefore, use this command only when necessary and disable debugging once the debugging operation is complete.

**Examples** # Device A and Device B have established an IPv4 peer relationship. Enable debugging for BGP Update messages.

> <Sysname> debugging bgp update ipv4 \*Sep 4 16:08:20:458 2006 Sysname RM/6/RMDEBUG:

```
BGP.: Send UPDATE to 11.1.1.2 for following destinations :
       Origin : Incomplete
       AS Path :
        Next Hop : 11.1.1.1
        Local Pref : 100
       MED : 0
       1.1.1.1/32,
*Sep 4 16:08:20:473 2006 Sysname RM/6/RMDEBUG:
       BGP.: Send UPDATE to 11.1.1.2 for following destinations :
       Origin : Incomplete
       AS Path :
       Next Hop : 11.1.1.1
       Local Pref : 100
       MED : 0
       11.1.1.0/24,
*Sep 4 16:08:20:473 2006 Sysname RM/6/RMDEBUG:
       BGP.: Send UPDATE to 11.1.1.2 for following destinations :
       Origin : Incomplete
       AS Path :
       Next Hop : 11.1.1.1
       Local Pref : 100<br>MED : 0
                  \cdot 0
       11.1.1.2/32,
*Sep 4 16:08:37:272 2006 Sysname RM/6/RMDEBUG:
       BGP.: Recv UPDATE from 11.1.1.2 with following destinations :
       Update message length : 56
       Local Pref : 100
       MED : 0
       Origin : Incomplete
       AS Path :
       Next Hop : 11.1.1.2
       2.2.2.2/32,
*Sep 4 16:08:37:304 2006 Sysname RM/6/RMDEBUG:
       BGP.: Recv UPDATE from 11.1.1.2 with following destinations :
       Update message length : 55
       Local Pref : 100
       MED : 0
       Origin : Incomplete
       AS Path :
       Next Hop : 11.1.1.2
       11.1.1.0/24,
*Sep 4 16:08:37:304 2006 Sysname RM/6/RMDEBUG:
       BGP.: Recv UPDATE from 11.1.1.2 with following destinations :
       Update message length : 56
       Local Pref : 100
       MED : 0
       Origin : Incomplete
       AS Path :
       Next Hop : 11.1.1.2
        11.1.1.1/32,
```
*// Update messages of IPv4 address family*

#### **debugging bgp update ipv6**

**Syntax debugging bgp update ipv6** [ **peer** { *ipv6-address* | *ipv6-group-name* } | **ip-prefix** *ip-prefix-name* ] [ **receive** | **send** ] [ **verbose** ]

> **undo debugging bgp update ipv6** [ **peer** { *ipv6-address* | *ipv6-group-name* } | **ip-prefix** *ip-prefix-name* ] [ **receive** | **send** ] [ **verbose** ]

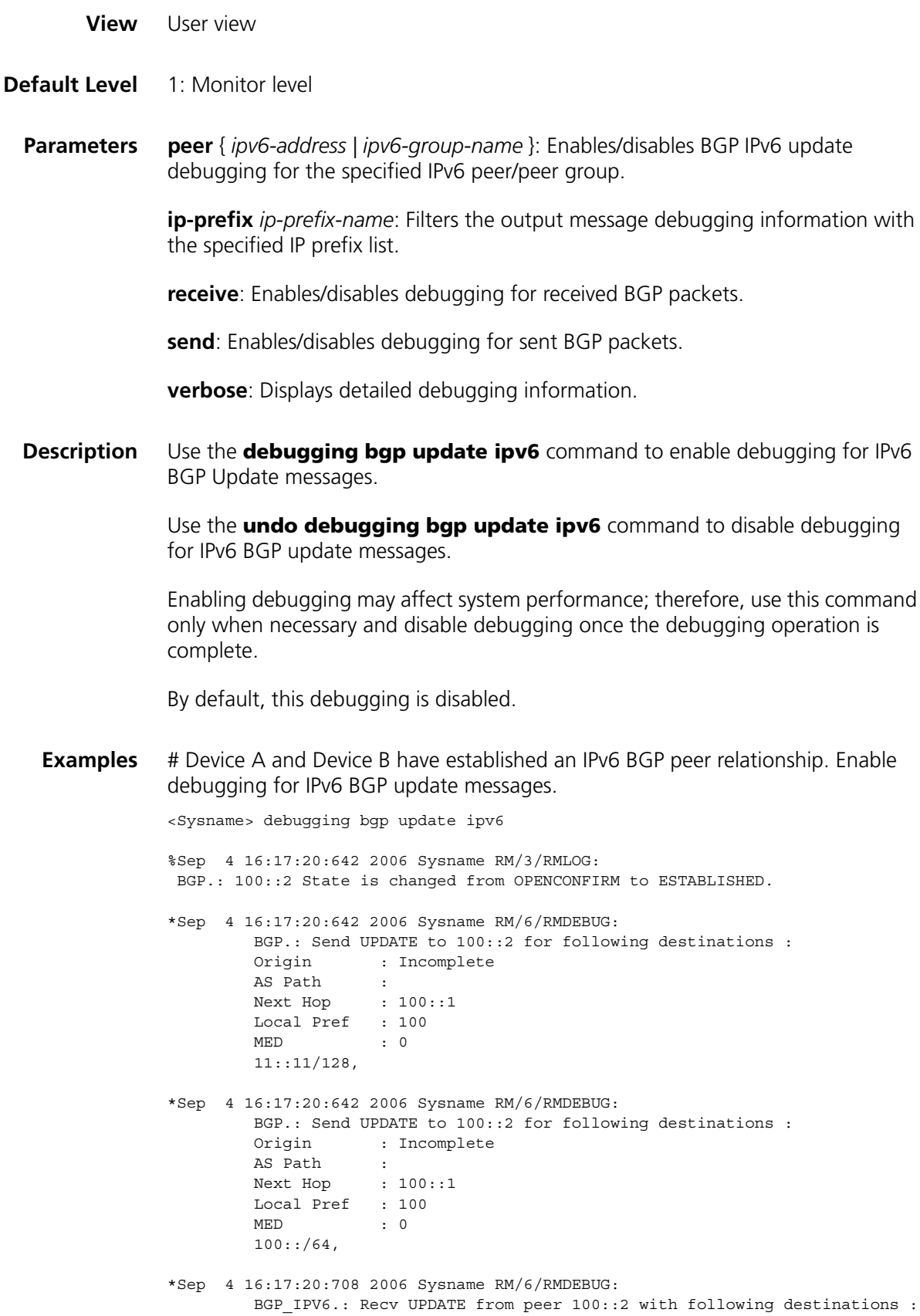

use this command

Update message length : 86 Local Pref : 100

```
MED : 0
        Origin : Incomplete
       AS Path :
       Next Hop : 100::2
       22::22/128,
*Sep 4 16:17:20:708 2006 Sysname RM/6/RMDEBUG:
       BGP_IPV6.: Recv UPDATE from peer 100::2 with following destinations :
       Update message length : 78
       Local Pref : 100
        MED : 0
        Origin : Incomplete
        AS Path :
        Next Hop : 100::2
       100::/64,
```
*// Update messages of IPv6 address family*

### **debugging bgp update l2vpn**

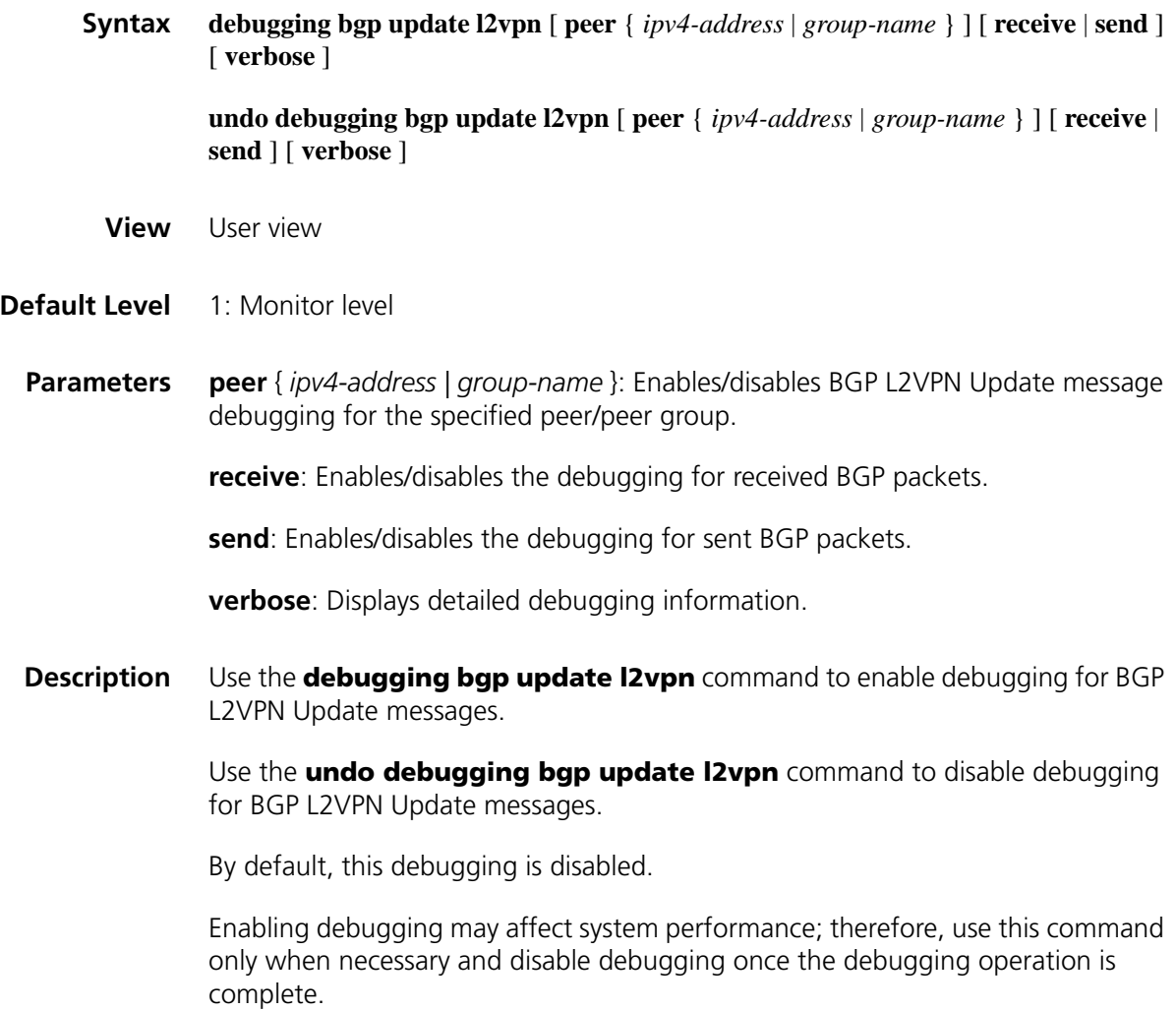

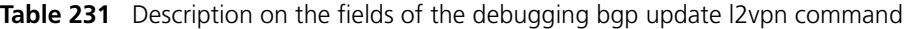

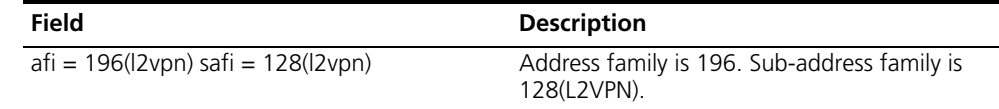

**Examples** # In an L2VPN environment, Device A and Device B have established a BGP peer relationship. Enable debugging for BGP Update messages.

```
<Sysname> debugging bgp update l2vpn
*0.84372 Sysname RM/7/RMDEBUG:
        BGP.L2VPN: Send UPDATE to 1.1.1.1 for following destinations :
        Origin : IGP<br>AS Path : 200
         AS Path : 200
         Next Hop : 5.5.5.5
        afi = 196(l2vpn) safi = 128(l2vpn)
        Route Distinguisher:100:1
        CE-ID:1
        label offset:0
        label base:20480
*0.92566 Sysname RM/7/RMDEBUG:
        BGP.L2VPN: Recv UPDATE from 1.1.1.1 with following destinations :
        Update message length : 88
        Origin : IGP
         AS Path : 100
         Next Hop : 1.1.1.1
        afi = 196(l2vpn) safi = 128(l2vpn)
        Route Distinguisher:100:1
        CE-ID:0
        label offset:0
        label base:8192
```
*// Update messages in an L2VPN environment*

#### **debugging bgp update label-route**

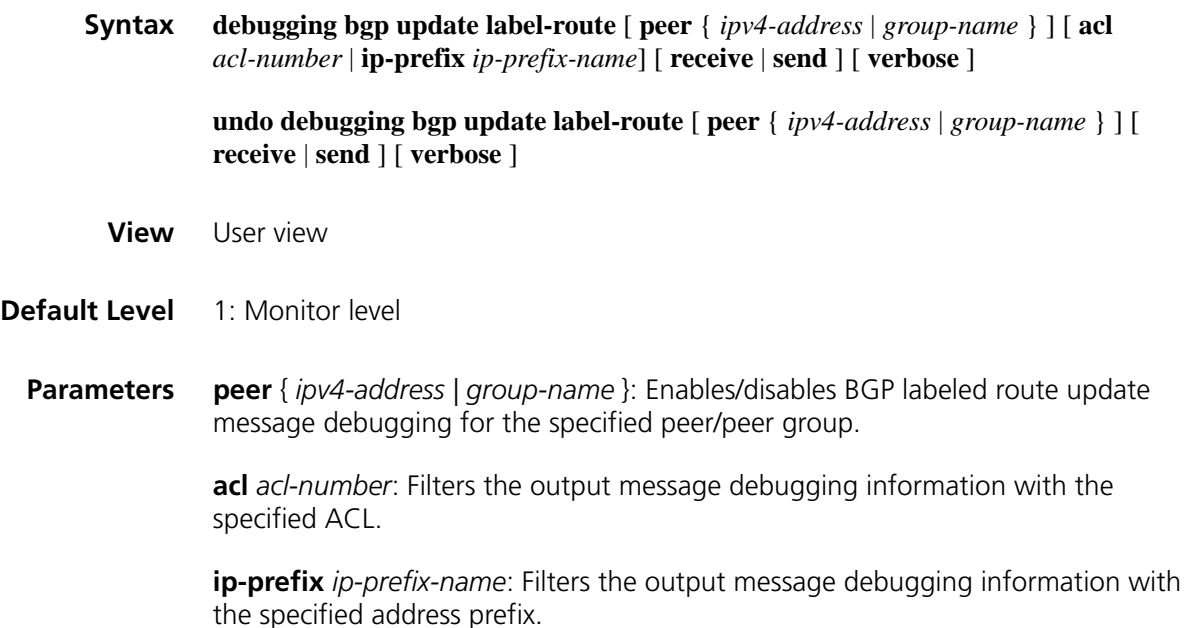

**receive**: Enables/disables the debugging for received BGP labeled route update packets.

**send**: Enables/disables the debugging for sent BGP labeled route update packets.

**verbose**: Displays detailed debugging information.

**Description** Use the **debugging bgp update label-route** command to enable debugging for BGP labeled route update messages.

> Use the **undo debugging bgp update label-route** command to disable debugging for BGP labeled route update messages.

By default, this debugging is disabled.

Enabling debugging may affect system performance; therefore, use this command only when necessary and disable debugging once the debugging operation is complete.

**Examples** # Device A and Device B have established a BGP peer relationship and MPLS has been enabled on the connected interfaces. Enable debugging for BGP labeled route update messages.

```
<Sysname> debugging bgp update route-label
*Sep 4 16:14:32:16 2006 Sysname RM/6/RMDEBUG:
BGP.: Send UPDATE to peer 2.2.2.2 for following destinations :
*Sep 4 16:14:32:16 2006 Sysname RM/6/RMDEBUG:
        Origin : Incomplete
       AS Path :
       Next Hop : 1.1.1.1
       Local Pref : 100
        MED : 0
        111.1.1.1/32 (1024)
*Sep 4 16:14:32:22 2006 Sysname RM/6/RMDEBUG:
        BGP L3VPN.: Recv UPDATE from 2.2.2.2 with following destinations :
        Update message length : 76
        Local Pref : 100
        MED : 0
        Origin : Incomplete
        AS Path :
        Next Hop : 2.2.2.2
        111.2.2.2/32 (1025) 
// Update message information of L3VPN labeled routes
*Sep 4 16:17:20:642 2006 Sysname RM/6/RMDEBUG:
       BGP.: Send UPDATE to 100::2 for following destinations :
```

```
Origin : Incomplete
       AS Path :
       Next Hop : 100::1
       Local Pref : 100
       MED : 0
       100::(64(1025),*Sep 4 16:17:20:708 2006 Sysname RM/6/RMDEBUG:
       BGP_IPV6.: Recv UPDATE from peer 100::2 with following destinations :
        Update message length : 86
```

```
Local Pref : 100
MED : 0
Origin : Incomplete
AS Path :
Next Hop : 100::2
22::22/128(1027)
```
*// Update message information of IPv6 labeled routes*

### **debugging bgp update peer**

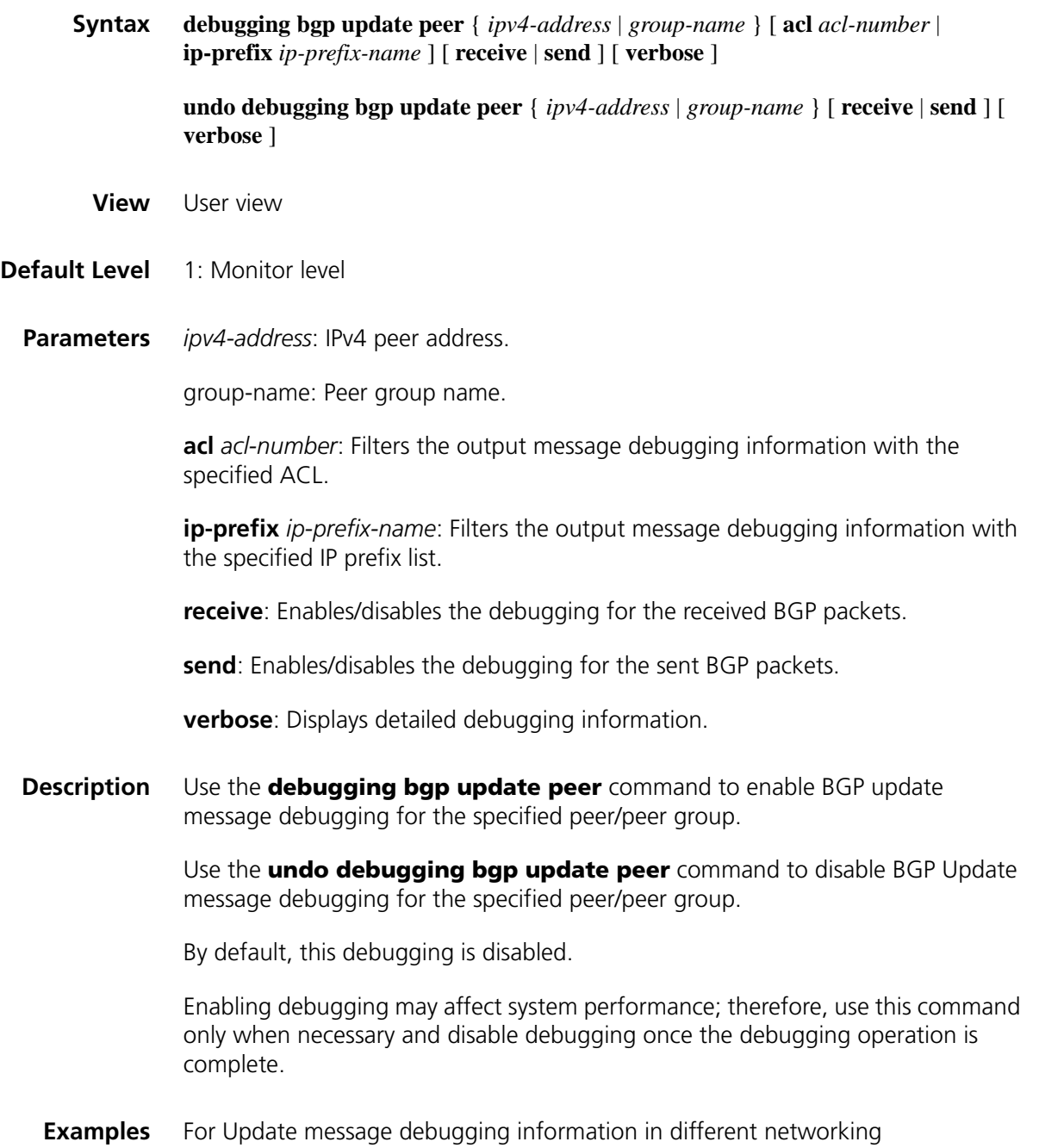

environments, see the related commands.

### **debugging bgp update vpls**

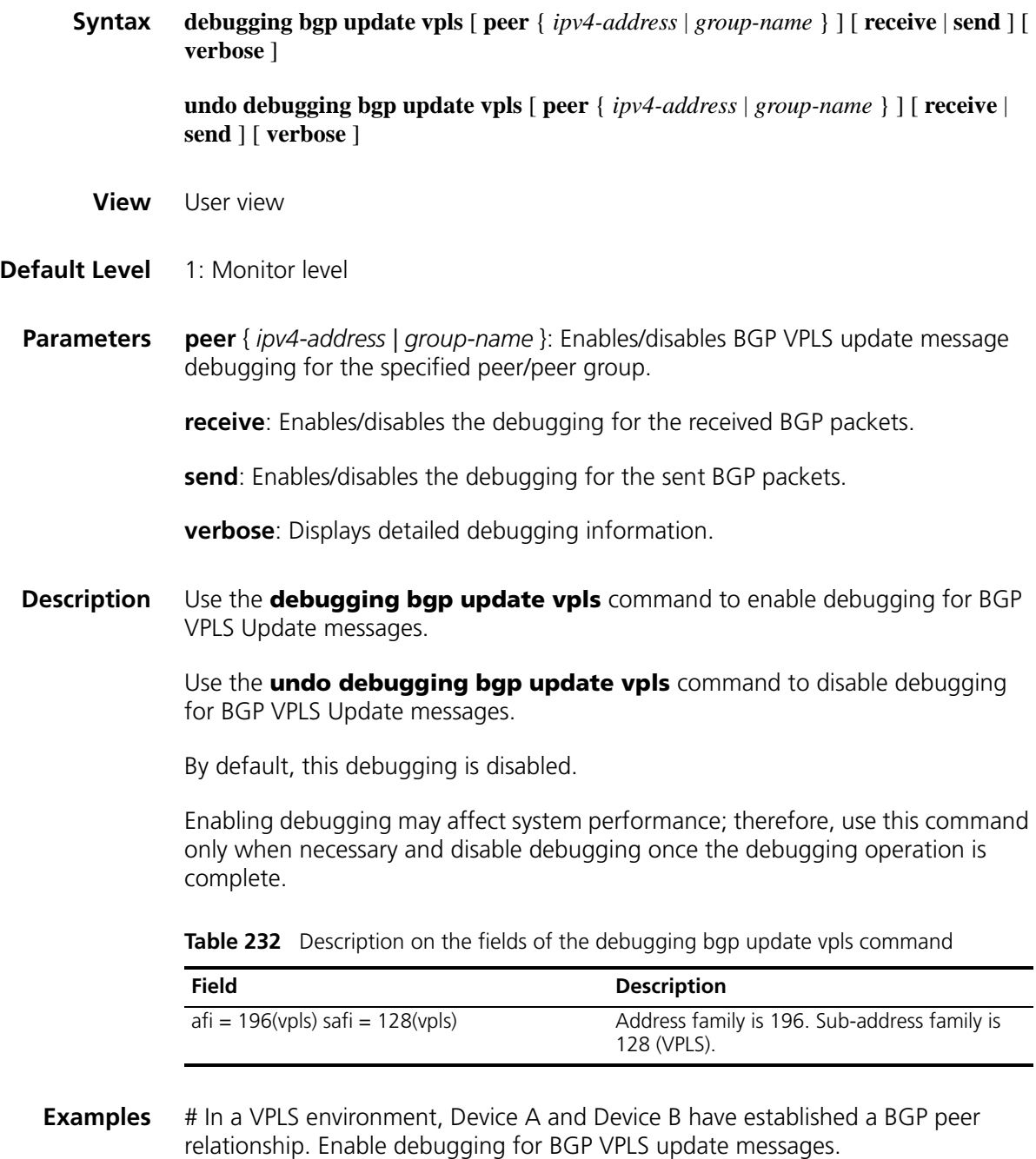

<Sysname> debugging bgp update vpls \*0.84372 Sysname RM/7/RMDEBUG: BGP.VPLS: Send UPDATE to 1.1.1.1 for following destinations : Origin : IGP AS Path : 200 Next Hop : 5.5.5.5 afi =  $155$  (vpls) safi =  $128$  (vpls) Route Distinguisher:100:1 CE-ID:1 label offset:0 label base:20480

*// Information about the sent VPLS update message*

```
*0.92566 Sysname RM/7/RMDEBUG:
       BGP.VPLS: Recv UPDATE from 1.1.1.1 with following destinations :
        Update message length : 88
         Origin : IGP
         AS Path : 100
         Next Hop : 1.1.1.1
       afi = 155(vpls) safi = 128(vpls)
        Route Distinguisher:100:1
        CE-ID:0
        label offset:0
        label base:8192
```
*// Information about the received VPLS update message*

### **debugging bgp update vpn-instance**

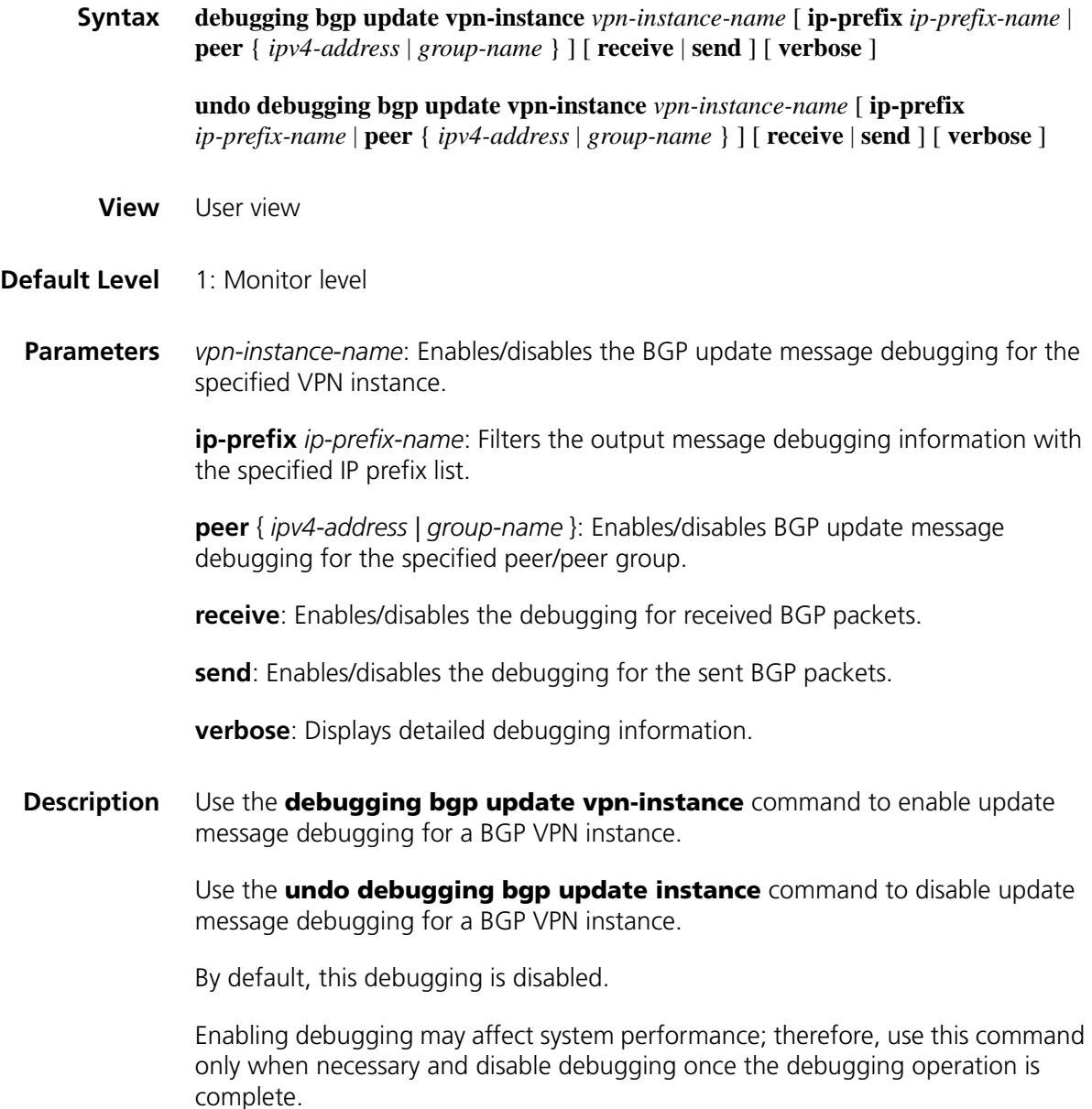

Refer to ["debugging bgp update vpnv4" on page 1035](#page-1034-0) for the description of the update message information.

**Examples** None

### <span id="page-1034-0"></span>**debugging bgp update vpnv4**

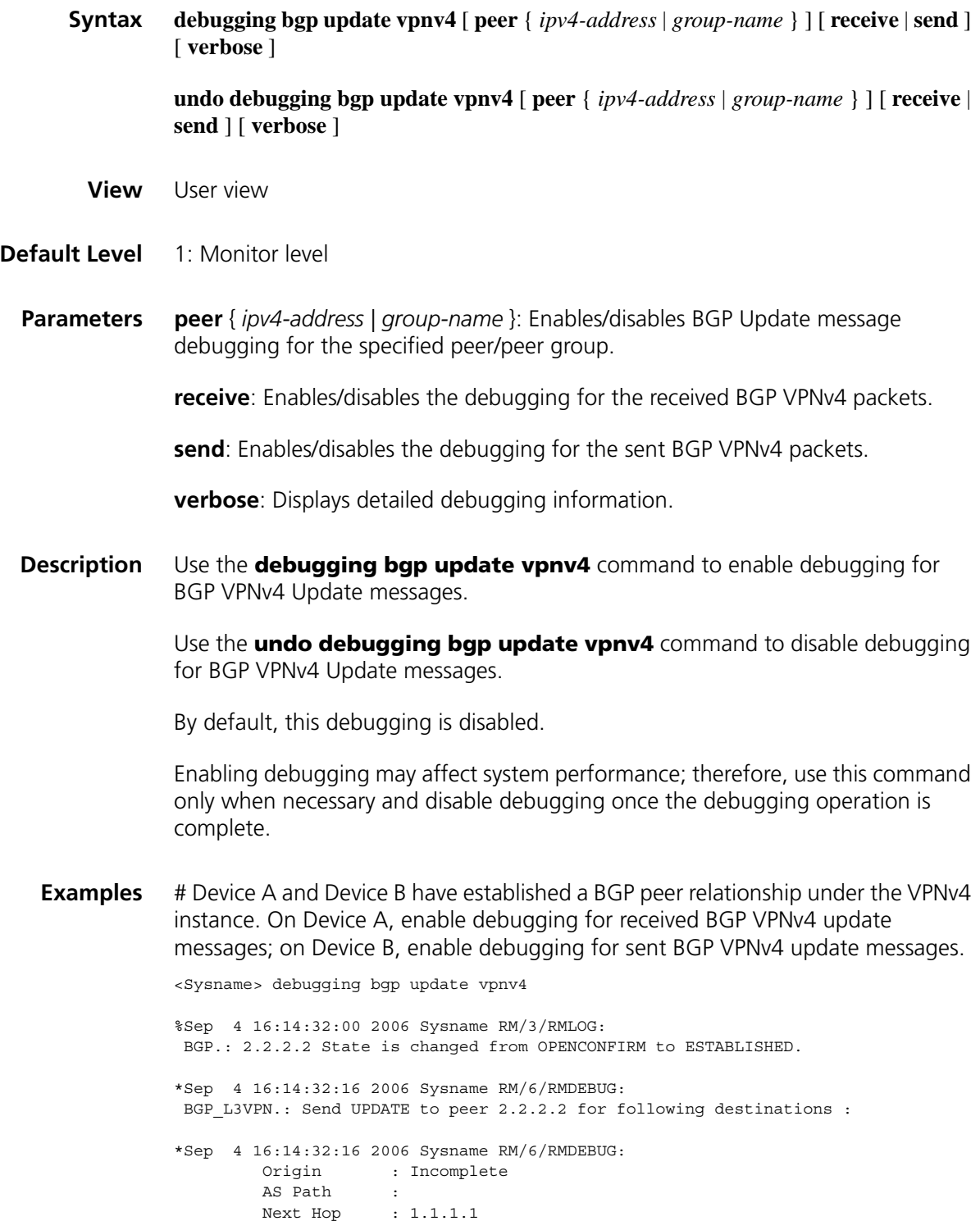

```
Local Pref : 100
        MED : 0
        Ext-Community: <1 : 1>
        111.1.1.1/32 (RD 100:1,Label 1024),
*Sep 4 16:14:32:22 2006 Sysname RM/6/RMDEBUG:
        BGP_L3VPN.: Recv UPDATE from 2.2.2.2 with following destinations :
        Update message length : 92
       Local Pref : 100
        MED : 0
       Ext-Community: <1 : 1>
       Origin : Incomplete
        AS Path :
        Next Hop : 2.2.2.2
        111.2.2.2/32 (RD 100:2,Label 1024),
*Sep 4 16:14:33:164 2006 Sysname RM/6/RMDEBUG:
BGP_L3VPN: L3VPN Process IP Address 111.2.2.2 src instance VPNV4 dest instance
red
LocRemCross:No Import Policy .Route Added To Target Instance
```
*// Update message information of VPNv4*

### **area-authentication-mode**

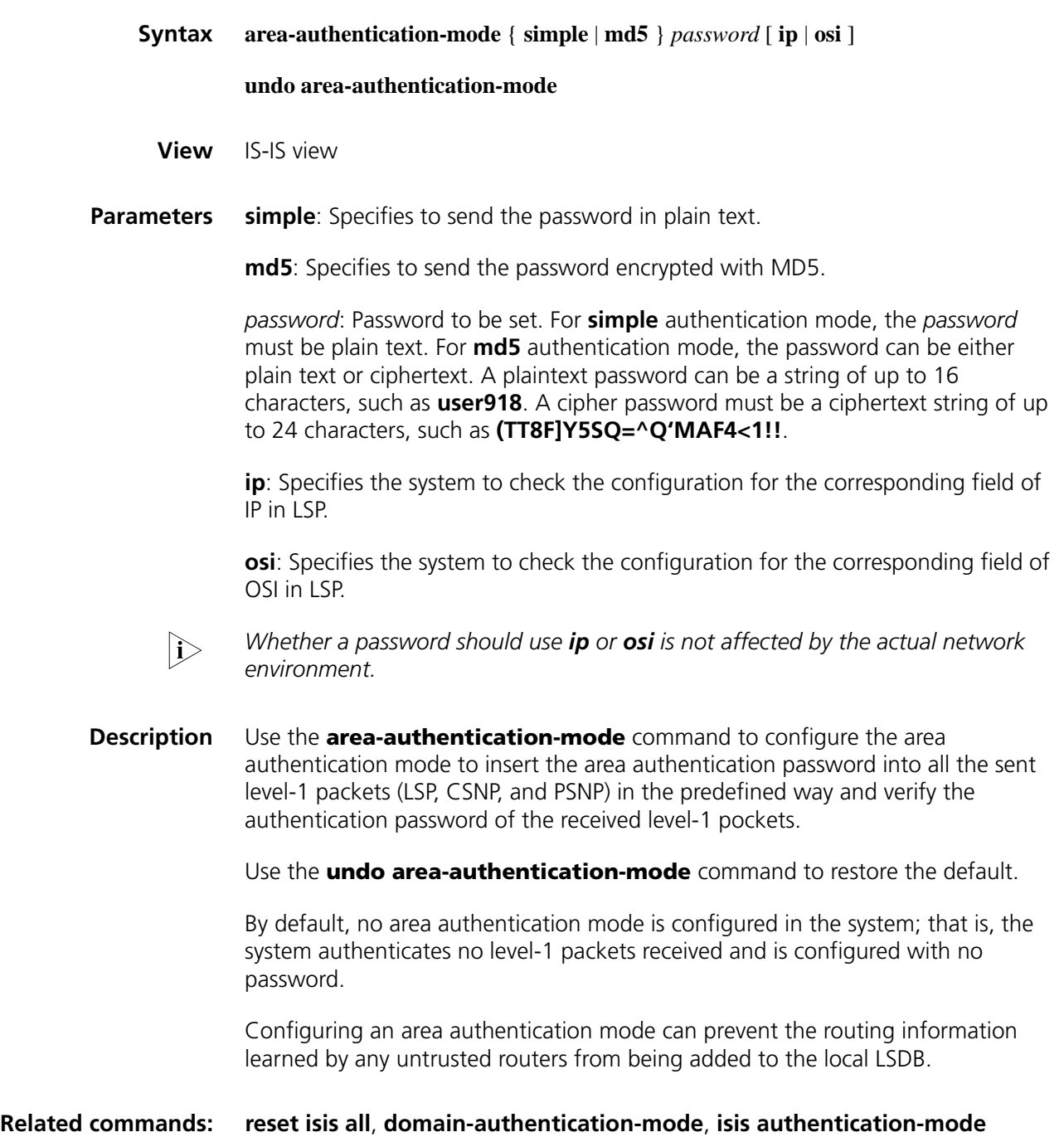

**Examples** # Set the area authentication password to hello, and the authentication mode to simple.

> <Sysname> system-view [Sysname] isis [Sysname-isis-1] area-authentication-mode simple hello

### <span id="page-1037-1"></span>**auto cost enable**

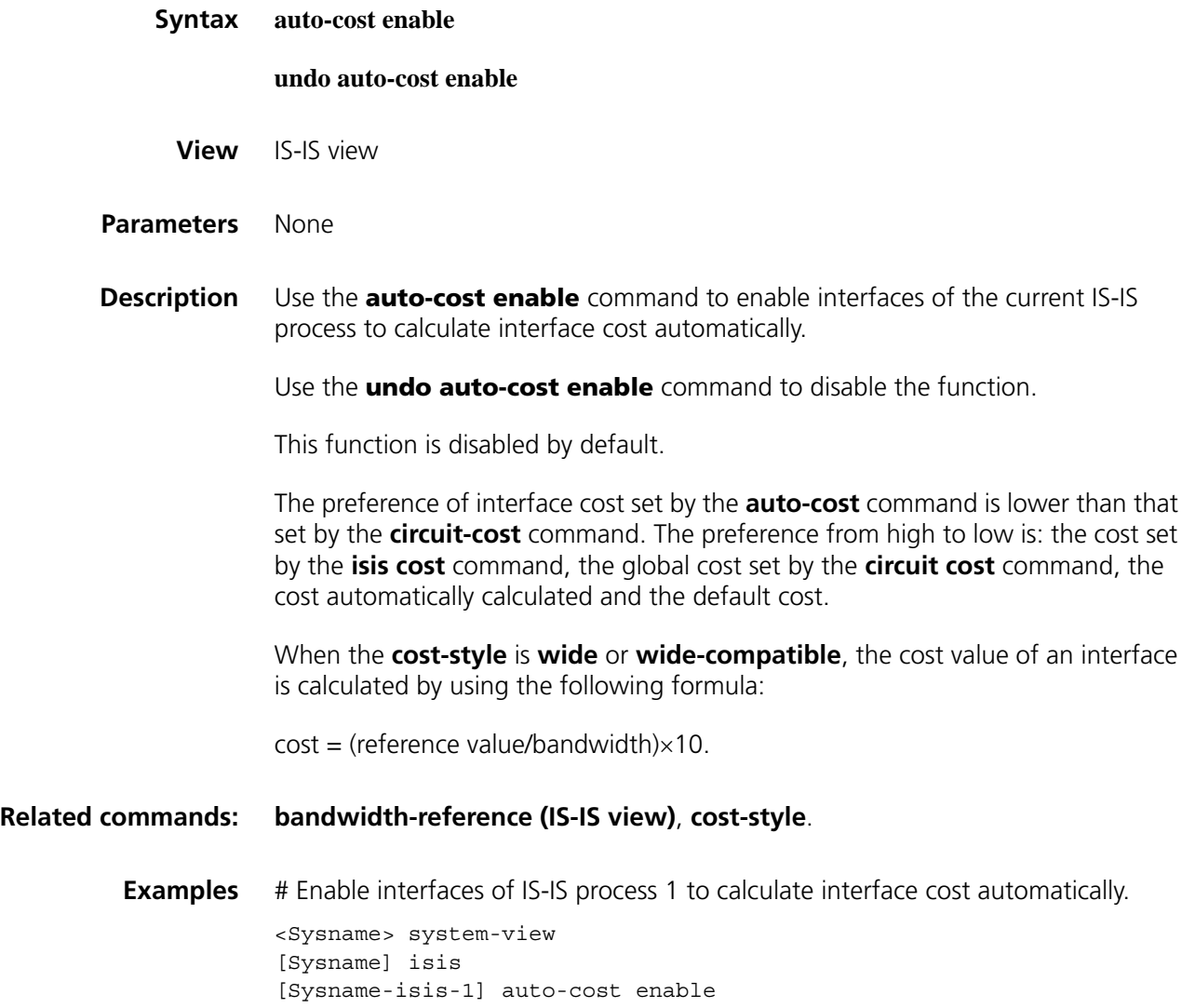

### <span id="page-1037-0"></span>**bandwidth-reference (IS-IS view)**

**Syntax bandwidth-reference** *value*

**undo bandwidth-reference**

**View** IS-IS view

- **Parameters value**: Bandwidth reference value in Mbps, ranging from 1 to 2147483648.
- **Description** Use the **bandwidth-reference** command to set the bandwidth reference value for calculating link cost.

Use the **undo bandwidth-reference** command to restore the default.

By default, the reference value is 100 Mbps.

In the case no interface cost is specified in interface view or system view and automatic cost calculation is enabled:

- When the cost style is **wide** or **wide-compatible**, IS-IS automatically calculates the interface cost based on the interface bandwidth, using the formula: interface cost = bandwidth reference value/interface bandwidth, and the maximum calculated cost is 16777214.
- When the cost style is **narrow**, **narrow-compatible**, or **compatible**, if the interface is a loopback interface, the cost value is 0; otherwise, the cost value is automatically calculated as follows: if the interface bandwidth is in the range of 1 M to 10 M, the interface cost is 60; if the interface bandwidth is in the range of 11 M to 100 M, the interface cost is 50; if the interface bandwidth is in the range of 101 M to 155 M, the interface cost is 40; if the interface bandwidth is in the range of 156 M to 622 M, the interface cost is 30; if the interface bandwidth is in the range of 623 M to 2500 M, the interface cost is 20, and the default interface cost of 10 is used for any other bandwidths.

#### **Related commands: [auto cost enable](#page-1037-1)**.

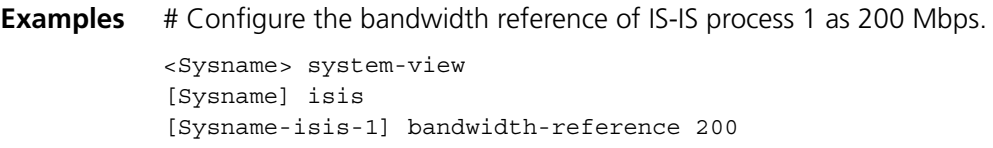

### **circuit-cost**

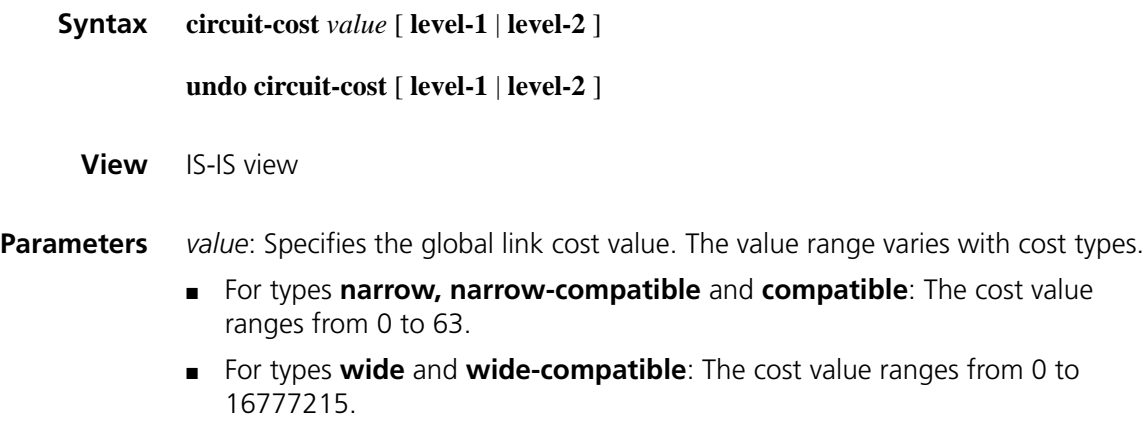

**level-1**: Applies the link cost to Level-1.

**level-2**: Applies the link cost to Level-2.

**Description** Use the **circuit-cost** command to set a global link cost.

Use the **undo circuit-cost** command to restore the default.

By default, the global link cost is not configured.

If no keyword is specified, the specified cost applies to Level-1-2.

The preference of interface cost from high to low is: the cost set by the **isis cost** command, the global cost set by the **circuit-cost** command, the cost automatically calculated (**auto-cost)** and the default cost.

**Related commands: [isis cost](#page-1064-0)**, **[cost-style](#page-1039-0)**.

**Examples** # Set the global Level-1 link cost of IS-IS process 1 to 11.

<Sysname> system-view [Sysname] isis [Sysname-isis-1] circuit-cost 11 level-1

#### <span id="page-1039-0"></span>**cost-style**

**Syntax cost-style** { **narrow** | **wide** | **wide-compatible** | { **compatible** | **narrow-compatible** } [ **relax-spf-limit** ] }

**undo cost-style**

**View** IS-IS view

**Parameters narrow**: Specifies to receive and send only packets of narrow cost style (The narrow cost ranges from 0 to 63).

> **wide**: Specifies to receive and send only packets of wide cost style (The wide cost ranges from 0 to 16777215).

**compatible**: Specifies to receive and send both wide and narrow style packets.

**narrow-compatible**: Specifies to receive both narrow and wide style packets, but send only narrow style packets.

**wide-compatible**: Specifies to receive both narrow and wide style packets, but send only wide style packets.

**relax-spf-limit**: Specifies to allow receiving routes with cost bigger than 1023. If this keyword is not configured, any route with cost bigger than 1023 will be discarded. This keyword is only available when keywords **compatible** and **narrow-compatible** are included.

**Description** Use the **cost-style** command to set the cost style of packets.

Use the **undo cost-style** command to restore the default.

Only packets of narrow cost style can be received and sent by default.

### **Related commands: [isis cost](#page-1064-0)**.

**Examples** # Configure the router to send only packets of narrow cost style, but receive both narrow and wide cost style ones.

> <Sysname> system-view [Sysname] isis [Sysname-isis-1] cost-style narrow-compatible

#### **default-route-advertise (IS-IS view)**

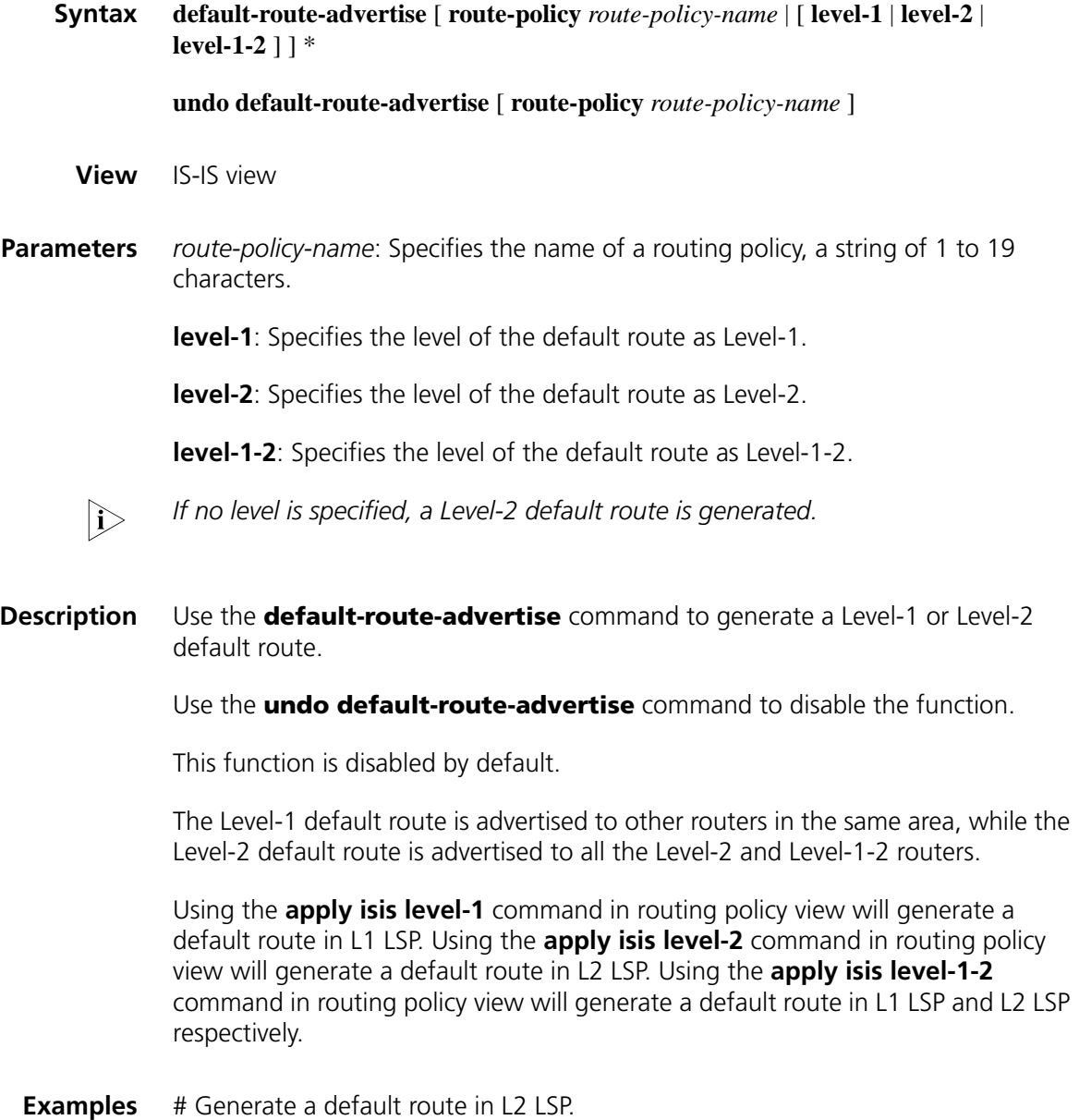

```
<Sysname> system-view
[Sysname] isis
[Sysname-isis-1] default-route-advertise
```
### **display isis brief**

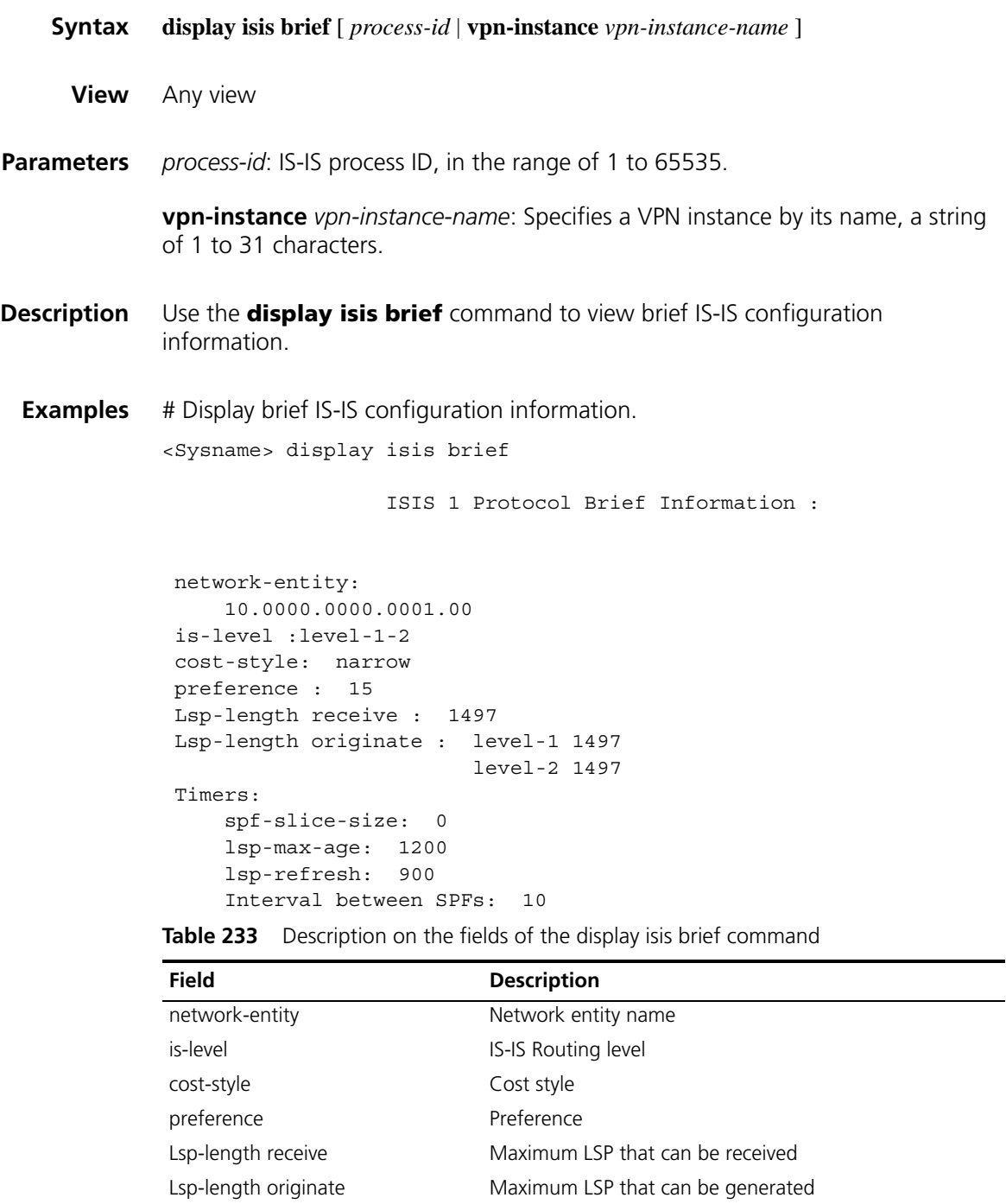

spf-slice-size Time of each SPF calculation slice (0 means SPF

calculation time is not split.)

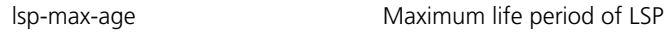

Timers Timers

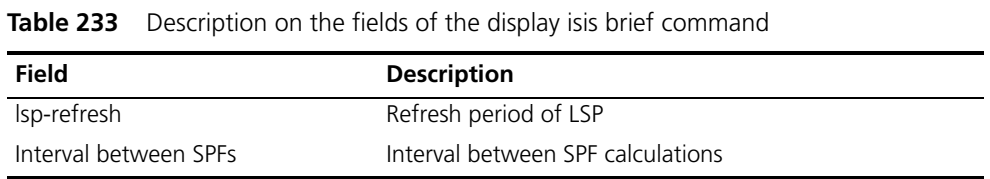

### **display isis debug-switches**

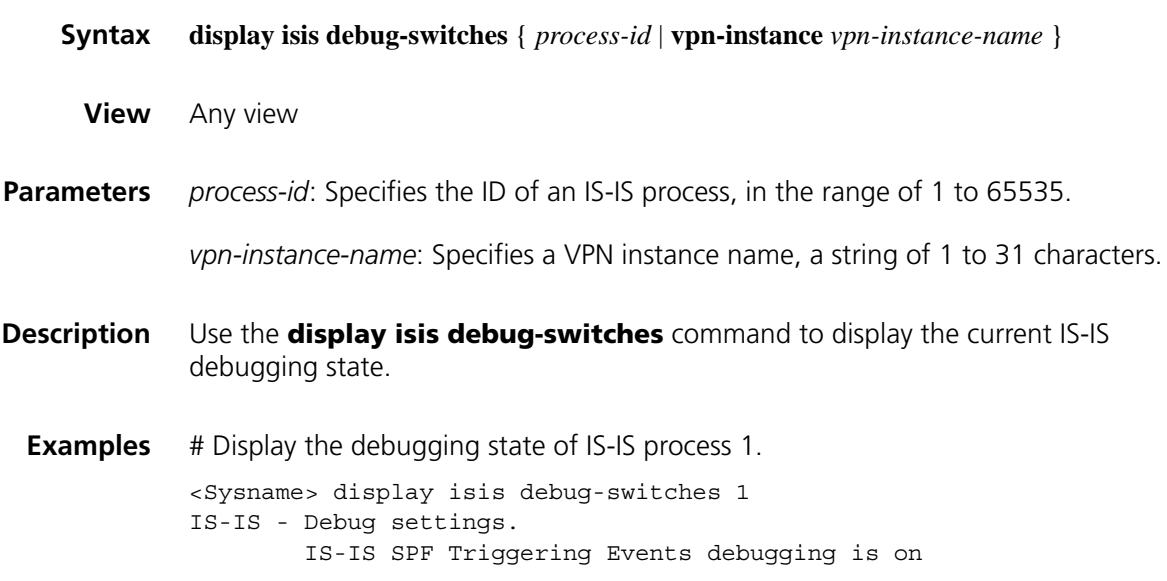

### **display isis graceful-restart status**

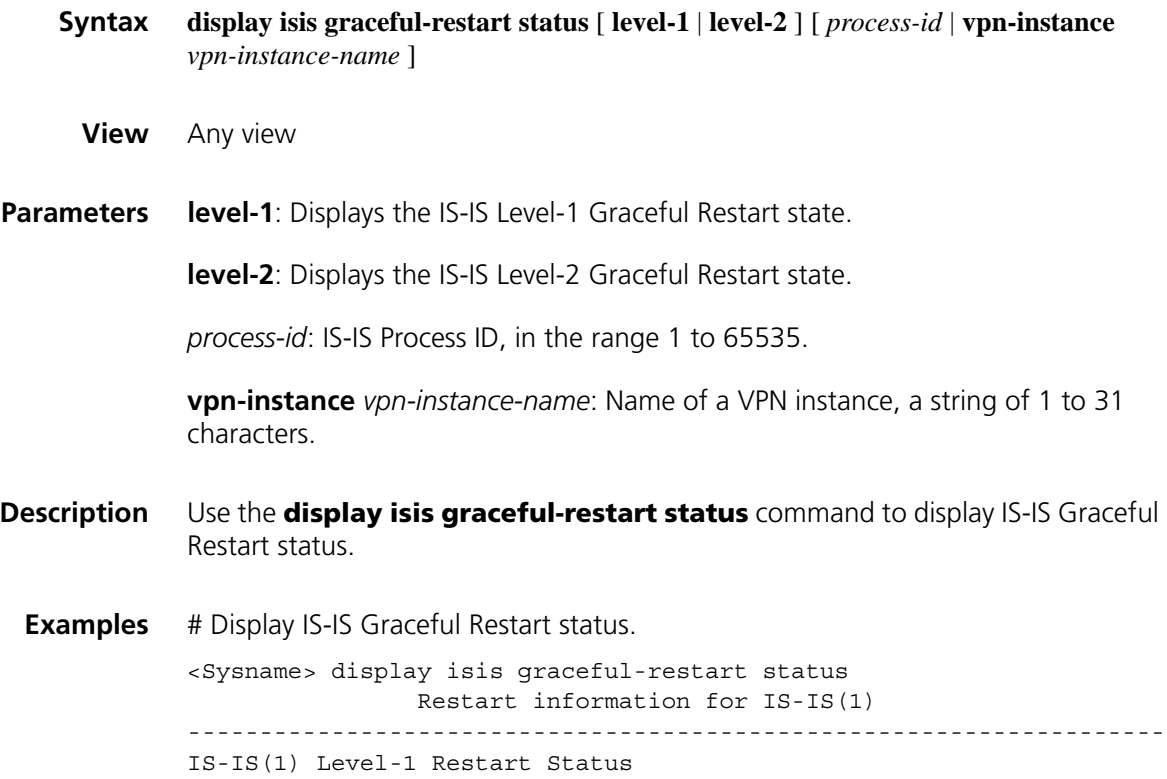

```
Restart Interval: 150
SA Bit Supported
 Total Number of Interfaces = 1
 Restart Status: RESTARTING
  Number of LSPs Awaited: 3
  T3 Timer Status:
    Remaining Time: 239
  T2 Timer Status:
    Remaining Time: 59
IS-IS(1) Level-2 Restart Status
Restart Interval: 150
SA Bit Supported
 Total Number of Interfaces = 1
 Restart Status: RESTARTING
 Number of LSPs Awaited: 3
  T3 Timer Status:
    Remaining Time: 239
  T2 Timer Status:
Remaining Time: 59
```
**Table 234** Description on the fields of the display isis graceful-restart status command

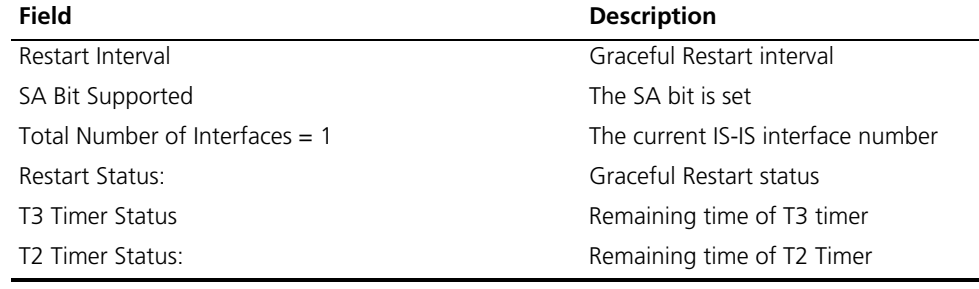

### **display isis interface**

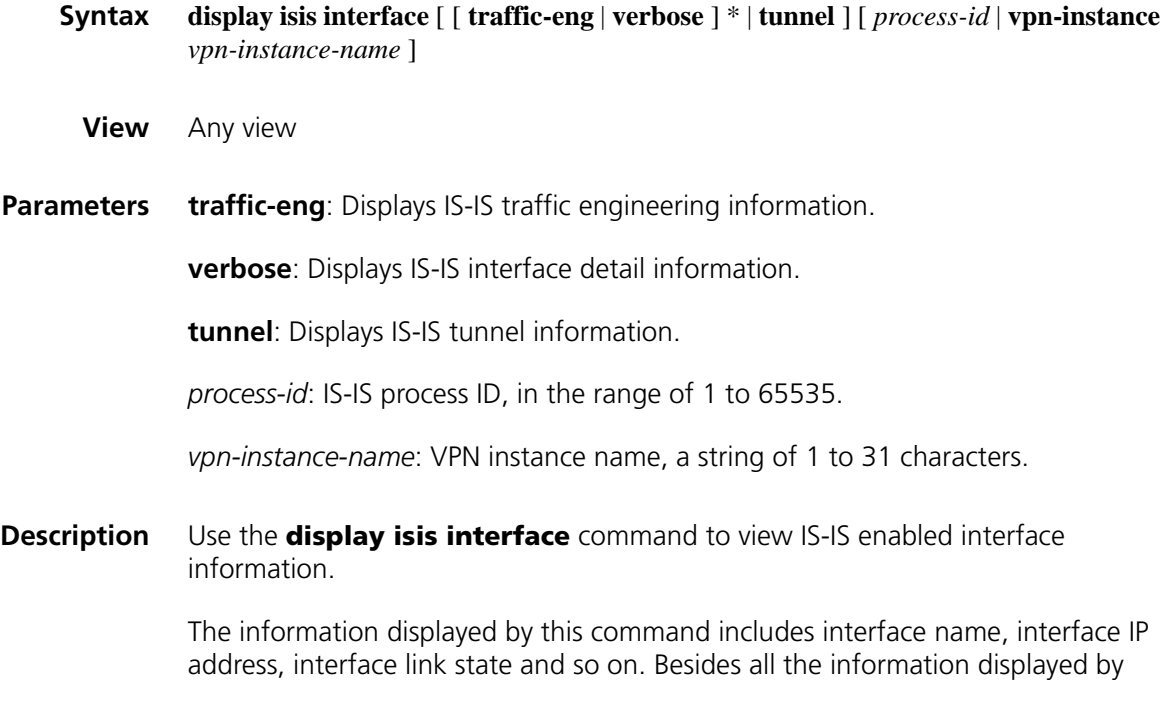
**display isis interface**, using the **display isis interface verbose** command displays other interface related information, such as CSNP packets broadcast intervals, Hello packets broadcast intervals and the number of invalid Hello packets.

**Examples** # Display IS-IS enabled interface information.

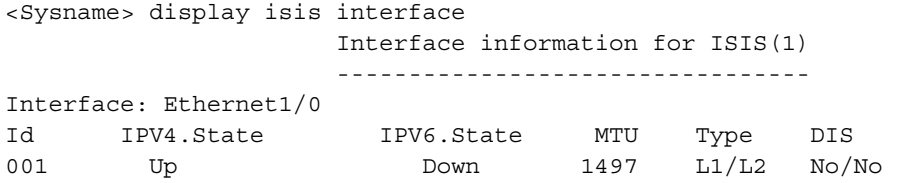

# Display detailed IS-IS interface information.

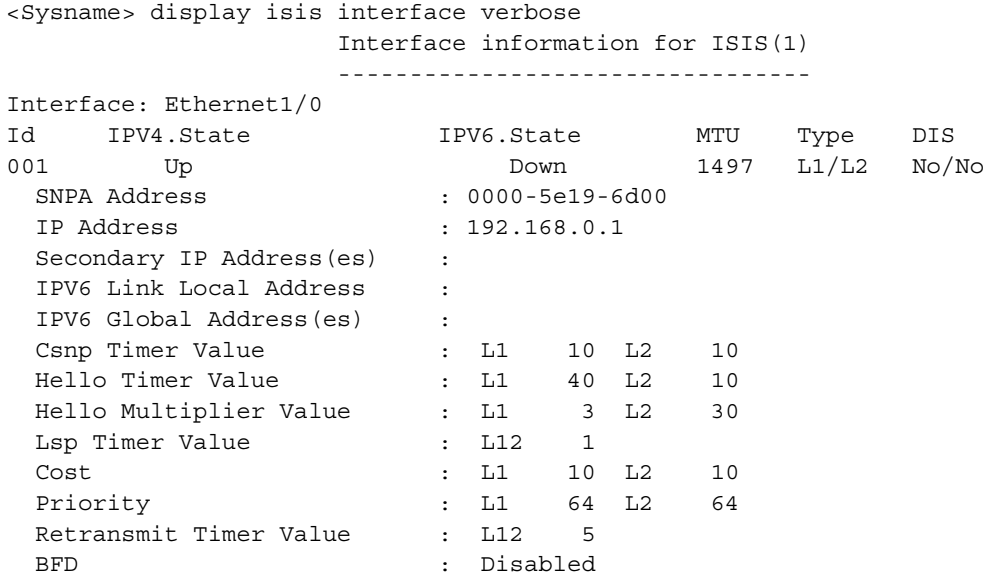

**Table 235** Description on the fields of the display isis interface command

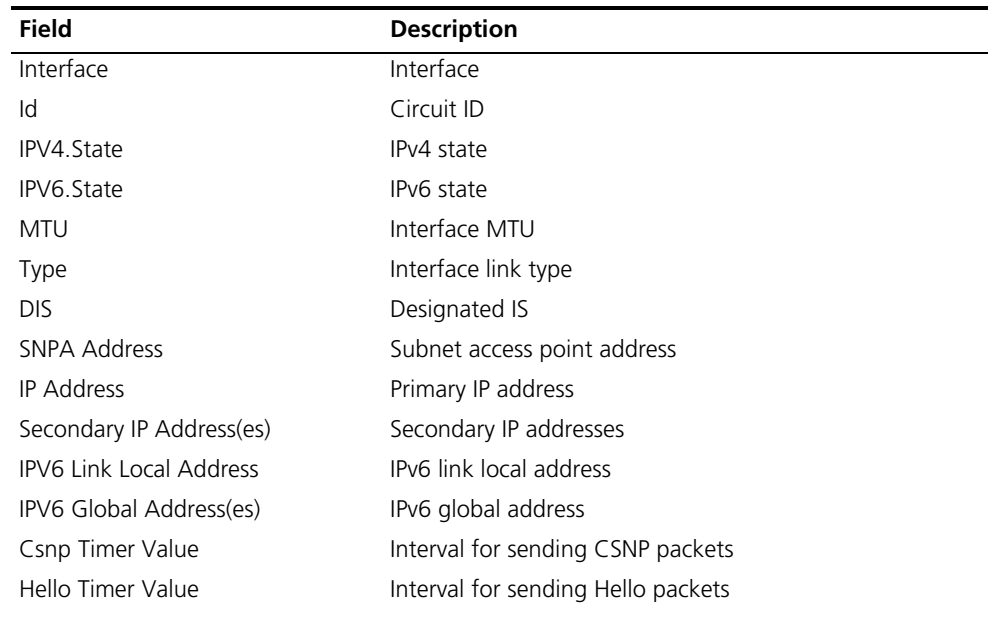

| <b>Field</b>           | <b>Description</b>                                   |  |
|------------------------|------------------------------------------------------|--|
| Hello Multiplier Value | Number of invalid Hello packets                      |  |
| Lsp Timer Value        | Interval for sending LSP packets                     |  |
| Cost                   | Cost                                                 |  |
| Priority               | Preference                                           |  |
| Retransmit Timer Value | LSP retransmission interval over point-to-point link |  |
| <b>BFD</b>             | Whether BFD is enabled                               |  |

**Table 235** Description on the fields of the display isis interface command

# **display isis license**

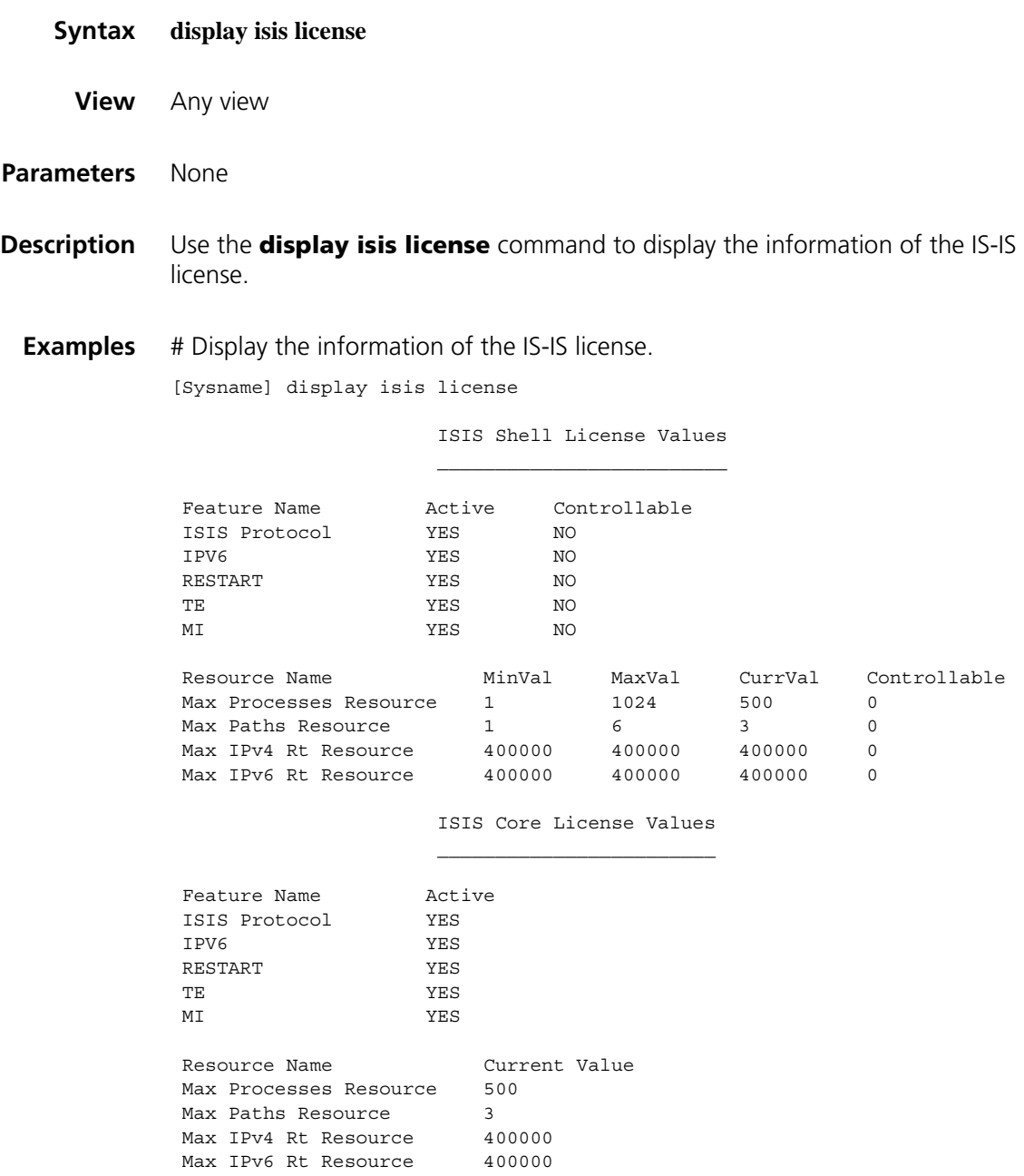

| Field                            | <b>Description</b>                                            |  |
|----------------------------------|---------------------------------------------------------------|--|
| <b>ISIS Shell License Values</b> | License values of ISIS shell                                  |  |
| Feature Name                     | Feature name                                                  |  |
| Active                           | Whether the state is active.                                  |  |
| Controllable                     | Whether support reading configuration through License<br>file |  |
| <b>ISIS Protocol</b>             | <b>IS-IS Protocol</b>                                         |  |
| IPV <sub>6</sub>                 | Whether IPv6 is active or not                                 |  |
| <b>RESTART</b>                   | Graceful Restart (GR)                                         |  |
| TF                               | Traffic Engineering                                           |  |
| MI                               | Multi-instance                                                |  |
| Resource Name                    | Resource name                                                 |  |
| MinVal                           | Minimum value                                                 |  |
| MaxVal                           | Maximum value                                                 |  |
| CurrVal                          | Current value                                                 |  |
| <b>ISIS Core License Values</b>  | License values of ISIS Core                                   |  |
| Max Processes Resource           | Maximum number of processes supported                         |  |
| Max Paths Resource               | Maximum equal cost paths                                      |  |
| Max IPv4 Rt Resource             | Maximum IPv4 routes supported                                 |  |
| Max IPv6 Rt Resource             | Maximum IPv6 routes supported                                 |  |

**Table 236** Description on the fields of the display isis license command

**1** *The license information varies with device models.* 

# **display isis lsdb**

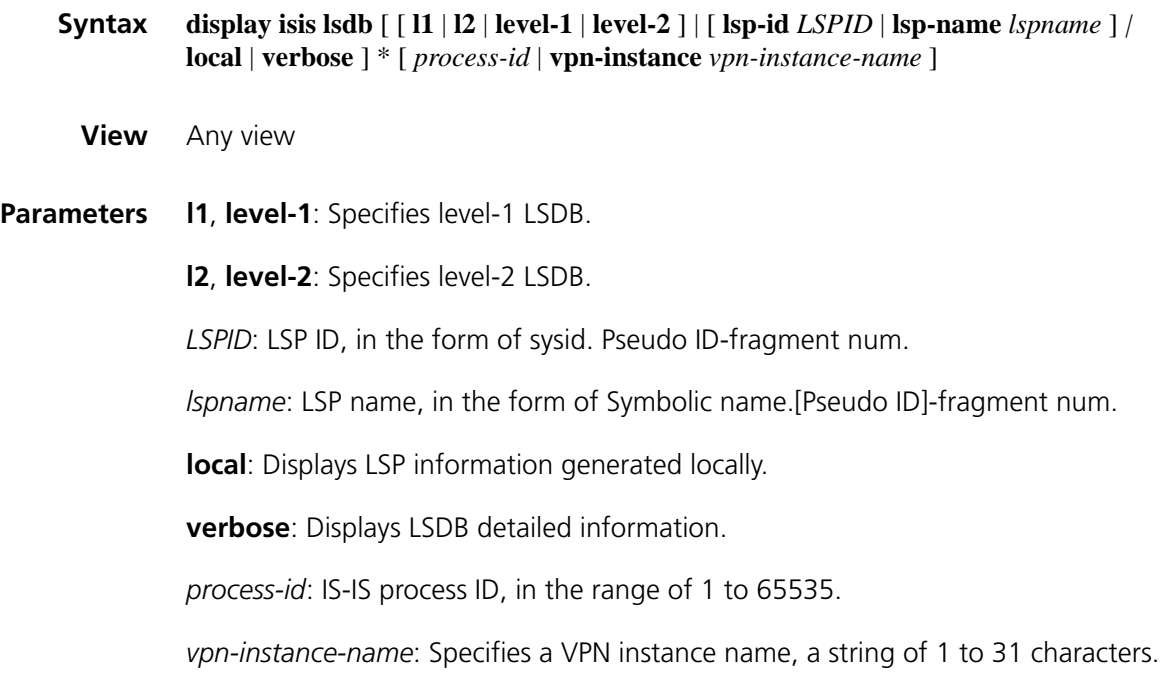

n *If no level is specified, then both Level-1 and Level-2 (or Level-1-2) link state databases are displayed by default.*

#### **Description** Use the **display isis Isdb** command to display IS-IS link state database.

**Examples** # Display Level-1 LSDB information.

<Sysname> dis isis lsdb level-1

Database information for ISIS(1)

--------------------------------

Level-1 Link State Database

LSPID Seq Num Checksum Holdtime Length ATT/P/OL ------------------------------------------------------------------------- bbbb.cccc.dddd.00-00\* 0x0000001d 0x165 820 36 1/0/0

\*-Self LSP, +-Self LSP(Extended), ATT-Attached, P-Partition, OL-Overload **Table 237** Description on the fields of the display isis lsdb command

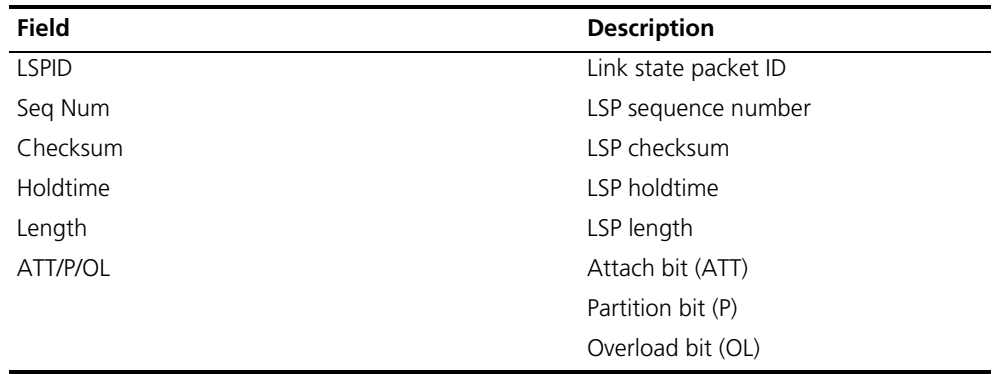

### **display isis mesh-group**

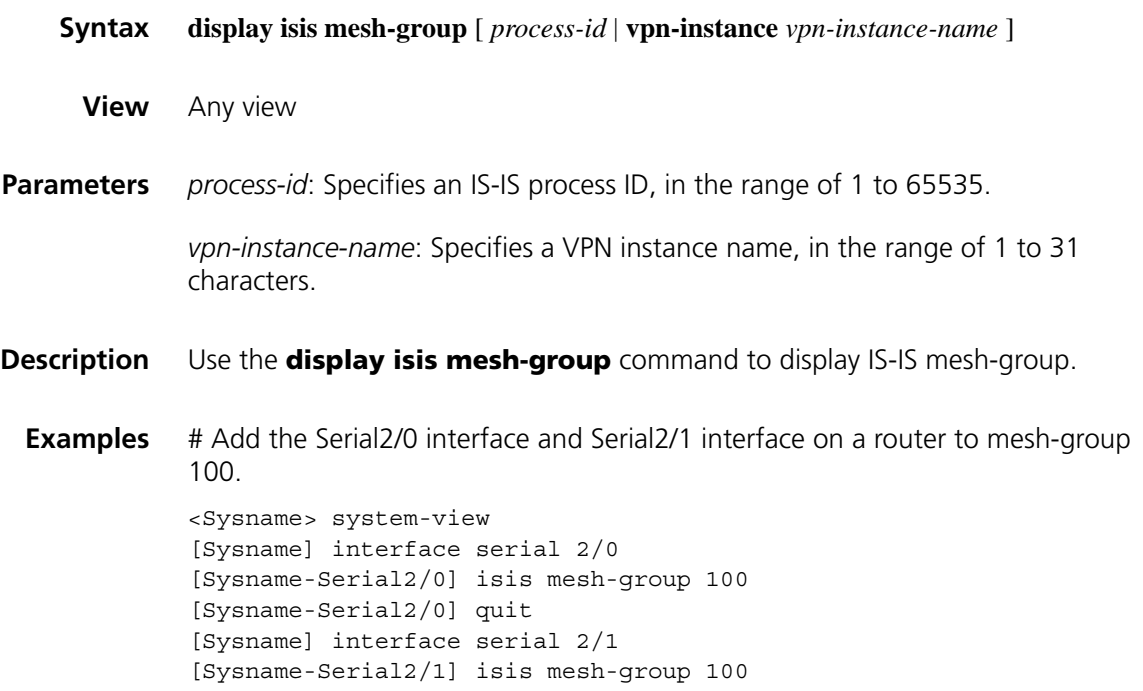

# Display the configuration information of IS-IS mesh-group.

```
[Sysname-Serial2/1] display isis mesh-group
           Mesh Group information for ISIS(1)
----------------------------------------------------------------------
Interface Status
Serial2/0 100
Serial2/1 100
```
### **display isis name-table**

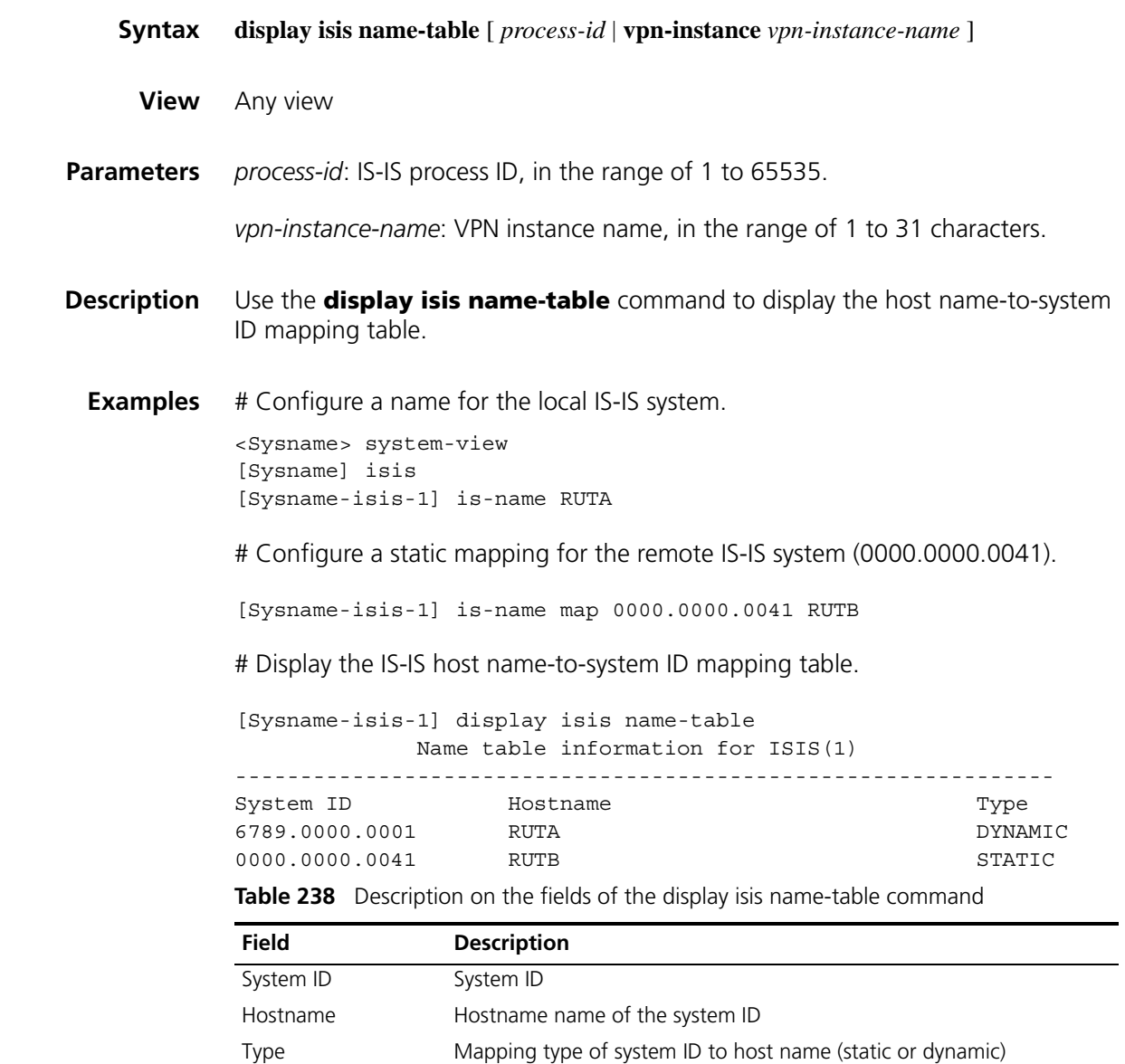

**display isis peer**

**Syntax display isis peer** [ **verbose** ] [ *process-id* | **vpn-instance** *vpn-instance-name* ]

**View** Any view

**Parameters** verbose: When this parameter is used, the area address advertised in a neighbor's Hello packet will be displayed. Otherwise the system displays only the summary information.

*process-id*: Specifies an IS-IS process ID, in the range of 1 to 65535.

*vpn-instance-name*: Specifies a VPN instance name, in the range of 1 to 31 characters.

**Description** Use the **display isis peer** command to display IS-IS neighbor information.

Besides all the information displayed using the **display isis peer** command, the **display isis peer verbose** command displays neighbor area address, hold time of Up state and direct interface's IP address.

**Examples** # Display detailed IS-IS neighbor information.

<Sysname> display isis peer verbose Peer information for ISIS(1) ---------------------------- System Id: 0000.0000.0003 Interface: Ethernet1/0 Circuit Id: 0000.0000.0003.01 State: Up HoldTime: 8s Type: L1(L1L2) PRI: 64 Area Address(es):10 Peer IP Address(es): 192.168.0.3 Uptime: 00:14:03 Adj Protocol: IPV4

**Table 239** Description on the fields of the display isis peer command

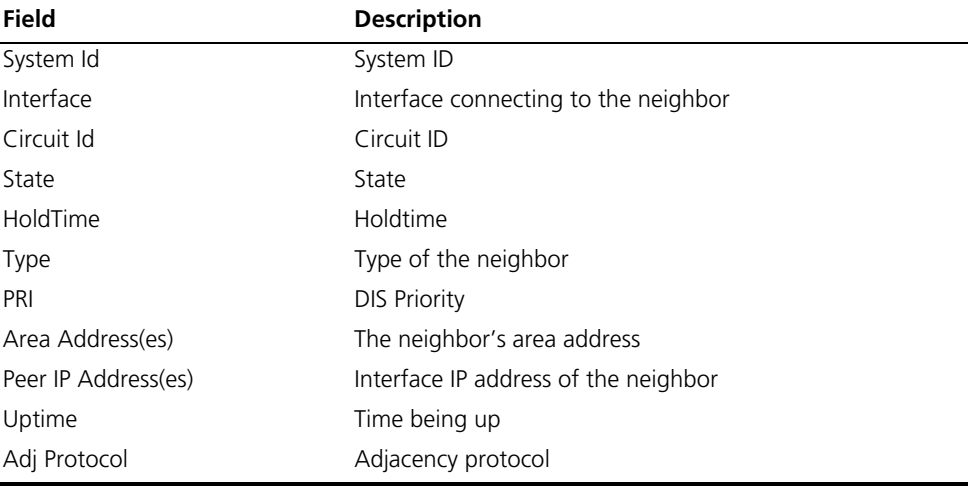

### **display isis route**

**Syntax display isis route** [ **ipv4** ] [ [ **level-1** | **level-2** ] | **verbose** ] \* [ *process-id* | **vpn-instance** *vpn-instance-name* ]

**View** Any view

**Parameters** ipv4: Displays IS-IS IPv4 routing information (the default).

**verbose**: Displays IS-IS detailed IPv4 routing information.

*process-id*: Specifies an IS-IS process ID, in the range of 1 to 65535.

*vpn-instance-name*: Specifies a VPN instance name, in the range of 1 to 31 characters.

**level-1**: Displays Level-1 IS-IS routes.

**level-2**: Displays Level-2 IS-IS routes.

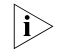

If no level is specified, then both Level-1 and Level-2 (Level-1-2) routing *information will be displayed.*

**Description** Use the **display isis route** command to display IS-IS IPv4 routing information.

**Examples** # Display IS-IS IPv4 routing information

<Sysname> display isis route

Route information for ISIS(1)

-----------------------------

ISIS(1) IPv4 Level-1 Forwarding Table -------------------------------------

IPV4 Destination IntCost ExtCost ExitInterface NextHop Flags ---------------------------------------------------------------------------------

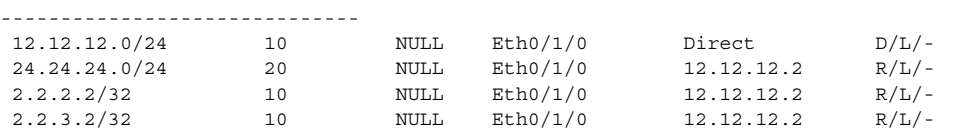

Flags: D-Direct, R-Added to RM, L-Advertised in LSPs, U-Up/Down Bit Set

ISIS(1) IPv4 Level-2 Forwarding Table -------------------------------------

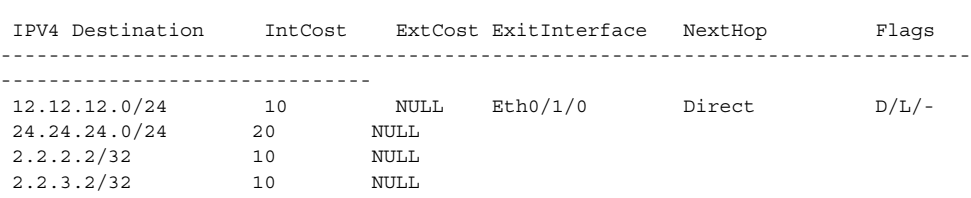

Flags: D-Direct, R-Added to RM, L-Advertised in LSPs, U-Up/Down Bit Set **Table 240** Description on the fields of the display isis route command

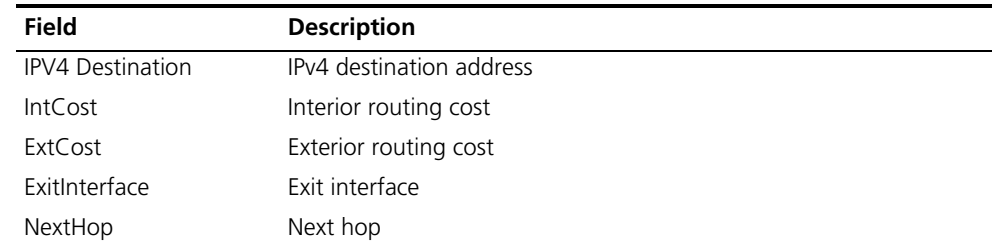

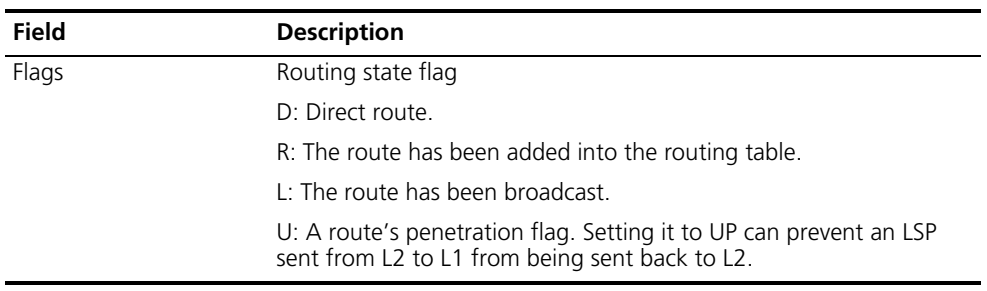

**Table 240** Description on the fields of the display isis route command

# **display isis spf-log**

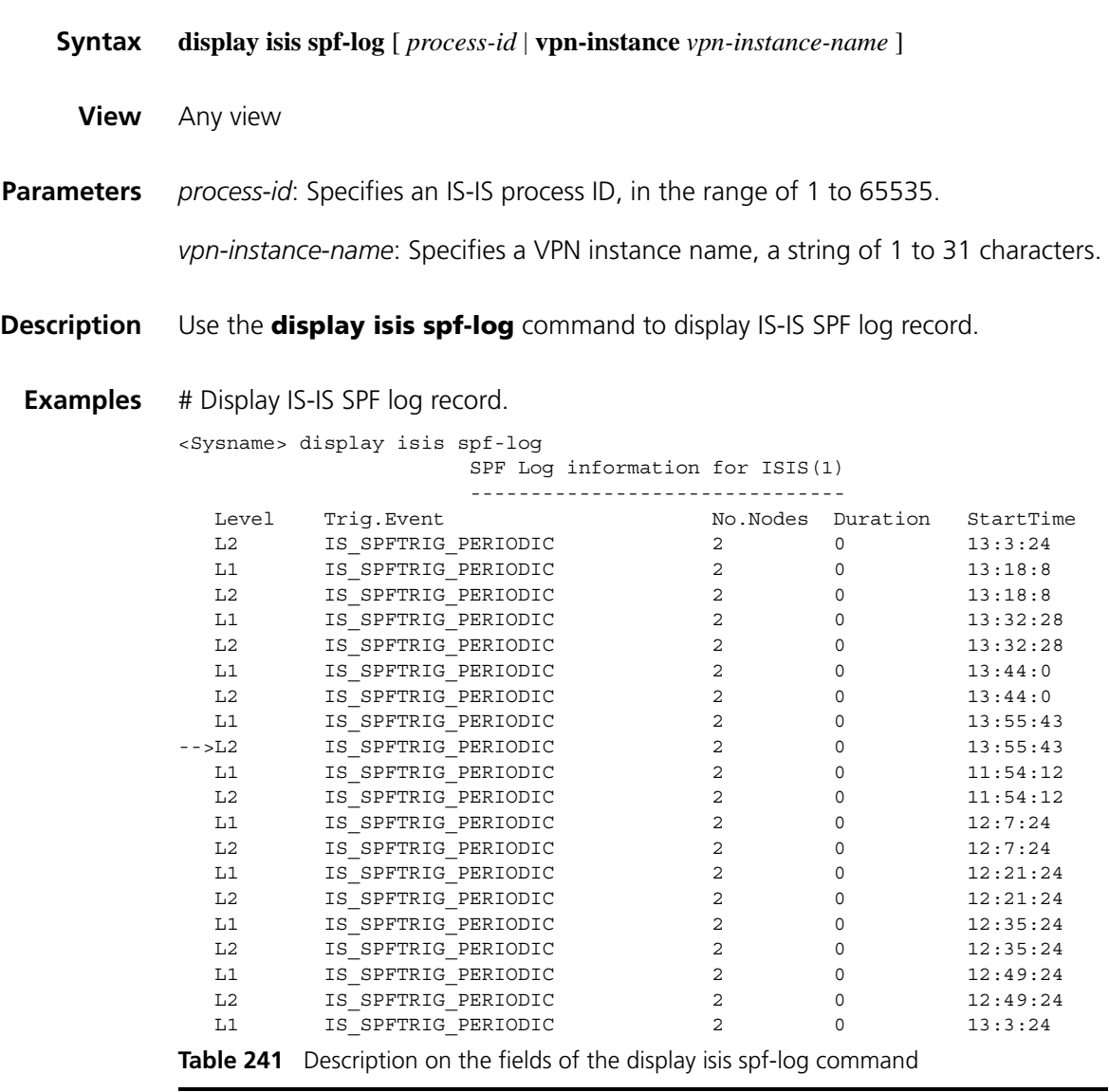

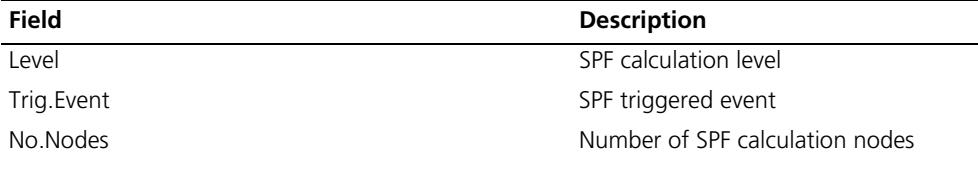

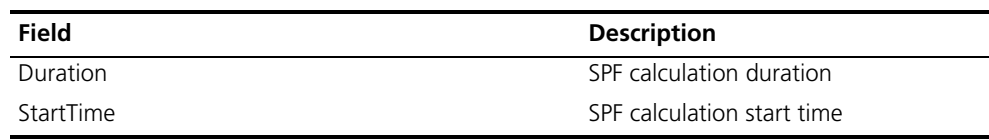

# **Table 241** Description on the fields of the display isis spf-log command

# **display isis statistics**

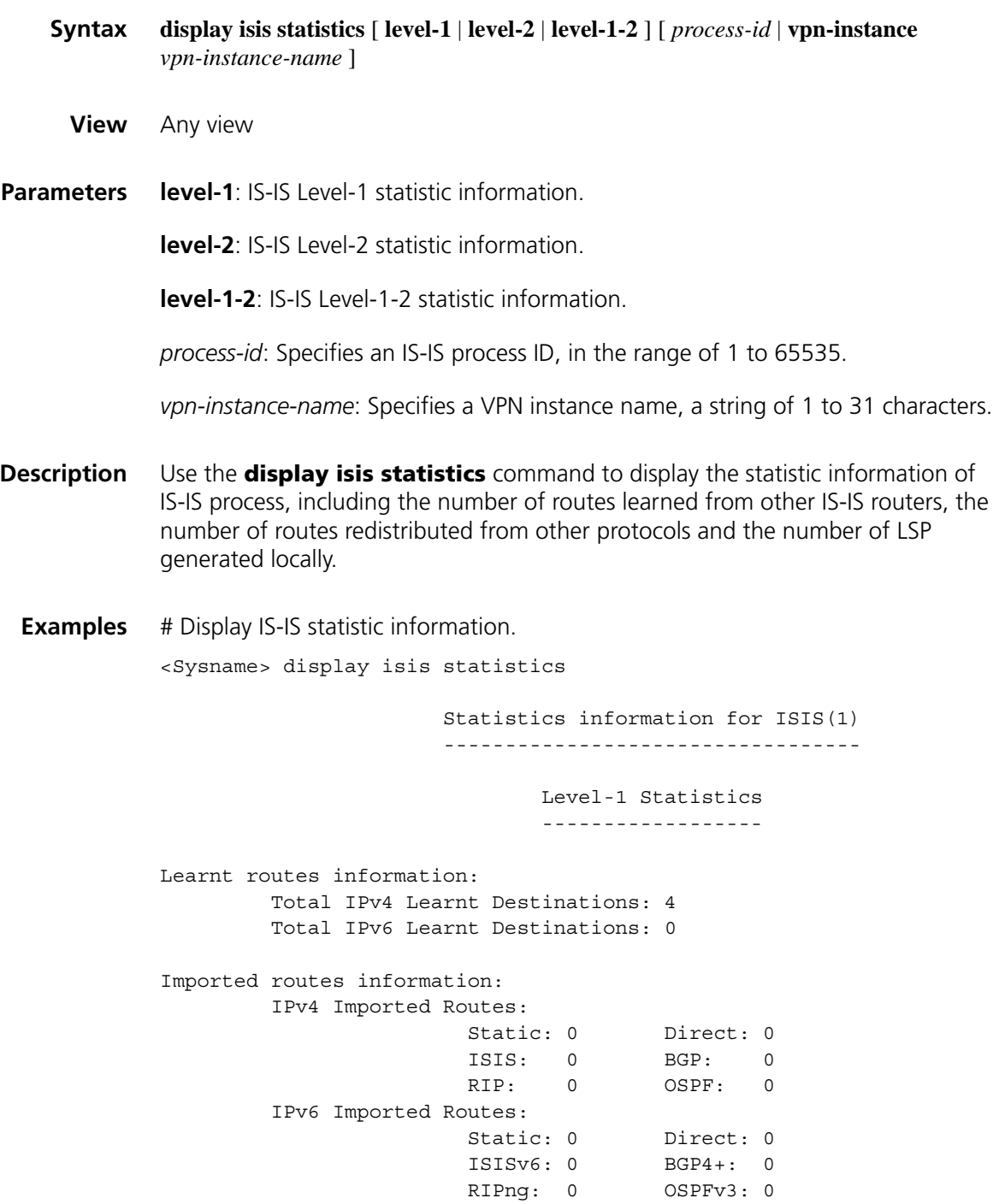

Lsp information:

| Field                                      |                         | <b>Description</b>                     |
|--------------------------------------------|-------------------------|----------------------------------------|
| Statistics information for ISIS(processid) |                         | Statistics for the ISIS process        |
| Level-1 Statistics                         |                         | Level-1 Statistics                     |
| Level-2 Statistics                         |                         | Level-2 Statistics                     |
| Learnt routes information                  |                         | Number of learnt IPv4 routes           |
|                                            |                         | Number of learnt IPv6 routes           |
| Imported routes<br>information<br>Routes   | IPv4 Imported           | Redistributed IPv4 routes              |
|                                            |                         | Static<br>$\blacksquare$               |
|                                            |                         | Direct<br>$\blacksquare$               |
|                                            |                         | <b>ISIS</b><br>$\blacksquare$          |
|                                            |                         | <b>BGP</b><br>$\blacksquare$           |
|                                            |                         | <b>RIP</b>                             |
|                                            |                         | <b>OSPF</b>                            |
|                                            | IPv6 Imported<br>Routes | Redistributed IPv6 routes              |
|                                            |                         | Static<br>$\blacksquare$               |
|                                            |                         | Direct                                 |
|                                            |                         | ISIS <sub>v6</sub><br>$\blacksquare$   |
|                                            |                         | $BGP4+$<br>$\blacksquare$              |
|                                            |                         | RIPng<br>$\blacksquare$                |
|                                            |                         | OSPF <sub>v3</sub>                     |
| Lsp information                            |                         | LSP information                        |
|                                            |                         | LSP Source ID: ID of the source system |
|                                            |                         | No. of used LSPs: number of used LSPs  |

**Table 242** Description on the fields of the display isis statistics command

LSP Source ID: No. of used LSPs

0000.0000.0002 001

## <span id="page-1053-0"></span>**domain-authentication-mode**

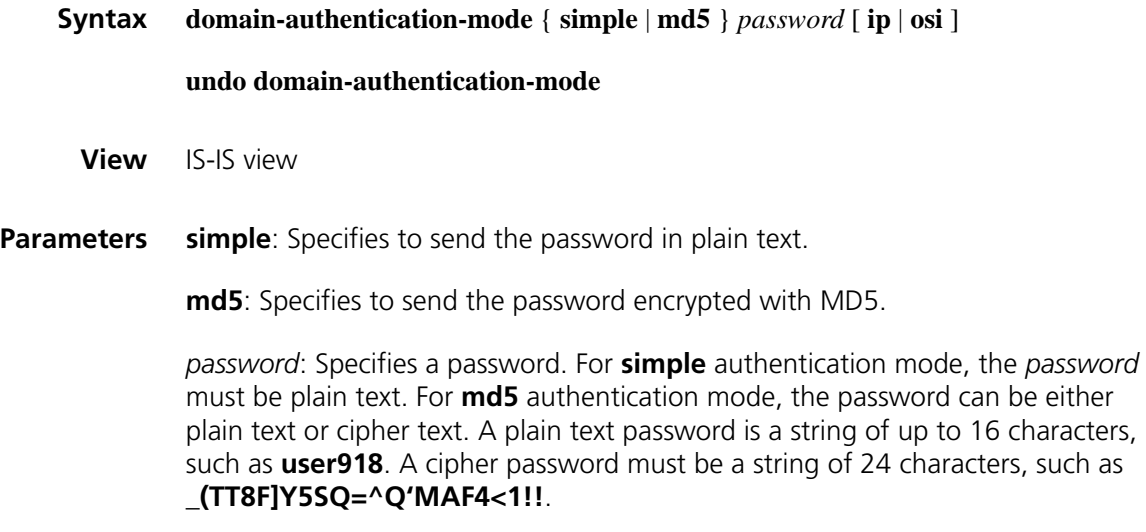

**ip**: Specifies to check the IP related fields in a LSP.

Whether a password should use **ip** or **osi** is not affected by the actual network environment.

**Description** Use the **domain-authentication-mode** command to configure the routing domain authentication mode to insert the area authentication password into all the sent level-2 packets (LSP, CSNP, and PSNP) in the predefined way and verify the authentication password of the received level-2 pockets.

> Use the **undo domain-authentication-mode** command to cancel the routing domain authentication mode configuration.

> By default, no routing domain authentication mode is configured in the system; that is, the system authenticates no level-2 packets received and is configured with no password.

### **Related commands: [area-authentication-mode](#page-1036-0)**, **[isis authentication-mode](#page-1061-0)**.

**Examples** # Use the simple mode and password "123456" to authenticate level-2 routing packets.

> <Sysname> system-view [Sysname] isis [Sysname-isis-1] domain-authentication-mode simple 123456

### <span id="page-1054-0"></span>**filter-policy export (IS-IS view)**

**Syntax filter-policy** { *acl-number* | **ip-prefix** *ip-prefix-name |* **route-policy** *route-policy-name* } **export** [ **isis** *process-id* | **ospf** *process-id* | **rip** *process-id* | **bgp** | **direct** | **static**]

> **undo filter-policy export** [ **isis** *process-id* | **ospf** *process-id* | **rip** *process-id* | **bgp** | **direct** | **static**]

**View** IS-IS view

**Parameters** *acl-number*: Specifies the number of an ACL that is used to filter outgoing redistributed routes, ranging from 2000 to 3999.

> **ip-prefix** *ip-prefix-name*: Specifies the name of an IP prefix list that is used to filter outgoing redistributed routes, a string of 1 to 19 characters.

**route-policy** *route-policy-name*: Specifies the name of a routing policy that is used to filter outgoing redistributed routes, a string of 1 to 19 characters.

**isis** *process-id*: Filters outgoing routes redistributed from an IS-IS process*.* The process ID is in the range of 1 to 65535.

**ospf** *process-id*: Filters outgoing routes redistributed from an OSPF process*.* The process ID is in the range of 1 to 65535.

**rip** *process-id*: Filters outgoing routes redistributed from a RIP process*.* The process ID is in the range of 1 to 65535.

**bgp**: Filters outgoing routes redistributed from BGP.

**direct**: Filters outgoing redistributed **direct** routes.

**static**: Filters outgoing redistributed **static** routes.

If no parameter is specified, the system will filter all outgoing redistributed routing information.

**Description** Use the **filter-policy export** command to configure IS-IS to filter outgoing redistributed routes.

> Use the **undo filter-policy export** command to disable IS-IS from filtering outgoing redistributed routes.

IS-IS does not filter outgoing redistributed routes by default.

In some cases, only redistributed routing information satisfying certain conditions can be advertised. You can use the **filter-policy** command to reference filtering conditions.

**Related commands: [filter-policy import \(IS-IS view\)](#page-1055-0)**.

**Examples** # Reference ACL 2000 to filter outgoing redistributed routes.

<Sysname> system-view [Sysname] isis [Sysname-isis-1] filter-policy 2000 export

### <span id="page-1055-0"></span>**filter-policy import (IS-IS view)**

**Syntax filter-policy** { *acl-number* | **ip-prefix** *ip-prefix-name |* **route-policy** *route-policy-name* } **import**

#### **undo filter-policy import**

**View** IS-IS view

**Parameters** *acl-number*: Specifies the number of an ACL that is used to filter incoming routes, ranging from 2000 to 3999.

> **ip-prefix** *ip-prefix-name*: Specifies the name of an IP prefix list that is used to filter incoming routes, a string of 1 to 19 characters.

**route-policy** *route-policy-name*: Specifies the name of a routing policy that is used to filter incoming routes, a string of 1 to 19 characters.

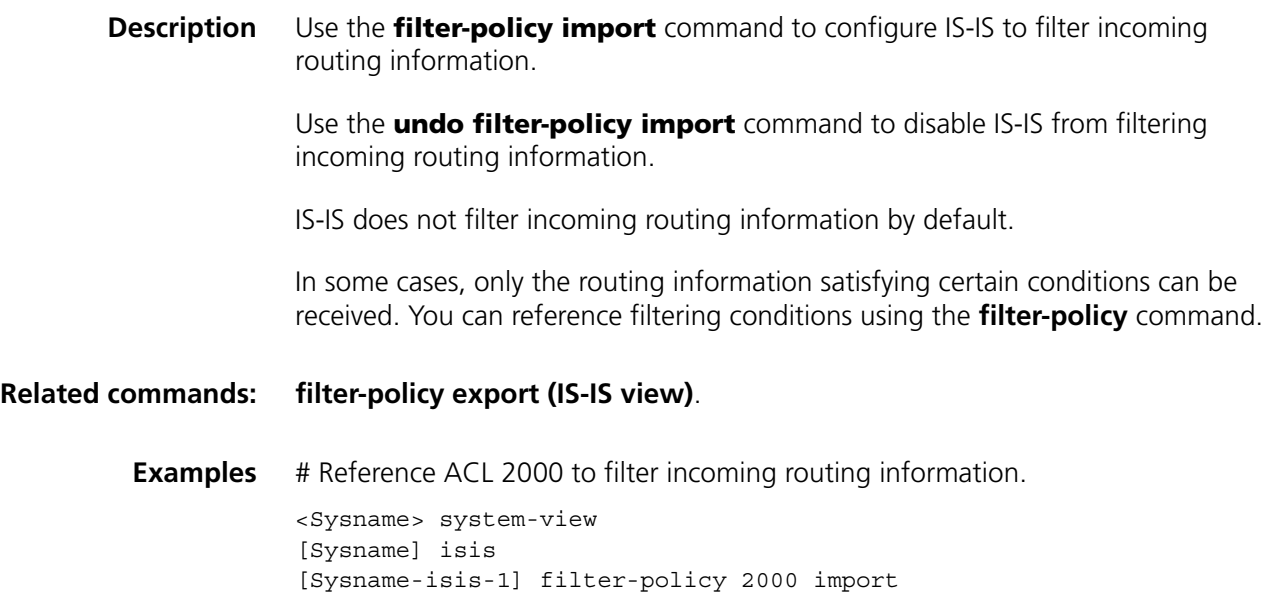

# **flash-flood**

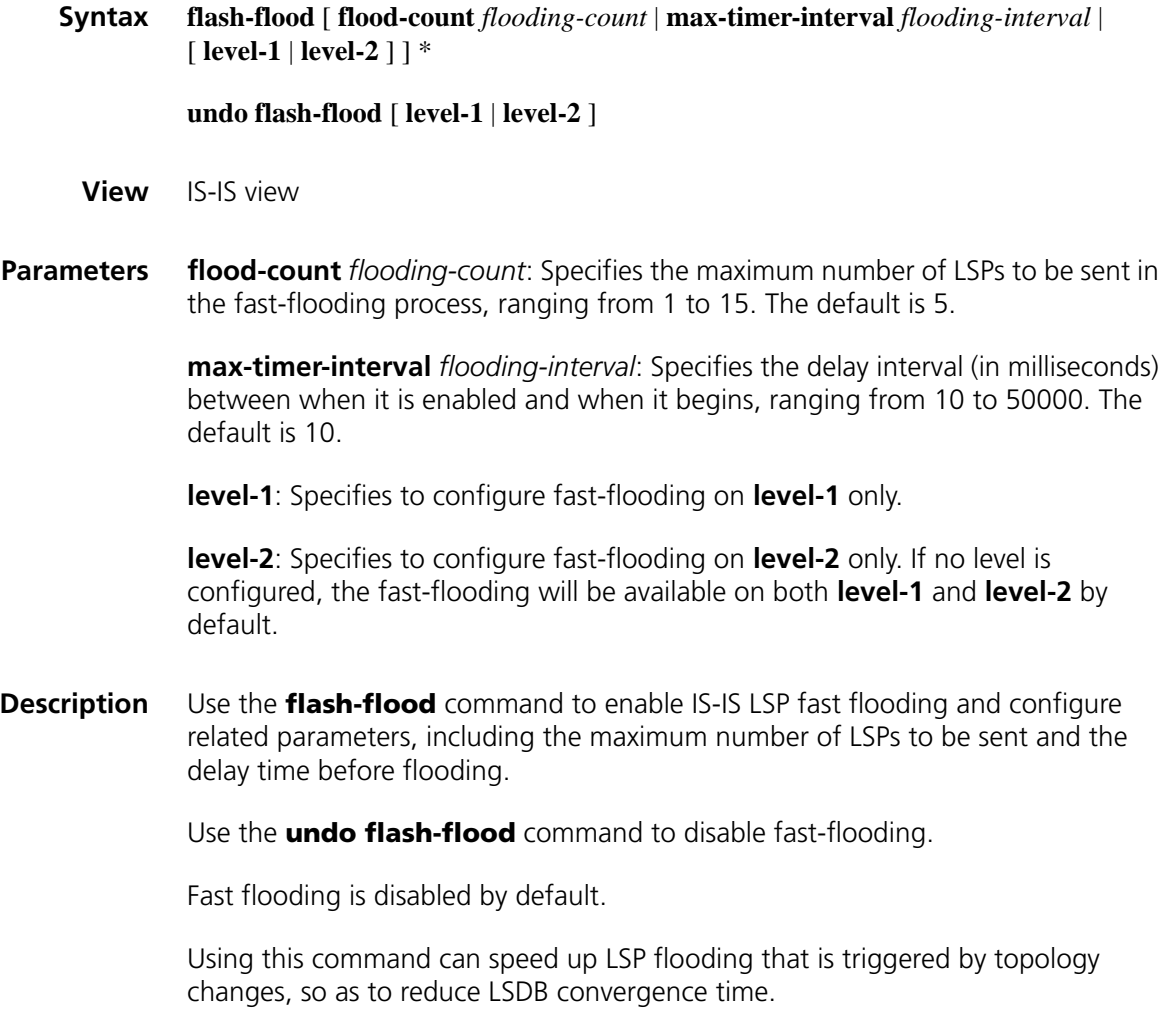

**Examples** # Enable fast flooding and configure the maximum LSPs be sent as 10 and the delay time as 100 milliseconds.

> <Sysname> system-view [Sysname] isis [Sysname-isis-1] flash-flood flood-count 10 max-timer-interval 100

## **graceful-restart (IS-IS view)**

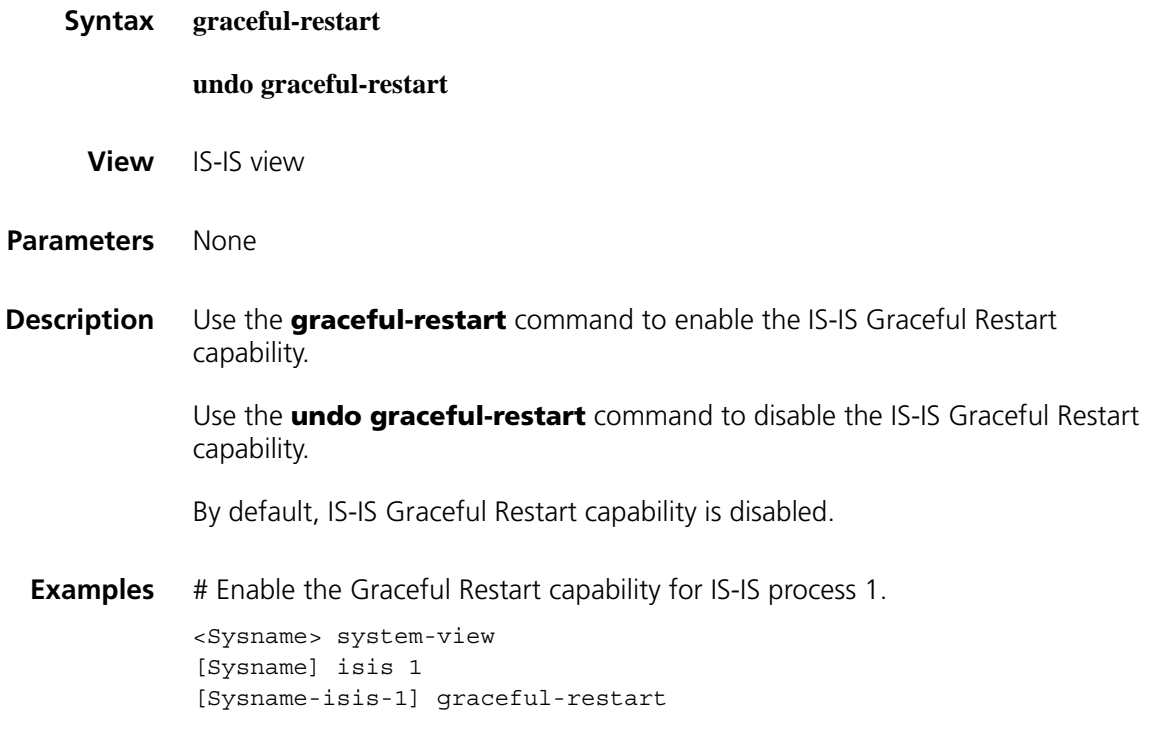

### **graceful-restart interval (IS-IS view)**

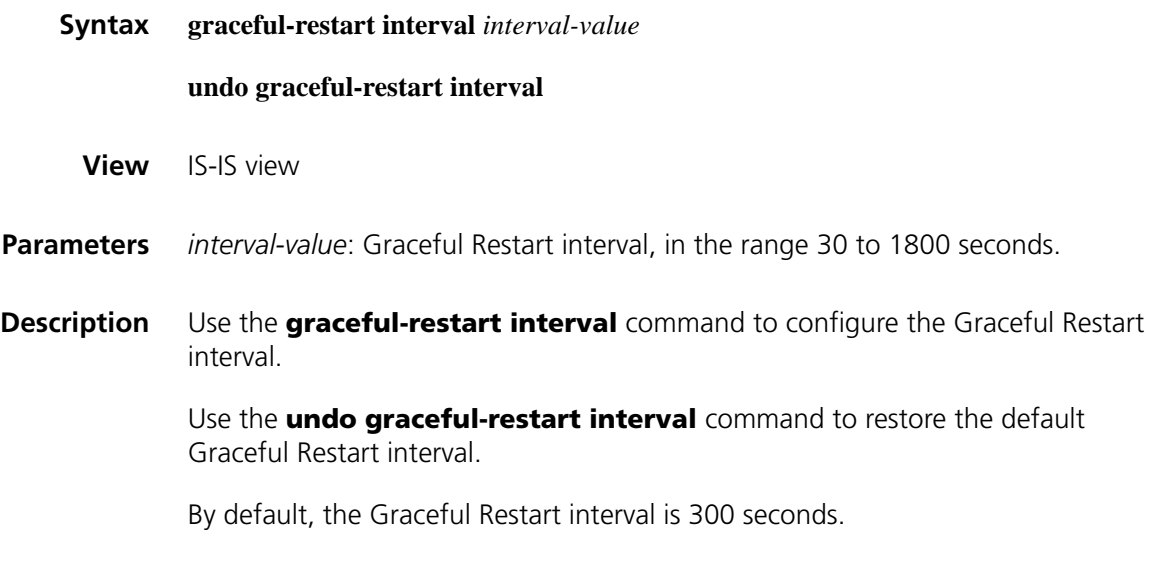

**Examples** # Configure the Graceful Restart interval for IS-IS process 1 as 120 seconds.

```
<Sysname> system-view
[Sysname] isis 1
[Sysname-isis-1] graceful-restart interval 120
```
### **graceful-restart suppress-sa**

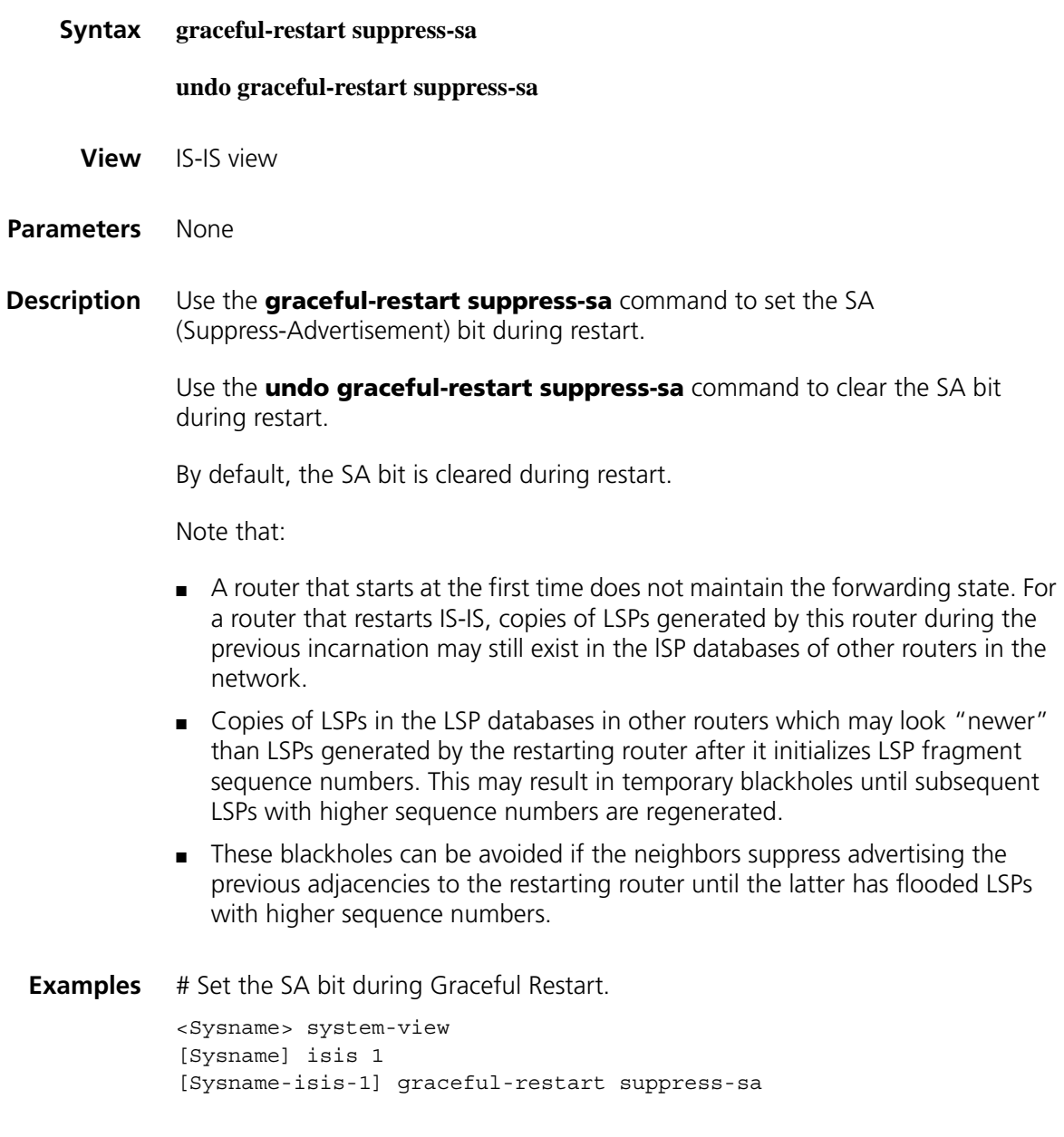

### <span id="page-1058-0"></span>**import-route (IS-IS view)**

**Syntax import-route** { **isis** [ *process-id* ] | **ospf** [ *process-id* ] | **rip** [ *process-id* ] | **bgp** [ **allow-ibgp** ] | **direct** | **static** } [ **cost** *cost* | **cost-type** { **external** | **internal** } | [ **level-1** | **level-1-2** | **level-2** ] | **route-policy** *route-policy-name |* **tag** *tag* ] \*

> **undo import-route** { **isis** [ *process-id* ] | **ospf** [ *process-id* ] | **rip** [ *process-id* ] | **bgp** | **direct** | **static** }

#### **View** IS-IS view

**Parameters isis** [ *process-id* ]: Redistributes routes from a specified ISIS process. *process-id* is in the range of 1 to 65535.

> **ospf** [ *process-id* ]: Redistributes routes from a specified OSPF process. *process-id* is in the range of 1 to 65535.

> **rip** [ *process-id* ]: Redistributes routes from a specified RIP process. *process-id* is in the range of 1 to 65535.

**bgp**: Redistributes BGP routes.

**allow-ibgp**: Redistributes IBGP routes.

**direct**: Redistributes direct routes.

**static**: Redistributes static routes.

*cost*: Specifies a cost for redistributed routes.

The range of the cost depends on it type:

- For the types of narrow, narrow-compatible and compatible, the cost ranges from 0 to 63.
- For the types of wide, wide-compatible, the cost ranges from 0 to 16777215.

**cost-type** { **external** | **internal** }: Specifies a cost type. The **internal** type indicates the cost of routes within an area; the **external** type indicates the cost of routes between areas. The type is **external** by default. The keywords are valid only when the cost type is narrow, narrow-compatible or compatible.

**level-1**: Redistributes routes into the Level-1 routing table.

**level-2**: Redistributes routes into the Level-2 routing table. If no level is specified, the routes are redistributed into the Level-2 routing table by default.

**level-1-2**: Redistributes routes into both Level-1 and Level-2 routing tables.

**route-policy** *route-policy-name*: Redistributes only routes satisfying the matching conditions of a routing policy, the name of which is a string of 1 to 19 characters.

**tag** *tag*: Specifies a tag value for redistributed routes from 1 to 4294967295.

**Description** Use the **import-route** command to redistribute routes from other protocols.

Use the **undo import-route** command to disable route redistribution.

Route redistribution is not available by default.

IS-IS takes all the redistributed routes as external routes to destinations outside the IS-IS routing domain.

**Related commands: [import-route isis level-2 into level-1](#page-1060-0)**.

n *Using the import-route bgp command redistributes only EBGP routes. Using the import-route bgp allow-ibgp command redistributes also IBGP routes, but this may cause routing loops. Be cautious with this command.*

**Examples** # Redistribute static routes and set the cost to 15.

```
<Sysname> system-view
[Sysname] isis
[Sysname-isis-1] import-route static cost 15
```
### <span id="page-1060-0"></span>**import-route isis level-2 into level-1**

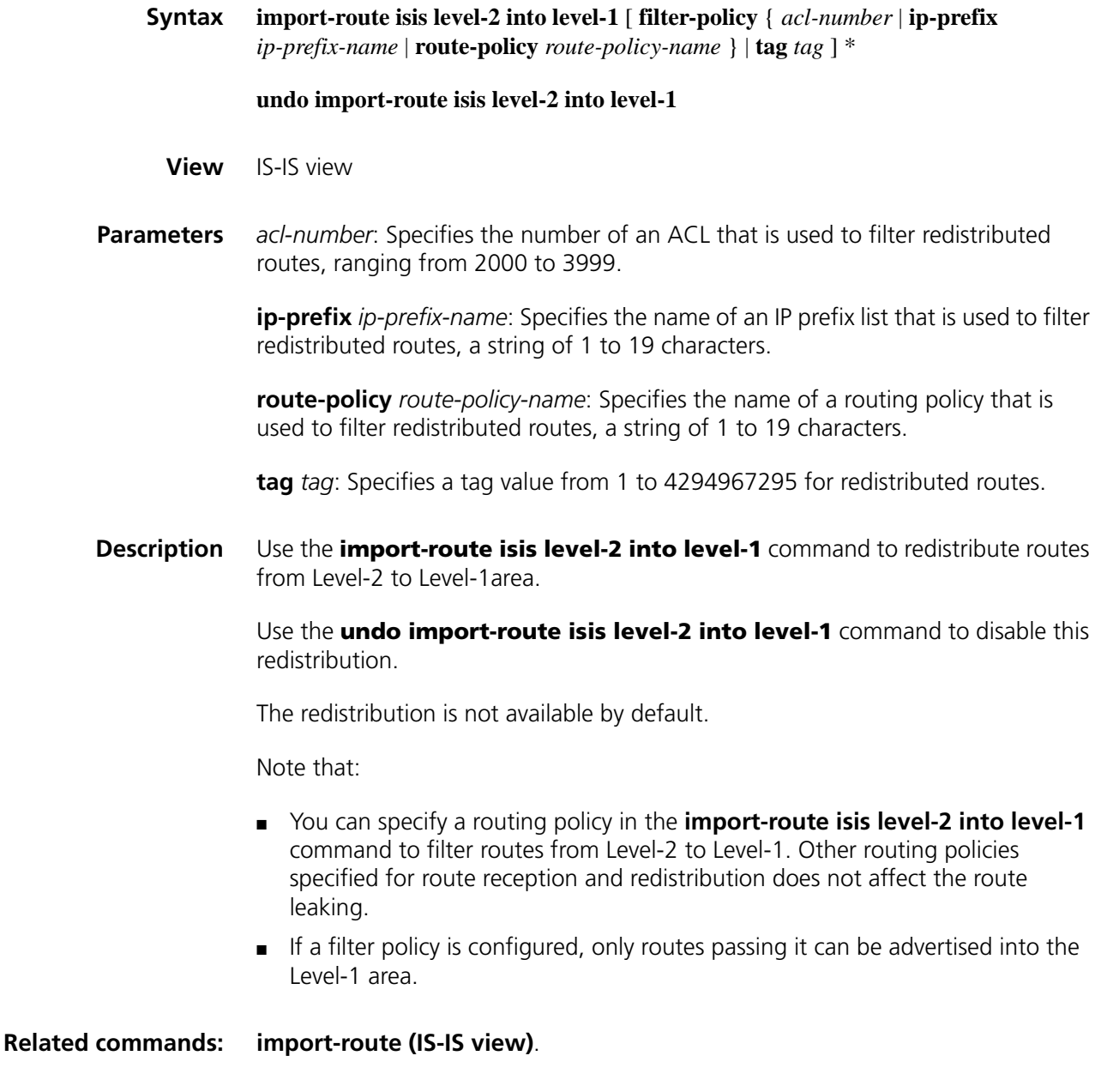

**Examples** # Configure the router to redistribute routes from Level-2 to Level-1.

```
<Sysname> system-view
[Sysname] isis
[Sysname-isis-1] import-route isis level-2 into level-1
```
### <span id="page-1061-1"></span>**isis**

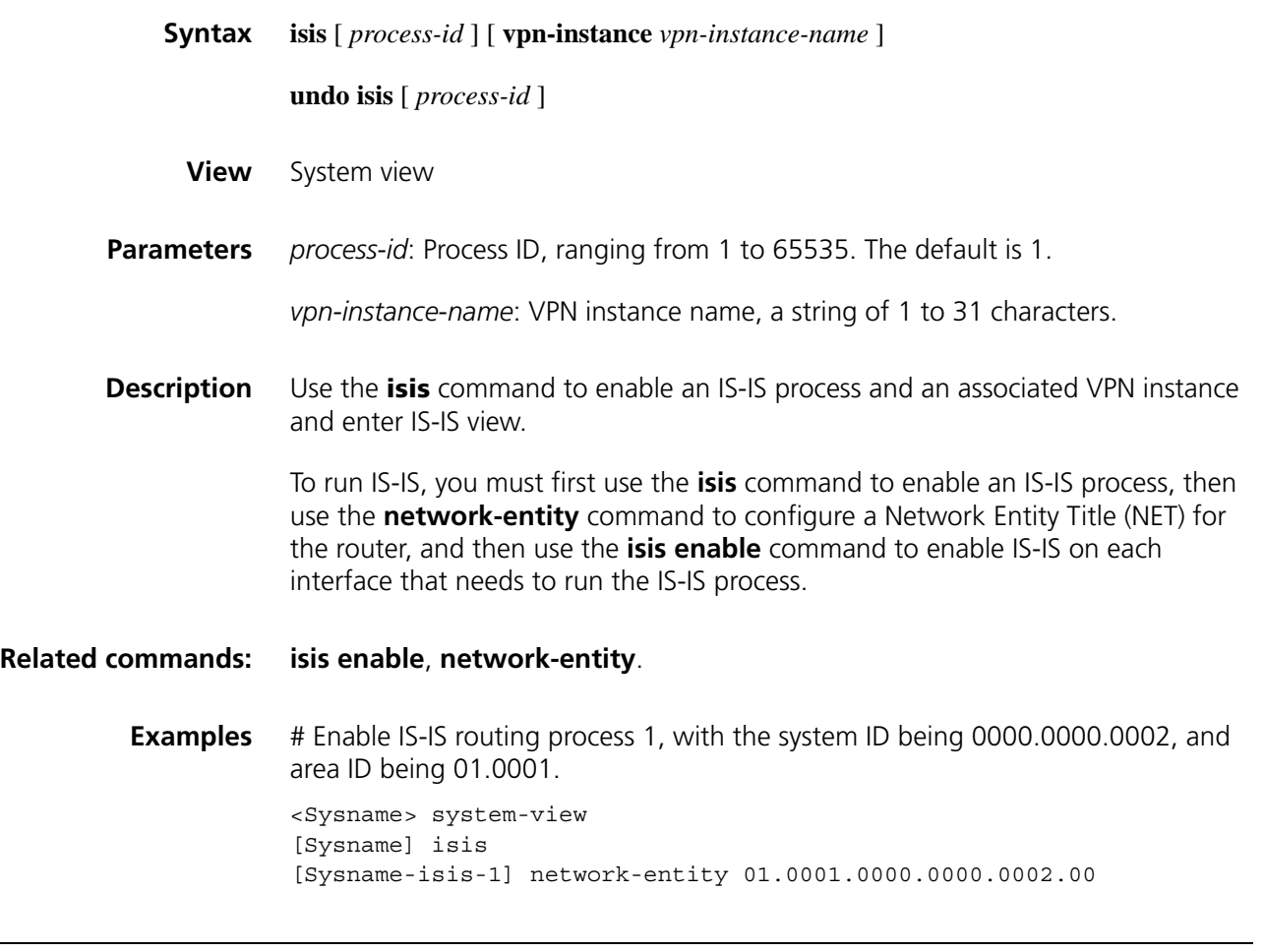

# <span id="page-1061-0"></span>**isis authentication-mode**

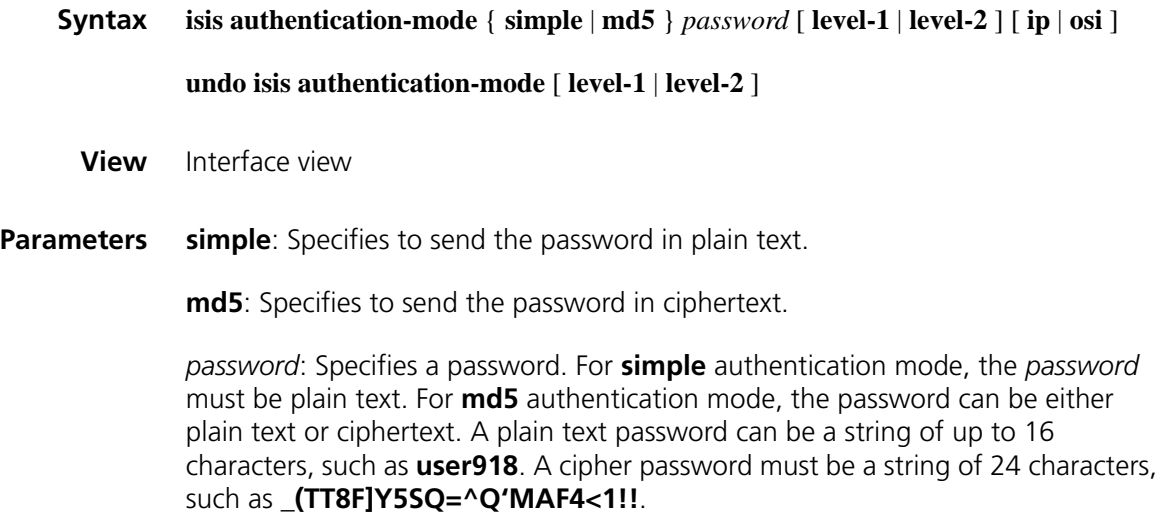

**level-1**: Specifies to set the password for Level-1.

**level-2**: Specifies to set the password for Level-2.

**ip**: Specifies the system to check IP related fields in a LSP.

**osi**: Specifies the system to check OSI related fields in a LSP.

Whether a password should use **ip** or **osi** is not affected by the actual network environment.

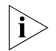

This command is not available in loopback interface view.

**Description** Use the **isis authentication-mode** command to set the IS-IS authentication mode and password for an interface.

> Use the **undo isis authentication-mode** command to disable the authentication and remove the password.

There is no password or authentication by default.

If you set a password without specifying any other parameter, the password applies to both Level-1 and Level-2, and the system checks the OSI related fields in a LSP.

#### **Related commands: [area-authentication-mode](#page-1036-0)**, **[domain-authentication-mode](#page-1053-0)**.

**i** *The level-1 and level-2 keywords are supported only on an Ethernet or GigabitEthernet interface of a router. Before using the command with the keywords, you need use the [isis enable](#page-1066-0) command to enable IS-IS on the interface.*

**Examples** # Set the plain text password easykey for the Serial2/0 interface.

<Sysname> system-view [Sysname] interface serial 2/0 [Sysname-Serial2/0] isis authentication-mode simple easykey

## <span id="page-1062-0"></span>**isis circuit-level**

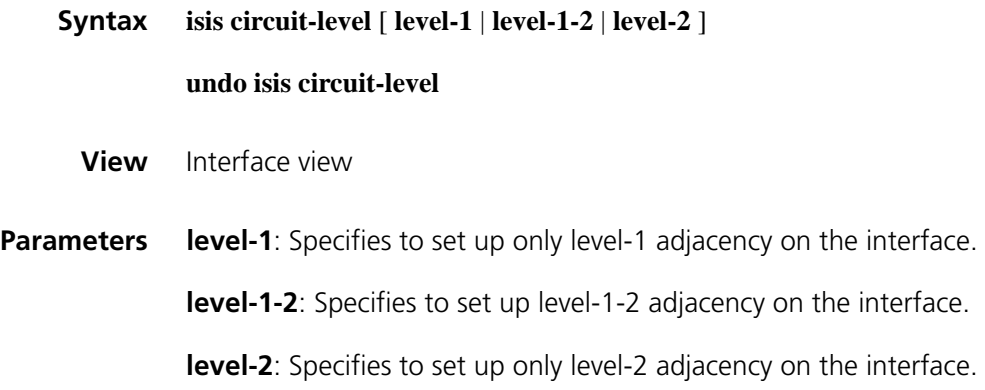

**Description** Use the **isis circuit-level** command to configure link adjacency level for an interface of a level-1-2 router.

Use the **undo isis circuit-level** command to restore the default.

An interface can establish level-1-2 adjacency by default.

This command is only available on a level-1-2 router. You can use it to configure an interface to establish the adjacency of a specified level (**level-1** or **level-2**) with the neighbor, making the interface handle only the specified level hello packets. An interface can receive and send only one level hello packet on a point-to-point link. Using this command can reduce the router's processing time and save bandwidth.

#### **Related commands: [is-level](#page-1072-0)**.

**Examples** # Suppose serial 2/0 is connected to a non backbone router in the same area. Configure the link adjacency level of serial 2/0 as Level-1 to prevent sending and receiving Level-2 Hello packets.

> <Sysname> system-view [Sysname] interface serial 2/0 [Sysname-Serial2/0] isis enable [Sysname-Serial2/0] isis circuit-level level-1

#### **isis circuit-type**

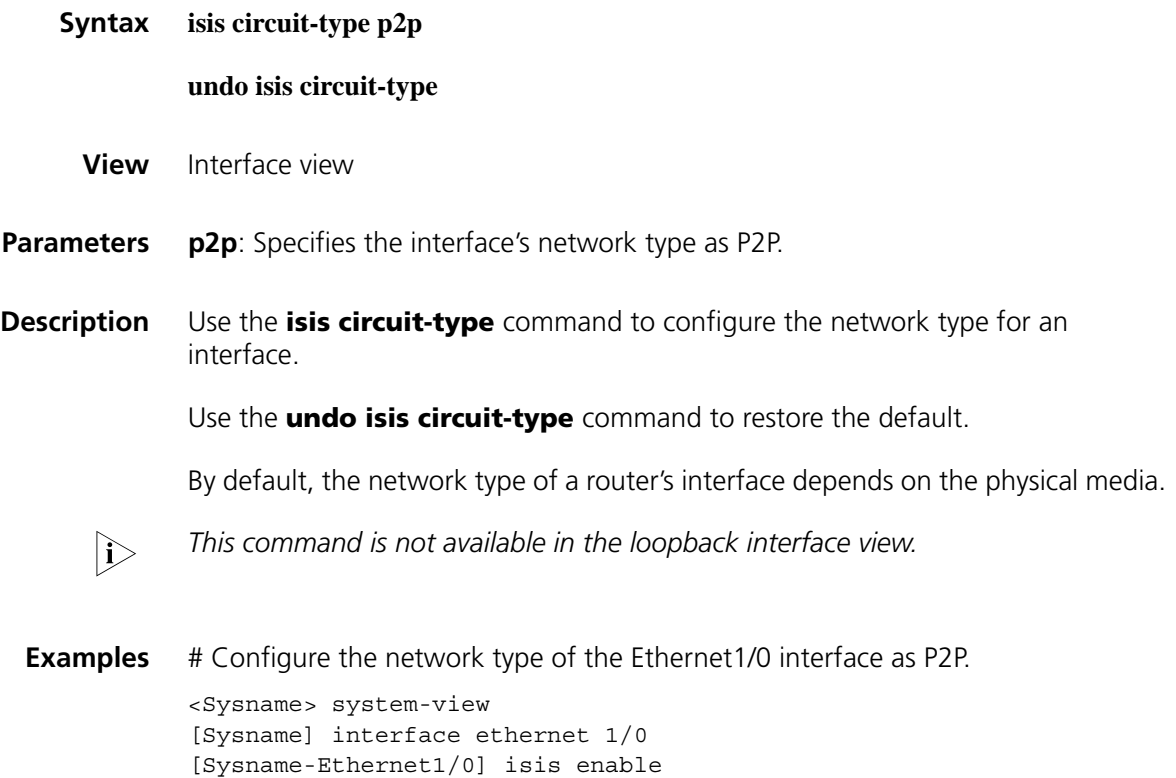

[Sysname-Ethernet1/0] isis circuit-type p2p

# **isis cost**

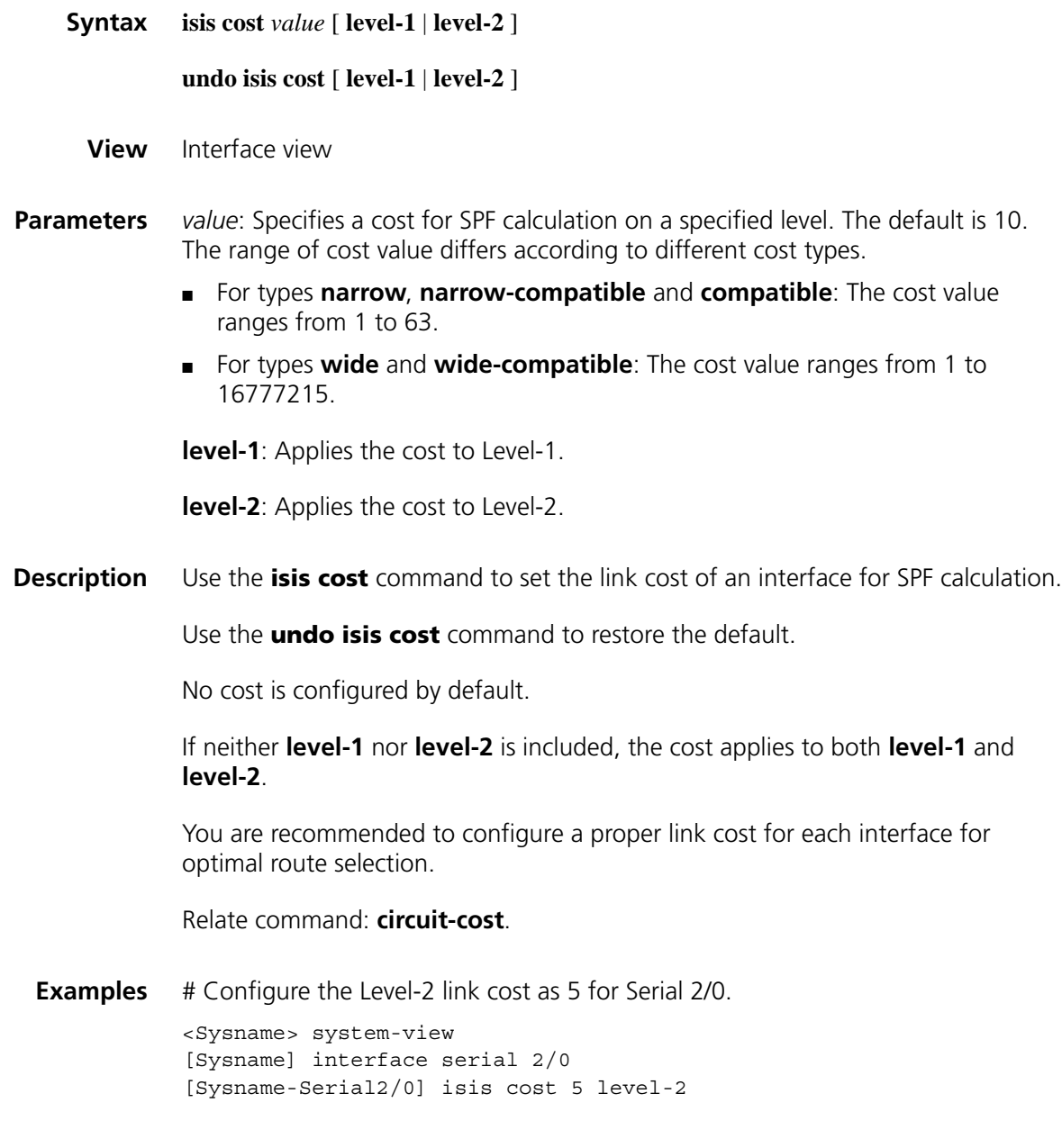

# **isis dis-name**

**Syntax isis dis-name** *symbolic-name*

**undo isis dis-name**

**View** Interface view

**Parameters** *symbolic-name*: Specifies a name for the local LAN, a string of 1 to 64 characters.

**Description** Use the **isis dis-name** command to configure a name for local LAN. If the local router is the DIS, the name will be advertised in a pseudonode LSP packet.

Use the **undo isis dis-name** command to disable this function.

No name is configured by default.

Note that this command takes effect only on a router with the dynamic hostname process enabled. This command is not supported on a Point-to-Point interface.

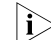

 $n \rightarrow \infty$  *This command is not available in the loopback interface view.* 

**Examples** # Configure the name as "LOCALAREA" for the local LAN. <Sysname> system-view [Sysname] interface ethernet1/0

#### [Sysname-Ethernet1/0] isis dis-name LOCALAREA

### **isis dis-priority**

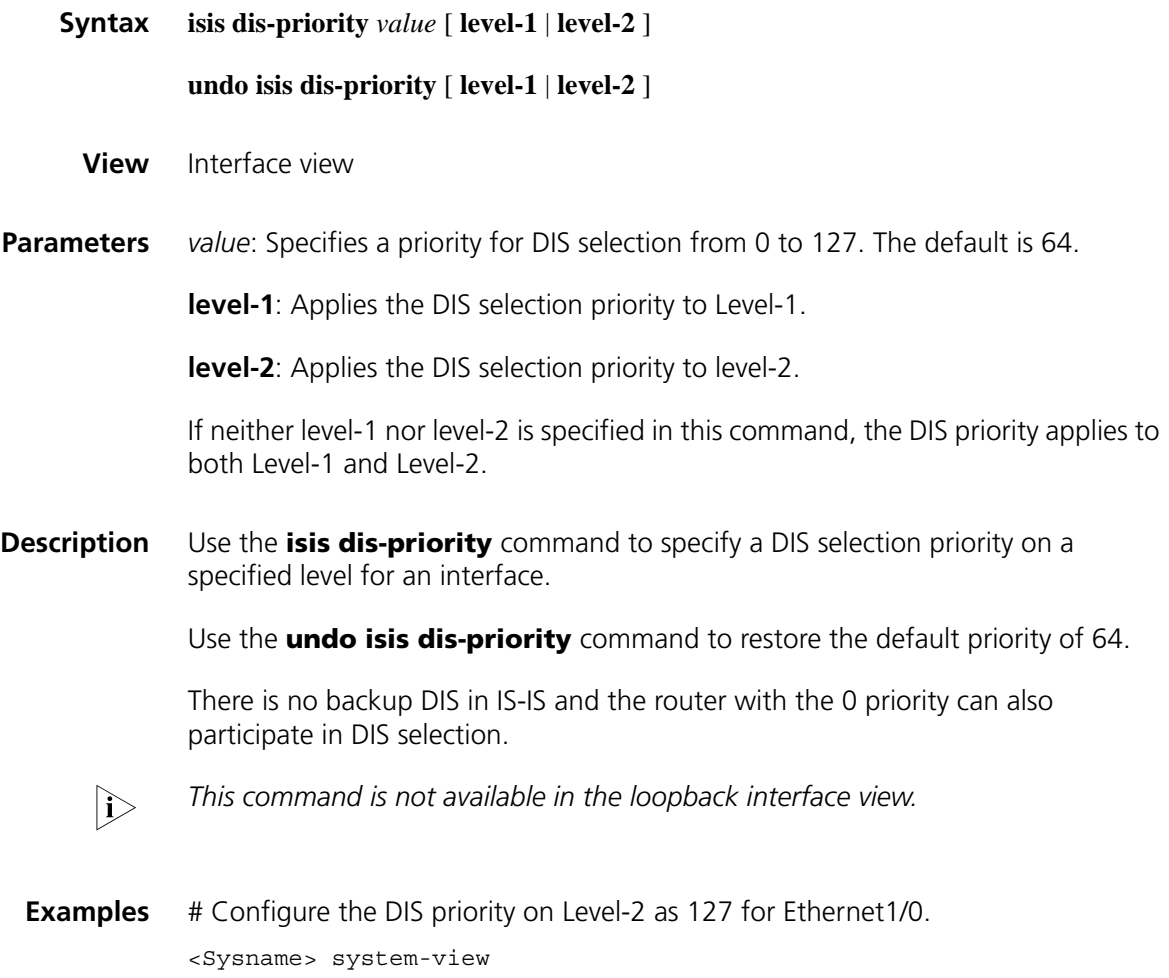

[Sysname] interface ethernet 1/0 [Sysname-Ethernet1/0] isis dis-priority 127 level-2

## <span id="page-1066-0"></span>**isis enable**

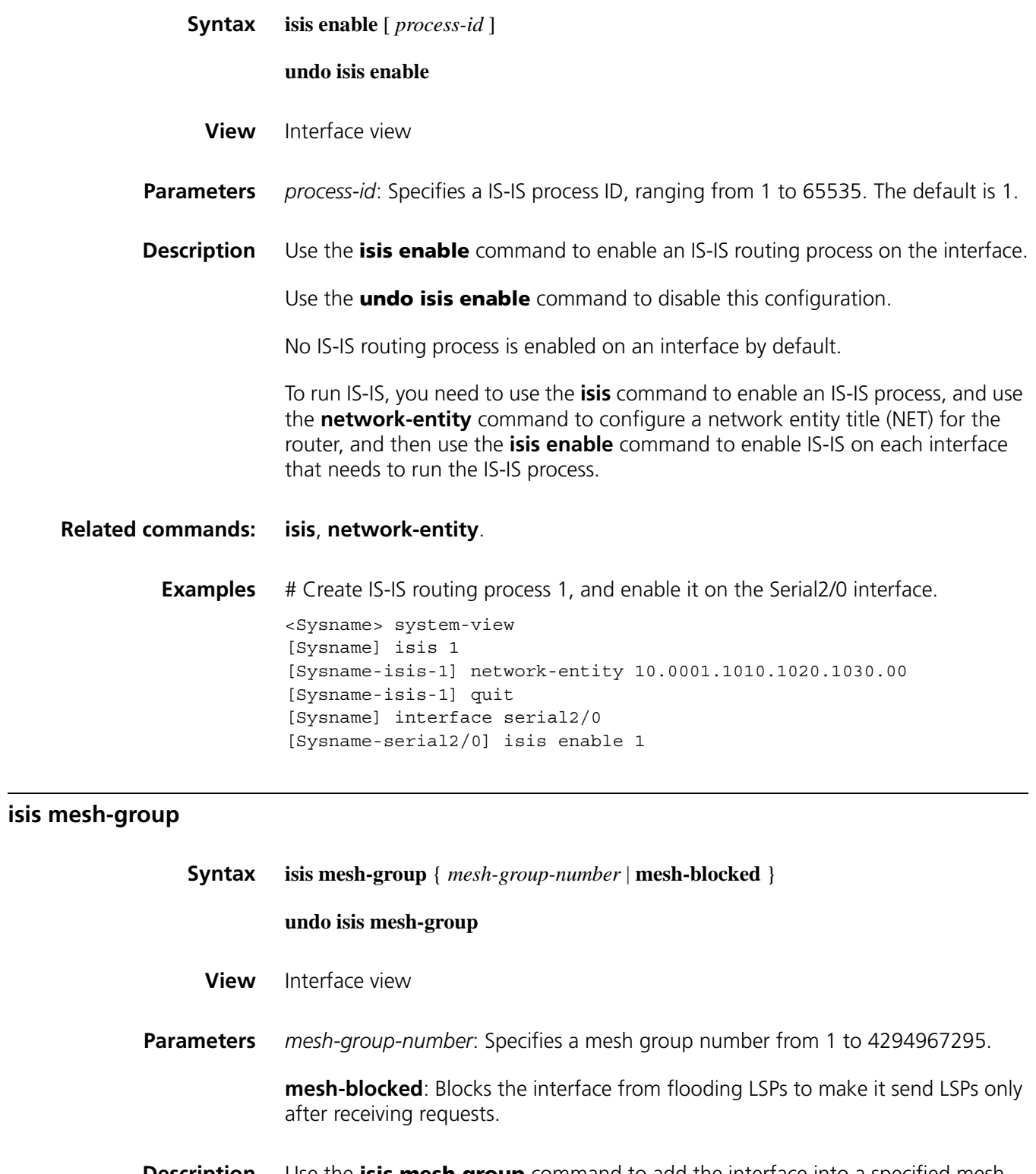

**Description** Use the **isis mesh-group** command to add the interface into a specified mesh group.

> Use the **undo isis mesh-group** command to delete the interface from a mesh group.

An interface is not in any mesh group by default.

For an interface not in a mesh group, it follows the normal process to flood the received LSPs to other interfaces. For the NBMA network with high connectivity and multiple point-to-point links, this will cause repeated LSP flooding and bandwidth waste.

After an interface is added to a mesh group, it will only flood a received LSP to interfaces not belonging to the same mesh group.

When you add an interface to a mesh group or block the interface, make sure to retain some redundancy so that a link failure will not affect the normal LSP packet flooding.

n ■ *A mesh-group is only available for a point-to-point link interface.*

■ *This command is not available in loopback interface view.*

**Examples** # Add the frame relay subinterface Serial2/1.1 to the mesh-group 3.

```
<Sysname> system-view
[Sysname] interface serial 2/1
[Sysname-Serial2/1] link-protocol fr
[Sysname-Serial2/1] quit
[Sysname] interface serial 2/1.1
[Sysname-Serial2/1.1] isis mesh-group 3
```
## **isis peer-ip-ignore**

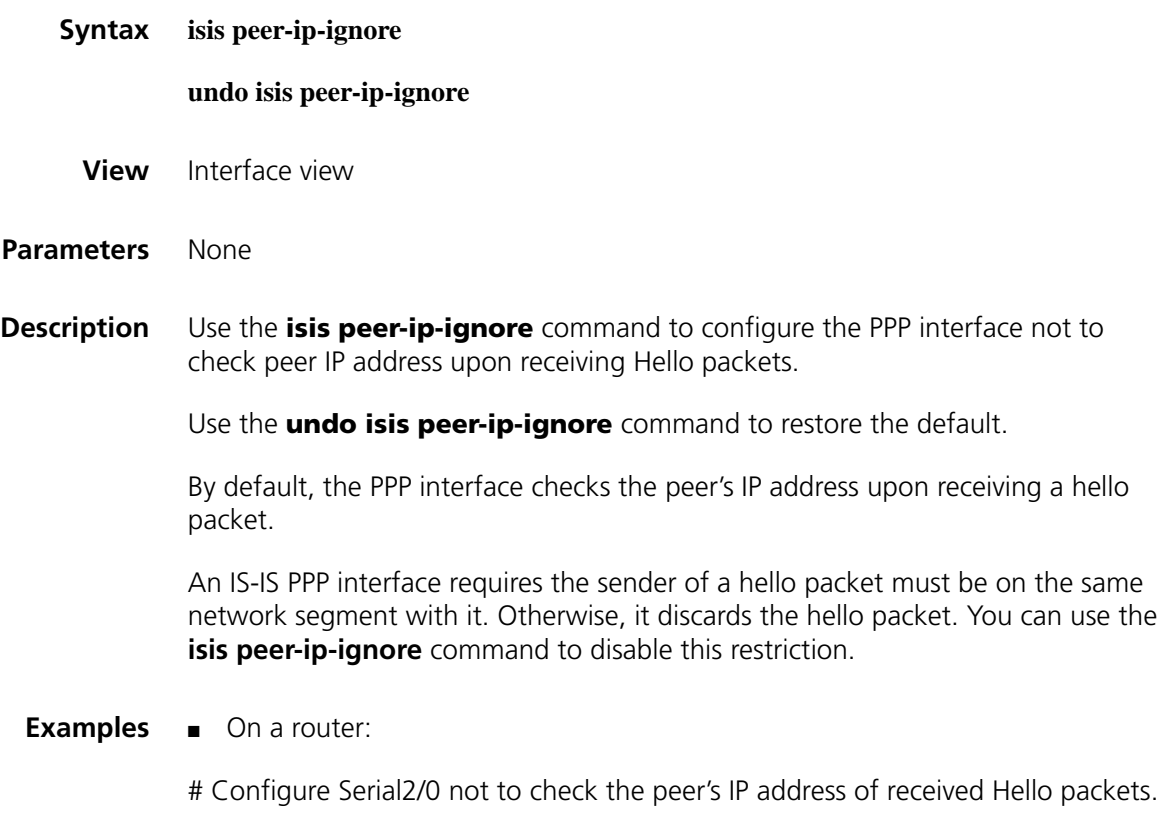

# **isis enable**

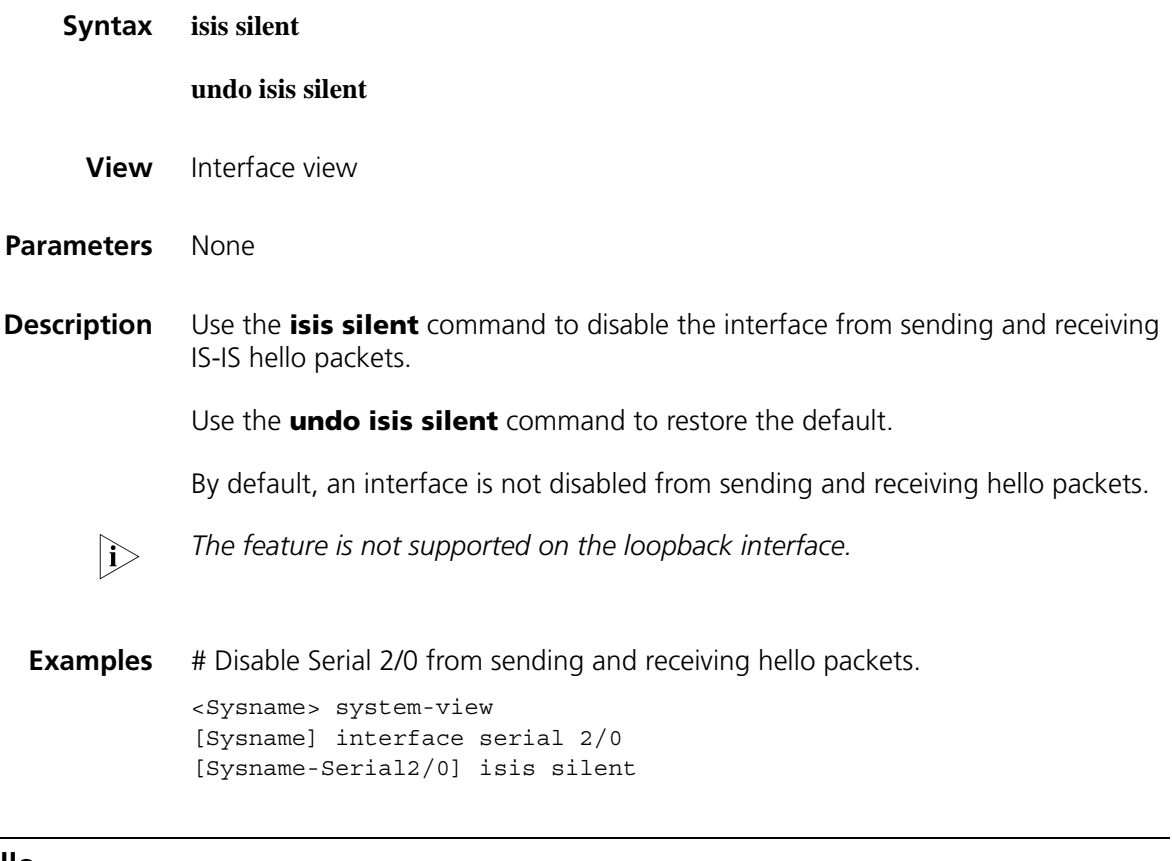

# **isis small-hello**

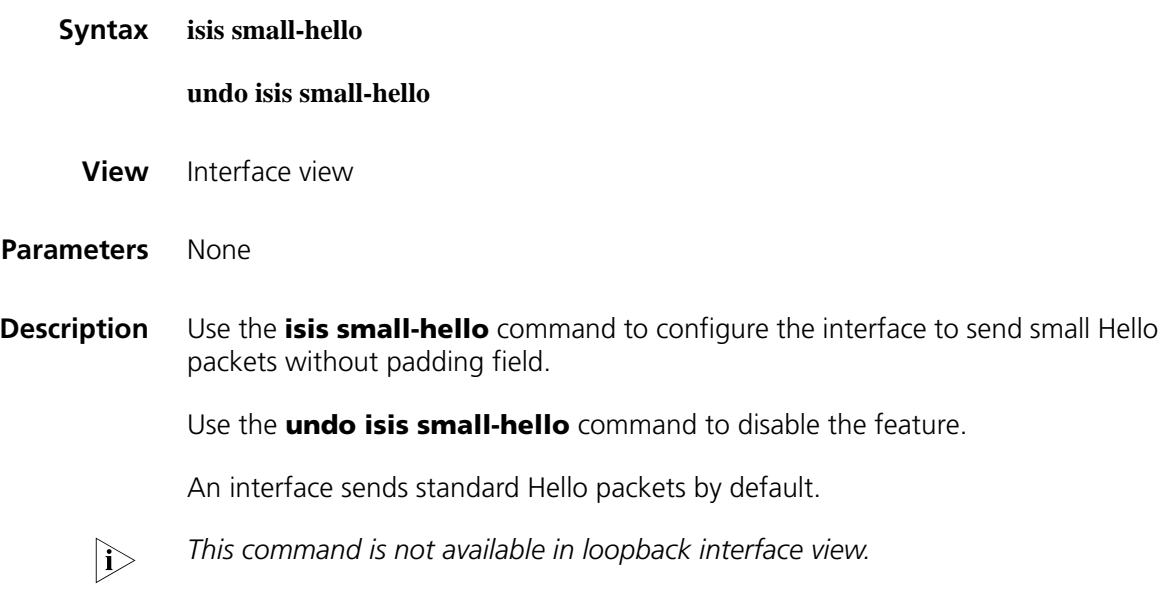

**Examples** # Configure the serial2/0 interface to send small Hello packets.

```
<Sysname> system-view
[Sysname] interface serial 2/0
[Sysname-Serial2/0] isis small-hello
```
### **isis timer csnp**

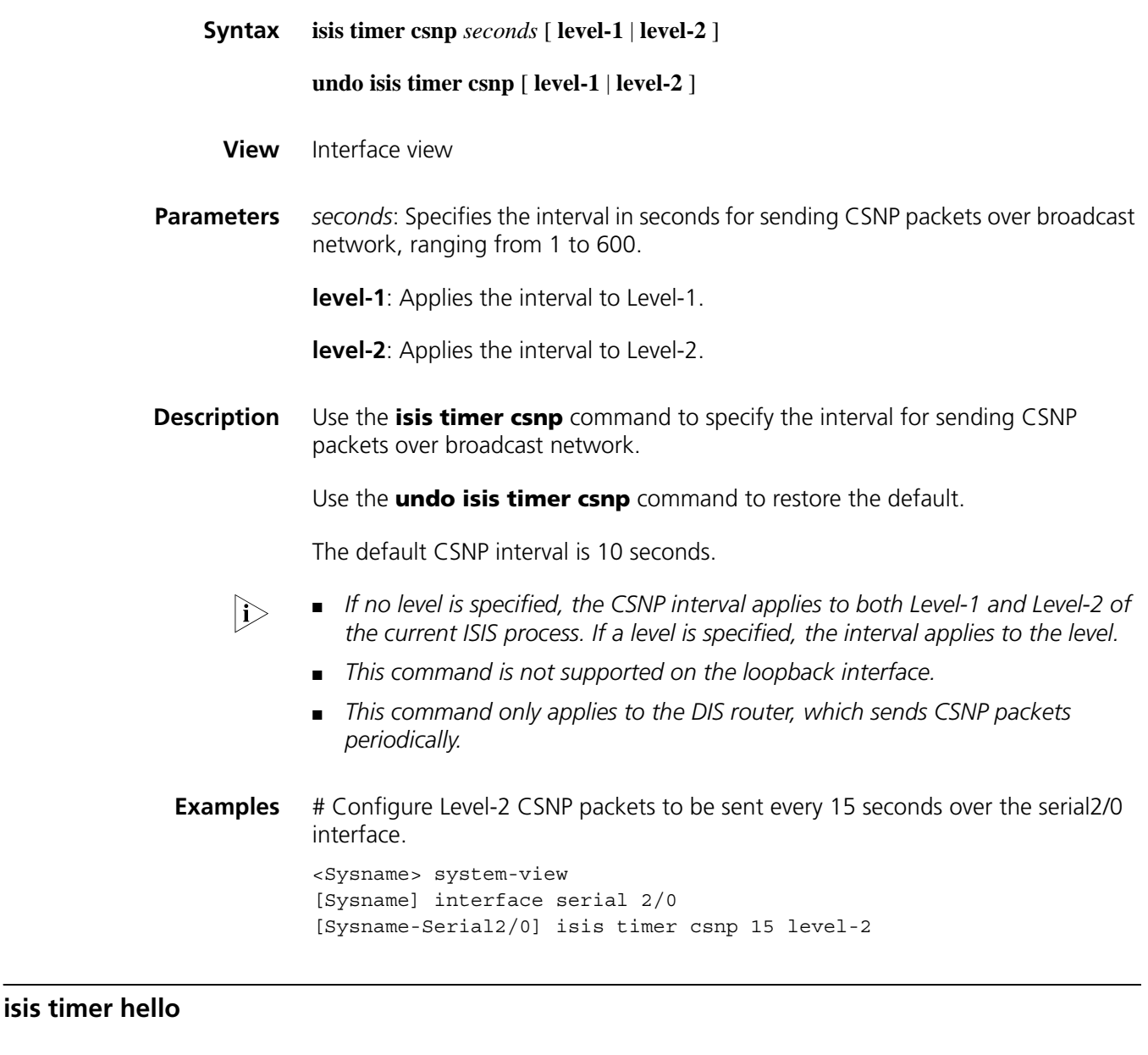

<span id="page-1069-0"></span>**Syntax isis timer hello** *seconds* [ **level-1** | **level-2** ]

**undo isis timer hello** [ **level-1** | **level-2** ]

**View** Interface view

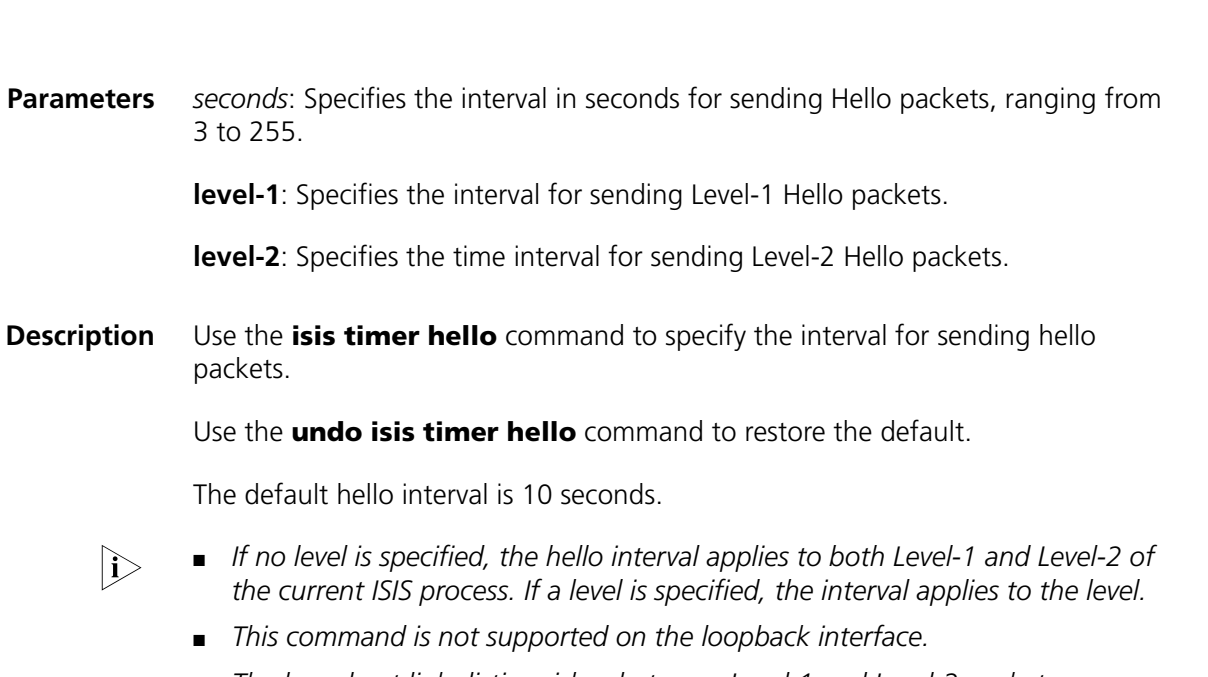

- *The broadcast link distinguishes between Level-1 and Level-2 packets, so you need specify intervals for the two levels respectively. The point-to-point link however does not distinguish, so you need not specify intervals respectively.*
- *As the shorter the interval is, the more system resources will be occupied, you should configure a proper interval as needed.*

**Related commands: [isis timer holding-multiplier](#page-1070-0)**. **Examples** # Configure Level-2 Hello packets to be sent every 20 seconds over the serial2/0 interface. <Sysname> system-view [Sysname] interface serial 2/0 [Sysname-Serial2/0] isis timer hello 20 level-2

### <span id="page-1070-0"></span>**isis timer holding-multiplier**

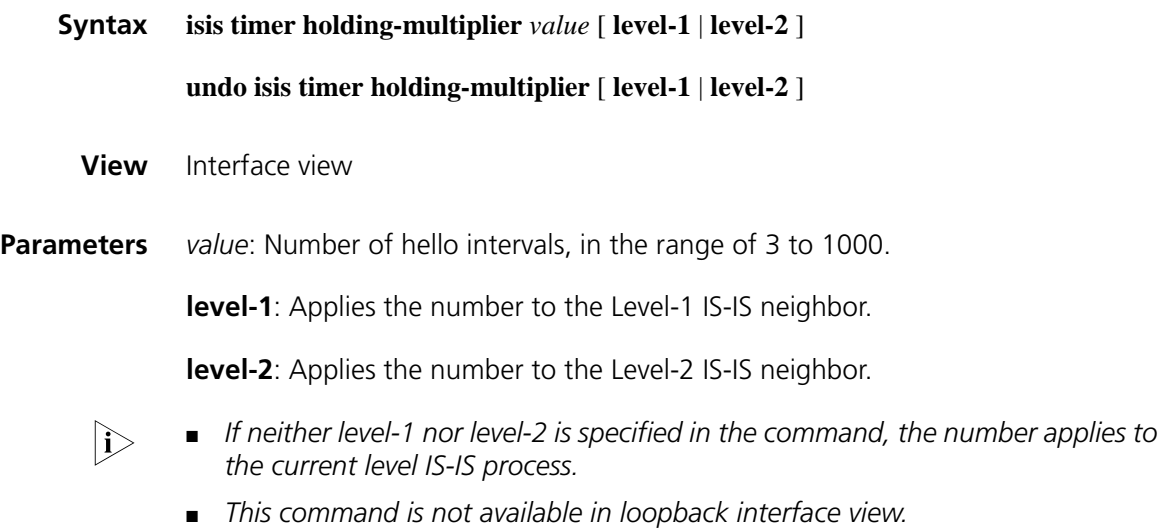

**Description** Use the **isis timer holding-multiplier** command to configure the number of hello intervals, within which if the interface receive no hello packets, its neighbor is considered dead.

Use the **undo isis timer holding-multiplier** command to restore the default.

On an interface, the default number of hello intervals is three.

You can specify the number of hello intervals for Level-1 and Level-2 neighbors respectively on a broadcast network. For a point-to-point link, there is only one kind of Hello packet, so you need not specify Level-1 or Level-2.

The specified number of hello intervals is used to configure the Holddown time. If a router receives no Hello packets from a neighbor within Holddown time, it will take the neighbor as dead. The Holddown time can be configured differently for different routers within an area. You can adjust the Holddown time by changing either the hello interval or the number of Hello intervals on an interface.

#### **Related commands: [isis timer hello](#page-1069-0)**.

**Examples** # Configure the number of Level-2 Hello intervals as 6 for interface serial2/0, that is, if no hello packet is received from the interface within 6 hello intervals, its neighbor is considered dead.

> <Sysname> system-view [Sysname] interface serial2/0 [Sysname-Serial 2/0] isis timer holding-multiplier 6 level-2

### <span id="page-1071-0"></span>**isis timer lsp**

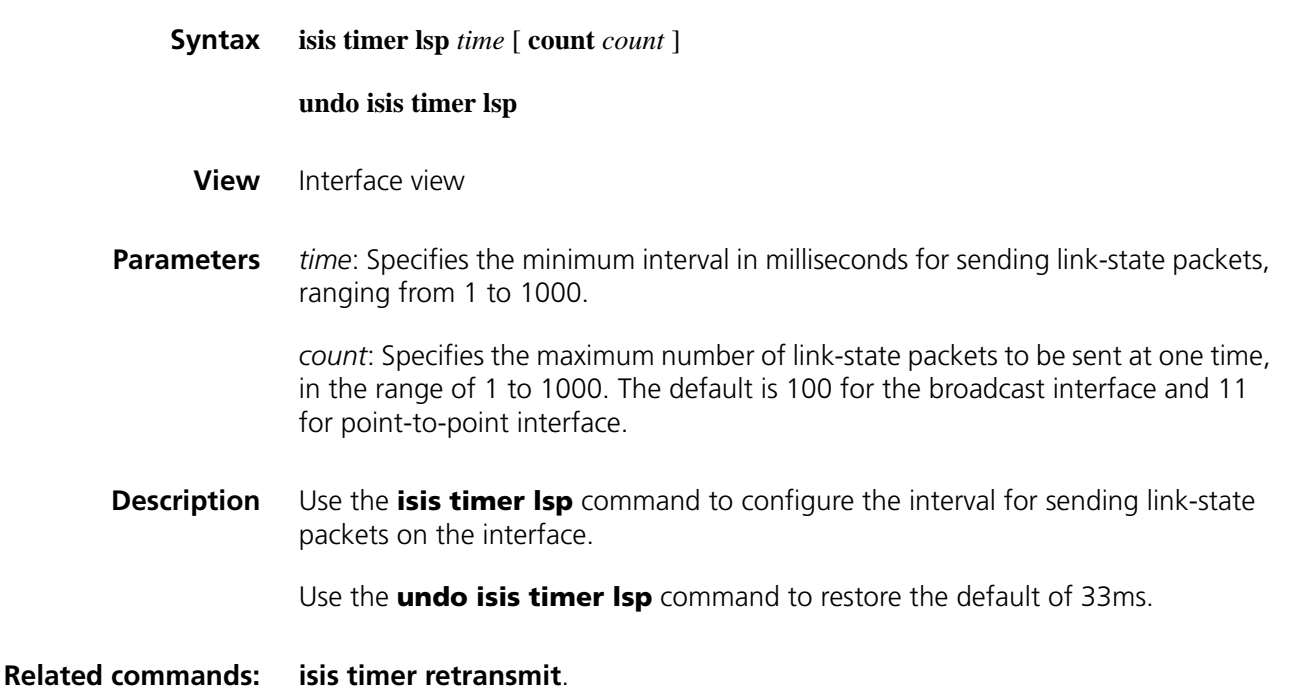

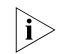

n *This command is not available in loopback interface view.*

**Examples** # Configure the interval as 500 milliseconds for sending LSPs on interface serial 2/0. <Sysname> system-view [Sysname] interface serial2/0

```
[Sysname-Serial2/0] isis timer lsp 500
```
## <span id="page-1072-1"></span>**isis timer retransmit**

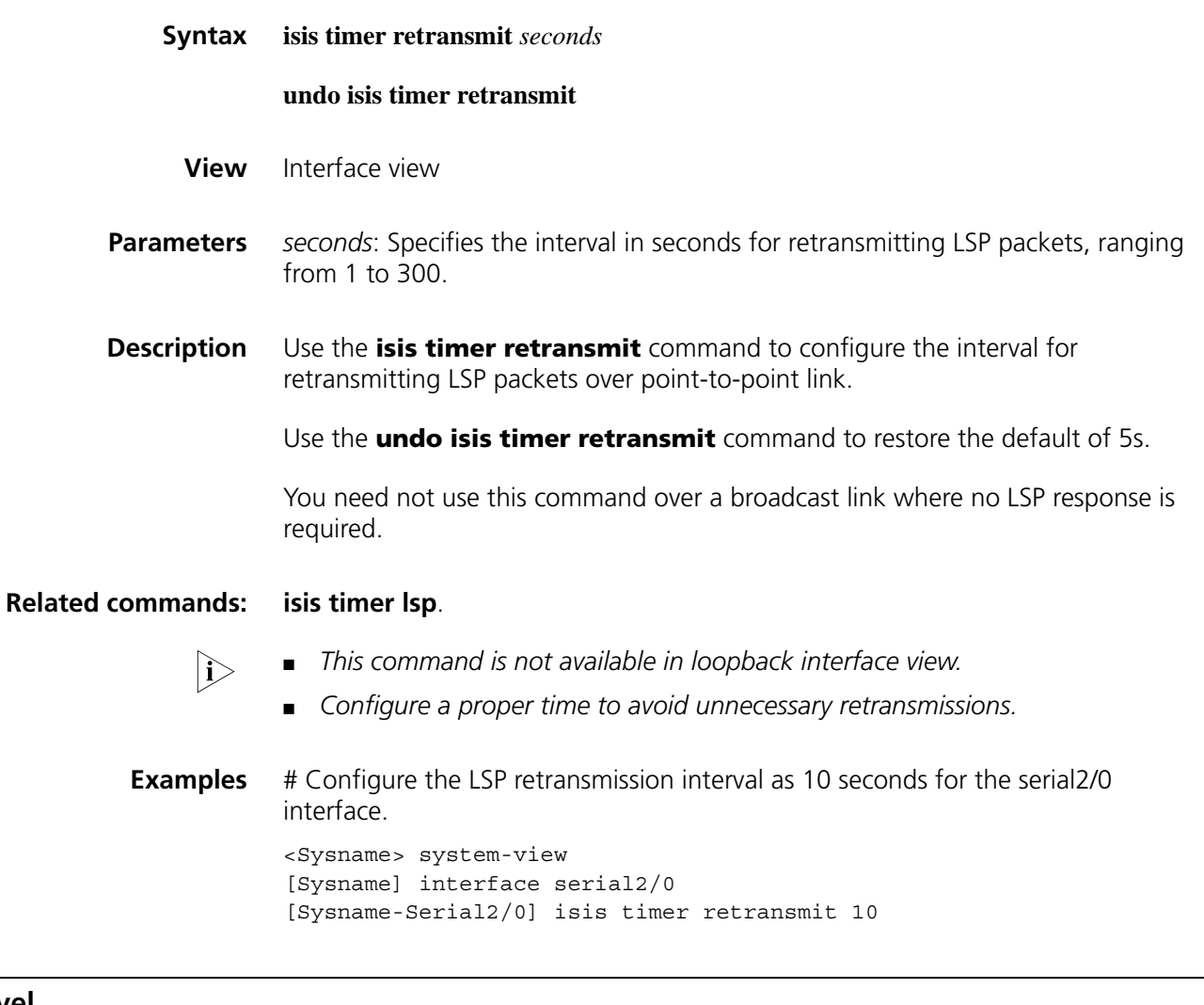

## <span id="page-1072-0"></span>**is-level**

**Syntax is-level** { **level-1** | **level-1-2** | **level-2** }

**undo is-level**

**View** IS-IS view

**Parameters** level-1: Configures the router to work on Level-1, which means it only calculates routes within the area, and maintains the L1 LSDB.

> **level-1-2**: Configures the router to work on Level-1-2, which means it calculates routes and maintains the LSDBs for both L1 and L2.

**level-2**: Configures the router to work on Level-2, which means it calculates routes and maintains the LSDB for L2 only.

**Description** Use the **is-level** command to configure IS-IS router type.

Use the **undo is-level** command to restore the default.

The default router type is **level-1-2**.

It is recommended to configure system level when you configure IS-IS.

You can configure all the routers as either Level-1 or Level-2 if there is only one area, because there is no need for all routers to maintain two identical databases at the same time. In this case, you are recommended to configure all the routers as Level-2 in the IP network for scalability consideration.

#### **Related commands: [isis circuit-level](#page-1062-0)**.

**Examples** # Configure the router to work in Level-1.

<Sysname> system-view [Sysname] isis [Sysname-isis-1] is-level level-1

### **is-name**

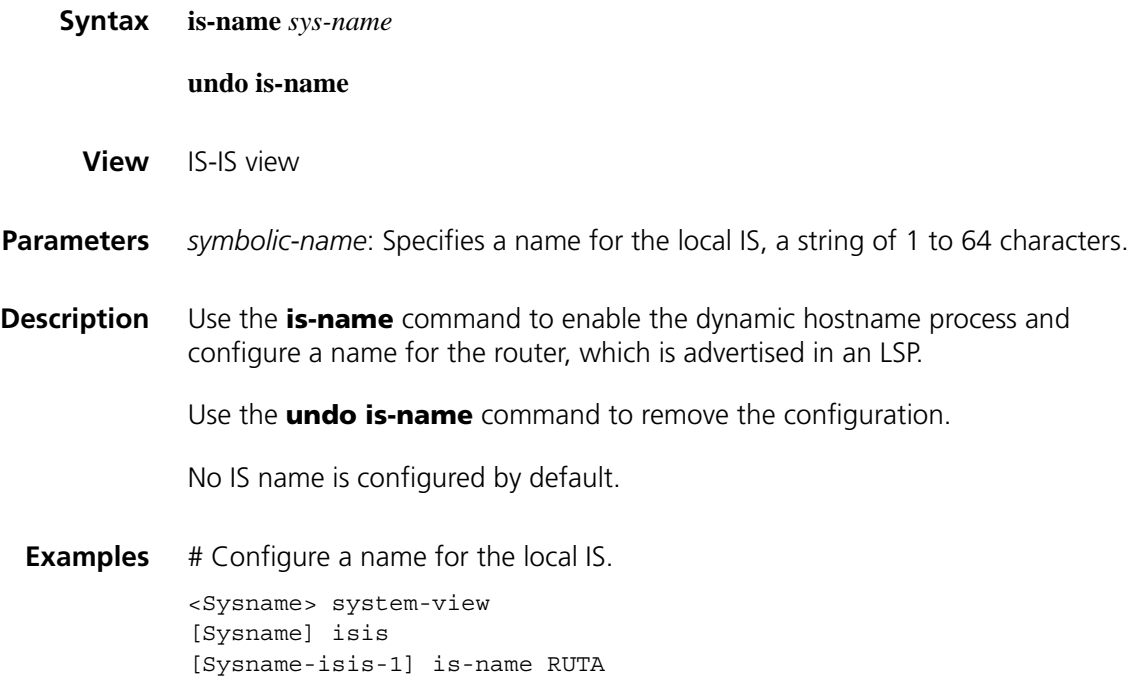

## **is-name map**

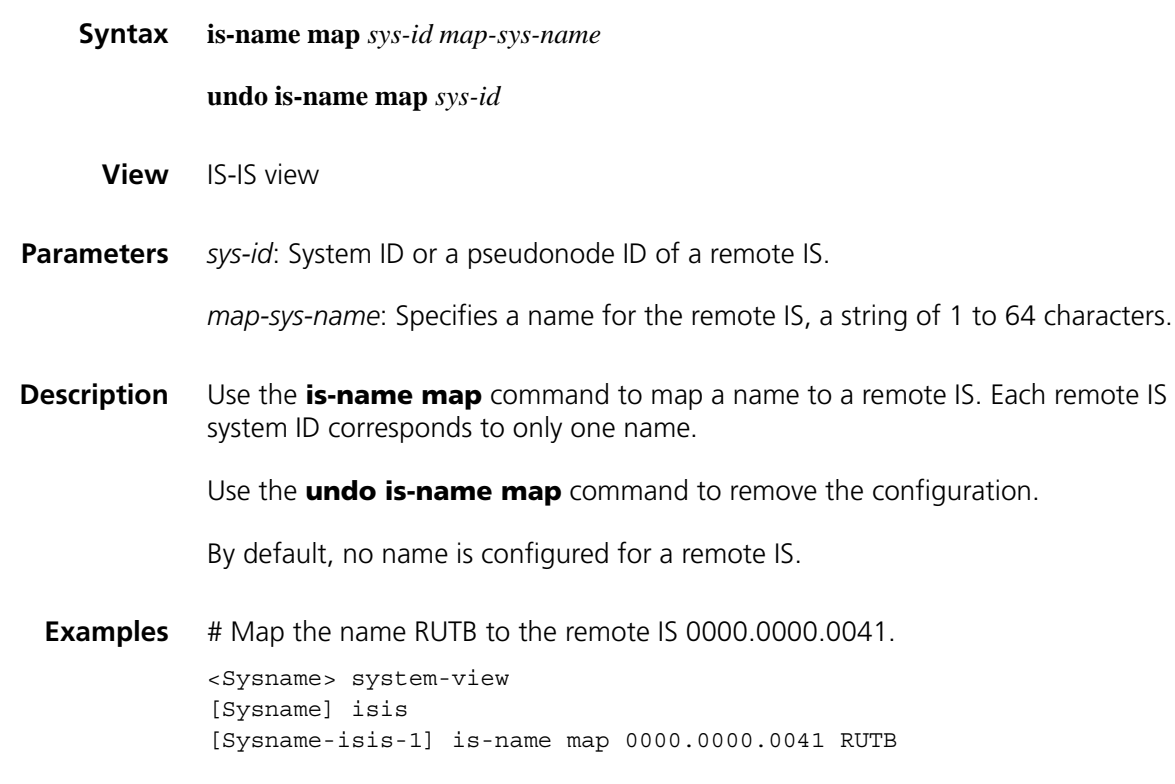

# **is-snmp-traps enable**

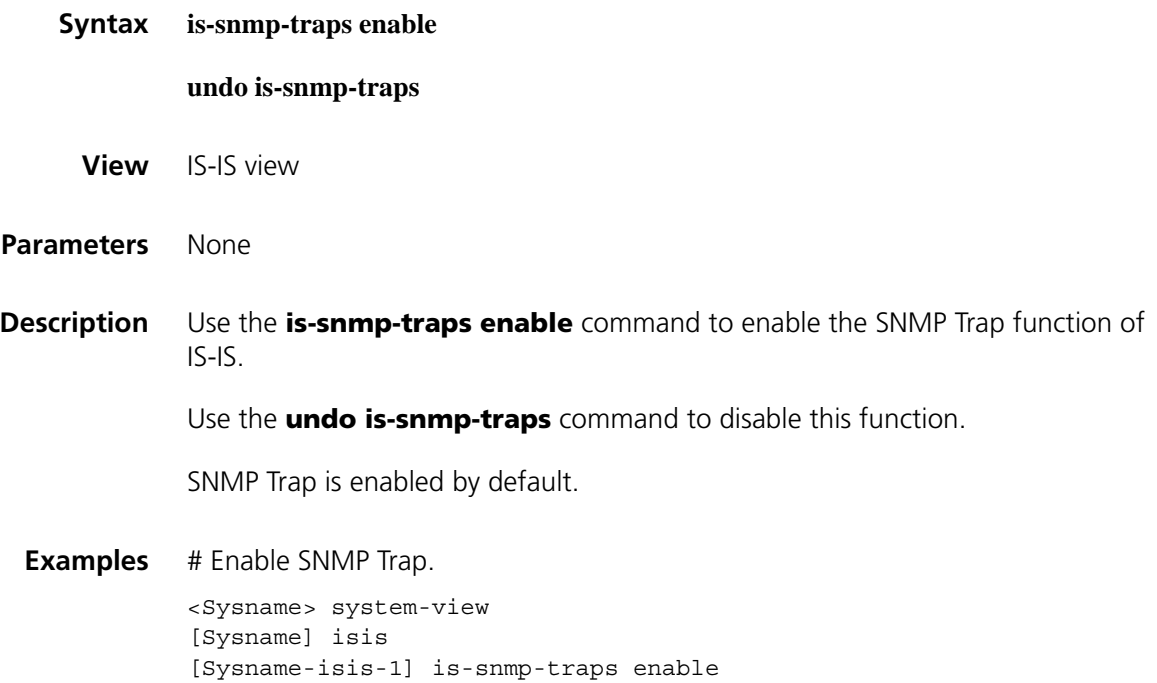

# **log-peer-change (IS-IS view)**

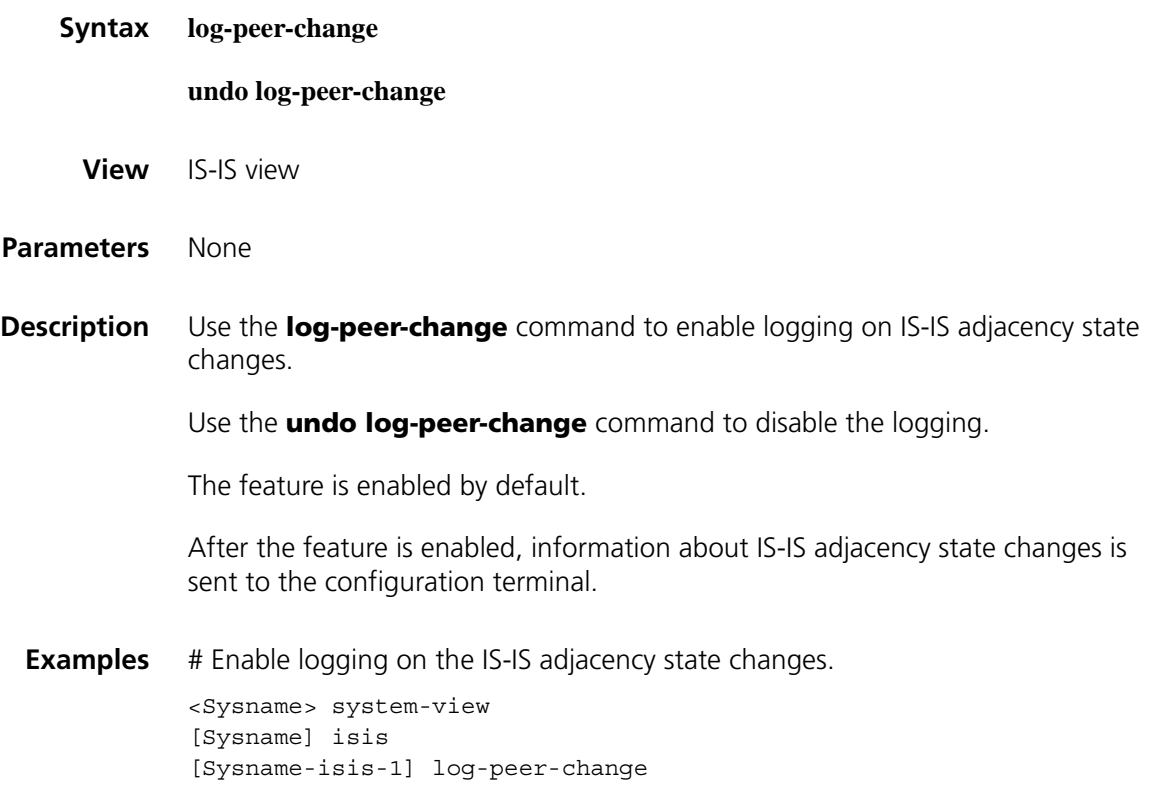

# **lsp-fragments-extend**

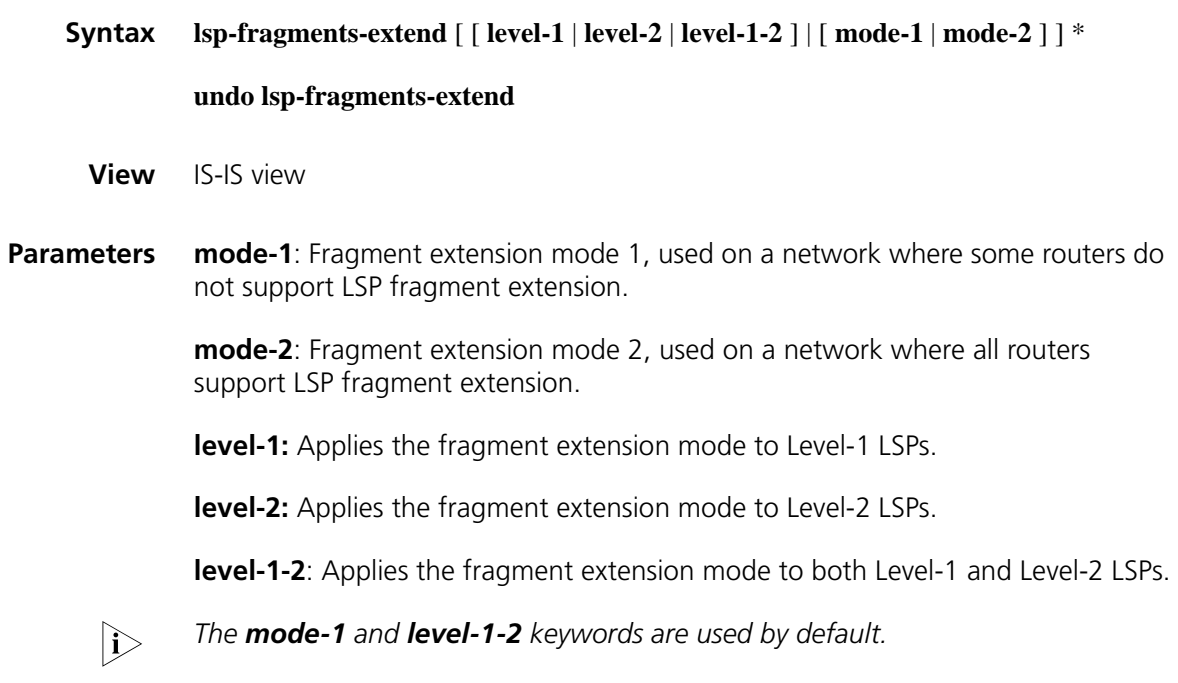

**Description** Use the **lsp-fragments-extend** command to enable LSP fragment extension in a specified mode and level.

Use the **undo lsp-fragments-extend** command to disable this feature.

The feature is disabled by default.

Note the following:

- After LSP fragment extension is enabled in an IS-IS process, the MTUs of all the interfaces on which this IS-IS process is enabled must not be less than 512; otherwise, LSP fragment extension will not take effect.
- At least one virtual system needs to be configured for the router to generate extended LSP fragments. An IS-IS process allows 50 virtual systems at most.
- **Examples** # Enable LSP fragment extension of **mode-1** and **Level-2**.

<Sysname> system-view [Sysname] isis [Sysname-isis-1] lsp-fragments-extend mode-1 level-2

### **lsp-length originate**

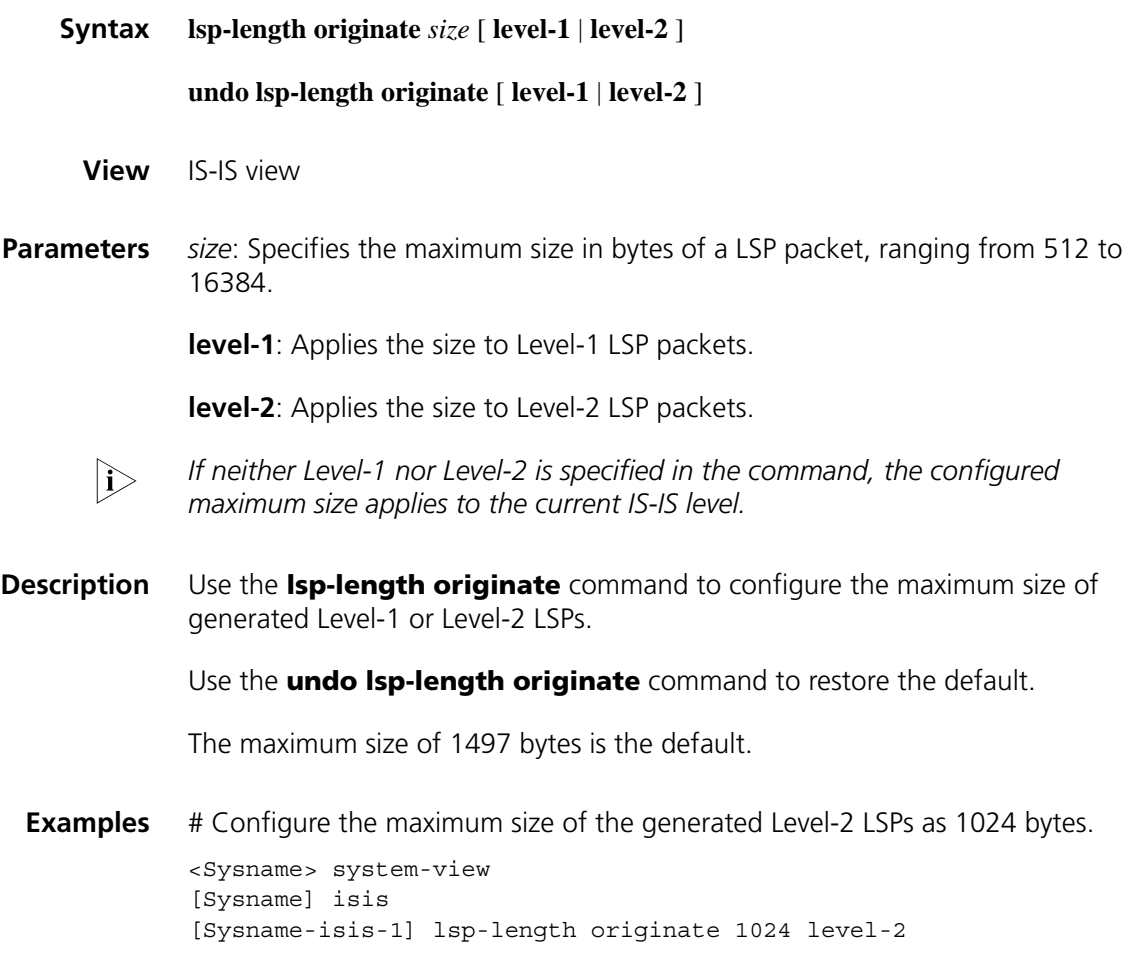

# **lsp-length receive**

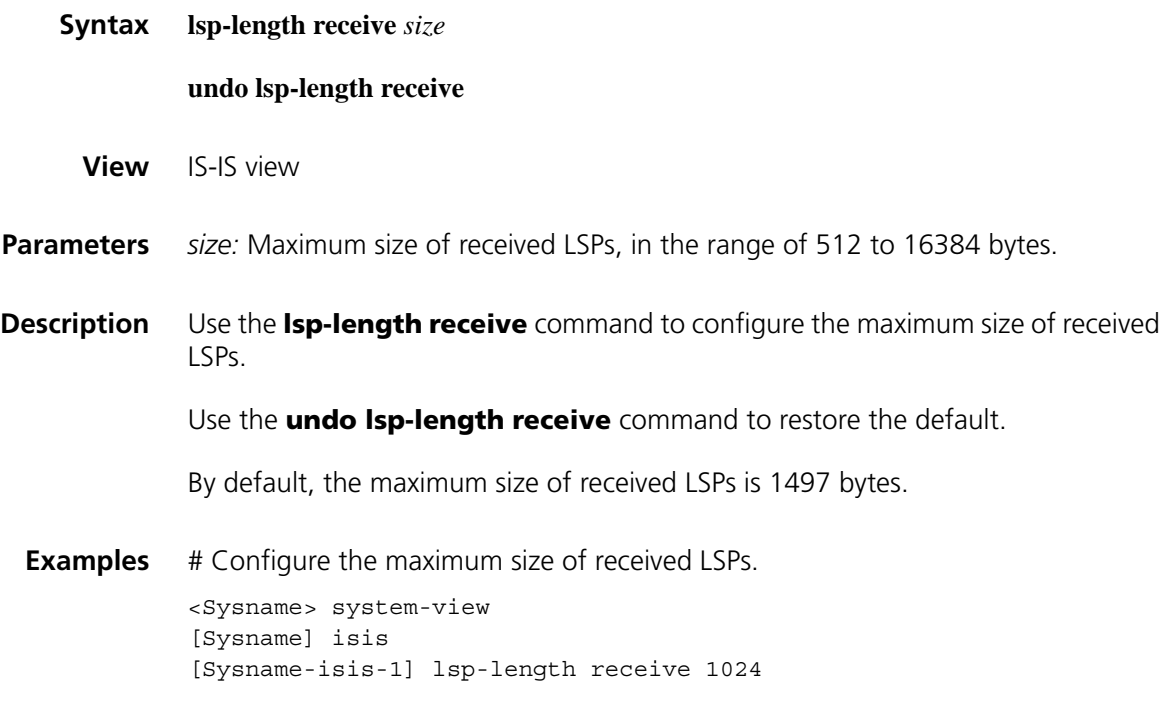

# **maximum load-balancing (IS-IS view)**

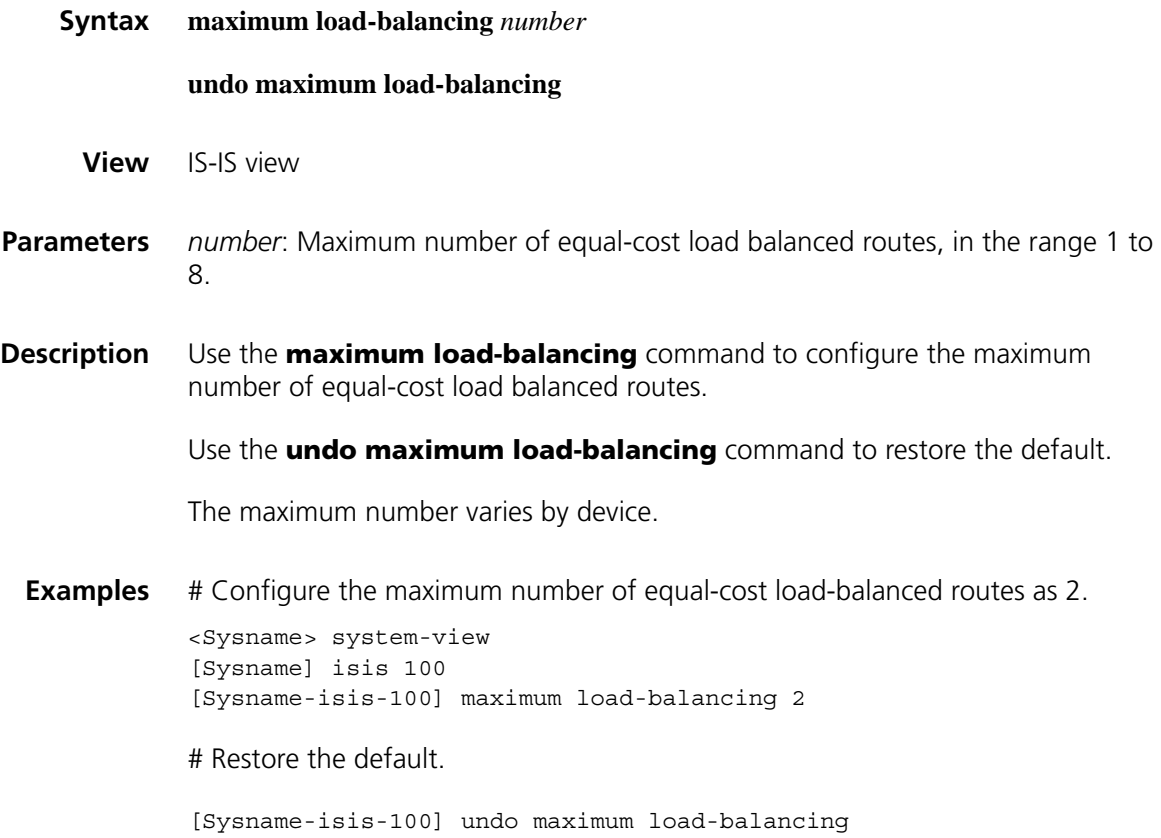

### <span id="page-1078-0"></span>**network-entity**

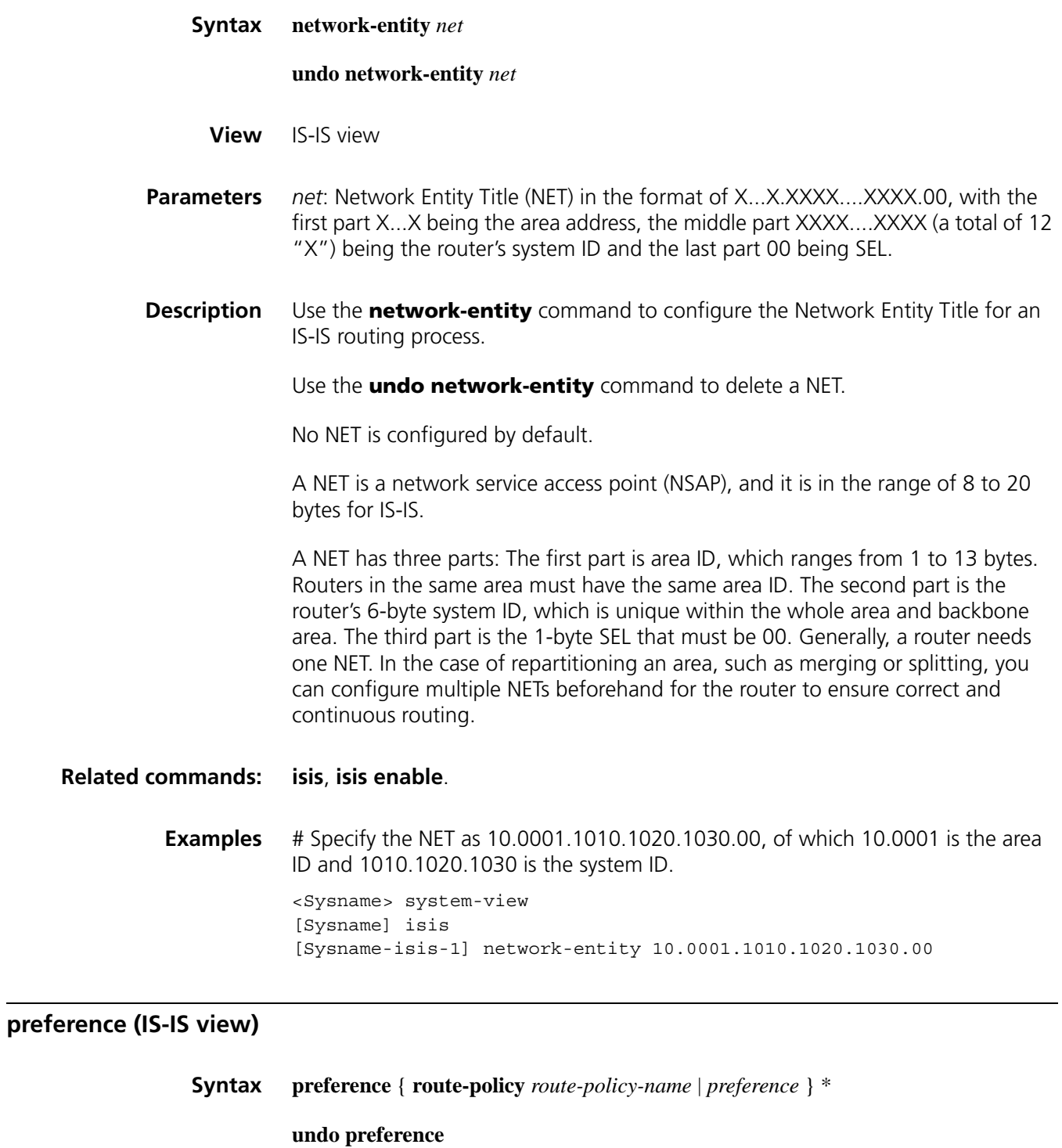

**View** IS-IS view

**Parameters** *preference*: Specifies the preference for IS-IS protocol, ranging from 1 to 255. *route-policy-name*: Routing policy name, a string of 1 to 19 characters. The preference applies to routes passing the routing policy.

**Description** Use the **preference** command to configure the preference for IS-IS protocol.

Use the **undo preference** command to restore the default.

By default, the IS-IS protocol preference is 15.

If a routing policy is specified in this command, the preference (if any) set by the routing policy applies to those matched routes. Other routes use the preference set by the **preference** command.

When a router runs multiple routing protocols at the same time, the system will set a preference to each routing protocol. If several protocols find routes to the same destination, the route of the routing protocol with the highest preference is selected.

**Examples** # Configure the preference of IS-IS protocol as 25.

<Sysname> system-view [Sysname] isis [Sysname-isis-1] preference 25

### **reset isis all**

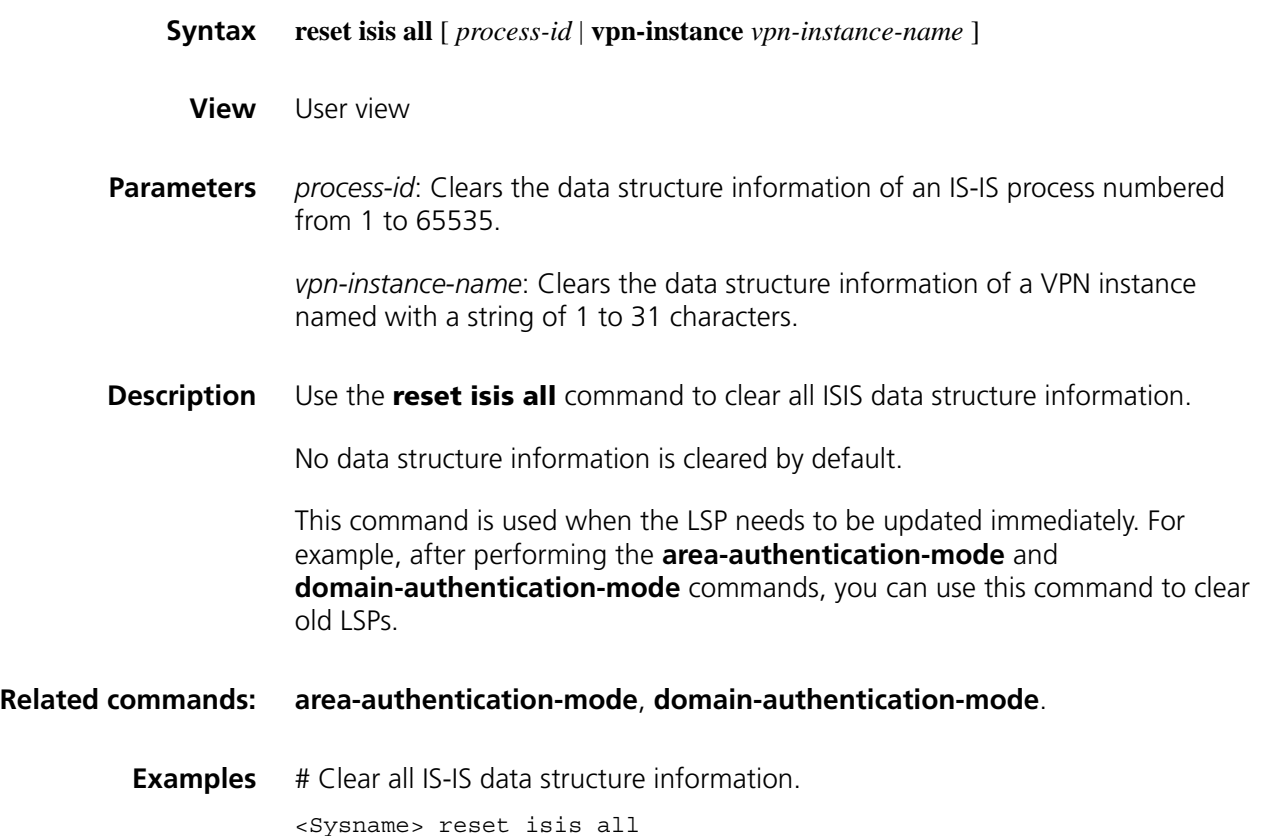
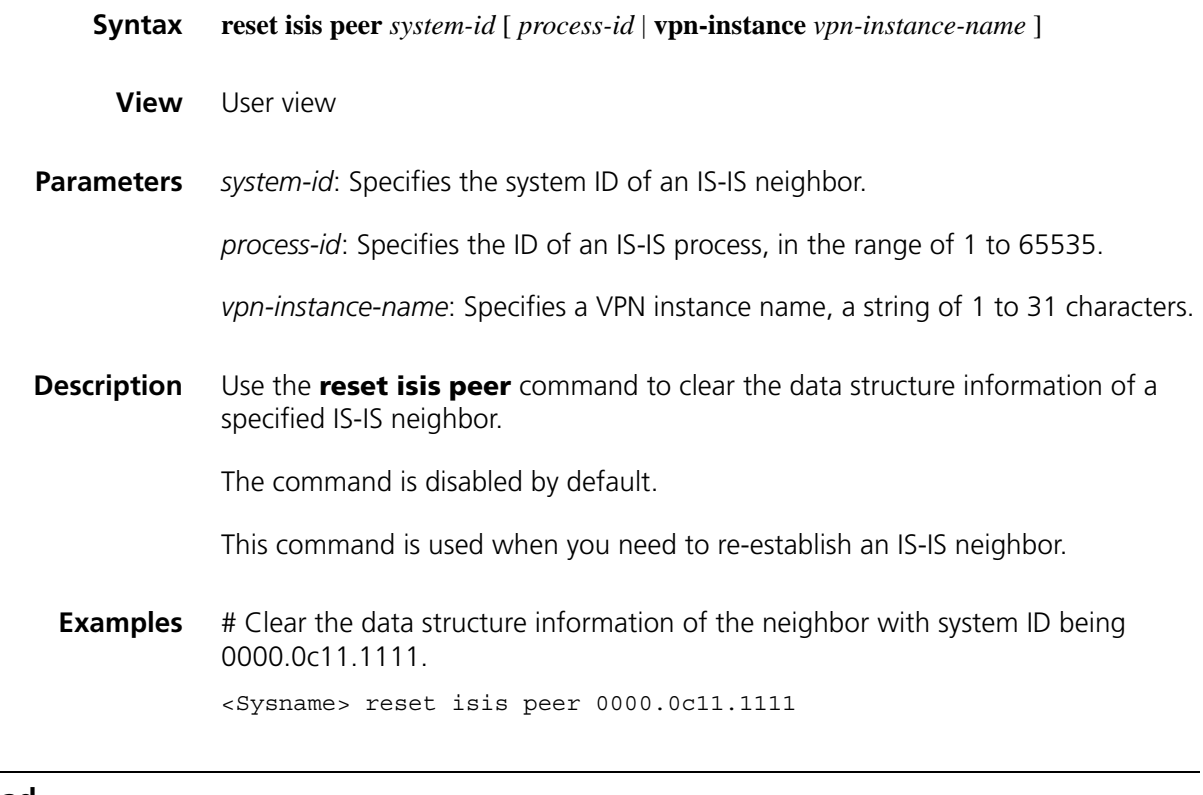

# **set-overload**

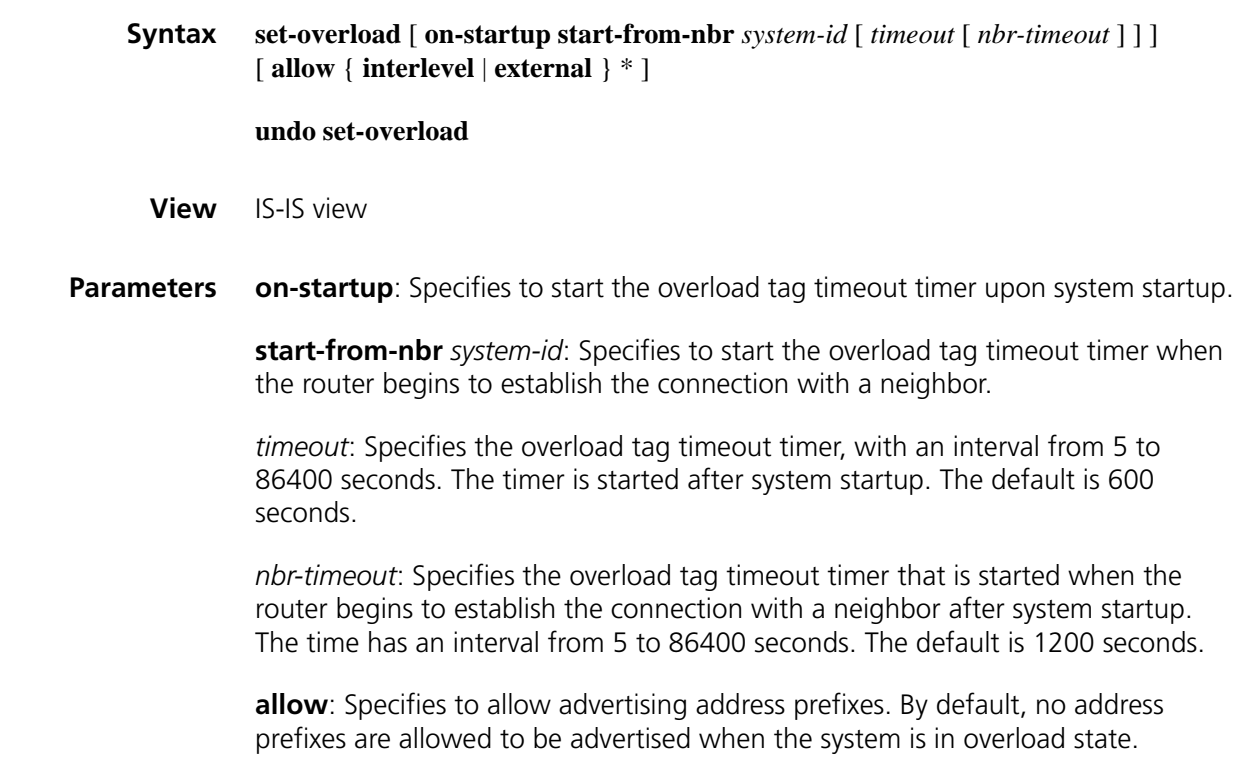

**interlevel**: Allows advertising IP address prefixes learnt from different IS-IS levels with the **allow** keyword specified.

**external**: Allows advertising IP address prefixes learnt from other routing protocols with the **allow** keyword specified.

**Description** Use the **set-overload** command to set the overload tag for the current router.

Use the **undo set-overload** command to clear the overload tag.

No overload flag is set by default.

When the overload flag is set for a router, the routes calculated by the router will be ignored by other routers when they calculate SPF. (But the routes directly connected to the router will not be ignored.)

When a router is set overload tag, other routers will not send packets to the router for forwarding.

**Examples** # Set overload flag on the current router.

<Sysname> system-view [Sysname] isis [Sysname-isis-1] set-overload

#### **spf-slice-size**

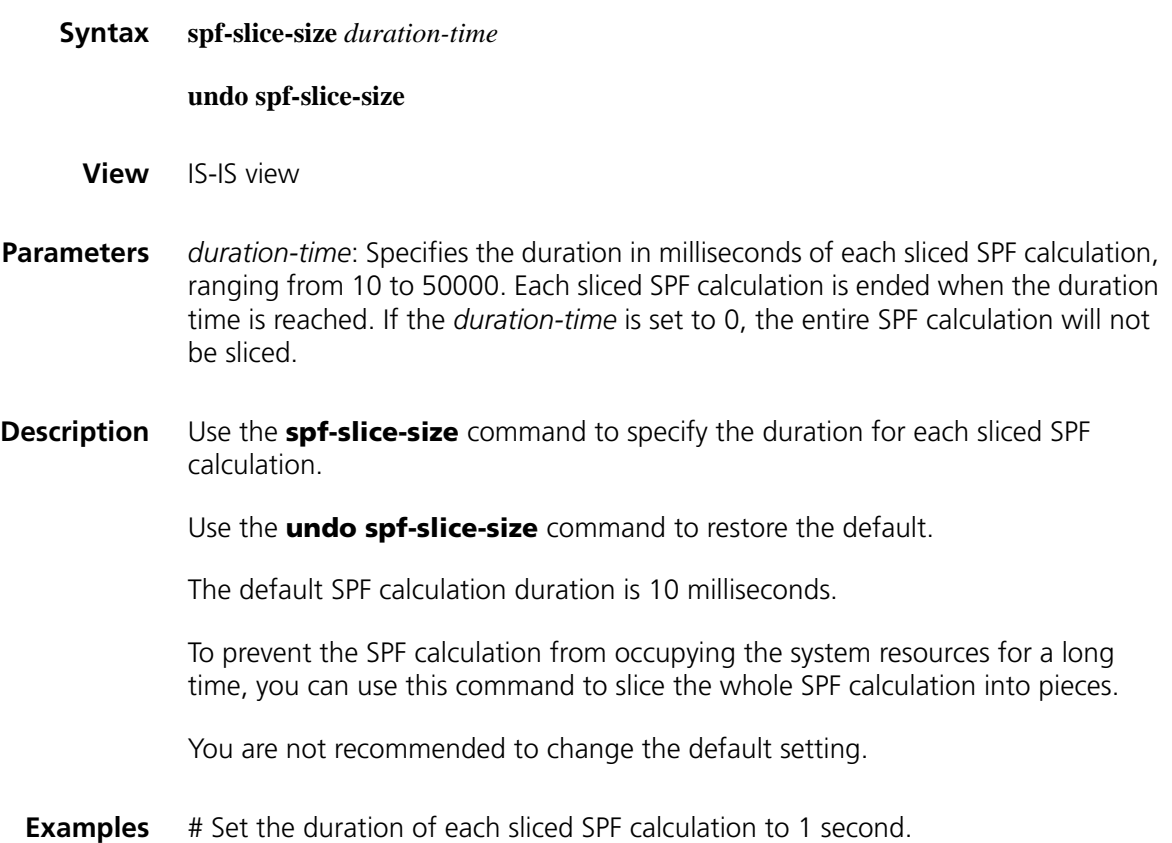

# **summary (IS-IS view)**

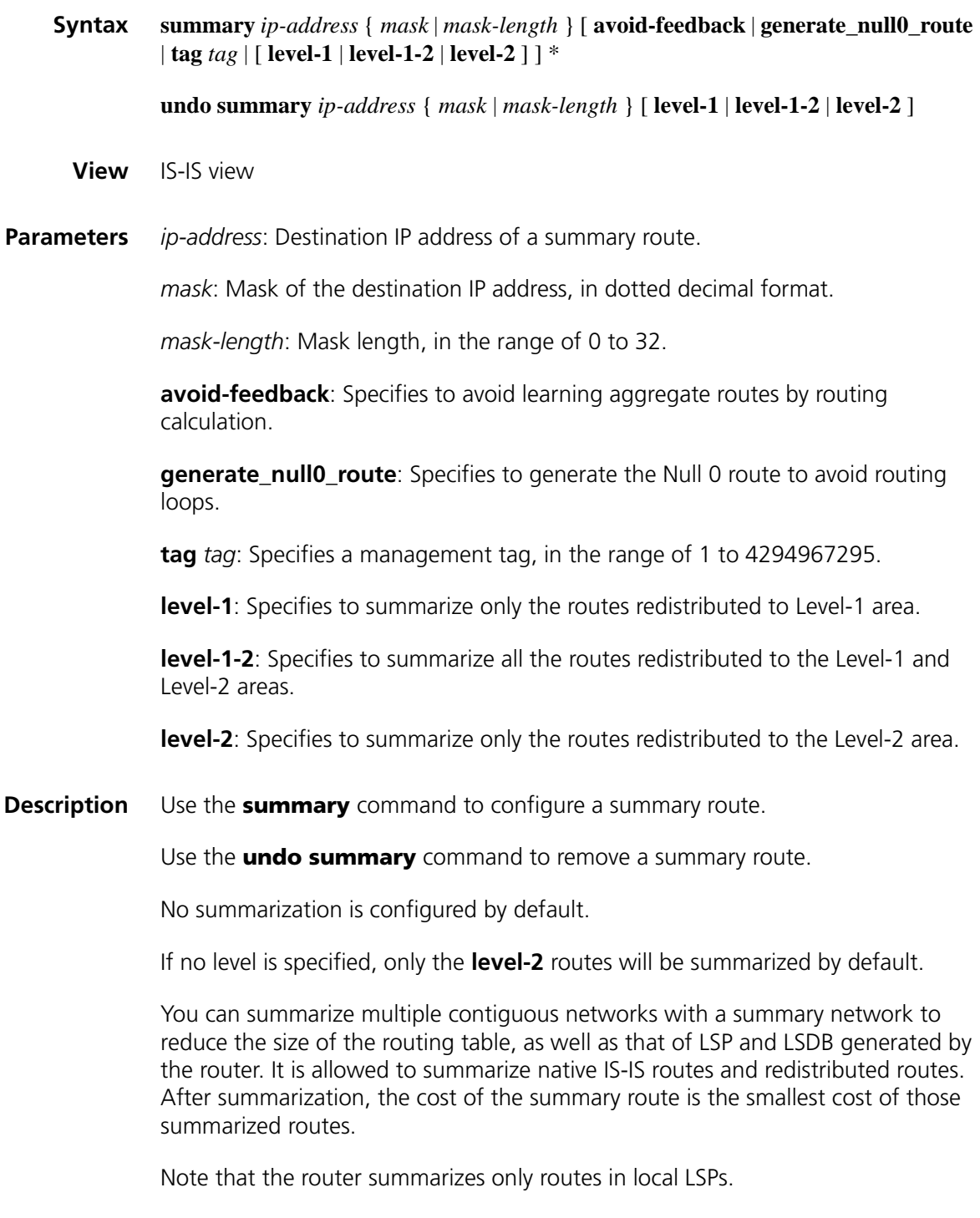

**Examples** # Configure a summary route 202.0.0.0/8.

```
<Sysname> system-view
[Sysname] isis
[Sysname-isis-1] summary 202.0.0.0 255.0.0.0
```
# **timer isp-generation**

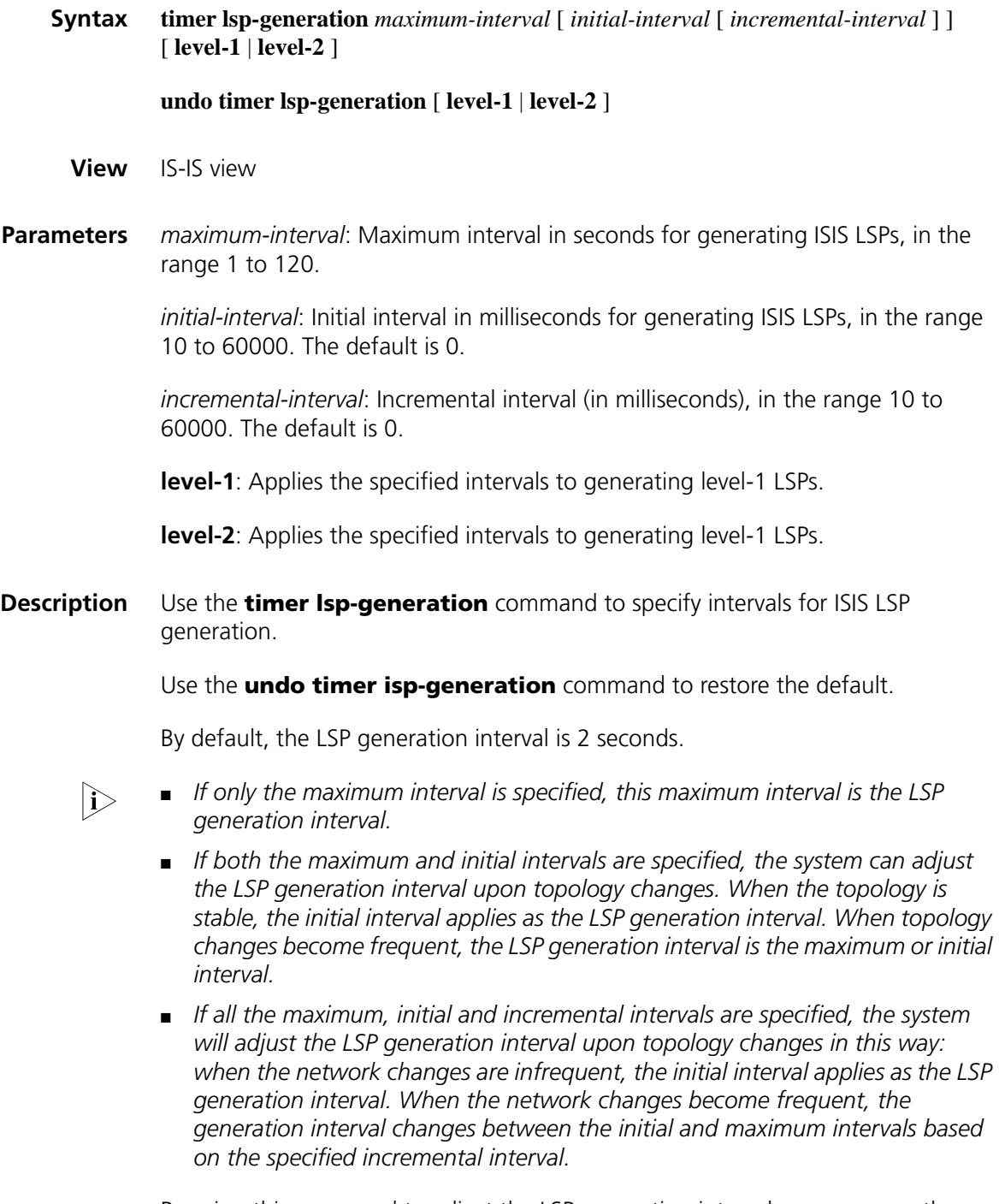

By using this command to adjust the LSP generation interval, you can save the bandwidth and router resources that may be wasted due to frequent network changes.

#### **Examples** # Set the maximum LSP generation interval to 10 seconds, initial interval to 100 milliseconds and the incremental interval to 200 milliseconds.

<Sysname> system-view [Sysname] isis [Sysname-isis-1]timer lsp-generation 10 100 200

# Set the maximum LSP generation interval to 15 seconds.

<Sysname> system-view [Sysname] isis [Sysname-isis-1]timer lsp-generation 15

#### <span id="page-1084-1"></span>**timer lsp-max-age**

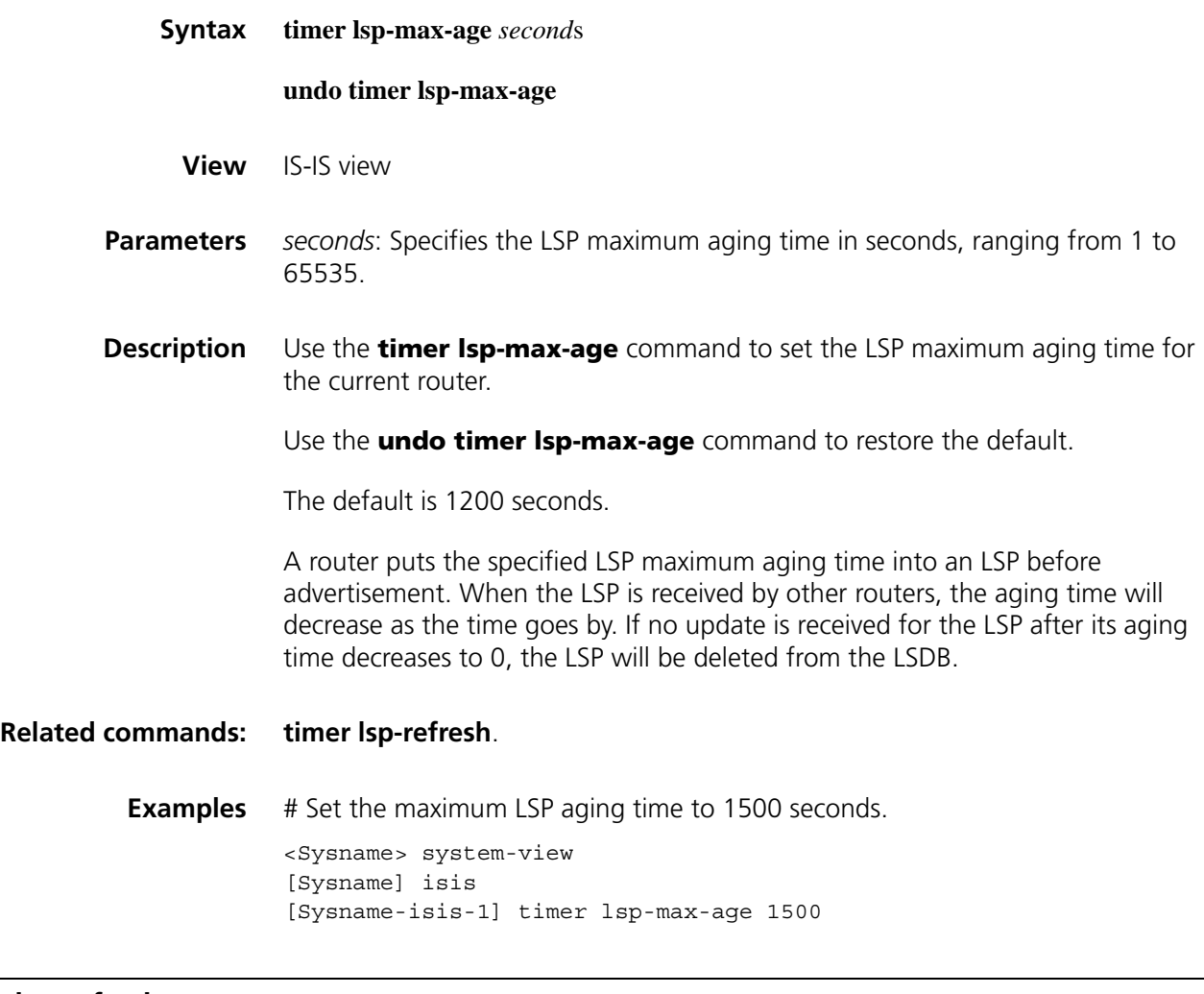

#### <span id="page-1084-0"></span>**timer lsp-refresh**

**Syntax timer lsp-refresh** *second*s

**undo timer lsp-refresh**

**View** IS-IS view

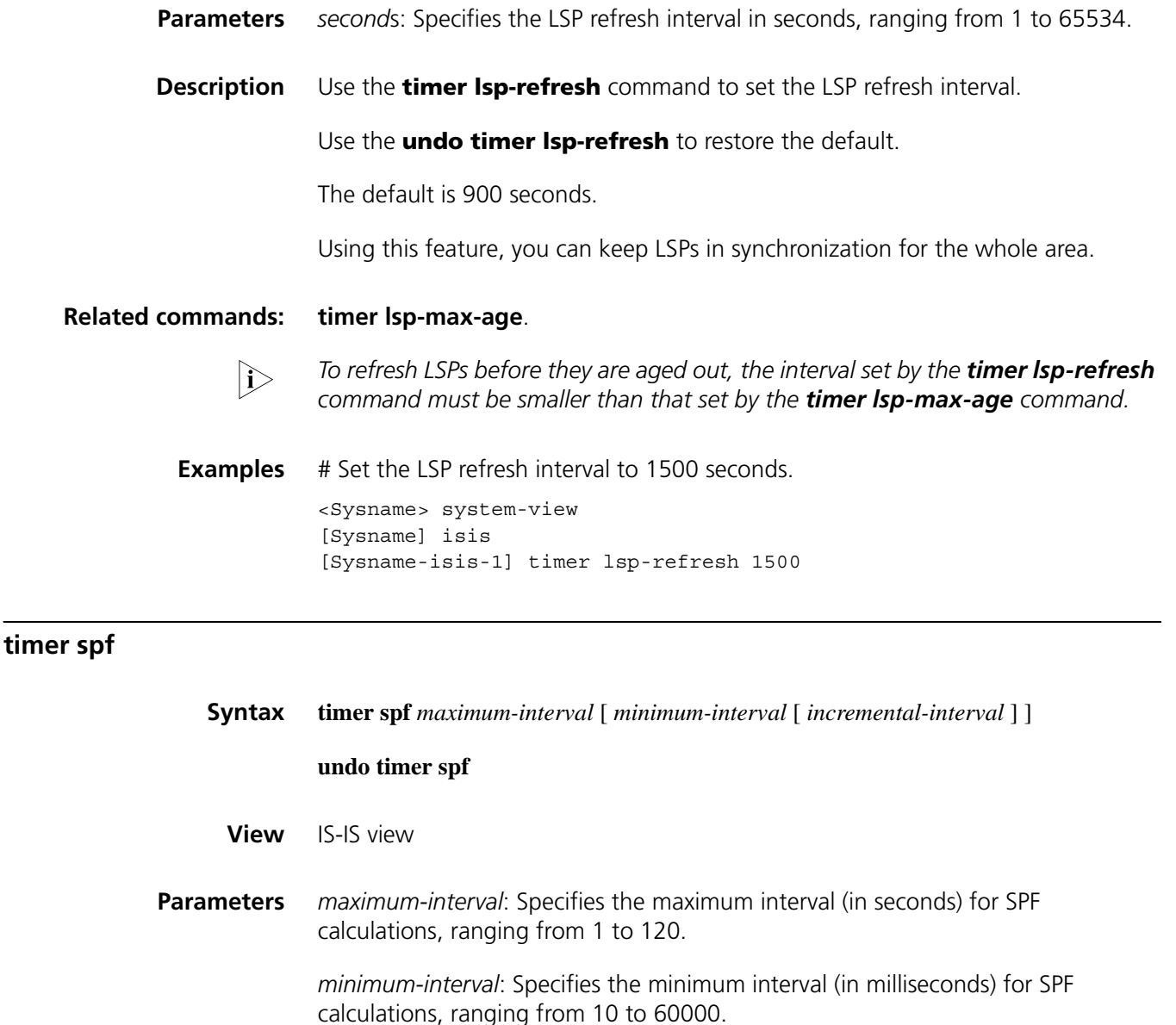

*incremental-interval*: Specifies the incremental interval (in milliseconds) for SPF calculations, ranging from 10 to 60000.

#### **Description** Use the **timer spf** command to set the time intervals for ISIS routing calculation.

Use the **undo timer spf** command to restore the default.

The default IS-IS SPF calculation interval is 10 seconds.

When the network changes are infrequent, the SPF calculation interval decreases to the minimum interval. When the network changes become frequent, the calculation interval is increased by *inc-interval*\*(2n-2), (n is the number of network changes that triggered SPF calculations) until the maximum interval is reached.

With this feature, you can prevent the router from over consumption due to frequent network changes.

### **Examples** # Set the maximum SPF calculation interval to 10 seconds, minimum interval to 100 milliseconds and the incremental interval to 200 milliseconds.

<Sysname> system-view [Sysname] isis [Sysname-isis-1]timer spf 10 100 200

# Set the maximum SPF calculation interval to 15 seconds.

<Sysname> system-view [Sysname] isis [Sysname-isis-1]timer spf 15

# **virtual-system**

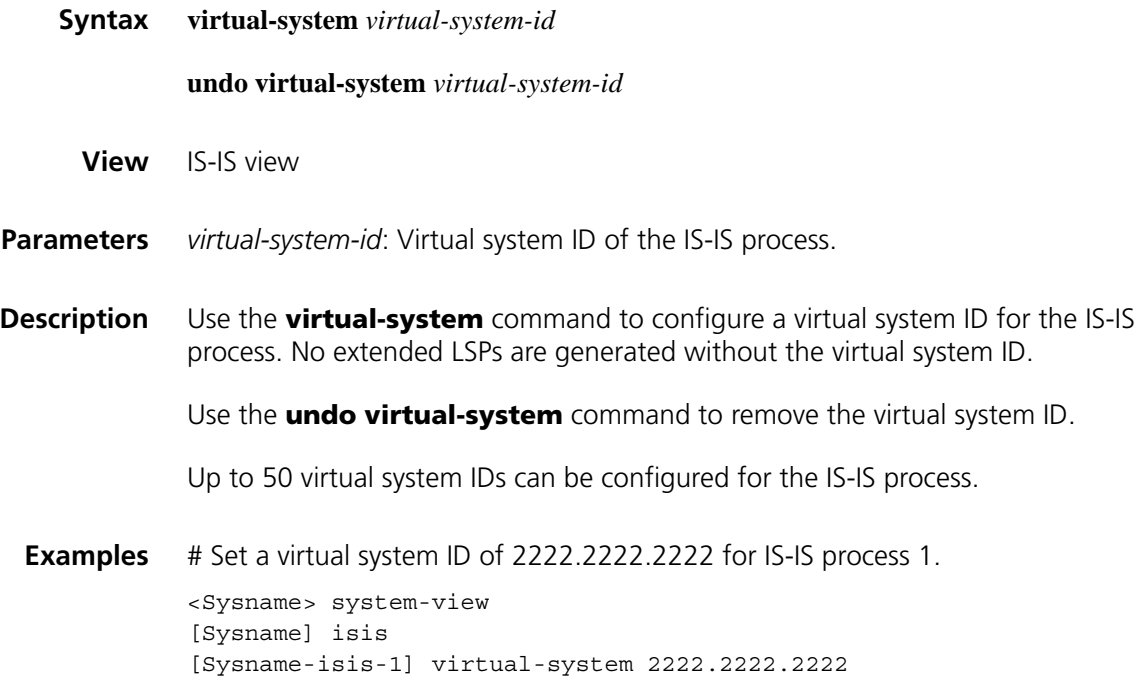

# **75 IS-IS DEBUGGING COMMANDS**

# **debugging isis**

**Syntax debugging isis** { **adjacency** | **all** | **authentication-error** | **checksum-error** | **circuit-information** | **configuration-error** | **datalink-receiving-packet** | **datalink-sending-packet** | **event** | **general-error** | **graceful-restart** | **ha-events** | **interface-information** | **memory-allocating** | **miscellaneous-errors** | **receiving-packet-content** | **self-originate-update** | **sending-packet-content** | **snp-packet** | **spf-event** | **spf-summary** | **spf-timer** | **task-error** | **timer** | **traffic-eng** { **advertisement** | **event** } | **update-packet** } [ *process-id* | [ **vpn-instance** *vpn-instance-name* ] ] **undo debugging isis** { **adjacency** | **all** | **authentication-error** | **checksum-error** | **circuit-information** | **configuration-error** | **datalink-receiving-packet** | **datalink-sending-packet** | **event** | **general-error** | **graceful-restart** | **ha-events** | **interface-information** | **memory-allocating** | **miscellaneous-errors** | **receiving-packet-content** | **self-originate-update** | **sending-packet-content** | **snp-packet** | **spf-event** | **spf-summary** | **spf-timer** | **task-error** | **timer** | **traffic-eng** { **advertisement** | **event** } | **update-packet** } [ *process-id* | [ **vpn-instance** *vpn-instance-name* ] ] **View** User view **Default Level** 1: Monitor level **Parameters adjacency:** Enables IS-IS adjacency debugging. **all**: Enables all IS-IS debugging. **authentication-error**: Enables debugging for authentication errors. **checksum-error**: Enables debugging for IS-IS LSP checksum errors. **circuit-information**: Enables debugging for the IS-IS-enabled interfaces. **configuration-error**: Enables debugging for configuration errors. **datalink-receiving-packet**: Enables debugging for data link-layer packet receiving. **datalink-sending-packet**: Enables debugging for data link-layer packet sending. **event**: Enables IS-IS event debugging.

**general-error**: Enables debugging for IS-IS errors.

**graceful-restart**: Enables debugging for IS-IS GR.

**ha-events**: Enables debugging for data hot backup. This keyword takes effect only on a distributed device.

**interface-information**: Enables IS-IS interface debugging.

**memory-allocating**: Enables debugging for IS-IS memory allocation.

**miscellaneous-errors**: Enables debugging for errors unrelated to IS-IS.

**receiving-packet-content**: Enables debugging for received IS-IS packet contents.

**self-originate-update**: Enables debugging for IS-IS local updates.

**sending-packet-content**: Enables debugging for sent IS-IS packet contents.

**snp-packet**: Enables IS-IS SNP packet debugging.

**spf-event**: Enables debugging for IS-IS SPF route calculation.

**spf-summary**: Enables debugging for IS-IS route calculation summary.

**spf-timer**: Enables debugging for IS-IS route calculation triggers.

**task-error**: Enables debugging for IS-IS task errors.

**timer**: Enables IS-IS timer debugging.

**traffic-eng**: Enables debugging for IS-IS traffic switch fabricering.

**advertisement**: Enables debugging for IS-IS traffic switch fabricering advertisement.

**event**: Enables debugging for IS-IS traffic switch fabricering events.

**update-packet**: Enables IS-IS update packet debugging.

*process-id*: IS-IS process ID, in the range of 1 to 65535.

*vpn-instance-name*: Specifies a VPN instance name, a string of 1 to 31 characters. Support for this argument varies with device models.

**Description** Use the **debugging isis** command to enable specified debugging for IS-IS. Use the **undo debugging isis** command to disable specified debugging for IS-IS.

**Table 243** Description on the fields of the debugging isis adjacency command

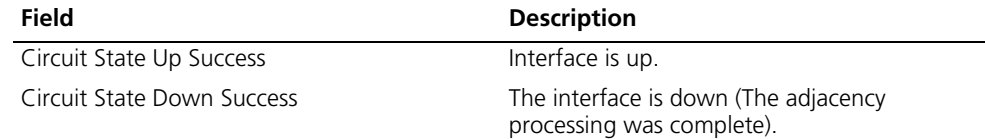

| Field                                                                                                    | <b>Description</b>                                                                                                    |
|----------------------------------------------------------------------------------------------------|----------------------------------------------------------------------------------------------------|
| Rxed helloType Hello on circuitName, from<br>SNPA SNPA                                                          | IS-IS received a hello packet.                                                                                                    |
|                                                                                                    | helloType: Hello packet type: Lan L1, Lan L2,<br>or P2P                                                                                          |
|                                                                                                    | circuitName: Interface name                                                                                                    |
|                                                                                                    | SNPA: Source MAC address of the packet.                                                                                                    |
| Sending helloType Hello on circuitName                                                                          | IS-IS is sending a hello packet.                                                                                                    |
|                                                                                                    | helloType: Hello packet type: LAN L1, LAN L2,<br>or P <sub>2</sub> P.                                                                            |
|                                                                                                    | circuitName: Interface name                                                                                                    |
| Running DIS Election, circuitName                                                                               | IS-IS is running a DIS election.                                                                                                    |
|                                                                                                    | circuitName: Interface name                                                                                                    |
| Declaring as DIS, DIS Type type, on                                                                             | IS-IS is declaring the new DIS.                                                                                                    |
| circuitName, Old DIS (net1), New DIS net2                                                                       | type: L1 or L2.                                                                                                    |
|                                                                                                    | net1: Net entity title of the old DIS.                                                                                                    |
|                                                                                                    | net2: Net entity title of the new DIS.                                                                                                    |
| Send Failure                                                                                                    | Sending a hello packet failed.                                                                                                    |
| Update DIS Down Processing Failure                                                                              | Processing the DIS Down event failed.                                                                                                    |
| Circuit State change reported for Unknown<br>Circuit Type                                                       | Interface type change error due to unknown<br>interface type                                                                                     |
| Adjacency(s) Not deleted On circuit Down                                                                        | Adjacency deletion failed after the interface<br>was down.                                                                                       |
| Rxed P2P IIH on circuitName.IIH Rejected<br>Wrong Circ Type(circuitType)                                        | The received hello packet was rejected<br>because the interface type (point-to-point) is<br>wrong.                                               |
|                                                                                                    | circuitName: Interface name                                                                                                    |
|                                                                                                    | circuitType: Interface type, which can be L1,<br>L2, or L12.                                                                                     |
| helloType IIH request reserved circuit type.<br>Ignored                                                         | IS-IS received an IIH packet with interface type<br>as reserved and therefore ignored it.                                                        |
|                                                                                                    | helloType: Hello packet type: LAN L1, LAN L2,<br>or P2P.                                                                                         |
| Rxed helloType IIH with duplicate Local System The received hello packet was not processed<br>ID. IIH Discarded | due to a duplicate system ID.                                                                                                    |
|                                                                                                    | helloType: Hello packet type: LAN L1, LAN L2,<br>or P2P.                                                                                         |
| helloType IIH Authentication Failure. IIH<br>Discarded                                                          | The received hello packet was discarded due<br>to an authentication failure.                                                                     |
|                                                                                                    | helloType: Hello packet type: LAN L1, LAN L2,<br>or P2P.                                                                                         |
| Rxed helloType IIH has Invalid IP address.IIH<br>Ignored                                                        | IP address is invalid; therefore, the received<br>hello packet was not processed.                                                                |
|                                                                                                    | helloType: Hello packet type: LAN L1, LAN L2,<br>or P2P.                                                                                         |
| Rxed helloType IIH contains No usable Ip<br>Address. IIH Discarded                                              | The received hello packet was discarded<br>because it contains no usable IP address.<br>helloType: Hello packet type: LAN L1, LAN L2,<br>or P2P. |

**Table 243** Description on the fields of the debugging isis adjacency command

| <b>Field</b>                                                                          | <b>Description</b>                                                                                                    |
|---------------------------------------------------------------------------------------|----------------------------------------------------------------------------------------------------|
| Rxed helloType IIH on circuitName contains<br>Duplicate Ip Address. IIH Discarded     | The received hello packet was discarded<br>because it contains a duplicate IP address.<br>helloType: Hello packet type: LAN L1, LAN L2,<br>or P <sub>2</sub> P. |
|                                                                                       | circuitName: Interface name                                                                                                    |
| Rxed helloType IIH on % circuitName contains<br>Duplicate Ipv6 Address. IIH Discarded | The received hello packet was discarded<br>because it contains a duplicate IPv6 address.                                                                        |
|                                                                                       | helloType: PDU packet type: LAN L1, LAN L2,<br>or P <sub>2</sub> P.                                                                                             |
|                                                                                       | circuitName: Interface name                                                                                                    |
| Rxed Serial IIH on circuitName, Protocol<br>supported mismatch. IIH Discarded         | The received hello packet was discarded due<br>to a protocol mismatch.                                                                                          |
|                                                                                       | circuitName: Interface name                                                                                                    |
| Rxed P2P IIH on % circuitName contains no<br>Protocol Support at all. IIH Ignored     | The received hello packet was discarded due<br>to no protocol support.                                                                                          |
|                                                                                       | circuitName: Interface name                                                                                                    |
| Rxed Ethernet IIH on circuitName. Ignored                                             | The received Ethernet IIH packet was<br>discarded because the interface type is not<br>broadcast.                                                               |
|                                                                                       | circuitName: Interface name                                                                                                    |
| helloType Level Mismatch.Local Level<br>circuitLevel                                  | Packet type mismatch                                                                                                    |
|                                                                                       | helloType: Hello packet type: LAN L1, LAN L2,<br>or P <sub>2</sub> P.                                                                                           |
|                                                                                       | circuitLevell: Current level of the link. It can be<br>L1, L2, or L12.                                                                                          |
| helloType, No common protocol supported                                               | The received hello packet matched no<br>protocol.                                                                                                    |
|                                                                                       | helloType: Hello packet type: LAN L1, LAN L2,<br>or P <sub>2</sub> P.                                                                                           |
| Rxed LAN IIH from system : %systemId                                                  | IS-IS received an Ethernet IIH packet.                                                                                                    |
|                                                                                       | systemId: System ID of the sending device.                                                                                                    |
| Rxed P2P IIH from system : %systemId                                                  | IS-IS received a P2P IIH packet.                                                                                                    |
|                                                                                       | systemId: System ID of the sending device.                                                                                                    |
| Rxed ISH from system : %systemId                                                      | IS-IS received an ISH packet.                                                                                                    |
|                                                                                       | systemId: System ID of the sending device.                                                                                                    |

**Table 243** Description on the fields of the debugging isis adjacency command

**Table 244** Description on the fields of the debugging isis authentication-error command

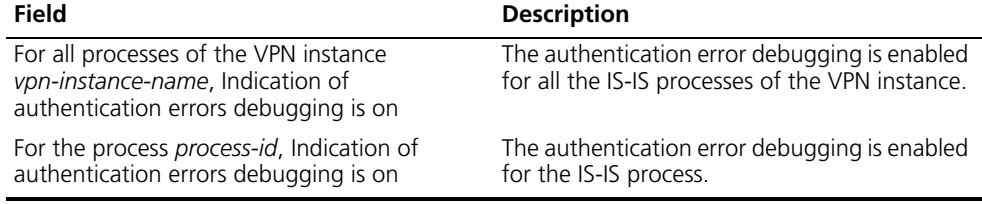

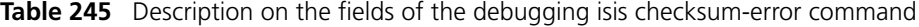

| <b>Field</b>                                                                                         | <b>Description</b>                                                                              |
|----------------------------------------------------------------------------------------------------|-------------------------------------------------------------------------------------------------|
| For all processes of the VPN instance<br>vpn-instance-name, IS-IS Checksum errors<br>debugging is on | The LSP checksum error debugging is enabled<br>for all the IS-IS processes of the VPN instance. |
| For the process process-id, IS-IS Checksum<br>errors debugging is on                                 | The LSP checksum error debugging is enabled<br>for the IS-IS process.                           |

**Table 246** Description on the fields of the debugging isis circuit-information command

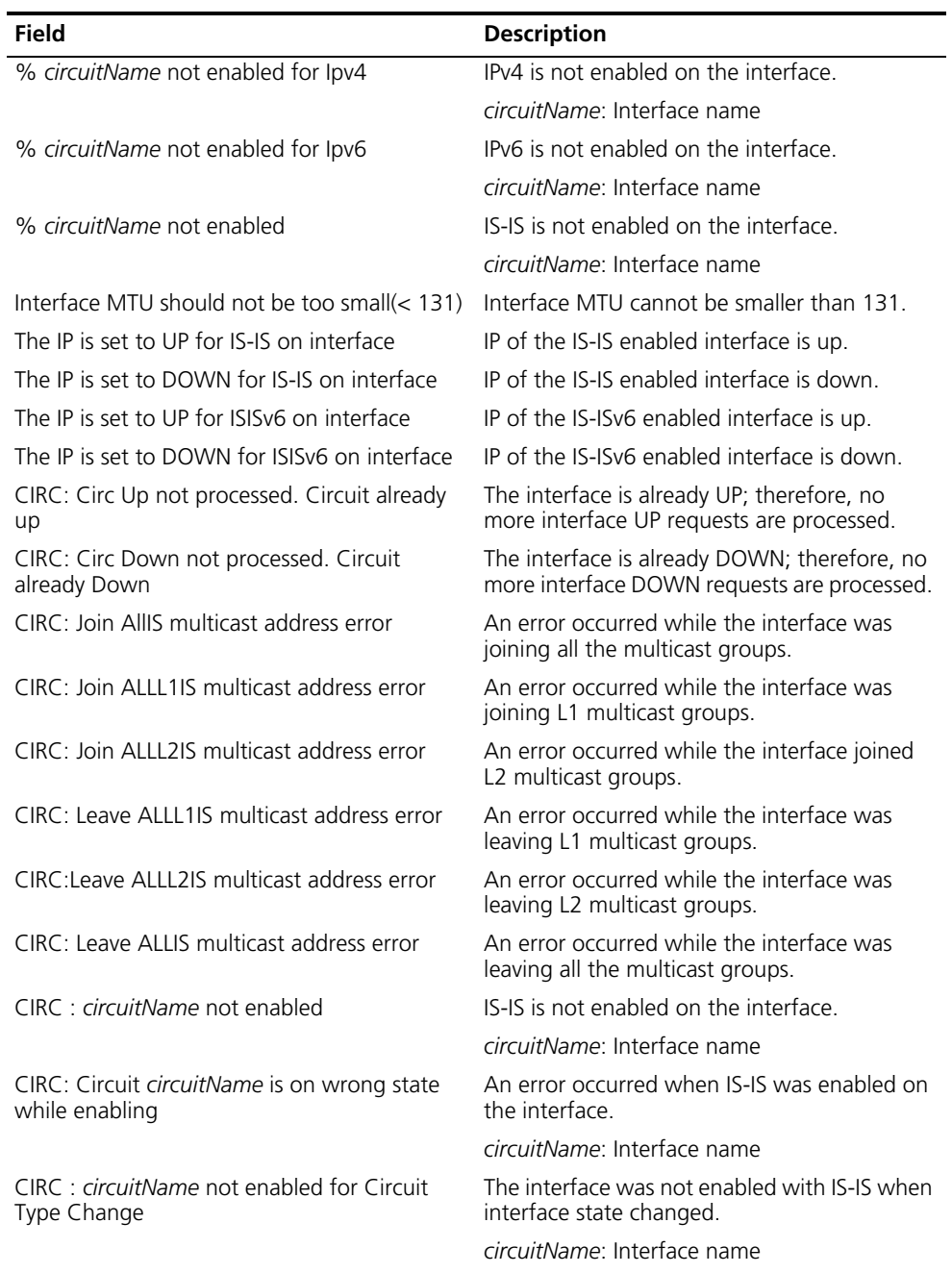

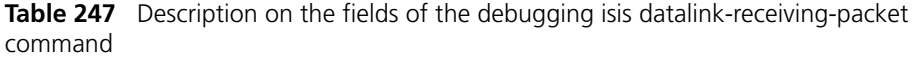

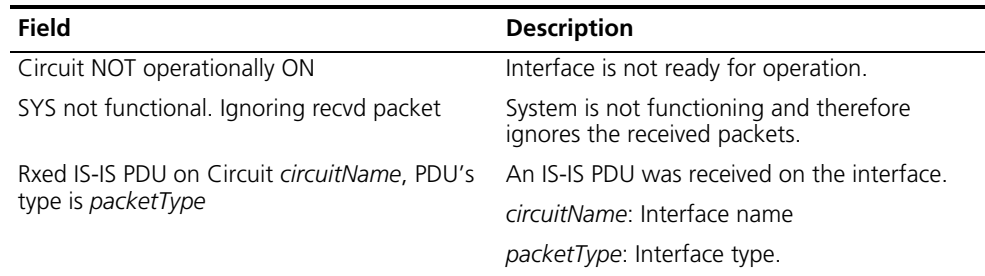

**Table 248** Description on the fields of the debugging isis datalink-sending-packet command

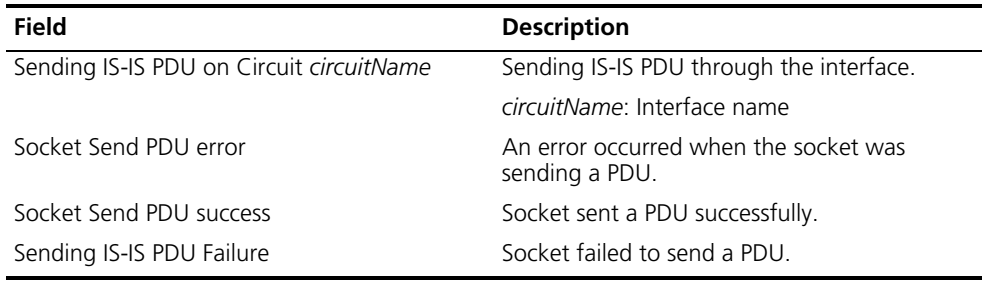

**Table 249** Description on the fields of the debugging isis general-error command

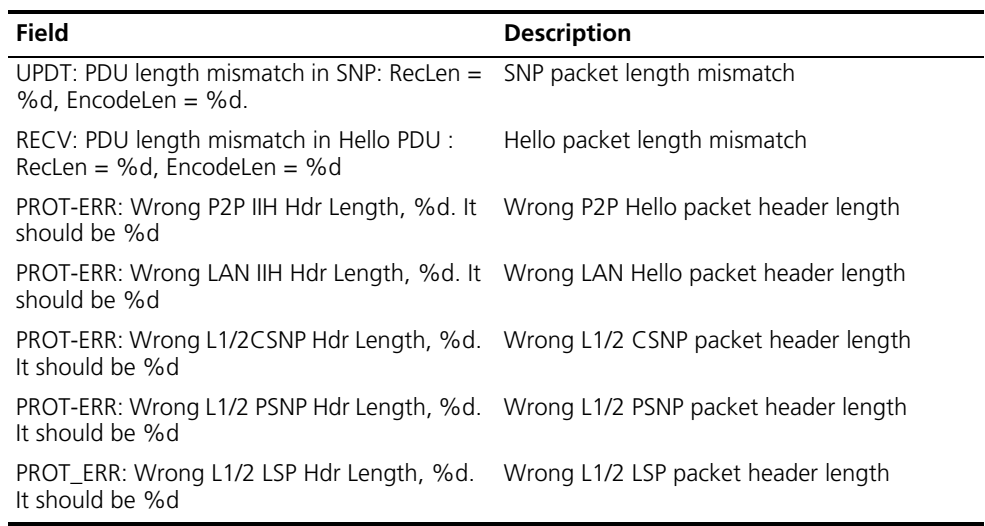

**Table 250** Description on the fields of the debugging isis graceful-restart command

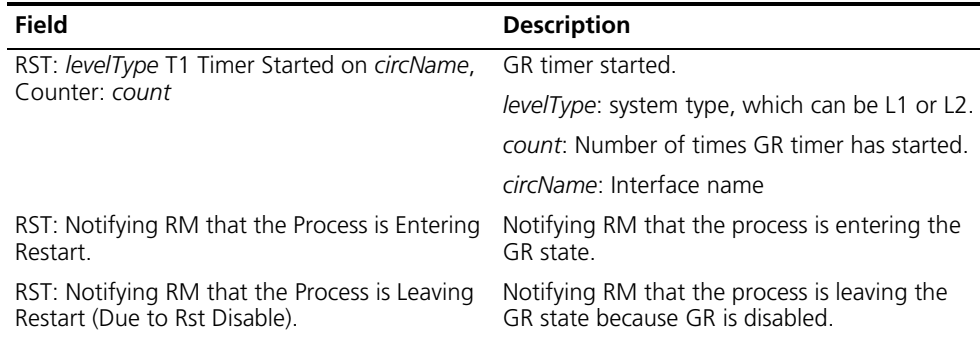

**Table 250** Description on the fields of the debugging isis graceful-restart command

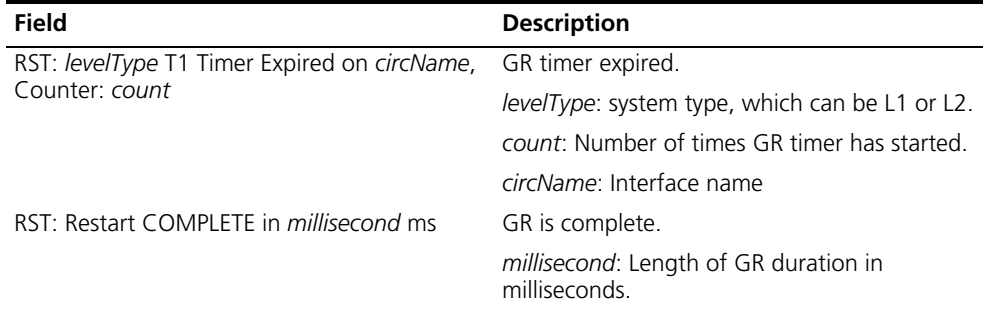

**Table 251** Description on the fields of the debugging isis ha-events command

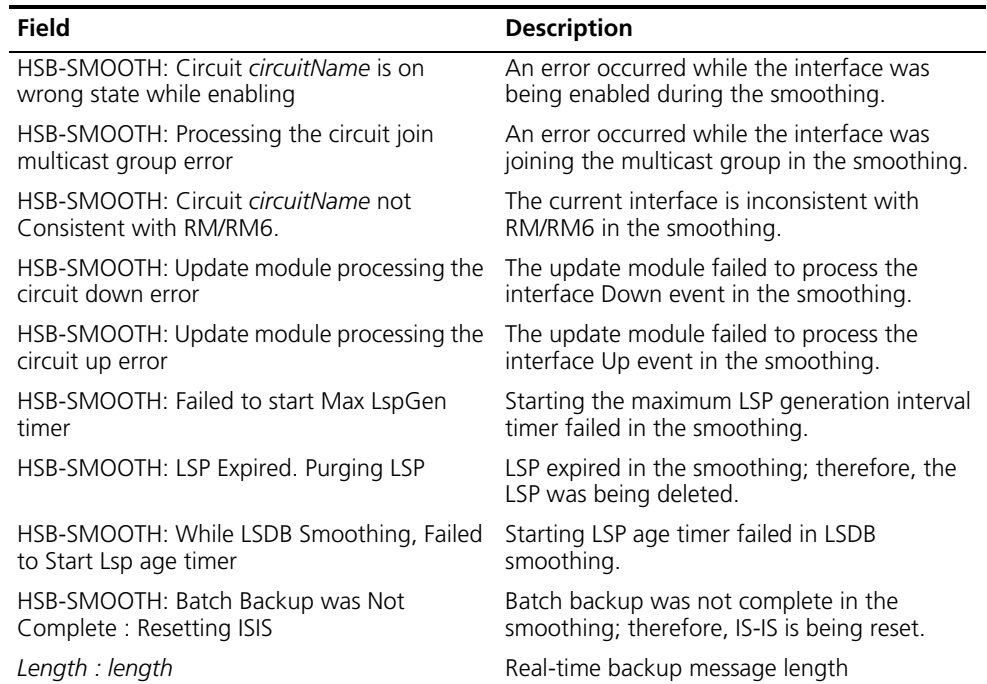

**Table 252** Description on the fields of the debugging isis interface-information command

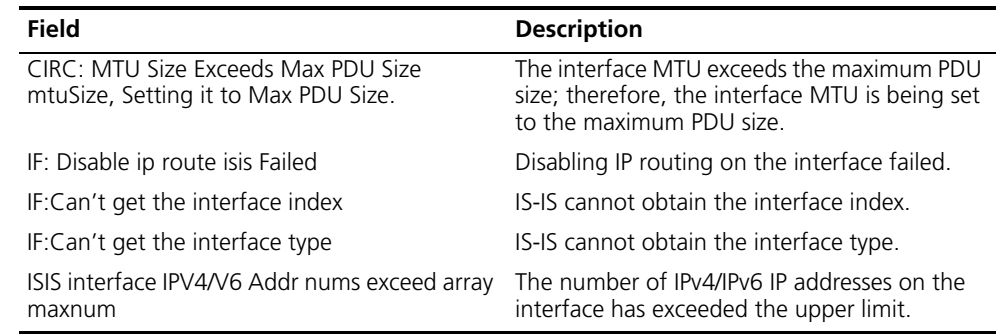

| <b>Field</b>                                       | <b>Description</b>                                                                                                    |
|----------------------------------------------------|----------------------------------------------------------------------------------------------------|
| Rxed pduLevel CSNP From sourceld<br>(circuitName). | IS-IS received a CSNP packet.                                                                                             |
|                                                    | <i>pduLevel</i> : L1 or L2.                                                                                               |
|                                                    | sourceld: Source NSAP address of the CSNP<br>packet.                                                                      |
|                                                    | <i>circuitName:</i> Name of the interface through<br>which the CSNP packet was received.                                  |
| ** **                                              | Contents in the CSNP packet, including the<br>header, LSP entries, and Authentication<br>Information field                |
| Rxed pduLevel PSNP From sourceld<br>(circuitName). | IS-IS received a PSNP packet.                                                                                             |
|                                                    | <i>pduLevel</i> : L1 or L2.                                                                                               |
|                                                    | sourceld: Source NSAP address of the PSNP<br>packet.                                                                      |
|                                                    | <i>circuitName:</i> Name of the interface through<br>which the PSNP packet was received.                                  |
| ** **                                              | Contents in the corresponding PSNP packet,<br>including the header, LSP entries, and<br>Authentication Information field. |

**Table 253** Description on the fields of the debugging isis receiving-packet-content command

**Table 254** Description on the fields of the debugging isis self-originate-update command

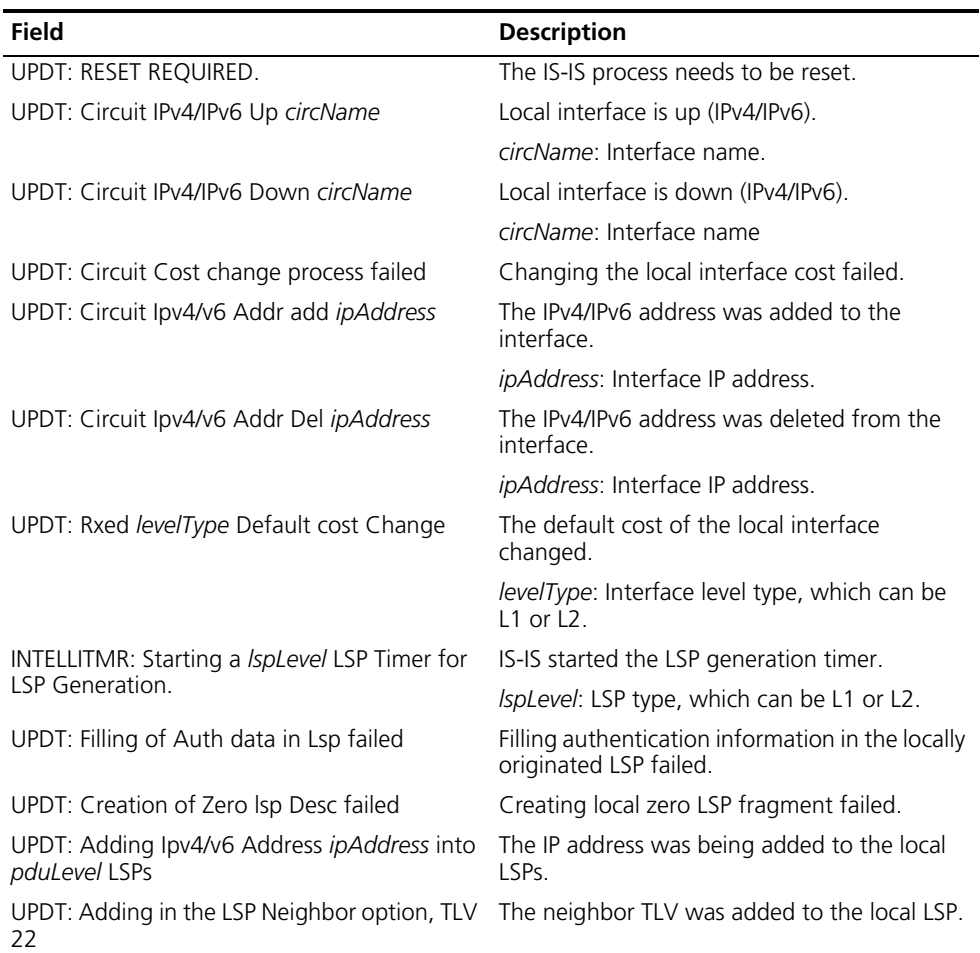

**Table 254** Description on the fields of the debugging isis self-originate-update command

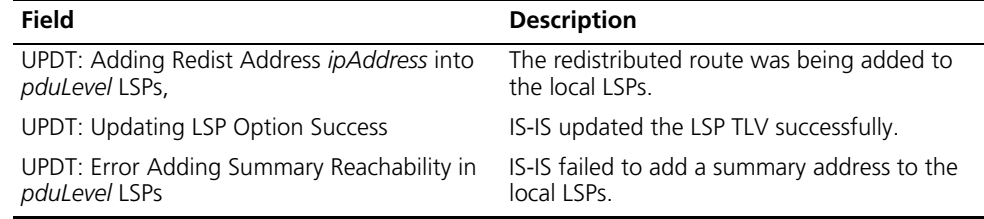

**Table 255** Description on the fields of the debugging isis sending-packet-content command

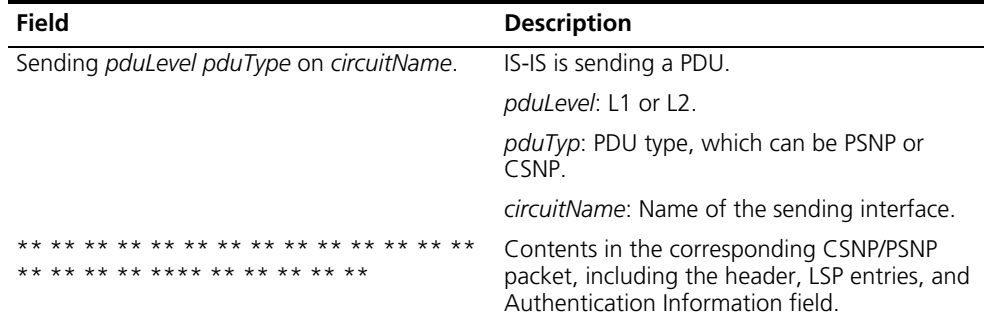

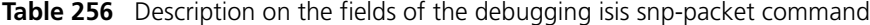

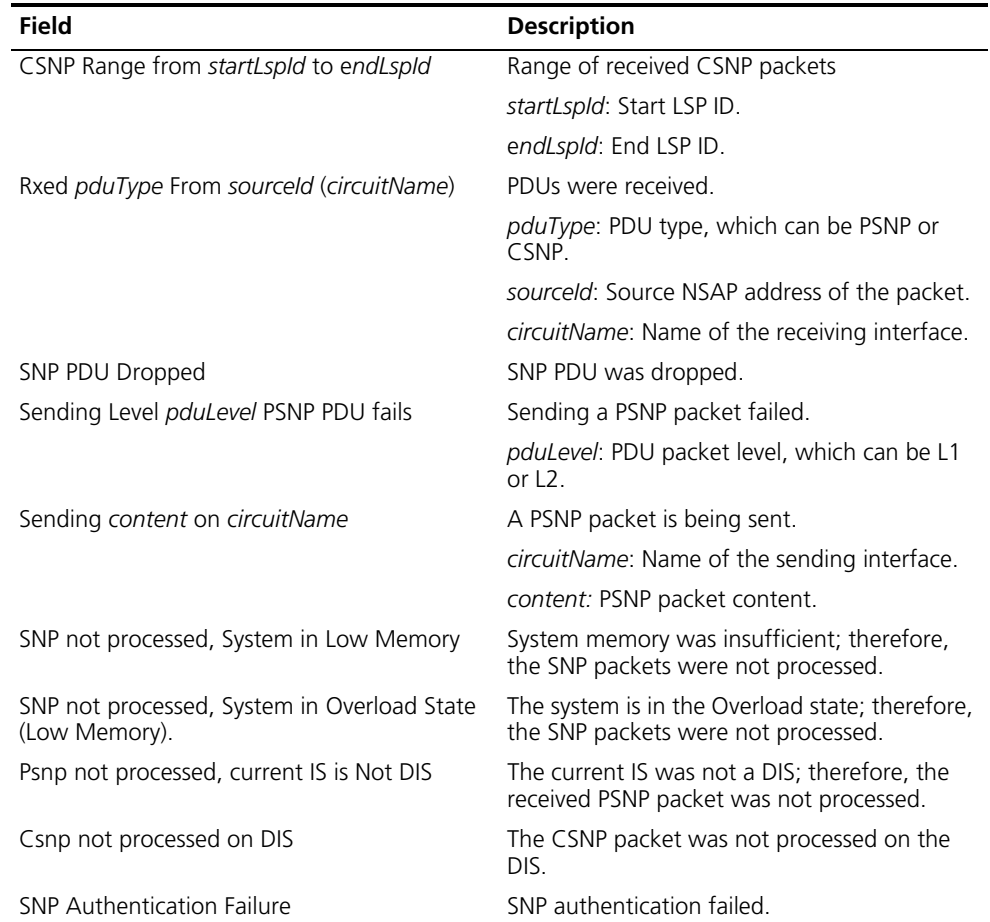

| <b>Field</b>                              | <b>Description</b>                                           |
|-------------------------------------------|--------------------------------------------------------------|
| Sending <i>pduLevel</i> CSNP PDU fails    | Sending CSNP packets failed.                                 |
|                                           | pduLevel: PDU packet level, which can be L1<br>or $\sqrt{2}$ |
| Sending CSNP on P2P Interface circuitName | A CSNP packet is being sent through the P2P<br>interface     |
| Failed to Send CSNP PDU                   | Sending a CSNP PDU failed.                                   |
| Sending content on circuitName            | A CSNP PDU is being sent.                                    |
|                                           | circuitName: Name of the sending interface.                  |
|                                           | content: CSNP packet content.                                |

**Table 256** Description on the fields of the debugging isis snp-packet command

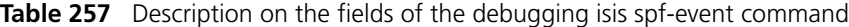

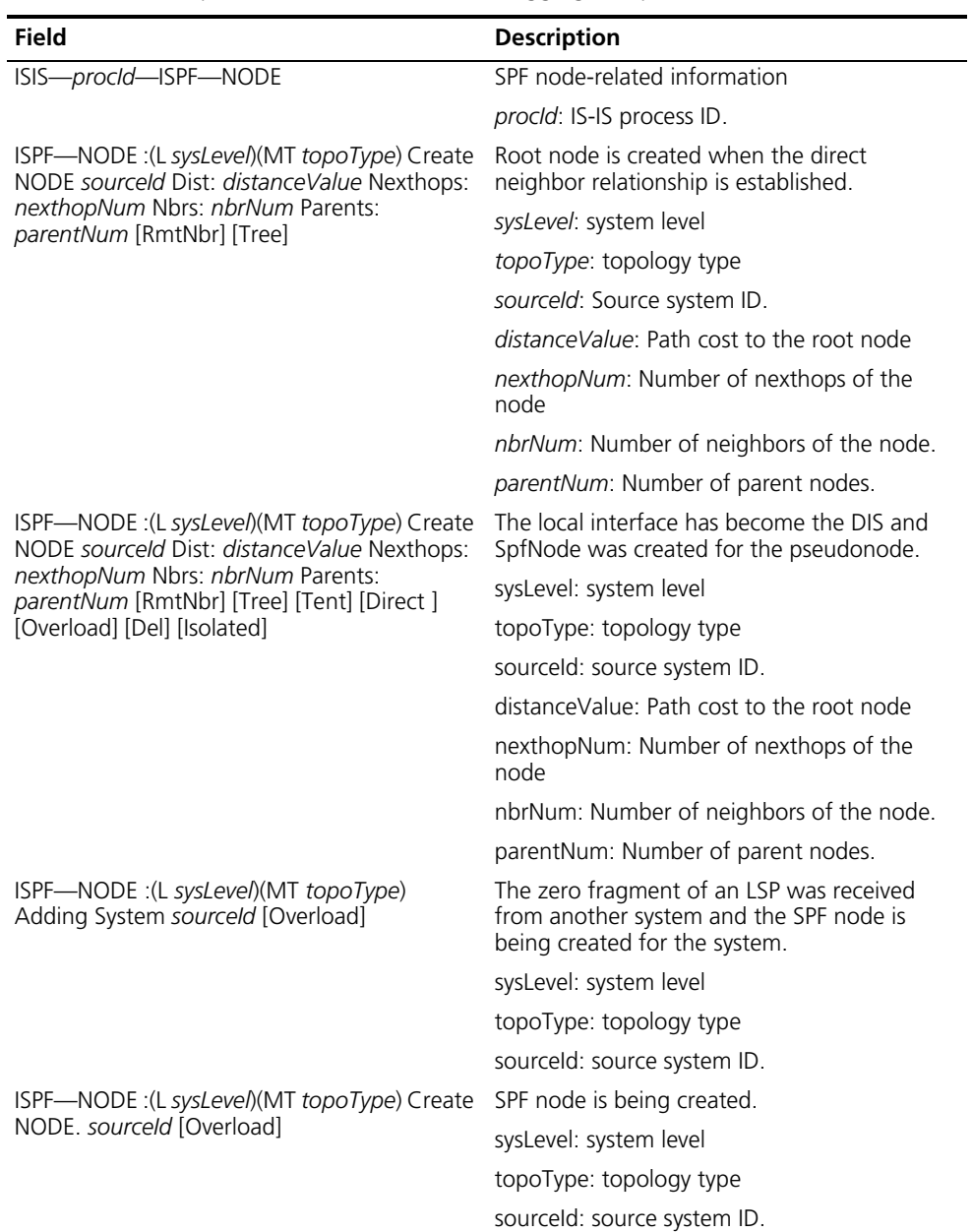

| Field                                                                               | <b>Description</b>                                               |
|-------------------------------------------------------------------------------------|------------------------------------------------------------------|
| ISPF-NODE :(L sysLevel)(MT topoType)<br>Create(Exist) NODE. sourceld [Overload]     | The SPF node was created or the node already<br>exists.          |
|                                                                                     | sysLevel: system level                                           |
|                                                                                     | topoType: topology type                                          |
|                                                                                     | sourceld: source system ID.                                      |
| ISIS- <i>procid</i> -ISPF-ADJ                                                       | Adjacency-related information                                    |
|                                                                                     | procld: IS-IS process ID.                                        |
| ISIS-procld-ISPF-LINK                                                               | Adjacent link-related information                                |
|                                                                                     | procld: IS-IS process ID.                                        |
| ISPF-ADJ :(L sysLevel)(MT topoType) Adding                                          | Adding a point-to-point neighbor                                 |
| P2P ADJ sourceld                                                                    | sysLevel: system level                                           |
|                                                                                     | topoType: topology type                                          |
| ISPF-LINK :(L sysLevel)(MT topoType)                                                | A P2P link is being created.                                     |
| Create(New) LINK sourceId --> destId OldCost:<br>oldCost NewCost: newCost [AttAdjs: | sysLevel: system level                                           |
| attAdjNum] [Ingore2way] [Tree] [Back] [Incr]                                        | topoType: topology type                                          |
| [Decr] [Del] [Usage] [Nhop] [Involved]<br>[NewPath]                                 | sourceld: source system ID.                                      |
|                                                                                     | destId: destination system ID                                    |
|                                                                                     | oldCost: old path cost value                                     |
|                                                                                     | newCost: new path cost value                                     |
|                                                                                     | attAdjNum: Number of ATT neighbors                               |
| ISPF-ADJ :(L sysLevel)(MT topoType) Adding<br>Bcast ADJ sourceld                    | A broadcast network adjacency is being<br>added                  |
|                                                                                     | sysLevel: system level                                           |
|                                                                                     | topoType: topology type                                          |
|                                                                                     | sourceld: source system ID.                                      |
| ISPF-LINK :(L sysLevel)(MT topoType)                                                | A broadcast network link is being created.                       |
| Create(New) LINK sourceId --> destId OldCost:<br>oldCost NewCost: newCost [AttAdjs: | sysLevel: system level                                           |
| attAdjNum] [Ingore2way] [Tree] [Back] [Incr]                                        | topoType: topology type                                          |
| [Decr] [Del] [Usage] [Nhop] [Involved]<br>[NewPath]                                 | sourceld: source system ID.                                      |
|                                                                                     | destId: destination system ID                                    |
|                                                                                     | oldCost: old path cost value                                     |
|                                                                                     | newCost: new path cost value                                     |
|                                                                                     | attAdjNum: Number of ATT neighbors                               |
| ISIS-procld-SPF-EVE                                                                 | Information about ISPF route calculation                         |
|                                                                                     | procld: IS-IS process ID.                                        |
| SPF-EVE : ISpf starts at xx:xx:xx                                                   | <b>ISPF</b> route calculation start time                         |
| SPF-EVE : Level-sysLevel-ISPF Run Started                                           | SPF calculation is started.                                      |
|                                                                                     | sysLevel: system level                                           |
| SPF-EVE: Add Self To Tent.                                                          | Adding itself to the root node                                   |
| TENT: Node(Sourceld: sourceld) is Overload.<br>Ignore its nbrs                      | The node is overloaded; therefore, its<br>neighbors are ignored. |
|                                                                                     | sourceld: source system ID.                                      |

**Table 257** Description on the fields of the debugging isis spf-event command

| <b>Field</b>                                                                                                    | <b>Description</b>                                                      |
|----------------------------------------------------------------------------------------------------|-------------------------------------------------------------------------|
| TENT: New Distance from RootNode(Sourceld:<br>sourceld) to The Node(Sourceld: sourceld) is<br>distanceValue.                                                                                  | The distance to the root node is updated.                               |
|                                                                                                    | sourceld: source system ID.                                             |
| TENT: Equal cost, add node(Sourceld: sourceld)<br>to TENT HEAP                                                                                                    | The distances from the nodes to the root node<br>are the same.          |
|                                                                                                    | sourceld: source system ID.                                             |
| ISPF-EVE:Changed Link sourceld --> destld                                                                                                    | Changed links.                                                          |
| OldCost: oldCost NewCost: newCost [AttAdjs:<br>attAdjNum] [Ingore2way] [Tree] [Back] [Incr]                                                                                                   | sourceld: source system ID.                                             |
| [Decr] [Del] [Usage] [Nhop] [Involved]                                                                                                    | destId: destination system ID                                           |
| [NewPath]                                                                                                    | oldCost: old path cost value                                            |
|                                                                                                    | newCost: new path cost value                                            |
|                                                                                                    | attAdjNum: Number of ATT neighbors                                      |
| CHG: Node's usage/nexthop will be<br>changed.Dist: distanceValue Nexthops:                                                                                                    | The adjacency protocol type or nexthop of the<br>local node is changed. |
| nexthopNum Nbrs: nbrNum Parents:<br>parentNum [RmtNbr] [Tree] [Tent] [Direct]                                                                                                    | distance Value: Cost to the root node.                                  |
| [Overload] [Del] [Isolated]                                                                                                    | nexthopNum: Number of nexthops of the<br>node                           |
|                                                                                                    | nbrNum: Number of neighbors of the node.                                |
|                                                                                                    | parentNum: Number of parent nodes.                                      |
| CHG: Ignore2way Link of the ROOT node is<br>considered. Dist: distanceValue Nexthops:                                                                                                    | For the link of the local node, the two-way<br>check was ignored.       |
| nexthopNum Nbrs: nbrNum Parents:<br>parentNum [RmtNbr] [Tree] [Tent] [Direct]                                                                                                    | distance Value: Cost to the root node.                                  |
| [Overload] [Del] [Isolated]                                                                                                    | nexthopNum: Number of nexthops of the<br>node                           |
|                                                                                                    | nbrNum: Number of neighbors of the node.                                |
|                                                                                                    | parentNum: Number of parent nodes.                                      |
| ISIS- <i>procid</i> -AREA                                                                                                    | Area address-related information                                        |
|                                                                                                    | procld: IS-IS process ID.                                               |
| AREA: Install one Area [newareaAddress] for L                                                                                                    | A new area address is added.                                            |
| sysLevel MT topoType l1referCount /<br>l2referCount [ADV]                                                                                                    | newareaAddress: New area address                                        |
|                                                                                                    | sysLevel: system level                                                  |
|                                                                                                    | topoType: topology type                                                 |
|                                                                                                    | I1referCount: Level 1 reference count of the<br>area address.           |
|                                                                                                    | I2referCount: Level 2 reference count of the<br>area address.           |
| AREA: Remove one Area [oldareaAddress] for                                                                                                    | Remove an area address.                                                 |
| L sysLevel MT topoType l1referCount /<br>I2referCount [ADV]Remove an area address.<br>oldareaAddress: Old area addresstopoType:<br>topology typel1referCount: Level 1 reference<br>count of t | oldareaAddress: Old area address                                        |
|                                                                                                    | topoType: topology type                                                 |
|                                                                                                    | I1referCount: Level 1 reference count of the<br>area address.           |
|                                                                                                    | I2referCount: Level 2 reference count of the<br>area address.           |
| ISIS-procld-SPF-PRC                                                                                                    | Information about PRC route updates                                     |
|                                                                                                    | procld: IS-IS process ID.                                               |

**Table 257** Description on the fields of the debugging isis spf-event command

| Field                                                                                        | <b>Description</b>                                                      |
|----------------------------------------------------------------------------------------------|-------------------------------------------------------------------------|
| SPF-PRC: Received L sysLevel System Change<br>Event for <i>msgString</i> , Change = chgEvent | SpfNode change was sent to PRC for<br>processing.                       |
|                                                                                              | sysLevel: system level                                                  |
|                                                                                              | msgString: Node change event type.                                      |
| SPF-PRC: Inform L sysLevel Change to Area<br>and Route, Total Change Node: totalNum          | Inform system ID changes to the area address<br>and route update module |
|                                                                                              | sysLevel: system level                                                  |
|                                                                                              | totalNum: total node changes                                            |
| ISIS— <i>procId</i> —AREA                                                                    | Area address-related information and<br>ATT-related information         |
|                                                                                              | procid: IS-IS process ID.                                               |
| RT Calculation: Elapsed time: <i>millSeconds</i><br>Milliseconds                             | Route calculation time elapsed in milliseconds                          |
| ISIS-procid-DEC-PRC                                                                          | Information of PRC route updates                                        |
| DEC-PRC: Processing L sysLevel LSPs of<br>System : sourceld, Change Type = chgType           | Processing the LSPs of the changed system<br>node.                      |
|                                                                                              | sysLevel: system level                                                  |
|                                                                                              | sourceld: source system ID                                              |
|                                                                                              | chgType: change type                                                    |

**Table 257** Description on the fields of the debugging isis spf-event command

**Table 258** Description on the fields of the debugging isis spf-summary command

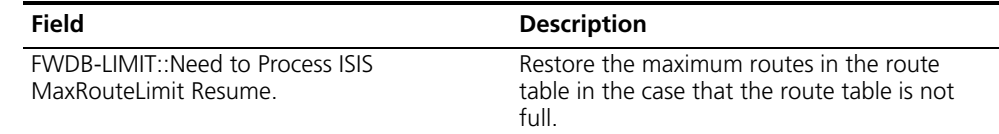

**Table 259** Description on the fields of the debugging isis spf-timer command

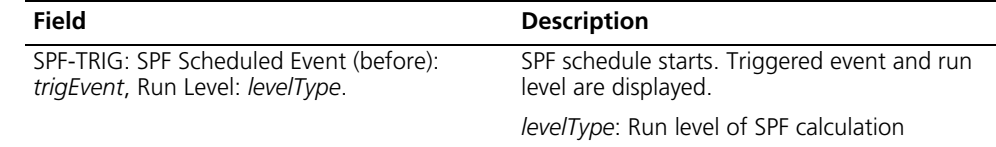

**Table 260** Description on the fields of the debugging isis traffic-eng { advertisement | event } command

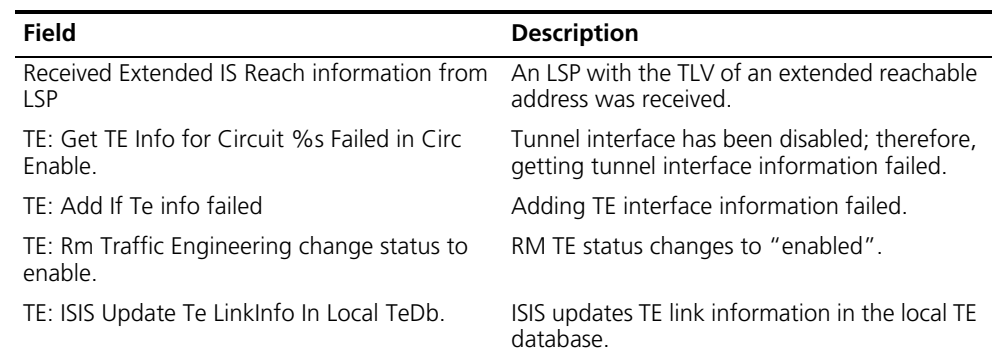

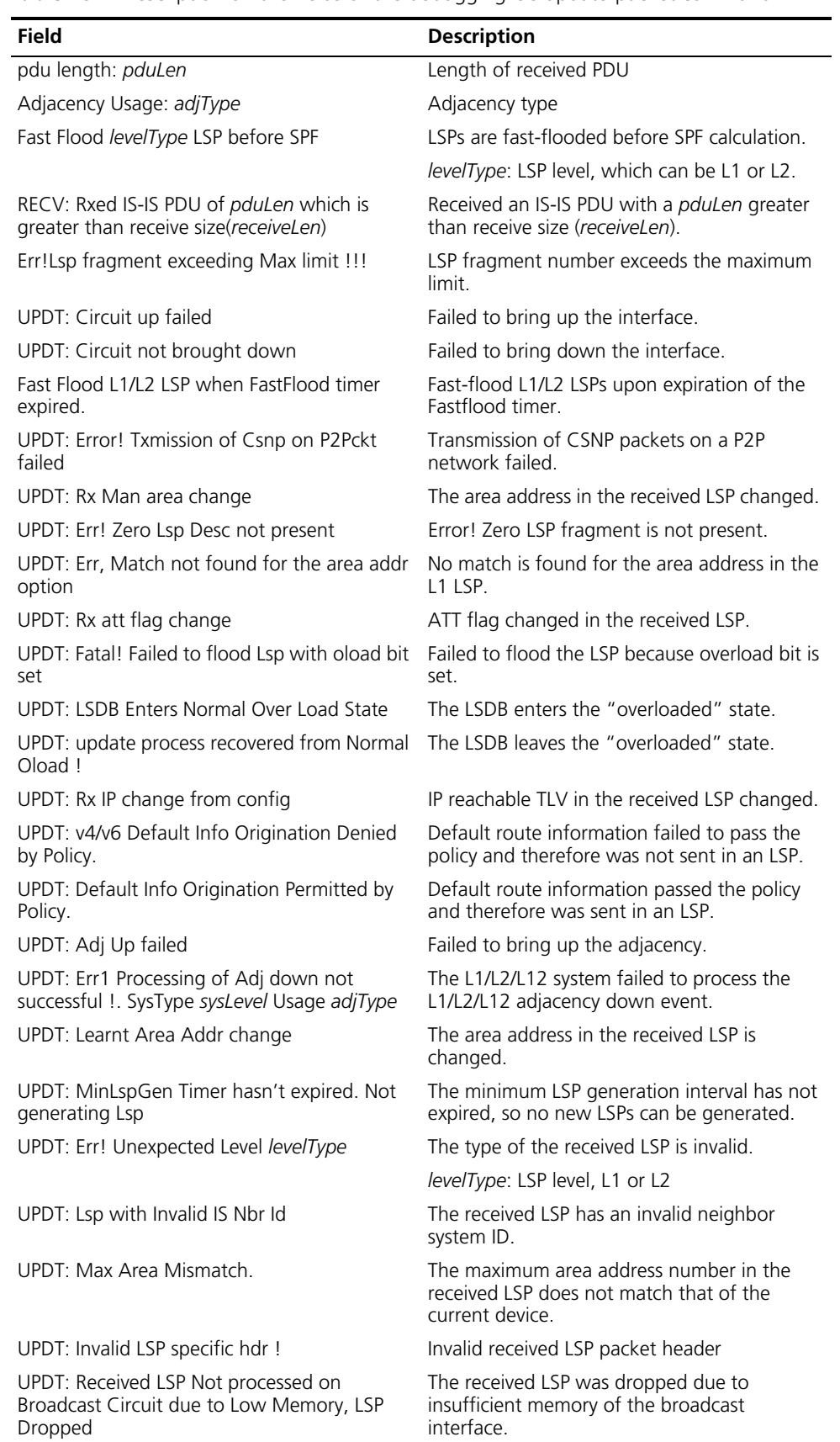

**Table 261** Description on the fields of the debugging isis update-packet command

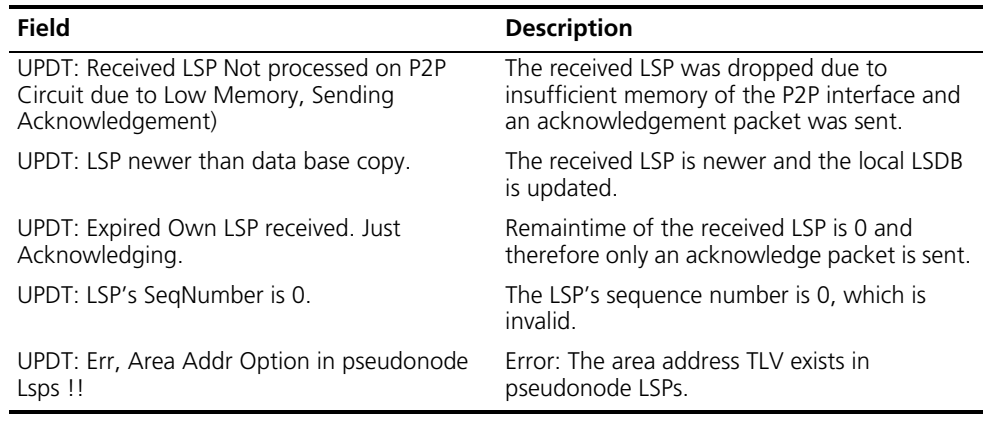

**Table 261** Description on the fields of the debugging isis update-packet command

**Examples** # Router A and Router B are interconnected. On Router A, an IS-IS process is created with a System ID of 0000.0000.0001 and router type of **level-1-2**; IS-IS is enabled on VLAN-interface 100 with the IP address 100.1.1.1/24. On Router B, another IS-IS process is created with a System ID of 0000.0000.0002 and router type of **level-1-2**; IS-IS is enabled on VLAN-interface 100 with the IP address 100.1.1.2/24. RTA and RTB are in the same area 49.0001. Enable IS-IS adjacency packet debugging on Router A.

> <Sysname>debugging isis adjacency ISIS-1-ADJ: Circuit State Up Success. ISIS-1-ADJ: Rxed Lan L1 Hello on Vlan100,from SNPA 00e0.fc00.3301. ISIS-1-ADJ: Sending Lan L1 Hello on Vlan100. ISIS-1-ADJ: Rxed Lan L2 Hello on Vlan100,from SNPA 00e0.fc00.3301. ISIS-1-ADJ: Sending Lan L2 Hello on Vlan100. ISIS-1-ADJ: Rxed Lan L1 Hello on Vlan100,from SNPA 00e0.fc00.3301.

*// L2 and L2 hello packets* were sent and received on VLAN-interface 100, with the SNPA address of the peer as 00e0.fc00.3301.

ISIS-1-ADJ: Running DIS Election,Vlan100 ISIS-1-ADJ: Declaring as DIS,DIS Type L2,on Vlan100, Old DIS (null), New DIS 0000.0000.0001.01. ISIS-1-ADJ: Running DIS Election,Vlan100 ISIS-1-ADJ: Declaring as DIS,DIS Type L1,on Vlan100, Old DIS (null), New DIS 0000.0000.0001.01.

// An *L1/L2 neighbor relationship* wa*s established between Router A and Router* B*, and a DIS election was performed.*

# VLAN-interface 100 on Router A is connected to VLAN-interface 100 on Router B. An IS-IS process is created on Router A and Router B respectively. Enable interface circuit debugging for IS-IS. Disable IS-IS and then enable it on VLAN-interface 100 of Router A.

<Sysname>debugging isis circuit-information [Sysname]interface vlan-interface 100 [Sysname-Vlan-interface100]undo isis enable [Sysname-Vlan-interface100]isis enable ISIS-1-CIRC: Received Circuit OperState ON : Enabling the Circuit ISIS-1-CIRC: The IP is set to UP for IS-IS on interface Vlan100

*// The IP address* t*ook effect* on *the IS-IS interface.*

# Router A and Router B are interconnected and have established an IS-IS adjacency with each other. Router A is elected as the DIS. Enable debugging for the received IS-IS packets on Router A and Router B respectively.

ISIS-1-SNP: CSNP Range from 0000.0000.0000.00-00 to ffff.ffff.ffff.ff-ff. ISIS-1-SNP: Rxed L1 CSNP From 0000.0000.0001 (Vlan100). ISIS-1-SNP: CSNP Range from 0000.0000.0000.00-00 to ffff.ffff.ffff.ff-ff. ISIS-1-SNP: Rxed L2 CSNP From 0000.0000.0001 (Vlan100).

*// Router B received CSNP packets within a maximum range of 0000.0000.0000.00-00 to ffff.ffff.ffff.ff-ff.*

ISIS-1-SNP: Sending L1 CSNP on Vlan100. ISIS-1-SNP: Sending L2 CSNP on Vlan100.

*// Router B sent CSNP packets.*

# VLAN-interface 100 on Router A is connected to VLAN-interface 100 on Router B. Create an IS-IS process on Router A and Router B respectively, enable IS-IS on the interfaces, and configure them. On Route A, enable local update debugging; enable IS-IS and then disable it on VLAN-interface 100.

<Sysname>debugging isis self-originate-update [Sysname-Vlan-interface100]undo isis enable ISIS-1-UPDT: Deleting from the LSP Neighbour option, TLV 2 ISIS-1-UPDT: Circuit Down Vlan100 ISIS-1-UPDT: Deleting Address 100.1.1.0 from L1 LSPs, TLV: 128 ISIS-1-UPDT: Deleting Address 100.1.1.0 from L2 LSPs, TLV: 128

*//* The *Neighbor TLV was deleted from the local LSP*s*, and* the *reachable TLV with an IP prefix of 100.1.1.0/24 was deleted from the local L1 and L2 LSPs.*

[Sysname-Vlan-interface100] isis enable ISIS-1-UPDT: Circuit Up Vlan100 ISIS-1-UPDT: Adding Address 100.1.1.0 into L1 LSPs, TLV: 128 ISIS-1-UPDT: Adding Address 100.1.1.0 into L2 LSPs, TLV: 128 ISIS-1-UPDT: Adding in the LSP Neighbour option, TLV 2

*//* The n*eighbor TLV was added to the local LSP*s*, and the reachable TLV with an IP prefix of 100.1.1.0/24 was added to L1 and L2 LSPs.*

# Router A and Router B are interconnected. Enable IS-IS on Router A and Router B respectively. Enable route calculation debugging on Router A.

<Sysname>debugging isis spf-event

*// SPF calculation started, with a system level of L12 and SPF run level of 3.*

ISIS-1-SPF-TRIG: Starting SPF, Scheduled Event : IS\_SPFTRIG\_NEWLSP. Run Level:3 ISIS-1-SPF-EVE: Running Level -1 SPF Run ISIS-1-SPF-EVE: Adding Self To PATHS ISIS-1-SPF-EVE: Adding To PATHS: 191.01.01.00/ 255.255.255.00,Cost 10, Number of next hops 1, Preference 0 ISIS-1-SPF-EVE: Loading Level-1 Adjacencies

ISIS-1-SPF-EVE: Processing LSPs of System :0000.0000.0001.00 ISIS-1-SPF-EVE: Updating Level-1 Forwarding table ISIS-1-SPF-EVE: Level-1 SPF Run Completed

*// L1 SPF calculation* was running and the *L1 IS-IS routing table* wa*s updated.*

ISIS-1-SPF-EVE: Running Level -2 SPF Run ISIS-1-SPF-EVE: Adding Self To PATHS ISIS-1-SPF-EVE: Adding To PATHS: 191.01.01.00/ 255.255.255.00,Cost 10, Num ber of next hops 1, Preference 0 ISIS-1-SPF-EVE: Loading Level-2 Adjacencies ISIS-1-SPF-EVE: Adding To PATHS:0000.0000.0001.00,Cost 10, Number of next ho ps1, Preference 7 ISIS-1-SPF-EVE: Processing LSPs of System :0000.0000.0001.00 ISIS-1-SPF-EVE: Processing LSPs of Virtual System :0000.0000.0001.00-00 ISIS-1-SPF-EVE: Updating Level-2 Forwarding table ISIS-1-SPF-EVE: Level-2 SPF Run Completed ISIS-1-SPF-EVE: Processing the L3 Forward Tables ISIS-1-SPF-EVE: Beginning Updating the Ipv4 Default Route ISIS-1-SPF-EVE: no nearest L2IS or local is the nearest L2IS, do NOT generat e default route! ISIS-1-SPF-TRIG: Ending SPF Calculation. ISIS-1-SPF-STAT: SPF Calculation Complete !!!!.

*// L2 SPF calculation* wa*s running, and IP routing table and default routes* were *updated.*

# **76 OSPF CONFIGURATION COMMANDS**

- n *Refer to ["MPLS TE Configuration Commands" on page 1565](#page-1564-0) for OSPF TE related commands.*
	- *Refer to ["MPLS L2VPN Configuration Commands" on page 1645](#page-1644-0) and "MPLS [L3VPN Configuration Commands" on page 1671.](#page-1670-0)*

# **abr-summary (OSPF area view)**

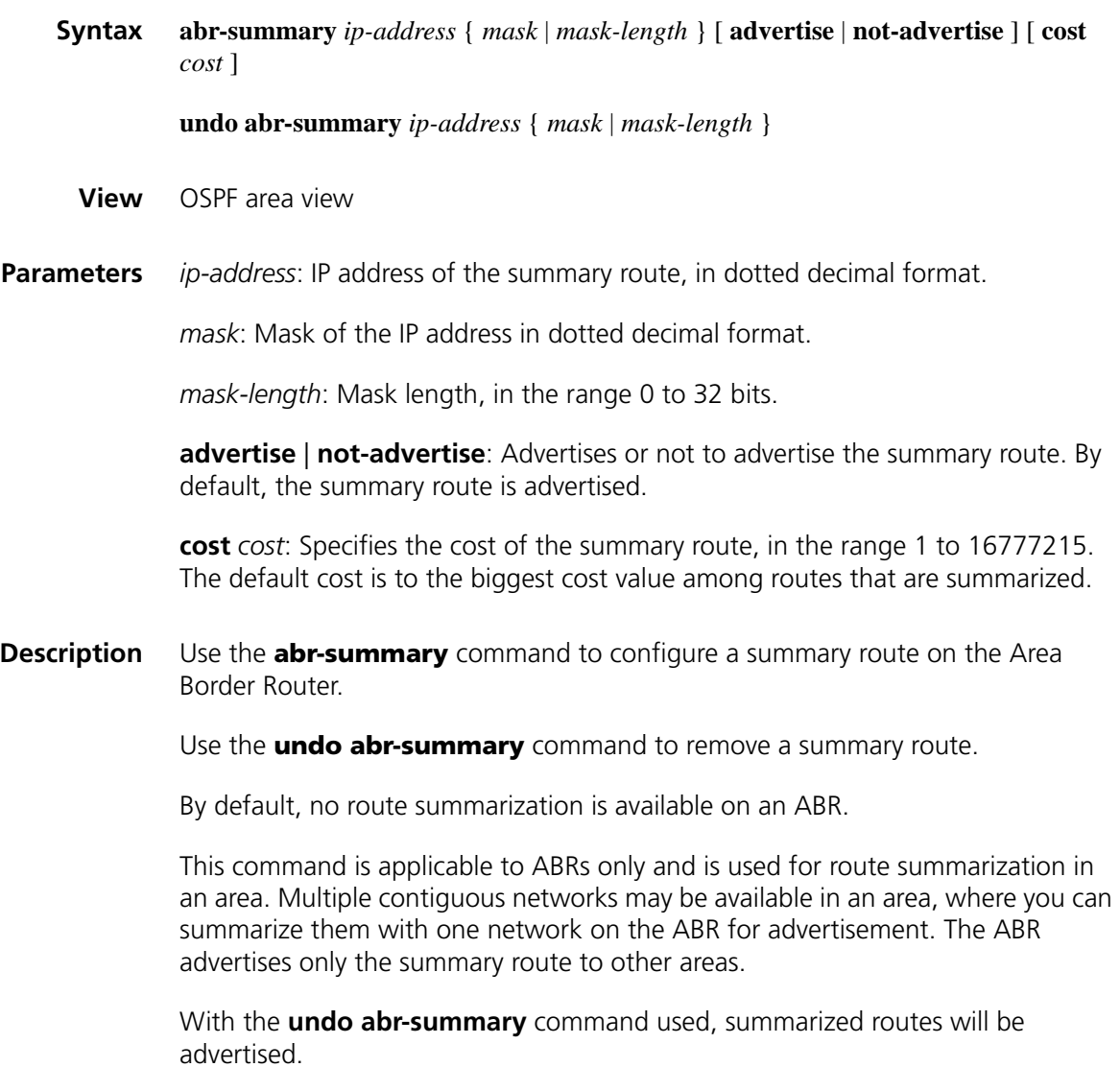

**Examples** # Summarize networks 36.42.10.0/24 and 36.42.110.0/24 in Area1 with 36.42.0.0/16 for advertisement to other areas.

```
<Sysname> system-view
[Sysname] ospf 100
[Sysname-ospf-100] area 1
[Sysname-ospf-100-area-0.0.0.1] network 36.42.10.0 0.0.0.255
[Sysname-ospf-100-area-0.0.0.1] network 36.42.110.0 0.0.0.255
[Sysname-ospf-100-area-0.0.0.1] abr-summary 36.42.0.0 255.255.0.0
```
#### **area (OSPF view)**

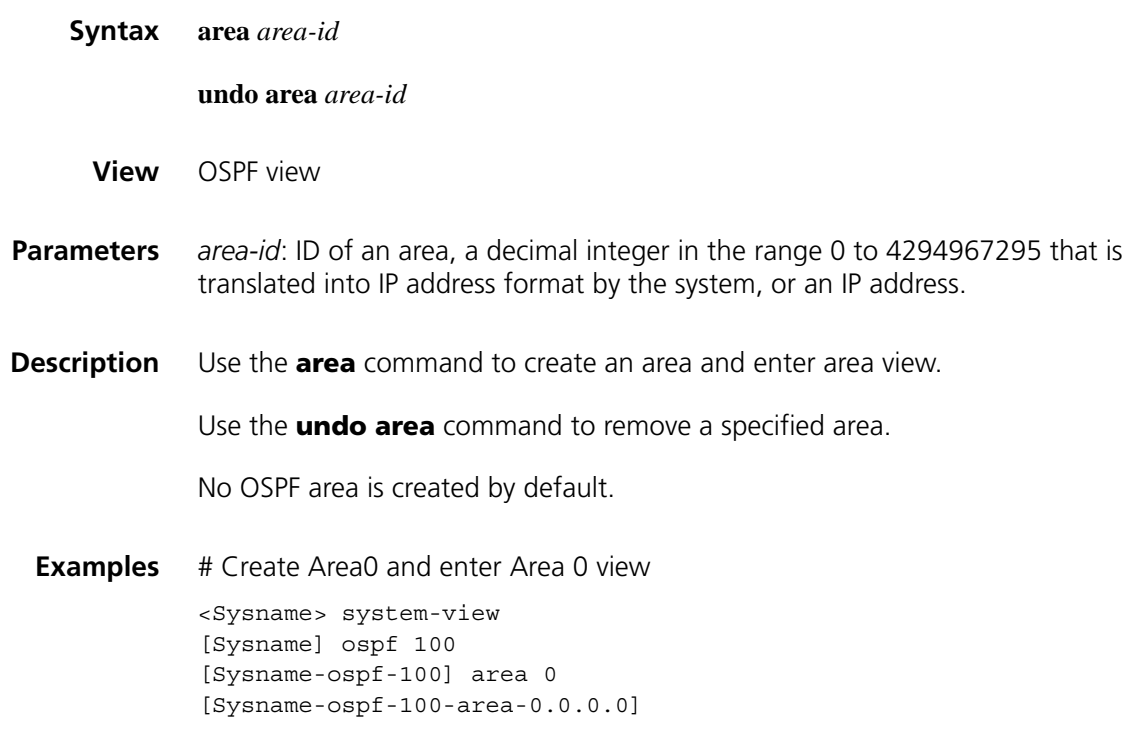

#### <span id="page-1107-0"></span>**asbr-summary**

**Syntax asbr-summary** *ip-address* { *mask* | *mask-length* } [ **tag** *tag* | **not-advertise** | **cost** *cost* ]\* **undo asbr-summary** *ip-address* { *mask* | *mask-length* } **View** OSPF view **Parameters** *ip-address*: IP address of the summary route in dotted decimal notation. *mask*: Summary route mask, in dotted decimal notation. *mask-length*: Length of summary route mask, in the range 0 to 32 bits.

> **not-advertise**: Specifies not to advertise the summary route. If the keyword is not specified, the route is advertised.

**cost** *cost*: Specifies the cost of the summary route, in the range 1 to 16777214. For Type-1 external routes, the cost defaults to the biggest cost among routes that are summarized. For Type-2 external routes, the cost defaults to the value of the biggest cost among routes that are summarized plus 1.

**Description** Use the **asbr-summary** command to configure a summary route.

Use the **undo asbr-summary** command to remove a summary route.

No route summarization is configured by default.

With the **asbr-summary** command configured on an ASBR, it summarizes redistributed routes that fall into the specified address range with a single route. If the ASBR resides in an NSSA area, it advertises the summary route in a Type-7 LSA into the area.

With the **asbr-summary** command configured on an NSSA ABR, it summarizes routes in Type-5 LSAs translated from Type-7 LSAs with a single route and advertises the summary route to other areas. This command does not take effect on non NSSA ABRs.

With the **undo asbr-summary** command used, summarized routes will be advertised.

**Related commands: [display ospf asbr-summary](#page-1113-0)**.

**Examples** # Summarize redistributed routes with a single route. <Sysname> system-view [Sysname] ip route-static 10.2.1.0 24 null 0 [Sysname] ip route-static 10.2.2.0 24 null 0 [Sysname] ospf 100 [Sysname-ospf-100] import-route static [Sysname-ospf-100] asbr-summary 10.2.0.0 255.255.0.0 tag 2 cost 100

# <span id="page-1108-0"></span>**authentication-mode**

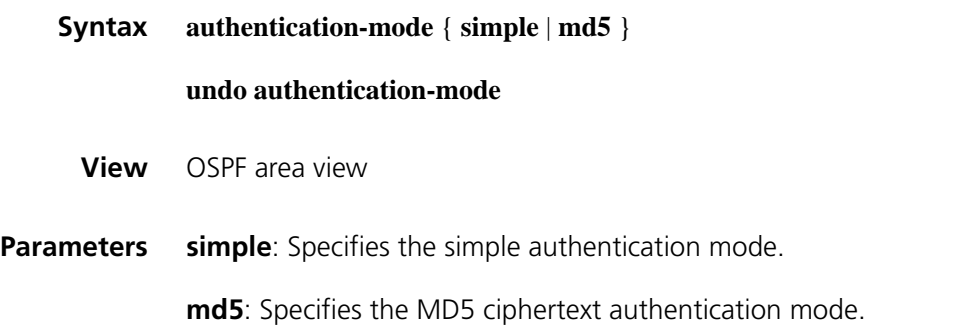

**Description** Use the **authentication-mode** command to specify an authentication mode for the OSPF area.

> Use the **undo authentication-mode** command to cancel a specified authentication mode.

By default, no authentication mode is configured for an OSPF area.

Routers that reside in the same area must have the same authentication mode: non-authentication, simple, or MD5.

**Related commands: [ospf](#page-1142-0) [authentication-mode](#page-1108-0)**.

**Examples** # Specify the MD5 ciphertext authentication mode for OSPF area0.

<Sysname> system-view [Sysname] ospf 100 [Sysname-ospf-100] area 0 [Sysname-ospf-100-area-0.0.0.0] authentication-mode md5

#### **bandwidth-reference (OSPF view)**

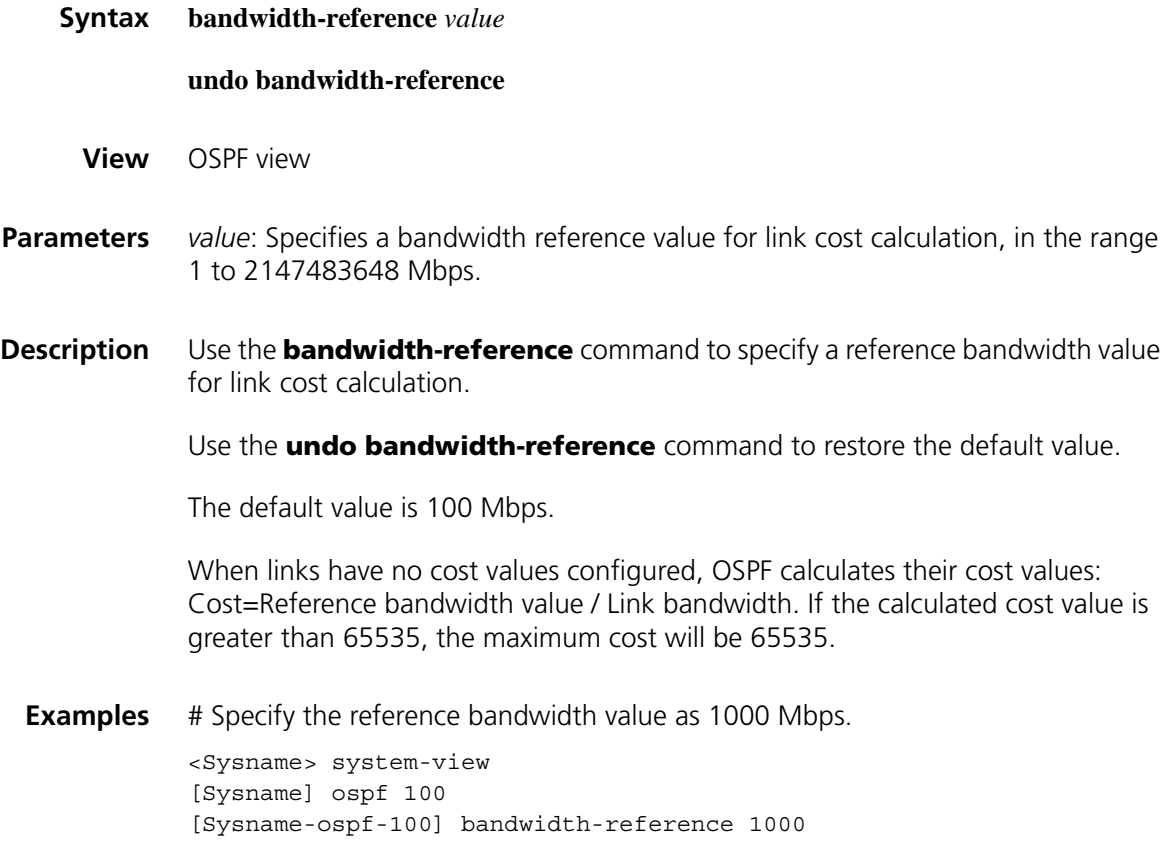

#### **default**

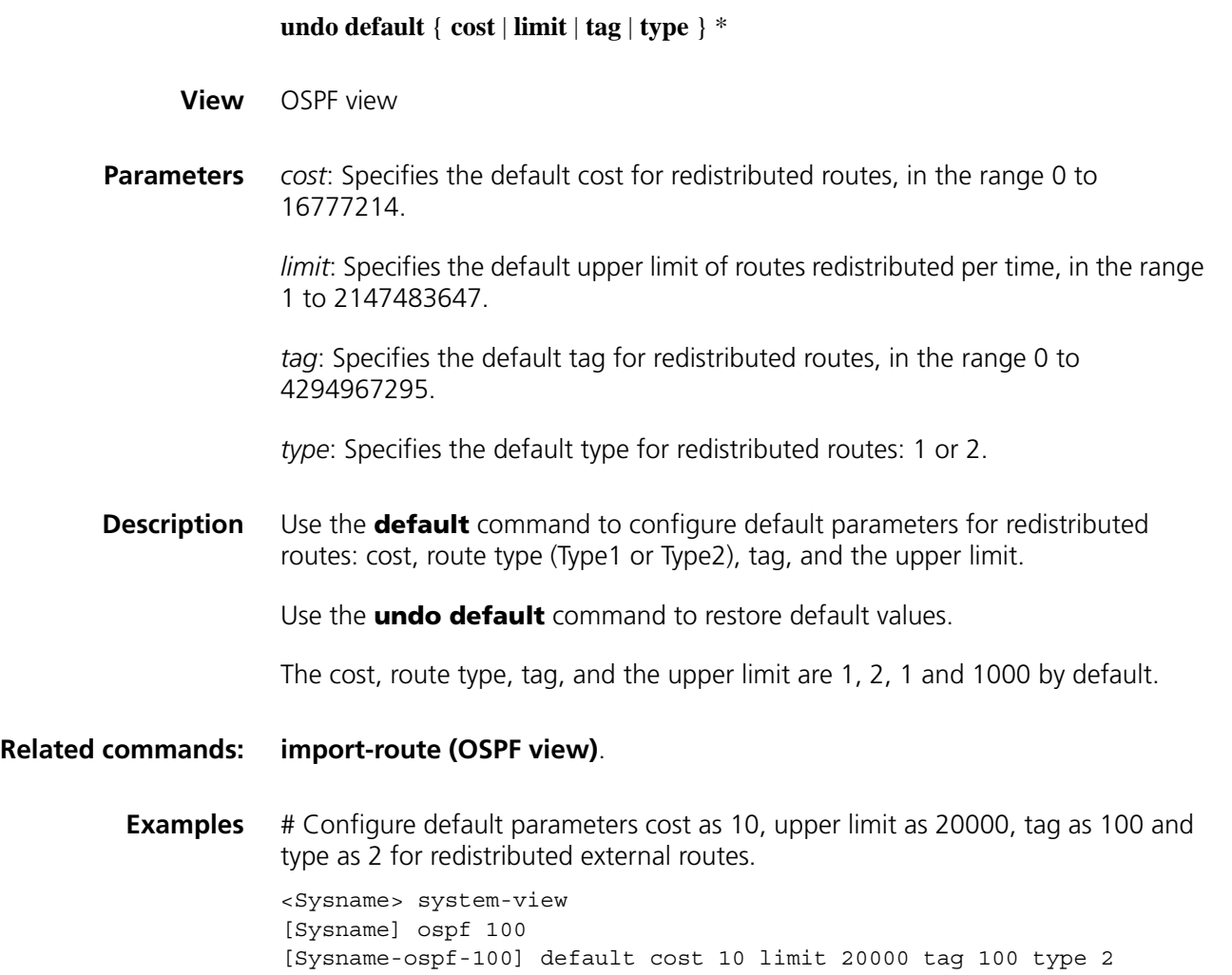

# **default-cost (OSPF area view)**

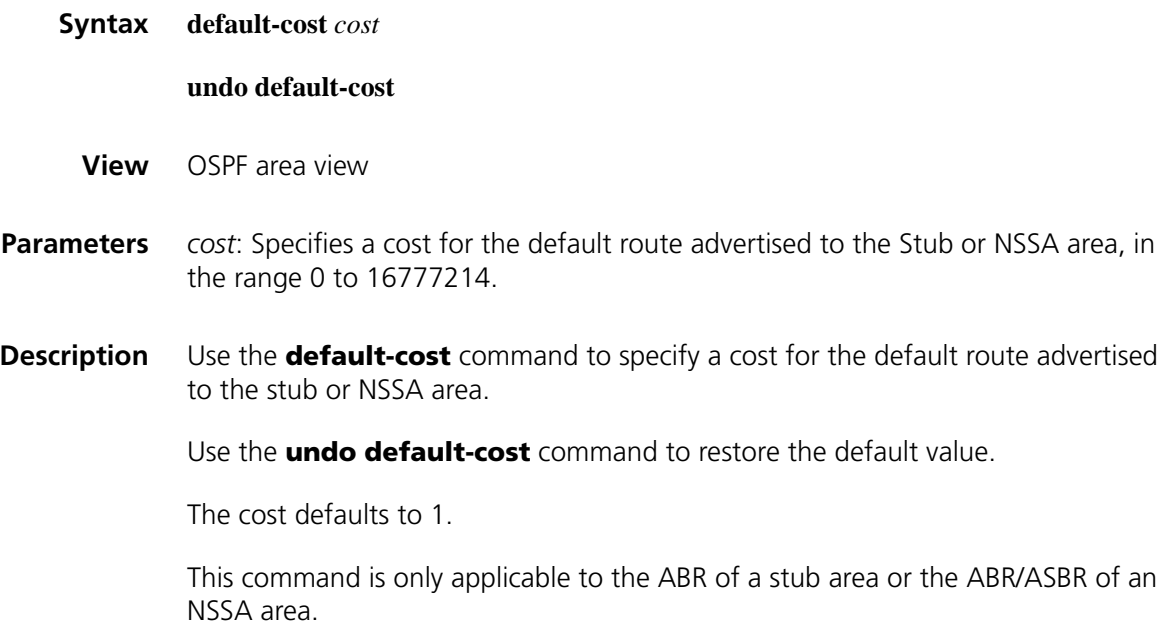

#### **Related commands: [stub \(OSPF area view\)](#page-1156-0)**, **[nssa](#page-1140-0)**.

**Examples** # Configure Area1 as a stub area, and specify the cost of the default route advertised to the stub area as 20.

```
<Sysname> system-view
[Sysname] ospf 100
[Sysname-ospf-100] area 1
[Sysname-ospf-100-area-0.0.0.1] stub
[Sysname-ospf-100-area-0.0.0.1] default-cost 20
```
#### **default-route-advertise (OSPF view)**

**Syntax default-route-advertise** [[ **always** | **cost** *cost* | **type** *type* | **route-policy** *route-policy-name* ] \* | **summary cost** *cost* ]

**default-route-advertise summary cost** *cost*

**undo default-route-advertise**

- **View** OSPF view
- **Parameters always**: Generates a default external route in an ASE LSA into the OSPF routing domain, if the router has no default route configured. Without this keyword, the local router can generate a Type-5 LSA describing the default route for advertisement only if the router has the default route configured.

**cost** *cost*: Specifies the cost for the default route, in the range 0 to 16777214. The default is 1.

**type** *type*: Specifies the ASE LSA type: 1 or 2, which defaults to 2.

**route-policy** *route-policy-name*: Specifies the route policy name, a string of 1 to 19 characters. If the default route matches the specified route policy, the route policy affects some value in the ASE LSA.

**summary**: Advertises the Type-3 summary LSA of the specified default route.

**Description** Use the **default-route-advertise** command to generate a default route into the OSPF routing domain.

> Use the **undo default-route-advertise** command to disable OSPF from distributing a default external route.

By default, no default route is distributed.

Using the **import-route** command cannot redistribute a default route. To do so, use the **default-route-advertise** command. If the default route is not configured on the local router, to generate a Type-5 LSA describing the default route, use the **default-route-advertise always** command.

The **default-route-advertise summary cost** command is applicable only to VPNs, and the default route is redistributed in a Type-3 LSA. The PE router advertises the redistributed default route to the CE router. **Related commands: [import-route \(OSPF view\)](#page-1135-0) Examples** # Generate a default route in an ASE LSA into the OSPF routing domain (no default route configured on the router). <Sysname> system-view [Sysname] ospf 100 [Sysname-ospf-100] default-route-advertise always

#### **description (OSPF/OSPF area view)**

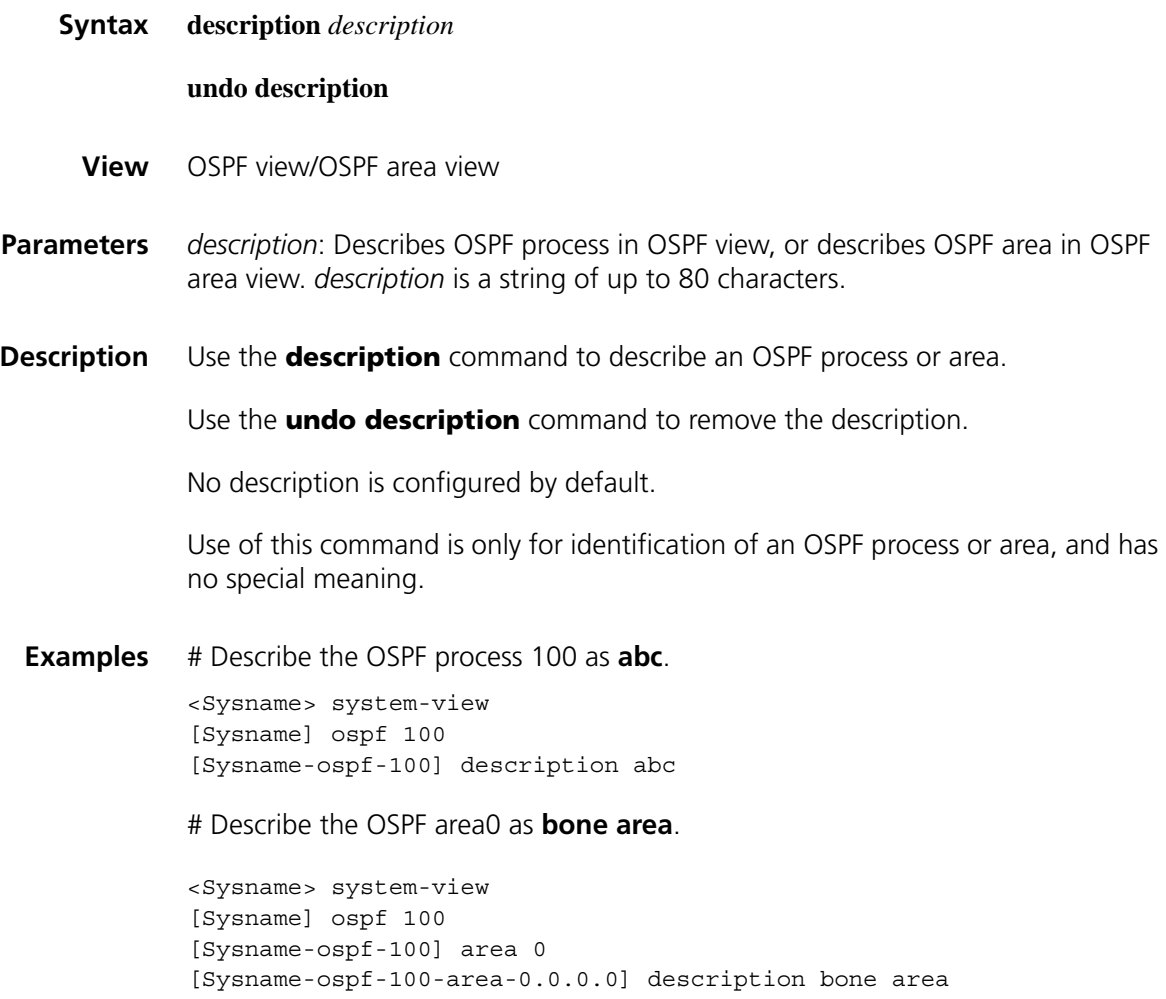

**display ospf abr-asbr**

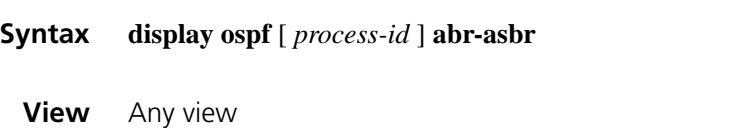

**Parameters** *process-id*: OSPF process ID, in the range 1 to 65535.

#### **Description** Use the **display ospf abr-asbr** command to display information about ABR/ASBR.

If no process is specified, ABR/ASBR information of all OSPF processes is displayed.

If you use this command on routers in a stub area, no ASBR information is displayed.

#### **Examples** # Display information about ABR/ASBR.

```
<Sysname> display ospf abr-asbr
```
OSPF Process 1 with Router ID 192.168.1.2 Routing Table to ABR and ASBR

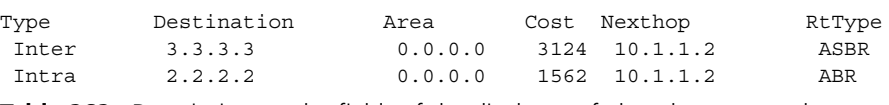

**Table 262** Description on the fields of the display ospf abr-asbr command

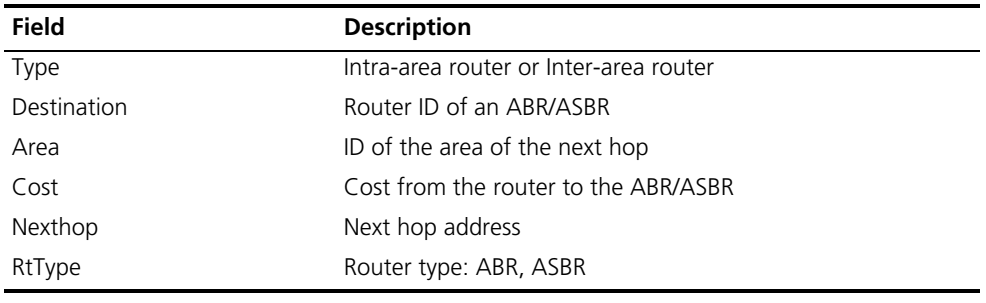

# <span id="page-1113-0"></span>**display ospf asbr-summary**

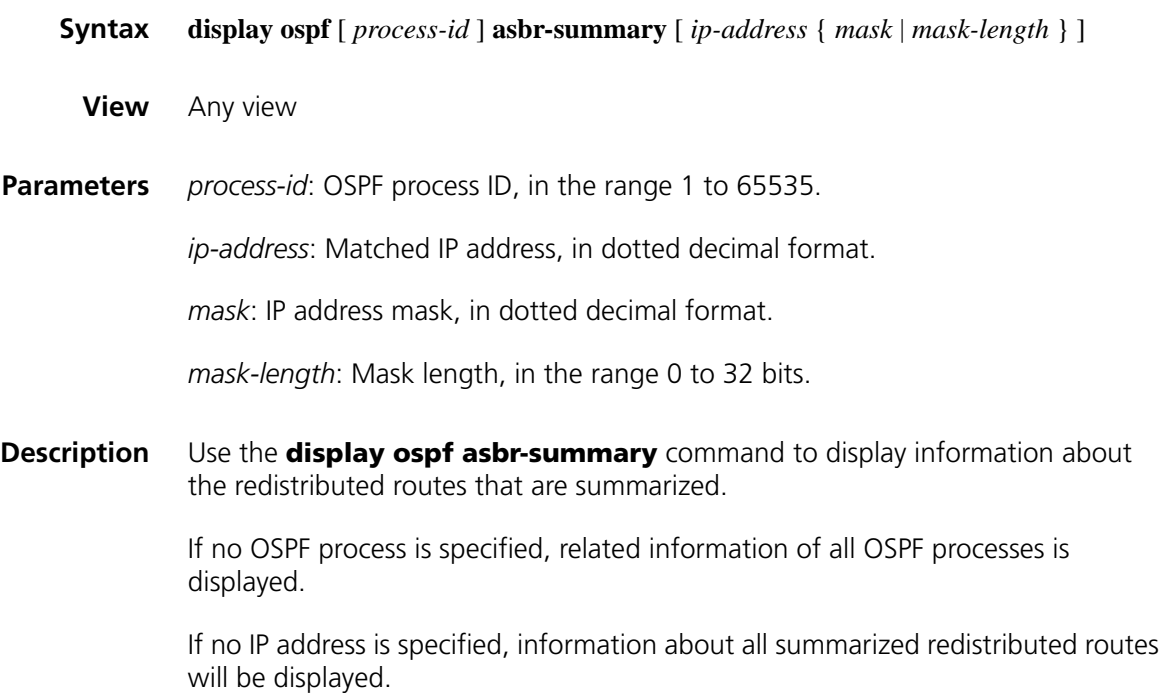

#### **Related commands: [asbr-summary](#page-1107-0)**.

**Examples** # Display information about all summarized redistributed routes.

<Sysname> display ospf asbr-summary

OSPF Process 1 with Router ID 2.2.2.2 Summary Addresses

Total Summary Address Count: 1

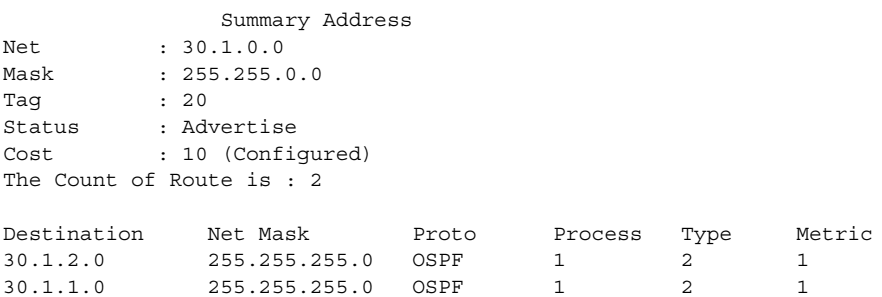

**Table 263** Description on the fields of the display ospf asbr-summary command

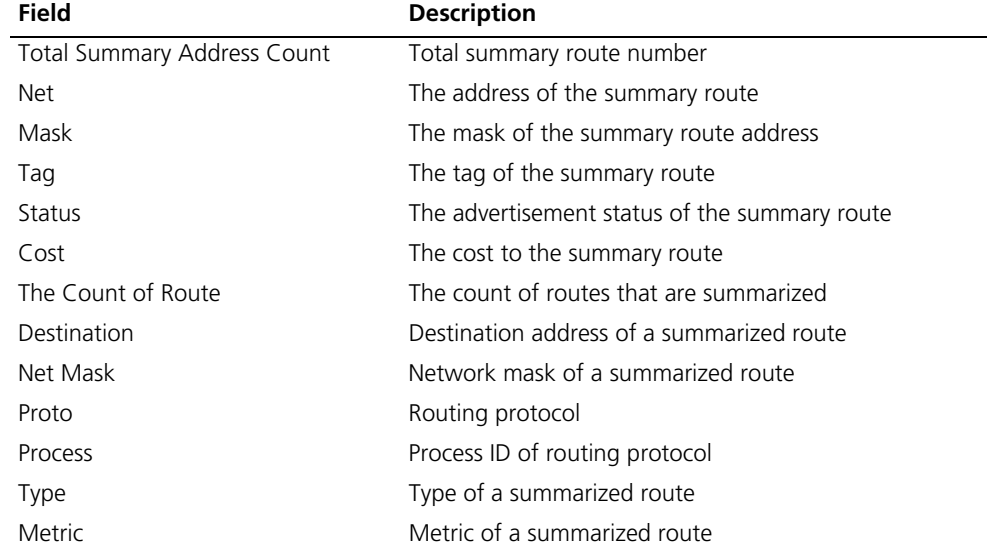

# **display ospf brief**

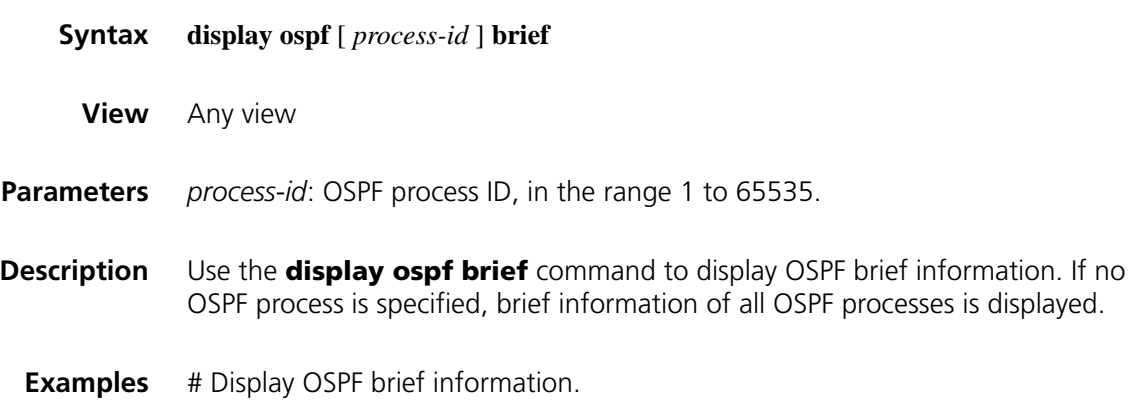

<Sysname> display ospf brief OSPF Process 1 with Router ID 192.168.1.2 OSPF Protocol Information RouterID: 192.168.1.2 Border Router: NSSA Route Tag: 0 Multi-VPN-Instance is not enabled Applications Supported: MPLS Traffic-Engineering SPF-schedule-interval: 5 0 5000 LSA generation interval: 5 0 5000 LSA arrival interval: 1000 Default ASE Parameter: Metric: 1 Tag: 1 Type: 2 Route Preference: 10 ASE Route Preference: 150 SPF Computation Count: 22 RFC 1583 Compatible Area Count: 1 Nssa Area Count: 1 ExChange/Loading Neighbors: 0

Area:  $0.0.0.1$  (MPLS TE not enabled) Authtype: None Area flag: NSSA SPF Scheduled Count: 5 ExChange/Loading Neighbors: 0

```
Interface: 192.168.1.2 (Ethernet1/0)
Cost: 1 State: DR Type: Broadcast MTU: 1500
Priority: 1
Designated Router: 192.168.1.2
Backup Designated Router: 192.168.1.1
Timers: Hello 10 , Dead 40 , Poll 40 , Retransmit 5 , Transmit Del
ay 1
```
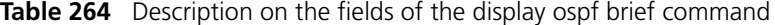

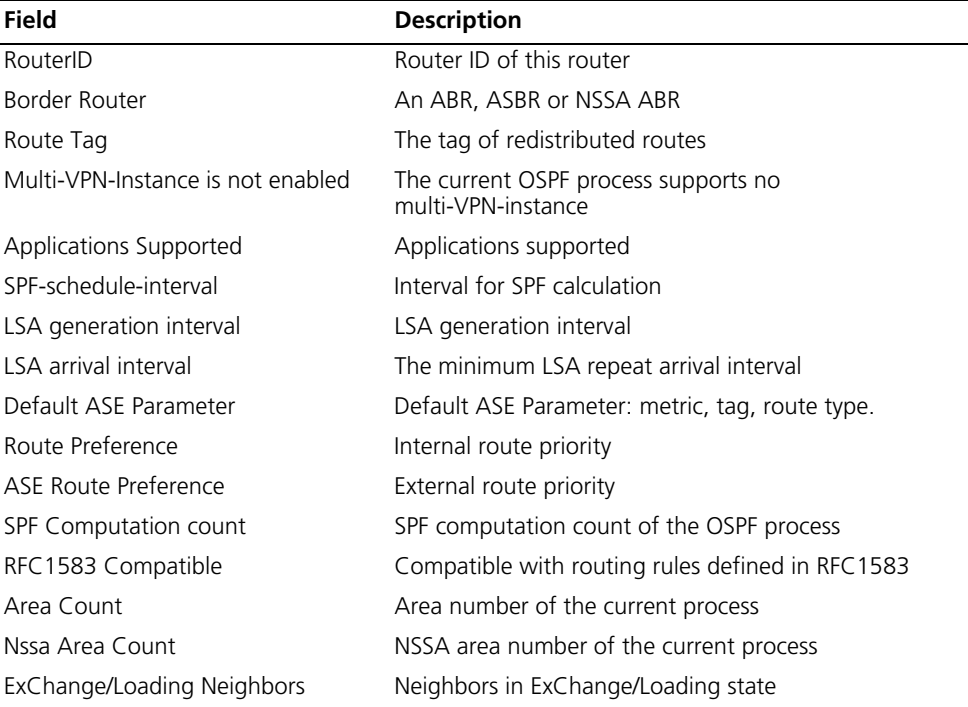
| Field                    | <b>Description</b>                                                                                   |
|--------------------------|----------------------------------------------------------------------------------------------------|
| Area                     | Area ID in the IP address format                                                                     |
| Authtype                 | Authentication type of the area: Non-authentication,<br>simple authentication, or MD5 authentication |
| Area flag                | The type of the area                                                                                 |
| SPF scheduled Count      | SPF calculation count in the OSPF area                                                               |
| Interface                | IP address of the interface                                                                          |
| Cost                     | Interface cost                                                                                       |
| State                    | Interface state                                                                                      |
| <b>Type</b>              | Interface network type                                                                               |
| MTU                      | Interface MTU                                                                                        |
| Priority                 | Router priority                                                                                      |
| Designated Router        | The Designated Router                                                                                |
| Backup Designated Router | The Backup Designated Router                                                                         |
| Timers                   | Intervals of timers: hello, dead, poll, retransmit, and<br>transmit delay                            |
| Transmit Delay           | LSA transmit delay on the interface                                                                  |

**Table 264** Description on the fields of the display ospf brief command

# **display ospf cumulative**

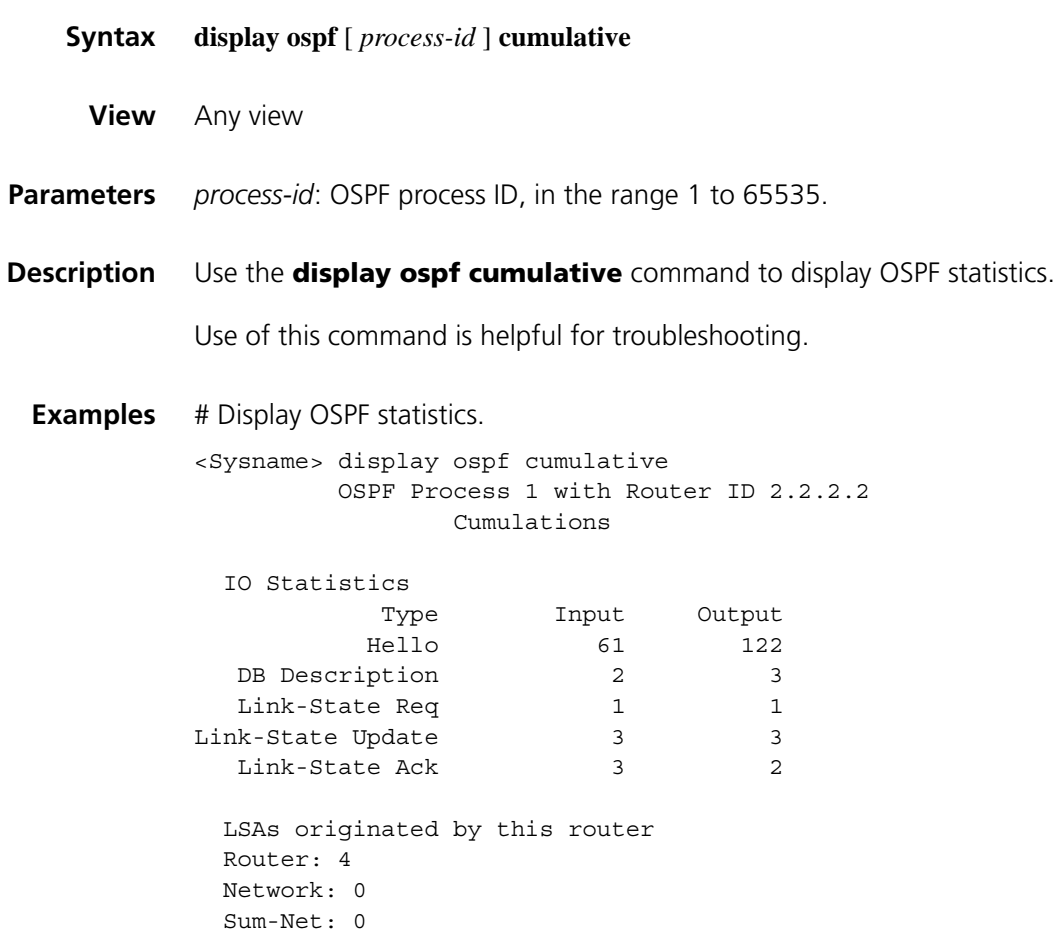

```
Sum-Asbr: 0
External: 0
NSSA: 0
Opq-Link: 0
Opq-Area: 0
Opq-As: 0
LSAs Originated: 4 LSAs Received: 7
Routing Table:
  Intra Area: 2 Inter Area: 3 ASE/NSSA: 0
```
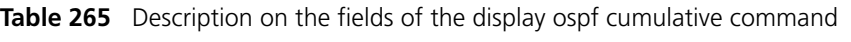

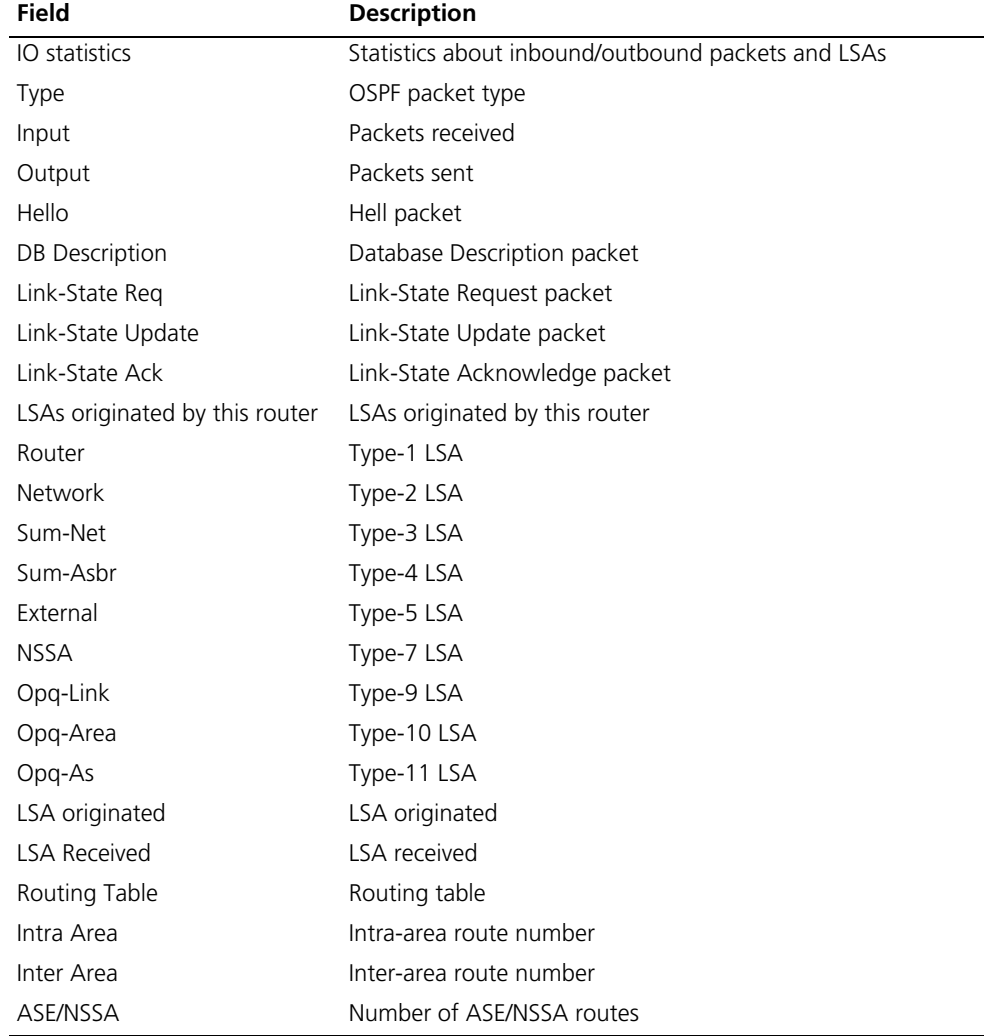

#### **display ospf error**

**Syntax display ospf** [ *process-id* ] **error**

**View** Any view

**Parameters** *process-id*: OSPF process ID, in the range 1 to 65535.

**Description** Use the **display ospf error** command to display OSPF error information.

If no process is specified, OSPF error information of all OSPF processes is displayed.

**Examples** # Display OSPF error information.

<Sysname> display ospf error

OSPF Process 1 with Router ID 192.168.80.100 OSPF Packet Error Statistics

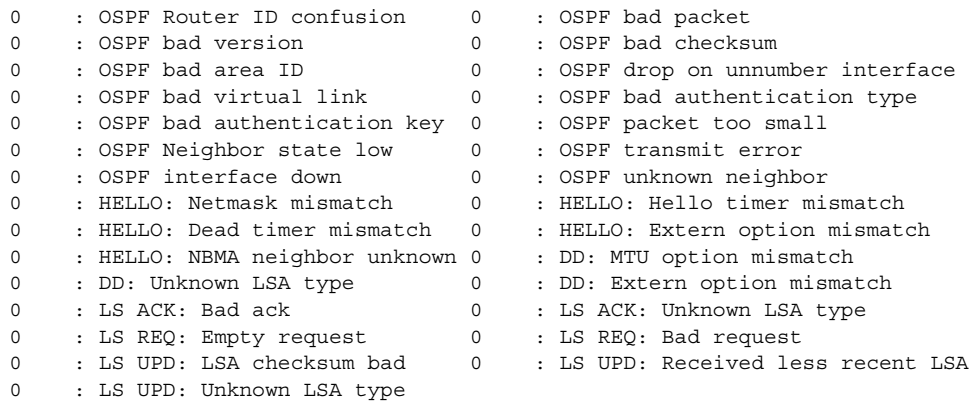

**Table 266** Description on the fields of the display ospf error command

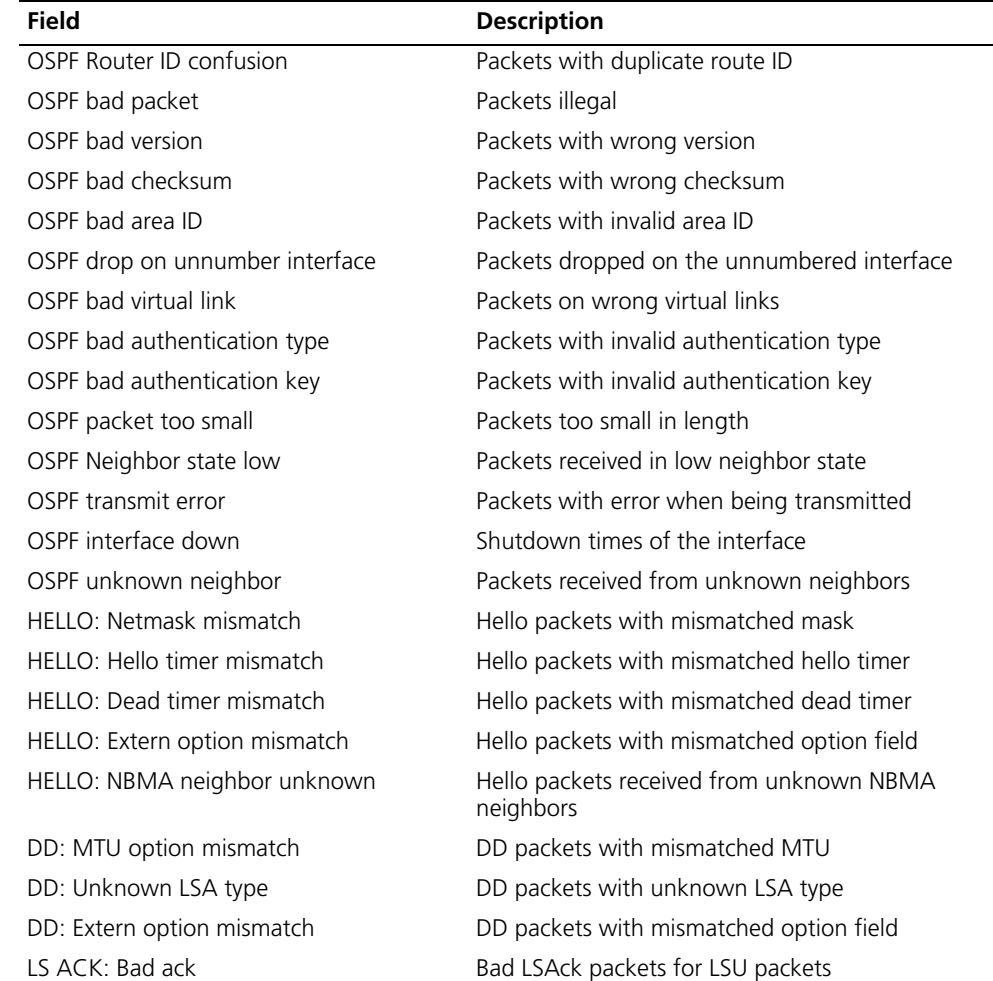

| Field                            | <b>Description</b>                      |
|----------------------------------|-----------------------------------------|
| LS ACK: Unknown LSA type         | LSAck packets with unknown LSA type     |
| LS REQ: Empty request            | LSR packets with no request information |
| LS REQ: Bad request              | Bad LSR packets                         |
| LS UPD: LSA checksum bad         | LSU packets with wrong LSA checksum     |
| LS UPD: Received less recent LSA | LSU packets without latest LSA          |
| LS UPD: Unknown LSA type         | LSU packets with unknown LSA type       |

**Table 266** Description on the fields of the display ospf error command

# **display ospf interface**

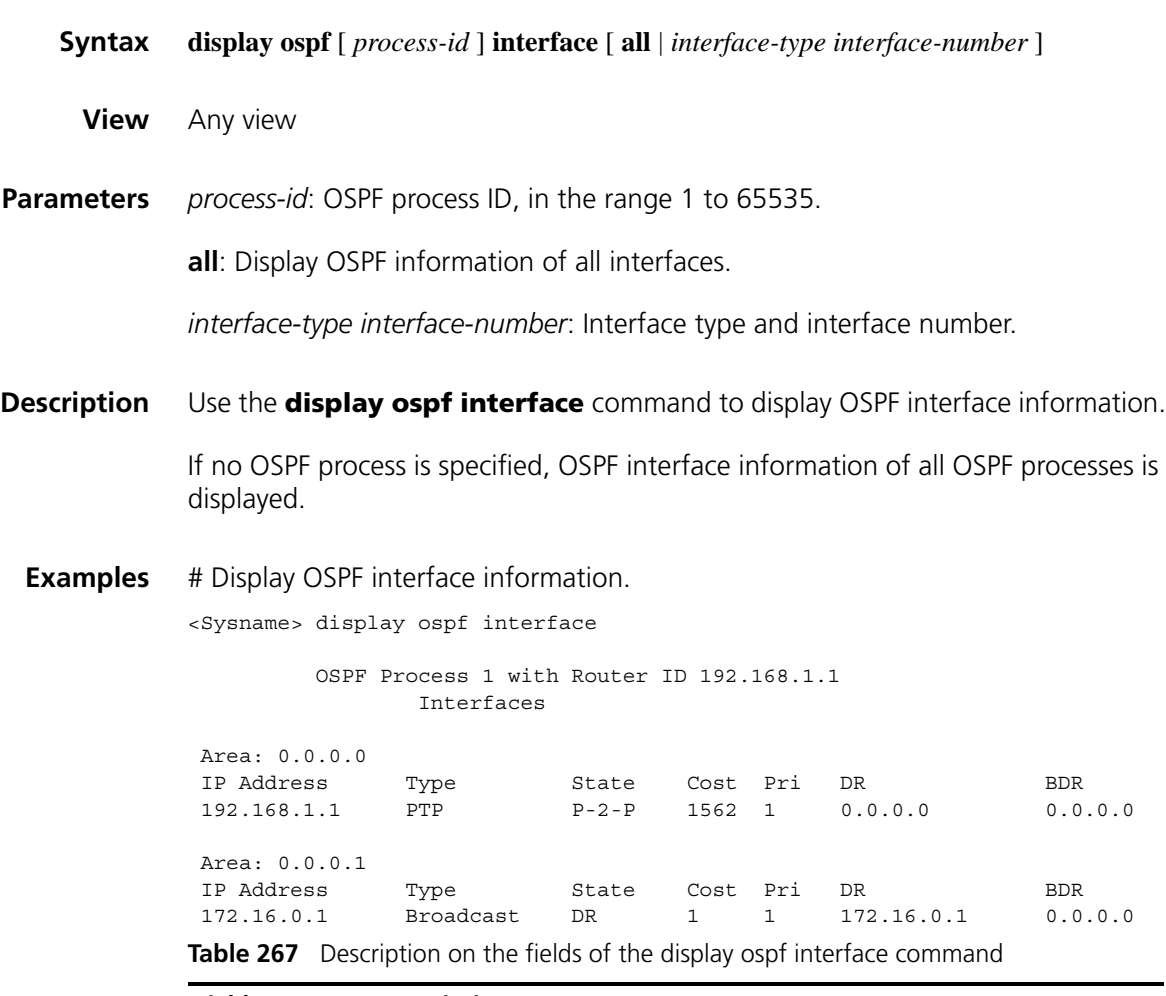

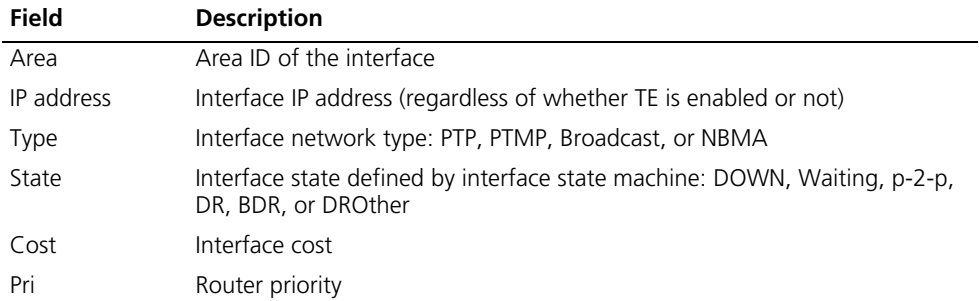

| Field      | <b>Description</b>                         |  |
|------------|--------------------------------------------|--|
| DR         | The DR on the interface's network segment  |  |
| <b>BDR</b> | The BDR on the interface's network segment |  |

**Table 267** Description on the fields of the display ospf interface command

# **display ospf lsdb**

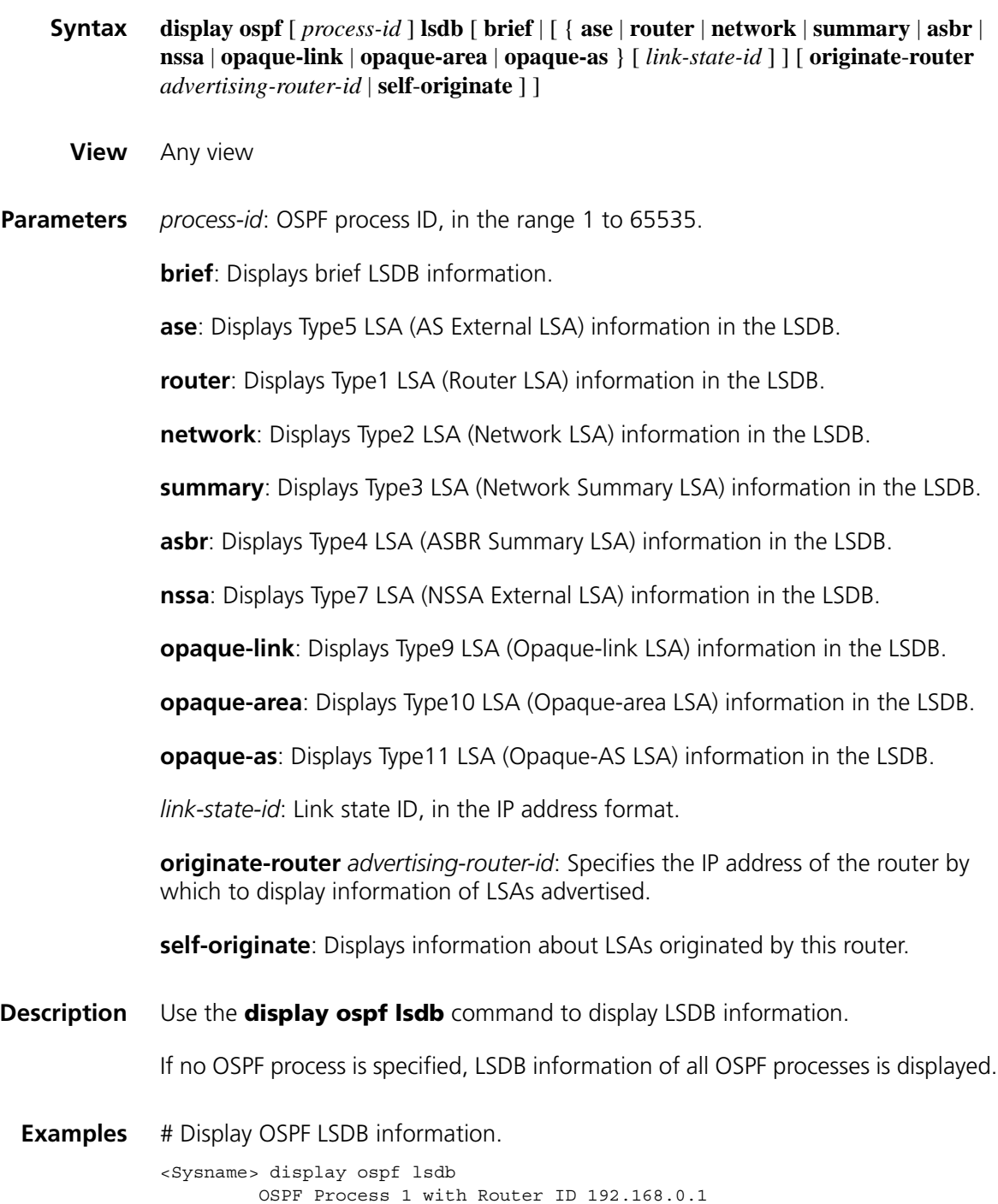

Link State Database

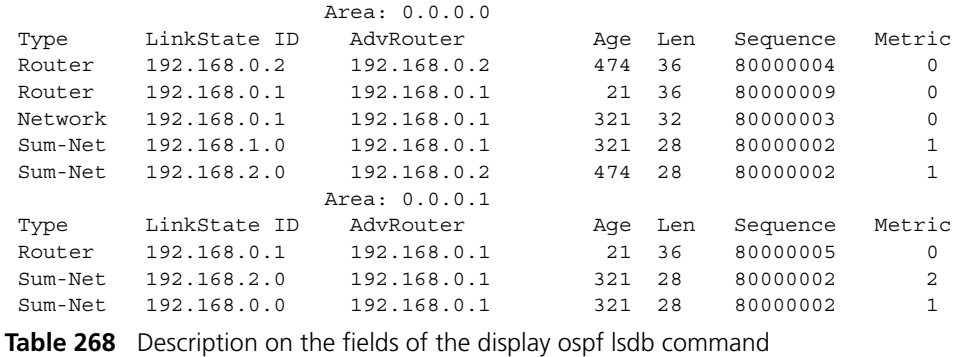

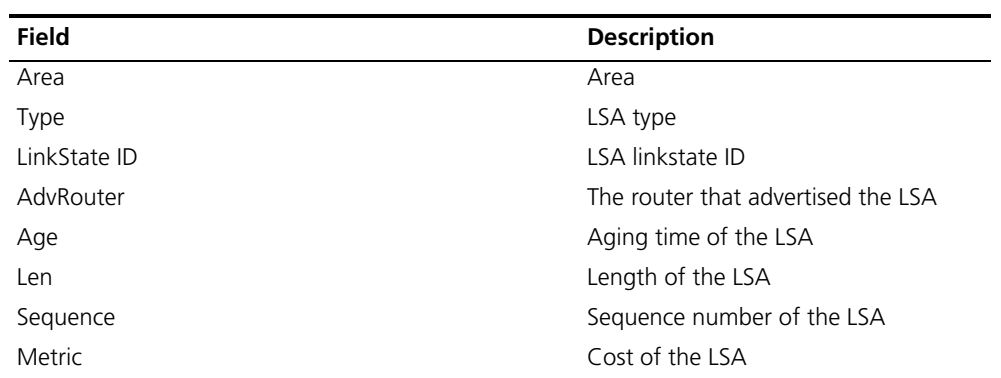

# Display Type2 LSA (Network LSA) information in the LSDB.

[Sysname] display ospf 1 lsdb network

OSPF Process 1 with Router ID 192.168.1.1 Area: 0.0.0.0 Link State Database

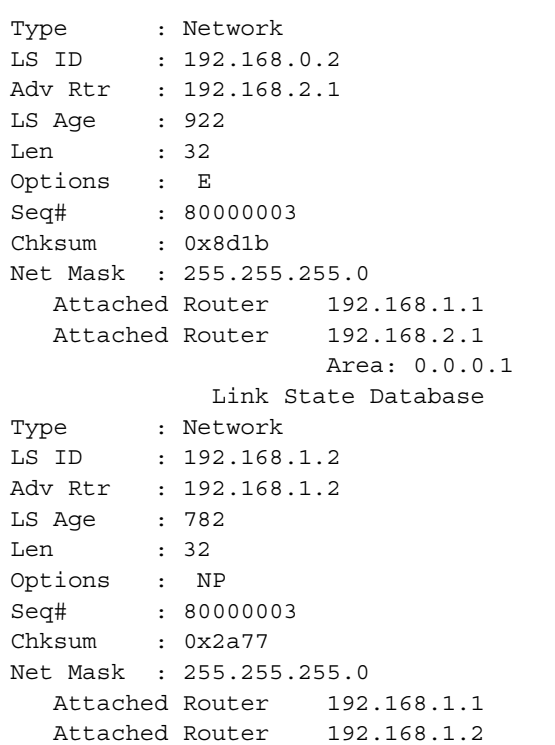

| <b>Field</b>    | <b>Description</b>                                                                  |  |  |  |
|-----------------|-------------------------------------------------------------------------------------|--|--|--|
| Type            | LSA type                                                                            |  |  |  |
| LS ID           | DR IP address                                                                       |  |  |  |
| Adv Rtr         | Router that advertised the LSA                                                      |  |  |  |
| LS Age          | LSA age time                                                                        |  |  |  |
| Len             | LSA length                                                                          |  |  |  |
| Options         | LSA options                                                                         |  |  |  |
| Seg#            | LSA sequence number                                                                 |  |  |  |
| Chksum          | LSA checksum                                                                        |  |  |  |
| Net Mask        | Network mask                                                                        |  |  |  |
| Attached Router | ID of the router that established adjacency with the DR, and ID of<br>the DR itself |  |  |  |

**Table 269** Description on the fields of the display ospf 1 lsdb network command

# **display ospf nexthop**

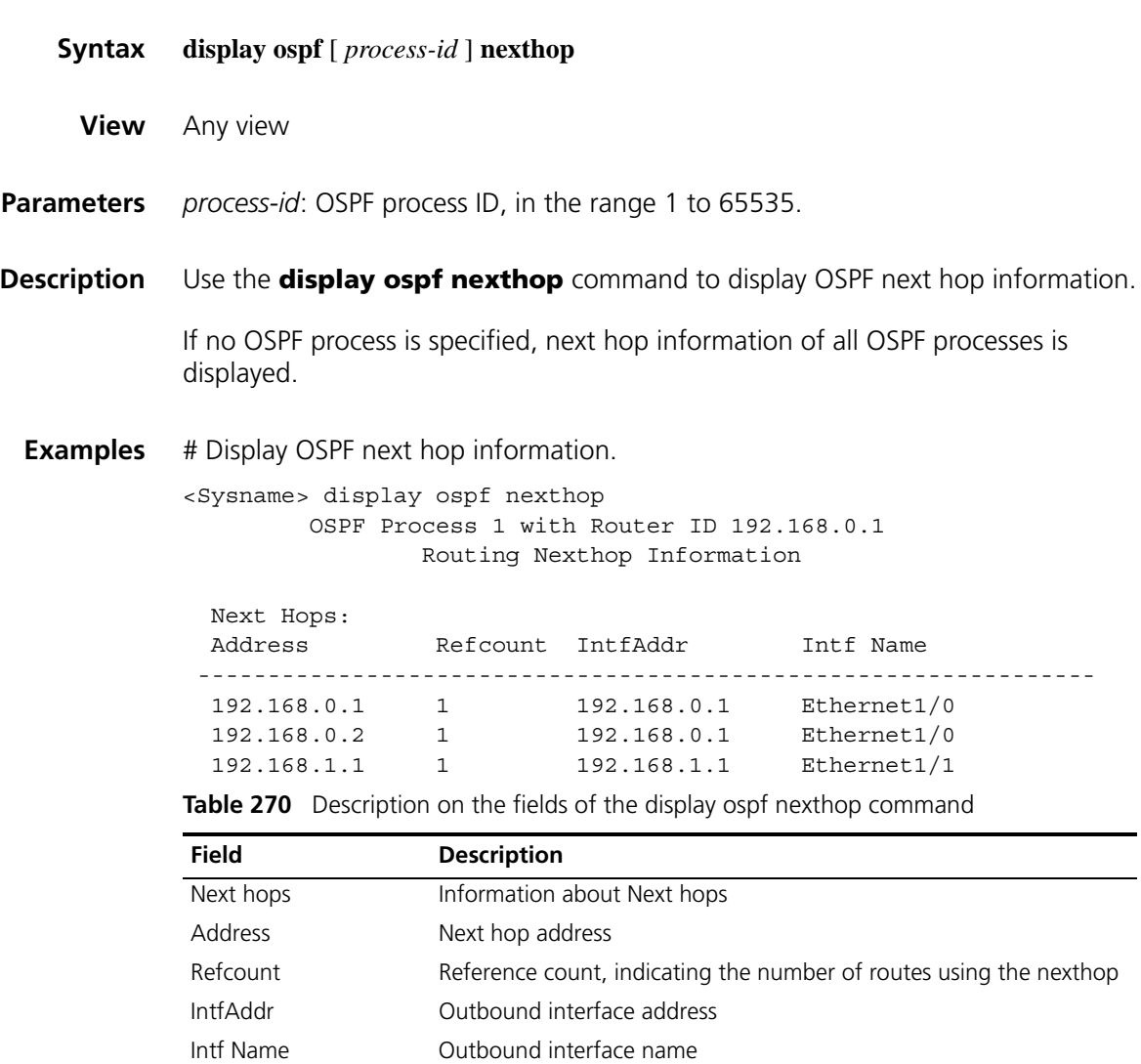

# **display ospf peer**

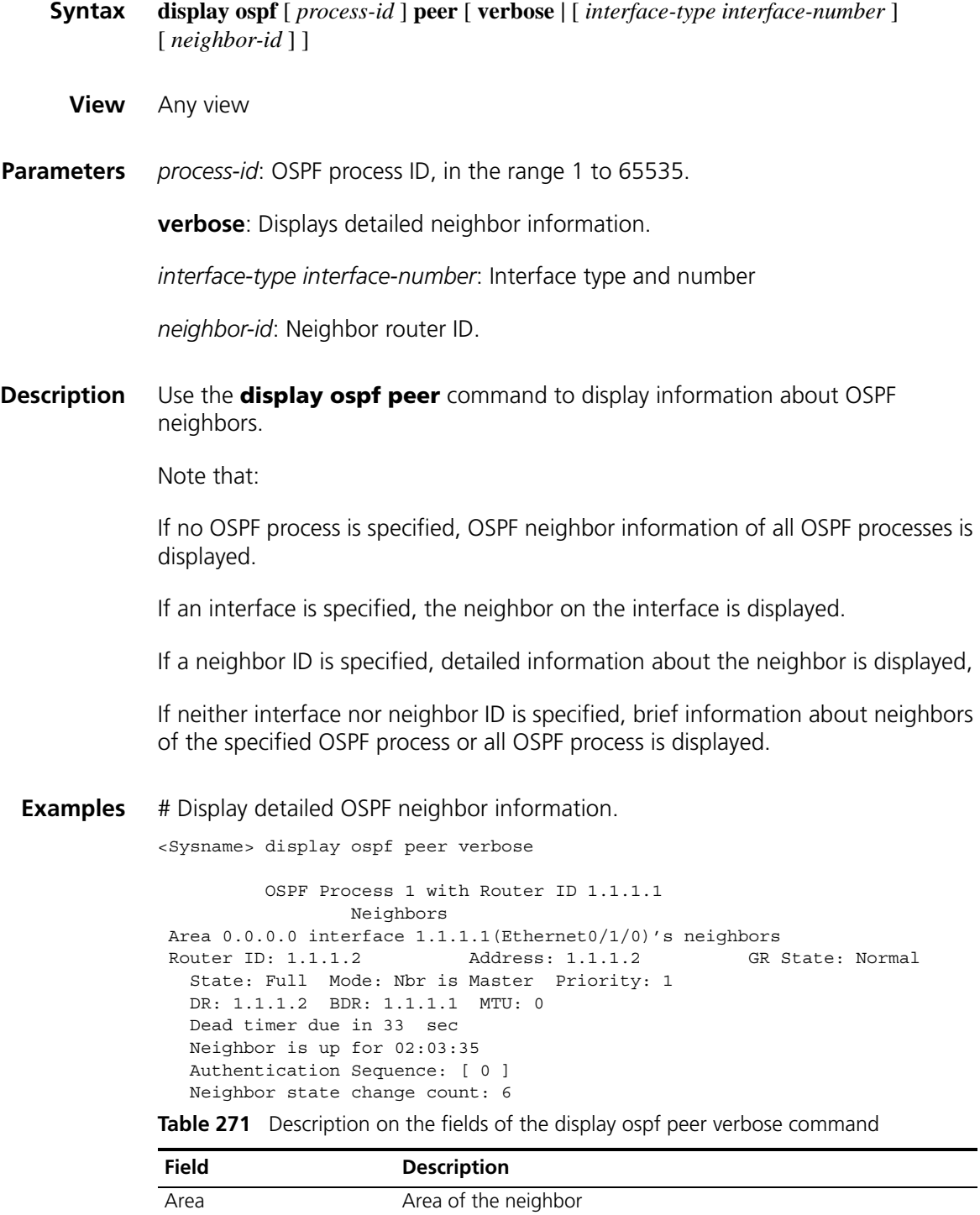

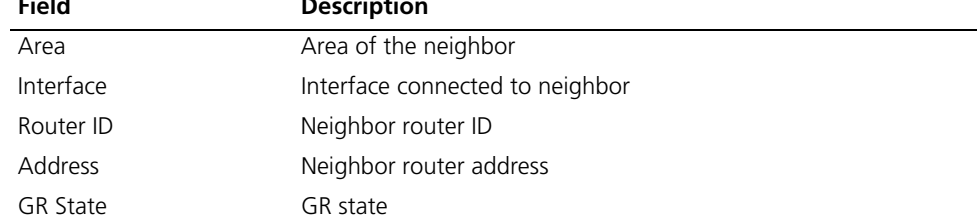

| <b>Description</b>                                                                |
|-----------------------------------------------------------------------------------|
| Neighbor state: Down, Init, Attempt, 2-Way, Exstart, Exchange,<br>Loading or Full |
| Neighbor mode for DD exchange: Master or Slave                                    |
| Router priority                                                                   |
| The DR on the interface's network segment                                         |
| The BDR on the interface's network segment                                        |
| Interface MTU                                                                     |
| Dead timer times out in 33 seconds                                                |
| The neighbor has been up for 93:12:38                                             |
|                                                                                   |

**Table 271** Description on the fields of the display ospf peer verbose command

# Display brief OSPF neighbor information.

Authentication Sequence Authentication sequence number

<Sysname> display ospf peer

Neighbor state change

count

```
OSPF Process 1 with Router ID 1.1.1.1
    Neighbor Brief Information
```
Counts of neighbor state changes

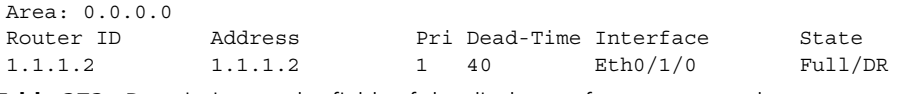

**Table 272** Description on the fields of the display ospf peer command

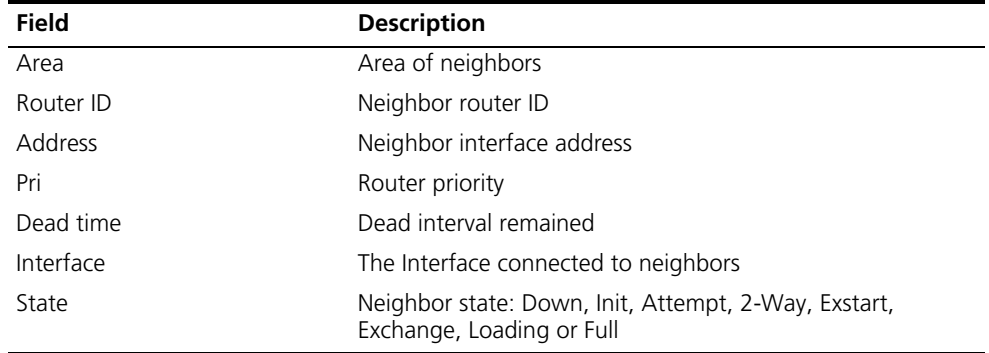

## **display ospf peer statistics**

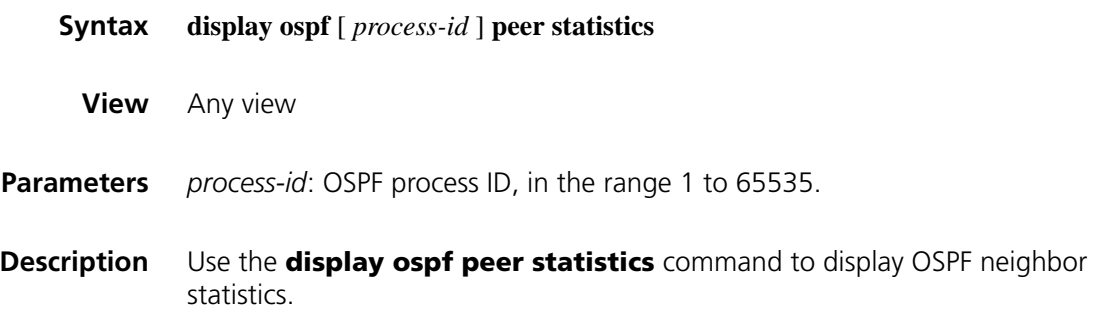

If no OSPF process is specified, OSPF neighbor statistics of all OSPF processes is displayed.

**Examples** # Display OSPF neighbor statistics.

| <sysname> display ospf peer statistics<br/>OSPF Process 1 with Router ID 1.1.1.1</sysname> |      |  |              |              |                      |                                                        |  |  |
|--------------------------------------------------------------------------------------------|------|--|--------------|--------------|----------------------|--------------------------------------------------------|--|--|
|                                                                                            |      |  |              |              | Neighbor Statistics  |                                                        |  |  |
|                                                                                            |      |  |              |              |                      |                                                        |  |  |
| Area ID                                                                                    | Down |  |              |              |                      | Attempt Init 2-Way ExStart Exchange Loading Full Total |  |  |
| 0.0.0.1                                                                                    |      |  |              |              | $\Omega$<br>$\Omega$ |                                                        |  |  |
| Total                                                                                      |      |  | <sup>n</sup> | <sup>0</sup> | $\Omega$             |                                                        |  |  |

**Table 273** Description on the fields of the display ospf peer statistics command

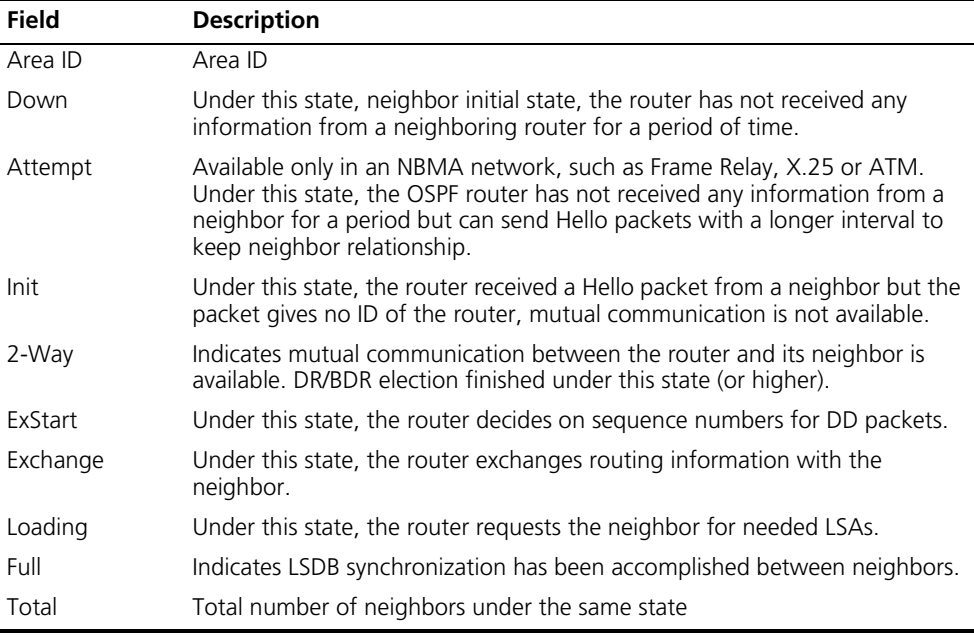

#### **display ospf request-queue**

**Syntax display ospf** [ *process-id* ] **request-queue** [ *interface-type interface-number* ] [ *neighbor-id* ]

- **View** Any view
- **Parameters** *process-id*: OSPF process ID, in the range 1 to 65535.

*interface-type interface-number*: Interface type and number.

*neighbor-id*: Neighbor's router ID.

**Description** Use the **display ospf request-queue** command to display OSPF request list information.

> If no OSPF process is specified, OSPF request list information of all OSPF processes is displayed.

#### **Examples** # Display OSPF request list information.

<Sysname> display ospf request-queue

```
OSPF Process 1 with Router ID 1.1.1.1
           OSPF Request List
The Router's Neighbor is Router ID 2.2.2.2 Address 10.1.1.2
Interface 10.1.1.1 Area 0.0.0.0
Request list:
    Type LinkState ID AdvRouter Sequence Age
    Router 2.2.2.2 1.1.1.1 80000004 1
    Network 192.168.0.1   1.1.1.1   80000003   1
    Sum-Net 192.168.1.0 1.1.1.1 80000002 2
```
**Table 274** Description on the fields of the display ospf request queue command

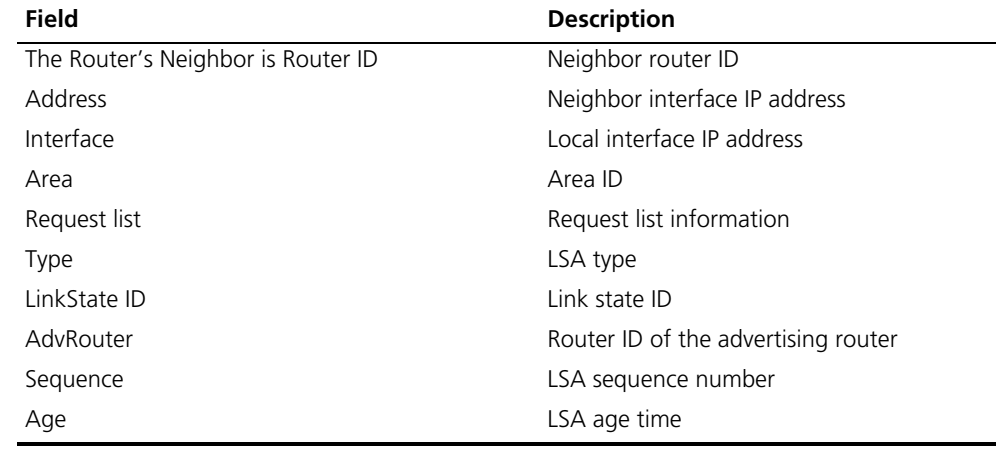

#### **display ospf retrans-queue**

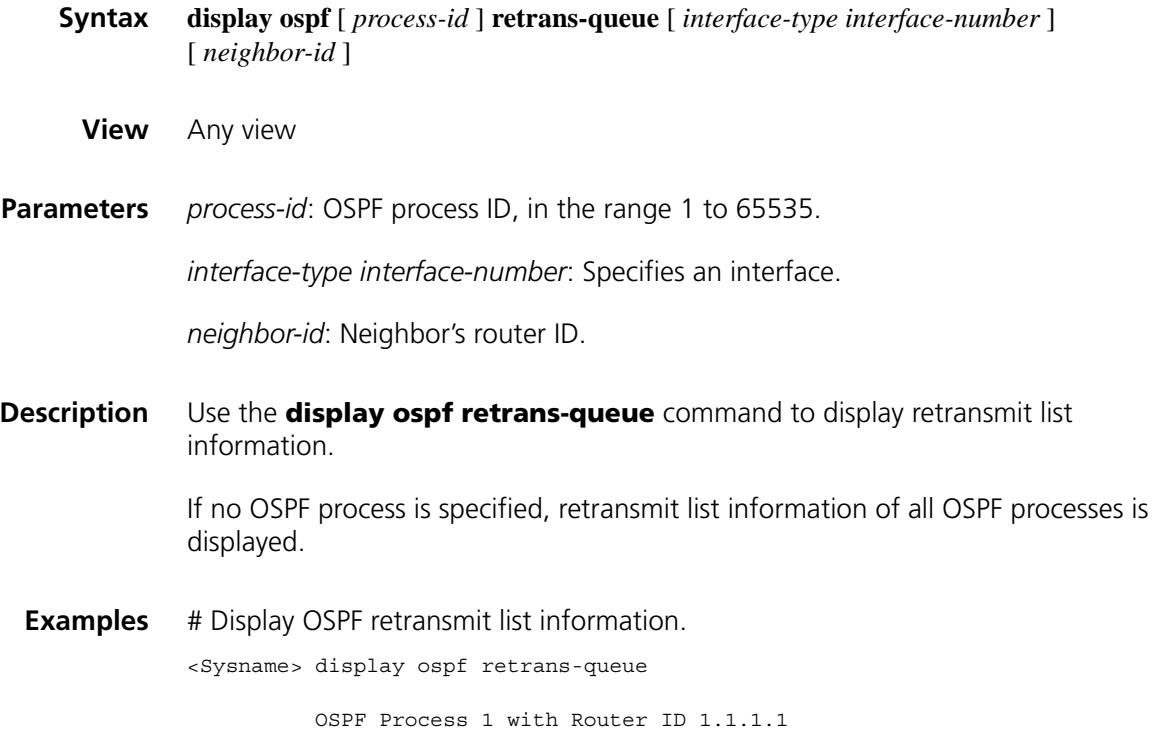

OSPF Retransmit List

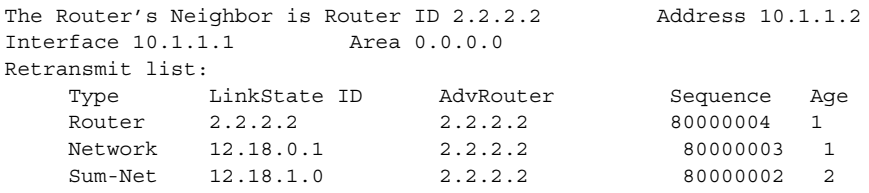

**Table 275** Description on the fields of the display ospf retrans-queue command

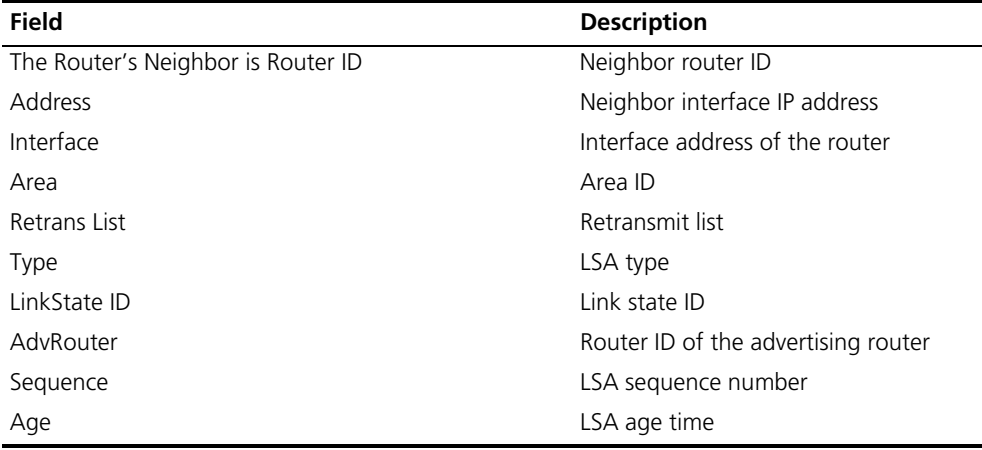

# **display ospf routing**

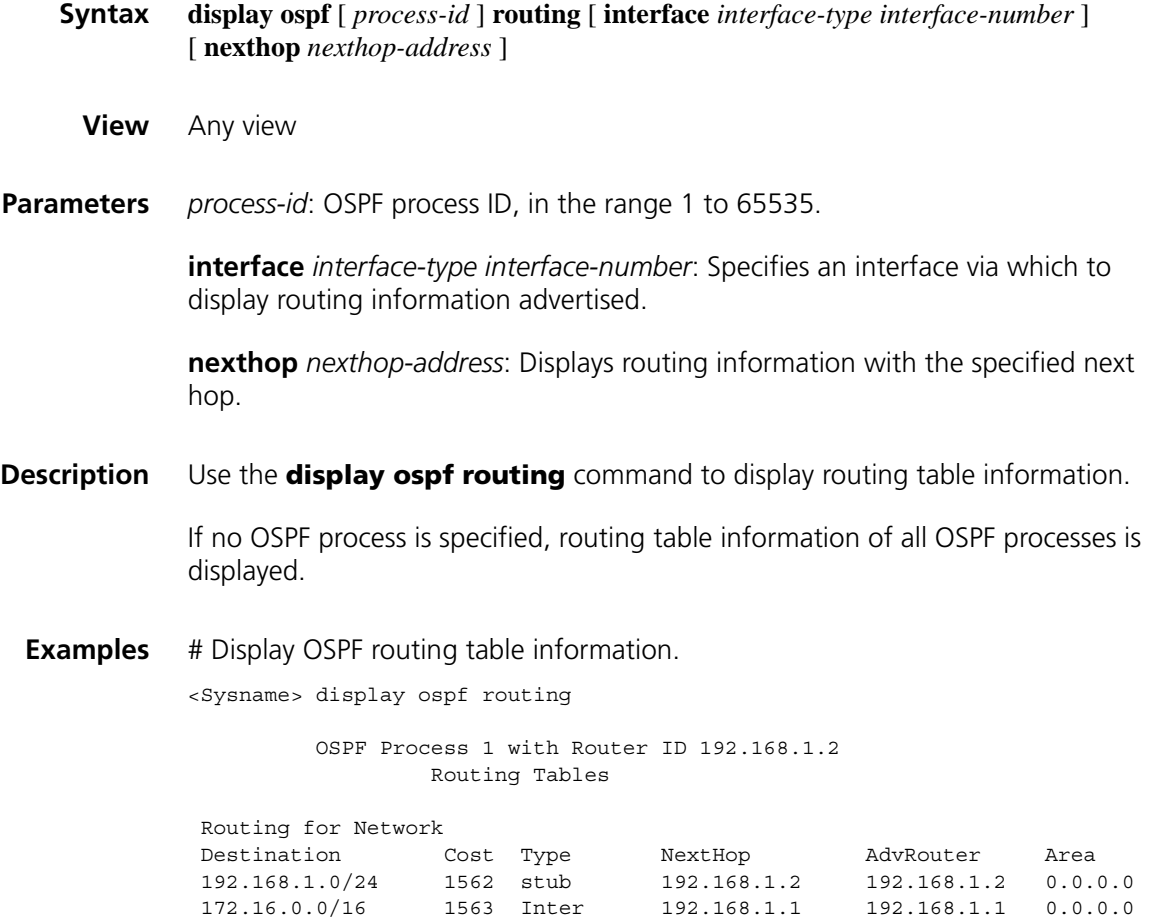

```
Total Nets: 2
Intra Area: 1 Inter Area: 1 ASE: 0 NSSA: 0
```
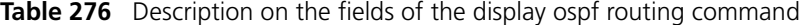

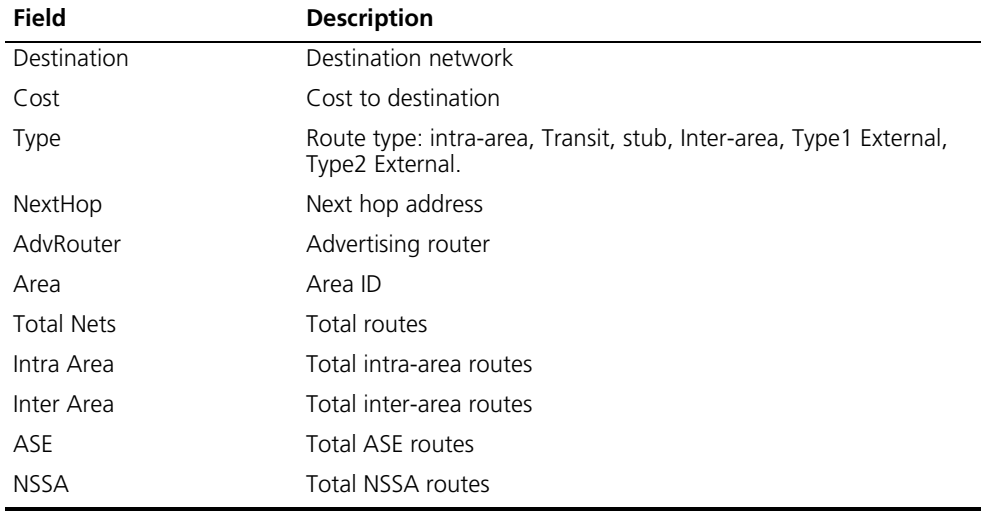

# **display ospf vlink**

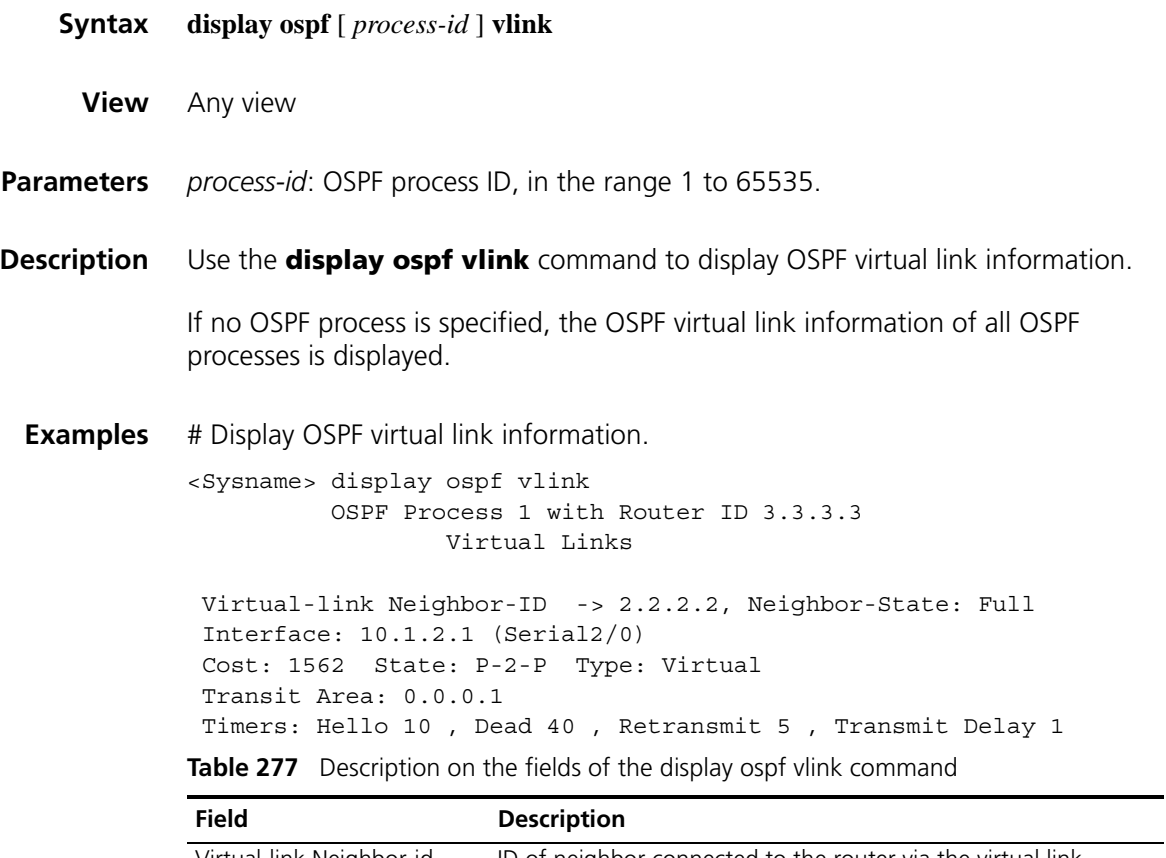

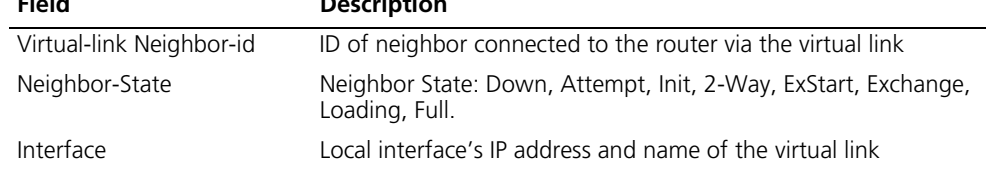

| <b>Field</b> | <b>Description</b>                                                                      |
|--------------|-----------------------------------------------------------------------------------------|
| Cost         | Interface route cost                                                                    |
| State        | Interface state                                                                         |
| <b>Type</b>  | Type: virtual link                                                                      |
| Transit Area | Transit area ID if the interface attached to a virtual link                             |
| Timers       | Values of timers: Hello, Dead, Poll (NBMA), Retransmit, and<br>Interface transmit delay |

**Table 277** Description on the fields of the display ospf vlink command

# <span id="page-1129-0"></span>**enable link-local-signaling**

**enable log**

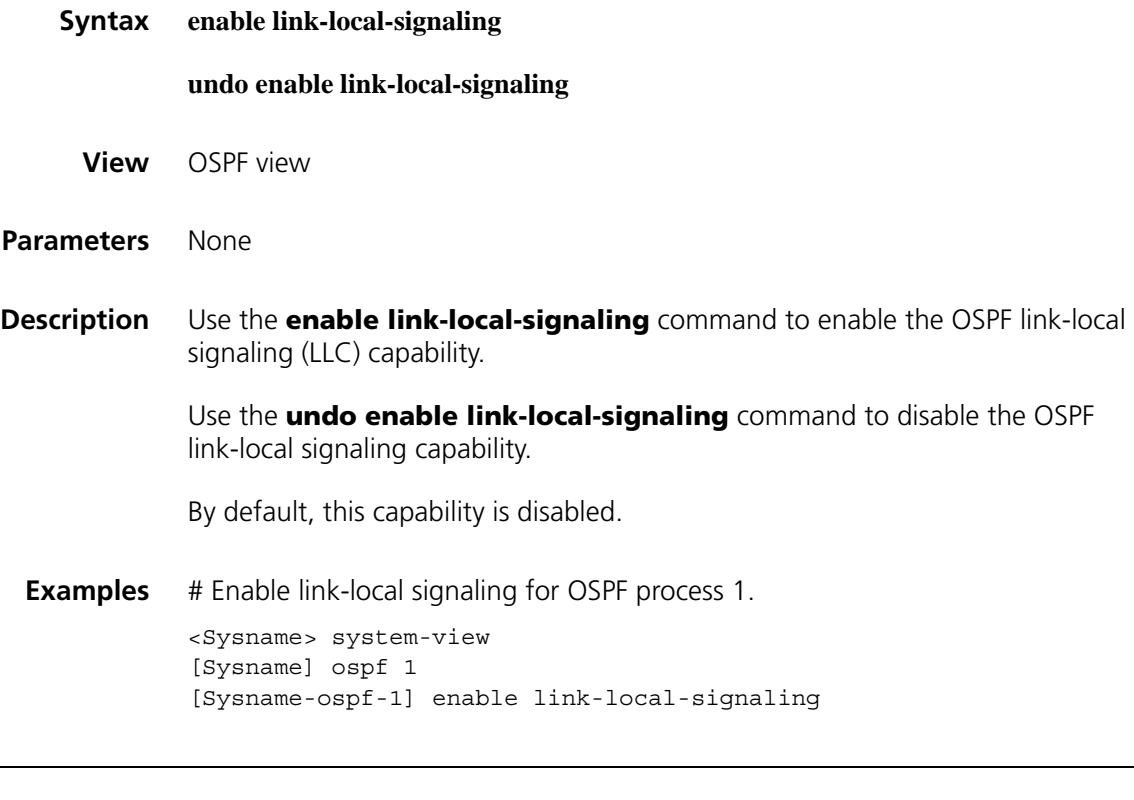

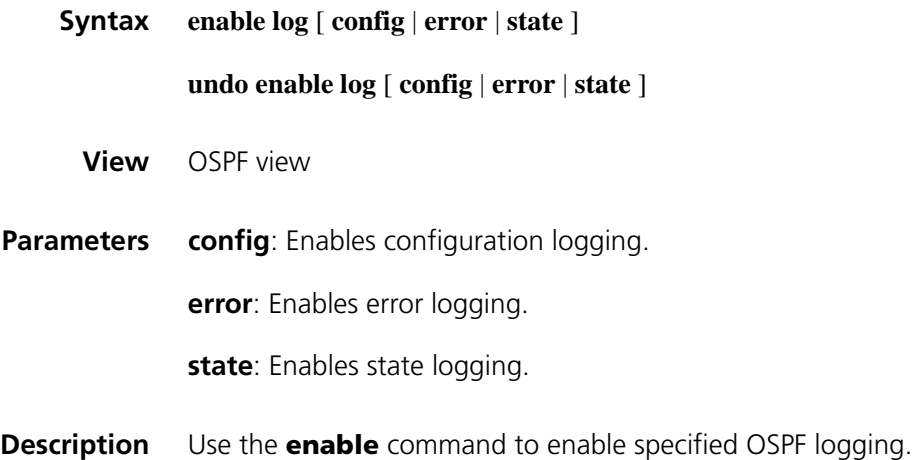

Use the **undo enable** command to disable specified logging.

OSPF logging is disabled by default.

If no keyword is specified, all logging is enabled.

**Examples** # Enable OSPF logging. <Sysname> system-view [Sysname] ospf 100 [Sysname-ospf-100] enable log

#### <span id="page-1130-0"></span>**enable out-of-band-resynchronization**

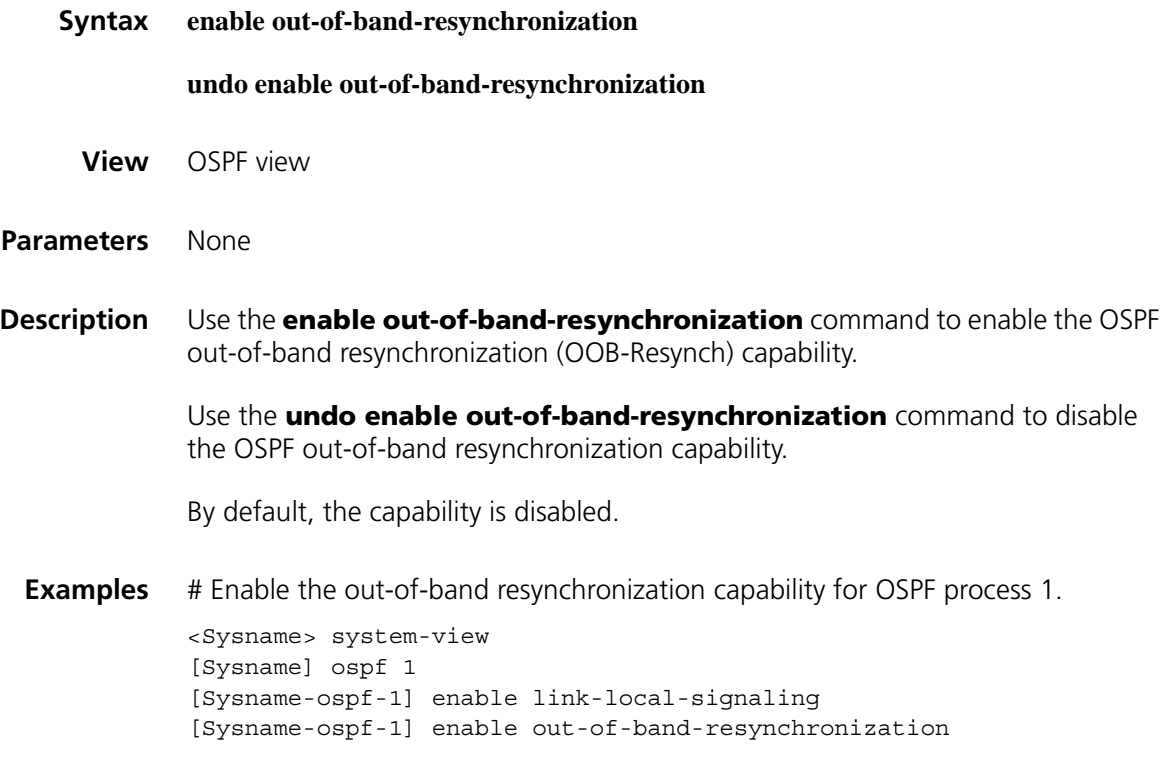

## **filter import/export**

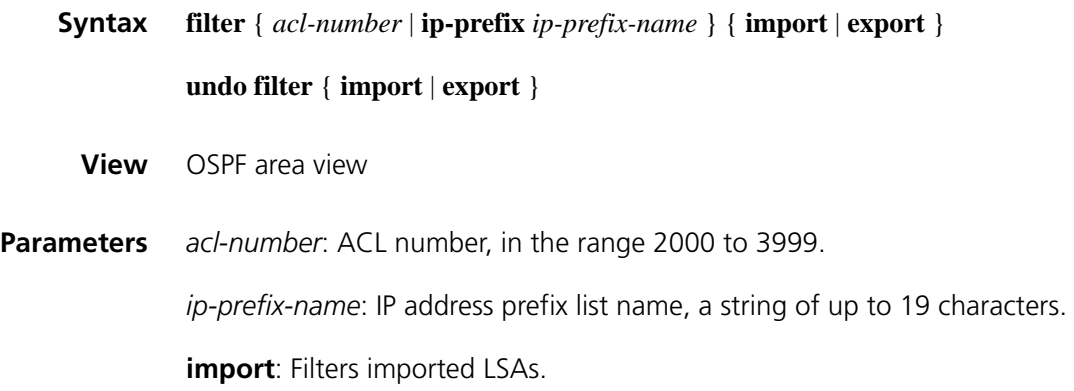

**export**: Filters exported LSAs.

**Description** Use the **filter** command to configure exported/imported Summary LSAs filtering on an ABR.

Use the **undo filter** command to disable Summary LSA filtering.

By default, Summary LSAs filtering is disabled.

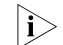

**i** *This command is only available on an ABR.* 

**Examples** # Apply IP prefix list **my-prefix-list** to filter inbound Type-3 LSAs, and ACL 2000 to filter outbound Type-3 LSAs in OSPF area 1.

```
<Sysname> system-view
[Sysname] ospf 100
[Sysname-ospf-100] area 1
[Sysname-ospf-100-area-0.0.0.1] filter ip-prefix my-prefix-list import
[Sysname-ospf-100-area-0.0.0.1] filter 2000 export
```
#### **filter-policy export (OSPF view)**

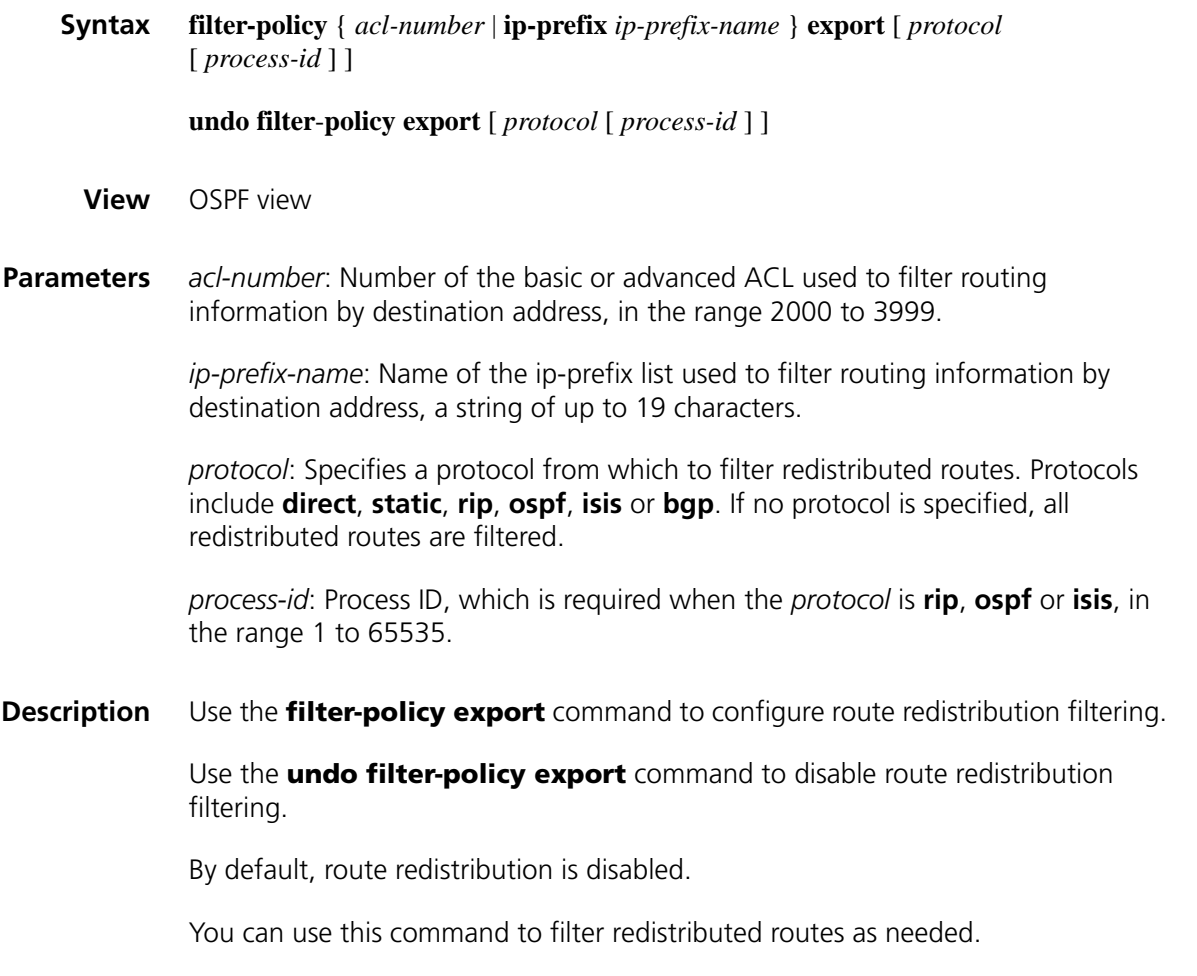

#### **Related commands: [import-route \(OSPF view\)](#page-1135-0)**.

**Examples** # Filter redistributed routes using ACL 2000. <Sysname> system-view [Sysname] ospf 100 [Sysname-ospf-100] filter-policy 2000 export

# **filter-policy import (OSPF view)**

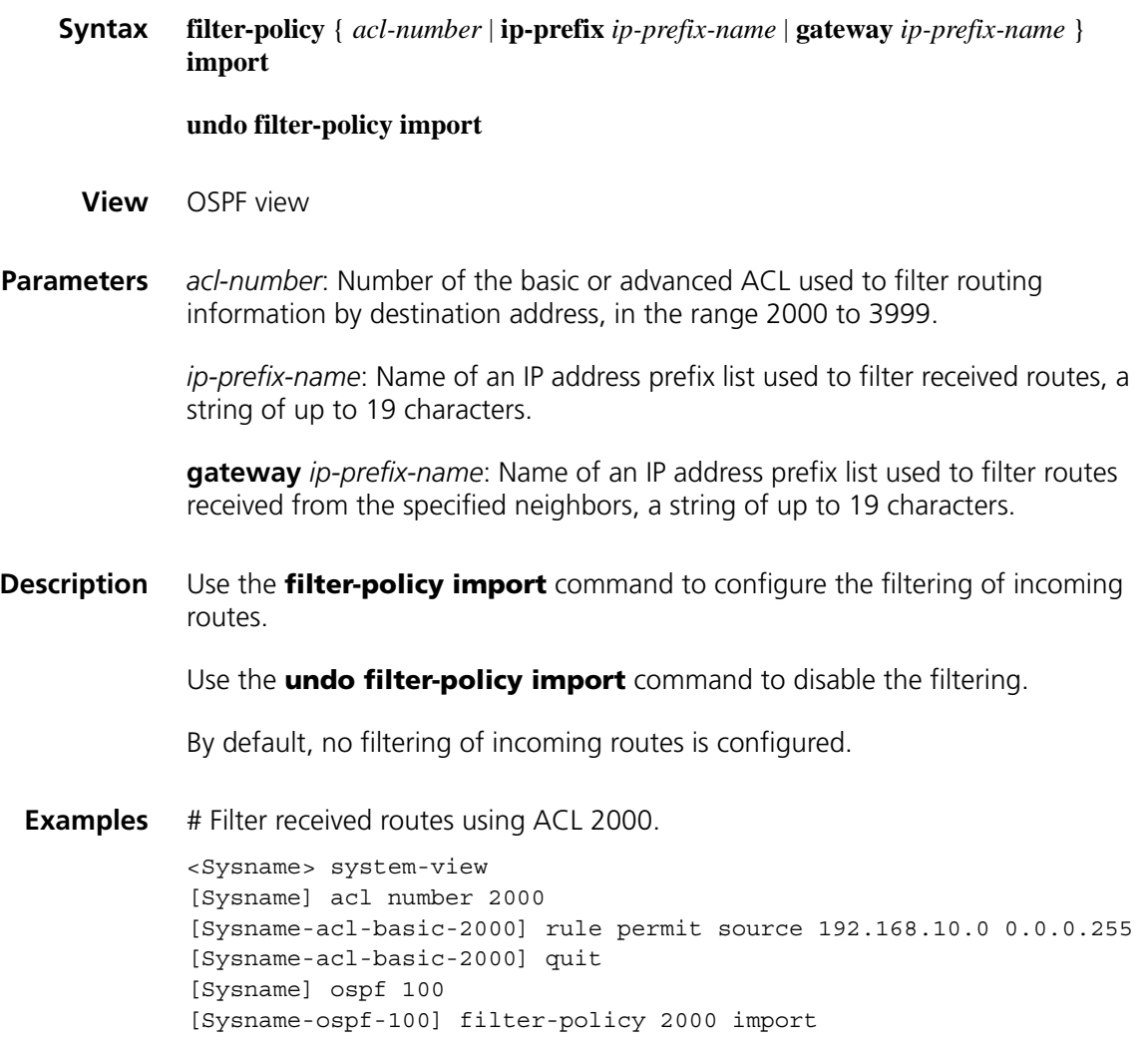

#### **graceful-restart (OSPF view)**

**Syntax graceful-restart** [ **nonstandard** | **ietf** ]

**undo graceful-restart**

**View** OSPF view

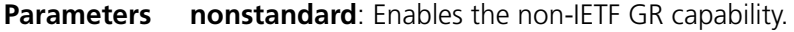

**ietf**: Enables the IETF GR capability.

**Description** Use the **graceful-restart** command to enable the OSPF Graceful Restart capability.

> Use the **undo graceful-restart** command to disable the OSPF Graceful Restart capability.

By default, the OSPF Graceful Restart capability is disabled.

Note the following:

- Enable Opaque LSA advertisement and reception with the **opaque-capability enable** command before enabling the IETF GR capability for OSPF.
- Before enabling the non-IETF GR capability for OSPF, enable OSPF LLS (link local signaling) with the **enable link-local-signaling** command and OOB (out of band resynchronization) with the **enable out-of-band-resynchronization** command.
- If the keywords **nonstandard** and **ietf** are not specified when OSPF GR is enabled, **nonstandard** is the default.

#### **Related commands: [enable link-local-signaling](#page-1129-0)**, **[enable out-of-band-resynchronization](#page-1130-0)**, **[opaque-capability enable](#page-1141-0)**.

**Examples** # Enable IETF Graceful Restart for OSPF process 1.

<Sysname> system-view [Sysname] ospf 1 [Sysname-ospf-1] opaque-capability enable [Sysname-ospf-1] graceful-restart ietf

# Enable non-IETF Graceful Restart for OSPF process 1.

<Sysname> system-view [Sysname] ospf 1 [Sysname-ospf-1] enable link-local-signaling [Sysname-ospf-1] enable out-of-band-resynchronization [Sysname-ospf-1] graceful-restart nonstandard

#### **graceful-restart help**

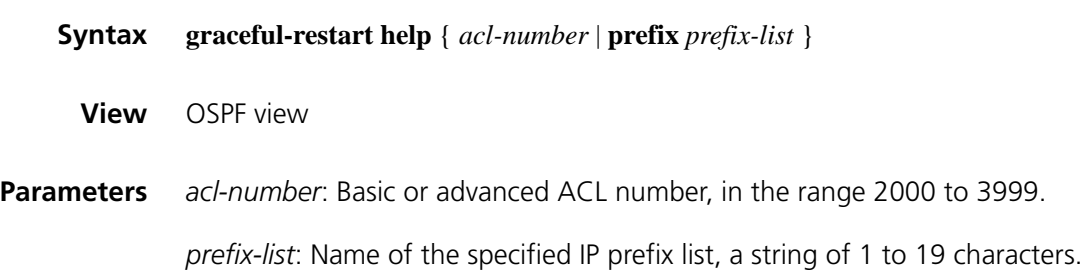

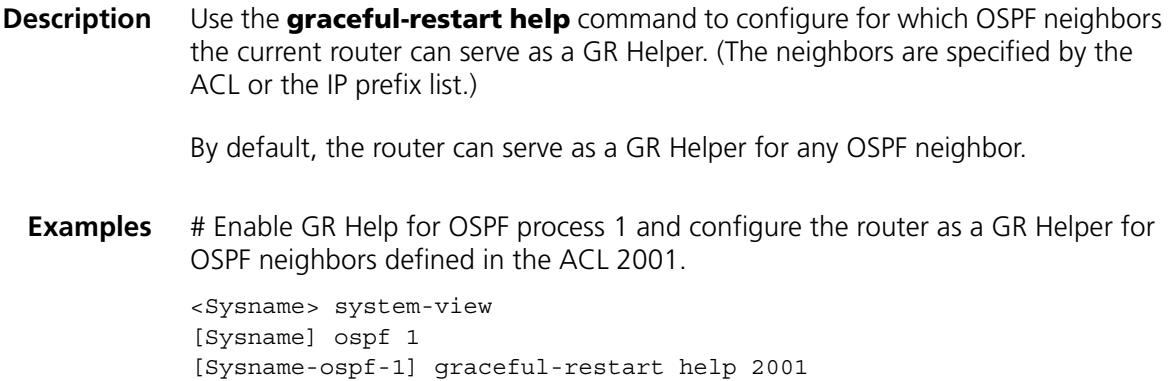

#### **graceful-restart interval (OSPF view)**

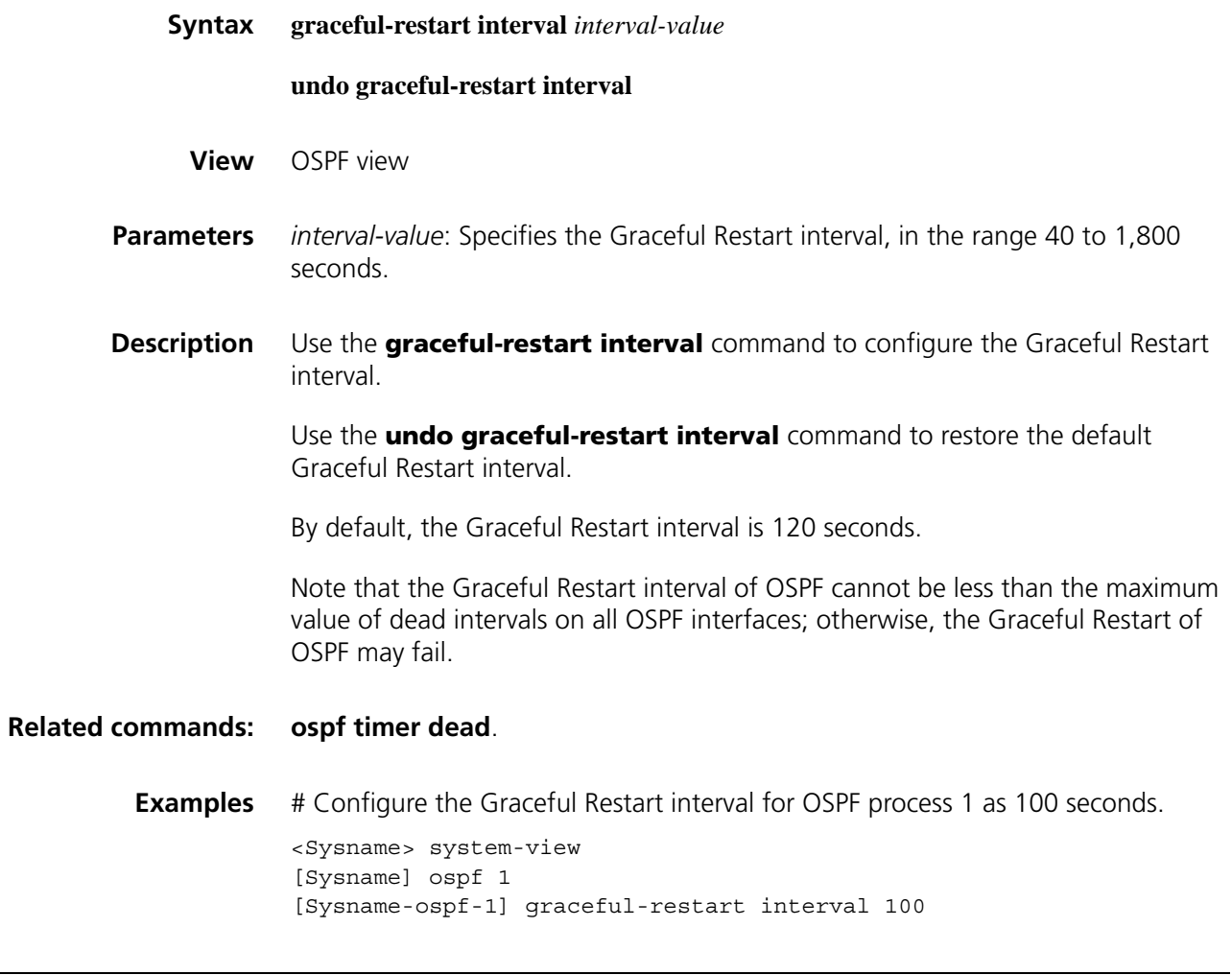

# **host-advertise**

**Syntax host-advertise** *ip-address cost*

**undo host-advertise** *ip-address*

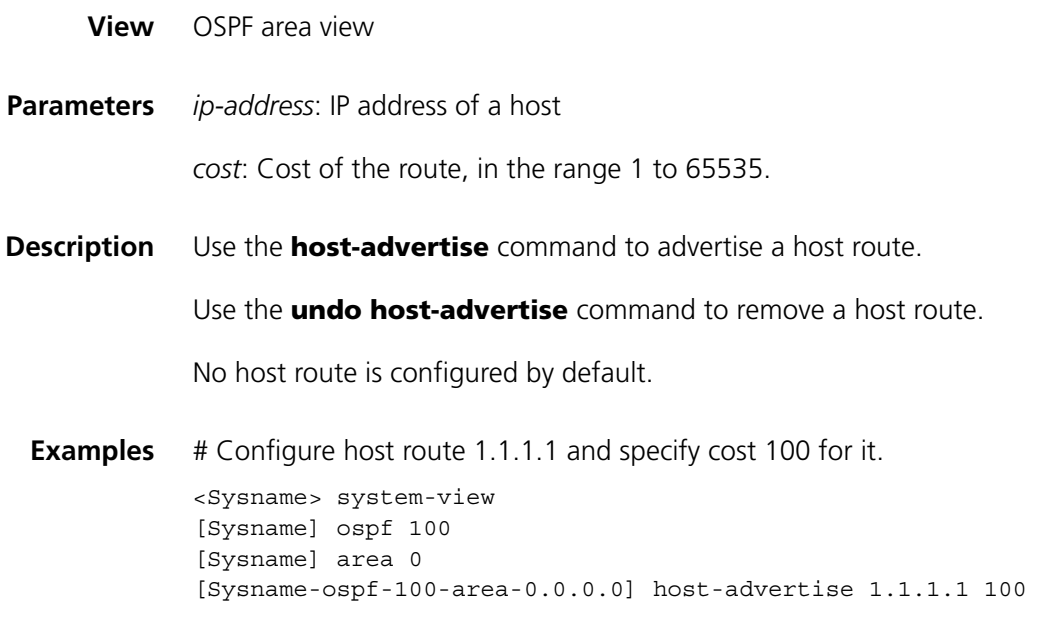

# <span id="page-1135-0"></span>**import-route (OSPF view)**

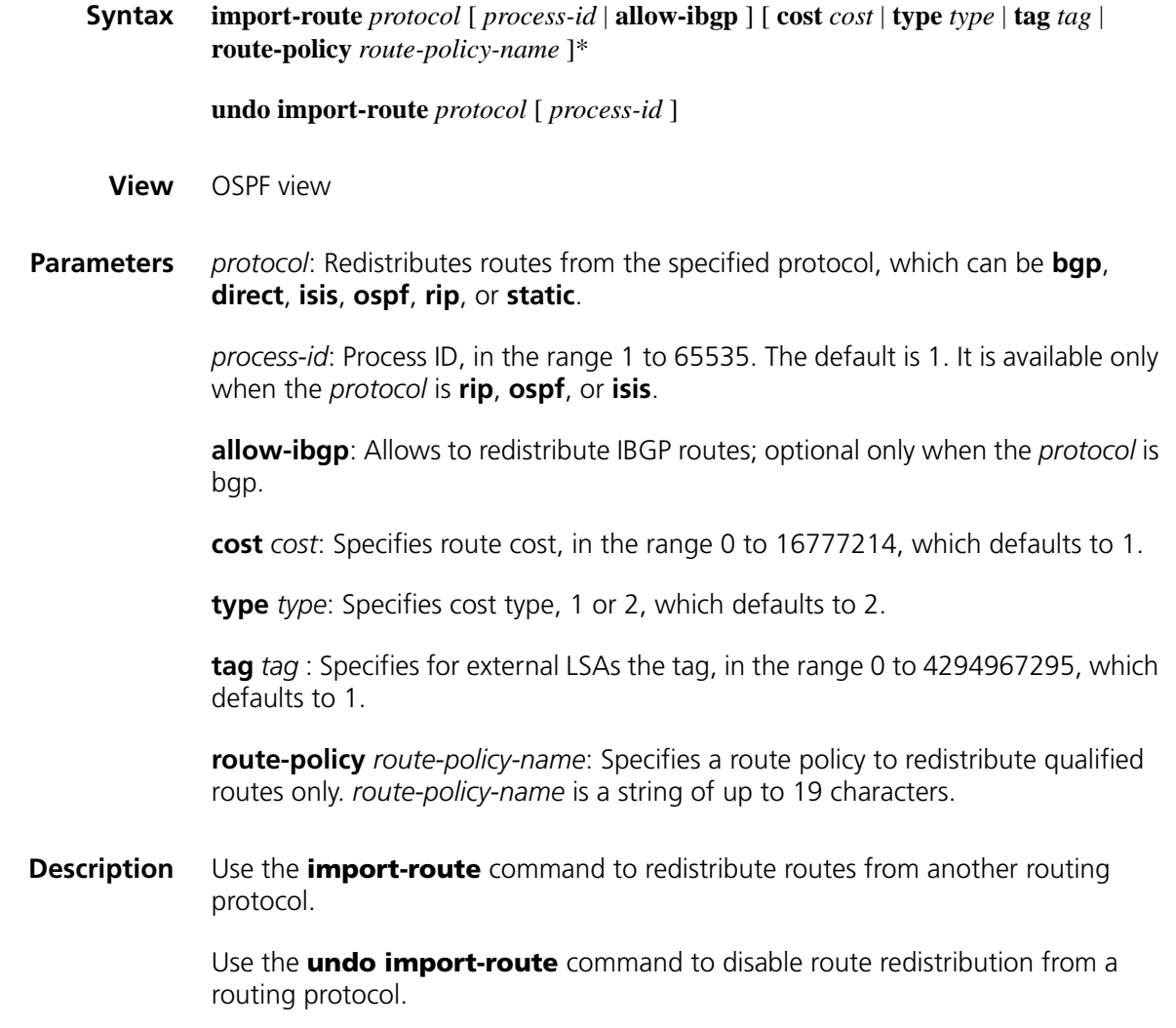

OSPF prioritize routes as follows:

- Intra-area route
- Inter-area route
- Type1 External route
- Type2 External route

An intra-area route is a route in an OSPF area. An inter-area route is between any two OSPF areas. Both of them are internal routes.

An external route is to a destination outside the OSPF AS.

A Type-1 external route is an IGP route, such as RIP or STATIC, which has high reliability and whose cost is comparable with the cost of OSPF internal routes. Therefore, the cost from an OSPF router to a Type-1 external route's destination equals the cost from the router to the corresponding ASBR plus the cost from the ASBR to the external route's destination.

A Type-2 external route is an EGP route, which has low credibility, so OSPF considers the cost from ASBR to a Type-2 external route is much bigger than the cost from the ASBR to an OSPF internal router. Therefore, the cost from an internal router to a Type-2 external route's destination equals the cost from the ASBR to the Type-2 external route's destination.

# **Related commands: [default-route-advertise \(OSPF view\)](#page-1111-0)**.

- n *The import-route command cannot redistribute [default](#page-1109-0) routes.*
	- Use the import-route bgp allow-ibgp command with care, because it *redistributes both EBGP and IBGP routes that may cause routing loops.*
- **Examples** # Redistribute routes from RIP process 40 and specify the type as type2, tag as 33, and cost as 50 for redistributed routes.

<Sysname> system-view [Sysname> ospf 100 [Sysname-ospf-100] import-route rip 40 type 2 tag 33 cost 50

#### **log-peer-change**

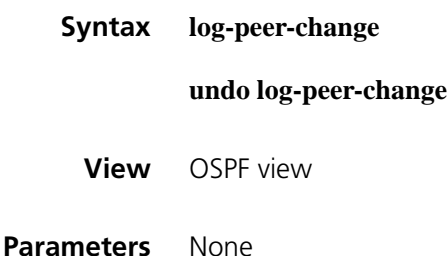

**Description** Use the **log-peer-change** command to enable the logging of OSPF neighbor state changes.

Use the **undo log-peer-change** command to disable the logging.

The logging is enabled by default.

With this feature enabled, information about neighbor state changes is displayed on the terminal until the feature is disabled.

**Examples** # Disable the logging of neighbor state changes for OSPF process 100.

<Sysname> system-view [Sysname] ospf 100 [Sysname-ospf-100] undo log-peer-change

#### <span id="page-1137-0"></span>**lsa-arrival-interval**

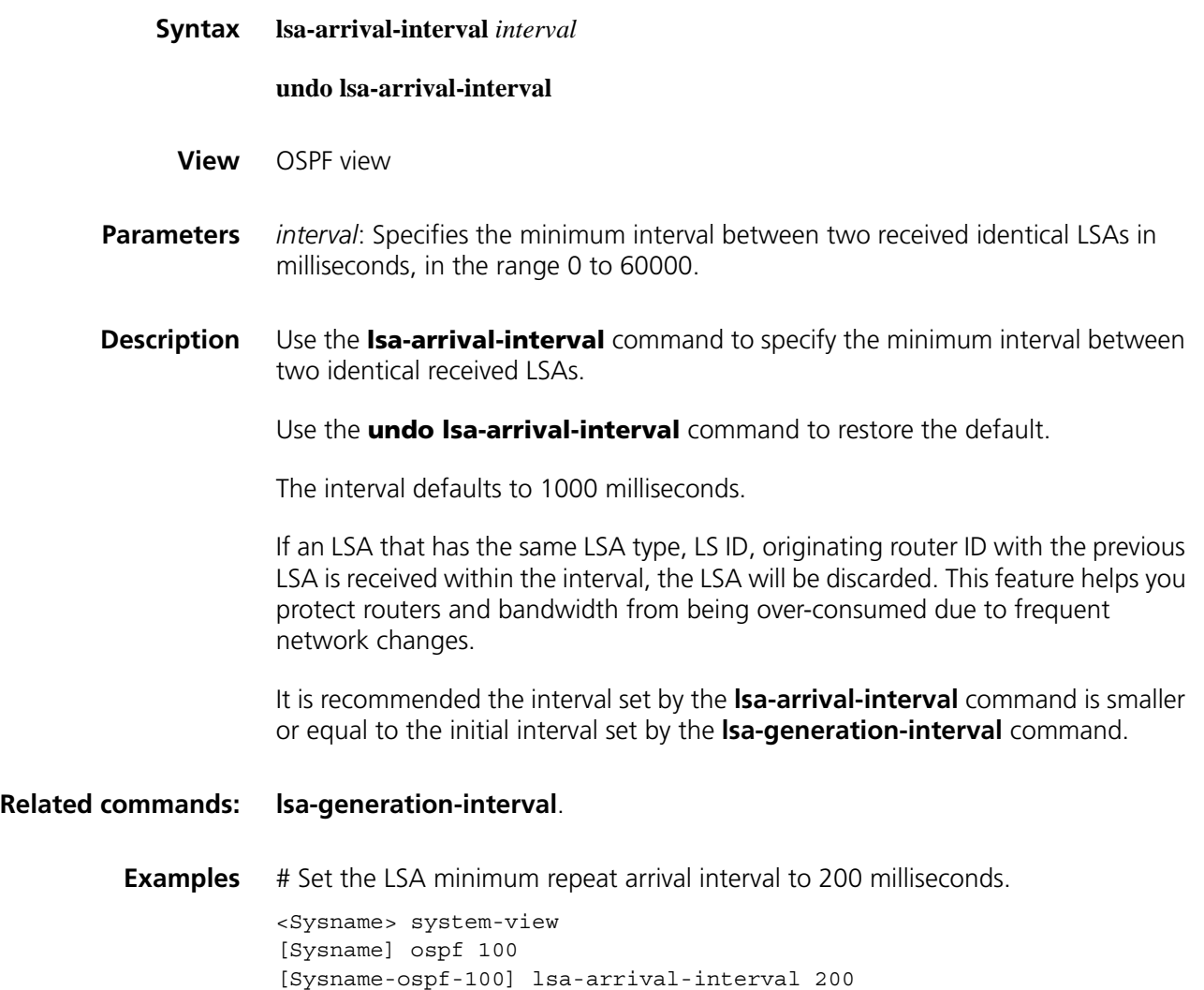

# <span id="page-1138-0"></span>**lsa-generation-interval**

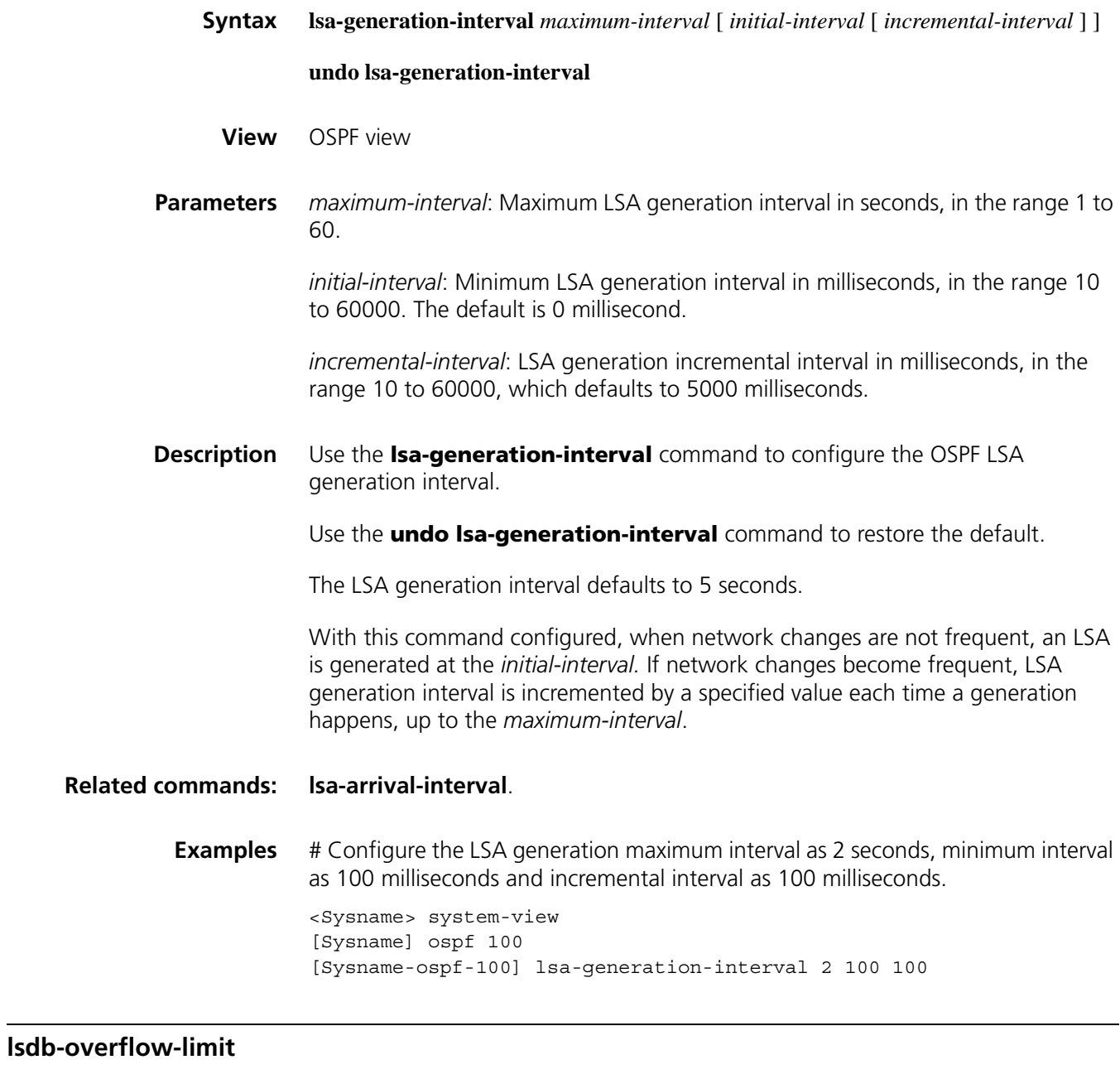

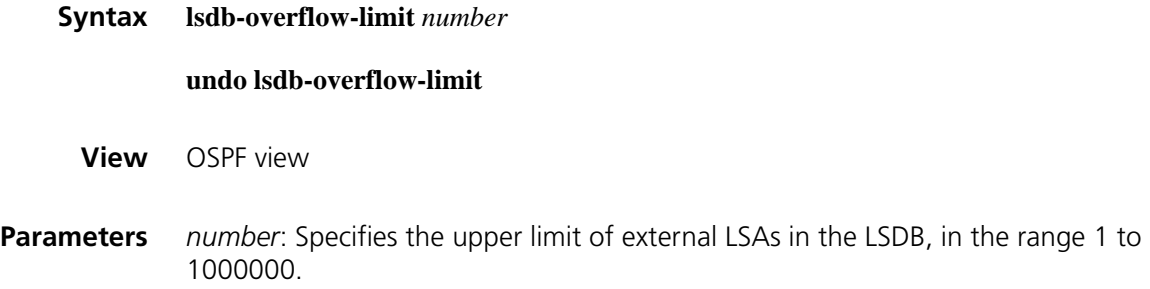

**Description** Use the **Isdb-overflow-limit** command to specify the upper limit of external LSAs in the LSDB.

Use the **undo lsdb-overflow-limit** command to cancel limitation.

External LSAs in the LSDB are unlimited by default.

**Examples** # Specify the upper limit of external LSAs as 400000.

<Sysname> system-view [Sysname] ospf 100 [Sysname-ospf-100] lsdb-overflow-limit 400000

#### **maximum load-balancing (OSPF view)**

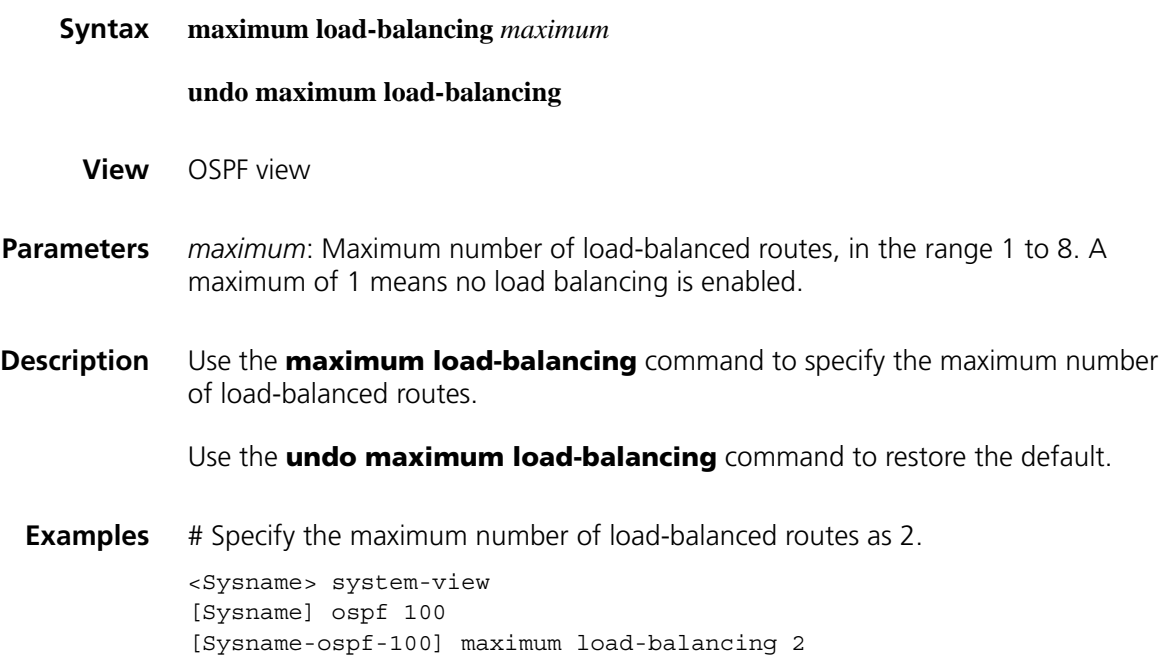

#### **maximum-routes**

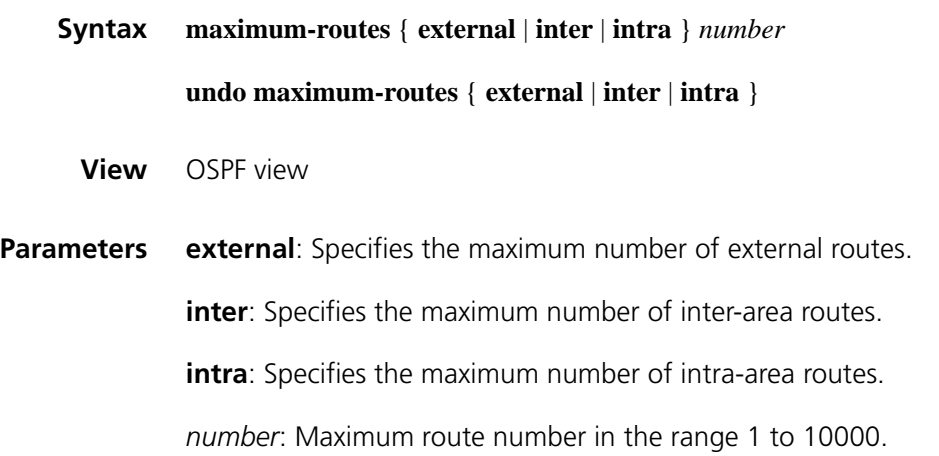

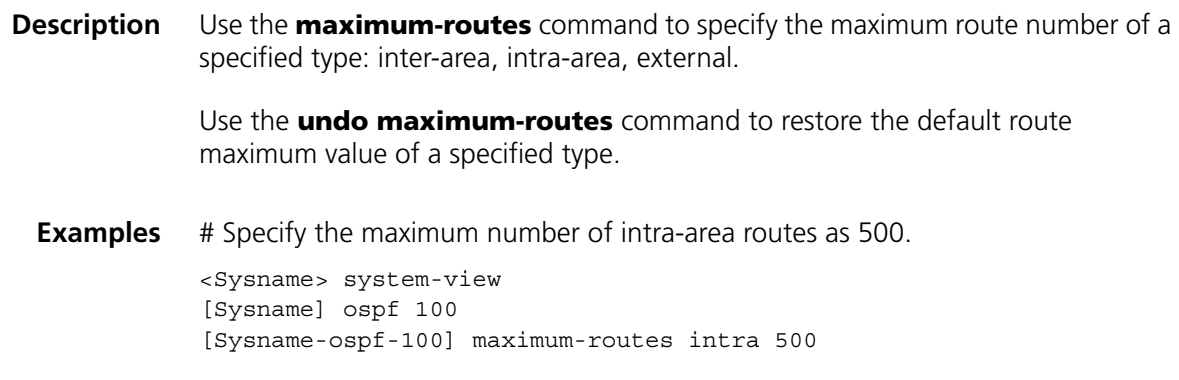

# **network (OSPF area view)**

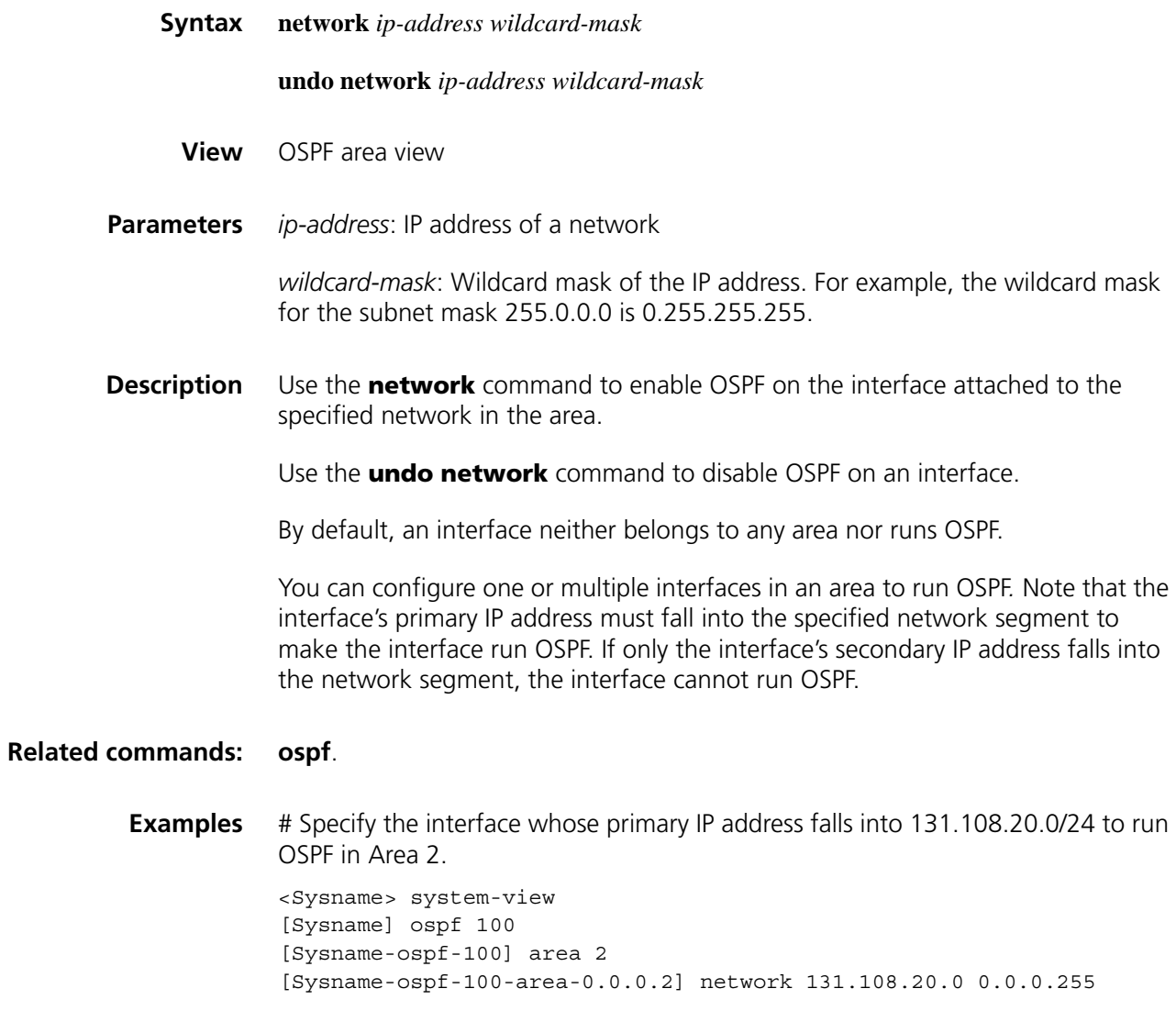

#### **undo nssa**

**View** OSPF area view

**Parameters default-route-advertise**: Usable on an NSSA ABR or an ASBR only. If it is configured on an NSSA ABR, the ABR generates a default route in a Type-7 LSA into the NSSA regardless of whether the default route is available. If it is configured on an ASBR, only a default route is available on the ASBR can it generates the default route in a Type-7 LSA into the attached area.

> **no-import-route**: Usable only on an NSSA ABR that is also the ASBR of the OSPF routing domain to disable redistributing routes in Type7 LSAs into the NSSA area, making sure that routes can be redistributed correctly.

> **no-summary**: Usable only on an NSSA ABR to advertise only a default route in a Type-3 summary LSA into the NSSA area. In this way, all the other summary LSAs are not advertised into the area. Such an area is known as an NSSA totally stub area.

**Description** Use the **nssa** command to configure the current area as an NSSA area.

Use the **undo nssa** command to restore the default.

By default, no NSSA area is configured.

All routers attached to an NSSA area must be configured with the **nssa** command in area view.

**Related commands: [default-cost \(OSPF area view\)](#page-1110-0)**.

**Examples** # Configure area1 as an NSSA area.

<Sysname> system-view [Sysname] ospf 100 [Sysname-ospf-100] area 1 [Sysname-ospf-100-area-0.0.0.1] nssa

#### <span id="page-1141-0"></span>**opaque-capability enable**

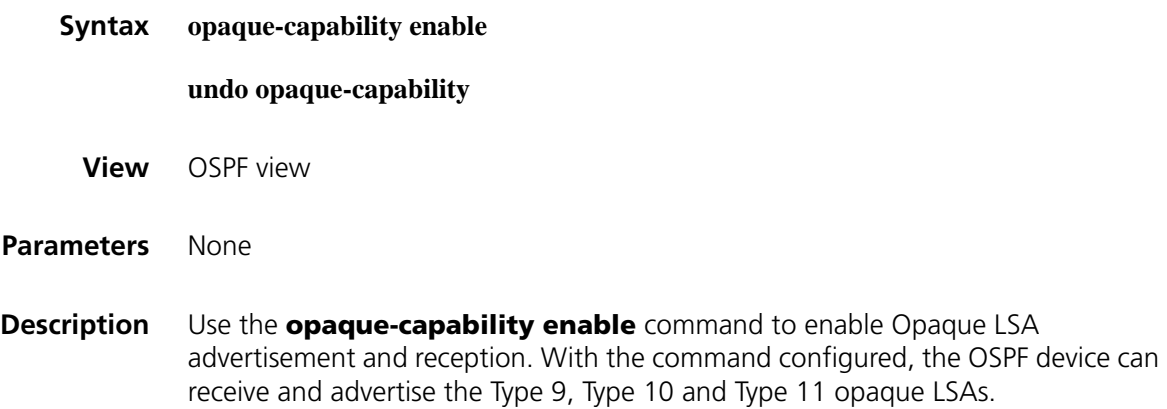

Use the **undo opaque-capability** command to restore the default.

The feature is disabled by default.

**Examples** # Enable advertising and receiving opaque LSAs. <Sysname> system-view [Sysname] ospf 100 [Sysname-ospf-100]opaque-capability enable

#### <span id="page-1142-0"></span>**ospf**

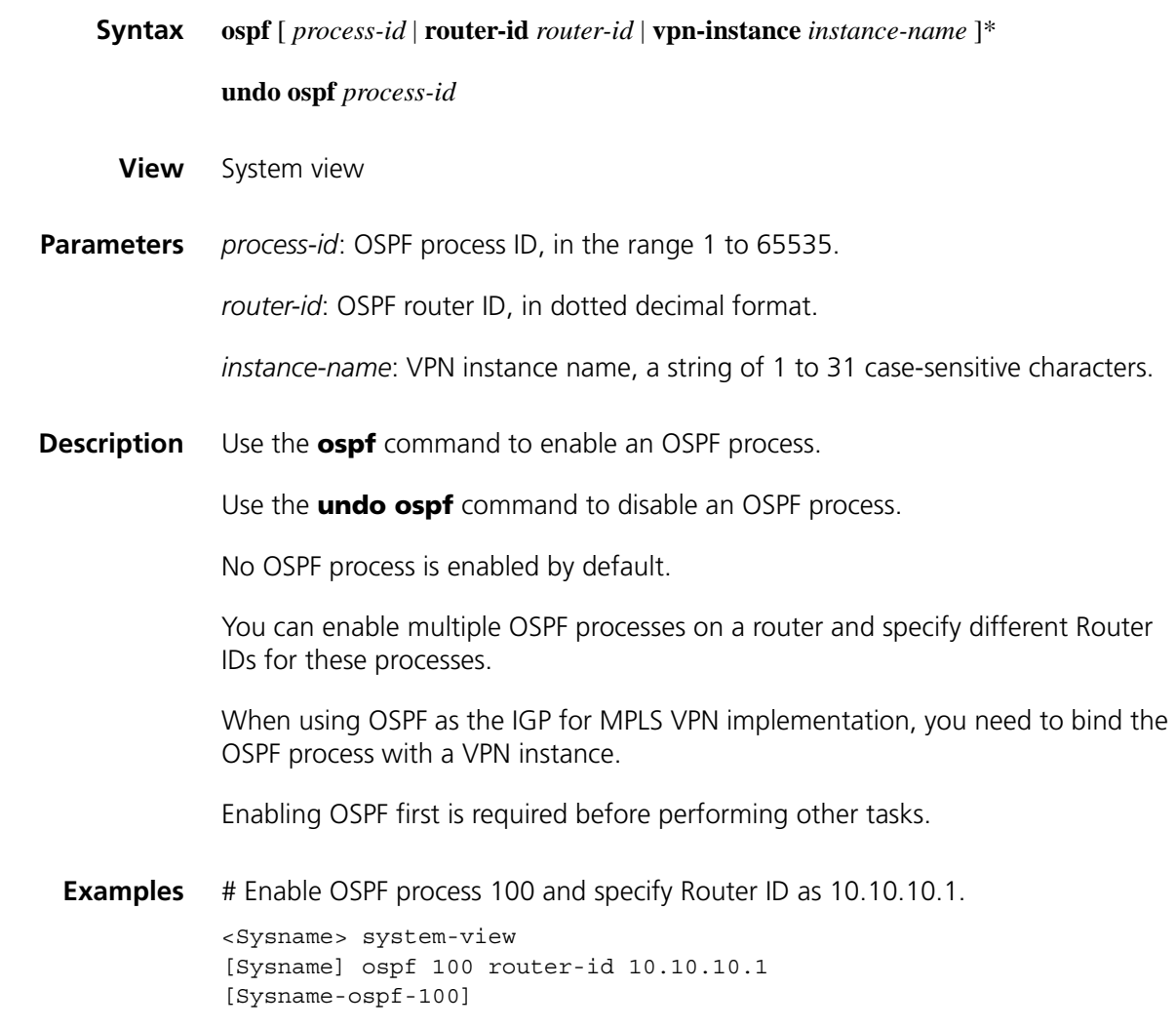

## **ospf authentication-mode**

**Syntax** For MD5/HMAC-MD5 authentication:

**ospf authentication-mode** { **md5** | **hmac-md5** } *key-id* [ **plain** | **cipher** ] *password*

**undo ospf authentication-mode** { **md5** | **hmac-md5** } *key-id*

For simple authentication:

**ospf authentication-mode simple** [ **plain** | **cipher** ] *password*

**undo ospf authentication-mode simple**

**View** Interface view

**Parameters md5**: MD5 authentication.

**hmac-md5**: HMAC-MD5 authentication.

**simple**: Simple authentication.

*key-id*: Authentication key ID, in the range 1 to 255.

**plain** | **cipher** : Plain or cipher password. If plain is specified, only plain password is supported and displayed upon displaying the configuration file. If cipher is specified, both plain and cipher are supported, but only cipher password is displayed when displaying the configuration file. If no keyword is specified, the cipher type is the default for the MD5/HMAC-MD5 authentication mode, and the plain type is the default for the simple authentication mode.

*password*: Password of plain or cipher. Simple authentication: For plain type password, a plain password is a string of up to 8 characters. For cipher type password, a plain password is a string of up to 8 characters, and a cipher password is a string of up to 24 characters. MD5/HMAC-MD5 authentication: For plain type password, a plain password is a string of up to 16 characters. For cipher type password, a plain password is a string of up to 16 characters, and a cipher password is a string of up to 24 characters.

**Description** Use the **ospf authentication-mode** command to set the authentication mode and key ID on an interface.

> Use the **undo ospf authentication-mode** command to remove specified configuration.

By default, no authentication is available on an interface.

Interfaces attached to the same network segment must have the same authentication password and mode.

This configuration is not supported on the NULL interface.

**Related commands: [authentication-mode](#page-1108-0)**.

**Examples** # Configure the network 131.119.0.0/16 in area1 to support MD5 cipher authentication, and set the interface key ID to 15, authentication password to **abc**, and password type to cipher.

> <Sysname> system-view [Sysname] ospf 100 [Sysname-ospf-100] area 1

```
[Sysname-ospf-100-area-0.0.0.1] network 131.119.0.0 0.0.255.255
[Sysname-ospf-100-area-0.0.0.1] authentication-mode md5
[Sysname-ospf-100-area-0.0.0.1] quit
[Sysname-ospf-100] quit
[Sysname] interface serial 2/0
[Sysname-Serial2/0] ospf authentication-mode md5 15 cipher abc
```
# Configure the network 131.119.0.0/16 in area1 to support simple authentication, and set for the interface the authentication password to **abc**, and password type to cipher.

```
<Sysname> system-view
[Sysname] ospf 100
[Sysname-ospf-100] area 1
[Sysname-ospf-100-area-0.0.0.1] network 131.119.0.0 0.0.255.255
[Sysname-ospf-100-area-0.0.0.1] authentication-mode simple
[Sysname-ospf-100-area-0.0.0.1] quit
[Sysname-ospf-100] quit
[Sysname] interface serial 2/0
[Sysname-Serial2/0] ospf authentication-mode simple cipher abc
```
#### **ospf cost**

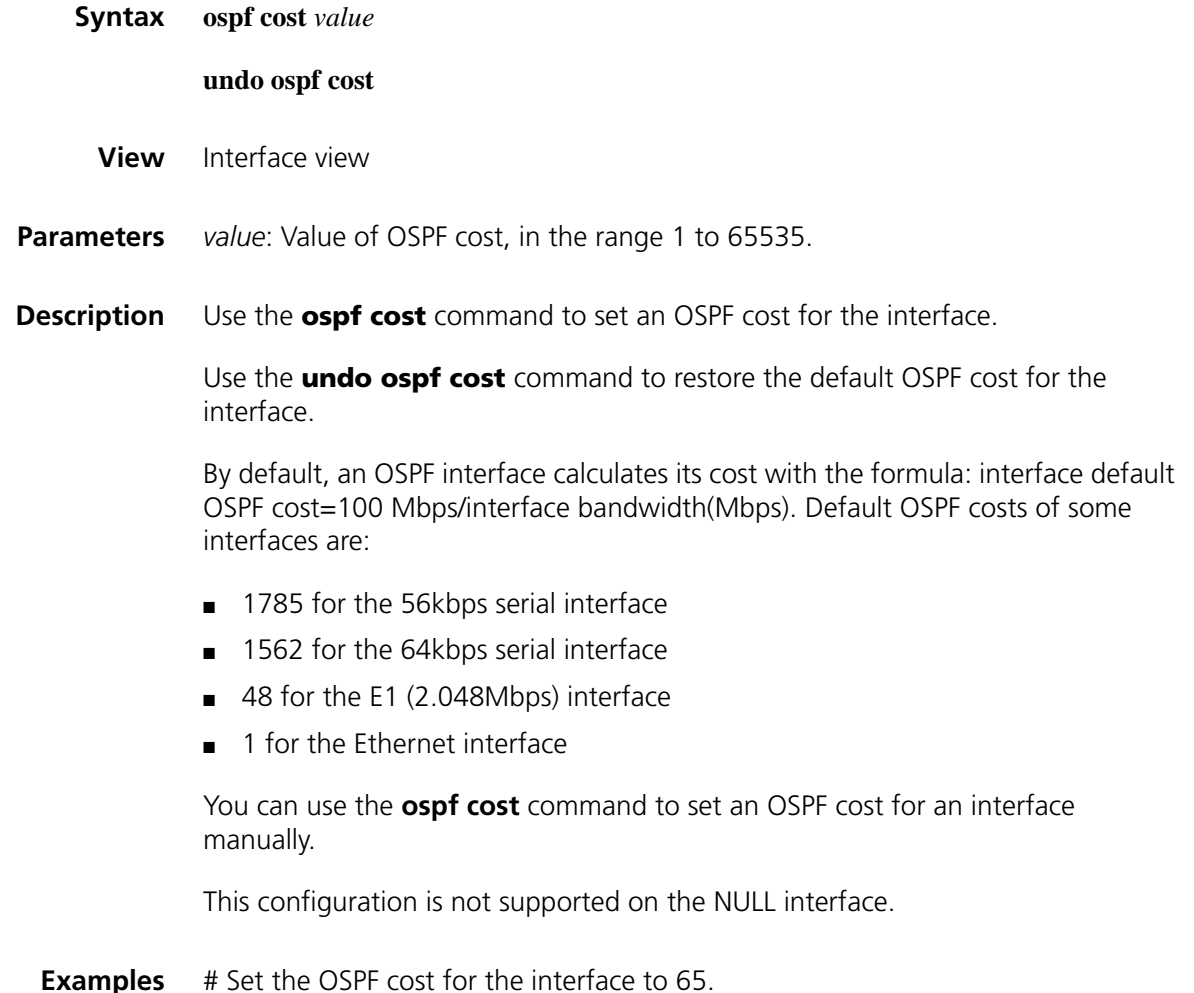

<Sysname> system-view [Sysname] interface serial2/0 [Sysname-Serial2/0] ospf cost 65

# <span id="page-1145-0"></span>**ospf dr-priority**

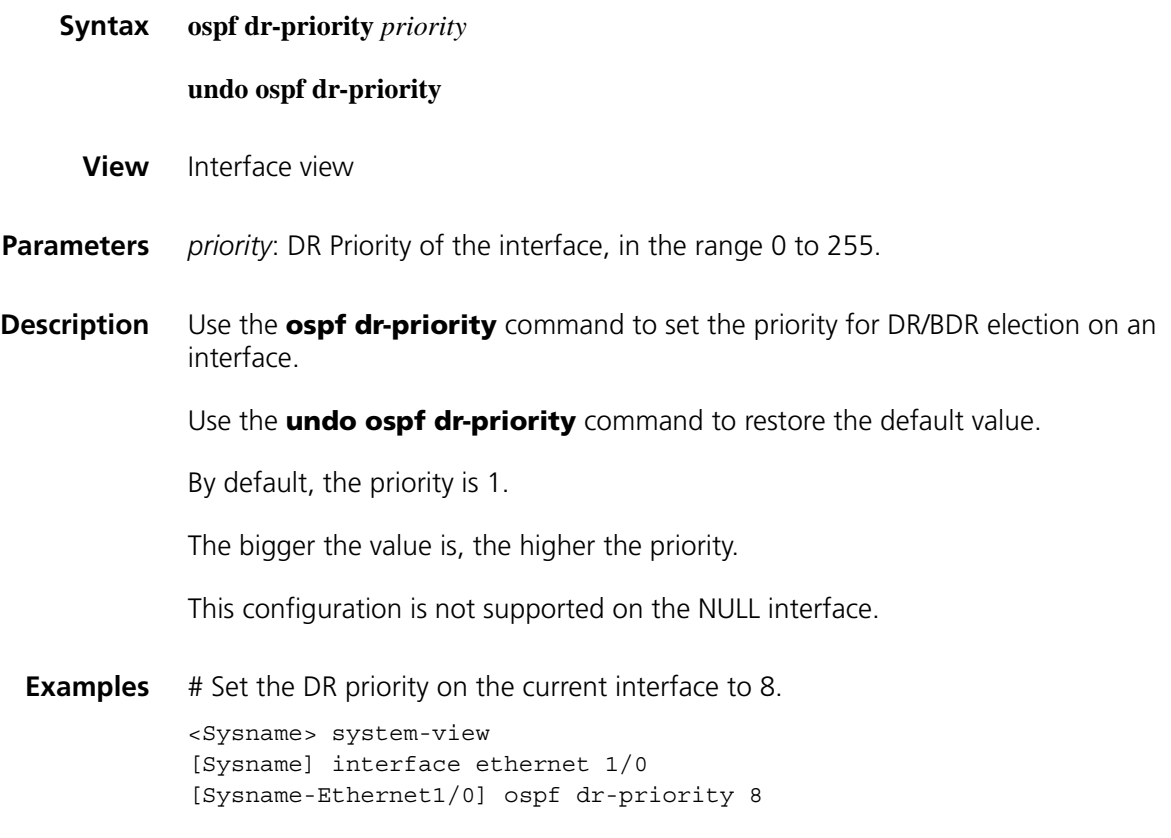

# **ospf mib-binding**

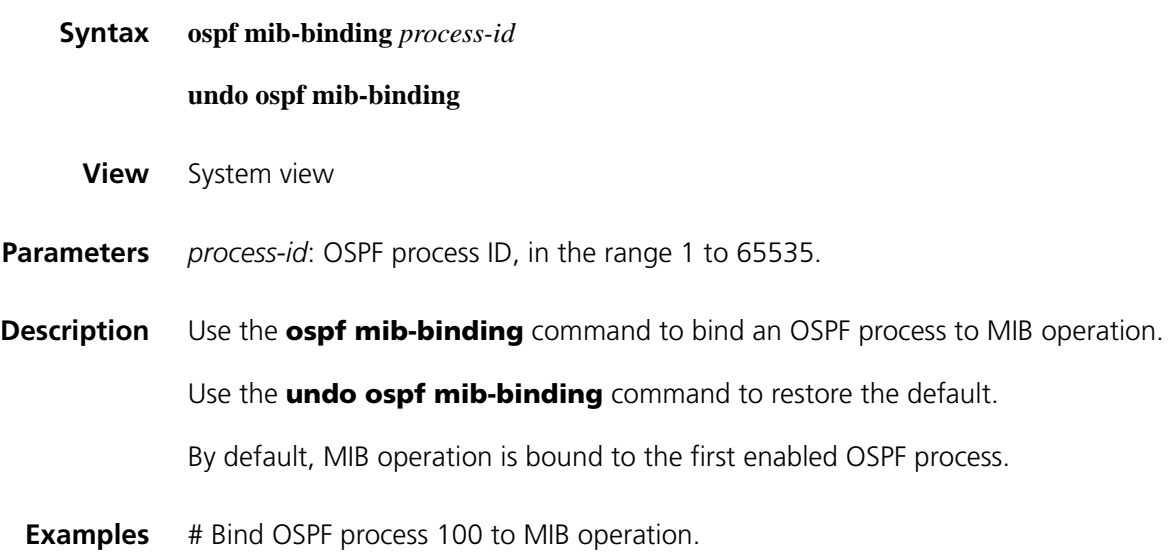

# Restore the default, that is, bind the first enabled OSPF process to MIB operation

<Sysname> system-view [Sysname] undo ospf mib-binding

# **ospf mtu-enable**

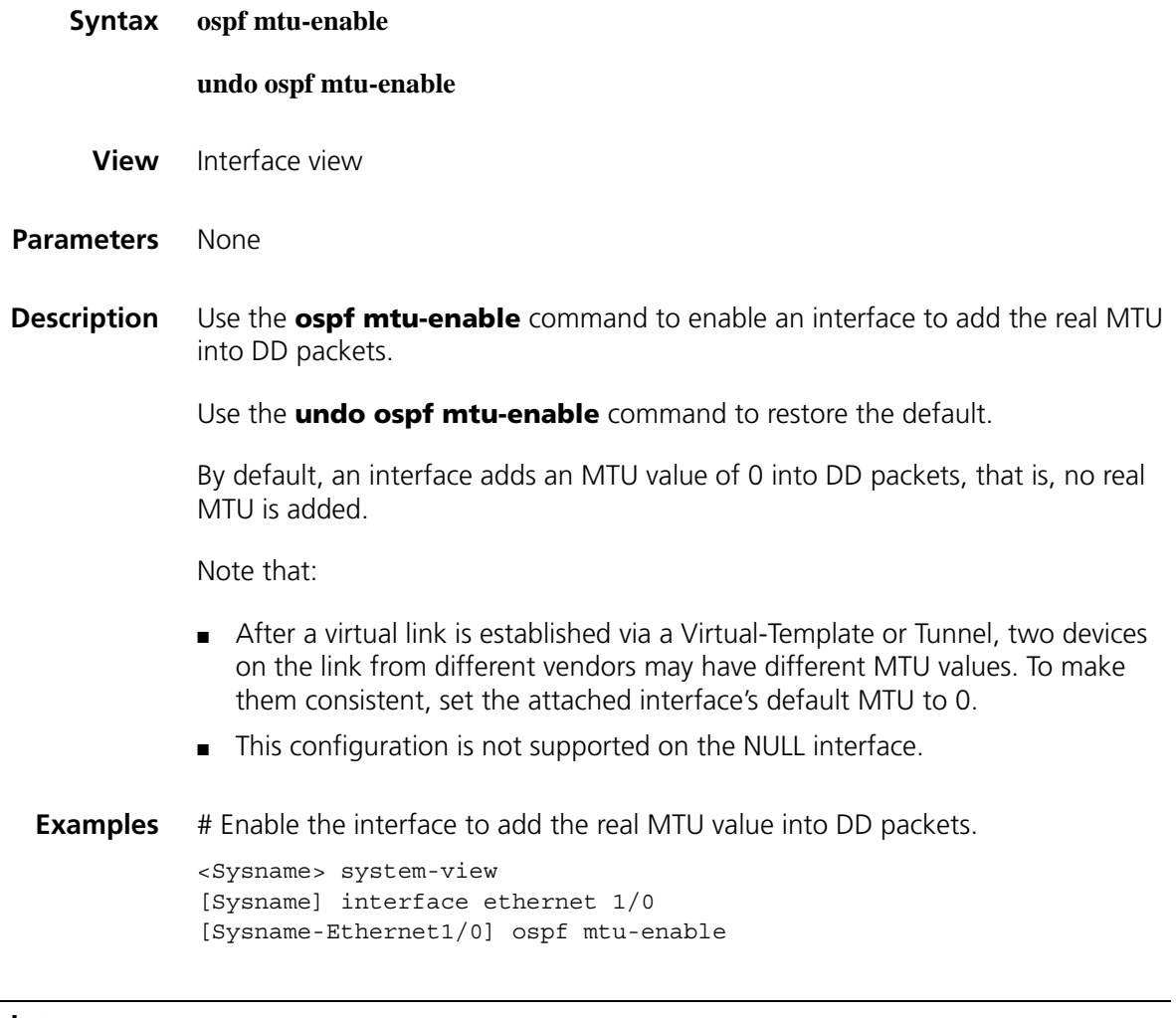

# **ospf network-type**

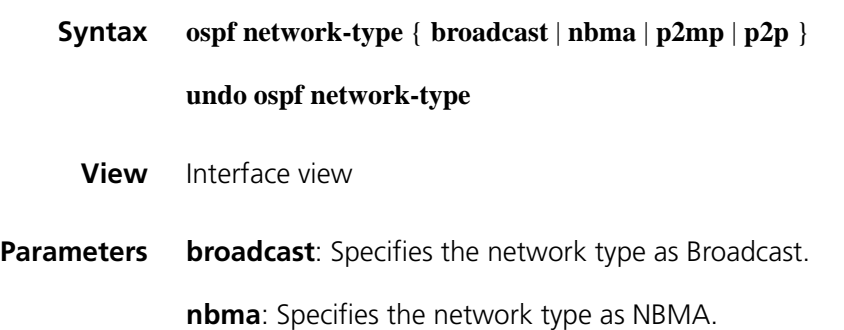

**p2mp**: Specifies the network type as P2MP.

**p2p**: Specifies the network type as P2P.

**Description** Use the **ospf network-type** command to set the network type for an OSPF interface.

> Use the **undo ospf network-type** command to restore the default network type for an OSPF interface.

> By default, the network type of an interface depends on its link layer protocol.

- For Ethernet and FDDI, the default network type is broadcast.
- For ATM, FR, HDLC and X.25, the default network type is NBMA.
- For PPP, LAPB and POS, the default network type is P2P.

Note that:

- If a router on a broadcast network does not support multicast, you can configure the interface's network type as NBMA.
- If an NBMA network is fully meshed, you can configure the network type for interfaces as NBMA. If not, you need to configure the network type as P2MP for two routers having no direct link to exchange routing information through another router.
- When the network type of an interface is NBMA, you need to use the **peer** command to specify a neighbor.
- If only two routers run OSPF on a network segment, you can configure associated interfaces' network type as P2P.

**Related commands: [ospf dr-priority](#page-1145-0)**.

 $\left| \cdot \right\rangle$  *This command is not supported on the NULL interface.* 

**Examples** # Configure the current interface's network type as NBMA.

<Sysname> system-view [Sysname] interface ethernet1/0 [Sysname-Ethernet1/0] ospf network-type nbma

#### <span id="page-1147-0"></span>**ospf timer dead**

**Syntax ospf timer dead** *seconds*

**undo ospf timer dead**

**View** Interface view

**Parameters** *seconds*: Dead interval in seconds, in the range 1 to 2147483647.

#### **Description** Use the **ospf timer dead** command to set the dead interval.

Use the **undo ospf timer dead** command to restore the default.

The dead interval defaults to 40s for Broadcast, P2P interfaces and defaults to 120s for P2MP and NBMA interfaces

If an interface receives no hello packet from the neighbor within the dead interval, the interface considers the neighbor down. The dead interval on an interface is at least four times the hello interval. Any two routers attached to the same segment must have the same dead interval.

This configuration is not supported on the NULL interface.

#### **Related commands: [ospf timer hello](#page-1148-0)**.

**Examples** # Configure the dead interval on the current interface as 60 seconds.

<Sysname> system-view [Sysname] interface serial2/0 [Sysname-Serial2/0] ospf timer dead 60

#### <span id="page-1148-0"></span>**ospf timer hello**

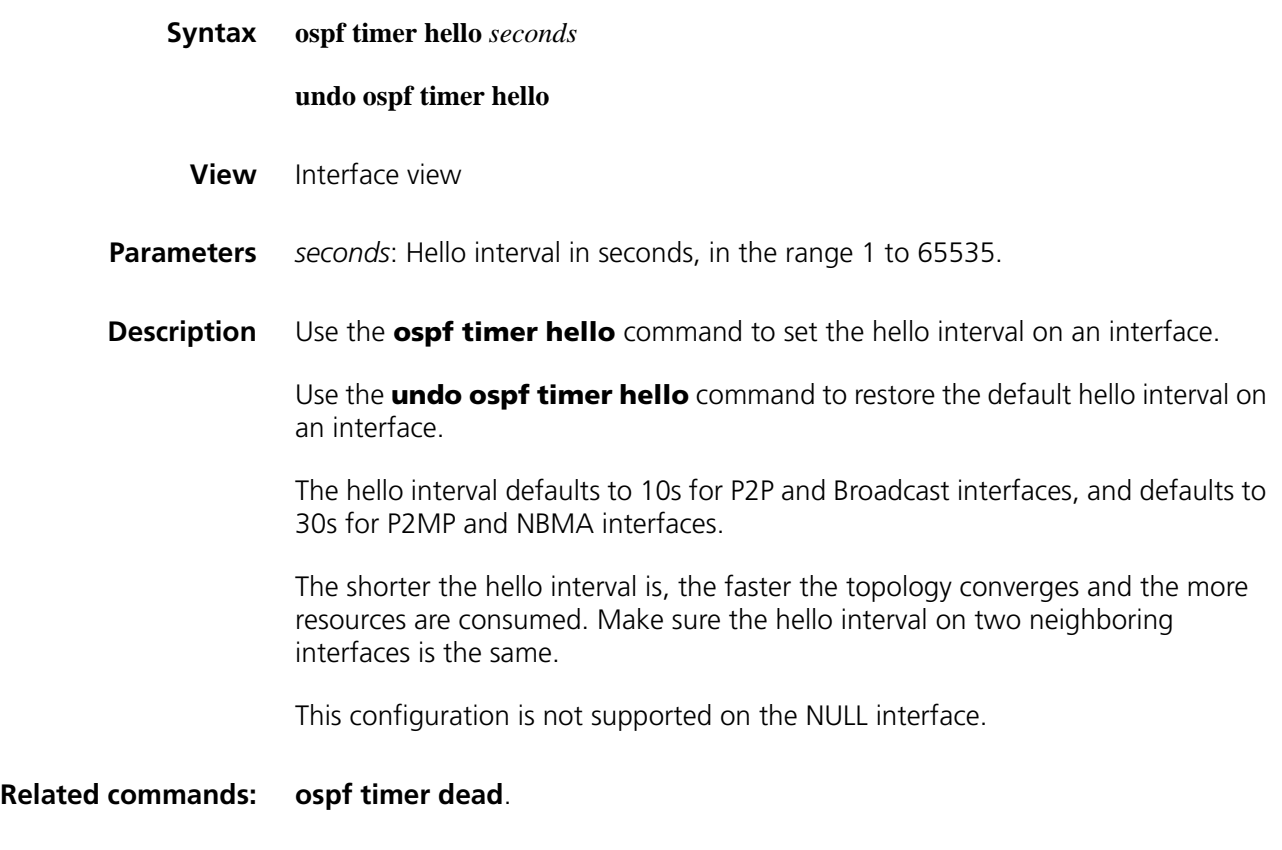

**Examples** # Configure the hello interval on the current interface as 20 seconds.

```
<Sysname> system-view
[Sysname] interface serial 2/0
[Sysname-Serial2/0] ospf timer hello 20
```
# **ospf timer poll**

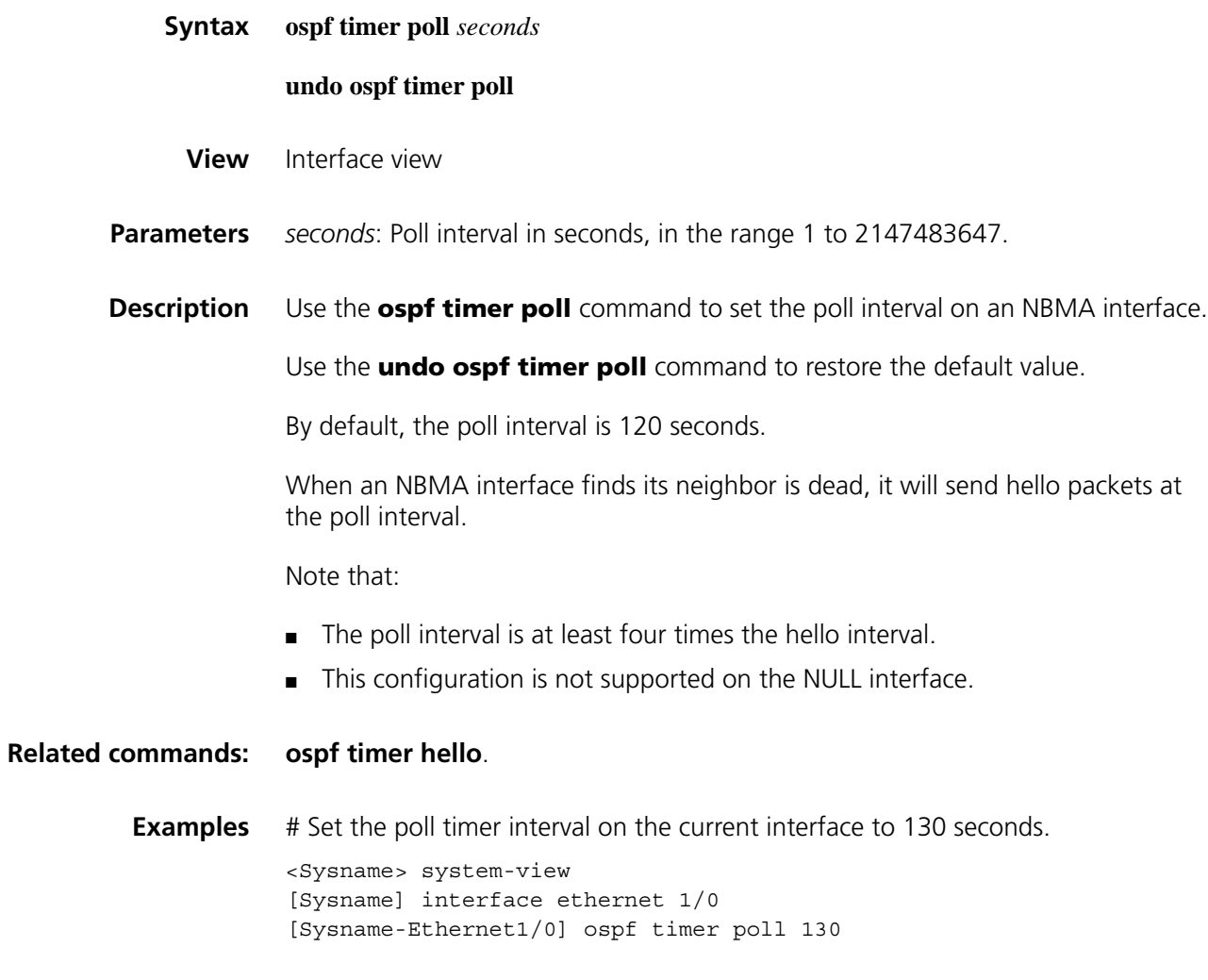

# **ospf timer retransmit**

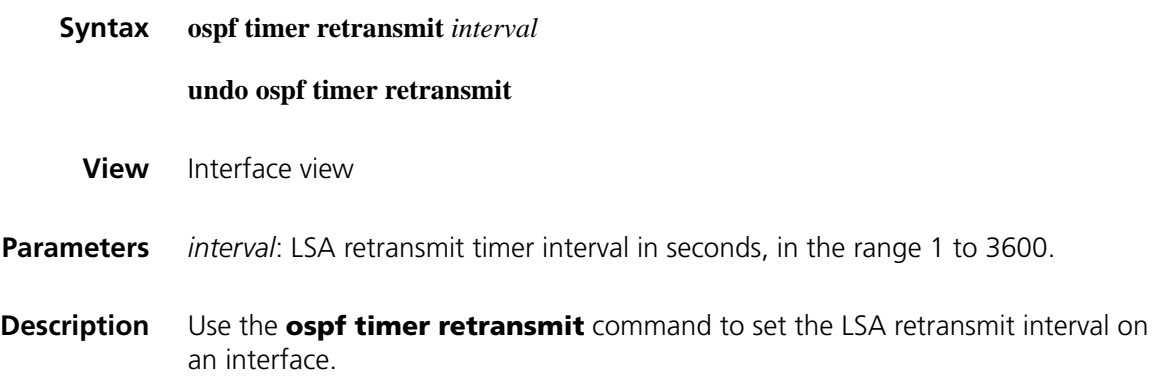

Use the **undo ospf timer retransmit** command to restore the default.

The interval defaults to 5s.

After sending a LSA, an interface waits for an acknowledgement packet. If the interface receives no acknowledgement when the retransmit interval elapses, it will retransmit the LSA.

The retransmit interval should not be so small to avoid unnecessary retransmissions.

This configuration is not supported on the NULL interface.

**Examples** # Set the LSA retransmit interval to 8 seconds. <Sysname> system-view [Sysname] interface serial 2/0 [Sysname-Serial2/0] ospf timer retransmit 8

## **ospf trans-delay**

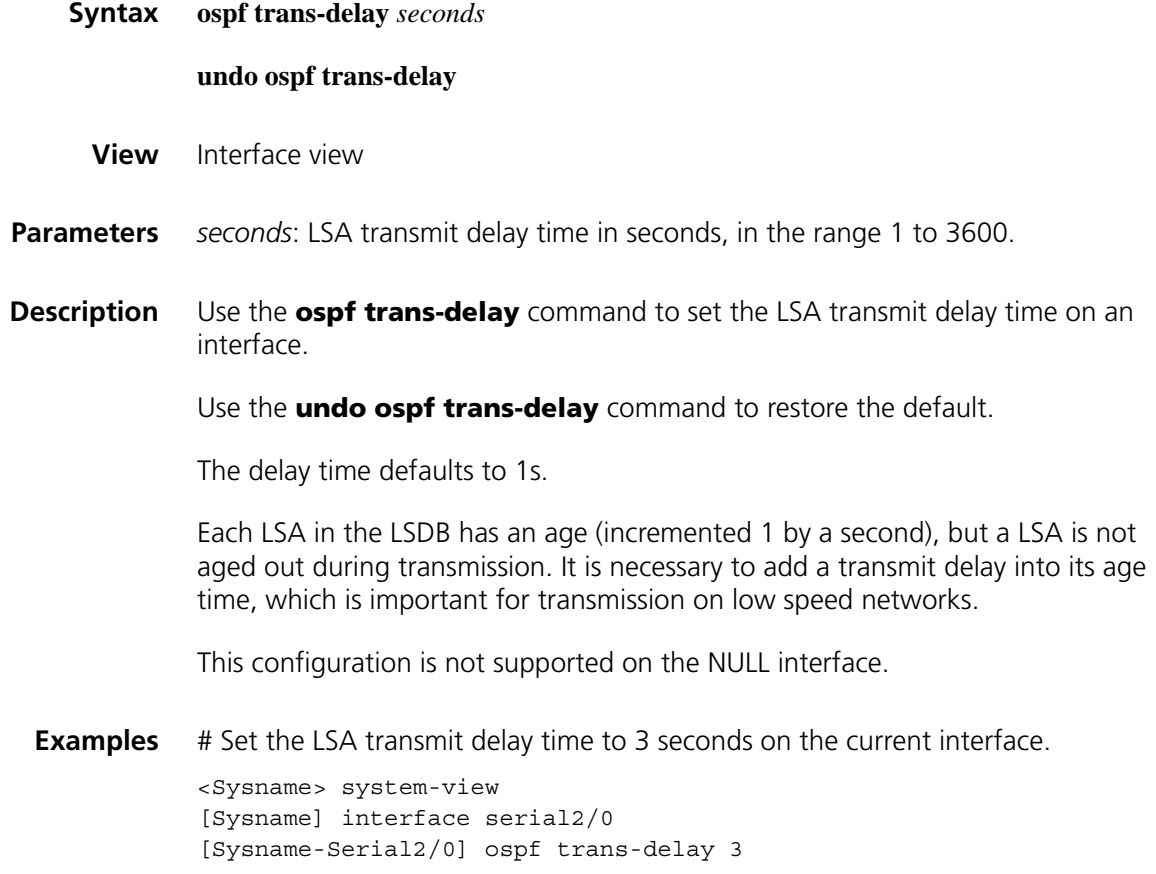

#### **undo peer** *ip-address*

- **View** OSPF view
- **Parameters** *ip-address*: Neighbor IP address.

*dr-priority*: Neighbor DR priority, in the range 0 to 255, the bigger the value, the higher the priority.

**Description** Use the **peer** command to specify the IP address of an NBMA neighbor, and the DR priority of the neighbor.

Use the **undo peer** command to remove the configuration.

The DR priority of NBMA neighbors defaults to 1.

On an X.25 or Frame Relay network, you can configure mappings to make the network fully meshed (any two routers have a direct link in between), so OSPF can handle DR/BDR election as it does on a broadcast network. However, since routers on the network cannot find neighbors via broadcasting hello packets, you need to specify neighbors and neighbor DR priorities on the routers.

After startup, a router sends a hello packet to neighbors with DR priorities higher than 0. When the DR and BDR are elected, the DR will send hello packets to all neighbors for adjacency establishment.

A router uses the priority set with the **peer** command to determine whether to send a hello packet to the neighbor rather than for DR election. The DR priority set with the **ospf dr-priority** command is used for DR election.

**Related commands: [ospf dr-priority](#page-1145-0)**.

**Examples** # Specify the neighbor IP address 1.1.1.1.

<Sysname> system-view [Sysname] ospf 100 [Sysname-ospf-100] peer 1.1.1.1

#### **preference**

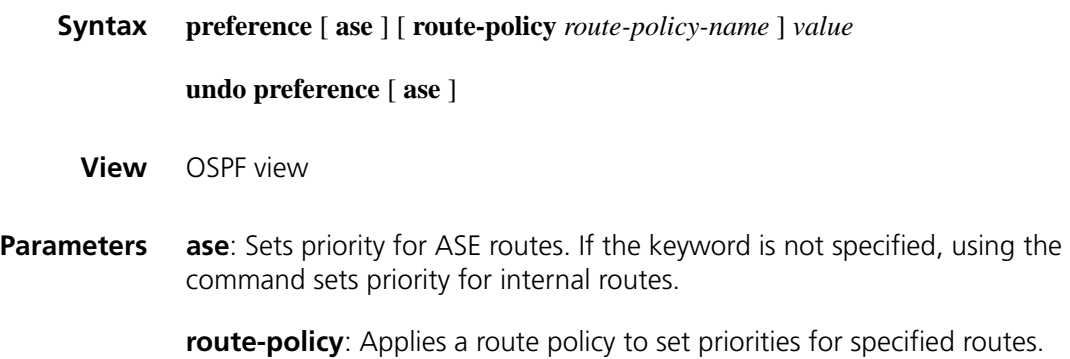
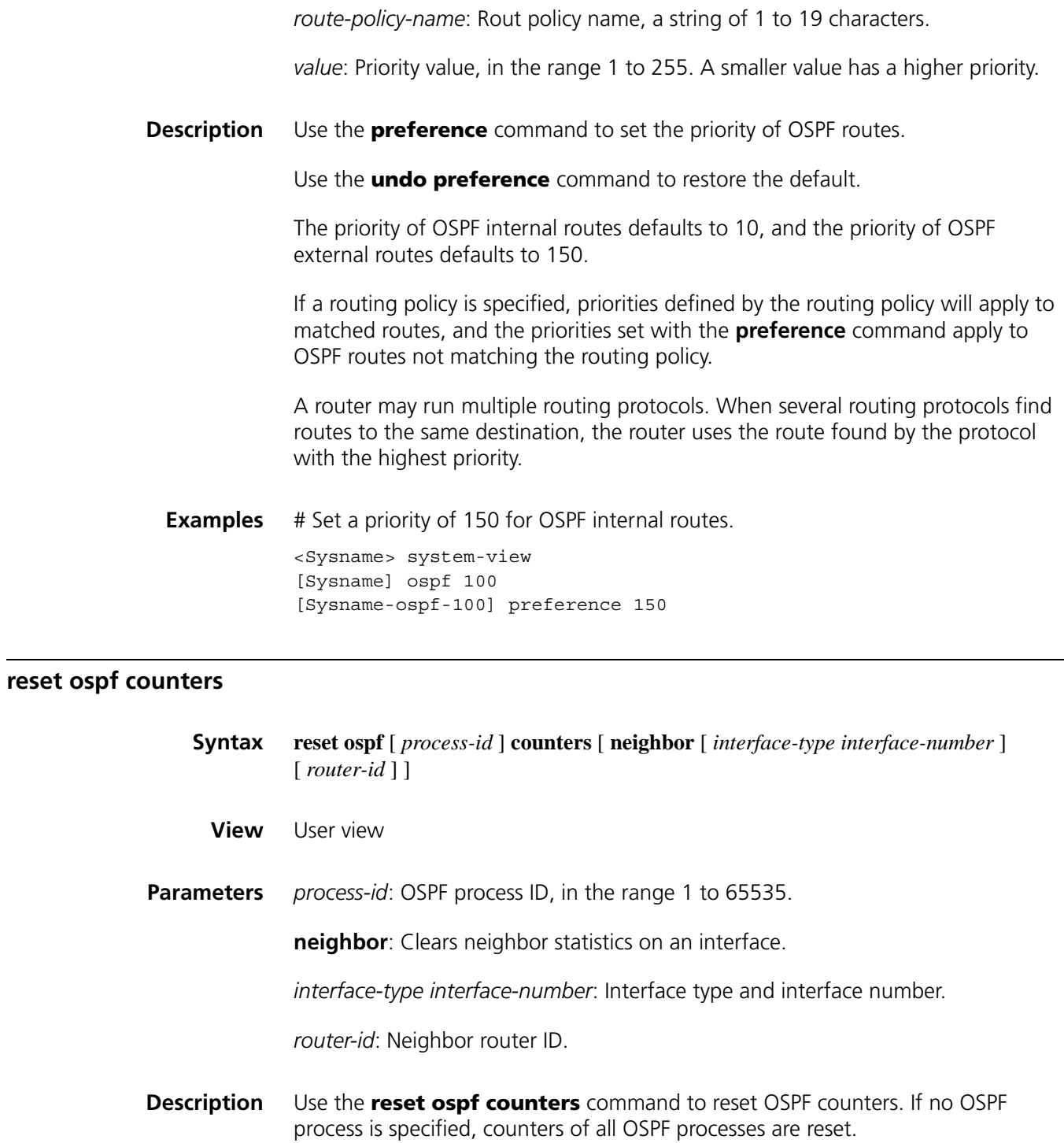

**Examples** # Clear OSPF counters. <Sysname> reset ospf counters

## **reset ospf process**

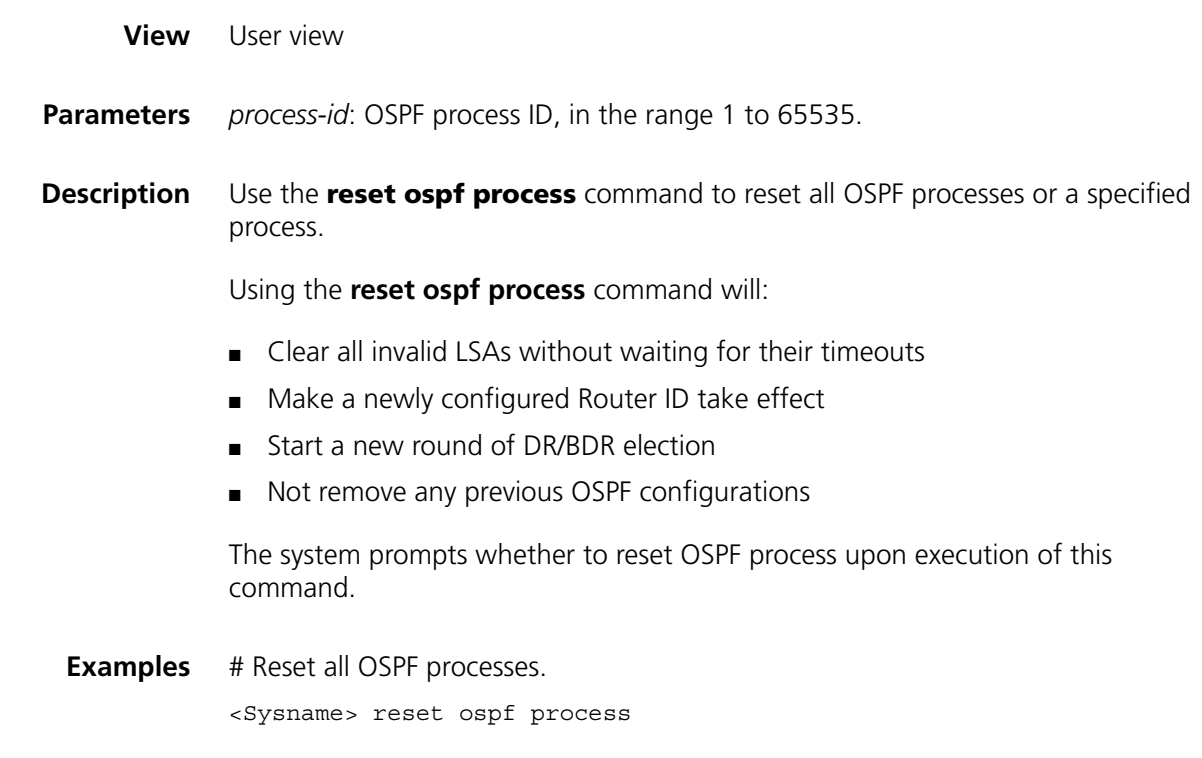

## **reset ospf redistribution**

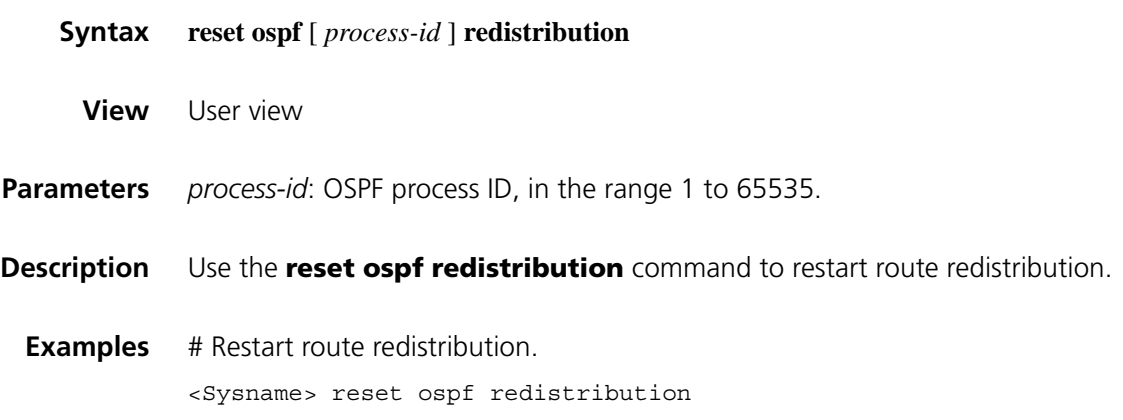

## **rfc1583 compatible**

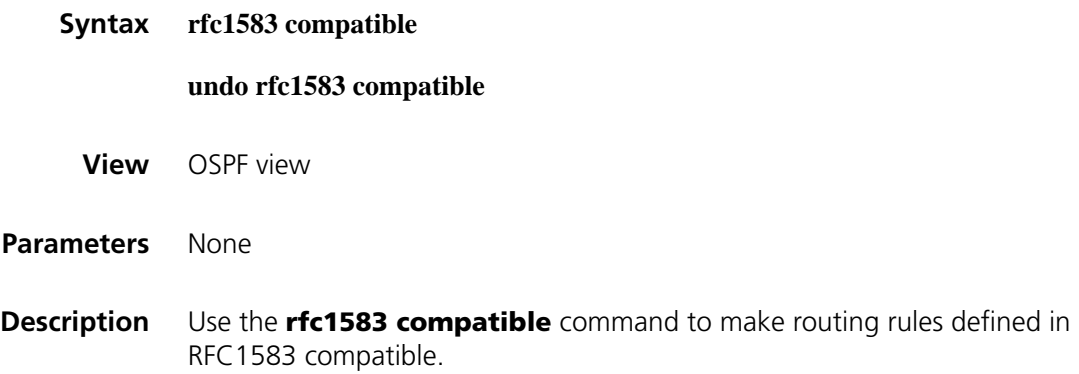

Use the **undo rfc1583 compatible** command to disable the function.

By default, RFC1583 routing rules are compatible.

On selecting the best route when multiple AS external LSAs describe routes to the same destination, RFC1583 and RFC2328 have different routing rules.

**Examples** # Make RFC1583 routing rules compatible.

<Sysname> system-view [Sysname] ospf 100 [Sysname-ospf-100] rfc1583 compatible

#### **silent-interface (OSPF view)**

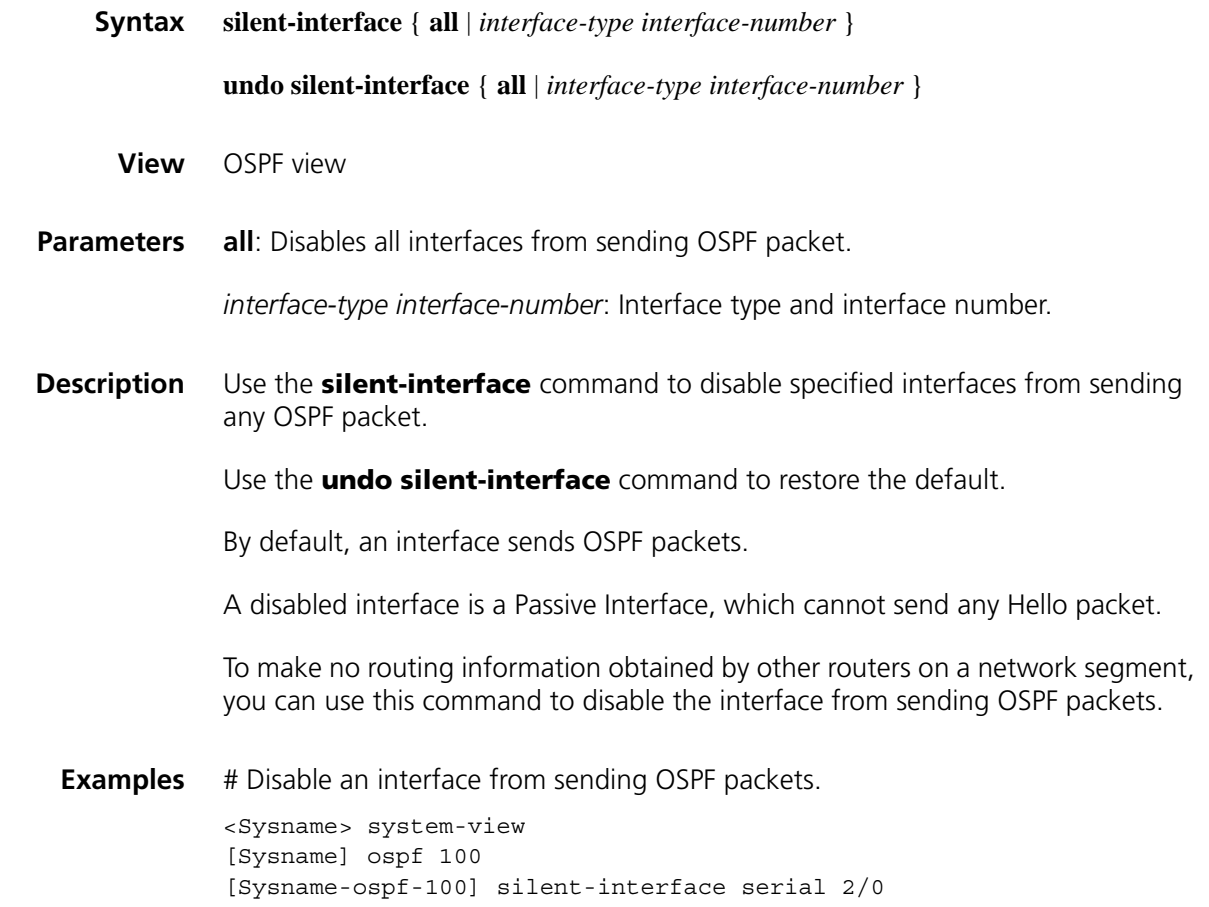

#### **snmp-agent trap enable ospf**

**Syntax snmp-agent trap enable ospf** [ *process-id* ] [ **ifauthfail** | **ifcfgerror** | **ifrxbadpkt** | **ifstatechange** | **iftxretransmit** | **lsdbapproachoverflow** | **lsdboverflow** | **maxagelsa** | **nbrstatechange** | **originatelsa** | **vifcfgerror** | **virifauthfail** | **virifrxbadpkt** | **virifstatechange** | **viriftxretransmit** | **virnbrstatechange** ] \*

**undo snmp-agent trap enable ospf** [ *process-id* ] [ **ifauthfail** | **ifcfgerror** | **ifrxbadpkt** | **ifstatechange** | **iftxretransmit** | **lsdbapproachoverflow** | **lsdboverflow** | **maxagelsa** | **nbrstatechange** | **originatelsa** | **vifcfgerror** | **virifauthfail** | **virifrxbadpkt** | **virifstatechange** | **viriftxretransmit** | **virnbrstatechange** ] \*

**View** System view

**Parameters** *process-id*: OSPF process ID, in the range 1 to 65535.

**ifauthfail**: Interface authentication failure information.

**ifcfgerror**: Interface configuration error information.

**ifrxbadpkt**: Information about error packets received.

**ifstatechange**: Interface state change information.

**iftxretransmit**: Packet receiving and forwarding information.

**lsdbapproachoverflow**: Information about cases approaching LSDB overflow.

**Isdboverflow**: LSDB overflow information.

**maxagelsa**: LSA max age information.

**nbrstatechange**: Neighbor state change information.

**originatelsa**: Information about LSAs originated locally.

**vifauthfail**: Virtual interface authentication failure information.

**vifcfgerror**: Virtual interface configuration error information.

**virifauthfail**: Virtual interface authentication failure information.

**virifrxbadpkt**: Information about error packets received by virtual interfaces.

**virifstatechange**: Virtual interface state change information.

**viriftxretransmit**: Virtual interface packet retransmit information.

**virnbrstatechange**: Virtual interface neighbor state change information.

**Description** Use the **snmp-agent trap enable ospf** command to enable the sending of SNMP traps for a specified OSPF process. If no process is specified, the feature is enabled for all processes.

Use the **undo snmp-agent trap enable ospf** command to disable the feature.

By default, this feature is enabled.

Refer to ["SNMP Configuration Commands" on page 2329](#page-2328-0) for related information.

<Sysname> system-view [Sysname] snmp-agent trap enable ospf

## **spf-schedule-interval**

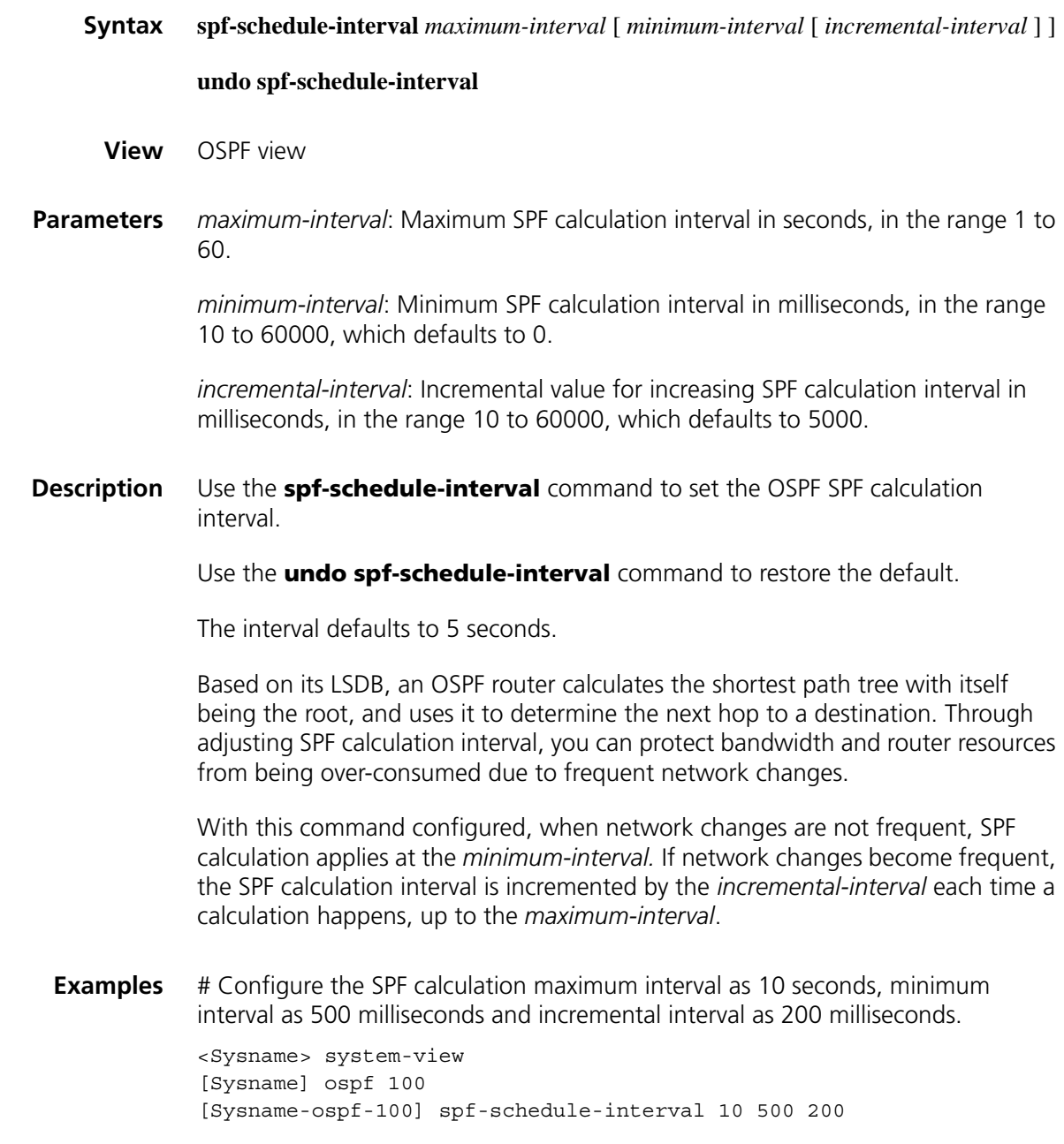

**stub (OSPF area view)**

**Syntax stub** [ **no-summary** ]

**undo stub**

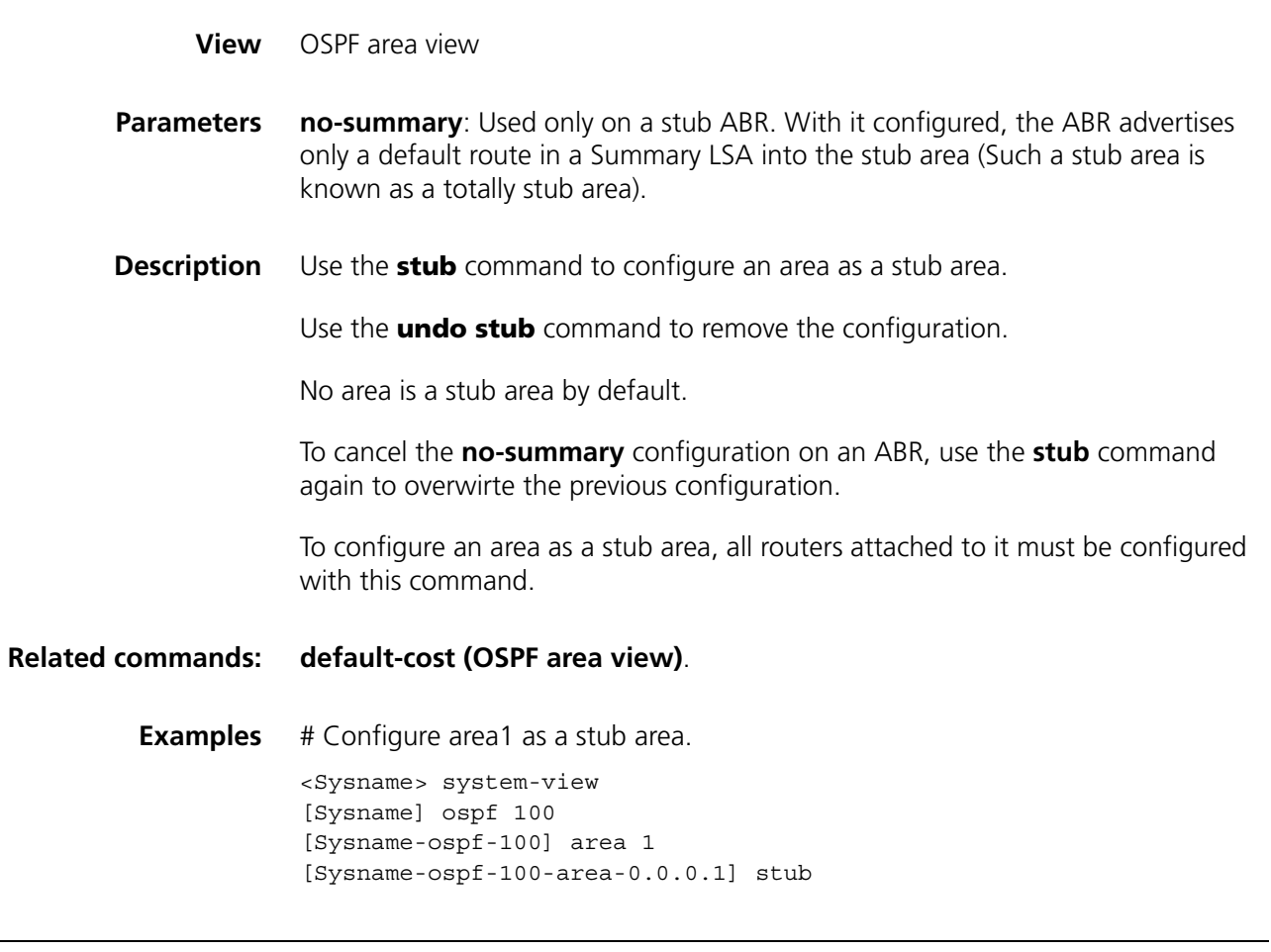

#### **stub-router**

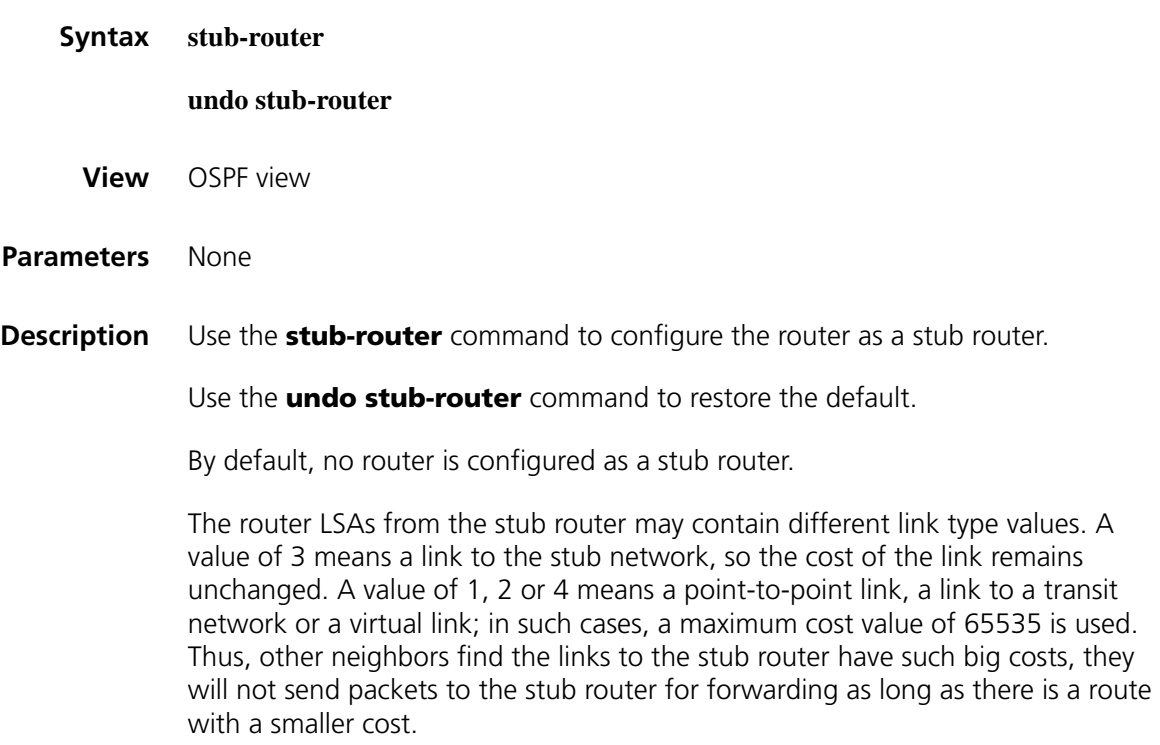

**Examples** # Enable a stub-router.

<Sysname> system-view [Sysname] ospf 100 [Sysname-ospf-100] stub-router

#### **vlink-peer (OSPF area view)**

**Syntax vlink-peer** *router-id* [ **hello** *seconds* | **retransmit** *seconds* | **trans-delay** *seconds |* **dead** *seconds* | **simple** [ **plain** | **cipher** ] *password* | { **md5** | **hmac-md5** } *key-id* [ **plain** | **cipher** ] *password* ]\*

> **undo vlink-peer** *router-id* [ **hello** | **retransmit** | **trans-delay** *|* **dead** | [ **simple** | { **md5** | **hmac-md5** } *key-id* ] ]\*

**View** OSPF area view

**Parameters** *router-id*: ID of the neighbor router on the virtual link.

**hello** *seconds*: Hello interval in seconds, in the range 1 to 8192, which defaults to 10 and is identical to the value on its virtual link neighbor.

**retransmit** *seconds*: Retransmit interval in seconds, in the range 1 to 3600, which defaults to 5.

**trans-delay** *seconds*: Transmit delay interval in seconds, in the range 1 to 3600, which defaults to 1

**dead** *seconds*: Dead interval in seconds, in the range 1 to 32768, which defaults to 40 and is identical to the value on its virtual link neighbor. The dead interval is at least four times the hello interval.

**md5**: MD5 authentication.

**hmac-md5**: HMAC-MD5 authentication.

**simple**: Simple authentication.

*key-id*: Key ID for MD5 or HMAC-MD5 authentication, in the range 1 to 255.

**plain** | **cipher**: Plain or cipher type. If plain is specified, only plain password is supported and displayed upon displaying the configuration file. If cipher is specified, both plain and cipher are supported, but only cipher password is displayed when displaying the configuration file. By default, MD5 and HMAC-MD5 support cipher password, and simple authentication supports plain password.

*password*: Password of plain or cipher. Simple authentication: For plain type, a plain password is a string of up to 8 characters. For cipher type, a plain password is a string of up to 8 characters, and a cipher password is a string of up to 24 characters. MD5/HMAC-MD5 authentication: For plain type, a plain password is a string of up to 16 characters. For cipher type, a plain password is a string of up to 16 characters, and a cipher password is a string of up to 24 characters.

**Description** Use the **vlink-peer** command to create and configure a virtual link.

Use the **undo vlink-peer** command to remove a virtual link.

As defined in RFC2328, all non-backbone areas must maintain connectivity to the backbone. You can use the **vlink-peer** command to configure a virtual link to connect an area to the backbone.

Note that:

- The smaller the hello interval is, the faster the network converges and the more network resources are consumed.
- A so small retransmission interval will lead to unnecessary retransmissions. A big value is appropriate for a low speed link.
- You need to specify an appropriate transmission delay with the **trans-delay** keyword.

The authentication mode at the non-backbone virtual link end follows the one at the backbone virtual link end. The two authentication modes (MD5 or Simple) are independent, and you can specify neither of them.

#### **Related commands: [authentication-mode](#page-1108-0)**, **[display ospf peer](#page-1123-0)**.

**Examples** # Configure a virtual link with the neighbor router ID 1.1.1.1.

<Sysname> system-view [Sysname] ospf 100 [Sysname-ospf-100] area 2 [Sysname-ospf-100-area-0.0.0.2] vlink-peer 1.1.1.1

# **77 RIP CONFIGURATION COMMANDS**

#### **checkzero**

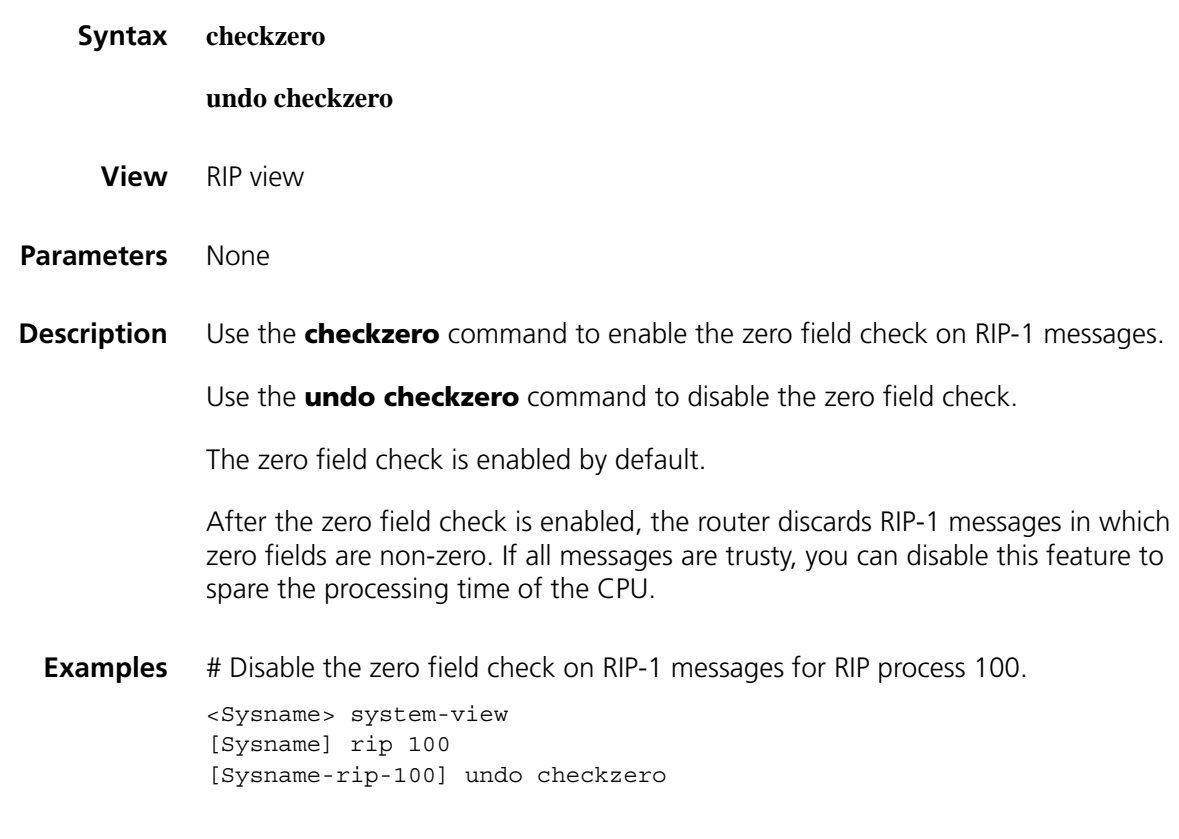

## <span id="page-1160-0"></span>**default cost (RIP view)**

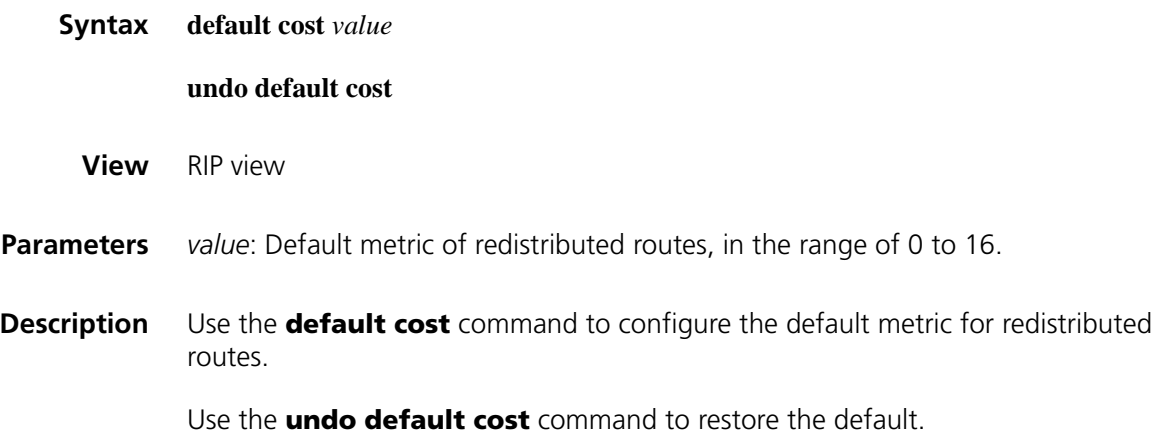

By default, the default metric of redistributed routes is 0.

When you use the **import-route** command to redistribute routes from other protocols without specifying a metric, the metric specified by the **default cost** command applies.

**Related commands: [import-route \(RIP view\)](#page-1169-0)**.

**Examples** # Set the default metric for redistributed routes to 3.

<Sysname> system-view [Sysname] rip 100 [Sysname-rip-100] default cost 3

#### **default-route originate**

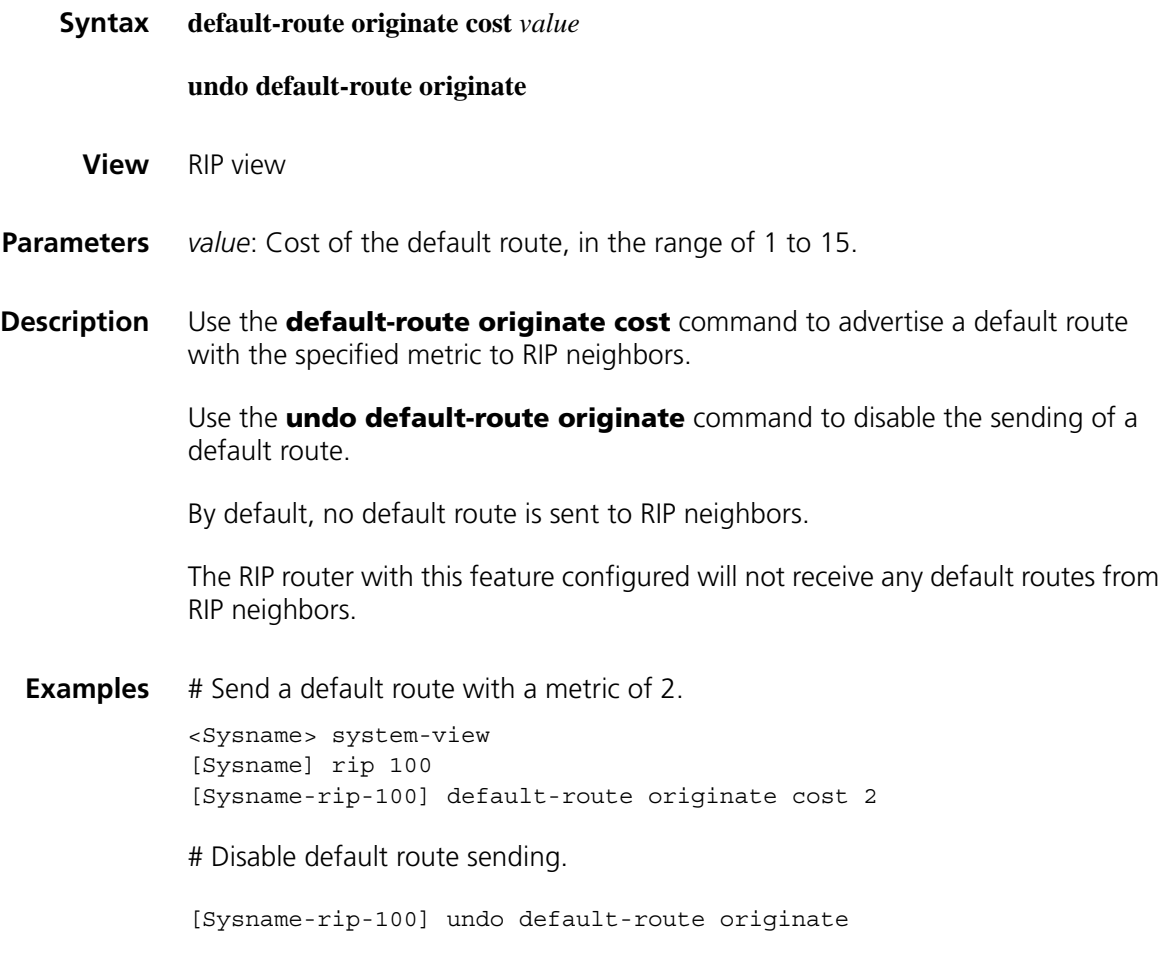

#### **display rip**

**Syntax display rip** [ *process-id* | **vpn-instance** *vpn-instance-name* ]

**View** Any view

**Parameters** *process-id*: RIP process number, in the range of 1 to 65535.

**vpn-instance** *vpn-instance-name*: Specifies a VPN instance name, a string of 1 to 31 characters.

**Description** Use the **display rip** command to display the current status and configuration information of the specified RIP process.

- If *process-id* is not specified, information about all configured RIP processes is displayed.
- If *vpn-instance-name* is specified, the RIP configuration of the specified VPN instance is displayed.

**Examples** # Display the current status and configuration information of all configured RIP processes.

```
<Sysname> display rip
 Public VPN-instance name :
   RIP process : 1
      RIP version : 1
      Preference : 100
      Checkzero : Enabled
      Default-cost : 0
      Summary : Enabled
      Hostroutes : Enabled
      Maximum number of balanced paths : 8
       Update time : 30 sec(s) Timeout time : 180 sec(s)
       Suppress time : 120 sec(s) Garbage-collect time : 120 sec(s)
      TRIP retransmit time : 5 sec(s)
      TRIP response packets retransmit count : 36
      Silent interfaces : None
      Default routes : Disabled
      Verify-source : Enabled
      Networks :
          192.168.1.0
      Configured peers : None
      Triggered updates sent : 0
      Number of routes changes : 0
      Number of replies to queries : 0
```
**Table 278** Description on the fields of the display rip command

| Field                                                      | <b>Description</b>                                                                                    |
|------------------------------------------------------------|----------------------------------------------------------------------------------------------------|
| Public VPN-instance name (or<br>Private VPN-instance name) | The RIP process runs under a public VPN instance/The RIP<br>process runs under a private VPN instance |
| RIP process                                                | RIP process number                                                                                    |
| RIP version                                                | RIP version 1 or 2                                                                                    |
| Preference                                                 | RIP route priority                                                                                    |
| Checkzero                                                  | Indicates whether the zero field check is enabled for RIP-1<br>messages.                              |
| Default-cost                                               | Default cost of the redistributed routes                                                              |
| Summary                                                    | Indicates whether the routing summarization is enabled                                                |
| <b>Hostroutes</b>                                          | Indicates whether to receive host routes                                                              |
| Maximum number of balanced<br>paths                        | Maximum number of load balanced routes                                                                |
| Update time                                                | RIP update interval                                                                                   |

| <b>Field</b>                              | <b>Description</b>                                                                        |
|-------------------------------------------|-------------------------------------------------------------------------------------------|
| Timeout time                              | RIP timeout time                                                                          |
| Suppress time                             | RIP suppress interval                                                                     |
| Garbage-collect time                      | RIP garbage collection interval                                                           |
| TRIP retransmit time                      | TRIP retransmit interval for sending update requests and<br>responses                     |
| TRIP response packets retransmit<br>count | Maximum retransmit times for update requests and<br>responses                             |
| Silent interfaces                         | Number of silent interfaces, which do not periodically<br>send updates                    |
| Default routes                            | Indicates whether a default route is sent to RIP neighbors                                |
| Verify-source                             | Indicates whether the source IP address is checked on the<br>received RIP routing updates |
| <b>Networks</b>                           | Networks enabled with RIP                                                                 |
| Configured peers                          | Configured neighbors                                                                      |
| Triggered updates sent                    | Number of sent triggered updates                                                          |
| Number of routes changes                  | Number of changed routes in the database                                                  |
| Number of replies to queries              | Number of RIP responses                                                                   |

**Table 278** Description on the fields of the display rip command

## **display rip database**

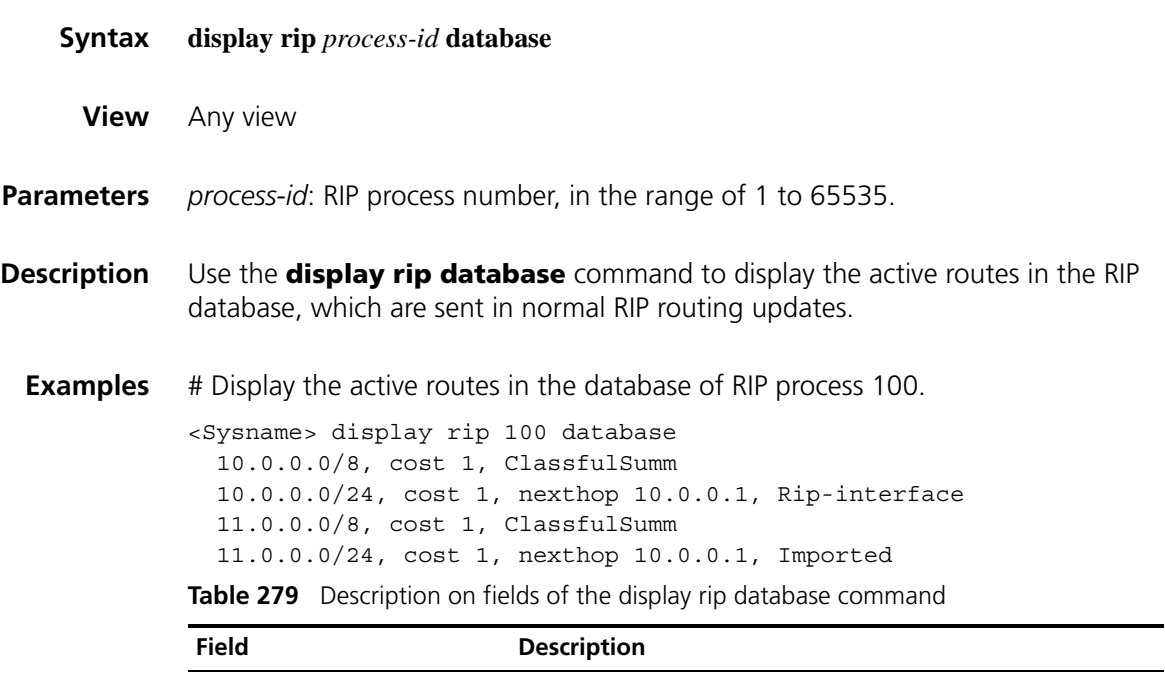

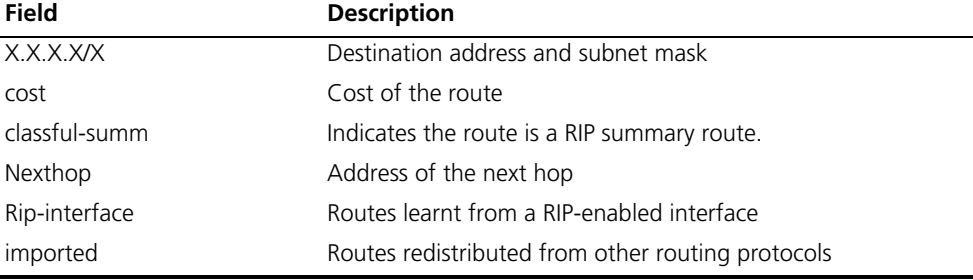

#### **display rip interface**

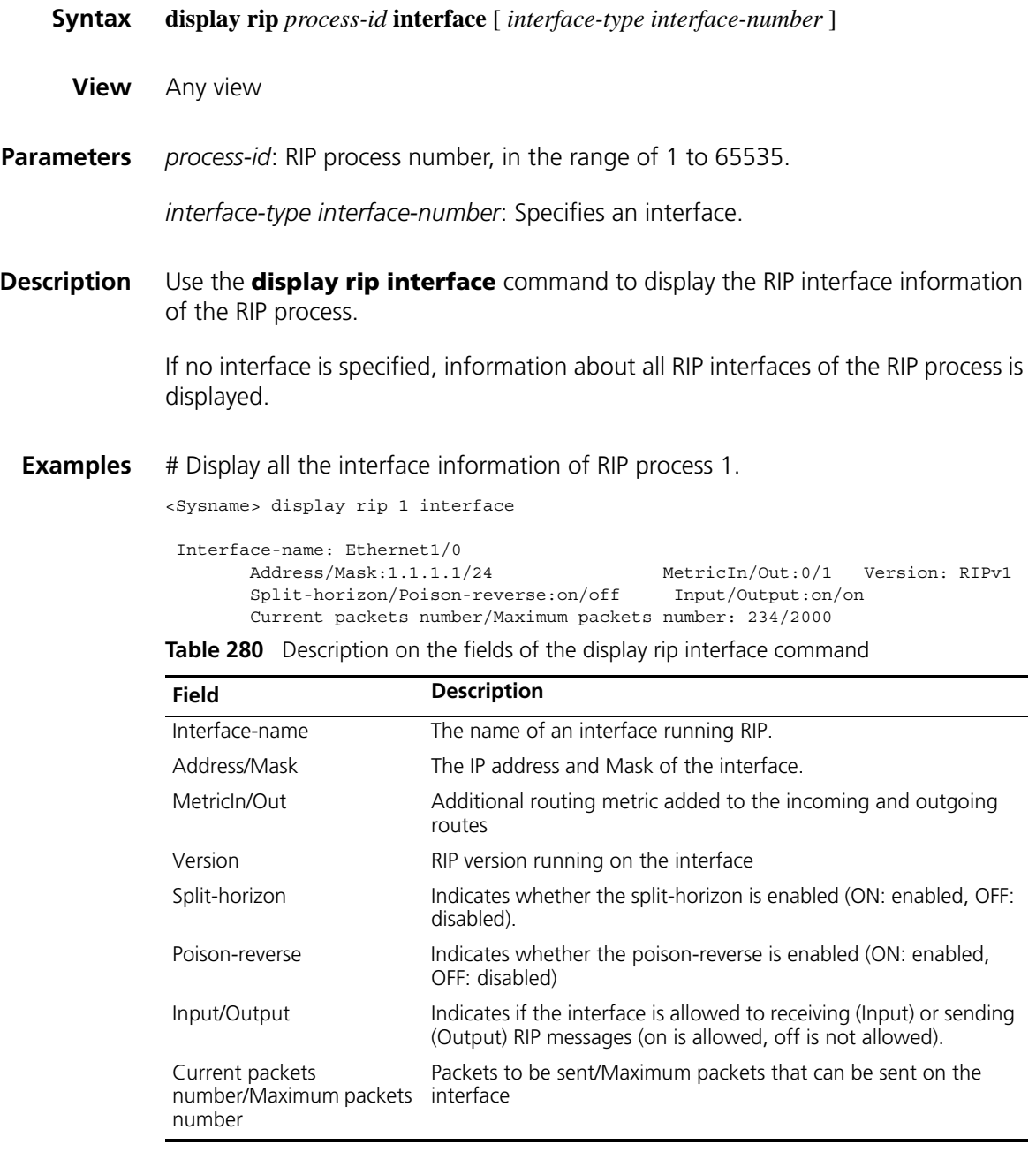

## **display rip route**

**Syntax display rip** *process-id* **route** [ **statistics** | *ip-address* { *mask* | *mask-length* } | **peer** *ip-address* ]

**View** Any view

**Parameters** *process-id*: RIP process number, in the range of 1 to 65535.

**statistics**: Displays the route statistics, including total number of routes and number of routes of each neighbor.

*ip-address* { *mask* | *mask-length* }: Displays route information about a specified IP address.

**peer** *ip-address*: Displays all routing information learned from a specified neighbor.

- **Description** Use the **display rip route** command to display the routing information of a specified RIP process.
	- **Examples** # Display all routing information of RIP process 1.

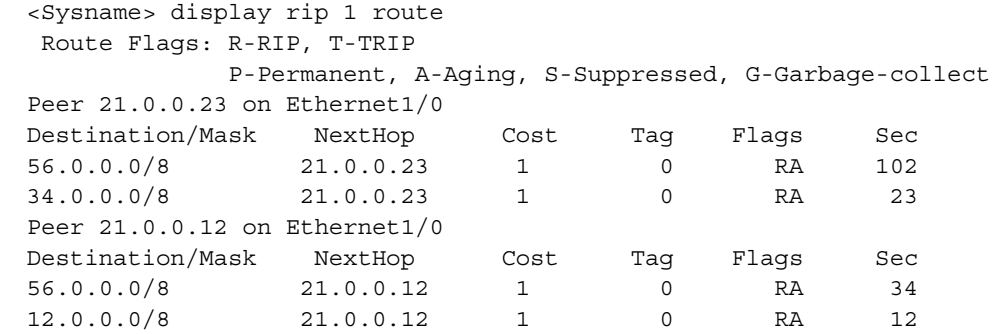

# Display routing information for network 56.0.0.0/8 of RIP process 1.

<Sysname> display rip 1 route 56.0.0.0 8 Route Flags: R-RIP, T-TRIP P-Permanent, A-Aging, S-Suppressed, G-Garbage-collect Peer 21.0.0.23 on Ethernet1/0 Destination/Mask NextHop Cost Tag Flags Sec 56.0.0.0/8 21.0.0.23 1 0 RA 102 Peer 21.0.0.12 on Ethernet1/0 Destination/Mask NextHop Cost Tag Flags Sec 56.0.0.0/8 21.0.0.12 1 0 RA 34

# Display RIP process 1 routing information learned from the specified neighbor.

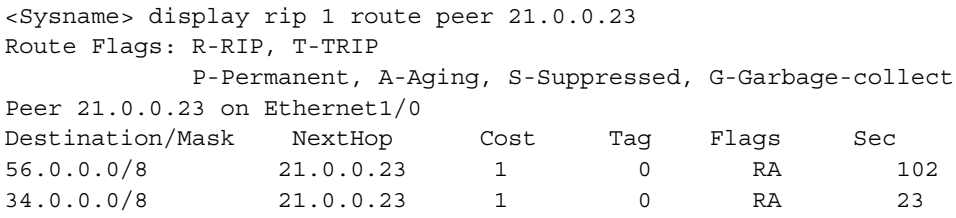

| <b>Field</b>                  | <b>Description</b>                                                            |
|-------------------------------|-------------------------------------------------------------------------------|
| Route Flags                   | R - RIP route                                                                 |
|                               | T - TRIP route                                                                |
|                               | P - The route never expires                                                   |
|                               | A - The route is aging                                                        |
|                               | S - The route is suppressed                                                   |
|                               | G - The route is in Garbage-collect state                                     |
| Peer 21.0.0.23 on Ethernet1/0 | Routing information learned on a RIP interface from<br>the specified neighbor |
| Destination/Mask              | Destination IP address and subnet mask                                        |
| Nexthop                       | Next hop of the route                                                         |
| Cost                          | Cost of the route                                                             |
| Tag                           | Route tag                                                                     |
| Flags                         | Indicates the route state                                                     |
| Sec                           | Remaining time of the timer corresponding to the<br>route state               |

**Table 281** Description on the fields of the display rip route command

# Display the routing statistics of RIP process 1.

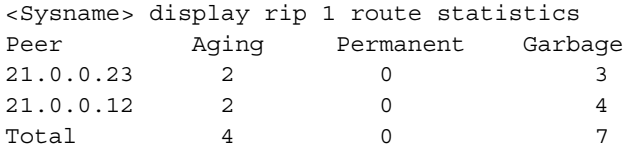

**Table 282** Description on the fields of the display rip route statistics command

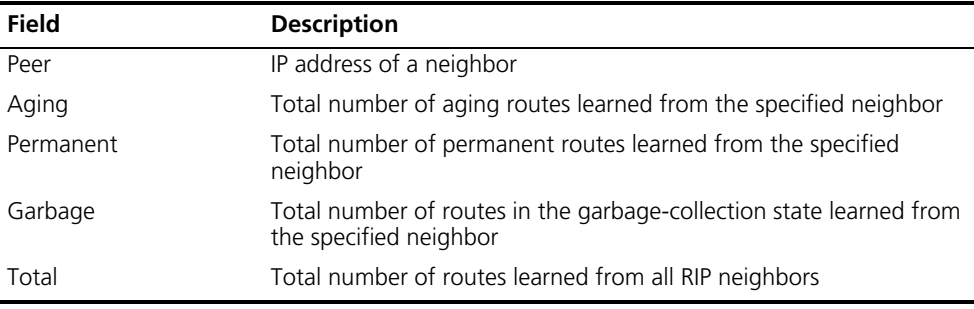

## **filter-policy export (RIP view)**

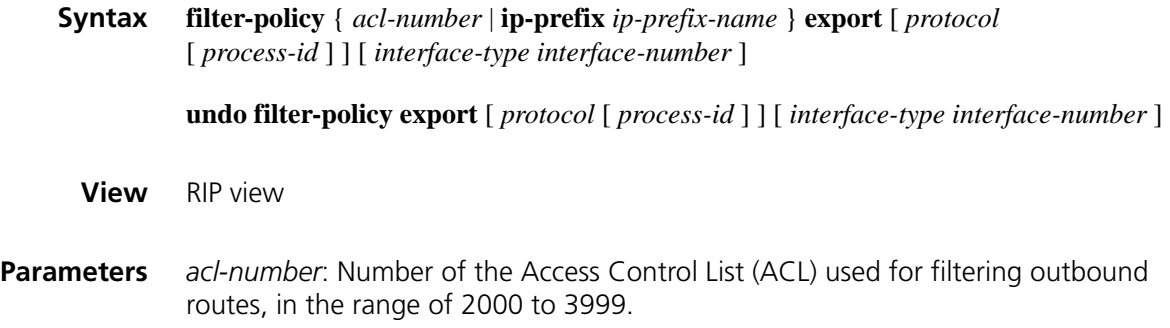

**ip-prefix** *ip-prefix-name*: Name of the IP prefix list used for filtering outbound routes, a string of 1 to 19 characters.

*protocol*: Filters outbound routes redistributed from a specified routing protocol, which can be **bgp**, **direct**, **isis**, **ospf**, **rip**, and **static**.

*process-id*: Process number of the specified routing protocol, in the range of 1 to 65535. You need to specify a process ID when the routing protocol is **rip**, **ospf**, or **isis**.

*interface-type interface-number*: Specifies an interface.

**Description** Use the **filter-policy export** command to configure RIP to filer advertised routing information.

> Use the **undo filter-policy export** command to cancel the filtering of advertised routing information.

By default, RIP does not filter outbound routes.

Note that:

- If *protocol* is specified, RIP filters only the routes redistributed from the specified routing protocol. Otherwise, RIP filters all routes to be advertised.
- If *interface-type interface-number* is specified, RIP filters only the routes advertised by the specified interface. Otherwise, RIP filters routes advertised by all RIP interfaces.

**Related commands: acl** [on page 2087](#page-2086-0), **[import-route \(RIP view\)](#page-1169-0)**, and **[ip ip-prefix on page 1210](#page-1209-0)**.

**Examples** # Reference ACL 2000 to filter outbound routes.

<Sysname> system-view [Sysname] rip 1 [Sysname-rip-1] filter-policy 2000 export

# Reference IP prefix list **abc** to filter outbound routes on Ethernet1/0.

[Sysname-rip-1] filter-policy ip-prefix abc export static ethernet 1/0

#### **filter-policy import (RIP view)**

**Syntax filter-policy** { *acl-number* | **gateway** *ip-prefix-name* | **ip-prefix** *ip-prefix-name* [ **gateway** *ip-prefix-name* ] } **import** [ *interface-type interface-number* ] **undo filter-policy import** [ *interface-type interface-number* ] **View** RIP view **Parameters** *acl-number*: Number of the Access Control List (ACL) used for filtering received routes, in the range of 2000 to 3999.

*ip-prefix-name* is a string of 1 to 19 characters. **gateway** *ip-prefix-name*: References an IP prefix list to filter routes from the gateway. *interface-type interface-number*: Specifies an interface. **Description** Use the **filter-policy import** command to configure the filtering of incoming routes. Use the **undo filter-policy import** command to remove the filtering. By default, RIP does not filter incoming routes. **Related commands:** acl and ip ip-prefix. **Examples** # Reference ACL 2000 to filter received routes. <Sysname> system-view [Sysname] rip 1 [Sysname-rip-1] filter-policy 2000 import # Reference IP prefix list **abc** on Ethernet1/1 to filter all received RIP routes.

[Sysname-rip-1] filter-policy ip-prefix abc import ethernet 1/1

**ip-prefix** *ip-prefix-name*: References an IP prefix list to filter received routes. The

#### **host-route**

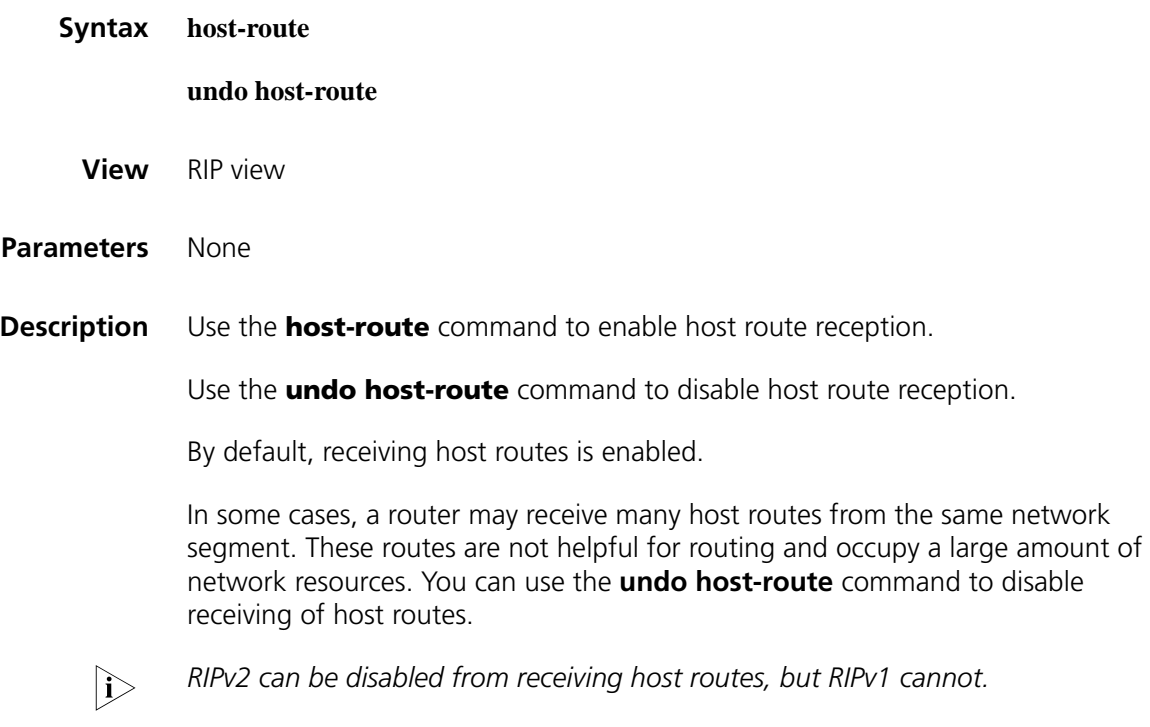

**Examples** # Disable RIP from receiving host routes.

<Sysname> system-view [Sysname] rip 1 [Sysname-rip-1] undo host-route

#### <span id="page-1169-0"></span>**import-route (RIP view)**

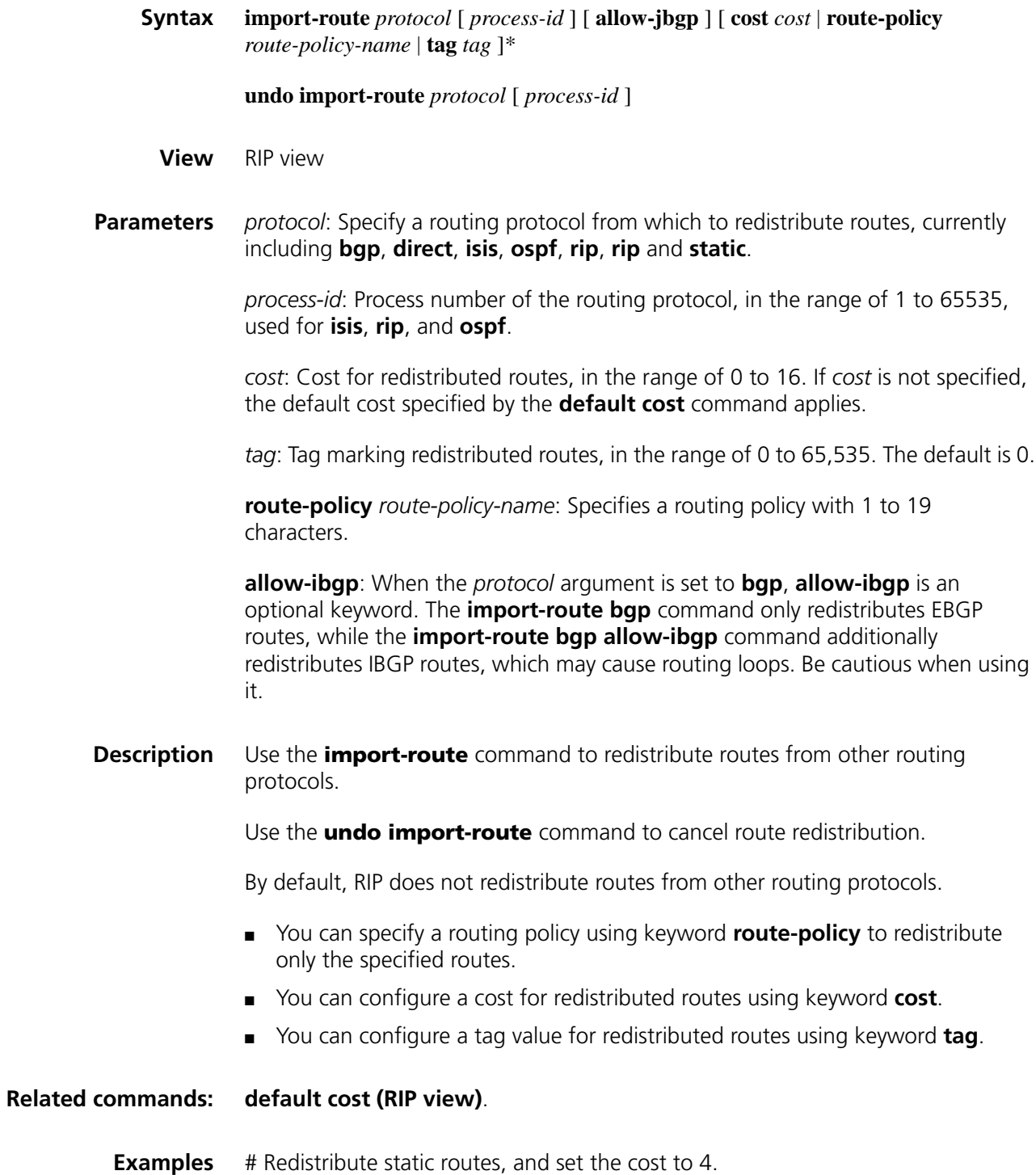

<Sysname> system-view [Sysname] rip 1 [Sysname-rip-1] import-route static cost 4 # Set the default cost for redistributed routes to 3. [Sysname-rip-1] default cost 3 # Redistribute OSPF routes with the cost being the default cost. [Sysname-rip-1] import-route ospf

#### **maximum load-balancing (RIP view)**

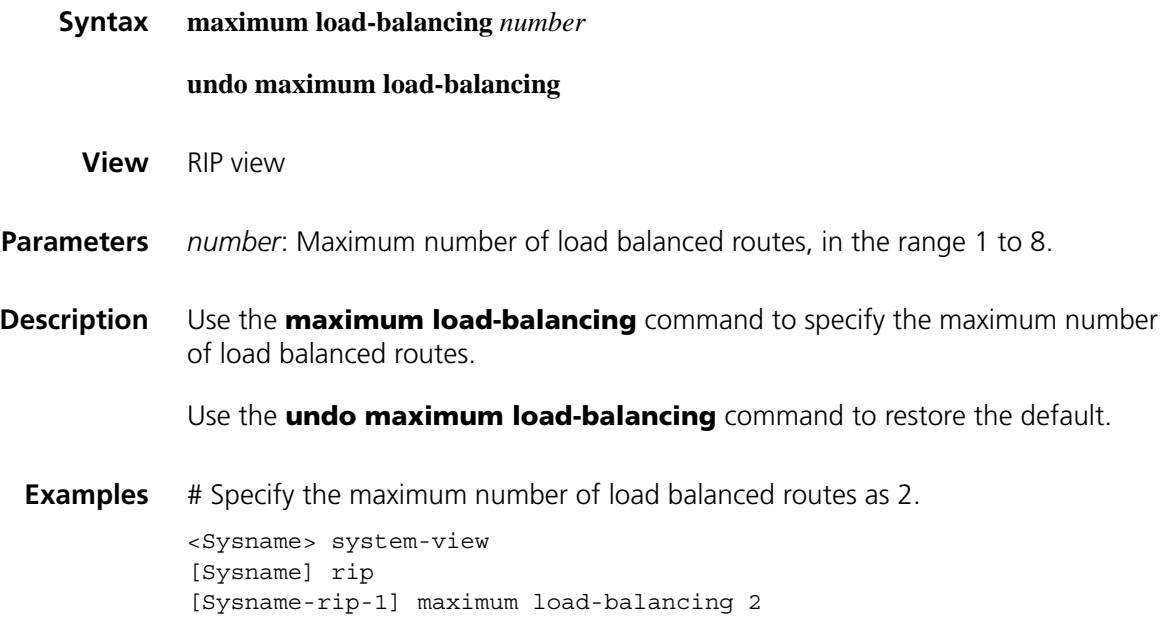

#### **network**

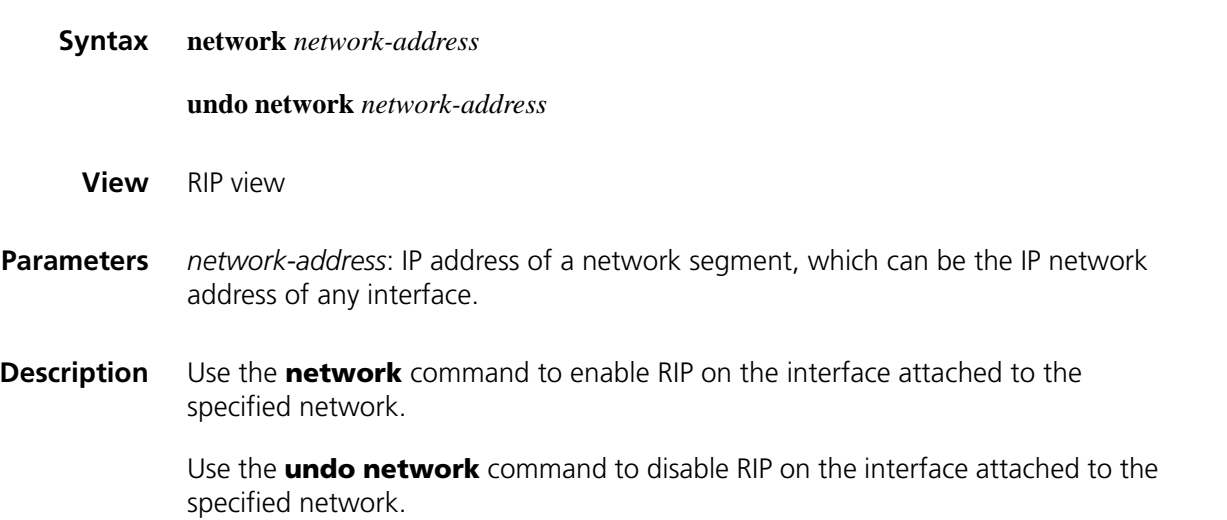

RIP runs only on the interfaces attached to the specified network. For an interface not on the specified network, RIP neither receives/sends routes on it nor forwards interface route through it. Therefore, you need to specify the network after enabling RIP to validate RIP on a specific interface.

Use the **network** 0.0.0.0 command to enable RIP on all interfaces.

RIP is disabled on an interface by default.

**Examples** # Enable RIP on the interface attached to the network 129.102.0.0.

<Sysname> system-view [Sysname] rip 100 [Sysname-rip-100] network 129.102.0.0

#### **peer**

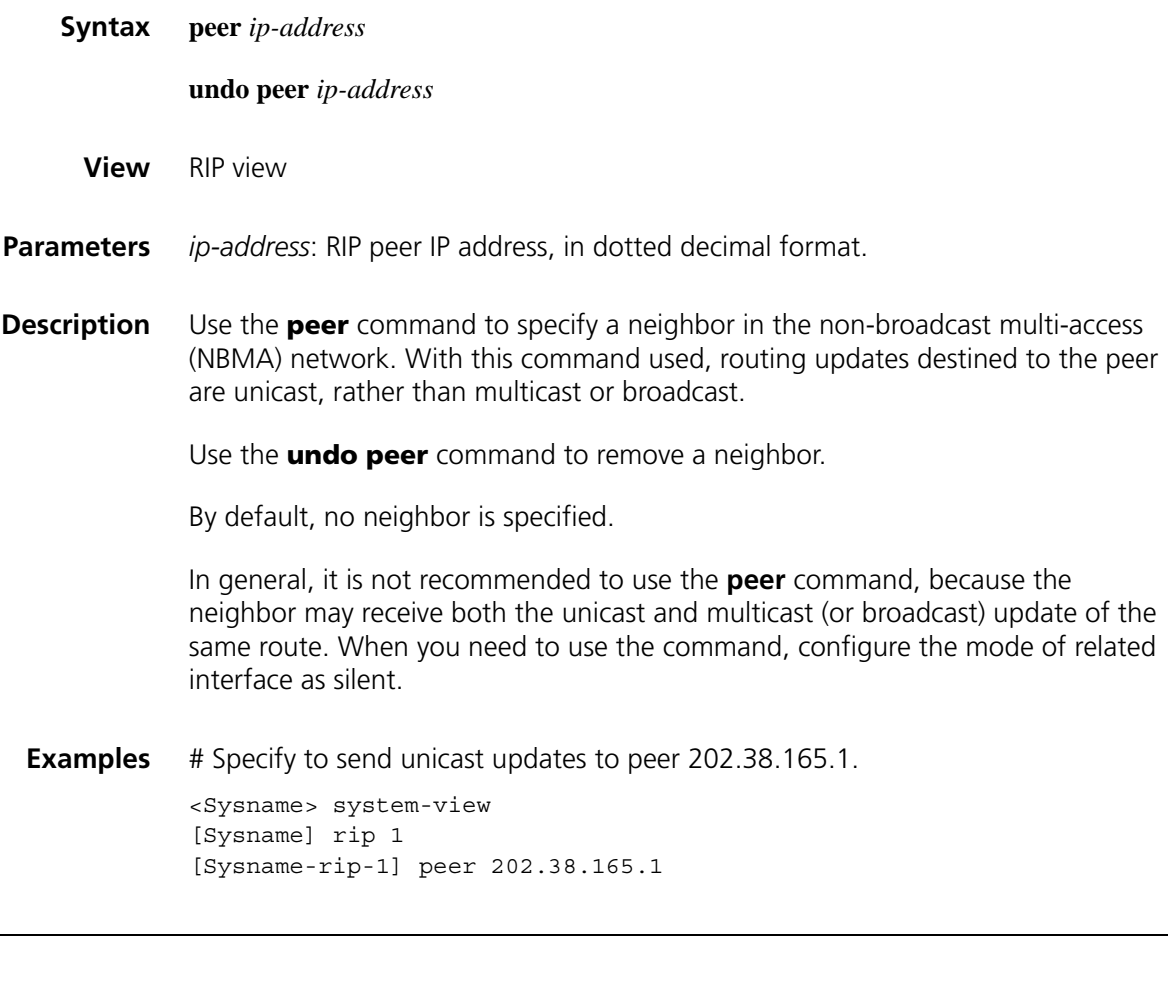

## **preference**

**Syntax preference** [ **route-policy** *route-policy-name* ] *value*

**undo preference** [ **route-policy** ]

**View** RIP view

**Parameters** *route-policy-name*: Routing policy name with 1 to 19 characters.

*value*: Priority for RIP route, in the range of 1 to 255. The smaller the value, the higher the priority.

**Description** Use the **preference** command to specify the RIP route priority.

Use the **undo preference route-policy** command to restore the default.

By default, the priority of RIP route is 100.

You can specify a routing policy using keyword **route-policy** to set the specified priority to routes matching the routing policy.

- If a priority is set for matched routes in the routing policy, the priority applies to these routes. The priority of other routes is the one set by the **preference** command.
- If no priority is set for matched routes in the routing policy, the priority of all routes is the one set by the **preference** command.

**Examples** # Set the RIP route priority to 120. <Sysname> system-view [Sysname] rip 1 [Sysname-rip-1] preference 120

#### **reset rip statistics**

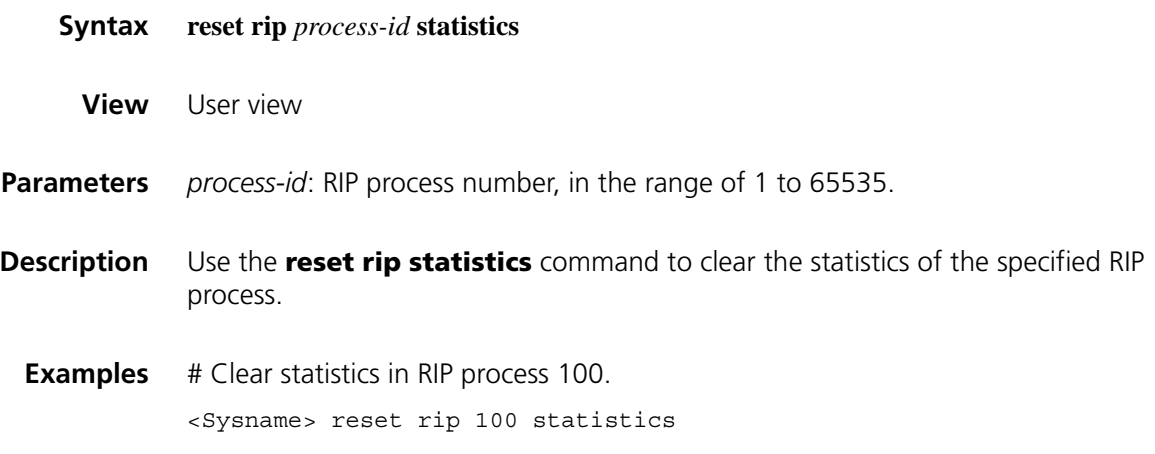

#### **rip**

**Syntax rip** [ *process-id* ] [ **vpn-instance** *vpn-instance-name* ]

**undo rip** [ *process-id* ] [ **vpn-instance** *vpn-instance-name* ]

**View** System view

**Parameters** *process-id*: RIP process number, in the range of 1 to 65535. The default is 1.

**vpn-instance** *vpn-instance-name*: Specifies a VPN instance name, a string of 1 to 31 characters.

**Description** Use the **rip** command to create a RIP process and enter RIP view.

Use the **undo rip** command to disable a RIP process.

By default, no RIP process is enabled.

Note that:

- If no VPN instance is specified, the RIP process will run under public network instance.
- You must create a VPN instance before you apply a RIP process to it. For related configuration, refer to ["ip vpn-instance" on page 1696](#page-1695-0).
- You must create the RIP process before configuring the global parameters. This rule does not apply to interface parameters.
- The configured interface parameters become invalid after you disable the RIP process.

**Examples** # Create a RIP process and enter rip process view.

<Sysname> system-view [Sysname] rip [Sysname-rip-1]

#### **rip authentication-mode**

**Syntax rip authentication-mode** { **md5** { **rfc2082** *key-string key-id* | **rfc2453** *key-string* } | **simple** *password* } **undo rip authentication-mode View** Interface view **Parameters md5: MD5 authentication mode. rfc2453**: Uses the message format defined in RFC 2453 (IETF standard). **rfc2082**: Uses the message format defined in RFC 2082. *key-id*: MD5 key number, in the range of 1 to 255. *key-string*: MD5 key string with 1 to 16 characters in plain text format, or 1 to 24 characters in cipher text format. When the **display current-configuration** command is used to display system information, a 24-character cipher string is

**simple**: Plain text authentication mode.

displayed as the MD5 key string.

*password*: Plain text authentication string with 1 to 16 characters.

**Description** Use the **rip authentication-mode** command to configure RIP-2 authentication mode and parameters.

Use the **undo rip authentication-mode** command to cancel authentication.

Note that the key string you configured can overwrite the old one if there is any.

#### **Related commands: [rip version](#page-1179-0)**.

**i** *With RIPv1, you can configure the authentication mode in interface view. However, the configuration will not take effect because RIPv1 does not support authentication.*

**Examples** # Configure MD5 authentication on Ethernet1/0 with the key string being rose in the format defined in RFC 2453. <Sysname> system-view

[Sysname] interface ethernet 1/0 [Sysname-Ethernet1/0] rip version 2 [Sysname-Ethernet1/0] rip authentication-mode md5 rfc2453 rose

#### <span id="page-1174-0"></span>**rip input**

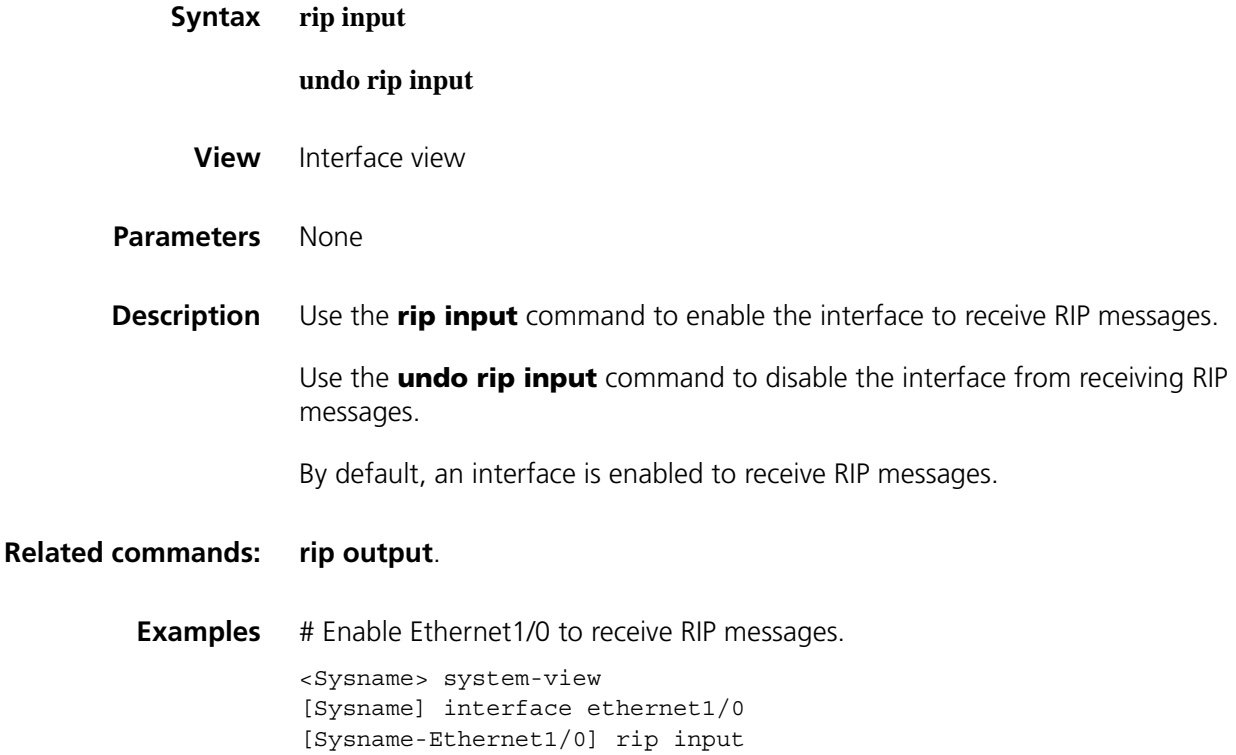

## <span id="page-1175-1"></span>**rip metricin**

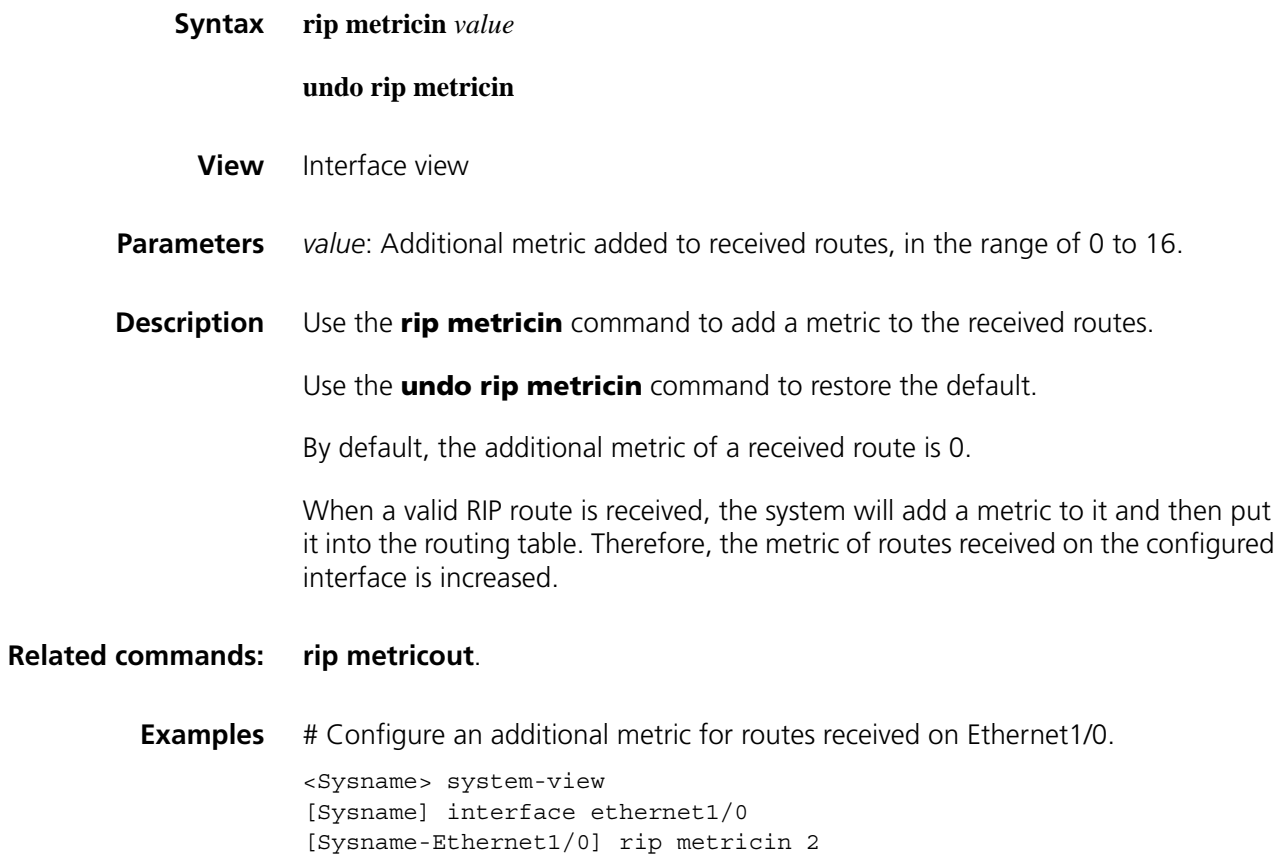

## <span id="page-1175-0"></span>**rip metricout**

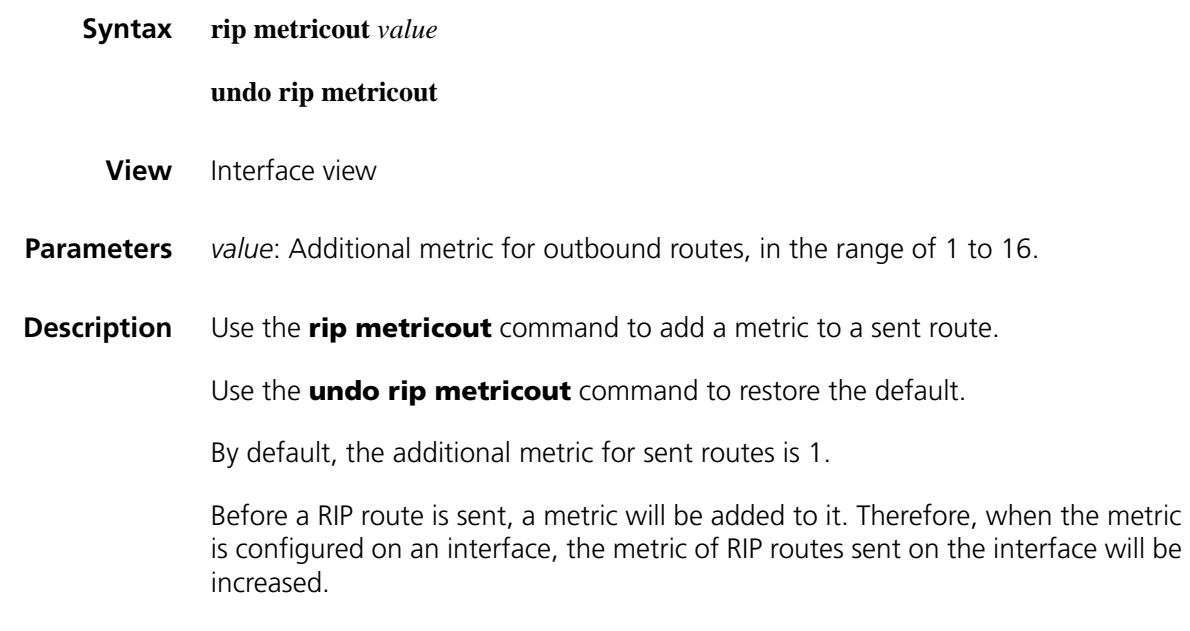

**Examples** # Configure an additional metric of 12 for RIP routes sent on Ethernet1/0. <Sysname> system-view

[Sysname] interface ethernet1/0 [Sysname-Ethernet1/0] rip metricout 12

## **rip mib-binding**

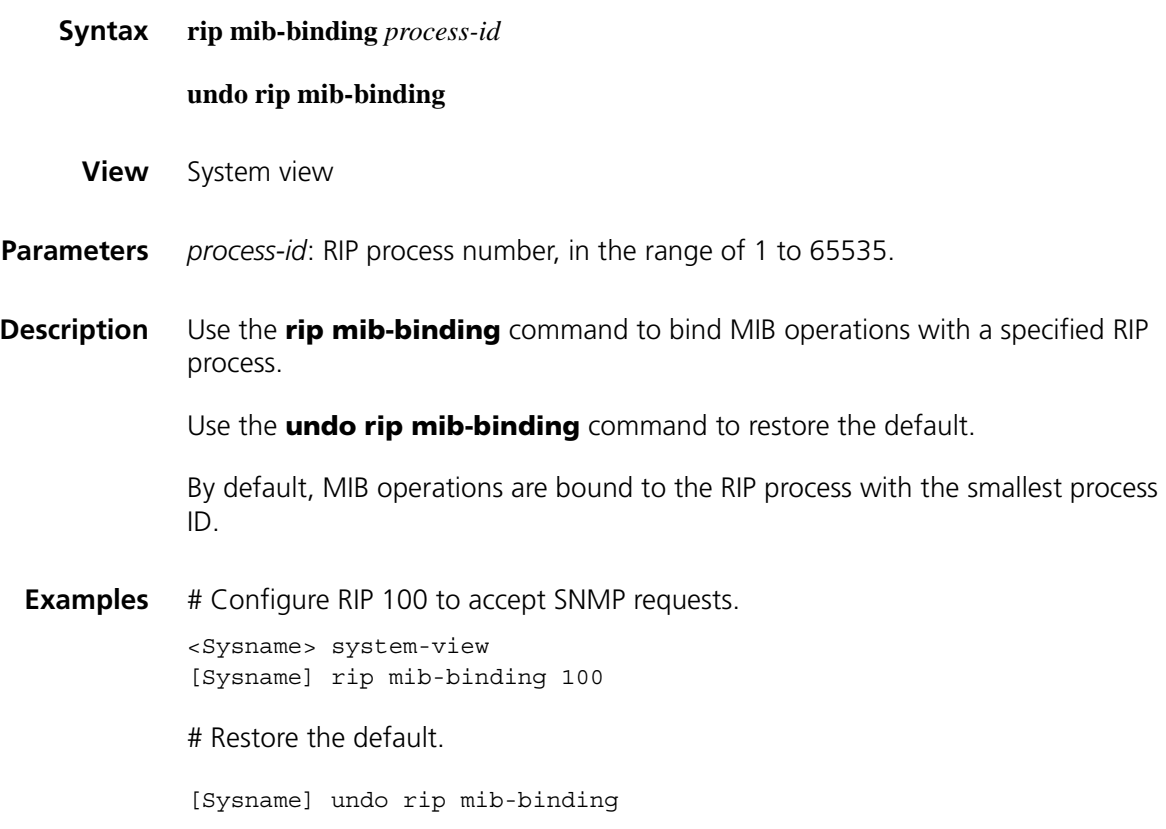

## <span id="page-1176-0"></span>**rip output**

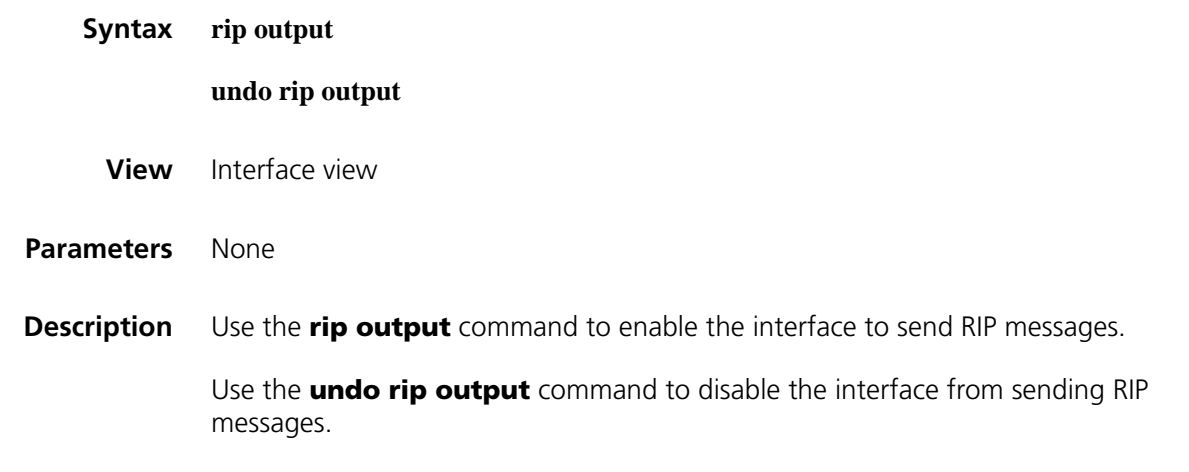

Sending RIP messages is enabled on an interface by default.

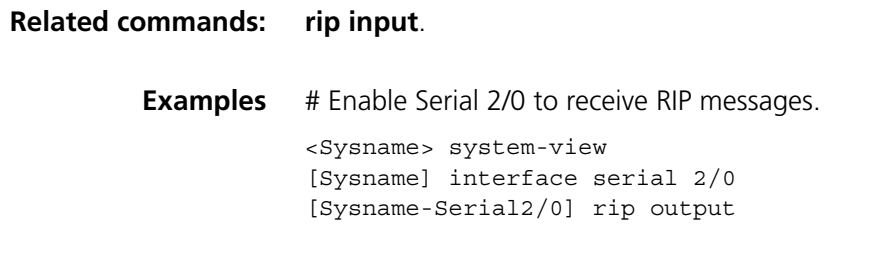

## **rip poison-reverse**

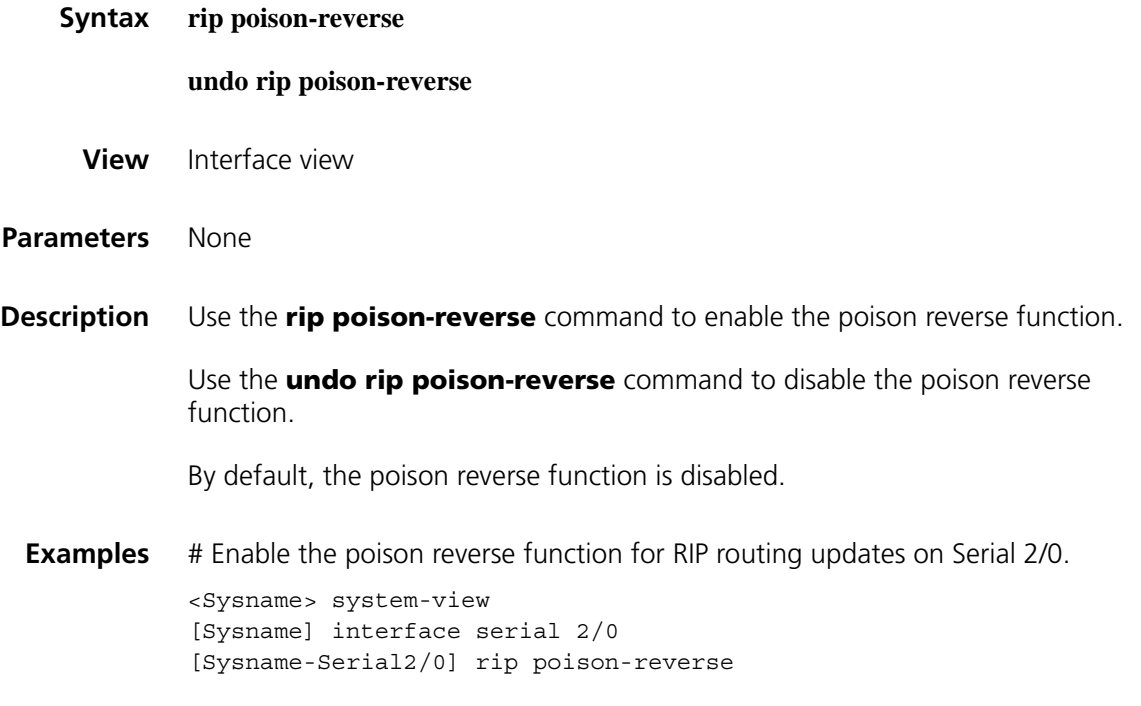

## **rip split-horizon**

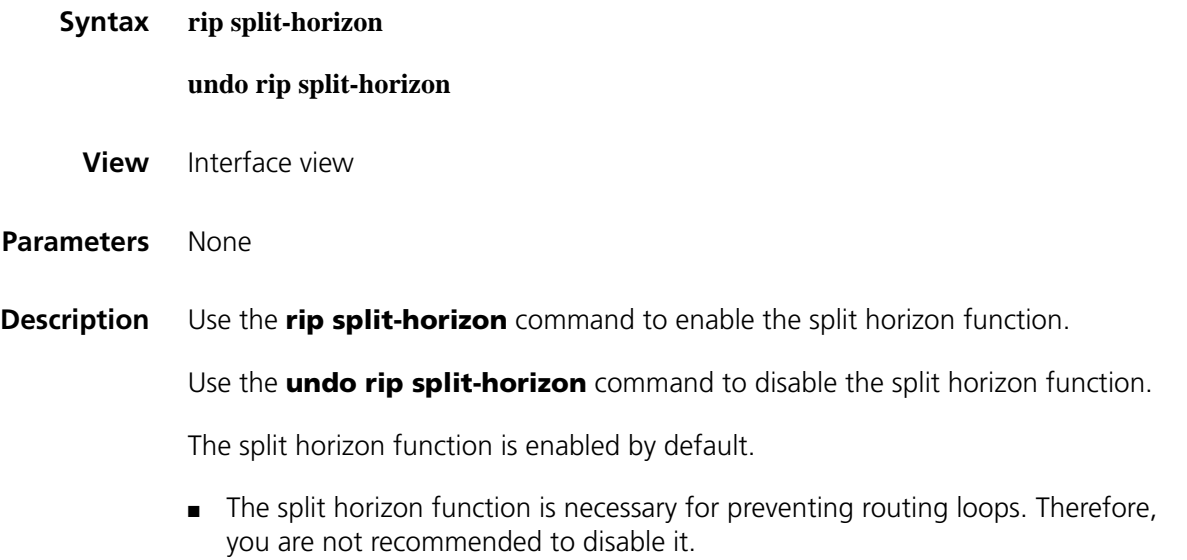

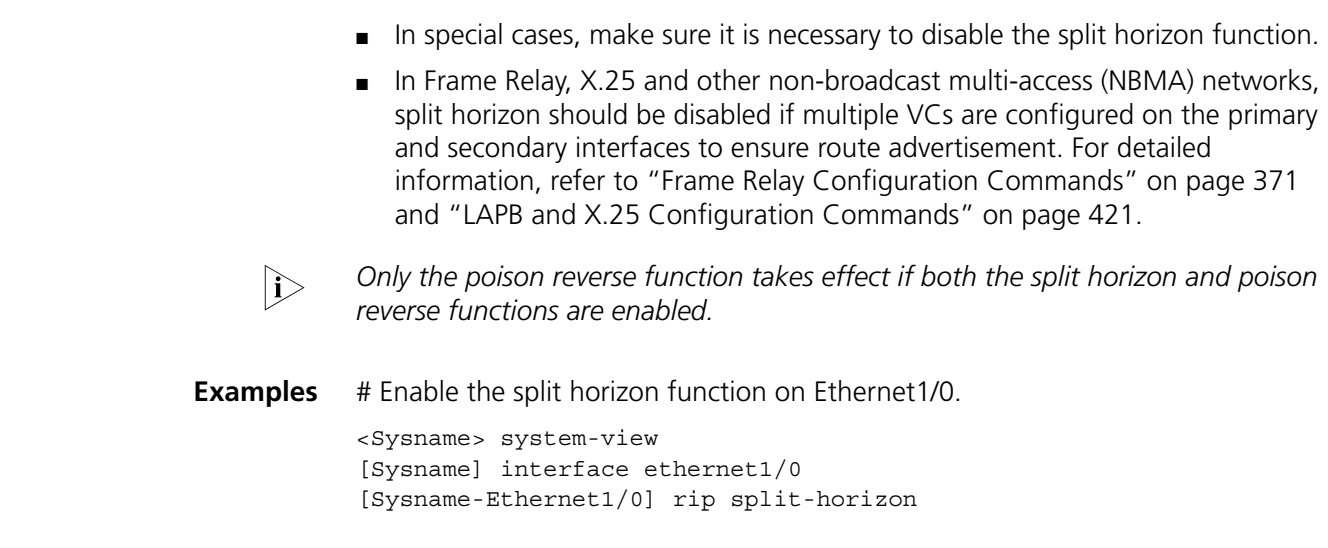

## **rip summary-address**

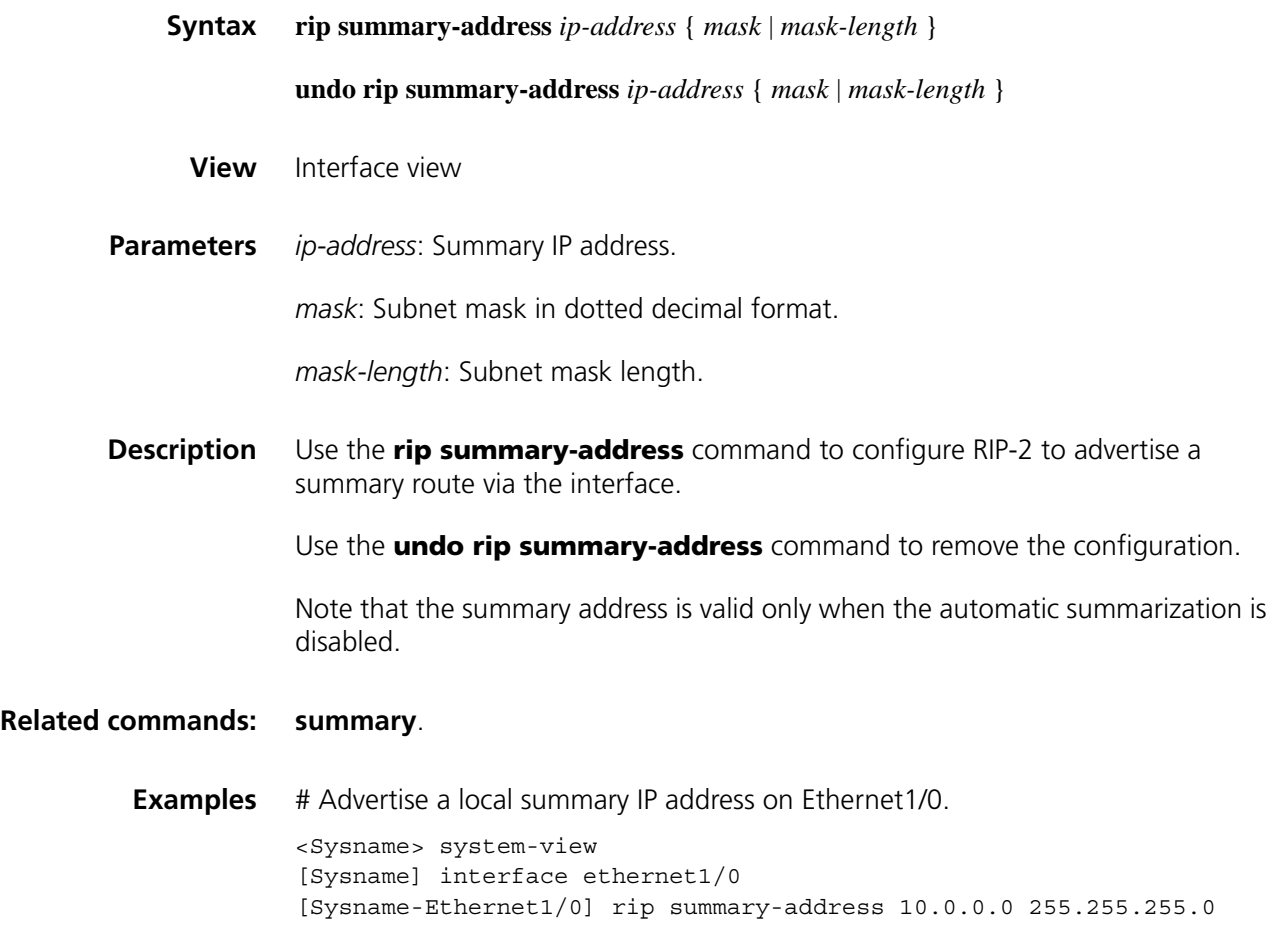

#### **undo rip triggered**

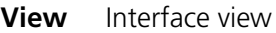

**Parameters** None

**Description** Use the **rip triggered** command to enable triggered RIP.

Use the **undo rip triggered** command to disable triggered RIP.

By default, the triggered RIP is disabled.

Note that triggered RIP can only run on link layer protocols PPP, Frame Relay, and X.25.

**Examples** # Enable triggered RIP. <Sysname> system-view

[Sysname] interface serial 2/0 [Sysname-Serial2/0] rip triggered

#### <span id="page-1179-0"></span>**rip version**

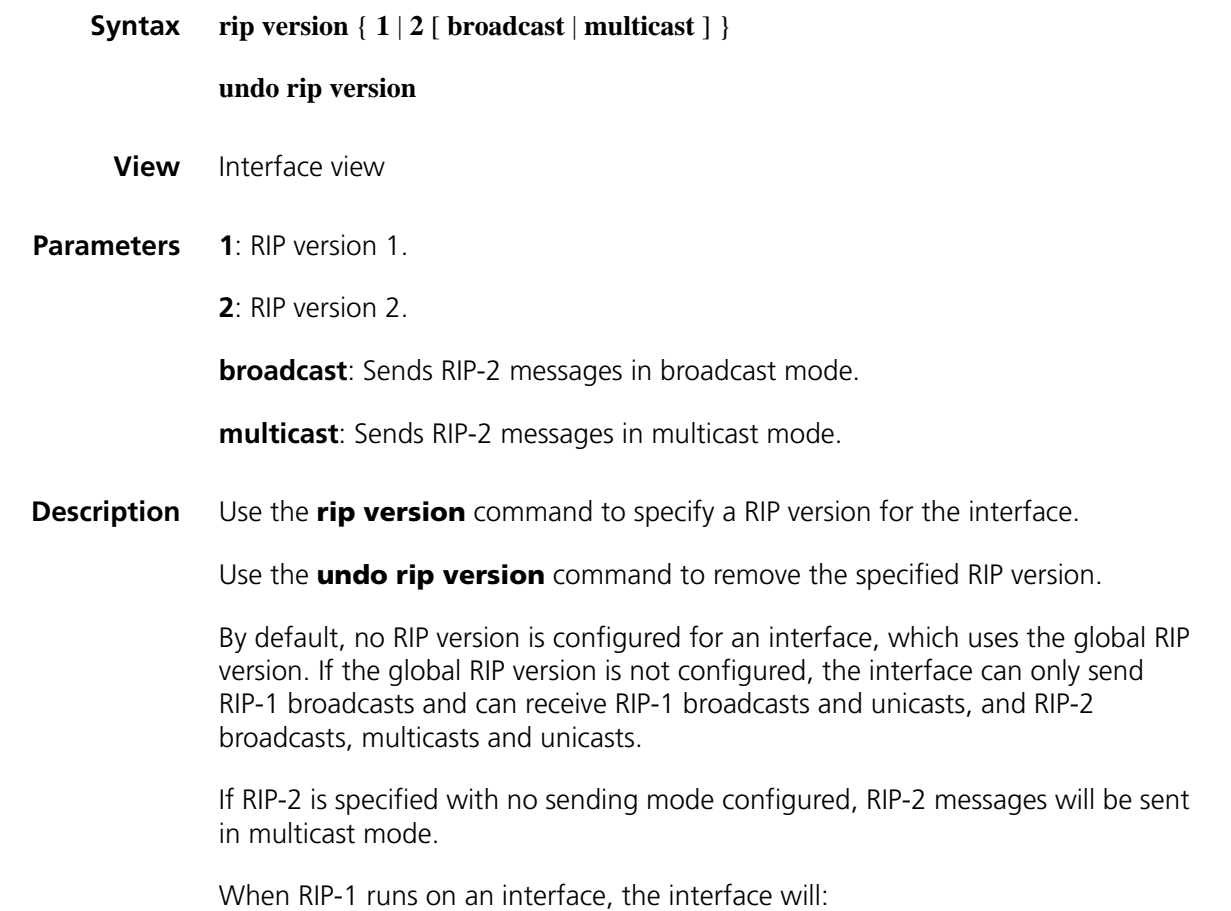

- Send RIP-1 broadcast messages
- Receive RIP-1 broadcast messages
- Receive RIP-1 unicast messages

When RIP-2 runs on the interface in broadcast mode, the interface will:

- Send RIP-2 broadcast messages
- Receive RIP-1 broadcast messages
- Receive RIP-1 unicast messages
- Receive RIP-2 broadcast messages
- Receive RIP-2 multicast messages
- Receive RIP-2 unicast messages

When RIP-2 runs on the interface in multicast mode, the interface will:

- Send RIP-2 multicast messages
- Receive RIP-2 broadcast messages
- Receive RIP-2 multicast messages
- Receive RIP-2 unicast messages

**Examples** # Configure Ethernet1/0 to broadcast RIP-2 messages.

```
<Sysname> system-view
[Sysname] interface ethernet1/0
[Sysname-Ethernet1/0] rip version 2 broadcast
```
#### **silent-interface (RIP view)**

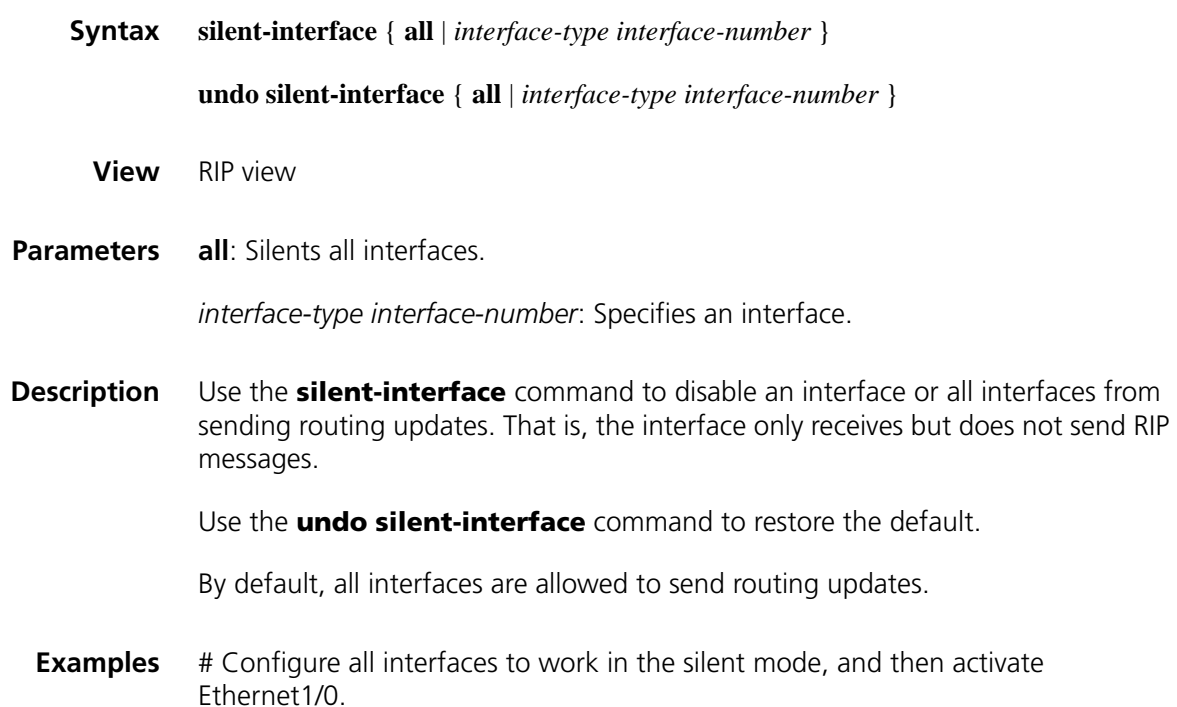

```
<Sysname> system-view
[Sysname] rip 100
[Sysname-rip-100] silent-interface all
[Sysname-rip-100] undo silent-interface ethernet1/0
[Sysname-rip-100] network 131.108.0.0
```
#### <span id="page-1181-0"></span>**summary**

**timers**

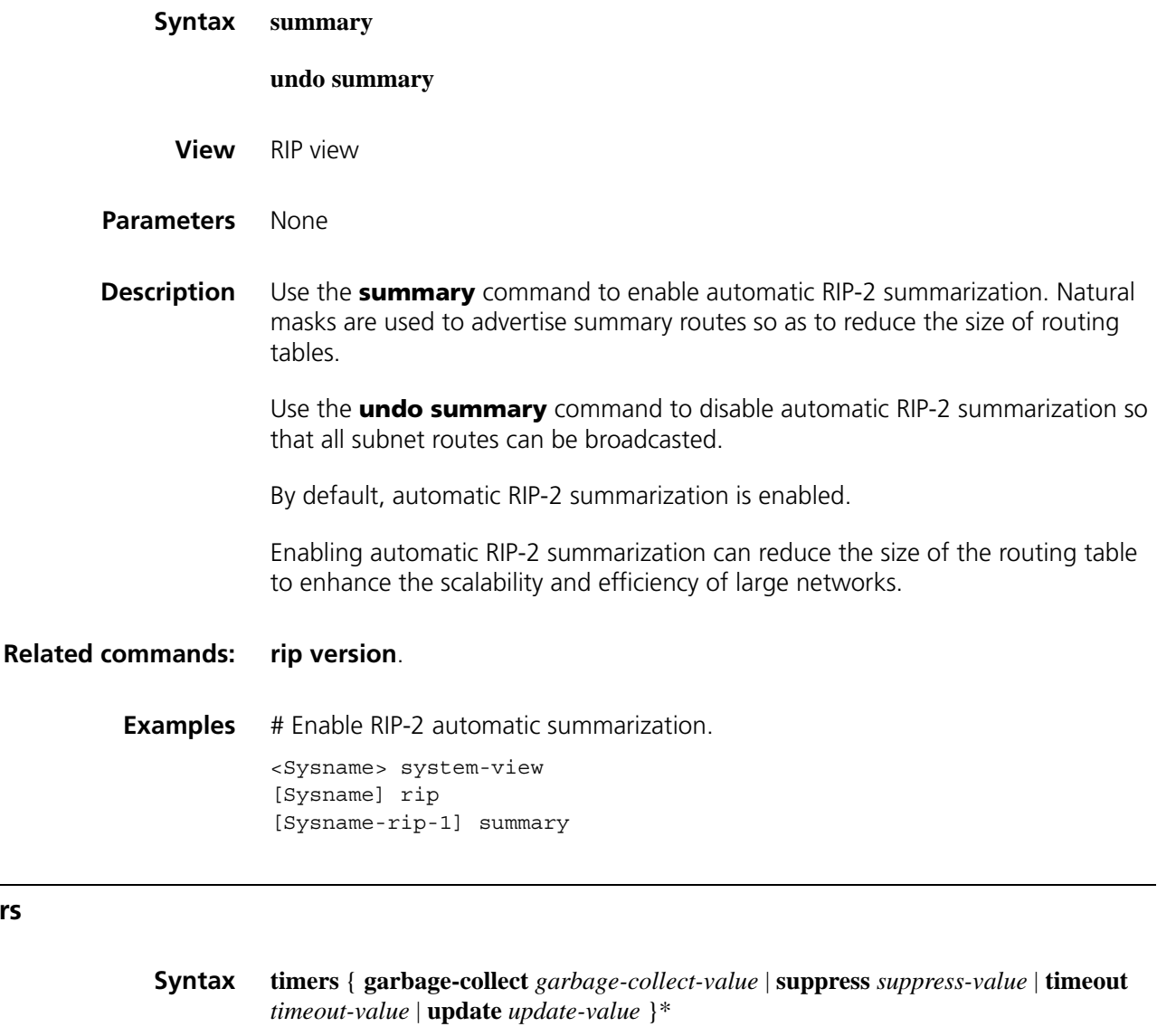

**undo timers** { **garbage-collect** | **suppress** | **timeout** | **update** } \*

- **View** RIP view
- **Parameters** *garbage-collect-value*: Garbage-collect timer time in seconds, in the range of 1 to 3600.

*suppress-value*: Suppress timer time in seconds, in the range of 0 to 3600.

*timeout-value*: Timeout timer time in seconds, in the range of 1 to 3,600.

*update-value*: Update timer time in seconds, in the range of 1 to 3,600.

**Description** Use the **timers** command to configure RIP timers. By adjusting RIP timers, you can improve network performance.

Use the **undo timers** command to restore the default.

By default, the garbage-collect timer is 120 seconds, the suppress timer 120 seconds, the timeout timer 180 seconds, and the update timer 30 seconds.

RIP is controlled by the above four timers.

- The update timer defines the interval between routing updates.
- The timeout timer defines the route aging time. If no routing update related to a route is received after the aging time, the metric of the route is set to 16 in the routing table.
- The suppress timer defines how long a RIP route stays in the suppressed state. When the metric of a route is 16, the route enters the suppressed state. In the suppressed state, only routes which come from the same neighbor and whose metric is less than 16 will be received by the router to replace unreachable routes.
- The garbage-collect timer defines the interval from when the metric of a route becomes 16 to when it is deleted from the routing table. During the Garbage-Collect timer length, RIP advertises the route with the routing metric set to 16. If no routing update is announced for that route after the Garbage-Collect timer expires, the route will be deleted from the routing table.

Note that:

- Generally, you are not recommended to change the default values of these timers.
- The time lengths of these timers must be kept consistent on all routers and access servers in the network.
- **Examples** # Specifies the update, timeout, suppress, and garbage-collect timers as 5, 15, 15 and 30 respectively.

```
<Sysname> system-view
[Sysname] rip 100
[Sysname-rip-100] timers update 5
[Sysname-rip-100] timers timeout 15
[Sysname-rip-100] timers suppress 15
[Sysname-rip-100] timers garbage-collect 30
```
#### **trip retransmit count**

**Syntax trip retransmit count** *retransmit-count-value*

**undo trip retransmit count**

**View** RIP view

- **Parameters** *retransmit-count-value:* Upper limit for retransmitting an Update Request or Update Response, in the range 1 to 3600.
- **Description** Use the **trip retransmit count** command to configure the upper limit for retransmitting an Update Request or Update Response.

Use the **undo validate-source-address** command to restore the default.

The default upper limit is 36.

**Examples** # Configure an upper limit of 20 for retransmitting an Update Request or Update Response. <Sysname> system-view [Sysname] rip 100 [Sysname-rip-100] trip retransmit count 20

#### **trip retransmit timer**

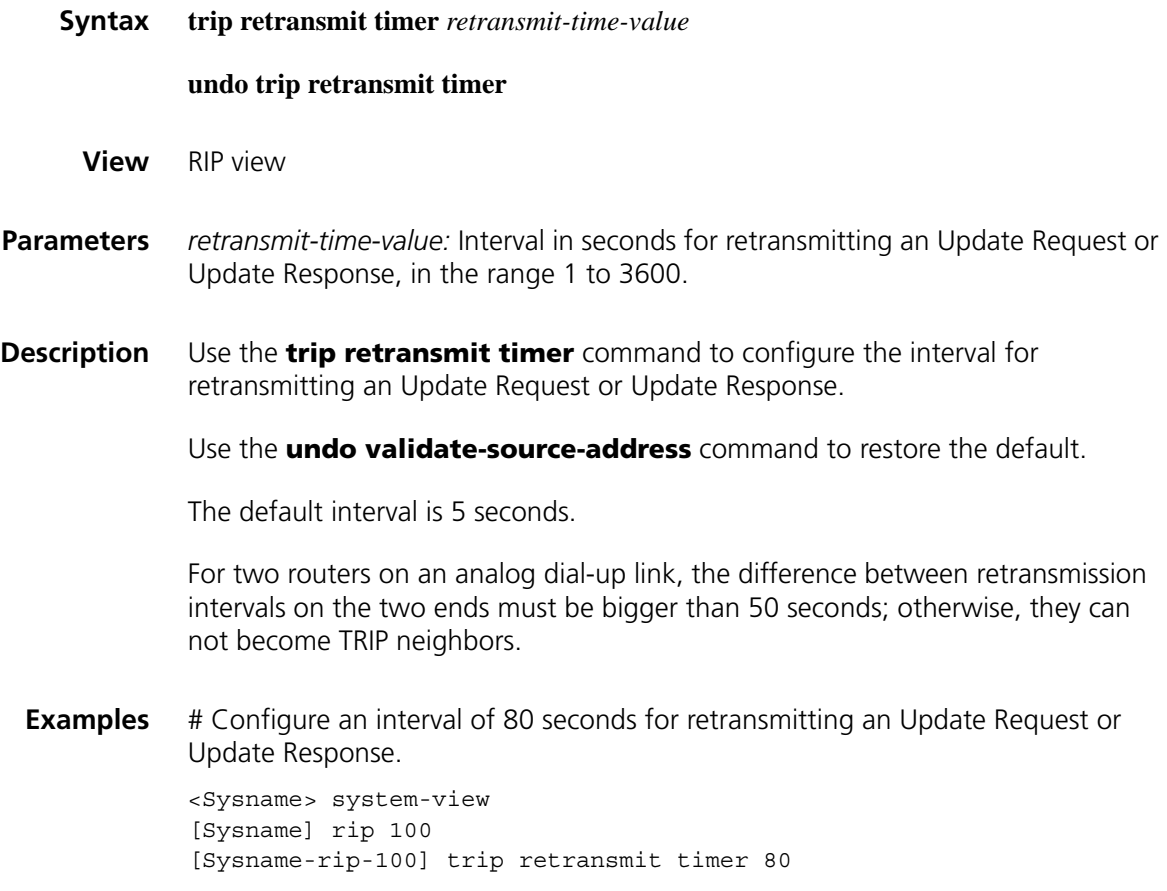

## **validate-source-address**

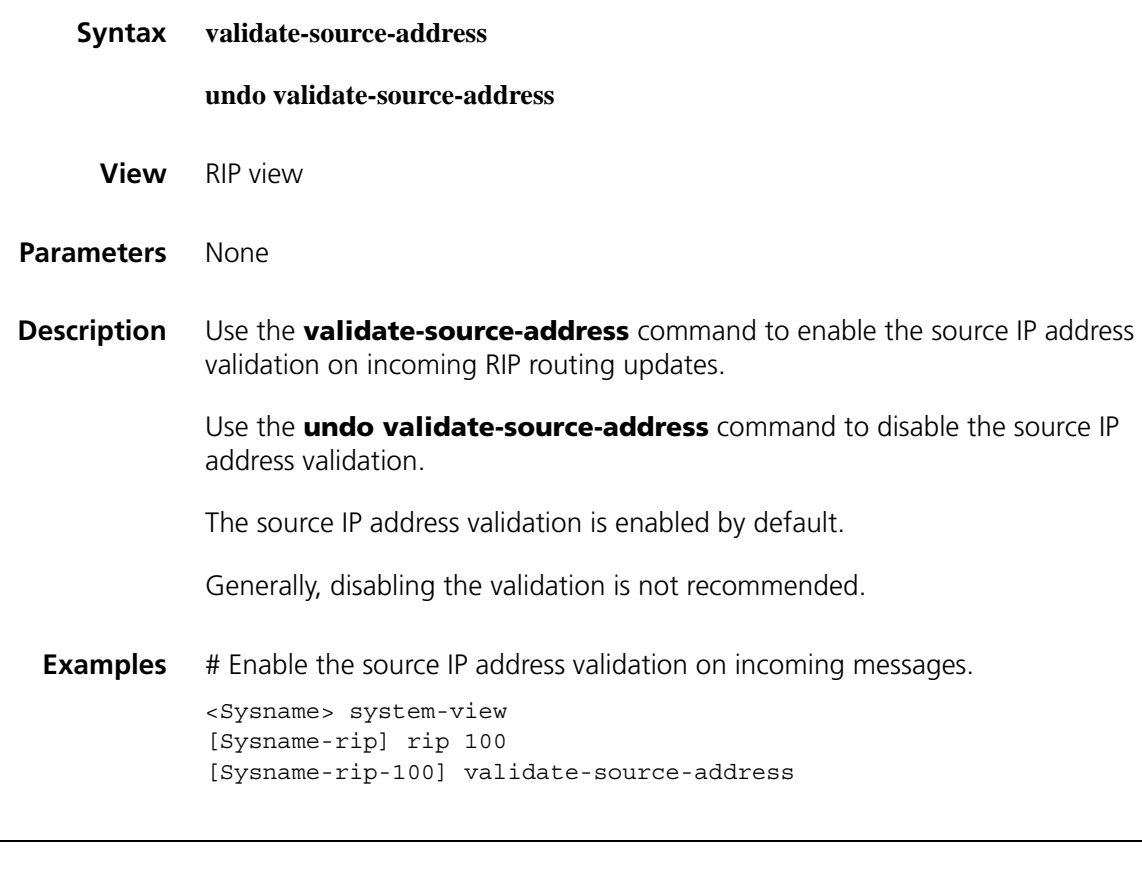

## **version**

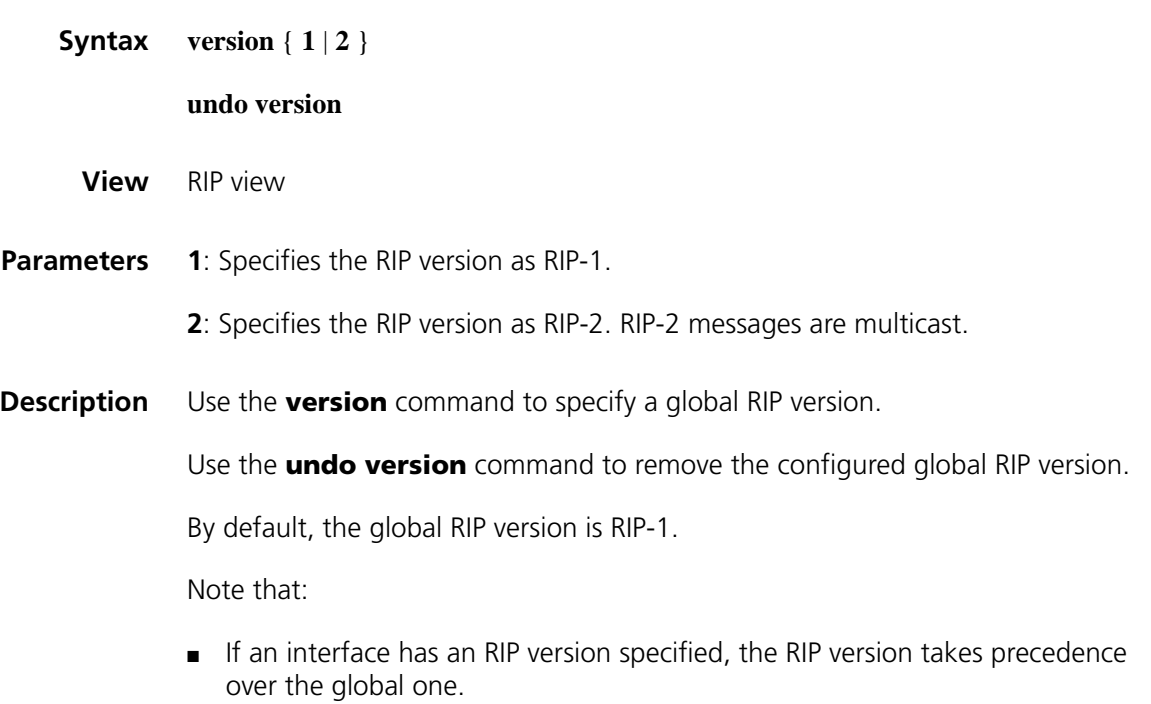

- If no RIP version is specified for the interface and the global version is RIP-1, the interface inherits RIP-1, and then it can send RIP-1 broadcasts, and receive RIP-1 broadcasts and unicasts.
- If no RIP version is specified for the interface and the global version is RIP-2, the interface inherits RIP-2, and then it can send RIP-2 multicasts, and receive RIP-2 broadcasts, multicasts and unicasts.
- On a ComwareV5 device, you can configure the RIP version in RIP view and in interface view. On a ComwareV3 device, you can only perform such configuration in interface view.
- To enable a ComwareV5 device in the RIP-1 mode to interoperate with a ComwareV3 device in the RIP-2 broadcast mode, you need to use the **undo version** command in RIP view and the **undo rip version** in interface view to remove related RIP version configuration from the ComwareV5 device.
- For a ComwareV5 device, the case that no RIP version is configured is different from the case that RIP-1 is configured. The former one uses the default RIP-1 version that is compatible with RIP-2, but the latter one is not compatible with RIP-2.
- **Examples** # Specify RIP-2 as the global RIP version.

<Sysname> system-view [Sysname] rip 100 [Sysname-rip-100] version 2

## **78 ROUTING POLICY COMMON**<br>CONFIGURATION COMMAND **CONFIGURATION COMMANDS**

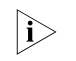

**n** *Routing policy common configuration commands are applicable to both IPv4 and IPv6.*

## **apply as-path Syntax apply as-path** *as-number*&<1-10> [ **replace** ] **undo apply as-path View** Routing policy view **Parameters** *as-number*: Autonomous system number, in the range of 1 to 65535. *&<1-10>*: Indicates you can enter *as-number* up to 10 times. **replace**: Replaces the original AS number. **Description** Use the **apply as-path** command to apply the specified AS numbers to BGP routes. Use the **undo apply as-path** command to remove the clause configuration. No AS\_PATH attribute is set by default. With the **replace** keyword, using the **apply as-path** command replaces the original AS\_PATH attribute with specified AS numbers. Without the **replace** keyword, using this command adds the specified AS numbers before the original AS\_PATH attribute. **Examples** # Create routing policy **policy1** with node 10, matching mode as permit. If BGP routing information matches AS-path-ACL 1, add AS number 200 before the original AS\_PATH attribute. <Sysname> system-view [Sysname] route-policy policy1 permit node 10 [Sysname-route-policy] if-match as-path 1 [Sysname-route-policy] apply as-path 200

**apply comm-list delete**

#### **undo apply comm-list**

- **View** Routing policy view
- **Parameters** *comm-list-number*: Community list number. The basic community list number ranges from 1 to 99. The advanced community list number ranges from 100 to 199.
- **Description** Use the **apply comm-list delete** command to remove community attributes in BGP routing information specified by the community list.

Use the **undo apply comm-list** command to remove the clause configuration.

No community attributes are removed by default.

**Examples** # Create routing policy **policy1** with node 10, matching mode as permit. If BGP routing information matches AS-path-ACL 1, remove community attributes specified in community list 1.

> <Sysname> system-view [Sysname] route-policy policy1 permit node 10 [Sysname-route-policy] if-match as-path 1 [Sysname-route-policy] apply comm-list 1 delete

#### **apply community**

- **Syntax apply community** { **none** | **additive** | { *community-number*&<1-16> | *aa:nn*&<1-16> | **internet** | **no-export-subconfed** | **no-export | no-advertise** } **\*** [ **additive** ] } **undo apply community**
	- **View** Routing policy view
- **Parameters none:** Removes community attributes of BGP routes.

*community-number*: Community sequence number, in the range 1 to 4294967295.

*aa:nn*: Community number; both aa and nn are in the range 0 to 65535.

*&<1-16>*: Indicates the argument before it can be entered up to 16 times.

**internet**: Sets the **internet** community attribute for matched BGP routes. Routes with this attribute are advertised to all BGP peers.

**no-export-subconfed**: Sets the **no-export-subconfed** community attribute for matched BGP routes. Routes with this attribute are not advertised out the sub autonomous system.

**no-advertise**: Sets the **no-advertise** community attribute for matched BGP routes. Routes with this attribute are not advertised to any peers.
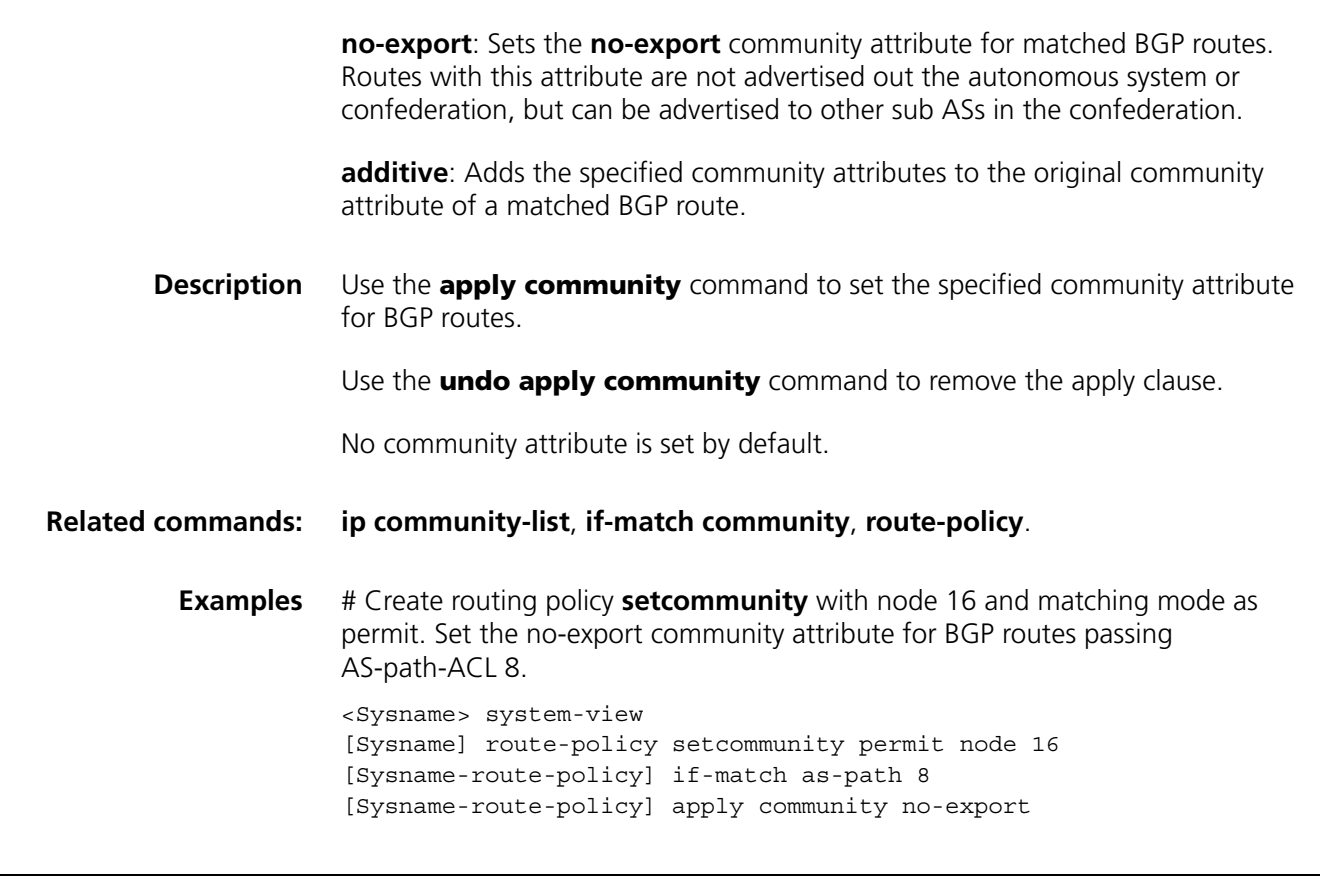

# <span id="page-1188-0"></span>**apply cost**

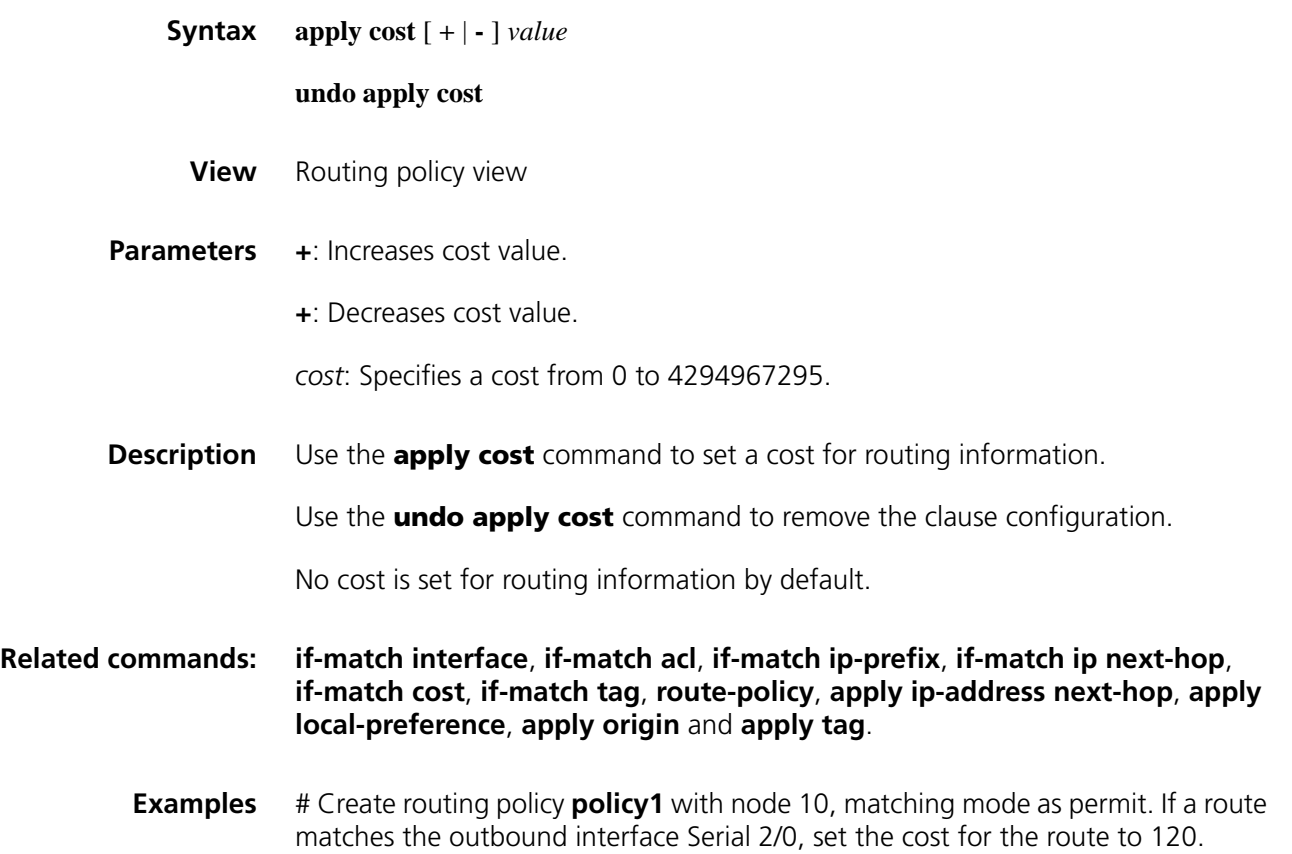

```
<Sysname> system-view
[Sysname] route-policy policy1 permit node 10
[Sysname-route-policy] if-match interface serial 2/0
[Sysname-route-policy] apply cost 120
```
#### **apply cost-type**

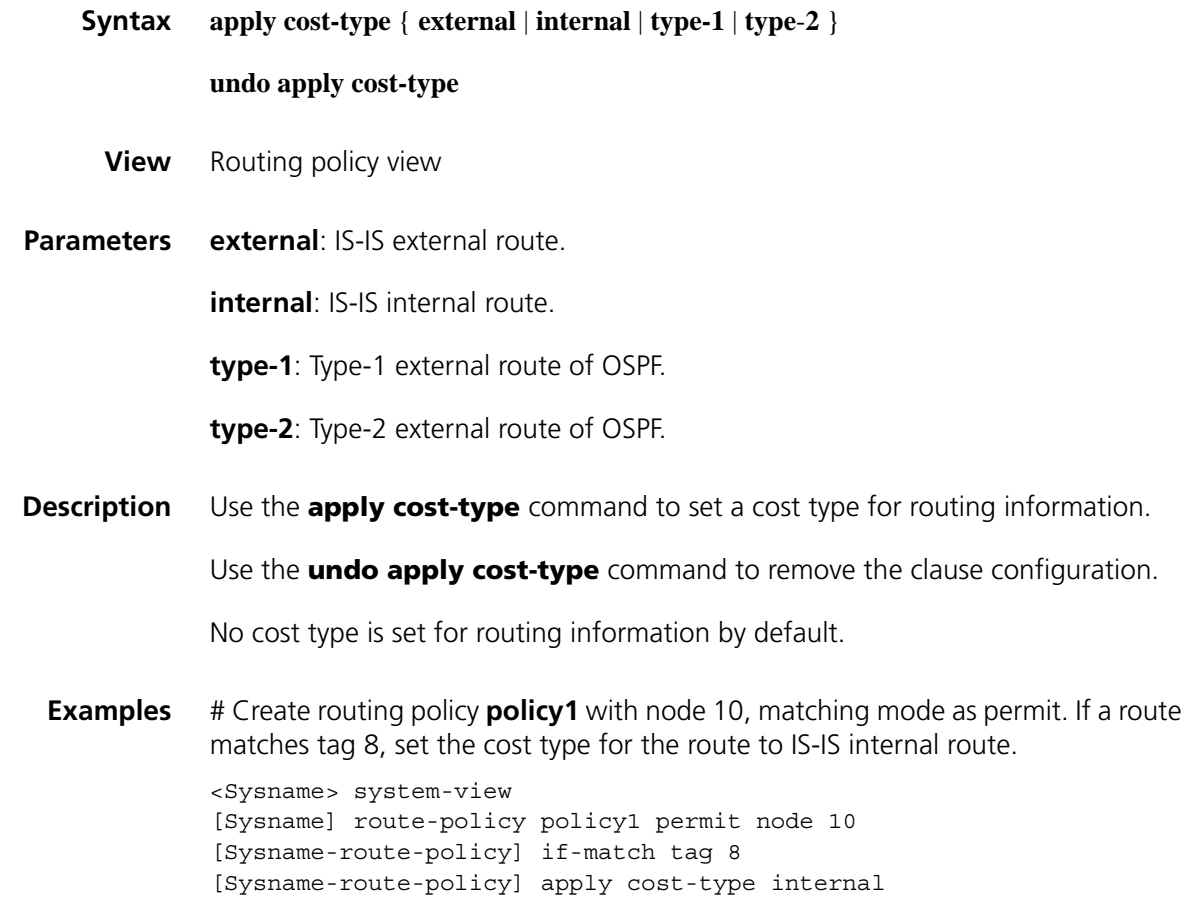

## <span id="page-1189-0"></span>**apply extcommunity**

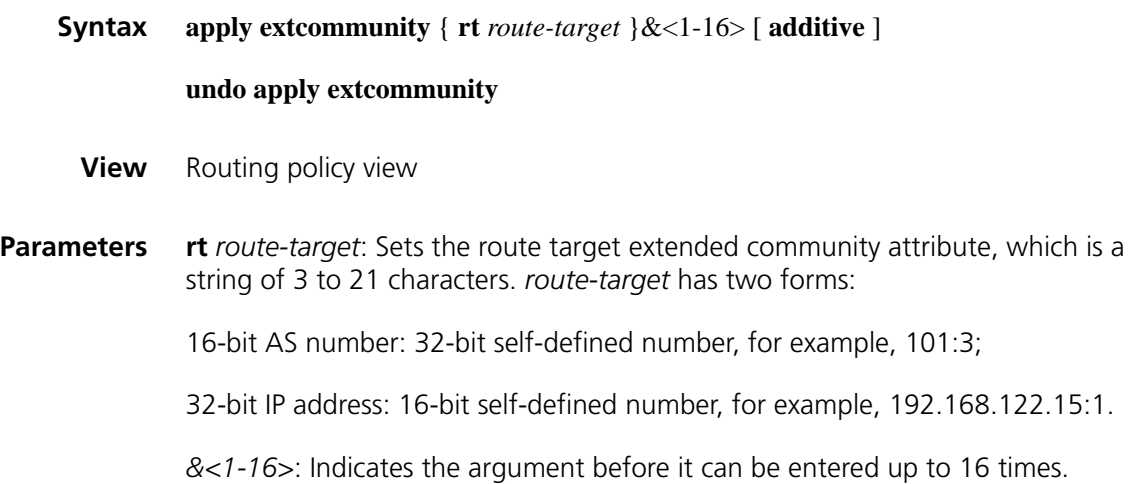

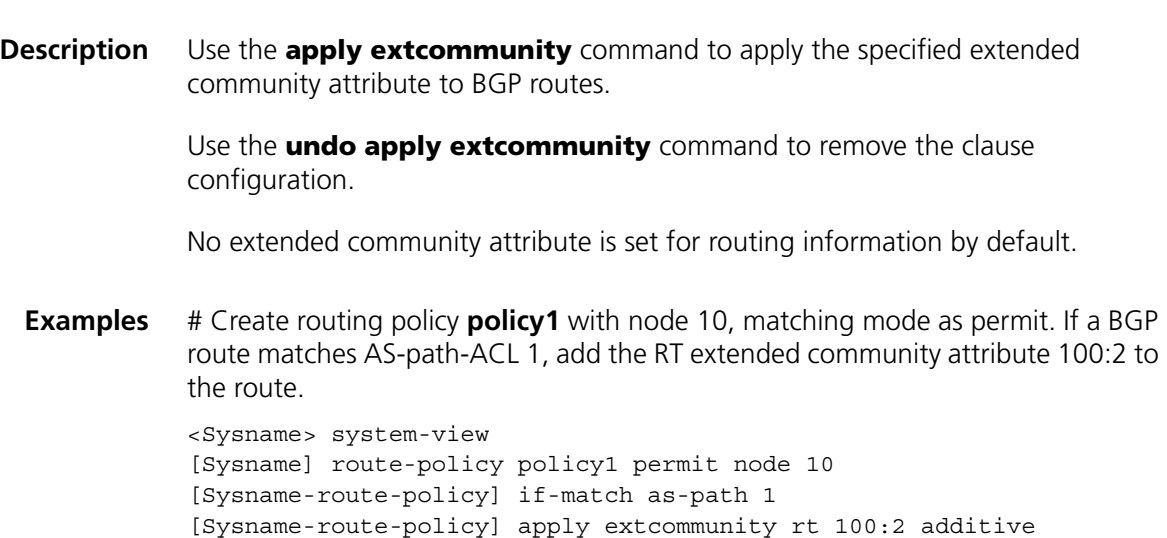

**additive**: Adds to the original community attribute of a route.

# **apply isis**

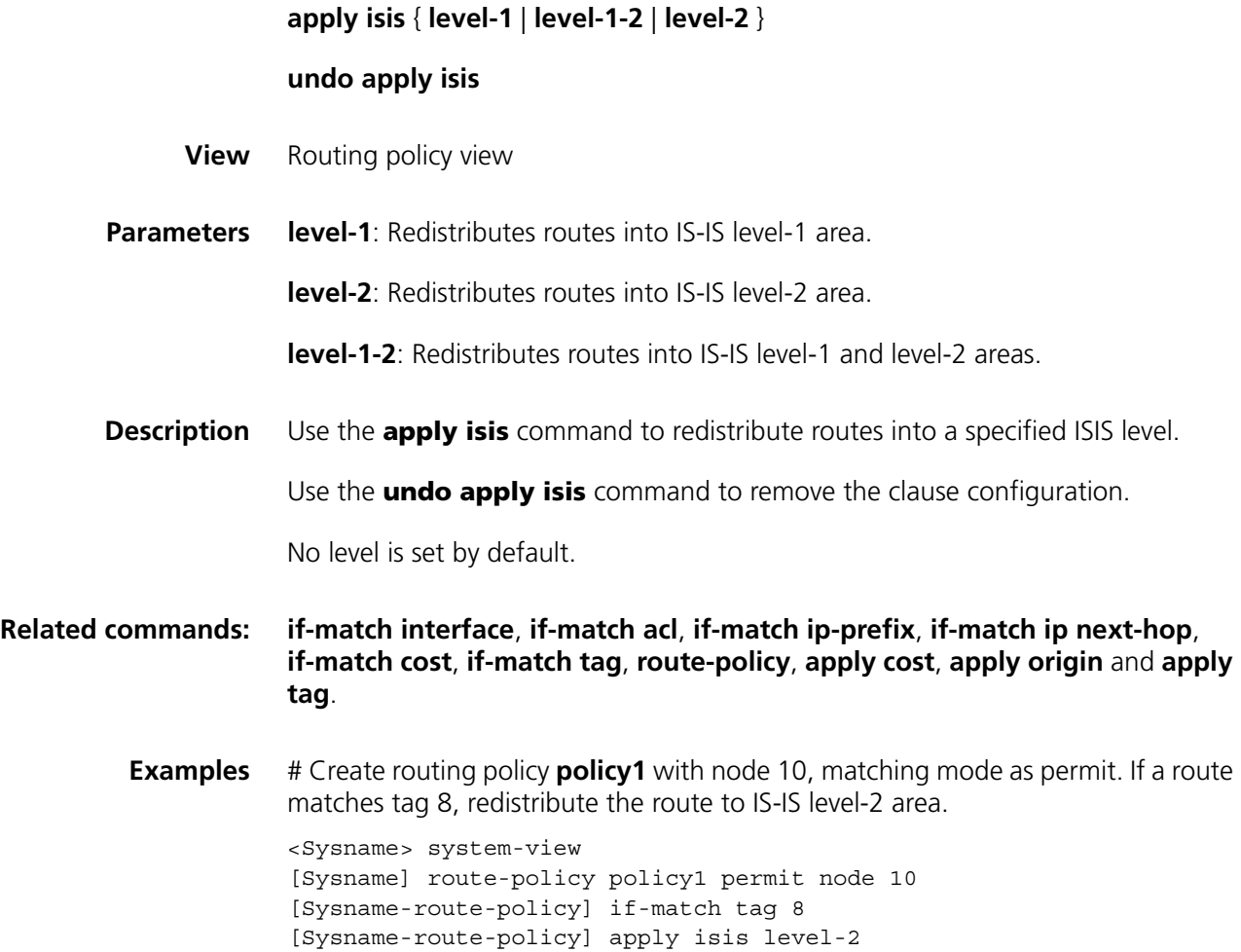

# <span id="page-1191-0"></span>**apply local-preference**

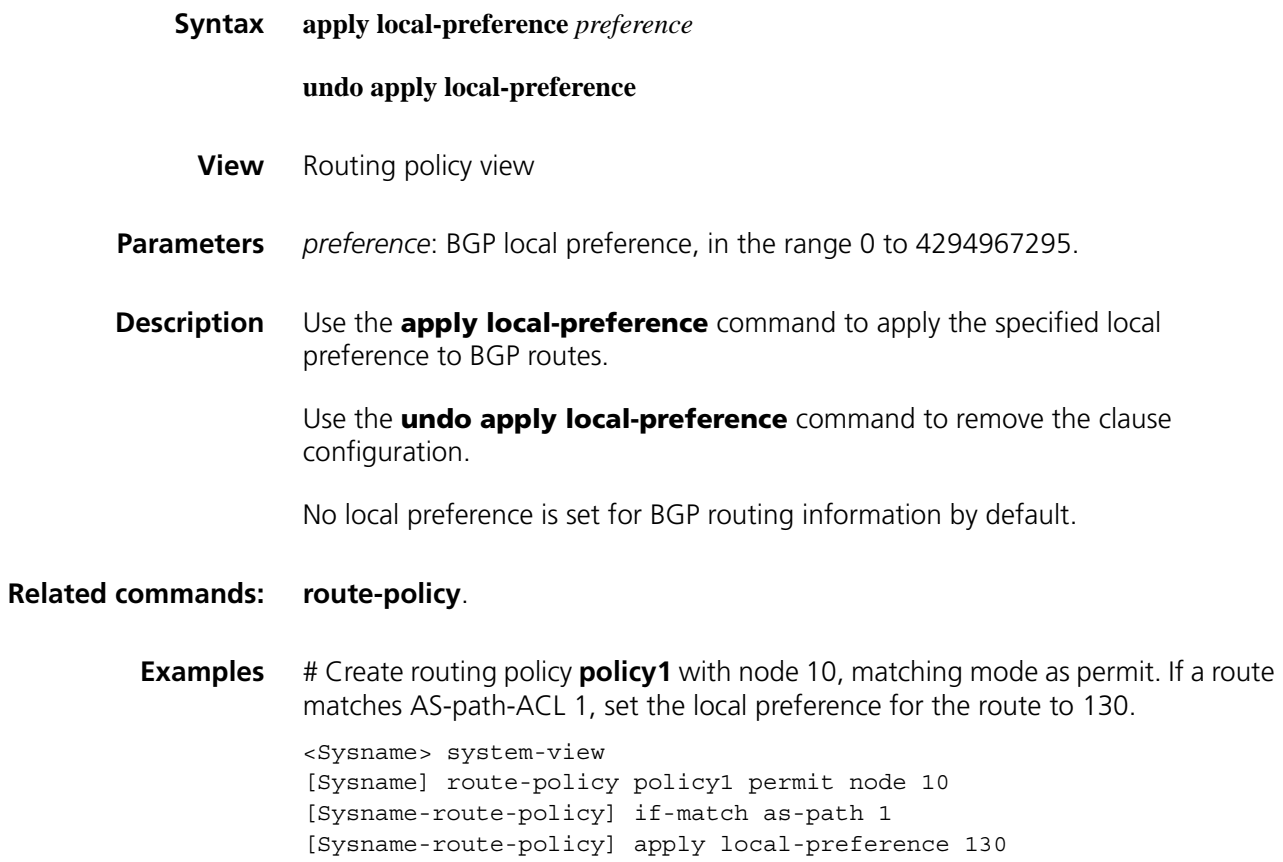

# **apply mpls-label**

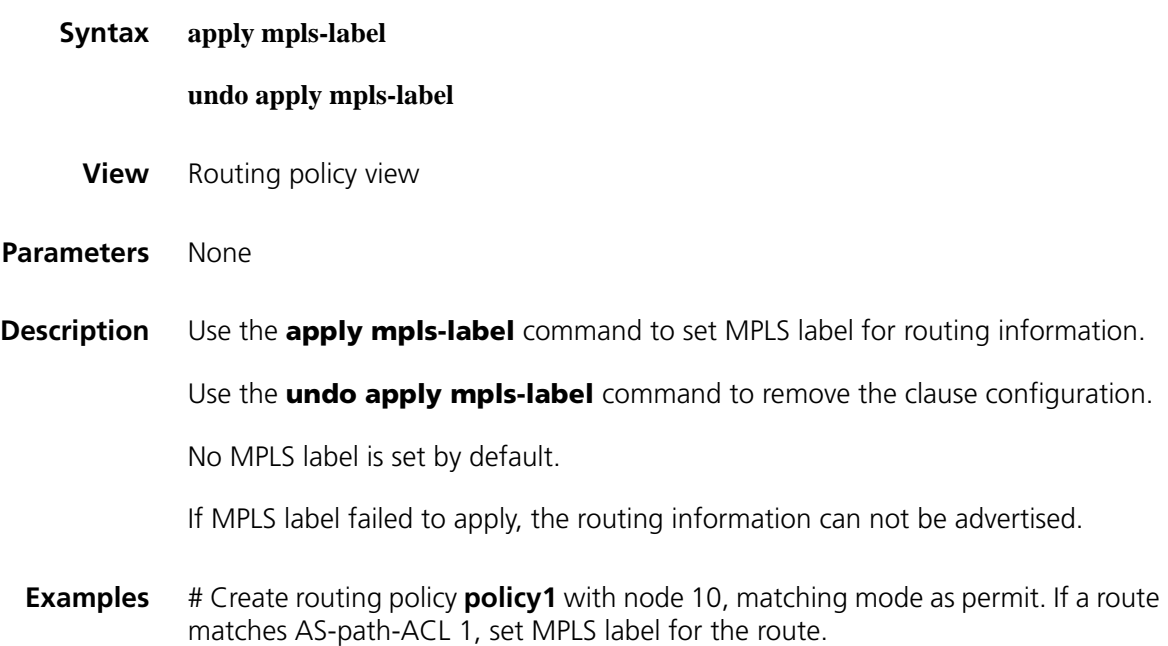

```
<Sysname> system-view
[Sysname] route-policy policy1 permit node 10
[Sysname-route-policy] if-match as-path 1
[Sysname-route-policy] apply mpls-label
```
## <span id="page-1192-0"></span>**apply origin**

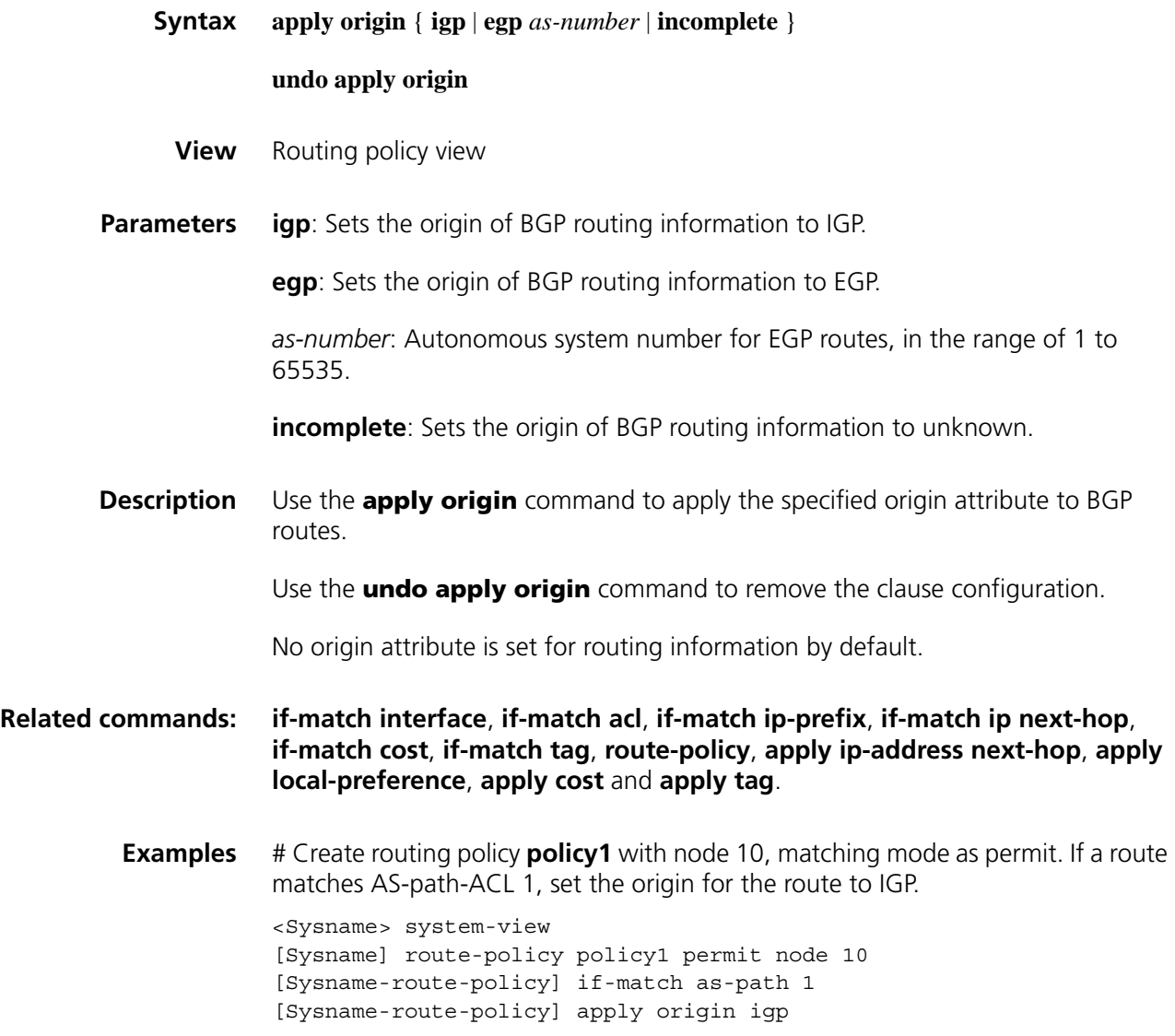

# **apply preference**

**Syntax apply preference** *preference*

**undo apply preference**

- **View** Routing policy view
- **Parameters** *preference*: Routing preference, in the range of 1 to 255.

**Description** Use the **apply preference** command to set a preference for a routing protocol.

Use the **undo apply preference** command to remove the clause configuration.

No preference is set for a routing protocol by default.

If you set preferences for routing protocols with the **preference** command, using the **apply preference** command will set a new preference for a matched routing protocol. Other routing protocols not satisfying criteria still use the preferences set by the **preference** command.

**Examples** # Create routing policy **policy1** with node 10, matching mode as permit. If a route matches OSPF external route type, set the preference for the routing protocol to 90.

> <Sysname> system-view [Sysname] route-policy policy1 permit node 10 [Sysname-route-policy] if-match route-type external-type1or2 [Sysname-route-policy] apply preference 90

#### **apply preferred-value**

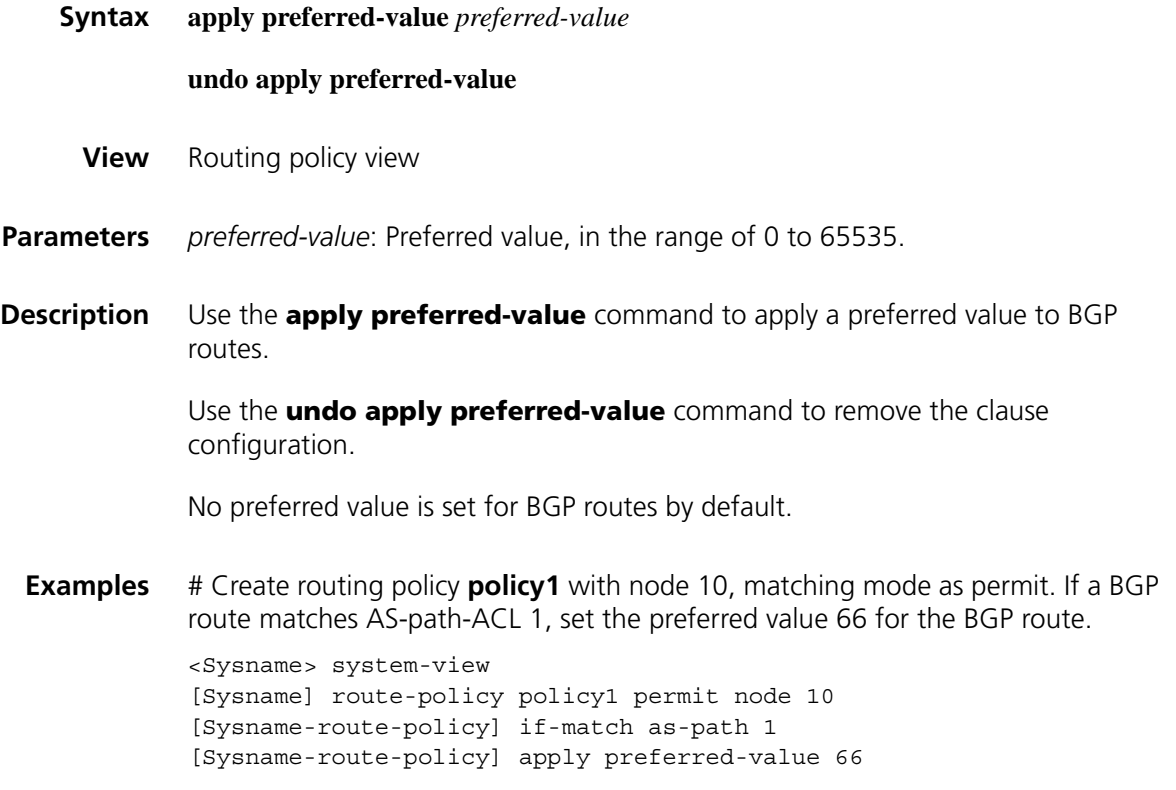

<span id="page-1193-0"></span>**apply tag**

**Syntax apply tag** *value*

**undo apply tag**

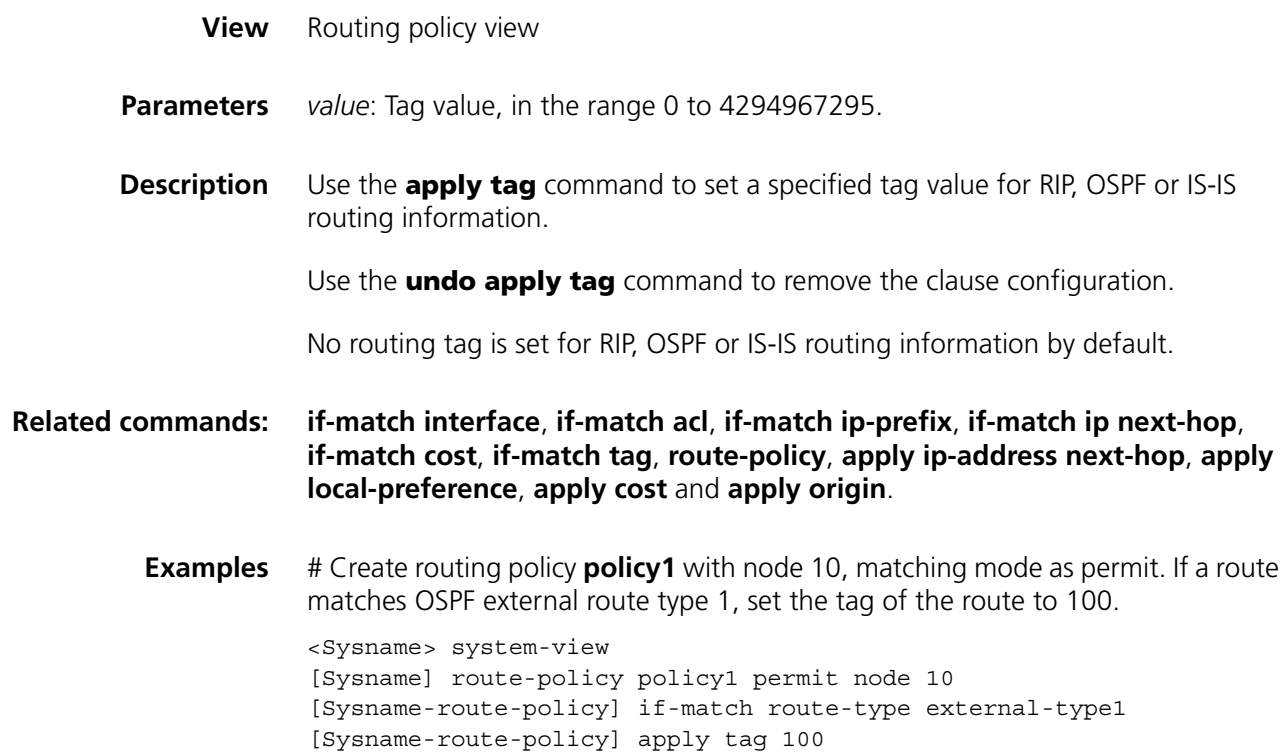

# **display ip as-path**

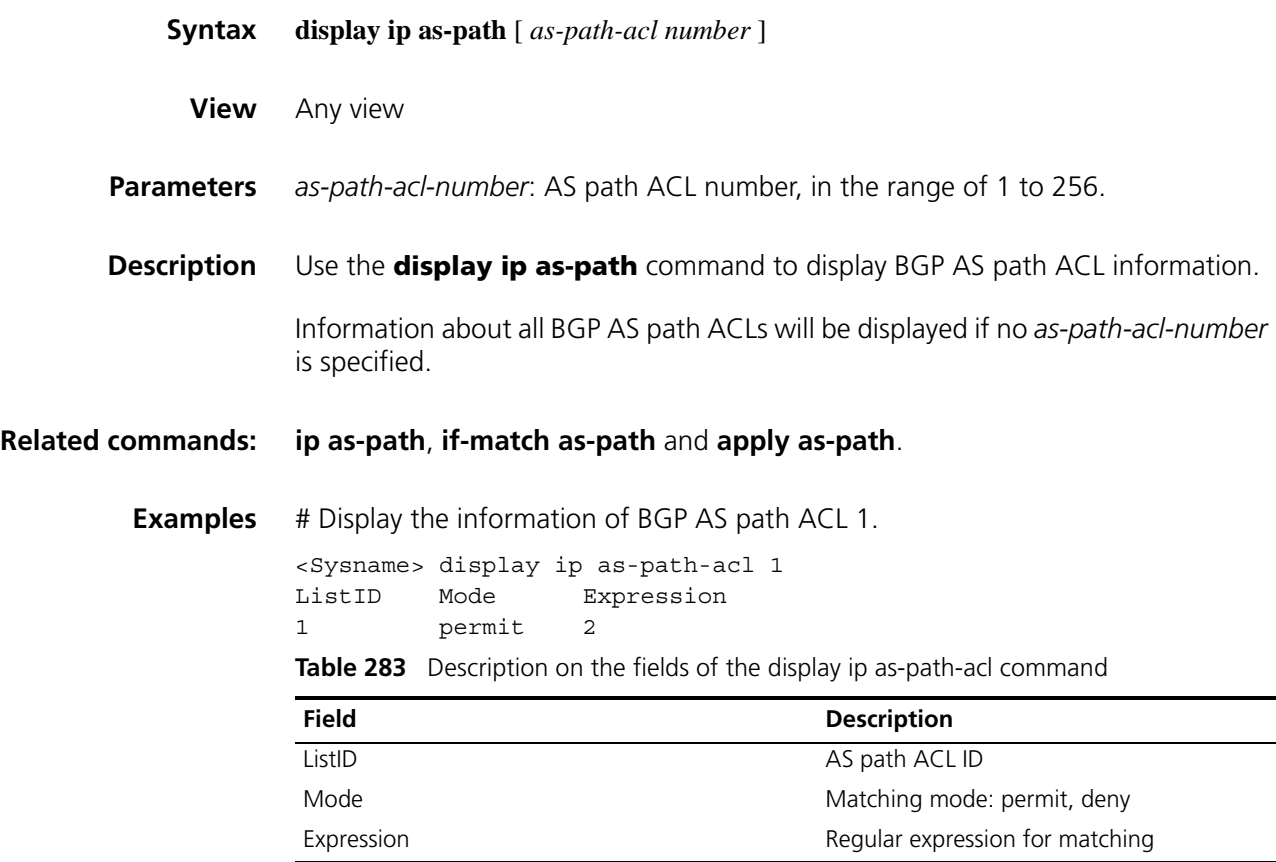

# **display ip community-list**

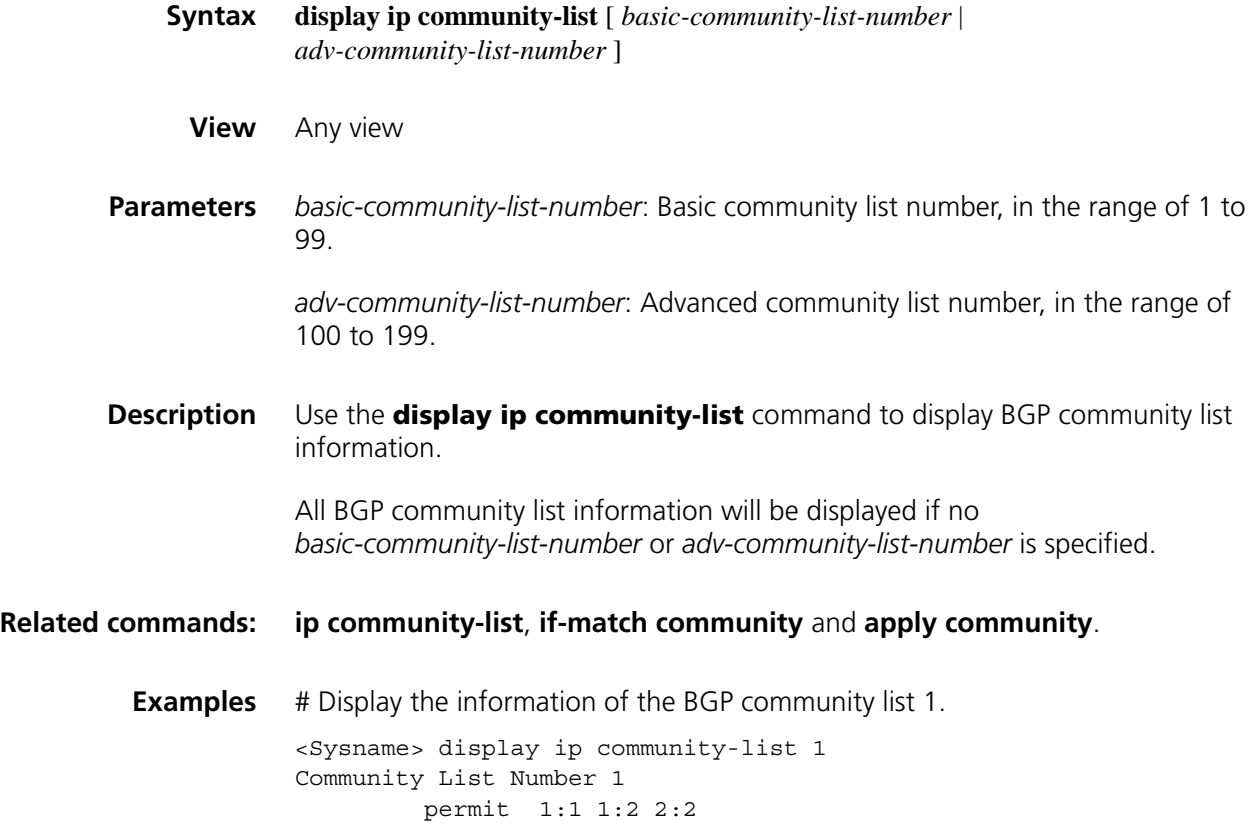

# **display ip extcommunity-list**

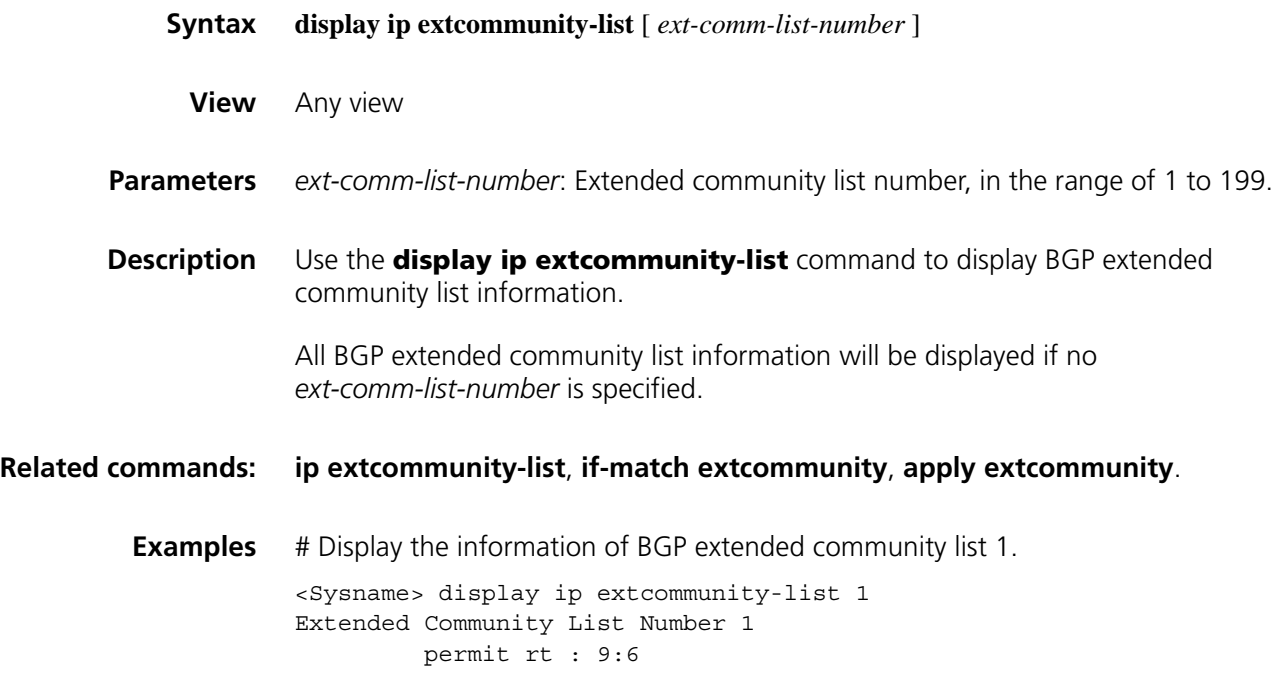

# **display route-policy**

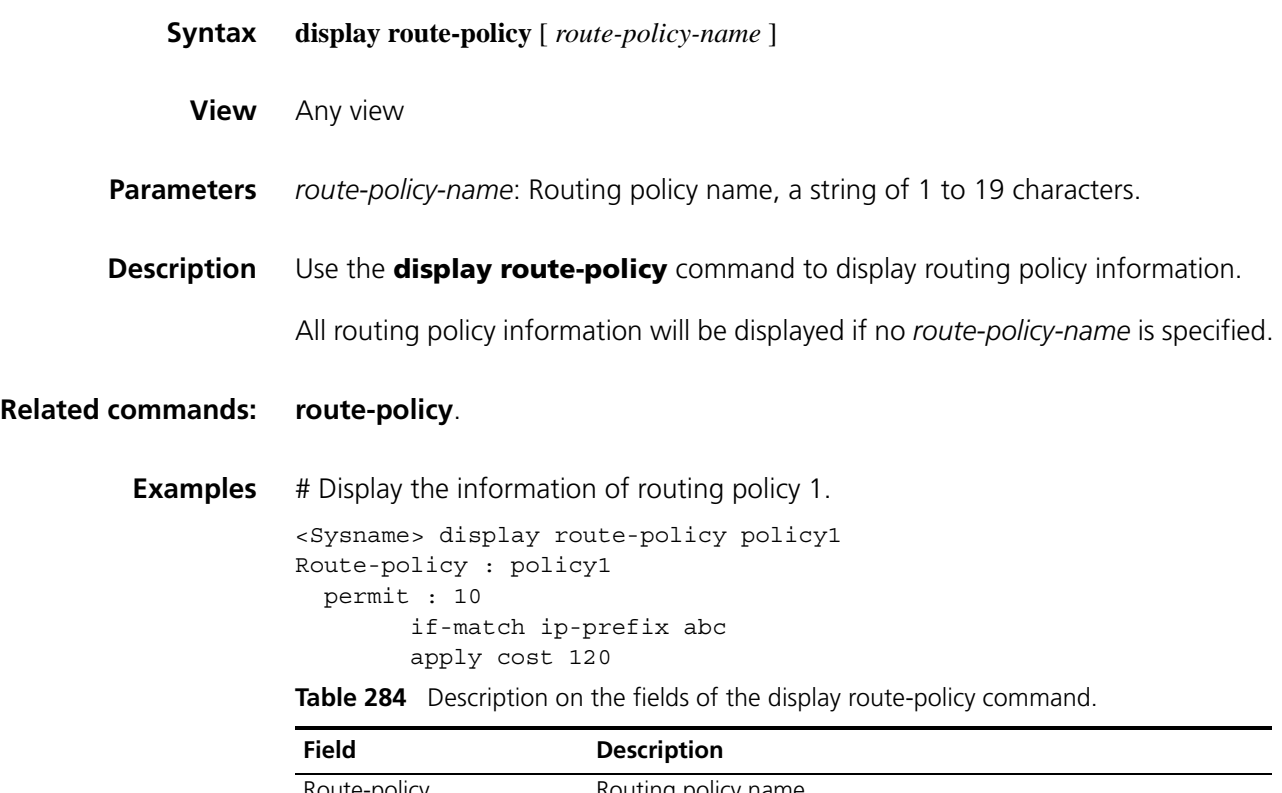

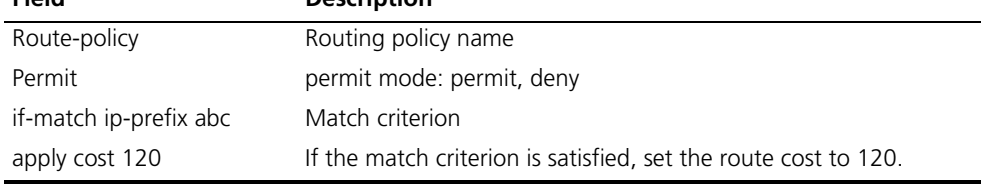

# <span id="page-1196-0"></span>**if-match as-path**

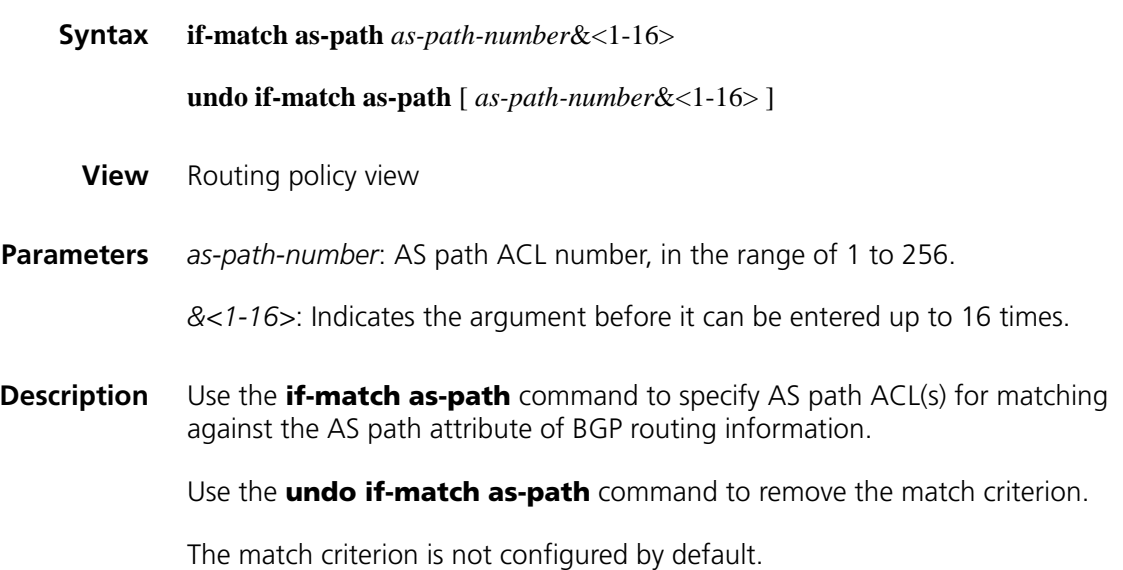

This command is one of the if-match clauses of a route policy, used for filtering BGP routing information and specifying match criteria according to the AS path attribute of routing information.

#### **Related commands: [route-policy](#page-1204-0)**, **[ip as-path](#page-1201-1)** *acl*.

**Examples** # Define as-path-acl 2, allowing routing information containing AS 200 or 300 to pass. Define routing policy **test** with node 10, and set an if-match clause using the as-path-acl for matching.

> <Sysname> system-view [Sysname] ip as-path 2 permit \_\*200.\*300 [Sysname] route-policy test permit node 10 [Sysname-route-policy] if-match as-path 2

#### <span id="page-1197-0"></span>**if-match community**

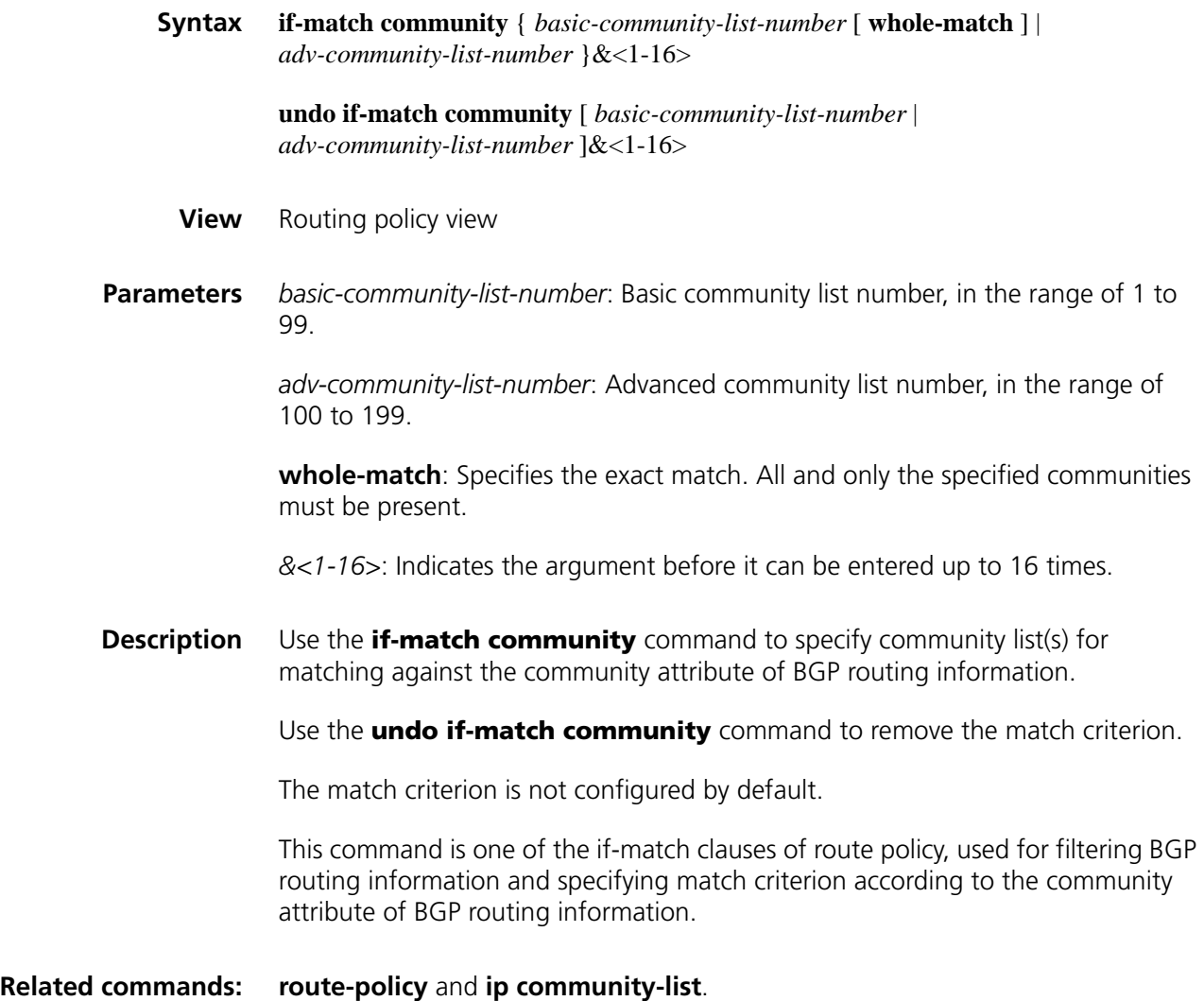

**Examples** # Define community-list 1, allowing routing information with community number 100 or 200 to pass. Then define a routing policy named test, whose node 10 is defined with an if-match clause to reference the community-list for matching. <Sysname> system-view [Sysname] ip community-list 1 permit 100 200

[Sysname] route-policy test permit node 10 [Sysname-route-policy] if-match community 1

### <span id="page-1198-0"></span>**if-match cost**

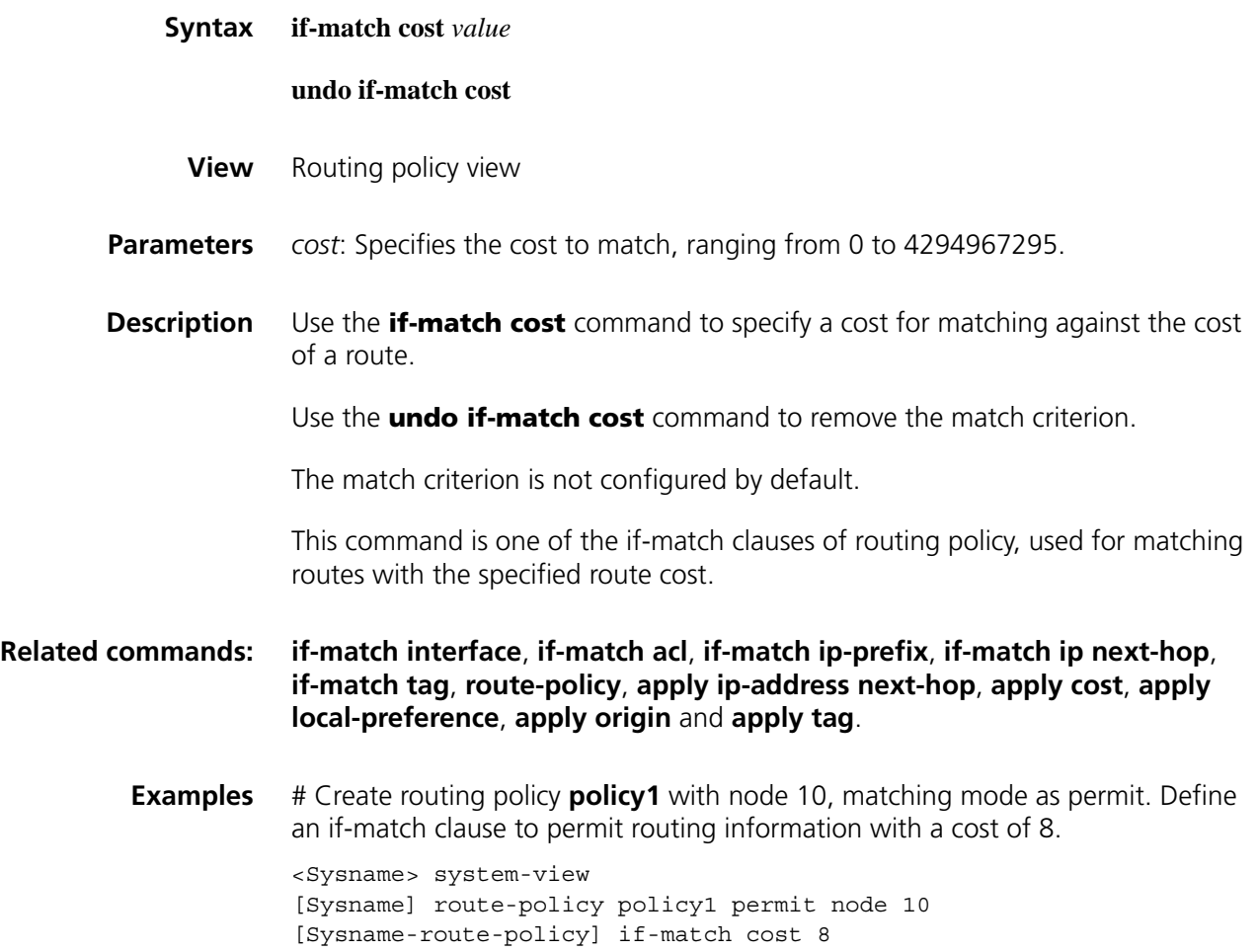

# <span id="page-1198-1"></span>**if-match extcommunity**

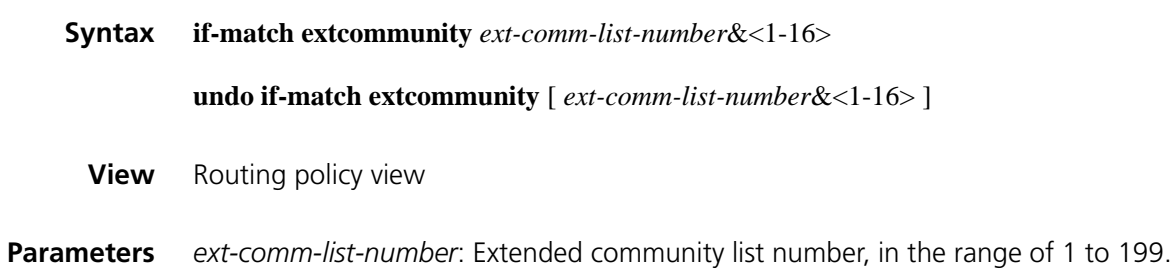

*&<1-16>*: Indicates the argument before it can be entered up to 16 times.

**Description** Use the *if-match extcommunity* command to specify extended community list(s) for matching against the extended community attribute of routing information.

> Use the **undo if-match extcommunity** command to remove the match criterion.

The match criterion is not configured by default.

**Examples** # Create a routing policy named policy1 with node 10, matching mode as permit. Match the extended community attribute of routes against extended community lists 100 and 150.

> <Sysname> system-view [Sysname] route-policy policy1 permit node 10 [Sysname-route-policy] if-match extcommunity 100 150

### <span id="page-1199-0"></span>**if-match interface**

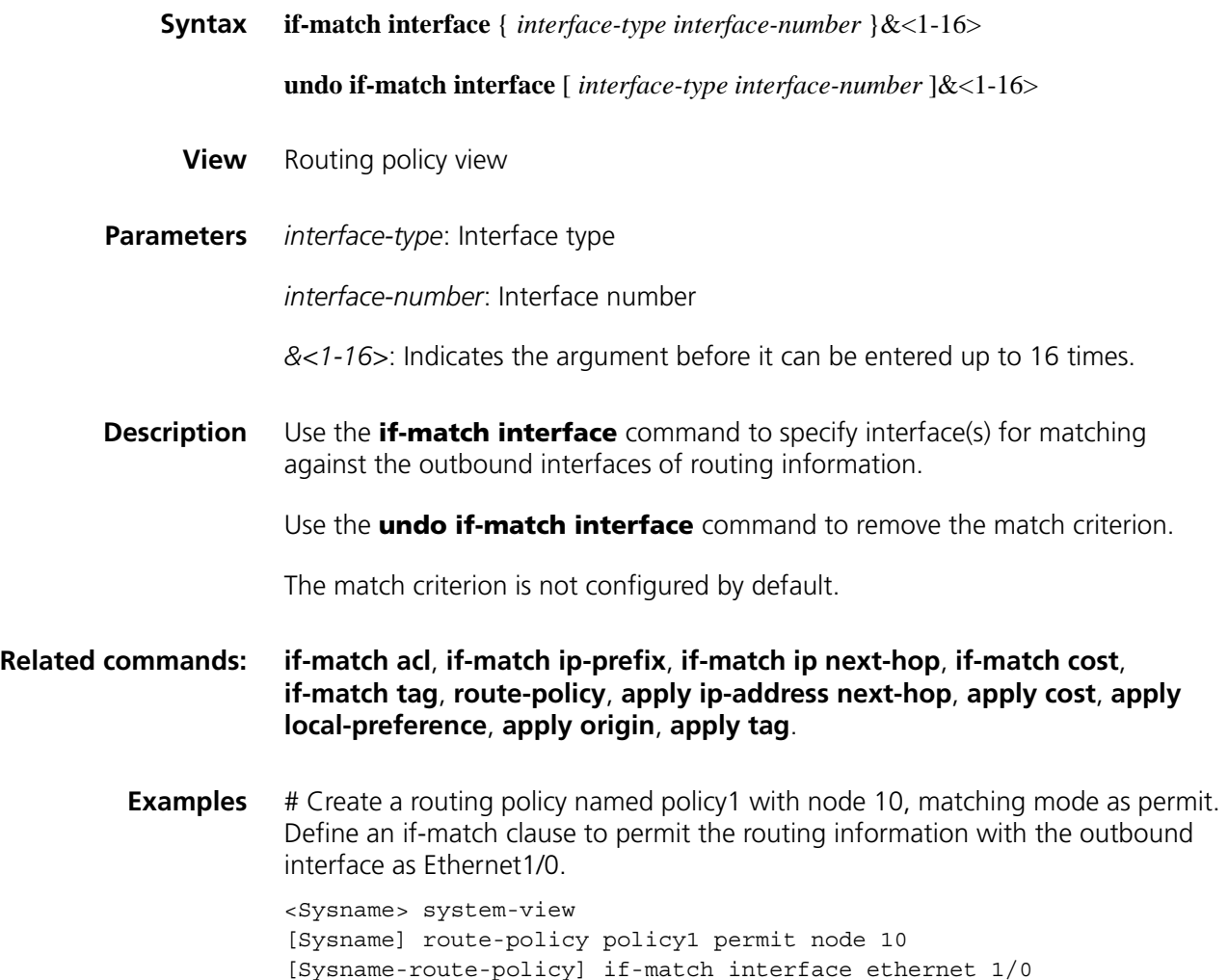

# **if-match mpls-label**

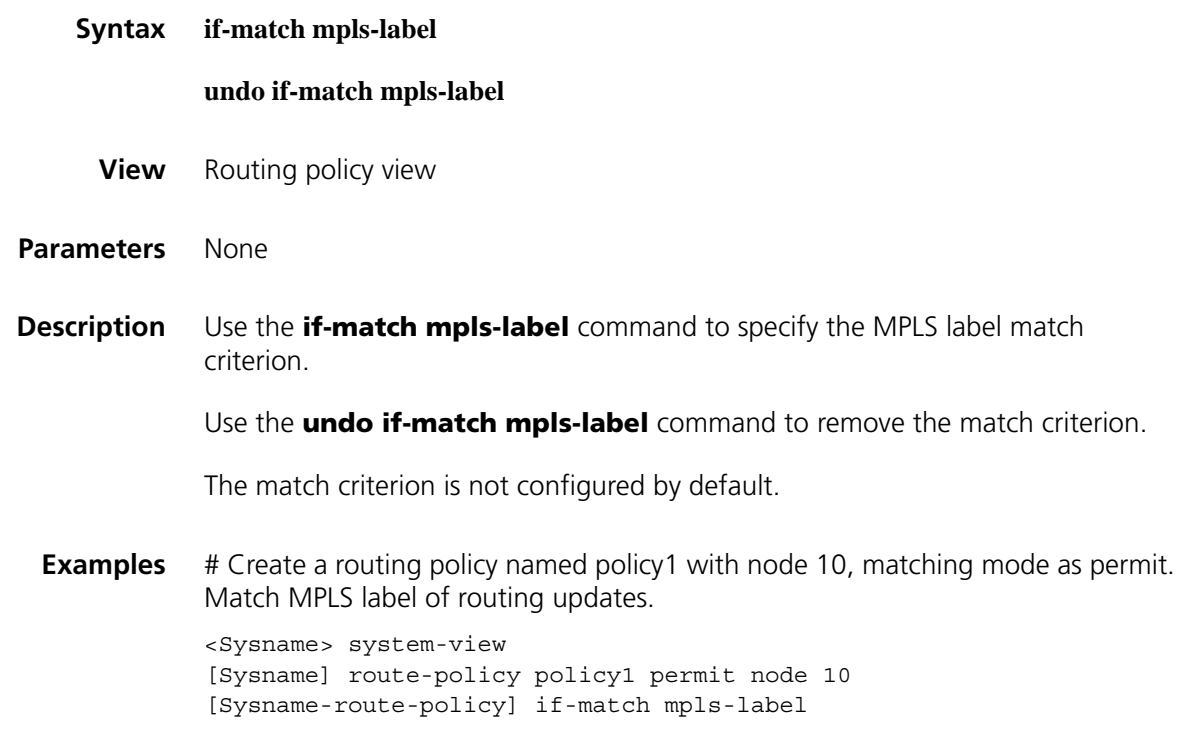

# **if-match route-type**

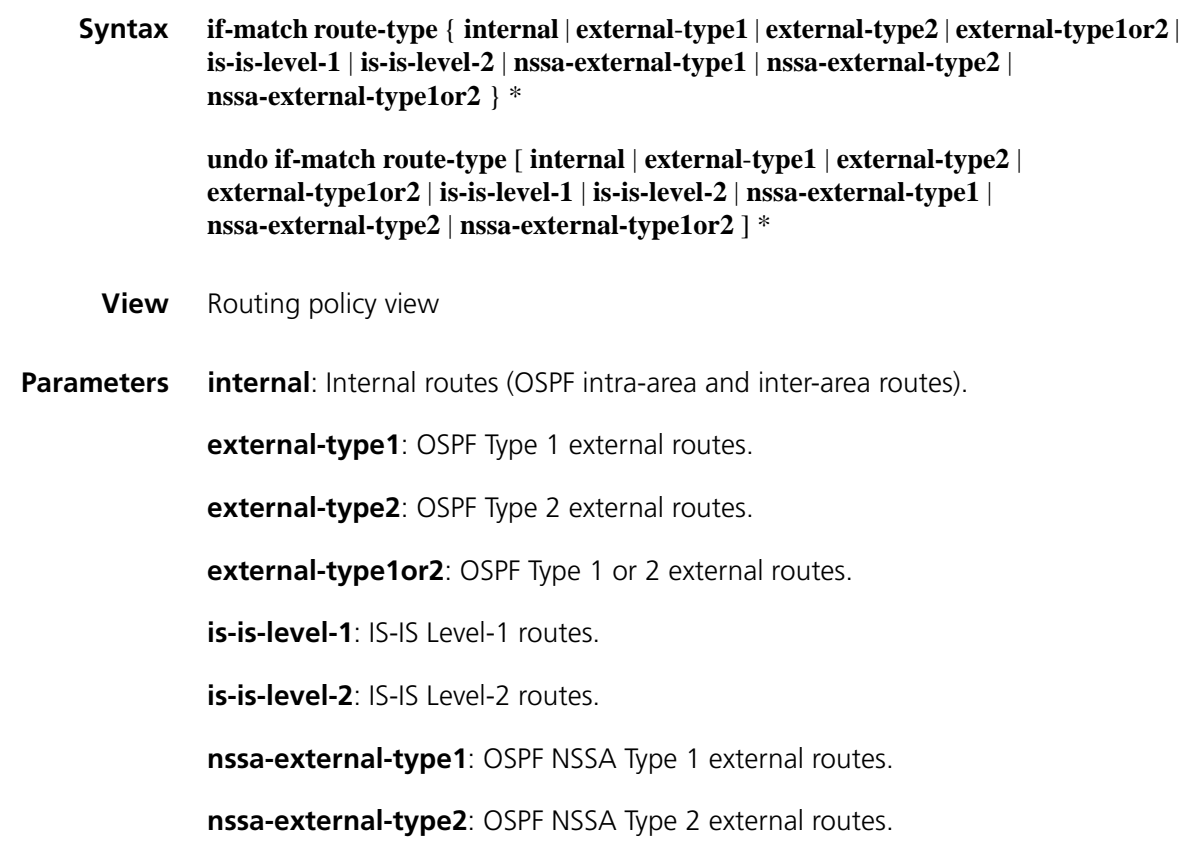

**nssa-external-type1or2**: OSPF NSSA Type 1 or 2 external routes.

**Description** Use the **if-match route-type** command to configure a route type match criterion.

Use the **undo if-match route-type** command to remove the match criterion.

The match criterion is not configured by default.

**Examples** # Create a routing policy named policy1 with node 10, matching mode as permit. Define an if-match clause to match internal routes.

> <Sysname> system-view [Sysname] route-policy policy1 permit node 10 [Sysname-route-policy] if-match route-type internal

#### <span id="page-1201-0"></span>**if-match tag**

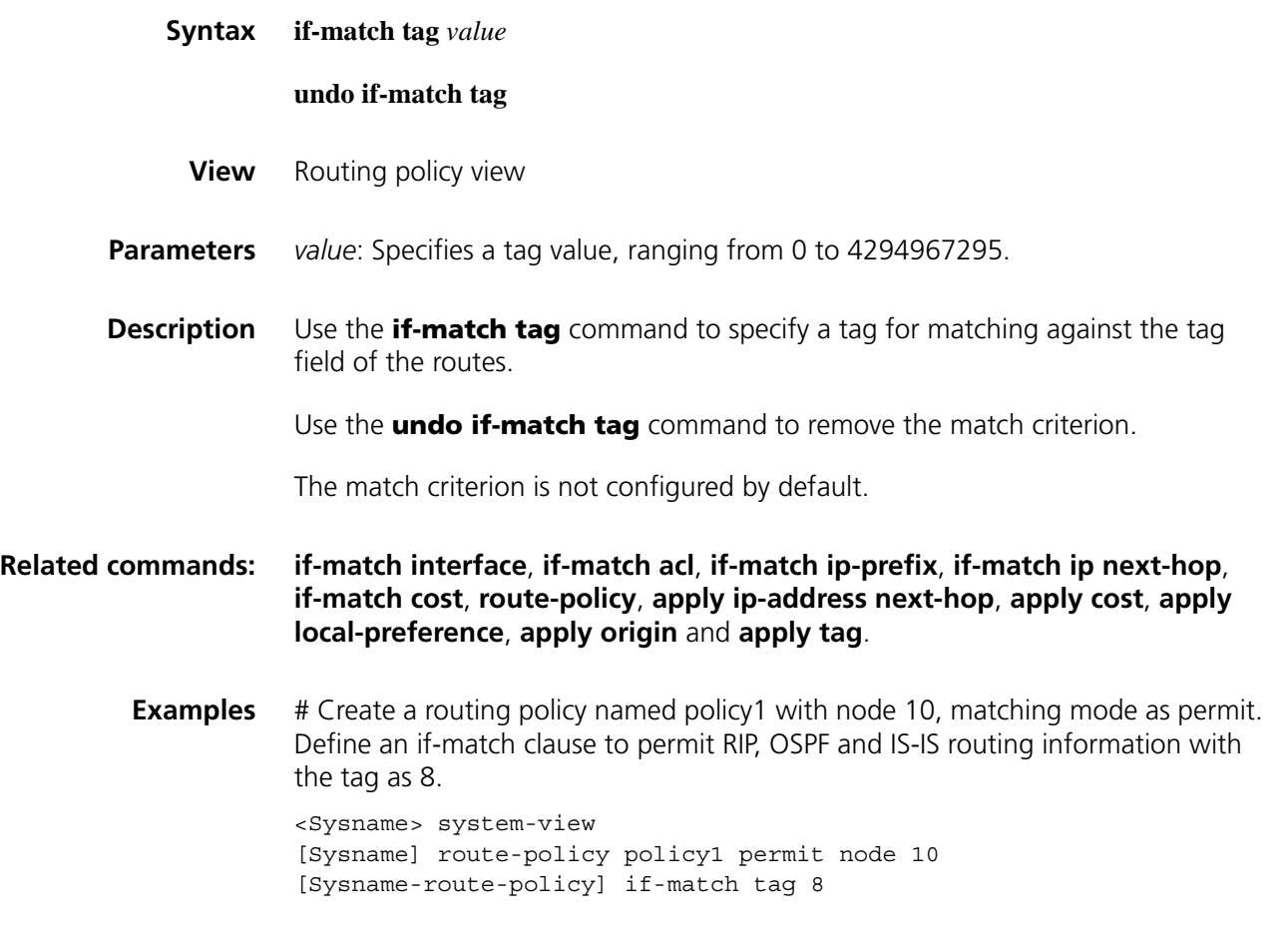

<span id="page-1201-1"></span>**ip as-path**

**Syntax ip as-path** *as-path-number* { **deny** | **permit** } *regular-expression*

**undo ip as-path** *as-path-number*

**Parameters** *as-path-number*: AS path ACL number, in the range of 1 to 256.

**deny**: Specifies the matching mode for the AS path ACL as deny.

**permit**: Specifies the matching mode for the AS path ACL as permit.

*regular-expression*: Regular expression of AS path, a string of 1 to 50 characters.

BGP routing information contains the AS path attribute field that identifies the autonomous systems through which routing information has passed. Used to compare with the AS path attribute, a regular expression is a formula comprised of characters, for example, ^200. \*100\$, which matches AS path attribute fields that start with AS200 and end with AS100.

The meanings of special characters used in regular expressions are shown below:

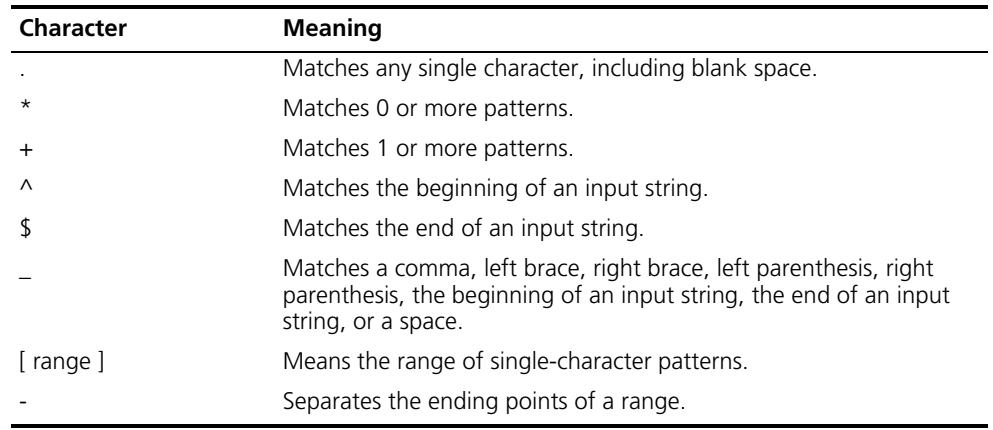

**Description** Use the **ip as-path** command to create an AS path ACL.

Use the **undo ip as-path** command to remove an AS path ACL.

No AS path ACL is created by default.

**Examples** # Create an AS path ACL numbered 1, permitting routing information whose AS PATH starts with 10. <Sysname> system-view [Sysname] ip as-path 1 permit ^10

#### <span id="page-1202-0"></span>**ip community-list**

**Syntax ip community-list** *basic-comm-list-num* { **deny** | **permit** } [ *community-number-list* ] [ **internet** | **no-advertise** | **no-export** | **no-export-subconfed** ] \*

> **undo ip community-list** *basic-comm-list-num* [ *community-number-list* ] [ **internet** | **no-advertise** | **no-export** | **no-export-subconfed** ] \*

#### **ip community-list** *adv-comm-list-num* { **deny** | **permit** } *regular-expression*

#### **undo ip community-list** *adv-comm-list-num* [ *regular-expression* ]

**View** System view

**Parameters** *basic-comm-list-num*: Basic community list number, in the range 1 to 99.

*adv-comm-list-num*: Advanced community list number, in the range 100 to 199.

*regular-expression*: Regular expression of advanced community attribute, a string of 1 to 50 characters.

**deny**: Specifies the matching mode of the community list as deny.

**permit**: Specifies the matching mode of the community list as permit.

*community-number-list*: Community number list, in the *community number* or *aa:nn* format, with *community number* in the range 1 to 4294967295 and *aa* and *nn* in the range 0 to 65535. Each format can be entered up to 16 times.

**internet**: Routes with this attribute can be advertised to all the BGP peers. By default, all routes have this attribute.

**no-advertise**: Routes with this attribute will not be advertised to other BGP peers.

**no-export**: Routes with this attribute will not be advertised out the local AS, or the confederation but can be advertised to other ASs in the confederation.

**no-export-subconfed**: Routes with this attribute cannot be advertised out the local AS, or to other sub ASs in the confederation.

**Description** Use the **ip community-list** to define a community list entry.

Use the **undo ip community-list** command to remove a community list or entry.

No community list is defined by default.

**Examples** # Define basic community list 1 to permit routing information with the **internet** community attribute.

> <Sysname> system-view [Sysname] ip community-list 1 permit internet

# Define advanced community list 100 to permit routing information with the community attribute starting with 10.

<Sysname> system-view [Sysname] ip community-list 100 permit ^10

# <span id="page-1204-1"></span>**ip extcommunity-list**

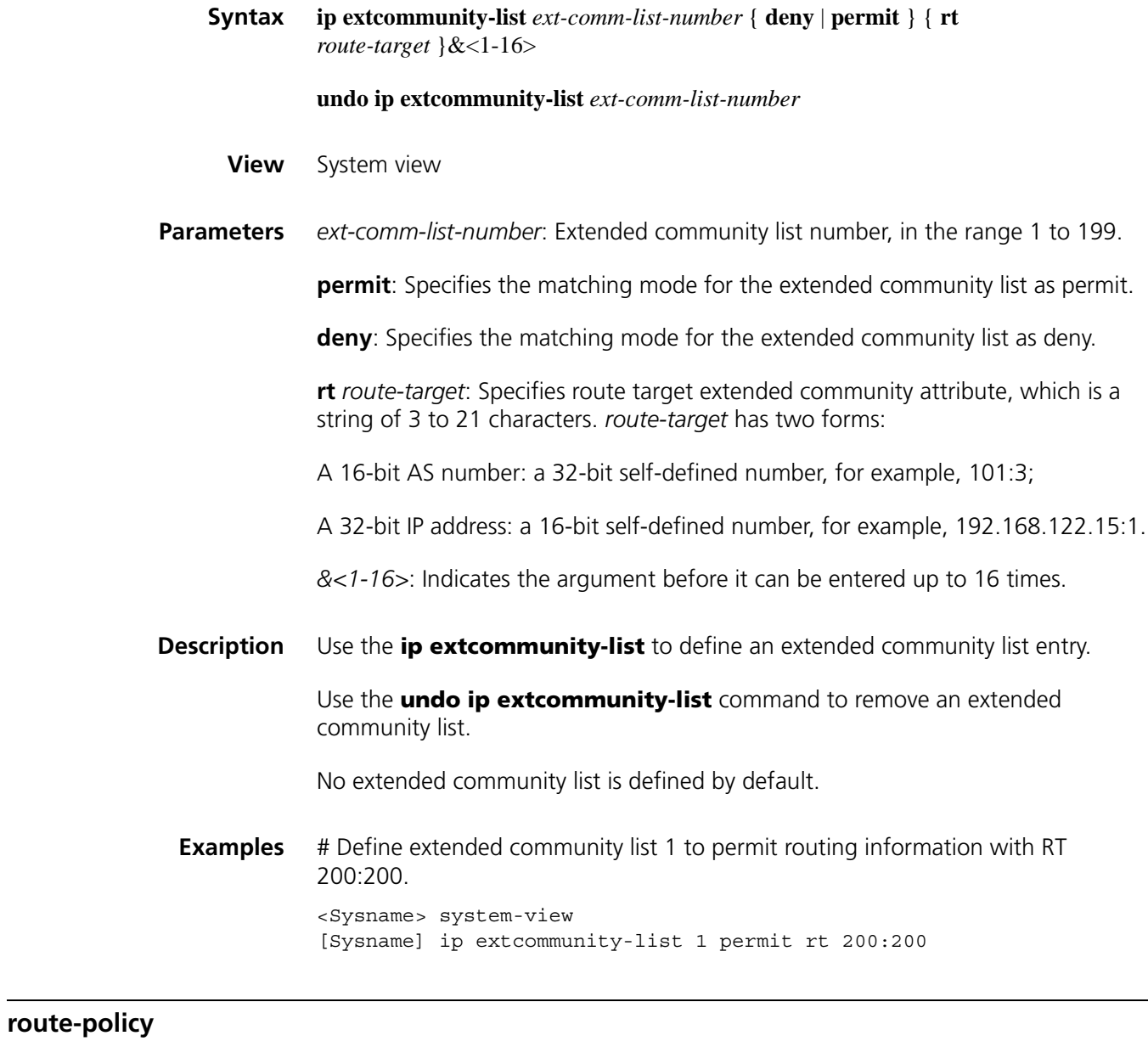

<span id="page-1204-0"></span>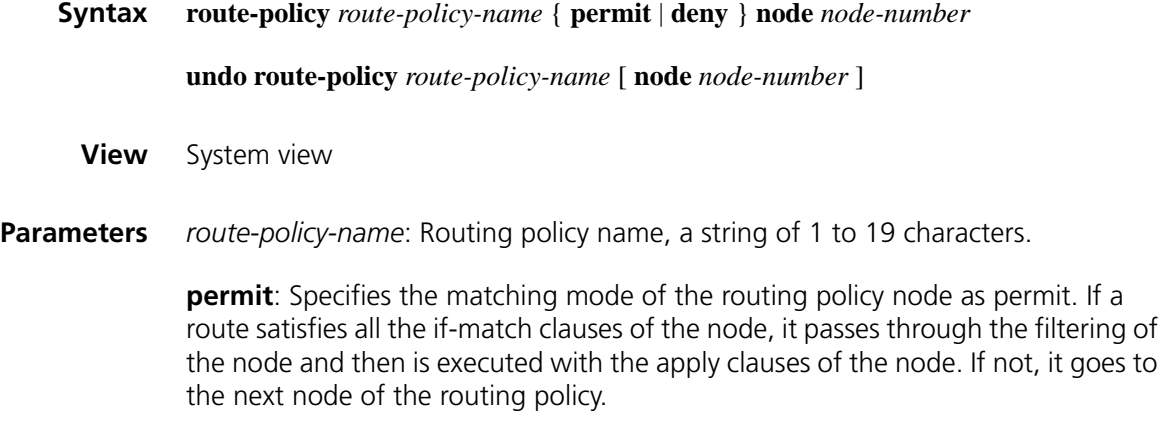

**deny**: Specifies the matching mode of the routing policy node as deny. If a route satisfies all the if-match clauses of the node, it does not pass the filtering of the node and will not go to the next node.

**node** *node-number*: Node number, in the range 0 to 65535. The node with a smaller *node-number* will be tested first when the routing policy is used for filtering routing information.

**Description** Use the **route-policy** command to create a routing policy and enter its view.

Use the **undo route-policy** command to remove a routing policy.

No routing policy is created by default.

A routing policy is used for routing information filtering or policy routing. It contains several nodes and each node comprises some if-match and apply clauses. The if-match clauses define the matching criteria of the node and the apply clauses define the actions performed after a packet passes the filtering of the node. The relation among the if-match clauses of a node is logic AND, namely all the if-match clauses must be satisfied. The filter relation among different route-policy nodes is logic OR, namely a packet passing a one node passes the routing policy.

#### **Related commands: [if-match interface](#page-1199-0)**, **[if-match acl](#page-1207-0)**, **[if-match ip-prefix](#page-1208-0)**, **[if-match ip](#page-1208-1) next-hop**, **[if-match cost](#page-1198-0)**, **[if-match tag](#page-1201-0)**, **[apply ip-address next-hop](#page-1206-0)**, **[apply](#page-1191-0)  [local-preference](#page-1191-0)**, **[apply cost](#page-1188-0)**, **[apply origin](#page-1192-0)** and **[apply tag](#page-1193-0)**.

**Examples** # Create routing policy 1 with node 10 and matching mode as permit, and then enter routing policy view.

> <Sysname> system-view [Sysname] route-policy policy1 permit node 10 [Sysname-route-policy]

# **79 IPV4 ROUTING POLICY CONFIGURATION COMMANDS**

#### <span id="page-1206-0"></span>**apply ip-address next-hop**

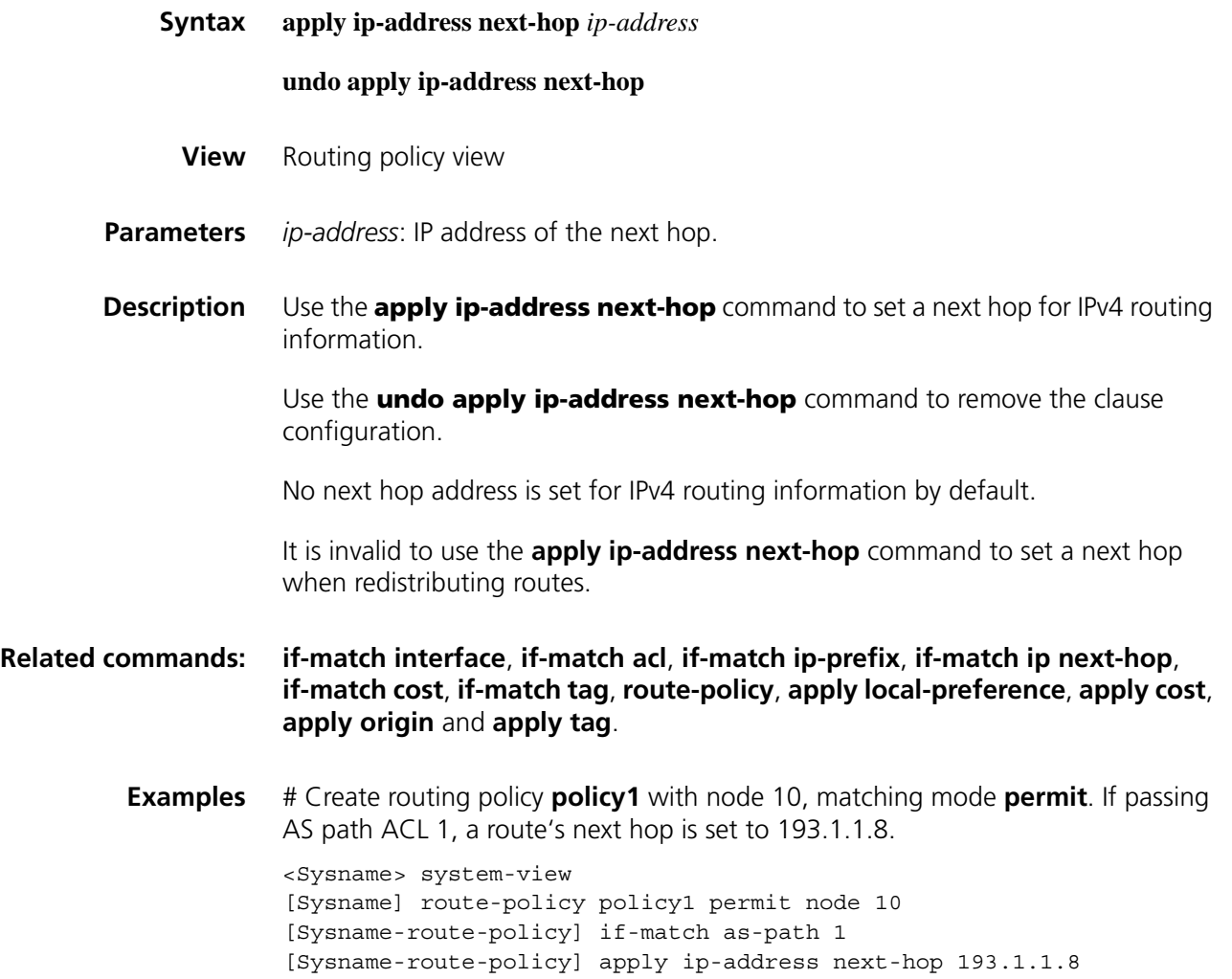

#### **display ip ip-prefix**

**Syntax display ip ip-prefix** [ *ip-prefix-name* ]

**View** Any view

**Parameters** *ip-prefix-name*: IP prefix list name, a string of 1 to 19 characters.

**Description** Use the **display ip ip-prefix** command to display the statistics of an IPv4 address prefix list. If no ip-prefix-name is specified, statistics for all IPv4 address prefix lists will be displayed.

#### **Related commands: [ip ip-prefix](#page-1209-0)**.

**Examples** # Display the statistics of IPv4 prefix list **abc**.

<Sysname> display ip ip-prefix abc Prefix-list abc Permitted 0 Denied 0 index: 10 permit 1.0.0.0/11 ge 22 le 32

**Table 285** Description on the fields of the display ip ip-prefix command.

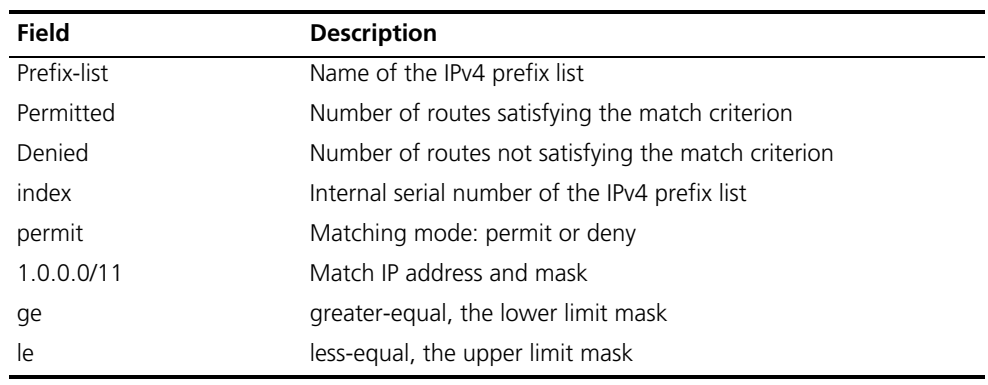

#### <span id="page-1207-0"></span>**if-match acl**

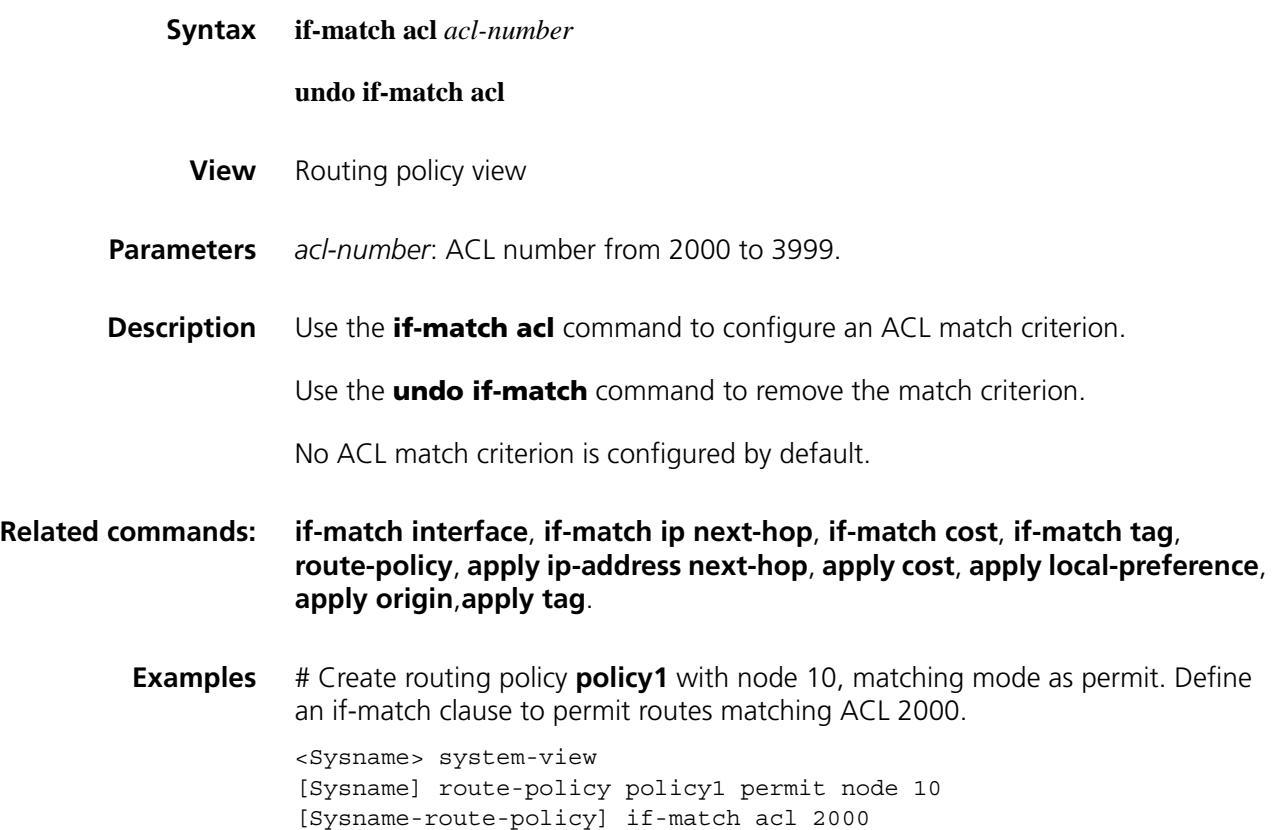

# <span id="page-1208-1"></span>**if-match ip**

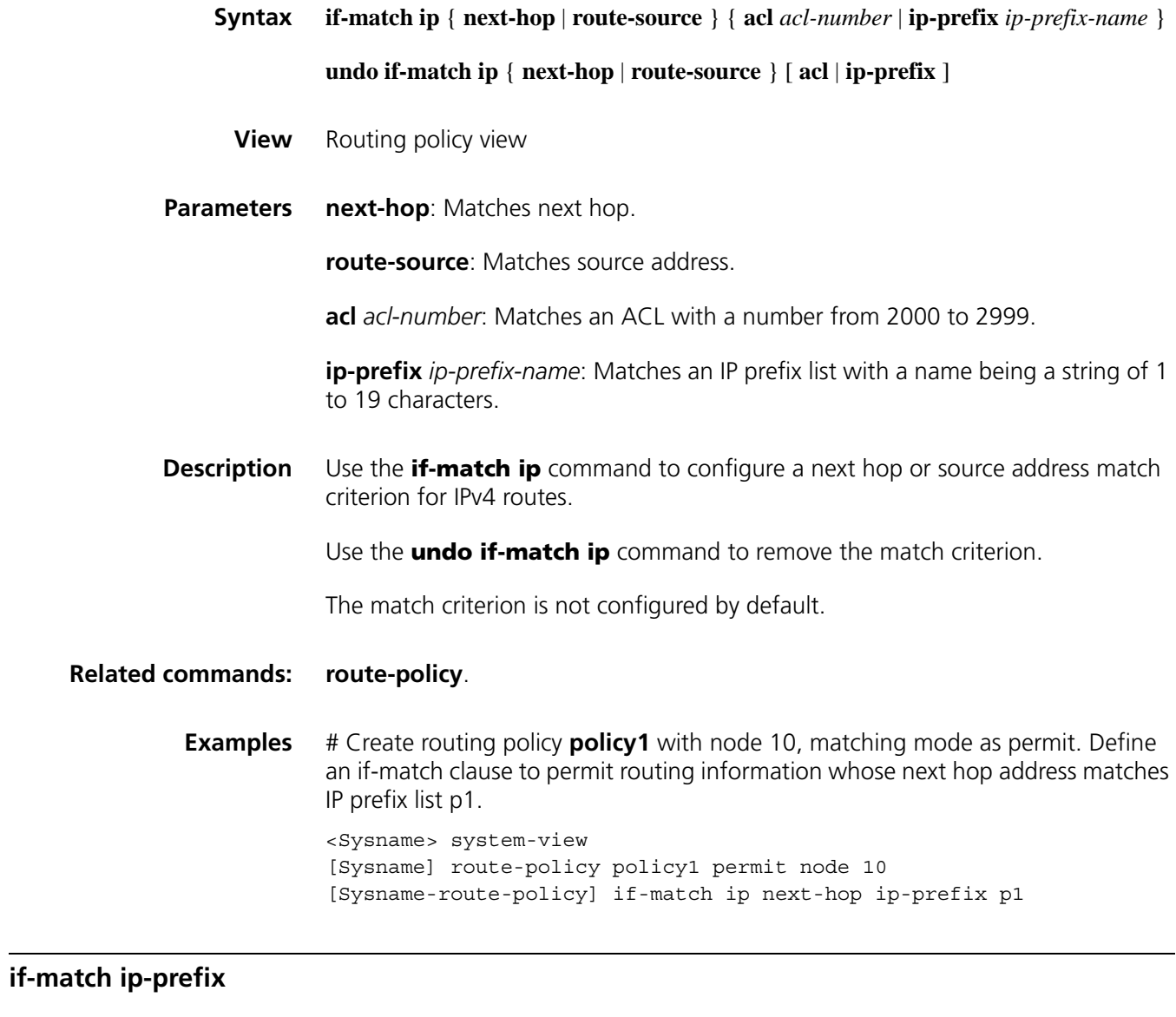

<span id="page-1208-0"></span>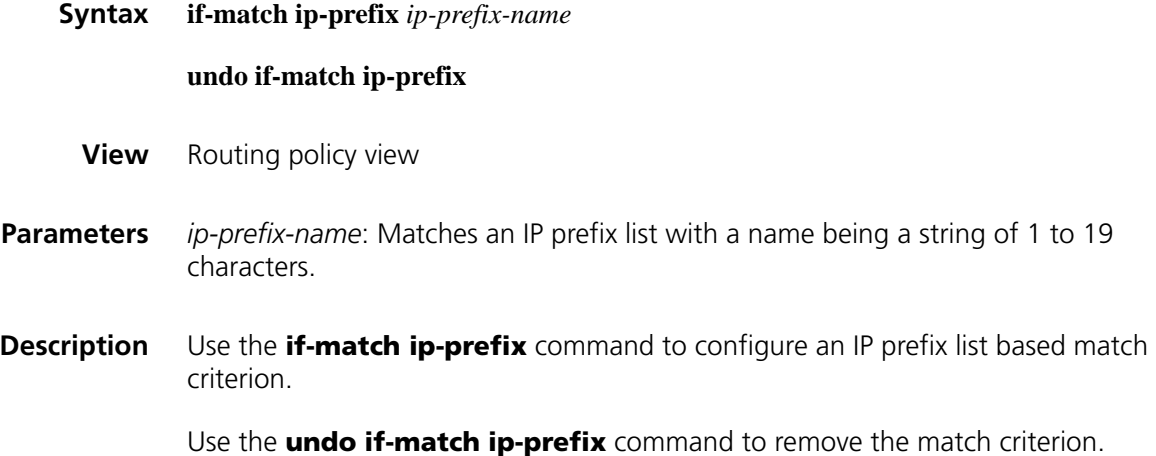

No IP prefix list based match criterion is configured by default.

#### **Related commands: [if-match interface](#page-1199-0)**, **[if-match ip](#page-1208-1) next-hop**, **[if-match cost](#page-1198-0)**, **[if-match tag](#page-1201-0)**, **[route-policy](#page-1204-0)**, **[apply ip-address next-hop](#page-1206-0)**, **[apply cost](#page-1188-0)**, **[apply local-preference](#page-1191-0)**, **[apply origin](#page-1192-0)**, **[apply tag](#page-1193-0)**.

**Examples** # Create routing policy **policy2** with node 10, matching mode as **permit**. Define an if-match clause to permit routes whose destination addresses match IP prefix list **p1**.

> <Sysname> system-view [Sysname] route-policy policy2 permit node 10 [Sysname-route-policy] if-match ip-prefix p1

#### <span id="page-1209-0"></span>**ip ip-prefix**

**Syntax ip ip-prefix** *ip-prefix-name* [ **index** *index-number* ] { **permit** | **deny** } *ip-address mask-length* [ **greater-equal** *min-mask-length* ] [ **less-equal** *max-mask-length* ]

**undo ip ip-prefix** *ip-prefix-name* [ **index** *index-number* ]

**View** System view

**Parameters** *ip-prefix-name*: IPv4 prefix list name, a string of 1 to 19 characters.

*index-number*: Index number, in the range 1 to 65535, for uniquely specifying an item of the IPv4 prefix list. The index with a smaller number is tested first.

**permit**: Specifies the matching mode for the IPv4 prefix list as permit, that is, when a route to be filtered is in the range of the IPv4 prefix list, the route passes the IPv4 prefix list without needing to enter the next item for testing. If the route to be filtered is not in the prefix range, it will enter the next item test.

**deny**: Specifies the matching mode for the IPv4 prefix list as deny, that is, when a route to be filtered is in the IPv4 prefix list range, the route neither passes the filter nor enters the next node for testing. If not in the range, the route will enter the next item test.

*ip-address mask-length*: Specifies an IPv4 address prefix and mask length. The *mask-length* is in the range 0 to 32.

*min-mask-length*, *max-mask-length*: Specifies the range for prefix if the IPv4 address and prefix length are matched. **greater-equal** means "greater than or equal to" and **less-equal** means "less than or equal to". The range relation is *mask-length* <= *min-mask-length* <= *max-mask-length* <= 32. If only *min-mask-length* is specified, the prefix length range is [ min-mask-length, 32 ]. If only *max-mask-length* is specified, the prefix length range is [mask-length, max-mask-length ]. If both min-mask-length and max-mask-length are specified, the prefix length range is [ min-mask-length, max-mask-length ].

**Description** Use the **ip ip-prefix** command to configure an IPv4 prefix list item.

Use the **undo ip ip-prefix** command to remove an IPv4 prefix list or an item.

No IPv4 prefix list is configured by default.

An IPv4 prefix list is used to filter IPv4 addresses. It may have multiple items, each of which specifies a range of IPv4 prefix. The filtering relation among items is logic OR, namely, passing any item means the IPv4 prefix list is passed. If no item is passed, the IP prefix list cannot be passed.

The IP prefix range is determined by *mask-length* and [ *min-mask-length, max-mask-length* ]. If both *mask-length* and [ *min-mask-length, max-mask-length* ] are specified, then the IP address to be filtered must satisfy both of them.

If *ip-address mask-length* is specified as 0.0.0.0 0, then only the default routes will be matched.

To match all the routes, use 0.0.0.0 0 **less-equal** 32.

**Examples** # Create a routing policy named policy1 with node 10, matching mode as permit. Define an IP prefix list named p1 to permit only the routes in the network segment 10.0.192.0/8 and with mask length 17 or 18.

> <Sysname> system-view [Sysname] ip ip-prefix p1 permit 10.0.192.0 8 greater-equal 17 less-equal 18

#### **reset ip ip-prefix**

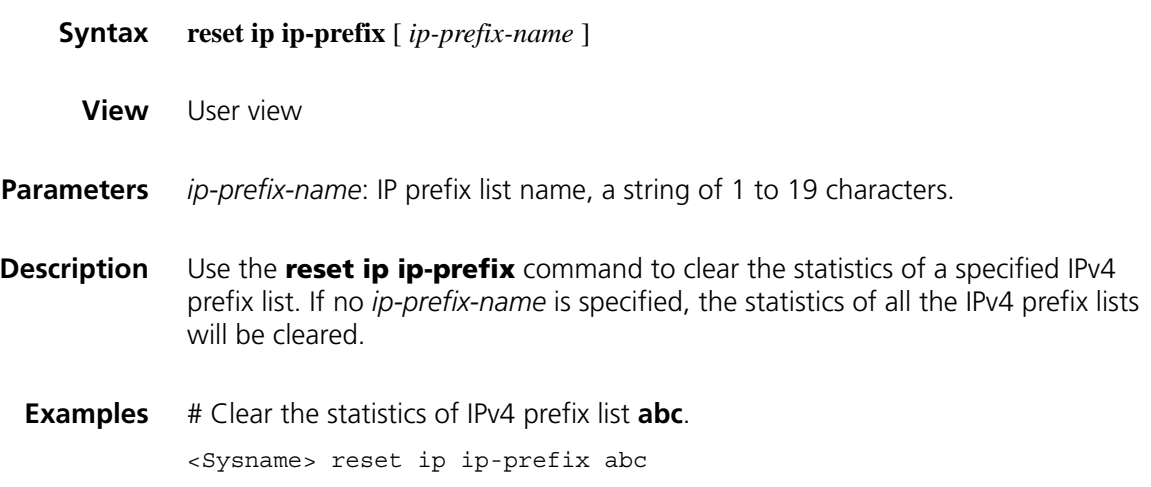

# **80 IPV6 ROUTING POLICY CONFIGURATION COMMANDS**

# **apply ipv6 next-hop**

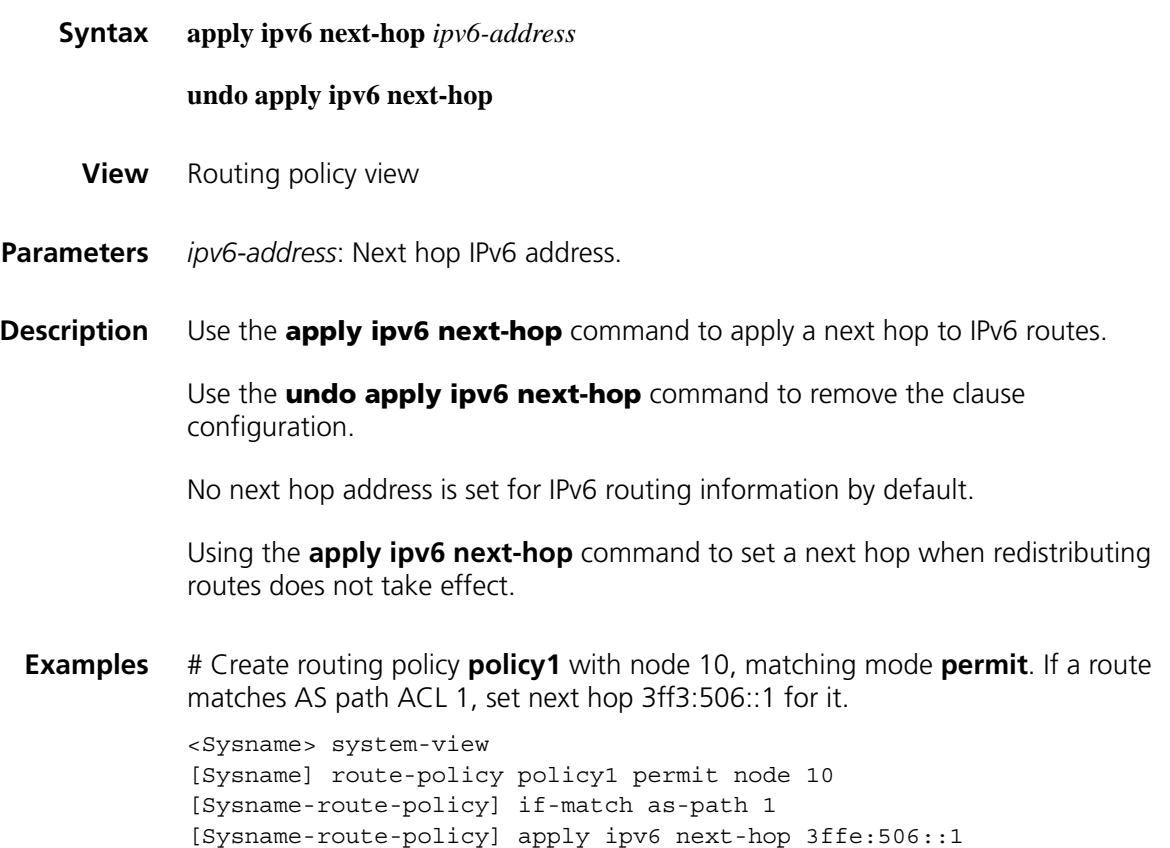

# **display ip ipv6-prefix**

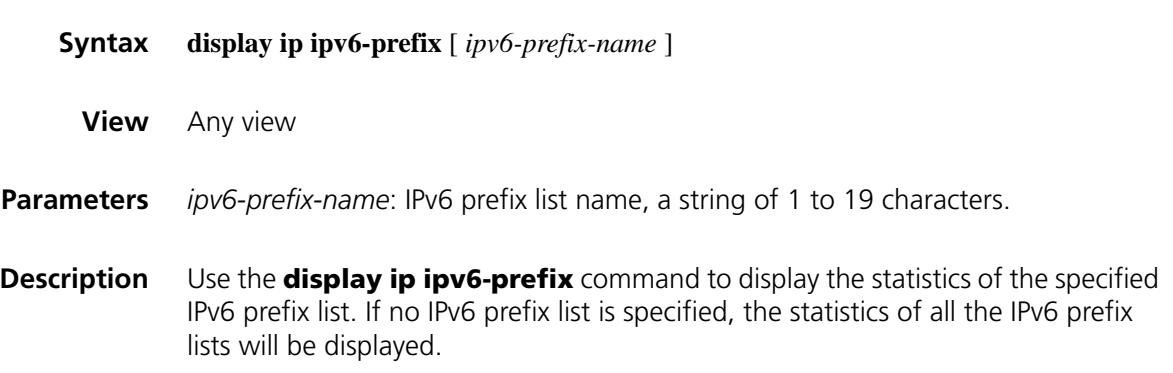

```
Examples # Display the statistics of all the IPv6 prefix lists.
```

```
<Sysname> display ip ipv6-prefix
Prefix-list6 abc
Permitted 0
Denied 0
       index: 10 permit ::/0
       index: 20 permit ::/1 ge 1 le 128
```
Table 286 Description on the fields of the display ip ipv6-prefix command

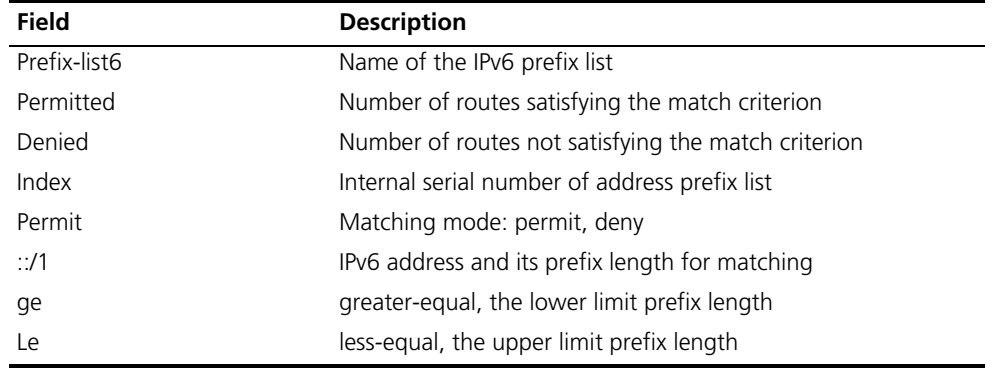

#### **if-match ipv6**

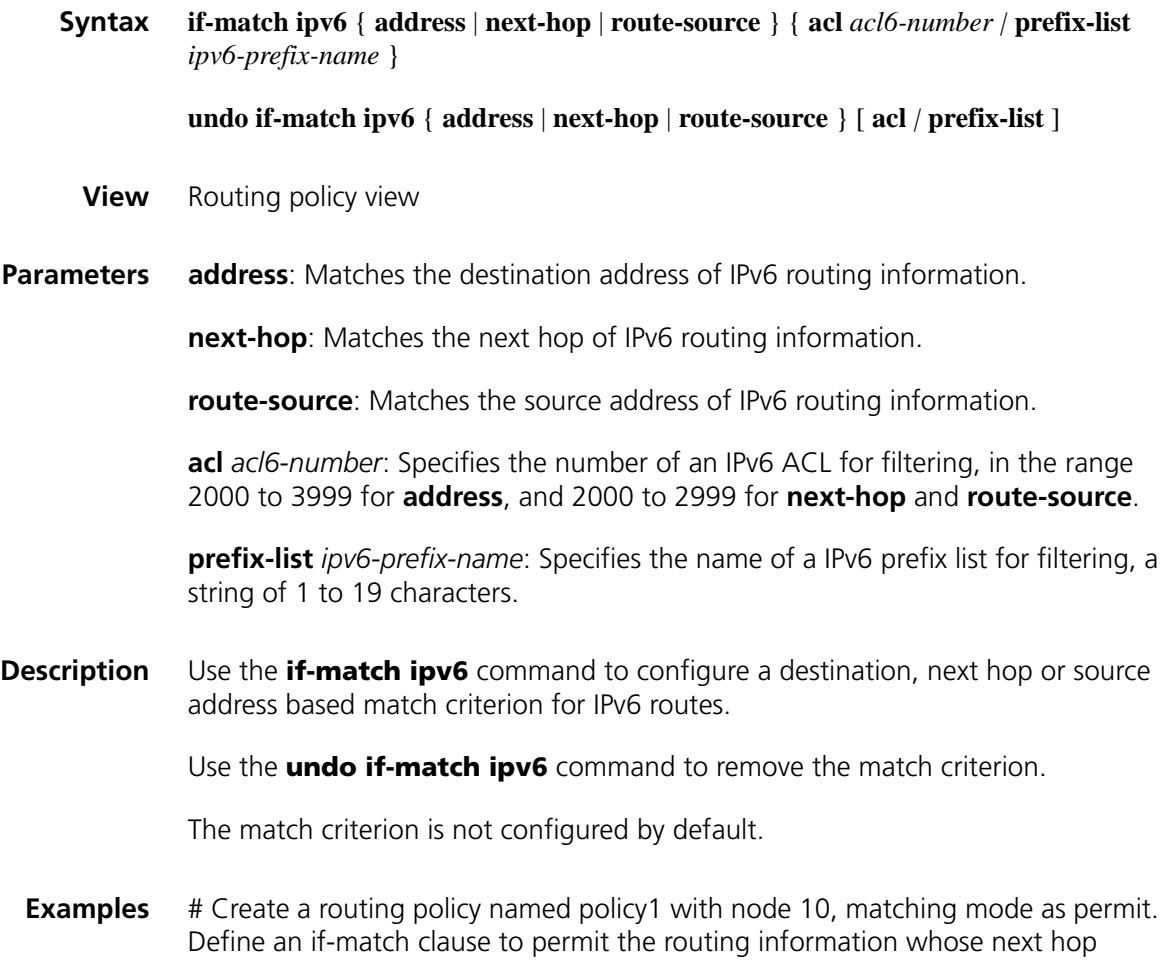

address matches IPv6 prefix list p1.

#### **ip ipv6-prefix**

**Syntax ip ipv6-prefix** *ipv6-prefix-name* [ **index** *index-number* ] { **deny** | **permit** } *ipv6-address prefix-length* [ **greater-equal** *min-prefix-length* ] [ **less-equal** *max-prefix-length* ] **undo ip ipv6-prefix** *ipv6-prefix-name* [ **index** *index-number* ] **View** System view **Parameters** *ipv6-prefix-name*: IPv6 prefix list name, a string of 1 to 19 characters, for uniquely specifying an IPv6 prefix list. *index-number*: Index number, in the range 1 to 65535, for uniquely specifying an IPv6 prefix list item. The item with a smaller *index-number* will be tested first. **permit**: Specifies the matching mode for the IPv6 prefix list as permit, that is, if a route matches the IPv6 prefix list, it passes the IPv6 prefix list without needing to enter the next item for test. If not, it will enter the next item test. **deny**: Specifies the matching mode for the IPv6 prefix list as deny, that is, if a route matches the IPv6 prefix list, the route neither passes the filter nor enters the next node for test. If not, the route will enter the next item test. *ipv6-address prefix-length*: Specifies an IPv6 prefix and prefix length, with *prefix-length* being in the range 0 to 128. When specified as :: 0, it matches the default route. **greater-equal** *min-prefix-length:* Greater than or equal to the minimum prefix length. **less-equal** *max-prefix-length*: Less than or equal to the maximum prefix length. The length relation is *mask-length* <= *min-mask-length* <= *max-mask-length* <= 32. If only min-prefix-length is specified, the prefix length range is [ min-prefix-length, 128 ]. If only max-prefix-length is specified, the prefix length range is [ prefix-length, max-prefix-length ]. If both min-prefix-length and max-prefix-length are specified, the prefix length range is [ min-prefix-length, max-prefix-length ]. **Description** Use the **ip ipv6-prefix** command to configure an IPv6 prefix list item. Use the **undo ip ipv6-prefix** command to remove an IPv6 prefix list or an item.

No IPv6 prefix list is configured by default.

The IPv6 address prefix list is used to filter IPv6 addresses. It may have multiple items, and each of them specifies a range of IPv6 prefix. The filtering relation among items is logic OR, namely, a route passing an item will pass the prefix list.

The IPv6 prefix range is determined by *prefix-length* and [ *min-prefix-length, max-prefix-length* ]. If both *mask-length* and [ *min-mask-length, max-mask-length* ] are specified, then the IPv6 addresses must satisfy both of them.

If *ipv6-address prefix-length* is specified as :: 0, then only the default route matches.

If you want to it match all the routes, configure it as :: 0 **less-equal** 128.

**Examples** # Permit the IPv6 addresses with mask length between 32 bits and 64 bits.

<Sysname> system-view [Sysname] ip ipv6-prefix abc permit :: 0 greater-equal 32 less-equal 64

# Deny the IPv6 addresses with prefix as 3FFE:D00::/32, prefix length greater than or equal to 32 bits.

<Sysname> system-view [Sysname] ip ipv6-prefix abc deny 3FEE:D00:: 32 less-equal 128

#### **reset ip ipv6-prefix**

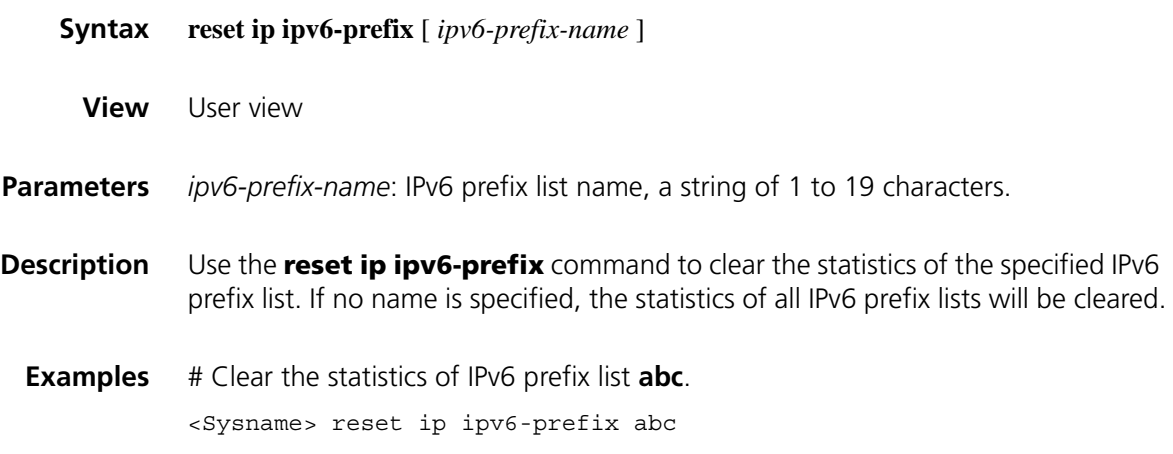

# **81 STATIC ROUTING CONFIGURATION COMMANDS**

#### **delete static-routes all**

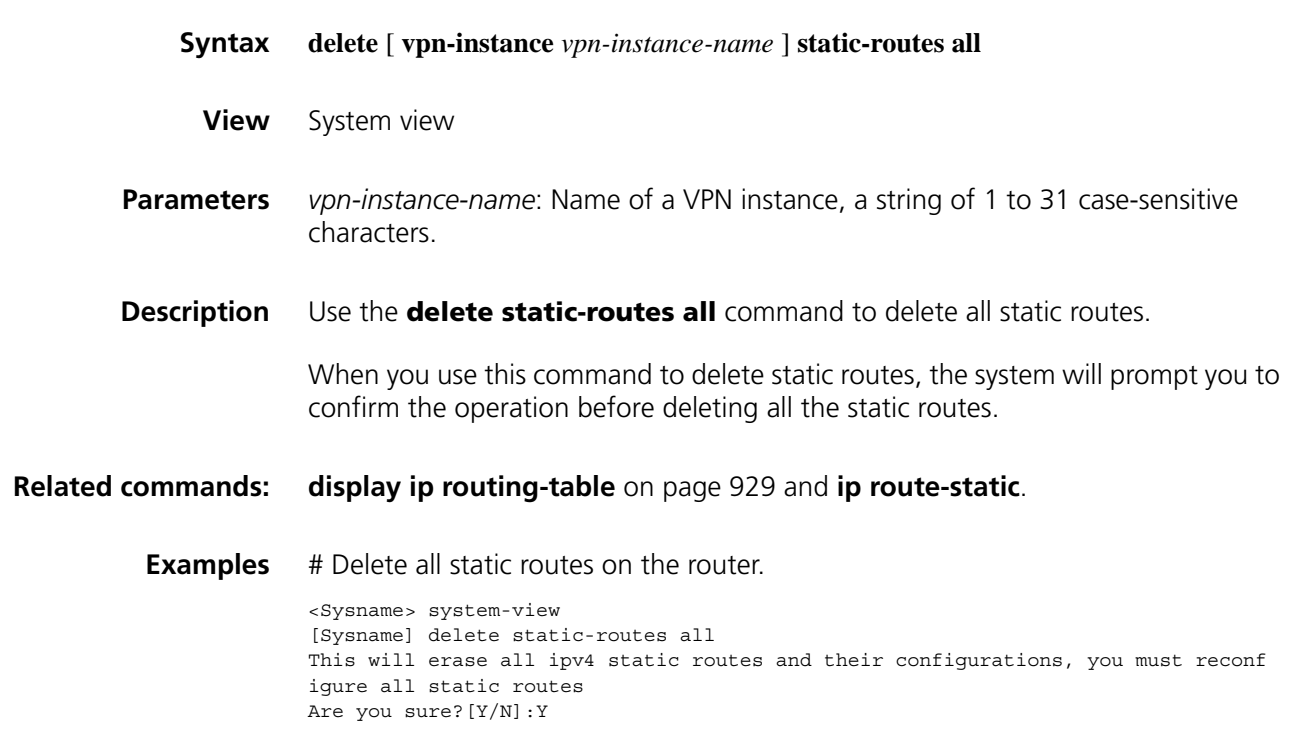

#### <span id="page-1216-0"></span>**ip route-static**

**Syntax ip route-static** *dest-address* { *mask* | *mask-length* } { *gateway-address* [ **track** *track-entry-number* ] | *interface-type interface-number* | **vpn-instance** *d-vpn-instance-name gateway-address* [ **track** *track-entry-number* ] } [ **preference** *preference-value* ] [ **tag** *tag-value* ] [ **description** *description-text* ]

> **undo ip route-static** *dest-address* { *mask* | *mask-length* } [ *gateway-address* | *interface-type interface-number* [ *gateway-address* ] | **vpn-instance** *d-vpn-instance-name gateway-address* ] [ **preference** *preference-value* ]

**ip route-static vpn-instance** *s-vpn-instance-name*&<1-6> *dest-address* { *mask* | *mask-length* } { *gateway-address* [ **track** *track-entry-number* ] [ **public** ] | *interface-type interface-number* | **vpn-instance** *d-vpn-instance-name gateway-address* [ **track** *track-entry-number* ] } [ **preference** *preference-value* ] [ **tag** *tag-value* ] [ **description** *description-text* ]

**undo ip route-static vpn-instance** *s-vpn-instance-name*&<1-6> *dest-address* { *mask* | *mask-length* } [ *gateway-address* [ **public** ] | *interface-type interface-number* [ *gateway-address* ] | **vpn-instance** *d-vpn-instance-name gateway-address* ] [ **preference** *preference-value* ]

#### **View** System view

**Parameters** vpn-instance *s-vpn-instance-name&<1-6>:* Specifies the VPN instance name, which is a string of 1 to 31 case-sensitive characters. &<1-6> indicates the argument before it can be entered up to 6 times. Each VPN instance has its own routing table, and the configured static route is installed in the routing tables of the specified VPN instances.

*dest-address*: Destination IP address of the static route, in dotted decimal notation.

*mask*: Mast of the IP address, in dotted decimal notation.

*mask-length*: Mask length, in the range 0 to 32.

*gateway-address*: IP address of the next hop, in dotted decimal notation.

*interface-type interface-number*: Specifies the output interface by its type and number. If the output interface is a broadcast interface, such as an Ethernet interface, a virtual template or a VLAN interface, the next hop address must be specified.

**vpn-instance** *d-vpn-instance-name*: Name of the destination VPN instance, case-sensitive. If a destination VPN instance name is specified, the router will search the output interface in the destination VPN instance based on the configured *gateway-address*.

*gateway-address* **public**: Indicates that the specified *gateway-address* is a public network address, rather than a VPN instance address.

**preference** *preference-value* : Specifies the preference of the static route, which is in the range of 1 to 255 and defaults to 60.

**tag** *tag-value*: Sets a tag value for the static route. Tags of routes are used in routing policies to control routing. For information about routing policy, refer to ["Routing Policy Common Configuration Commands" on page 1187.](#page-1186-1)

**description** *description-text*: Configures a description for the static route, which consists of 1 to 60 characters, including special characters like space, but excluding "?".

**track** *track-entry-number*: Associates the static route with a track entry. Use the *track-entry-number* argument to specify a track entry number, in the range 1 to 1024. Support for this argument varies with devices.

**Description** Use the **ip route-static** command to configure a unicast static route.

Use the **undo ip route-static** command to delete a unicast static route.

When configuring a unicast static route, note that:

- **1** If the destination IP address and the mask are both 0.0.0.0, the configured route is a default route. If routing table searching fails, the router will use the default route for packet forwarding.
- **2** Different route management policies can be implemented for different route preference configurations. For example, specifying the same preference for different routes to the same destination address enables load sharing, while specifying different preferences for these routes enables route backup.
- **3** When configuring a static route, you can specify the output interface or the next hop address based on the actual requirement. Note that the next hop address must not be the IP address of the local interface; otherwise, the route configuration will not take effect. For interfaces that support network address to link layer address resolution or point-to-point interfaces, you can specify the output interface or next hop address. When specifying the output interface, note that:
	- For a NULL0 or loopback interface, if the output interface has already been configured, there is no need to configure the next hop address.
	- For point-to-point interfaces, you can specify the output interface if you do not know the peer address. Thus, there is no need to change the router's configuration even if the peer address is changed. A PPP interface obtains the peer's IP address through PPP negotiation. In this case, you need only specify the output interface.
	- For NBMA and P2MP interfaces, which support point-to-multipoint networks, the IP address to link layer address mapping must be established in addition to IP route configuration. In general, it is recommended to configure the next hop IP address when you configure the output interface.
	- It is not recommended to specify a broadcast interface (such as an Ethernet interface, virtual template, or VLAN interface) as the output interface for a static route, because a broadcast interface may have multiple next hops. If you have to do so, you must specify the corresponding next hop of the interface at the same time.

#### **Related commands: [display ip routing-table](#page-928-0)** on page 929 and **[ip route-static default-preference](#page-1219-0)**.

- **n** *The static route does not take effect if you specify its next hop address first and then configure the address as the IP address of a local interface, such as Ethernet interface and VLAN interface.*
	- *To configure track monitoring for an existing static route, simply associate the static route with a track entry. For a non-existent static route, configure it and associate it with a Track entry.*
	- If the track module uses NQA to detect the reachability of the private network *static route's nexthop, the VPN instance number of the static route's nexthop must be identical to that configured in the NQA test group.*
	- *If a static route needs route recursion, the associated track entry must monitor the nexthop of the recursive route instead of that of the static route; otherwise, a valid route may be mistakenly considered invalid.*

**Examples** # Configure a static route, whose destination address is 1.1.1.1/24, next hop address is 2.2.2.2, tag value is 45, and description information is "**for internet & intranet**".

> <Sysname> system-view [Sysname] ip route-static 1.1.1.1 24 2.2.2.2 tag 45 description for internet & intranet

# Configure a static route for a VPN instance named **vpn1**: the destination address is 1.1.1.1/16 and the next hop address is 1.1.1.2, which is the address of this VPN instance.

<Sysname> system-view [Sysname] ip route-static vpn-instance vpn1 1.1.1.1 16 vpn-instance vpn1 1.1.1.2

#### <span id="page-1219-0"></span>**ip route-static default-preference**

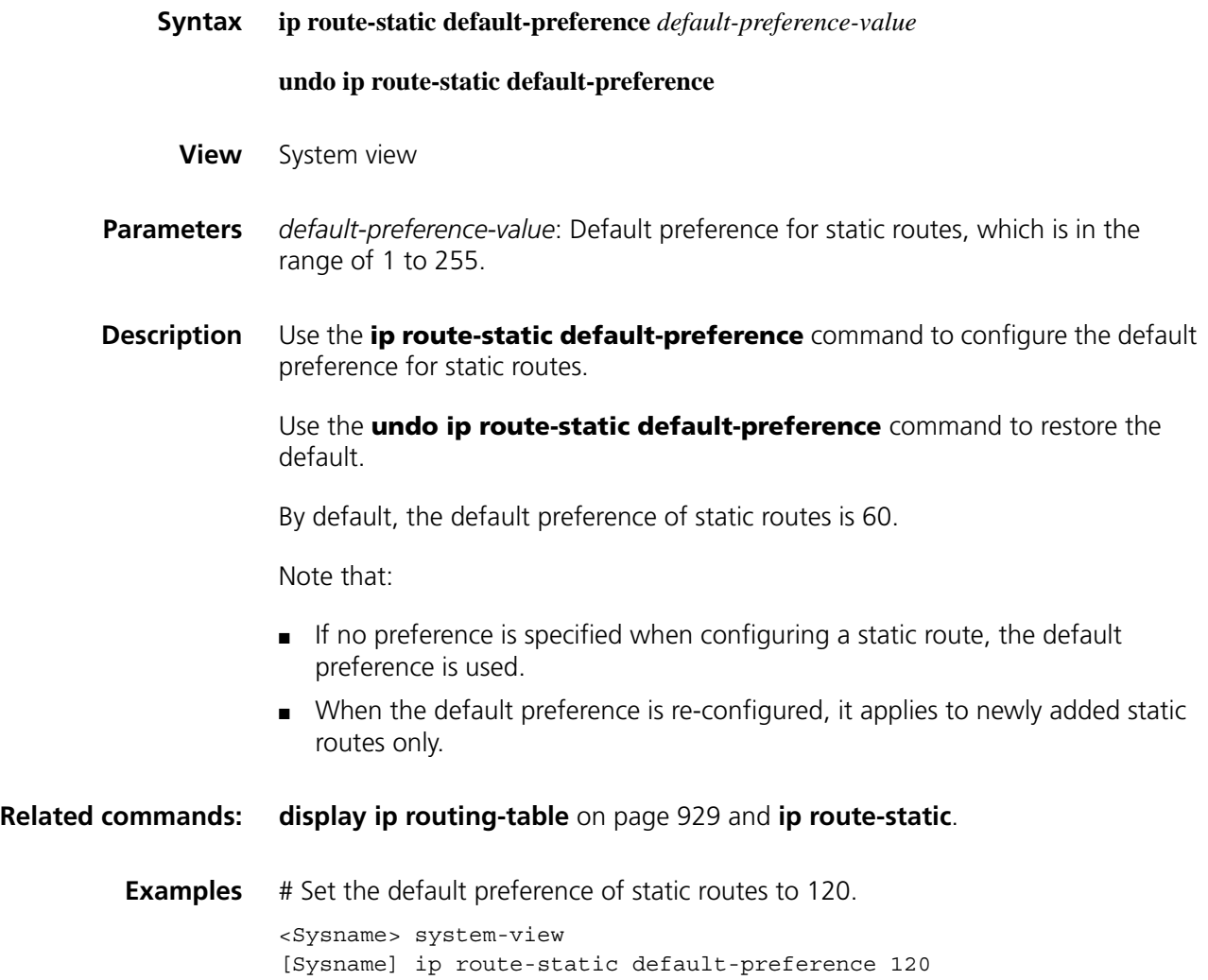

# **82 IPV6 BGP CONFIGURATION COMMANDS**

### **balance (IPv6 address family view)**

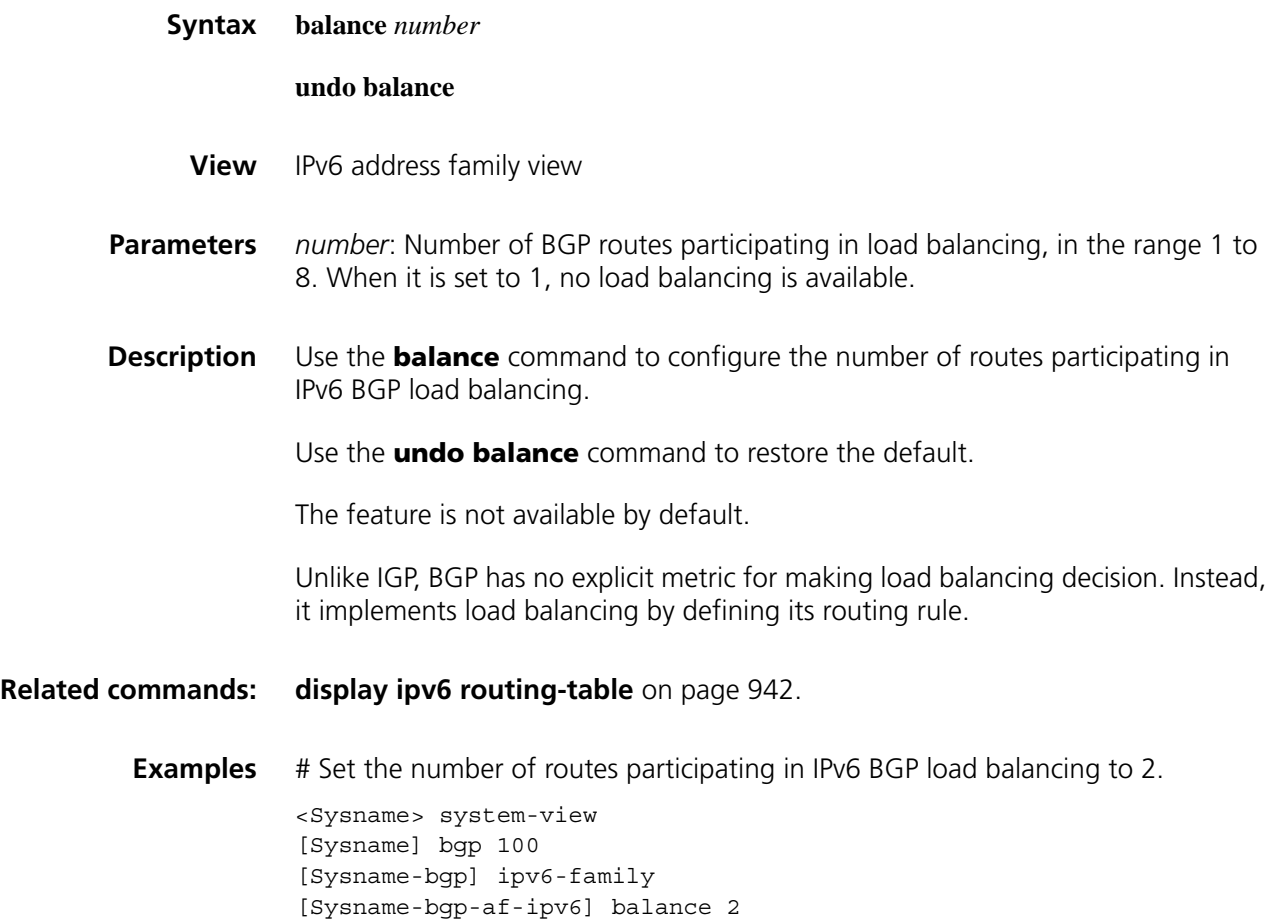

# **bestroute as-path-neglect (IPv6 address family view)**

**Syntax bestroute as-path-neglect**

**undo bestroute as-path-neglect**

- **View** IPv6 address family view
- **Parameters** None

**Description** Use the **bestroute as-path-neglect** command to configure the IPv6 BGP router to not evaluate the AS\_PATH during best route selection.

> Use the **undo bestroute as-path-neglect** command to configure the IPv6 BGP router to use the AS\_PATH during best route selection.

By default, the router takes AS\_PATH as a factor when selecting the best route.

**Examples** # Ignore AS\_PATH in route selection. <Sysname> system-view [Sysname] bgp 100 [Sysname-bgp] ipv6-family [Sysname-bgp-af-ipv6] bestroute as-path-neglect

#### **bestroute compare-med (IPv6 address family view)**

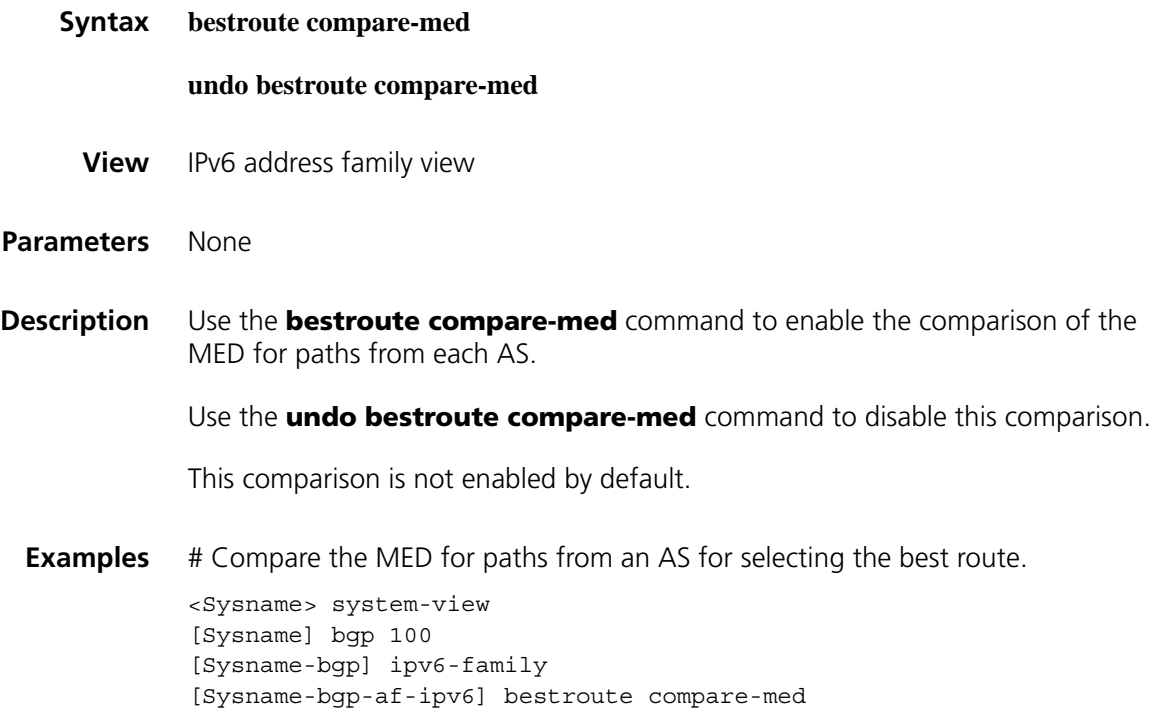

#### **bestroute med-confederation (IPv6 address family view)**

**Syntax bestroute med-confederation**

**undo bestroute med-confederation**

- **View** IPv6 address family view
- **Parameters** None

Use the **undo bestroute med-confederation** command to disable the comparison.

By default, this comparison is not enabled.

With this feature enabled, the system can only compare the MED for paths from peers within the confederation. Paths from external ASs are advertised throughout the confederation without MED comparison.

**Examples** # Compare the MED for paths from peers within the confederation.

<Sysname> system-view [Sysname] bgp 100 [Sysname-bgp] ipv6-family [Sysname-bgp-af-ipv6] bestroute med-confederation

#### **compare-different-as-med (IPv6 address family view)**

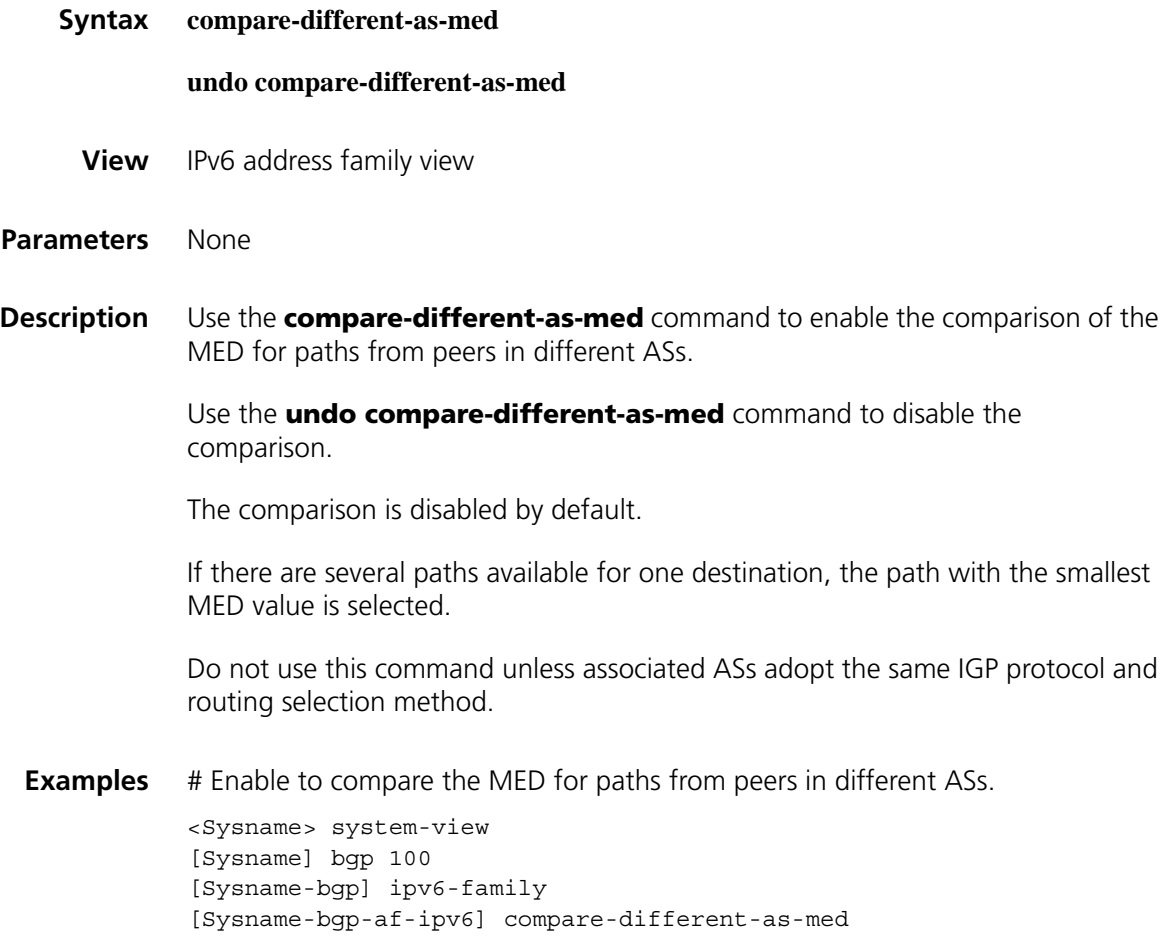

# **dampening (IPv6 address family view)**

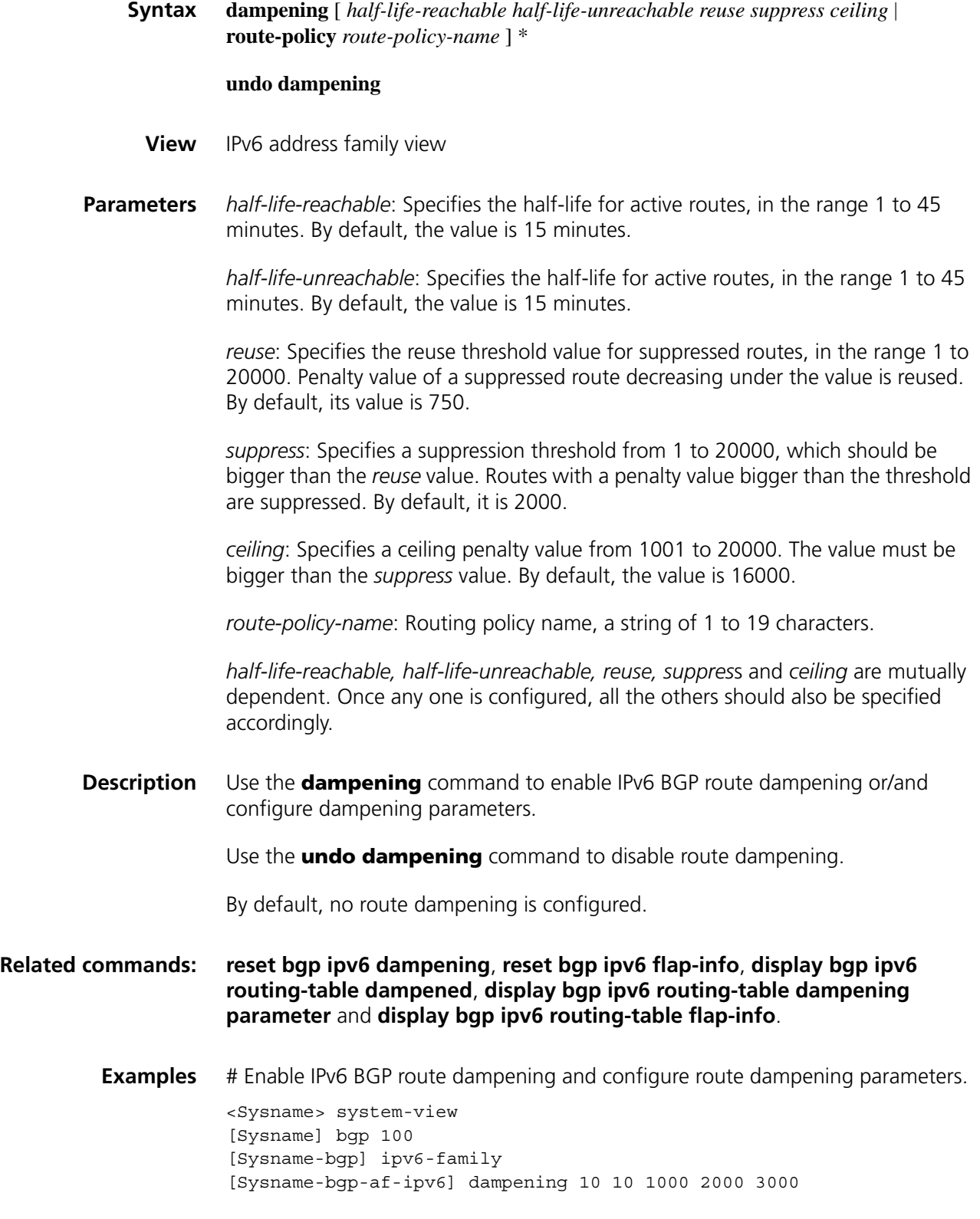
#### **1225**

# **default local-preference(IPv6 address family view)**

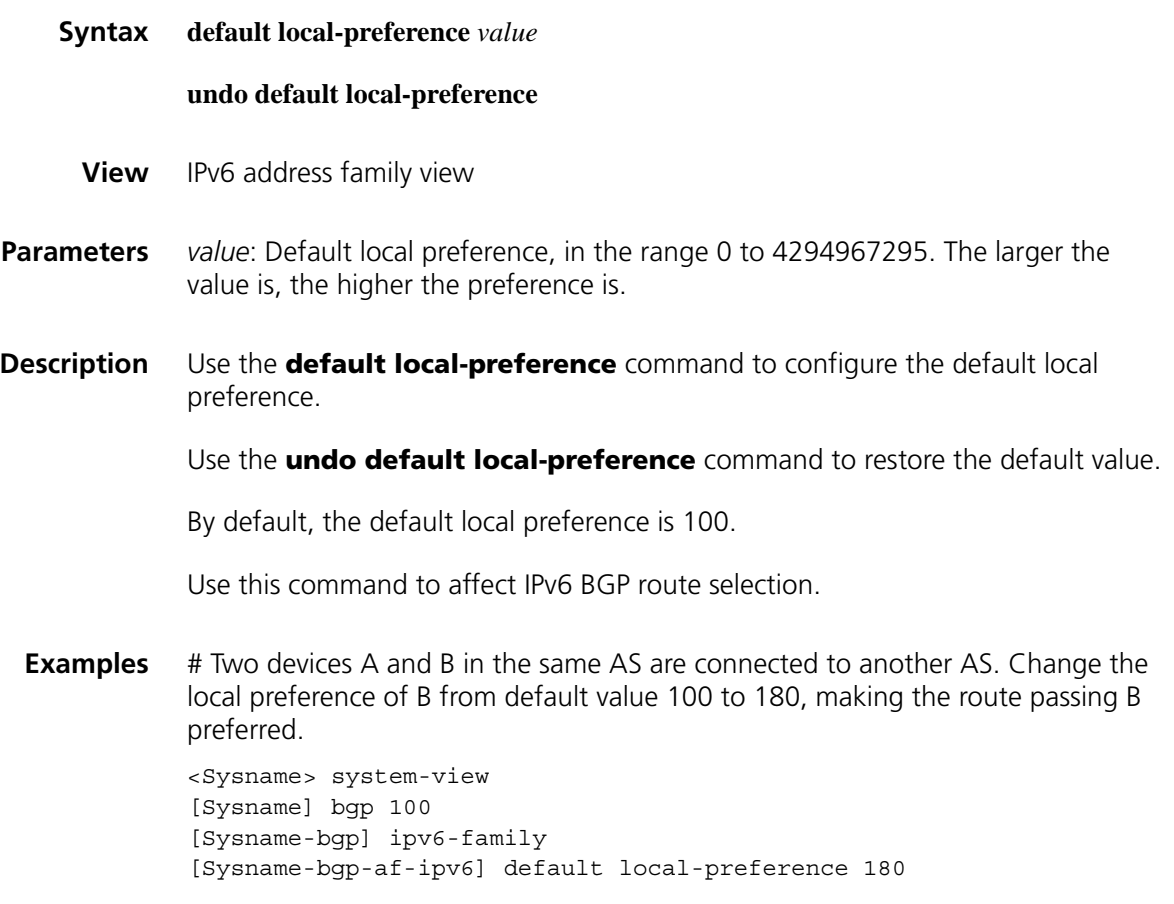

# **default med (IPv6 address family view)**

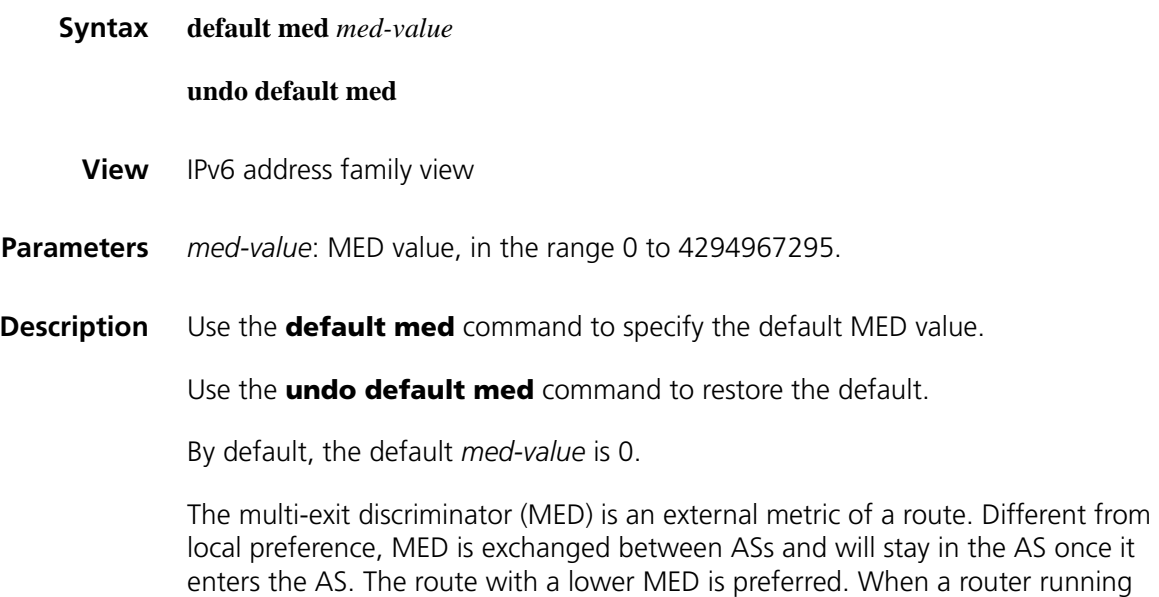

BGP obtains several routes with the identical destination and different next-hops from various external peers, it will select the best route depending on the MED

value. In the case that all other conditions are the same, the system first selects the route with the smaller MED value as the best route for the autonomous system.

**Examples** # Devices A and B belong to AS100 and device C belongs to AS200. C is the peer of A and B. Configure the MED of A as 25 to make C select the path from B.

> <Sysname> system-view [Sysname] bgp 100 [Sysname-bgp] ipv6-family [Sysname-bgp-af-ipv6] default med 25

## **default-route imported (IPv6 address family view)**

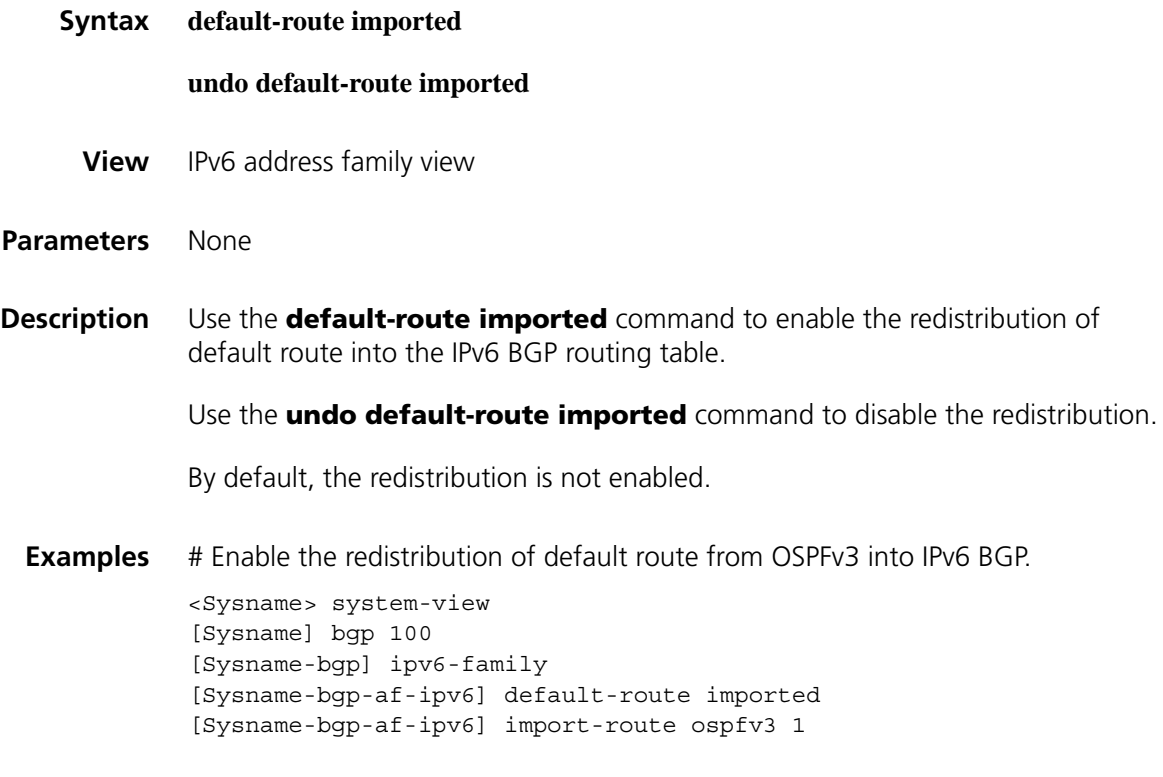

#### **display bgp ipv6 group**

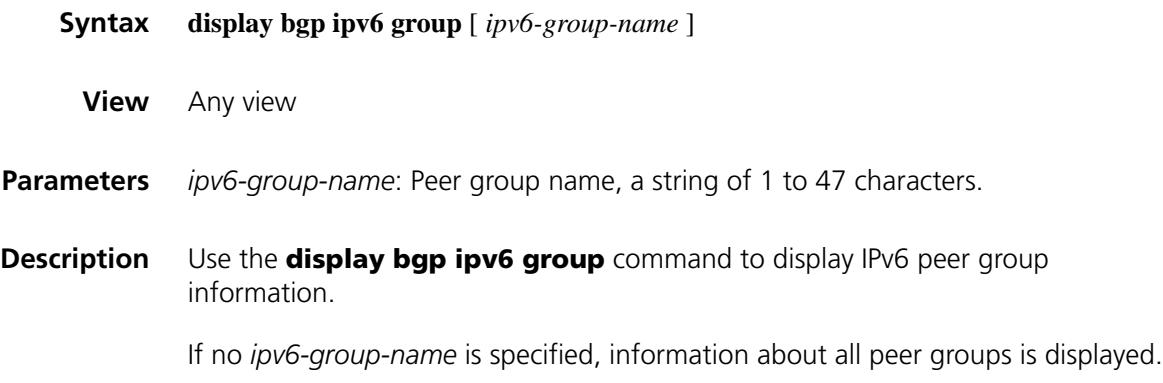

**Examples** # Display the information of the IPv6 peer group **aaa**.

<Sysname> display bgp ipv6 group aaa

```
BGP peer-group is aaa
remote AS number not specified
Type : external
Maximum allowed prefix number: 4294967295
Threshold: 75%
Configured hold timer value: 180
Keepalive timer value: 60
Minimum time between advertisement runs is 30 seconds
Peer Preferred Value: 0
No routing policy is configured
Members:
 Peer V AS MsgRcvd MsgSent OutQ PrefRcv Up/Down State
 20:20::20:1 4 200 170 141 0 2 02:13:35 Established
```

| Field                                      | <b>Description</b>                                                                                  |
|--------------------------------------------|----------------------------------------------------------------------------------------------------|
| BGP peer-group                             | Name of the peer group                                                                              |
| remote AS                                  | AS number of the peer group                                                                         |
| Type                                       | Type of the peer group                                                                              |
| Maximum allowed prefix number              | Maximum allowed prefix number                                                                       |
| Threshold                                  | Threshold value                                                                                     |
| hold timer value                           | Holdtime                                                                                            |
| Keepalive timer value                      | Keepalive interval                                                                                  |
| Minimum time between advertisement<br>runs | Minimum interval between advertisements                                                             |
| Peer Preferred Value                       | Preferred value of the routes from the peer                                                         |
| No routing policy is configured            | No routing policy is configured for the peer                                                        |
| <b>Members</b>                             | Group members                                                                                       |
| Peer                                       | IPv6 address of the peer                                                                            |
| V                                          | Peer BGP version                                                                                    |
| AS                                         | AS number                                                                                           |
| MsgRcvd                                    | Number of messages received                                                                         |
| MsgSent                                    | Number of messages sent                                                                             |
| OutQ                                       | Number of messages to be sent                                                                       |
| PrefRcv                                    | Number of prefixes received                                                                         |
| Up/Down                                    | The lasting time of a session/the lasting time of<br>present state (when no session is established) |
| State                                      | State machine of peer                                                                               |

**Table 287** Description on the fields of the display bgp ipv6 group command

## **display bgp ipv6 network**

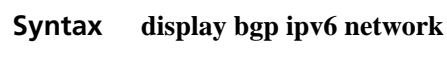

**View** Any view

**Parameters** None

- **Description** Use the **display bgp ipv6 network** command to display IPv6 routes advertised with the **network** command.
	- **Examples** # Display IPv6 routes advertised with the **network** command.

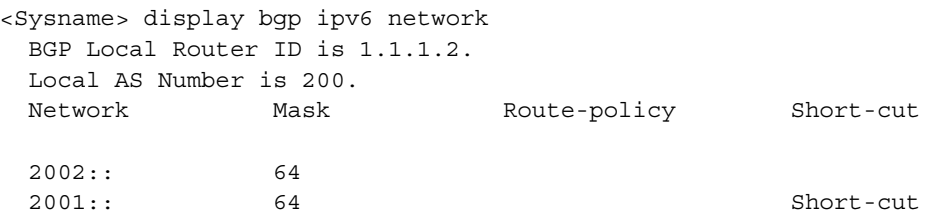

**Table 288** Description on the fields of the display bgp ipv6 network command

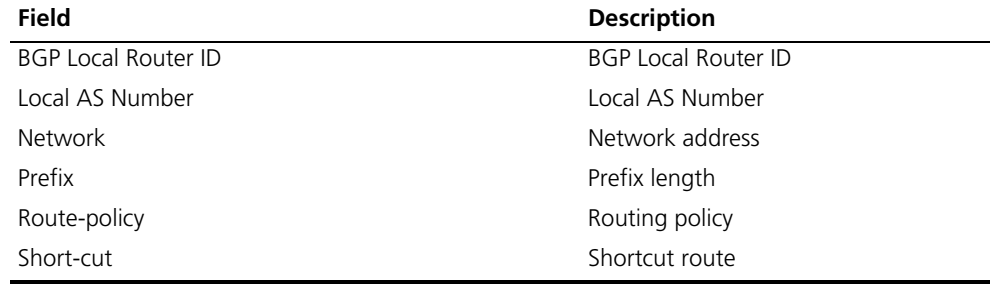

# **display bgp ipv6 paths**

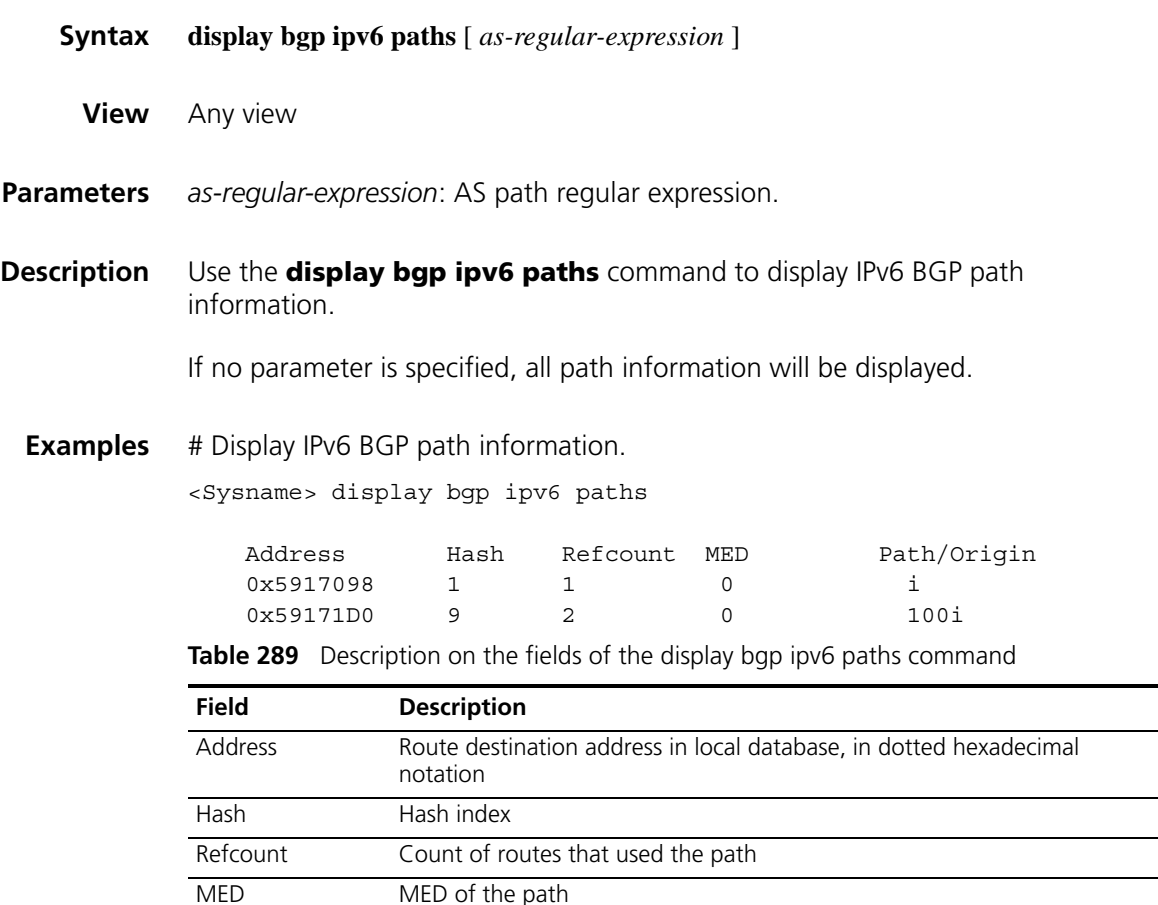

| <b>Field</b> | <b>Description</b>                                                                            |                                                                                                    |  |
|--------------|-----------------------------------------------------------------------------------------------|----------------------------------------------------------------------------------------------------|--|
| Path         | AS_PATH attribute of the path, recording the ASs it has passed, for<br>avoiding routing loops |                                                                                                    |  |
| Origin       | values:                                                                                       | Origin attribute of the route, which can take on one of the following                                                                                                    |  |
|              |                                                                                               | Indicates the route is interior to the AS.                                                                                                    |  |
|              |                                                                                               | Summary routes and routes defined using the <b>network</b><br>command are considered IGP routes.                                                                                                    |  |
|              | e                                                                                             | Indicates that a route is learned from the exterior gateway<br>protocol (EGP).                                                                                                    |  |
|              | 7                                                                                             | Short for INCOMPLETE. It indicates that the origin of a route is<br>unknown and the route is learned by other means. BGP sets<br>Origin attribute of routes learned from other IGP protocols to<br>INCOMPLETE. |  |

**Table 289** Description on the fields of the display bgp ipv6 paths command

# **display bgp ipv6 peer**

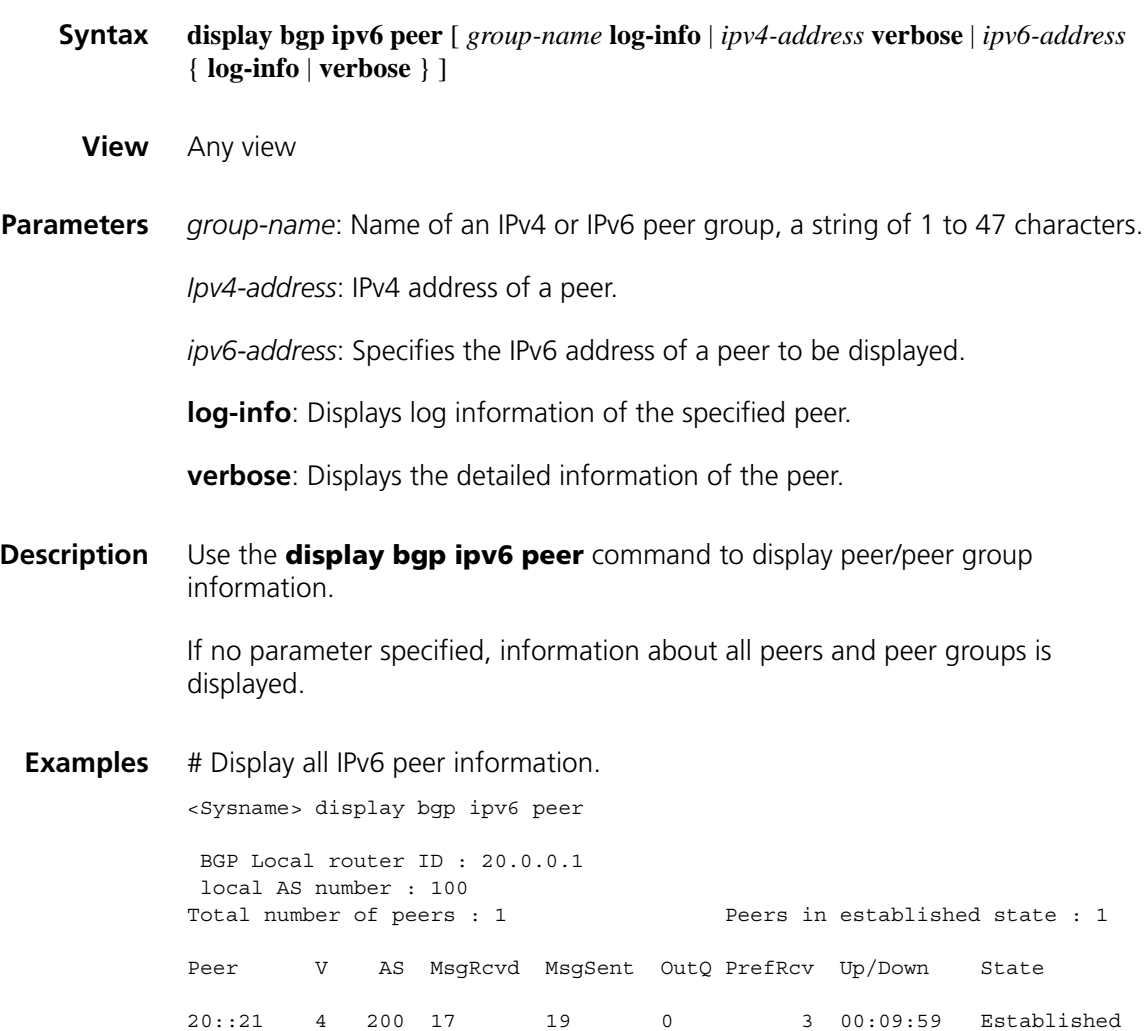

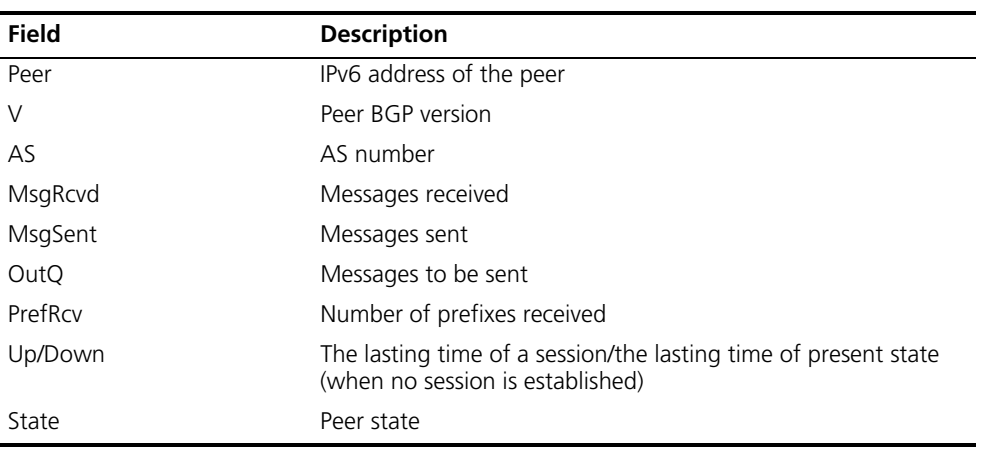

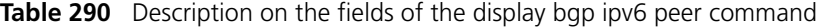

# **display bgp ipv6 routing-table**

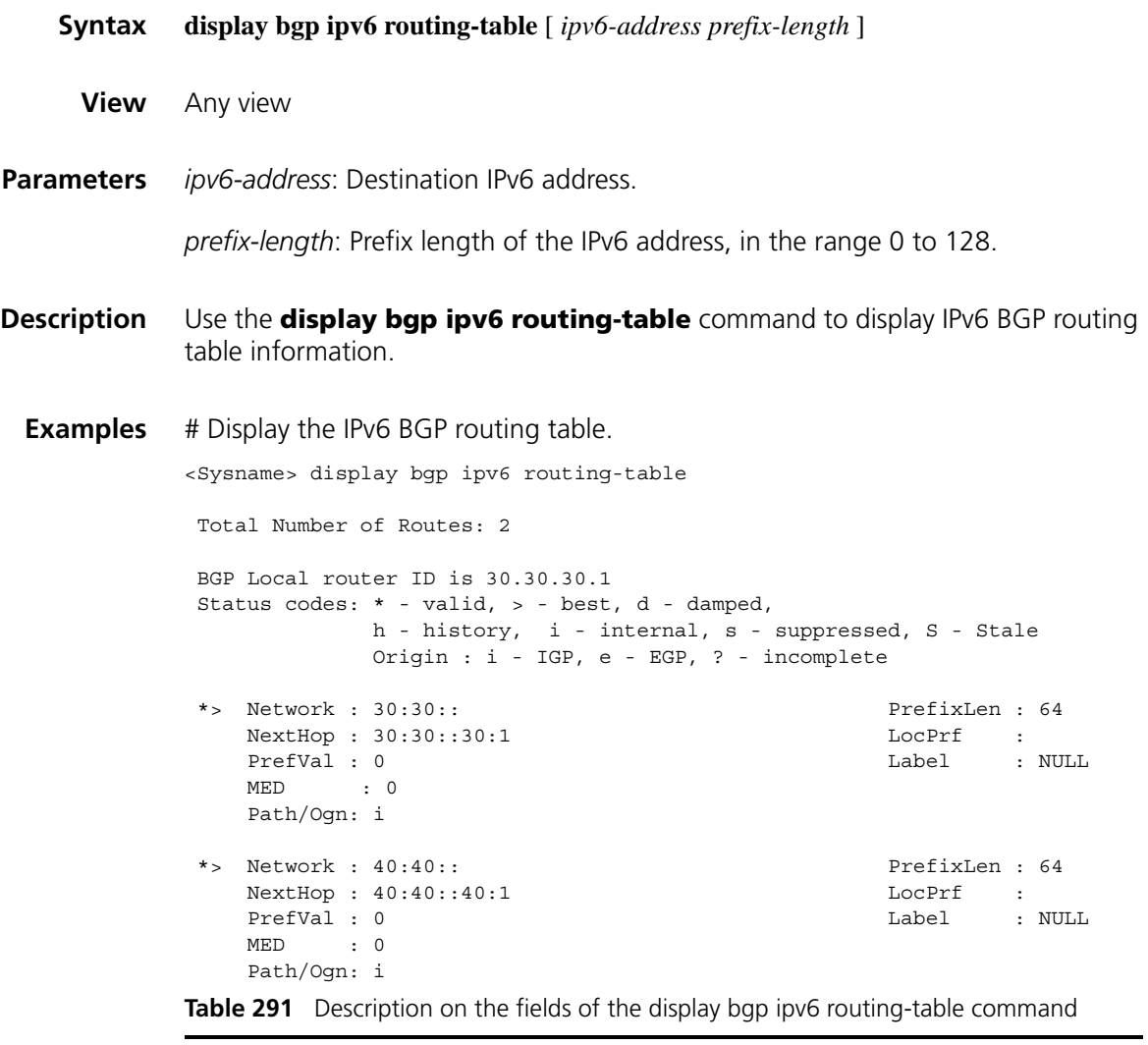

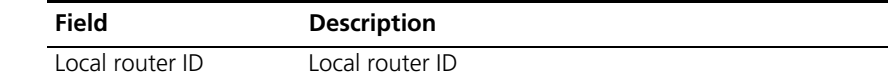

| Field        | <b>Description</b>                                                                                                    |
|--------------|----------------------------------------------------------------------------------------------------|
| Status codes | Status codes:                                                                                                    |
|              | * - valid                                                                                                    |
|              | > - best                                                                                                    |
|              | d - damped                                                                                                    |
|              | h - history                                                                                                    |
|              | i - internal (IGP)                                                                                                    |
|              | s - summary suppressed (suppressed)                                                                                                    |
|              | S - Stale                                                                                                    |
| Origin       | i - IGP (originated in the AS)                                                                                                    |
|              | e - EGP (learned through EGP)                                                                                                    |
|              | ? - incomplete (learned by other means)                                                                                                    |
| Network      | Destination network address                                                                                                    |
| PrefixLen    | Prefix length                                                                                                    |
| NextHop      | Next Hop                                                                                                    |
| <b>MED</b>   | MULTI_EXIT_DISC attribute                                                                                                    |
| LocPrf       | Local preference value                                                                                                    |
| Path         | AS_PATH attribute, recording the ASs the packet has passed to avoid<br>routing loops                                                                                                    |
| PrefVal      | Preferred value                                                                                                    |
| Label        | Label                                                                                                    |
| Ogn          | Origin attribute of the route, which can take on one of the following<br>values:                                                                                                    |
|              | Ť<br>Indicates that a route is interior to the AS.                                                                                                    |
|              | Summary routes and the routes configured using the<br><b>network</b> command are considered IGP routes.                                                                                                    |
|              | Indicates that a route is learned from the exterior<br>e<br>gateway protocol (EGP).                                                                                                    |
|              | $\overline{?}$<br>Short for INCOMPLETE. It indicates that the origin of a<br>route is unknown and the route is learned by other<br>means. BGP sets Origin attribute of routes learned from<br>other IGP protocols to INCOMPLETE. |

**Table 291** Description on the fields of the display bgp ipv6 routing-table command

#### **display bgp ipv6 routing-table as-path-acl**

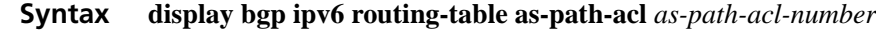

- **View** Any view
- **Parameters** *as-path-acl-number*: Number of an AS path ACL permitted by which to display routing information, ranging from 1 to 256.
- **Description** Use the **display bgp ipv6 routing-table as-path-acl** command to display routes filtered through the specified AS path ACL.

**Examples** # Display routes filtered through the AS path ACL 20. <Sysname> display bgp ipv6 routing-table as-path-acl 20 BGP Local router ID is 30.30.30.1 Status codes: \* - valid, > - best, d - damped, h - history, i - internal, s - suppressed, S - Stale Origin : i - IGP, e - EGP, ? - incomplete \*> Network : 30:30:: PrefixLen : 64  $NextHop: 30:30::30:1$ PrefVal : 0 Label : NULL MED : 0 Path/Ogn: i

Refer to Table 291 for description on the fields above.

## **display bgp ipv6 routing-table community**

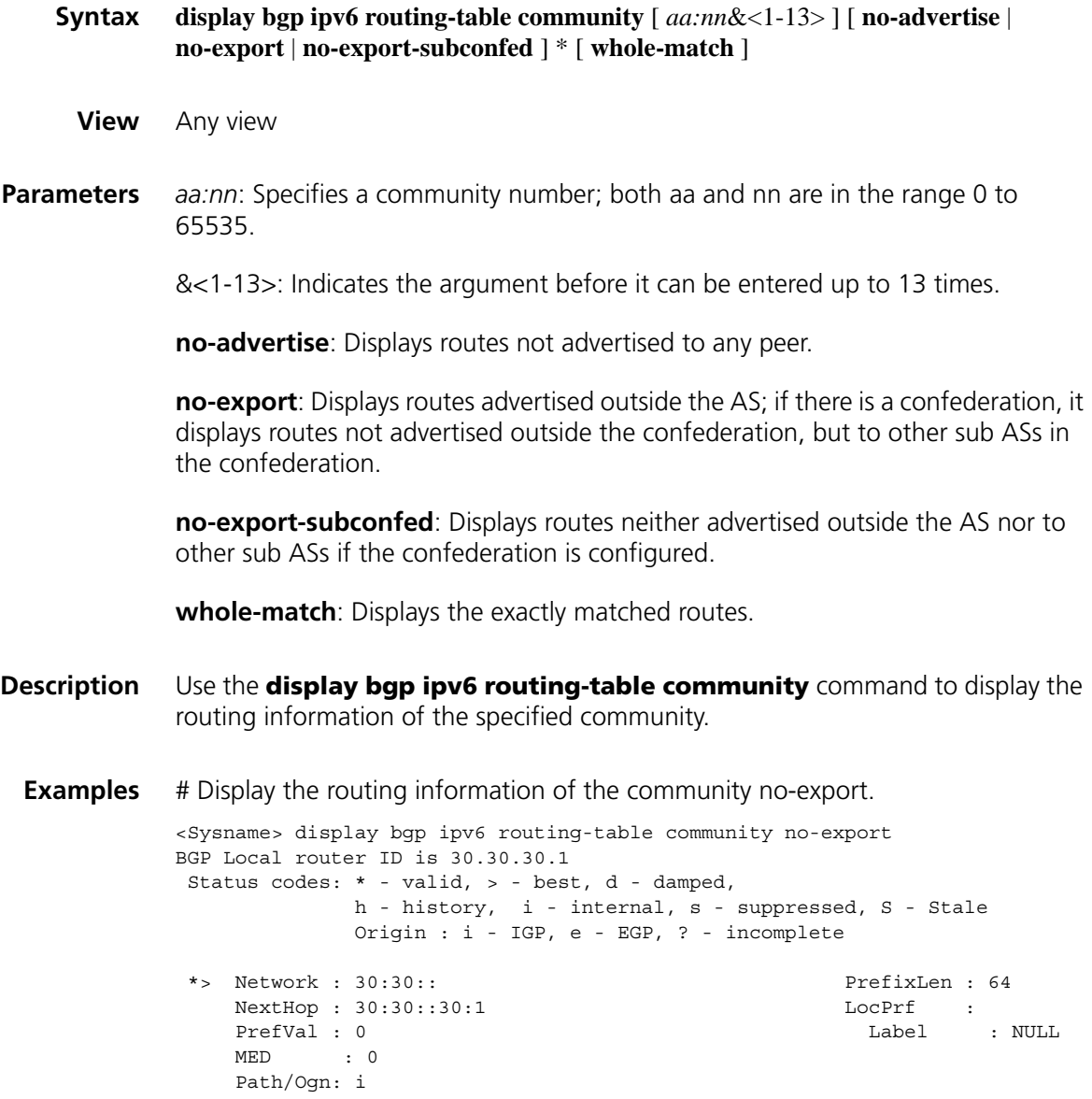

Refer to Table 291 for description on the fields above.

# **display bgp ipv6 routing-table community-list**

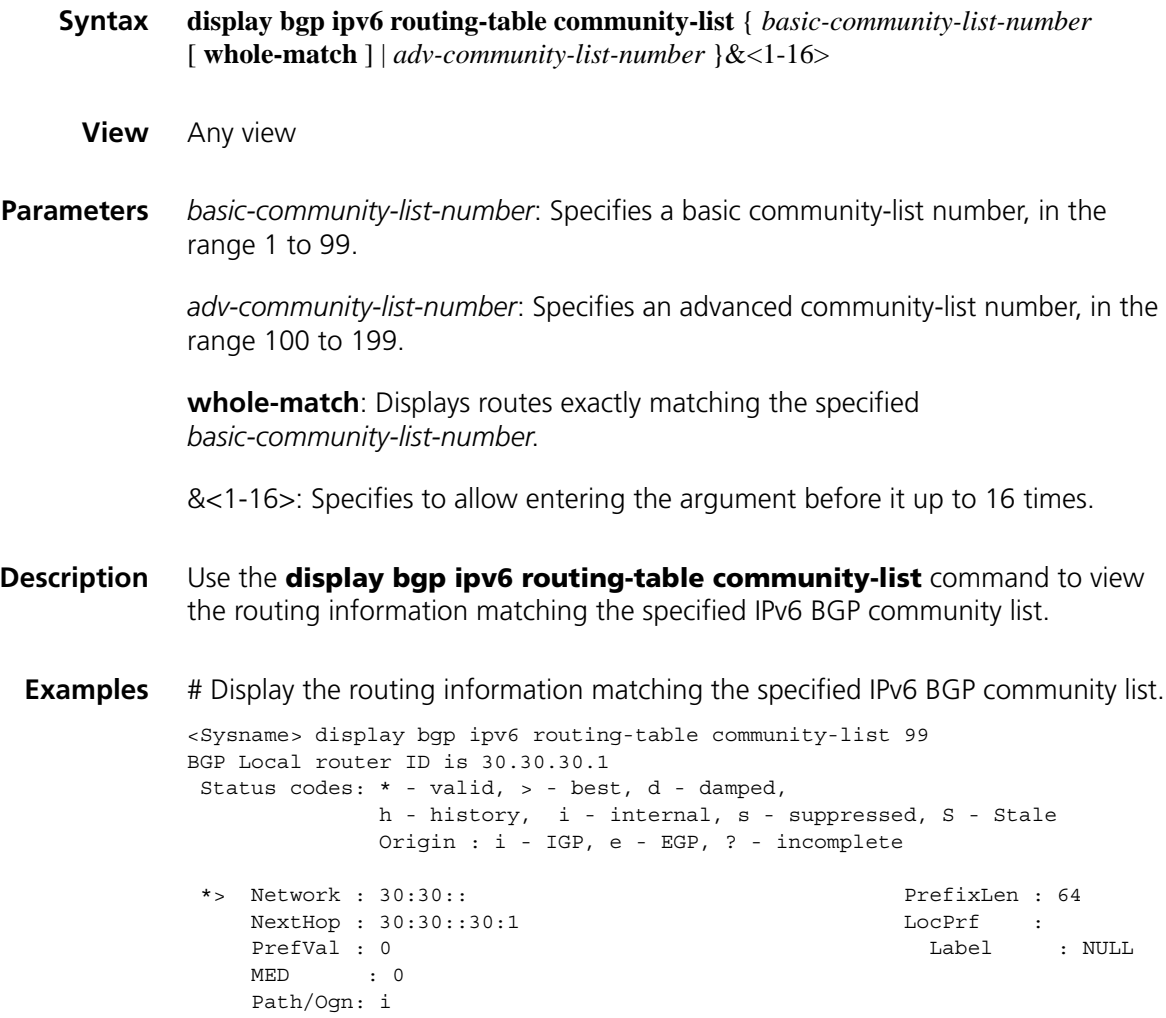

Refer to Table 291 for description on the fields above.

# **display bgp ipv6 routing-table dampened**

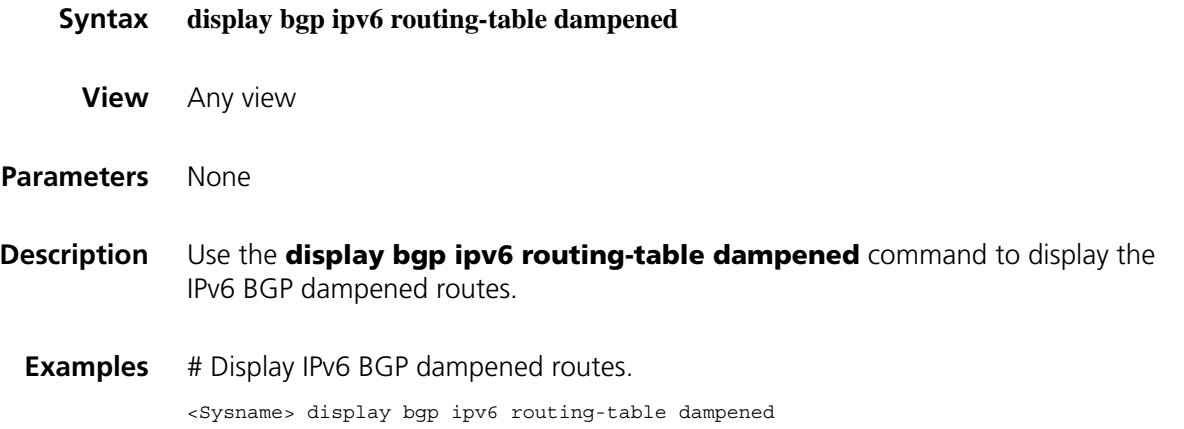

```
BGP Local router ID is 1.1.1.1
 Status codes: * - valid, > - best, d - damped,
           h - history, i - internal, s - suppressed, S - Stale
          Origin:i- IGP, e - EGP, ? - incomplete
*d Network : 111:: PrefixLen : 64
   From : 122::1 Reuse : 00:29:34
   Path/Ogn: 200?
```
**Table 292** Description on the fields of the display bgp ipv6 routing-table dampened command

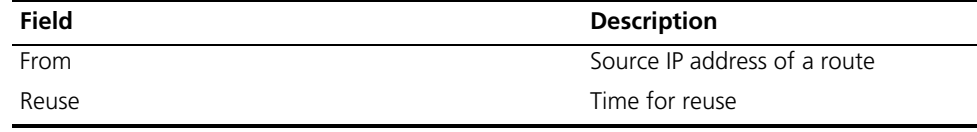

Refer to Table 291 for description on the fields above.

#### **display bgp ipv6 routing-table dampening parameter**

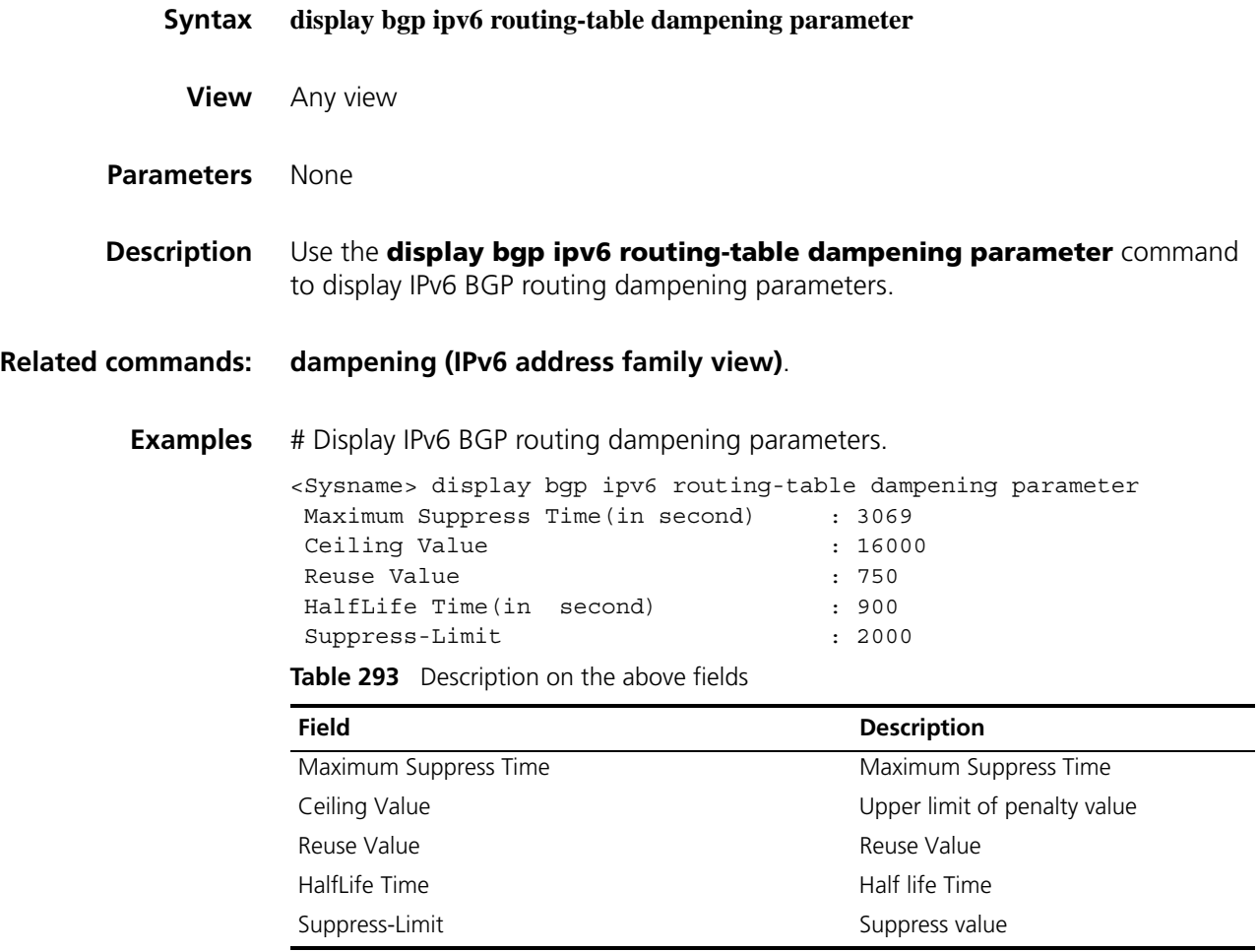

#### **display bgp ipv6 routing-table different-origin-as**

**View** Any view **Parameters** None **Description** Use the **display bgp ipv6 routing-table different-origin-as** command to display IPv6 BGP routes originating from different autonomous systems. **Examples** # Display IPv6 BGP routes from different ASs. <Sysname> display bgp ipv6 routing-table different-origin-as BGP Local router ID is 10.1.4.2 Status codes: \* - valid, > - best, d - damped, h - history, i - internal, s - suppressed, S - Stale Origin : i - IGP, e - EGP, ? - incomplete \*> Network : 100:: PrefixLen : 64 NextHop : 1::1 LocPrf :<br>PrefVal : 0 Label : Label : NULL MED : 0 Path/Ogn: 100 i \* Network : 100:: PrefixLen : 64  $NextHop : 2::1$ <br>Pref Val : 0  $\begin{tabular}{ll} \tt LocPrf & \tt : & \tt \tt \tt Label & \tt : & \tt \tt NULL \end{tabular}$ MED : 0 Path/Ogn: 300 i

Refer to Table 291 for description on the fields above.

#### **display bgp ipv6 routing-table flap-info**

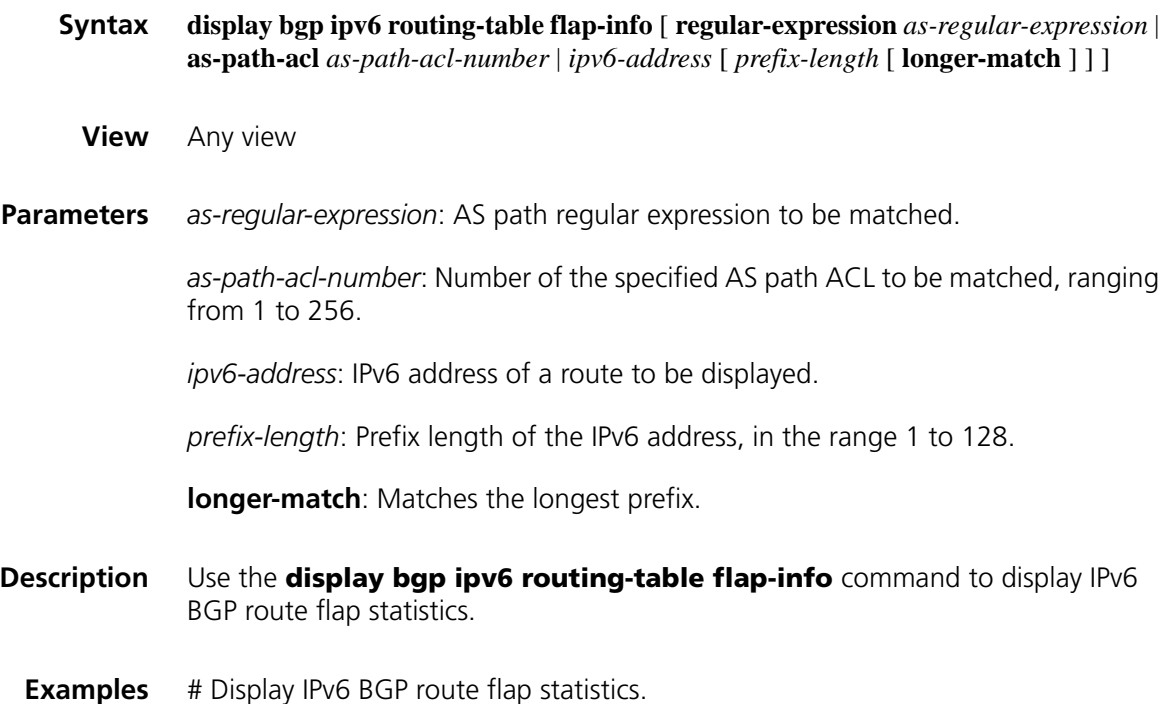

```
<Sysname> display bgp ipv6 routing-table flap-info
BGP Local router ID is 1.1.1.1
Status codes: * - valid, > - best, d - damped,
          h - history, i - internal, s - suppressed, S - Stale
          Origin : i - IGP, e - EGP, ? - incomplete
*d Network : 111:: PrefixLen : 64
   From : 122::1 <br> Flaps : 3
   Duration : 00:13:47 Reuse : 00:16:36
   Path/Ogn : 200?
```
**Table 294** Description on the fields of the display bgp ipv6 routing-table flap-info command

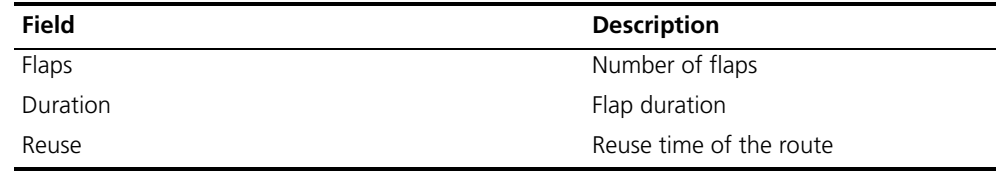

Refer to Table 291 for description on the fields above.

# **display bgp ipv6 routing-table label**

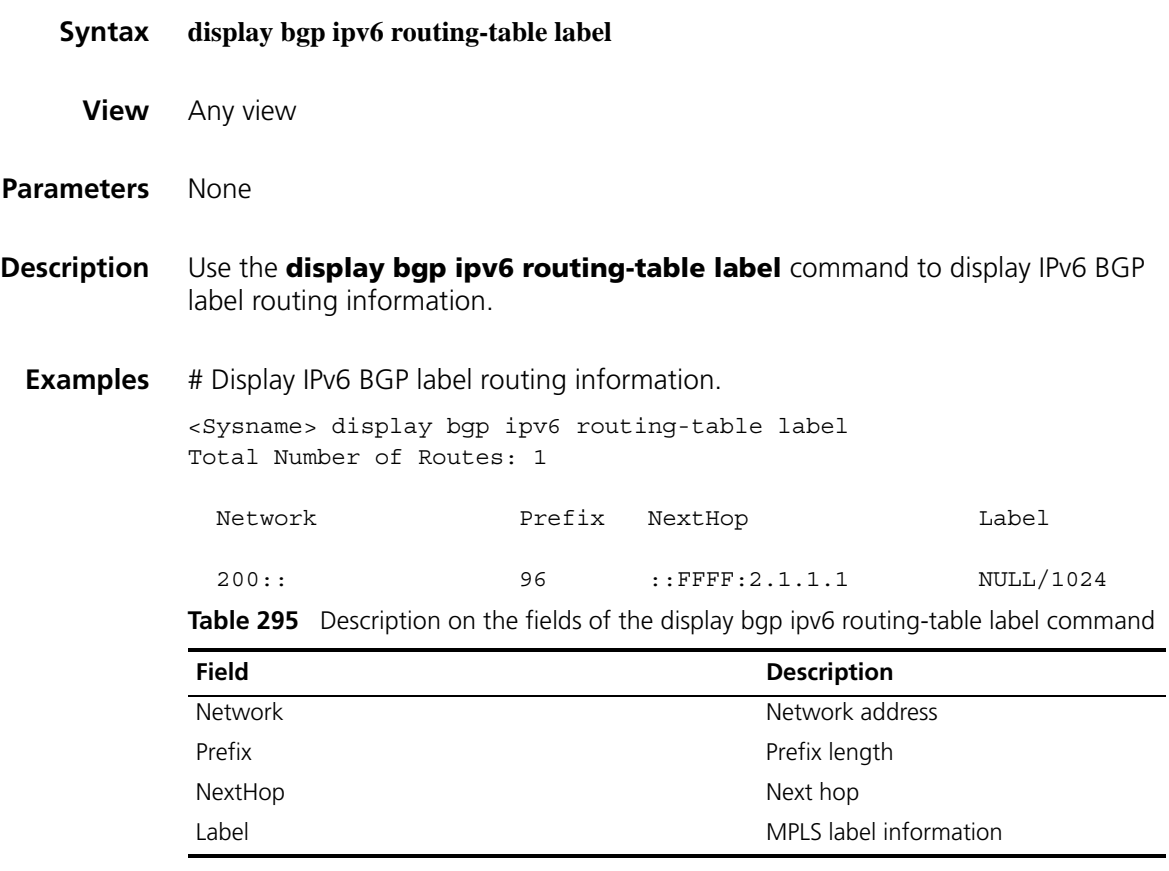

# **display bgp ipv6 routing-table peer**

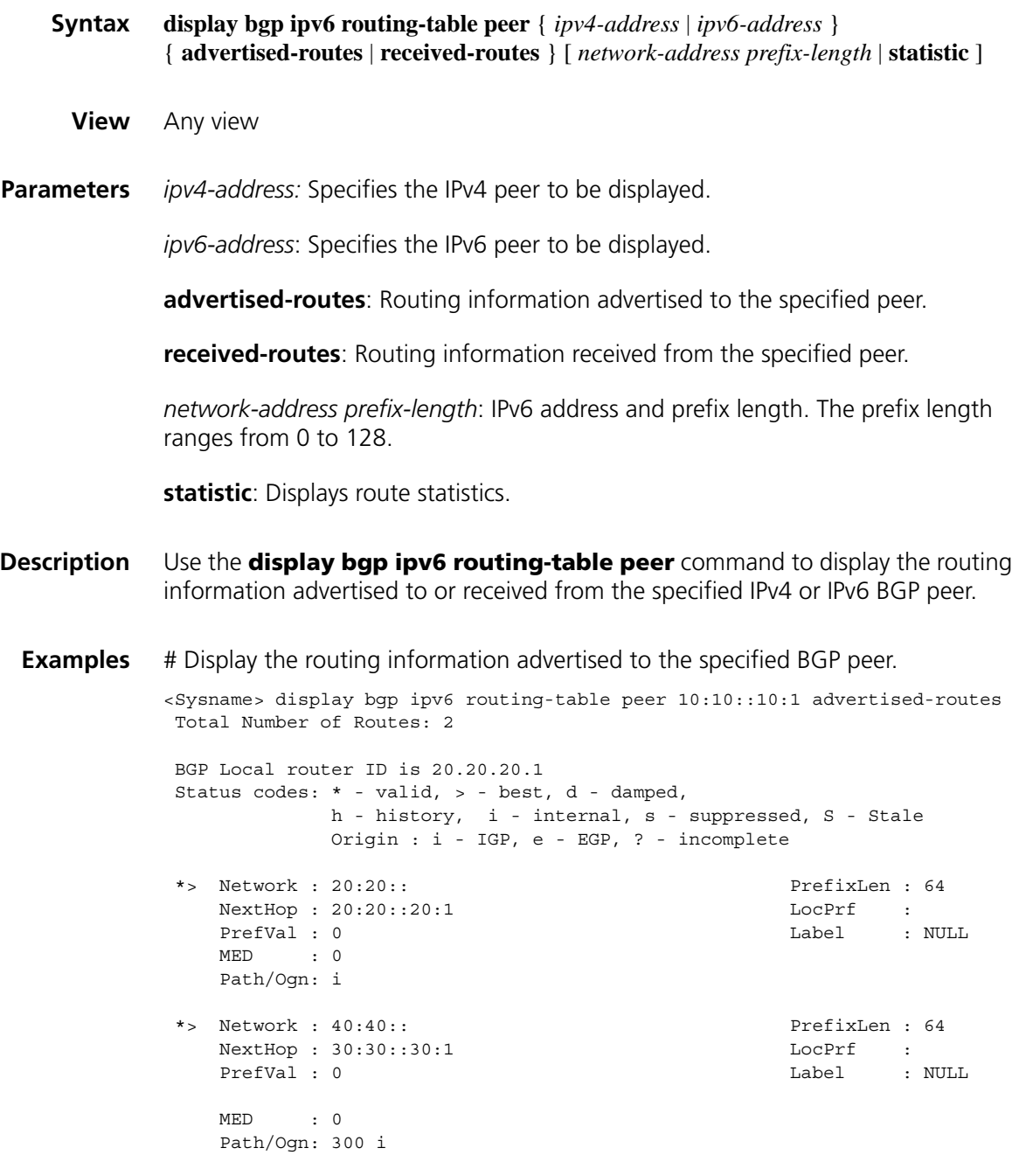

Refer to Table 291 for description on the fields above.

## **display bgp ipv6 routing-table regular-expression**

**Syntax display bgp ipv6 routing-table regular-expression** *as-regular-expression*

**1237**

**View** Any view

- **Parameters** *as-regular-expression*: AS regular expression.
- **Description** Use the **display bgp ipv6 routing-table regular-expression** command to display the routes permitted by the specified AS regular expression.
	- **Examples** # Display routing information matching the specified AS regular expression.

```
<Sysname> display bgp ipv6 routing-table regular-expression ^100
BGP Local router ID is 20.20.20.1
Status codes: * - valid, > - best, d - damped,
            h - history, i - internal, s - suppressed, S - Stale
            Origin : i - IGP, e - EGP, ? - incomplete
*> Network : 50:50:: PrefixLen : 64
   NextHop: 10:10::10:1NextHop : 10:10::10:1<br>PrefVal : 0 Label : NULL DefVal : 0
    MED : 0
    Path/Ogn: 100 i
```
Refer to Table 291 for description on the fields above.

#### **display bgp ipv6 routing-table statistic**

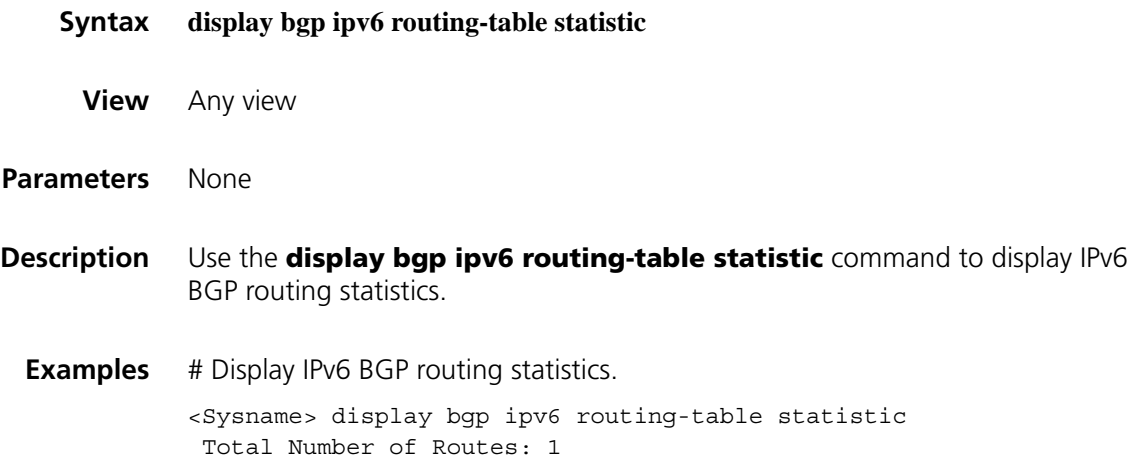

## **filter-policy export(IPv6 address family view)**

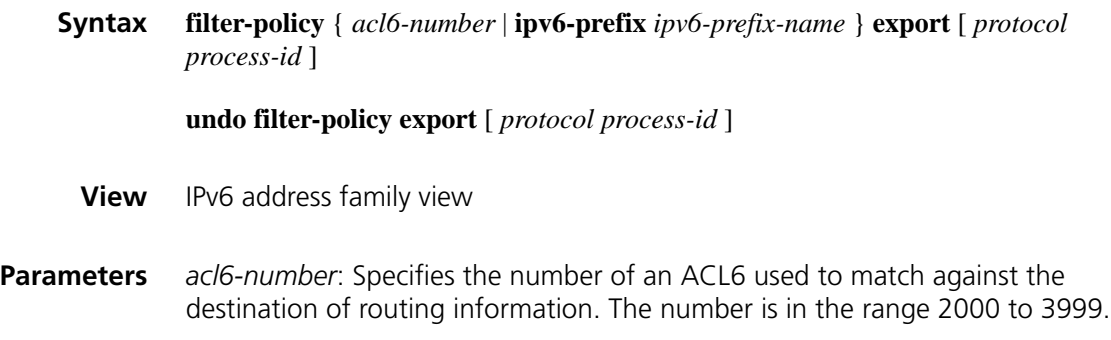

*ipv6-prefix-name*: Specifies the name of an IPv6 prefix list used to match against the destination address field of routing information. The name is a string of 1 to 19 characters.

*protocol*: Filters routes redistributed from the routing protocol. It can be **direct**, **isisv6**, **ospfv3**, **ripng**, and **static** at present. If no protocol is specified, all routes will be filtered when advertised.

*process-id*: Process ID of the routing protocol, in the range 1 to 65535. It is available only when the protocol is **isisv6**, **ospfv3** or **ripng**.

**Description** Use the **filter-policy export** command to filter outbound routes using a specified filter.

> Use the **undo filter-policy export** command to cancel filtering outbound routes.

By default, no outbound routing information is filtered.

If a protocol is specified, only routes redistributed from the specified protocol are filtered. If no protocol is specified, all redistributed routes will be filtered.

**Examples** # Reference ACL6 2001 to filter all outbound IPv6 BGP routes.

<Sysname> system-view [Sysname] bgp 100 [Sysname-bgp] ipv6-family [Sysname-bgp-af-ipv6] filter-policy 2001 export

#### **filter-policy import (IPv6 address family view)**

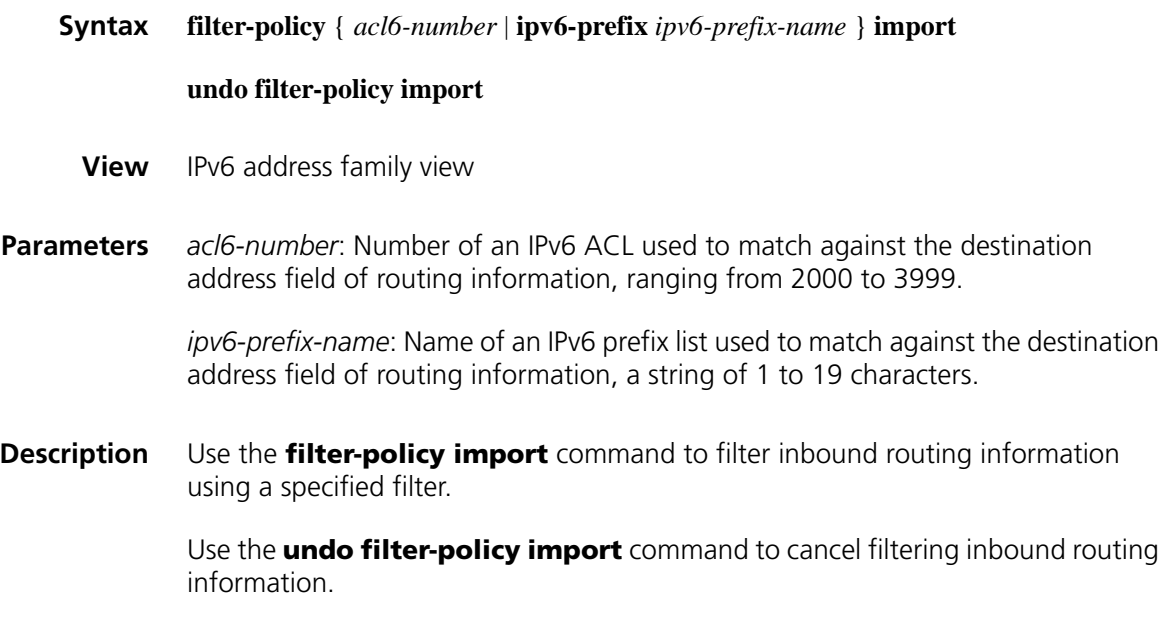

By default, no inbound routing information is filtered.

**Examples** # Reference ACL6 2001 to filter all inbound routes.

<Sysname> system-view [Sysname] bgp 100 [Sysname-bgp] ipv6-family [Sysname-bgp-af-ipv6] filter-policy 2001 import

# **group (IPv6 address family view)**

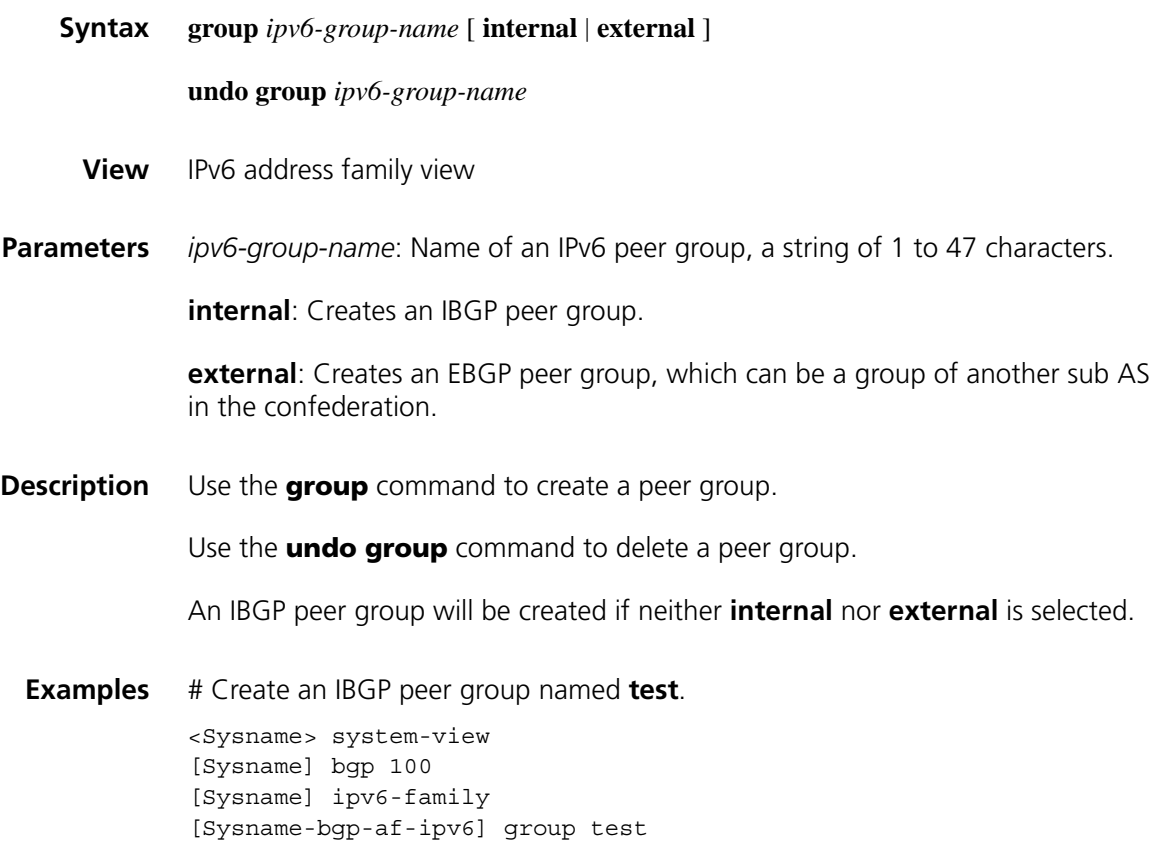

## **import-route (IPv6 address family view)**

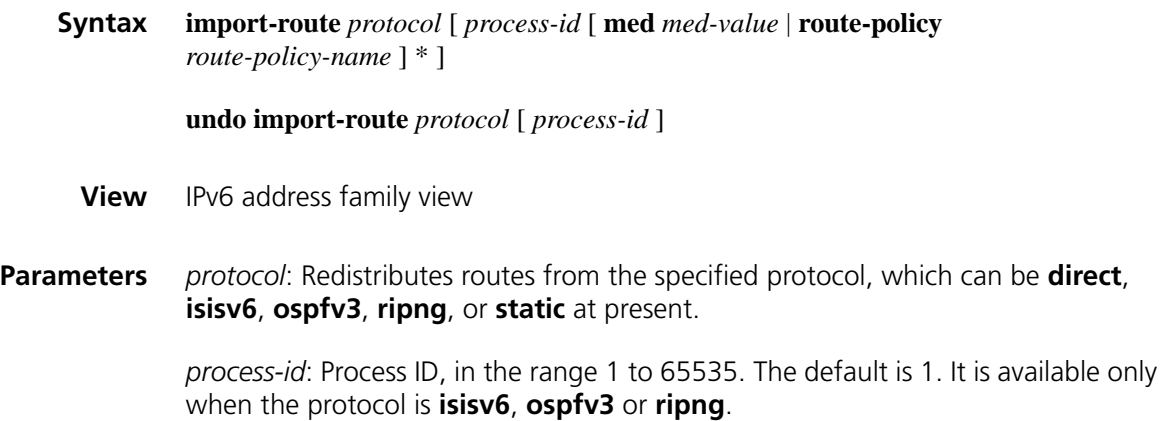

*med-value*: Applies the MED value to redistributed routes. The value is in the range 0 to 4294967295. If not specified, the cost of the redistributed route is used as its MED in the IPv6 BGP routing domain.

*route-policy-name*: Name of a routing policy used to filter redistributed routes, a string of 1 to 19 characters.

**Description** Use the **import-route** command to redistribute routes from another routing protocol.

Use the **undo import-route** command to remove the configuration.

By default, IPv6 BGP does not redistribute routes from any routing protocol.

The routes redistributed using the **import-route** command has the incomplete origin attribute.

**Examples** # Redistribute routes from RIPng 1. <Sysname> system-view [Sysname] bgp 100 [Sysname-bgp] ipv6-family [Sysname-bgp-af-ipv6] import-route ripng 1

#### **ipv6-family**

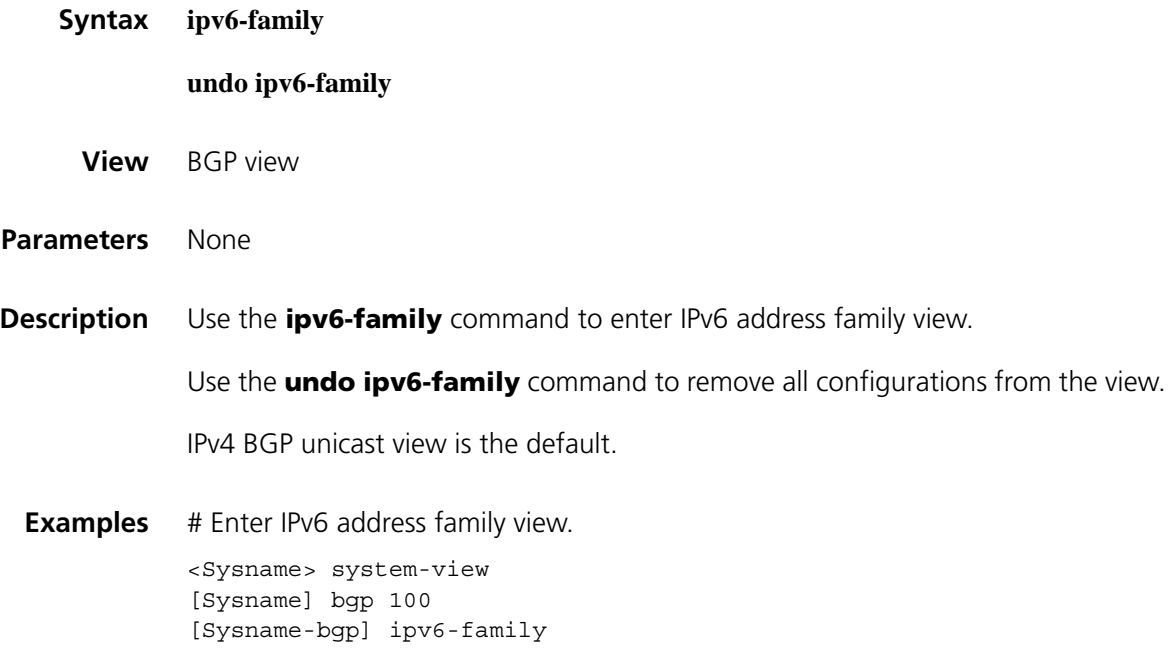

#### **network (IPv6 address family view)**

**Syntax network** *ipv6-address prefix-length* [ **short-cut** | **route-policy** *route-policy-name* ]

**undo network** *ipv6-address prefix-length* [ **short-cut** ]

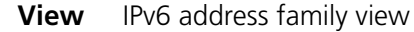

**Parameters** *ipv6-address*: IPv6 address.

*prefix-length*: Prefix length of the address, in the range 0 to 128.

**short-cut**: If the keyword is specified for an EBGP route, the route will use the local routing management value rather than that of EBGP routes, so the preference of the route is reduced.

*route-policy-name*: Name of a routing policy, a string of 1 to 19 characters.

**Description** Use the **network** command to advertise a network to the IPv6 BGP routing table.

Use the **undo network** command to remove an entry from the IPv6 BGP routing table.

By default, no route is advertised.

Note that:

- The route to be advertised must exist in the local IP routing table, and using a routing policy makes route management more flexible.
- The route advertised to the BGP routing table using the **network** command has the IGP origin attribute.
- **Examples** # Advertise the network 2002::/16 into the IPv6 BGP routing table.

<Sysname> system-view [Sysname] bgp 100 [Sysname-bgp] ipv6-family [Sysname-bgp-af-ipv6] network 2002:: 16

#### **peer advertise-community (IPv6 address family view)**

**Syntax peer** { *group-name* | *ipv4-address* | *ipv6-address* } **advertise-community**

**undo peer** { *group-name* | *ipv4-address* | *ipv6-address* } **advertise-community**

**View** IPv6 address family view

**Parameters** *group-name*: Name of an IPv4 or IPv6 peer group, a string of 1 to 47 characters.

*ipv4-address*: IPv4 address of a peer.

*ipv6-address*: IPv6 address of a peer.

**Description** Use the **peer advertise-community** command to advertise the community attribute to a peer/peer group.

Use the **undo peer advertise-community** command to remove the configuration.

By default, no community attribute is advertised to any peer group/peer.

**Examples** # Advertise the community attribute to the peer 1:2::3:4.

<Sysname> system-view [Sysname] bgp 100 [Sysname-bgp] ipv6-family [Sysname-bgp-af-ipv6] peer 1:2::3:4 advertise-community

#### **peer advertise-ext-community (IPv6 address family view)**

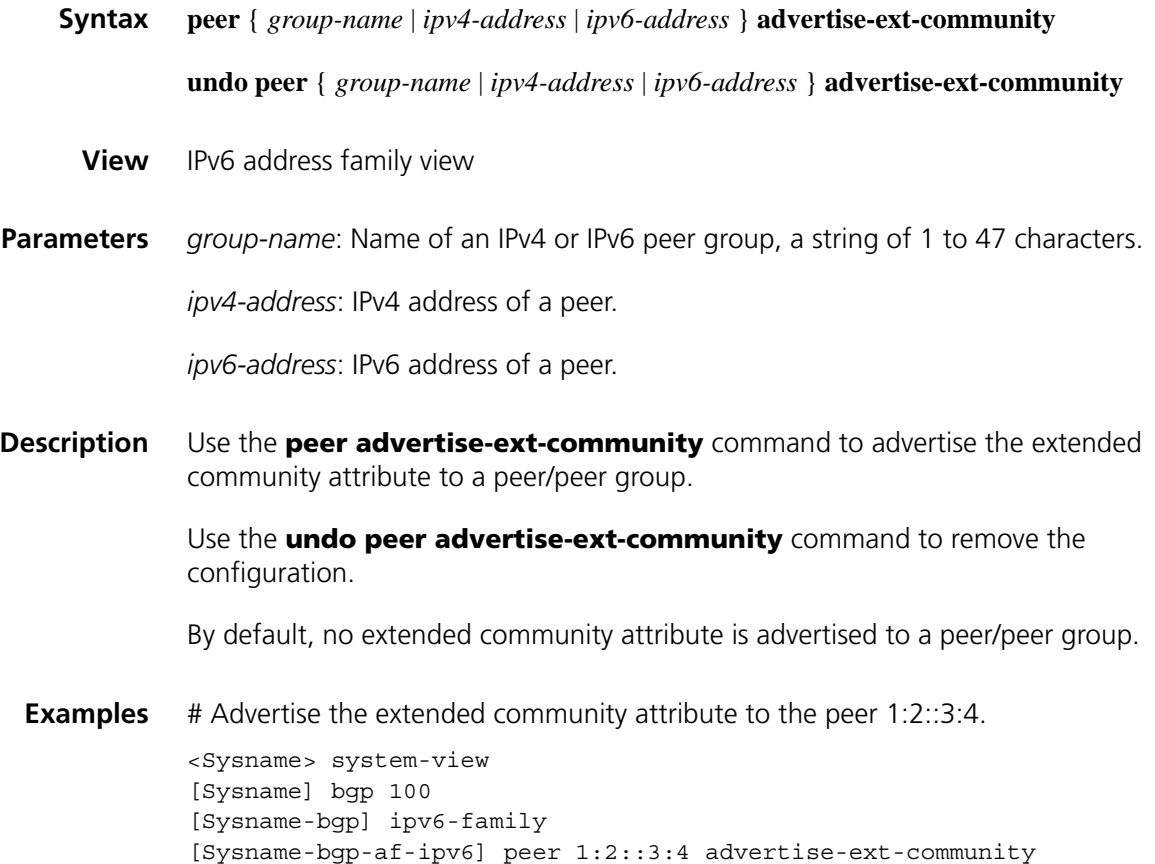

#### **peer allow-as-loop (IPv6 address family view)**

**Syntax peer** { *group-name* | *ipv4-address* | *ipv6-address* } **allow-as-loop** [ *number* ] **undo peer** { *group-name | ipv4-address* | *ipv6-address* } **allow-as-loop**

**View** IPv6 address family view

**Parameters** *group-name*: Name of an IPv4 or IPv6 peer group, a string of 1 to 47 characters.

*ipv4-address*: IPv4 address of a peer.

*ipv6-address*: IPv6 address of a peer.

*number*: Specifies the repeating times of the local AS number, in the range 1 to 10. The default number is 1.

**Description** Use the **peer allow-as-loop** command to configure IPv6 BGP to allow the local AS number to exist in the AS\_PATH attribute of routes from a peer/peer group, and to configure the repeating times of the local AS number.

Use the **undo peer allow-as-loop** command to disable the function.

The local AS number is not allowed to exist in the AS PATH attribute of routes by default.

**Examples** # Configure the repeating times of the local AS number allowed in the AS PATH of routes from peer 1::1 as 2.

> <Sysname> system-view [Sysname] bgp 100 [Sysname-bgp] ipv6-family [Sysname-bgp-af-ipv6] peer 1::1 allow-as-loop 2

#### **peer as-number (IPv6 address family view)**

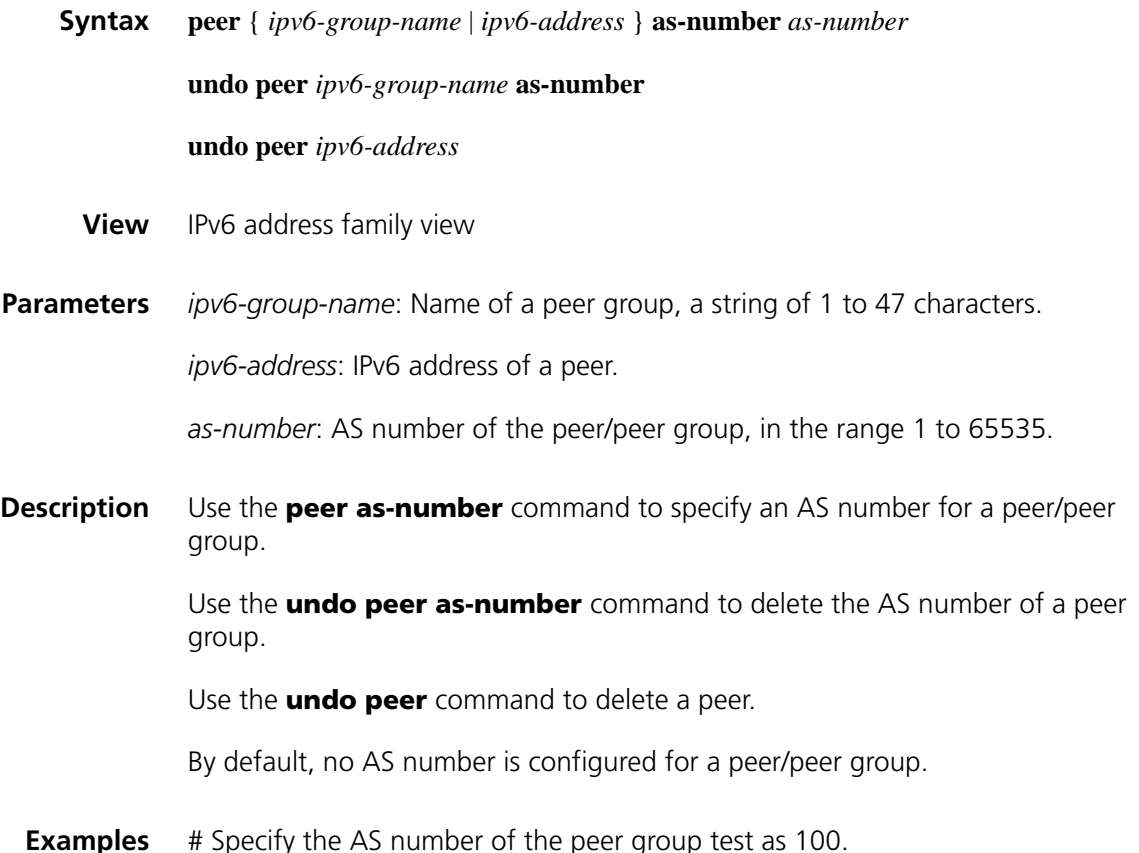

## **peer as-path-acl (IPv6 address family view)**

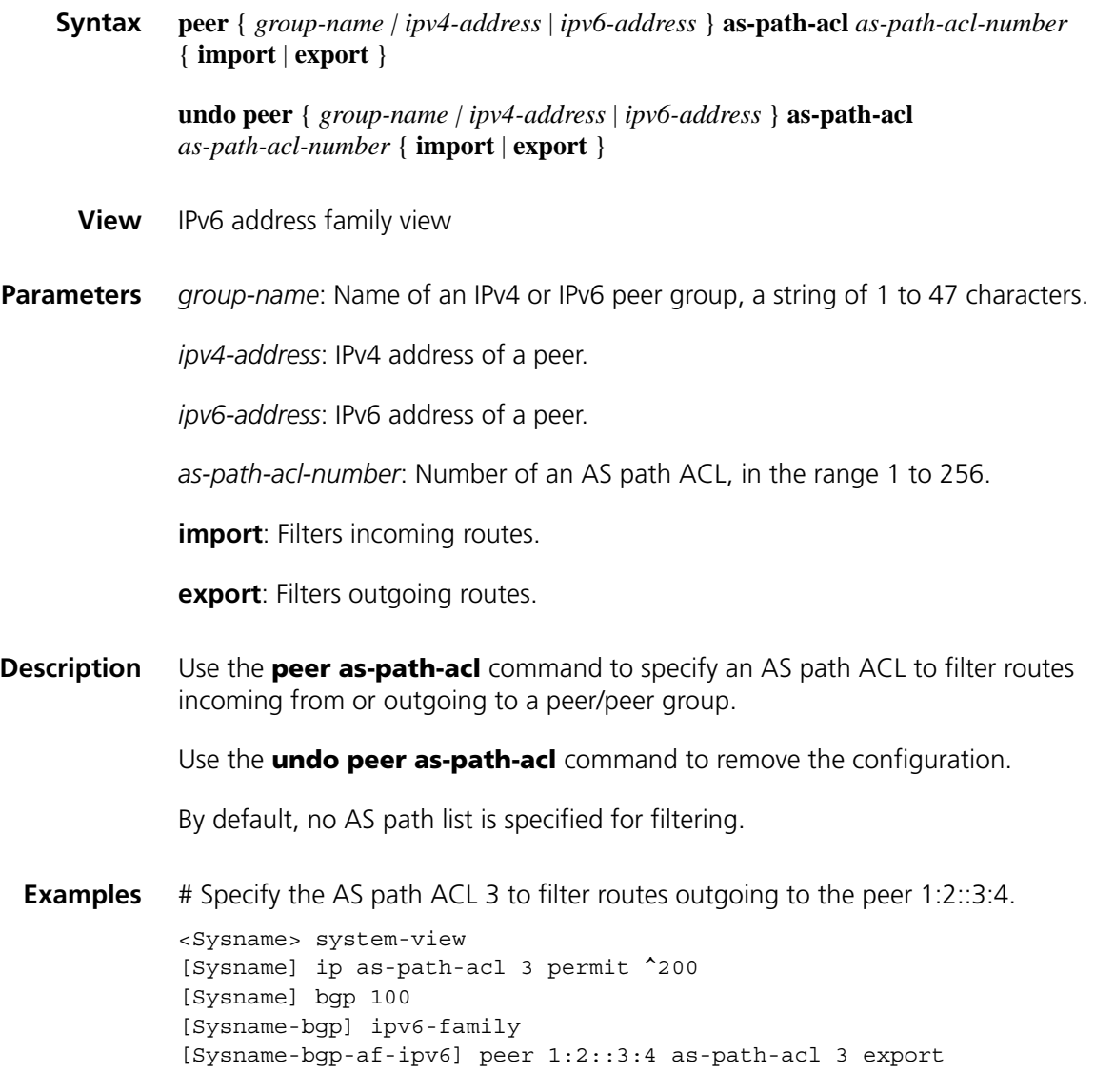

## **peer capability-advertise route-refresh**

**Syntax peer** { *ipv6-group-name* | *ipv6-address* } **capability-advertise route-refresh undo peer** { *ipv6-group-name* | *ipv6-address* } **capability-advertise route-refresh**

**View** IPv6 address family view

**Parameters** *ipv6-group-name*: Name of a peer group, a string of 1 to 47 characters.

*ipv6-address*: IPv6 address of a peer.

**Description** Use the **peer capability-advertise route-refresh** command to enable IPv6 BGP route-refresh.

> Use the **undo peer capability-advertise route-refresh** command to disable the function.

By default, route-refresh is enabled.

**Examples** # Disable route-refresh of peer 1:2::3:4. <Sysname> system-view [Sysname] bgp 100 [Sysname-bgp] ipv6-family [Sysname-bgp-af-ipv6] peer 1:2::3:4 as-number 100 [Sysname-bgp-af-ipv6] undo peer 1:2::3:4 capability-advertise route-refresh

## **peer connect-interface (IPv6 address family view)**

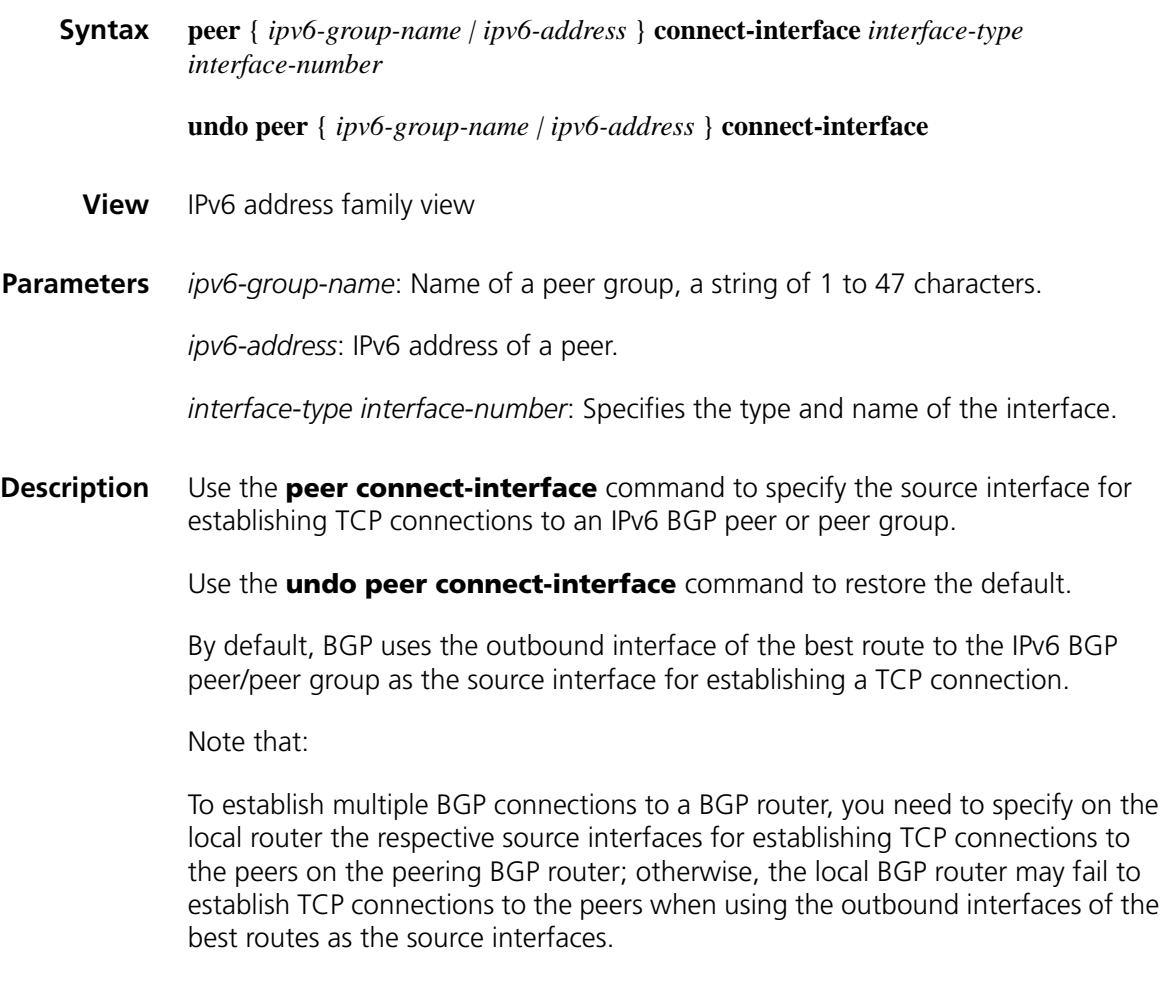

**Examples** # Specify loopback0 as the source interface for routing updates to peer 1:2::3:4.

## **peer default-route-advertise**

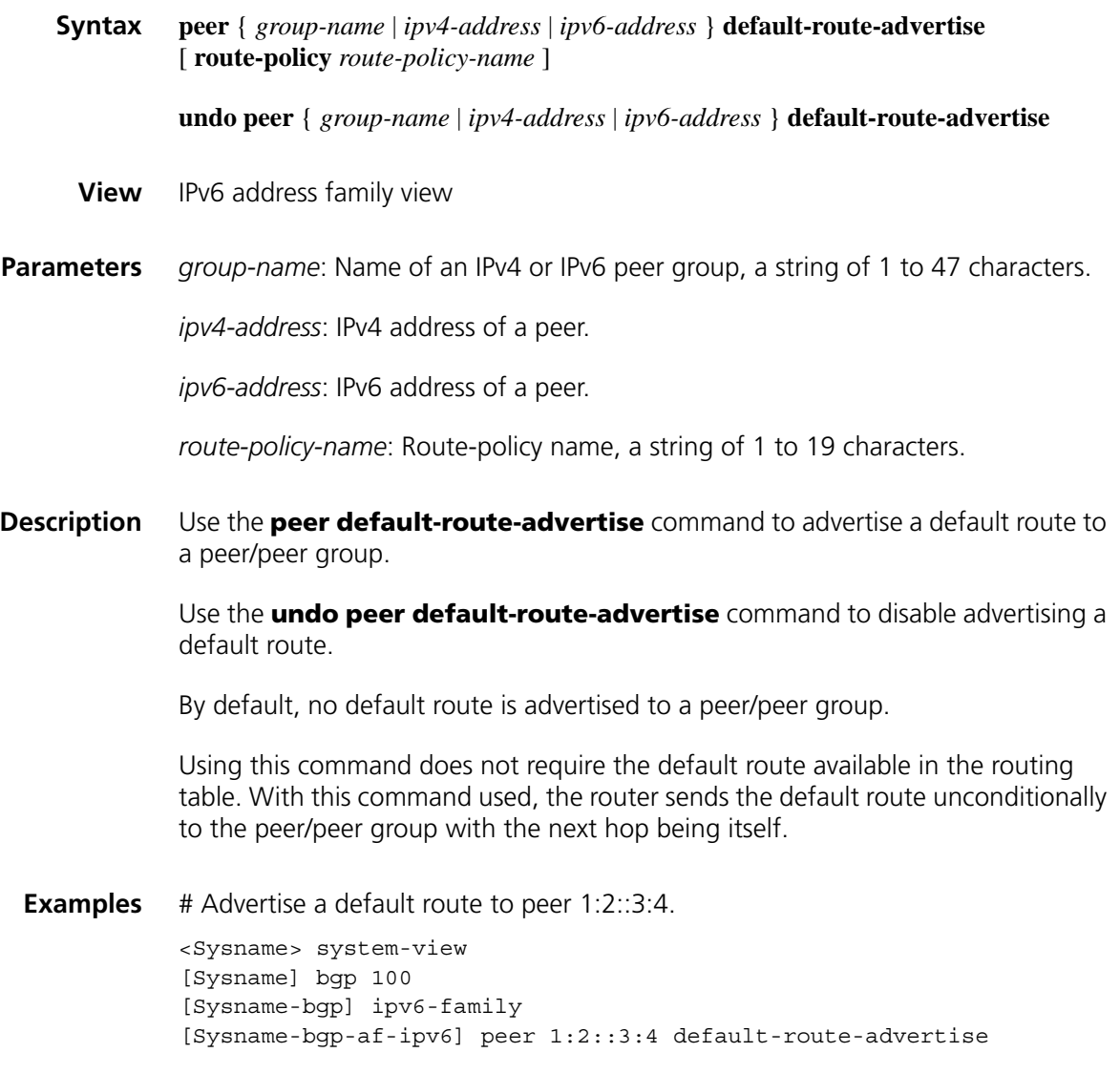

## **peer description (IPv6 address family view)**

**Syntax peer** { *ipv6-group-name* | *ipv6-address* } **description** *description-text* **undo peer** { *ipv6-group-name* | *ipv6-address* } **description**

- **View** IPv6 address family view
- **Parameters** *ipv6-group-name*: Name of a peer group, a string of 1 to 47 characters.

*ipv6-address*: IPv6 address of a peer.

*description-text*: Description information for the peer/peer group, a string of 1 to 79 characters.

**Description** Use the **peer description** command to configure the description information for a peer/peer group.

> Use the **undo peer description** command to remove the description information of a peer/peer group.

> By default, no description information is configured for a peer (group).

You need create a peer/peer group before configuring a description for it.

**Examples** # Configure the description for the peer group **test** as ISP1.

<Sysname] system-view [Sysname] bgp 100 [Sysname-bgp] ipv6-family [Sysname-bgp-af-ipv6] group test external [Sysname-bgp-af-ipv6] peer test description ISP1

#### **peer ebgp-max-hop (IPv6 address family view)**

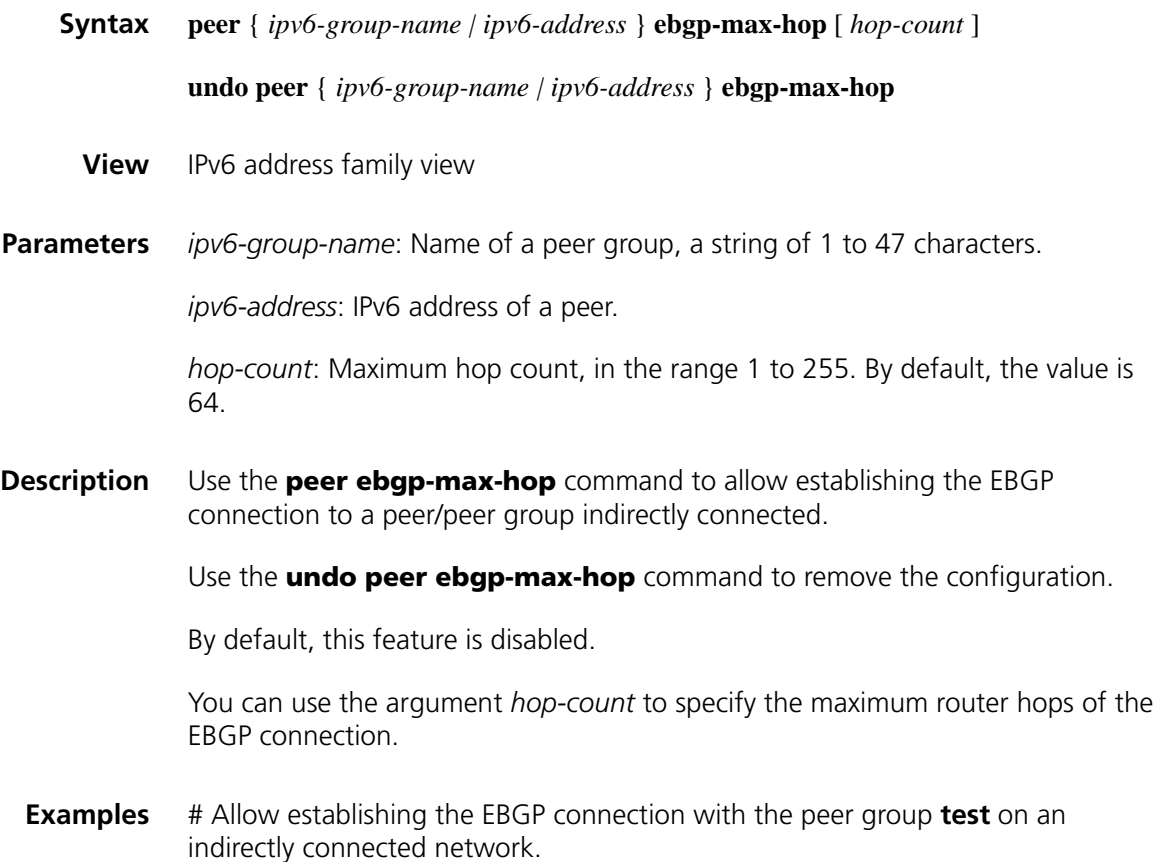

# **peer enable (IPv6 address family view)**

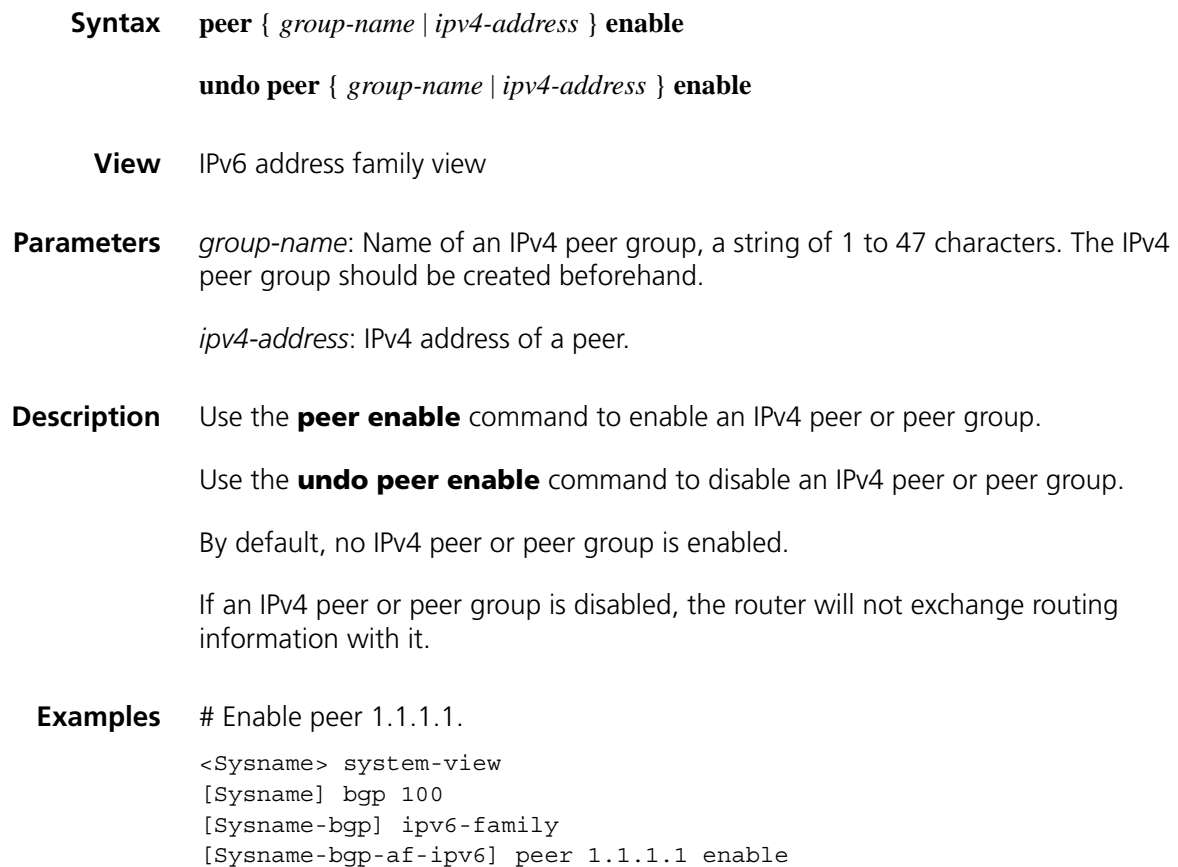

# **peer fake-as (IPv6 address family view)**

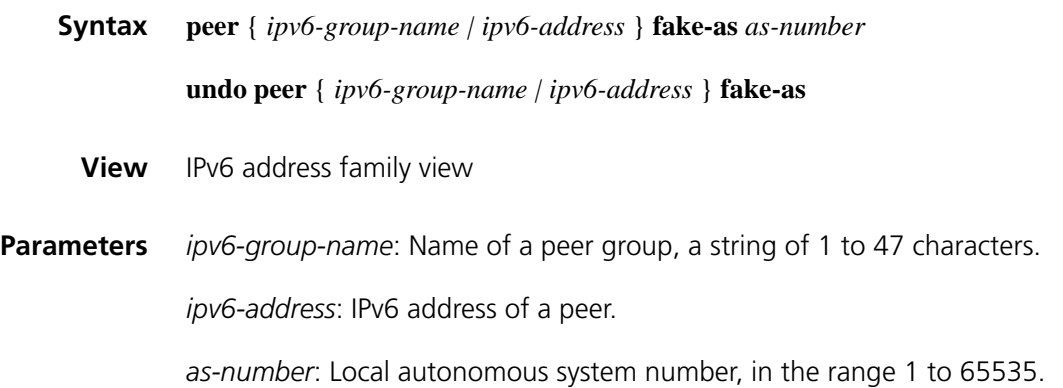

**Description** Use the **peer fake-as** command to configure a fake local AS number for a peer or peer group.

Use the **undo peer fake-as** command to remove the configuration.

By default, no fake local AS number is configured for a peer or peer group.

**Examples** # Configure a fake AS number of 200 for the peer group test.

<Sysname> system-view [Sysname] bgp 100 [Sysname-bgp] ipv6-family [Sysname-bgp-af-ipv6] group test external [Sysname-bgp-af-ipv6] peer test fake-as 200

## **peer filter-policy (IPv6 address family view)**

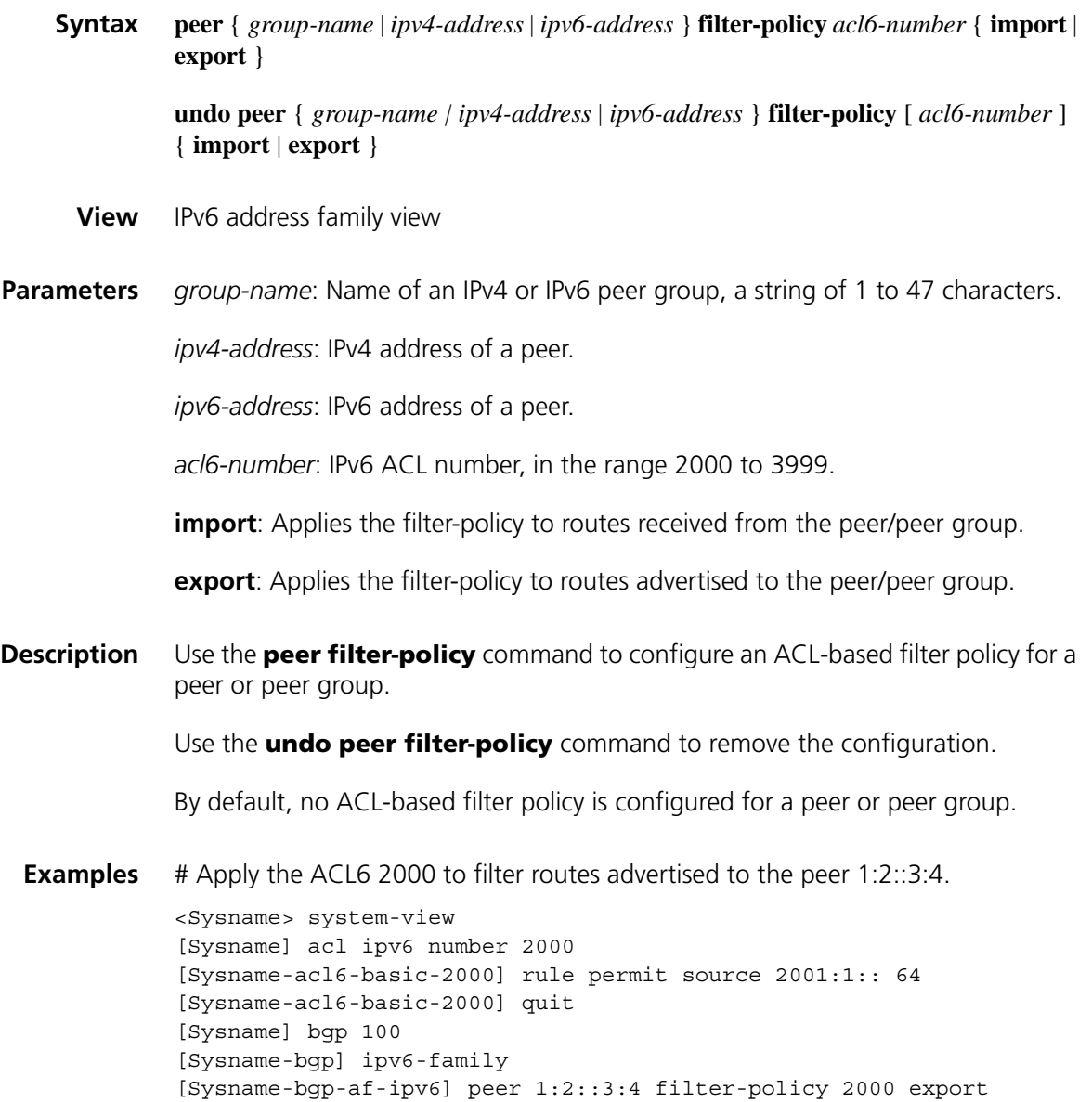

# <span id="page-1250-0"></span>**peer group (IPv6 address family view)**

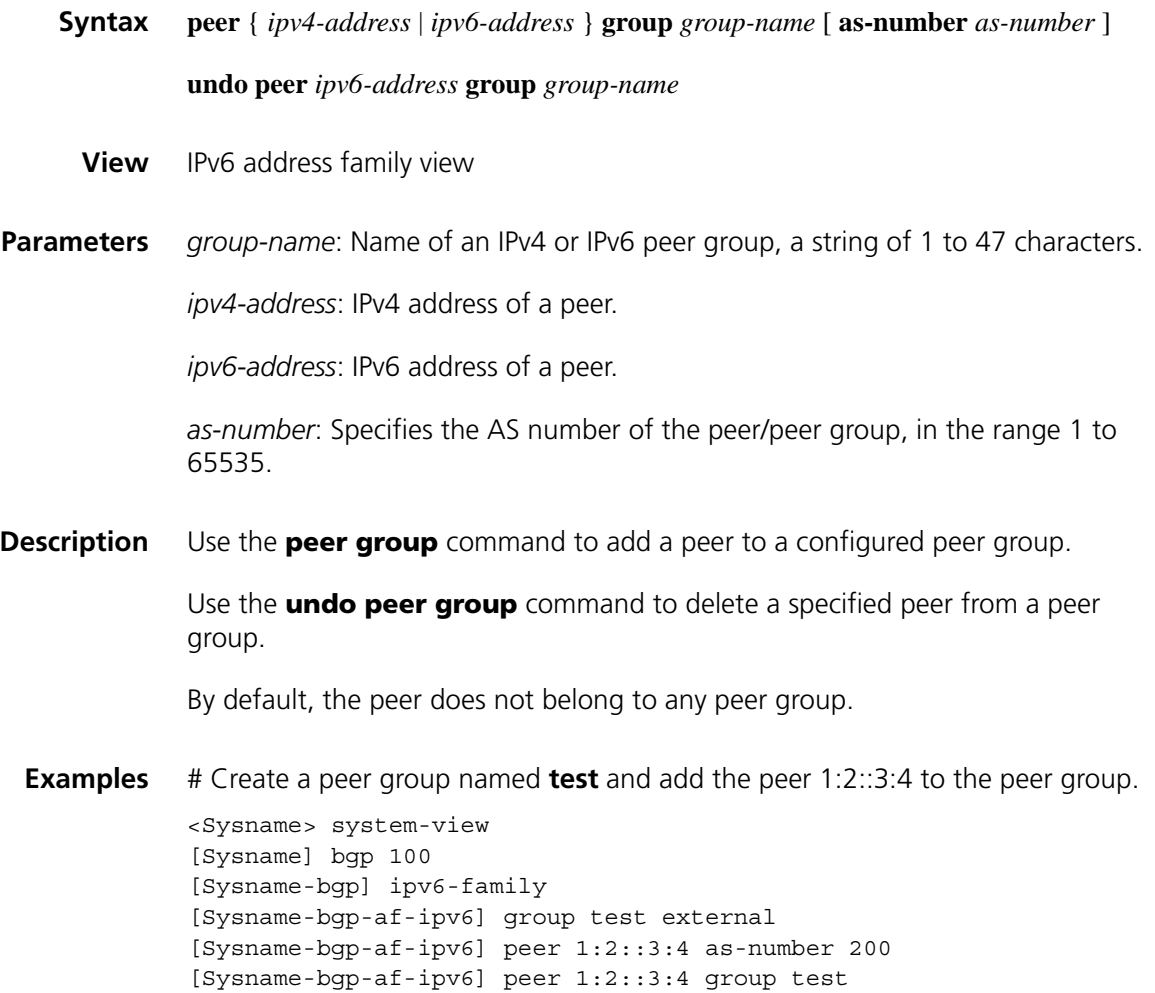

# **peer ignore (IPv6 address family view)**

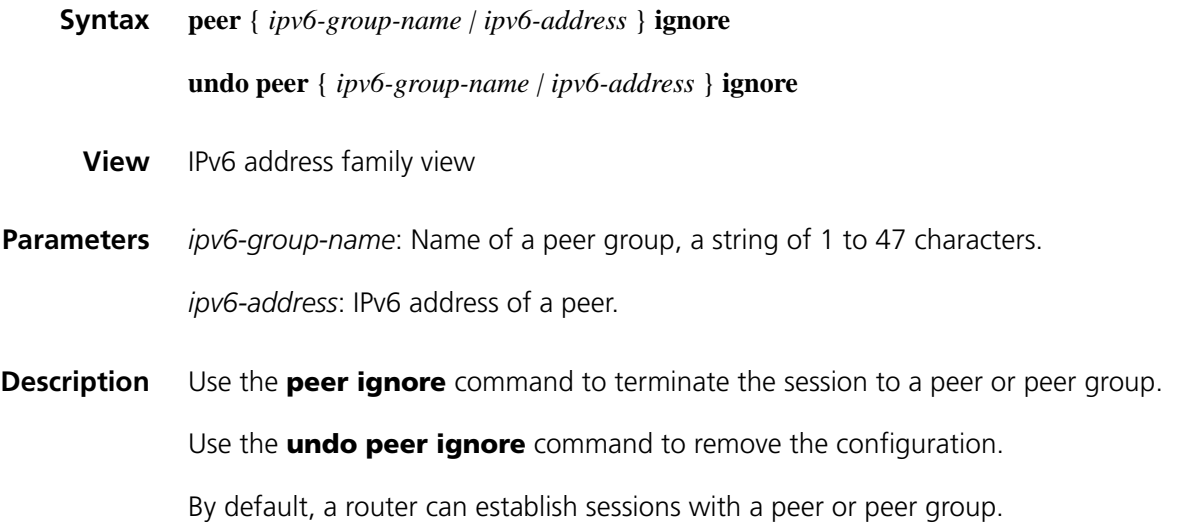

After the **peer ignore** command is executed, the system terminates the active session(s) with the specified peer or peer group and clears all the related routing information. For a peer group, this means all the sessions with the peer group will be tore down.

**Examples** # Terminate the session with peer 1:2::3:4. <Sysname> system-view [Sysname] bgp 100 [Sysname-bgp] ipv6-family [Sysname-bgp-af-ipv6] peer 1:2::3:4 ignore

#### **peer ipv6-prefix**

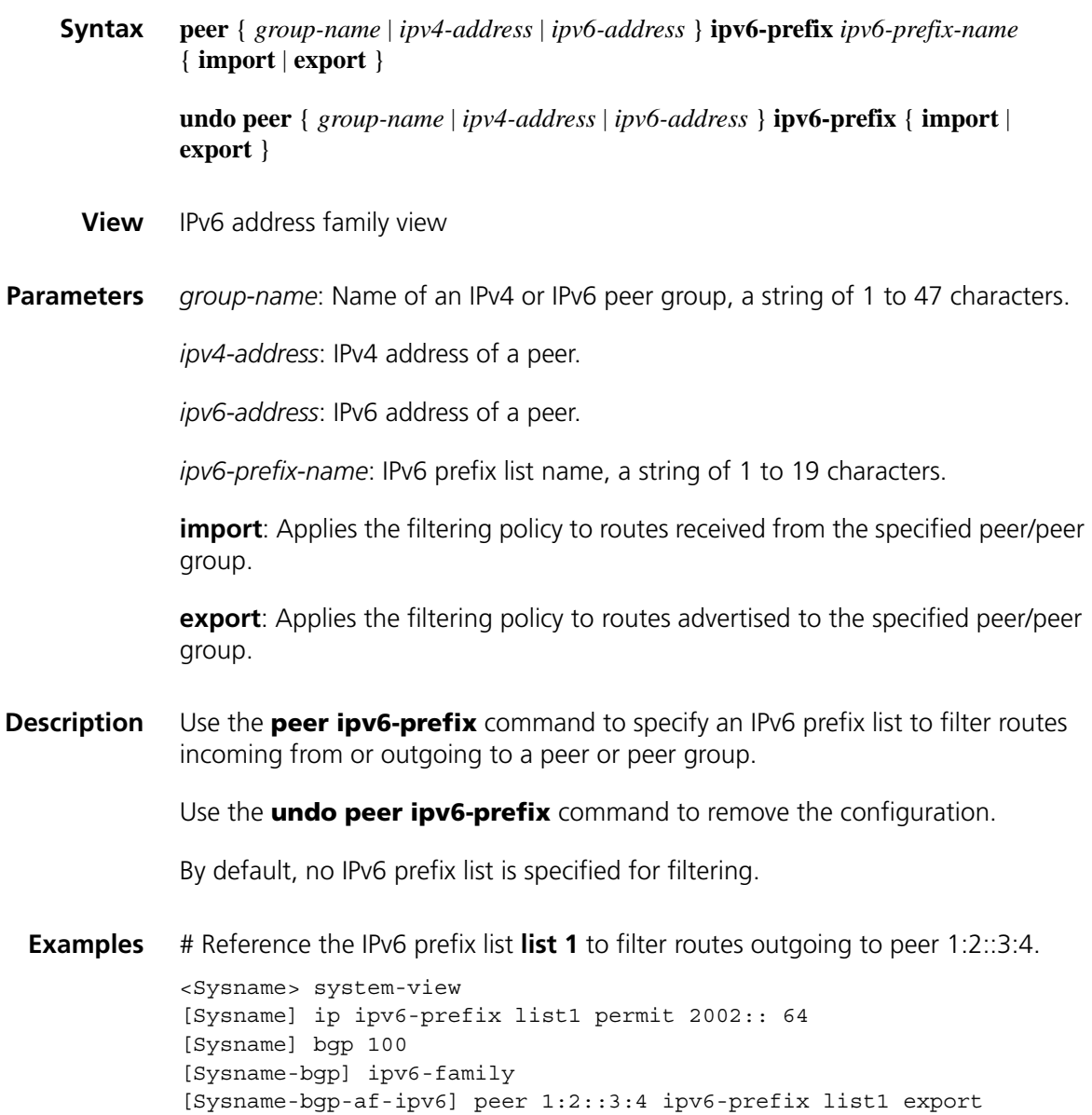

# **peer keep-all-routes (IPv6 address family view)**

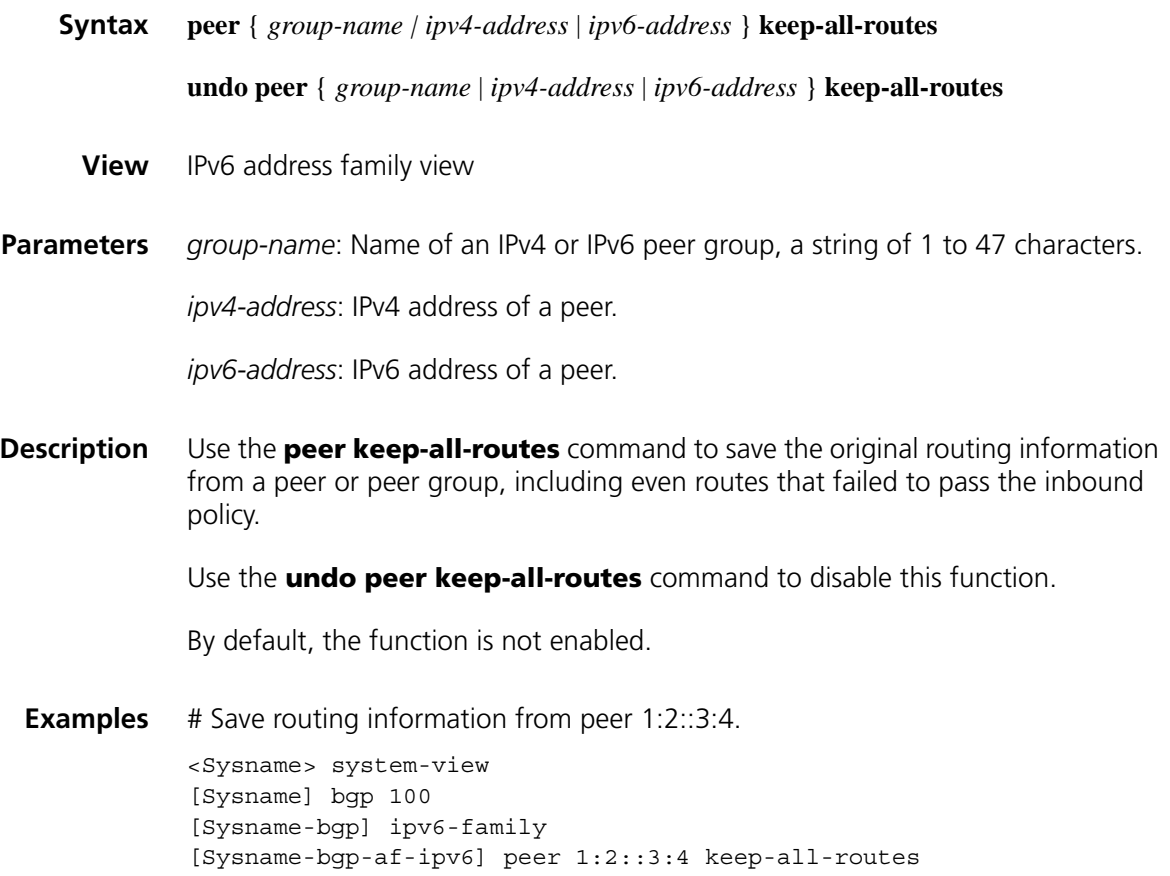

# **peer label-route-capability (IPv6 address family view)**

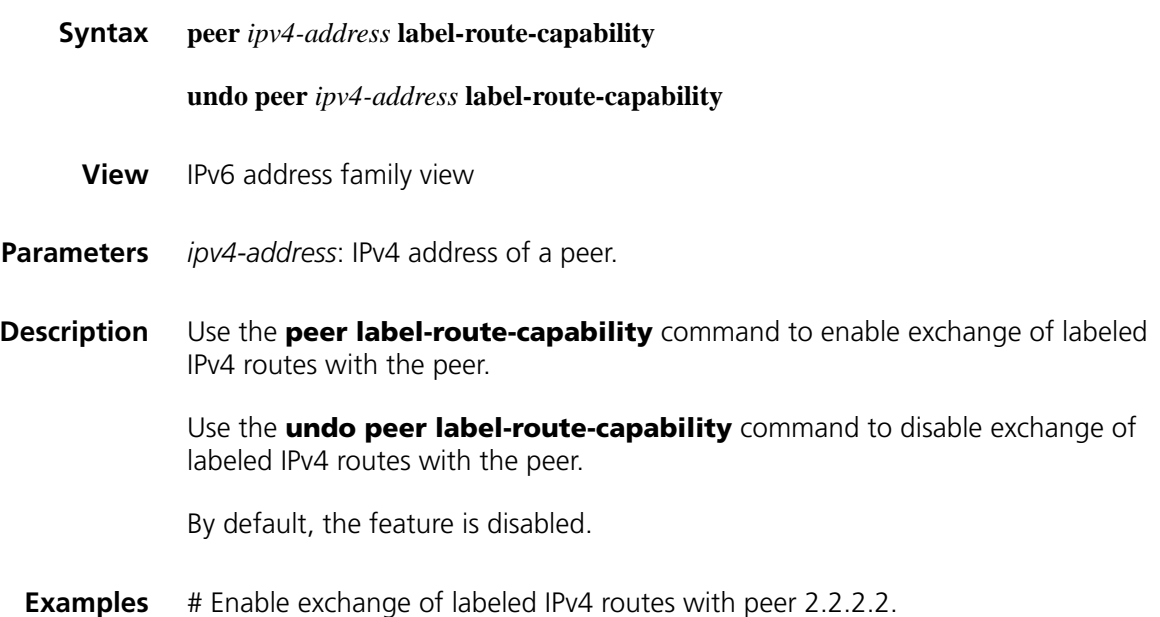

<Sysname> system-view [Sysname] bgp 100 [Sysname-bgp] ipv6-family [Sysname-bgp-af-ipv6] peer 2.2.2.2 label-route-capability

# **peer log-change (IPv6 address family view)**

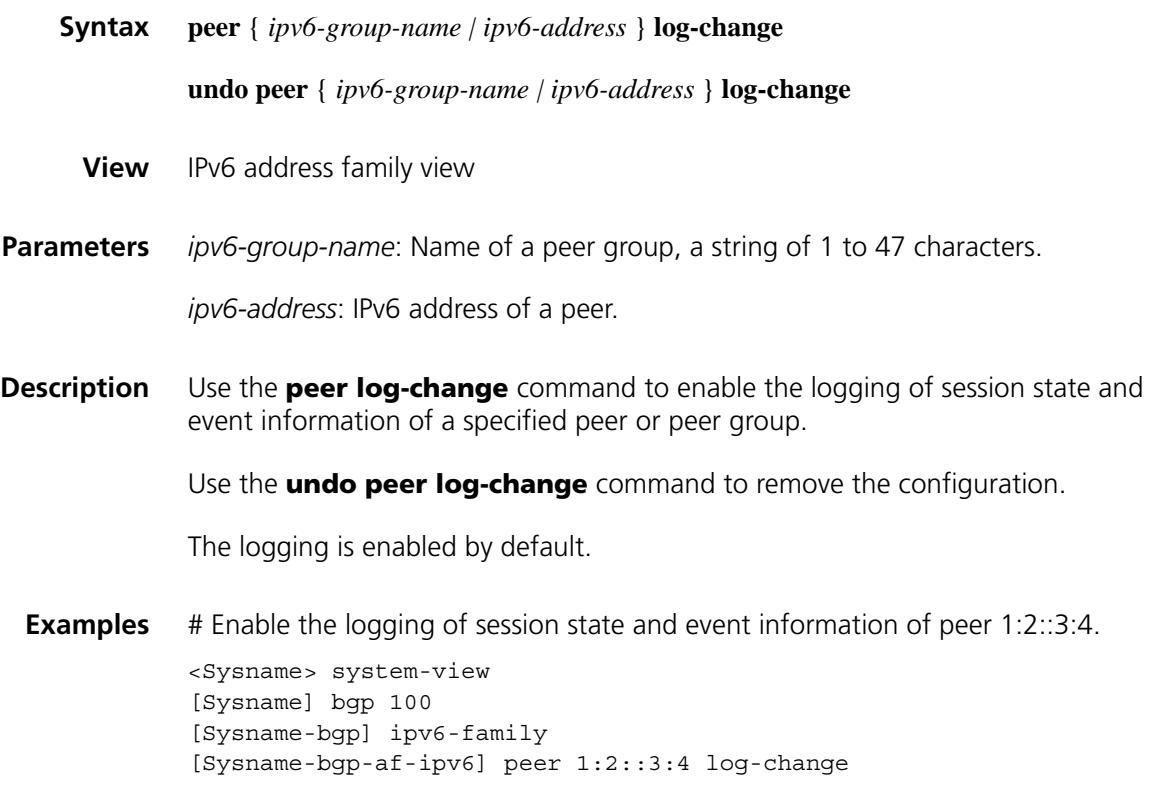

# **peer next-hop-local (IPv6 address family view)**

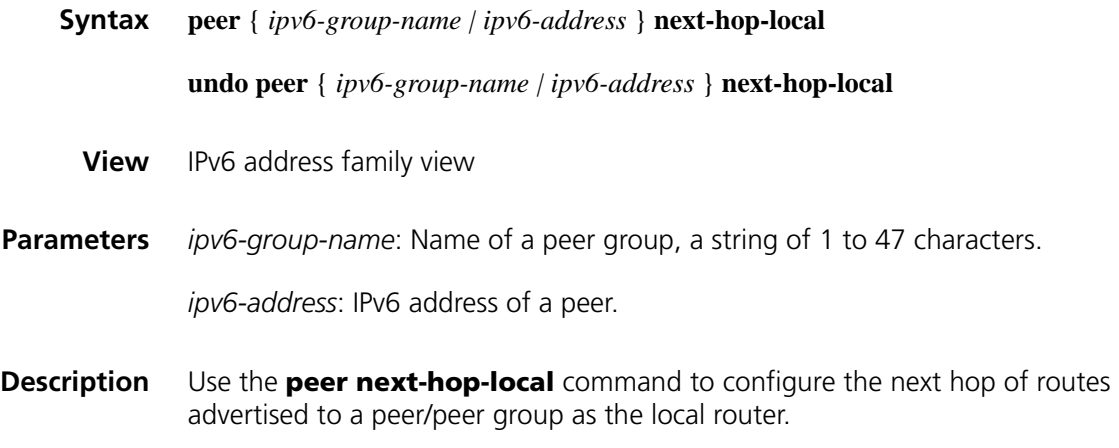

Use the **undo peer next-hop-local** command to restore the default.

By default, the system sets the next hop of routes advertised to an EBGP peer/peer group to the local router, but does not set for routes outgoing to an IBGP peer/peer group.

**Examples** # Set the next hop of routes advertised to EBGP peer group **test** to the router itself. <Sysname> system-view [Sysname] bgp 100

[Sysname-bgp] ipv6-family [Sysname-bgp-af-ipv6] group test external [Sysname-bgp-af-ipv6] peer test next-hop-local

#### **peer preferred-value (IPv6 address family view)**

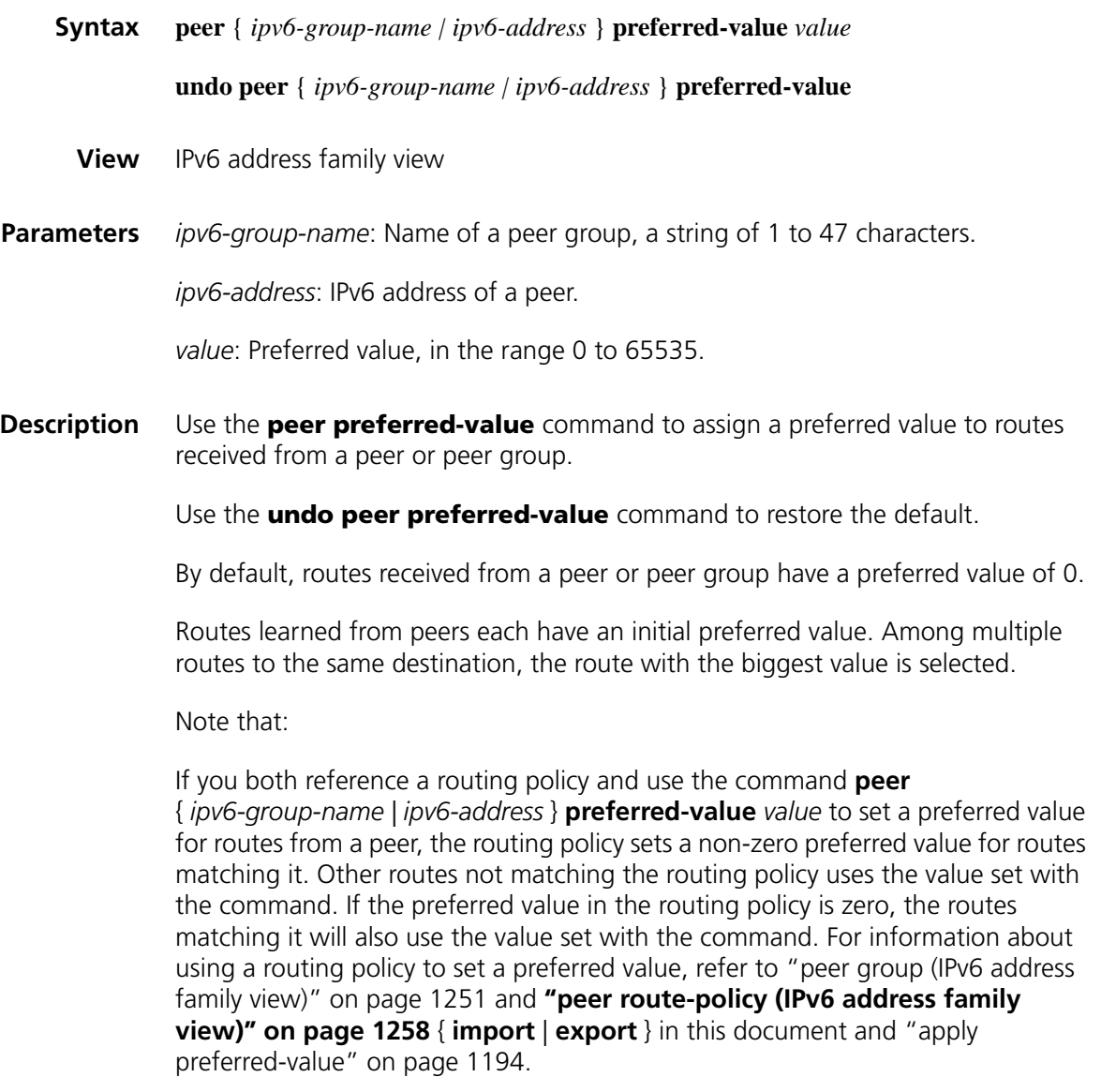

**Examples** # Configure the preferred value as 50 for routes from peer 1:2::3:4.

<Sysname> system-view [Sysname] bgp 100 [Sysname-bgp] ipv6-family [Sysname-bgp-af-ipv6] peer 1:2::3:4 preferred-value 50

# **peer public-as-only (IPv6 address family view)**

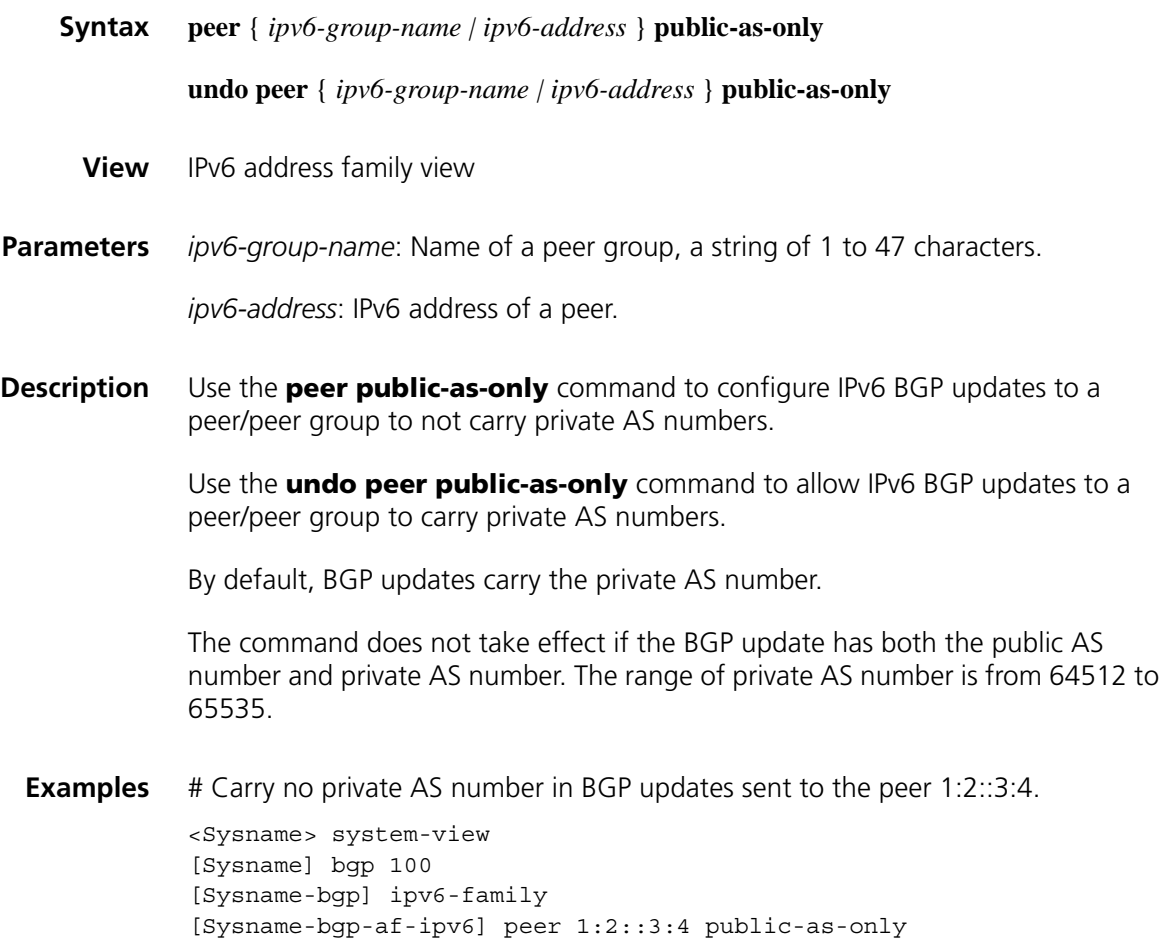

# **peer reflect-client (IPv6 address family view)**

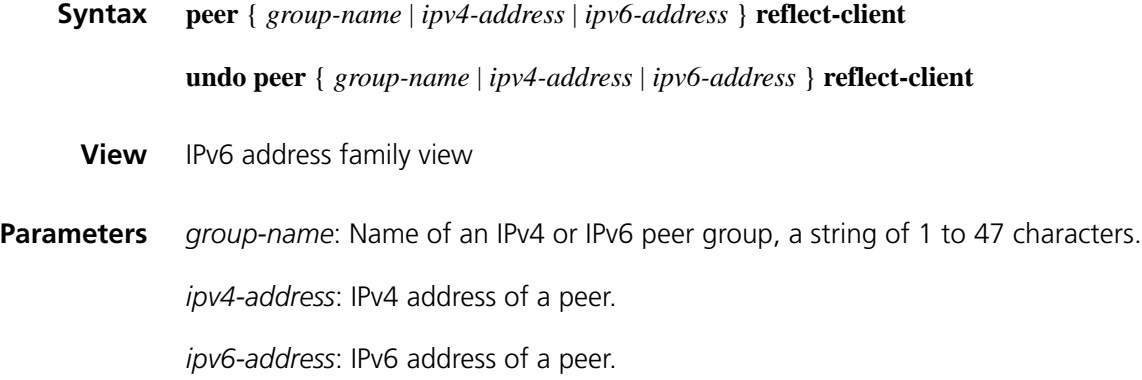

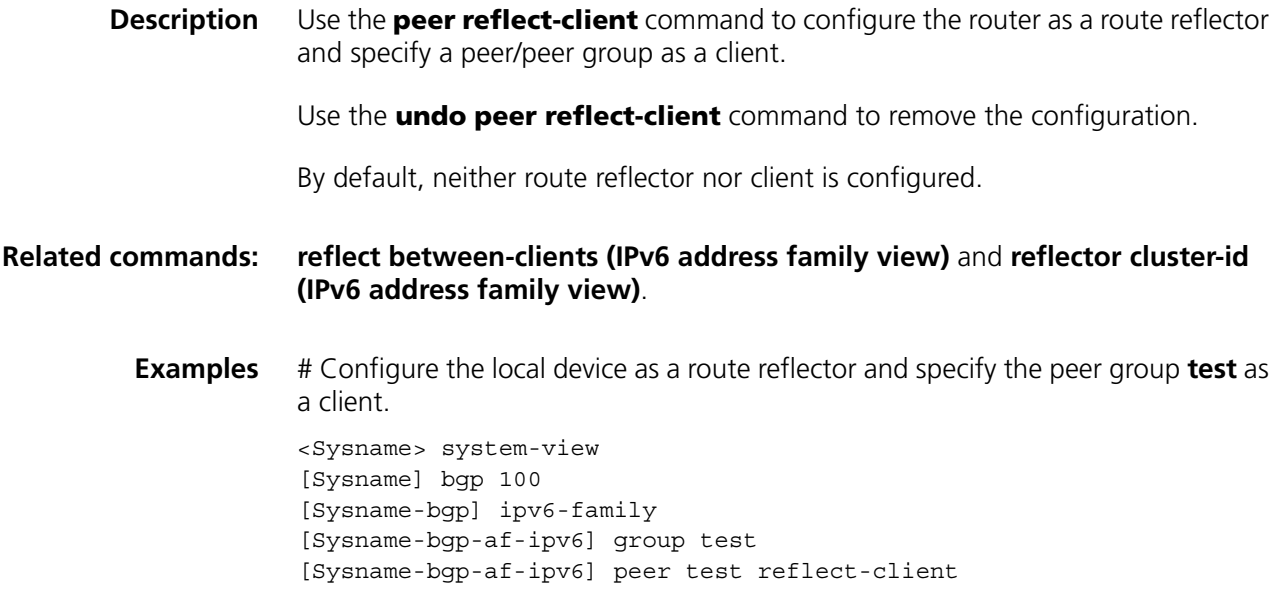

# **peer route-limit (IPv6 address family view)**

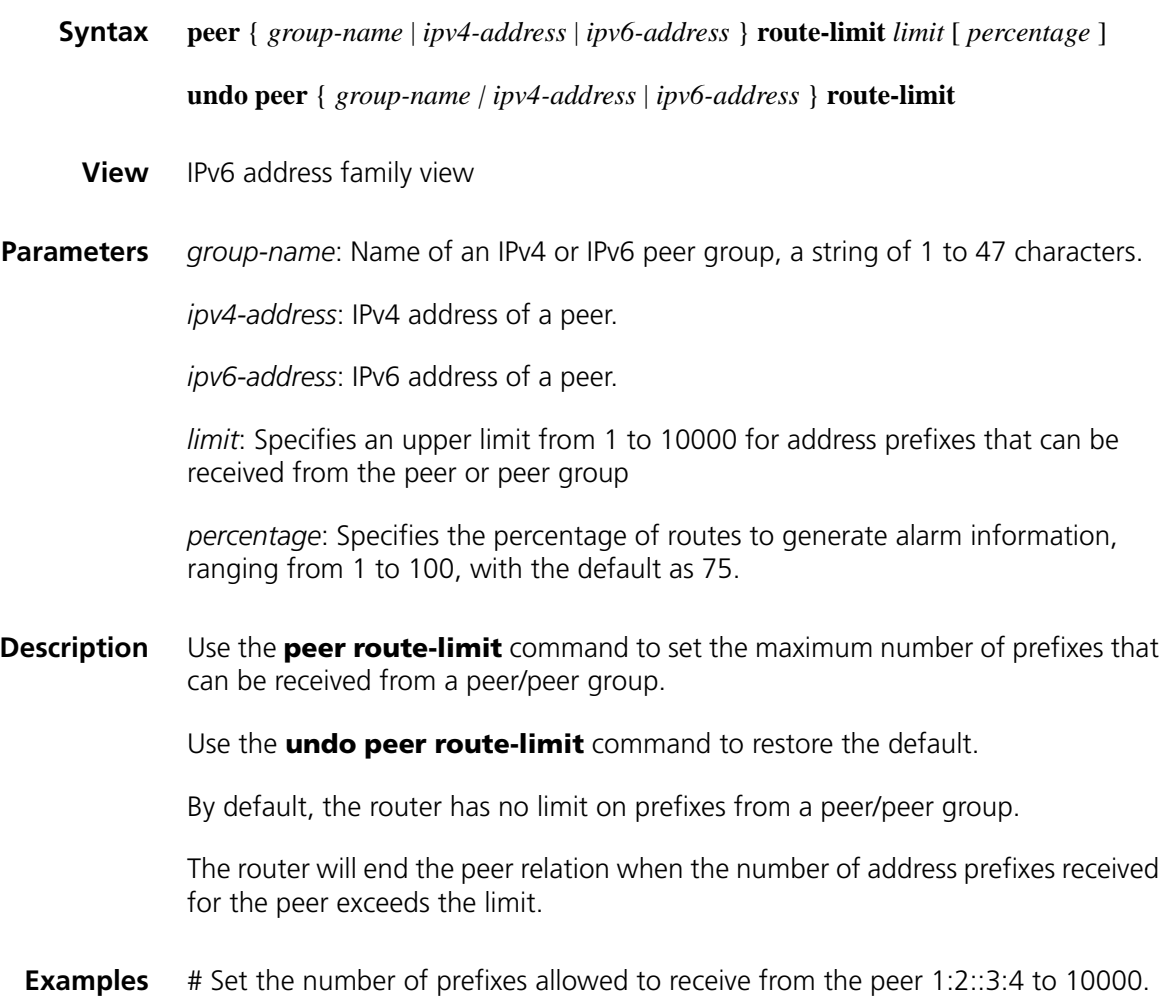

<Sysname> system-view [Sysname] bgp 100 [Sysname-bgp] ipv6-family [Sysname-bgp-af-ipv6] peer 1:2::3:4 route-limit 10000

## <span id="page-1257-0"></span>**peer route-policy (IPv6 address family view)**

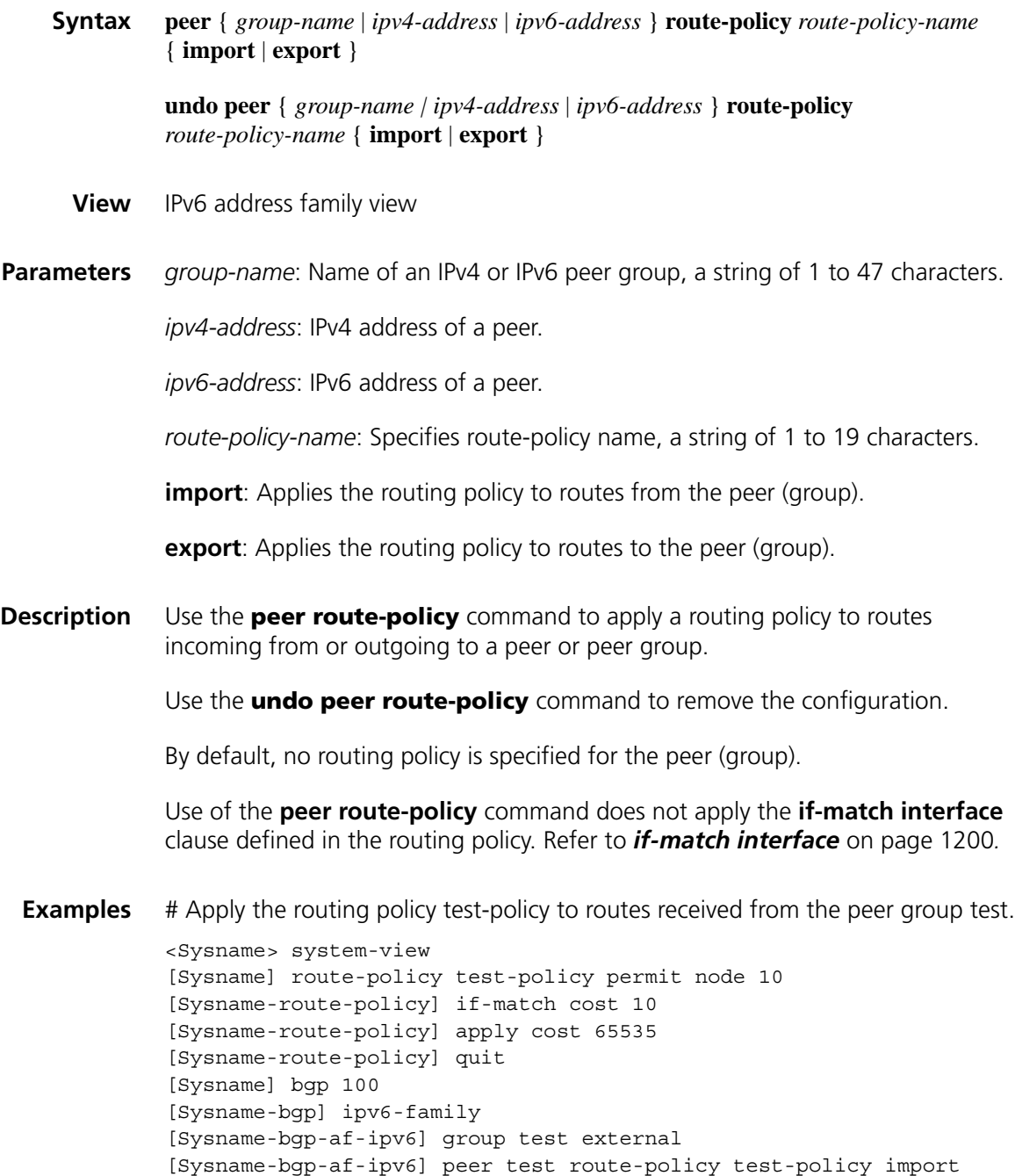

**peer route-update-interval (IPv6 address family view)**

**Syntax peer** { *ipv6-group-name* | *ipv6-address* } **route-update-interval** *seconds*

#### **undo peer** { *ipv6-group-name* | *ipv6-address* } **route-update-interval**

- **View** IPv6 address family view
- **Parameters** *ipv6-group-name*: Name of a peer group, a string of 1 to 47 characters.

*ipv6-address*: IPv6 address of a peer.

*seconds*: Specifies the minimum interval for sending the same update to a peer (group) from 5 to 600 seconds.

**Description** Use the **peer route-update-interval** command to specify the interval for sending the same update to a peer/peer group.

Use the **undo peer route-update-interval** command to restore the default.

By default, the interval is 15 seconds for the IBGP peer, and 30 seconds for the EBGP peer.

**Examples** # Specify the interval for sending the same update to the peer 1:2::3:4 as 10 seconds.

> <Sysname> system-view [Sysname] bgp 100 [Sysname-bgp] ipv6-family [Sysname-bgp-af-ipv6] peer 1:2::3:4 as-number 100 [Sysname-bgp-af-ipv6] peer 1:2::3:4 route-update-interval 10

#### **peer substitute-as (IPv6 address family view)**

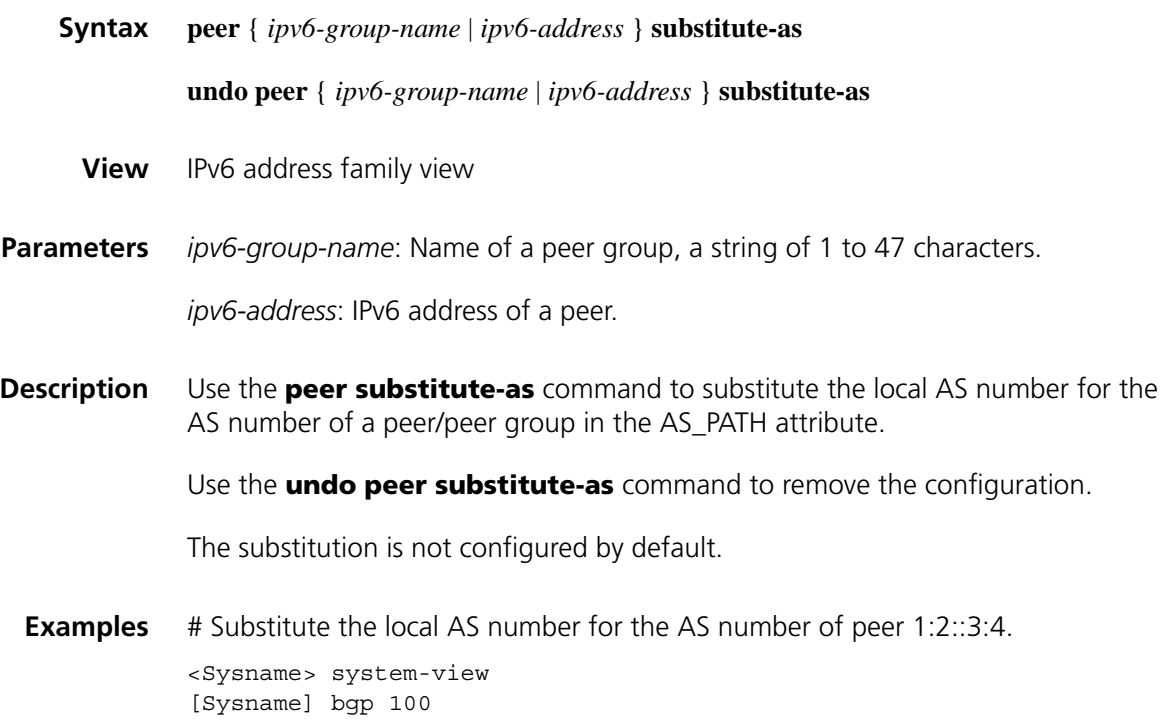

[Sysname-bgp] ipv6-family [Sysname-bgp-af-ipv6] peer 1:2::3:4 substitute-as

# **peer timer (IPv6 address family view)**

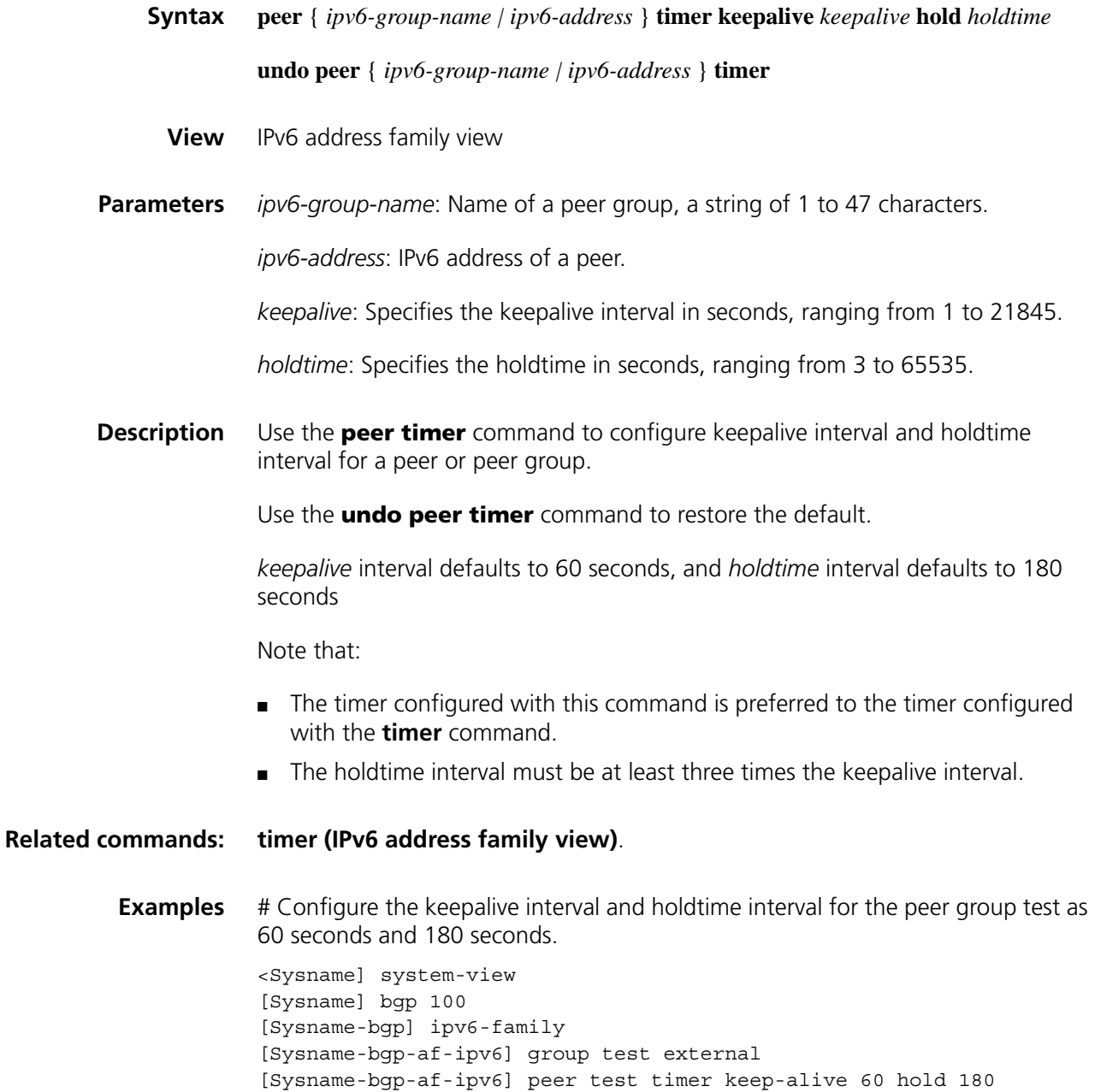

#### **preference (IPv6 address family view)**

**Syntax preference** { *external-preference internal-preference local-preference* | **route-policy** *route-policy-name* }

**undo preference**
- **View** IPv6 address family view
- **Parameters** *external-preference*: Preference of EBGP route learned from an EBGP peer, in the range 1 to 255.

*internal-preference*: Preference of IBGP route learned from an IBGP peer, in the range 1 to 255.

*local-preference*: Preference of IPv6 BGP local route, in the range 1 to 255.

*route-policy-name*: Routing policy name, a string of 1 to 19 characters. The routing policy can set a preference for routes passing it. To the routes filtered out, the default value applies.

**Description** Use the **preference** command to configure preferences for EBGP, IBGP, and local routes.

Use the **undo preference** command to restore the default.

The bigger the preference value is, the lower the preference is. The default values of *external-preference*, *internal-preference* and *local-preference* are 255, 255 and 130 respectively.

**Examples** # Configure preferences for EBGP, IBGP, and local routes as 20, 20 and 200.

<Sysname> system-view [Sysname] bgp 100 [Sysname-bgp] ipv6-family [Sysname-bgp-af-ipv6] preference 20 20 200

#### <span id="page-1260-0"></span>**reflect between-clients (IPv6 address family view)**

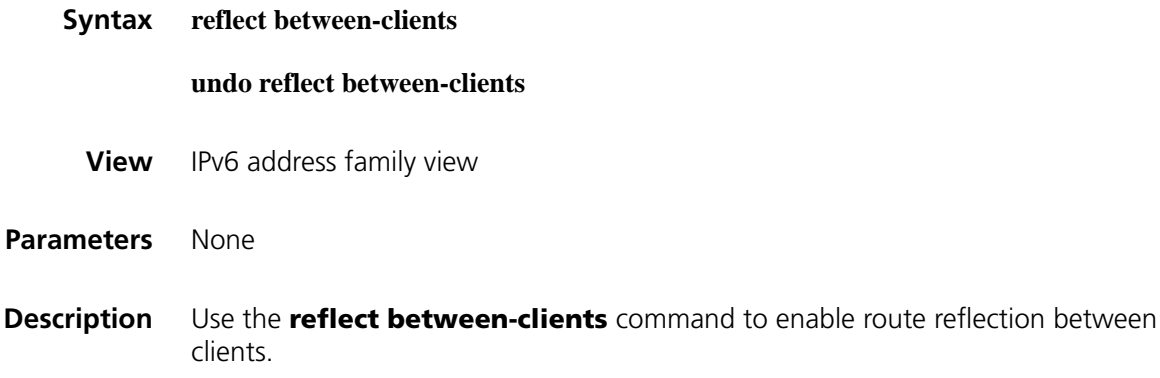

Use the **undo reflect between-clients** command to disable this function.

By default, route reflection between clients is enabled.

After a route reflector is configured, it reflects routes between clients. If the clients are fully meshed, it is recommended to disable route reflection on the route reflector to reduce costs.

### **Related commands: [reflector cluster-id \(IPv6 address family view\)](#page-1261-0)** and **[peer reflect-client \(IPv6](#page-1255-0)  [address family view\)](#page-1255-0)**.

**Examples** # Enable route reflection between clients.

<Sysname> system-view [Sysname] bgp 100 [Sysname-bgp] ipv6-family [Sysname-bgp-af-ipv6] reflect between-clients

# <span id="page-1261-0"></span>**reflector cluster-id (IPv6 address family view)**

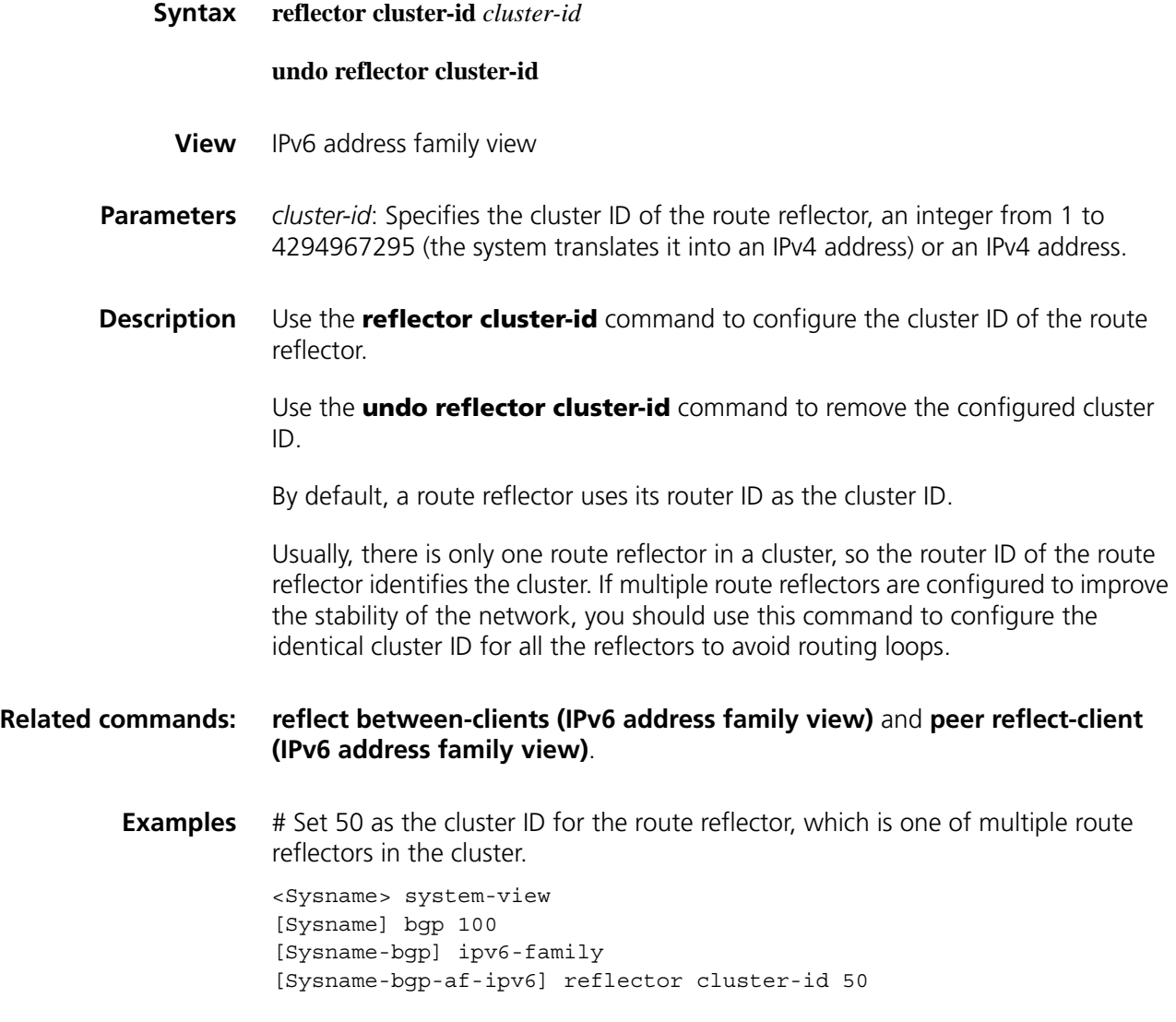

**refresh bgp ipv6**

**Syntax refresh bgp ipv6** { *ipv4-address* | *ipv6-address* | **all** | **external** | **group** *group-name* | **internal** } { **export** | **import** }

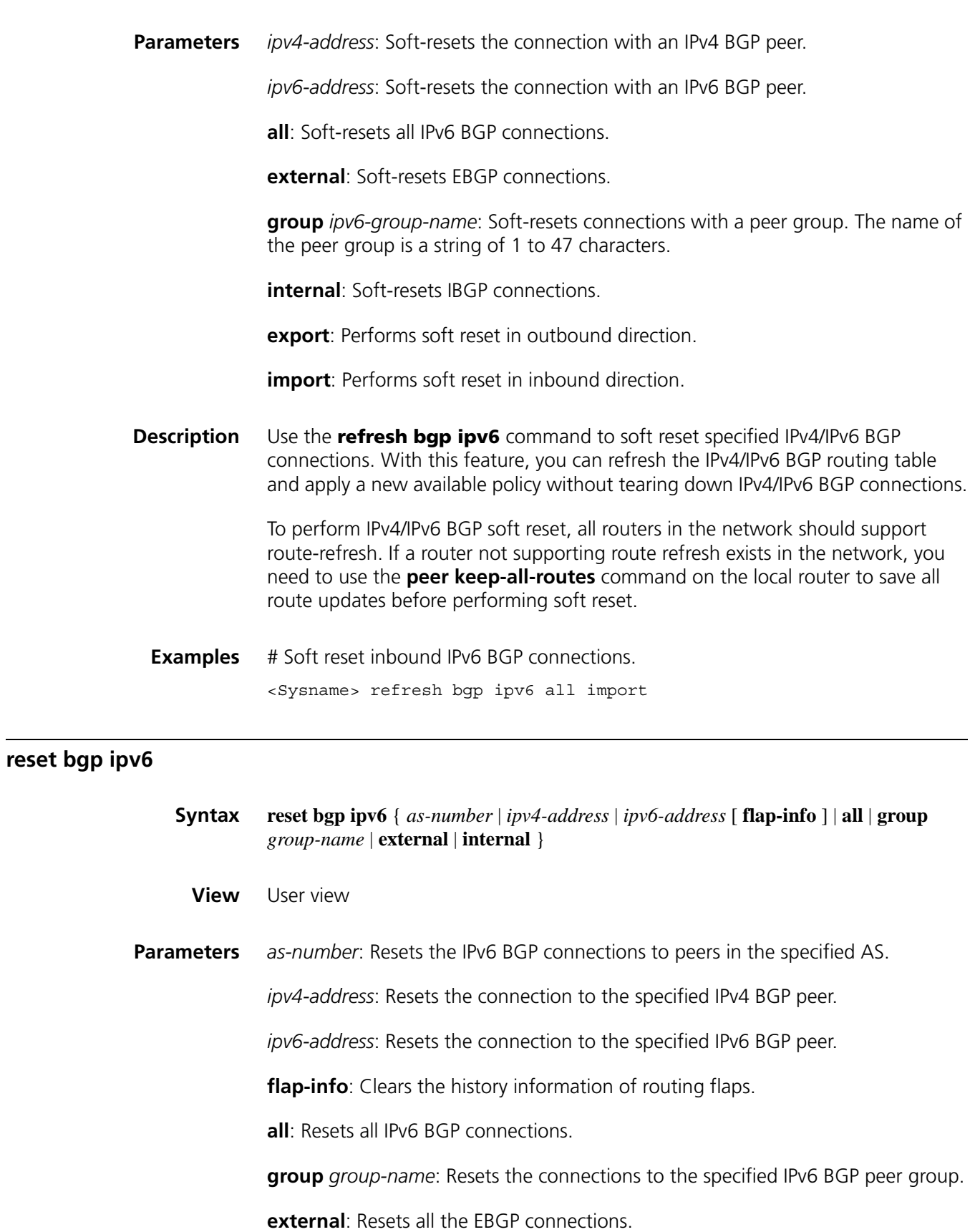

**View** User view

**internal**: Resets all the IBGP connections.

**Description** Use the **reset bgp ipv6** command to reset specified IPv4/IPv6 BGP connections. **Examples** # Reset all the IPv6 BGP connections. <Sysname> reset bgp ipv6 all

# **reset bgp ipv6 dampening**

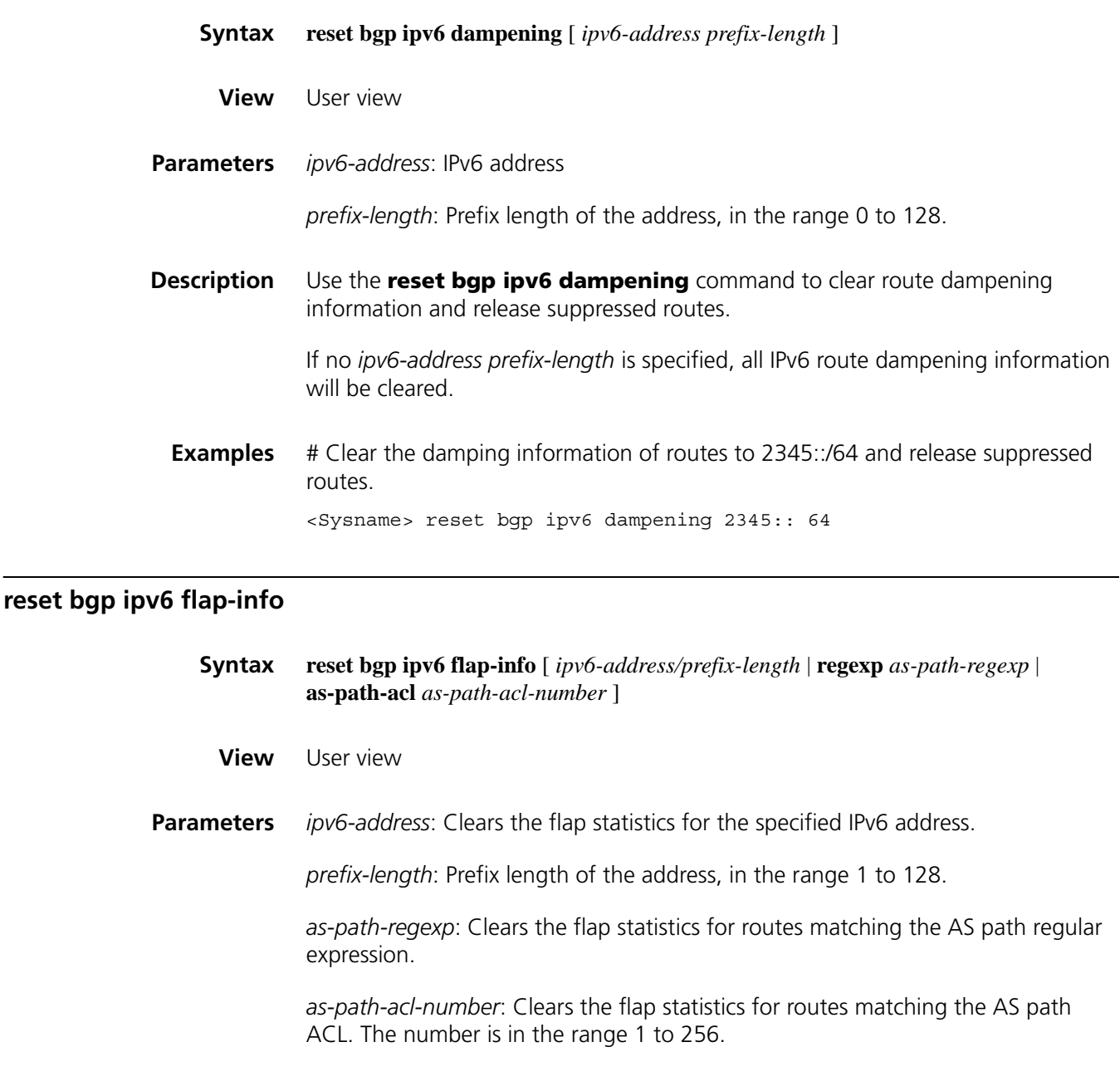

**Description** Use the **reset bgp ipv6 flap-info** command to clear IPv6 routing flap statistics.

If no parameters are specified, the flap statistics of all the routes will be cleared

**Examples** # Clear the flap statistics of the routes matching AS path ACL 10.

```
<Sysname> system-view
[Sysname] ip as-path-acl 10 permit ^100.*200$
[Sysname] quit
<Sysname> reset bgp ipv6 flap-info as-path-acl 10
```
### **router-id**

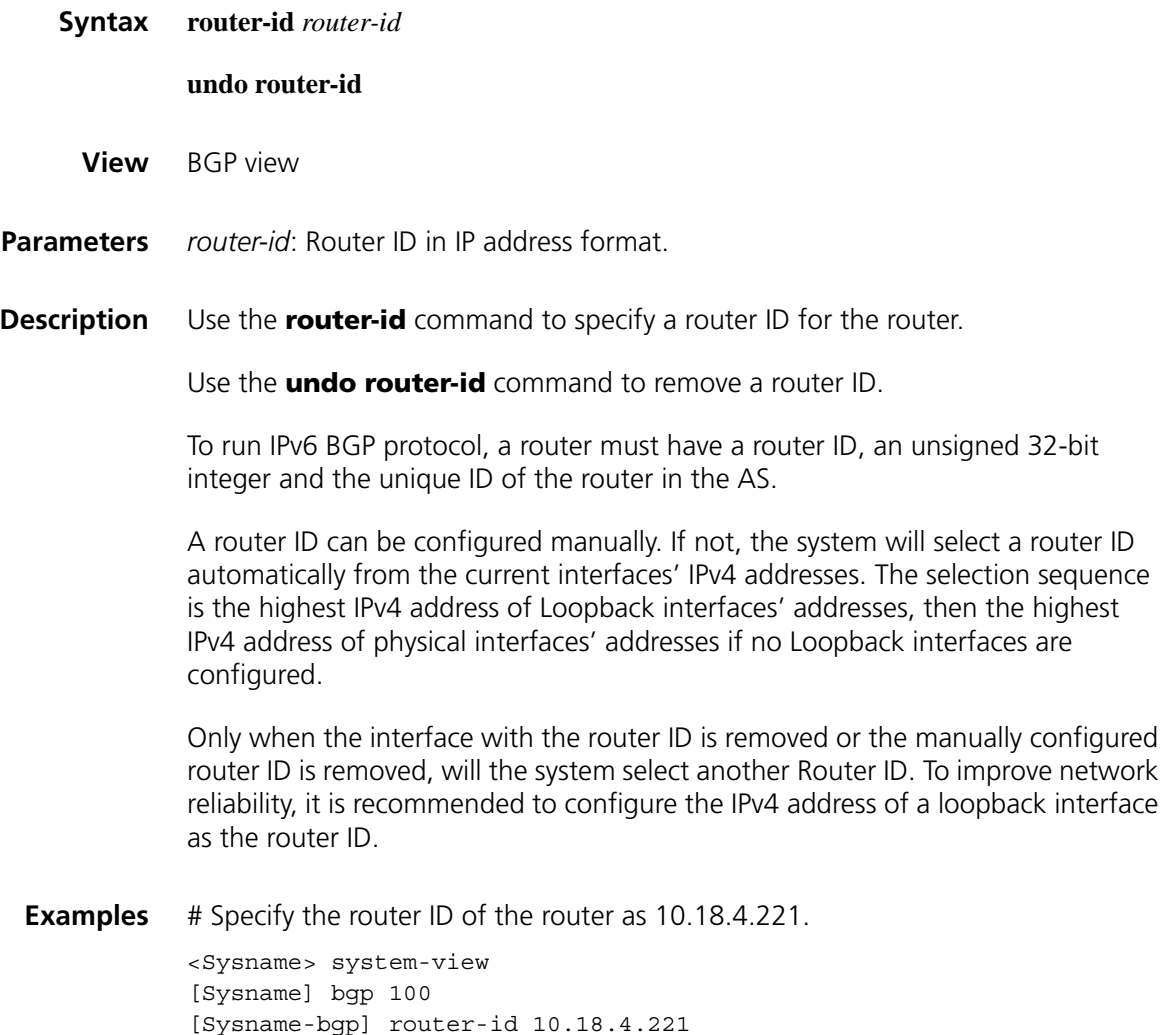

# **synchronization (IPv6 address family view)**

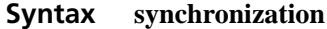

#### **undo synchronization**

**View** IPv6 address family view

**Parameters** None

**Description** Use the **synchronization** command to enable the synchronization between IPv6 BGP and IGP.

Use the **undo synchronization** command to disable the synchronization.

The feature is disabled by default.

With this feature enabled and when a non-BGP router is responsible for forwarding packets in an AS, IPv6 BGP speakers in the AS cannot advertise routing information to other ASs unless all routers in the AS know the latest routing information.

By default, upon receiving an IPv6 IBGP route, the BGP router only checks whether the next hop is reachable before advertisement. If synchronization is enabled, the IBGP route can be advertised to EBGP peers only when the route is also advertised by the IGP.

**Examples** # Enable the route synchronization between IPv6 BGP and IGP.

<Sysname> system-view [Sysname] bgp 100 [Sysname-bgp] ipv6-family [Sysname-bgp-af-ipv6] synchronization

#### **timer (IPv6 address family view)**

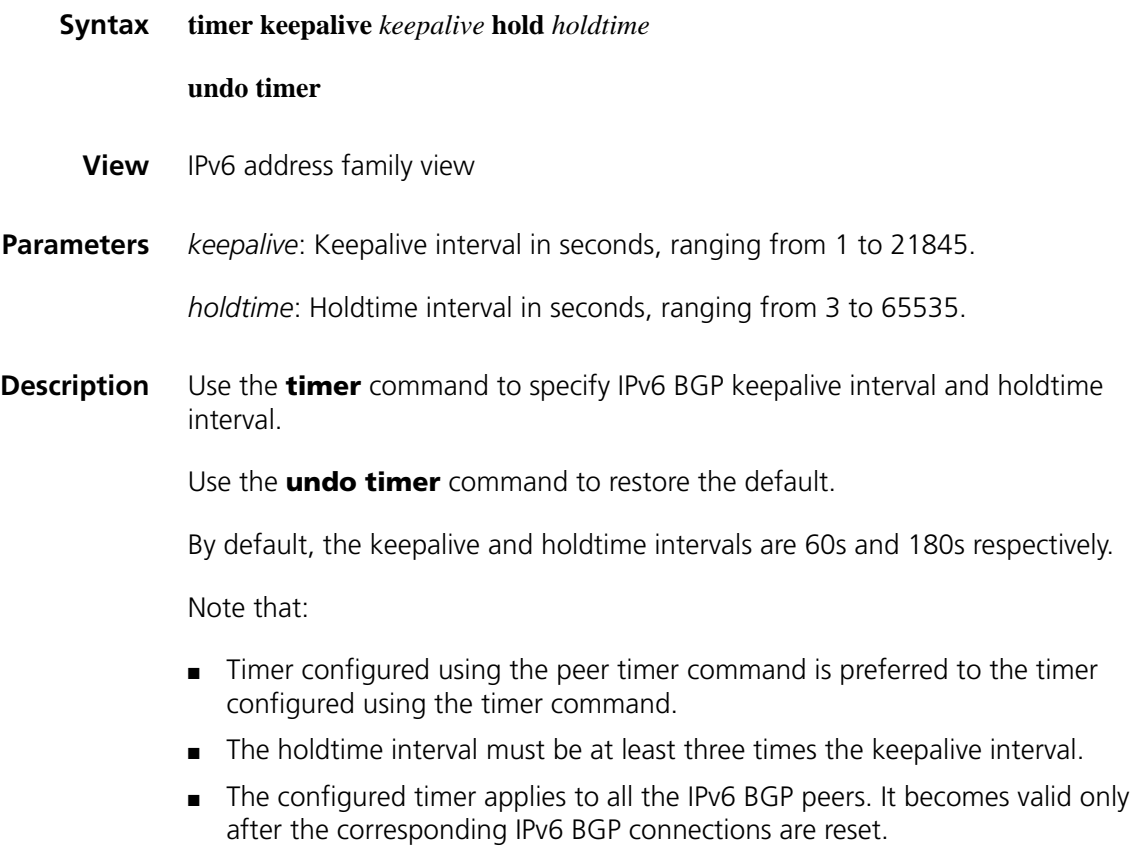

### **Related commands: [peer timer \(IPv6 address family view\)](#page-1259-0)**.

**Examples** # Configure keepalive interval and holdtime interval as 60 and 180 seconds.

<Sysname> system-view [Sysname] bgp 100 [Sysname-bgp] ipv6-family [Sysname-bgp-af-ipv6] timer keepalive 60 hold 180

# **83 IPV6 IS-IS CONFIGURATION COMMANDS**

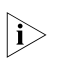

n *IPv6 IS-IS supports all the features of IPv4 IS-IS except that it advertises IPv6 routing information instead. This document describes only IPv6 IS-IS exclusive commands. Refer to ["IS-IS Configuration Commands" on page 1037](#page-1036-0) for other IS-IS configuration commands.*

# **display isis route ipv6**

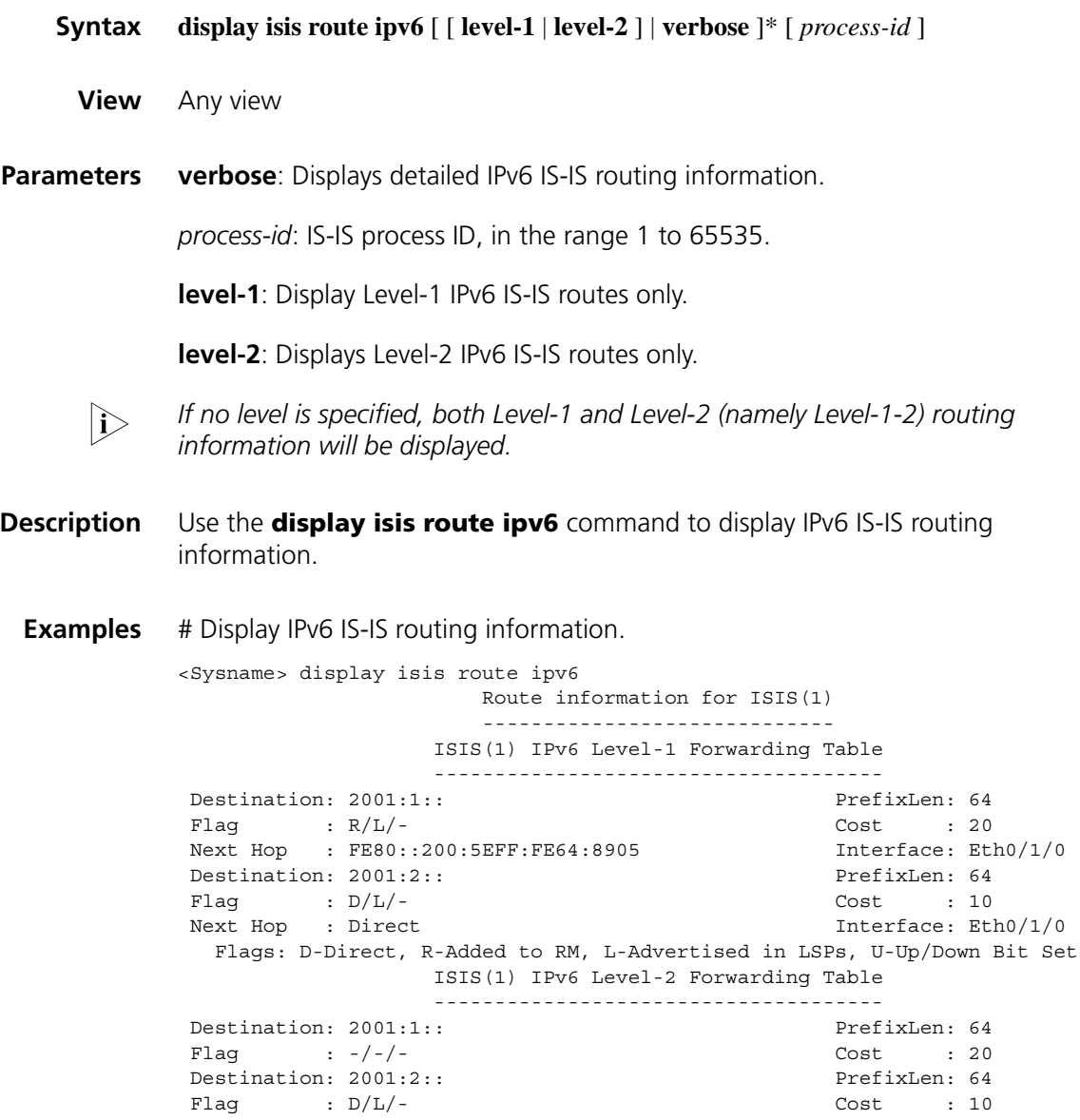

Next Hop : Direct  $\frac{1}{10}$  : Rext Hop : Direct  $\frac{1}{10}$ Flags: D-Direct, R-Added to RM, L-Advertised in LSPs, U-Up/Down Bit Set

**Table 296** Description on the fields of the display isis route ipv6 command

| <b>Field</b> | <b>Description</b>                                                                                                    |  |
|--------------|----------------------------------------------------------------------------------------------------|--|
| Destination  | IPv6 destination address prefix                                                                                              |  |
| PrefixLen    | Length of the prefix                                                                                                    |  |
| Flag/Flags   | Flag of routing information status                                                                                           |  |
|              | D: Direct route                                                                                                    |  |
|              | R: The route has been added into the routing table.                                                                          |  |
|              | L: The route has been advertised in an LSP.                                                                                  |  |
|              | U: Route leaking flag, indicating the Level-1 route is from Level-2.<br>"UP" means the route will not be returned to Level-2 |  |
| Cost         | Value of cost                                                                                                    |  |
| Next Hop     | Next hop                                                                                                    |  |
| Interface    | Outbound interface                                                                                                    |  |

#### # Display detailed IPv6 IS-IS routing information.

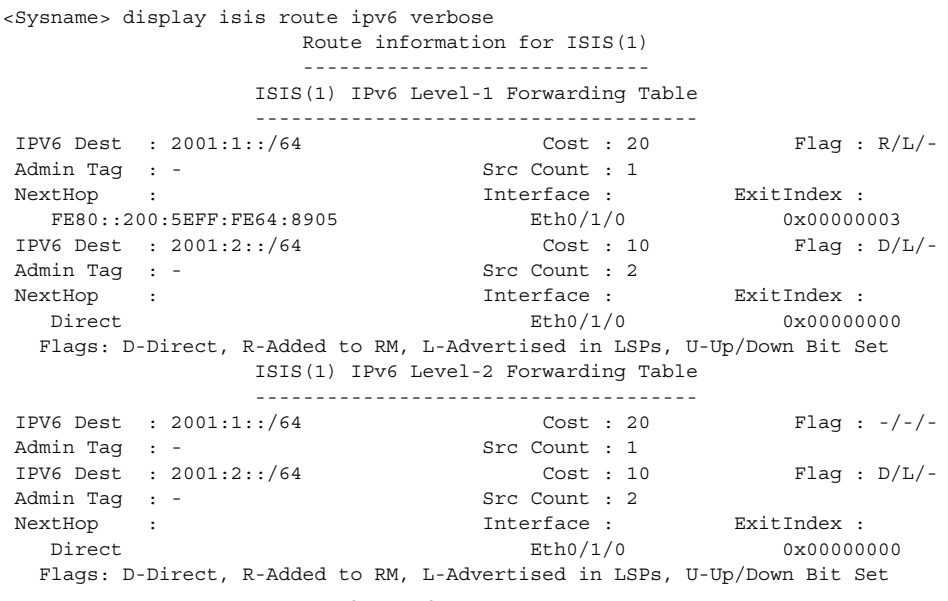

**Table 297** Description on the fields of the display isis route ipv6 verbose command

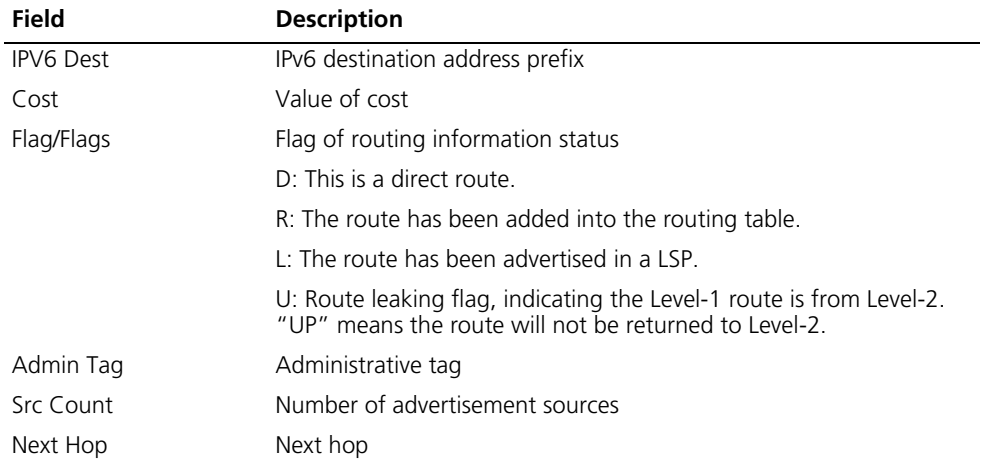

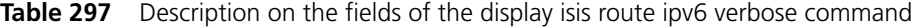

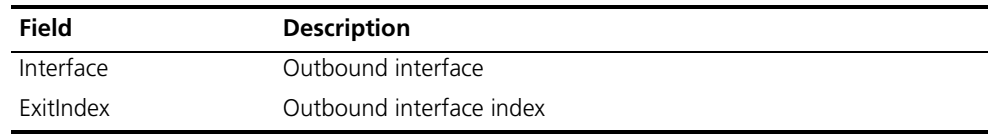

# **ipv6 default-route-advertise**

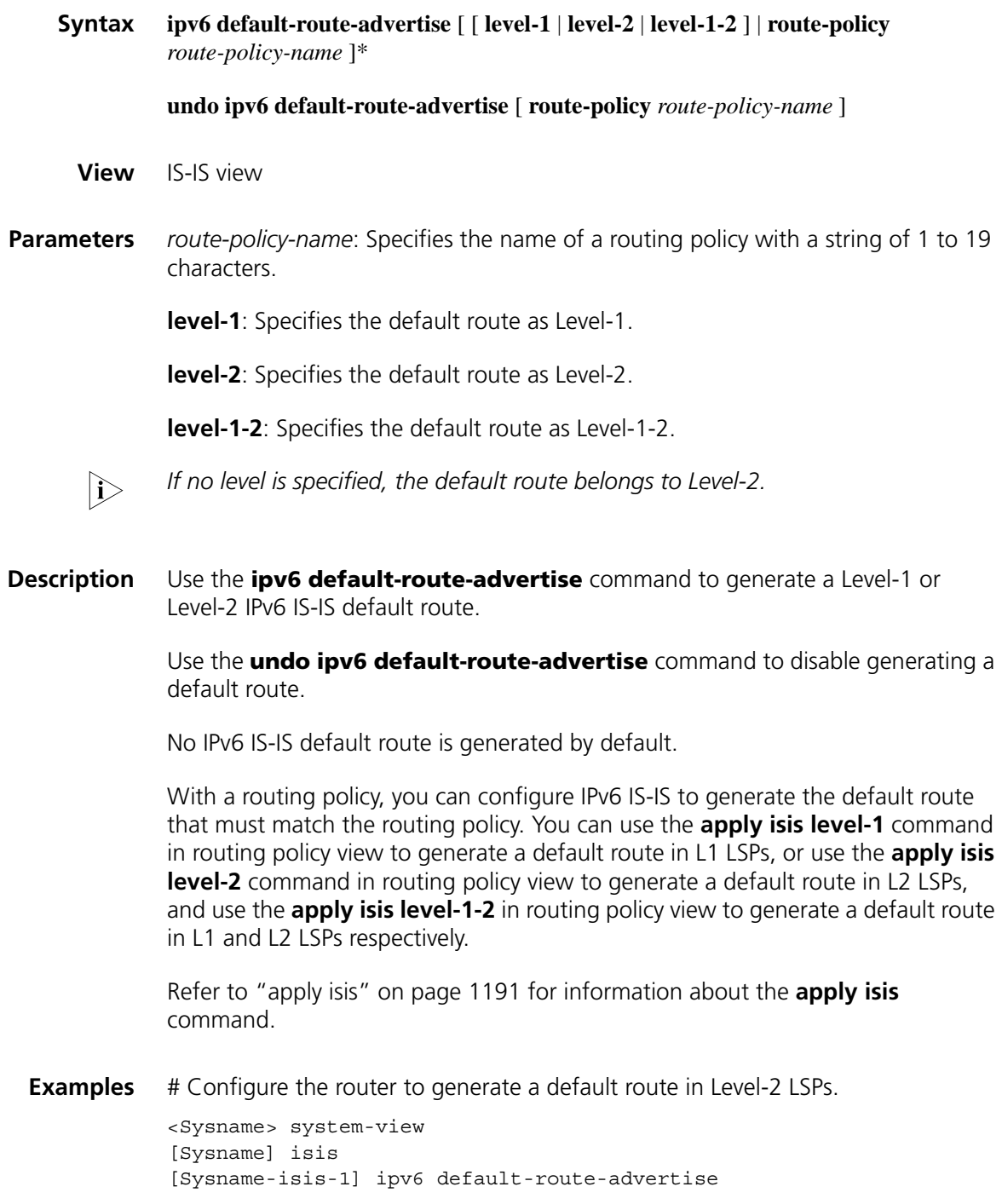

### **ipv6 enable**

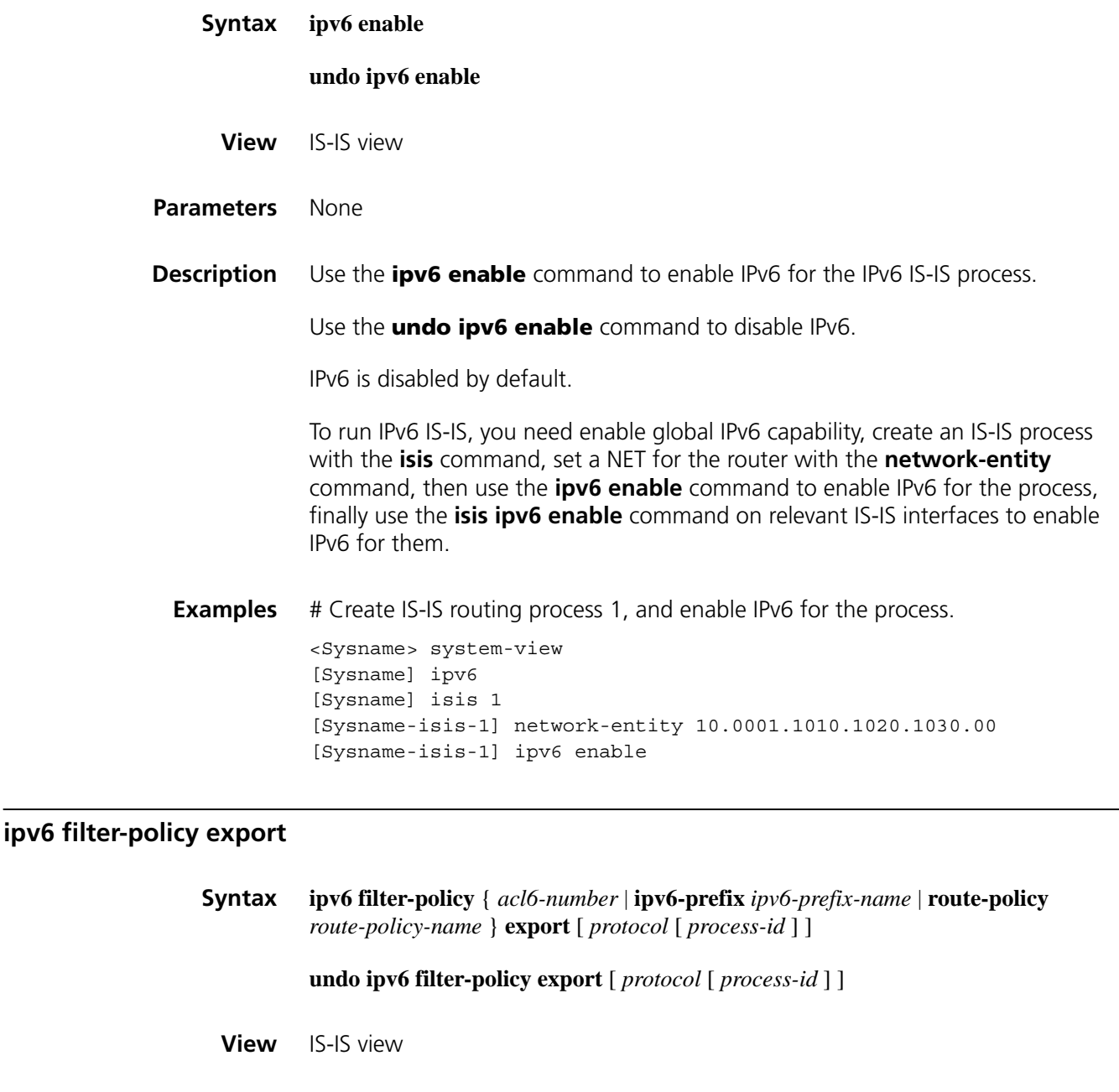

<span id="page-1271-0"></span>**Parameters** *acl6-number*: Number of a basic or advanced IPv6 ACL used to filter redistributed routes before advertisement, ranging from 2000 to 3999. Refer to ["IPv6 ACL](#page-2102-0)  [Configuration Commands" on page 2103](#page-2102-0) for ACL information.

> *ipv6-prefix-name*: Name of an IPv6 prefix list used to filter the redistributed routes before advertisement, a string of 1 to 19 characters. Refer to ["IPv6 Routing Policy](#page-1212-0)  [Configuration Commands" on page 1213](#page-1212-0) for IPv6 prefix list information.

> *route-policy-name*: Name of a routing policy used to filter the redistributed routes before advertisement, a string of 1 to 19 characters. Refer to ["Routing Policy](#page-1186-0)

[Common Configuration Commands" on page 1187](#page-1186-0) for routing policy information.

*protocol*: Filter routes redistributed from the specified routing protocol before advertisement. The routing protocol can be **bgp4+**, **direct**, **isisv6**, **ospfv3**, **ripng** or **static** at present. If no protocol is specified, routes redistributed from all protocols are filtered before advertisement.

*process-id*: Process ID of the routing protocol, ranging from 1 to 65535. This argument is available when the protocol is **isisv6**, **ospfv3** or **ripng**.

**Description** Use the **ipv6 filter-policy export** command to configure IPv6 IS-IS to filter redistributed routes before advertisement.

Use the **undo ipv6 filter-policy export** command to disable the filtering.

The filtering is disabled by default.

In some cases, only routes satisfying certain conditions will be advertised. You can configure the filtering conditions using the **ipv6 filter-policy** command.

You can use the **ipv6 filter-policy export** command, which filters redistributed routes only when they are advertised to other routers, in combination with the **ipv6 import-route** command.

- If no protocol is specified, routes redistributed from all protocols are filtered before advertisement.
- If a protocol is specified, only routes redistributed from the protocol are filtered before advertisement.

**Related commands: [ipv6 filter-policy import](#page-1272-0)**.

**Examples** # Reference the ACL6 2006 to filter all the redistributed routes before advertisement. <Sysname> system-view [Sysname] isis [Sysname-isis-1] ipv6 filter-policy 2006 export

#### <span id="page-1272-0"></span>**ipv6 filter-policy import**

**Syntax ipv6 filter-policy** { *acl6-number* | **ipv6-prefix** *ipv6-prefix-name* | **route-policy** *route-policy-name* } **import undo ipv6 filter-policy import View** IS-IS view **Parameters** *acl6-number*: Number of a basic or advanced IPv6 ACL used to filter incoming routes, ranging from 2000 to 3999.

*ipv6-prefix-name*: Name of an IPv6 prefix list used to filter incoming routes, a string of 1 to 19 characters.

*route-policy-name*: Name of a routing policy used to filter incoming routes, a string of 1 to 19 characters.

**Description** Use the **ipv6 filter-policy import** command to configure IPv6 IS-IS to filter the received routes.

Use the **undo ipv6 filter-policy import** command to disable the filtering.

The filtering is disabled by default.

In some cases, only the routing information satisfying certain conditions will be received. You can configure the filtering conditions using the **ipv6 filter-policy** command.

**Related commands: [ipv6 filter-policy export](#page-1271-0)**.

**Examples** # Reference the IPv6 ACL 2003 to filter the received routes.

<Sysname> system-view [Sysname] isis [Sysname-isis-1] ipv6 filter-policy 2003 import

### **ipv6 import-route**

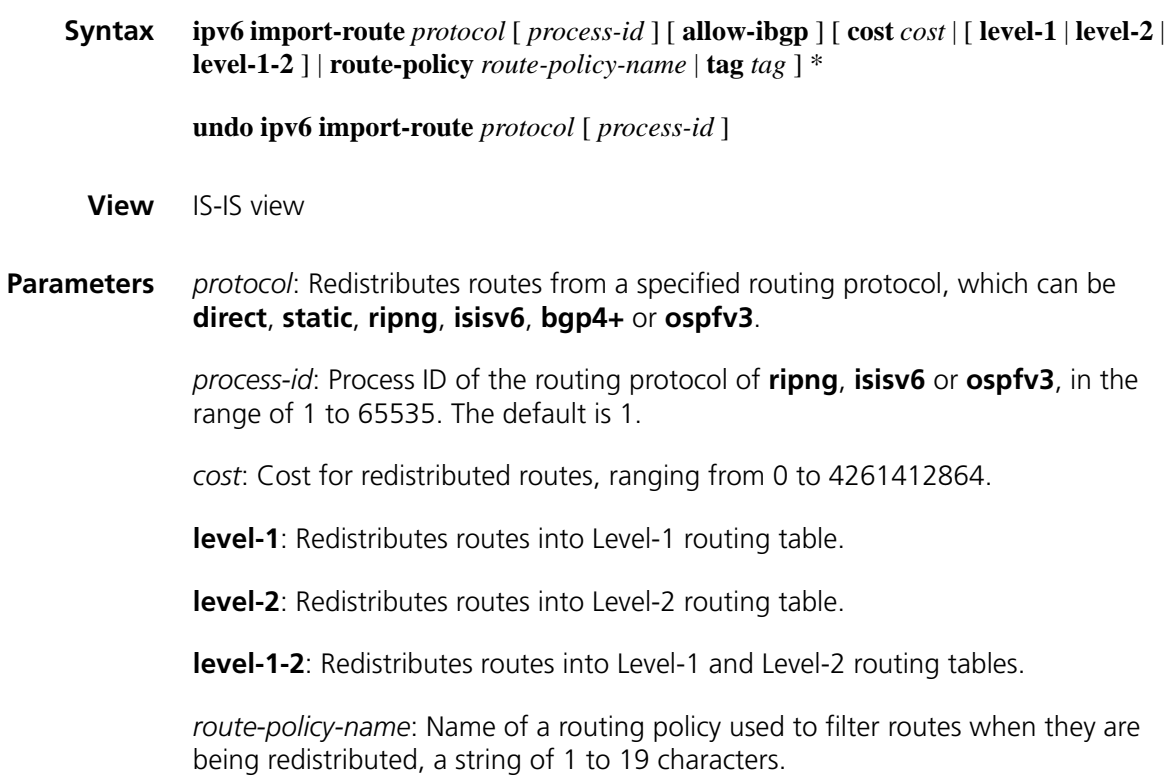

*tag*: Specifies an administrative tag number for the redistributed routes, in the range of 1 to 4294967295.

**allow-ibgp**: Allows redistributing IBGP routes. This keyword is optional when the *protocol* is **bgp4+**.

**Description** Use the **ipv6 import-route** command to enable IPv6 IS-IS to redistribute routes from another routing protocol.

Use the **undo ipv6 import-route** command to disable route redistribution.

Route redistribution is disabled by default.

If no level is specified, the routes are imported to Level-2 routing table by default.

IPv6 IS-IS considers redistributed routes as routes to destinations outside the local routing domain.

You can specify a cost and a level for redistributed routes.

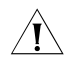

 $\hat{A}$  **CAUTION:** Using the **import-route bgp4+ allow-ibgp** command will *redistribute both EBGP and IBGP routes. The redistributed IBGP routes may cause routing loops. Therefore, be cautious with this command.*

**Examples** # Configure IPv6-IS-IS to redistribute static routes and sets the cost 15 for them.

<Sysname> system-view [Sysname] isis [Sysname-isis-1]ipv6 import-route static cost 15

#### **ipv6 import-route isisv6 level-2 into level-1**

**Syntax ipv6 import-route isisv6 level-2 into level-1** [ **filter-policy** { *acl6-number* | **ipv6-prefix** *ipv6-prefix-name* | **route-policy** *route-policy-name* } | **tag** *tag* ]\*

**undo ipv6 import-route isisv6 level-2 into level-1**

**View** IS-IS view

**Parameters** *acl6-number*: Number of a basic or advanced ACL6 used to filter routes when they are leaking from Level-2 to Level-1, ranging from 2000 to 3999.

> *ipv6-prefix-name*: Name of an IPv6 prefix list used to filter routes when they are leaking from Level-2 to Level-1, a string of 1 to 19 characters.

> *route-policy-name*: Name of a routing policy used to filter routes when they are leaking from Level-2 to Level-1, a string of 1 to 19 characters.

*tag*: Specifies an administrative tag number for the leaked routes, in the range of 1 to 4294967295.

**Description** Use the **ipv6 import-route isisv6 level-2 into level-1** to enable IPv6 IS-IS route leaking from Level-2 to Level-1.

> Use the **undo ipv6 import-route isisv6 level-2 into level-1** command to disable the leaking.

The leaking is disabled by default.

The route leaking feature enables a Level-1-2 router to advertise routes destined to the Level-2 area and other Level-1 areas to the Level-1 and Level-1-2 routers in the local area.

**Examples** # Enable IPv6 IS-IS route leaking from Level-2 to Level-1.

<Sysname> system-view [Sysname] isis 1 [Sysname-isis-1] ipv6 import-route isisv6 level-2 into level-1

#### **ipv6 maximum load-balancing**

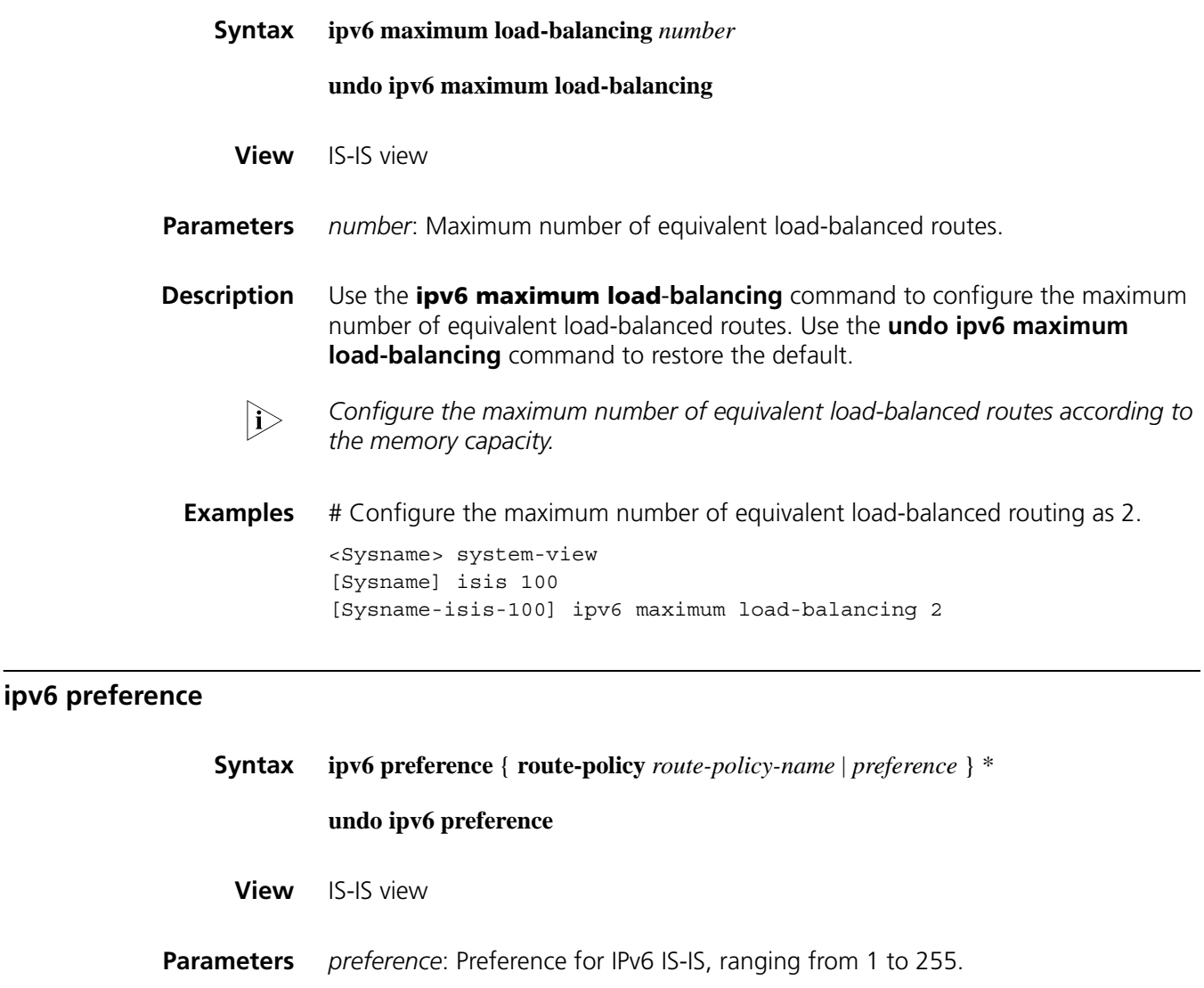

*route-policy-name*: Name of a routing policy, a string of 1 to 19 characters.

**Description** Use the **ipv6 preference** command to configure the preference for IPv6 IS-IS protocol.

> Use the **undo ipv6 preference** command to configure the default preference for IPv6 IS-IS protocol.

The default preference is 15.

When a router runs multiple dynamic routing protocols at the same time, the system will assign a preference to each routing protocol. If several protocols find routes to the same destination, the route found by the protocol with the highest preference is selected.

**Examples** # Configure the preference of IPv6 IS-IS protocol as 20.

<Sysname> system-view [Sysname] isis [Sysname-isis-1] ipv6 preference 20

#### **ipv6 summary**

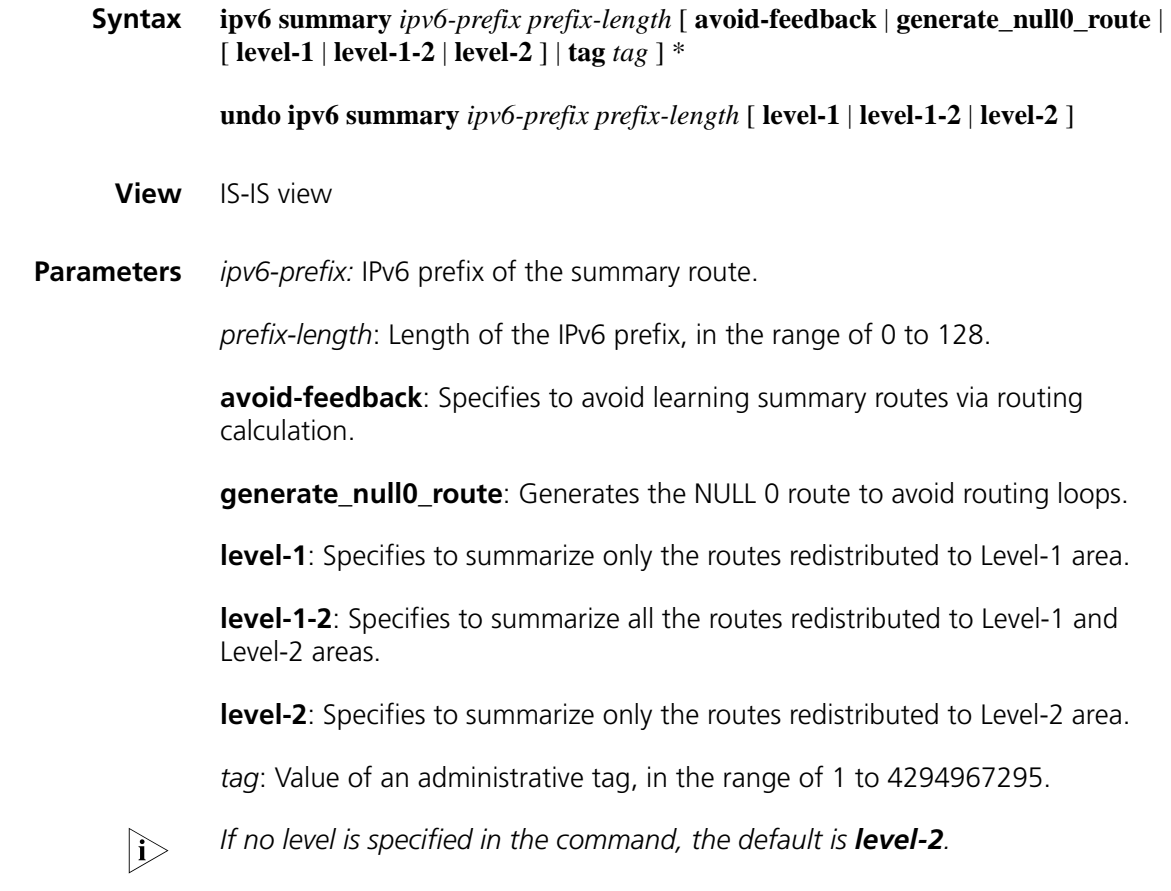

**Description** Use the **ipv6 summary** command to configure an IPv6 IS-IS summary route.

Use the **undo ipv6 summary** command to remove the summary route.

Route summarization is disabled by default.

Configuring summary routes can reduce the size of the route table, LSPs and LSDB. Routes to be summarized can be IS-IS routes or redistributed routes. The cost of a summary route is the smallest cost among all summarized routes.

**Examples** # Configure a summary route of 2002::/32. <Sysname> system-view [Sysname] isis [Sysname-isis-1] ipv6 summary 2002:: 32

### **isis ipv6 enable**

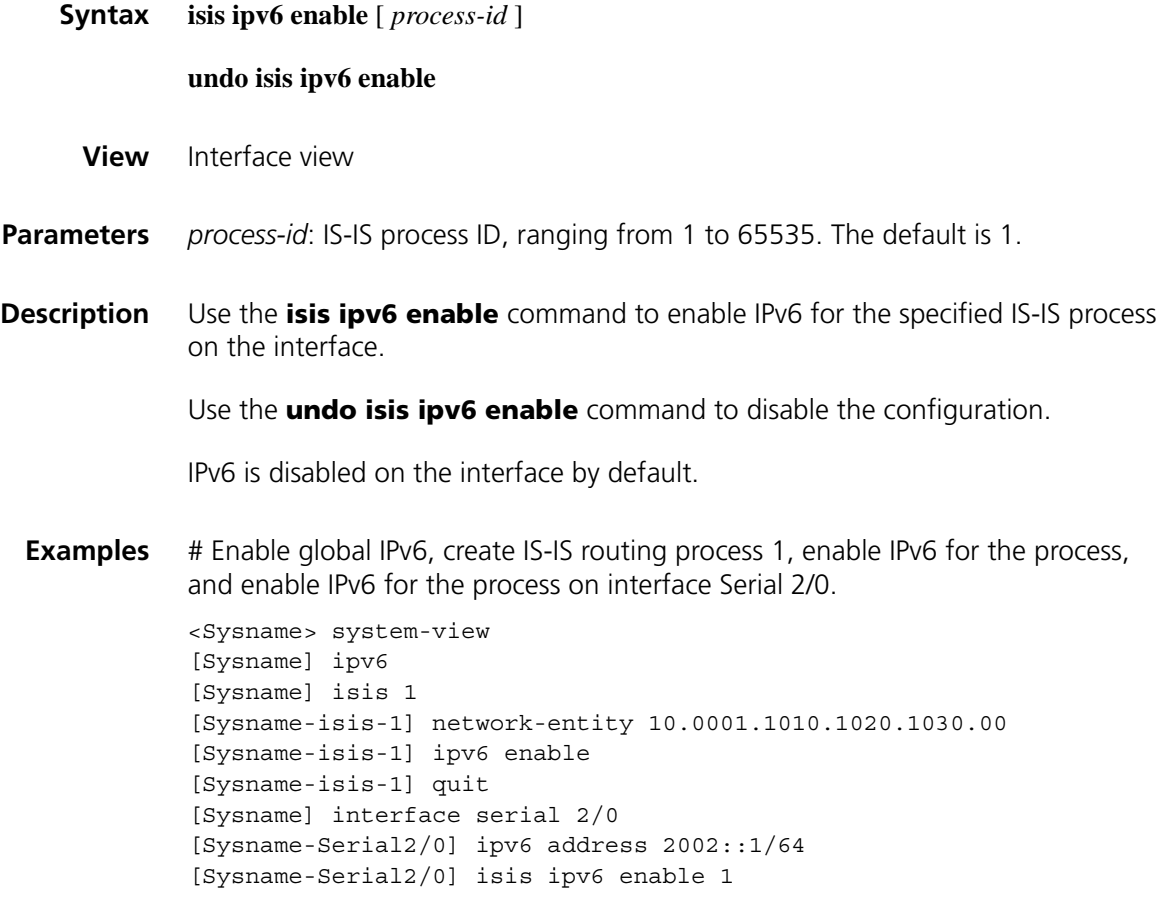

# **abr-summary (OSPFv3 area view)**

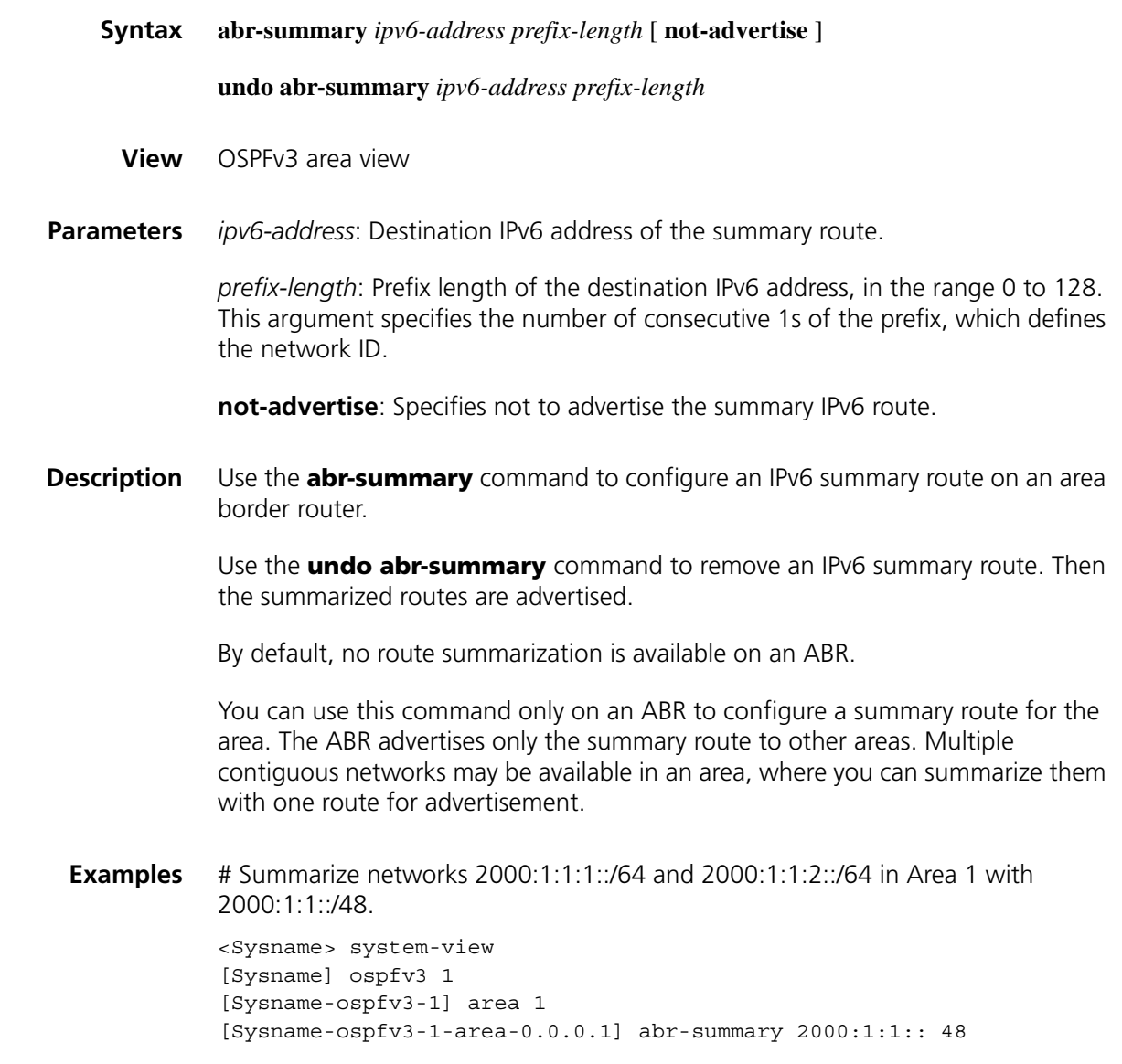

**area (OSPFv3 view)**

**Syntax area** *area-id*

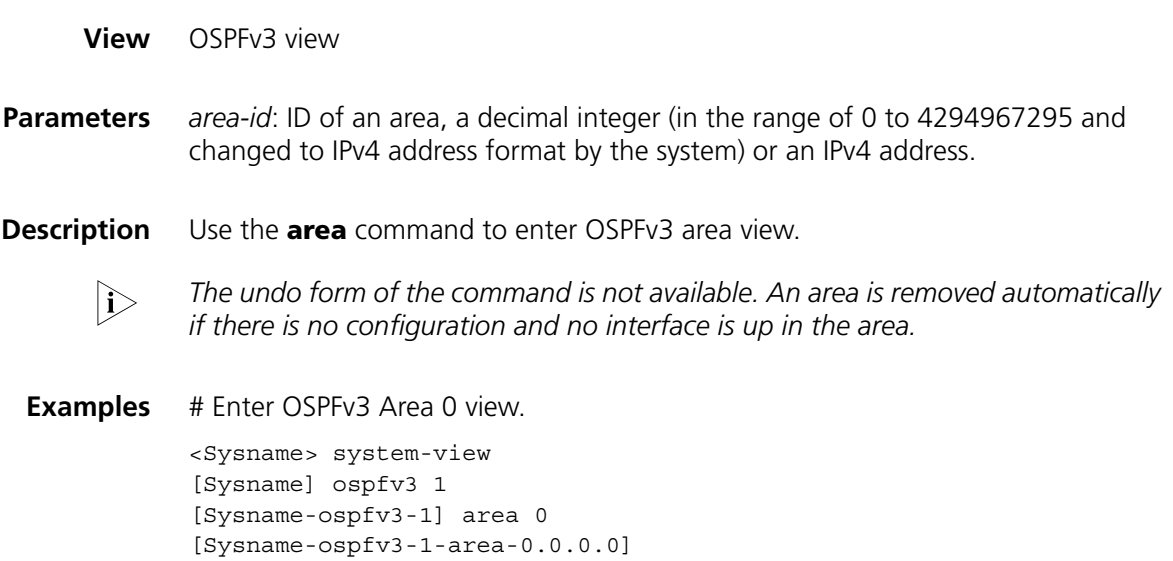

# **default cost**

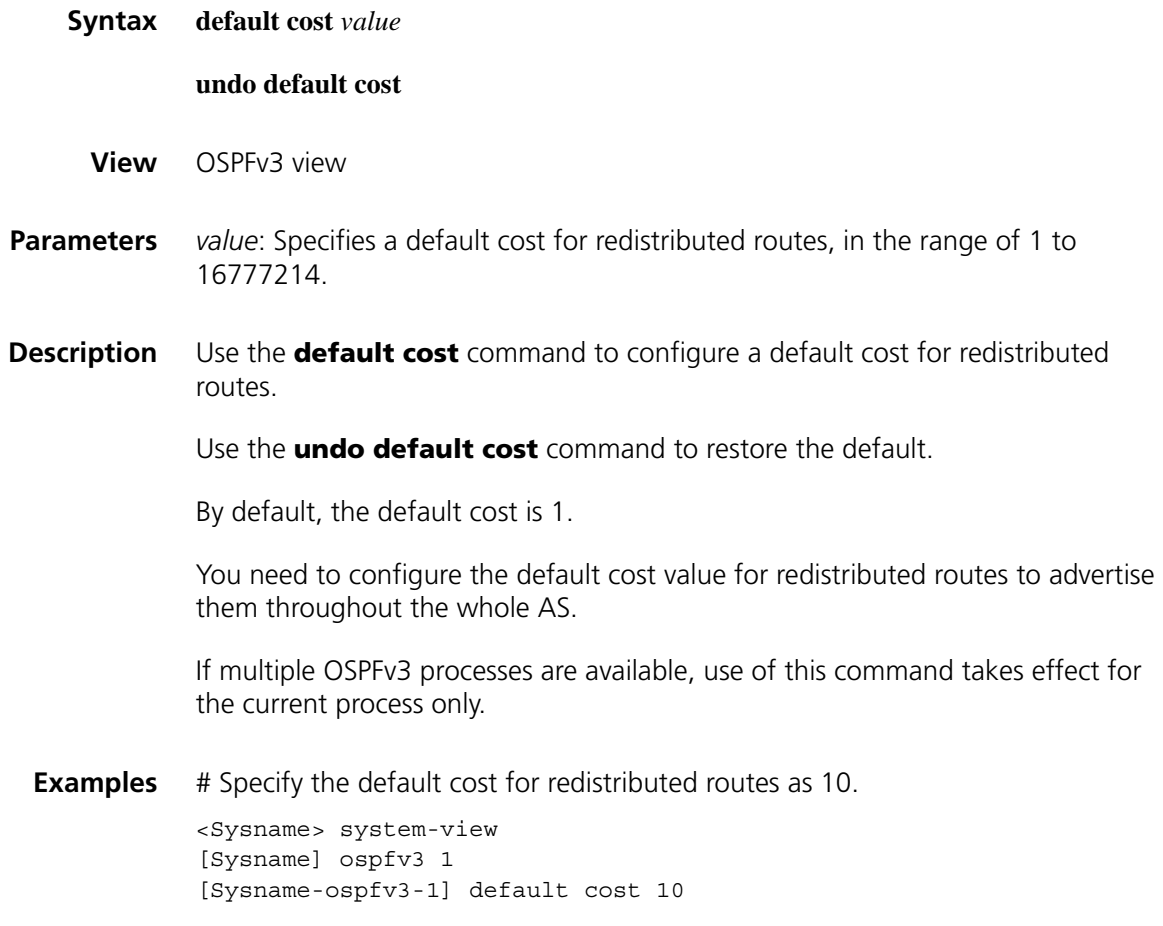

**default-cost (OSPFv3 area view)**

**Syntax default-cost** *value*

#### **undo default-cost**

**View** OSPFv3 area view

- **Parameters** *value*: Specifies a cost for the default route advertised to the stub area, in the range of 0 to 65535. The default is 1.
- **Description** Use the **default-cost** command to specify the cost of the default route to be advertised to the stub area.

Use the **undo-default-cost** command to restore the default value.

Use of this command is only available on the ABR that is connected to a stub area.

You have two commands to configure a stub area: **stub**, **defaulted-cost**. You need to use the **stub** command on routers connected to a stub area to configure the area as stub.

If multiple OSPFv3 processes are running, use of this command takes effect only for the current process.

#### **Related commands: [stub\(OSPFv3 area view\)](#page-1306-0)**.

**Examples** # Configure Area1 as a stub area, and specify the cost of the default route advertised to the stub area as 60.

> <Sysname> system-view [Sysname] ospfv3 [Sysname-ospfv3-1] area 1 [Sysname-ospfv3-1-area-0.0.0.1] stub [Sysname-ospfv3-1-area-0.0.0.1] default-cost 60

#### **display debugging ospfv3**

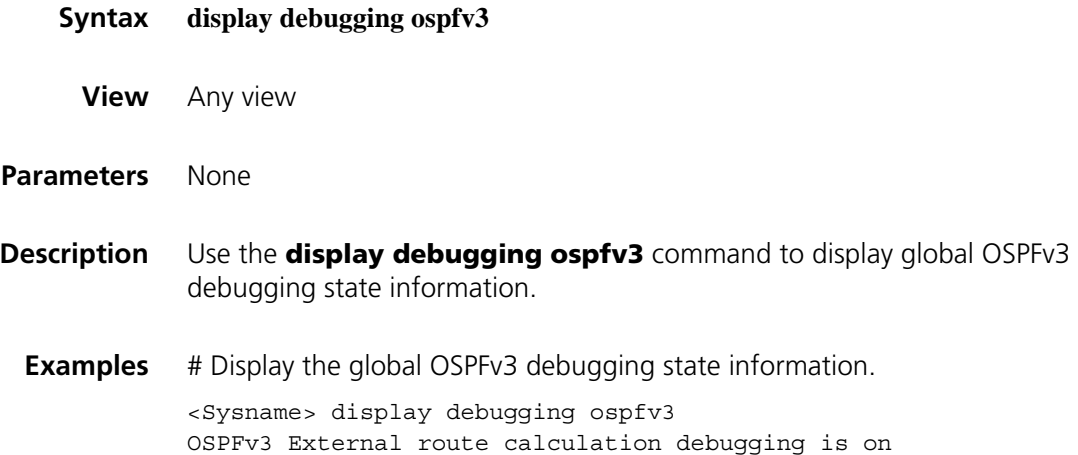

# **display ospfv3**

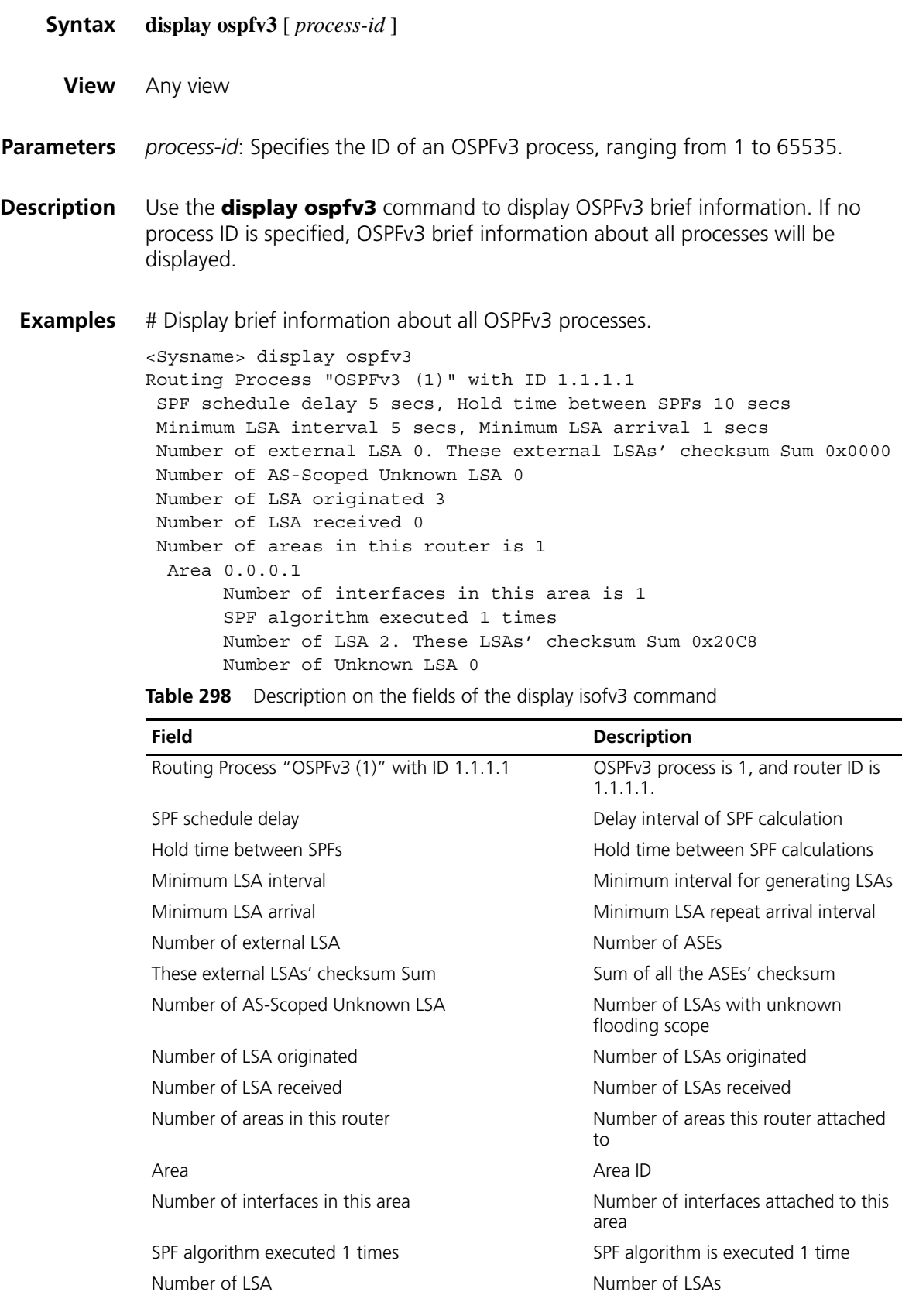

**Table 298** Description on the fields of the display isofv3 command

| Field                    | <b>Description</b>        |
|--------------------------|---------------------------|
| These LSAs' checksum Sum | Sum of all LSAs' checksum |
| Number of Unknown LSA    | Number of unknown LSAs    |

# **display ospfv3 interface**

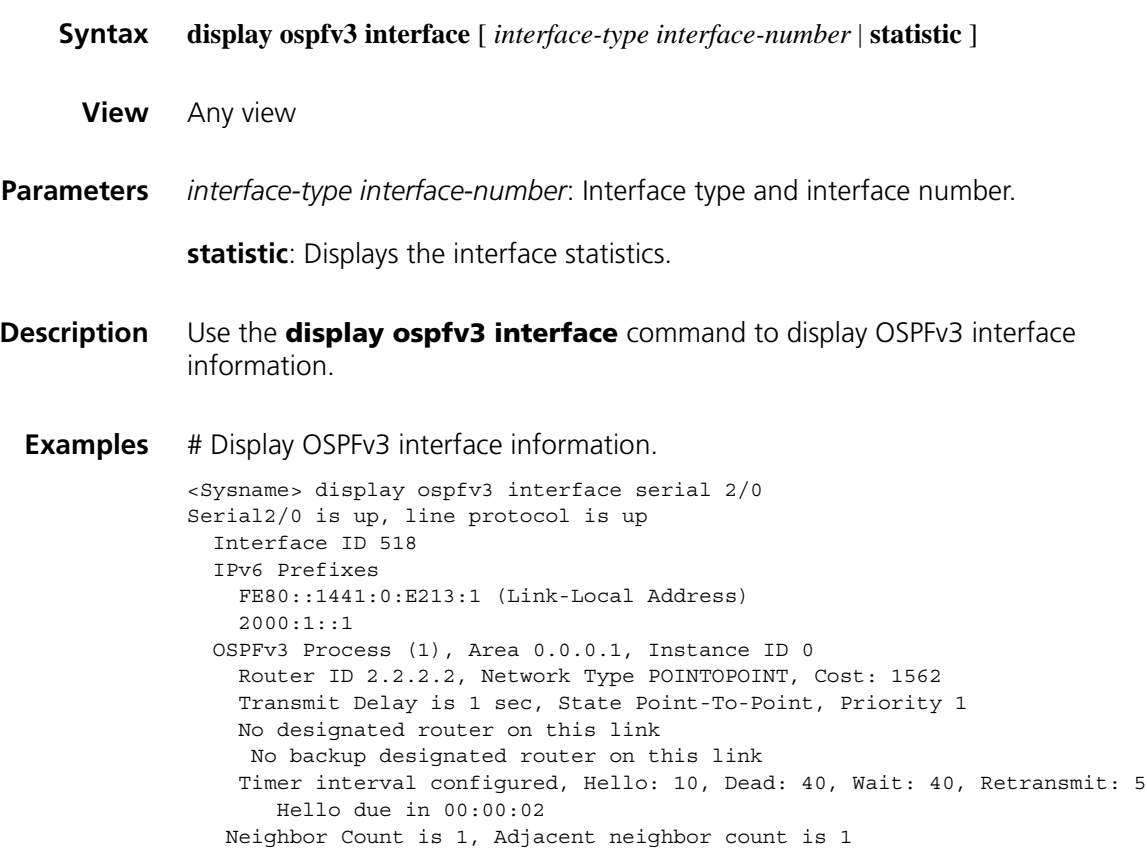

**Table 299** Description on the fields of the display ospfv3 interface command

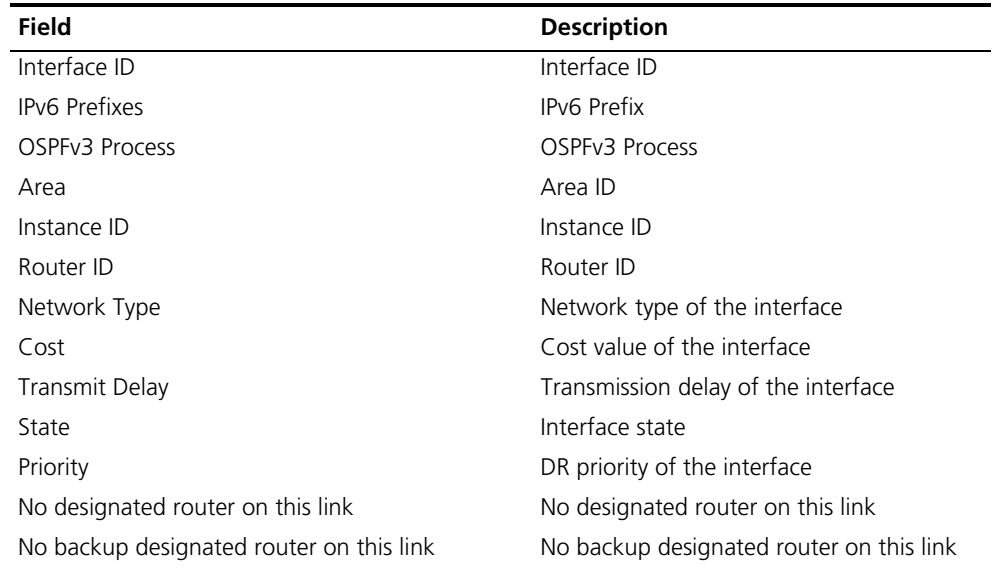

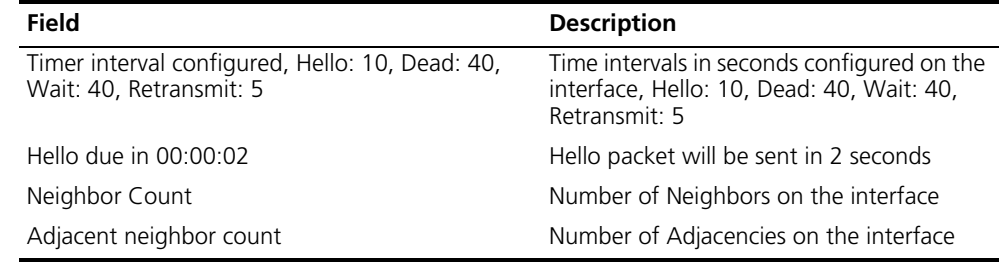

**Table 299** Description on the fields of the display ospfv3 interface command

# **display ospfv3 lsdb**

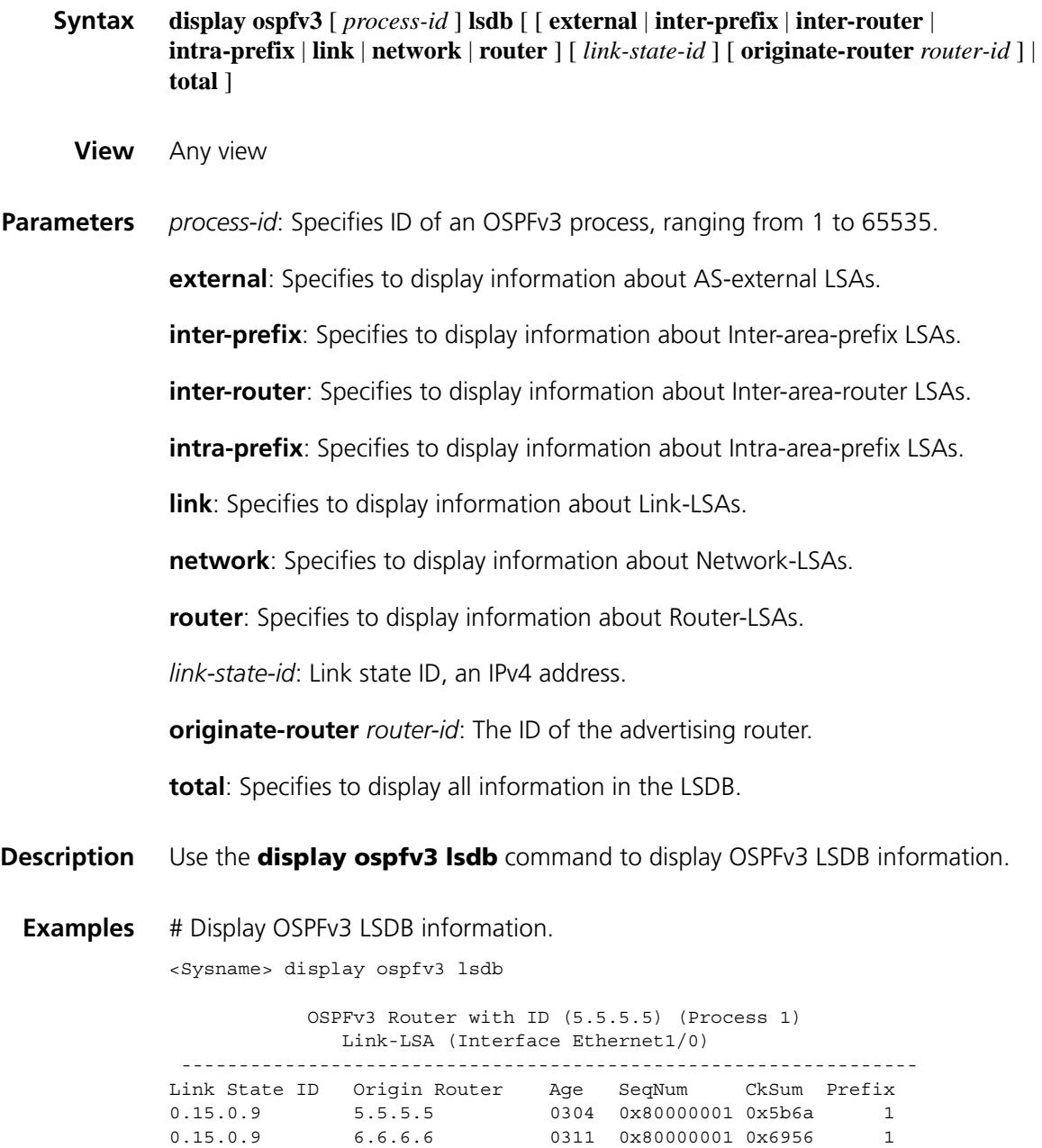

Router-LSA (Area 0.0.0.0)

---------------------------------------------------------------- Link State ID Origin Router Age SeqNum CkSum Link 0.0.0.0 5.5.5.5 0263 0x80000002 0x823f 1 0.0.0.0 6.6.6.6 0264 0x80000003 0x625a 1 Network-LSA (Area 0.0.0.0) ---------------------------------------------------------------- Link State ID Origin Router Age SeqNum CkSum 0.15.0.9 6.6.6.6 0264 0x80000001 0x3498 Intra-Area-Prefix-LSA (Area 0.0.0.0) ---------------------------------------------------------------- Link State ID Origin Router Age SeqNum CkSum Prefix Reference 0.0.0.2 6.6.6.6 0263 0x80000001 0x95c4 1 Network-LSA

**Table 300** Description on the fields of the display isofv3 lsdb command

| <b>Field</b>          | <b>Description</b>     |
|-----------------------|------------------------|
| Link-LSA              | Type 8 LSA             |
| Link State ID         | Link State ID          |
| Origin Router         | Originating Router     |
| Age                   | Age of LSAs            |
| SegNum                | LSA sequence number    |
| CkSum                 | LSA Checksum           |
| Prefix                | Number of Prefixes     |
| Router-LSA            | Router-LSA             |
| Link                  | Number of links        |
| Network-LSA           | Network-LSA            |
| Intra-Area-Prefix-LSA | Type 9 LSA             |
| Reference             | Type of referenced LSA |

# Display Link-local LSA information in the LSDB.

```
<Sysname> display ospfv3 lsdb link
           OSPFv3 Router with ID (2.2.2.2) (Process 1)
                Link-LSA (Interface Serial2/0)
 LS age: 11
 LS Type: Link-LSA
 Link State ID: 0.0.2.6
 Originating Router: 2.2.2.2
 LS Seq Number: 0x80000002
 Checksum: 0xEFFA
 Length: 56
 Priority: 1
 Options: 0x000013 (-|R|-|-|E|V6)
 Link-Local Address: FE80::1441:0:E213:1
 Number of Prefixes: 1
   Prefix: 2000:1::/64
   Prefix Options: 0 (-|-|-|-)
```
**Table 301** Description on the fields of the display ospfv3 lsdb command

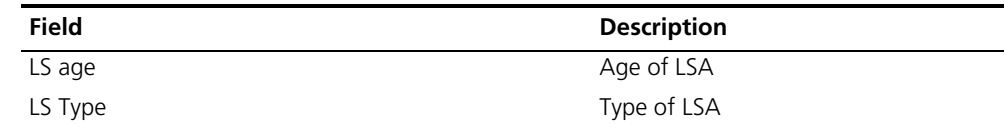

| <b>Field</b>       | <b>Description</b>     |
|--------------------|------------------------|
| Originating Router | Originating Router     |
| LS Seq Number      | LSA Sequence Number    |
| Checksum           | <b>LSA Checksum</b>    |
| Length             | LSA Length             |
| Priority           | <b>Router Priority</b> |
| Options            | Options                |
| Link-Local Address | Link-Local Address     |
| Number of Prefixes | Number of Prefixes     |
| Prefix             | Address prefix         |
| Prefix Options     | Prefix options         |

**Table 301** Description on the fields of the display ospfv3 lsdb command

# **display ospfv3 lsdb statistic**

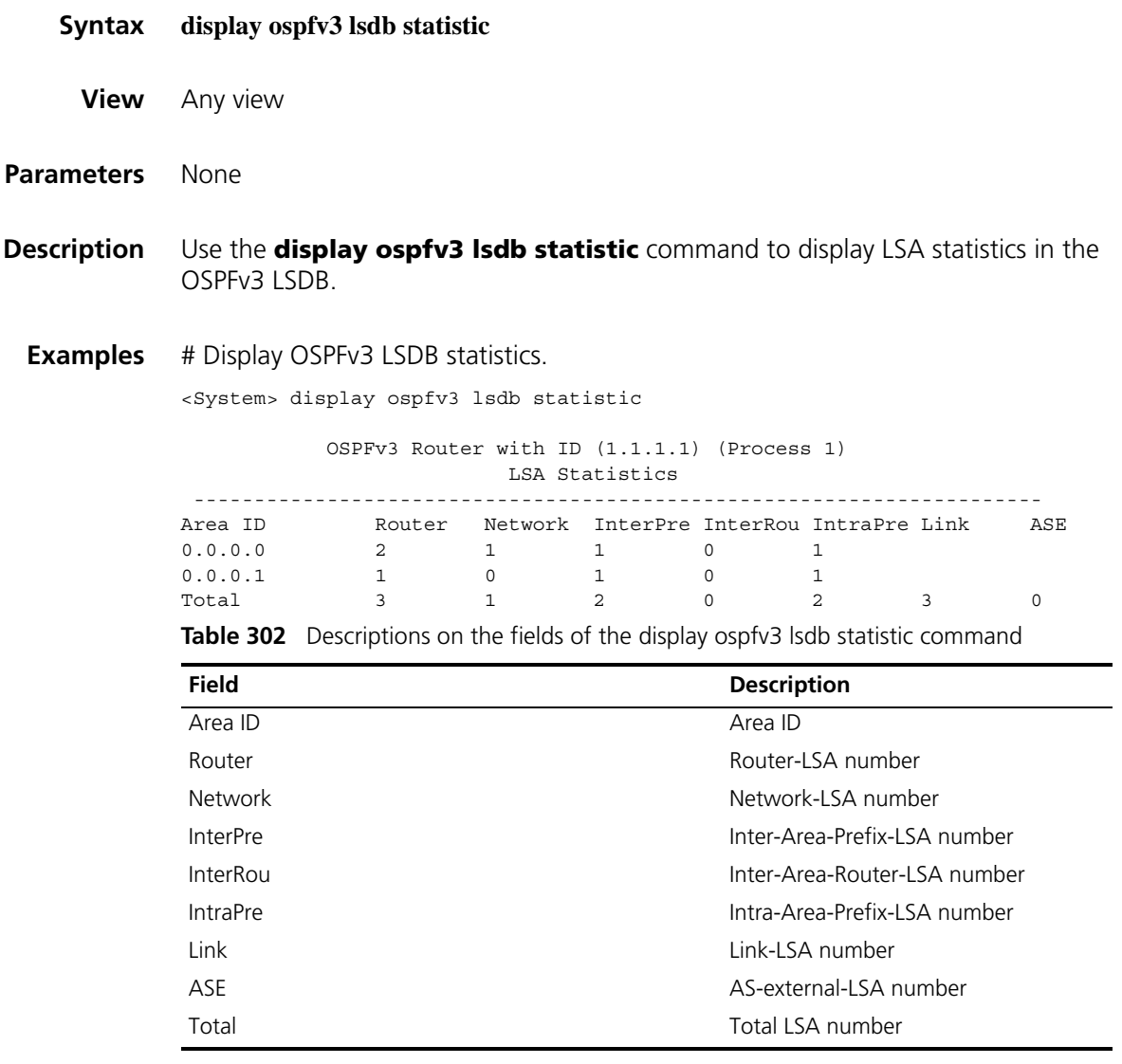

#### **display ospfv3 next-hop**

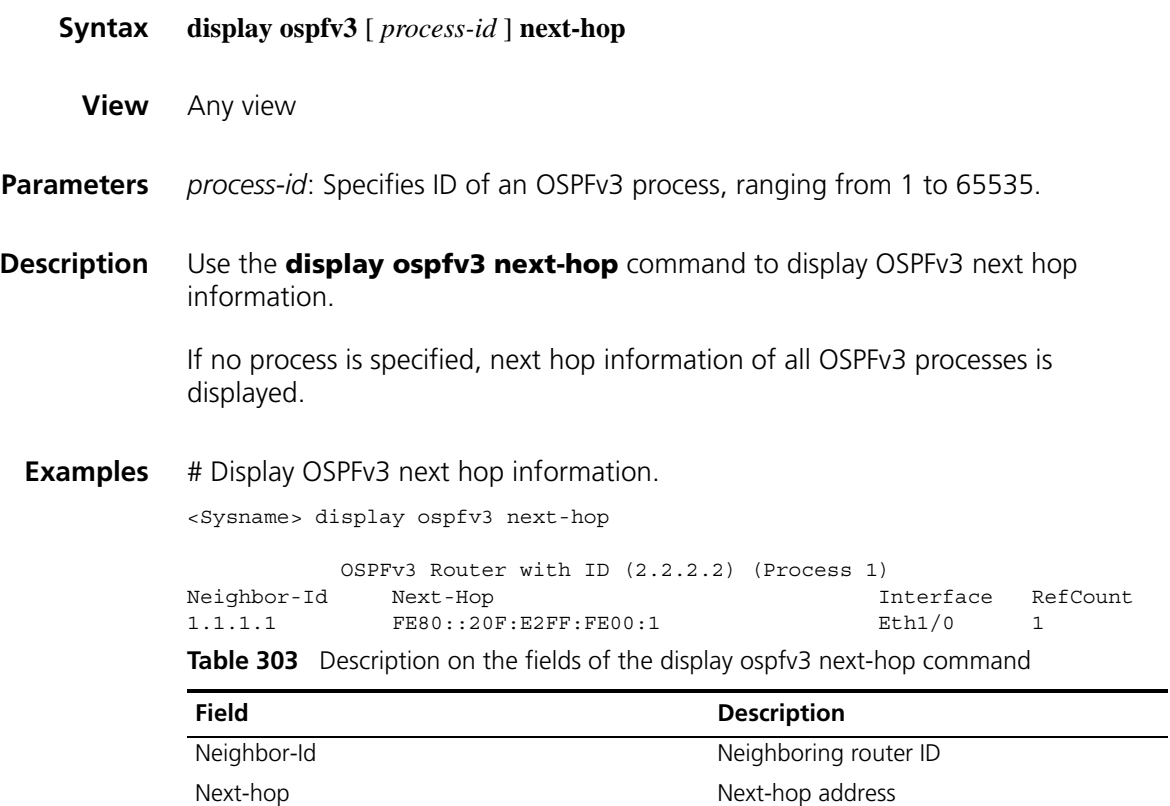

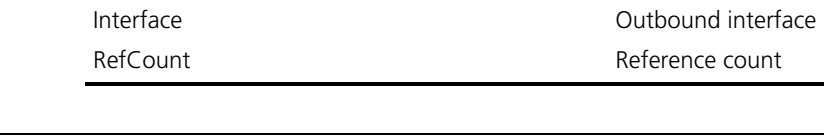

### **display ospfv3 peer**

- **Syntax display ospfv3** [ *process-id* ] [ **area** *area-id* ] **peer** [[ *interface-type interface-number* ] [ **verbose** ] | *peer-router-id* ]
	- **View** Any view
- **Parameters** *process-id*: Specifies the ID of an OSPFv3 process, ranging from 1 to 65535.

**area**: Specifies to display neighbor information of the specified area.

*area-id*: The ID of an area, a decimal integer that is translated into IPv4 address format by the system (in the range of 0 to 4294967295) or an IPv4 address.

*interface-type interface-number*: interface type and number.

**verbose**: Display detailed neighbor information.

*peer-router-id*: Router-ID of the specified neighbor.

**Description** Use the **display ospfv3 peer** command to display OSPFv3 neighbor information.

- If no *area-id* is specified, the neighbor information of all areas is displayed.
- If no *process-id* is specified, the information of all processes is displayed.
- If no interface or neighbor Router-ID is specified, the neighbor information of all interfaces is displayed.

**Examples** # Display the neighbor information of OSPFv3 process 1 on an interface.

```
<Sysname> display ospfv3 1 peer serial 2/0
                OSPFv3 Process (1)
OSPFv3 Area (0.0.0.1)
Neighbor ID Pri State Dead Time Interface Instance ID
1.1.1.1 1 Full/ - 00:00:33 S2/0 0
```
**Table 304** Description on the fields of the display isofv3 peer command

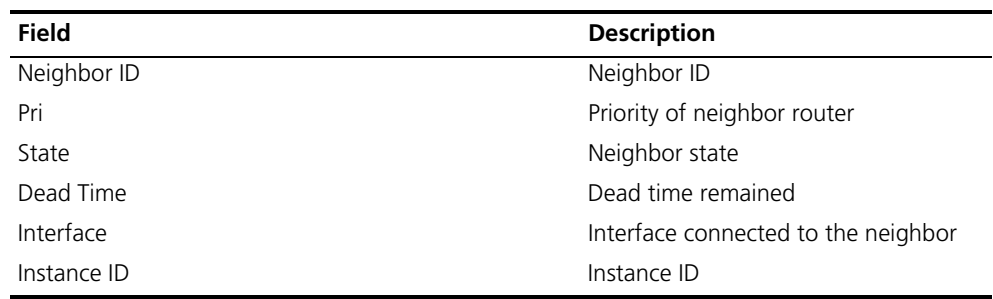

# Display detailed neighbor information of OSPFv3 process 100 of an interface.

```
<Sysname> display ospfv3 100 peer serial 2/0 verbose
OSPFv3 Process (100)
Neighbor: 1.1.1.1, interface address: FE80::3D43:0:8C14:1
   In the area 0.0.0.1 via interface Serial2/0
   DR is 0.0.0.0 BDR is 0.0.0.0
   Options is 0x000013 (-|R|-|-|E|V6)
   Dead timer due in 00:00:29
   Neighbor is up for 00:06:28
   Database Summary List 0
   Link State Request List 0
   Link State Retransmission List 0
```
**Table 305** Description on the fields of the display isofv3 peer verbose command

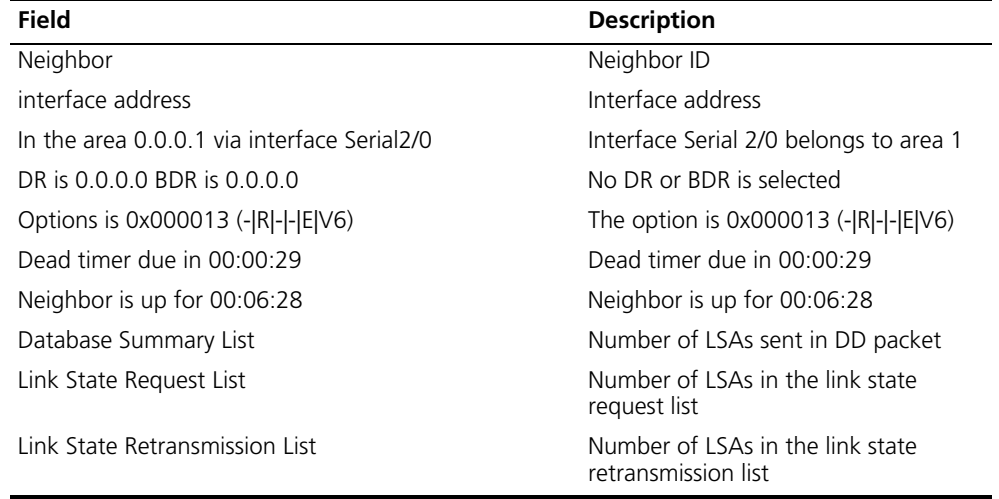

# **display ospfv3 peer statistic**

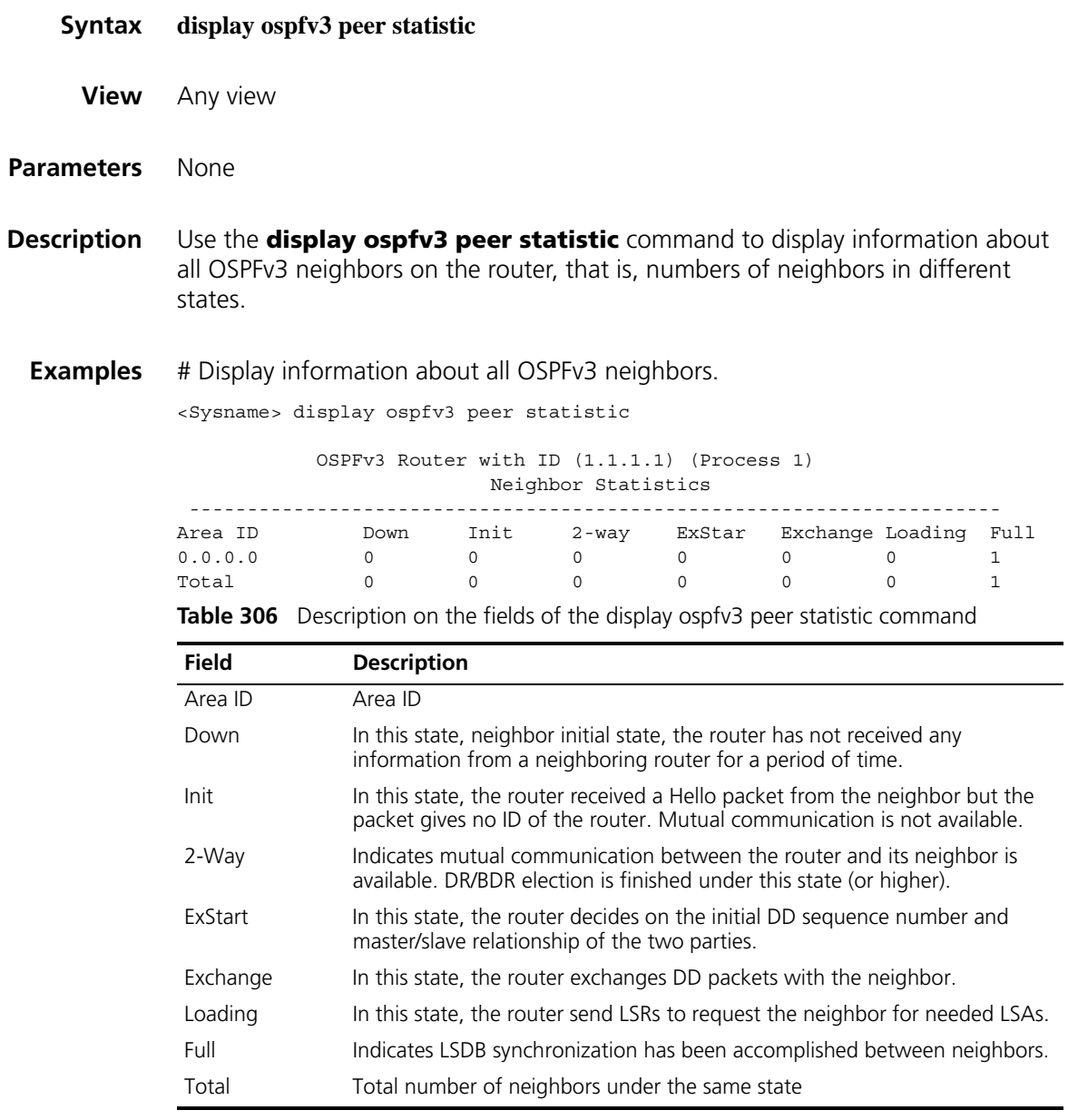

# **display ospfv3 request-list**

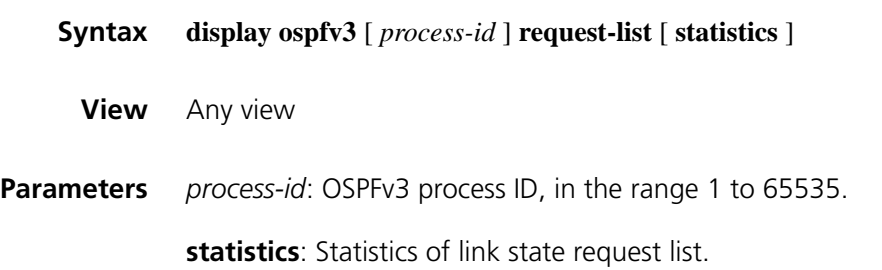

**Description** Use the **display ospfv3 request-list** command to display OSPFv3 link state request list.

> If no process is specified, link state request list information of all OSPFv3 processes is displayed.

#### **Examples** # Display the information of OSPFv3 link state request list.

```
<Sysname> display ospfv3 request-list
```
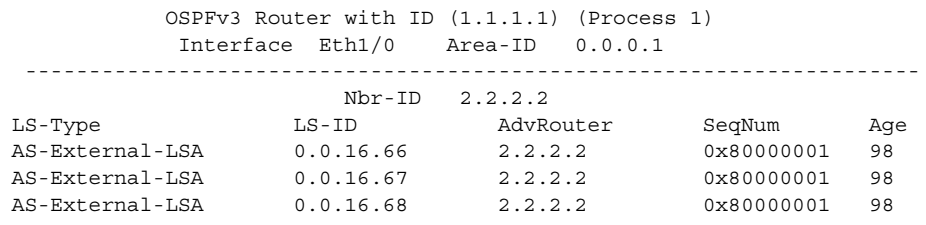

**Table 307** Description on the fields of the display ospfv3 request-list command

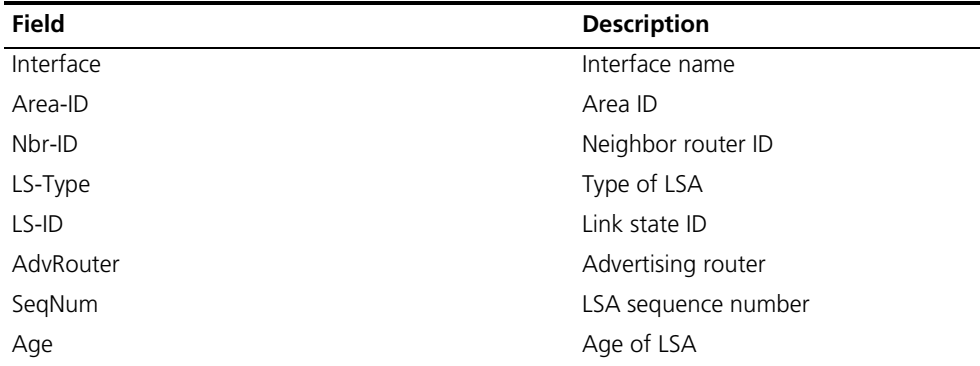

# Display the statistics of OSPFv3 link state request list.

<Sysname> display ospfv3 request-list statistics

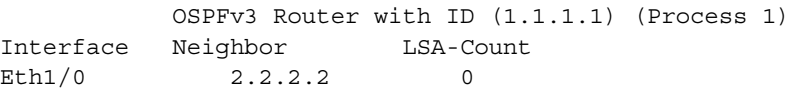

**Table 308** Description on the fields of the display ospfv3 request-list statistics command

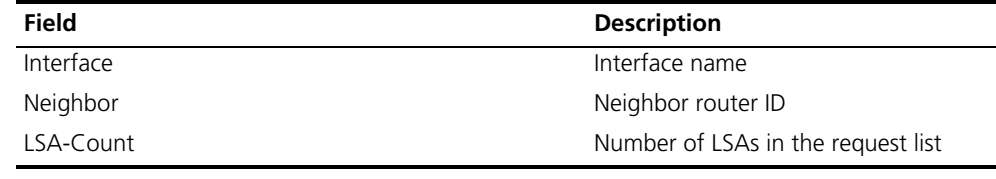

#### **display ospfv3 retrans-list**

**Syntax display ospfv3** [ *process-id* ] **retrans-list** [ **statistics** ]

**View** Any view

**Parameters** *process-id:* OSPFv3 process ID, in the range 1 to 65535.

**statistics**: Displays link state retransmission list statistics.

**Description** Use the **display ospfv3 retrans-list** command to display OSPFv3 link state retransmission list.

> If no process is specified, link state retransmission list information of all OSPFv3 processes is displayed.

**Examples** # Display the information of OSPFv3 link state retransmission list.

```
<Sysname> display ospfv3 retrans-list
           OSPFv3 Router with ID (2.2.2.2) (Process 1)
            Interface Eth1/0 Area-ID 0.0.0.1
 ----------------------------------------------------------------------
```
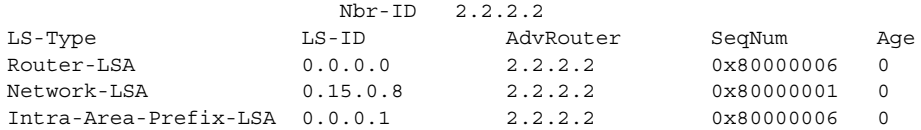

**Table 309** Description on the fields of the display ospfv3 retrans-list command

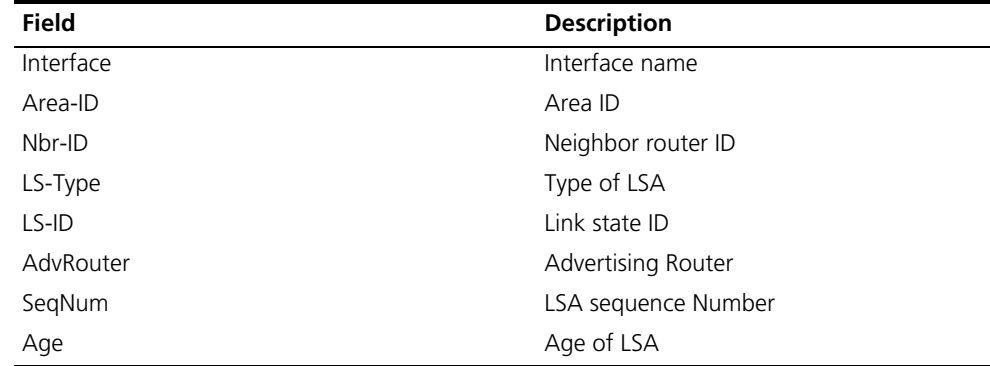

# Display the statistics of OSPFv3 link state retransmission list.

<Sysname>display ospfv3 retrans-list statistics

```
OSPFv3 Router with ID (3.3.3.3) (Process 1)
Interface Neighbor LSA-Count
Eth1/0 1.1.1.1 0
```
**Table 310** Description on the fields of the display ospfv3 retrans-list statistics command

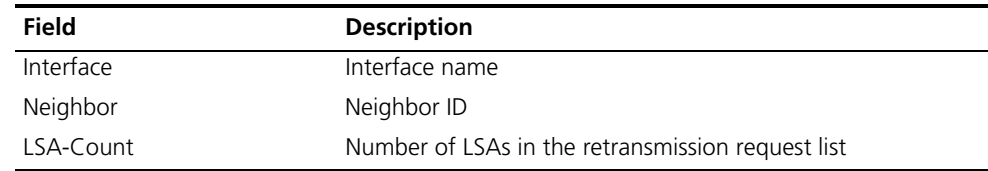

#### **display ospfv3 routing**

**Syntax display ospfv3** [ *process-id* ] **routing** [ *ipv6-address prefix-length* **|** *ipv6-prefix /prefix-length |* **abr-routes** | **asbr-routes** | **all | statistics** ]

**View** Any view

**Parameters** *process-id*: Specifies the ID of an OSPFv3 process, ranging from 1 to 65535.

*ipv6-address*: IPv6 address prefix.

*prefix-length*: Prefix length, in the range 0 to 128.

**abr-routes**: Specifies to display routes to ABR.

**asbr-routes**: Specifies to display routes to ASBR.

**all**: Specifies to display all routes.

**statistics**: Specifies to display the statistics of OSPFv3 routing table.

**Description** Use the **display ospfv3 routing** command to display OSPFv3 routing table information.

> If no process is specified, routing table information of all OSPFv3 processes is displayed.

**Examples** # Display OSPFv3 routing table information.

<Sysname> display ospfv3 routing

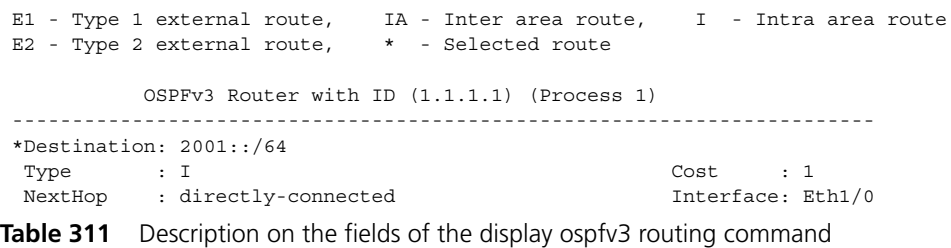

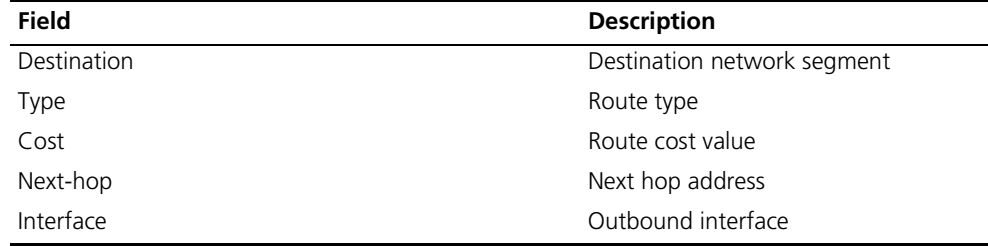

# Display the statistics of OSPFv3 routing table.

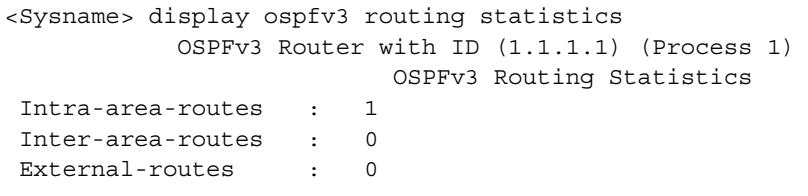

**Table 312** Description on the fields of the display ospfv3 routing statistics command

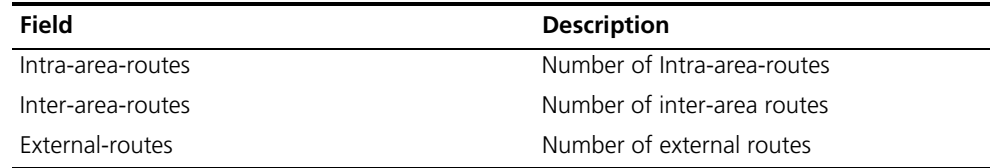

### **display ospfv3 statistic**

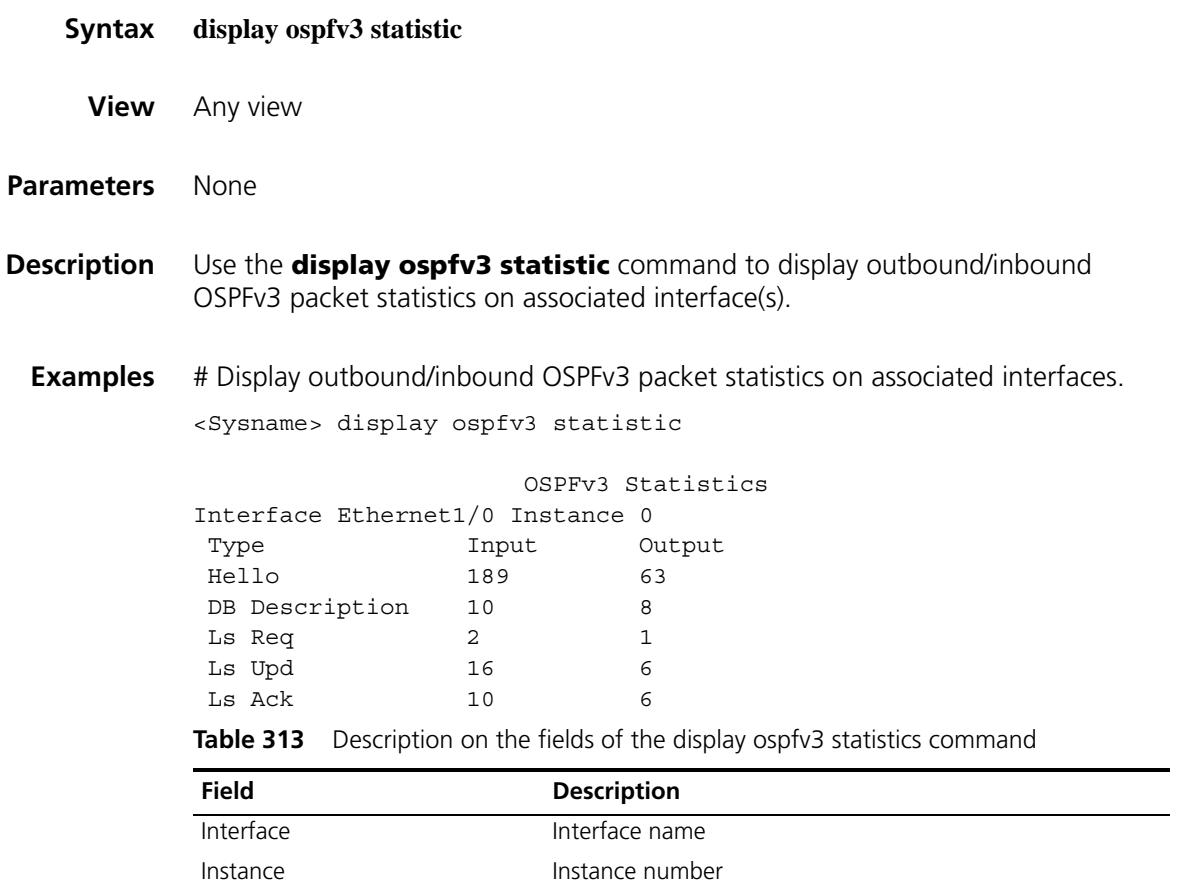

Input Input Number of packets received by the interface Output Number of packets sent by the interface

# **display ospfv3 topology**

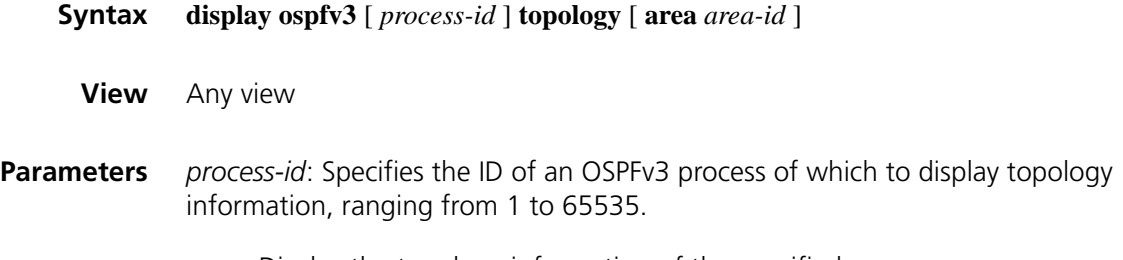

Type Type of packet

Hello Hello packet

DB Description Database description packet Ls Req **Link state request packet** Ls Upd **Link state update packet** 

Ls Ack Link state acknowledgement packet

**area**: Display the topology information of the specified area.

*area-id*: The ID of an area, a decimal integer (in the range of 0 to 4294967295) that is translated into IPv4 address format by the system or an IPv4 address.

**Description** Use the **display ospfv3 topology** command to display OSPFv3 topology information. If no process is specified, topology information of all OSPFv3 processes is displayed.

**Examples** # Display OSPFv3 area 1 topology information.

<Sysname> display ospfv3 topology area 1

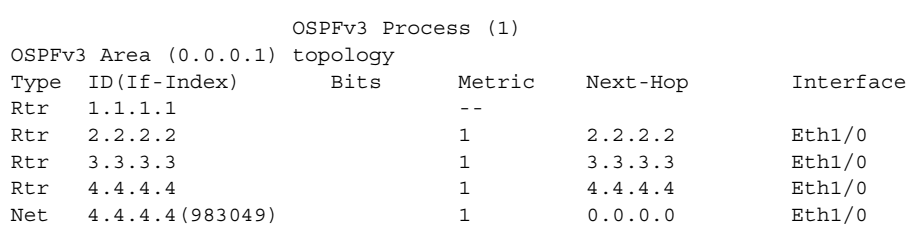

**Table 314** Description on the fields of the display ospfv3 topology command

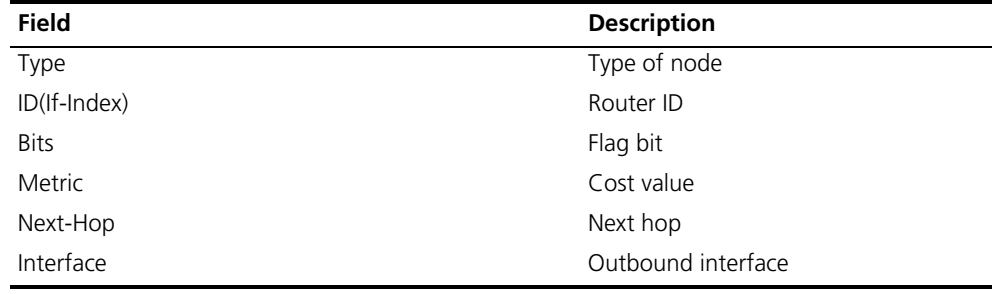

### **display ospfv3 vlink**

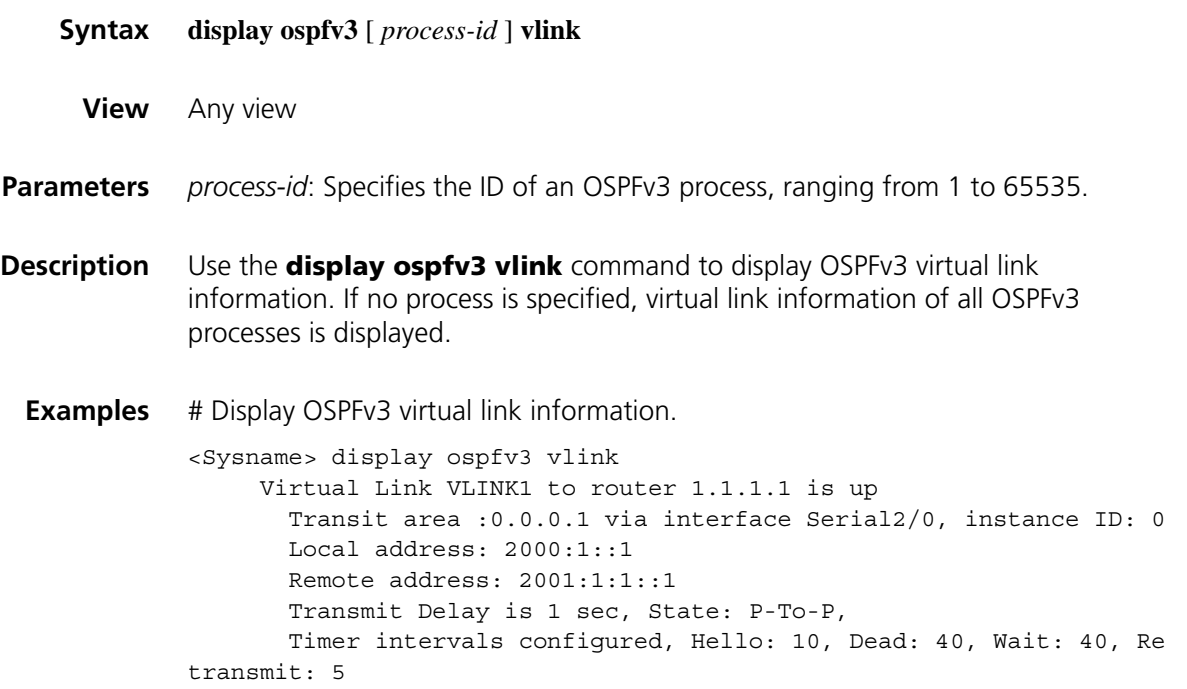

Hello due in 00:00:02 Adjacency state :Full

**Table 315** Description on the fields of the display ospfv3 vlink command

| <b>Field</b>                                                                | <b>Description</b>                                                          |
|-----------------------------------------------------------------------------|-----------------------------------------------------------------------------|
| Virtual Link VLINK1 to router 1.1.1.1 is up                                 | The virtual link VLINK1 to router 1.1.1.1 is<br><b>up</b>                   |
| Transit area 0.0.0.1 via interface Serial2/0                                | Interface Serial $2/0$ in transit area $0.001$                              |
| instance ID                                                                 | Instance ID                                                                 |
| Local address                                                               | Local IPv6 address                                                          |
| Remote address                                                              | Remote IPv6 address                                                         |
| Transmit Delay                                                              | Transmit delay of sending LSAs                                              |
| State                                                                       | Interface state                                                             |
| Timer intervals configured, Hello: 10, Dead: 40,<br>Wait: 40, Retransmit: 5 | Timer intervals in seconds, Hello: 10, Dead:<br>40, Wait: 40, Retransmit: 5 |
| Hello due in 00:00:02                                                       | Send hello packets in 2 seconds.                                            |
| Adjacency state                                                             | Adjacency state                                                             |

# **filter-policy export(OSPFv3 view)**

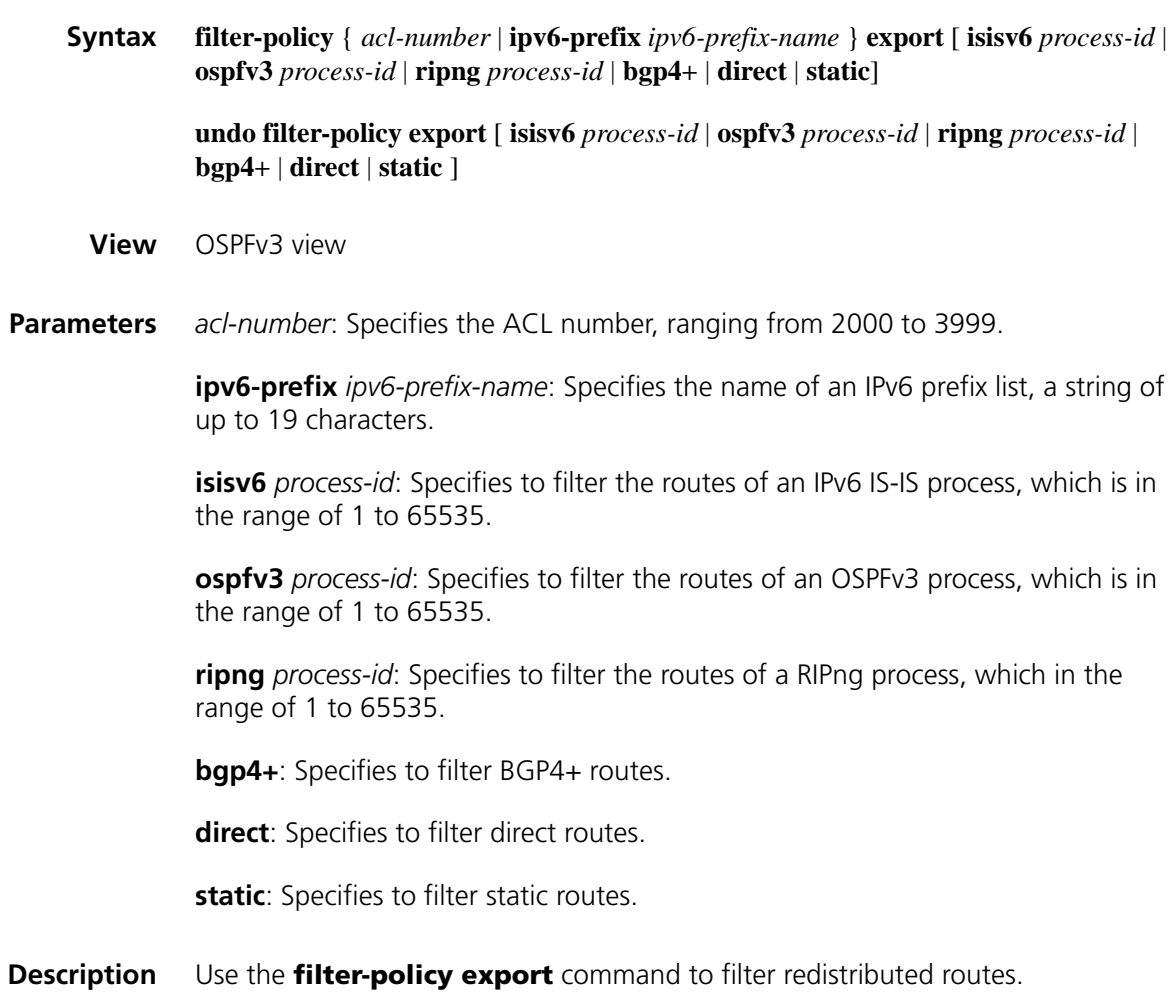

Use the **undo filter-policy export** command to remove the configuration.

If no protocol is specified, all redistributed routes will be filtered.

By default, IPv6 OSPFv3 does not filter redistributed routes.

n *Using the filter-policy export command filters only routes redistributed by the import-route command. If the import-route command is not configured to redistribute routes from other protocols and other OSPFv3 processes, use of the filter-policy export command does not take effect.*

**Examples** # Filter all redistributed routes using IPv6 ACL 2001.

<Sysname> system-view [Sysname] acl ipv6 number 2001 [Sysname-acl6-basic-2000] rule permit source 2002:1:: 64 [Sysname-acl6-basic-2000] quit [Sysname] ospfv3 [Sysname-ospfv3-1] filter-policy 2001 export

#### **filter-policy import(OSPFv3 view)**

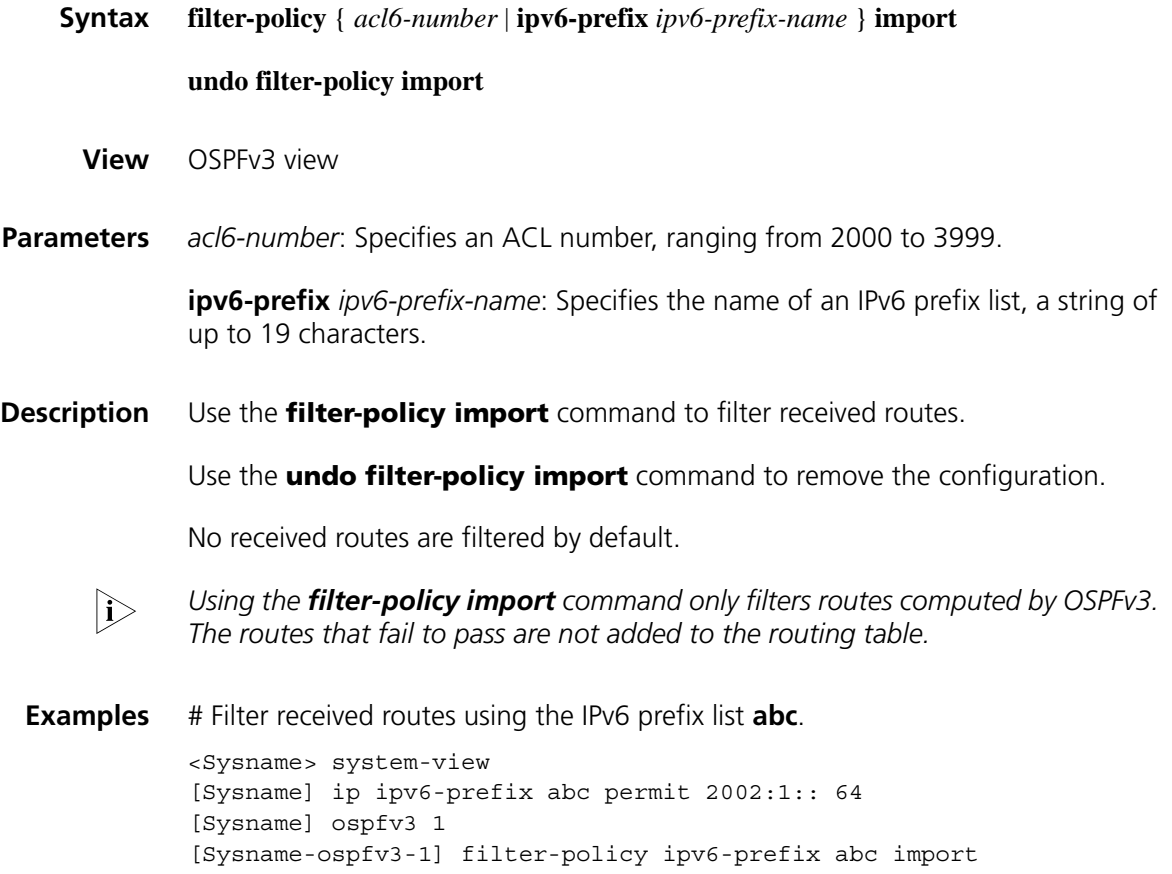
## **import-route(OSPFv3 view)**

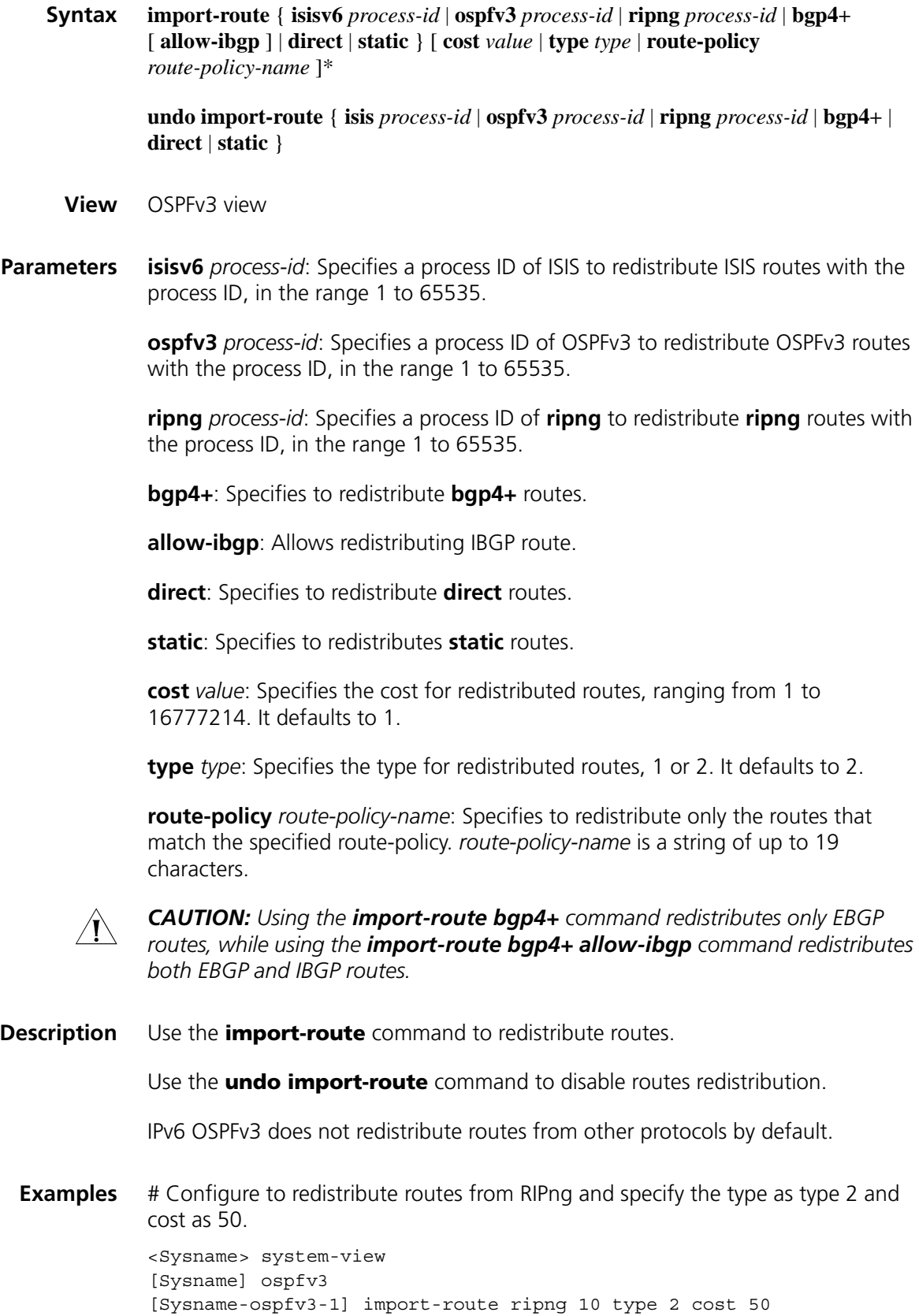

# Configure OSPFv3 process 100 to redistribute the routes found by OSPFv3 process 160.

<Sysname> system-view [Sysname] ospfv3 100 [Sysname-ospfv3-100] import-route ospfv3 160

## **log-peer-change**

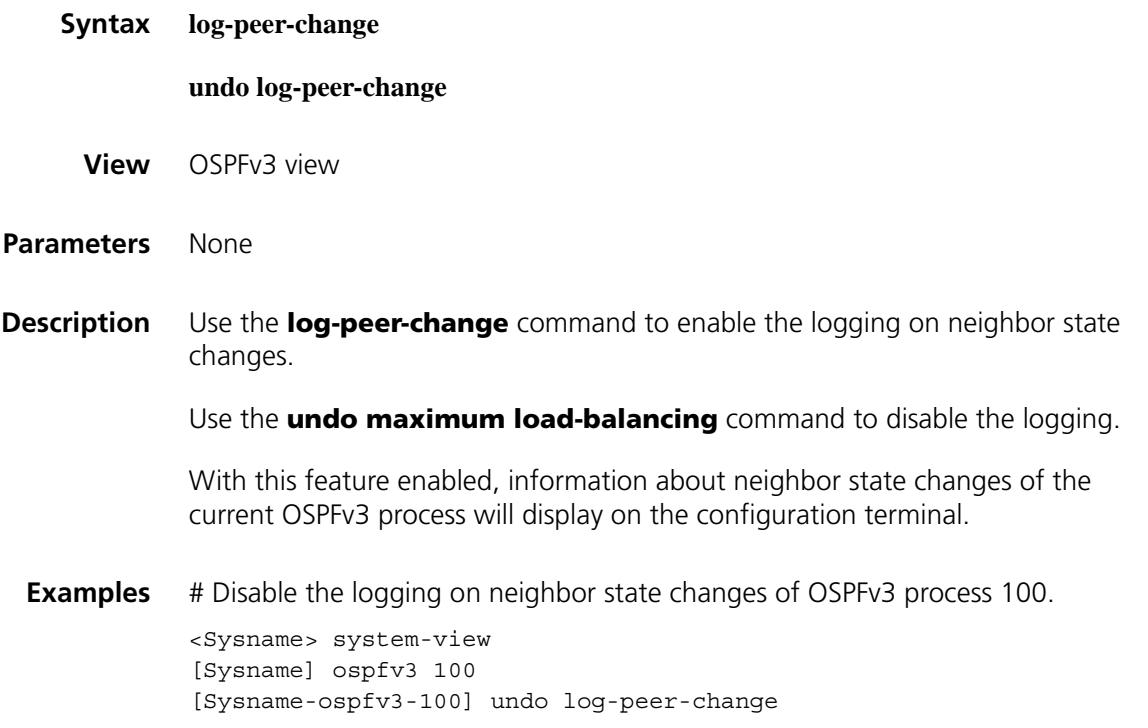

## **maximum load-balancing(OSPFv3 view)**

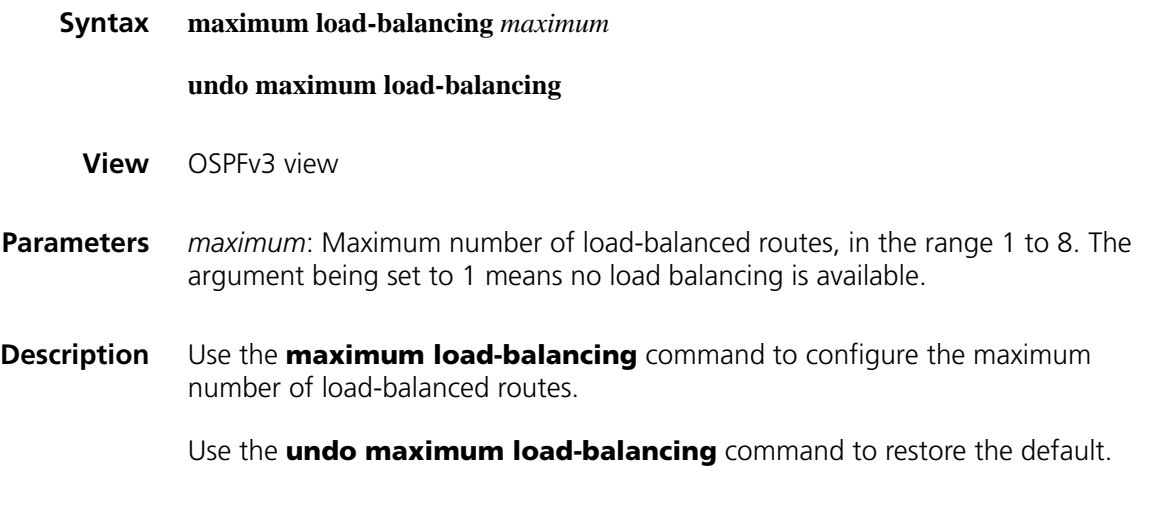

**Examples** # Configure the maximum load-balanced routes as 6.

<span id="page-1298-0"></span>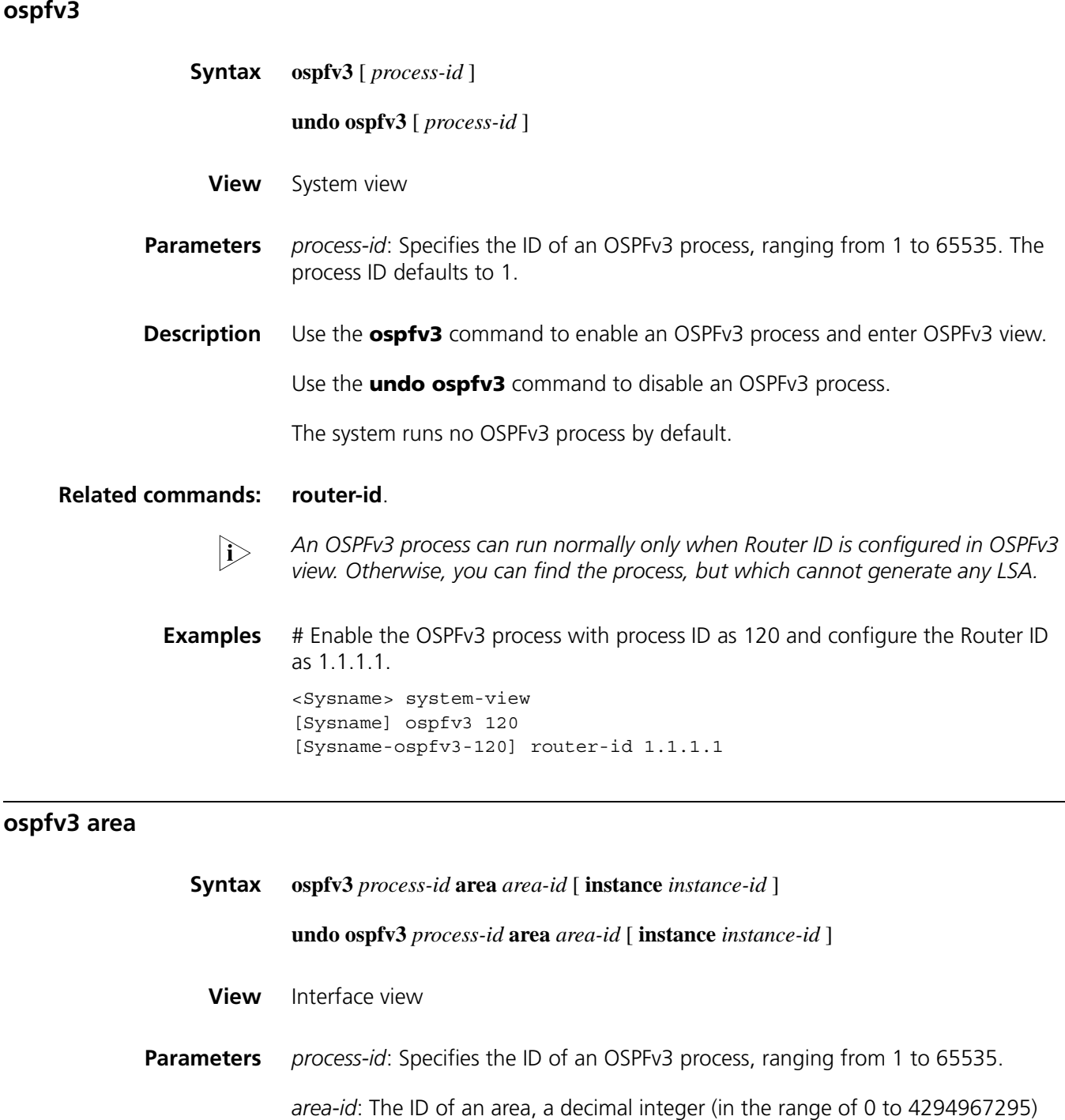

*instance-id*: The instance ID of an interface, in the range of 0 to 255, which defaults to 0.

that is translated into IPv4 address format by the system or an IPv4 address.

**Description** Use the **ospfv3 area** command to enable an OSPFv3 process on the interface and specify the area for the process.

Use the **undo ospfv3 area** command to disable an OSPFv3 process.

OSPFv3 is not enabled on an interface by default.

**Examples** # Enable OSPFv3 process 1 on an interface that belongs to instance 1 and specify area 1 for the process.

```
<Sysname> system-view
[Sysname] interface serial 2/0
[Sysname-serial2/0] ospfv3 1 area 1 instance 1
```
## **ospfv3 cost**

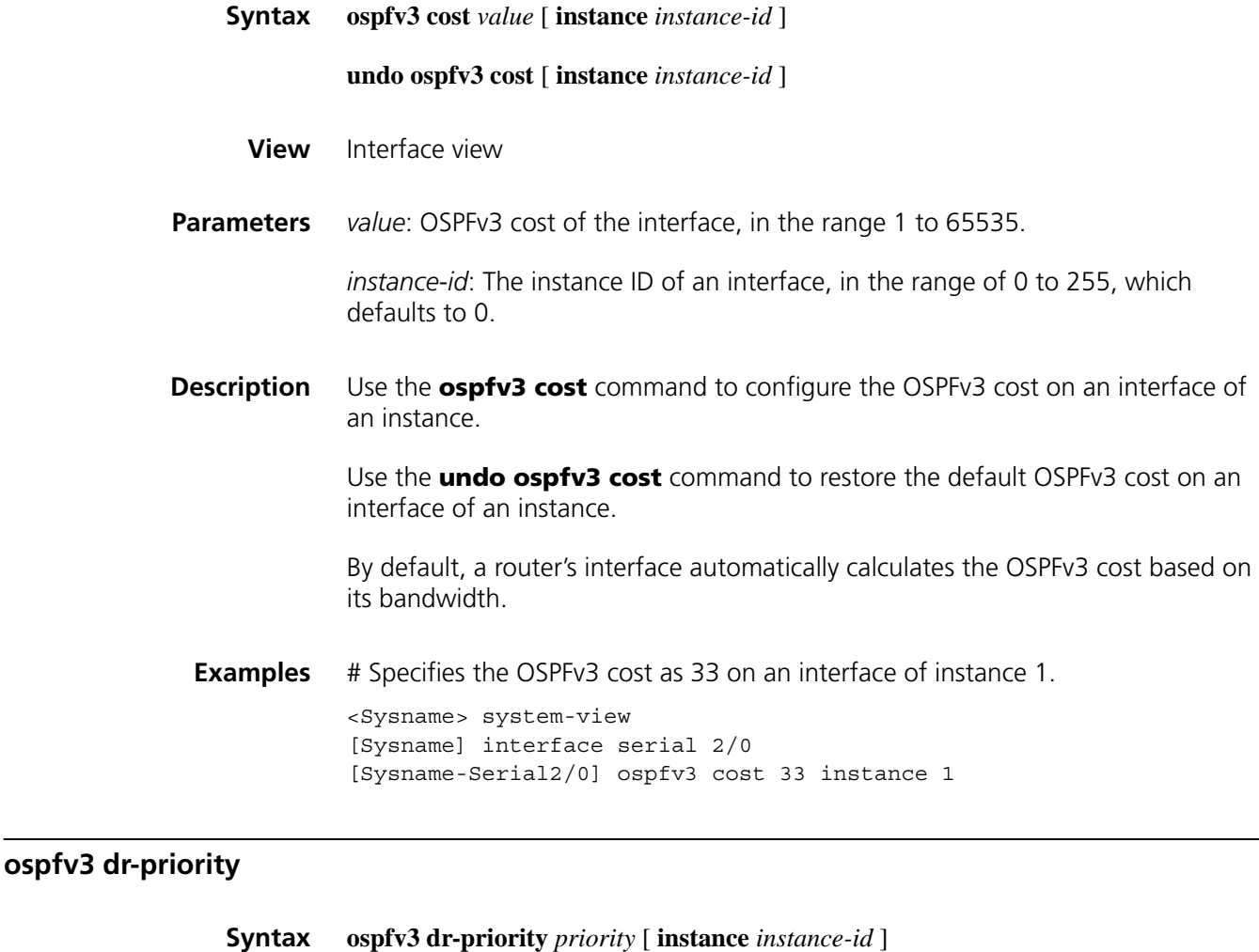

**undo ospfv3 dr-priority** [ **instance** *instance-id* ]

**View** Interface view

**Parameters** *priority*: DR priority, in the range 0 to 255.

*instance-id*: ID of the instance an interface belongs to, in the range 0 to 255, which defaults to 0.

#### **Description** Use the **ospfv3 dr-priority** command to set the DR priority for an interface of an instance.

Use the **undo ospfv3 dr-priority** command to restore the default value.

The DR priority on an interface defaults to 1

An interface's DR priority determines its privilege for DR/BDR selection, and the interface with the highest priority is considered first.

**Examples** # Set the DR priority for an interface of instance 1 to 8.

<Sysname> system-view [Sysname] interface ethernet 1/0 [Sysname-Ethernet1/0] ospfv3 dr-priority 8 instance 1

## **ospfv3 mtu-ignore**

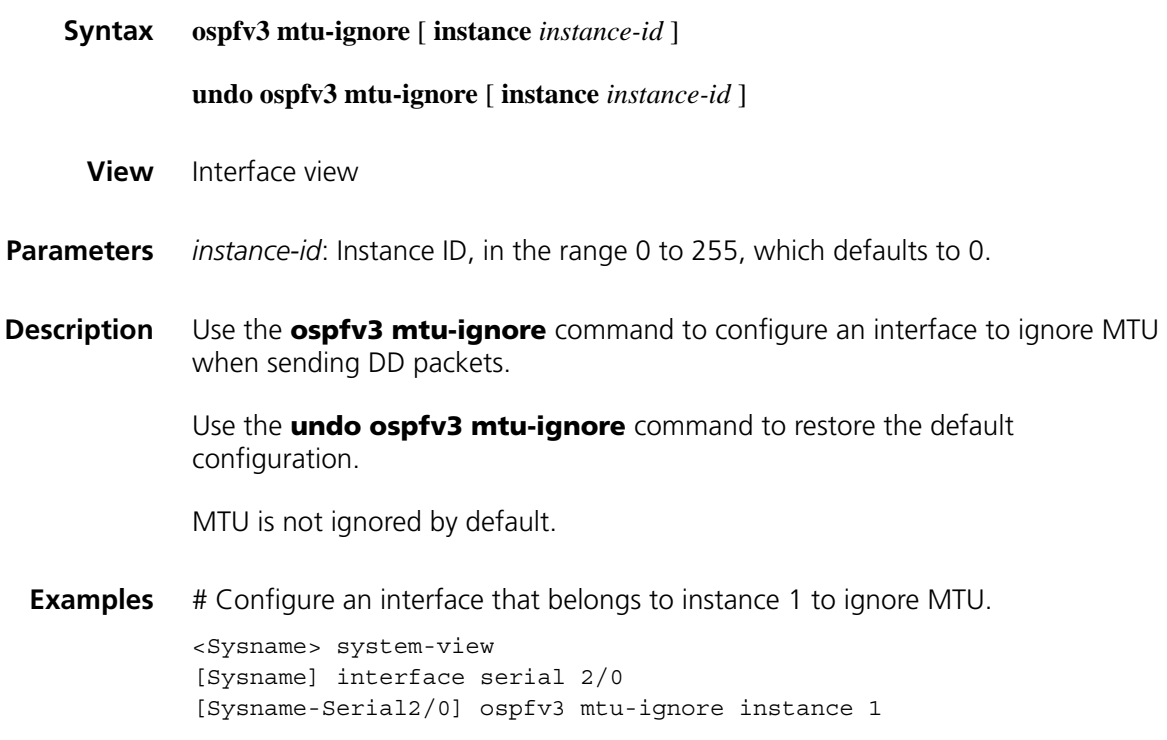

## <span id="page-1300-0"></span>**ospfv3 timer dead**

**Syntax ospfv3 timer dead** *seconds* [ **instance** *instance-id* ]

**undo ospfv3 timer dead** [ **instance** *instance-id* ]

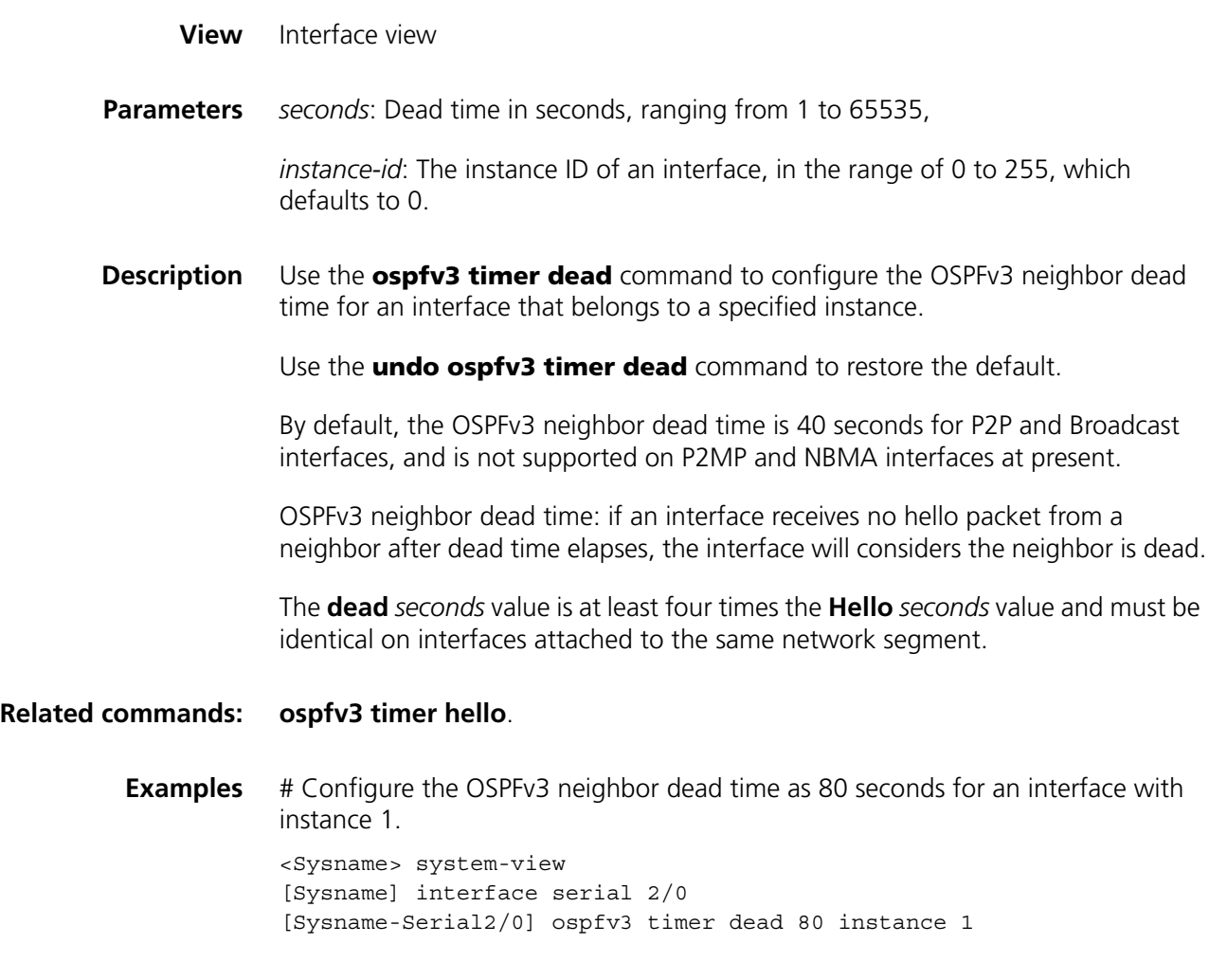

## <span id="page-1301-0"></span>**ospfv3 timer hello**

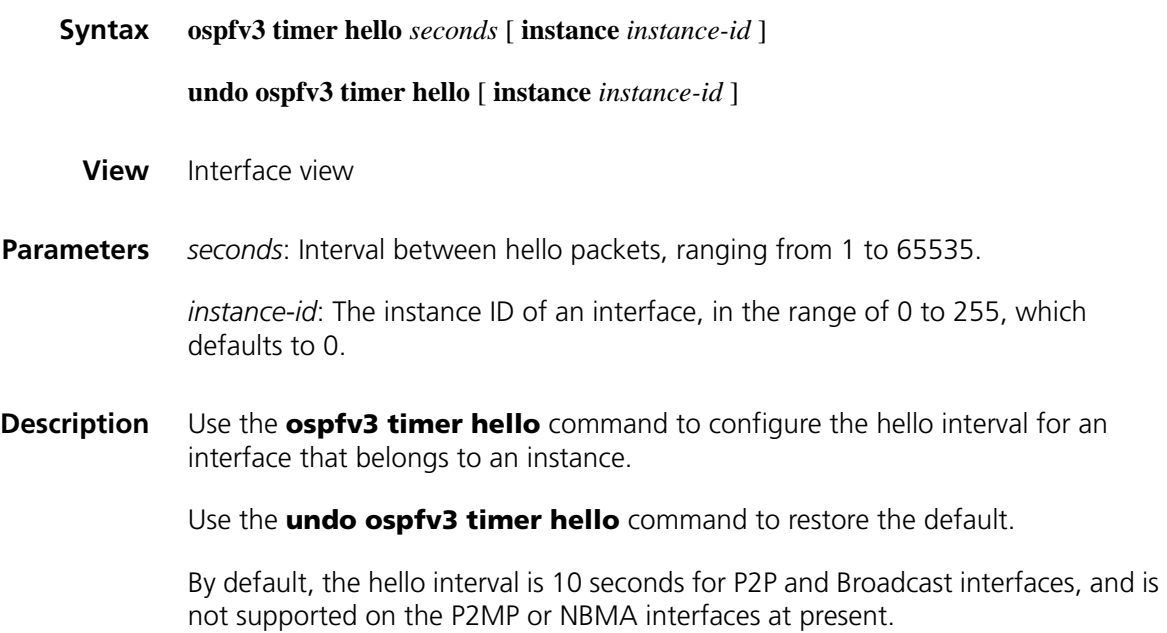

## **Related commands: [ospfv3 timer dead](#page-1300-0)**.

**Examples** # Configure the hello interval as 20 seconds for an interface of instance 1.

<Sysname> system-view [Sysname] interface serial 2/0 [Sysname-Serial2/0] ospfv3 timer hello 20 instance 1

## **ospfv3 timer retransmit**

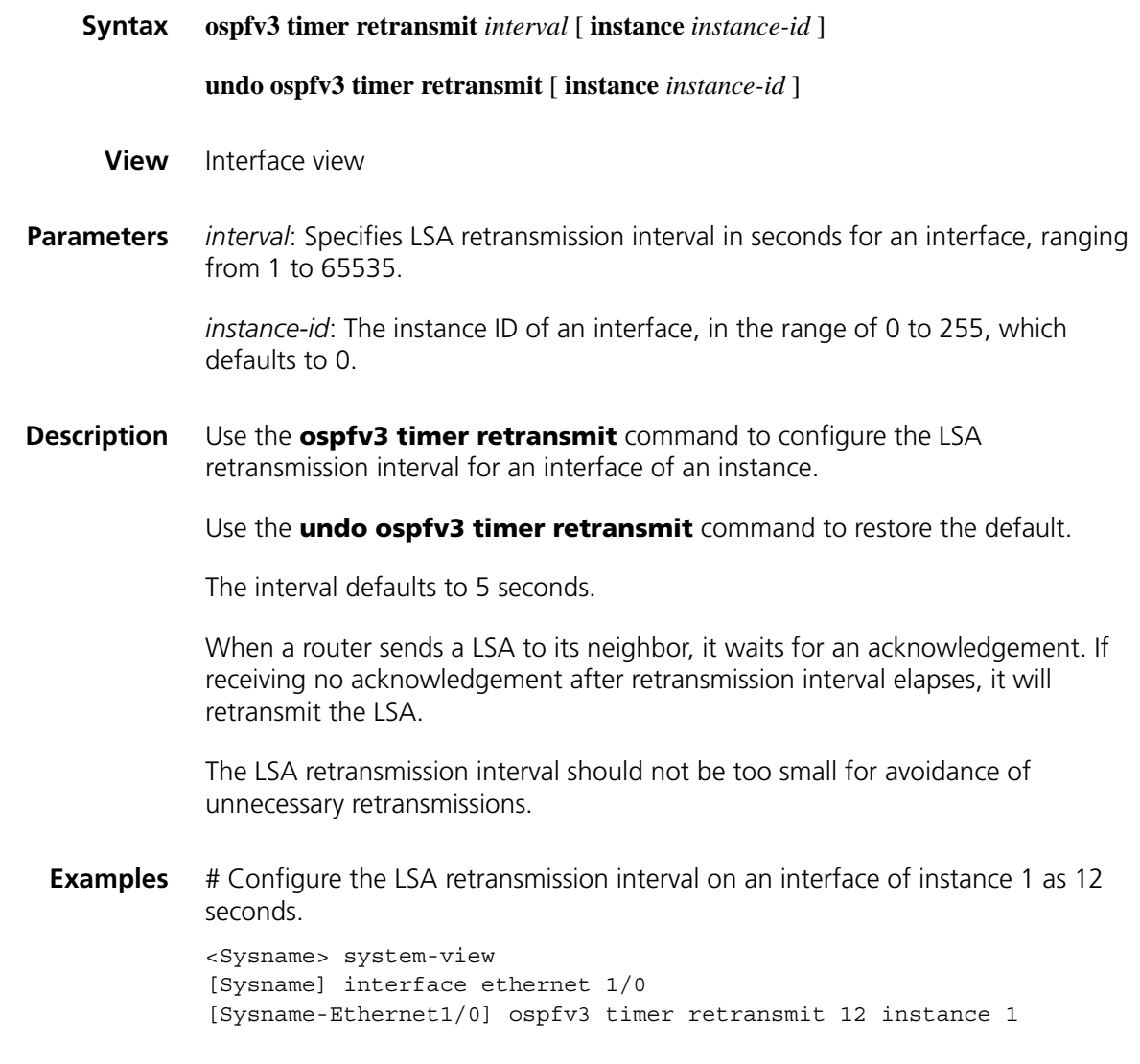

## **ospfv3 trans-delay**

**Syntax ospfv3 trans-delay** *seconds* [ **instance** *instance-id* ]

**undo ospfv3 trans-delay** [ **instance** *instance-id* ]

**View** Interface view

- **Parameters** *seconds*: Transmission delay in seconds, ranging from 1 to 3600. The default is 1. *instance-id*: The instance ID of an interface, in the range of 0 to 255, with the default as 0.
- **Description** Use the **ospfv3 trans-delay** command to configure the transmission delay for an interface with an instance ID.

Use the **undo ospfv3 trans-delay** command to restore the default.

The transmission delay defaults to 1s.

As LSAs are aged in the LSDB (incremented 1 by each second) but not aged on transmission, it is necessary to add a delay time to the age time before sending a LSA. This configuration is important for low-speed networks.

**Examples** # Configure the transmission delay as 3 seconds for an interface of instance 1.

<Sysname> system-view [Sysname] interface ethernet 1/0 [Sysname-Ethernet1/0] ospfv3 trans-delay 3 instance 1

#### **preference**

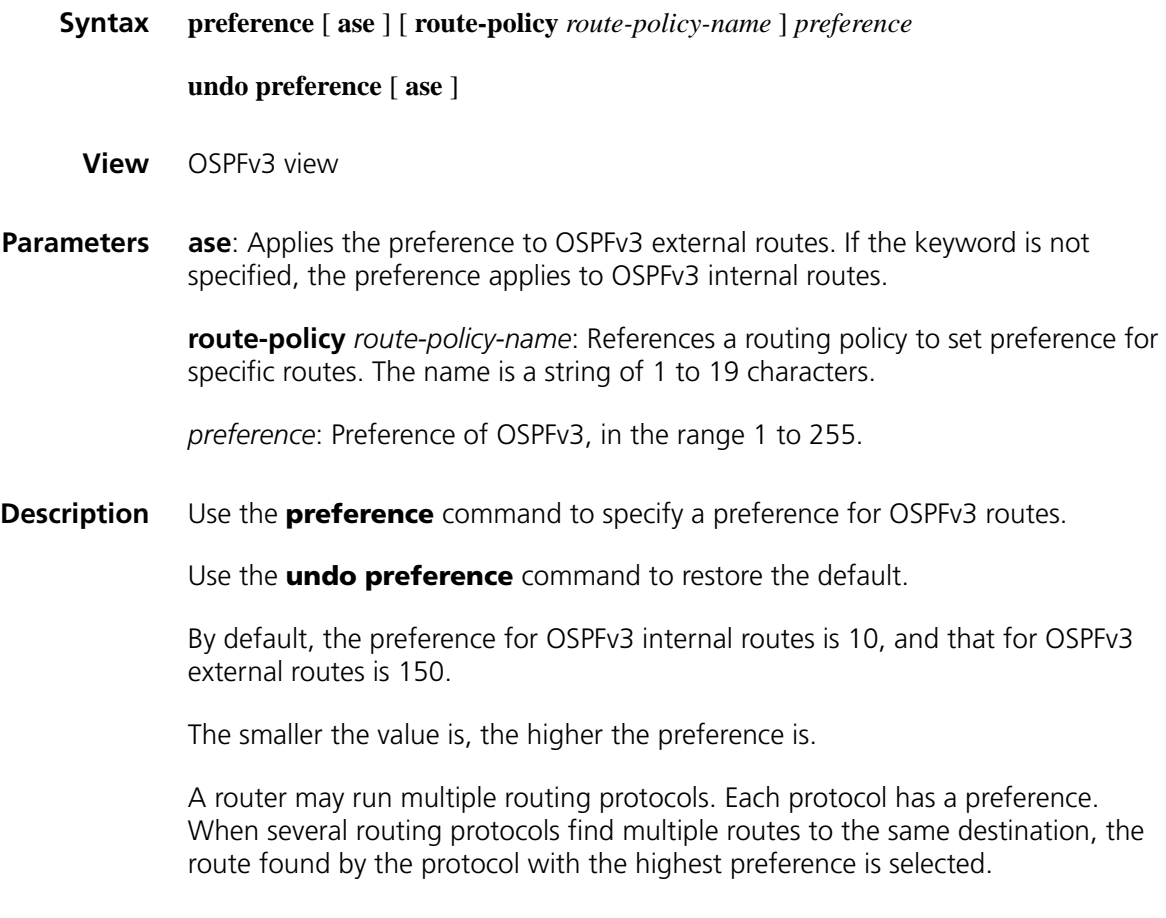

**Examples** # Set a preference of 150 for OSPFv3 routes.

## <span id="page-1304-0"></span>**router-id Syntax router-id** *router-id* **undo router-id View** OSPFv3 view **Parameters** *router-id*: A 32-bit router ID, in IPv4 address format. **Description** Use the **router-id** command to configure the OSPFv3 router ID. Use the **undo router-id** command to remove a configured router ID. Router ID is the unique identification of an OSPF process in an autonomous system. An OSPFv3 process cannot run without a Router ID. Make sure that different processes have different Router IDs. **Related commands: [ospfv3](#page-1298-0)**. **i** *By configuring different router IDs for different processes, you can run multiple OSPFv3 processes on a router.* **Examples** # Configure the Router ID as 10.1.1.3 for OSPFv3 process 1. <Sysname> system-view [Sysname] ospfv3 1 [Sysname-ospfv3-1] router-id 10.1.1.3

## **silent-interface(OSPFv3 view)**

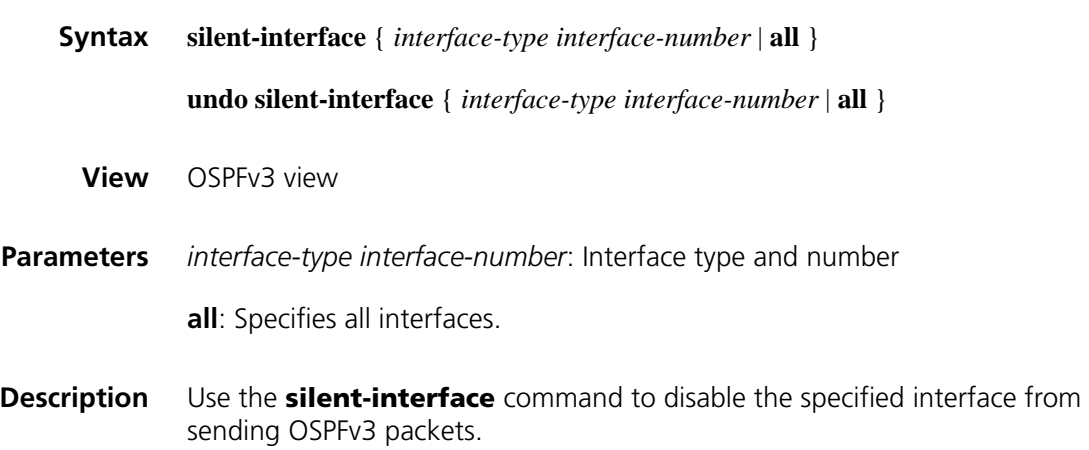

Use the **undo silent-interface** command to restore the default.

An interface is able to send OSPFv3 packets by default.

Multiple processes can disable the same interface from sending OSPFv3 packets, but use of the **silent-interface** command takes effect only on interfaces enabled with the current process.

**Examples** # Disable an interface from sending OSPFv3 packets in OSPFv3 processes 100 and 200.

```
<Sysname> system-view
[Sysname] ospfv3 100
[Sysname-ospfv3-100] router-id 10.110.1.9
[Sysname-ospfv3-100] silent-interface ethernet 1/0
[Sysname-ospfv3-100] quit
[Sysname] ospfv3 200
[Sysname-ospfv3-200] router-id 20.18.0.7
[Sysname-ospfv3-200] silent-interface ethernet 1/0
```
#### **spf timers**

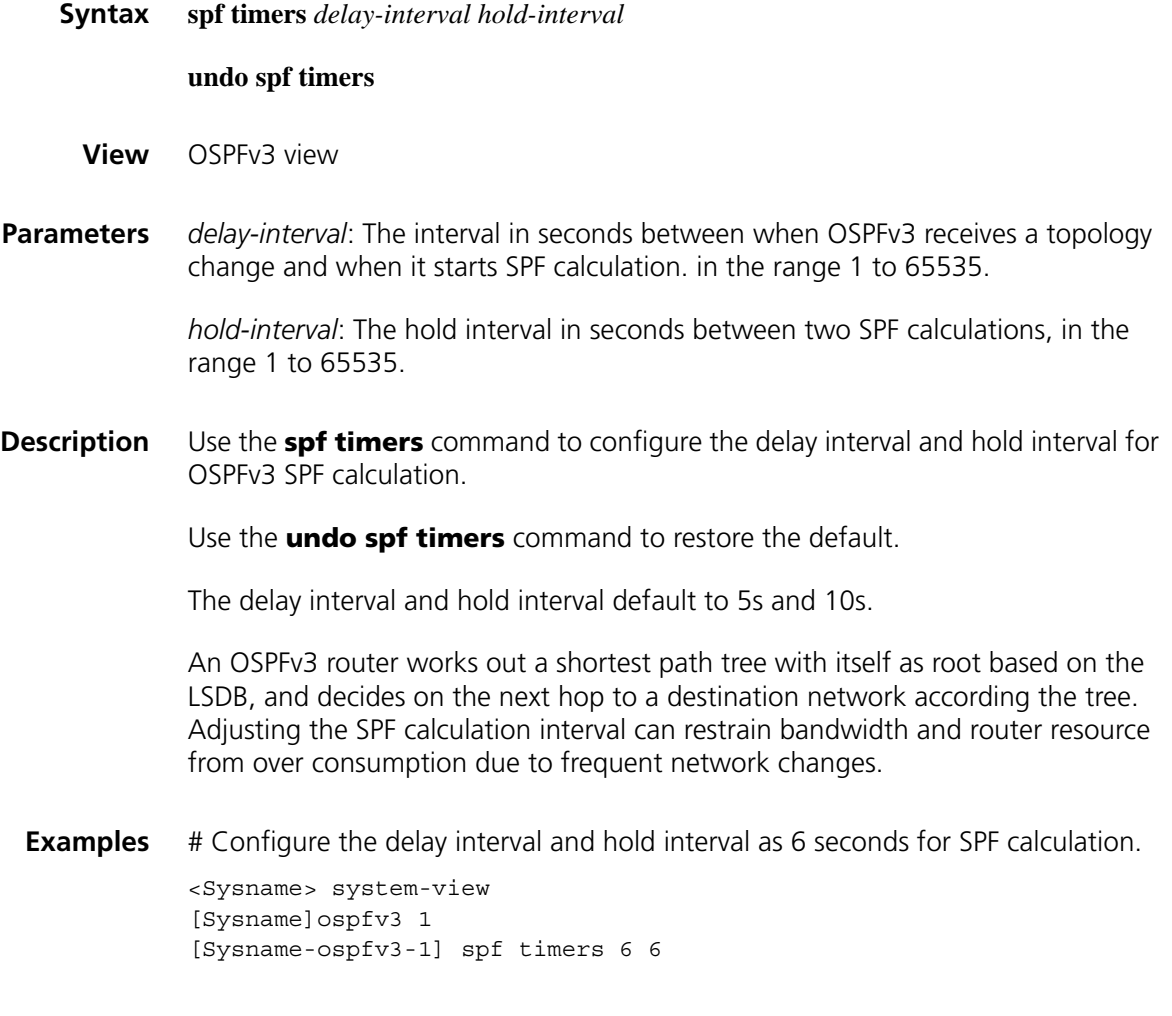

#### **stub(OSPFv3 area view)**

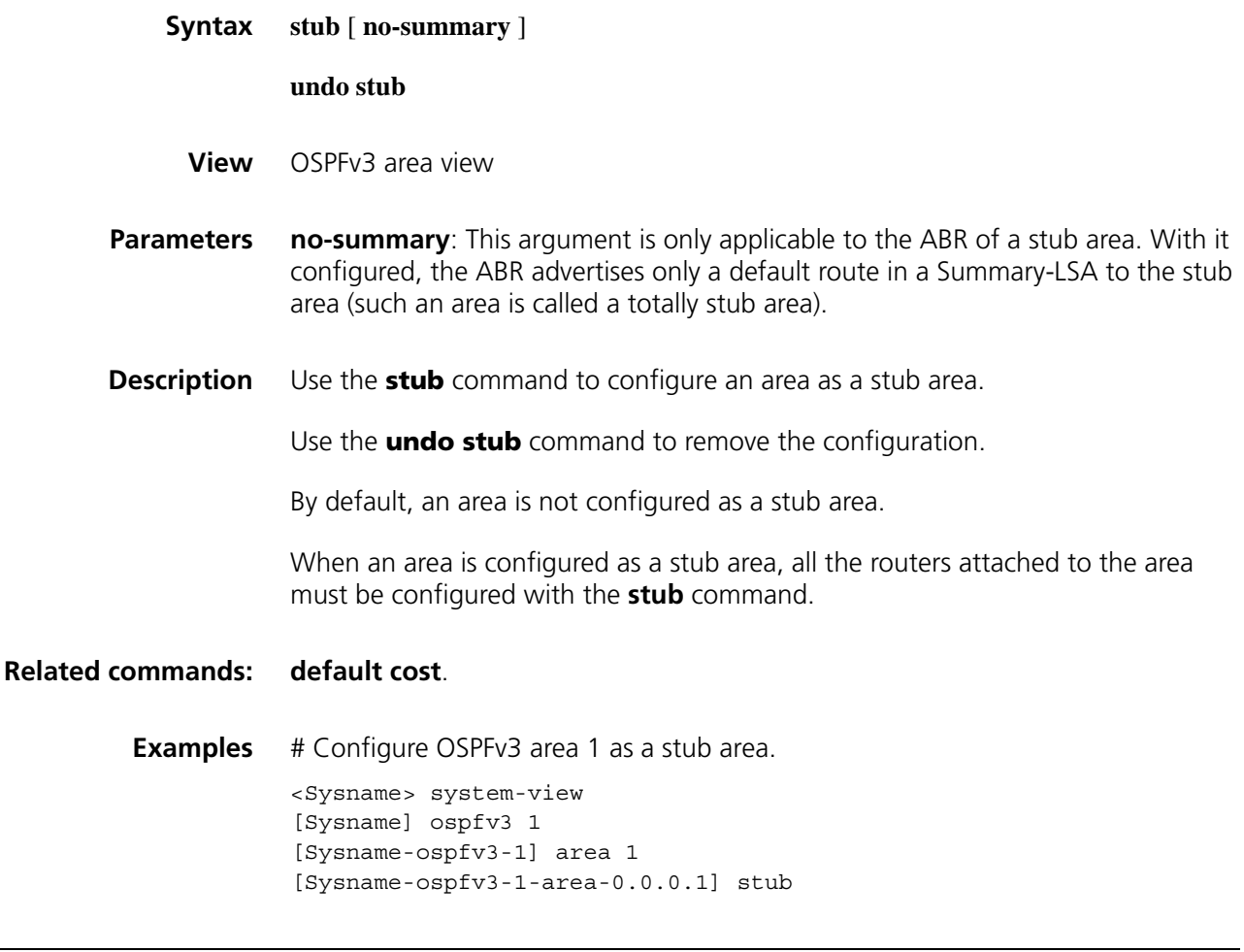

## **vlink-peer(OSPFv3 area view)**

**Syntax vlink-peer** *router-id* [ **hello** *seconds* | **retransmit** *seconds* | **trans-delay** *seconds* | **dead** *seconds* | **instance** *instance-id* ] \* **undo vlink-peer** *router-id* [ **hello** | **retransmit** | **trans-delay** | **dead** ]\* **View** OSPFv3 area view **Parameters** *router-id*: Router ID for a virtual link neighbor. **hello** *seconds*: Specifies the interval in seconds of sending Hello packets, ranging from 1 to 8192, with the default as 10. This value must equal to the **hello** *seconds* configured on the virtual link peer router. **retransmit** *seconds*: Specifies the interval in seconds of retransmitting LSA packets, ranging from 1 to 3600, with the default as 5. **trans-delay** *seconds*: Specifies the delay interval in seconds of sending LSA

packets, ranging from 1 to 3600, with the default as 1.

**dead** *seconds*: Specifies the neighbor dead time in seconds, ranging from 1 to 32768, with the default as 40. This value must equal to the **dead** *seconds* configured on the virtual link peer router, and at least four times the value of **hello** *seconds*.

**instance** *Instance-id*: The instance ID of an virtual link, in the range of 0 to 255, with the default as 0.

**Description** Use the **vlink-peer** command to create and configure a virtual link.

Use the **undo vlink-peer** command to remove a virtual link.

For a non-backbone area without direct connection with the backbone area or for a backbone area that cannot maintain connectivity, you can use the **vlink-peer** command to create logical connectivity. A virtual link can be considered as an interface with OSPFv3 enabled, because parameters such as **hello**, **dead**, **retransmit** and **trans-delay** are configured in the similar way.

Both ends of a virtual link are ABRs that are configured with the **vlink-peer** command.

**Examples** # Create a virtual link to 10.110.0.3.

<Sysname> system-view [Sysname] ospfv3 1 [Sysname-ospfv3-1] area 10.0.0.0 [Sysname-ospfv3-1-area-10.0.0.0] vlink-peer 10.110.0.3

## **85 IPV6 RIPNG CONFIGURATION COMMANDS**

## **checkzero**

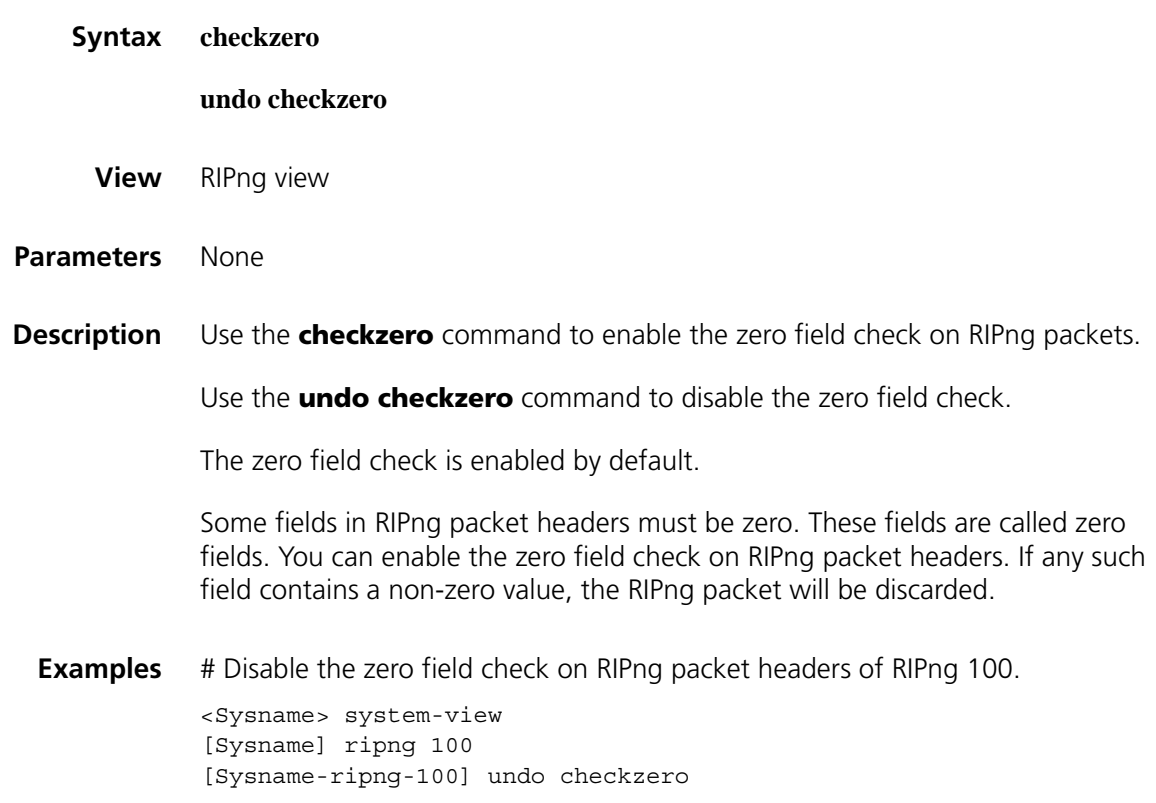

## **default cost (RIPng view)**

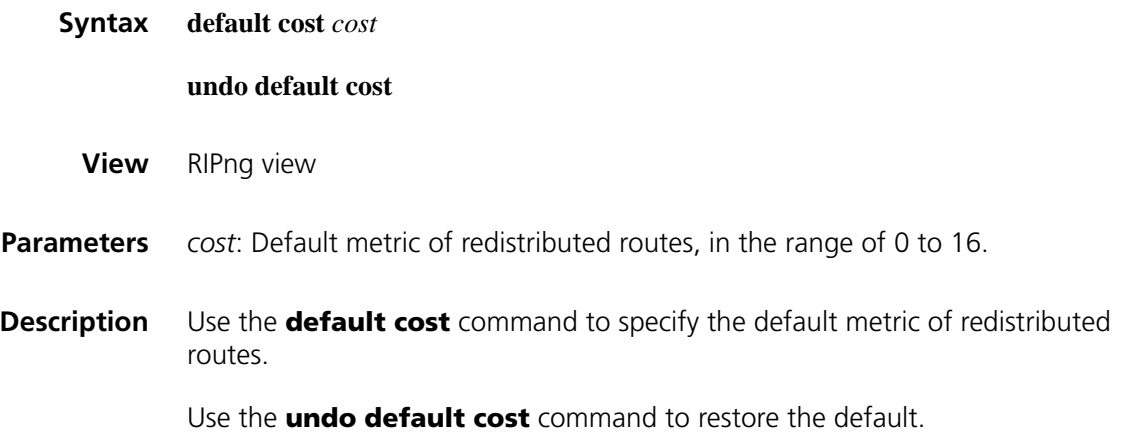

By default, the default metric of redistributed routes is 0.

The specified default metric applies to routes redistributed by the **import-route** command that has no metric specified.

#### **Related commands: [import-route](#page-1314-0)**.

**Examples** # Set the default metric of redistributed routes to 2.

<Sysname> system-view [Sysname] ripng 100 [Sysname-ripng-100] default cost 2

#### **display ripng**

**Syntax display ripng** [ *process-id* ]

**View** Any view

**Parameters** *process-id*: RIPng process number, in the range of 1 to 65535.

- **Description** Use the **display ripng** command to display the running status and configuration information of a RIPng process. If *process-id* is not specified, information of all RIPng processes will be displayed.
	- **Examples** # Display the running status and configuration information of all configured RIPng processes.

```
<Sysname> display ripng
   RIPng process : 1
      Preference : 100
      Checkzero : Enabled
      Default Cost : 0
      Maximum number of balanced paths : 3
      Update time : 30 sec(s) Timeout time : 180 sec(s)
      Suppress time : 120 sec(s) Garbage-Collect time : 120 sec(s)
      Number of periodic updates sent : 0
      Number of trigger updates sent : 0
```
**Table 316** Description on the fields of the display ripng command

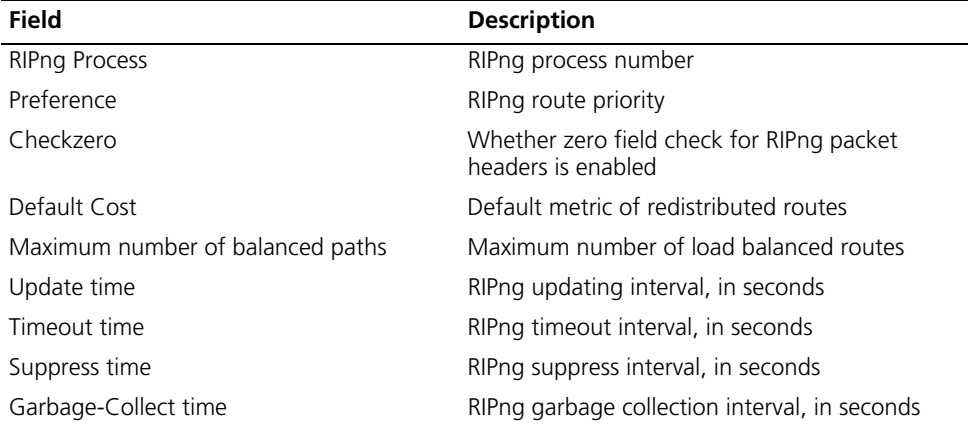

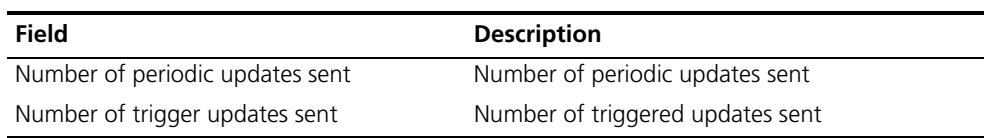

## **display ripng database**

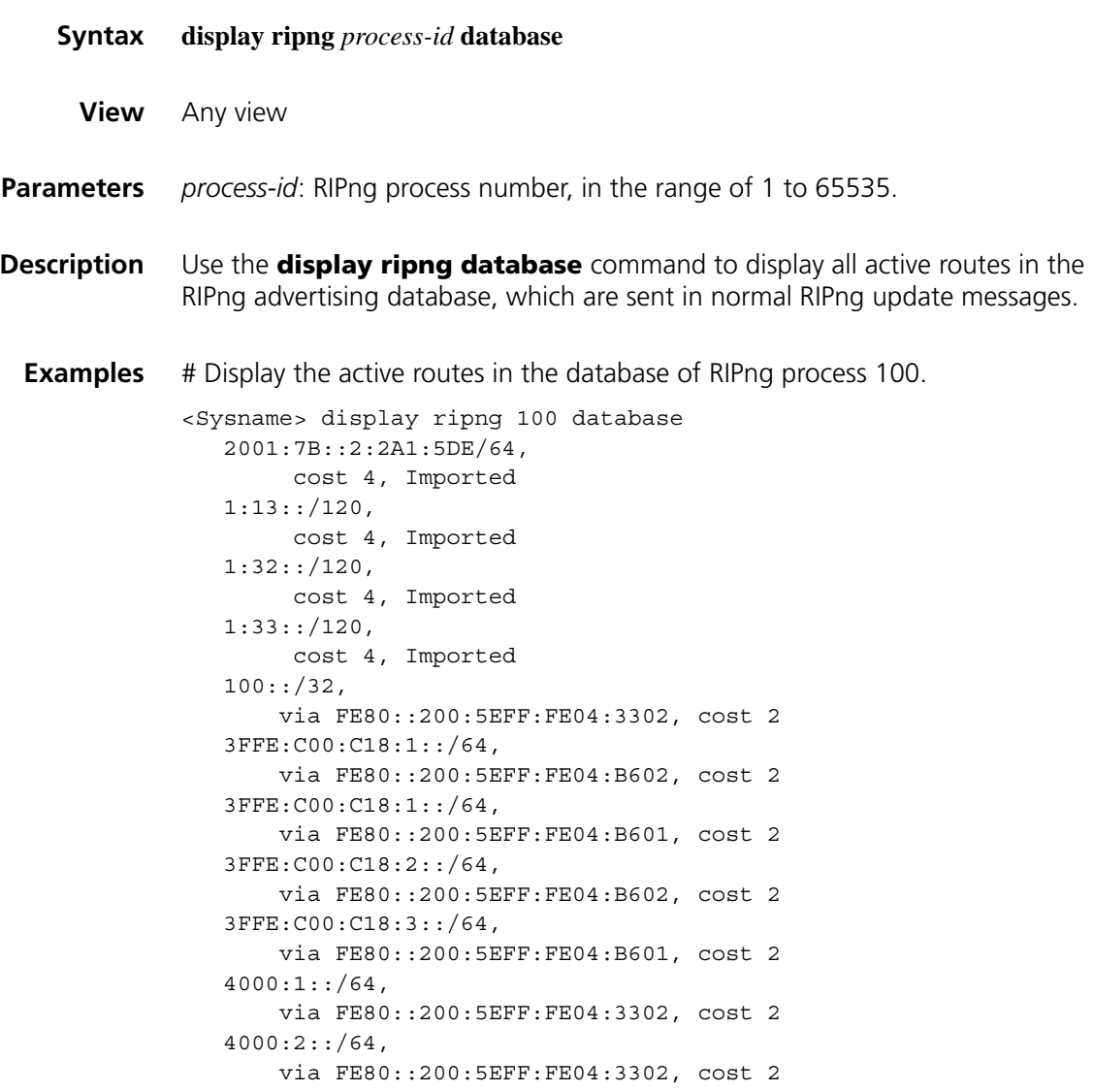

**Table 317** Description on fields of the display ripng database command

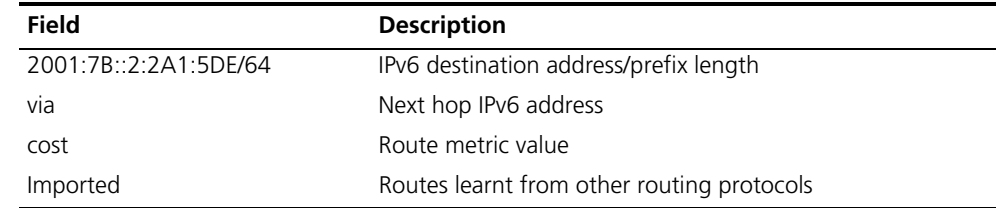

## **display ripng interface**

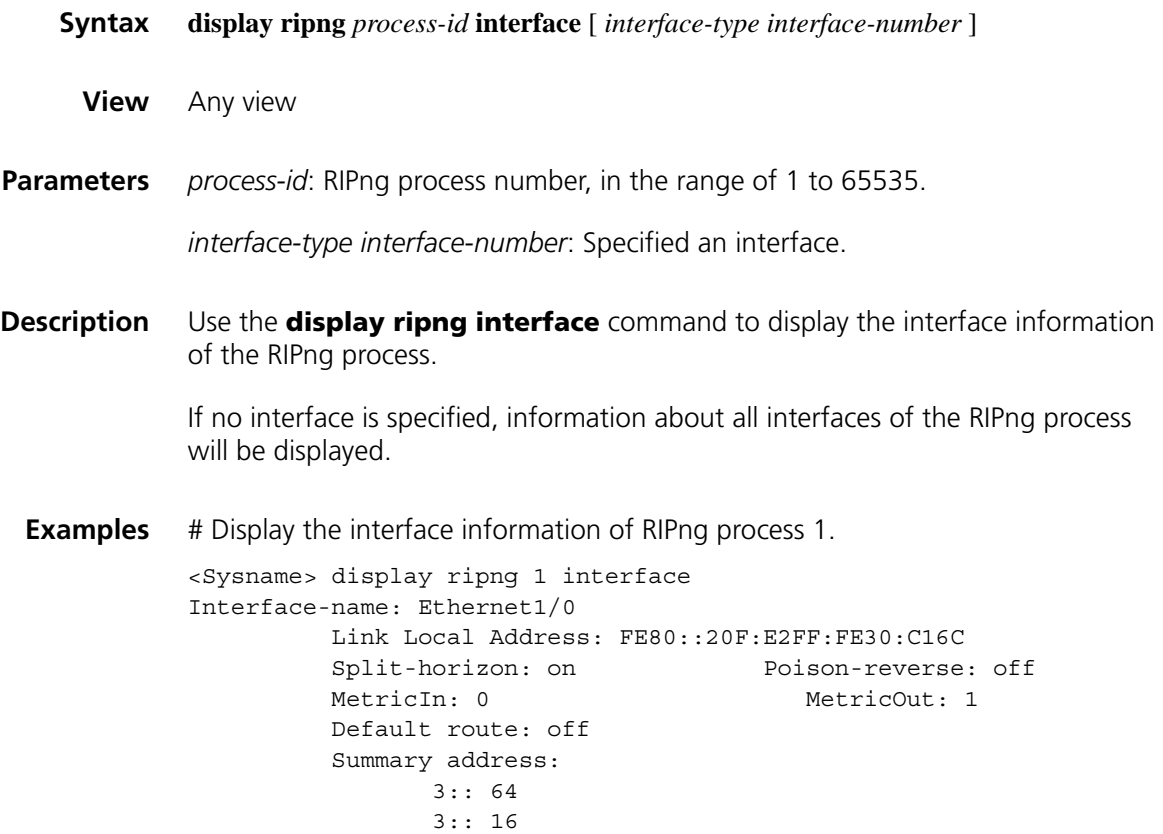

**Table 318** Description on the fields of the display ripng interface command

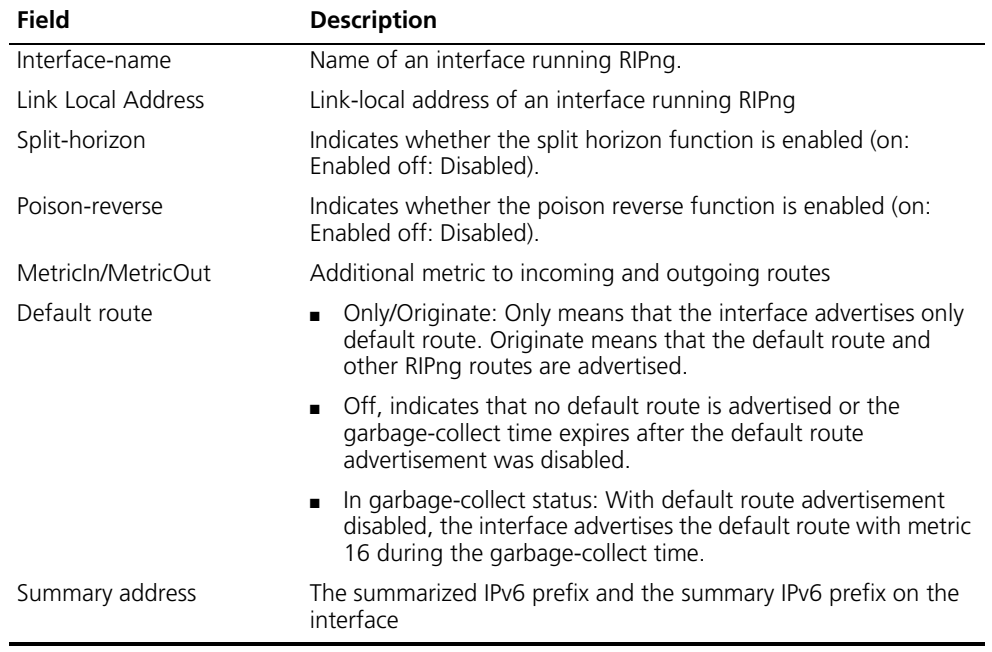

## **display ripng route**

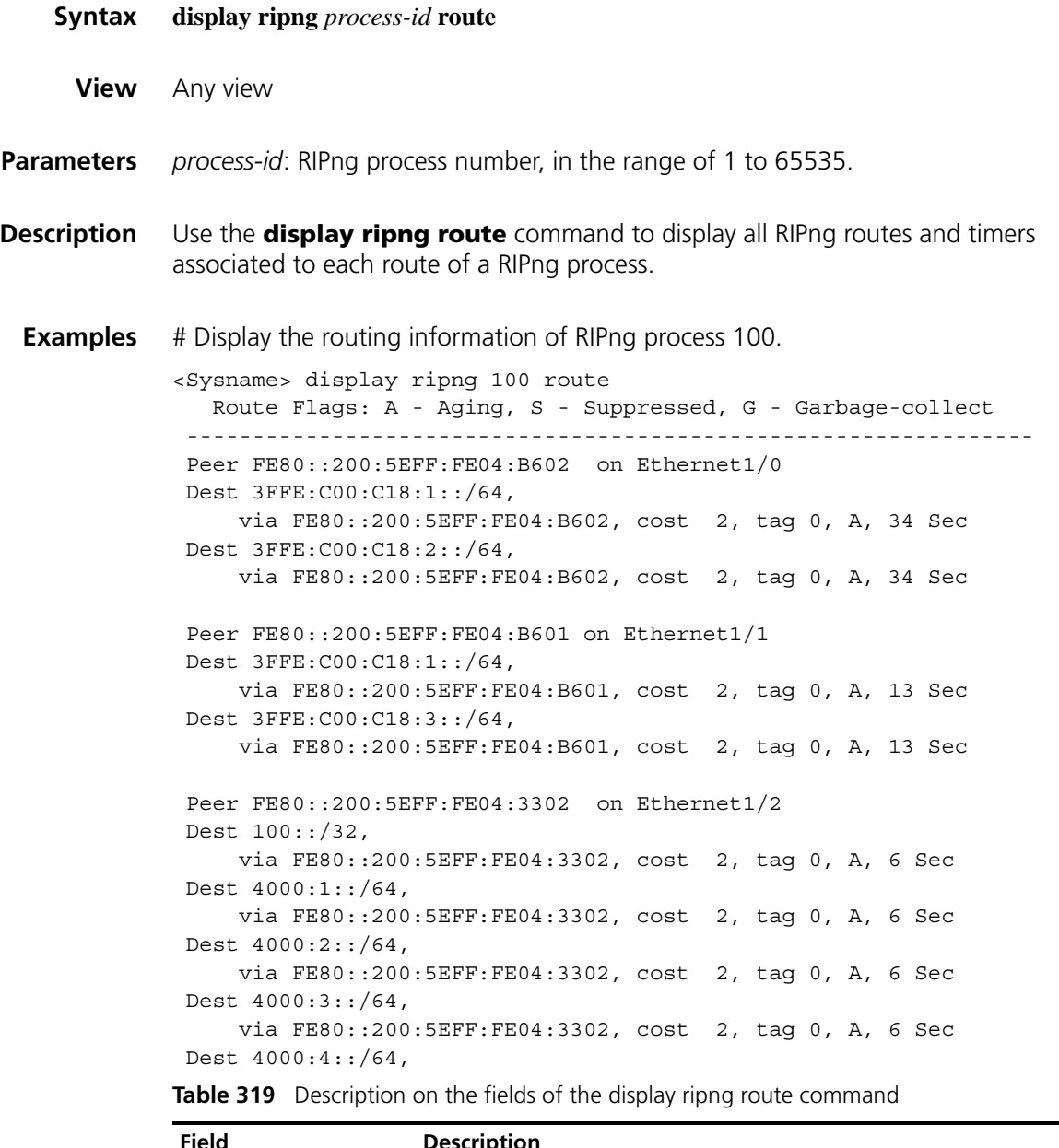

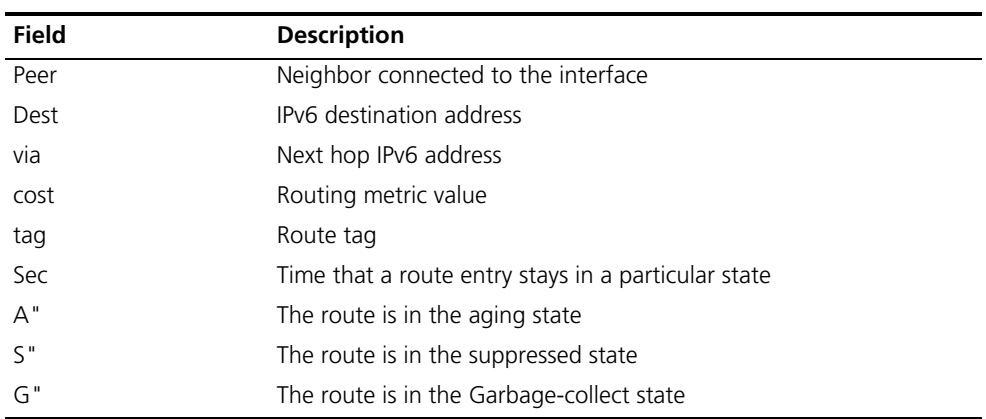

## **filter-policy export**

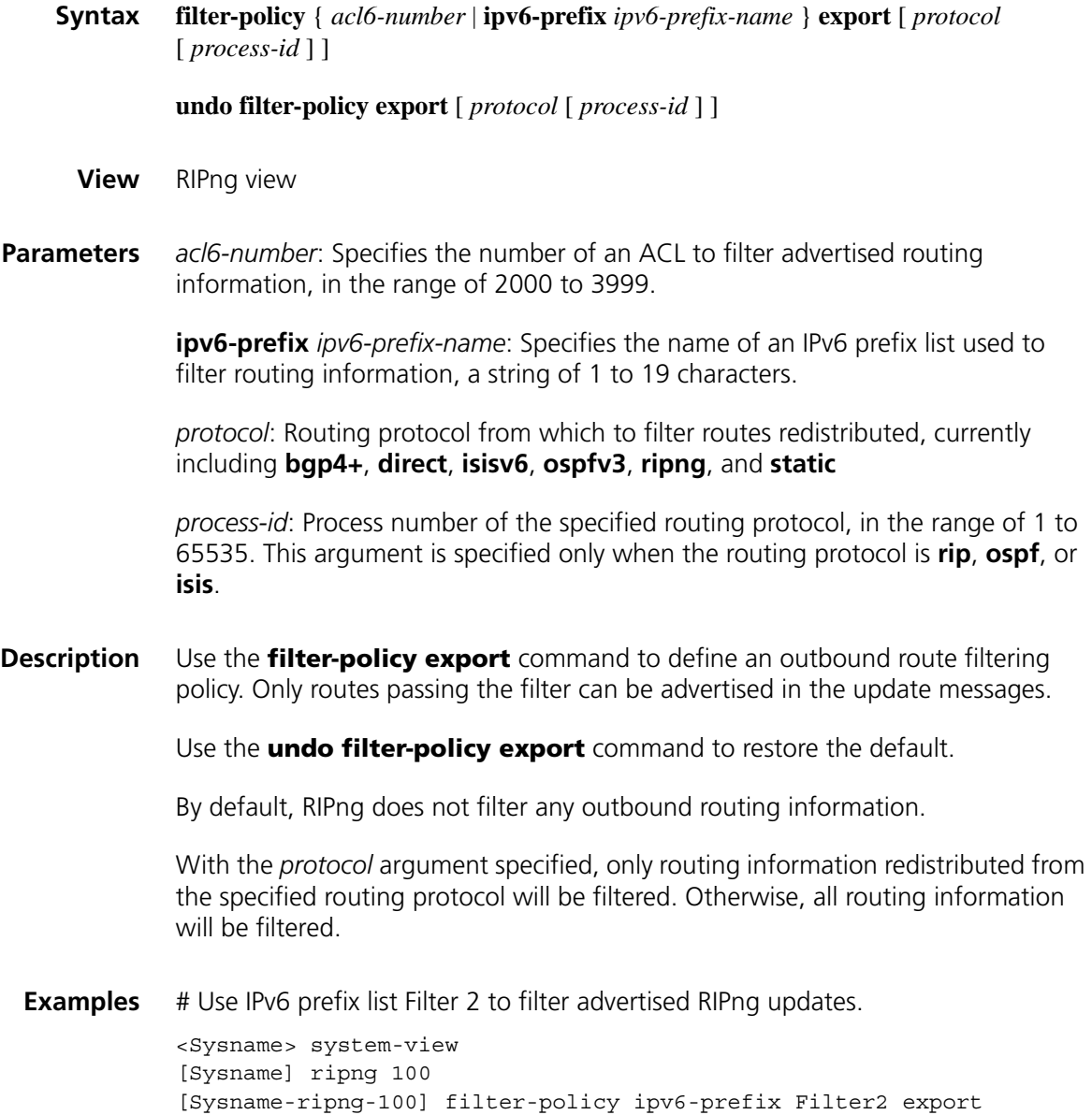

## **filter-policy import (RIPng view)**

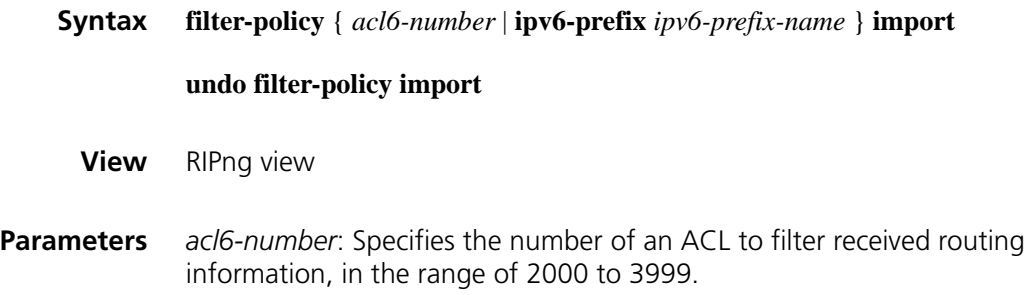

**ipv6-prefix** *ipv6-prefix-name*: Specifies the name of an IPv6 Prefix list to filter incoming routes, in the range 1 to 19 characters.

**Description** Use the **filter-policy import** command to filter incoming routing information. Only routes which match the filtering policy can be received.

> Use the **undo filter-policy import** command to disable incoming route filtering.

By default, RIPng does not filter incoming routing information.

**Examples** # Reference IPv6 prefix list **Filter1** to filter received RIPng updates.

<Sysname> system-view [Sysname] ripng 100 [Sysname-ripng-100] filter-policy ipv6-prefix Filter1 import

#### <span id="page-1314-0"></span>**import-route**

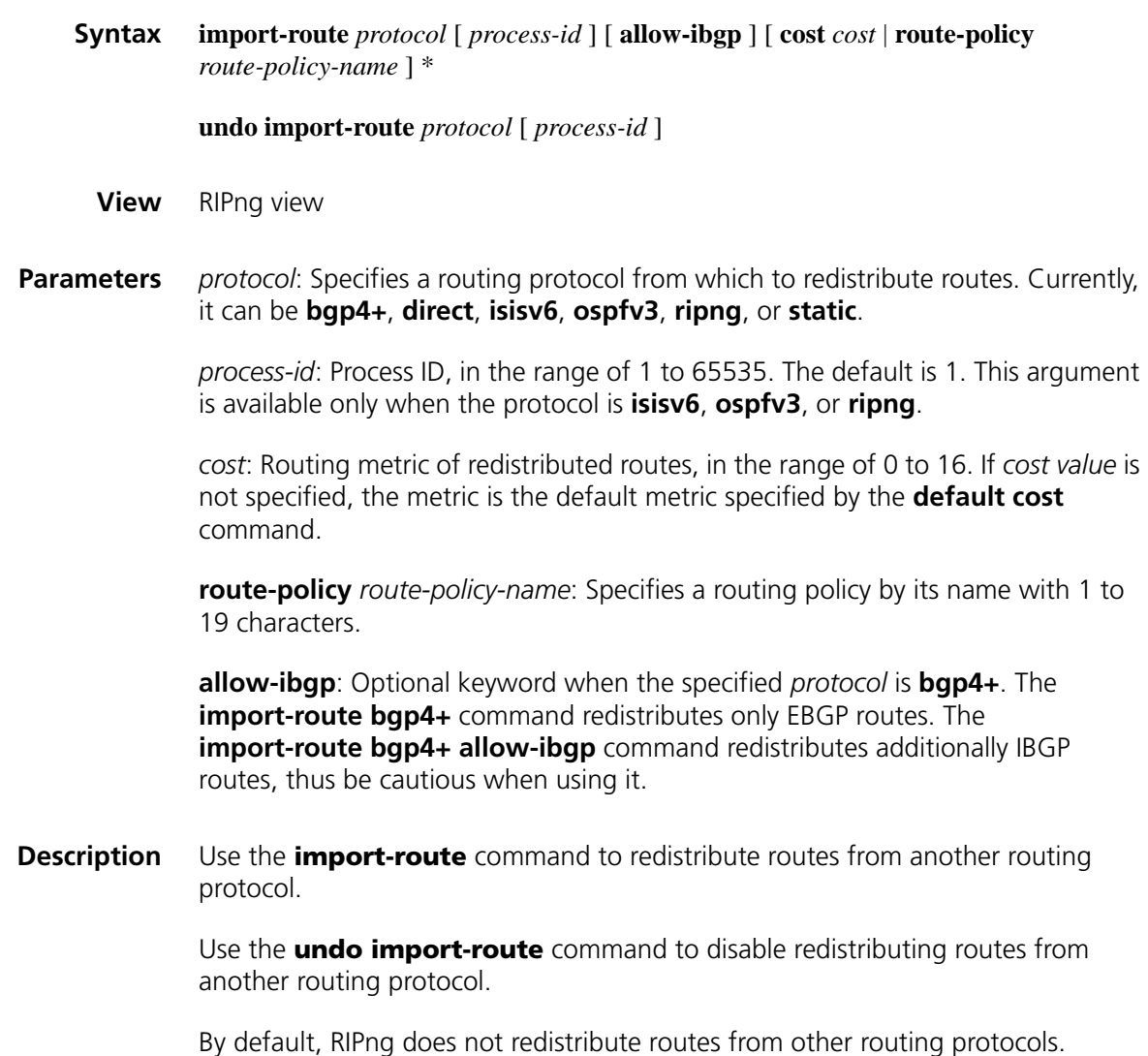

- You can configure a routing policy to redistribute only needed routes.
- You can specify a cost for redistributed routes using keyword **cost**.

**Related commands: default cost** [on page 1280](#page-1279-1). **Examples** # Redistribute IPv6-IS-IS routes (process 7) and specify the metric as 7. <Sysname> system-view [Sysname] ripng 100 [Sysname-ripng-100] import-route isisv6 7 cost 7

## **maximum load-balancing (RIPng view)**

**preference**

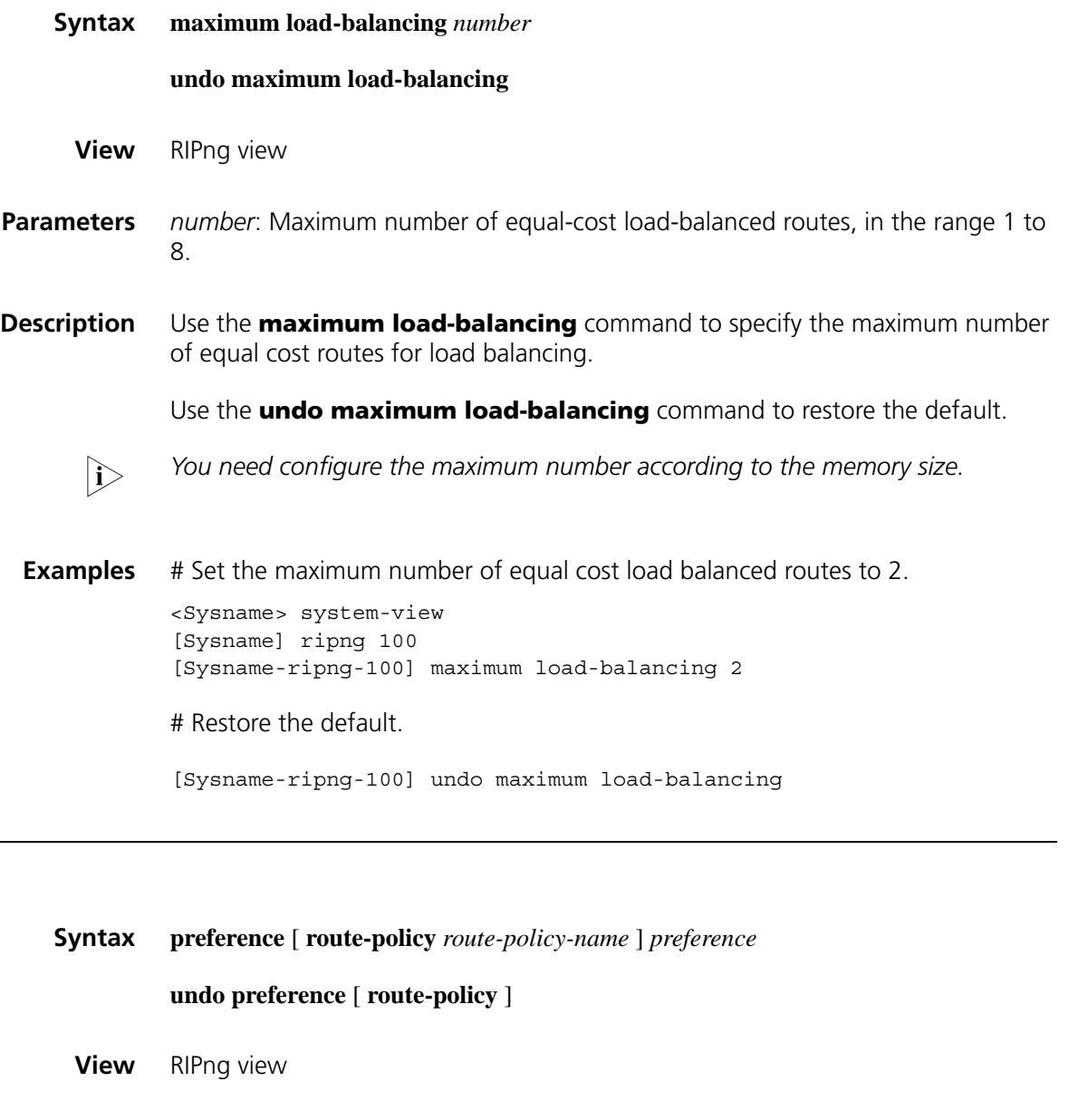

**Parameters** *route-policy-name*: Name of a routing policy, in the range of 1 to 19 characters.

*preference*: RIPng route priority, in the range of 1 to 255.

**Description** Use the **preference** command to specify the RIPng route priority.

Use the **undo preference route-policy** command to restore the default.

By default, the priority of a RIPng route is 100.

Using the **route-policy** keyword can set a priority for routes filtered in by the routing policy:

- $\blacksquare$  If a priority is set in the routing policy, the priority applies to matched routes, and the priority set by the **preference** command applies to routes not matched.
- If no priority is set in the routing policy, the one set by the **preference** command applies to all routes.

**Examples** # Set the RIPng route priority to 120.

<Sysname> system-view [Sysname] ripng 100 [Sysname-ripng-100] preference 120

# Restore the default RIPng route priority.

[Sysname-ripng-100] undo preference

#### **ripng**

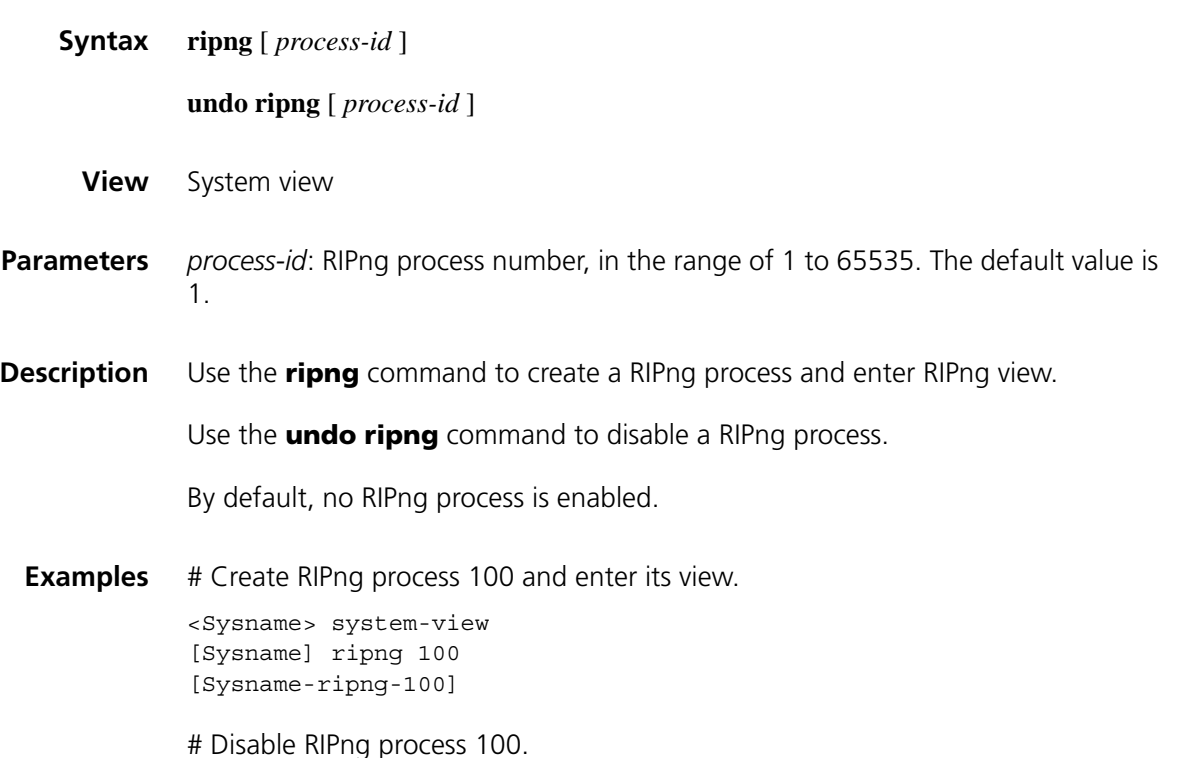

[Sysname] undo ripng 100

## **ripng default-route**

**ripng enable**

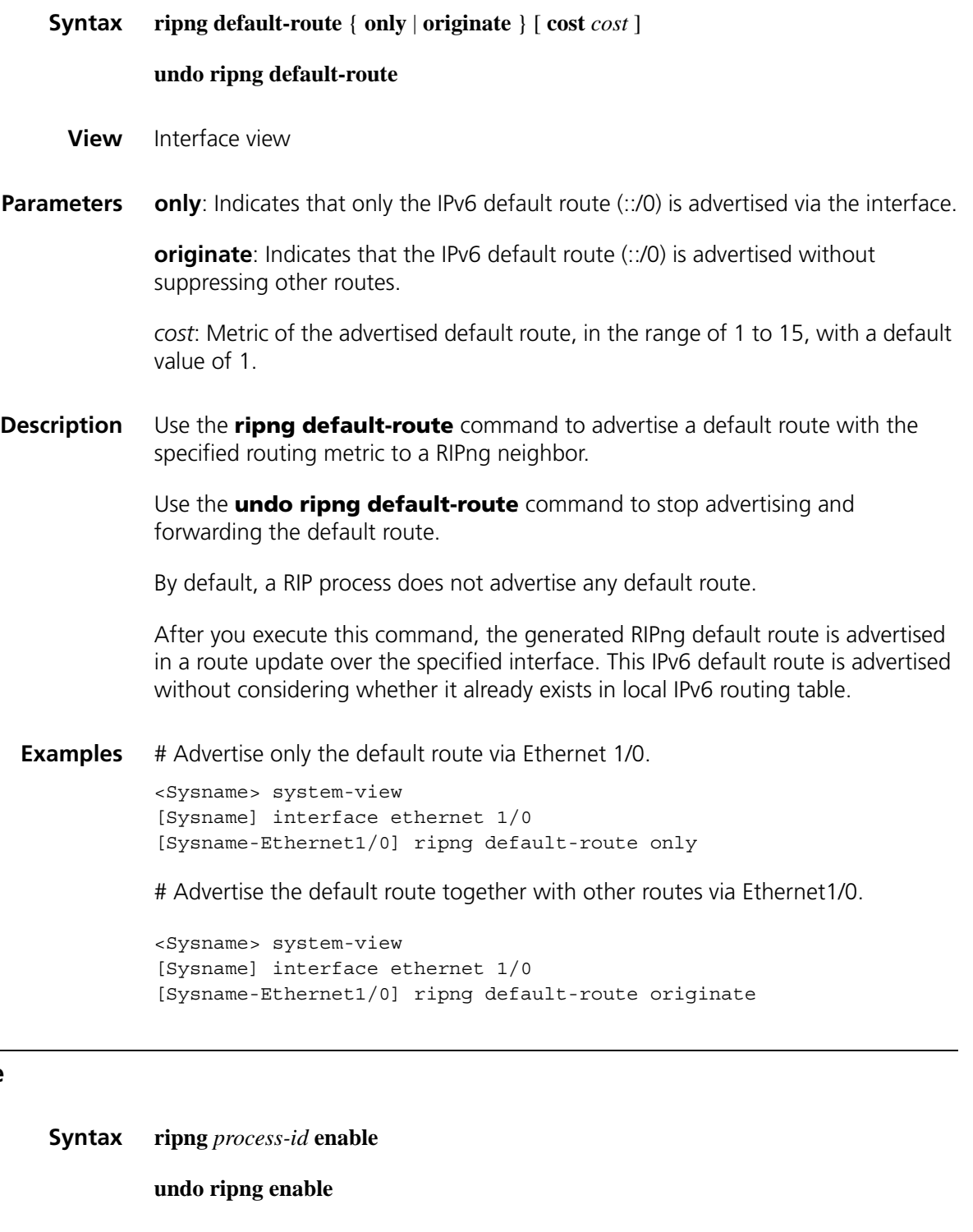

**View** Interface view

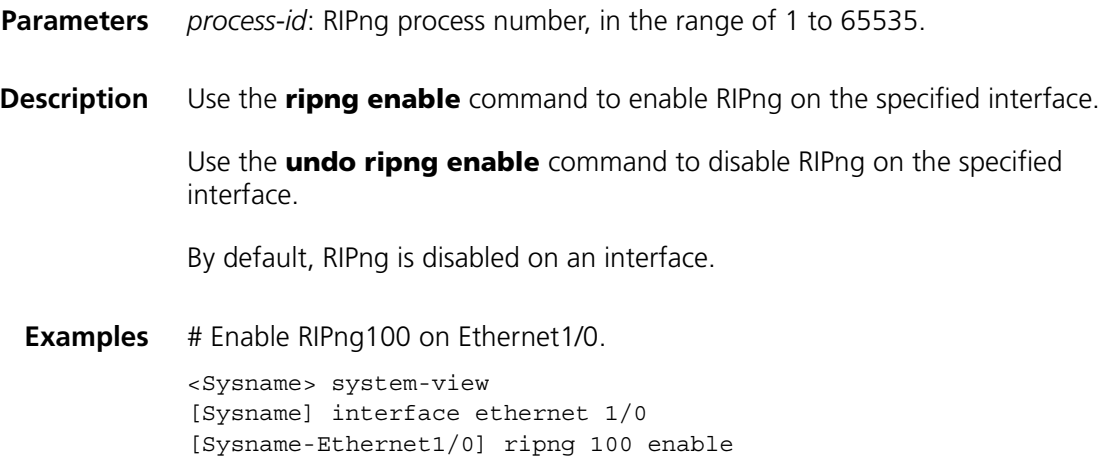

## <span id="page-1318-1"></span>**ripng metricin**

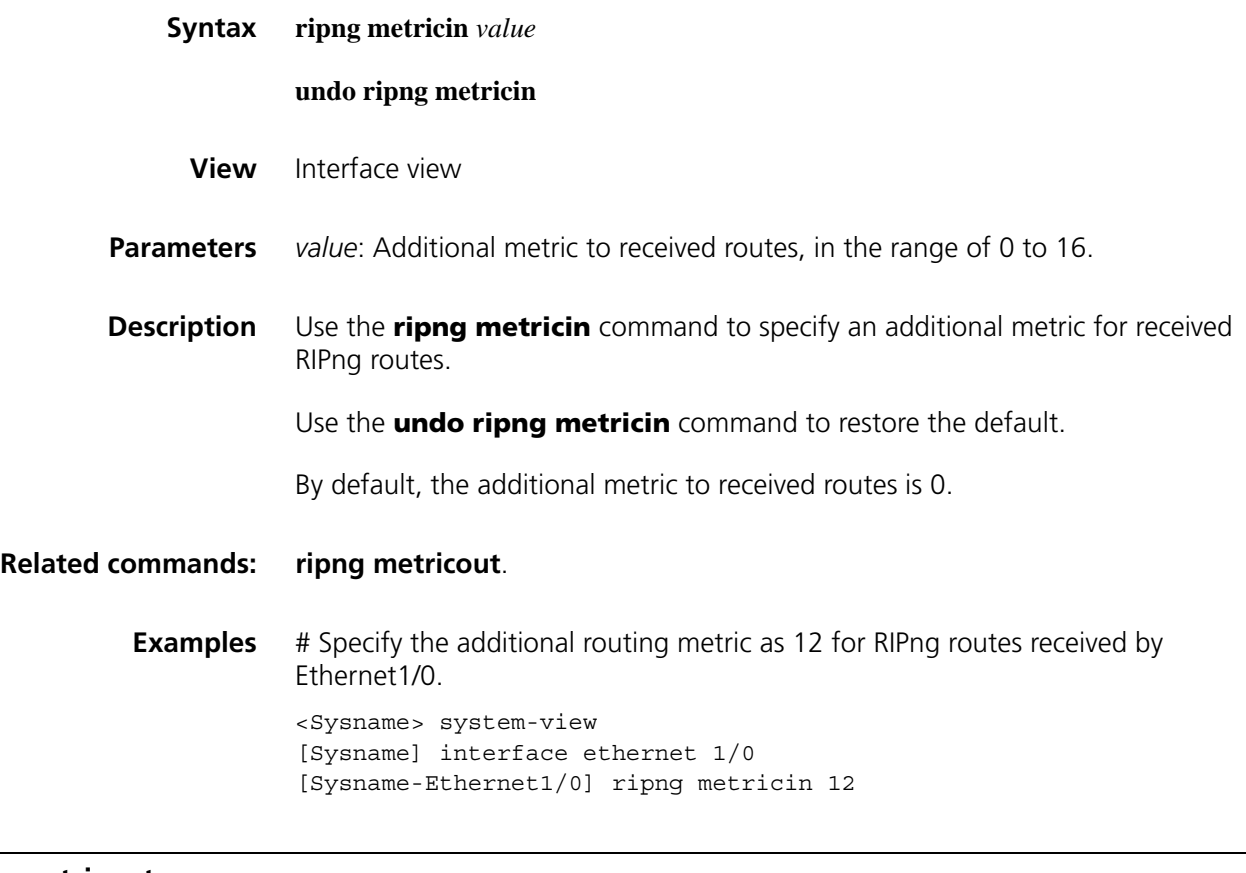

## <span id="page-1318-0"></span>**ripng metricout**

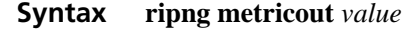

**undo ripng metricout**

**View** Interface view

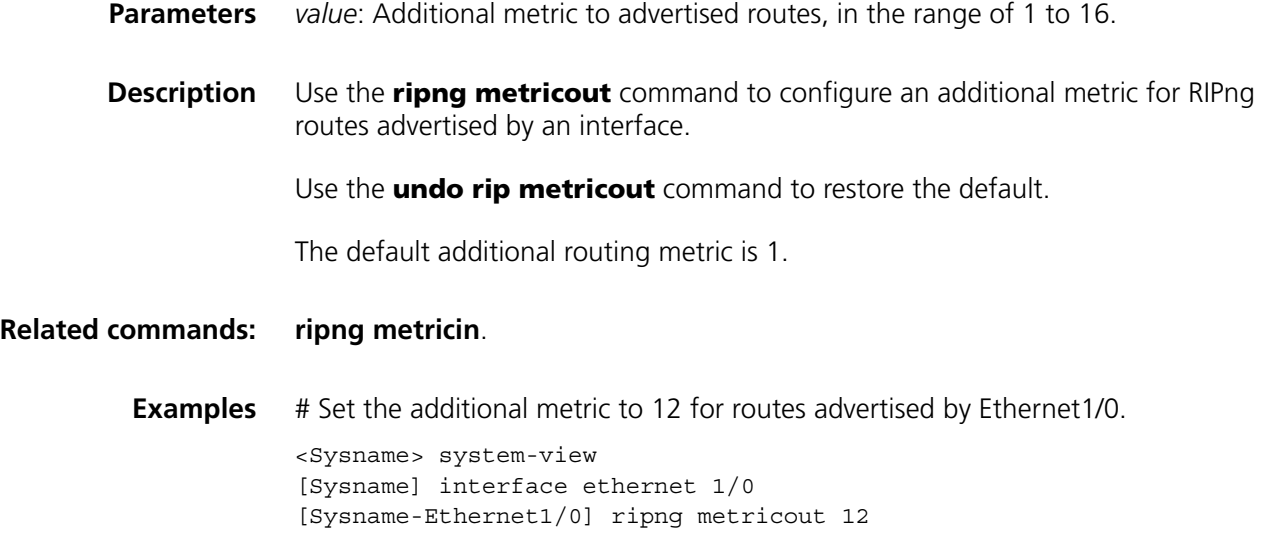

## **ripng poison-reverse**

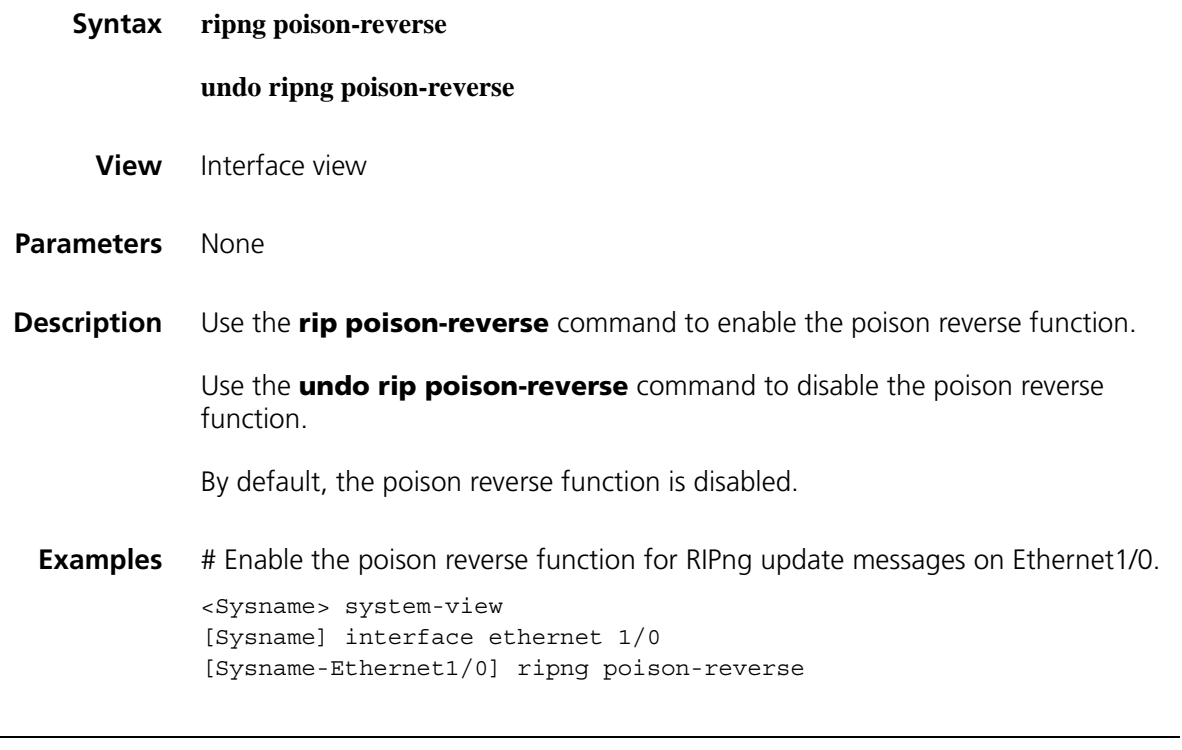

## **ripng split-horizon**

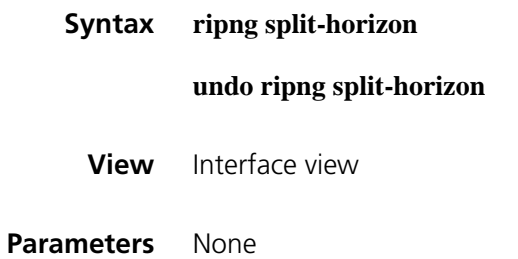

**Description** Use the **rip split-horizon** command to enable the split horizon function.

Use the **undo rip split-horizon** command to disable the split horizon function.

By default, the split horizon function is enabled.

Note that:

- The split horizon function is necessary for preventing routing loops. Therefore, you are not recommended to disable it.
- In special cases, make sure that it is necessary to disable the split horizon function before doing so.
- $\gamma$   $\qquad$  **I** *If both the poison reverse and split horizon functions are enabled, only the poison reverse function takes effect.*
	- *On Frame Relay, X.25 and other non-broadcast multi-access (NBMA) links, split horizon should be disabled if multiple VCs are configured on the primary interface and secondary interfaces to ensure route advertisement. For detailed information, refer to ["Frame Relay Configuration Commands" on page 371](#page-370-0) and ["LAPB and X.25 Configuration Commands" on page 421.](#page-420-0)*
- **Examples** # Enable the split horizon function on Ethernet1/0.

summarized routes.

<Sysname> system-view [Sysname] interface ethernet 1/0 [Sysname-Ethernet1/0] ripng split-horizon

## **ripng summary-address**

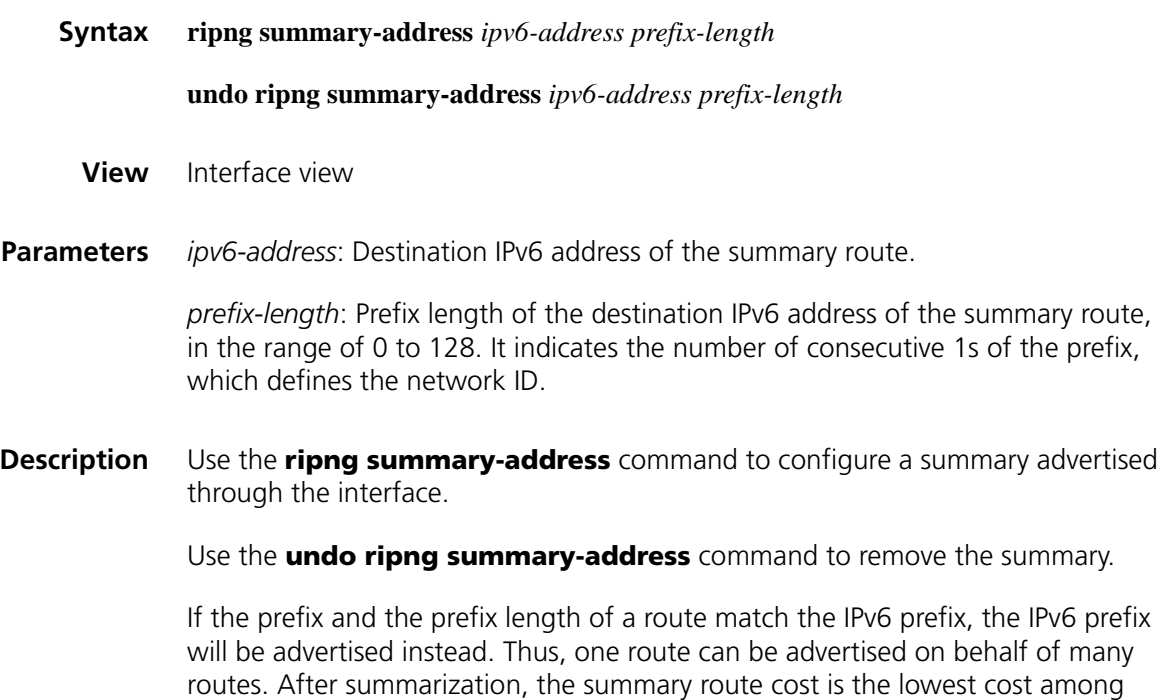

**Examples** # Assign an IPv6 address with the 64-bit prefix to Ethernet1/0 and configure a summary with the 35-bit prefix.

> <Sysname> system-view [Sysname] interface ethernet 1/0 [Sysname-Ethernet1/0] ipv6 address 2001:200::3EFF:FE11:6770/64 [Sysname-Ethernet1/0] ripng summary-address 2001:200:: 35

#### **timers**

**Syntax timers** { **garbage-collect** *garbage-collect-value* | **suppress** *suppress-value* | **timeout** *timeout-value* | **update** *update-value* }\*

**undo timers** { **garbage-collect** | **suppress** | **timeout** | **update** }\*

- **View** RIPng view
- **Parameters** *garbage-collect-value*: Interval of the garbage-collect timer in seconds, in the range of 1 to 86400.

*suppress-value*: Interval of the suppress timer in seconds, in the range of 0 to 86400.

*timeout-value*: Interval of the timeout timer in seconds, in the range of 1 to 86400.

*update-value*: Interval of the update timer in seconds, in the range of 1 to 86400.

**Description** Use the **timers** command to configure RIPng timers.

Use the **undo timers** command to restore the default.

By default, the garbage-collect timer is 120 seconds, the suppress timer 120 seconds, the timeout timer 180 seconds, and the update timer 30 seconds.

RIPng is controlled by the above four timers.

- The update timer defines the interval between update messages.
- The timeout timer defines the route aging time. If no update message related to a route is received within the aging time, the metric of the route is set to 16 in the routing table.
- The suppress timer defines how long a RIPng route stays in the suppressed state. When the metric of a route is 16, the route enters the suppressed state. In the suppressed state, only routes which come from the same neighbor and whose metric is less than 16 will be received by the router to replace unreachable routes.
- The garbage-collect timer defines the interval from when the metric of a route becomes 16 to when it is deleted from the routing table. During the garbage-collect timer length, RIPng advertises the route with the routing metric set to 16. If no update message is announced for that route before the

garbage-collect timer expires, the route will completely be deleted from the routing table.

Note that:

- You are not recommended to change the default values of these timers under normal circumstances.
- The lengths of these timers must be kept consistent on all routers and access servers in the network
- **Examples** # Configure the update, timeout, suppress, and garbage-collect timers as 5s, 15s, 15s and 30s.

<Sysname> system-view [Sysname] ripng 100 [Sysname-ripng-100] timers update 5 [Sysname-ripng-100] timers timeout 15 [Sysname-ripng-100] timers suppress 15 [Sysname-ripng-100] timers garbage-collect 30

# **86 IPV6 STATIC ROUTING CONFIGURATION COMMANDS**

#### <span id="page-1324-1"></span>**delete ipv6 static-routes all**

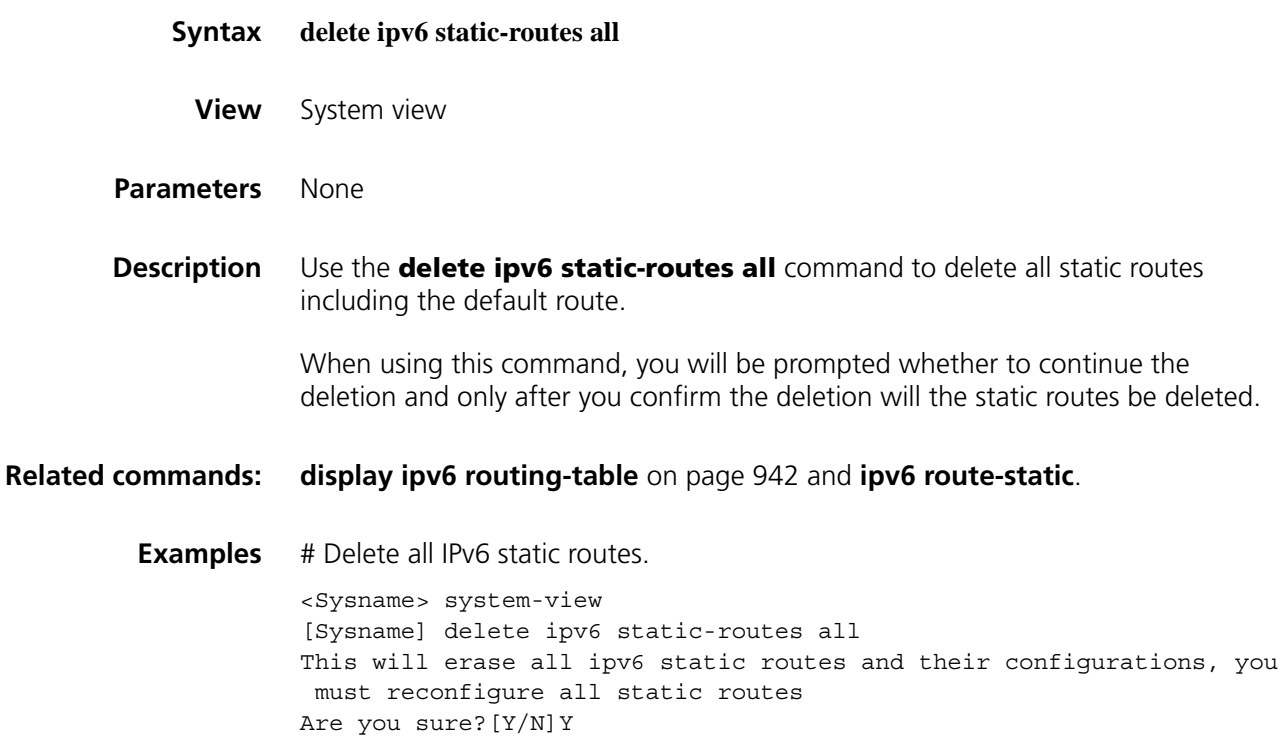

## <span id="page-1324-0"></span>**ipv6 route-static**

**Syntax** For a broadcast interface (Ethernet interface, VLAN interface), or NBMA interface (X25 or frame relay interface):

**ipv6 route-static** *ipv6-address prefix-length* [ *interface-type interface-number* ] *nexthop-address* [ **preference** *preference-value* ]

**undo ipv6 route-static** *ipv6-address prefix-length* [ *interface-type interface-number* ] [ *nexthop-address* ] [ **preference** *preference-value* ]

For a point-to-point interface (serial port):

**ipv6 route-static** *ipv6-address prefix-length* { *interface-type interface-number* | *nexthop-address* } [ **preference** *preference-value* ]

**undo ipv6 route-static** *ipv6-address prefix-length* [ *interface-type interface-number* | *nexthop-address* ] [ **preference** *preference-value* ]

- **View** System view
- **Parameters** *ipv6-address prefix-length*: IPv6 address and prefix length.

*interface-type interface-number*: Interface type and interface number of the output interface.

*nexthop-address*: Next hop IPv6 address.

*preference-value*: Route preference value, in the range of 1 to 255. The default is 60.

**Description** Use the **ipv6 route-static** command to configure an IPv6 static route.

Use the **undo ipv6 route-static** command to remove an IPv6 static route.

An IPv6 static route that has the destination address configured as "::/0" (a prefix length of 0) is the default IPv6 route. If the destination address of an IPv6 packet does not match any entry in the routing table, this default route will be used to forward the packet.

While configuring static routes, you can configure either the output interface or the next-hop address depending on the situations:

- If the output interface is a broadcast interface, such as an Ethernet interface, a VLAN interface, or an NBMA interface (such as an interface with X25 or frame relay encapsulated), then the next hop address must be specified;
- If the output interface is a point-to-point interface, such as a serial port, you can specify either the output interface or the next hop address, but not both.

**Related commands: [display ipv6 routing-table](#page-941-0)** on page 942 and **[delete ipv6 static-routes all](#page-1324-1)**.

**Examples** # Configure a static IPv6 route, with the destination address being 1:1:2::/24 and next hop being 1:1:3::1.

> <Sysname> system-view [Sysname] ipv6 route-static 1:1:2:: 24 1:1:3::1

# **87 MULTICAST ROUTING AND FORWARDING CONFIGURATION COMMANDS**

## **display multicast boundary**

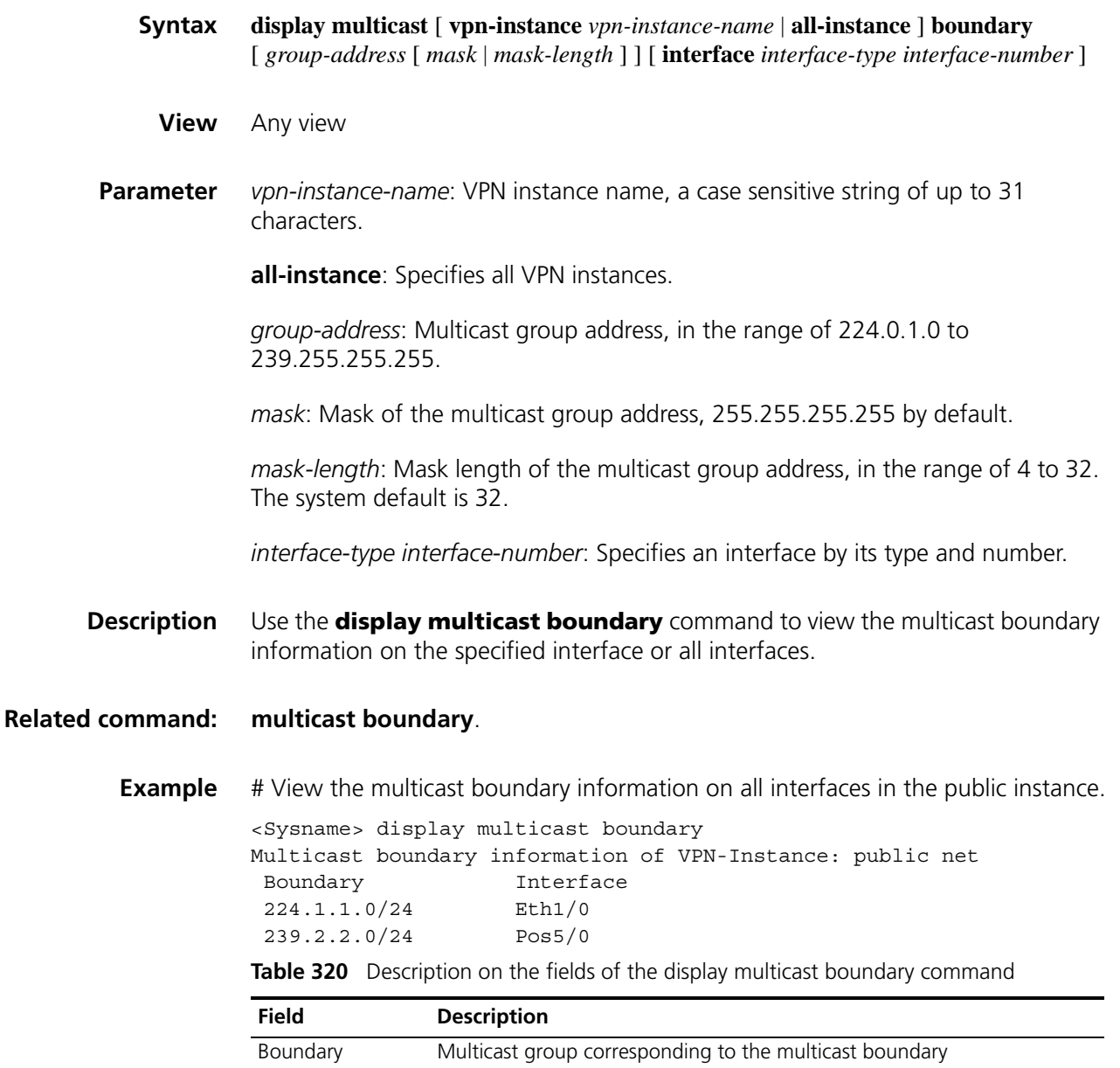

Interface: Boundary interface corresponding to the multicast boundary

## <span id="page-1327-0"></span>**display multicast forwarding-table**

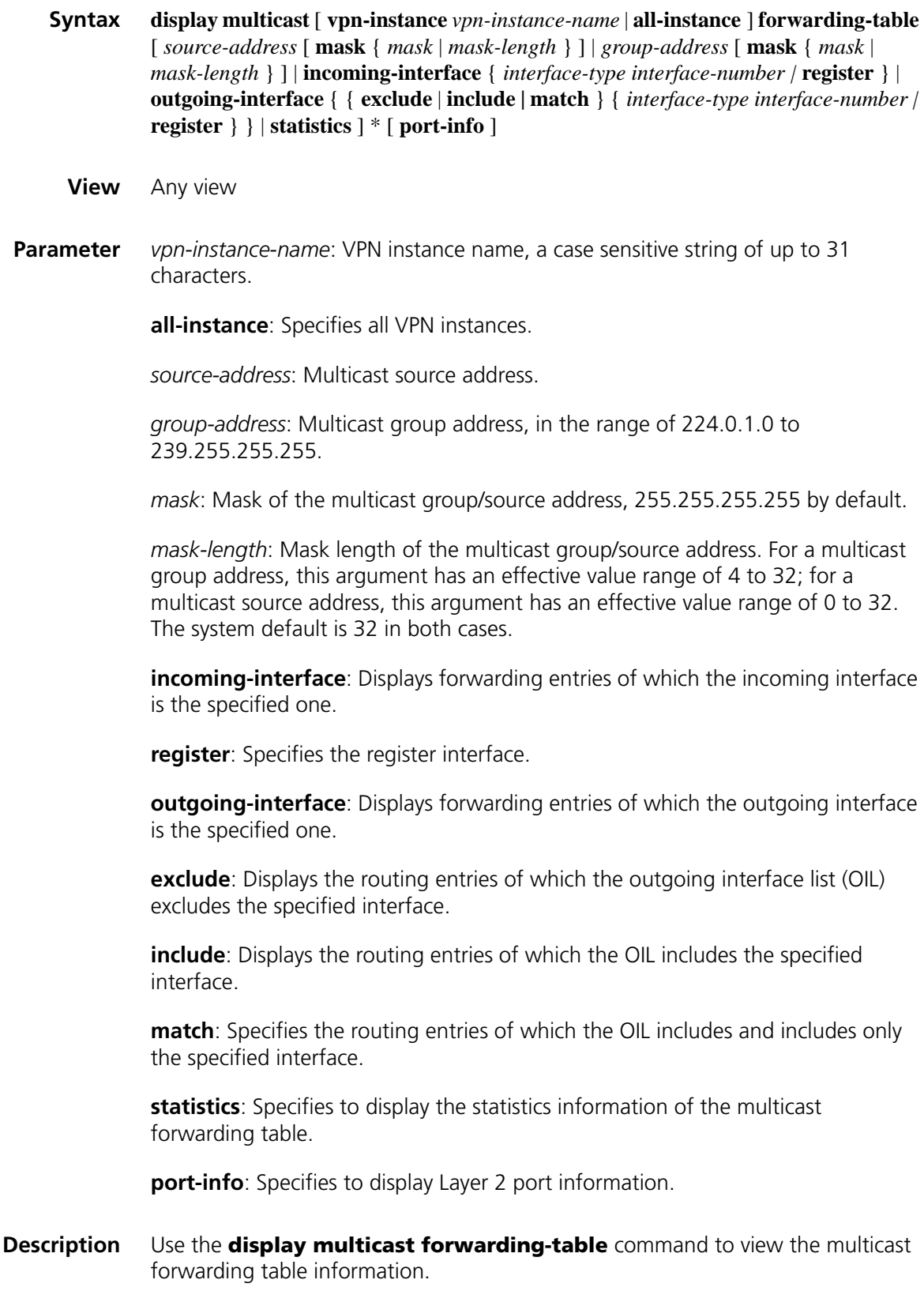

## **Related command: [multicast forwarding-table downstream-limit](#page-1337-0)**, **[multicast forwarding-table](#page-1338-0)  [route-limit](#page-1338-0)** and **[display multicast routing-table](#page-1330-0)**.

**Example** # View the multicast forwarding table information in the public network instance.

```
<Sysname> display multicast forwarding-table
Multicast Forwarding Table of VPN-Instance: public net
Total 1 entry
Total 1 entry matched
00001. (172.168.0.2, 227.0.0.1)
    MID: 0, Flags: 0x0:0
     Uptime: 00:08:32, Timeout in: 00:03:26
     Incoming interface: Ethernet1/0
     List of 1 outgoing interfaces:
       1: Ethernet1/1
     Matched 19648 packets(20512512 bytes), Wrong If 0 packets
     Forwarded 19648 packets(20512512 bytes)
```
**Table 321** Description on the fields of display multicast forwarding-table

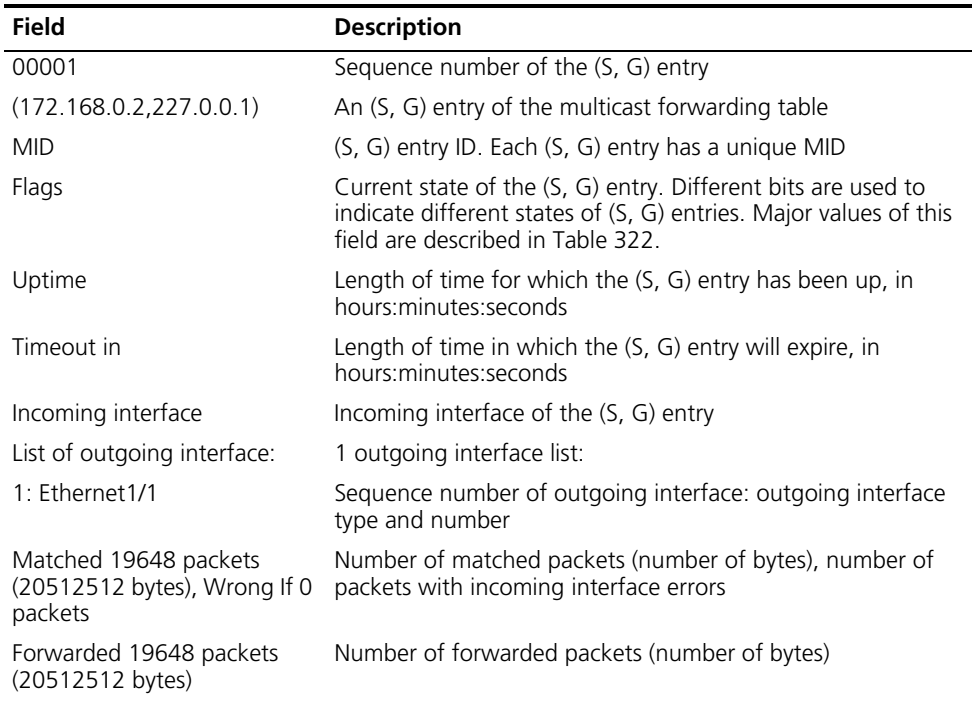

#### **Table 322** Major values of the flags field

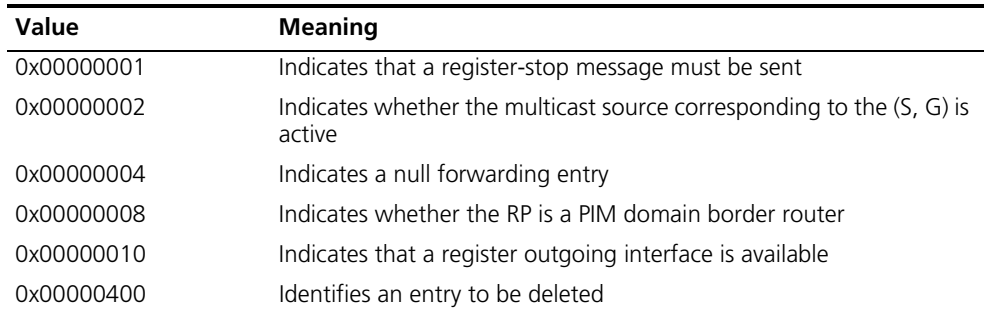

| Value      | <b>Meaning</b>                                                                                                    |
|------------|----------------------------------------------------------------------------------------------------|
| 0x00008000 | Indicates that the (S, G) entry is in the smoothening process after<br>active/standby switchover                   |
| 0x00010000 | Indicates that the (S, G) has been updated during the smoothing<br>process                                         |
| 0x00080000 | Indicates that the (S, G) entry has been repeatedly updated and<br>needs to be deleted before a new entry is added |
| 0x00100000 | Indicates that an entry is successfully added                                                                      |
|            |                                                                                                    |

**Table 322** Major values of the flags field

## **display multicast minimum-ttl**

**Related** 

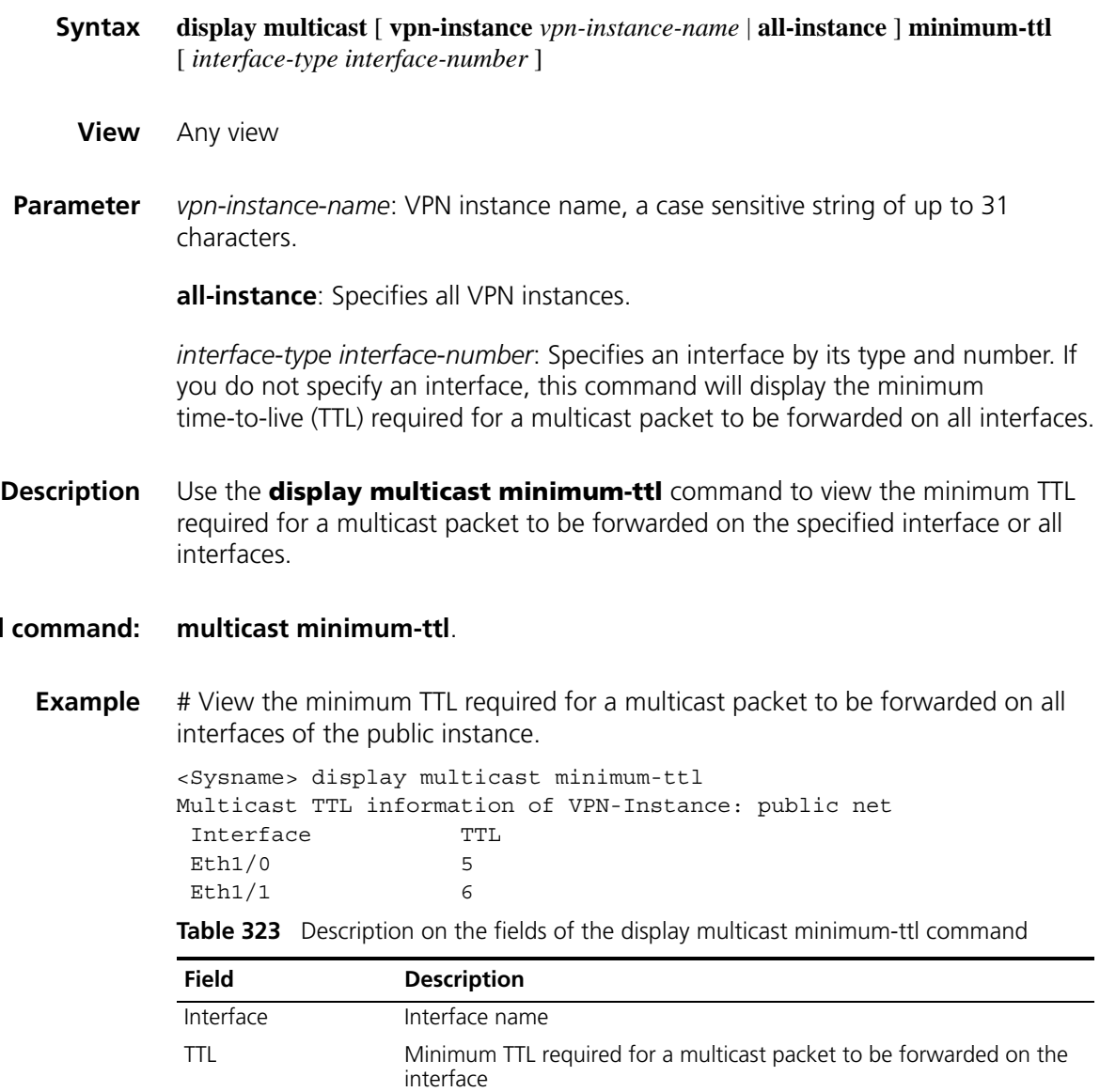

## <span id="page-1330-0"></span>**display multicast routing-table**

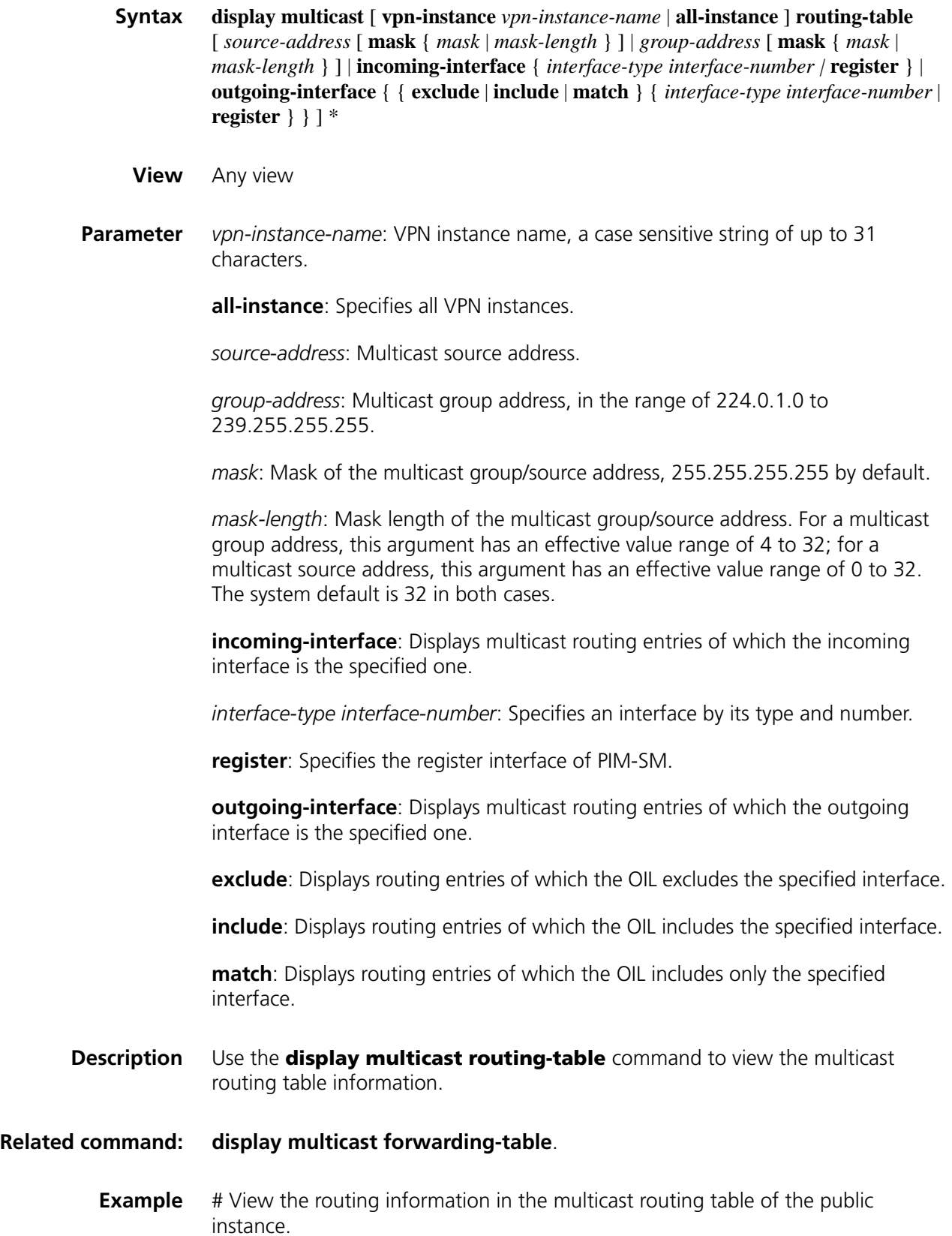

```
<Sysname> display multicast routing-table
Multicast routing table of VPN-Instance: public net
Total 1 entry
00001. (172.168.0.2, 227.0.0.1)
       Uptime: 00:00:28
      Upstream Interface: Ethernet1/1
      List of 2 downstream interfaces
          1: Ethernet1/2
          2: Ethernet1/0
```
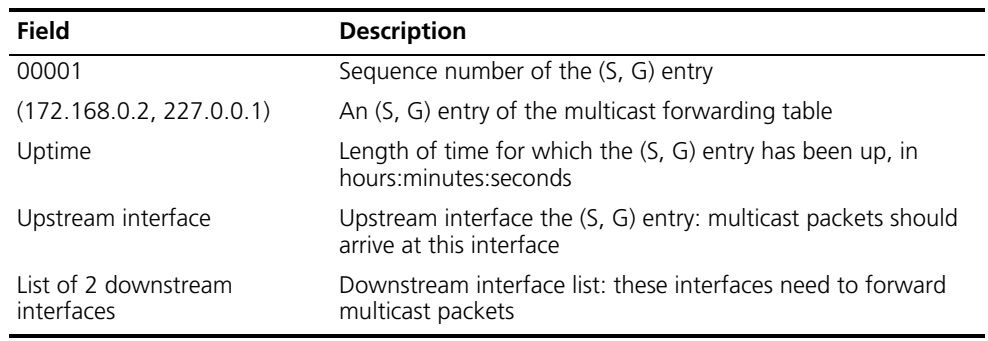

**Table 324** Description on the fields of display multicast routing-table

## **display multicast routing-table static**

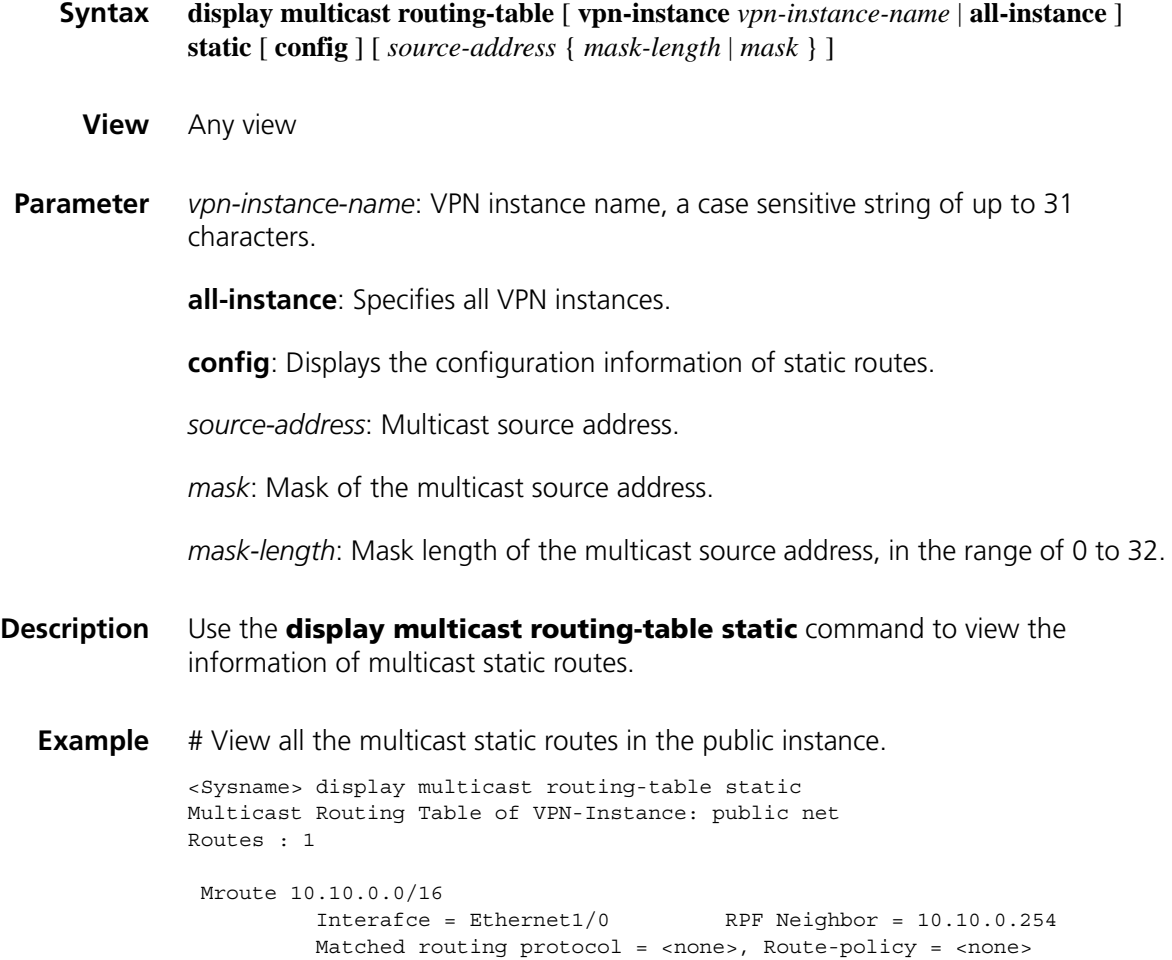
Preference = 1, Order = 1 Running Configuration = ip rpf-route-static 10.10.0.0 16 2.2.2.2 order 1

# View the configuration information of multicast static routes in the public instance.

<Sysname> display multicast routing-table static config Multicast Routing Table of VPN-Instance: public net Routes : 1

```
Mroute 10.10.0.0/16, interface = Ethernet1/0
Matched routing protocol = <none>, Route-policy = <none>
Preference = 1, Order = 1
```
**Table 325** Description on the fields of display multicast routing-table static

| Field                    | <b>Description</b>                                                                                                    |
|--------------------------|----------------------------------------------------------------------------------------------------|
| Mroute                   | Multicast route source address and its mask length                                                                                                  |
| Interface                | Outgoing interface to the multicast source                                                                                                    |
| RPF Neighbor             | IP address of an RPF neighbor through which the multicast<br>source is reachable                                                                    |
| Matched routing protocol | If a protocol is configured, the multicast source address of the<br>route should be the destination address of an entry in unicast<br>routing table |
| Route-policy             | Routing policy. The multicast source address of the route<br>should match the routing policy                                                        |
| Preference               | Route preference                                                                                                    |
| Order                    | Sequence number of the route                                                                                                    |

# **display multicast rpf-info**

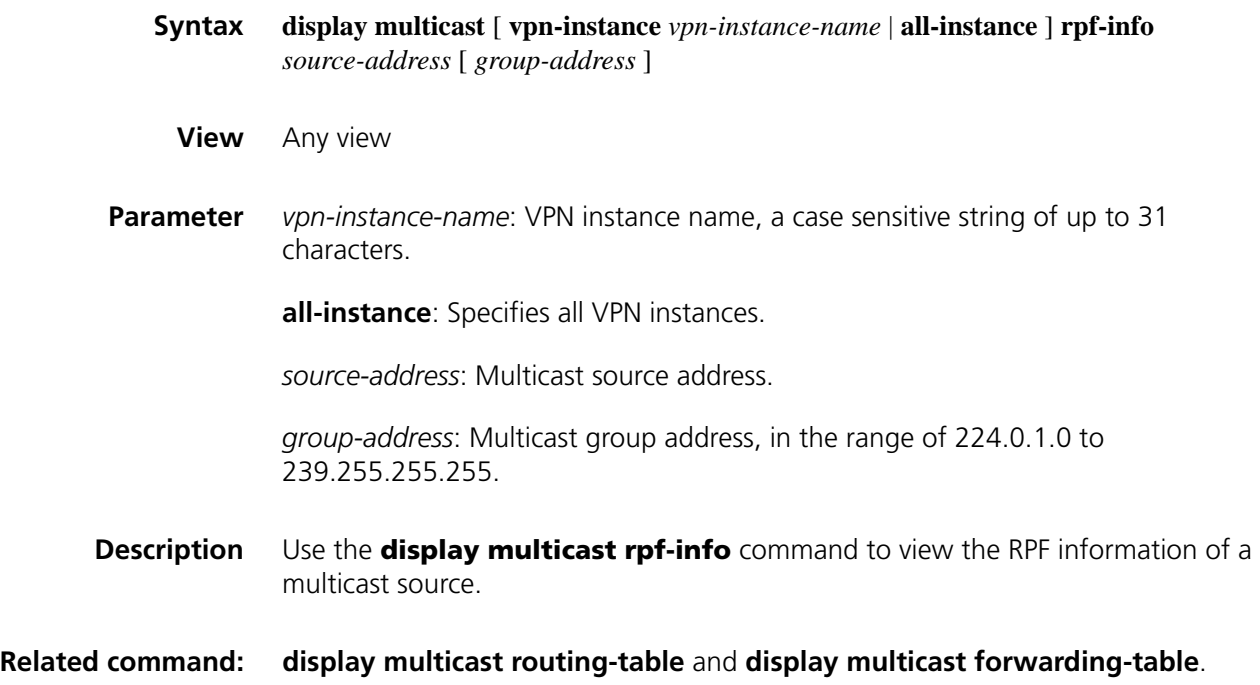

#### **Example** # View all the RPF information of multicast source 192.168.1.55 in the public network.

<Sysname> display multicast rpf-info 192.168.1.55 RPF information about source 192.168.1.55: RPF interface: Ethernet1/0, RPF neighbor: 10.1.1.1 Referenced route/mask: 192.168.1.0/24 Referenced route type: igp Route selection rule: preference-preferred Load splitting rule: disable

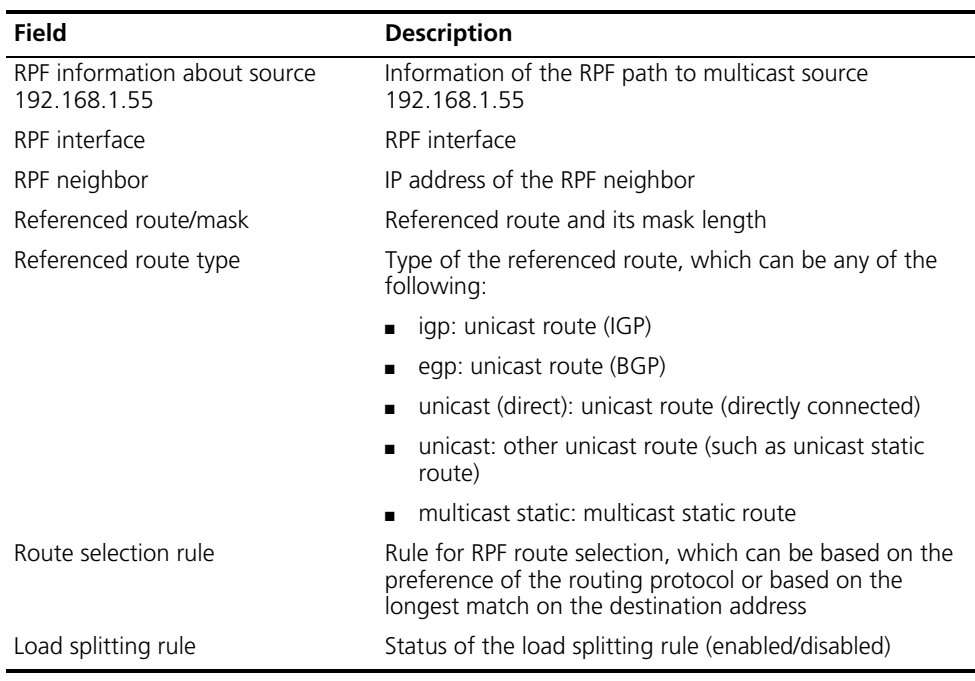

**Table 326** Description on the fields of the display multicast rpf-info command

# **ip rpf-route-static**

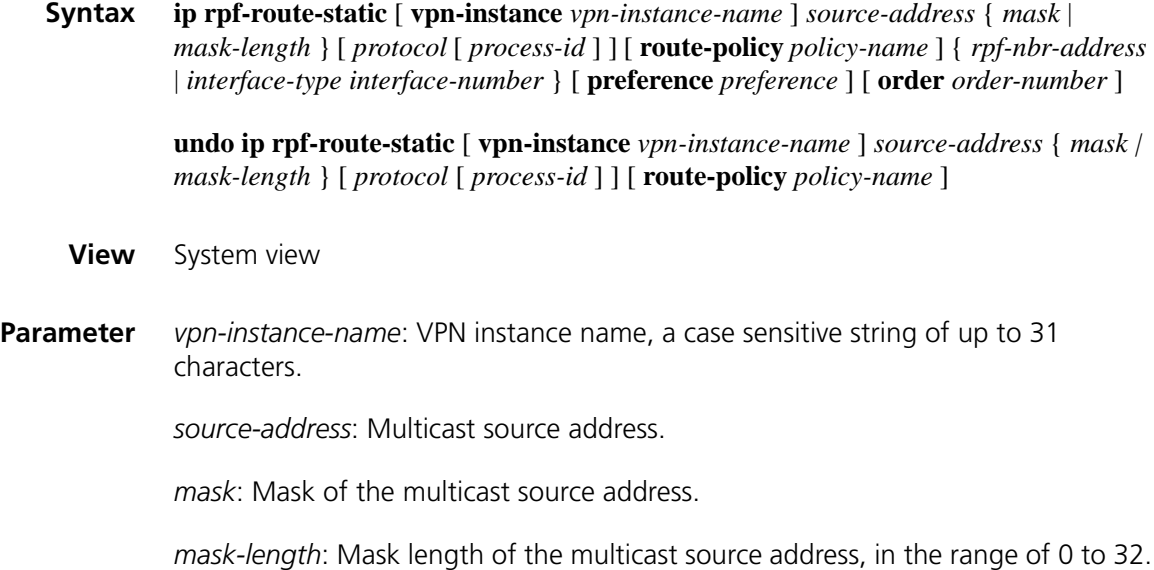

*protocol*: Routing protocol, which can have any of the following values:

- **bgp**: Specifies the BGP protocol
- **isis**: Specifies the IS-IS protocol
- **B ospf**: Specifies the OSPF protocol
- **rip**: Specifies the RIP protocol

*process-id*: Process number of the unicast routing protocol, in the range of 1 to 65535. This argument must be provided if IS-IS, OSPF or RIP is the specified unicast routing protocol.

*policy-name*: Name of the multicast route match rule, a case sensitive string of up to 19 characters.

*rpf-nbr-address*: IP address of the PPF neighbor.

*interface-type interface-number*: Specifies the interface type and number of an RPF neighbor. The interface type must not be Ethernet, GigabitEthernet, Loopback or Vlan-interface.

*preference*: Route preference, in the range of 1 to 255 and defaulting to 1.

*order-number*: Match order for routes on the same segment, in the range of 1 to 100.

#### **Description** Use the **ip rpf-route-static** command to configure a multicast static route.

Use the **undo ip rpf-route-static** command to delete a multicast static route from the multicast static routing table.

By default, no multicast static route is configured.

Note that:

- The arguments *source-address* { *mask* | *mask-length* }, *protocol* and *policy-name* are critical elements in multicast static route configuration. The variation of any of these three arguments results in a different configuration.
- In the configuration, you can use the **display multicast routing-table static** command to check whether the multicast static route information contains this configuration. If you find a match, modify the corresponding fields without changing the configuration sequence; otherwise, add a multicast static route.
- When configuring a multicast static route, you cannot designate an RPF neighbor by specifying an interface (by means of the *interface-type interface-number* command argument combination) if the interface type of that router is Ethernet, GigabitEthernet, Loopback or Vlan-interface; instead, you can designate an RPF neighbor only by specifying an address (*rpf-nbr-address*).
- Because outgoing interface iteration may fail or the specified interface may be in the down state, the multicast static route configured with this command may fail to take effect. Therefore, we recommend that you use the **display multicast routing-table static** command after you configure a multicast

static route to check whether the route has been successfully configured or whether the route has taken effect.

# **Related command: [display multicast routing-table static](#page-1331-0)**. **Example** # Configure a multicast static route to the multicast source 10.1.1.1/24, specifying a router with the IP address of 192.168.1.23 as its RPF neighbor. <Sysname> system-view [Sysname] ip rpf-route-static 10.1.1.1 24 192.168.1.23

#### **mtracert**

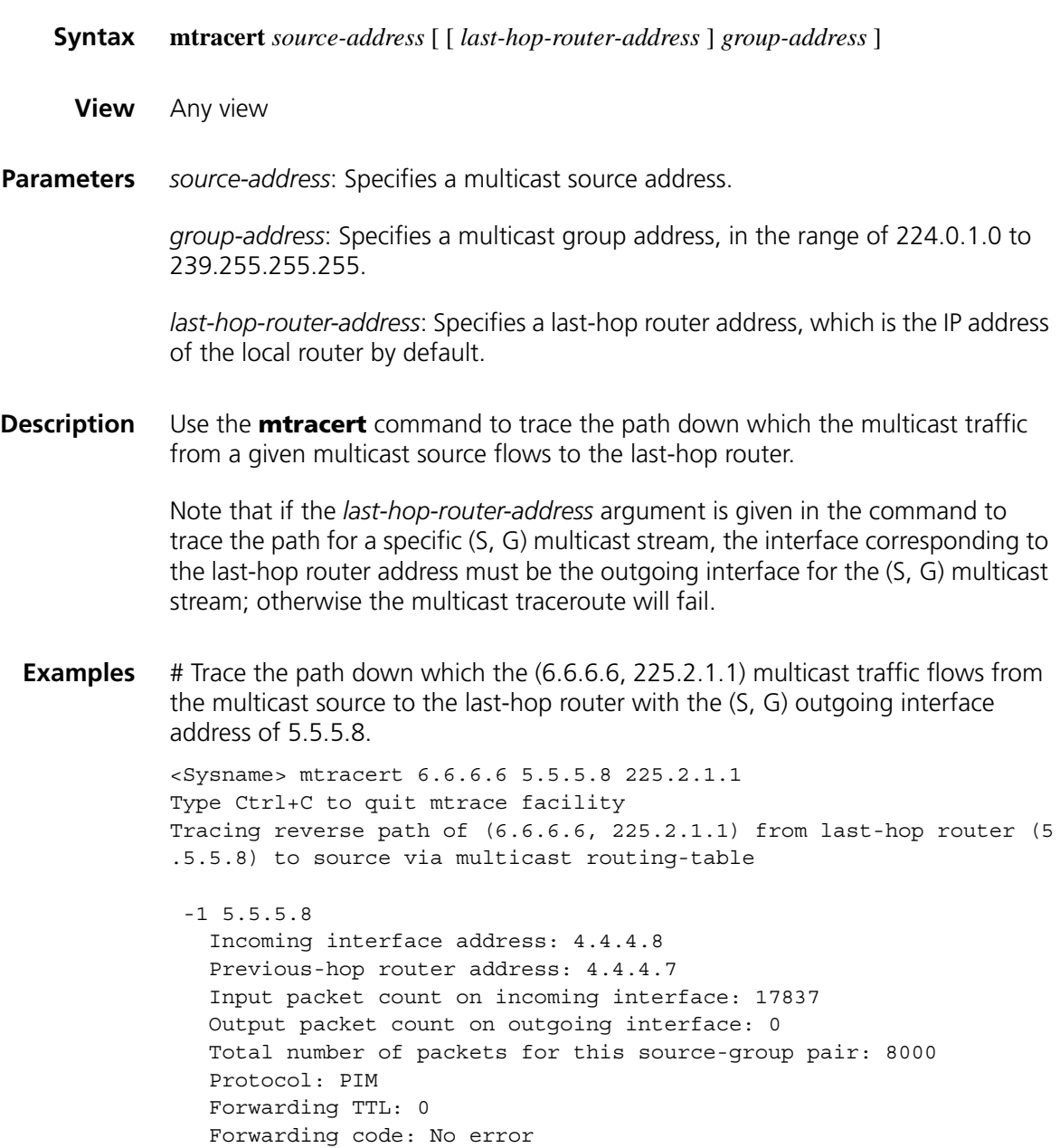

```
-2 4.4.4.7
 Incoming interface address: 6.6.6.7
 Previous-hop router address: 0.0.0.0
 Input packet count on incoming interface: 2
 Output packet count on outgoing interface: 259
 Total number of packets for this source-group pair: 8100
 Protocol: PIM
 Forwarding TTL: 0
 Forwarding code: No error
```
**Table 327** Description on the fields of the mtracert command

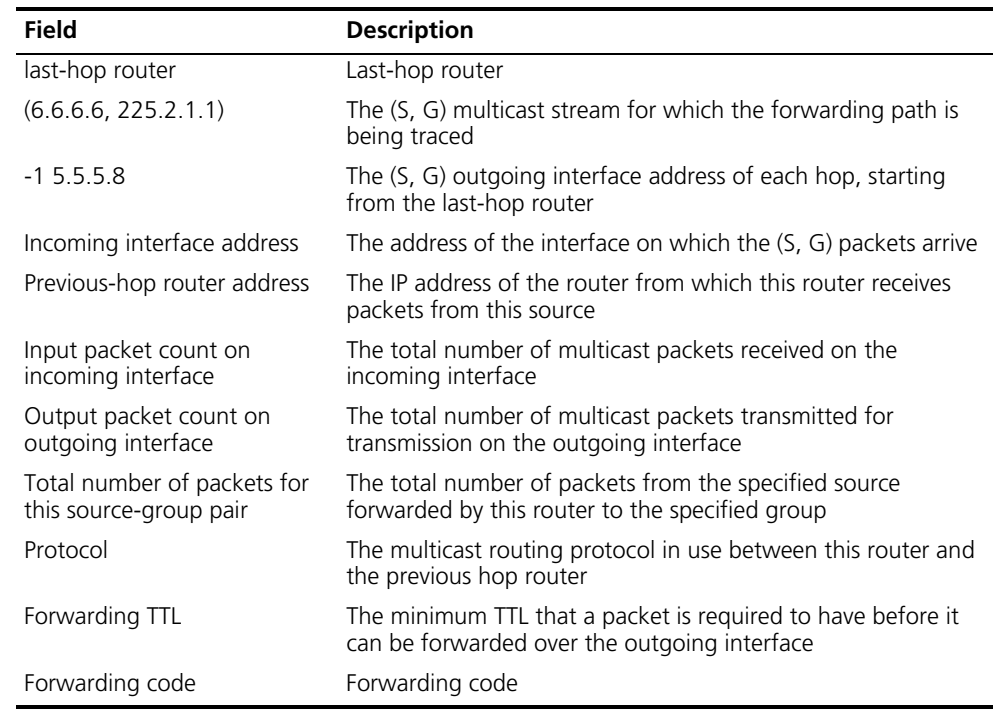

## **multicast boundary**

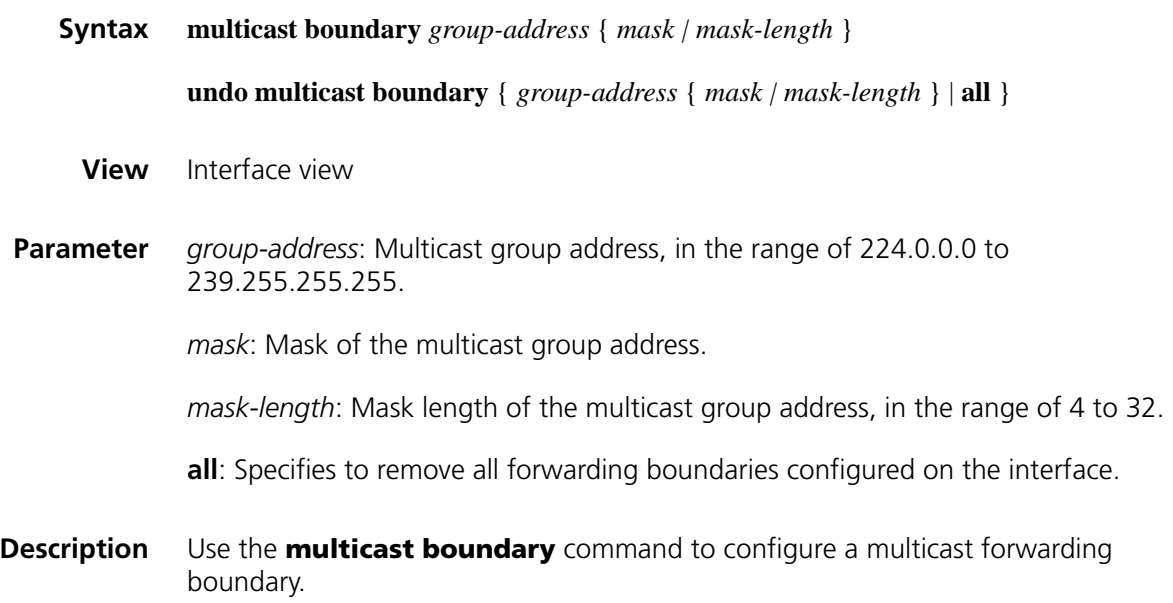

Use the **undo multicast boundary** command to remove a multicast forwarding boundary.

By default, no multicast forwarding boundary is configured.

Note that:

- A multicast forwarding boundary sets the boundary condition for the multicast groups in the specified range. If the destination address of a multicast packet matches the set boundary condition, the packet will not be forwarded.
- If an interface needs to act as a forwarding boundary for multiple multicast groups, just carry out this command on the interface once for each group.
- Assume that Set A and Set B are both multicast forwarding boundary sets to be configured, and B is a subset of A. If A has been configured on an interface, it is not allowed to configure B on the interface; if B has been configured on the interface before A is configured, the previously configured B will be removed.

**Related command: [display multicast boundary](#page-1326-0)**. **Example** # Configure Ethernet 1/0 to be the forwarding boundary of multicast group 239.2.0.0/16. <Sysname> system-view [Sysname] interface ethernet 1/0 [Sysname-Ethernet1/0] multicast boundary 239.2.0.0 16

#### **multicast forwarding-table downstream-limit**

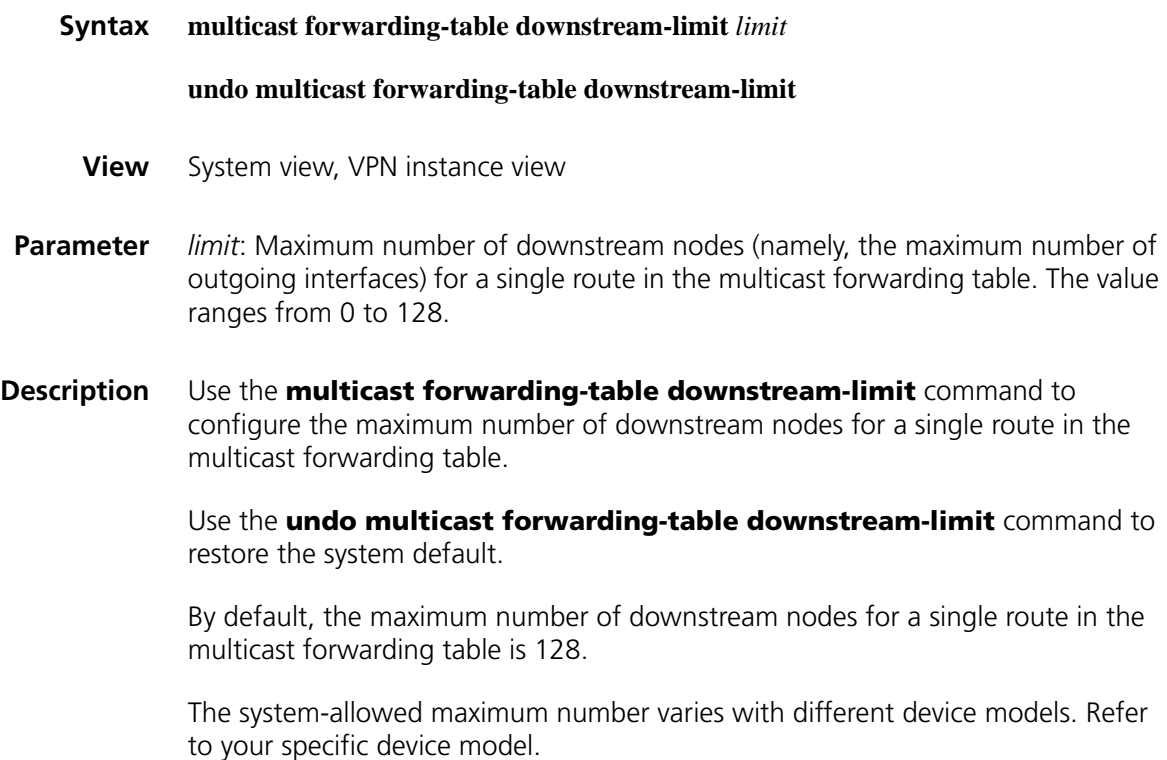

#### **Related command: [display multicast forwarding-table](#page-1327-0)**.

**Example** # Set the maximum number of downstream nodes for a single route in the multicast forwarding table of the public instance to 120.

<Sysname> system-view [Sysname] multicast forwarding-table downstream-limit 120

# Set the maximum number of downstream nodes for a single route in the multicast forwarding table of VPN instance mvpn to 60.

<Sysname> system-view [Sysname] ip vpn-instance mvpn [Sysname-vpn-instance-mvpn] multicast forwarding-table downstream-limit 60

# **multicast forwarding-table route-limit**

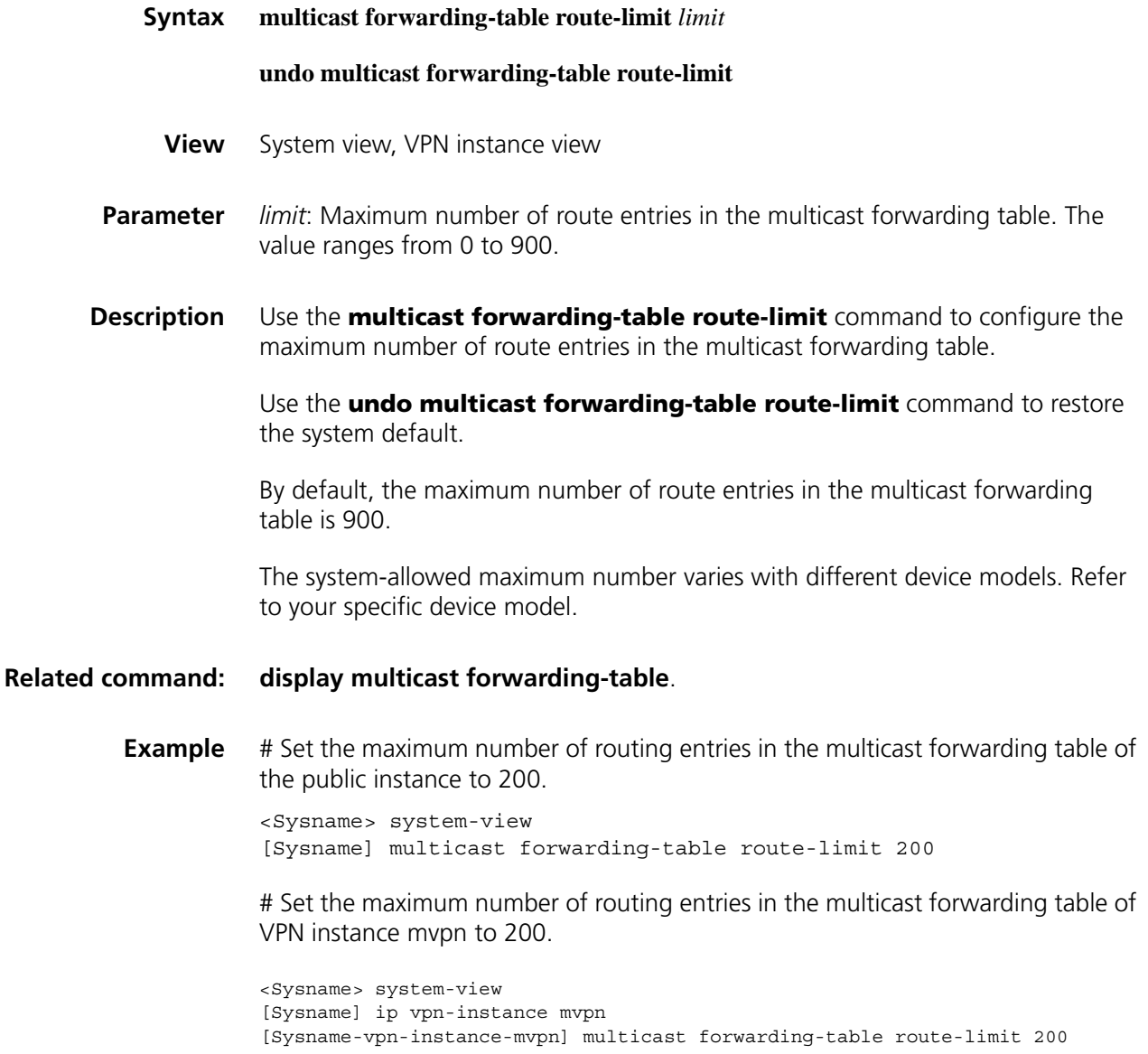

# **multicast load-splitting**

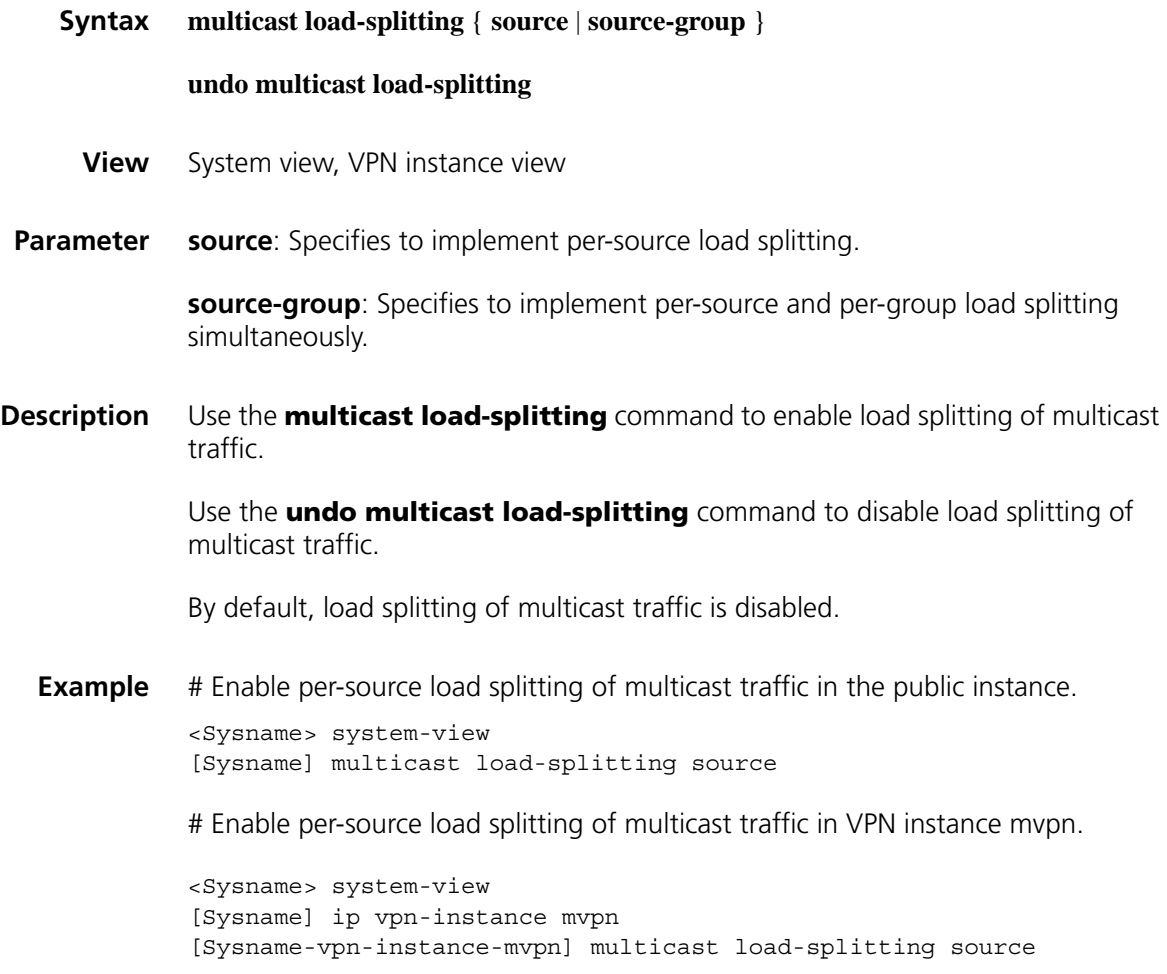

# **multicast longest-match**

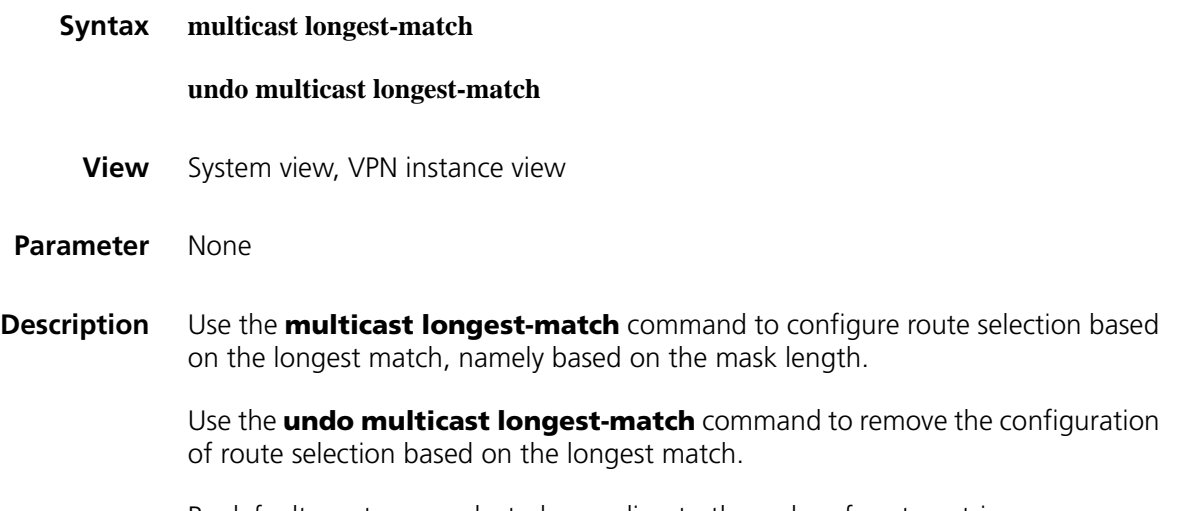

By default, routes are selected according to the order of route entries.

**Example** # Configure route selection based on the longest match in the public instance.

<Sysname> system-view [Sysname] multicast longest-match # Configure route selection based on the longest match in VPN instance mvpn. <Sysname> system-view [Sysname] ip vpn-instance mvpn [Sysname-vpn-instance-mvpn] multicast longest-match

# **multicast minimum-ttl**

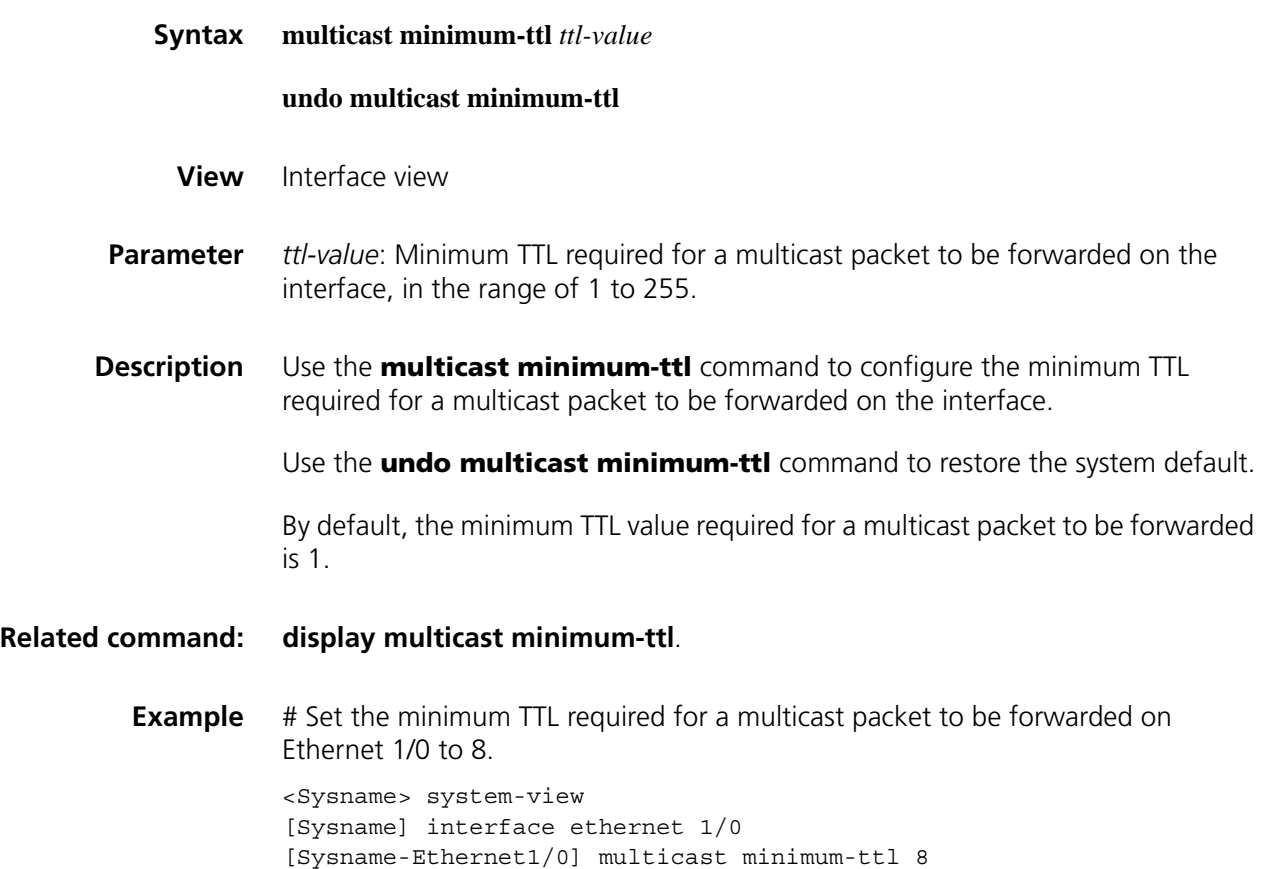

## <span id="page-1340-0"></span>**multicast routing-enable**

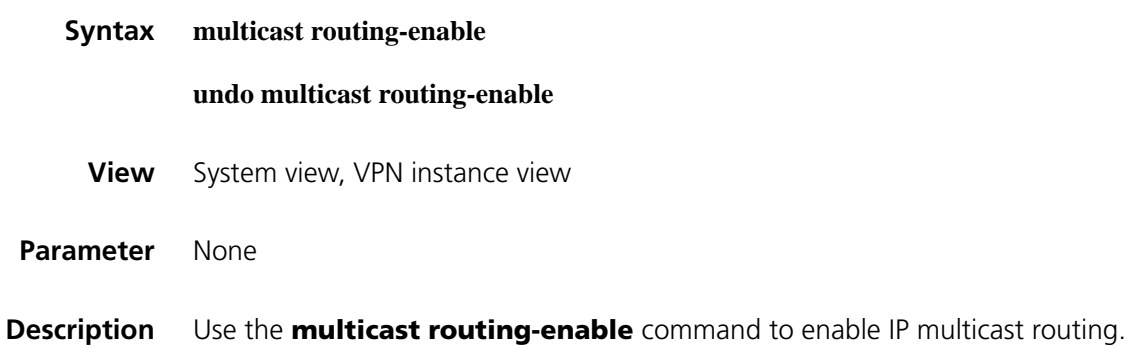

Use the **undo multicast routing-enable** command to disable IP multicast routing.

IP multicast routing is disabled by default.

Note that:

- You must enable IP multicast routing in the public instance or VPN instance before you can carry out other Layer 3 multicast commands in the corresponding instance.
- The device does not forward any multicast packets before IP multicast routing is enabled.
- **Example** # Enable IP multicast routing in the public instance.

<Sysname> system-view [Sysname] multicast routing-enable

# Enable IP multicast routing in VPN instance mvpn.

<Sysname> system-view [Sysname] ip vpn-instance mvpn [Sysname-vpn-instance-mvpn] route-distinguisher 100:1 [Sysname-vpn-instance-mvpn] multicast routing-enable

#### <span id="page-1341-0"></span>**reset multicast forwarding-table**

**Syntax reset multicast** [ **vpn-instance** *vpn-instance-name* | **all-instance** ] **forwarding-table** { { *source-address* [ **mask** { *mask* | *mask-length* } ] | *group-address* [ **mask** { *mask* | *mask-length* } ] | **incoming-interface** { *interface-type interface-number |* **register** } } \* | **all** }

**View** User view

**Parameter** *vpn-instance-name*: VPN instance name, a case sensitive string of up to 31 characters.

**all-instance**: Specifies all VPN instances.

*source-address*: Multicast source address.

*group-address*: Multicast group address, in the range of 224.0.1.0 to 239.255.255.255.

*mask*: Mask of the multicast group/source address, 255.255.255.255 by default.

*mask-length*: Mask length of the multicast group/source address. For a multicast group address, this argument has an effective value range of 4 to 32; for a multicast source address, this argument has an effective value range of 0 to 32. The system default is 32 in both cases.

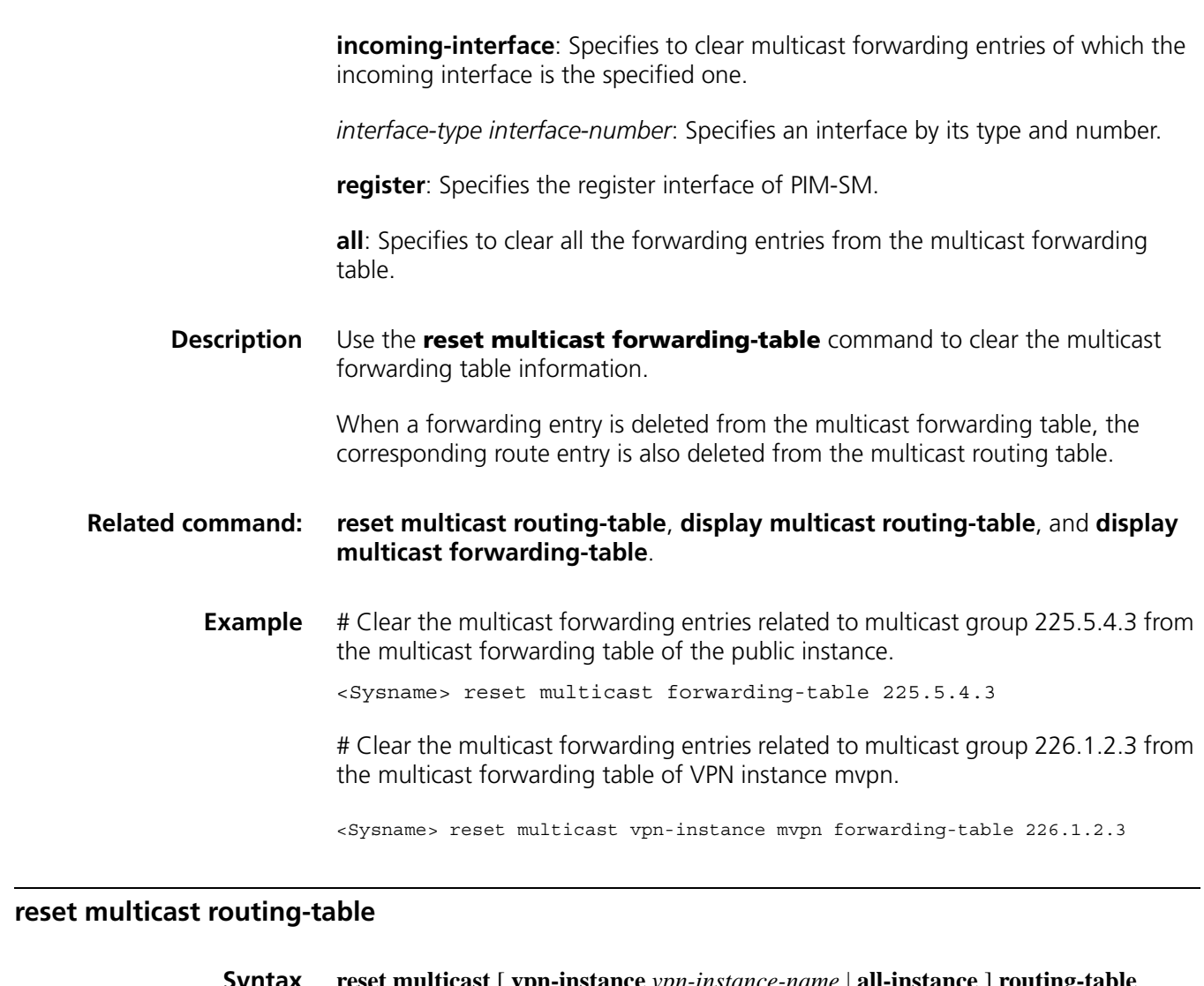

<span id="page-1342-0"></span>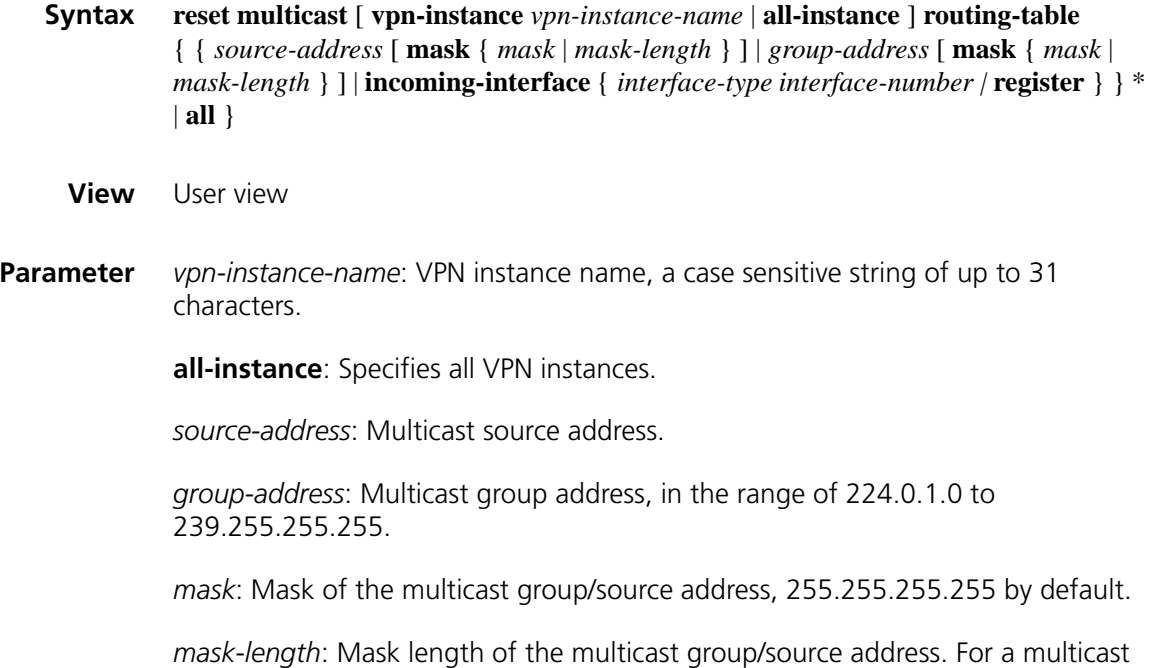

group address, this argument has an effective value range of 4 to 32; for a

multicast source address, this argument has an effective value range of 0 to 32. The system default is 32 in both cases.

**incoming-interface**: Specifies the incoming interface of multicast routing entries.

*interface-type interface-number*: Specifies an interface by its type and number.

**register**: Specifies the register interface.

**all**: Specifies to clear all the routing entries from the multicast routing table.

**Description** Use the **reset multicast routing-table** command to clear multicast routing entries from the multicast routing table.

> When a route entry is deleted from the multicast routing table, the corresponding forwarding entry is also deleted from the multicast forwarding table.

**Related command: [reset multicast forwarding-table](#page-1341-0)**, **[display multicast routing-table](#page-1330-0)** and **[display multicast forwarding-table](#page-1327-0)**.

> **Example** # Clear the route entries related to multicast group 225.5.4.3 from the multicast routing table of the public instance.

> > <Sysname> reset multicast routing-table 225.5.4.3

# Clear the route entries related to multicast group 226.1.2.3 from the multicast routing table of VPN instance mvpn.

<Sysname> reset multicast vpn-instance mvpn routing-table 226.1.2.3

# **88 IGMP CONFIGURATION COMMANDS**

# <span id="page-1344-0"></span>**display igmp group**

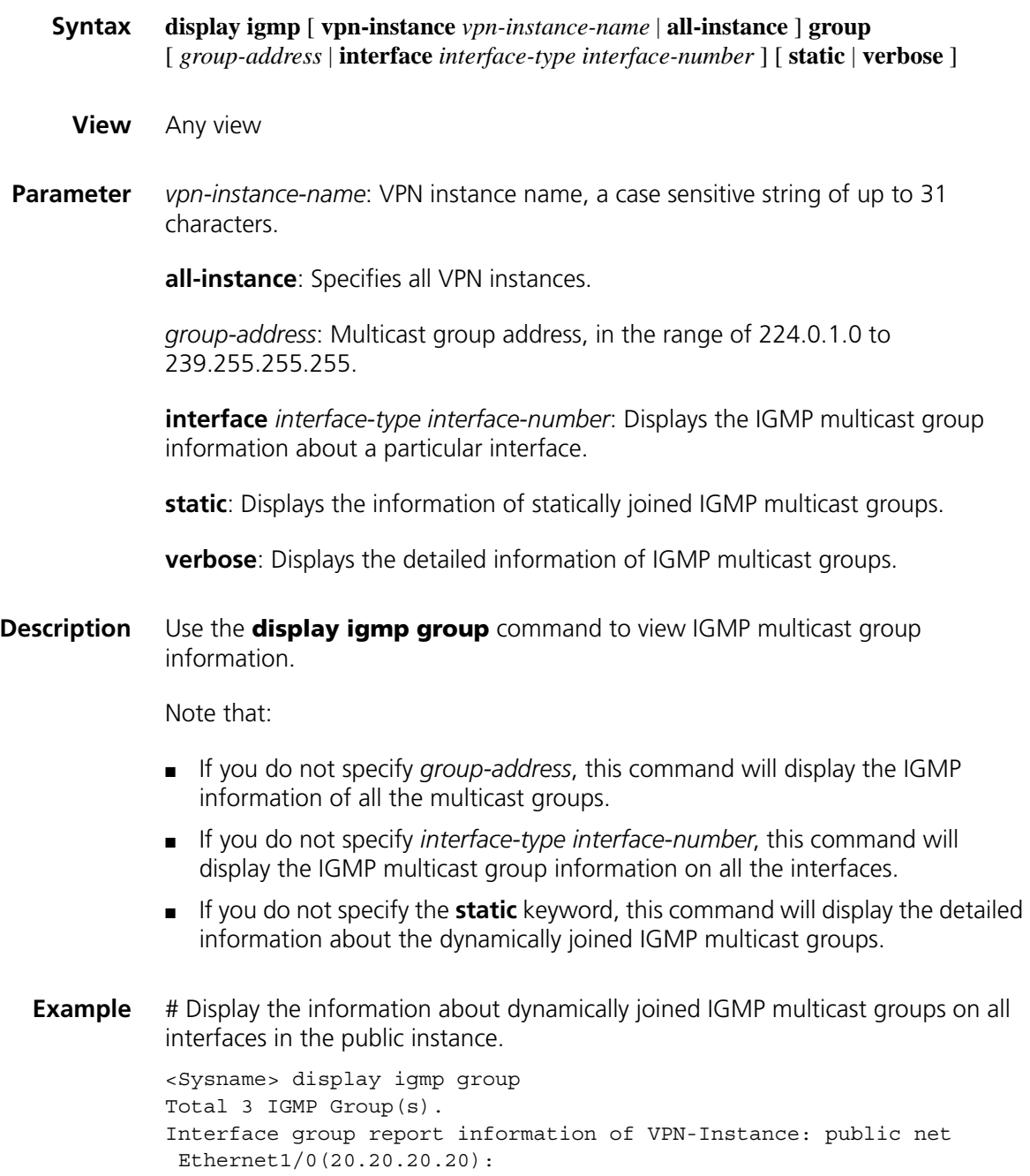

Total 3 IGMP Groups reported

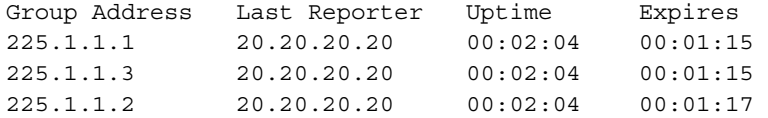

# Display the detailed information of multicast group 225.1.1.1 in the public instance.

```
<Sysname> display igmp group 225.1.1.1 verbose
Interface group report information of VPN-Instance: public net
Ethernet1/0(10.10.1.20):
 Total 1 IGMP Groups reported
  Group: 225.1.1.1
    Uptime: 00:00:34
    Expires: 00:00:40
    Last reporter: 10.10.1.10
    Last-member-query-counter: 0
     Last-member-query-timer-expiry: off
     Version1-host-present-timer-expiry: off
```
**Table 328** Description on the fields of the display igmp group command

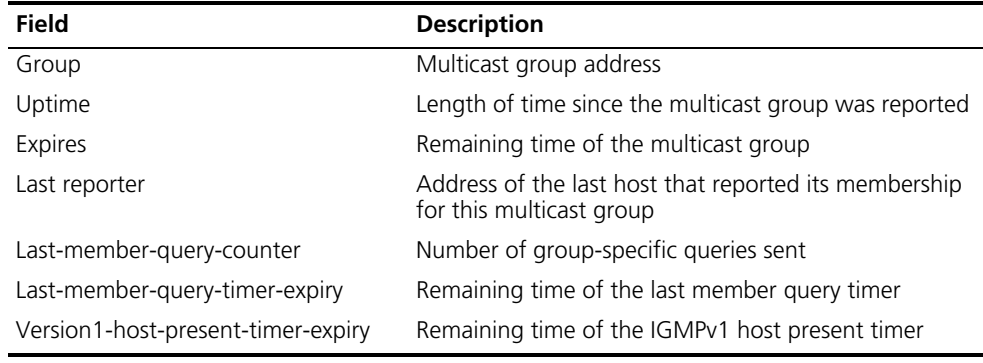

# <span id="page-1345-0"></span>**display igmp interface**

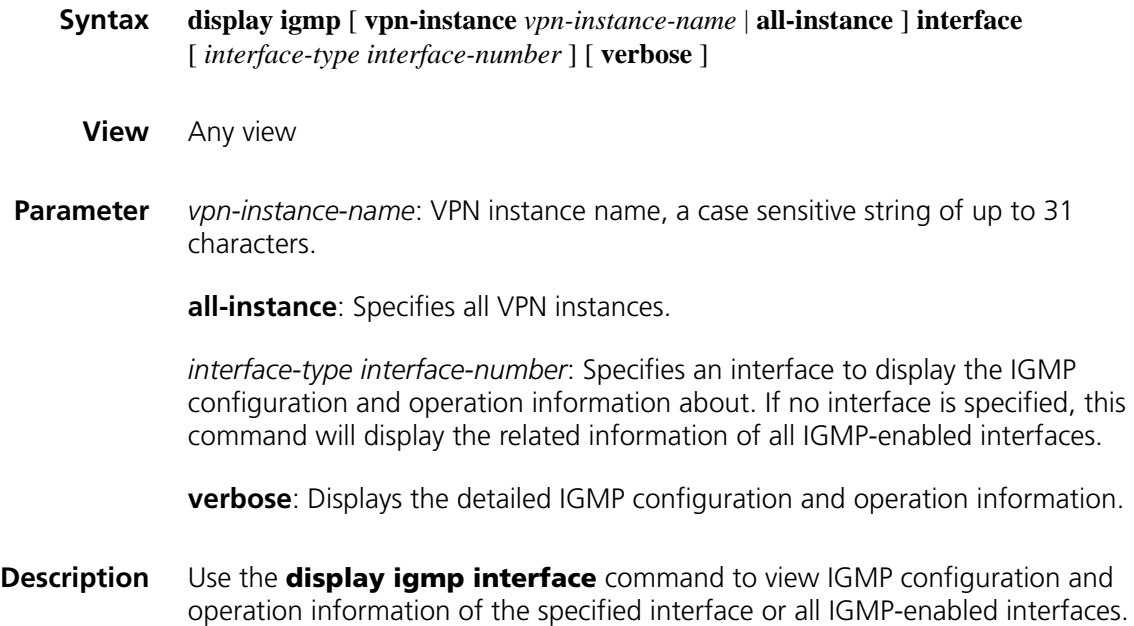

#### **Example** # View the detailed IGMP configuration and operation information on Ethernet 1/0 in the public interface.

```
<Sysname> display igmp interface ethernet 1/0 verbose
Ethernet1/0(10.10.1.20):
  IGMP is enabled
  Current IGMP version is 2
  Value of query interval for IGMP(in seconds): 60
  Value of other querier present interval for IGMP(in seconds): 125
  Value of maximum query response time for IGMP(in seconds): 10
  Value of last member query interval(in seconds): 1
  Value of startup query interval(in seconds): 15
  Value of startup query count: 2
  General query timer expiry (hours:minutes:seconds): 00:00:54
  Querier for IGMP: 10.10.1.20 (this router)
  IGMP activity: 1 joins, 0 leaves
  Multicast routing on this interface: enabled
  Robustness: 2
  Require-router-alert: disabled
  Fast-leave: disabled
  Startup-query-timer-expiry: off
  Other-querier-present-timer-expiry: off
 Total 1 IGMP Group reported
```
**Table 329** Description on the fields of the display igmp interface command

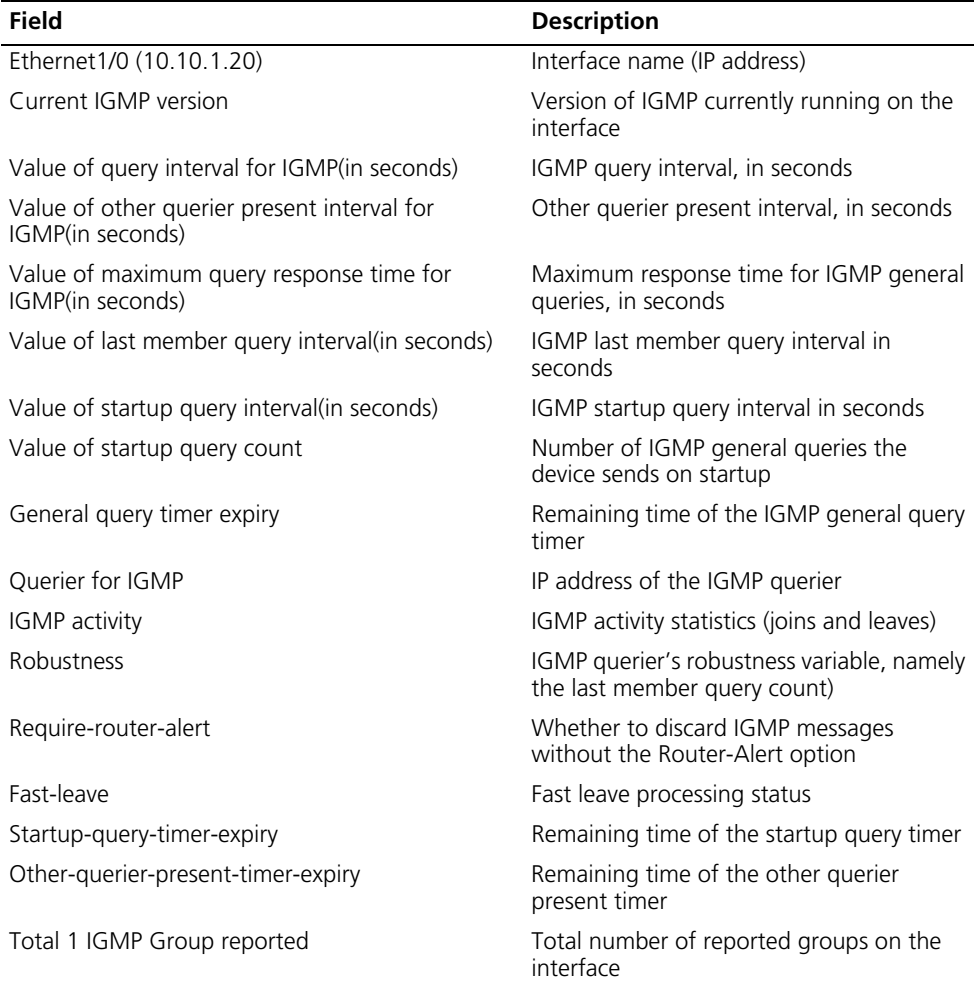

# **display igmp routing-table**

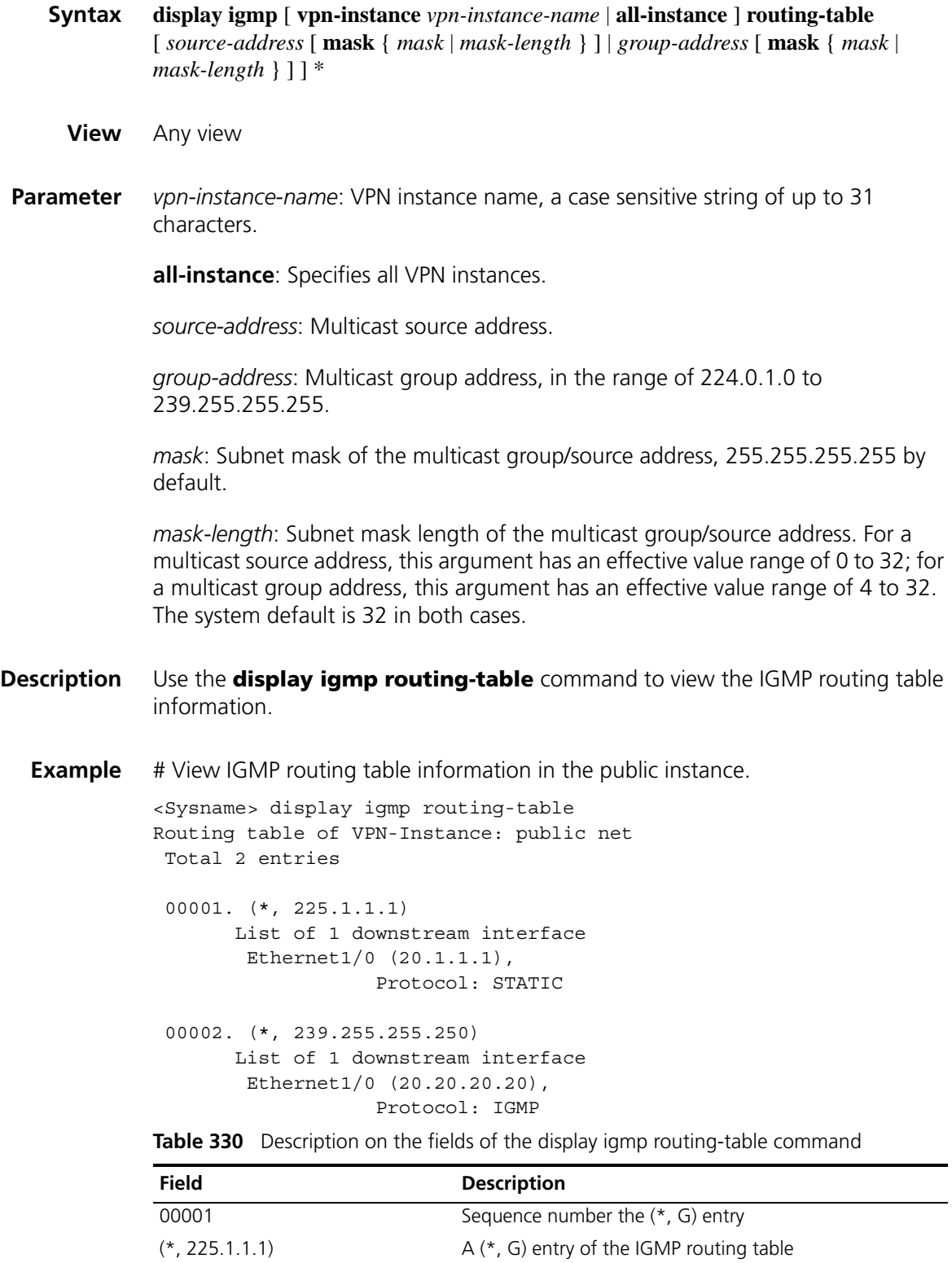

List of 1 downstream interface Downstream interface list: these interfaces need to

forward multicast packets

# <span id="page-1348-1"></span>**fast-leave (IGMP view)**

<span id="page-1348-0"></span>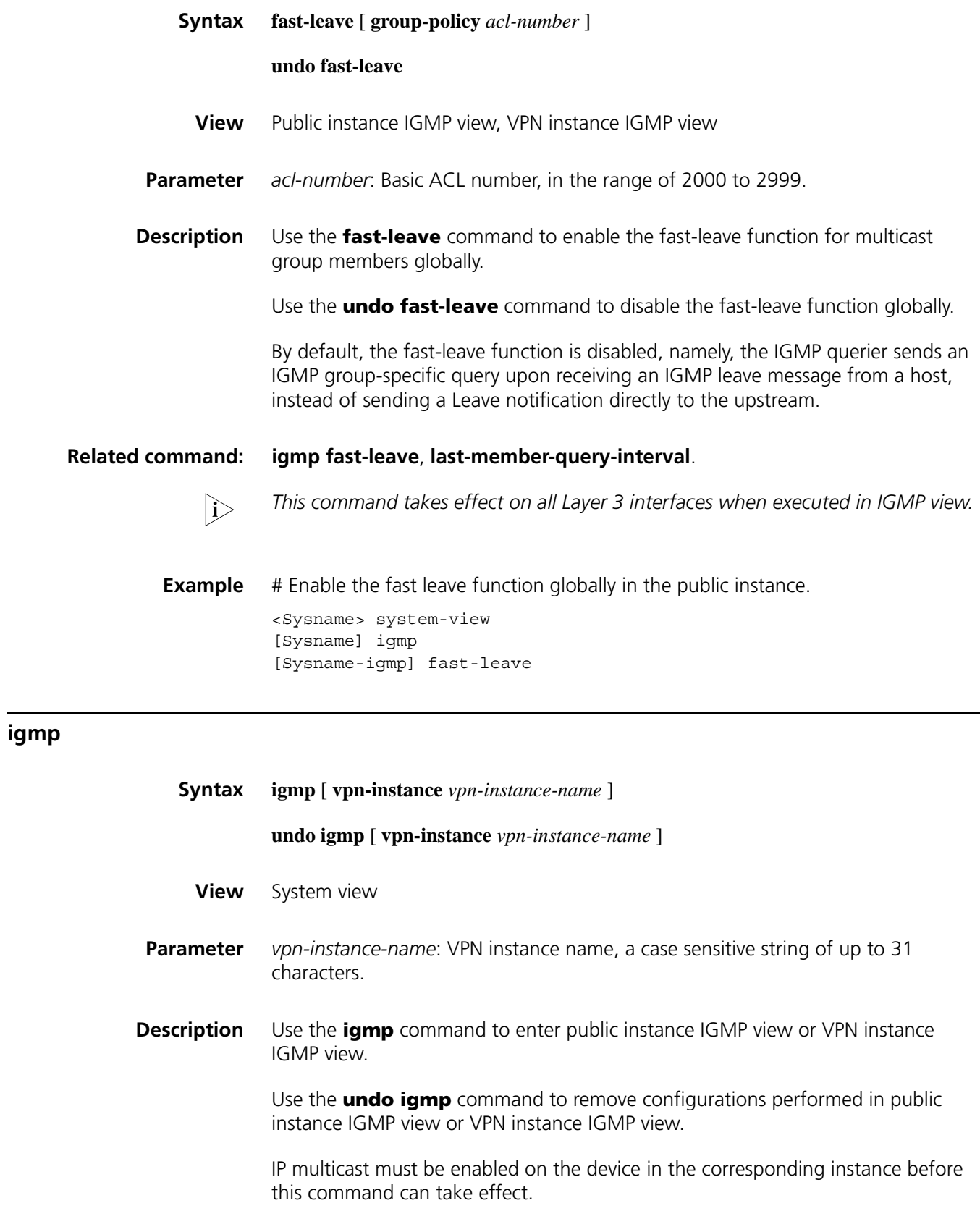

#### **Related command: [igmp enable](#page-1349-0)**, and **[multicast routing-enable](#page-1340-0)** on page 1341.

**Example** # Enable IP multicast routing in the public instance and enter public instance IGMP view.

```
<Sysname> system-view
[Sysname] multicast routing-enable
[Sysname] igmp
[Sysname-igmp]
```
# Enable IP multicast routing in VPN instance mvpn and enter IGMP view for VPN instance mvpn.

```
<Sysname> system-view
[Sysname] ip vpn-instance mvpn
[Sysname-vpn-instance-mvpn] route-distinguisher 100:1
[Sysname-vpn-instance-mvpn] multicast routing-enable
[Sysname-vpn-instance-mvpn] quit
[Sysname] igmp vpn-instance mvpn
[Sysname-igmp-mvpn]
```
#### <span id="page-1349-0"></span>**igmp enable**

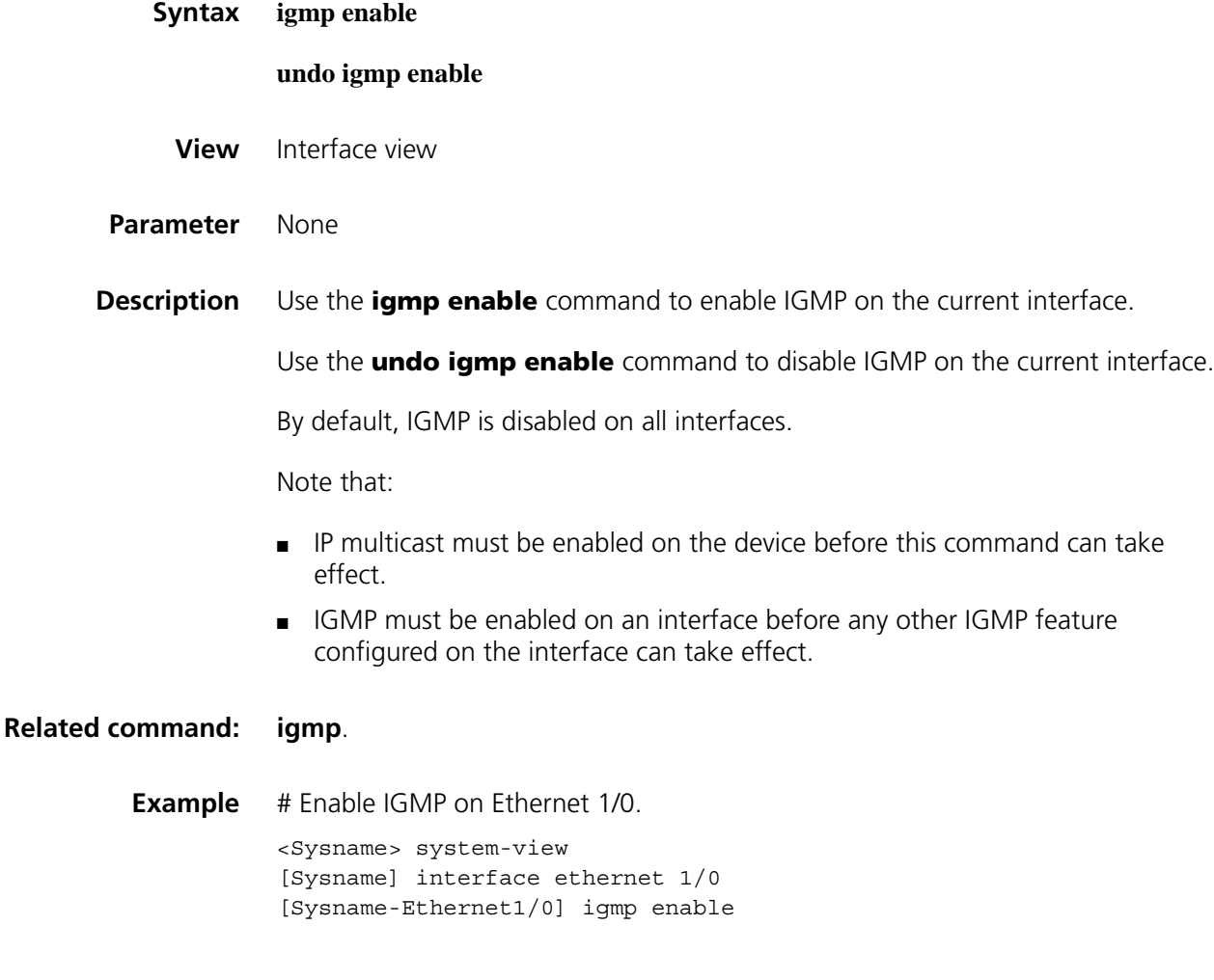

# <span id="page-1350-0"></span>**igmp fast-leave**

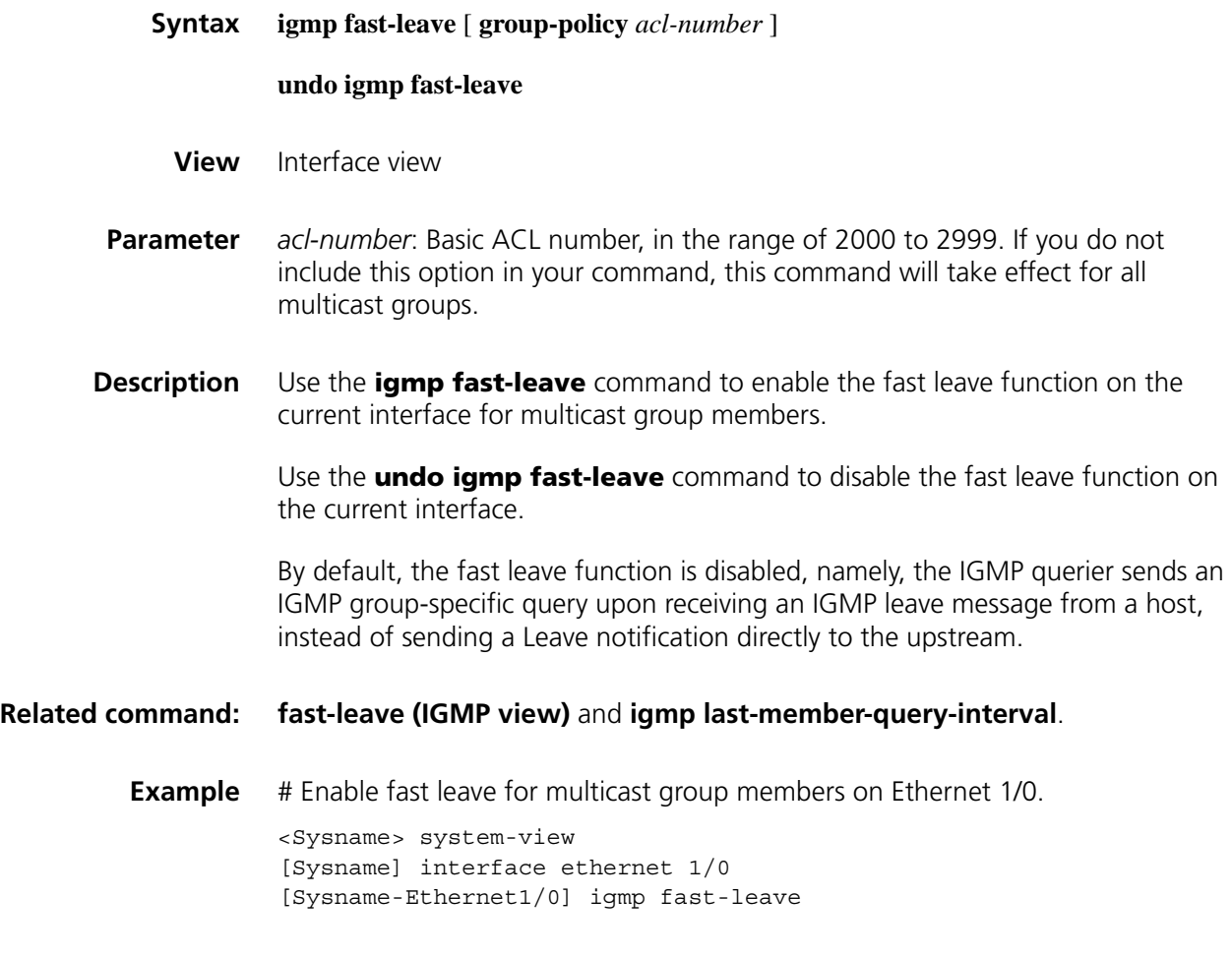

# **igmp group-policy**

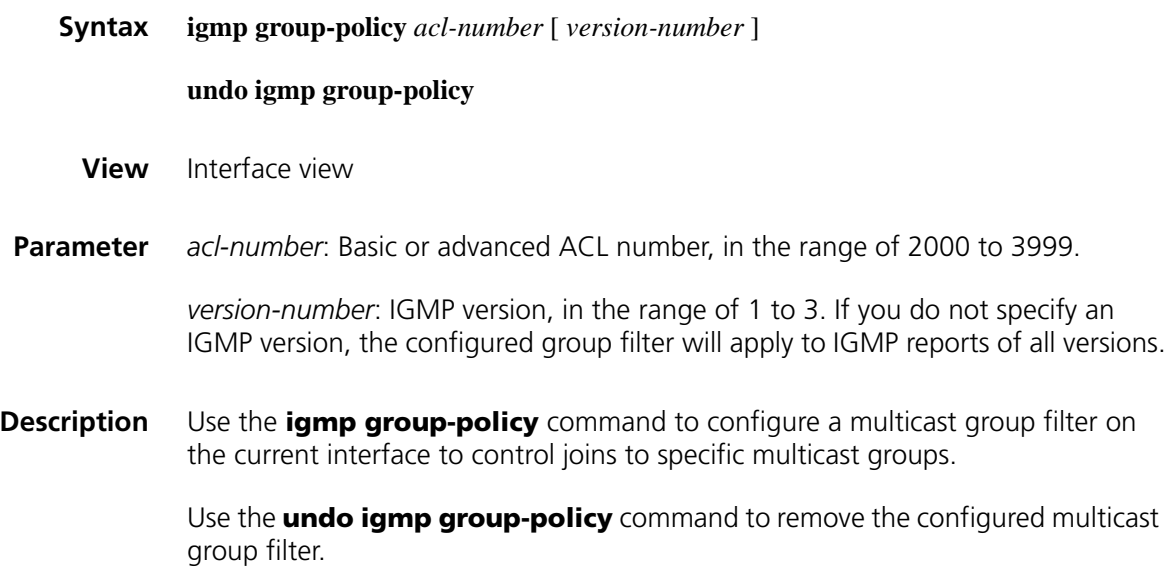

By default, no multicast group filter is configured, namely a host can join any multicast group.

- n *When you use an advanced ACL as a filter, the source address in the ACL rule is the address of the multicast source specified in the IGMPv3 reports, rather than the source address in the IP packets.*
- **Example** # Configure an ACL rule so that hosts on the subnet attached to Ethernet 1/0 can join multicast group 225.1.1.1 only.

<Sysname> system-view [Sysname] acl number 2005 [Sysname-acl-basic-2005] rule permit source 225.1.1.1 0 [Sysname-acl-basic-2005] quit [Sysname] interface ethernet 1/0 [Sysname-Ethernet1/0] igmp group-policy 2005

#### <span id="page-1351-0"></span>**igmp last-member-query-interval**

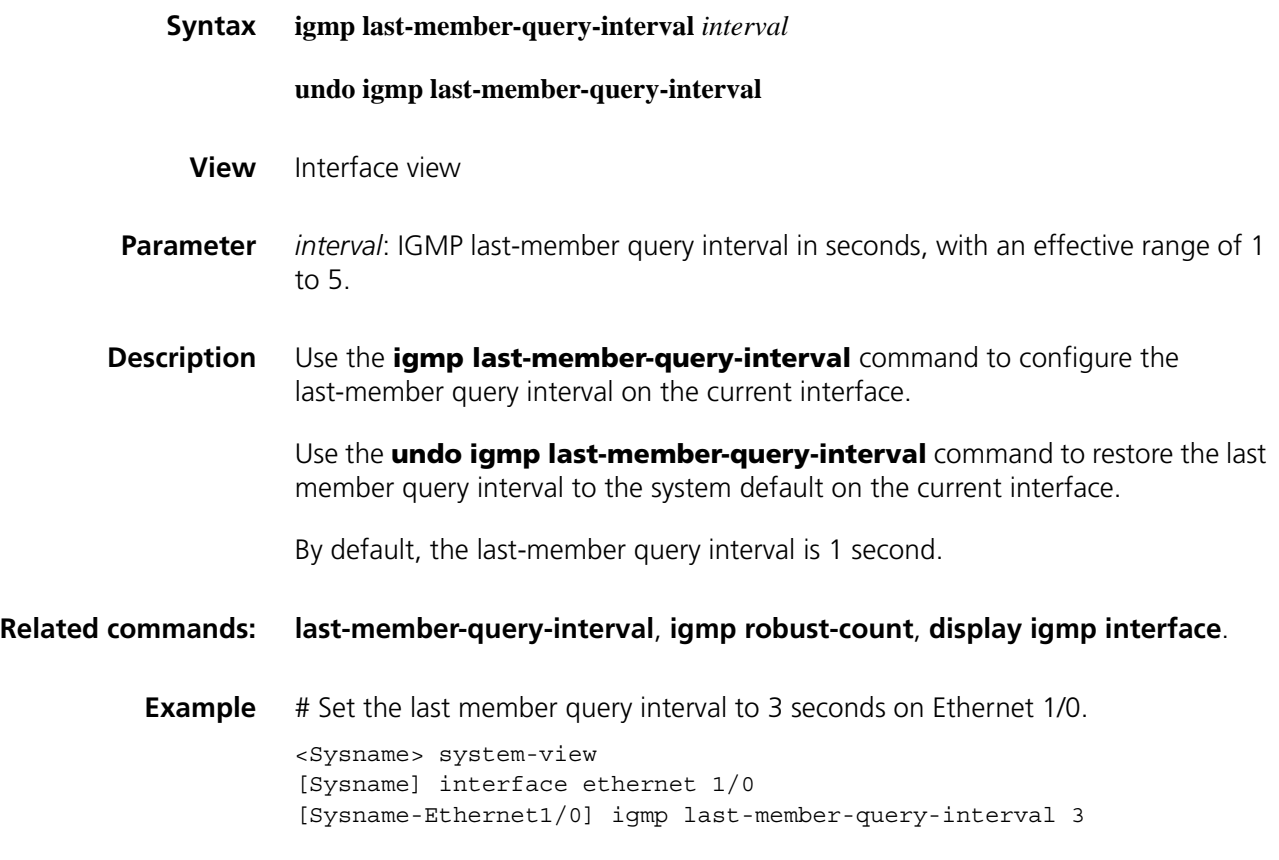

## <span id="page-1351-1"></span>**igmp max-response-time**

**Syntax igmp max-response-time** *interval*

**undo igmp max-response-time**

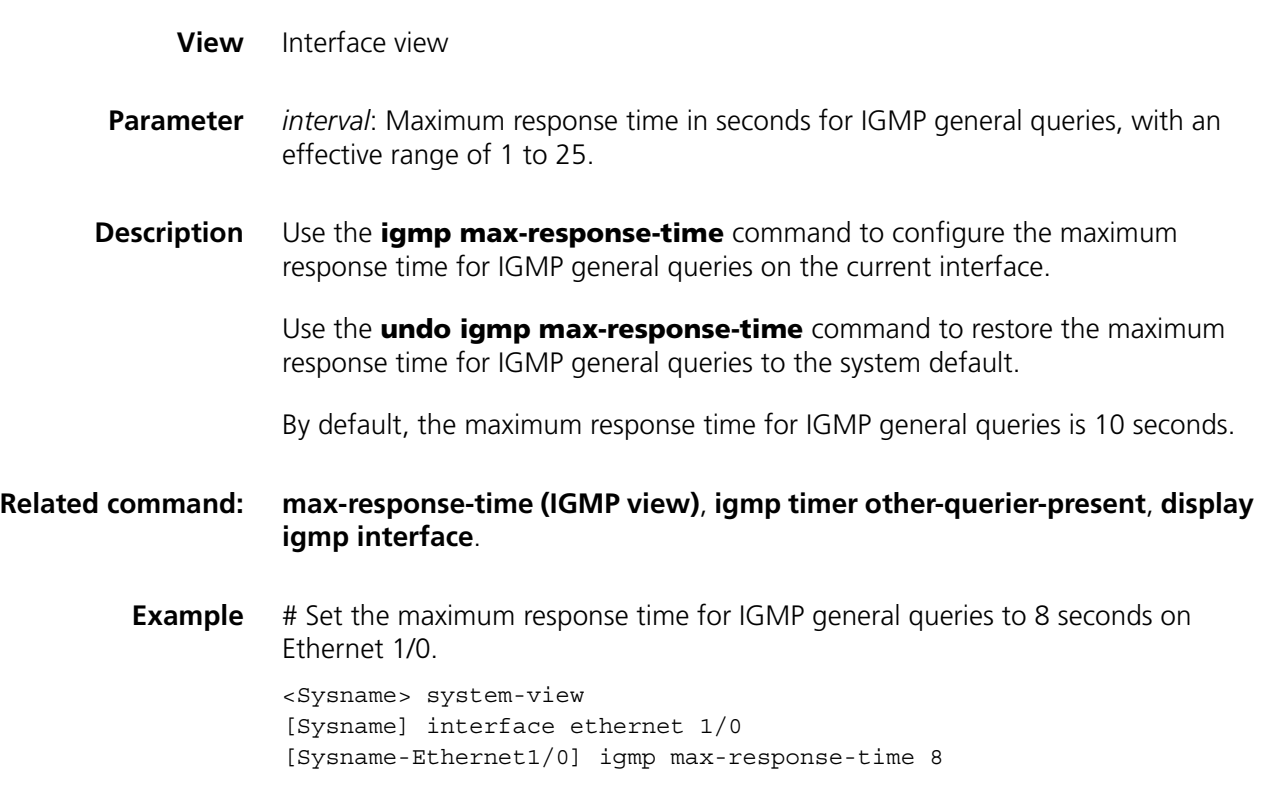

# <span id="page-1352-0"></span>**igmp require-router-alert**

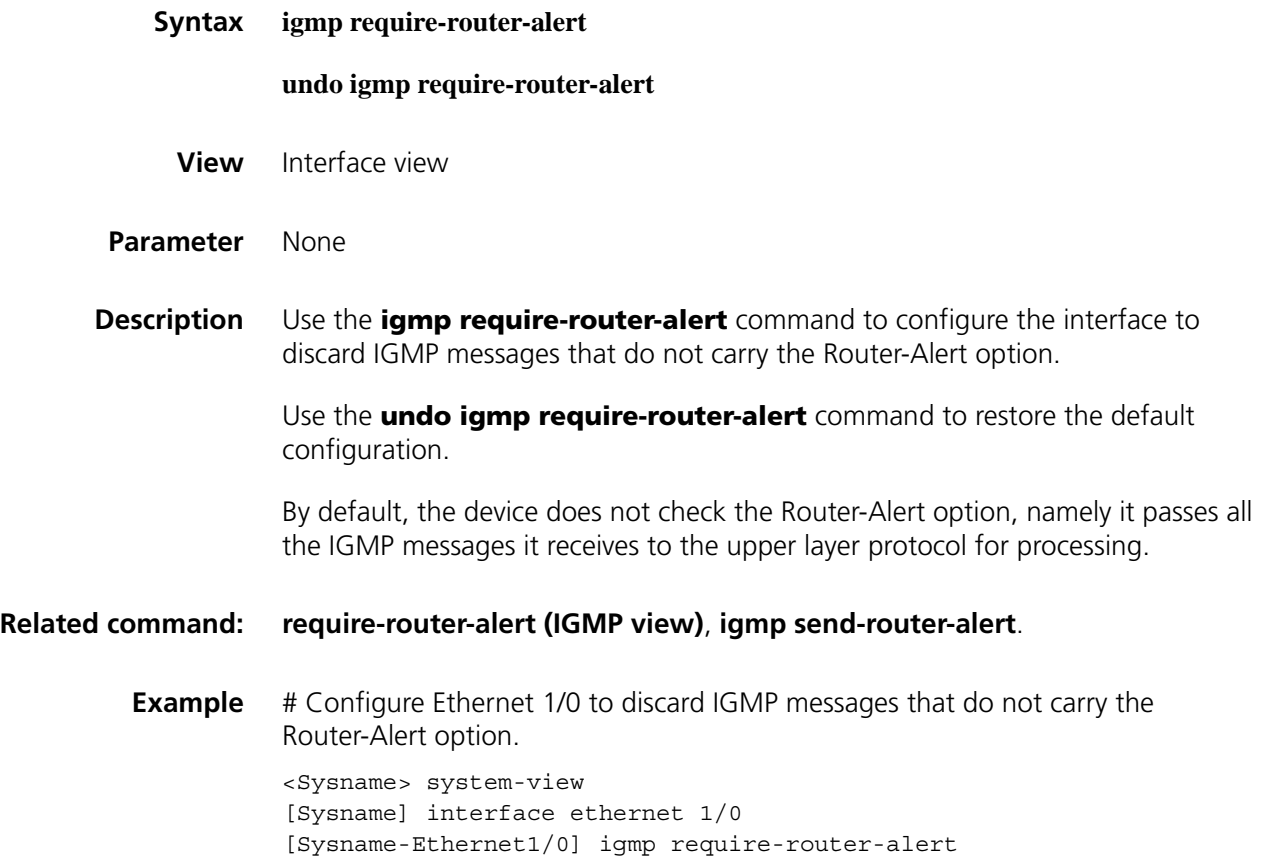

# <span id="page-1353-0"></span>**igmp robust-count**

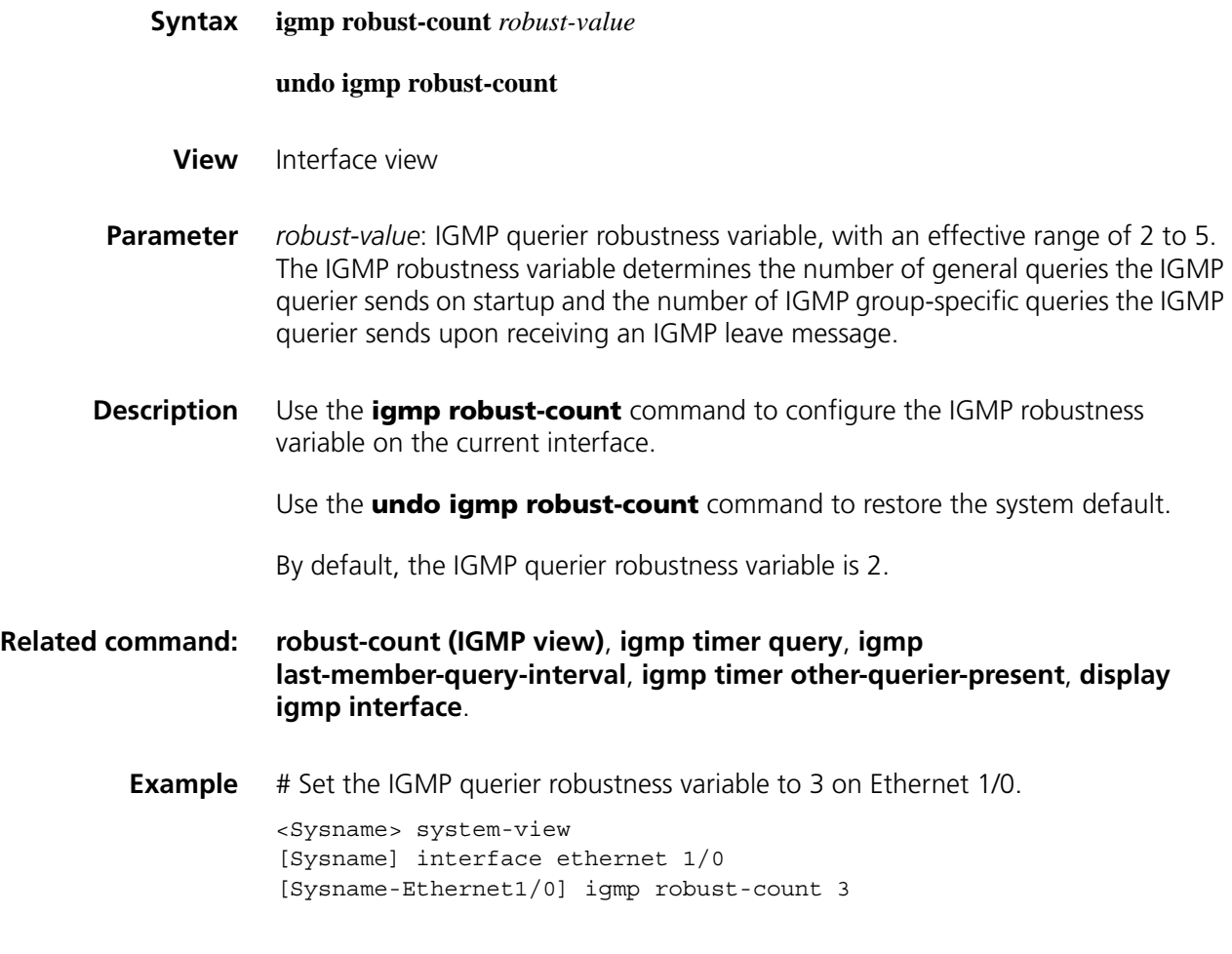

# <span id="page-1353-1"></span>**igmp send-router-alert**

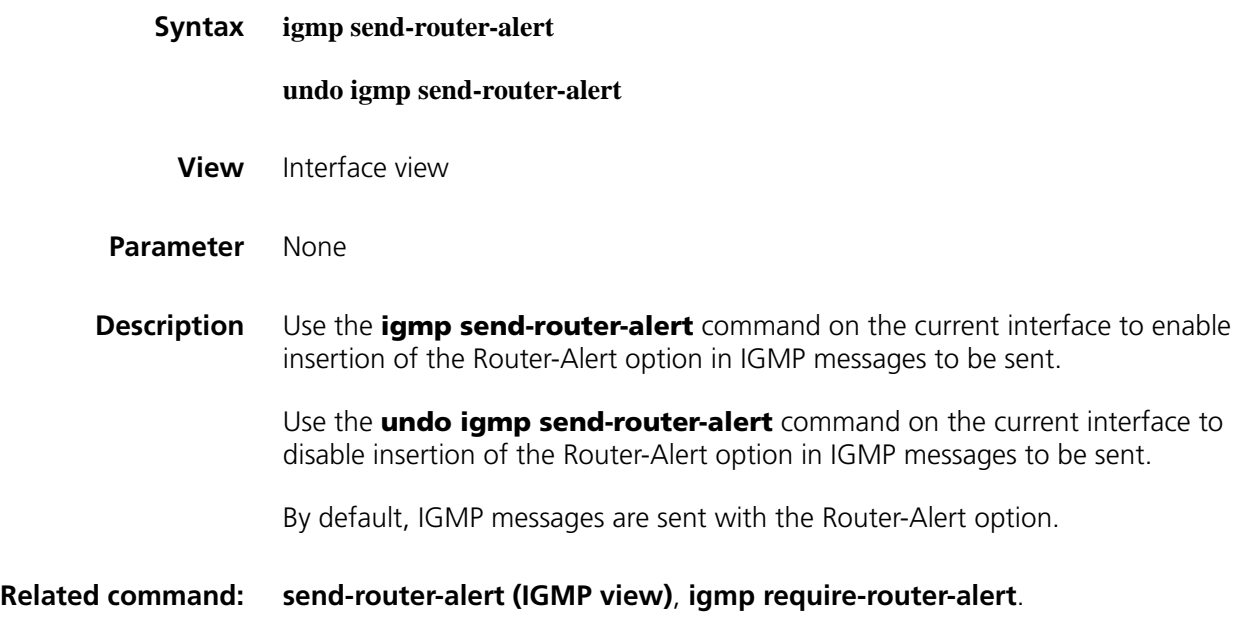

**Example** # Disable insertion of the Router-Alert option into IGMP messages that leave Ethernet 1/0. <Sysname> system-view

[Sysname] interface ethernet 1/0 [Sysname-Ethernet1/0] undo igmp send-router-alert

# **igmp static-group**

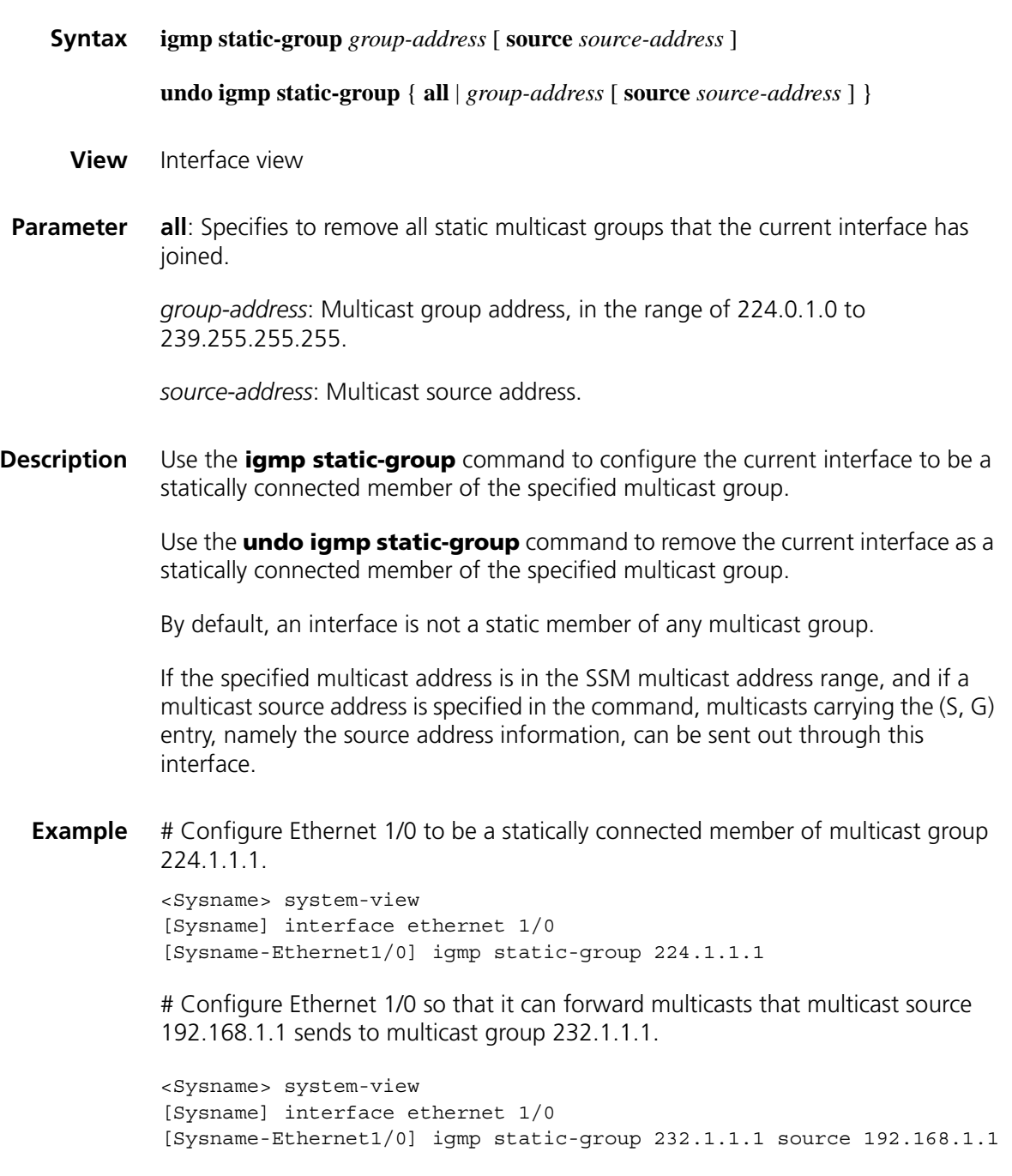

## <span id="page-1355-0"></span>**igmp timer other-querier-present**

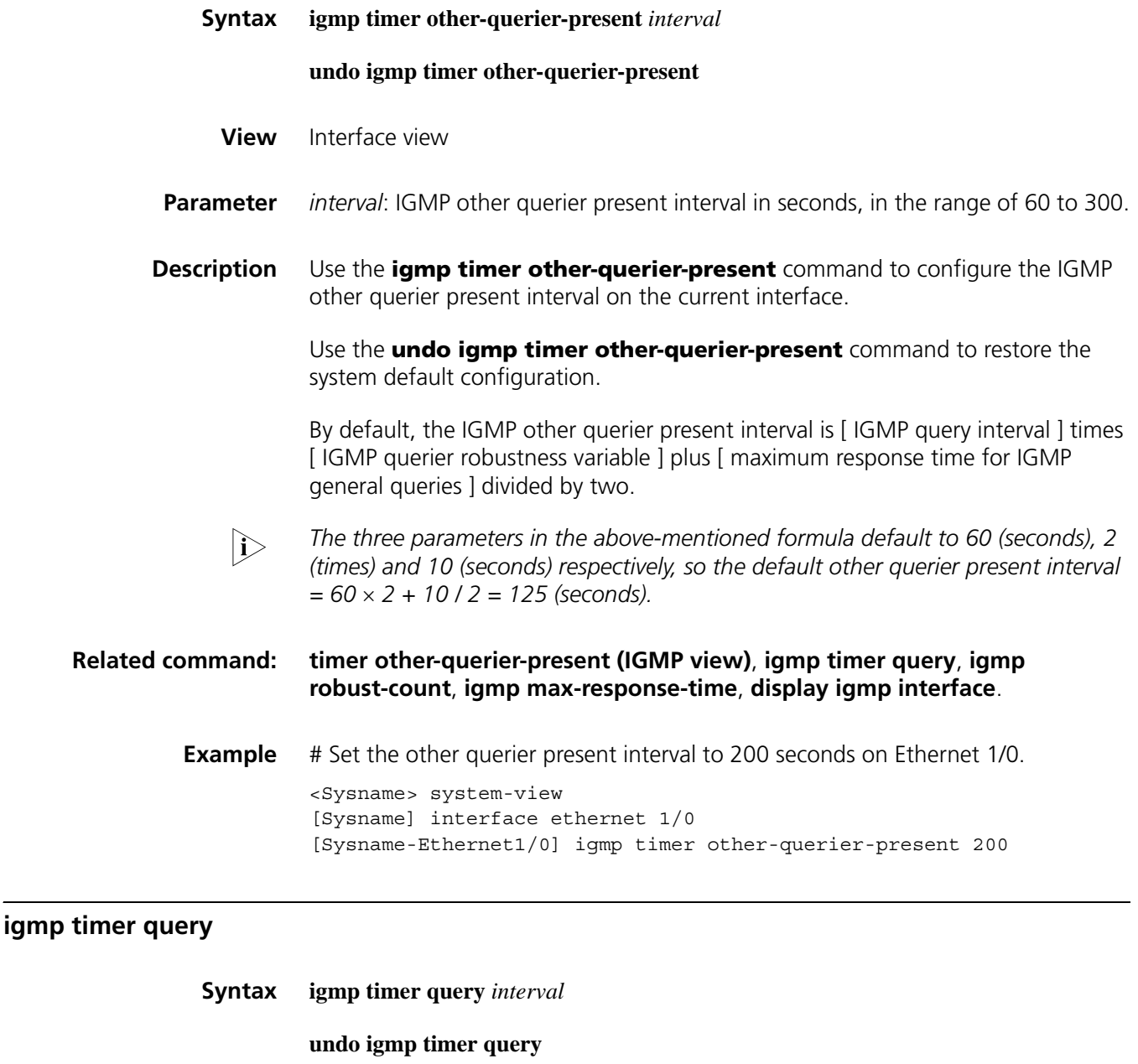

- <span id="page-1355-1"></span>**View** Interface view
- **Parameter** *interval*: IGMP query interval in seconds, namely the interval between IGMP general queries sent by the querier, with an effective range of 1 to 18,000.
- **Description** Use the **igmp timer query** command to configure the IGMP query interval on the current interface.

Use the **undo igmp timer query** command to restore the system default.

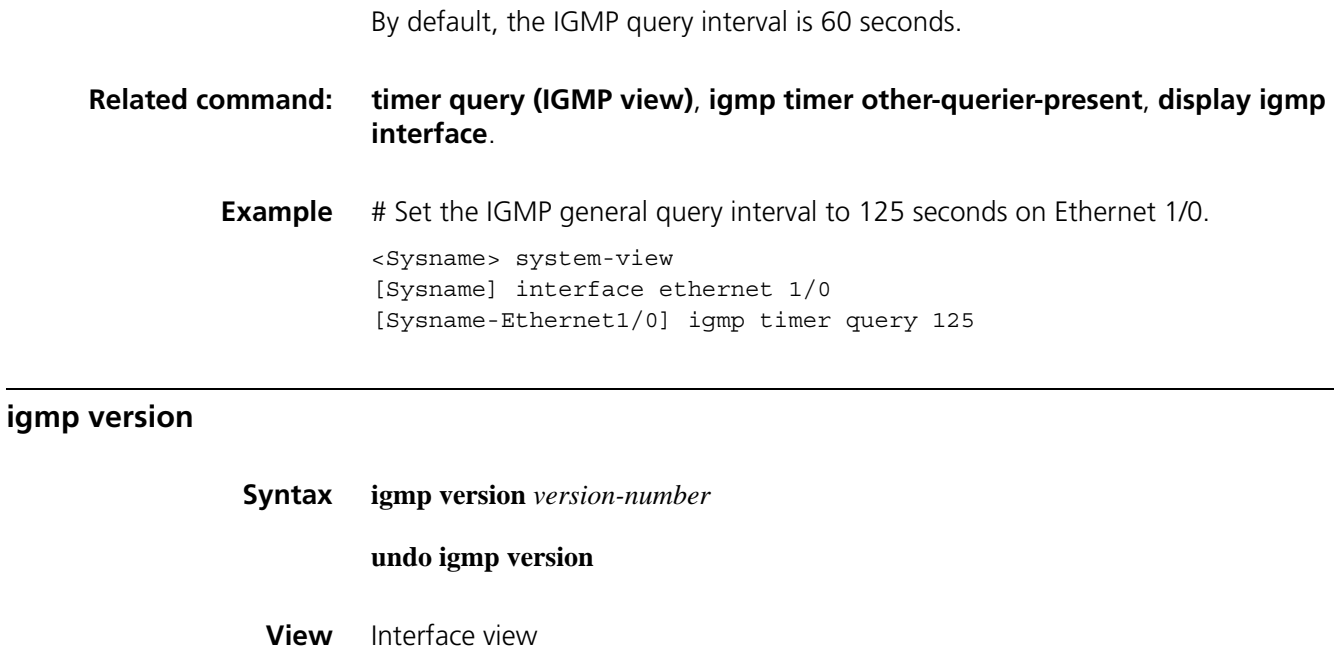

<span id="page-1356-1"></span>**Parameter** *version-number*: IGMP version, in the range of 1 to 3.

**Description** Use the **igmp version** command to configure the IGMP version on the current interface.

> Use the **undo igmp version** command to restore the IGMP version to the system default.

The default IGMP version is version 2.

**Related command: [version \(IGMP view\)](#page-1362-0)**.

**Example** # Set the IGMP version to IGMPv1 on Ethernet 1/0.

<Sysname> system-view [Sysname] interface ethernet 1/0 [Sysname-Ethernet1/0] igmp version 1

#### <span id="page-1356-0"></span>**last-member-query-interval**

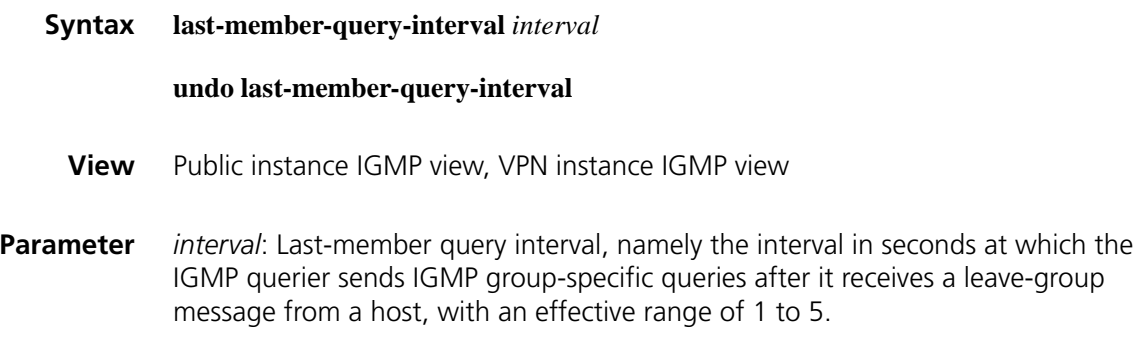

**Description** Use the **last-member-query-interval** command to configure the global IGMP last-member query interval.

> Use the **undo last-member-query-interval** command to restore the global IGMP last member query interval to the system default.

By default, the IGMP last-member query interval is 1 second.

**Related command: [igmp last-member-query-interval](#page-1351-0)**, **[robust-count \(IGMP view\)](#page-1359-0)**, **[display igmp](#page-1345-0)  [interface](#page-1345-0)**.

**Example** # Set the global IGMP last-member interval to 3 seconds in the public instance.

<Sysname> system-view [Sysname] igmp [Sysname-igmp] last-member-query-interval 3

#### <span id="page-1357-0"></span>**max-response-time (IGMP view)**

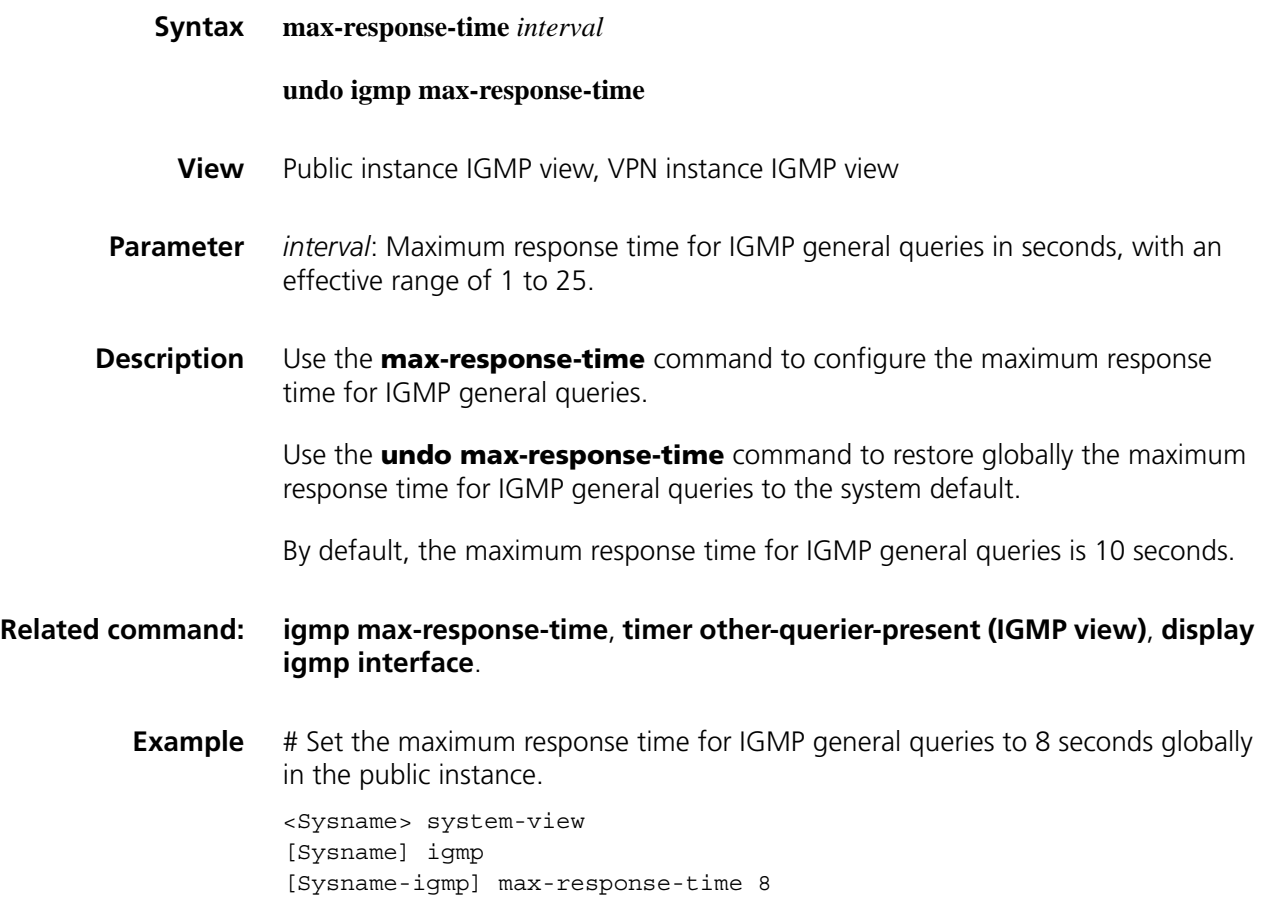

<span id="page-1357-1"></span>**require-router-alert (IGMP view)**

**Syntax require-router-alert**

#### **undo require-router-alert**

**View** Public instance IGMP view, VPN instance IGMP view

**Parameter** None

**Description** Use the **require-router-alert** command to configure globally the router to discard IGMP messages that do not carry the Router-Alert option.

Use the **undo require-router-alert** command to restore the system default.

By default, the device does not check the Router-Alert option, namely it handles all the IGMP messages it received to the upper layer protocol for processing.

#### **Related command: [igmp require-router-alert](#page-1352-0)**, **[send-router-alert \(IGMP view\)](#page-1360-0)**.

**Example** # Globally configure the router to discard IGMP messages that do not carry the Router-Alert option in the public instance.

> <Sysname> system-view [Sysname] igmp [Sysname-igmp] require-router-alert

#### **reset igmp group**

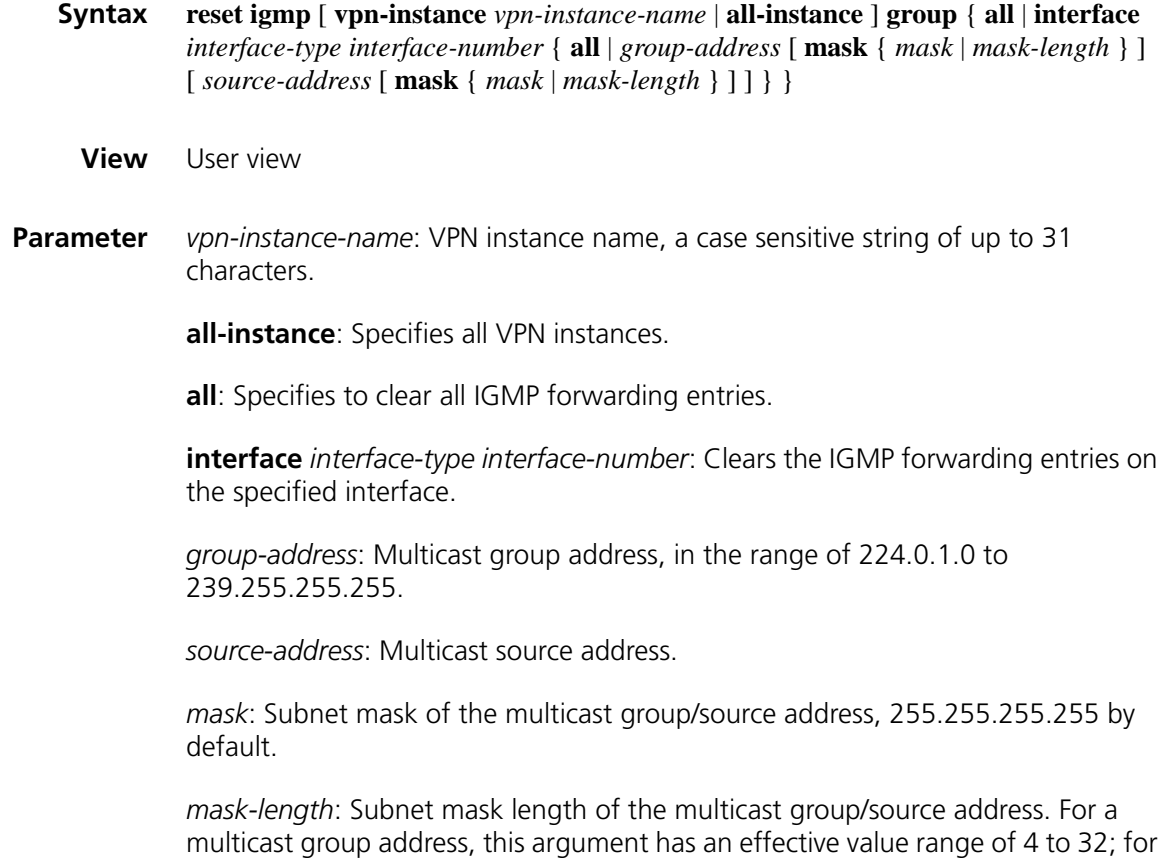

a multicast source address, this argument has an effective value range of 0 to 32. The system default is 32 in both cases.

**Description** Use the **reset igmp group** command to clear IGMP forwarding entries.

Note that:

- When clearing the IGMP forwarding entries of a VLAN interface, this command also clears the IGMP Snooping forwarding entries for that VLAN.
- This command cannot clear IGMP forwarding entries of static joins.

**Related command: [display igmp group](#page-1344-0)**.

**Example** # Clear all the IGMP forwarding entries on all interfaces in the public instance. <Sysname> reset igmp group all

# Clear all the IGMP forwarding entries on Ethernet 1/0 in the public instance.

<Sysname> reset igmp group interface ethernet 1/0 all

# Clear the IGMP forwarding entries for multicast group 225.0.0.1 on Ethernet 1/0 in the public instance.

<Sysname> reset igmp group interface ethernet 1/0 225.0.0.1

# Clear the IGMP forwarding entries for multicast groups in the 225.1.1.0/24 segment on Ethernet 1/0 in the public instance.

<Sysname> reset igmp group interface ethernet 1/0 225.1.1.0 mask 24

## <span id="page-1359-0"></span>**robust-count (IGMP view)**

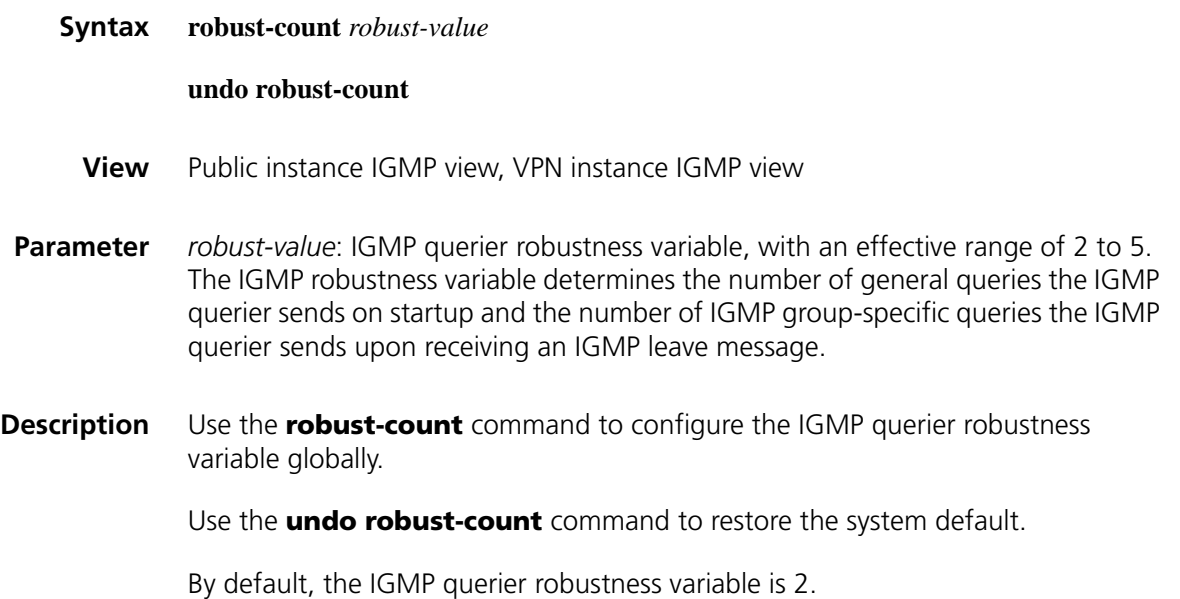

# **Related command: [igmp robust-count](#page-1353-0)**, **[timer query \(IGMP view\)](#page-1361-0)**, **[last-member-query-interval](#page-1356-0)**, **[timer other-querier-present \(IGMP view\)](#page-1360-1)**, **[display igmp interface](#page-1345-0)**.

**Example** # Set the IGMP querier robustness variable to 3 globally in the public instance. <Sysname> system-view [Sysname] igmp [Sysname-igmp] robust-count 3

# <span id="page-1360-0"></span>**send-router-alert (IGMP view)**

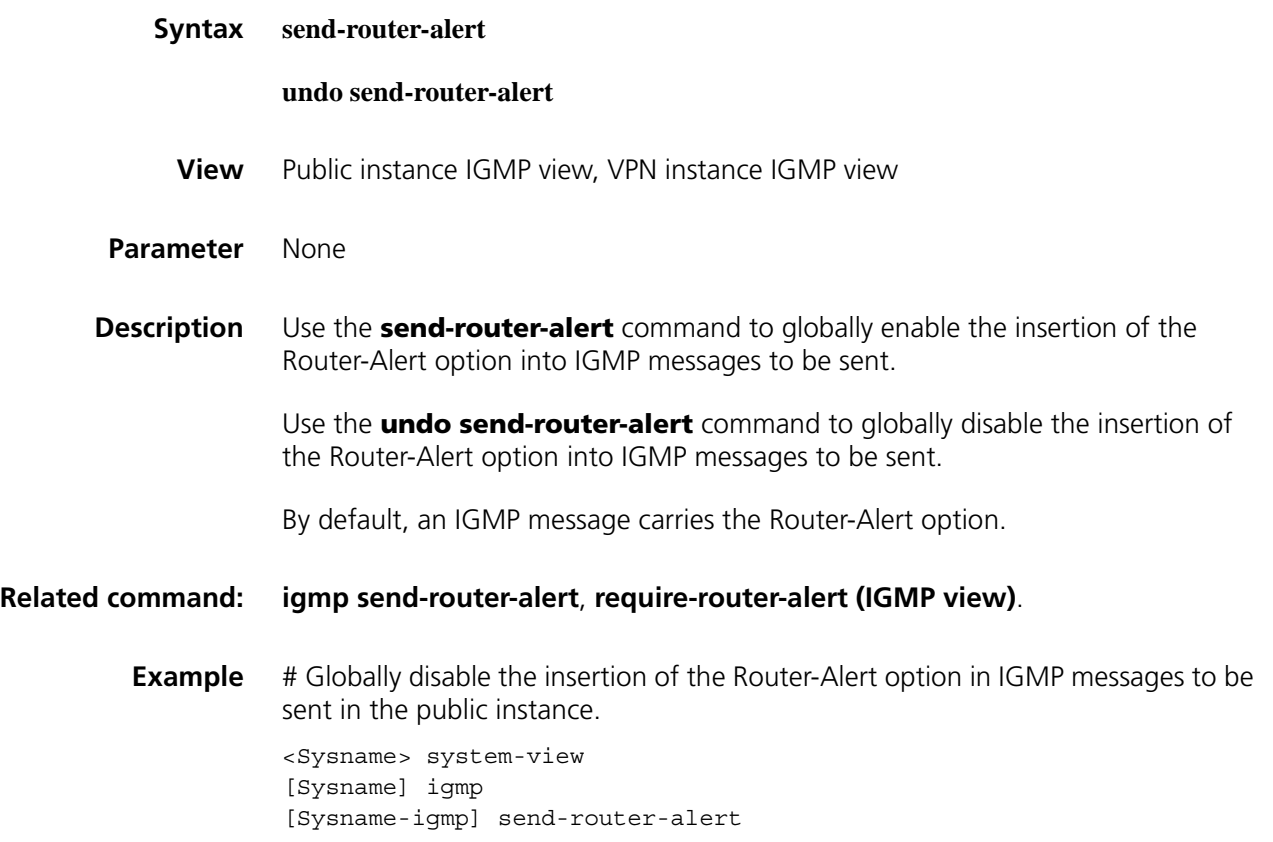

# <span id="page-1360-1"></span>**timer other-querier-present (IGMP view)**

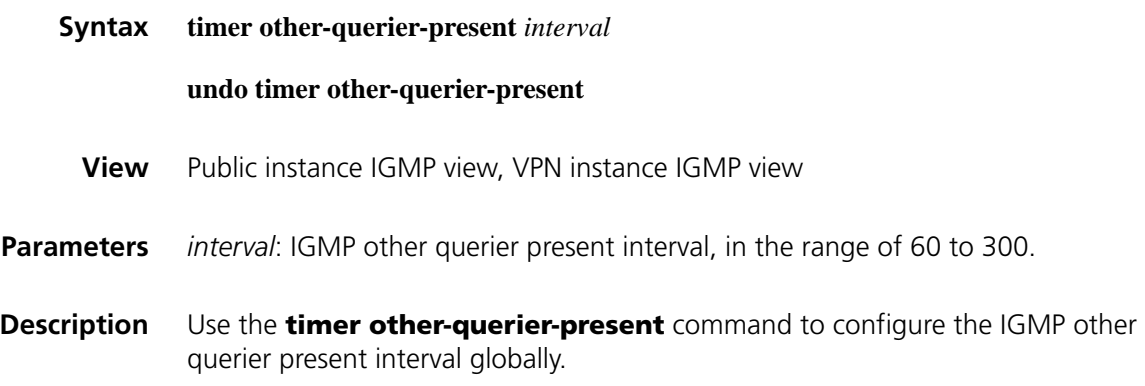

Use the **undo timer other-querier-present** command to restore the system default.

By default, the IGMP other querier present interval is [ IGMP query interval ] times [ IGMP querier robustness variable ] plus [ maximum response time for IGMP general queries ] divided by two.

n *The three parameters in the above-mentioned formula default to 60 (seconds), 2 (times) and 10 (seconds) respectively, so the default other querier present interval = 60* × *2 + 10 / 2 = 125 (seconds).*

#### **Related command: [igmp timer other-querier-present](#page-1355-0)**, **[timer query \(IGMP view\)](#page-1361-0)**, **[robust-count](#page-1359-0)  [\(IGMP view\)](#page-1359-0)**, **[max-response-time \(IGMP view\)](#page-1357-0)**, **[display igmp interface](#page-1345-0)**.

**Example** # Set the global value of the other querier present interval to 200 seconds in the public instance.

> <Sysname> system-view [Sysname] igmp [Sysname-igmp] timer other-querier-present 200

## <span id="page-1361-0"></span>**timer query (IGMP view)**

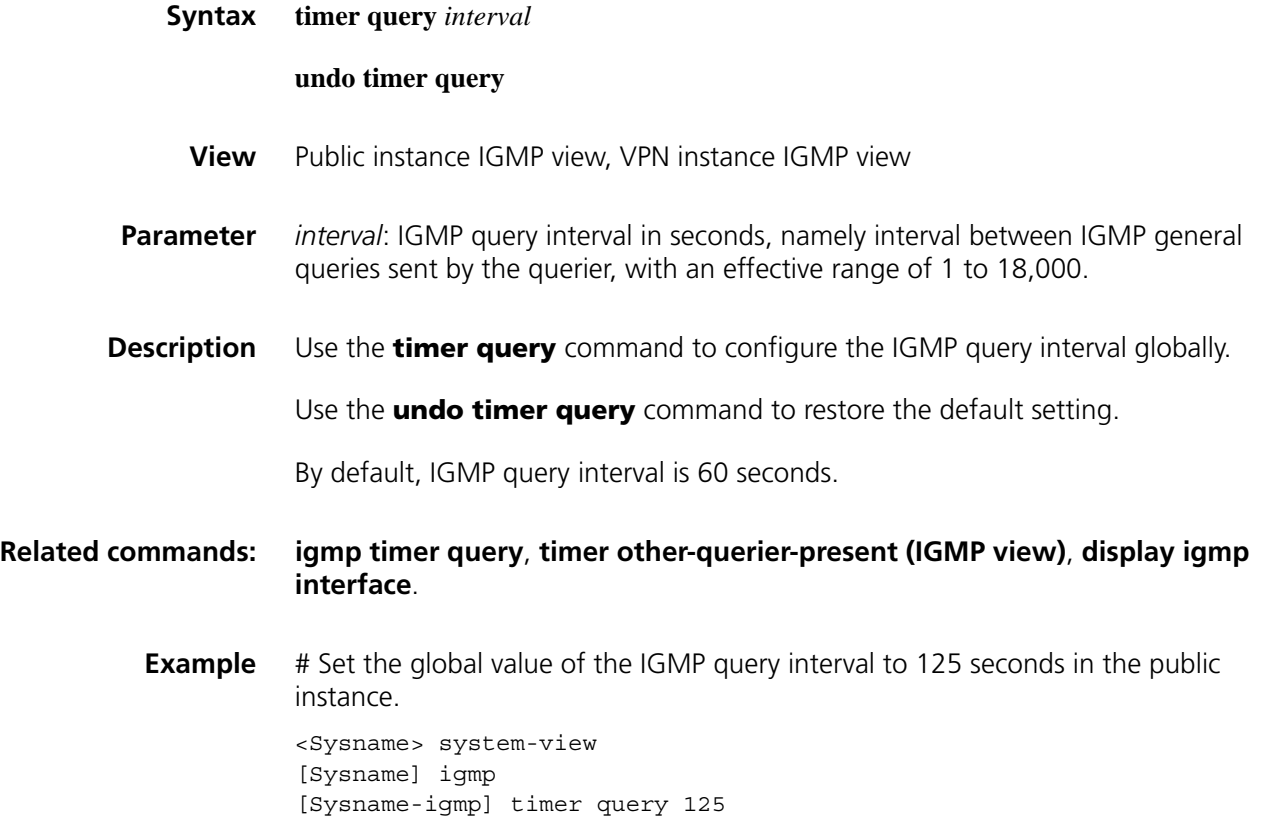

# <span id="page-1362-0"></span>**version (IGMP view)**

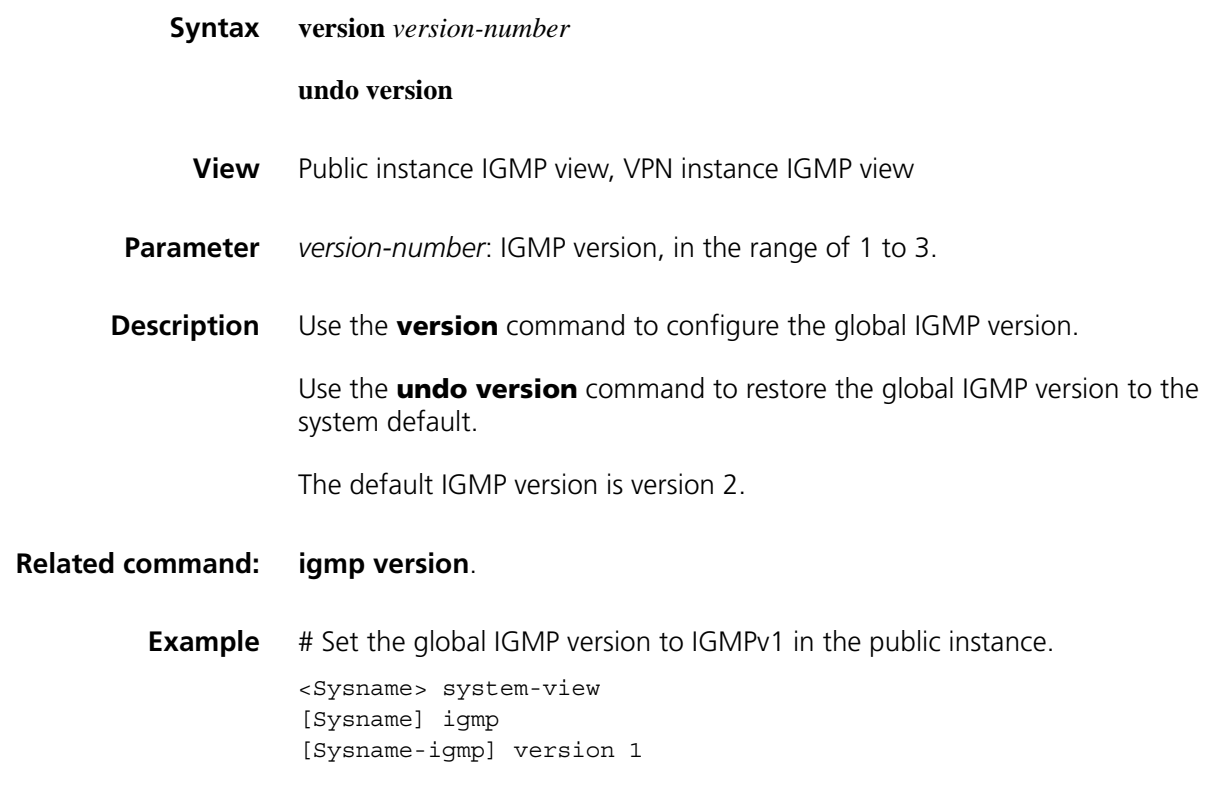

# **89 MSDP CONFIGURATION COMMANDS**

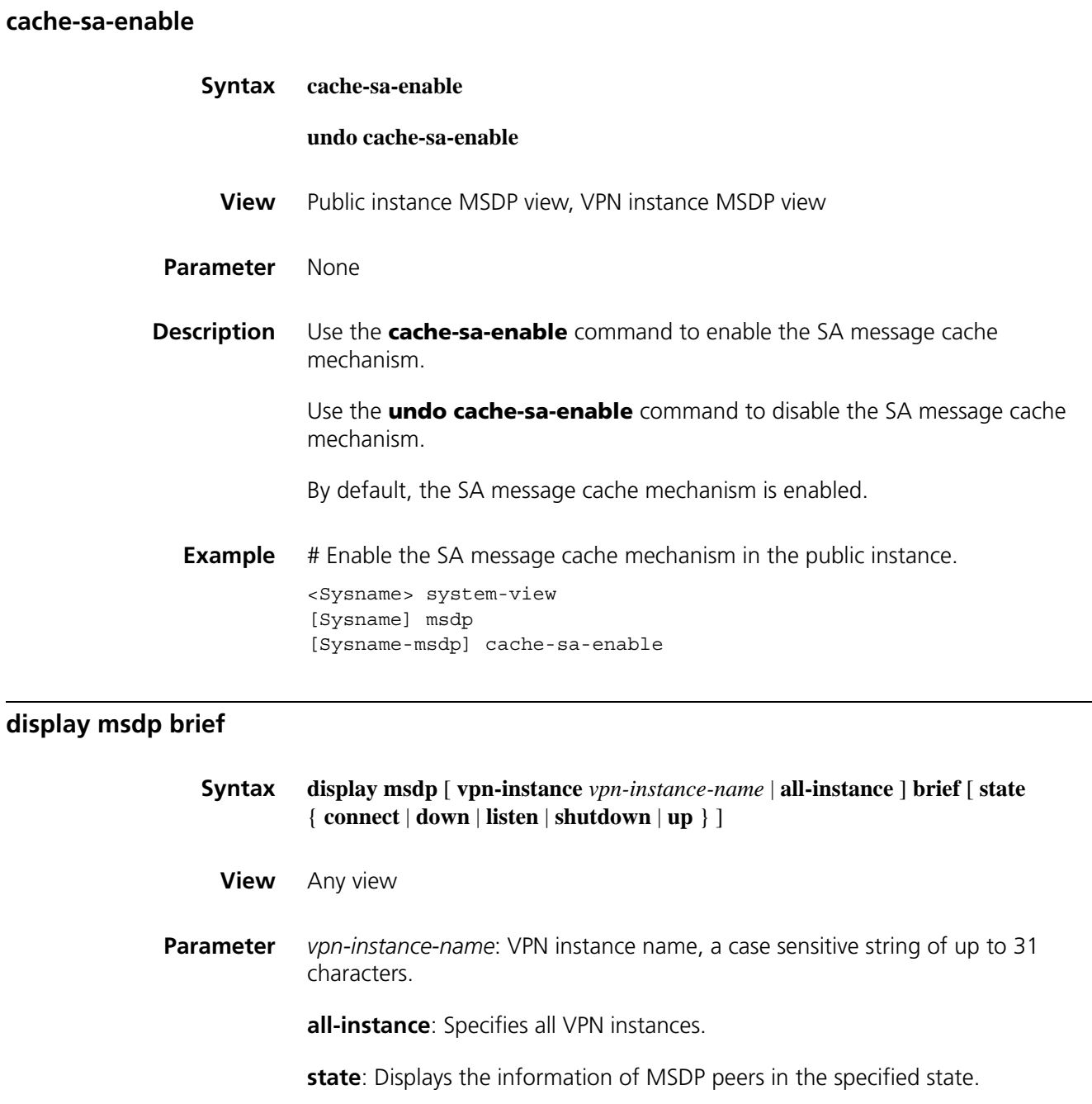

**connect**: Displays the information of MSDP peers in the connecting state.

**down**: Displays the information of MSDP peers in the down state.

**listen**: Displays the information of MSDP peers in the listening state.

**shutdown**: Displays the information of MSDP peers in the deactivated state.

**up**: Displays the information of MSDP peers in the in-session state.

**Description** Use the **display msdp brief** command to view the brief information of MSDP peers.

**Example** # View the brief information of MSDP peers in all states in the public instance.

<Sysname> display msdp brief MSDP Peer Brief Information of VPN-Instance: public net Configured Up Listen Connect Shutdown Down  $1$  and  $1$  and  $0$  and  $0$  and  $0$  and  $0$  and  $0$  and  $0$  and  $0$  and  $0$  and  $0$  and  $0$  and  $0$  and  $0$  and  $0$  and  $0$  and  $0$  and  $0$  and  $0$  and  $0$  and  $0$  and  $0$  and  $0$  and  $0$  and  $0$  and  $0$  and  $0$  and  $0$  a Peer's Address State Up/Down time AS SA Count Reset Count 20.20.20.20 Up 00:00:13 100 0 0

**Table 331** Description on the fields of the display msdp brief command

| <b>Field</b>    | <b>Description</b>                                                                                                    |
|-----------------|----------------------------------------------------------------------------------------------------|
| Peer's Address  | MSDP peer address                                                                                                    |
| State           | MSDP peer status:                                                                                                    |
|                 | ■ Up: Session set up; MSDP peer in session                                                                            |
|                 | Listen: Session set up; local device as server, in listening state                                                    |
|                 | Connect: Session not set up; local device as client, in connecting<br>state                                           |
|                 | Shutdown: Deactivated                                                                                                 |
|                 | Down: Connection failed                                                                                               |
| Up/Down time    | Length of time since MSDP peer connection was established/failed                                                      |
| AS              | Number of the AS where the MSDP peer is located. "?" indicates<br>that the system was unable to obtain the AS number. |
| <b>SA Count</b> | Number of (S, G) entries                                                                                              |
| Reset Count     | MSDP peer connection reset times                                                                                      |

#### **display msdp peer-status**

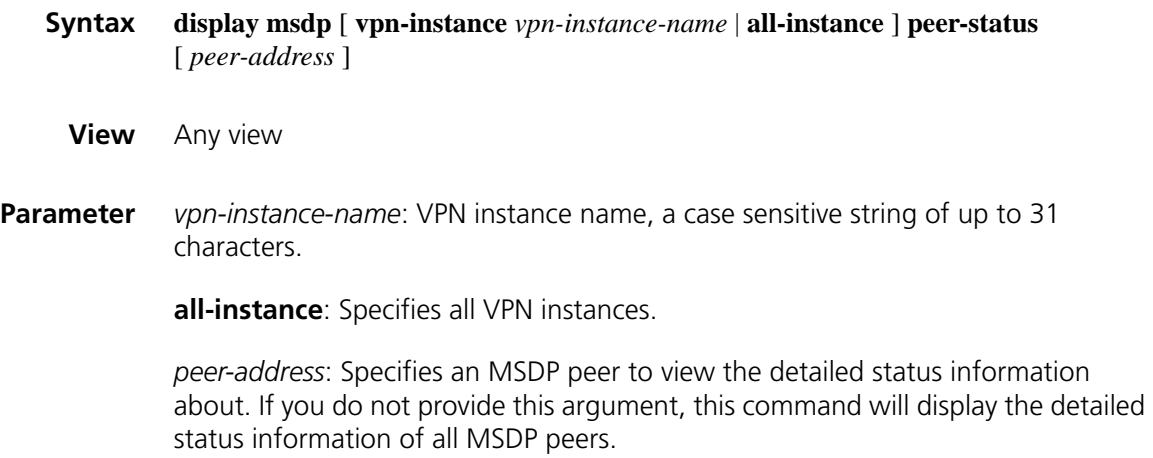

| <b>Description</b>      | Use the <b>display msdp peer-status</b> command to view the detailed MSDP peer<br>status information.                                                                                                    |
|-------------------------|----------------------------------------------------------------------------------------------------|
| <b>Related command:</b> | peer connect-interface, peer description, peer mesh-group, peer<br>minimum-ttl, peer request-sa-enable, peer sa-cache-maximum, peer<br>sa-policy, and peer sa-request-policy.                                                                                                    |
| Example                 | # View the detailed status information of the MSDP peer with the address of<br>10.110.11.11 in the public instance.                                                                                                    |
|                         | <sysname> display msdp peer-status 10.110.11.11<br/>MSDP Peer Information of VPN-Instance: public net<br/>MSDP Peer 20.20.20.20, AS 100<br/>Description:<br/>Information about connection status:<br/>State: Up<br/>Up/down time: 14:41:08<br/>Resets: 0<br/>Connection interface: LoopBack0 (20.20.20.30)<br/>Number of sent/received messages: 867/947<br/>Number of discarded output messages: 0<br/>Elapsed time since last connection or counters clear: 14:42:40<br/>Information about (Source, Group)-based SA filtering policy:<br/>Import policy: none<br/>Export policy: none<br/>Information about SA-Requests:<br/>Policy to accept SA-Request messages: none<br/>Sending SA-Requests status: disable<br/>Minimum TTL to forward SA with encapsulated data: 0<br/>SAs learned from this peer: 0, SA-cache maximum for the peer: none<br/>Input queue size: 0, Output queue size: 0<br/>Counters for MSDP message:<br/>Count of RPF check failure: 0<br/>Incoming/outgoing SA messages: 0/0<br/>Incoming/outgoing SA requests: 0/0<br/>Incoming/outgoing SA responses: 0/0</sysname> |
|                         | Incoming/outgoing data packets: 0/0                                                                                                    |

**Table 332** Description on the fields of the display msdp peer-status command

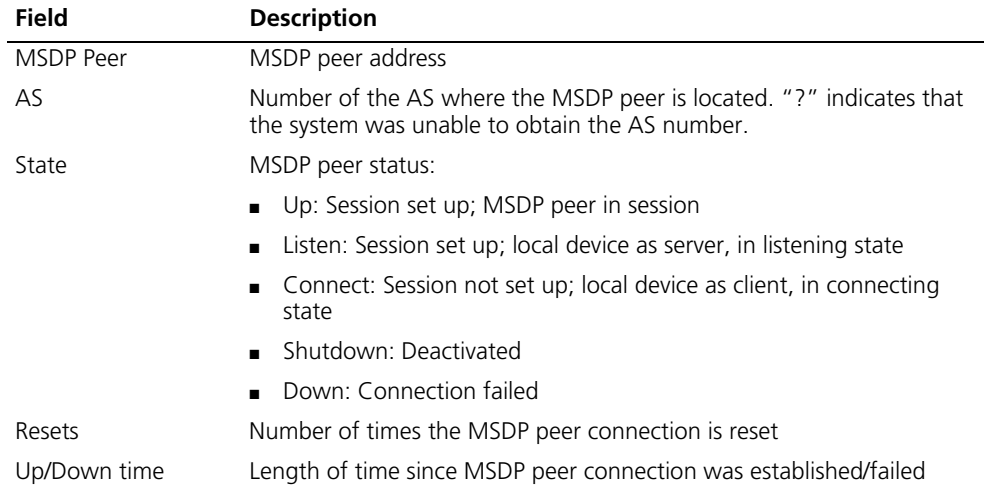

| <b>Field</b>                                               | <b>Description</b>                                                                                                    |
|------------------------------------------------------------|----------------------------------------------------------------------------------------------------|
| Connection interface                                       | Interface and its IP address used for setting up a TCP connection with<br>the remote MSDP peer                                                                  |
| Number of<br>sent/received<br>messages                     | Number of SA messages sent and received through this connection                                                                                                 |
| Number of discarded<br>output messages                     | Number of discarded outgoing messages                                                                                                    |
| Elapsed time since<br>last connection or<br>counters clear | Time passed since the information of the MSDP peer was last cleared                                                                                             |
| Information about                                          | SA message filtering list information                                                                                                    |
| (Source,<br>Group)-based SA<br>filtering policy            | Import policy: Filter list for receiving SA messages from the specified<br>$\blacksquare$<br>MSDP peer                                                          |
|                                                            | Export policy: Filter list for forwarding SA messages from the<br>$\blacksquare$<br>specified MSDP peer                                                         |
| Information about                                          | SA requests information                                                                                                    |
| SA-Requests                                                | Policy to accept SA-Request messages: Filtering rule for receiving or<br>$\blacksquare$<br>forwarding SA messages from the specified MSDP peer                  |
|                                                            | Sending SA-Requests status: Whether enabled to send an SA<br>$\blacksquare$<br>request message to the designated MSDP peer upon receiving a<br>new Join message |
| Minimum TTL to<br>forward SA with<br>encapsulated data     | Minimum TTL of multicast packet encapsulated in SA messages                                                                                                    |
| SAs learned from this<br>peer                              | Number of cached SA messages                                                                                                    |
| SA-cache maximum<br>for the peer                           | Maximum number of SA messages from the specified MSDP peer that<br>can be cached                                                                                |
| Input queue size                                           | Data size cached in the input queue                                                                                                    |
| Output queue size                                          | Data size cached in the output queue                                                                                                    |
| Counters for MSDP<br>message                               | MSDP peer statistics:                                                                                                    |
|                                                            | Count of RPF check failure: Number of SA messages discarded due<br>$\blacksquare$<br>to RPF check failure                                                       |
|                                                            | Incoming/outgoing SA messages: Number of SA messages received<br>$\blacksquare$<br>and sent                                                                     |
|                                                            | Incoming/outgoing SA requests: Number of SA request received<br>and sent                                                                                        |
|                                                            | Incoming/outgoing SA responses: Number of SA responses received<br>and sent                                                                                     |
|                                                            | Incoming/outgoing data packets: Number of received and sent SA<br>messages encapsulated with multicast data                                                     |

**Table 332** Description on the fields of the display msdp peer-status command

# **display msdp sa-cache**

**Syntax display msdp** [ **vpn-instance** *vpn-instance-name* | **all-instance** ] **sa-cache** [ *group-address* | *source-address* | *as-number* ] \*

**View** Any view
**Parameter** *vpn-instance-name*: VPN instance name, a case sensitive string of up to 31 characters.

**all-instance**: Specifies all VPN instances.

*group-address*: Multicast group address in the (S, G) entry, in the range of 224.0.1.0 to 239.255.255.255.

*source-address*: Multicast source address in the (S, G) entry.

*as-number*: AS number, in the range of 1 to 65535.

**Description** Use the **display msdp sa-cache** command to view the information of (S, G) entries in the MSDP cache.

Note that:

- This command gives the corresponding output only after the **cache-sa-enable** command is executed.
- If you do not provide a source address, this command will display the information of all sources in the specified multicast group.
- If you do not provide a group address and a source address, this command will display the information of all cached entries.
- If you do not provide an AS number, this command will display the information related to all ASs.

#### **Related command: [cache-sa-enable](#page-1364-0)**.

**Example** # View the information of (S, G) entries in the MSDP cache in the public instance.

<Sysname> display msdp sa-cache MSDP Source-Active Cache Information of VPN-Instance: public net MSDP Total Source-Active Cache - 5 entries MSDP matched 5 entries

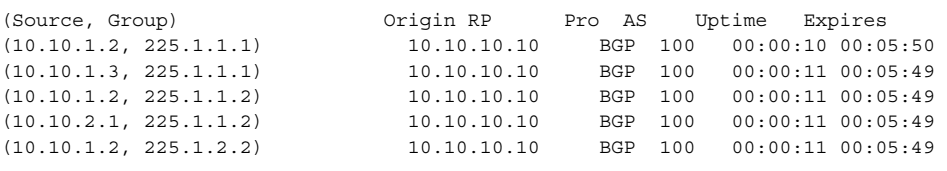

**Table 333** Description on the fields of the display msdp sa-cache command

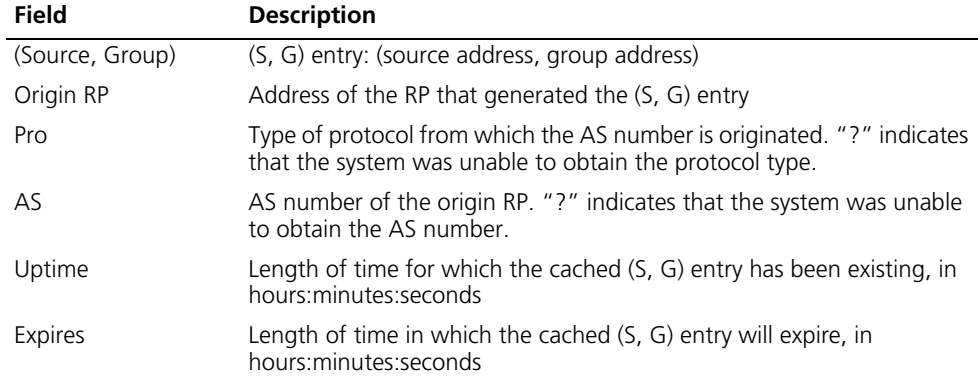

#### <span id="page-1369-0"></span>**display msdp sa-count**

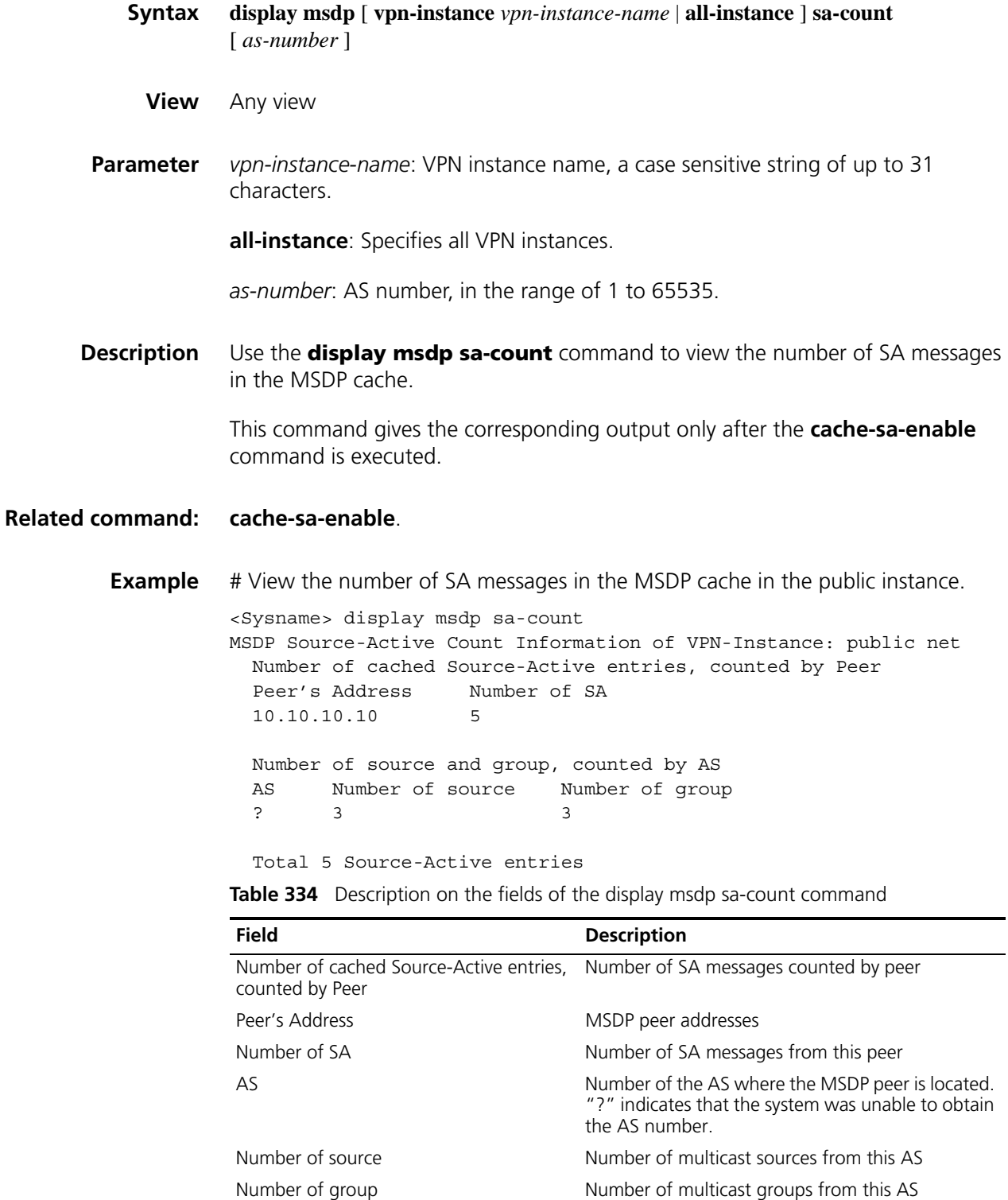

#### **encap-data-enable**

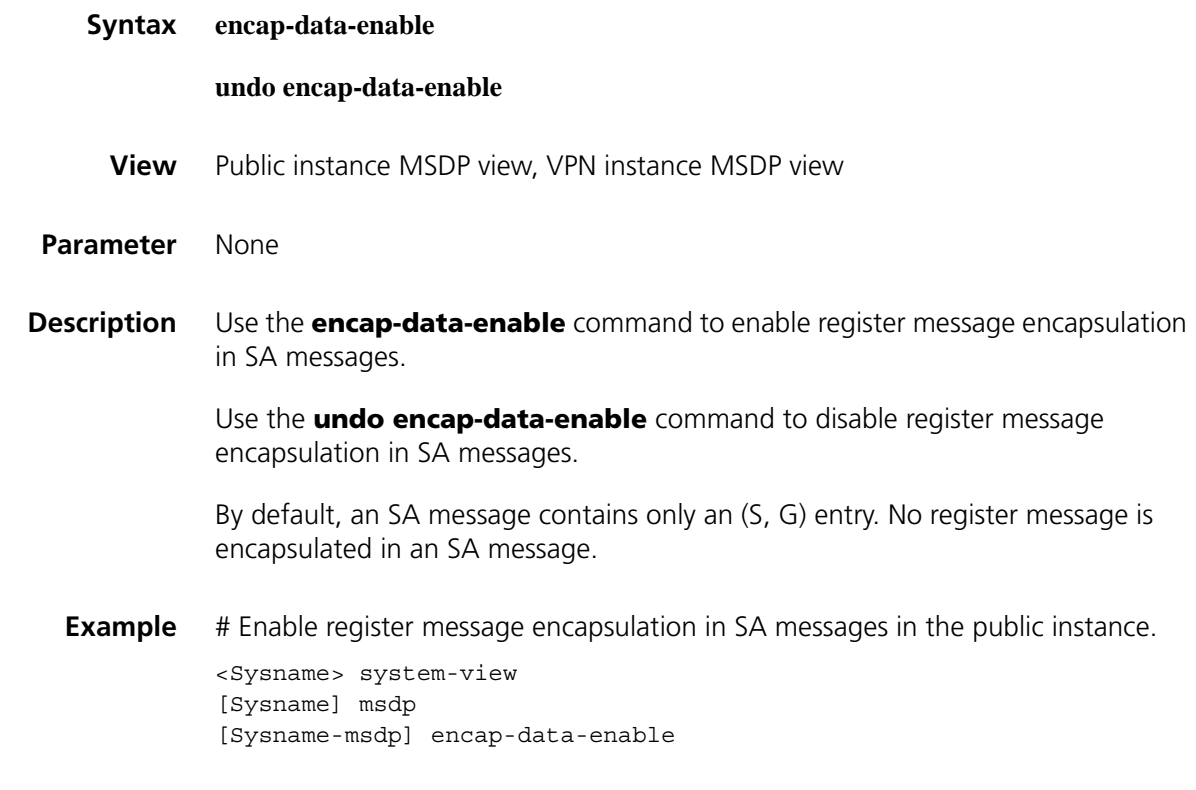

#### <span id="page-1370-0"></span>**import-source**

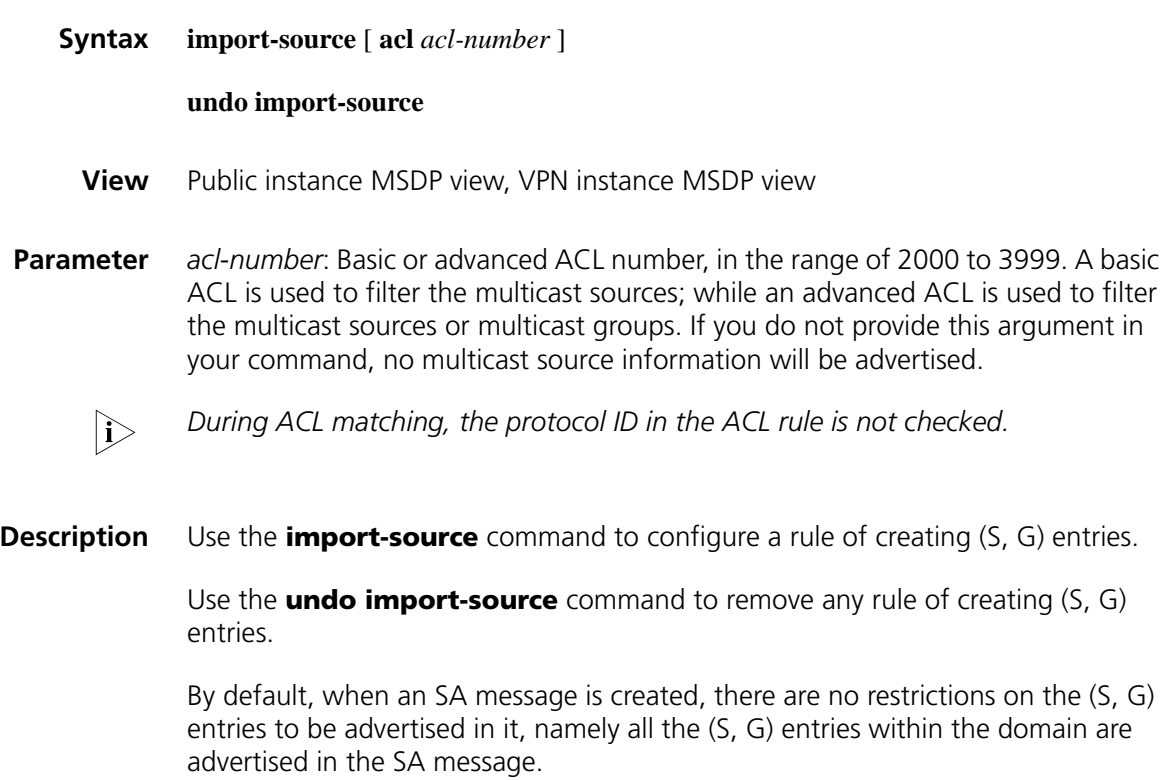

In addition to controlling SA message creation by using this command, you can also configure a filtering rule for forwarding and receiving SA messages by using the **peer sa-policy** command.

### **Related command: [peer sa-policy](#page-1376-0)**.

**Example** # Configure the MSDP peer in the public instance to advertise only the (S, G) entries of multicast sources on the 10.10.0.0/16 subnet and with multicast group address of 225.1.0.0/16 when creating an SA message.

```
<Sysname> system-view
[Sysname] acl number 3101
[Sysname-acl-adv-3101] rule permit ip source 10.10.0.0 0.0.255.255 d
estination 225.1.0.0 0.0.255.255
[Sysname-acl-adv-3101] quit
[Sysname] msdp
[Sysname-msdp] import-source acl 3101
```
#### **msdp**

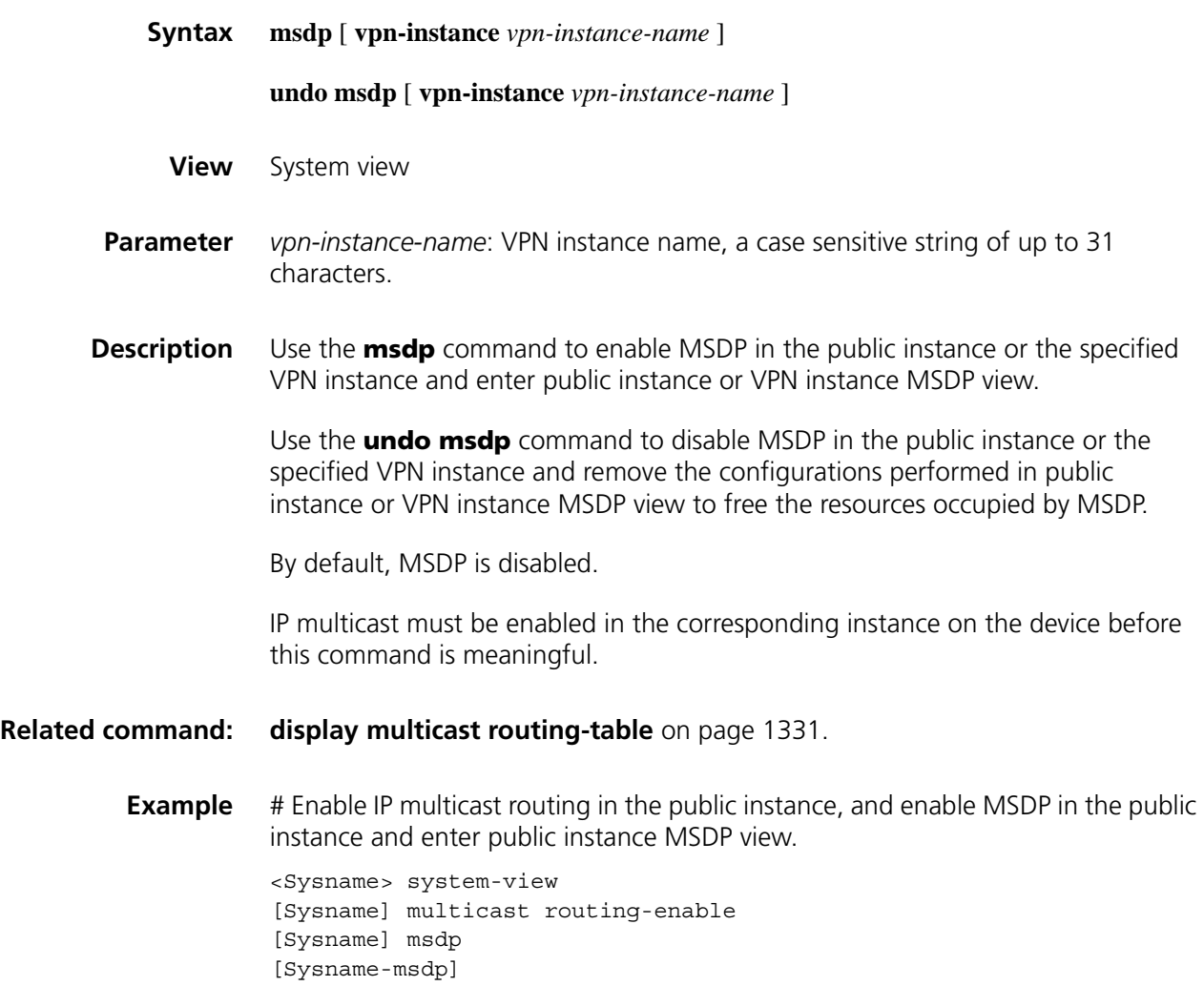

# Enable IP multicast routing in VPN instance mvpn, and enable MSDP in VPN instance mvpn and enter MSDP view of VPN instance mvpn.

```
<Sysname> system-view
[Sysname] ip vpn-instance mvpn
[Sysname-vpn-instance-mvpn]route-distinguisher 100:1
[Sysname-vpn-instance-mvpn] multicast routing-enable
[Sysname-vpn-instance-mvpn] quit
[Sysname] msdp vpn-instance mvpn
[Sysname-msdp-mvpn]
```
#### **originating-rp**

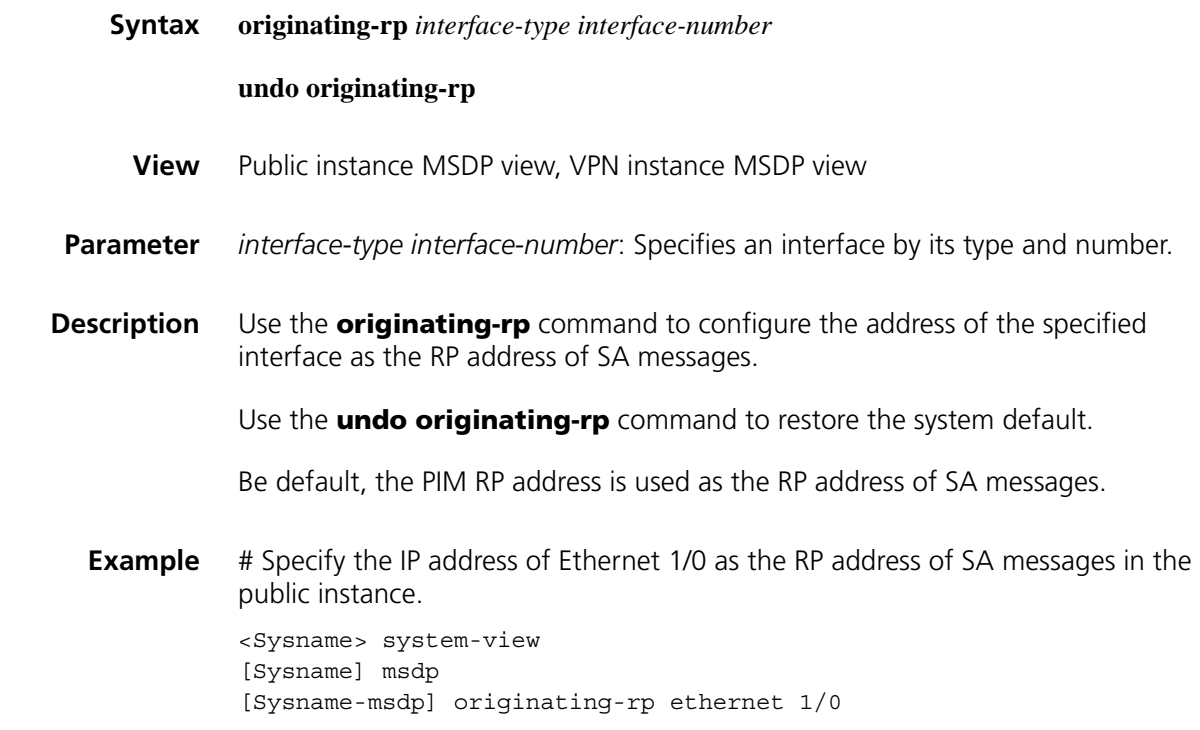

#### **peer connect-interface**

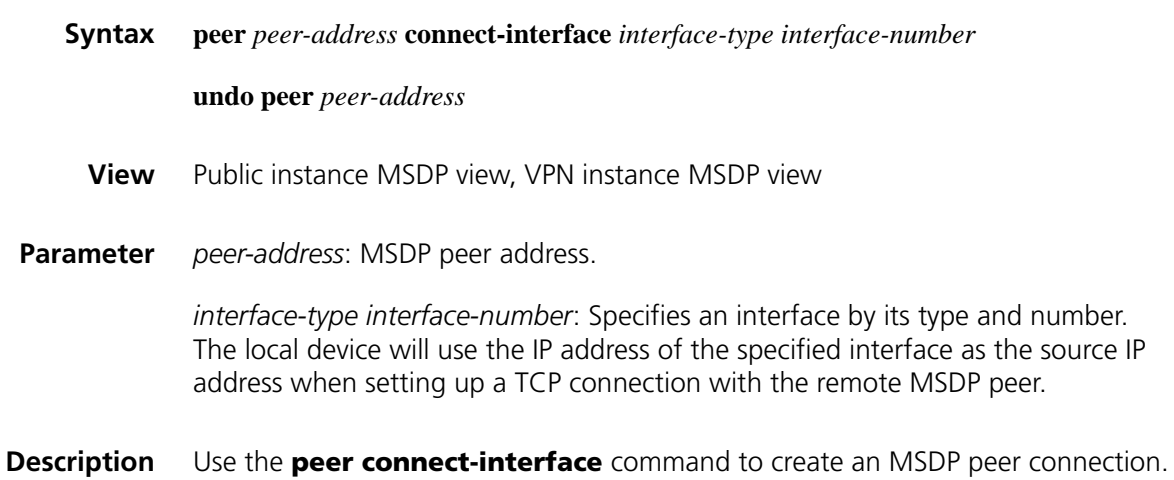

Use the **undo peer connect-interface** command to remove an MSDP peer connection.

No MSDP peer connection is created by default.

Be sure to carry out this command before you use any other **peer** command; otherwise the system will prompt that the peer does not exist.

#### **Related command: [static-rpf-peer](#page-1380-0)**.

**Example** # Configure the router with the IP address of 125.10.7.6 in the public instance as the MSDP peer of the local router, with interface Ethernet 1/0 as the local connection port.

> <Sysname> system-view [Sysname] msdp [Sysname-msdp] peer 125.10.7.6 connect-interface ethernet 1/0

#### **peer description**

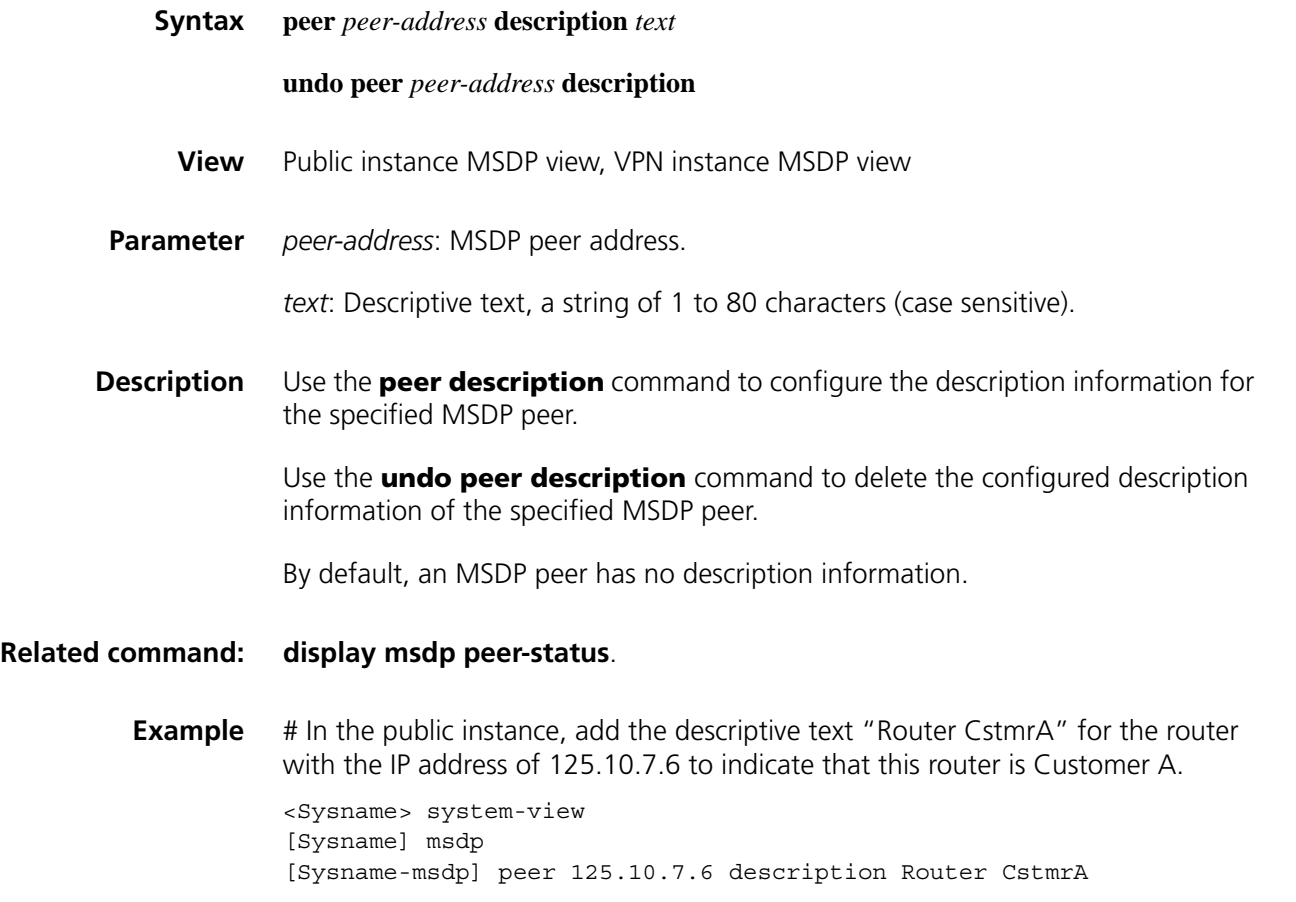

#### **peer mesh-group**

#### **undo peer** *peer-address* **mesh-group**

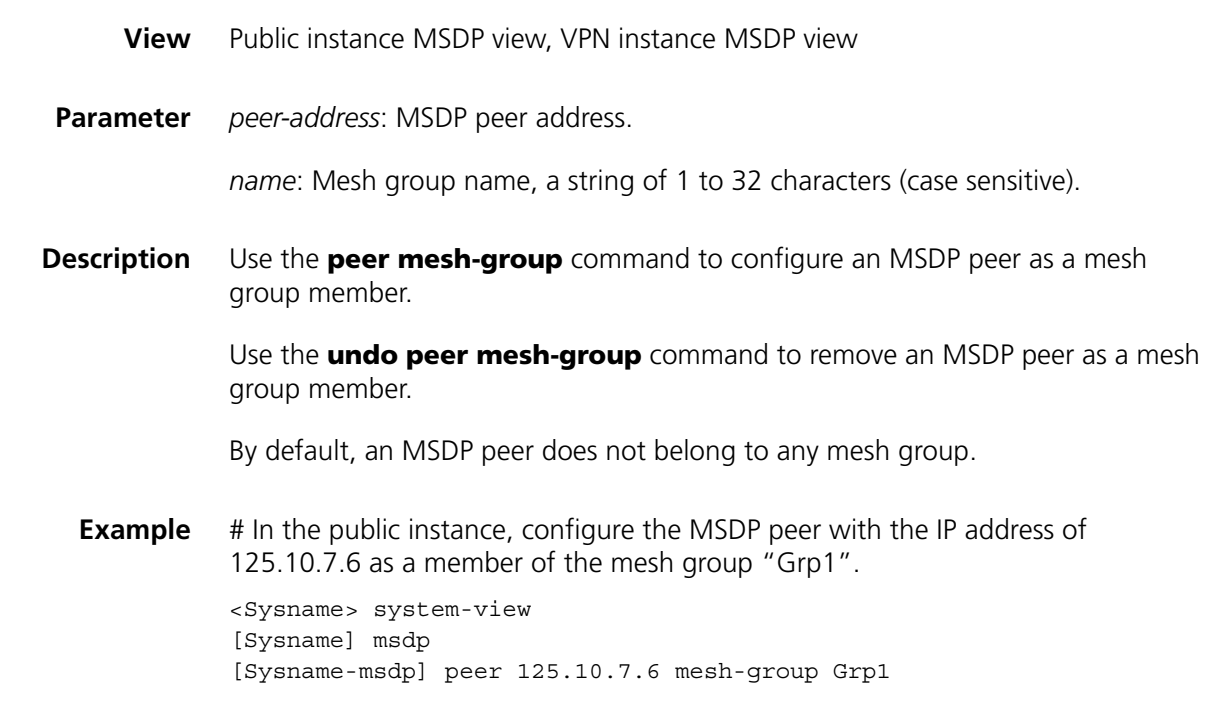

# **peer minimum-ttl**

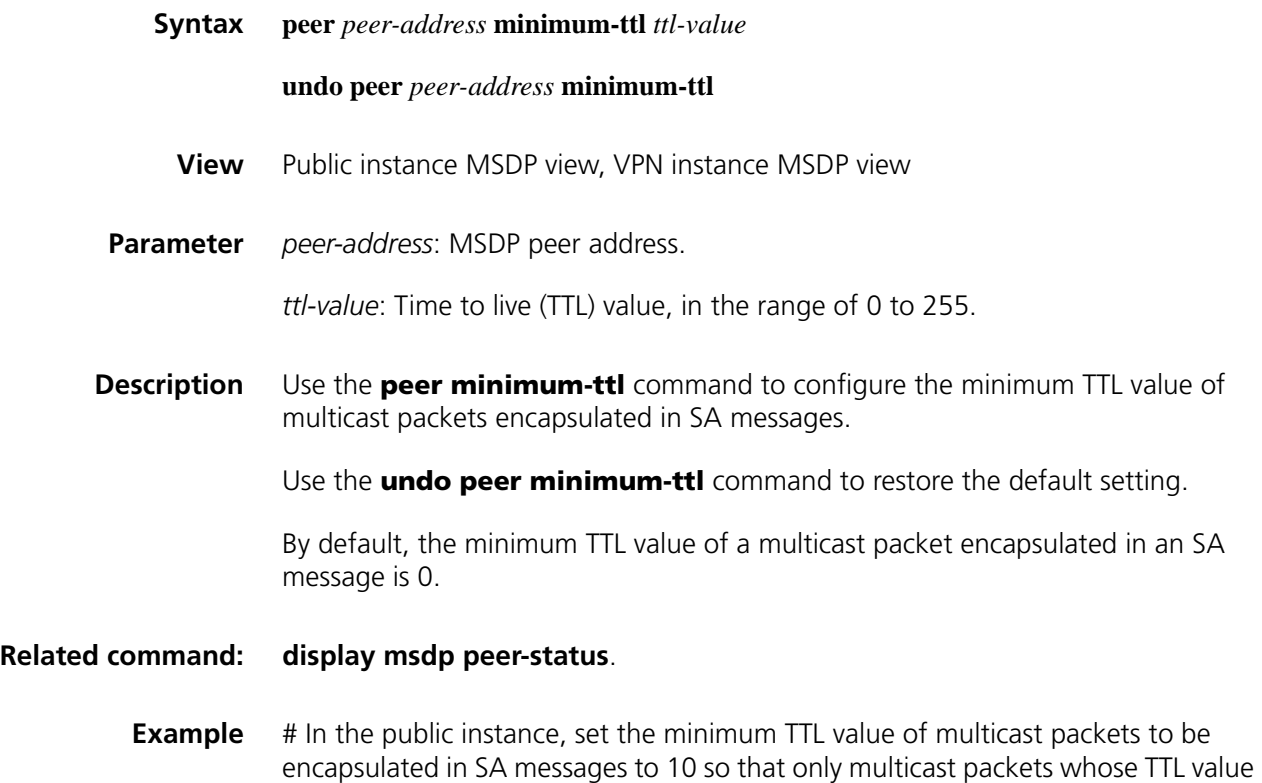

is larger than or equal to 10 can be forwarded to the MSDP peer 110.10.10.1.

<Sysname> system-view [Sysname] msdp [Sysname-msdp] peer 110.10.10.1 minimum-ttl 10

#### **peer request-sa-enable**

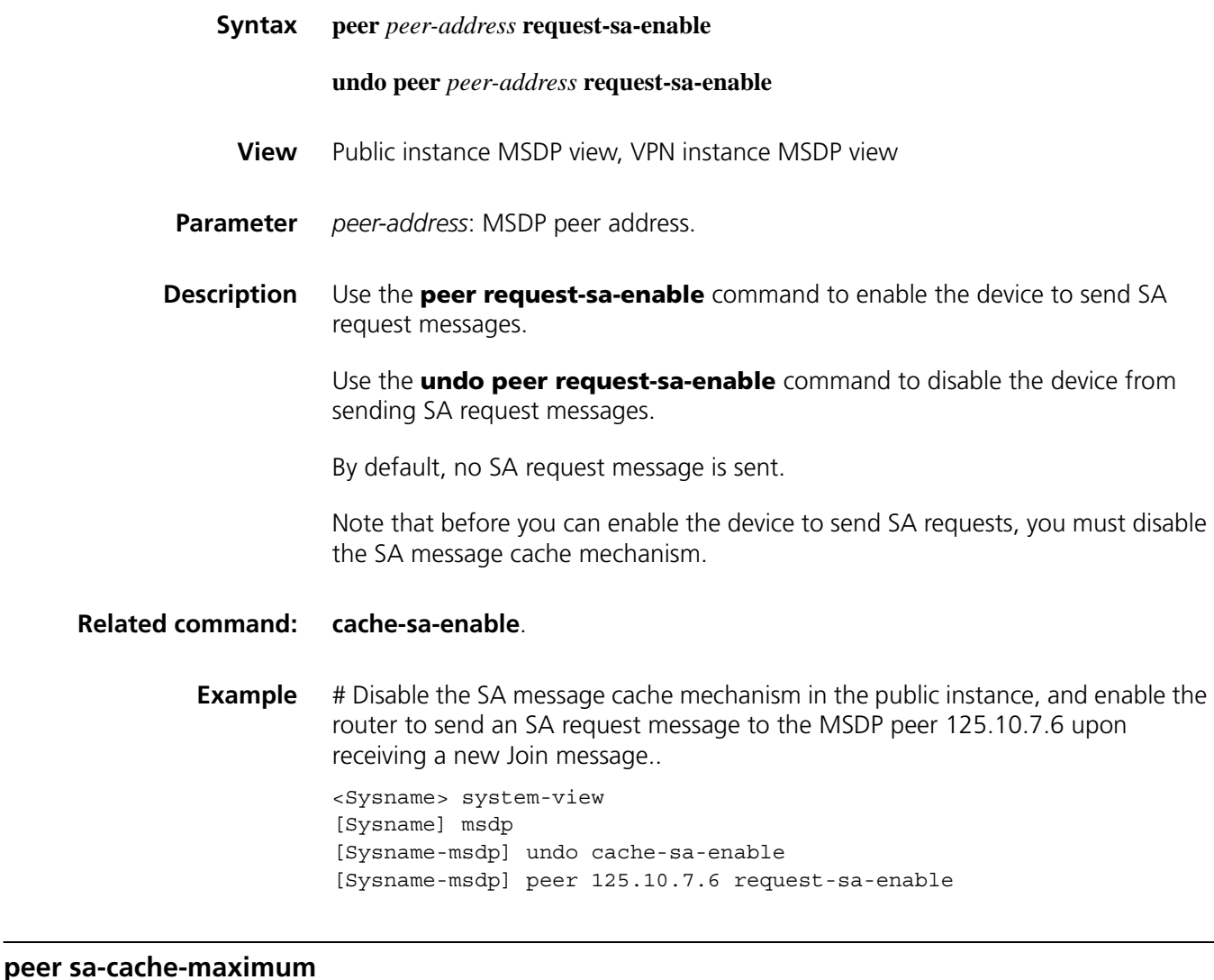

# **Syntax peer** *peer-address* **sa-cache-maximum** *sa-limit* **undo peer** *peer-address* **sa-cache-maximum View** Public instance MSDP view, VPN instance MSDP view **Parameter** *peer-address*: MSDP peer address. *sa-limit*: Maximum number of SA messages that the device can cache, in the range of 1 to 8,192.

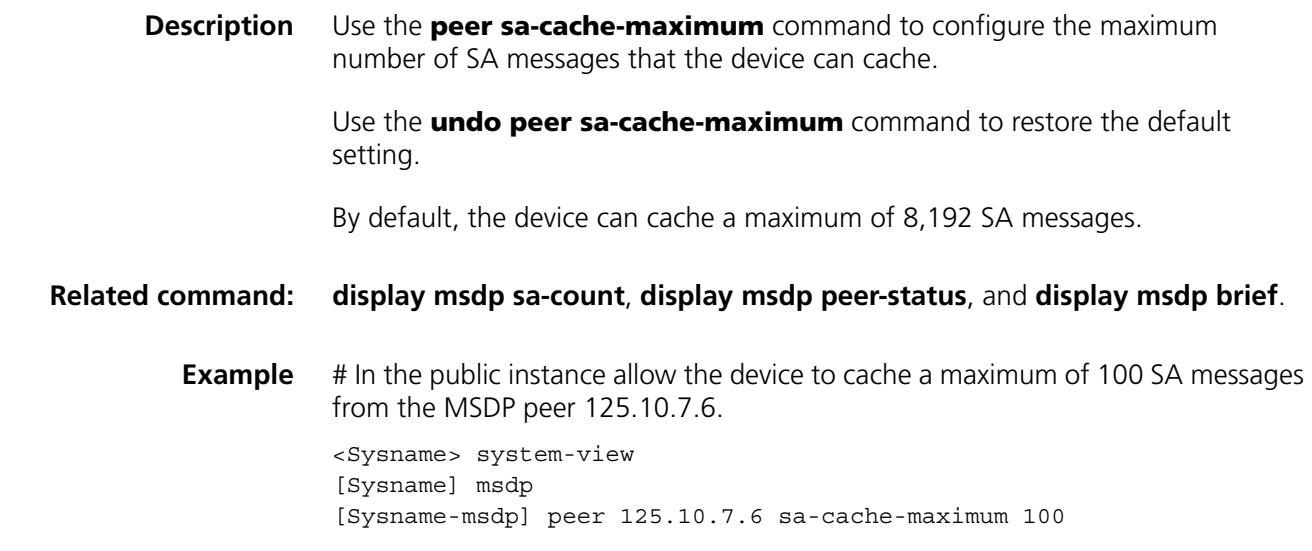

# <span id="page-1376-0"></span>**peer sa-policy**

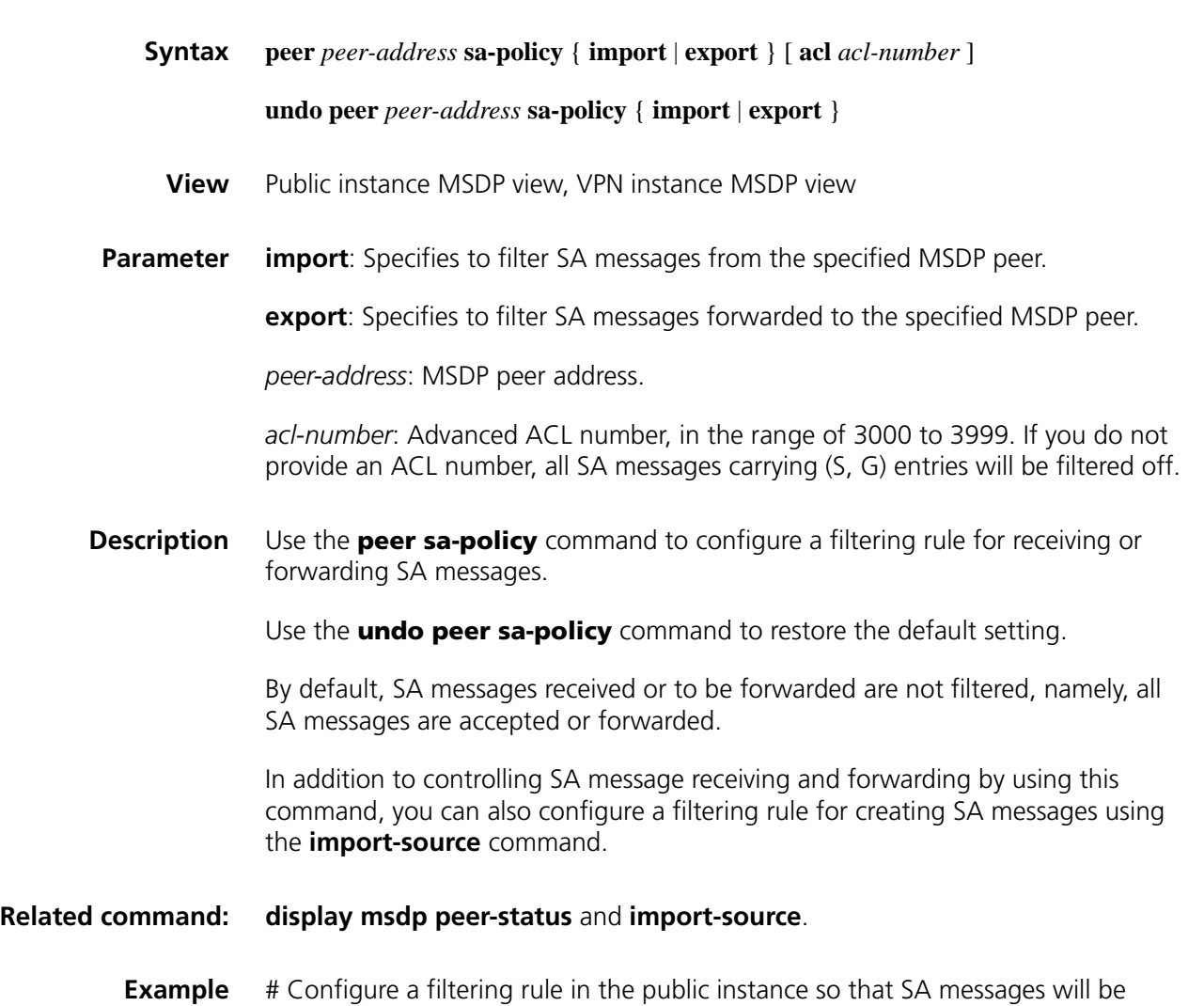

forwarded to MSDP peer 125.10.7.6 only if they match ACL 3100.

<Sysname> system-view [Sysname] acl number 3100 [Sysname-acl-adv-3100] rule permit ip source 170.15.0.0 0.0.255.255 destination 225.1.0.0 0.0.255.255 [Sysname-acl-adv-3100] quit [Sysname] msdp [Sysname-msdp] peer 125.10.7.6 connect-interface ethernet 1/0 [Sysname-msdp] peer 125.10.7.6 sa-policy export acl 3100

#### **peer sa-request-policy**

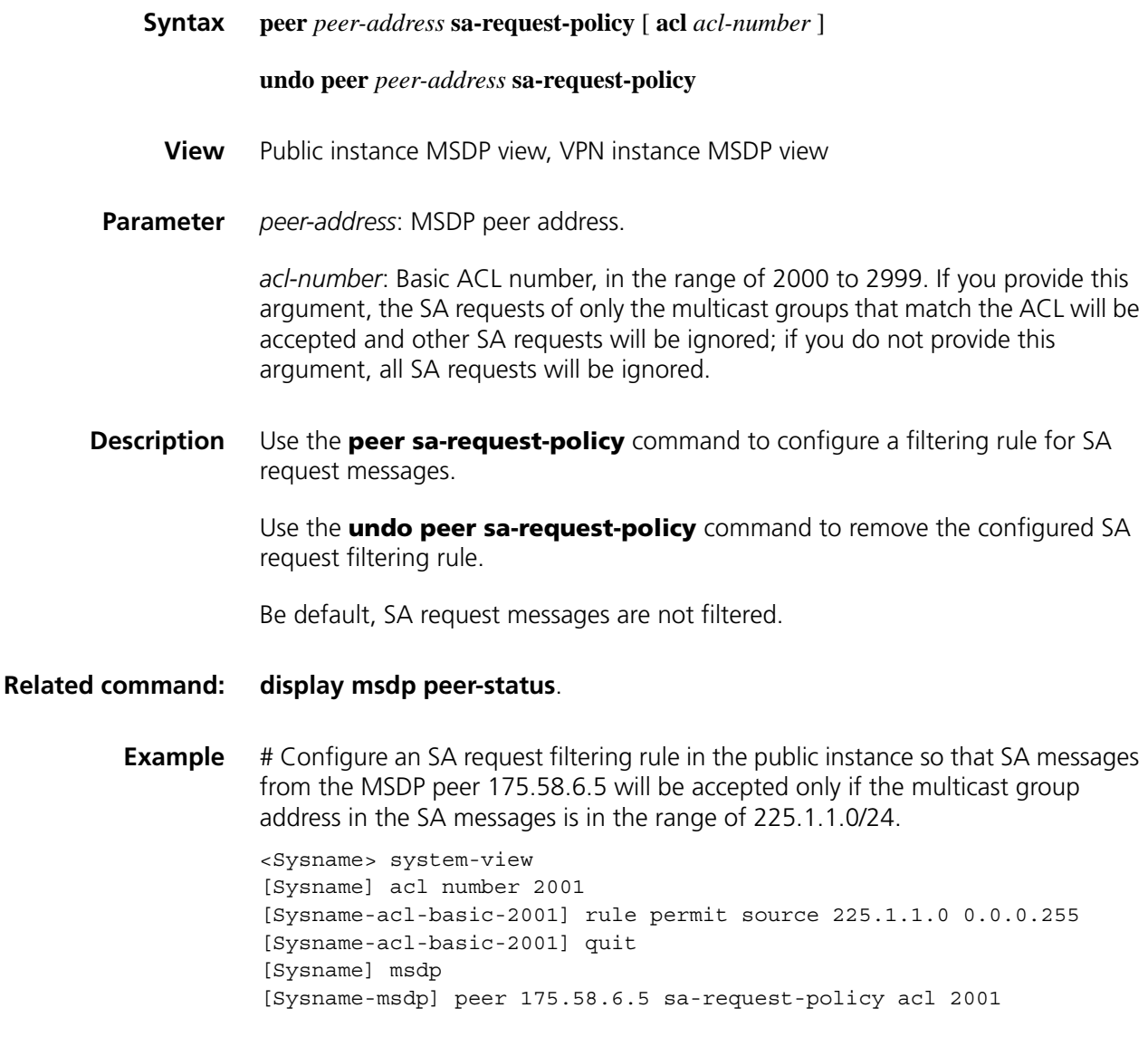

#### **reset msdp peer**

**Syntax reset msdp** [ **vpn-instance** *vpn-instance-name* | **all-instance** ] **peer** [ *peer-address* ]

**View** User view

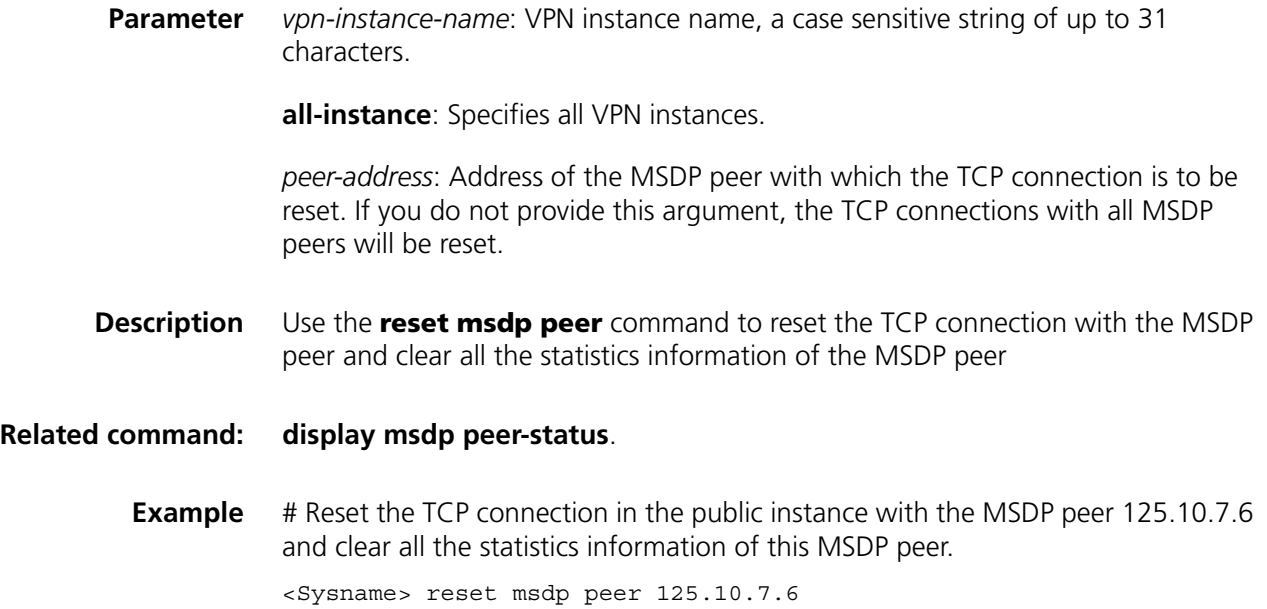

#### **reset msdp sa-cache**

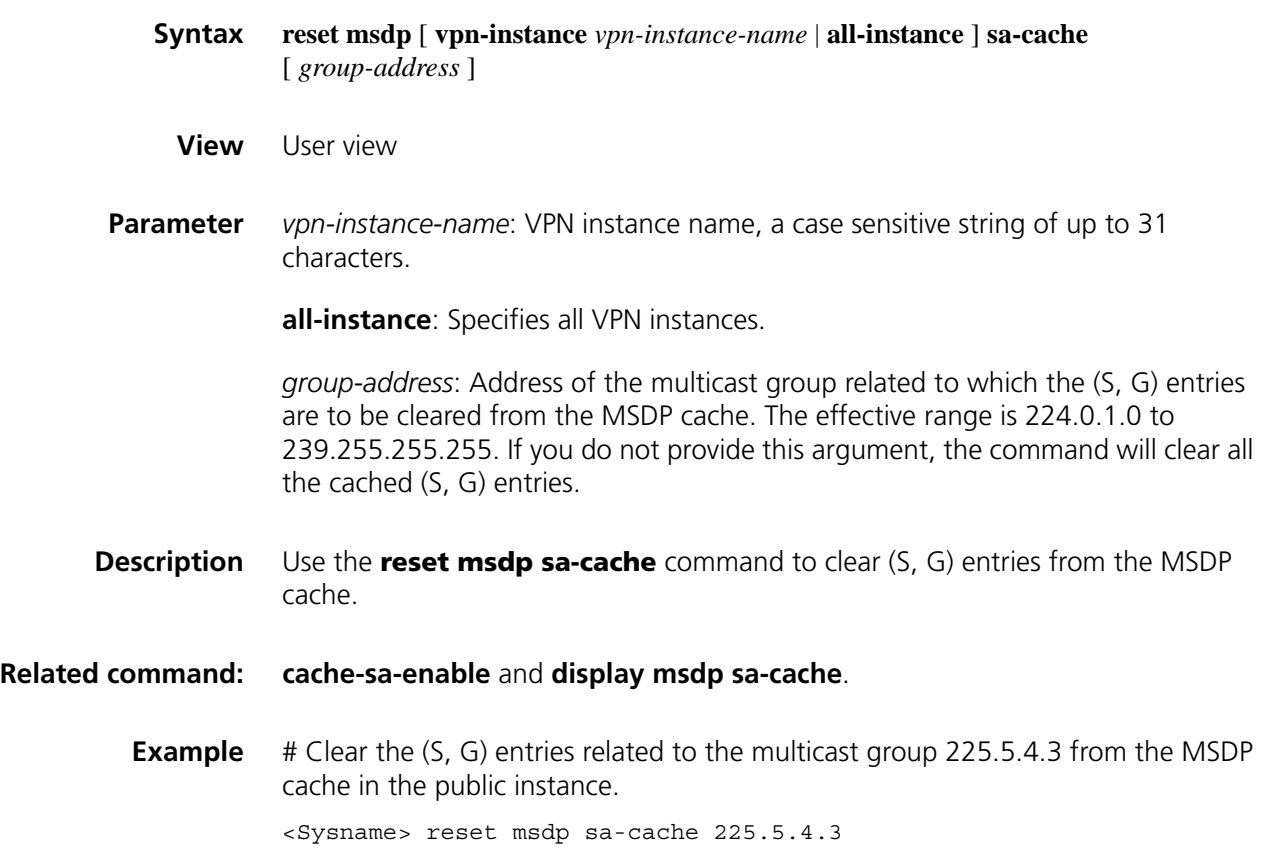

#### **reset msdp statistics**

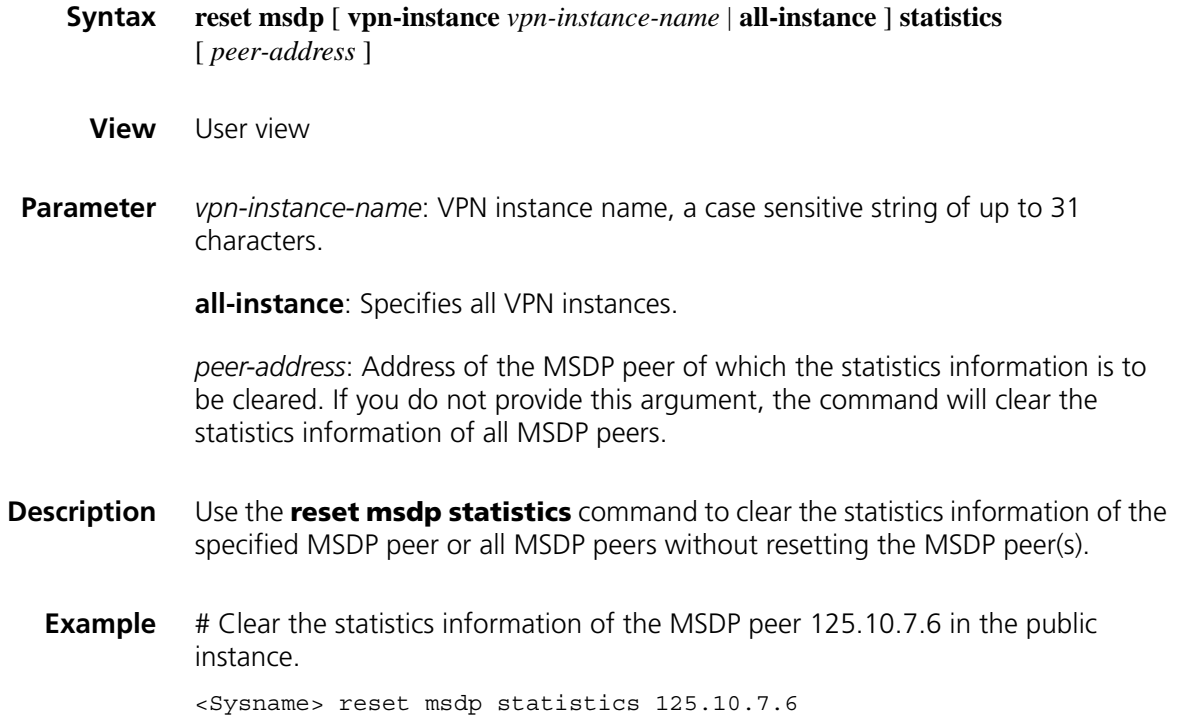

# **shutdown (MSDP View)**

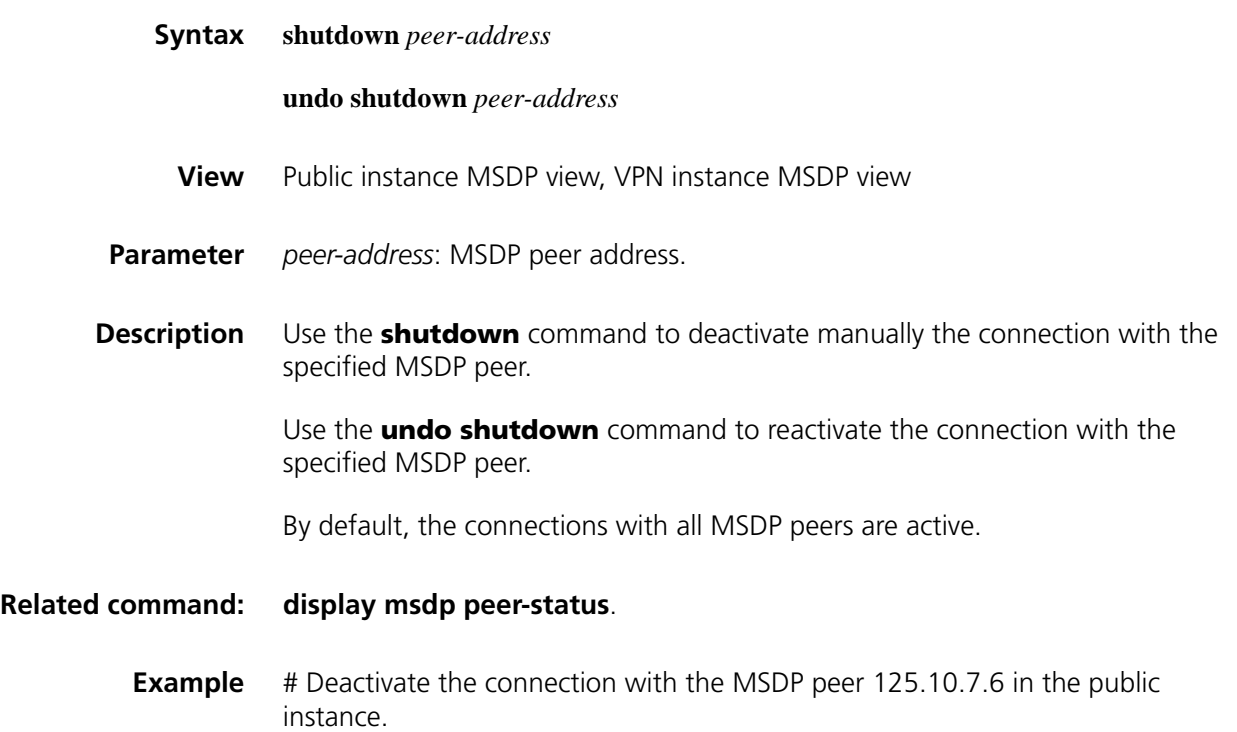

#### <span id="page-1380-0"></span>**static-rpf-peer**

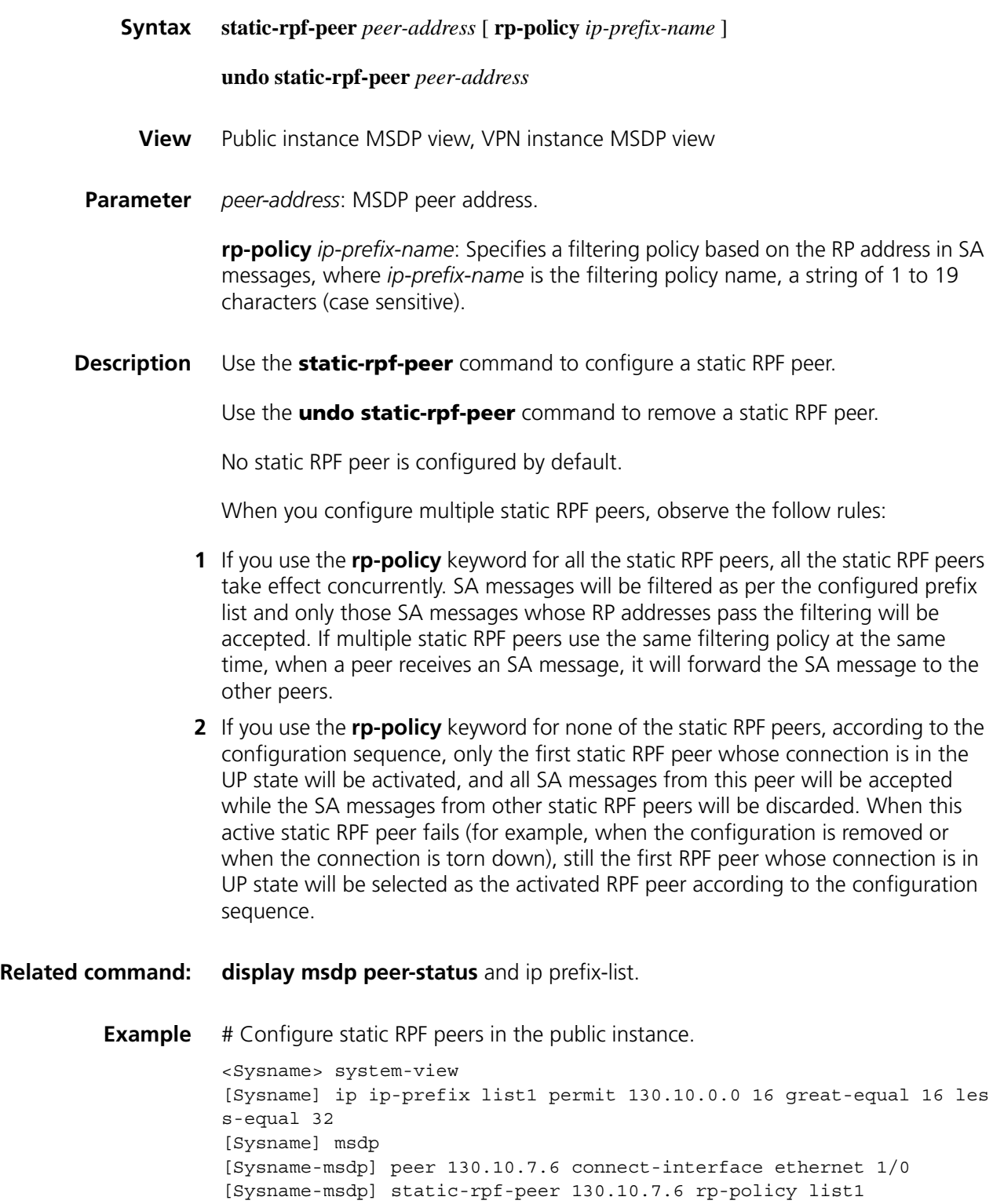

#### **timer retry**

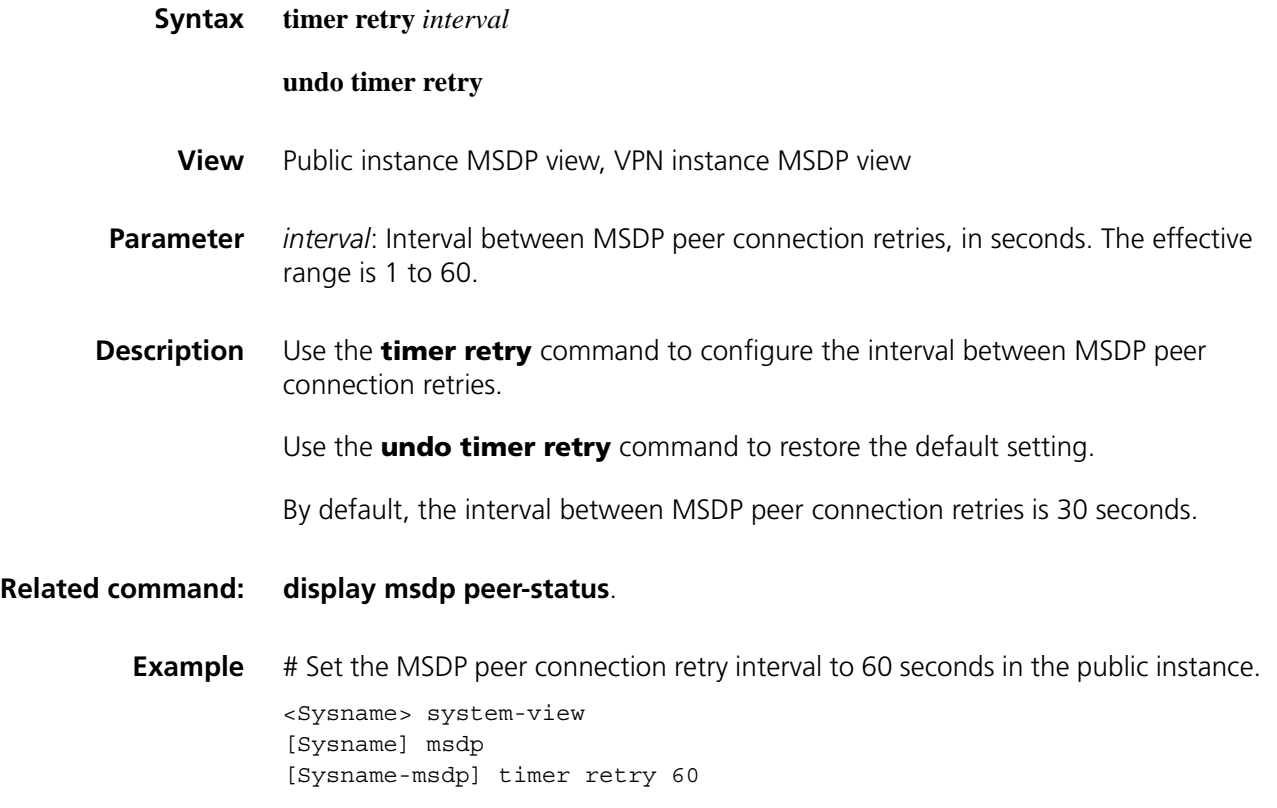

# **90 PIM CONFIGURATION COMMANDS**

# **auto-rp enable Syntax auto-rp enable undo auto-rp enable View** Public instance PIM view, VPN instance PIM view **Parameter** None **Description** Use the **auto-rp enable** command to enable auto-RP. Use the **undo auto-rp enable** command to disable auto-RP. By default, auto-RP is disabled. **Related command: [static-rp \(PIM view\)](#page-1426-0)**. **Example** # Enable auto-RP in the public instance. <Sysname> system-view

[Sysname-pim] auto-rp enable

[Sysname] pim

#### **bsr-policy (PIM view)**

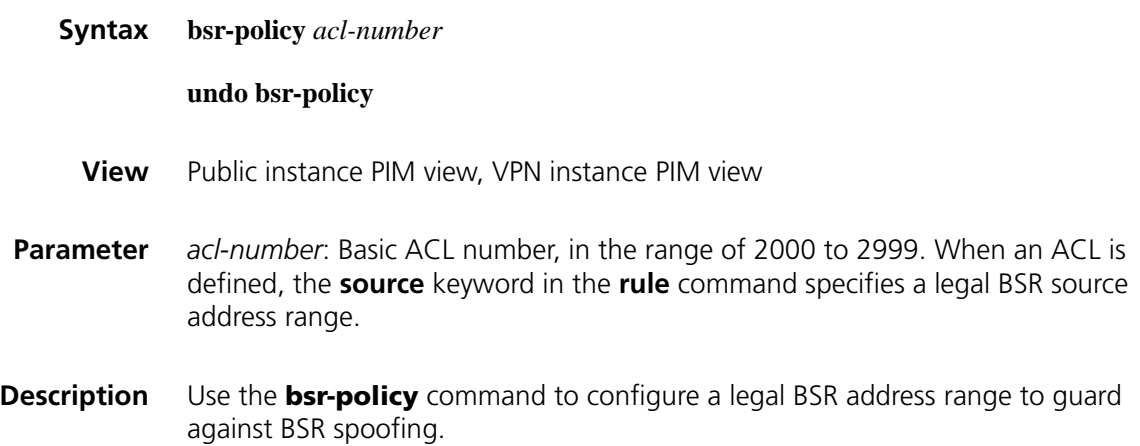

Use the **undo bsr-policy** command to remove the restriction of the BSR address range.

By default, there are no restrictions on the BSR address range, namely all the received BSR messages are regarded to be valid.

**Example** # Configure a legal BSR address range in the public instance so that only routers on the segment 10.1.1.0/24 can become the BSR.

> <Sysname> system-view [Sysname] acl number 2000 [Sysname-acl-basic-2000] rule permit source 10.1.1.0 0.0.0.255 [Sysname-acl-basic-2000] quit [Sysname] pim [Sysname-pim] bsr-policy 2000

#### <span id="page-1383-0"></span>**c-bsr (PIM view)**

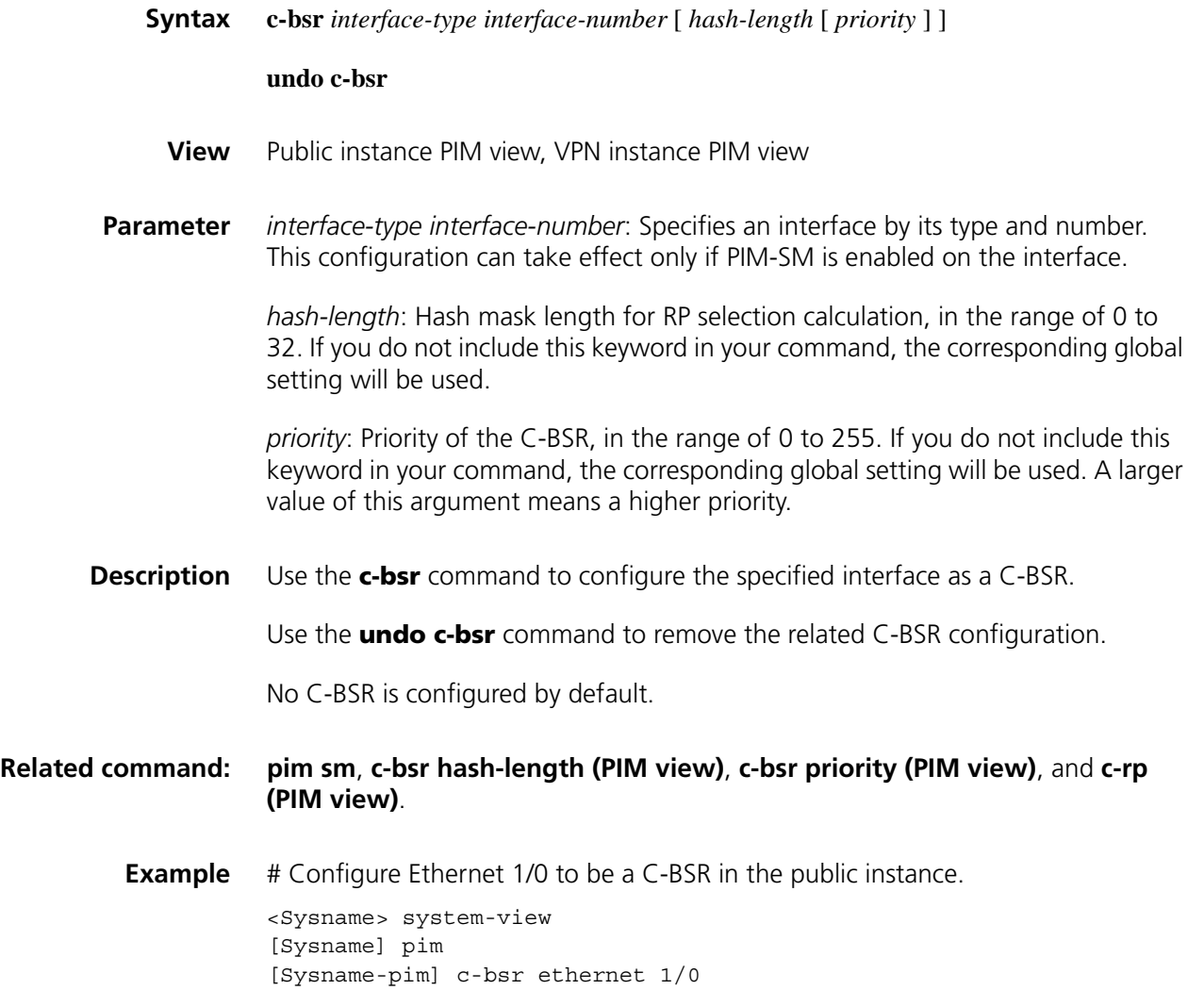

# <span id="page-1384-1"></span>**c-bsr admin-scope**

<span id="page-1384-0"></span>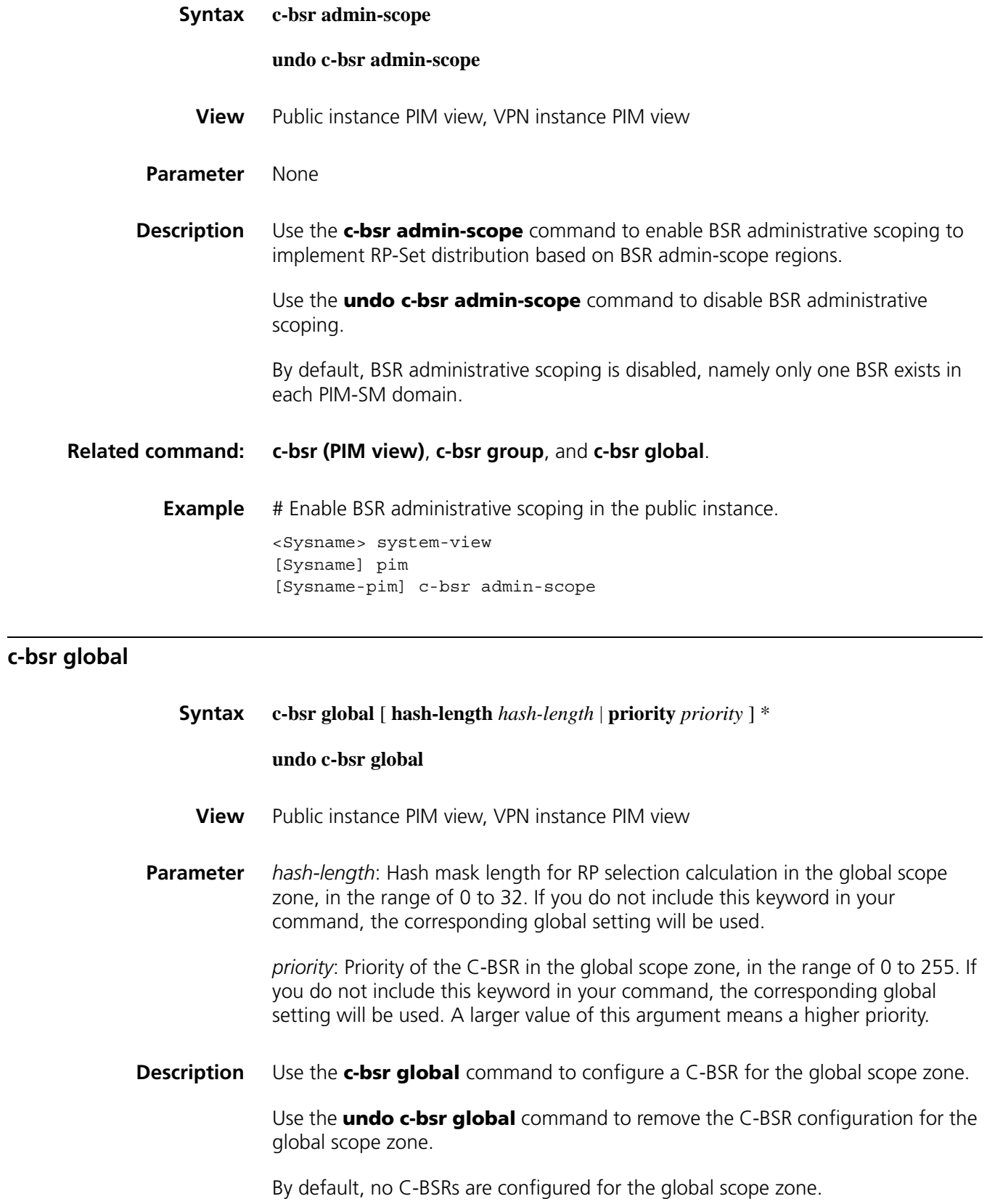

#### **Related command: [c-bsr group](#page-1385-0)**, **[c-bsr hash-length \(PIM view\)](#page-1386-0)**, and **[c-bsr priority \(PIM view\)](#page-1387-0)**.

**Example** # Configure the router to be a C-BSR for the global scope zone in the public instance, with the priority of 1.

> <Sysname> system-view [Sysname] pim [Sysname-pim] c-bsr global priority 1

#### <span id="page-1385-0"></span>**c-bsr group**

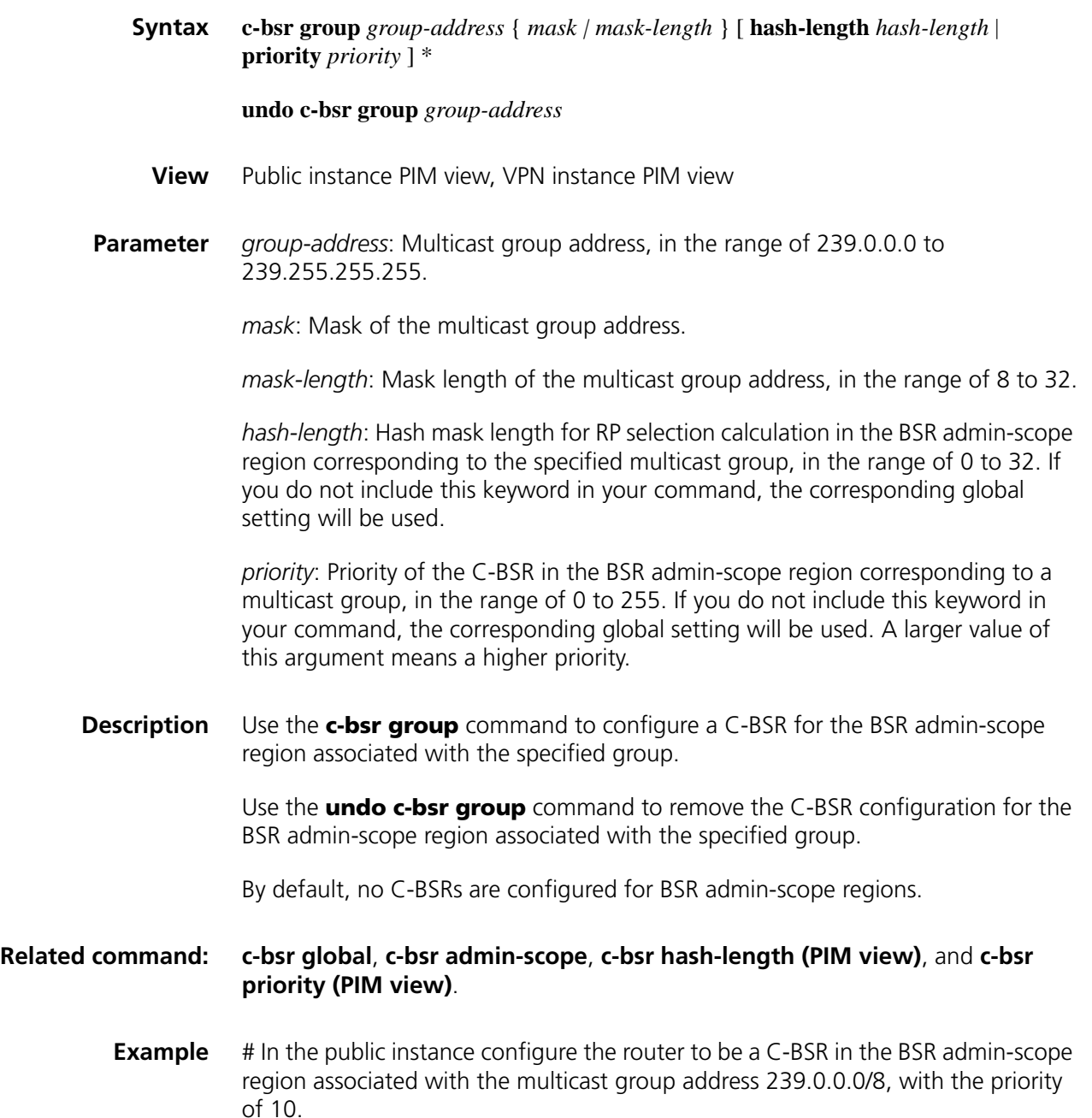

#### <span id="page-1386-0"></span>**c-bsr hash-length (PIM view)**

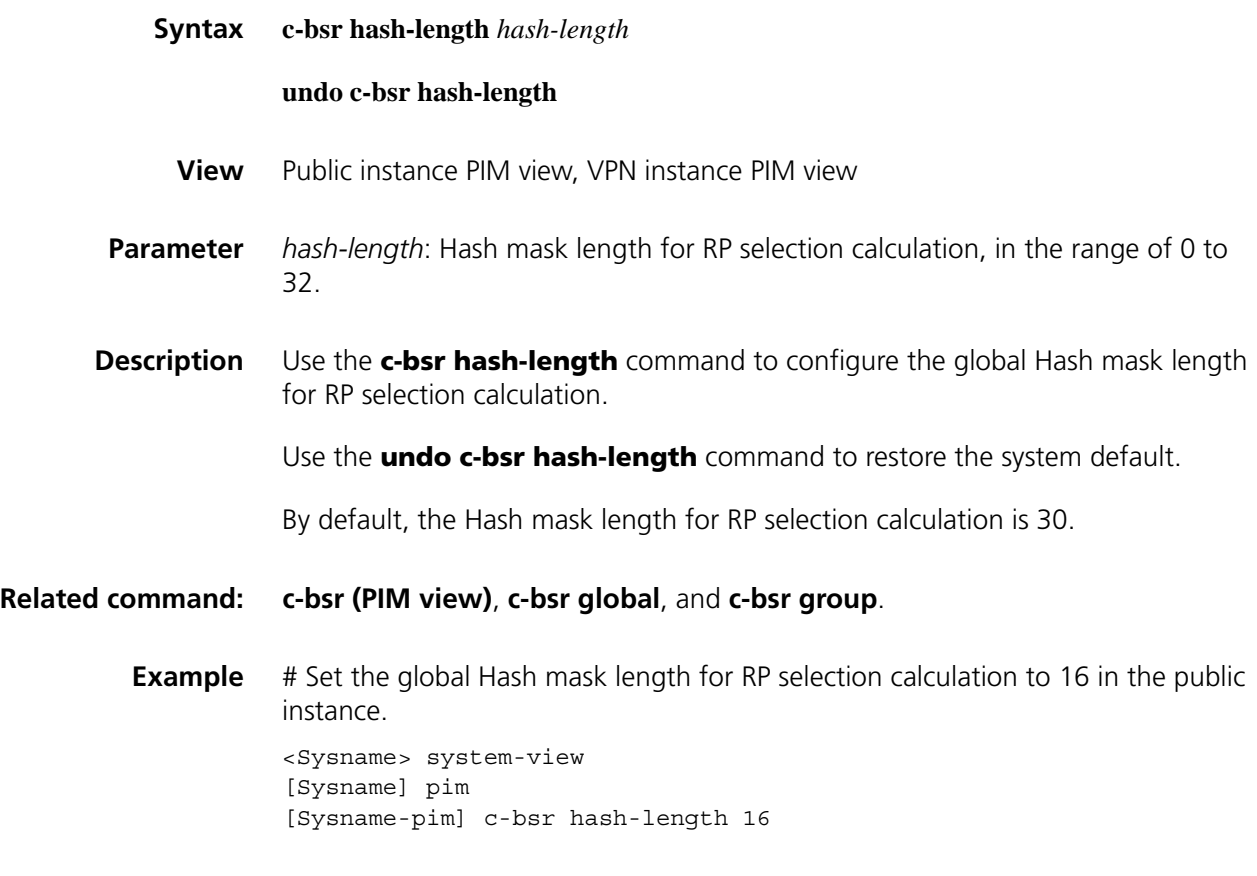

#### <span id="page-1386-1"></span>**c-bsr holdtime (PIM view)**

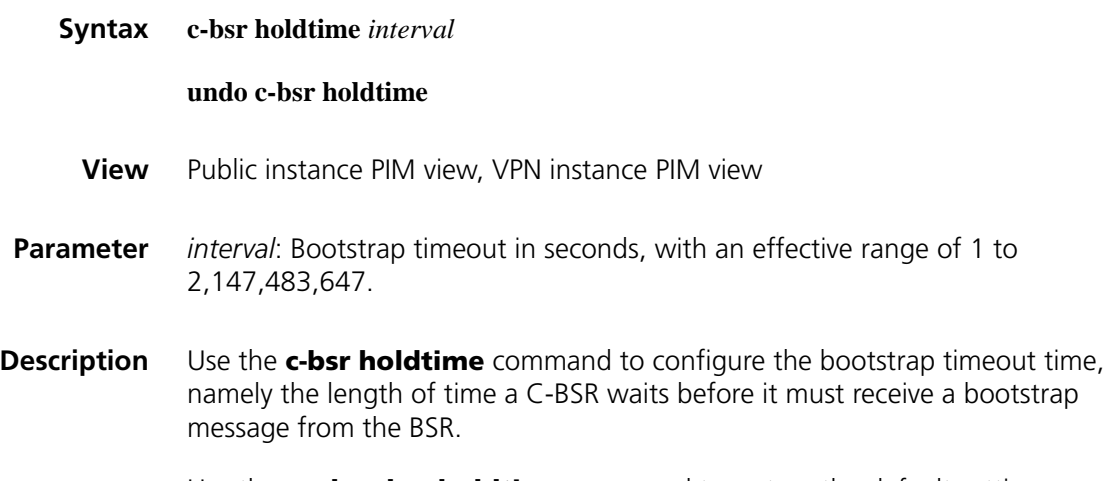

Use the **undo c-bsr holdtime** command to restore the default setting.

By default, the bootstrap timeout value is determined by this formula: Bootstrap timeout = Bootstrap interval  $\times$  2 + 10.

The default bootstrap interval is 60 seconds, so the default bootstrap timeout = 60 × *2 + 10 = 130 (seconds).*

#### **Related command: [c-bsr \(PIM view\)](#page-1383-0)** and **[c-bsr interval \(PIM view\)](#page-1387-1)**.

**Example** # Set the bootstrap timeout time to 150 seconds in the public instance.

<Sysname> system-view [Sysname] pim [Sysname-pim] c-bsr holdtime 150

#### <span id="page-1387-1"></span>**c-bsr interval (PIM view)**

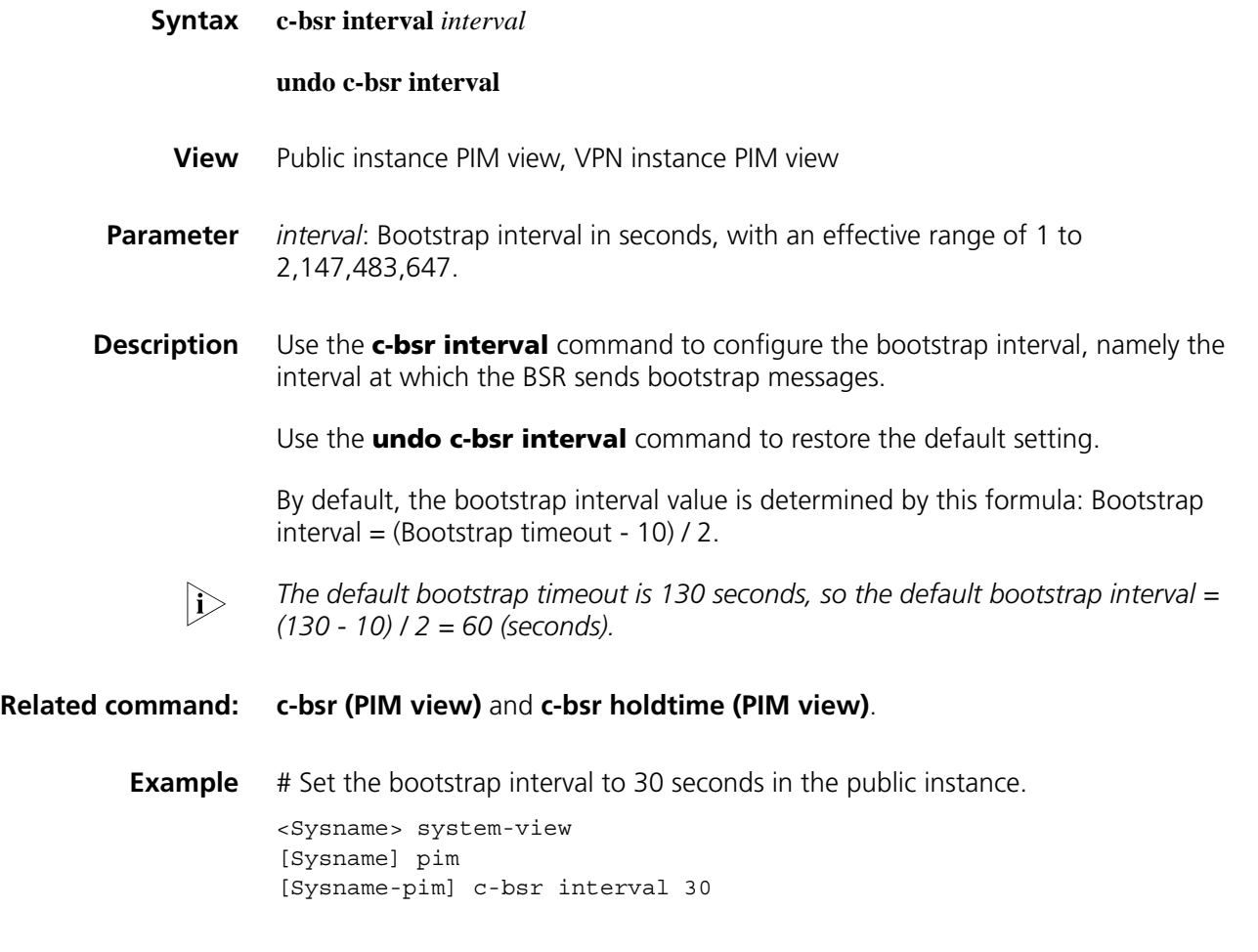

<span id="page-1387-0"></span>**c-bsr priority (PIM view)**

**Syntax c-bsr priority** *priority*

**undo c-bsr priority**

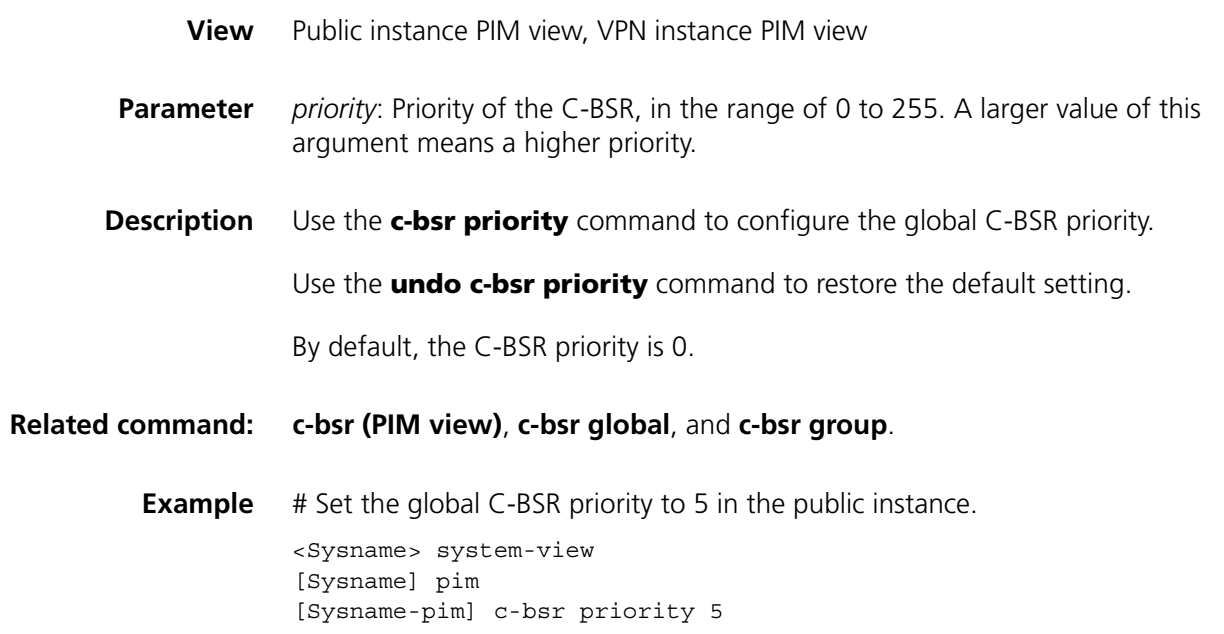

# <span id="page-1388-0"></span>**c-rp (PIM view)**

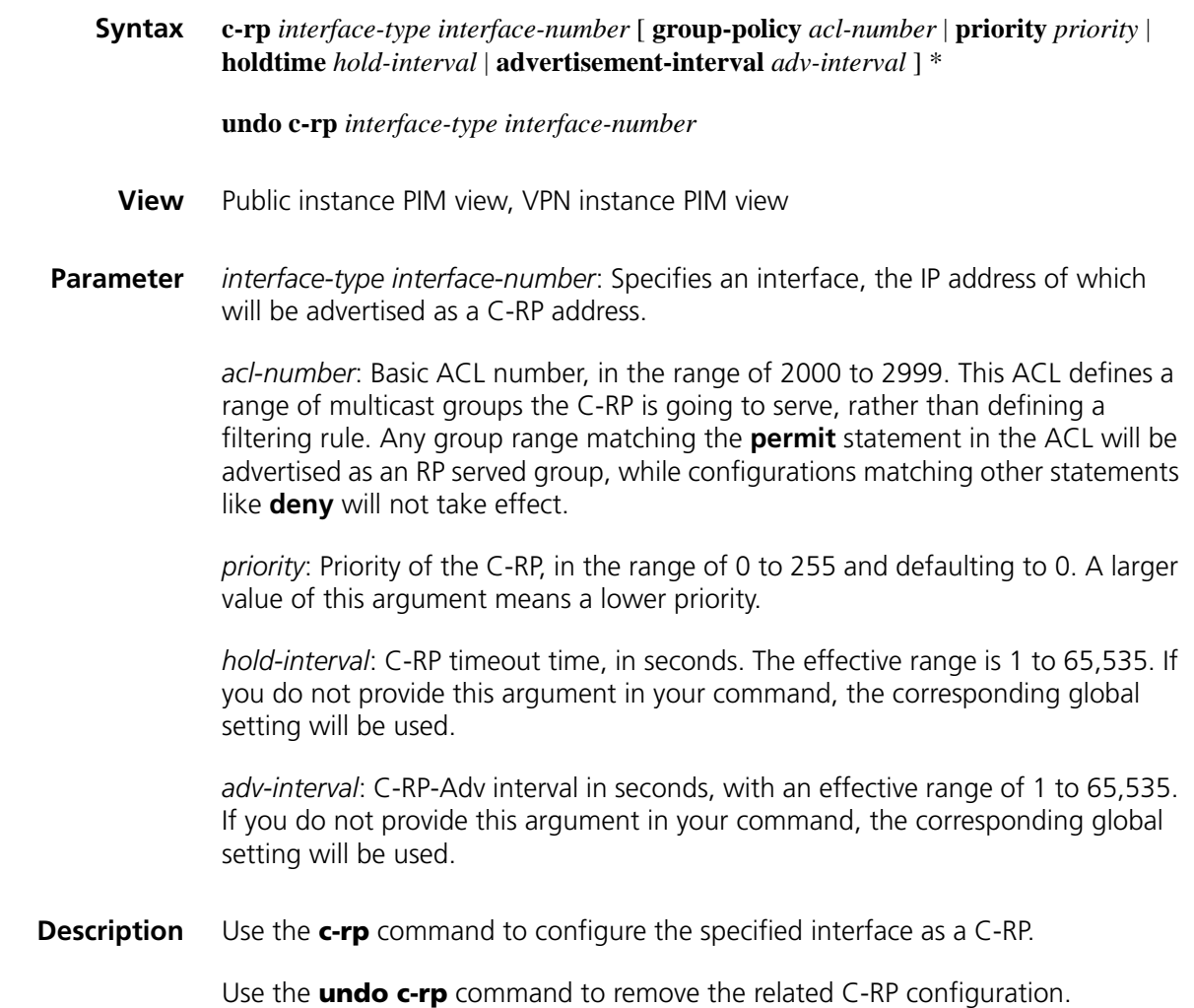

No C-RPs are configured by default.

Note that:

- If you do not specify a group range for the C-RP, the C-RP will serve all multicast groups.
- If you wish a router to be a C-RP for multiple group ranges, you need to include these multiple group ranges in multiple rules in the ACL corresponding to the **group-policy** keyword.
- If you carry out this command repeatedly on the same interface, the last configuration will take effect.

**Related command: [c-bsr \(PIM view\)](#page-1383-0)**.

**Example** # In the public instance configure Ethernet 1/0 to be a C-RP for multicast groups 225.1.0.0/16 and 226.2.0.0/16, with a priority of 10.

> <Sysname> system-view [Sysname] acl number 2000 [Sysname-acl-basic-2000] rule permit source 225.1.0.0 0.0.255.255 [Sysname-acl-basic-2000] rule permit source 226.2.0.0 0.0.255.255 [Sysname-acl-basic-2000] quit [Sysname] pim [Sysname-pim] c-rp ethernet 1/0 group-policy 2000 priority 10

#### **c-rp advertisement-interval (PIM view)**

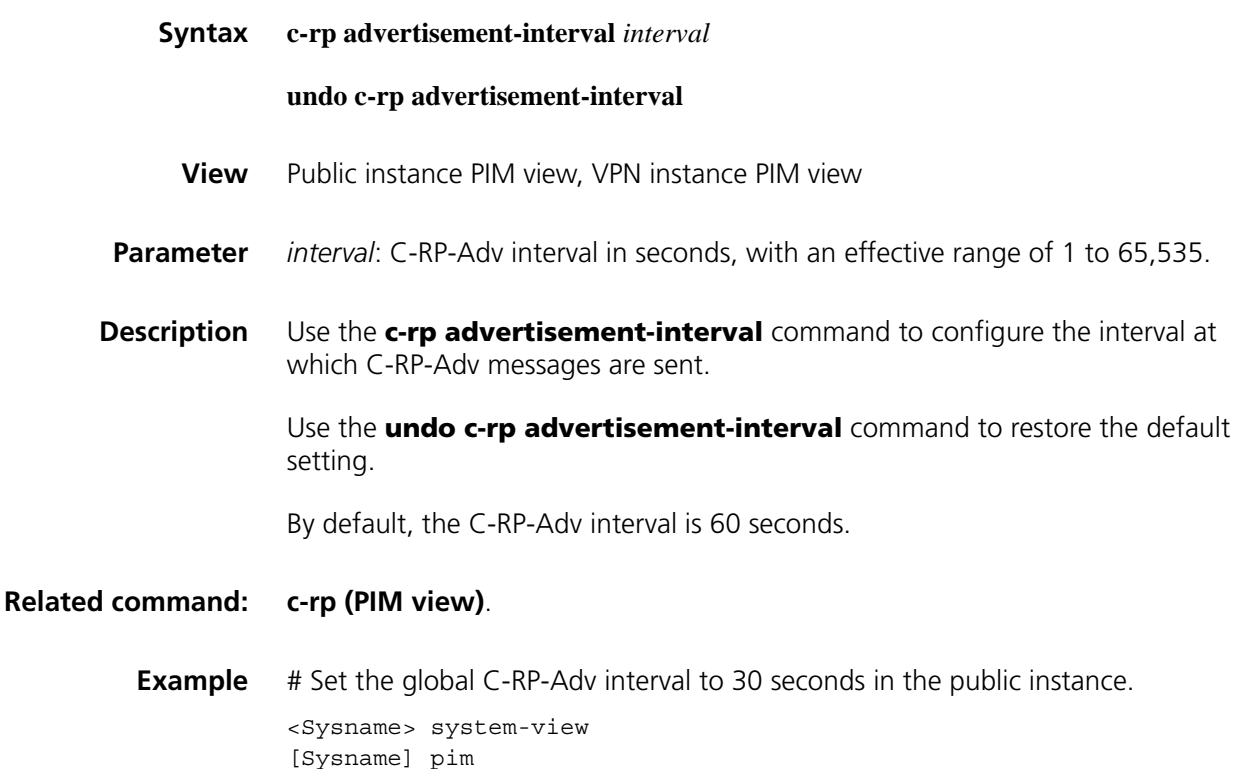

[Sysname-pim] c-rp advertisement-interval 30

#### **c-rp holdtime (PIM view)**

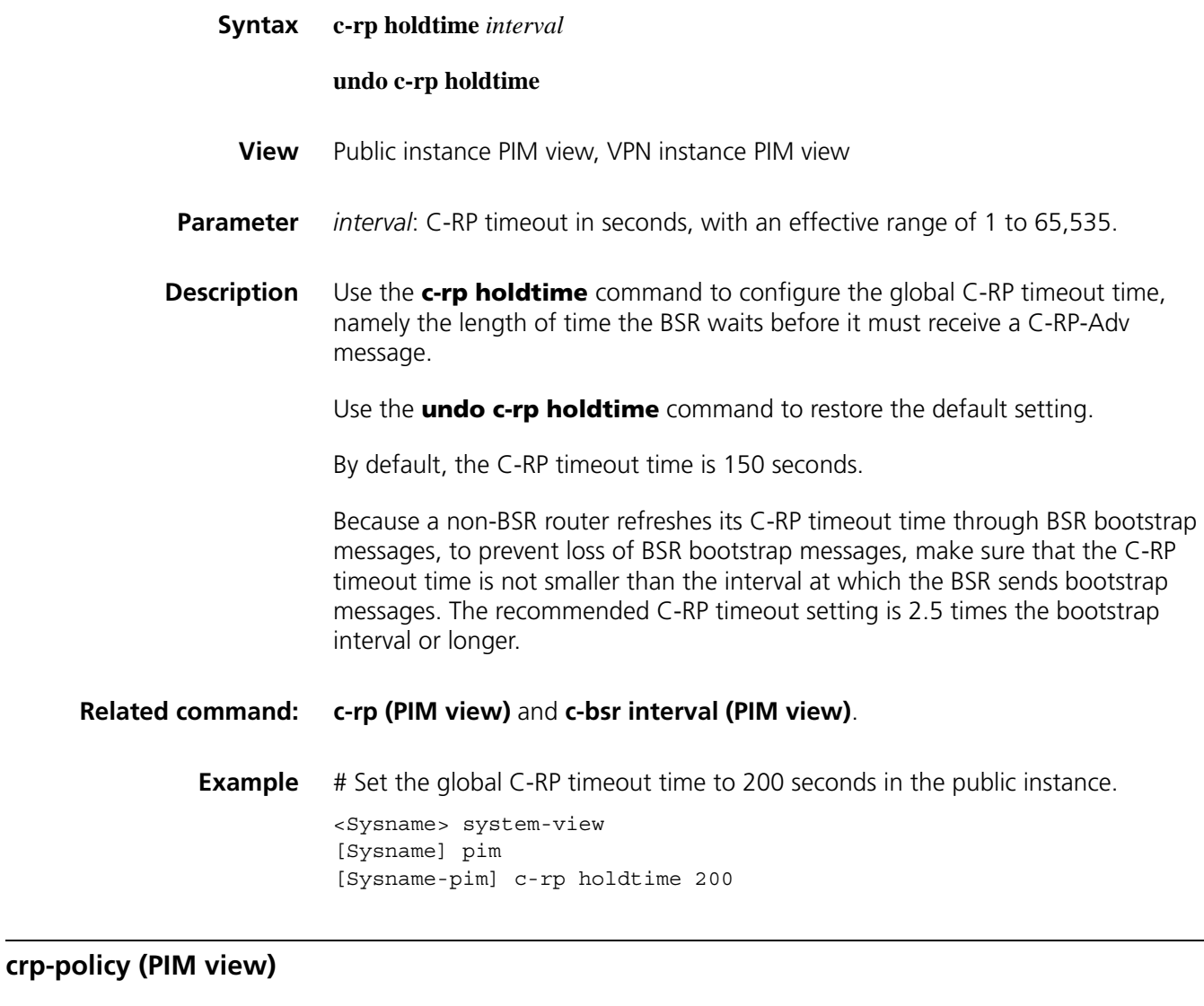

**Syntax crp-policy** *acl-number*

#### **undo crp-policy**

- **View** Public instance PIM view, VPN instance PIM view
- **Parameter** *acl-number*: Advanced ACL number, in the range of 3000 to 3999. When the ACL is defined, the **source** keyword in the **rule** command specifies the address of a C-RP and the **destination** keyword specifies the address range of the multicast groups that the C-RP will serve.
- **Description** Use the **crp-policy** command to configure a legal C-RP address range and the range of served multicast groups, so as to guard against C-RP spoofing.

Use the **undo crp-policy** command to remove the restrictions in C-RP address ranges and the ranges of served multicast groups.

By default, there are no restrictions on C-RP address ranges and the address ranges of served groups, namely all received C-RP messages are accepted.

**Example** # In the public instance, configure a C-RP address range and a range of served multicast groups so that only routers in the address range of 1.1.1.1/32 can be C-RPs and these C-RPs can serve only multicast groups in the address range of 225.1.0.0/16.

> <Sysname> system-view [Sysname] acl number 3000 [Sysname-acl-adv-3000] rule permit ip source 1.1.1.1 0 destination 2 25.1.0.0 0.0.255.255 [Sysname-acl-adv-3000] quit [Sysname] pim [Sysname-pim] crp-policy 3000

#### **display pim bsr-info**

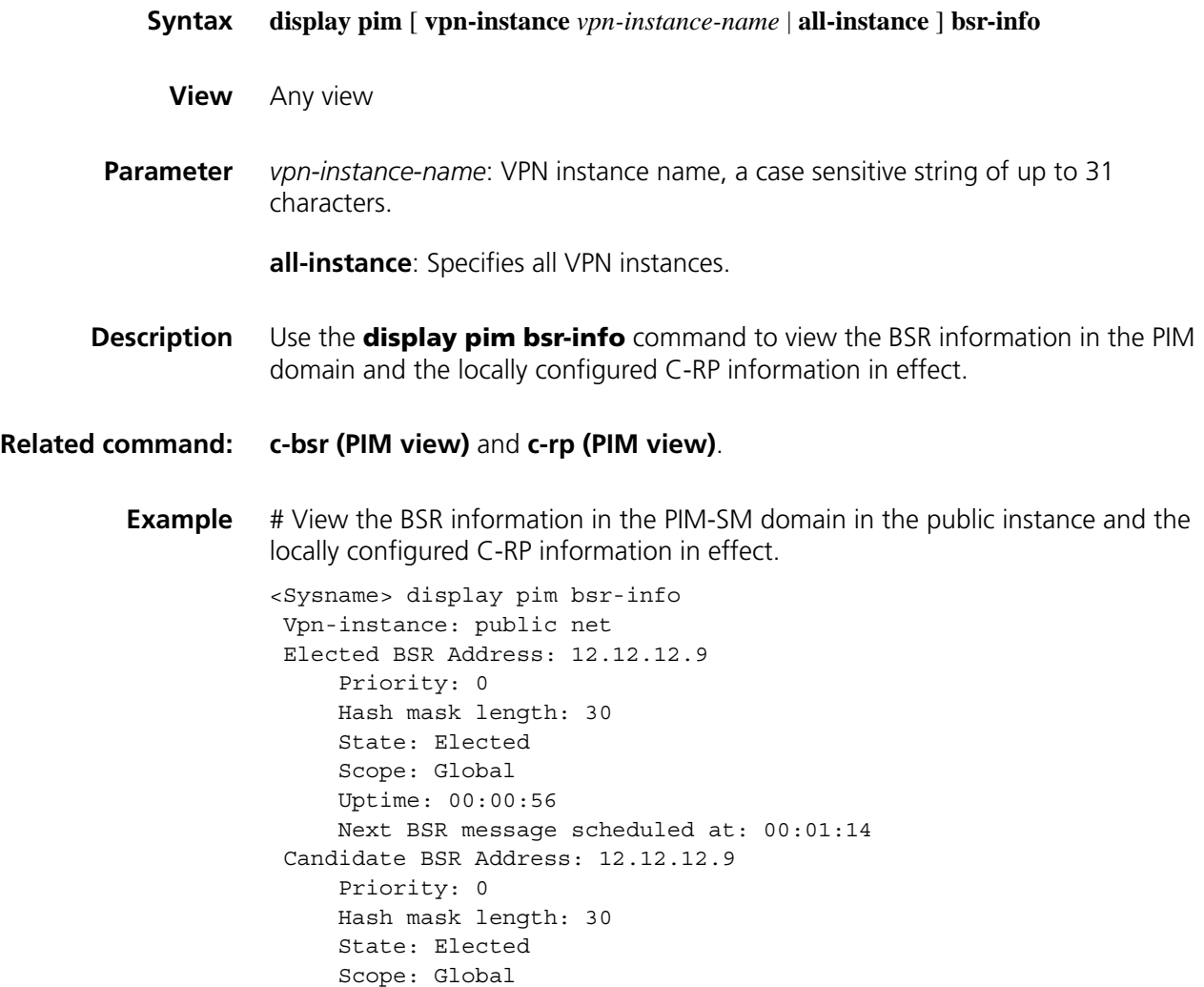

```
Candidate RP: 12.12.12.9(LoopBack1)
   Priority: 0
   HoldTime: 150
   Advertisement Interval: 60
   Next advertisement scheduled at: 00:00:48
Candidate RP: 3.3.3.3(Ethernet1/0)
   Priority: 20
   HoldTime: 90
   Advertisement Interval: 50
   Next advertisement scheduled at: 00:00:28
Candidate RP: 5.5.5.5(Ethernet1/1)
   Priority: 0
   HoldTime: 80
   Advertisement Interval: 60
   Next advertisement scheduled at: 00:00:48
```
**Table 335** Description on the fields of the display pim bsr-info command

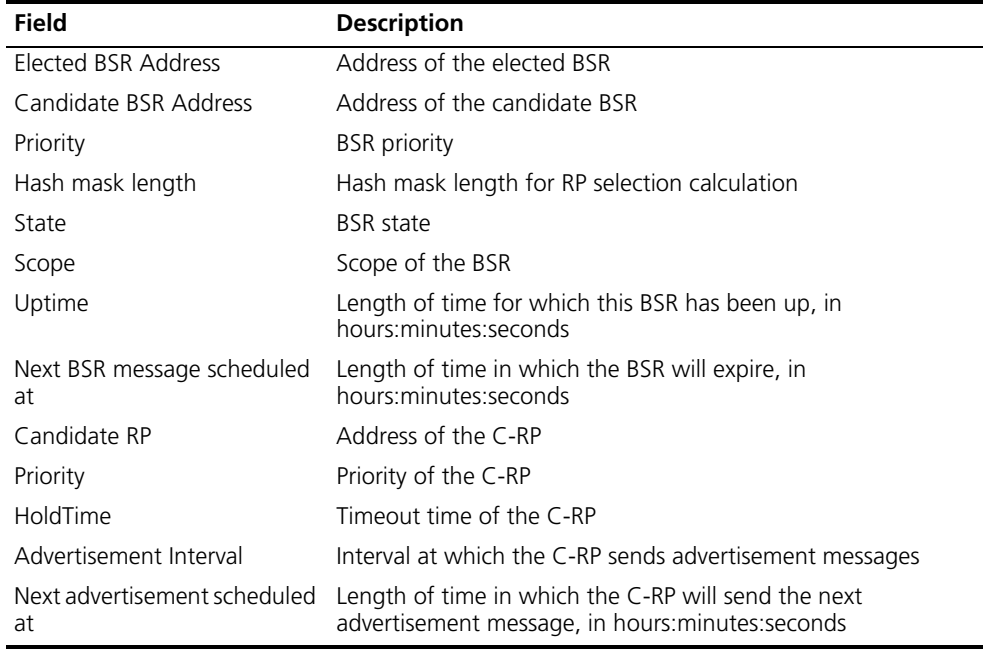

#### **display pim claimed-route**

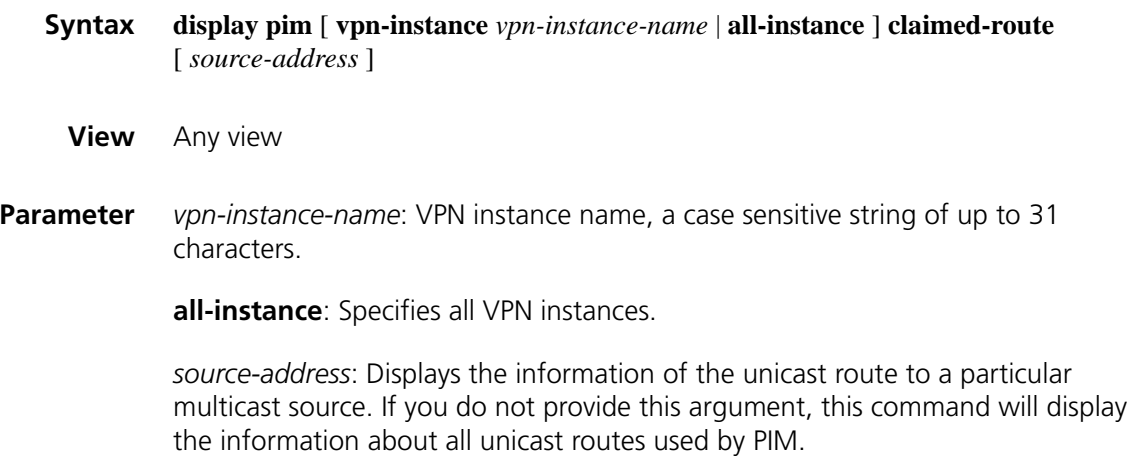

**Description** Use the **display pim claimed-route** command to view the information of unicast routes used by PIM.

```
If an (S, G) is marked SPT, this (S, G) entry uses a unicast route.
```
**Example** # View the information of all unicast routes used by PIM in the public instance.

```
<Sysname> display pim claimed-route
Vpn-instance: public net
RPF information about: 172.168.0.0
    RPF interface: Ethernet1/1, RPF neighbor: 172.168.0.2
    Referenced route/mask: 172.168.0.0/24
    Referenced route type: unicast (direct)
    RPF-route selecting rule: preference-preferred
    The (S, G) or (*, G) list dependent on this route entry
     (172.168.0.12, 227.0.0.1)
```
**Table 336** Description on the fields of the display pim claimed-route command

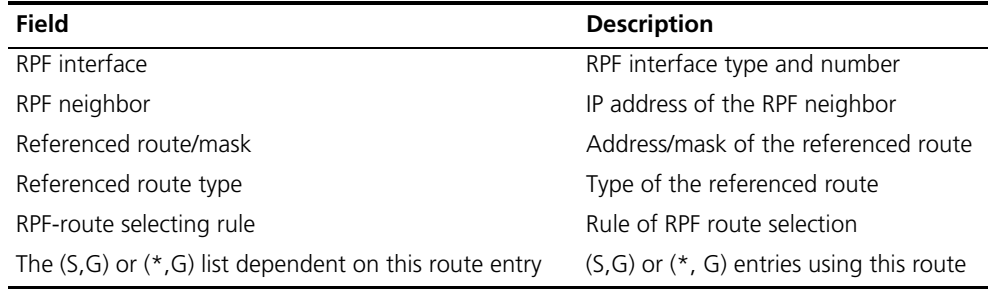

#### **display pim control-message counters**

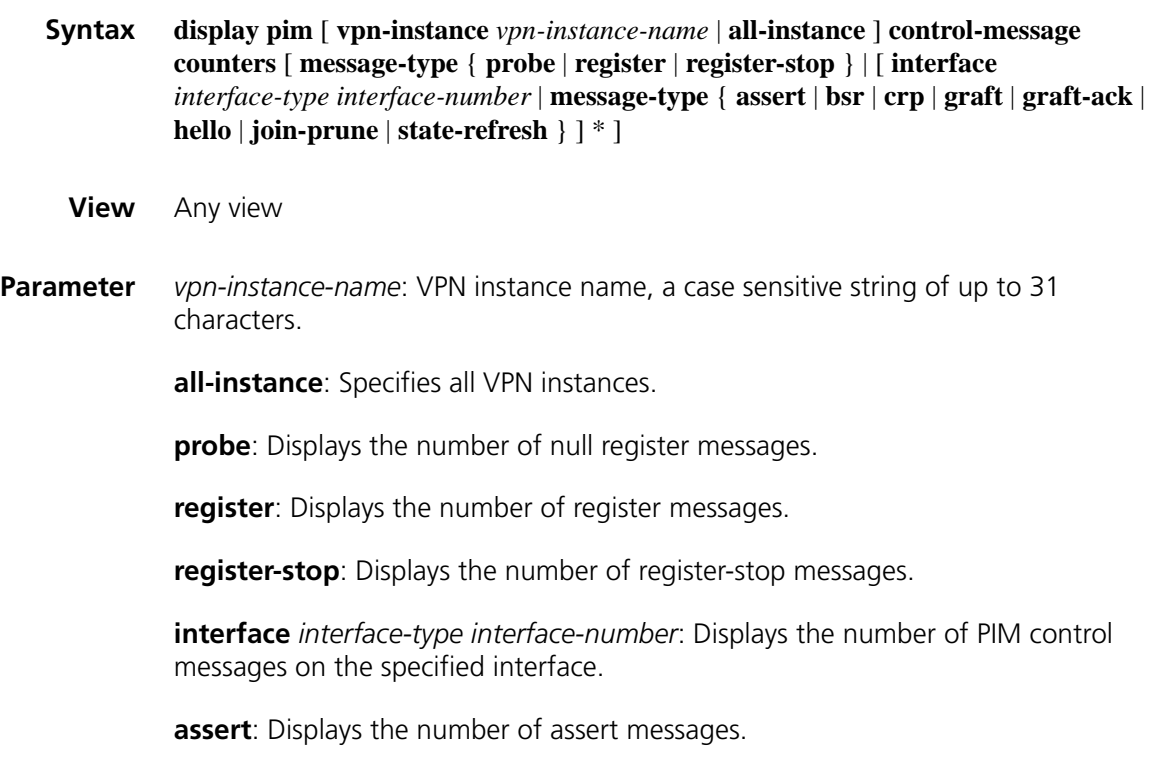

**bsr**: Displays the number of bootstrap messages.

**graft**: Displays the number of graft messages.

**graft-ack**: Displays the number of graft-ack messages.

**hello**: Displays the number of hello messages.

**join-prune**: Displays the number of join/prune messages.

**state-refresh**: Displays the number of state refresh messages.

**Description** Use the **display pim control-message counters** command to view the statistics information of PIM control messages.

**Example** # View the statistics information of all types of PIM control messages on all interfaces in the public instance.

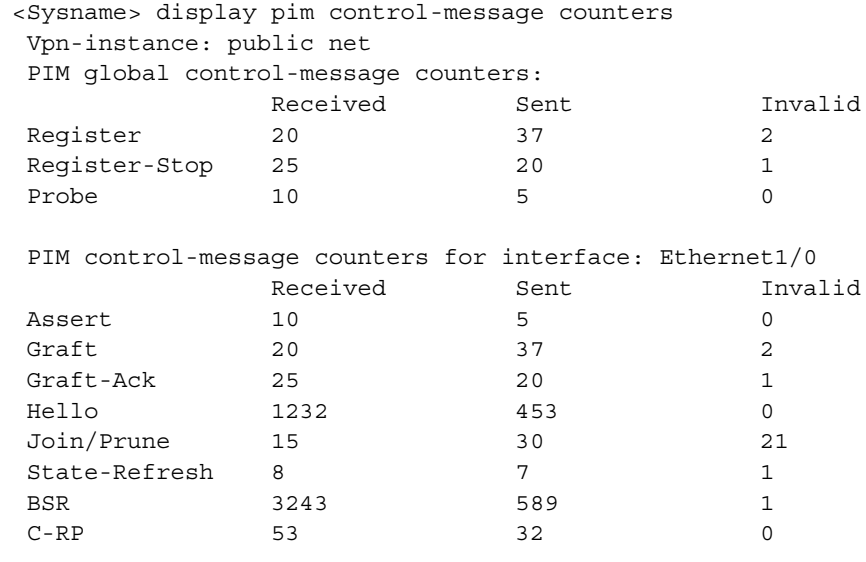

**Table 337** Description on the fields of display pim control-message counters

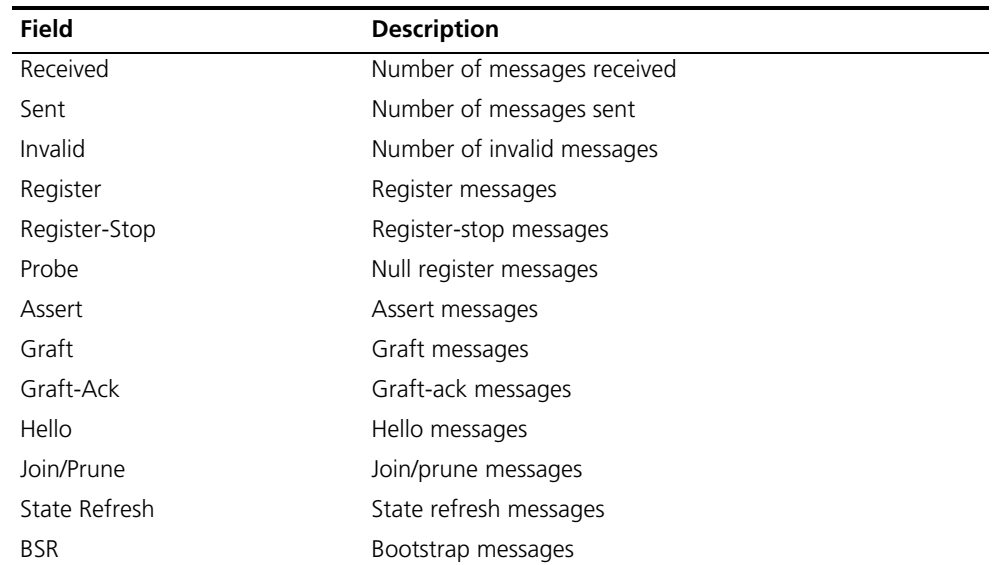

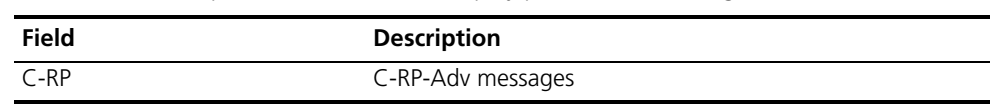

#### **Table 337** Description on the fields of display pim control-message counters

# **display pim grafts**

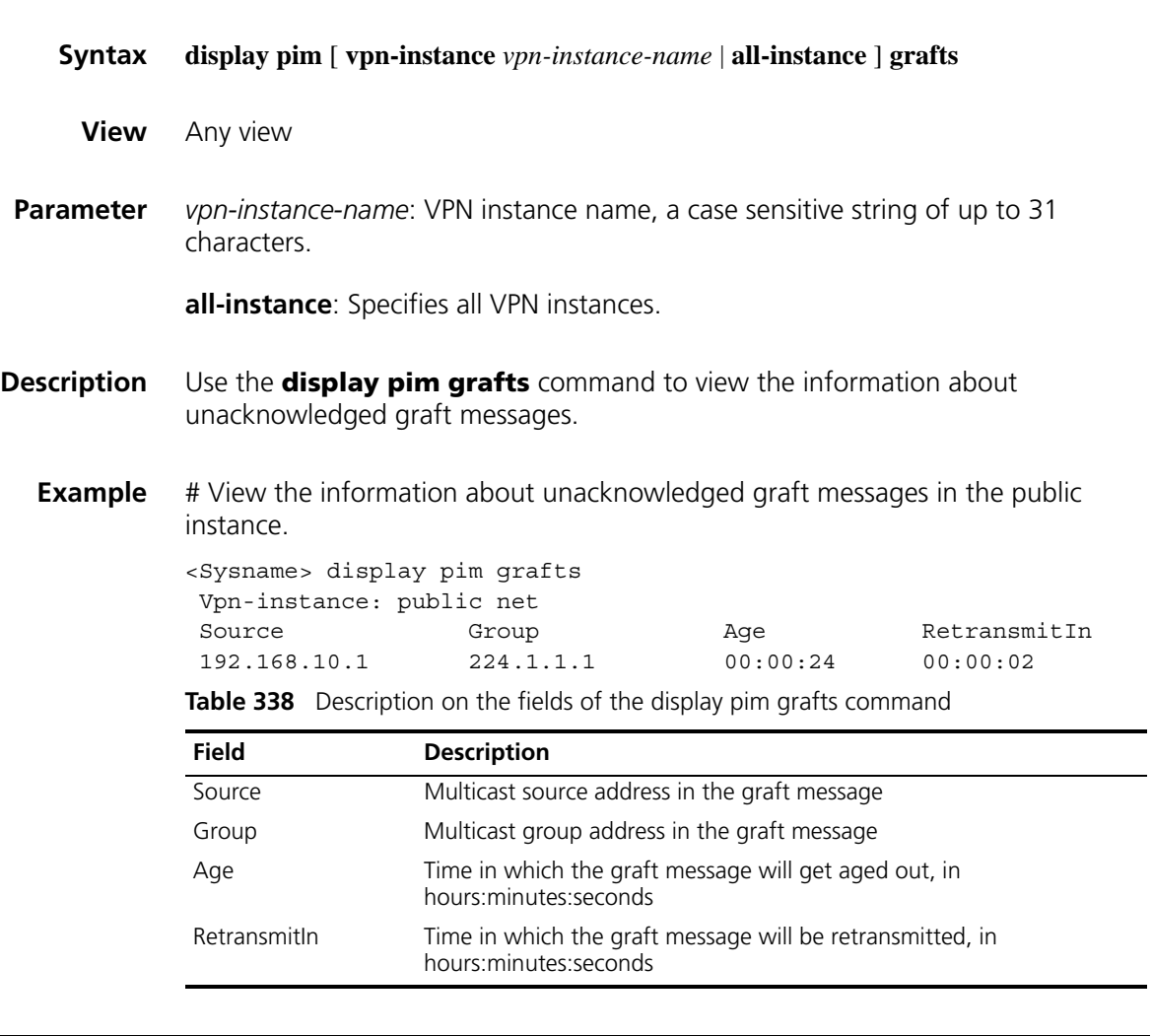

# **display pim interface**

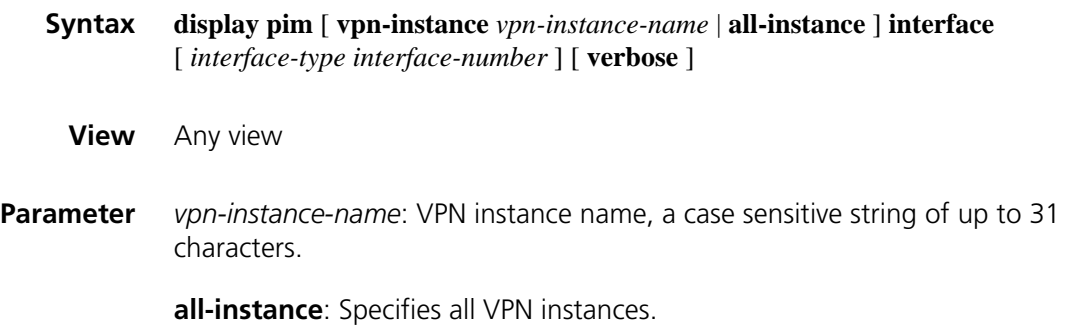

*interface-type interface-number*: Displays the PIM information on a particular interface.

**verbose**: Displays the detailed PIM information.

**Description** Use the **display pim interface** command to view the PIM information on the specified interface or all interfaces.

**Example** # View the PIM information on all interfaces in the public instance.

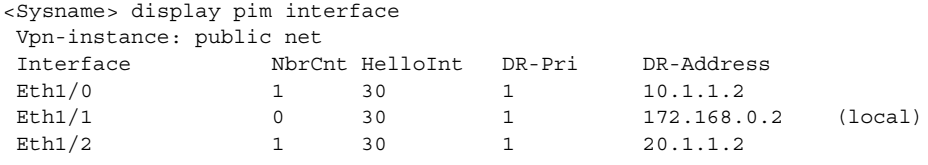

**Table 339** Description on the fields of the display pim interface command

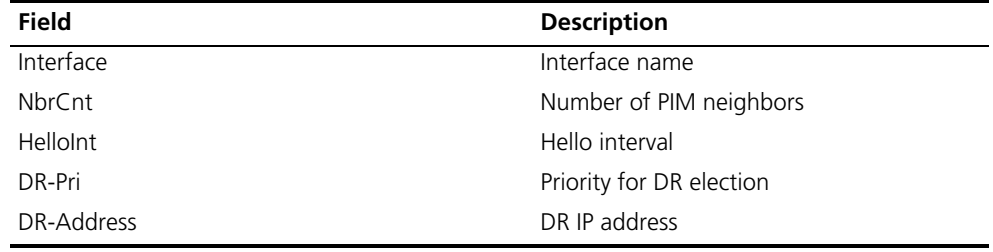

# View the detailed PIM information on Ethernet 1/0 in the public instance.

```
<Sysname> display pim interface ethernet 1/0 verbose
Vpn-instance: public net
Interface: Ethernet1/0, 10.1.1.1
    PIM version: 2
    PIM mode: Sparse
    PIM DR: 10.1.1.2
    PIM DR Priority (configured): 1
    PIM neighbor count: 1
    PIM hello interval: 30 s
    PIM LAN delay (negotiated): 500 ms
    PIM LAN delay (configured): 500 ms
    PIM override interval (negotiated): 2500 ms
    PIM override interval (configured): 2500 ms
    PIM neighbor tracking (negotiated): disabled
     PIM neighbor tracking (configured): disabled
    PIM generation ID: 0xF5712241
    PIM require generation ID: disabled
    PIM hello hold interval: 105 s
    PIM assert hold interval: 180 s
    PIM triggered hello delay: 5 s
    PIM J/P interval: 60 s
    PIM J/P hold interval: 210 s
    PIM BSR domain border: disabled
    Number of routers on network not using DR priority: 0
    Number of routers on network not using LAN delay: 0
    Number of routers on network not using neighbor tracking: 2
```

| Field                                                       | <b>Description</b>                                                                                |
|-------------------------------------------------------------|---------------------------------------------------------------------------------------------------|
| Interface                                                   | Interface name and its IP address                                                                 |
| PIM version                                                 | Running PIM version                                                                               |
| PIM mode                                                    | PIM mode, dense or sparse                                                                         |
| PIM DR                                                      | DR IP address                                                                                     |
| PIM DR Priority (configured)                                | Configured priority for DR election                                                               |
| PIM neighbor count                                          | Total number of PIM neighbors                                                                     |
| PIM hello interval                                          | Hello interval                                                                                    |
| PIM LAN delay (negotiated)                                  | Negotiated prune delay                                                                            |
| PIM LAN delay (configured)                                  | Configured prune delay                                                                            |
| PIM override interval (negotiated)                          | Negotiated prune override interval                                                                |
| PIM override interval (configured)                          | Configured prune override interval                                                                |
| PIM neighbor tracking (negotiated)                          | Negotiated neighbor tracking status<br>(enabled/disabled)                                         |
| PIM neighbor tracking (configured)                          | Configured neighbor tracking status<br>(enabled/disabled)                                         |
| PIM generation ID                                           | Generation_ID value                                                                               |
| PIM require generation ID                                   | Rejection of Hello messages without<br>Generation_ID (enabled/disabled)                           |
| PIM hello hold interval                                     | PIM neighbor timeout time                                                                         |
| PIM assert hold interval                                    | Assert timeout time                                                                               |
| PIM triggered hello delay                                   | Maximum delay of sending hello<br>messages                                                        |
| PIM J/P interval                                            | Join/prune interval                                                                               |
| PIM J/P hold interval                                       | Join/prune timeout time                                                                           |
| PIM BSR domain border                                       | BSR administrative scoping status<br>(enabled/disabled)                                           |
| Number of routers on network not using DR priority          | Number of routers not using the DR<br>priority field on the subnet where the<br>interface resides |
| Number of routers on network not using LAN delay            | Number of routers not using the LAN<br>delay field on the subnet where the<br>interface resides   |
| Number of routers on network not using neighbor<br>tracking | Number of routers not using neighbor<br>tracking on the subnet where the<br>interface resides     |

**Table 340** Description on the fields of the display pim interface verbose command

#### **display pim join-prune**

**Syntax display pim** [ **vpn-instance** *vpn-instance-name* | **all-instance** ] **join-prune mode** { **sm** [ **flags** *flag-value* ] | **ssm** } [ **interface** *interface-type interface-number* | **neighbor** *neighbor-address* ] \* [ **verbose** ]

**View** Any view

**Parameter** *vpn-instance-name*: VPN instance name, a case sensitive string of up to 31 characters.

**all-instance**: Specifies all VPN instances.

**mode**: Displays the information of join/prune messages to send in the specified PIM mode. PIM modes include **sm** and **ssm**, which represent PIM-SM and PIM-SSM respectively.

**flags** *flag-value*: Displays routing entries containing the specified flag. Values and meanings of *flag-value* are as follows:

- **rpt**: Specifies routing entries on the RPT.
- **spt**: Specifies routing entries on the SPT.
- **wc**: Specifies wildcard routing entries.

*interface-type interface-number*: Displays the information of join/prune messages to send on the specified interface.

*neighbor-address*: Displays the information of join/prune messages to send to the specified PIM neighbor.

**verbose**: Displays the detailed information of join/prune messages to send.

- **Description** Use the **display pim join-prune** command to view the information about the join/prune messages to send.
	- **Example** # View the information of join/prune messages to send in the PIM-SM mode in the public instance.

<Sysname> display pim join-prune mode sm Vpn-instance: public net

```
Expiry Time: 50 sec
Upstream nbr: 10.1.1.1 (Ethernet1/1)
1 (*, G) join(s), 0 (S, G) join(s), 1 (S, G, rpt) prune(s)
Total (*, G) join(s): 1, (S, G) join(s): 0, (S, G, rpt) prune(s): 1
```
**Table 341** Description on the fields of the display pim join-prune command

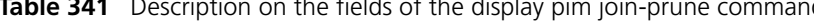

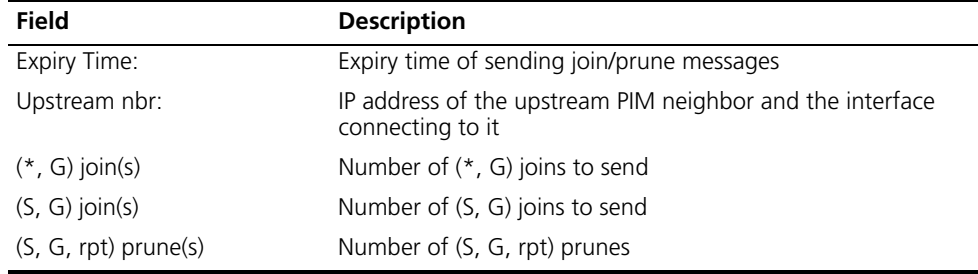

#### **display pim neighbor**

**Syntax display pim** [ **vpn-instance** *vpn-instance-name* | **all-instance** ] **neighbor** [ **interface** *interface-type interface-number* | *neighbor-address* | **verbose** ] \*

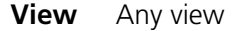

**Parameter** *vpn-instance-name*: VPN instance name, a case sensitive string of up to 31 characters.

**all-instance**: Specifies all VPN instances.

*interface-type interface-number*: Displays the PIM neighbor information on a particular interface.

*neighbor-address*: Displays the information of a particular PIM neighbor.

**verbose**: Displays the detailed PIM neighbor information.

**Description** Use the **display pim neighbor** command to view the PIM neighbor information.

**Example** # View the information of all PIM neighbors in the public instance.

<Sysname> display pim neighbor Vpn-instance: public net Total Number of Neighbors = 2

Neighbor Interface Uptime Expires Dr-Priority 10.1.1.2 Eth1/0 02:50:49 00:01:31 1 20.1.1.2 Eth1/1 02:49:39 00:01:42 1

**Table 342** Description on the fields of the display pim neighbor command

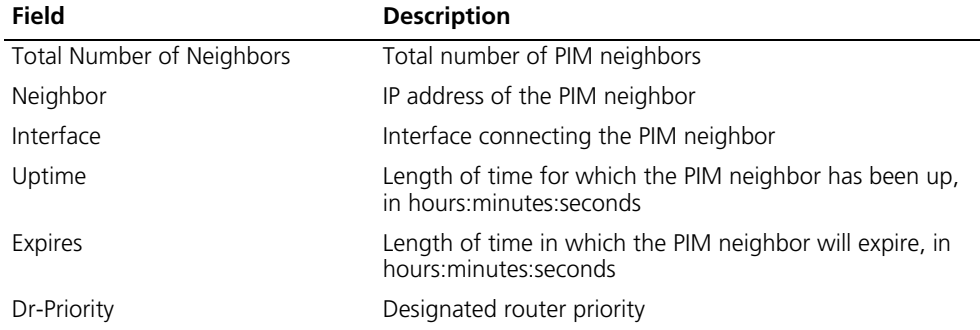

# View the PIM neighbor information on Ethernet 1/0 of the public instance.

<Sysname> display pim neighbor interface ethernet 1/0

Total Number of Neighbors on this interface = 3

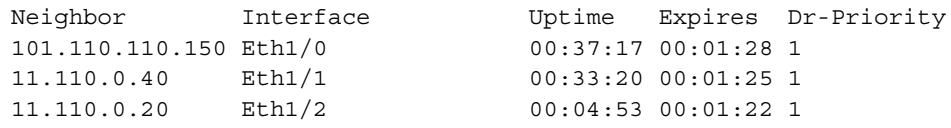

# View the detailed information of the PIM neighbor whose IP address is 11.110.0.20.

<Sysname> display pim neighbor 11.110.0.20 verbose Vpn-instance: public net Neighbor: 11.110.0.20

```
Interface: Ethernet1/2
Uptime: 00:00:10
Expiry time: 00:00:30
DR Priority: 1
Generation ID: 0x2ACEFE15
Holdtime: 105 s
LAN delay: 500 ms
Override interval: 2500 ms
State refresh interval: 60 s
Neighbor tracking: Disabled
```
#### **display pim routing-table**

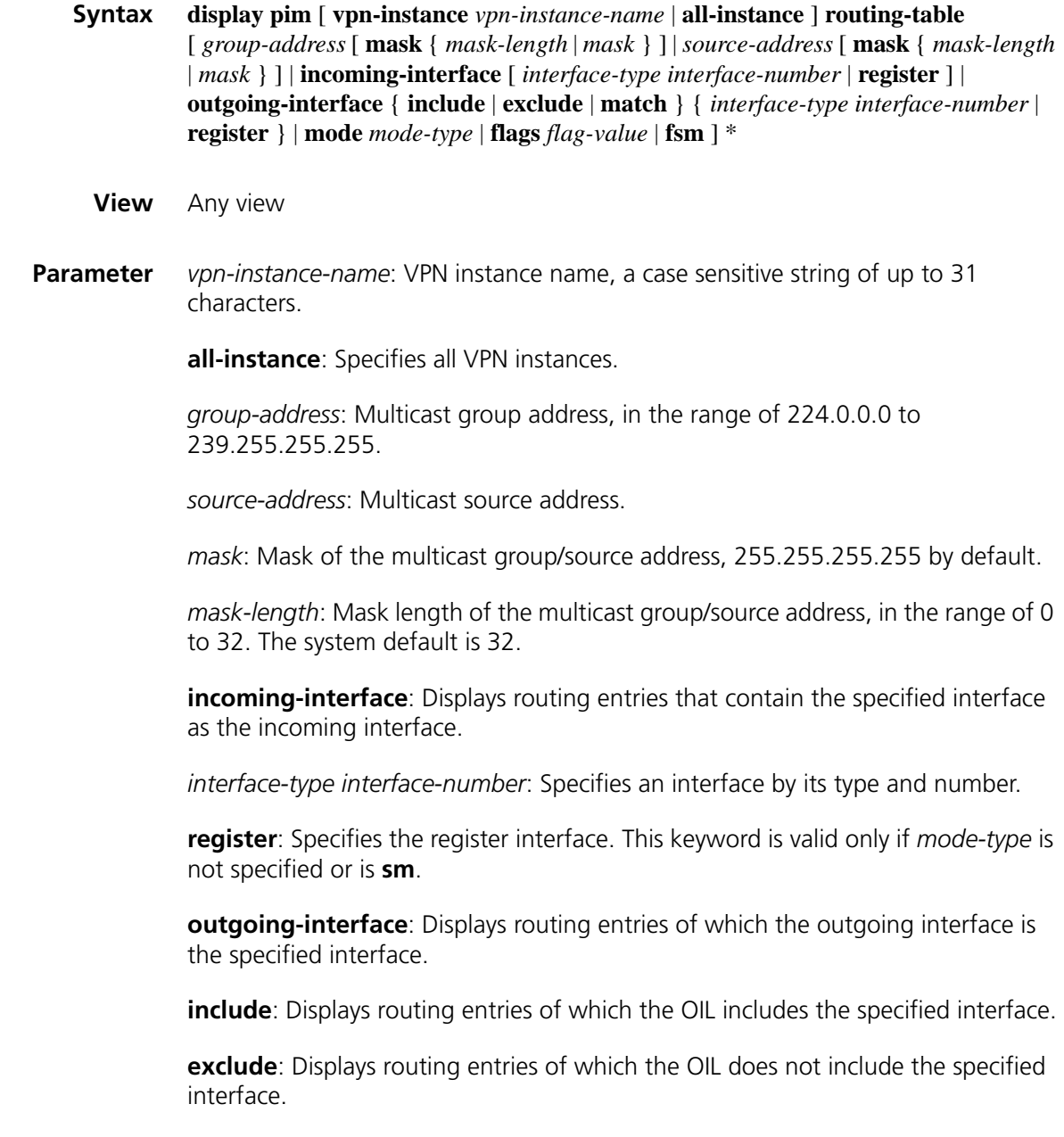

**match**: Displays routing entries of which the OIL includes only the specified interface.

**mode** *mode-type*: Specifies a PIM mode, where *mode-type* can have the following values:

- **dm**: Specifies PIM-DM.
- **sm**: Specifies PIM-SM.
- **ssm**: Specifies PIM-SSM.

**flags** *flag-value*: Displays routing entries containing the specified flag(s). The values of *flag-value* and their meanings are as follows:

- **2msdp**: Specifies routing entries to be contained in the next SA message to notify an MSDP peer.
- **act**: Specifies multicast routing entries to which actual data has arrived.
- **del**: Specifies multicast routing entries scheduled to be deleted.
- **exprune**: Specifies multicast routing entries containing outgoing interfaces pruned by other multicast routing protocols.
- **ext**: Specifies routing entries containing outgoing interfaces contributed by other multicast routing protocols.
- **loc**: Specifies multicast routing entries on routers directly connecting to the same subnet with the multicast source.
- **msdp**: Specifies routing entries learned from MSDP SA messages.
- **niif**: Specifies multicast routing entries containing unknown incoming interfaces
- **nonbr**: Specifies routing entries with PIM neighbor searching failure.
- **rpt**: Specifies routing entries on RPT branches where (S, G) prunes have been sent to the RP.
- **rq**: Specifies multicast routing entries of the receiving side of the switch-MDT.
- **spt**: Specifies routing entries on the SPT.
- **sq**: Specifies multicast routing entries of the originator side of switch-MDT switchover.
- **swt**: Specifies routing entries in the process of RPT-to-SPT switchover.
- **wc**: Specifies wildcard routing entries.

**fsm**: Displays the detailed information of the finite state machine (FSM).

**Description** Use the **display pim routing-table** command to view PIM routing table information.

- **Related command: [display multicast routing-table](#page-1330-0)** on page 1331.
	- **Example** # View the content of the PIM routing table in the public instance.

<Sysname> display pim routing-table Vpn-instance: public net

```
Total 0 (*, G) entry; 1 (S, G) entry
 (172.168.0.12, 227.0.0.1)
     RP: 2.2.2.2
     Protocol: pim-sm, Flag: SPT LOC ACT
     UpTime: 02:54:43
     Upstream interface: Ethernet1/0
         Upstream neighbor: NULL
         RPF prime neighbor: NULL
     Downstream interface(s) information:
     Total number of downstreams: 1
         1: Ethernet1/1
             Protocol: pim-sm, UpTime: 02:54:43, Expires: 00:02:47
```
**Table 343** Description on the fields of the display pim routing-table command

| <b>Field</b>                                  | <b>Description</b>                                                                                                    |
|-----------------------------------------------|----------------------------------------------------------------------------------------------------|
| Total $0$ ( $*$ , G) entry; 1 (S, G)<br>entry | Number of (S, G) and (*, G) entries in the PIM routing table                                                                                          |
| (172.168.0.2, 227.0.0.1)                      | An $(S, G)$ entry in the PIM routing table                                                                                                    |
| Protocol                                      | PIM mode, PIM-SM or PIM-DM                                                                                                    |
| Flag                                          | Flag of the $(S, G)$ or $(*, G)$ entry in the PIM routing table                                                                                       |
| Uptime                                        | Length of time for which the $(S, G)$ or $(*, G)$ entry has been<br>existing                                                                          |
| Upstream interface                            | Upstream (incoming) interface of the $(S, G)$ or $(*, G)$ entry                                                                                       |
| Upstream neighbor                             | Upstream neighbor of the $(S, G)$ or $(*, G)$ entry                                                                                                   |
| RPF prime neighbor                            | RPF neighbor of the $(S, G)$ or $(*, G)$ entry                                                                                                    |
|                                               | For a $(*$ , G) entry, if this router is the RP, the RPF<br>$\blacksquare$<br>neighbor of this $(*, G)$ entry is NULL.                                |
|                                               | For an (S, G) entry, if this router directly connects to the<br>$\blacksquare$<br>multicast source, the RPF neighbor of this (S, G) entry is<br>NULL. |
| Downstream interface(s)<br>information        | Information of the downstream interface(s), including:                                                                                                |
|                                               | Number of downstream interfaces<br>$\blacksquare$                                                                                                    |
|                                               | Downstream interface name<br>$\blacksquare$                                                                                                    |
|                                               | Protocol type on the downstream interface(s)<br>$\blacksquare$                                                                                        |
|                                               | Uptime of the downstream interface(s)                                                                                                    |
|                                               | Expiry time of the downstream interface(s)                                                                                                    |

#### **display pim rp-info**

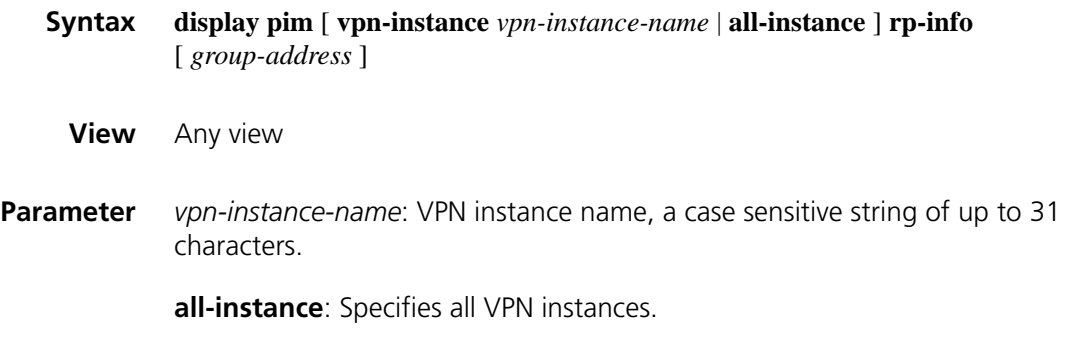

*group-address*: Address of the multicast group of which the RP information is to be displayed, in the range of 224.0.1.0 to 239.255.255.255. If you do not provide a group address, this command will display the RP information corresponding to all multicast groups.

**Description** Use the **display pim rp-info** command to view the RP information.

Note that:

- The RP information includes the information of RPs dynamically found by the BSR mechanism and static RPs.
- Because a non-BSR router refreshes its local RP-Set only based on the received BSR bootstrap messages, the system does not delete an RP even if its expiry time is 0. Instead, the system waits for the next bootstrap message from the BSR: if the bootstrap message does not contain information of the RP, the system will delete it.
- **Example** # View the RP information corresponding to the multicast group 224.0.1.1 in the public instance.

```
<Sysname> display pim rp-info 224.0.1.1
Vpn-instance: public net
BSR RP Address is: 2.2.2.2
    Priority: 0
    HoldTime: 150
    Uptime: 03:01:10
    Expires: 00:02:30
RP mapping for this group is: 2.2.2.2
```
# View the RP information corresponding to all multicast groups in the public instance.

```
<Sysname> display pim rp-info
Vpn-instance: public net
PIM-SM BSR RP information:
Group/MaskLen: 224.0.0.0/4
    RP: 2.2.2.2
    Priority: 0
    HoldTime: 150
     Uptime: 03:01:36
     Expires: 00:02:29
```
**Table 344** Description on the fields of the display pim rp-info command

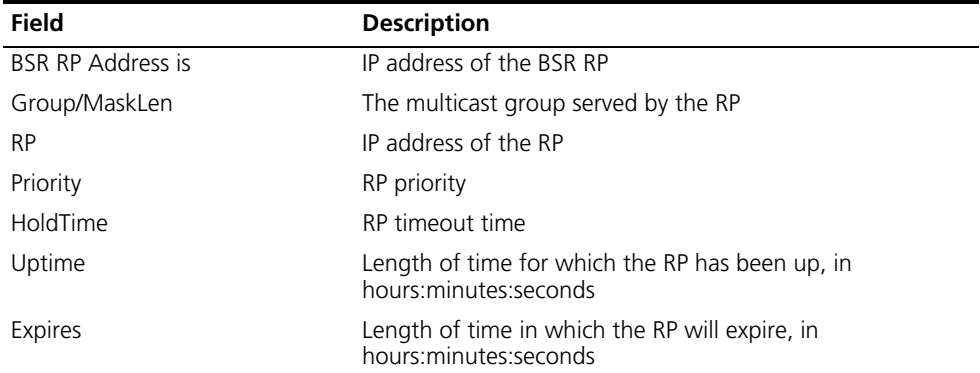
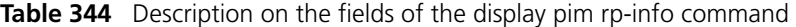

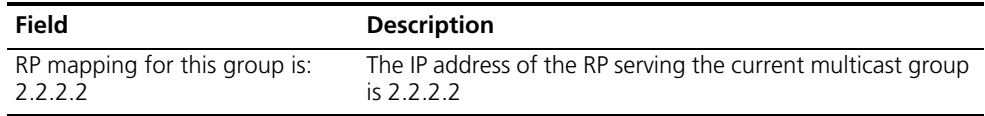

# <span id="page-1404-0"></span>**hello-option dr-priority (PIM view)**

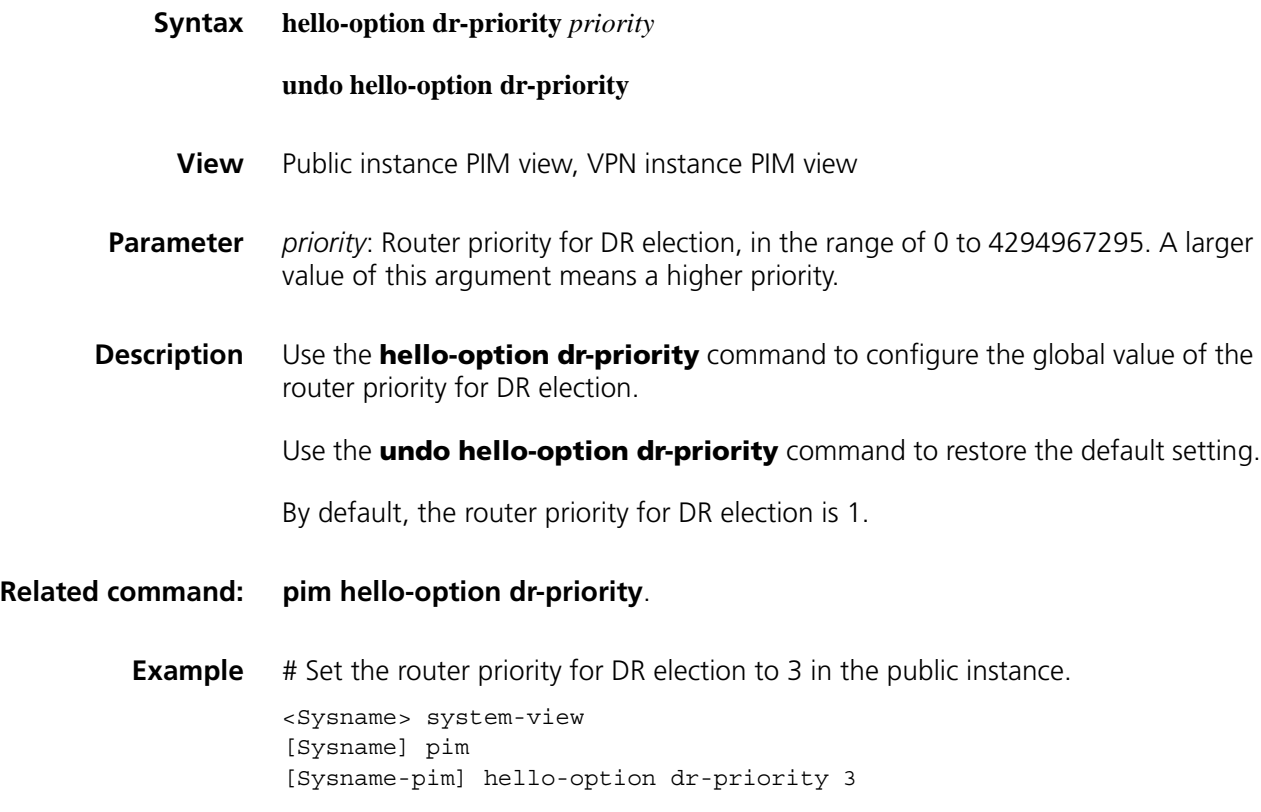

# <span id="page-1404-1"></span>**hello-option holdtime (PIM view)**

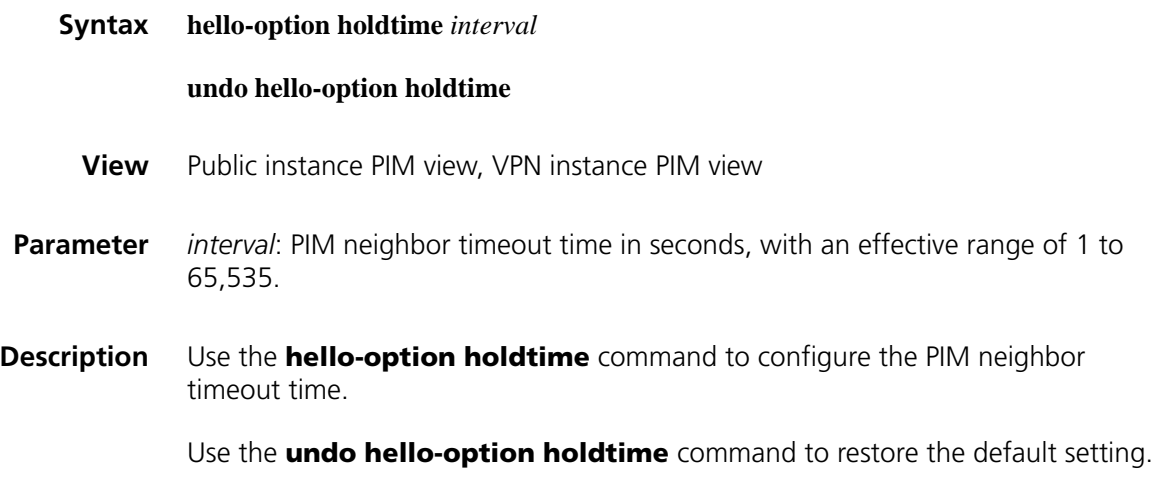

By default, the PIM neighbor timeout time is 105 seconds.

This command is effective for both PIM-DM and PIM-SM.

**Related command: [pim hello-option holdtime](#page-1412-0)**. **Example** # Set the global value of the PIM neighbor timeout time to 120 seconds in the public instance. <Sysname> system-view [Sysname] pim [Sysname-pim] hello-option holdtime 120

## <span id="page-1405-0"></span>**hello-option lan-delay (PIM view)**

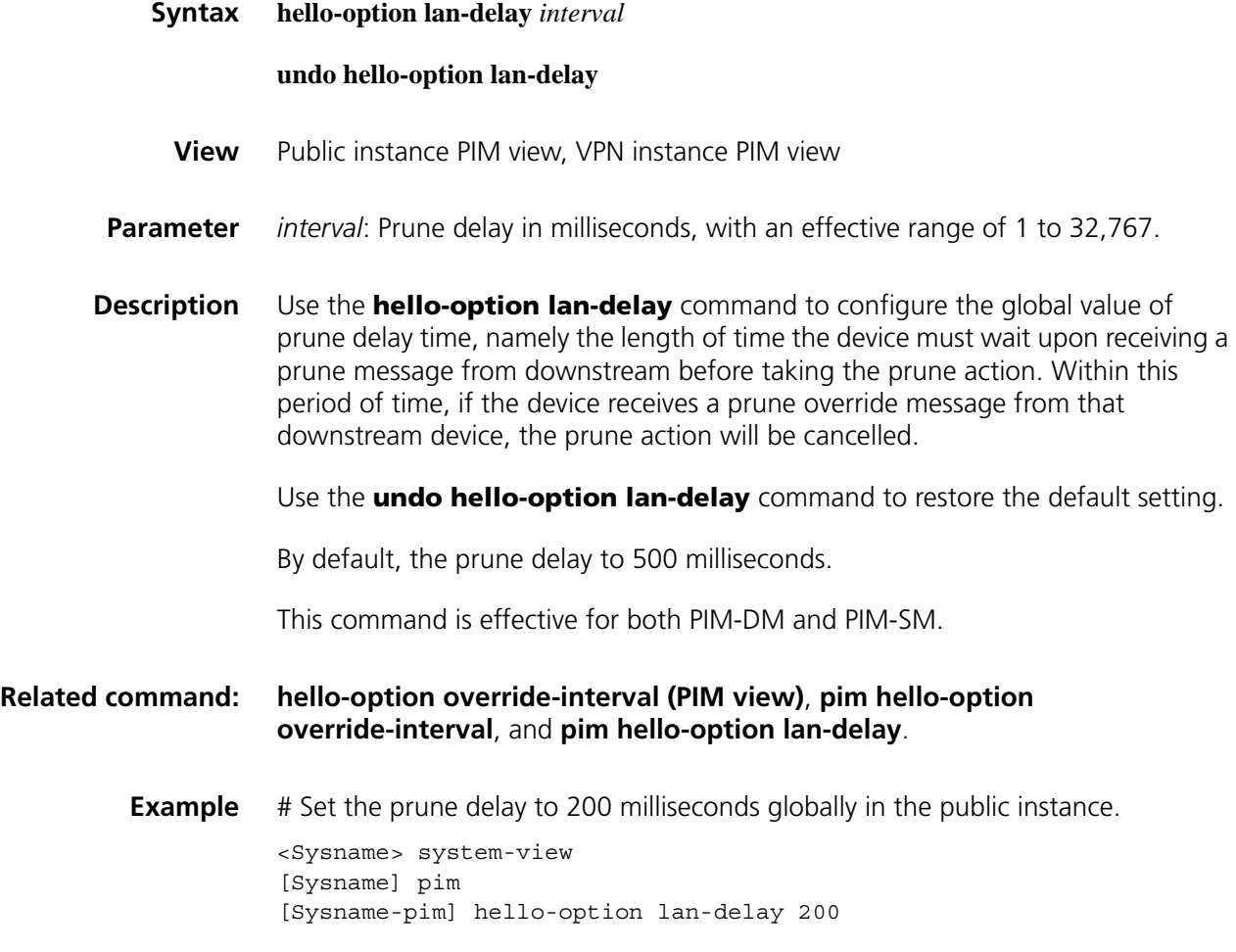

## <span id="page-1405-1"></span>**hello-option neighbor-tracking (PIM view)**

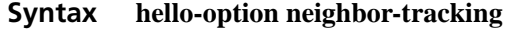

**undo hello-option neighbor-tracking**

**View** Public instance PIM view, VPN instance PIM view

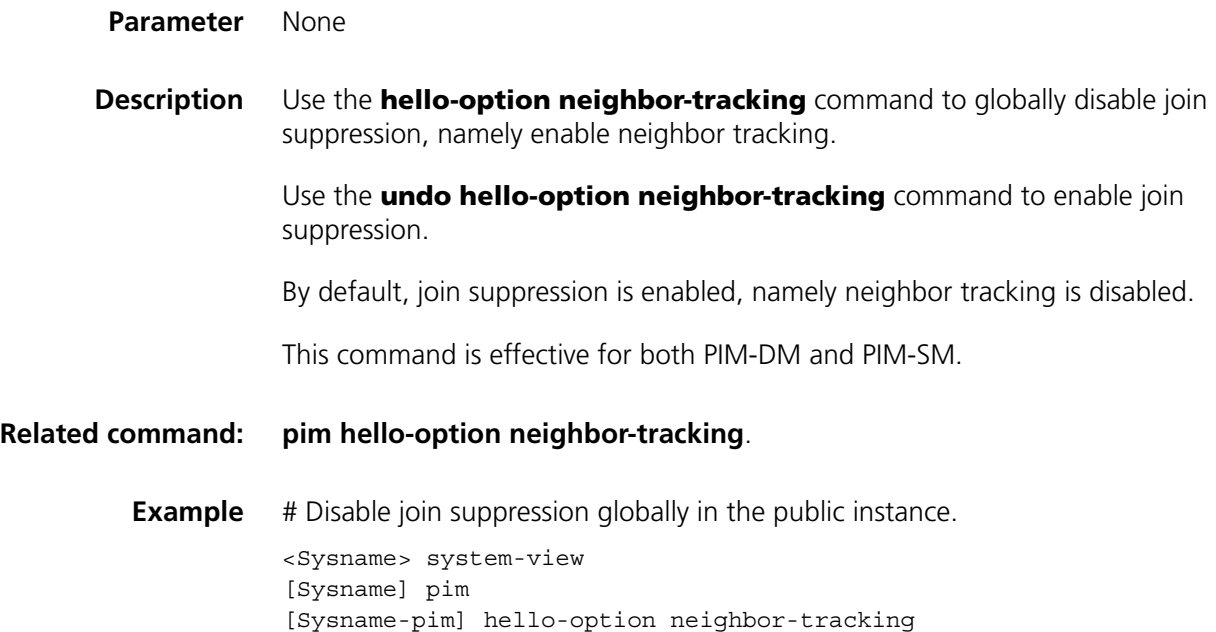

# <span id="page-1406-0"></span>**hello-option override-interval (PIM view)**

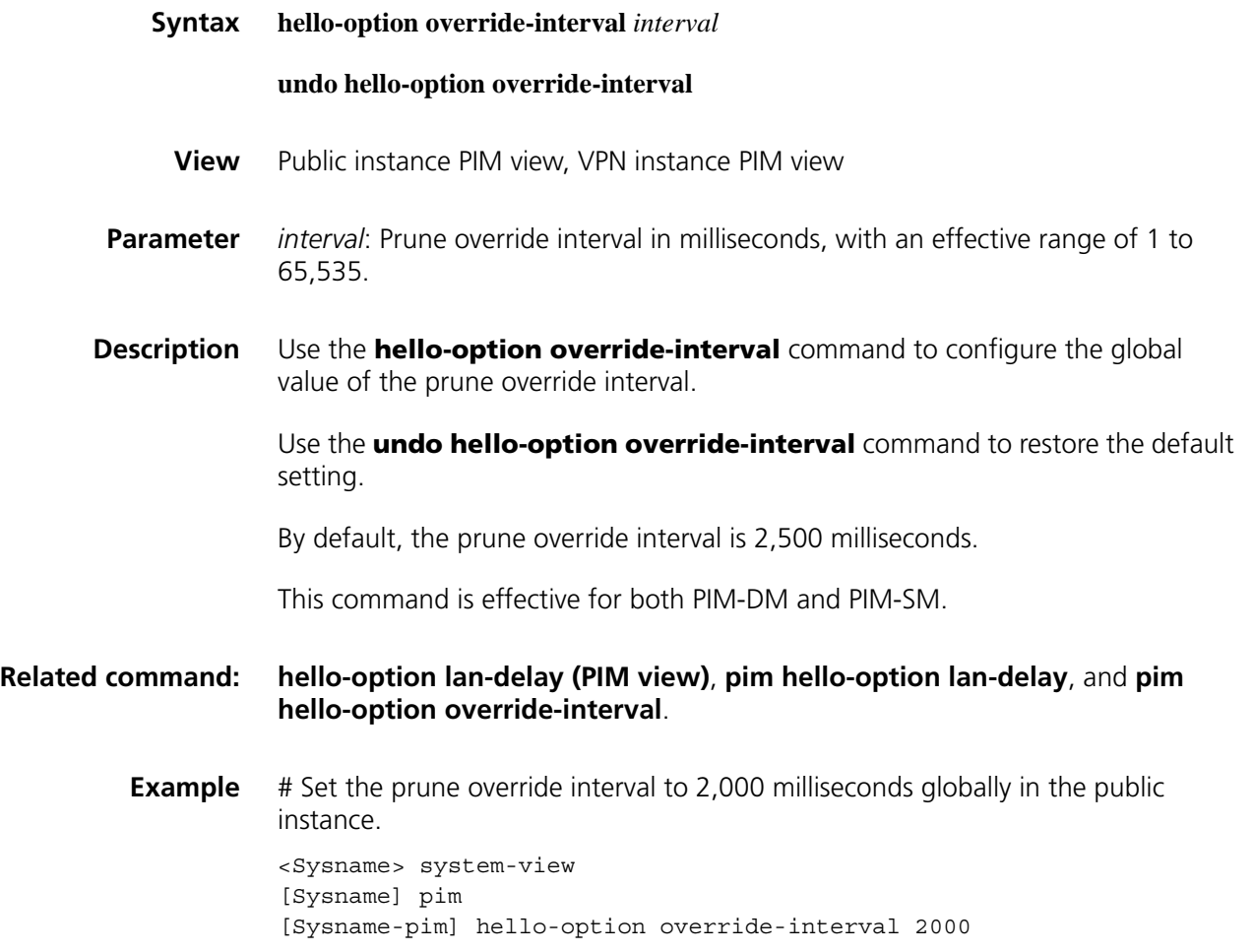

# <span id="page-1407-1"></span>**holdtime assert (PIM view)**

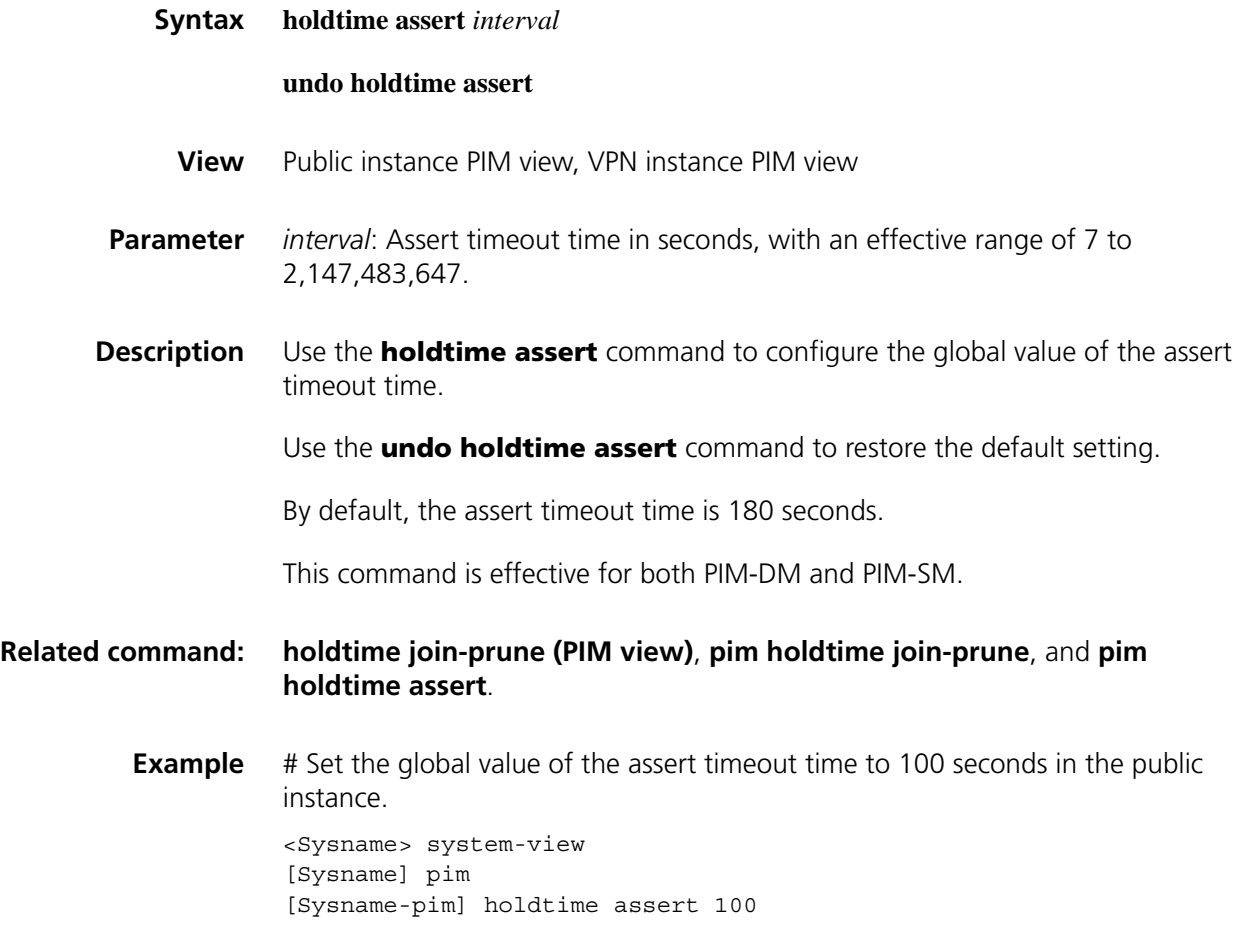

# <span id="page-1407-0"></span>**holdtime join-prune (PIM view)**

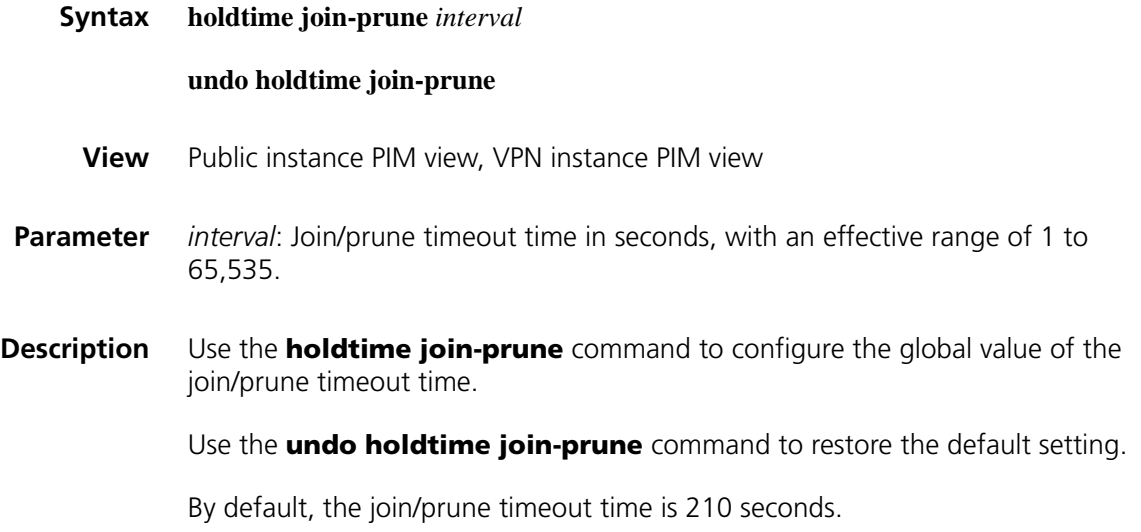

## **Related command: [holdtime assert \(PIM view\)](#page-1407-1)**, **[pim holdtime assert](#page-1414-1)**, and **[pim holdtime](#page-1414-0)  [join-prune](#page-1414-0)**.

**Example** # Set the global value of the join/prune timeout time to 280 seconds in the public instance. <Sysname> system-view [Sysname] pim [Sysname-pim] holdtime join-prune 280

# <span id="page-1408-1"></span>**jp-pkt-size (PIM view)**

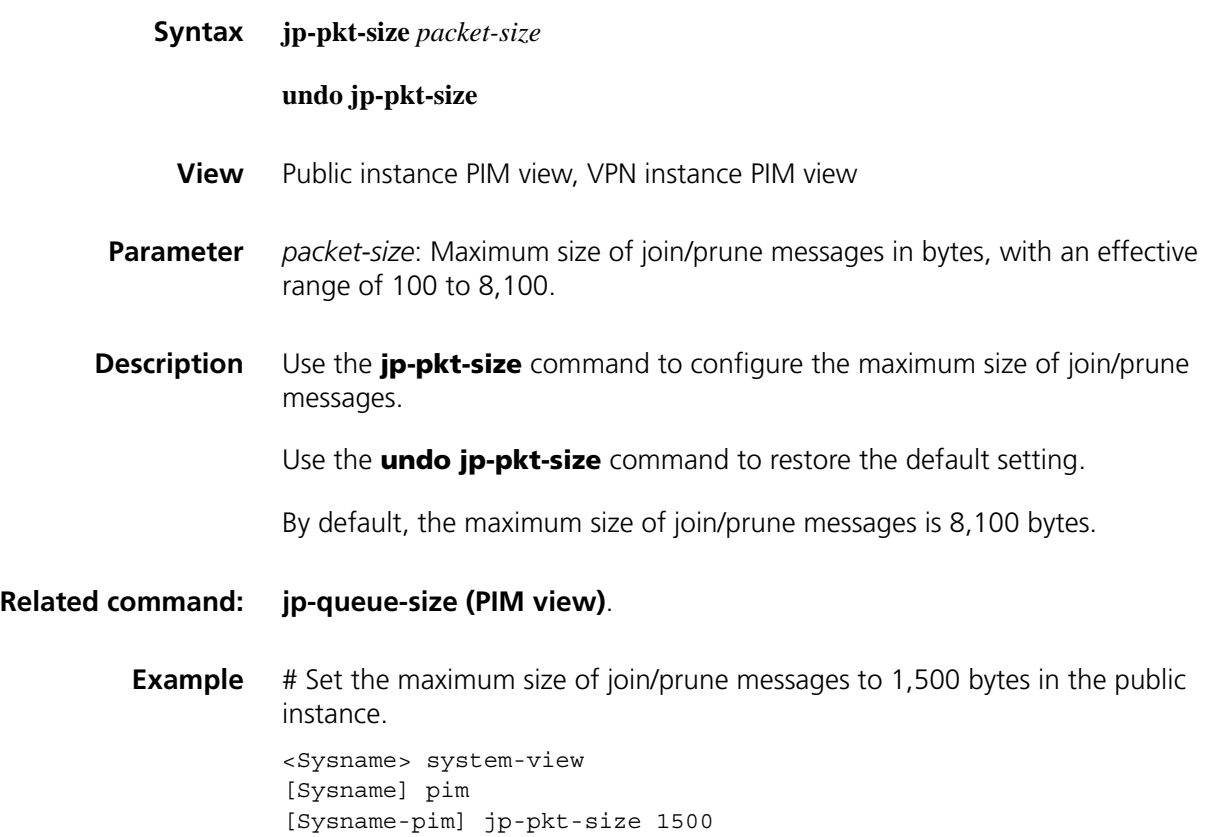

## <span id="page-1408-0"></span>**jp-queue-size (PIM view)**

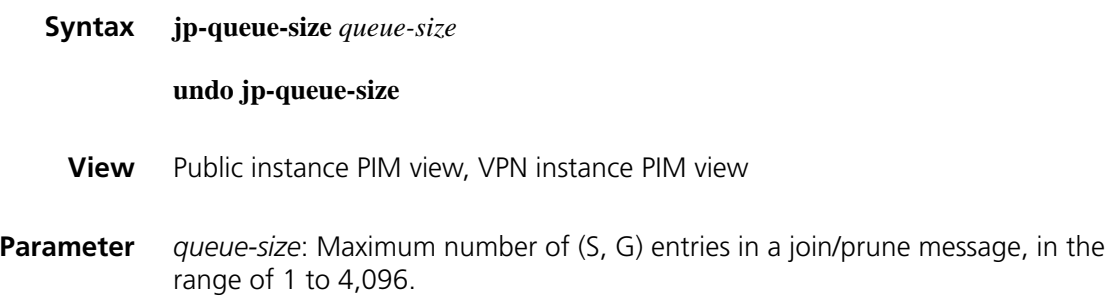

**Description** Use the **jp-queue-size** command to configure the maximum number of (S, G) entries in a join/prune message.

Use the **undo jp-queue-size** command to restore the default setting.

By default, a join/prune messages contains a maximum of 1,020 (S, G) entries.

When you use this command, take the following into account:

- The size of the forwarding table. In a network that does not support packet fragmentation, if you configure a large queue-size, a join/prune message may contain a large number of groups, causing the message length to exceed the MTU of the network. As a result, the products that do not support fragmentation will drop the join/prune message.
- The (S, G) join/prune state hold time on the upstream device. If you configure a small queue size, the outgoing interface of the corresponding entry may have been pruned due to timeout before the last join/prune message in a queue reaches the upstream device.

## **Related commands: [jp-pkt-size \(PIM view\)](#page-1408-1)**, **[holdtime join-prune \(PIM view\)](#page-1407-0)**, **[pim holdtime](#page-1414-0)  [join-prune](#page-1414-0)**.

**Example** # Configure a join/prune messages to contain a maximum of 2,000 (S, G) entries in the public instance.

> <Sysname> system-view [Sysname] pim [Sysname-pim] jp-queue-size 2000

#### **pim**

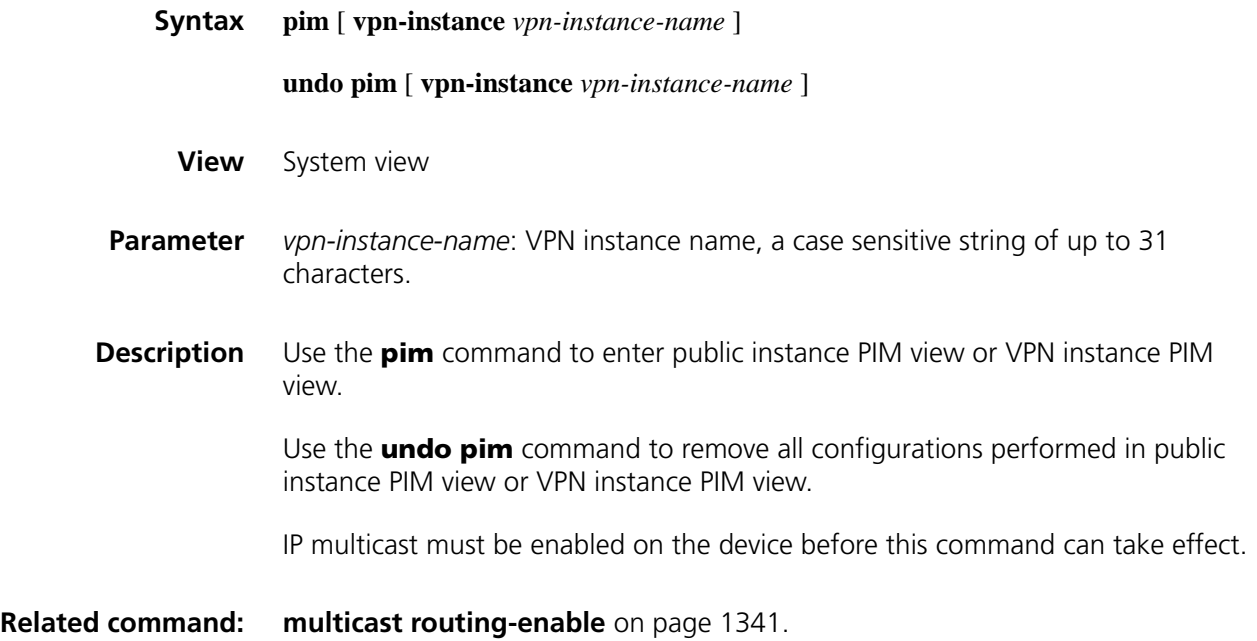

```
<Sysname> system-view
[Sysname] multicast routing-enable
[Sysname] pim
[Sysname-pim]
```
# Enable IP multicast routing in VPN instance mvpn and enter PIM view of VPN instance mvpn.

```
<Sysname> system-view
[Sysname] ip vpn-instance mvpn
[Sysname-vpn-instance-mvpn] route-distinguisher 100:1
[Sysname-vpn-instance-mvpn] multicast routing-enable
[Sysname-vpn-instance-mvpn] quit
[Sysname] pim vpn-instance mvpn
[Sysname-pim-mvpn]
```
## **pim bsr-boundary**

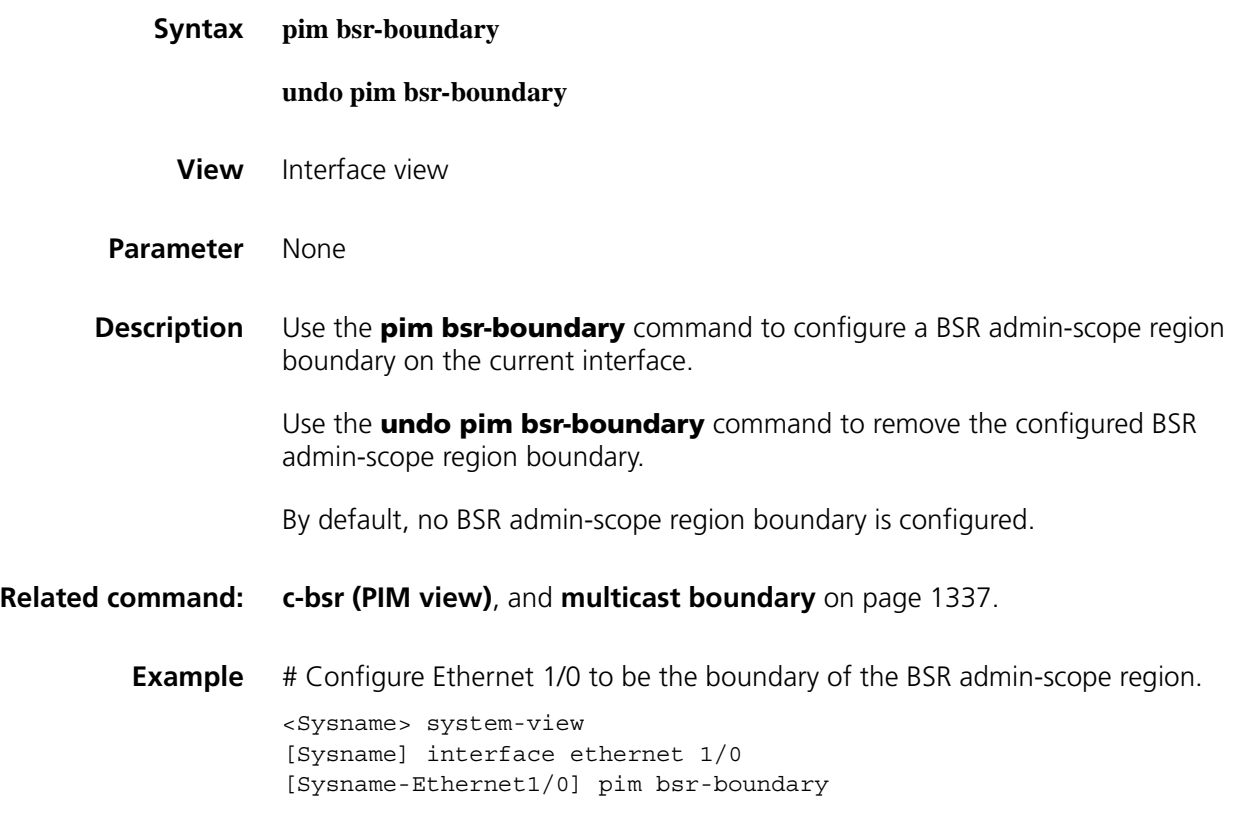

## <span id="page-1410-0"></span>**pim dm**

**Syntax pim dm**

**undo pim dm**

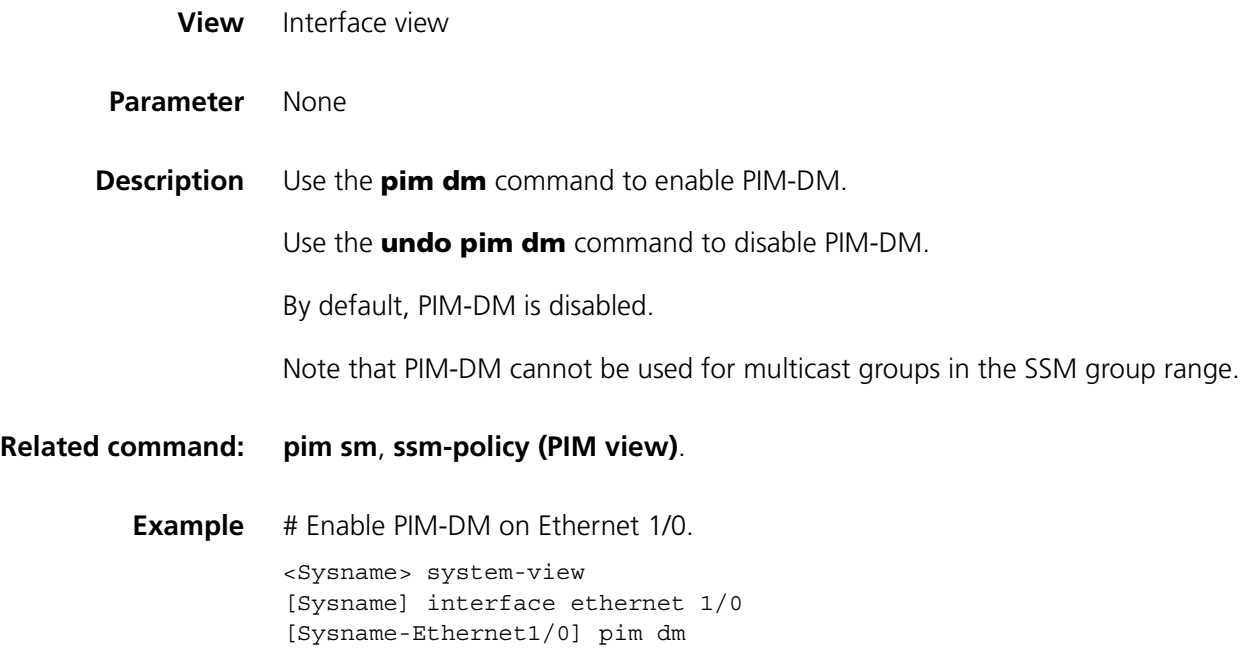

# <span id="page-1411-0"></span>**pim hello-option dr-priority**

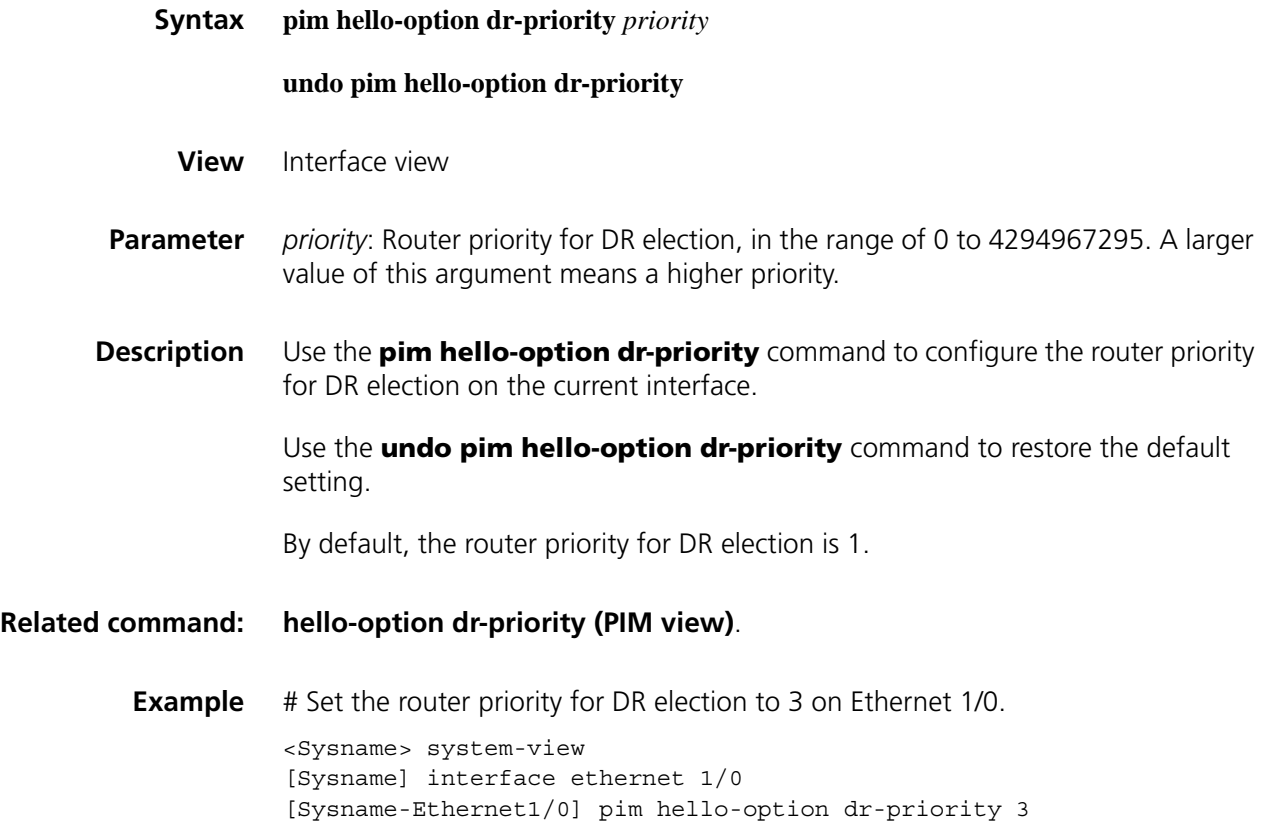

<span id="page-1412-0"></span>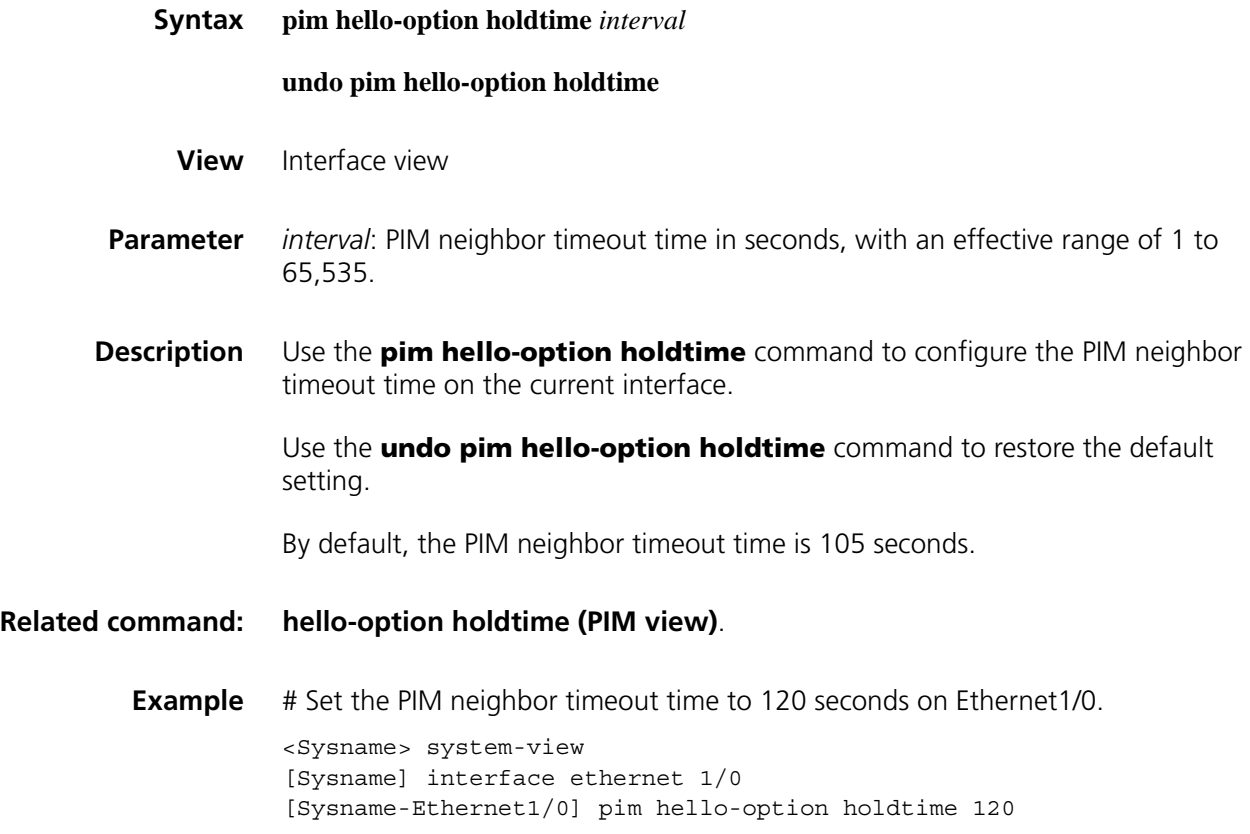

# <span id="page-1412-1"></span>**pim hello-option lan-delay**

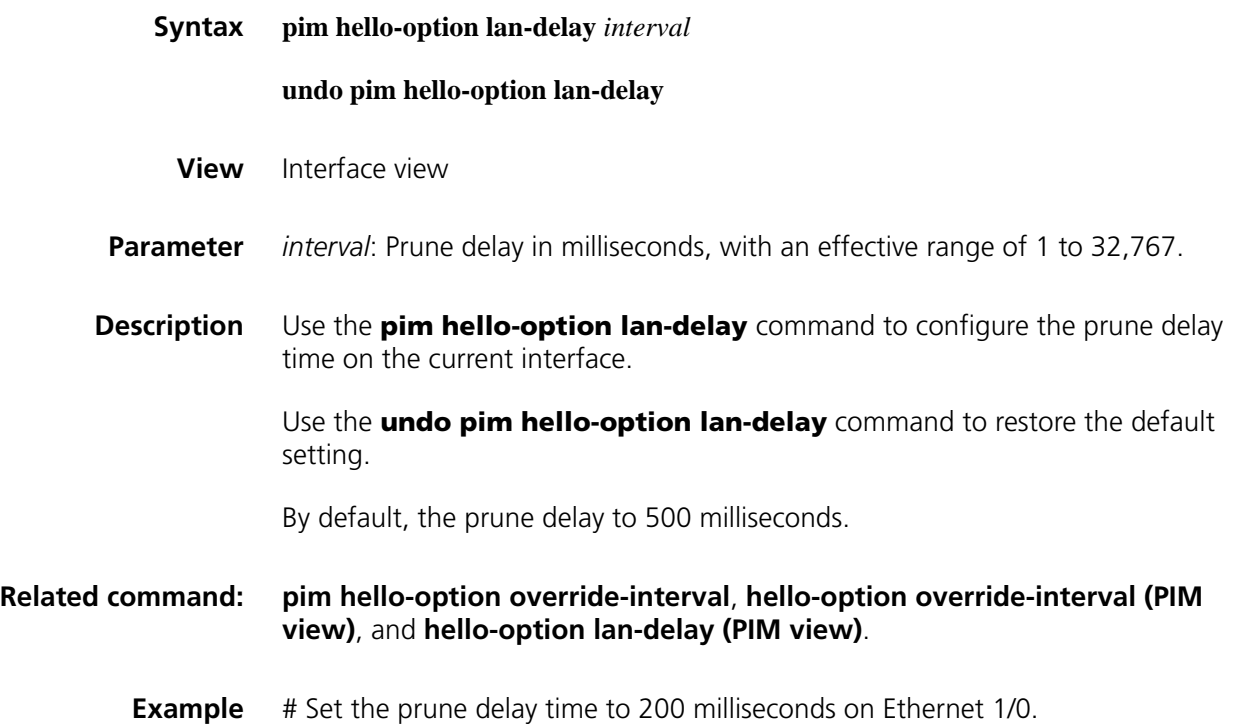

```
<Sysname> system-view
[Sysname] interface ethernet 1/0
[Sysname-Ethernet1/0] pim hello-option lan-delay 200
```
# <span id="page-1413-1"></span>**pim hello-option neighbor-tracking**

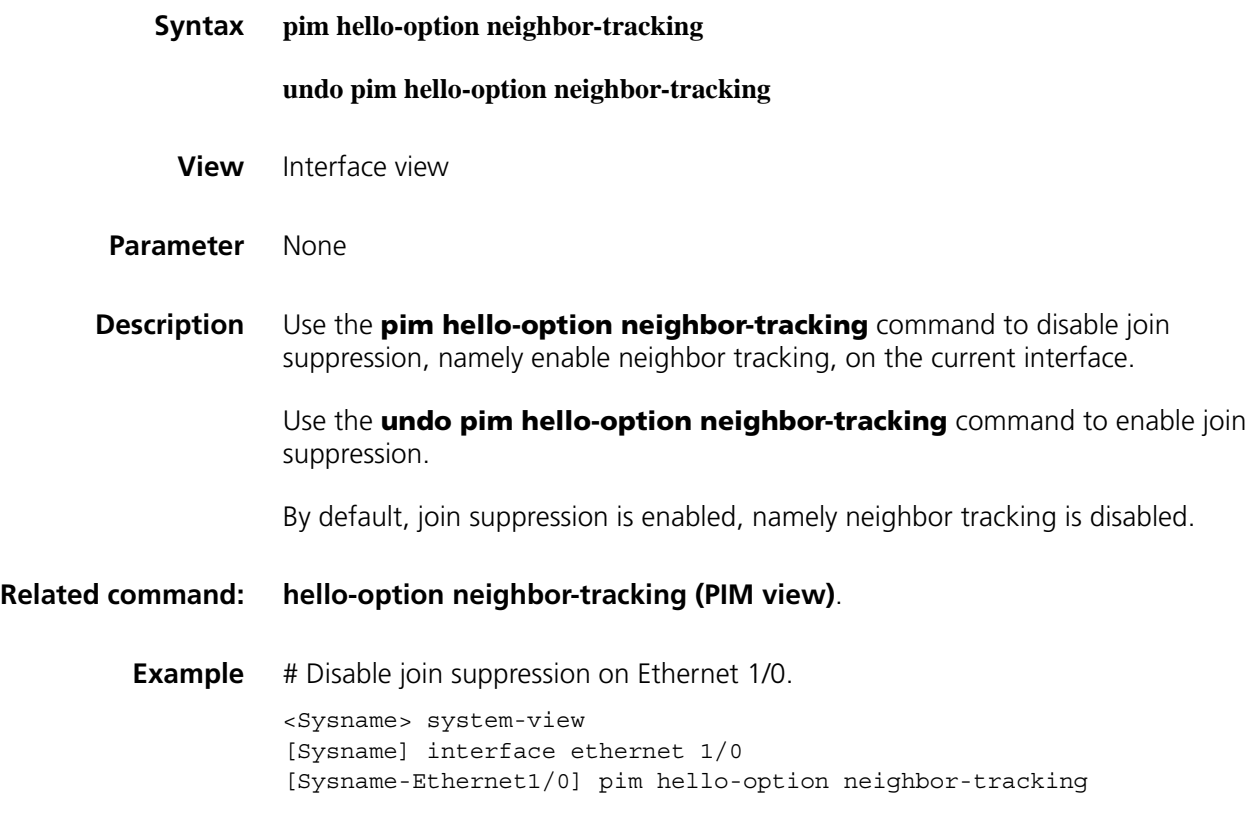

# <span id="page-1413-0"></span>**pim hello-option override-interval**

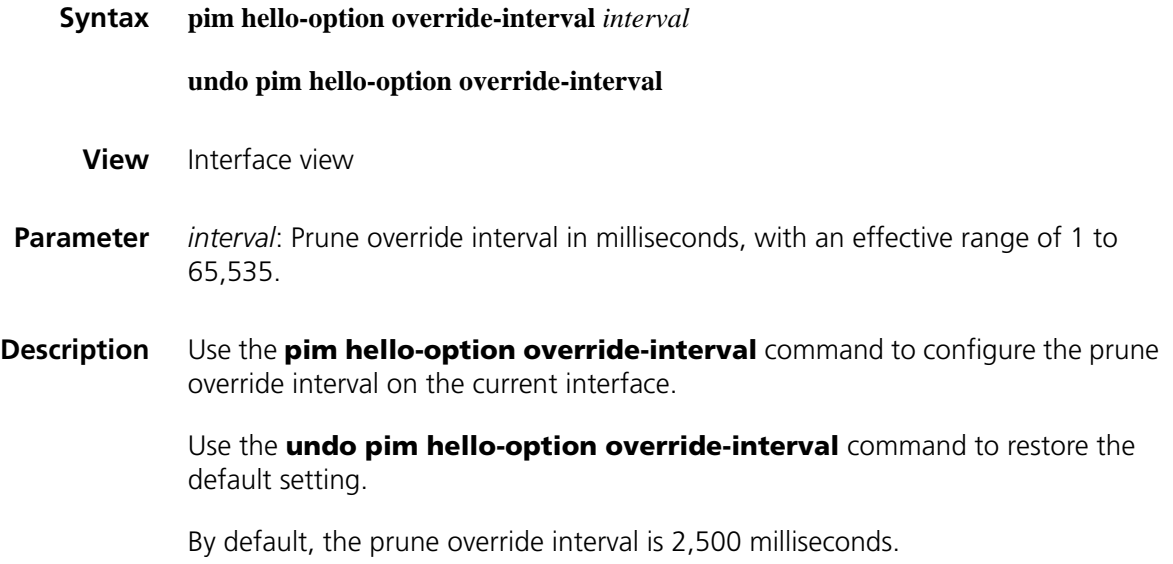

## **Related command: [pim hello-option lan-delay](#page-1412-1)**, **[hello-option lan-delay \(PIM view\)](#page-1405-0)**, and **[hello-option override-interval \(PIM view\)](#page-1406-0)**.

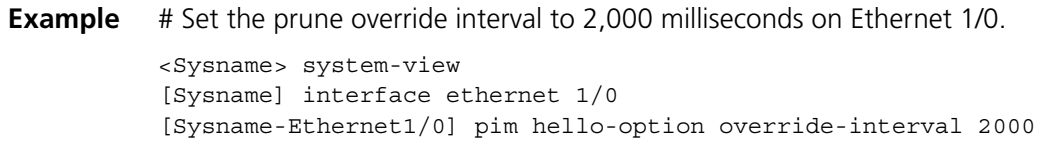

## <span id="page-1414-1"></span>**pim holdtime assert**

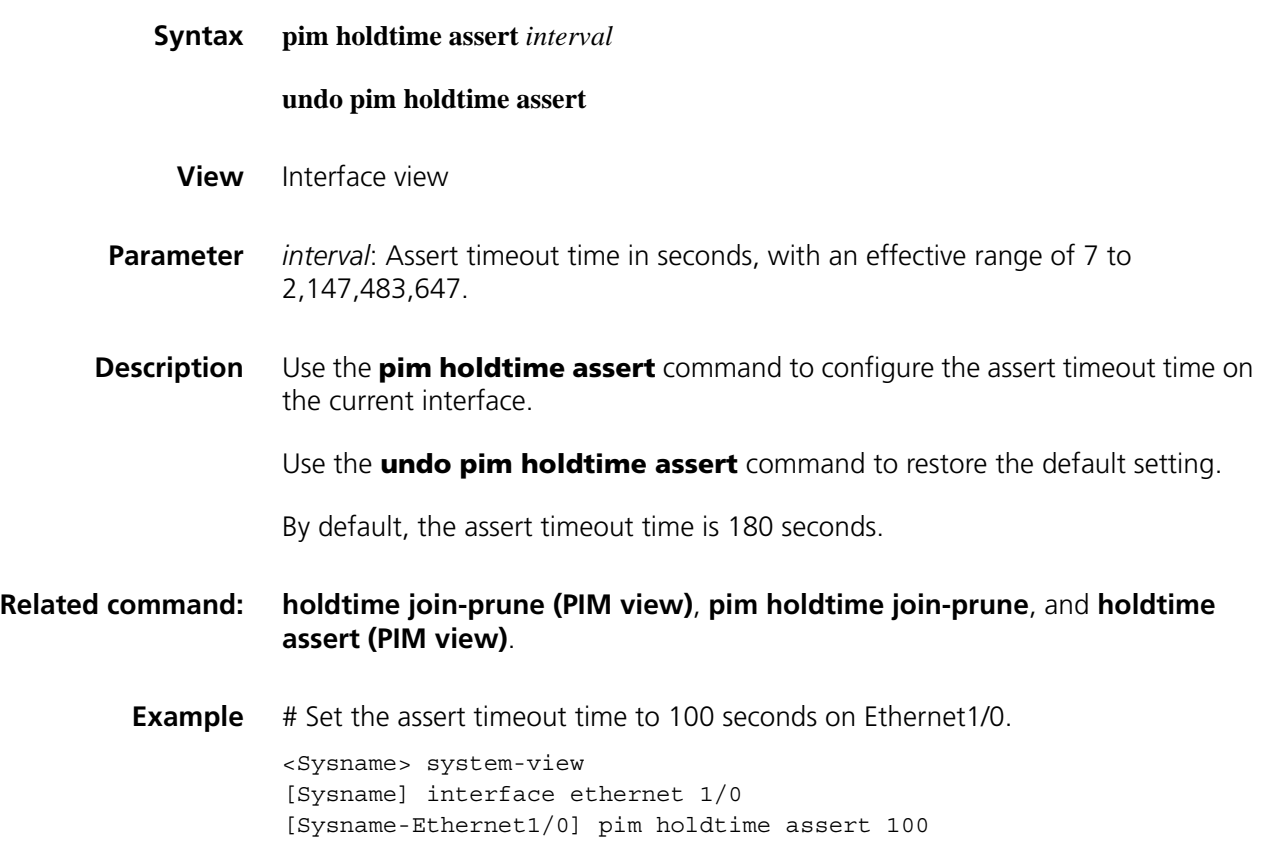

# <span id="page-1414-0"></span>**pim holdtime join-prune**

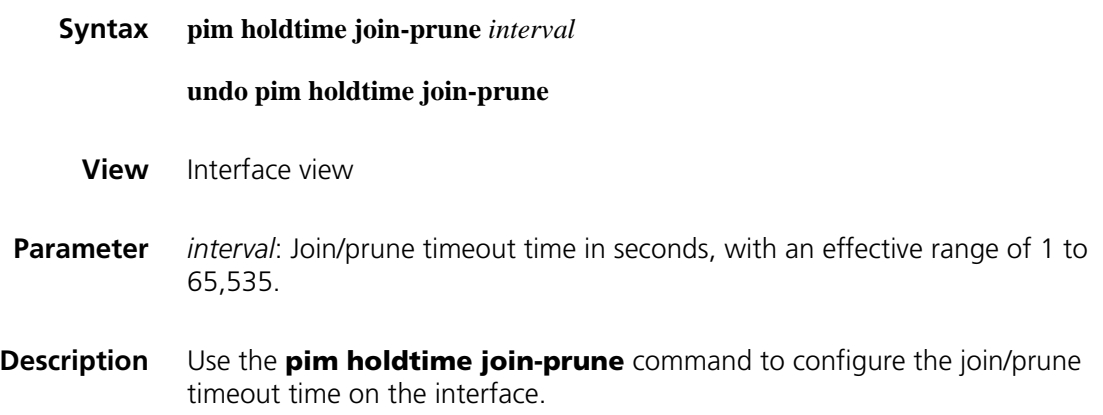

Use the **undo pim holdtime join-prune** command to restore the default setting.

By default, the join/prune timeout time is 210 seconds.

**Related command: [holdtime assert \(PIM view\)](#page-1407-1)**, **[pim holdtime assert](#page-1414-1)**, and **[holdtime join-prune](#page-1407-0)  [\(PIM view\)](#page-1407-0)**.

**Example** # Set the join/prune timeout time to 280 seconds on Ethernet1/0.

<Sysname> system-view [Sysname] interface ethernet 1/0 [Sysname-Ethernet1/0] pim holdtime join-prune 280

## **pim require-genid**

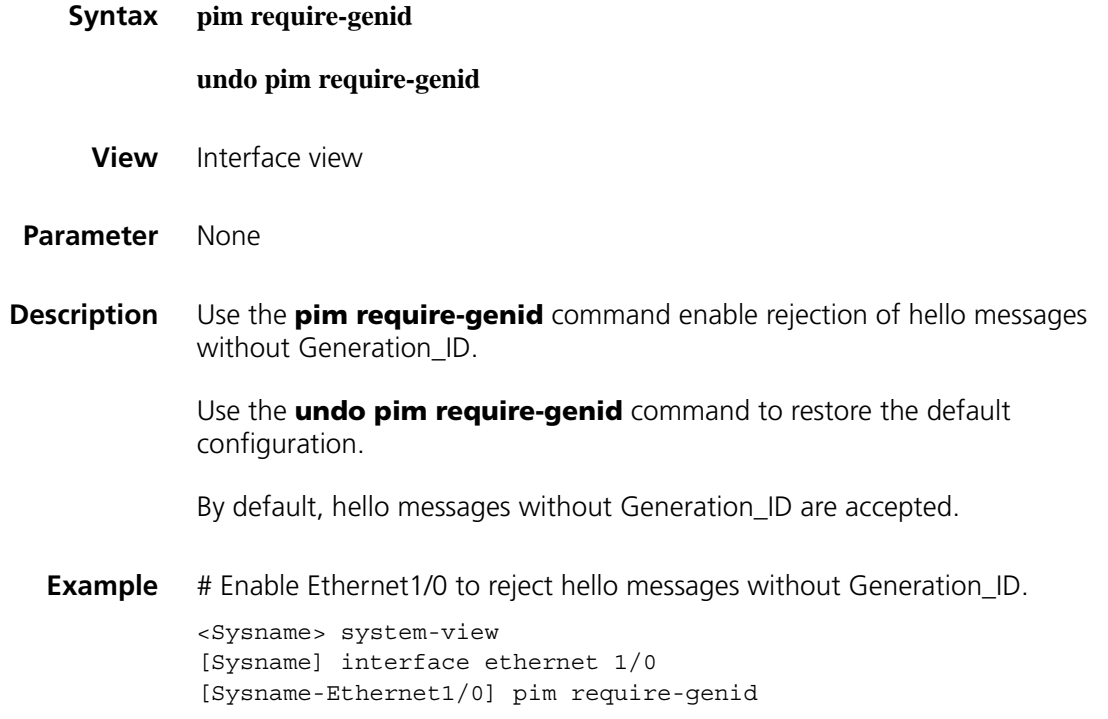

## <span id="page-1415-0"></span>**pim sm**

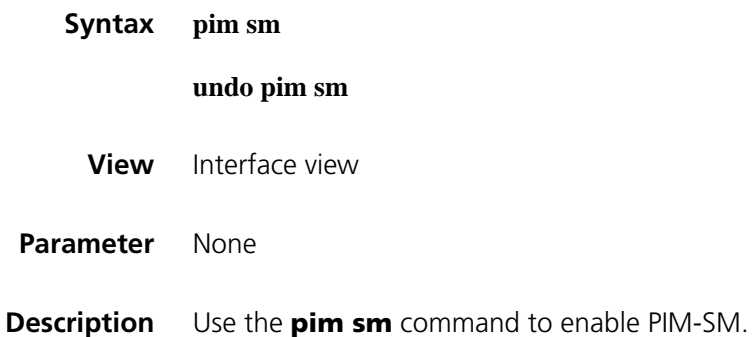

By default, PIM-SM is disabled.

**Related command: [pim dm](#page-1410-0)**.

**Example** # Enable PIM-SM on Ethernet 1/0. <Sysname> system-view [Sysname] interface ethernet 1/0 [Sysname-Ethernet1/0] pim sm

## <span id="page-1416-0"></span>**pim state-refresh-capable**

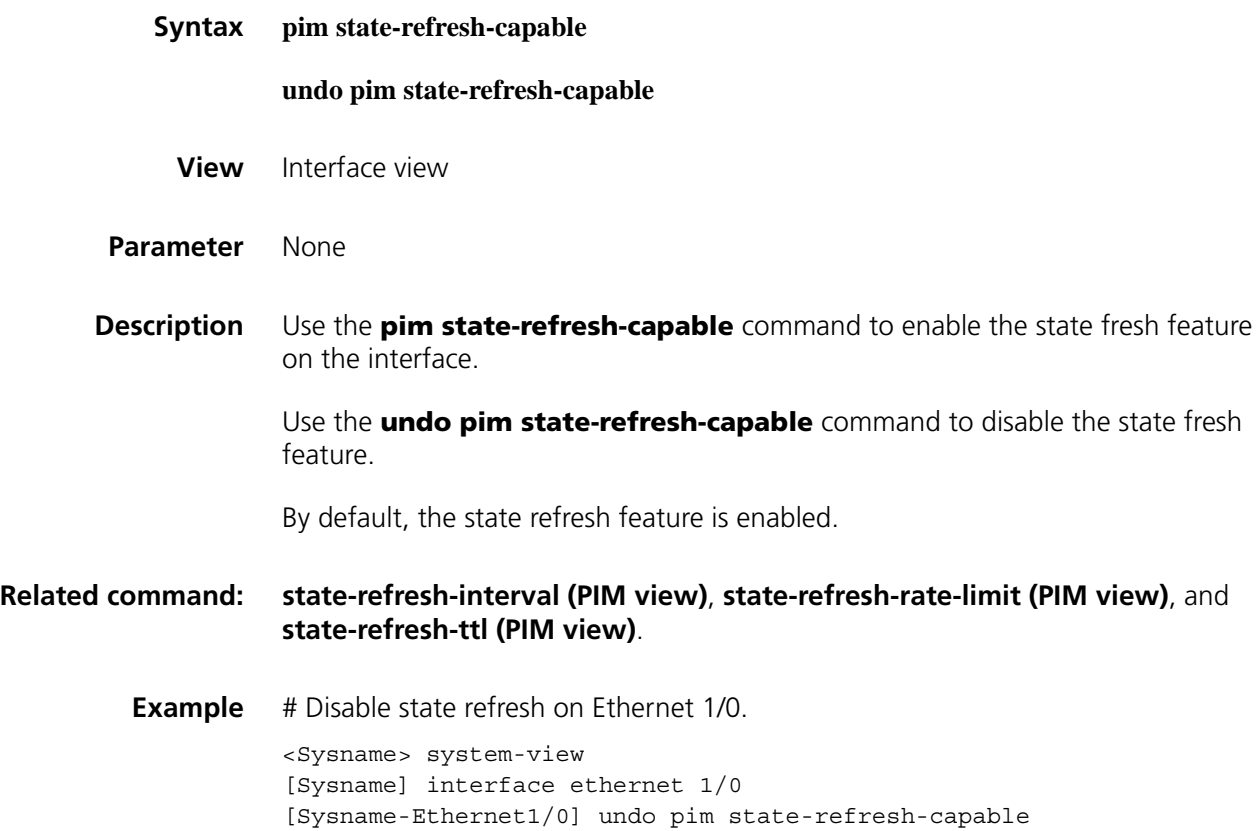

## **pim timer graft-retry**

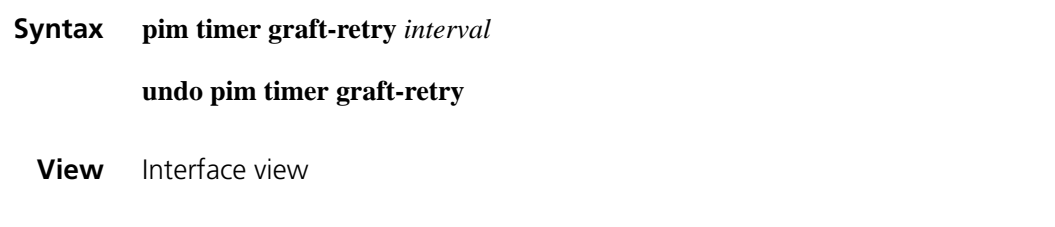

**Parameter** *interval*: Graft retry period in seconds, with an effective range of 1 to 65,535.

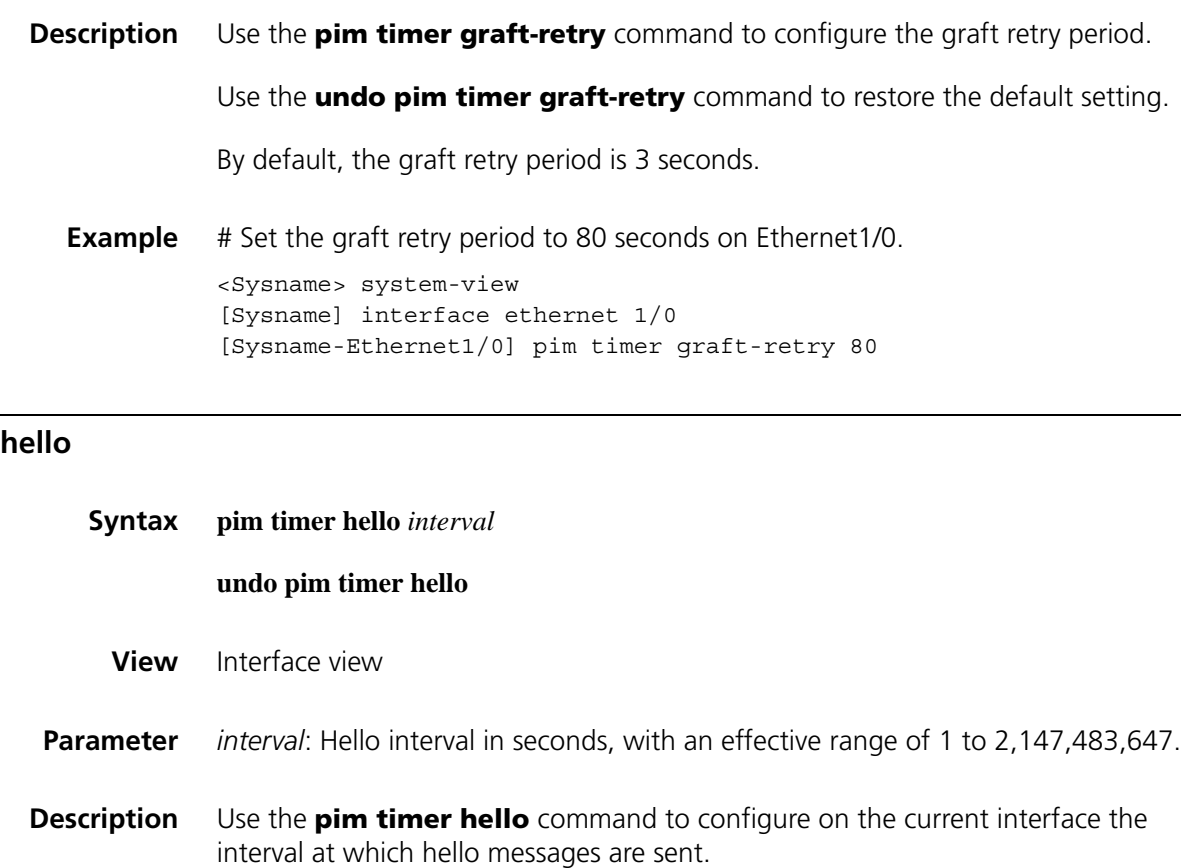

Use the **undo pim timer hello** command to restore the default setting.

By default, hello messages are sent at the interval of 30 seconds.

**Related command: [timer hello \(PIM view\)](#page-1427-0)**.

**Example** # Set the hello interval to 40 seconds on Ethernet 1/0. <Sysname> system-view [Sysname] interface ethernet 1/0

## [Sysname-Ethernet1/0] pim timer hello 40

## <span id="page-1417-1"></span>**pim timer join-prune**

<span id="page-1417-0"></span>**pim timer** 

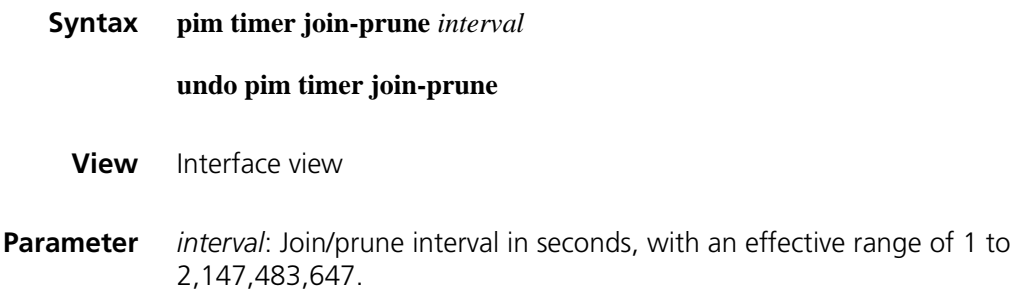

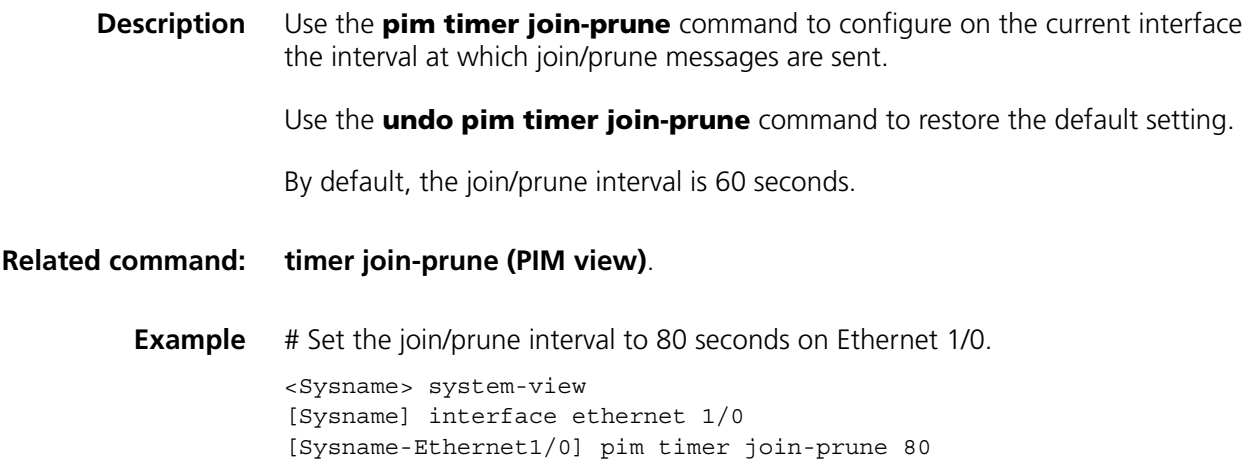

# **pim triggered-hello-delay**

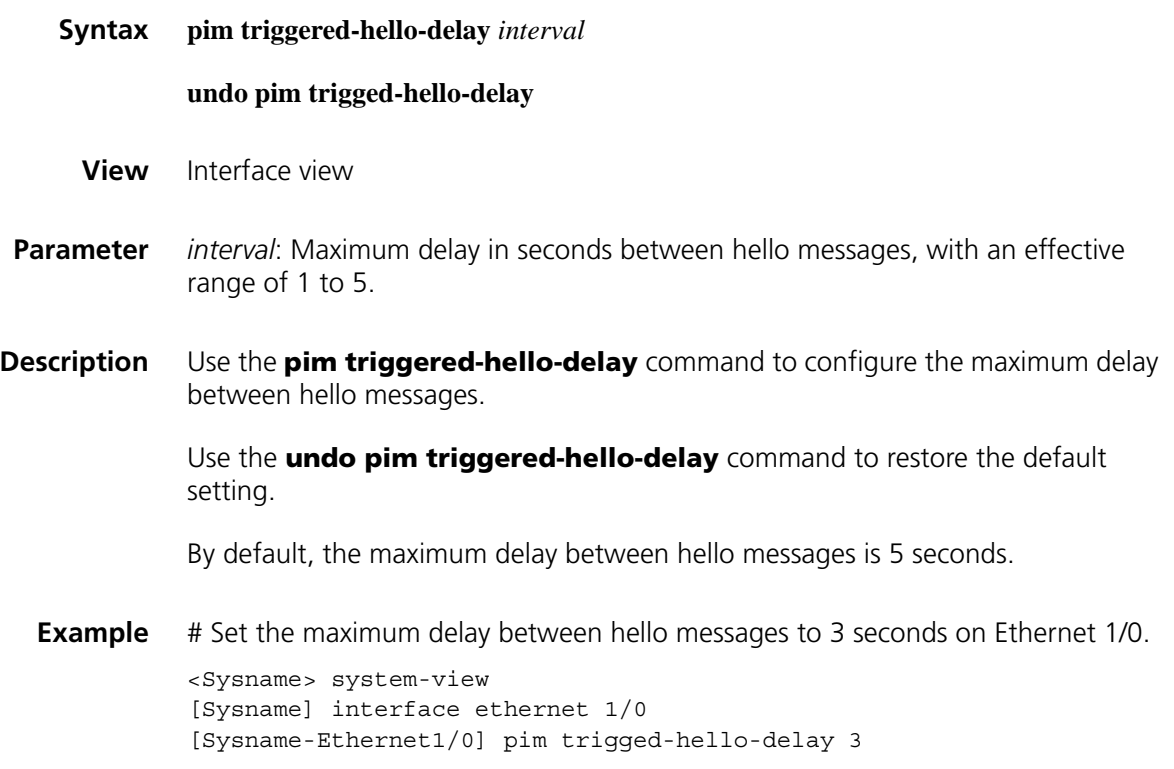

# <span id="page-1418-0"></span>**probe-interval (PIM view)**

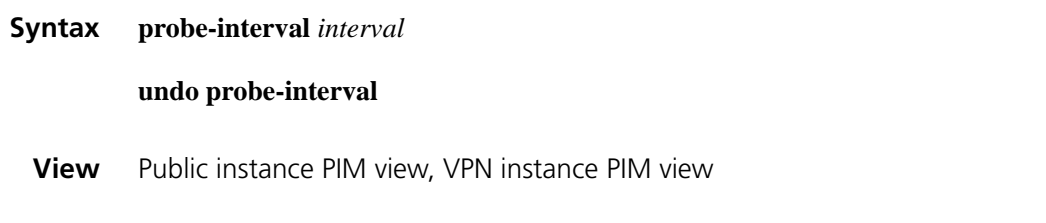

**Parameter** *interval*: Register probe time in seconds, with an effective range of 1 to 3,600.

**1419**

<span id="page-1419-1"></span>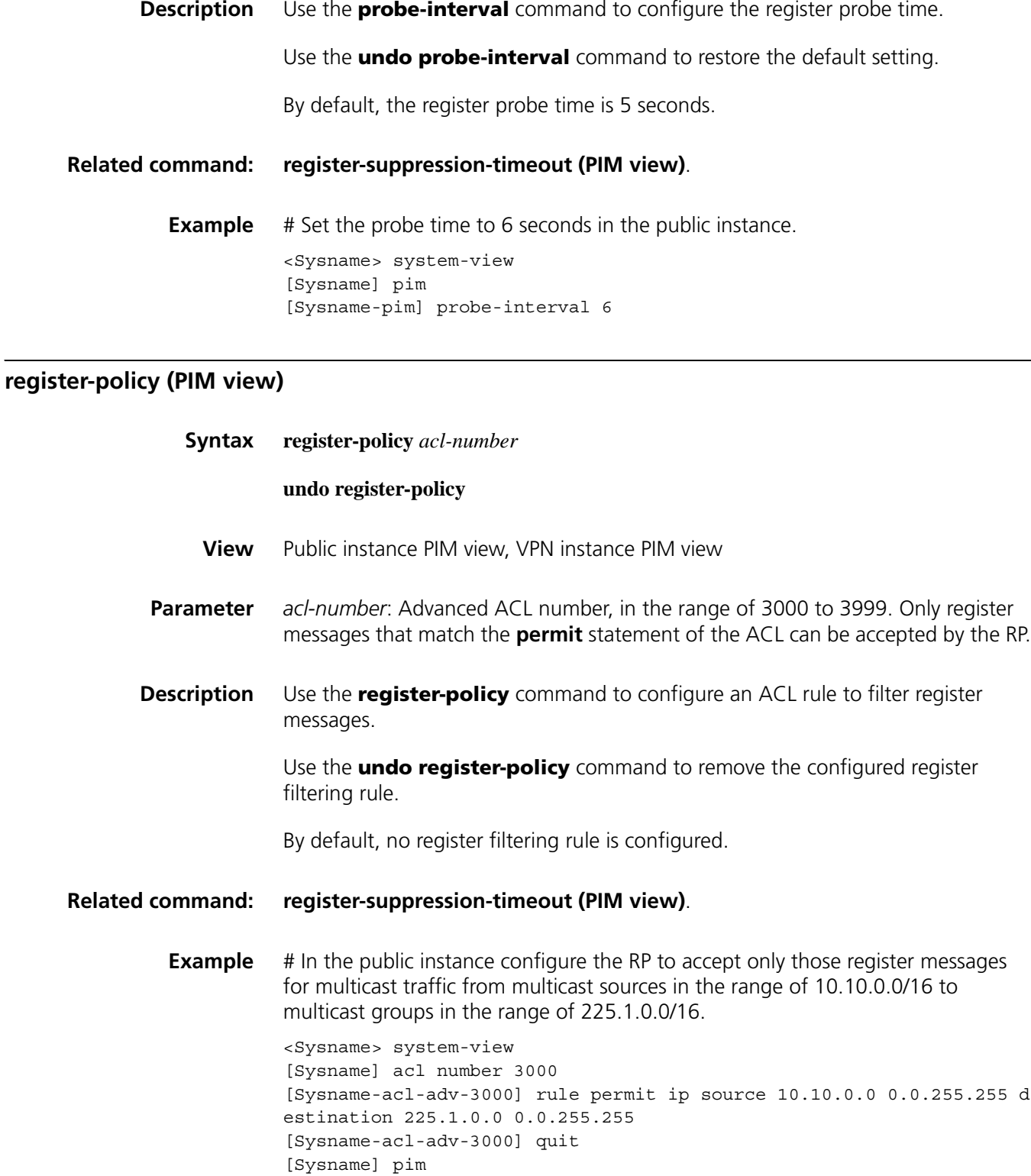

[Sysname-pim] register-policy 3000

<span id="page-1419-0"></span>**register-suppression-timeout (PIM view)**

**Syntax register-suppression-timeout** *interval*

## **undo register-suppression-timeout**

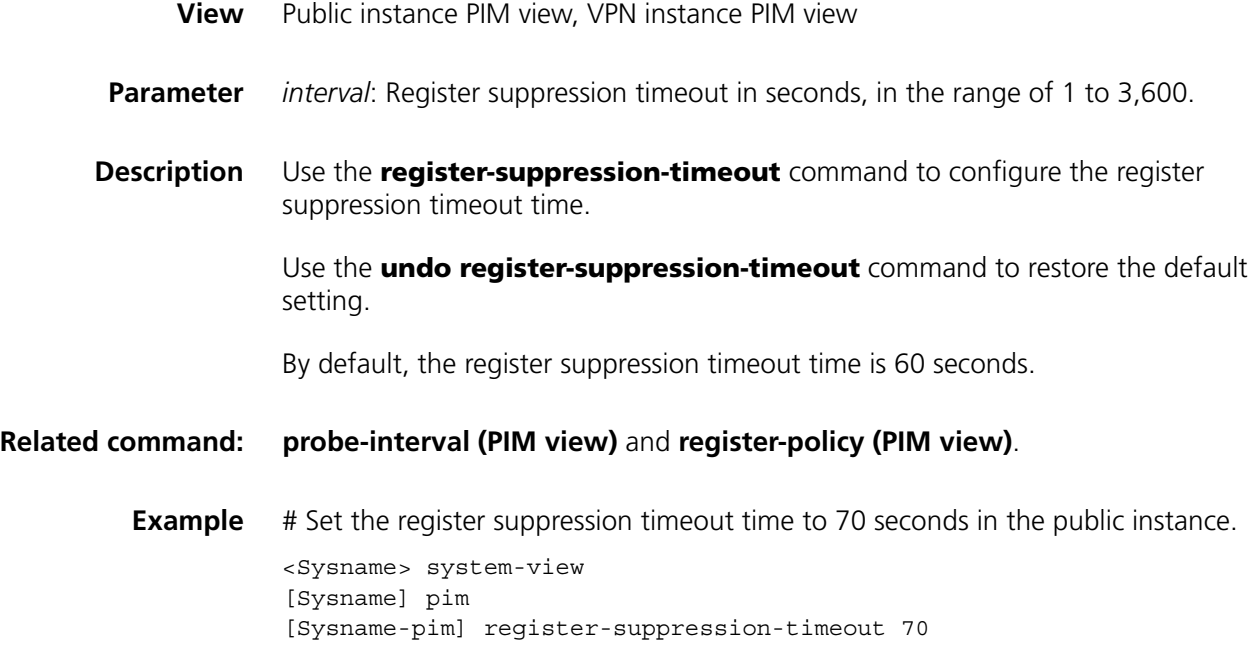

# **register-whole-checksum (PIM view)**

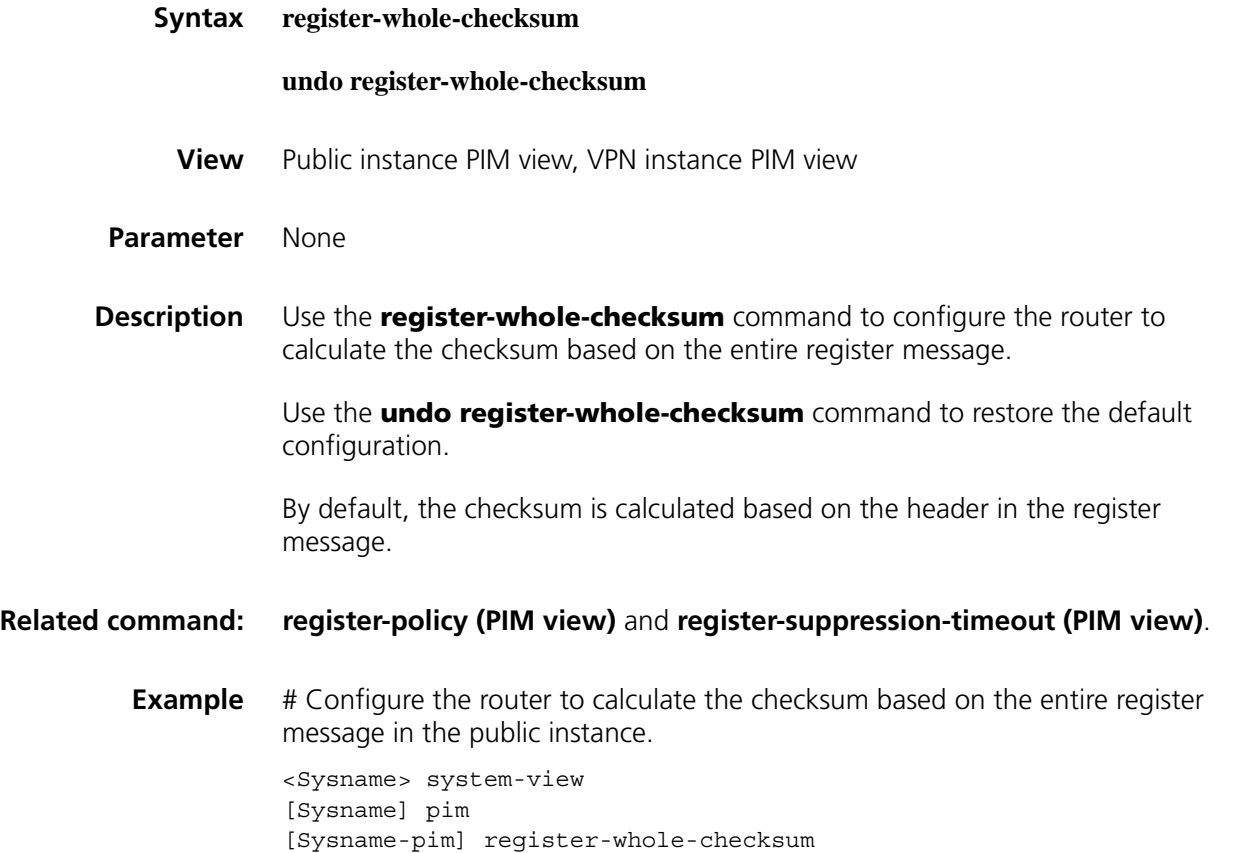

## **reset pim control-message counters**

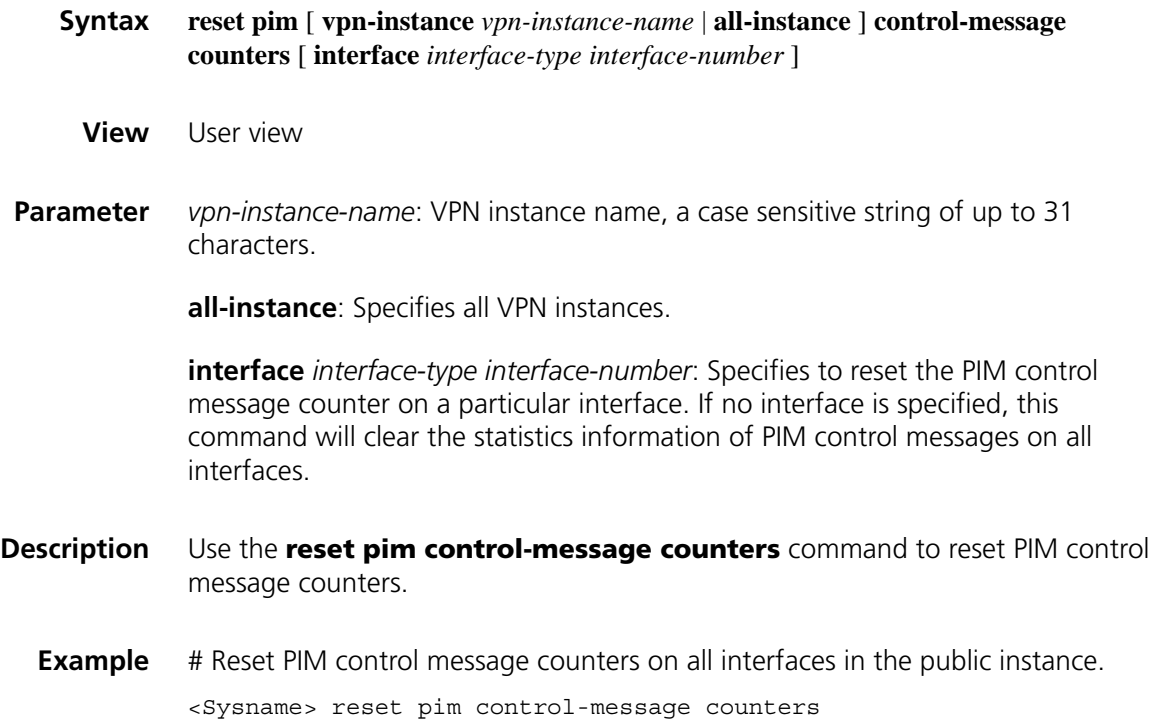

# **source-lifetime (PIM view)**

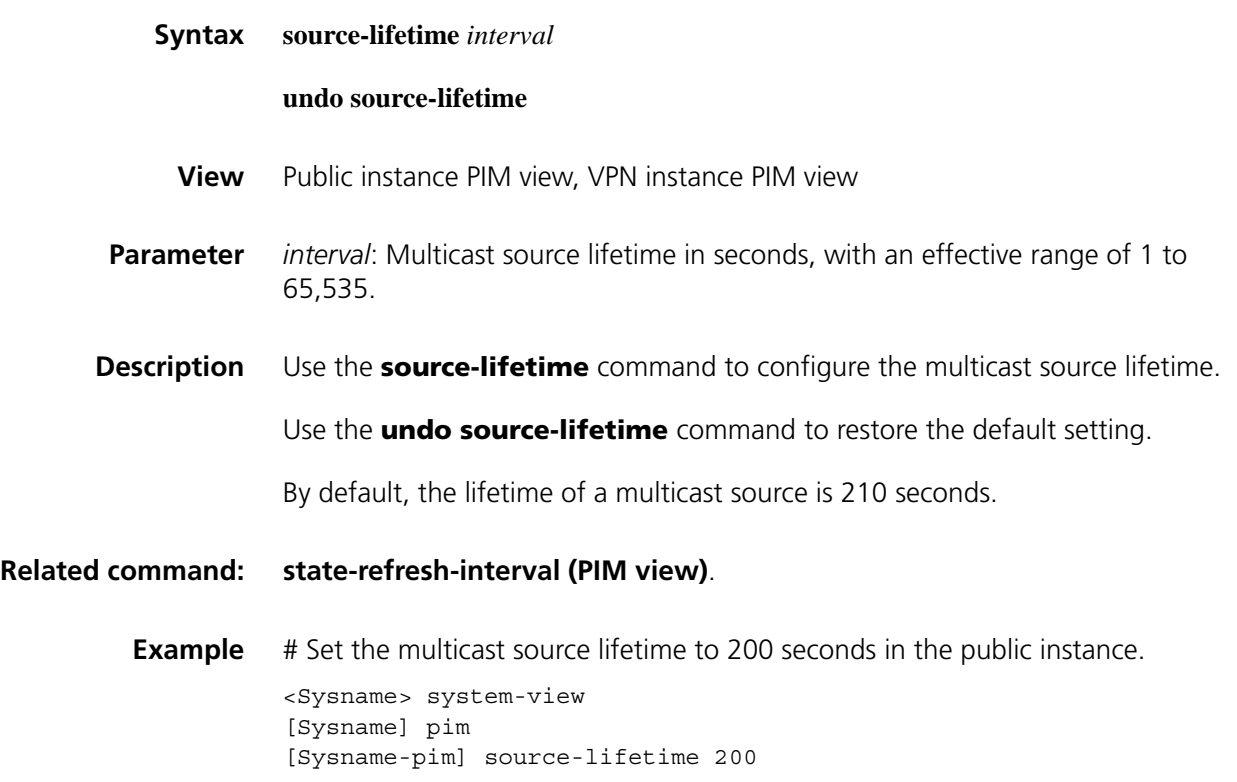

# **source-policy (PIM view)**

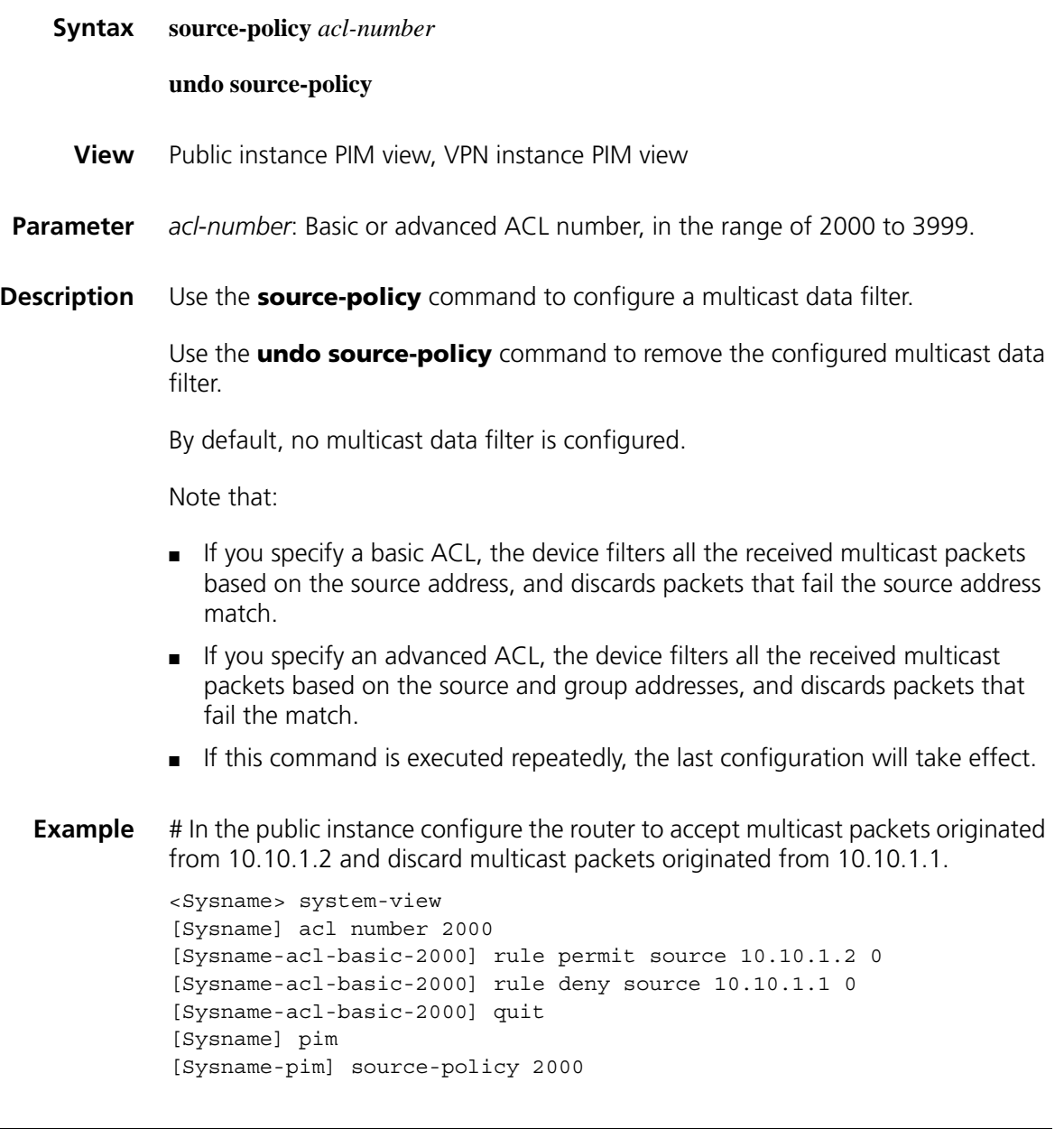

# <span id="page-1422-0"></span>**spt-switch-threshold (PIM view)**

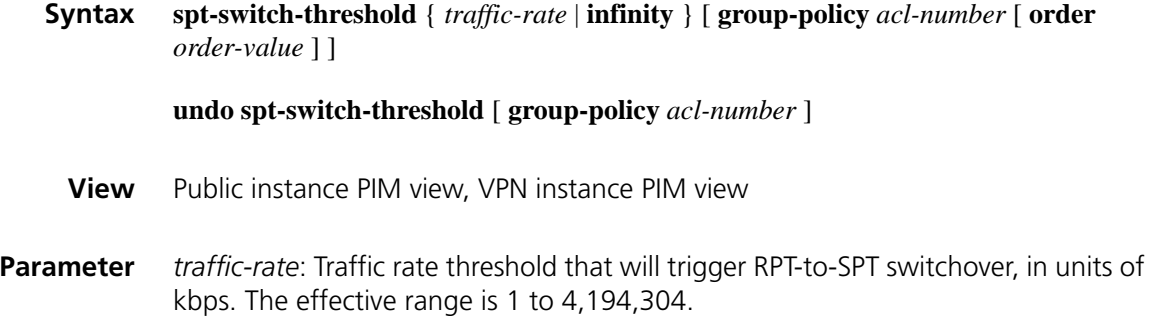

**infinity**: Disables RPT-to-SPT switchover.

**group-policy** *acl-number*: Uses this threshold for multicast groups matching the specified multicast policy. In this option, *acl-number* refers to a basic ACL number, in the range of 2000 to 2999. If you do not include this option in your command, the threshold will apply on all multicast groups.

**order** *order-value*: Specifies the order of the ACL in the group-policy list, where *order-value* has an effective range of 1 to (the largest order value in the existing group-policy list  $+ 1$ ), but the value range should not include the original order value of the ACL in the group-policy list. If you have assigned an *order-value* to a certain ACL, do not specify the same *order-value* for another ACL; otherwise the system will give error information. If you do not specify an *order-value*, the order value of the ACL will remain the same in the group-policy list.

#### **Description** Use the **spt-switch-threshold** command to configure the RPT-to-SPT switchover parameters.

Use the **undo spt-switch-threshold** command to restore the default configuration.

By default, the device switches to the SPT immediately after it receives the first multicast packet from the RPT.

Note that:

- To adjust the order of an existing ACL in the group-policy list, you can use the *acl-number* argument to specify this ACL and set its *order-value*. This will insert the ACL to the position of *order-value* in the group-policy list. The order of the other existing ACLs in the group-policy list will remain unchanged.
- To use an ACL that does not exist in the group-policy list, you can use the *acl-number* argument to specify an ACL and set its *order-value*. This will insert the ACL to the position of *order-value* in the group-policy list. If you do not include the **order** *order-value* option in your command, the ACL will be appended to the end of the group-policy list.
- If you use this command multiple times on the same multicast group, the first traffic rate configuration matched in sequence will take effect.
- **Example** # Set the traffic rate threshold to trigger RPT-to-SPT switchover to 4 kbps in the public instance.

<Sysname> system-view [Sysname] pim [Sysname-pim] spt-switch-threshold 4

# In the public instance create a group-policy with the ACL number of 2010 and the traffic rate threshold of 100 kbps, and insert the ACL to the first position.

<Sysname> system-view [Sysname] pim [Sysname-pim] spt-switch-threshold 100 group-policy 2010 order 1

# <span id="page-1424-0"></span>**ssm-policy (PIM view)**

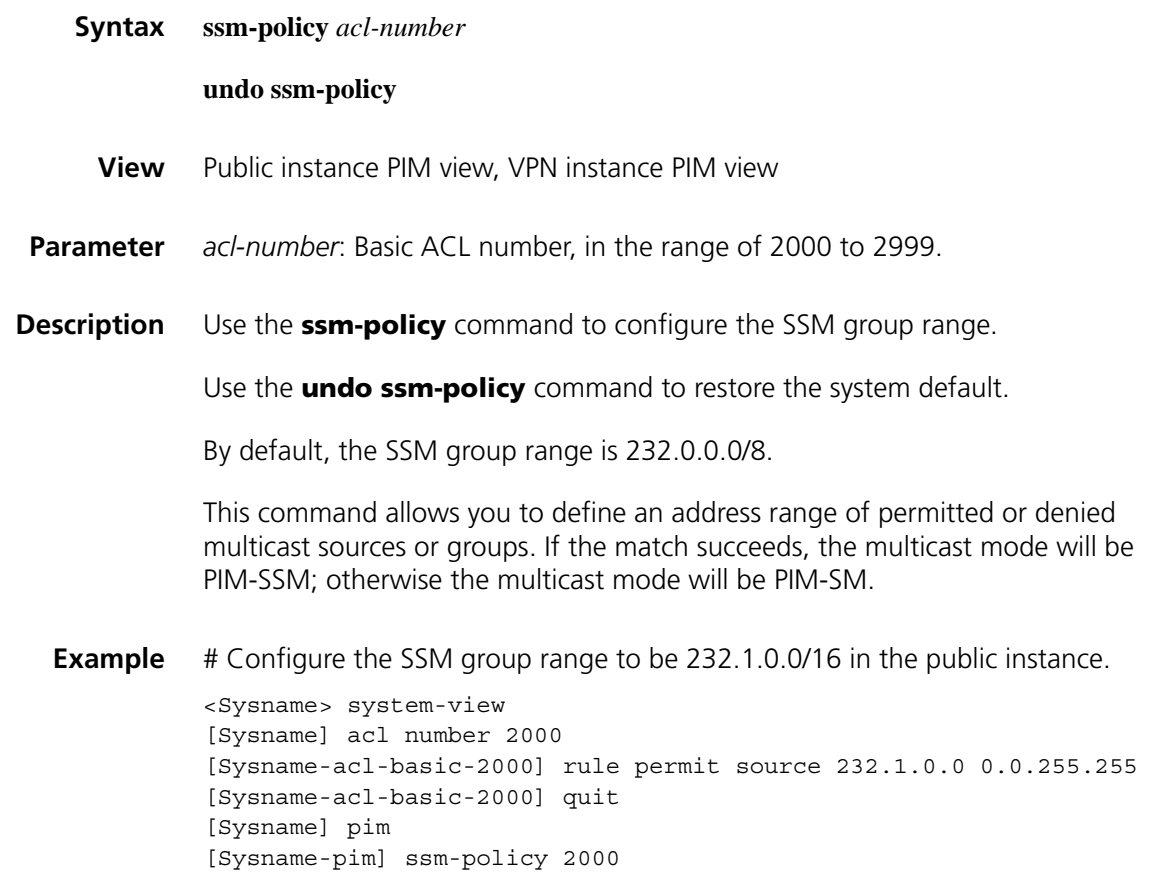

# <span id="page-1424-1"></span>**state-refresh-interval (PIM view)**

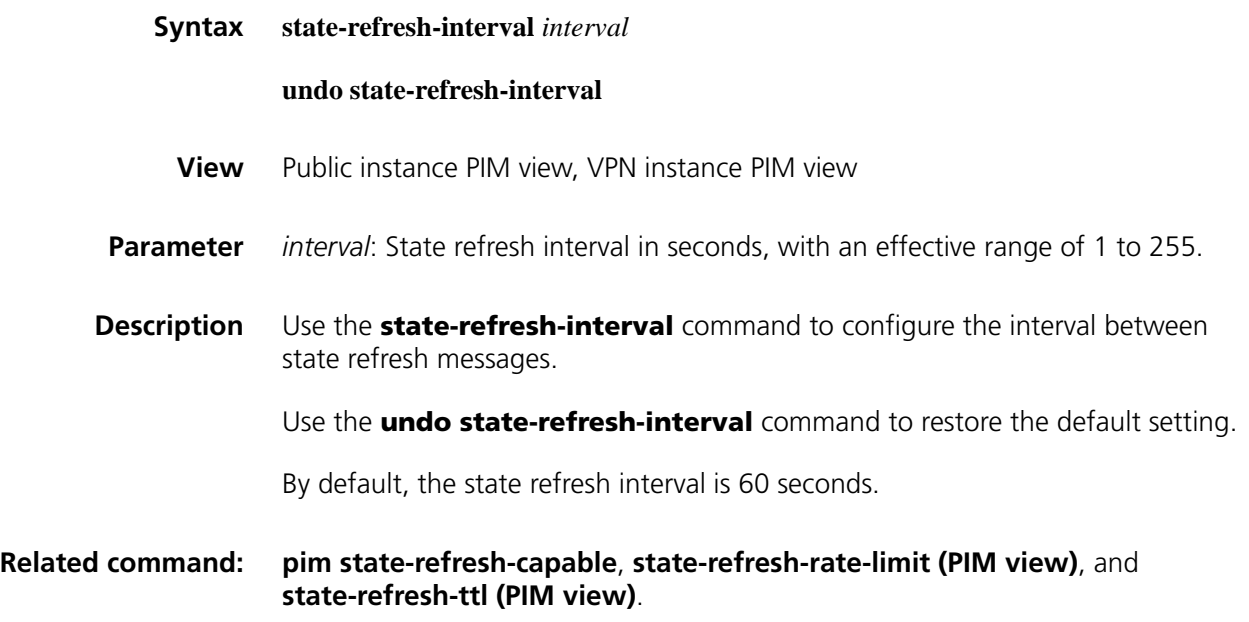

**Example** # Set the state refresh interval to 70 seconds in the public instance.

<Sysname> system-view [Sysname] pim [Sysname-pim] state-refresh-interval 70

# <span id="page-1425-0"></span>**state-refresh-rate-limit (PIM view)**

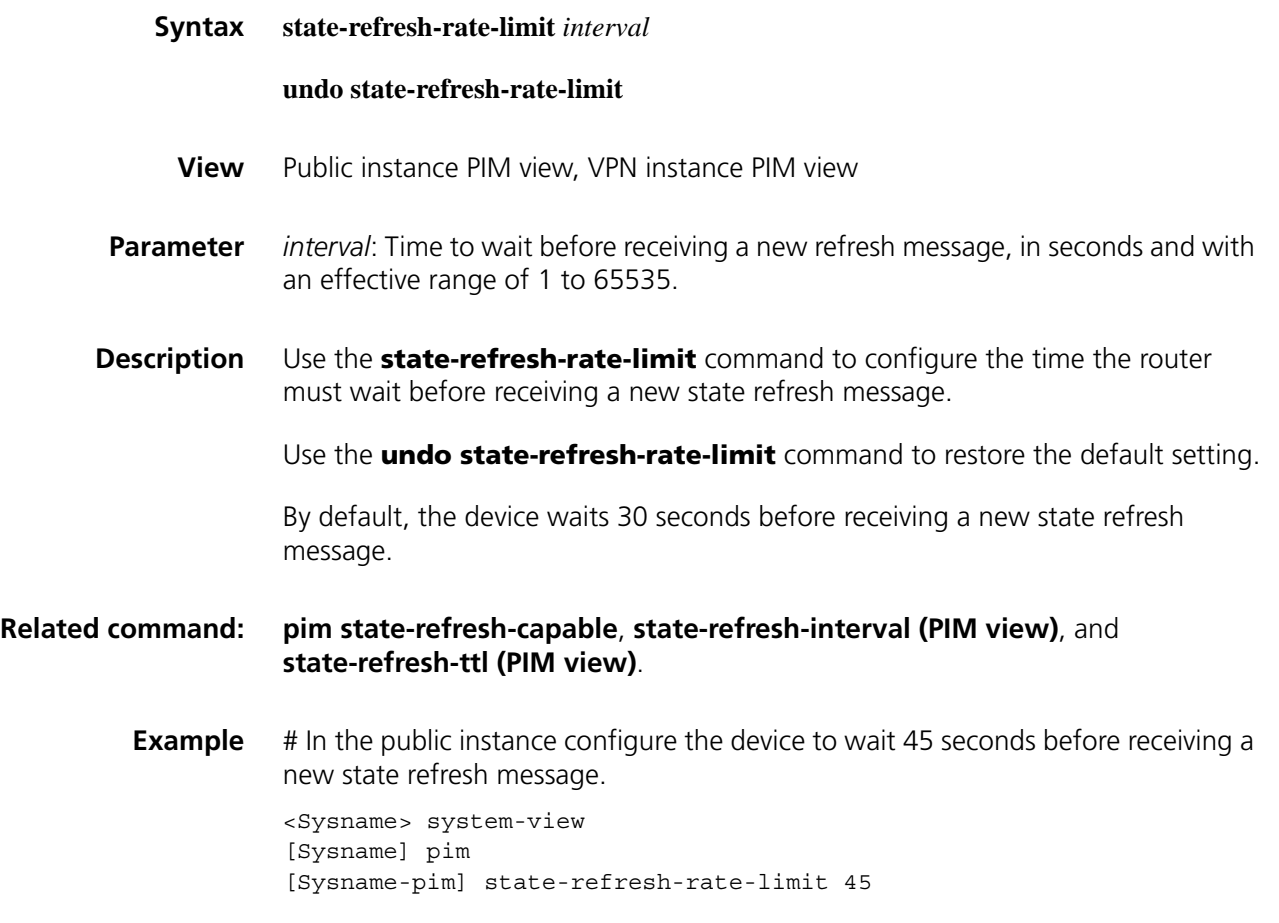

# <span id="page-1425-1"></span>**state-refresh-ttl (PIM view)**

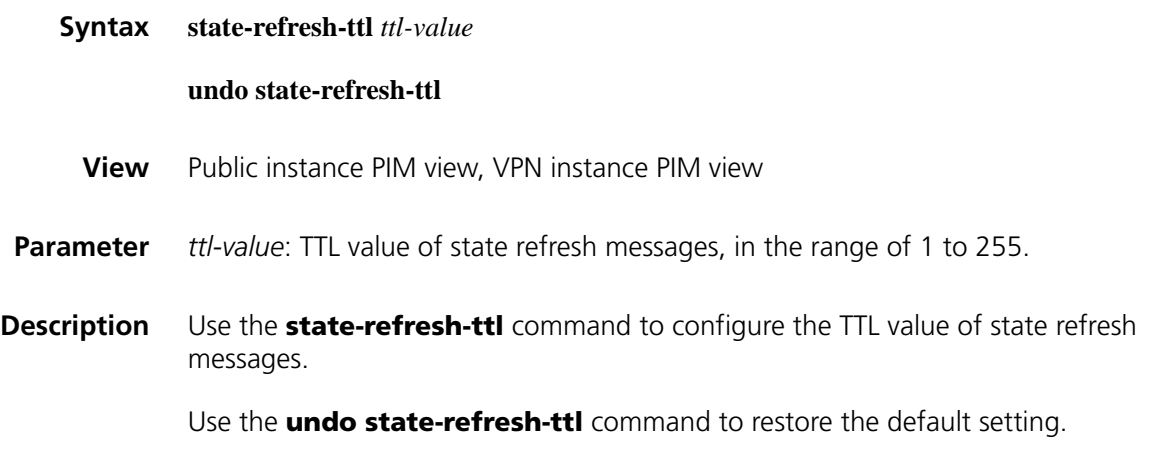

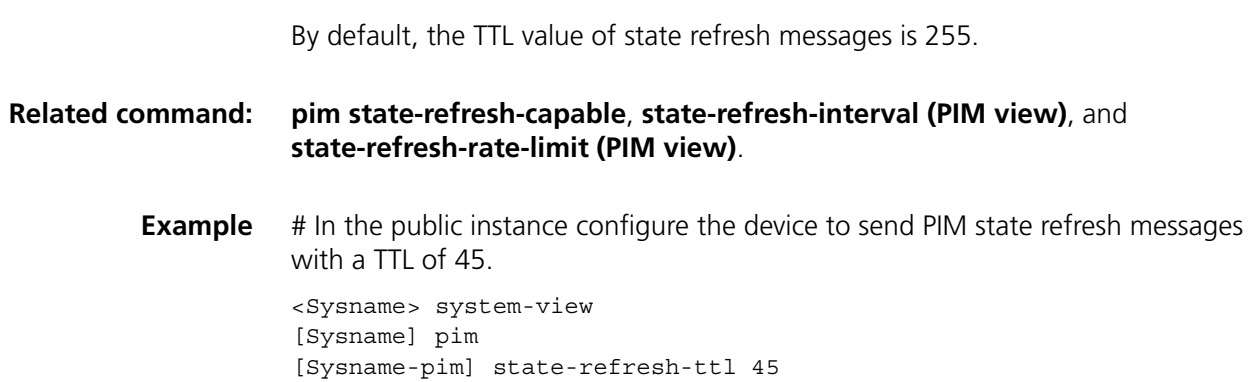

# **static-rp (PIM view)**

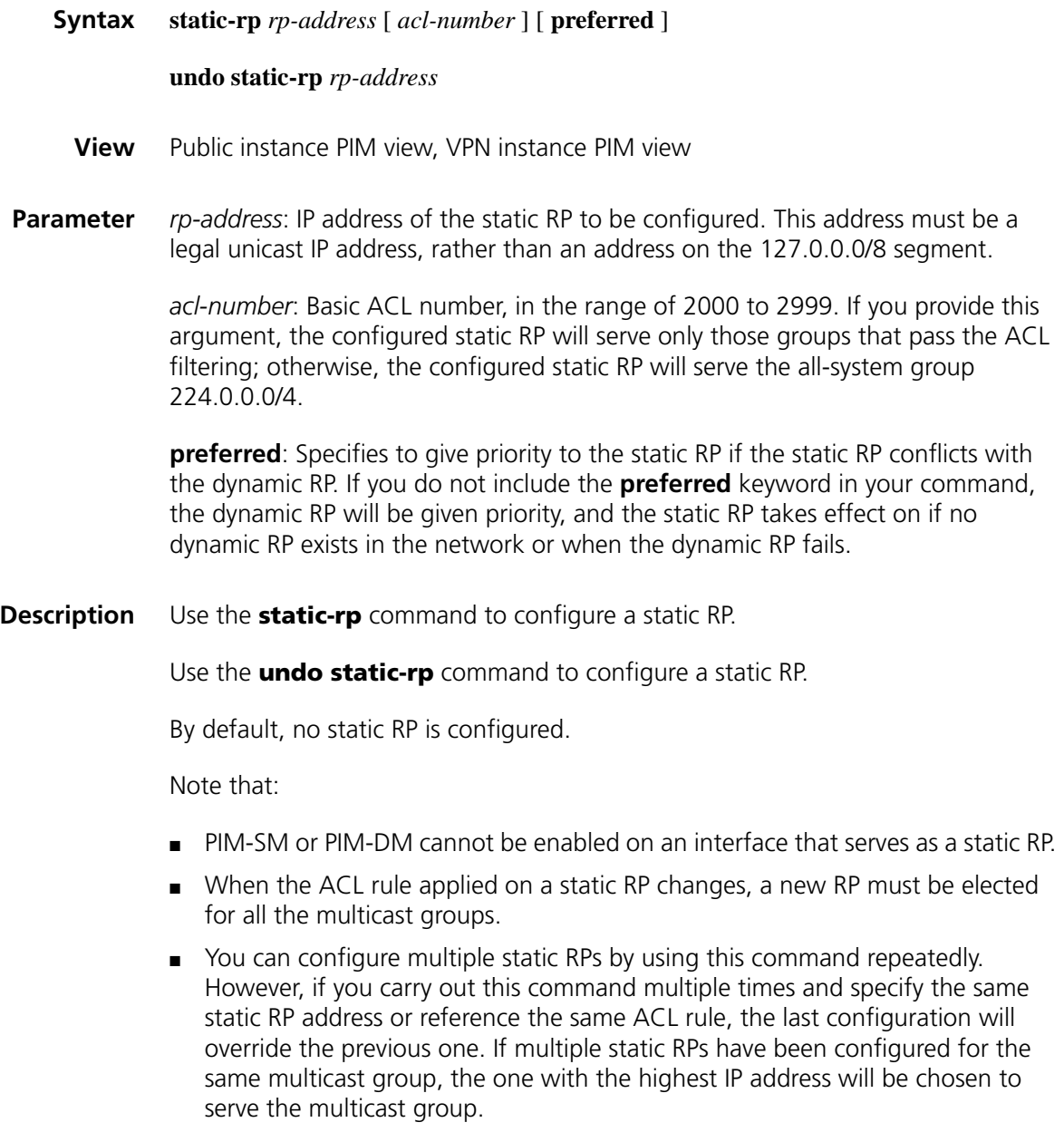

■ You can configure up to 50 static RPs on the same device.

## **Related command: [display pim rp-info](#page-1402-0)** and **[auto-rp enable](#page-1382-0)**.

**Example** # In the public instance, configure the interface with the IP address 11.110.0.6 to be a static RP that serves the multicast groups defined in ACL 2001, and give priority to this static RP in the case of static/dynamic RP conflict.

> <Sysname> system-view [Sysname] pim [Sysname-pim] static-rp 11.110.0.6 2001 preferred

## <span id="page-1427-0"></span>**timer hello (PIM view)**

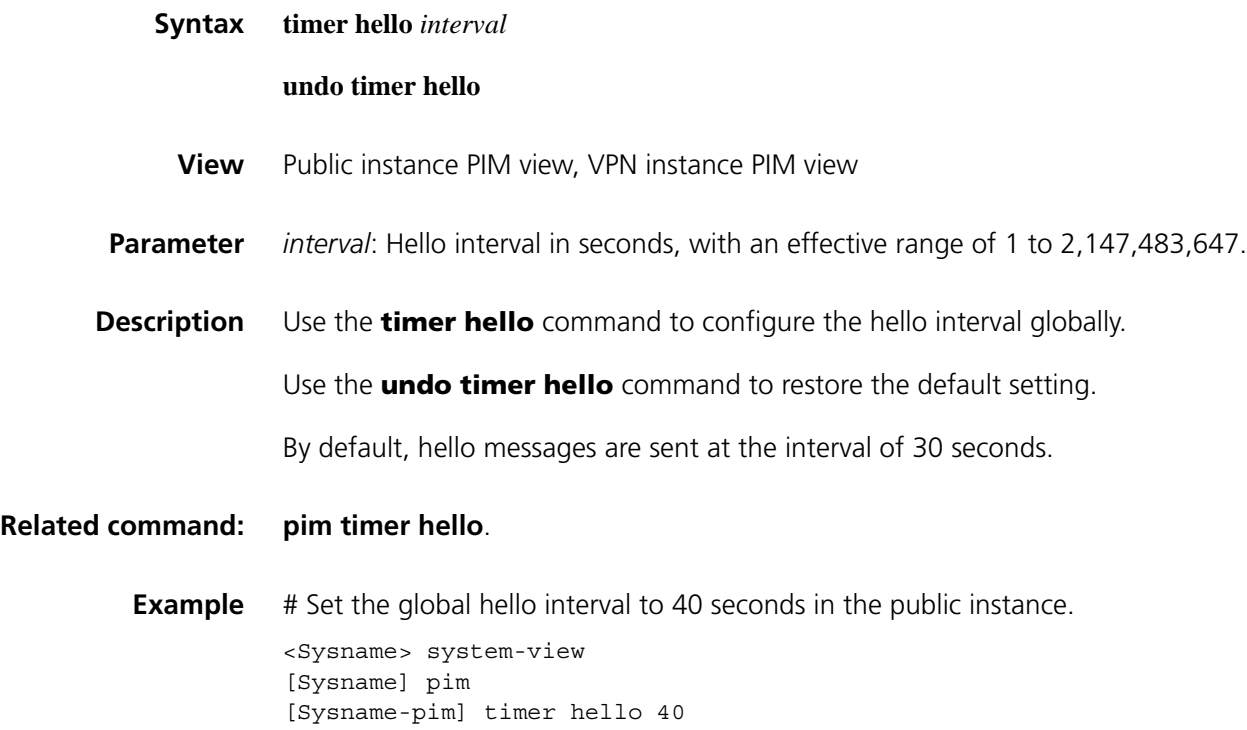

## <span id="page-1427-1"></span>**timer join-prune (PIM view)**

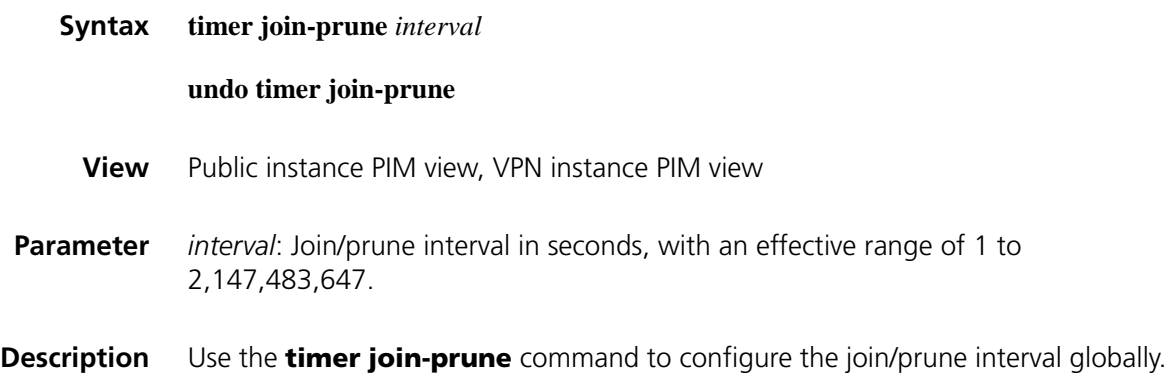

Use the **undo timer join-prune** command to restore the default setting.

By default, the join/prune interval is 60 seconds.

#### **Related command: [pim timer join-prune](#page-1417-1)**.

**Example** # Set the global join/prune interval to 80 seconds in the public instance.

<Sysname> system-view [Sysname] pim [Sysname-pim] timer join-prune 80

## **timer spt-switch (PIM view)**

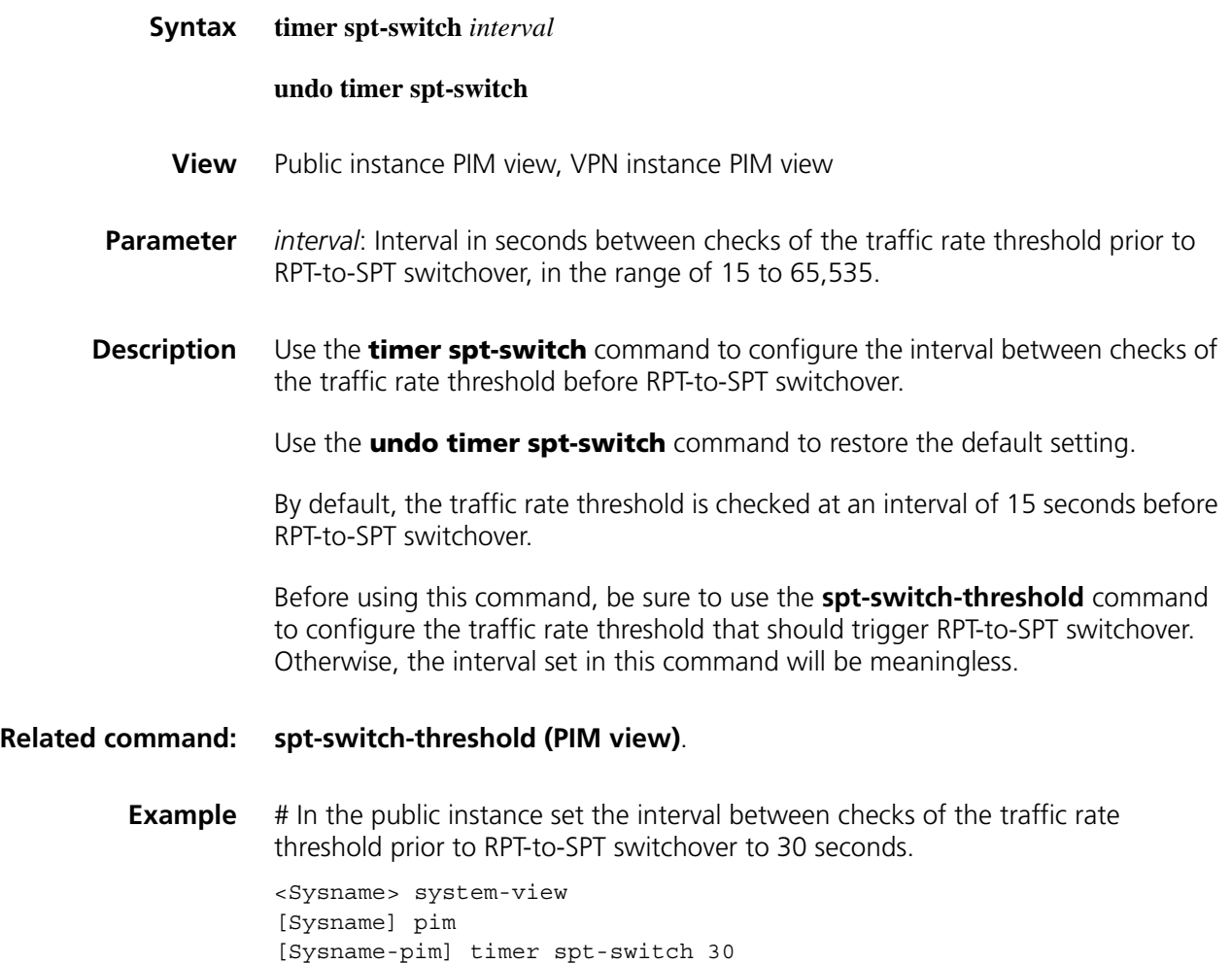

# **91 IPV6 MULTICAST ROUTING AND FORWARDING CONFIGURATION COMMANDS**

## <span id="page-1430-1"></span>**display multicast ipv6 boundary**

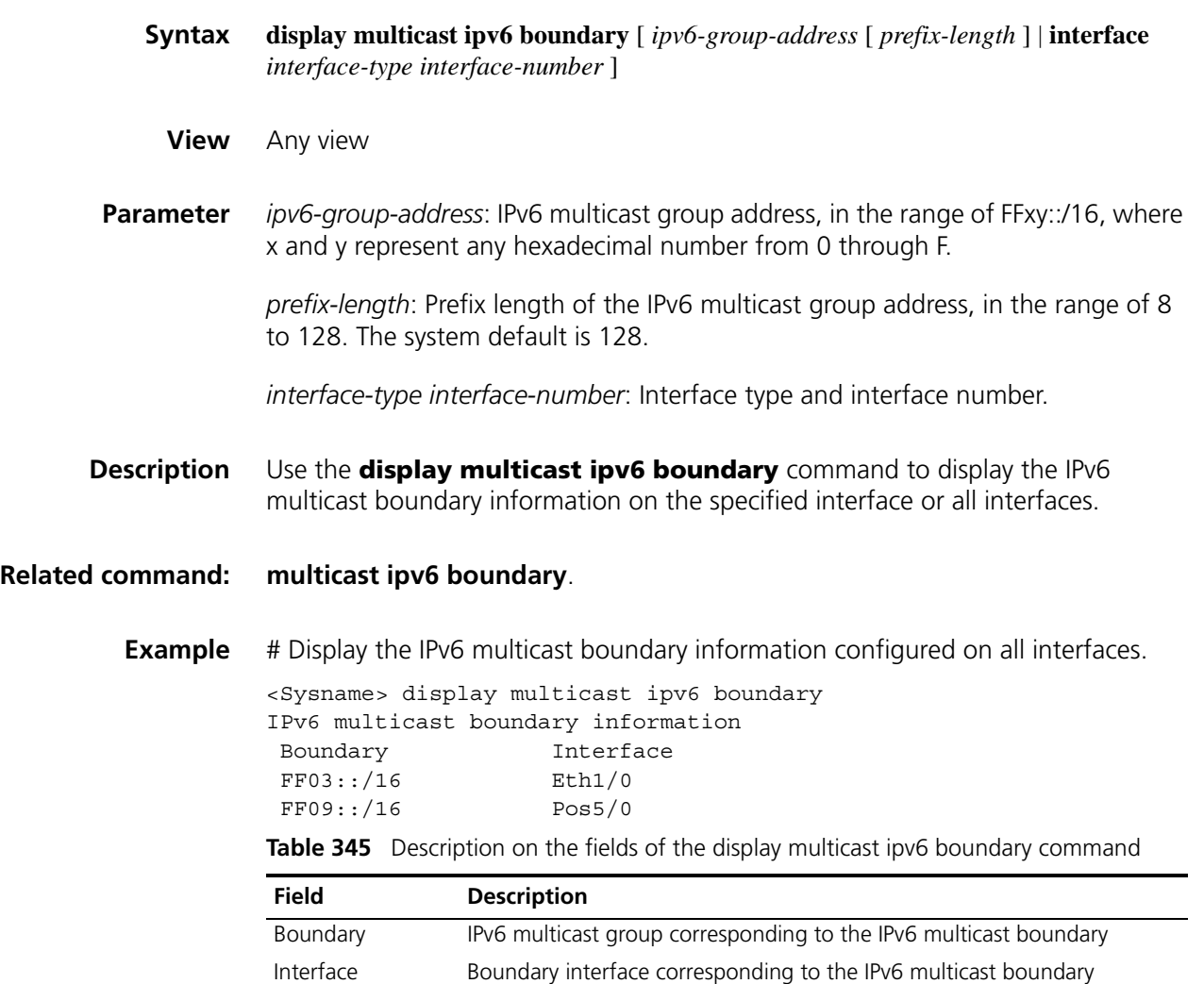

## <span id="page-1430-0"></span>**display multicast ipv6 forwarding-table**

**Syntax display multicast ipv6 forwarding-table** [ *ipv6-source-address* [ *prefix-length* ] | *ipv6-group-address* [ *prefix-length* ] | **incoming-interface** { *interface-type interface-number* | **register** } | **outgoing-interface** {{ **exclude** | **include** | **match** } { *interface-type interface-number* | **register** } } | **statistics** ] [ **port-info** ]

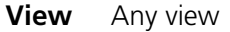

**Parameter** *ipv6-source-address*: IPv6 multicast source address.

*ipv6-group-address*: IPv6 multicast group address, in the range of FFxy::/16, where x and y represent any hexadecimal number from 0 through F.

*prefix-length*: Prefix length of the IPv6 multicast group/source address. For an IPv6 multicast group address, this argument has an effective value range of 8 to 128; for an IPv6 multicast source address, this argument has an effective value range of 0 to 128. The system default is 128 in both cases.

**incoming-interface**: Displays the routing entries whose incoming interface is the specified ones.

interface-type interface-number: Interface type and interface number.

**register**: Represents a registered interface.

**outgoing-interface**: Displays the routing entries whose outgoing interface is the specified ones.

**exclude**: Displays the routing entries whose outgoing interface list (OIL) excludes the specified interface.

**include**: Displays the routing entries whose OIL includes the specified interface.

**match**: Displays the routing entries whose OIL includes and includes only the specified interface.

**statistics**: Specifies to display the statistics information of the IPv6 multicast forwarding table.

**port-info**: Displays Layer 2 port information.

**Description** Use the **display multicast ipv6 forwarding-table** command to display information of an IPv6 multicast forwarding table.

**Related command: [multicast ipv6 forwarding-table downstream-limit](#page-1436-0)**, **[multicast ipv6](#page-1437-0)  [forwarding-table route-limit](#page-1437-0)**, and **[display multicast ipv6 routing-table](#page-1433-0)**.

**Example** # Display information of an IPv6 multicast forwarding table.

IPv6 Multicast Forwarding Table Total 1 entry Total 1 entry matched 00001. (2000:5::1:1000, FF1E::1234) MID: 0, Flags: 0x0:0 Uptime: 04:04:37, Timeout in: 00:03:26 Incoming interface: Ethernet1/0 List of 1 outgoing interfaces: 1: Ethernet1/1

Matched 146754 packets(10272780 bytes), Wrong If 0 packets Forwarded 139571 packets(9769970 bytes)

**Table 346** Description on the fields of the display multicast ipv6 forwarding-table command

| <b>Field</b>                                                     | <b>Description</b>                                                                                                    |
|------------------------------------------------------------------|----------------------------------------------------------------------------------------------------|
| 00001                                                            | Sequence number if the (S, G) entry                                                                                                    |
| (2000:5::1:1000, FF1E::1234)                                     | (S, G) entry in the IPv6 multicast forwarding table                                                                                                    |
| <b>MID</b>                                                       | $(S, G)$ entry ID. Each $(S, G)$ entry has a unique MID                                                                                                    |
| Flags                                                            | Current state of a (S, G) entry. Different bits are used to<br>indicate different states of the (S, G) entry. For the values<br>and meanings of this field, see Table 347. |
| Uptime                                                           | Length of time the $(S, G)$ entry has been up                                                                                                    |
| Timeout in                                                       | Length of time in which the $(S, G)$ entry will time out                                                                                                    |
| Incoming interface                                               | Incoming interface of a $(S, G)$ entry                                                                                                    |
| List of 1 outgoing interfaces:                                   | 1 outgoing interface list:                                                                                                    |
| 1: Ethernet $1/1$                                                | Sequence number of outgoing interface: outgoing<br>interface type and number                                                                                               |
| Matched 146754<br>packets(10272780 bytes), Wrong<br>If 0 packets | Number of matched packets (number of bytes), number<br>of packets with incoming interface errors                                                                           |
| Forwarded 139571<br>packets(9769970 bytes)                       | Number of forwarded IPv6 multicast packets (number of<br>bytes)                                                                                                    |

**Table 347** Values and meanings of the Flags field

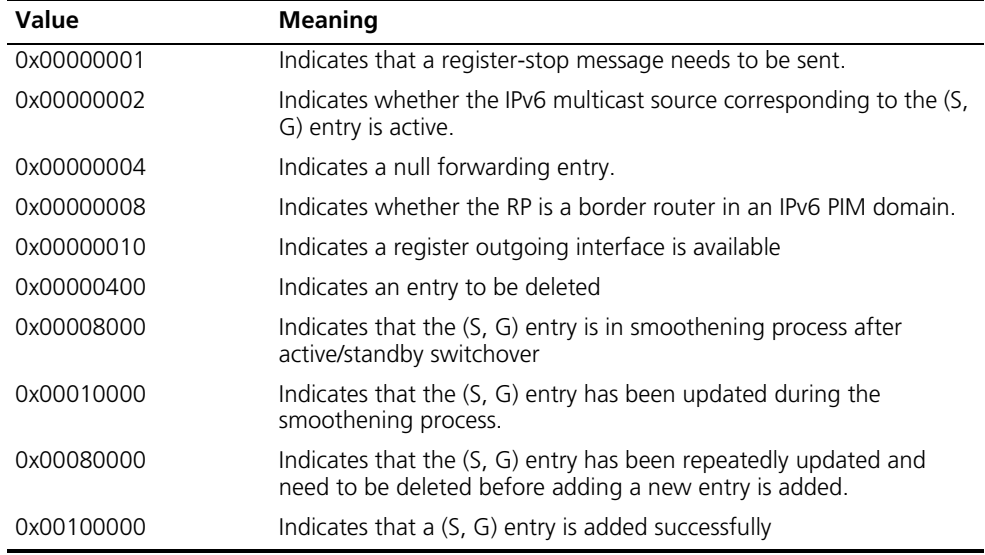

#### <span id="page-1432-0"></span>**display multicast ipv6 minimum-hoplimit**

**Syntax display multicast ipv6 minimum-hoplimit** [ *interface-type interface-number* ]

**View** Any view

- **Parameter** *interface-type interface-number*: Specifies an interface by its type and number. If you do not specify an interface, this command will display the minimum hop limit required for an IPv6 multicast packet to be forwarded on all interfaces.
- **Description** Use the **display multicast ipv6 minimum-hoplimit** command to view the minimum hop limit required for an IPv6 multicast packet to be forwarded on the specified interface or all interfaces.
- **Related command: [multicast ipv6 minimum-hoplimit](#page-1438-0)**.
	- **Example** # Display the minimum hop limit required for an IPv6 multicast packet to be forwarded on all interfaces.

```
<Sysname> display multicast ipv6 minimum-hoplimit
IPv6 multicast Hop Limit information
Interface Hop Limit
Eth1/0 5
Eth1/1 6
```
**Table 348** Description on the fields of the display multicast ipv6 minimum-hoplimit command

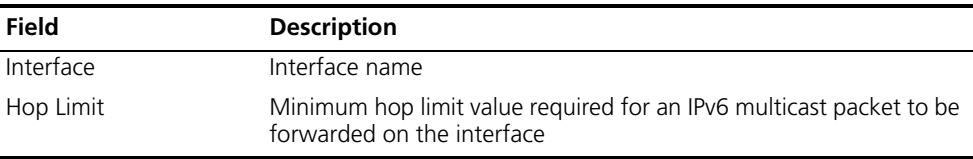

#### <span id="page-1433-0"></span>**display multicast ipv6 routing-table**

**Syntax display multicast ipv6 routing-table** [ *ipv6-source-address* [ *prefix-length* ] | *ipv6-group-address* [ *prefix-length* ] | **incoming-interface** { *interface-type interface-number* | **register** } | **outgoing-interface** {{ **exclude** | **include** | **match** } { *interface-type interface-number* | **register** } } ] \*

- **View** Any view
- **Parameter** *ipv6-source-address*: Multicast source address.

*ipv6-group-address*: IPv6 multicast group address, in the range of FFxy::/16, where x and y represent any hexadecimal number from 0 through F.

*prefix-length*: Prefix length of the multicast group/source address. For an IPv6 multicast group address, this argument has an effective value range of 8 to 128; for an IPv6 multicast source address, this argument has an effective value range of 0 to 128. The system default is 128 in both cases.

**incoming-interface**: Displays routing entries whose incoming interface is the specified one.

*interface-type interface-number*: Interface type and interface number.

**register**: Represents a registered interface.

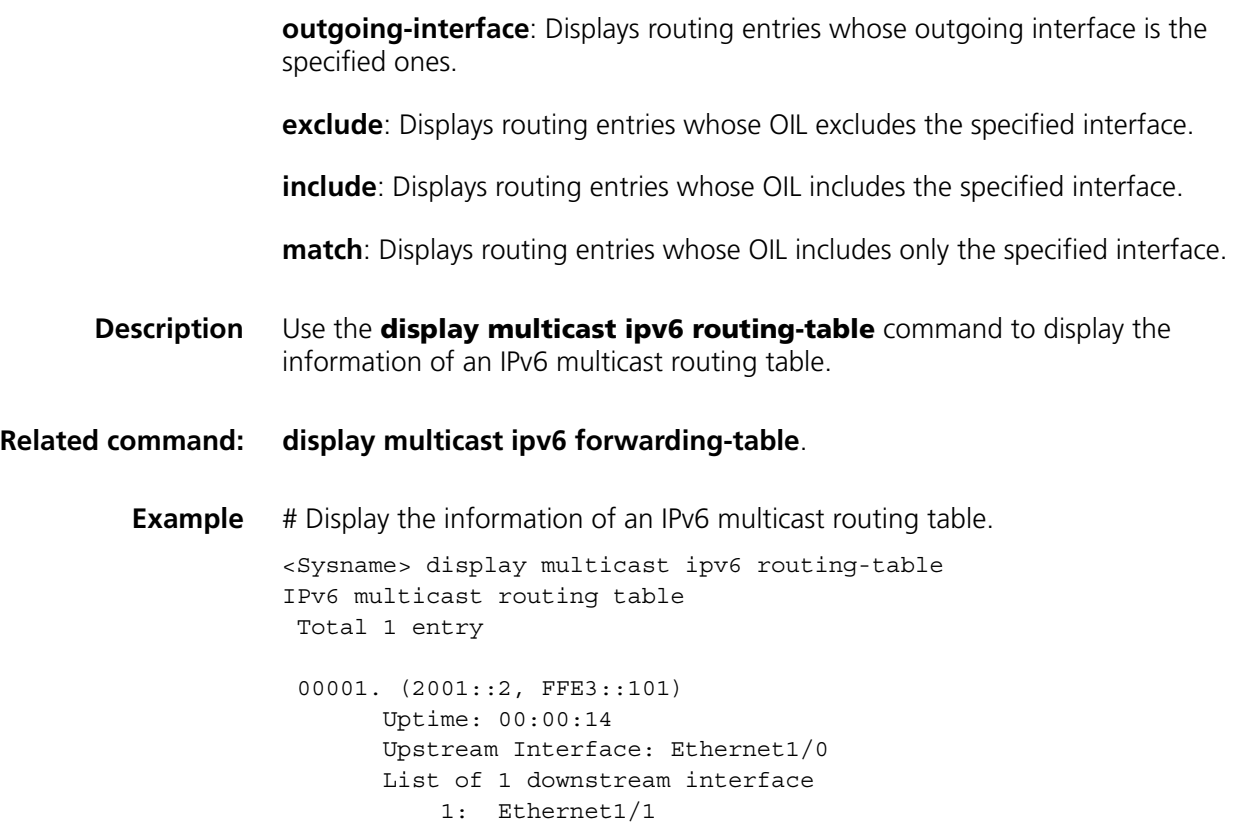

**Table 349** Description on the fields of the display multicast ipv6 routing-table command

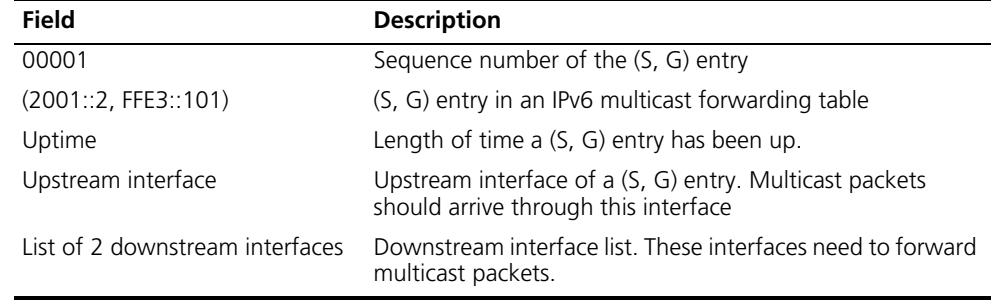

# **display multicast ipv6 rpf-info**

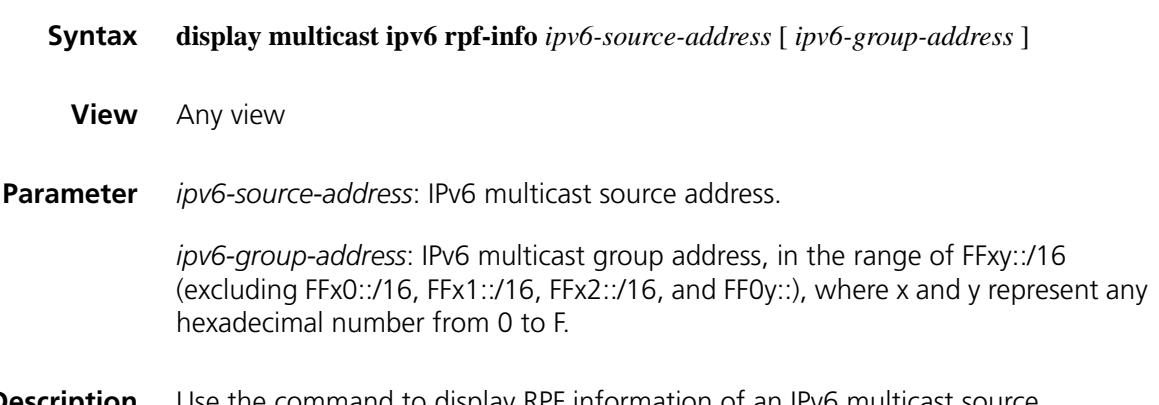

**Description** Use the command to display RPF information of an IPv6 multicast source.

#### **Related command: [display multicast ipv6 routing-table](#page-1433-0)** and **[display multicast ipv6](#page-1430-0)  [forwarding-table](#page-1430-0)**.

**Example** # Display all RPF information of the multicast source with an IPv6 address 2001::101.

> <Sysname> display multicast ipv6 rpf-info 2001::101 RPF information about source 2001::101: RPF interface: Ethernet1/0, RPF neighbor: 2002::201 Referenced prefix/prefix length: 2001::/64 Referenced route type: igp Route selection rule: preference-preferred Load splitting rule: disable

**Table 350** Description on the fields of the display multicast ipv6 rpf-info command

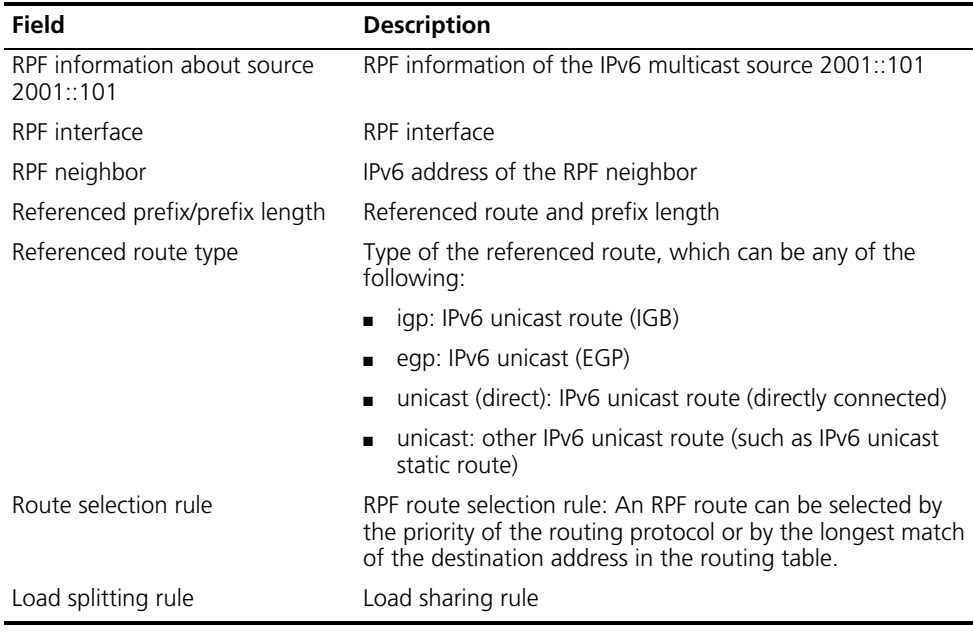

#### <span id="page-1435-0"></span>**multicast ipv6 boundary**

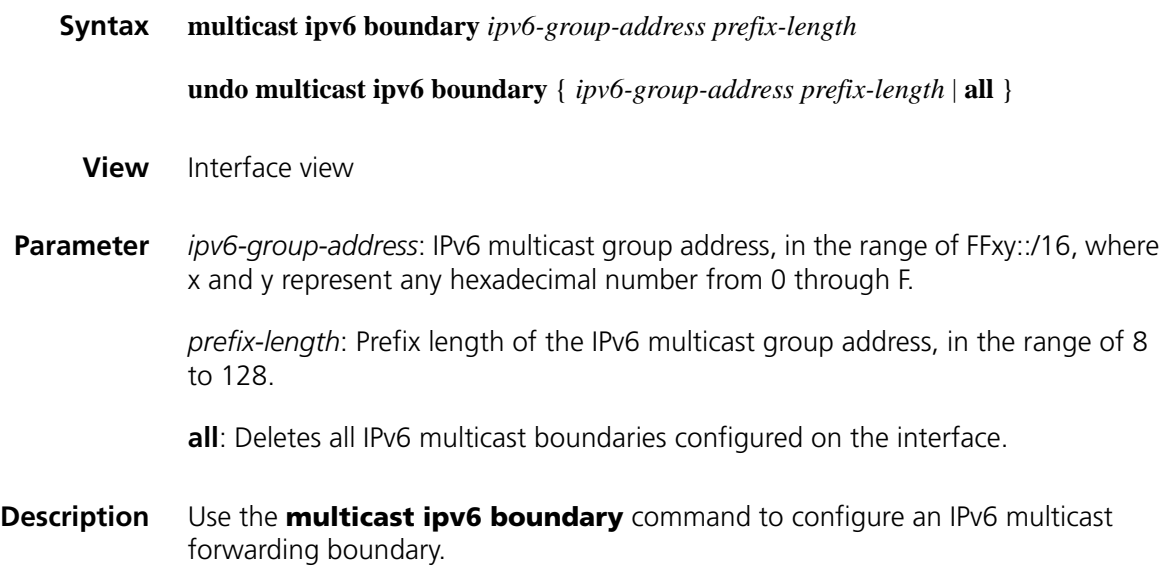

Use the **undo multicast ipv6 boundary** command to delete a specified IPv6 multicast forwarding boundary or all IPv6 multicast forwarding boundaries.

By default, no multicast forwarding boundary is configured.

Note that:

- A multicast forwarding boundary sets the boundary condition for the IPv6 multicast groups in the specified range. If the destination address of an IPv6 multicast packet matches the set boundary condition, the packet will not be forwarded.
- If an interface needs to act as a forwarding boundary for multiple IPv6 multicast groups, just carry out this command on the interface once for each group.
- Assume that Set A and Set B are both multicast forwarding boundary sets to be configured, and that B is a subset of A. If A has been configured on an interface, it is not allowed to configure B on the interface; if B has been configured on the interface before A is configured, the previously configured B will be removed.

#### **Related command: [display multicast ipv6 boundary](#page-1430-1)**.

**Example** # Configure Ethernet 1/0 to be the forwarding boundary of the IPv6 multicast group FF03::101/16. <Sysname> system-view [Sysname] interface ethernet 1/0 [Sysname-Ethernet1/0] multicast ipv6 boundary FF03::101 16

#### <span id="page-1436-0"></span>**multicast ipv6 forwarding-table downstream-limit**

**Syntax multicast ipv6 forwarding-table downstream-limit** *limit* **undo multicast ipv6 forwarding-table downstream-limit View** System view **Parameter** *limit*: Maximum number of downstream nodes (namely the maximum number of outgoing interfaces) for a single route in the IPv6 multicast forwarding table. The value ranges from 0 to 128. **Description** Use the **multicast ipv6 forwarding-table downstream-limit** command to configure the maximum number of downstream nodes for a single route in the IPv6 multicast forwarding table. Use the **undo multicast ipv6 forwarding-table downstream-limit** command to restore the system default. By default, the maximum number of downstream nodes for a single route in the IPv6 multicast forwarding table is 128.

#### **Related command: [display multicast ipv6 forwarding-table](#page-1430-0)**.

**Example** # Set the maximum number of downstream nodes for a single route in the IPv6 multicast forwarding table to 120. <Sysname> system-view [Sysname] multicast ipv6 forwarding-table downstream-limit 120

## <span id="page-1437-0"></span>**multicast ipv6 forwarding-table route-limit**

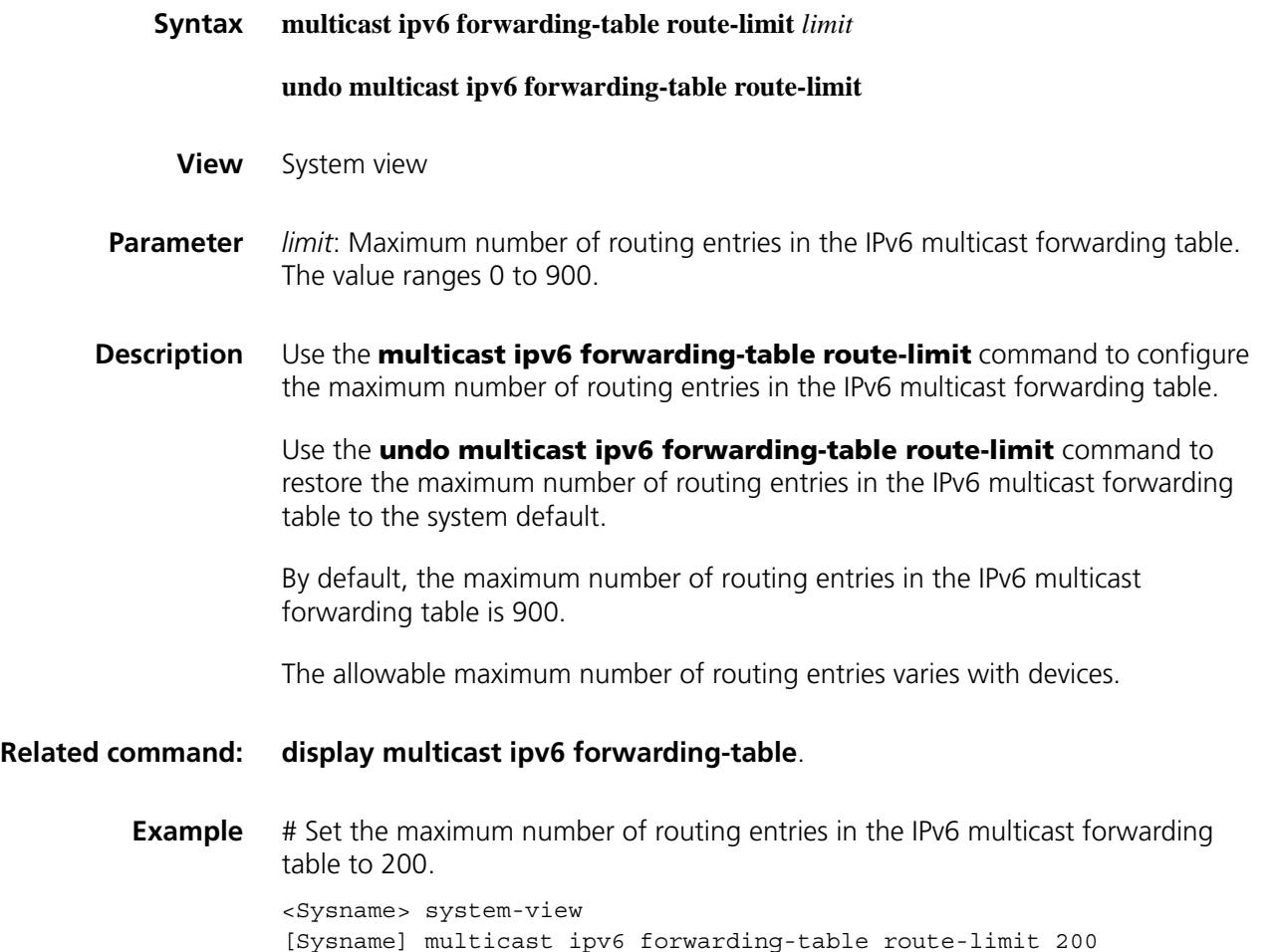

#### **multicast ipv6 load-splitting**

**Syntax multicast ipv6 load-splitting** {**source** | **source-group** } **undo multicast ipv6 load-splitting View** System view

**Parameter** source: Specifies to implement IPv6 multicast load splitting on a per-source basis.

**source-group**: Specifies to implement IPv6 multicast load splitting on a per-source and per-group basis.

**Description** Use the **multicast load-splitting** command to enable load splitting of IPv6 multicast traffic.

> Use the **undo multicast load-splitting** command to disable load splitting of IPv6 multicast traffic.

By default, load splitting of IPv6 multicast traffic is disabled.

**Example** # Enable load splitting of IPv6 multicast traffic on a per-source basis.

<Sysname> system-view [Sysname] multicast ipv6 load-splitting source

#### **multicast ipv6 longest-match**

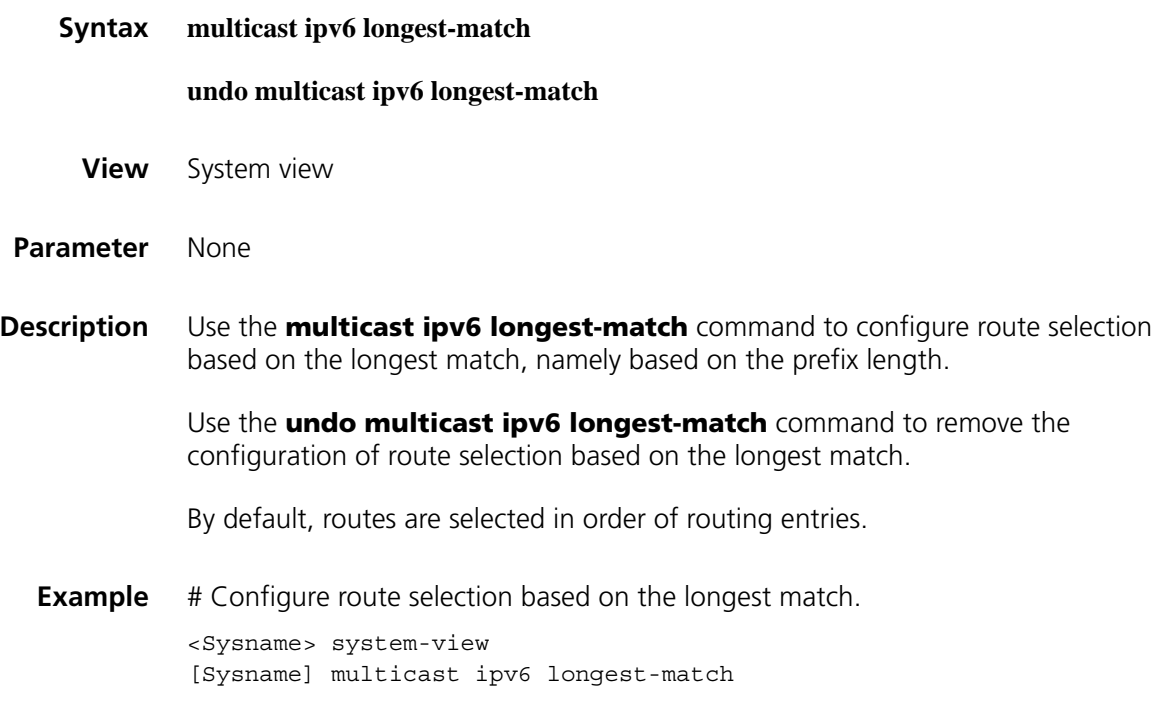

## <span id="page-1438-0"></span>**multicast ipv6 minimum-hoplimit**

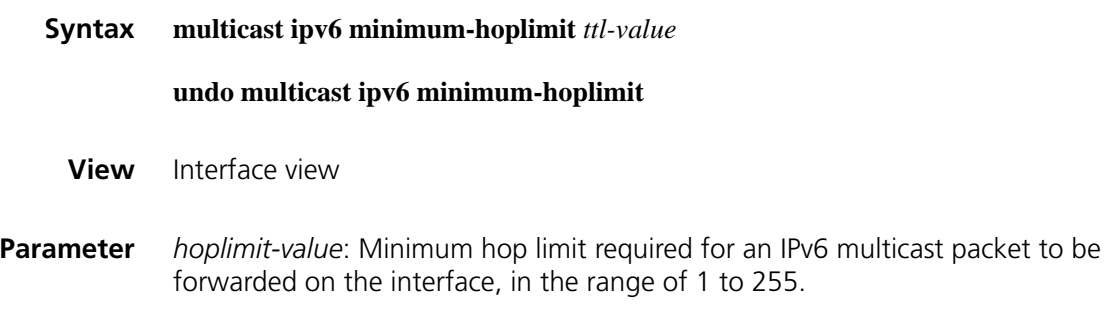

**Description** Use the **multicast ipv6 minimum-hoplimit** command to configure the minimum hop limit required for an IPv6 multicast packet to be forwarded. Use the **undo multicast minimum-hoplimit** command to restore the system default. By default, the minimum hop limit required for an IPv6 multicast packet to be forwarded is 1. **Related command: [display multicast ipv6 minimum-hoplimit](#page-1432-0)**. **Example** # Set the minimum hop limit required for an IPv6 multicast packet to be forwarded by Ethernet 1/0 to 8. <Sysname> system-view [Sysname] interface ethernet 1/0 [Sysname-Ethernet1/0] multicast ipv6 minimum-hoplimit 8

## **multicast ipv6 routing-enable**

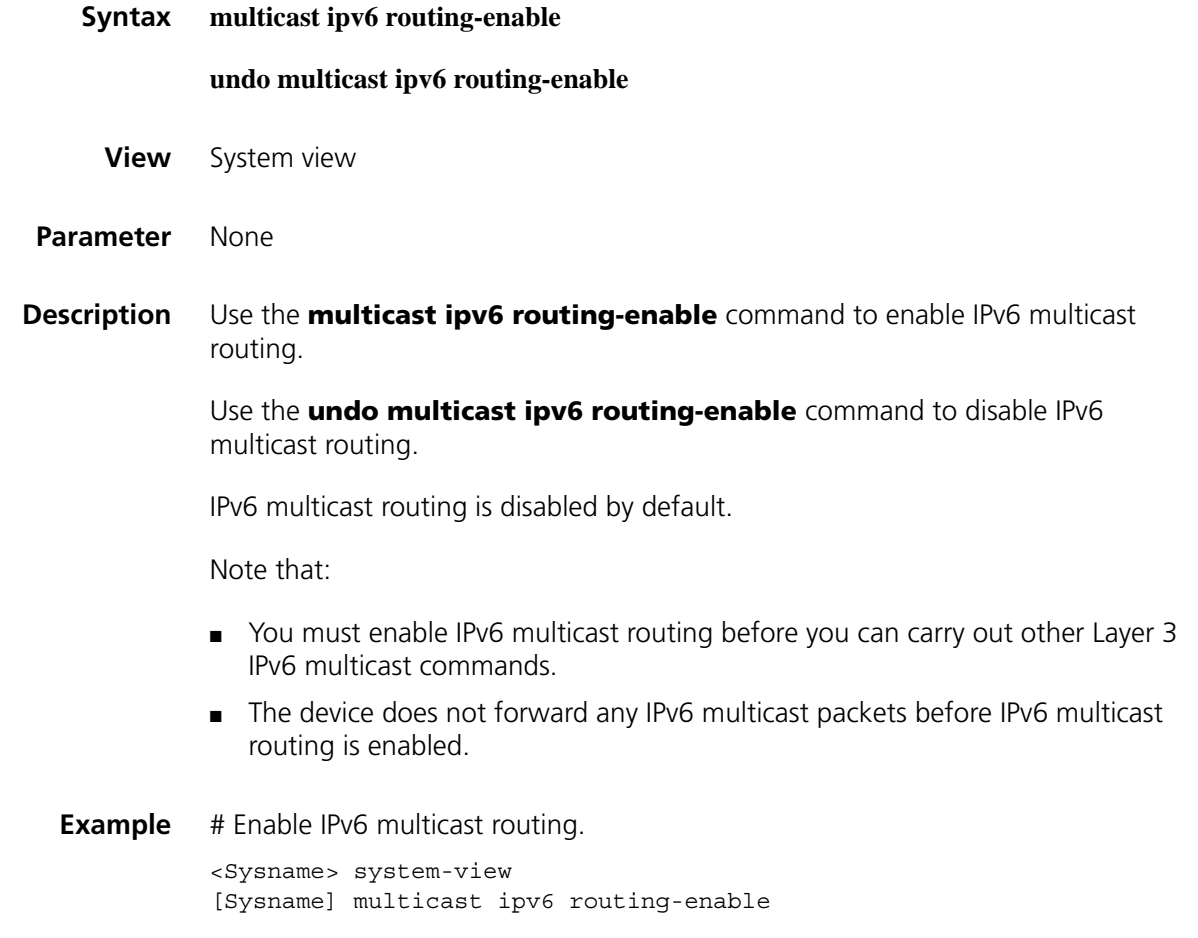
#### <span id="page-1440-1"></span>**reset multicast ipv6 forwarding-table**

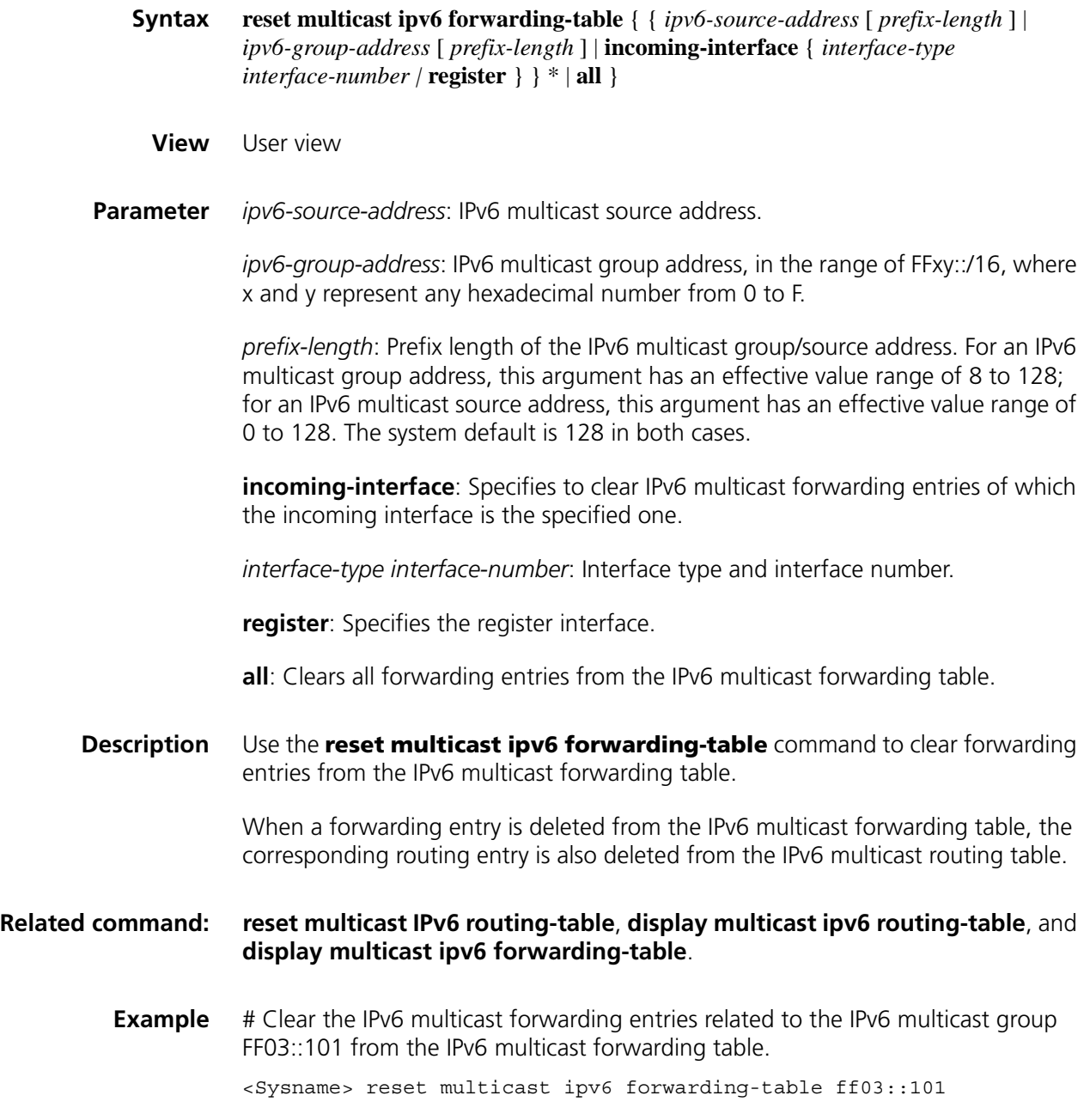

#### <span id="page-1440-0"></span>**reset multicast IPv6 routing-table**

**Syntax reset multicast ipv6 routing-table** {{ *ipv6-source-address* [ *prefix-length* ] | *ipv6-group-address* [ *prefix-length* ] | **incoming-interface** { *interface-type interface-number |* **register** } } \* | **all** }

- **View** User view
- **Parameter** *ipv6-source-address*: IPv6 multicast source address.

*ipv6-group-address*: IPv6 multicast group address, in the range of FFxy::/16, where x and y represent any hexadecimal number from 0 to F.

*prefix-length*: Prefix length of the IPv6 multicast group/source address. For an IPv6 multicast group address, this argument has an effective value range of 8 to 128 for an IPv6 multicast source address, this argument has an effective value range of 0 to 128. The system default is 128 in both cases.

**incoming-interface**: Clears IPv6 multicast routing entries of which the incoming interface is the specified one.

*interface-type interface-number*: Interface type and interface number.

**register**: Specifies a registration interface.

**all**: Clears all routing entries from the IPv6 multicast routing table.

**Description** Use the **reset multicast ipv6 routing-table** command to clear IPv6 routing entries from the IPv6 multicast routing table.

> When a routing entry is deleted from the IPv6 multicast routing table, the corresponding forwarding entry is also deleted from the IPv6 multicast forwarding table.

#### **Related command: [reset multicast ipv6 forwarding-table](#page-1440-1)**, **[display multicast ipv6](#page-1430-0)  [forwarding-table](#page-1430-0)** and **[display multicast ipv6 routing-table](#page-1433-0)**.

**Example** # Clear the routing entries related to the IPv6 multicast group FF03::101 from the IPv6 multicast routing table.

<Sysname> reset multicast ipv6 routing-table ff03::101

# **92 MLD CONFIGURATION COMMANDS**

# <span id="page-1442-0"></span>**display mld group**

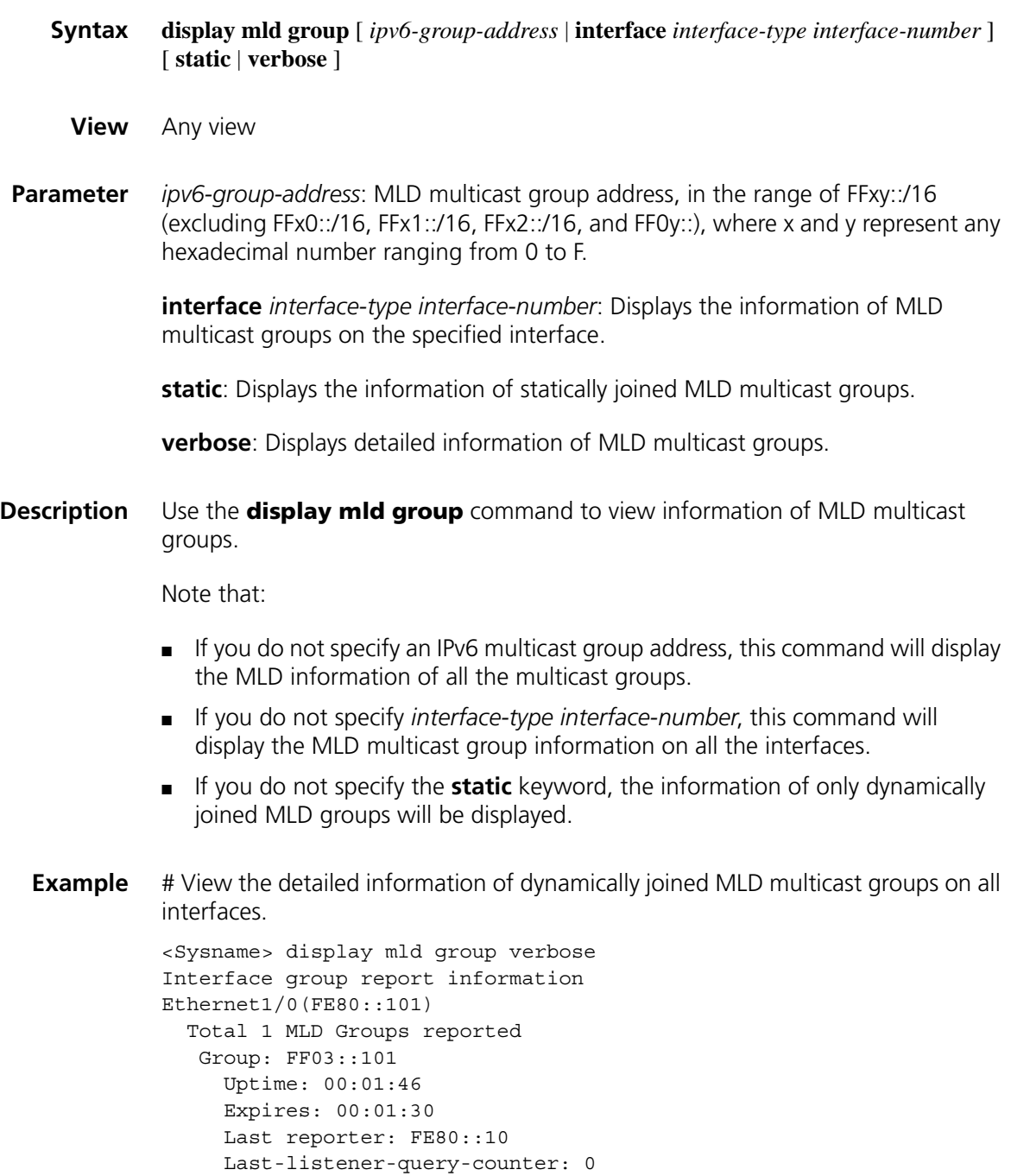

```
Last-listener-query-timer-expiry: off
Group mode: include
Version1-host-present-timer-expiry: off
```
**Table 351** Description on the fields of the display mld group command

| <b>Field</b>                       | <b>Description</b>                                                       |
|------------------------------------|--------------------------------------------------------------------------|
| Group                              | IPv6 multicast group address                                             |
| Uptime                             | Length of time since the IPV6 multicast group was<br>joined              |
| Expires                            | Remaining time of the IPv6 multicast group                               |
| Last reporter                      | IPv6 address of the host that last reported<br>membership for this group |
| Last-listener-guery-counter        | Number of MLD multicast-address-specific queries<br>sent                 |
| Last-listener-query-timer-expiry   | Remaining time of the MLD last listener query<br>timer                   |
| Group mode                         | Filtering mode of multicast sources                                      |
| Version1-host-present-timer-expiry | Remaining time of the MLDv1 host present timer                           |

#### <span id="page-1443-0"></span>**display mld interface**

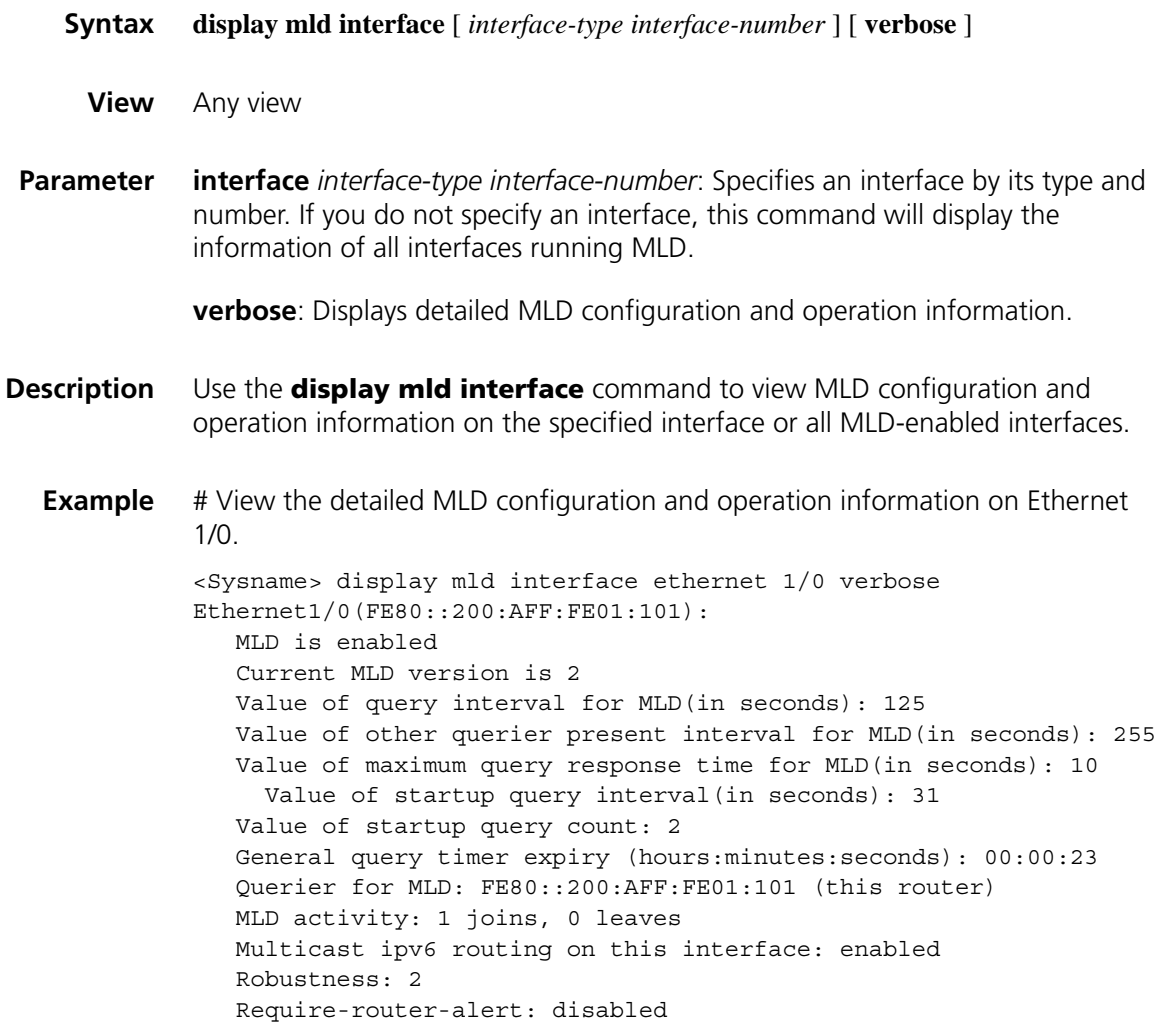

```
Fast-leave: disabled
Startup-query-timer-expiry: off
Other-querier-present-timer-expiry: off
```
**Table 352** Description on the fields of the display mld group port-info command

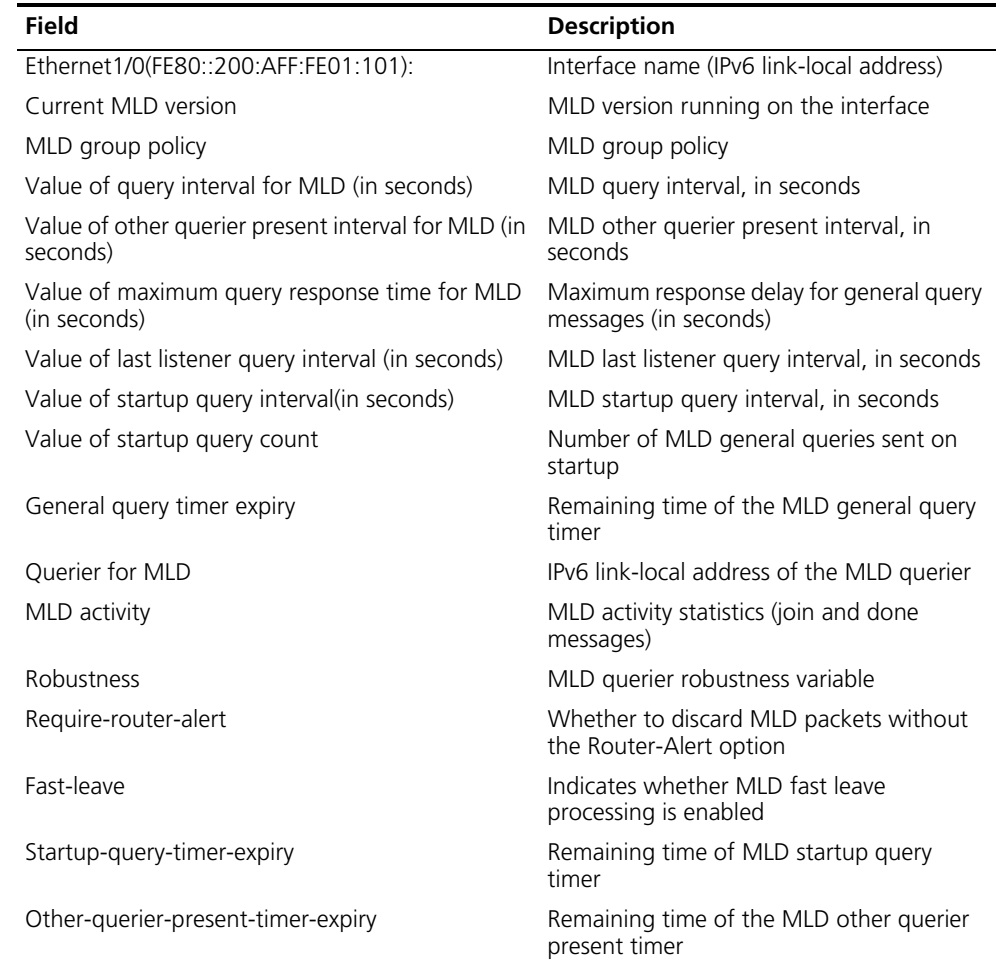

# **display mld routing-table**

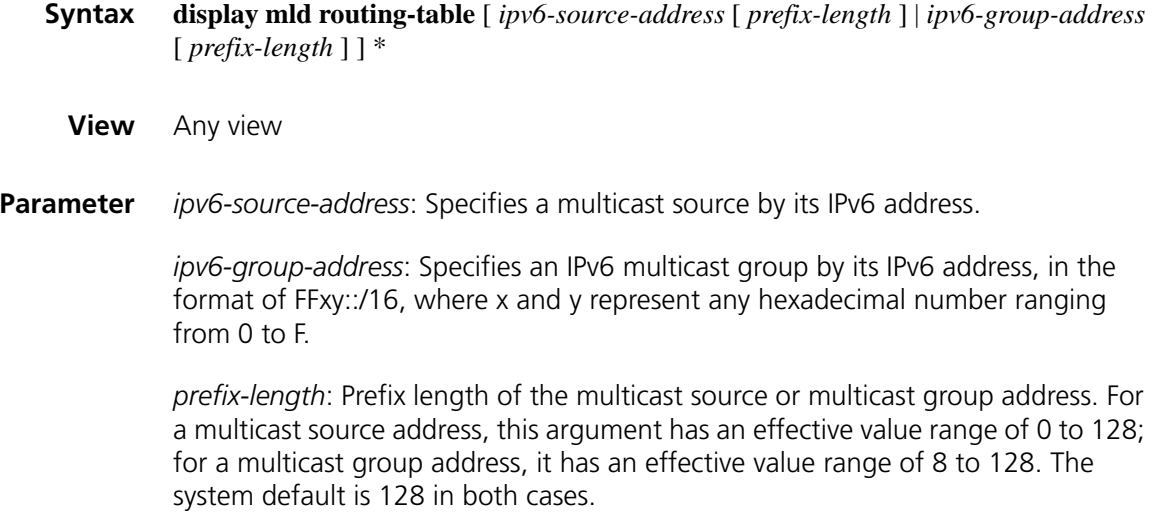

**Description** Use the **display mld routing-table** command to view the MLD routing table information.

**Example** # View the information of the MLD routing table.

```
<Sysname> display mld routing-table
Routing table
Total 1 entry
00001. (*, FF1E::101)
      List of 1 downstream interface
       Ethernet1/0 (FE80::200:5EFF:FE71:3800),
                   Protocol: MLD
```
**Table 353** Description on the fields of the display mld routing-table command

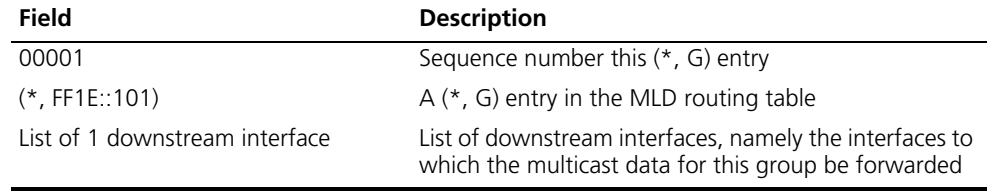

# <span id="page-1445-0"></span>**fast-leave (MLD view)**

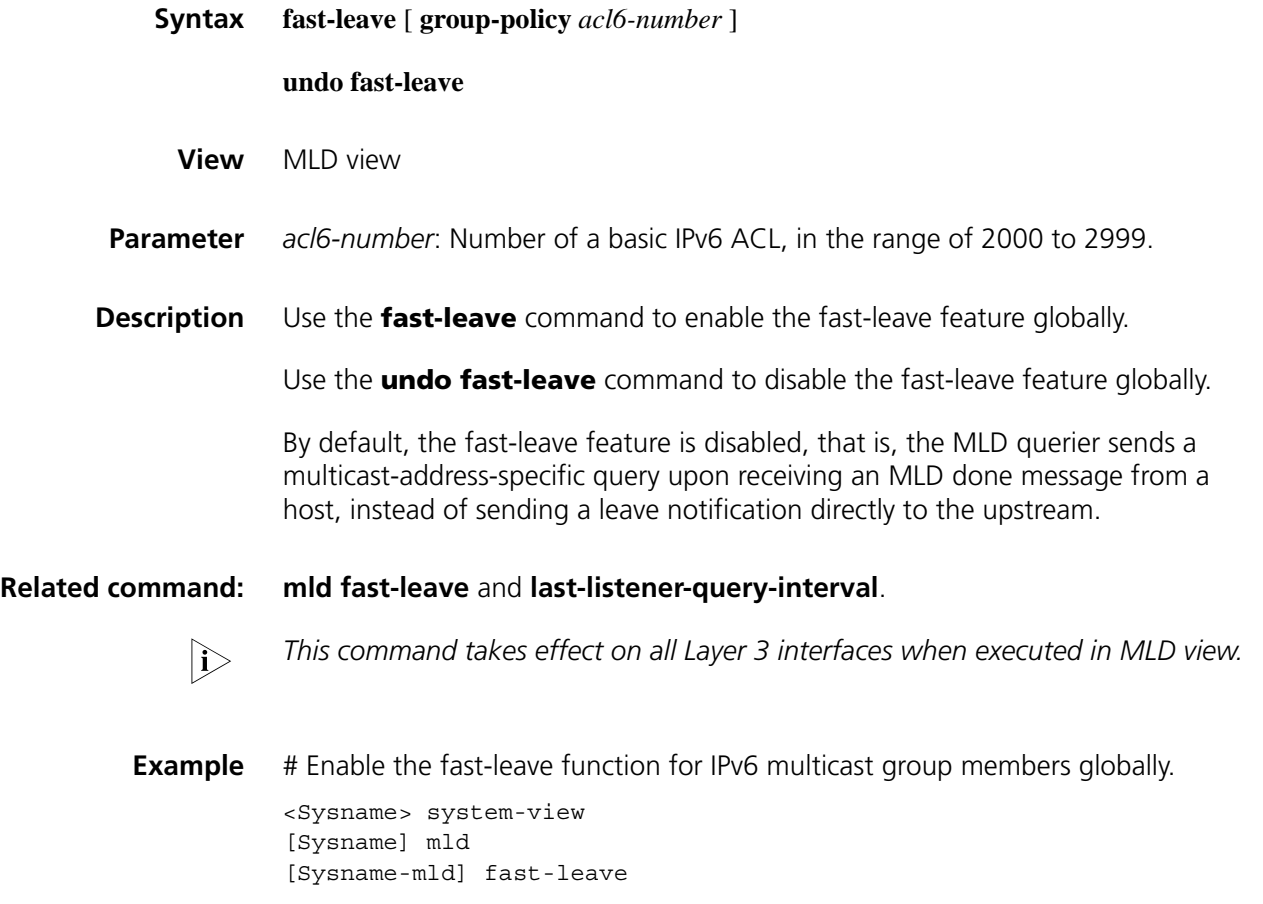

# <span id="page-1446-0"></span>**last-listener-query-interval**

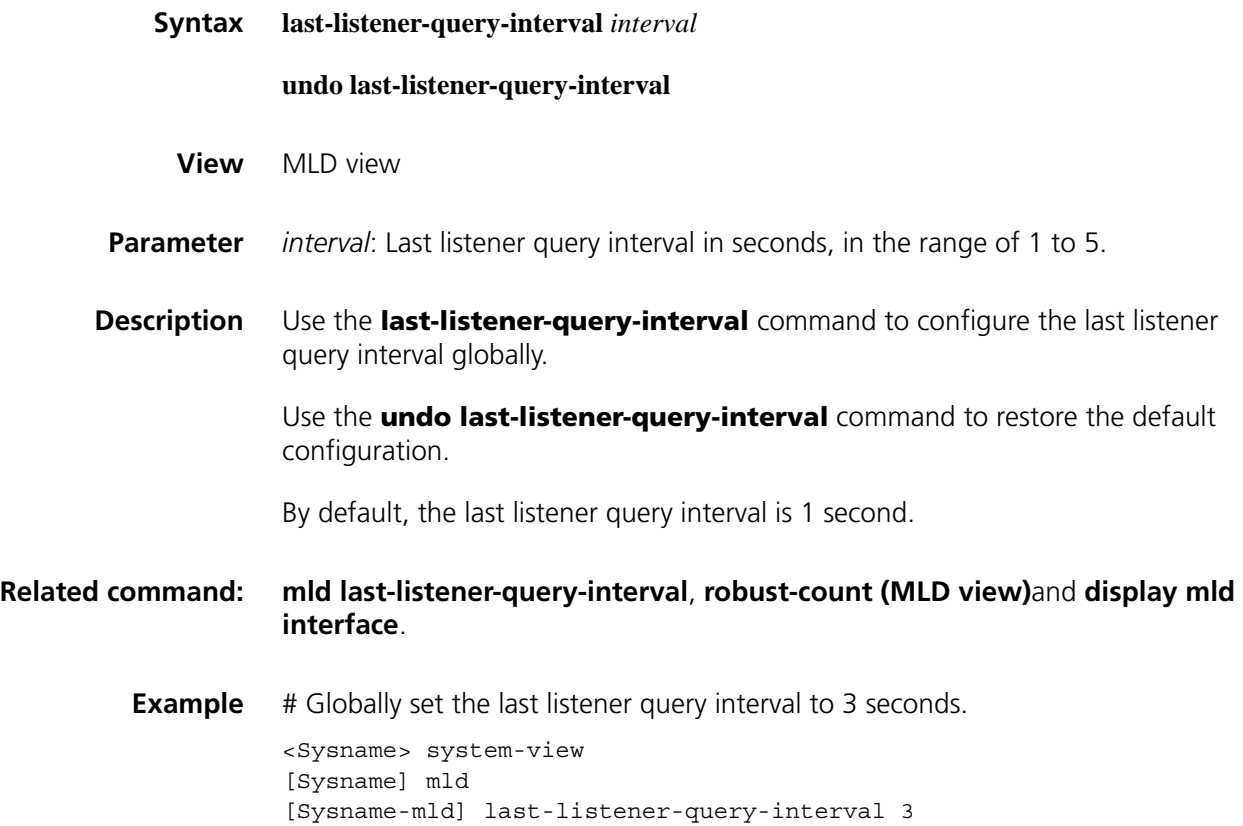

# <span id="page-1446-1"></span>**max-response-time (MLD view)**

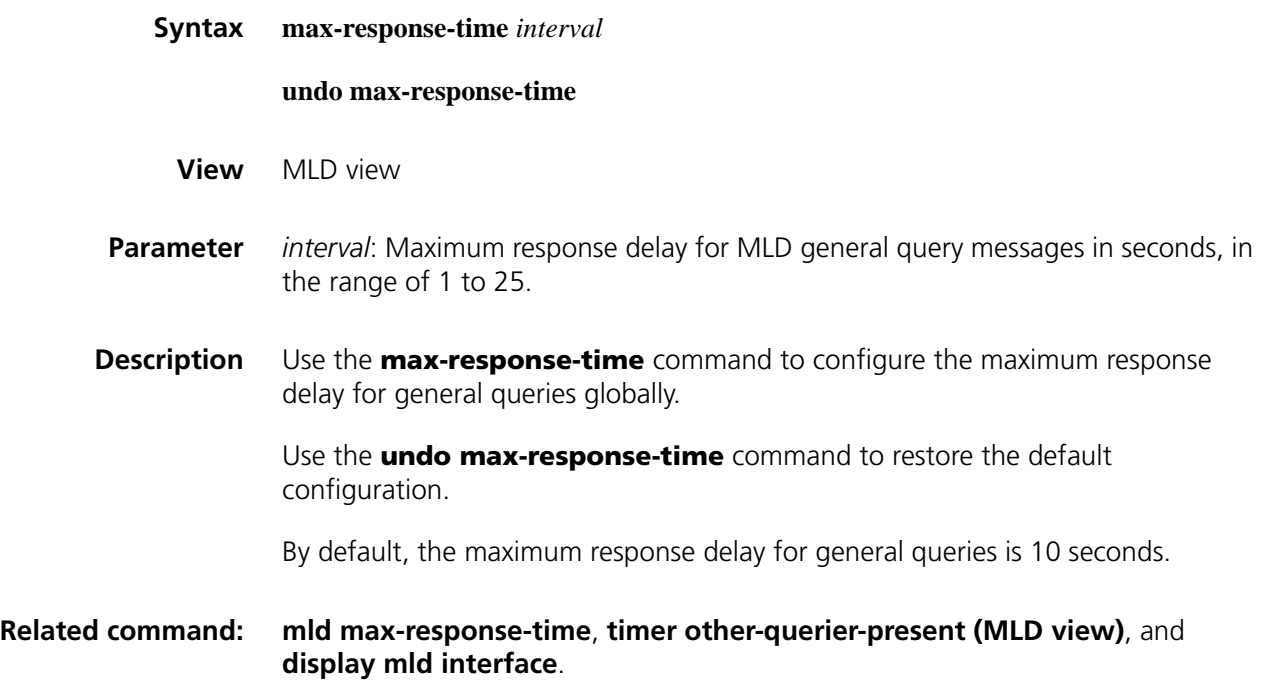

**Example** # Globally set the maximum response delay for general queries to 8 seconds.

<Sysname> system-view [Sysname] mld [Sysname-mld] max-response-time 8

#### <span id="page-1447-1"></span>**mld**

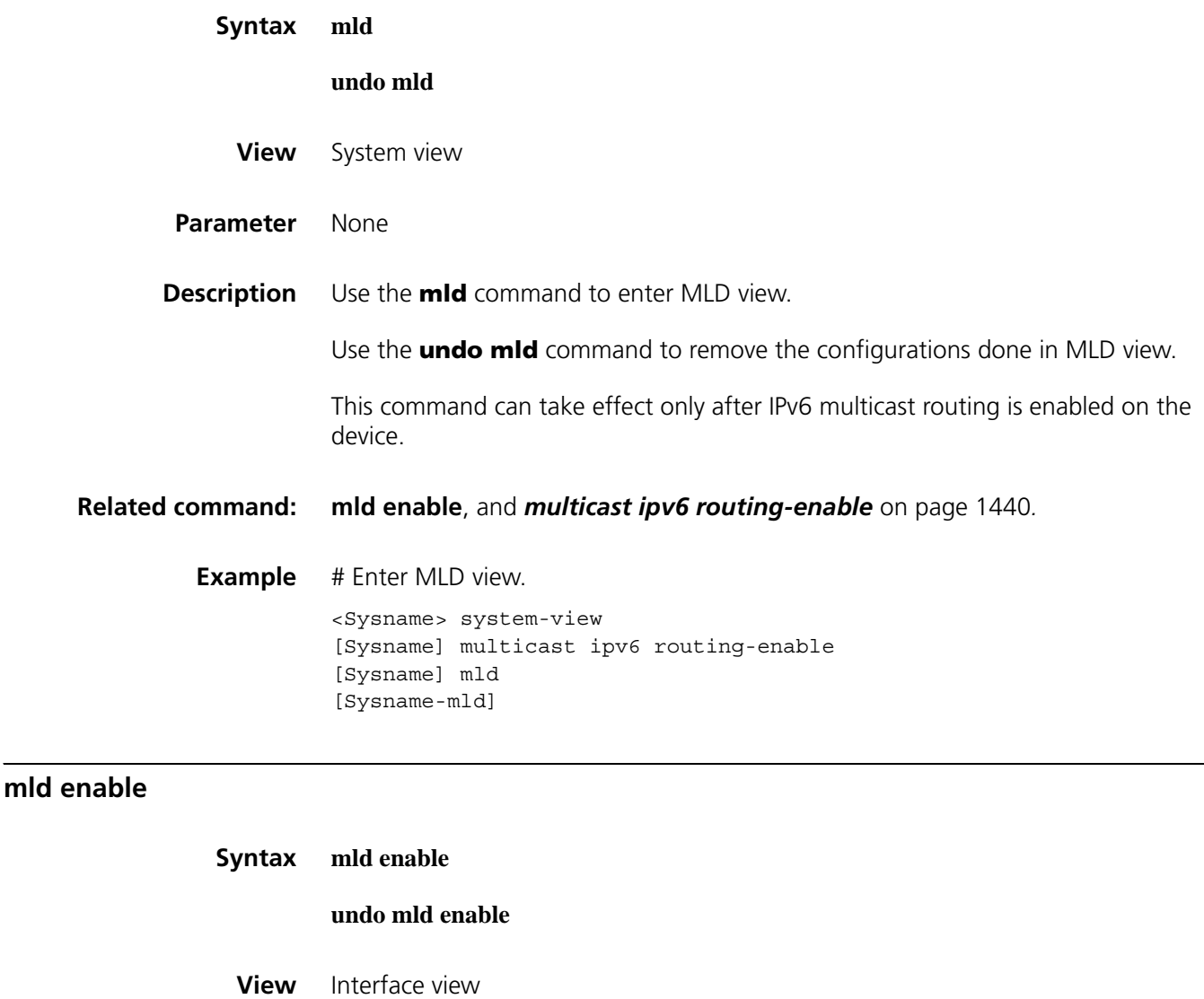

<span id="page-1447-0"></span>**Parameter** None

**Description** Use the **mld enable** command to enable MLD on the current interface.

Use the **undo mld enable** command to disable MLD on the current interface.

By default, MLD is disabled on the current interface.

Note that:

- This command can take effect only after IPv6 multicast routing is enabled on the device.
- Other MLD configurations performed on the interface can take effect only after MLD is enabled on the interface.

#### **Related command: [mld](#page-1447-1)**.

**Example** # Enable MLD on Ethernet 1/0. <Sysname> system-view [Sysname] interface ethernet 1/0 [Sysname-Ethernet1/0] mld enable

#### <span id="page-1448-0"></span>**mld fast-leave**

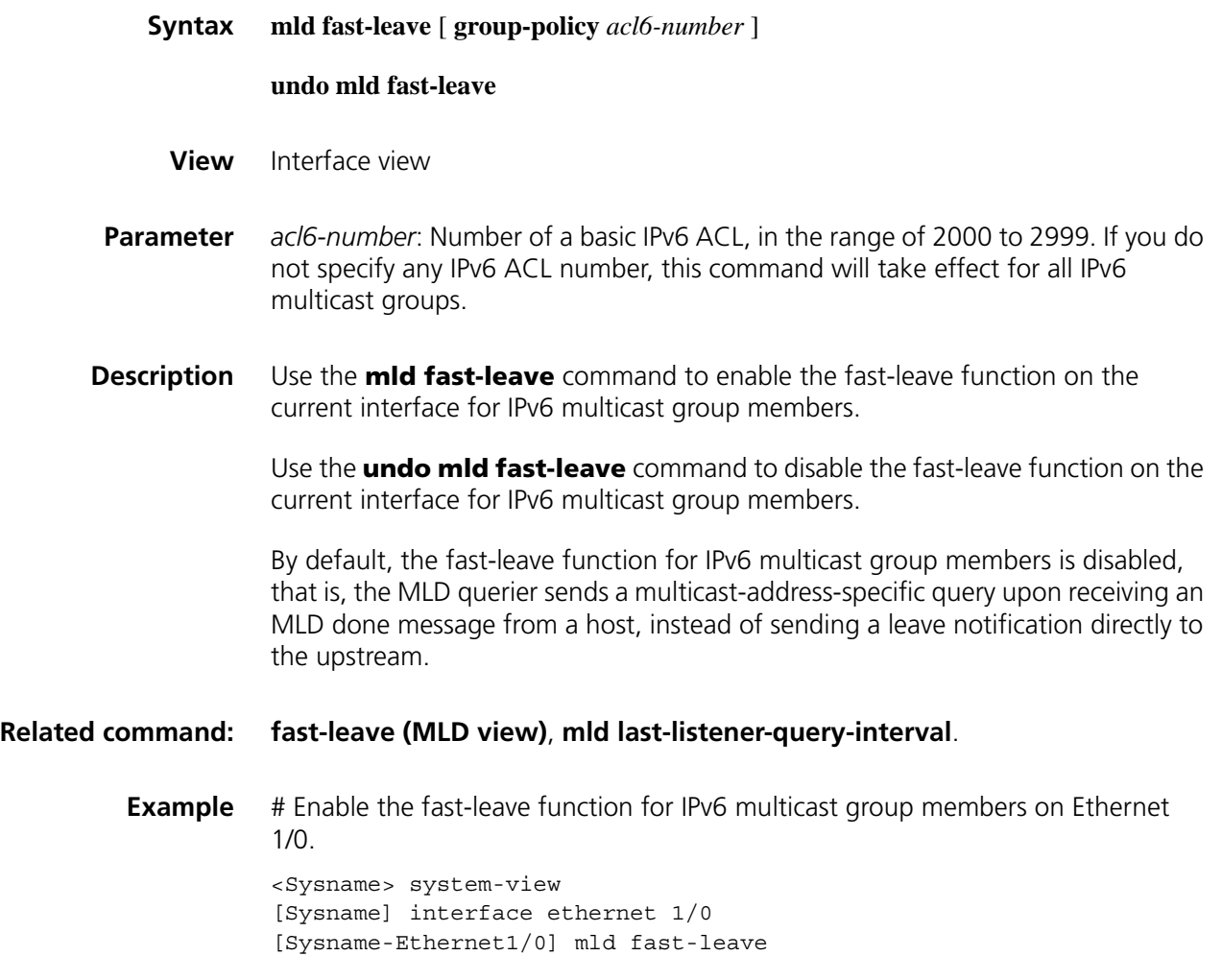

**mld group-policy**

**Syntax mld group-policy** *acl6-number* [ *version-number* ]

#### **undo mld group-policy**

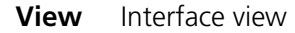

**Parameter** *acl6-number*: Number of a basic or advanced IPv6 ACL, in the range of 2000 to 3999.

> *version-number*: MLD version number, 1 or 2. If you do not specify an MLD version, the configured group filter will apply to MLD reports of both version 1 and version 2.

**Description** Use the **mld group-policy** command to configure an IPv6 multicast group filter on the current interface to limit access to the IPv6 multicast group.

> Use the **undo mld group-policy** command to remove the configured IPv6 multicast group filter.

By default, no IPv6 multicast group filter is configured by default, that is, a host can join any IPv6 multicast group.

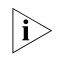

n *When you use an advanced IPv6 ACL as a filter, the source address in the IPv6 ACL is the multicast source address specified in the MLDv2 report message, instead of the source address in the IPv6 message.*

**Example** # Configure an IPv6 ACL so that hosts on the subnet attached to Ethernet 1/0 can join the IPv6 multicast group FF03::101 only.

```
<Sysname> system-view
[Sysname] acl ipv6 number 2005
[Sysname-acl6-basic-2005] rule permit source ff03::101 16
[Sysname-acl6-basic-2005] quit
[Sysname] interface ethernet 1/0
[Sysname-Ethernet1/0] mld group-policy 2005
```
#### <span id="page-1449-0"></span>**mld last-listener-query-interval**

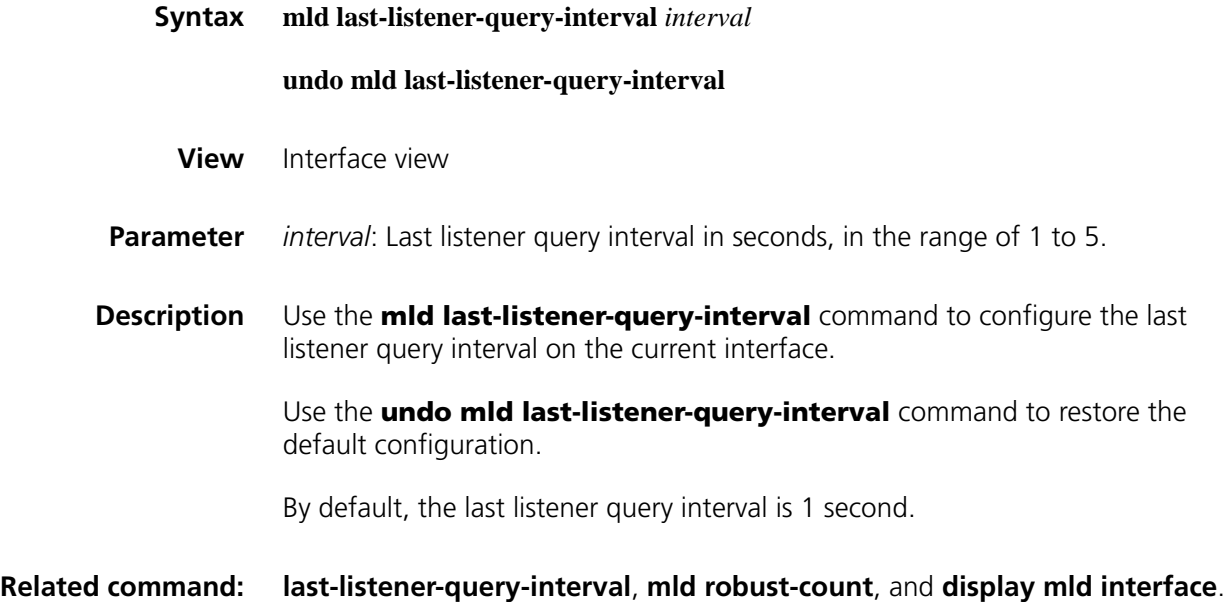

**Example** # Set the last listener query interval to 3 seconds on Ethernet 1/0.

<Sysname> system-view [Sysname] interface ethernet 1/0 [Sysname-Ethernet1/0] mld last-listener-query-interval 3

# <span id="page-1450-0"></span>**mld max-response-time**

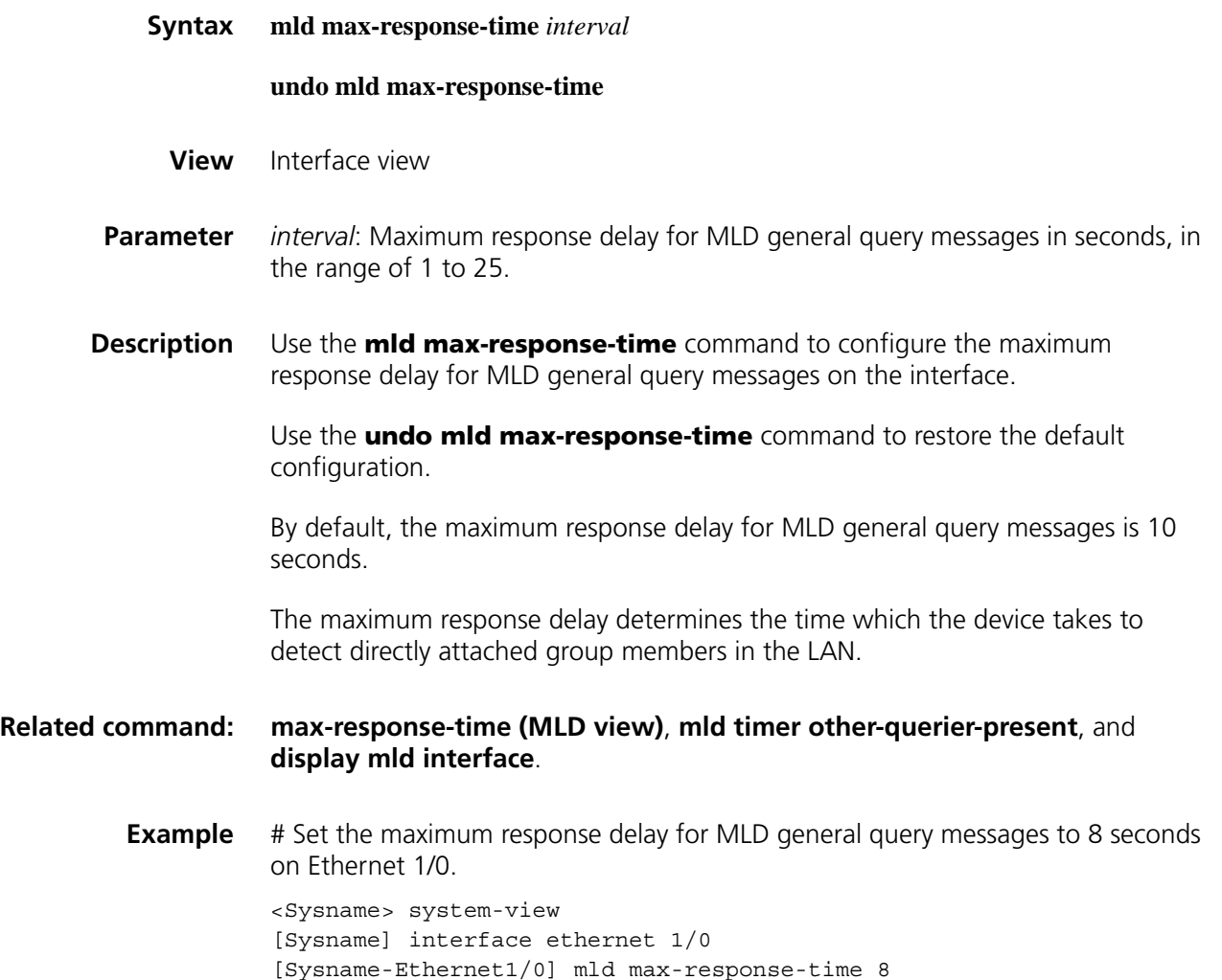

# <span id="page-1450-1"></span>**mld require-router-alert**

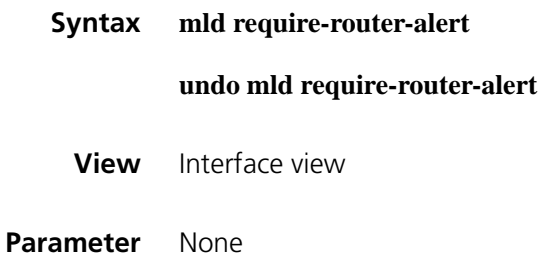

# **Description** Use the **mld require-router-alert** command to configure the interface to discard MLD messages without the Router-Alert option. Use the **undo mld require-router-alert** command to restore the default configuration.

By default, the device does not check the Router-Alert option, that is, it forwards all received MLD messages to the upper layer protocol for processing.

#### **Related command: [require-router-alert \(MLD view\)](#page-1455-0)** and **[mld send-router-alert](#page-1452-0)**.

**Example** # Configure Ethernet1/0 to discard MLD messages without the Router-Alert option. <Sysname> system-view [Sysname] interface ethernet 1/0 [Sysname-Ethernet1/0] mld require-router-alert

#### <span id="page-1451-0"></span>**mld robust-count**

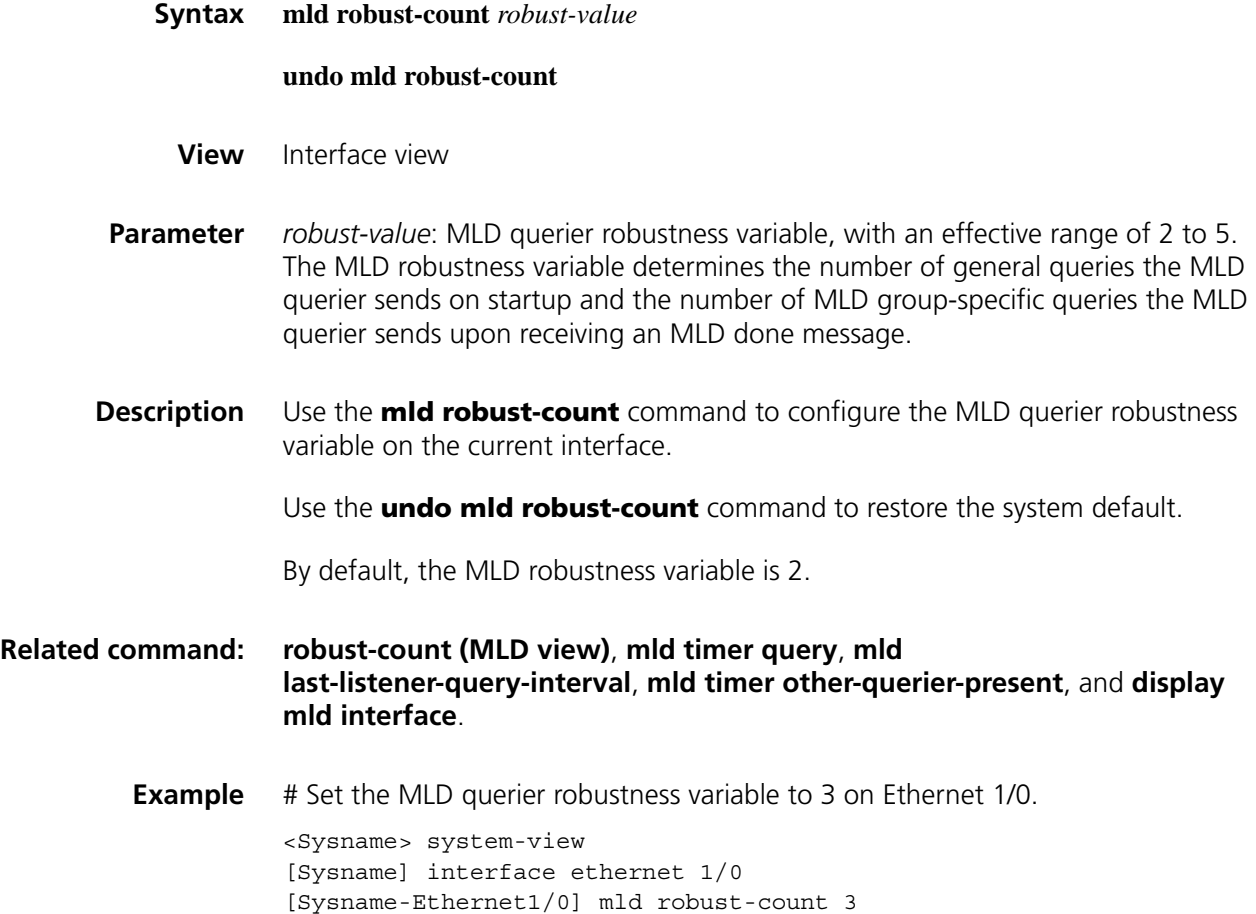

# <span id="page-1452-0"></span>**mld send-router-alert**

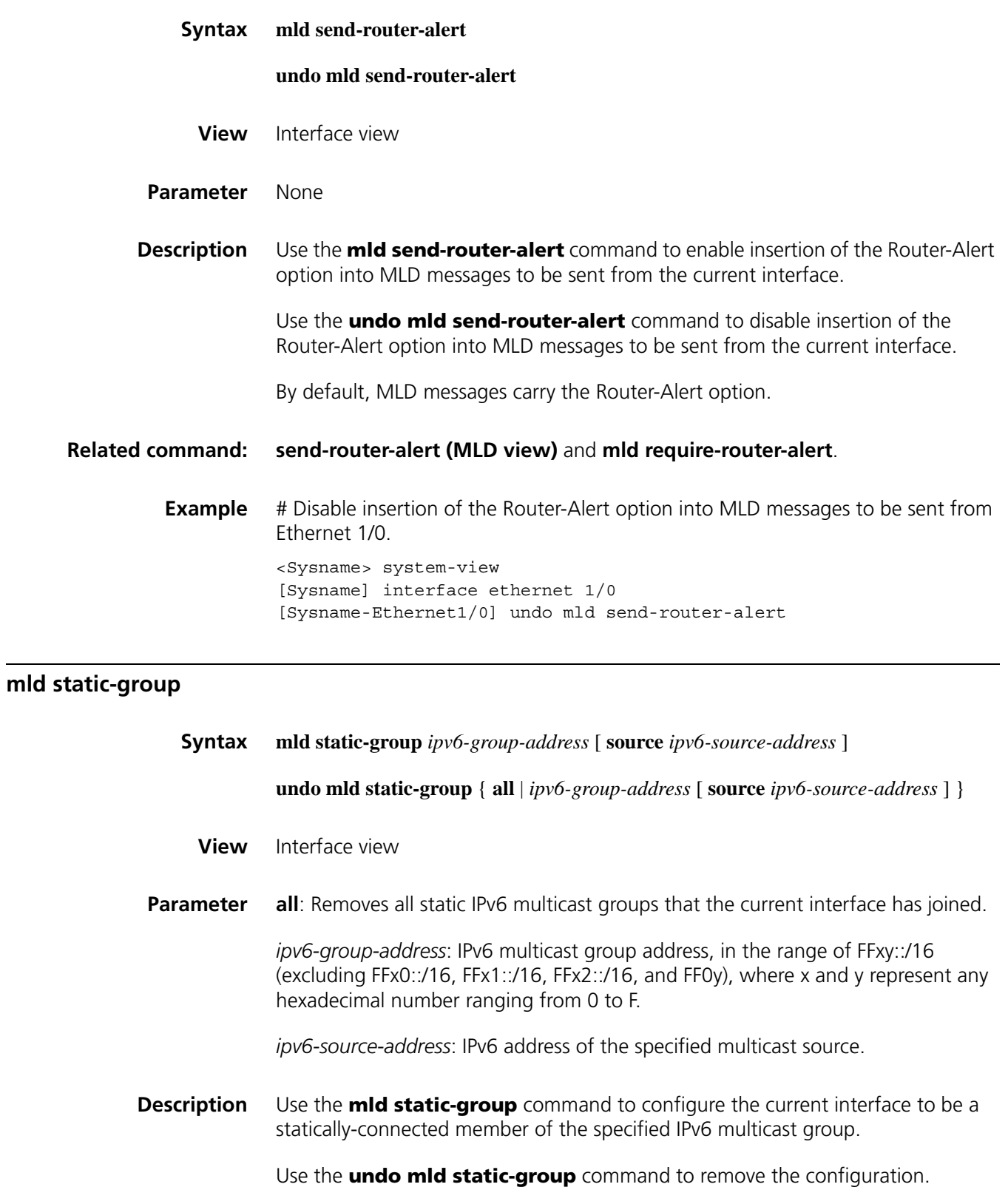

By default, an interface is not a statically-connected member of any IPv6 multicast group.

If the IPv6 multicast address is in the SSM multicast address range, and if an IPv6 address is specified for the multicast source, multicast messages carrying the (S,G) entry, namely, the source IPv6 address information, can be sent out of this interface.

**Example** # Configure Ethernet 1/0 to be a statically-connected member of the multicast group FF03::101.

> <Sysname> system-view [Sysname] interface ethernet 1/0 [Sysname-Ethernet1/0] mld static-group ff03::101

# Configure Ethernet 1/0 to forward multicast data of the multicast source 2001::101 to the multicast group FF04::202.

<Sysname> system-view [Sysname] interface ethernet 1/0 [Sysname-Ethernet1/0] mld static-group ff04::202 source 2001::101

#### <span id="page-1453-0"></span>**mld timer other-querier-present**

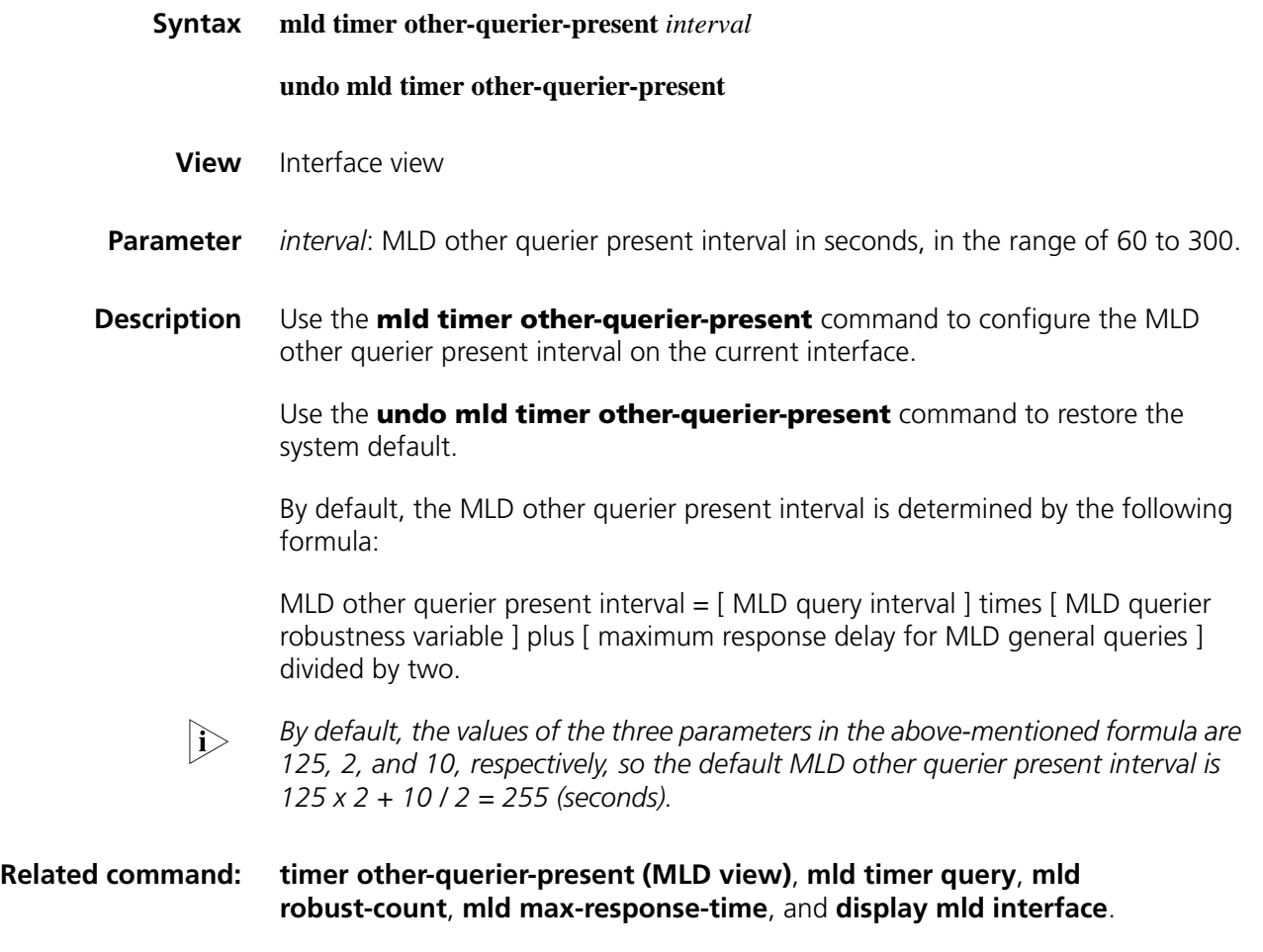

**Example** # Set the MLD other querier present interval to 200 seconds on Ethernet 1/0.

# <span id="page-1454-0"></span>**mld timer query**

<span id="page-1454-1"></span>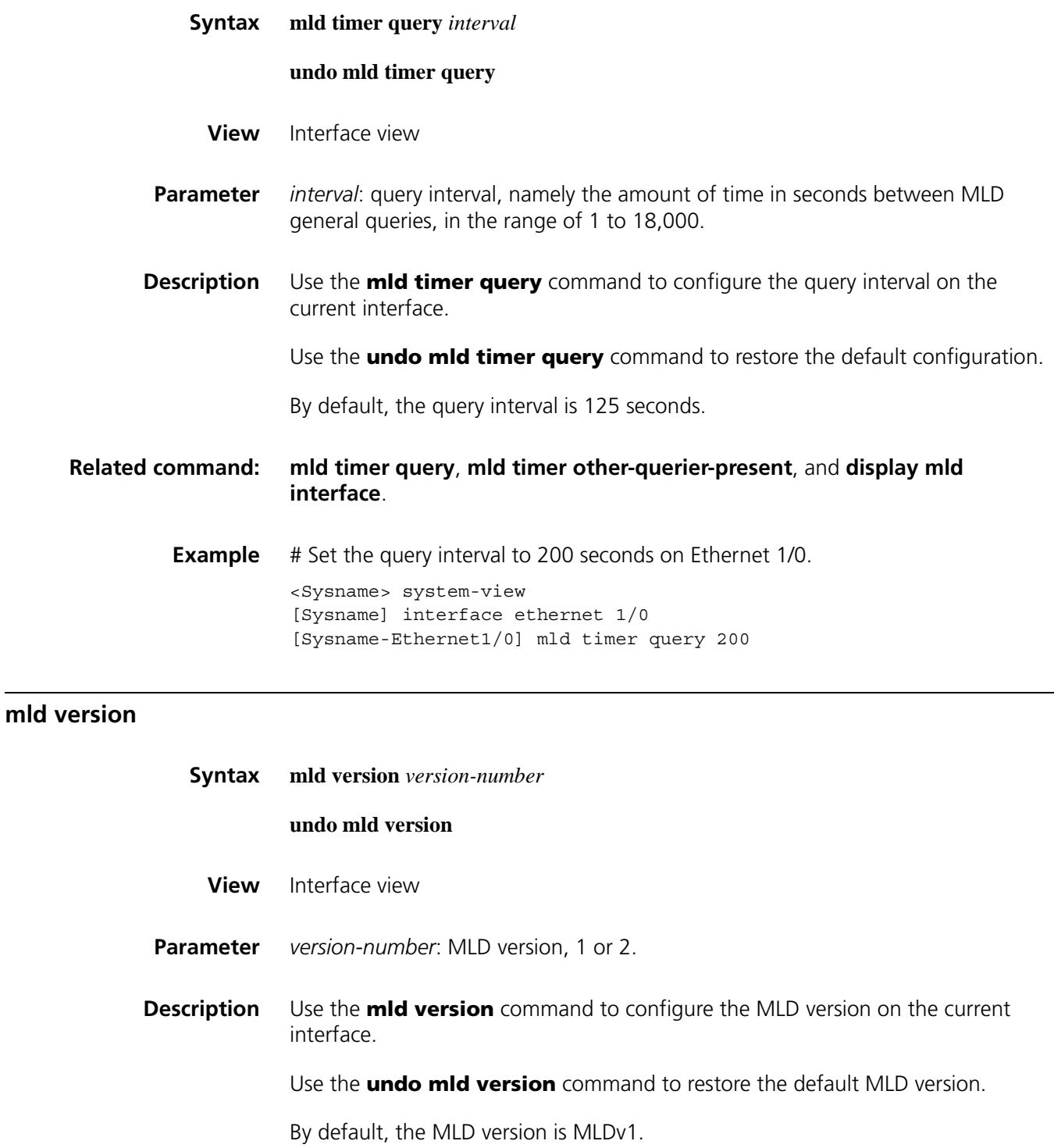

**Example** # Set the MLD version to MLDv2 on Ethernet 1/0.

<Sysname> system-view [Sysname] interface ethernet 1/0 [Sysname-Ethernet1/0] mld version 2

# <span id="page-1455-0"></span>**require-router-alert (MLD view)**

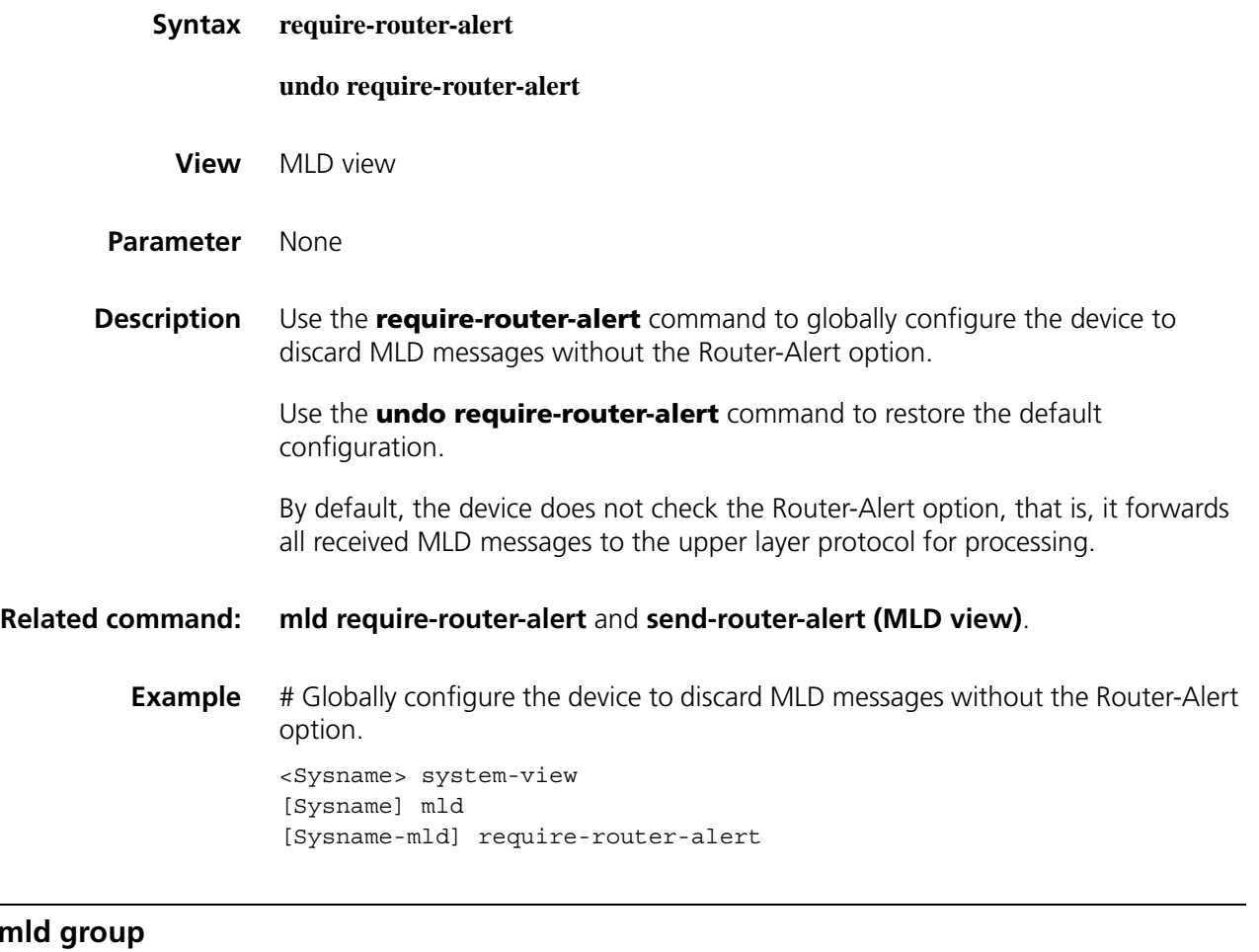

# reset mld

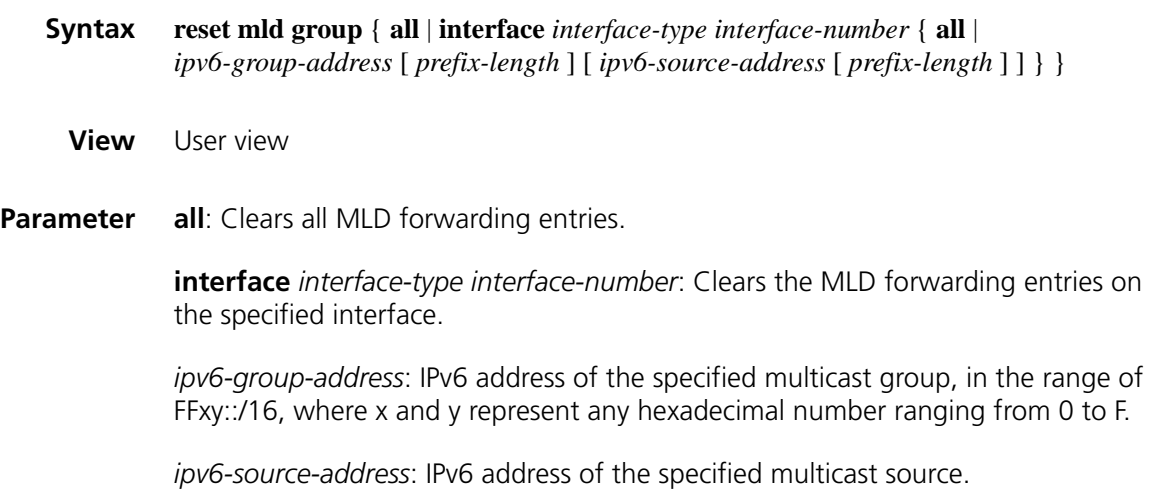

*prefix-length*: Prefix length of the specified multicast source or multicast group. For a multicast source address, this argument has an effective value range of 0 to 128; for a multicast group address, it has an effective value range of 8 to 128. The system default is 128 in both cases.

**Description** Use the **reset mld group** command to clear MLD forwarding entries.

Note that:

- When you clear MLD forwarding entries on a VLAN interface, the MLD Snooping forwarding entries for this VLAN interface will also be cleared.
- You cannot use this command to clear MLD forwarding entries for static joins.

**Related command: [display mld group](#page-1442-0)**.

**Example** # Clear all MLD forwarding entries on all interfaces.

<Sysname> reset mld group all

# Clear all MLD forwarding entries on Ethernet 1/0.

<Sysname> reset mld group interface ethernet 1/0 all

# Clear all MLD forwarding entries for the IPv6 multicast group FF03::101:10 on Ethernet 1/0.

<Sysname> reset mld group interface ethernet 1/0 ff03::101:10

# Clear all MLD forwarding entries for IPv6 multicast groups in the FF03::101:0/112 range on Ethernet 1/0.

<Sysname> reset mld group interface ethernet 1/0 ff03::101:10 112

#### <span id="page-1456-0"></span>**robust-count (MLD view)**

**Syntax robust-count** *robust-value*

#### **undo robust-count**

**View** MLD view

- **Parameter** *robust-value*: MLD querier robustness variable, with an effective range of 2 to 5. The MLD robustness variable determines the number of general queries the MLD querier sends on startup and the number of MLD group-specific queries the MLD querier sends upon receiving an MLD done message.
- **Description** Use the **robust-count** command to configure the MLD querier robustness variable globally.

Use the **undo robust-count** command to restore the system default.

By default, the MLD querier robustness variable is 2.

#### **Related command: [mld robust-count](#page-1451-0)**, **[last-listener-query-interval](#page-1446-0)**, **[timer other-querier-present](#page-1457-0)  [\(MLD view\)](#page-1457-0)**, and **[display mld interface](#page-1443-0)**.

**Example** # Set the MLD querier robustness variable to 3 globally.

<Sysname> system-view [Sysname] mld [Sysname-mld] robust-count 3

# <span id="page-1457-1"></span>**send-router-alert (MLD view)**

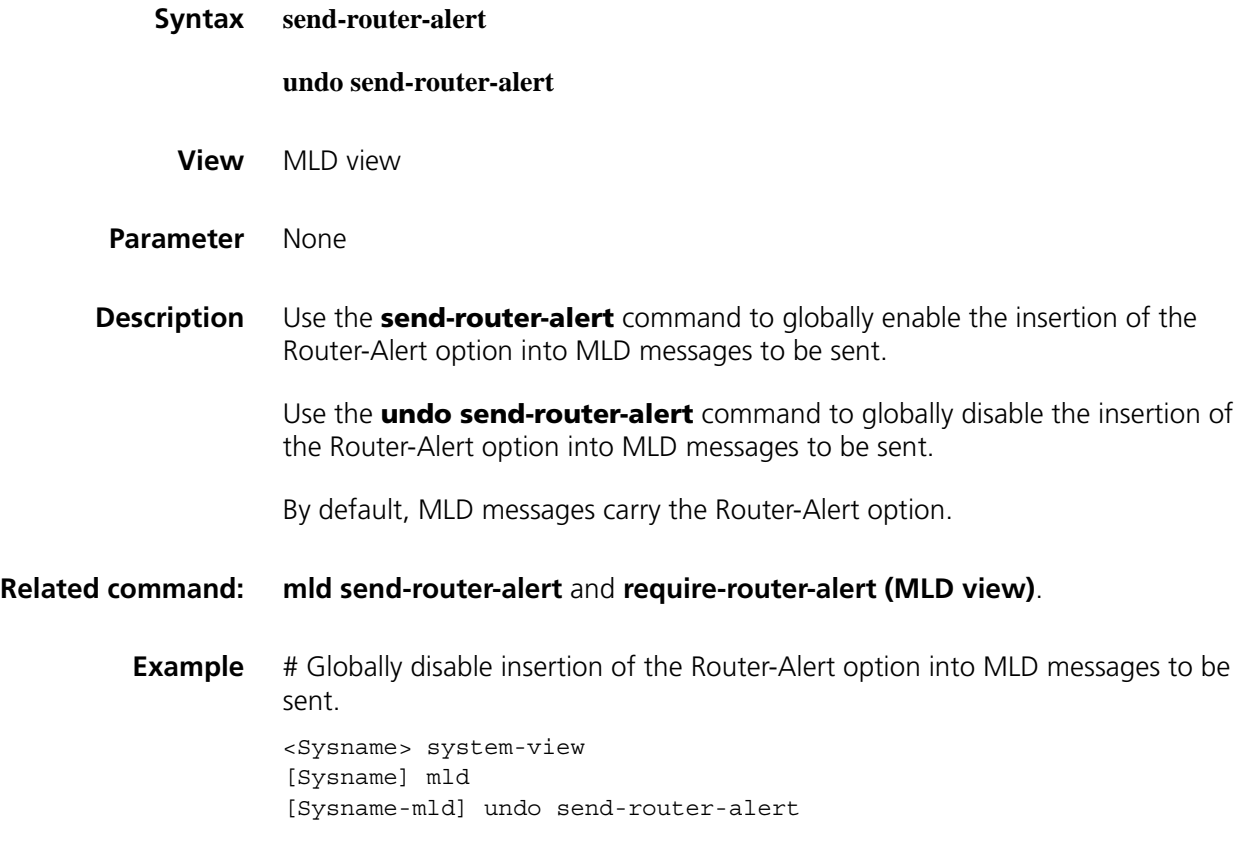

#### <span id="page-1457-0"></span>**timer other-querier-present (MLD view)**

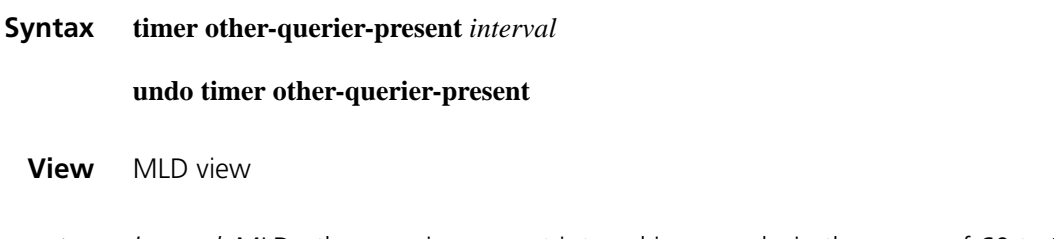

**Parameter** *interval*: MLD other querier present interval in seconds, in the range of 60 to 300.

**Description** Use the **timer other-querier-present** command to configure the MLD other querier present interval globally.

> Use the **undo timer other-querier-present** command to restore the default configuration.

By default, the MLD other querier present interval is determined by the following formula:

MLD other querier present interval  $=$  [MLD query interval ] times [MLD querier robustness variable ] plus [ maximum response delay for MLD general queries ] divided by two.

**i** *By default, the values of the three parameters in the above-mentioned formula are 125, 2, and 10, respectively, so the default MLD other querier present interval is 125 x 2 + 10 / 2 = 255 (seconds).*

**Related command: [mld timer other-querier-present](#page-1453-0)**, **[timer query \(MLD view\)](#page-1458-0)**, **[robust-count](#page-1456-0)  [\(MLD view\)](#page-1456-0)**, **[max-response-time \(MLD view\)](#page-1446-1)**, and **[display mld interface](#page-1443-0)**.

> **Example** # Set the MLD other querier present interval for non-queriers to 200 seconds globally. <Sysname> system-view [Sysname] mld

> > [Sysname-mld] timer other-querier-present 200

#### <span id="page-1458-0"></span>**timer query (MLD view)**

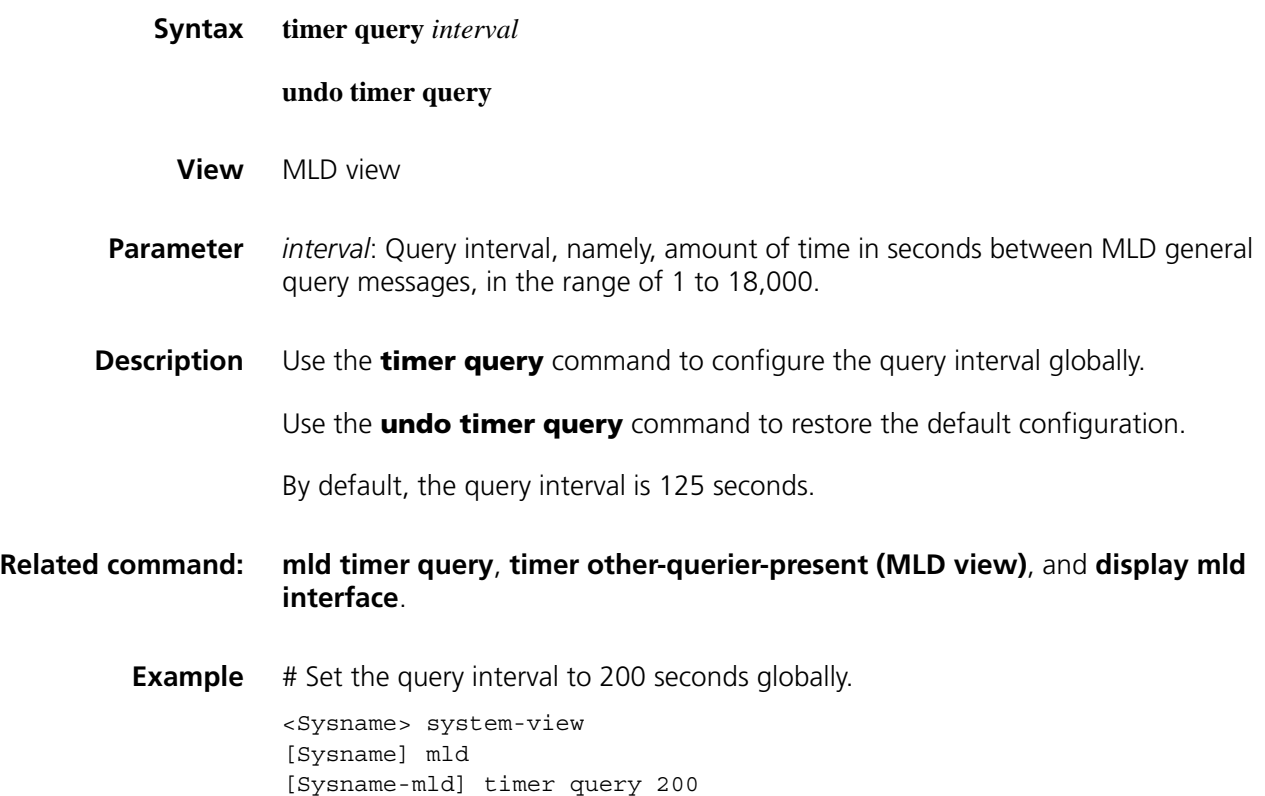

#### **version (MLD view)**

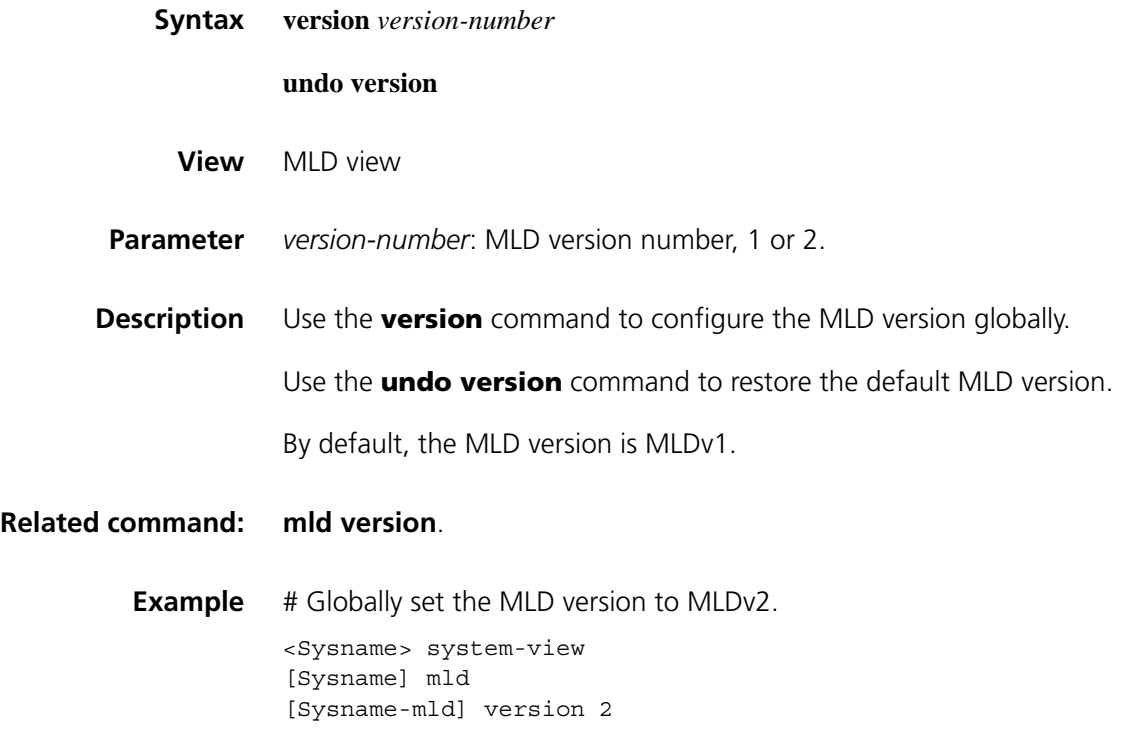

# **93 IPV6 PIM CONFIGURATION COMMANDS**

# **bsr-policy (IPv6 PIM view)**

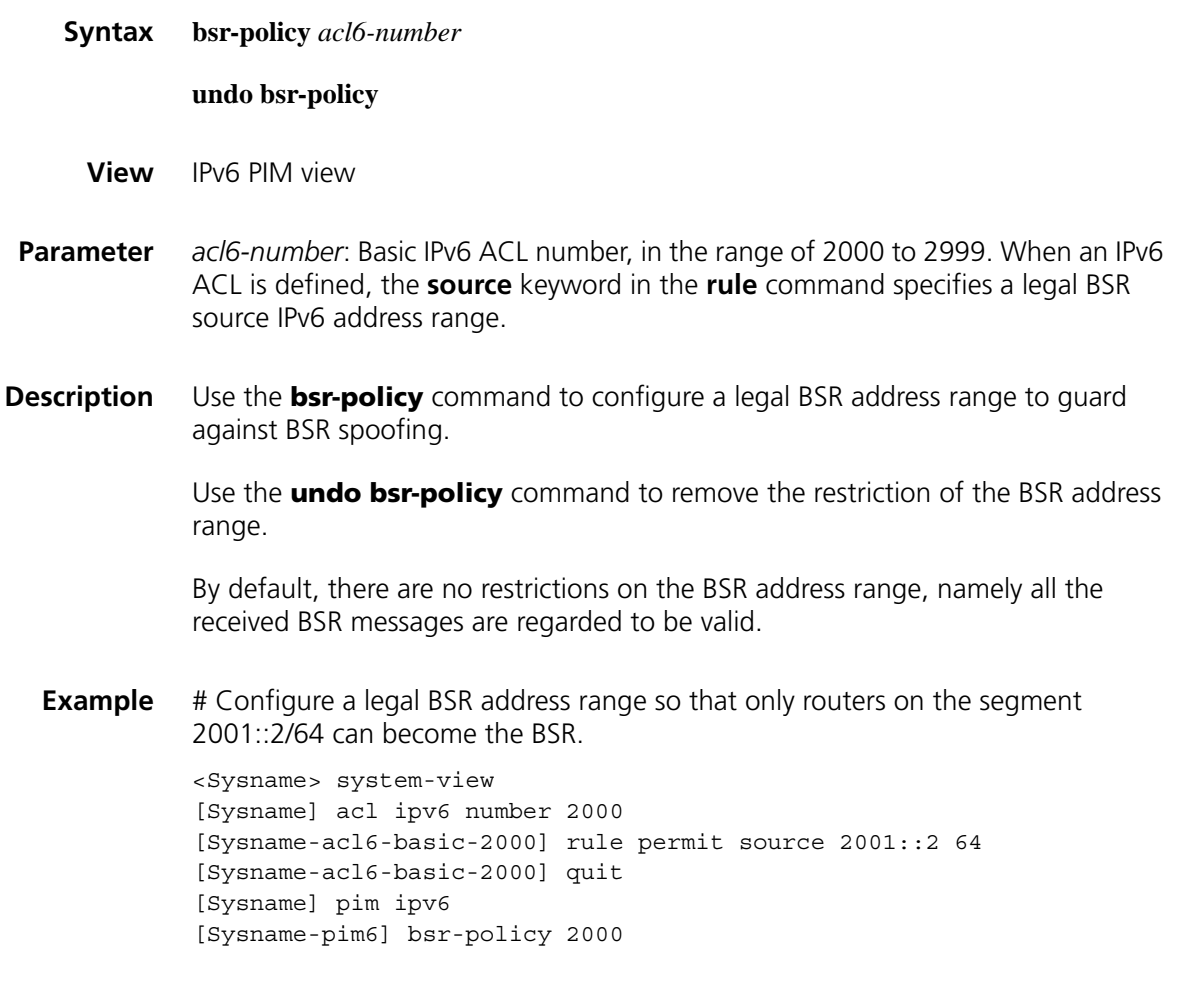

# <span id="page-1460-0"></span>**c-bsr (IPv6 PIM view)**

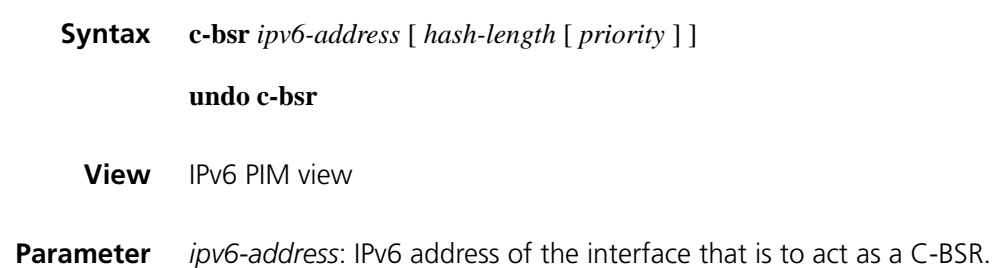

*hash-length*: Hash mask length for RP selection calculation, in the range of 0 to 128. If you do not include this keyword in your command, the corresponding global setting will be used.

*priority*: Priority of the C-BSR, in the range of 0 to 255. If you do not include this keyword in your command, the corresponding global setting will be used. A larger value means a higher priority.

**Description** Use the **c-bsr** command to configure the specified interface a C-BSR.

Use the **undo c-bsr** command to remove the related C-BSR configuration.

No C-BSR is configured by default.

#### **Related command: [pim ipv6 sm](#page-1489-0)**, **[c-bsr hash-length \(IPv6 PIM view\)](#page-1461-0)**, **[c-bsr priority \(IPv6 PIM](#page-1463-0)  [view\)](#page-1463-0)** and **[c-rp \(IPv6 PIM view\)](#page-1463-1)**.

**Example** # Configure the interface with an IPv6 address of 1101::1 as a C-BSR.

<Sysname> system-view [Sysname] pim ipv6 [Sysname-pim6] c-bsr 1101::1

#### <span id="page-1461-0"></span>**c-bsr hash-length (IPv6 PIM view)**

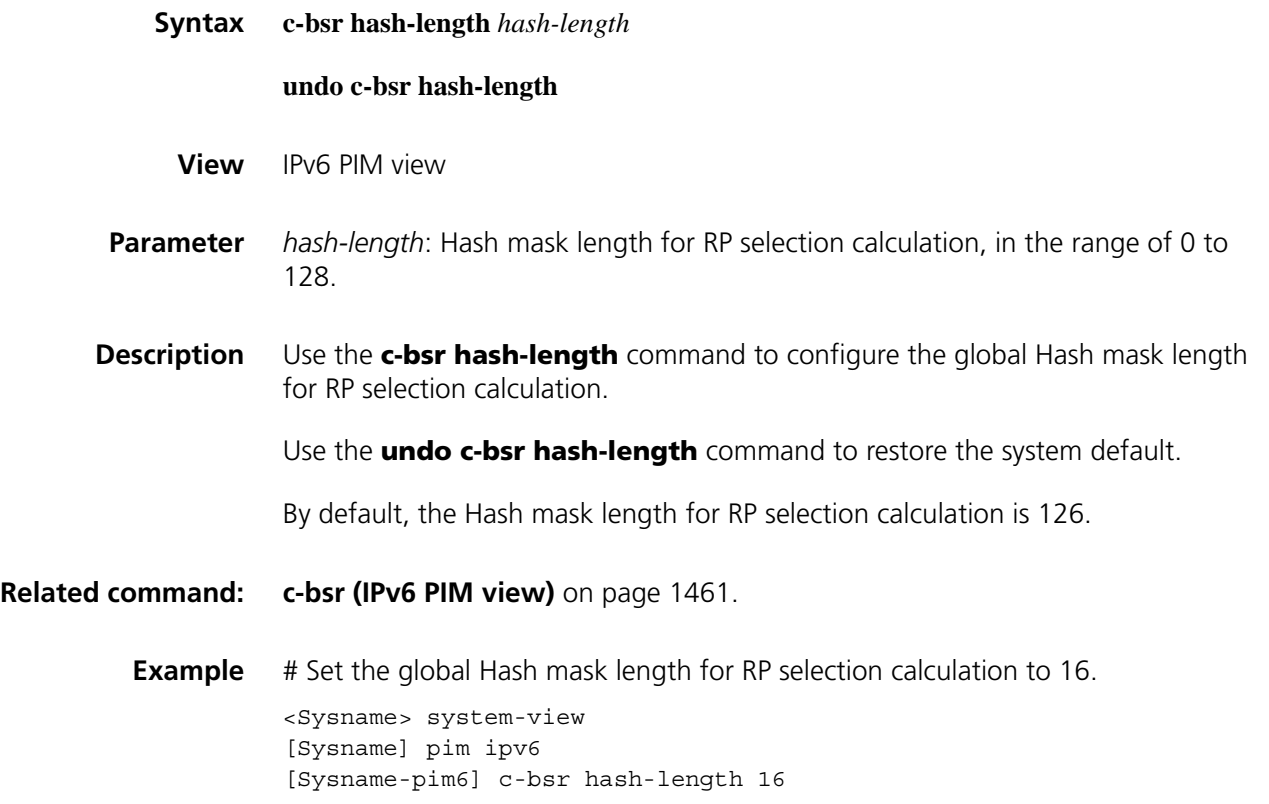

# <span id="page-1462-1"></span>**c-bsr holdtime (IPv6 PIM view)**

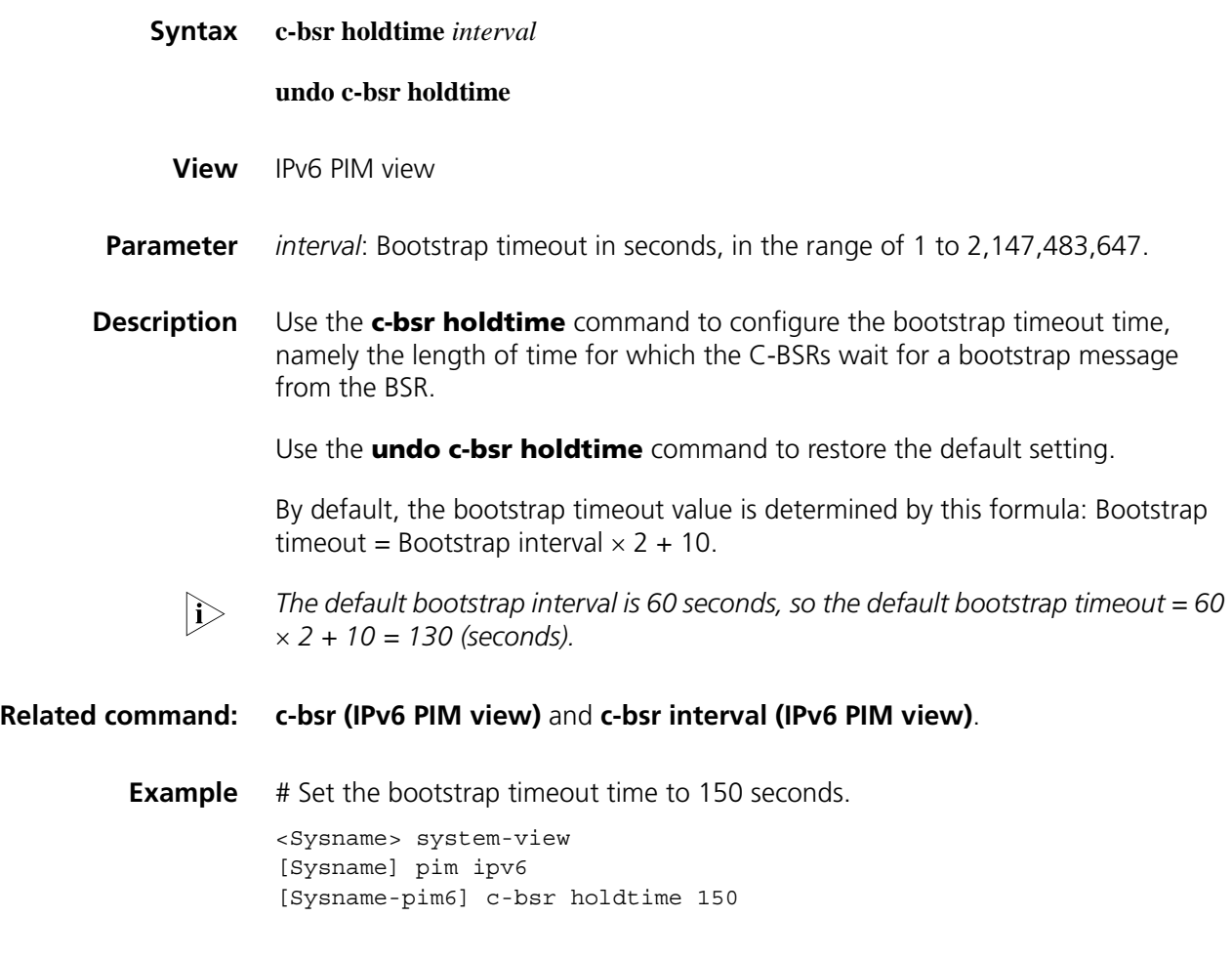

# <span id="page-1462-0"></span>**c-bsr interval (IPv6 PIM view)**

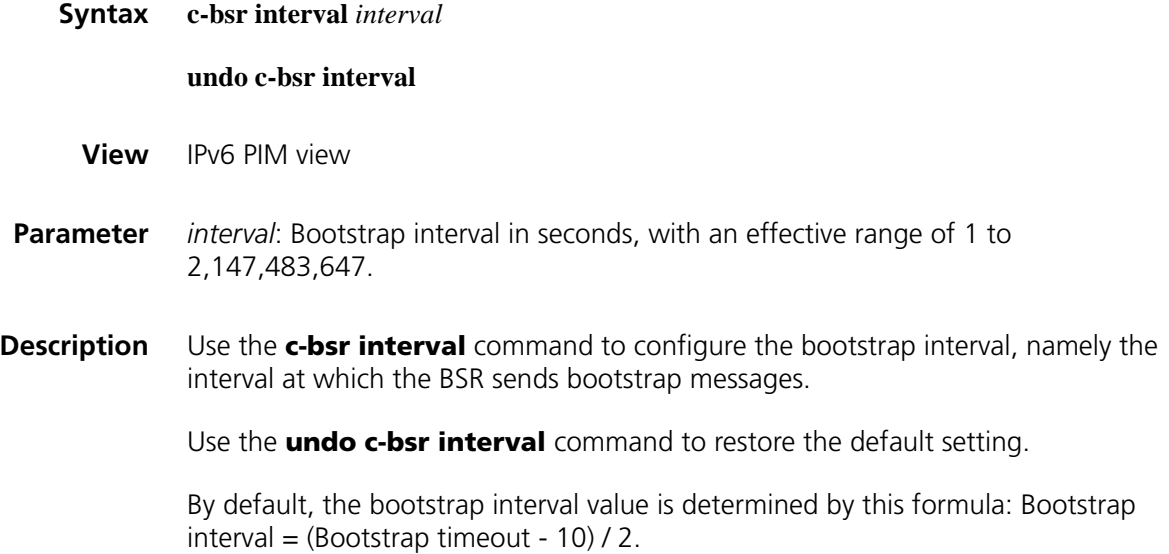

The default bootstrap timeout is 130 seconds, so the default bootstrap interval =  $(130, 10), (3, 50)$  (seconds) *(130 - 10) / 2 = 60 (seconds).*

#### **Related command: [c-bsr \(IPv6 PIM view\)](#page-1460-0)** and **[c-bsr holdtime \(IPv6 PIM view\)](#page-1462-1)**.

**Example** # Set the bootstrap interval to 30 seconds.

<Sysname> system-view [Sysname] pim ipv6 [Sysname-pim6] c-bsr interval 30

#### <span id="page-1463-0"></span>**c-bsr priority (IPv6 PIM view)**

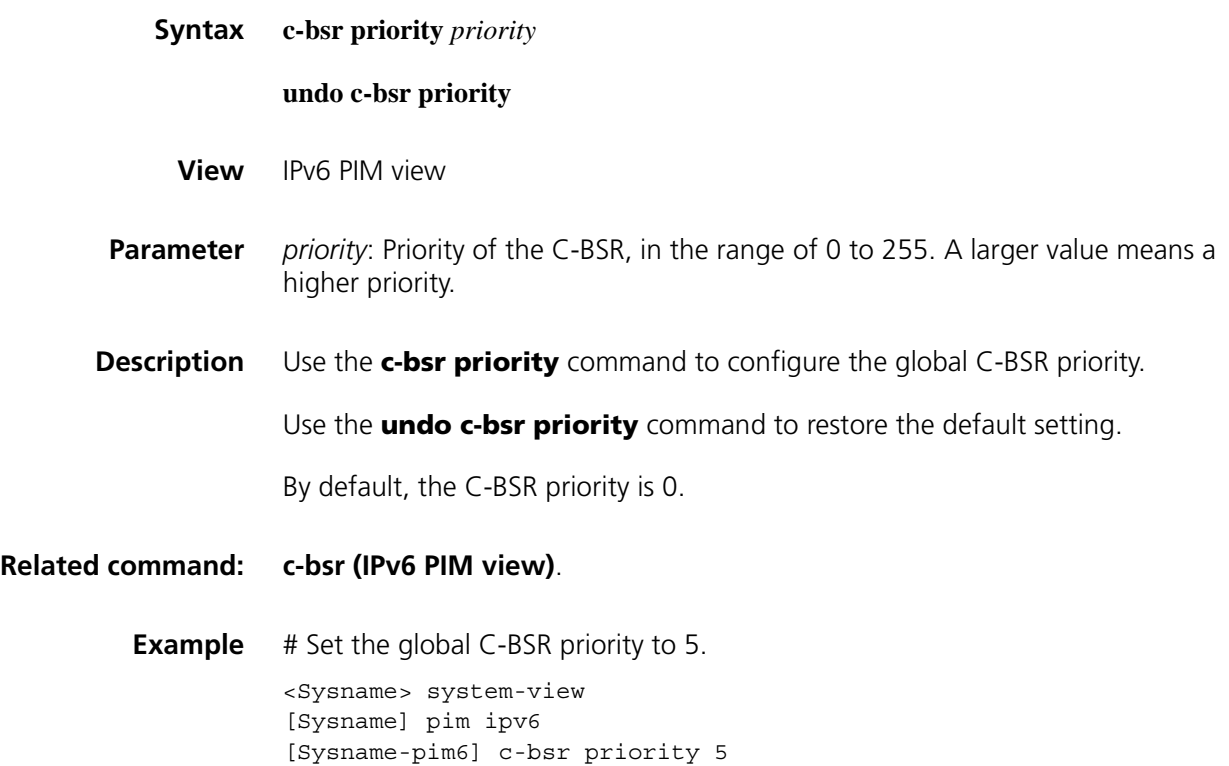

#### <span id="page-1463-1"></span>**c-rp (IPv6 PIM view)**

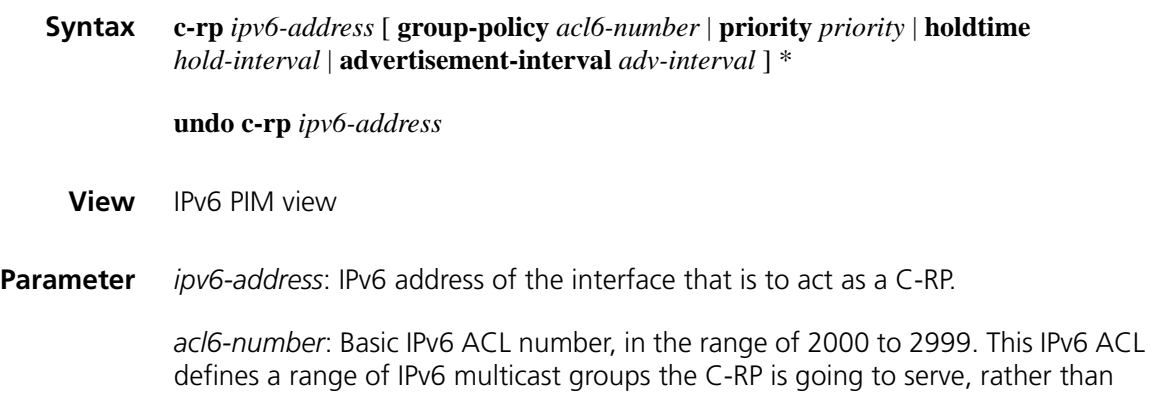

*priority*: Priority of the C-RP, in the range of 0 to 255 and defaulting to 0. A larger value means a lower priority.

*hold-interval*: C-RP timeout time, in seconds. The effective range is 1 to 65,535. If you do not include provide argument in your command, the corresponding global setting will be used.

*adv-interval*: C-RP-Adv interval in seconds, with an effective range of 1 to 65,535. If you do not include this argument in your command, the corresponding global setting will be used.

**Description** Use the **c-rp** command to configure the specified interface as a C-RP.

Use the **undo c-rp** command to remove the related C-RP configuration.

No C-RPs are configured by default.

Note that:

- If you do not specify an IPv6 multicast group range for the C-RP, the C-RP will serve all IPv6 multicast groups.
- If you wish a router to be a C-RP for multiple group ranges, you need to include these group ranges in multiple rules in the IPv6 ACL corresponding to the **group-policy** keyword.
- If you carry out this command repeatedly on the same interface, the last configuration will take effect.

#### **Related command: [c-bsr \(IPv6 PIM view\)](#page-1460-0)**.

**Example** # Configure the interface with the IPv6 address of 2001::1 to be a C-RP for IPv6 multicast group FF0E:0:1391::/96, with a priority of 10.

```
<Sysname> system-view
[Sysname] acl ipv6 number 2000
[Sysname-acl6-basic-2000] rule permit source ff0e:0:1391:: 96
[Sysname-acl6-basic-2000] quit
[Sysname] pim ipv6
[Sysname-pim6] c-rp 2001::1 group-policy 2000 priority 10
```
#### **c-rp advertisement-interval (IPv6 PIM view)**

**Syntax c-rp advertisement-interval** *interval*

**undo c-rp advertisement-interval**

**View** IPv6 PIM view

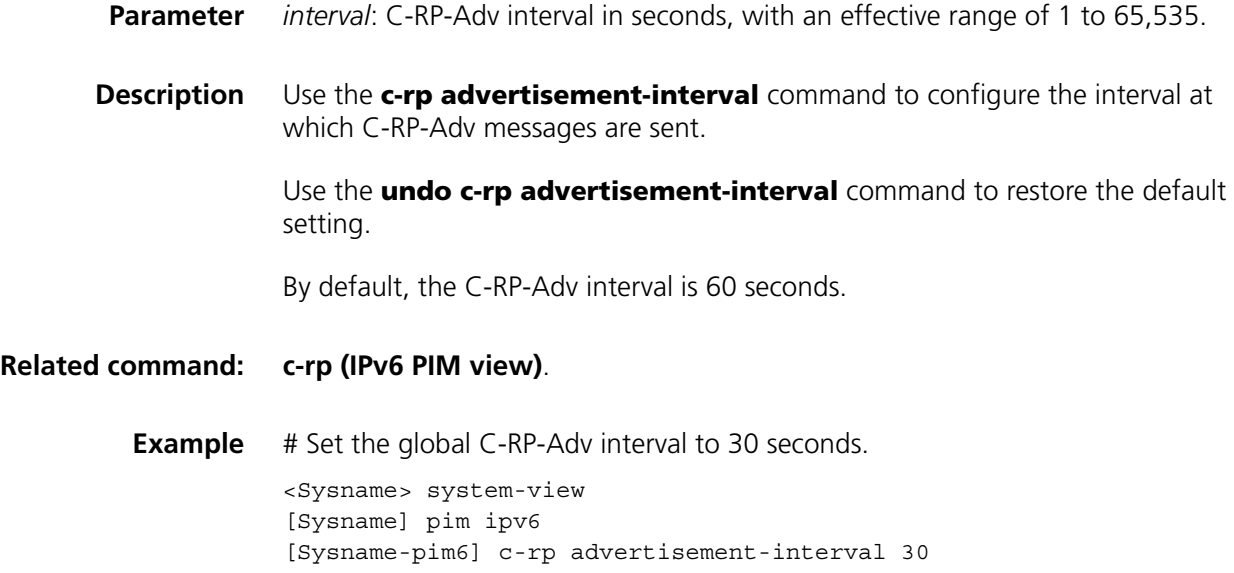

# **c-rp holdtime (IPv6 PIM view)**

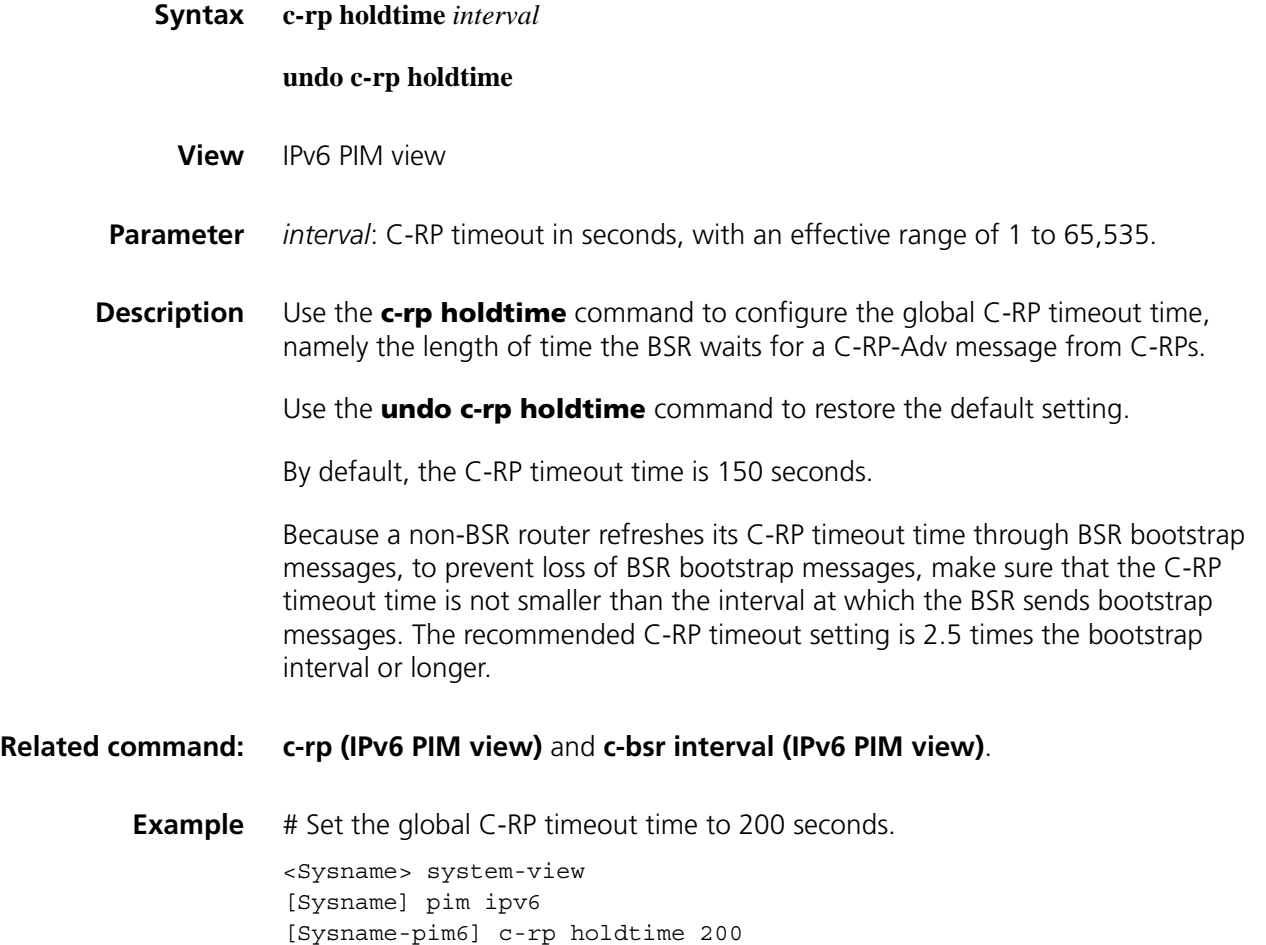

# **crp-policy (IPv6 PIM view)**

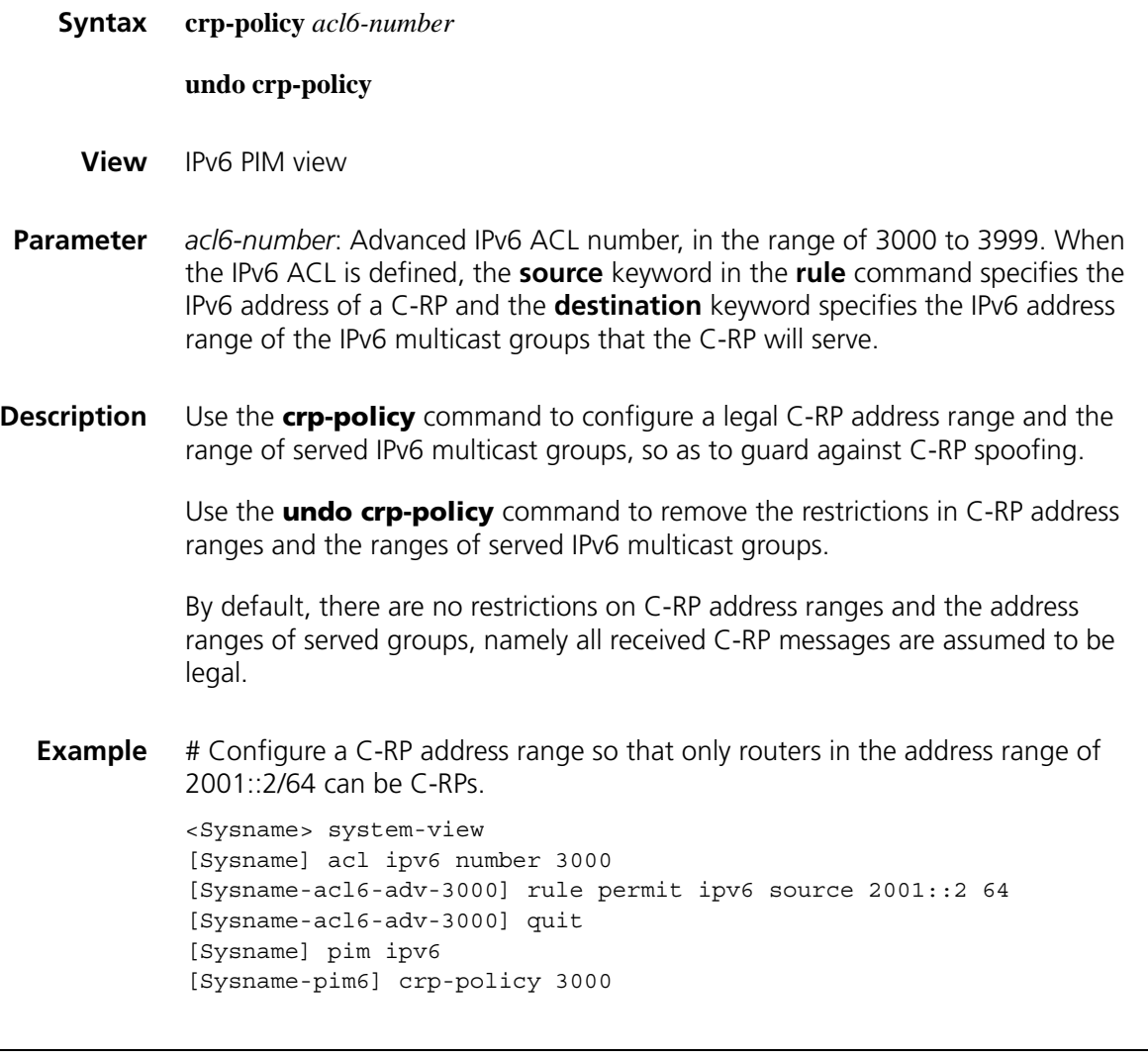

# **display pim ipv6 bsr-info**

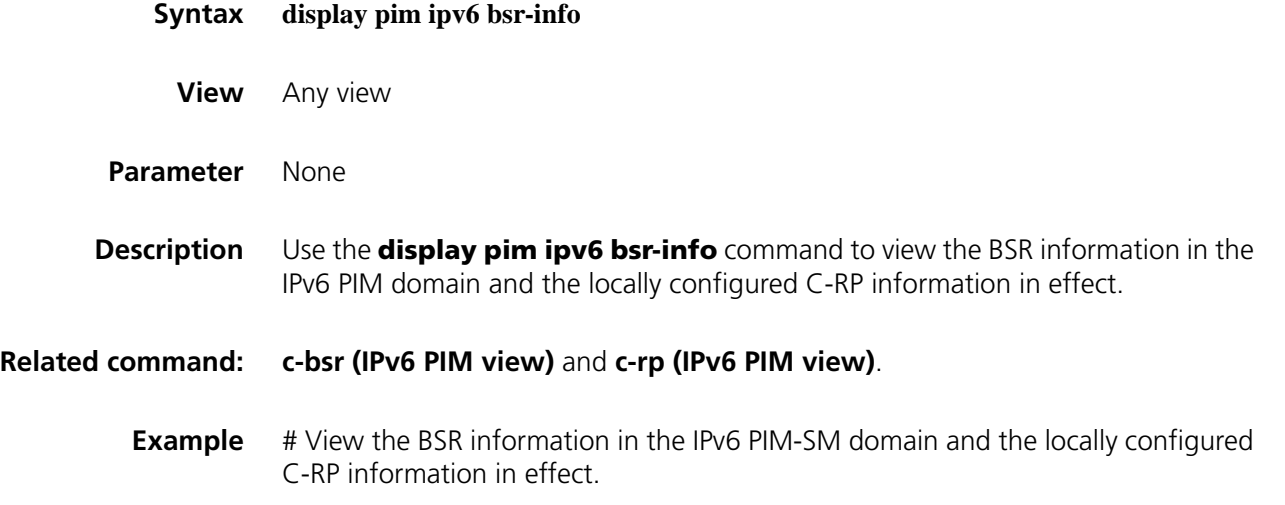

```
<Sysname> display pim ipv6 bsr-info
Elected BSR Address: 2004::2
    Priority: 0
    Hash mask length: 126
     State: Elected
    Uptime: 00:01:10
    Next BSR message scheduled at: 00:00:48
Candidate BSR Address: 2004::2
    Priority: 0
    Hash mask length: 126
     State: Elected
Candidate RP: 2001::1(LoopBack1)
    Priority: 0
    HoldTime: 130
     Advertisement Interval: 60
     Next advertisement scheduled at: 00:00:48
Candidate RP: 2002::1(Ethernet1/0)
    Priority: 20
    HoldTime: 90
    Advertisement Interval: 50
    Next advertisement scheduled at: 00:00:28
Candidate RP: 2003::1(Ethernet1/1)
    Priority: 0
    HoldTime: 80
     Advertisement Interval: 60
     Next advertisement scheduled at: 00:00:48
```
**Table 354** Description on the fields of the display pim ipv6 bsr-info command

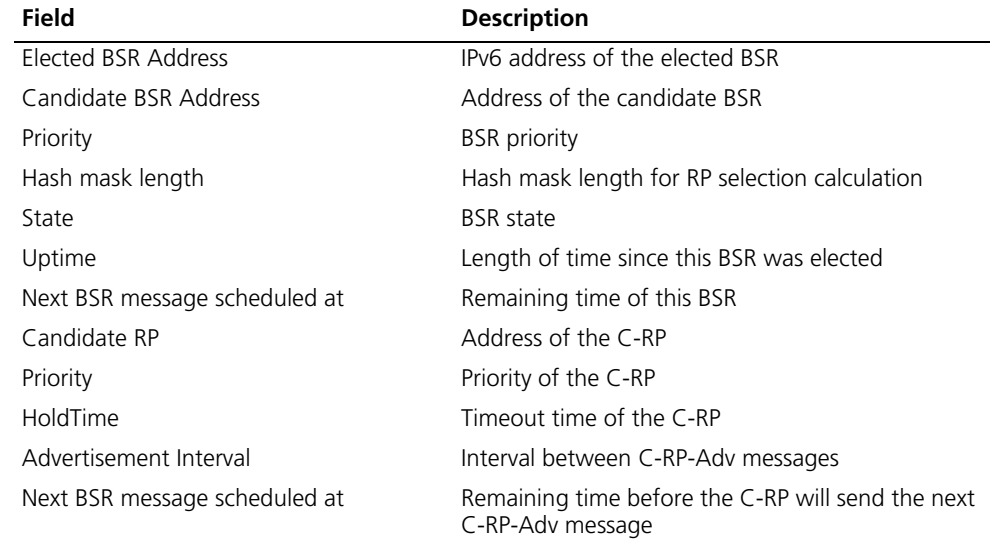

#### **display pim ipv6 claimed-route**

**Syntax display pim ipv6 claimed-route** [ *ipv6-source-address* ]

**View** Any view

- **Parameter** *ipv6-source-address*: Displays the information of the IPv6 unicast route to a particular IPv6 multicast source. If you do not provide this argument, this command will display the information about all IPv6 unicast routes used by IPv6 PIM.
- **Description** Use the **display pim ipv6 claimed-route** command to view the information of IPv6 unicast routes used by IPv6 PIM.

If an (S, G) is marked SPT, this (S, G) entry uses an IPv6 unicast route.

**Example** # View the information of all IPv6 unicast routes used by IPv6 PIM.

<Sysname> display pim ipv6 claimed-route RPF information about: 2001::2 RPF interface: Ethernet1/0, RPF neighbor: FE80::A01:100:1 Referenced prefix/prefix length: 2001::/64 Referenced route type: igp RPF-route selecting rule: preference-preferred The  $(S, G)$  or  $(*, G)$  list dependent on this route entry (2001::2, FF03::101)

**Table 355** Description on the fields of the display pim ipv6 claimed-route command

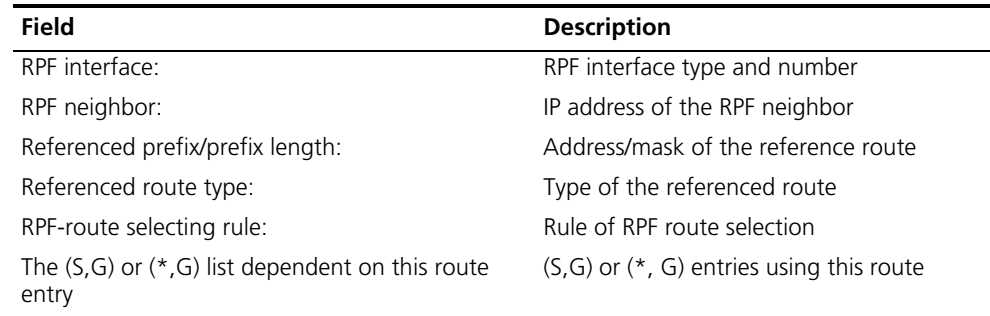

#### **display pim ipv6 control-message counters**

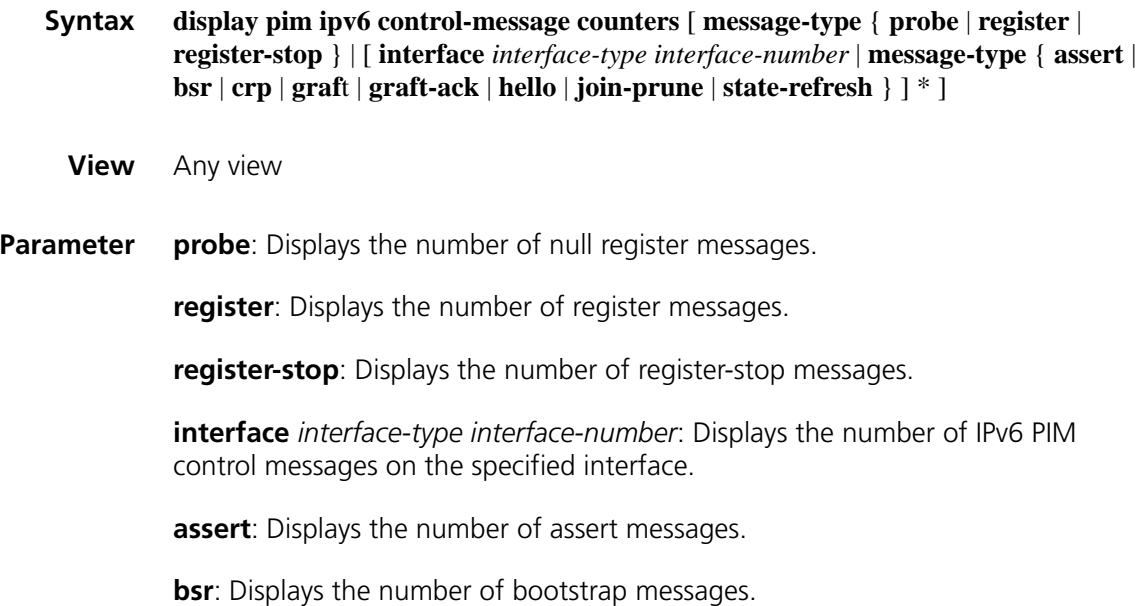

**crp**: Displays the number of C-RP-Adv messages.

**graft**: Displays the number of graft messages.

**graft-ack**: Displays the number of graft-ack messages.

**hello**: Displays the number of hello messages.

**join-prune**: Displays the number of join/prune messages.

**state-refresh**: Displays the number of state refresh messages.

**Description** Use the **display pim ipv6 control-message counters** command to view the statistics information of IPv6 PIM control messages.

**Example** # View the statistics information of all types of IPv6 PIM control messages on all interfaces.

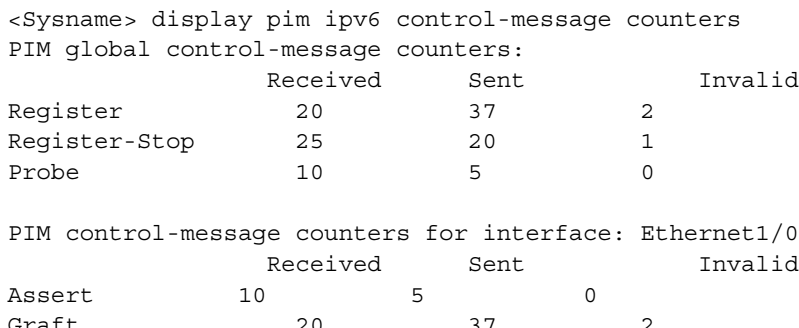

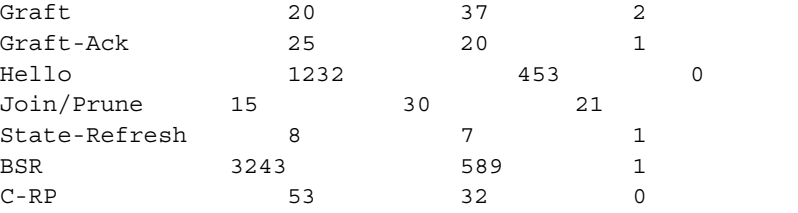

**Table 356** Description on the fields of the display pim ipv6 control-message counters command

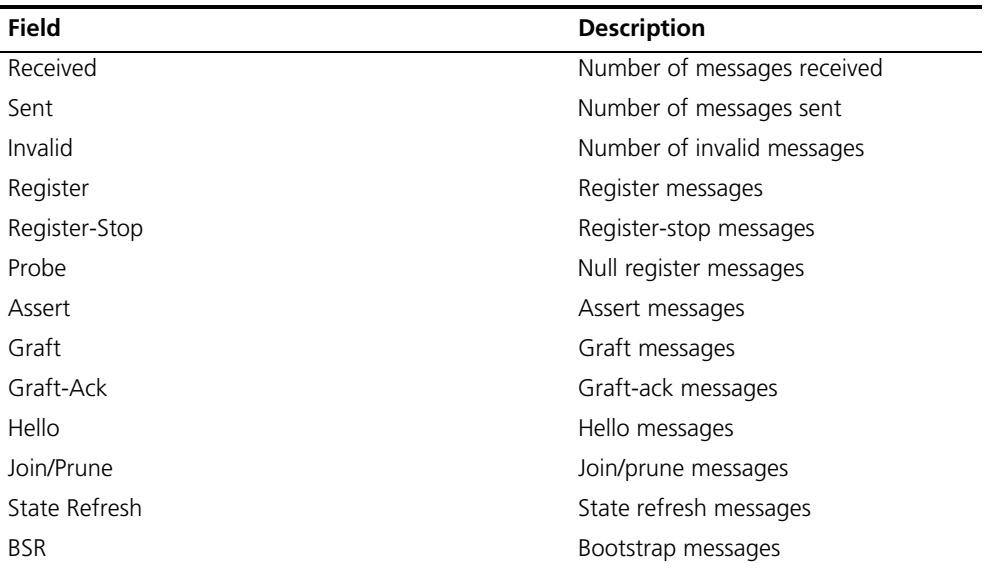

**Table 356** Description on the fields of the display pim ipv6 control-message counters command

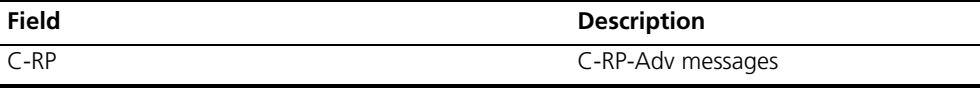

# **display pim ipv6 grafts**

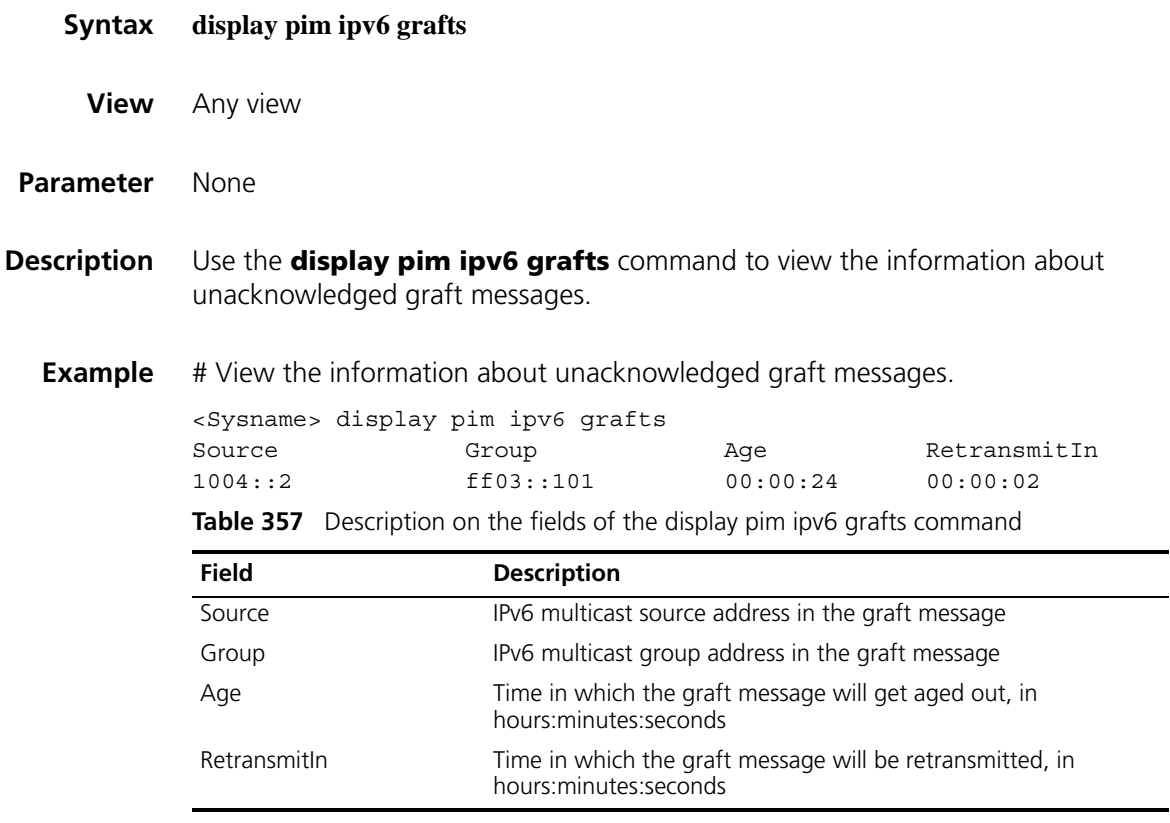

# **display pim ipv6 interface**

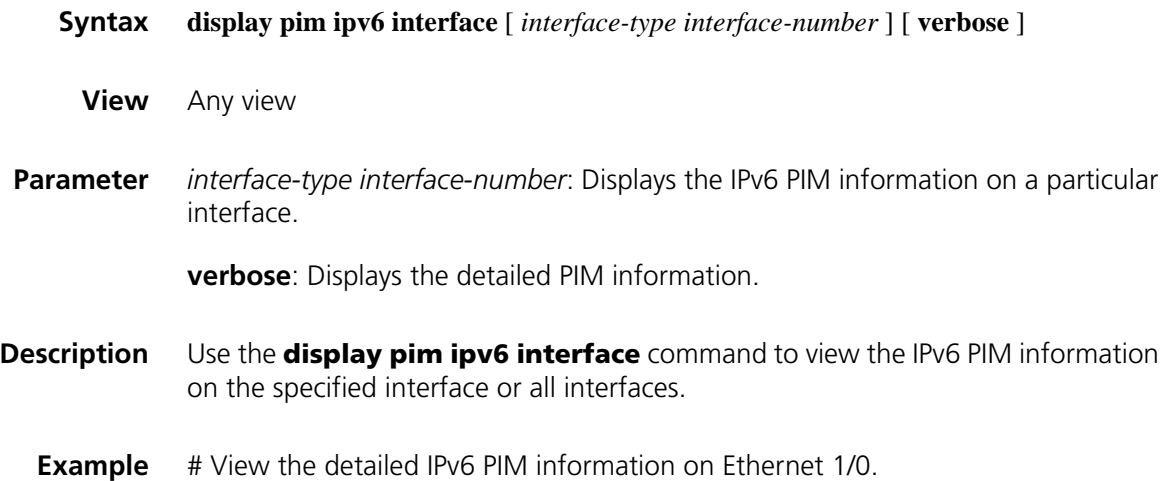

```
<Sysname> display pim ipv6 interface ethernet 1/0 verbose
Interface; Ethernet1/0, FE80::200:5EFF:FE04:8700
    PIM version: 2
    PIM mode: Sparse
    PIM DR: FE80::200:AFF:FE01:101
     PIM DR Priority (configured): 1
    PIM neighbor count: 1
    PIM hello interval: 30 s
    PIM LAN delay (negotiated): 500 ms
    PIM LAN delay (configured): 500 ms
     PIM override interval (negotiated): 2500 ms
    PIM override interval (configured): 2500 ms
    PIM neighbor tracking (negotiated): disabled
    PIM neighbor tracking (configured): disabled
    PIM generation ID: 0xF5712241
    PIM require generation ID: disabled
     PIM hello hold interval: 105 s
     PIM assert hold interval: 180 s
    PIM triggered hello delay: 5 s
    PIM J/P interval: 60 s
    PIM J/P hold interval: 210 s
     PIM BSR domain border: disabled
     Number of routers on network not using DR priority: 0
     Number of routers on network not using LAN delay: 0
     Number of routers on network not using neighbor tracking: 2
```
**Table 358** Description on the fields of the display pim ipv6 interface command

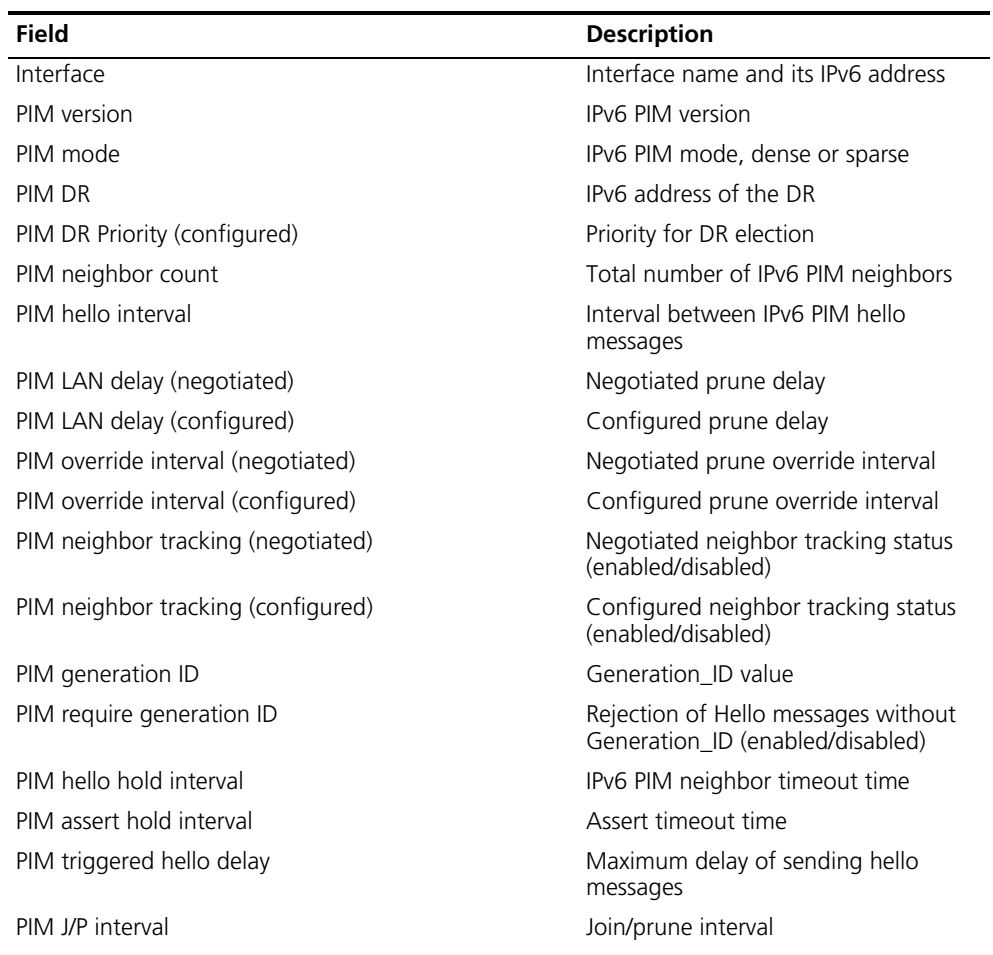

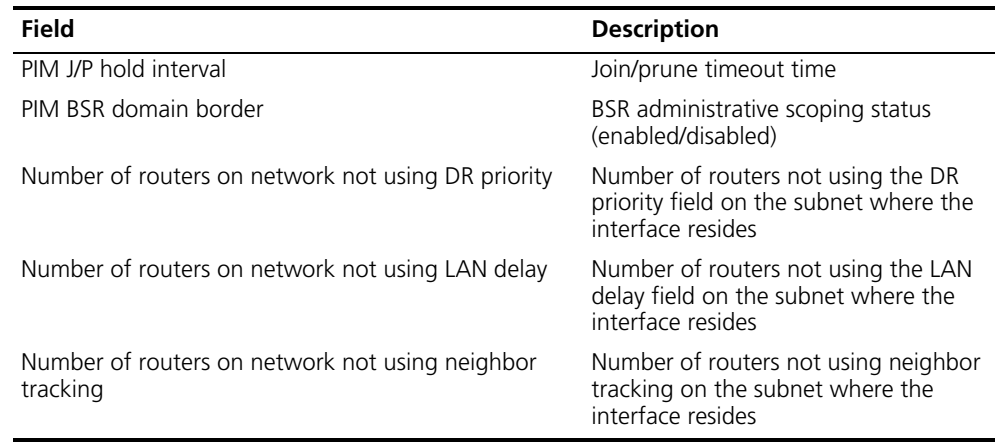

**Table 358** Description on the fields of the display pim ipv6 interface command

# **display pim ipv6 join-prune**

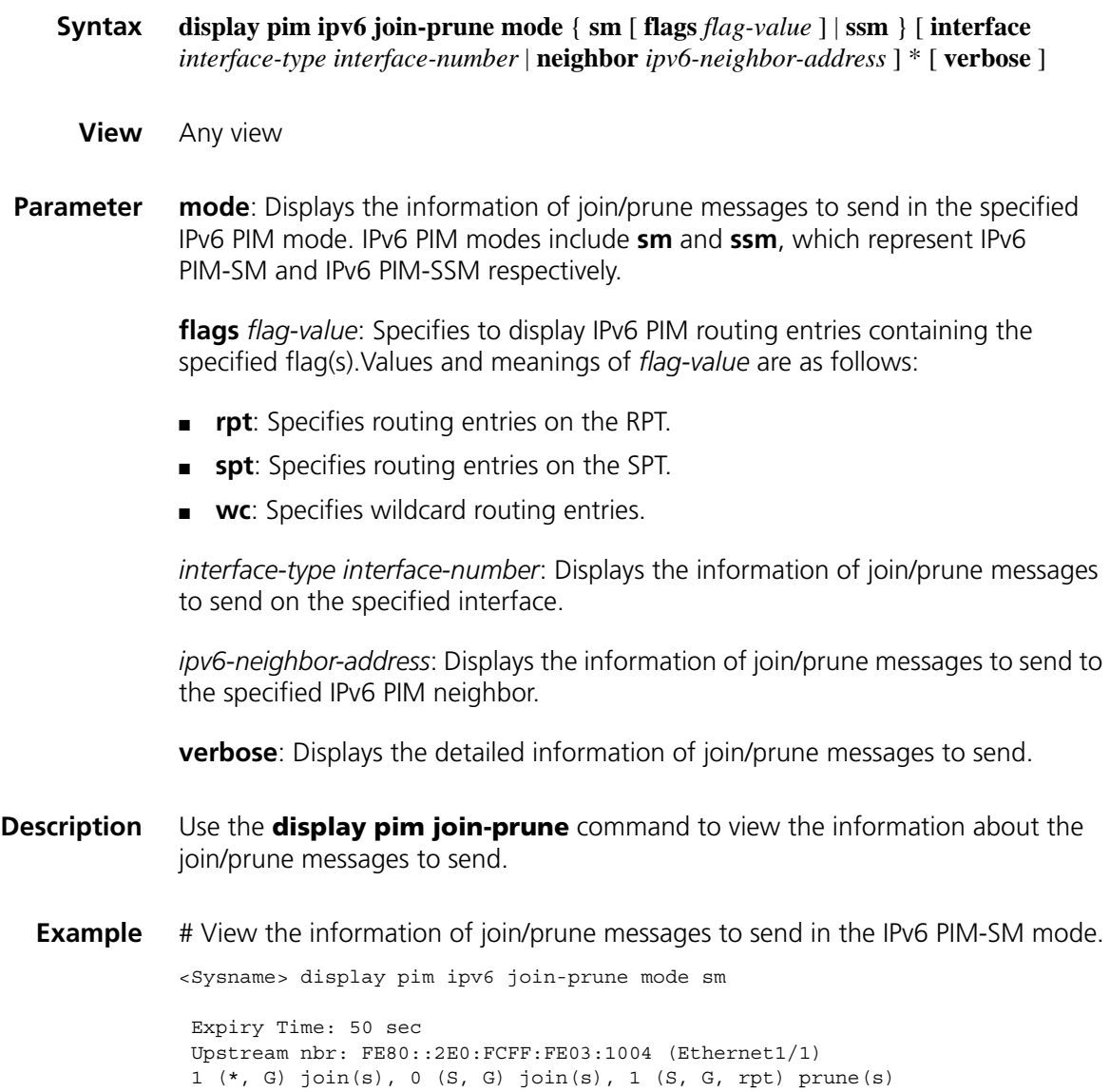

------------------------------------------------------------------------- Total (\*, G) join(s): 1, (S, G) join(s): 0, (S, G, rpt) prune(s): 1

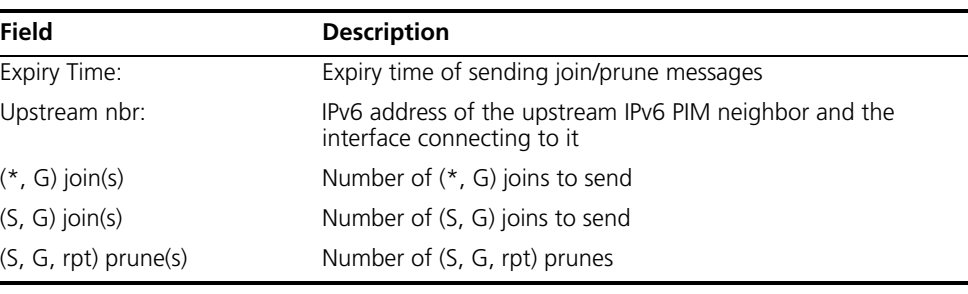

#### **Table 359** Description on the fields of the display pim join-prune command

#### **display pim ipv6 neighbor**

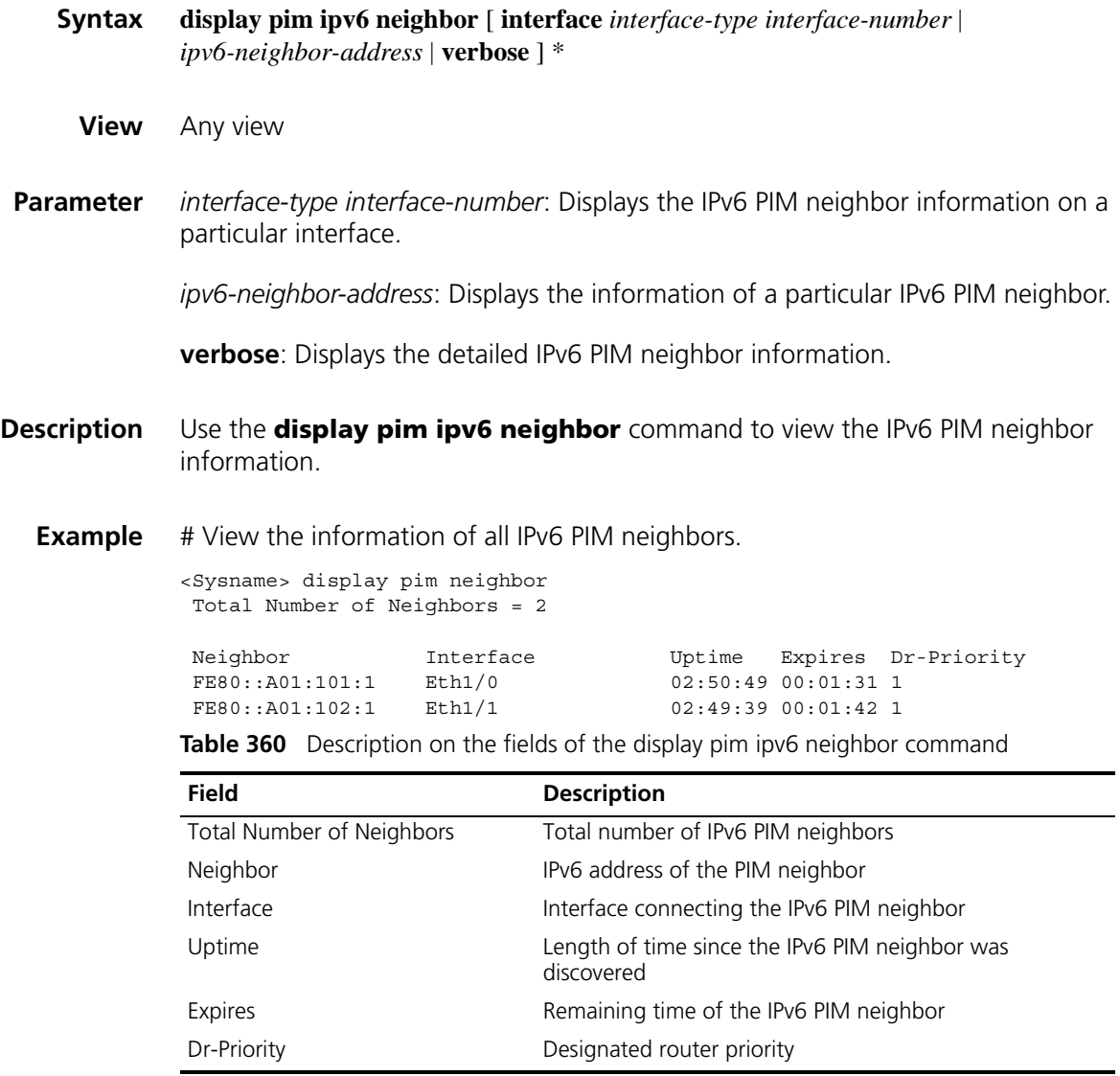

#### **display pim ipv6 routing-table**

**Syntax display pim ipv6 routing-table** [ *ipv6-group-address* [ *prefix-length* ] | *ipv6-source-address* [ *prefix-length* ] | **incoming-interface** [ *interface-type interface-number* | **register** ] | **outgoing-interface** { **include** | **exclude** | **match** } { *interface-type interface-number* | **register** } | **mode** *mode-type* | **flags** *flag-value* | **fsm** ] \*

**View** Any view

**Parameter** *ipv6-group-address*: Specifies an IPv6 multicast group by its address, in the range of FFxy::/16, where x and y represent any hexadecimal number between 0 and F, inclusive.

*ipv6-source-address*: Specifies an IPv6 multicast source by its IPv6 address.

*prefix-length*: Prefix length of the IPv6 multicast group/source address. For an IPv6 multicast group address, the effective range is 8 to 128 and the default value is 128; for an IPv6 multicast source address, the effective range is 0 to 128 and the default value is 128.

**incoming-interface**: Displays routing entries that contain the specified interface as the incoming interface.

*interface-type interface-number*: Specifies an interface by its type and number.

**register**: Specifies the register interface. This keyword is valid only if *mode-type* is not specified or is **sm**

**outgoing-interface**: Displays routing entries that contain the specified interface as the outgoing interface.

**include**: Displays routing entries of which the outgoing interface list includes the specified interface.

**exclude**: Displays routing entries of which the outgoing interface list excludes the specified interface.

**match**: Displays routing entries of which the outgoing interface list includes only the specified interface.

**mode** *mode-type*: Specifies an IPv6 PIM mode, where *mode-type* can have the following values:

- **dm**: Specifies IPv6 PIM-DM.
- **sm**: Specifies IPv6 PIM-SM.
- **ssm**: Specifies IPv6 PIM-SSM.

**flags** *flag-value*: Displays IPv6 PIM routing entries containing the specified flag(s). The values of *flag-value* and their meanings are as follows:

■ **act**: Specifies IPv6 multicast routing entries to which actual data has arrived.

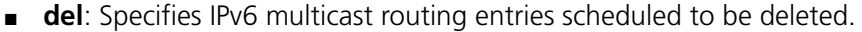

- **exprune**: Specifies multicast routing entries containing outgoing interfaces pruned by other IPv6 multicast routing protocols.
- **ext**: Specifies IPv6 routing entries containing outgoing interfaces contributed by other IPv6 multicast routing protocols.
- **loc**: Specifies IPv6 multicast routing entries on routers directly connecting to the same subnet with the IPv6 multicast source.
- **niif**: Specifies IPv6 multicast routing entries containing unknown incoming interfaces.
- **nonbr**: Specifies routing entries with IPv6 PIM neighbor searching failure.
- **rpt**: Specifies routing entries on RPT branches where (S, G) prunes have been sent to the RP.
- **spt**: Specifies routing entries on the SPT.
- **swt**: Specifies routing entries in the process of RPT-to-SPT switchover.
- **wc**: Specifies wildcard routing entries.

**fsm**: Displays the detailed information of the finite state machine (FSM).

- **Description** Use the **display pim ipv6 routing-table** command to view IPv6 PIM routing table information.
- **Related command: [display multicast ipv6 routing-table](#page-1433-1)** on page 1434.

**Example** # View the content of the IPv6 PIM routing table.

```
<Sysname> display pim ipv6 routing-table
Total 0 (*, G) entry; 1 (S, G) entry
(2001::2, FFE3::101)
    Protocol: pim-dm, Flag:
    UpTime: 00:04:24
    Upstream interface: Ethernet1/0
        Upstream neighbor: FE80::A01:100:1
         RPF prime neighbor: FE80::A01:100:1
    Downstream interface(s) information:
    Total number of downstreams: 1
         1: Ethernet1/1
             Protocol: pim-dm, UpTime: 00:04:24, Expires: 00:02:47
```
**Table 361** Description on the fields of the display pim ipv6 routing-table command

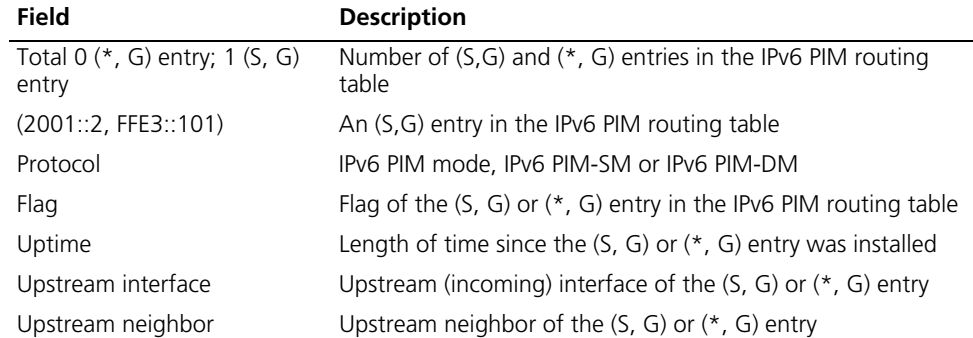
| <b>Field</b>                           | <b>Description</b>                                                                                                    |
|----------------------------------------|----------------------------------------------------------------------------------------------------|
| RPF prime neighbor                     | RPF neighbor of the $(S, G)$ or $(*, G)$ entry                                                                                            |
|                                        | For a $(*$ , G) entry, if this router is the RP, the RPF neighbor<br>of this (*, G) entry is NULL.                                        |
|                                        | For a $(S, G)$ entry, if this router directly connects to the IPv6<br>multicast source, the RPF neighbor of this (S, G) entry is<br>NULL. |
| Downstream interface(s)<br>information | Information of the downstream interface(s), including:                                                                                    |
|                                        | • Number of downstream interfaces                                                                                                    |
|                                        | Downstream interface name                                                                                                    |
|                                        | ■ Protocol type configured on the downstream interface                                                                                    |
|                                        | <b>Uptime of the downstream interface(s)</b>                                                                                              |
|                                        | Expiry time of the downstream interface(s)                                                                                                |

**Table 361** Description on the fields of the display pim ipv6 routing-table command

# <span id="page-1476-0"></span>**display pim ipv6 rp-info**

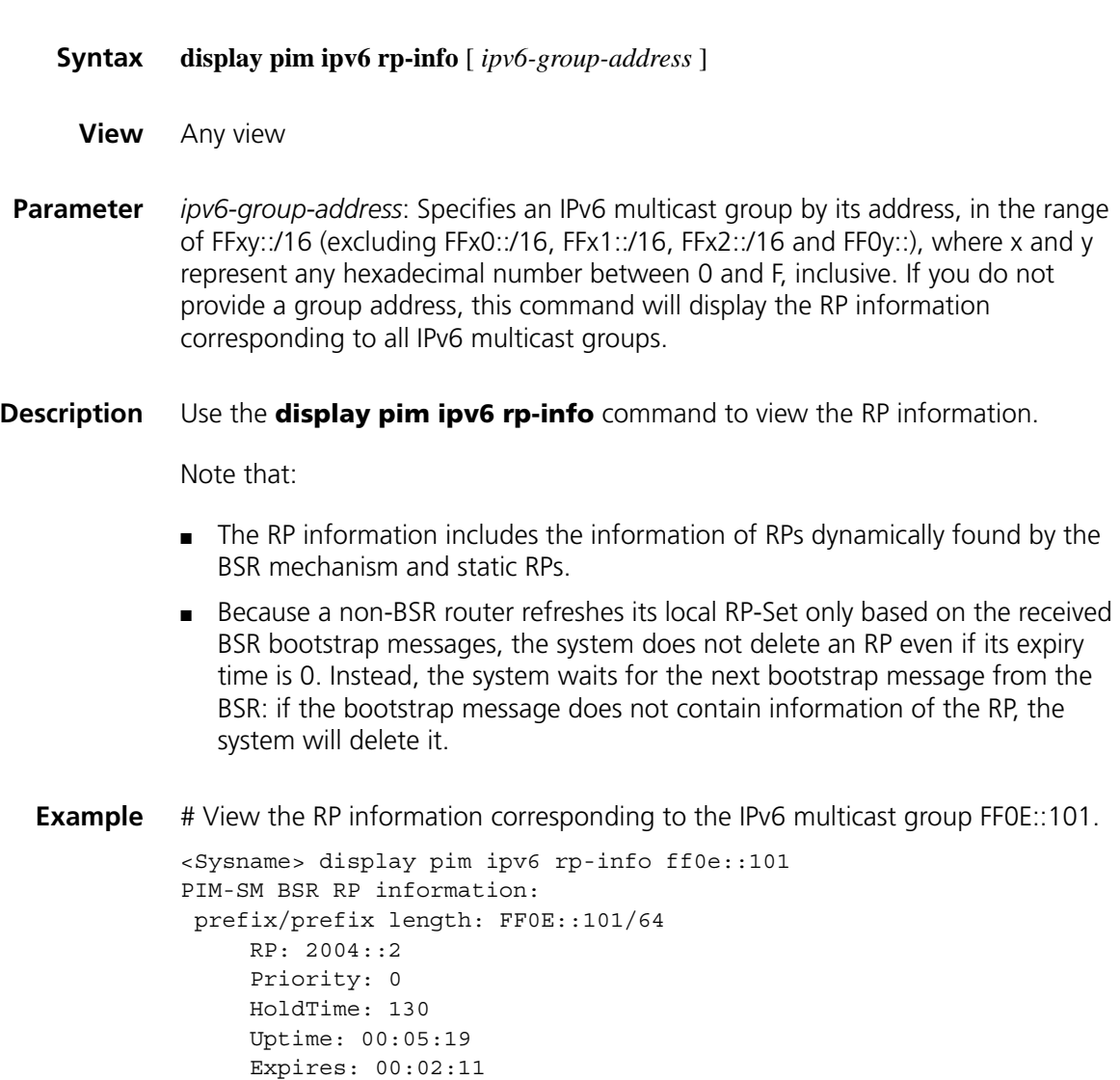

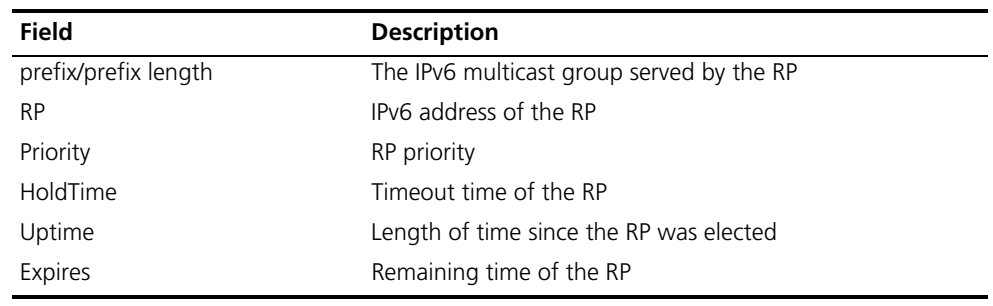

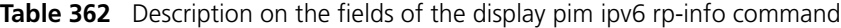

# **embedded-rp**

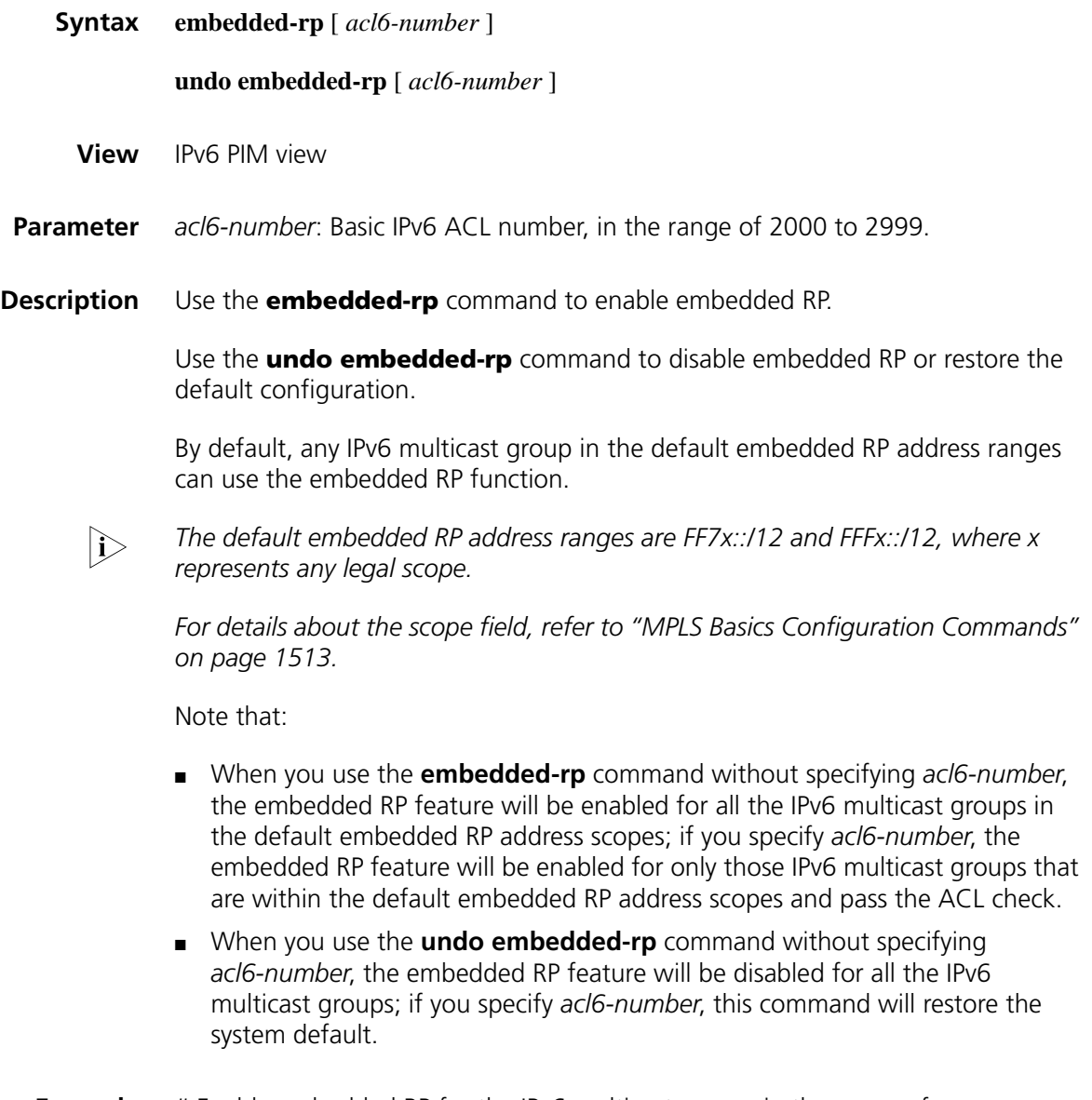

**Example** # Enable embedded RP for the IPv6 multicast groups in the range of FF7E:140:20::101/64.

# <span id="page-1478-0"></span>**hello-option dr-priority (IPv6 PIM view)**

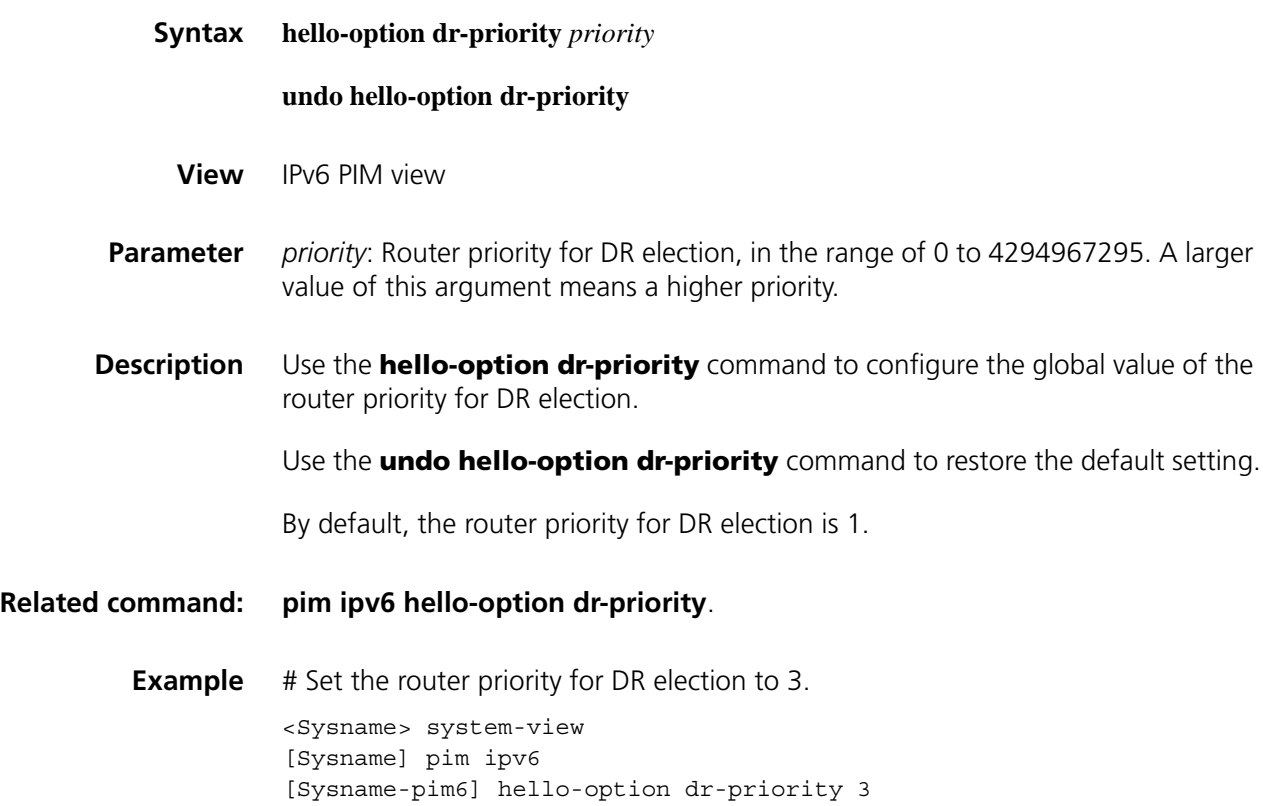

### <span id="page-1478-1"></span>**hello-option holdtime (IPv6 PIM view)**

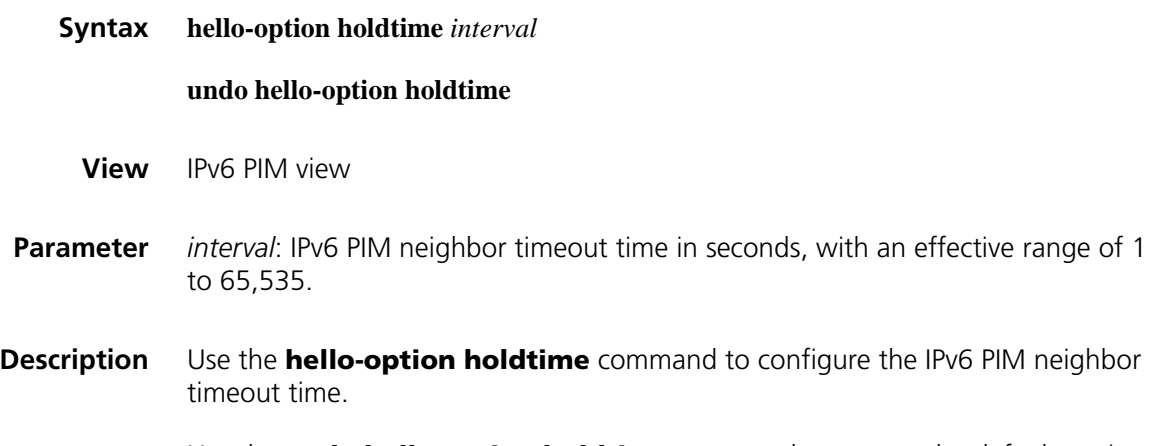

Use the **undo hello-option holdtime** command to restore the default setting.

By default, the IPv6 PIM neighbor timeout time is 105 seconds.

**Related command: [pim ipv6 hello-option holdtime](#page-1485-1)**. **Example** # Set the IPv6 PIM neighbor timeout time to 120 seconds globally. <Sysname> system-view [Sysname] pim ipv6 [Sysname-pim6] hello-option holdtime 120

### <span id="page-1479-0"></span>**hello-option lan-delay (IPv6 PIM view)**

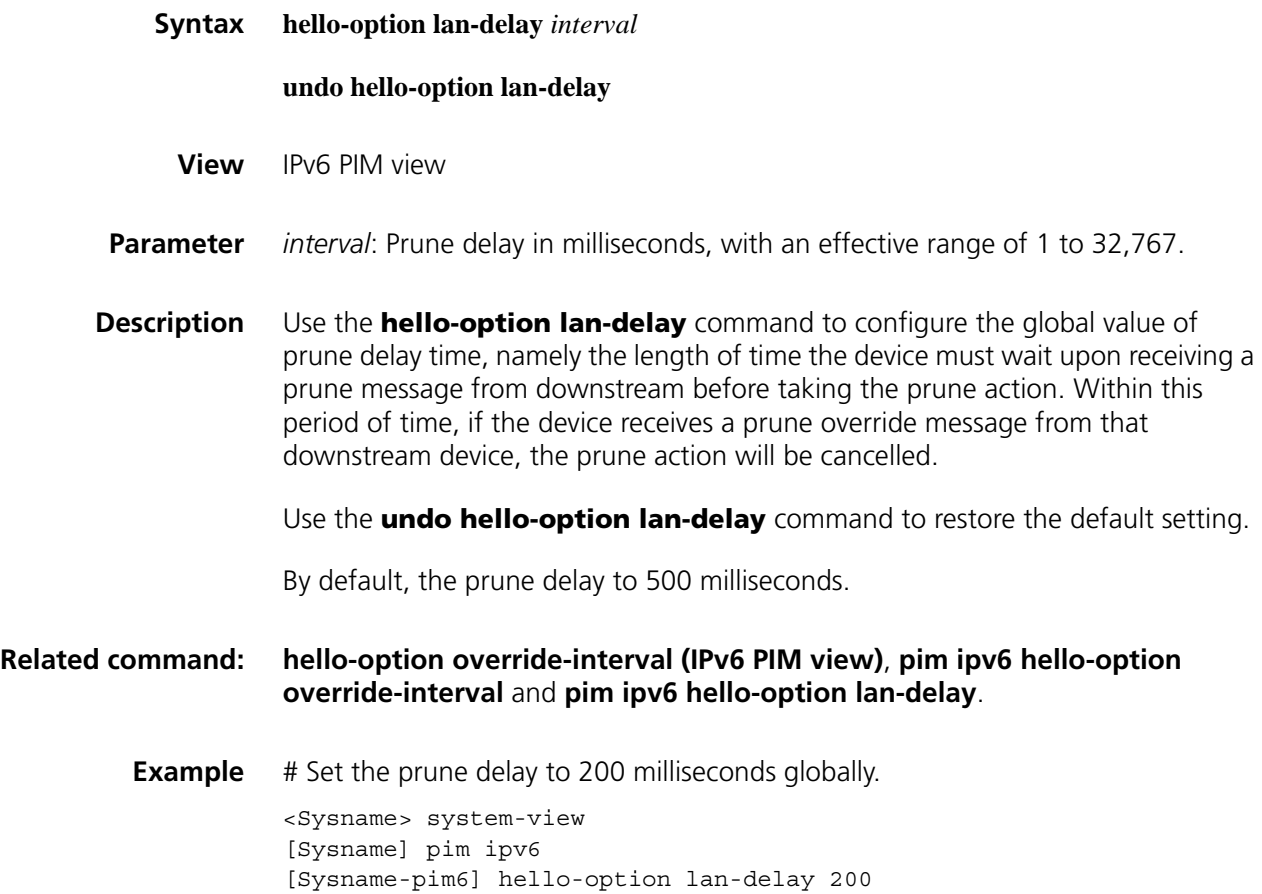

### <span id="page-1479-1"></span>**hello-option neighbor-tracking (IPv6 PIM view)**

**Syntax hello-option neighbor-tracking**

**undo hello-option neighbor-tracking**

- **View** IPv6 PIM view
- **Parameter** None

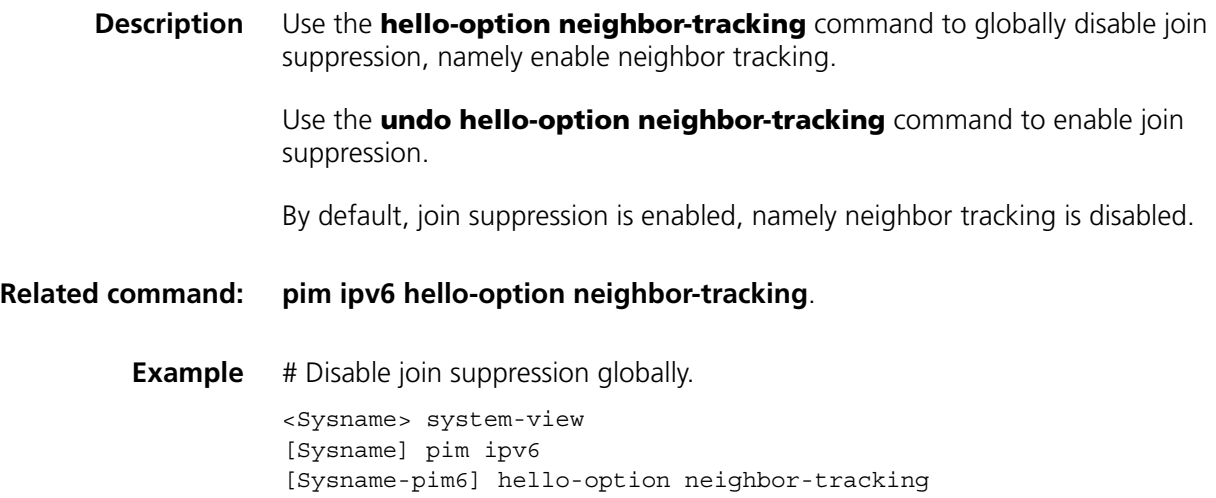

# <span id="page-1480-0"></span>**hello-option override-interval (IPv6 PIM view)**

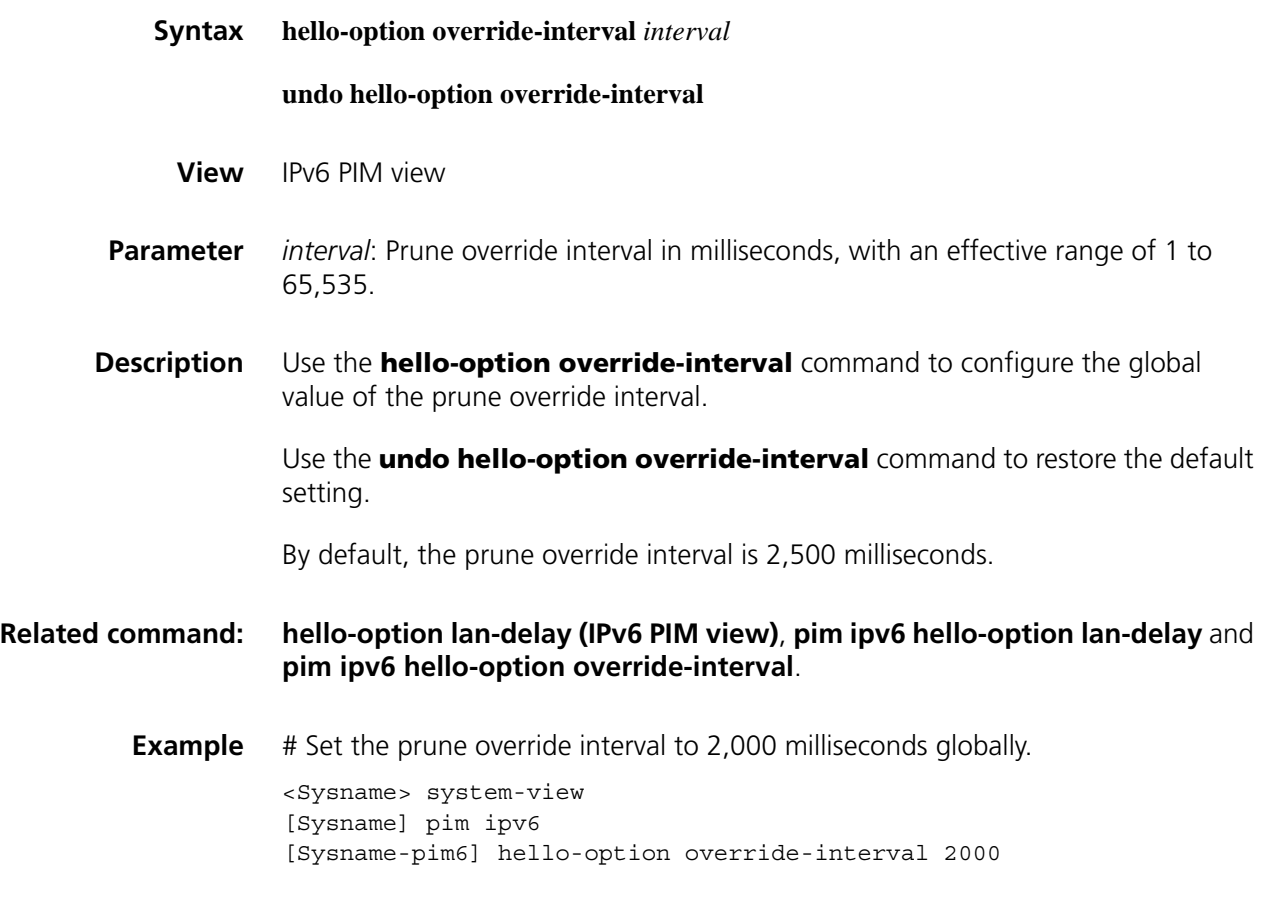

# <span id="page-1480-1"></span>**holdtime assert (IPv6 PIM view)**

**Syntax holdtime assert** *interval*

**undo holdtime assert**

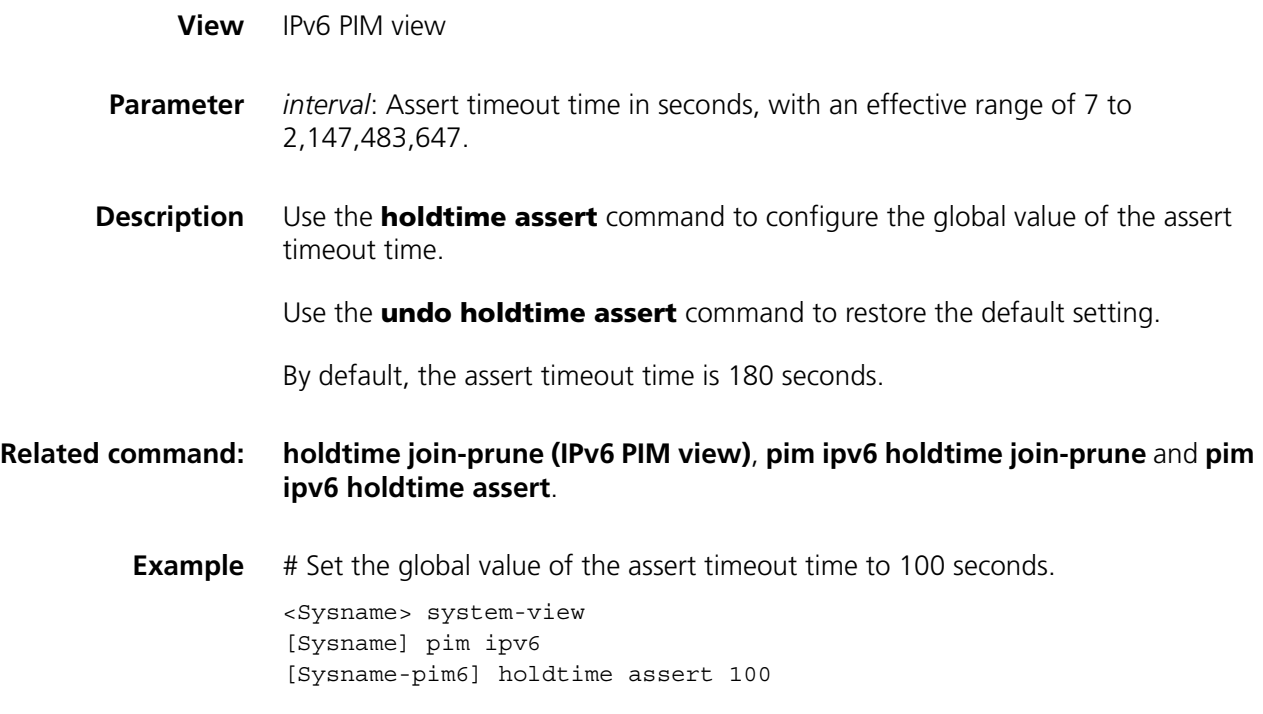

# <span id="page-1481-0"></span>**holdtime join-prune (IPv6 PIM view)**

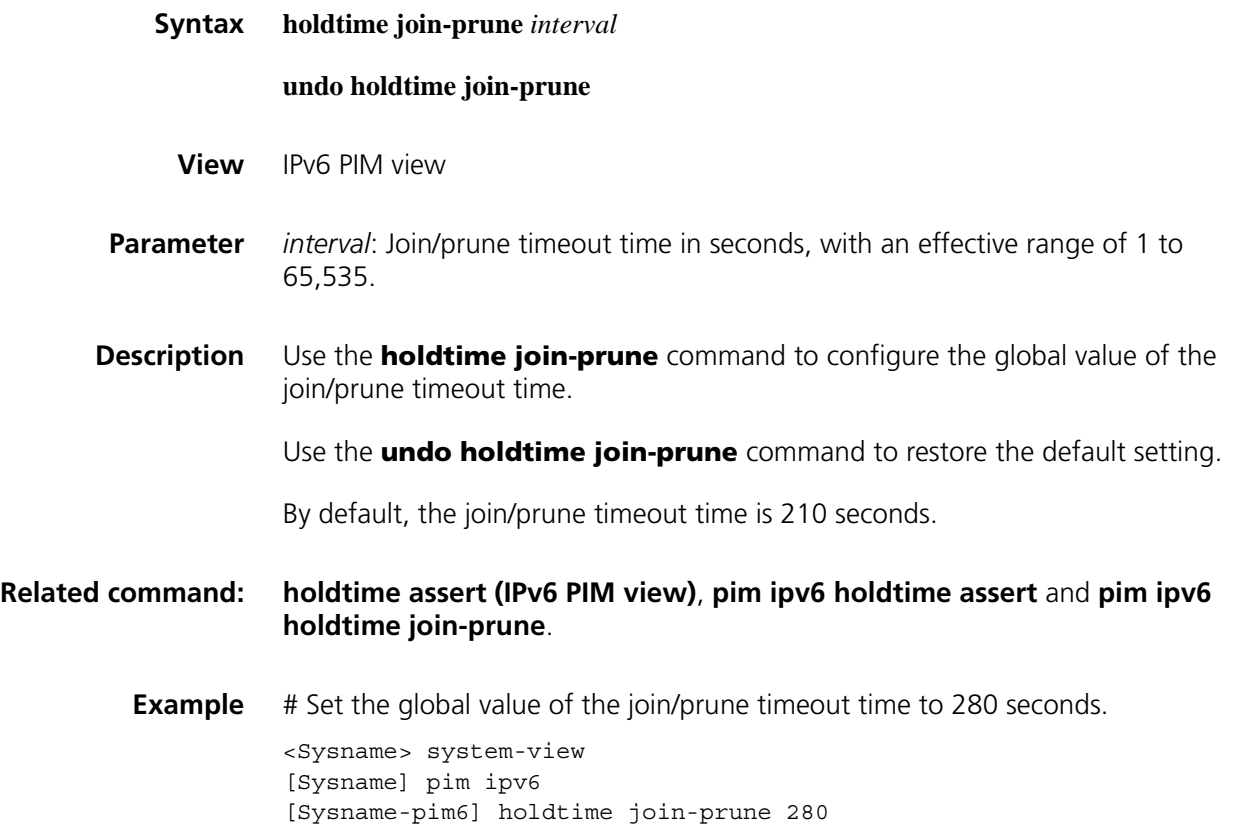

# <span id="page-1482-1"></span>**jp-pkt-size (IPv6 PIM view)**

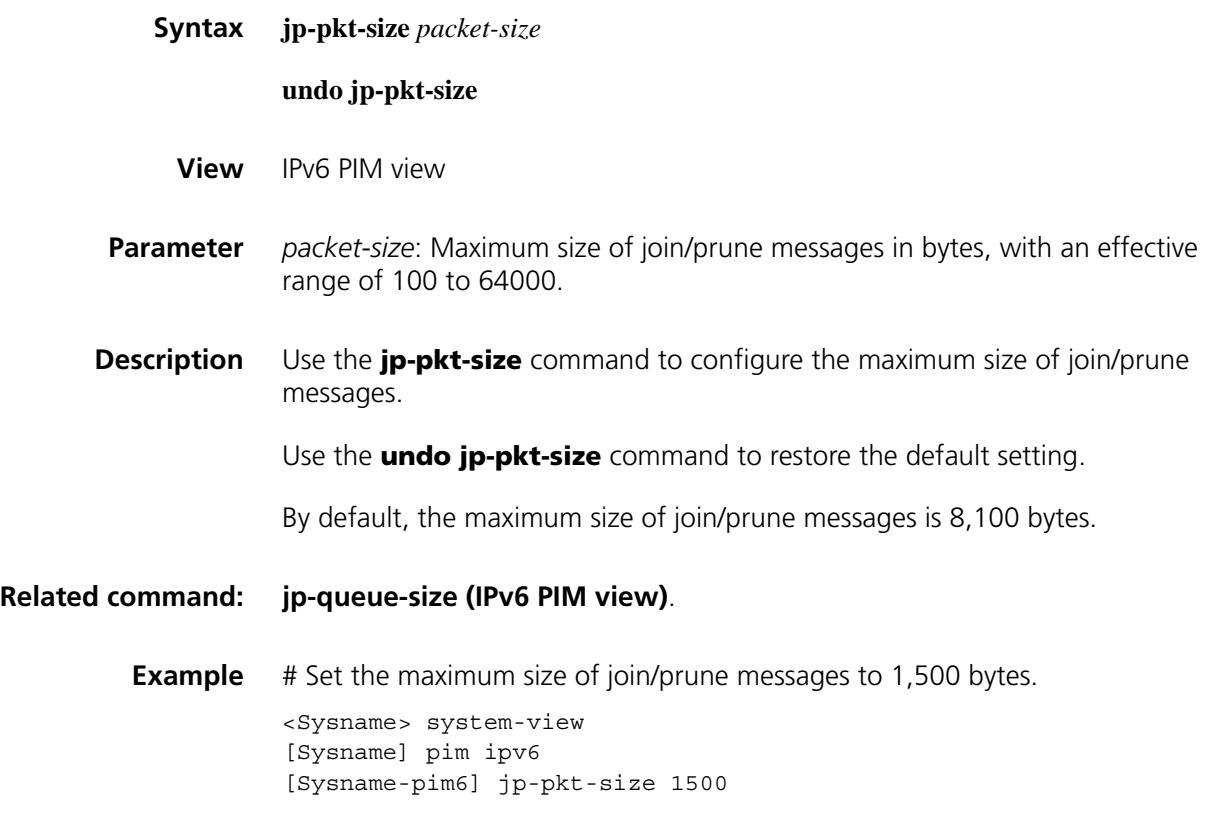

# <span id="page-1482-0"></span>**jp-queue-size (IPv6 PIM view)**

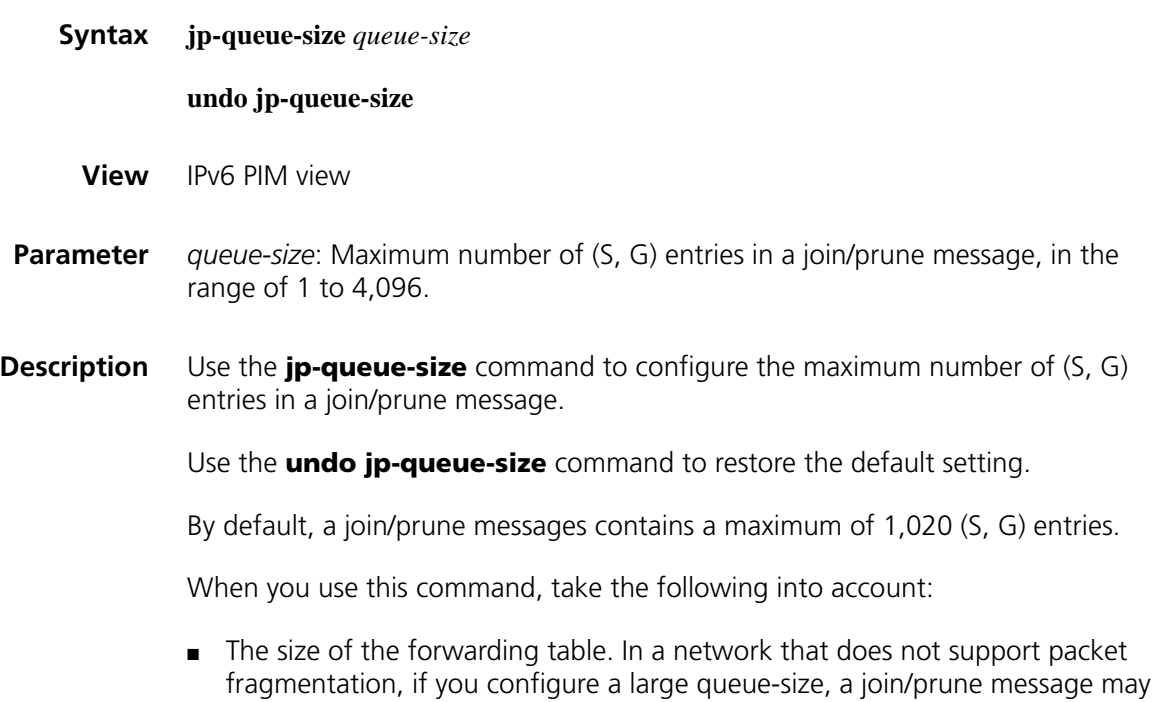

contain a large number of groups, causing the message length to exceed the

MTU of the network. As a result, the products that do not support fragmentation will drop the join/prune message.

■ The (S, G) join/prune state hold time on the upstream device. If you configure a small queue size, the outgoing interface of the corresponding entry may have been pruned due to timeout before the last join/prune message in a queue reaches the upstream device.

#### **Related commands: [jp-pkt-size \(IPv6 PIM view\)](#page-1482-1)**, **[holdtime join-prune \(IPv6 PIM view\)](#page-1481-0)**, **[pim ipv6](#page-1488-0)  [holdtime join-prune](#page-1488-0)**.

**Example** # Configure a join/prune messages to contain a maximum of 2,000 (S, G) entries.

<Sysname> system-view [Sysname] pim ipv6 [Sysname-pim6] jp-queue-size 2000

#### **pim ipv6**

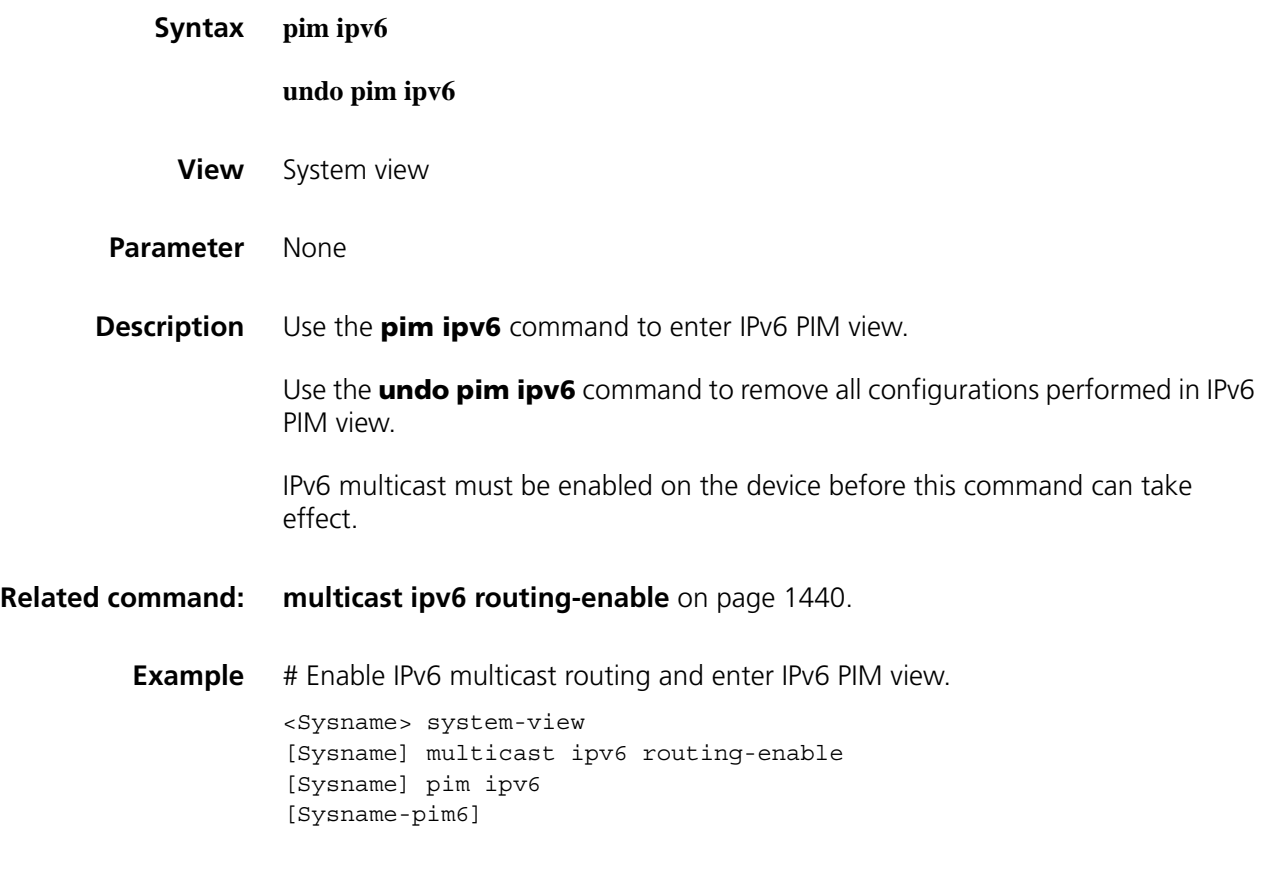

#### **pim ipv6 bsr-boundary**

**Syntax pim ipv6 bsr-boundary**

**undo pim ipv6 bsr-boundary**

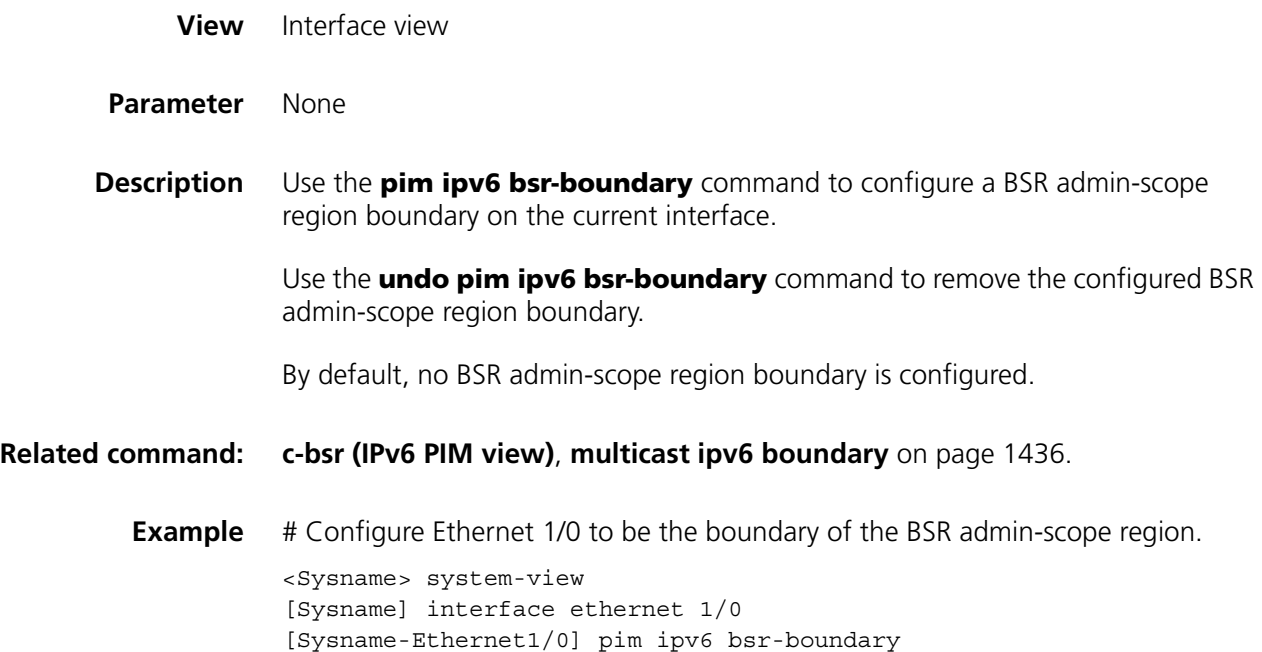

# <span id="page-1484-0"></span>**pim ipv6 dm**

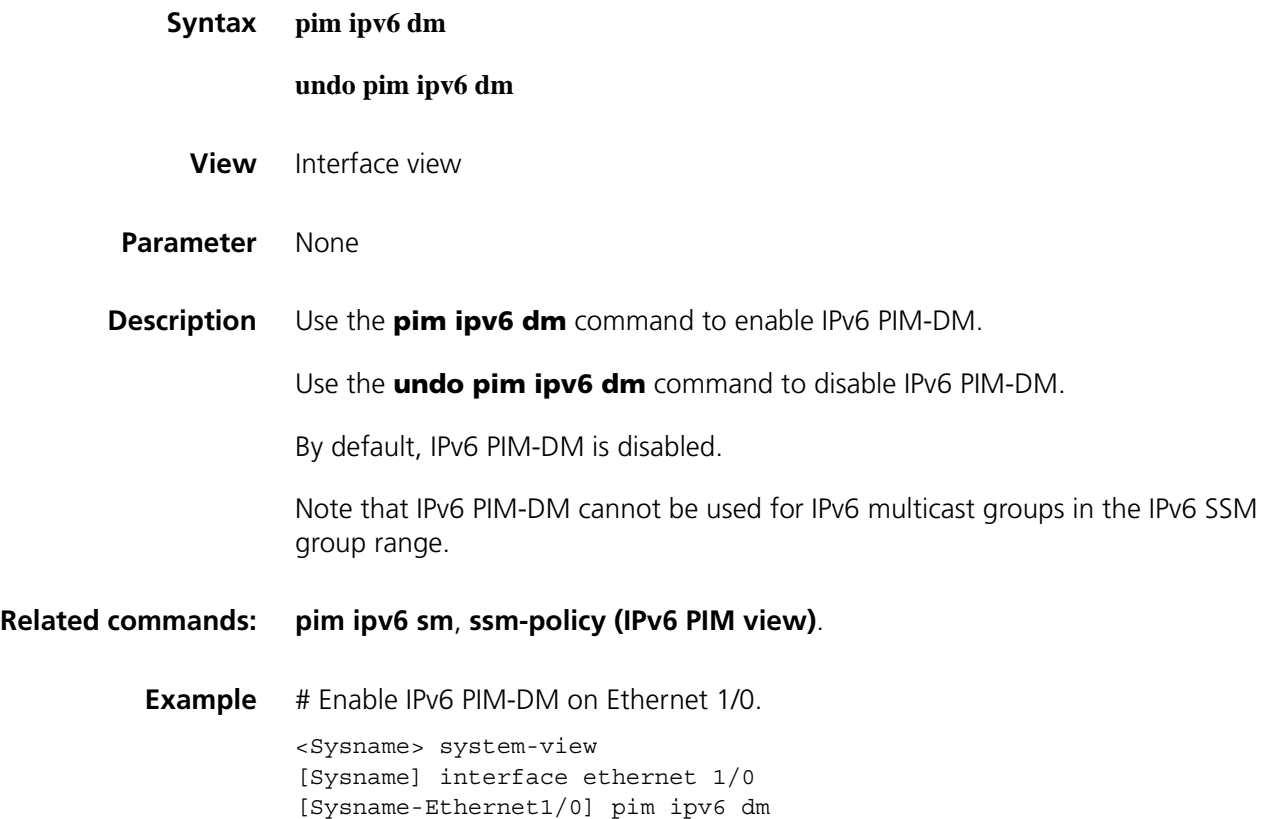

# <span id="page-1485-0"></span>**pim ipv6 hello-option dr-priority**

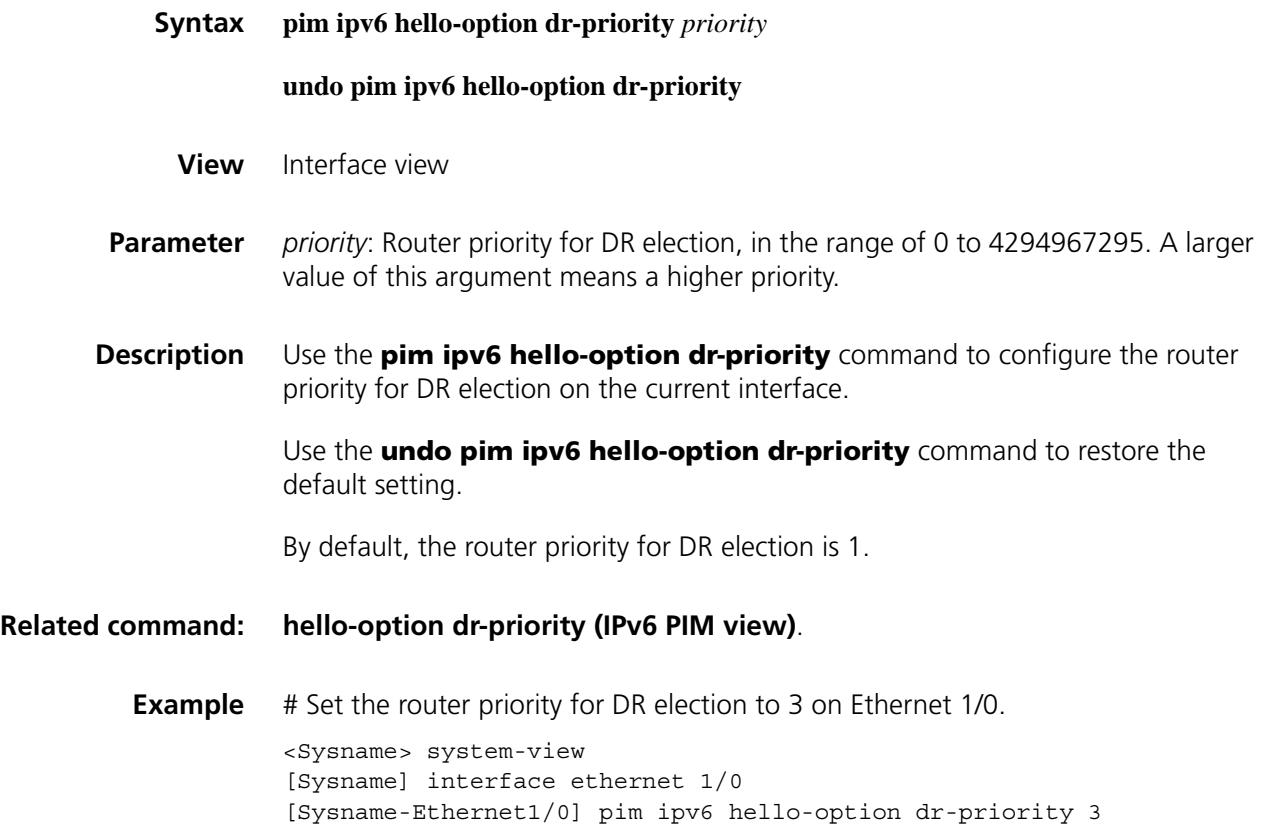

# <span id="page-1485-1"></span>**pim ipv6 hello-option holdtime**

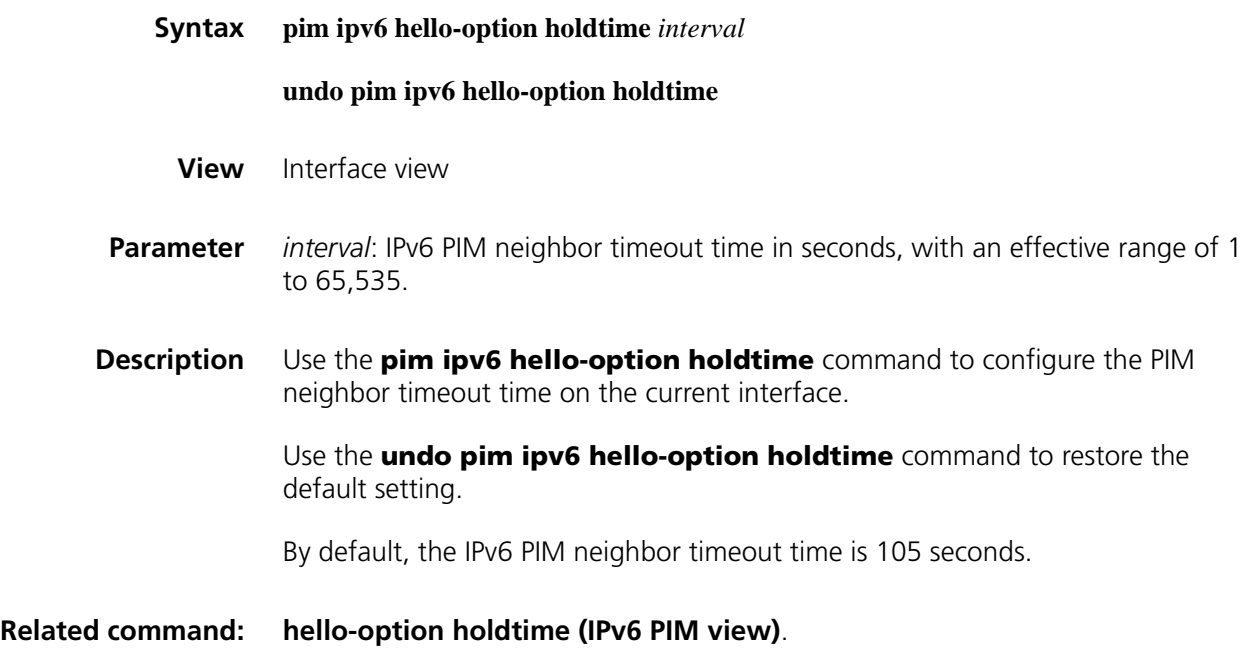

**Example** # Set the IPv6 PIM neighbor timeout time to 120 seconds on Ethernet 1/0.

<Sysname> system-view [Sysname] interface ethernet 1/0 [Sysname-Ethernet1/0] pim ipv6 hello-option holdtime 120

### <span id="page-1486-0"></span>**pim ipv6 hello-option lan-delay**

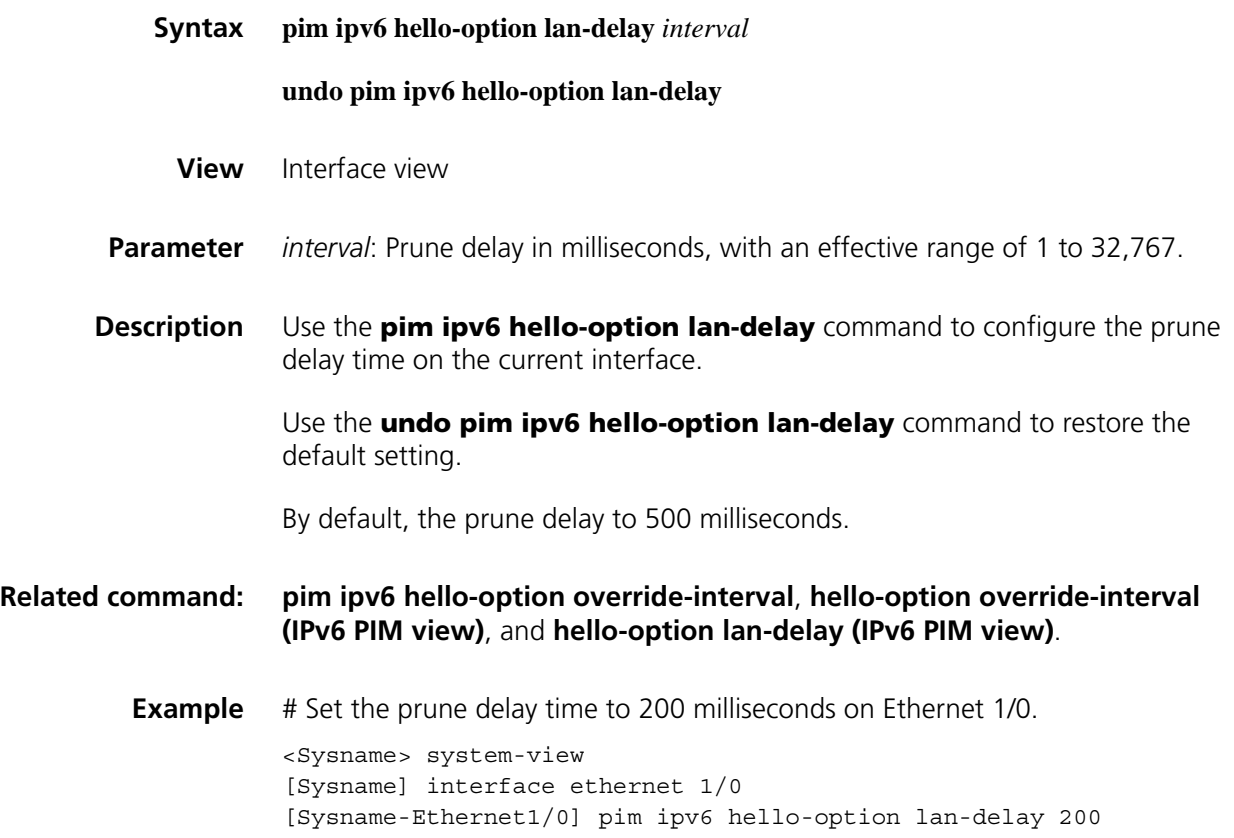

# <span id="page-1486-1"></span>**pim ipv6 hello-option neighbor-tracking**

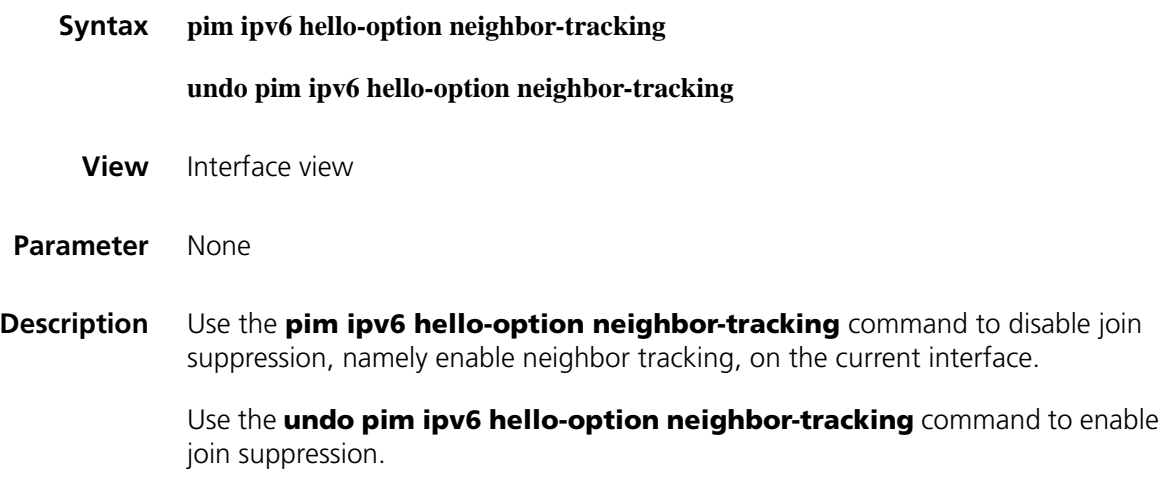

By default, join suppression is enabled, namely neighbor tracking is disabled.

**Related command: [hello-option neighbor-tracking \(IPv6 PIM view\)](#page-1479-1)**.

**Example** # Disable join suppression on Ethernet 1/0. <Sysname> system-view [Sysname] interface ethernet 1/0 [Sysname-Ethernet1/0] pim ipv6 hello-option neighbor-tracking

# <span id="page-1487-0"></span>**pim ipv6 hello-option override-interval**

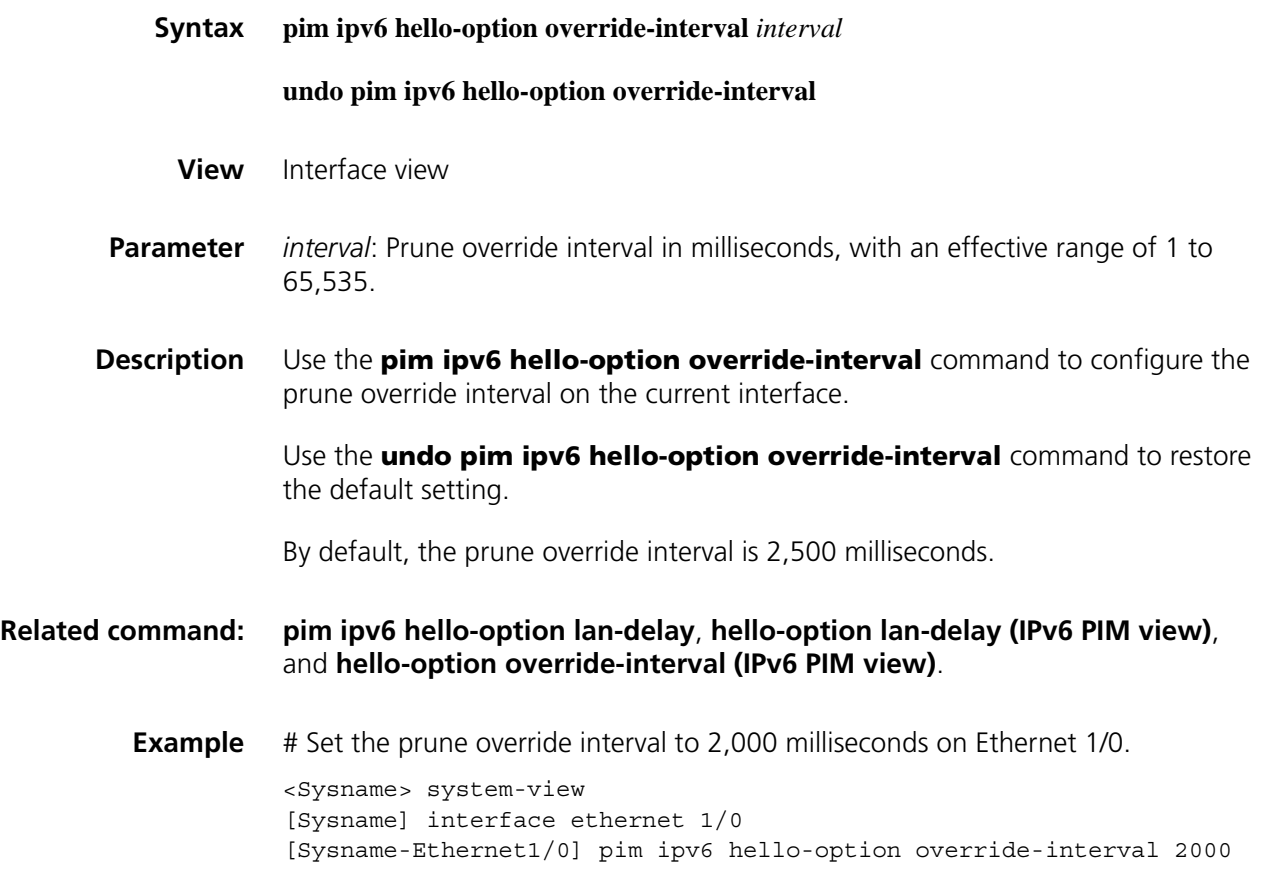

# <span id="page-1487-1"></span>**pim ipv6 holdtime assert**

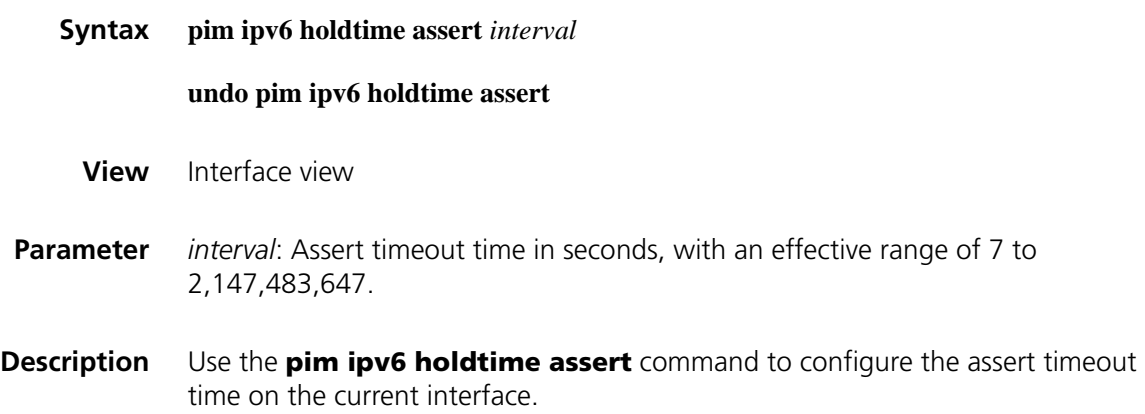

Use the **undo pim ipv6 holdtime assert** command to restore the default setting.

By default, the assert timeout time is 180 seconds.

#### **Related command: [holdtime join-prune \(IPv6 PIM view\)](#page-1481-0)**, **[pim ipv6 holdtime join-prune](#page-1488-0)**, and **[holdtime assert \(IPv6 PIM view\)](#page-1480-1)**.

**Example** # Set the assert timeout time to 100 seconds on Ethernet 1/0. <Sysname> system-view [Sysname] interface ethernet 1/0 [Sysname-Ethernet1/0] pim ipv6 holdtime assert 100

#### <span id="page-1488-0"></span>**pim ipv6 holdtime join-prune**

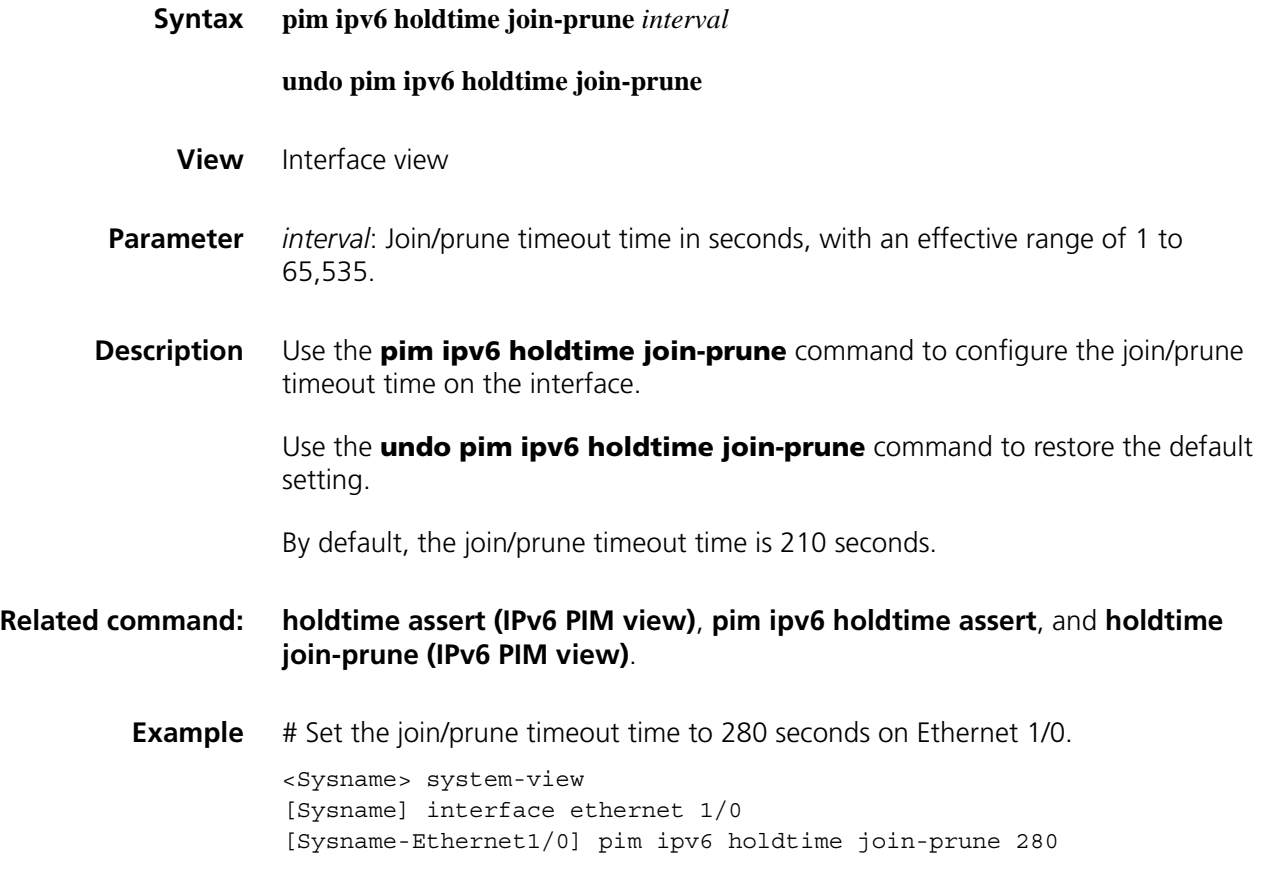

#### **pim ipv6 require-genid**

**Syntax pim ipv6 require-genid**

**undo pim ipv6 require-genid**

**View** Interface view

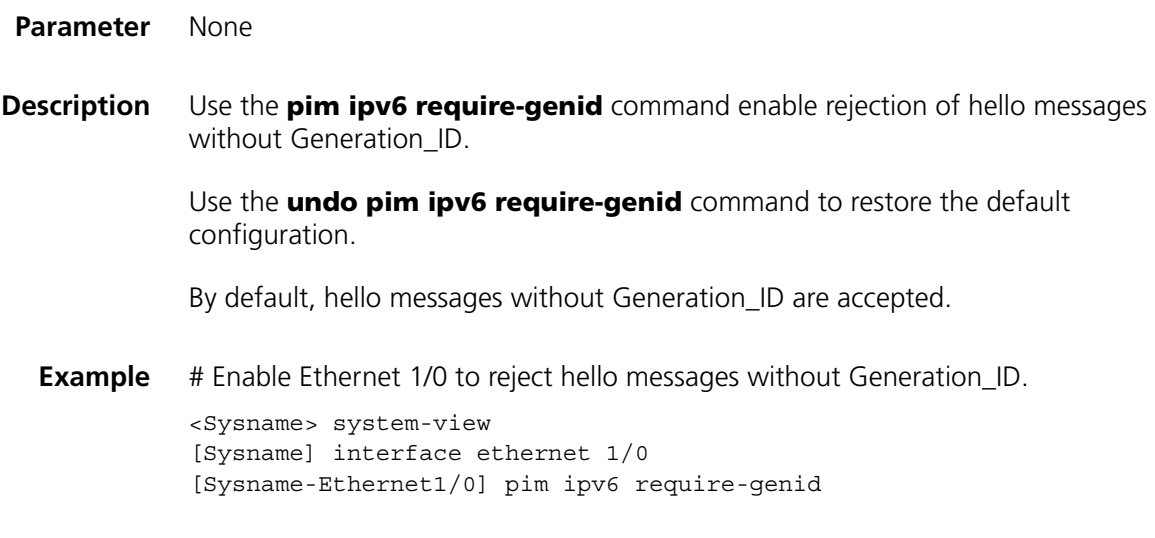

# <span id="page-1489-0"></span>**pim ipv6 sm**

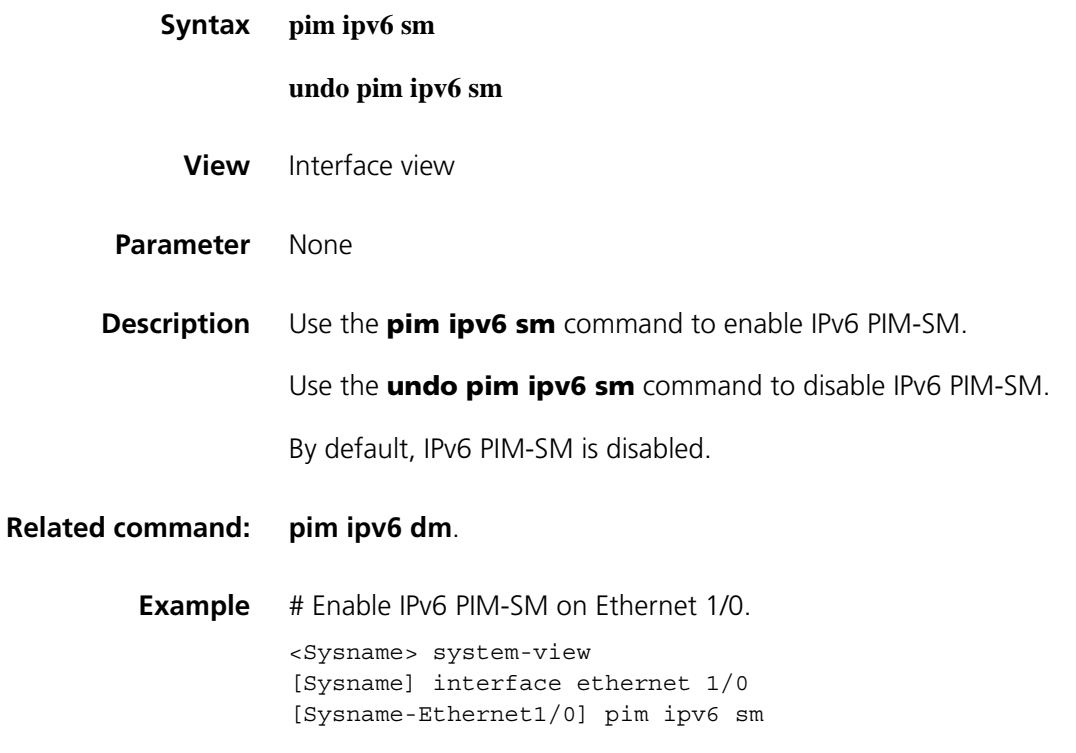

# <span id="page-1489-1"></span>**pim ipv6 state-refresh-capable**

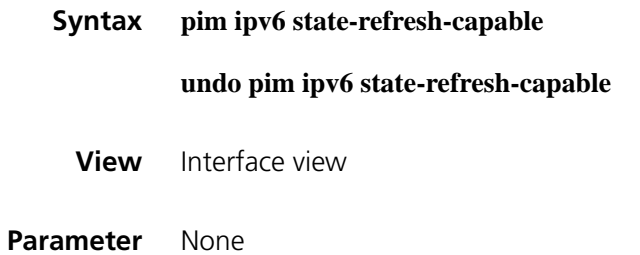

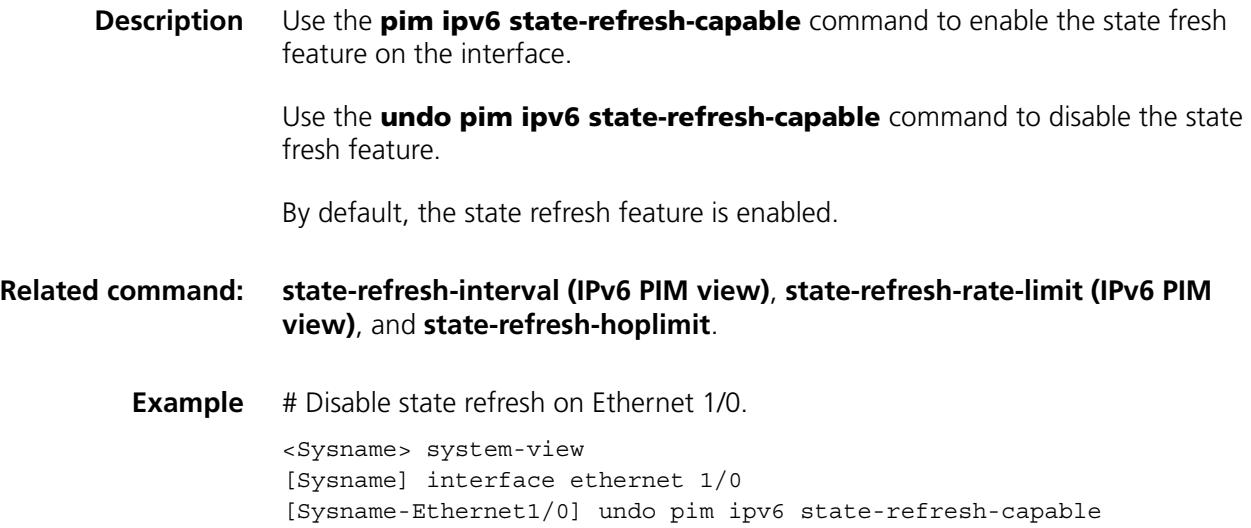

# **pim ipv6 timer graft-retry**

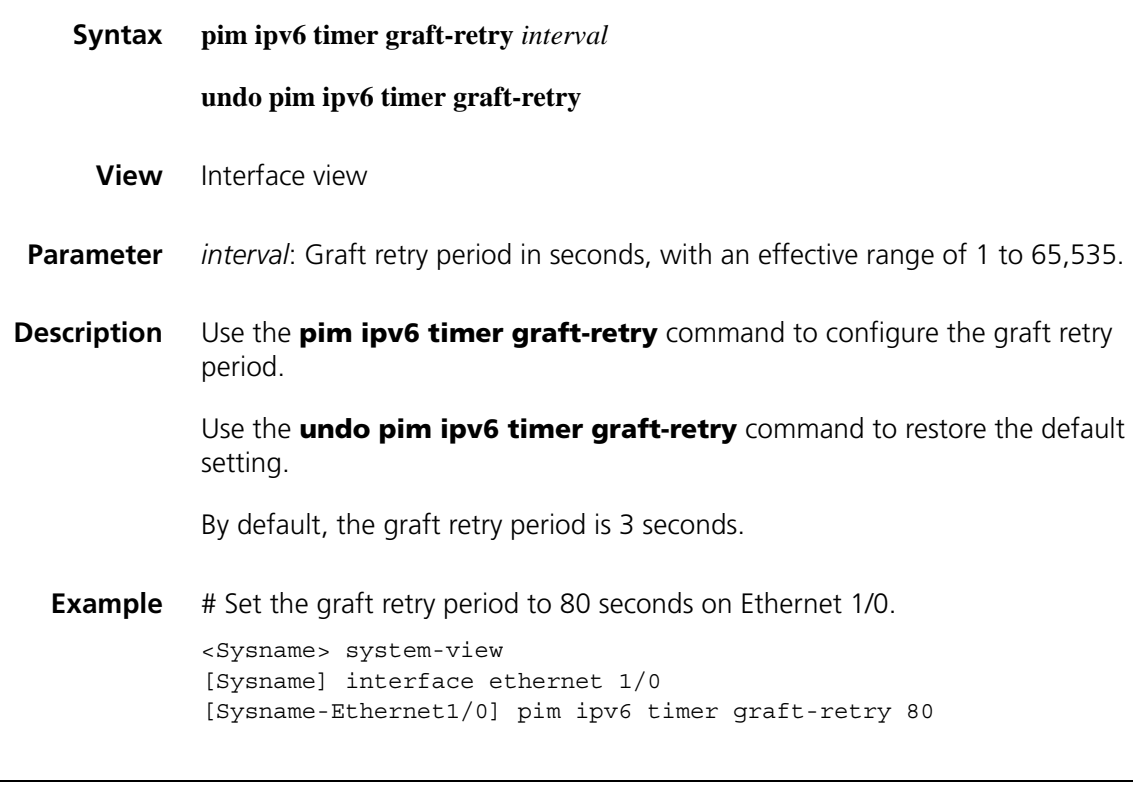

# <span id="page-1490-0"></span>**pim ipv6 timer hello**

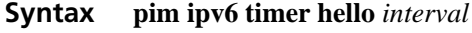

**undo pim ipv6 timer hello**

**View** Interface view

**Parameter** *interval*: Hello interval in seconds, with an effective range of 1 to 2,147,483,647.

**Description** Use the **pim ipv6 timer hello** command to configure on the current interface the interval at which hello messages are sent.

Use the **undo pim ipv6 timer hello** command to restore the default setting.

By default, hello messages are sent at the interval of 30 seconds.

**Related command: [timer hello \(IPv6 PIM view\)](#page-1500-0)**. **Example** # Set the hello interval to 40 seconds on Ethernet 1/0. <Sysname> system-view [Sysname] interface ethernet 1/0 [Sysname-Ethernet1/0] pim ipv6 timer hello 40

#### <span id="page-1491-0"></span>**pim ipv6 timer join-prune**

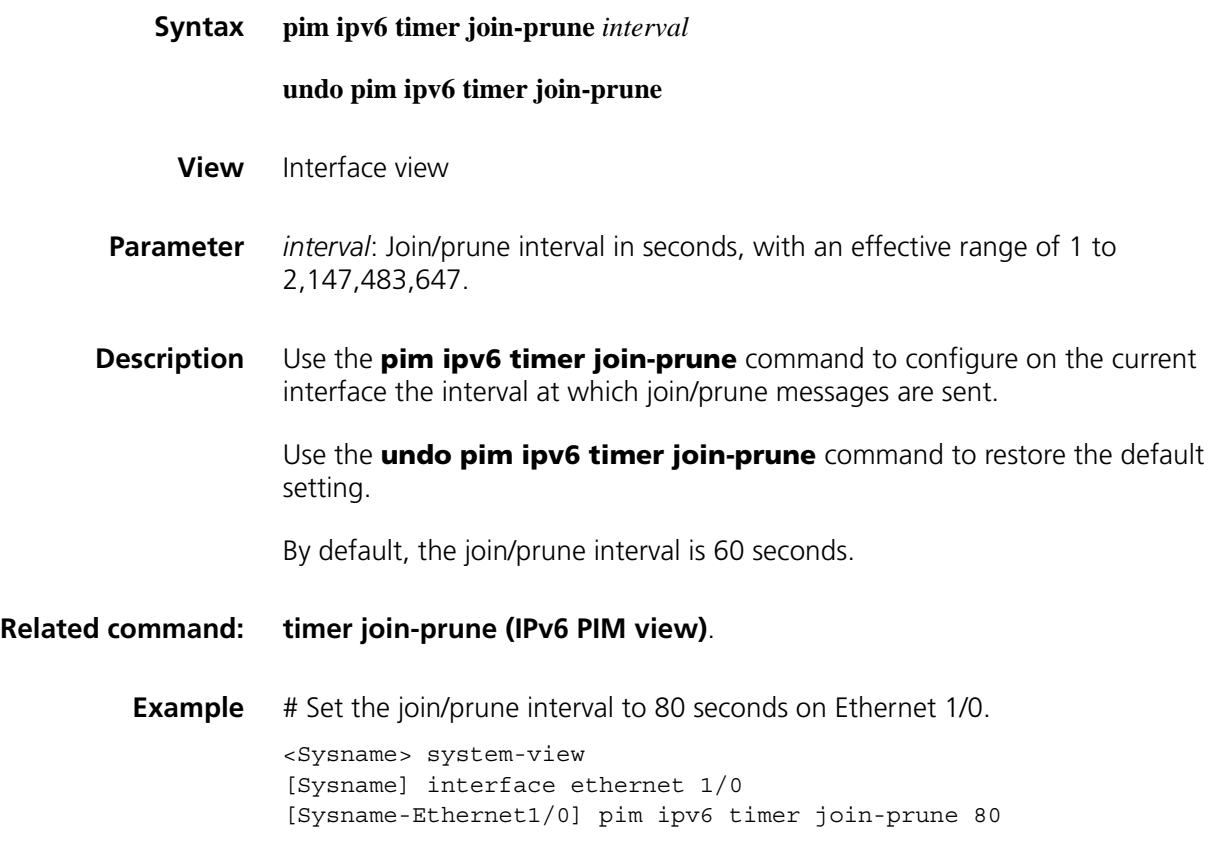

#### **pim ipv6 triggered-hello-delay**

**Syntax pim ipv6 triggered-hello-delay** *interval*

**undo pim ipv6 trigged-hello-delay**

**View** Interface view

**Parameter** *interval*: Maximum delay in seconds between hello messages, with an effective range of 1 to 5. **Description** Use the **pim ipv6 triggered-hello-delay** command to configure the maximum delay between hello messages. Use the **undo pim ipv6 triggered-hello-delay** command to restore the default setting. By default, the maximum delay between hello messages is 5 seconds. **Example** # Set the maximum delay between hello messages to 3 seconds on Ethernet 1/0. <Sysname> system-view [Sysname] interface ethernet 1/0 [Sysname-Ethernet1/0] pim ipv6 trigged-hello-delay 3

#### <span id="page-1492-0"></span>**probe-interval (IPv6 PIM view)**

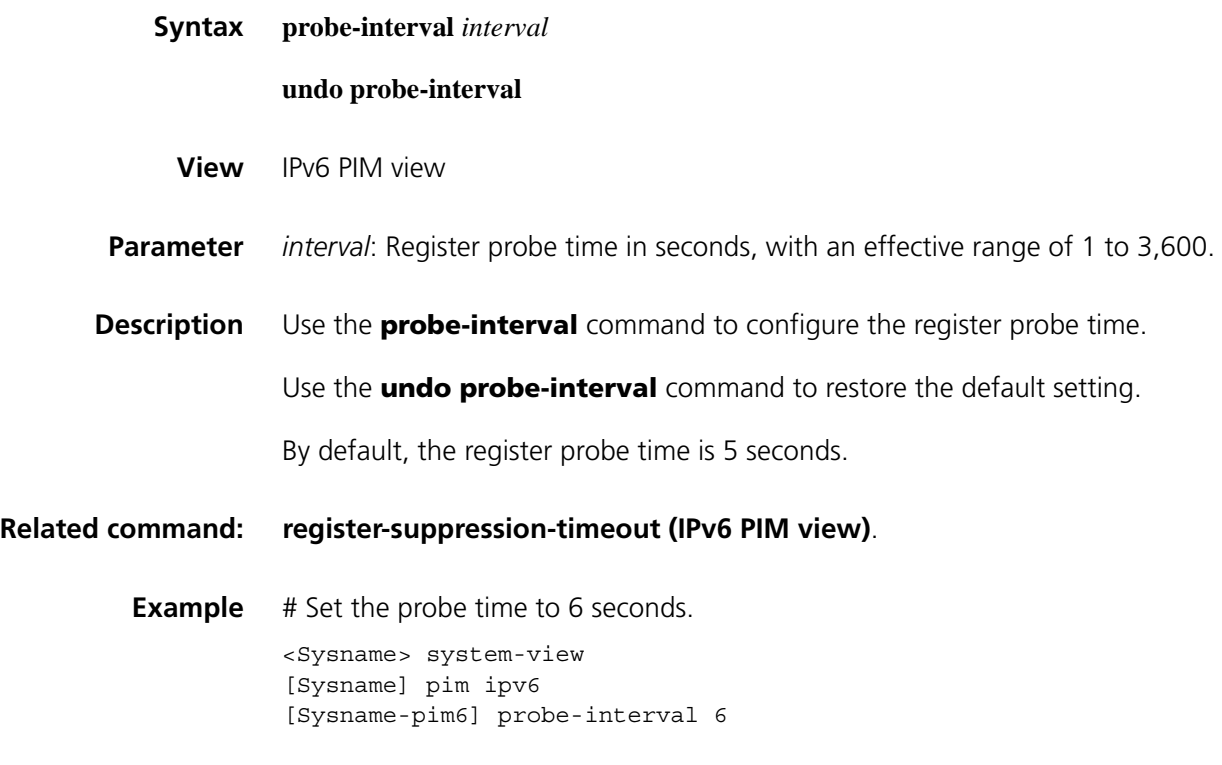

#### <span id="page-1492-1"></span>**register-policy (IPv6 PIM view)**

**Syntax register-policy** *acl6-number*

**undo register-policy**

**View** IPv6 PIM view

- **Parameter** *acl6-number*: Advanced IPv6 ACL number, in the range of 3000 to 3999. Only register messages that match the **permit** statement of the IPv6 ACL can be accepted by the RP.
- **Description** Use the **register-policy** command to configure an IPv6 ACL rule to filter register messages.

Use the **undo register-policy** command to remove the configured register filtering rule.

By default, no register filtering rule is configured.

**Related command: [register-suppression-timeout \(IPv6 PIM view\)](#page-1493-0)**.

**Example** # Configure a register filtering policy on the RP so that only IPv6 multicast sources on the subnet 3:1::/64 can send IPv6 multicast data to the IPv6 multicast groups on the subnet FF0E:13::/64.

> <Sysname> system-view [Sysname] acl ipv6 number 3000 [Sysname-acl6-adv-3000] rule permit ipv6 source 3:1:: 64 destination ff0e:13:: 64 [Sysname-acl6-adv-3000] quit [Sysname] pim ipv6 [Sysname-pim6] register-policy 3000

#### <span id="page-1493-0"></span>**register-suppression-timeout (IPv6 PIM view)**

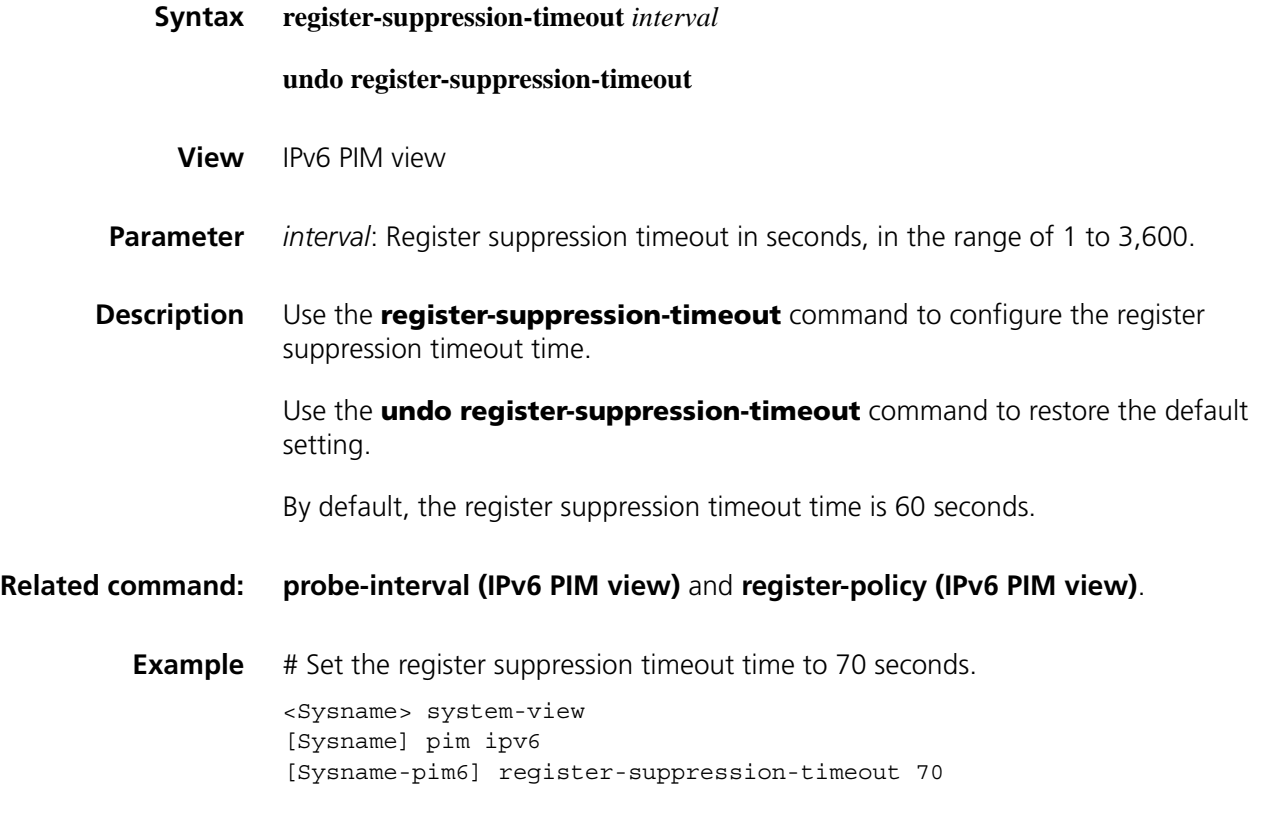

# **register-whole-checksum (IPv6 PIM view)**

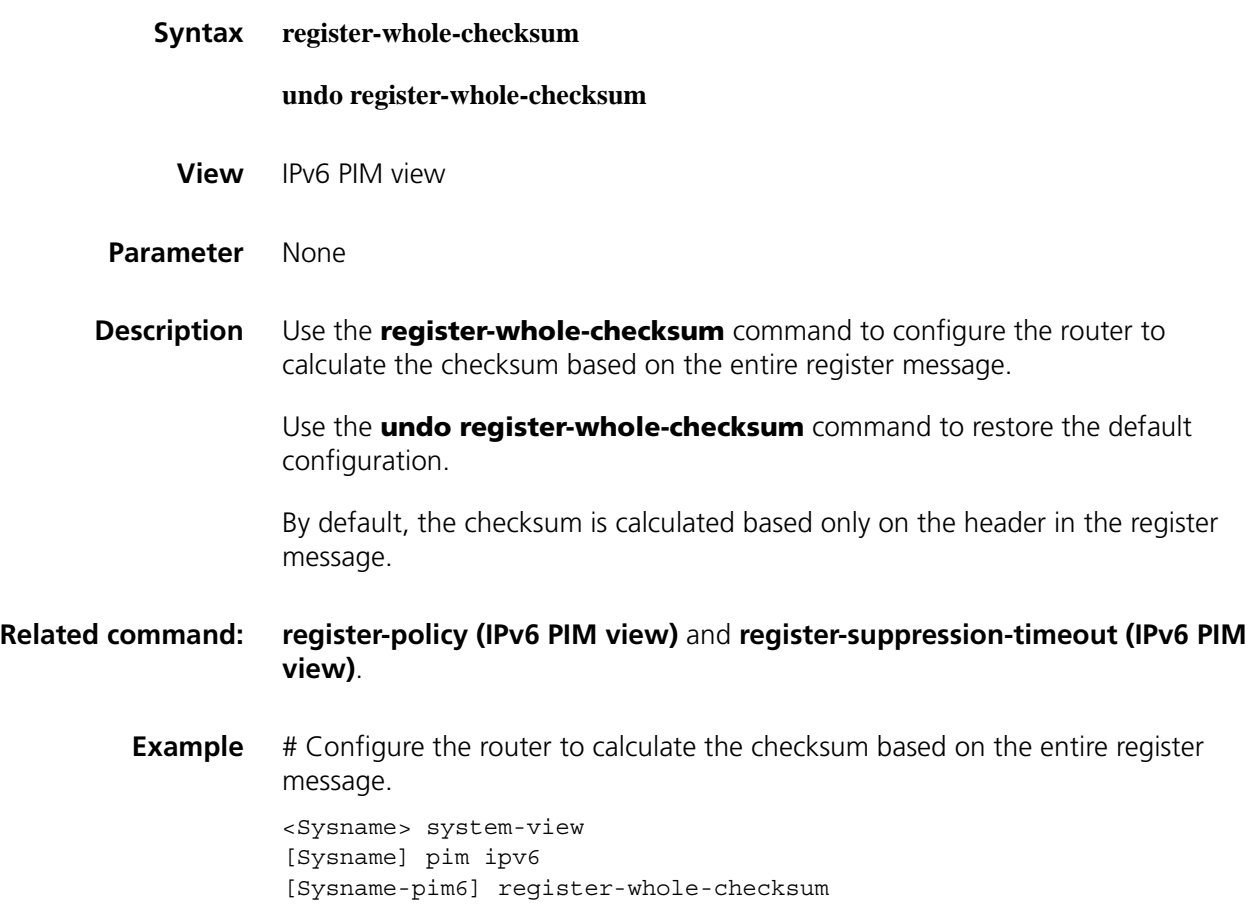

# **reset pim ipv6 control-message counters**

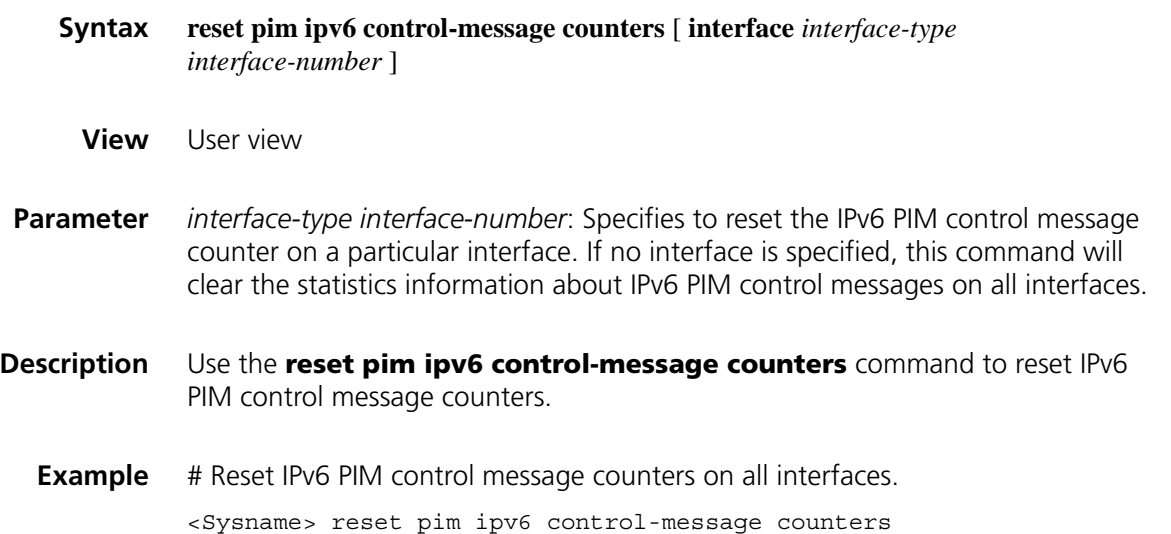

### **source-lifetime (IPv6 PIM view)**

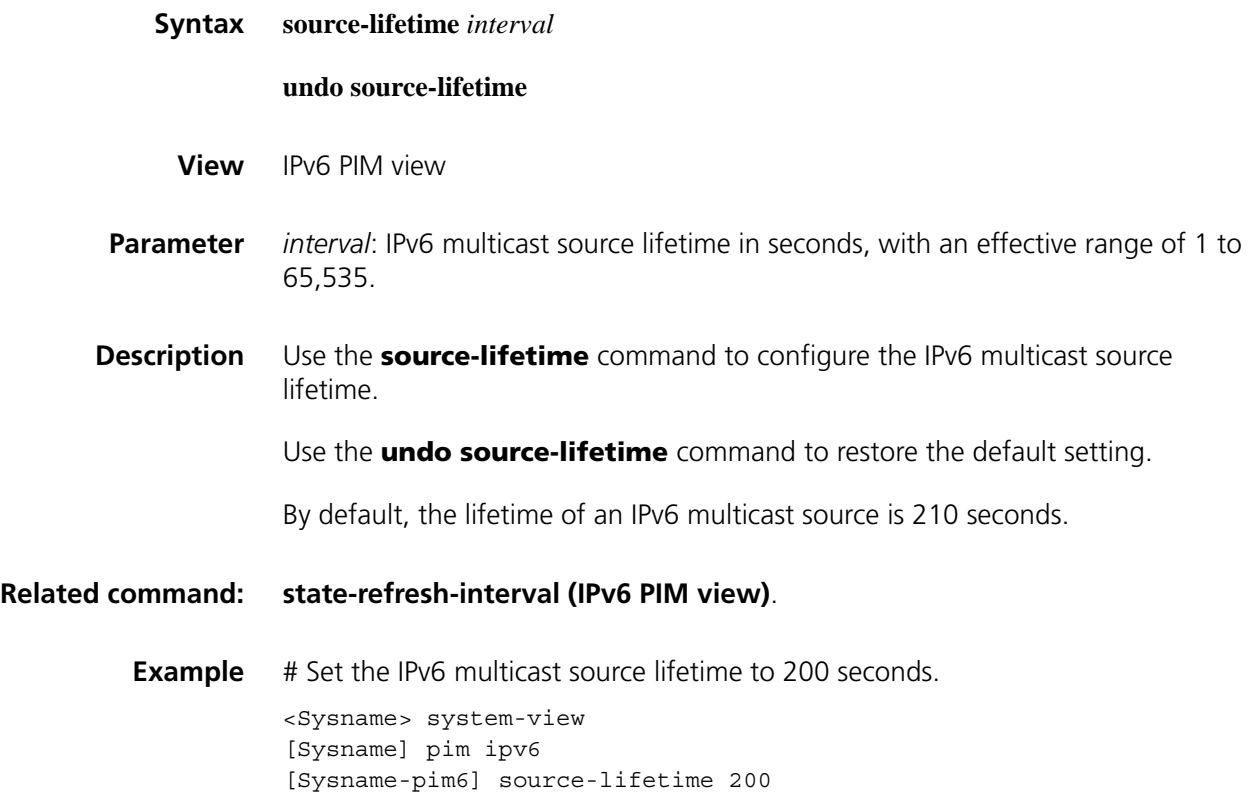

# **source-policy (IPv6 PIM view)**

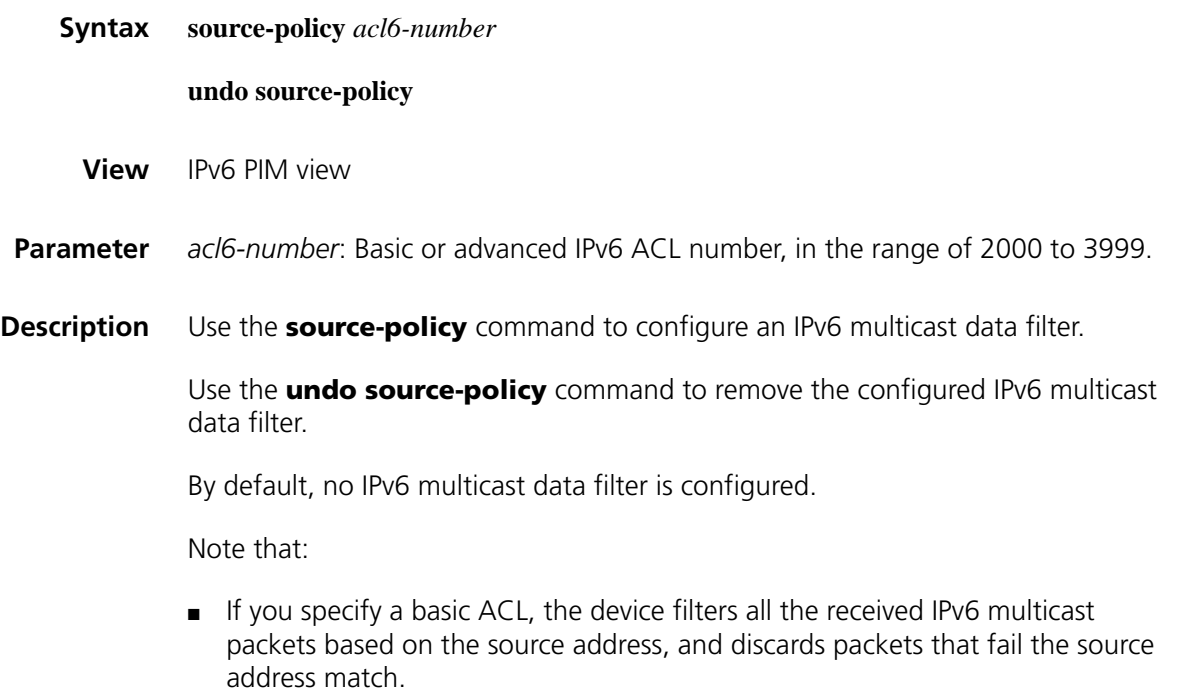

- If you specify an advanced ACL, the device filters all received IPv6 multicast packets based on the source and group addresses, and discards packets that fail the match.
- If this command is executed repeatedly, the last configuration will take effect.
- **Example** # Configure the router to accept IPv6 multicast packets originated from 3121::1 and discard IPv6 multicast packets originated from 3121::2.

```
<Sysname> system-view
[Sysname] acl ipv6 number 2000
[Sysname-acl6-basic-2000] rule permit source 3121::1 128
[Sysname-acl6-basic-2000] rule deny source 3121::2 128
[Sysname-acl6-basic-2000] quit
[Sysname] pim ipv6
[Sysname-pim6] source-policy 2000
[Sysname-pim6] quit
```
#### <span id="page-1496-0"></span>**spt-switch-threshold (IPv6 PIM view)**

**Syntax spt-switch-threshold** { *traffic-rate* | **infinity** } [ **group-policy** *acl6-number* [ **order** *order-value* ] ] **undo spt-switch-threshold** [ **group-policy** *acl6-number* ] **View** IPv6 PIM view **Parameter** *traffic-rate*: Traffic rate threshold that will trigger RPT-to-SPT switchover, in units of kbps. The effective range is 1 to 4,194,304. This argument is not supported on a switch. **infinity**: Disables RPT-to-SPT switchover. **group-policy** *acl6-number*: Uses this threshold for IPv6 multicast groups that match the specified IPv6 multicast policy. In this option, *acl6-number* refers to a basic IPv6 ACL number, in the range of 2000 to 2999. If you do not include this option in your command, the threshold will apply on all IPv6 multicast groups. **order** *order-value*: Specifies the order of the IPv6 ACL in the group-policy list, where *order-value* has an effective range of 1 to (the largest order value in the existing group-policy list  $+ 1$ ), but the value range should not include the original order value of the IPv6 ACL in the group-policy list. If you have assigned an *order-value* to a certain IPv6 ACL, do not specify the same *order-value* for another IPv6 ACL; otherwise the system will give error information. If you do not specify an *order-value*, the order value of the IPv6 ACL will remain the same in the group-policy list. **Description** Use the **spt-switch-threshold** command to configure the RPT-to-SPT switchover parameters.

Use the **undo spt-switch-threshold** command to restore the default configuration.

By default, the device switches to the SPT immediately after it receives the first IPv6 multicast packet from the RPT.

Note that:

- To adjust the order of an IPv6 ACL that already exists in the group-policy list, you can use the acl6-number argument to specify this IPv6 ACL and set its order-value. This will insert the IPv6 ACL to the position of order-value in the group-policy list. The order of the other existing IPv6 ACLs in the group-policy list will remain unchanged.
- To use an IPv6 ACL that does not exist in the group-policy list, you can use the acl6-number argument to specify an IPv6 ACL and set its order-value. This will insert the IPv6 ACL to the position of order-value in the group-policy list. If you do not include the order order-value option in your command, the ACL will be appended to the end of the group-policy list.
- If you use this command multiple times on the same IPv6 multicast group, the first traffic rate configuration matched in sequence will take effect.
- For a switch, once an IPv6 multicast forwarding entry is created, subsequent IPv6 multicast data will not be encapsulated in register messages before being forwarded even if a register outgoing interface is available. Therefore, to avoid forwarding failure, do not include the **infinity** keyword in the **spt-switch-threshold** command on a switch that may become an RP (namely, a static RP or a C-RP).
- **Example** # Set the traffic rate threshold to trigger RPT-to-SPT switchover to 4 kbps.

<Sysname> system-view [Sysname] pim ipv6 [Sysname-pim6] spt-switch-threshold 4

# Create a group-policy with the IPv6 ACL number of 2010 and the traffic rate threshold of 100 kbps, and insert the IPv6 ACL to the first position.

<Sysname> system-view [Sysname] pim ipv6 [Sysname-pim6] spt-switch-threshold 100 group-policy 2010 order 1

#### <span id="page-1497-0"></span>**ssm-policy (IPv6 PIM view)**

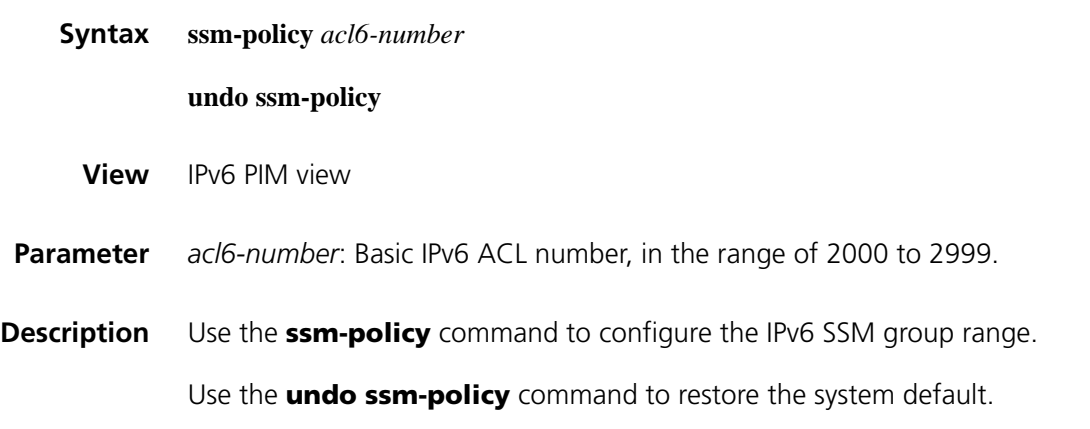

By default, the IPv6 SSM group range is FF3x::/32, where x represents any legal scope.

This command allows you to define an address range of permitted or denied IPv6 multicast sources or IPv6 multicast groups. If the match succeeds, the running multicast mode will be IPv6 PIM-SSM; otherwise the multicast mode will be IPv6 PIM-SM.

**Example** # Configure FF3E:0:8192::/96 as the IPv6 SSM group range. <Sysname> system-view [Sysname] acl ipv6 number 2000 [Sysname-acl6-basic-2000] rule permit source ff3e:0:8192:: 96 [Sysname-acl6-basic-2000] quit [Sysname] pim ipv6 [Sysname-pim6] ssm-policy 2000

#### <span id="page-1498-0"></span>**state-refresh-hoplimit**

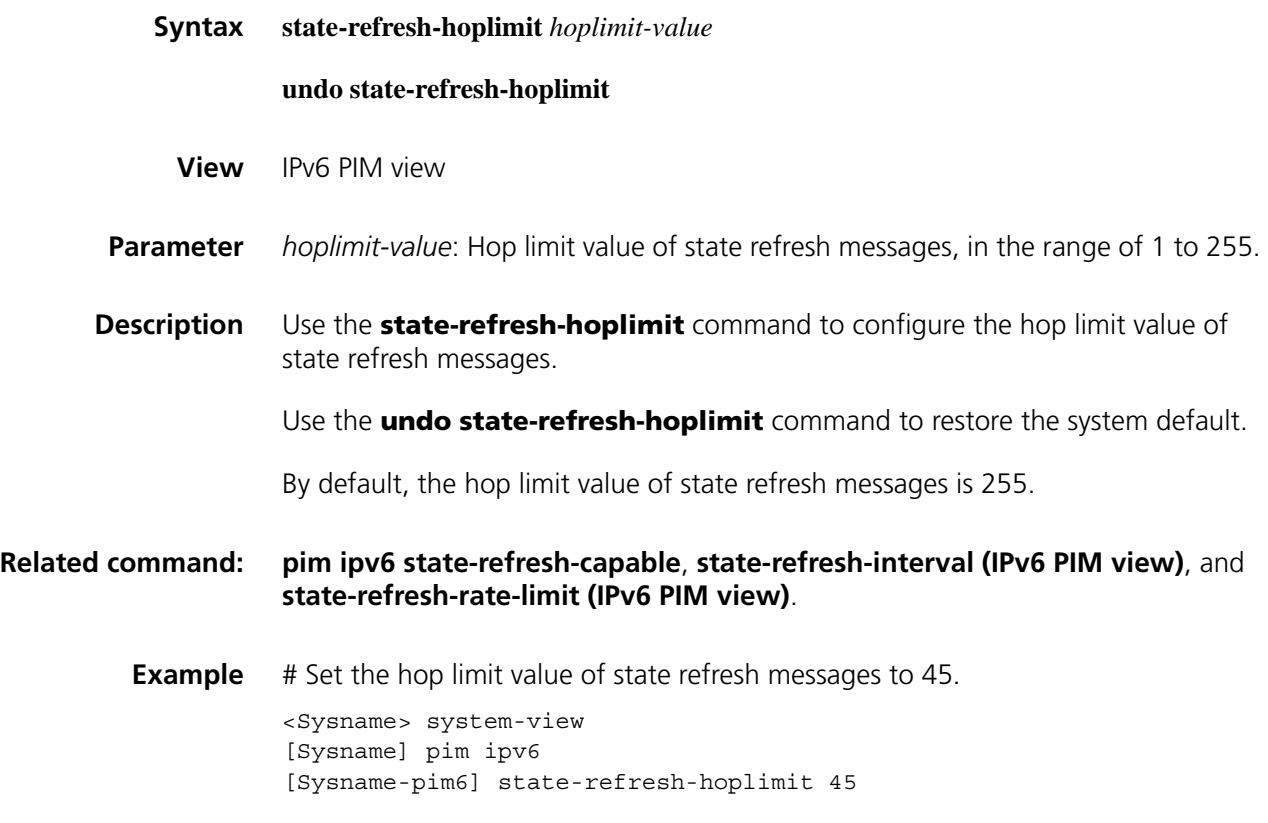

#### <span id="page-1498-1"></span>**state-refresh-interval (IPv6 PIM view)**

**Syntax state-refresh-interval** *interval*

**undo state-refresh-interval**

**View** IPv6 PIM view

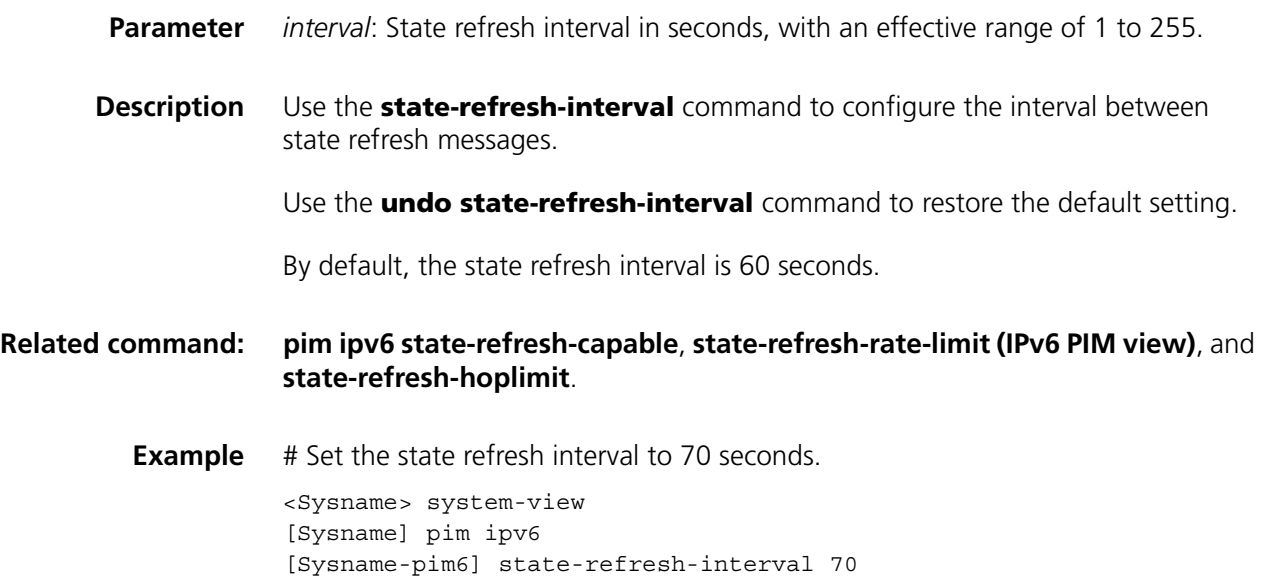

# <span id="page-1499-0"></span>**state-refresh-rate-limit (IPv6 PIM view)**

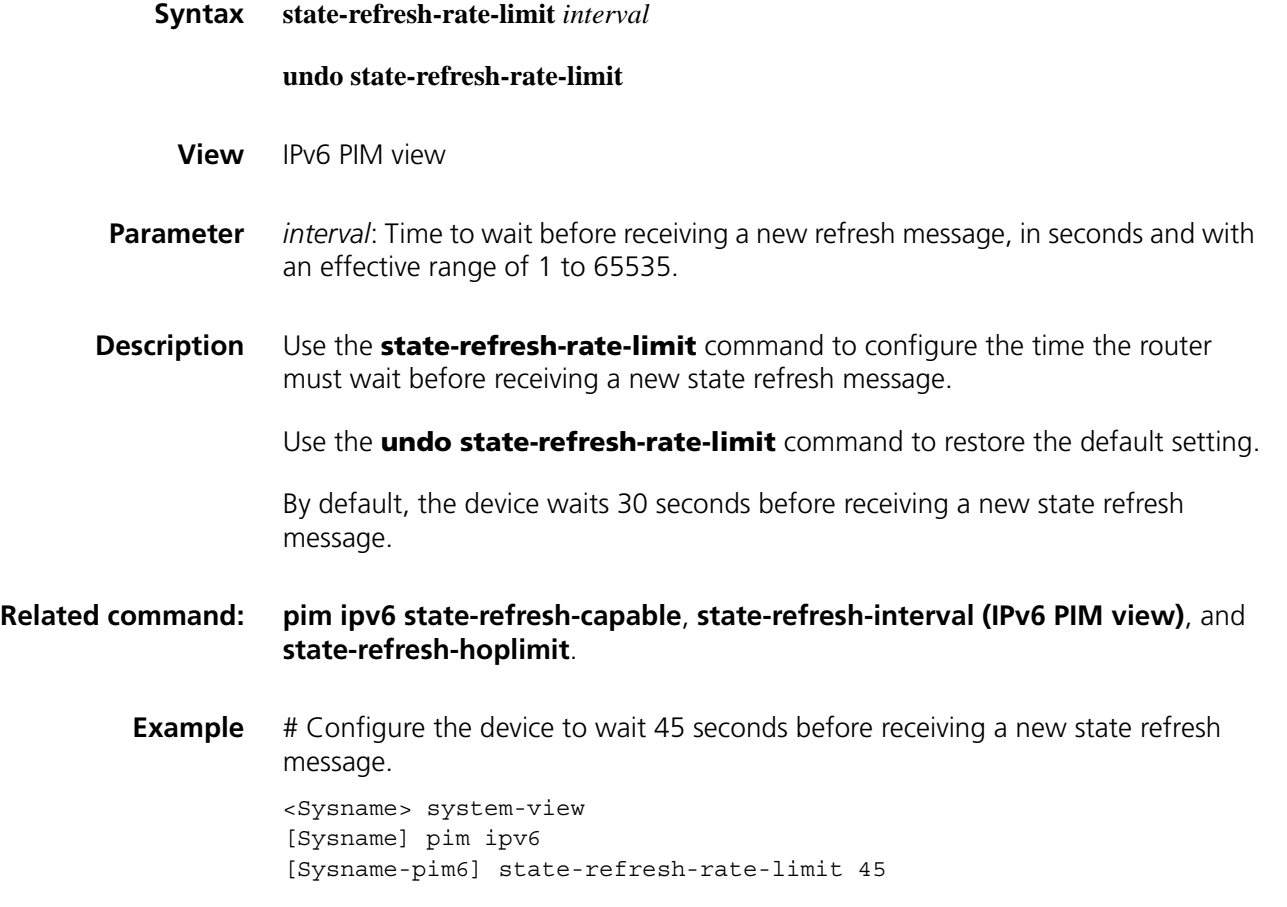

**static-rp (IPv6 PIM view)**

**Syntax static-rp** *ipv6-rp-address* [ *acl6-number* ] [ **preferred** ]

**View** IPv6 PIM view

**Parameter** *ipv6-rp-address*: IPv6 address of the static RP to be configured. This address must be a valid, globally scoped IPv6 unicast address.

> *acl6-number*: Basic IPv6 ACL number, in the range of 2000 to 2999. If you provide this argument, the configured static RP will serve only those IPv6 multicast groups that pass the filtering; otherwise, the configured static RP will serve the all IPv6 multicast groups.

**preferred**: Specifies to give priority to the static RP if the static RP conflicts with the dynamic RP. If you do not include the **preferred** keyword in your command, the dynamic RP will be given priority, and the static RP takes effect on if no dynamic RP exists in the network or when the dynamic RP fails.

**Description** Use the **static-rp** command to configure a static RP.

Use the **undo static-rp** command to configure a static RP.

By default, no static RP is configured.

Note that:

- IPv6 PIM-SM or IPv6 PIM-DM cannot be enabled on an interface that serves as a static RP.
- When the IPv6 ACL rule applied on a static RP changes, a new RP must be elected for all IPv6 multicast groups.
- You can configure multiple static RPs by carrying out this command repeatedly. However, if you carry out this command multiple times and specify the same static RP address or reference the same IPv6 ACL rule, the last configuration will override the previous one. If multiple static RPs have been configured for the same IPv6 multicast group, the one with the highest IPv6 address will be chosen to serve the group.
- You can configure up to 50 static RPs on the same device.

**Related command: [display pim ipv6 rp-info](#page-1476-0)**.

**Example** # Configure the interface with an IPv6 address of 2001::2 as a static RP.

<Sysname> system-view [Sysname] pim ipv6 [Sysname-pim6] static-rp 2001::2

<span id="page-1500-0"></span>**timer hello (IPv6 PIM view)**

**Syntax timer hello** *interval*

**undo timer hello**

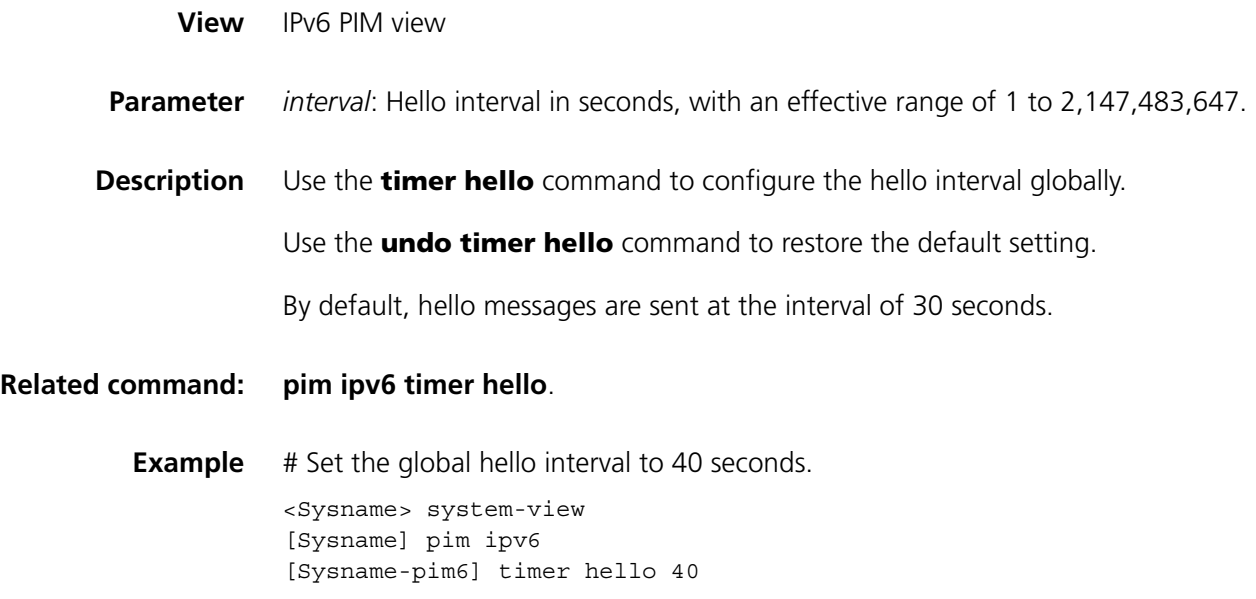

# <span id="page-1501-0"></span>**timer join-prune (IPv6 PIM view)**

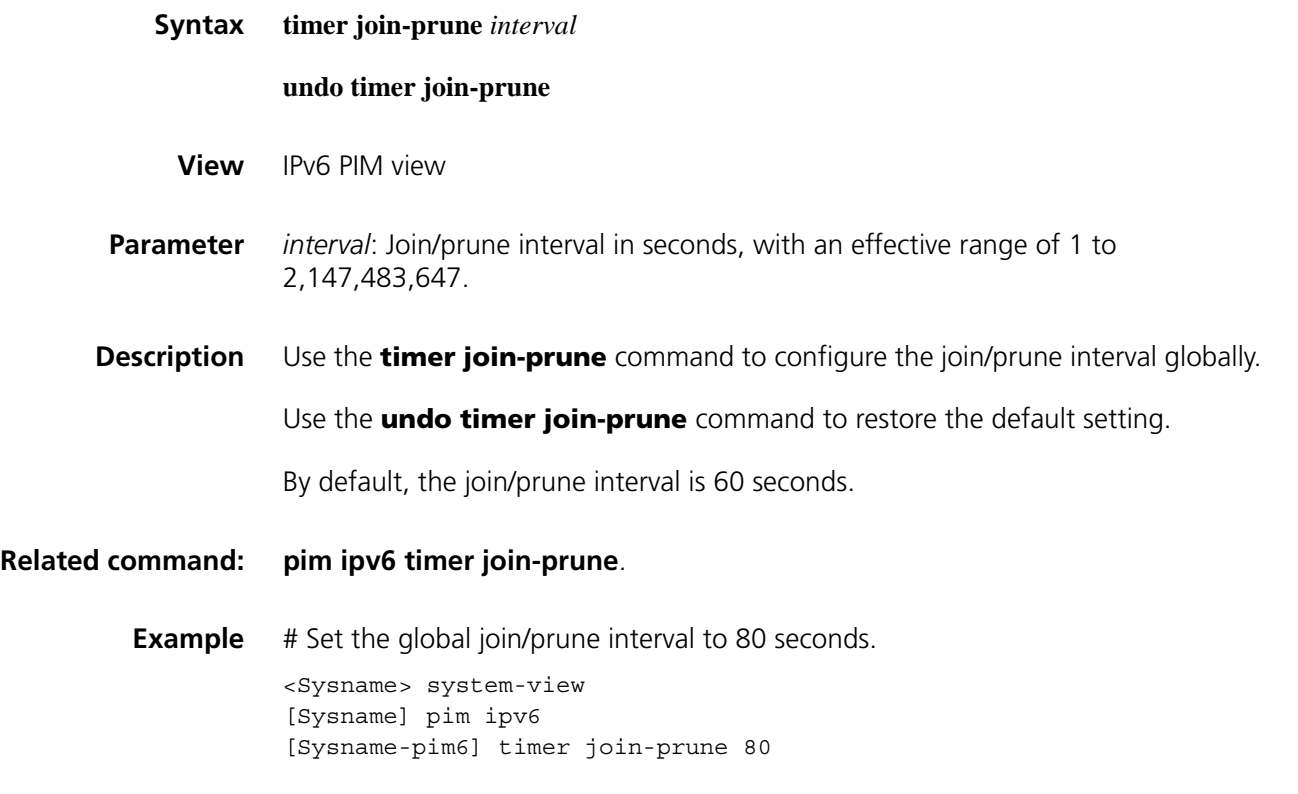

# **timer spt-switch (IPv6 PIM view)**

**Syntax timer spt-switch** *interval*

**undo timer spt-switch**

**View** IPv6 PIM view

- **Parameter** *interval*: Interval in seconds between checks of the traffic rate threshold prior to RPT-to-SPT switchover, in the range of 15 to 65,535.
- **Description** Use the **timer spt-switch** command to configure the interval between checks of the traffic rate threshold before RPT-to-SPT switchover.

Use the **undo timer spt-switch** command to restore the default setting.

By default, the traffic rate threshold is checked at an interval of 15 seconds before RPT-to-SPT switchover.

Before using this command, be sure to use the **spt-switch-threshold** command to configure the traffic rate threshold that should trigger RPT-to-SPT switchover. Otherwise, the interval set in this command will be meaningless.

#### **Related command: [spt-switch-threshold \(IPv6 PIM view\)](#page-1496-0)**.

**Example** # Set the interval between checks of the traffic rate threshold prior to RPT-to-SPT switchover to 30 seconds.

> <Sysname> system-view [Sysname] pim ipv6 [Sysname-pim6] timer spt-switch 30

# **94 MULTICAST VPN CONFIGURATION COMMANDS**

#### **display multicast-domain vpn-instance share-group**

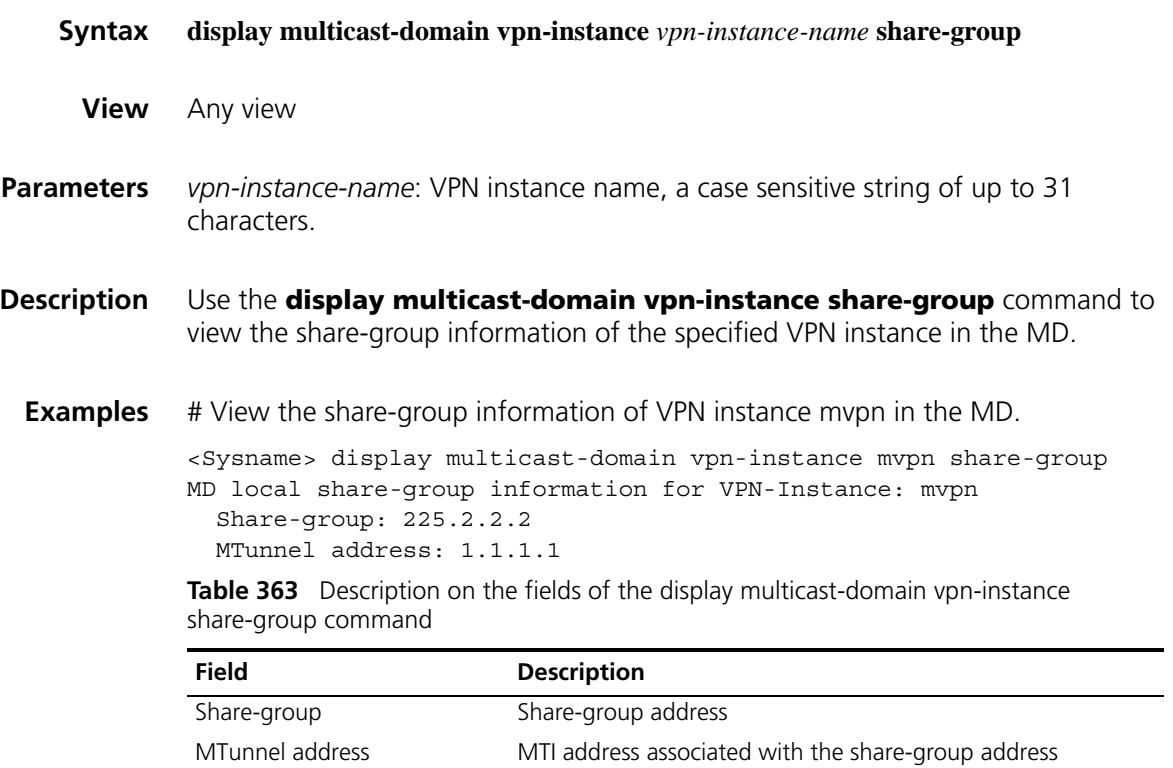

### <span id="page-1504-0"></span>**display multicast-domain vpn-instance switch-group receive**

**Syntax display multicast-domain vpn-instance** *vpn-instance-name* **switch-group receive** [ **brief** | [ **active** | **group** *group-address* | **sender** *source-address* | *vpn-source-address* [ **mask** { *mask-length* | *mask* } ] | *vpn-group-address* [ **mask** { *mask-length* | *mask* } ] ] \* ]

**View** Any view

**Parameters** *vpn-instance-name*: VPN instance name, a case sensitive string of up to 31 characters.

> **brief**: Displays the brief switch-group information received by the specified VPN instance.

**active**: Displays the received switch-group information about active multicast domains.

*group-address*: Public network multicast group address, in the range of 224.0.1.0 to 239.255.255.255.

*source-address*: Public network multicast source address.

*vpn-source-address*: VPN multicast source address.

*mask*: Subnet mask of the specified VPN multicast source/group address, 255.255.255.255 by default.

*mask-length*: Mask length of the specified multicast source/group address, in the range of 0 to 32. the system default is 32.

*vpn-group-address*: VPN multicast group address, in the range of 224.0.1.0 to 239.255.255.255.

**Description** Use the **display multicast-domain vpn-instance switch-group receive** command to view the switch-group information received by the specified VPN instance in the MD.

**Related commands: [display multicast-domain vpn-instance switch-group send](#page-1506-0)**.

**Examples** # View the switch-group information received by VPN instance mypn in the MD.

<Sysname> display multicast-domain vpn-instance mvpn switch-group receive MD switch-group information received by VPN-Instance: mvpn Total 2 switch-groups for 8 entries

Total 2 switch-groups for 8 entries matched

switch group: 226.1.1.0 ref count: 4, active count: 2 sender: 172.100.1.1 active count: 1 (192.6.1.5, 239.1.1.1) expire time: 00:03:10 active (192.6.1.5, 239.1.1.158) expire time: 00:03:10 sender: 181.100.1.1 active count: 1 (195.6.1.2, 239.1.2.12) expire time: 00:03:10 active (195.6.1.2, 239.1.2.197) expire time: 00:03:10 switch group: 229.1.1.0 ref count: 4, active count: 2 sender: 185.100.1.1 active count: 1 (198.6.1.5, 239.1.3.62) expire time: 00:03:10 active (198.6.1.5, 225.1.1.109) expire time: 00:03:10 sender: 190.100.1.1 active count: 1 (200.6.1.2, 225.1.4.80) expire time: 00:03:10 active (200.6.1.2, 225.1.4.173) expire time: 00:03:10

# View the brief switch-group information received by VPN instance mvpn in the MD.

<Sysname> display multicast-domain vpn-instance mvpn switch-group receive brief MD switch-group information received by VPN-Instance: mvpn Total 2 switch-groups for 8 entries

Total 2 switch-groups for 8 entries matched

switch group: 226.1.1.0 ref count: 4, active count: 2 switch group: 229.1.1.0 ref count: 4, active count: 2

| strictly group receive community |                                                                                                    |
|----------------------------------|----------------------------------------------------------------------------------------------------|
| <b>Field</b>                     | <b>Description</b>                                                                                               |
| switch group                     | Switch-group received                                                                                            |
| sender                           | BGP peer address of the PE device that sent the switch-group<br>information                                      |
| ref count                        | Number of VPN multicast groups referenced by the switch-group                                                    |
| active count                     | Number of active VPN multicast groups (multicast groups with active<br>receivers) referenced by the switch-group |
| expire time                      | Remaining time of the VPN (S, G) entry referenced by the<br>switch-group                                         |

**Table 364** Description on the fields of the display multicast-domain vpn-instance switch-group receive command

### <span id="page-1506-0"></span>**display multicast-domain vpn-instance switch-group send**

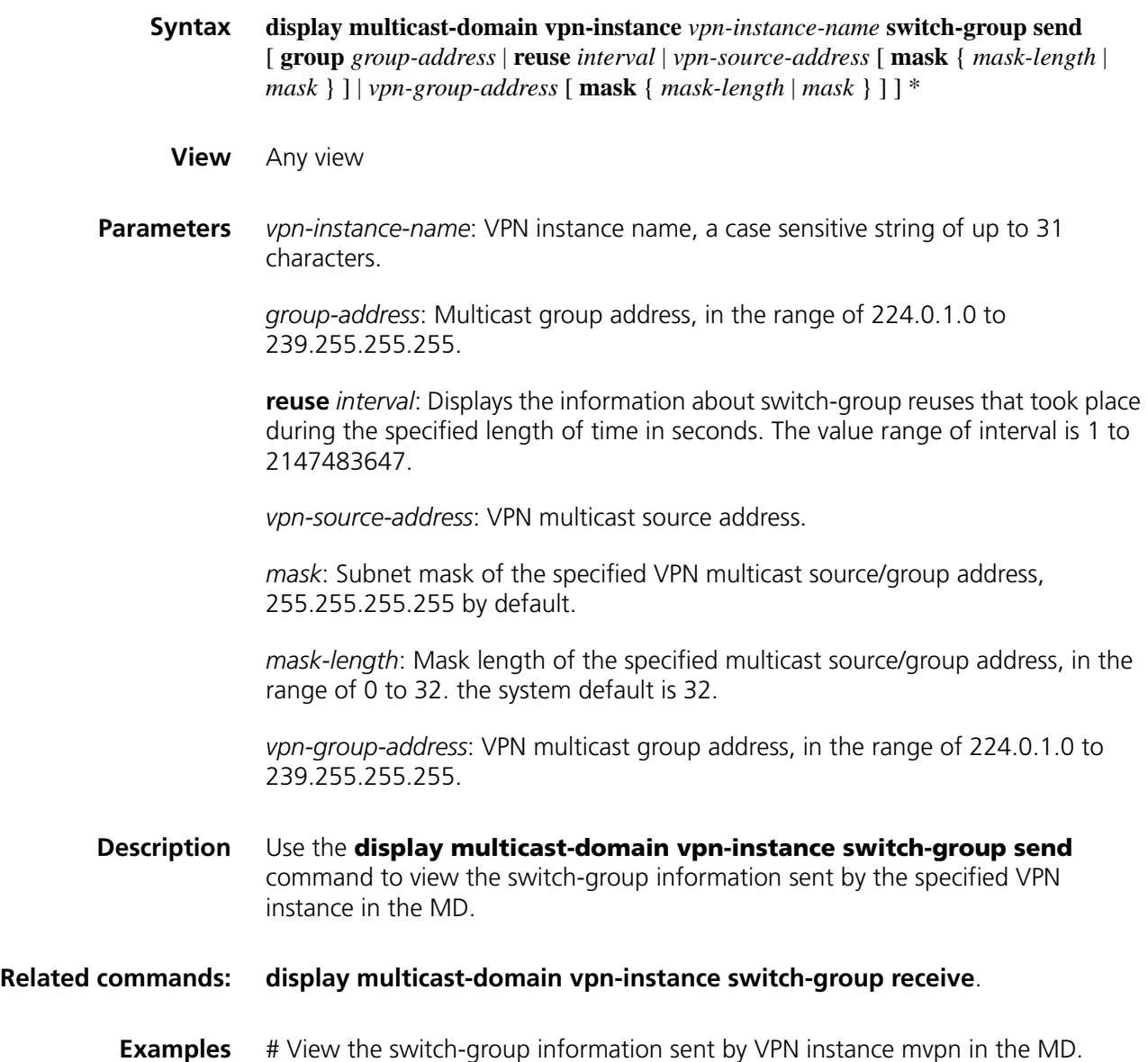

<Sysname> display multicast-domain vpn-instance mvpn switch-group send MD switch-group information sent by VPN-Instance: mvpn Total 2 switch-groups for 6 entries

Total 2 switch-groups for 6 entries matched

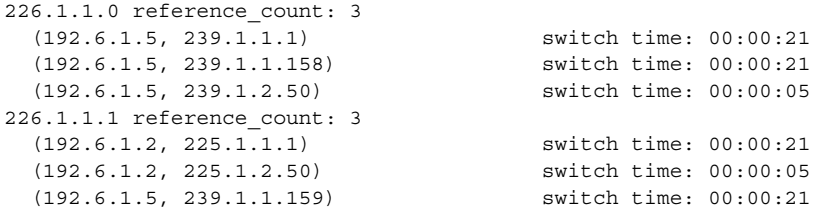

# View the switch-group reuse information sent by VPN instance mvpn during 30 seconds in the MD.

<Sysname> display multicast-domain vpn-instance mvpn switch-group send reuse 30 MD switch-group information sent by VPN-Instance: mvpn Total 2 switch-groups for 3 entries

Total 2 switch-groups for 3 entries matched 226.1.1.0 reuse\_count: 1 226.1.1.1 reuse\_count: 1 226.1.1.2 reuse\_count: 1

**Table 365** Description on the fields of the display multicast-domain vpn-instance switch-group send command

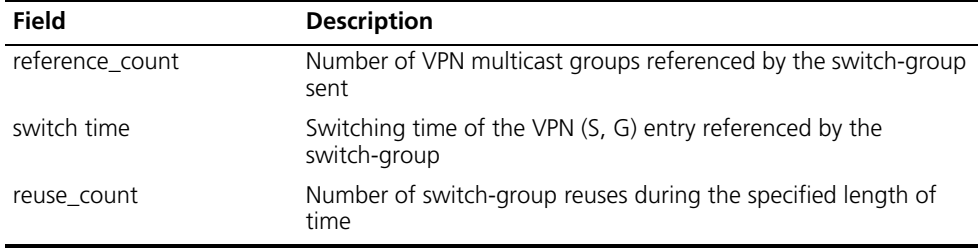

#### **multicast-domain holddown-time**

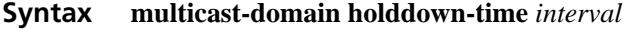

**undo multicast-domain holddown-time**

- **View** VPN instance view
- **Parameters** *interval*: Backward MDT switching delay in seconds, namely the delay time for multicast traffic to be switched from the switch-MDT back to the share-MDT, in the range of 0 to 180.
- **Description** Use the **multicast-domain holddown-time** command to configure the backward MDT switching delay.

Use the **undo multicast-domain holddown-time** command to restore the system default.

By default, the backward MDT switching delay is 60 seconds.

Note that this command cannot be configured without the previous share-MDT configuration in the VPN instance.

**Examples** # Set the backward MDT switching delay to 80 seconds in VPN instance mvpn. <Sysname> system-view [Sysname] ip vpn-instance mvpn [Sysname-vpn-instance-mvpn] multicast-domain holddown-time 80

# <span id="page-1508-0"></span>**multicast-domain log switch-group-reuse**

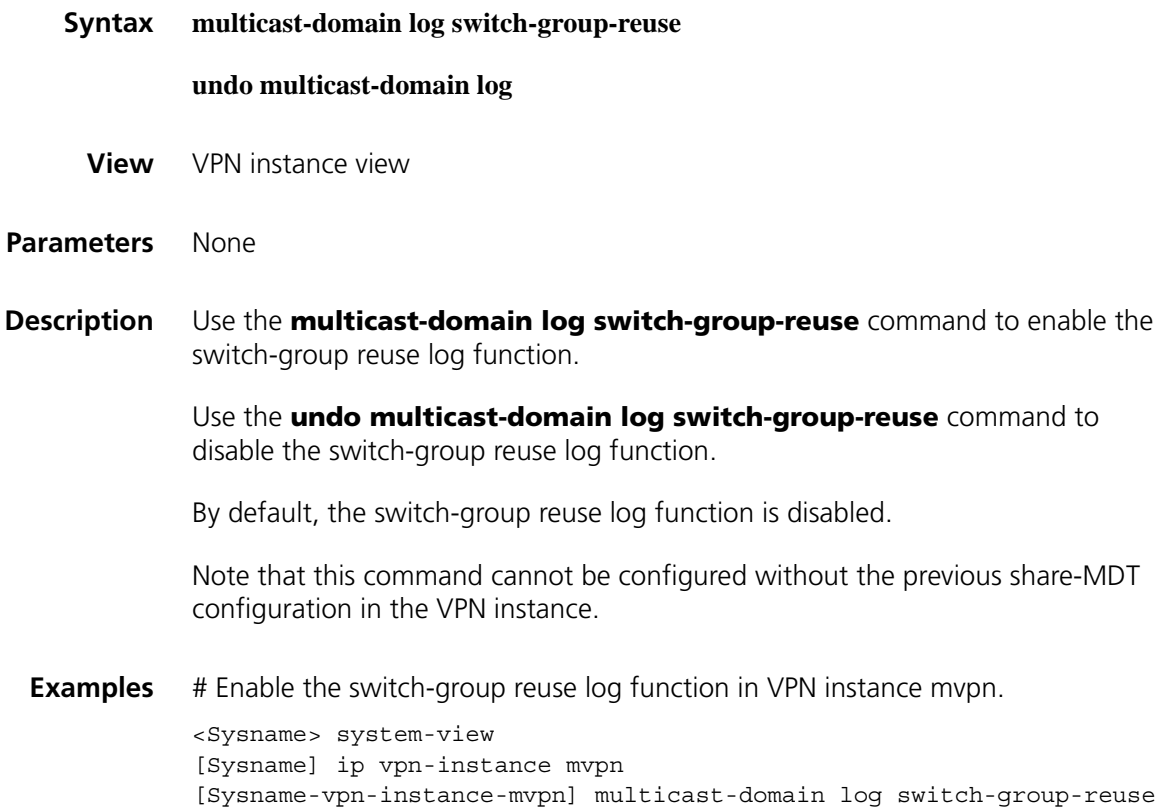

#### **multicast-domain share-group**

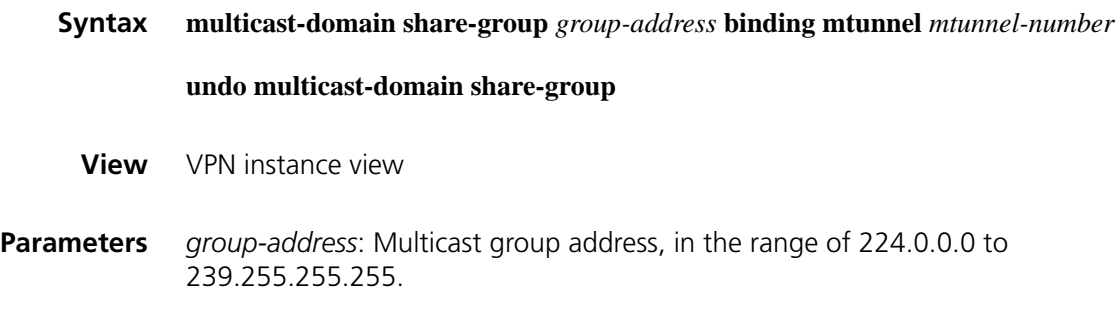

*mtunnel-number*: Number of the MTI interface to be created, in the range of 0 to 127.

**Description** Use the **multicast-domain share-group** command to configure a share-group address and associate an MTI with the current VPN instance.

> Use the **undo multicast-domain share-group** command to restore the system default.

> By default, no share-group address is configured and no MTI is associated with a VPN instance.

Note that:

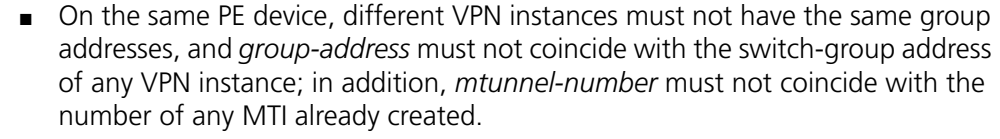

- This command must not be used repeatedly in the same VPN instance view. To configure a new group address and MTI for a VPN instance, you must remove the existing configuration.
- The **undo multicast-domain share-group** command removes the configured MTI and the configurations the **multicast-domain switch-group-pool**, **multicast-domain log switch-group-reuse** and **multicast-domain switch-delay** commands.
- IP multicast routing must be enabled in the VPN instance before this command can take effect.

**Related commands: [multicast-domain switch-group-pool](#page-1510-0)**, **[multicast-domain log](#page-1508-0)  [switch-group-reuse](#page-1508-0)**, **[multicast-domain switch-delay](#page-1509-0)**, **[multicast](#page-1340-0)  [routing-enable](#page-1340-0)** on page 1341.

> **Examples** # Specify 224.1.1.1 as the share-group address in VPN instance mypn and associate MTI 0 with the VPN instance. <Sysname> system-view

```
[Sysname] ip vpn-instance mvpn
[Sysname-vpn-instance-mvpn] multicast-domain share-group 224.1.1.1 b
inding mtunnel 0
```
#### <span id="page-1509-0"></span>**multicast-domain switch-delay**

**Syntax multicast-domain switch-delay** *switch-delay* **undo multicast-domain switch-delay**

**View** VPN instance view

- **Parameters** *switch-delay*: MDT switching delay in seconds, namely the delay time for multicast traffic to be switched from the share-MDT to the switch-MDT, in the range of 3 to 60.
- **Description** Use the **multicast-domain switch-delay** command to configure the MDT switching delay.

Use the **undo multicast-domain switch-delay** command to restore the system default.

By default, the MDT switching delay time is 5 seconds.

**Examples** # Set the MDT switching delay to 20 seconds in VPN instance mvpn. <Sysname> system-view [Sysname] ip vpn-instance mvpn [Sysname-vpn-instance-mvpn] multicast-domain switch-delay 20

#### <span id="page-1510-0"></span>**multicast-domain switch-group-pool**

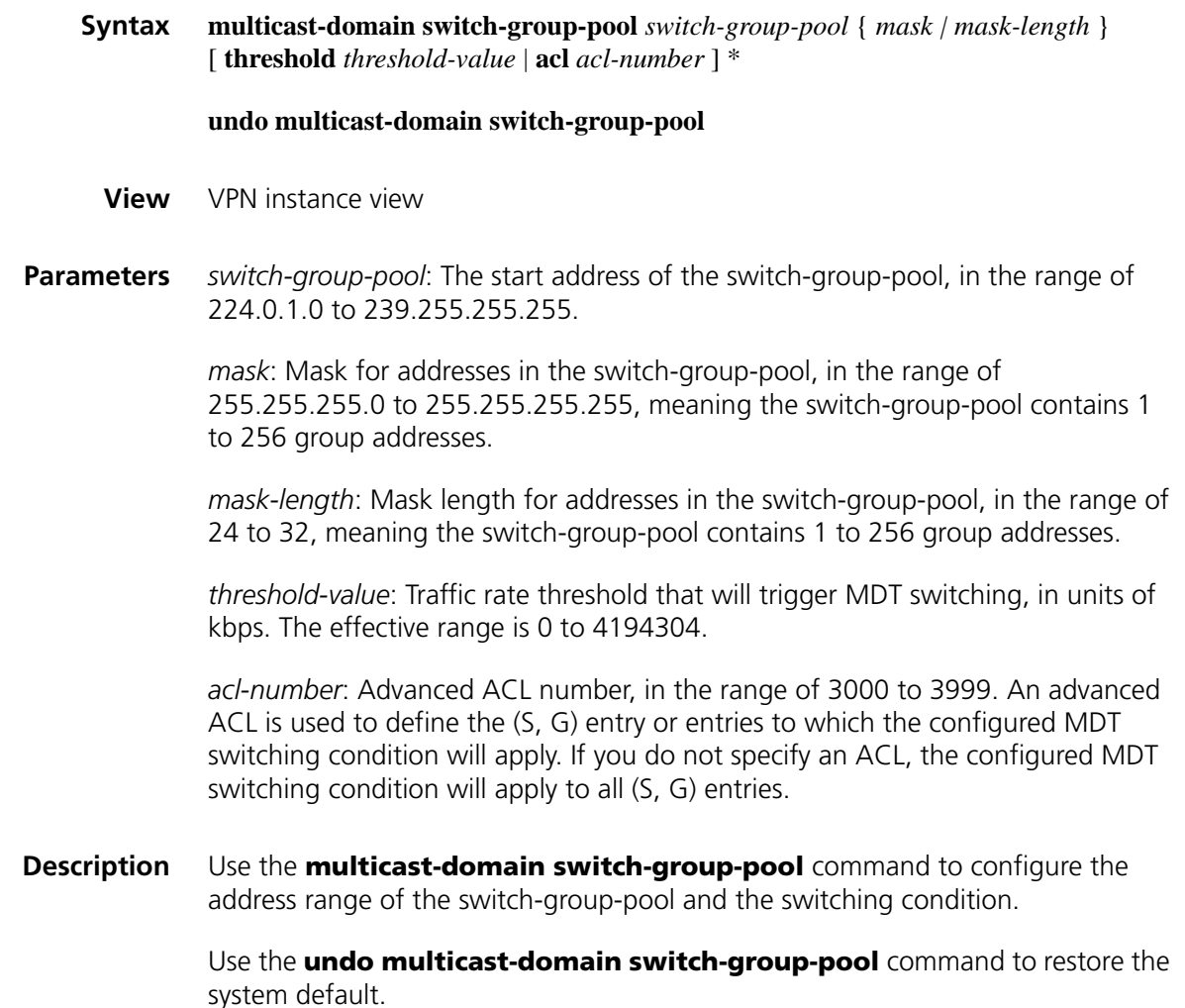

By default, no switch-group-pool is configured and multicast traffic is never switched to a switch-MDT.

Note that:

- This command cannot be configured without the previous share-MDT configuration in the VPN instance.
- On a given PE device, the switch-group address range for a VPN must not contain the share-group of any VPN.
- On a given PE device, the switch-group address range for a VPN instance must not overlap with that for any other VPN instance. A new configuration with this command in the same VPN instance supersedes the existing configuration.
- The **threshold** *threshold-value* command option is not supported on a switch. If you use the **multicast-domain switch-group-pool** command on a switch, share-MDT to switch-MDT switching will take place immediately after the switch receives multicast traffic for this VPN instance.
- **Examples** # Configure the address range of the switch-group-pool in VPN instance mypn as 225.2.2.0 to 225.2.2.15.

<Sysname> system-view [Sysname] ip vpn-instance mvpn [Sysname-vpn-instance-mvpn] multicast-domain switch-group-pool 225.2.2.0 28
# **95 MPLS BASICS CONFIGURATION COMMANDS**

- n *Currently, these interface types support MPLS capability and LDP capability: serial interface, async interface, Layer 3 Ethernet interface (Ethernet interface, GE interface, and XGE interface), ATM interface, POS interface, Layer 3 virtual Ethernet interface (that is, virtual-Ethernet interface), virtual template, Mp-group interface, MFR interface, tunnel interface, VLAN interface, and virtual dial template (that is, dialer).*
	- *Except for the LDP GR feature, all commands in MPLS LDP view are available in MPLS LDP VPN instance view. The difference is that the commands serves the public network LDP in MPLS LDP view but serves the MPLS LDP VPN instance in MPLS LDP VPN instance view.*
	- *For information about GR commands, refer to "Basic Configuration [Commands" on page 2405](#page-2404-0) and ["Information Center Configuration](#page-2424-0)  [Commands" on page 2425.](#page-2424-0)*

#### **display mpls fast-forwarding cache**

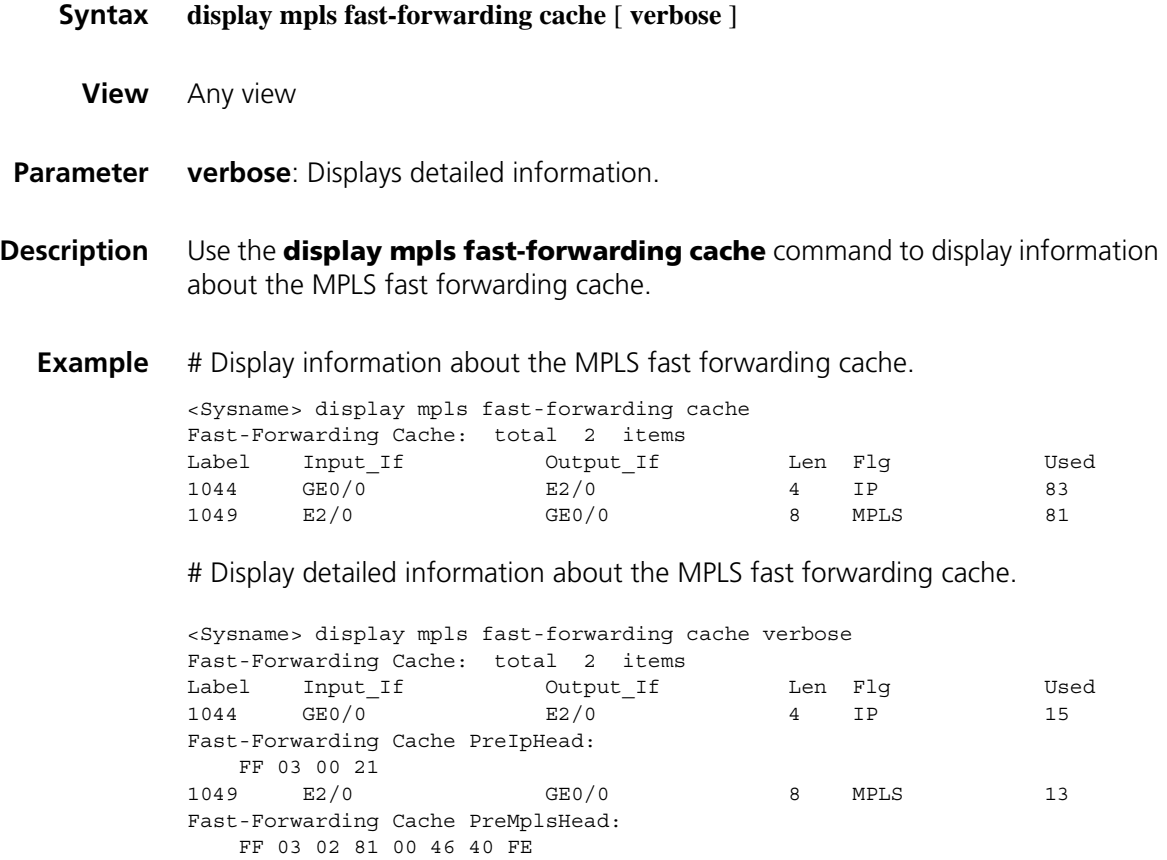

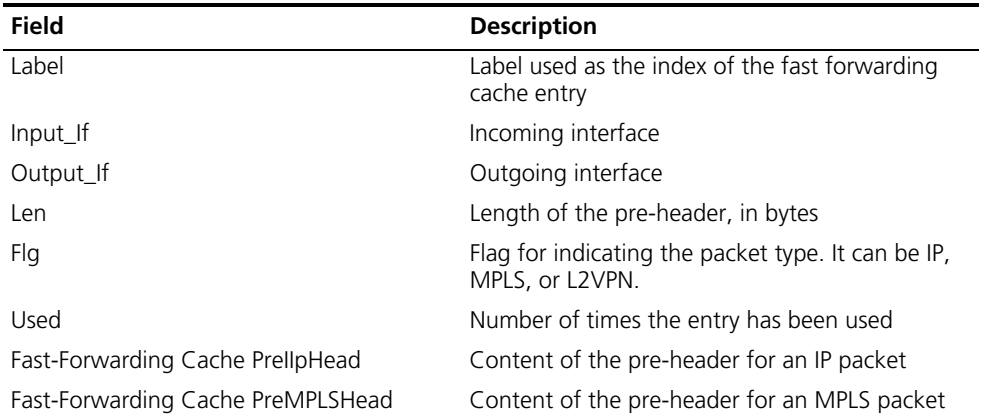

**Table 366** Description on the fields of display mpls fast-forwarding cache

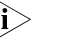

n *A pre-header is the content prefixed to a packet according to the matched entry in the fast forwarding cache. It varies depending on the type of the outgoing packet*

- *For an outgoing IP packet, the pre-header is a link layer header.*
- *For an outgoing MPLS packet, the pre-header consists of a link layer header and the labels.*
- An outgoing L2VPN packet is directly forwarded out of the outgoing interface *in the matched fast forwarding entry. No pre-header is prefixed to the packet.*

#### **display mpls ilm**

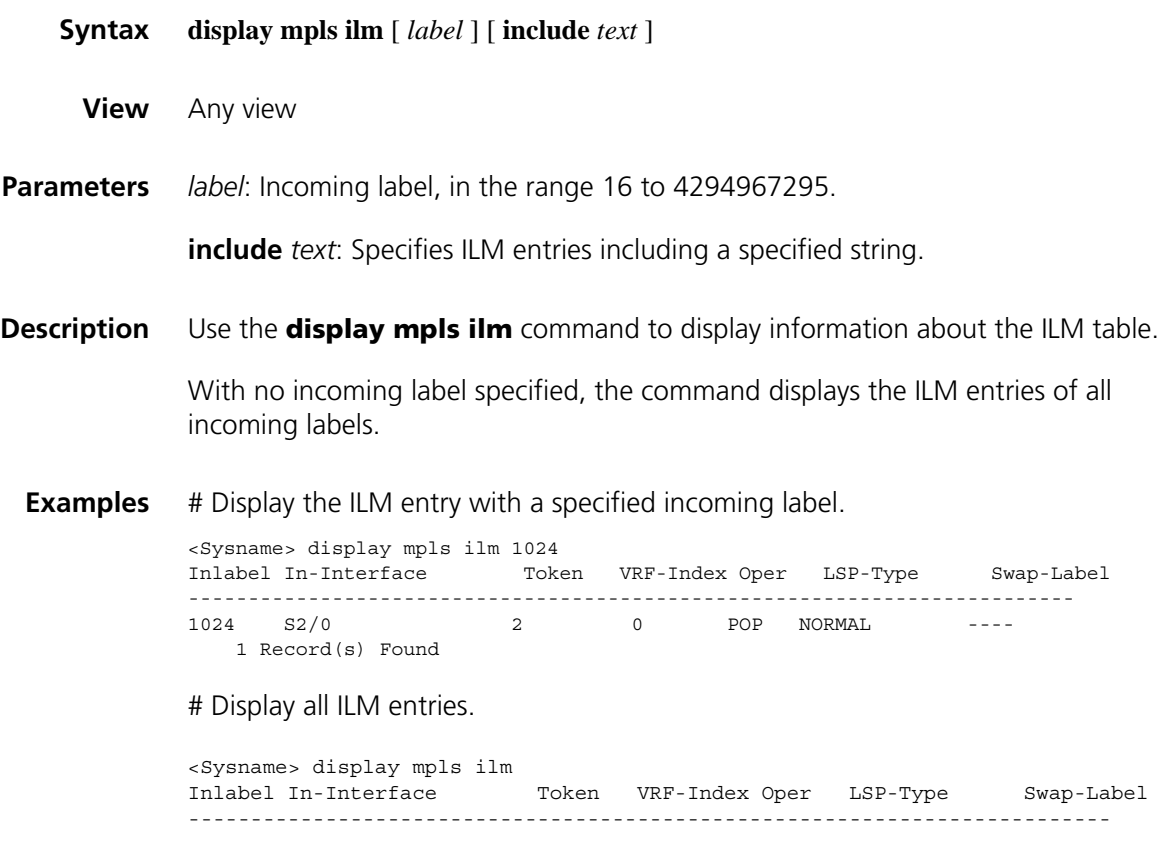

| 1024 | S2/0 |                   |  | POP | NORMAL | $- - - -$ |
|------|------|-------------------|--|-----|--------|-----------|
|      |      | 1 Record(s) Found |  |     |        |           |

**Table 367** Description on the fields of the display mpls ilm command

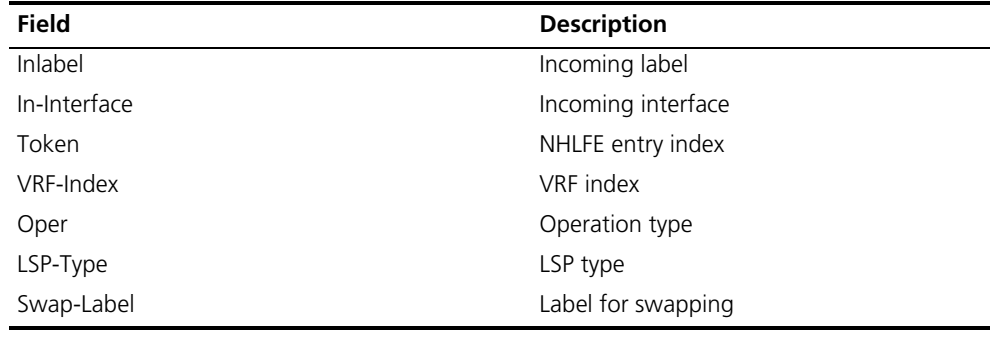

# **display mpls interface**

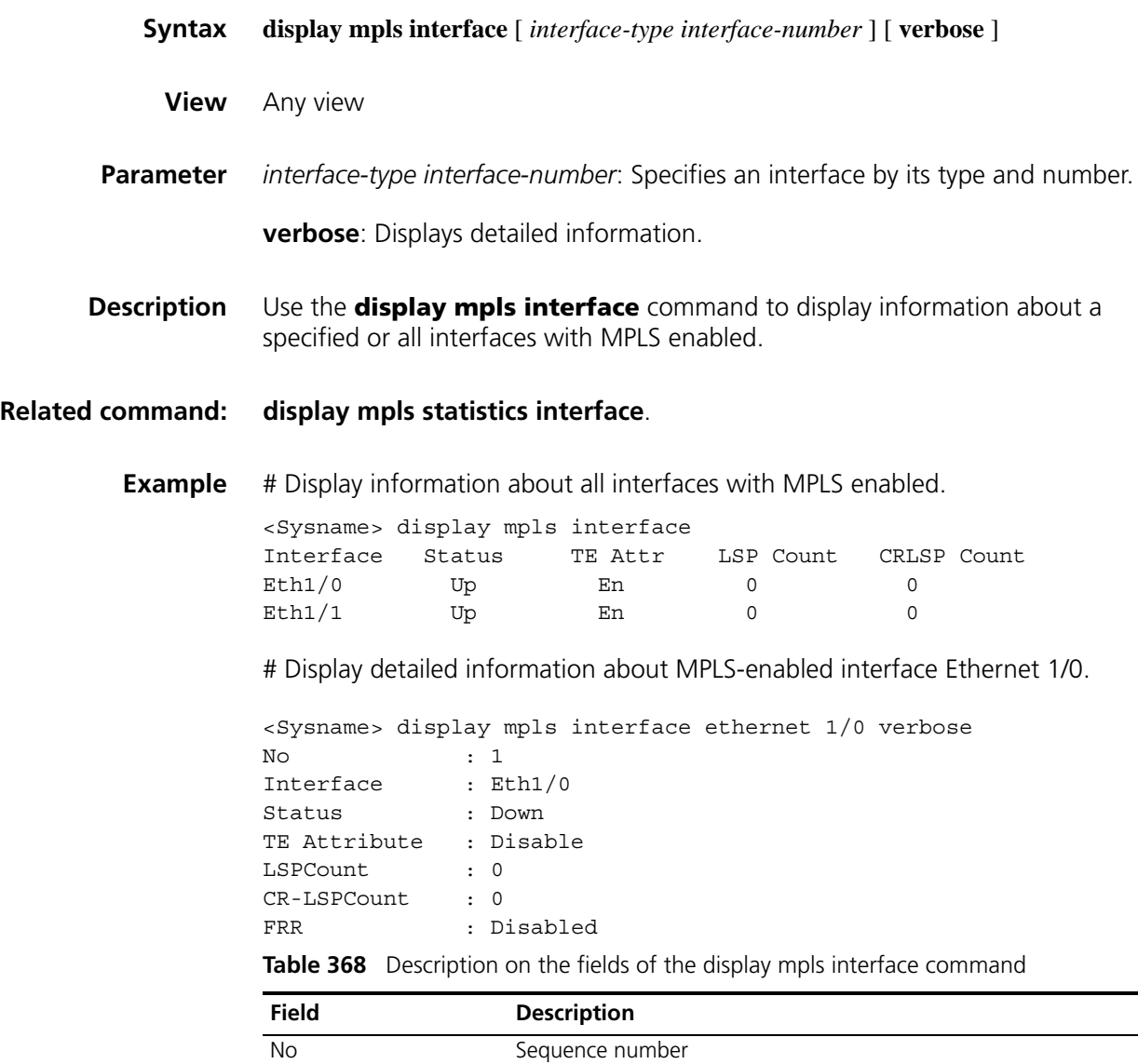

Interface Name of the interface

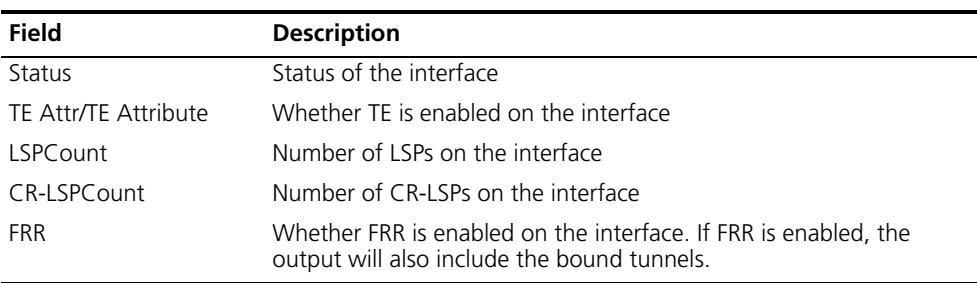

**Table 368** Description on the fields of the display mpls interface command

n *For information about FRR, refer to ["MPLS TE Configuration Commands" on page](#page-1564-0)  [1565](#page-1564-0).*

# **display mpls label**

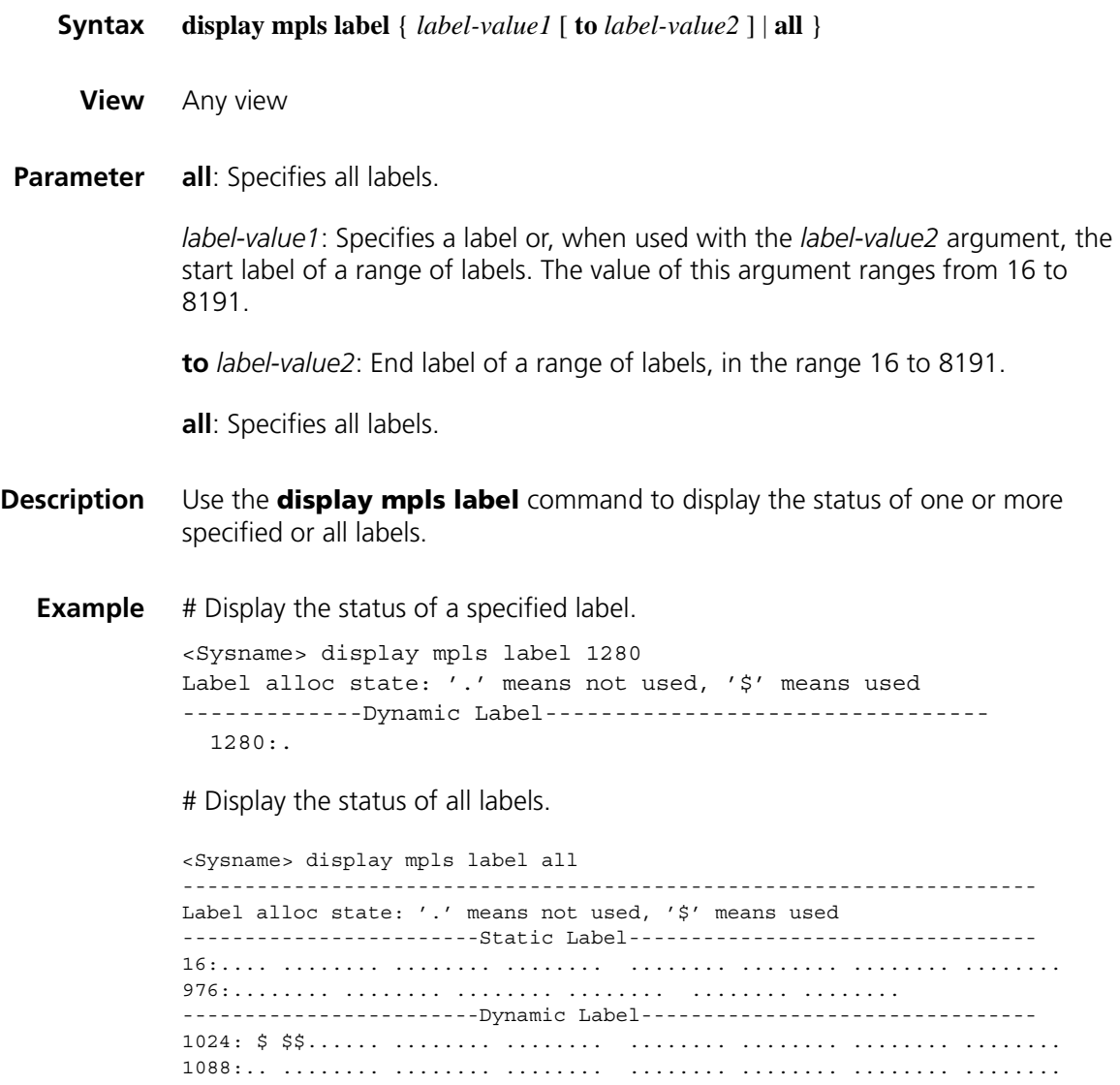

| <b>Field</b>      | <b>Description</b>                   |
|-------------------|--------------------------------------|
| Label alloc state | Label allocation status              |
| '' means not used | '.' means that the label is not used |
| '\$' means used   | '\$' means that the label is used    |
| Static Label      | Static labels                        |
| Dynamic Label     | Dynamic labels                       |

**Table 369** Description on the fields of the display mpls label command

# <span id="page-1516-0"></span>**display mpls ldp**

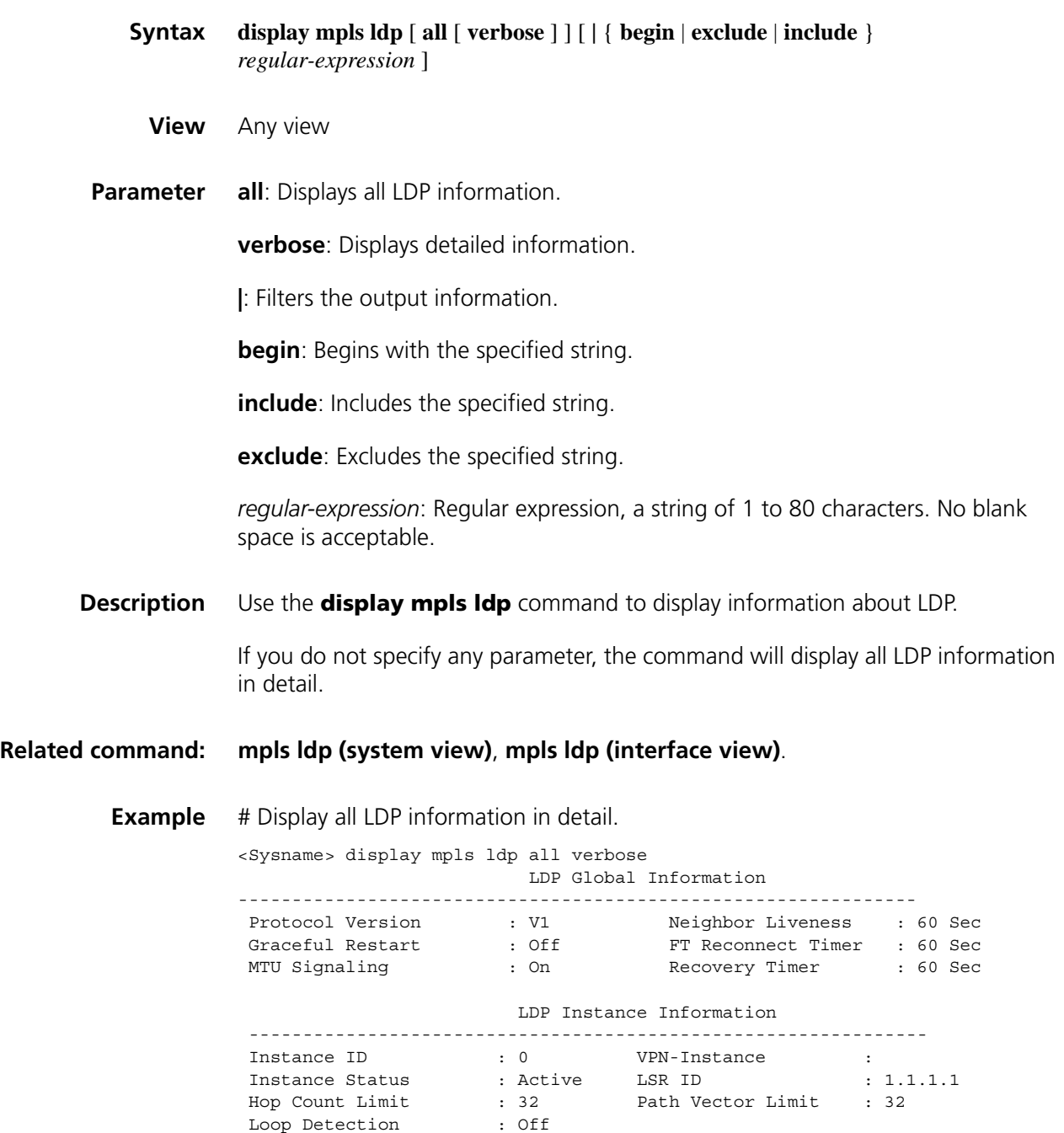

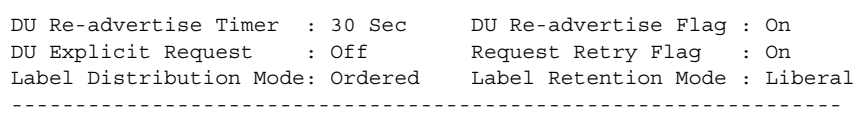

| <b>Field</b>             | <b>Description</b>                                                                       |
|--------------------------|------------------------------------------------------------------------------------------|
| LDP Global Information   | Global LDP information                                                                   |
| Protocol Version         | Version of the LDP protocol                                                              |
| Neighbor Liveliness      | GR neighbor Keepalive timer                                                              |
| Graceful Restart         | Whether GR is enabled                                                                    |
| FT Reconnect Timer       | FT reconnection timer of GR                                                              |
| Recovery Timer           | Restore timer of GR                                                                      |
| MTU Signaling            | Whether MTU signaling is supported                                                       |
| LDP Instance Information | Information about LDP instances                                                          |
| Instance ID              | Sequence number of the LDP instance                                                      |
| VPN-Instance             | Name of the LDP-enabled VPN instance. For the default<br>instance, nothing is displayed. |
| Instance Status          | Status of the LDP instance                                                               |
| LSR ID                   | ID of the LSR                                                                            |
| Hop Count Limit          | Maximum hop count                                                                        |
| Loop Detection           | Whether loop detection is enabled                                                        |
| Path Vector Limit        | Path vector maximum hop count                                                            |
| DU Re-advertise Flag     | Whether label readvertisement is enabled for DU mode                                     |
| DU Re-advertise Timer    | Label readvertisement timer for DU mode                                                  |
| Request Retry Flag       | Whether request retransmission is enabled                                                |
| DU Explicit Request      | Whether explicit request transmission is enabled for DU<br>mode                          |
| Label Retention Mode     | Label retention mode configured for the instance                                         |
| Label Distribution Mode  | Label distribution mode configured for the instance                                      |

**Table 370** Description on the fields of the display mpls ldp command

# **display mpls ldp cr-lsp**

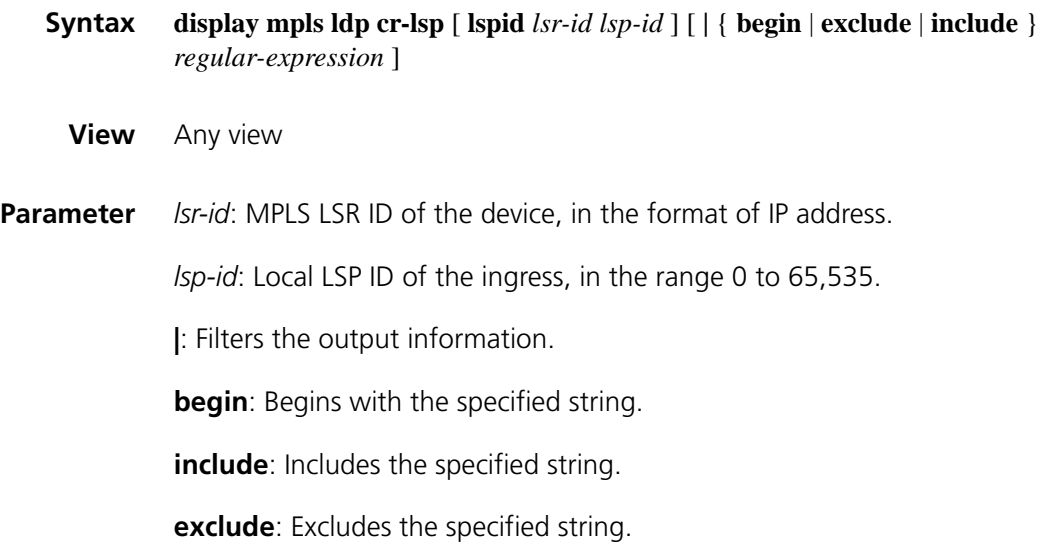

*regular-expression*: Regular expression, a string of 1 to 80 characters. No blank space is acceptable.

**Description** Use the **display mpls Idp cr-lsp** command to display information about CR-LSPs established by LDP.

#### **Related command: [display mpls lsp](#page-1527-0)**.

**Example** # Display information about CR-LSPs established by LDP.

|                        | <sysname> display mpls ldp cr-lsp</sysname> |                          | Displaying All LDP CR-LSP(s) for public network |                                 |
|------------------------|---------------------------------------------|--------------------------|-------------------------------------------------|---------------------------------|
| CR-LSP ID              |                                             | DestAddress/Mask         |                                                 | In/OutLabel In/Out-Interface    |
| 1.1.1.9:0<br>2.2.2.9:0 |                                             | 2.2.2.9/32<br>1.1.1.9/32 | NULL/1027<br>1027/NULL                          | $-----/S2/0$<br>$S2/0$ /------- |

The Total LDP CR-LSP(s): 2

**Table 371** Description on the fields of the display mpls ldp cr-lsp command

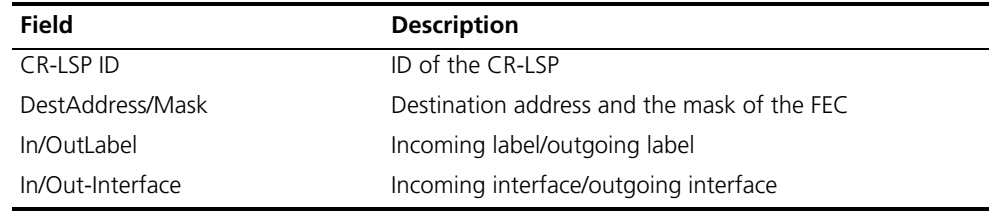

#### **display mpls ldp interface**

**Syntax display mpls ldp interface** [ **all** ] [ [ **vpn-instance** *vpn-instance-name* ] [ *interface-type interface-number* ] ] [ **verbose** ] [ **|** { **begin** | **exclude** | **include** } *regular-expression* ]

> **display mpls ldp interface** [ **all** ] [ **verbose** ] [ **|** { **begin** | **exclude** | **include** } *regular-expression* ]

**View** Any view

**Parameter** all: Displays all information.

*vpn-instance-name*: Name of the VPN instance, a case-sensitive string of 1 to 31 characters.

*interface-type interface-number*: Specifies an interface by its type and number.

**verbose**: Displays detailed information.

**|**: Filters the output information.

**begin**: Begins with the specified string.

**include**: Includes the specified string.

**exclude**: Excludes the specified string.

*regular-expression*: Regular expression, a string of 1 to 80 characters. No blank space is acceptable.

**Description** Use the **display mpls Idp interface** command to display information about specified or all LDP interfaces.

## **Related command: [mpls ldp \(system view\)](#page-1547-0)**, **[mpls ldp \(interface view\)](#page-1548-0)**.

**Example** # Display information about all LDP interfaces.

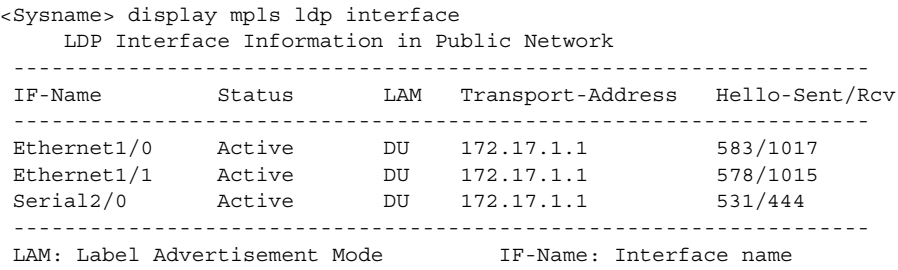

# Display detailed information about all interfaces.

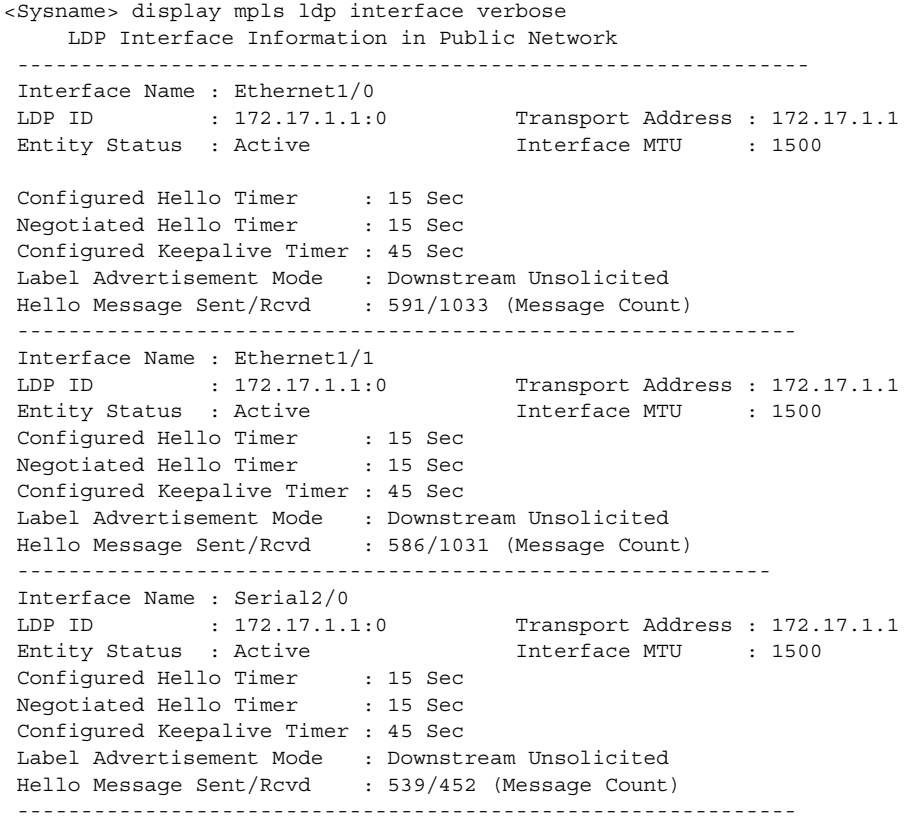

| <b>Field</b>                  | <b>Description</b>                                               |  |  |
|-------------------------------|------------------------------------------------------------------|--|--|
| Interface Name                | Name of an LDP-enabled interface                                 |  |  |
| LDP ID                        | LDP identifier                                                   |  |  |
| <b>Transport Address</b>      | Transport address of the entity, also used for TCP<br>connection |  |  |
| <b>Entity Status</b>          | Status of the entity, active or inactive                         |  |  |
| Interface MTU                 | MTU of the interface                                             |  |  |
| Label Advertisement Mode      | Label advertisement mode, DoD or DU                              |  |  |
| Configured Keepalive Timer    | Value of the configured Keepalive timer                          |  |  |
| Configured Hello Timer        | Value of the configured Hello timer                              |  |  |
| Negotiated Hello Timer        | Value of the negotiated Hello timer                              |  |  |
| Hello Message Sent/Rcvd [X/Y] | X: Number of Hello messages sent from the interface              |  |  |
|                               | Y: Number of Hello messages received by the interface            |  |  |

**Table 372** Description on the fields of the display mpls ldp interface command

# **display mpls ldp Isp**

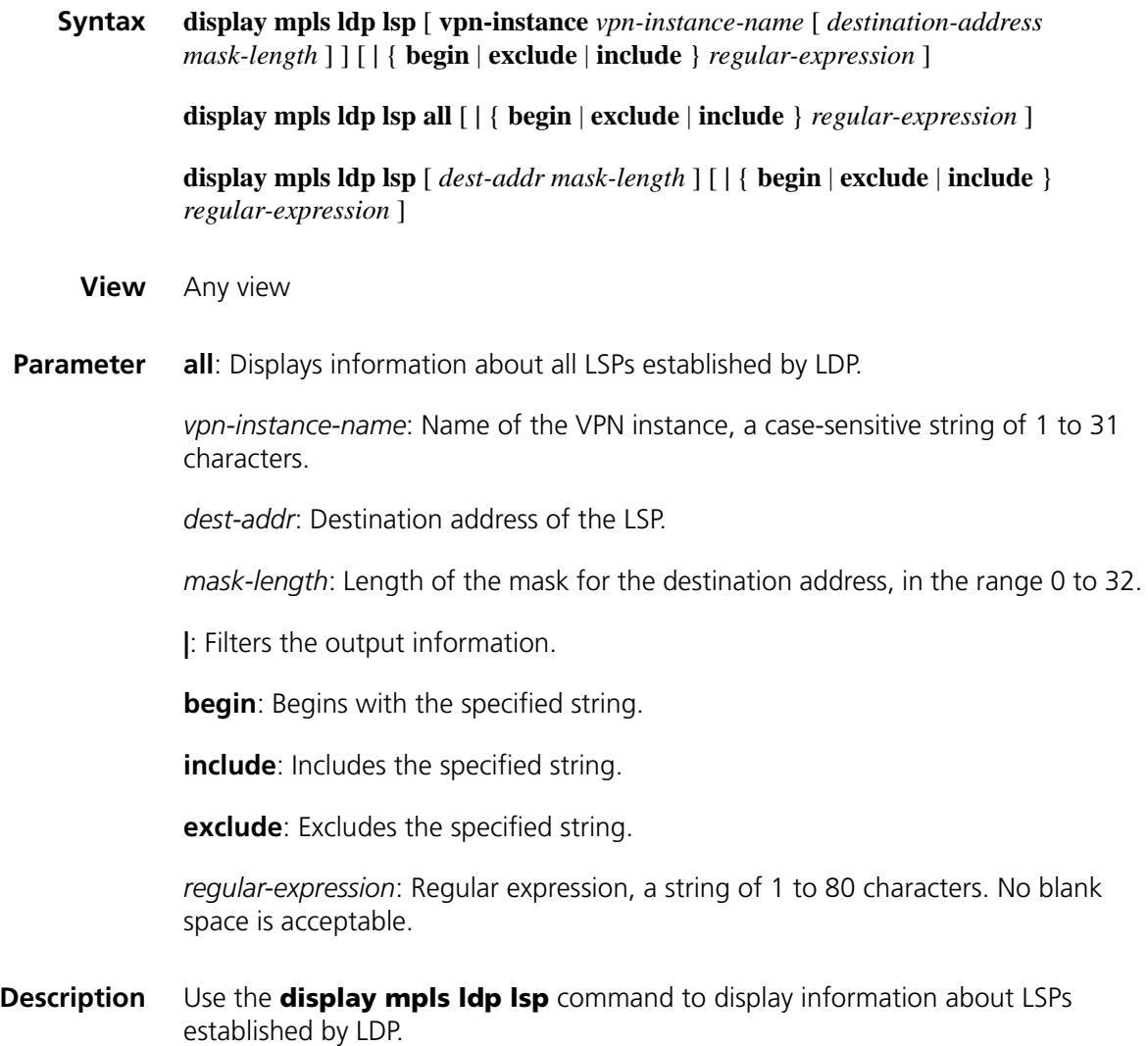

#### **Related command: [display mpls ldp](#page-1516-0)**.

**Example** # Display information about all LSPs established by LDP.

```
<Sysname> display mpls ldp lsp
```
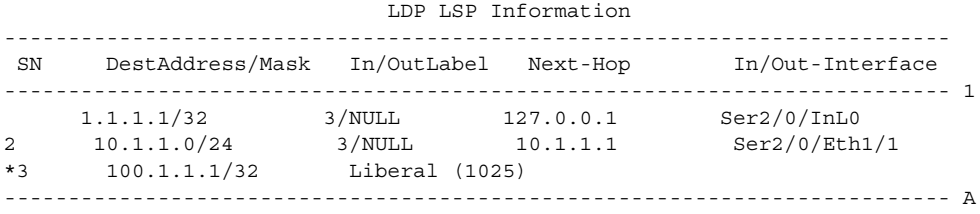

'\*' before an LSP means the LSP is not established A '\*' before a Label means the USCB or DSCB is stale

**Table 373** Description on the fields of the display mpls ldp lsp command

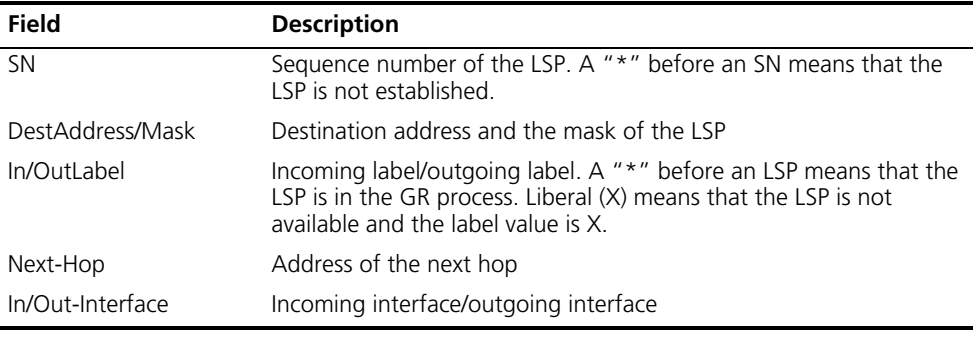

# **display mpls ldp peer**

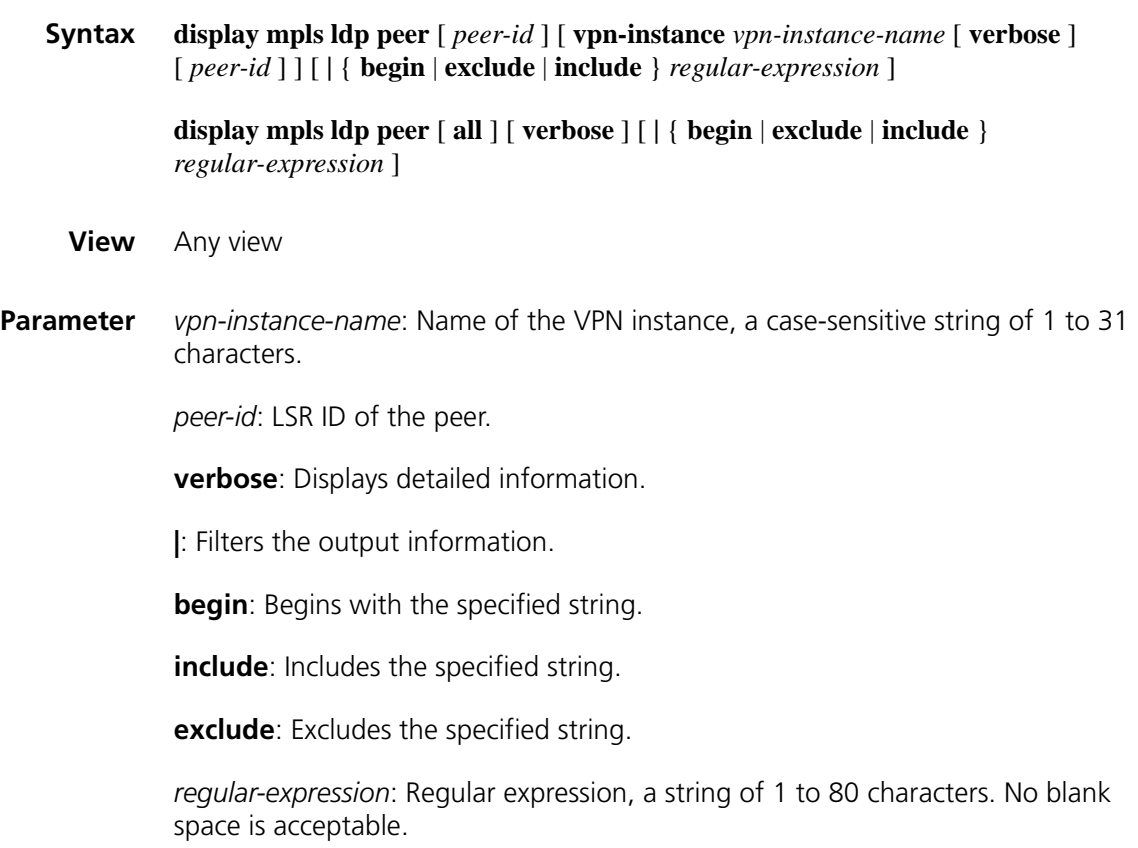

**all**: Display information about all peers.

**Description** Use the **display mpls Idp peer** command to display information about specified or all peers of the current LSR.

**Related command: [mpls ldp \(system view\)](#page-1547-0)**, **[mpls ldp \(interface view\)](#page-1548-0)**.

**Example** # Display information about all peers.

<Sysname> display mpls ldp peer LDP Peer Information in Public network Total number of peers: 3 -------------------------------------------------------------- Peer-ID Transport-Address Discovery-Source -------------------------------------------------------------- 172.17.1.2:0 172.17.1.2 Ethernet1/0 168.1.1.1:0 168.1.1.1 Ethernet1/0 100.10.1.1:0 100.10.1.1 Serial2/0 --------------------------------------------------------------

**Table 374** Description on the fields of the display mpls ldp peer command

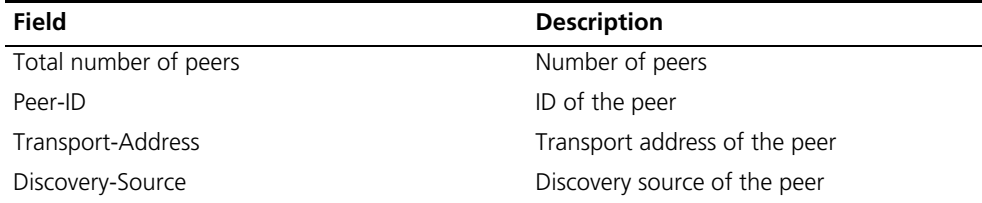

# Display detailed information about all peers.

```
<Sysname> display mpls ldp peer verbose
     LDP Peer Information in Public network
 ---------------------------------------------------------------
Peer LDP ID : 172.17.1.2:0
 Peer Max PDU Length : 4096 Peer Transport Address : 172.17.1.2
 Peer Loop Detection : Off Peer Path Vector Limit : 0
 Peer FT Flag : Off The Peer Keepalive Timer : 45 Sec
 Recovery Timer : ---- Reconnect Timer : ----
Peer Label Advertisement Mode : Downstream Unsolicited
Peer Discovery Source : Ethernet1/0
------------------------------------------------------------
Peer LDP ID : 168.1.1.1:0
 Peer Max PDU Length : 4096 Peer Transport Address : 168.1.1.1
 Peer Loop Detection : Off Peer Path Vector Limit : 0
 Peer FT Flag : Off The Peer Keepalive Timer : 45 Sec
Recovery Timer : ---- Reconnect Timer : ---
Peer Label Advertisement Mode : Downstream Unsolicited
Peer Discovery Source : Ethernet1/1
-------------------------------------------------------------
Peer LDP ID : 100.10.1.1:0
 Peer Max PDU Length : 4096 Peer Transport Address : 100.10.1.1
 Peer Loop Detection : Off Peer Path Vector Limit : 0
Peer FT Flag : Off Peer Keepalive Timer : 45 Sec
Recovery Timer : ---- Reconnect Timer : ----
Peer Label Advertisement Mode : Downstream Unsolicited
Peer Discovery Source : Serial2/0
 ------------------------------------------------------------
```
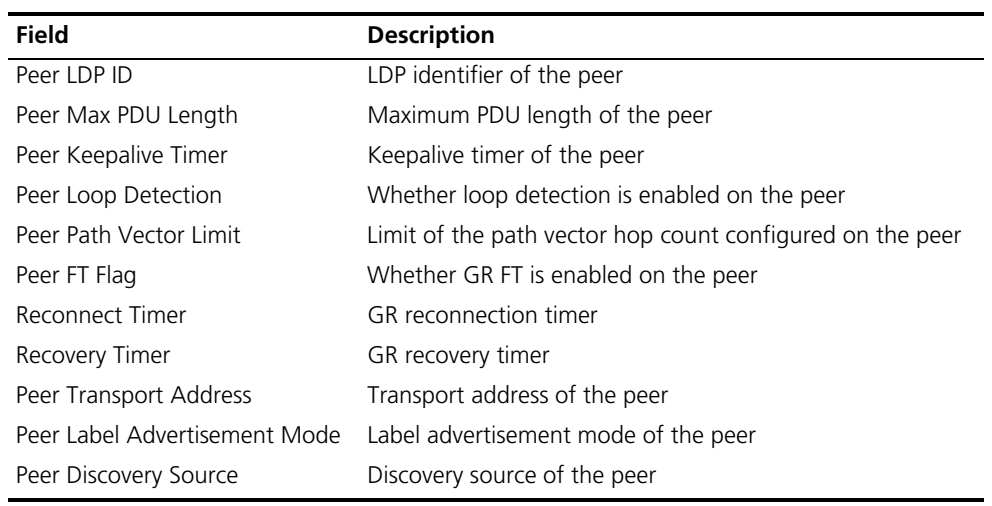

Table 375 Description on the fields of the display mpls ldp peer verbose command

# **display mpls ldp remote-peer**

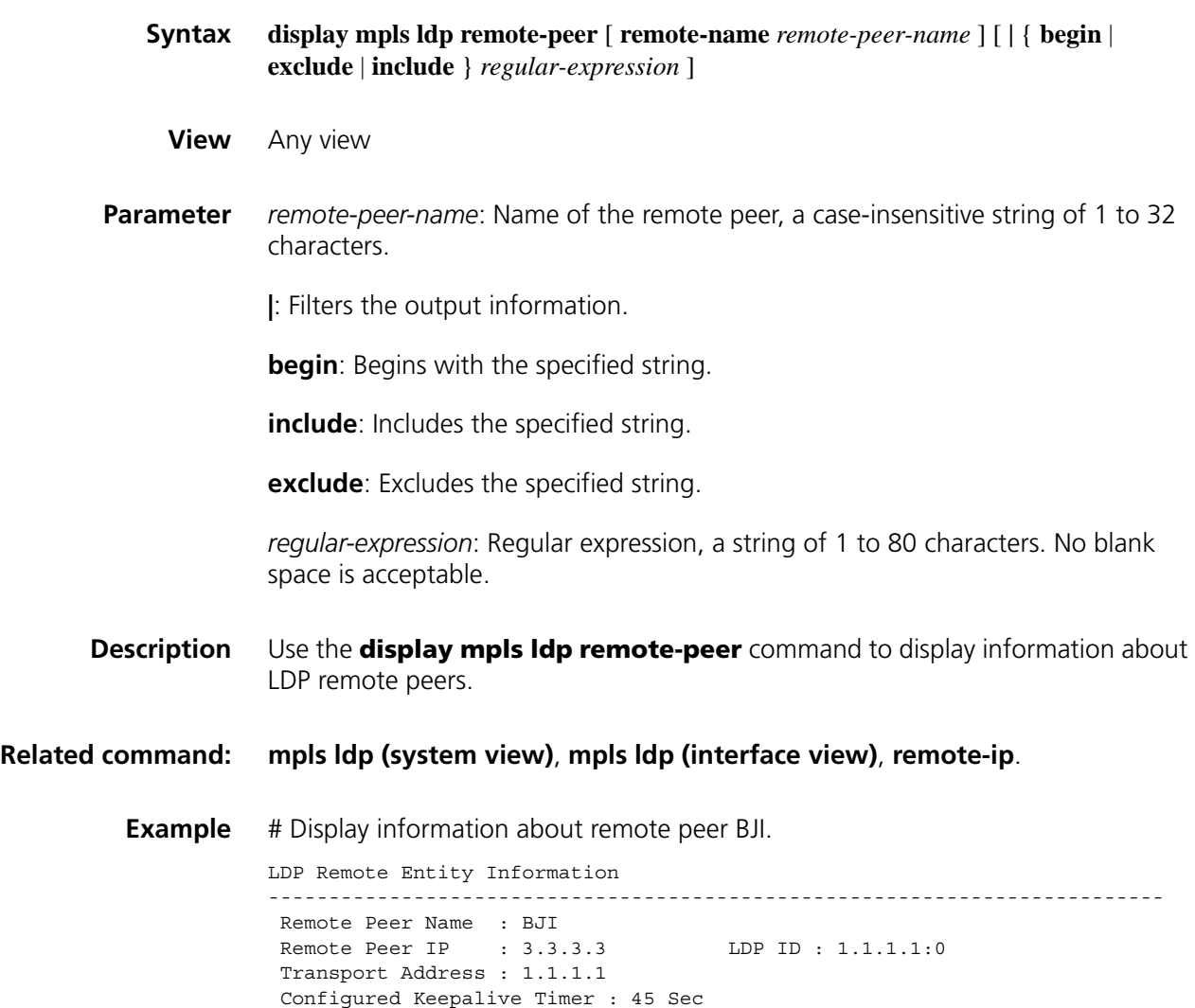

Configured Hello Timer : 45 Sec

Negotiated Hello Timer : 45 Sec Hello Message Sent/Rcvd : 3/2 (Message Count) --------------------------------------------------------------------------

Table 376 Description on the fields of the display mpls ldp remote-peer command

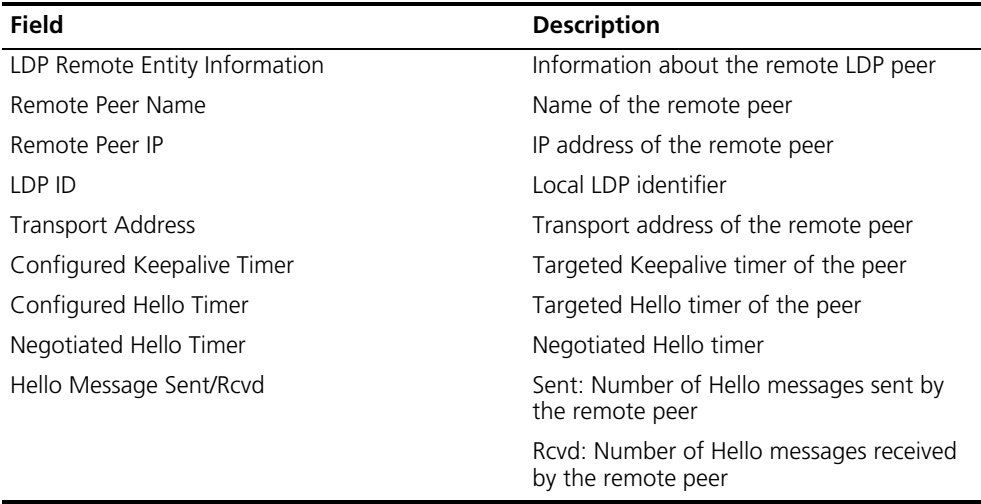

# **display mpls ldp session**

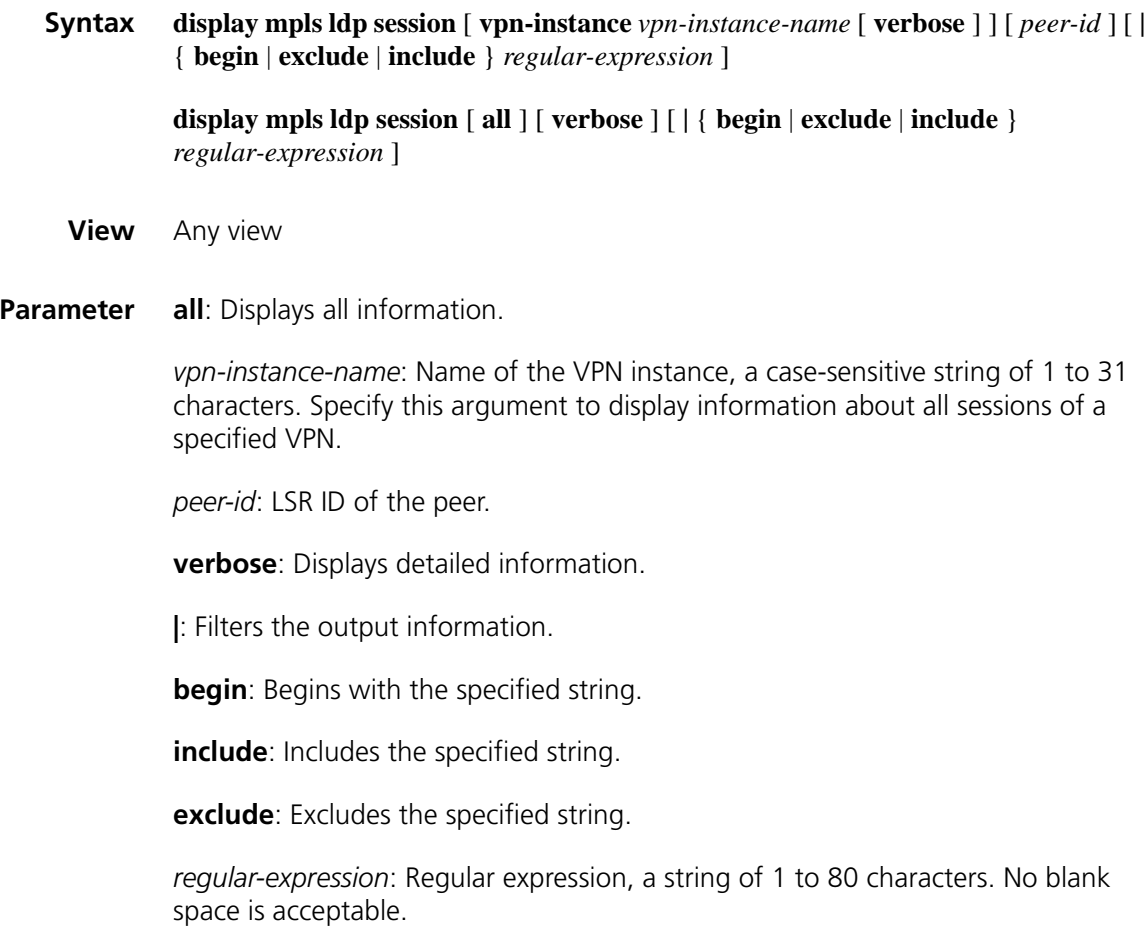

**Description** Use the **display mpls ldp session** command to display information about specified or all sessions.

#### **Related command: [mpls ldp \(system view\)](#page-1547-0)**, **[mpls ldp \(interface view\)](#page-1548-0)**.

**Example** # Display information about sessions.

<Sysname>display mpls ldp session LDP Session(s) in Public Network Total number of sessions: 1 -------------------------------------------------------------------------- Peer-ID Status LAM SsnRole FT MD5 KA-Sent/Rcv -------------------------------------------------------------------------- 1.1.1.1:0 Operational DU Active Off Off 4582/4582 -------------------------------------------------------------------------- LAM : Label Advertisement Mode FT : Fault Tolerance

**Table 377** Description on the fields of the display mpls Idp session command

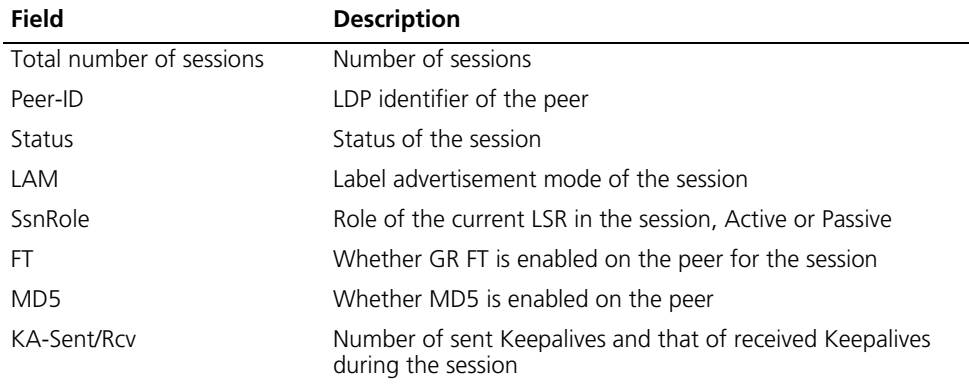

# Display detailed information about all sessions.

```
<Sysname> display mpls ldp session verbose
        LDP Session(s) in Public Network
--------------------------------------------------------------------------
Peer LDP ID : 1.1.1.1:0 Local LDP ID : 3.3.3.3:0
TCP Connection : 3.3.3.3 -> 1.1.1.1
 Session State : Operational                 Session Role     : Active
 Session FT Flag : Off MD5 Flag : Off
Reconnect Timer : --- Recovery Timer : ---
 Negotiated Keepalive Timer : 45 Sec
 Keepalive Message Sent/Rcvd : 6/6 (Message Count)
 Label Advertisement Mode : Downstream Unsolicited
Label Resource Status(Peer/Local) : Available/Available
Peer Discovery Mechanism : Extended<br>Consideration of the latter of 200,000,000
Session existed time : 000:00:01 (DDD:HH:MM)
LDP Extended Discovery Source : Remote peer: 1
Addresses received from peer: (Count: 2)
10.1.1.1 1.1.1.1
--------------------------------------------------------------------------
Peer LDP ID : 2.2.2.2:0 Local LDP ID : 3.3.3.3:0
TCP Connection : 3.3.3.3 -> 2.2.2.2
 Session State : Operational Session Role : Active
 Session FT Flag : Off MD5 Flag : Off
Reconnect Timer : ---<br>Recovery Timer : ---
Negotiated Keepalive Timer : 45 Sec
Keepalive Message Sent/Rcvd : 25/25 (Message Count)
```

```
Label Advertisement Mode : Downstream Unsolicited
Label Resource Status(Peer/Local) : Available/Available
Peer Discovery Mechanism : Basic
Session existed time : 000:00:06 (DDD:HH:MM)
LDP Basic Discovery Source : Ethernet1/0
Addresses received from peer: (Count: 3)
10.1.1.2 20.1.1.1 2.2.2.2
```
**Table 378** Description on the fields of display mpls ldp session verbose

--------------------------------------------------------------------------

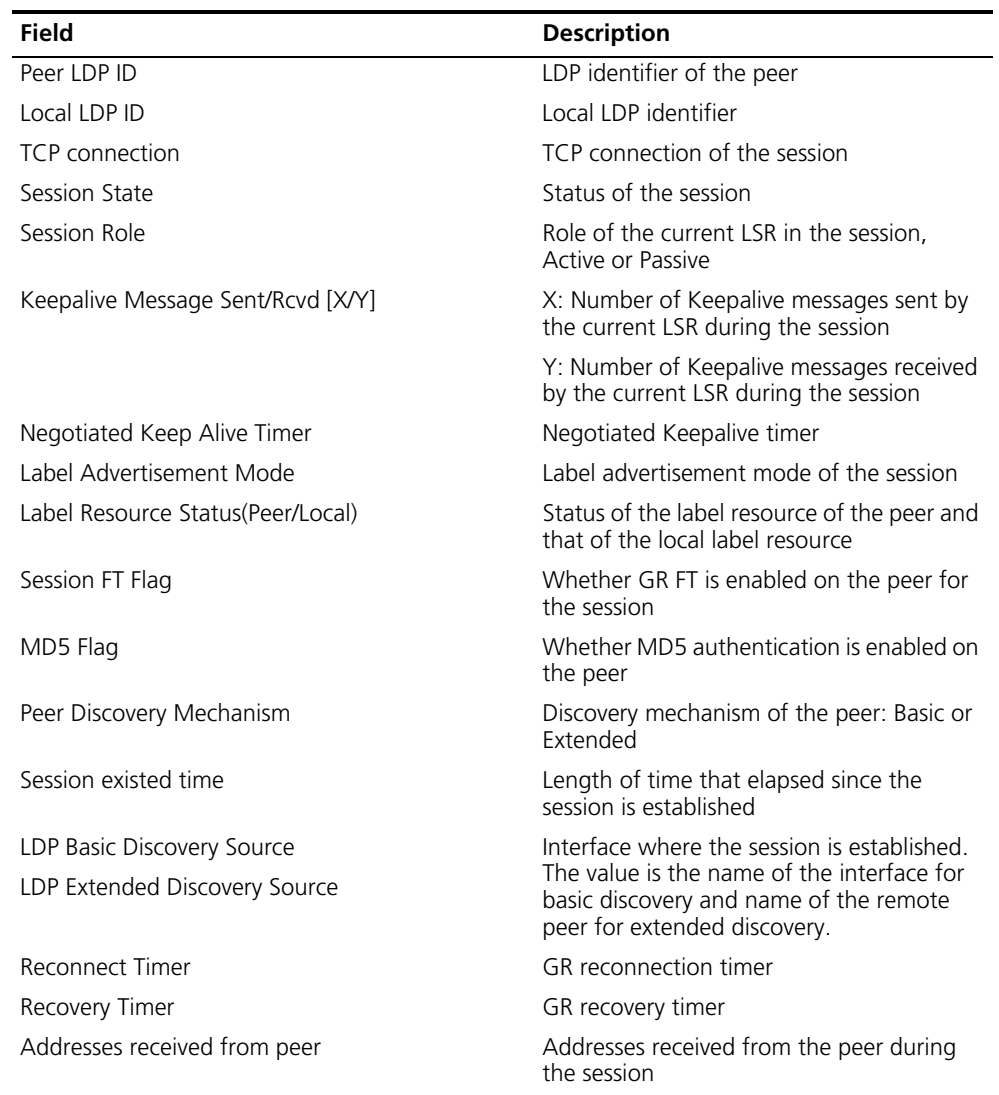

## **display mpls ldp vpn-instance**

- **Syntax display mpls ldp vpn-instance** *vpn-instance-name* [ **|** { **begin** | **exclude** | **include** } *regular-expression* ]
	- **View** Any view

**Parameter** *vpn-instance-name*: Name of the VPN instance, a case-sensitive string of 1 to 31 characters.

**|**: Filters the output information.

**begin**: Begins with the specified string.

**include**: Includes the specified string.

**exclude**: Excludes the specified string.

*regular-expression*: Regular expression, a string of 1 to 80 characters. No blank space is acceptable.

**Description** Use the **display mpls Idp vpn-instance** command to display information about a specified VPN instance.

**Related command: [mpls ldp \(system view\)](#page-1547-0)**, **[mpls ldp \(interface view\)](#page-1548-0)**.

**Example** # Display information about VPN instance vpn1.

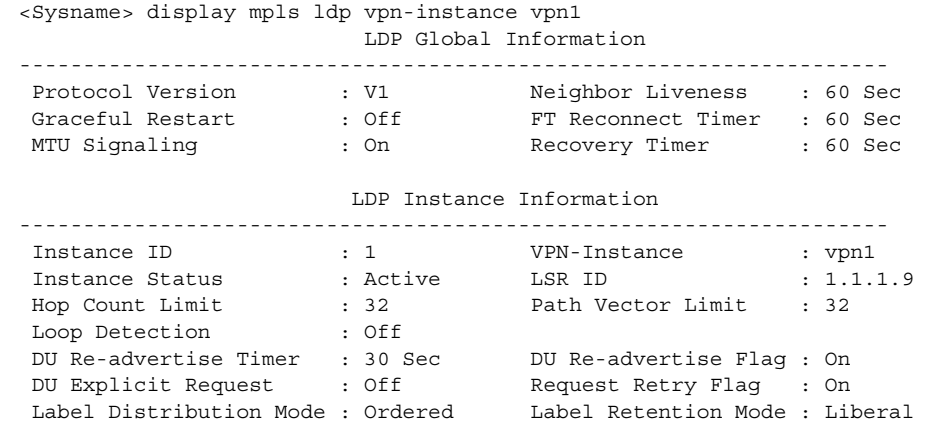

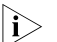

**n** *For description on the fields of the command output, see Table 370.* 

# <span id="page-1527-0"></span>**display mpls lsp**

**Syntax display mpls lsp** [{ **incoming-interface** | **outgoing-interface** } *interface-type interface-number* ] [ **in-label** *in-label-value* ] [ **out-label** *out-label-value* ] [ { **exclude** | **include** } *dest-addr mask-length* ] [ **vpn-instance** *vpn-instance-name* ] [ **asbr** | **protocol** { **bgp** | **bgp-ipv6** | **crldp** | **ldp** | **rsvp-te** | **static** | **static-cr** } ] [ **egress** | **ingress** | **transit** ] [ **verbose** ] **View** Any view **Parameter incoming-interface**: Incoming interface of the LSPs.

**outgoing-interface**: Outgoing interface of the LSPs.

*interface-type interface-number*: Specifies an interface by its type and number.

*in-label-value*: Value of the incoming label, in the range 0 to 1048575.

*out-label-value*: Value of the outgoing label, in the range 0 to 1048575.

**exclude**: Excludes the specified FEC.

**include**: Includes the specified FEC.

*dest-addr*: Destination address.

*mask-length*: Length of the mask for the destination address, in the range 0 to 32.

*vpn-instance-name*: Name of the VPN instance, a case-sensitive string of 1 to 31 characters.

**asbr**: Displays information about ASBR established LSPs.

**protocol**: Displays information about LSPs established by a specified protocol.

**bgp**: Displays information about BGP LSPs.

**bgp-ipv6**: Displays information about IPv6 BGP LSPs, that is, BGP4+ LSPs.

**crldp**: Displays information about LDP CR-LSPs.

**ldp**: Displays information about LDP LSPs.

**rsvp-te**: Displays information about CR-LSPs established by RSVP-TE.

**static**: Displays information about static LSPs.

**static-cr**: Displays information about static CR-LSPs.

**egress**: Displays information about LSPs taking the current LSR as egress.

**ingress**: Displays information about LSPs taking the current LSR as ingress.

**transit**: Displays information about LSPs taking the current LSR as transit LSR.

**verbose**: Displays detailed information.

**Description** Use the **display mpls lsp** command to display information about LSPs. With no parameters specified, the command displays information about all LSPs.

**Related command: [display mpls lsp](#page-1527-0)**, **[display mpls statistics lsp](#page-1535-0)**, **[display mpls static-lsp](#page-1532-0)**.

n *This command supports these interface types: serial interface, async interface, Layer 3 Ethernet interface (Ethernet interface, GE interface, and XGE interface), ATM interface, POS interface, Layer 3 virtual Ethernet interface (that is, virtual-Ethernet interface), virtual template, Mp-group interface, MFR interface, tunnel interface, and VLAN interface.*

```
Example # Display information about all LSPs.
```
<Sysname> display mpls lsp

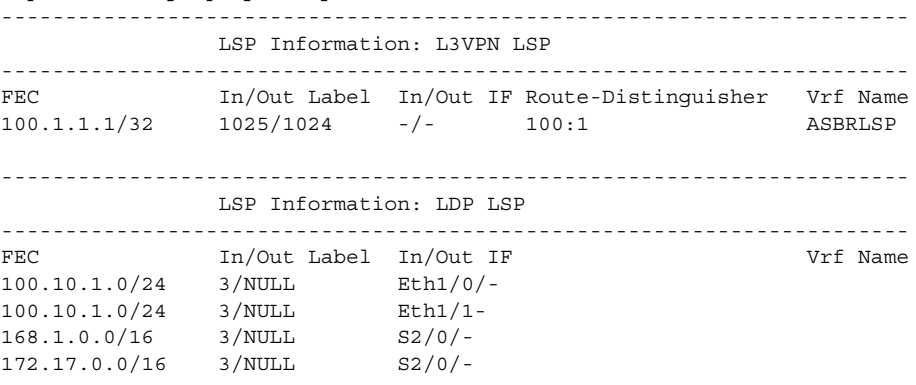

**Table 379** Description on the fields of the display mpls lsp command

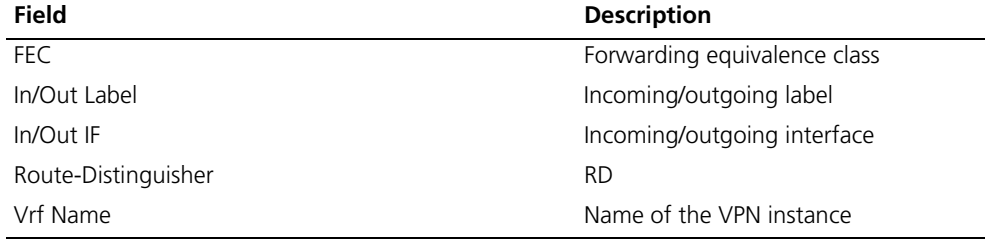

# Display detailed information about all LSPs.

```
<Sysname> display mpls lsp verbose
```
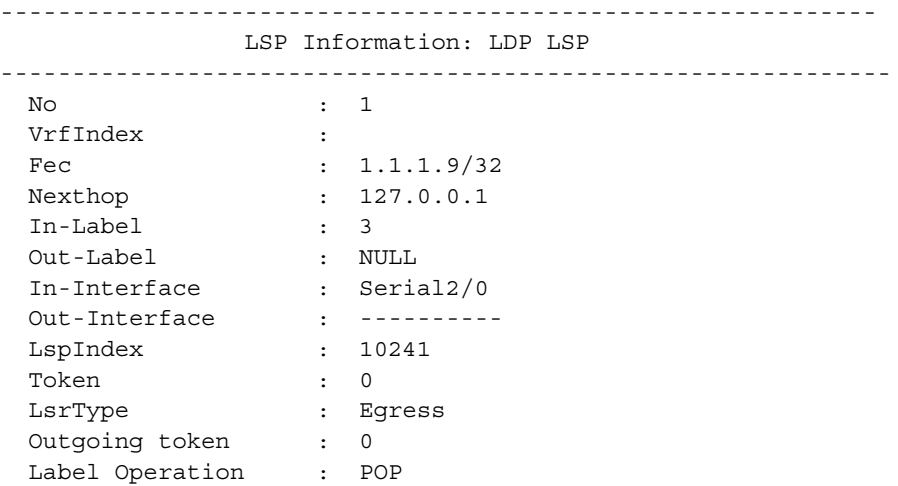

**Table 380** Description on the fields of the display mpls lsp verbose command

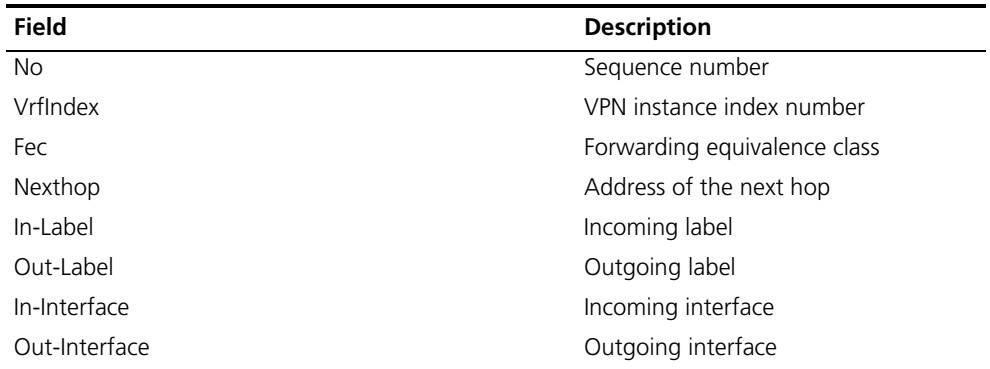

| <b>Field</b>   | <b>Description</b>          |
|----------------|-----------------------------|
| LspIndex       | LSP index number            |
| Token          | Token (the pubic network)   |
| LsrType        | Role of the LSR for the LSP |
| Outgoing Token | Token (inter-AS VPN)        |

**Table 380** Description on the fields of the display mpls lsp verbose command

# **display mpls lsp statistics**

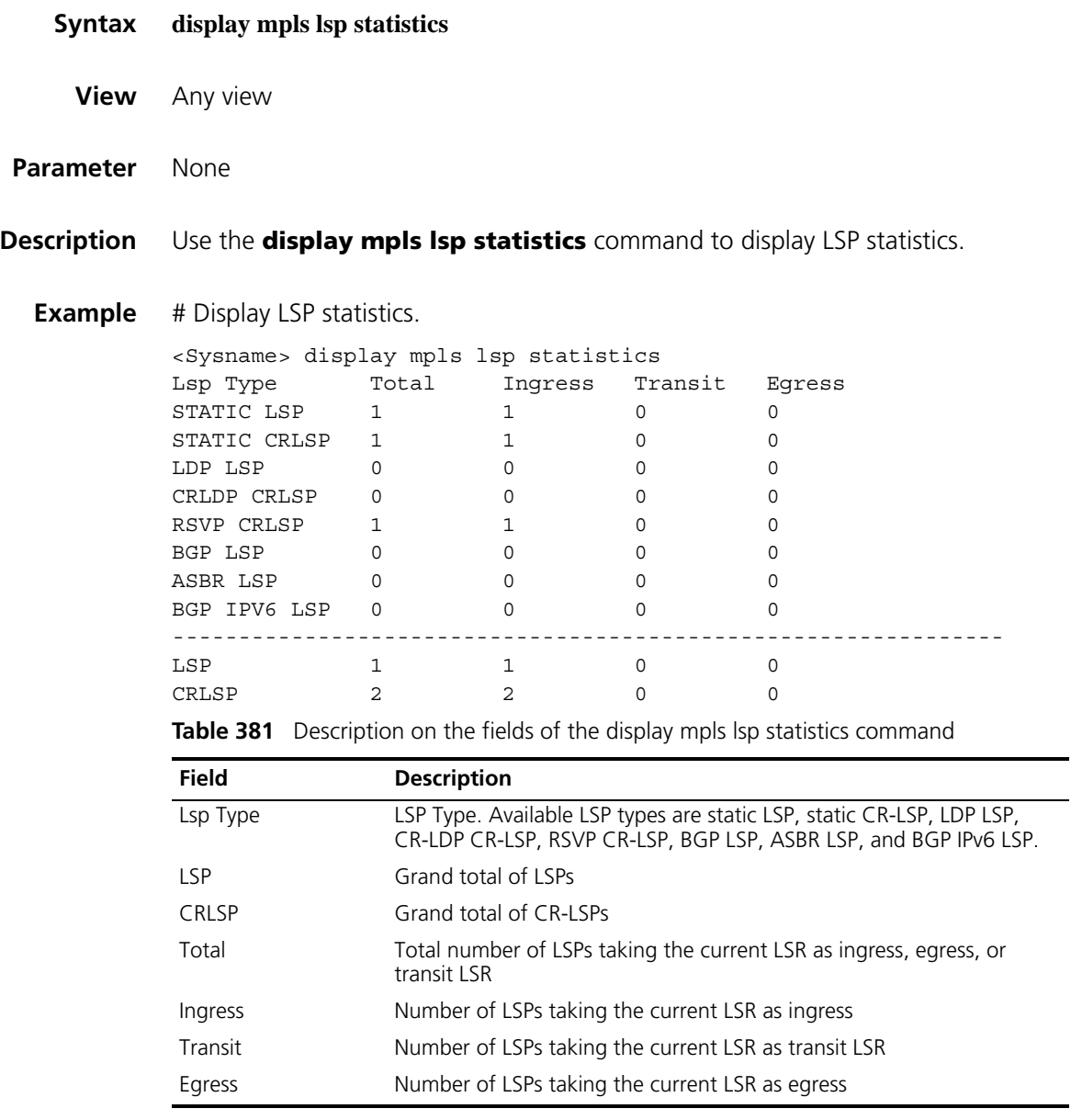

# **display mpls nhlfe**

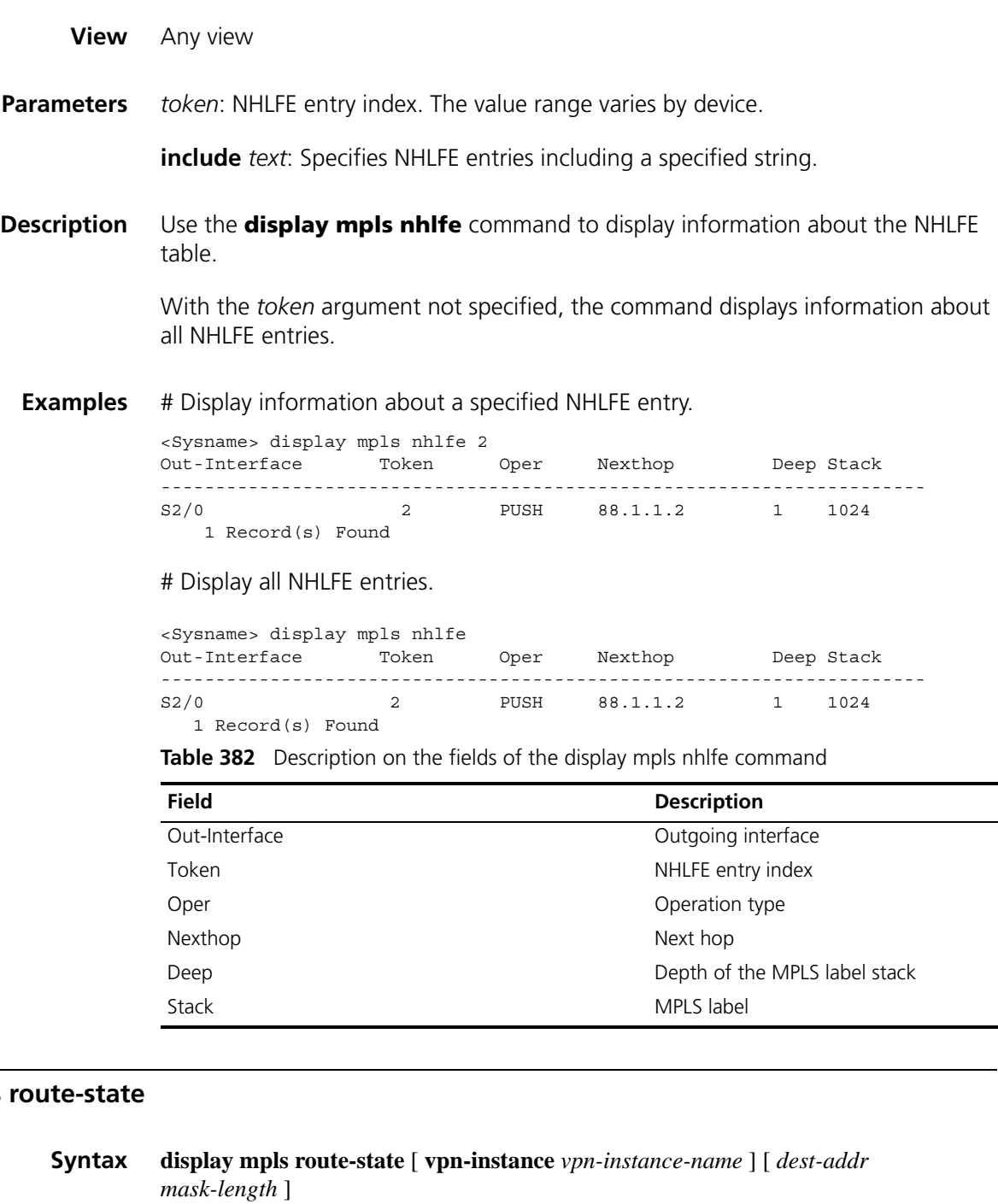

**View** Any view

display mpls

**Parameter** *vpn-instance-name*: Name of the VPN instance, a case-sensitive string of 1 to 31 characters.

*dest-addr*: Destination IP address.

*mask-length*: Length of the mask for the destination IP address, in the range 0 to 32.

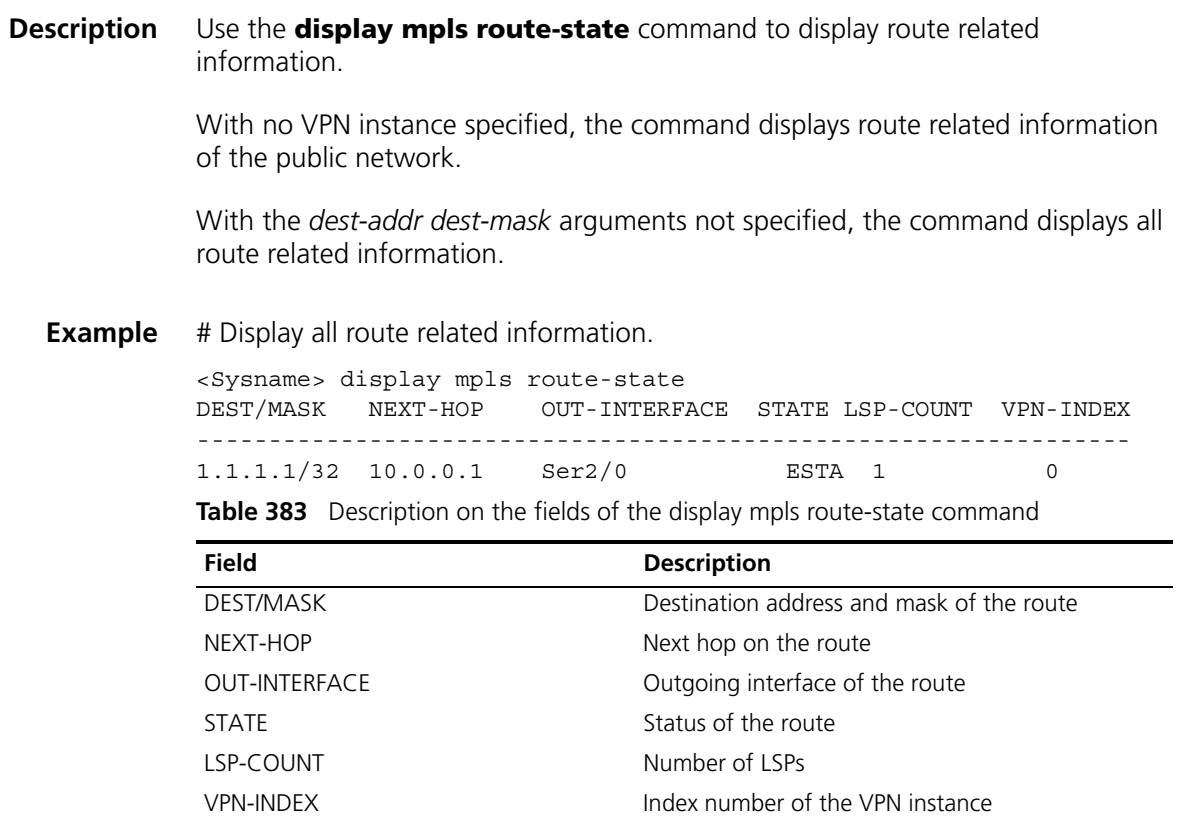

# <span id="page-1532-0"></span>**display mpls static-lsp**

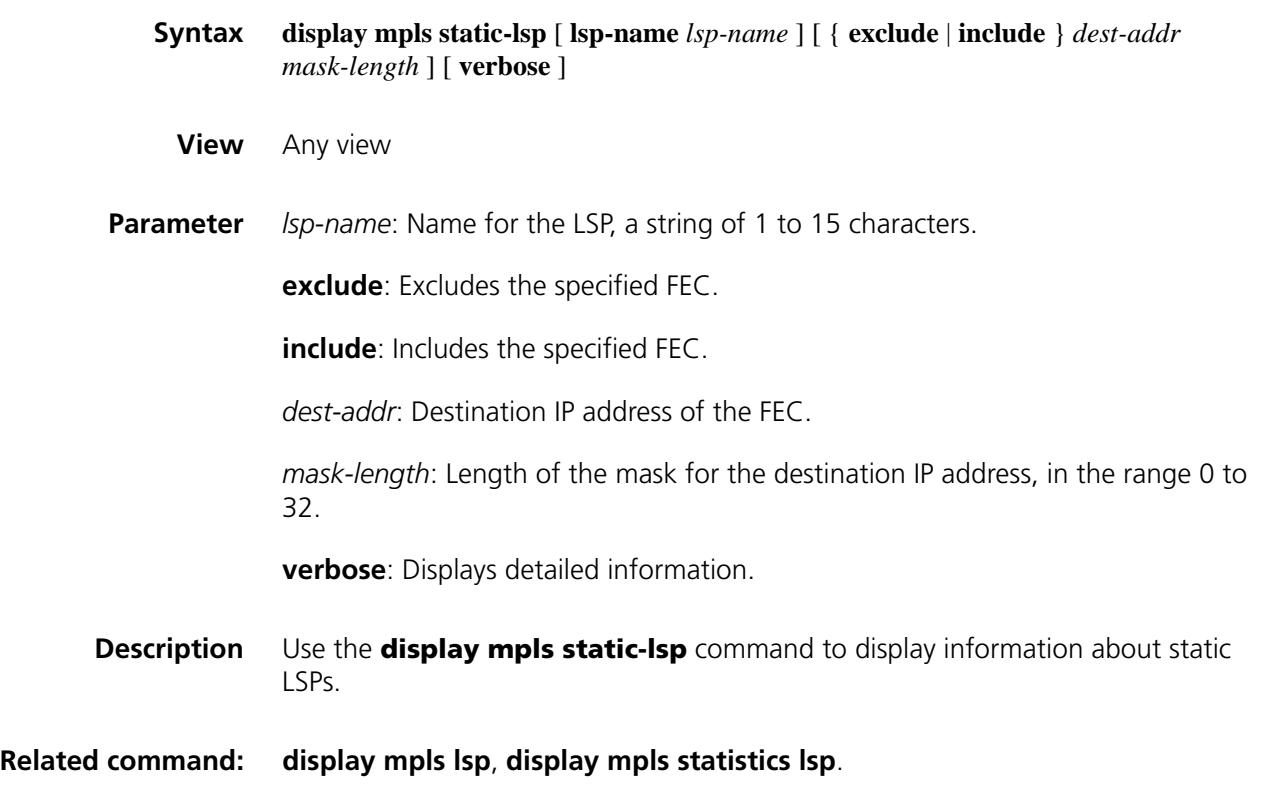

**Example** # Display brief information about static LSPs.

|      | <sysname> display mpls static-lsp</sysname> |                       |       |
|------|---------------------------------------------|-----------------------|-------|
| Name | FEC                                         | $I/O$ Label $I/O$ If  | State |
| lsp1 | 3.3.3.9/32                                  | $NULL/100$ $-/Eth1/0$ | Up    |

**Table 384** Description on the fields of the display mpls static-lsp command

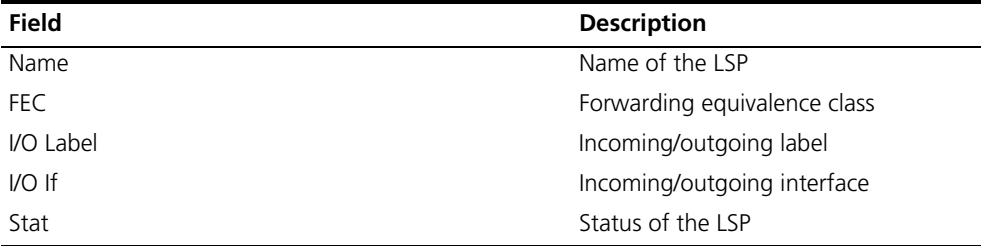

# Display detailed information about static LSPs.

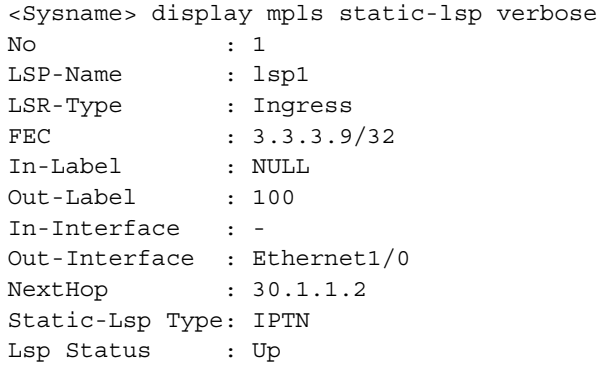

**Table 385** Description on the fields of the display mpls static-lsp verbose command

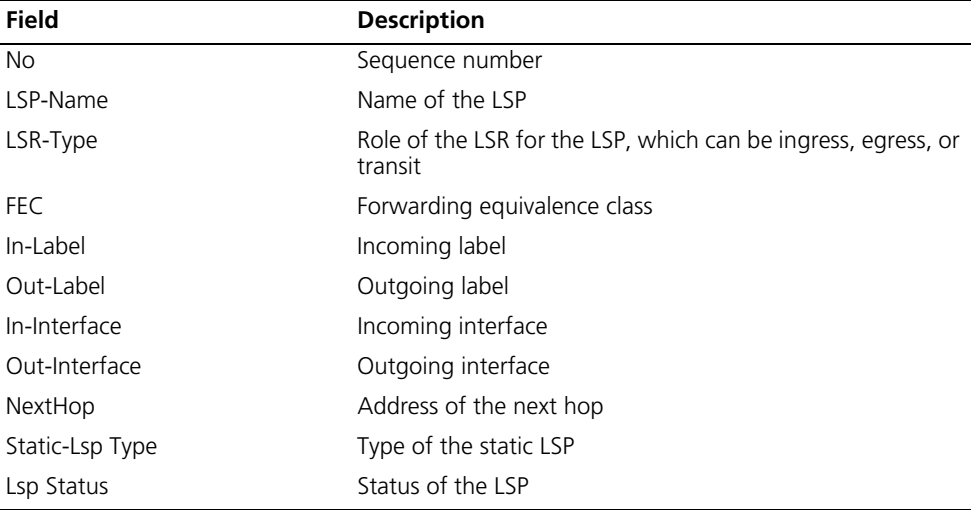

# <span id="page-1533-0"></span>**display mpls statistics interface**

**Syntax display mpls statistics interface** { *interface-type interface-number* | **all** }

**View** Any view

**Parameter** *interface-type interface-number*: Specifies an interface by its type and number.

**all**: Displays MPLS statistics for all interfaces.

**Description** Use the **display mpls statistics interface** command to display MPLS statistics for a specified or all interfaces.

> To display statistics, set the statistics interval first. By default, the interval is 0 and the system does not collect MPLS statistics, in which case the value of every statistical item is 0.

#### **Related command: [statistics interval](#page-1561-0)**.

**Example** # Display MPLS statistics for all interfaces.

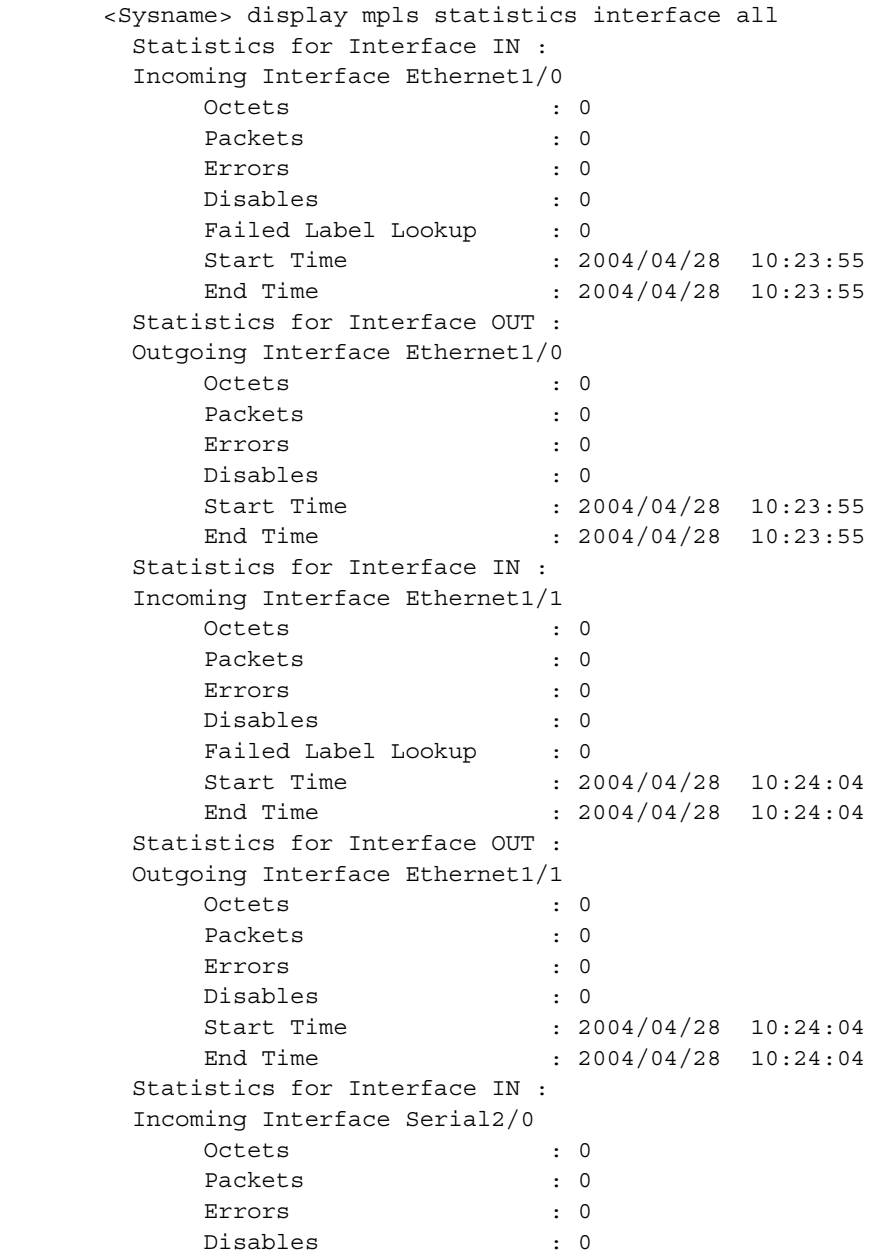

| Failed Label Lookup            | $\colon 0$   |          |
|--------------------------------|--------------|----------|
| Start Time                     | : 2004/04/28 | 10:24:10 |
| End Time                       | : 2004/04/28 | 10:24:10 |
| Statistics for Interface OUT : |              |          |
| Outgoing Interface Serial2/0   |              |          |
| Octets                         | $\cdot$ 0    |          |
| Packets                        | $\cdot$ 0    |          |
| Errors                         | $\cdot$ 0    |          |
| Disables                       | $\cdot$ 0    |          |
| Start Time                     | : 2004/04/28 | 10:24:10 |
| End Time                       | : 2004/04/28 | 10:24:10 |
|                                |              |          |

**Table 386** Description on the fields of display mpls statistics interface

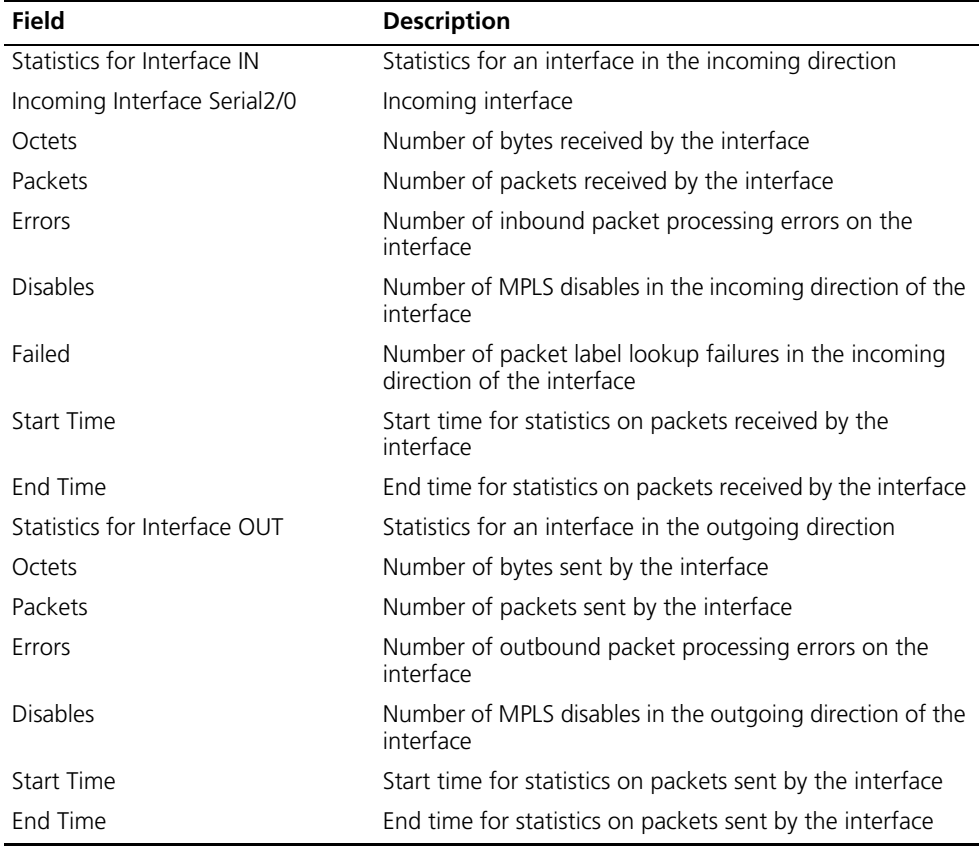

# <span id="page-1535-0"></span>**display mpls statistics lsp**

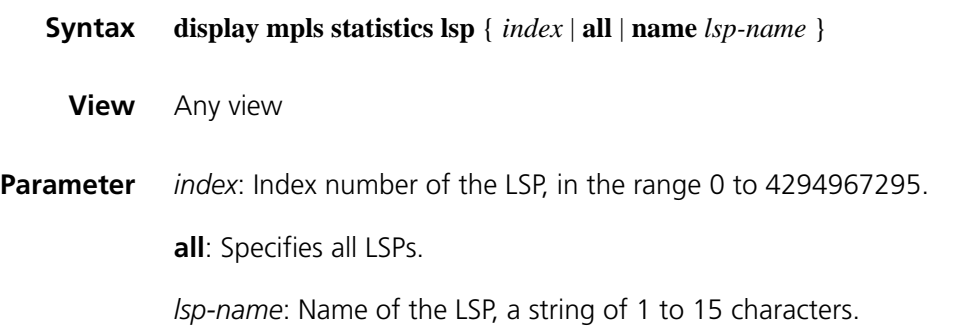

To display the statistics, set the statistics interval first. By default, the interval is 0 and the system does not collect LSP statistics, in which case the value of every statistical item is 0.

#### **Related command: [statistics interval](#page-1561-0)**.

**Example** # Display MPLS statistics for all LSPs.

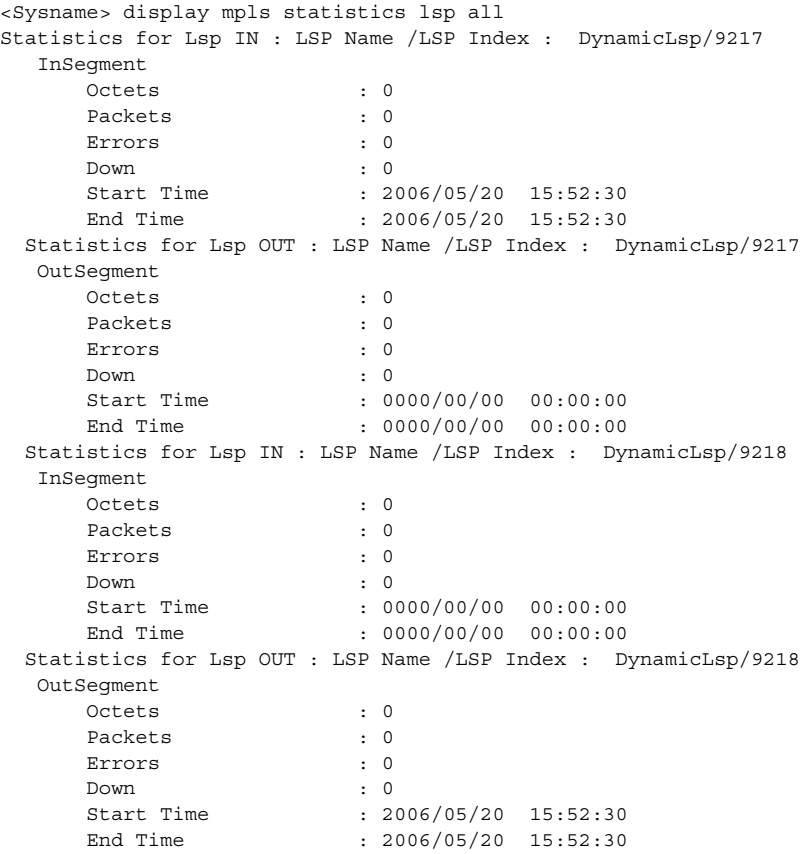

**Table 387** Description on the fields of the display mpls statistics lsp command

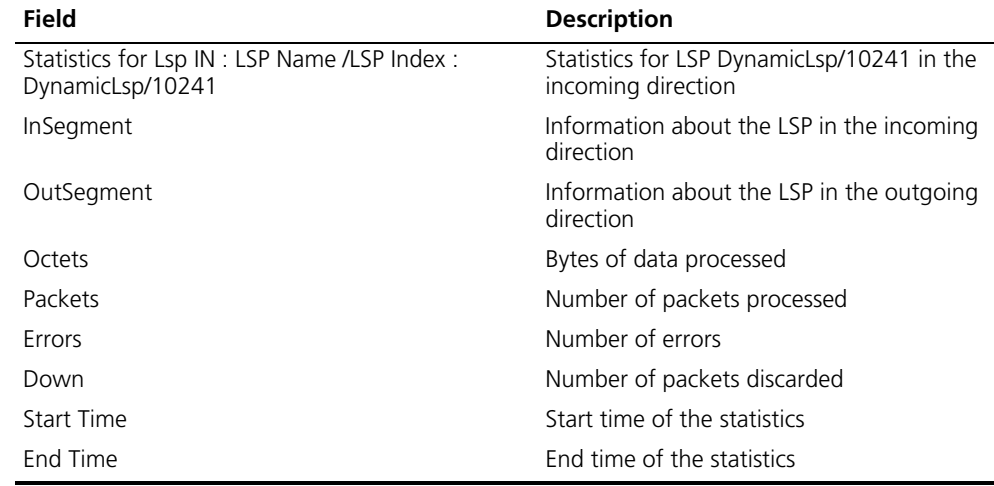

- n *For an ingress, no statistics is collected in the incoming direction and the start time and end time in the InSegment part of the command output are both 0.*
	- *Similarly, for an egress, no statistics is collected in the outgoing direction and the start time and end time in the OutSegment part of the command output are both 0.*

# **du-readvertise**

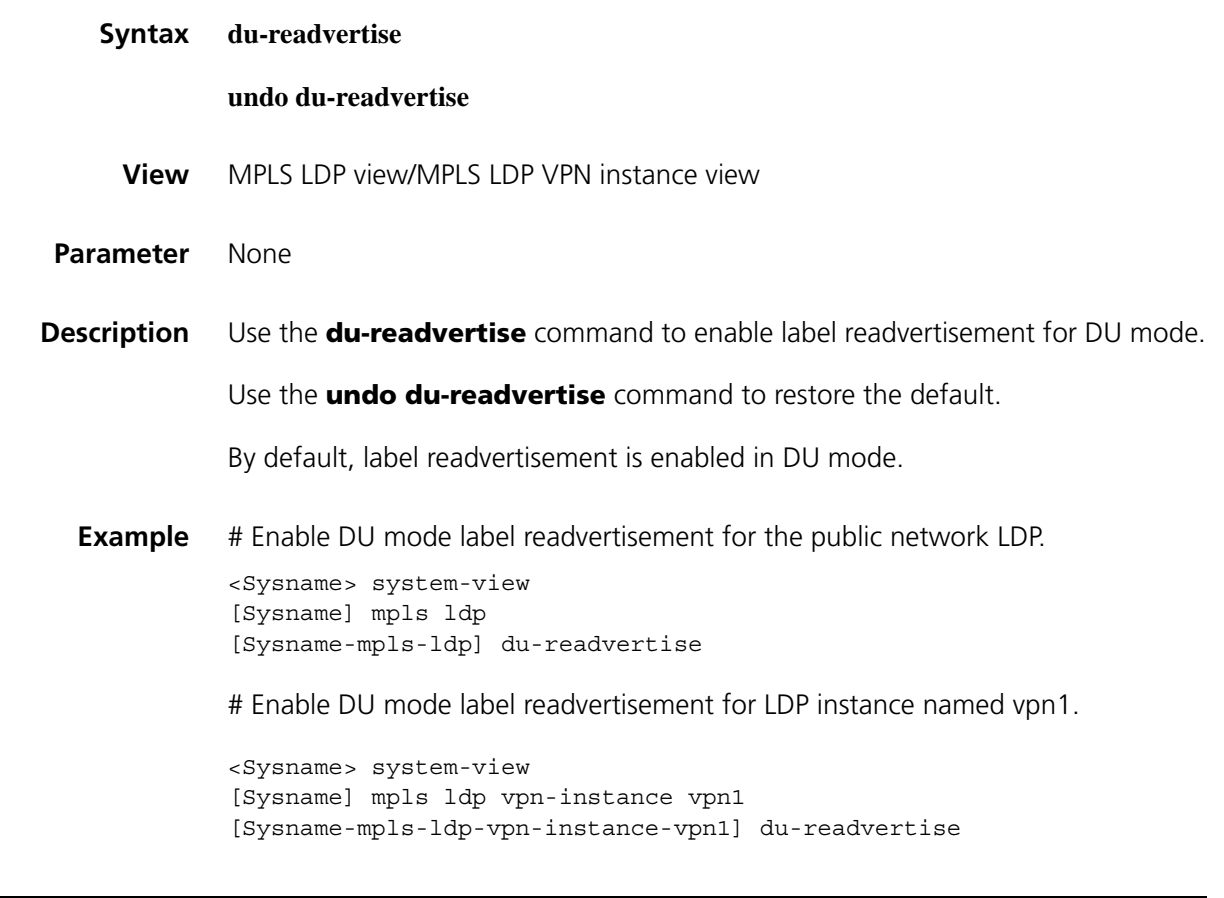

# **du-readvertise timer**

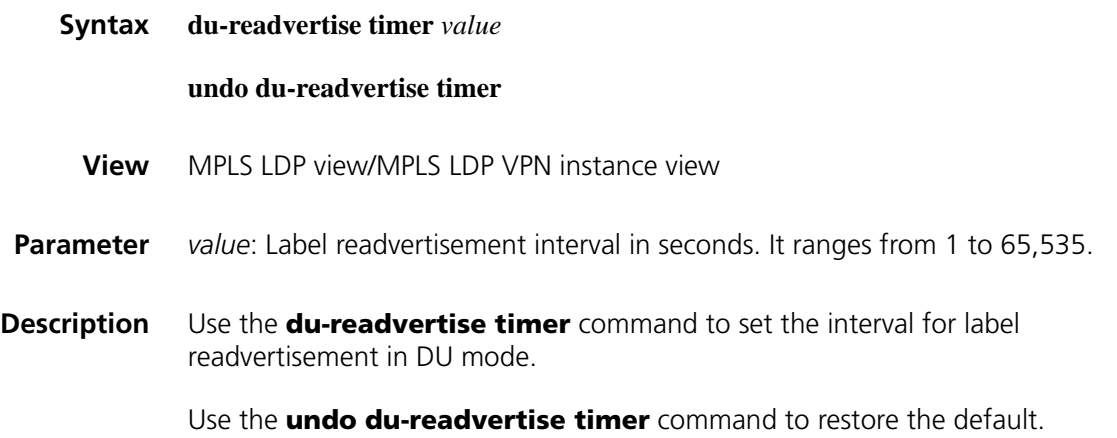

By default, the interval for label readvertisement in DU mode is 30 seconds.

**Example** # Set the DU mode label readvertisement interval to 100 seconds for the public network LDP. <Sysname> system-view [Sysname] mpls ldp [Sysname-mpls-ldp] du-readvertise timer 100 # Set the DU mode label readvertisement interval to 100 seconds for LDP instance named vpn1. <Sysname> system-view

[Sysname] mpls ldp vpn-instance vpn1 [Sysname-mpls-ldp-vpn-instance-vpn1] du-readvertise timer 100

#### <span id="page-1538-0"></span>**graceful-restart (MPLS LDP view)**

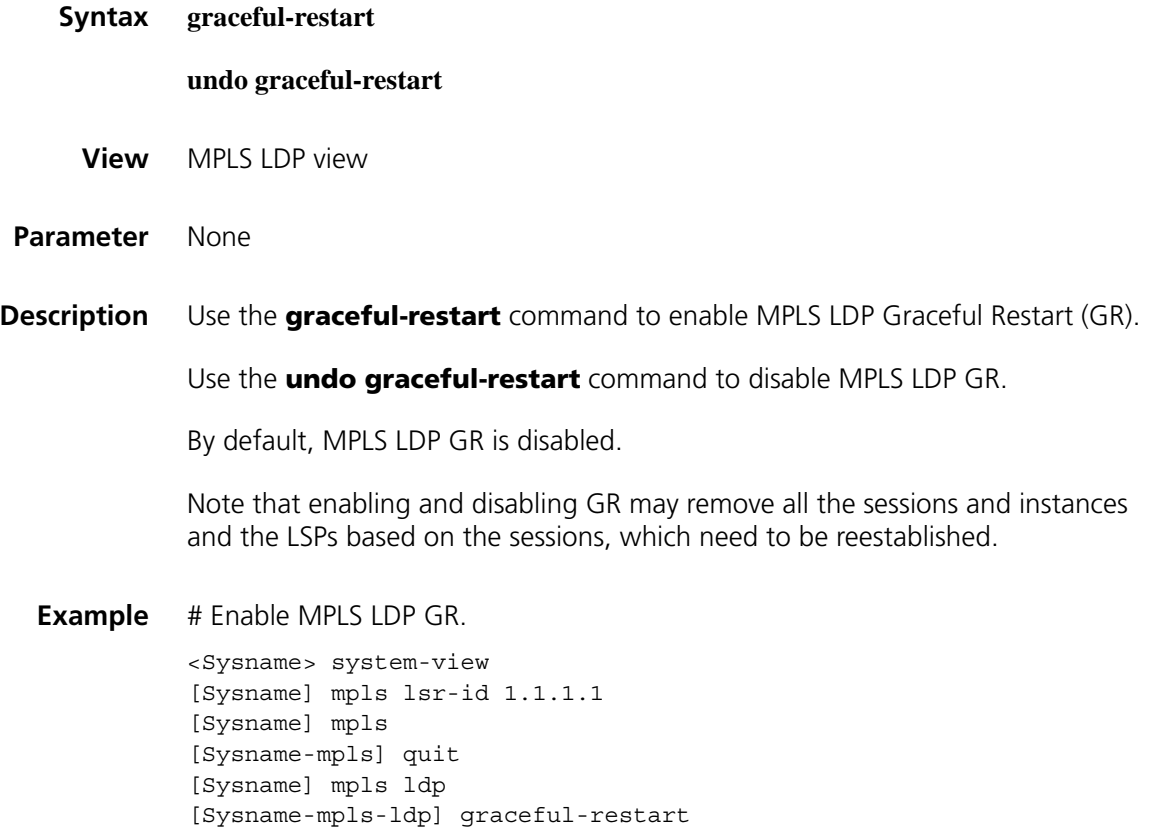

# **graceful-restart mpls ldp**

**Syntax graceful-restart mpls ldp**

**View** User view

**Parameter** None

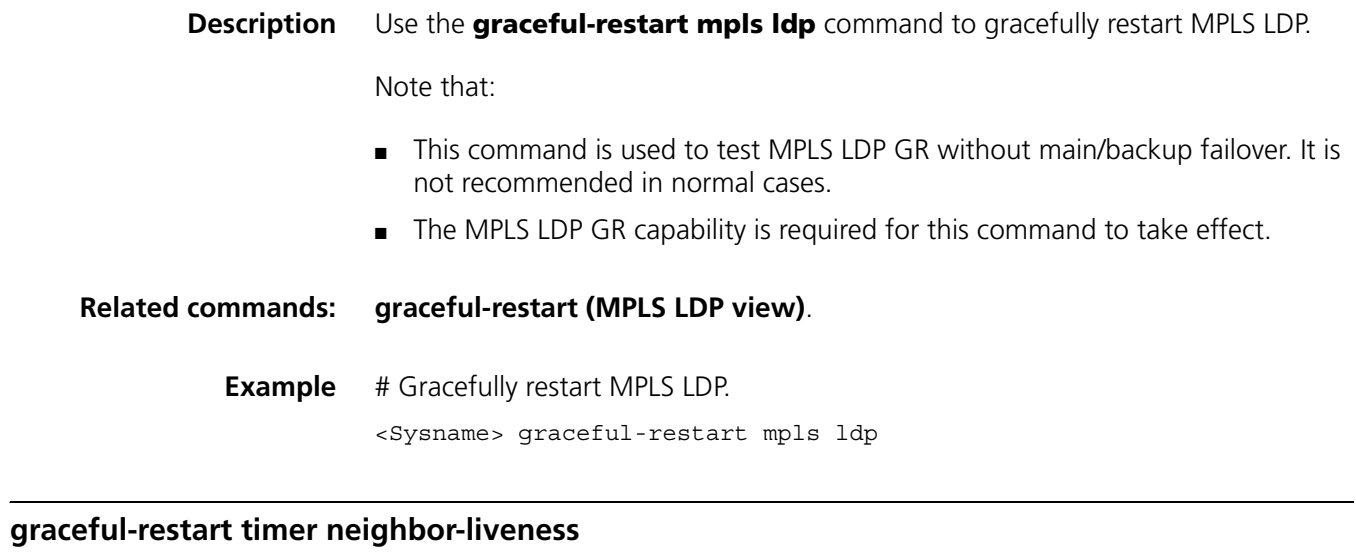

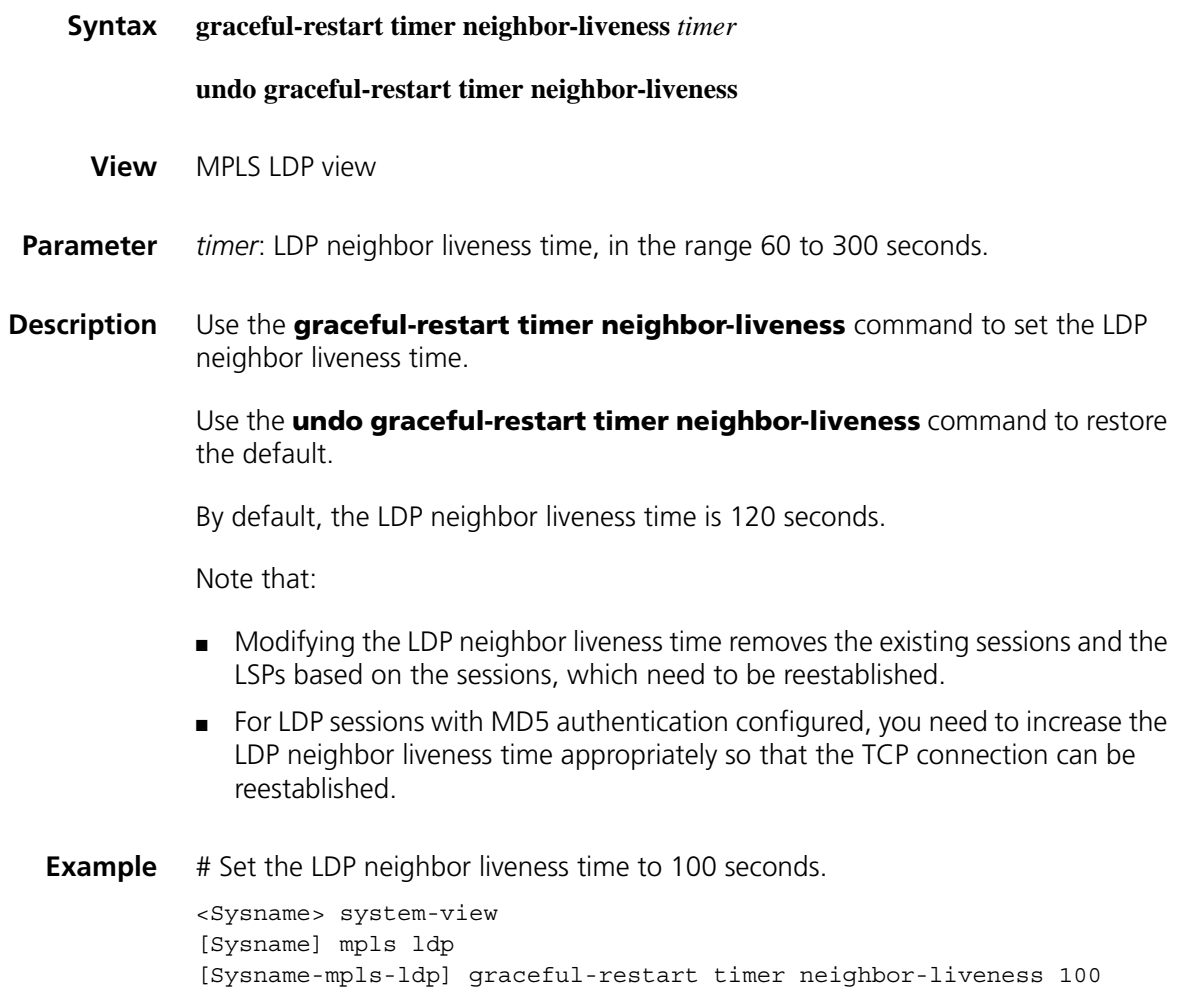

# **graceful-restart timer reconnect**

**Syntax graceful-restart timer reconnect** *timer*

#### **undo graceful-restart timer reconnect**

**View** MPLS LDP view

- **Parameter** *timer*: Fault Tolerance (FT) reconnect time, in the range 60 to 300 seconds.
- **Description** Use the **graceful-restart timer reconnect** command to set the FT reconnect time.

Use the **undo graceful-restart timer reconnect** command to restore the default.

By default, the FT reconnect time is 300 seconds.

Note that:

- The FT reconnect time refers to the maximum time that the stale state flag will be preserved by the LSR after the TCP connection fails.
- Modifying the FT reconnect time may cause all original sessions to be reestablished. LSPs based on the sessions will be removed and need to be reestablished.
- **Example** # Set the FT reconnect time to 100 seconds.

<Sysname> system-view [Sysname] mpls ldp [Sysname-mpls-ldp] graceful-restart timer reconnect 100

## **graceful-restart timer recovery**

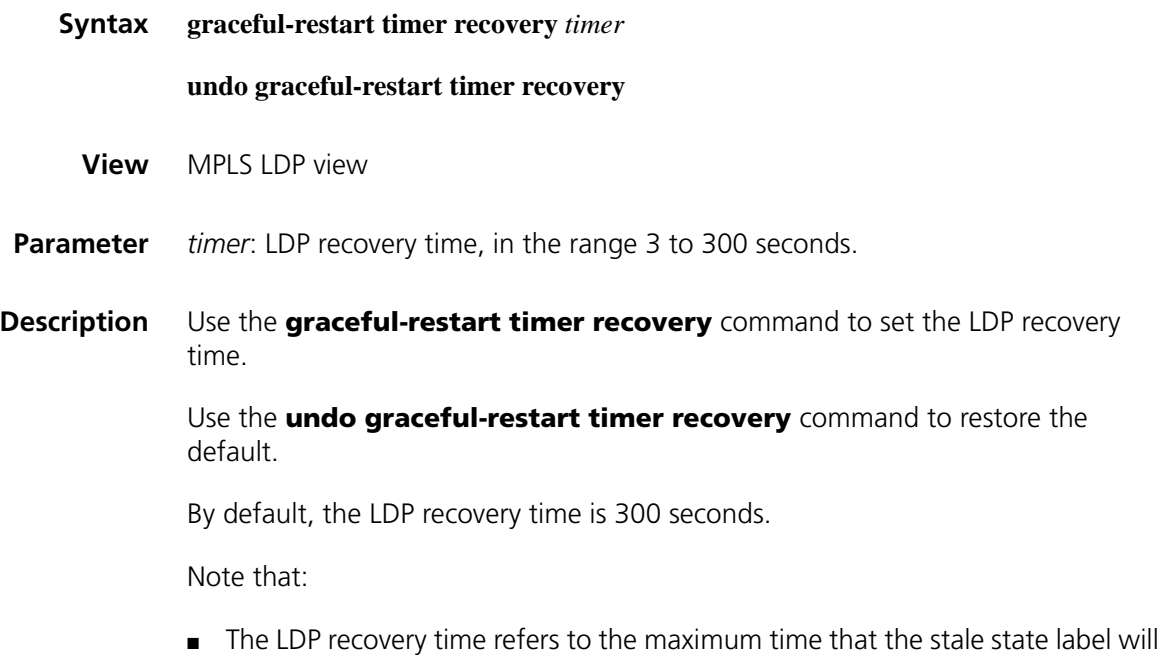

be kept by the LSR after a TCP reconnection.

- Modifying the LDP recovery time may cause the original sessions to be reestablished. The LSPs based on the sessions will be removed and need to be reestablished.
- **Example** # Set the LDP recovery time to 45 seconds.

<Sysname> system-view [Sysname] mpls ldp [Sysname-mpls-ldp] graceful-restart timer recovery 45

## <span id="page-1541-0"></span>**hops-count**

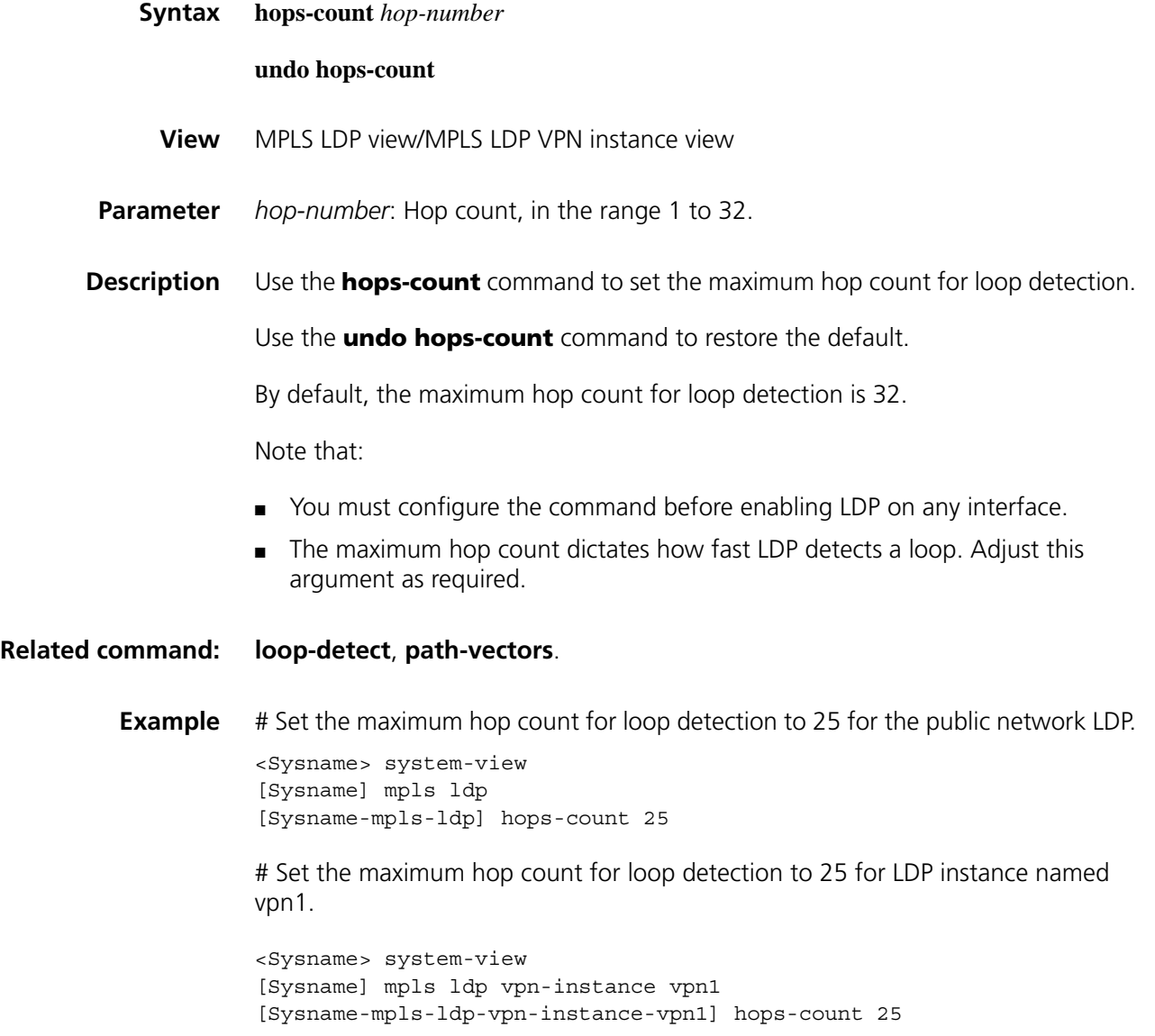

# **label advertise**

**Syntax label advertise** { **explicit-null** | **implicit-null** | **non-null** }

#### **undo label advertise**

**View** MPLS view

**Parameter** explicit-null: Specifies that the egress does not support PHP and distributes to the penultimate hop an explicit null label, whose value is 0.

> **implicit-null**: Specifies that the egress supports PHP and distributes to the penultimate hop an implicit null label, whose value is 3.

**non-null**: Specifies that the egress distributes the label to the penultimate hop normally and does not support PHP. The value of the distributed label will be equal to or greater than 1024.

**Description** Use the **label advertise** command to specify whether the egress supports PHP and what type of label the egress should distribute to the penultimate hop.

Use the **undo label advertise** command to restore the default.

By default, an egress supports PHP and distributes to the penultimate hop an implicit null label.

- n *The type of label for the egress to distribute depends on whether the penultimate hop supports PHP.*
	- *You must use the reset mpls ldp command to reset LDP sessions for the configuration to take effect.*

**Example** # Specify the egress to distribute an explicit null label to the penultimate hop.

<Sysname> system-view [Sysname] mpls [Sysname-mpls] label advertise explicit-null

## **label-distribution**

**Syntax label-distribution** { **independent** | **ordered** }

#### **undo label-distribution**

- **View** MPLS LDP view/MPLS LDP VPN instance view
- **Parameter independent**: Works in independent mode, advertising label bindings anytime.

**ordered**: Works in ordered mode, advertising to its upstream a label binding only when it receives a specific label binding message from the next hop for a FEC or the LSR itself is the egress node of the FEC.

**Description** Use the **label-distribution** command to configure the label distribution control mode.

Use the **undo label-distribution** command to restore the default.

The default mode is **ordered**.

**n** *You must use the reset mpls ldp command to reset LDP sessions for the configuration to take effect.*

**Example** # Set the label distribution control mode to independent for the public network LDP.

> <Sysname> system-view [Sysname] mpls ldp [Sysname-mpls-ldp] label-distribution independent

# Set the label distribution control mode to independent for LDP instance named vpn1.

<Sysname> system-view [Sysname] mpls ldp vpn-instance vpn1 [Sysname-mpls-ldp-vpn-instance-vpn1] label-distribution independent

# **label-retention**

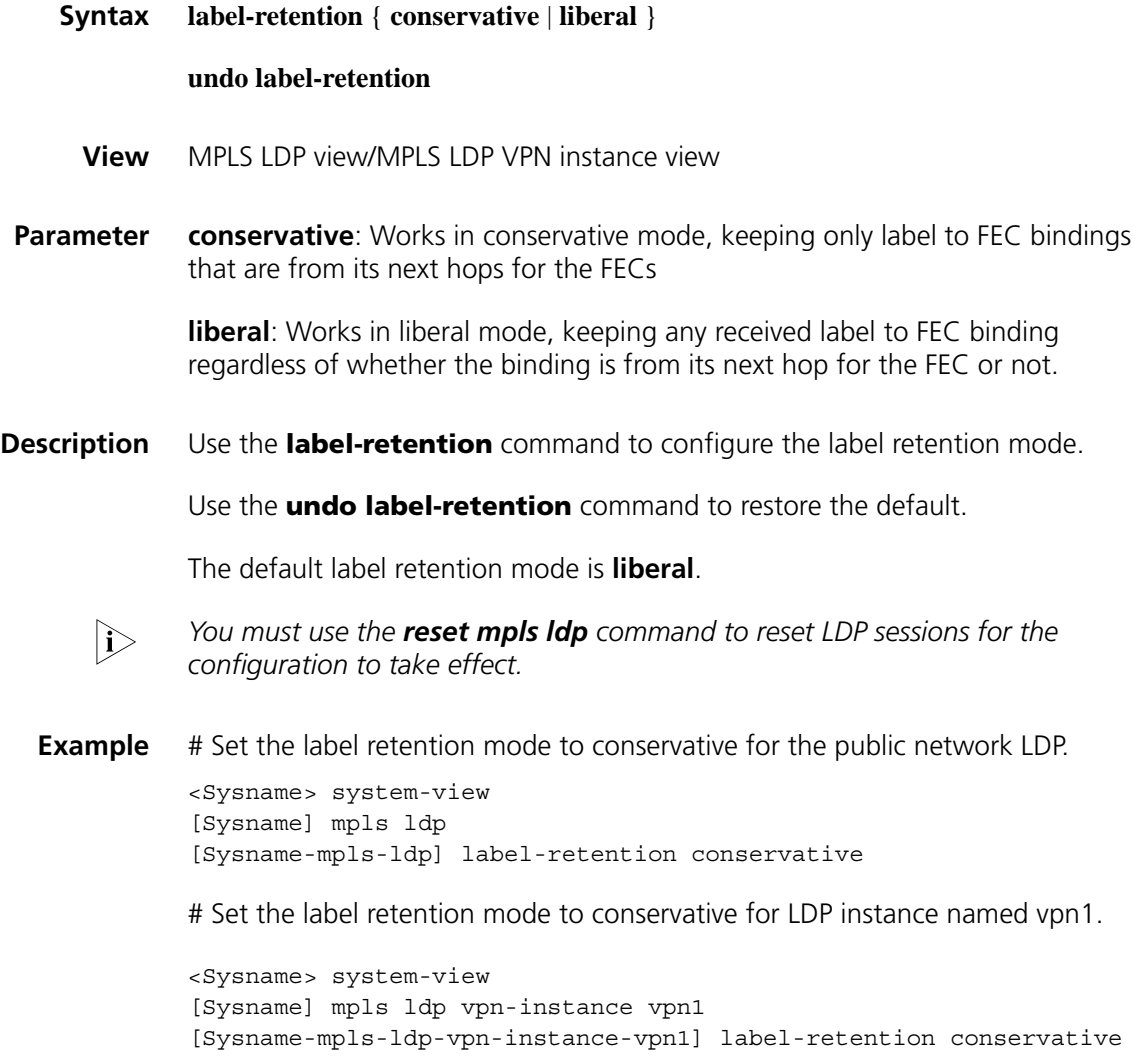

# <span id="page-1544-0"></span>**loop-detect**

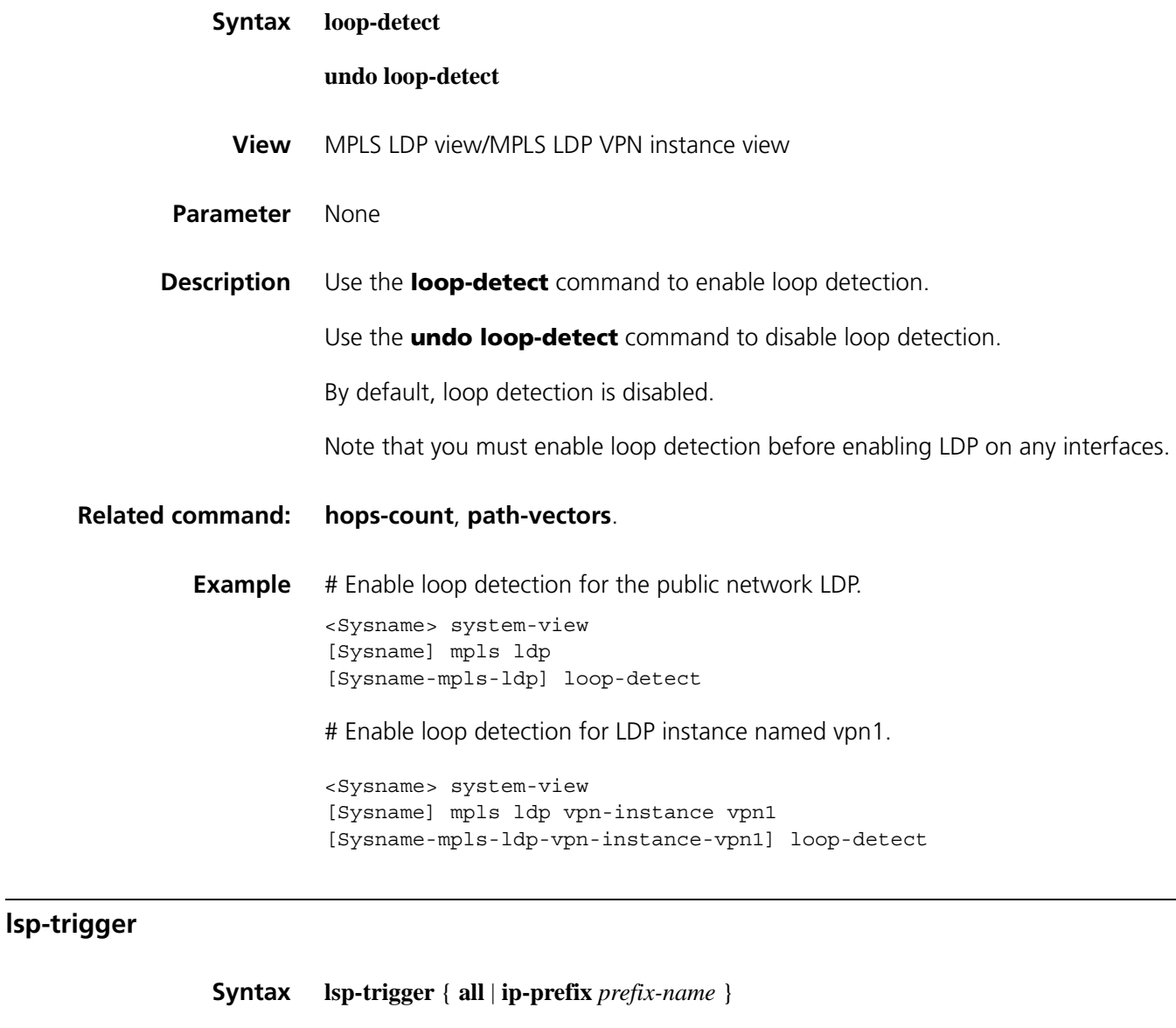

**undo lsp-trigger** { **all** | **ip-prefix** *prefix-name* }

**View** MPLS view

**Parameter** all: Specifies all FECs, that is, all static routes and IGP routes.

*prefix-name*: Name of the IP address prefix list, a string of 1 to 19 characters.

**Description** Use the **lsp-trigger** command to configure the LSP establishment triggering policy.

Use the **undo lsp-trigger** command to restore the default.

By default, only loopback addresses with 32-bit masks can trigger LDP to establish LSPs.

Note that:

- With the **all** keyword specified in the **lsp-trigger** command, all static and IGP routes can trigger LDP to establish LSPs.
- Using **ip-prefix** *prefix-name* keyword and argument combination in the **lsp-trigger** command, only IGP routes surviving the IGP route filtering based on an IP address prefix list can trigger LDP to establish LSPs.
- For an LSP to be established, an exactly matched routing entry must exist on the LSR. With loopback addresses using 32-bit masks, only exactly matched host routing entries can trigger LDP to establish LSPs.
- An IP address prefix list affects only static routes and IGP routes.
- For information about IP address prefix list, refer to "IP Addressing [Configuration Commands" on page 781.](#page-780-0)
- **Example** # Specify LDP to allow all static and IGP routes to trigger LSP establishment.

<Sysname> system-view [Sysname] mpls [Sysname-mpls] lsp-trigger all

# **lsr-id**

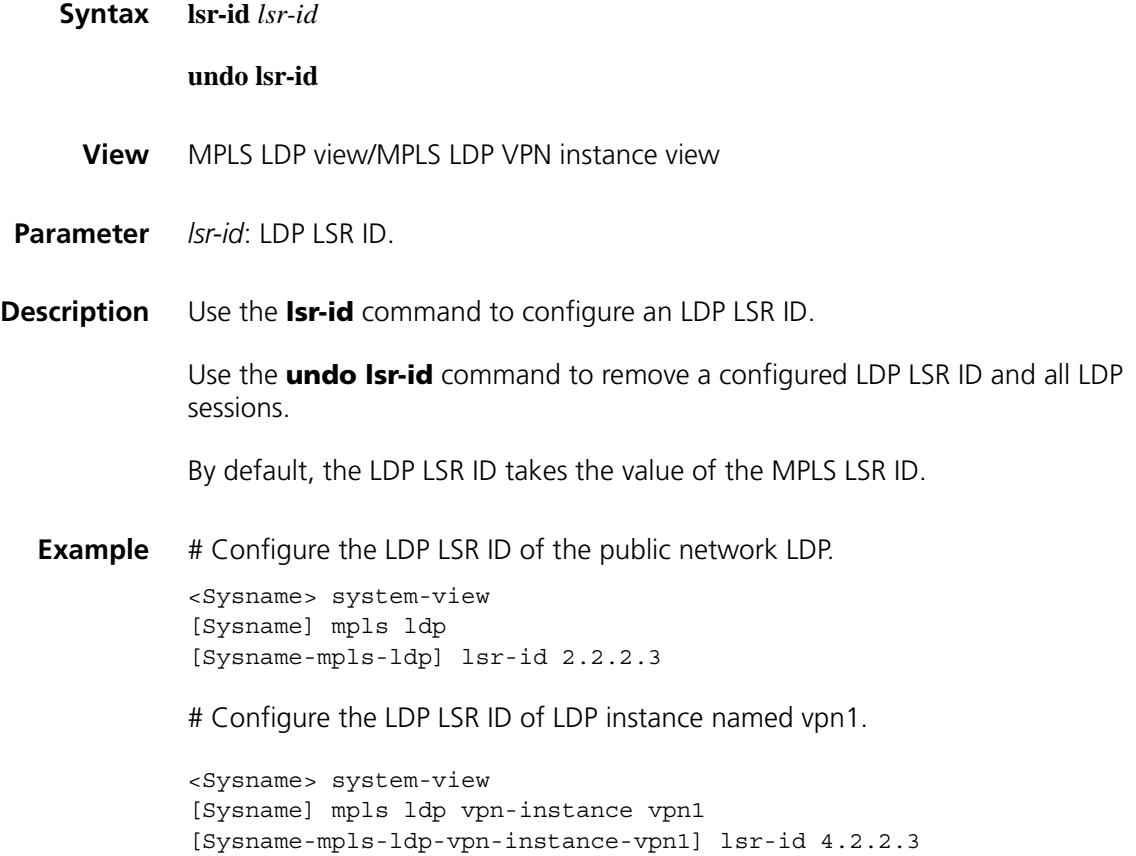

# **md5-password**

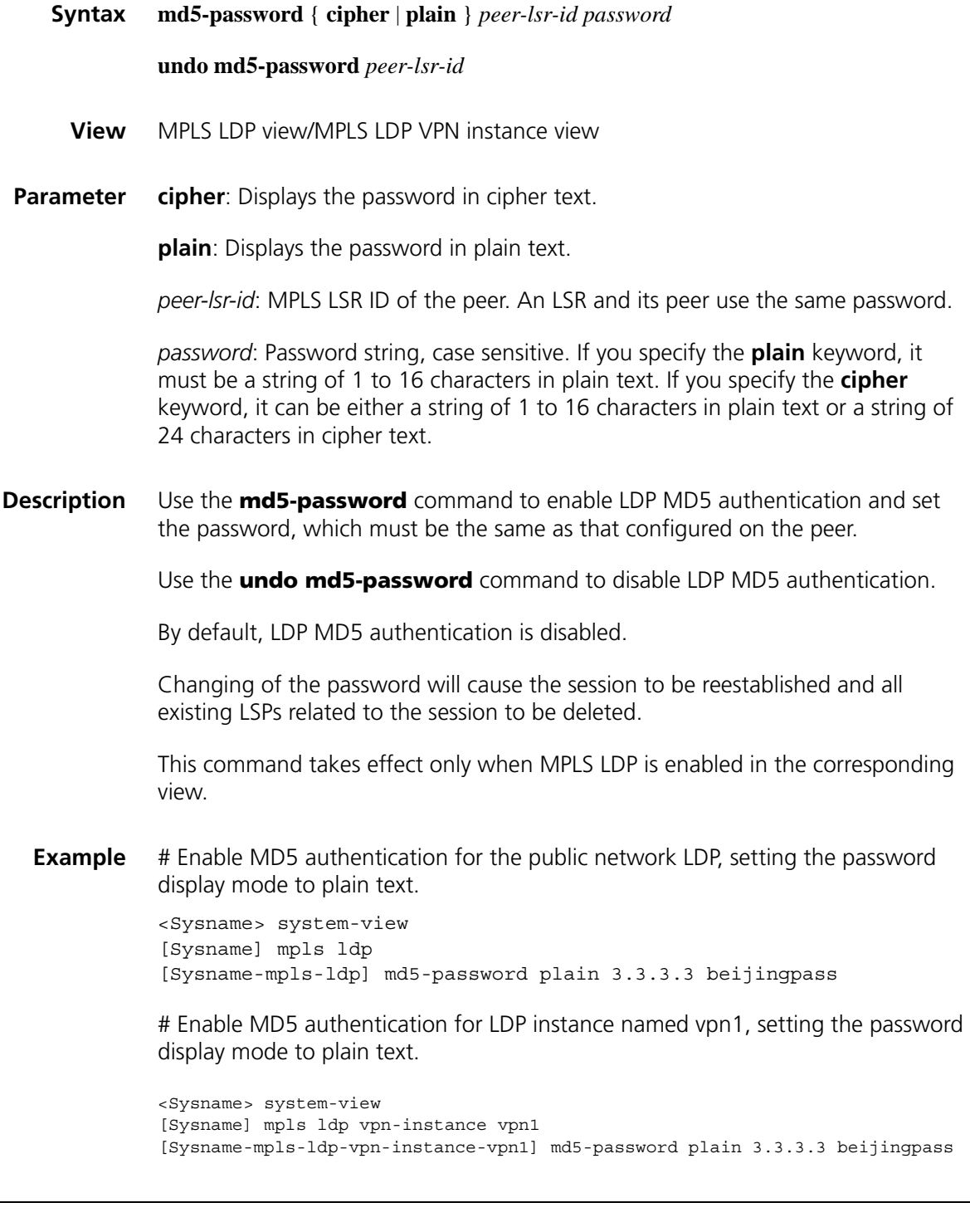

**Syntax mpls**

**mpls**

**undo mpls**

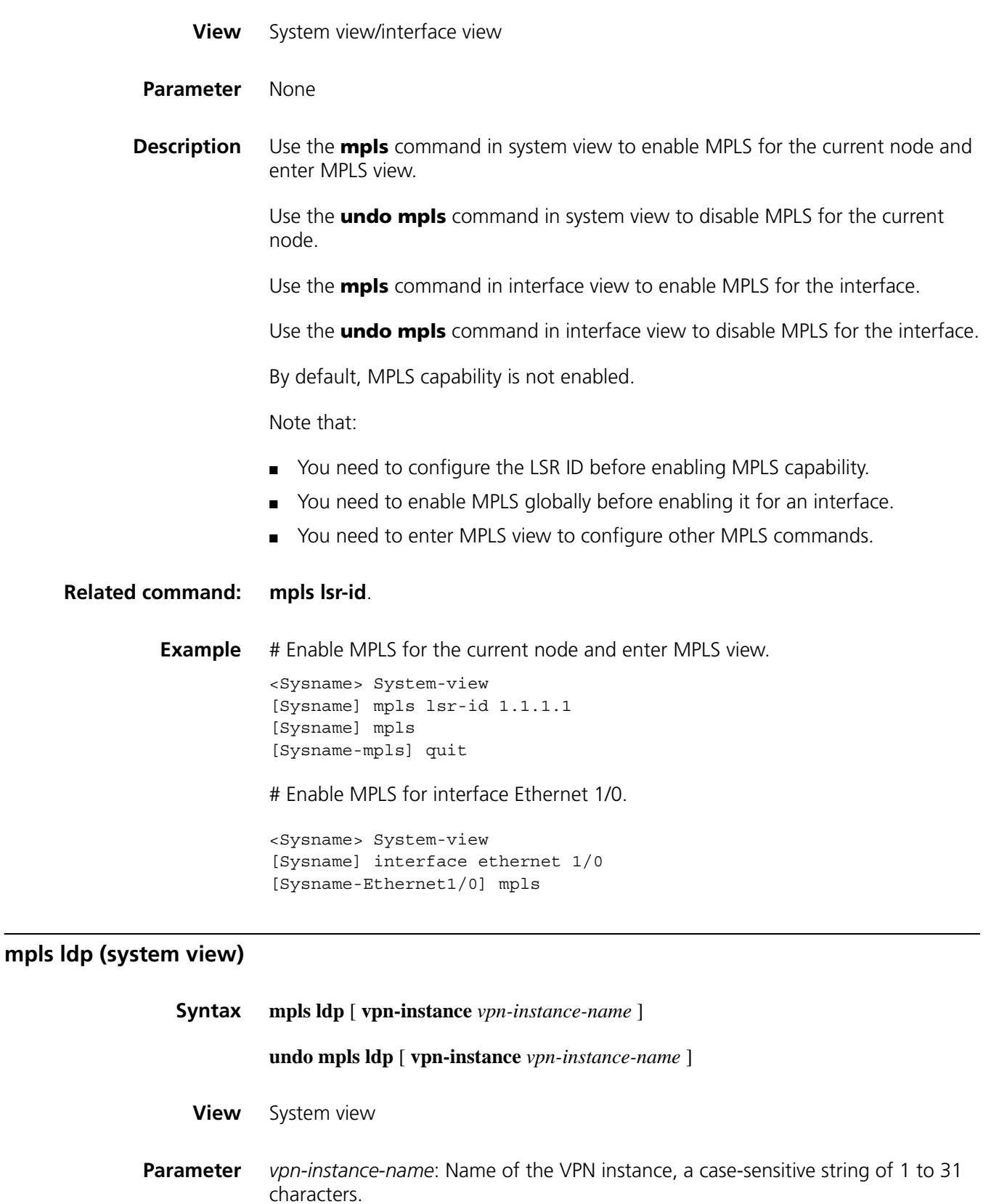

<span id="page-1547-0"></span>**Description** Use the **mpls Idp** command to enable LDP for the current node and enter MPLS LDP view.
Use the **undo mpls ldp** command to disable LDP for the current node and remove all LDP instances

Use the **mpls ldp vpn-instance** command to enable LDP for a VPN instance, create an LDP instance, and enter MPLS LDP VPN instance view.

Use the **undo mpls ldp vpn-instance** command to disable LDP for a VPN instance.

Configure the **mpls ldp** command after configuring MPLS LSR ID and enabling MPLS for the current node.

**Example** # Enable LDP for the current node.

```
<Sysname> System-view
[Sysname] mpls lsr-id 1.1.1.1
[Sysname] mpls
[Sysname-mpls] quit
[Sysname] mpls ldp
[Sysname-mpls-ldp]
```
# Enable LDP for VPN instance vpn1.

<Sysname> System-view [Sysname] mpls ldp vpn-instance vpn1 [Sysname-mpls-ldp-vpn-instance-vpn1]

## <span id="page-1548-0"></span>**mpls ldp (interface view)**

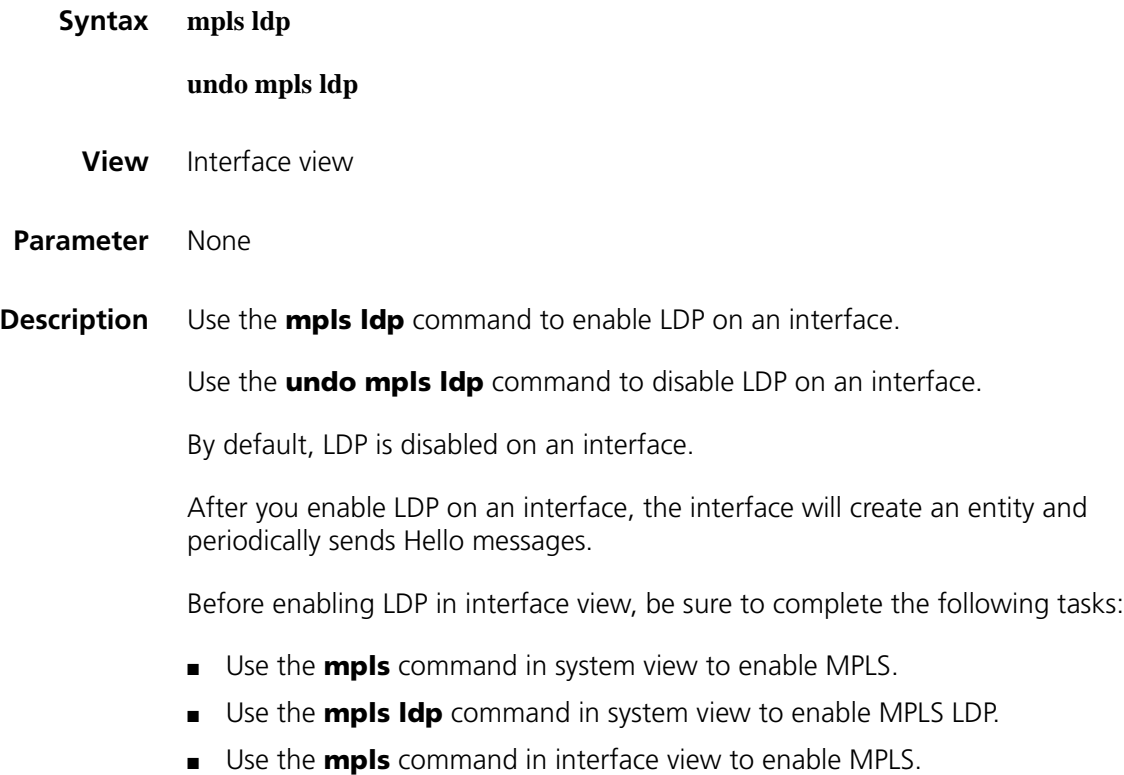

If the interface is bound to a VPN instance, you must use the **mpls ldp vpn-instance** command to enable LDP for the VPN instance before enabling LDP on the interface to add the interface into the VPN instance.

n *This command supports these interface types: serial interface, async interface, Layer 3 Ethernet interface (Ethernet interface, GE interface, and XGE interface), ATM interface, POS interface, Layer 3 virtual Ethernet interface (that is, virtual-Ethernet interface), virtual template, Mp-group interface, MFR interface, tunnel interface, VLAN interface, and virtual dial template (that is, dialer).*

**Example** # Enable LDP for interface Ethernet 1/0. <Sysname> System-view [Sysname] interface ethernet 1/0 [Sysname-Ethernet1/0] mpls [Sysname-Ethernet1/0] mpls ldp

### **mpls ldp advertisement**

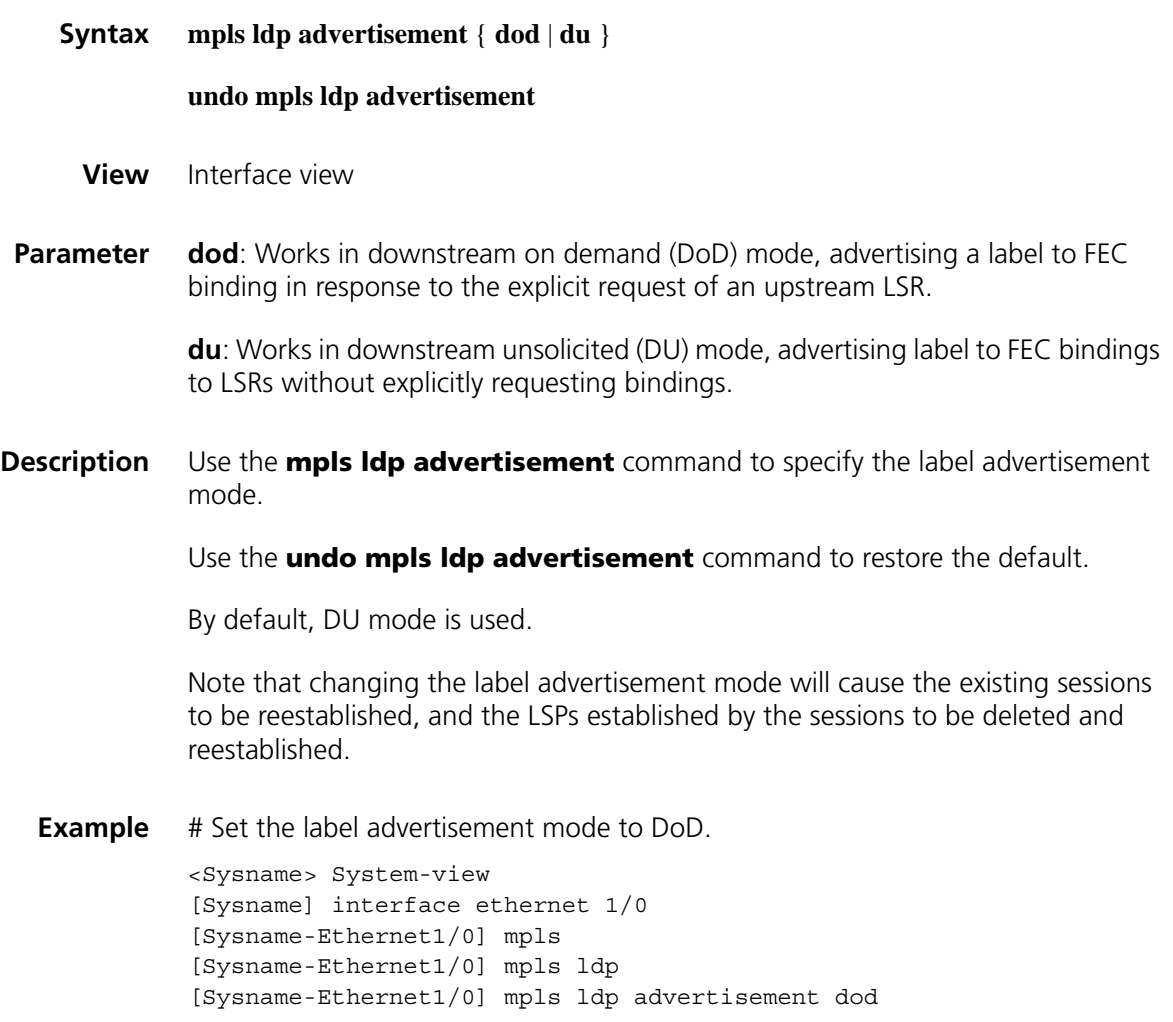

## <span id="page-1550-0"></span>**mpls ldp remote-peer**

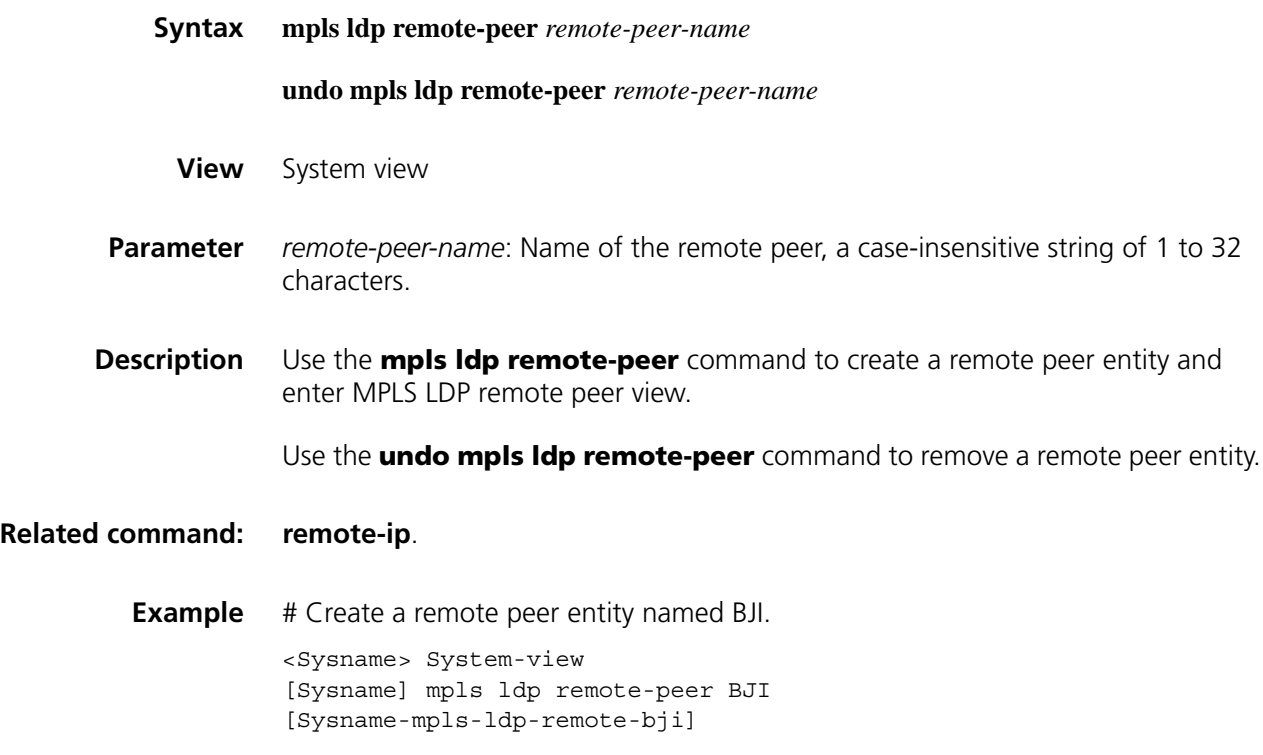

# **mpls ldp timer hello-hold**

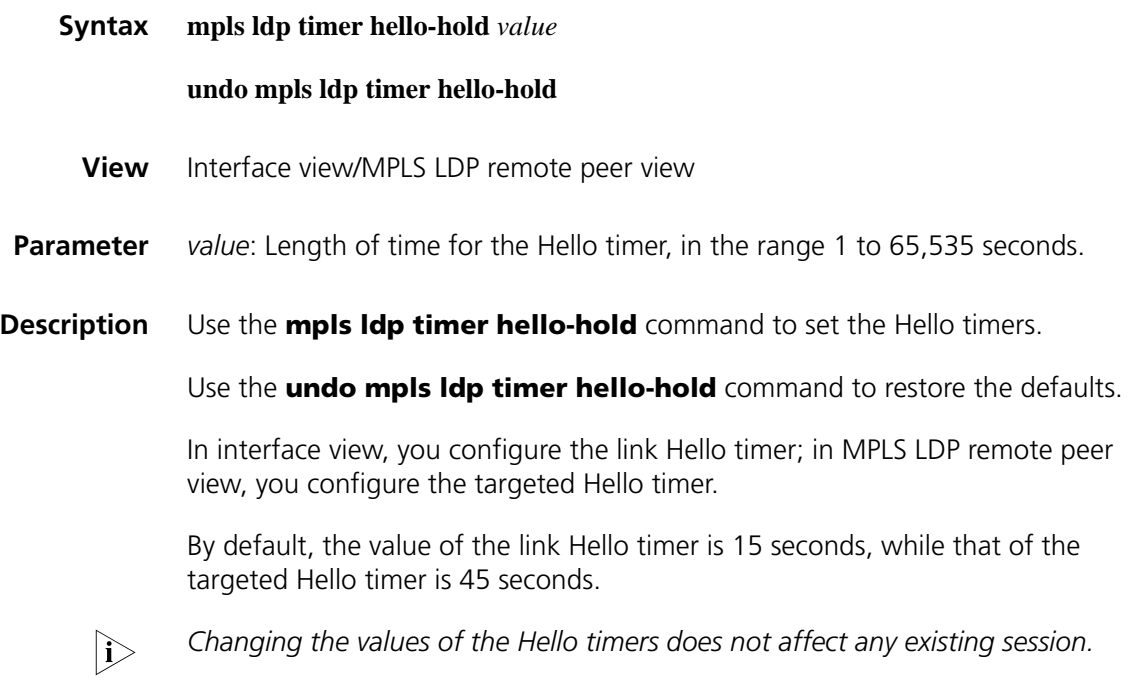

**Related command: [mpls ldp \(system view\)](#page-1547-0)**, **[mpls ldp \(interface view\)](#page-1548-0)**.

**Example** # Set the link Hello timer for local sessions to 100 seconds on interface Ethernet 1/0.

```
<Sysname> System-view
[Sysname] interface ethernet 1/0
[Sysname-Ethernet1/0] mpls
[Sysname-Ethernet1/0] mpls ldp
[Sysname-Ethernet1/0] mpls ldp timer hello-hold 100 
# Set the targeted Hello timer for remote sessions to 1,000 seconds.
```

```
<Sysname> System-view
[Sysname] mpls ldp remote-peer BJI
[Sysname-mpls-ldp-remote-bji] remote-ip 3.3.3.3
[Sysname-mpls-ldp-remote-bji] mpls ldp timer hello-hold 1000
```
### **mpls ldp timer keepalive-hold**

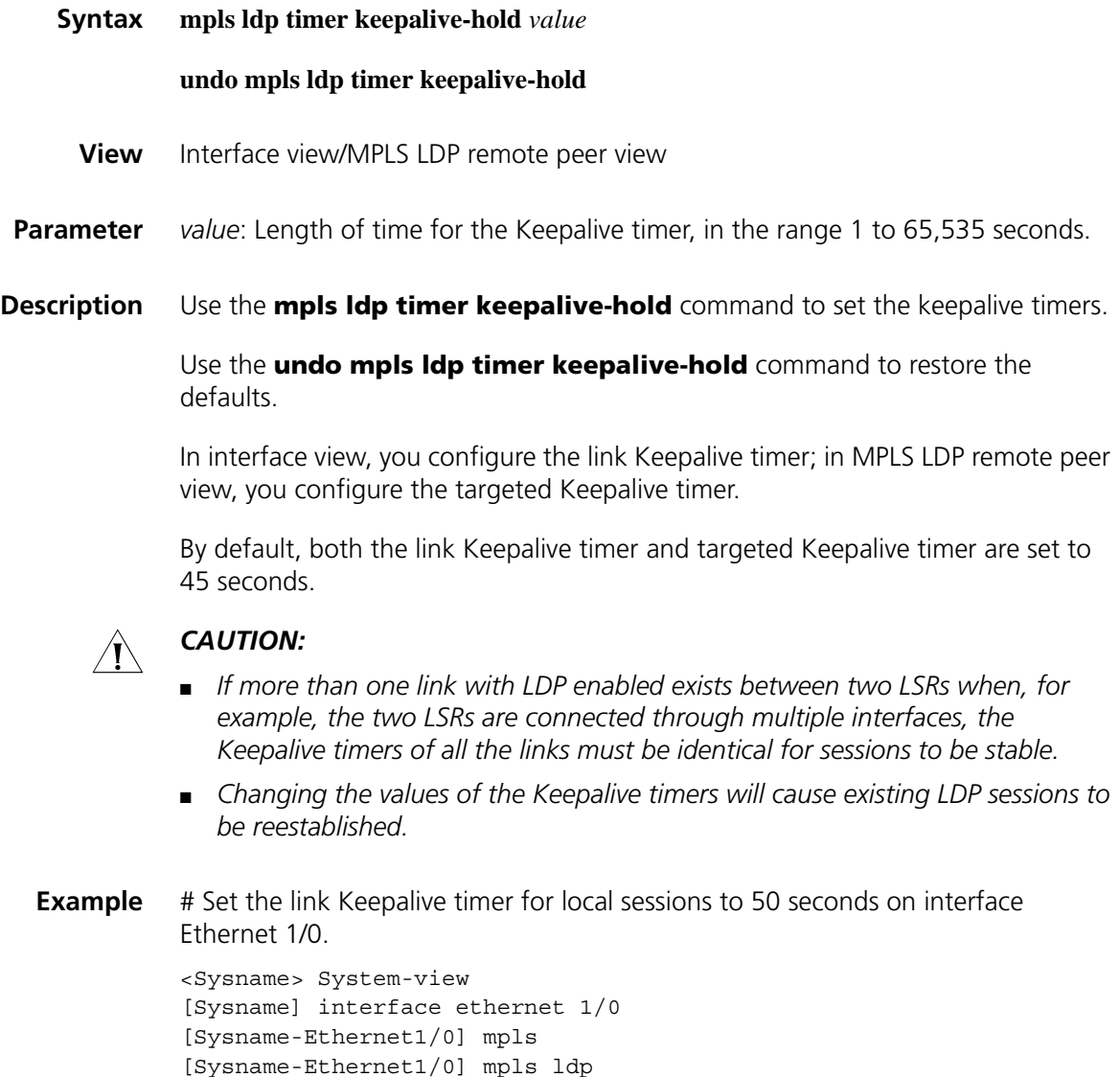

[Sysname-Ethernet1/0] mpls ldp timer keepalive-hold 50

# Set the targeted Keepalive timer for remote sessions to 1,000 seconds.

```
<Sysname> System-view
[Sysname] mpls ldp remote-peer BJI
[Sysname-mpls-ldp-remote-bji] remote-ip 3.3.3.3
[Sysname-mpls-ldp-remote-bji] mpls ldp timer keepalive-hold 1000
```
## **mpls ldp transport-address**

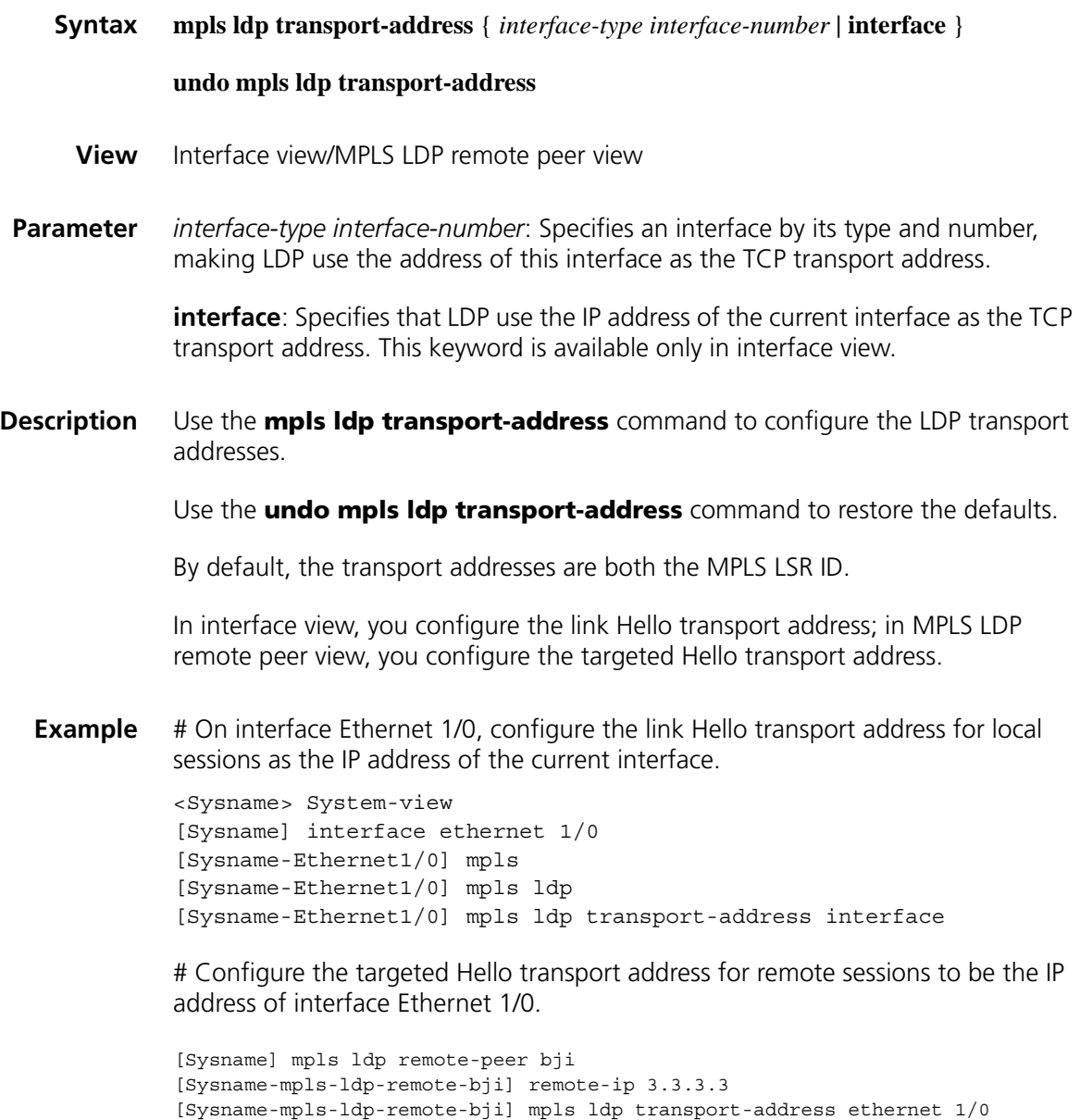

**mpls lsr-id**

**Syntax mpls lsr-id** *lsr-id*

**undo mpls lsr-id**

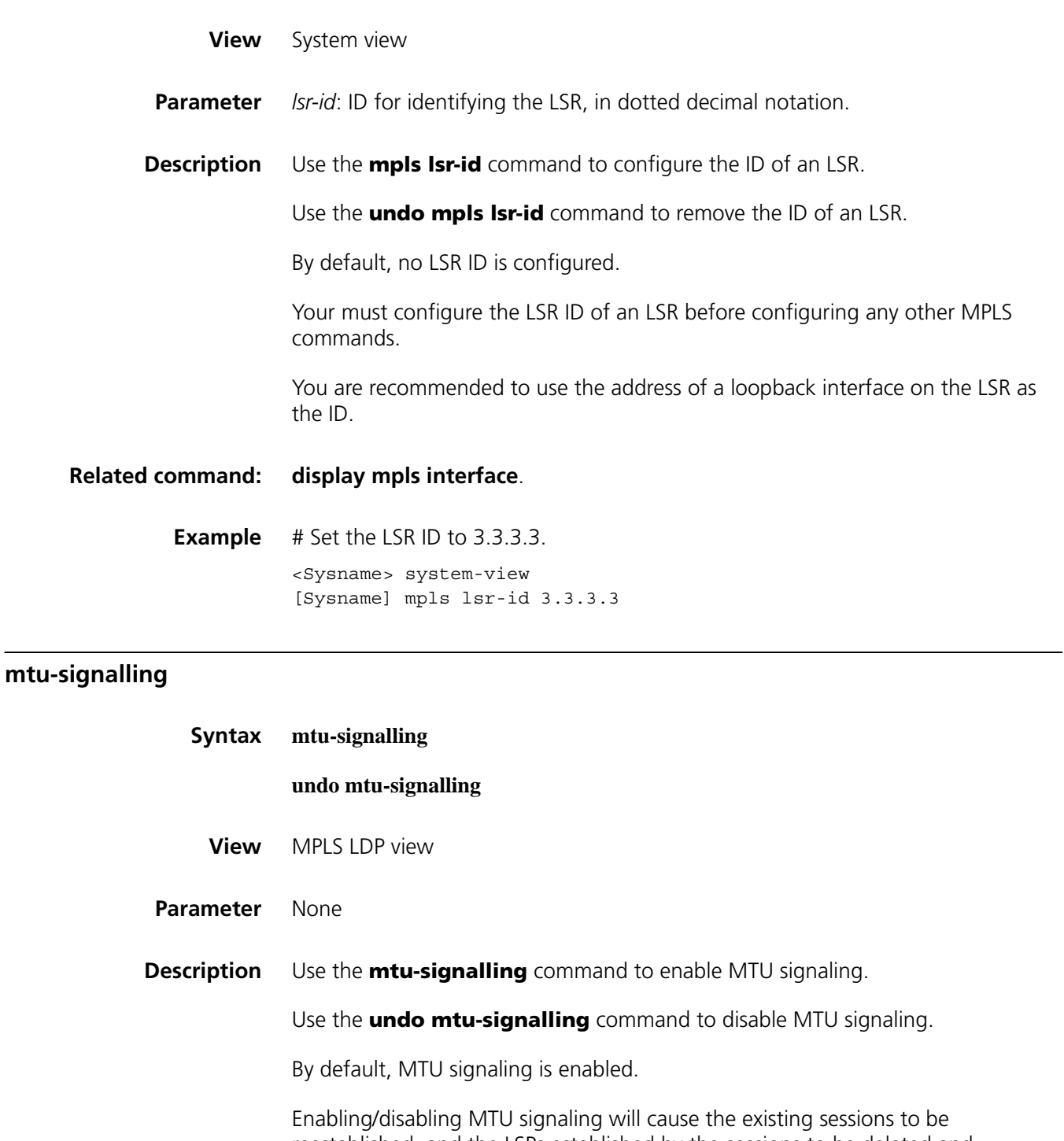

reestablished, and the LSPs established by the sessions to be deleted and reestablished.

**Example** # Enable MTU signaling. <Sysname> System-view [Sysname] mpls ldp [Sysname-mpls-ldp] mtu-signalling

## **path-vectors**

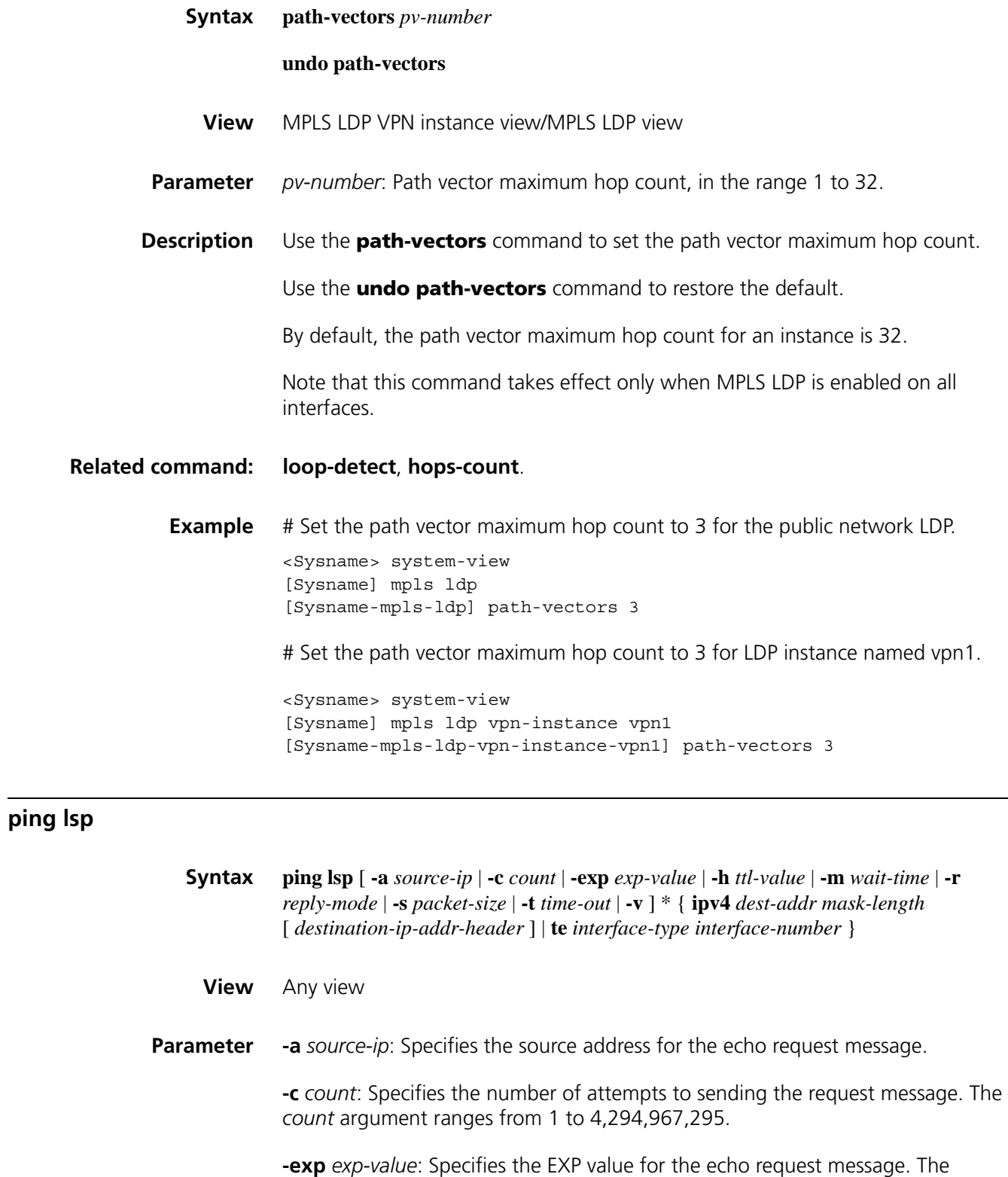

*exp-value* argument ranges from 0 to 7.

**-h** *ttl-value*: Specifies the TTL value for the echo request message. The *ttl-value* argument ranges from 1 to 255.

**-m** *wait-time*: Specifies the interval for sending echo request messages. The *wait-time* argument ranges from 1 to 10,000.

**-r** *reply-mode*: Specifies the reply mode in response to an echo request message. The *reply-mode* argument can be 1 or 2. A value of 1 means "Do not response", while a value of 2 means "Respond using a UDP packet".

**-s** *packet-size*: Specifies the payload length of the echo request message. The *packet-size* argument ranges from 64 to 8,100.

**-t** *time-out*: Specifies the timeout interval for the response to an echo request message. The *time-out* argument ranges from 0 to 65,535.

**-v**: Displays detailed response information.

**ipv4** *dest-addr mask-length*: Specifies the LDP Ipv4 destination address and the mask. The *mask-length* argument ranges from 0 to 32.

*destination-ip-addr-header*: Specifies the IP header destination address for the MPLS echo request message, which can be any address on segment 127.0.0.0/8, that is, any local loopback address.

**te** *interface-type interface-number*: Specifies a tunnel interface by its type and number.

**Description** Use the **ping Isp** command to check the validity and reachability of an LSP.

**Example** # Ping a specified address by send five packets.

<Sysname> ping lsp -c 5 ipv4 3.3.3.9 32 LSP PING FEC: LDP IPV4 PREFIX 3.3.3.9/32 : 100 data bytes, press CT RL\_C to break Reply from  $100.1.2.1$ : bytes=100 Sequence=0 time = 31 ms Reply from 100.1.2.1: bytes=100 Sequence=1 time = 62 ms Reply from 100.1.2.1: bytes=100 Sequence=2 time = 62 ms Reply from 100.2.3.1: bytes=100 Sequence=3 time = 62 ms Reply from 100.1.2.1: bytes=100 Sequence=4 time = 62 ms --- FEC: LDP IPV4 PREFIX 3.3.3.9/32 ping statistics --- 5 packet(s) transmitted 5 packet(s) received 0.00% packet loss round-trip min/avg/max = 31/55/62 ms

### <span id="page-1555-0"></span>**remote-ip**

**Syntax remote-ip** *ip-address*

**undo remote-ip**

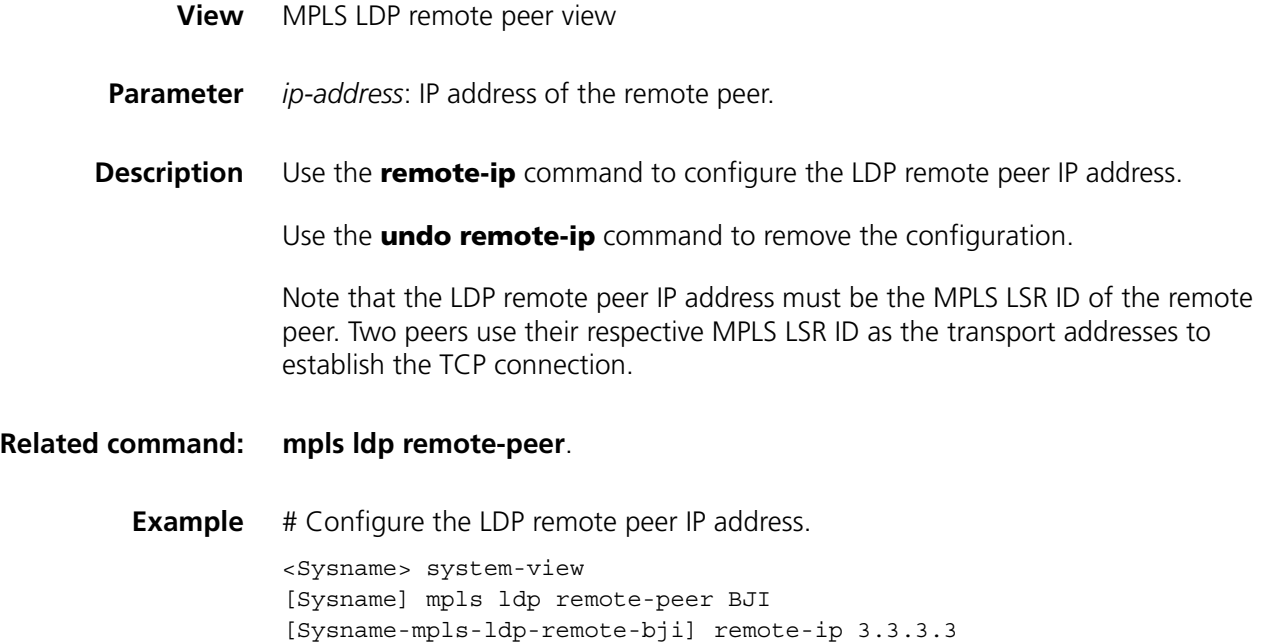

# **reset mpls fast-forwarding cache**

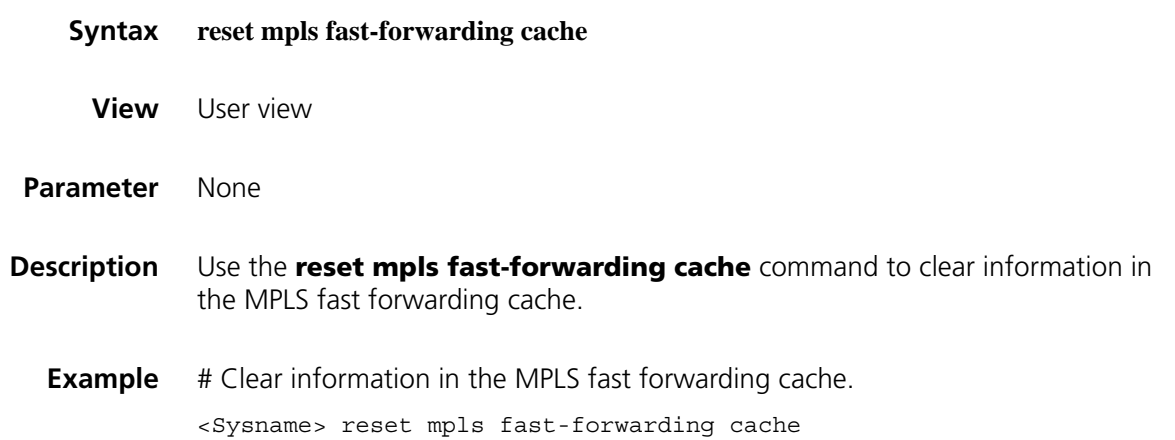

# **reset mpls ldp**

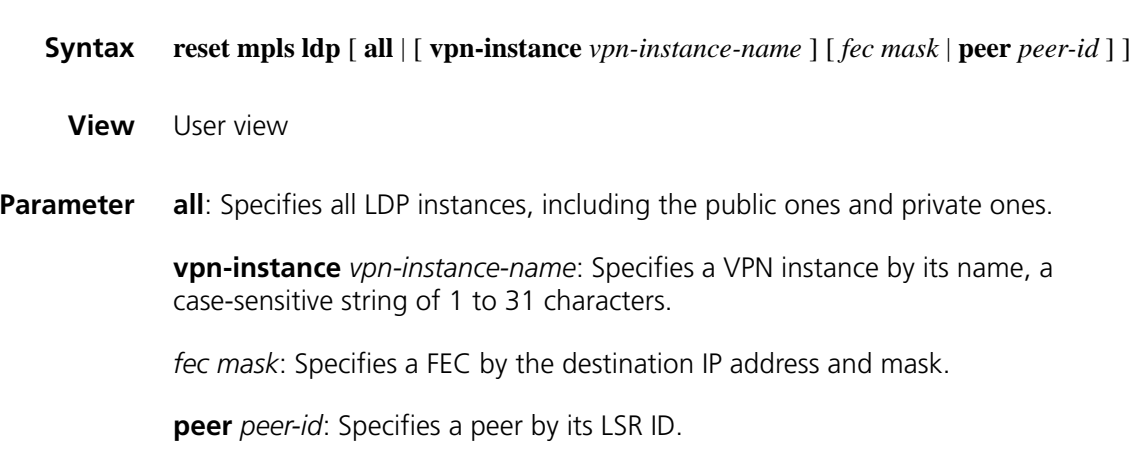

**Description** Use the **reset mpls Idp** command to reset LDP sessions. With no parameters specified, the command resets the sessions of all public network LDP instances. **Example** # Reset the sessions of all public network LDP instances. <Sysname> reset mpls ldp # Reset the sessions of all LDP instances. <Sysname> reset mpls ldp all # Reset the sessions of LDP instance vpn1. <Sysname> reset mpls ldp vpn-instance vpn1 # Reset the sessions of a specified FEC. <Sysname> reset mpls ldp 2.2.2.2 24 # Reset the sessions with a specified peer.

<Sysname> reset mpls ldp peer 2.2.2.9

### **reset mpls statistics interface**

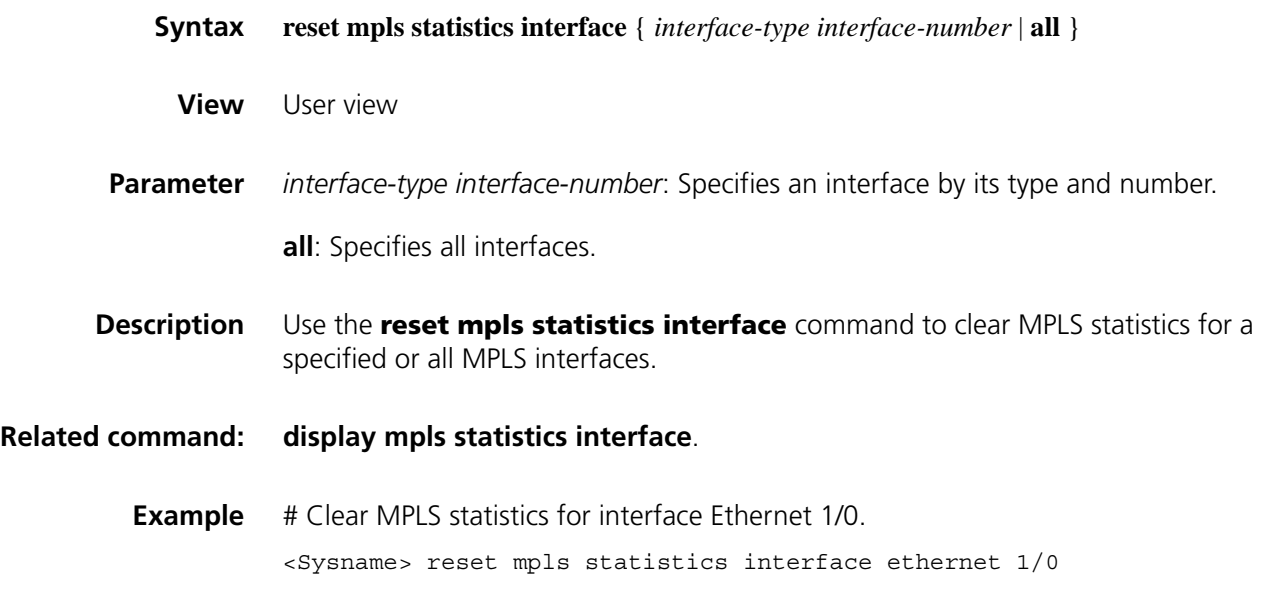

### **reset mpls statistics lsp**

**Syntax reset mpls statistics lsp** { *index* | **all** | **name** *lsp-name* }

**View** User view

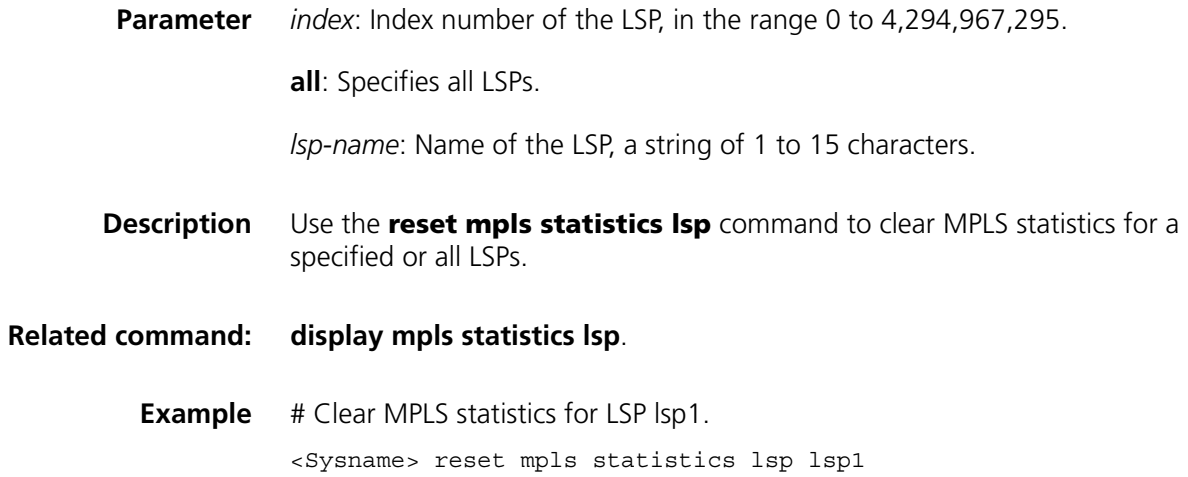

# **snmp-agent trap enable mpls**

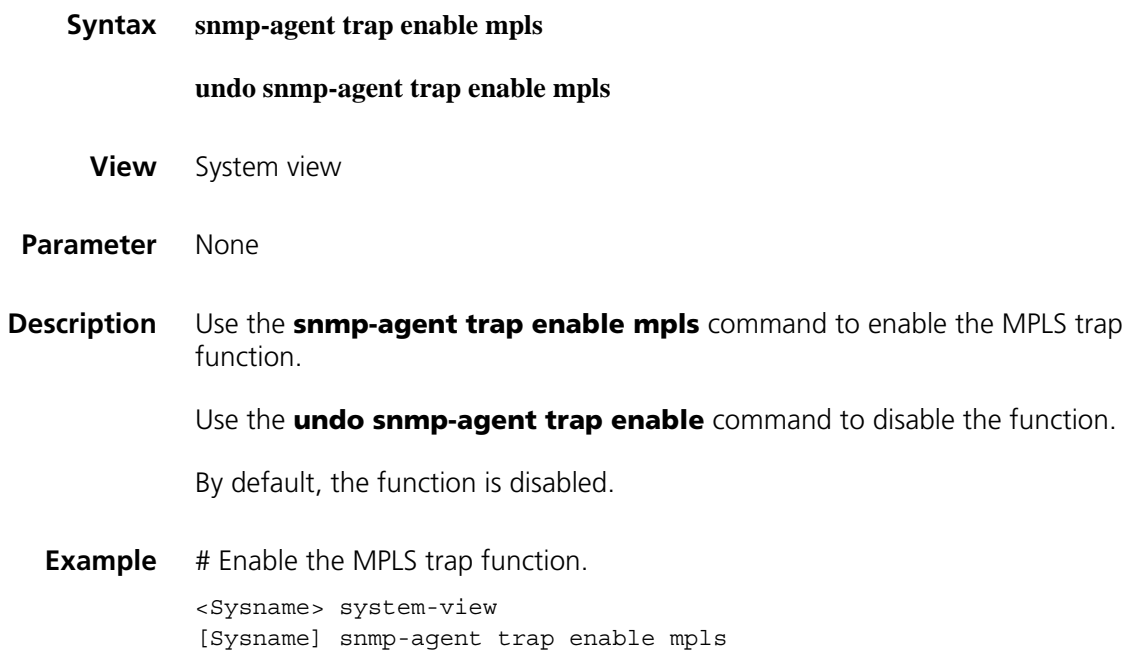

# <span id="page-1558-0"></span>**static-lsp egress**

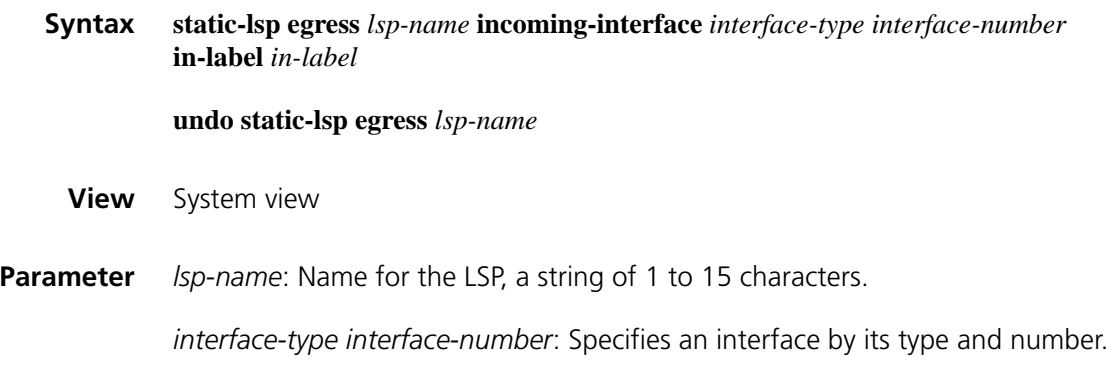

**Description** Use the **static-lsp egress** command to configure a static LSP taking the current LSR as the egress. Use the **undo static-lsp egress** command to remove a static LSP taking the current LSR as the egress. **Related command: [static-lsp ingress](#page-1559-0)**, **[static-lsp transit](#page-1560-0)**, **[display mpls static-lsp](#page-1532-0)**. **Example** # Configure a static LSP named bj-sh, taking the current LSR as the egress. <Sysname> system-view [Sysname] static-lsp egress bj-sh incoming-interface serial 2/0 in-label 233

*in-label*: Incoming label value, in the range 16 to 1,023.

### <span id="page-1559-0"></span>**static-lsp ingress**

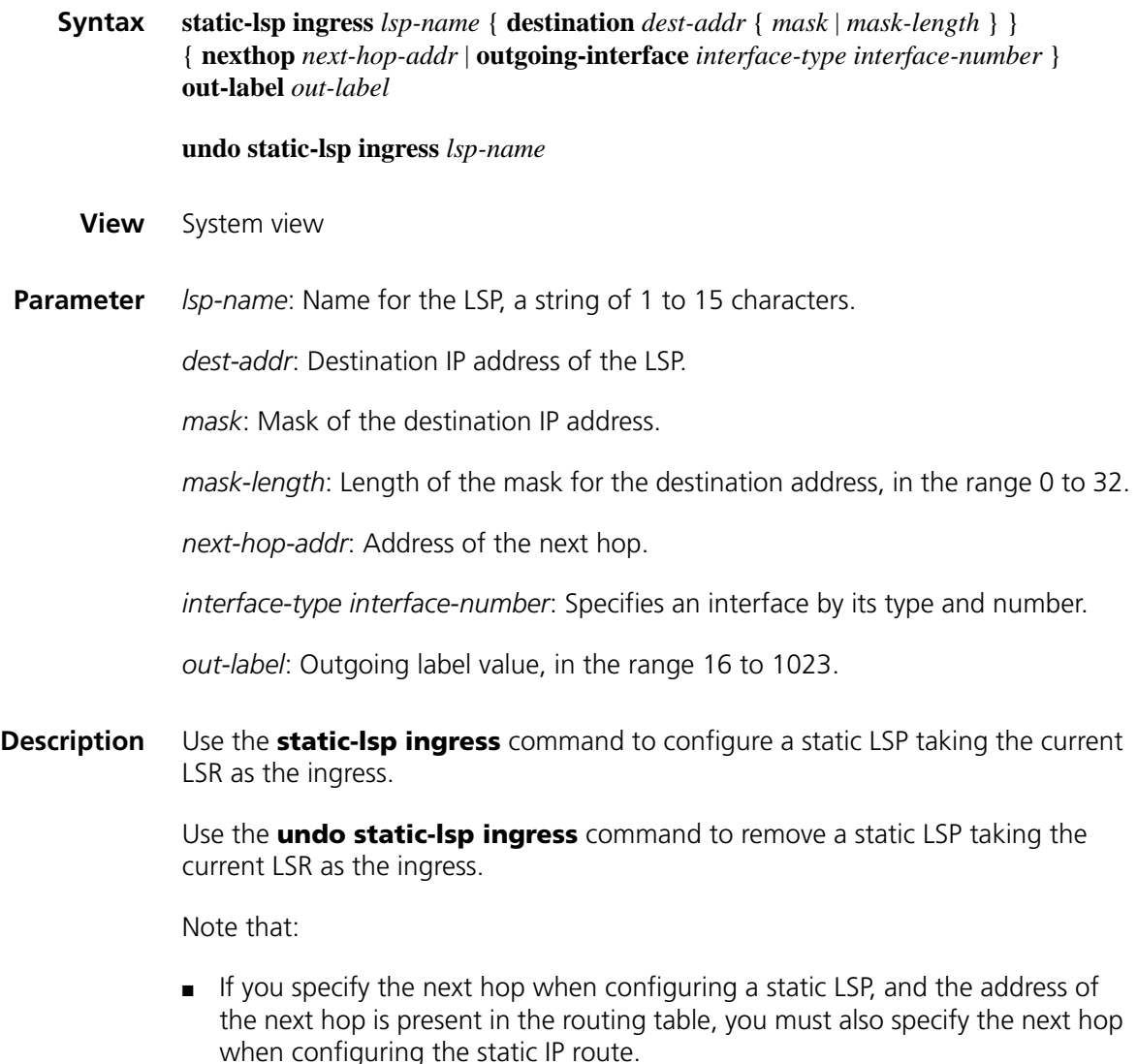

<span id="page-1560-0"></span>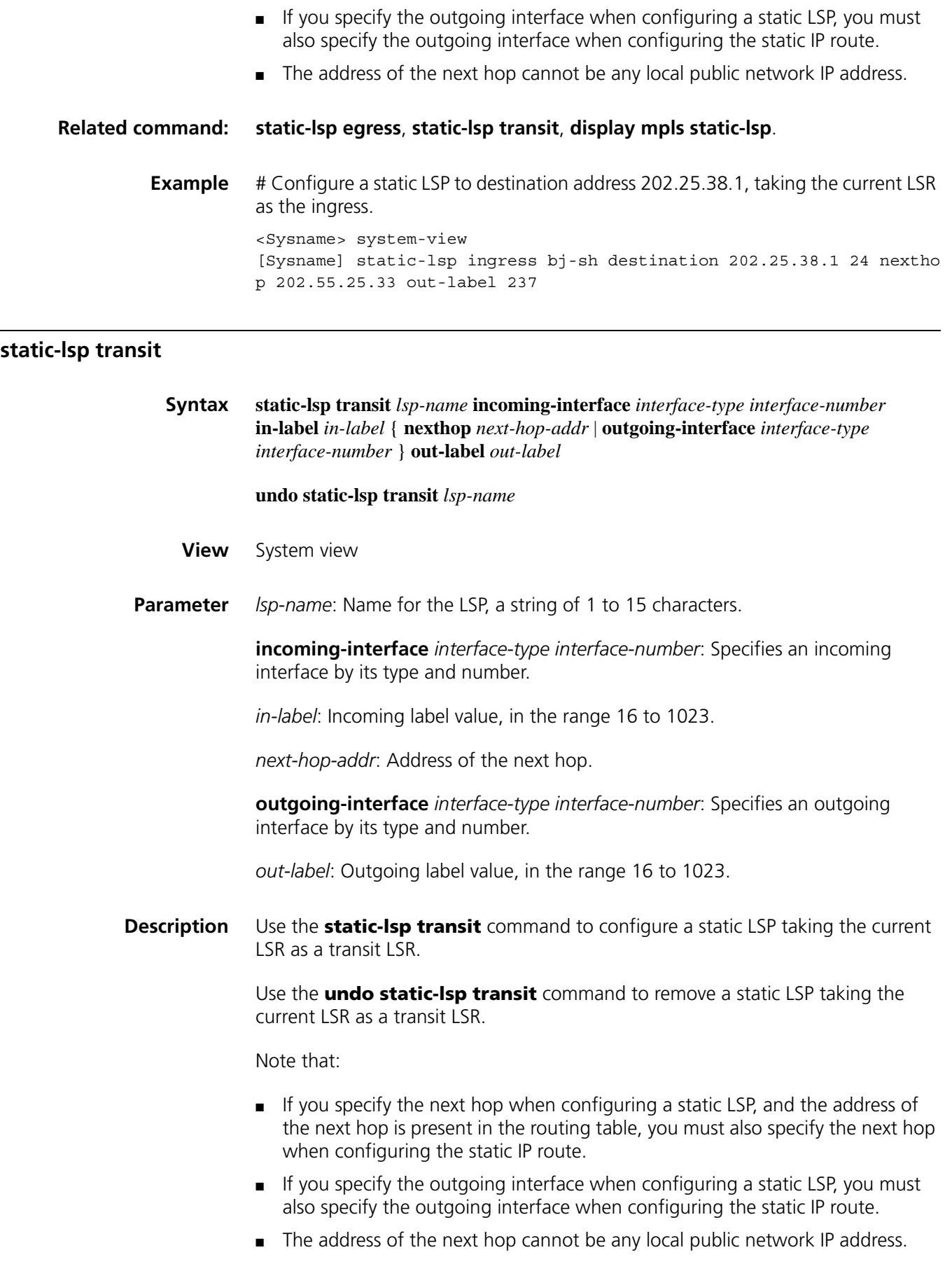

### **Related command: [static-lsp egress](#page-1558-0)**, **[static-lsp ingress](#page-1559-0)**.

**Example** # Configure a static LSP, taking interface Serial 2/0 as the incoming interface and setting the incoming label as 123 and the outgoing label as 253. <Sysname> system-view [Sysname] static-lsp transit bj-sh incoming-interface serial 2/0 inlabel 123 nexthop 202.34.114.7 out-label 253

### **statistics interval**

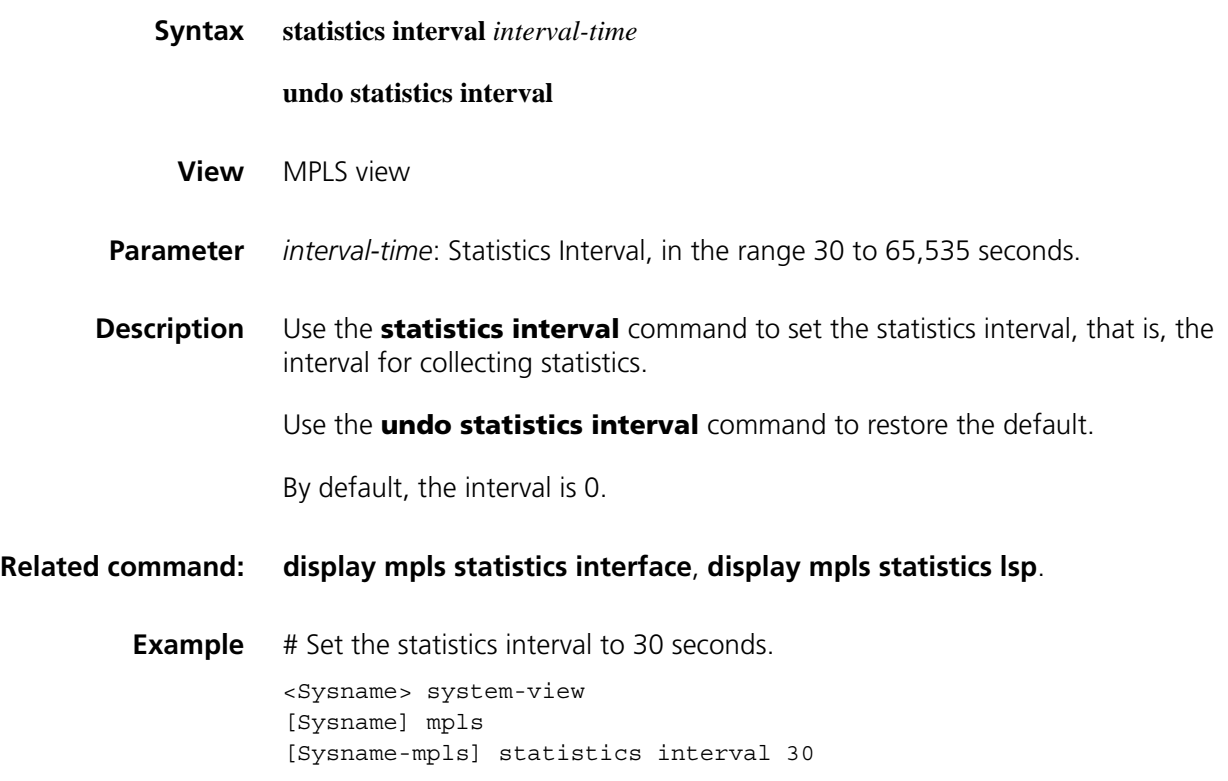

## **tracert lsp**

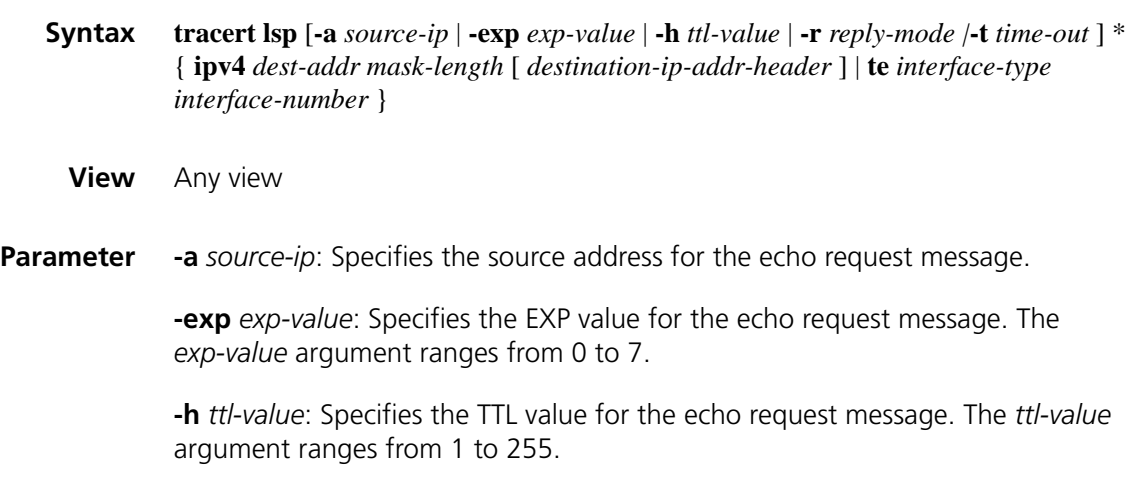

**-t** *time-out*: Specifies the timeout interval for the response to an echo request message. The *time-out* argument ranges from 0 to 65,535 milliseconds.

**ipv4** *dest-addr mask*: Specifies the LDP Ipv4 destination address and the mask. The *mask* argument ranges from 0 to 32.

*destination-ip-addr-header*: Specifies the IP header destination address for the MPLS echo request message, which can be any address on segment 127.0.0.0/8, that is, any local loopback address.

**te** *interface-type interface-number*: Specifies a tunnel interface by its type and number.

**Description** Use the **tracert lsp** command to locate an MPLS LSP error.

**Example** # Locate an error along the LSP to 3.3.3.9 on host 1.1.1.1.

```
<Sysname> tracert lsp ipv4 3.3.3.9 32
LSP Trace Route FEC: LDP IPV4 PREFIX 3.3.3.9/32, press CTRL C to break.
 TTL Replier Time Type Downstream
 0 1ngress 10.4.5.1/[1025]<br>1 10.4.5.1 1 10.5.3.4.1/[1024<br>2 100.1.4.2 63 17ansit 100.1.2.1/[3]
 1 10.4.5.1 1 Transit 100.3.4.1/[1024]2 100.1.4.2 63 Transit 100.1.2.1/[3]
 3 100.1.2.1 129 Egress
```
### <span id="page-1562-0"></span>**ttl expiration**

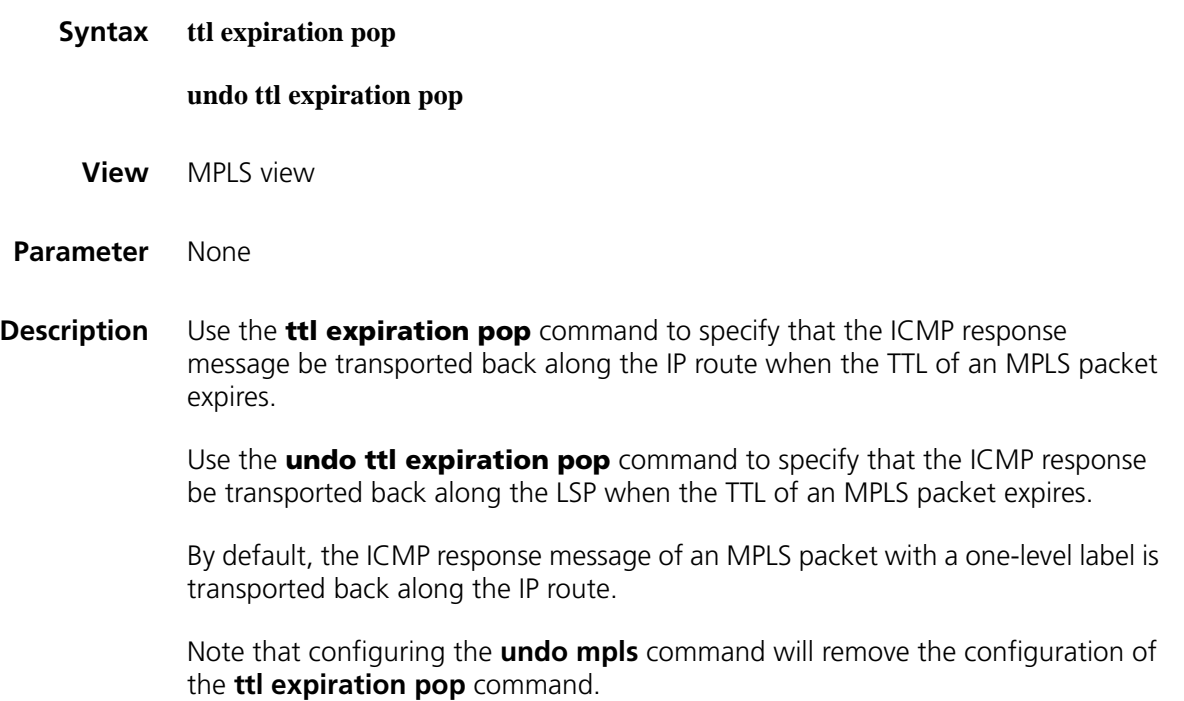

### **Related command: [ttl propagate](#page-1563-0)**.

**Example** # Specify that the ICMP response be transported back along the LSP when the TTL of an MPLS packet expires

<Sysname> system-view [Sysname] mpls [Sysname-mpls] undo ttl expiration pop

## <span id="page-1563-0"></span>**ttl propagate**

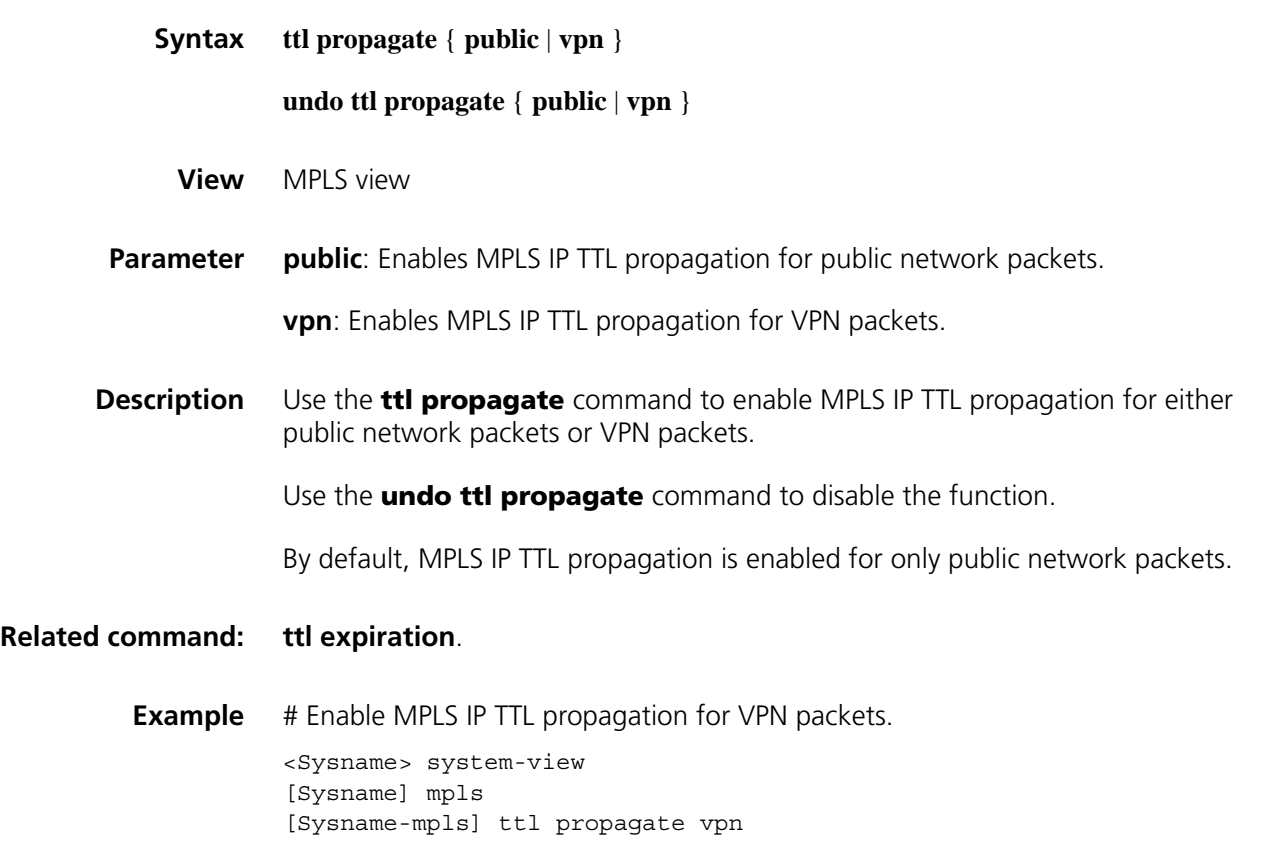

# **96 MPLS TE CONFIGURATION COMMANDS**

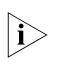

n *MPLS TE is available on these interfaces: synchronous/asynchronous serial interface (Serial), asynchronous serial interface (Async), Layer 3 Ethernet interface (Ethernet, GE, XGE), ATM interface, POS interface, Layer 3 virtual Ethernet interface (Virtual-Ethernet), virtual template interface, MP group interface, MFR interface, tunnel interface, and VLAN interface.*

## **add hop**

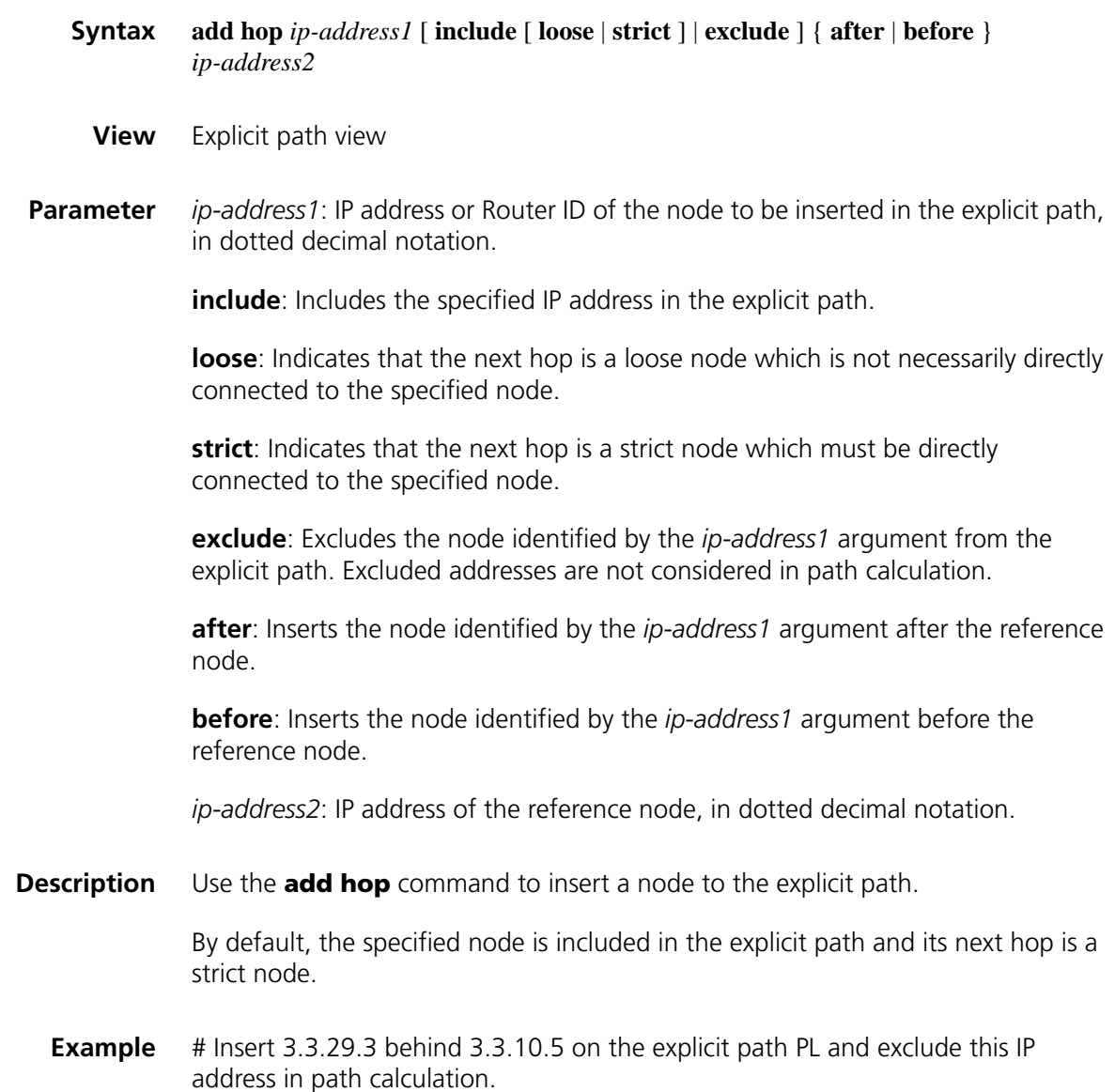

```
<Sysname> system-view
[Sysname] explicit-path path1
[Sysname-explicit-path-path1] add hop 3.3.29.3 exclude after 3.3.10.5
```
## **delete hop**

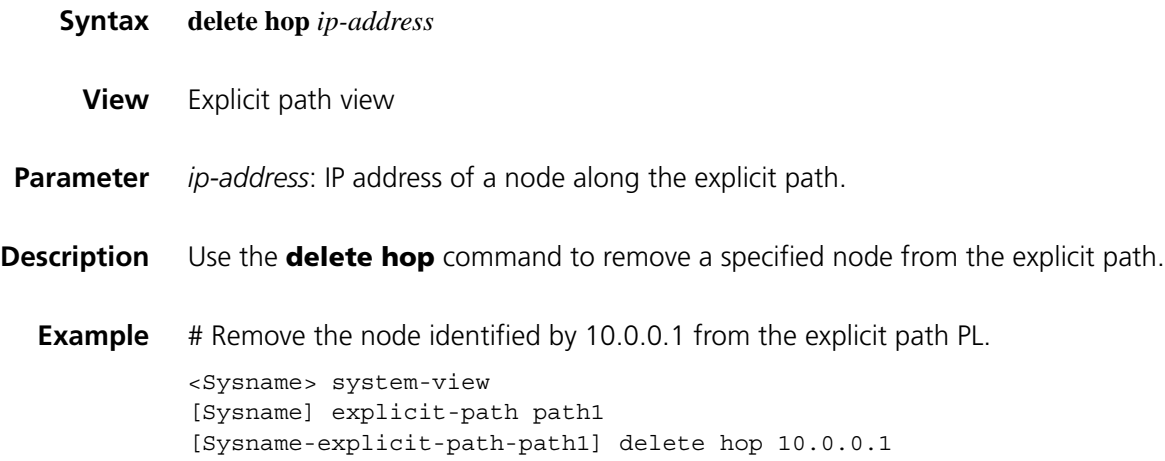

## **display explicit-path**

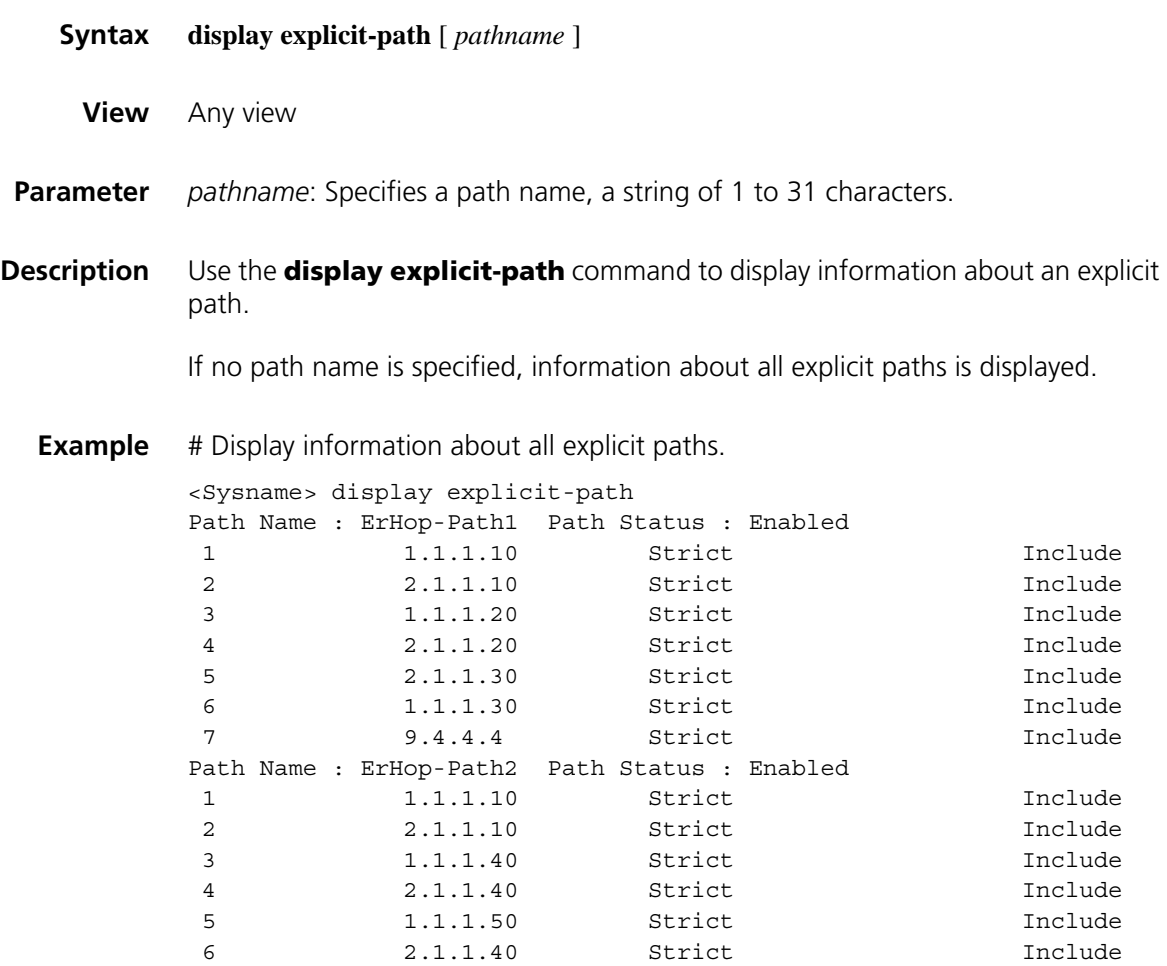

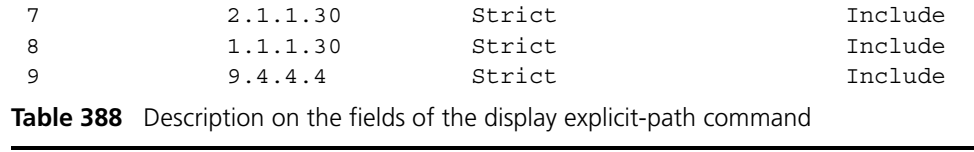

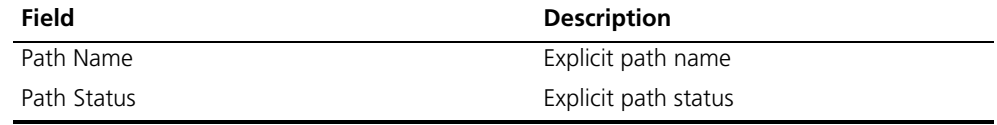

# **display isis traffic-eng advertisements**

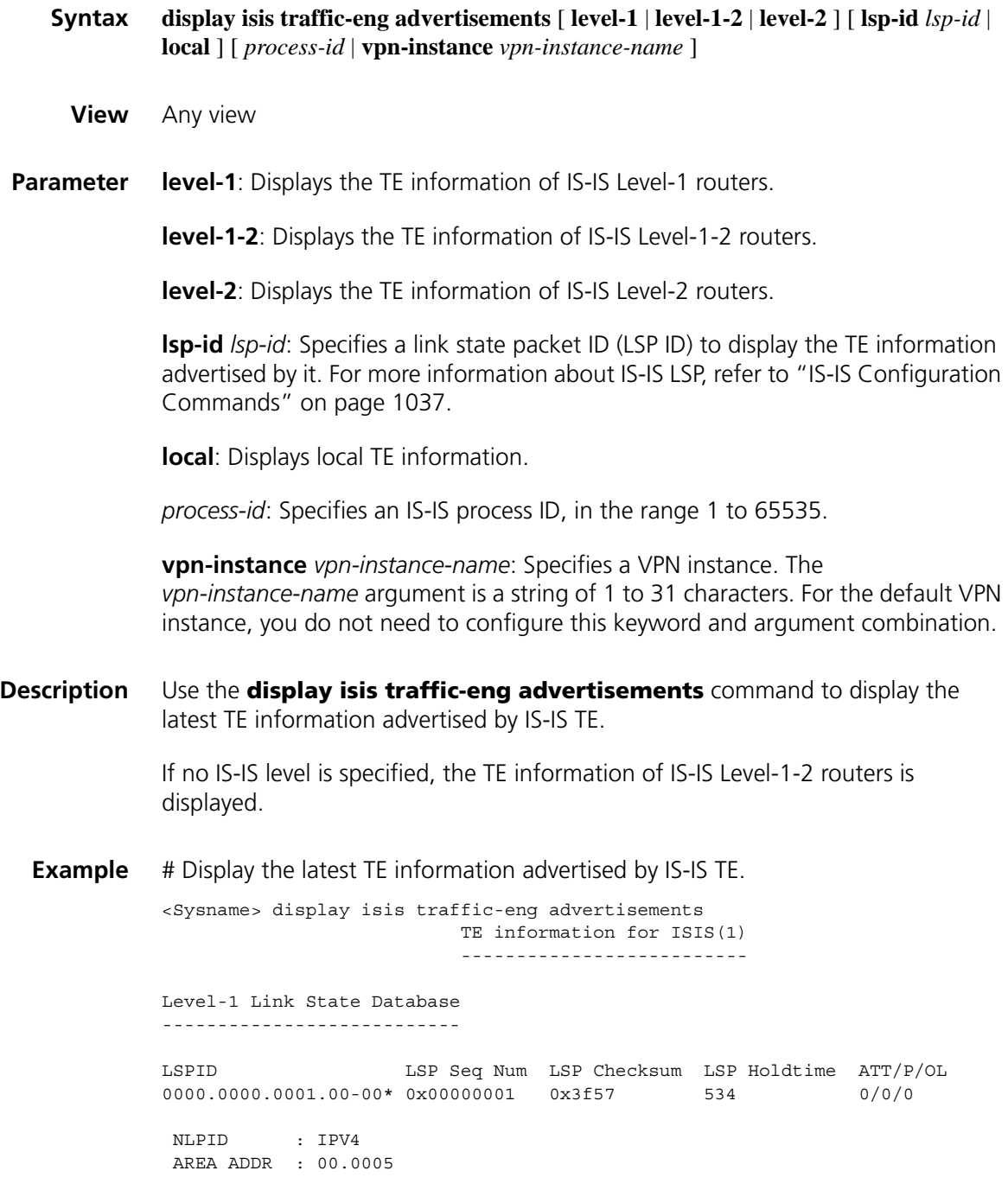

INTF ADDR : 10.1.1.1 INTF ADDR : 1.1.1.9 INTF ADDR : 30.1.1.1 Level-2 Link State Database --------------------------- LSPID LSP Seq Num LSP Checksum LSP Holdtime ATT/P/OL 0000.0000.0001.00-00\* 0x0000001c 0xf1ec 687 0/0/0 NLPID : IPV4 AREA ADDR : 00.0005 INTF ADDR : 10.1.1.1 INTF ADDR : 1.1.1.9 INTF ADDR : 30.1.1.1 Router ID : 1.1.1.9 +NBR : 0000.0000.0002.02 COST: 10 Admin Group: 0x00000000 Interface IP Address: 10.1.1.1 Physical BW : 12500 Bytes/sec Reservable BW: 6250 Bytes/sec Unreserved BW for Class Type 0: BW Unresrv[0]: 6250 Bytes/sec BW Unresrv[1]: 6250 Bytes/sec BW Unresrv[2]: 6250 Bytes/sec BW Unresrv[3]: 6250 Bytes/sec BW Unresrv[4]: 6250 Bytes/sec BW Unresrv[5]: 6250 Bytes/sec BW Unresrv[6]: 6250 Bytes/sec BW Unresrv[7]: 6250 Bytes/sec Unreserved BW for Class Type 1: BW Unresrv[0]: 0 Bytes/sec BW Unresrv[1]: 0 Bytes/sec BW Unresrv[2]: 0 Bytes/sec BW Unresrv[3]: 0 Bytes/sec BW Unresrv[4]: 0 Bytes/sec BW Unresrv[5]: 0 Bytes/sec BW Unresrv[6]: 0 Bytes/sec BW Unresrv[7]: 0 Bytes/sec TE Cost : 10 Bandwidth Constraint Model: Russian Doll Bandwidth Constraints: BC[0] : 6250 Bytes/sec BC[1] : 0 Bytes/sec Local Overbooking Multiplier: LOM[0] : 100 % LOM[1] : 100 % +NBR : 0000.0000.0004.00 COST: 10 Admin Group: 0x00000000 Interface IP Address: 30.1.1.1 Peer IP Address : 30.1.1.2 Physical BW : 12500 Bytes/sec Reservable BW: 6250 Bytes/sec Unreserved BW for Class Type 0: BW Unresrv[0]: 6250 Bytes/sec BW Unresrv[1]: 6250 Bytes/sec BW Unresrv[2]: 6250 Bytes/sec BW Unresrv[3]: 6250 Bytes/sec BW Unresrv[4]: 6250 Bytes/sec BW Unresrv[5]: 6250 Bytes/sec BW Unresrv[6]: 6250 Bytes/sec BW Unresrv[7]: 6250 Bytes/sec Unreserved BW for Class Type 1: BW Unresrv[0]: 0 Bytes/sec BW Unresrv[1]: 0 Bytes/sec BW Unresrv[2]: 0 Bytes/sec BW Unresrv[3]: 0 Bytes/sec BW Unresrv[4]: 0 Bytes/sec BW Unresrv[5]: 0 Bytes/sec BW Unresrv[6]: 0 Bytes/sec BW Unresrv[7]: 0 Bytes/sec TE Cost : 10 Bandwidth Constraint Model: Russian Doll Bandwidth Constraints: BC[0] : 6250 Bytes/sec BC[1] : 0 Bytes/sec Local Overbooking Multiplier: LOM[0] : 100 % LOM[1] : 100 % **Table 389** Description on the fields of display isis traffic-eng advertisements

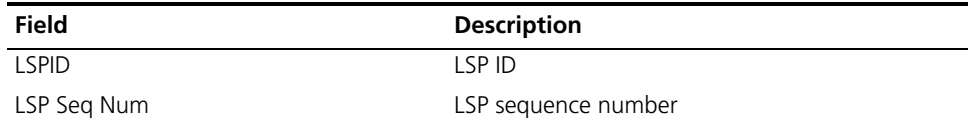

| Field                        | <b>Description</b>                           |
|------------------------------|----------------------------------------------|
| LSP Checksum                 | LSP checksum                                 |
| LSP Holdtime                 | LSP holdtime                                 |
| ATT/P/OL                     | Attach bit (ATT)                             |
|                              | Partition bit (P)                            |
|                              | Overload bit (OL)                            |
| <b>NLPID</b>                 | Network protocol type                        |
| AREA ADDR                    | IS-IS area address                           |
| <b>INTF ADDR</b>             | Interface address                            |
| Router ID                    | Router ID                                    |
| $+NBR$                       | Neighbor                                     |
| COST                         | Cost                                         |
| Admin Group                  | Link administrative group attribute          |
| Interface IP Address         | Interface IP address                         |
| Physical BW                  | Physical bandwidth                           |
| Reservable BW                | Reservable bandwidth                         |
| BW Unresrv[0]-[7]            | Available subpool bandwidths at eight levels |
| <b>TE Cost</b>               | TE cost                                      |
| Bandwidth Constraint Model   | Bandwidth constraint model                   |
| BC[0]                        | Global pool                                  |
| BC[1]                        | Subpool                                      |
| Local Overbooking Multiplier | Local overbooking multiplier                 |
| LOM[0]                       | Local overbooking multiplier. The bracketed  |
| LOM[1]                       | number indicates the level of bandwidth.     |
| Peer IP Address              | Peer IP address                              |

**Table 389** Description on the fields of display isis traffic-eng advertisements

# **display isis traffic-eng link**

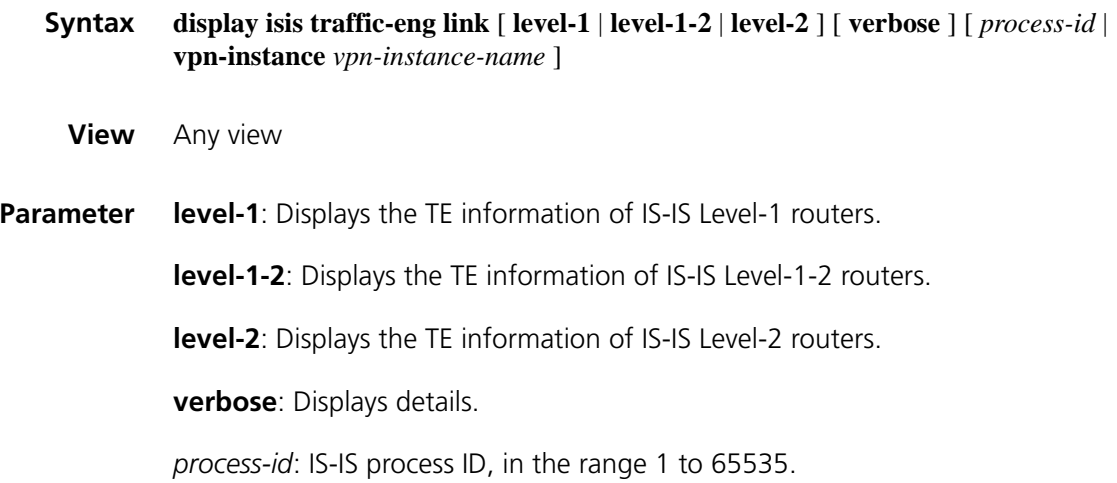

**vpn-instance** *vpn-instance-name*: Specifies a VPN instance. The *vpn-instance-name* argument is a string of 1 to 31 characters. For the default VPN instance, you do not need to configure this keyword and argument combination.

**Description** Use the **display isis traffic-eng link** command to display information about TE links for IS-IS.

> If no IS-IS level is specified, the TE link information of IS-IS Level-1-2 routers is displayed.

**Example** # Display information about TE links for IS-IS.

<Sysname> display isis traffic-eng link TE information for ISIS(1) -------------------------- Level-2 Link Information ------------------------

```
0000.0000.0001.00-->0000.0000.0001.01 Type: MULACC LinkID: 10.1.1.1
0000.0000.0002.00-->0000.0000.0003.00 Type: P2P LinkID: 3.3.3.9
0000.0000.0002.00-->0000.0000.0001.01 Type: MULACC LinkID: 10.1.1.1
0000.0000.0003.00-->0000.0000.0002.00 Type: P2P LinkID: 2.2.2.9
0000.0000.0003.00-->0000.0000.0004.01 Type: MULACC LinkID: 30.1.1.2
0000.0000.0004.00-->0000.0000.0004.01 Type: MULACC LinkID: 30.1.1.2
Total Number of TE Links in Level-2 Area: 6, Num Active: 6
```
**Table 390** Description on the fields of the display mpls lsp statistics command

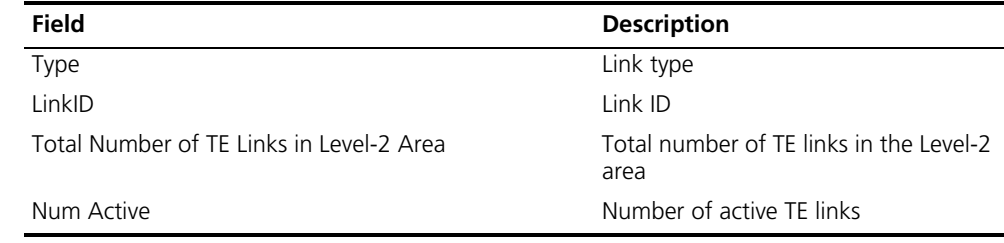

### **display isis traffic-eng network**

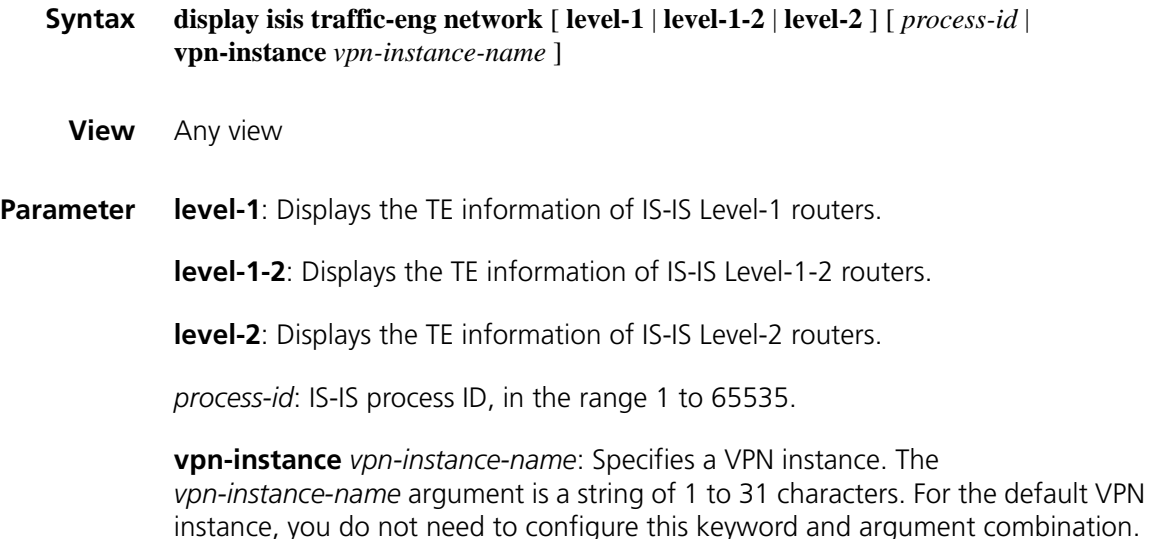

**Description** Use the **display isis traffic-eng network** command to display information about TE networks for IS-IS.

> If no IS-IS level is specified, the TE network information in the IS-IS Level-1-2 area is displayed.

**Example** # Display information about TE networks for IS-IS.

```
<Sysname> display isis traffic-eng network
                         TE information for ISIS(1)
                         --------------------------
Level-1 Network Information
 ---------------------------
   DIS Router ID : 89.1.1.1 DIS's Ip Address : 86.1.1.1
   Status In CSPF : ACTIVE Attached Router Count : 2
   List of Attached Routers
 RouterId : 89.1.1.1 Nbr : 1111.1111.1111.00 Link State : 1
 RouterId : 89.2.2.2 Nbr : 1111.1111.1113.00 Link State : 1
 Total Number of TE Networks in Level-1 Area: 1, Num Active: 1
Level-2 Network Information
---------------------------
   DIS Router ID : 89.1.1.1 DIS's Ip Address : 86.1.1.1
   Status In CSPF : ACTIVE Attached Router Count : 2
   List of Attached Routers
 RouterId : 89.1.1.1 Nbr : 1111.1111.1111.00 Link State : 1
 RouterId : 89.2.2.2 Nbr : 1111.1111.1113.00 Link State : 1
 Total Number of TE Networks in Level-2 Area: 1, Num Active: 1
```
**Table 391** Description on the fields of the display isis traffic-eng network command

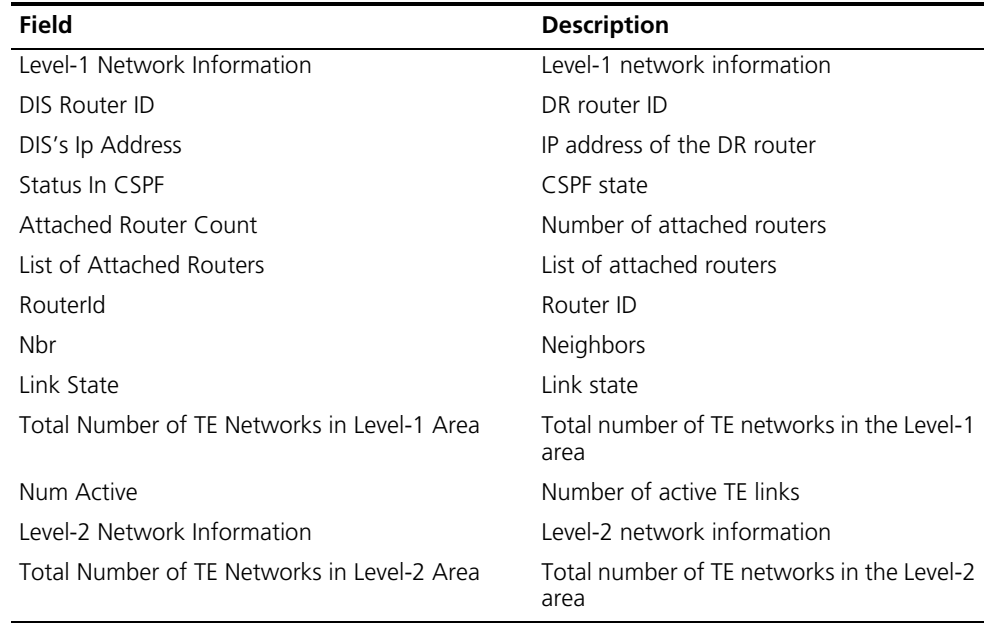

### **display isis traffic-eng statistics**

**Syntax display isis traffic-eng statistics** [ *process-id* | **vpn-instance** *vpn-instance-name* ]

**View** Any view

**Parameter** *process-id:* IS-IS process ID, in the range 1 to 65535.

**vpn-instance** *vpn-instance-name*: Specifies a VPN instance. The *vpn-instance-name* argument is a string of 1 to 31 characters. For the default VPN instance, you do not need to configure this keyword and argument combination.

**Description** Use the **display isis traffic-eng statistics** command to display the statistics about TE for IS-IS.

> If no IS-IS level is specified, the statistics about TE in the IS-IS Level-1-2 area is displayed.

**Example** # Display statistics about TE for IS-IS.

```
<Sysname> display isis traffic-eng statistics
                      TE information for ISIS(1)
                      --------------------------
TE Statistics Information
-------------------------
 IS-IS System Type : Level-1-2
 IS-IS Cost Style Status : Wide
IS-IS Level-1 Traffic Engineering Status : Disabled
IS-IS Level-2 Traffic Engineering Status : Enabled
IS-IS Router ID : 1.1.1.9
```
**Table 392** Description on the fields of the display isis traffic-eng statistics command

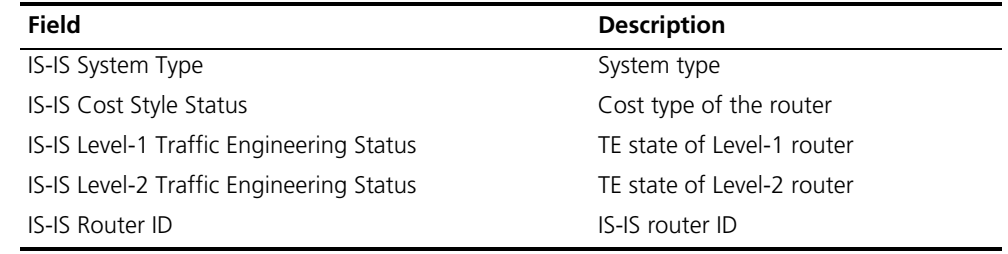

### **display isis traffic-eng sub-tlvs**

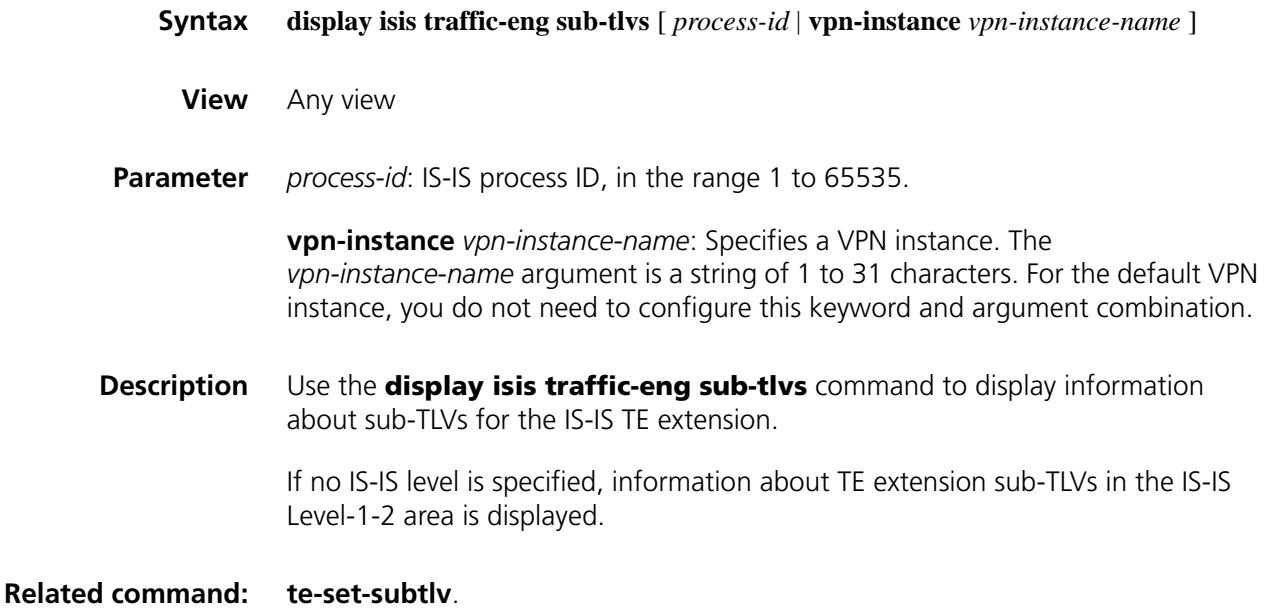

<Sysname> display isis traffic-eng sub-tlvs IS-IS(1) SubTlv Information --------------------------------- Unreserved sub-pool bandwidth sub-tlv value : 251 Bandwidth constraint sub-tlv value : 252 LO multiplier sub-tlv value : 253

**Table 393** Description on the fields of the display isis traffic-eng statistics command

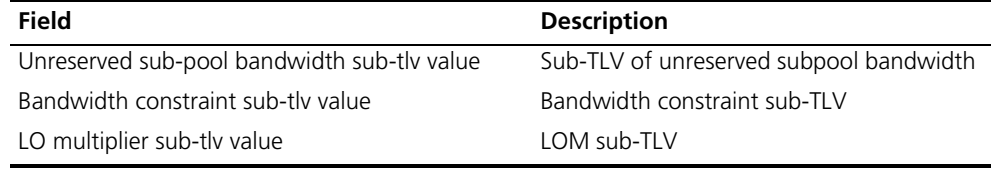

### **display mpls rsvp-te**

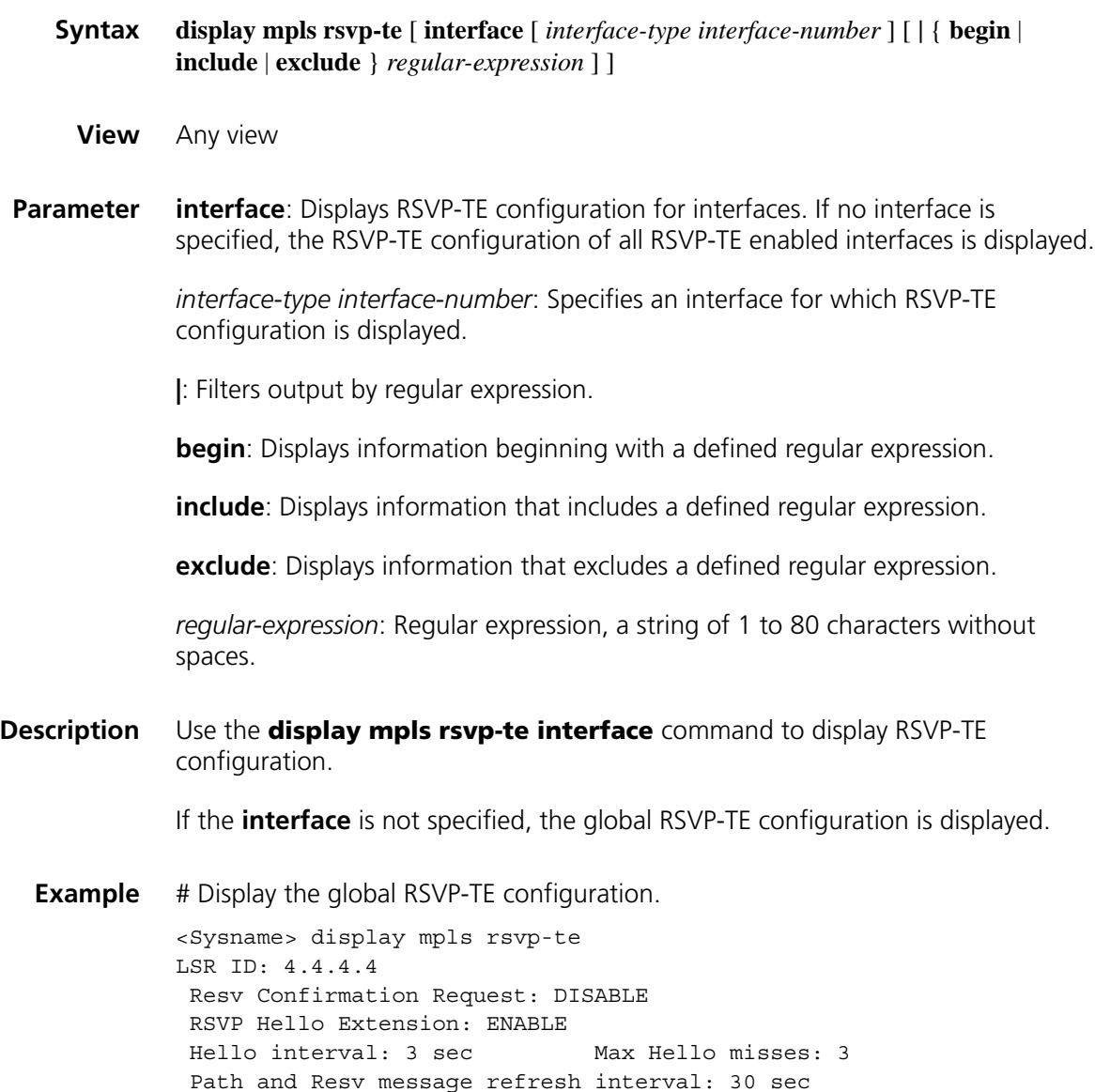

Path and Resv message refresh retries count: 3

| Blockade Multiplier: 4   |                        |
|--------------------------|------------------------|
| Graceful Restart: ENABLE |                        |
| Restart Time: 200 sec    | Recovery Time: 150 sec |

**Table 394** Description on the fields of the display mpls rsvp-te command

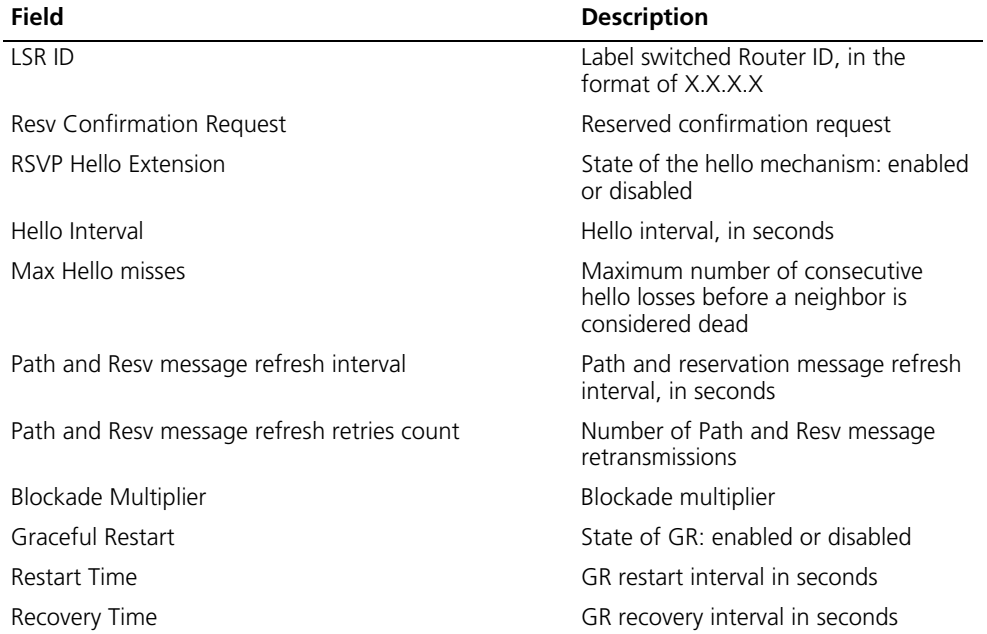

# Display the RSVP-TE configuration on interface Ethernet 1/0.

```
<Sysname> display mpls rsvp-te interface ethernet 1/0
Interface Ethernet1/0
Interface state: UP
 Total-BW: 80 Used-BW: 20
 Hello configured: NO Num of Neighbors: 1
SRefresh feature: ENABLE SRefresh Interval: 30sec
Authentication: DISABLE Reliability configured: NO
Retransmit Interval: 500msec Increment Value: 1
```
**Table 395** Description on the fields of the display mpls rsvp-te interface command

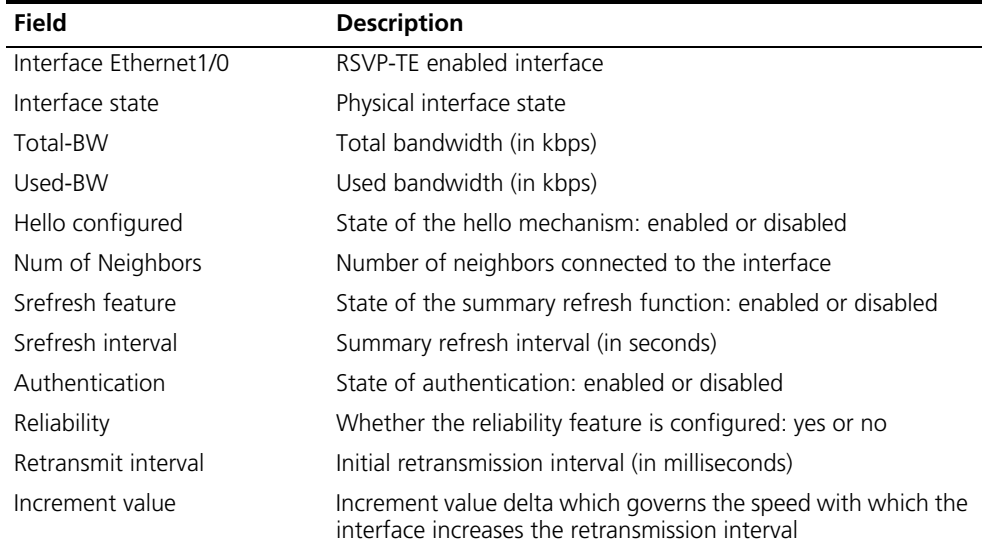

## **display mpls rsvp-te established**

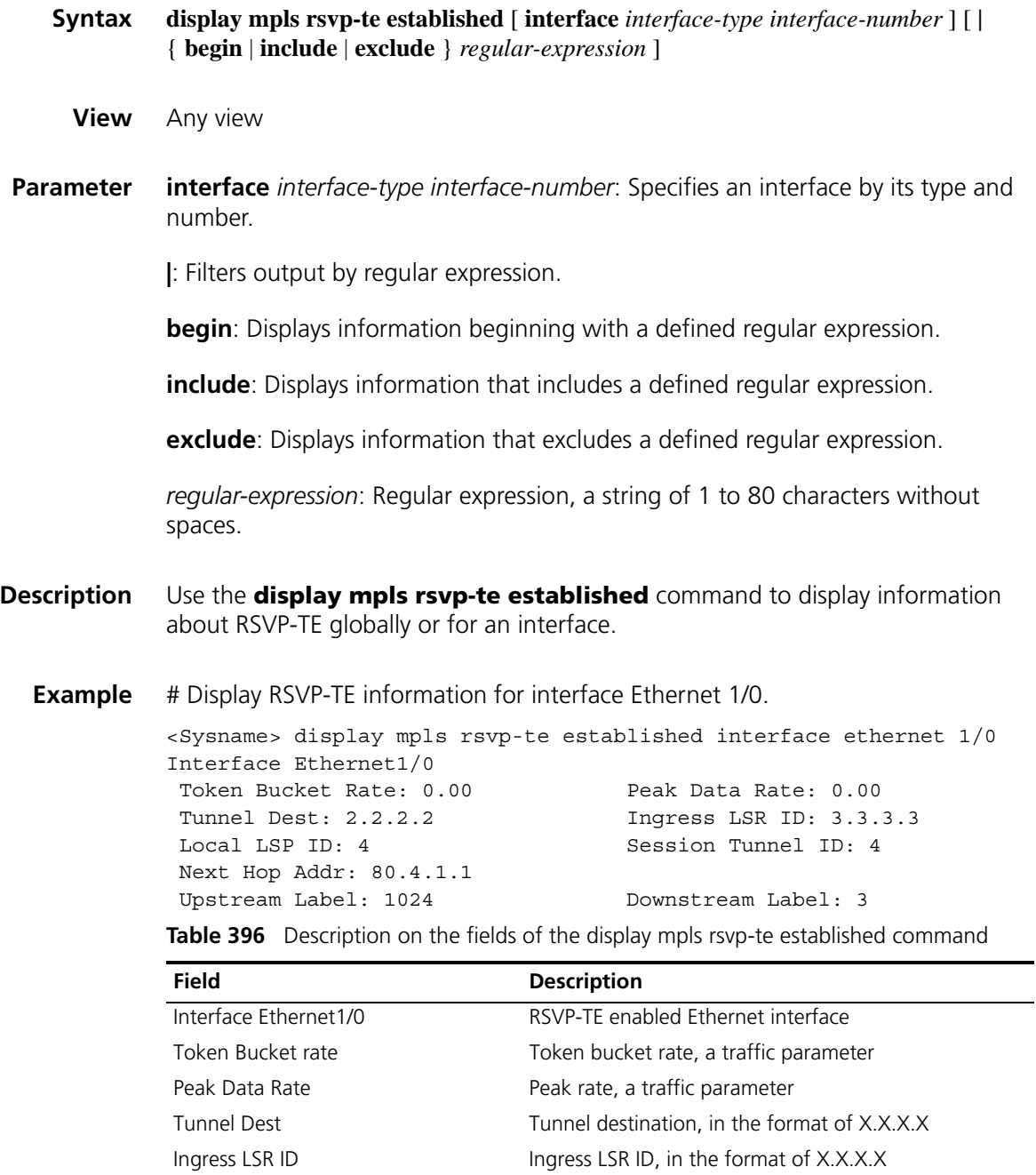

Next Hop Addr Next hop address, in the format of X.X.X.X

Local LSP ID Local LSP ID Session Tunnel ID Session tunnel ID

Upstream label Upstream label Downstream Label Downstream label

## **display mpls rsvp-te peer**

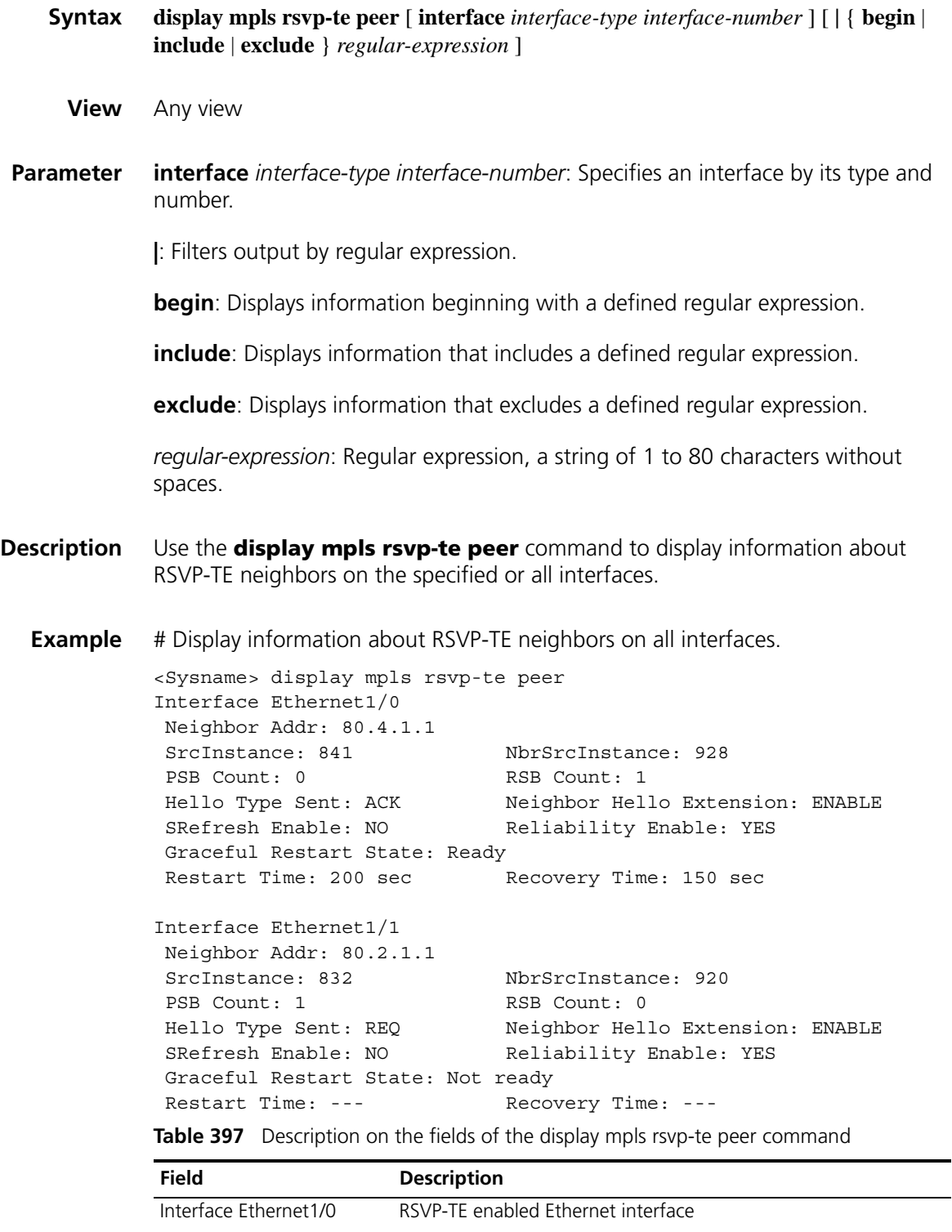

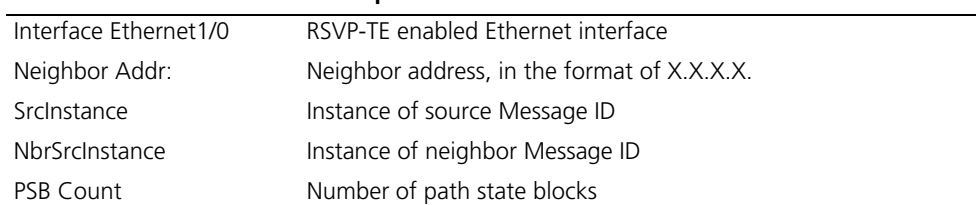

| Field                    | <b>Description</b>                                                                                                    |
|--------------------------|----------------------------------------------------------------------------------------------------|
| <b>RSB Count</b>         | Number of reservation state blocks                                                                                               |
| Hello Type Sent          | Type of hellos sent to the neighbor: REQ, ACK, or NONE                                                                           |
| Neighbor Hello Extension | State of hello extension: enabled or disabled. This field is<br>displayed only when hello extension is enabled on the interface. |
| SRefresh Enable          | State of summary refresh: YES for enabled and NO for disabled                                                                    |
| Reliability Enable       | State of the reliability function: YES for enabled and NO for<br>disabled                                                        |
| Graceful Restart State   | Neighbor's GR status: Not ready, Ready, Restart, or Recovery.<br>Displayed as --- when not supported by the device.              |
| Restart Time             | GR restart interval in seconds                                                                                                   |
| Recovery Time            | GR recovery interval in seconds                                                                                                  |

**Table 397** Description on the fields of the display mpls rsvp-te peer command

## **display mpls rsvp-te psb-content**

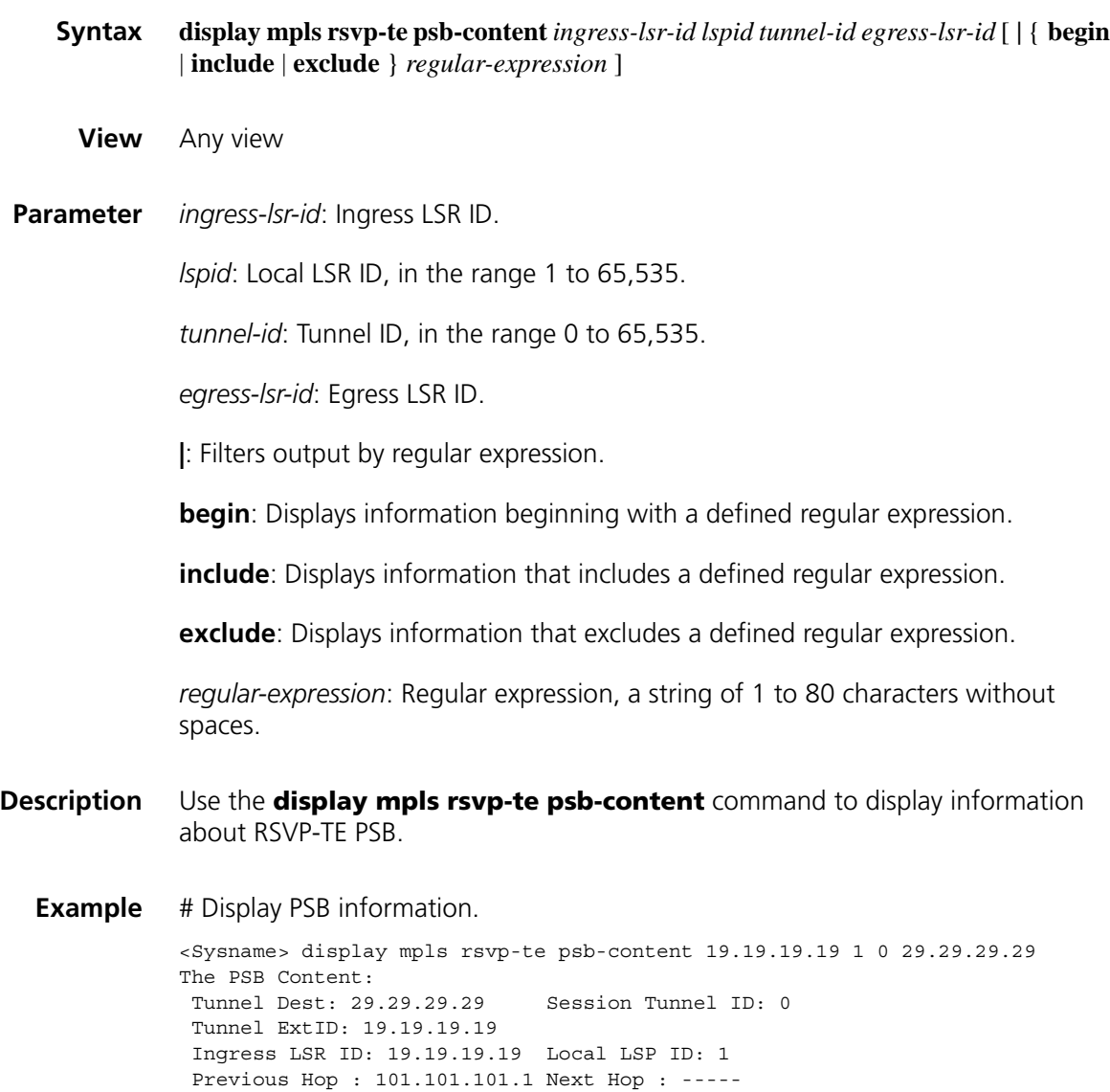

Incoming / Outgoing Interface: Ethernet1/0 / -----

```
InLabel : 3 OutLabel : NULL
Send Message ID : 1 Recv Message ID : 0
 Session Attribute-
Send Messay<br>Session Attribute-<br>Prio: 7 HoldPrio: 7
 SessionFlag: SE Style desired
 ERO Information-
   L-Type ERO-IPAddr ERO-PrefixLen
 ERHOP_STRICT 101.101.101.2 32
RRO Information-
  RRO-CType: IPV4 RRO-IPAddress: 101.101.101.1 RRO-IPPrefixLen: 32
SenderTspec Information-
  Token bucket rate: 0.00
  Token bucket size: 0.00
 Peak data rate: 0.00
 Minimum policed unit: 0
 Maximum packet size: 4294967295
Path Message arrive on Ethernet1/0 from PHOP 101.101.101.1
Resource Reservation OK
Graceful Restart State: Stale
```
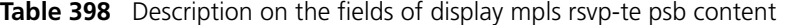

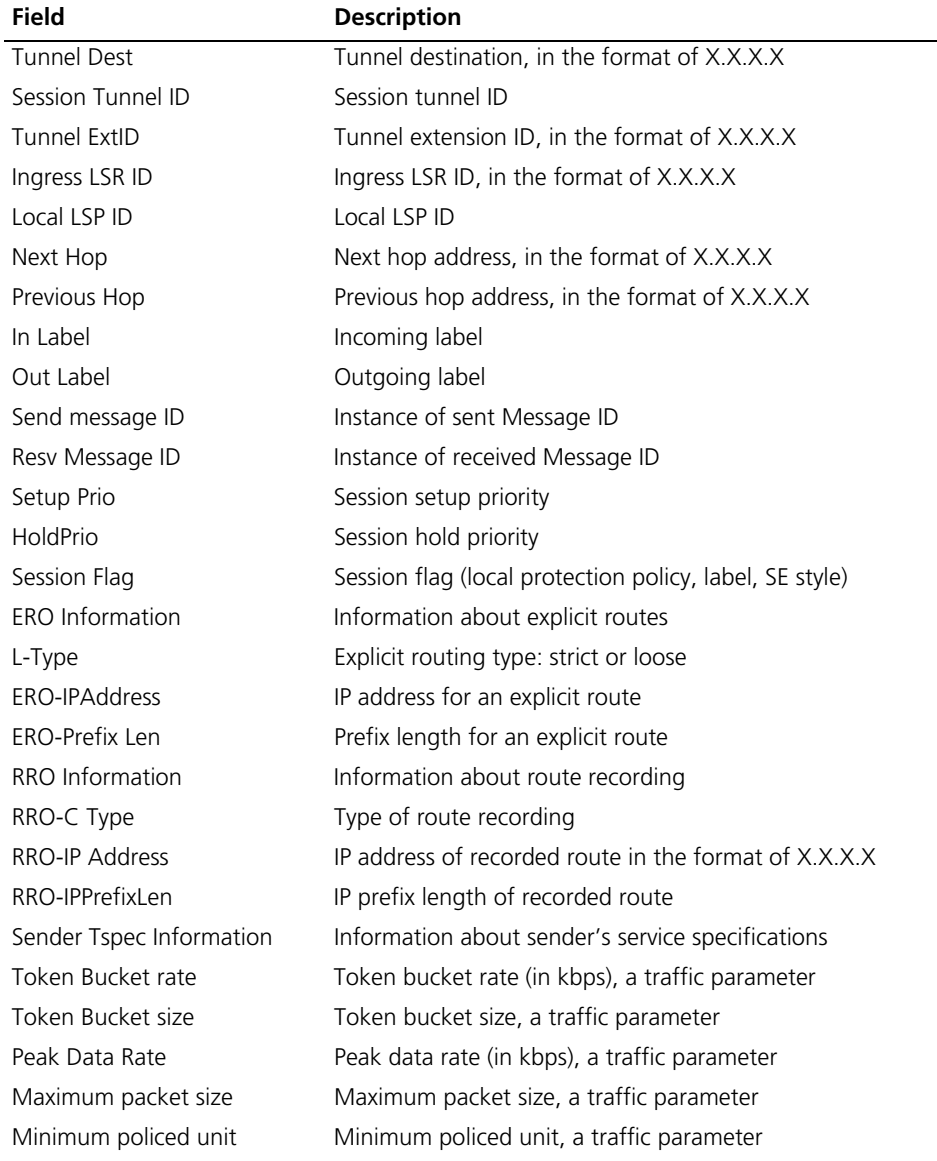

| Field                  | <b>Description</b>                                                                  |
|------------------------|-------------------------------------------------------------------------------------|
| Path message           | Path message sent from the interface to the next hop at<br><b>XXXX</b>              |
| Resource               | Available when the RSVP flag is configured                                          |
| Graceful Restart State | State of GR: stale or normal. Displayed as --- when not<br>supported by the device. |

**Table 398** Description on the fields of display mpls rsvp-te psb content

# **display mpls rsvp-te request**

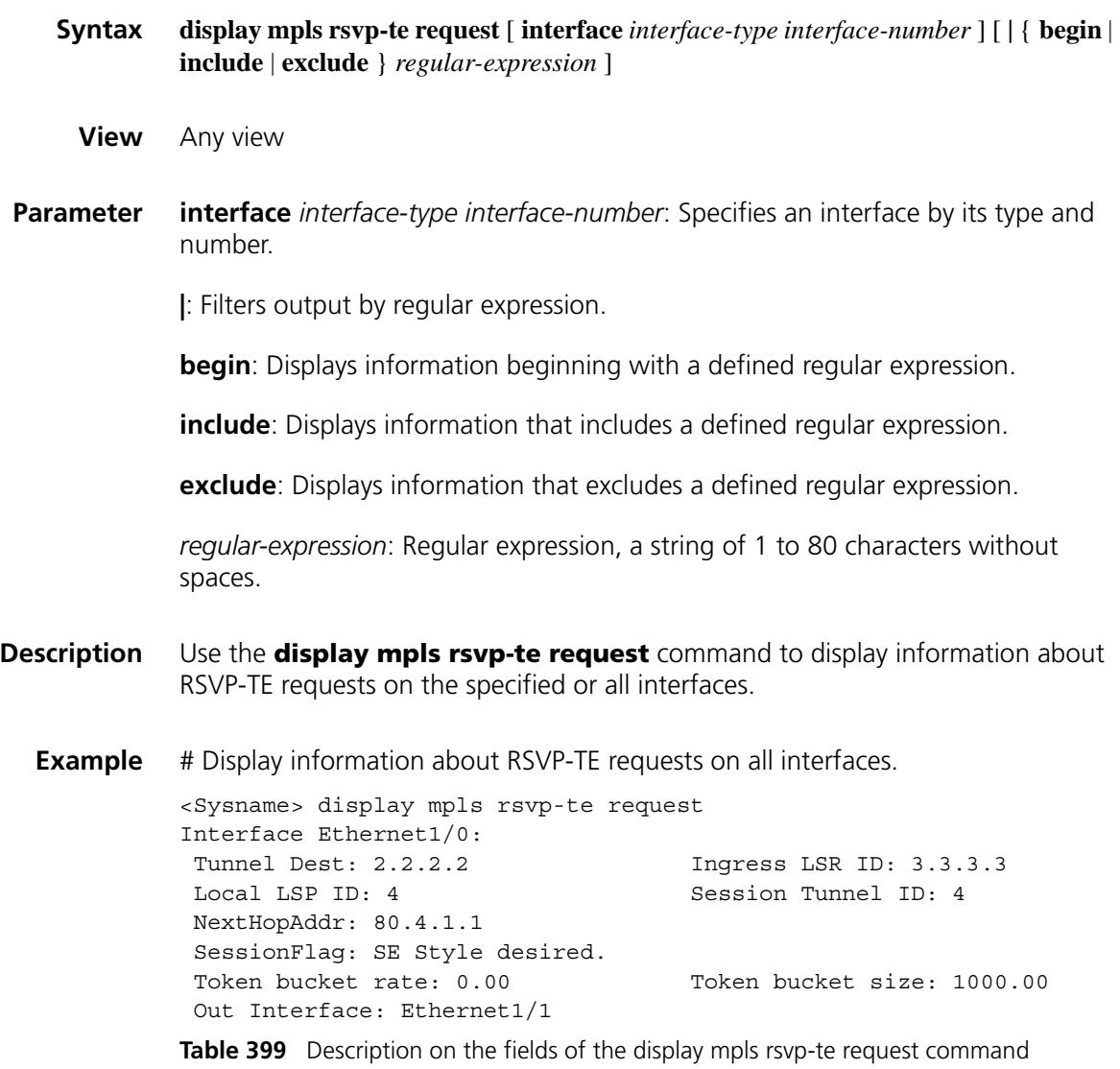

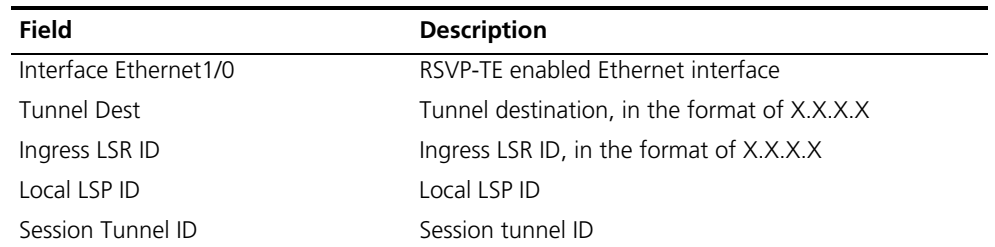

| <b>Field</b>      | <b>Description</b>                          |
|-------------------|---------------------------------------------|
| Next Hop Address  | Next hop address, in the format of X.X.X.X. |
| SessionFlag       | Reservation style                           |
| Token Bucket rate | Token bucket rate, a traffic parameter      |
| Token Bucket Size | Token bucket size, a traffic parameter      |
| Out Interface     | Output interface                            |

**Table 399** Description on the fields of the display mpls rsvp-te request command

# **display mpls rsvp-te reservation**

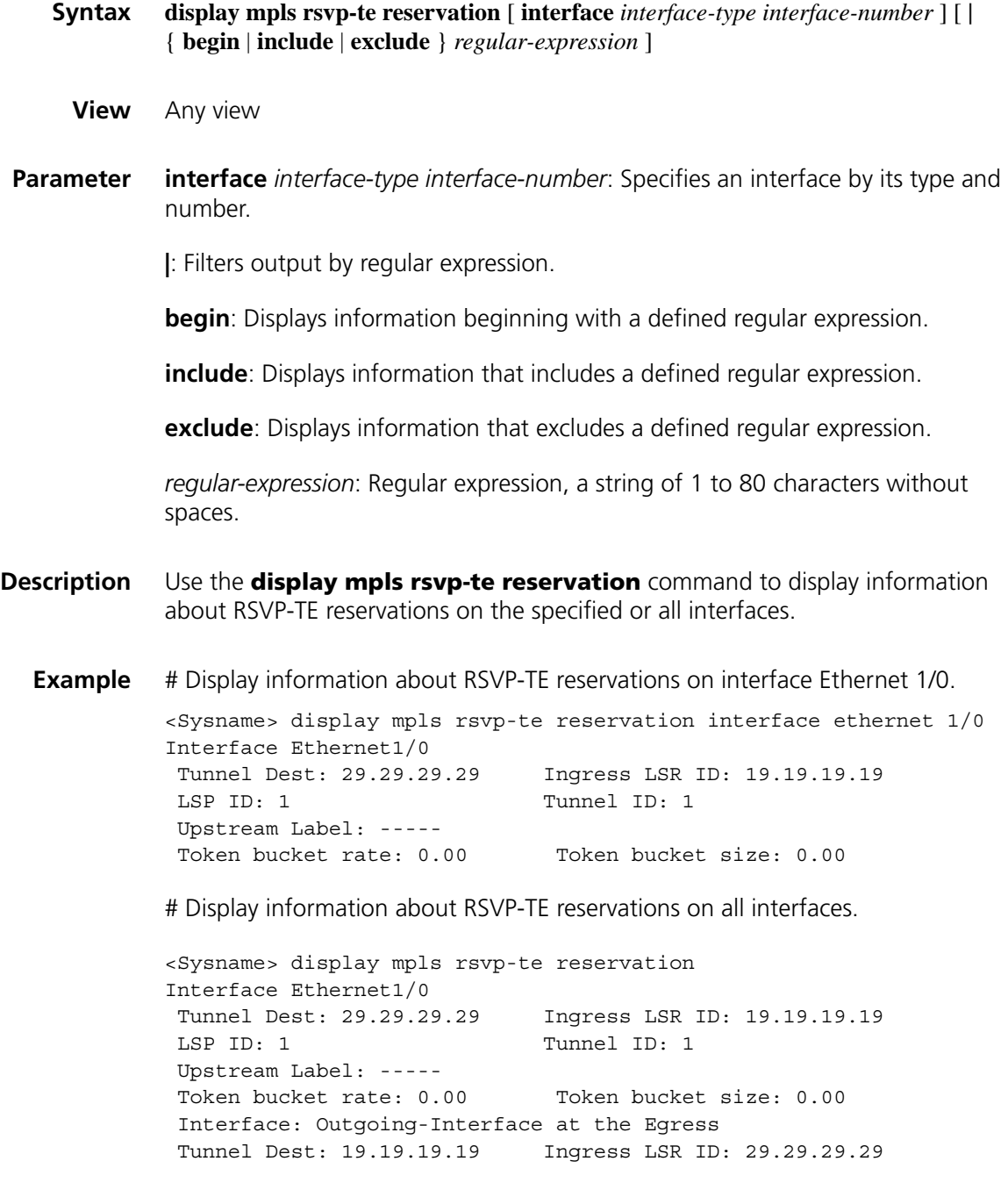

| LSP ID: 1               | Tunnel ID: 1 |                         |
|-------------------------|--------------|-------------------------|
| Upstream Label: 3       |              |                         |
| Token bucket rate: 0.00 |              | Token bucket size: 0.00 |
|                         |              |                         |

**Table 400** Description on the fields of display mpls rsvp-te reservation

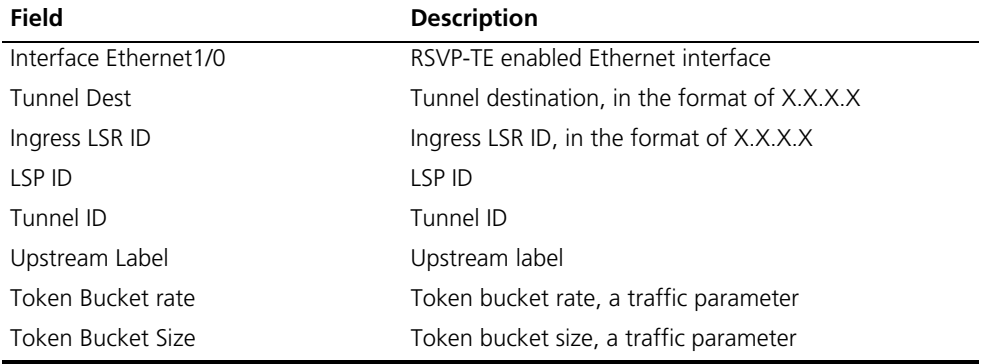

# **display mpls rsvp-te rsb-content**

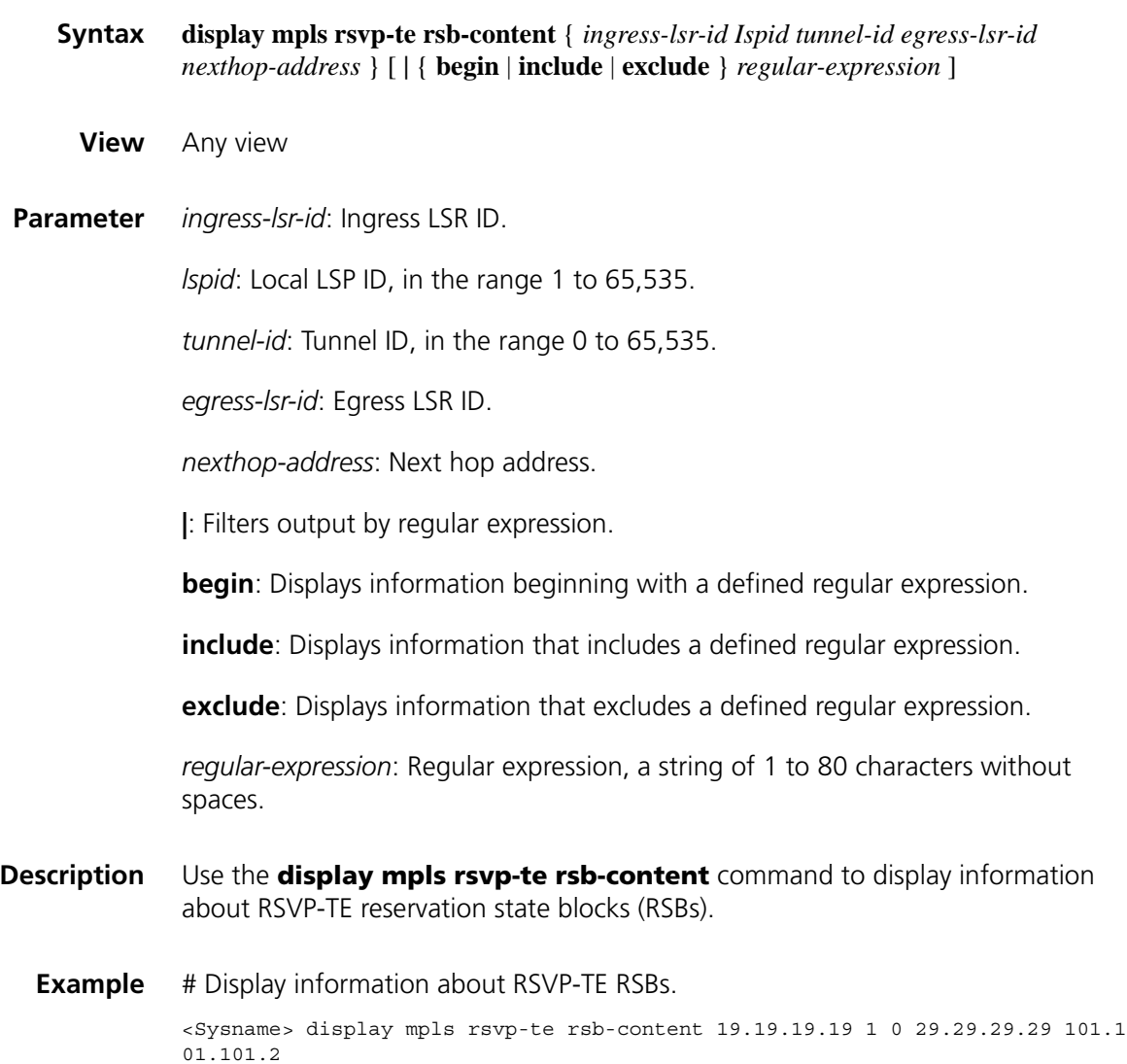

The RSB Content:

```
Tunnel Dest: 29.29.29.29 Session Tunnel ID: 0
Tunnel ExtID: 19.19.19.19
Next Hop: 101.101.101.2 Resevation Style: SE Style
Reservation Incoming Interface: Ethernet1/0
Reservation Interface: Ethernet1/0
Message ID : 2
Filter Spec Information-
 The filter number: 1
 Ingress LSR ID: 19.19.19.19 Local LSP ID: 1 OutLabel: 3
 Graceful Restart State: Stale
RRO Information-
RRO-Flag is
 RRO-CType: IPV4 RRO-IPAddress: 101.101.101.2 RRO-IPPrefixLen: 32
FlowSpec Information-
 Token bucket rate: 2500.00
 Token bucket size: 0.00
 Peak data rate: 0.00
 Minimum policed unit: 0
 Maximum packet size: 0
 Bandwidth guarantees: 0.00
 Delay guarantees: 0
 Qos Service is Controlled
Resv Message arrive on Ethernet1/0 from NHOP 101.101.101.2
Graceful Restart State: Stale
```
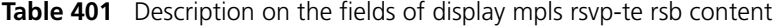

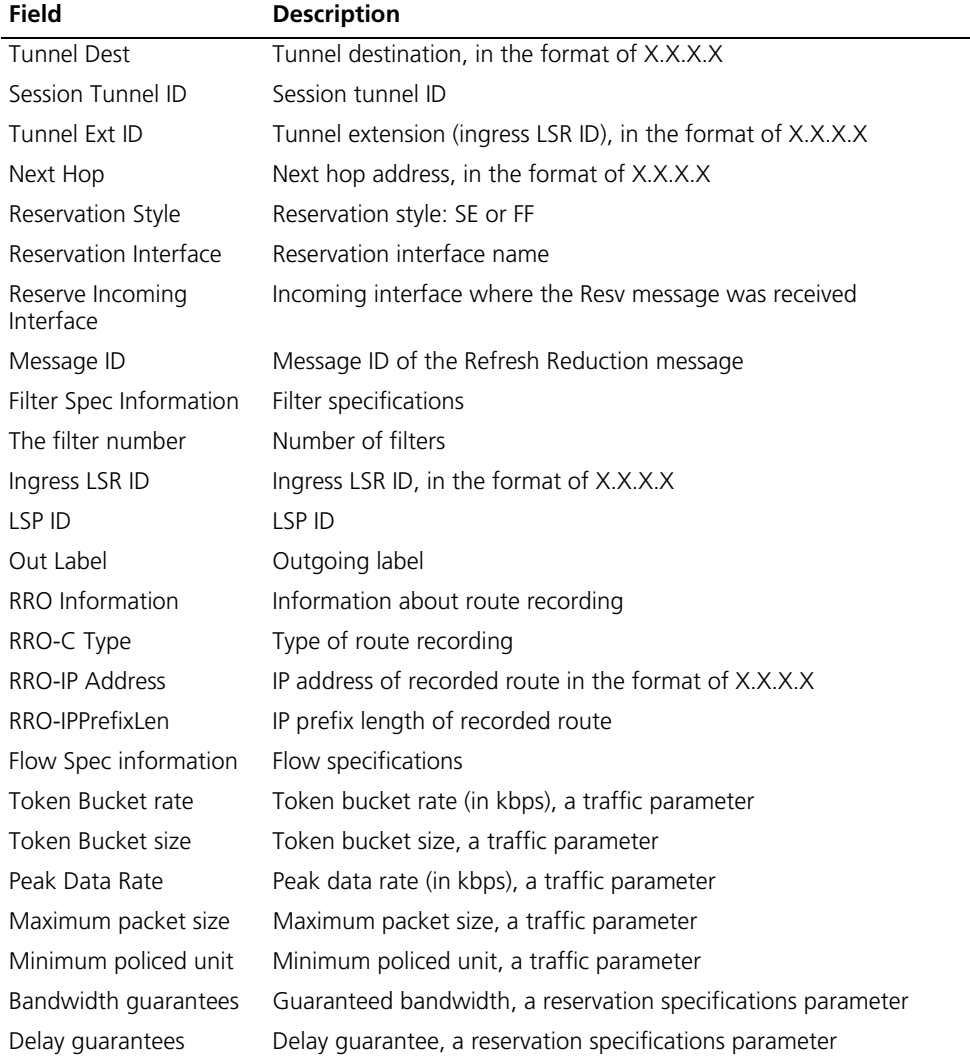

| <b>Field</b>           | <b>Description</b>                                                                  |
|------------------------|-------------------------------------------------------------------------------------|
| QOS service            | QoS quarantee/control                                                               |
| Resv Message           | Reservation message received on a particular interface from next<br>hop $(X.X.X.X)$ |
| Graceful Restart State | State of GR: stale or normal. Displayed as --- when not supported by<br>the device. |

**Table 401** Description on the fields of display mpls rsvp-te rsb content

# **display mpls rsvp-te sender**

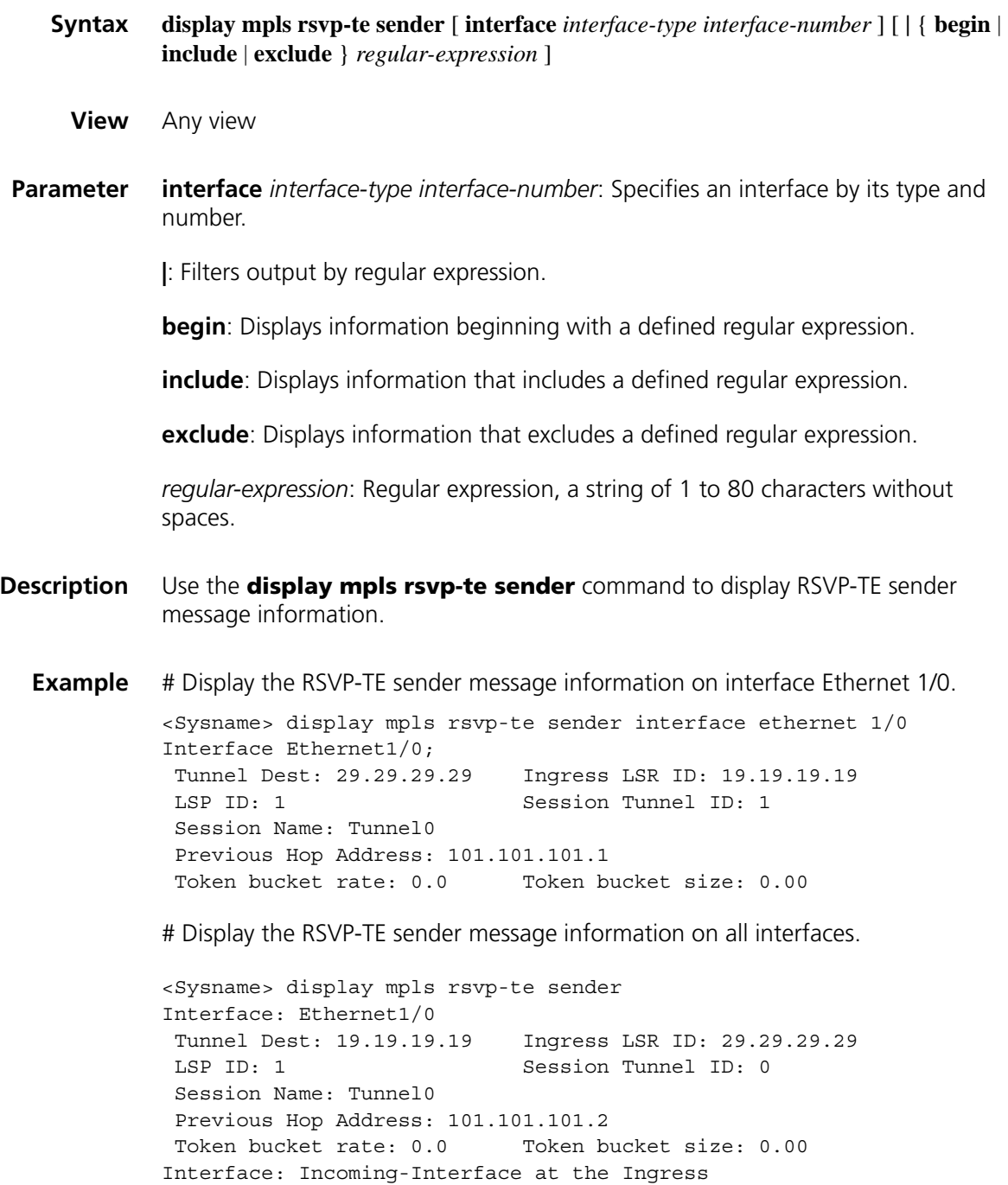

| Tunnel Dest: 29.29.29.29          | Ingress LSR ID: 19.19.19.19 |
|-----------------------------------|-----------------------------|
| LSP ID: 1                         | Session Tunnel ID: 0        |
| Session Name: Tunnel1             |                             |
| Previous Hop Address: 19.19.19.19 |                             |
| Token bucket rate: 0.0            | Token bucket size: 0.00     |

**Table 402** Description on fields of the display mpls rsvp-te sender command

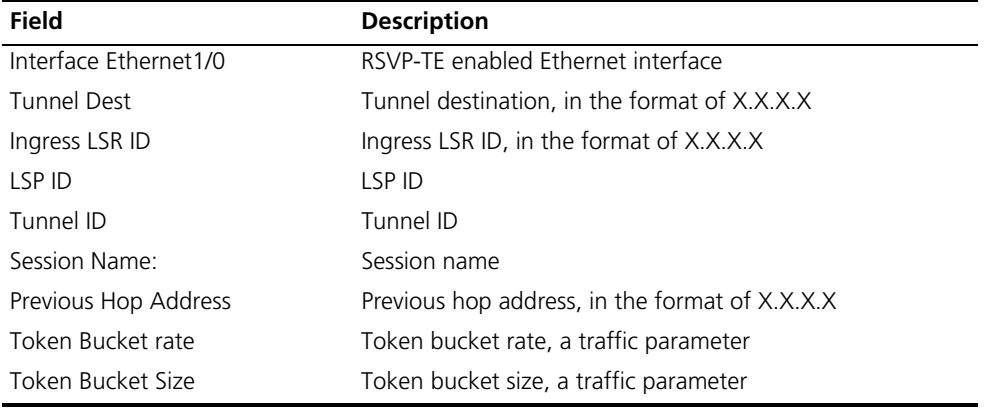

# **display mpls rsvp-te statistics**

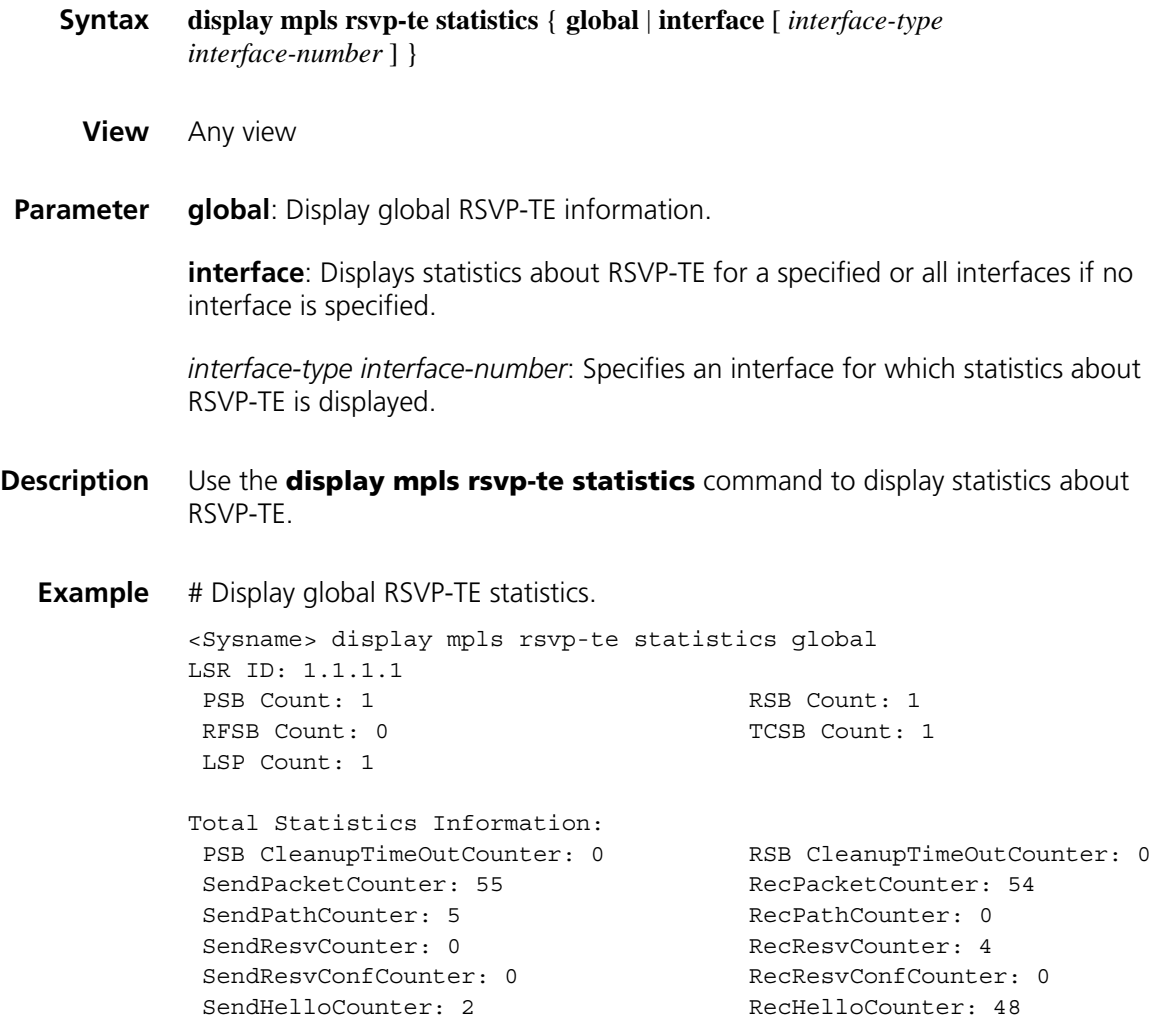
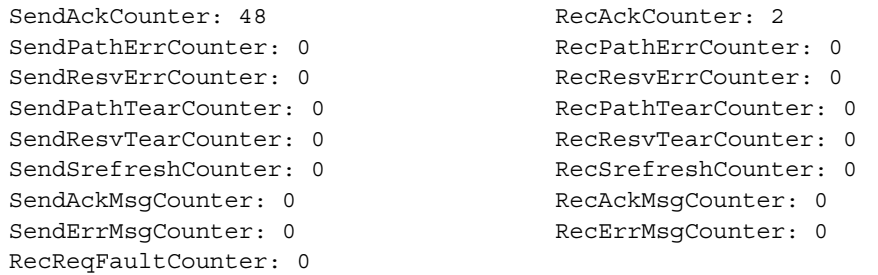

# Display the RSVP-TE statistics of interface Serial 1/0.

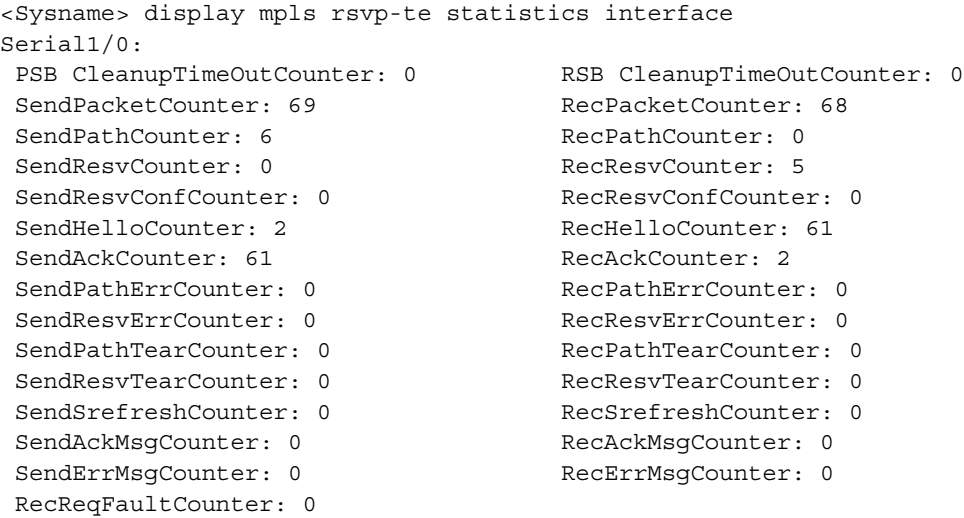

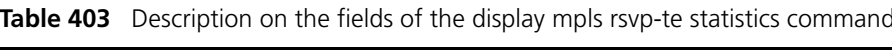

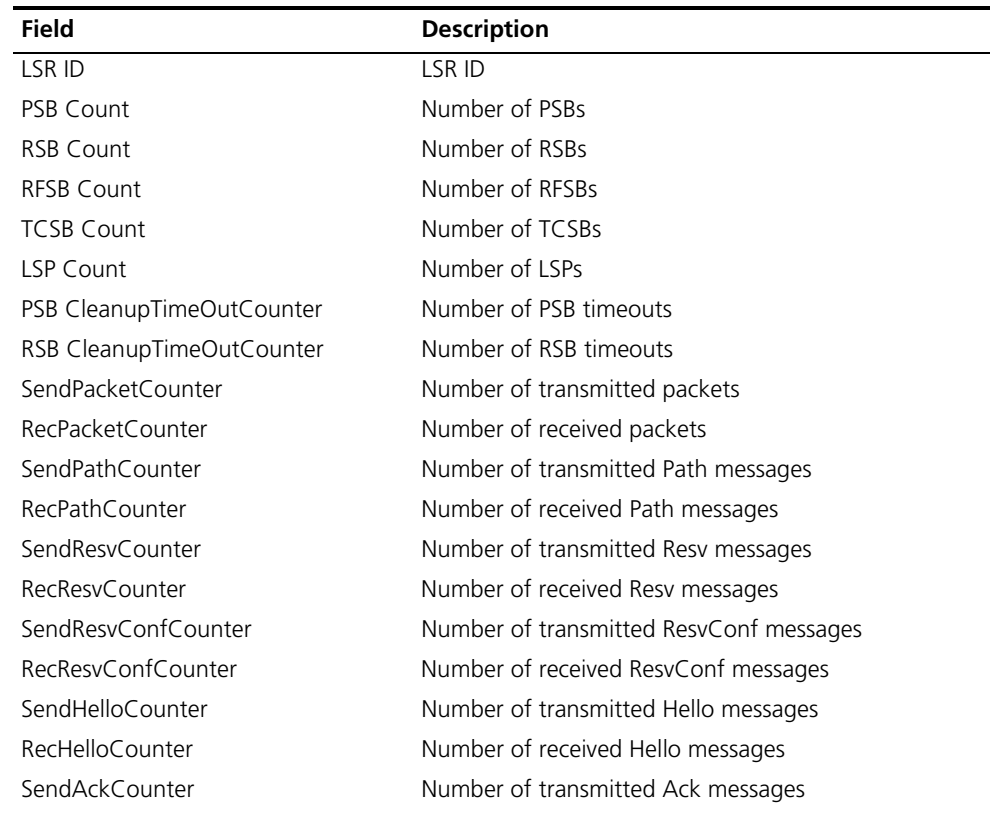

| <b>Field</b>        | <b>Description</b>                      |
|---------------------|-----------------------------------------|
| RecAckCounter       | Number of received Ack messages         |
| SendPathFrrCounter  | Number of transmitted PathErr messages  |
| RecPathErrCounter   | Number of received PathErr messages     |
| SendResvErrCounter  | Number of transmitted ResvErr messages  |
| RecResvErrCounter   | Number of received ResvErr messages     |
| SendPathTearCounter | Number of transmitted PathTear messages |
| RecPathTearCounter  | Number of received PathTear messages    |
| SendResvTearCounter | Number of transmitted ResvTear messages |
| RecResvTearCounter  | Number of received ResvTear messages    |
| SendSrefreshCounter | Number of transmitted Srefresh messages |
| RecSrefreshCounter  | Number of received Srefresh messages    |
| SendAckMsgCounter   | Number of transmitted AckMsg messages   |
| RecAckMsgCounter    | Number of received AckMsg messages      |
| SendErrMsgCounter   | Number of transmitted errors            |
| RecErrMsgCounter    | Number of received errors               |
| RecRegFaultCounter  | Number of request failures              |

**Table 403** Description on the fields of the display mpls rsvp-te statistics command

## **display mpls static-cr-lsp**

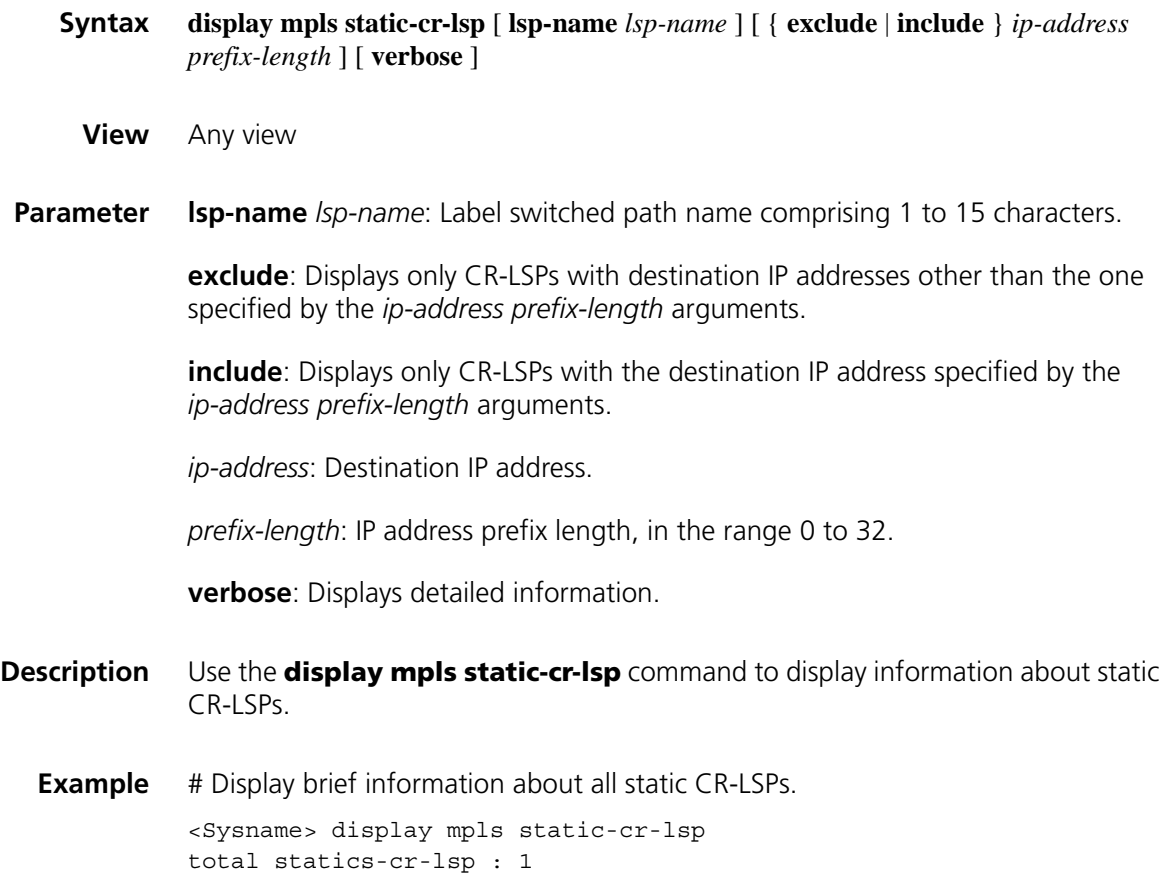

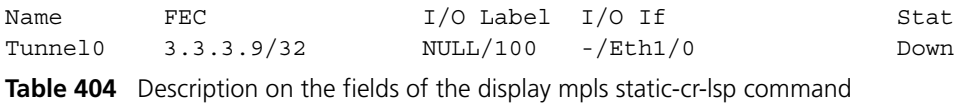

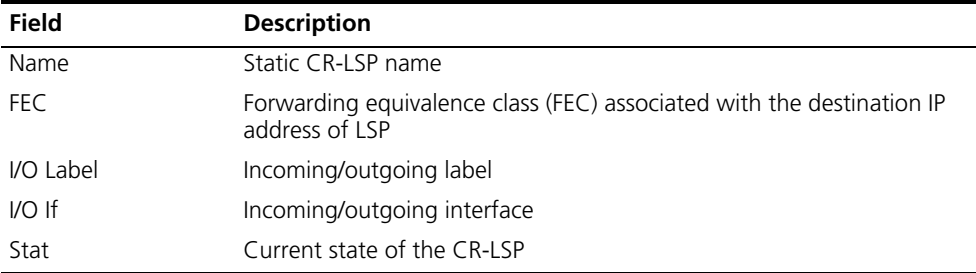

# Display detailed information about all static CR-LSPs.

<Sysname> display mpls static-cr-lsp verbose

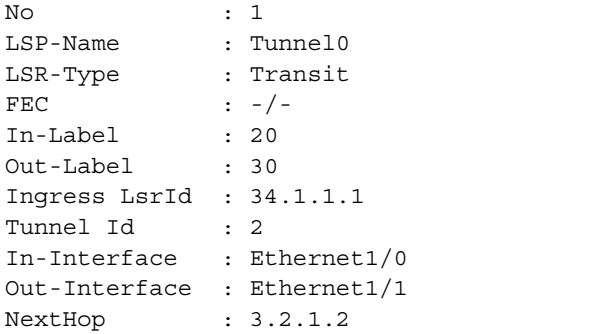

**Table 405** Description on the fields of display mpls static-cr-lsp verbose

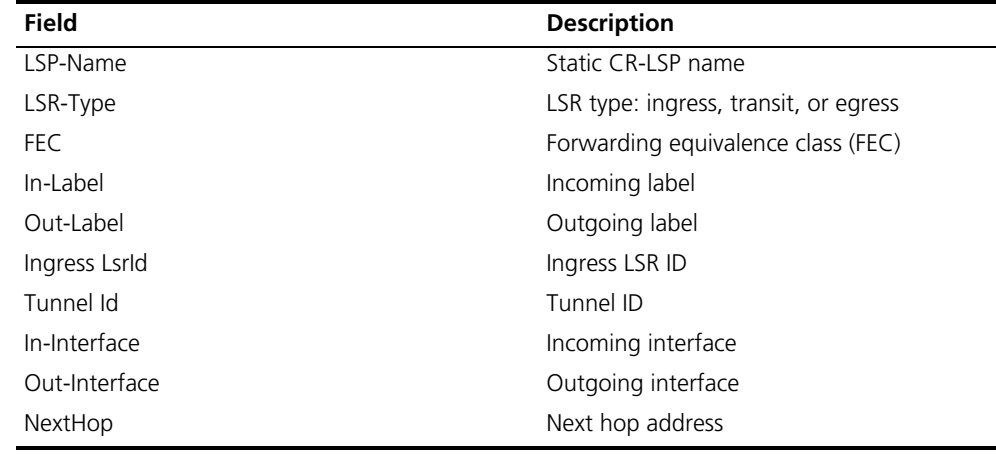

## **display mpls te cspf tedb**

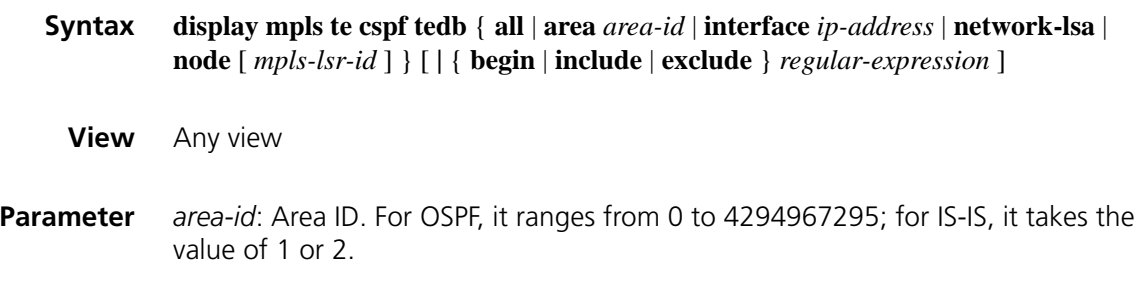

*ip-address*: IP address of an interface.

**network-lsa**: Displays traffic engineering database (TEDB) information in network LSAs.

**node**: Displays the TEDB information on nodes. If no node is specified, the TEDB information on all nodes is displayed.

*mpls-lsr-id*: Specifies a node by its MPLS LSR ID.

**|**: Filters output by regular expression.

**begin**: Displays information beginning with a defined regular expression.

**include**: Displays information that includes a defined regular expression.

**exclude**: Displays information that excludes a defined regular expression.

*regular-expression*: Regular expression, a string of 1 to 80 characters without spaces.

**Description** Use the **display mpls te cspf tedb** command to display information about CSPF-based TEDB by specified criteria.

**Example** # Display TEDB information in network LSAs.

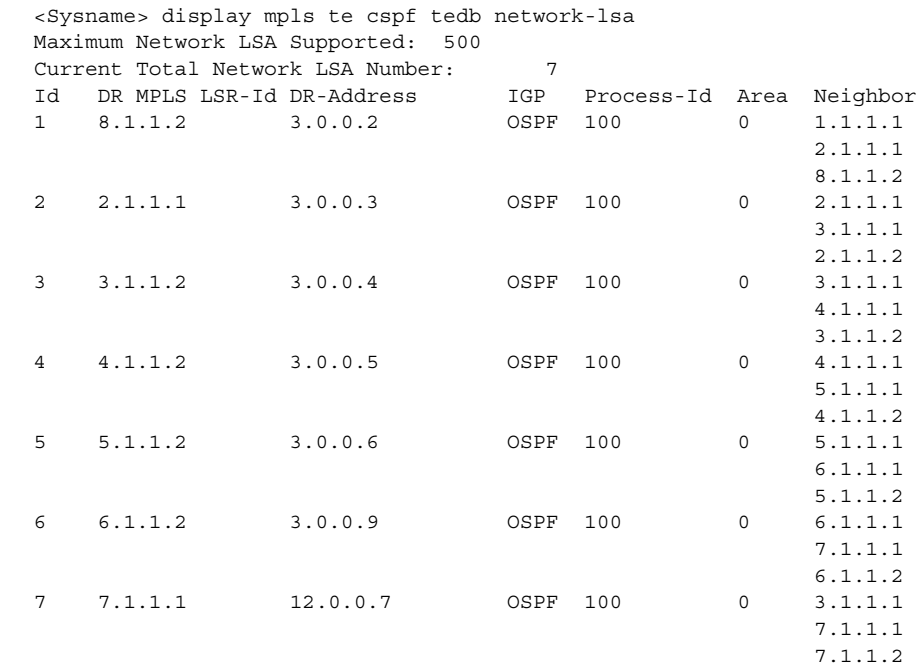

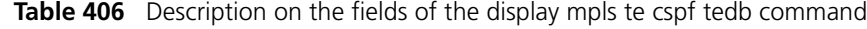

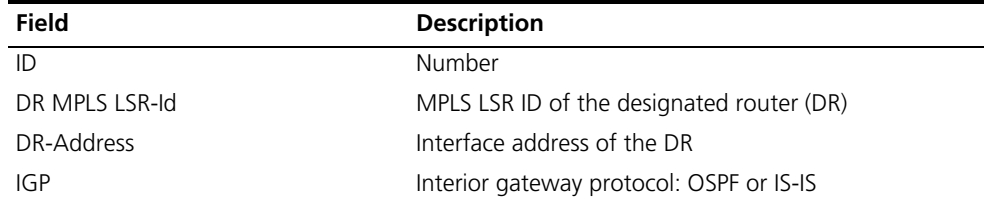

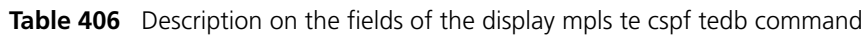

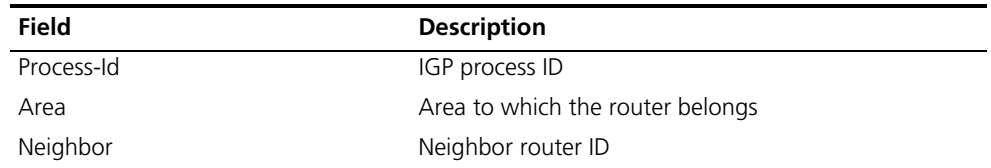

# Display all TEDB information.

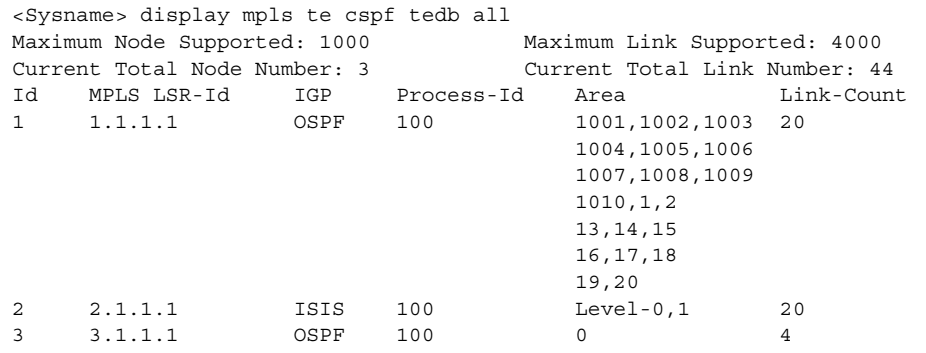

Table 407 Description on the fields of the display mpls te cspf tedb all command

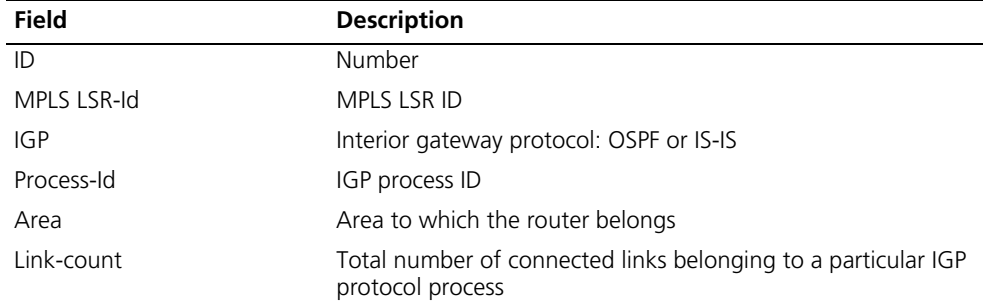

# Display the TEDB information of IGP area 1.

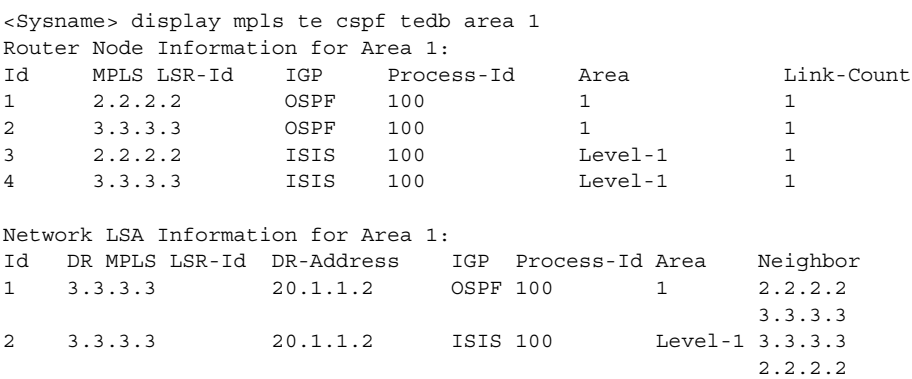

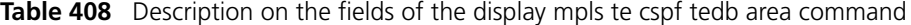

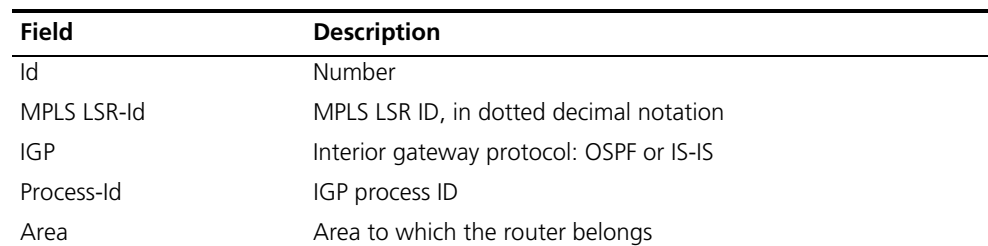

| <b>Field</b>   | <b>Description</b>                                                                |
|----------------|-----------------------------------------------------------------------------------|
| Link-Count     | Total number of connected links belonging to a particular IGP<br>protocol process |
| DR MPLS LSR-Id | MPLS LSR ID of the DR                                                             |
| DR-Address     | Interface address of the DR                                                       |
| Neighbor       | MPLS LSR ID of the neighbor                                                       |

**Table 408** Description on the fields of the display mpls te cspf tedb area command

# Display the TEDB information of all nodes.

```
<Sysname> display mpls te cspf tedb node
MPLS LSR-Id: 1.1.1.1
 IGP Type: OSPF Process Id: 100
 MPLS-TE Link Count: 1
 Link[1] :
   Interface IP Address: 2.0.0.33, 2.0.0.35, 2.0.0.36,
   Neighbor IP Address: 2.0.0.2, 2.0.0.42, 2.0.0.43,
                       2.0.0.44, 2.0.0.45, 2.0.0.46,
                       2.0.0.47, 2.0.0.32,
   Neighbor MPLS LSR-Id : 1.1.1.2
   IGP Area: 1
   Link Type: point-to-point Link Status: Inactive
   IGP Metric: 100 TE Metric: 100 Color: 0xff
   Maximum Bandwidth: 100 (kbps)
   Maximum Reservable Bandwidth: 20 (kbps)
   Bandwidth Constraints: Local Overbooking Multiplier:
        BC[0] : 100 (kbps) LOM[0] : 1
        BC[1] : 20 (kbps) LOM[1] : 1
   BW Unreserved for Class type 0:
        [0] \hspace{.1cm} : \hspace{.1cm} 10 \hspace{1cm} (\mathrm{kbps}) \hspace{.1cm} , \hspace{.1cm} [1] \hspace{.1cm} : \hspace{.1cm} 10 \hspace{1cm} (\mathrm{kbps})[2] : 10 (kbps), [3] : 10 (kbps)
        [4] : 10 (kbps), [5] : 10 (kbps)
        [6] : 10 (kbps), [7] : 10 (kbps)
   BW Unreserved for Class type 1:
        [0] : 10 (kbps), [1] : 10 (kbps)
        [2] : 10 (kbps), [3] : 10 (kbps)
        [4] : 10 (kbps), [5] : 10 (kbps)
        [6] : 10 (kbps), [7] : 10 (kbps)
MPLS LSR-Id: 1.1.1.1
 IGP Type: ISIS Process Id: 100
 MPLS-TE Link Count: 2
 Link[1] :
   Interface IP Address: 2.0.0.33, 2.0.0.35, 2.0.0.36,
   Neighbor IP Address: 2.0.0.2, 2.0.0.42, 2.0.0.43,
                       2.0.0.44, 2.0.0.45, 2.0.0.46,
                       2.0.0.47, 2.0.0.32, 2.0.0.33
   Neighbor MPLS LSR-Id: 1.1.1.2
   IGP Area: Level-0
   Link Type: point-to-point Link Status: Active
   IGP Metric: 10 TE Metric: 10 Color: 0x11
   Maximum Bandwidth: 100 (kbps)
   Maximum Reservable Bandwidth: 100 (kbps)
   Bandwidth Constraints: Local Overbooking Multiplier:
        BC[0] : 100 (kbps) LOM[0] : 1
        BC[1] : 20 (kbps) LOM[1] : 1
   BW Unreserved for Class type 0:
```

| $[0]$ :                                  | 10 | $(kbps)$ , | $\begin{bmatrix} 1 \end{bmatrix}$ : | 10 | (kbps) |
|------------------------------------------|----|------------|-------------------------------------|----|--------|
| $\lceil 2 \rceil$ :                      | 10 | $(kbps)$ , | $\lceil 3 \rceil$ :                 | 10 | (kbps) |
| $\lceil 4 \rceil$ :                      | 10 | $(kbps)$ , | $\lceil 5 \rceil$ :                 | 10 | (kbps) |
| $\lceil 6 \rceil$ :                      | 10 | $(kbps)$ , | $\lceil 7 \rceil$ :                 | 10 | (kbps) |
| BW Unreserved for Class type 1:          |    |            |                                     |    |        |
| $\begin{bmatrix} 0 \\ 1 \end{bmatrix}$ : | 10 | $(kbps)$ , | $\lceil 1 \rceil$ :                 | 10 | (kbps) |
| $\lceil 2 \rceil$ :                      | 10 | $(kbps)$ , | $\lceil 3 \rceil$ :                 | 10 | (kbps) |
| $\lceil 4 \rceil$ :                      | 10 | $(kbps)$ , | $\lceil 5 \rceil$ :                 | 10 | (kbps) |
| $\lceil 6 \rceil$ :                      | 10 | $(kbps)$ , | $\lceil 7 \rceil$ :                 | 10 | (kbps) |
|                                          |    |            |                                     |    |        |

**Table 409** Description on the fields of the display mpls te cspf tedb node command

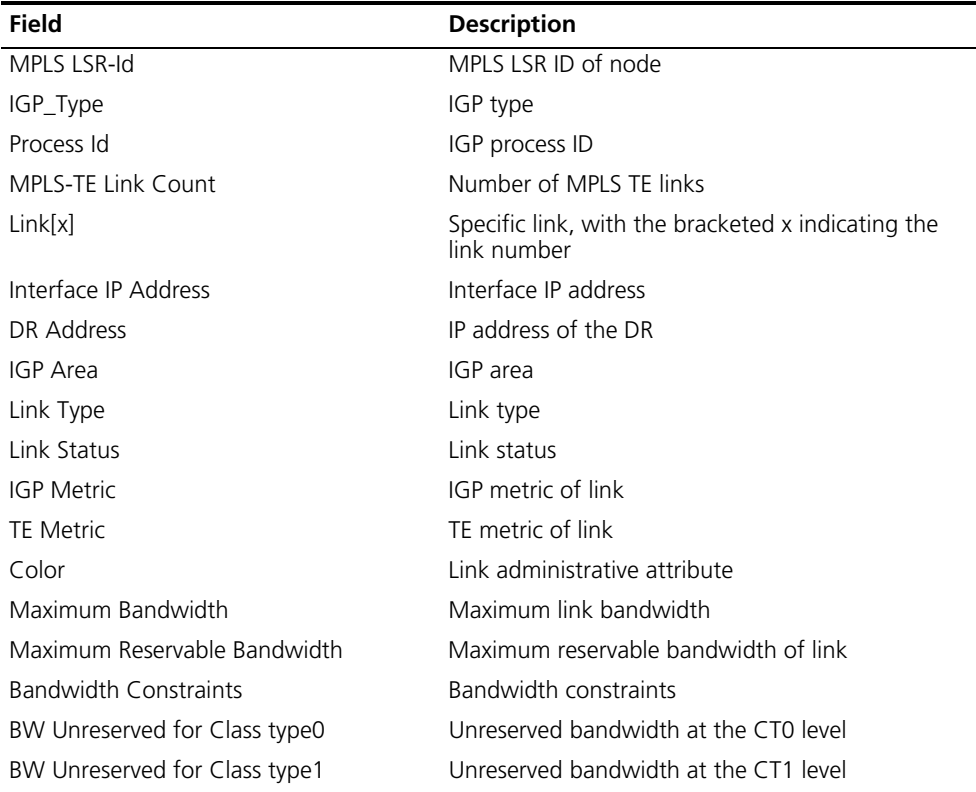

# Display TEDB information for a specified interface address.

```
<Sysname> display mpls te cspf tedb interface 20.1.1.1
MPLS LSR-Id: 2.2.2.2
 IGP Type: ISIS Process Id: 100
 Link[1] :
   Interface IP Address: 20.1.1.1
   DR Address: 20.1.1.2
   IGP Area: Level-1
   Link Type: multi-access Link Status: Active
   IGP Metric: 10 TE Metric: 0 Color: 0x0
   Maximum Bandwidth: 0 (kbps)
   Maximum Reservable Bandwidth: 0 (kbps)
   Bandwidth Constraints: Local Overbooking Multiplier:
        BC[0] : 0 (kbps) LOM[0] : 1
        BC[1] : 0 (kbps) LOM[1] : 1
   BW Unreserved for Class type 0:
        [0] : 0 (kbps), [1] : 0 (kbps)
        [2] \ : \qquad 0 \qquad \qquad (\mathrm{kbps}) \ , \quad [3] \ : \qquad 0 \qquad \qquad (\mathrm{kbps})[4] : 0 (kbps), [5] : 0 (kbps)
```

| $[6]$ : 0                       |   | $(kbps)$ , [7] :   |  | (kbps) |
|---------------------------------|---|--------------------|--|--------|
| BW Unreserved for Class type 1: |   |                    |  |        |
| $\lceil 0 \rceil$ :             |   | $(kbps)$ , $[1]$ : |  | (kbps) |
| $\lceil 2 \rceil$ :             |   | $(kbps)$ , $[3]$ : |  | (kbps) |
| $\lceil 4 \rceil$ :             |   | $(kbps)$ , $[5]$ : |  | (kbps) |
| $\lceil 6 \rceil$ :             | 0 | $(kbps)$ , $[7]$ : |  | (kbps) |

**Table 410** Description on the fields of display mpls te cspf tedb interface

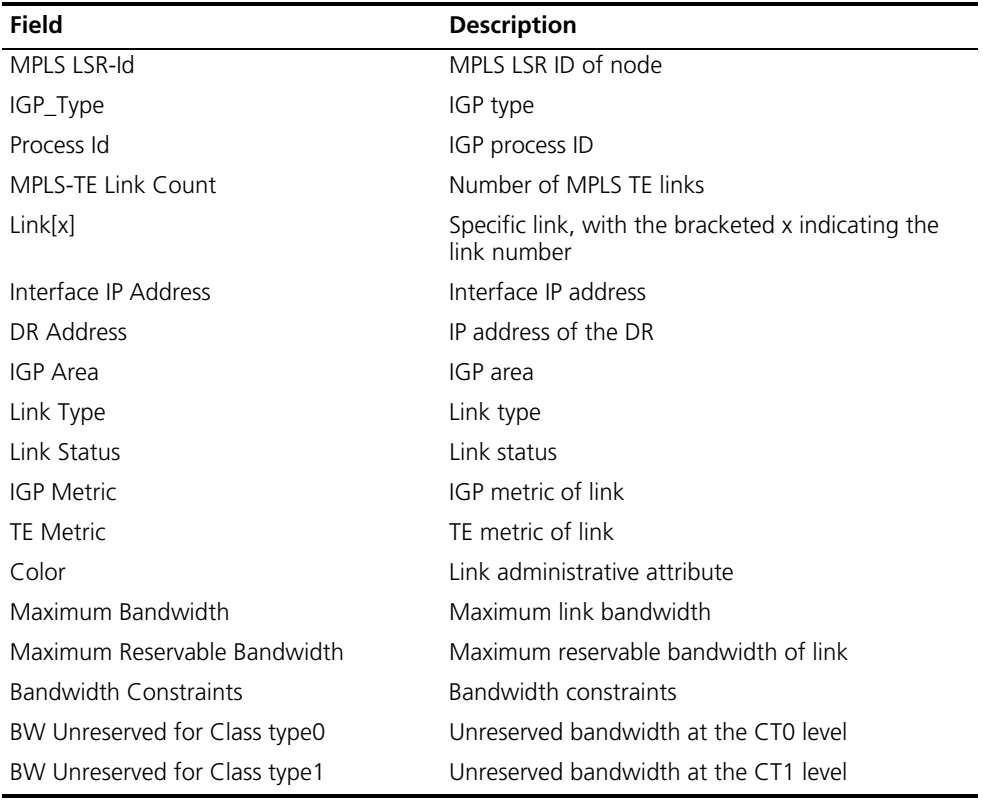

#### **display mpls te link-administration admission-control**

- **Syntax display mpls te link-administration admission-control** [ **interface** *interface-type interface-number* ]
	- **View** Any view
- **Parameter interface** *interface-type interface-number*: Specifies an interface by its type and a number.
- **Description** Use the **display mpls te link-administration admission-control** command to display information about CR-LSPs carried on the link of a specified interface or links of all interfaces if no interface is specified.
	- **Example** # Display information about the CR-LSPs carried on the links of all interfaces.

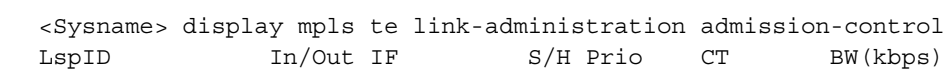

| 1.1.1.9:1024 | ---/Eth1/0 | 7/7 |  |
|--------------|------------|-----|--|
| 1.1.1.9:2048 | ---/Eth1/1 | 7/7 |  |

**Table 411** Description on fields of the command

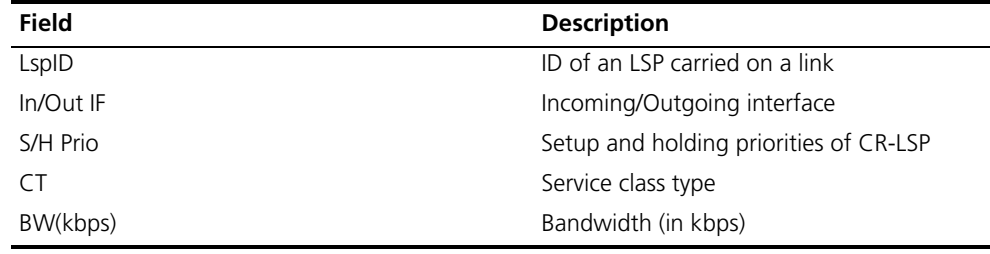

## **display mpls te link-administration bandwidth-allocation**

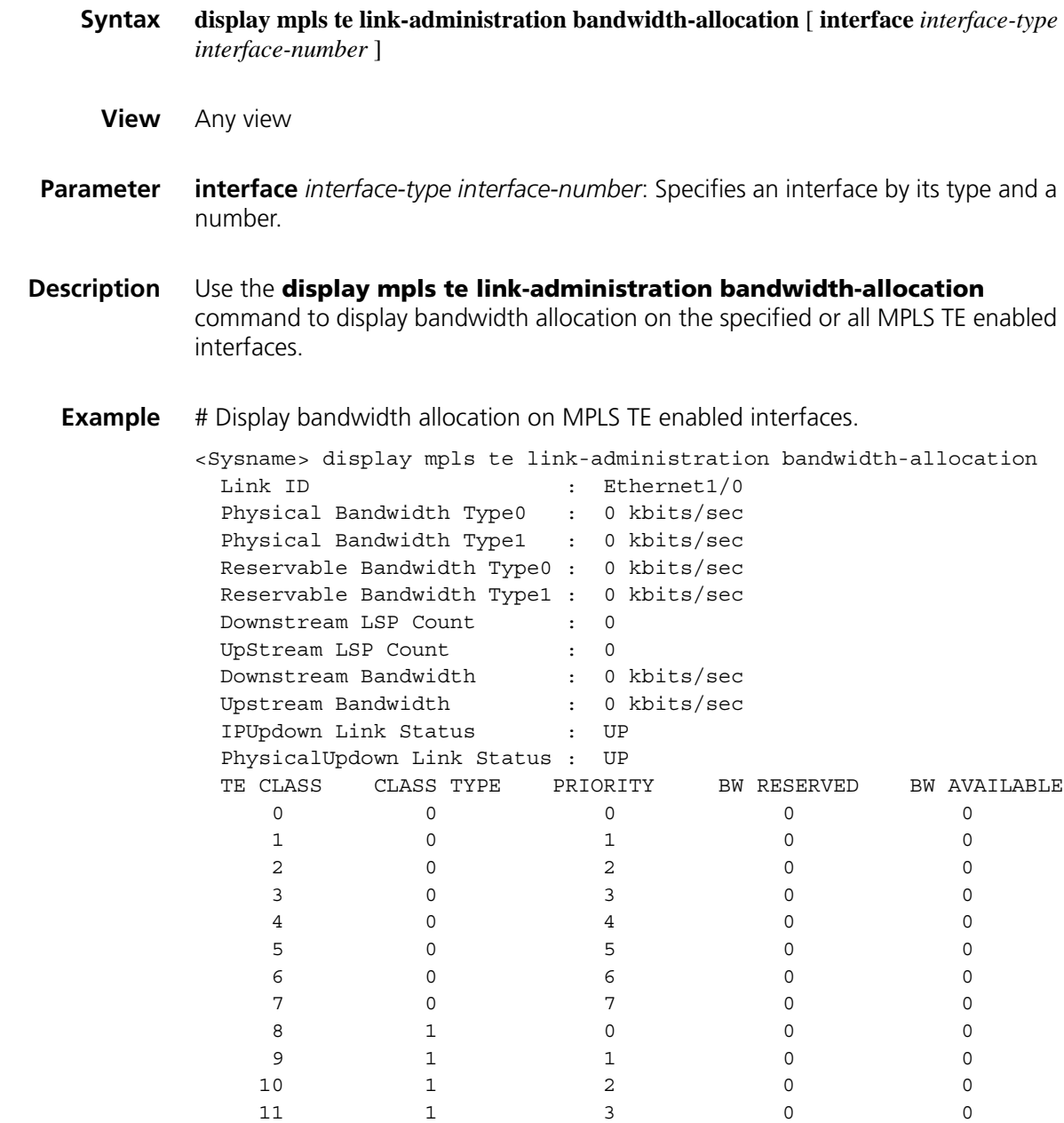

| 12 |              | 4              |        |  |
|----|--------------|----------------|--------|--|
| 13 |              | 5 <sup>5</sup> |        |  |
| 14 |              | 6              |        |  |
| 15 | $\mathbf{1}$ | 7              | $\cap$ |  |

**Table 412** Description on the fields of the command

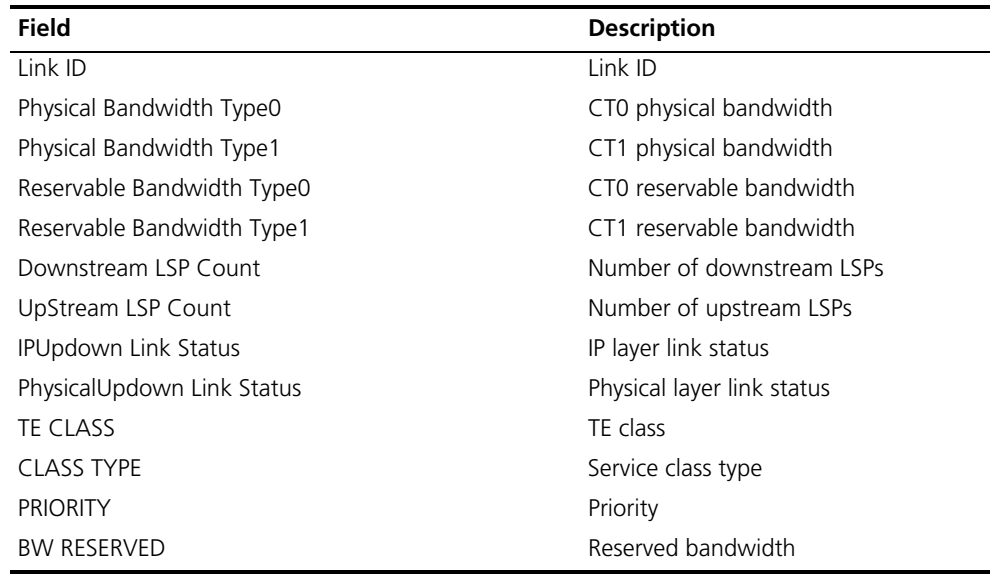

## **display mpls te tunnel**

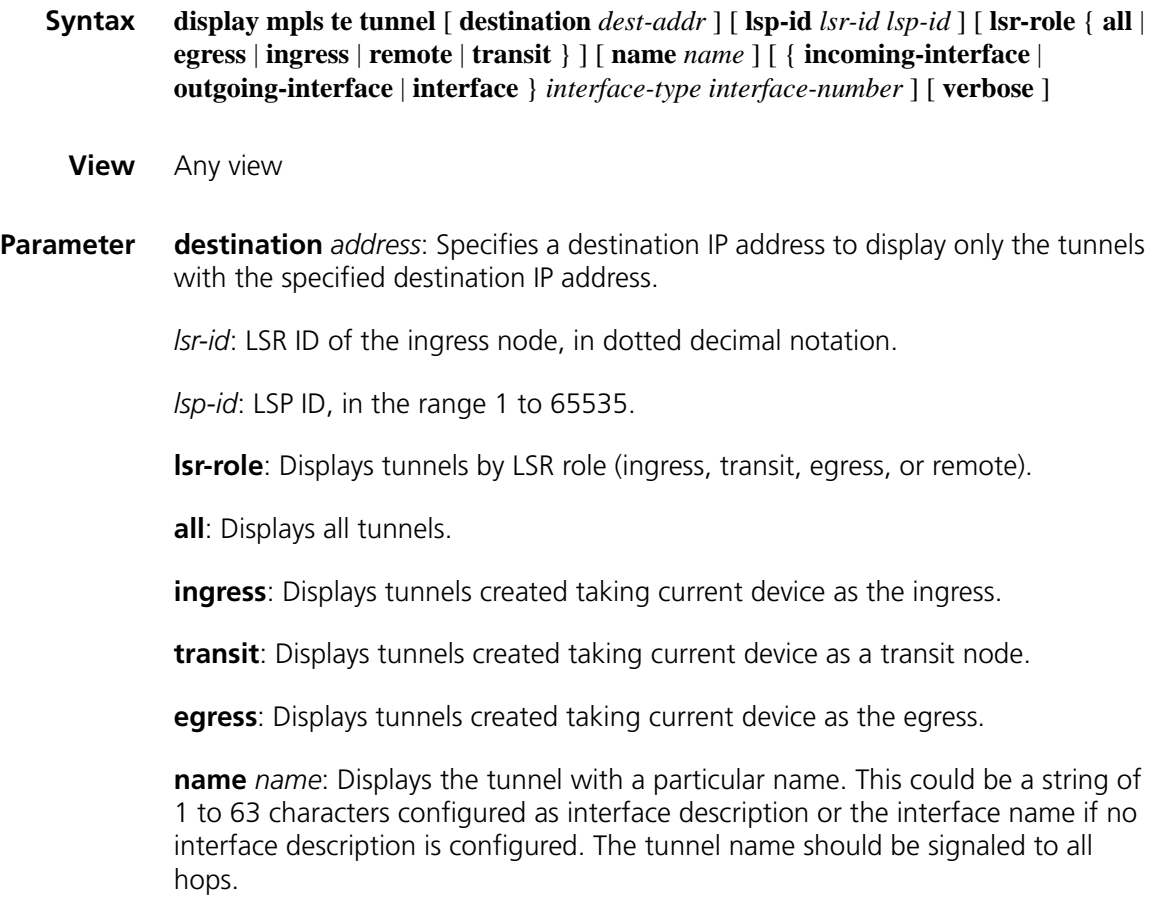

**incoming-interface**: Displays all tunnels that use the interface identified by the *interface-type interface-number* arguments as the incoming interface.

**outgoing-interface**: Displays all tunnels that use the interface identified by the *interface-type interface-number* arguments as the outgoing interface.

**interface**: Displays all tunnels that use the interface identified by the *interface-type interface-number* arguments as the incoming or outgoing interface.

*interface-type interface-number*: Specifies an interface by its type and number.

**verbose**: Displays detailed information.

**Description** Use the **display mpls te tunnel** command to display information about MPLS TE tunnels.

**Example** # Display information about MPLS TE tunnels. (The output may vary by signaling protocol.)

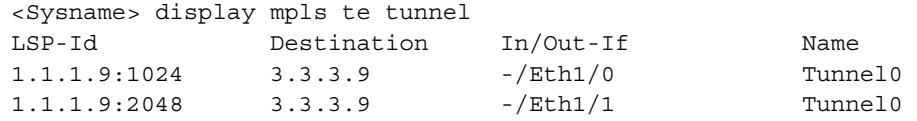

**Table 413** Description on the fields of the display mpls te tunnel command

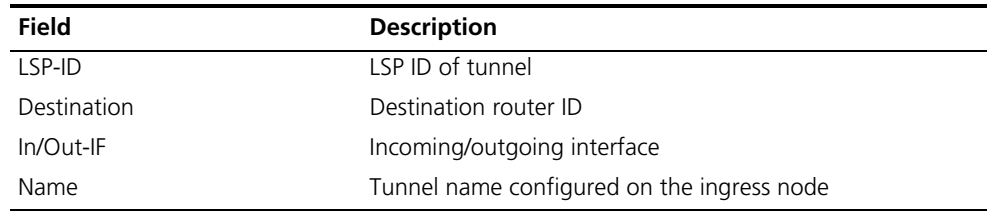

# Display detailed information about MPLS TE tunnels.

```
<Sysname> display mpls te tunnel verbose
No : 1
LSP-Id : 1.1.1.9:1024
Tunnel-Name : Tunnel0
Destination : 3.3.3.9
In-Interface : -
Out-Interface : Eth1/0
Tunnel BW : 0 kbps
Class Type : bc0
Ingress LSR-Id : 1.1.1.9
Egress LSR-Id : 3.3.3.9
Setup-Priority : 7
Hold-Priority : 7
Sign-Protocol : RSVP TE
Resv Style : SE
IncludeAnyAff : 0x0
ExcludeAllAff : 0x0
IncludeAllAff : 0x0
Created Time : 2004/10/18 16:05:17
```
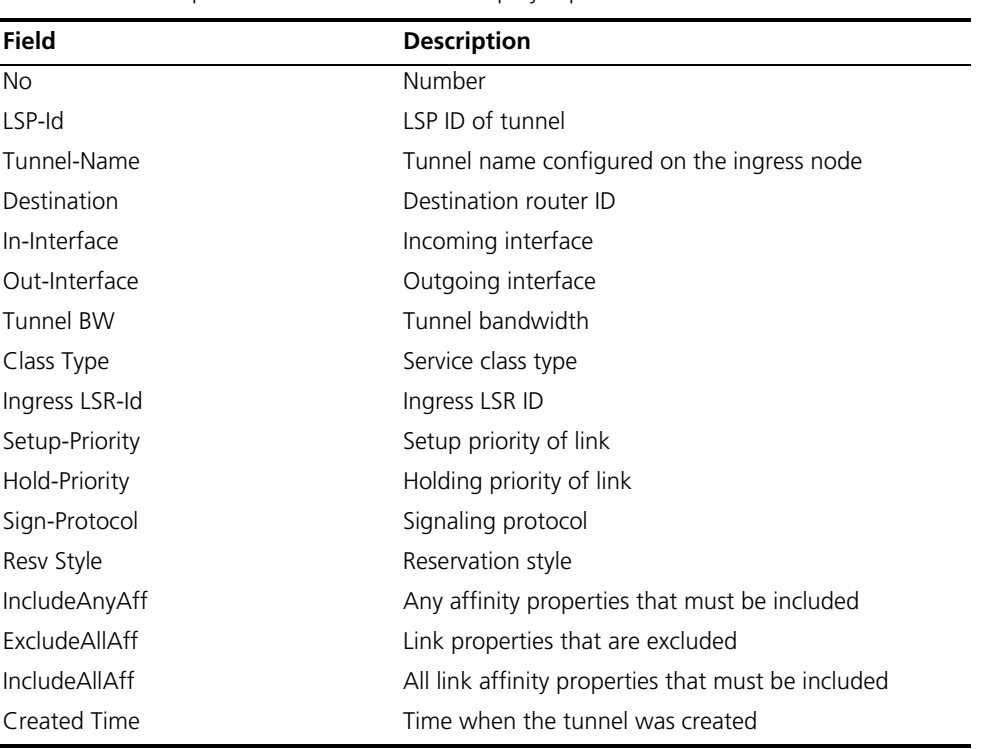

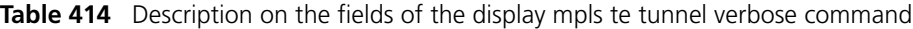

## **display mpls te tunnel path**

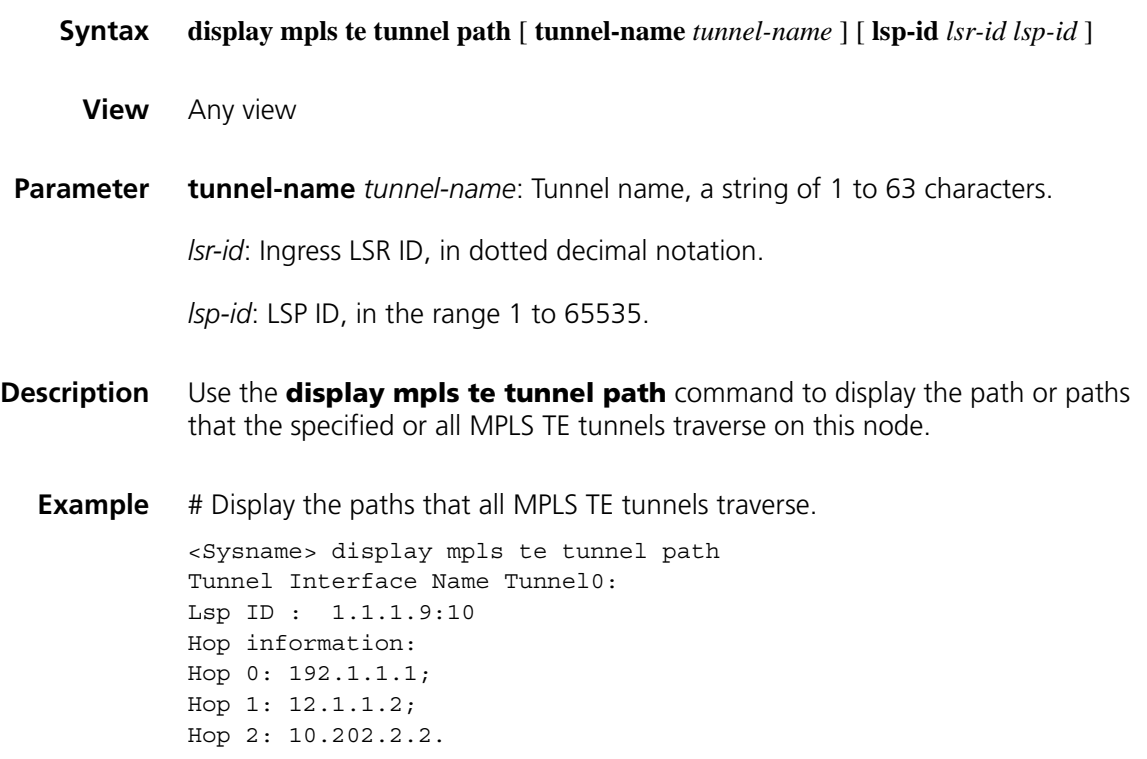

| <b>Field</b>                  | <b>Description</b>                                      |
|-------------------------------|---------------------------------------------------------|
| Tunnel Interface Name Tunnel0 | Tunnel interface name, Tunnel0 in this<br>sample output |
| $Lsp$ ID                      | LSP ID                                                  |
| Hop 0                         | Hop 0 on the path                                       |
| Hop 1                         | Hop 1 on the path                                       |
| Hop <sub>2</sub>              | Hop 2 on the path                                       |
|                               |                                                         |

**Table 415** Description on the fields of the display mpls te tunnel path command

### **display mpls te tunnel statistics**

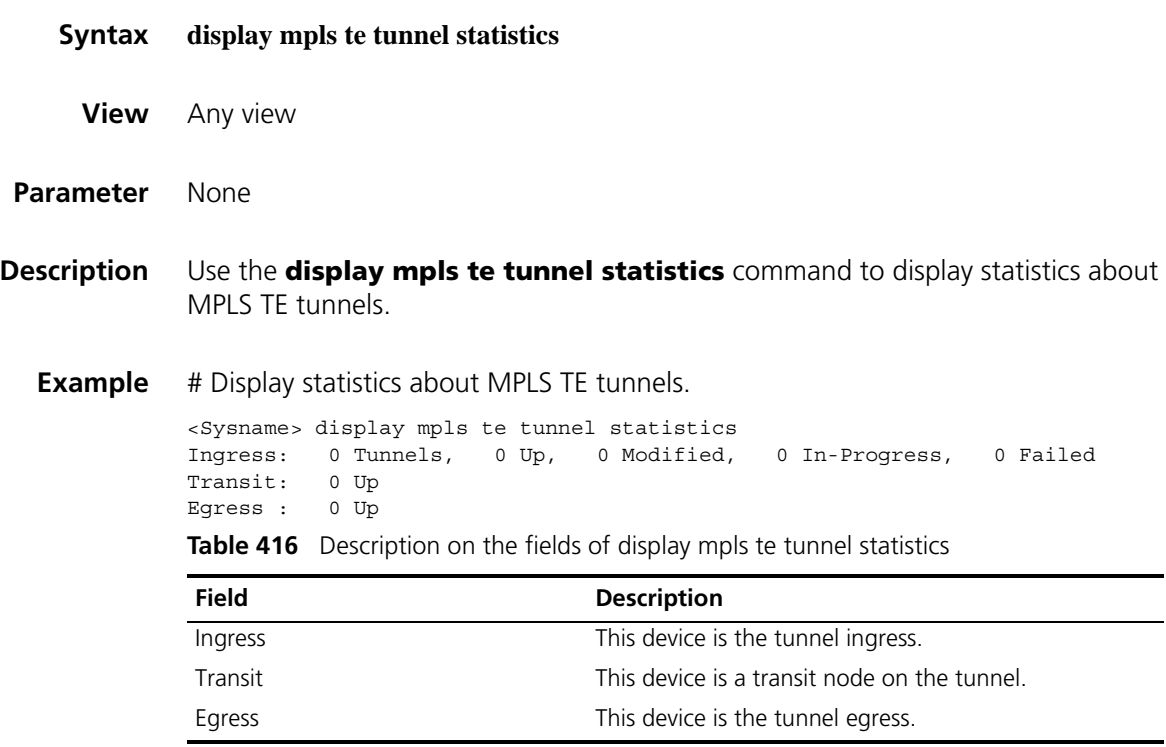

## **display mpls te tunnel-interface**

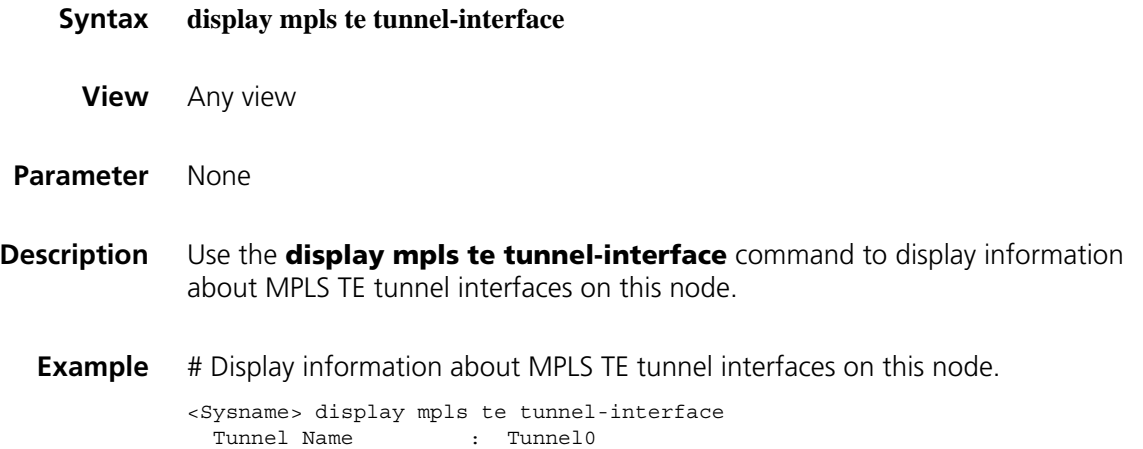

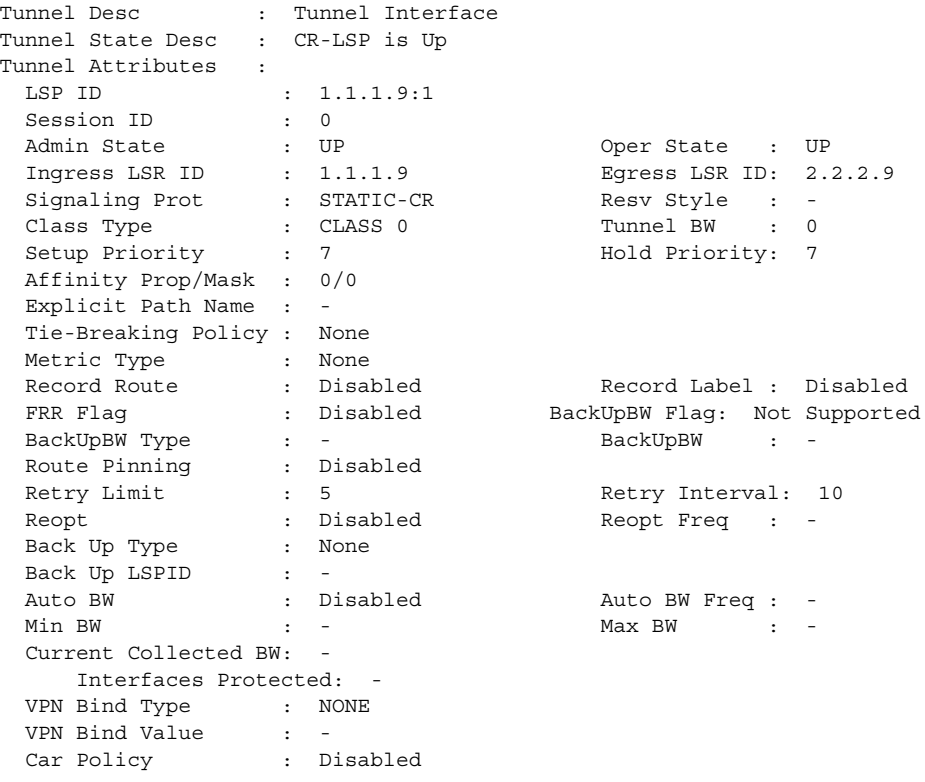

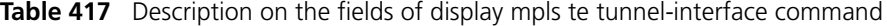

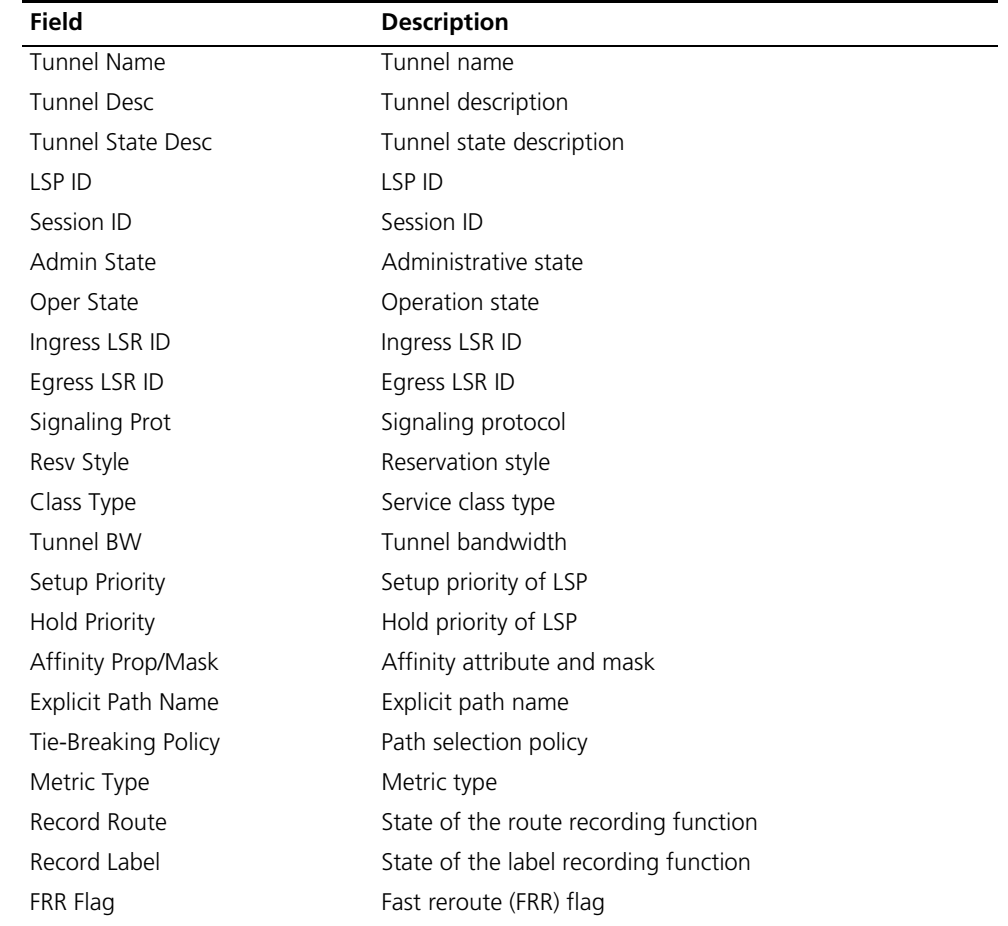

| <b>Field</b>          | <b>Description</b>                                           |
|-----------------------|--------------------------------------------------------------|
| BackUpBW Flag         | Backup bandwidth flag                                        |
| BackUpBW Type         | Backup bandwidth type                                        |
| BackUpBW              | Backup bandwidth                                             |
| Route Pinning         | Route pinning function                                       |
| Retry Limit           | Maximum number of setup retries                              |
| Retry Interval        | Retry interval                                               |
| Reopt                 | State of the reoptimization function                         |
| Reopt Freq            | Reoptimization interval                                      |
| Back Up Type          | Backup path type                                             |
| Back Up LSPID         | Backup LSP ID                                                |
| Auto BW               | State of the automatic bandwidth adjustment function         |
| Auto BW Freg          | Automatic bandwidth adjustment interval                      |
| Min BW                | Lower limit for automatic bandwidth adjustment               |
| Max BW                | Upper limit for automatic bandwidth adjustment               |
| Current Collected BW  | Bandwidth information currently collected                    |
| Interfaces Protected  | FRR protected interfaces                                     |
| VPN Bind Type         | Type of the binding, VPN or ACL                              |
| <b>VPN Bind Value</b> | Value of the binding, the VPN instance name or ACL<br>number |
| Car Policy            | Whether CAR policy is enabled                                |

**Table 417** Description on the fields of display mpls te tunnel-interface command

## **display ospf mpls-te**

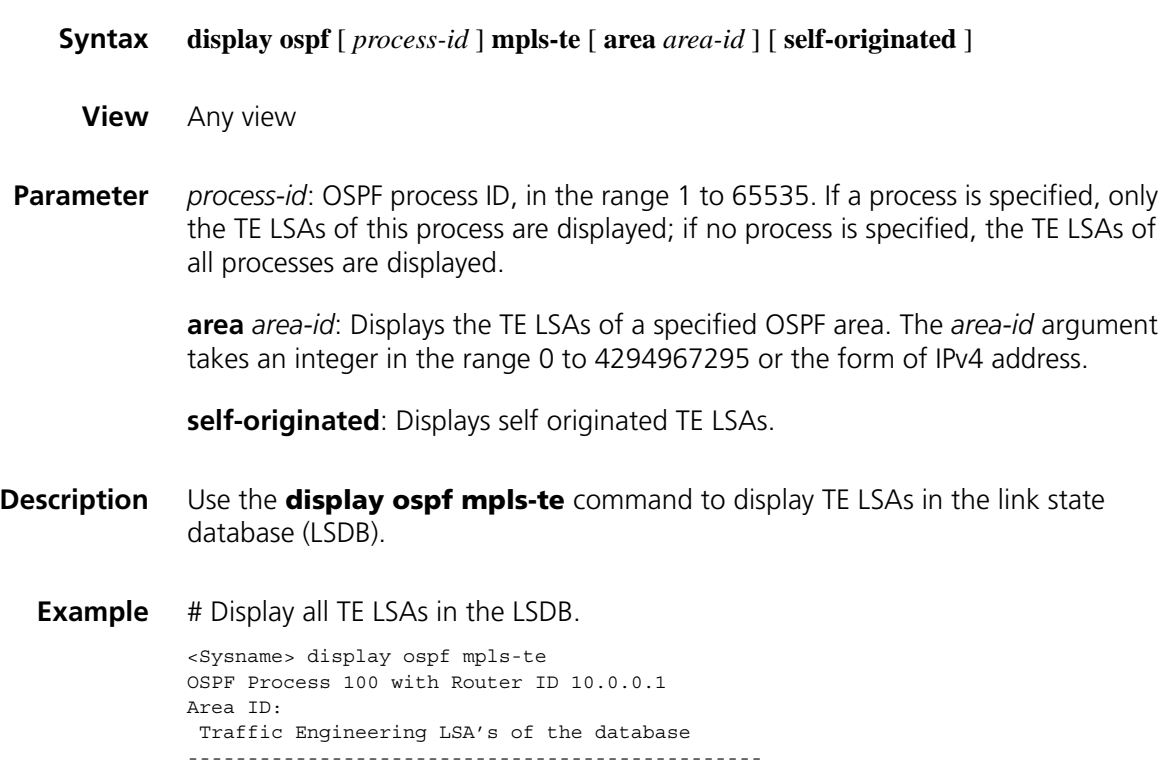

```
LSA []
------------------------------------------------
  LSA Type : Opq-Area
  Opaque Type \qquad \qquad : 1Opaque ID :
 Advertising Router ID : xxx.xxx.xxx.xxx
 LSA Age
 Length : the set of the set of the set of the set of the set of the set of the set of the set of the set of the set of the set of the set of the set of the set of the set of the set of the set of the set of the set of the 
 LSA Options :
 LS Seq Number :
 CheckSum :
 Link Type :Point to Point / Point to Multi Point /MultiAccess
  Link ID :
  Local Interface Address : xxx.xxx.xxx.xxx
 Remote Interface Address : xxx.xxx.xxx.xxx
  TE Metric :
  Maximum Bandwidth : bytes/sec
 Maximum Reservable BW : bytes/sec
 Admin Group :
 Global Pool:
     Unreserved BW [ 0] = 0 bytes/sec
      Unreserved BW [ 1] = 0 bytes/sec
      Unreserved BW [ 2] = 0 bytes/sec
      Unreserved BW [ 3] = 0 bytes/sec
      Unreserved BW [ 4] = 0 bytes/sec
      Unreserved BW [ 5] = 0 bytes/sec
      Unreserved BW [ 6] = 0 bytes/sec
      Unreserved BW [ 7] = 0 bytes/sec
 Sub Pool :
     Unreserved BW [ 0] = 0 bytes/sec
     Unreserved BW [1] = 0 bytes/sec
     Unreserved BW [ 2] = 0 bytes/sec
      Unreserved BW [ 3] = 0 bytes/sec
      Unreserved BW [ 4] = 0 bytes/sec
      Unreserved BW [ 5] = 0 bytes/sec
      Unreserved BW [ 6] = 0 bytes/sec
      Unreserved BW [ 7] = 0 bytes/sec
 Bandwidth Constraints:
     BC [0] = \text{bytes/sec} \text{BC} [1] = \text{bytes/sec}Local OverBooking Multipliers:
     LOM [0] = 1 LOM [1] = 1
```
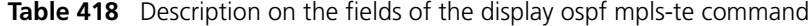

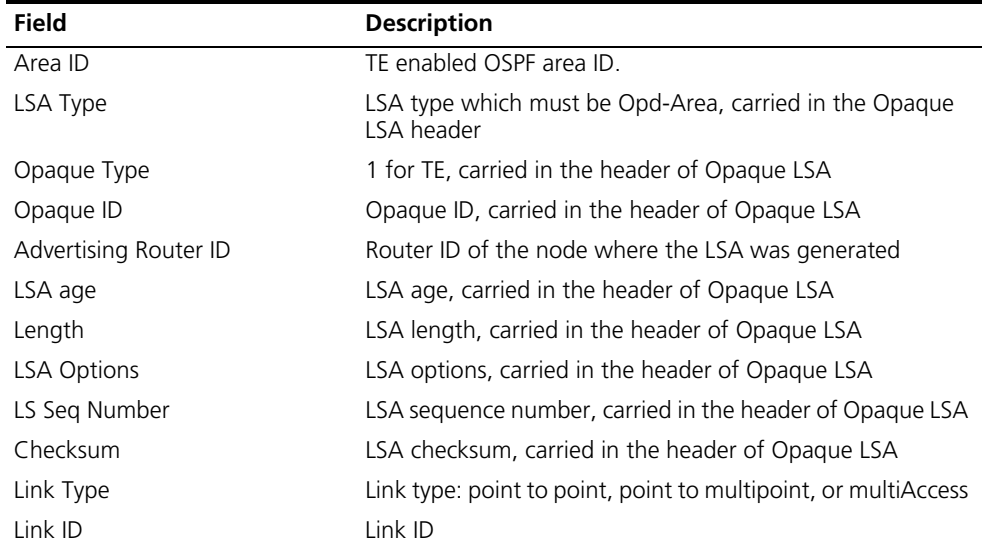

| <b>Field</b>                  | <b>Description</b>                                                                      |
|-------------------------------|-----------------------------------------------------------------------------------------|
| Local Interface Address       | Local interface address                                                                 |
| Remote Interface Address      | Remote interface address                                                                |
| <b>TE Metric</b>              | TE metric                                                                               |
| Maximum bandwidth             | Maximum bandwidth                                                                       |
| Maximum reservable bandwidth  | Maximum reservable bandwidth                                                            |
| Admin Group                   | Administrative group attribute                                                          |
| Global Pool                   | Global pool                                                                             |
| Unreserved BW [0] to [7]      | Available bandwidths at the eight levels in the global pool                             |
| Sub Pool                      | Subpool (only significant for DS-TE LSAs)                                               |
| Unreserved BW [0] to [7]      | Available bandwidths at the eight levels in the subpool                                 |
| <b>Bandwidth Constraints</b>  | Bandwidth constraints (only significant for DS-TE LSAs)                                 |
| BC 0-1                        | Two types of bandwidth constraints (only significant for<br>DS-TE LSAs): BC0 and BC1    |
| Local Overbooking Multipliers | Local overbooking multipliers                                                           |
| LOM 0-1                       | Two local overbooking multipliers (only significant for DS-TE<br>LSAs): LOM 0 and LOM 1 |

**Table 418** Description on the fields of the display ospf mpls-te command

## **display ospf traffic-adjustment**

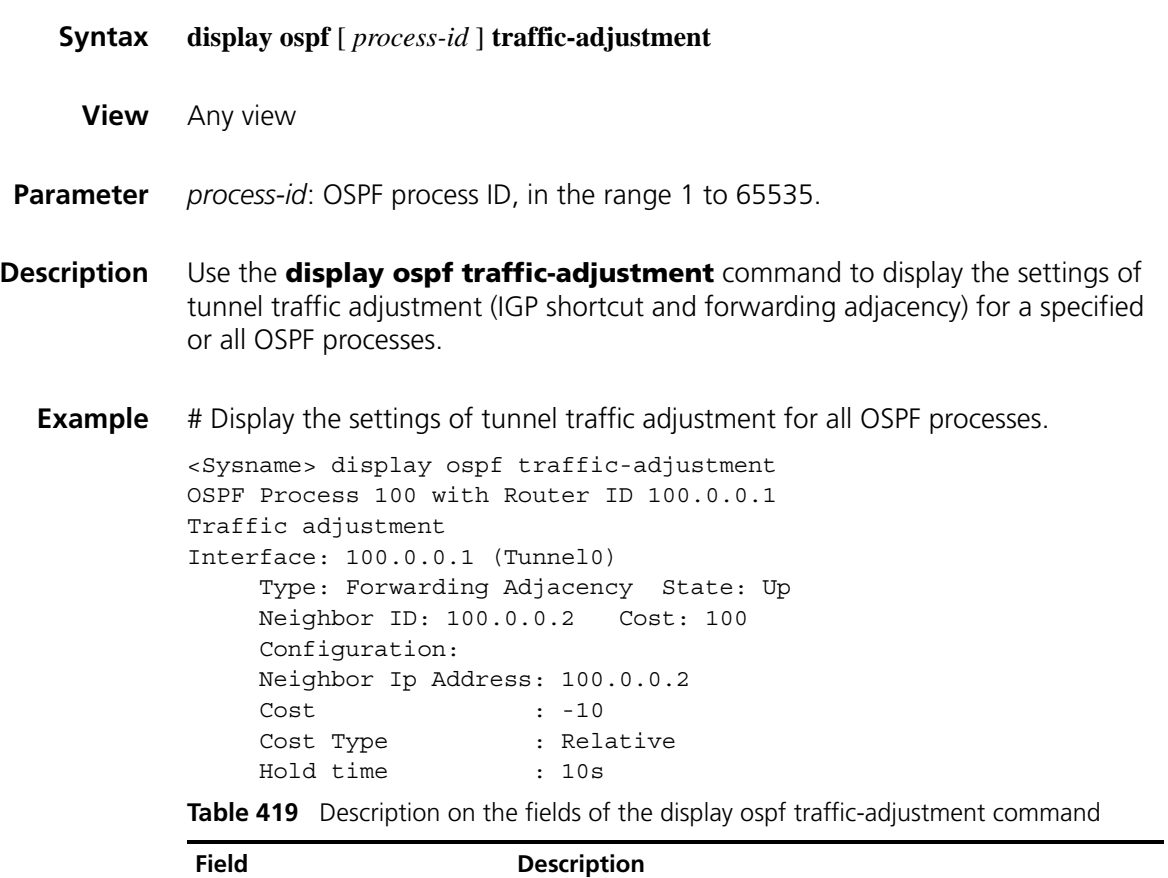

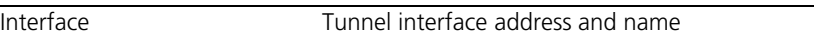

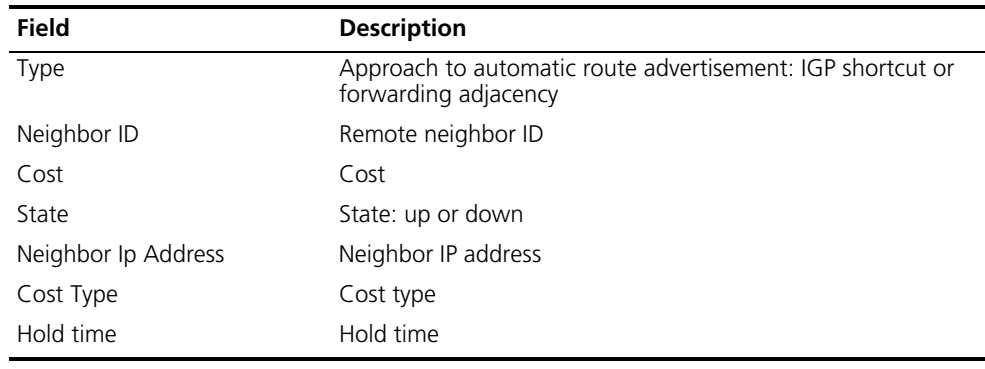

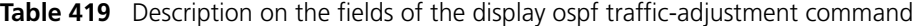

## **display tunnel-info**

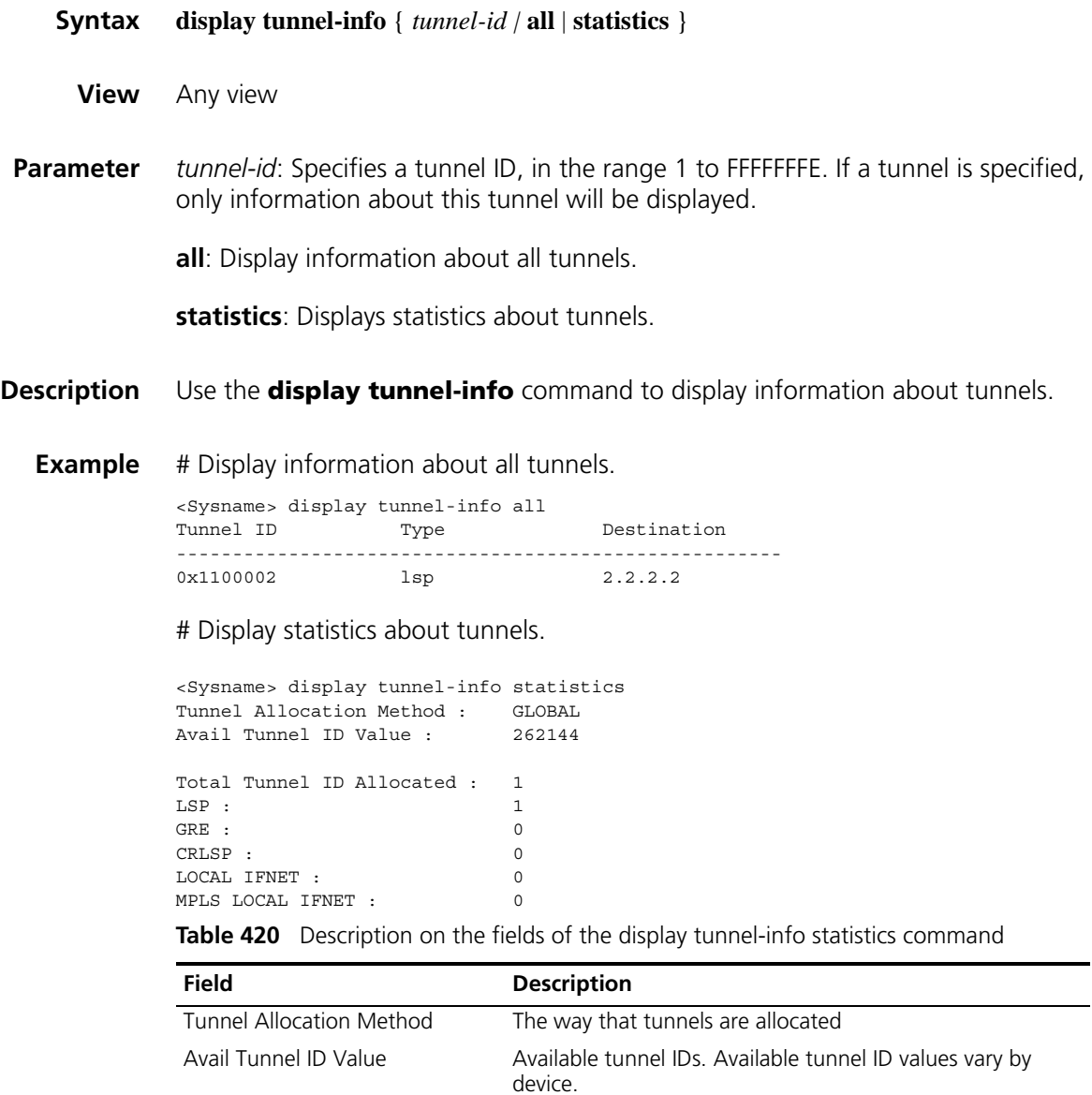

Total Tunnel ID Allocated Total number of tunnel IDs that have been allocated

| <b>Field</b>     | <b>Description</b>                                                 |
|------------------|--------------------------------------------------------------------|
| I SP             | Number of LSP tunnels                                              |
| GRE              | Number of GRE tunnels                                              |
| CRLSP            | Number of CR-LSP tunnels                                           |
| LOCAL IFNET      | Number of CE-side interfaces in MPLS L2VPN                         |
| MPLS LOCAL IFNET | Number of outgoing interfaces in CCC remote mode in<br>MPI S L2VPN |

**Table 420** Description on the fields of the display tunnel-info statistics command

## **enable traffic-adjustment**

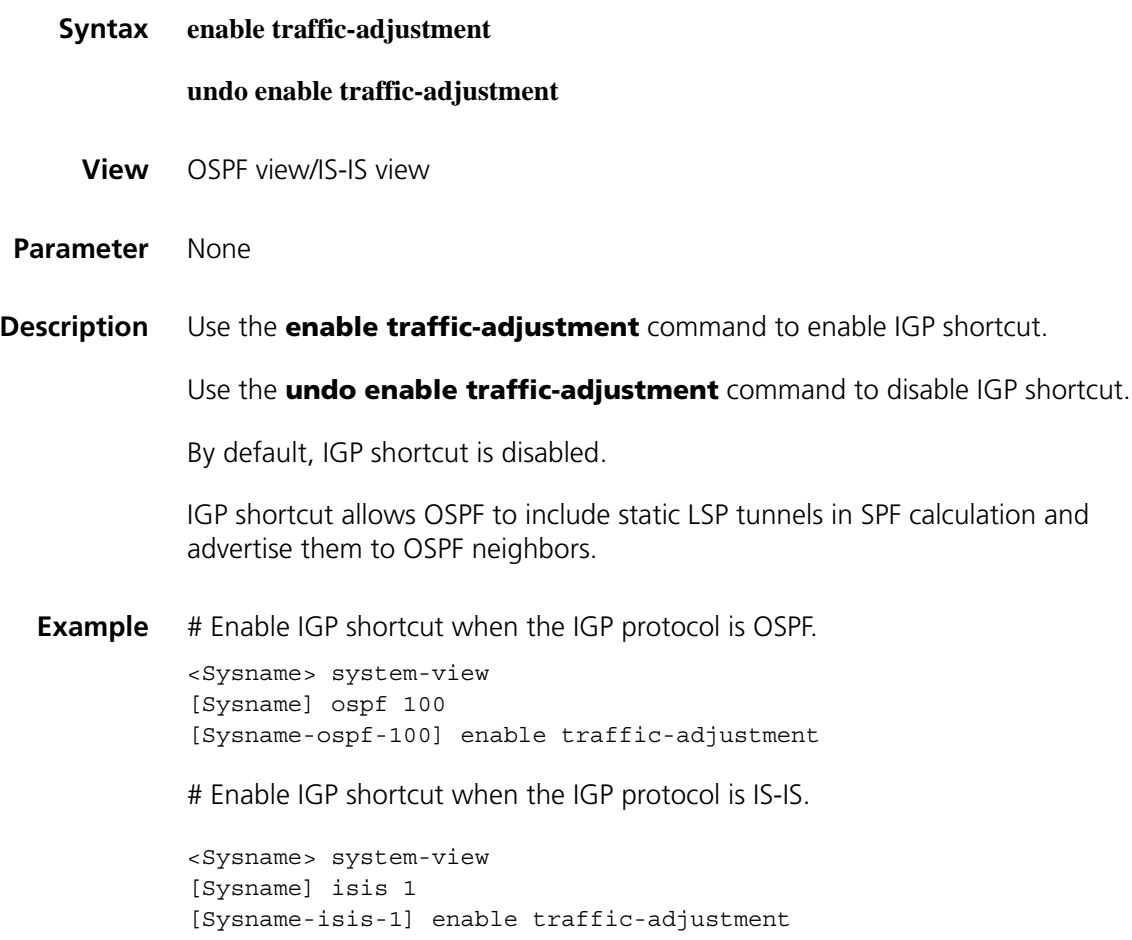

### **enable traffic-adjustment advertise**

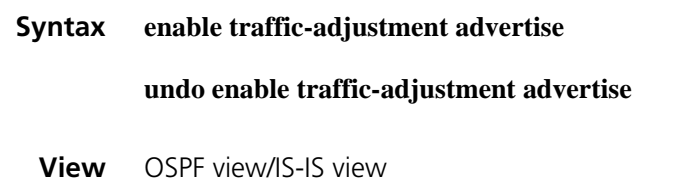

**Parameter** None

#### **Description** Use the **enable traffic-adjustment advertise** command to enable forwarding adjacency.

Use the **undo enable traffic-adjustment advertise** command to disable forwarding adjacency.

By default, forwarding adjacency is disabled.

Forwarding adjacency allows OSPF to include static LSP tunnels in SPF calculation but not advertise them to OSPF neighbors.

**Example** # Enable forwarding adjacency when the IGP protocol is OSPF.

<Sysname> system-view [Sysname] ospf 100 [Sysname-ospf-100] enable traffic-adjustment advertise

# Enable forwarding adjacency when the IGP protocol is IS-IS.

<Sysname> system-view [Sysname] isis 1 [Sysname-isis-1] enable traffic-adjustment advertise

#### **explicit-path**

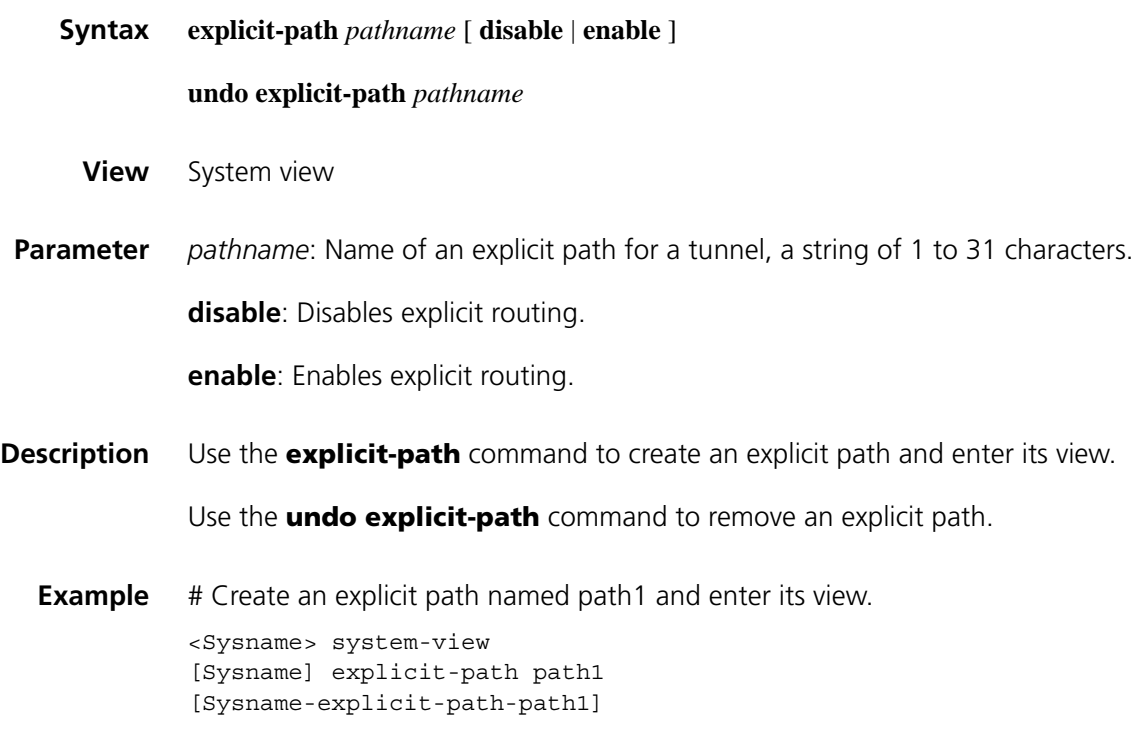

#### **list hop**

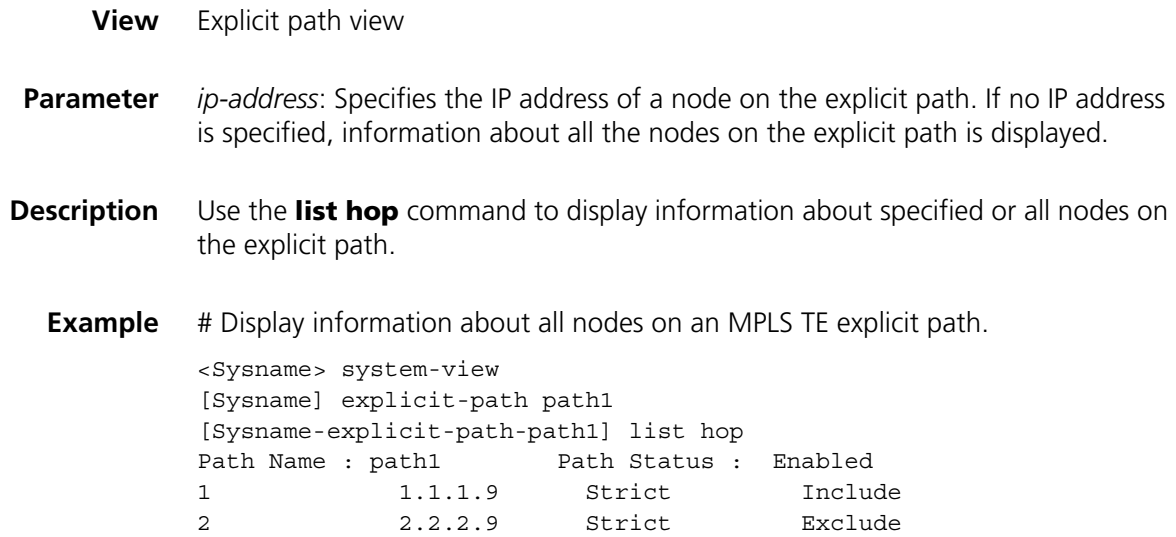

# **modify hop**

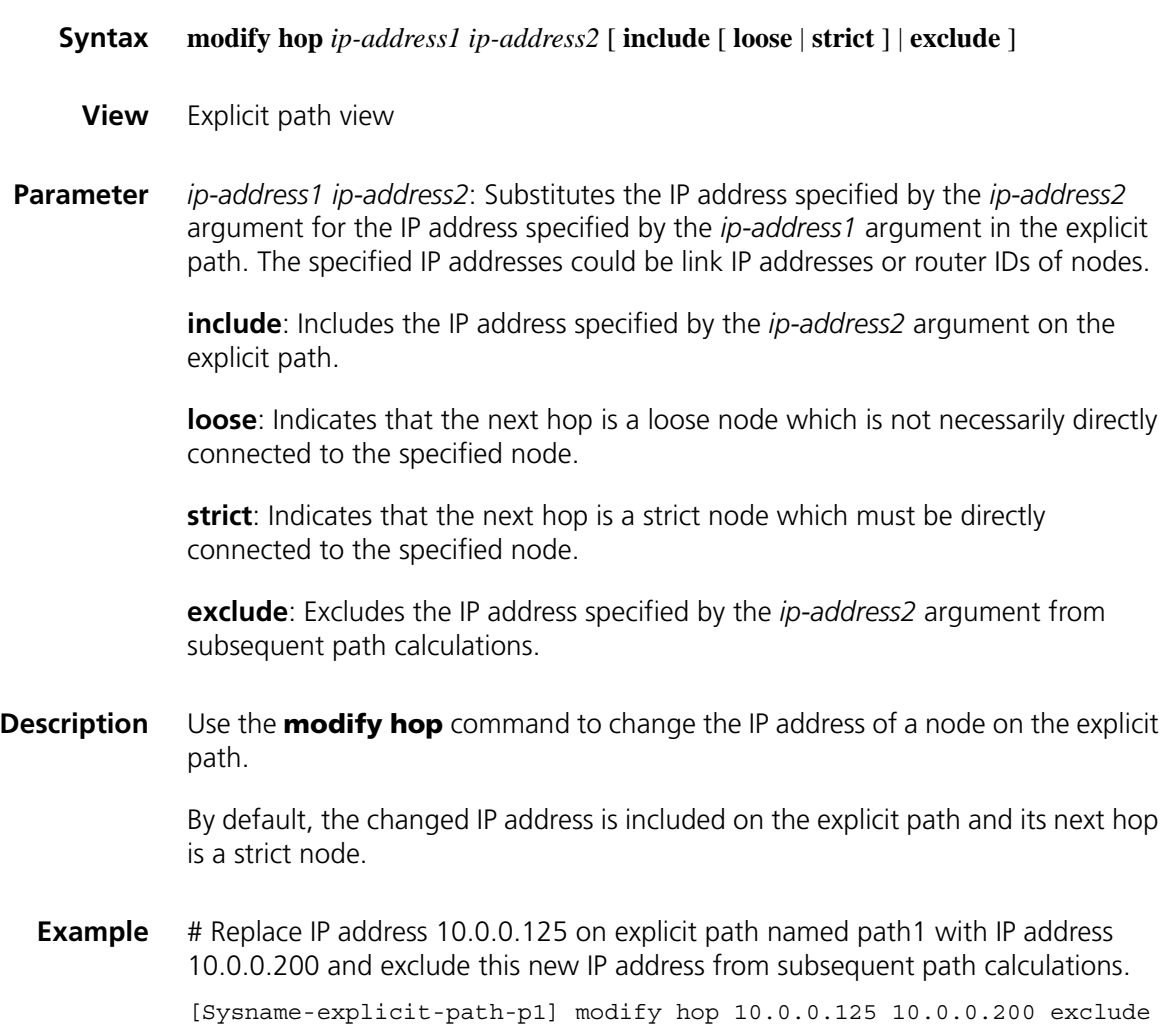

## **mpls rsvp-te**

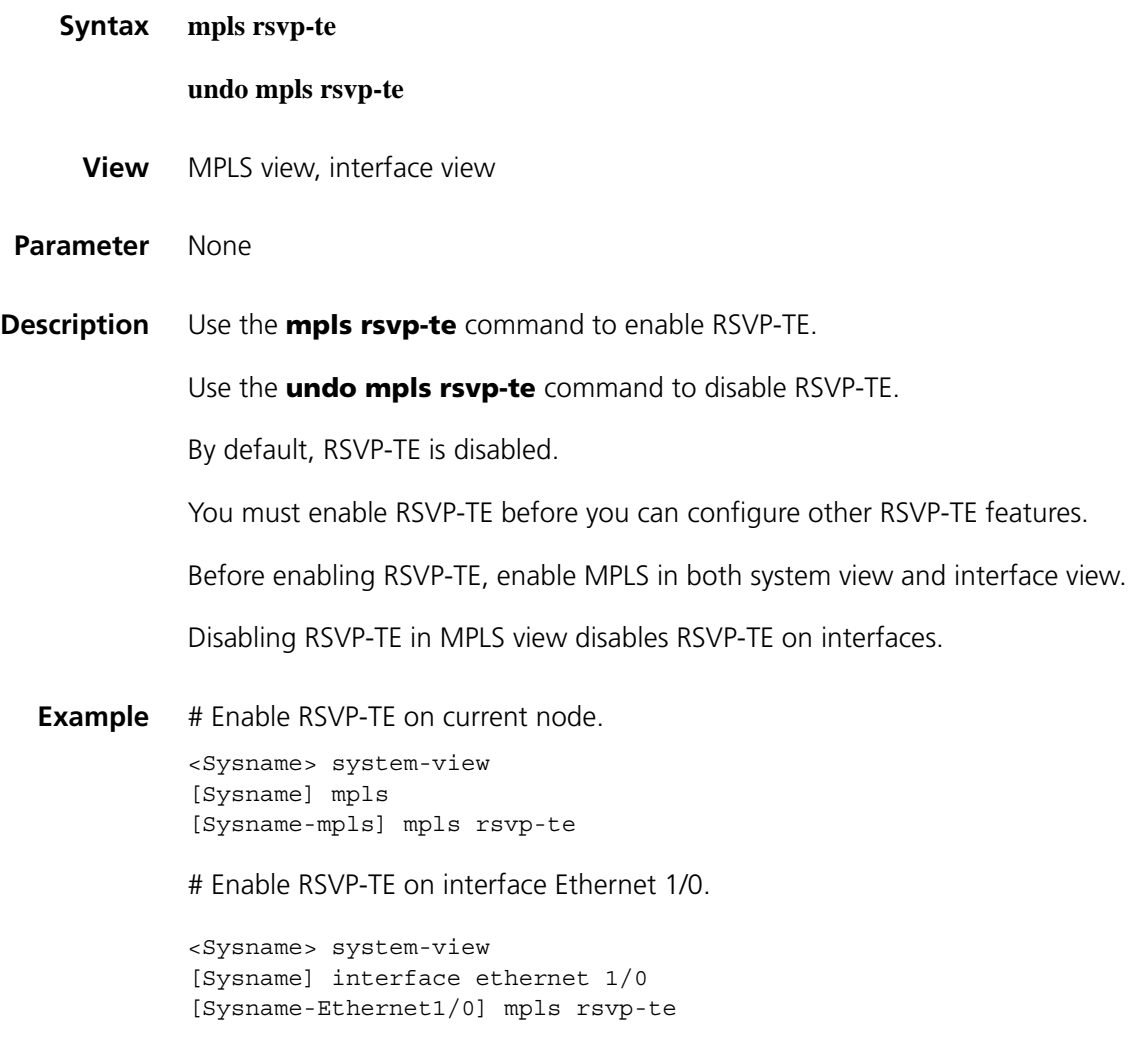

## **mpls rsvp-te authentication**

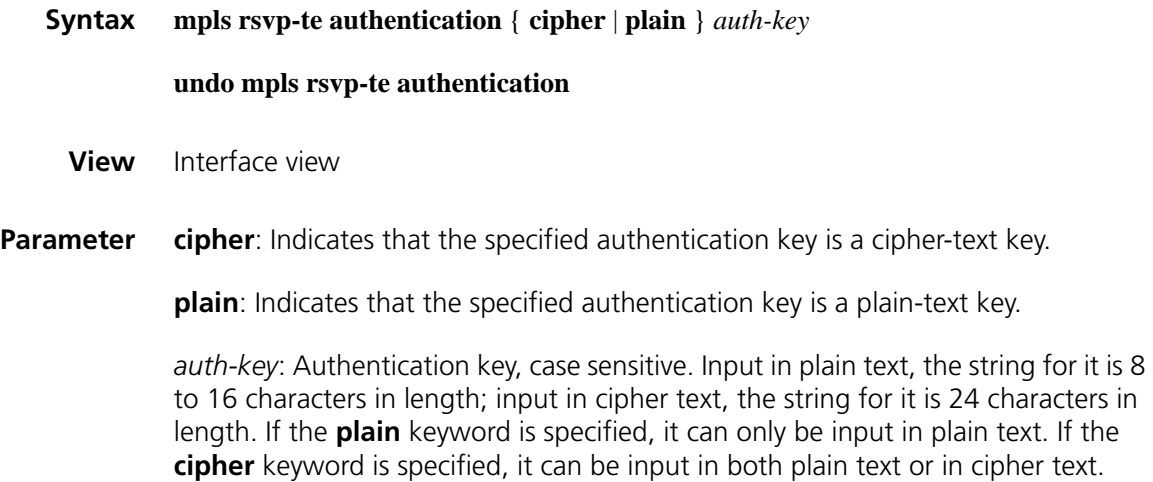

**Description** Use the **mpls rsvp-te authentication** command to enable RSVP message authentication on the interface.

> Use the **undo mpls rsvp-te authentication** command to disable RSVP message authentication on the interface.

The RSVP messages sent out of the interface convey a message authentication digest created using the hash algorithm and the configured authentication key. This authentication key also used by the interface to authenticate received RSVP messages. For the two interfaces at the two ends of a link to exchange RSVP messages, they must share the same authentication key.

This hop-by-hop authentication of RSVP is to prevent fake resource reservation requests from occupying network resources.

**Example** # Enable RSVP message authentication on interface Ethernet 1/0.

<Sysname> system-view [Sysname] interface ethernet 1/0 [Sysname-Ethernet1/0] mpls rsvp-te authentication plain partner123

#### **mpls rsvp-te blockade-multiplier**

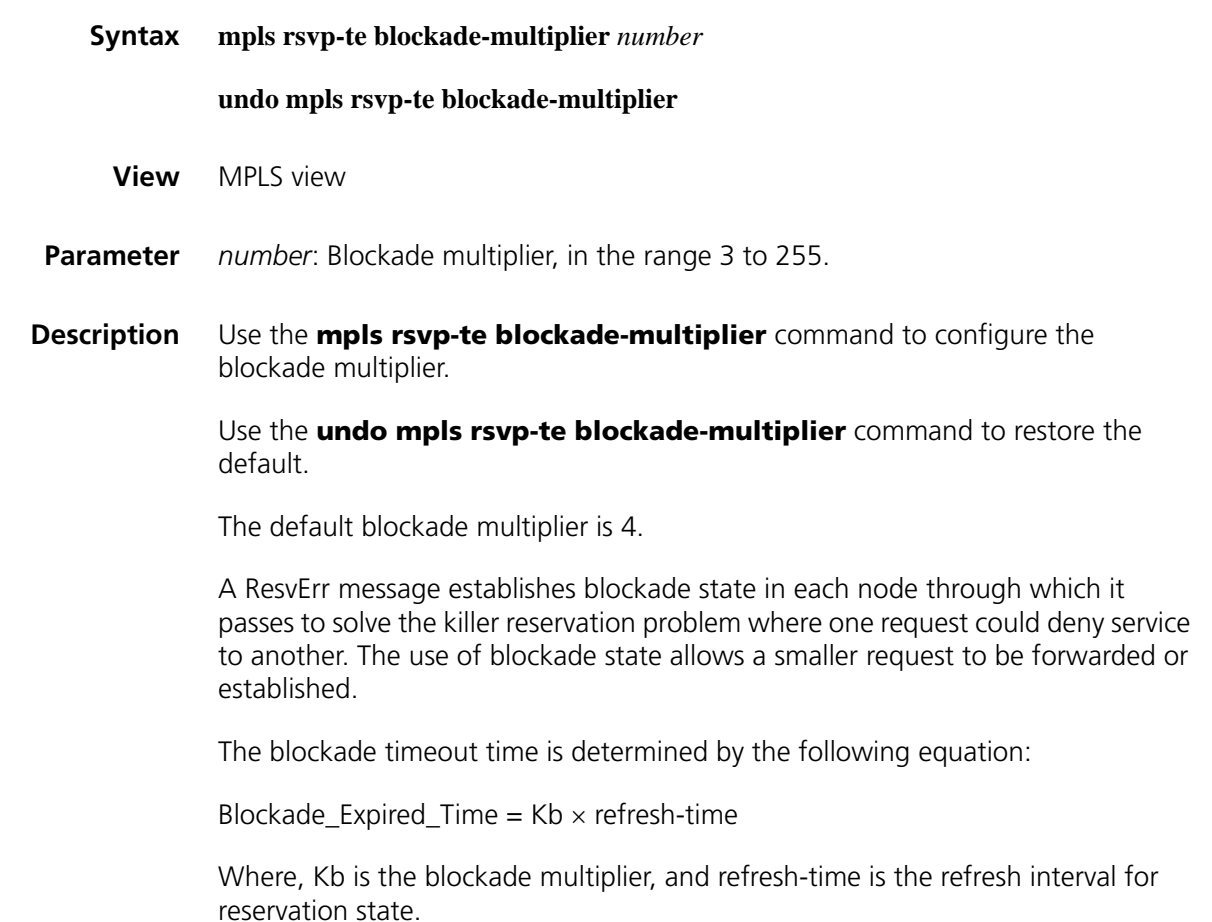

Upon expiration of the blockade timeout time, the blockade state on the node is removed.

Before you can configure this command, enable RSVP-TE.

#### **Related command: [mpls rsvp-te timer refresh](#page-1612-0)**.

**Example** # Set the blockade multiplier to five.

<Sysname> system-view [Sysname] mpls [Sysname-mpls] mpls rsvp-te blockade-multiplier 5

#### **mpls rsvp-te graceful-restart**

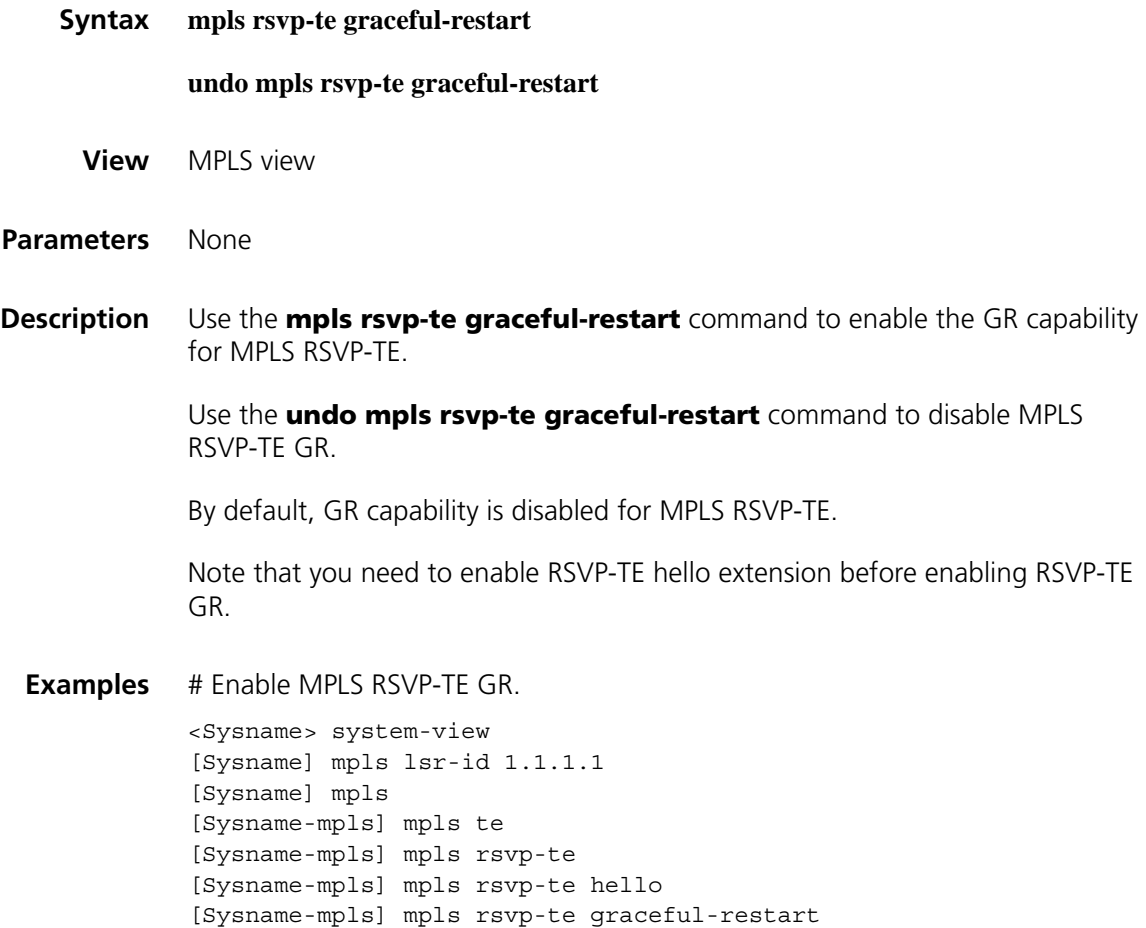

#### <span id="page-1607-0"></span>**mpls rsvp-te hello**

**Syntax mpls rsvp-te hello**

**undo mpls rsvp-te hello**

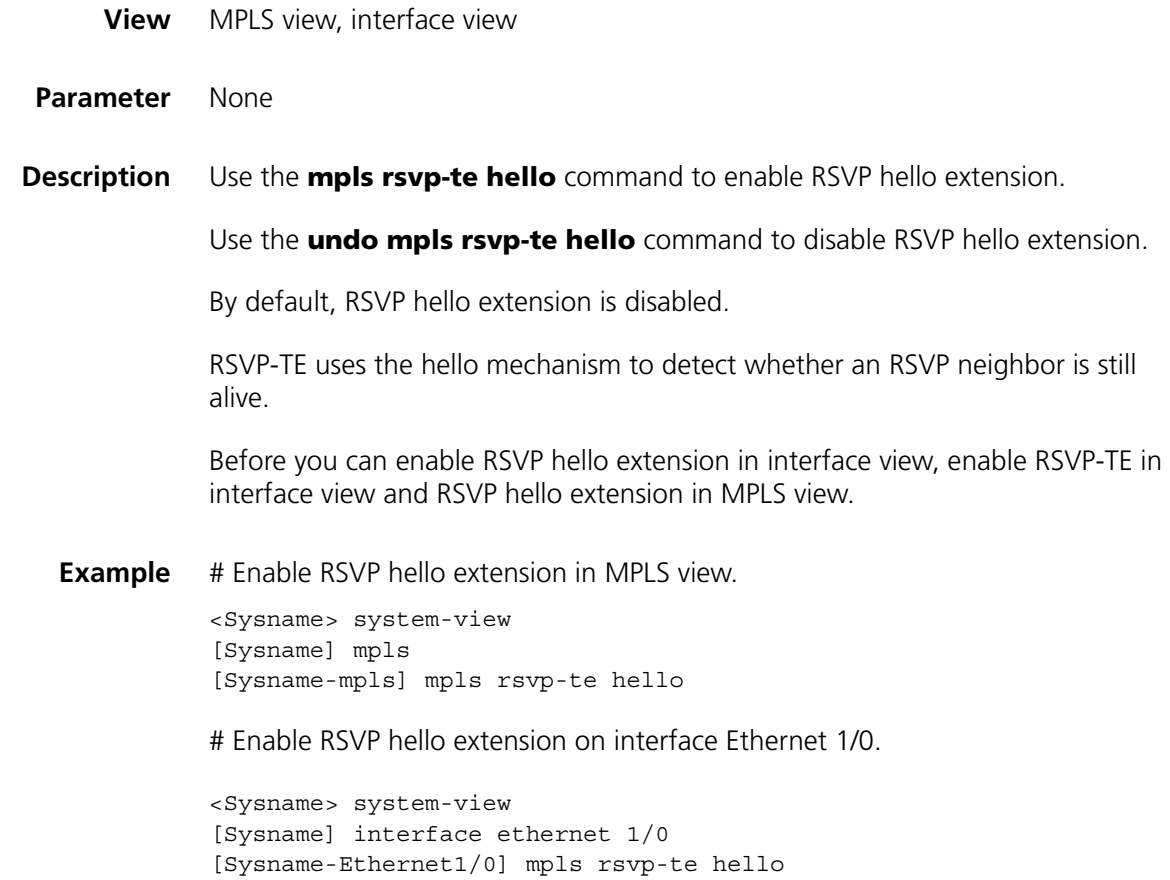

# <span id="page-1608-0"></span>**mpls rsvp-te hello-lost**

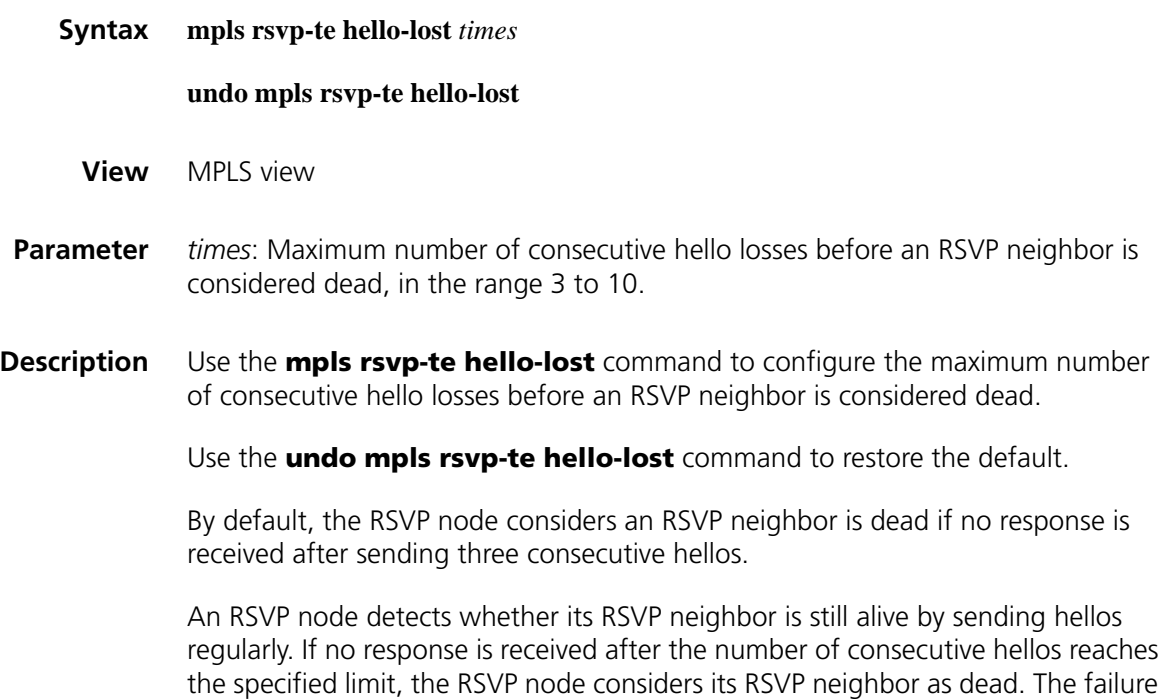

is handled the same as a link layer communication failure.

Before you can configure this command, enable RSVP-TE.

**Related command: [mpls rsvp-te timer hello](#page-1612-1)**. **Example** # Set the maximum number of consecutive hello losses before an RSVP neighbor is considered dead to five. <Sysname> system-view [Sysname] mpls [Sysname-mpls] mpls rsvp-te hello-lost 5

### <span id="page-1609-0"></span>**mpls rsvp-te keep-multiplier**

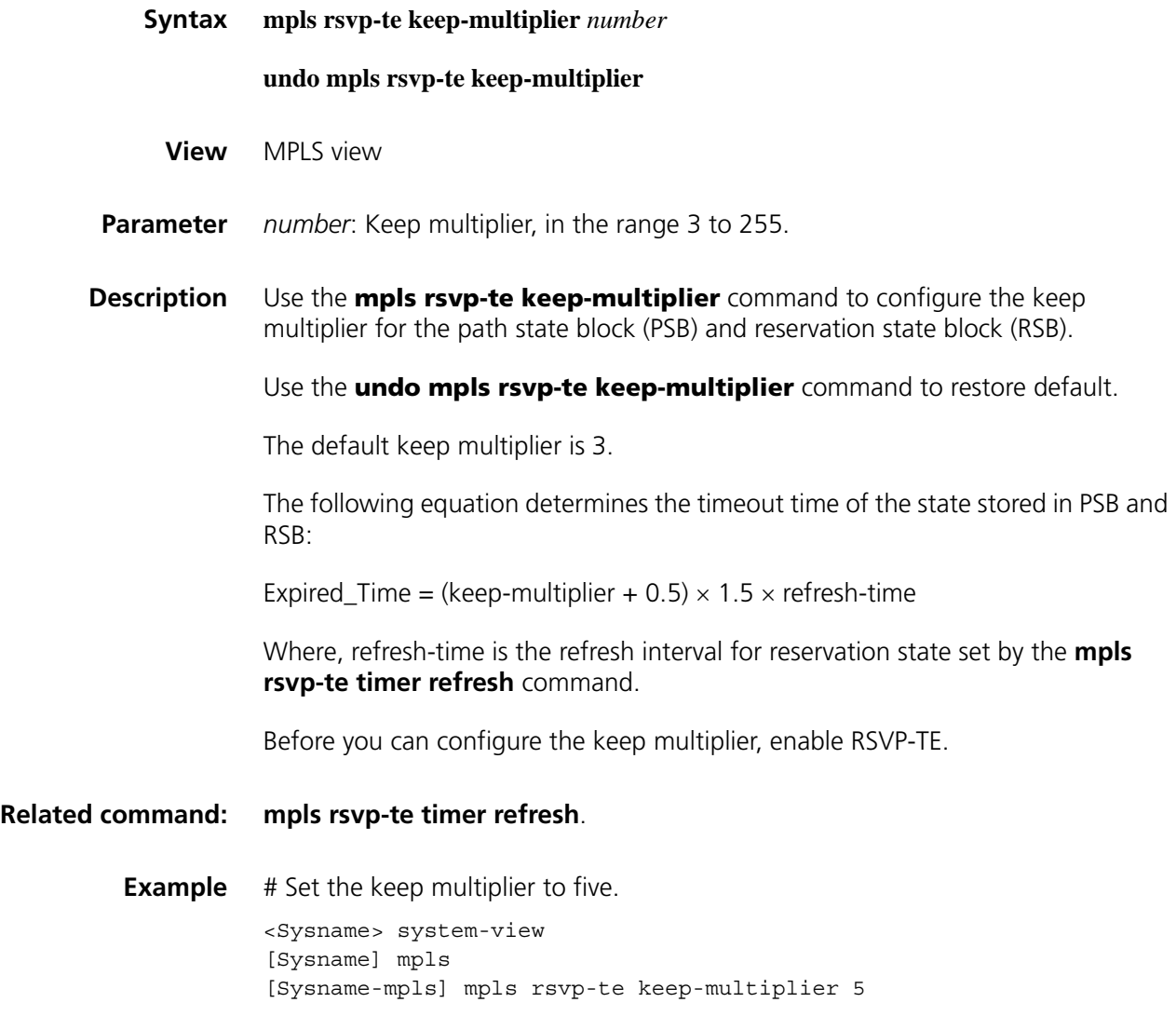

**mpls rsvp-te reliability**

**Syntax mpls rsvp-te reliability**

### **undo mpls rsvp-te reliability**

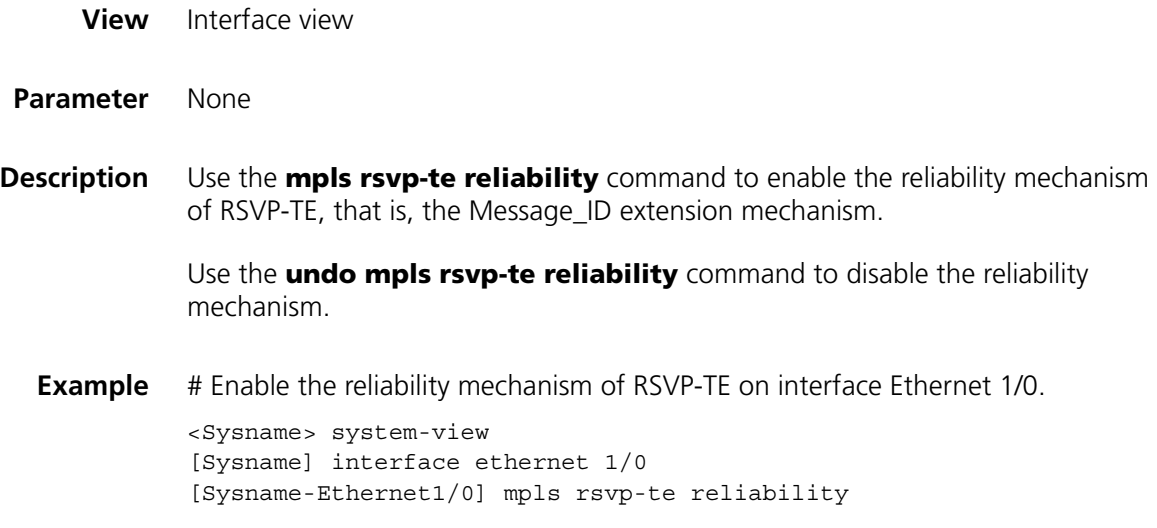

## **mpls rsvp-te resvconfirm**

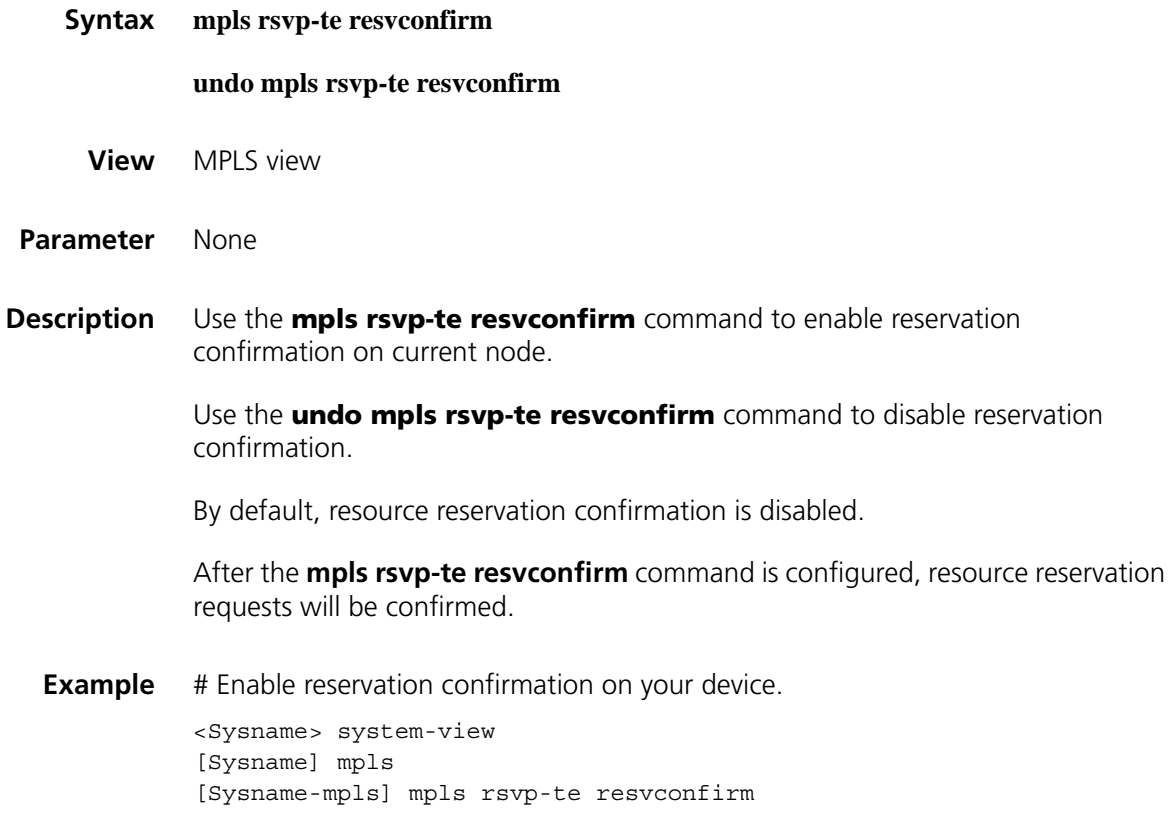

**mpls rsvp-te srefresh**

**Syntax mpls rsvp-te srefresh**

**undo mpls rsvp-te srefresh**

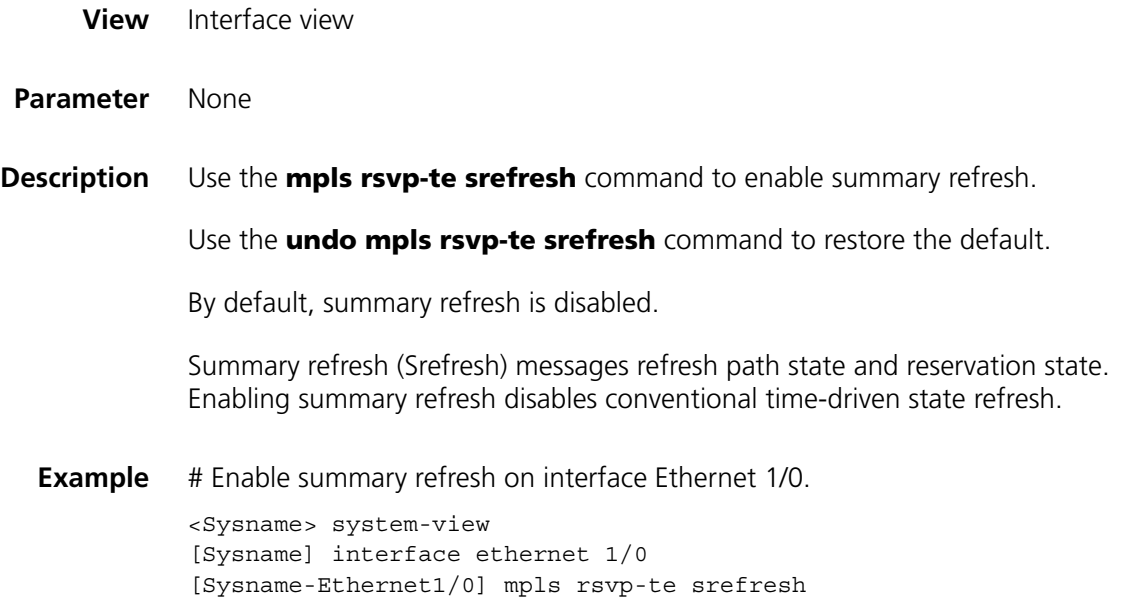

## **mpls rsvp-te timer graceful-restart recovery**

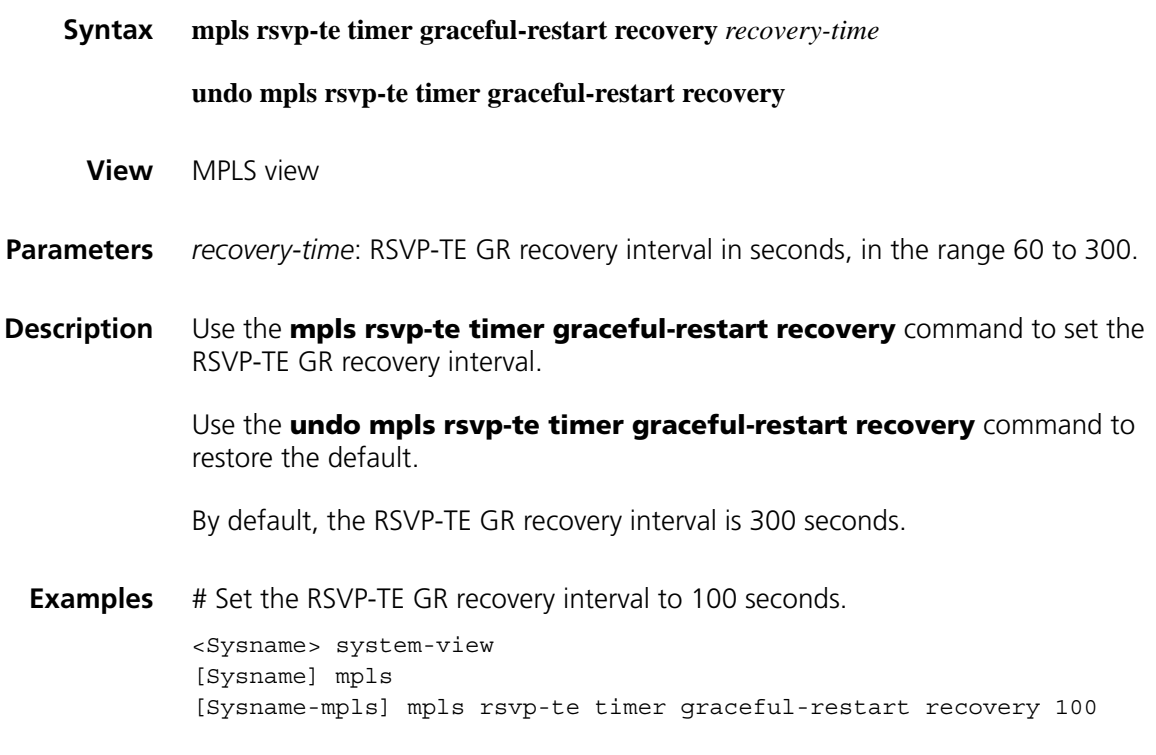

**mpls rsvp-te timer graceful-restart restart**

**Syntax mpls rsvp-te timer graceful-restart restart** *restart-time*

**undo mpls rsvp-te timer graceful-restart restart**

**View** MPLS view

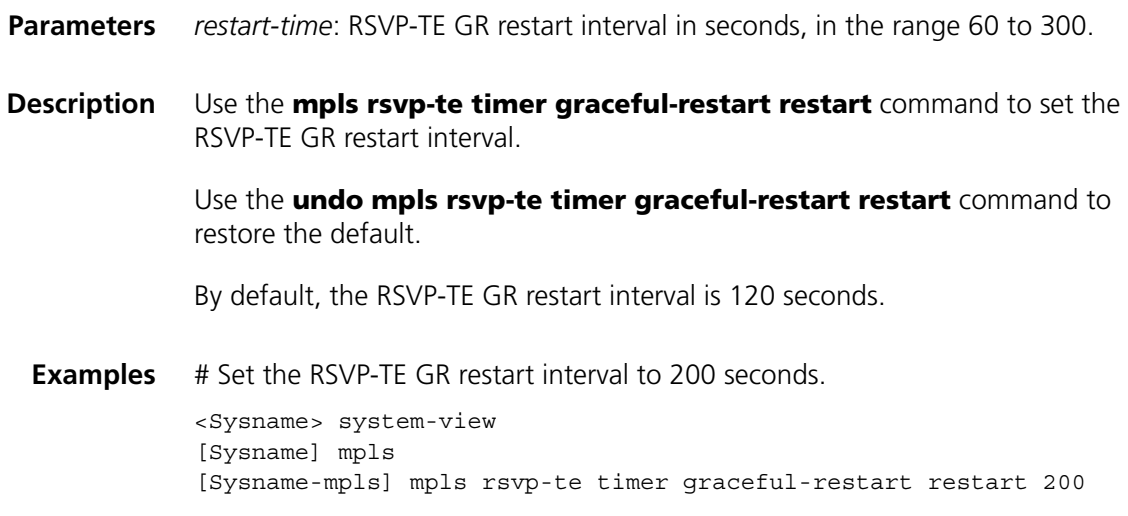

## <span id="page-1612-1"></span>**mpls rsvp-te timer hello**

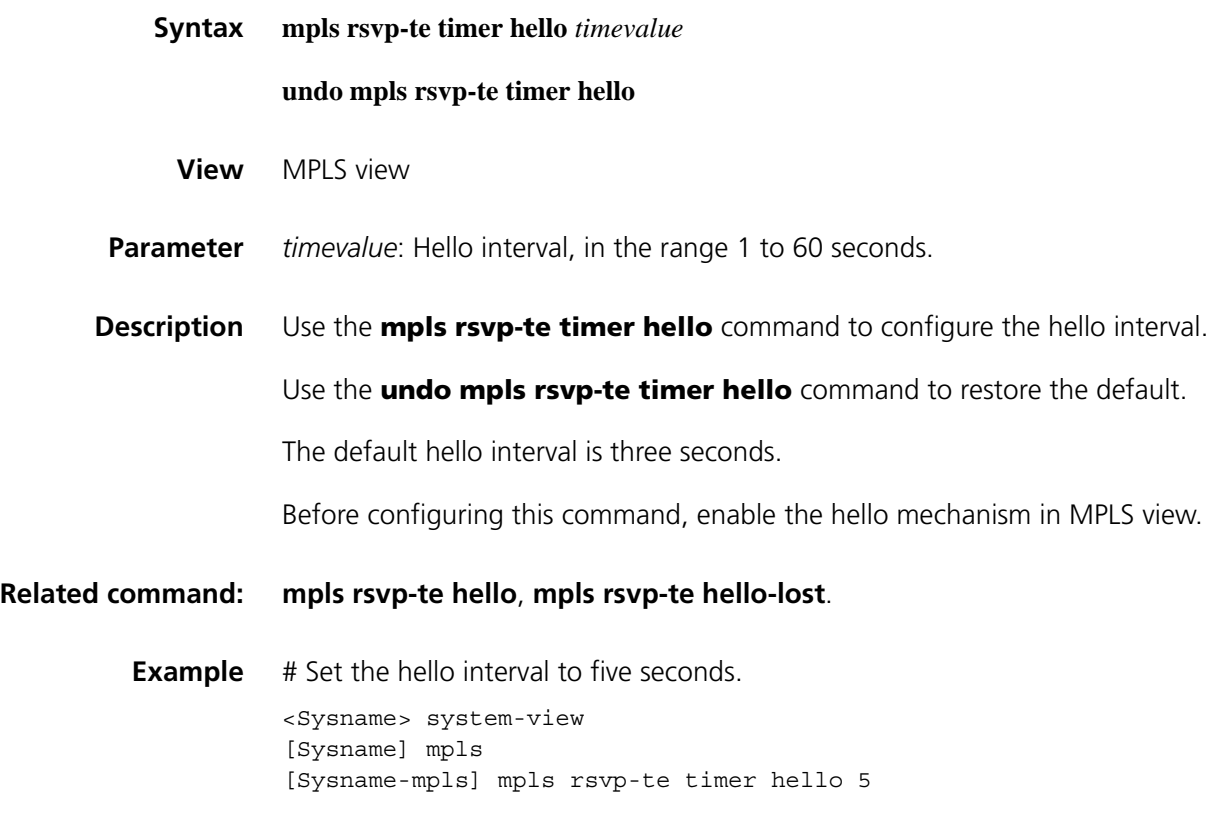

## <span id="page-1612-0"></span>**mpls rsvp-te timer refresh**

**Syntax mpls rsvp-te timer refresh** *timevalue*

**undo mpls rsvp-te timer refresh**

**View** MPLS view

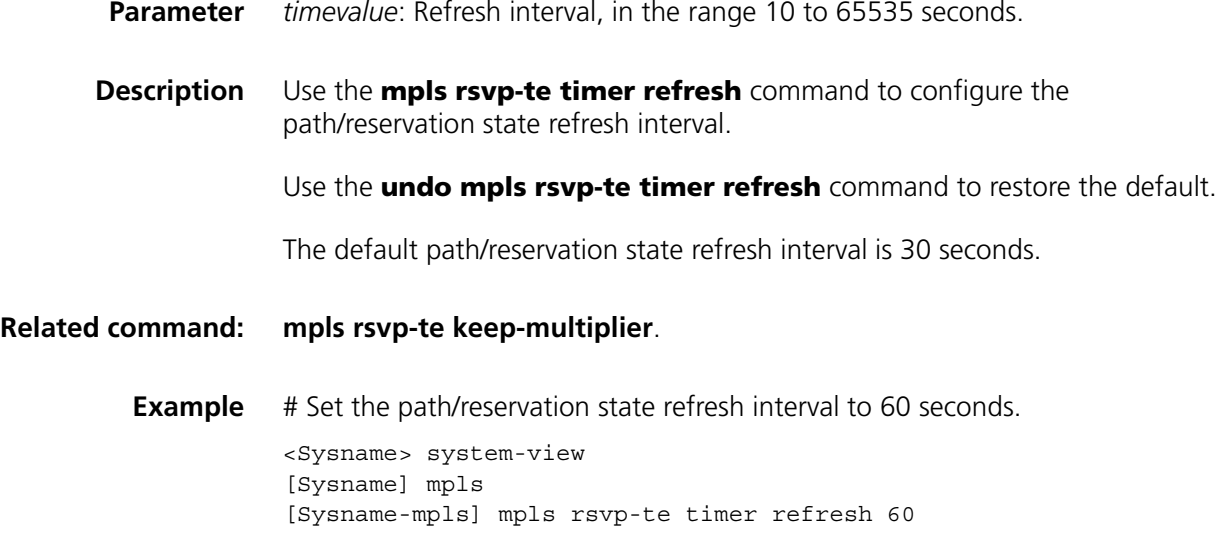

## **mpls rsvp-te timer retransmission**

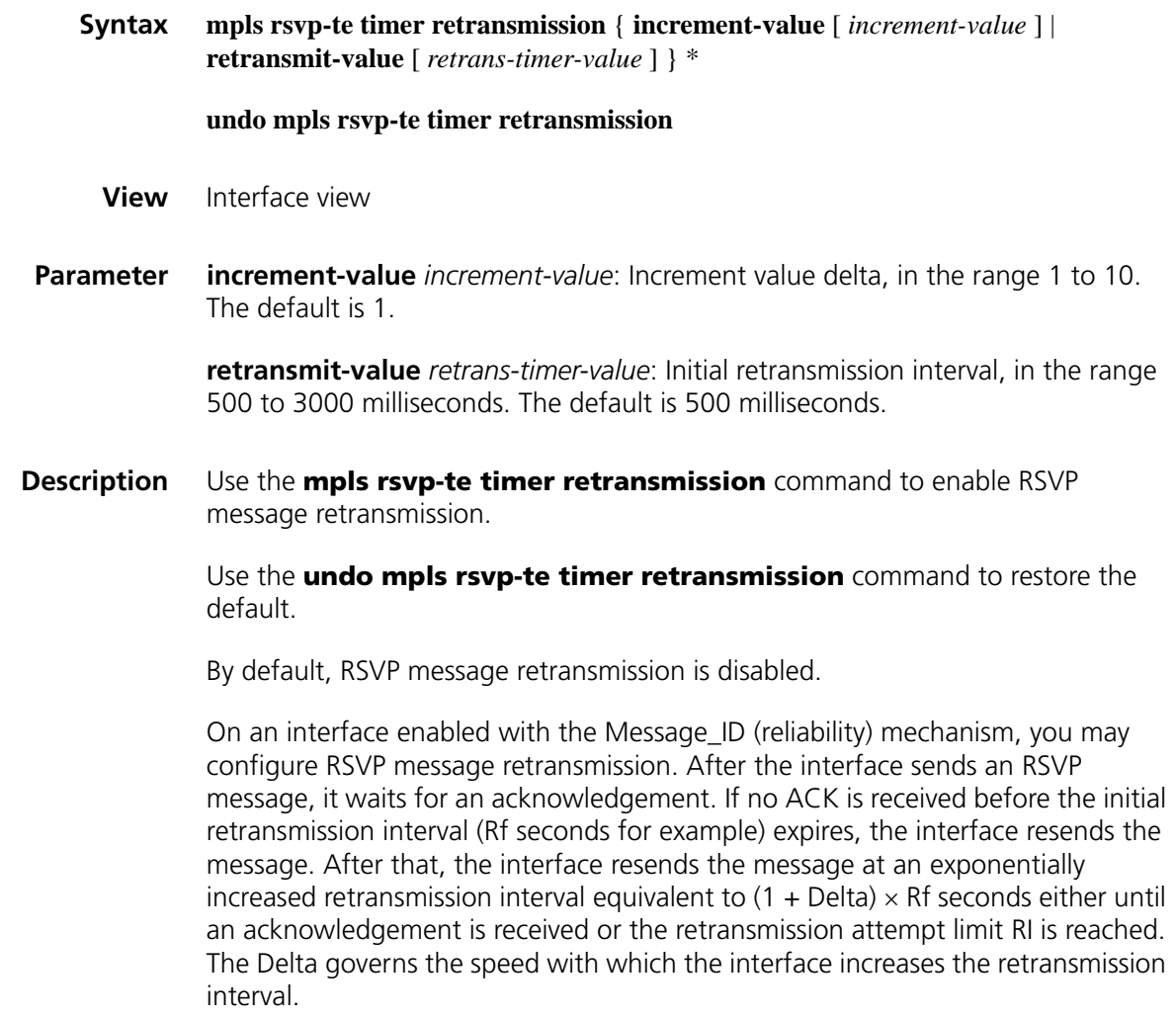

**Example** # Enable RSVP message retransmission on interface Ethernet 1/0, setting the increment value delta to 2 and the initial retransmission interval to 1000 milliseconds. <Sysname> system-view

[Sysname] interface ethernet 1/0 [Sysname-Ethernet1/0] mpls rsvp-te timer retransmission increment-va lue 2 retransmit-value 1000

#### **mpls te**

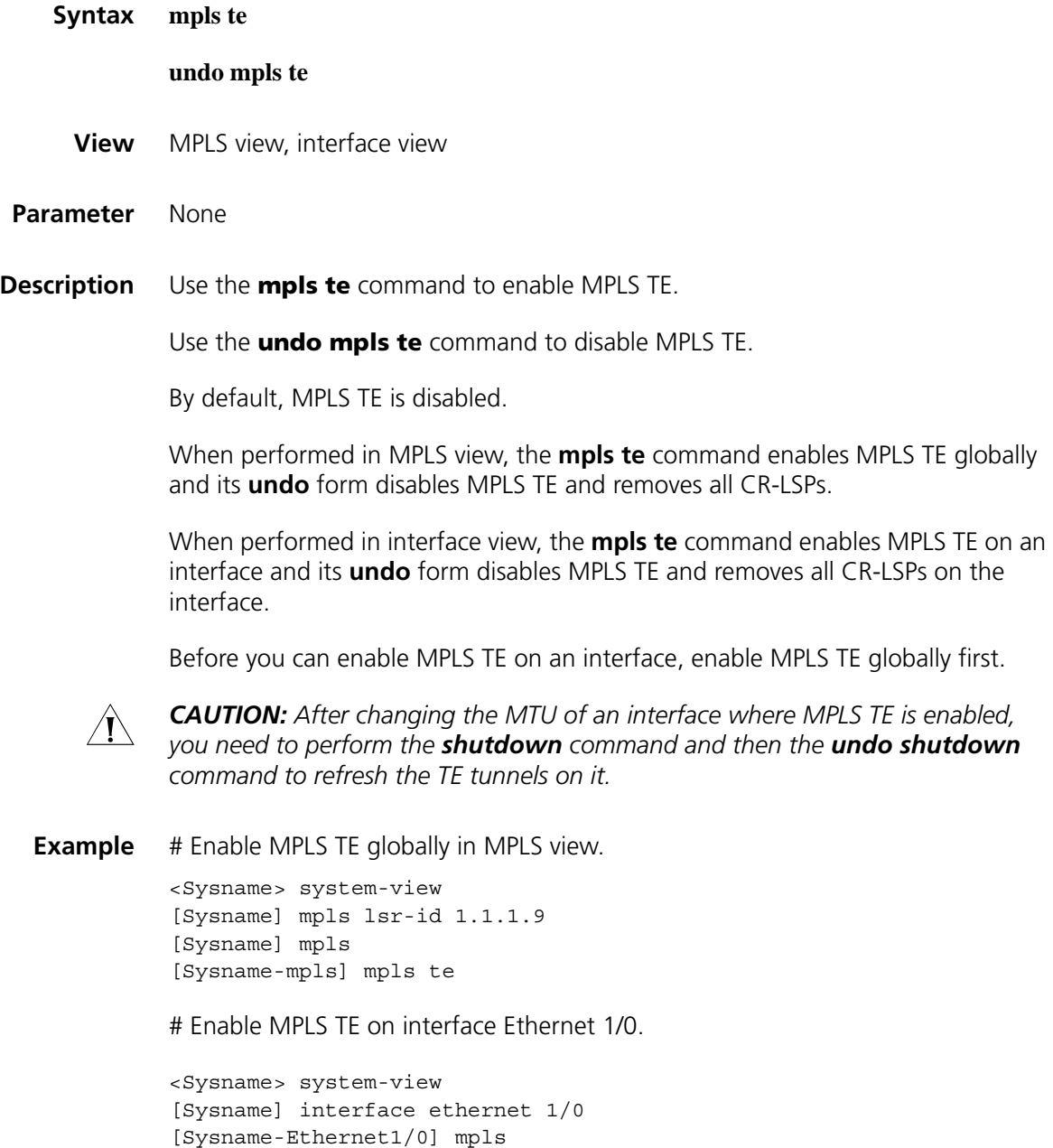

[Sysname-Ethernet1/0] mpls te

### **mpls te affinity property**

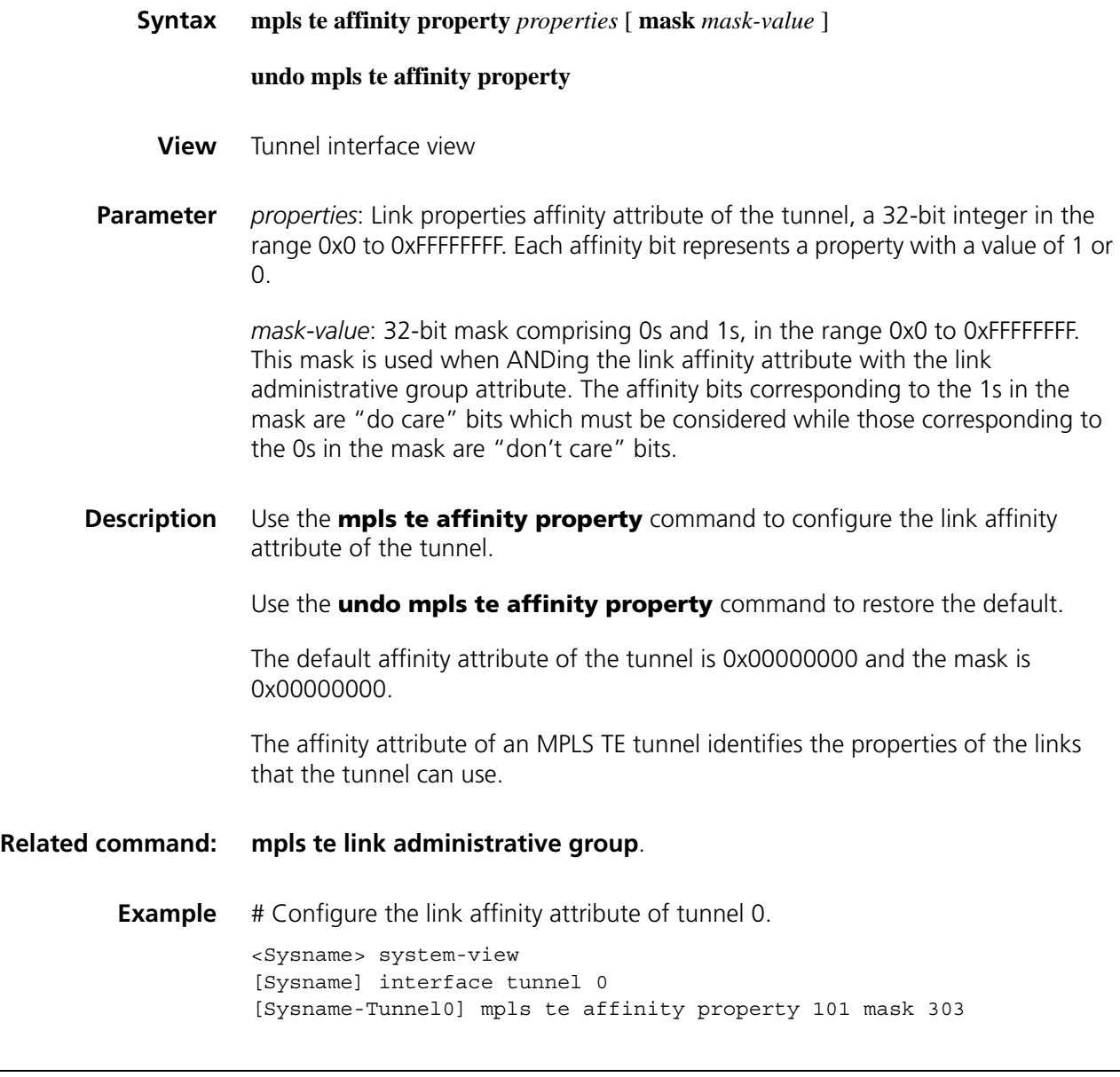

## **mpls te auto-bandwidth**

**Syntax mpls te auto-bandwidth** { **adjustment** | **collect-bw** } [ **frequency** *seconds* ] [ **max-bw** *max-bandwidth* | **min-bw** *min-bandwidth* ] \* **undo mpls te auto-bandwidth View** Tunnel interface view **Parameter** adjustment: Automatically adjusts the bandwidth of the tunnel. **collect-bw**: Collects output rates of the tunnel without tuning bandwidth.

*seconds*: Automatic bandwidth adjustment/information collection interval, in the range 300 to 604800 seconds. This value cannot be less than the sampling interval configured by the **mpls te timer auto-bandwidth** command.

*max-bandwidth*: Upper limit for bandwidth tuning, in the range 1 to 32000000 kbps.

*min-bandwidth*: Lower limit for bandwidth tuning, in the range 1 to 32000000 kbps.

**Description** Use the **mpls te auto-bandwidth adjustment** command to enable automatic bandwidth adjustment for the tunnel.

> Use the **mpls te auto-bandwidth collect-bw** command to enable output rate collection.

Use the **undo mpls te auto-bandwidth adjustment** command to disable automatic bandwidth adjustment and output rate collection on the tunnel.

By default, automatic bandwidth adjustment and output rate collection are disabled.

If automatic bandwidth adjustment is enabled, bandwidth tuning happens every 24 hours without upper and lower bandwidth limits.

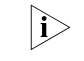

- n *Support for this command varies by default.*
	- *Automatic bandwidth adjustment cannot be used together with these commands: mpls te reoptimization, mpls te route-pinning, mpls te backup, and mpls te resv-style ff.*

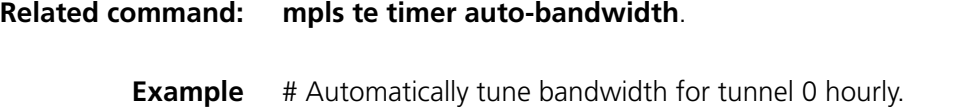

<Sysname> system-view [Sysname] interface tunnel 0 [Sysname-Tunnel0] mpls te auto-bandwidth adjustment frequency 3600

#### **mpls te backup**

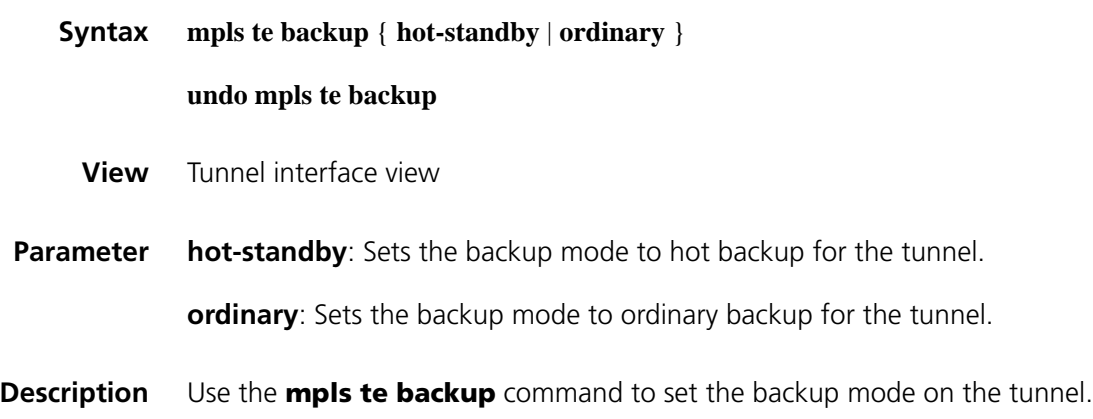

Use the **undo mpls te backup** command to restore the default.

By default, tunnel backup is disabled.

- n *With backup enabled, the record route flag is automatically set to record reroute regardless of whether the mpls te record-route command is configured.*
	- *The backup function cannot be used together with these commands:* **mpls te** *reoptimization, mpls te auto-bandwidth adjustment, and mpls te resv-style ff.*

**Example** # Enable hot backup on tunnel 0.

<Sysname> system-view [Sysname] interface tunnel 0 [Sysname-Tunnel0] mpls te backup hot-standby

### **mpls te backup bandwidth**

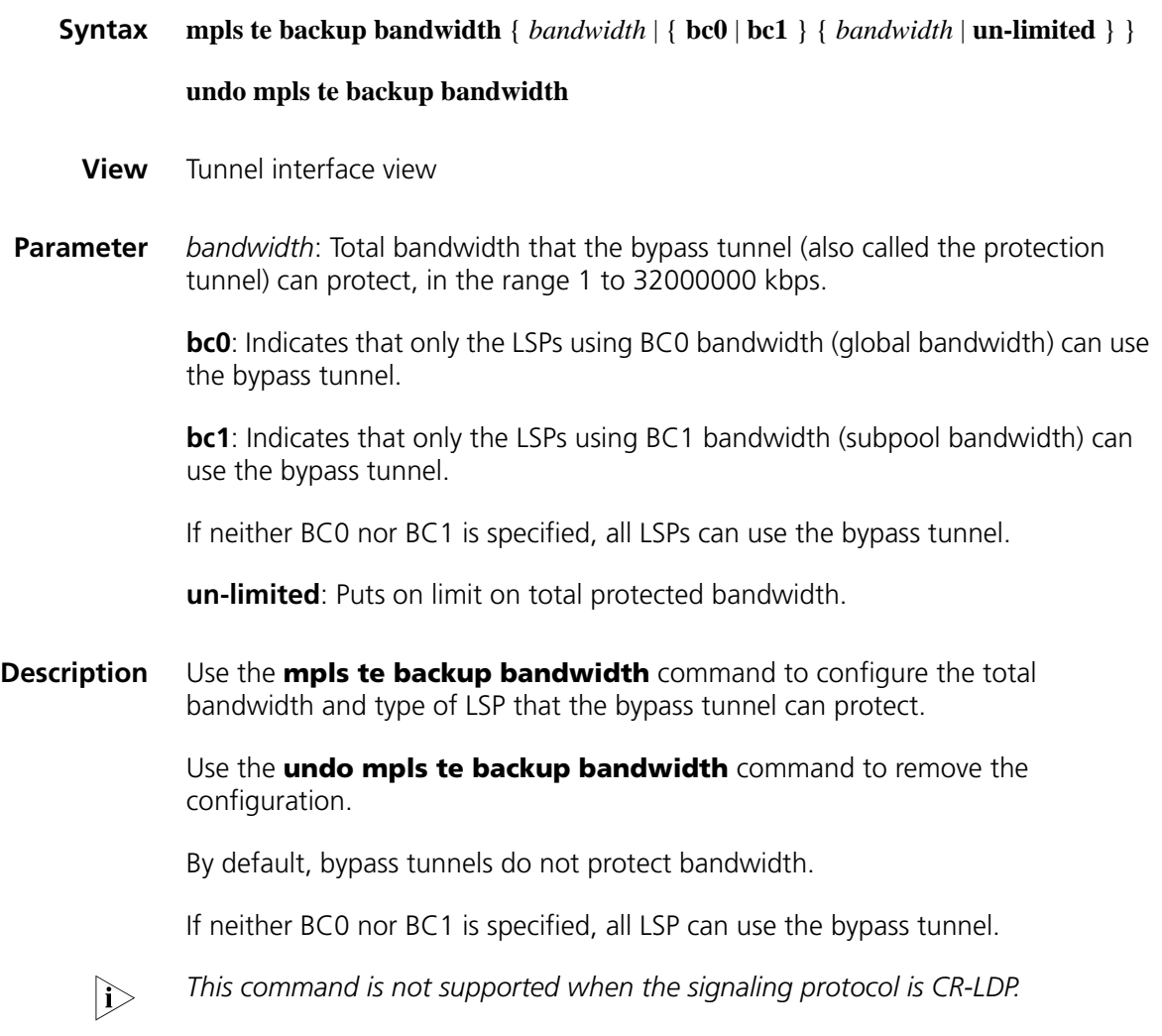

**Example** # Tunnel 0 provides protection for LSPs using BC0 bandwidth without protecting bandwidth. Tunnel 1 provides protection for LSPs using BC1 bandwidth and it can protect 1000 kbps bandwidth. <Sysname> system-view

[Sysname] interface tunnel 0 [Sysname-Tunnel0] mpls te backup bandwidth bc0 un-limited [Sysname-Tunnel0] quit [Sysname] interface tunnel 1 [Sysname-Tunnel1] mpls te backup bandwidth bc1 1000

### **mpls te bandwidth**

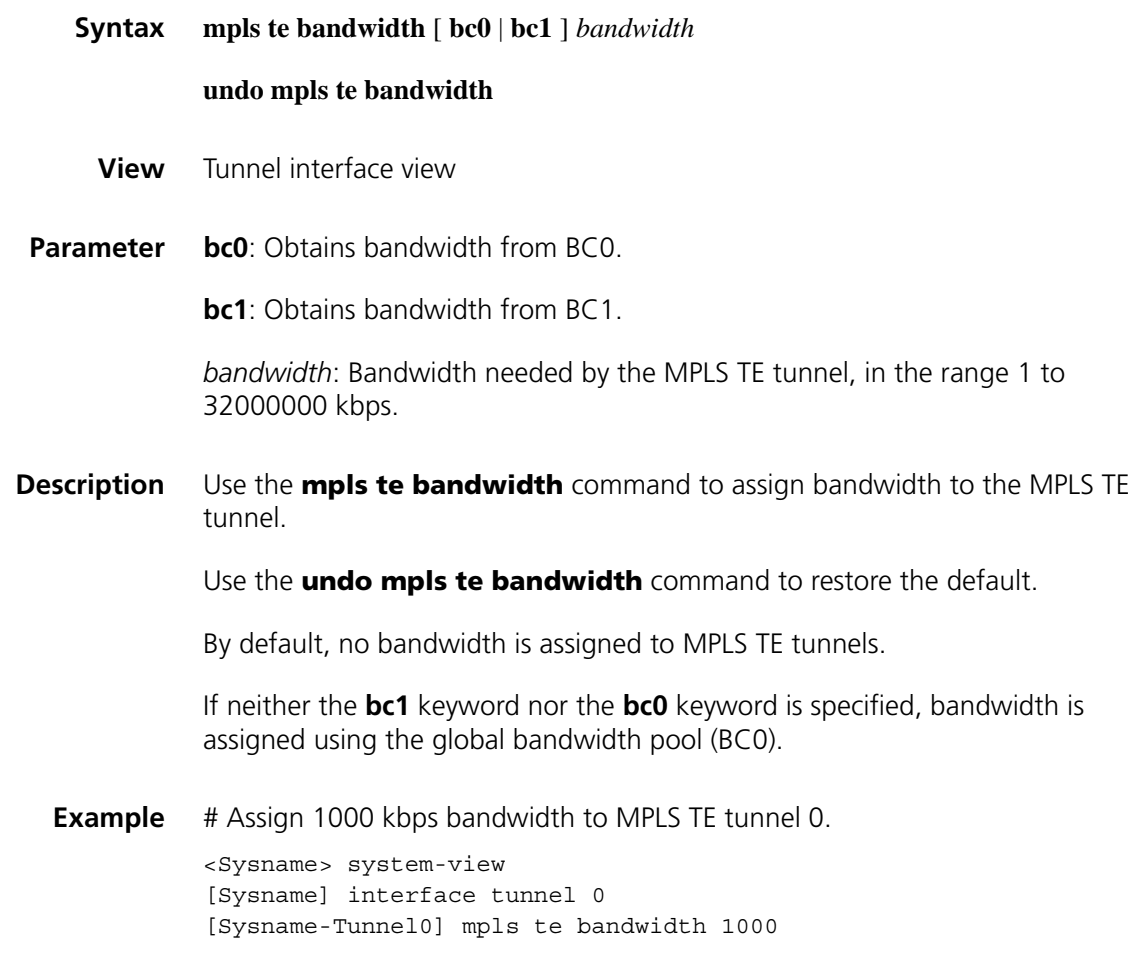

### **mpls te bandwidth change thresholds**

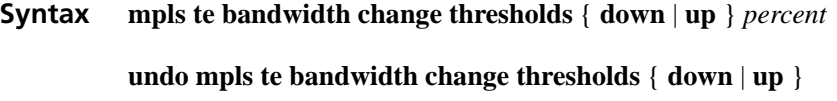

**View** Interface view

**Parameter down**: Sets the threshold in percentages for IGP to flood when the bandwidth is decreasing. When the percentage of available bandwidth decrease exceeds the threshold, the change is flooded and the traffic engineering database (TEDB) is updated.

> **up**: Sets the IGP flooding threshold in percentages that applies when the bandwidth is increasing. When the percentage of available bandwidth increase exceeds the threshold, the change is flooded and the TEDB is updated.

*percent*: IGP flooding threshold in percentages, in the range 0 to 100.

**Description** Use the **mpls te bandwidth change thresholds** command to set the IGP flooding thresholds that apply when bandwidth resources are increasing and decreasing.

> Use the **undo mpls te bandwidth change thresholds** command to restore the default.

The default IGP flooding thresholds in both up and down directions are 10.

**Example** # On interface Ethernet 1/0 configure IGP to flood when the percentage of available bandwidth decrease reaches 100%.

> <Sysname> system-view [Sysname] interface ethernet 1/0 [Sysname-Ethernet1/0] mpls te bandwidth change thresholds down 100

#### **mpls te commit**

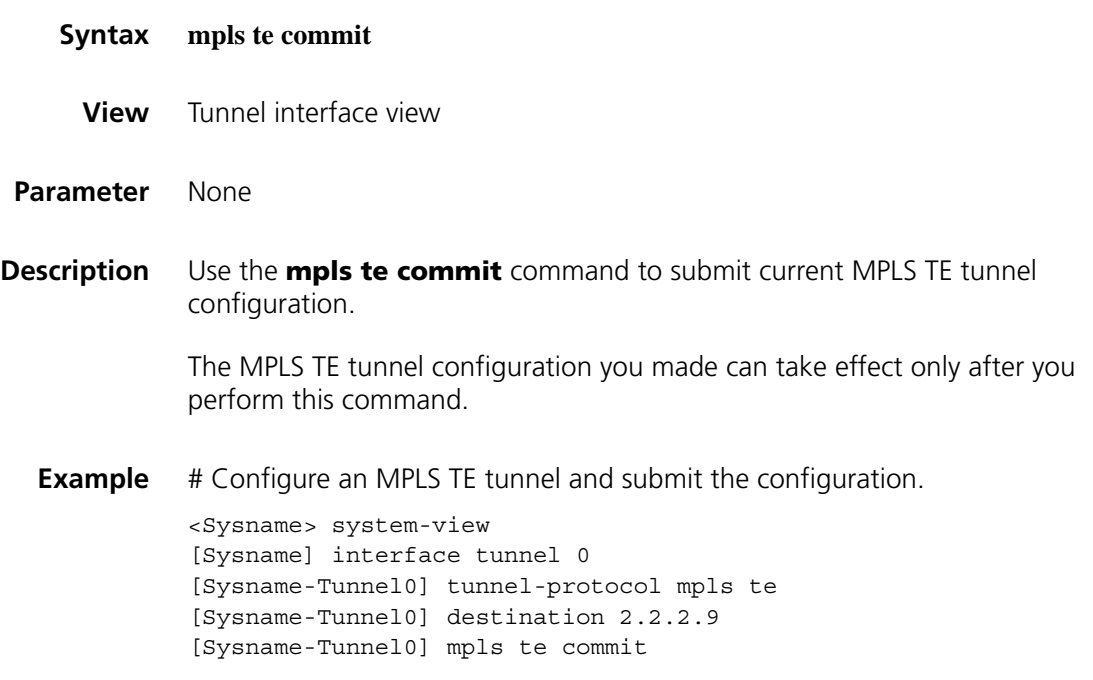
### <span id="page-1620-0"></span>**mpls te cspf**

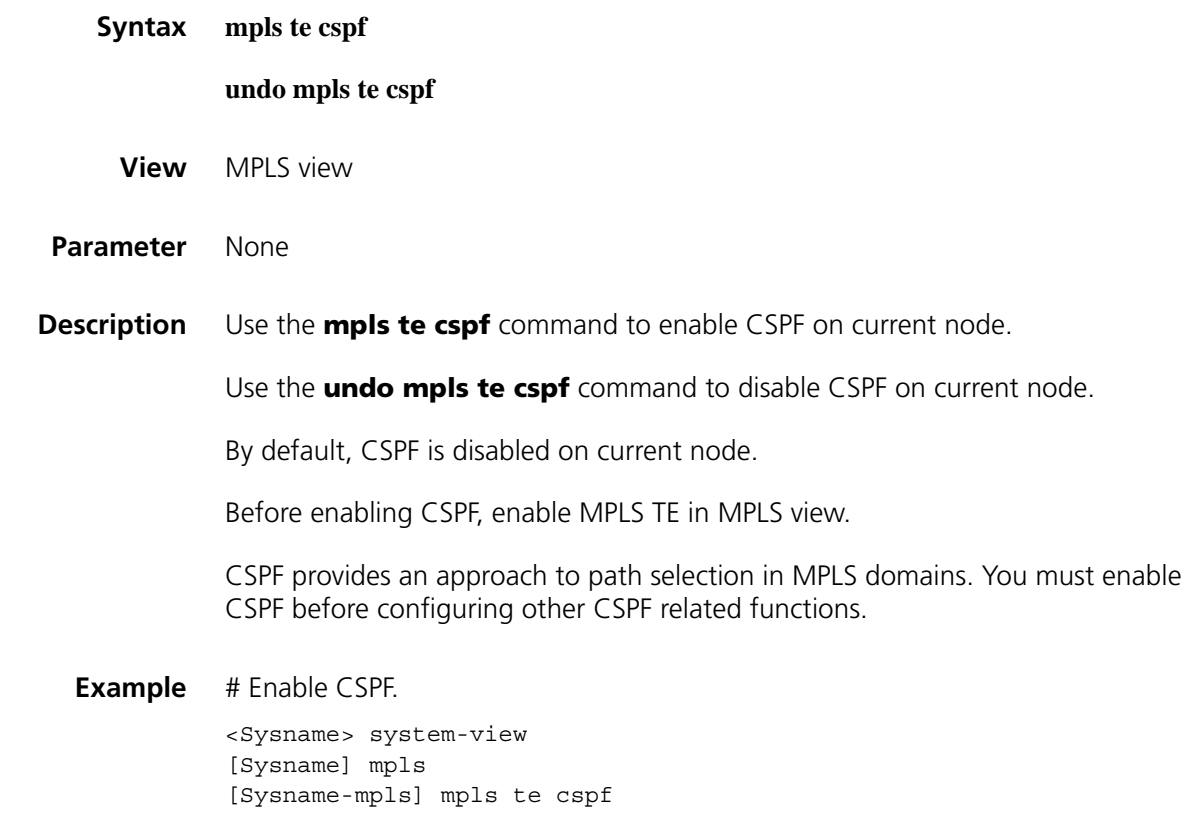

## **mpls te cspf timer failed-link**

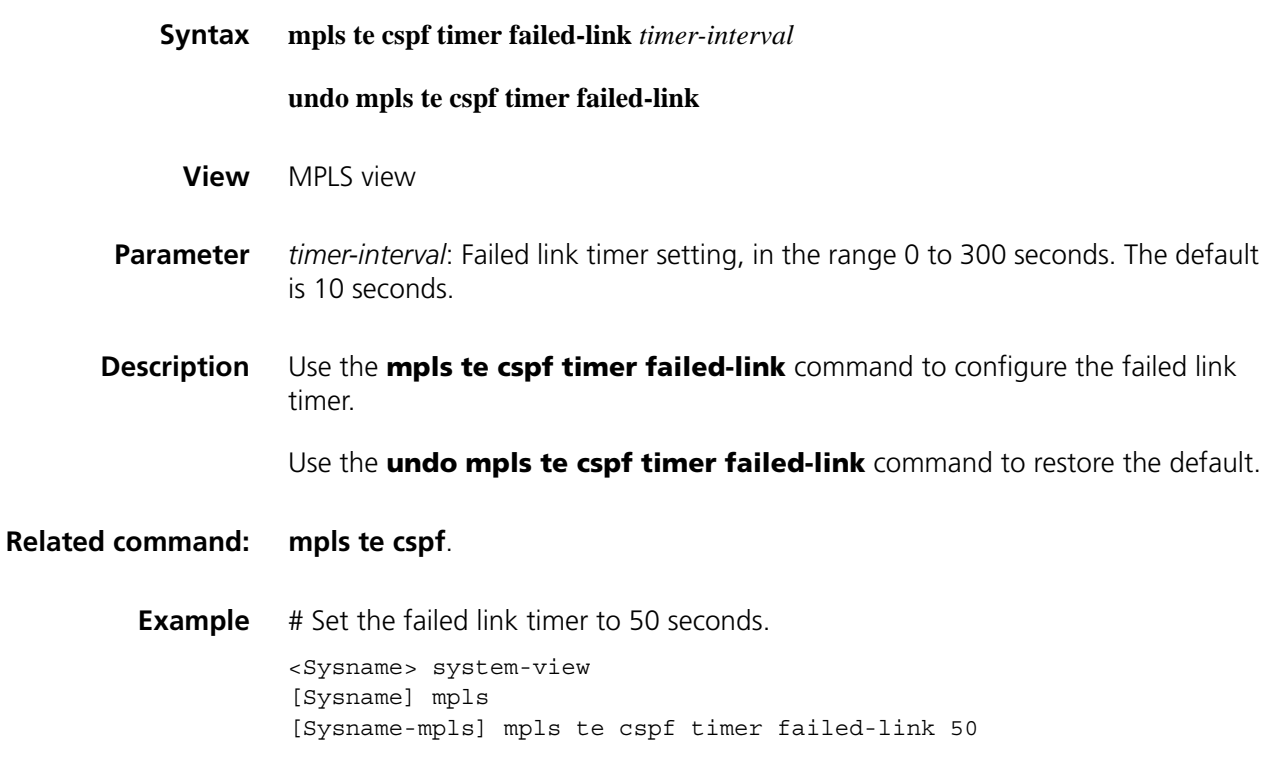

### **mpls te fast-reroute**

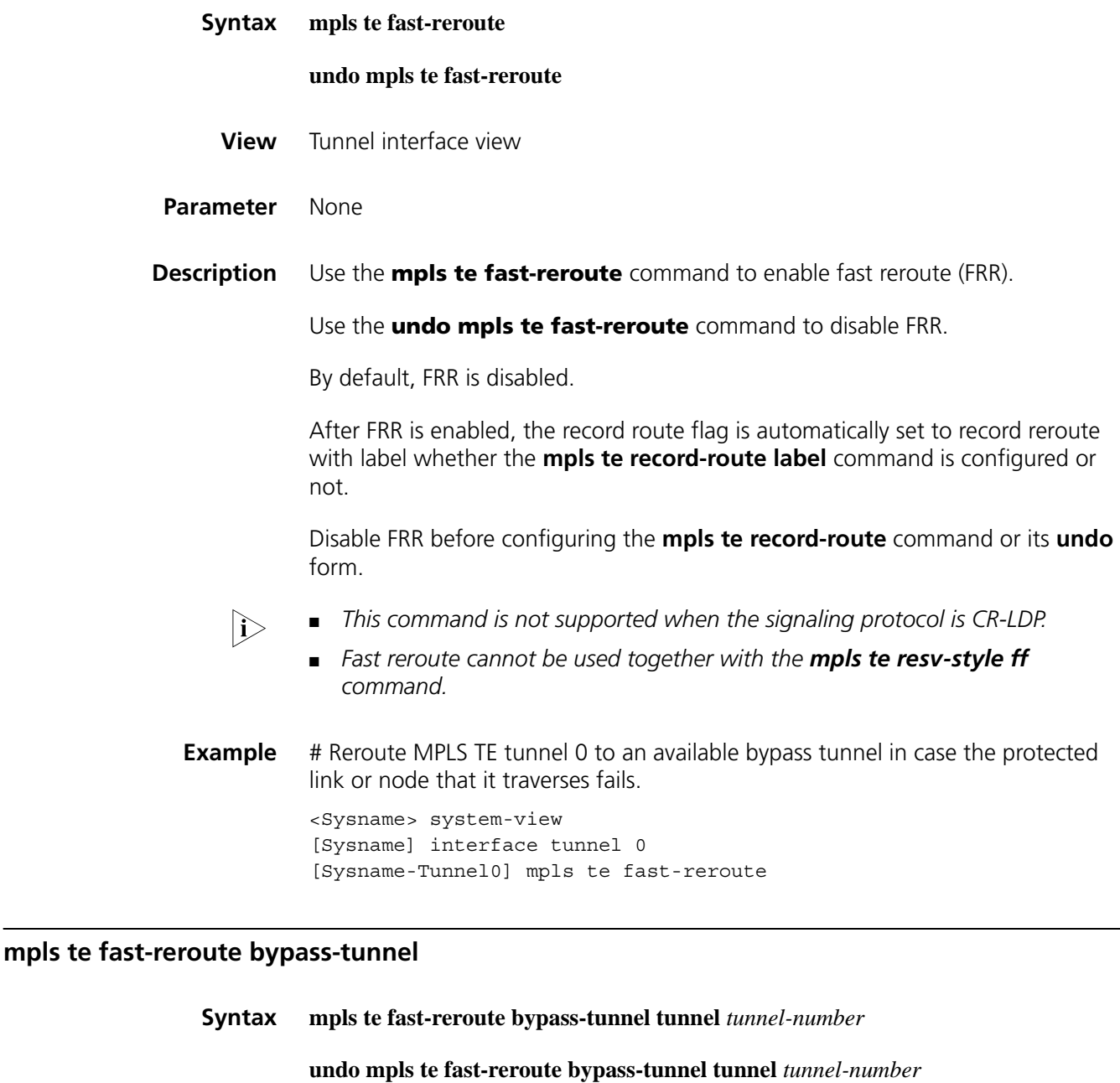

- **View** Interface view
- **Parameter** *tunnel-number*: Bypass tunnel number.
- **Description** Use the **mpls te fast-reroute bypass-tunnel** command to specify a bypass tunnel for the protected interface.

Use the **undo mpls te fast-reroute bypass-tunnel** command to remove the specified bypass tunnel.

You may perform the **mpls te fast-reroute bypass-tunnel** command multiple times to specify multiple bypass tunnels for the protected interface. At present, a maximum of three bypass tunnels can be specified for a protected interface.

When specifying a bypass tunnel, consider the following:

- The state of the tunnel must be up.
- The protected interface is not the outgoing interface in the route entries for the LSP of the bypass tunnel.
- n *A bypass tunnel cannot be used for services like VPN at the same time.*
	- *This command is not supported when the signaling protocol is CR-LDP.*

**Example** # Use Tunnel 0 as the bypass tunnel to protect the link connected to interface Ethernet 1/0. <Sysname> system-view [Sysname] interface ethernet 1/0 [Sysname-Ethernet1/0] mpls te fast-reroute bypass-tunnel tunnel 0

### **mpls te igp advertise**

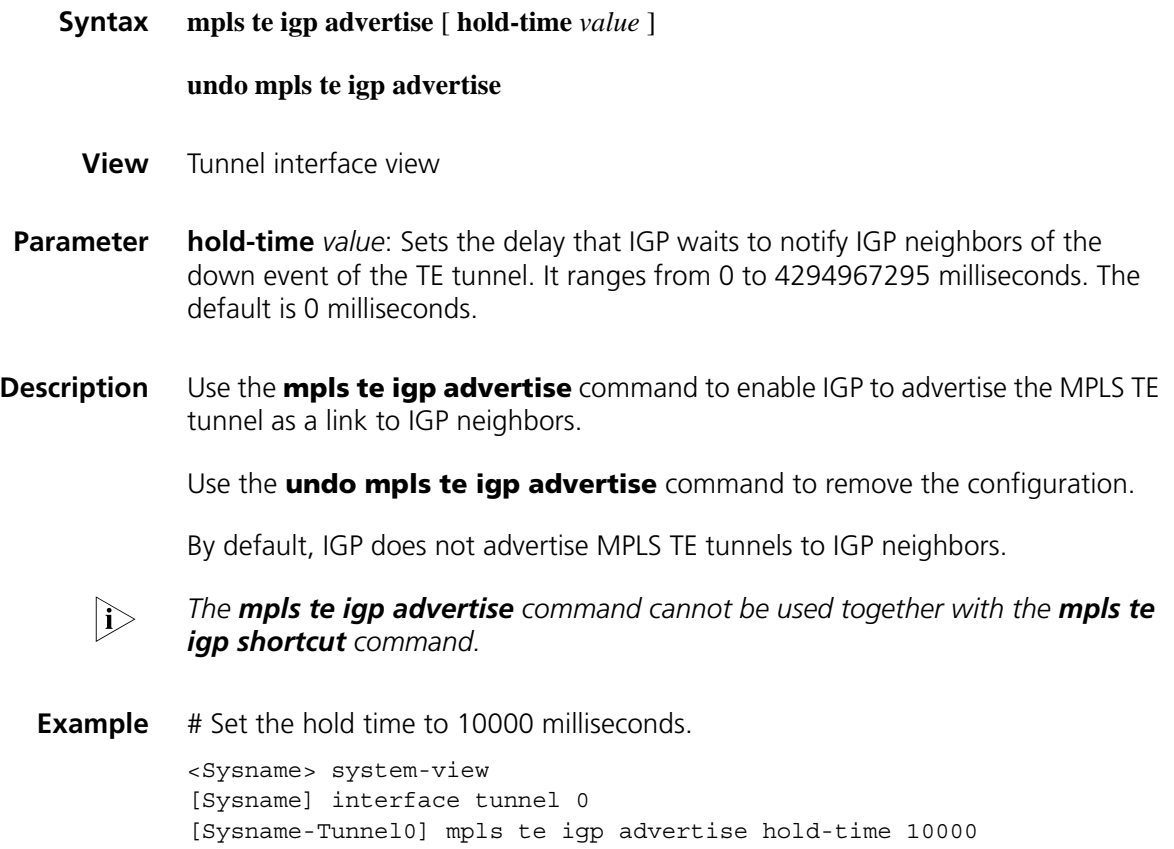

### **mpls te igp metric**

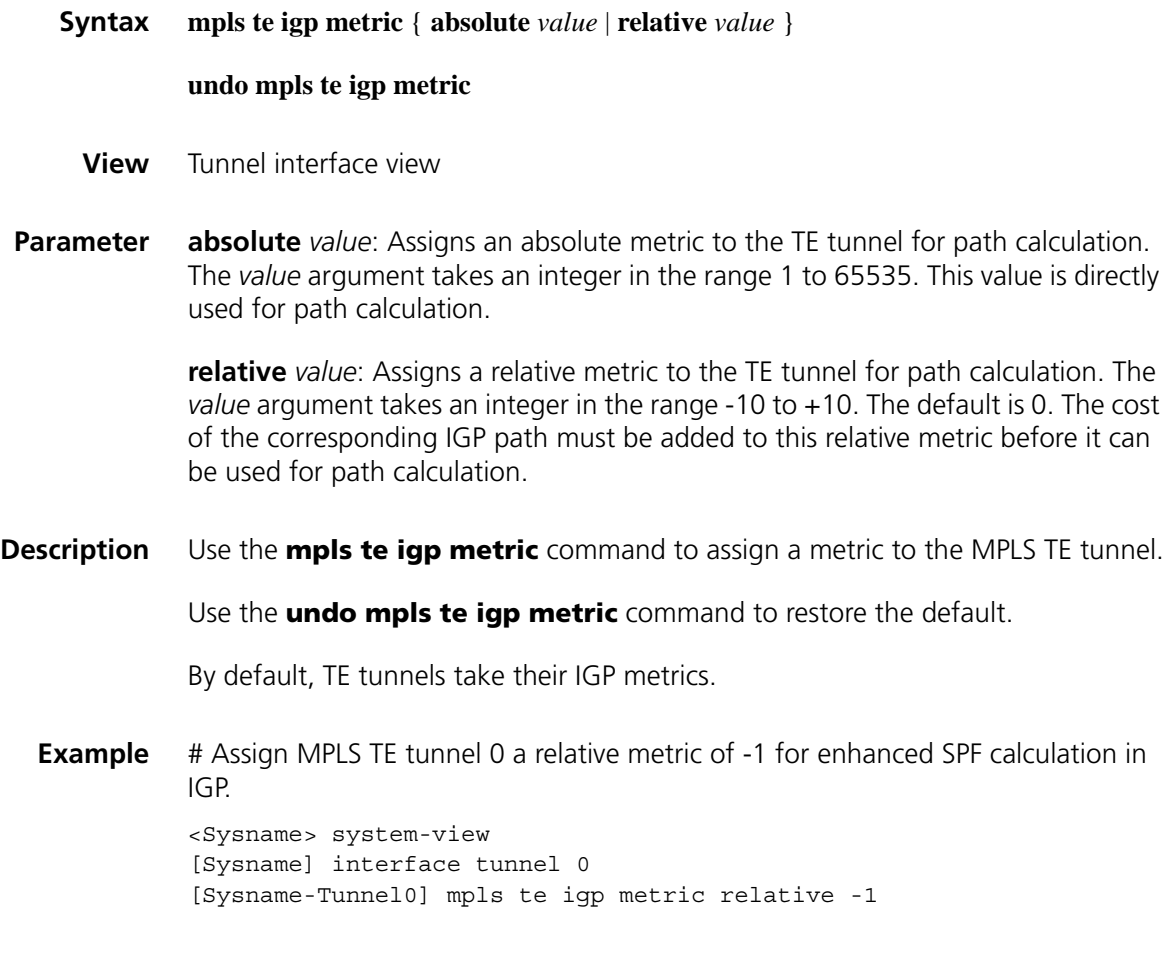

## **mpls te igp shortcut**

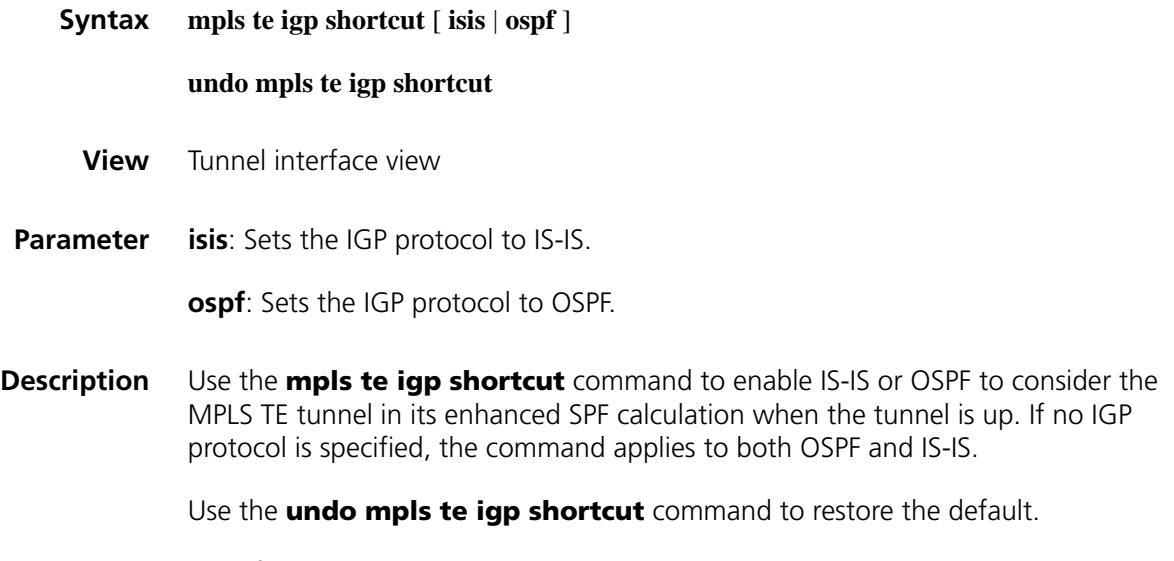

By default, IGP does not consider MPLS TE tunnels in its enhanced SPF calculation.

The *mpls te igp shortcut* command cannot be used together with the **mpls te** *igp advertise command.*

**Example** # Enable OSPF and IS-IS to consider TE tunnel 0 in enhanced SPF calculation when the tunnel is up.

> <Sysname> system-view [Sysname] interface tunnel 0 [Sysname-Tunnel0] mpls te igp shortcut

### **mpls te link administrative group**

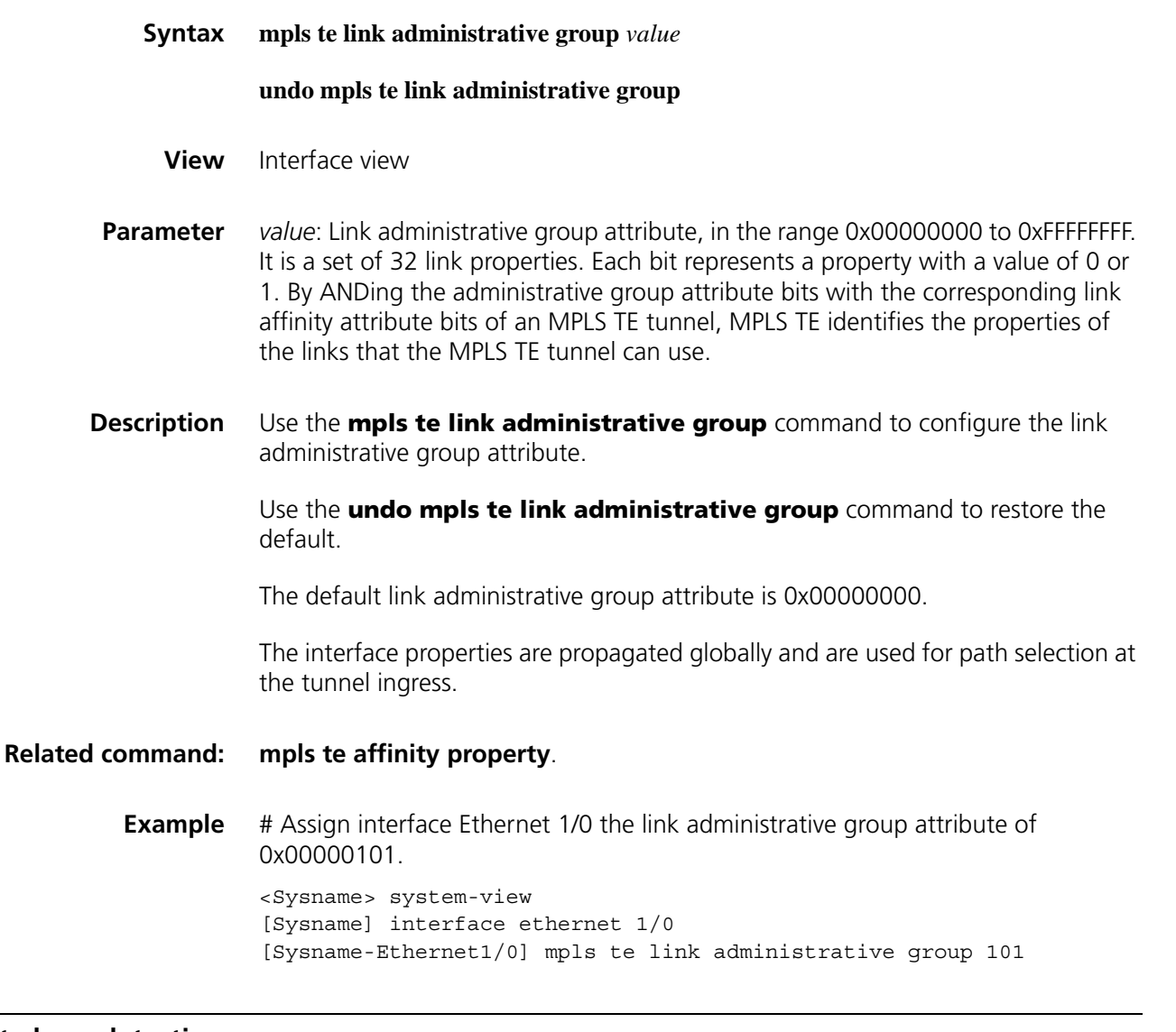

**mpls te loop-detection**

**Syntax mpls te loop-detection**

**undo mpls te loop-detection**

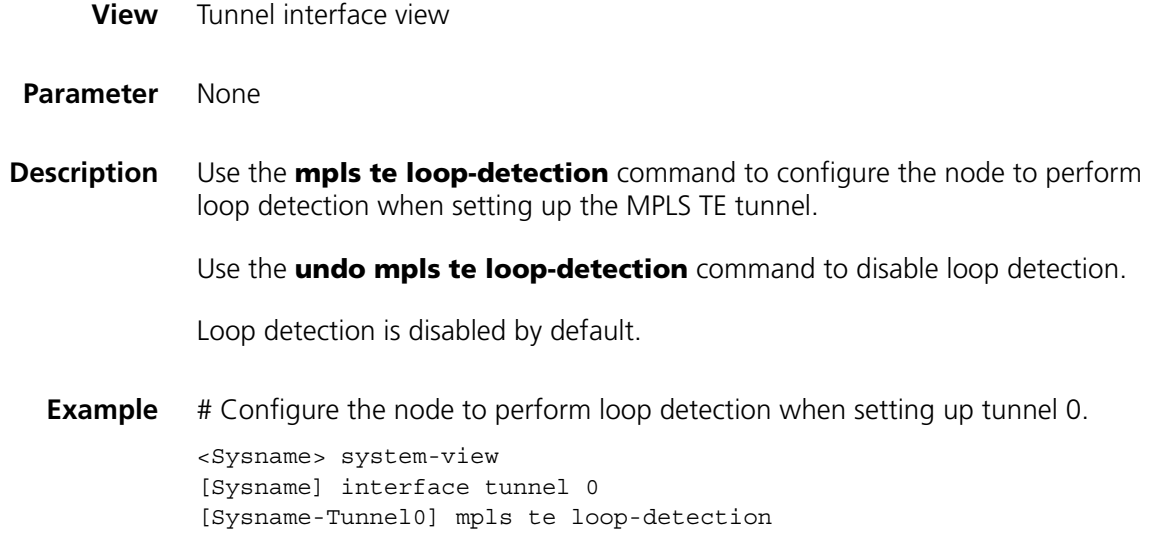

### **mpls te max-link-bandwidth**

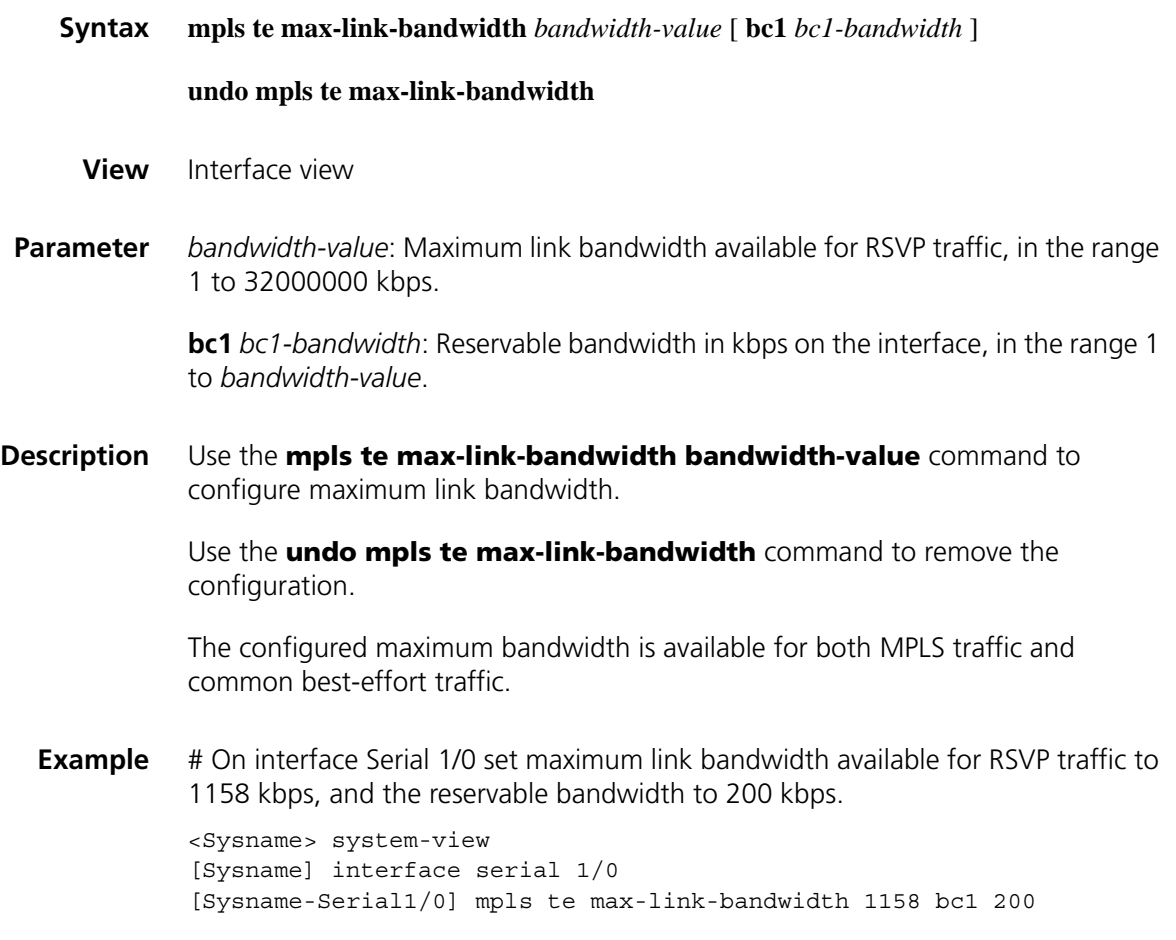

### **mpls te max-reservable-bandwidth**

**Syntax mpls te max-reservable-bandwidth** *bandwidth-value* [ **bc1** *bc1-bandwidth* ]

#### **undo mpls te max-reservable-bandwidth**

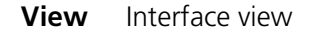

**Parameter** *bandwidth-value*: Maximum reservable bandwidth for RSVP traffic, in the range 1 to 32000000 kbps (global pool bandwidth).

> **bc1** *value*: Reservable bandwidth in kbps on the interface, in the range 1 to *bandwidth-value* (subpool bandwidth).

**Description** Use the **mpls te max-reservable-bandwidth** command to configure the maximum reservable bandwidth.

> Use the **undo mpls te max-reservable-bandwidth** command to remove the configuration.

The bandwidth in this command is configured only for MPLS traffic.

**Example** # On interface Ethernet 1/0 set maximum reservable bandwidth for MPLS TE to 1158 kbps, and the reservable BC1 bandwidth to 200 kbps.

> <Sysname> system-view [Sysname] interface ethernet 1/0 [Sysname-Ethernet1/0] mpls te max-reservable-bandwidth 1158 bc1 200

### <span id="page-1626-0"></span>**mpls te metric**

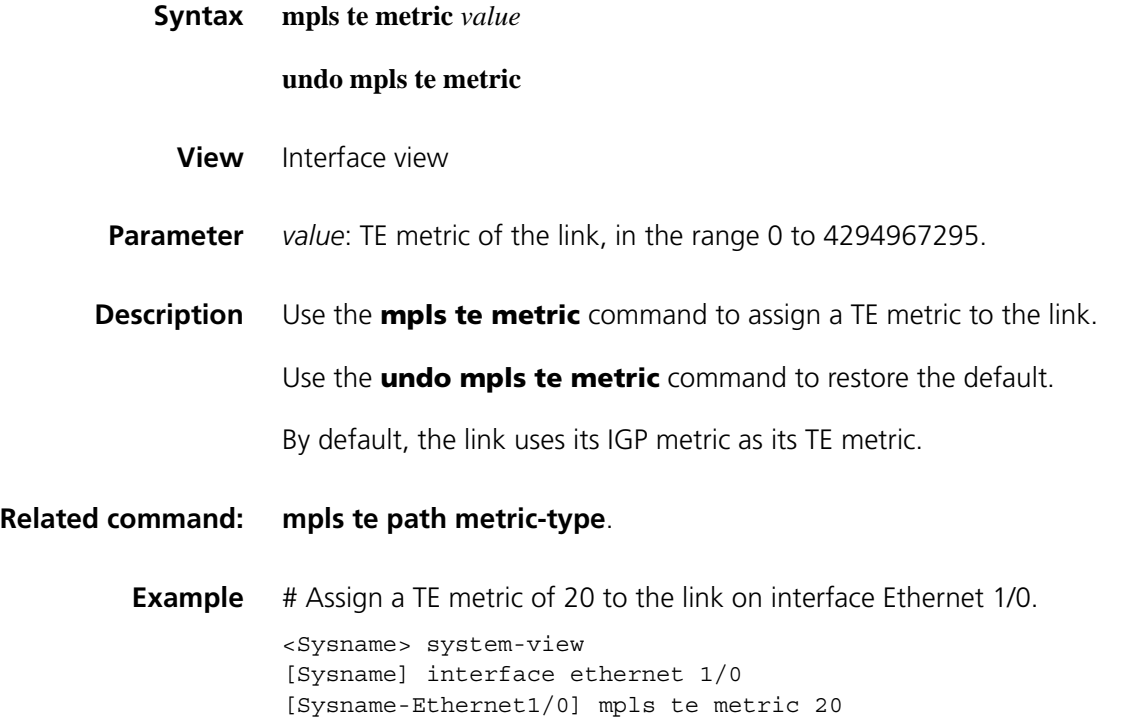

### **mpls te path explicit-path**

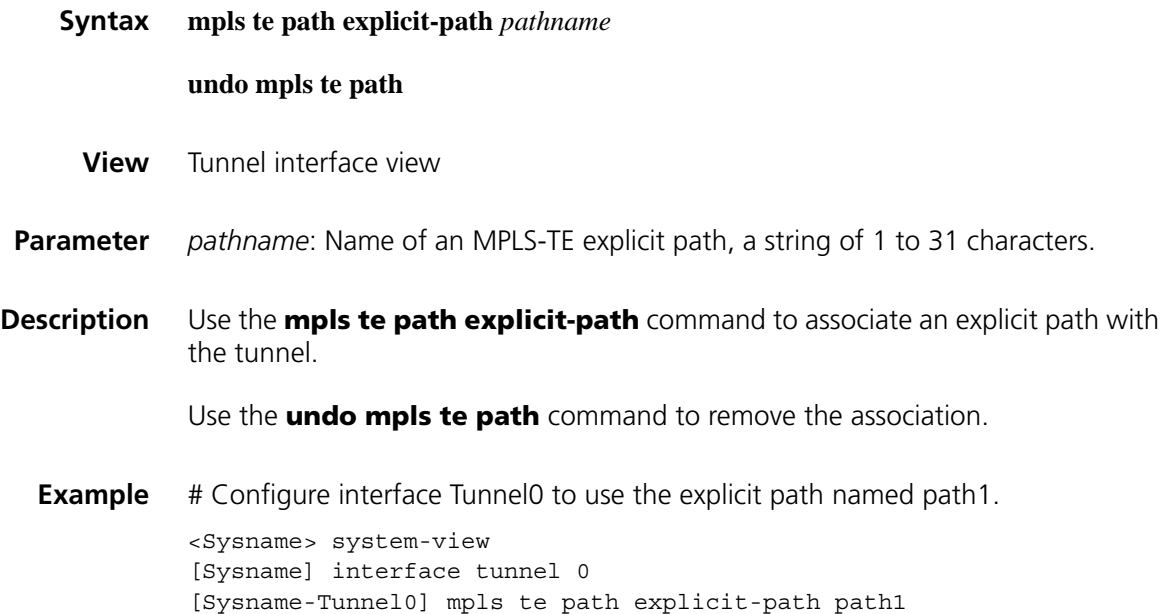

### <span id="page-1627-0"></span>**mpls te path metric-type**

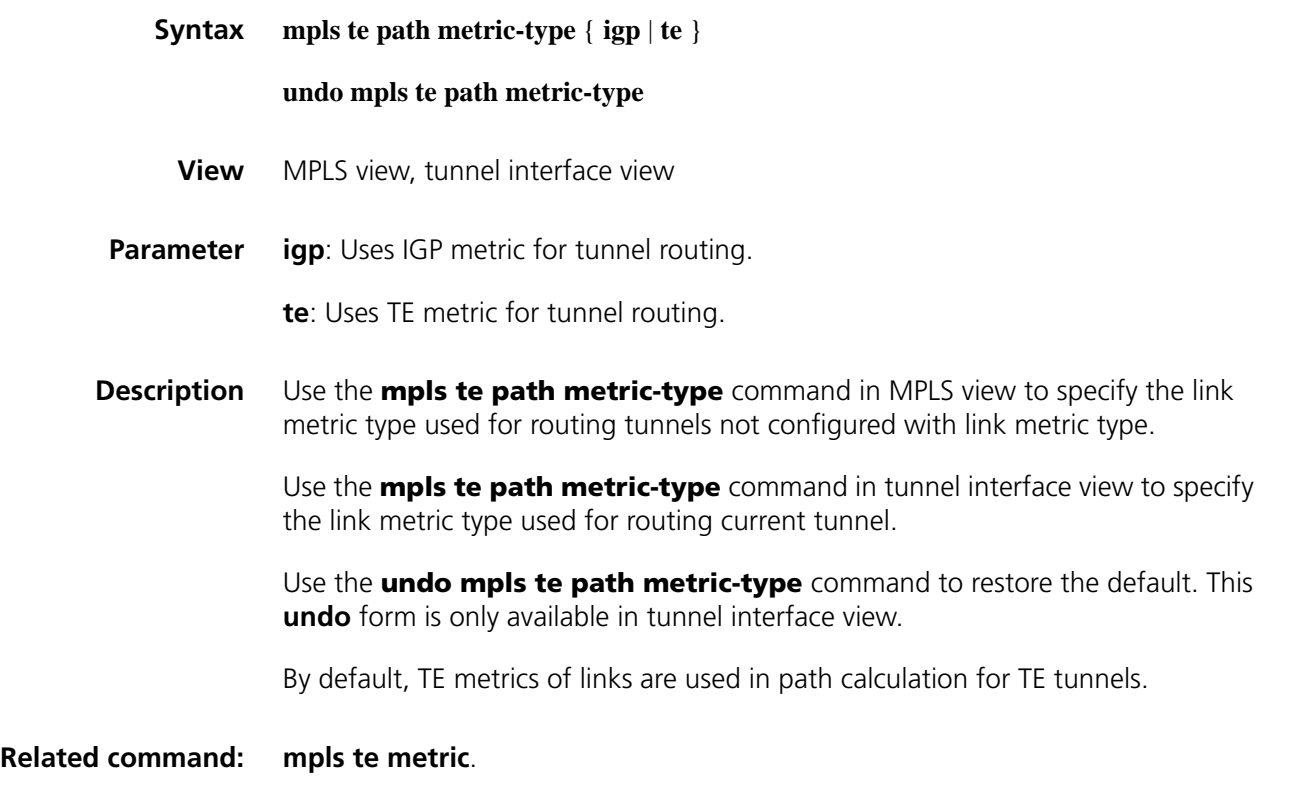

**Example** In MPLS view:

# Use the IGP metrics of links in path calculation for TE tunnels not configured with link metric type.

<Sysname> system-view [Sysname] mpls [Sysname-mpls] mpls te path metric-type igp In tunnel interface view: # Use the IGP metrics of links for routing tunnel 0. <Sysname> system-view [Sysname] interface tunnel 0 [Sysname-Tunnel0] mpls te path metric-type igp

### **mpls te priority**

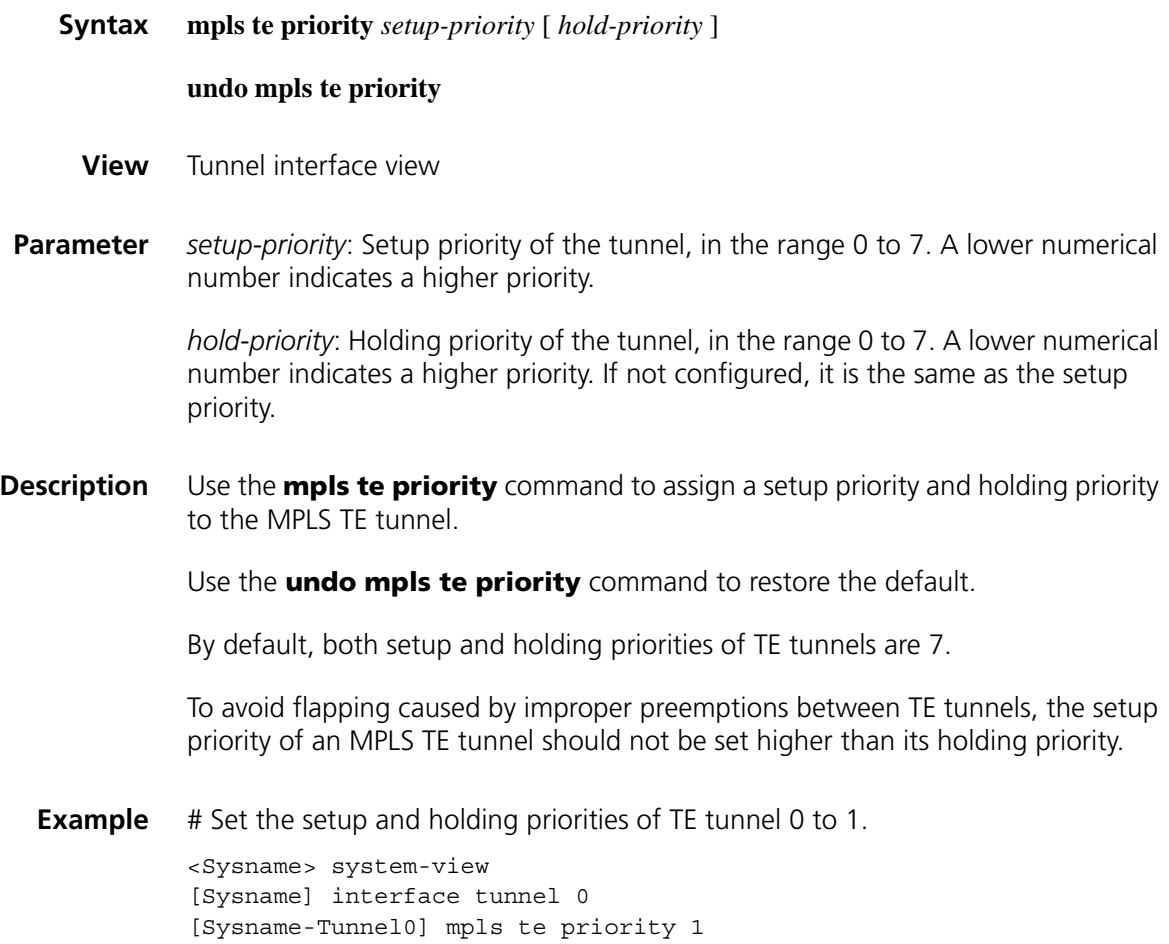

**mpls te record-route**

**Syntax mpls te record-route** [ **label** ]

**undo mpls te record-route**

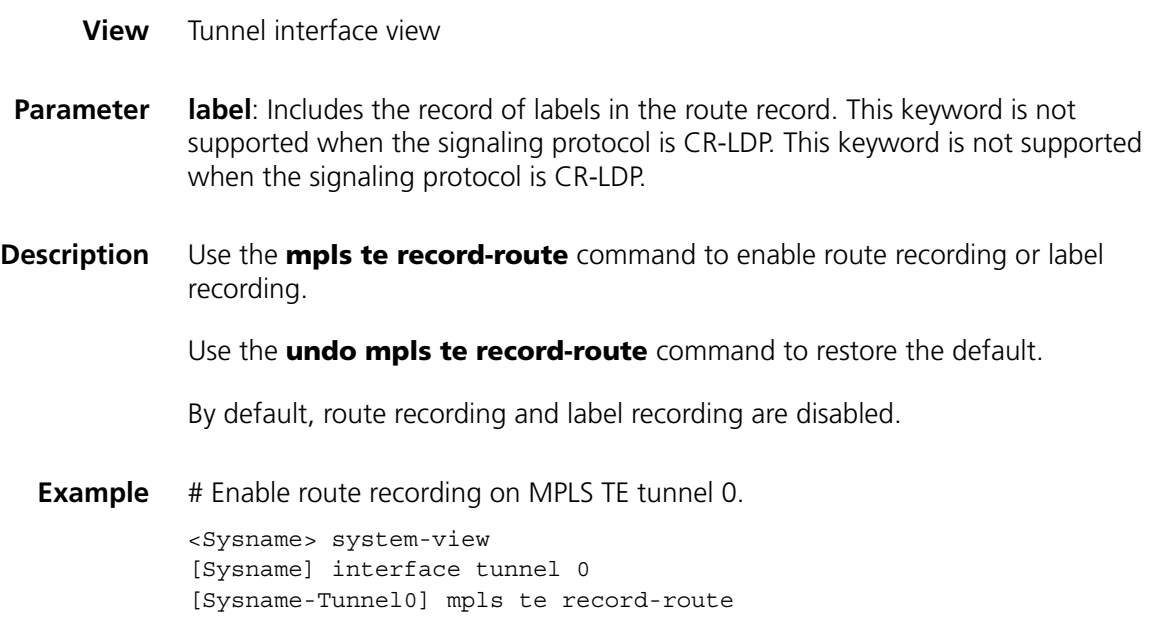

### **mpls te reoptimization (user view)**

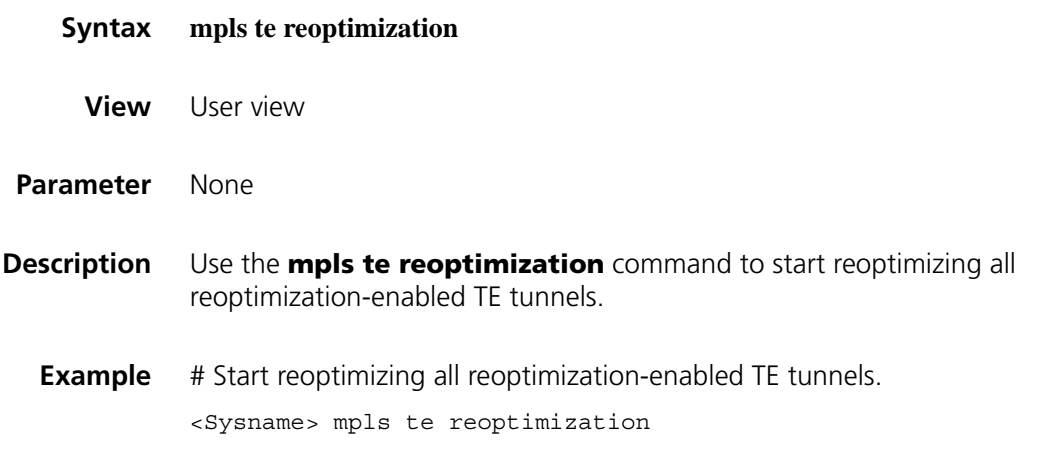

### **mpls te reoptimization (tunnel interface view)**

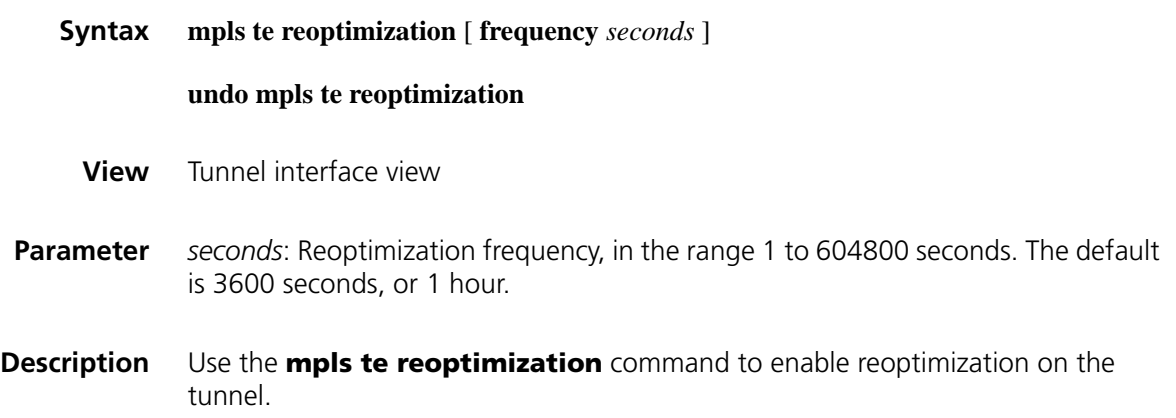

Use the **undo mpls te reoptimization** command to disable reoptimization on the tunnel.

Reoptimization is disabled by default.

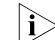

The reoptimization function cannot be used together with these commands:

**mpls te auto-bandwidth adjustment**, **mpls te route-pinning**, **mpls te backup**, and **mpls te resv-style ff**.

**Example** # Enable reoptimization, setting the reoptimization (automatic rerouting) frequency to 43200 seconds (12 hours).

> <Sysname> system-view [Sysname] interface tunnel 0 [Sysname-Tunnel0] mpls te reoptimization frequency 43200

#### **mpls te resv-style**

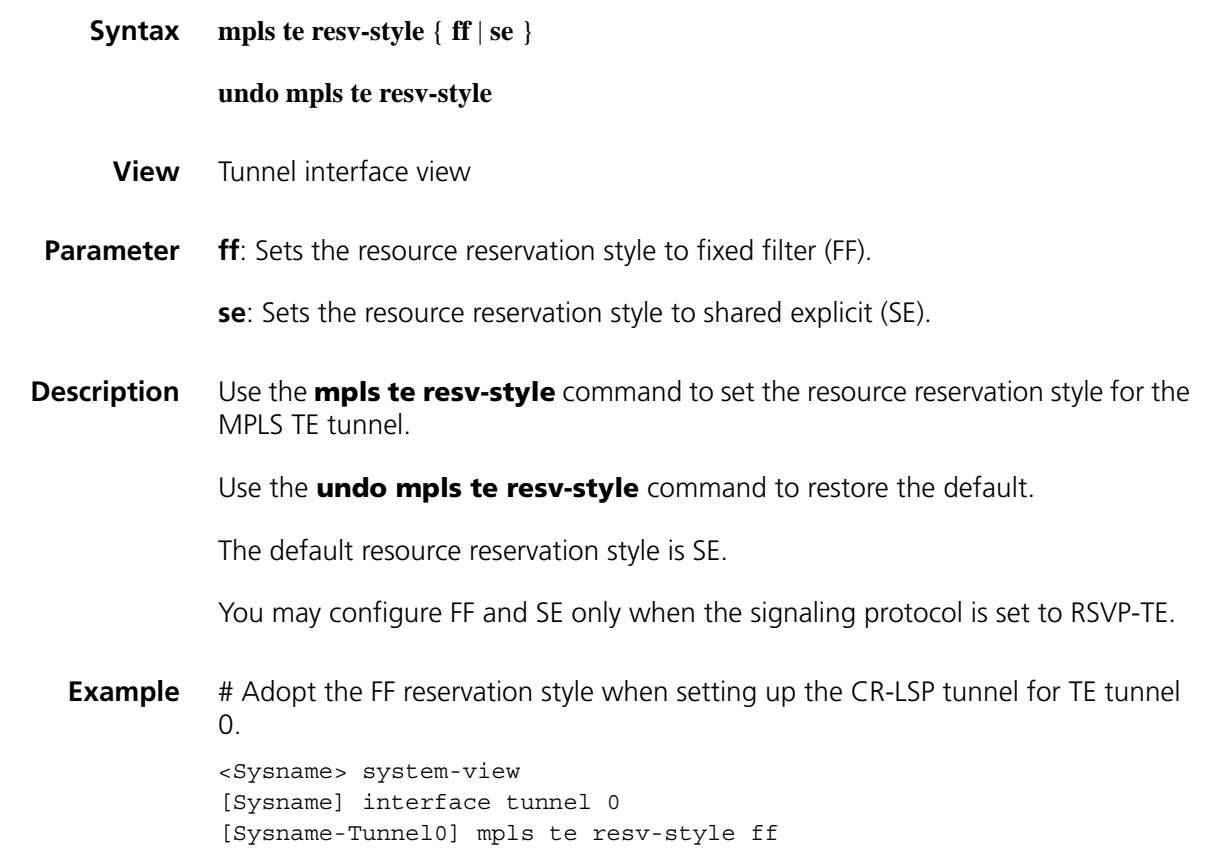

### <span id="page-1630-0"></span>**mpls te retry**

**Syntax mpls te retry** *times*

**undo mpls te retry**

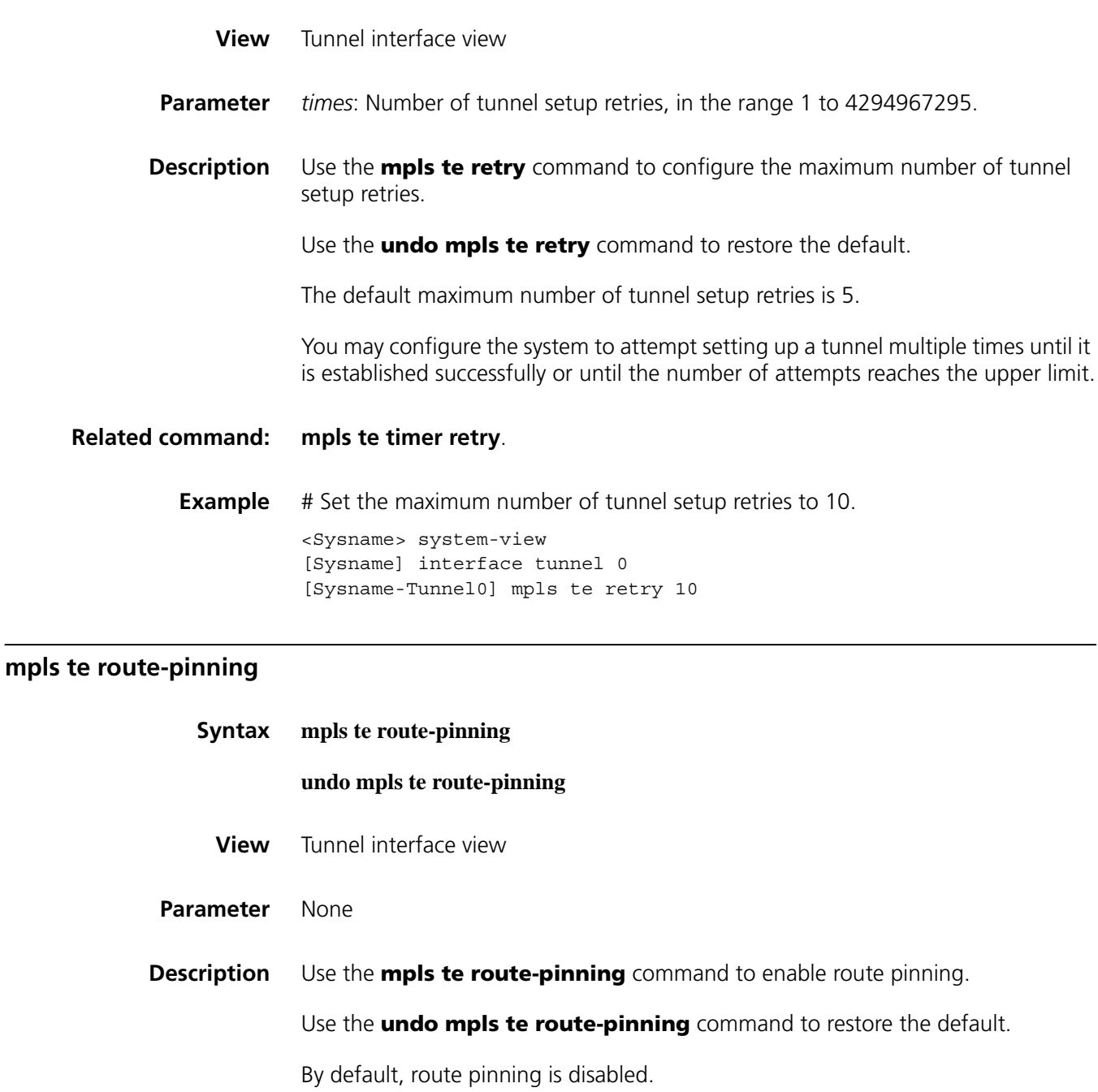

n *The mpls te route-pinning command cannot be used together with the mpls te reoptimization command and the mpls te auto-bandwidth adjustment command.*

**Example** # Enable route pinning. <Sysname> system-view [Sysname] interface tunnel 0 [Sysname-Tunnel0] mpls te route-pinning **mpls te signal-protocol**

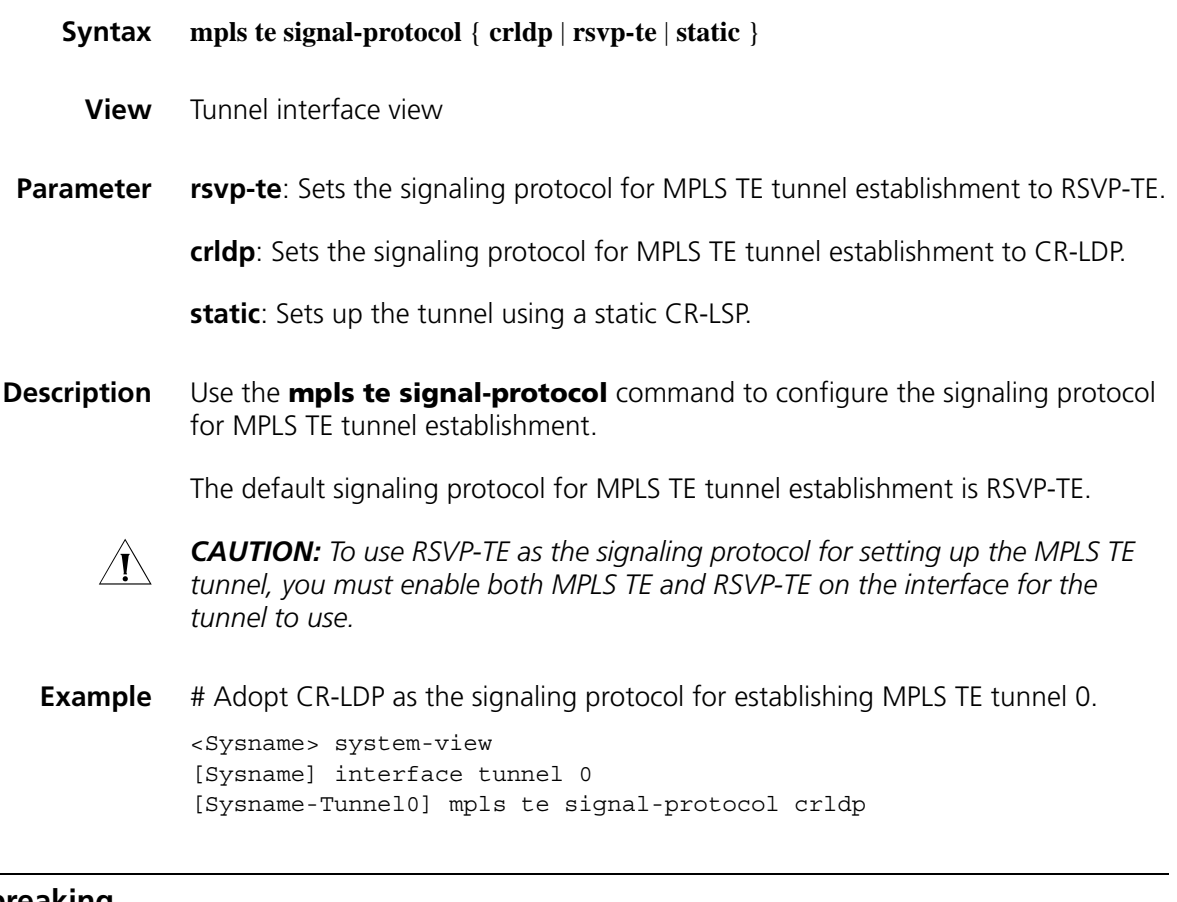

### **mpls te tie-breaking**

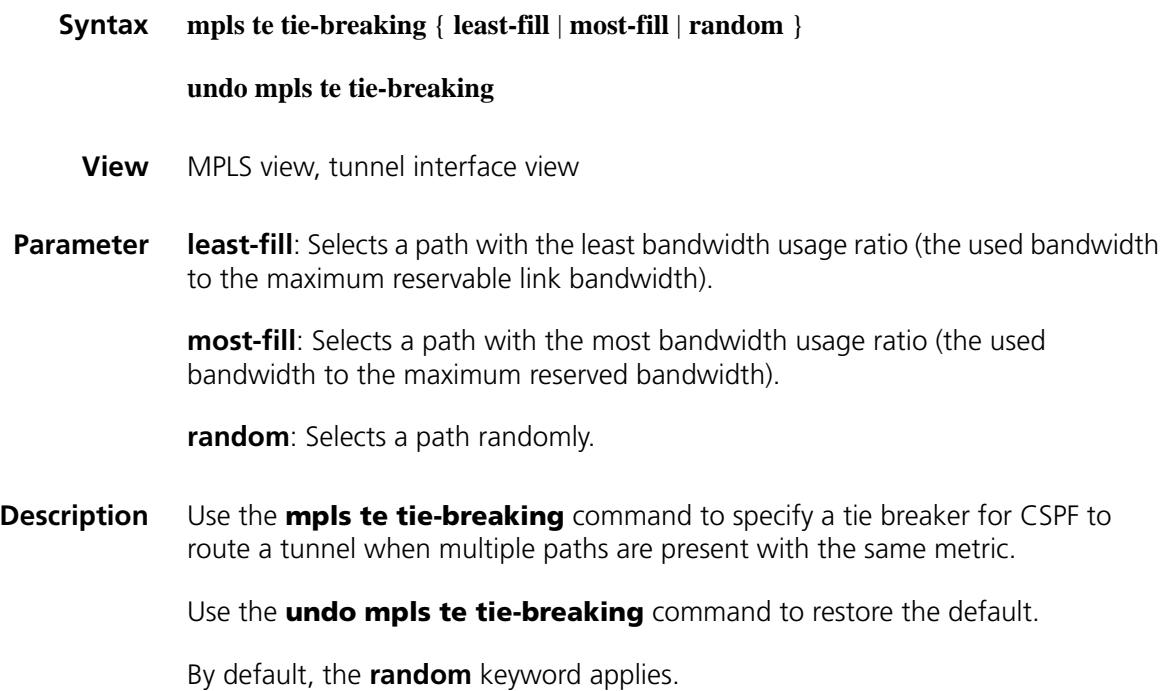

The tie breaker configured in MPLS TE tunnel interface view has higher priority *over the one configured in MPLS view.*

**Example** # Configure CSPF to route tunnels over paths with the least bandwidth usage ratio.

> <Sysname> system-view [Sysname] mpls [Sysname-mpls] mpls te tie-breaking least-fill

# Configure CSPF to route tunnel 0 over a path with the least bandwidth usage ratio in MPLS TE interface view.

<Sysname> system-view [Sysname] interface tunnel 0 [Sysname-Tunnel0] mpls te tie-breaking least-fill

#### **mpls te timer auto-bandwidth**

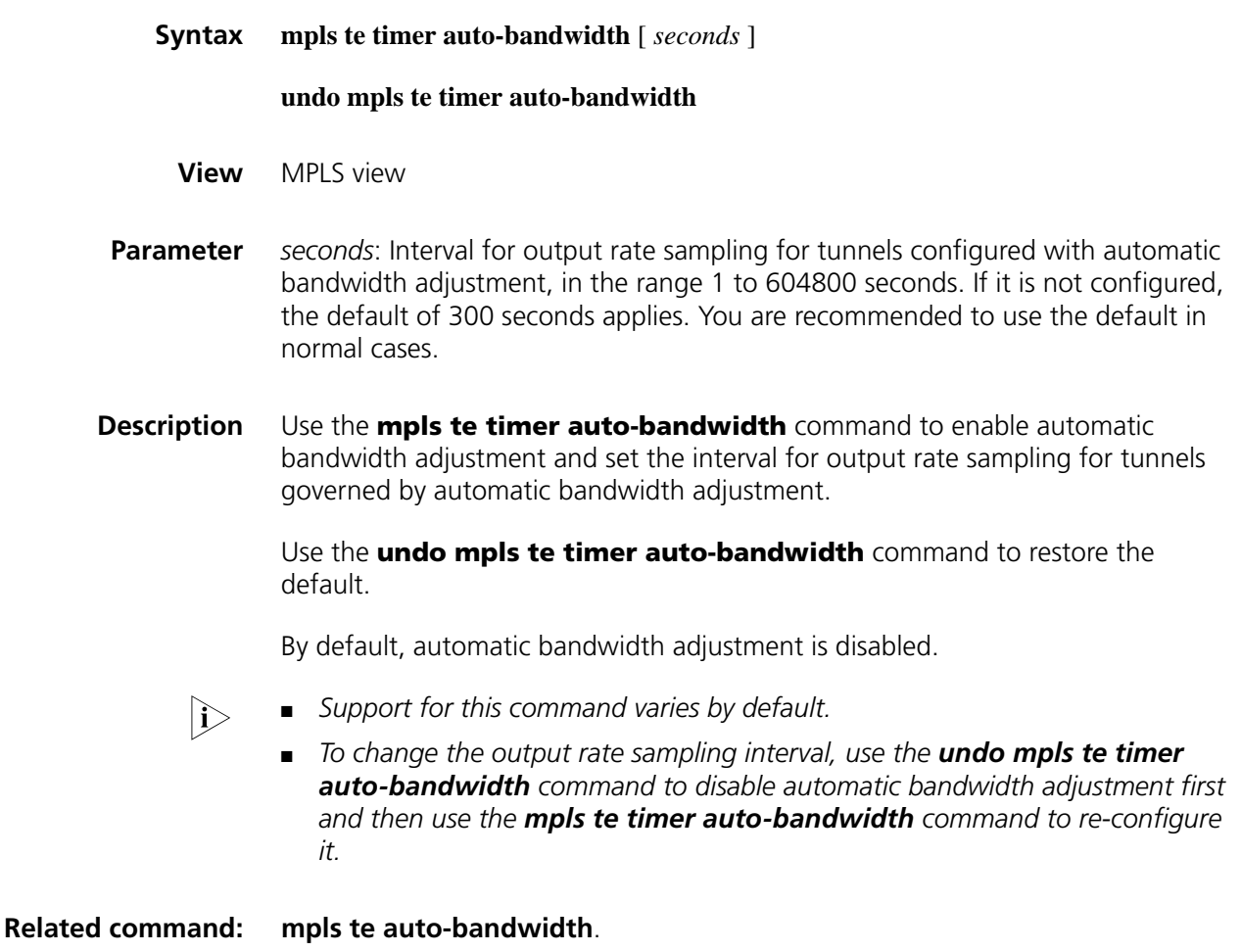

**Example** # Collect the output rates of MPLS TE tunnels automatically every 10 seconds or 600 seconds.

```
<Sysname> system-view
[Sysname] mpls
[Sysname-mpls] mpls te timer auto-bandwidth 600
```
### **mpls te timer fast-reroute**

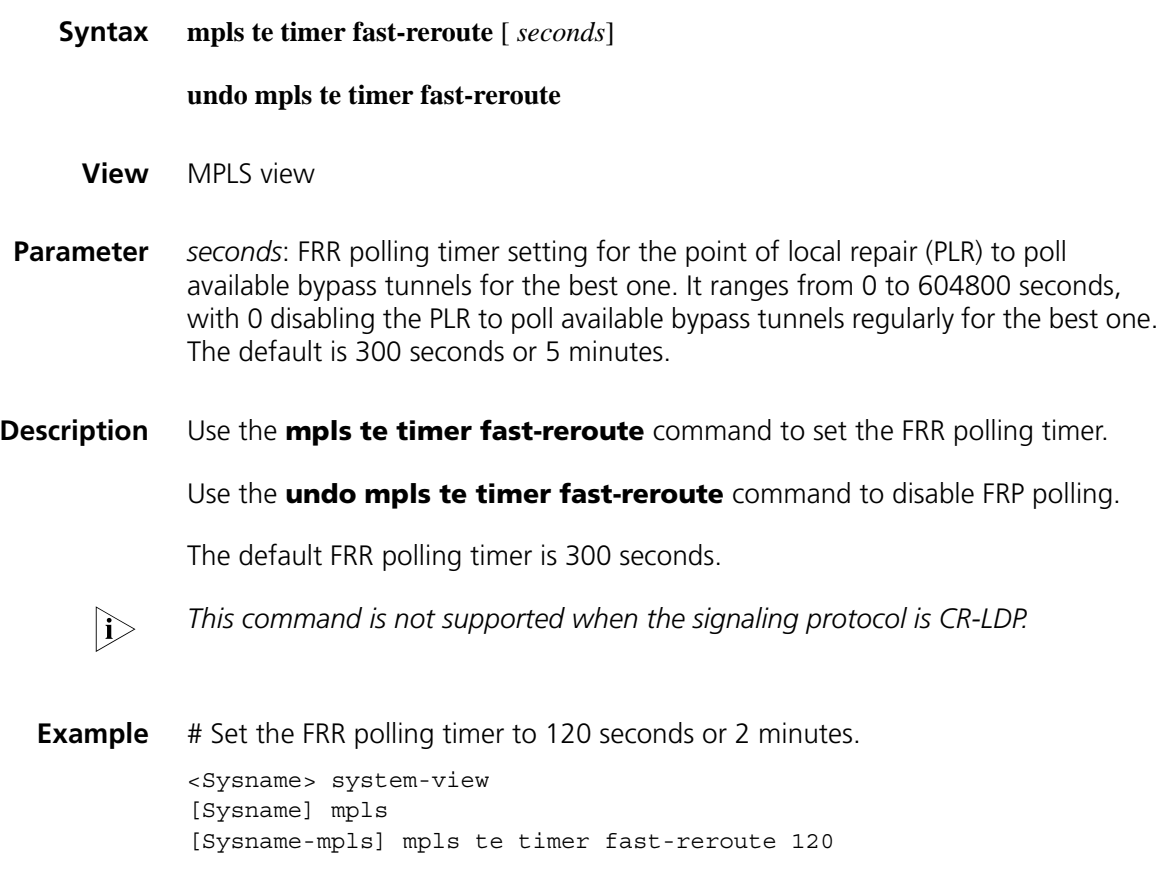

### <span id="page-1634-0"></span>**mpls te timer retry**

**Syntax mpls te timer retry** *second*

**undo mpls te timer retry**

- **View** Tunnel interface view
- **Parameter** *second*: Interval for re-establishing the tunnel, in the range 1 to 4294967295 seconds.
- **Description** Use the **mpls te timer retry** command to configure the interval for re-establishing the tunnel.

Use the **undo mpls te timer retry** command to restore the default.

The default interval for re-establishing a tunnel is 10 seconds.

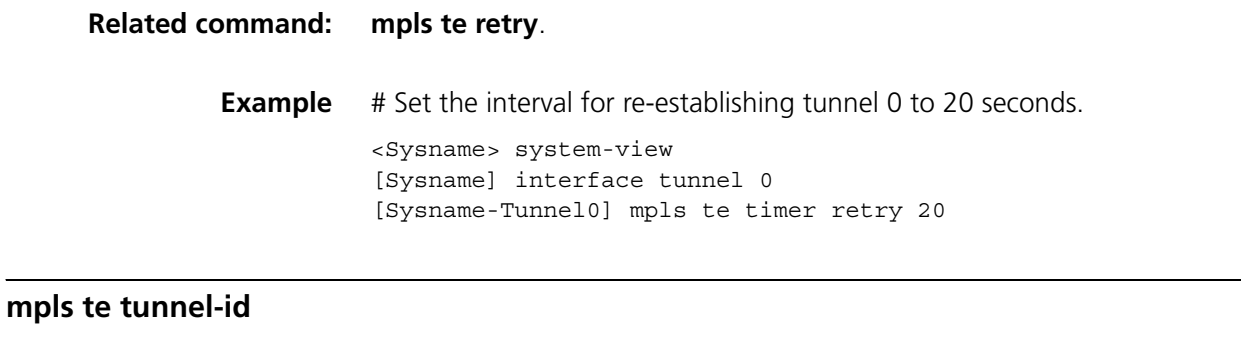

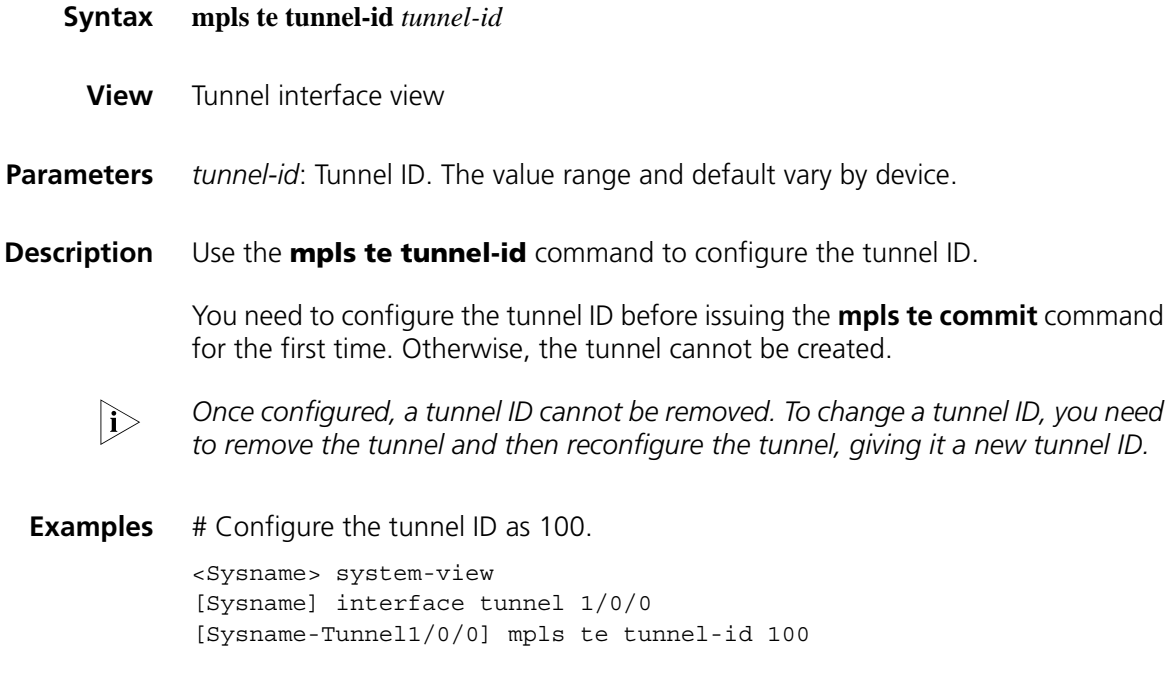

### **mpls te vpn-binding**

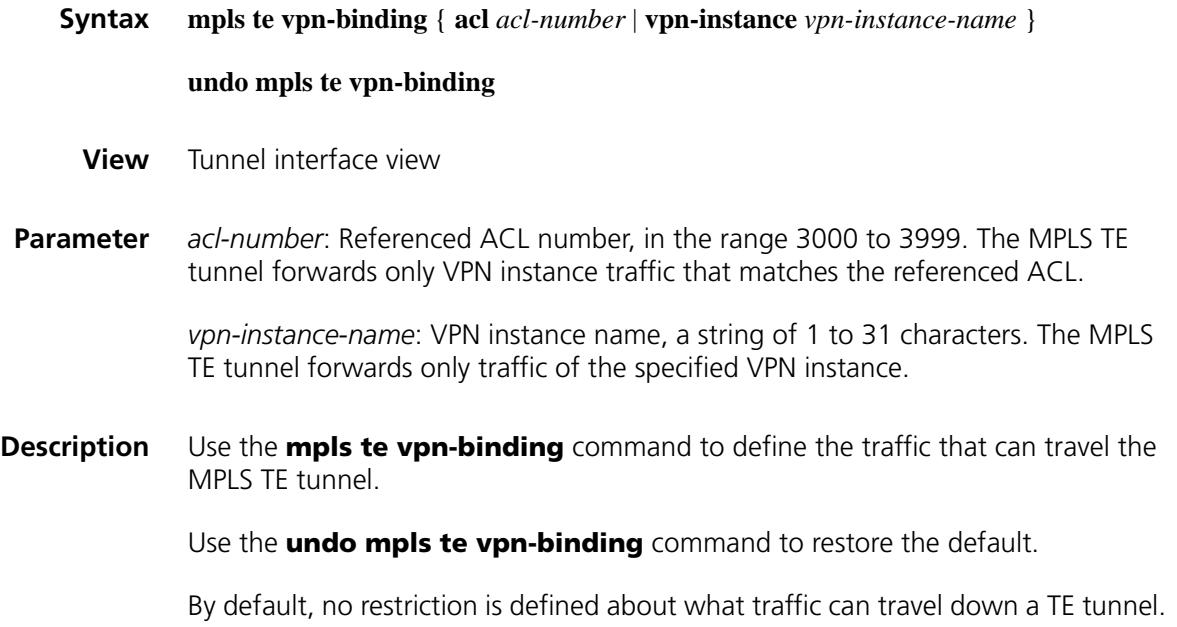

**Example** # Configure tunnel 0 to forward only traffic of VPN 1.

<Sysname> system-view [Sysname] interface tunnel 0 [Sysname-Tunnel0] mpls te vpn-binding vpn-instance vpn1

# Configure tunnel 0 to forward only traffic that matches ACL 3001.

<Sysname> system-view [Sysname] acl number 3001 [Sysname-acl-adv-3001] rule 0 permit ip vpn-instance vpn1 [Sysname-acl-adv-3001] quit [Sysname] interface tunnel 0 [Sysname-Tunnel0] mpls te vpn-binding acl 3001 [Sysname-Tunnel0] mpls te commit

#### **mpls-te enable**

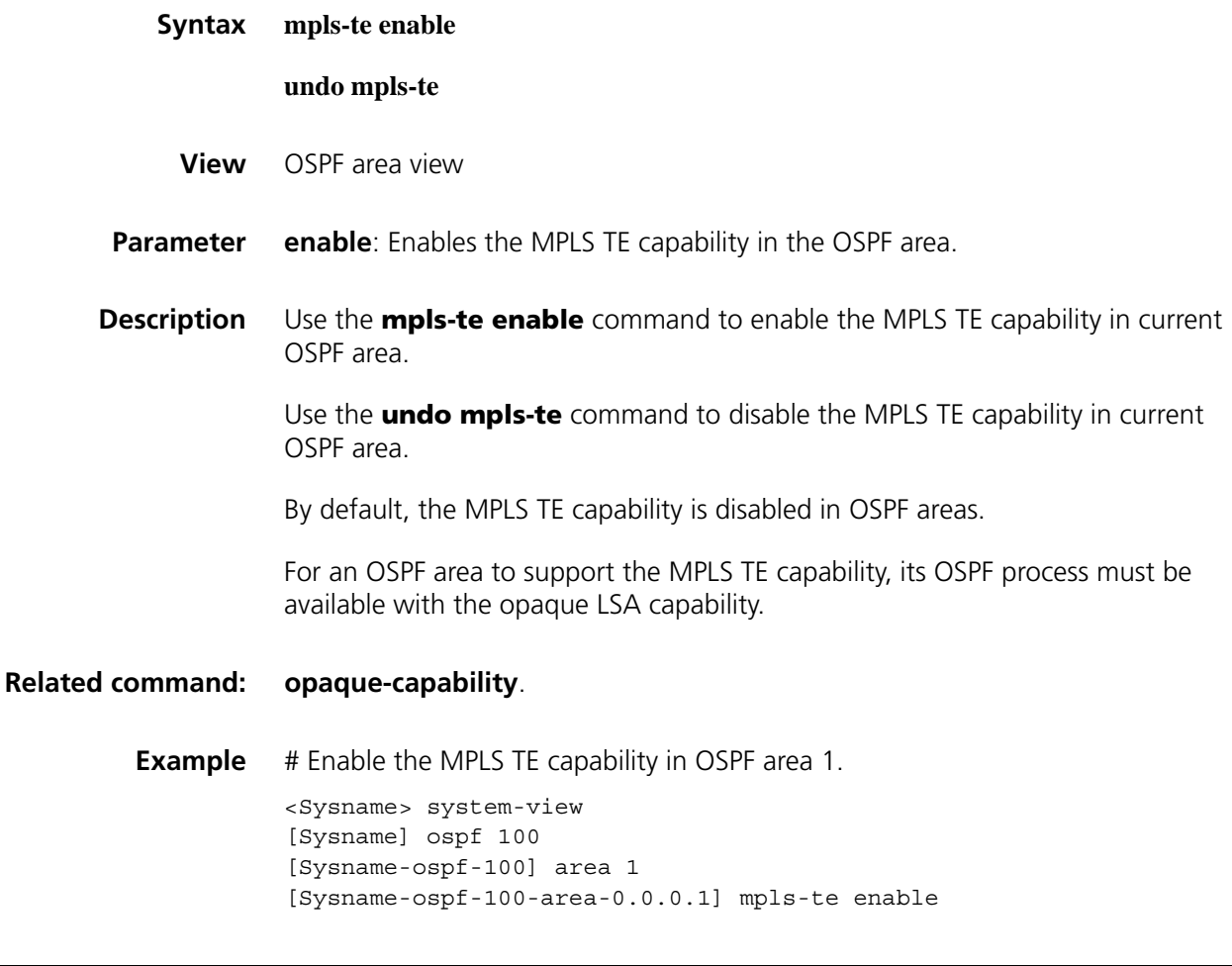

### **next hop**

**Syntax next hop** *ip-address* [ **include** [ **loose** | **strict** ] | **exclude** ]

**View** Explicit path view

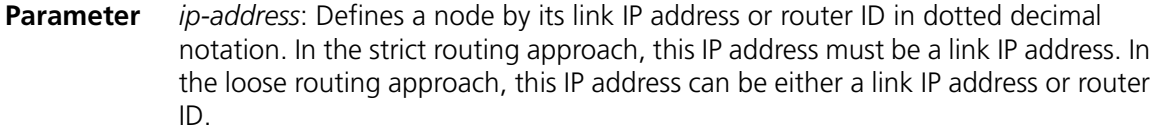

**include**: Includes the specified IP address on the explicit path.

**loose**: Indicates that the next hop is a loose node which is not necessarily directly connected to current node.

**strict**: Indicates that the next hop is a strict node which must be directly connected to current node.

**exclude**: Excludes the specified IP address from the explicit path.

**Description** Use the **next hop** command to define a node on the explicit path. By performing this command multiple times, you may define all nodes that the explicit path must traverse in sequence.

By default, next hops are strict hops on an explicit path.

**Related command: [delete hop](#page-1565-0)**.

**Example** # Exclude IP address 10.0.0.125 from the MPLS TE explicit path p1. [Sysname-explicit-path-p1] next hop 10.0.0.125 exclude

#### <span id="page-1637-0"></span>**opaque-capability**

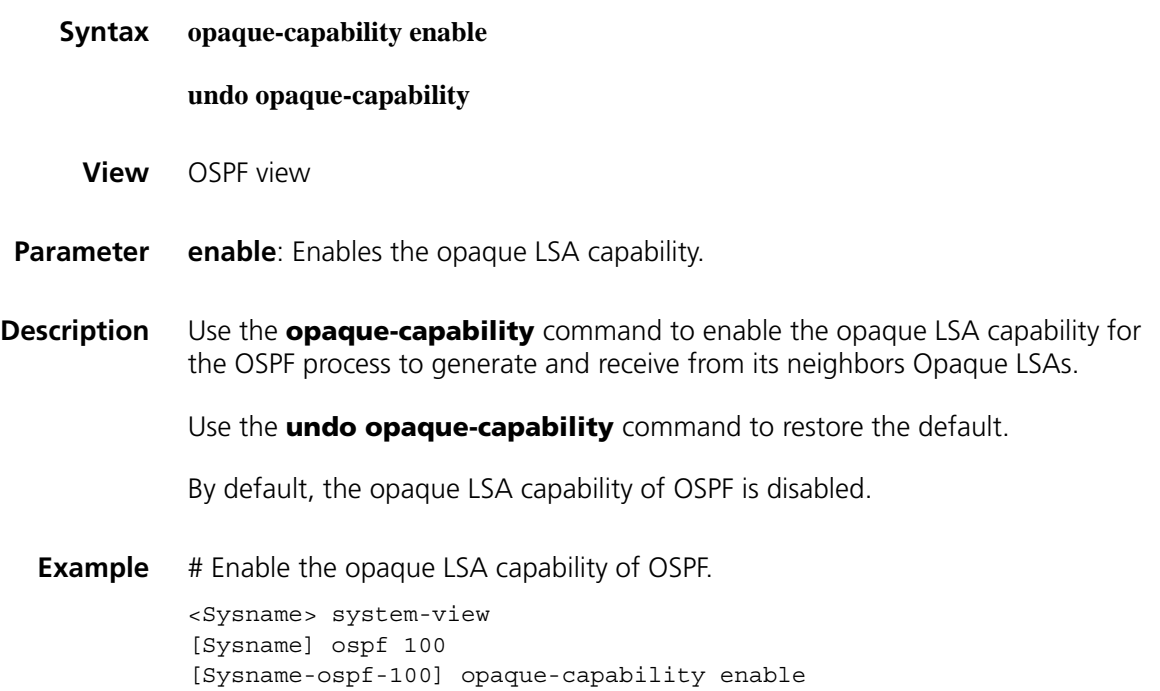

### **reset mpls rsvp-te statistics**

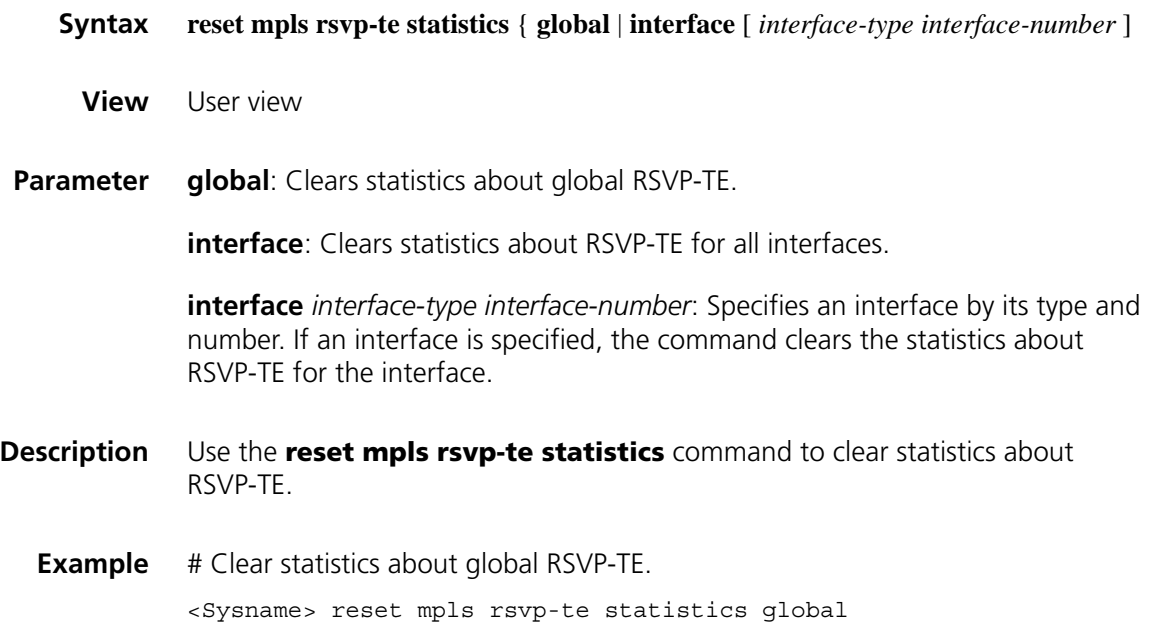

### **reset mpls te auto-bandwidth adjustment timers**

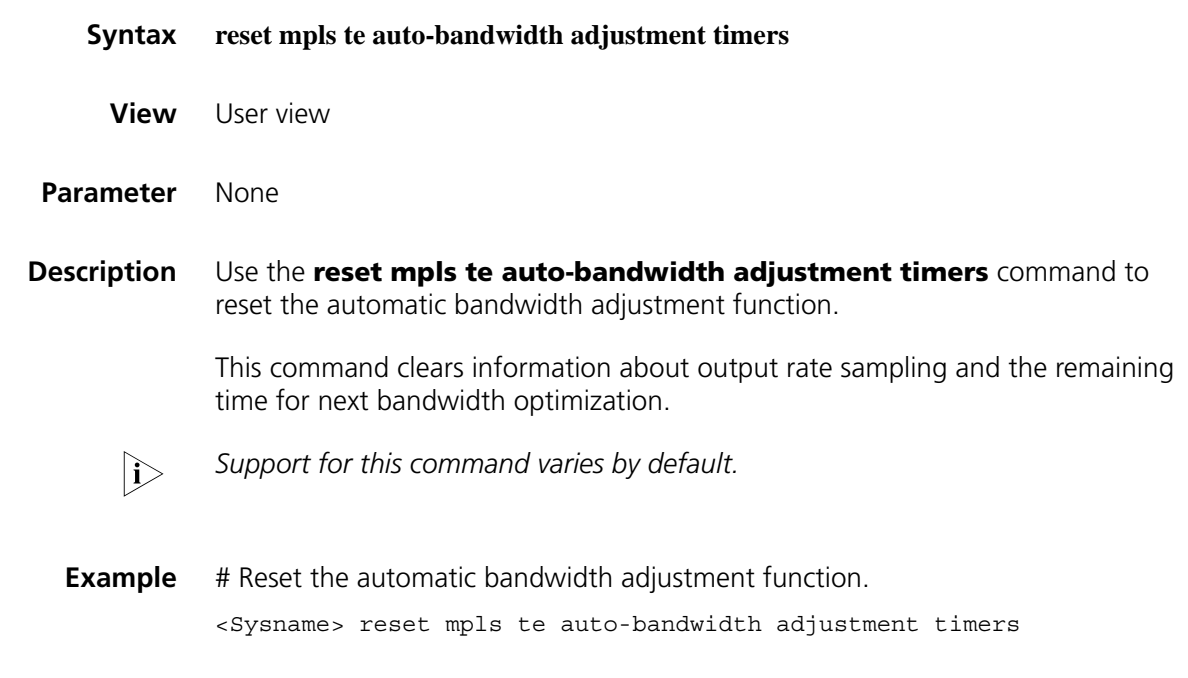

### **static-cr-lsp egress**

**Syntax static-cr-lsp egress** *tunnel-name* **incoming-interface** *interface-type interface-number* **in-label** *in-label-value* [ **lsrid** *ingress-lsr-id* **tunnel-id** *tunnel-id* ]

**undo static-cr-lsp egress** *tunnel-name*

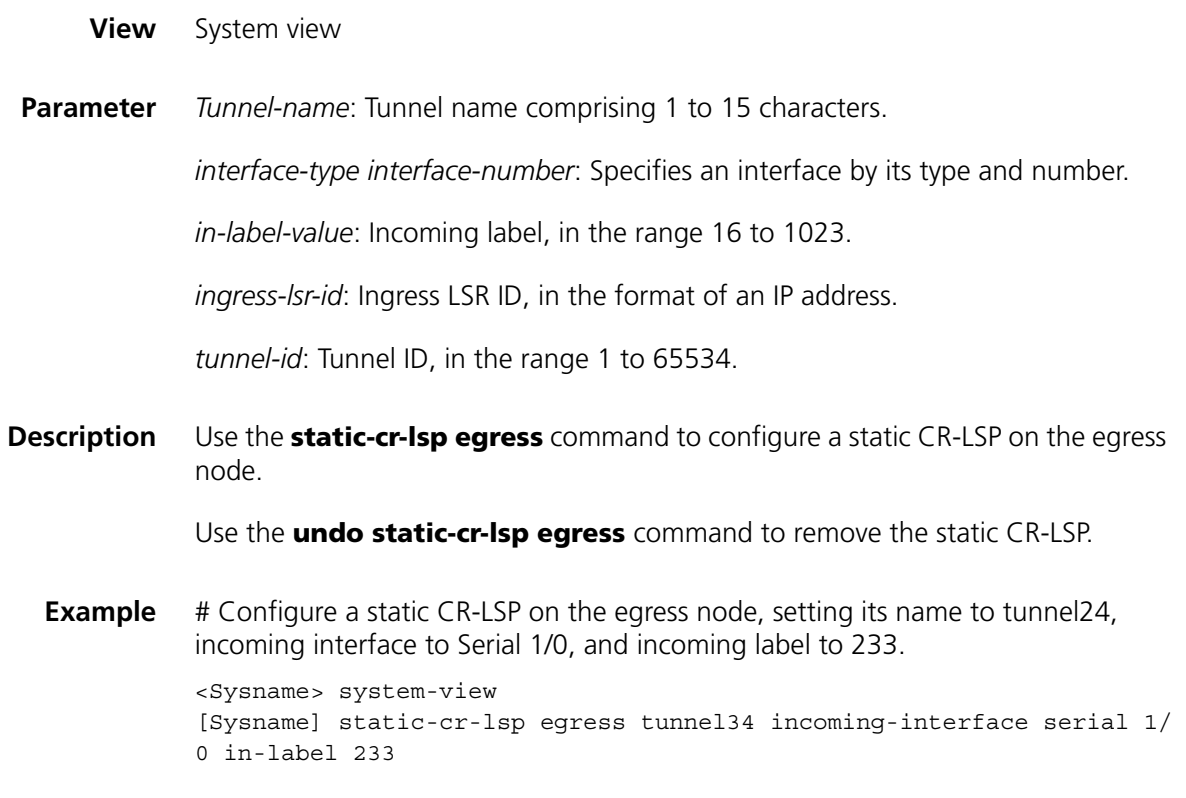

### **static-cr-lsp ingress**

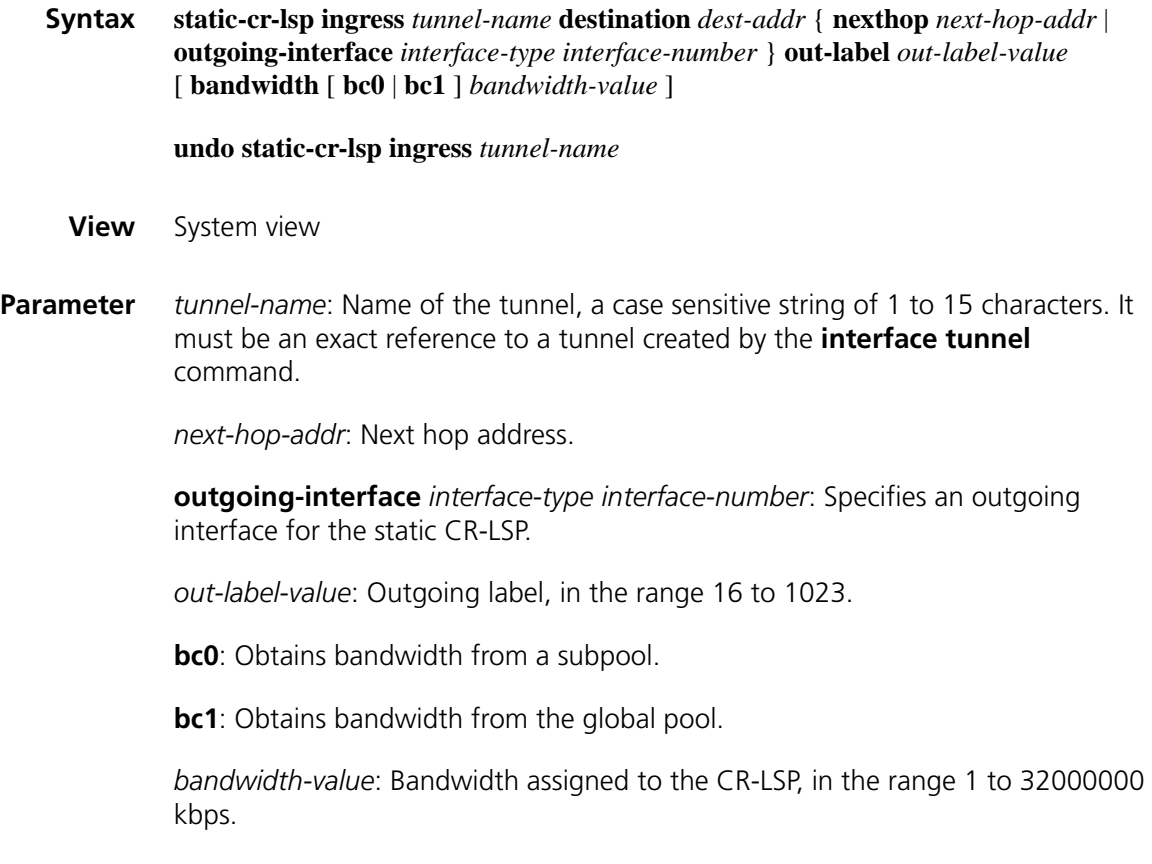

**Description** Use the **static-cr-lsp ingress** command to configure a static CR-LSP at the ingress node.

Use the **undo static-cr-lsp ingress** command to remove the static CR-LSP.

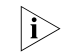

The next hop address cannot be a local public address when configuring the static  $\tilde{a}$ *CR-LSP on the ingress or a transit node.*

**Example** # Configure a static CR-LSP on the ingress node, setting its name to Tunnel3, destination IP address to 202.25.38.1, destination address mask length to 24, next hop IP address to 202.55.25.33, outgoing label to 237, and required bandwidth to 20 kbps.

> <Sysname> system-view [Sysname] static-cr-lsp ingress Tunnel3 destination 202.25.38.1 next hop 202.55.25.33 out-label 237 bandwidth 20

### **static-cr-lsp transit**

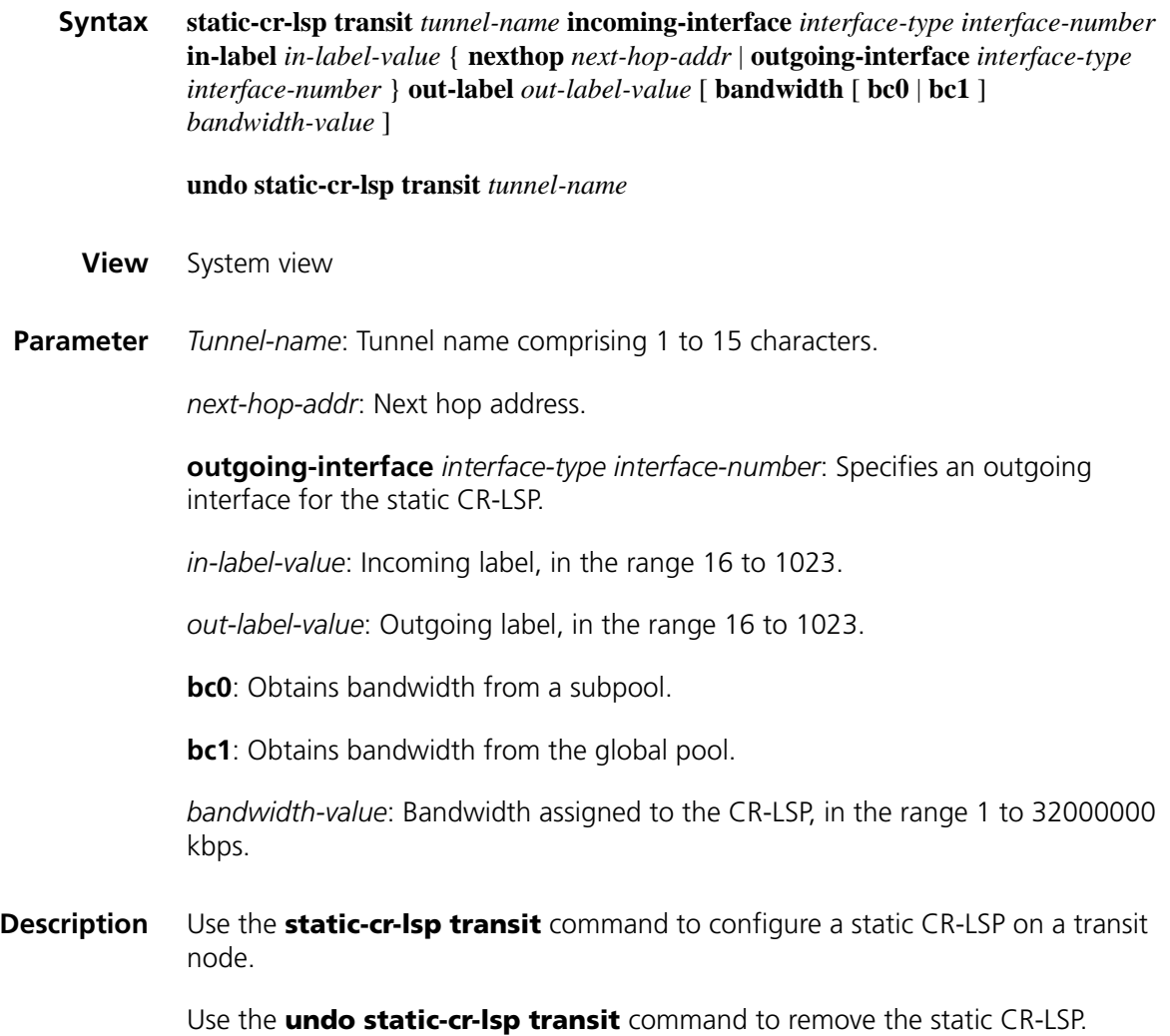

The next hop address cannot be a local public address when configuring the static  $\hat{P}$ *CR-LSP on the ingress or a transit node.*

**Example** # Configure a static CR-LSP on the transit node, setting its name to tunnel34, incoming interface to Serial 1/0, incoming label to 123, outgoing interface to Serial 1/1, outgoing label to 253, and required bandwidth to 20 kbps.

> <Sysname> system-view [Sysname] static-cr-lsp transit tunnel34 incoming-interface serial 1/0 in-la bel 123 outgoing-interface serial 1/1 out-label 253 bandwidth 20

### **te-set-subtlv**

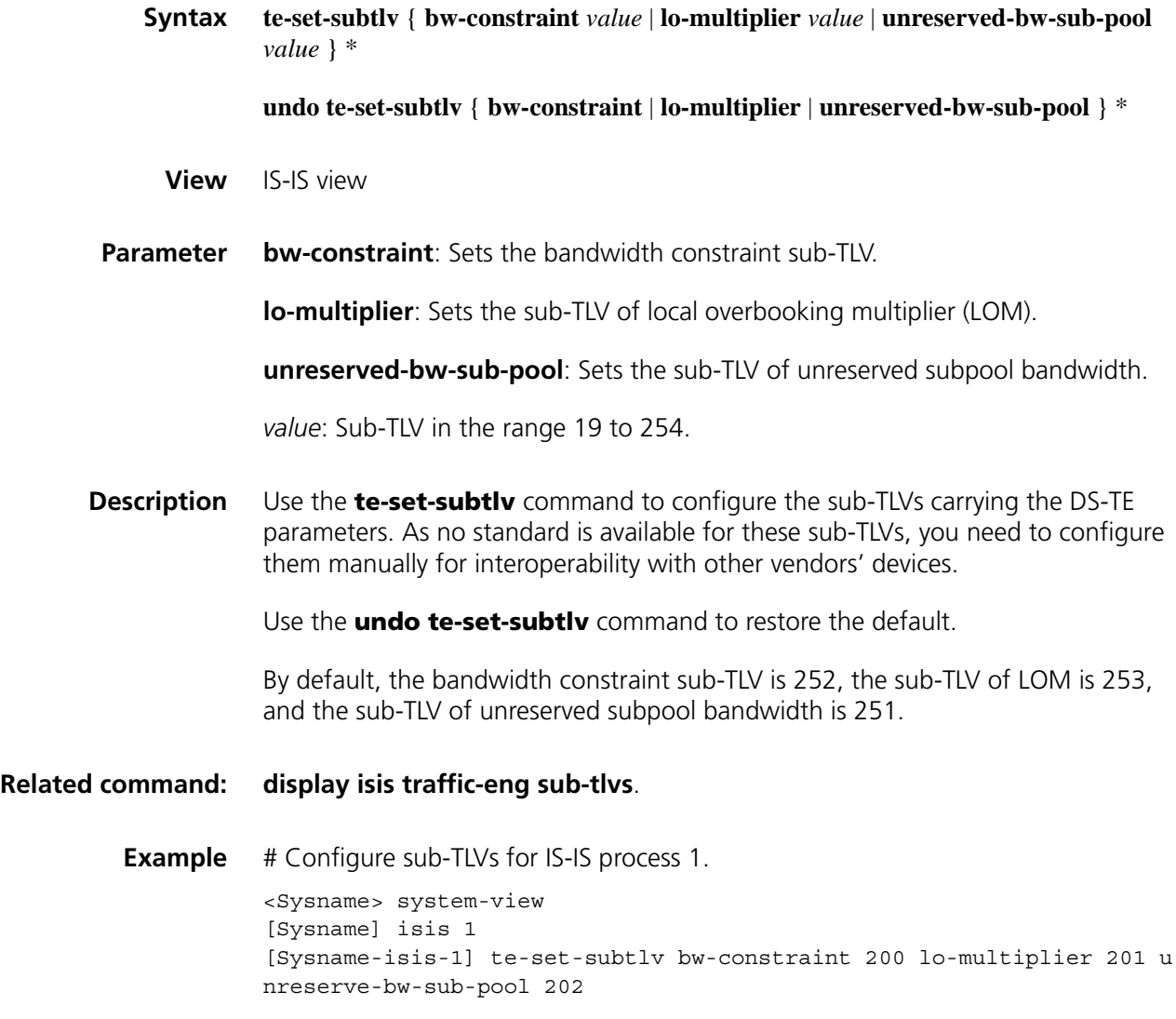

### **traffic-eng**

**Syntax traffic-eng** [ **level-1** | **level-1-2** | **level-2** ]

**undo traffic-eng** [ **level-1** | **level-1-2** | **level-2** ]

**View** IS-IS view

**Parameter level-1**: Enables Level-1 IS-IS TE.

**level-1-2**: Enables Level-1-2 IS-IS TE.

**level-2**: Enables Level-2 IS-IS TE.

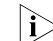

n *If no level is specified, IS-IS TE applies to Level-1-2.*

**Description** Use the **traffic-eng** command to enable IS-IS TE.

Use the **undo traffic-eng** command to restore the default.

By default, IS-IS TE is disabled.

n *In order to enable IS-IS TE, you must use the cost-style command to configure the cost style of the IS-IS packet to wide, compatible or wide-compatible. Refer to ["cost-style" on page 1040.](#page-1039-0)*

**Example** # Enable TE for Level-2 IS-IS process 1.

<Sysname> system-view [Sysname] isis 1 [Sysname-isis-1] cost-style compatible [Sysname-isis-1] traffic-eng level-2

# **97 MPLS L2VPN CONFIGURATION COMMANDS**

### **ccc interface in-label out-label**

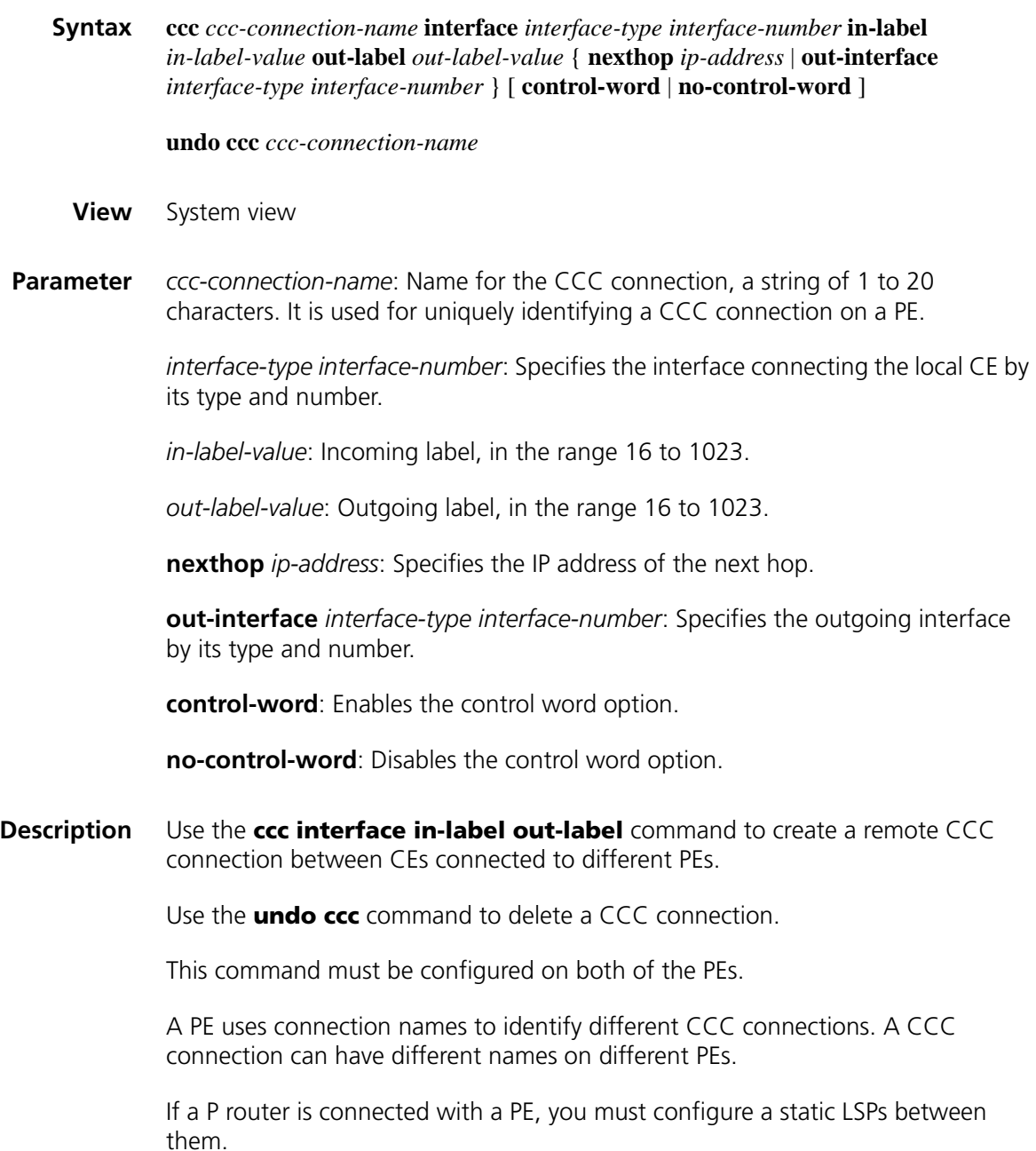

Currently, only L2VPNs using ATM, PPP, FR, or HDLC encapsulation support the control word option.

- **If the outgoing interface is an Ethernet or VLAN interface, you need to use the** *nexthop ip-address combination to specify the IP address of the next hop. Otherwise, you need to use the out-interface interface-type interface-number combination to specify the outgoing interface.*
- **Example** # Create a remote CCC connection from CEA to CEB, setting the incoming interface to that connecting CEA, namely Serial 2/0; the outgoing interface to that connecting the P router, namely Serial 2/1; the incoming label to 100; and the outgoing label to 200.

<Sysname> system-view [Sysname] ccc CEA-CEB interface serial 2/0 in-label 100 out-label 20 0 out-interface serial 2/1

### **ccc interface out-interface**

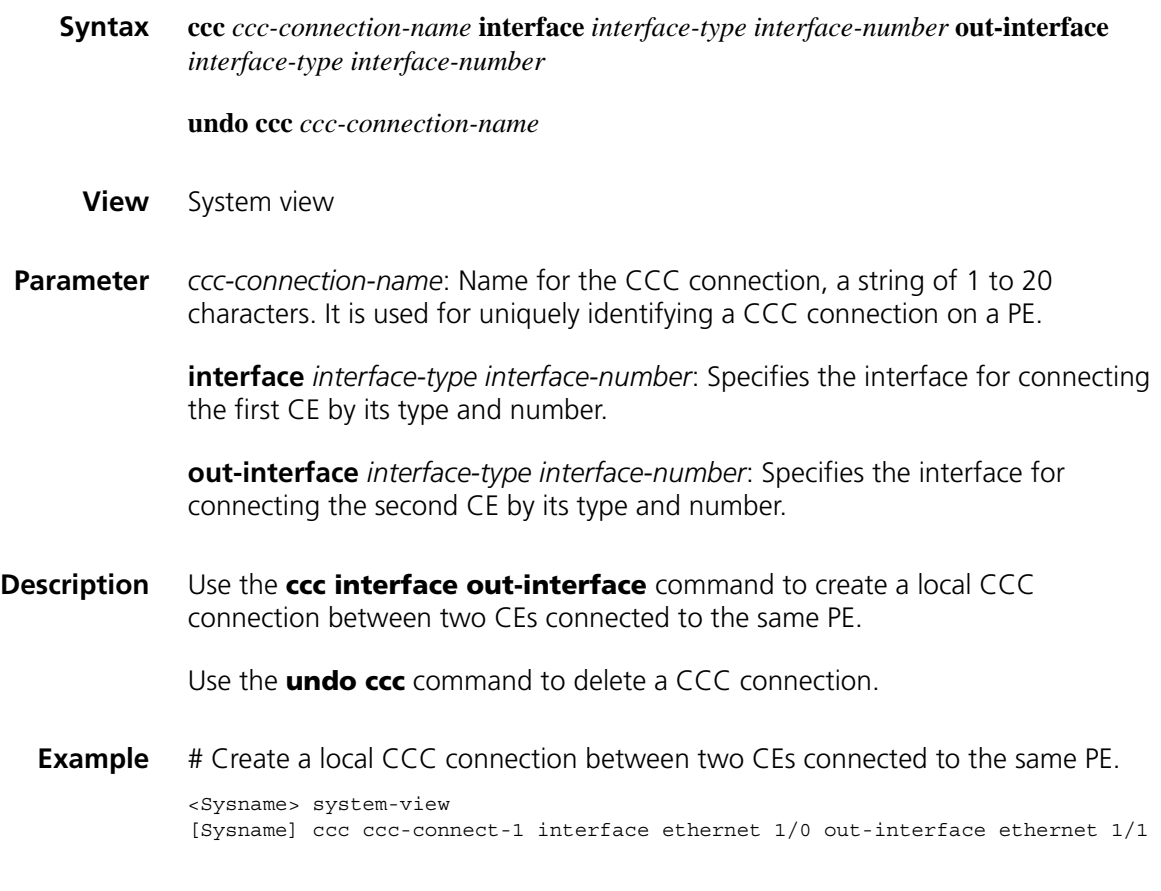

#### **ce**

**Syntax ce** *ce-name* [ **id** *ce-id* [ **range** *ce-range* ] [ **default-offset** *ce-offset* ] ]

**undo ce** *ce-name*

**View** MPLS L2VPN view/MPLS L2VPN CE view

**Parameter** *ce-name*: Unique name for a CE in the current VPN of the current PE, a string of 1 to 20 characters that cannot include the character of "-".

> *ce-id*: ID for the CE in the VPN. For MSR20 series routers, it is in the range of 0 to 199; for MSR30 and MSR50 series routers, it is in the range 0 to 249.

> *ce-range*: Maximum number of CEs that the current PE can support. For MSR20 series routers, it is in the range of 1 to 200; for MSR30 and MSR50 series routers, it is in the range 1 to 250. The default is 10.

*ce-offset*: Original CE offset. It can be either 0 or 1. The default is 0.

**Description** Use the **ce** command in MPLS L2VPN view to create a CE and enter MPLS L2VPN CE view.

Use the **ce** command in MPLS L2VPN CE view to create another CE.

Use the **undo ce** command to delete a CE.

**Example** # Create a CE named ce1 for a VPN.

<Sysname> system-view [Sysname] mpls l2vpn vpn1 encapsulation ethernet [Sysname-mpls-l2vpn-vpn1] route-distinguisher 100:1 [Sysname-mpls-l2vpn-vpn1] ce ce1 id 1 [Sysname-mpls-l2vpn-ce-vpn1-ce1]

# Create a CE named ce2 for a VPN.

<Sysname> system-view [Sysname] mpls l2vpn vpn1 encapsulation ethernet [Sysname-mpls-l2vpn-vpn1] route-distinguisher 100:1 [Sysname-mpls-l2vpn-vpn1] ce ce1 id 1 [Sysname-mpls-l2vpn-ce-vpn1-ce1] ce ce1 id 2 [Sysname-mpls-l2vpn-ce-vpn1-ce2]

#### **connection**

**Syntax connection** [ **ce-offset** *id* ] **interface** *interface-type interface-number* [ **tunnel-policy** *tunnel-policy-name* ] **undo connection** { **ce-offset** *id* | **interface** *interface-type interface-number* } **View** MPLS L2VPN CE view **Parameter** *id*: ID of the peer CE of the L2VPN connection. For MSR20 series routers, it is in the range of 0 to 199; for MSR30 and MSR50 series routers, it is in the range 0 to 249. *interface-type interface-number*: Specifies the interface connecting the CE by its type and number. The encapsulation type must be same as that of the VPN.

*tunnel-policy-name*: Tunneling policy for the VC, a string of 1 to 19 characters.

**Description** Use the **connection** command to create a Kompella connection.

Use the **undo connection** command to delete a Kompella connection on a CE interface.

When creating a Kompella connection, you must specify the ID of the peer CE and the local CE interface.

If you do not specify the tunneling policy, or specify the tunneling policy name but do not configure the policy, the default policy is used. The default tunneling policy uses LSP tunnels and the load balance number of one.

**Related command: [tunnel select-seq load-balance-number](#page-1717-0)** on page 1718.

**Example** # Create a Kompella connection. <Sysname> system-view [Sysname] mpls l2vpn vpn1

[Sysname-mpls-l2vpn-vpn1] ce ce1 [Sysname-mpls-l2vpn-ce-vpn1-ce1] connection ce-offset 1 interface serial 2/0

### **display bgp l2vpn**

**Syntax display bgp l2vpn** { **all** | **group** [ *group-name* ] | **peer** [[ *ip-address* ] **verbose** ] | **route-distinguisher** *route-distinguisher* [ **ce-id** *ce-id* [ **label-offset** *label-offset* ]]} **View** Any view **Parameter** all: Displays all L2VPN information. *group-name*: Name of the peer group, a string of 1 to 47 characters. *ip-address*: IP address of the peer. **verbose**: Displays detailed information. *route-distinguisher*: Route distinguisher in the format of nn:nn or IP-address:nn. It can be a string of 3 to 21 characters. *ce-id*: VPN CE ID of the MPLS L2VPN connection, in the range 0 to 65535. A remote connection requires the remote CE number. *label-offset*: Label offset, in the range 0 to 65,535. **Description** Use the **display bgp l2vpn** command to display information about BGP L2VPN in the BGP routing table.

**Related command: [route-distinguisher \(MPLS L2VPN view\)](#page-1667-0)**.

**Example** # Display all information about L2VPN in the BGP routing table.

<Sysname> display bgp l2vpn all

```
BGP Local router ID : 2.2.2.9, local AS number : 100
Origin codes:i - IGP, e - EGP, ? - incomplete
bgp.l2vpn: 1 destination
Route Distinguisher: 100:1
CE ID Label Offset Label Base nexthop pref as-path
1 0 8202 3.3.3.9 100
```
Table 421 Description on the fields of the display bgp I2vpn all command

| <b>Field</b>        | <b>Description</b>                                                                                         |
|---------------------|----------------------------------------------------------------------------------------------------|
| BGP Local router ID | BGP local router ID                                                                                        |
| Local AS number     | Local AS number                                                                                            |
| Origin codes        | Route origin codes, which can be:                                                                          |
|                     | i - IGP: Indicates that the network layer reachability information is<br>from within the AS                |
|                     | e - EGP: Indicates that the network layer reachability information is<br>learned through EGP               |
|                     | ? - incomplete: Indicates that the network layer reachability<br>information is learned through other ways |
| bgp 2vpn            | Number of BGP L2VPNs                                                                                       |
| Route Distinguisher | <b>RD</b>                                                                                                  |
| CE ID               | CE number in the VPN                                                                                       |
| Label Offset        | Label offset                                                                                               |
| Label Base          | Label base                                                                                                 |
| nexthop             | IP address of the next hop                                                                                 |
| pref                | Local preference                                                                                           |
| as-path             | AS-PATH of the route                                                                                       |

# Display brief information about L2VPN peers in the BGP routing table.

```
<Sysname> display bgp l2vpn peer
BGP local router ID : 4.4.4.9
Local AS number : 100
Total number of peers : 1 Peers in established state : 0
 Peer V AS MsgRcvd MsgSent OutQ PrefRcv Up/Down State PrefRcv
 3.3.3.9 4 100 20 22 0 00:15:30 Established 0 
Table 422 Description on the fields of the display bgp I2vpn peer command
```
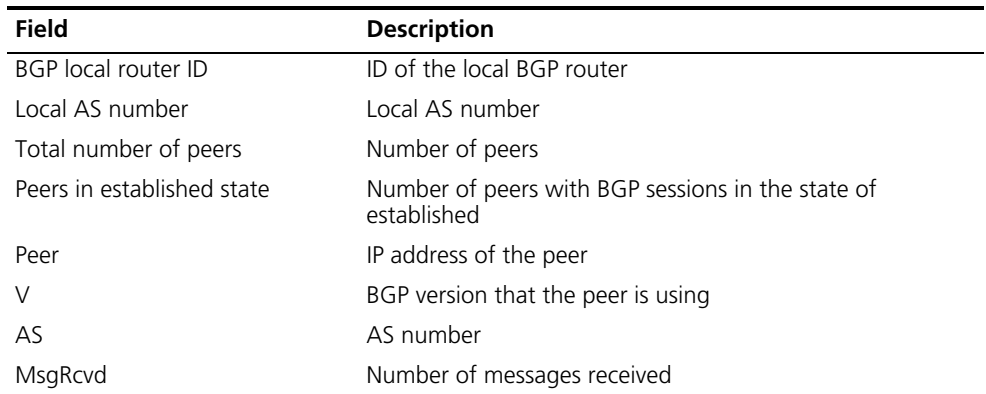

| <b>Field</b> | <b>Description</b>                                     |
|--------------|--------------------------------------------------------|
| MsgSent      | Number of messages sent                                |
| OutQ         | Number of messages waiting to be sent to the peer      |
| PrefRcv      | Number of prefixes received                            |
| Up/Down      | Duration that the BGP session is in the current status |
| State        | Status of the peer                                     |

**Table 422** Description on the fields of the display bgp I2vpn peer command

# Display detailed information about L2VPN peer 3.3.3.9 in the BGP routing table.

```
<Sysname> display bgp l2vpn peer 3.3.3.9 verbose
        Peer: 3.3.3.9 Local: 2.2.2.9
        Type: IBGP link
        BGP version 4, remote router ID 3.3.3.9
        BGP current state: Established, Up for 00:21:15
        BGP current event: KATimerExpired
        BGP last state: OpenConfirm
        Port: Local - 179 Remote - 1034
        Configured: Active Hold Time: 180 sec Keep Alive Time:60 sec
        Received : Active Hold Time: 180 sec
        Negotiated: Active Hold Time: 180 sec
        Peer optional capabilities:
        Peer support bgp multi-protocol extended
        Peer support bgp route refresh capability
        Address family IPv4 Unicast: advertised and received
        Address family L2VPN: advertised and received
Received: Total 26 messages, Update messages 2
Sent: Total 28 messages, Update messages 2
Maximum allowed prefix number: 150000
Threshold: 75%
Minimum time between advertisement runs is 15 seconds
Peer Preferred Value: 0
Routing policy configured:
No routing policy is configured
```
**Table 423** Description on the fields of the display bgp I2vpn peer verbose command

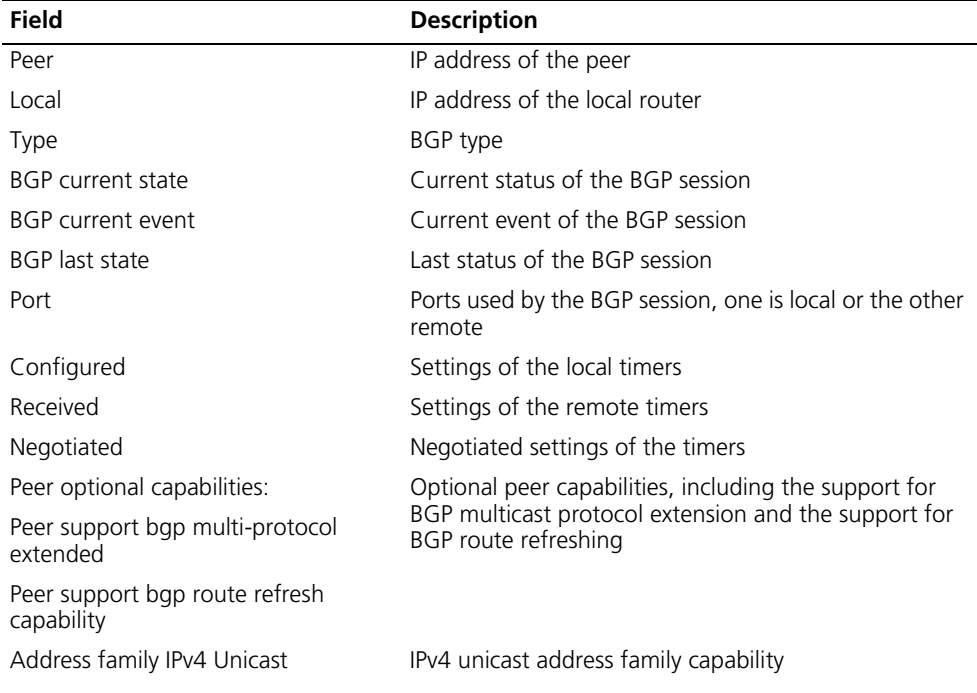

| <b>Field</b>                  | <b>Description</b>                                                        |
|-------------------------------|---------------------------------------------------------------------------|
| Address family L2VPN          | L2VPN address family                                                      |
| Received                      | Total number of received messages and that of<br>received update messages |
| Sent                          | Total number of sent messages and that of received<br>update messages     |
| Maximum allowed prefix number | Maximum number of routes allowed                                          |
| Threshold                     | Threshold value                                                           |
| Routing policy configured     | Routing policy specified for the peer                                     |

**Table 423** Description on the fields of the display bgp I2vpn peer verbose command

# Display L2VPN information with the RD being 100:1 in the BGP routing table.

```
<Sysname> display bgp l2vpn route-distinguisher 100:1
BGP Local router ID : 2.2.2.9, local AS number : 100
Origin codes:i - IGP, e - EGP, ? - incomplete
bgp.l2vpn: 1 destination
CE ID Label Offset Label Base nexthop pref as-path
4 0 132096 3.3.3.9 100
```
**Table 424** Description on the fields of display bgp l2vpn route-distinguisher

| <b>Field</b>               | <b>Description</b>                                                                                         |
|----------------------------|----------------------------------------------------------------------------------------------------|
| <b>BGP Local router ID</b> | BGP local router ID                                                                                        |
| local AS number            | Local AS number                                                                                            |
| Origin codes               | Route origin codes, which can be:                                                                          |
|                            | i - IGP: Indicates that the network layer reachability information is<br>from within the AS                |
|                            | e - EGP: Indicates that the network layer reachability information is<br>learned through EGP               |
|                            | ? - incomplete: Indicates that the network layer reachability<br>information is learned through other ways |
| bgp l2vpn                  | Number of BGP L2VPNs                                                                                       |
| Route Distinguisher        | <b>RD</b>                                                                                                  |
| CE ID                      | CE number in the VPN                                                                                       |
| Label Offset               | Label offset                                                                                               |
| Label Base                 | Label base                                                                                                 |
| nexthop                    | IP address of the next hop                                                                                 |
| pref                       | Preference                                                                                                 |
| as-path                    | AS-PATH of the route                                                                                       |

# Display L2VPN information with the RD being 100:1 and the CE ID being 4 in the BGP routing table.

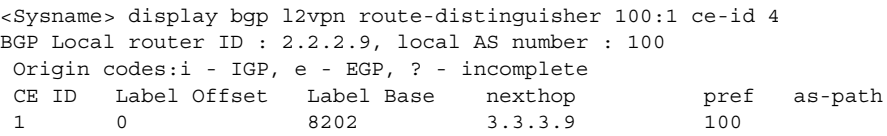

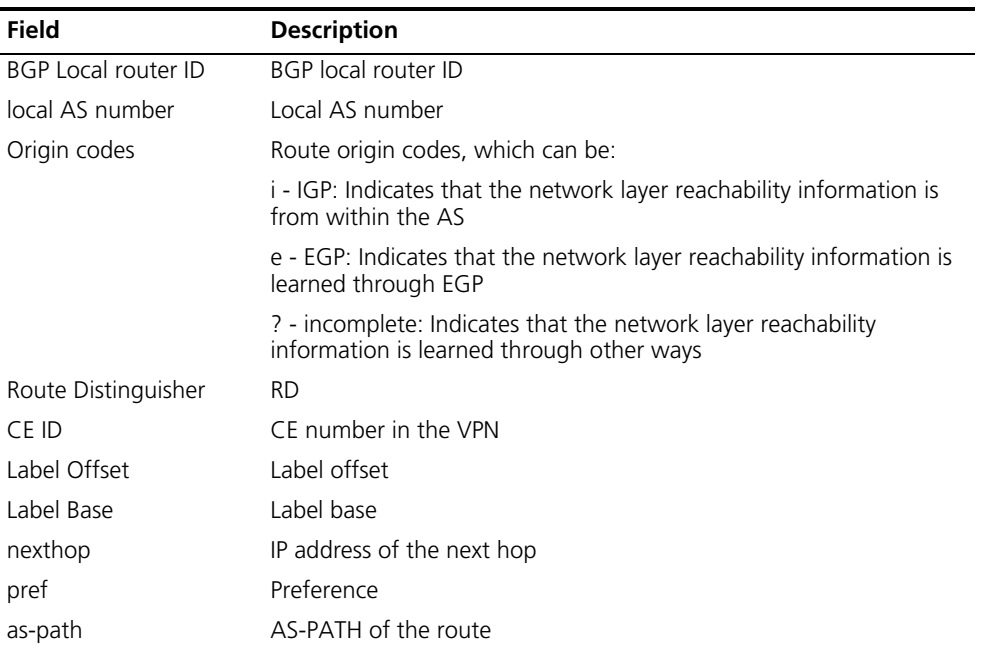

**Table 425** Description on the fields of display bgp l2vpn route-distinguisher ce-id

# Display L2VPN information with the RD being 100:1, the CE ID being 4, and the label offset being 0 in the BGP routing table.

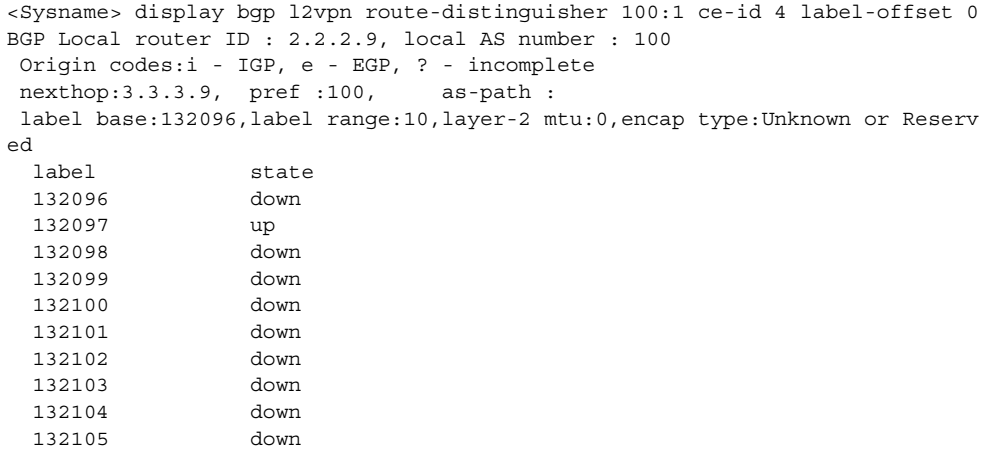

**Table 426** Fields of display bgp l2vpn route-distinguisher ce-id label-offset

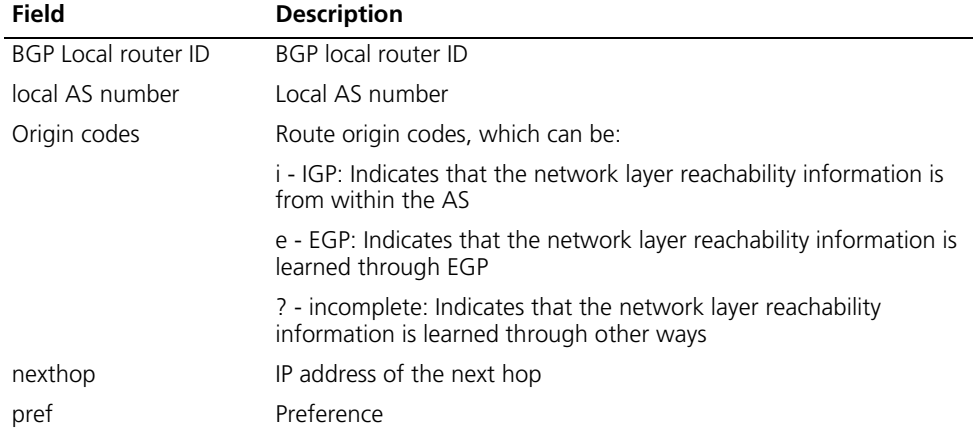

| <b>Field</b> | <b>Description</b>   |
|--------------|----------------------|
| as-path      | AS-PATH of the route |
| label base   | Label base           |
| label range  | Label range          |
| layer-2 mtu  | Layer 2 MTU          |
| encap type   | Encapsulation type   |

**Table 426** Fields of display bgp l2vpn route-distinguisher ce-id label-offset

### **display ccc**

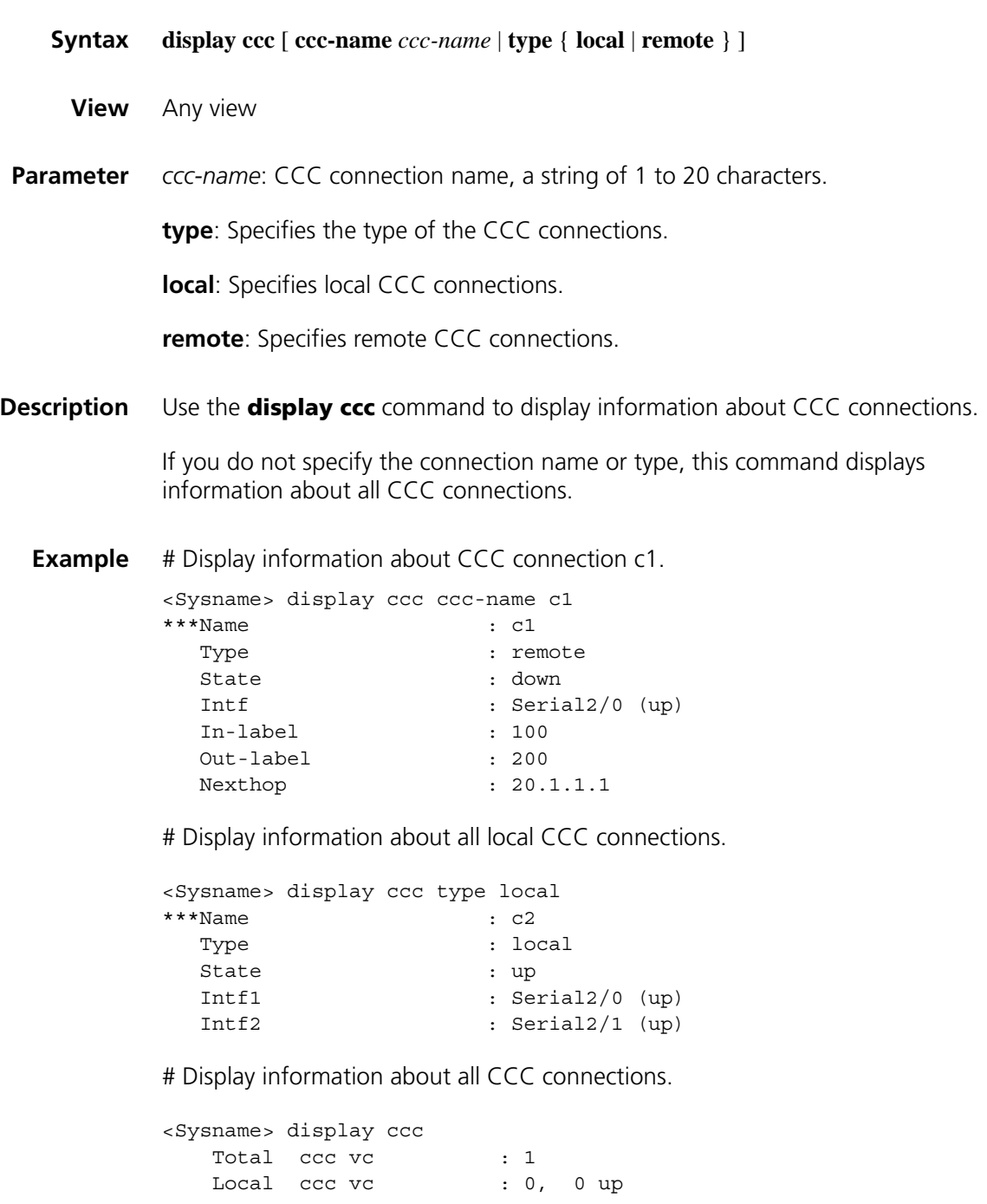

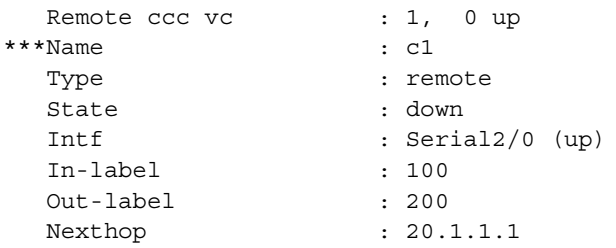

**Table 427** Description on the fields of the display ccc command

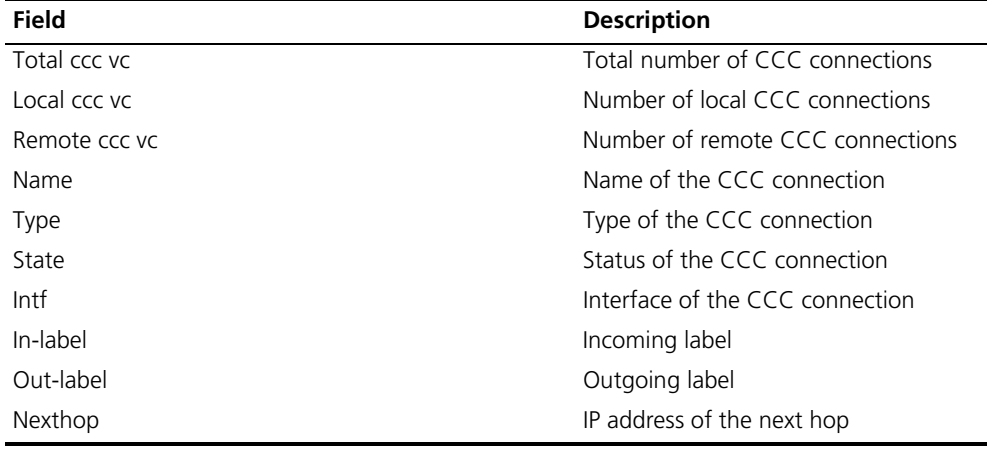

### **display l2vpn ccc-interface vc-type**

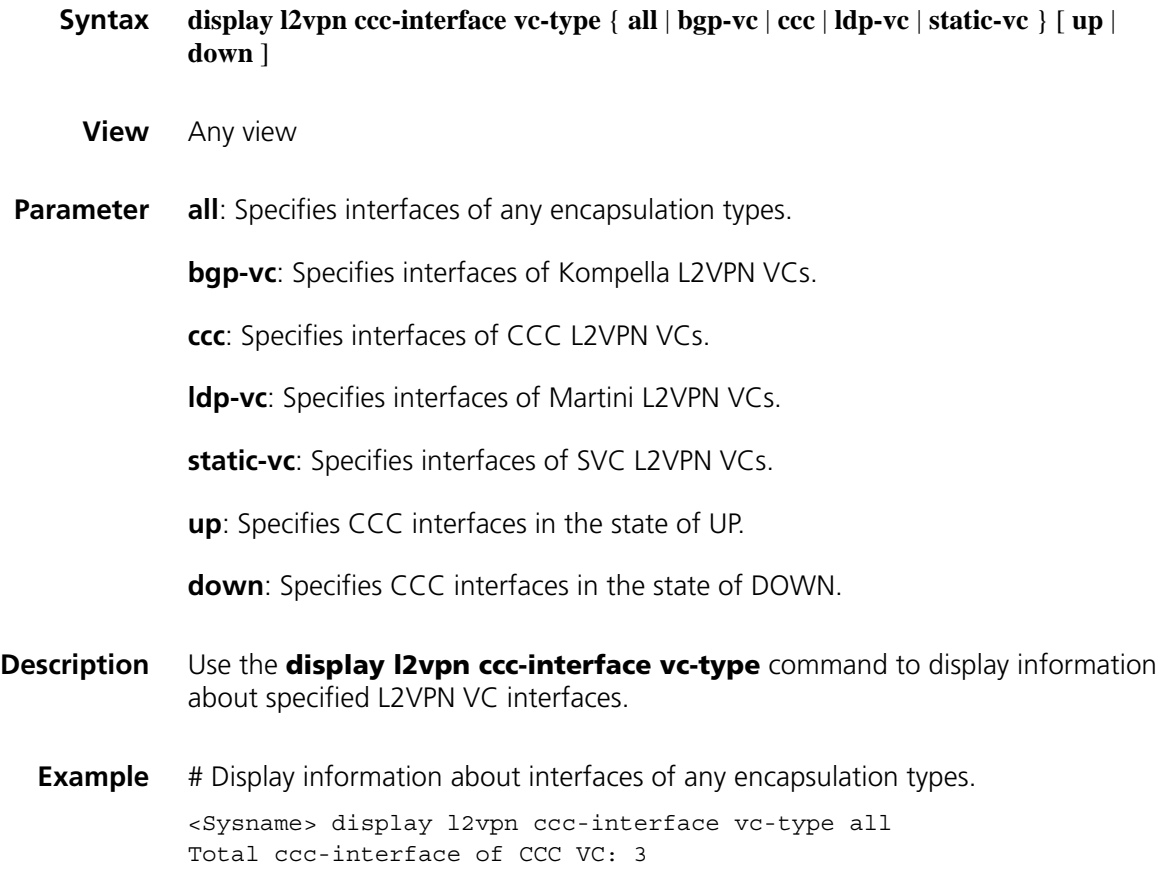

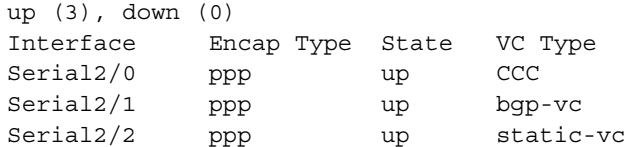

# Display information about interfaces of Kompella L2VPN VCs.

<Sysname> display l2vpn ccc-interface vc-type bgp-vc Total ccc-interface of BGP VC: 1 up (1), down (0) Interface Encap Type State VC Type Serial2/1 ppp up bgp-vc

# Display information about interfaces of SVC L2VPN VCs that are in the state of UP.

<Sysname> display l2vpn ccc-interface vc-type svc-vc up Total ccc-interface of SVC VC: 1, up (1), down (0)<br>Interface En Encap Type State VC Type Serial2/2 ppp up static-vc

**Table 428** Description on the fields of display l2vpn ccc-interface vc-type

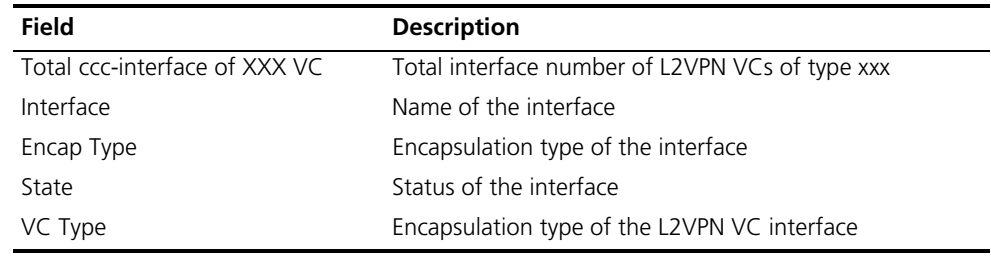

### **display mpls l2vc**

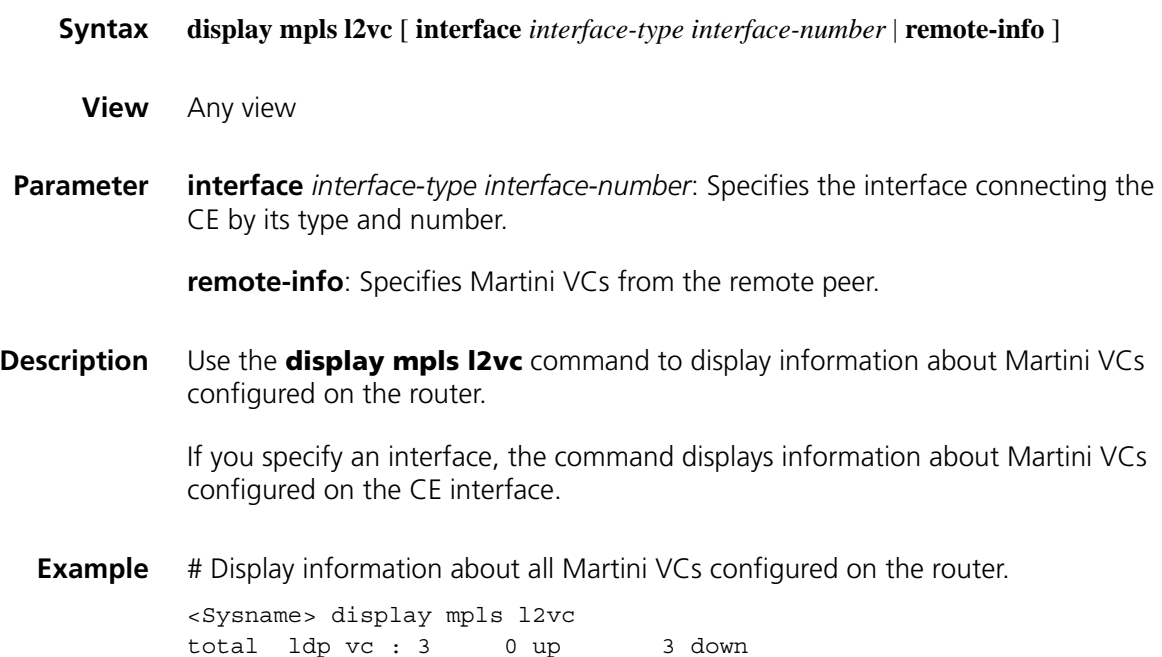

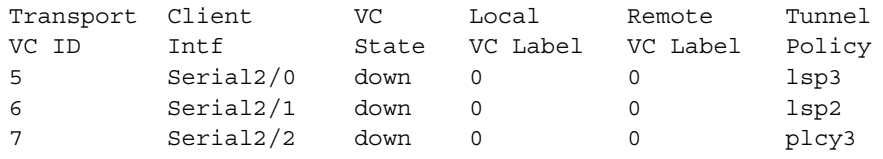

**Table 429** Description on the fields of the display mpls l2vc command

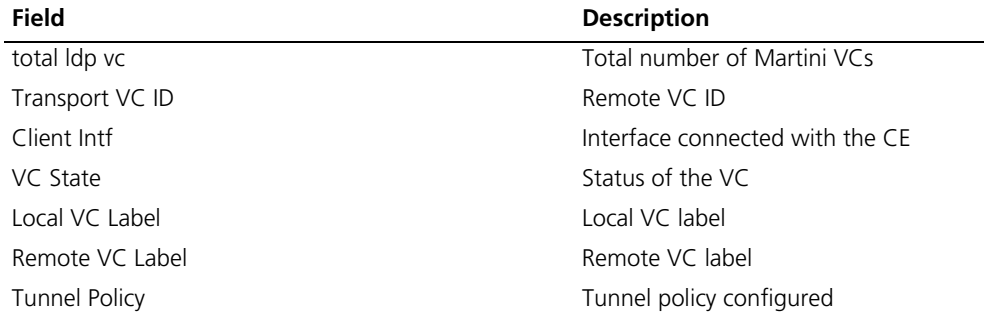

# Display information about all Martini VCs configured on interface Ethernet 1/0.

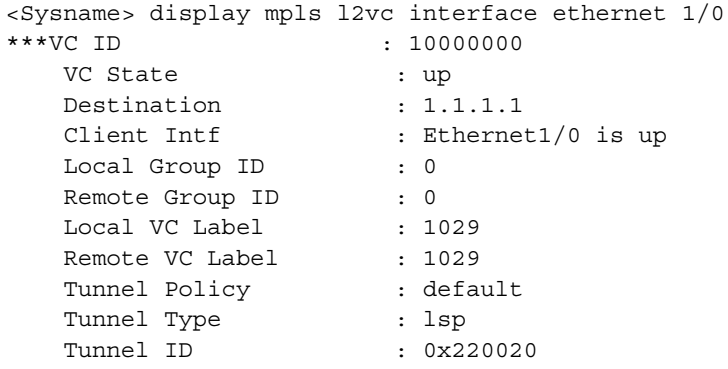

**Table 430** Description on the fields of the display mpls l2vc interface command

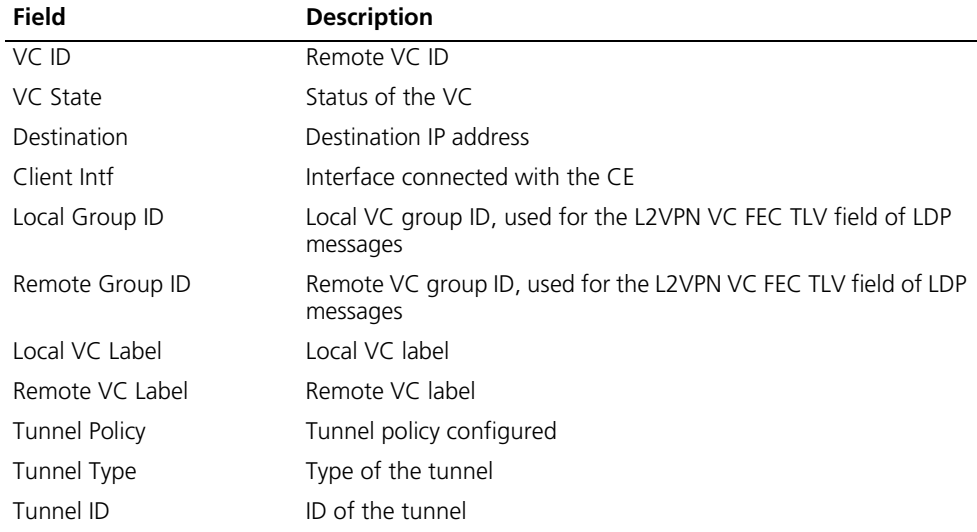

# Display information about Martini VCs received from the remote peer.

<Sysname> display mpls l2vc remote-info total remote ldp vc : 1 Transport Group Peer Remote Remote C Remote
| VC ID | Addr    | Encap | VC Label - Bit |                | MTU  |
|-------|---------|-------|----------------|----------------|------|
| 100   | 3.3.3.9 | ppp   | 1025           | $\overline{a}$ | 1500 |
|       |         |       |                |                |      |

**Table 431** Description on the fields of the display mpls l2vc remote-info command

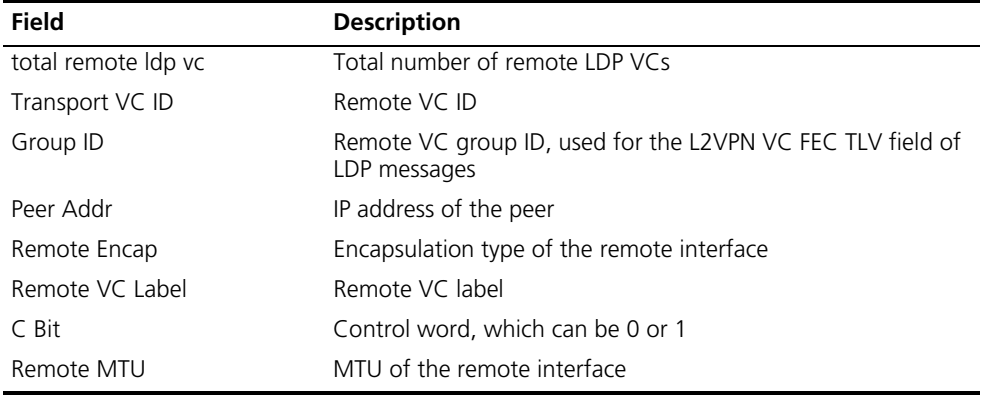

# **display mpls l2vpn**

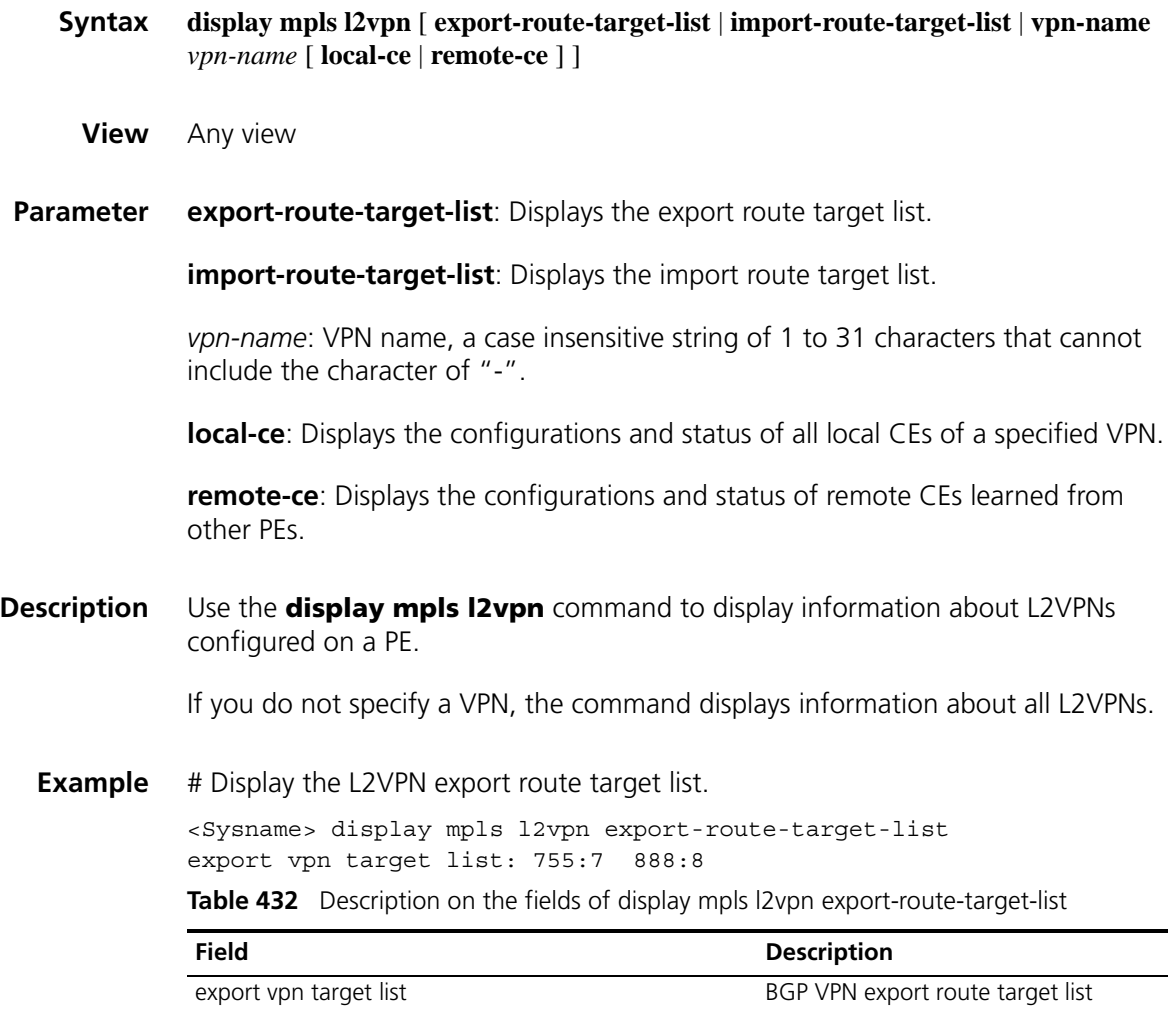

# Display information about all L2VPNs configured on the PE.

```
<Sysname> display mpls l2vpn
VPN Number: 1
vpn-name encap-type route-distinguisher mtu ce(L) ce(R)
vpn2 atm aal5 500:1 888 0 0
```
**Table 433** Description on the fields of the display mpls l2vpn command

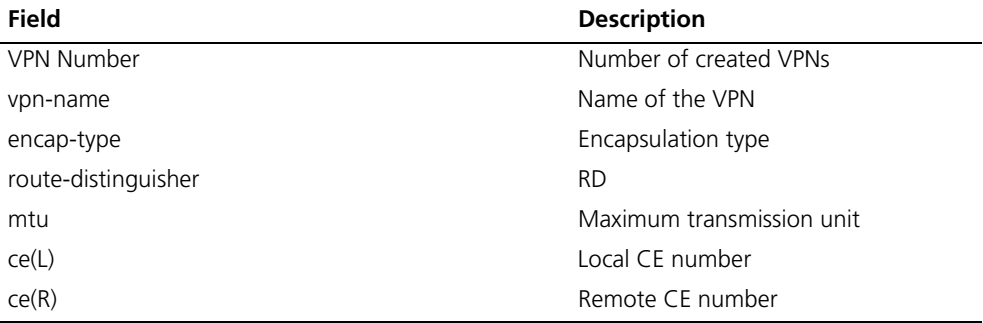

# Display information about L2VPN vpn1.

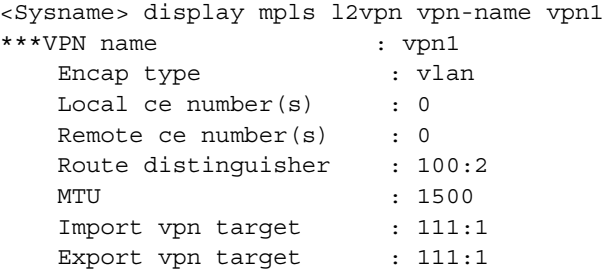

**Table 434** Description on the fields of the display mpls I2vpn vpn-name command

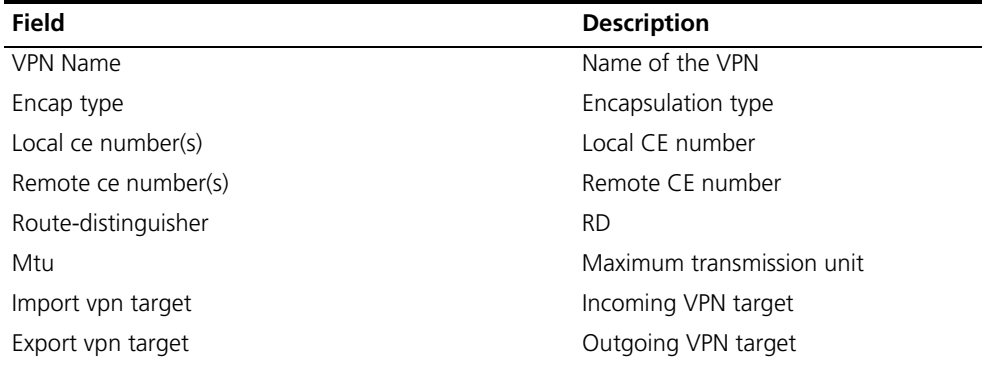

# Display information about local CEs of L2VPN vpn1.

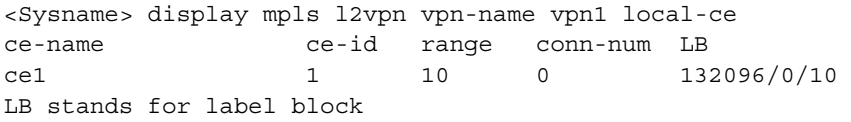

**Table 435** Description on the fields of display mpls l2vpn vpn-name local-ce

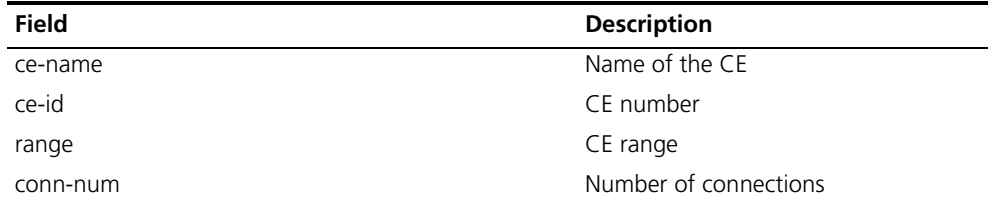

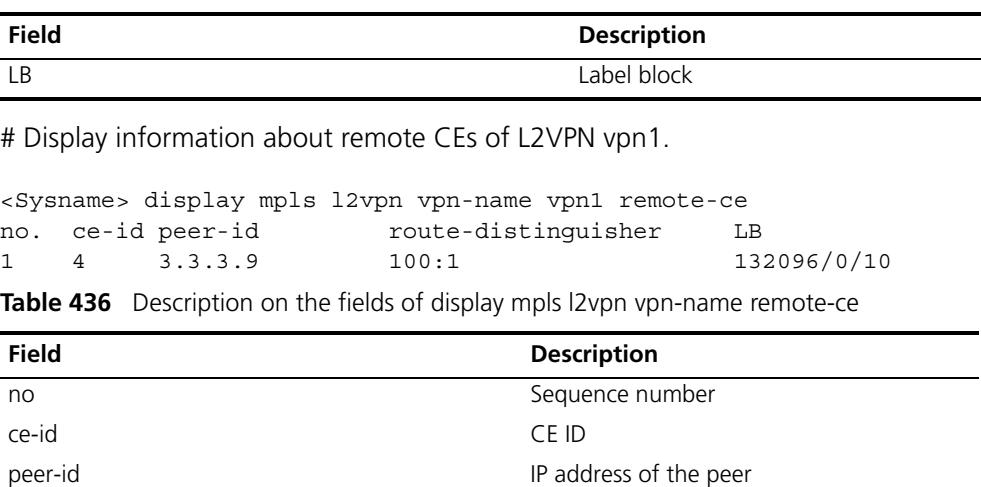

**Table 435** Description on the fields of display mpls l2vpn vpn-name local-ce

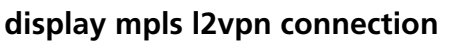

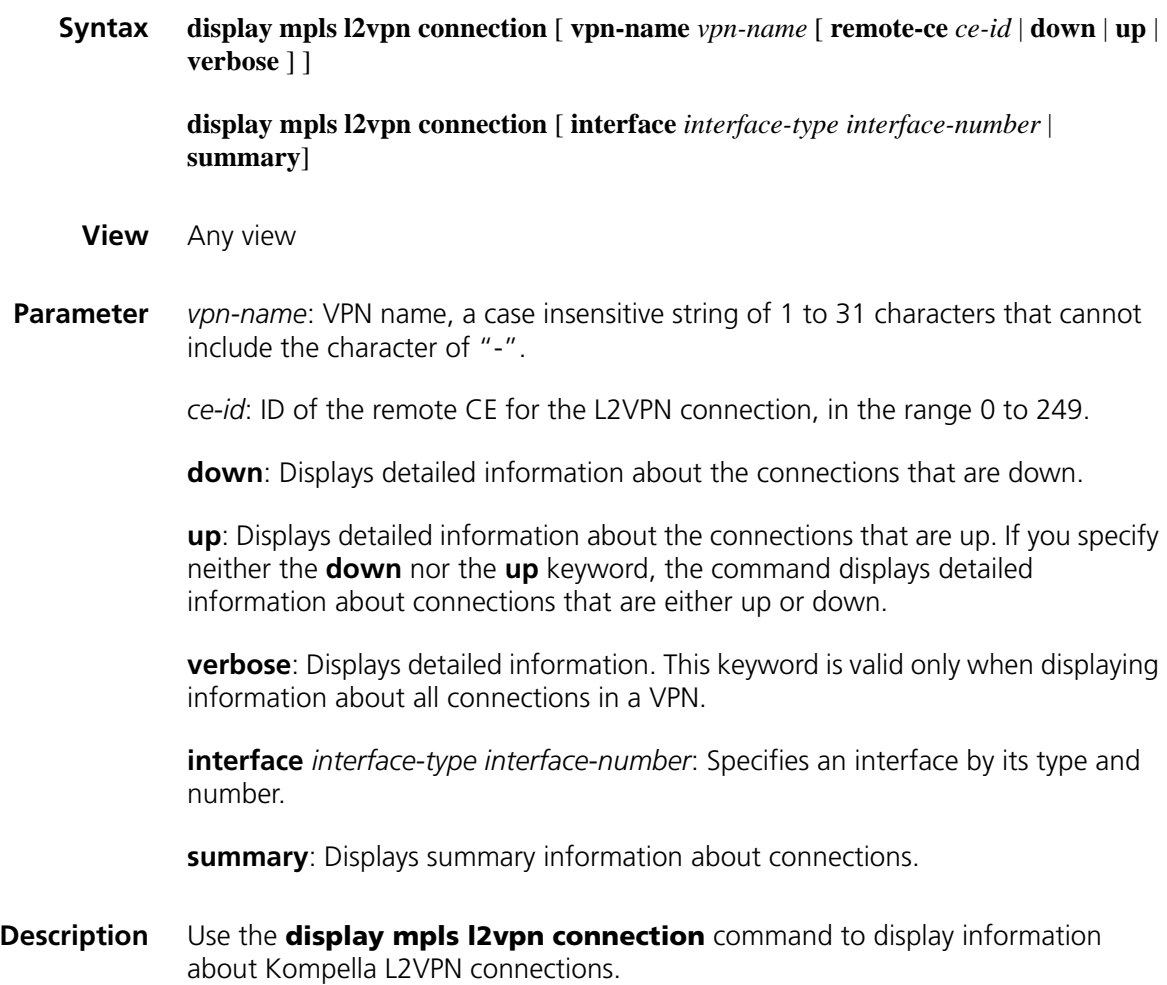

route-distinguisher RD

LB Label block

If you do not specify any argument, the command displays information about all Kompella L2VPN connections.

#### **Example** # Display information about all Kompella L2VPN connections.

```
<Sysname> display mpls l2vpn connection
1 total connections,
connections: 1 up, 0 down, 0 local, 1 remote, 0 unknown
VPN name: vpn1,
1 total connections,
connections: 1 up, 0 down, 0 local, 1 remote, 0 unknown
 CE name: ce1, id: 1,
 Rid type status peer-id route-distinguisher intf
 4 rmt up 3.3.3.9 100:1 Serial2/0
```
**Table 437** Description on the fields of the display mpls I2vpn connection command

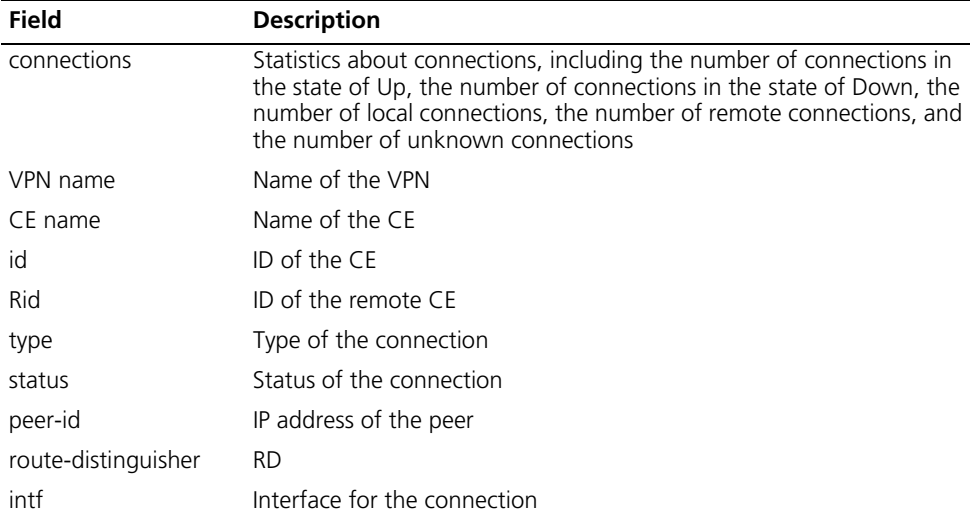

# Display information about Kompella L2VPN connections for VPN vpn1.

```
<Sysname> display mpls l2vpn connection vpn-name vpn1
VPN name: vpn1,
1 total connections,
connections: 1 up, 0 down, 0 local, 1 remote, 0 unknown
 CE name: ce1, id: 1,
 Rid type status peer-id route-distinguisher intf
 4 rmt up 3.3.3.9 100:1 Serial2/0
```
For descriptions of the output fields of the command, see Table 437.

# Display information about Kompella L2VPN connections on interface Serial 2/0.

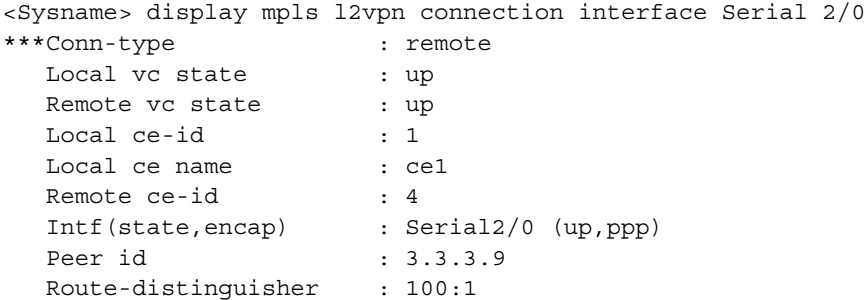

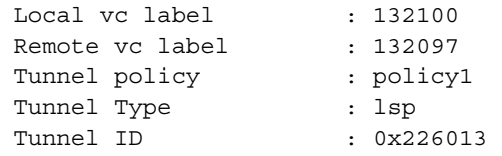

**Table 438** Description on the fields of display mpls l2vpn connection interface

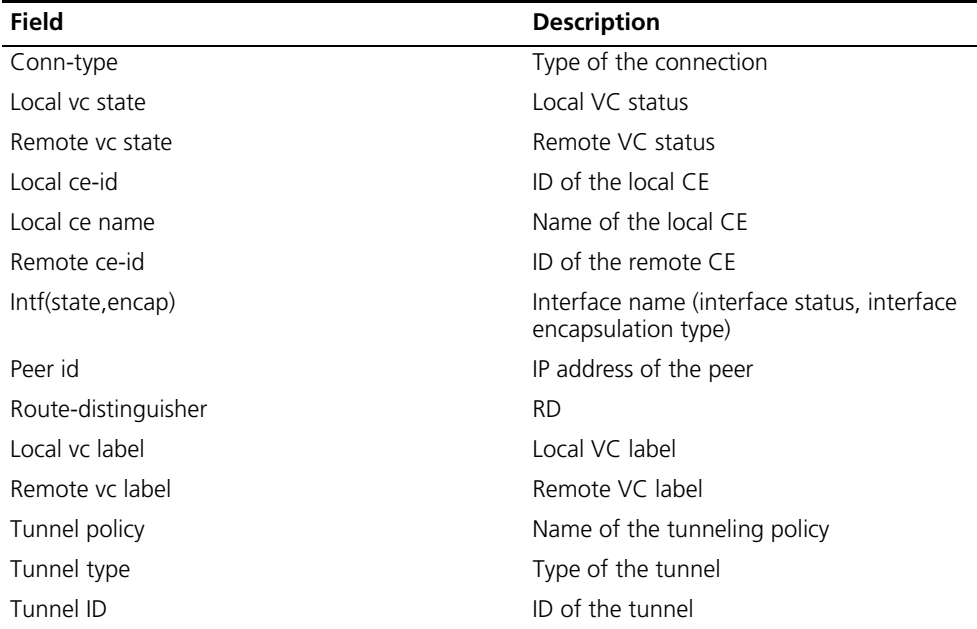

# Display summary information about all Kompella L2VPN connections.

| <sysname> display mpls l2vpn connection summary</sysname> |      |                                        |  |                                                                |  |
|-----------------------------------------------------------|------|----------------------------------------|--|----------------------------------------------------------------|--|
| 1 total connections,                                      |      |                                        |  |                                                                |  |
|                                                           |      |                                        |  | connections: 1 up, 0 down, 0 local, 1 remote, 0 unknown        |  |
|                                                           |      |                                        |  | No. vpn-name local-num remote-num unknown-num up-num total-num |  |
| $1 \quad$                                                 | von1 | $\begin{array}{ccc} 0 & 1 \end{array}$ |  | $\overline{O}$                                                 |  |

**Table 439** Description on the fields of mpls l2vpn connection summary

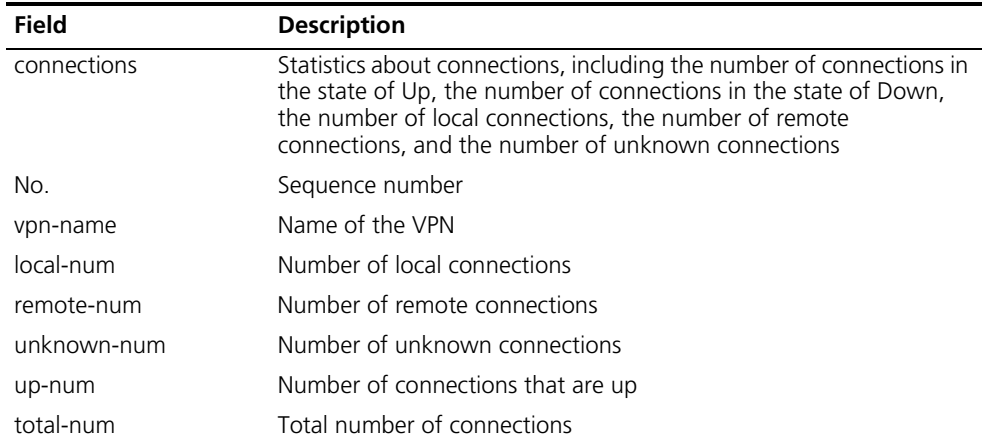

## **display mpls l2vpn forwarding-info**

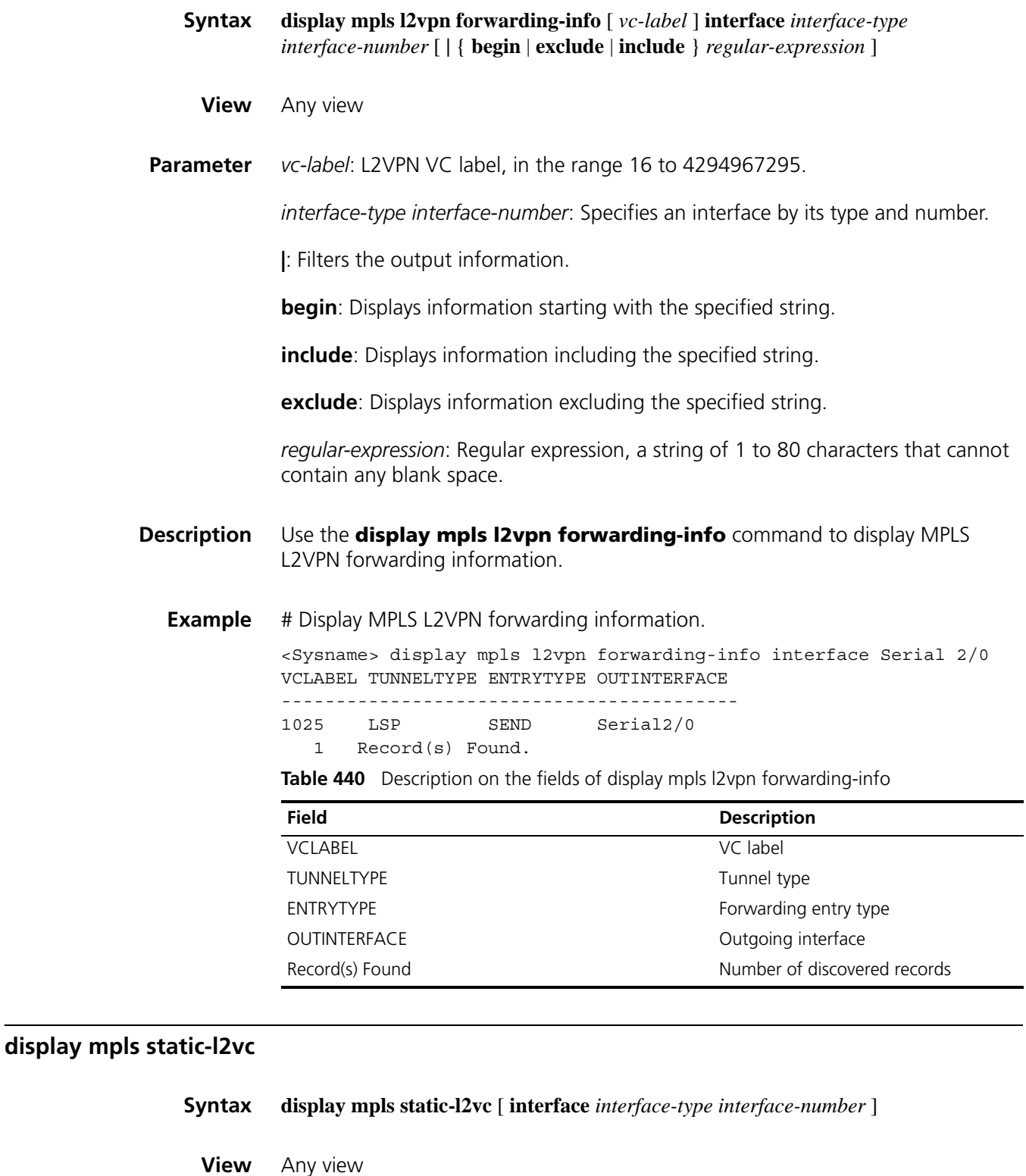

**Parameter interface** *interface-type interface-number*: Specifies a CE interface by its type and number.

If you specify an interface, the command displays only information about static VCs configured on the CE interface.

**Example** # Display information about all static VCs configured on the router.

```
<Sysname> display mpls static-l2vc
total connections: 1, 1 up, 0 down
ce-intf state destination tr-label rcv-label tnl-policy
Serial2/0 up 3.3.3.9 100 200 policy1
```
**Table 441** Description on the fields of the display mpls static-l2vc command

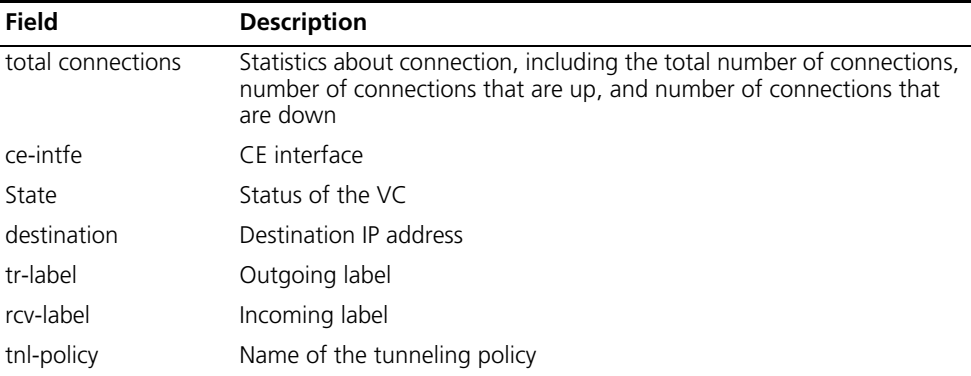

# Display information about static VCs configured on interface Serial 2/0.

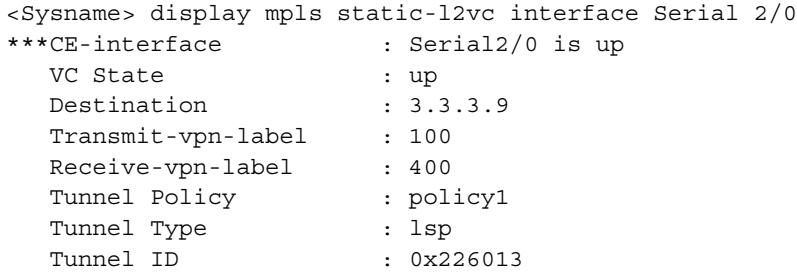

**Table 442** Description on the fields of display mpls static-l2vc interface

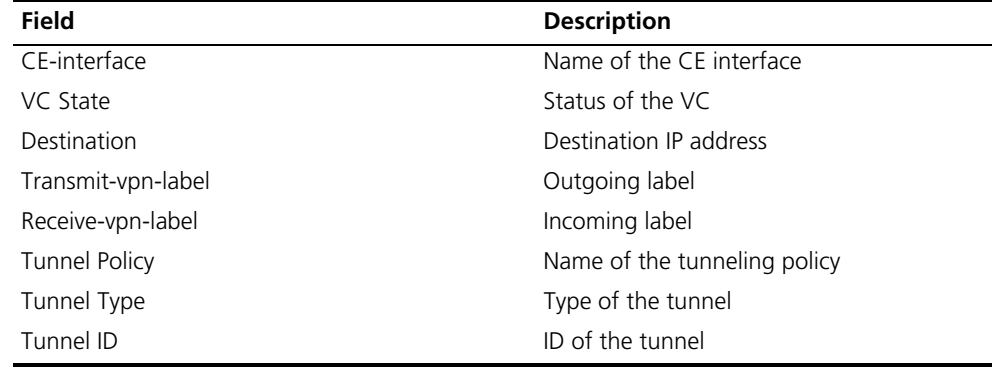

## **undo l2vpn-family**

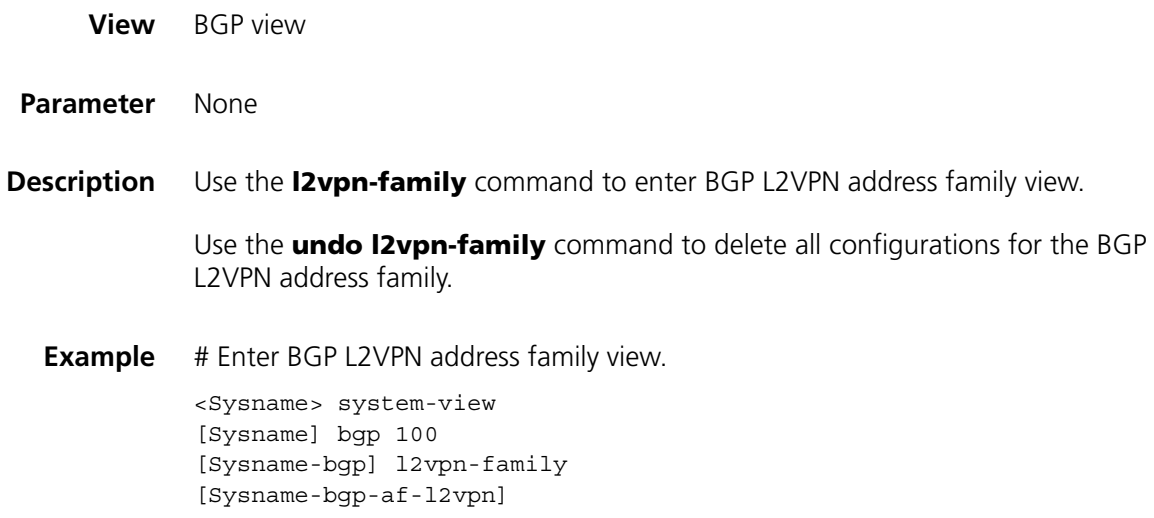

# **mpls l2vc**

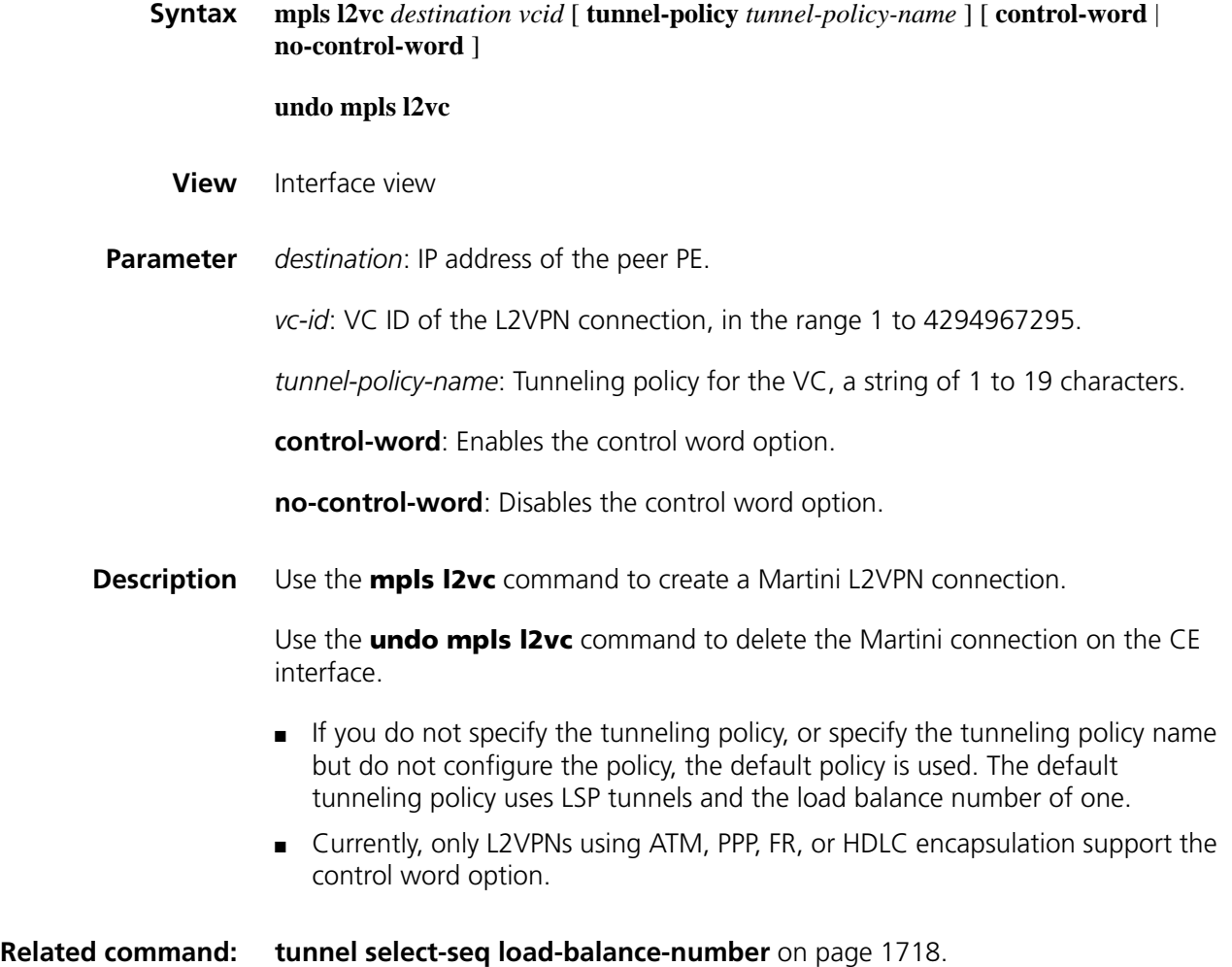

**Example** # Create a Martini MPLS L2VPN connection.

<Sysname> system-view [Sysname] interface serial 2/0 [Sysname-Serial2/0] mpls l2vc 2.2.2.9 999

# **mpls l2vpn**

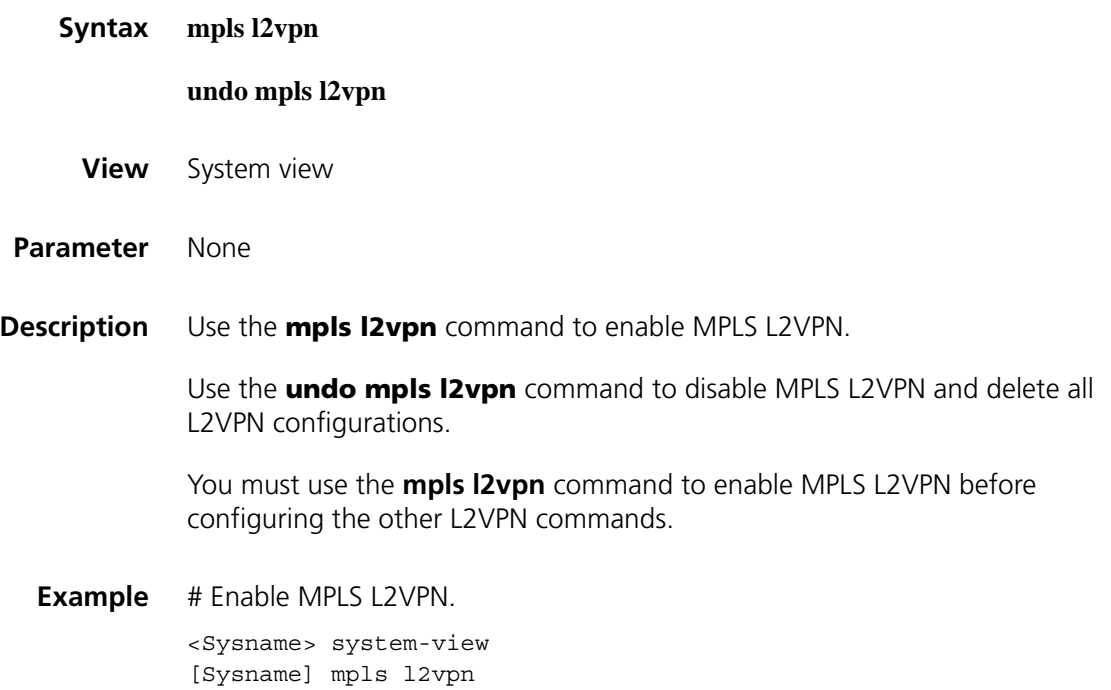

## **mpls l2vpn vpn-name**

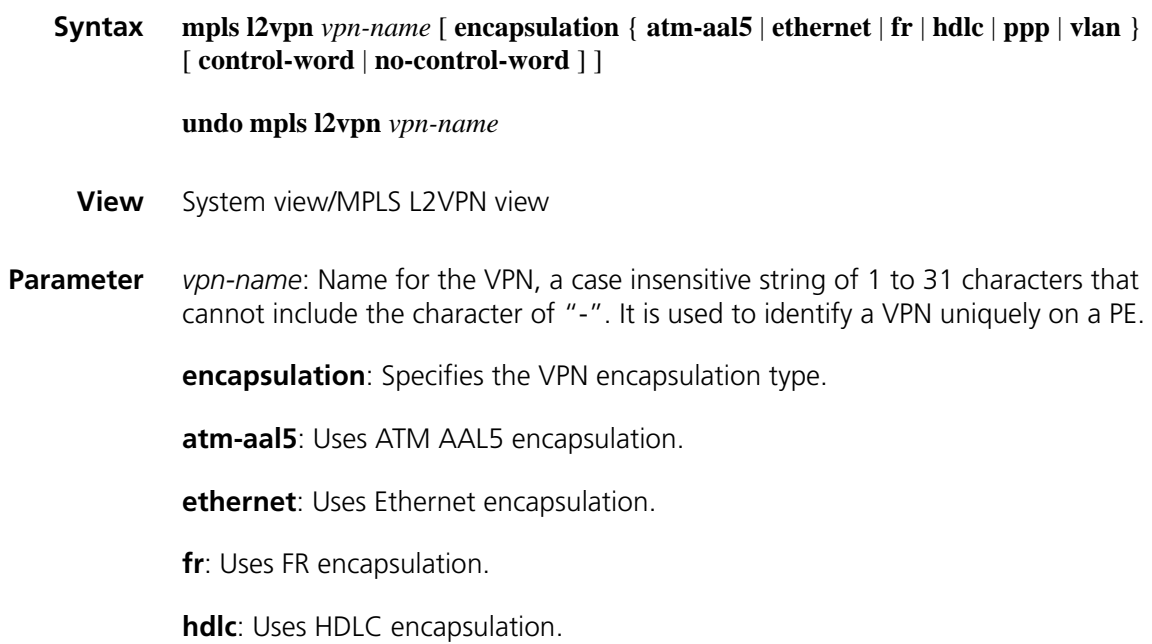

**ppp**: Uses PPP encapsulation.

**vlan**: Uses VLAN encapsulation.

**control-word**: Enables the control word option.

**no-control-word**: Disables the control word option.

**Description** Use the **mpls I2vpn** command to create a Kompella VPN and enter MPLS L2VPN view.

Use the **undo mpls l2vpn** command to delete a VPN.

The encapsulation type specified here must match that of the CE interface.

Currently, only L2VPNs using ATM, PPP, FR, or HDLC encapsulation support the control word option.

**Example** # Create Kompella VPN named vpn1 and enter MPLS L2VPN view.

<Sysname> system-view [Sysname] mpls l2vpn vpn1 encapsulation ppp [Sysname-mpls-l2vpn-vpn1]

# Create Kompella VPN named vpn2 and enter MPLS L2VPN view.

<Sysname> system-view [Sysname] mpls l2vpn vpn1 encapsulation ppp [Sysname-mpls-l2vpn-vpn1] mpls l2vpn vpn2 encapsulation ethernet [Sysname-mpls-l2vpn-vpn2]

#### **mpls static-l2vc destination**

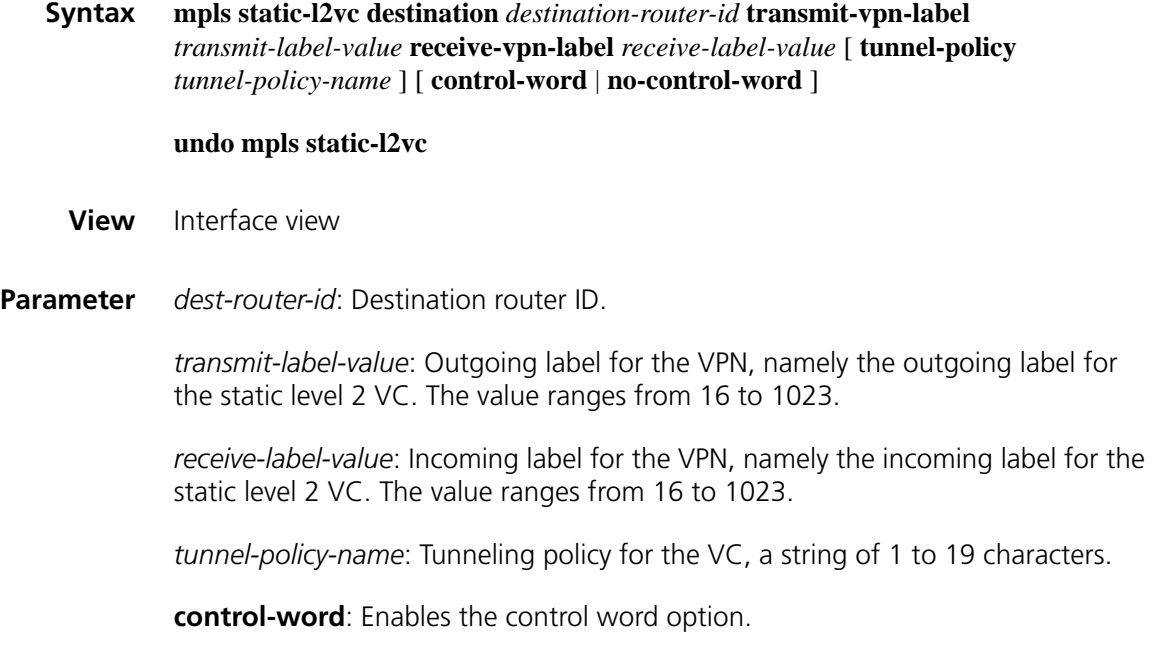

**no-control-word**: Disables the control word option.

**Description** Use the **mpls static-l2vc destination** command to create a static VC between CEs connected to different PEs.

Use the **undo mpls static-l2vc** command to delete the static VC.

- You must configure the command on both PEs. The destination address is the IP address of the peer PE. The outgoing label and incoming label are respectively the incoming label and outgoing label of the peer.
- If you do not specify the tunneling policy, or specify the tunneling policy name but do not configure the policy, the default policy is used. The default tunneling policy uses LSP tunnels and the load balance number is one.
- Currently, only L2VPNs using ATM, PPP, FR, or HDLC encapsulation support the control word option.
- **Example** # Create a static VC between CEs connected to different PEs. <Sysname> system-view [Sysname] interface ethernet 1/0 [Sysname-Ethernet1/0] mpls static-l2vc destination 1.1.1.1 transmitvpn-label 111 receive-vpn-label 222 tunnel-policy pol1

#### **mtu (MPLS L2VPN view)**

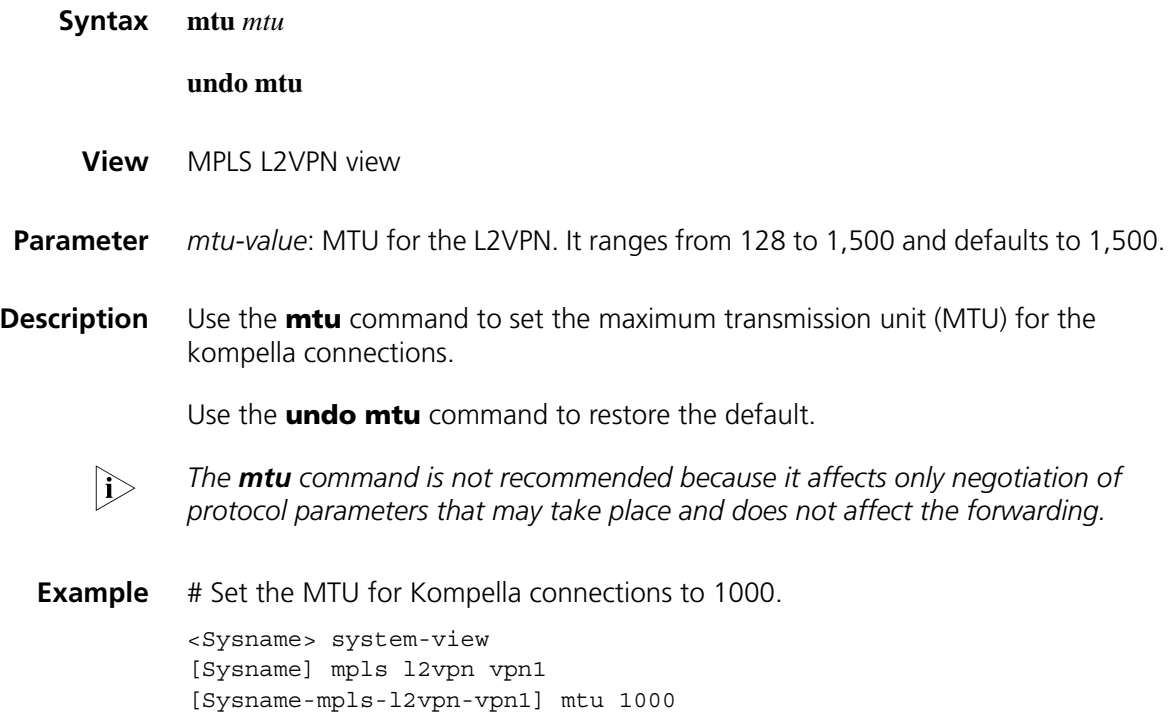

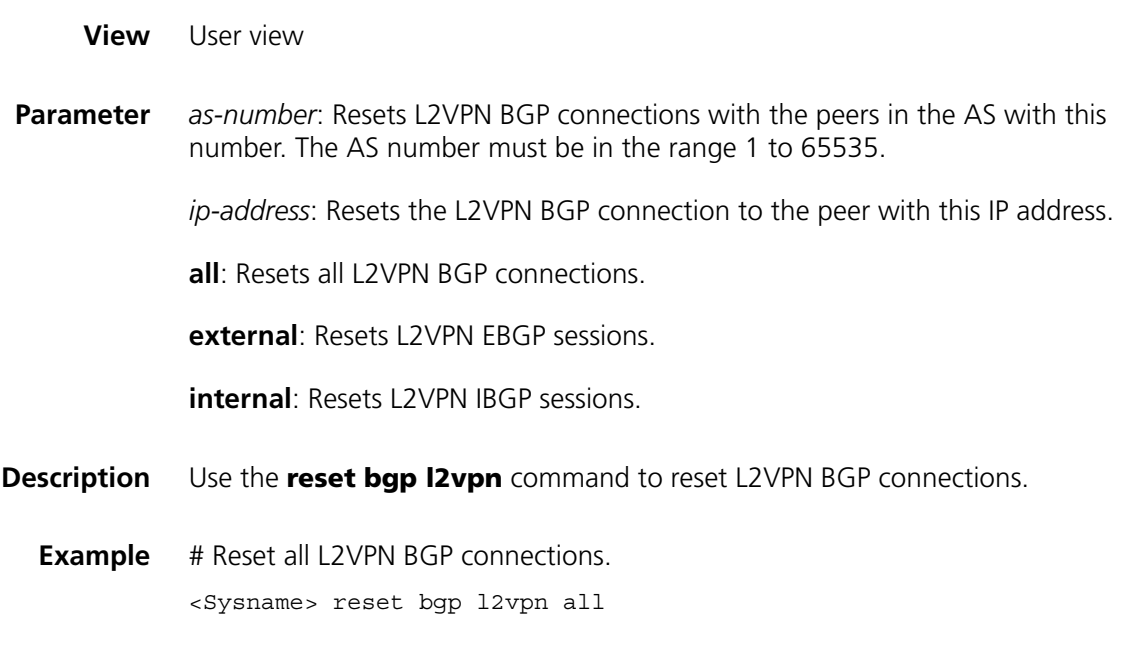

# **route-distinguisher (MPLS L2VPN view)**

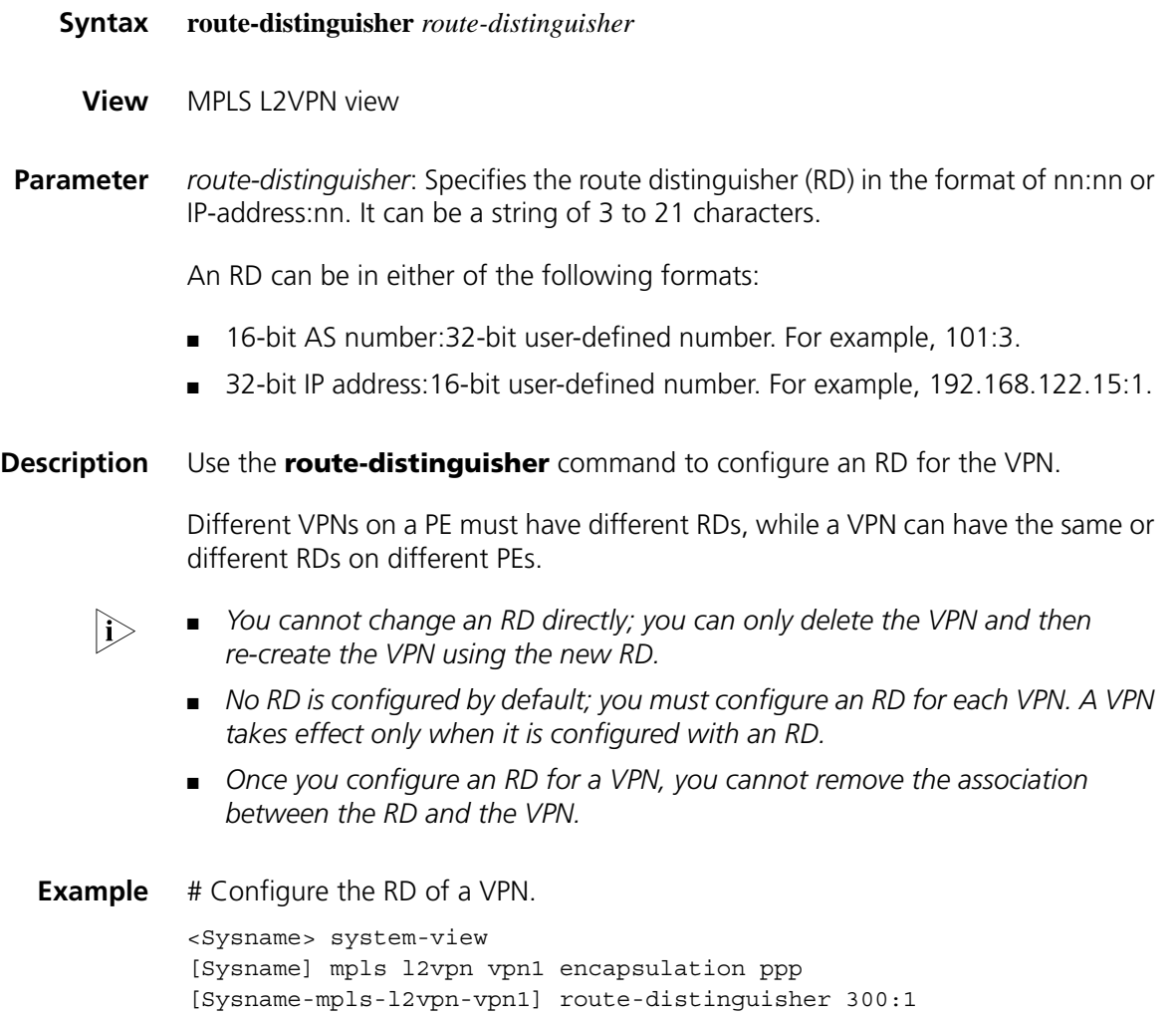

#### **1669**

# **vpn-target (MPLS L2VPN view)**

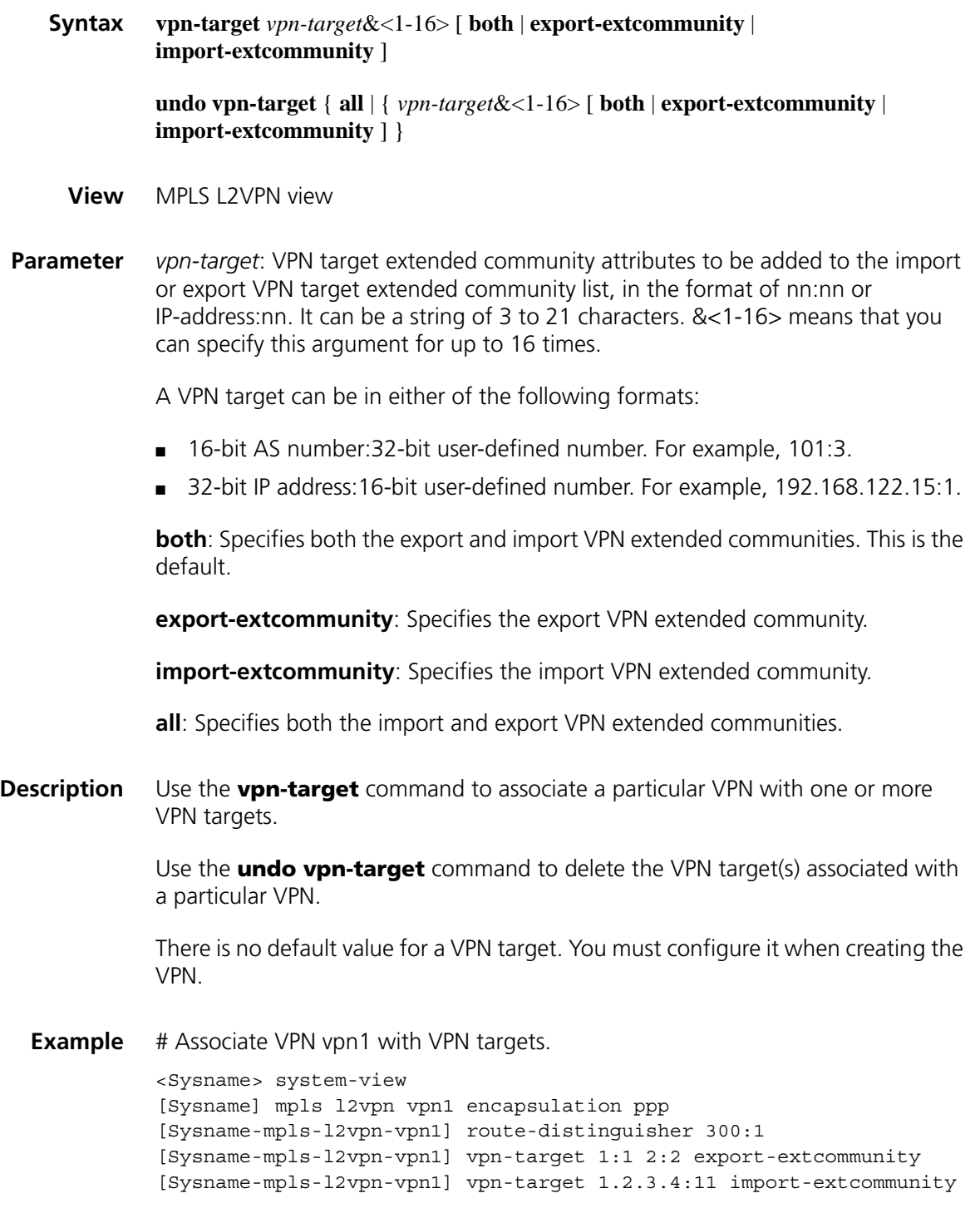

# **98 MPLS L3VPN CONFIGURATION COMMANDS**

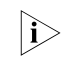

For information about BGP L2VPN address family, refer to "MPLS L2VPN *[Configuration Commands" on page 1645](#page-1644-0).*

#### **apply access-vpn vpn-instance**

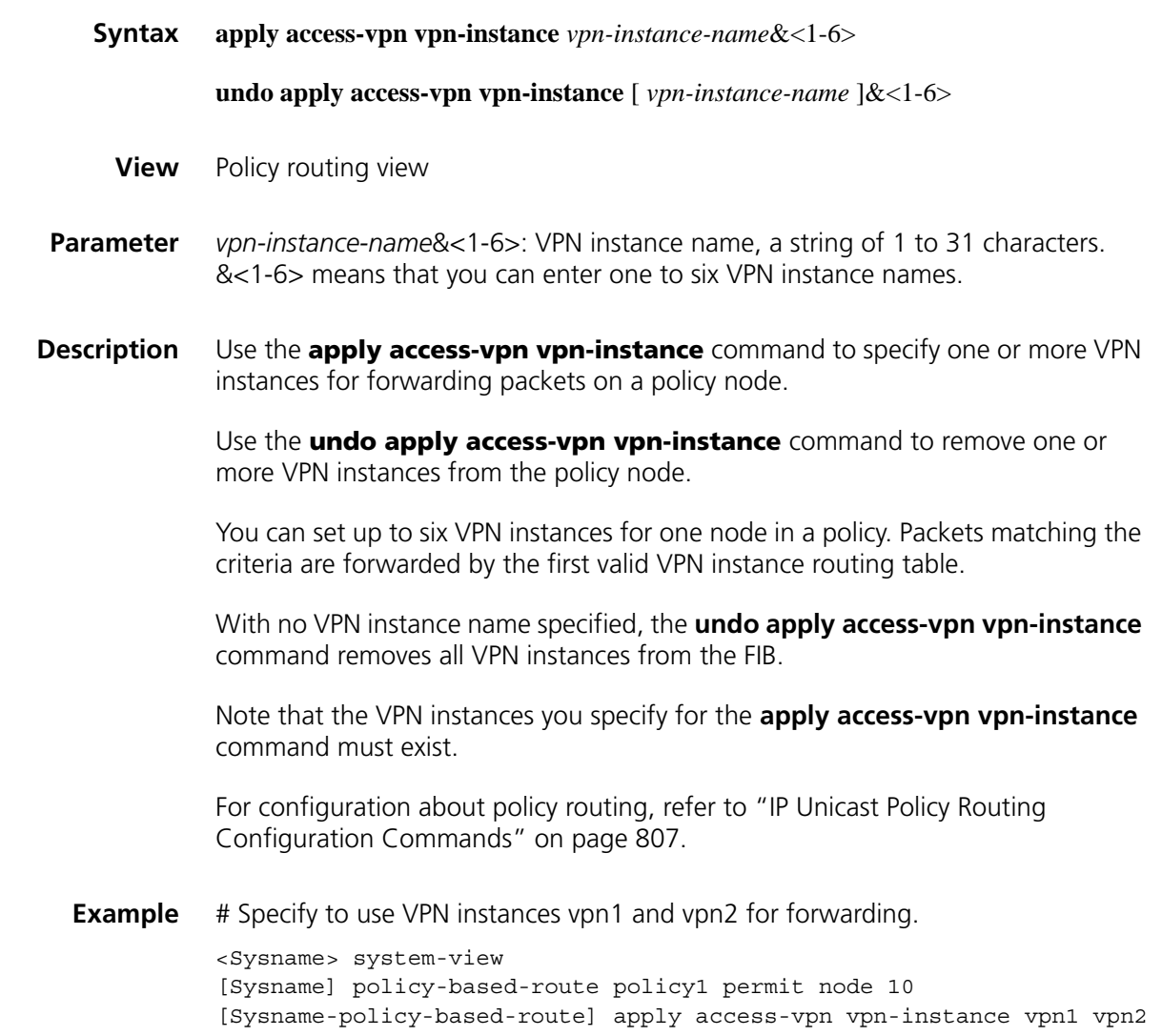

## **default local-preference (BGP-VPNv4 subaddress family view)**

**Syntax default local-preference** *value*

#### **undo default local-preference**

- **View** BGP-VPNv4 subaddress family view
- **Parameter** *value*: Default value for the local preference, in the range 0 to 4294967295. A greater value represents a higher priority.
- **Description** Use the **default local-preference** command to set the default value of the local preference.

Use the **undo default local-preference** command to restore the default.

By default, the default value of the local preference is 100.

**Example** # With devices A and B connected to the outside AS, configure B with a default local preference of 180 in BGP-VPNv4 subaddress family view, allowing the route going through B to be preferred when more than one route is present.

> <Sysname> system-view [Sysname] bgp 100 [Sysname] ipv4-family vpnv4 [Sysname-bgp-af-vpnv4] default local-preference 180

#### **default med (BGP-VPNv4 subaddress family view)**

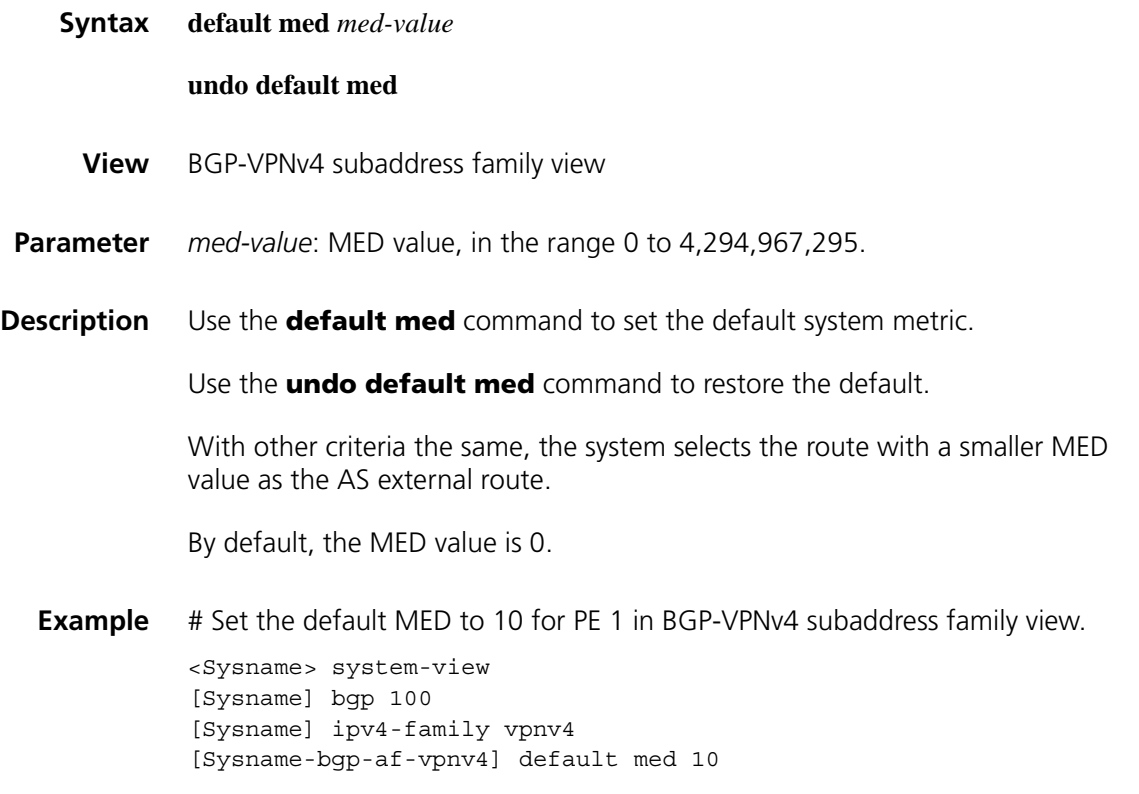

#### **description (VPN instance view)**

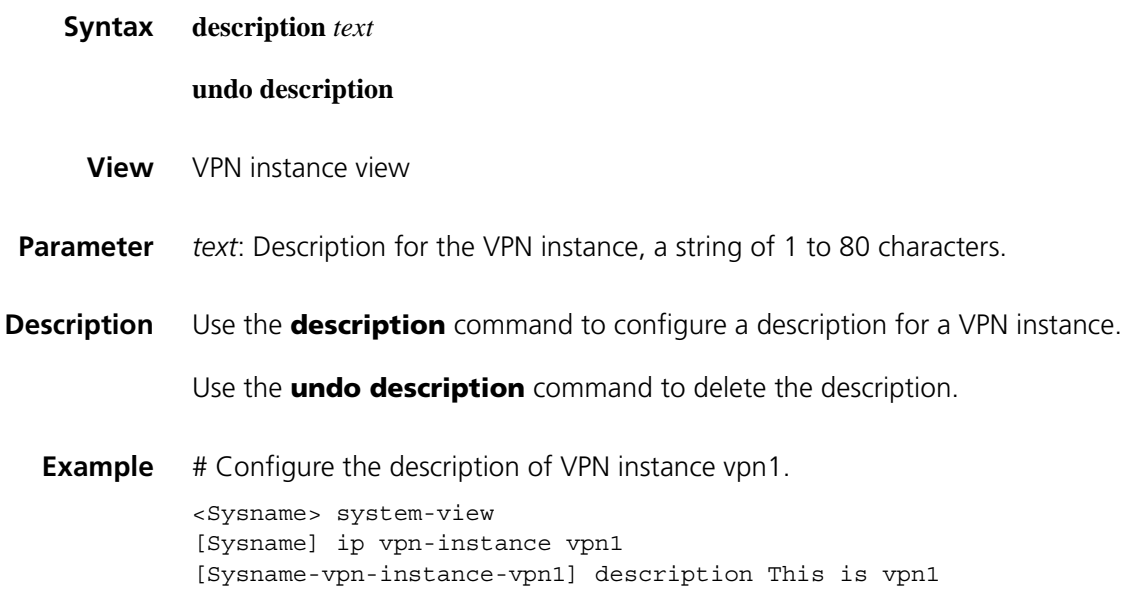

#### **display bgp vpnv4 all routing-table**

**Syntax display bgp vpnv4 all routing-table** [ *network-address* [{ *mask* | *mask-length* } [ **longer-prefixes** ] ] | **as-path-acl** *as-path-acl-number* | **cidr** | **community** [ *aa:nn* ]&<1-13> [ **no-export-subconfed** | **no-advertise** | **no-export** ] \* [ **whole-match** ] | **community-list** { *basic-community-list-number* [ **whole-match** ] | *adv-community-list-number* }&<1-16> | **different-origin-as** | **peer** *ip-address* { **advertised-routes** | **received-routes** } [ **statistic** ] | **regular-expression** *as-regular-expression* | **statistic** ]

- **View** Any view
- **Parameter** *network-address*: IP address of the destination segment.

*mask-length*: Length of the network mask, in the range 0 to 32.

*mask-address*: Network mask, in the format of X.X.X.X.

**longer-prefixes**: Specifies to match the longest prefix.

**as-path-acl** *as-path-acl-number*: Filters routing information using the specified AS\_PATH list. The *as-path-acl-number* argument ranges from 1 to 256.

**cidr**: Displays classless inter-domain routing (CIDR) information.

**community**: Displays routing information of the specified BGP community in the routing table.

*aa:nn*&<1-13>: Community number. Both the *aa* and *nn* parameters range from 0 to 65535. &<1-13> means that you can enter the parameter combination up to 13 times.

**no-export-subconfed**: A route with this attribute is neither advertised out of the local AS, nor advertised to the other sub-ASs in the confederation.

**no-advertise**: A route with this attribute is not advertised to any other BGP peer.

**no-export**: A route with this attribute is not advertised out of the local AS or, If existing, confederation. However, it is advertised to the other sub-ASs in the confederation.

**whole-match**: Performs exact match.

**community-list**: Displays routing information of the specified BGP community list in the routing table.

*basic-community-list-number*: Basic community list number, in the range 1 to 99.

*adv-community-list-number*: Advanced community list number, in the range 100 to 199.

&<1-16>: Specifies that the argument before it can be entered up to 16 times.

**different-origin-as**: Displays information about routes with different AS origins.

**peer** *ip-address*: Specifies a peer by its IP address.

**advertised-routes**: Specifies the routing information sent to the specified peer.

**received-routes**: Specifies the routing information received from the specified peer.

**regular-expression** *as-regular-expression*: Displays routing information matching the specified AS\_PATH regular expression.

**statistic**: Displays BGP VPNv4 route statistics.

**Description** Use the **display bgp vpnv4 all routing-table** command to display all BGP VPNv4 routing information.

**Example** # Display all BGP VPNv4 routing information.

<Sysname> display bgp vpnv4 all routing-table

BGP Local router ID is 2.2.2.2 Status codes: \* - valid, > - best, d - damped, h - history, i - internal, s - suppressed, S - Stale Origin : i - IGP, e - EGP, ? - incomplete

Total number of routes from all PE: 2 Route Distinguisher: 100:1

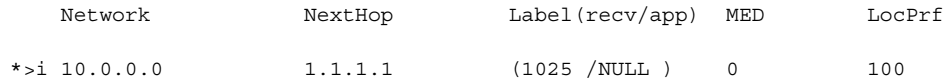

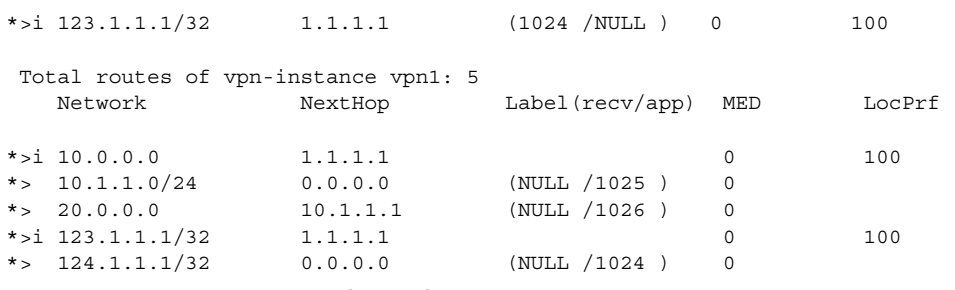

**Table 443** Description on the fields of display bgp vpnv4 all routing-table

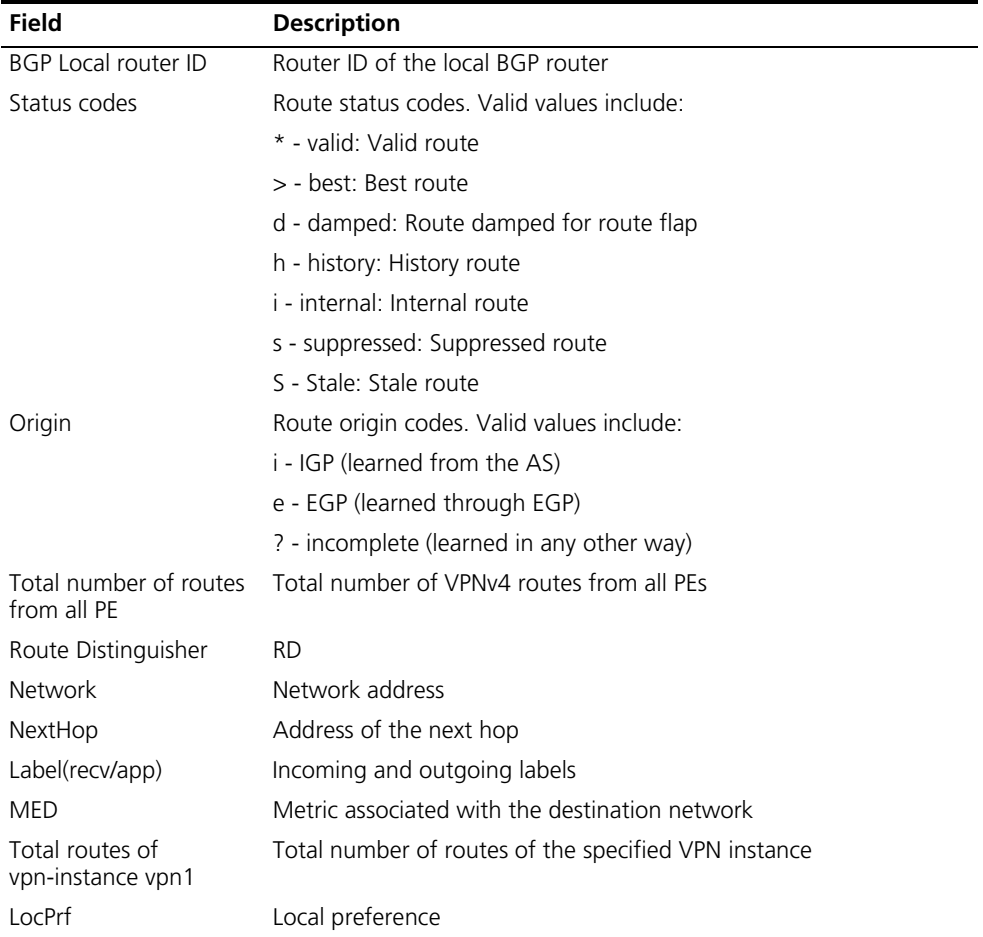

# **display bgp vpnv4 group**

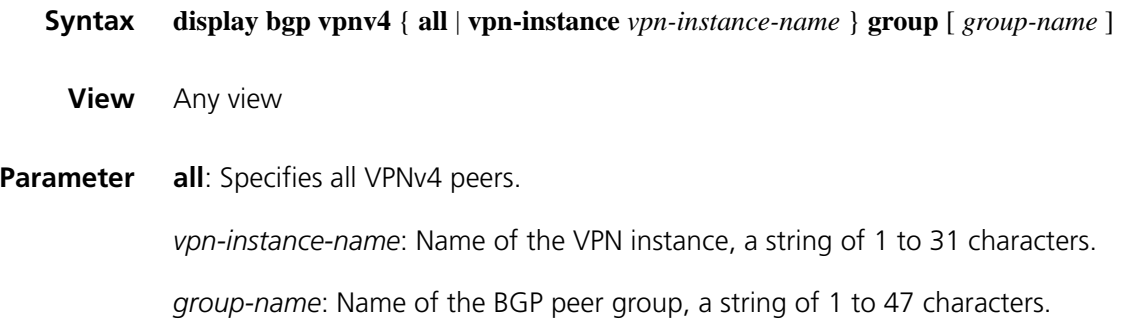

- **Description** Use the **display bgp vpnv4 group** command to display information about a specified or all BGP VPNv4 peer groups.
	- **Example** # Display information about BGP VPNv4 peer group a for VPN instance vpn1.

<Sysname> display bgp vpnv4 vpn-instance vpn1 group a

```
BGP peer-group is a
remote AS number not specified
Type : external
Maximum allowed prefix number: 150000
Threshold: 75%
Configured hold timer value: 180
Keepalive timer value: 60
Minimum time between advertisement runs is 30 seconds
Peer Preferred Value: 99
No routing policy is configured
Members:
Peer V AS MsgRcvd MsgSent OutQ PrefRcv Up/Down State 10.1.1.1 4 200 18 21 0 1 00:12:58 Estab
                              21 0 1 00:12:58 Established
```
**Table 444** Description on the fields of the display bgp vpnv4 group command

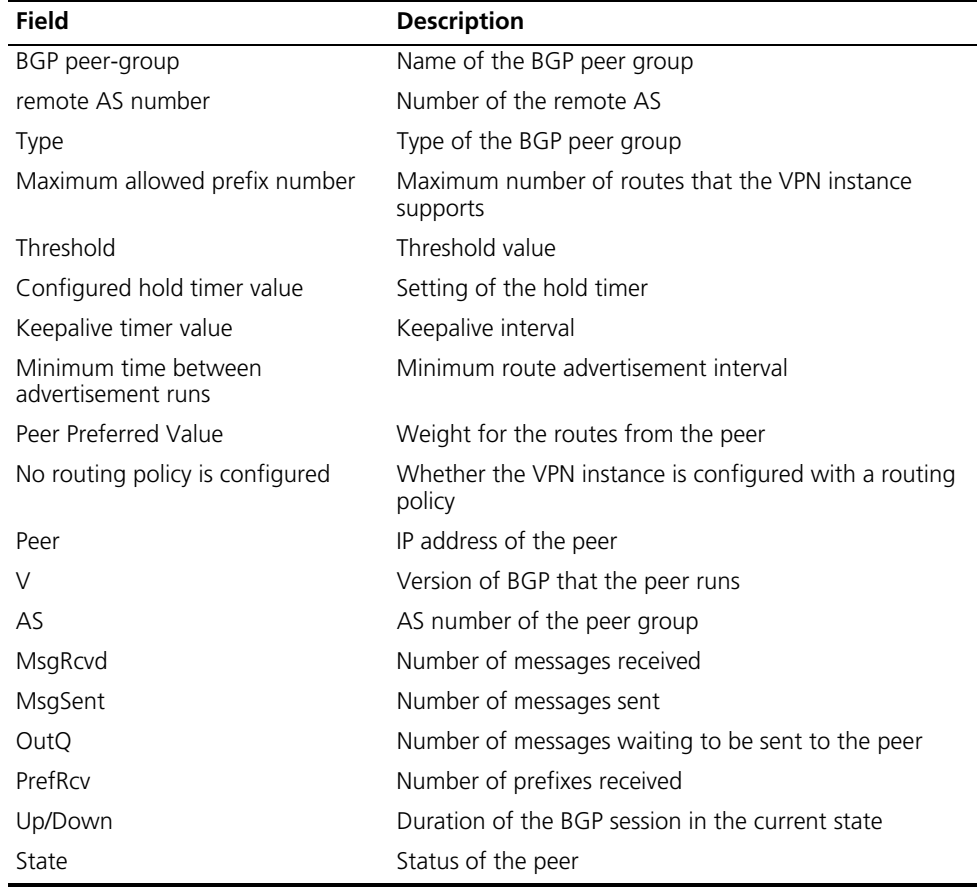

#### **display bgp vpnv4 network**

**Syntax display bgp vpnv4** { **all** | **vpn-instance** *vpn-instance-name* } **network**

**View** Any view

**Parameter** all: Specifies all VPNv4 peers.

*vpn-instance-name*: Name of the VPN instance, a string of 1 to 31 characters.

**Description** Use the **display bgp vpnv4 network** command to display information about BGP VPNv4 routes injected into a specified or all VPN instances.

**Example** # Display information about BGP VPNv4 routes injected into VPN instance vpn1.

<Sysname> display bgp vpnv4 vpn-instance vpn1 network BGP Local Router ID is 1.1.1.1. Local AS Number is 100. Network Mask Route-policy 10.0.0.0 255.0.0.0

**Table 445** Description on the fields of the display bgp vpnv4 network command

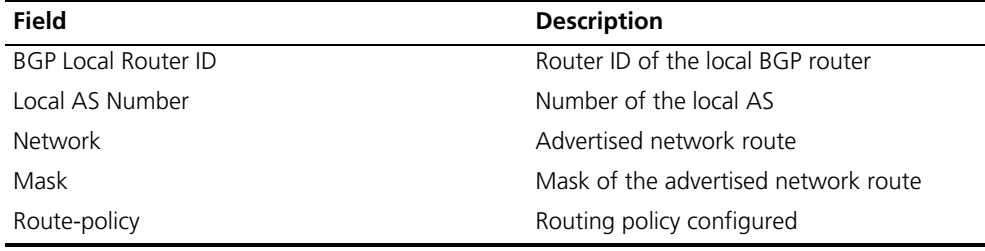

#### **display bgp vpnv4 paths**

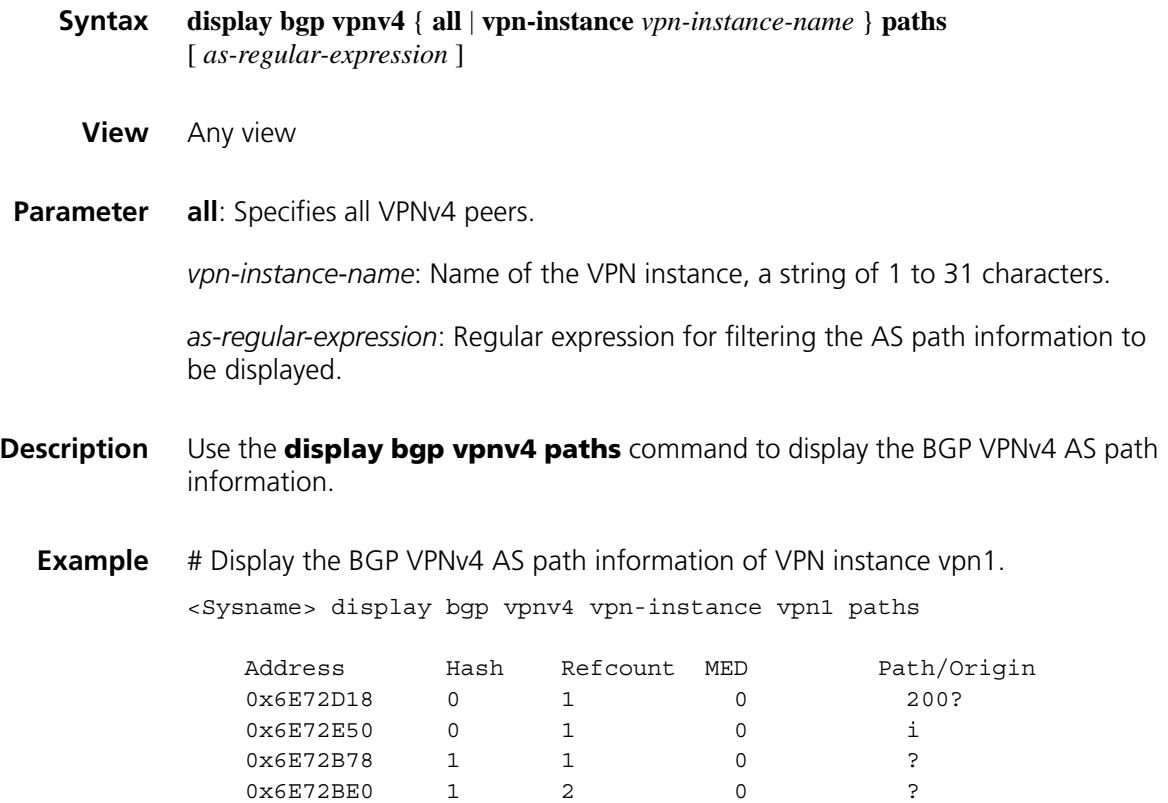

# Display all BGP VPNv4 AS path information.

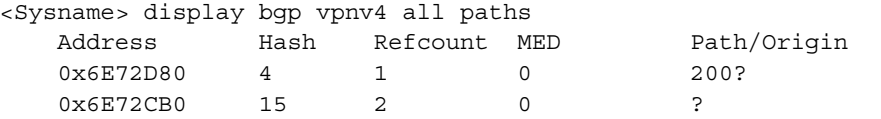

**Table 446** Description on the fields of the display bgp vpnv4 paths command

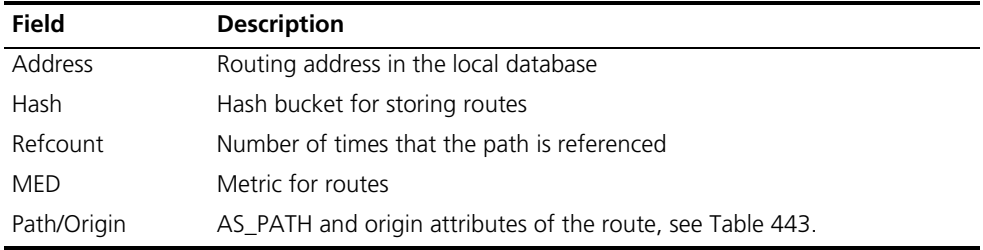

## **display bgp vpnv4 peer**

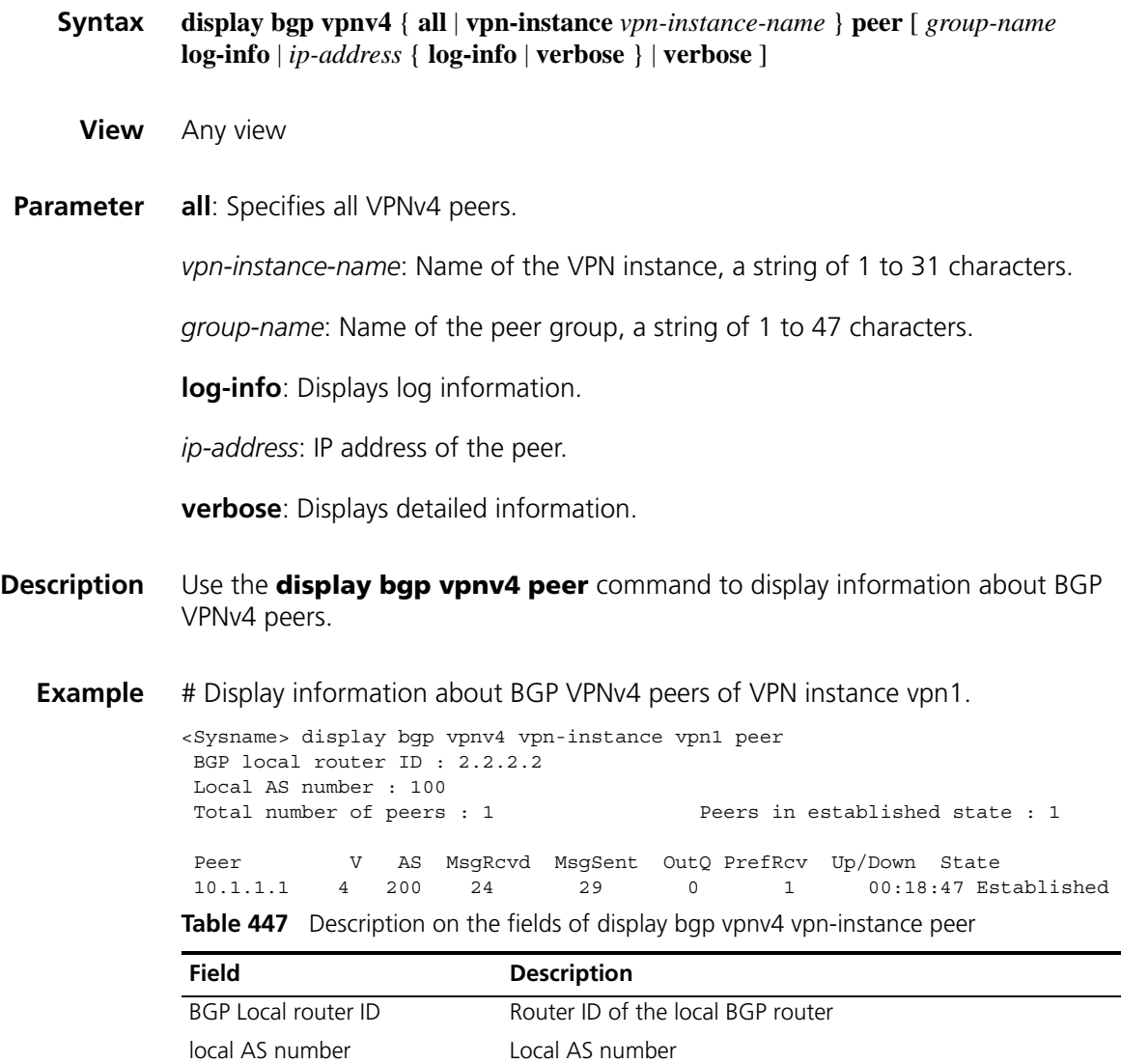

Total number of peers Total number of peers

Peers in established state Mumber of peers in the state of established

| <b>Field</b> | <b>Description</b>                                |
|--------------|---------------------------------------------------|
| Peer         | IP address of the peer                            |
| V            | Version of BGP that the peer runs                 |
| AS           | AS number of the peer group                       |
| MsgRcvd      | Number of messages received                       |
| MsgSent      | Number of messages sent                           |
| OutQ         | Number of messages waiting to be sent to the peer |
| PrefRcv      | Number of received prefixes                       |
| Up/Down      | Duration of the BGP session in the current state  |
| State        | Status of the peer                                |

**Table 447** Description on the fields of display bgp vpnv4 vpn-instance peer

# Display detailed information about BGP VPNv4 peers of VPN instance vpn1.

<Sysname> display bgp vpnv4 vpn-instance vpn1 peer verbose

Peer: 10.1.1.1 Local: 2.2.2.2 Type: EBGP link BGP version 4, remote router ID 10.1.1.1 BGP current state: Established, Up for 00h19m26s BGP current event: KATimerExpired BGP last state: OpenConfirm Port: Local - 179 Remote - 1025 Configured: Active Hold Time: 180 sec Keepalive Time:60 sec Received : Active Hold Time: 180 sec Negotiated: Active Hold Time: 180 sec Peer optional capabilities: Peer support bgp multi-protocol extended Peer support bgp route refresh capability Address family IPv4 Unicast: advertised and received Received: Total 25 messages, Update messages 1 Sent: Total 30 messages, Update messages 4 Maximum allowed prefix number: 150000 Threshold: 75% Minimum time between advertisement runs is 30 seconds Optional capabilities: Route refresh capability has been enabled Peer Preferred Value: 99

Routing policy configured: No routing policy is configured

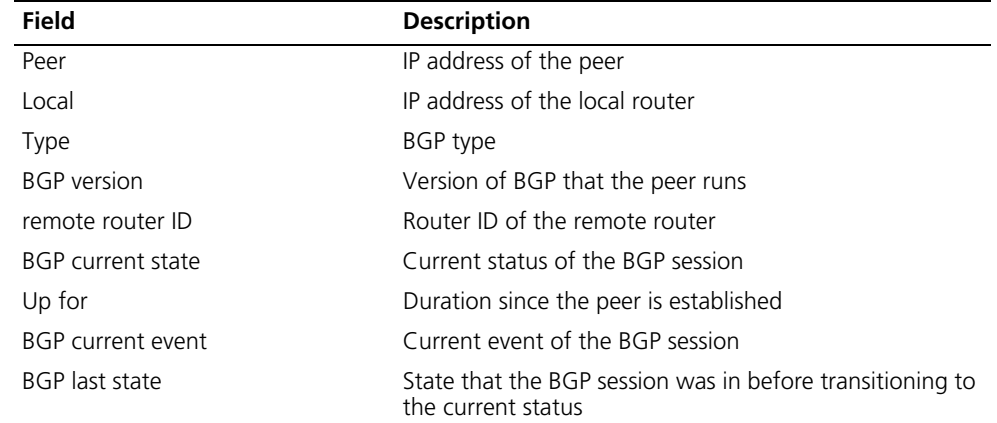

**Table 448** Description on the fields of the display bgp vpnv4 peer verbose command

| <b>Field</b>                                 | <b>Description</b>                                                                         |
|----------------------------------------------|--------------------------------------------------------------------------------------------|
| Port                                         | Local and remote ports of the BGP session                                                  |
| Configured                                   | Settings of the local timers, including the active hold<br>interval and keepalive interval |
| Received                                     | Received active hold interval                                                              |
| Negotiated                                   | Negotiated active hold interval                                                            |
| Peer optional capabilities                   | Optional capabilities of the peer                                                          |
| Peer support bgp multi-protocol<br>extended  | The peer supports multiprotocol extension.                                                 |
| Peer support bgp route refresh<br>capability | The peer supports route refresh capability.                                                |
| Address family IPv4 Unicast                  | IPv4 unicast family capability                                                             |
| Received                                     | Total number of received messages and the number of<br>received update messages            |
| Sent                                         | Total number of sent messages and the number of sent<br>update messages                    |
| Maximum allowed prefix number                | Maximum number of routes that the VPN instance<br>supports                                 |
| Threshold                                    | Threshold value                                                                            |
| Minimum time between<br>advertisement runs   | Minimum route advertisement interval                                                       |
| Optional capabilities                        | Local optional capabilities                                                                |
| Route refresh capability has been<br>enabled | Whether the route refresh capability is supported                                          |
| Peer Preferred Value                         | Weight for the routes from the peer                                                        |
| Routing policy configured                    | Routing policy configured                                                                  |

**Table 448** Description on the fields of the display bgp vpnv4 peer verbose command

# Display all BGP VPNv4 peer information.

<Sysname> display bgp vpnv4 all peer BGP local router ID : 2.2.2.2 Local AS number : 100 Total number of peers : 1 Peers in established state : 1 Peer V AS MsgRcvd MsgSent OutQ PrefRcv Up/Down State 1.1.1.1 4 100 51 64 0 2 00:45:16 Established

**Table 449** Description on the fields of the display bgp vpnv4 all peer command

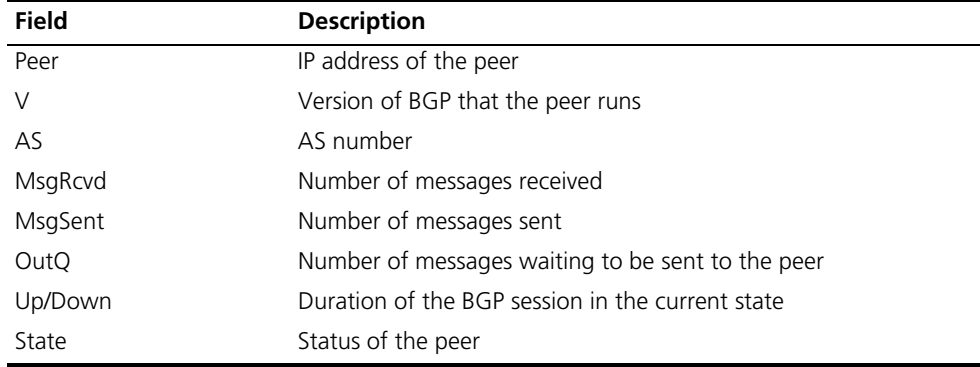

# Display detailed information about BGP VPNv4 peer 1.1.1.1.

```
<Sysname> display bgp vpnv4 all peer 1.1.1.1 verbose
       Peer: 1.1.1.1    Local: 2.2.2.2
        Type: IBGP link
        BGP version 4, remote router ID 1.1.1.1
        BGP current state: Established, Up for 00h46m01s
        BGP current event: RecvKeepalive
        BGP last state: OpenConfirm
        Port: Local - 1039 Remote - 179
        Configured: Active Hold Time: 180 sec Keepalive Time:60 sec
        Received : Active Hold Time: 180 sec
        Negotiated: Active Hold Time: 180 sec
        Peer optional capabilities:
        Peer support bgp multi-protocol extended
        Peer support bgp route refresh capability
        Address family IPv4 Unicast: advertised and received
        Address family VPNv4: advertised and received
Received: Total 52 messages, Update messages 2
Sent: Total 65 messages, Update messages 5
Maximum allowed prefix number: 150000
Threshold: 75%
Minimum time between advertisement runs is 15 seconds
Optional capabilities:
Route refresh capability has been enabled
Connect-interface has been configured
Peer Preferred Value: 0
```

```
Routing policy configured:
No routing policy is configured
```
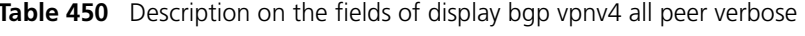

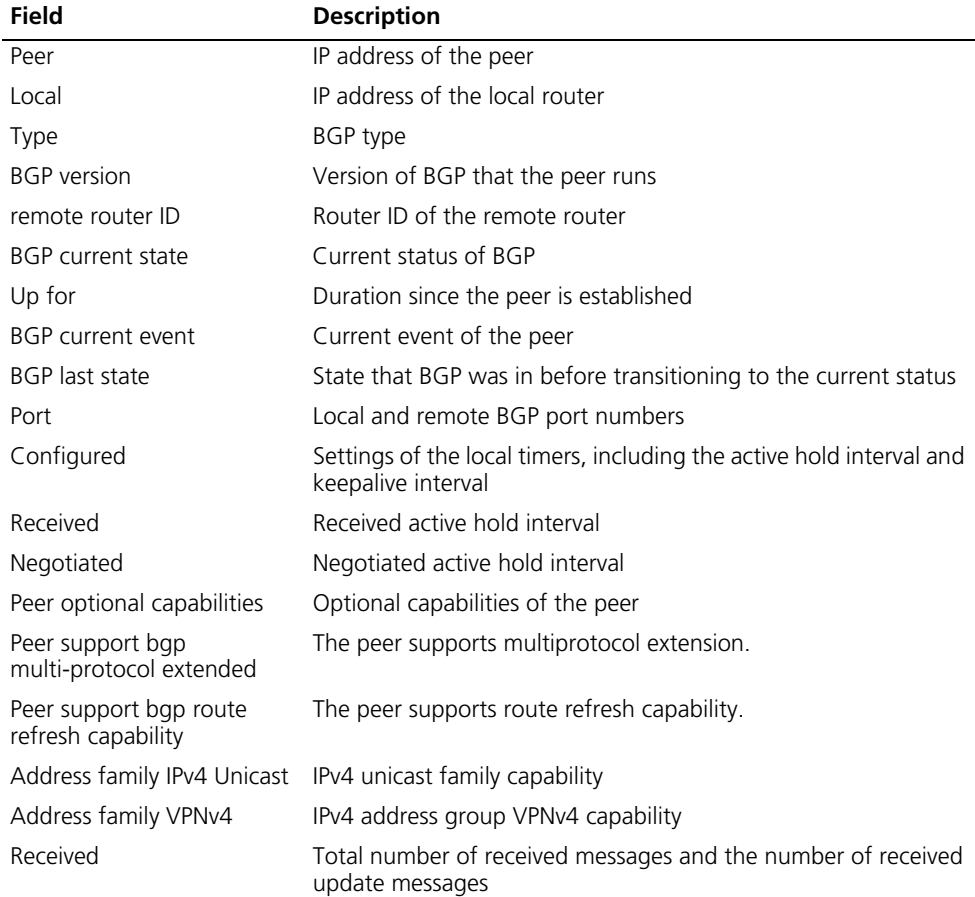

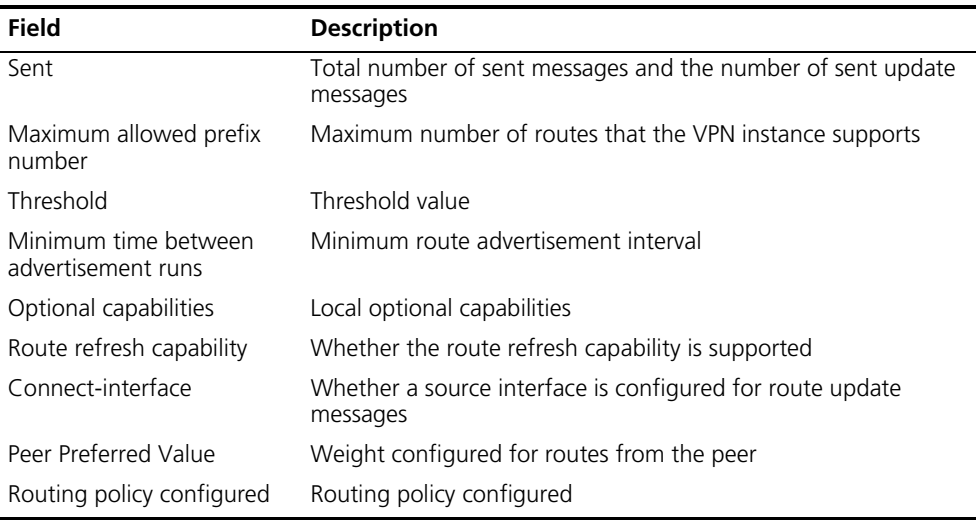

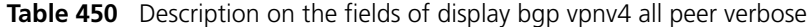

#### **display bgp vpnv4 route-distinguisher routing-table**

**Syntax display bgp vpnv4 route-distinguisher** *route-distinguisher* **routing-table** [ *network-address* [{ *mask* | *mask-length* } [ **longer-prefixes** ] ] | **as-path-acl** *as-path-acl-number* | **cidr** | **community** [ *aa:nn* ]&<1-13> [ **no-export-subconfed** | **no-advertise** | **no-export** ] \* [ **whole-match** ] | **community-list** { *basic-community-list-number* [ **whole-match** ] | *adv-community-list-number* }&<1-16> | **different-origin-as** | **regular-expression** *as-regular-expression* ]

**View** Any view

**Parameter** *route-distinguisher*: Route distinguisher (RD).

*network-address*: IP address of the destination segment.

*mask-length*: Length of the network mask, in the range 0 to 32.

*mask-address*: Network mask, in the format of X.X.X.X.

**longer-prefixes**: Matches the longest prefix.

**as-path-acl** *as-path-acl-number*: Filters routing information using the specified AS\_PATH list. The *as-path-acl-number* argument ranges from 1 to 256.

**cidr**: Displays classless interdomain routing (CIDR) information.

**community**: Displays routing information of the specified BGP community in the routing table.

*aa:nn*&<1-13>: Community number. Both the *aa* and *nn* parameters range from 0 to 65535. &<1-13> means that you can enter the parameter combination up to 13 times.

**no-export-subconfed**: A route with this attribute is neither advertised out of the local AS, nor advertised to the other sub-ASs in the confederation.

**no-advertise**: A route with this attribute is not advertised to any other BGP peer.

**no-export**: A route with this attribute is not advertised out of the local AS or, If existing, confederation. However, it is advertised to the other sub-ASs in the confederation.

**whole-match**: Performs exact matching.

**community-list**: Displays routing information of the specified BGP community list.

*basic-community-list-number*: Basic community list number, in the range 1 to 99.

*adv-community-list-number*: Advanced community list number, in the range 100 to 199.

&<1-16>: Specifies that the argument before it can be entered up to 16 times.

**different-origin-as**: Displays information about routes with different AS origins.

**regular-expression** *as-regular-expression*: Displays routing information matching the specified AS regular expression.

**Description** Use the **display bgp vpnv4 route-distinguisher routing-table** command to display the BGP VPNv4 routing information of a specified RD.

#### **Related command: [route-distinguisher \(VPN instance view\)](#page-1711-0)**.

**Example** # Display the BGP VPNv4 routing information of RD 100:1.

<Sysname> display bgp vpnv4 route-distinguisher 100:1 routing-table

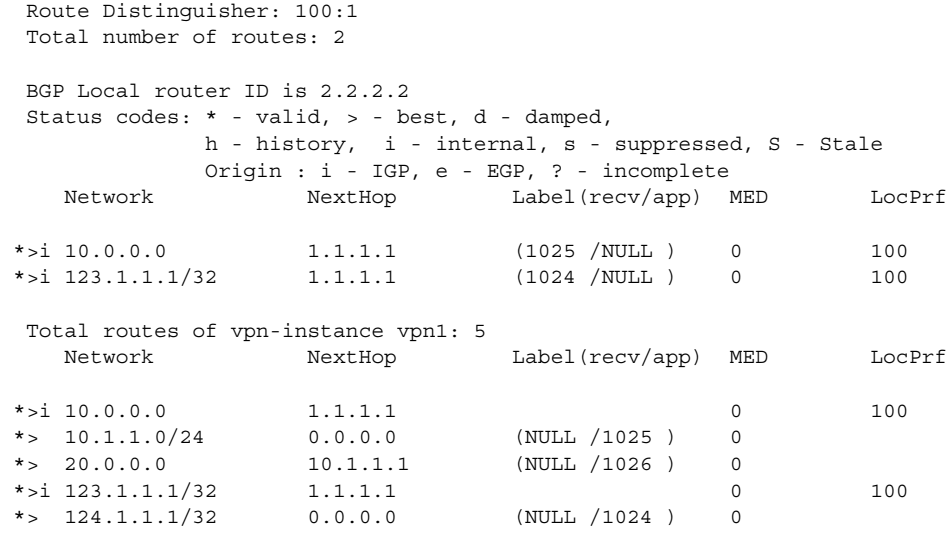

| <b>Field</b>           | <b>Description</b>                                                                |
|------------------------|-----------------------------------------------------------------------------------|
| Route Distinguisher    | <b>RD</b>                                                                         |
| Total number of routes | Total number of routes                                                            |
| BGP Local router ID    | Router ID of the local BGP router                                                 |
| Status codes           | Route status codes. For valid values, see Table 443.                              |
| Origin                 | Route origin codes. For valid values, see Table 443.                              |
| <b>Network</b>         | Network address                                                                   |
| NextHop                | Address of the next hop                                                           |
| Label(recv/app)        | Incoming/outgoing label                                                           |
| MED                    | Metric associated with the destination network                                    |
| LocPrf                 | Local preference                                                                  |
| vpn1                   | Total routes of vpn-instance Total number of routes of the specified VPN instance |

**Table 451** Fields of the above output

# Display the BGP VPNv4 routing information of RD 100:1, with the network segment address being 10.0.0.0.

```
<Sysname> display bgp vpnv4 route-distinguisher 100:1 routing-table 10.0.0.0
255.0.0.0
Route Distinguisher: 100:1
Total number of routes: 1
BGP Local router ID is 2.2.2.2
 Status codes: * - valid, > - best, d - damped,
            h - history, i - internal, s - suppressed, S - Stale
            Origin : i - IGP, e - EGP, ? - incomplete
  Network NextHop Label(recv/app) MED LocPrf
*>i 10.0.0.0 1.1.1.1 (1025 /NULL ) 0 100
Total Number of Routes: 1(vpn1)
  Network NextHop Label(recv/app) MED LocPrf
\star>i 10.0.0.0 1.1.1.1.1 0 100 100
```

```
Table 452 Fields of the above output
```
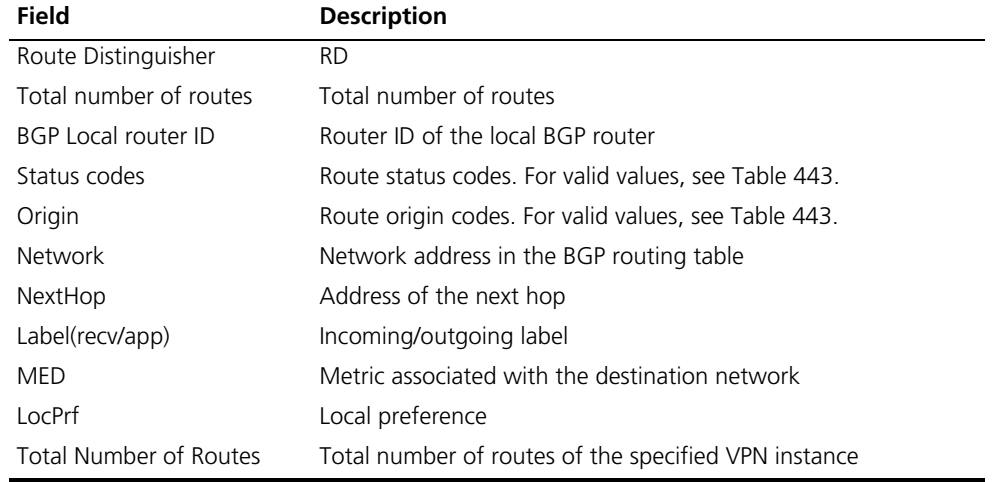

# **display bgp vpnv4 routing-table label**

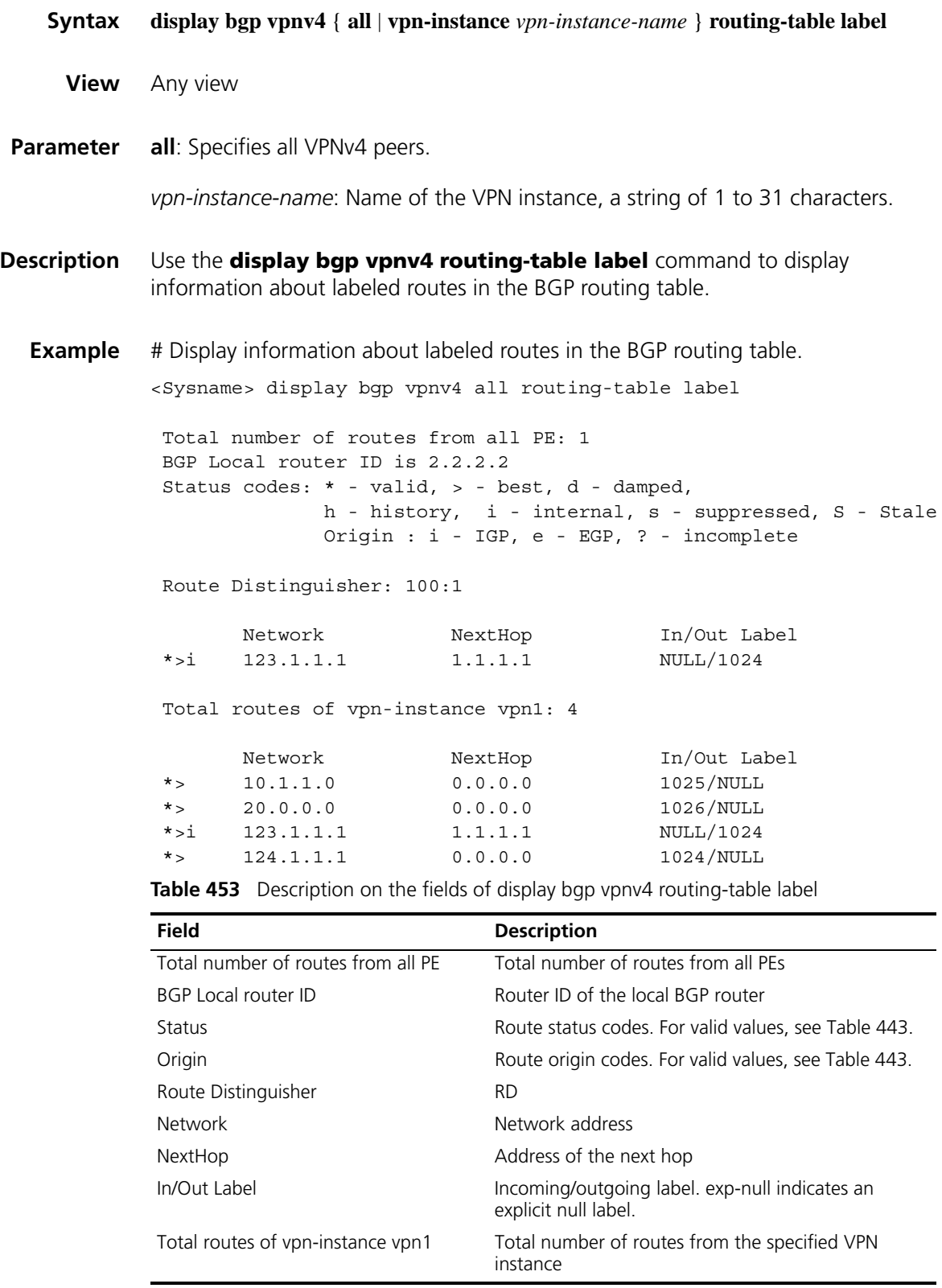

# **display bgp vpnv4 vpn-instance routing-table**

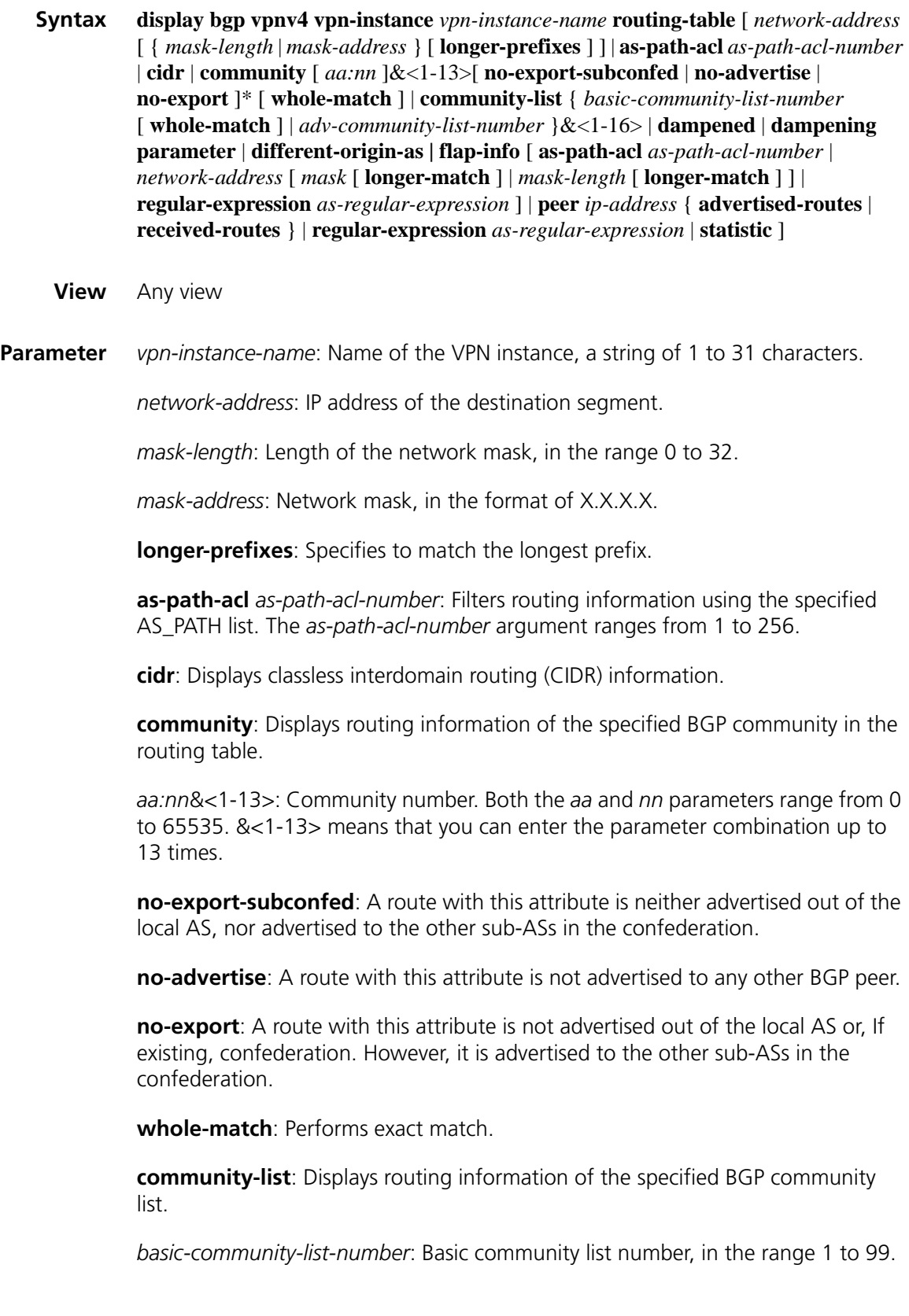

*adv-community-list-number*: Advanced community list number, in the range 100 to 199.

&<1-16>: Specifies that the argument before it can be entered up to 16 times.

**dampened**: Displays information about dampened BGP VPNv4 routes.

**dampening parameter**: Displays information about configured BGP VPNv4 route dampening parameters.

**different-origin-as**: Displays information about routes with different AS origins.

**flap-info**: Displays BGP VPNv4 route flap statistics.

**longer-match**: Displays flap statistics for routes with masks longer than that specified by the *network-address* { *mask* | *mask-length* } combination.

**peer** *ip-address*: Specifies a peer by its IP address.

**advertised-routes**: Displays routing information sent to the specified peer.

**received-routes**: Displays routing information received from the specified peer.

**regular-expression** *as-regular-expression*: Displays routing information matching the specified AS regular expression.

**statistic**: Displays BGP VPNv4 route statistics.

**Description** Use the **display bgp vpnv4 vpn-instance routing-table** command to display the BGP VPNv4 routing information of a specified VPN instance.

**Example** # Display the BGP VPNv4 routing information of VPN instance vpn1.

<Sysname> display bgp vpnv4 vpn-instance vpn1 routing-table

Total Number of Routes: 5

BGP Local router ID is 2.2.2.2 Status codes:  $*$  - valid,  $>$  - best, d - damped, h - history, i - internal, s - suppressed, S - Stale Origin : i - IGP, e - EGP, ? - incomplete Network NextHop MED LocPrf PrefVal Path/Ogn \*>i 10.0.0.0 1.1.1.1 0 100 0 i \*> 10.1.1.0/24 0.0.0.0 0 0 ? \*> 20.0.0.0 10.1.1.1 0 99 200? \*>i 123.1.1.1/32 1.1.1.1 0 100 0 ? \*> 124.1.1.1/32 0.0.0.0 0 0 ?

**Table 454** Fields of display bgp vpnv4 vpn-instance routing-table

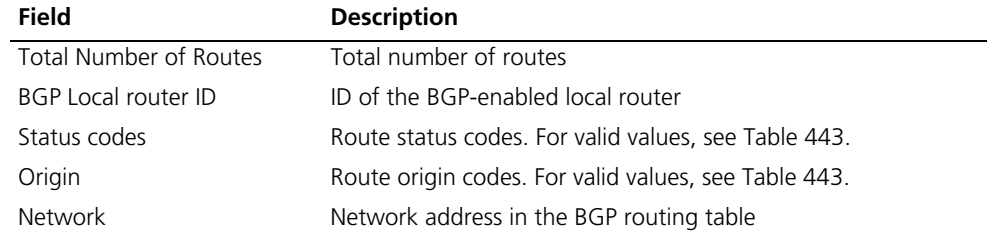

| <b>Field</b> | <b>Description</b>                                          |
|--------------|-------------------------------------------------------------|
| NextHop      | Address of the next hop                                     |
| MED          | Metric associated with the destination network              |
| LocPrf       | Local preference                                            |
| PrefVal      | Preferred value of the protocol                             |
| Path/Ogn     | AS_PATH attribute/route origin of the route, see Table 443. |

**Table 454** Fields of display bgp vpnv4 vpn-instance routing-table

# **display fib statistics vpn-instance**

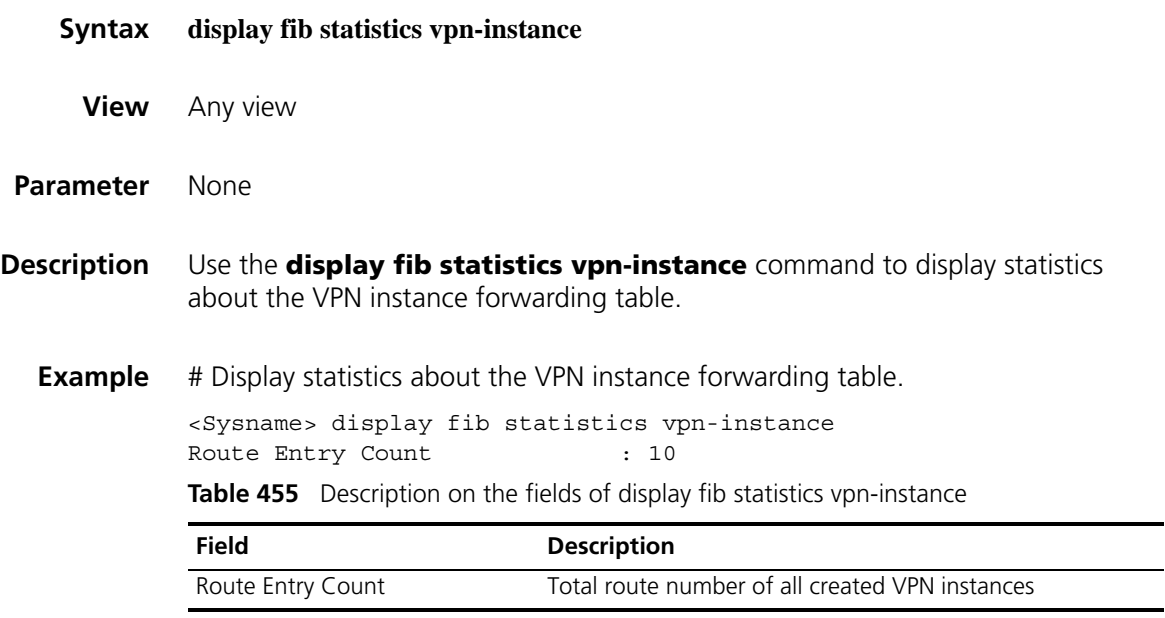

## **display fib vpn-instance**

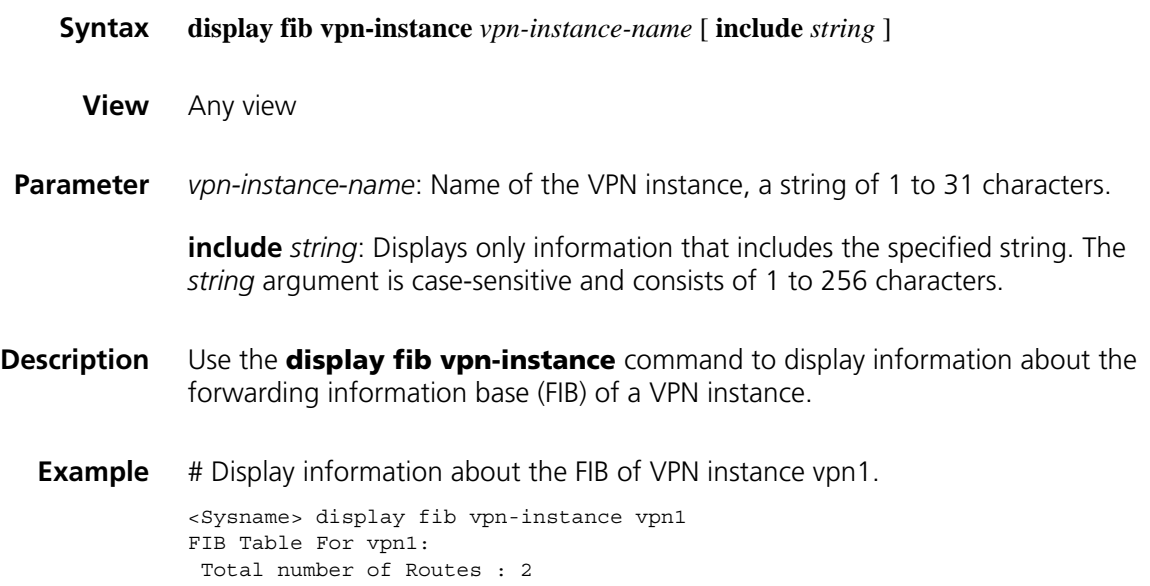

| Destination/Mask | OutInterface | InnerLabel | Token   |
|------------------|--------------|------------|---------|
| 66.1.1.1/32      | InLoopBack0  | NULL       | invalid |
| 66.1.1.0/24      | Ethernet1/0  | NULL       | invalid |

**Table 456** Description on the fields of the display fib vpn-instance command

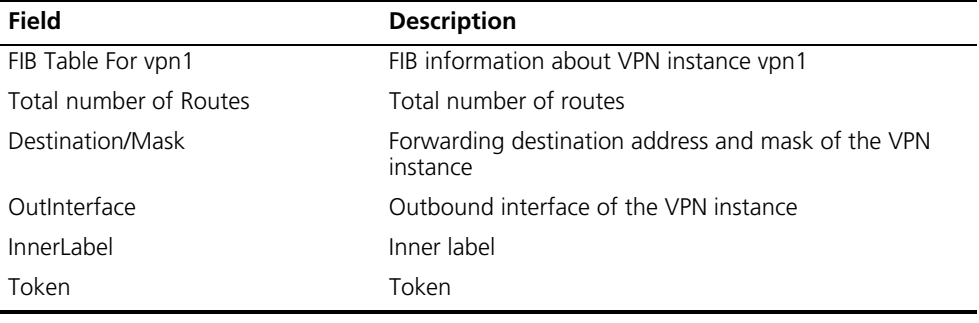

## **display ip vpn-instance**

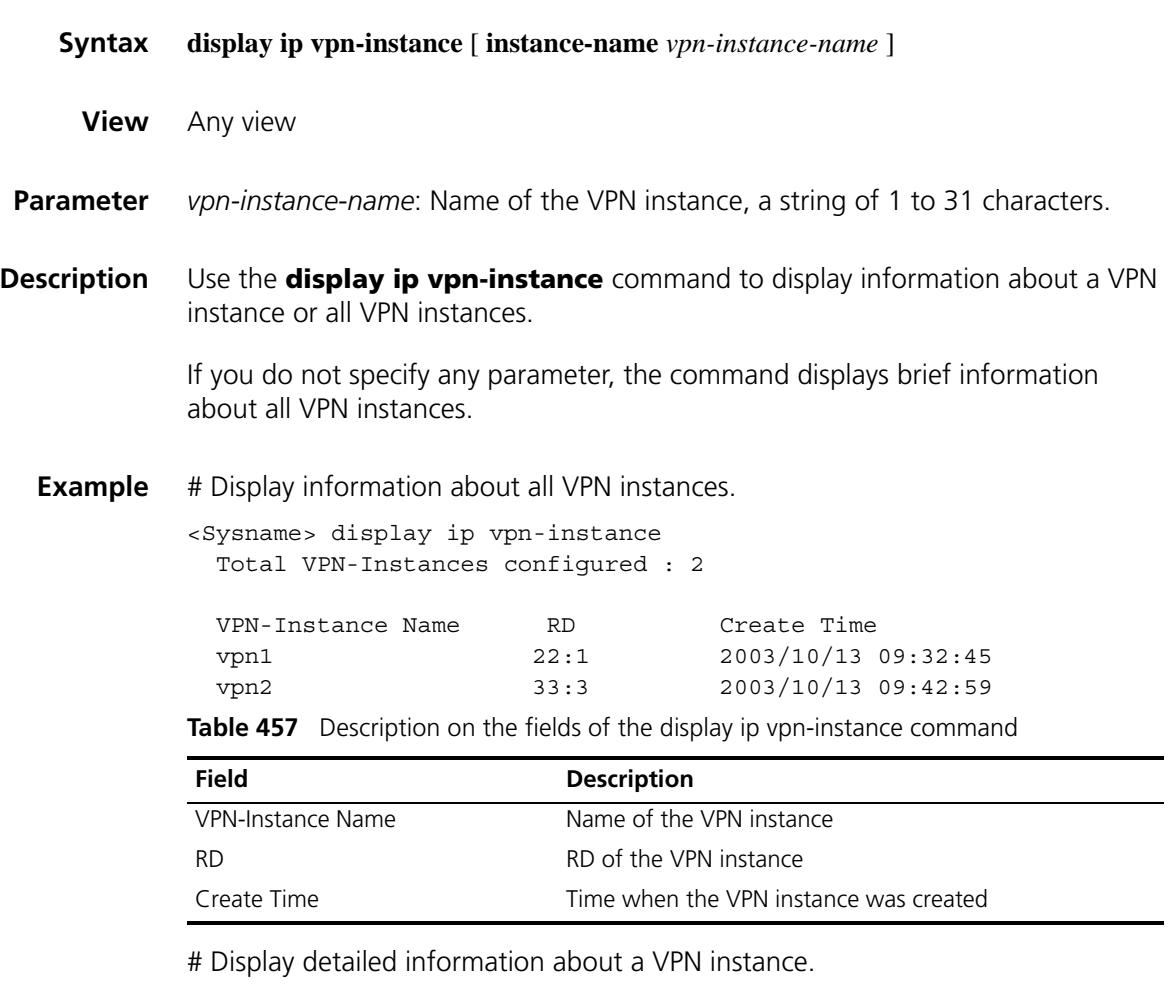

<Sysname> display ip vpn-instance instance-name vpn1 VPN-Instance Name and ID : vpn1, 1 Create time : 2006/04/08 13:01:30 Up time : 0 days, 00 hours, 11 minutes and 42 seconds Route Distinguisher : 22:1 Export VPN Targets : 3:3 5:5

```
Import VPN Targets : 4:4 5:5
Import Route Policy : poly-1
Description : This is vpn1
Maximum number of Routes : 500
Interfaces : Ethernet1/0
```
**Table 458** Description on the fields of display ip vpn-instance instance-name

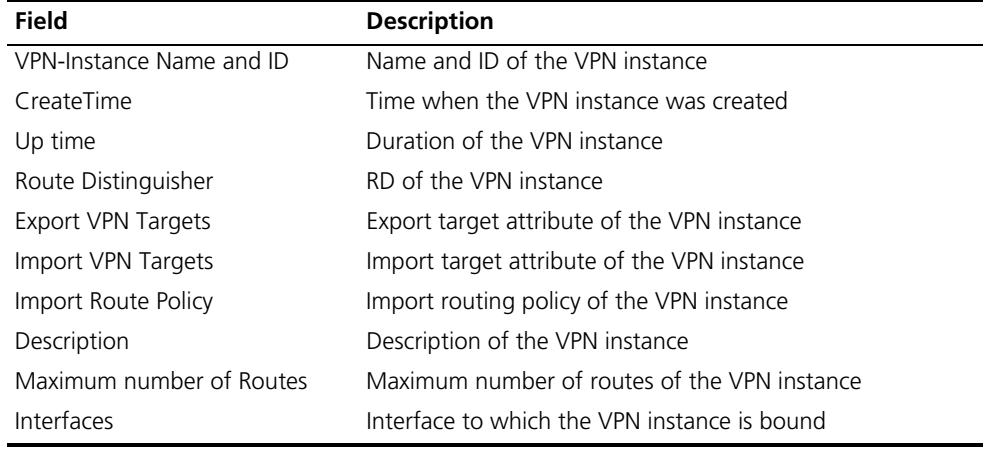

# **display ospf sham-link**

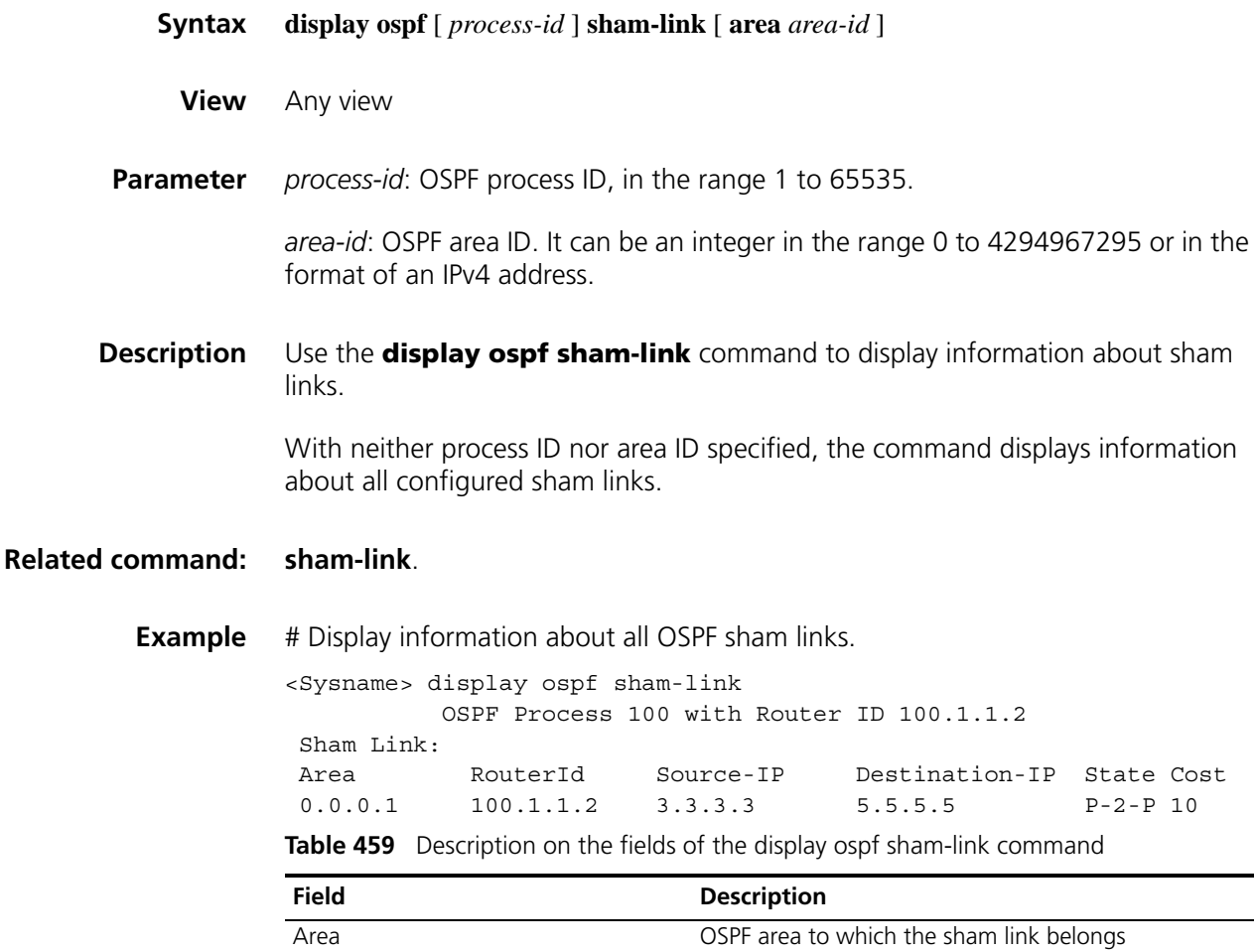

**Table 459** Description on the fields of the display ospf sham-link command

| <b>Field</b>   | <b>Description</b>                      |
|----------------|-----------------------------------------|
| RouterId       | Router ID of the sham link              |
| Source-IP      | Source IP address of the sham link      |
| Destination-IP | Destination IP address of the sham link |
| State          | Status of the sham link interface       |
| Cost           | Cost of the sham link                   |

# Display information about OSPF sham links in area 1.

```
<Sysname> display ospf sham-link area 1
         OSPF Process 100 with Router ID 100.1.1.2
 Sham-Link: 3.3.3.3 --> 5.5.5.5
 Neighbour State: Full
 Area: 0.0.0.1
 Cost: 10 State: P-2-P, Type: Sham
 Timers: Hello 10, Dead 40, Retransmit 5, Transmit Delay 1
```
**Table 460** Description on the fields of the display ospf sham-link area command

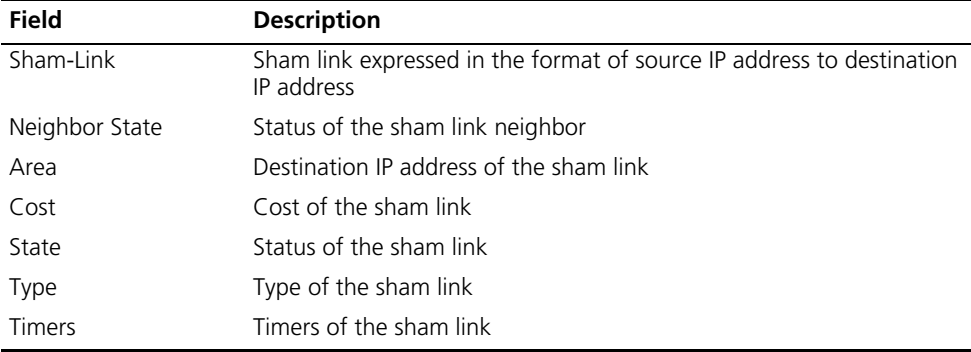

## **display tunnel-policy**

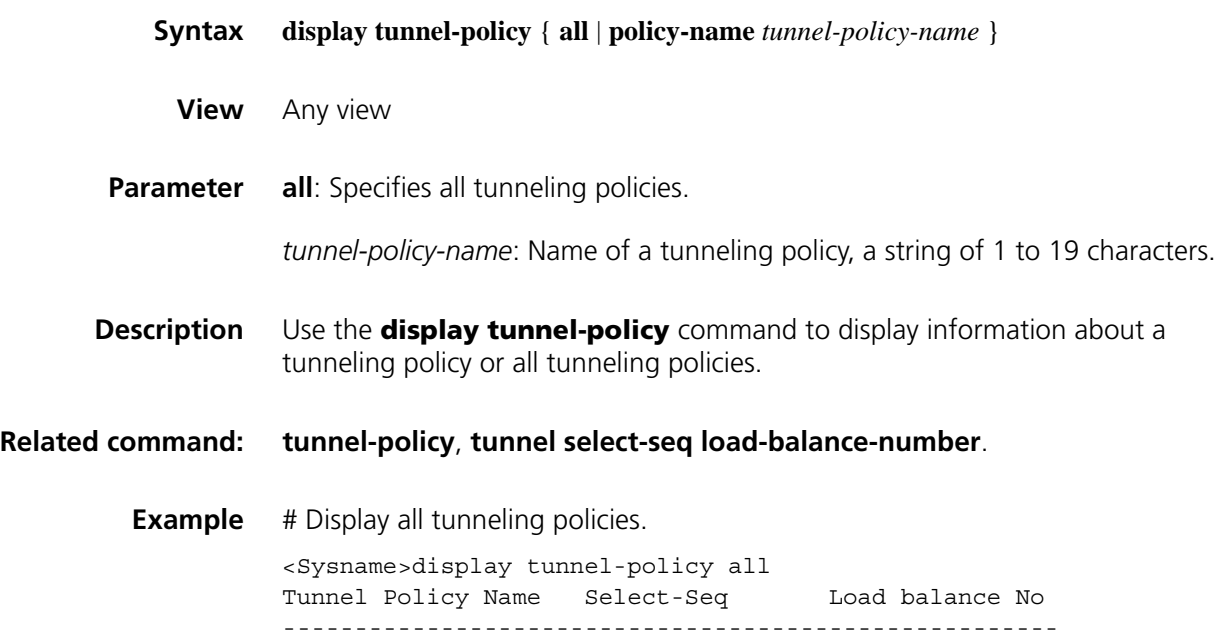

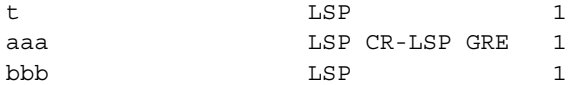

# Display tunneling policy aaa.

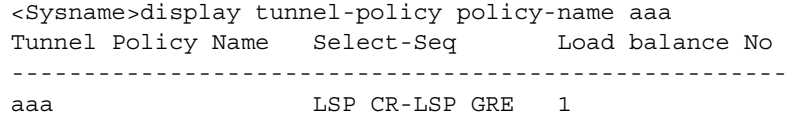

**Table 461** Description on the fields of the display tunnel-policy command

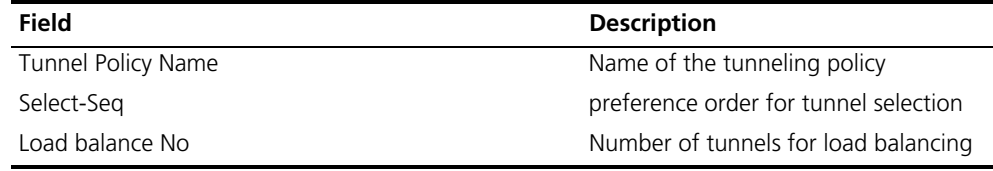

# **domain-id**

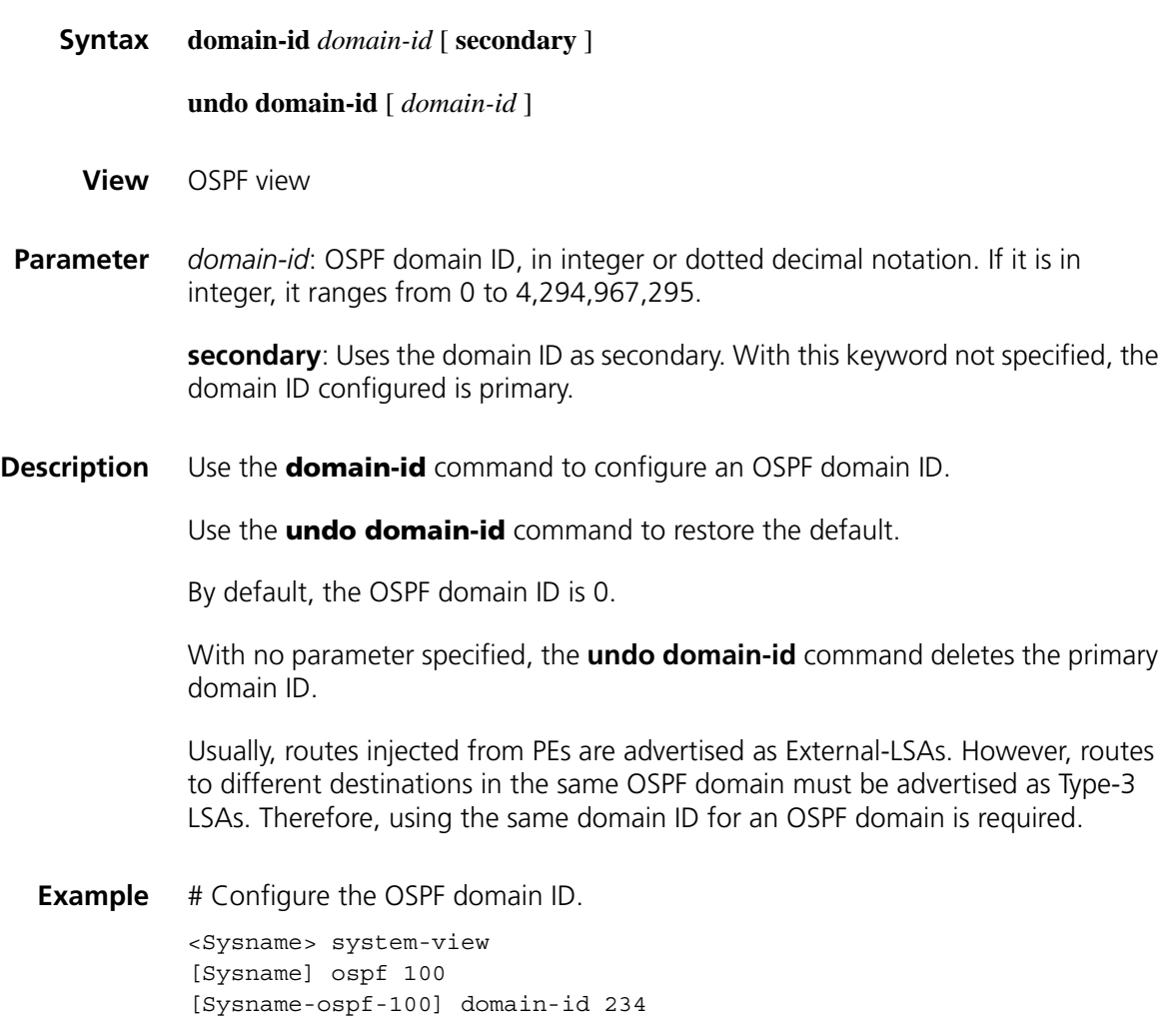
#### **export route-policy**

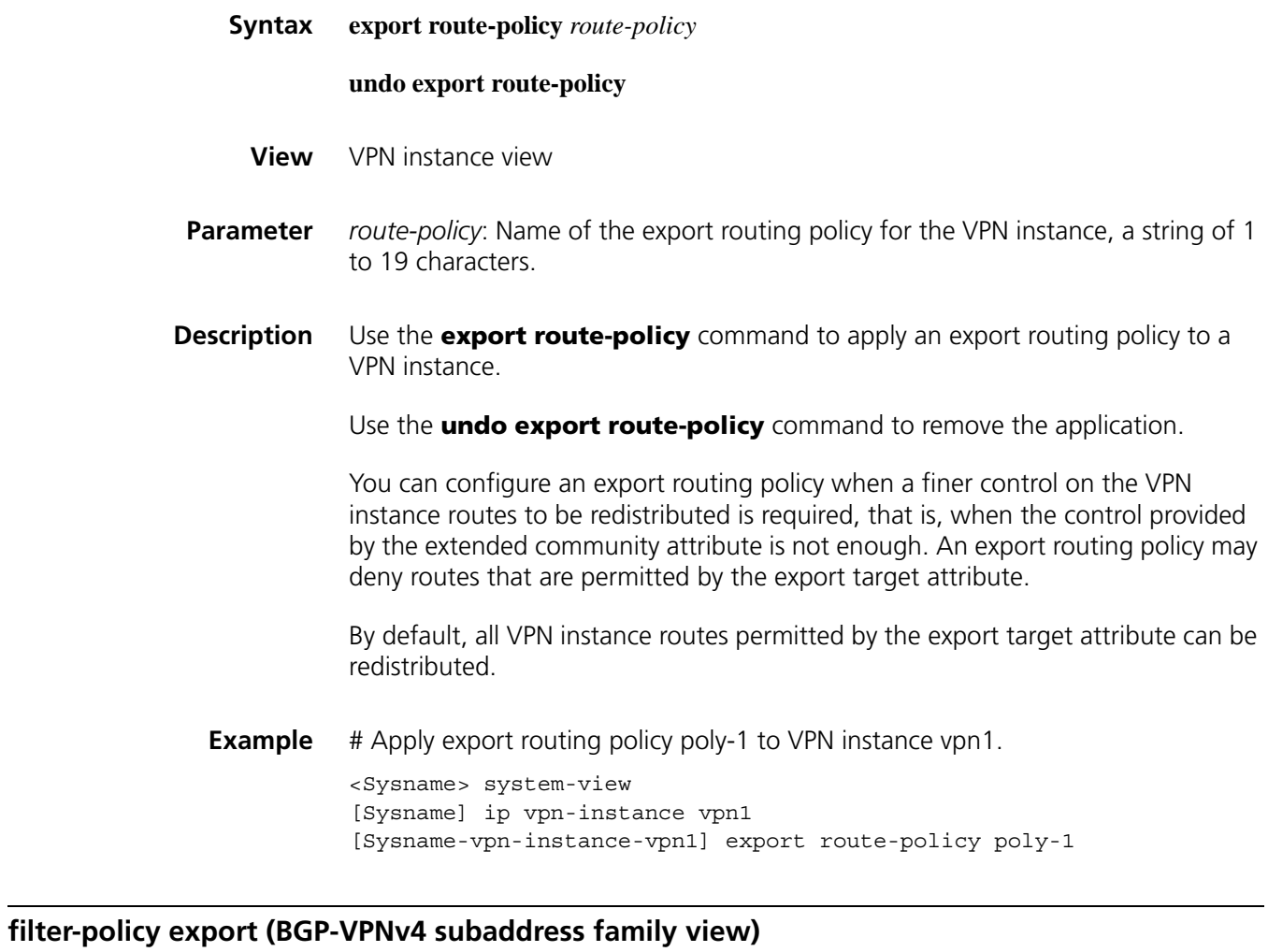

**Syntax filter-policy** { *acl-number* | **ip-prefix** *ip-prefix-name* } **export** [ **direct** | **isis** *process-id* | **ospf** *process-id* | **rip** *process-id* | **static** ]

> **undo filter-policy export** [ **direct** | **isis** *process-id* | **ospf** *process-id* | **rip** *process-id* | **static** ]

**View** BGP-VPNv4 subaddress family view

**Parameter** *acl-number*: IP ACL number, in the range 2000 to 3999.

*ip-prefix-name*: IP address prefix list name, a string of 1 to 19 characters.

**direct**: Filters direct routes to be advertised.

**isis** *process-id*: Filters ISIS routes to be advertised that are from a specified ISIS process. The *process-id* argument is in the range 1 to 65535.

**ospf** *process-id*: Filters OSPF routes to be advertised that are from a specified OSPF process. The *process-id* argument is in the range 1 to 65535.

**rip** *process-id*: Filters RIP routes to be advertised that are from a specified RIP process. The *process-id* argument is in the range 1 to 65535.

**static**: Filters static routes to be advertised.

**Description** Use the **filter-policy export** command to specify to filter all or certain types of routes to be advertised.

Use the **undo filter-policy export** command to remove the configuration.

If you specify no routing protocol parameters for the **filter-policy export** command, all routes to be advertised will be filtered.

By default, MP-BGP does not filter routes to be advertised.

Only routes that survive the filtering are advertised by MP-BGP.

**Example** # In BGP-VPNv4 subaddress family view, specify to filter routes to be advertised by MP-BGP using ACL 2555.

> <Sysname> system-view [Sysname] bgp 100 [Sysname] ipv4-family vpnv4 [Sysname-bgp-af-vpnv4] filter-policy 2555 export

### **filter-policy import (BGP-VPNv4 subaddress family view)**

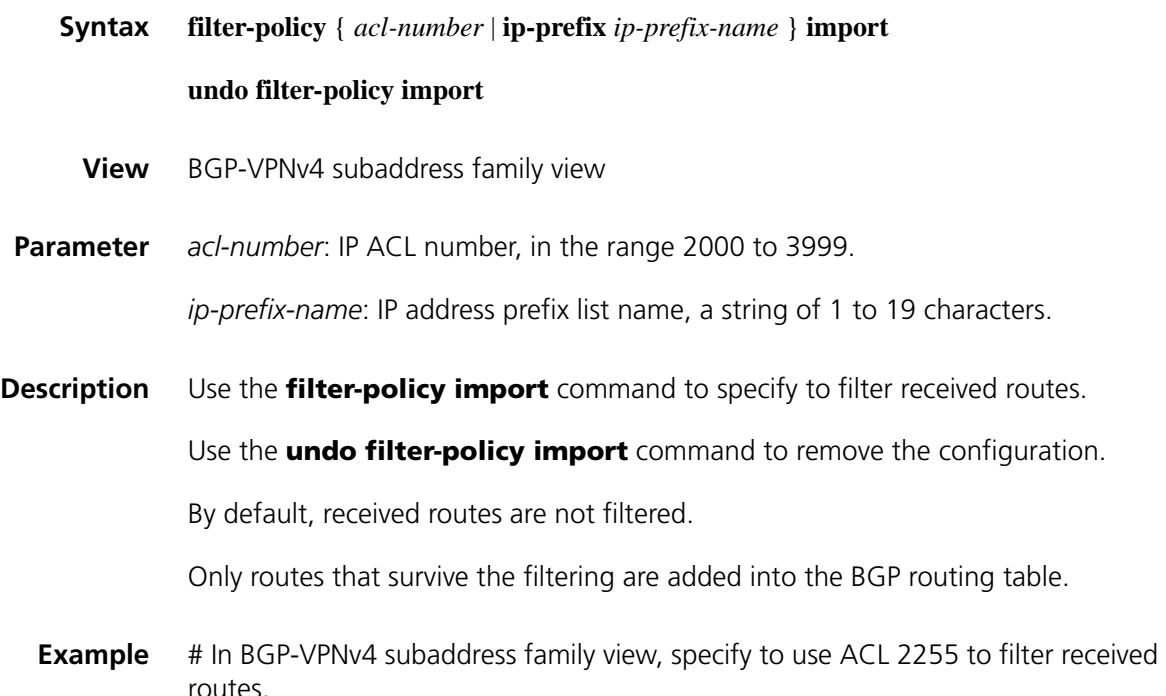

```
<Sysname> system-view
[Sysname] bgp 100
[Sysname] ipv4-family vpnv4
[Sysname-bgp-af-vpnv4] filter-policy 2255 import
```
# **import route-policy**

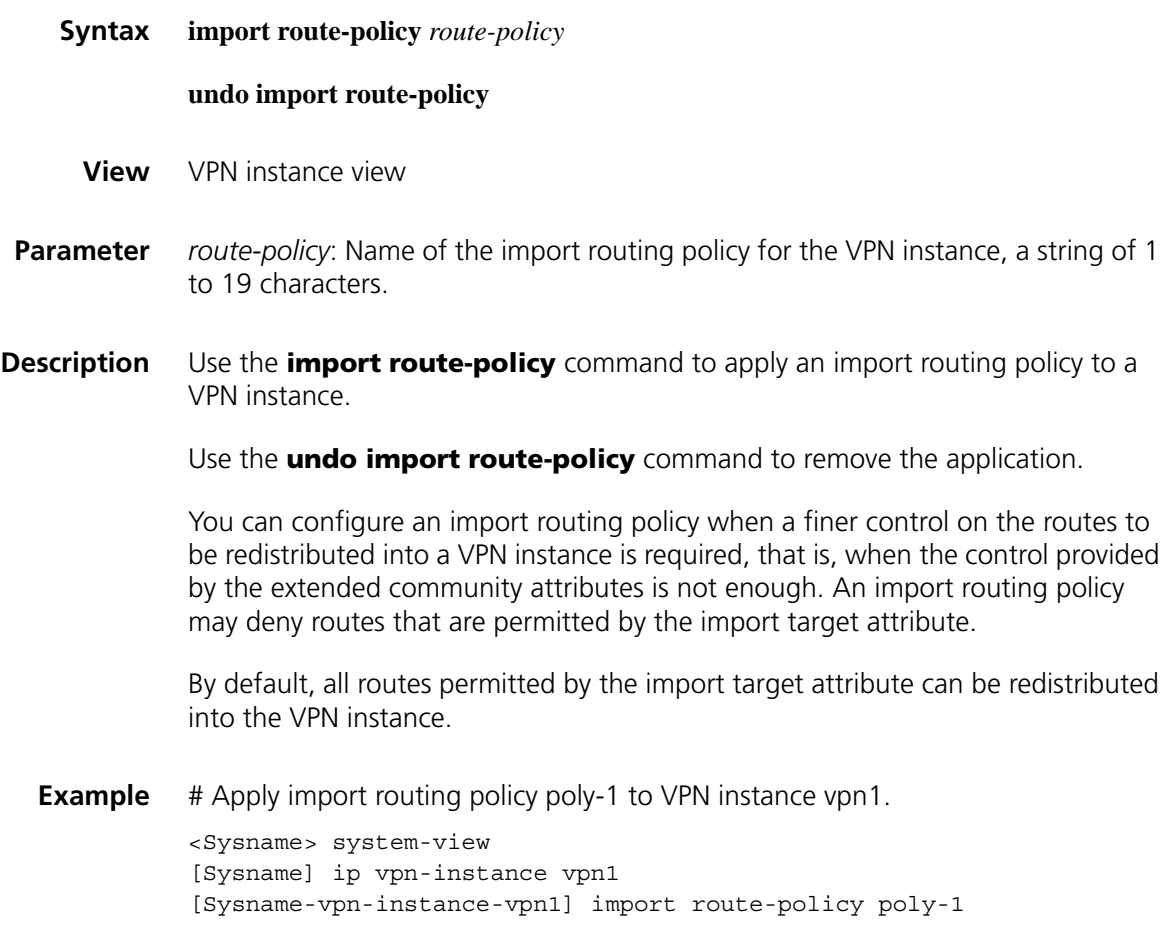

# **ip binding vpn-instance**

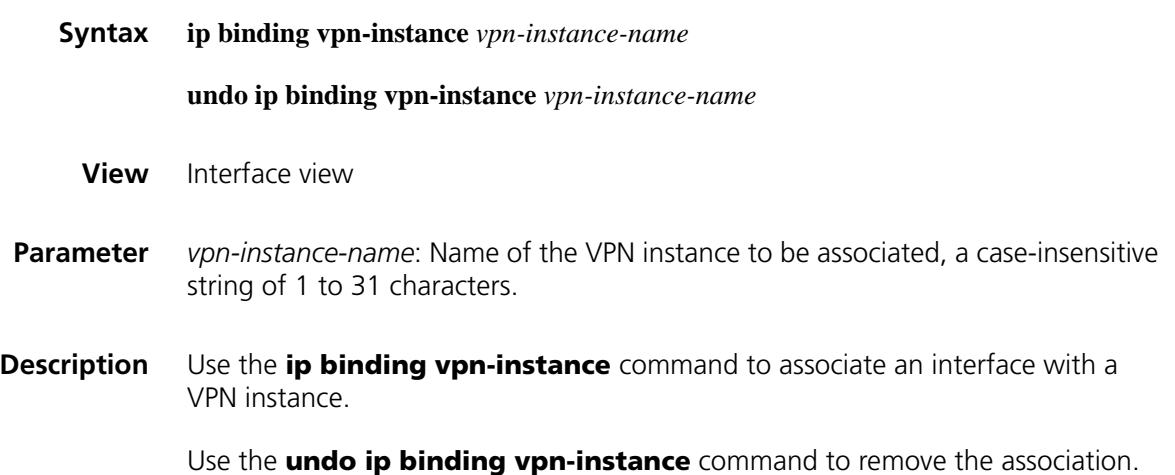

By default, an interface is associated with no VPN instance; it belongs to the public network.

When configured on an interface, the **ip binding vpn-instance** command clears the IP address of the interface. Therefore, you must re-configure the IP address of the interface after configuring the command.

**Example** # Associate interface Ethernet1/0 with VPN instance vpn1.

<Sysname> system-view [Sysname] interface ethernet 1/0 [Sysname-Etherne1/0] ip binding vpn-instance vpn1

#### **ip vpn-instance**

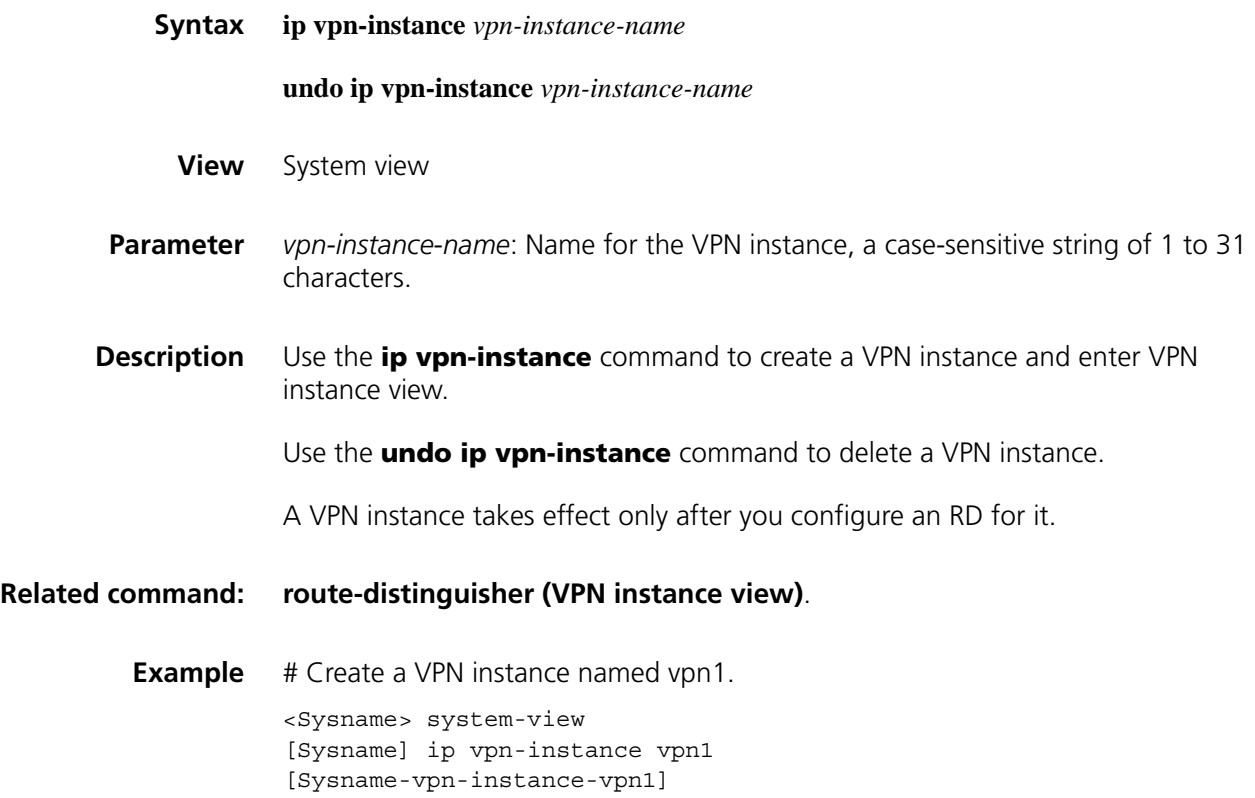

# **ipv4-family**

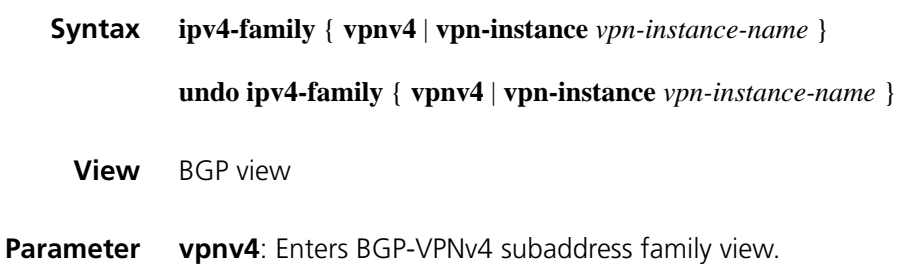

**vpn-instance** *vpn-instance-name*: Associates a VPN instance with an IPv4 address family and enter BGP VPN instance view. The *vpn-instance-name* argument is a string of 1 to 31 characters.

**Description** Use the **ipv4-family** command to enter BGP-VPNv4 subaddress family view or BGP VPN instance view.

> Use the **undo ipv4-family** command to remove all configurations performed in either of the two views.

Before entering BGP VPN instance view, you must create the VPN instance.

**Example** # Enter BGP-VPNv4 subaddress family view.

<Sysname> system-view [Sysname] bgp 100 [Sysname] ipv4-family vpnv4 [Sysname-bgp-af-vpnv4]

# Associate VPN instance vpn1 with an IPv4 address family and enter BGP VPN instance view.

<Sysname> system-view [Sysname] ip vpn-instance vpn1 [Sysname-vpn-instance-vpn1] quit [Sysname] bgp 100 [Sysname-bgp] ipv4-family vpn-instance vpn1 [Sysname-bgp-vpn1]

#### **peer advertise-community (BGP-VPNv4 subaddress family view)**

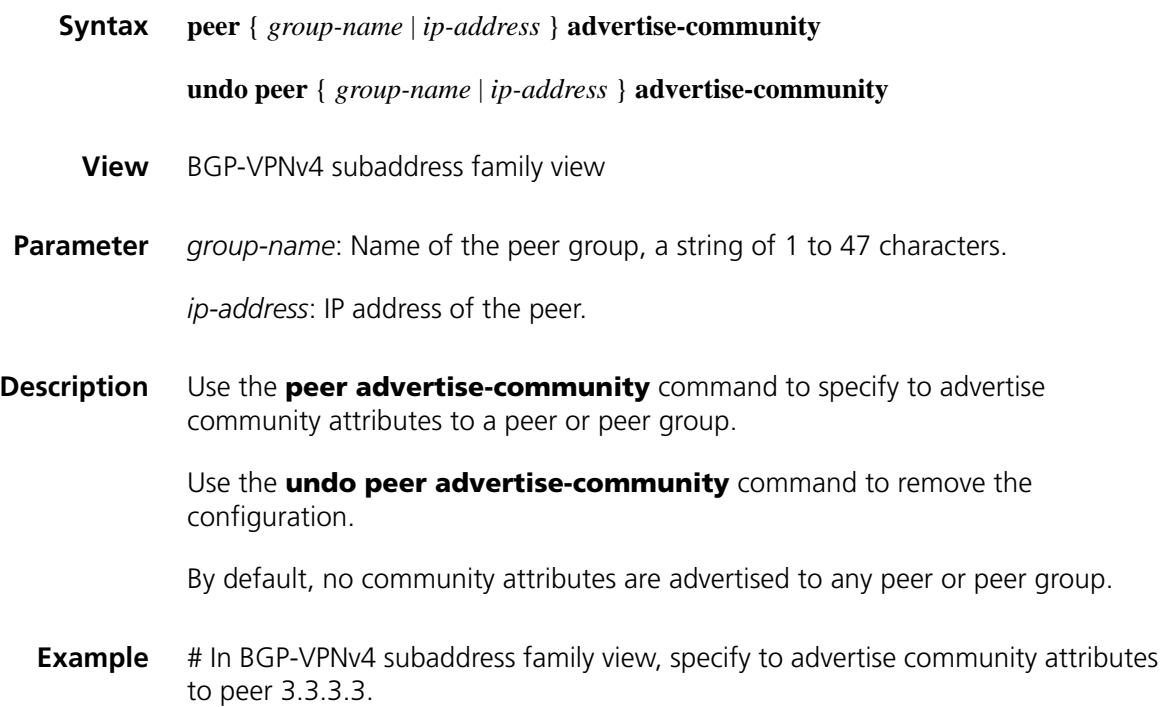

<Sysname> system-view [Sysname] bgp 100 [Sysname] ipv4-family vpnv4 [Sysname-bgp-af-vpnv4] peer 3.3.3.3 advertise-community

#### **peer allow-as-loop**

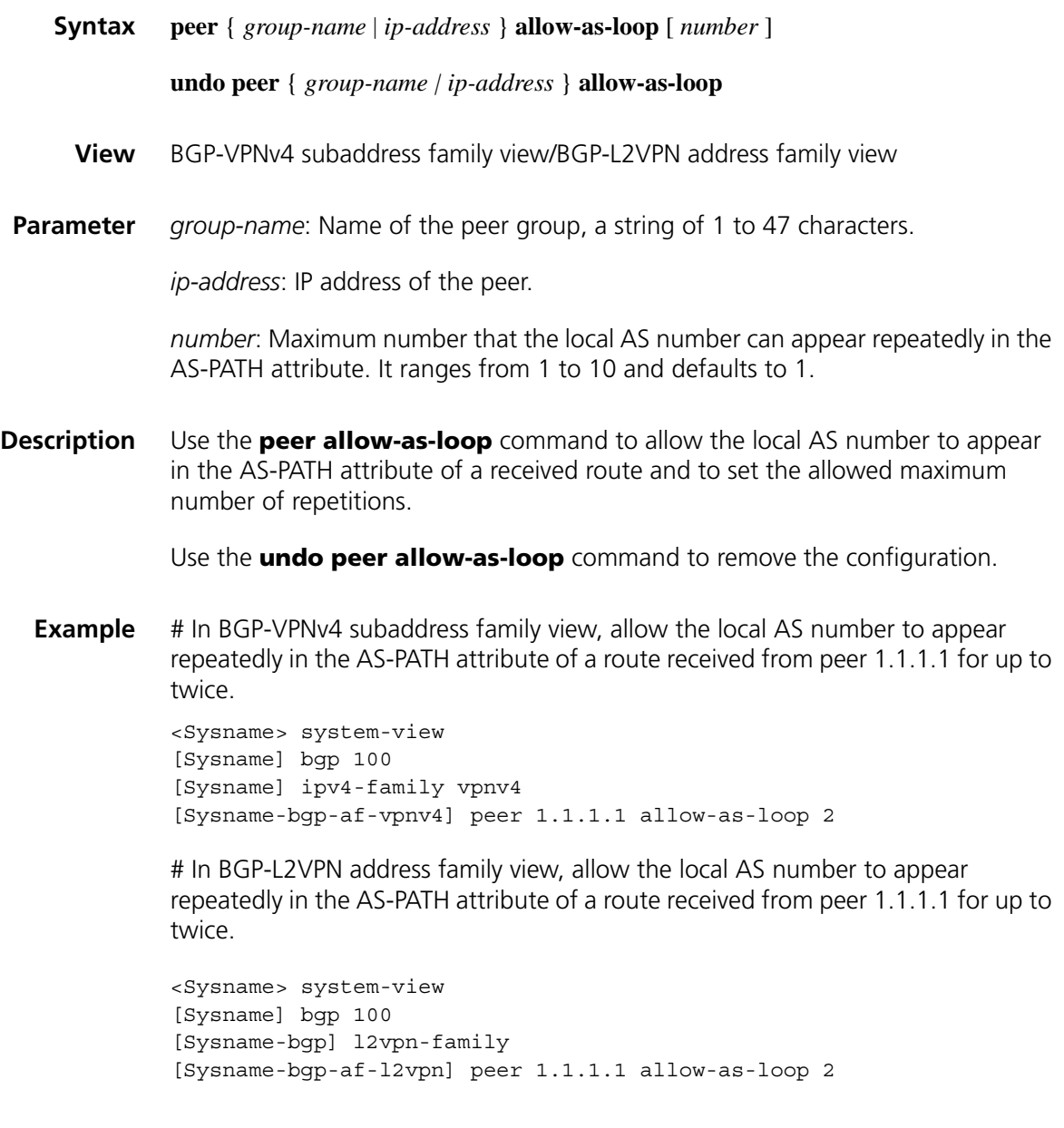

## <span id="page-1697-0"></span>**peer as-path-acl (BGP-VPNv4 subaddress family view)**

**Syntax peer** { *group-name | ip-address* } **as-path-acl** *aspath-filter-number* { **import** | **export** }

**undo peer** { *group-name | ip-address* } **as-path-acl** *aspath-filter-number* { **import** | **export** }

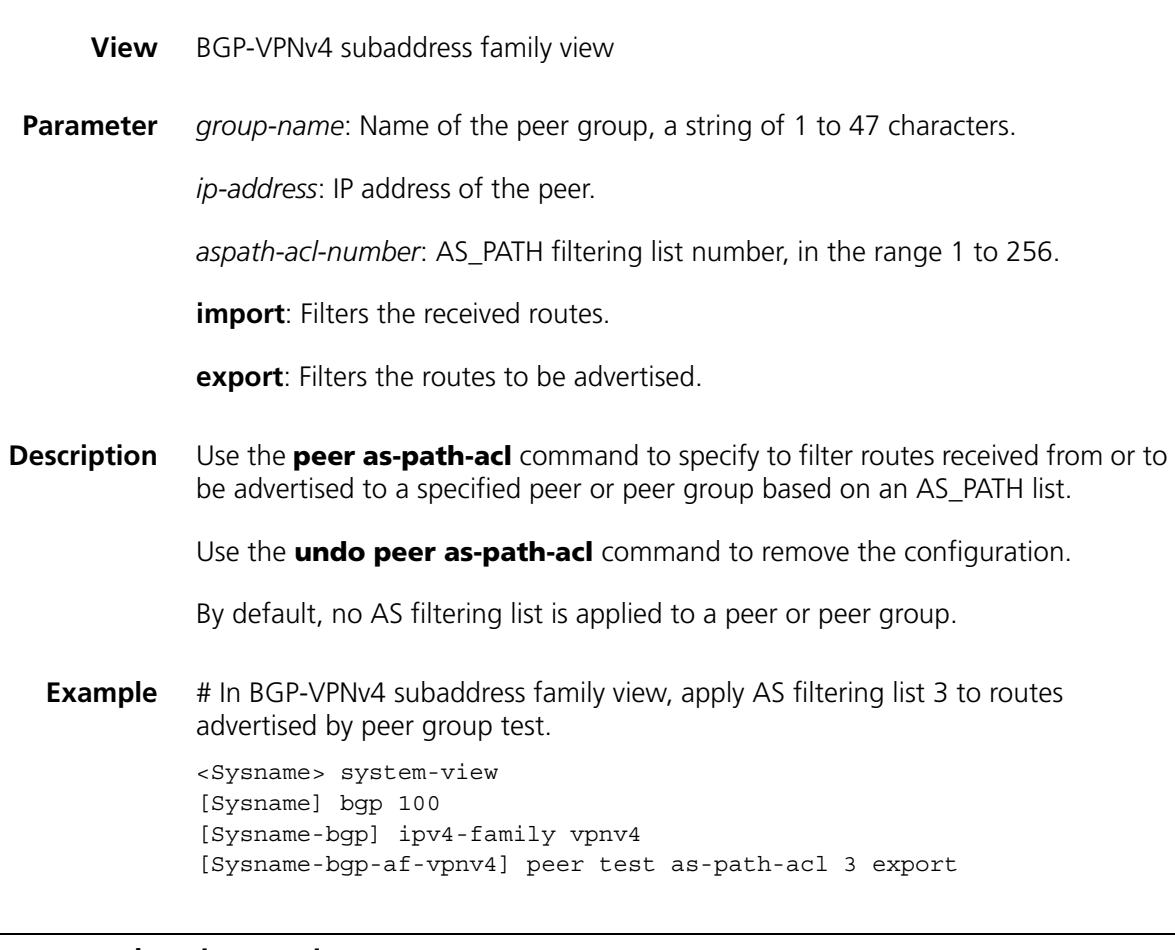

# **peer default-route-advertise vpn-instance**

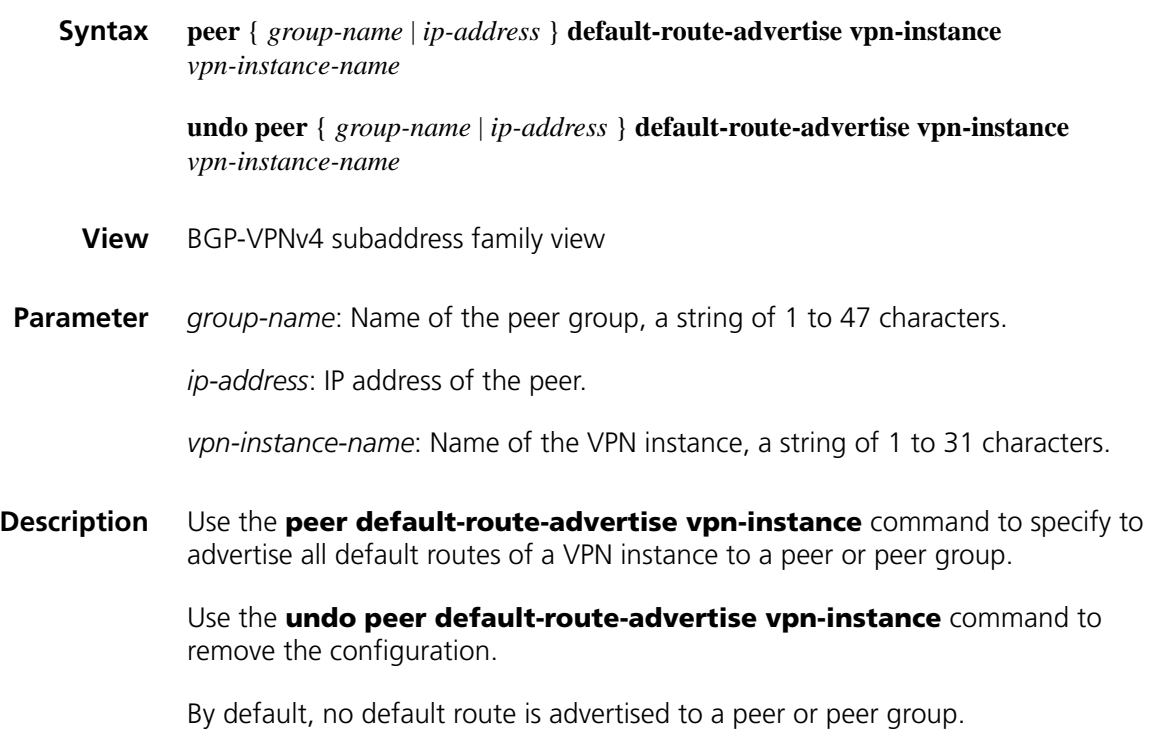

#### **Related command: [peer upe](#page-1705-0)**.

**Example** # In BGP-VPNv4 subaddress family view, specify to advertise default routes of VPN instance vpn1 to peer 1.1.1.1.

> <Sysname> system-view [Sysname] bgp 100 [Sysname-bgp-af-vpnv4] peer 1.1.1.1 enable [Sysname-bgp-af-vpnv4] peer 1.1.1.1 upe [Sysname-bgp-af-vpnv4] peer 1.1.1.1 default-route-advertise vpn-inst ance vpn1

#### **peer enable**

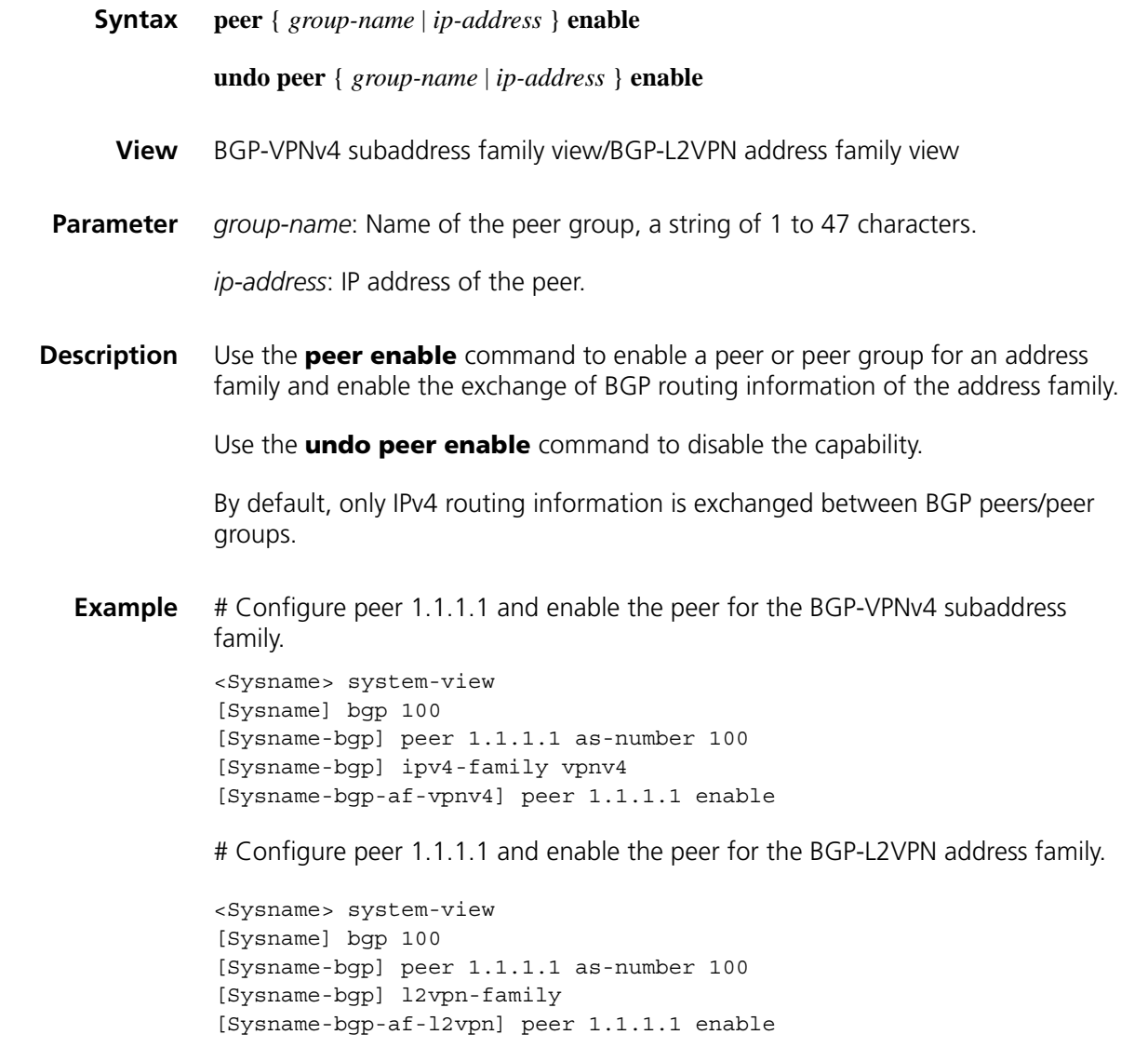

#### **peer filter-policy (BGP-VPNv4 subaddress family view)**

**Syntax peer** { *group-name* | *ip-address* } **filter-policy** *acl-number* { **export** | **import** }

**undo peer** { *group-name* | *ip-address* } **filter-policy** *acl-number* { **export** | **import** }

- **View** BGP-VPNv4 subaddress family view
- **Parameter** *group-name*: Name of the peer group, a string of 1 to 47 characters.

*ip-address*: IP address of the peer.

*acl-number*: ACL number, in the range 2000 to 3999.

**export**: Filters the routes to be advertised.

**import**: Filters the received routes.

**Description** Use the **peer filter-policy** command to apply a filtering policy to a peer or peer group.

Use the **undo peer filter-policy** command to remove the configuration.

By default, no filtering policy is applied to a peer or peer group.

#### **Related command: [peer as-path-acl \(BGP-VPNv4 subaddress family view\)](#page-1697-0)**.

**Example** # Apply a filtering policy to filter the received routes of a peer group.

<Sysname> system-view [Sysname] bgp 100 [Sysname-bgp] ipv4-family vpnv4 [Sysname-bgp-af-vpnv4] peer test filter-policy 2003 import

### **peer group**

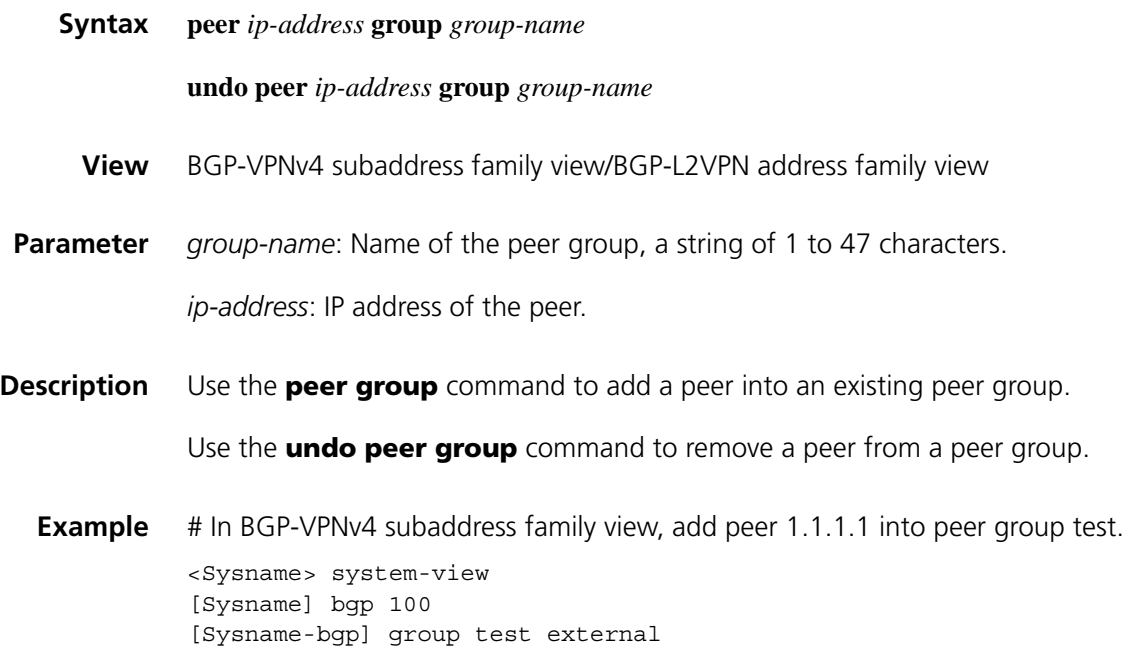

[Sysname-bgp] ipv4-family vpnv4 [Sysname-bgp-af-vpnv4] peer 1.1.1.1 group test

# In BGP-L2VPN address family view, add peer 1.1.1.1 into peer group test.

<Sysname> system-view [Sysname] bgp 100 [Sysname-bgp] group test external [Sysname-bgp] l2vpn-family [Sysname-bgp-af-l2vpn] peer 1.1.1.1 group test

#### **peer ip-prefix (BGP-VPNv4 subaddress family view)**

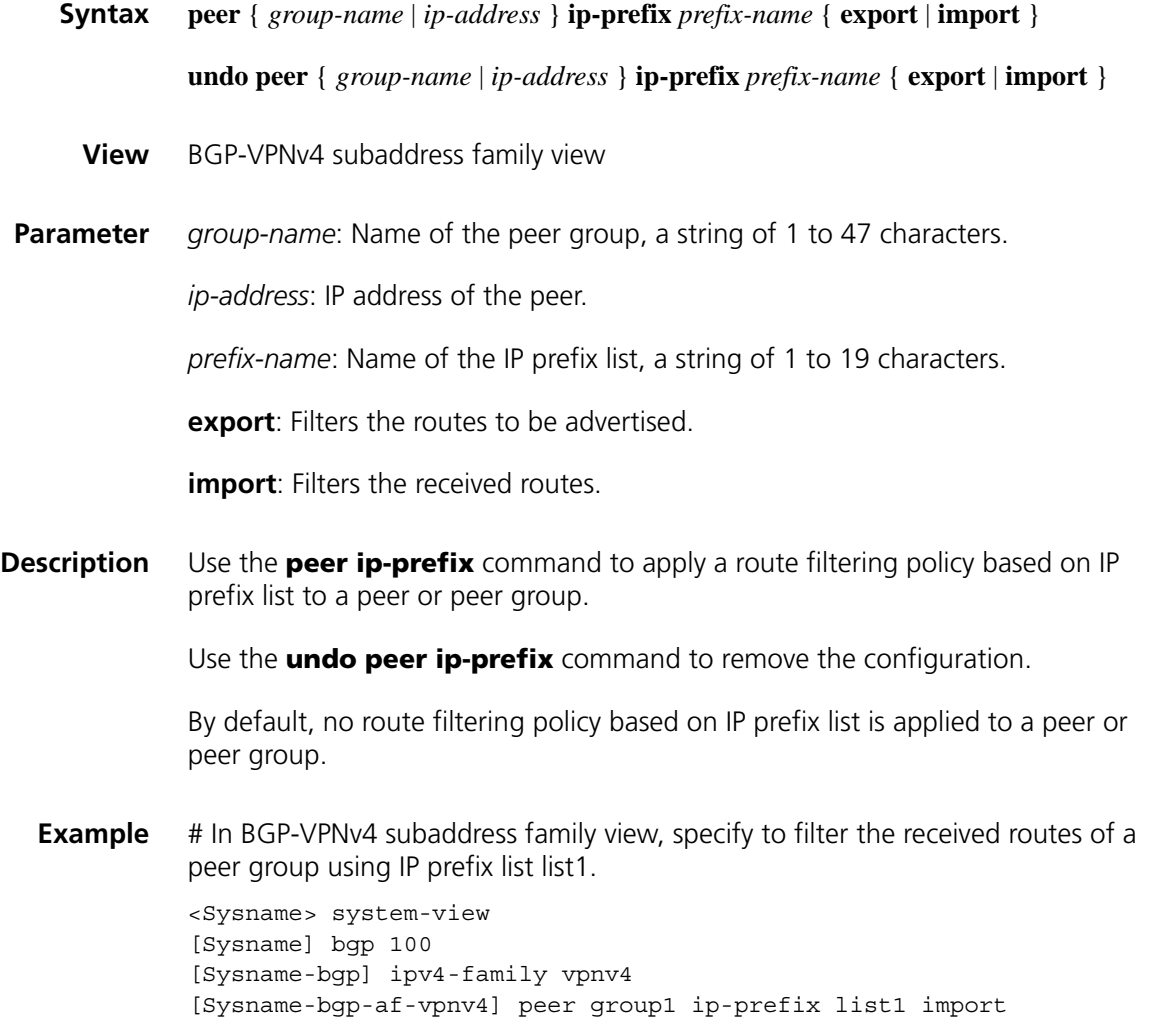

# **peer label-route-capability (BGP view/BGP VPN instance view)**

**Syntax peer** { *group-name* | *ip-address* } **label-route-capability**

**undo peer** { *group-name* | *ip-address* } **label-route-capability**

**View** BGP view/BGP VPN instance view

**Parameter** *group-name*: Name of the peer group, a string of 1 to 47 characters.

*ip-address*: IP address of the peer.

**Description** Use the **peer label-route-capability** command to enable the exchange of labeled routes with an IPv4 peer or peer group.

Use the **undo peer label-route-capability** command to disable the capability.

By default, the device does not advertise labeled routes to an IPv4 peer.

According to the networking scheme, the **peer label-route-capability** command enables the exchange of labeled IPv4 routes with:

- ASBR PEs in the same AS.
- PEs in the same AS.
- the peer ASBR PE.

**Example** # Specify to exchange labeled IPv4 routes with peer 2.2.2.2.

<Sysname> system-view [Sysname] bgp 100 [Sysname-bgp] peer 2.2.2.2 label-route-capability

#### **peer next-hop-invariable (BGP-VPNv4 subaddress family view)**

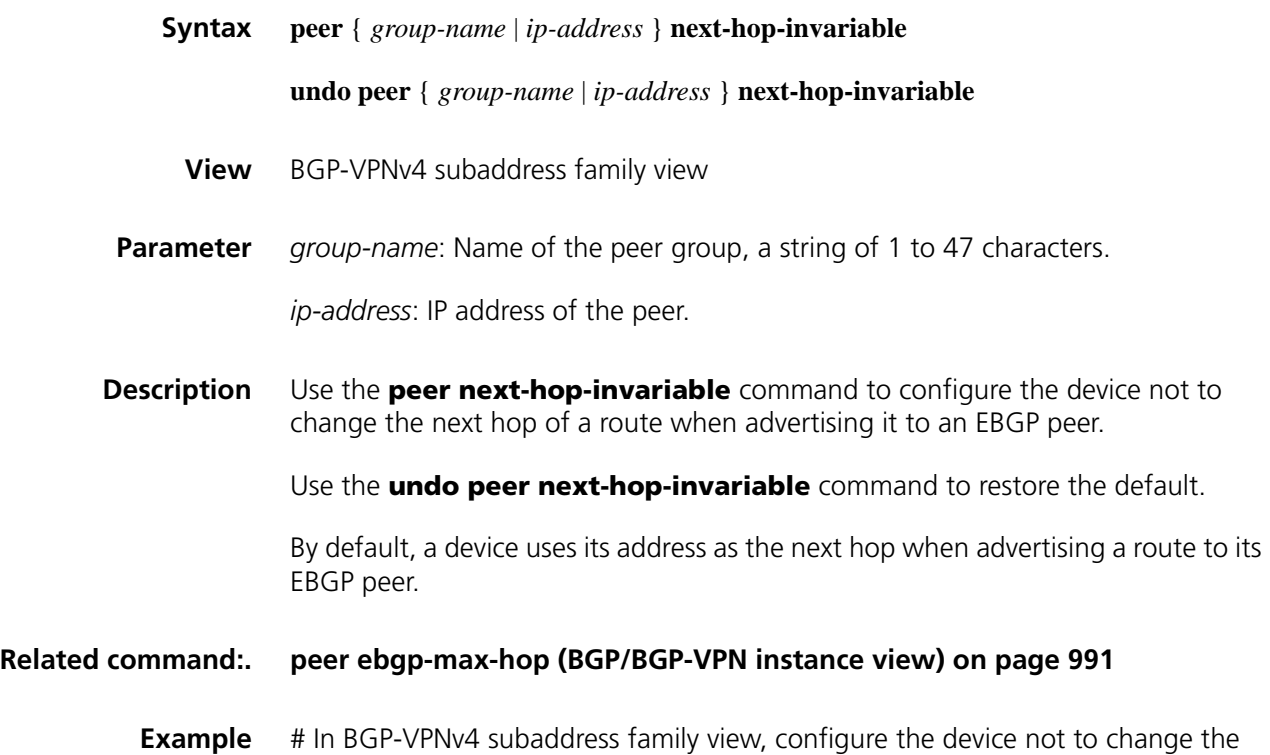

next hop of a route when advertising it to EBGP peer 1.1.1.1.

<Sysname> system-view [Sysname] bgp 100 [Sysname-bgp] ipv4-family vpnv4 [Sysname-bgp-af-vpnv4] peer 1.1.1.1 next-hop-invariable

# **peer next-hop-local**

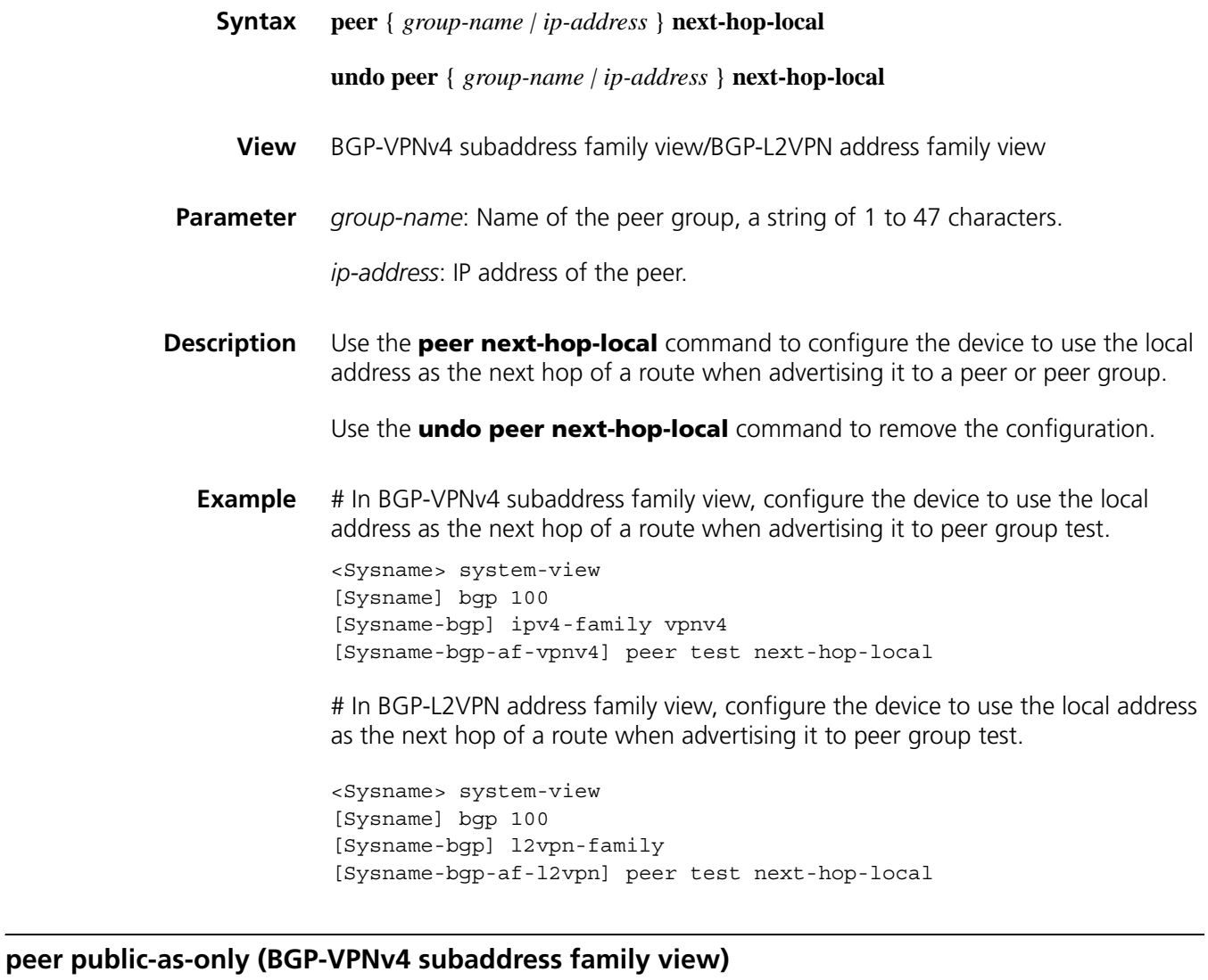

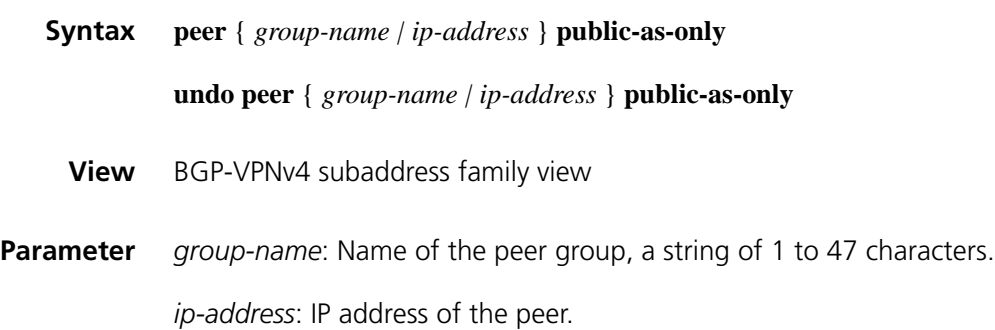

#### **Description** Use the **peer public-as-only** command to make outbound BGP updates carry no private AS numbers.

Use the **undo peer public-as-only** command to make outbound BGP updates carry private AS numbers.

By default, a BGP update carries private AS numbers.

If a BGP update to be sent carries any public AS number, this command does not take effect. The private AS number ranges from 64512 to 65535.

**Example** # In BGP-VPNv4 subaddress family view, configure the device to make BGP updates to be sent to peer group test carry no private AS numbers.

> <Sysname> system-view [Sysname] bgp 100 [Sysname-bgp] ipv4-family vpnv4 [Sysname-bgp-af-vpnv4] peer test public-as-only

# **peer reflect-client**

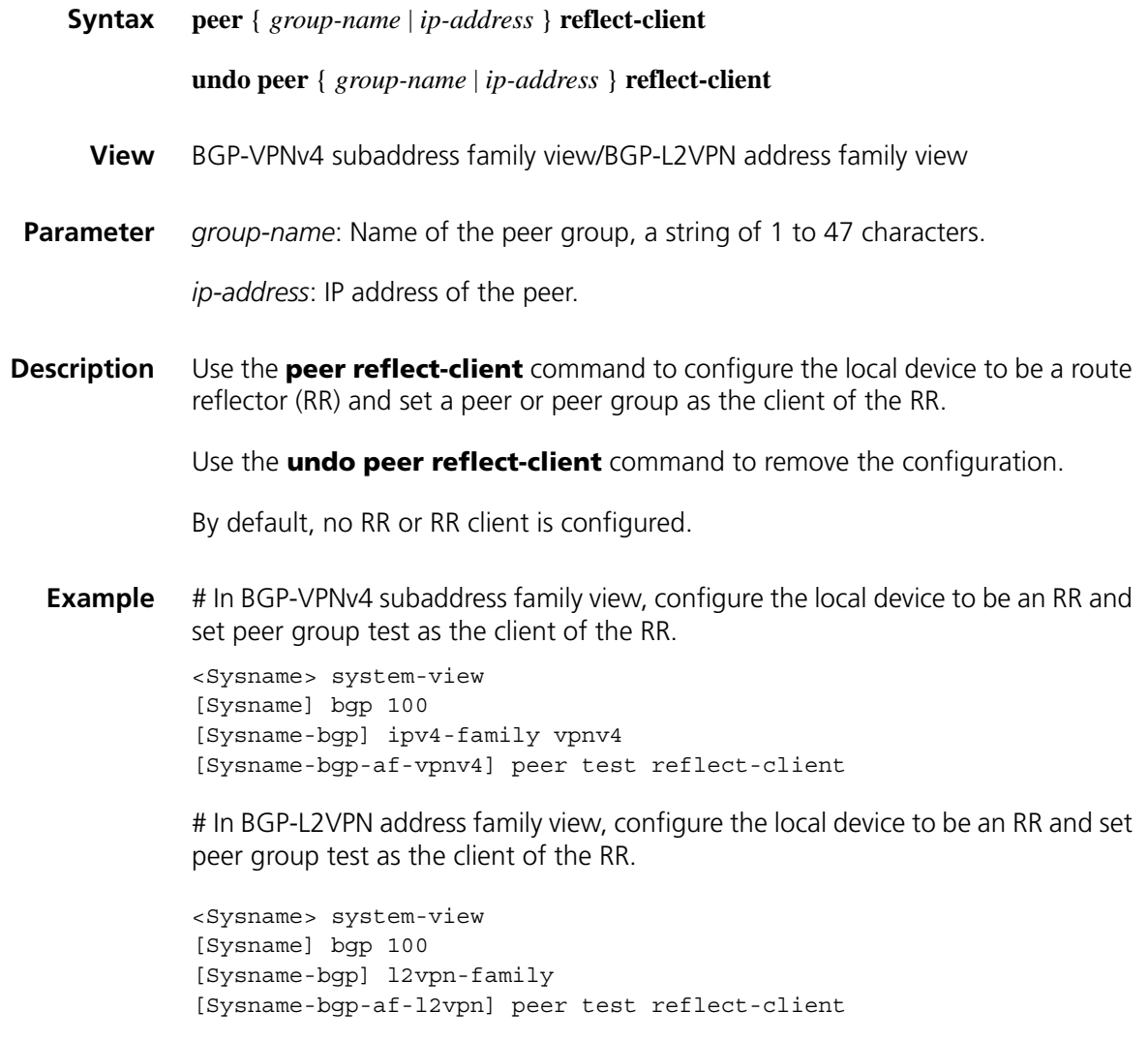

<span id="page-1705-0"></span>**peer upe**

# **peer route-policy (BGP-VPNv4 subaddress family view)**

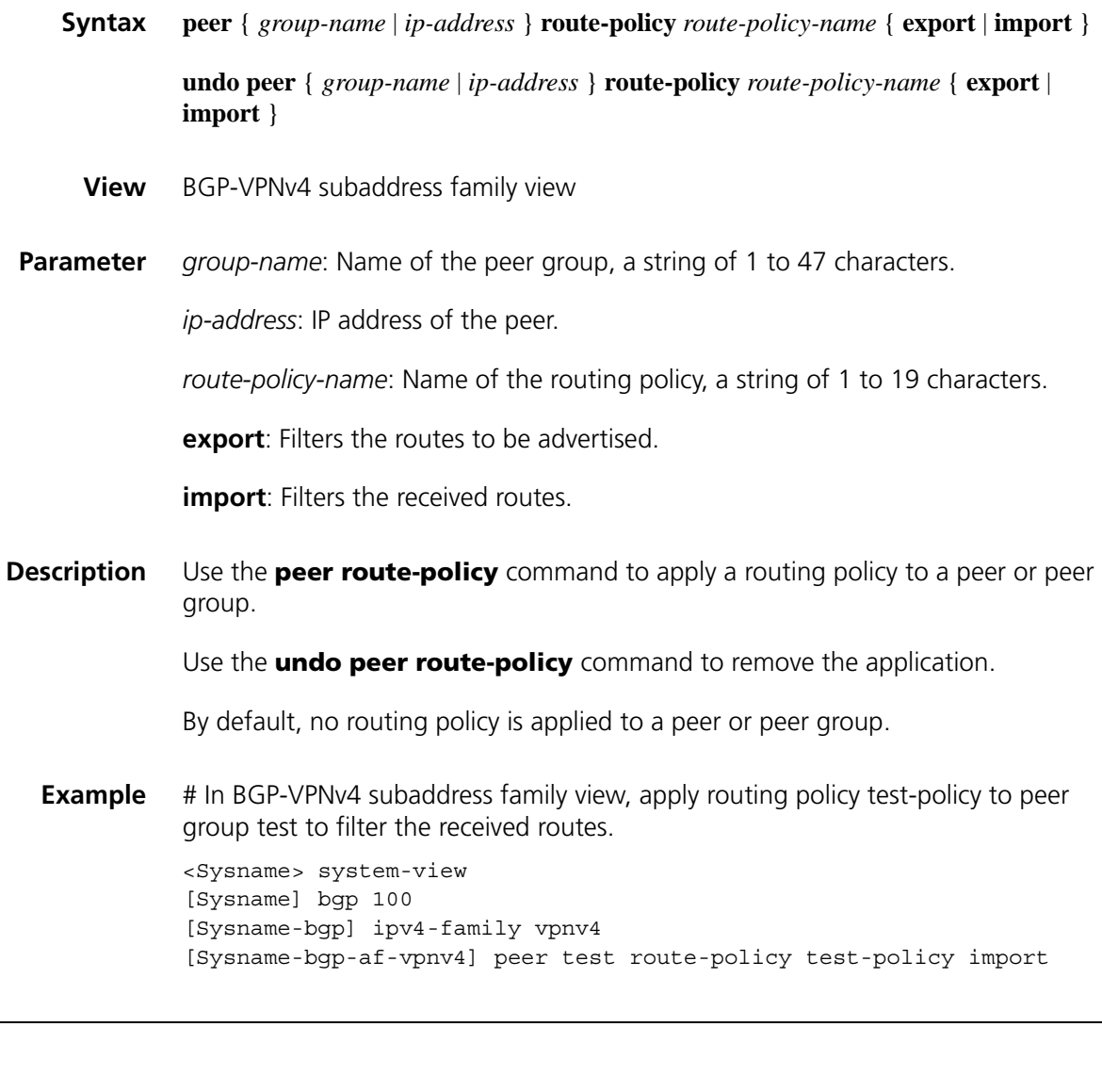

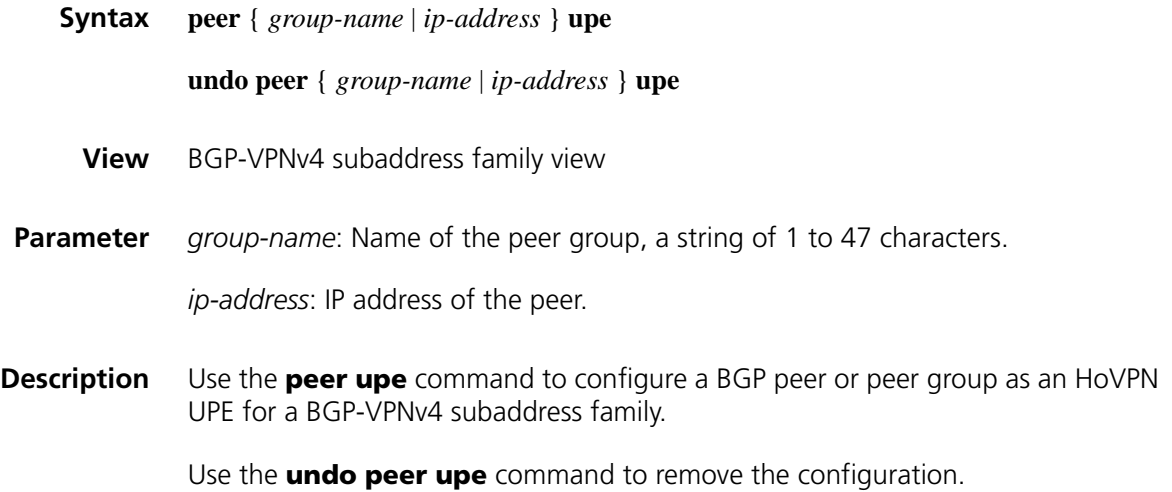

UPE is a kind of special VPNv4 peer. It accepts only one default route for each related VPN instance on an SPE, rather than common VPNv4 routes. An SPE is a common VPN peer.

**Example** # Configure peer 1.1.1.1 as a UPE. <Sysname> system-view [Sysname] bgp 100 [Sysname-bgp] ipv4-family vpnv4 [Sysname-bgp-af-vpnv4] peer 1.1.1.1 upe

# **policy vpn-target**

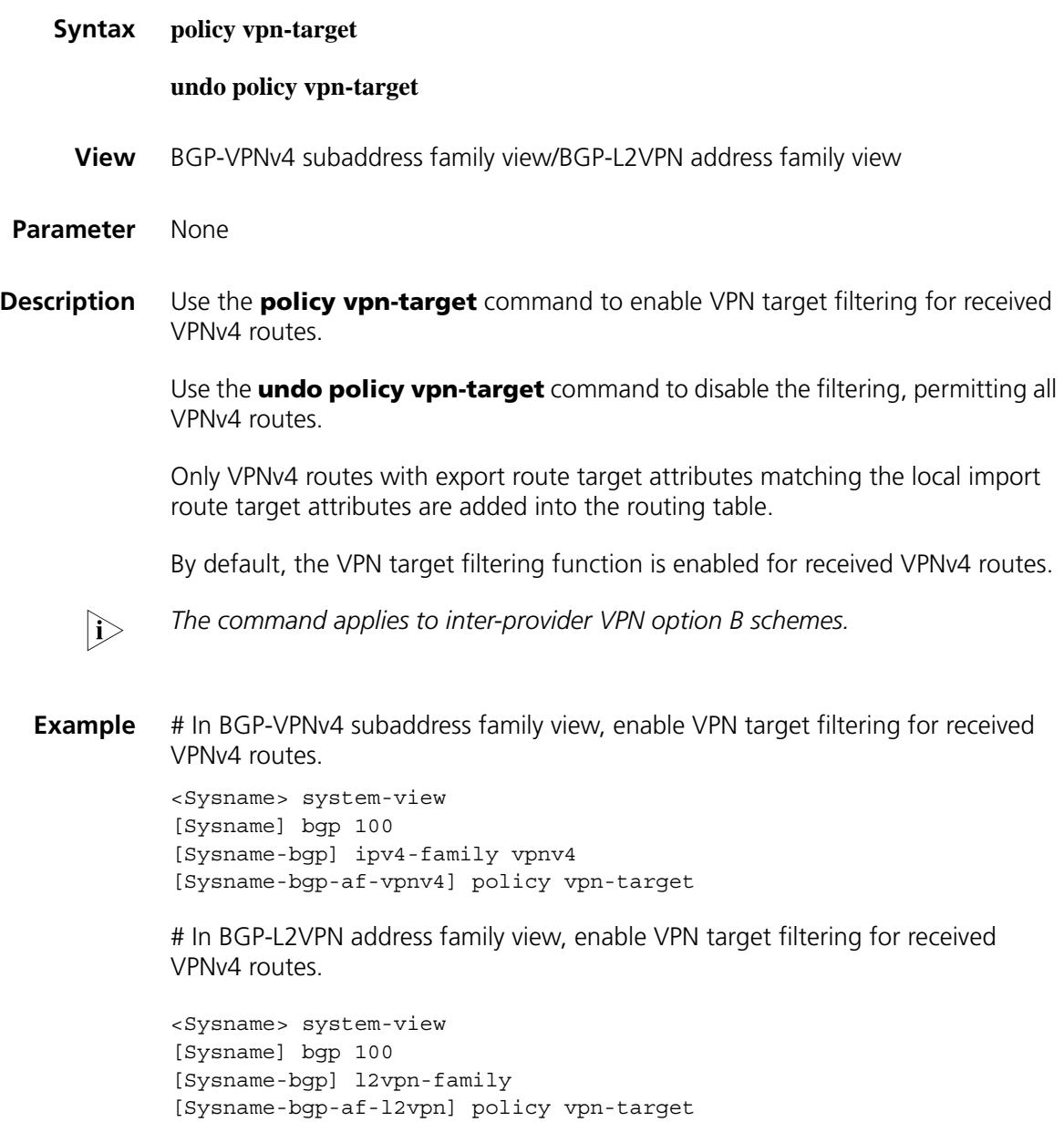

**Syntax reflect between-clients**

# **reflect between-clients**

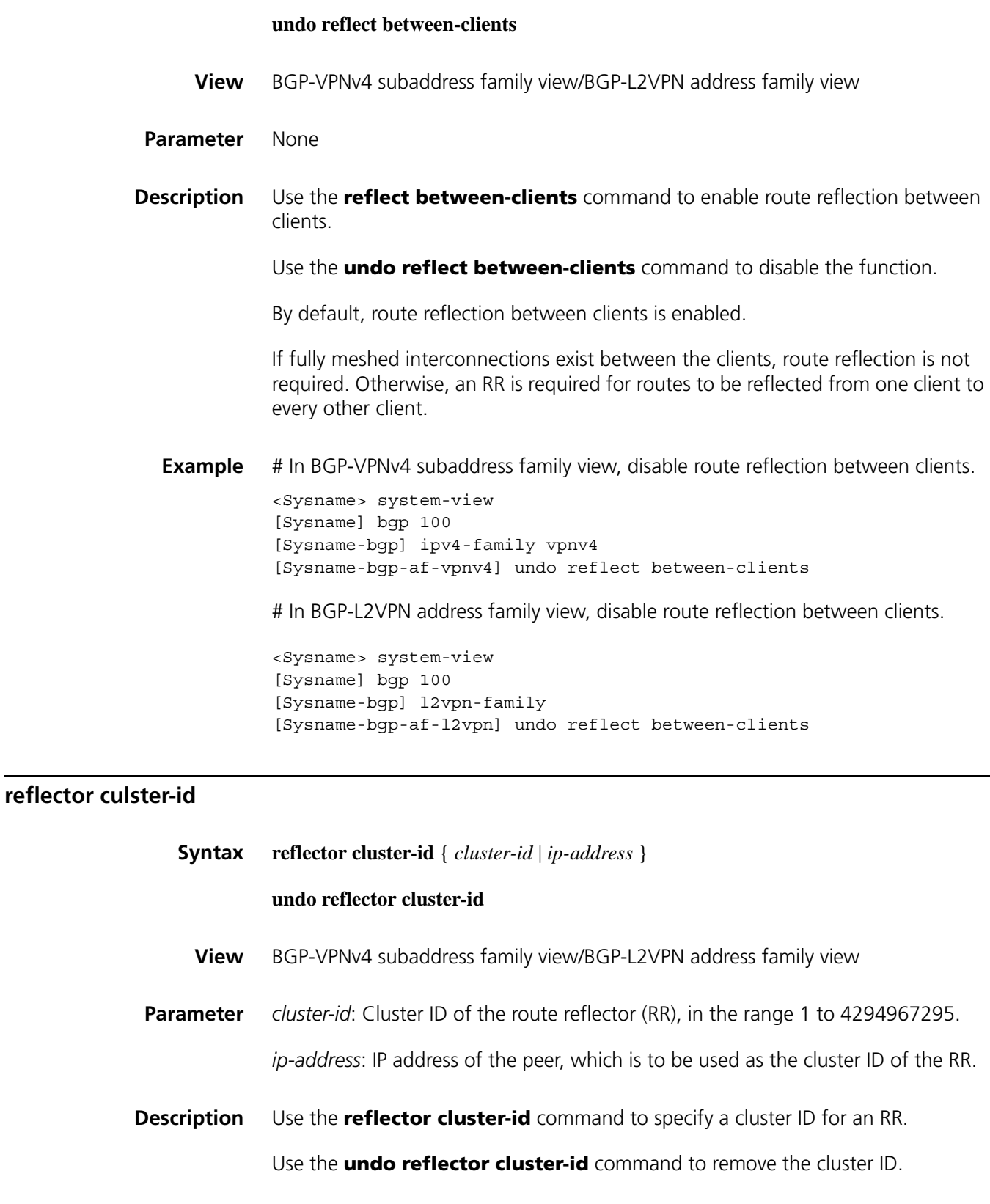

Generally, a cluster contains only one RR, in which case the router ID of the RR is used for identifying the cluster. Setting multiple RRs can improve the network reliability. When there is more than one RR in a cluster, use the **reflector cluster-id** command to configure the same cluster ID for all RRs in the cluster.

**Example** # In BGP-VPNv4 subaddress family view, configure the local router as an RR of a cluster.

> <Sysname> system-view [Sysname] bgp 100 [Sysname-bgp] ipv4-family vpnv4 [Sysname-bgp-af-vpnv4] reflector cluster-id 50

# In BGP-L2VPN address family view, configure the local router as an RR of a cluster.

<Sysname> system-view [Sysname] bgp 100 [Sysname-bgp] l2vpn-family [Sysname-bgp-af-l2vpn] reflector cluster-id 50

#### **refresh bgp vpn-instance**

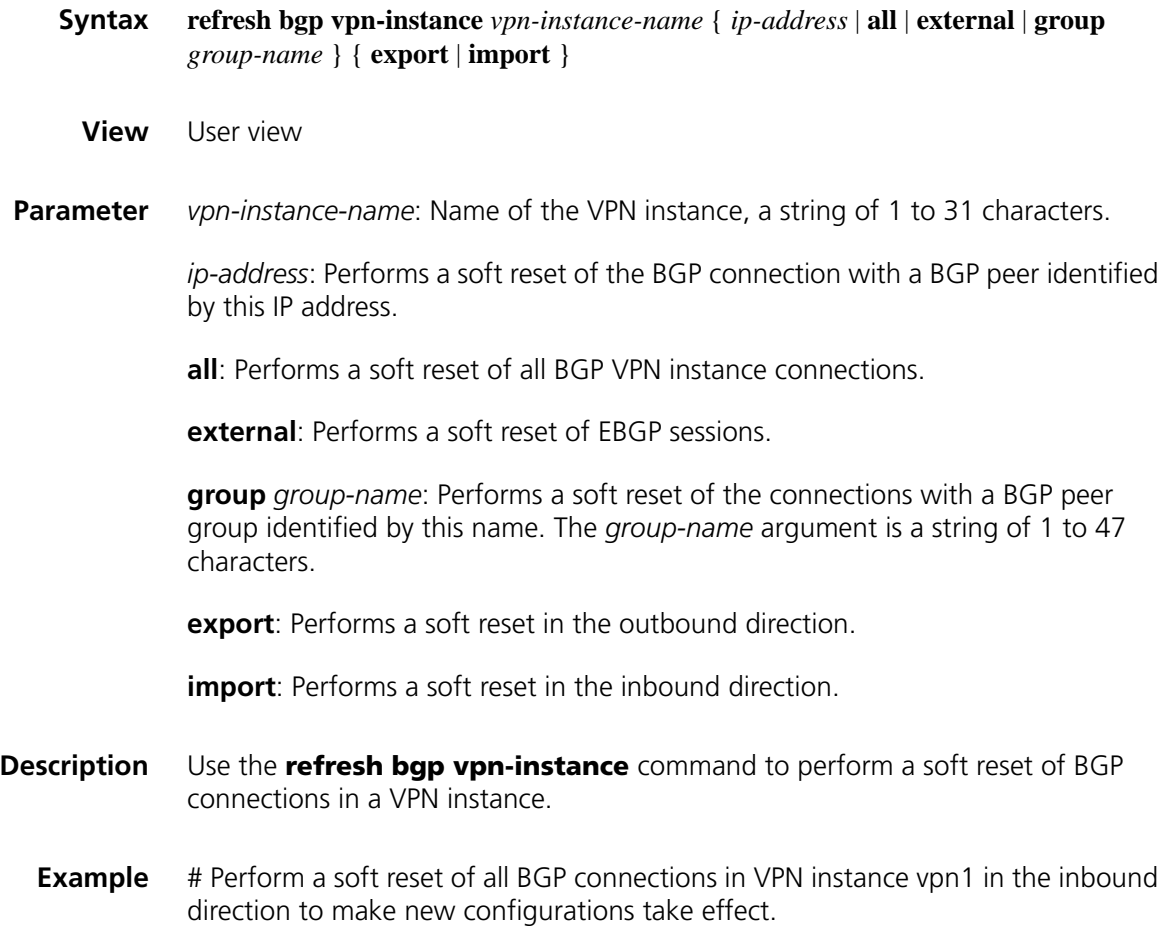

<Sysname> refresh bgp vpn-instance vpn1 all import

#### **refresh bgp vpnv4**

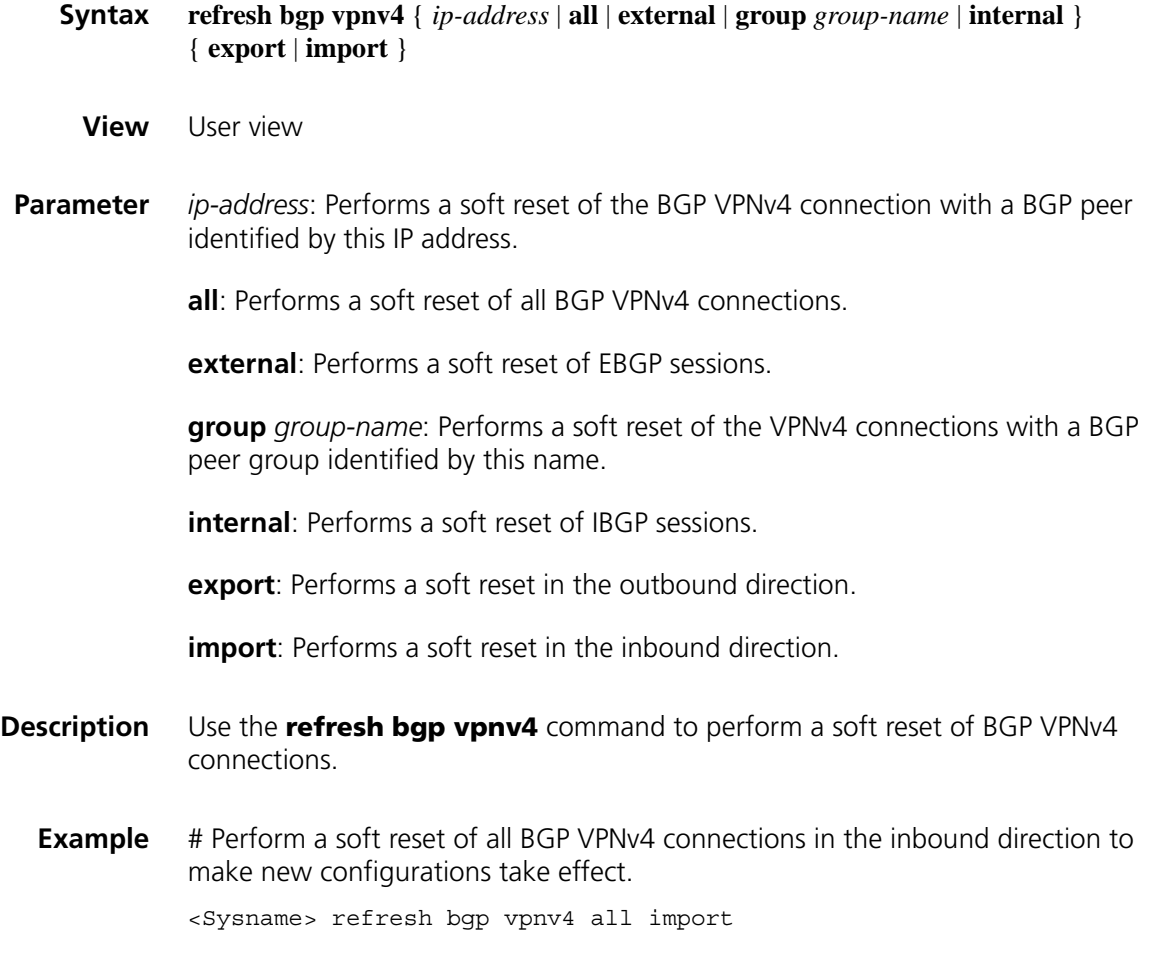

#### **reset bgp vpn-instance**

**Syntax reset bgp vpn-instance** *vpn-instance-name* { *as-number* | *ip-address* | **all** | **external** | **group** *group-name* }

**View** User view

**Parameter** *vpn-instance-name*: Name of the VPN instance, a string of 1 to 31 characters.

*as-number*: Resets BGP connections with the peers in an AS identified by this number. This argument is in the range 1 to 65535.

*ip-address*: Resets the connection with a BGP peer identified by this IP address.

**group** *group-name*: Resets the connections with a BGP peer group identified by this name. The *group-name* argument is a string of 1 to 47 characters.

**external**: Resets EBGP sessions.

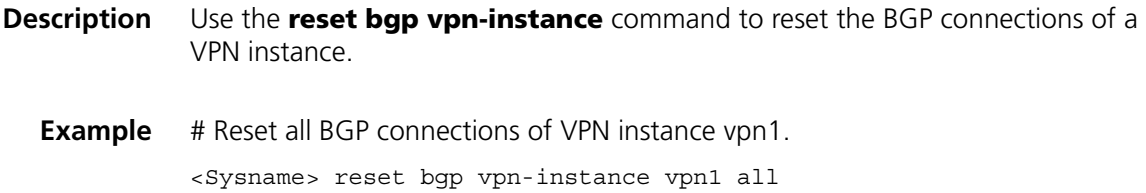

#### **reset bgp vpn-instance dampening**

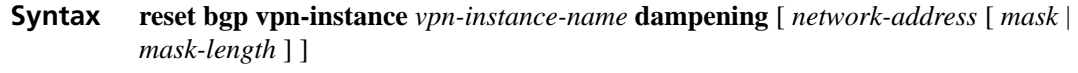

**View** User view

**Parameter** *vpn-instance-name*: Name of the VPN instance, a string of 1 to 31 characters.

**dampening**: Specifies route flap dampening information.

*mask*: Network mask, in the format of X.X.X.X.

*mask-length*: Length of the network mask, in the range 0 to 32.

**Description** Use the **reset bgp vpn-instance dampening** command to clear the route flap dampening information of a VPN instance.

**Example** # Clear the route flap dampening information of VPN instance vpn1. <Sysname> reset bgp vpn-instance vpn1 dampening

#### **reset bgp vpn-instance flap-info**

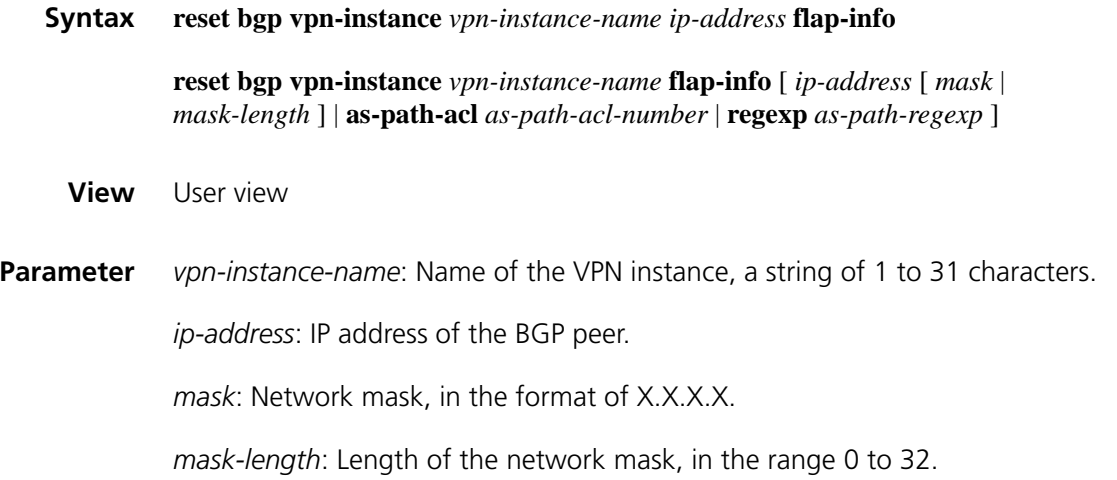

*as-path-acl-number*: Number of the AS\_PATH list, in the range 1 to 256.

*as-path-regexp*: AS\_PATH regular expression.

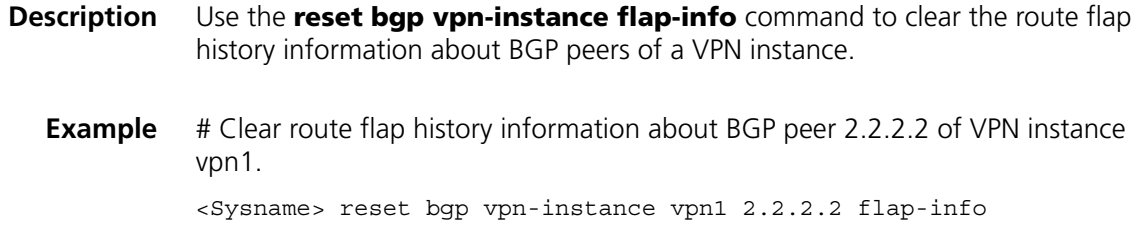

## **reset bgp vpnv4**

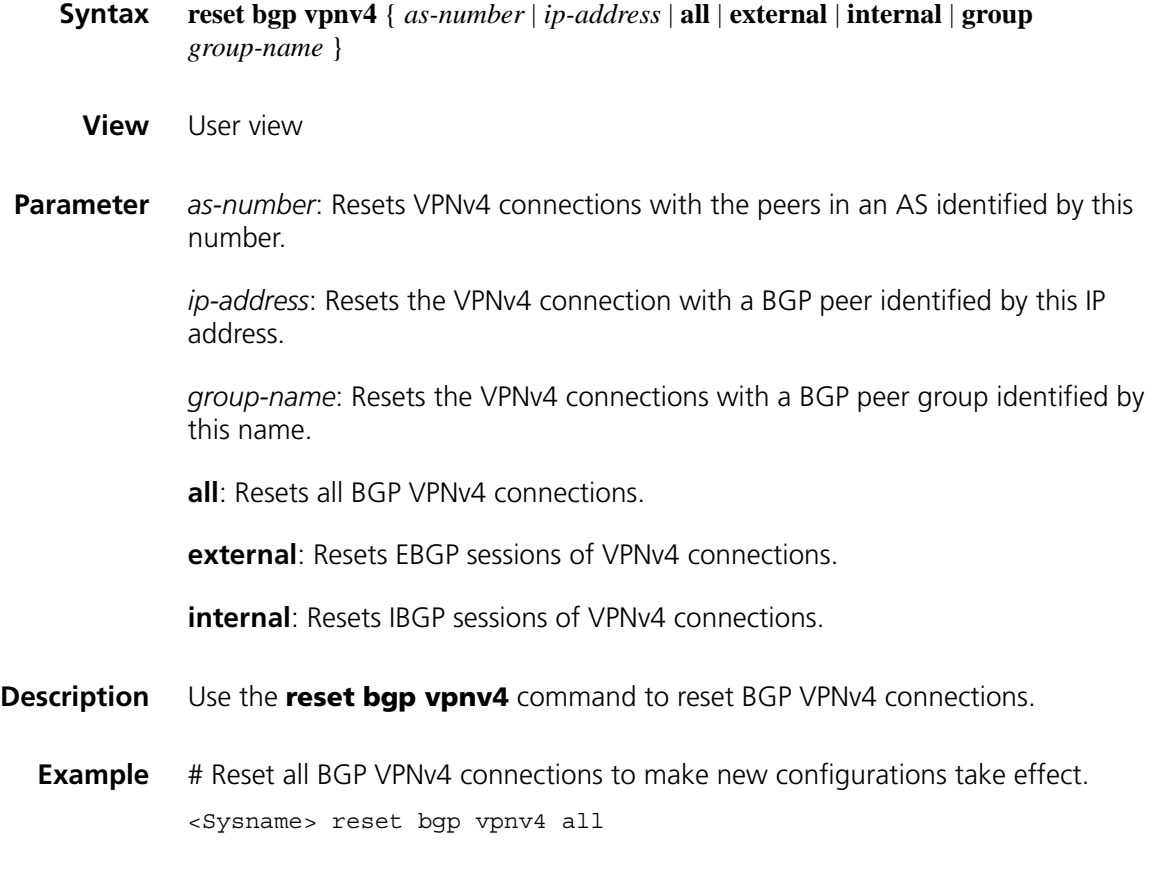

# <span id="page-1711-0"></span>**route-distinguisher (VPN instance view)**

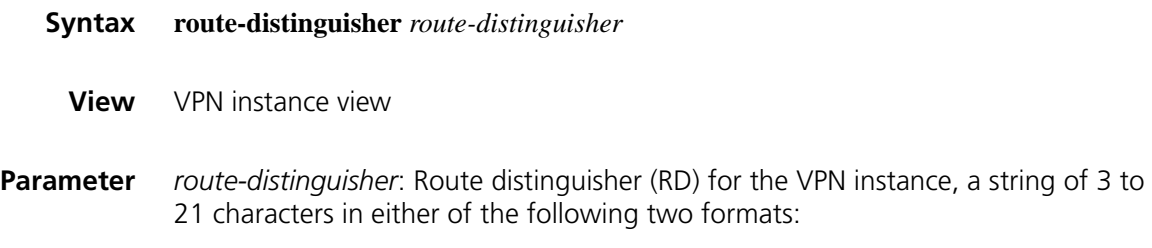

■ 16-bit AS number: 32-bit user-defined number. For example, 101:3.

- 32-bit IP address: 16-bit user-defined number. For example, 192.168.122.15:1.
- **Description** Use the **route-distinguisher** command to configure a route distinguisher (RD) for a VPN instance.

An RD is used to create the routing and forwarding table of a VPN. By prefixing an RD to an IPv4 prefix, you get a VPN IPv4 prefix unique globally.

- n *No RD is configured by default; you must configure an RD for each VPN instance.*
	- *A VPN instance takes effect only after you configure an RD for it.*
	- *Once you configure an RD for a VPN, you cannot remove the association.*
	- *You cannot change an RD directly; you can only delete the VPN instance, and then re-create the VPN instance and re-configure a new RD.*

**Example** # Configure the RD of VPN instance vpn1.

<Sysname> system-view [Sysname] ip vpn-instance vpn1 [Sysname-vpn-instance-vpn1] route-distinguisher 22:1

#### **route-tag**

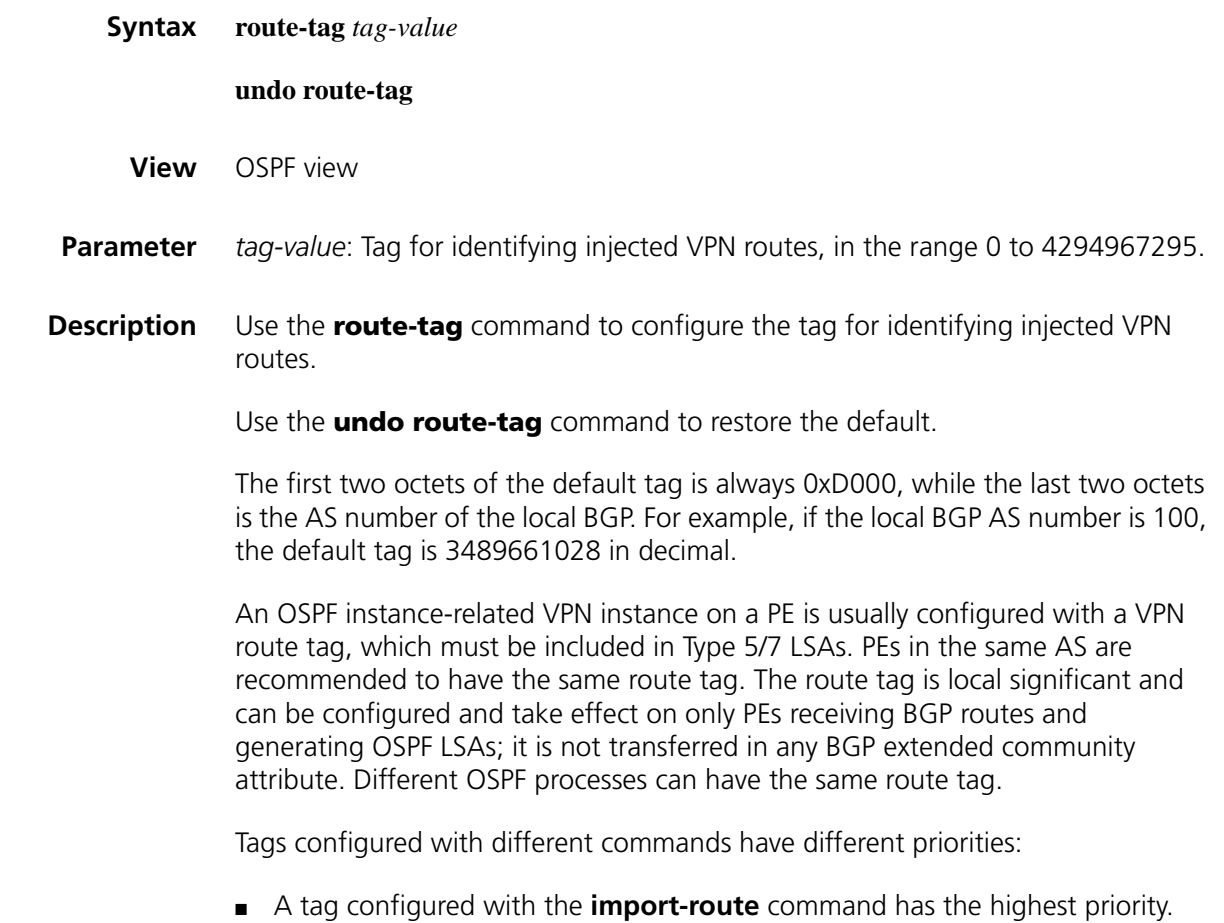

- A tag configured with the **route-tag** command has the second highest priority.
- A tag configured with the **default tag** command has the lowest priority.

A received Type 5 or Type 7 LSA is neglected in route calculation if its tag is the same as the local one.

 $n \rightarrow \infty$  *A configured route tag takes effect after you issue the reset ospf command.* 

**Related command: [import-route \(OSPF view\)](#page-1135-0)** on page 1136.

**Example** # Configure the route tag for OSPF process 100 as 100.

<Sysname> system-view [Sysname] ospf 100 [Sysname-ospf-100] route-tag 100

# **routing-table limit**

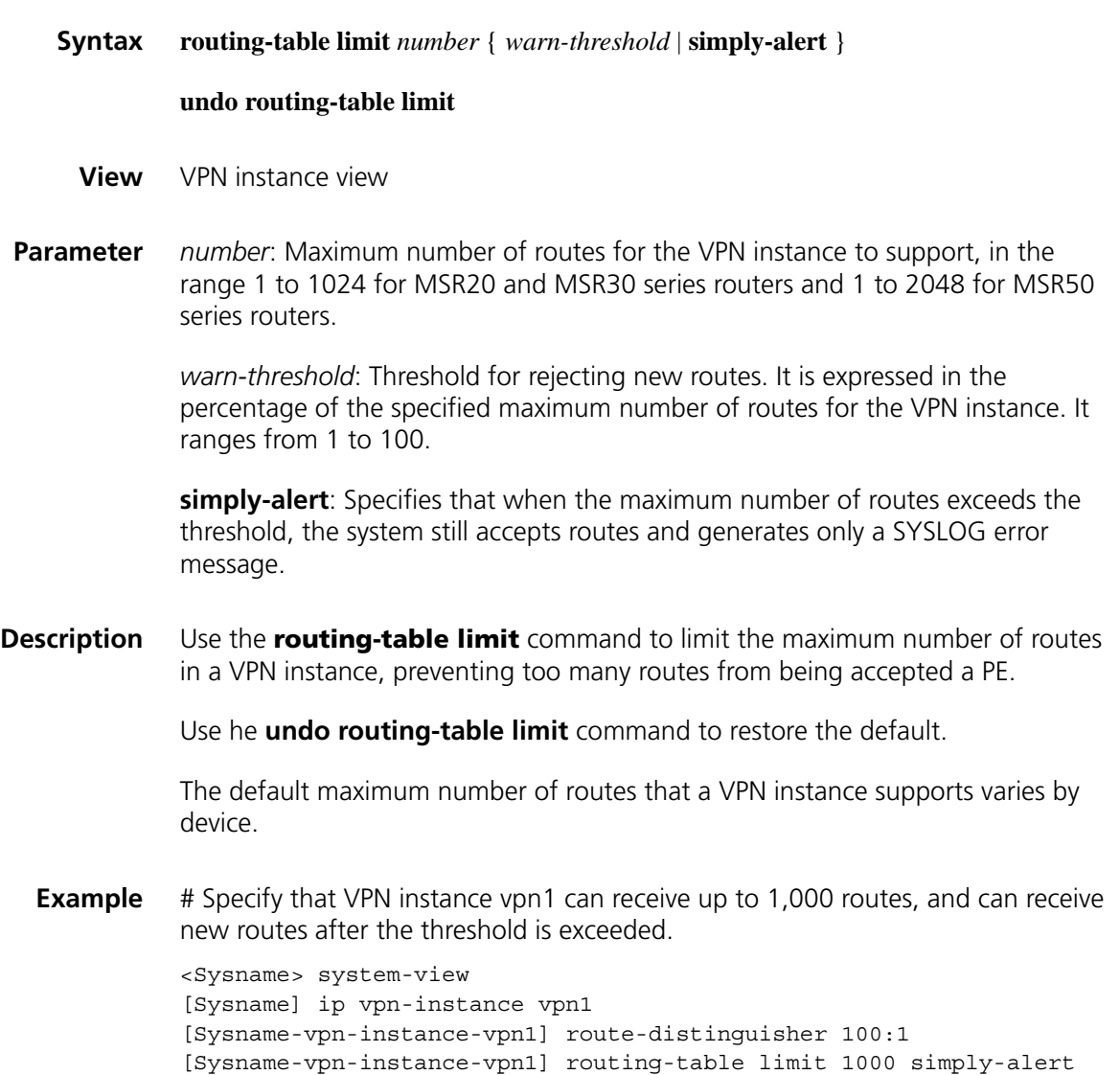

# **rr-filter**

**sham-link**

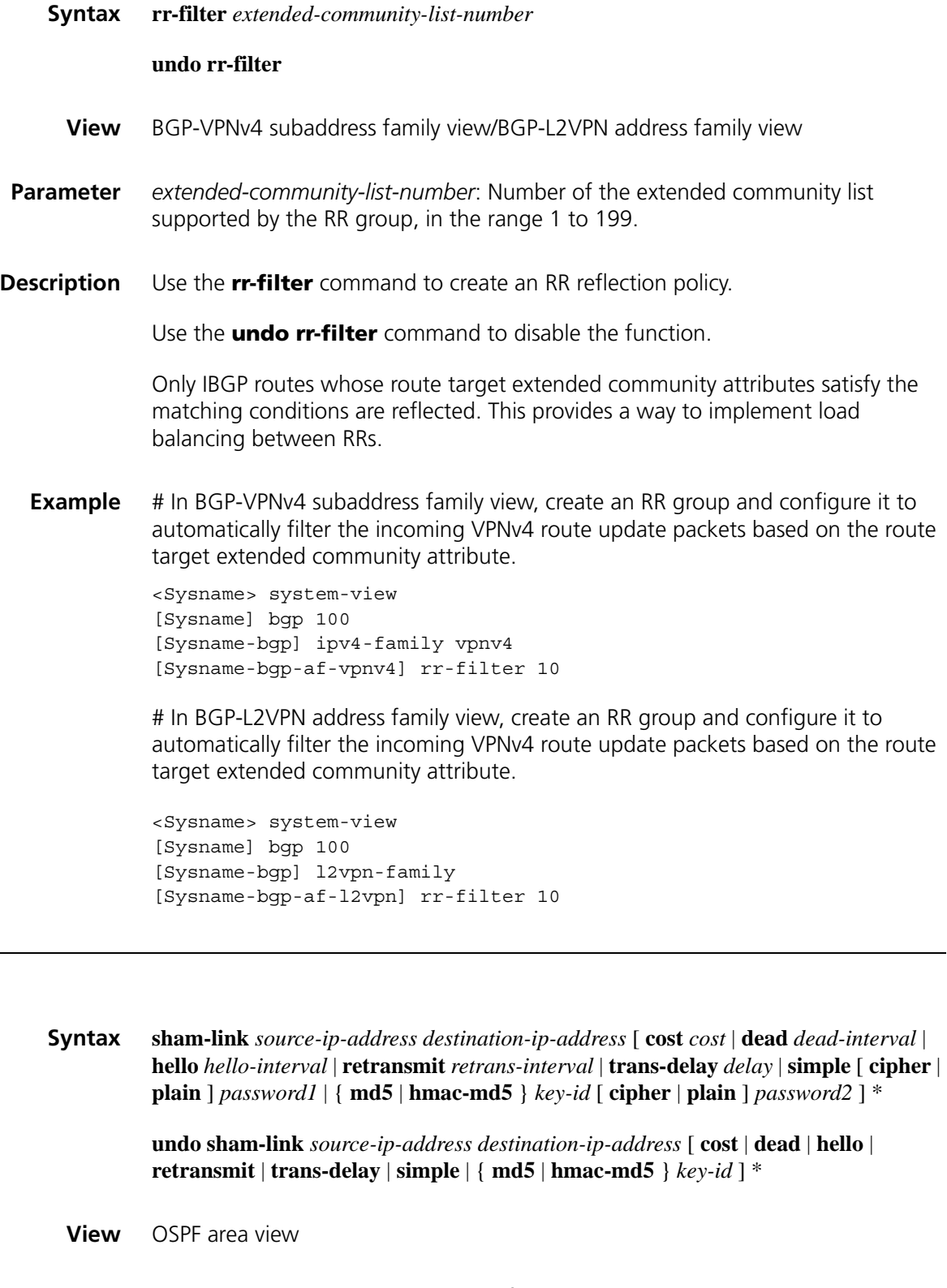

**Parameter** *source-ip-address*: Source IP address for the sham link.

*destination-ip-address*: Destination IP address for the sham link.

*cost*: Cost for the sham link. It ranges from 1 to 65,535 and defaults to 1.

*dead-interval*: Dead Interval in seconds. It ranges from 1 to 32,768 and defaults to 40. It must be equal to the dead interval of the router on the other end of the virtual link and be at least four times the hello interval.

*hello-interval*: Interval at which the interface sends Hello packets. It ranges from 1 to 8,192 seconds and defaults to 10 seconds. It must be equal to the hello interval of the router on the other end of the virtual link.

*retrans-interval*: Interval at which the interface retransmits LSAs. It ranges from 1 to 8,192 seconds and defaults to 5 seconds.

*delay*: Delay interval before the interface sends an LSA. It ranges from 1 to 8,192 seconds and defaults to 1 second.

**simple** [ **cipher** | **plain** ] *password1*: Uses simple authentication. If you specify neither the **cipher** nor the **plain** keyword, the *password1* argument is a string of 1 to 8 characters. For the plain mode, the *password1* argument is a string of 1 to 8 characters. For the cipher mode, the *password1* argument can be either a string of 1 to 8 characters in plain text, or a string of 24 characters in cipher text.

**md5**: Uses MD5 algorithm for authentication.

**hmac-md5**: Uses HMAC-MD5 algorithm for authentication.

*key-id*: Authentication key ID of the interface, in the range 1 to 255. It must be the same as that of the peer.

**cipher**: Uses cipher text.

**plain**: Uses plain text.

*password2*: Password string, case sensitive. If you specify neither the **cipher** nor the **plain** keyword, it is a string of 1 to 16 characters in plain text or a string of 24 characters in cipher text. For the plain mode, it is a string of 1 to 16 characters. For the cipher mode, it can be either a string of 1 to 16 characters in plain text, or a string of 24 characters in cipher text.

**Description** Use the **sham link** command to configure a sham link.

Use the **undo sham link** command with no optional keyword to remove a sham link.

Use the **undo sham link** command with optional keywords to restore the defaults of the parameters for a sham link.

If two PEs belong to the same AS and a backdoor link is present, a sham link can be established between them.

For plain text authentication, the default authentication key type is plain. For authentication using MD5 algorithm or HMAC-MD5 algorithm, the default authentication key type is cipher.

**Example** # Create a sham link with the source address of 1.1.1.1 and the destination address of 2.2.2.2. <Sysname> system-view

[Sysname] ospf [Sysname-ospf-1] area 0 [Sysname-ospf-1-area-0.0.0.1] sham-link 1.1.1.1 2.2.2.2

# **tnl-policy (VPN instance view)**

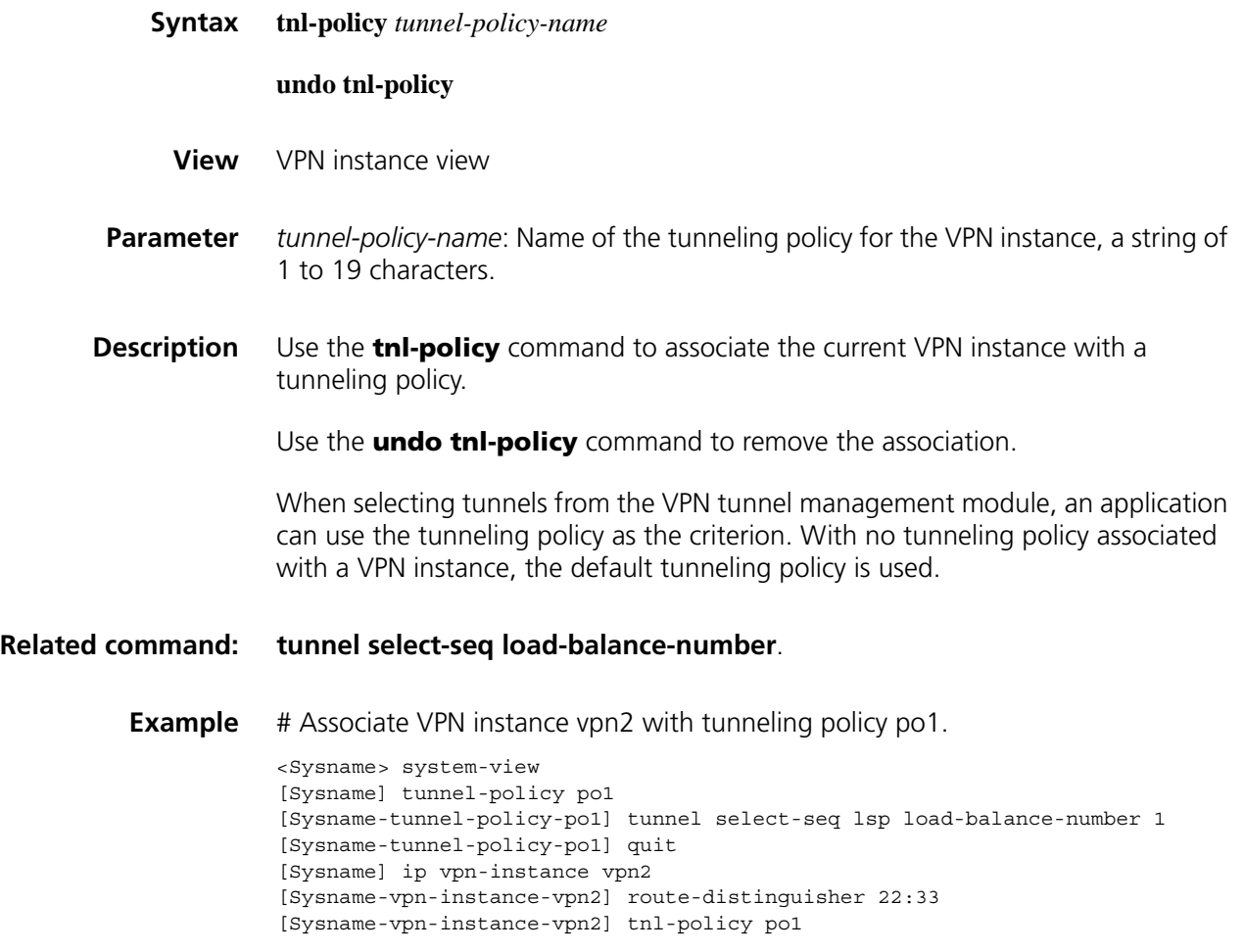

# **tunnel-policy**

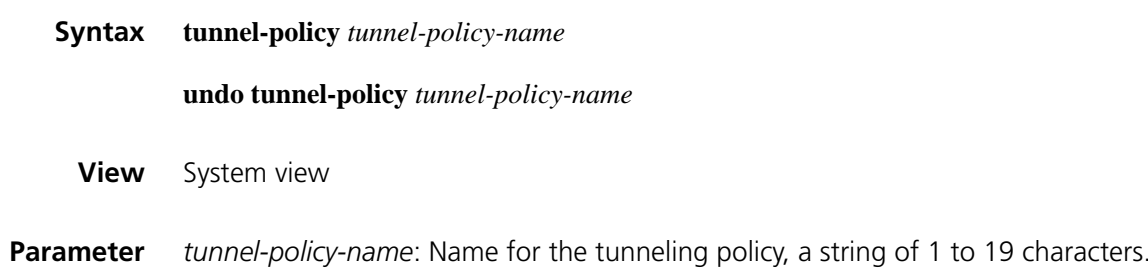

#### **Description** Use the **tunnel-policy** command to establish a tunneling policy and enter tunneling policy view.

Use the **undo tunnel-policy** command to delete a tunneling policy.

#### **Related command: [tunnel select-seq load-balance-number](#page-1717-0)**.

**Example** # Establish a tunneling policy named po1 and enter tunneling policy view.

<Sysname> system-view [Sysname] tunnel-policy po1 [Sysname-tunnel-policy-po1]

#### <span id="page-1717-0"></span>**tunnel select-seq load-balance-number**

time.

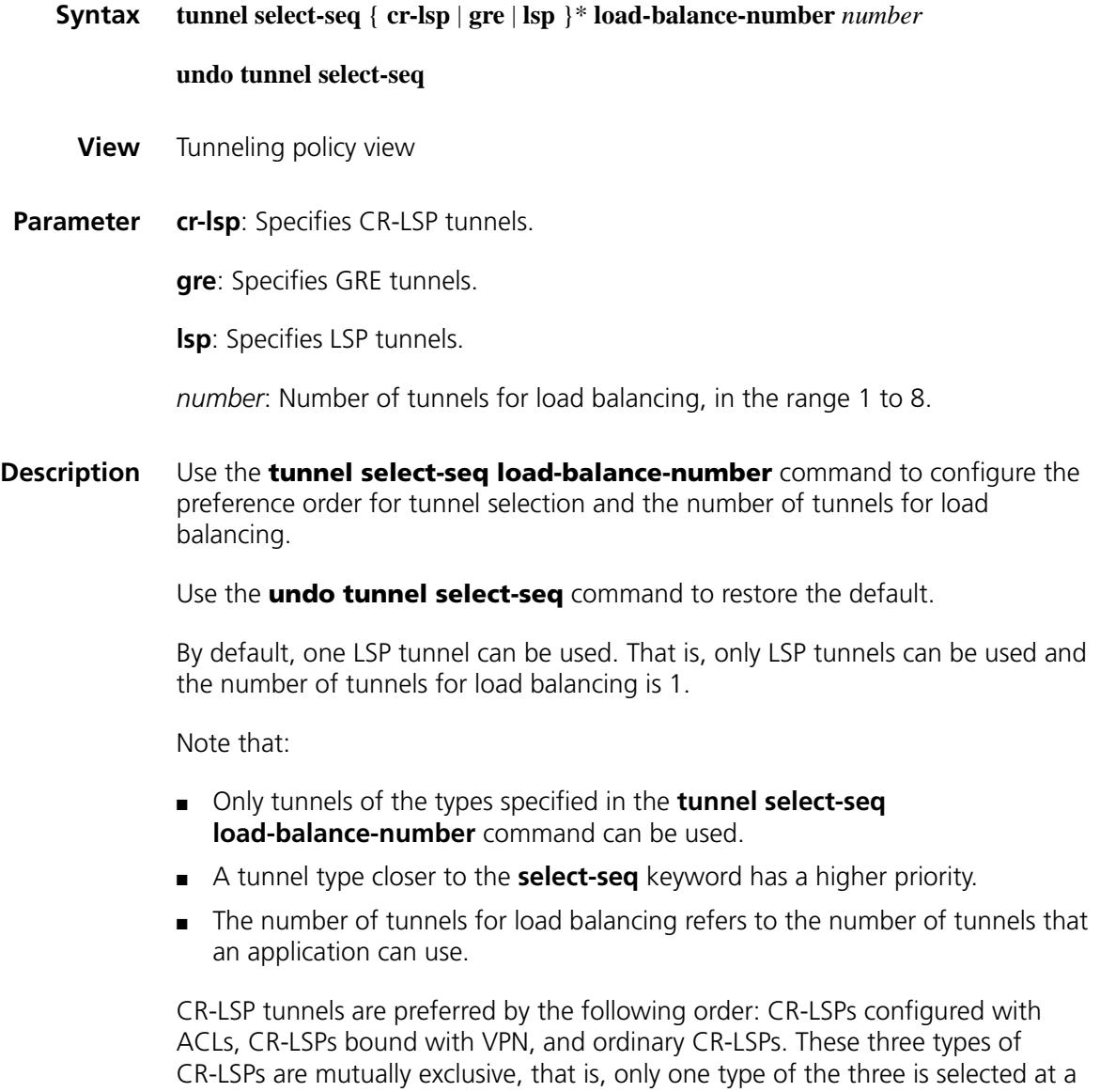

<Sysname> system-view [Sysname] tunnel-policy po1 [Sysname-tunnel-policy-po1] tunnel select-seq gre load-balance-number 2

# **vpn-instance-capability simple**

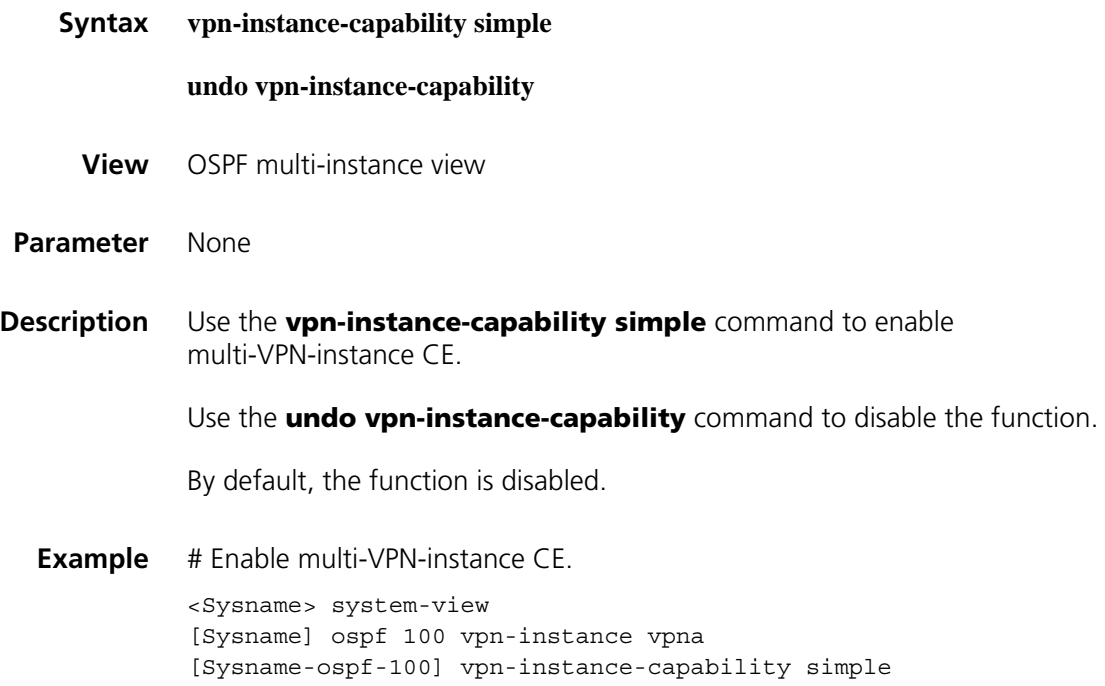

# **vpn-target (VPN instance view)**

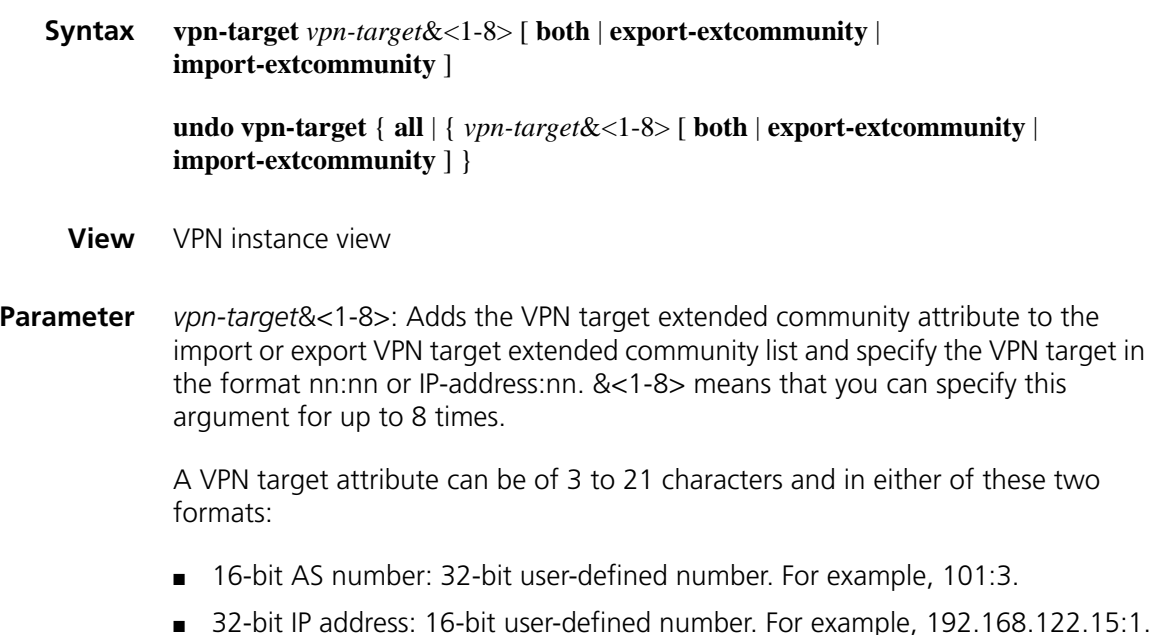

**both**: Specifies both the export routing information to the destination VPN extended community and the import routing information from the destination VPN extended community. This is the default.

**export-extcommunity**: Specifies the export routing information to the destination VPN extended community.

**import-extcommunity**: Specifies the import routing information from the destination VPN extended community.

**all**: Specifies all export routing information to the destination VPN extended community and import routing information from the destination VPN extended community.

**Description** Use the **vpn-target** command to associate the current VPN instance with one or more VPN targets.

> Use the **undo vpn-target** command to remove the association of the current VPN instance with VPN targets.

VPN target has no default. You must configure it when creating a VPN instance.

**Example** # Associate the current VPN instance with VPN targets.

<Sysname> system-view [Sysname] ip vpn-instance vpn1 [Sysname-vpn-instance-vpn1] vpn-target 3:3 export-extcommunity [Sysname-vpn-instance-vpn1] vpn-target 4:4 import-extcommunity [Sysname-vpn-instance-vpn1] vpn-target 5:5 both

# <span id="page-1720-1"></span>**authentication-algorithm**

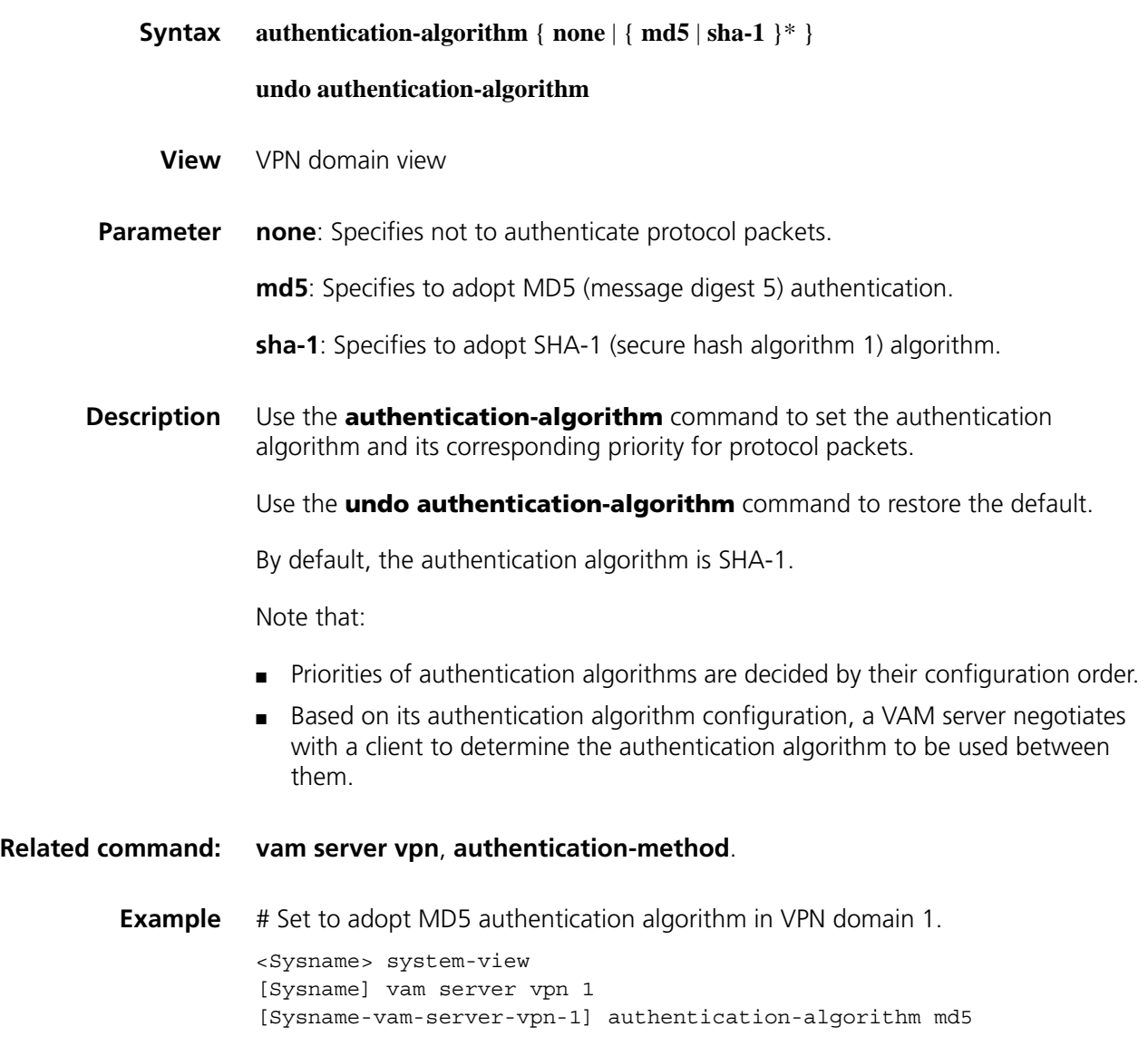

# <span id="page-1720-0"></span>**authentication-method**

**Syntax authentication-method** { **none** | [ **chap** | **pap** ] [ **domain** *name-string* ] }

#### **undo authentication-method**

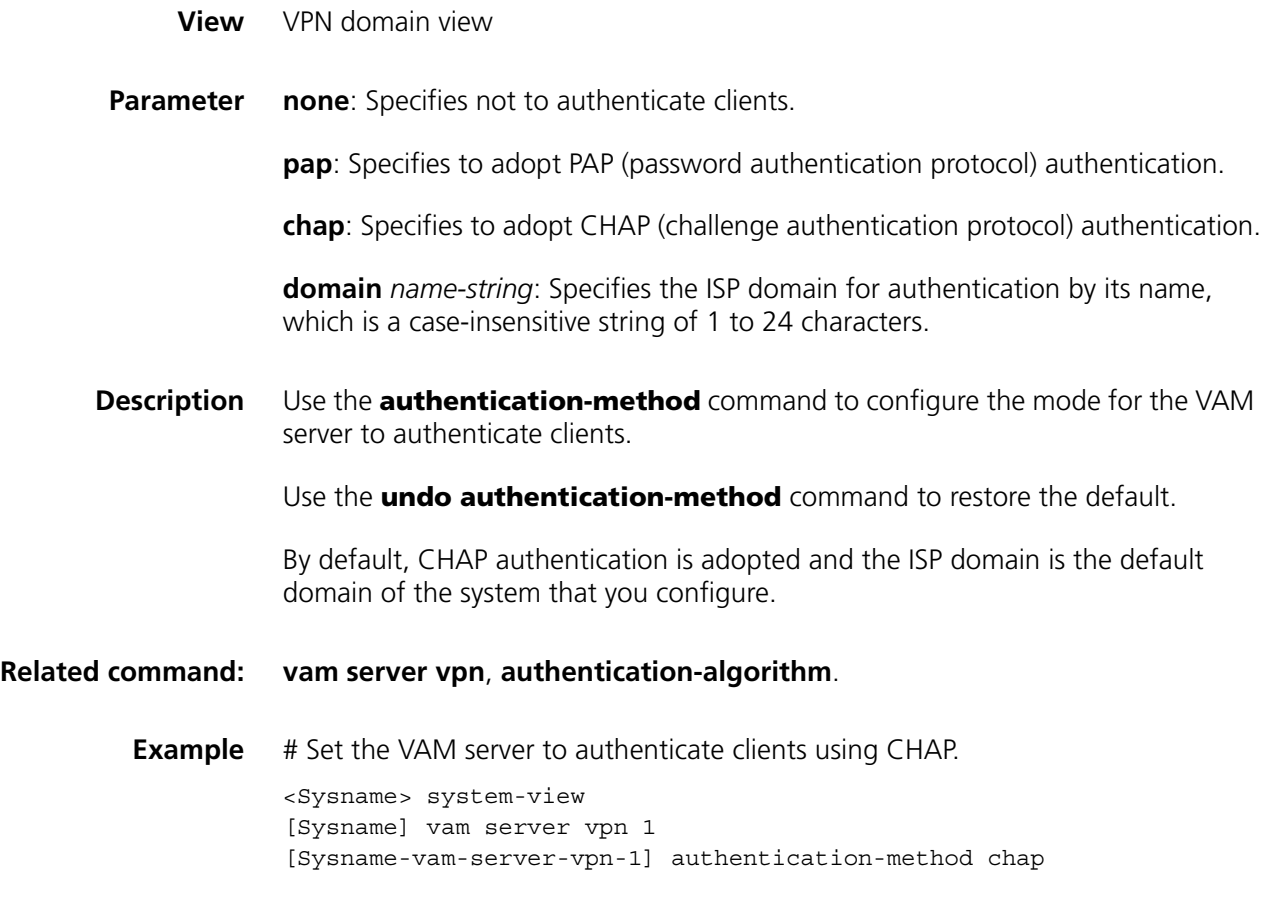

# **display vam server address-map**

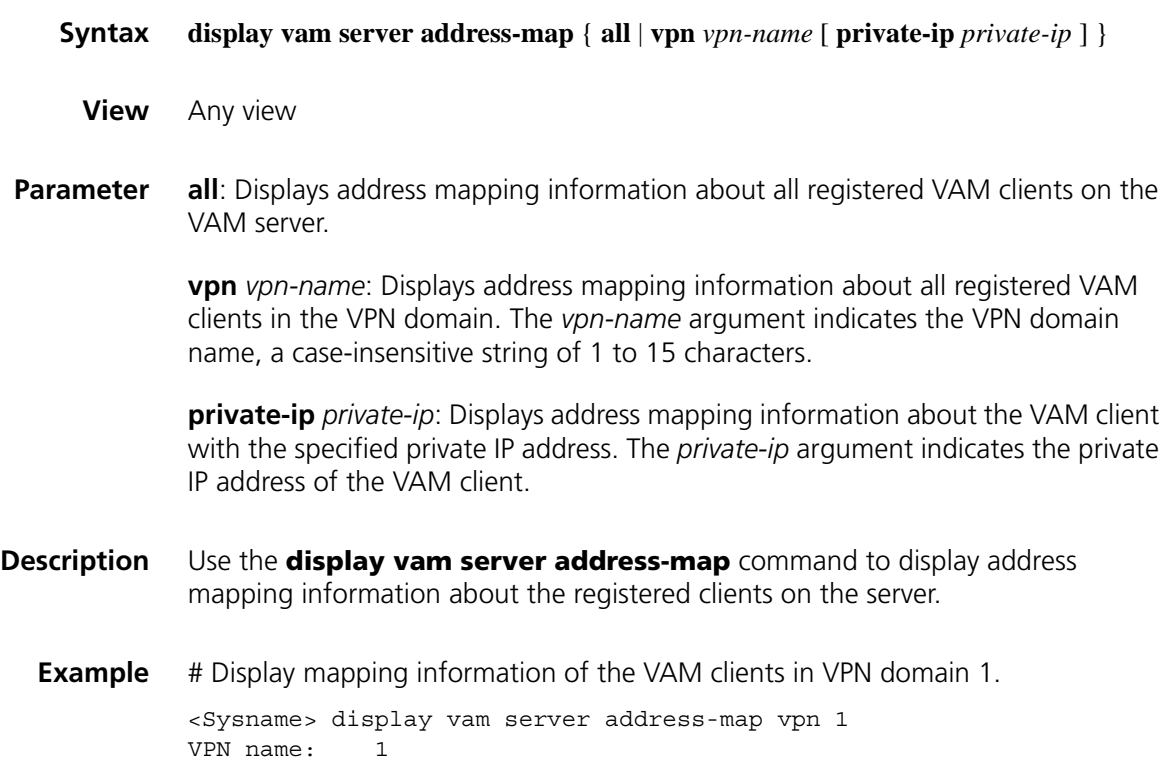

Total address-map number: 2 Private-ip Public-ip Type Holding time 10.0.0.1 222.222.222.1 Hub 0H 3M 34S 10.0.0.3 222.222.222.3 Spoke 0H 4M 21S

# Display mapping information of the VAM clients in all VPN domains.

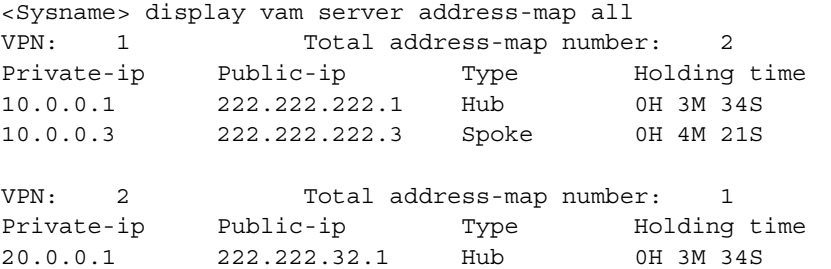

# Display mapping information of the VAM client with a private IP address of 10.0.01 in VPN domain 1.

<Sysname> display vam server address-map vpn 1 private-ip 10.0.0.1 VPN: 1 Private-ip Public-ip Type Holding time 10.0.0.1 222.222.222.1 Hub 0H 3M 34S

**Table 462** Description on the fields of display vam server address-map

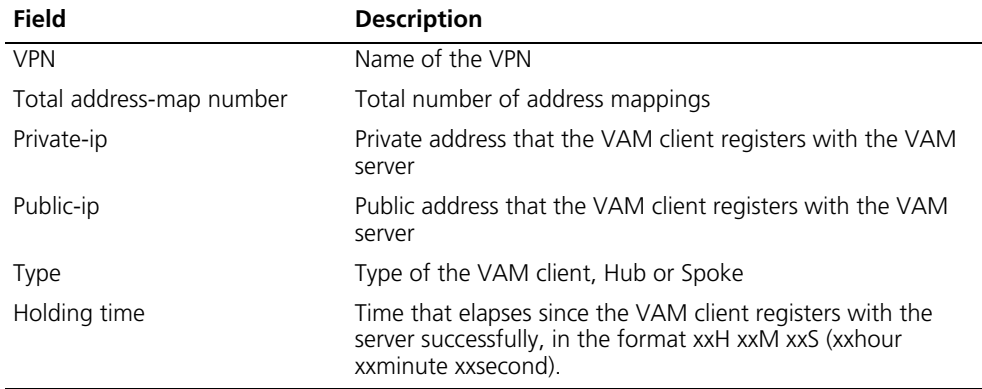

#### **display vam server statistic**

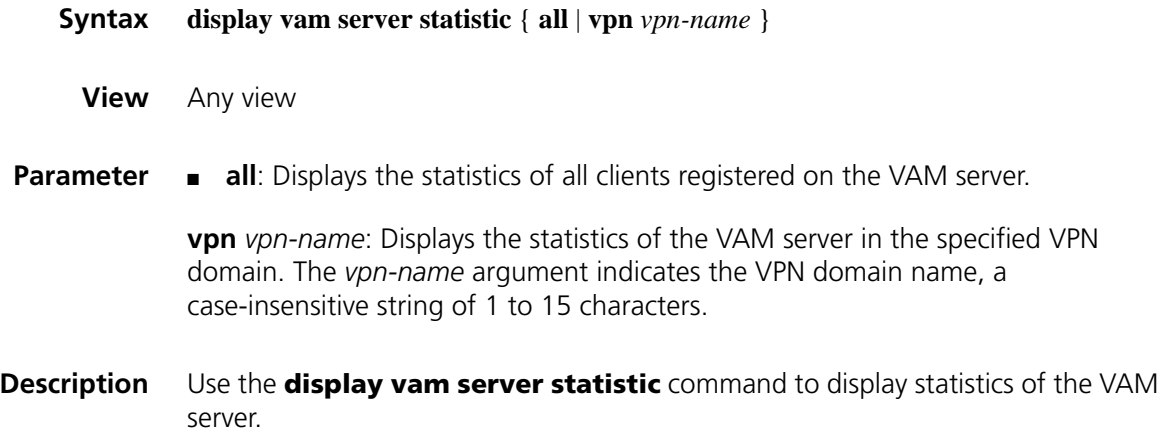

```
Example # Display statistics of the VAM server.
```

```
<Sysname> display vam server statistic all
VPN number: 2
Total spoke number: 121
Total hub number: 3
VPN name: 1
 Service: enable
 Holding time: 0h 1m 47s
 Registered spoke number: 98
 Registered hub number: 2
 Address resolution times: 11
 Succeeded resolution times: 10
 Failed resolution times: 1
VPN name: 9
 Service: enable
 Holding time: 0h 33m 53s
 Registered spoke number: 23
 Registered hub number: 1
 Address resolution times: 150
 Succeeded resolution times: 148
 Failed resolution times: 2
```
# Display statistics of VPN domain 1 on the VAM server.

```
<Sysname> display vam server statistic vpn 1
VPN name: 1
 Service: enable
 Holding time: 0h 0m 5s
 Registered spoke number: 98
 Registered hub number: 2
 Address resolution times: 11
 Succeeded resolution times: 10
 Failed resolution times: 1
```
**Table 463** Description on the fields of the display vam server statistic command

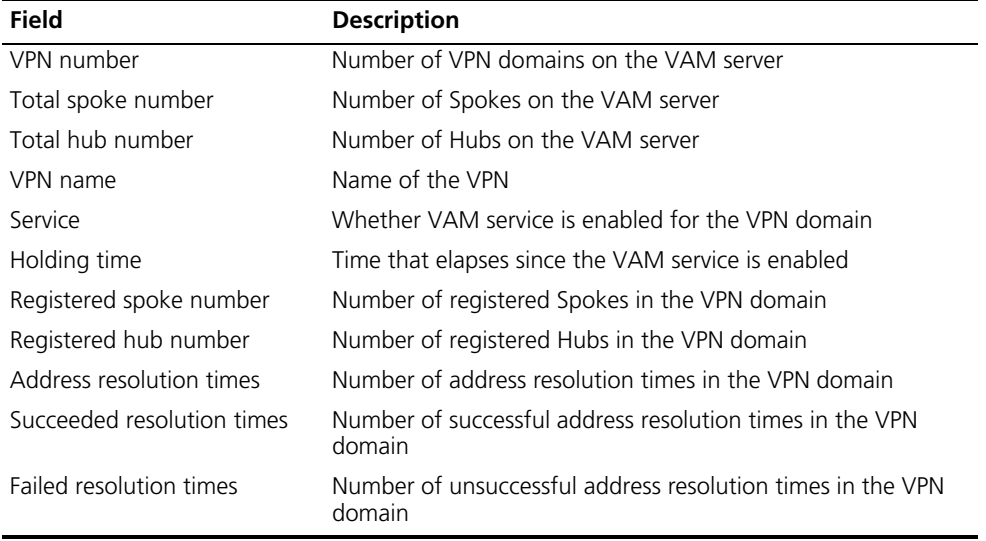

# <span id="page-1724-0"></span>**encryption-algorithm**

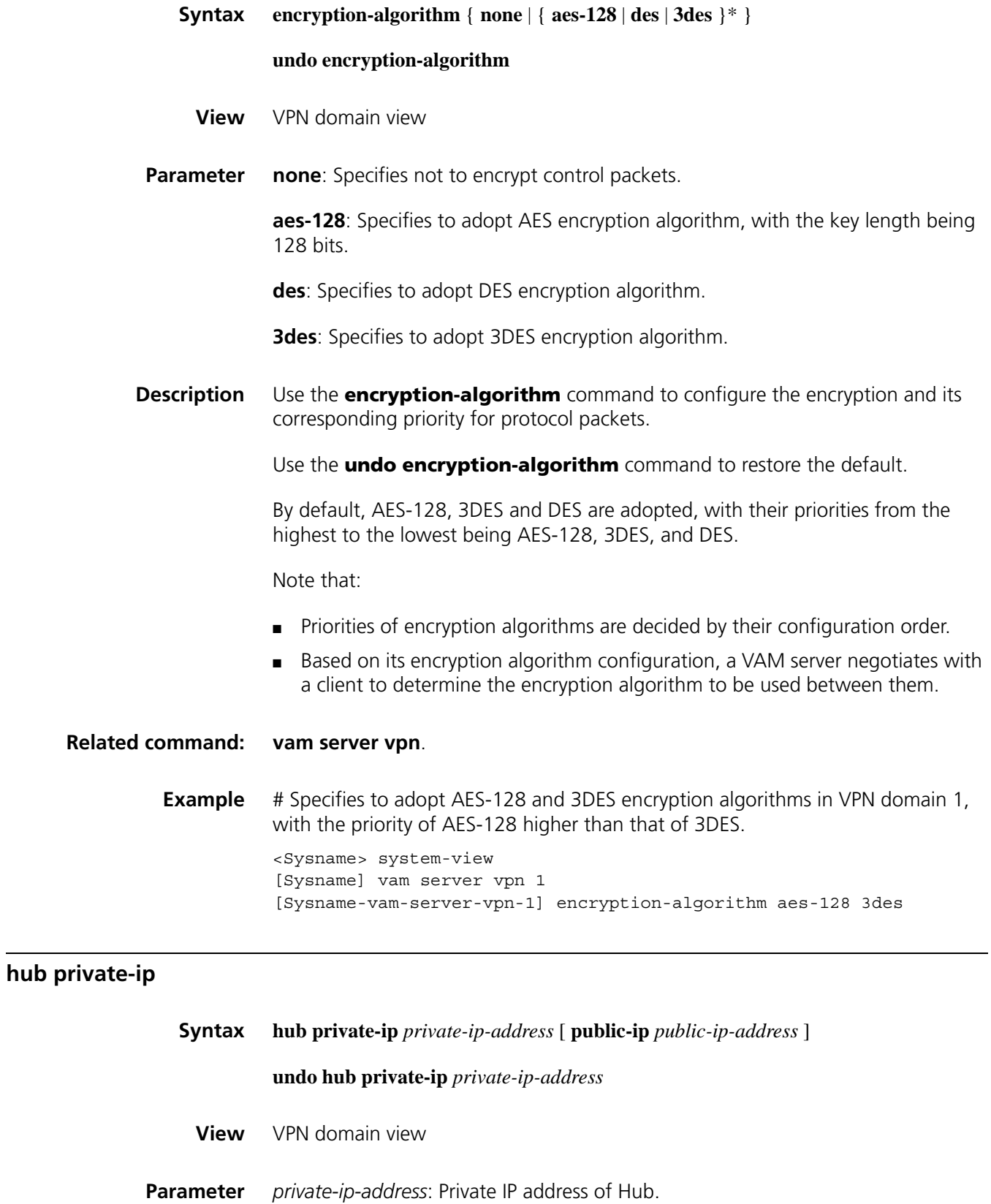

*public-ip-address*: Public IP address of Hub.

**Description** Use the **hub private-ip** command to specify the IP address of Hub.

Use the **undo hub private-ip** command to remove the IP address of the specified Hub.

By default, no Hub IP address is configured.

Note that:

- You can specify only the private IP address of Hub. When Hub is added to a VPN domain, the VAM server can obtain the mapping information between the registered public and private addresses of the Hub.
- Currently, up to two Hub addresses can be configured on the VAM server.

**Related command: [vam server vpn](#page-1729-0)**.

**Example** # Specifies in VPN 1 the public and private IP addresses of Hub as 123.0.0.1 and 10.1.1.1 respectively.

> <Sysname> system-view [Sysname] vam server vpn 1 [Sysname-vam-server-vpn-1] hub private-ip 10.1.1.1 public-ip 123.0.0.1

#### <span id="page-1725-0"></span>**keepalive interval**

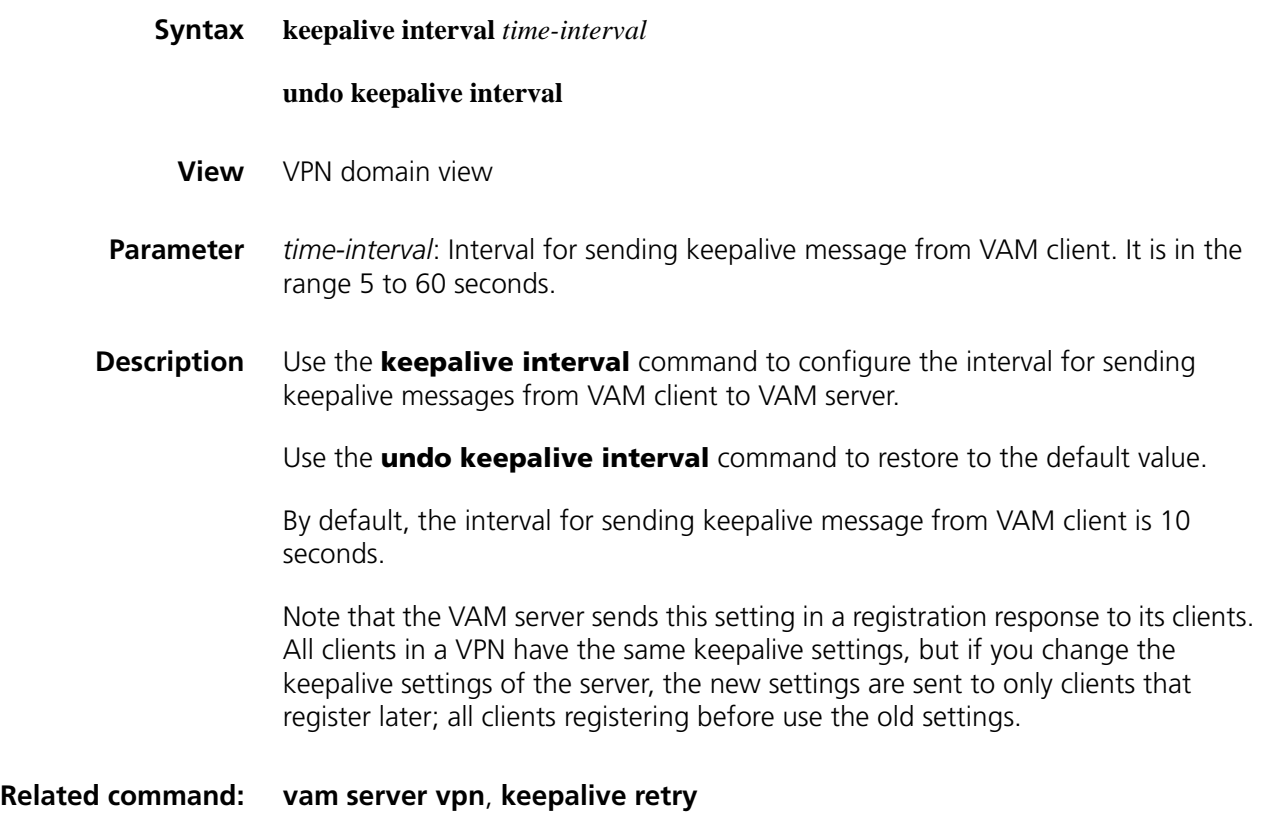

**Example** # Configure the interval for sending keepalive messages from VAM client to VAM server to 30 seconds.

> <Sysname> system-view [Sysname] vam server vpn 1 [Sysname-vam-server-vpn-1] keepalive interval 30

# <span id="page-1726-0"></span>**keepalive retry**

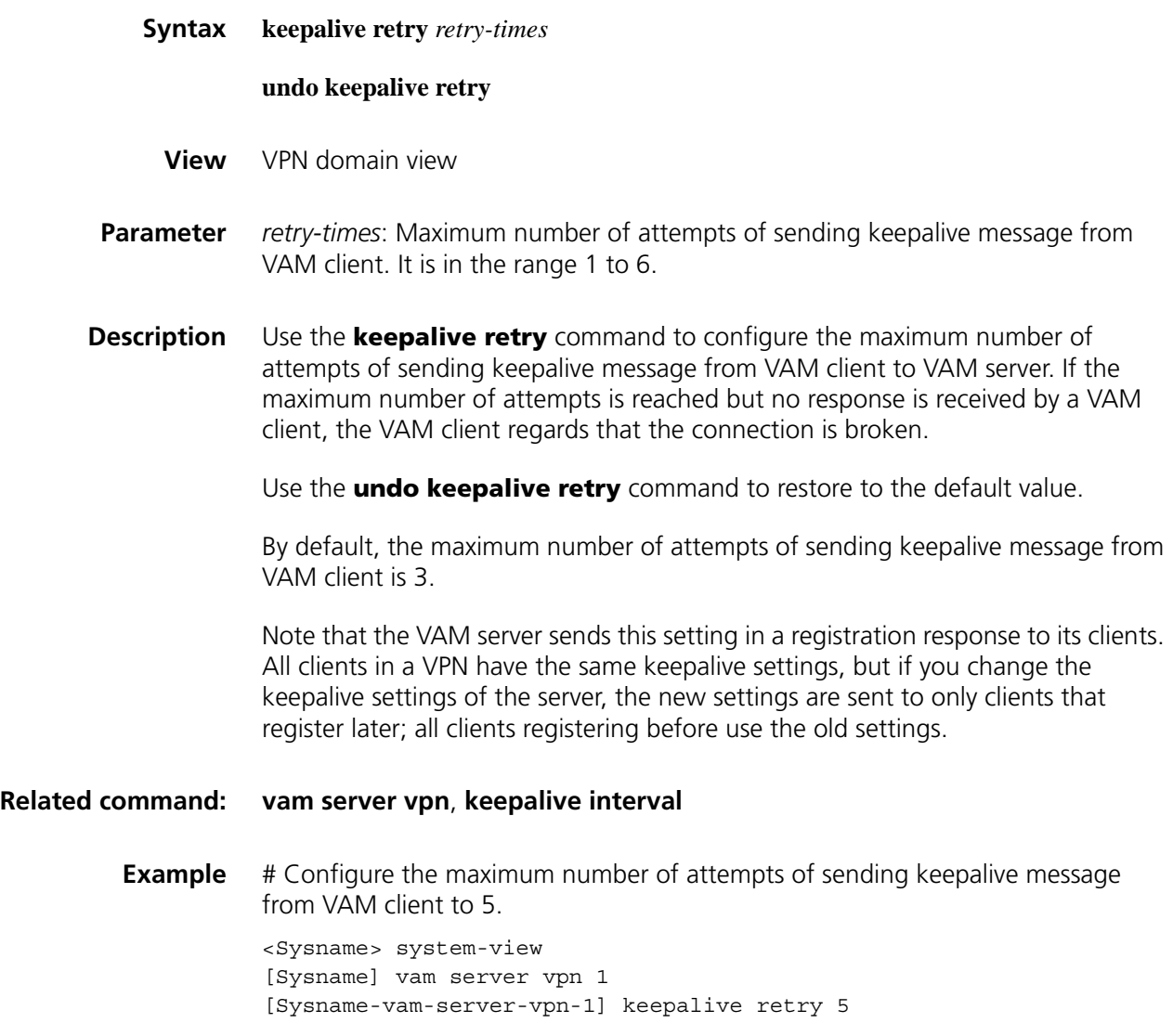

# **pre-shared-key (VPN domain view)**

**Syntax pre-shared-key** { **cipher** | **simple** } *key-string*

**undo pre-shared-key**

**View** VPN domain view

**Parameter** cipher: Specifies to display pre-shared key in cipher text.

**simple**: Specifies to display pre-shared key in plain text.

*key-string*: Pre-shared key to be specified, a case-sensitive string containing 1 to 31 characters.

**Description** Use the **pre-shared-key** command to configure a pre-shared key for VAM server. The pre-shared key is used as a public initial key for every encryption algorithm that encrypts VAM control packets.

Use the **undo pre-shared-key** command to remove a pre-shared key.

By default, no pre-shared key is configured.

#### **Related command: [vam server vpn](#page-1729-0)**, **[pre-shared-key \(VAM client view\)](#page-1732-0)**, **[authentication-algorithm](#page-1720-1)**, **[encryption-algorithm](#page-1724-0)**

**Example** # Configure the pre-shared key for VAM server to 123, which is displayed in plain text.

> <Sysname> system-view [Sysname] vam server vpn 1 [Sysname-vam-server-vpn-1] pre-shared-key simple 123

#### **server enable**

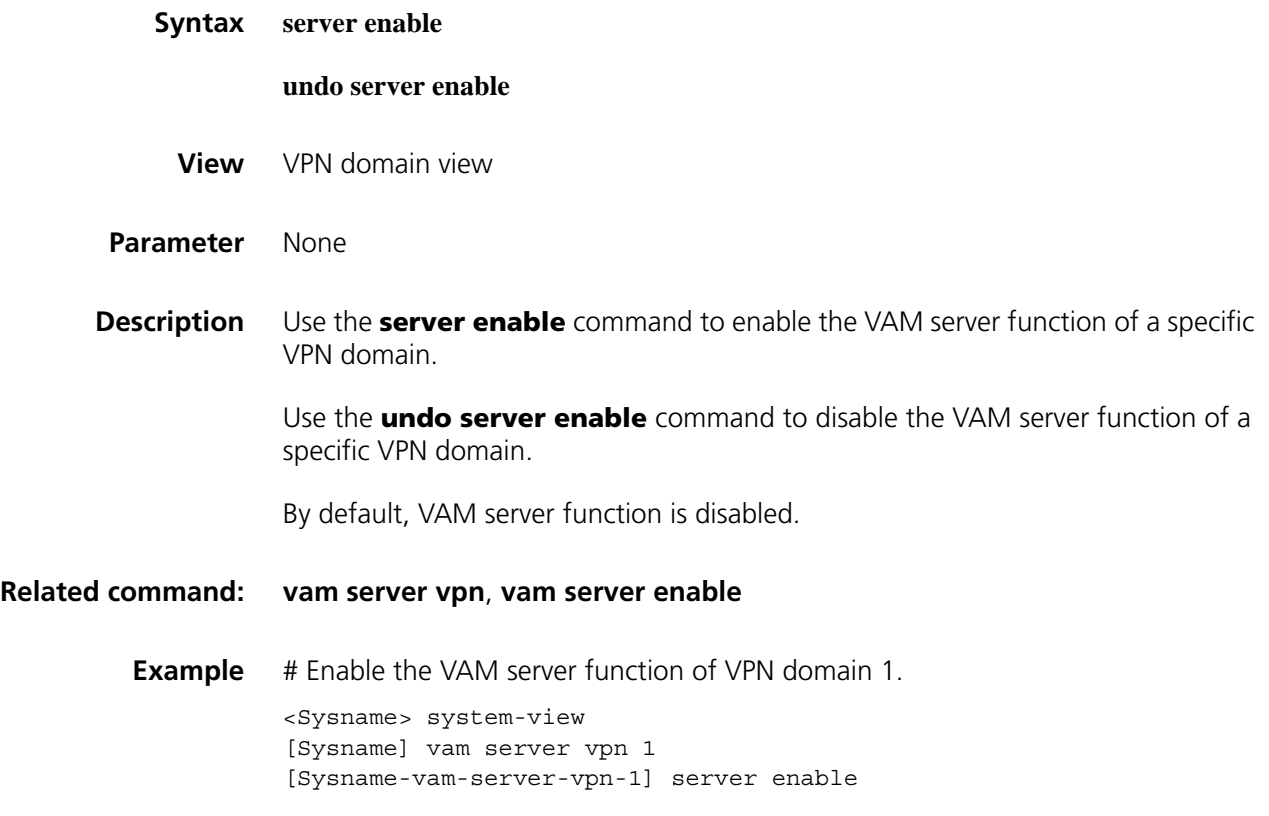
### **vam server enable**

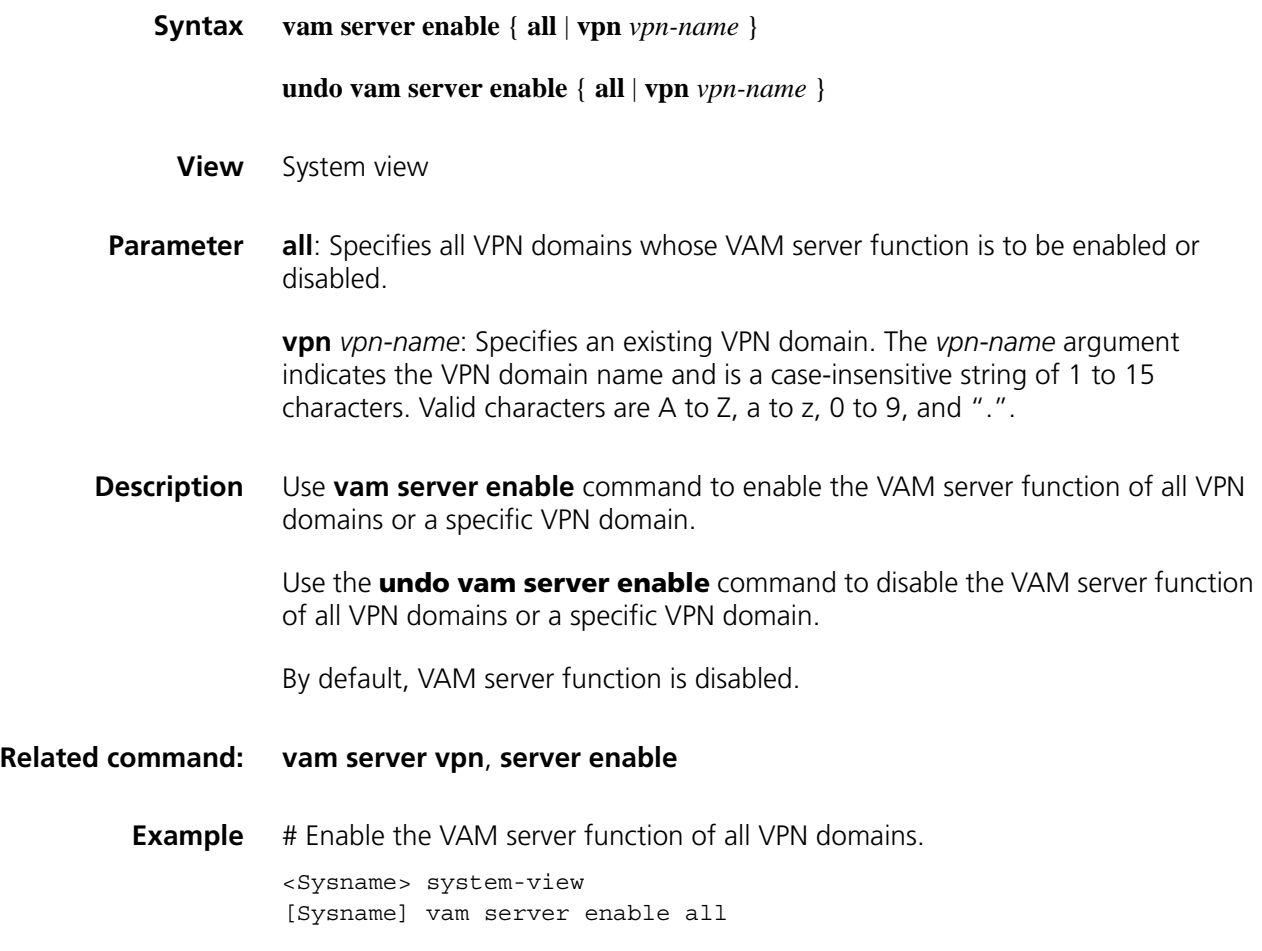

### **vam server ip-address**

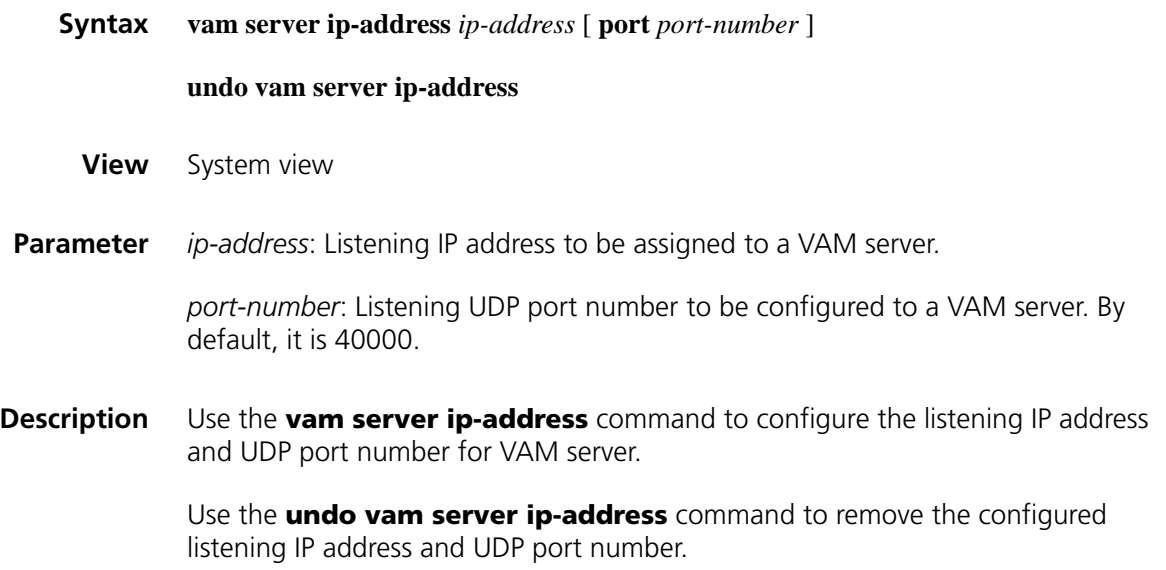

By default, listening IP address and UDP port number are not configured.

Note that the VAM server only accepts the connections of all VPN domains through the configured UDP port.

### **Related command: [vam server vpn](#page-1729-0)**

**Example** # Configure the listening IP address to 10.1.1.1 and UDP port number to 40000 for a VAM server.

> <Sysname> system-view [Sysname] vam server ip-address 10.1.1.1 port 40000

### <span id="page-1729-0"></span>**vam server vpn**

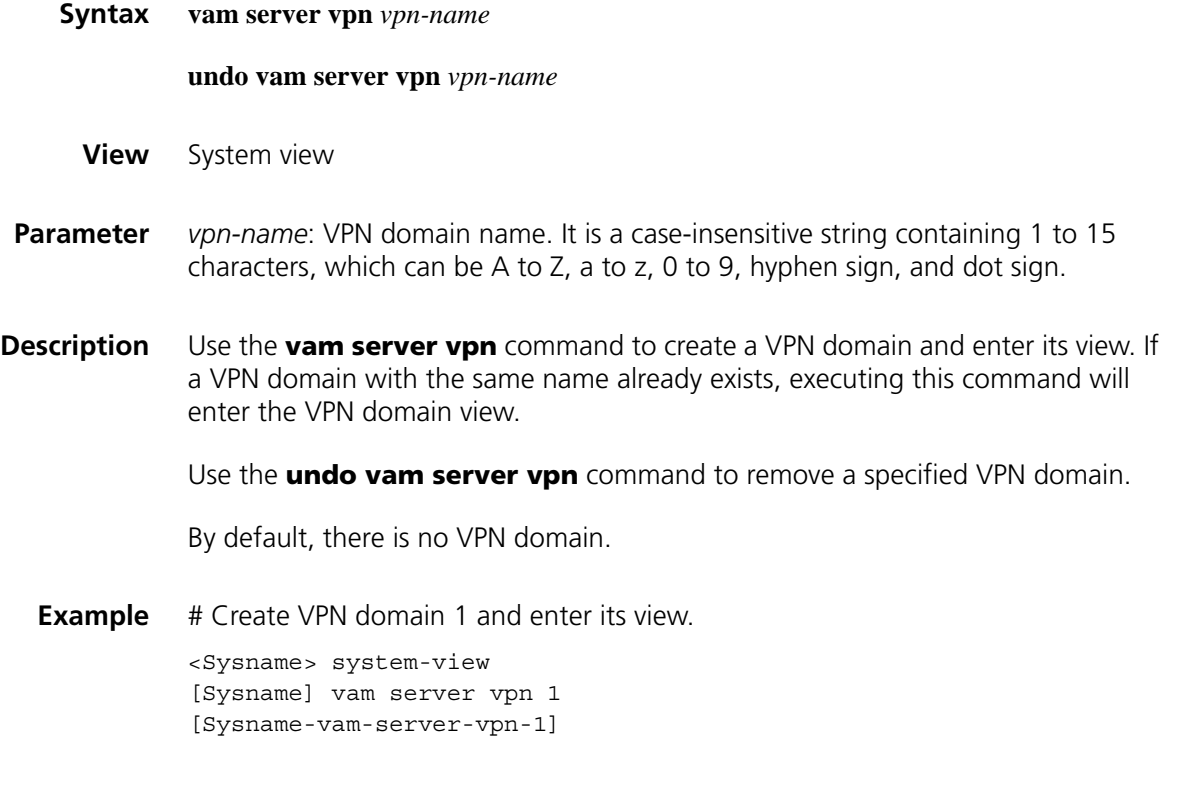

## **100**

### **VAM CLIENT CONFIGURATION COMMANDS**

### <span id="page-1730-0"></span>**client enable**

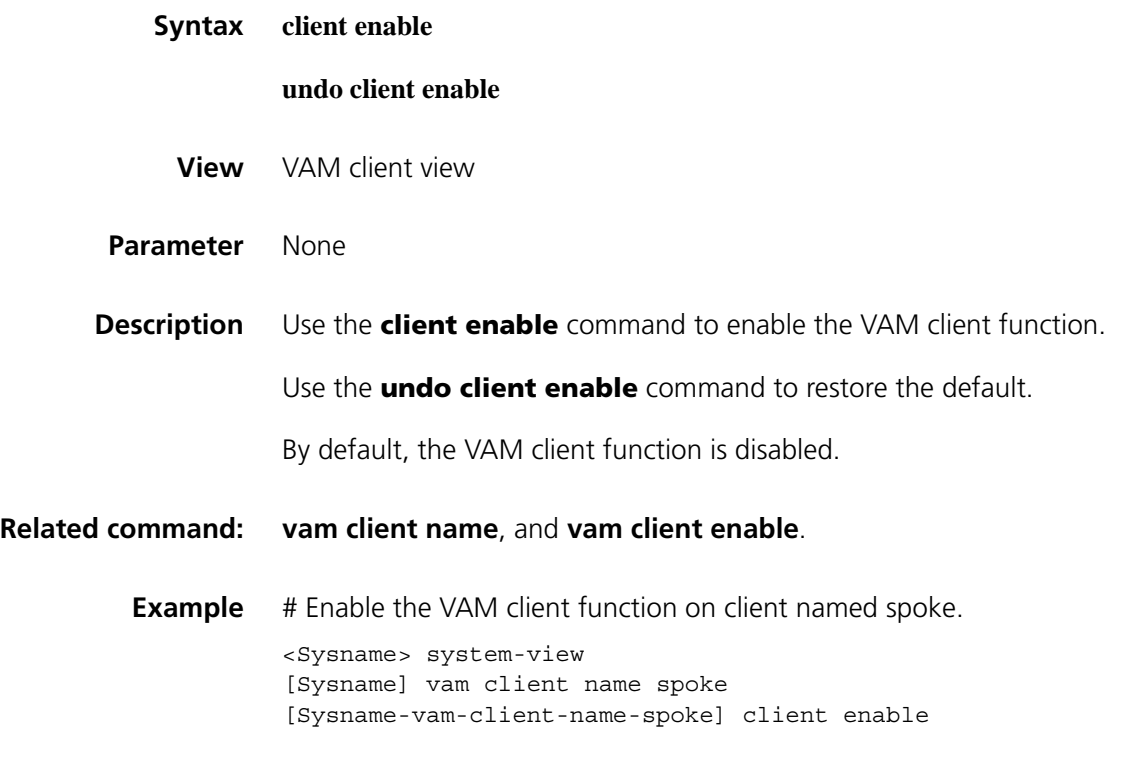

### **display vam client**

**Syntax display vam client** { **address-map** | **fsm** } [ *client-name* ]

**View** Any view

**Parameter** address-map: Refers to the mapping information between public and private network addresses of the VAM client.

**fsm**: Refers to the status information of the VAM client.

*client-name*: VAM client name, a case-insensitive string of 1 to 31 characters.

**Description** Use the **display vam client** command to display registration information of the VAM client.

> On a Spoke, the command displays the address mapping information of the other Spokes and the Hubs that is received from the VAM server. On a Hub, the command displays the address mapping information of the other Hubs that is received from the VAM server.

Note that:

- If *client-name* is specified, the registration information of a specific VAM client is displayed.
- If *client-name* is not specified, the registration information of all VAM clients is displayed.
- As for the arguments not specified, or the information not obtained dynamically, the corresponding information will not be displayed.

**Example** # Display the status information of VAM client abc.

```
<Sysname> display vam client fsm abc
Client name: hub
VPN name: 1
Interface: Tunnel0
Resend interval(seconds): 5
Client type: Hub
Username: user1
Primary server: 28.1.1.23
  Current state: ONLINE
  Holding time: 9h 20m 30s
  Encryption-algorithm: AES-128
  Authentication-algorithm: SHA1
Secondary server: 28.1.1.33
  Current state: OFFLINE
  Holding time: 1h 24m 1s
  Encryption-algorithm: AES-128
  Authentication-algorithm: SHA1
```
**Table 464** Description on the fields of the display vam client fsm command

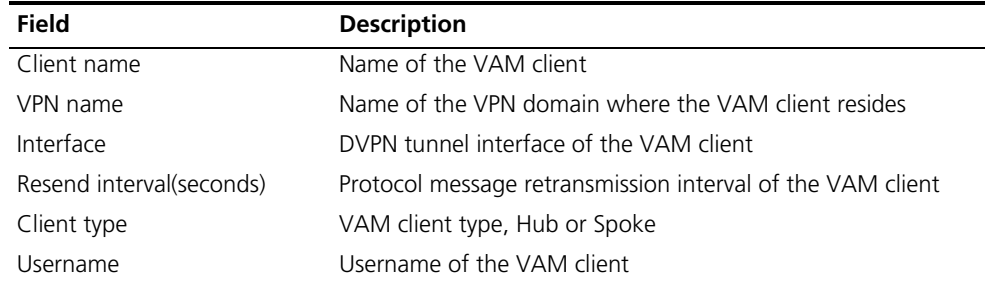

| <b>Field</b>             | <b>Description</b>                              |
|--------------------------|-------------------------------------------------|
| Primary server           | Public IP address of the primary VAM server     |
| Current state            | Current authentication status of the VAM client |
| Primary server           | IP address of the primary VAM server            |
| Holding time             | Period of time that the VAM client is up        |
| Encryption-algorithm     | Negotiated encryption algorithm                 |
| Authentication-algorithm | Negotiated authentication algorithm             |
| Secondary server         | Public IP address of the secondary VAM server   |

**Table 464** Description on the fields of the display vam client fsm command

# Display the cached address mapping information on the VAM client.

```
<Sysname> display vam client address-map abc
Client name: abc
VPN name: 1
Total address-map number: 2
Private-ip Public-ip Type Remaining-time(s)
10.0.0.1 222.222.222.1 Hub --
10.0.0.3 222.222.222.3 Spoke 32
```
**Table 465** Description on the fields of display vam server address-map

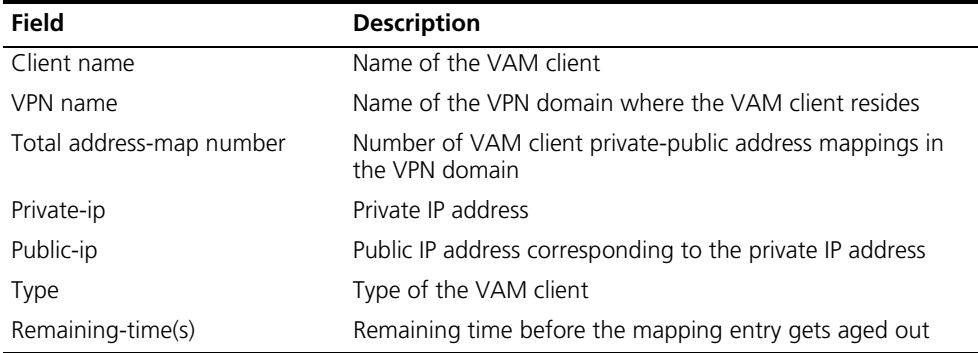

### **pre-shared-key (VAM client view)**

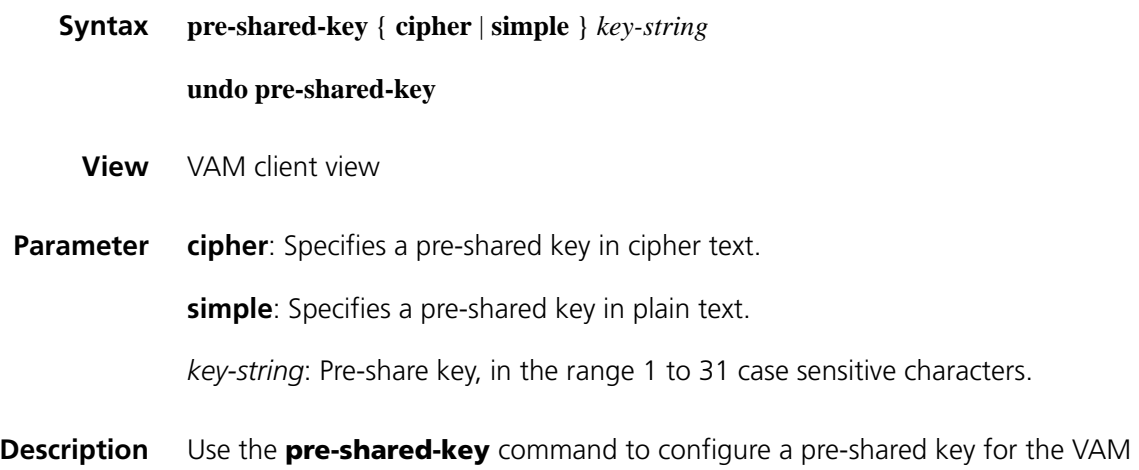

client. The pre-shared key is an initial public key used for the establishment of a secured tunnel for the VAM client and VAM server to exchange protocol packets. Use the **undo pre-shared-key** command to delete the configured pre-shared key. That is, no encryption or authentication is performed on protocol packets.

No pre-shared key is configured by default.

Note that you should configure the same pre-shared keys for all the devices on the same VPN. The VAM server generates keys based on the configured pre-shared key to protect initialization packets.

**Related command: [vam client name](#page-1736-0)**, and **[pre-shared-key \(VPN domain view\)](#page-1726-0)**.

**Example** # Configure the pre-shared key for the VAM client to 123 in plain text.

<Sysname> system-view [Sysname] vam client name abc [Sysname-vam-client-name-abc] pre-shared-key simple 123

### **resend interval**

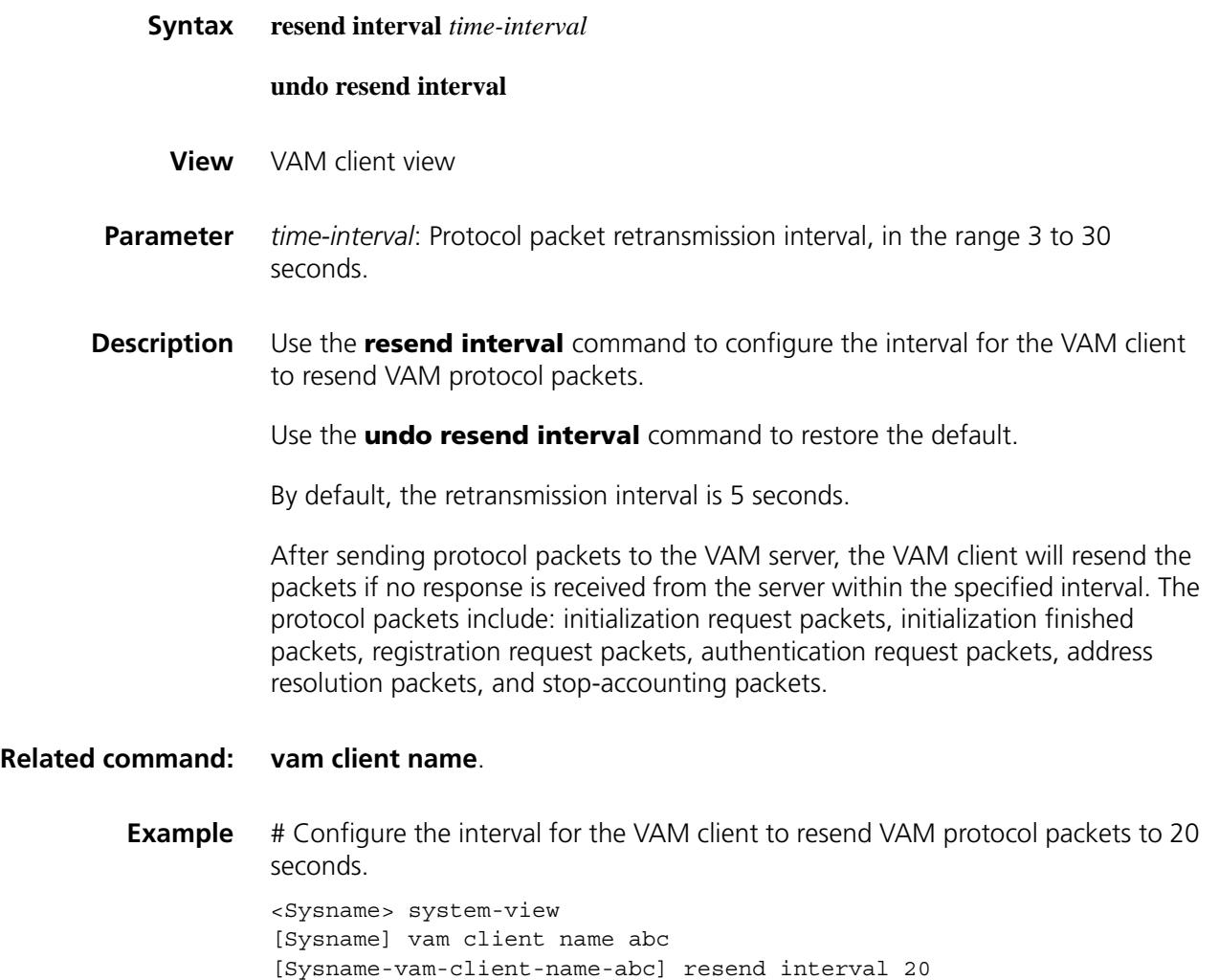

### <span id="page-1734-1"></span>**server primary ip-address**

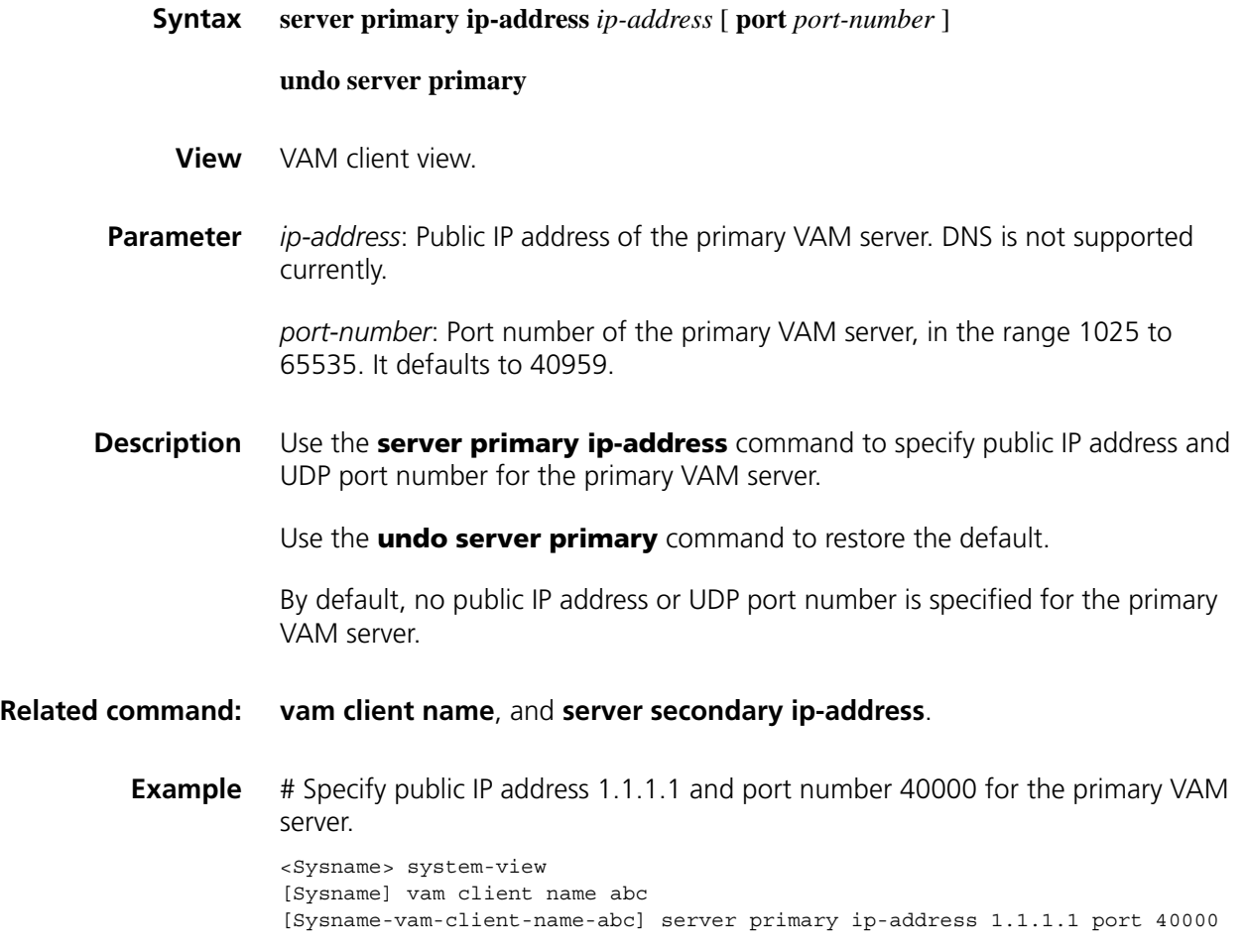

### <span id="page-1734-0"></span>**server secondary ip-address**

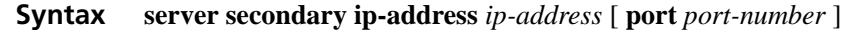

**undo server secondary** [ **ip-address** *ip-address* ]

- **View** VAM client view
- **Parameter** *ip-address*: Public IP address of the secondary VAM server. DNS is not supported currently.

*port-number*: Port number of the secondary VAM server, in the range 1025 to 65535. It defaults to 40000.

**Description** Use the **server secondary ip-address** command to configure public IP address and UDP port number for the secondary VAM server.

> Use the **undo server secondary ip-address** command to remove the specified or all public IP address(es) and port number(s).

By default, no public IP address or UDP port number is specified for the secondary VAM server.

### **Related command: [vam client name](#page-1736-0)**, and **[server primary ip-address](#page-1734-1)**.

**Example** # Specify public IP address 1.1.1.2 and port number 50000 for the secondary VAM server.

> <Sysname> system-view [Sysname] vam client name abc [Sysname-vam-client-name-abc] server secondary ip-address 1.1.1.2 port 50000

#### **user**

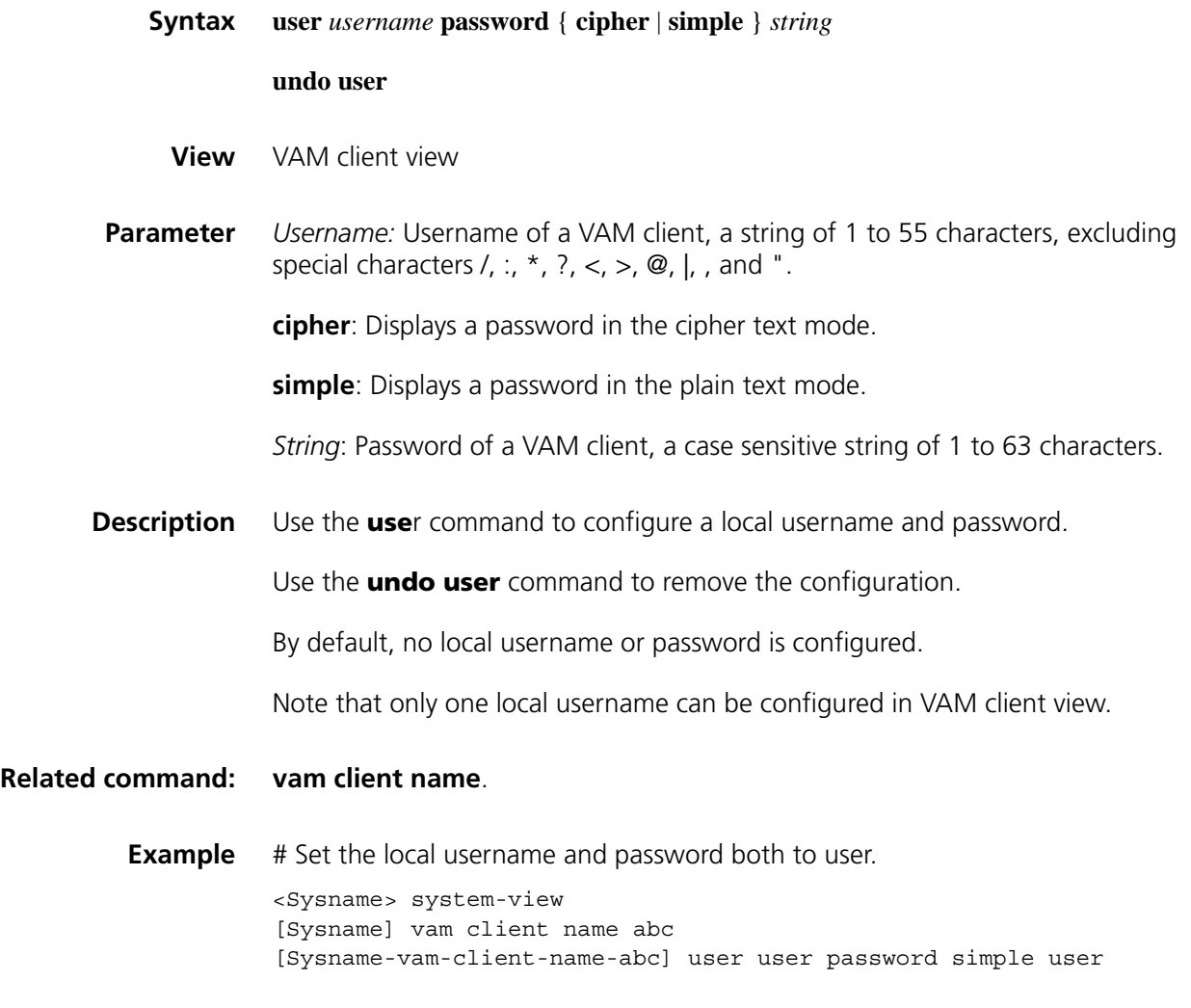

### <span id="page-1735-0"></span>**vam client enable**

**Syntax vam client enable** { **all** | **name** *client-name* }

**undo vam client enable** { **all** | **name** *client-name* }

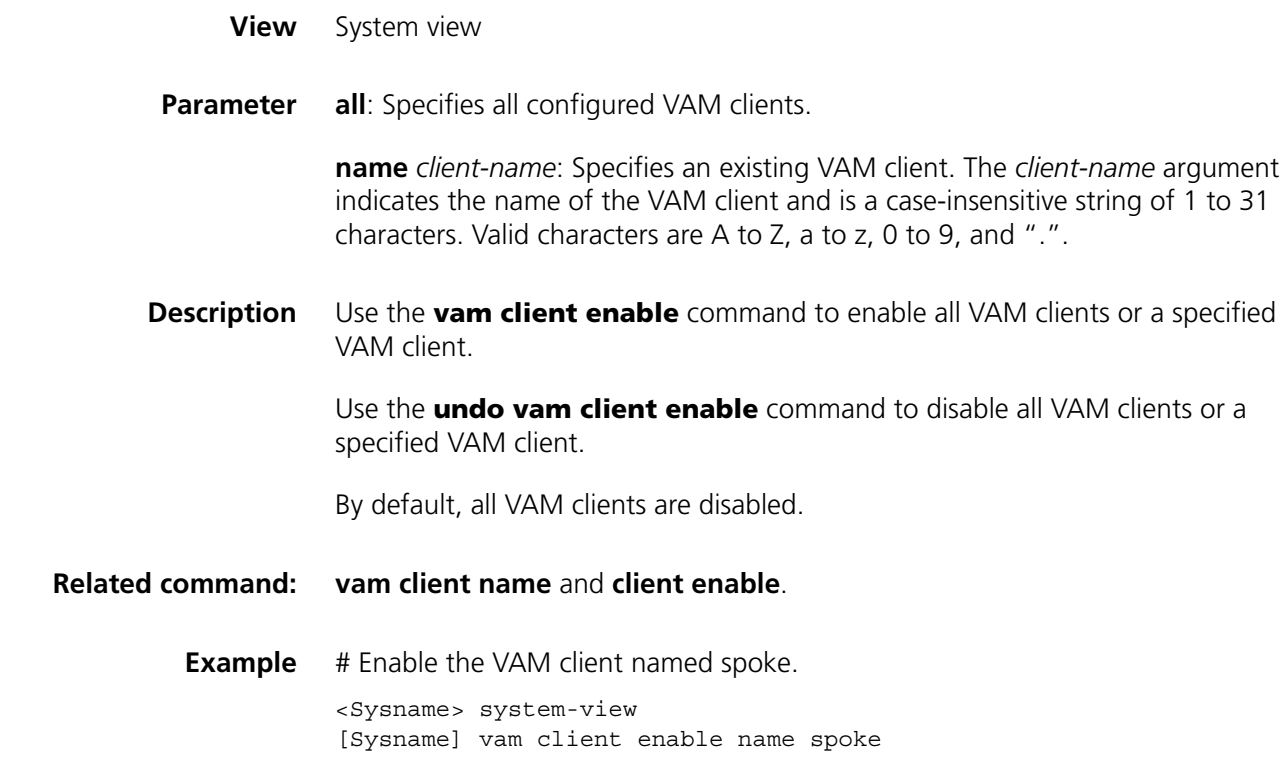

### <span id="page-1736-0"></span>**vam client name**

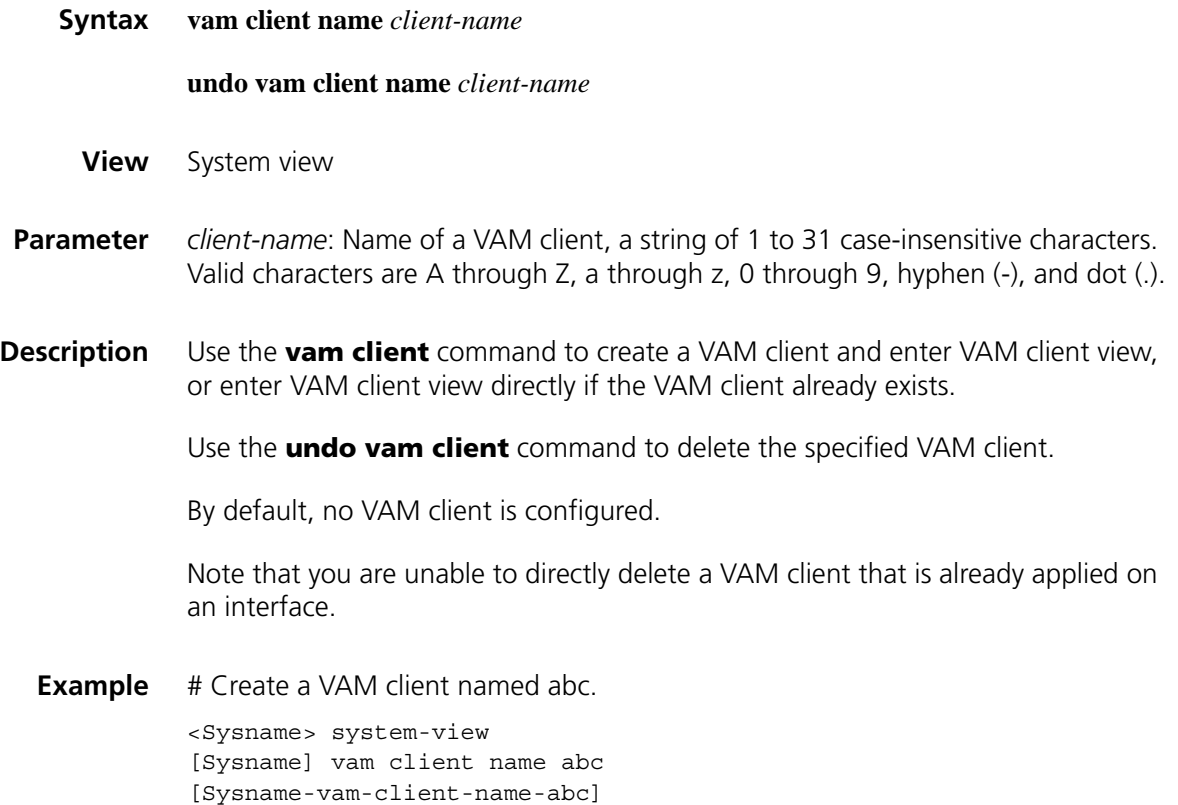

### **vpn**

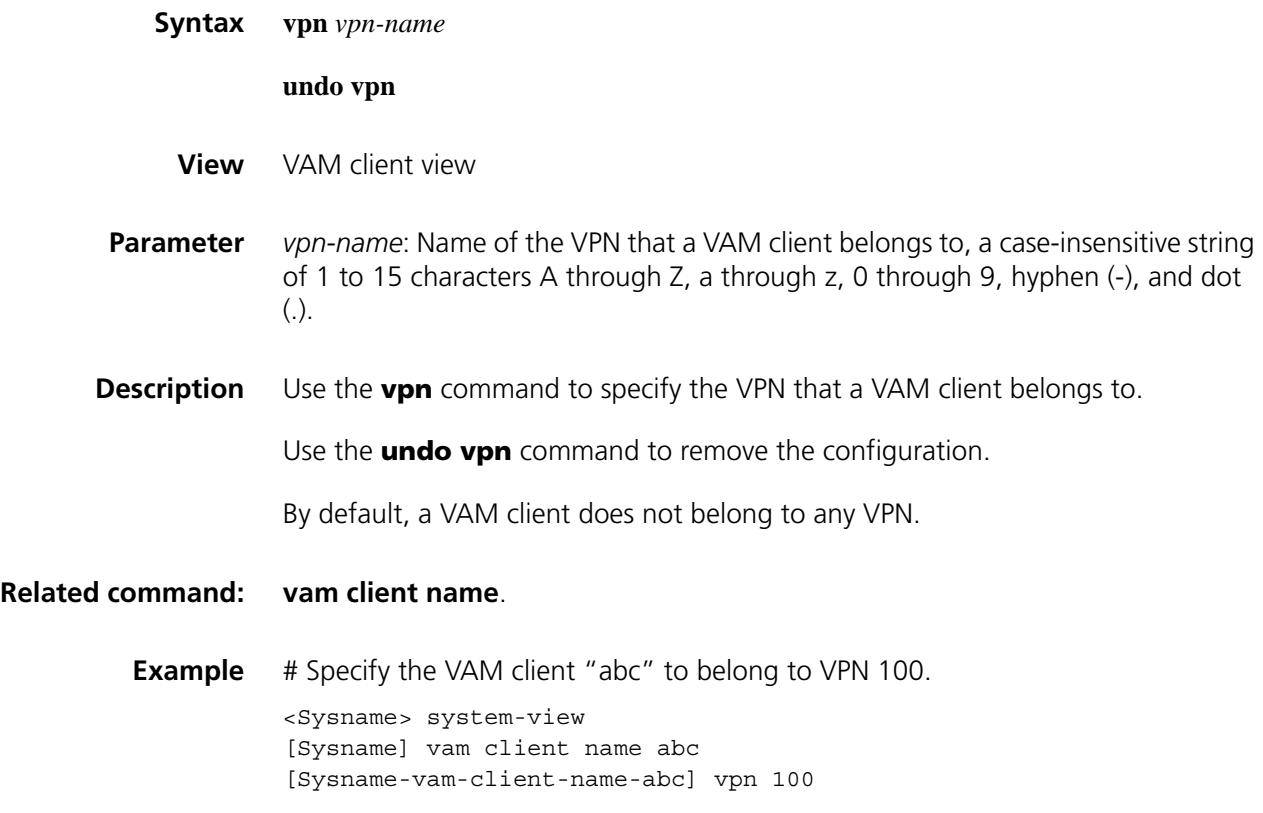

# **101**

### **IPSEC PROFILE CONFIGURATION COMMANDS**

### **display ipsec profile**

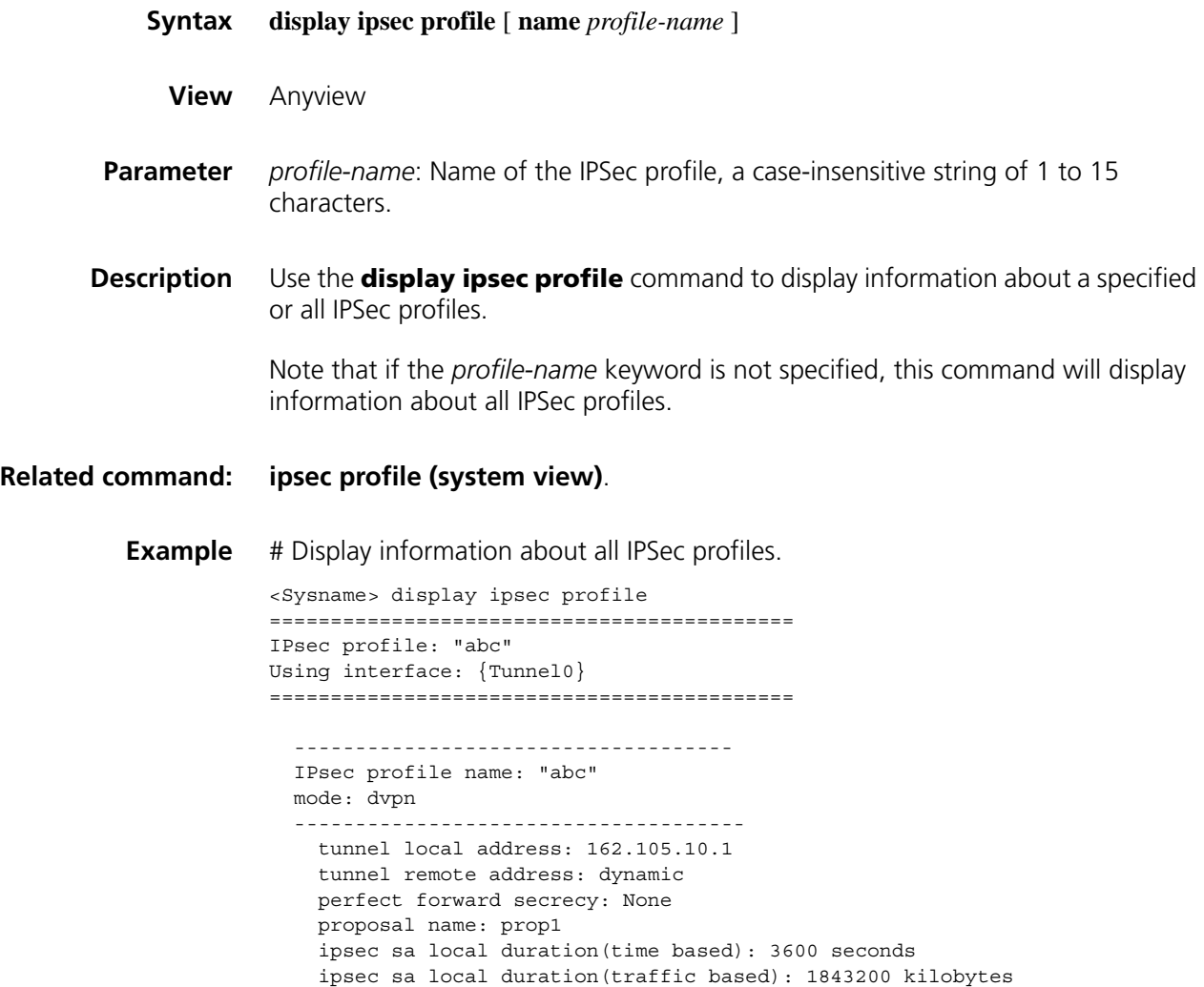

```
inbound ESP setting:
     ESP spi: 23456 (0x5ba0)
     ESP string-key:
     ESP encryption hex key:
                   1234567890abcdef1234567890abcdef1234567812345678
     ESP authentication hex key: 1234567890abcdef1234567890abcdef
outbound ESP setting:
     ESP spi: 65432 (0xff98)
     ESP string-key:
     ESP encryption hex key:
                   11223344556677889900aabbccddeeff1234567812345678
     ESP authentication hex key: 11223344556677889900aabbccddeeffIPsec
```
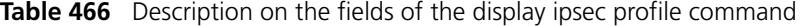

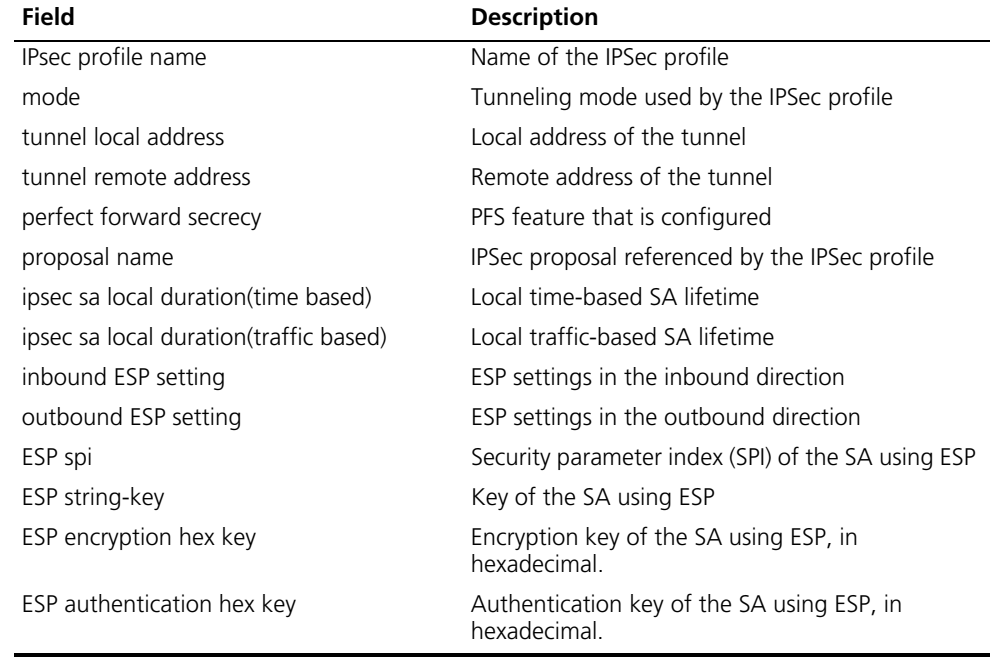

### <span id="page-1739-0"></span>**ipsec profile (system view)**

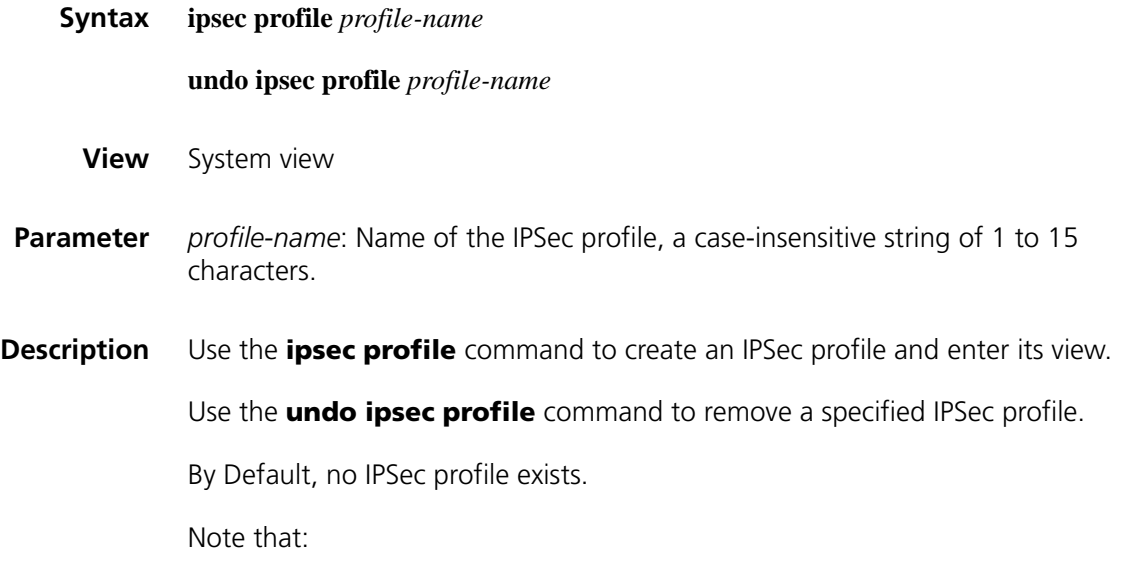

An IPSec profile sets up an SA through IKE negotiation.

You must specify the ESP protocol as a security protocol for IPSec proposals in the IPSec profile.

An IPSec profile simplifies the configuration of an IPSec policy. Some parameters are set to the default values.

Due to the dynamics of DVPN addresses, the setting by the **remote-address** keyword for the IKE peer that an IPSec profile references does not take effect on the initiator.

**Example** # Create an IPSec profile named dvpnprofile and enter its view.

<Sysname> system-view [Sysname] ipsec profile dvpnprofile [Sysname-ipsec-profile-dvpnprofile]

# **102**

### **DVPN TUNNEL CONFIGURATION COMMANDS**

### **display dvpn session**

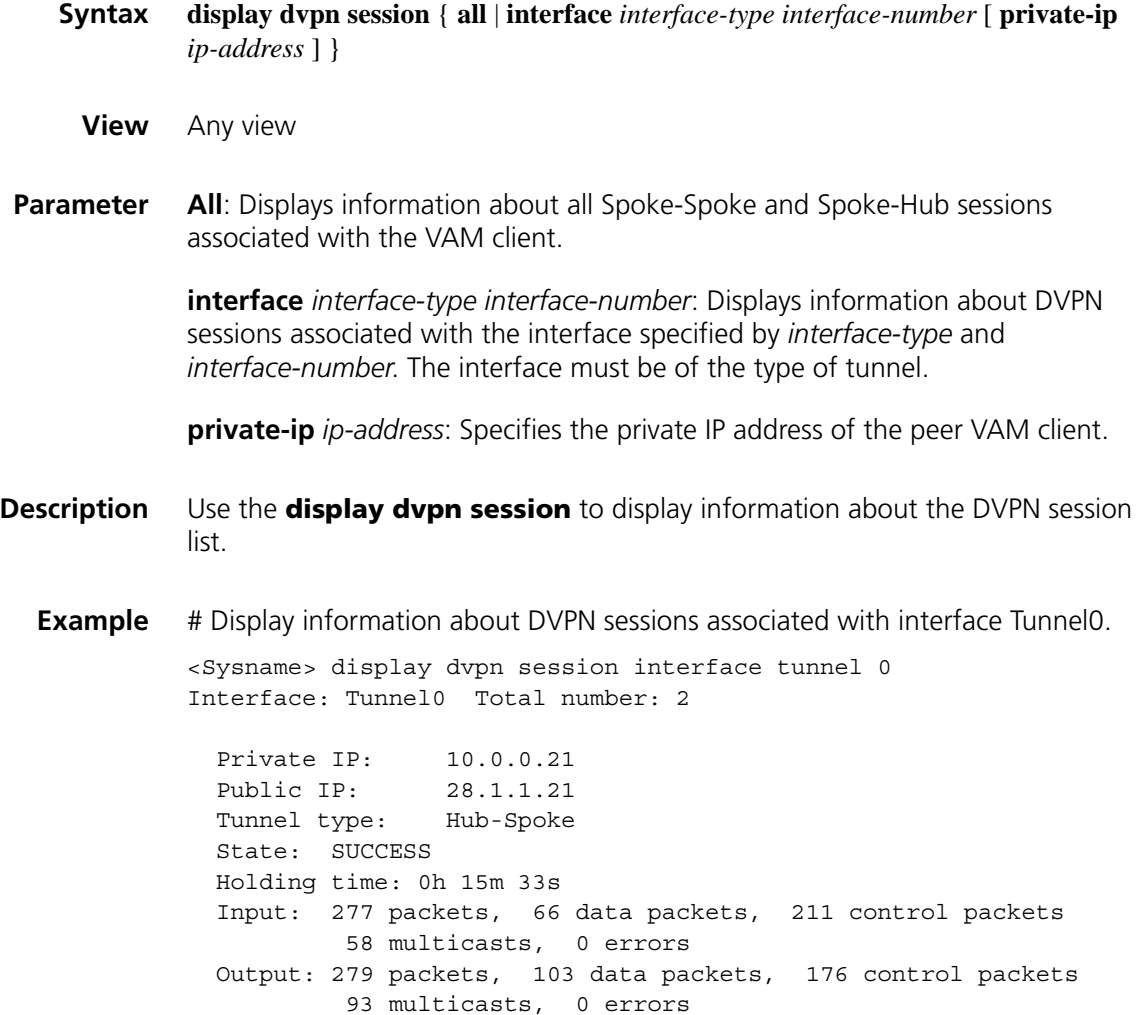

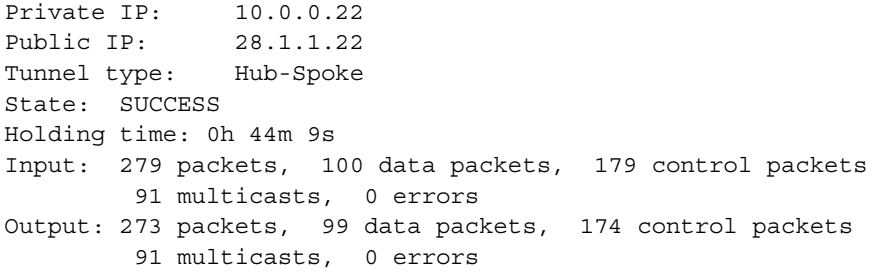

**Table 467** Description on the fields of the display dvpn session command

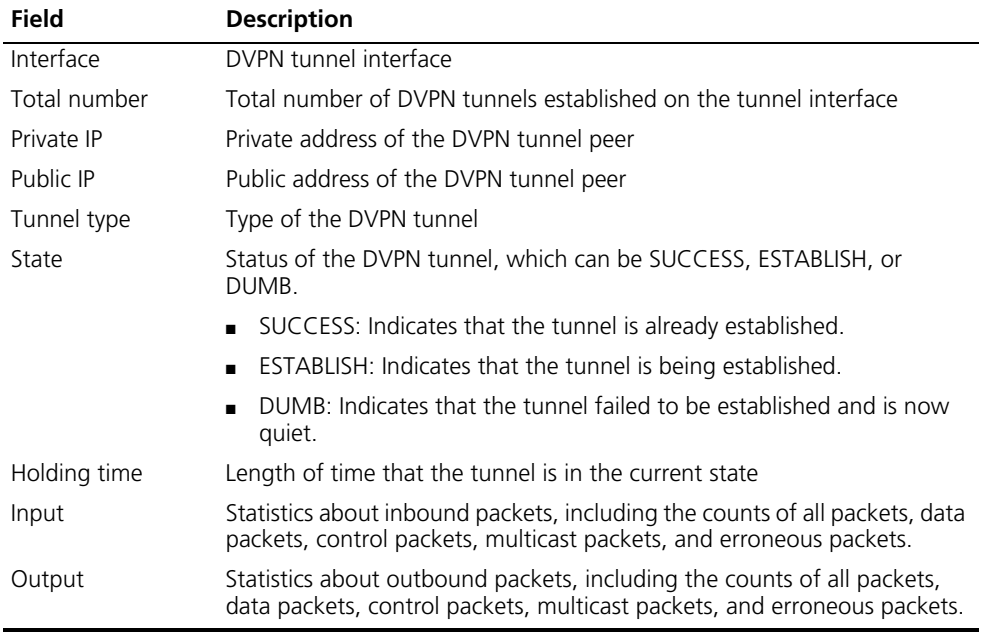

### **dvpn session dumb-time**

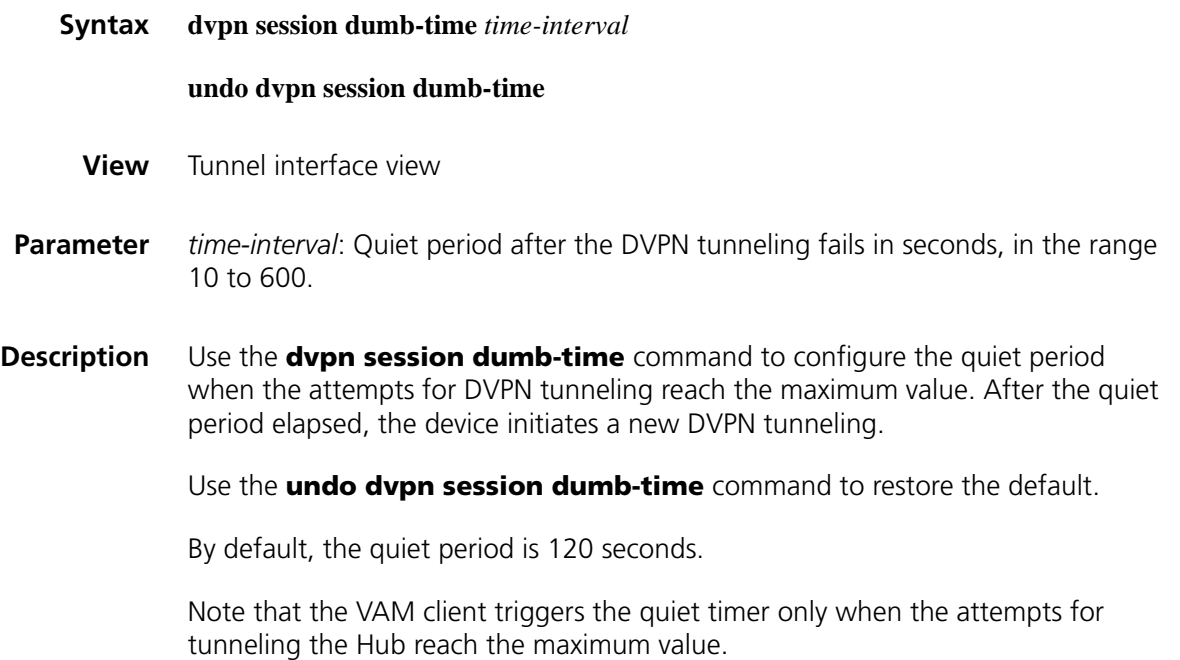

### **Related command: [interface tunnel](#page-883-0)** on page 884 and **[tunnel-protocol](#page-886-0)** on page 887. **Example** # Set the quiet period to 100 seconds for VAM client abc when the attempts for tunneling the Hub reach the maximum value. <Sysname> system-view [Sysname] interface tunnel 0

[Sysname-Tunnel0] dvpn session dumb-time 100

### **dvpn session idle-time**

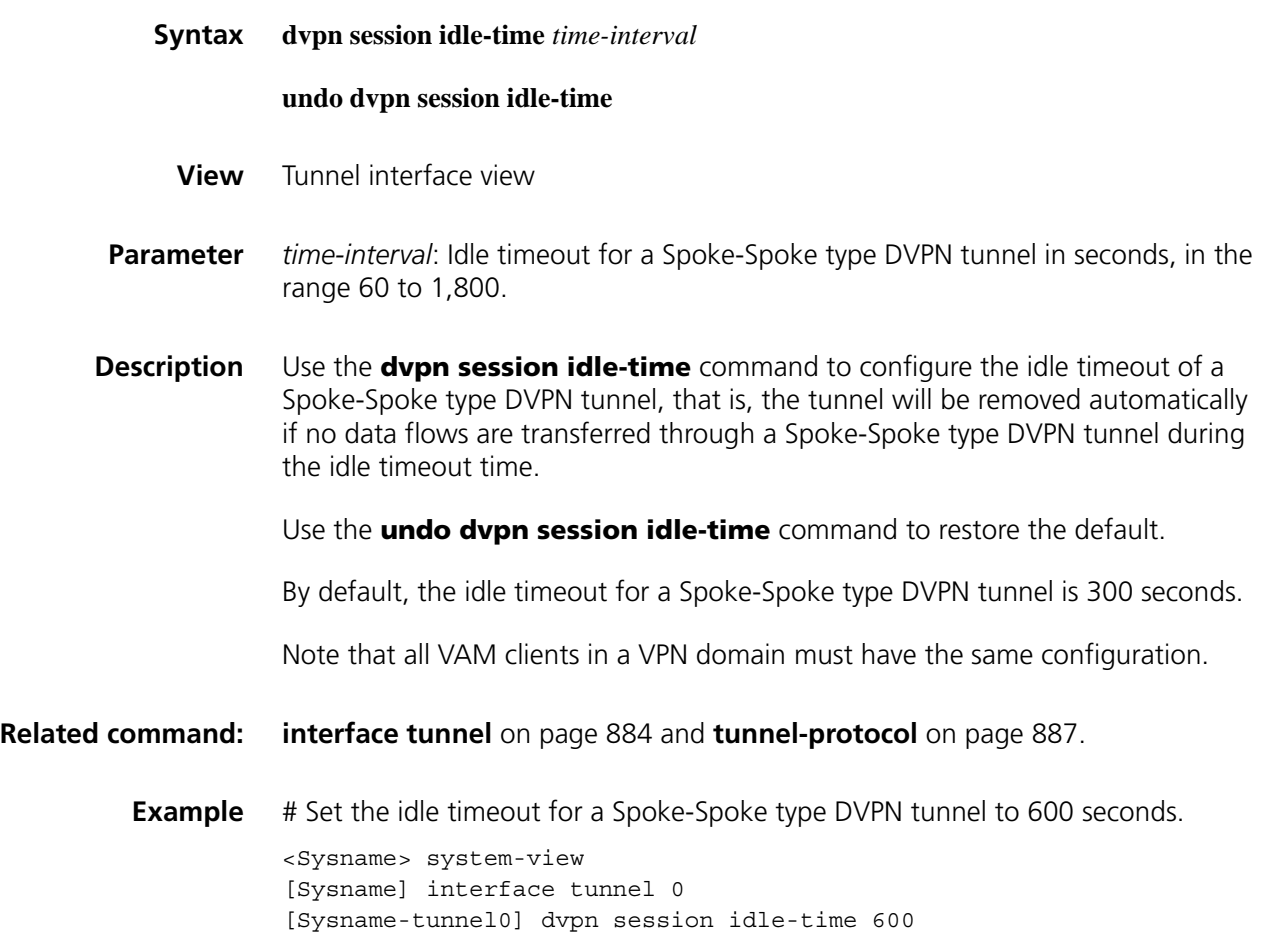

### **ipsec profile (tunnel interface view)**

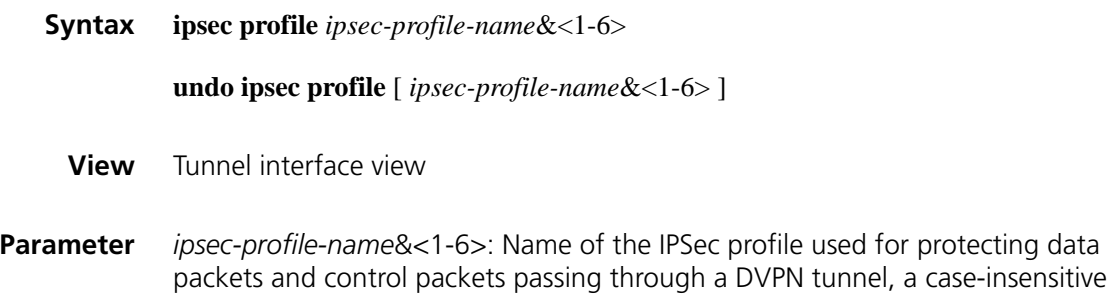

string of 1 to 15 characters. &<1-6> means that you can specify the argument for up to 6 times.

**Description** Use the **ipsec profile** command to configure to reference an IPSec profile on a DVPN tunnel interface.

> Use the **undo ipsec profile** command to cancel the reference of an IPSec profile on a DVPN tunnel interface.

By default, no IPSec profile exists. That is, DVPN tunnels are not protected.

Note that:

IPSec profiles are applicable only for the interfaces of DVPN-type tunnels.

A DVPN tunnel interface can reference only one IPSec profile.

You need cancel the currently referenced IPSec profile on a DVPN tunnel interface before referencing a new one.

### **Related command: [ipsec profile \(system view\)](#page-1739-0)** and **[interface tunnel](#page-883-0)** on page 884.

**Example** # Specify to reference IPSec profile dypnprofile on DVPN tunnel interface Tunnel0 to protect the DVPN tunnel.

> <Sysname> system-view [Sysname] interface tunnel 0 [Sysname-Tunnel0] tunnel-protocol dvpn udp [Sysname-Tunnel0] ipsec profile dvpnprofile

### **keepalive**

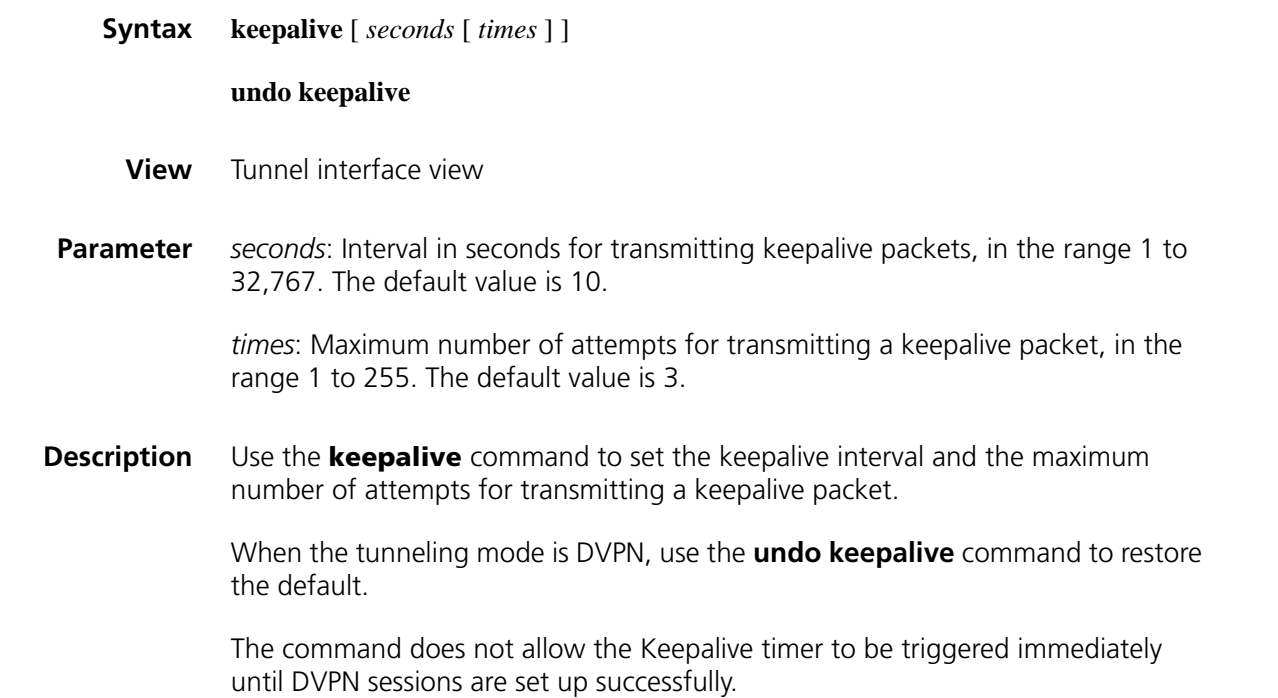

### **Related command: [interface tunnel](#page-883-0)** on page 884.

**Example** # Set the DVPN keepalive interval to 20 seconds and the maximum number of attempts for transmitting a keepalive packet to 5. <Sysname> system-view [Sysname] interface Tunnel 0 [Sysname-Tunnel0] keepalive 20 5

### **reset dvpn session**

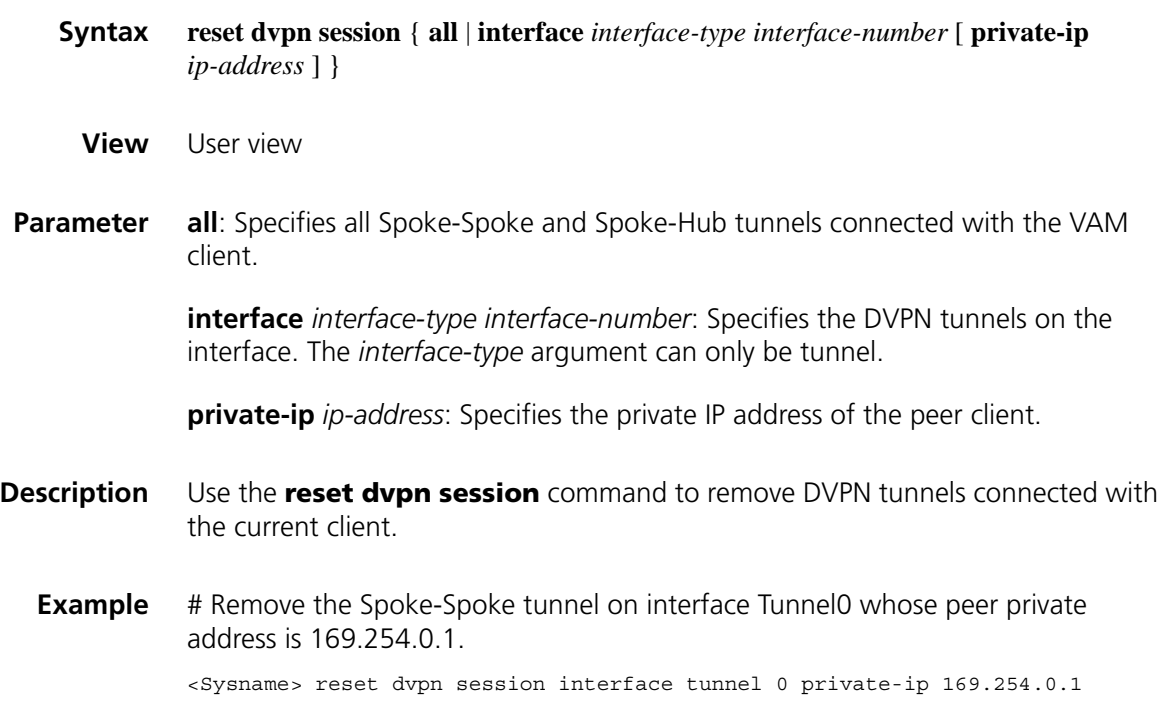

### **tunnel-protocol dvpn udp**

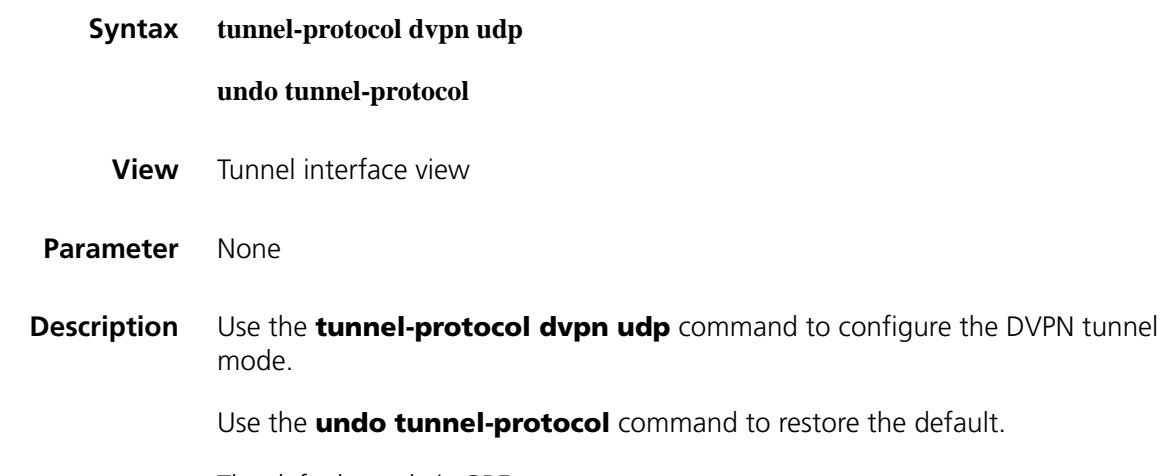

The default mode is GRE.

**Related command: [interface tunnel](#page-883-0)** on page 884.

**Example** # Configure the DVPN tunnel mode. <Sysname> system-view [Sysname] interface tunnel 0 [Sysname-Tunnel0] tunnel-protocol dvpn udp

### **vam client**

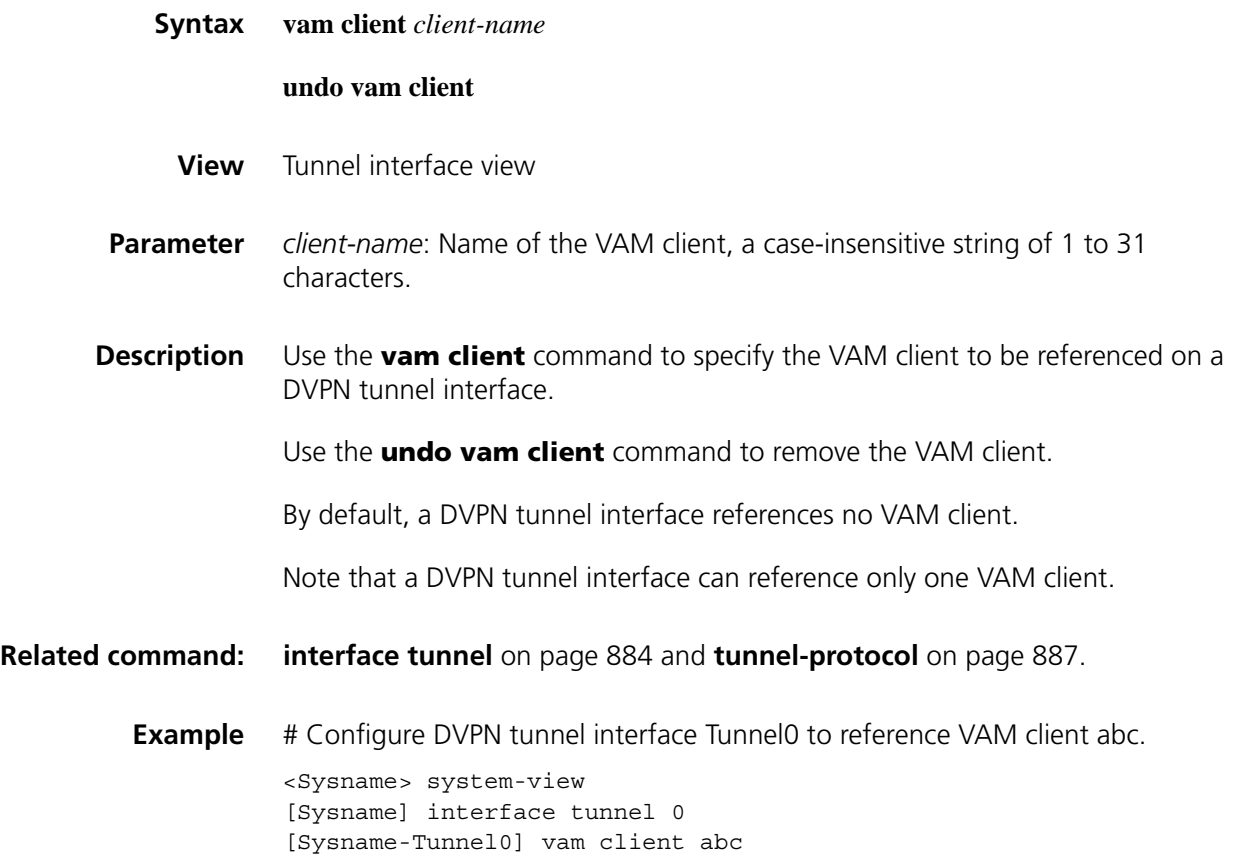

# **103 GRE CONFIGURATION COMMANDS**

### <span id="page-1748-0"></span>**destination**

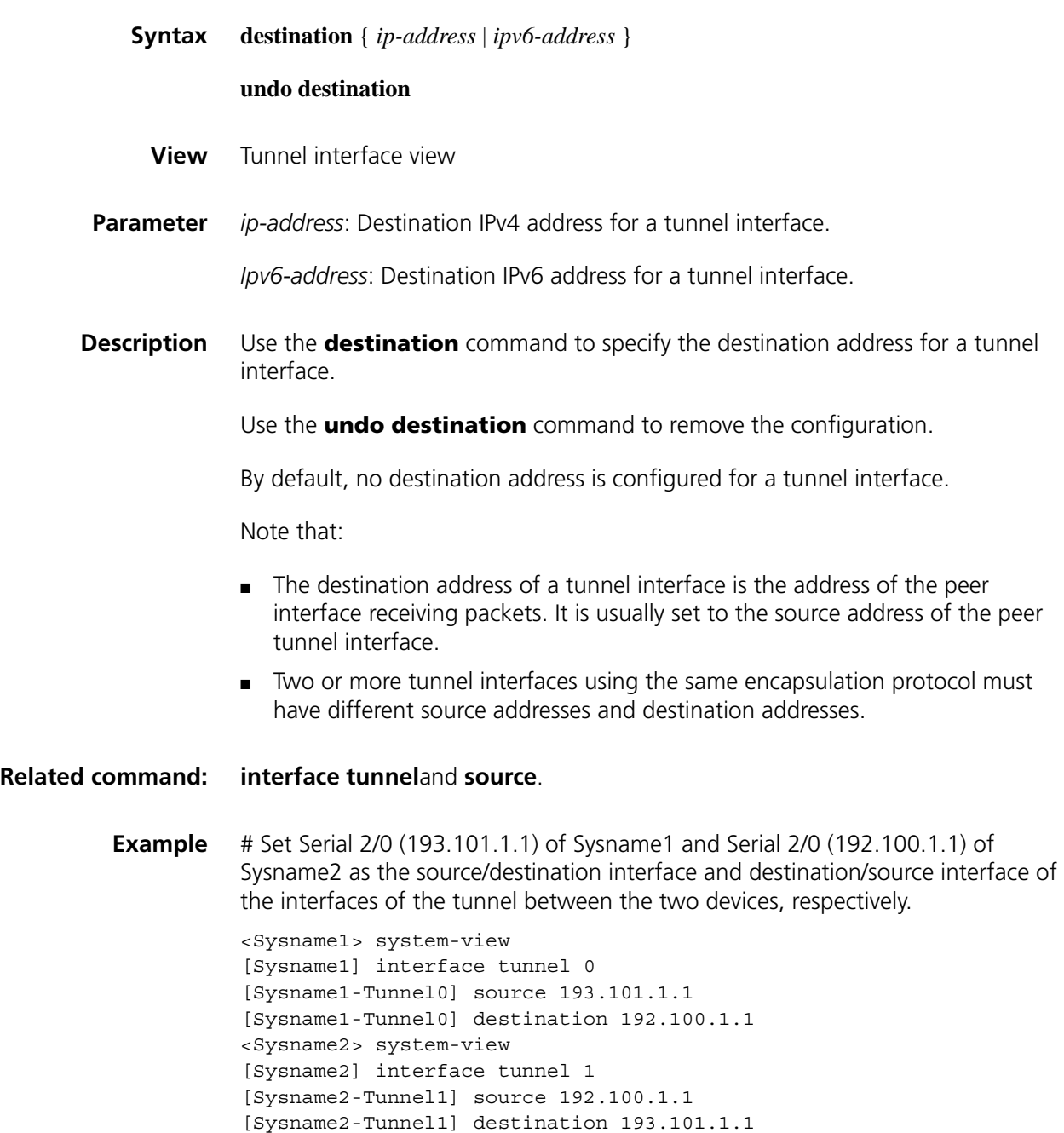

### **display interface tunnel**

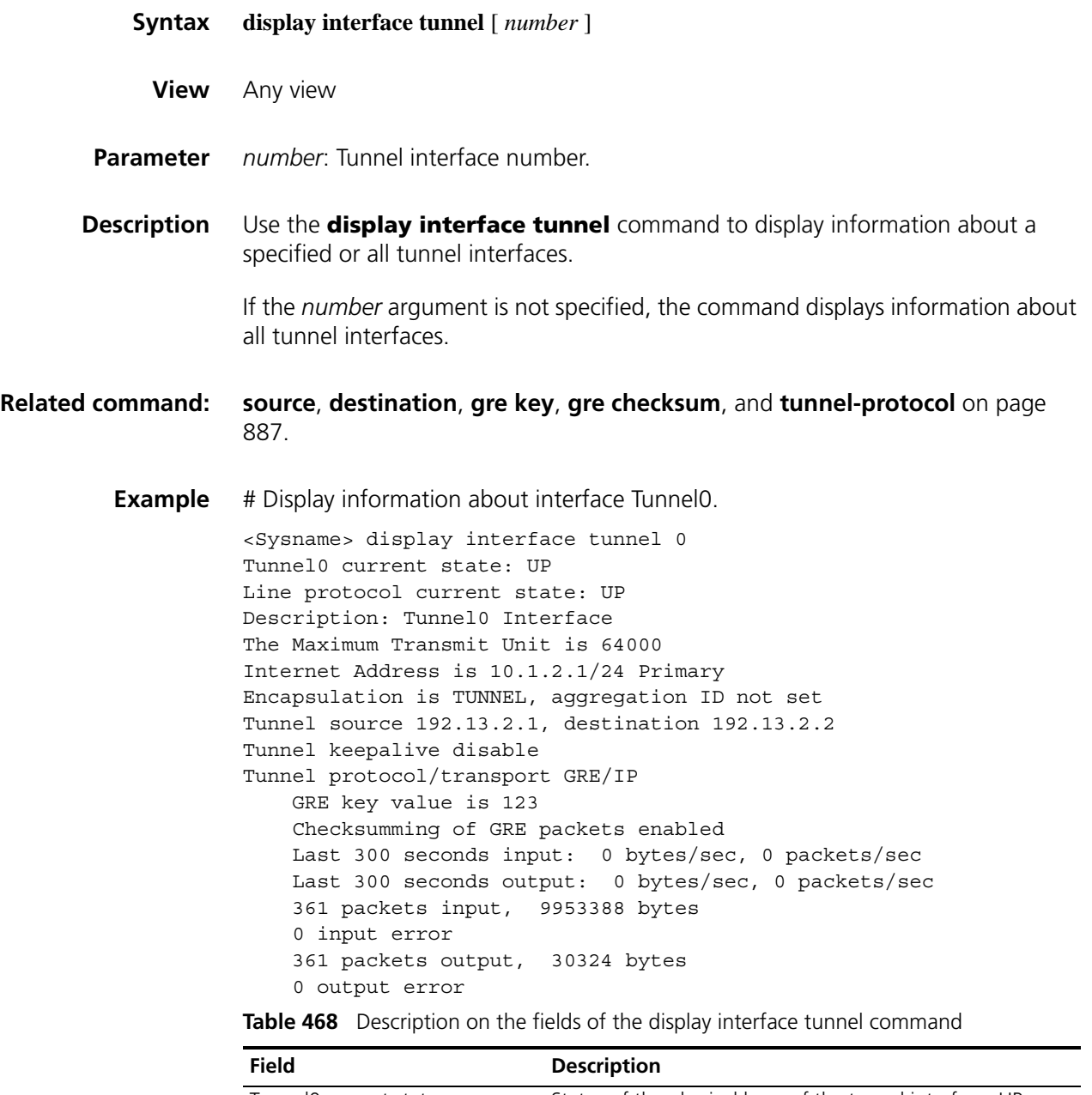

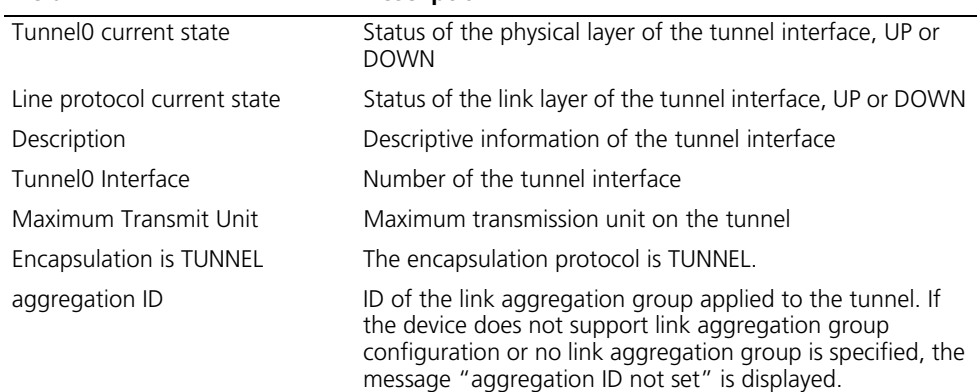

| <b>Field</b>                  | <b>Description</b>                                                                                      |
|-------------------------------|----------------------------------------------------------------------------------------------------|
| Tunnel source                 | Source address of the tunnel interface                                                                  |
| destination                   | Destination address of the tunnel interface                                                             |
| Tunnel keepalive              | Whether the GRE keepalive function is enabled                                                           |
| Tunnel protocol/transport     | Tunnel protocol/transport protocol                                                                      |
| GRE key                       | Secret key for tunnel interfaces use                                                                    |
| Checksumming of GRE packets   | Whether GRE packet checksum is enabled                                                                  |
| Last 300 seconds input        | Amount of inbound traffic per second in the last five<br>minutes, in bytes and in packets respectively  |
| Last 300 seconds output       | Amount of outbound traffic per second in the last five<br>minutes, in bytes and in packets respectively |
| xxx packets input, xxx bytes  | Cumulative amount of inbound traffic, in packets and in<br>bytes respectively                           |
| input error                   | Number of wrong packets in all inbound packets                                                          |
| xxx packets output, xxx bytes | Cumulative amount of outbound traffic, in packets and in<br>bytes respectively                          |
| output error                  | Number of wrong packets in all outbound packets                                                         |

**Table 468** Description on the fields of the display interface tunnel command

### **display ipv6 interface tunnel**

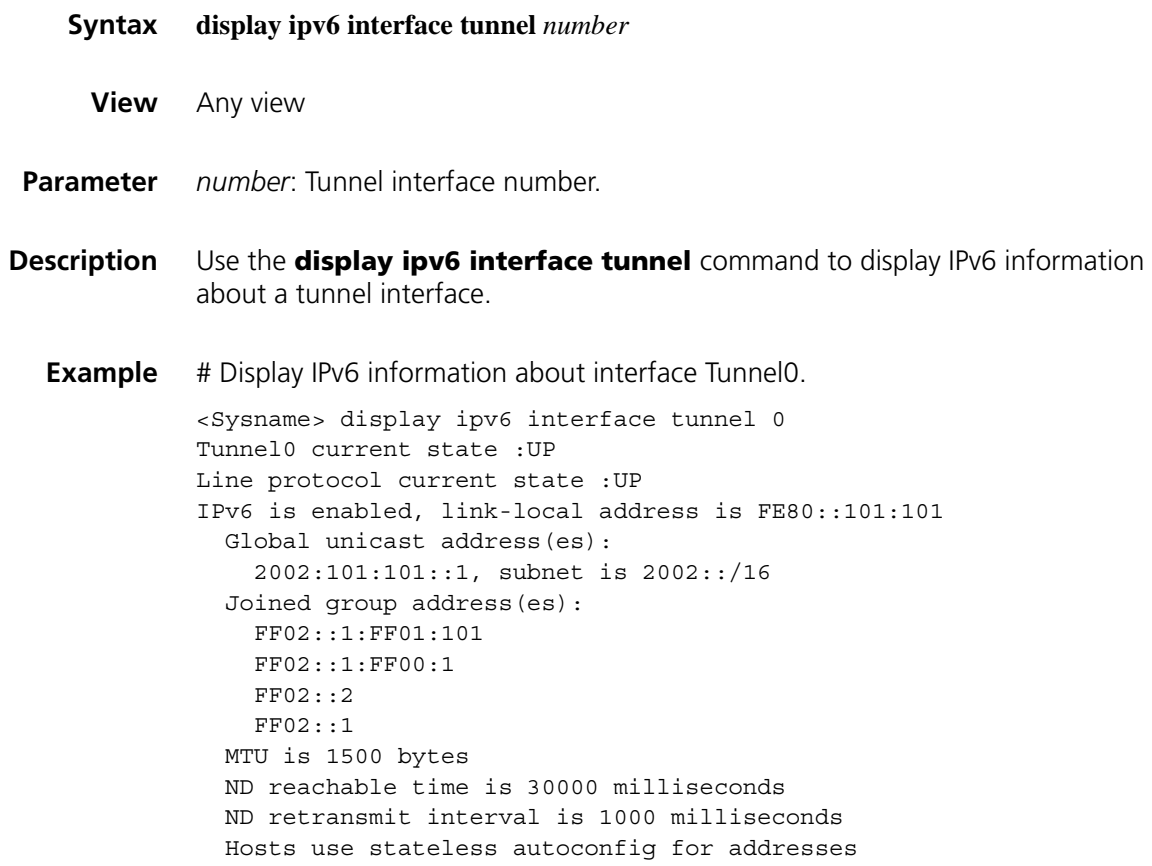

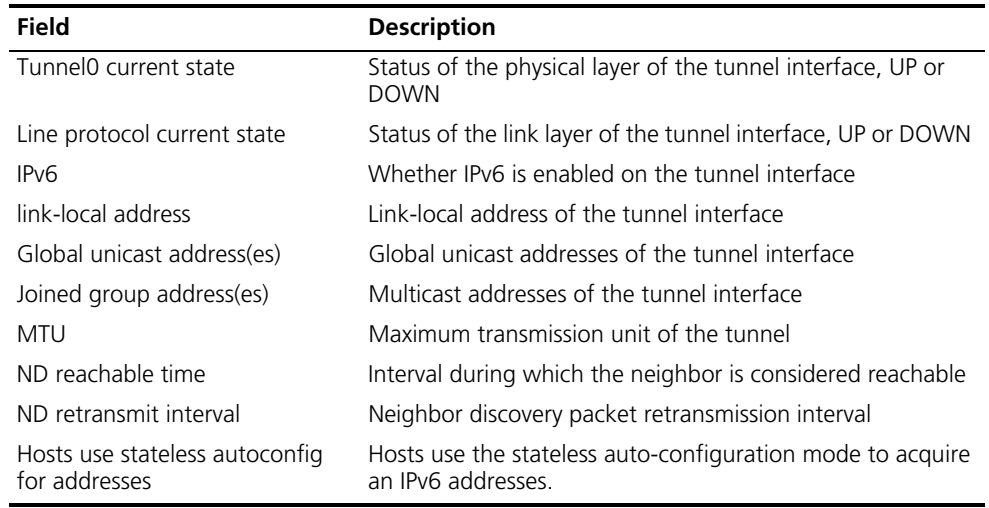

**Table 469** Description on the fields of the display ipv6 interface tunnel command

### **encapsulation-limit**

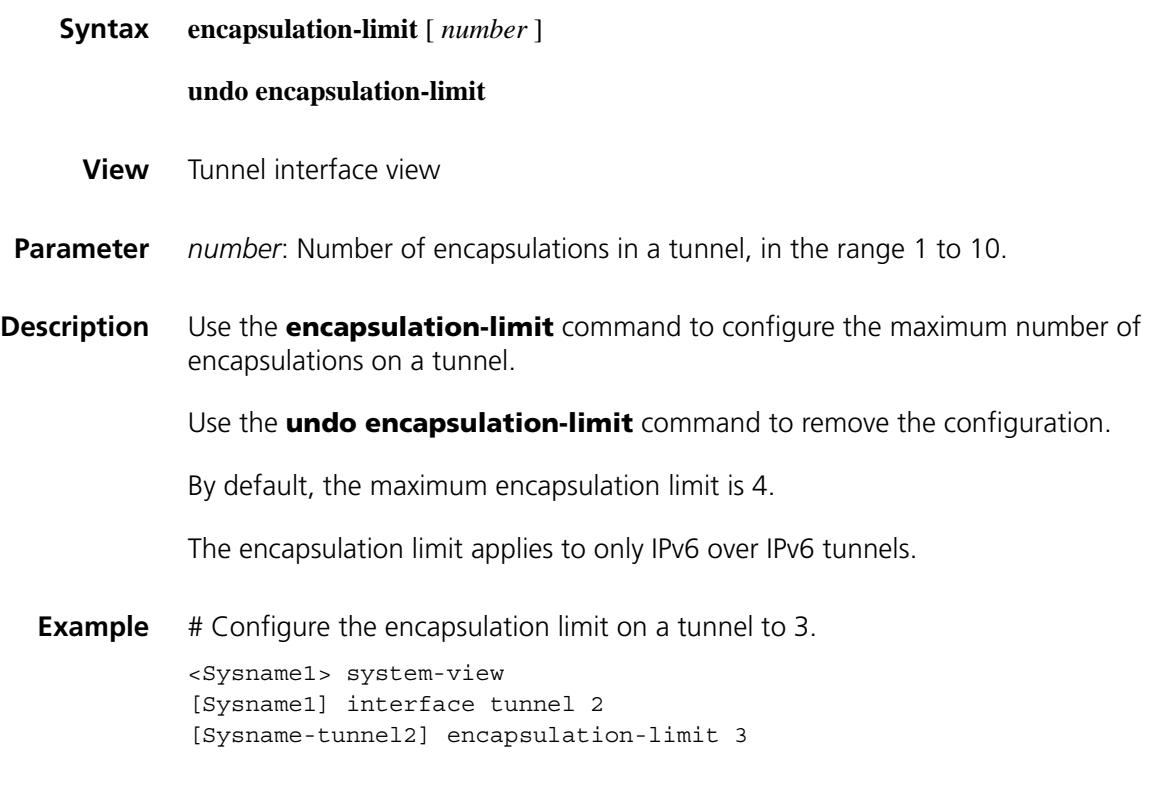

### <span id="page-1751-0"></span>**gre checksum**

**Syntax gre checksum**

### **undo gre checksum**

**View** Tunnel interface view

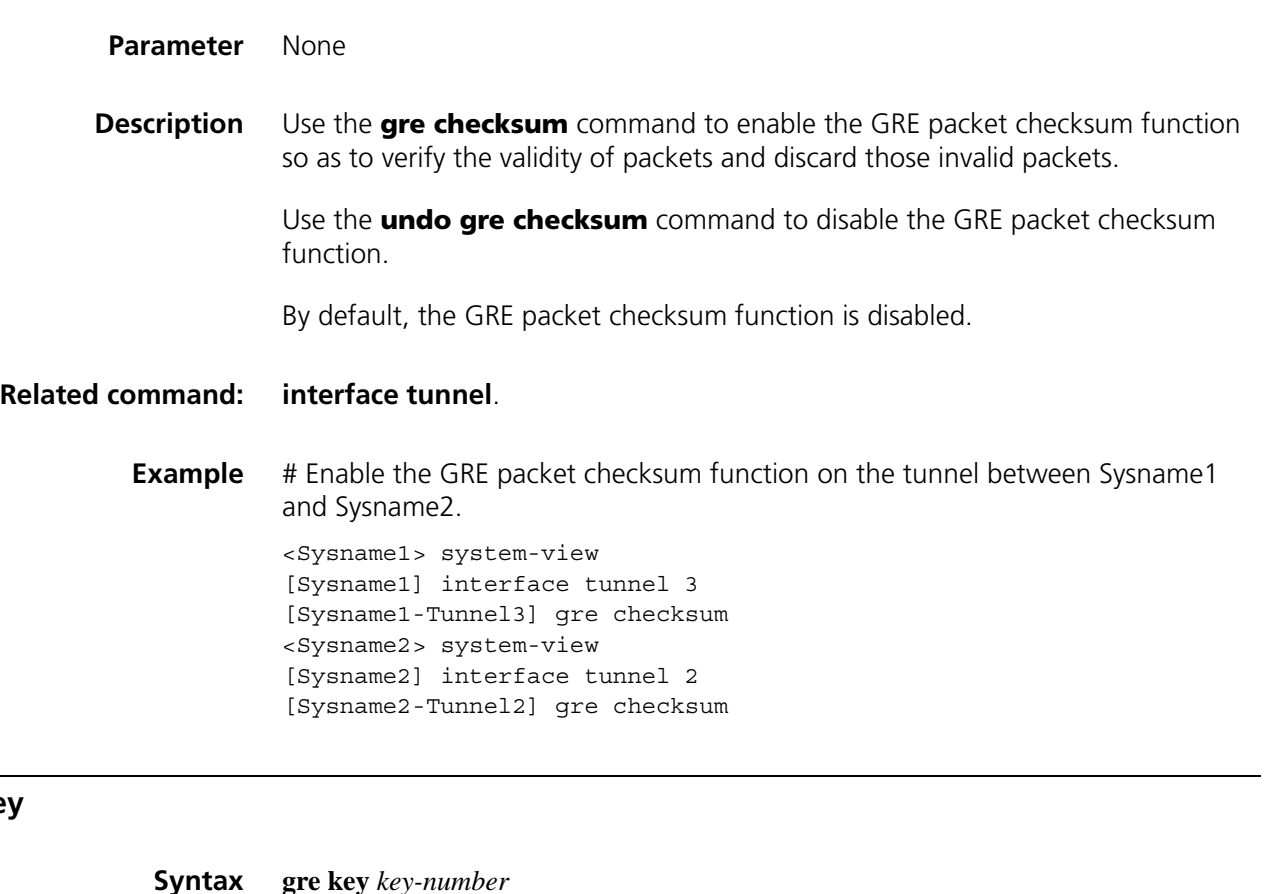

<span id="page-1752-0"></span>**gre key**

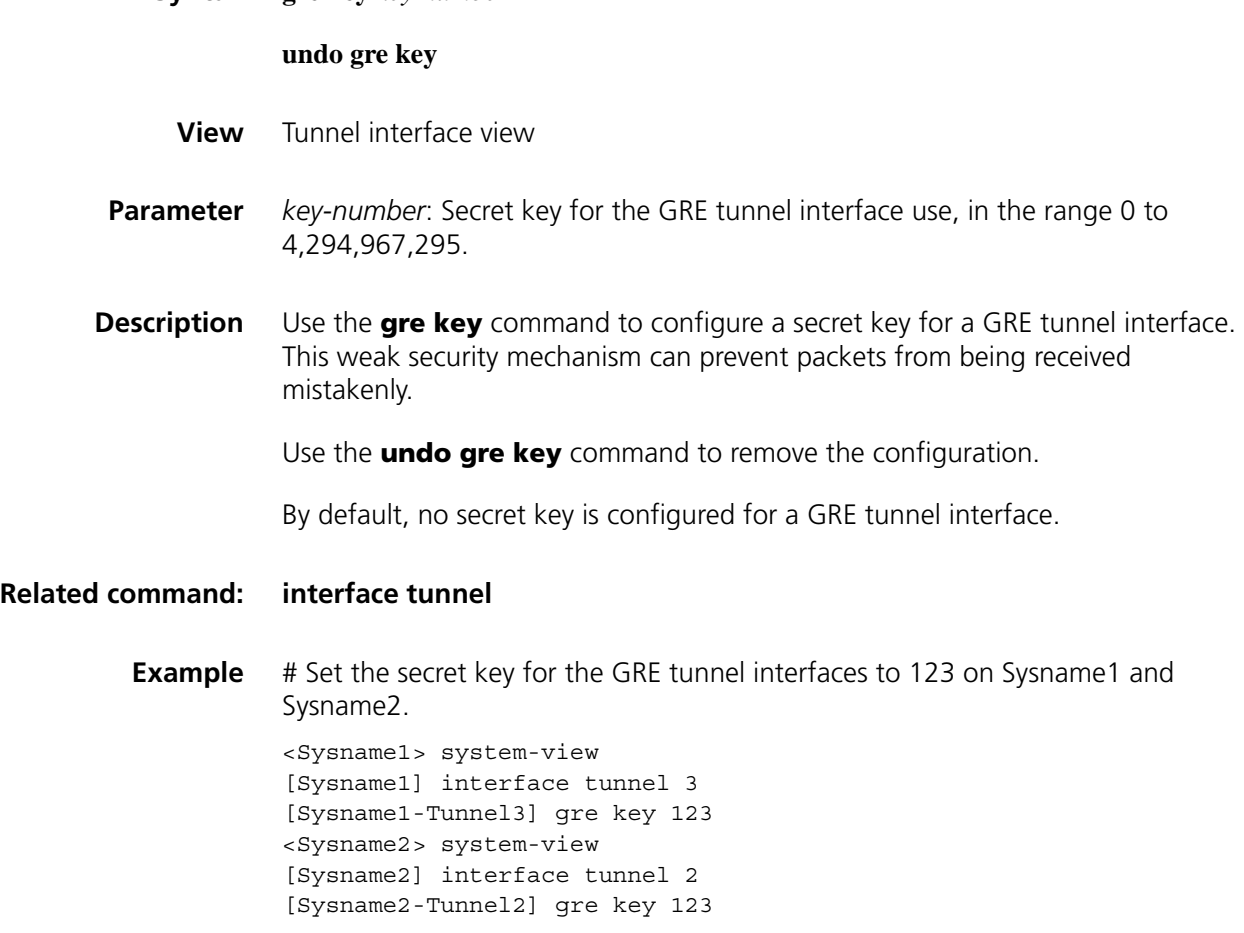

### <span id="page-1753-0"></span>**interface tunnel**

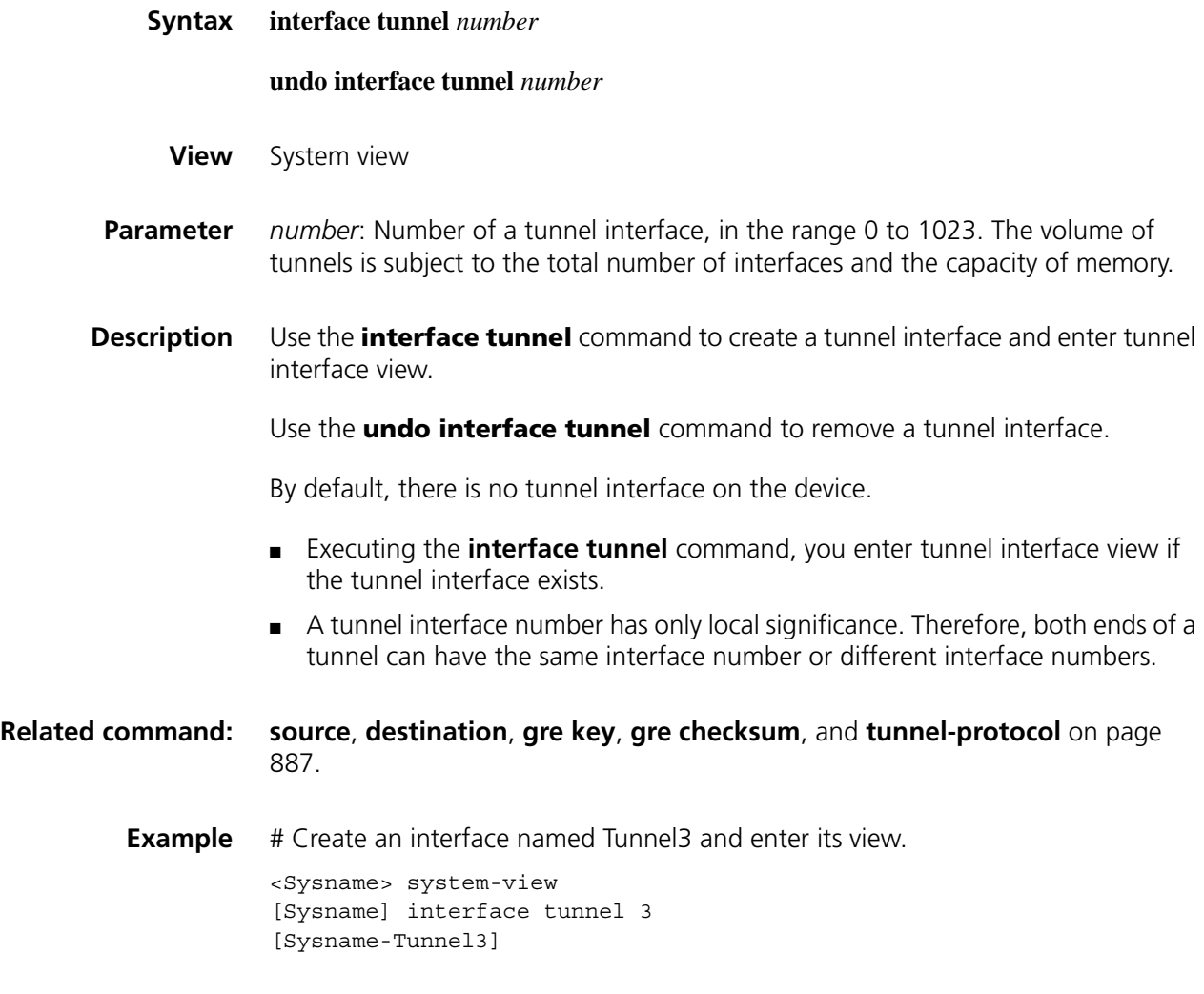

### **keepalive**

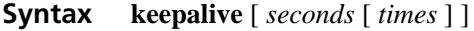

### **undo keepalive**

- **View** Tunnel interface view
- **Parameter** *seconds*: Interval between transmitting keepalive packets, in the range 1 to 32,767 seconds. The default value is 10.

*times*: Maximum number of attempts for transmitting a keepalive packet, in the range 1 to 255. The default value is 3.

**Description** Use the **keepalive** command to enable the GRE keepalive function to detect the status of the tunnel interfaces and set the keepalive interval and the maximum number of attempts for transmitting a keepalive packet.

Use the **undo keepalive** command to disable the keepalive function.

By default, the GRE keepalive function is disabled.

With the GRE keepalive function enabled on a tunnel interface, the device sends GRE keepalive packets from the tunnel interface periodically. If no response is received from the peer within the specified interval, the device retransmits a keepalive packet. If the device still receives no response from the peer after a keepalive packet is transmitted for the maximum number of attempts, the local tunnel interface goes down and keeps down until it receives a keepalive acknowledgement packet from the peer.

#### **Related command: [interface tunnel](#page-1753-0)**.

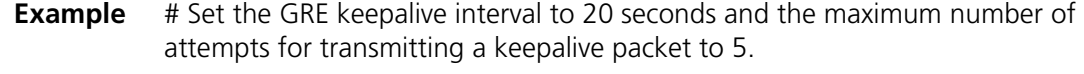

<Sysname> system-view [Sysname] interface tunnel 0 [Sysname-Tunnel0] keepalive 20 5

### <span id="page-1754-0"></span>**source**

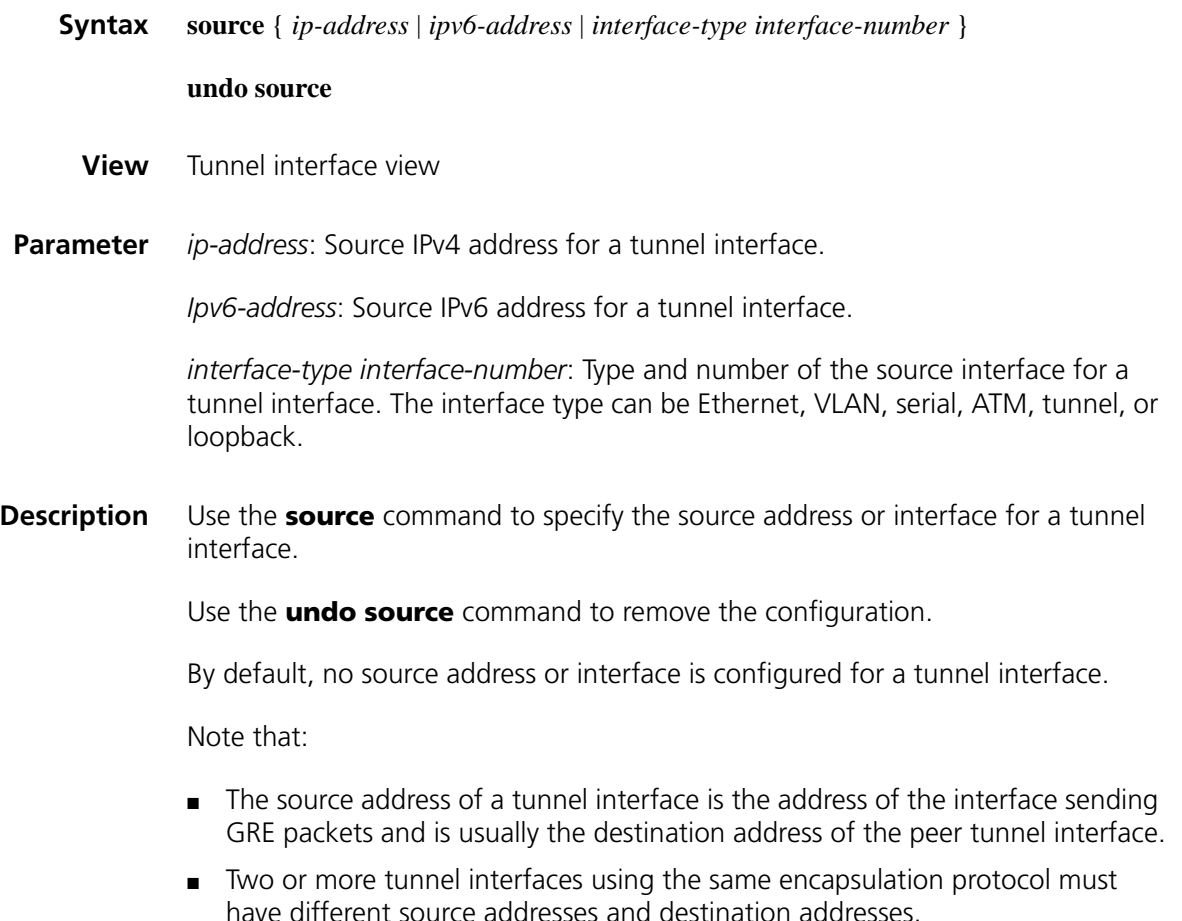

### **Related command: [interface tunnel](#page-1753-0)** and **[destination](#page-1748-0)**.

**Example** # Create interface Tunnel5 and configure Serial2/0 (192.100.1.1) as its source interface. <Sysname> system-view [Sysname] interface tunnel 5 [Sysname-Tunnel5] source 192.100.1.1 Or [Sysname-Tunnel5] source serial 2/0

### **tunnel-protocol gre**

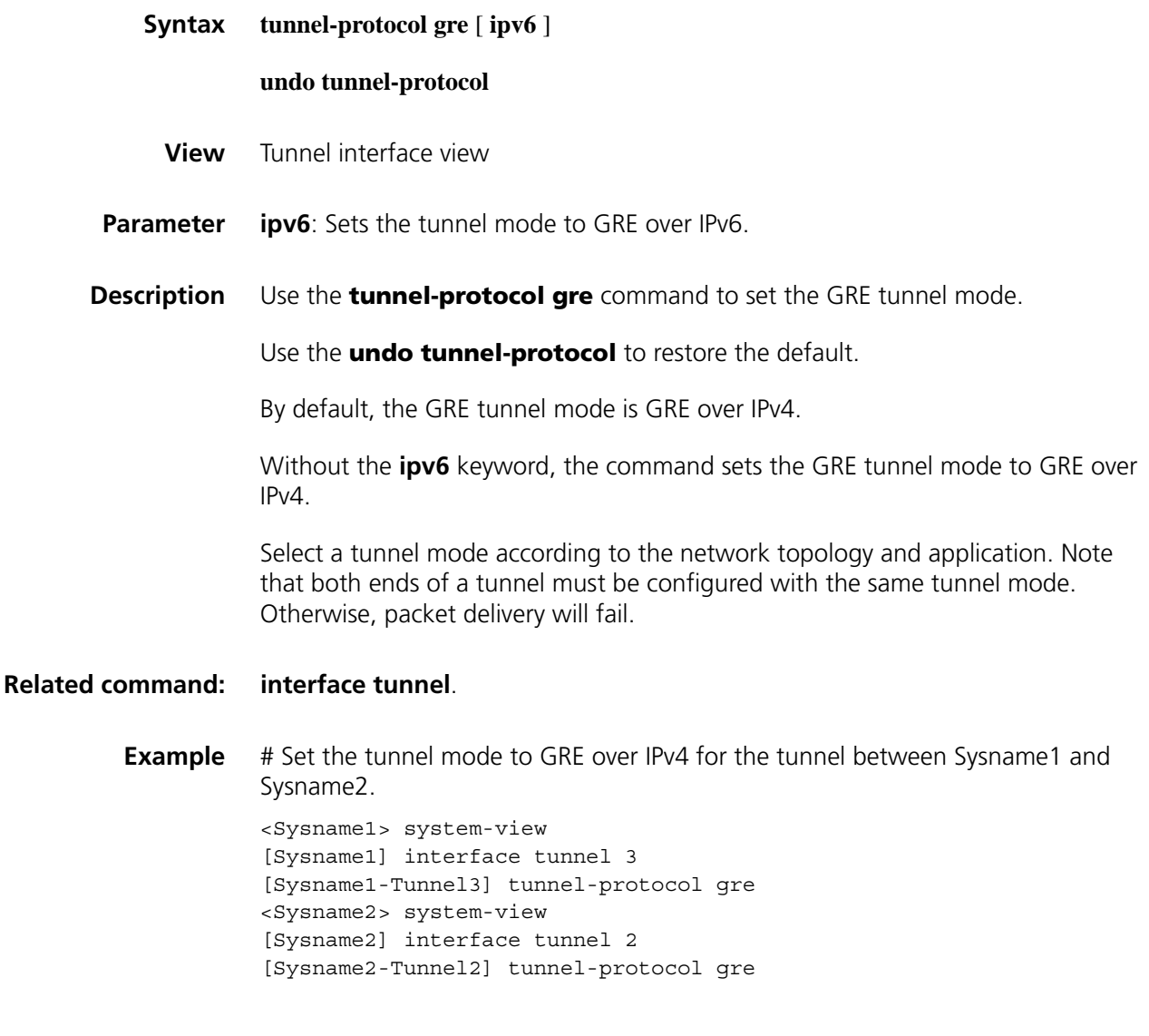

## **104 L2TP CONFIGURATION COMMANDS**

### <span id="page-1756-0"></span>**allow l2tp**

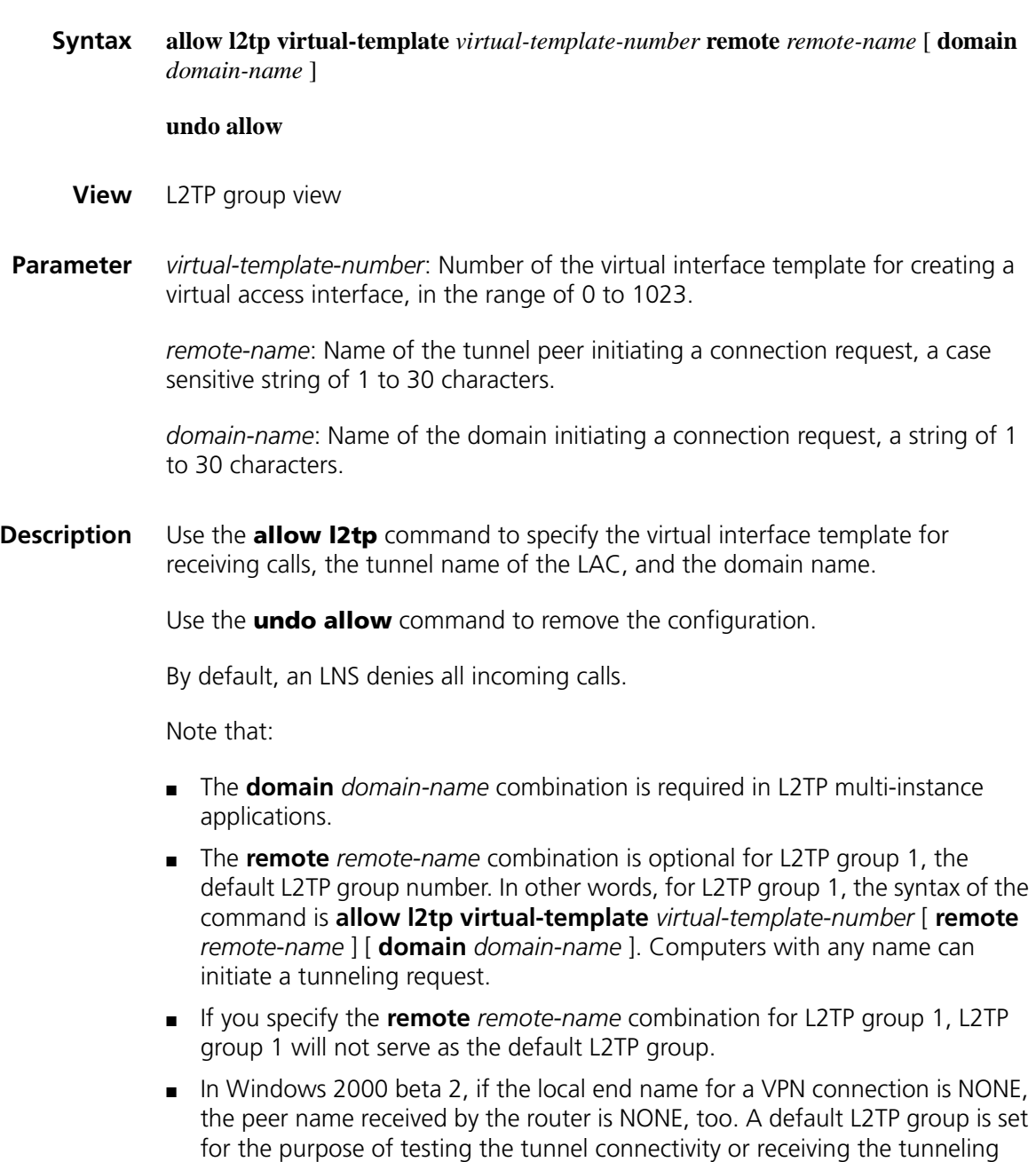

request initiated by such an unknown remote end.

■ The **allow l2tp** command is available for only LNSs. If the tunnel name on the LAC is specified, ensure that it is the same as the tunnel name configured on the LAC.

### **Related command: [l2tp-group](#page-1760-0)**.

**Example** # Accept the L2TP tunneling request initiated by the peer (LAC) of AS8010 and create a virtual access interface according to virtual template 1.

> <Sysname> system-view [Sysname] l2tp-group 2 [Sysname-l2tp2] allow l2tp virtual-template 1 remote AS8010

# Specify L2TP group 1 as the default L2TP group, accept the L2TP tunneling request initiated by any peer, and create a virtual access interface based on virtual template 1.

<Sysname> system-view [Sysname] l2tp-group 1 [Sysname-l2tp1] allow l2tp virtual-template 1

### **display l2tp session**

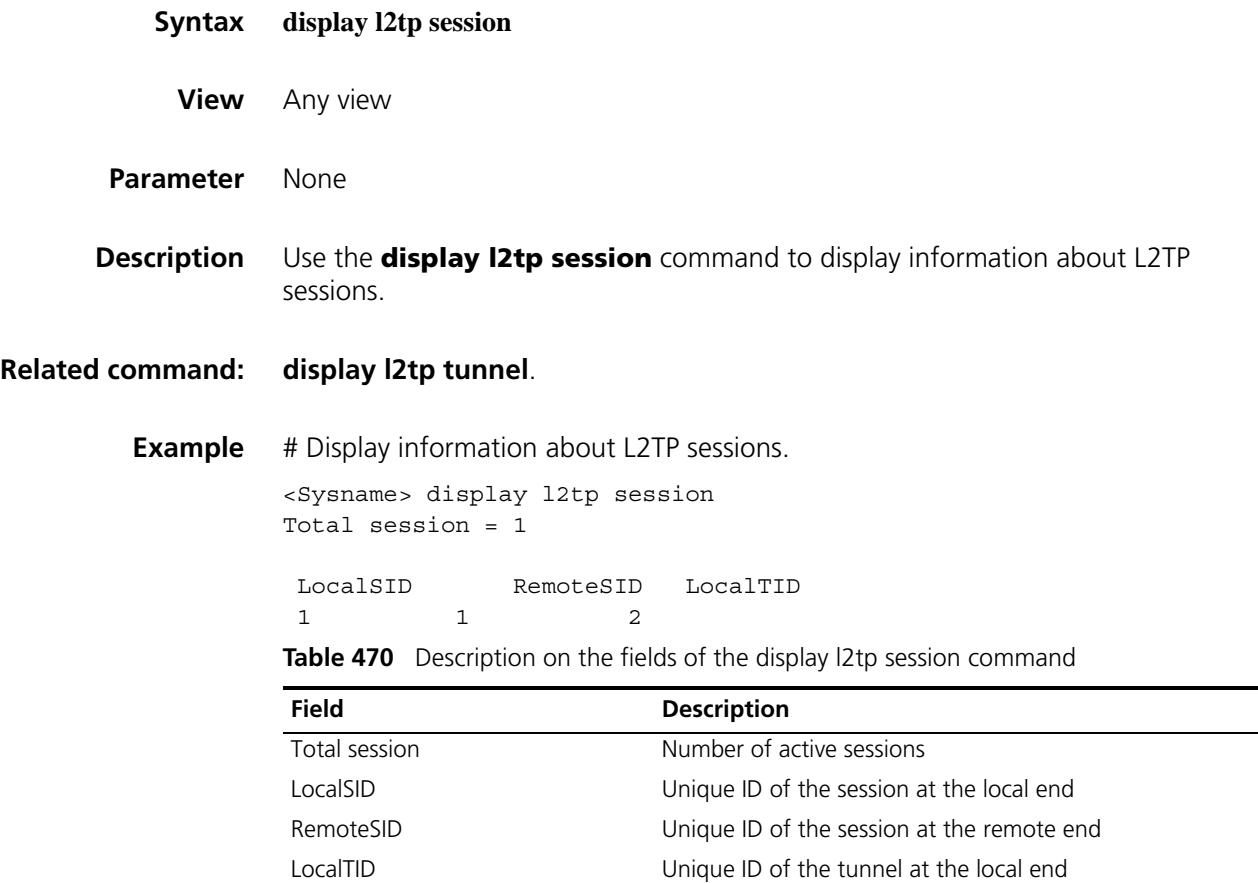

### <span id="page-1758-0"></span>**display l2tp tunnel**

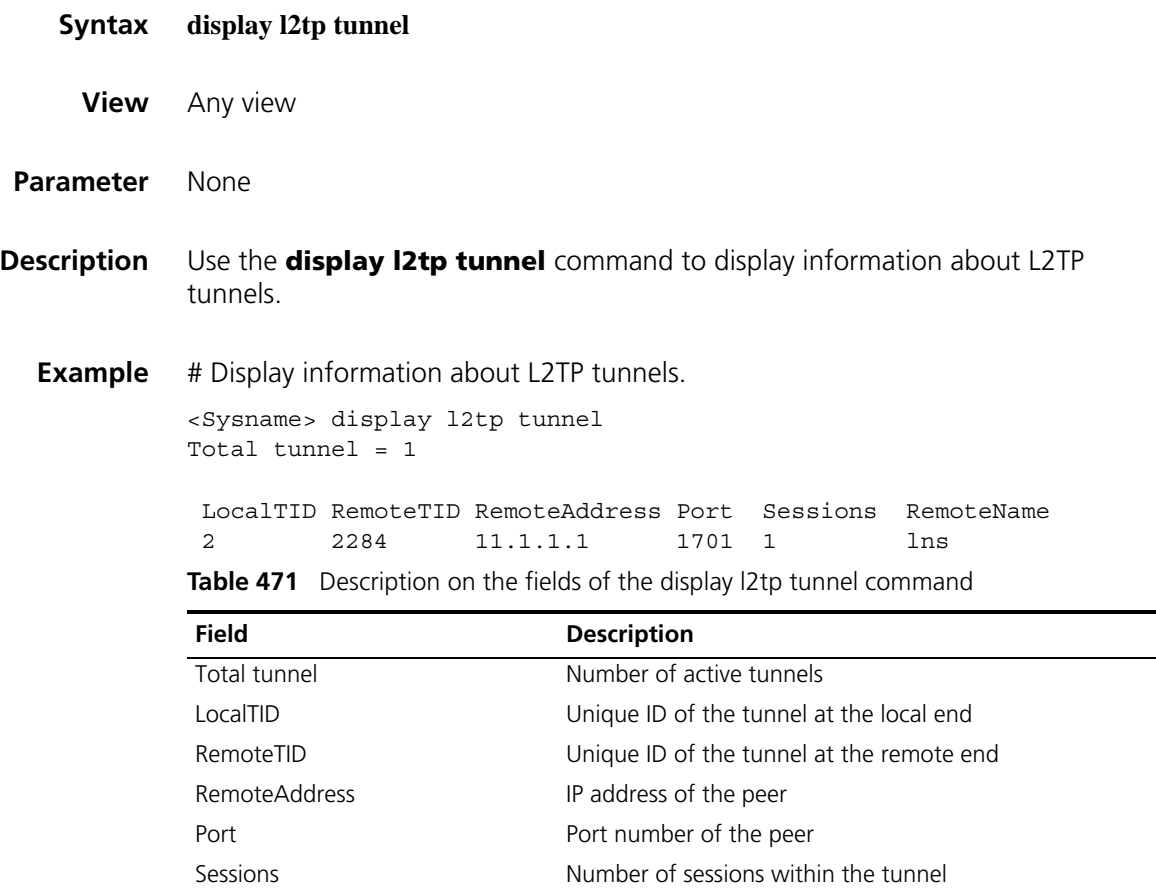

### **interface virtual-template**

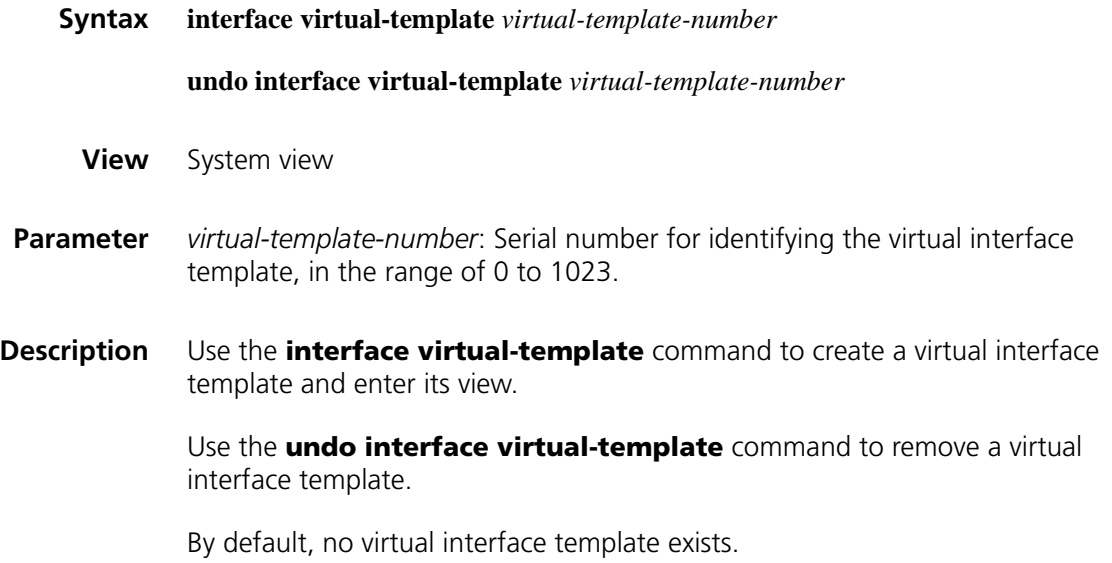

RemoteName Mame of the tunnel at the peer

A virtual interface template is intended to provide parameters for virtual interfaces to be dynamically created by the router, such as logical MP interfaces and logical L2TP interfaces.

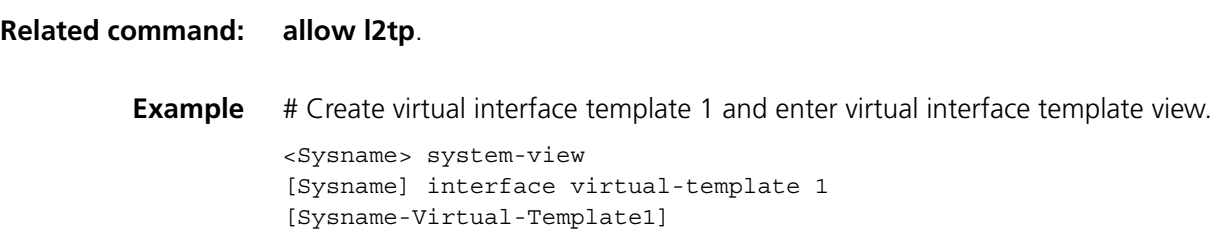

### <span id="page-1759-0"></span>**l2tp enable**

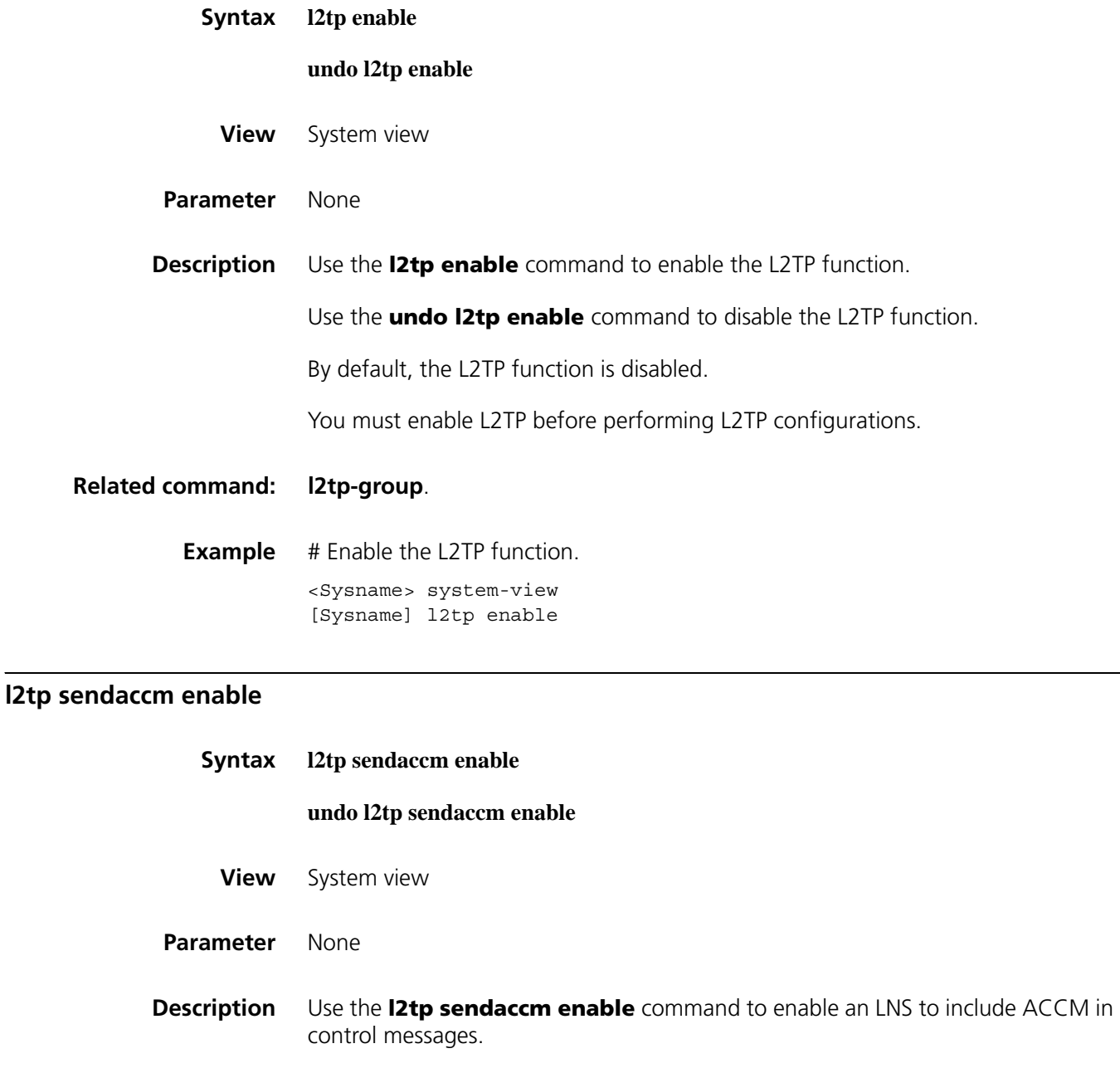

Use the **undo l2tp enable** command to disable the function.

By default, an LNS includes ACCM in control messages.

**Example** # Disable the ACCM function. <Sysname> system-view [Sysname] undo l2tp sendaccm enable

### **l2tpmoreexam enable**

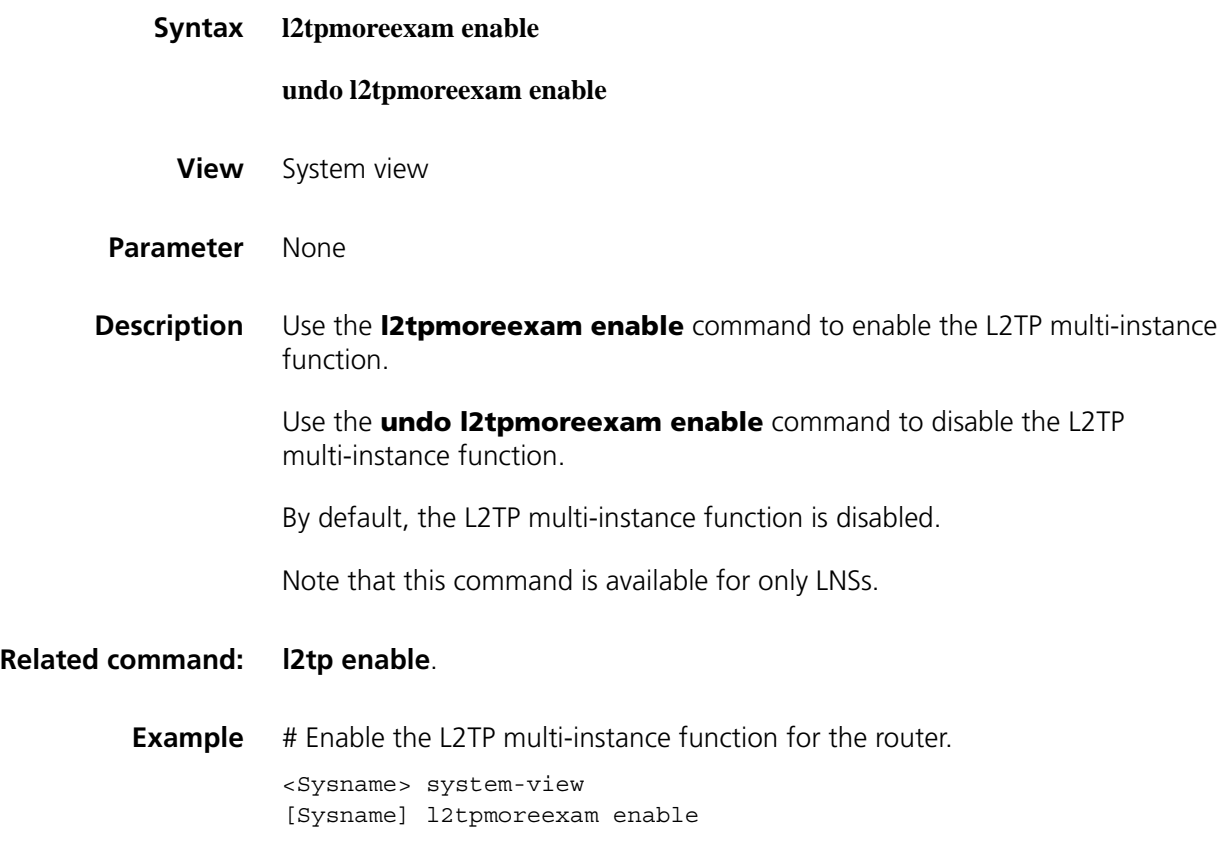

### <span id="page-1760-0"></span>**l2tp-group**

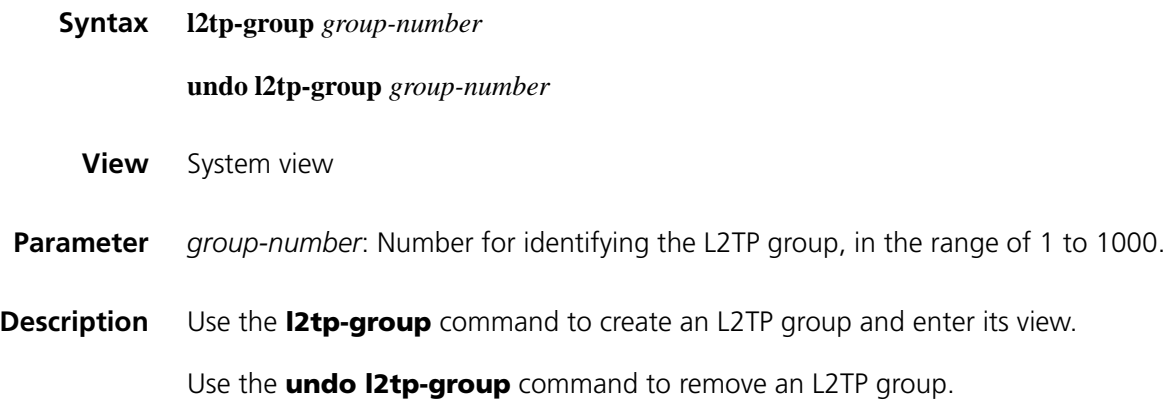

By default, no L2TP group exists.

When you use the **undo l2tp-group** command to remove an L2TP group, all configuration information associated with the group will be deleted.

### **Related command: [allow l2tp](#page-1756-0)** and **[start l2tp](#page-1763-0)**.

**Example** # Create an L2TP group numbered 2 and enter its view.

<Sysname> system-view [Sysname] l2tp-group 2 [Sysname-l2tp2]

### <span id="page-1761-1"></span>**mandatory-chap**

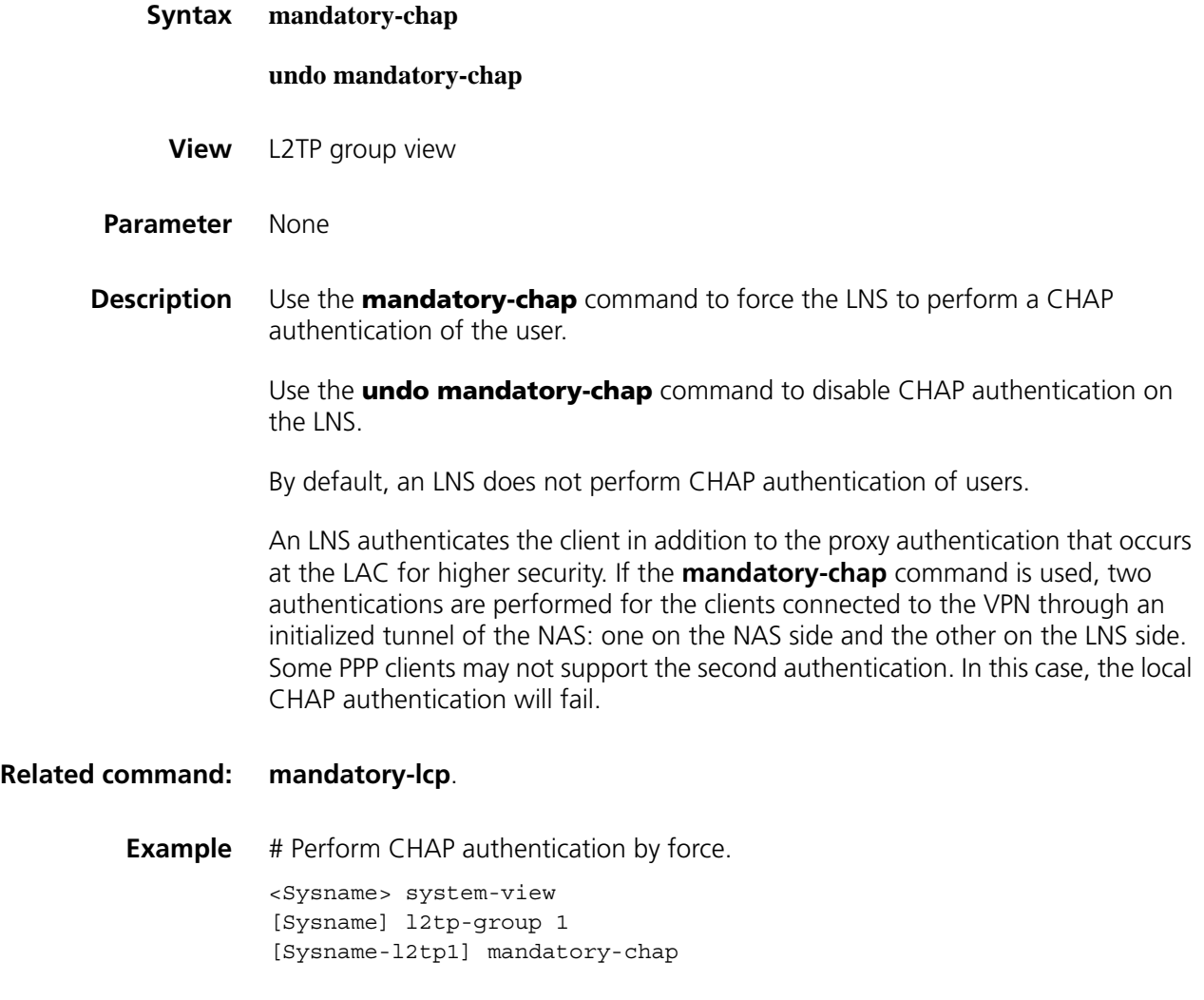

### <span id="page-1761-0"></span>**mandatory-lcp**

#### **undo mandatory-lcp**

**View** L2TP group view

**Parameter** None

**Description** Use the **mandatory-lcp** command to force an LNS to perform LCP negotiation with users.

Use the **undo mandatory-lcp** command to disable the LCP negotiation.

By default, an LNS does not perform LCP negotiation with users.

When starting a PPP session, a client of NAS-initialized VPN will first negotiate with the network access server (NAS) for LCP parameters. If the negotiation succeeds, the NAS initializes a tunnel and then transfers the negotiated results to the LNS. Then the LNS verifies whether the client is valid depending on the proxy authentication information. You can use the **mandatory-lcp** command to force the LNS to perform LCP re-negotiation for the client. But the proxy authentication information of the NAS may be neglected. Some PPP clients may not support LCP re-negotiation. In this case, the LCP re-negotiation will fail.

**Related command: [mandatory-chap](#page-1761-1)**.

**Example** # Perform LCP negotiation by force.

<Sysname> system-view [Sysname] l2tp-group 1 [Sysname-l2tp1] mandatory-lcp

### **reset l2tp tunnel**

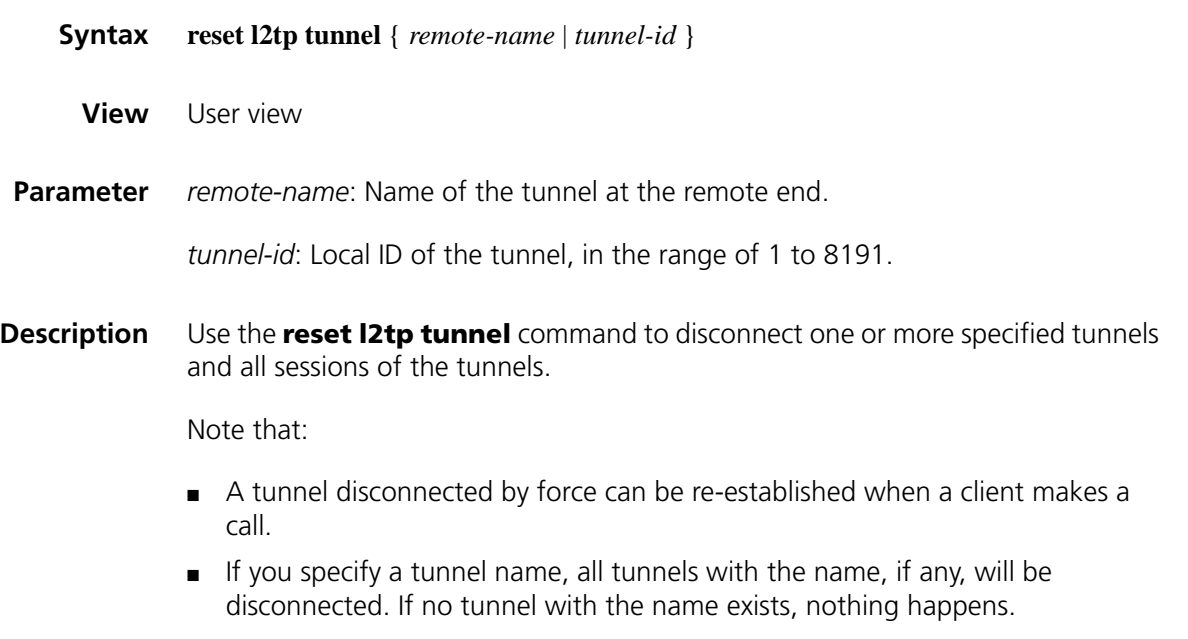

■ If you specify a tunnel ID, only the tunnel with the ID is disconnected.

<span id="page-1763-0"></span>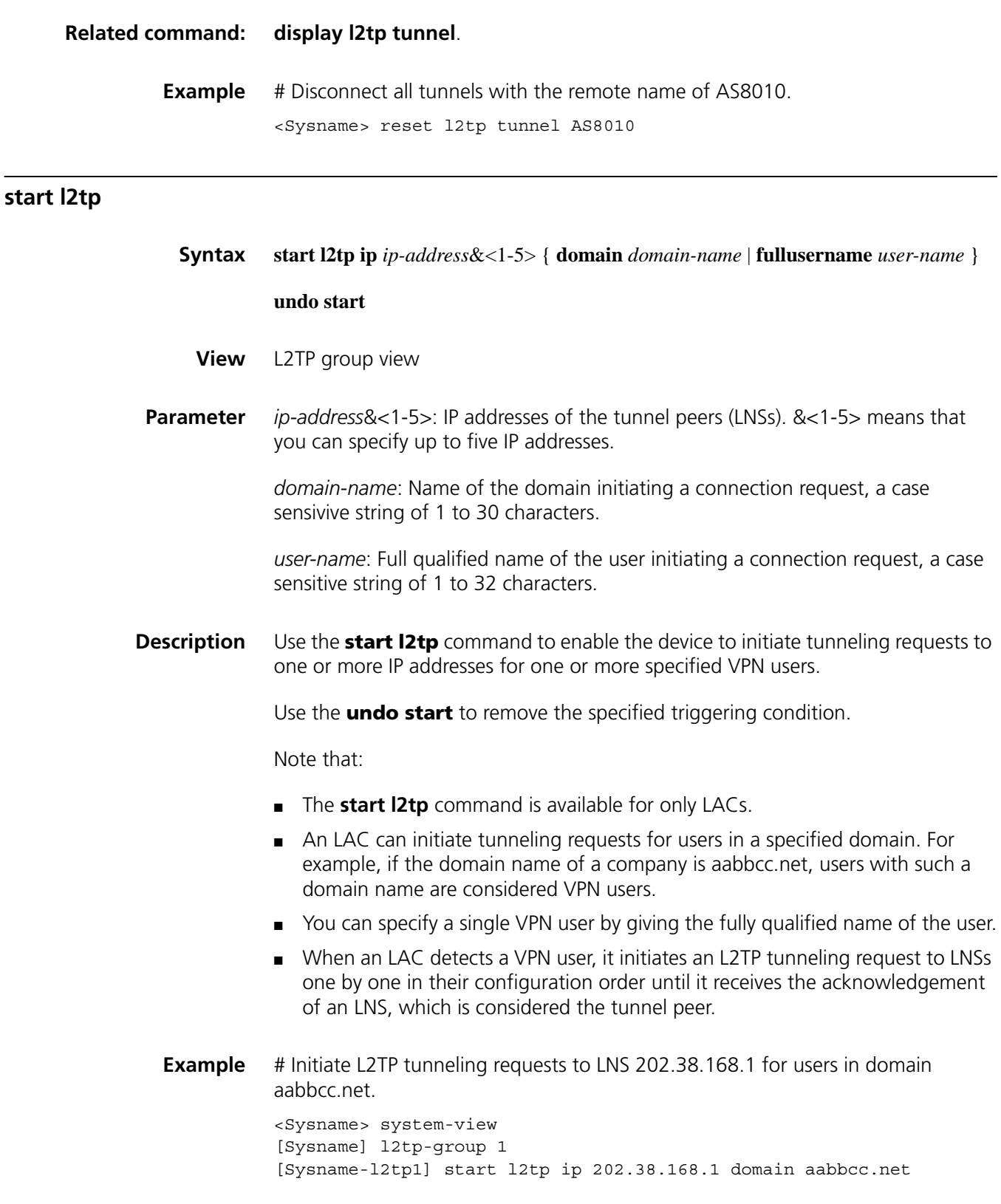

### **tunnel authentication**
#### **undo tunnel authentication**

**View** L2TP group view

**Parameter** None

**Description** Use the **tunnel authentication** command to enable the L2TP tunnel authentication function.

> Use the **undo tunnel authentication** command to disable the L2TP tunnel authentication function.

By default, L2TP tunnel authentication function is enabled.

Generally, authentication is required at both ends of a tunnel for the sake of security. However, you can disable the authentication when you check network connectivity or it is required to receive tunneling requests from unknown tunnel peers.

**Example** # Disable L2TP tunnel authentication.

<Sysname> system-view [Sysname] l2tp-group 1 [Sysname-l2tp1] undo tunnel authentication

#### **tunnel avp-hidden**

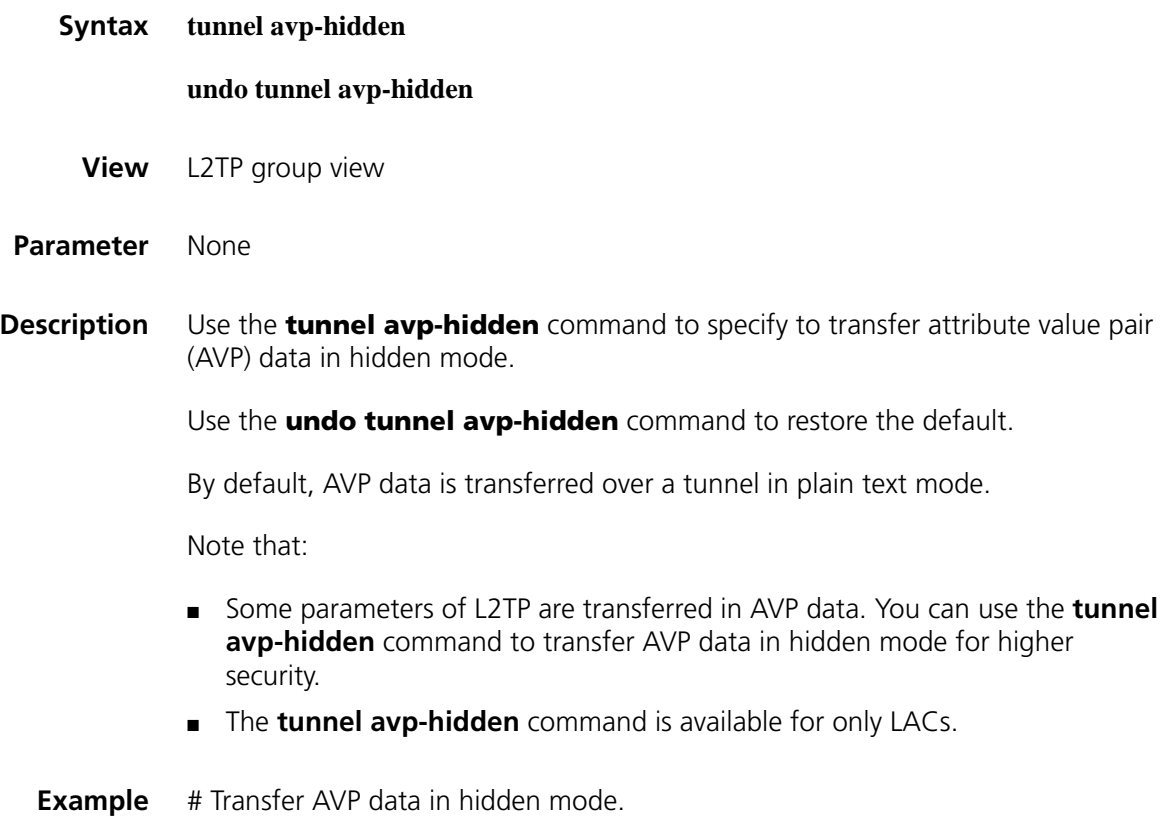

<Sysname> system-view [Sysname] l2tp-group 1 [Sysname-l2tp1] tunnel avp-hidden

# **tunnel flow-control**

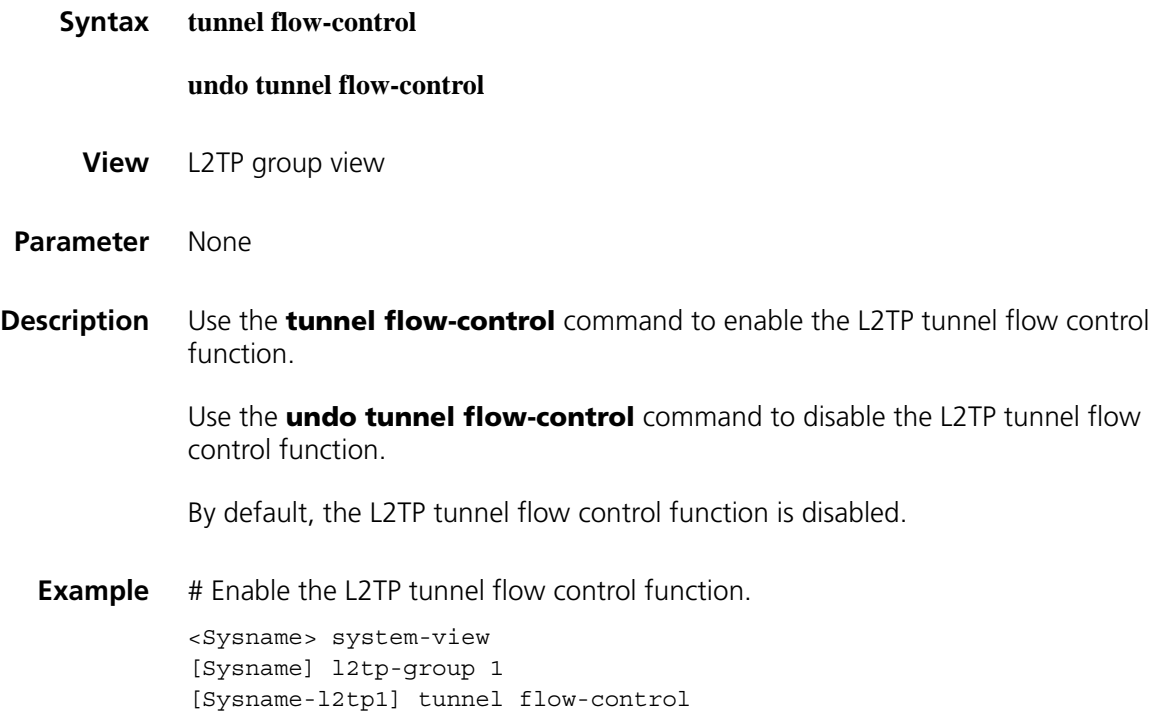

## **tunnel name**

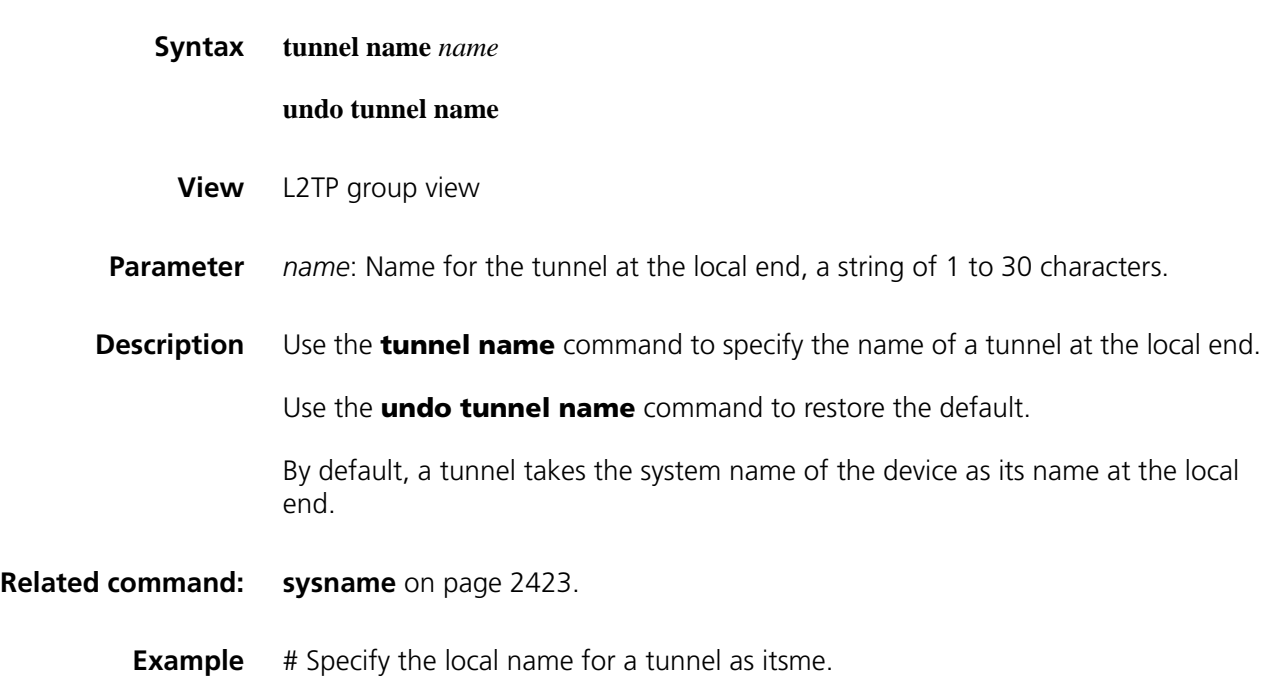

# **tunnel password**

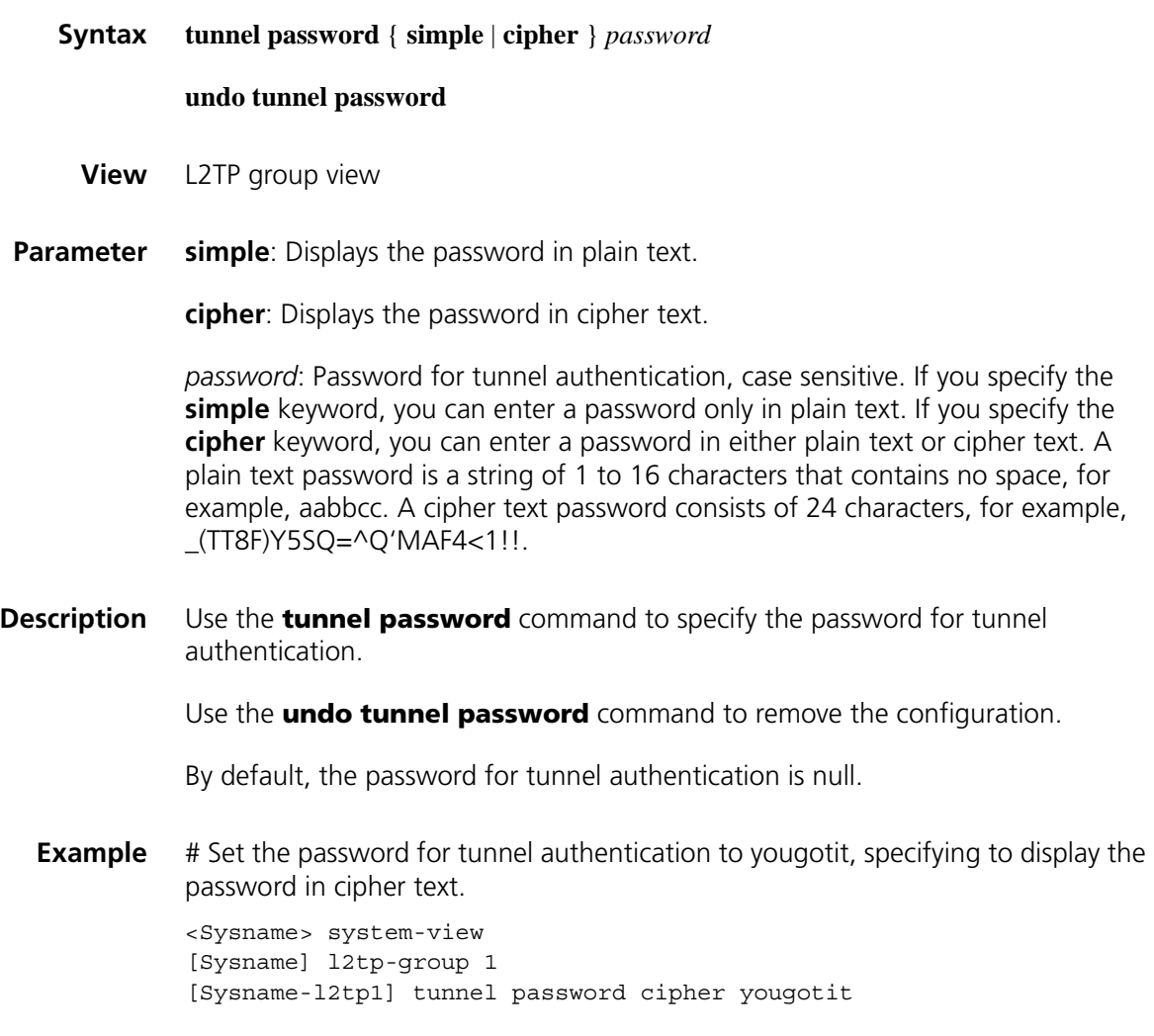

# **tunnel timer hello**

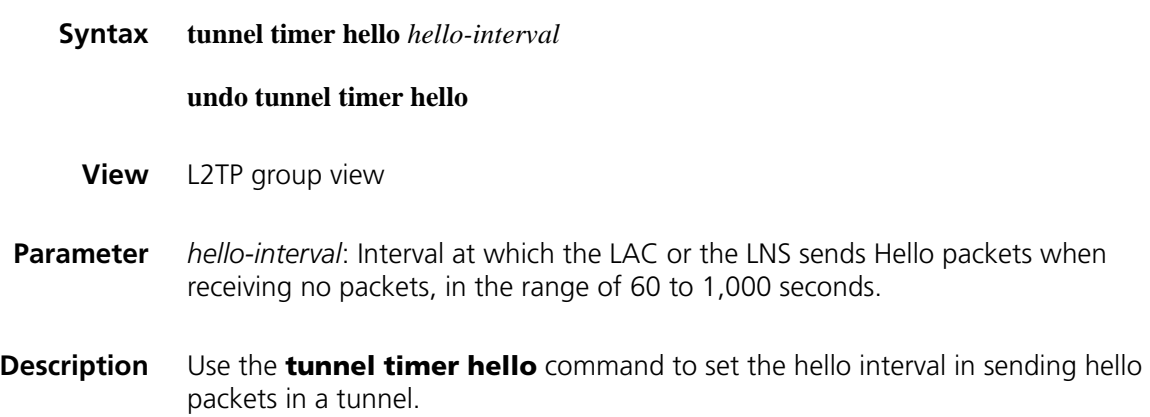

Use the **undo tunnel timer hello** command to restore the default.

By default, the interval is 60 seconds.

You can set different hello intervals for the LNS and LAC.

**Example** # Set the hello interval to 99 seconds.

<Sysname> system-view [Sysname] l2tp-group 1 [Sysname-l2tp1] tunnel timer hello 99

# **105** TRAFFIC POLICING (TP)<br>CONFIGURATION COMN **CONFIGURATION COMMANDS**

# **display qos car interface**

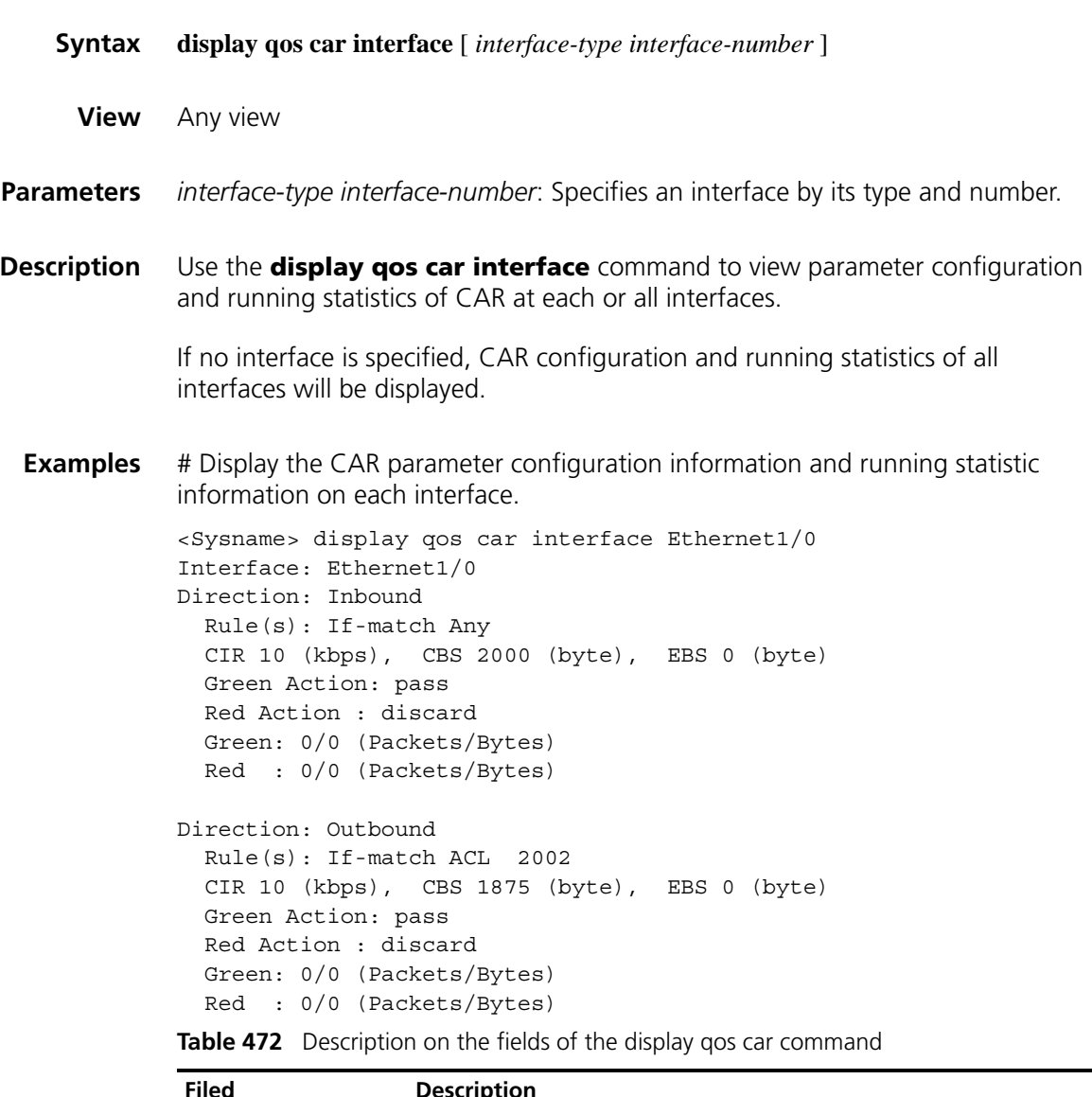

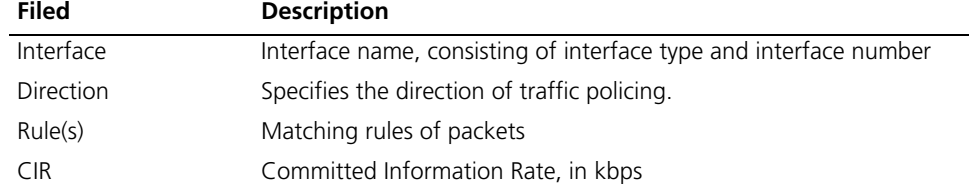

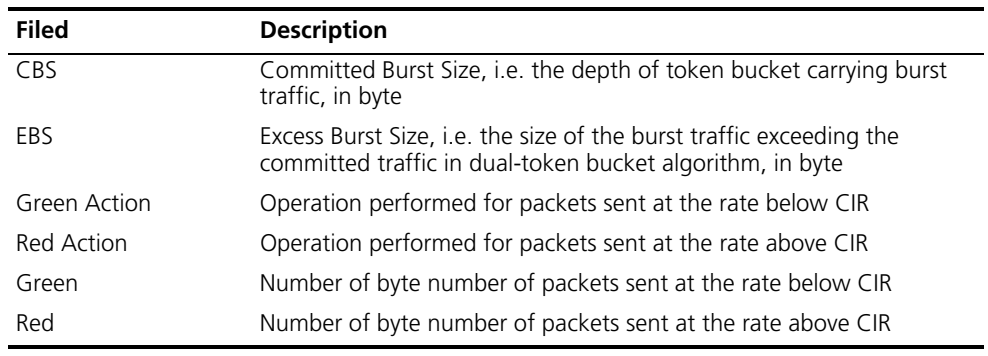

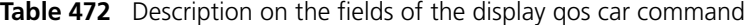

#### **display qos carl**

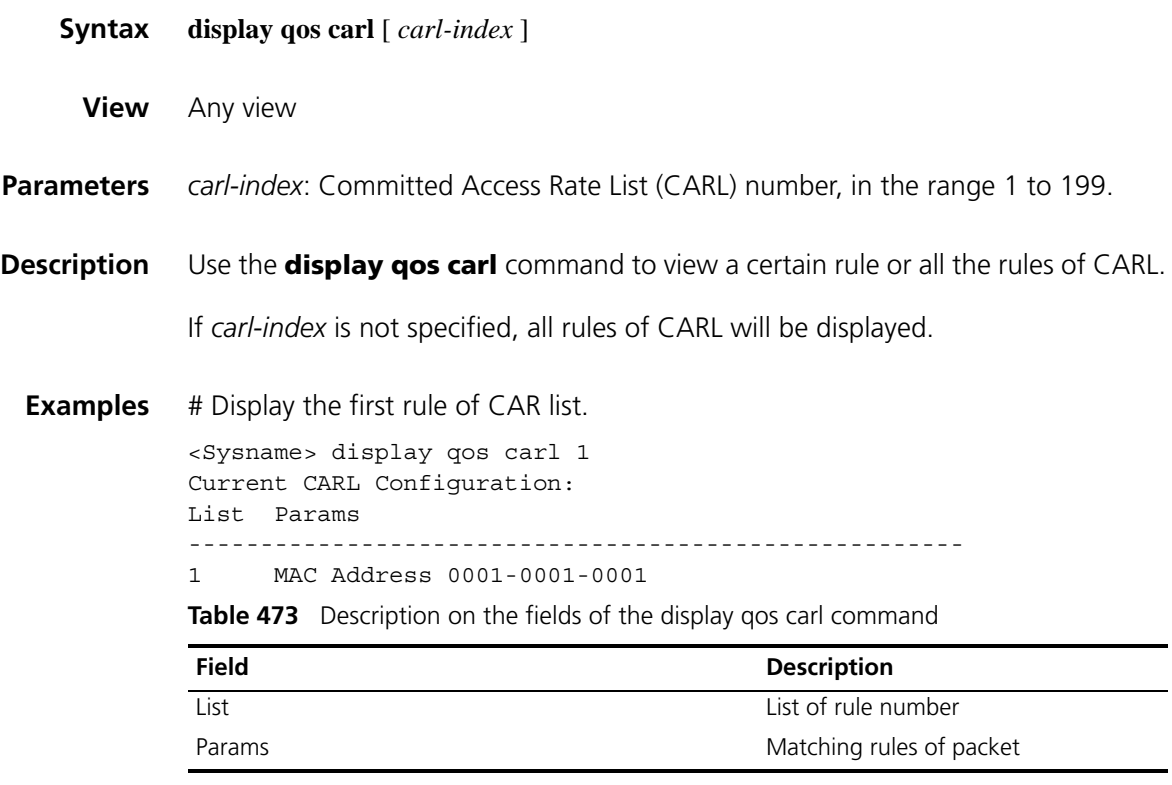

#### **qos car**

**Syntax qos car** { **inbound** | **outbound** } { **any | acl** [ **ipv6** ] *acl-numbe*r | **carl** *carl-index* } **cir** *committed-information-rate* [ **cbs** *committed-burst-size* [ **ebs** *excess-burst-size* ] ] [ **green** *action* ] [ **red** *action* ]

**undo qos car** { **inbound** | **outbound** } { **any** | **acl** [ **ipv6** ] *acl-number* | **carl** *carl-index* }

**View** Interface view

**Parameters** inbound: Limits rate for the packets received by the interface.

**outbound**: Limits rate for the packets sent by the interface.

**any**: Limits rates for all packets that match any rules.

**acl** *acl-number*: Limits the rate of packets matching the IPv4 ACL, with *acl-number* being the IPv4 ACL number. It ranges from 2000 to 3999.

**acl ipv6** *acl-number*: Limits the rate of packets matching the IPv6 ACL, with *acl-number* being the IPv6 ACL number. It ranges from 2000 to 3999.

**carl** *carl-index*: Limits the rate of packets matching the CARL, with *carl-index* being the CARL number, in the range 1 to 199.

**cir** *committed-information-rate*: CIR, in the range 8 to 1000000 kbps.

**cbs** *committed-burst-size*: CBS, in the range 1875 to 19375000 bytes, with the default value being the traffic passed at CIR in 500 milliseconds. If the traffic passed at CIR in 500 milliseconds is lower than 1875, 1875 is taken as the default value.

**ebs** *excess-burst-size*: EBS, in the range 0 to 19375000 bytes. It defaults to 0.

**green**: Action taken on the packets when the traffic rate conform to CIR. The default action is **pass**.

**red**: Action taken on the packets when the traffic rate does not conform to CIR. The default action is **discard**.

*action*: Action taken on a packet, which can be:

**continue**: Has it to be dealt with by the next CAR policy.

**discard**: Discards the packet.

**pass**: Sends the packet.

**remark-dscp-continue** *new-dscp*: Remarks the packet with a new DSCP value and hands it over to the next CAR policy. Ranges from 0 to 63. When it is displayed in characters, its value can be **af11, af12, af13, af21, af22, af23, af31, af32, af33, af41, af42, af43, cs1, cs2, cs3, cs4, cs5, cs6, cs7, default, ef.**

**remark-dscp-pass** *new-dscp*: Remarks the packet with a new DSCP value and forwards the packet. Ranges from 0 to 63. When it is displayed in characters, its value can be **af11, af12, af13, af21, af22, af23, af31, af32, af33, af41, af42, af43, cs1, cs2, cs3, cs4, cs5, cs6, cs7, default, ef.**

**remark-prec-continue** *new-precedence*: Remarks the packet with a new IP precedence and hands it over to the next CAR policy. Ranges from 0 to 7.

**remark-prec-pass** *new-precedence*: Remarks the packet with a new IP precedence and forwards the packet. Ranges from 0 to 7.

**Description** Use the **qos car** command to implement CAR policy on an interface.

Use the **undo qos car** command to remove a certain CAR policy at the interface.

You can configure several CAR policies by using the command for several times. And the executing order of the policies depends on the configuration order.

Execute the command in interface view, and the setting is valid on the current interface only.

**Examples** # Configure traffic policing for outbound packets that conform to CARL rule 1 at the interface Ethernet1/0. The normal traffic is 200 kbps. The burst size, twice of the normal traffic, is allowed at the first time; then packets are normally transmitted when the rate is less than or equal to 200 kbps. When the rate is larger than 200 kbps, packets will be transmitted after their precedence is changed to 0.

> <Sysname> system-view [Sysname] interface Ethernet1/0 [Sysname-Ethernet1/0] qos car outbound carl 1 cir 200 cbs 50000 ebs 0 green pass red remark-prec-pass 0

#### **qos carl**

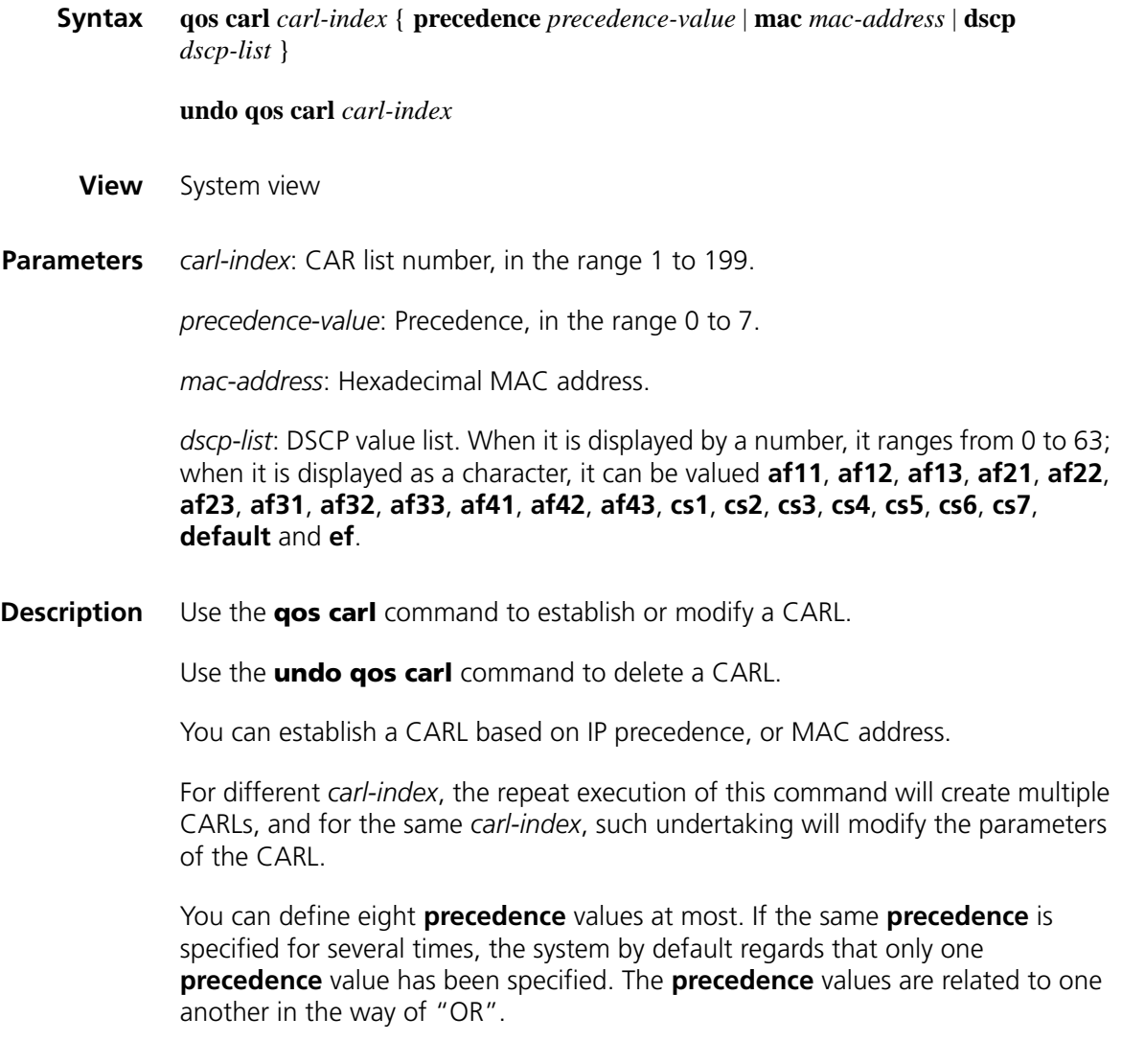

You can define eight DSCP values at most. If the same DSCP is specified for several times, the system by default regards that only one DSCP value has been specified. The DSCP values are related to one another in the way of "OR".

**Examples** # Configure CARL rule 1 with packet precedence 7.

<Sysname> system-view [Sysname] qos carl 1 precedence 7

# **106 TRAFFIC SHAPING CONFIGURATION COMMANDS**

# **display qos gts interface**

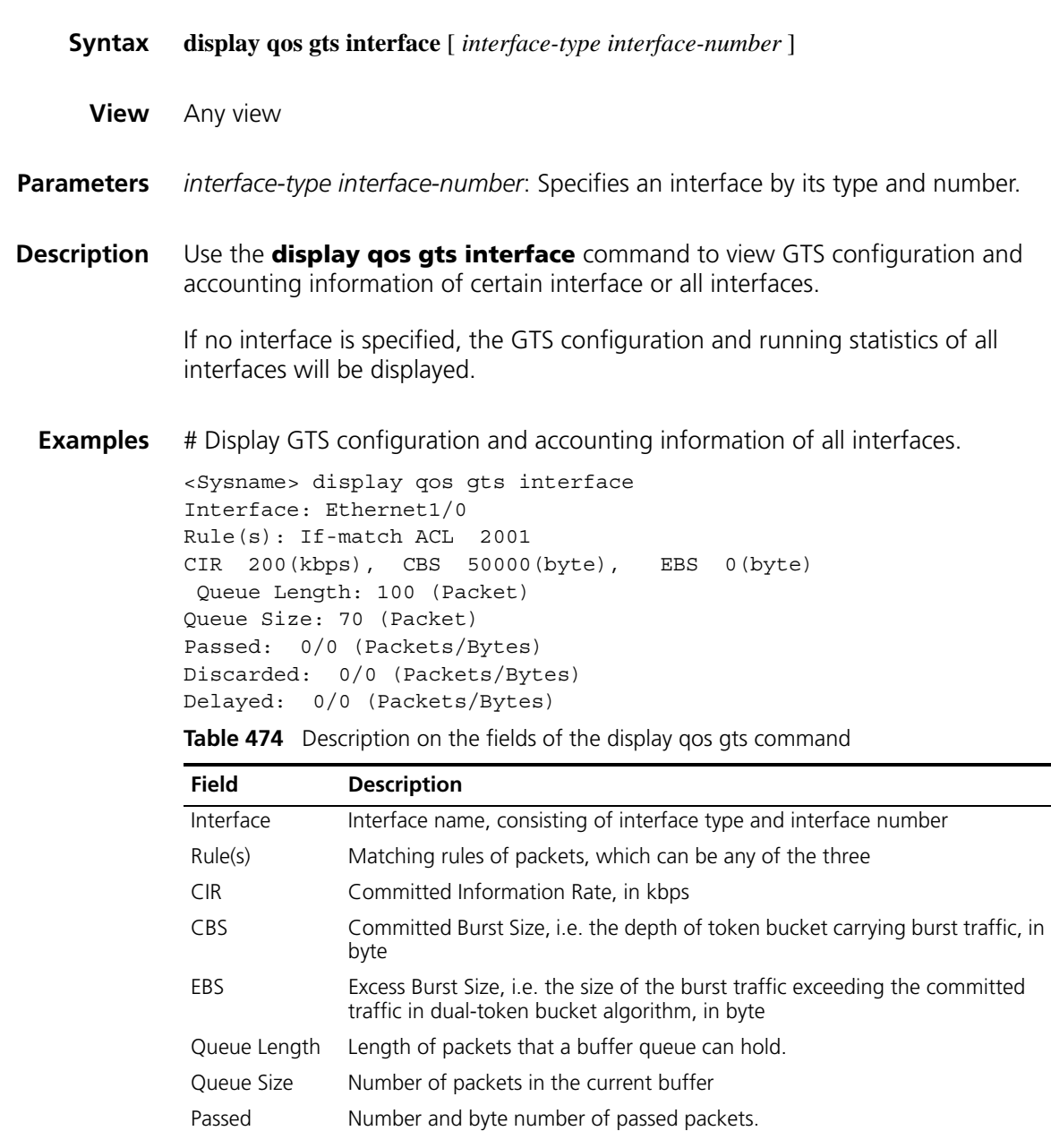

| Field     | <b>Description</b>                           |
|-----------|----------------------------------------------|
| Discarded | Number and byte number of discarded packets. |
| Delayed   | Number and byte number of delayed packets.   |

**Table 474** Description on the fields of the display qos gts command

#### **qos gts**

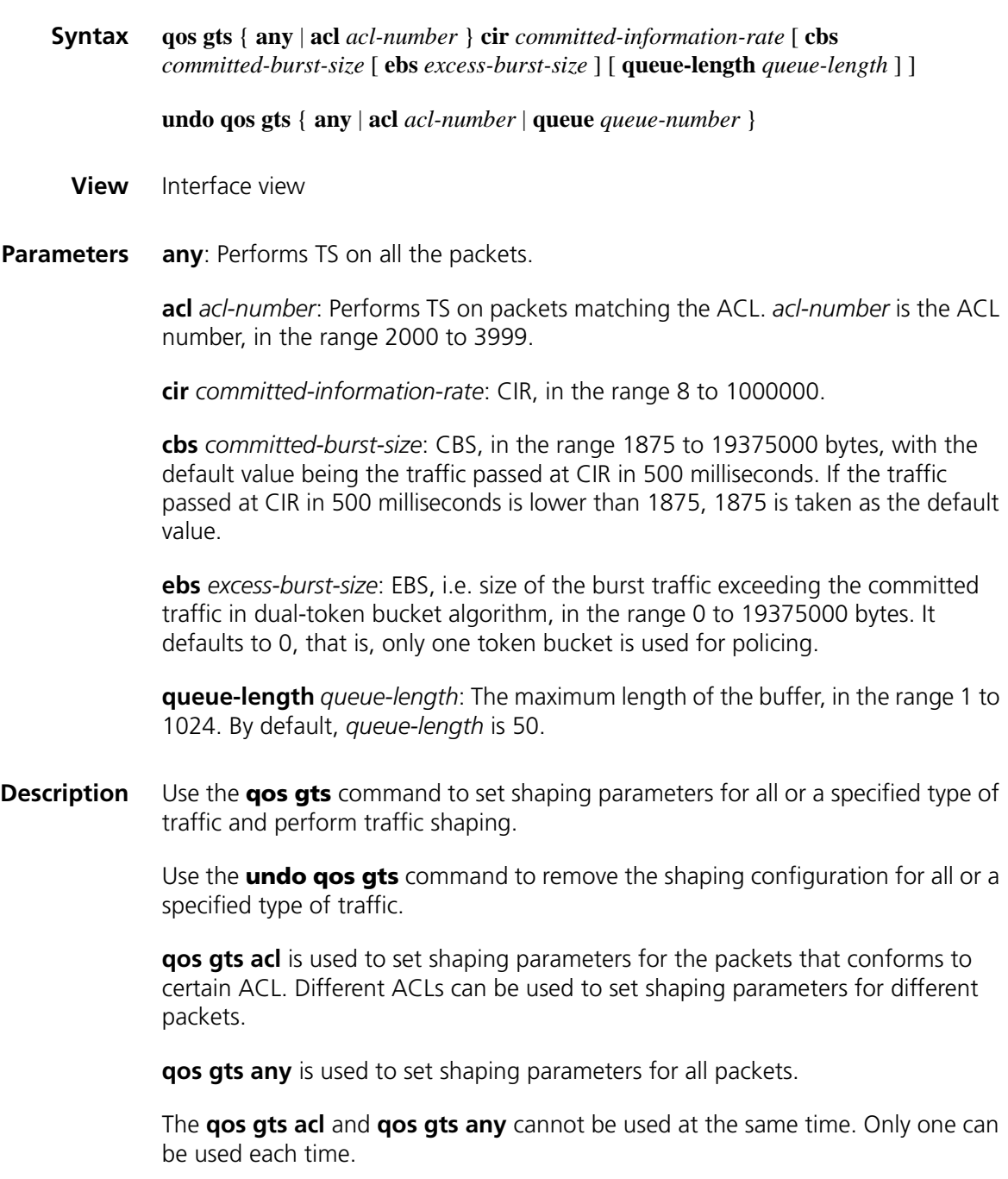

By default, no shaping parameter is set on the interface.

Execute the command in interface view, and the setting is effective on the current interface only.

**Related commands: acl** [on page 2087](#page-2086-0).

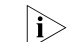

n *IPv6 is not supported for traffic shaping for software forwarding.*

**Examples** # Configure traffic shaping for the packets that conform to ACL rule 2001 at the Ethernet1/0 interface. The normal traffic is 200 kbps. The burst size, twice of the normal traffic (50000 bytes), is allowed at the first time. Then packets are normally transmitted when the traffic is less than or equal to 200 kbps. When the rate is larger than 200 kbps, packets will be added to the buffer queue, which is 100 long.

> <Sysname> system-view [Sysname] interface ethernet1/0 [Sysname-Ethernet1/0] qos gts acl 2001 cir 200 cbs 50000 ebs 0 queue -length 100

# **107 LINE RATE CONFIGURATION COMMANDS**

# **display qos lr interface Syntax display qos lr interface** [ *interface-type interface-number* ] **View** Any view **Parameters** *interface-type interface-number*: Specifies an interface by its type and number. **Description** Use the **display qos lr interface** command to view LR configuration and statistics of an interface or all interfaces. If no interface is specified, the LR configuration and running statistics of all interfaces will be displayed. **Examples** # Display LR configuration and statistics information of all interfaces. <Sysname> display qos lr interface Interface: Ethernet1/0 Direction: Outbound CIR 10 (kbps), CBS 1875 (byte), EBS 0 (byte) Passed : 0/0 (Packets/Bytes) Delayed: 0/0 (Packets/Bytes) Active Shaping: NO Direction: Inbound CIR 10 (kbps), CBS 1875 (byte), EBS 0 (byte) Passed : 0/0 (Packets/Bytes) Delayed: 0/0 (Packets/Bytes) Active Shaping: NO **Table 475** Description on the fields of the display qos lr command **Field Description**  Interface Interface name, consisting of interface type and interface number Direction Indicates the direction of line rate, i.e. inbound or outbound CIR Committed Information Rate, in kbps

CBS Committed Burst Size, i.e. the depth of token bucket carrying burst traffic, in byte EBS Excess Burst Size, i.e. the size of the burst traffic exceeding the committed traffic in dual-token bucket algorithm, in byte

| Field          | <b>Description</b>                                        |
|----------------|-----------------------------------------------------------|
| Passed         | Number and byte number of passed packets.                 |
| Delayed        | Number and byte number of delayed packets.                |
| Active Shaping | Whether the current LR configuration is activated or not. |

**Table 475** Description on the fields of the display qos lr command

## **qos lr (interface view)**

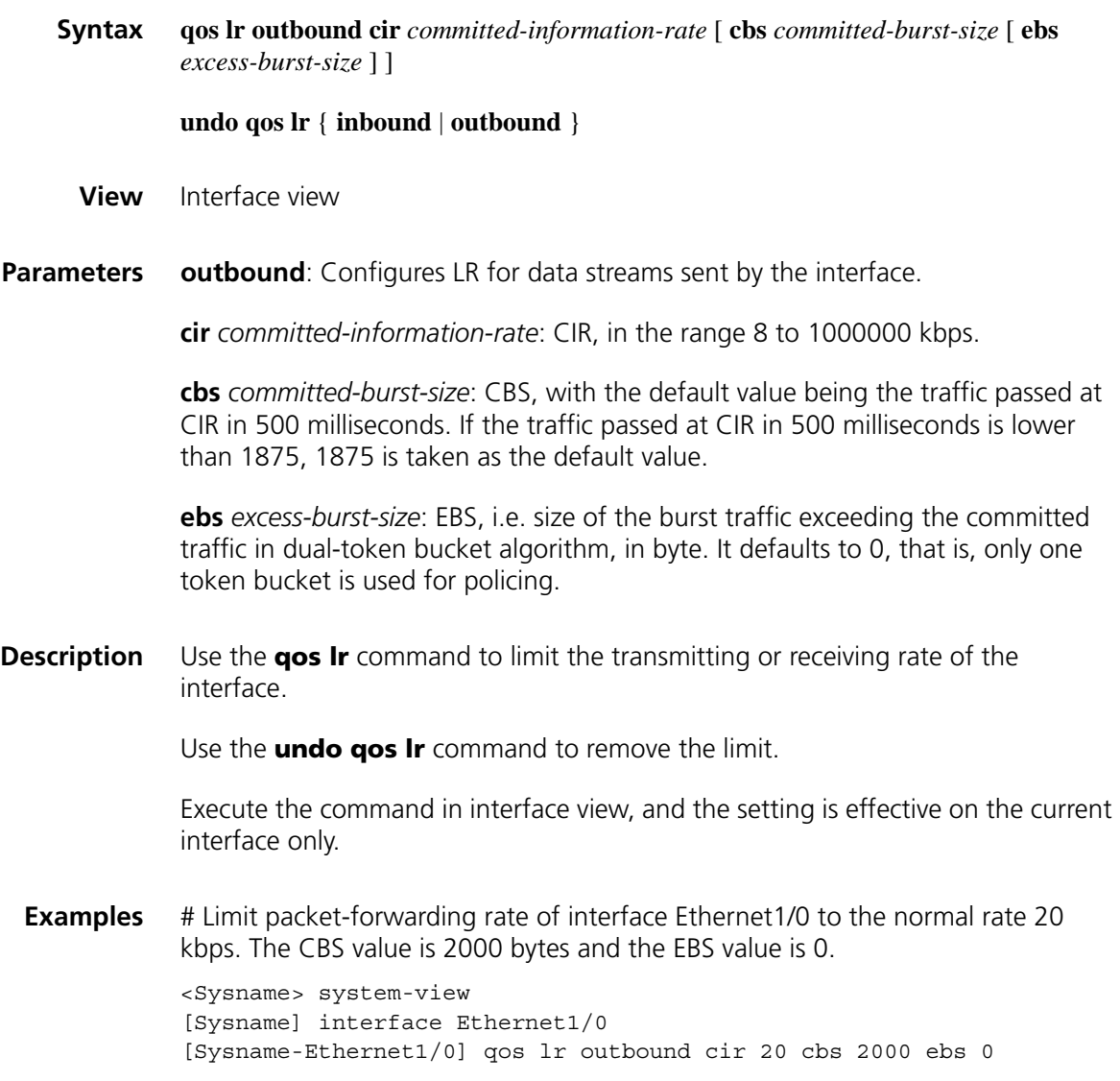

# **qos lr (layer 2 interface view or port group view)**

**Syntax qos lr** { **inbound outbound** } **cir** *committed-information-rate* [ **cbs** *committed-burst-size* [ **ebs** *excess-burst-size* ] ]

**undo qos lr** { **inbound outbound** }

**View** Layer 2 module interface view, port group view

**Parameters inbound**: Configures LR for data streams received by the interface. For a device which cannot be installed with an external interface module or when the number of the interfaces is 4 or 9, this argument is not supported.

**outbound**: Configures LR for data streams sent by the interface.

**cir** *committed-information-rate*: CIR, with the value being 128, 256, 512, 1024, 2048, 4096 or 8192 kbps for a device which cannot be installed with an external interface module or when the number of the interfaces on a layer 2 module is 4 or 9. If the number of interfaces on a layer 2 module is 16, 24 or 48, the value ranges from 64 to 1000000, in steps of 64 kbps.

**cbs** *committed-burst-size*: CBS, with the value being 4096, 8192, 16384, 32768, 65536, 131072, 262144, 524288 bytes when the number of the interfaces on a layer 2 module is 16, 24 or 48. It defaults to 4096 bytes. If the **cbs** *committed-burst-size* configured by the user is not a specified one, the system automatically selects the nearest one. For a device which cannot be installed with an external interface module or when the number of the interfaces is 4 or 9, this argument is not supported.

**ebs** *excess-burst-size*: This argument is not supported on the interface on a layer 2 module for a device which cannot be installed with an external interface module or when the number of the interfaces on the layer 2 module is 4, 9, 16, 24 or 48.

**Description** Use the **qos Ir** command to limit the transmitting or receiving rate of the interface.

Use the **undo qos lr** command to remove the limit.

Execute the command in interface view, and the setting is valid on the current interface only. Port group is supported when the number of the interfaces on a layer 2 module is 16, 24 or 48. If this command is executed in port group view, the setting is valid on all ports.

**Examples** # Limit packet-forwarding rate of interface Ethernet1/0 to the normal rate 64 kbps. The CBS value is 8192 bytes.

> <Sysname> system-view [Sysname] interface Ethernet1/0 [Sysname-Ethernet1/0] qos lr outbound cir 64 cbs 8192

# **108 DEFINING CLASS COMMANDS**

# **display traffic classifier**

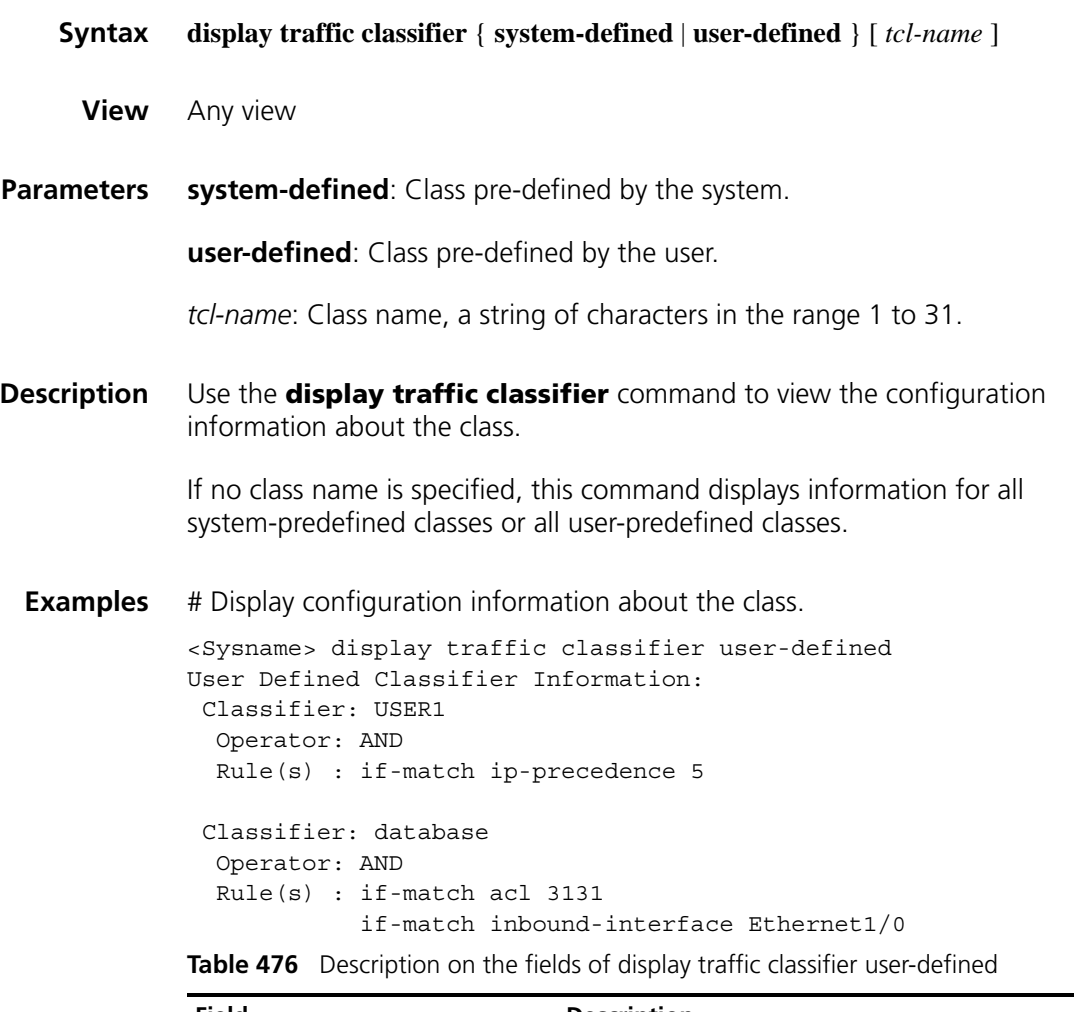

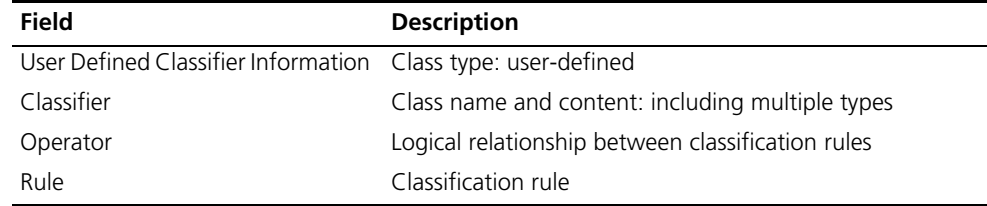

#### **if-match**

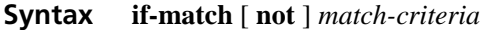

**undo if-match** [ **not** ] *match-criteria*

**View** Class view

**Parameters** not: Specifies to be the rule that does not match the specified matching rule.

*match-criteria*: Class match rules. The values are as follow:

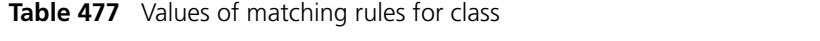

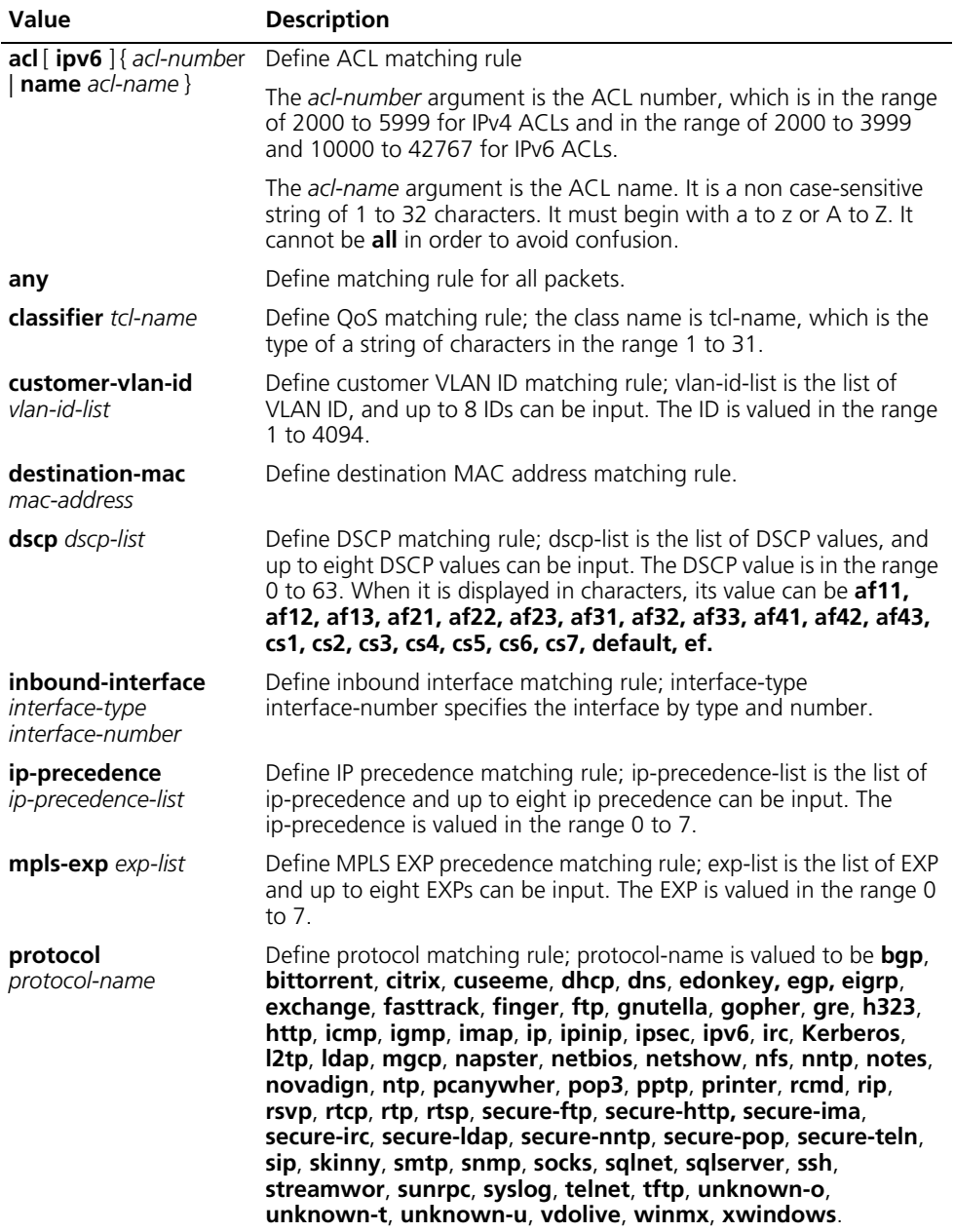

| Value                     | <b>Description</b>                                                              |
|---------------------------|---------------------------------------------------------------------------------|
| rtp start-port            | Define RTP port matching rule. start-port-number is the starting RTP            |
| start-port-number         | port number which is valued in the range 2000 to 65535;                         |
| end-port                  | end-port-number is the ending RTP port number which is valued in                |
| end-port-number           | the range 2000 to 65535.                                                        |
| gos-local-id              | Define gos-local-id matching rule; <i>local-id-value</i> is the local QoS ID in |
| local-id-value            | the range 1 to 4095.                                                            |
| source-mac<br>mac-address | Define source MAC address matching rule.                                        |

**Table 477** Values of matching rules for class

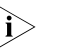

[j] You can also use the **undo if-match** [ **not** ] command in the following syntax to<br>[ change the ACL used for traffic classification to a new one: **undo if-match** [ **not** ] *acl [ ipv6 ] { acl-number | name acl-name } [ update acl [ ipv6 ] { acl-number | name acl-name } ].*

**Description** Use the **if-match** command to define the matching rule of all packets that match the specified matching rules.

Use the **undo if-match** command to delete the matching rules.

Use the **if-match not** command to define the match rule of all packets that do not match the specified matching rules.

Use the **undo if-match not** command to delete the matching rules.

When defining the rules, take the following into consideration:

- **1** Define ACL matching rule
	- If the ACL referenced in a class is not created, the class cannot be applied.
	- A class can reference the same ACL by ACL name and ACL number respectively.
- **2** Define destination MAC address matching rule.
	- For a class, you can configure multiple commands which cannot be overwritten.
	- The match rules of the destination MAC address are only meaningful for interfaces of Ethernet type.
- **3** Define source MAC address matching rule.
	- For a class, you can configure multiple commands which cannot be overwritten.
	- The match rules of the source MAC address are only meaningful for interfaces of Ethernet type.
- **4** Define matching rule for the class.

When defining both logical AND and logical OR match rules for a class, you may use this command.

For example, to define classA to match rule1 & rule2 | rule3 requires to define:

■ traffic classifier classB operator and

- if-match rule 1
- if-match rule 2
- traffic classifier classA operator or
- if-match rule 3
- if-match classifier classB

For a class, you can configure multiple commands which cannot be overwritten.

- **5** Define DSCP matching rule.
	- For a class, you can configure multiple commands which cannot be overwritten. The DSCP values specified by them are automatically arranged in ascending order. Only when the specified DSCP values are identical with those in the rule (sequence may be different) can the command be deleted.
	- You may configure up to eight DSCP values in one command. If multiple DSCPs of the same value are specified, the system regards them as one. Relation between different DSCP values is "OR".
- **6** Define 802.1p priority matching rule.

For a class, you can configure multiple commands which cannot be overwritten. The 802.1p priority values specified by them are automatically arranged in ascending order. Only when the specified 802.1p priority values are identical with those in the rule (sequence may be different) can the command be deleted.

You may configure up to eight 802.1p priority values in one command. If multiple 802.1p priorities of the same value are specified, the system regards them as one. Relation between different 802.1p priority values is "OR".

- **7** Define inbound interface matching rule.
	- For a class, you can configure multiple commands which cannot be overwritten.
	- Before defining this matching rule, make sure that the interface exists. If the specified interface is a dynamic one, removing the interface can delete the rule.
	- Supported interfaces: ATM, Ethernet, serial port, Tunnel, VT, etc.
- **8** Define IP precedence matching rule
	- For a class, you can configure multiple commands which cannot be overwritten. When the command is configured, the ip-precedence values will be arranged automatically in ascending order. Only when the specified ip-precedence values are identical with those in the rule (sequence may be different) can the command be deleted.
	- You may configure up to eight ip-precedence values in one command. If multiple ip precedence of the same value are specified, the system regards them as one. Relation between different ip-precedence values is "OR".
- **9** Define MPLS EXP precedence matching rule.
	- For a class, you can configure multiple commands which cannot be overwritten. When the command is configured, the MPLS EXP precedence values will be arranged automatically in ascending order. Only when the

specified MPLS EXP precedence values are identical with those in the rule (sequence may be different) can the command be deleted.

- You may configure up to eight MPLS EXP precedence values in one command. If multiple MPLS EXP precedences of the same value are specified, the system regards them as one. Relation between different local priorities is "OR".
- The MPLS EXP field is specific to MPLS packets, so this matching rule is effective for only the MPLS packets.
- As for software forwarding QoS, MPLS packets do not support IP-related matching rules.
- **10** Define RTP port matching rule.
	- This command can match RTP packets in the range of specified RTP port number, i.e., to match packets of even UDP port numbers between *<starting-port-number*> and < *end-port-number* >.
	- If this command is frequently configured under one class, the last configuration will take effect.
- **11** Define VLAN ID matching rule.
	- For a class, you can configure multiple commands which cannot be overwritten. When the command is configured, the *vlan-id* values will be arranged automatically in ascending order. Only when the specified VLAN ID values are identical with those in the rule (sequence may be different) can the command be deleted.
	- You may multiple VLAN ID values in one command. If multiple VLAN IDs of the same value are specified, the system regards them as one. Relation between different VLAN IDs is "OR".

#### **Related commands: [traffic classifier](#page-1788-0)**.

**Examples** # Define the packet whose class match protocol is not IP.

```
<Sysname> system-view
[Sysname] traffic classifier class1
[Sysname-classifier-class1] if-match not protocol ip
```
# Define that the matching rule of class1 is to match the packets with the destination MAC address 0050-ba27-bed3.

```
<Sysname> system-view
[Sysname] traffic classifier class1
[Sysname-classifier-class1] if-match destination-mac 0050-ba27-bed3
```
# Define that the matching rule of class2 is to match the packets with the destination MAC address 0050-ba27-bed2.

<Sysname> system-view [Sysname] traffic classifier class2 [Sysname-classifier-class2] if-match source mac 0050-ba27-bed2

# Define a class to match ACL 3101.

```
<Sysname> system-view
[Sysname] traffic classifier class1
[Sysname-classifier-class1] if-match acl 3101
```
# Define a class to match the ACL named **flow**.

```
<Sysname> system-view
[Sysname] traffic classifier class1
[Sysname-classifier-class1] if-match acl name flow
```
# Define a class to match IPV6 ACL 3101.

```
<Sysname> system-view
[Sysname] traffic classifier class1
[Sysname-classifier-class1] if-match ipv6 acl 3101
```
# Define a class to match the IPv6 ACL named **flow**.

```
<Sysname> system-view
[Sysname] traffic classifier class1
[Sysname-classifier-class1] if-match ipv6 acl name flow
```
# Define matching rule for all packets.

```
<Sysname> system-view
[Sysname] traffic classifier class1
[Sysname-classifier-class1] if-match any
```
# Define match rule of class2 and class1 must be used. Therefore, class1 is configured first. The match rule of class1 is the IP precedence is 5.

```
<Sysname> system-view
[Sysname] traffic classifier class1
[Sysname-classifier-class1] if-match ip-precedence 5
```
# Define the packet whose class is class2, match rule is class1 and destination MAC address is 0050-BA27-BED3.

```
<Sysname> system-view
[Sysname] traffic classifier class2
[Sysname-classifier-class2] if-match classifier class1
[Sysname-classifier-class2] if-match destination-mac 0050-BA27-BED3
```
# Define the match rule of class1 as matching the packets with the DSCP value as 1, 6 or 9.

```
<Sysname> system-view
[Sysname] traffic classifier class1
[Sysname-classifier-class1] if-match dscp 1 6 9
```
# Define that the class matches the packets entering from Ethernet1/0.

<Sysname> system-view [Sysname] traffic classifier class1 [Sysname-classifier-class1] if-match inbound-interface Ethernet1/0 # Define the match rule of class1 as matching the packets with the DSCP value as 1 or 6.

```
<Sysname> system-view
[Sysname] traffic classifier class1
[Sysname-classifier-class1] if-match ip-precedence 1 6
```
# Define the packet whose class match protocol is IP.

```
<Sysname> system-view
[Sysname] traffic classifier class1
[Sysname-classifier-class1] if-match protocol ip
```
# Define the match rule of class1 as matching the packets whose RTP port number is the even UDP port number between 16384 and 32767.

```
<Sysname> system-view
[Sysname] traffic classifier class1
[Sysname-classifier-class1] if-match rtp start-port 16384 end-port 3
2767
```
# Define the class to match qos-local-id 3.

```
<Sysname> system-view
[Sysname] traffic classifier class1
[Sysname-classifier-class1] if-match qos-local-id 3
```
# Change the ACL of class 1 used for traffic classification from ACL 2008 to ACL 2009.

<Sysname> system-view [Sysname] traffic classifier class1 [Sysname-classifier-class1] undo if-match acl 2008 update 2009

# <span id="page-1788-0"></span>**traffic classifier**

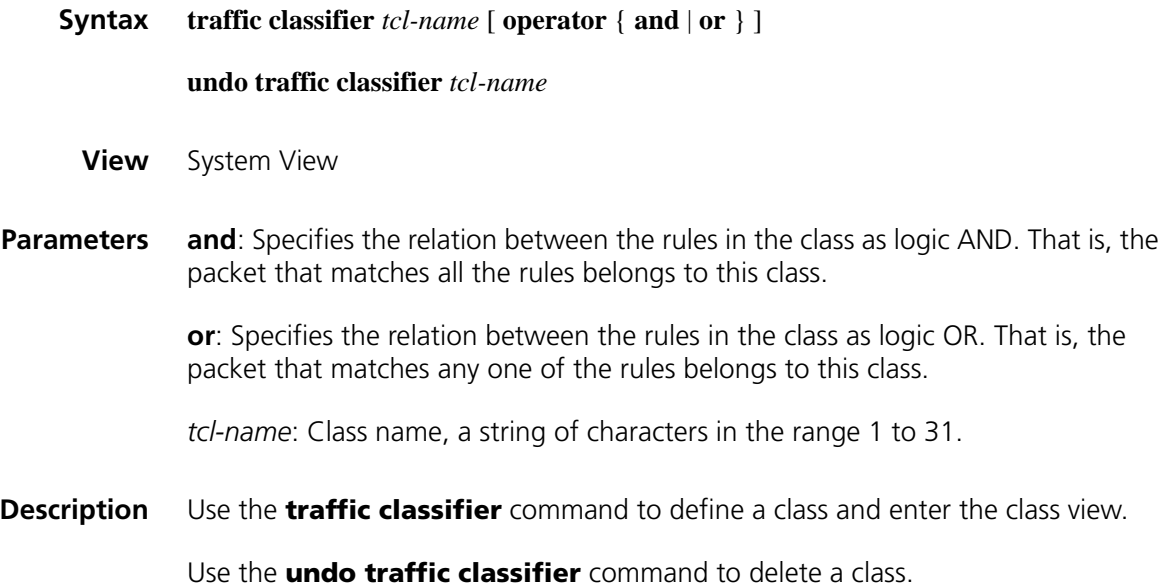

By default, the relation is **operator and**.

*tcl-name* shall not be the classes pre-defined by the system. The classes defined by the system include: default-class, ef, af1, af2, af3, af4, ip-prec0, ip-prec1, ip-prec2, ip-prec3, ip-prec4, ip-prec5, ip-prec6, ip-prec7, mpls-exp0, mpls-exp1, mpls-exp2, mpls-exp3, mpls-exp4, mpls-exp5, mpls-exp6, and mpls-exp7.

**Related commands: [qos policy](#page-1805-0)**, **[qos apply policy \(interface view\)](#page-1803-0)**, **[classifier behavior](#page-1800-0)**.

**Examples** # Define a class named as class1.

<Sysname> system-view [Sysname] traffic classifier class1 [Sysname-classifier-class1]

# **109 DEFINING TRAFFIC BEHAVIOR COMMANDS**

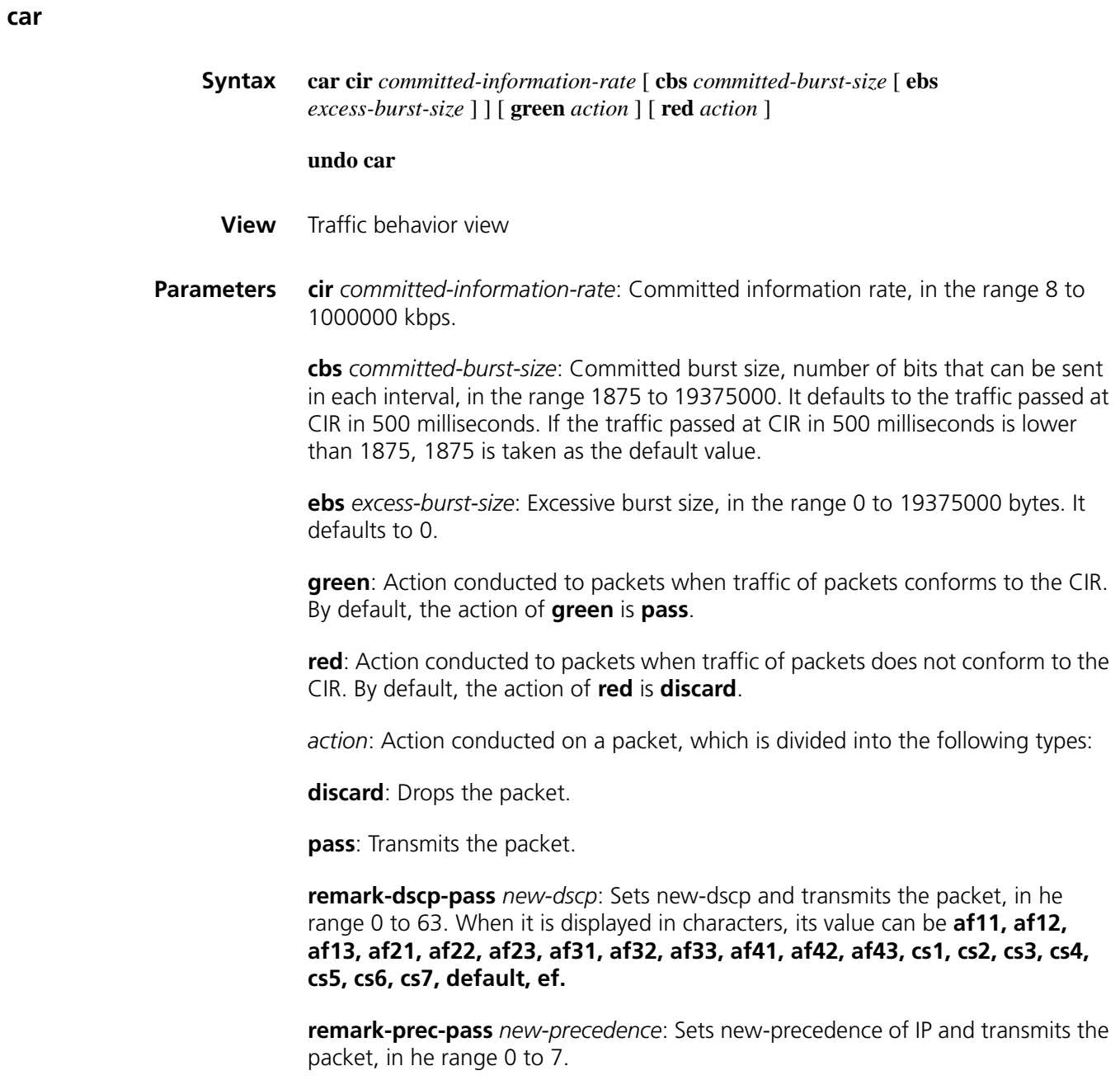

**Description** Use the **car** command to configure traffic monitoring for a traffic behavior.

Use the **undo car** command to delete the configuration of traffic monitoring.

The policy can be used in the input or outbound direction of the interface.

Application of policy including of TP policy on an interface will cause the previous **qos car** command ineffective.

If this command is frequently configured on classes of the same policy, the last configuration will overwrite the previous ones.

**Related commands: [qos policy](#page-1805-0)**, **[traffic behavior](#page-1798-0)**, **[classifier behavior](#page-1800-0)**.

**Examples** # Use traffic monitor for a behavior. The normal traffic of packets is 200 kbps. Burst traffic twice of the normal traffic can pass initially and later the traffic is transmitted normally when the rate does not exceed 200 kbps. When the rate exceeds 200 kbps, the IP precedence of the packet turns to 0 and the packet is transmitted.

> <Sysname> system-view [Sysname] traffic behavior database [Sysname-behavior-database] car cir 200 cbs 50000 ebs 0 green pass r ed remark-prec-pass 0

#### **display traffic behavior**

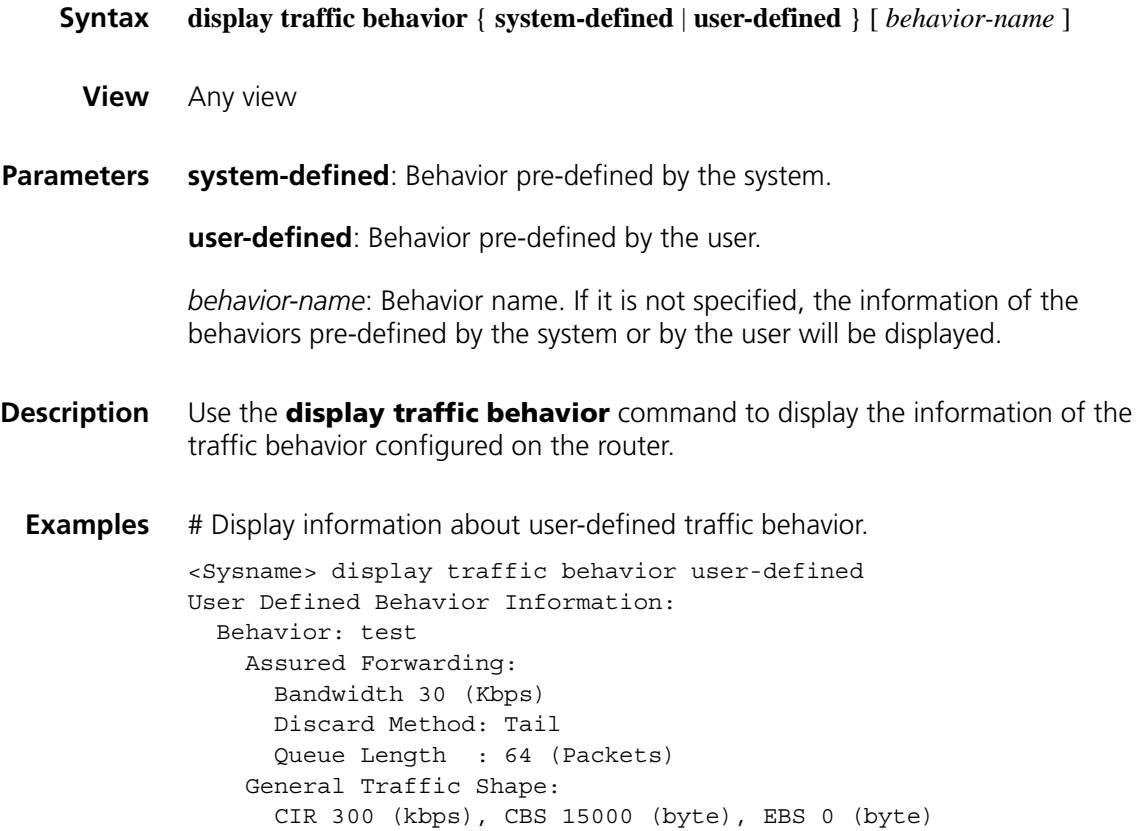

```
Queue length 50 (Packets)
 Marking:
   Remark MPLS EXP 3
Behavior: USER1
 Marking:
   Remark IP Precedence 3
  Committed Access Rate:
   CIR 200 (kbps), CBS 15000 (byte), EBS 0 (byte)
   Conform Action: pass
   Exceed Action: discard
 Expedited Forwarding:
   Bandwidth 50 (Kbps) CBS 1500 (Bytes)
```
**Table 478** Description on the fields of display traffic behavior user-defined

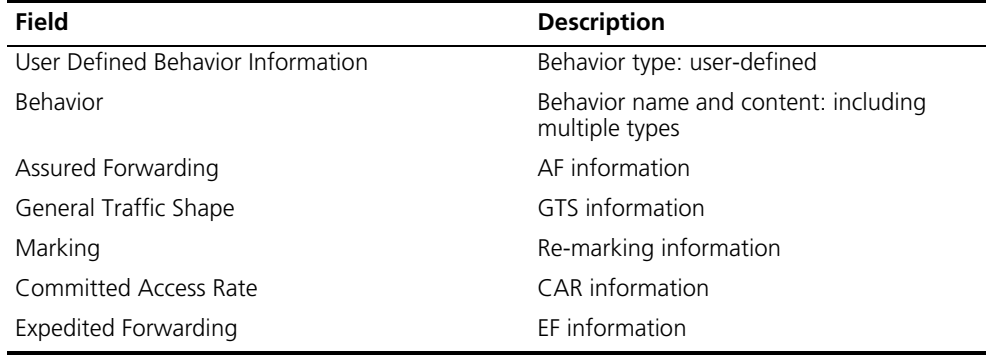

#### **filter**

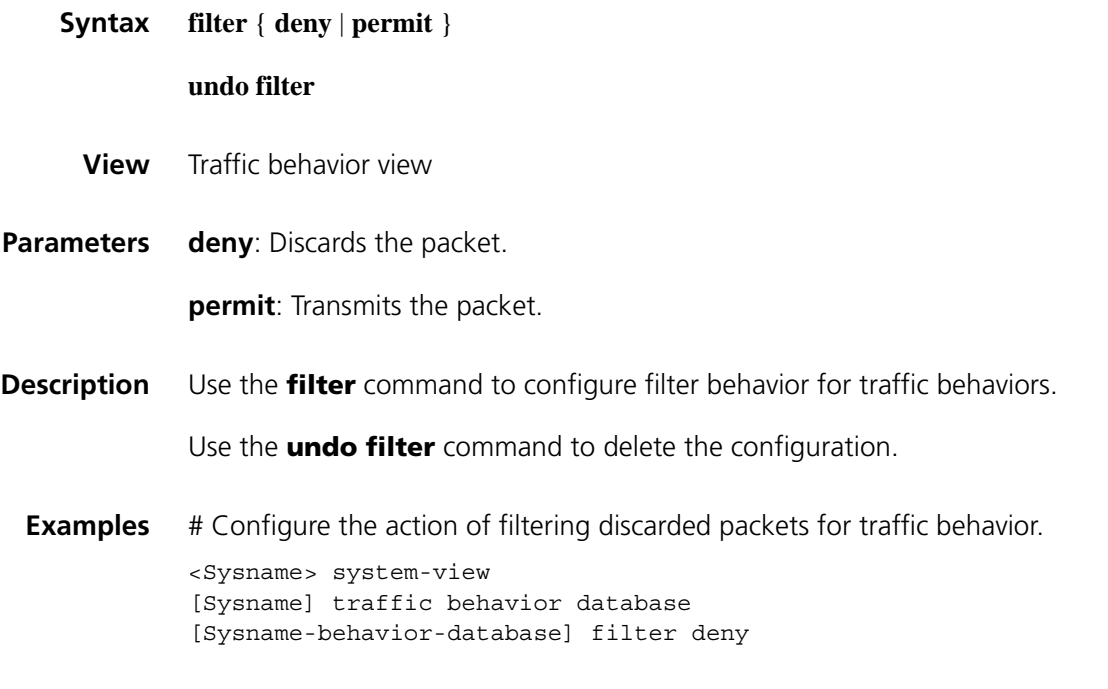

#### **undo gts**

**View** Traffic behavior view

**Parameters cir** *committed-information-rate*: CIR, in the range 8 to 1000000 kbps.

**cbs** *committed-burst-size*: CBS, in the range 1875 to 19375000 bytes, with the default value being the traffic passed at CIR in 500 milliseconds. If the traffic passed at CIR in 500 milliseconds is lower than 1875, 1875 is taken as the default value.

**ebs** *excess-burst-size*: EBS, in the range 0 to 19375000 bytes.

**queue-length** *queue-length*: The maximum length of a queue, in the range 1 to 1024. It is 50 by default.

**Description** Use the **gts** command to configure traffic shaping for a behavior.

Use the **undo gts** command to delete traffic shaping for a behavior.

A policy in which shape is used on an interface can only be applied in the outbound direction of the interface.

Application of class-based GTS policy including shape policy on an interface will cause the previously configured **qos gts** command ineffective.

If this command is frequently configured on the same traffic behavior, the last configuration will overwrite the previous ones.

#### **Related commands: [qos policy](#page-1805-0)**, **[traffic behavior](#page-1798-0)**, **[classifier behavior](#page-1800-0)**.

**IPv6** is not supported for traffic shaping for software forwarding.

**Examples** # Configure GTS for a behavior. The normal traffic is 200 kbps. Burst traffic twice of the normal traffic can pass initially and later the traffic is transmitted normally when the rate is less than or equal to 200 kbps. When the rate exceeds 200 kbps, the traffic will enter the queue buffer and the buffer queue length is 100.

> <Sysname> system-view [Sysname] traffic behavior database [Sysname-behavior-database] gts cir 200 cbs 50000 ebs 0 queue-length 100

#### **redirect**

**Syntax redirect** { **cpu | interface** *interface-type interface-number* }

#### **undo redirect**

**View** Traffic behavior view

**Parameters** cpu: Redirects to CPU.

**interface**: Redirects to specified interface.

**next-hop**: Redirects to the next hop.

*interface-type interface-number*: Specifies an interface by its type and number.

**Description** User the **redirect** command to configure redirect action for traffic behavior.

User the **undo redirect** command to delete the configuration.

c *CAUTION: When redirect action for QoS is configured, if the outbound interface to be redirected to is bound with an NAT virtual interface, packets sent from this outbound interface will be redirected to the L3+NAT card, resulting in QoS redirection failure.*

**Examples** # Configure redirect action for traffic behavior, to the interface Ethernet1/0. <Sysname> system-view [Sysname] traffic behavior database [Sysname-behavior-database] redirect interface ethernet1/0

#### **remark atm-clp**

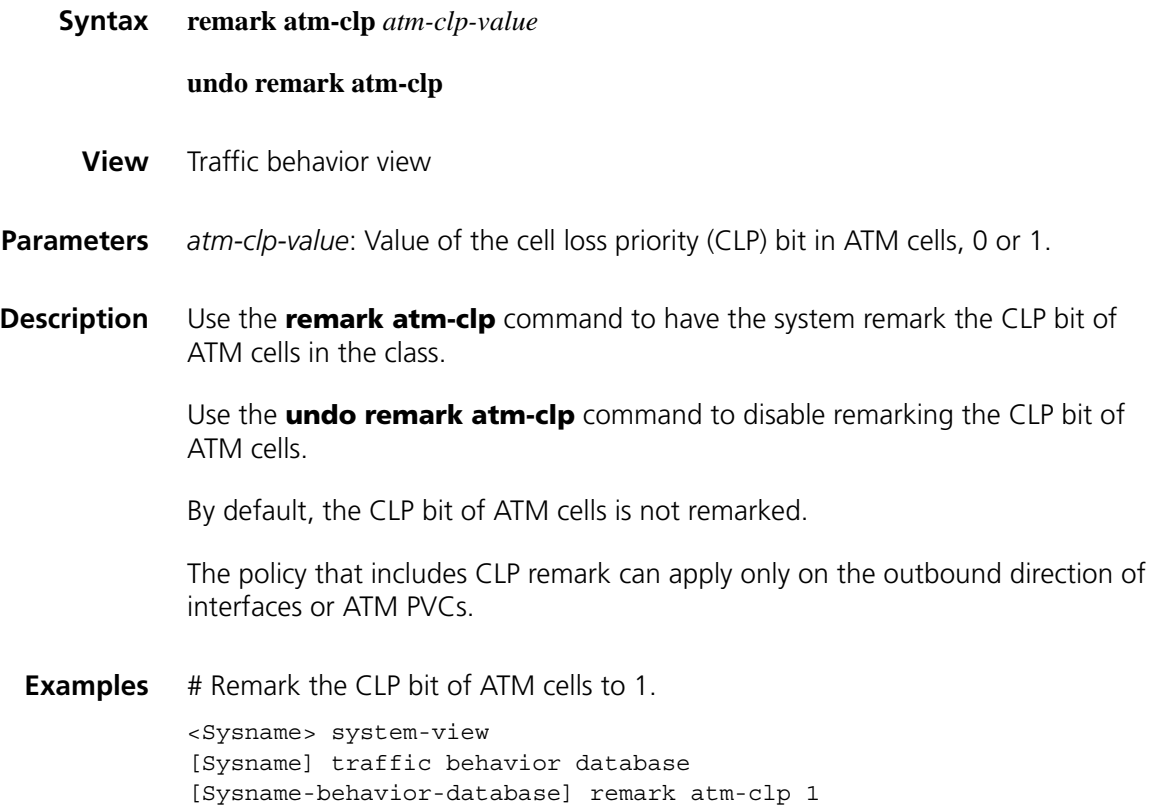

## **remark dot1p**

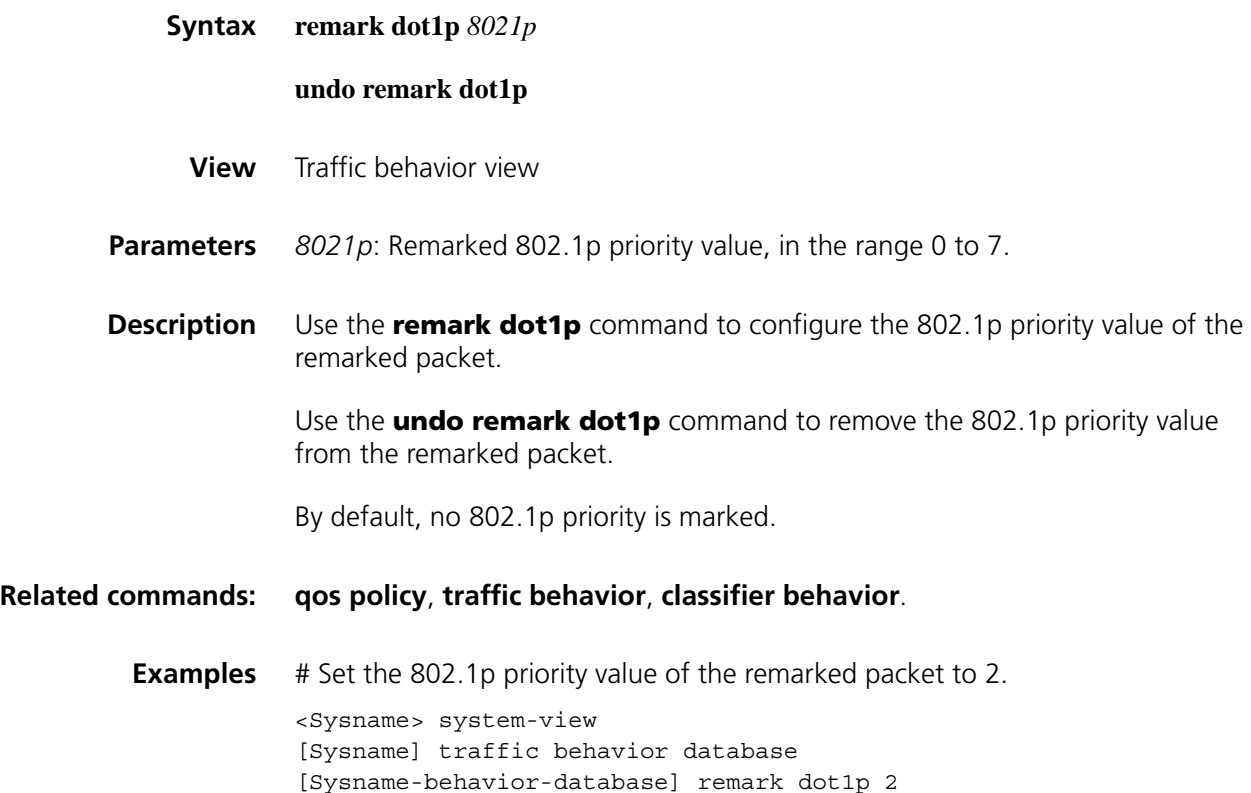

# **remark dscp**

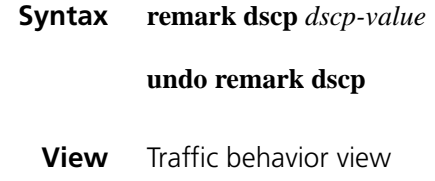

**Parameters** *dscp-value*: DSCP value, in the range 0 to 63, which can be any of these keywords listed in Table 479:

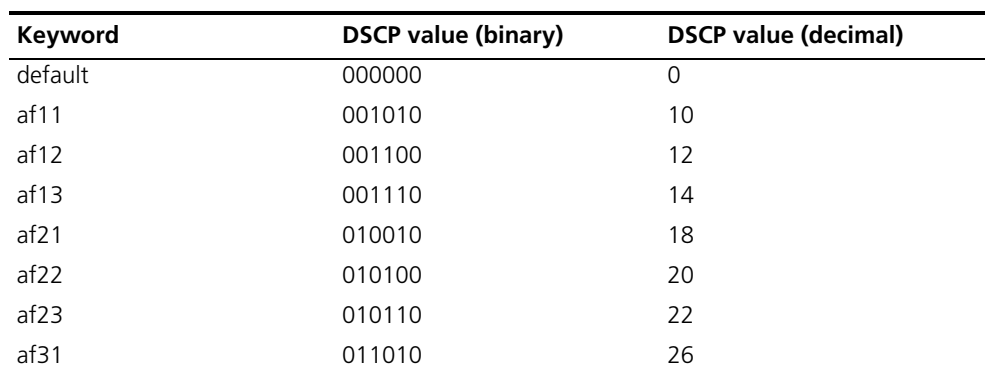

**Table 479** DSCP keywords and values

| Keyword | <b>DSCP value (binary)</b> | <b>DSCP value (decimal)</b> |
|---------|----------------------------|-----------------------------|
| af32    | 011100                     | 28                          |
| af33    | 011110                     | 30                          |
| af41    | 100010                     | 34                          |
| af42    | 100100                     | 36                          |
| af43    | 100110                     | 38                          |
| cs1     | 001000                     | 8                           |
| cs2     | 010000                     | 16                          |
| cs3     | 011000                     | 24                          |
| cs4     | 100000                     | 32                          |
| cs5     | 101000                     | 40                          |
| cs6     | 110000                     | 48                          |
| cs7     | 111000                     | 56                          |
| ef      | 101110                     | 46                          |

**Table 479** DSCP keywords and values

**Description** Use the **remark dscp** command to set a remarked DSCP value for IP packets belonging to the class.

Use the **undo remark dscp** command to disable DSCP remark.

**Related commands: [qos policy](#page-1805-0)**, **[traffic behavior](#page-1798-0)**, **[classifier behavior](#page-1800-0)**.

**Examples** # Remark the DSCP of the IP packets belonging to the class to 6.

<Sysname> system-view [Sysname] traffic behavior database [Sysname-behavior-database] remark dscp 6

#### **remark fr-de**

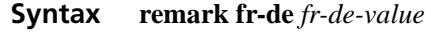

#### **undo remark fr-de**

- **View** Traffic behavior view
- **Parameters** *fr-de-value*: Value of the DE flag bit in the FR packet, 0 or 1.
- **Description** Use the **remark fr-de** command to set the remarked DE bit of FR packets.

Use the **undo remark fr-de** command to remove the setting.

By default, no DE bit of FR packets is configured.

**Related commands: [qos policy](#page-1805-0)**, **[traffic behavior](#page-1798-0)**, **[classifier behavior](#page-1800-0)**.

**Examples** # Remark the DE bit in FR packets to 1.

<Sysname> system-view [Sysname] traffic behavior database [Sysname-behavior-database] remark fr-de 1

# **remark ip-precedence**

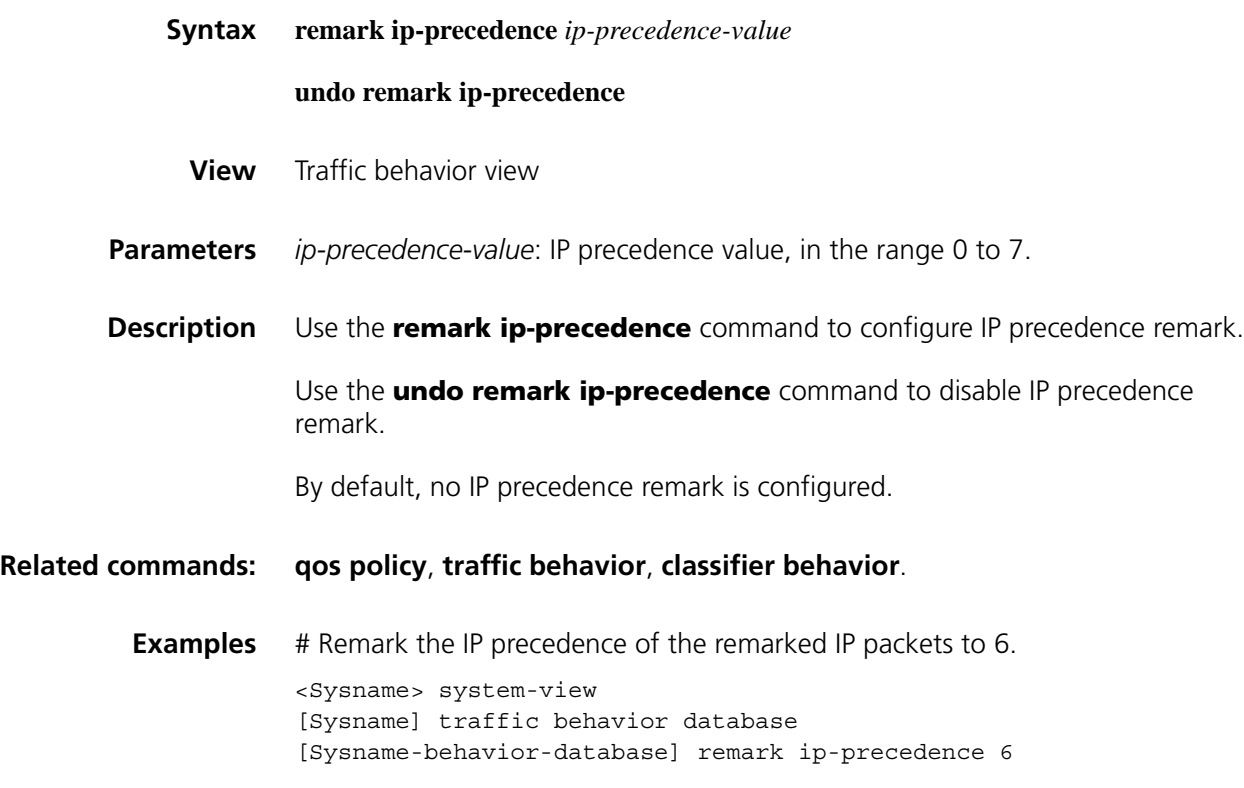

# **remark mpls-exp**

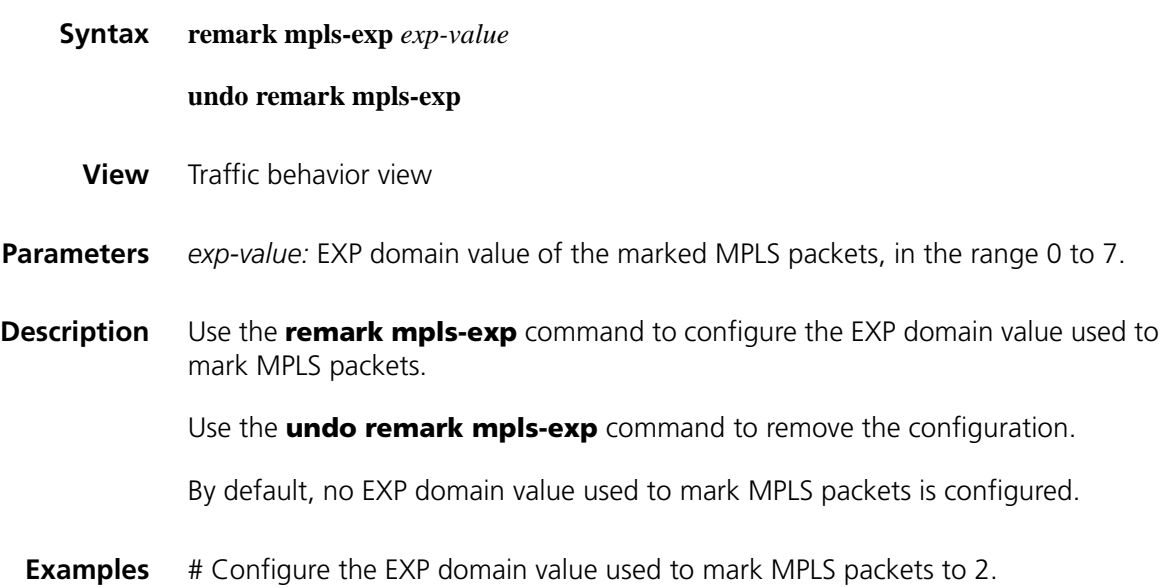

# **remark qos-local-id**

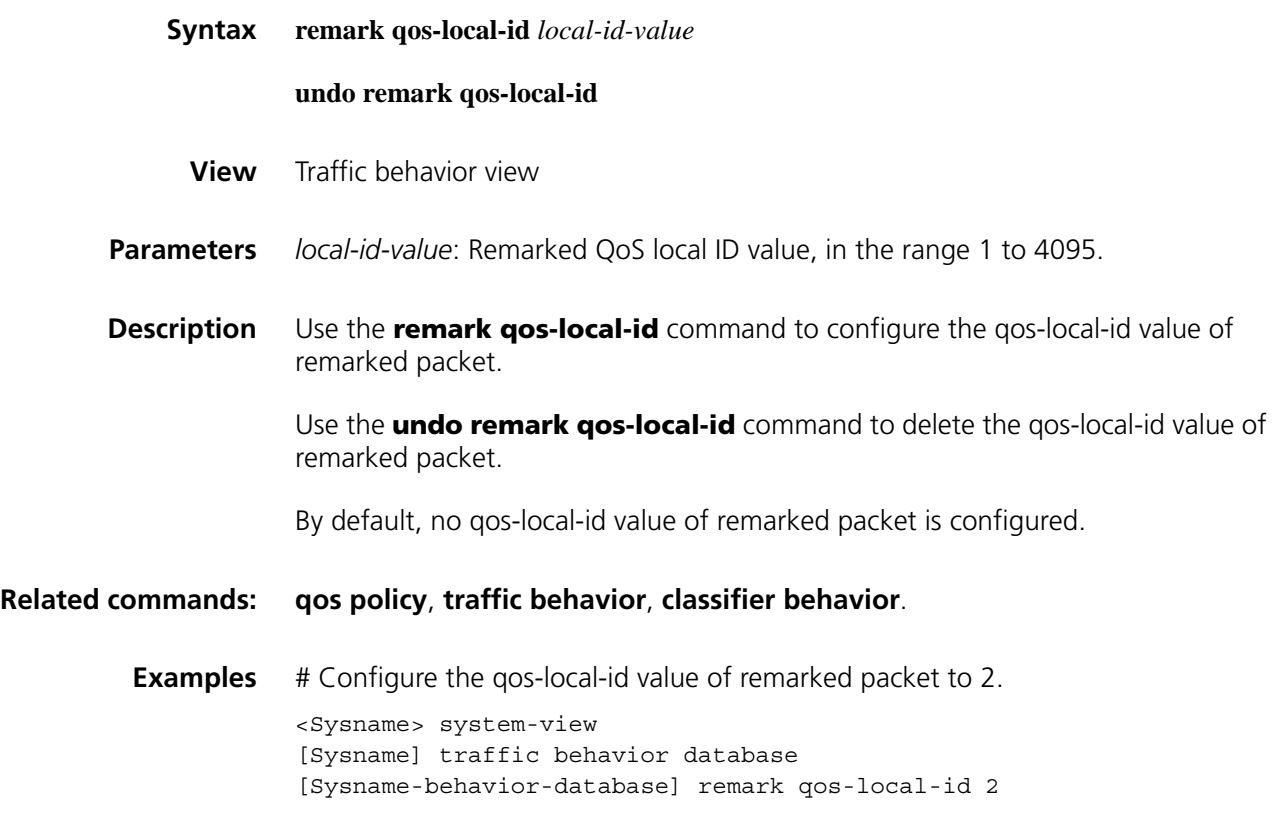

# <span id="page-1798-0"></span>**traffic behavior**

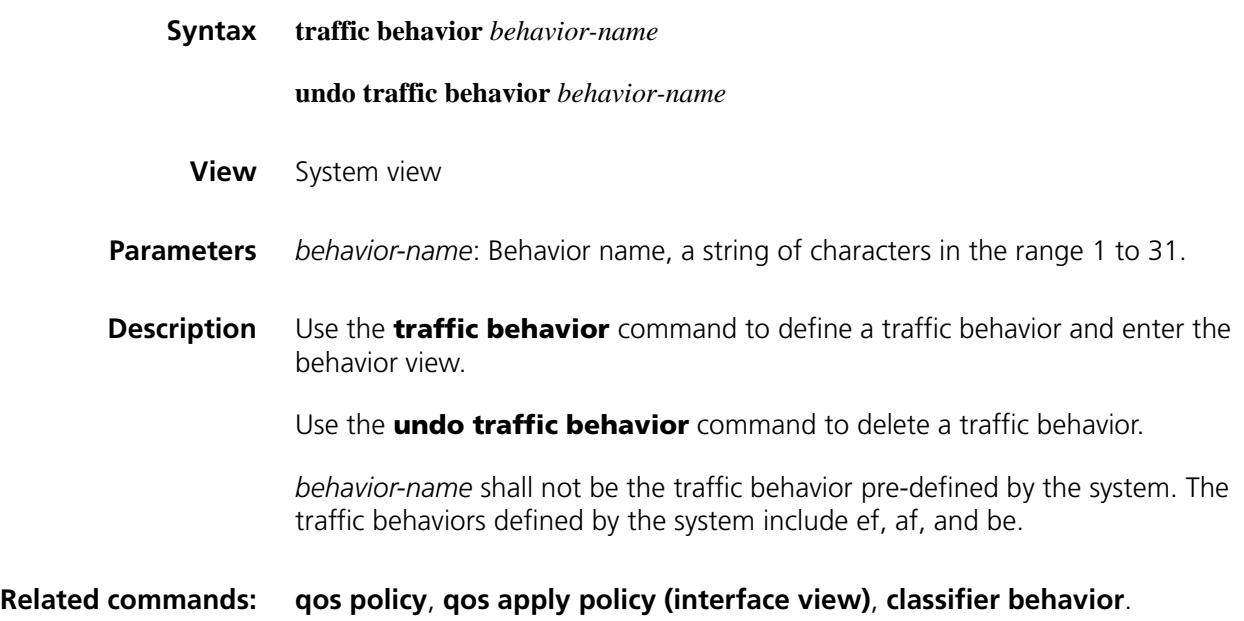

**Examples** # Define a traffic behavior named **behavior1**.

<Sysname> system-view [Sysname] traffic behavior behavior1 [Sysname-behavior-behavior1]
### **110 DEFINING POLICY COMMANDS**

#### <span id="page-1800-0"></span>**classifier behavior**

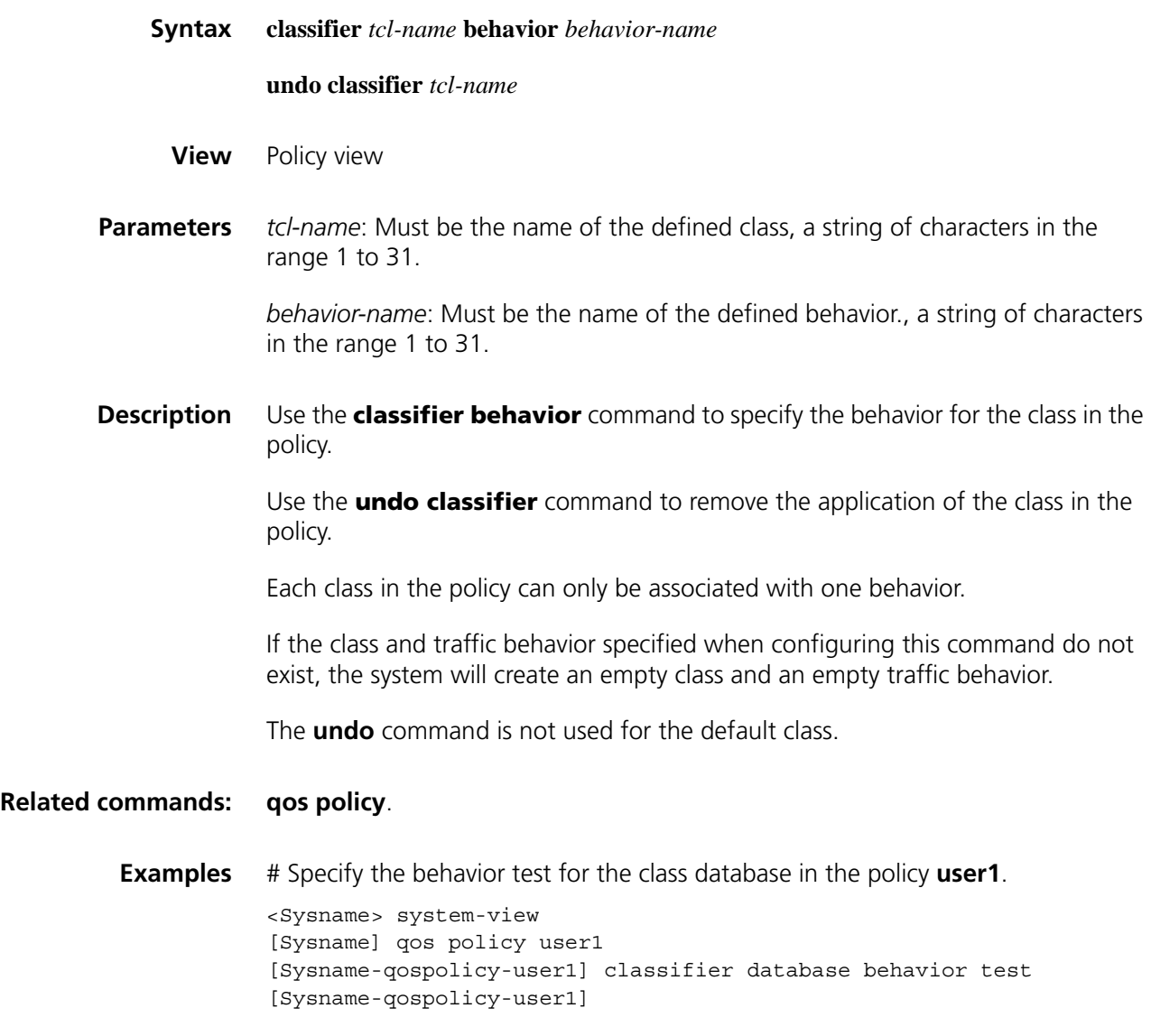

#### **display qos policy**

**Syntax display qos policy** { **system-defined** | **user-defined** } [ *policy-name* [ **classifier** *tcl-name* ] ]

#### **View** Any view

**Parameters** system-defined: Policy pre-defined by the system.

**user-defined**: Policy pre-defined by the user.

*policy-name*: Policy name. If it is not specified, the configuration information of all the policies pre-defined by the system or by the user will be displayed.

*tcl-name*: Class name in the policy.

- **Description** Use the **display qos policy** command to display the configuration information of the specified class or all the classes and associated behaviors in the specified policy or all policies.
	- **Examples** # Display the configuration information of the specified class or all the classes and associated behaviors in the user-defined policy.

```
<Sysname> display qos policy user-defined
User Defined QoS Policy Information:
Policy: test
Classifier: default-class
  Behavior: be
    -none-
Classifier: USER1
  Behavior: USER1
   Marking:
     Remark IP Precedence 3
   Committed Access Rate:
     CIR 200 (kbps), CBS 15000 (byte), EBS 0 (byte)
     Conform Action: pass
     Exceed Action: discard
   Expedited Forwarding:
     Bandwidth 50 (Kbps) CBS 1500 (Bytes)
Classifier: database
  Behavior: database
   Assured Forwarding:
     Bandwidth 30 (Kbps)
     Discard Method: Tail
     Queue Length : 64 (Packets)
   General Traffic Shape:
     CIR 300 (kbps), CBS 15000 (byte), EBS 0 (byte)
     Queue length 50 (Packets)
   Marking:
      Remark MPLS EXP 3
```
**Table 480** Description on the fields of the display qos policy command

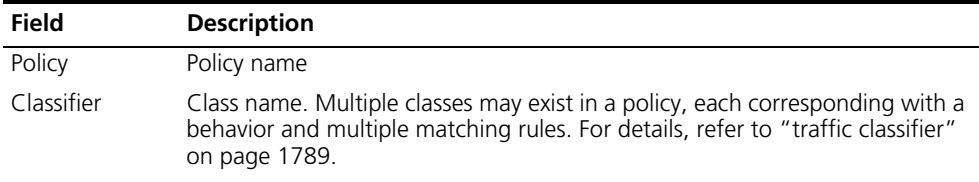

| <b>Field</b> | <b>Description</b>                                                                                                    |
|--------------|----------------------------------------------------------------------------------------------------|
| Behavior     | The behavior in a policy that corresponds with a class. Each behavior can<br>have multiple matching rules. For details, refer to "traffic behavior" on page<br>1799 |

**Table 480** Description on the fields of the display qos policy command

#### <span id="page-1802-0"></span>**display qos policy interface**

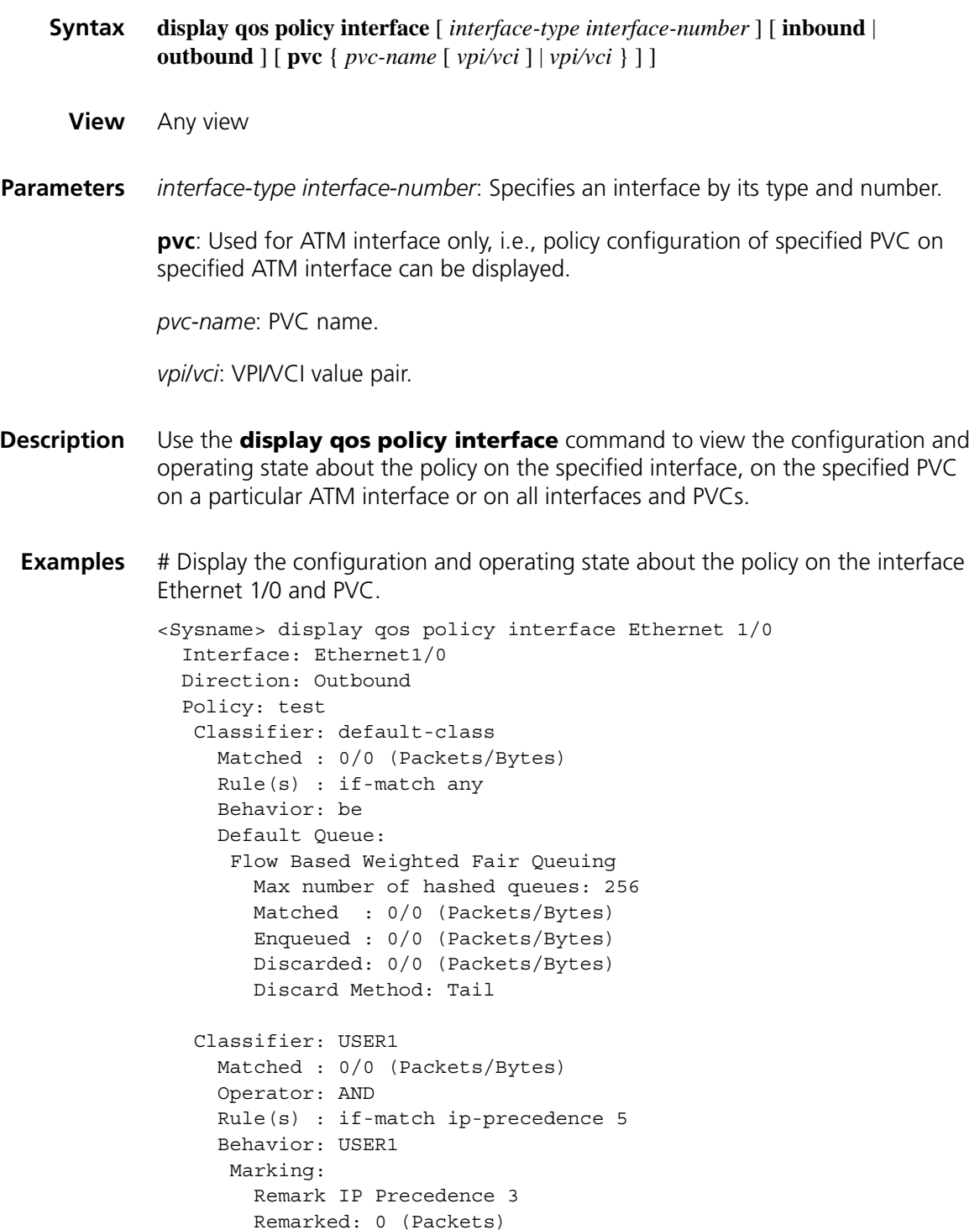

```
Committed Access Rate:
    CIR 200 (kbps), CBS 15000 (byte), EBS 0 (byte)
    Conform Action: pass
    Exceed Action: discard
    Conformed: 0/0 (Packets/Bytes)
     Exceeded : 0/0 (Packets/Bytes)
  Expedited Forwarding:
    Bandwidth 50 (Kbps), CBS 1500 (Bytes)
    Matched : 0/0 (Packets/Bytes)
    Enqueued : 0/0 (Packets/Bytes)
    Discarded: 0/0 (Packets/Bytes)
Classifier: database
 Matched : 0/0 (Packets/Bytes)
 Operator: AND
 Rule(s) : if-match acl 3131
           if-match inbound interface Ethernet1/0
 Behavior: database
  General Traffic Shape:
    CIR 300 (kbps), CBS 15000 (byte), EBS 0 (byte)
    Queue Length: 50 (Packets)
    Queue size : 0 (Packets)
    Passed : 0/0 (Packets/Bytes)
    Discarded: 0/0 (Packets/Bytes)
    Delayed : 0/0 (Packets/Bytes)
  Marking:
    Remark MPLS EXP 3
    Remarked: 0 (Packets)
  Assured Forwarding:
    Bandwidth 30 (Kbps)
    Matched : 0/0 (Packets/Bytes)
    Enqueued : 0/0 (Packets/Bytes)
     Discarded: 0/0 (Packets/Bytes)
```
**Table 481** Description on the fields of the display qos policy interface command

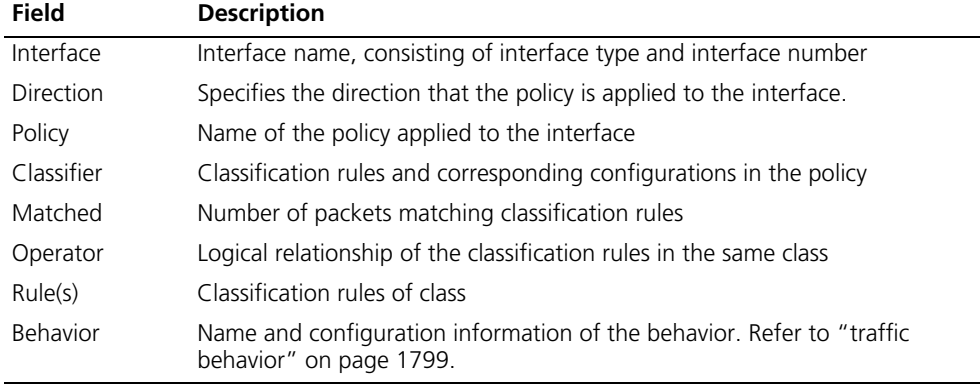

#### <span id="page-1803-0"></span>**qos apply policy (interface view)**

**Syntax qos apply policy** *policy-name* { **inbound** | **outbound** [ **dynamic** ] }

**undo qos apply policy** { **inbound** | **outbound** }

**View** Interface view

**Parameters inbound:** Inbound direction.

**outbound**: Outbound direction.

*policy-name*: Policy name, a string of characters in the range 1 to 31.

**dynamic**: If this argument is applied when CBQ is applied on an interface, the CBQ bandwidth will be dynamically changed with the change of the interface bandwidth.

**Description** Use the **qos apply policy** command to apply associated policy to the interface.

Use the **undo qos apply policy** command to delete the associated policy from the interface.

To successfully apply the policy to the interface, you must make sure that the sum of bandwidth specified for the AF and EF classes in the policy is smaller than the available bandwidth of the interface. You can modify the available bandwidth of the current interface. If the sum of their bandwidth still exceeds that modified value, the policy will be deleted.

For a policy to be applied in the inbound direction, it cannot contain classes associated with traffic behaviors specified using **queue af**, **queue ef**, **queue wfq**, or **gts**.

Applying the policy on interface following these rules:

- The VT interface referenced by common physical port and MP can apply the policy configured with various features, including **remark**, **car**, **gts**, **queue af**, **queue ef**, **queue wfq**, **wred**, etc.
- The policy configured with TS (e.g. **gts**) and queue (e.g. **queue ef, queue af**, **queue wfq**) features cannot be applied on the inbound interface as the input direction policy.
- Only the outbound direction policy configured with queue (e.g. **queue ef**, **queue af**, **queue wfq**) features can be applied on ATM PVC.
- The subinterface does not support queue (e.g. **queue ef**, **queue af**, **queue wfq**) features but support TS (e.g. **gts**) and TP (e.g. **car**). Therefore, the policy configured with TS and TP can be applied on the sub-interface.

#### **Examples** # Apply the policy USER1 in the outbound direction of interface Ethernet1/0.

<Sysname> system-view [Sysname] interface Ethernet1/0 [Sysname-Ethernet1/0] qos apply policy USER1 outbound

#### **qos apply policy (layer 2 interface view or port group view)**

**Syntax qos apply policy** *policy-name* **inbound**

**undo qos apply policy** { **inbound** | **outbound** }

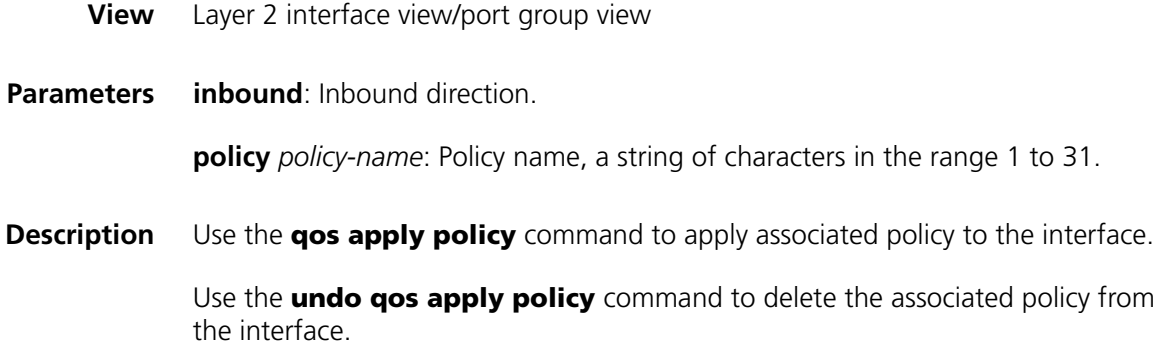

The command is valid when the number of the interfaces on a layer 2 module is 16, 24 or 48.

Execute the command in interface view, and the setting is valid on the current interface only; execute the command in port group view, and the setting is valid on all ports in the port group.

#### **Examples** # Apply the policy USER1 in the inbound direction of interface Ethernet1/0. <Sysname> system-view [Sysname] interface Ethernet1/0 [Sysname-Ethernet1/0] qos apply policy USER1 inbound

#### <span id="page-1805-0"></span>**qos policy**

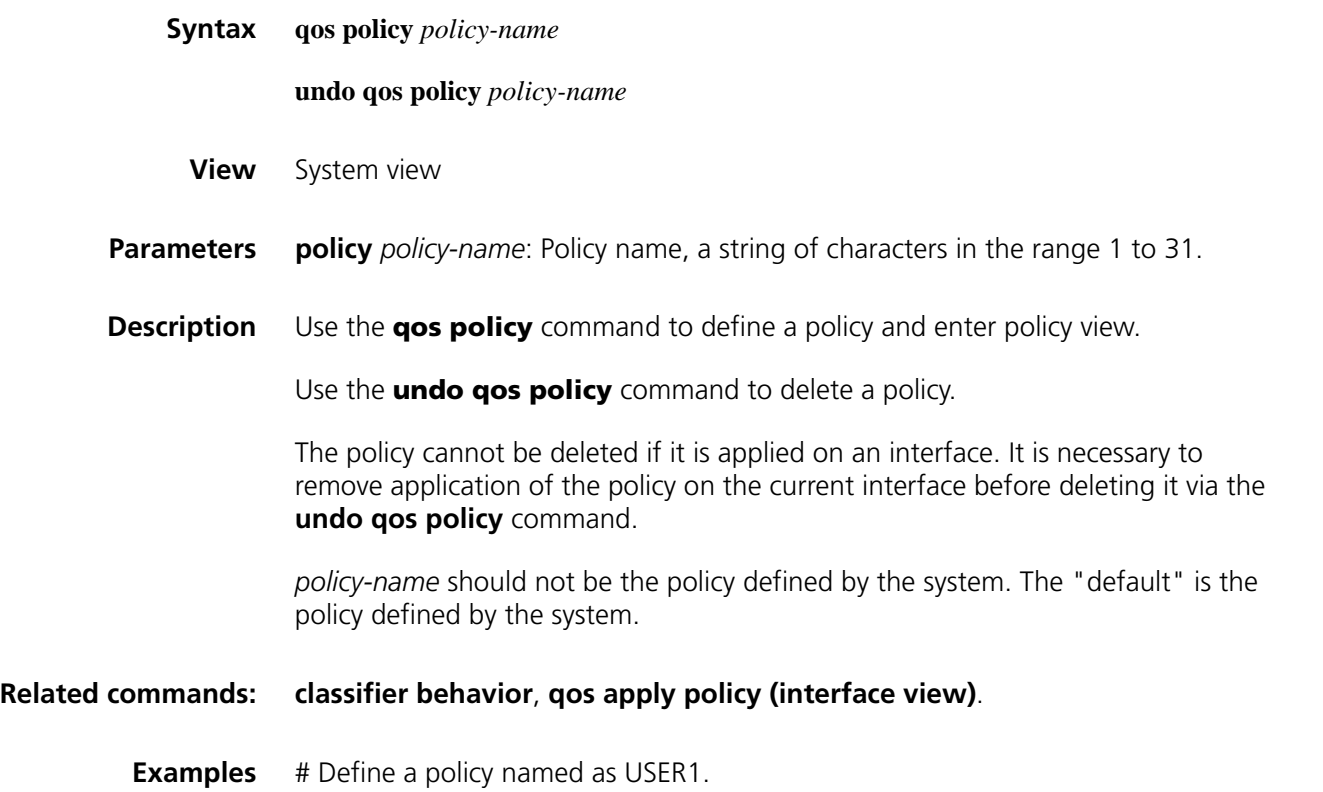

<Sysname> system-view [Sysname] qos policy user1 [Sysname-qospolicy-user1]

### **111 FIFO QUEUING CONFIGURATION COMMANDS**

### **qos fifo queue-length Syntax qos fifo queue-length** *queue-length* **undo qos fifo queue-length View** Interface view **Parameters** *queue-length*: Length limit of a queue, in the range 1 to 1024. By default, the length is 75. **Description** Use the **qos fifo queue-length** command to set the length limit of FIFO queue. Use the **undo qos fifo queue-length** command to restore the default value of the queue length. **Examples** # Set the length of FIFO queue to 100. <Sysname> system-view [Sysname] interface Ethernet1/0 [Sysname-Ethernet1/0] qos fifo queue-length 100

# **112 PQ CONFIGURATION COMMANDS**

#### <span id="page-1810-0"></span>**display qos pq interface**

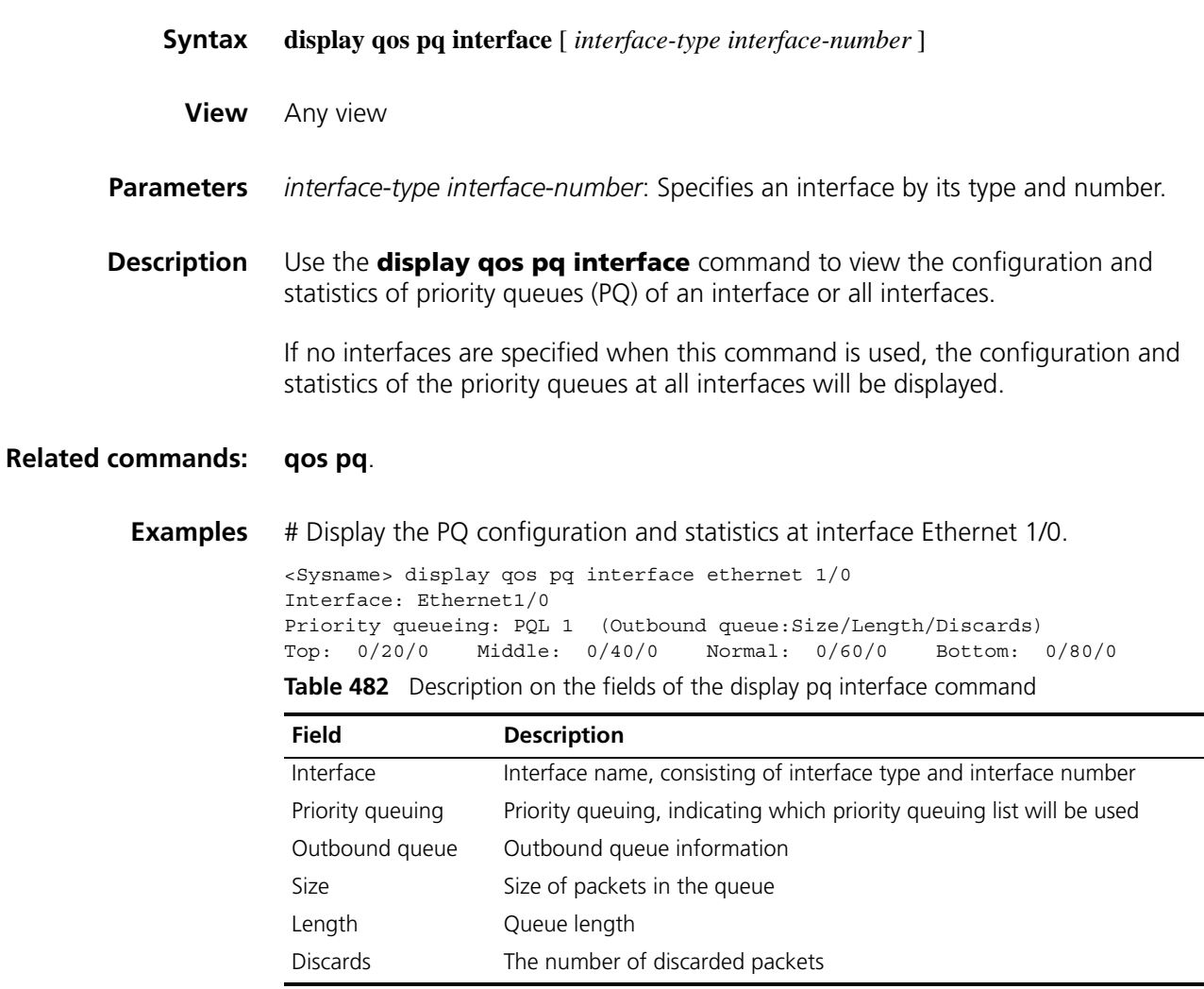

#### <span id="page-1810-1"></span>**display qos pql**

**Syntax display qos pql** [ *pql-number* ]

**View** Any view

**Parameters** *pql-number*: Priority queue list number.

**Description** Use the **display qos pql** command to view contents of specified PQ list (PQL) or all PQ lists.

Default items are not displayed.

**Related commands: [qos pq](#page-1811-0)**, **[qos pq](#page-1811-0) pql**. **Examples** # Display PQLs. <Sysname> display qos pql Current PQL Configuration: List Queue Params ------------------------------------------------------ 1 Top Protocol ip less-than 1000 2 Normal Length 60 2 Bottom Length 40 3 Middle Inbound-interface Ethernet1/0

#### <span id="page-1811-0"></span>**qos pq**

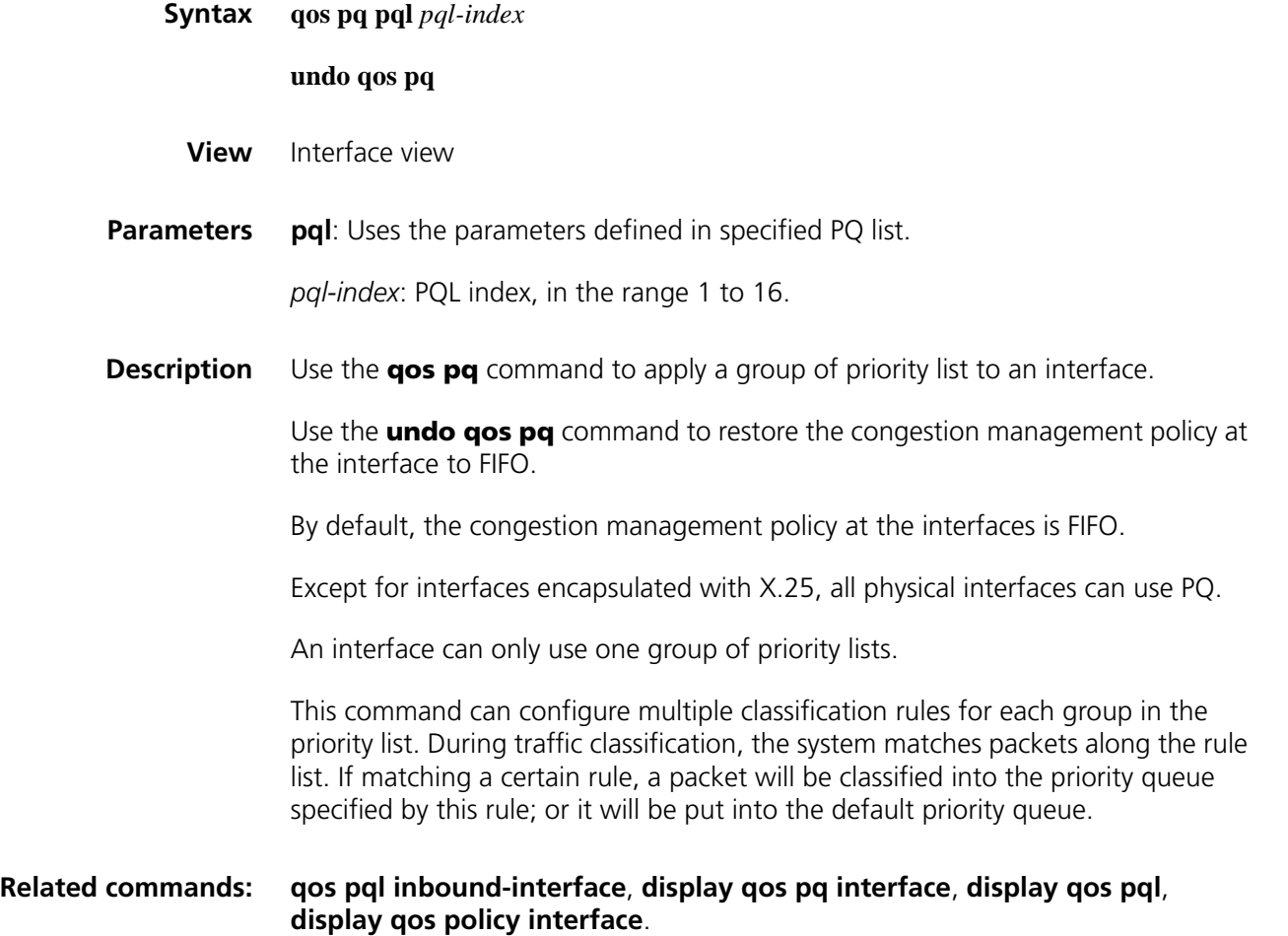

#### <span id="page-1812-1"></span>**qos pql default-queue**

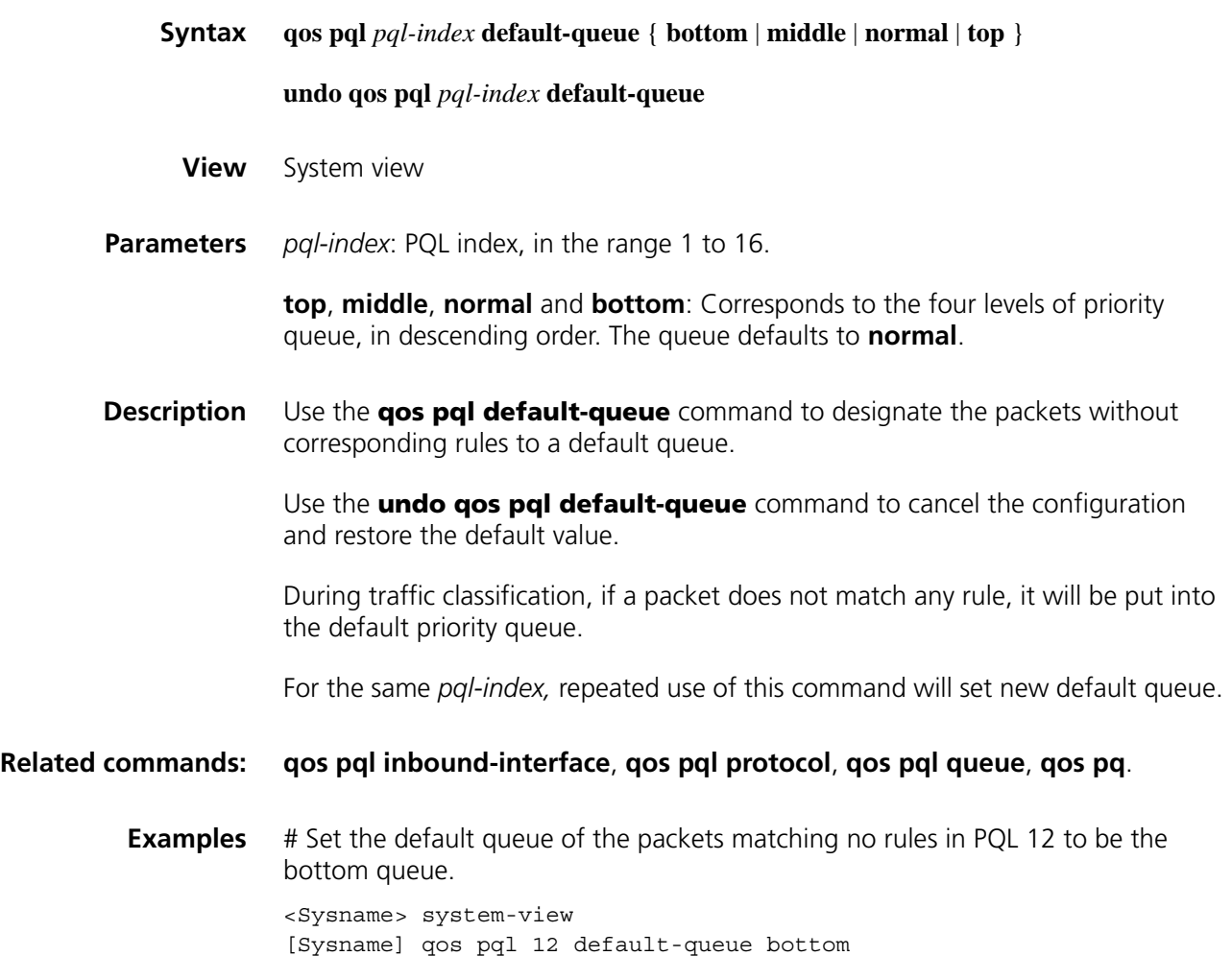

#### <span id="page-1812-0"></span>**qos pql inbound-interface**

**Syntax qos pql** *pql-index* **inbound-interface** *interface-type interface-number* **queue** { **bottom** | **middle** | **normal** | **top** } **undo qos pql** *pql-index* **inbound-interface** *interface-type interface-number* **View** System view **Parameters** *pql-index*: PQL index, in the range 1 to 16. *interface-type interface-number*: Specifies an interface by its type and number.

**top**, **middle**, **normal** and **bottom**: Corresponds to the four levels of priority queues, in descending order.

**Description** Use the **qos pql inbound-interface** command to establish classification rules based on interfaces.

> Use the **undo qos pql inbound-interface** command to delete the corresponding classification rule.

By default, no classification rule is configured.

This command can match packets according to which interface the packet comes from. For the same *pql-index*, this command can be repeatedly used, establishing classification rules for packets that come from different interfaces.

#### **Related commands: [qos pql default-queue](#page-1812-1)**, **[qos pql protocol](#page-1813-0)**, **[qos pql queue](#page-1814-0)**, **[qos pq](#page-1811-0)**.

**Examples** # Create rule 12, making packets from interface serial 2/0 to be put into the middle queue.

> <Sysname> system-view [Sysname] qos pql 12 inbound-interface serial2/0 middle

#### <span id="page-1813-0"></span>**qos pql protocol**

**Syntax qos pql** *pql-index* **protocol ip** *queue-key key-value* **queue** { **bottom** | **middle** | **normal** | **top** } **undo qos pql** *pql-index* **protocol ip** [ *queue-key key-value* ] **View** System view **Parameters** *pql-index*: PQL index, in the range 1 to 16. **top**, **middle**, **normal**, **bottom**: Priority queues, in descending order.

**ip:** Protocol name is IP.

*queue-key*: Associated key of a queue.

*key-value*: Matching rule of a queue associated key.

When the *protocol-name* is IP, the values of *queue-key* and *key-value* are displayed in the following table:

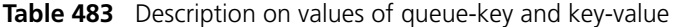

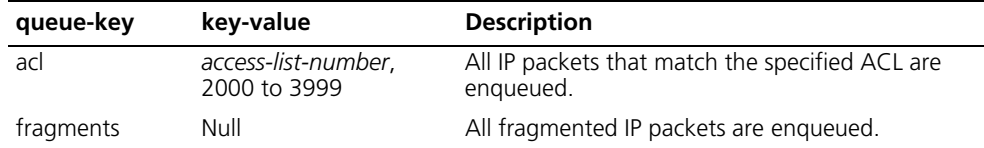

| queue-key    | key-value                  | <b>Description</b>                                                                                              |
|--------------|----------------------------|----------------------------------------------------------------------------------------------------|
| greater-than | Length, 0 to 65535         | Any link layer frame greater than the specified<br>value is engueued.                                           |
| less-than    | Length, 0 to 65535         | Link layer frames greater than the specified value<br>are enqueued.                                             |
| tcp          | Port number, 0 to<br>65535 | Any IP packet whose source or destination TCP<br>port number is the specified port number will be<br>classified |
| udp          | Port number, 0 to<br>65535 | Any IP packet whose source or destination UDP<br>port number is the specified port number will be<br>classified |
|              |                            | All IP packets are enqueued.                                                                                    |

**Table 483** Description on values of queue-key and key-value

When *queue-key* is tcp or udp, *key-value* can be port name or the associated port number.

**Description** Use the **qos pql protocol** command to establish classification rules based on the protocol type.

> Use the **undo qos pql protocol** command to delete the corresponding classification rule.

By default, no rule is set.

The system matches a packet to a rule according to the set order. When the packet matches a certain rule, the search process is completed.

For the same *pql-index*, this command can be repeatedly used, establishing multiple classification rules for IP packets.

#### **Related commands: [qos pql default-queue](#page-1812-1)**, **[qos pql inbound-interface](#page-1812-0)**, **[qos pql queue](#page-1814-0)**, **[qos pq](#page-1811-0)**.

**Examples** # Specify PQ group number to 1 to make IP packets matching ACL 3100 be put into the top queue. <Sysname> system-view [Sysname] qos pql 1 protocol ip acl 3100 queue top

#### <span id="page-1814-0"></span>**qos pql queue**

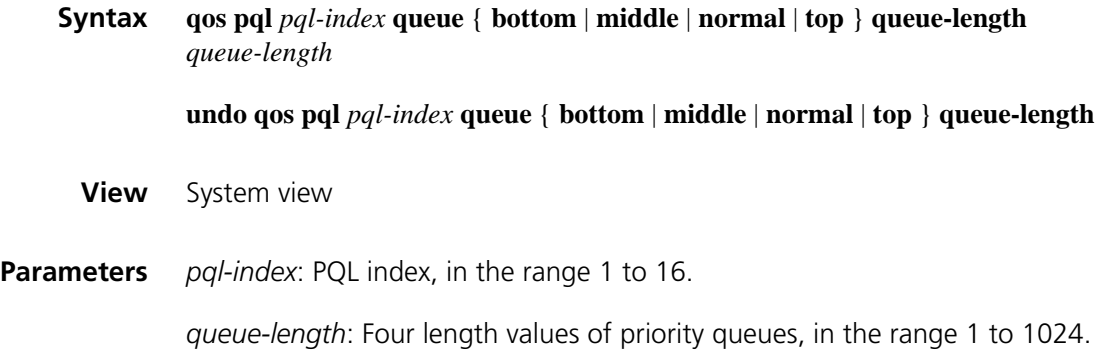

By default, the length values of the queues are as follows:

The default length value of the top queue is 20.

The default length value of the middle queue is 40.

The default length value of the normal queue is 60.

The default length value of the bottom queue is 80.

**Description** Use the **qos pql queue** command to specify the maximum number of packets that can wait in each of the priority queues, or the length of a PQ.

> Use the **undo qos pql queue** command to restore to the default value of each PQ length.

If a queue is full, any newly incoming packet will be dropped.

**Related commands: [qos pql default-queue](#page-1812-1)**, **[qos pql inbound-interface](#page-1812-0)**, **[qos pql protocol](#page-1813-0)**, **[qos](#page-1811-0)  [pq](#page-1811-0)**.

**Examples** # Specify the maximum number of packets waiting in the top priority queue 10 to 10.

> <Sysname> system-view [Sysname] qos pql 10 queue top queue-length 10

# **113 CQ CONFIGURATION COMMANDS**

#### **display qos cq interface**

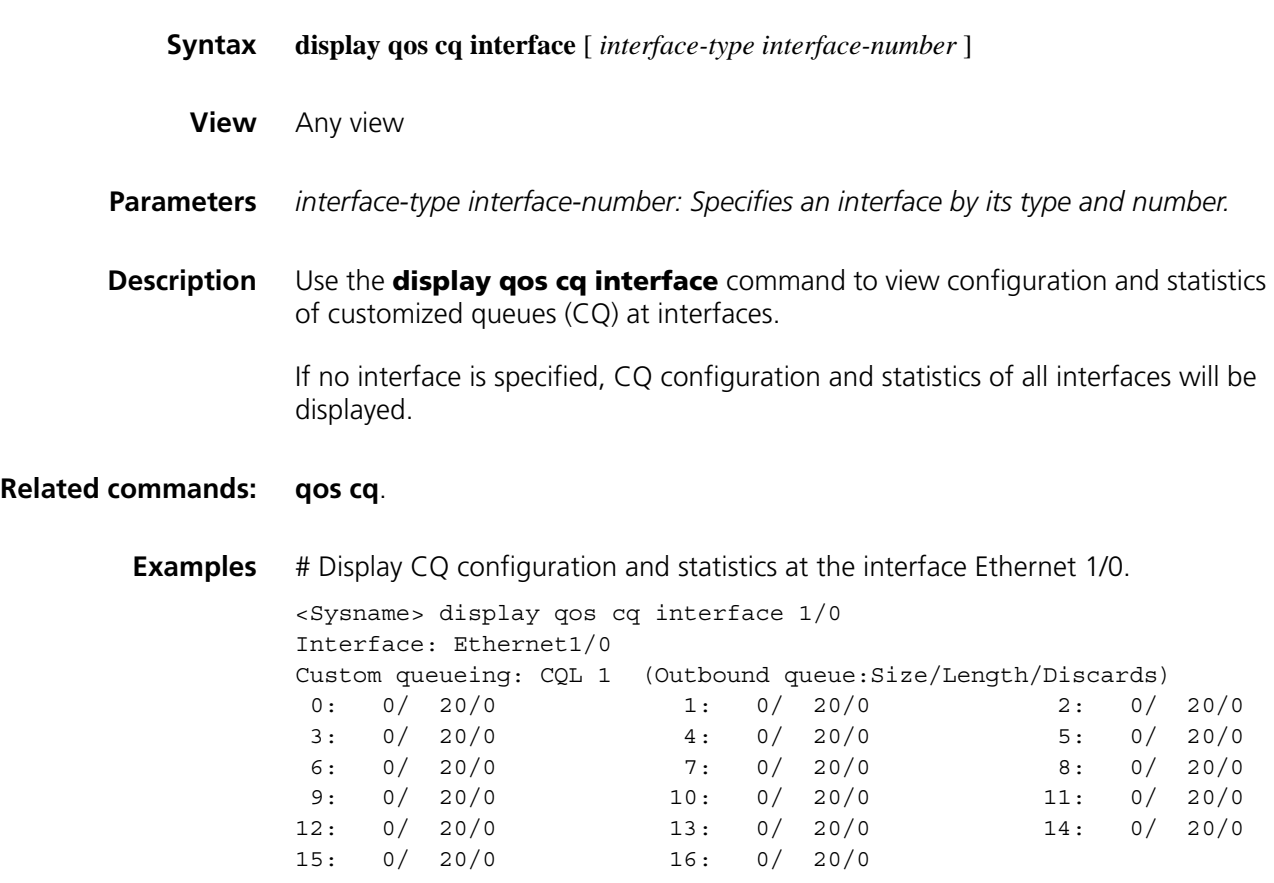

#### **display qos cql**

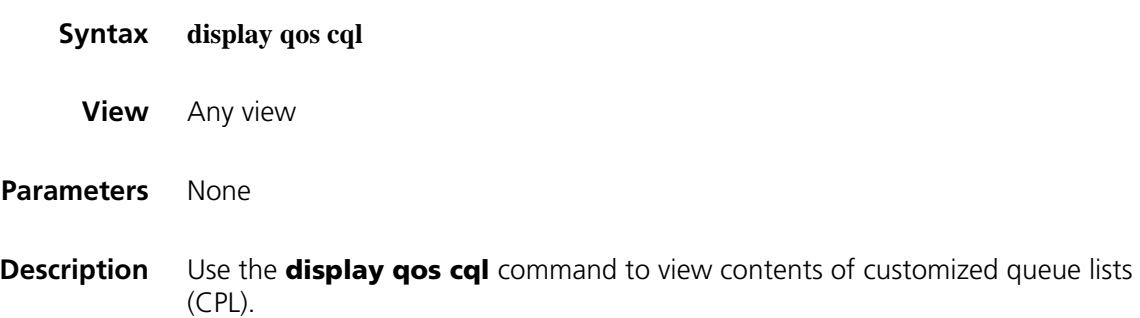

Default values will not be displayed.

#### **Related commands: [qos cq](#page-1817-0)**, **[qos cql default-queue](#page-1818-0)**, **[qos cql inbound-interface](#page-1818-1)**, **[qos cql protocol](#page-1819-0)**, **[qos cql queue](#page-1820-0)**, **[qos cql queue serving](#page-1821-0)**.

**Examples** # Display information about a CQL. <Sysname> display qos cql

Current CQL Configuration: List Queue Params 2 3 Protocol ip fragments 3 0 Length 100<br>3 1 Inbound-int 3 1 Inbound-interface Ethernet0

#### <span id="page-1817-0"></span>**qos cq**

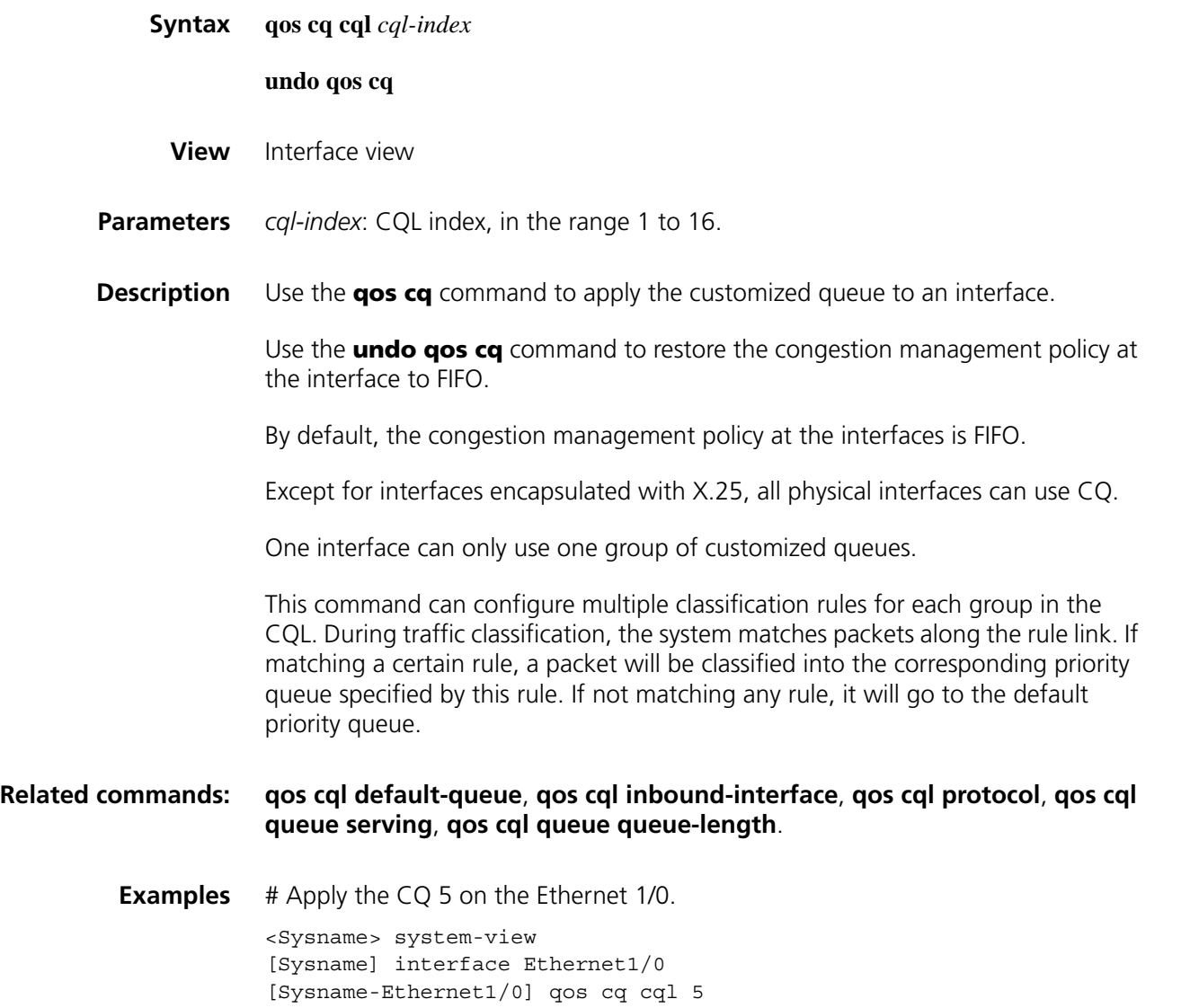

#### <span id="page-1818-0"></span>**qos cql default-queue**

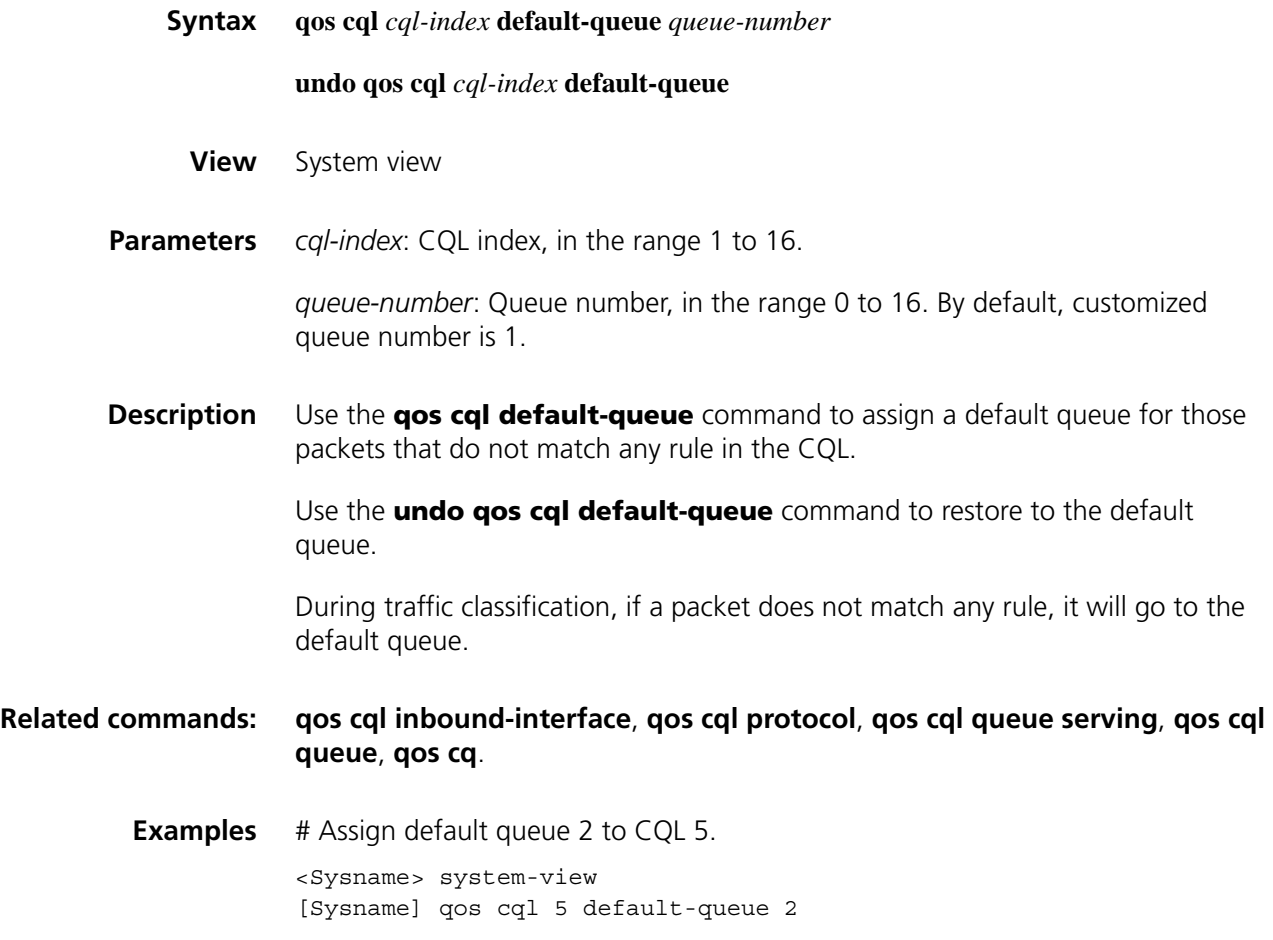

#### <span id="page-1818-1"></span>**qos cql inbound-interface**

**Syntax qos cql** *cql-index* **inbound-interface** *interface-type interface-number* **queue** *queue-number* **undo qos cql** *cql-index* **inbound-interface** *interface-type interface-number* **View** System view **Parameters** *cql-index*: CQL index, in the range 1 to 16. *interface-type interface-number: Specifies an interface by its type and number. queue-number*: Queue number in the range 0 to 16. **Description** Use the **qos cql inbound-interface** command to establish classification rules based on interfaces.

Use the **undo qos cql inbound-interface** command to delete corresponding classification rules.

By default, no classification rules are configured.

This command matches a packet to a rule according to the interface that the packet comes from. For the same *cql-index,* this command can be repeatedly used, establishing different classification rules for packets from different interfaces.

#### **Related commands: [qos cql default-queue](#page-1818-0)**, **[qos cql protocol](#page-1819-0)**, **[qos cql queue serving](#page-1821-0)**, **[qos cql](#page-1820-0)  [queue](#page-1820-0) queue-length**

**Examples** # Specify a rule to put packets from the interface Ethernet 5/0 in queue 3. <Sysname> system-view [Sysname] qos cql 5 inbound-interface ethernet 5/0 queue 3

#### <span id="page-1819-0"></span>**qos cql protocol**

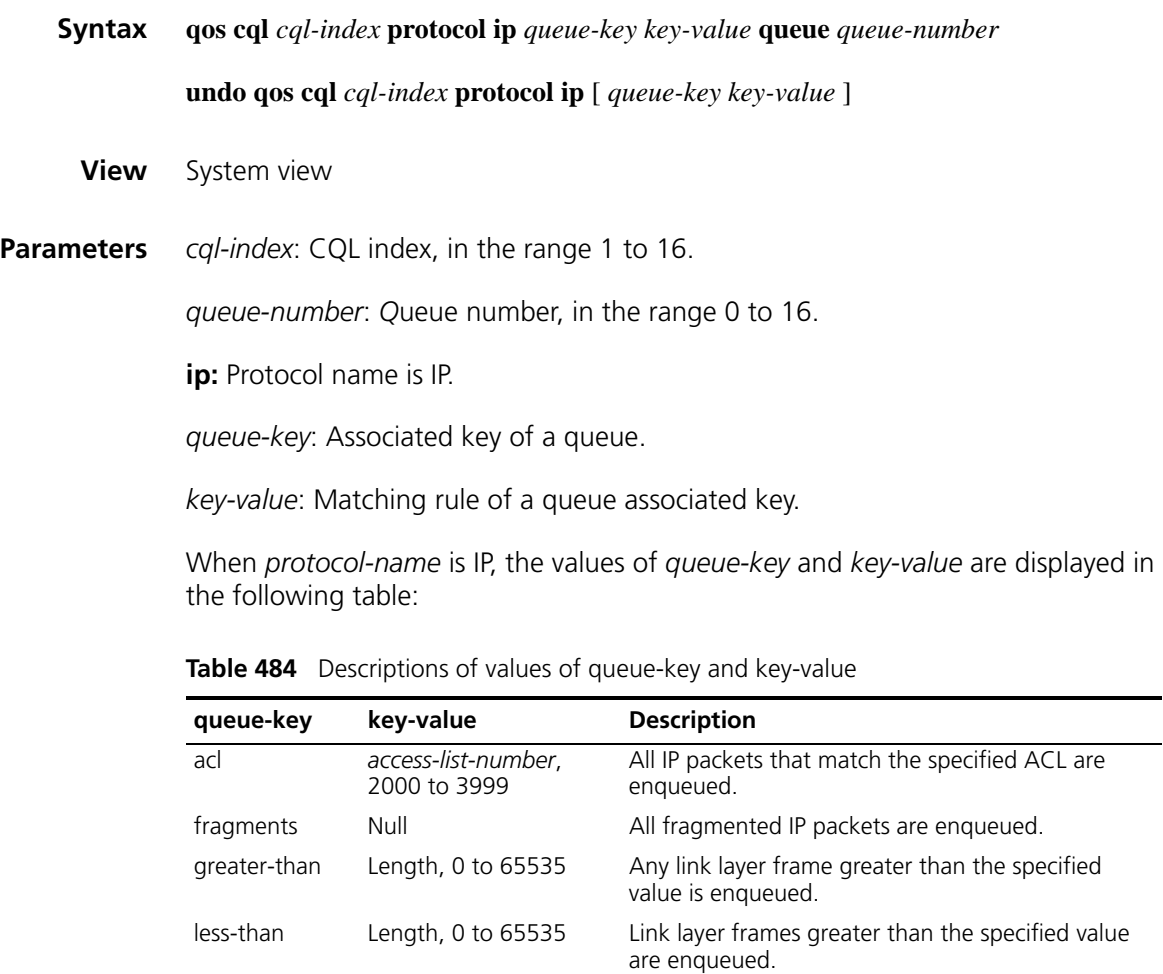

classified.

Any IP packet whose source or destination TCP port number is the specified port number will be

tcp Port number, 0 to 65535

| queue-key | key-value                  | <b>Description</b>                                                                                               |
|-----------|----------------------------|----------------------------------------------------------------------------------------------------|
| udp       | Port number, 0 to<br>65535 | Any IP packet whose source or destination UDP<br>port number is the specified port number will be<br>classified. |
|           | --                         | All IP packets are enqueued.                                                                                     |

**Table 484** Descriptions of values of queue-key and key-value

When *queue-key* is tcp or udp, *key-value* can be port name or the associated port number.

**Description** Use the **qos cql protocol** command to establish classification rules based on the protocol type.

> Use the **undo qos cql protocol** command to delete corresponding classification rules.

The system matches a packet to a rule according to the order that rules are configured. When the packet matches a certain rule, the search process is completed.

For the same *cql-index*, this command can be repeatedly used, establishing multiple classification rules for IP packets.

#### **Related commands: [qos cql default-queue](#page-1818-0)**, **[qos cql inbound-interface](#page-1818-1)**, **[qos cql queue](#page-1820-0)**, **[qos cql](#page-1819-0)  [protocol](#page-1819-0)**, **[qos cql queue serving](#page-1821-0)**.

**Examples** # Specify CQ rule 5 to make any IP packet that matches the ACL 3100 be put into queue 3.

> <Sysname> system-view [Sysname] qos cql 5 protocol ip acl 3100 queue 3

#### <span id="page-1820-0"></span>**qos cql queue**

**Syntax qos cql** *cql-index* **queue** *queue-number* **queue-length** *queue-length* **undo qos cql** *cql-index* **queue** *queue-number* **queue-length View** System view **Parameters** *cql-index*: CQL index, in the range 1 to 16. *queue-number*: *Q*ueue number, in the range 0 to 16. *queue-length*: The maximum length of the queue, in the range 0 to 1024. The default value is 20. **Description** Use the **qos cql queue** command to configure the length of a queue, namely, the number of packets a queue can hold.

Use the **undo qos cql queue** command to restore the default.

If a queue is full, any newly incoming packet will be dropped.

**Related commands: [qos cql default-queue](#page-1818-0)**, **[qos cql inbound-interface](#page-1818-1)**, **[qos pql protocol](#page-1813-0)**, **[qos cql](#page-1821-0)  [queue serving](#page-1821-0)**, **[qos cq](#page-1817-0)**.

**Examples** # Specify the maximum packets in the queue 4 in CQL 5 to 40. <Sysname> system-view

[Sysname] qoc cql 5 queue 4 queue-length 40

#### <span id="page-1821-0"></span>**qos cql queue serving**

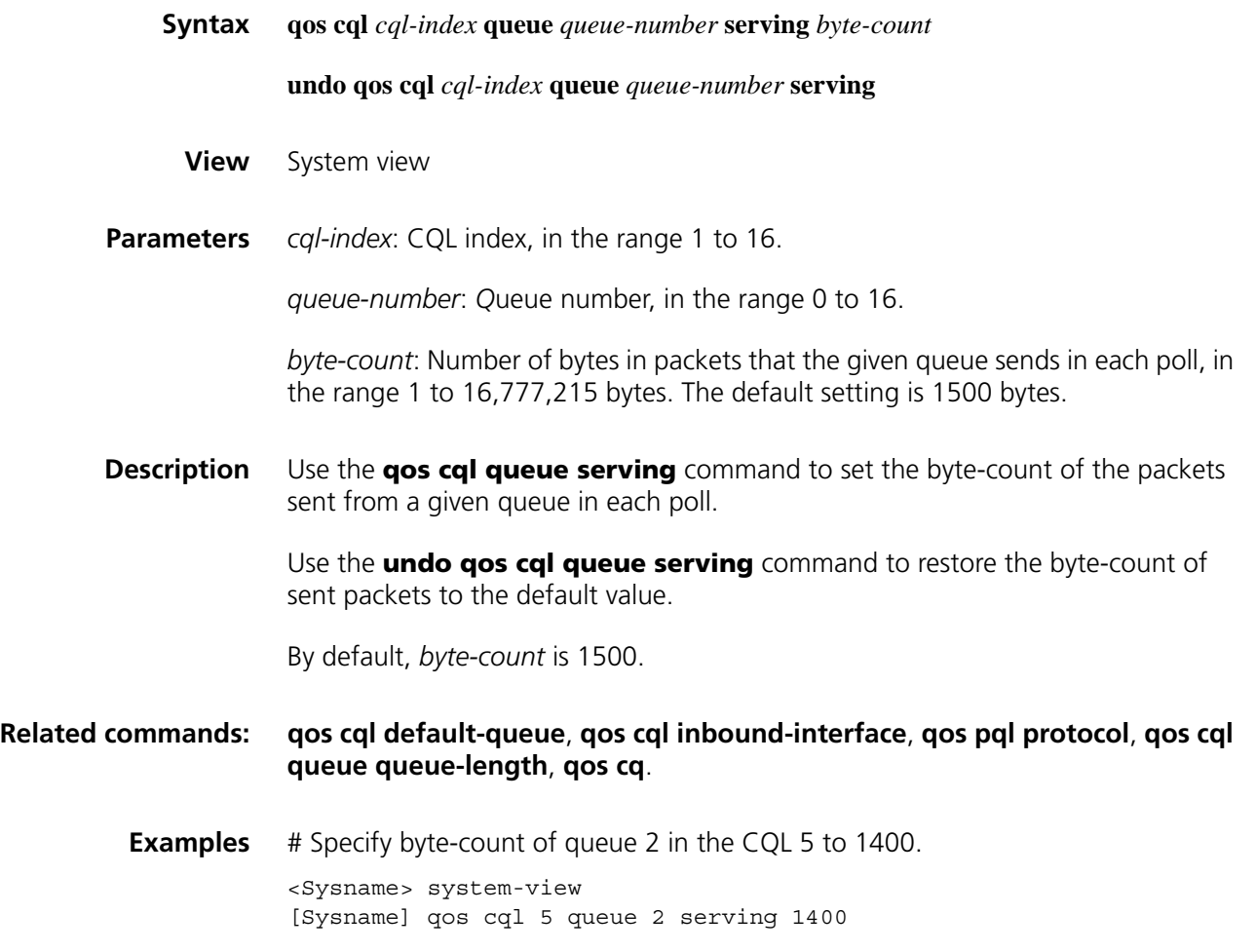

# **114 WFQ CONFIGURATION COMMANDS**

#### <span id="page-1822-0"></span>**display qos wfq interface**

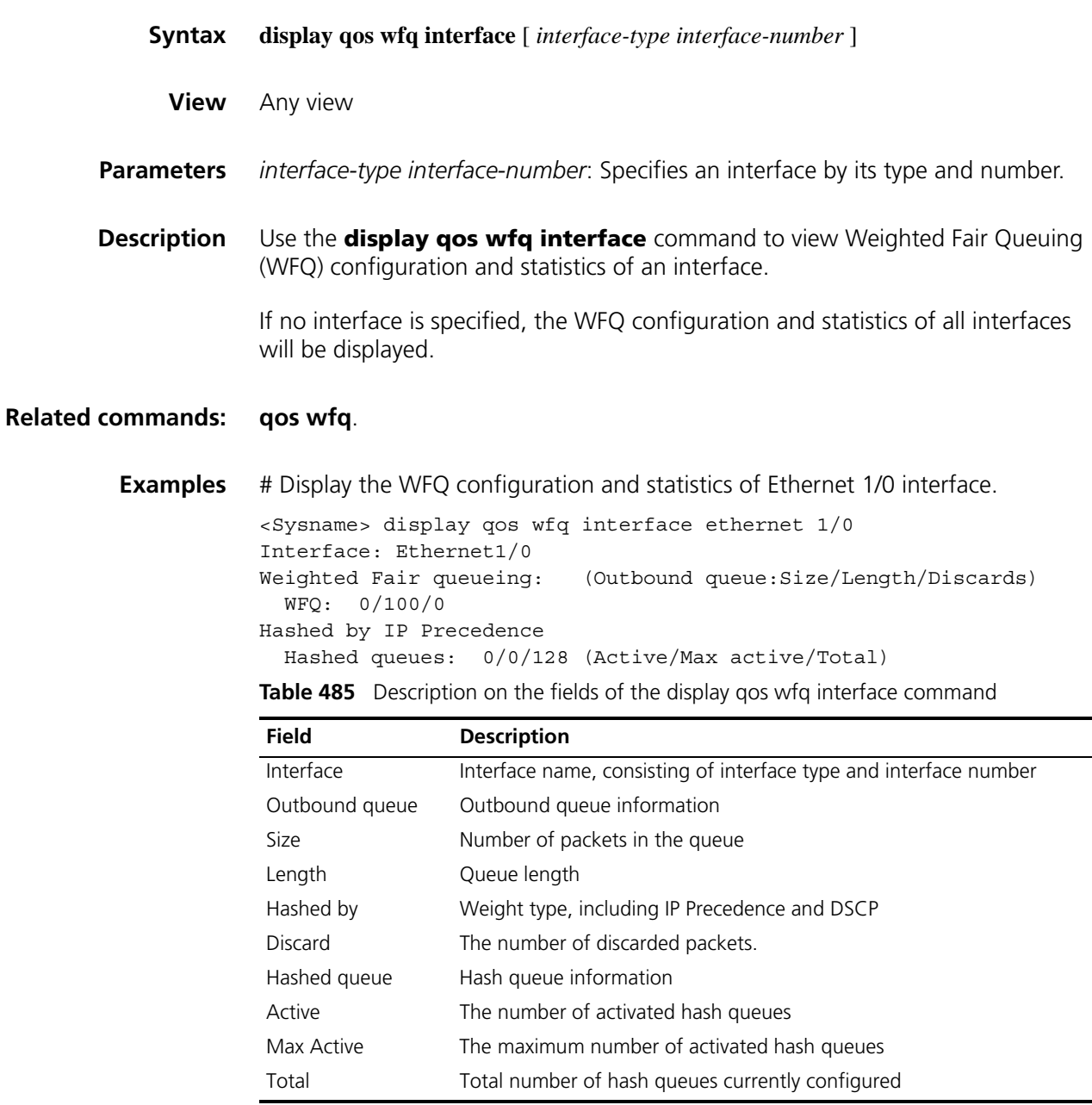

#### <span id="page-1823-0"></span>**qos wfq**

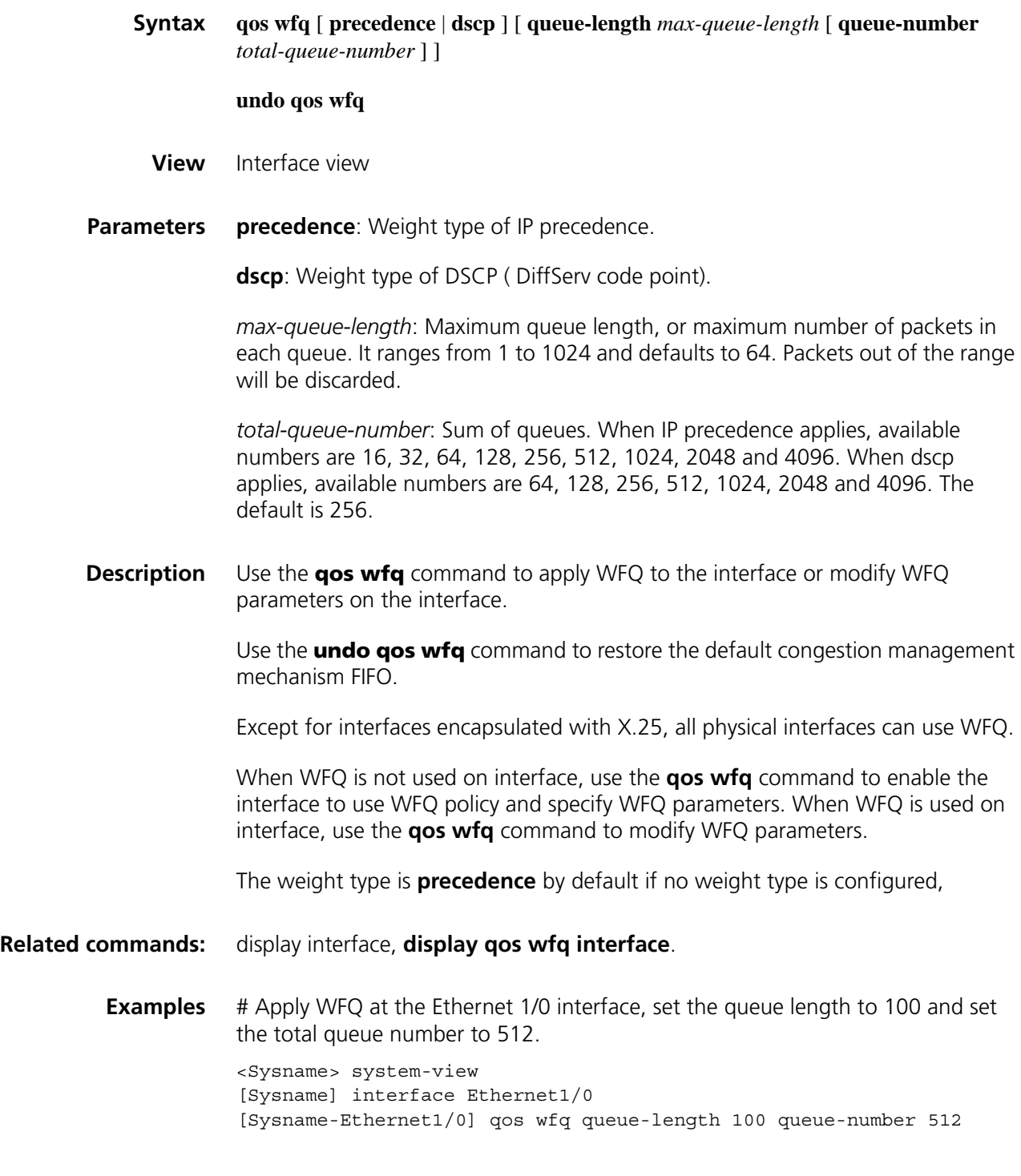

### **115 CBQ CONFIGURATION COMMANDS**

#### **display qos cbq interface**

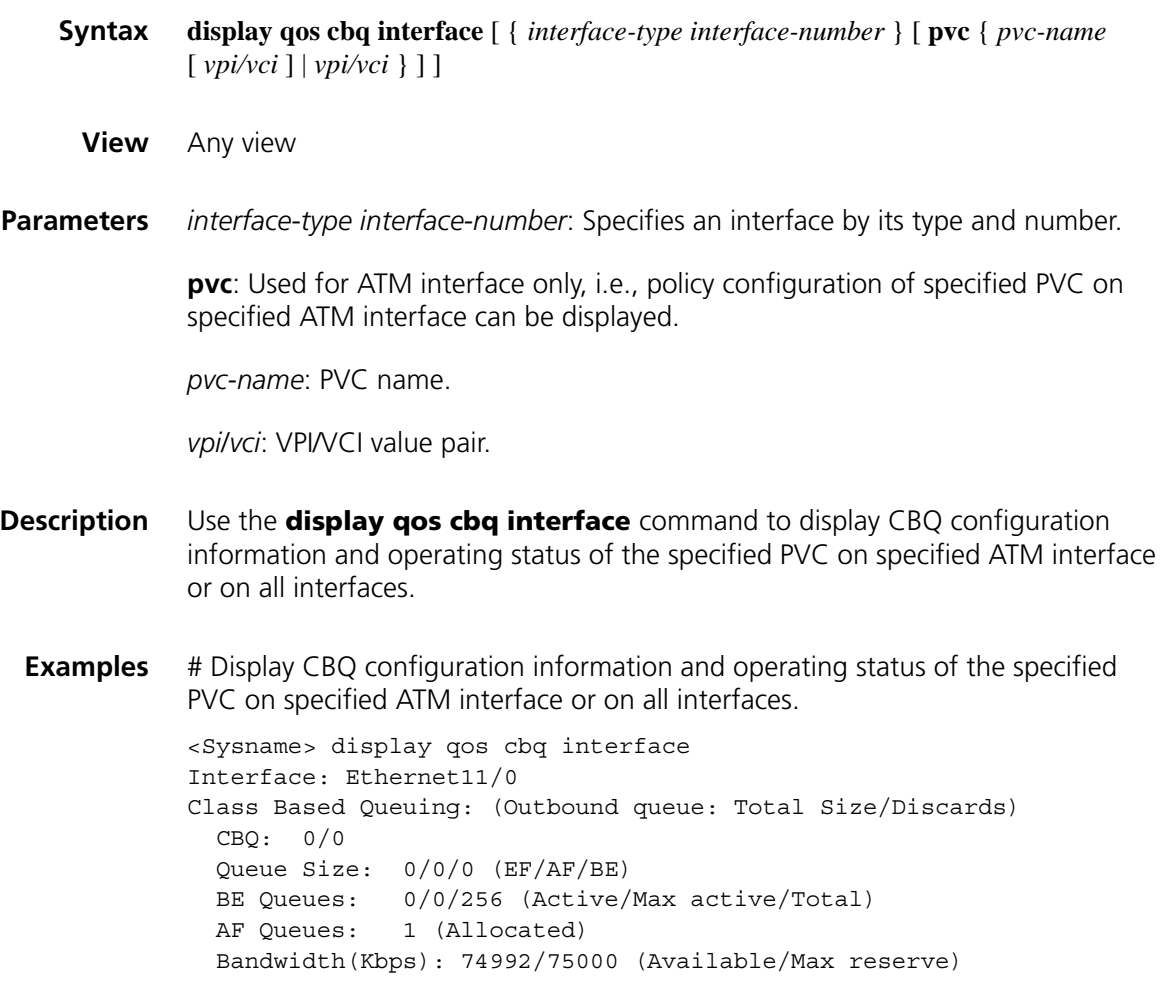

#### **qos max-bandwidth**

**Syntax qos max-bandwidth** *bandwidth*

**undo qos max-bandwidth**

**View** Interface view

- **Parameters** *bandwidth:* Maximum bandwidth available on an interface, in the range 1 t o1000000 kbps
- **Description** Use the **queue max-bandwidth** command to configure the maximum bandwidth available on an interface.

Use the **undo queue max-bandwidth** command to restore the default.

By default:

For a physical interface, the value is the actual baudrate or speed of the physical interface;

For logical serial interfaces such as T1/E1 and MFR created by binding the value is the sum of bandwidth on the channels they are bound to.

For logical interfaces such as Virtual Template and VE, the value is 0 kbps.

- n *It is recommended that the maximum available bandwidth be smaller than the actual available bandwidth of physical interface or logical link.*
	- *Modification of the maximum available bandwidth may trigger CBQ reconstruction, thus resulting in CBQ's reallocation of queue width. The modification of the baudrate or speed of a physical interface, however, does not trigger this reconstruction process.*
	- *To apply QoS policies to a logical interface properly, you must use the shutdown command to shut down all the physical interfaces bound to the logical interface and then use the undo shutdown command to bring up these physical interfaces again.*
- **Examples** # Configure the maximum bandwidth on the interface Ethernet1/0 to 16 kbps.

<Sysname> system-view [Sysname] interface ethernet1/0 [Sysname-Ethernet1/0] qos wfq queue-length 100

#### **queue af**

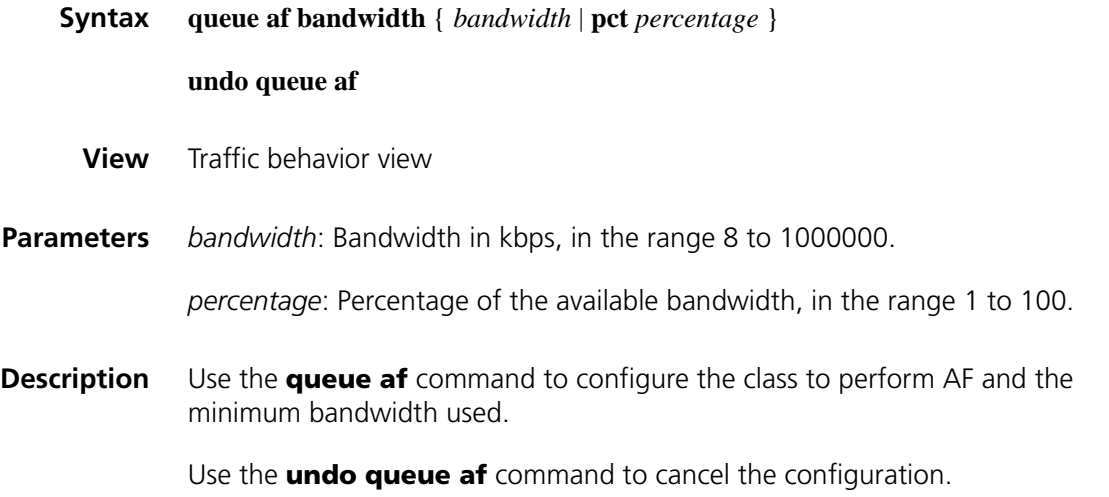

When associating the class with the **queue af** behavior in the policy, the following must be satisfied.

The sum of the bandwidth specified for the classes in the same policy to assured forwarding (**queue af**) and expedited forwarding (**queue ef**) must be less than or equal to the available bandwidth of the interface where the policy is applied.

The sum of percentages of the bandwidth specified for the classes in the same policy to assured forwarding (**queue af**) and expedited forwarding (**queue ef**) must be less than or equal to 100.

The bandwidth configuration for the classes in the same policy to assured forwarding (**queue af**) and expedited forwarding (**queue ef**) must adopt the value of the same type. For example, they all adopt the absolute value form or the percentage form.

#### **Related commands: [qos policy](#page-1805-0)**, **[traffic behavior](#page-1798-0)**, **[classifier behavior](#page-1800-0)**.

**Examples** # Configure traffic behavior named database and configure the minimum bandwidth of the traffic behavior to 200 kbps.

> <Sysname> system-view [Sysname] traffic behavior database [Sysname-behavior-database] queue af bandwidth 200

#### **queue ef**

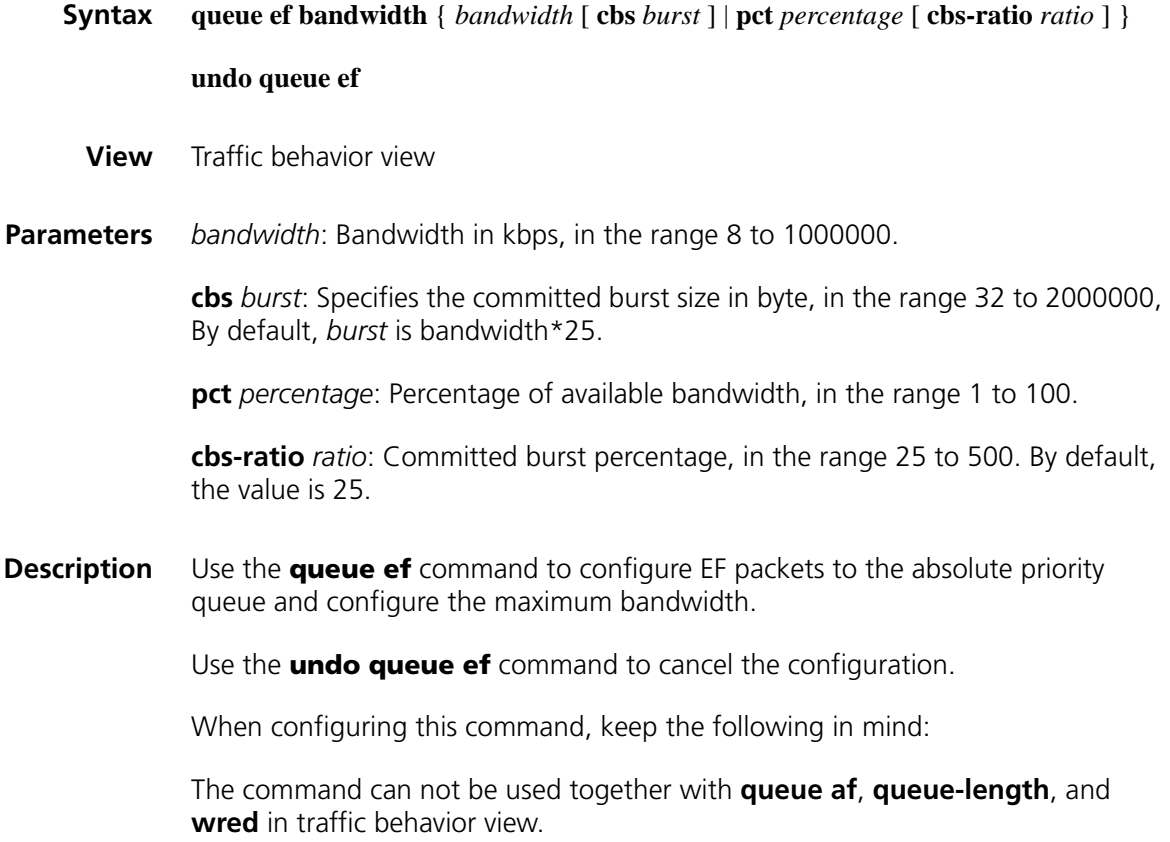

In the policy the default class default-class cannot be associated with the traffic behavior **queue ef** belongs to.

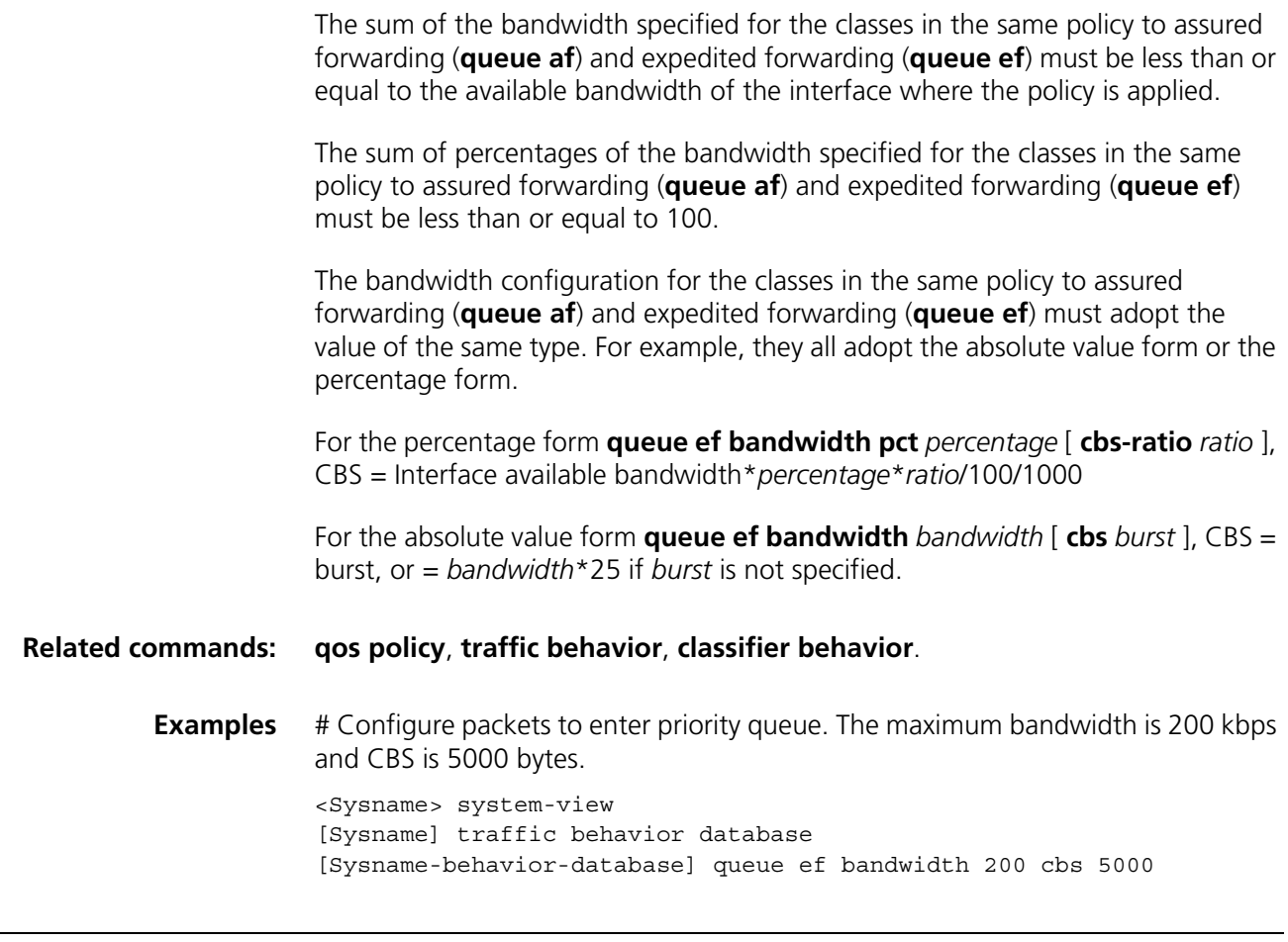

#### **queue wfq**

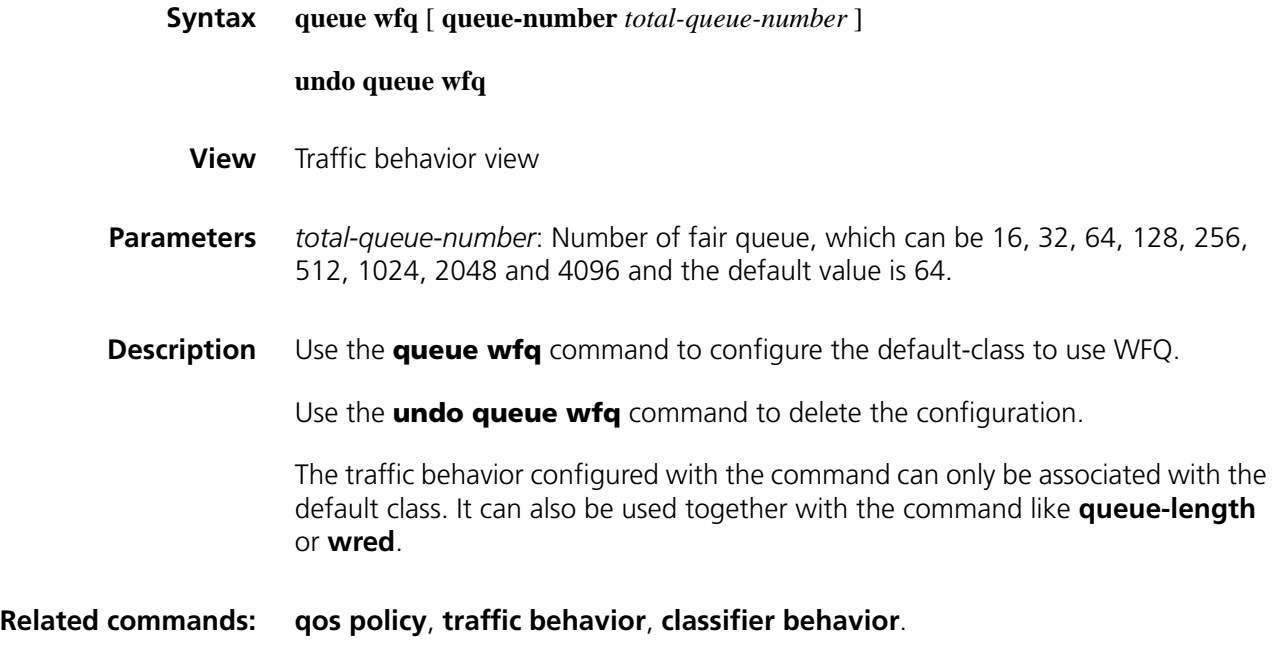

**Examples** # Configure WFQ for default-class and the queue number is 16.

```
<Sysname> system-view
[Sysname] traffic behavior test
[Sysname-behavior-test] queue wfq 16
[Sysname] qos policy user1
[Sysname-qospolicy-user1] classifier default-class behavior test
```
#### **queue-length**

**wred**

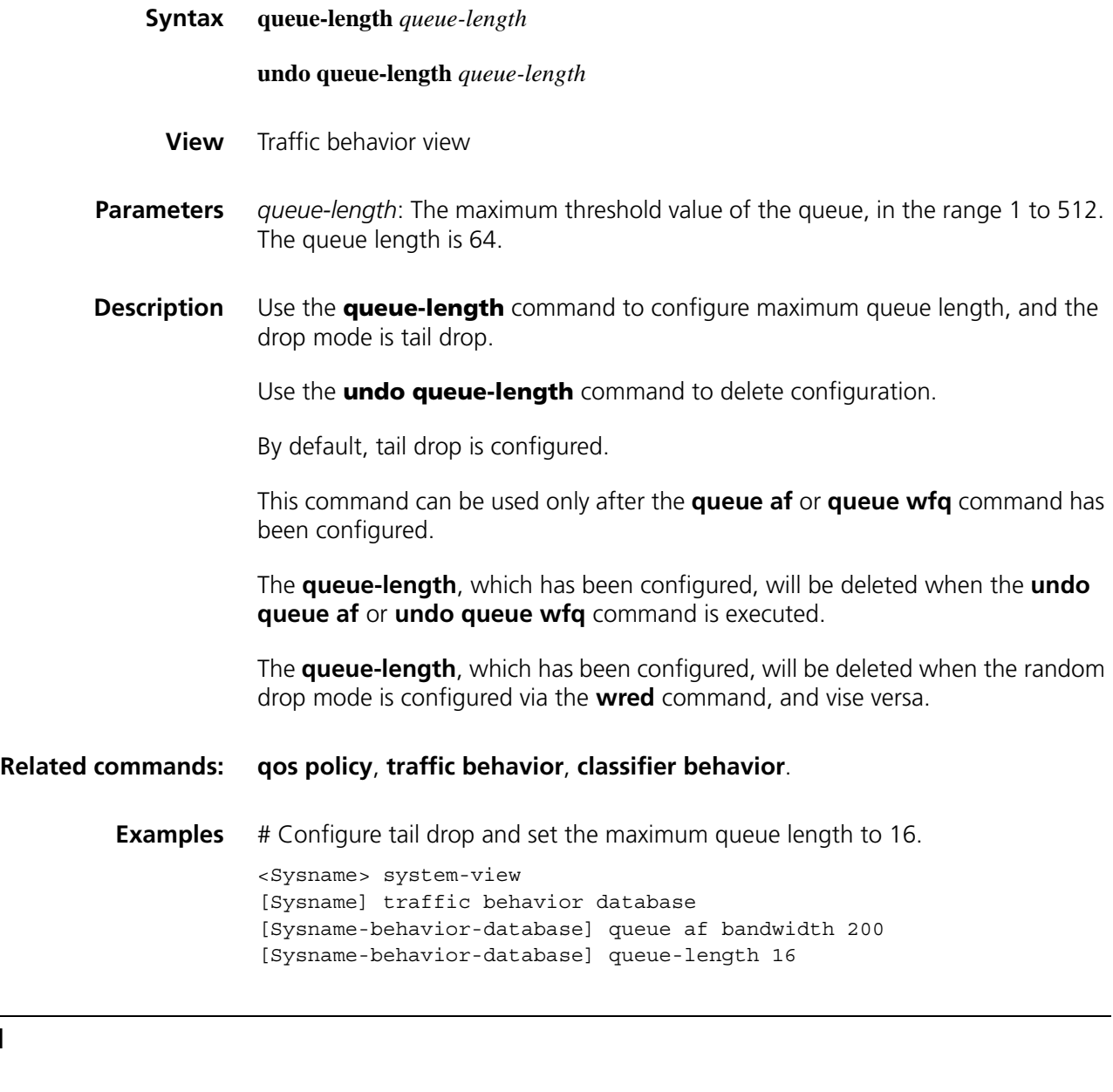

**Syntax wred** [ **dscp** | **ip-precedence** ]

**undo wred**

**View** Traffic behavior view

**Parameters** dscp: Uses DSCP value for calculating drop probability for a packet.

**ip-precedence**: Uses IP precedence value for calculating drop probability for a packet.

**Description** Use the **wred** command to configure drop mode as Weighted Random Early Detection (WRED).

Use the **undo wred** command to remove the configuration.

This command can be used only after the **queue af** or **queue wfq** command has been configured. The **wred** command and **queue-length** command can not be used simultaneously. Other configurations under the random drop will be deleted when this command is deleted. When a policy is applied on an interface, the previous WRED configuration on interface level will become ineffective.

#### **Related commands: [qos policy](#page-1805-0)**, **[traffic behavior](#page-1798-0)**, **[classifier behavior](#page-1800-0)**.

**Examples** # Configure to adopt WRED and count discard rate with IP precedence.

<Sysname> system-view [Sysname] traffic behavior database [Sysname-behavior-database] queue wfq [Sysname-behavior-database] wred

#### **wred dscp**

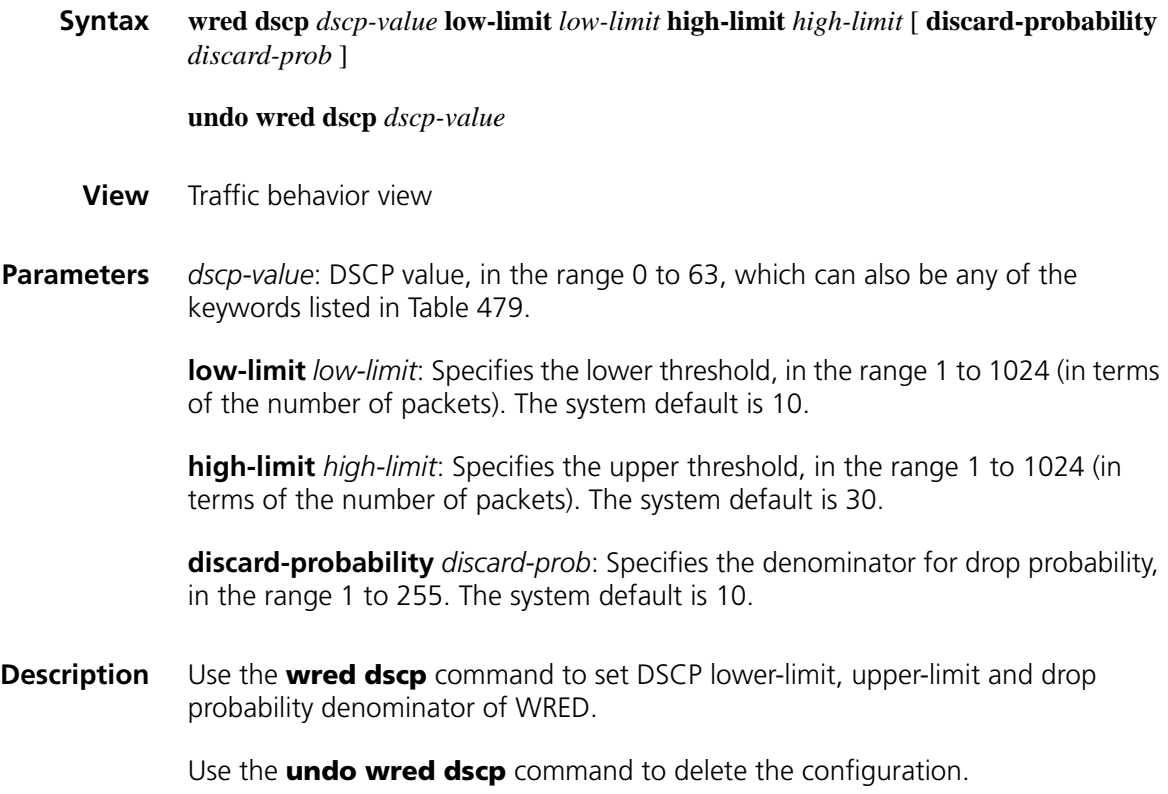

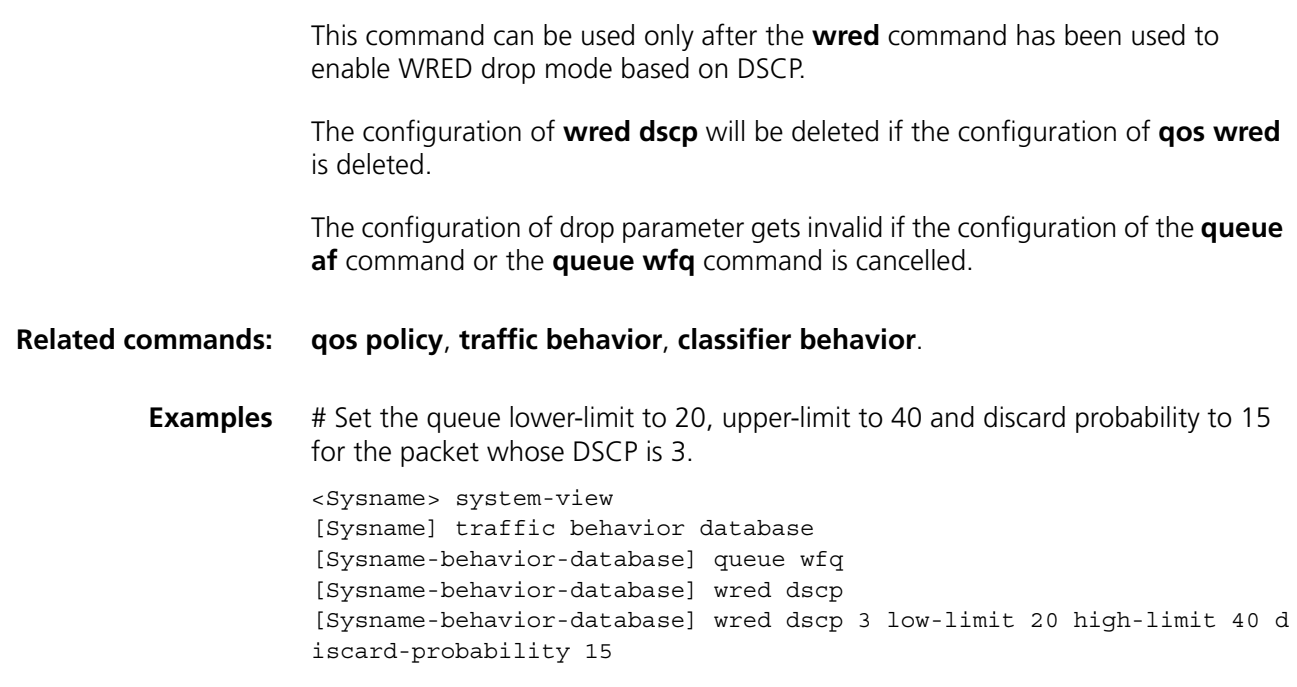

#### **wred ip-precedence**

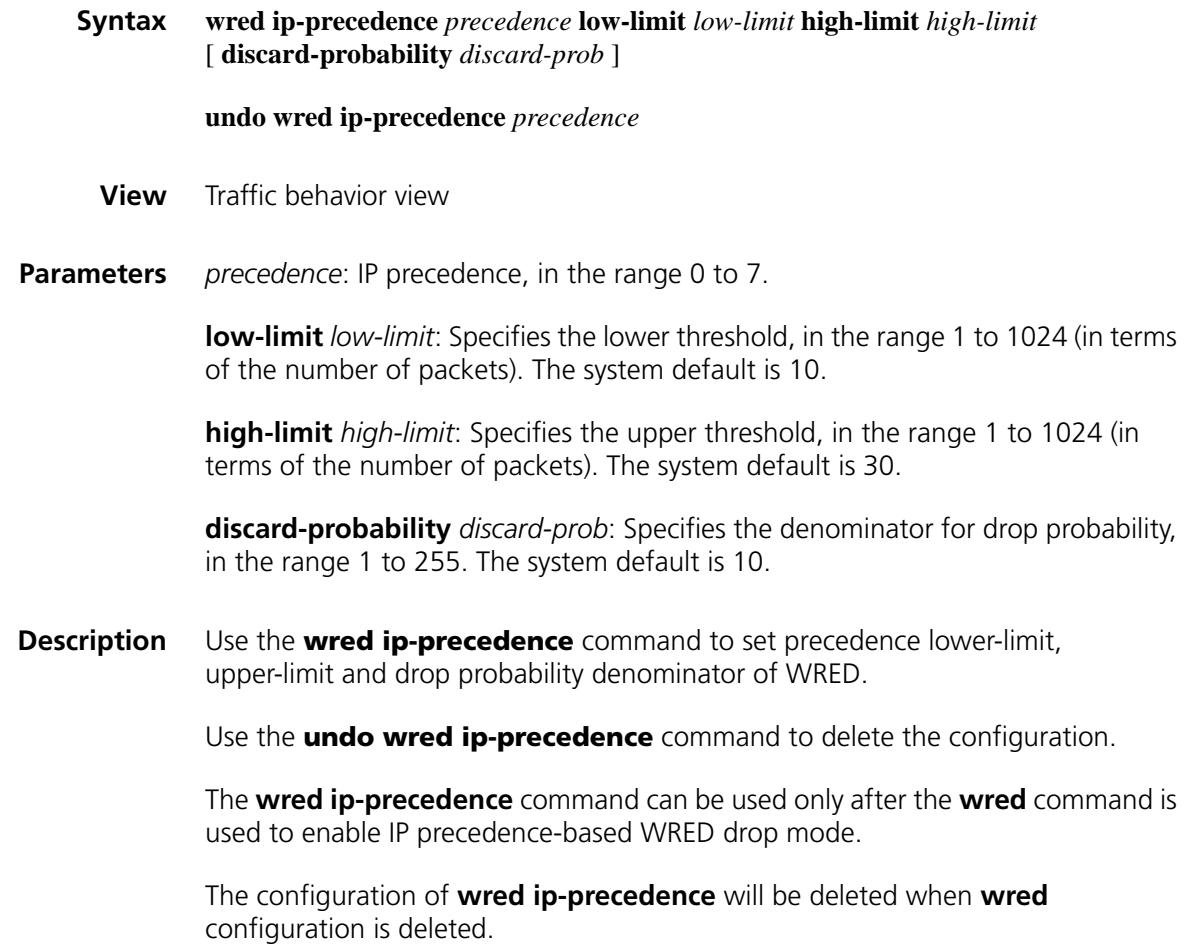

The configuration of drop parameters gets invalid if the configuration of the **queue af** command or the **queue wfq** command is cancelled.

#### **Related commands: [qos policy](#page-1805-0)**, **[traffic behavior](#page-1798-0)**, **[classifier behavior](#page-1800-0)**.

**Examples** # Set lower-limit to 20, upper-limit to 40 and discard probability to 15 for the packet with the precedence 3.

> <Sysname> system-view [Sysname] traffic behavior database [Sysname-behavior-database] queue wfq [Sysname-behavior-database] wred ip-precedence [Sysname-behavior-database] wred ip-precedence 3 low-limit 20 high-l imit 40 discard-probability 15

#### **wred weighting-constant**

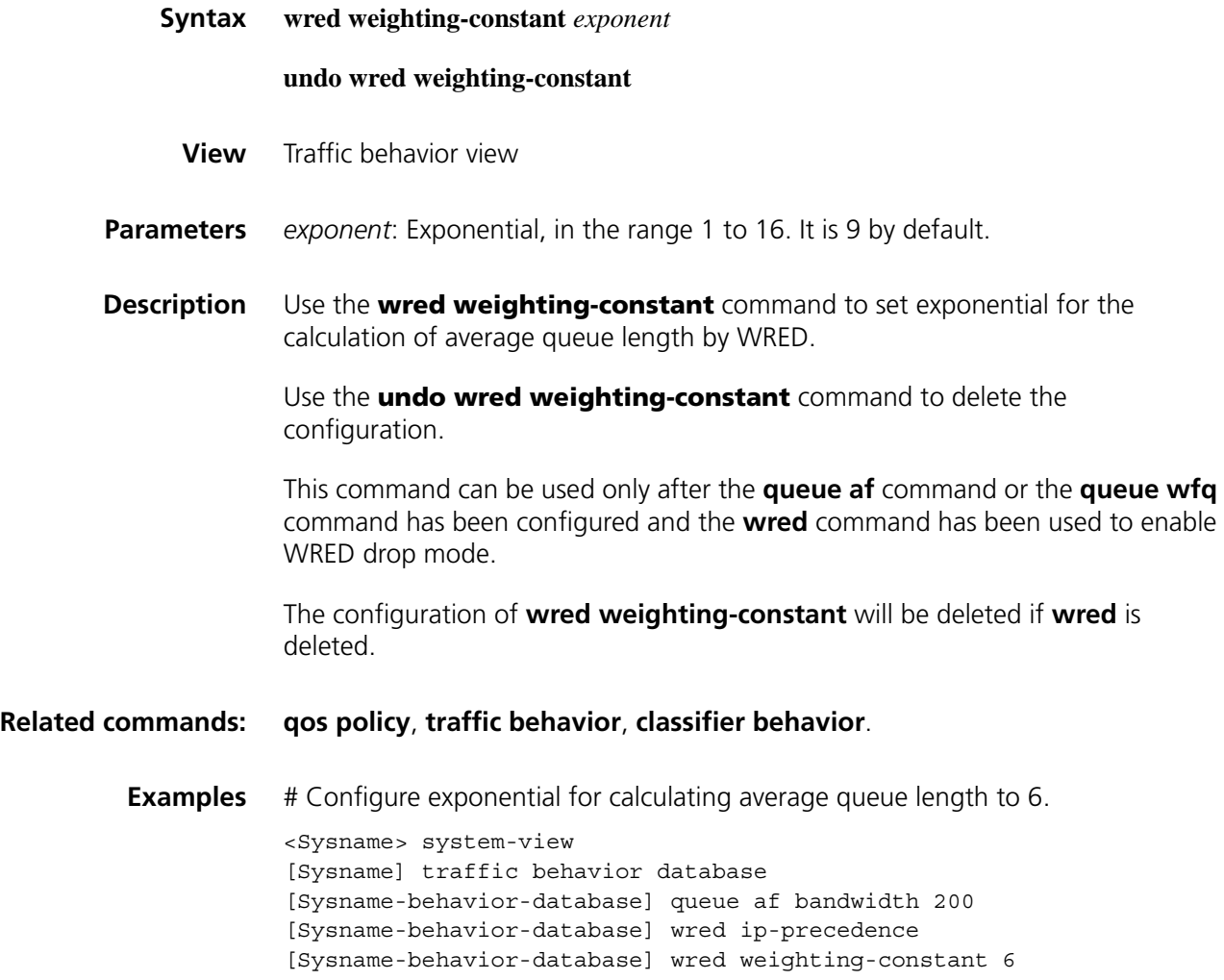

### **116 RTP PRIORITY QUEUE CONFIGURATION COMMANDS**

#### **display qos rtpq interface**

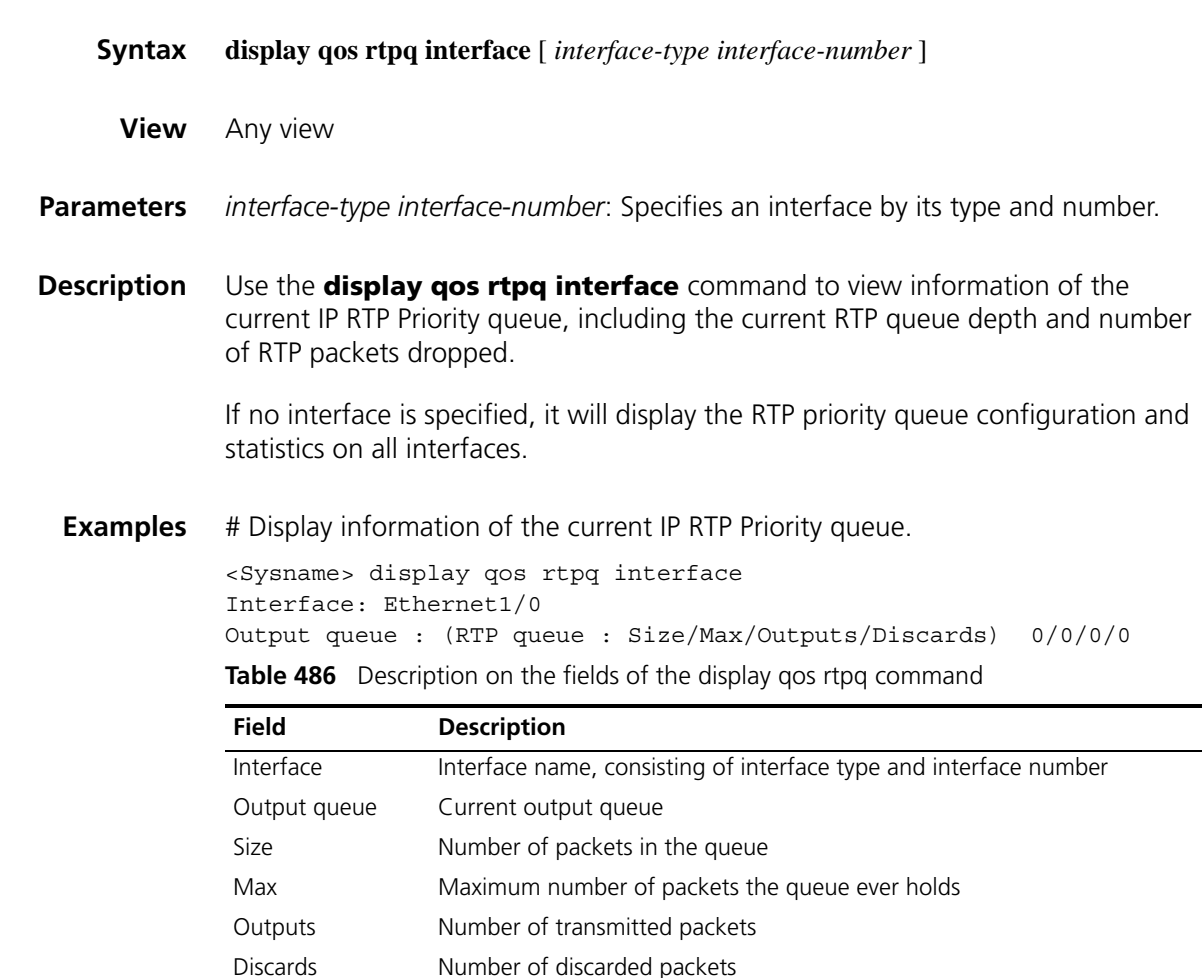

#### <span id="page-1832-0"></span>**qos reserved-bandwidth**

**Syntax qos reserved-bandwidth pct** *percent*

**undo qos reserved-bandwidth**

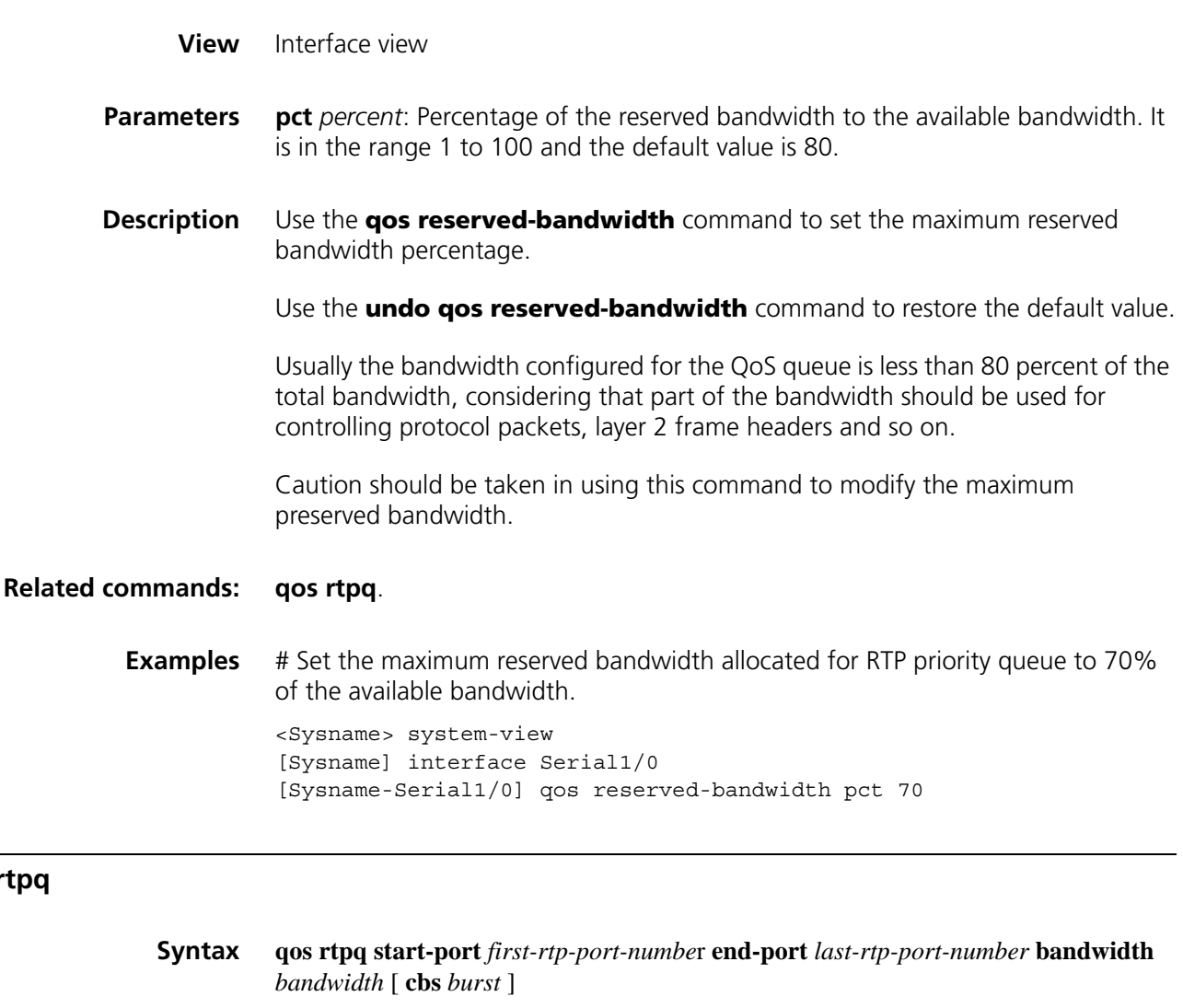

#### **undo qos rtpq**

**View** Interface view

<span id="page-1833-0"></span>**qos rtpq**

**Parameters** start-port *first-rtp-port-number*: Specifies the first UDP port number to initiate RTP messages, in the range 2000 to 65535.

> **end-port** *last-rtp-port-number*: Specifies the last UDP port number to initiate RTP messages, in the range 2000 to 65535.

**bandwidth** *bandwidth*: Bandwidth for RTP priority queue, which is part of the maximum reserved bandwidth in kbps, in the range 8 to 1000000.

**cbs** *burst*: Committed burst size, in the range 1500 to 2000000 in byte.

**Description** Use the **qos rtpq** command to enable RTP queue feature on an interface so as to reserve a real-time service for the RTP packets sent to some UDP destination port ranges.

Use the **undo qos rtpq** command to disable the RTP queuing feature of the interface.

By default, RTP queuing feature is disabled.

This command is applied to the delay-sensitive applications, real-time voice transmission for example. Configured with the **qos rtpq** command, the system will serve the voice services first among all other services.

The parameter *bandwidth* should be set greater than the service-required bandwidth so as to prevent conflict caused by the burst traffic.

However, the bandwidth should be no greater than 80% of the total bandwidth. If you need to configure the bandwidth to be greater than 80% of the total bandwidth, please first change the maximum reserved bandwidth via **qos reserved-bandwidth** command.

In bandwidth allocation, the bandwidth for data load, IP header, UDP header and RTP header is allocated, except that for the Layer 2 frame header. Therefore, it is obligatory to reserve 20% of the total bandwidth.

#### **Related commands: [qos reserved-bandwidth](#page-1832-0)**.

**Examples** # Enable RTP priority queue feature on Serial 1/0. The starting UDP port number is 16384. The end UDP port number is 32767. The RTP packets use 64 kbps bandwidth. If network convergence happens, the packets will enter RTP priority queue.

> <Sysname> system-view [Sysname] interface Serial1/0 [Sysname-serial1/0] qos rtpq start-port 16384 end-port 32767 bandwidth 64
### **117 QOS TOKEN CONFIGURATION COMMANDS**

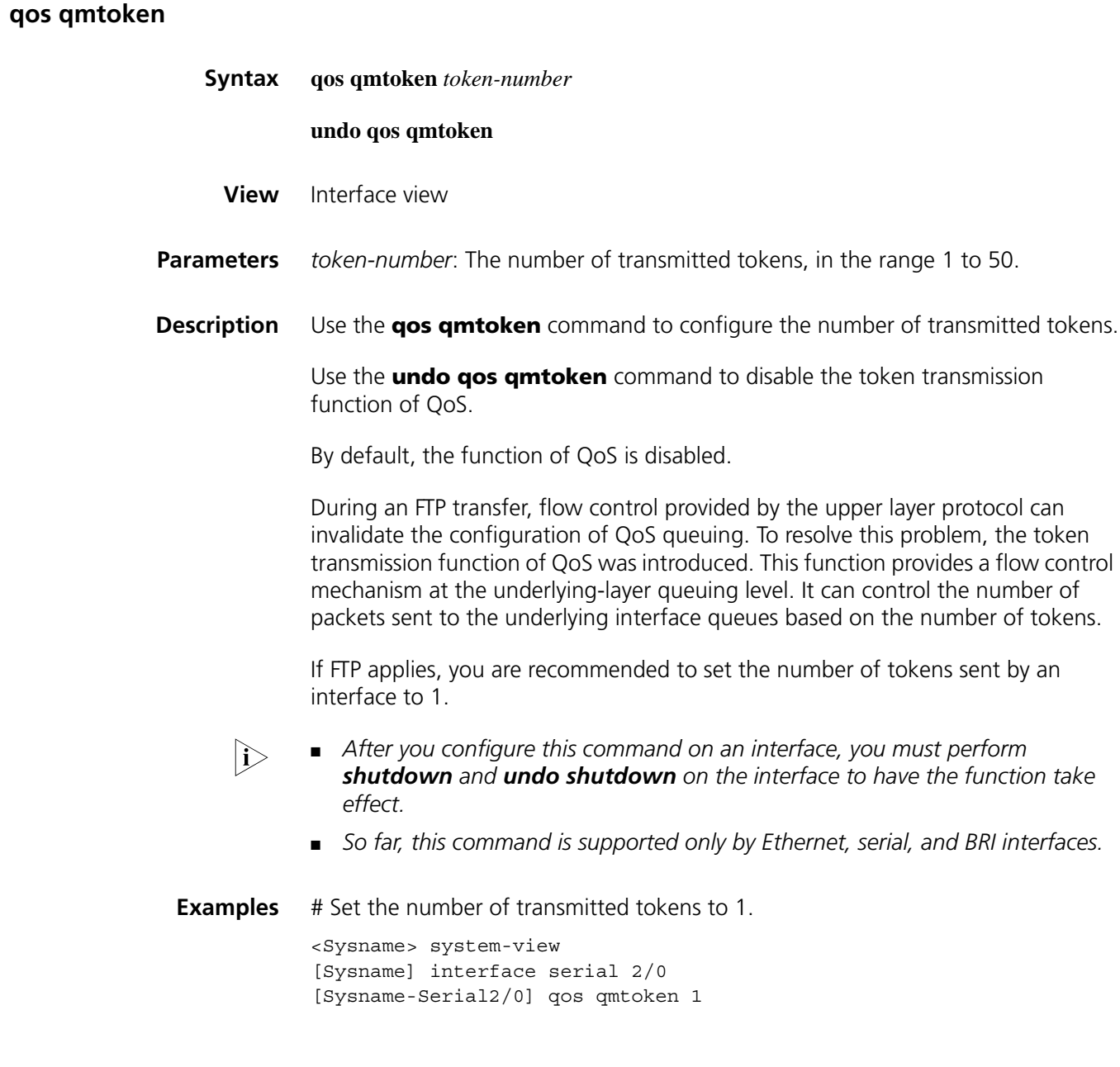

### **118 PRIORITY MAPPING TABLE CONFIGURATION COMMANDS**

<span id="page-1838-0"></span>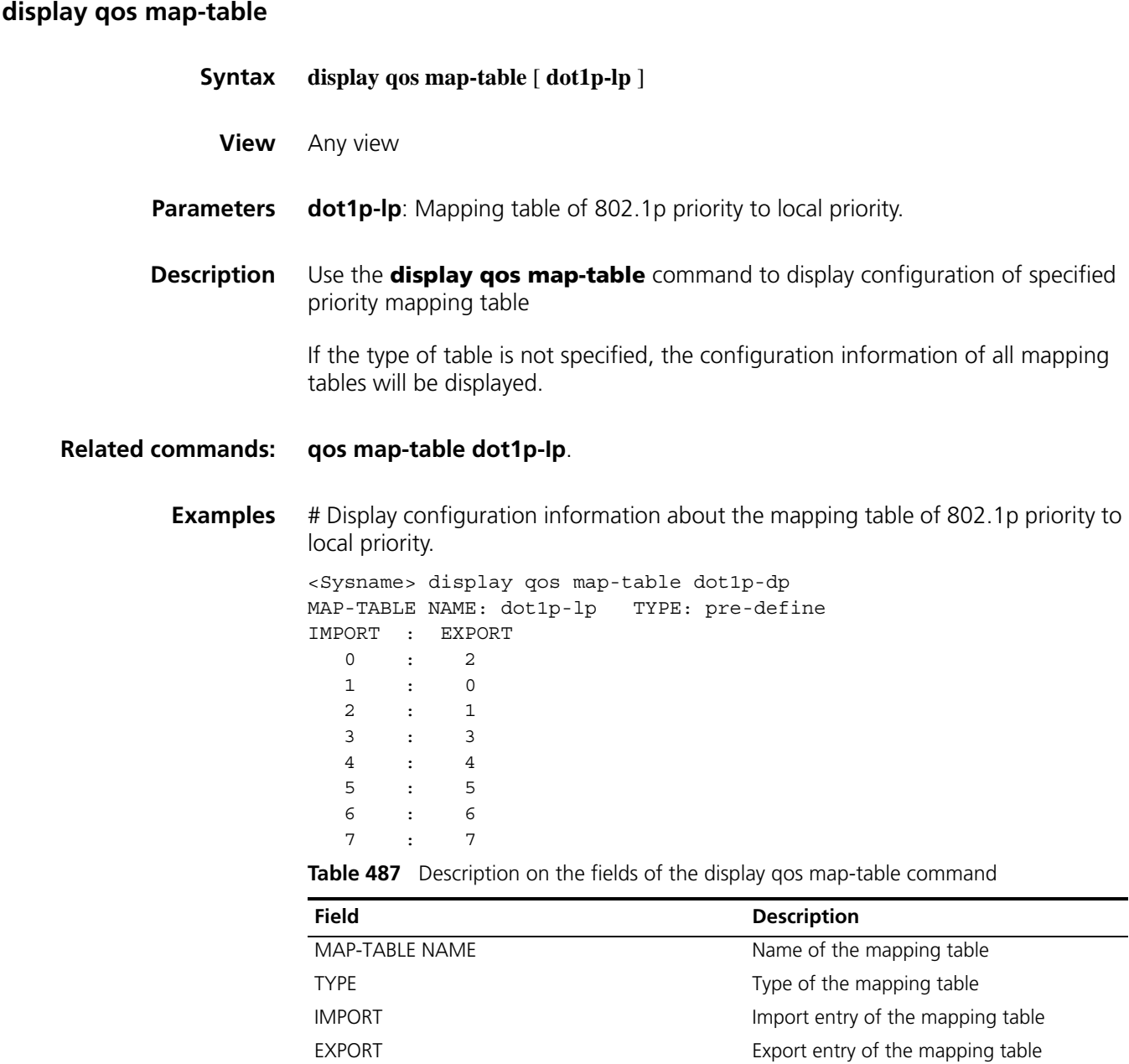

#### <span id="page-1839-0"></span>**qos map-table dot1p-Ip**

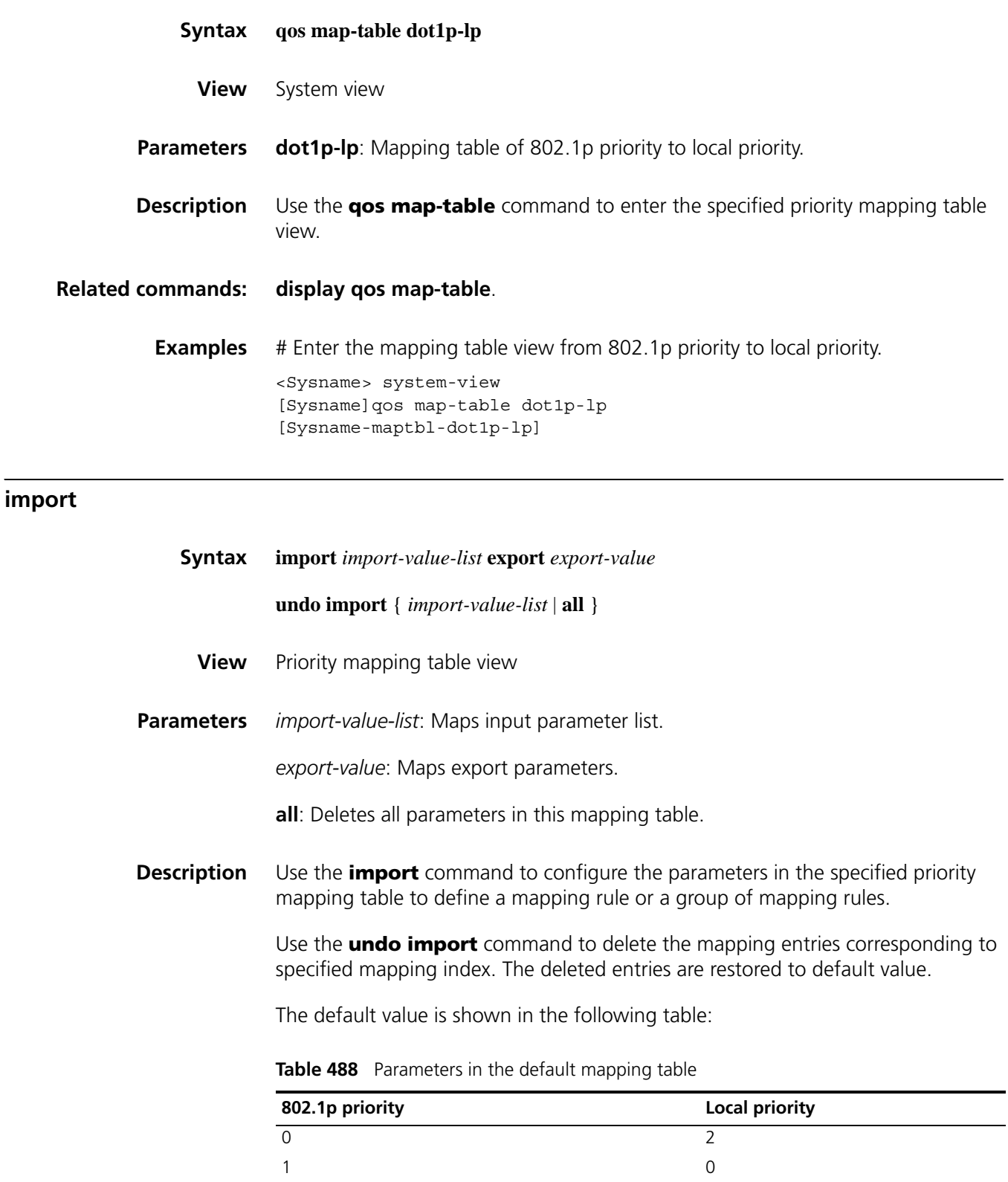

2 1 3 3

| 802.1p priority | <b>Local priority</b> |
|-----------------|-----------------------|
|                 |                       |
|                 |                       |
| b               | h                     |
|                 |                       |

**Table 488** Parameters in the default mapping table

#### **Related commands: [display qos map-table](#page-1838-0)**.

**Examples** # Configure the parameters in the mapping table from 802.1p priority to local priority. The local priority corresponding to 802.1p priority 4 and 5 is local priority 1. <Sysname> system-view [Sysname] qos map-table dot1p-lp [Sysname-maptbl-dot1p-lp] import 4 5 export 1

### **119 PORT PRIORITY CONFIGURATION COMMANDS**

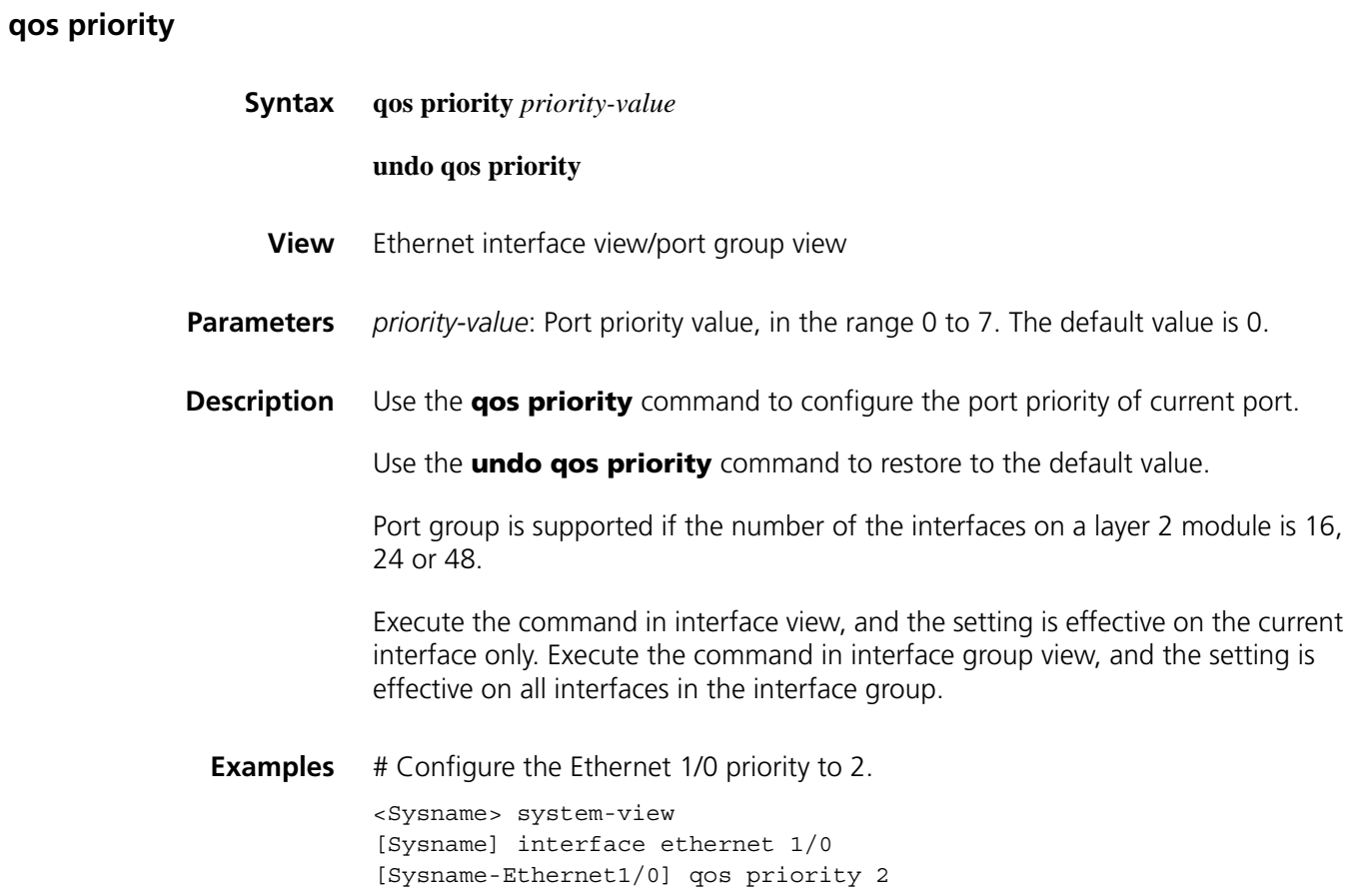

## **120 PORT PRIORITY TRUST MODE CONFIGURATION COMMANDS**

#### **display qos trust interface**

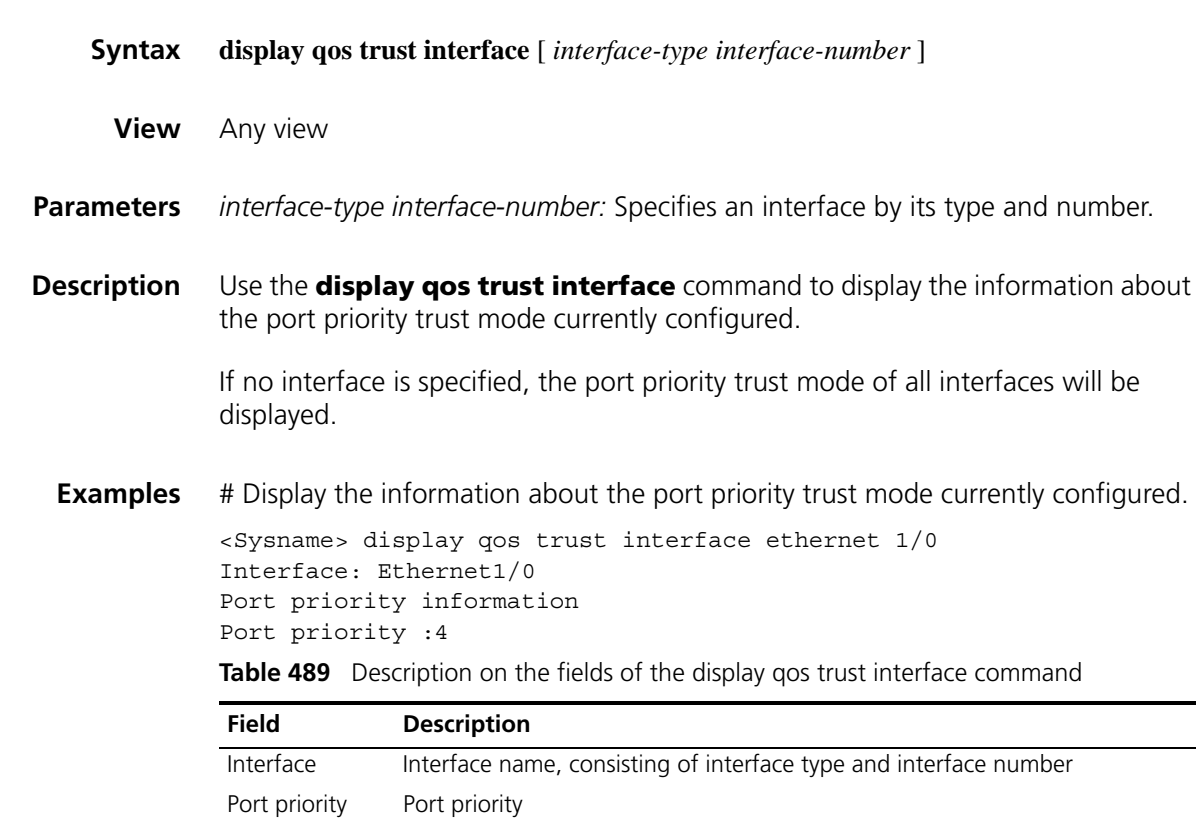

#### **qos trust**

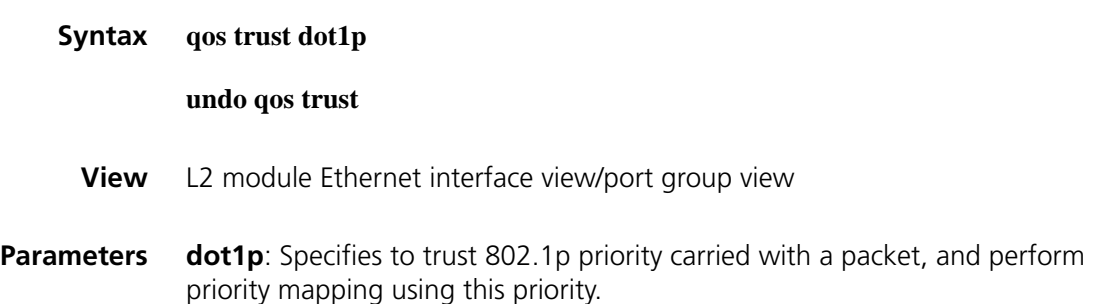

**Description** Use the **qos trust** command to set to trust 802.1p priority carried with a packet.

Use the **undo qos trust** command to restore the default.

By default, 802.1p priority carried with a packet is not trusted.

Port group is supported if the number of the interfaces on a layer 2 module is 16, 24 or 48.

Execute the command in interface view, and the setting is valid on the current interface only. Execute the command in interface group view, and the setting is valid on all interfaces in the interface group.

**Examples** # Configure the priority trust mode on the port Ethernet 1/0 to be 802.1p priority carried with the trust packet.

> <Sysname> system-view [Sysname] interface ethernet 1/0 [Sysname-Ethernet1/0] qos trust dot1p

# **121 WRED CONFIGURATION COMMANDS**

#### <span id="page-1846-0"></span>**display qos wred interface**

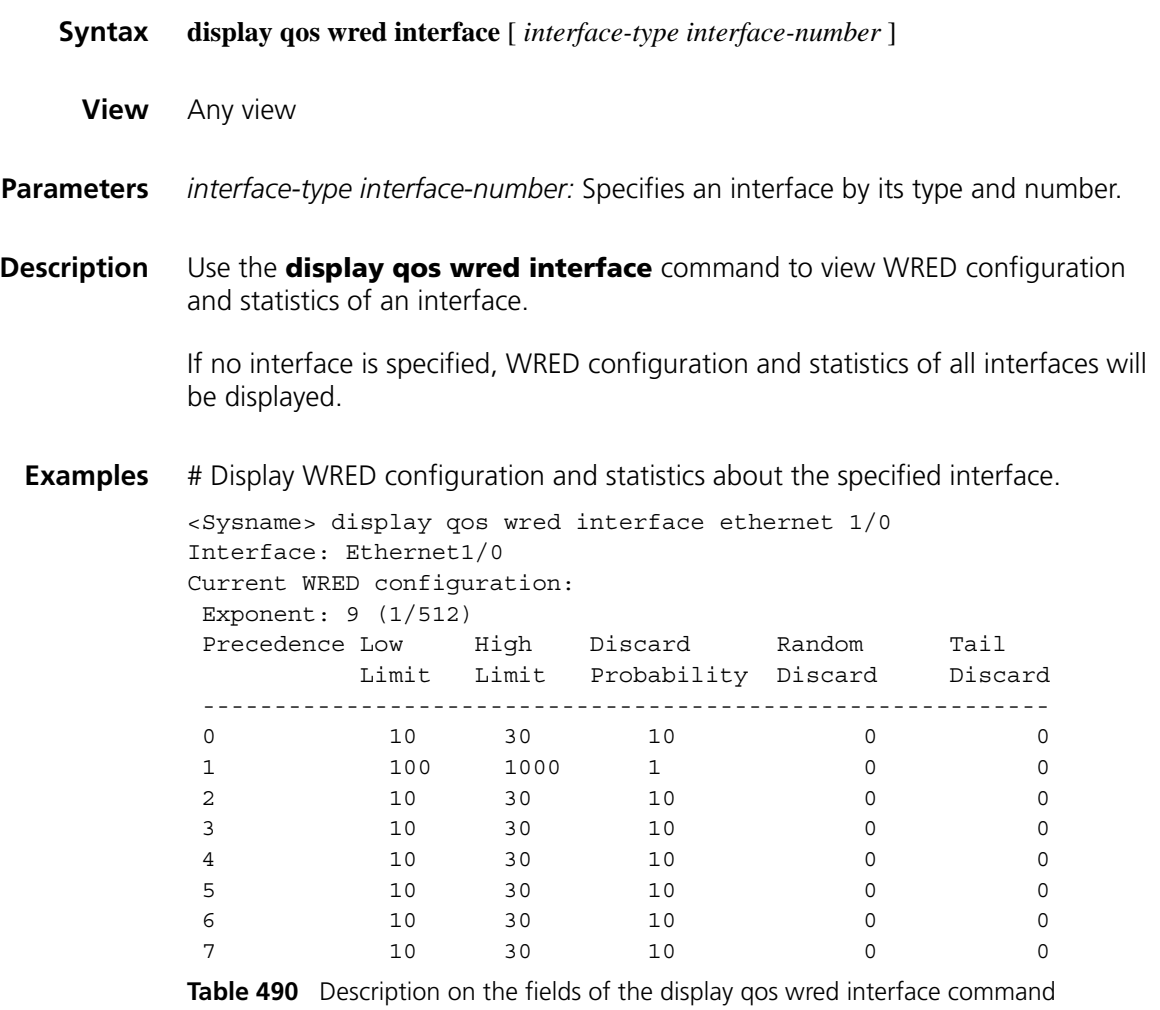

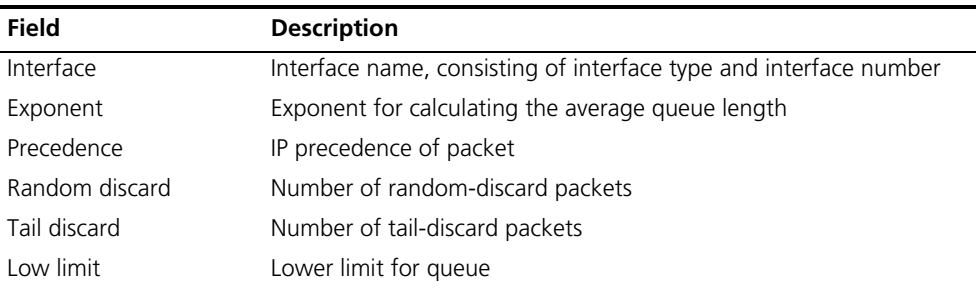

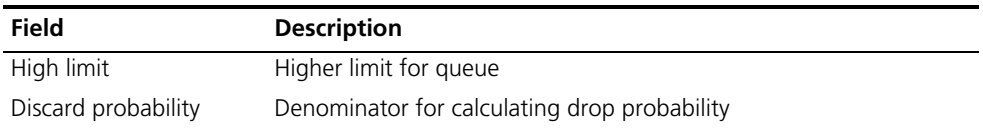

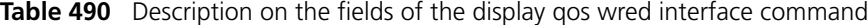

#### # Display the WRED configuration and statistics of the specified interface.

|      | <sysname> display gos wred interface<br/>Interface: Ethernet1/0<br/>Current WRED configuration:<br/>Applied Wred table name: q1<br/>Table Type: Queue based WRED</sysname> |                                          |           |     |               |     |
|------|----------------------------------------------------------------------------------------------------|------------------------------------------|-----------|-----|---------------|-----|
| OID: |                                                                                                    | green-discard yellow-discard red-discard |           |     | total-discard |     |
|      | (Packets) (Packets)                                                                                                    |                                          | (Packets) |     | (Packets)     |     |
|      |                                                                                                    |                                          |           |     |               |     |
|      | 100                                                                                                    | 200                                      |           | 300 |               | 600 |
|      |                                                                                                    |                                          |           |     |               |     |
|      |                                                                                                    |                                          |           |     |               |     |
|      |                                                                                                    |                                          |           |     |               |     |
|      |                                                                                                    |                                          |           |     |               |     |
| 5    |                                                                                                    |                                          |           |     |               |     |
|      |                                                                                                    |                                          |           |     |               |     |
|      |                                                                                                    |                                          |           |     |               |     |

**Table 491** Description on the fields of the display qos wred interface command

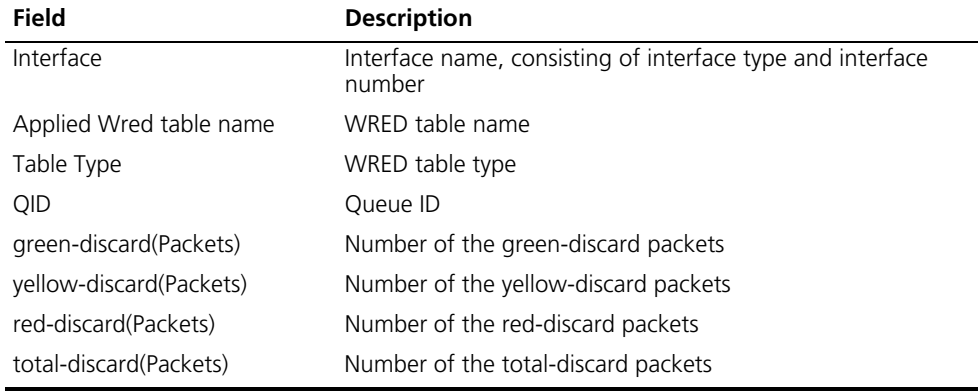

#### <span id="page-1847-0"></span>**qos wred enable**

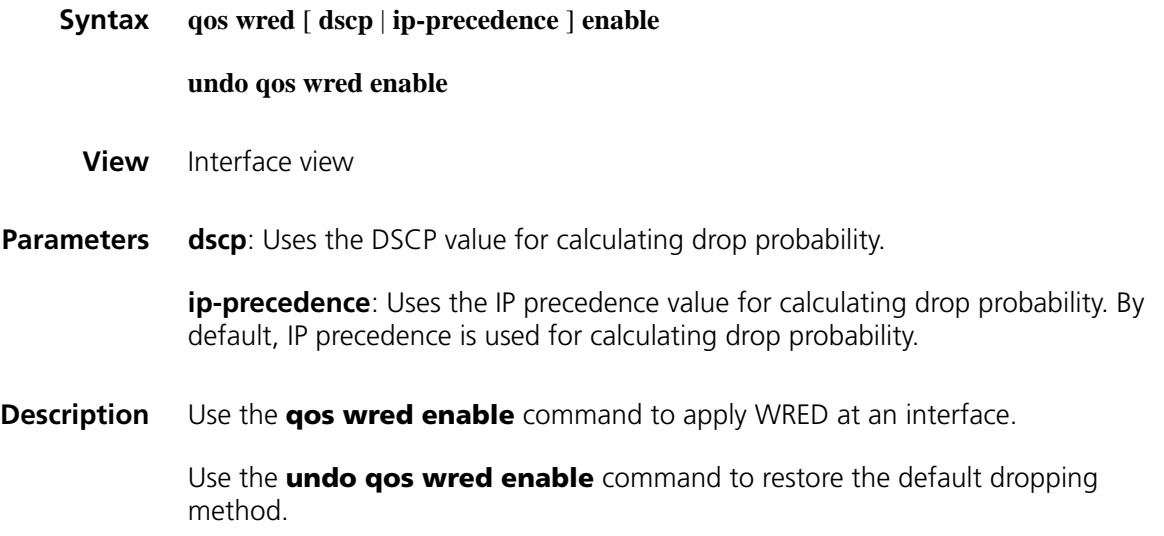

By default, the dropping method of a queue is tail drop.

**Related commands: [qos wfq](#page-1823-0)**, **[display qos wred interface](#page-1846-0)**. **Examples** # Enable WRED on Ethernet 1/0, using IP precedence for calculating the drop probability. <Sysname> system-view [Sysname] interface ethernet1/0 [Sysname-Ethernet1/0] qos wfq queue-length 100 queue-number 512 [Sysname-Ethernet1/0] qos wred ip-precedence enable

#### **qos wred dscp**

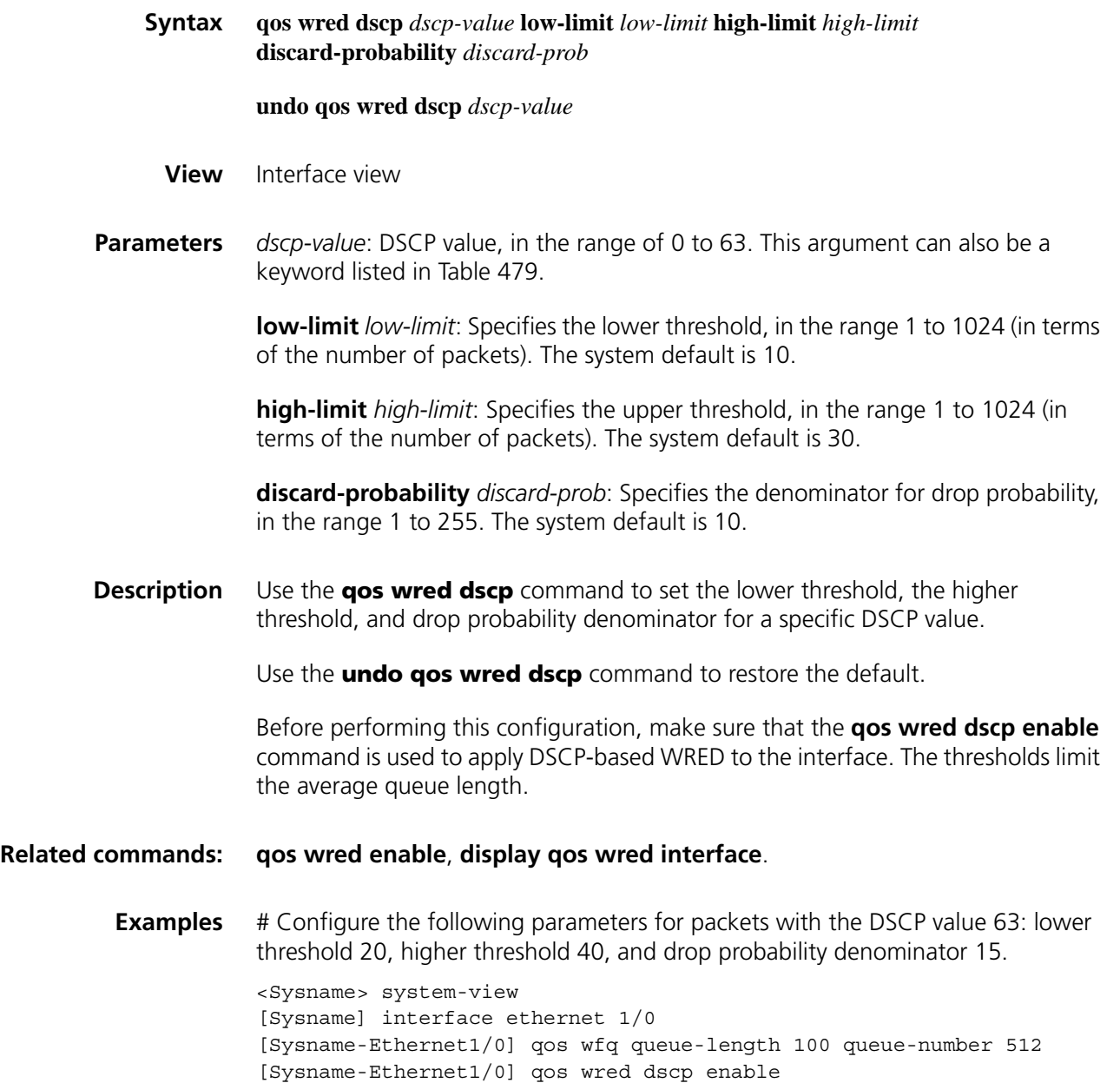

[Sysname-Ethernet1/0] qos wred dscp 63 low-limit 20 high-limit 40 di scard-probability 15

#### **qos wred ip-precedence**

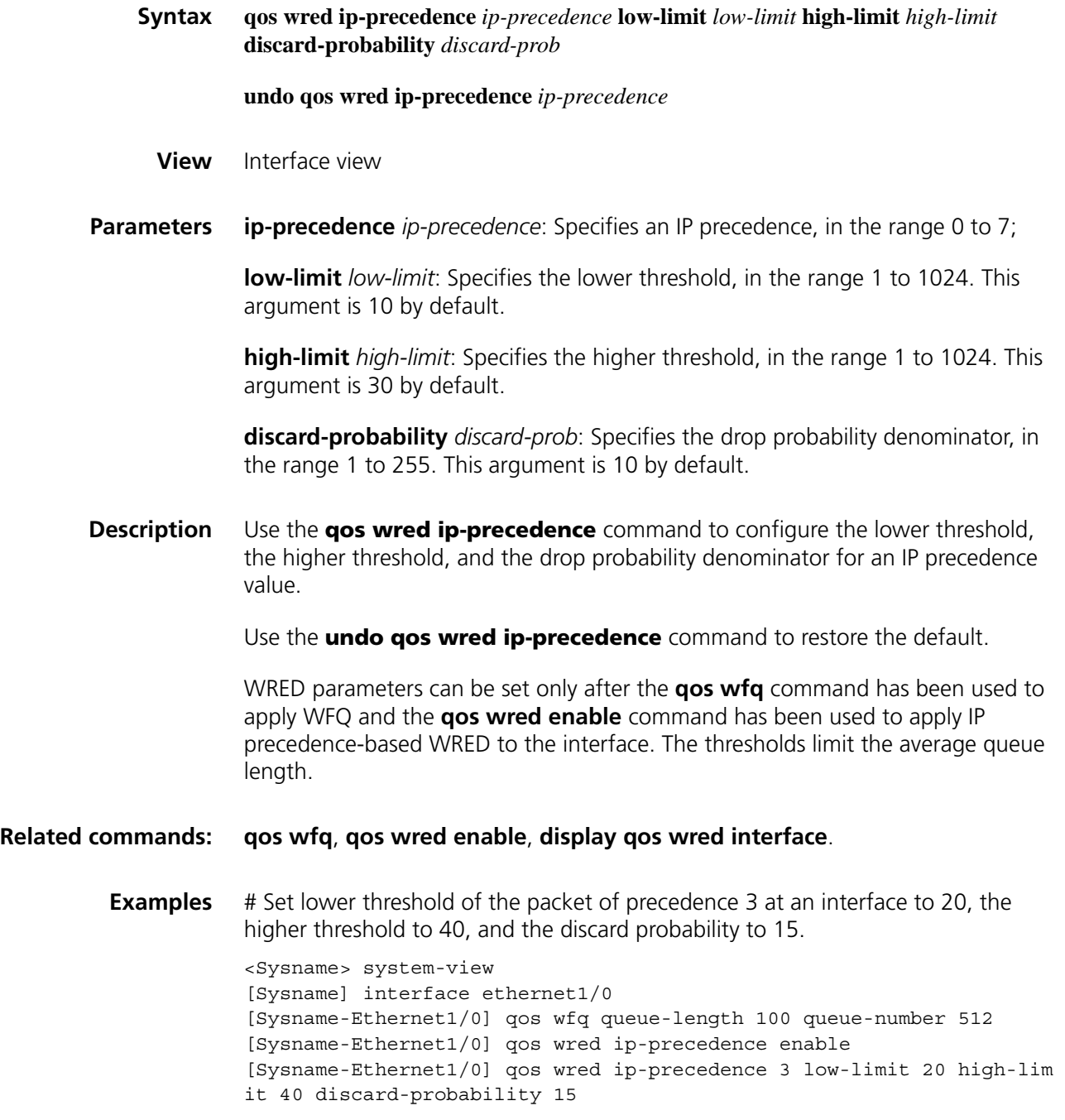

**qos wred weighting-constant**

**Syntax qos wred weighting-constant** *exponent*

**undo qos wred weighting-constant**

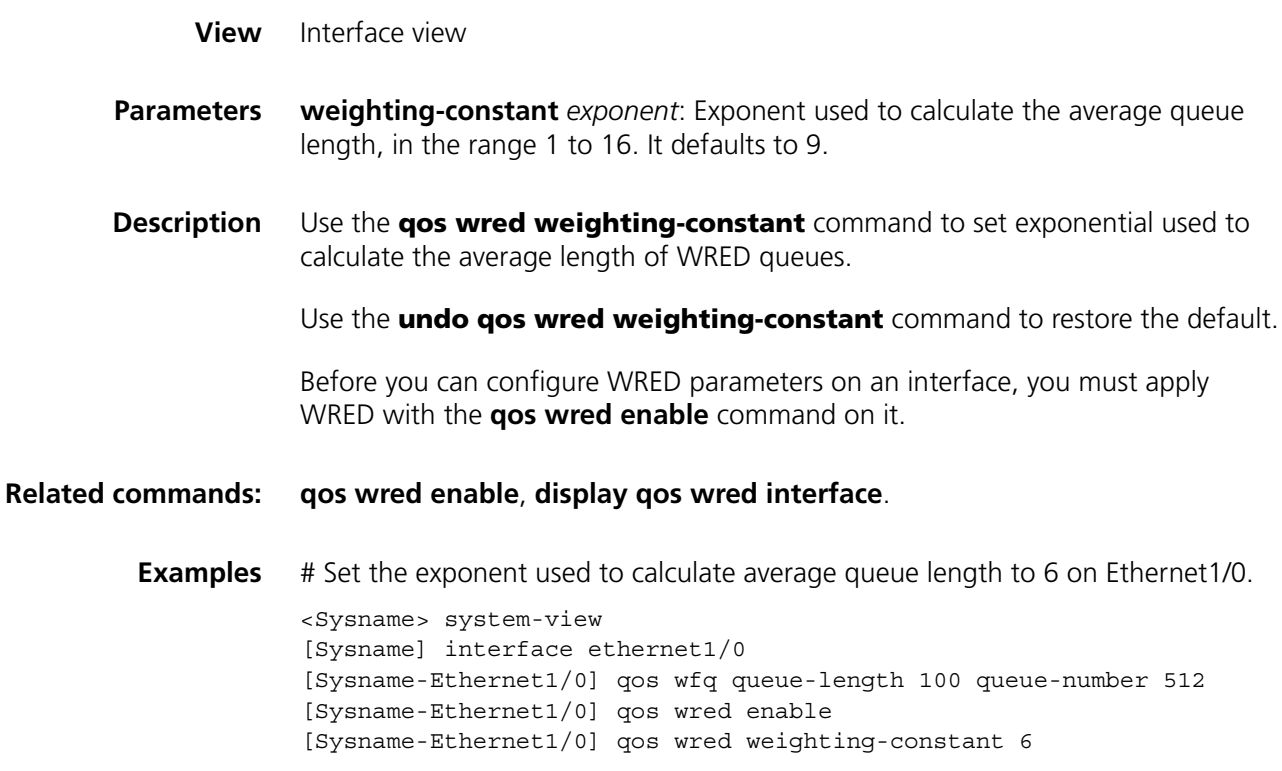

### **122 WRED TABLE CONFIGURATION COMMANDS**

<span id="page-1852-0"></span>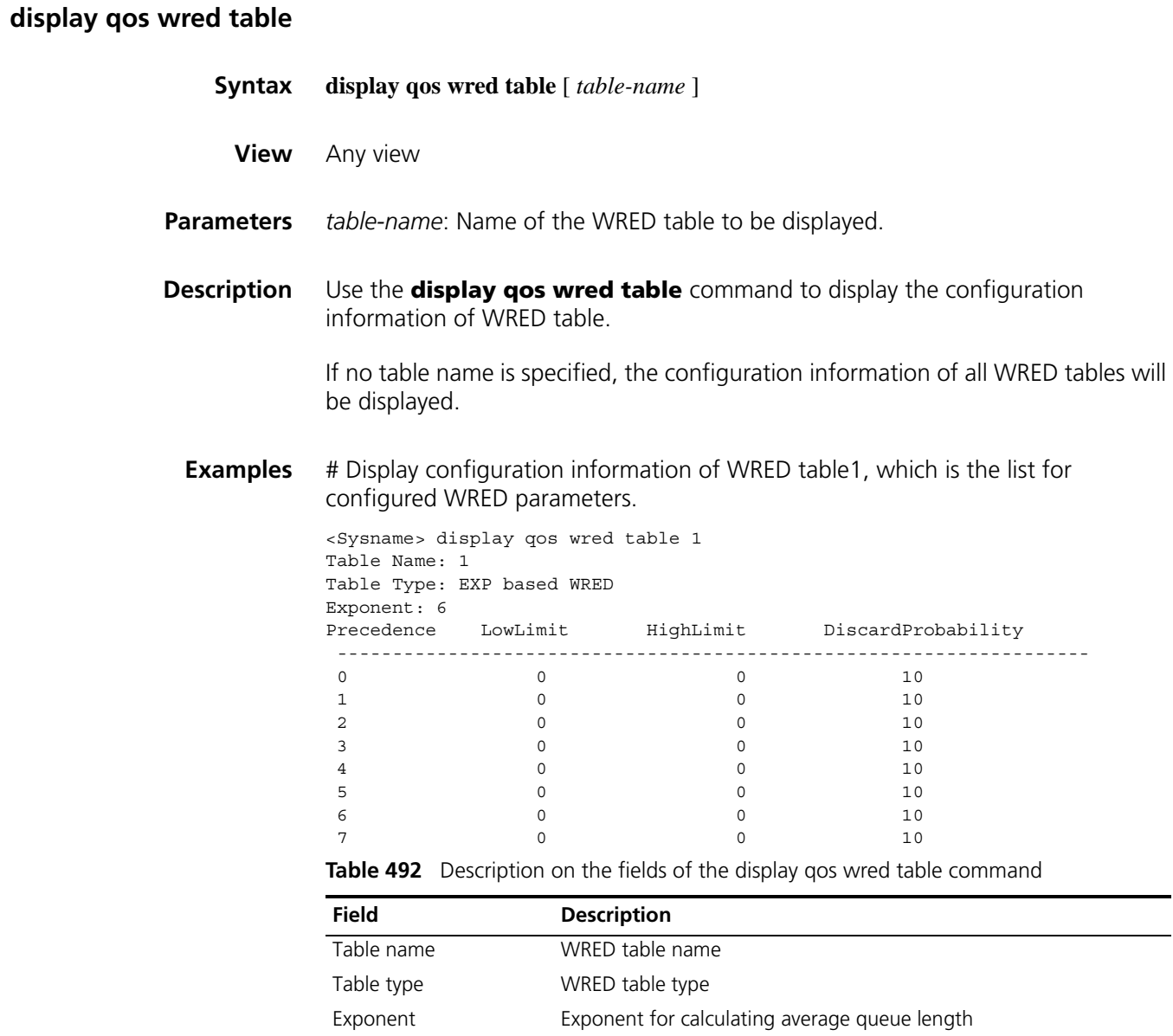

| Precedence | Packet precedence level |
|------------|-------------------------|

Low limit Lower limit of the queue

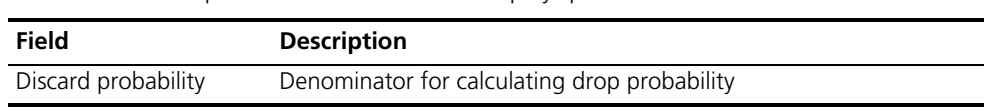

#### **Table 492** Description on the fields of the display qos wred table command

#### <span id="page-1853-0"></span>**qos wred queue table**

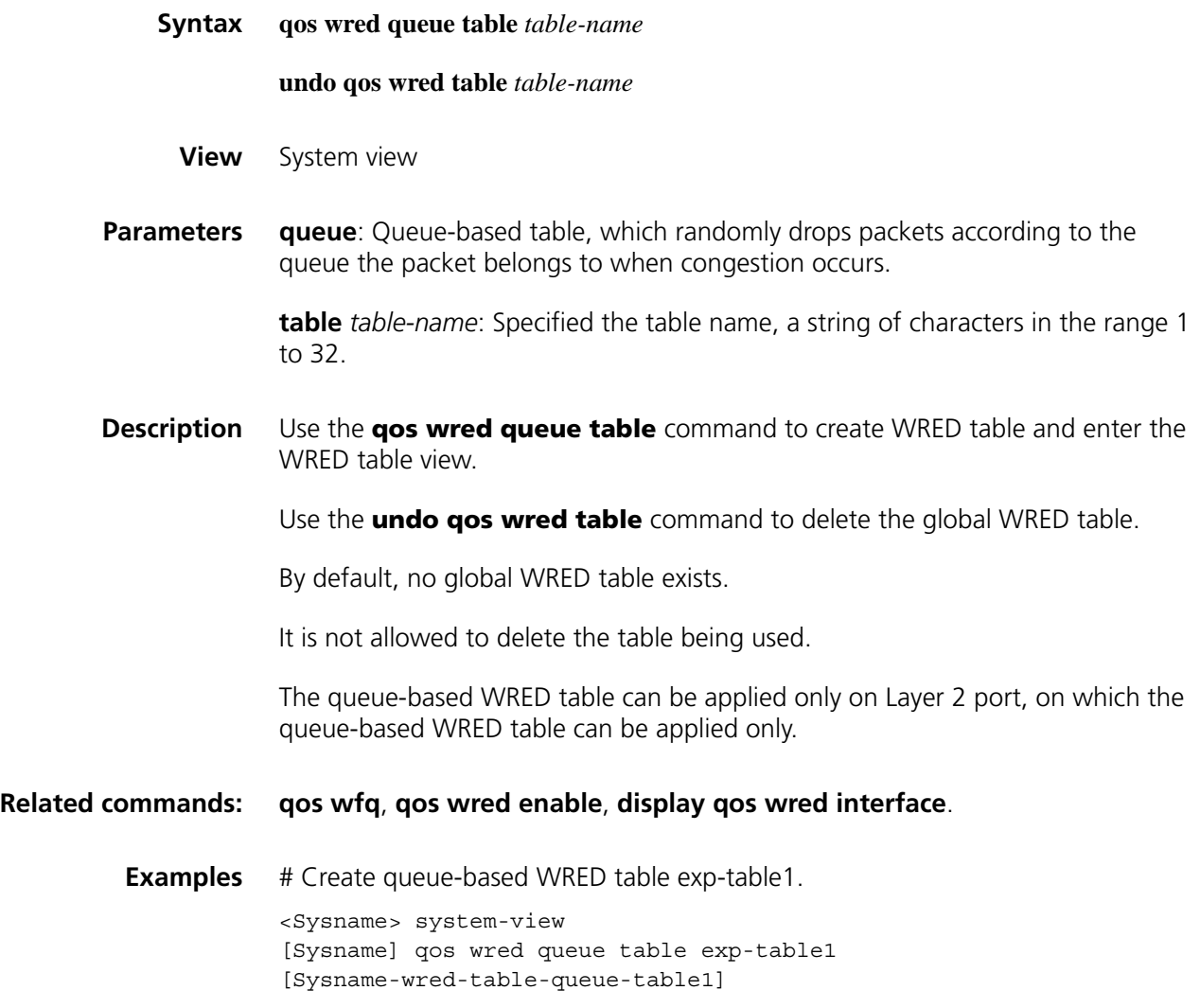

#### **qos wred apply**

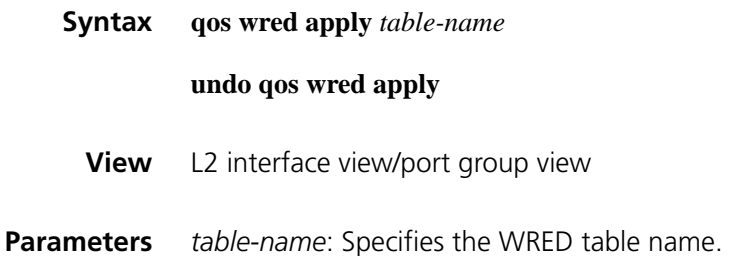

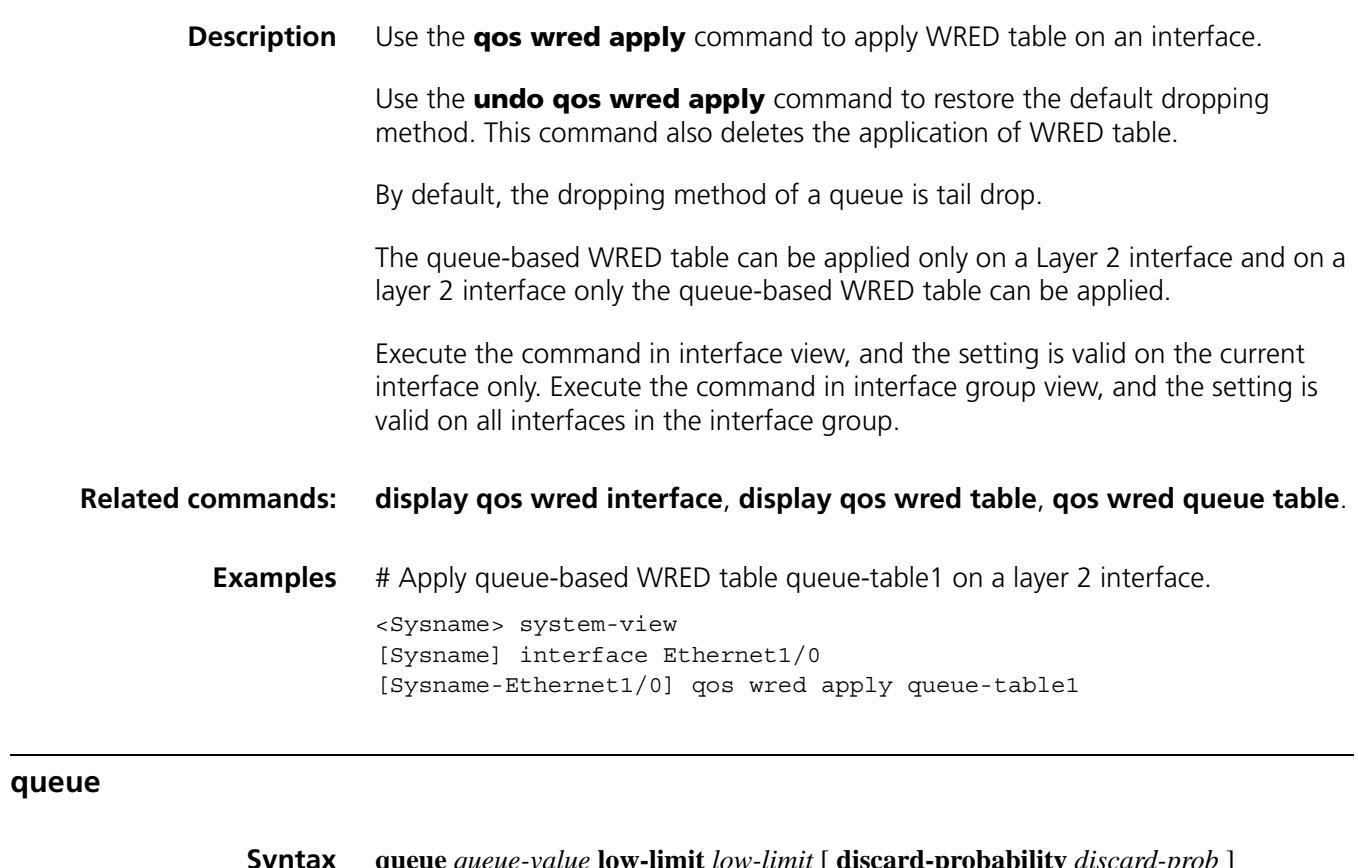

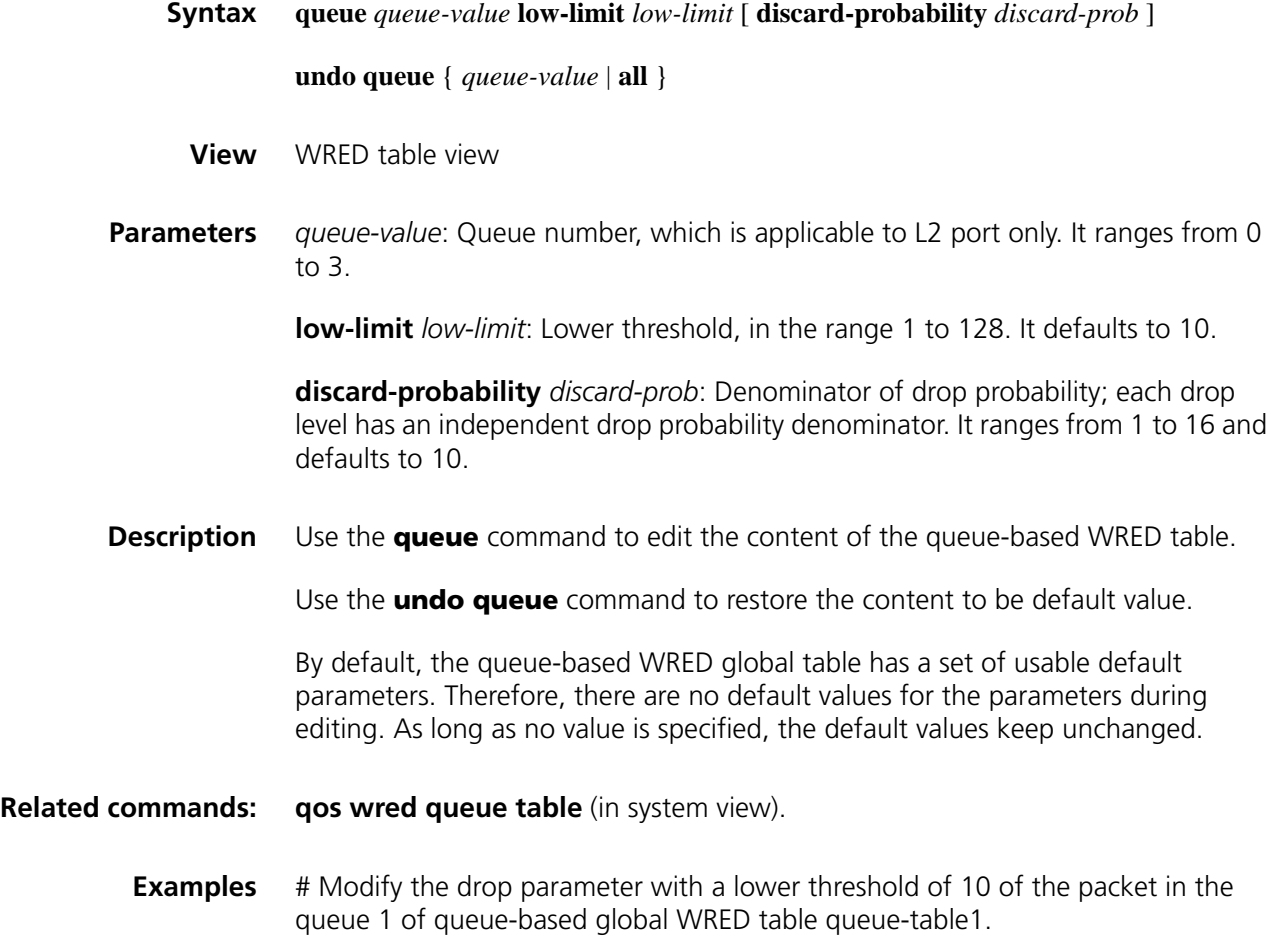

<Sysname> system-view [Sysname] qos wred queue table queue-table1 [Sysname-wred-table-queue-table1] queue 1 low-limit 10

### **123 MPLS QOS CONFIGURATION COMMANDS**

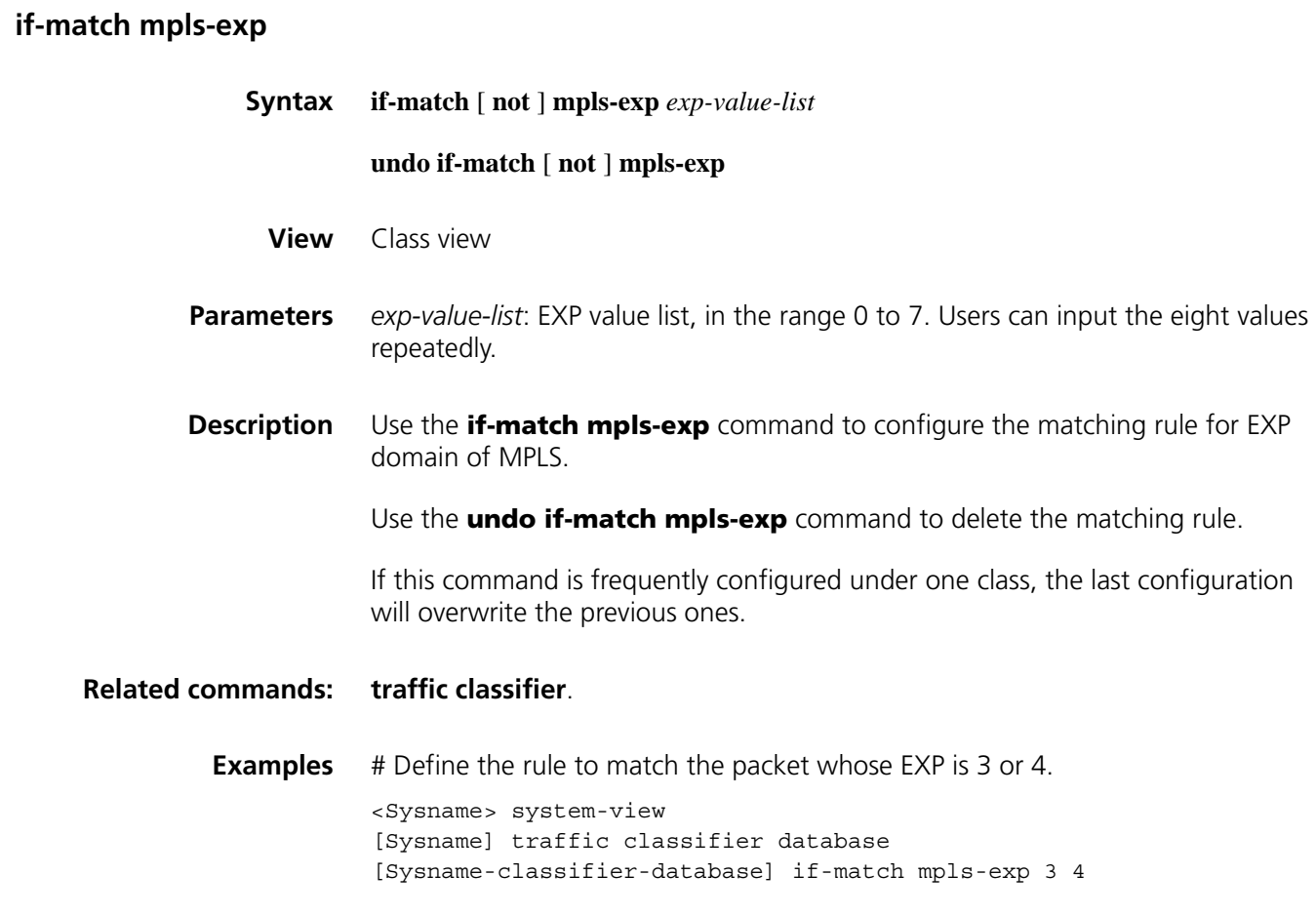

#### **qos cql protocol mpls exp**

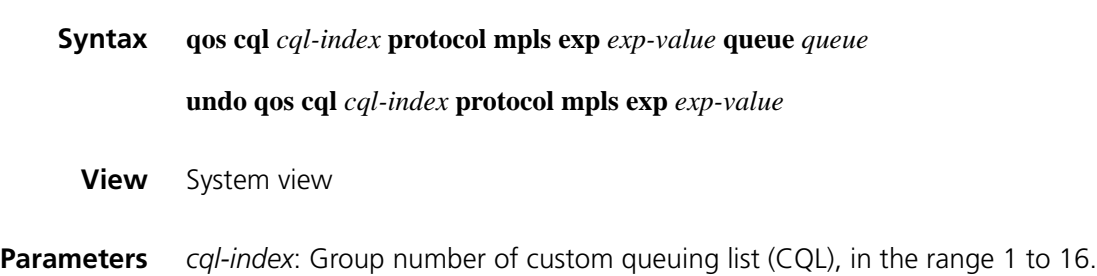

*queue*: Queue number of CQ, in the range 0 to 16.

*exp-value*: EXP domain of MPLS packet, in the range 0 to 7. Up to 8 can be configured, separated with space.

**Description** Use the **qos cql protocol mpls exp** command to configure CQ classification rule based on the MPLS protocol.

> Use the **undo qos cql protocol mpls exp** command to delete the corresponding classification rule.

For the same *cql-index*, this command can be used repeatedly to establish multiple types of classification rules for IP packets.

When multiple rules are present, the device matches packets in the sequence that rules are configured.

**Related commands: [qos cql protocol](#page-1819-0)**.

**Examples** # Configure classification rule based on the MPLS protocol CQL 10, and sets the queue 1 to correspond with EXP value 1. <Sysname> system-view

[Sysname] qos cql 10 protocol mpls exp 1 queue 1

#### **qos pql protocol mpls exp**

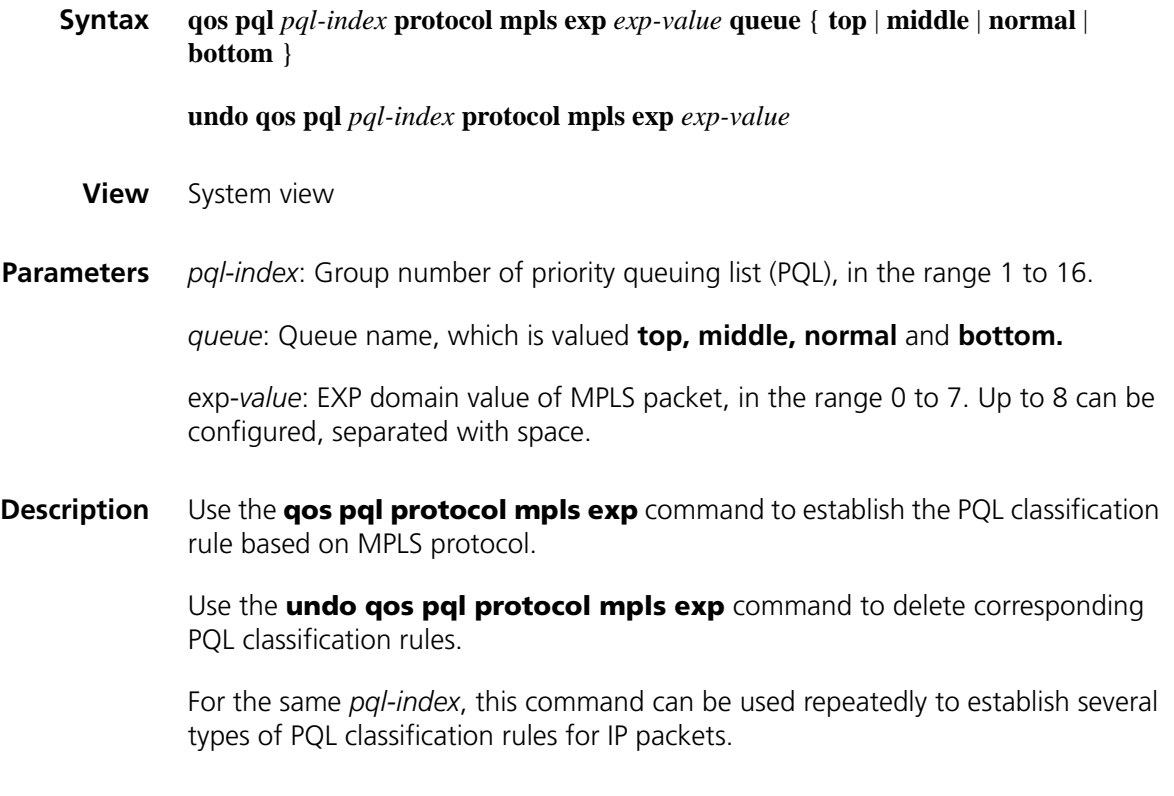

When multiple rules are present, the device matches packets in the sequence that rules are configured.

### **Related commands: [qos pql protocol](#page-1813-0)**. **Examples** # Configure classification rule based on the MPLS protocol CQL 10, and sets the queue top to correspond with EXP value 5. <Sysname> system-view [Sysname] qos pql 10 protocol mpls-exp 5 queue top **remark mpls-exp Syntax remark mpls-exp** *exp-value* **undo remark mpls-exp**

**View** Traffic behavior view

**Parameters** *exp-value*: EXP value of MPLS, in the range 0 to 7.

**Description** Use the **remark mpls-exp** command to configure the EXP value of remarked MPLS packet.

Use the **undo remark mpls-exp** command to remove the configuration.

#### **Related commands: [traffic classifier](#page-1788-0)**, **[qos policy](#page-1805-0)**, **[classifier behavior](#page-1800-0)**.

**Examples** # Set EXP value of remarked MPLS packet to 0. <Sysname> system-view [Sysname] traffic behavior database [Sysname-behavior-database] remark mpls-exp 0

# **124**

### **DAR CONFIGURATION COMMANDS**

#### **dar max-session-count**

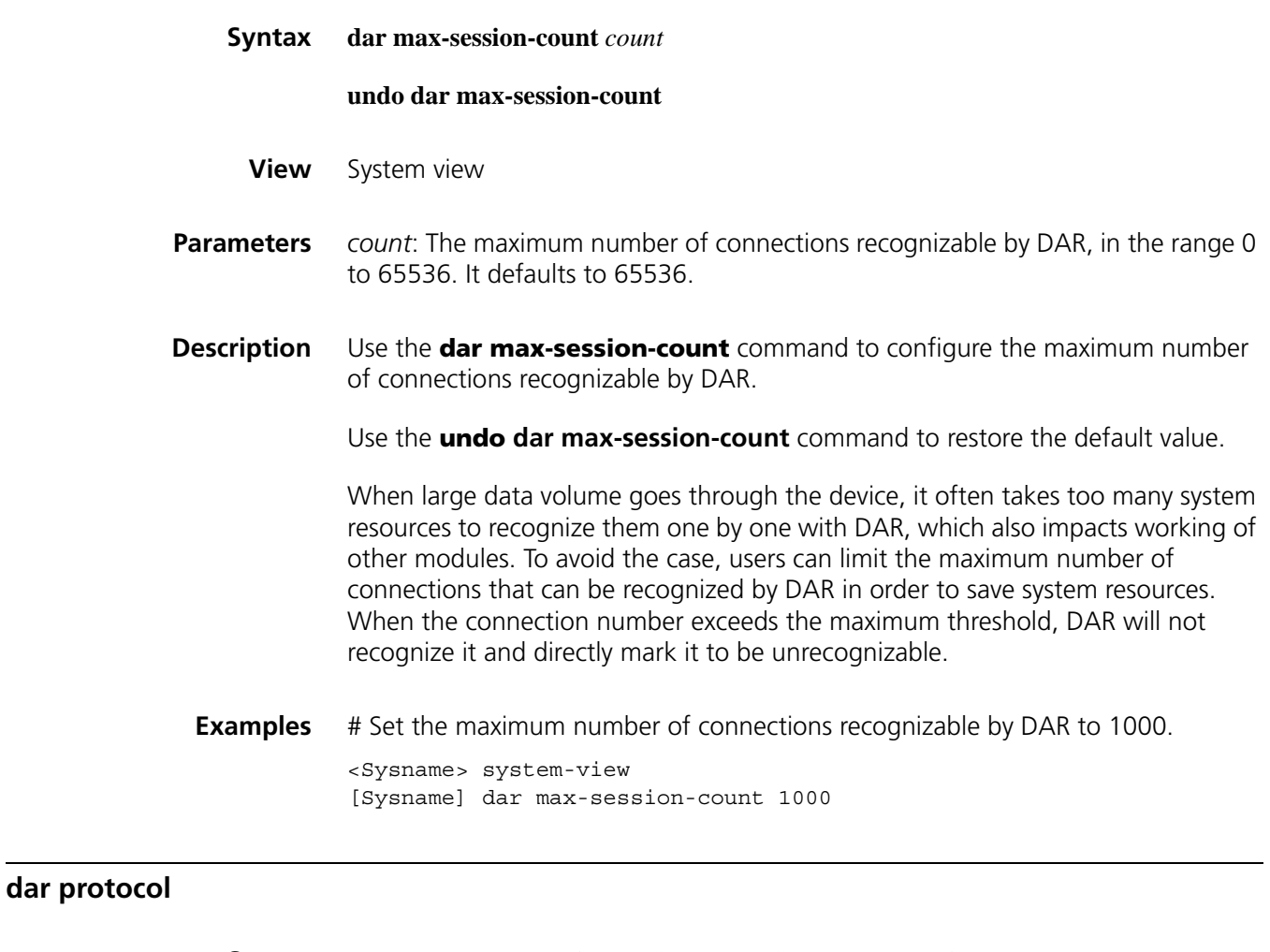

**Syntax dar protocol** *protocol-name* { **tcp** | **udp** } **port** { *port-value* | **range** *port-min port-max* } \*

**undo dar protocol** *protocol-name* { **tcp** | **udp** } **port**

**View** System view

**Parameters** *protocol-name*: Application protocol type. As shown in Table 493, the range can be all protocols listed in the table, or Bittorrent, RTP, RTCP and ten user-defined

protocols, including **user-defined01**, **user-defined02**, ..., **user-defined10**. No port number is specified for the user-defined protocol at the initial state. It will be effective only after the port number is specified. At the same time, the **dar protocol-rename** command can be used to modify the name of user-defined protocol.

**tcp**: Based on TCP.

**udp**: Based on UDP.

*port-value*: Port number of protocol, in the range 1 to 65535, which cannot be the same with the configured port number of other protocols in the DAR feature. Up to 16 port numbers can be set for each protocol, which are separated with spaces.

**range** *port-min port-max*: Set the range of port number, *port-min* for the minimum port number, and *port-max* for the minimum port number . The difference value between the maximum number and minimum number shall be smaller than 1000, i.e. *port-max* - *port-min* < 1000. The port number of other application protocols in the DAR feature cannot be within the range.

| <b>Protocol name</b> | Protocol type  | Pre-defined port number                                       |
|----------------------|----------------|---------------------------------------------------------------|
| <b>BGP</b>           | <b>TCP/UDP</b> | 179                                                           |
| Citrix               | <b>TCP</b>     | 1494                                                          |
| Citrix               | <b>UDP</b>     | 1604                                                          |
| CUSeeMe              | <b>TCP</b>     | 7648, 7649                                                    |
| CUSeeMe              | <b>UDP</b>     | 7648, 7649, 24032                                             |
| <b>DHCP</b>          | <b>UDP</b>     | 67,68                                                         |
| <b>DNS</b>           | <b>TCP/UDP</b> | 53                                                            |
| eDonkey              | <b>TCP</b>     | 4662                                                          |
| Exchange             | <b>TCP</b>     | 135                                                           |
| Fasttrack            | <b>TCP</b>     | 1214                                                          |
| Finger               | <b>TCP</b>     | 79                                                            |
| <b>FTP</b>           | <b>TCP</b>     | 21                                                            |
| Gnutella             | <b>TCP</b>     | 6346, 6347, 6348, 6349, 6355, 5634                            |
| Gopher               | <b>TCP/UDP</b> | 70                                                            |
| H323                 | <b>TCP</b>     | 1300, 1718, 1719, 1720, 11000-1999                            |
| H323                 | <b>UDP</b>     | 1300, 1718, 1719, 1720, 11720                                 |
| <b>HTTP</b>          | <b>TCP</b>     | 80                                                            |
| <b>IMAP</b>          | <b>TCP/UDP</b> | 143, 220                                                      |
| <b>IRC</b>           | <b>TCP/UDP</b> | 194                                                           |
| Kerberos             | <b>TCP/UDP</b> | 88, 749                                                       |
| L <sub>2</sub> TP    | <b>UDP</b>     | 1701                                                          |
| <b>LDAP</b>          | <b>TCP/UDP</b> | 389                                                           |
| Mgcp                 | <b>TCP</b>     | 2427, 2428, 2727                                              |
| Mgcp                 | <b>UDP</b>     | 2427, 2727                                                    |
| Napster              | <b>TCP</b>     | 6699, 8875, 8888, 7777, 6700, 6666,<br>6677, 6688, 4444, 5555 |

**Table 493** Protocols of pre-defined ports

| Protocol name | <b>Protocol type</b> | Pre-defined port number            |
|---------------|----------------------|------------------------------------|
| NetBIOS       | <b>TCP</b>           | 137, 138, 139                      |
| NetBIOS       | <b>UDP</b>           | 137, 138, 139                      |
| Netshow       | <b>TCP</b>           | 1755                               |
| <b>NFS</b>    | <b>TCP/UDP</b>       | 2049                               |
| <b>NNTP</b>   | <b>TCP/UDP</b>       | 119                                |
| Notes         | <b>TCP/UDP</b>       | 1352                               |
| Novadign      | <b>TCP/UDP</b>       | 3460, 3461, 3462, 3463, 3464, 3465 |
| <b>NTP</b>    | <b>TCP/UDP</b>       | 123                                |
| PCAnywhere    | <b>TCP</b>           | 5631, 65301                        |
| PCAnywhere    | <b>UDP</b>           | 22, 5632                           |
| POP3          | <b>TCP/UDP</b>       | 110                                |
| <b>PPTP</b>   | <b>TCP</b>           | 1723                               |
| Printer       | <b>TCP/UDP</b>       | 515                                |
| <b>RCMD</b>   | <b>TCP</b>           | 512, 513, 514                      |
| <b>RIP</b>    | <b>UDP</b>           | 520                                |
| <b>RSVP</b>   | <b>UDP</b>           | 1698, 1699                         |
| <b>RTSP</b>   | <b>TCP</b>           | 554                                |
| Secure-FTP    | <b>TCP</b>           | 990                                |
| Secure-HTTP   | <b>TCP</b>           | 443                                |
| Secure-IMAP   | <b>TCP/UDP</b>       | 585, 993                           |
| Secure-IRC    | <b>TCP/UDP</b>       | 994                                |
| Secure-LDAP   | <b>TCP/UDP</b>       | 636                                |
| Secure-NNTP   | <b>TCP/UDP</b>       | 563                                |
| Secure-POP3   | <b>TCP/UDP</b>       | 995                                |
| Secure-TELNET | <b>TCP</b>           | 992                                |
| <b>SIP</b>    | <b>TCP/UDP</b>       | 5060                               |
| Skinny        | <b>TCP</b>           | 2000, 2001, 2002                   |
| SMTP          | <b>TCP</b>           | 25                                 |
| SNMP          | TCP/UDP              | 161, 162                           |
| <b>SOCKS</b>  | <b>TCP</b>           | 1080                               |
| Sqlnet        | <b>TCP</b>           | 1521                               |
| Sqlserver     | <b>TCP</b>           | 1433                               |
| SSH           | <b>TCP</b>           | 22                                 |
| Streamwork    | <b>UDP</b>           | 1558                               |
| Sunrpc        | TCP/UDP              | 111                                |
| Syslog        | <b>UDP</b>           | 514                                |
| Telnet        | <b>TCP</b>           | 23                                 |
| Tftp          | <b>UDP</b>           | 69                                 |
| Vdolive       | <b>TCP</b>           | 7000                               |
| Winmx         | <b>TCP</b>           | 6699                               |
| X Windows     | <b>TCP</b>           | 6000, 6001, 6002, 6003             |

**Table 493** Protocols of pre-defined ports

#### **Description** Use the **dar protocol** command to configure the port number of DAR application protocol.

Use the **undo dar protocol** command to restore the port number to default value.

By default, port number is specified for the protocols except for the ten user-defined protocols, RTP and RTCP.

**Examples** # Set the port number of RTP protocol to 36000, 36001, or 40000 to 40999. <Sysname> system-view [Sysname] dar protocol rtp udp port 36000 36001 range 40000 40999

#### **dar protocol-rename**

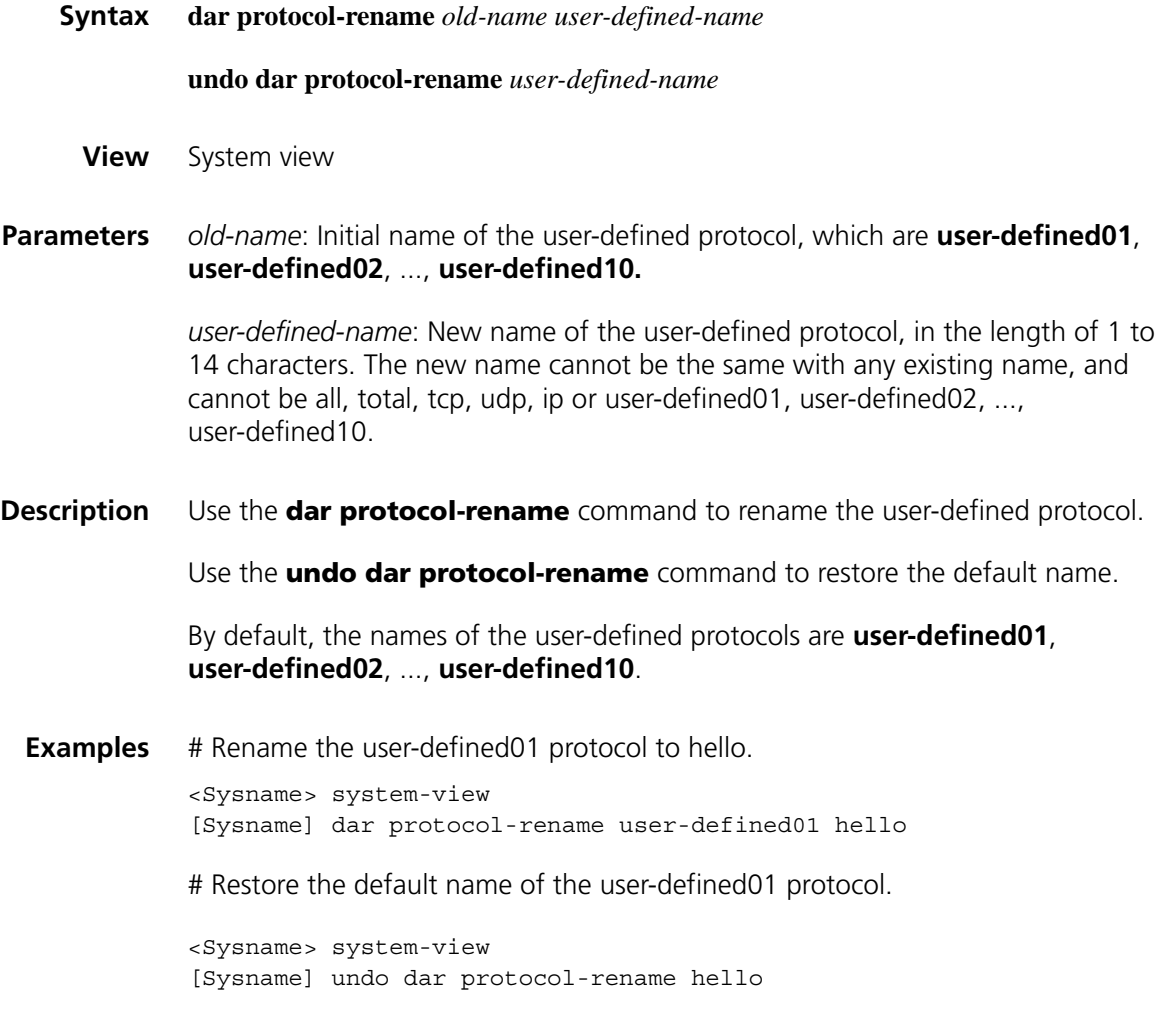

**dar protocol-statistic**

**Syntax dar protocol-statistic** [ **flow-interval** *time* ]

#### **undo dar protocol-statistic**

**View** Interface view

- **Parameters** *time*: Time interval between statistics actions, in minute, in the range 1 to 30. By default, it is 5 minutes.
- **Description** Use the **dar protocol-statistic** command to enable DAR packet statistics function.

Use the **undo dar protocol-statistic** command to disable the function.

With DAR packet statistics function, users can timely monitor the packet number, data stream volume, historical mean rate and historical maximum rate of application protocol on each interface, thus to facilitate implementing corresponding policies for the data streams.

By default, the function is disabled.

**Examples** # Enable DAR packet statistics function on the interface Ethernet1/0, and set the interval to 7 minutes.

> <Sysname> system-view [Sysname] interface Ethernet 1/0 [Sysname-Ethernet1/0] dar protocol-statistic flow-interval 7

#### **display dar information**

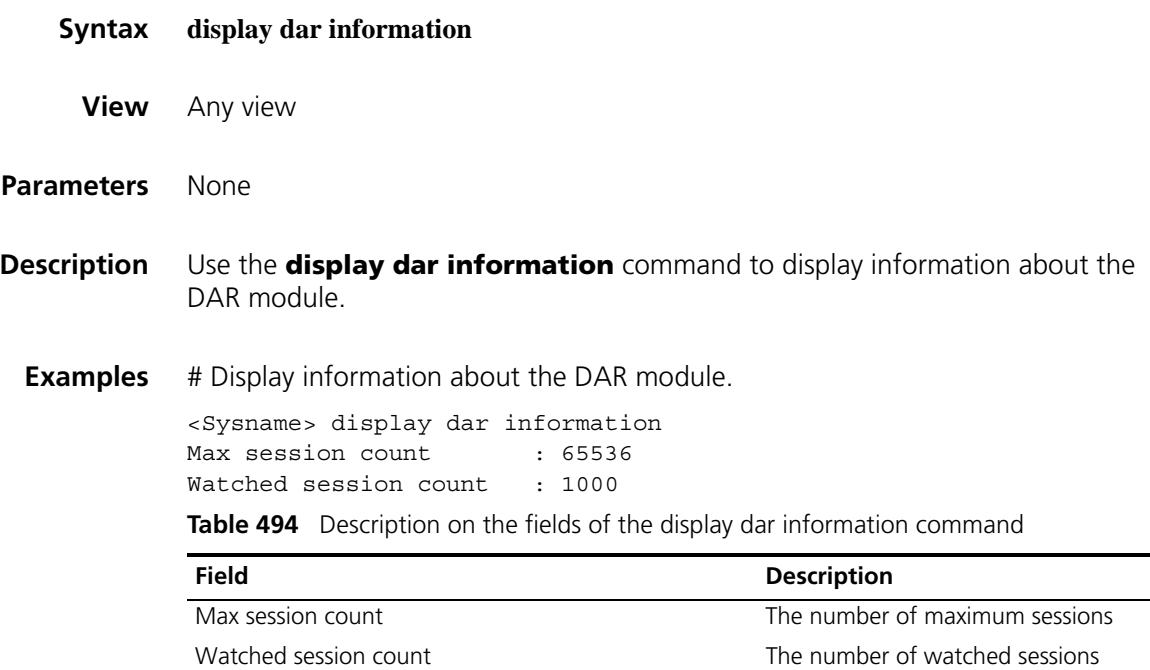

#### **display dar protocol**

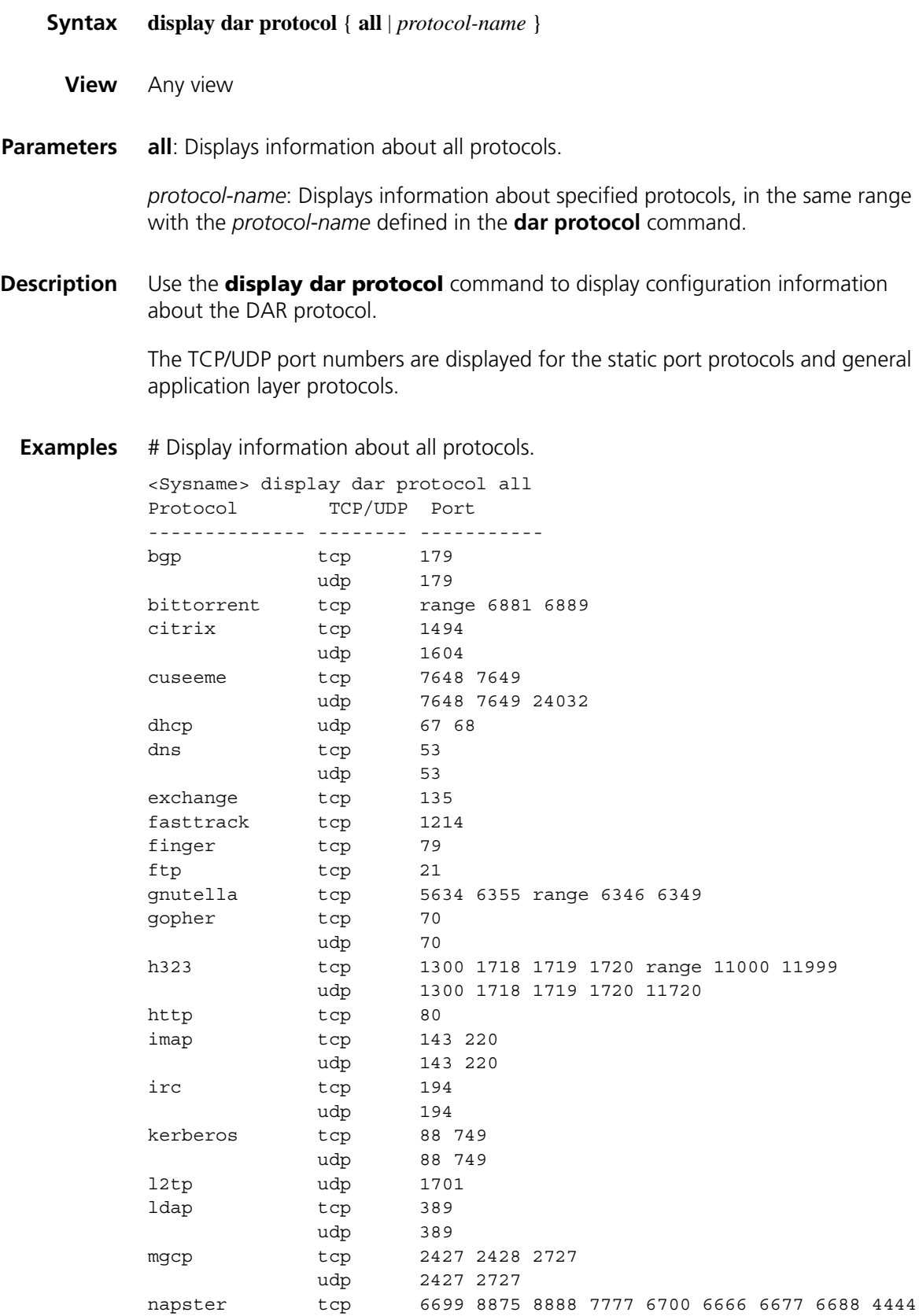

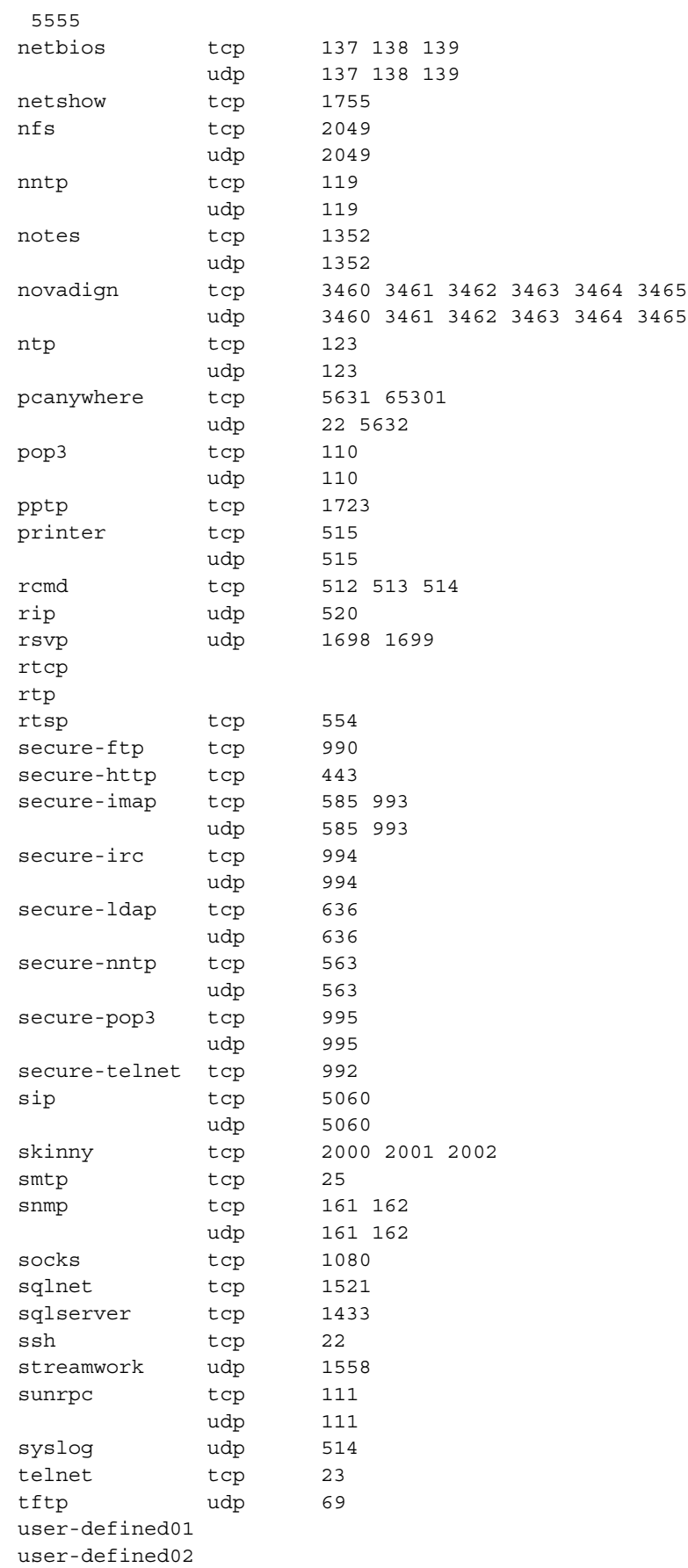

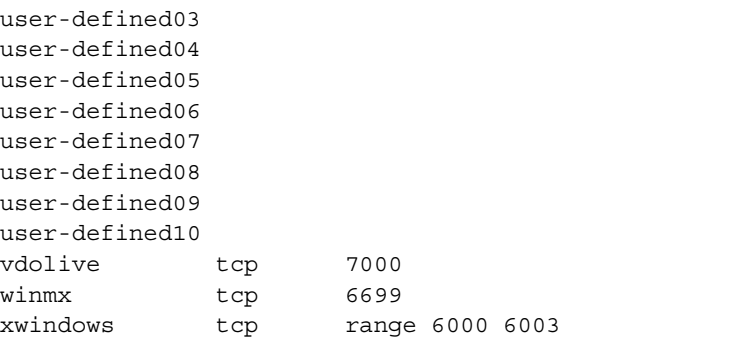

**Table 495** Description on the fields of the display dar protocol command

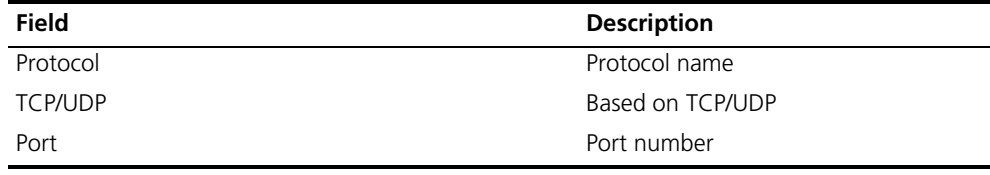

#### **display dar protocol-rename**

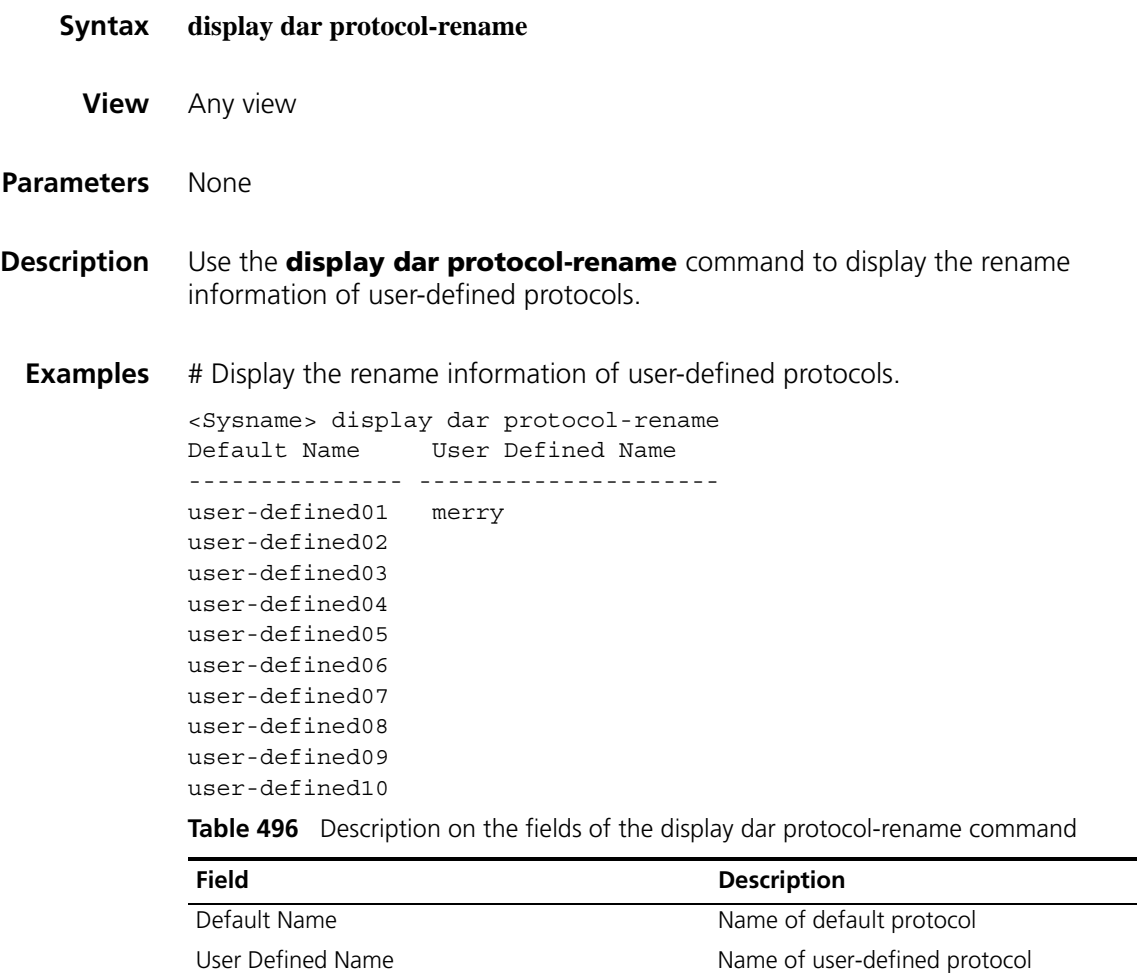

#### **display dar protocol-statistic**

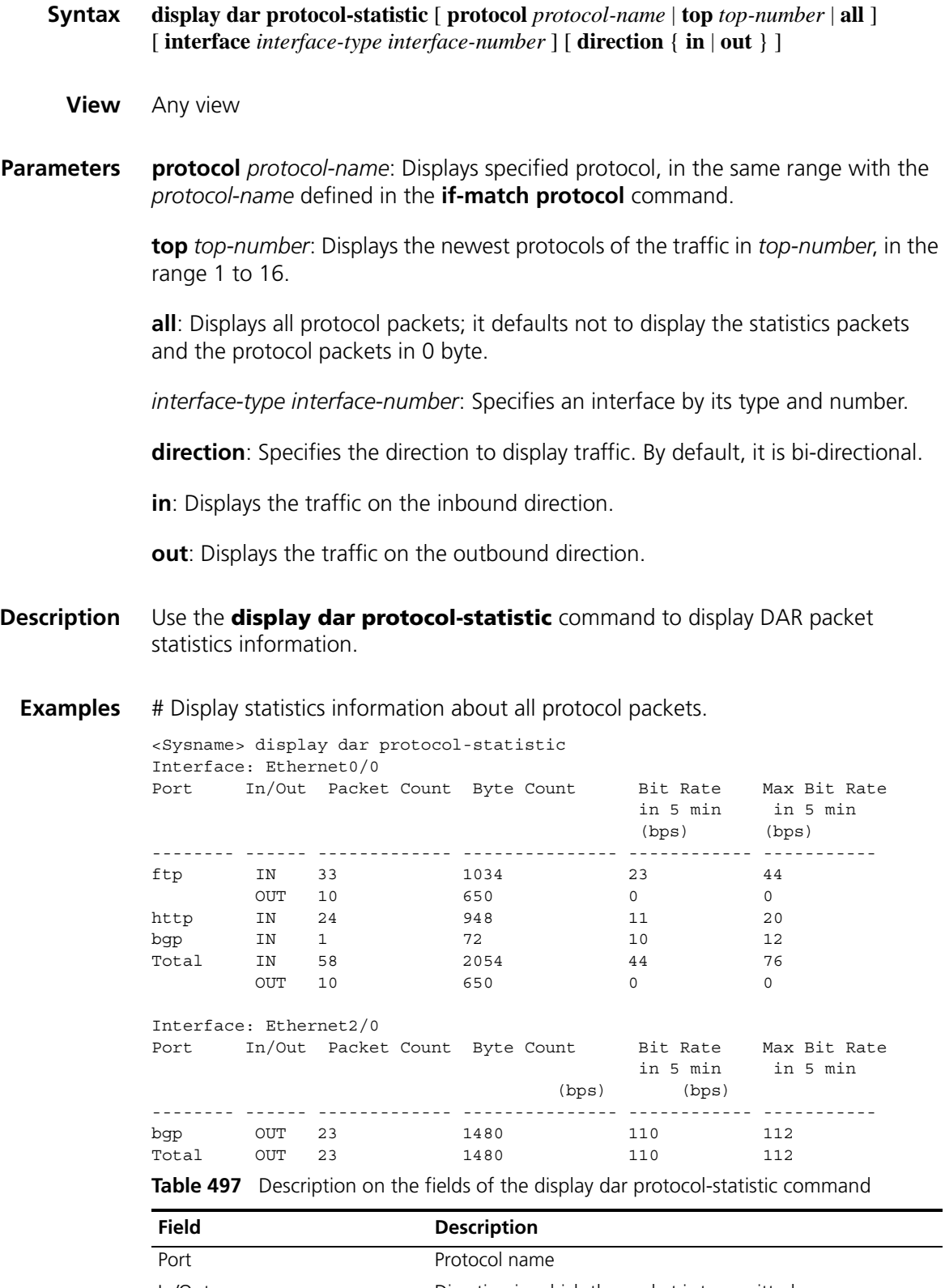

| <b>Field</b>               | <b>Description</b>                        |
|----------------------------|-------------------------------------------|
| Packet Count               | Packet number                             |
| <b>Byte Count</b>          | Byte number                               |
| Bit Rate in 5 min(bps)     | Bit rate within 5 minutes, in bps         |
| Max Bit Rate in 5 min(bps) | Maximum bit rate within 5 minutes, in bps |

**Table 497** Description on the fields of the display dar protocol-statistic command

#### **if-match protocol**

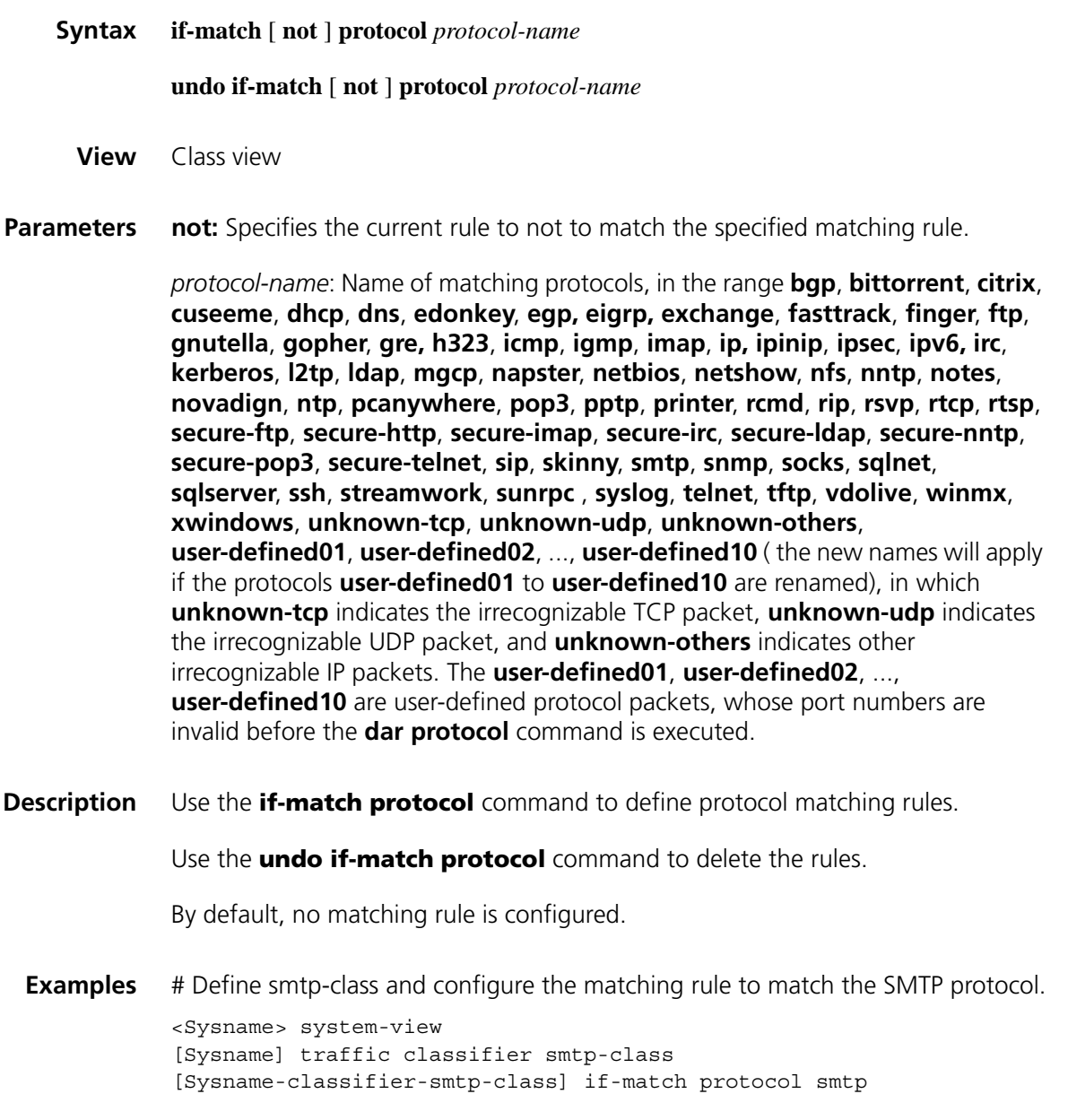

#### **if-match protocol http**

**Syntax if-match** [ **not** ] **protocol http** [ **url** *url-string* | **host** *hostname-string* | **mime** *mime-type* ]

> **undo if-match** [ **not** ] **protocol http** [ **url** *url-string* | **host** *hostname-string* | **mime** *mime-type* ]

**View** Class view

**Parameters** not: Specifies the current rule to not to match the specified matching rule.

**url**: Matches according to the URL in the HTTP packet.

*url-string*: URL for matching in the HTTP packet, which supports simple wildcard character matching, a string of 1 to 32 characters.

**host**: Matches according to the host name in the HTTP packet.

*hostname-string*: The host name for matching in the HTTP packet, which supports simple wildcard matching, a string of 1 to 32 characters.

**mime**: Matches according to the MIME type in the HTTP packet.

*mime-type*: The MIME type for matching in the HTTP packet, which supports simple wildcard character matching, a string of 1 to 32 characters.

See Table 498 for the matching rules of simple wildcard characters.

**Table 498** The matching rules of simple wildcard characters

| <b>Character</b>    | <b>Description</b>                                                                                                    |
|---------------------|----------------------------------------------------------------------------------------------------|
| $\star$             | Matching zero character or random several characters, including digit,<br>capital/small letter, hyphen, or underline                                                                                    |
| #                   | Matching a character, including digit, capital/small letter, hyphen, or underline.                                                                                                    |
|                     | Matching either of the two character strings on the left and right sides                                                                                                    |
| $\langle   \rangle$ | Matching either of the two character strings on the left and right sides within a<br>certain range. For example, index.(htm jsp) matches both index.htm and<br>index.jsp                                |
| Γl                  | Matching any one character specified in the square brackets, or a special<br>character, including *, #, [, (,  , or ). For example, [0-9] indicates all digits, [*]<br>indicates *, and [[] indicates [ |

**Description** Use the **if-match protocol http** command to configure HTTP matching rules.

Use the **undo if-match protocol http** command to delete the rules.

By default, no matching rule is configured.

**Examples** # Define the class http-class, and configure the matching rule to be the HTTP packet with the host name \*.abc.com.

```
<Sysname> system-view
[Sysname] traffic classifier http-class
[Sysname-classifier-http-class] if-match protocol http host *.abc.com
```
#### **if-match protocol rtp**

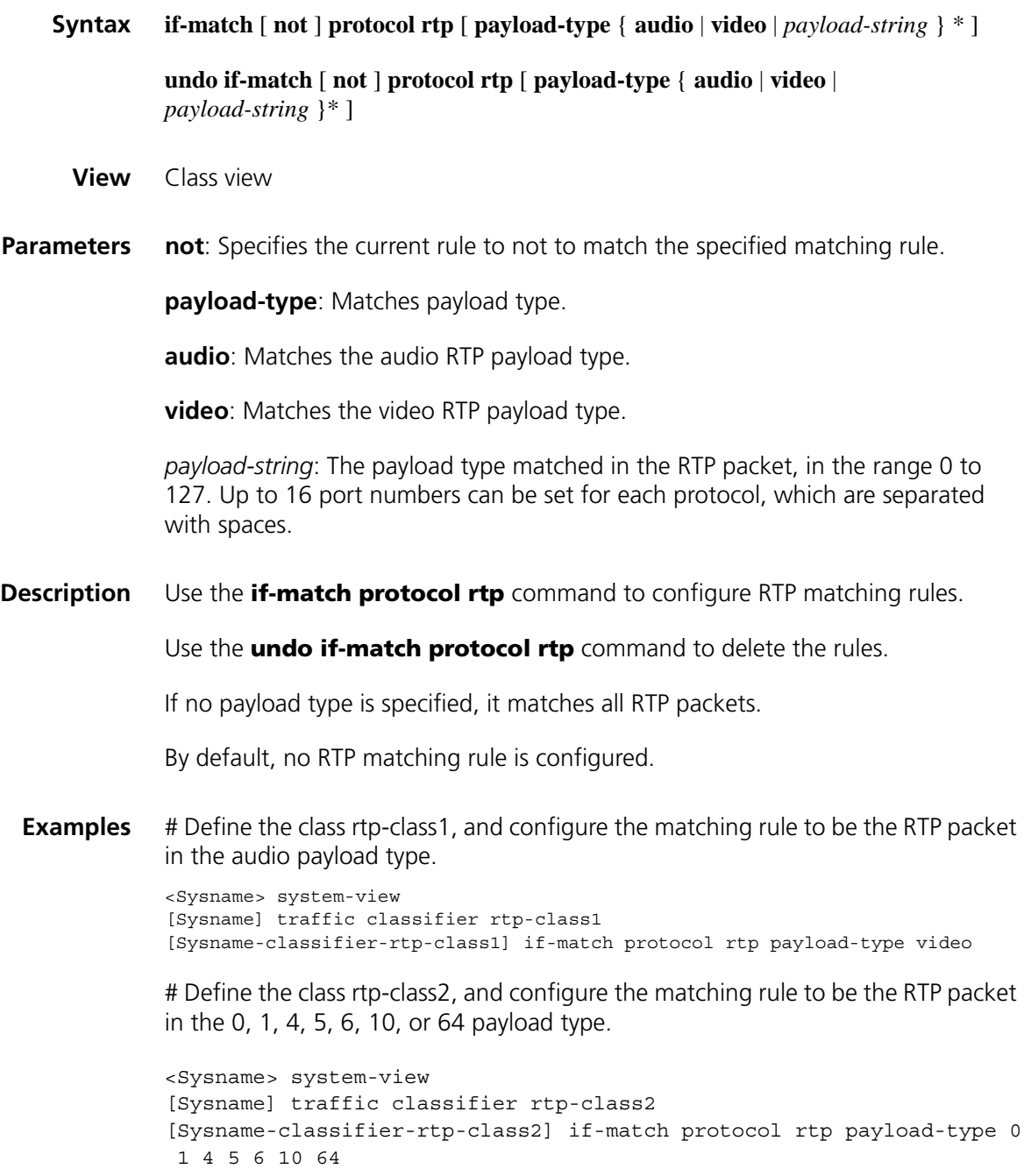

#### **reset dar protocol-statistic**

**Syntax reset dar protocol-statistic** {{ **protocol** *protocol-name* | **interface** *interface-type interface-number* } \* | **all** }
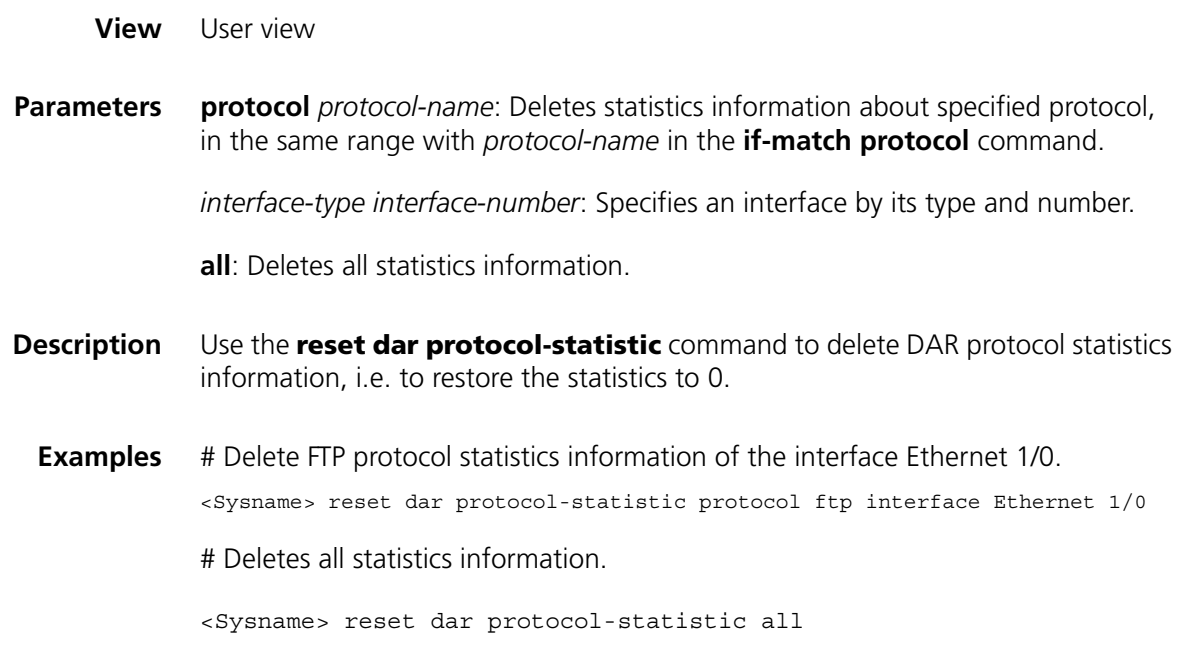

### **reset dar session**

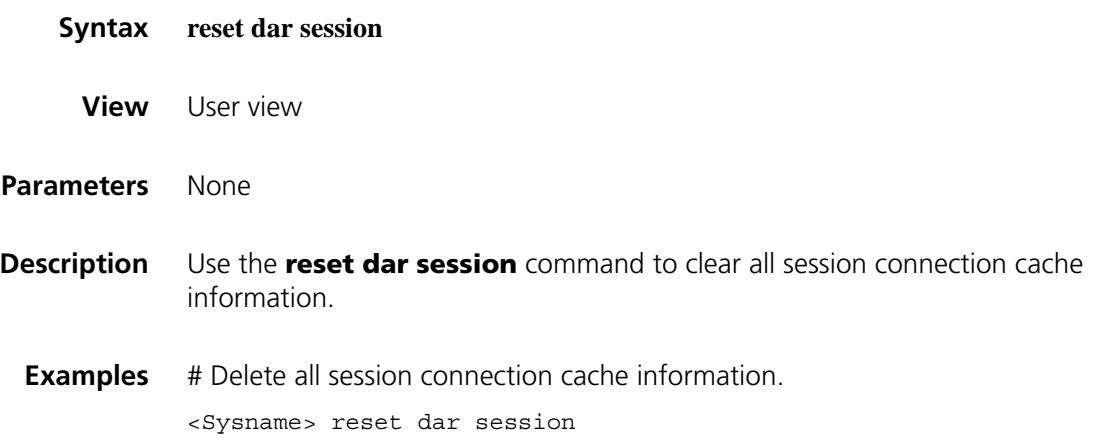

## **125 FR QOS CONFIGURATION COMMANDS**

### **apply policy outbound**

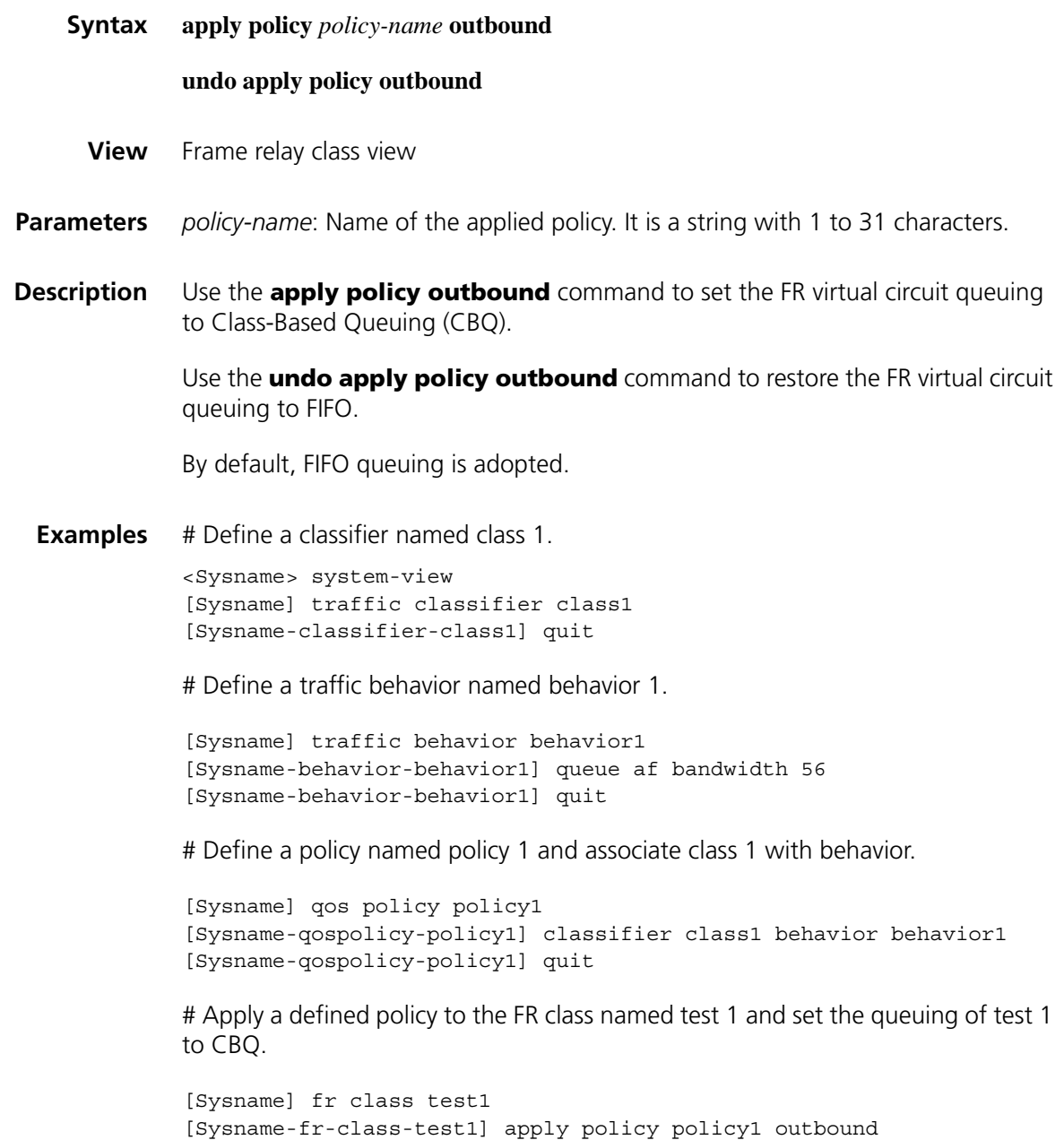

#### <span id="page-1875-1"></span>**cbs**

<span id="page-1875-0"></span>**cir**

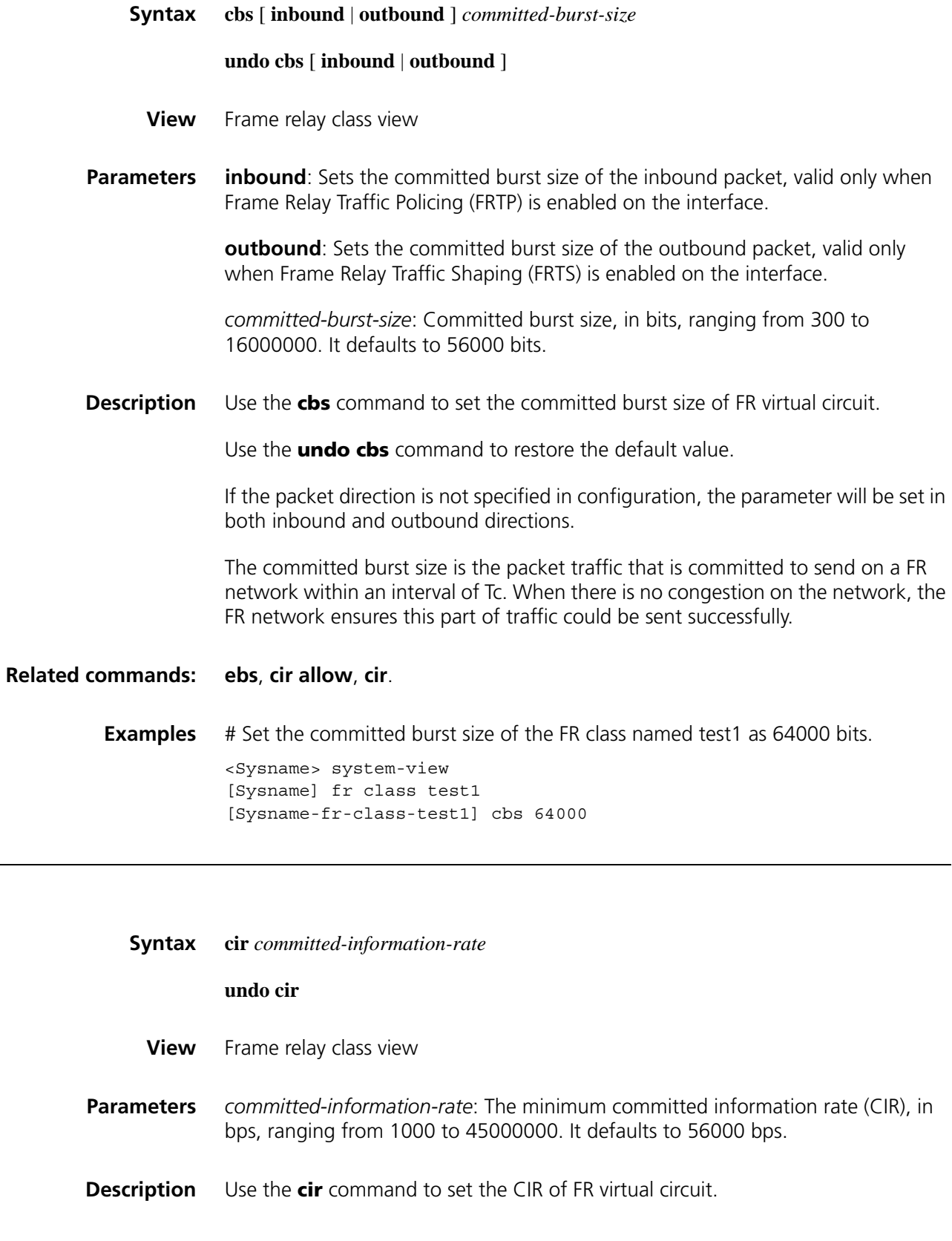

Use the **undo cir** command to restore the default value.

The CIR is the minimum sending rate that can be provided by virtual circuit. It ensures the user could still send data at this rate upon network congestion.

Upon network congestion, DCE will send a packet with a BECN flag bit of 1 to DTE. After DTE receives this packet, it gradually reduces the sending rate of virtual circuit from the allowed CIR (CIR ALLOW) to CIR. If DTE does not receive the packet with the BECN flag bit of 1 any more within a certain period of time, it will restore the sending rate of virtual circuit as CIR ALLOW.

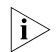

**i** *The CIR must not exceed the CIR ALLOW.* 

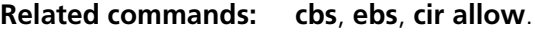

**Examples** # Set the CIR of the FR class named test1 as 32000 bps.

<Sysname> system-view [Sysname] fr class test1 [Sysname-fr-class-test1] cir 32000

#### <span id="page-1876-0"></span>**cir allow**

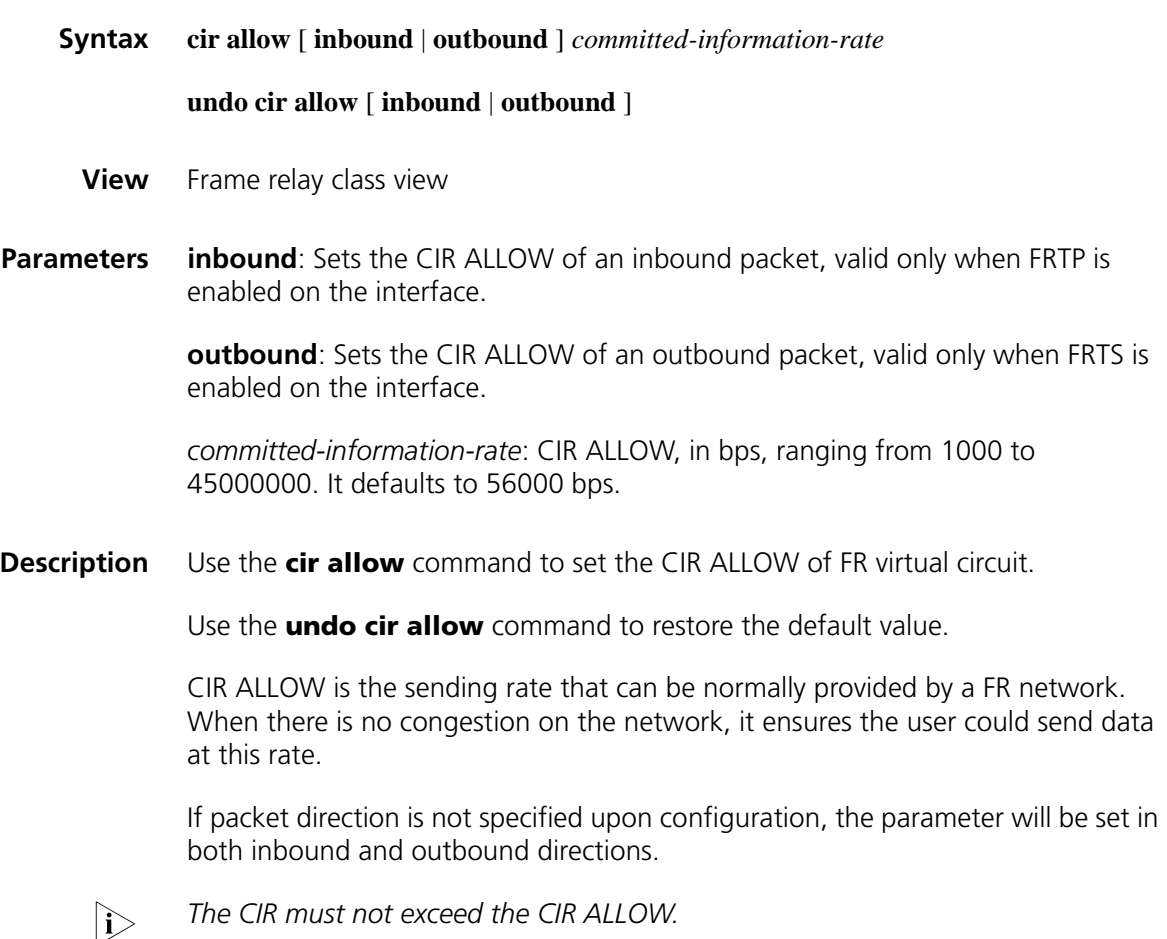

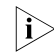

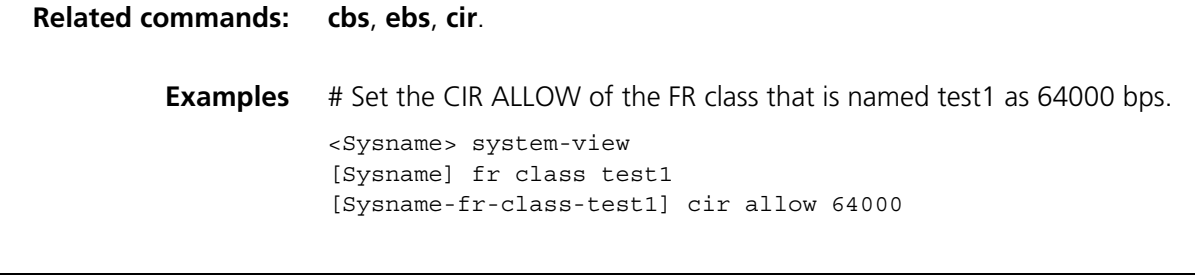

## <span id="page-1877-0"></span>**congestion-threshold**

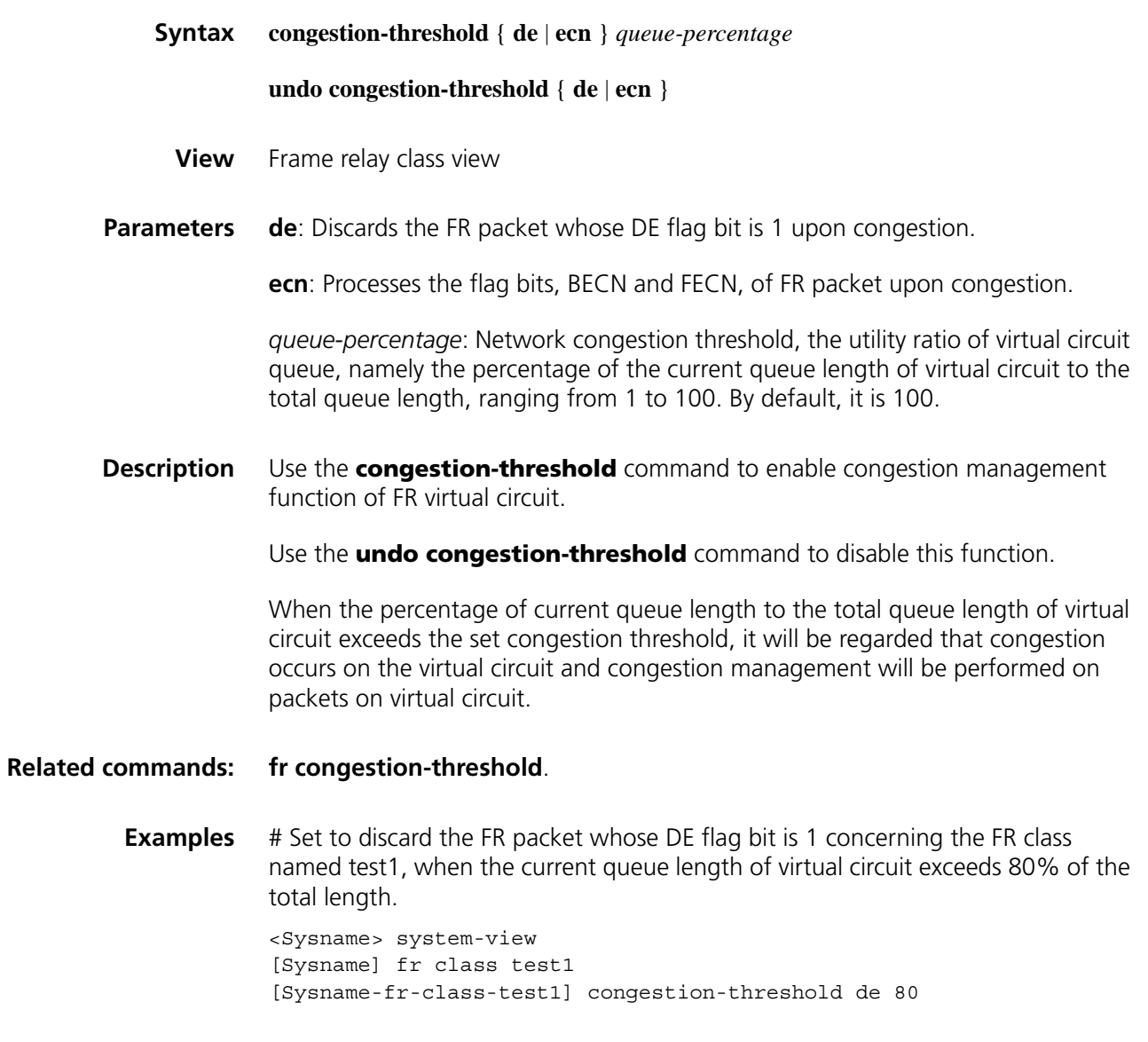

<span id="page-1877-1"></span>**cq**

**Syntax cq cql** *cql-index*

**undo cq**

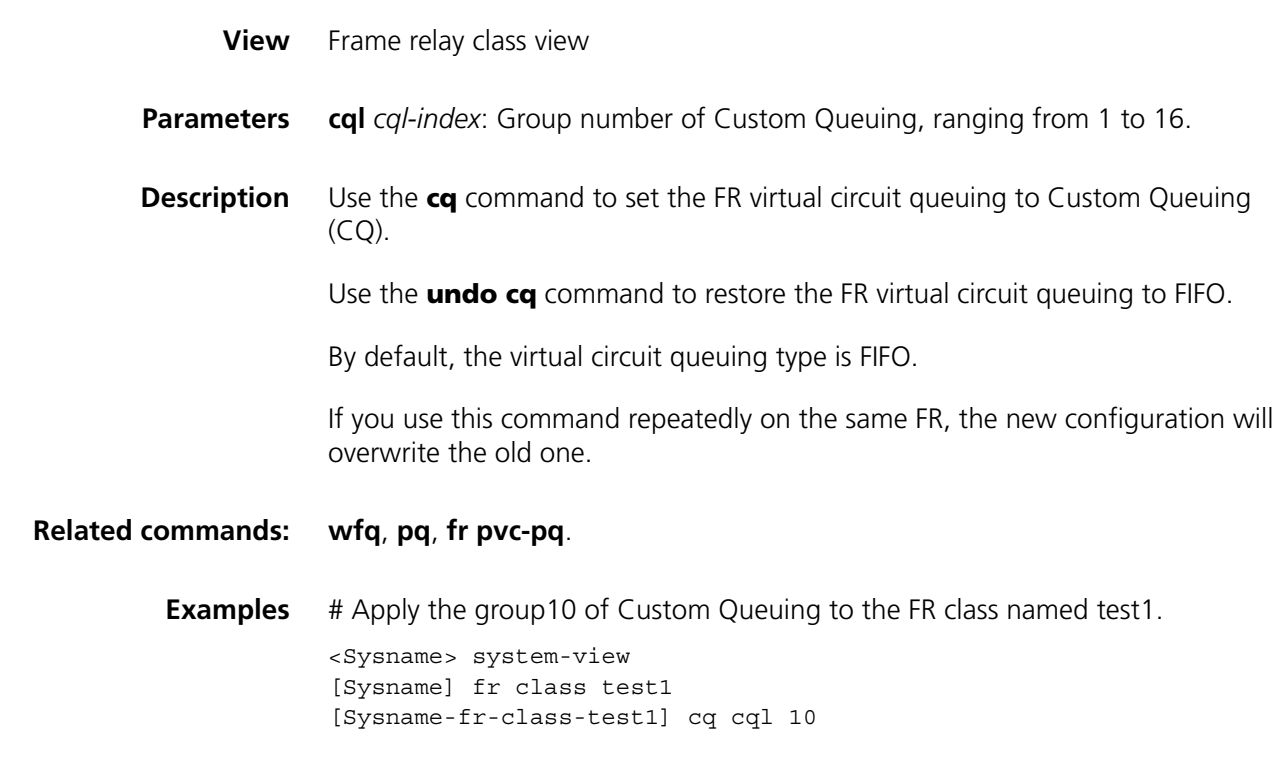

## **display fr class-map**

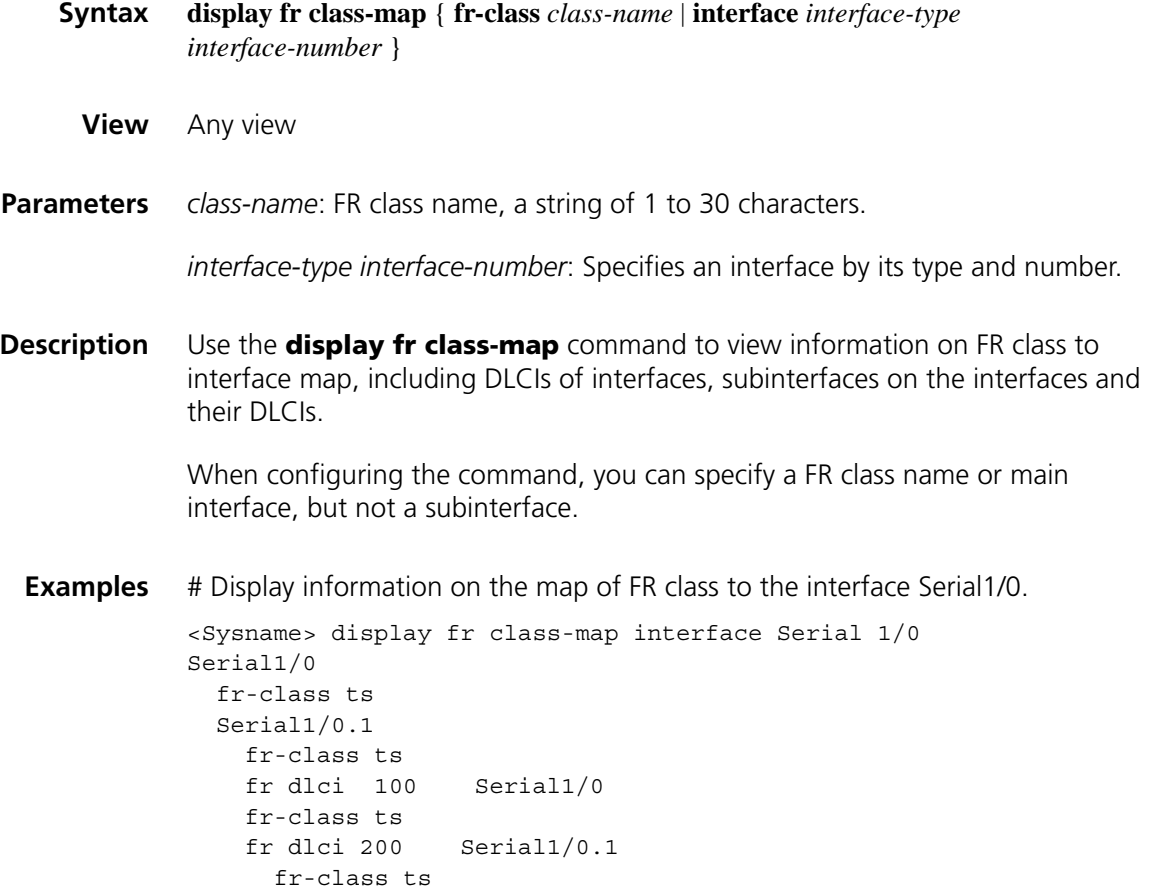

| <b>Field</b>          | <b>Description</b>                                                                                                    |
|-----------------------|----------------------------------------------------------------------------------------------------|
| Serial1/0             | FR interface                                                                                                    |
| The first fr-class    | FR class on FR interface                                                                                              |
| Serial 1/0.1          | Subinterface on the FR interface                                                                                      |
| The second fr-class   | FR class on FR subinterface                                                                                           |
| fr dlci 100 Serial1/0 | Virtual circuit on FR interface, specifying the virtual circuit belongs<br>to the main interface or the subinterface. |
| The third fr-class    | FR class associated with virtual circuit on the FR interface                                                          |

**Table 499** Description on the fields of the display fr class-map command

# Display information on the map of FR class ts to interfaces.

```
<Sysname> display fr class-map fr-class ts
Serial1/0
 fr-class ts
 Serial1/0.1
   fr-class ts
   fr dlci 100 Serial1/0
   fr-class ts
   fr dlci 200 Serial1/0.1
     fr-class ts
```
**Table 500** Description on the fields of the display fr class-map command

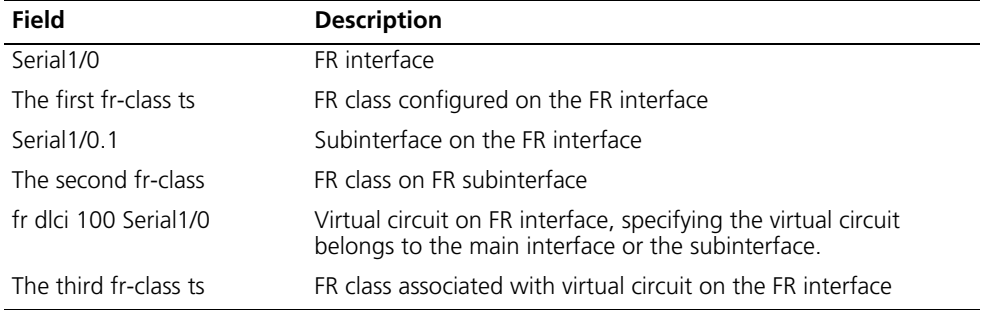

#### **display fr fragment-info**

**Related** 

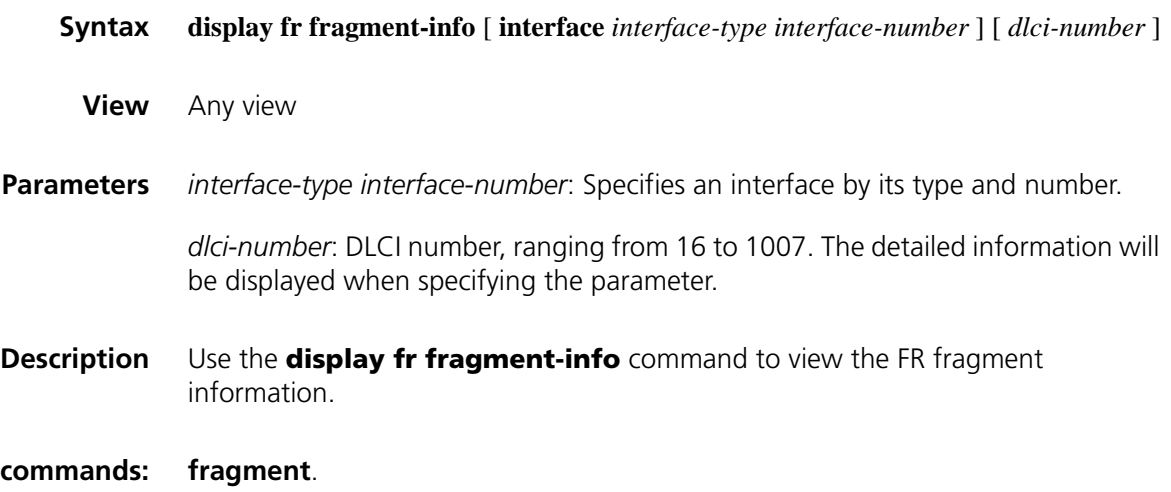

**Examples** # Display FR fragment information of all the interfaces.

```
<Sysname> display fr fragment-info
interface Serial1/0:1:
dlci type size in/out/drop
200 FRF12(End to End) 80 0/0/0
```
**Table 501** Description on the fields of the display fr fragment-info command

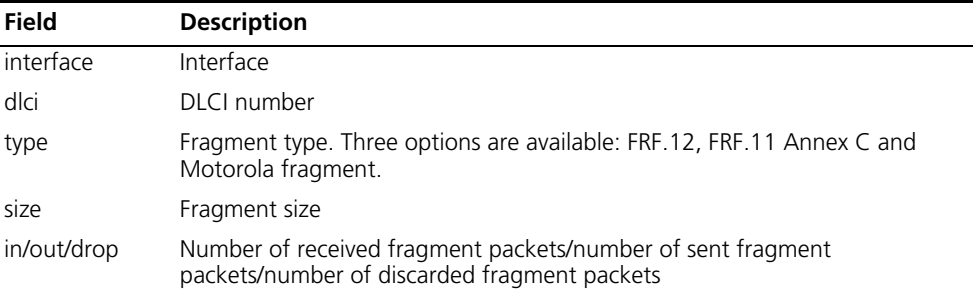

# Display FR fragment information of a certain interfaces.

```
<Sysname> display fr fragment-info interface Serial 1/0:1 200
Type : FRF12(End to End)
Size : 80
Data-level: 200 Voice-level: 0
Pre-fragment:
   out pkts : 0 out bytes :0
Fragmented:
   in pkts : 0 out pkts : 0
   in bytes: 0 out bytes: 0
Assembled:
   in pkts : 0 in bytes :0
Dropped :
   in pkts : 0 out pkts :0
   in bytes: 0 out bytes: 0
Out-of-sequence pkts: 0
```
**Table 502** Description on the fields of the display fr fragment-info interface

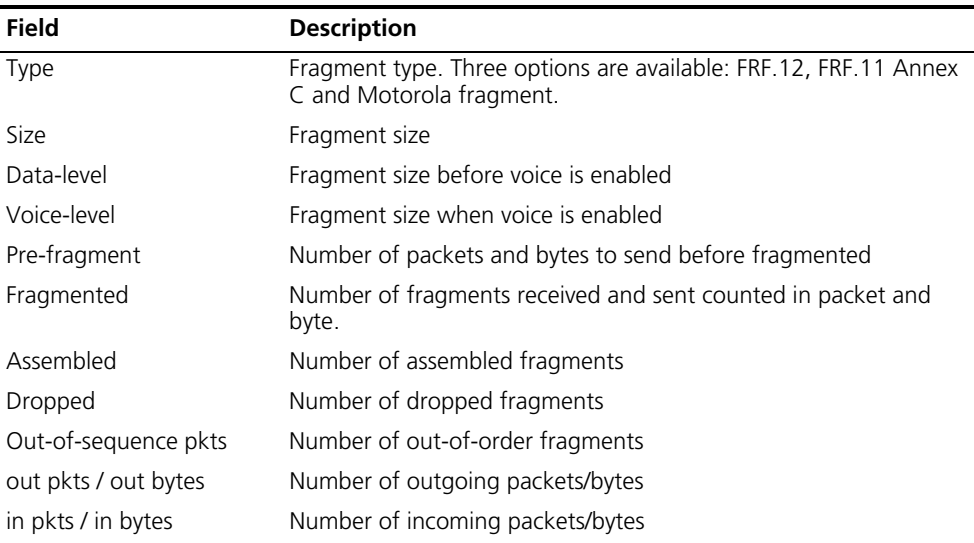

## **display fr switch-table**

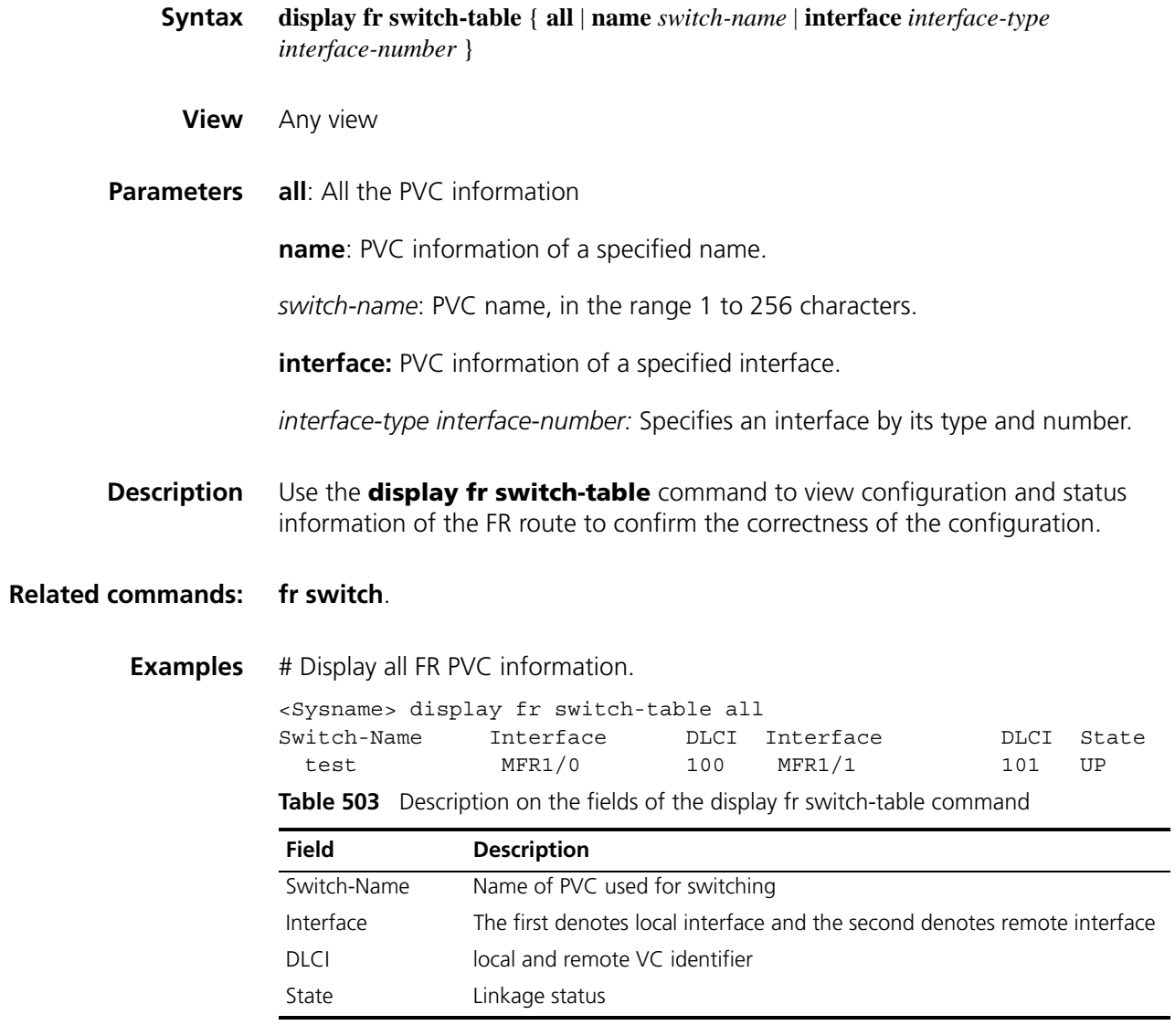

## **display qos policy interface**

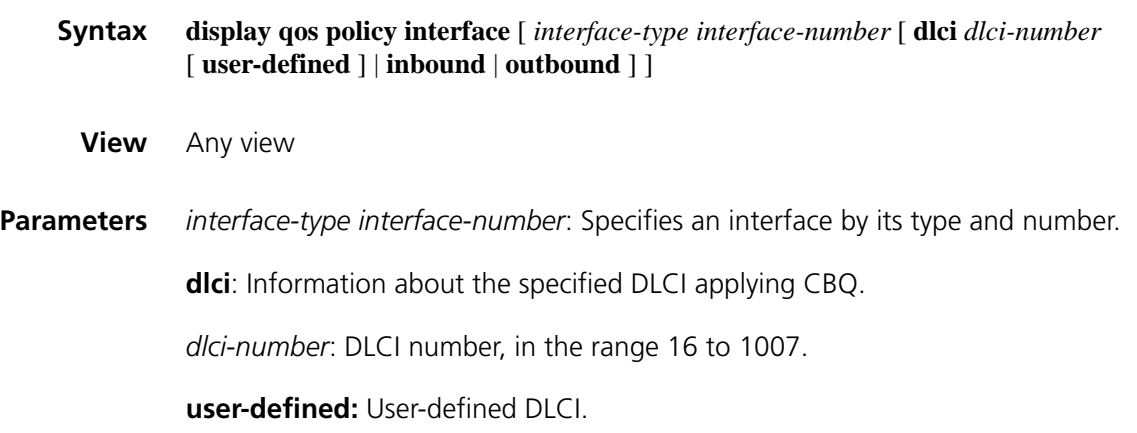

**inbound**: Information about inbound interface applying CBQ.

**outbound**: Information about outbound interface applying CBQ.

- **Description** Use the **display qos policy interface** command to view information about CBQ application on the interface.
	- **Examples** # Display the information about CBQ application of the virtual circuit with DLCI of 25 on interface MFR1/0.

<Sysname> display qos policy interface mfr1/0 MFR1/0, DLCI 25 Direction: Outbound

Policy: xujin

```
Classifier: default-class
Matched : 1/133 (Packets/Bytes)
Rule(s) : if-match any
Behavior:
Default Queue:
  Flow Based Weighted Fair Queueing
    Max number of hashed queues: 256
    Matched : 0/0 (Packets/Bytes)
    Enqueued : 0/0 (Packets/Bytes)
    Discarded: 0/0 (Packets/Bytes)
    Discard Method: Tail
Classifier: xujin
 Matched : 0/0 (Packets/Bytes)
 Operator: Logic AND
Rule(s): if-match acl 2001
 Behavior:
  Assured Forwarding:
     Bandwidth 10 (Kbps)
    Matched : 0/0 (Packets/Bytes)
```
Enqueued : 0/0 (Packets/Bytes) Discarded: 0/0 (Packets/Bytes

**Table 504** Description on the fields of the display gos policy interface command

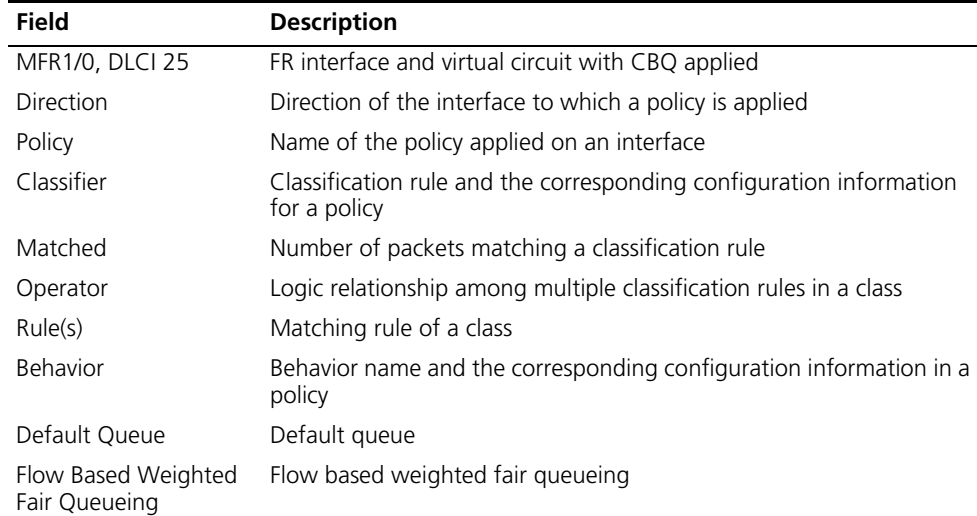

| <b>Field</b>       | <b>Description</b>                               |
|--------------------|--------------------------------------------------|
| queues             | Max number of hashed Max number of hashed queues |
| Matched            | Number of matched packets or bytes for a queue   |
| Engueued           | Number of enqueued packets or bytes              |
| Discarded          | Number of discarded packets or bytes             |
| Discard Method     | Discard method                                   |
| Assured Forwarding | Information of assured forwarding queue          |
| Bandwidth          | The minimum bandwidth of an AF queue             |

**Table 504** Description on the fields of the display qos policy interface command

### **display qos pvc-pq interface**

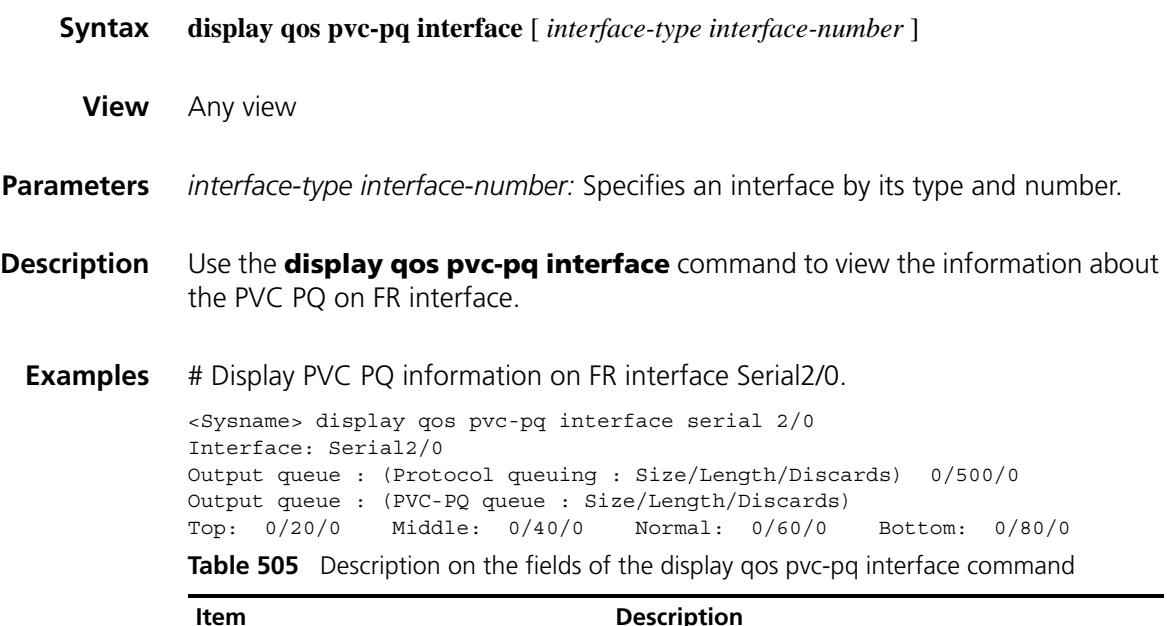

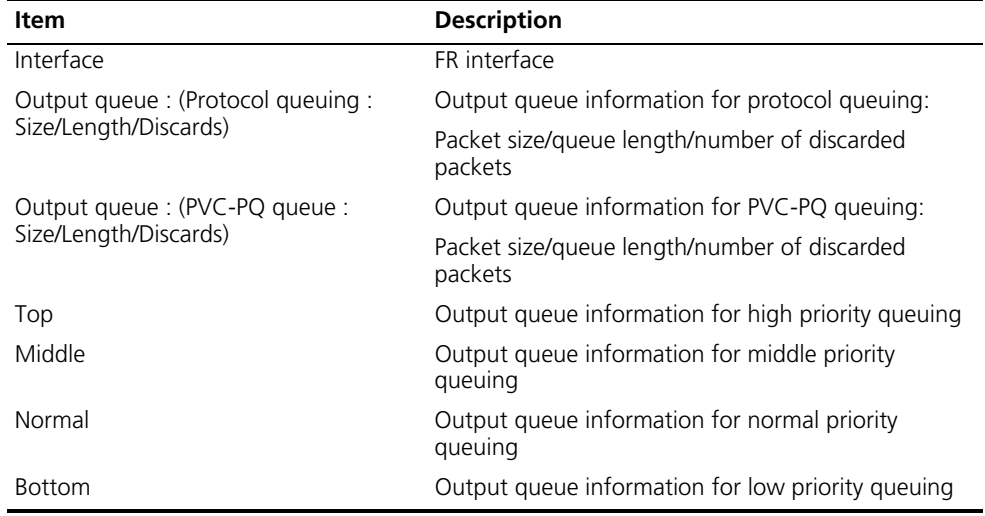

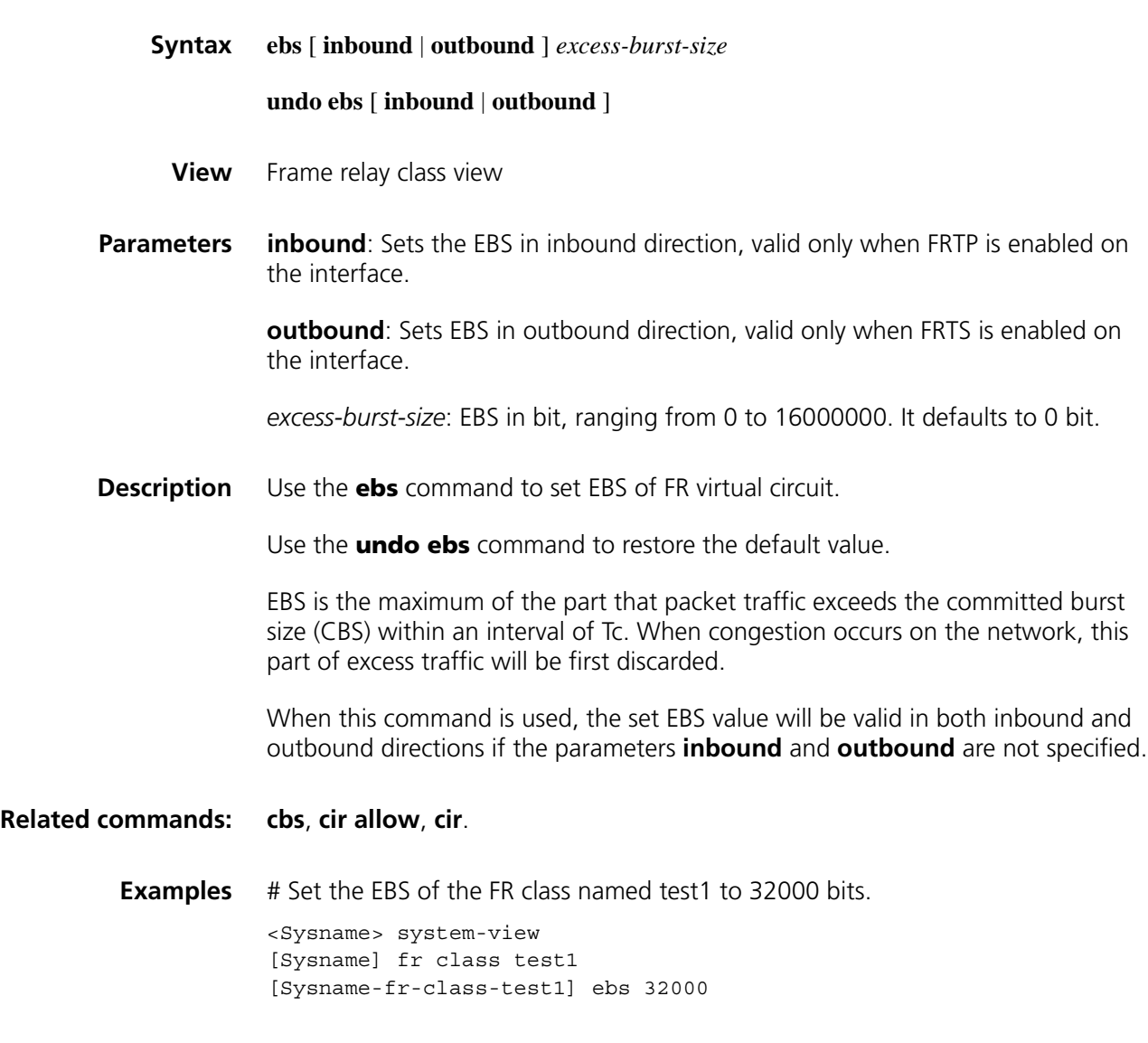

## **fifo queue-length**

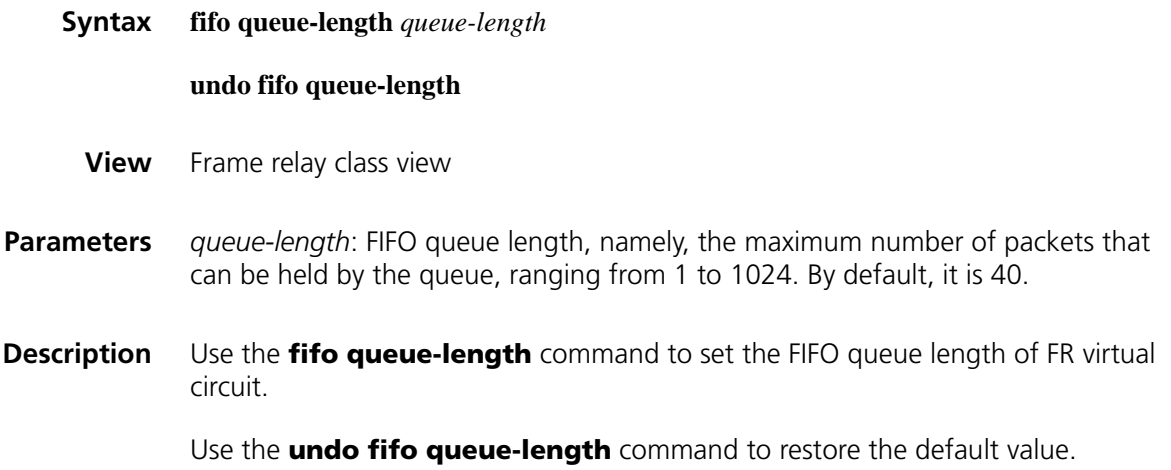

<span id="page-1884-0"></span>**ebs**

When the router serves as DCE for switching, the FIFO queue length of DLCI can be set if FRTS has been applied to DLCI.

## <span id="page-1885-1"></span>**Related commands: [fr class](#page-1885-1)**. **Examples** # Set the FIFO queue of the FR class named test1 to hold 80 packets at most. <Sysname> system-view [Sysname] fr class test1 [Sysname-fr-class-test1] fifo queue-length 80 **fr class Syntax fr class** *class-name* **undo fr class** *class-name* **View** System view **Parameters** *class-name*: FR class name, a string of 1 to 30 characters. **Description** Use the **fr class** command to create a FR class and enter FR class view. Use the **undo fr class** command to delete a specified FR class. By default, no FR class is created. Only after associating a FR class with an interface or virtual circuit and enabling the FR QoS function on the corresponding interface, can the set FR class parameter take effect. When a FR class is deleted, the association between all interfaces or DLCIs and the FR class will be released. **Related commands: [fr-class](#page-1891-1)**. **Examples** # Create a FR class named test1. <Sysname> system-view [Sysname] fr class test1 [Sysname-fr-class-test1] **fr congestion-threshold**

<span id="page-1885-0"></span>**Syntax fr congestion-threshold** { **de** | **ecn** } *queue-percentage*

**undo fr congestion-threshold** { **de** | **ecn** }

**View** Frame relay interface view, MFR interface view

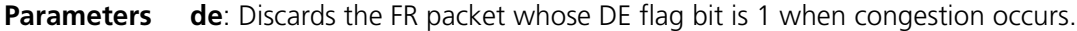

**ecn**: Processes the BECN and FECN flag bits of FR packets when congestion occurs.

*queue-percentage*: Network congestion threshold, the occupation ratio of the interface queue, equal to the percentage of current queue length to the total queue length of the interface, ranging from 1 to 100. By default, it is 100.

**Description** Use the **fr congestion-threshold** command to enable congestion management function of a FR interface.

Use the **undo fr congestion-threshold** command to disable this function.

By default, the congestion management function of a FR interface is disabled.

This command is similar to the **congestion-threshold** command. The difference is that this command is applied to FR interfaces, while the **congestion-threshold** command is applied to FR virtual circuit.

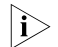

**n** *The command can only be used for FR DCE interfaces or NNI interfaces.* 

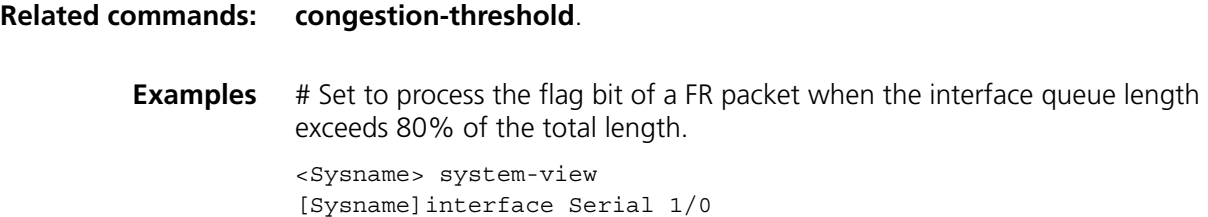

[Sysname-Serial1/0] fr congestion-threshold de 80

#### <span id="page-1886-0"></span>**fr de del**

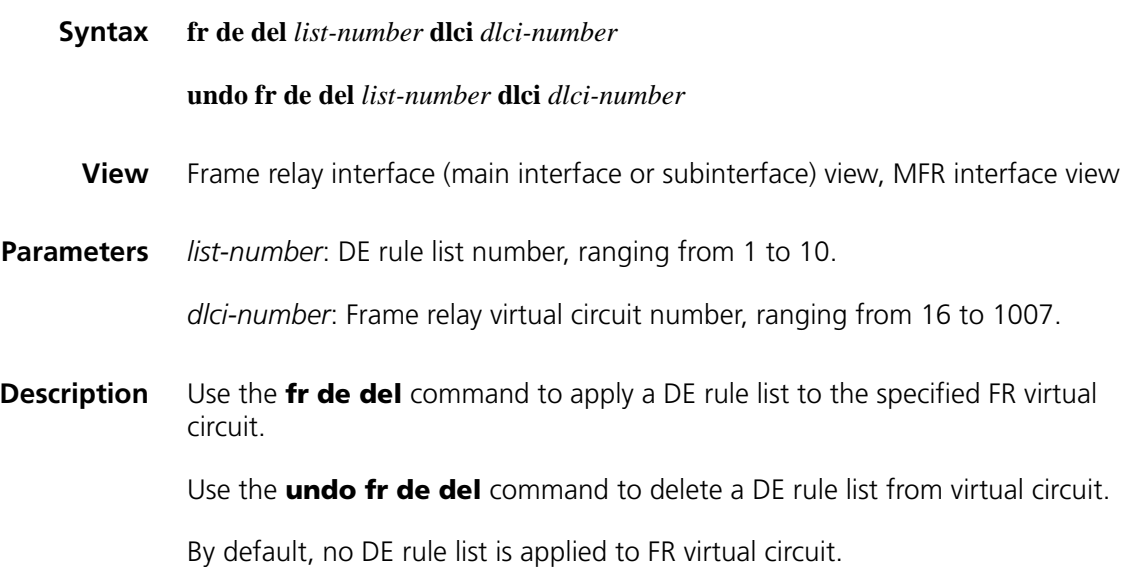

In the view of a FR main interface (or subinterface), this command can only apply a DE rule list to the FR VCs on the main interface or (or subinterface).

After a DE rule list is applied to FR virtual circuit, those packets that match the rule list will have their DE flag set to 1.

#### **Related commands: [fr del inbound-interface](#page-1887-0)**, **[fr del protocol](#page-1888-0)**.

**Examples** # In the view of interface Serial 1/0, apply DE rule list 3 to DLCI 100 on the current interface.

> <Sysname> system-view [Sysname]interface Serial 1/0 [Sysname-Serial1/0] fr dlci 100 [Sysname-Serial1/0] fr de del 3 dlci 100

#### <span id="page-1887-0"></span>**fr del inbound-interface**

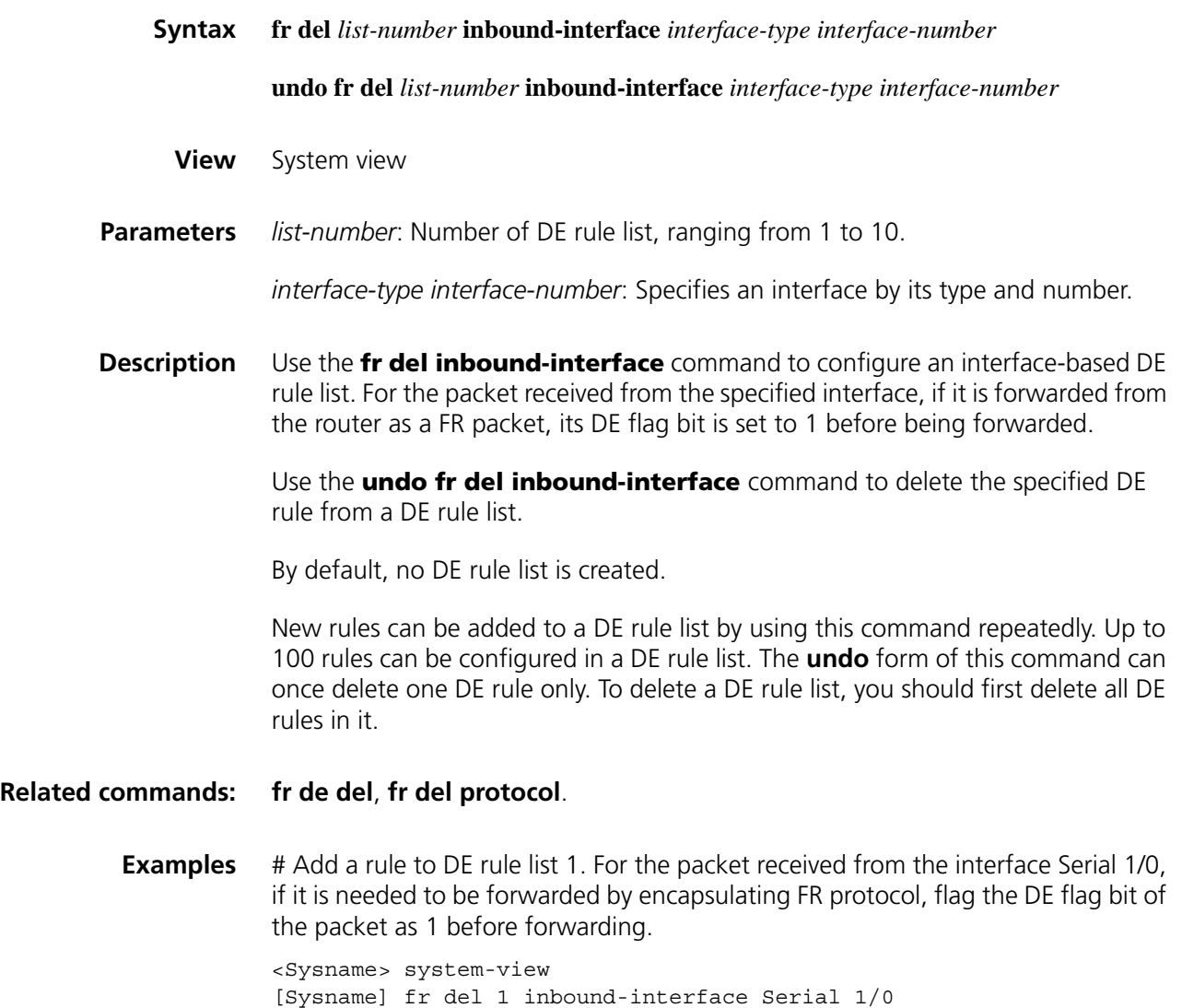

## <span id="page-1888-0"></span>**fr del protocol**

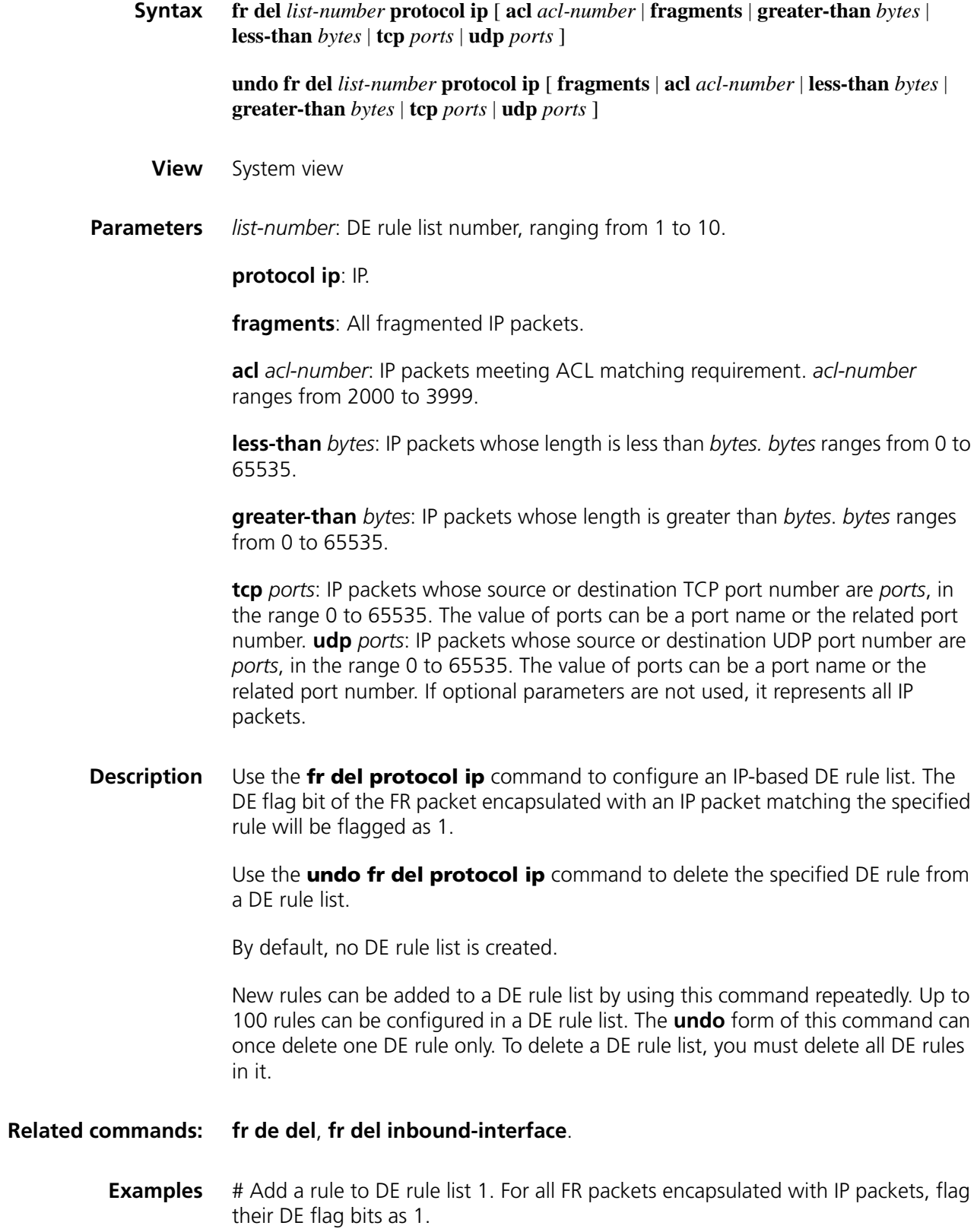

<Sysname> system-view [Sysname] fr del 1 protocol ip

## <span id="page-1889-0"></span>**fr pvc-pq**

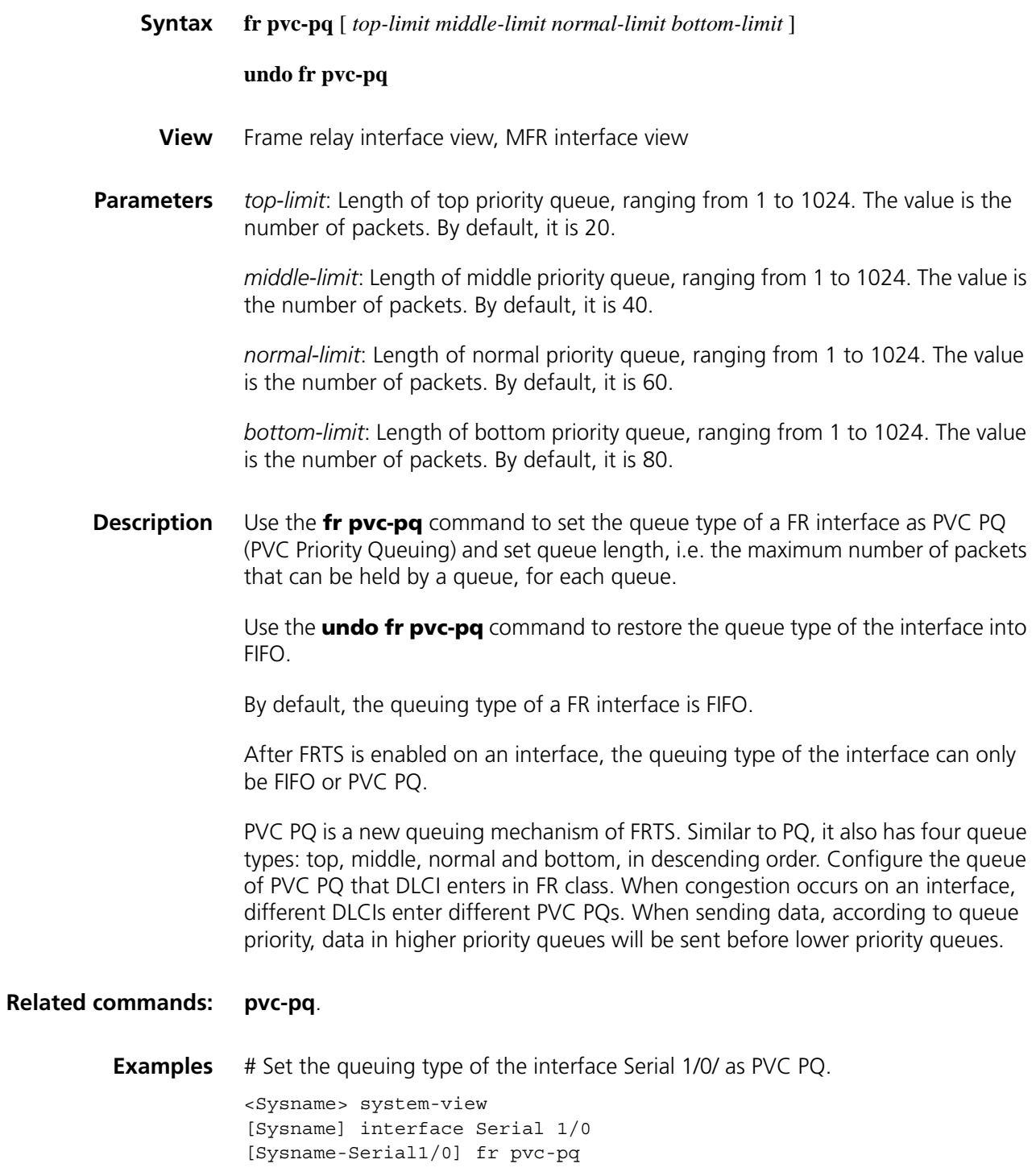

## **fr traffic-policing**

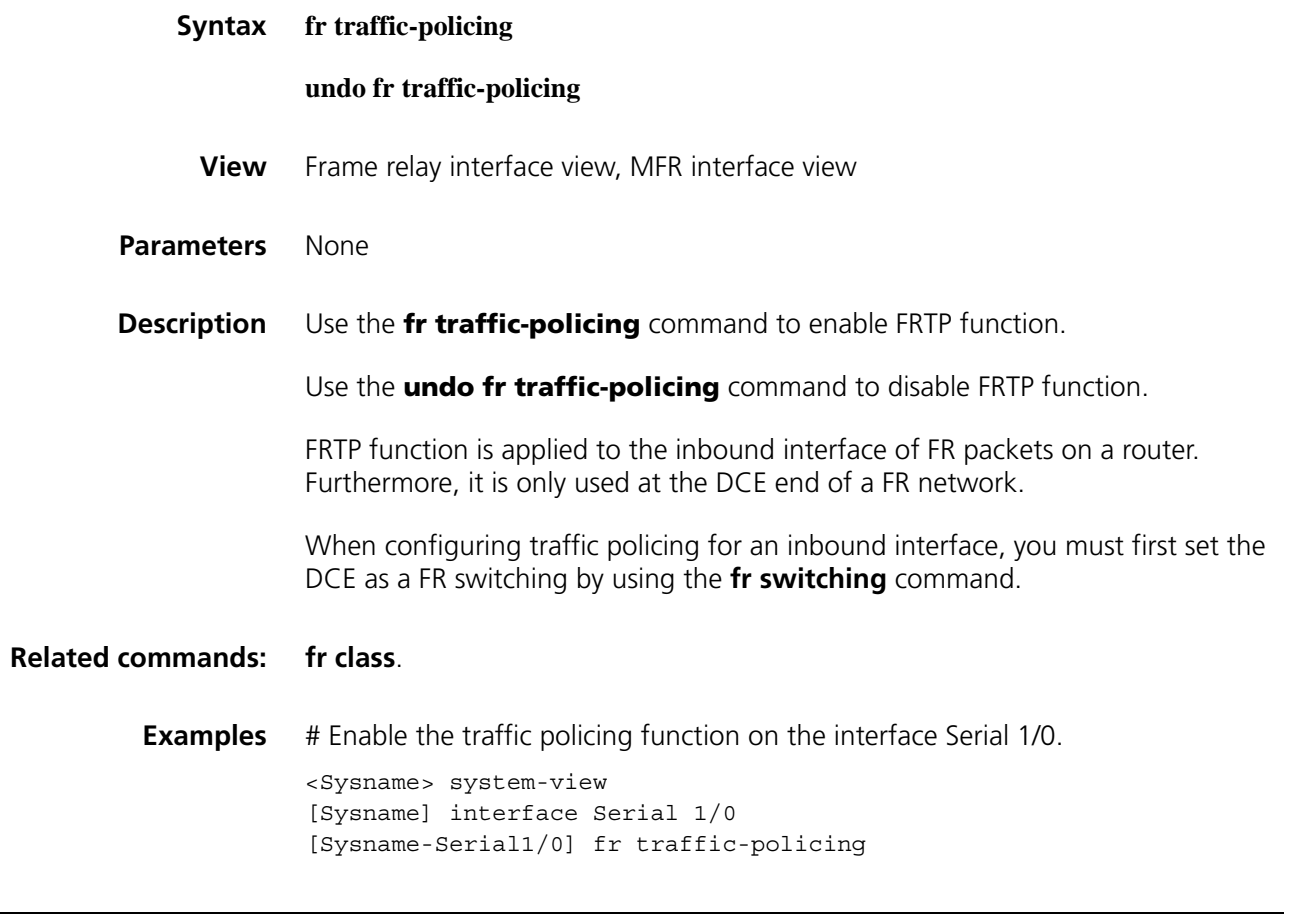

## <span id="page-1890-0"></span>**fr traffic-shaping**

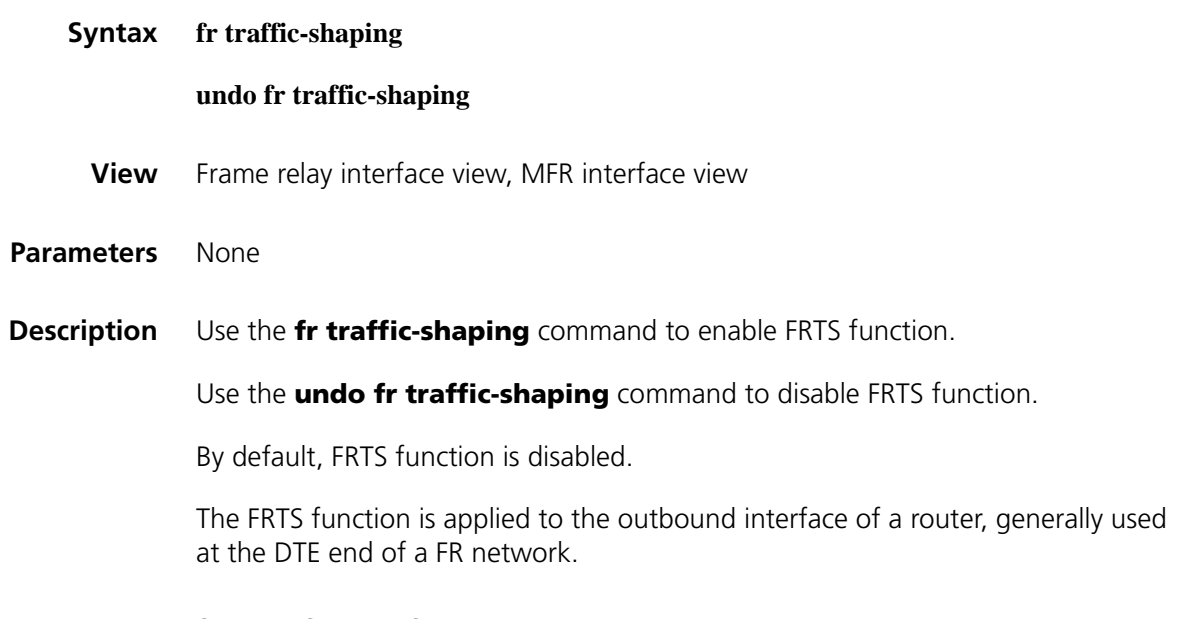

**Related commands: [fr class](#page-1885-1)**, **[fr-class](#page-1891-1)**, **[fr dlci](#page-385-0)**.

**Examples** # Enable FRTS on the serial interface Serial 1/0.

<Sysname> system-view [Sysname] interface Serial1/0 [Sysname-Serial1/0] fr traffic-shaping

#### <span id="page-1891-0"></span>**fragment**

<span id="page-1891-1"></span>**fr-class**

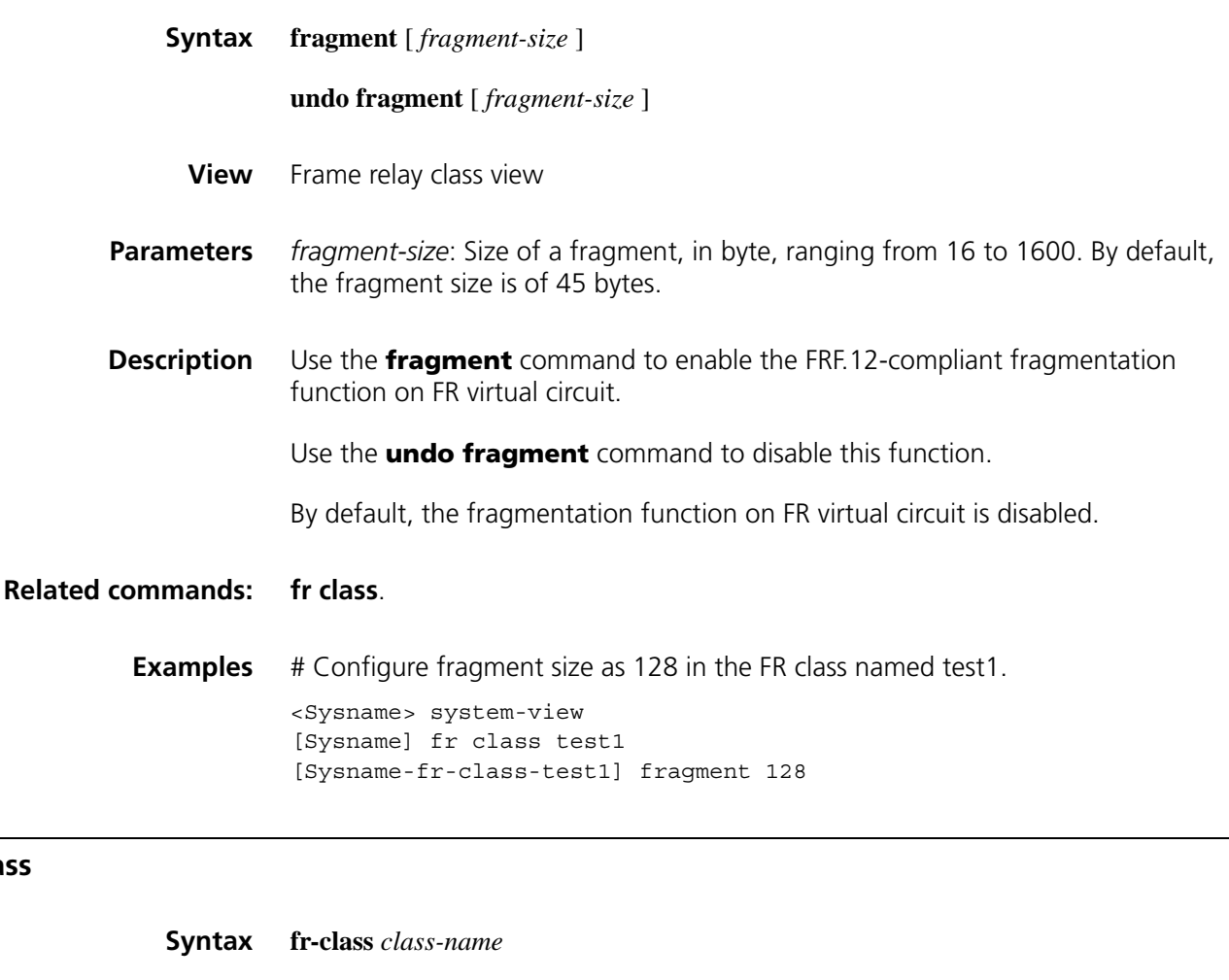

**undo fr-class** *class-name*

- **View** Frame relay DLCI view/Frame relay interface view
- **Parameters** *class-name*: Name of a FR class, a string of 1 to 30 characters.
- **Description** Use the **fr-class** command to associate a FR class with the current FR virtual circuit or FR interface.

Use the **undo fr-class** command to remove the association between a FR class and the FR virtual circuit or FR interface.

By default, there is no association between a FR class and the FR virtual circuit or FR interface.

If the specified FR class does not exist, the command will first create a FR class before associating the FR class with the current virtual circuit or interface. If the specified FR class does exist, the command will associate the FR class with the current virtual circuit or interface without creating a new FR class. The **undo** command only removes the association between a specified FR class and a virtual circuit or an interface rather than deletes the real FR class. To delete a FR class, use the **undo fr class** command. After a FR class is associated with an interface, all virtual circuits on the interface will inherit the FR QoS parameter of this FR class. **Related commands: [fr class](#page-1885-1)**, **[fr dlci](#page-385-0)**. **Examples** # Associate the FR class named test1 with the FR virtual circuit whose DLCI is 200. <Sysname> system-view [Sysname] interface Serial 1/0 [Sysname-Serial1/0] fr dlci 200 [Sysname-fr-dlci-Serial1/0-200] fr-class test1

#### <span id="page-1892-0"></span>**pq**

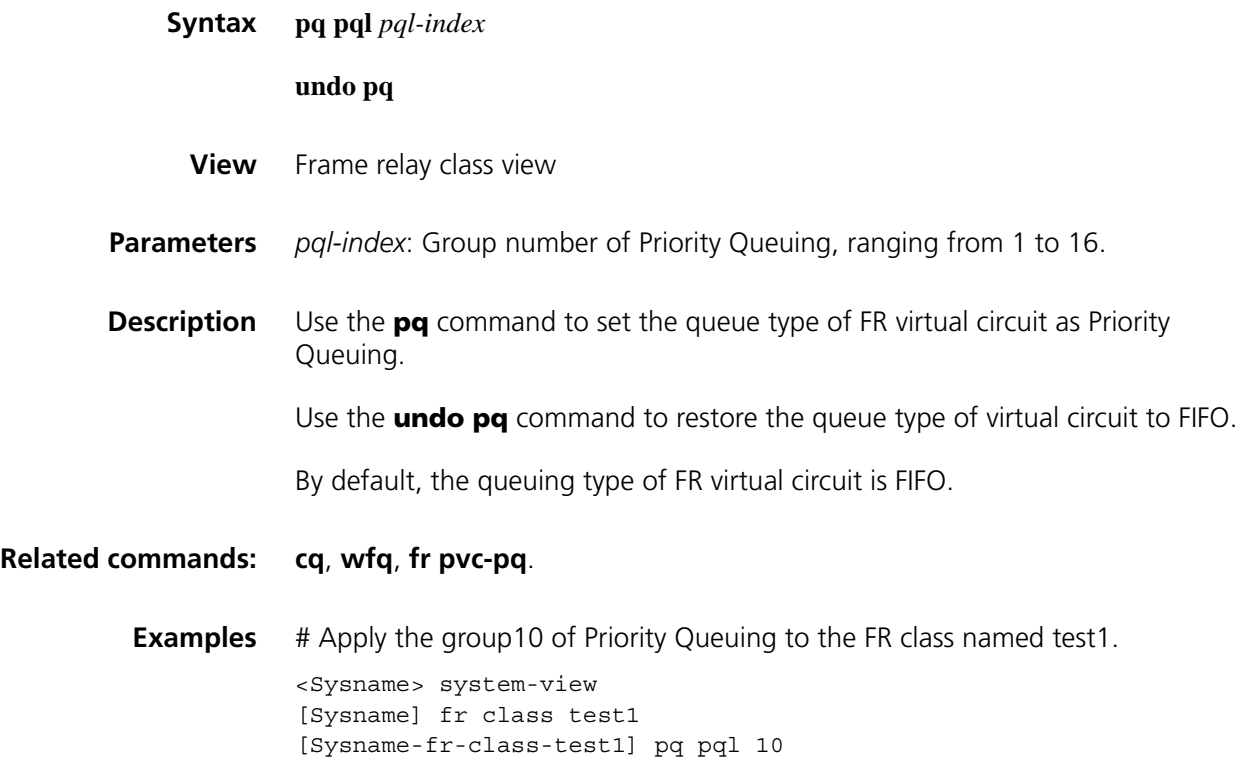

<span id="page-1892-1"></span>**Syntax pvc-pq** { **bottom** | **middle** | **normal** | **top** }

**rtpq**

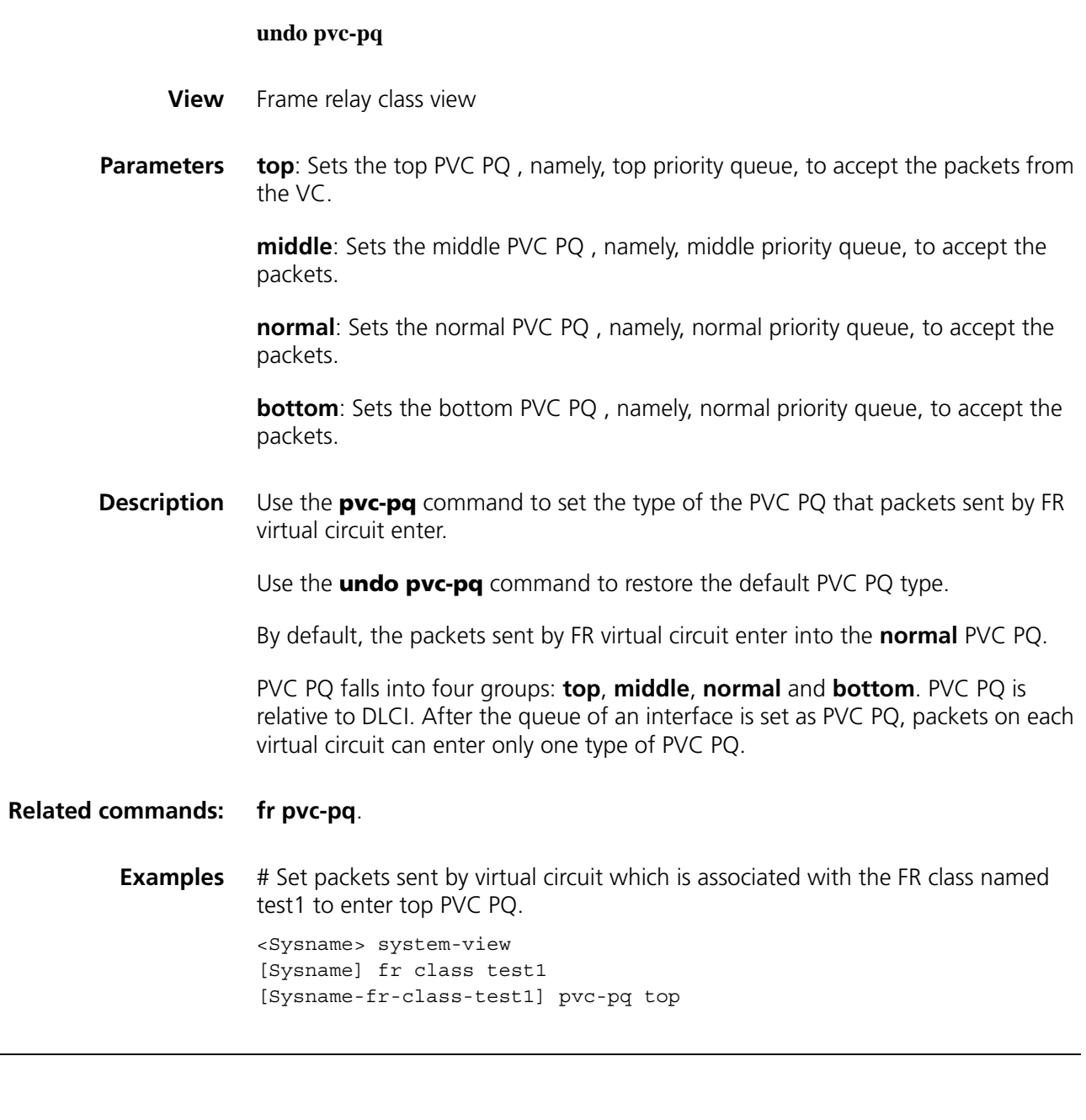

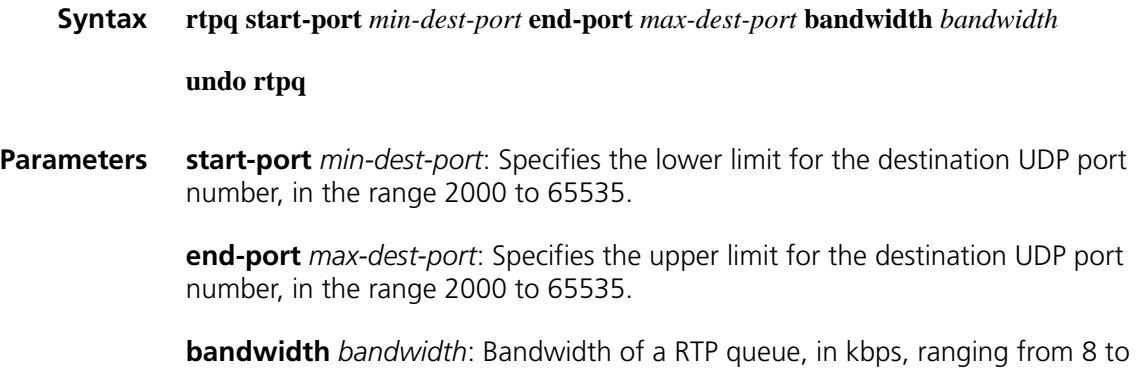

1000000.

- **View** Frame relay class view
- **Description** Use the **rtpq** command to configure to apply Realtime Transport Protocol (RTP) Priority Queuing.

Use the **undo rtpq** command to remove the application.

The application of a FR class configured with RTPQ to a PVC results in the creation of a strict priority queue on the PVC. Packets in the port range specified by RTPQ of the destination UDP port will enter RTPQ. When congestion occurs in the virtual circuit, the packets in the queue will be absolutely sent with preference without exceeding the configured bandwidth. When congestion does not occur in the virtual circuit, the RTP packets in the specified port range can occupy the available bandwidth on the virtual circuit. Generally, the UDP port range used by VoIP can be configured as from 16384 to 32767.

**Examples** # Configure RTP priority queue on the FR class named test1 with a bandwidth of 20 kbps.

> <Sysname> system-view [Sysname] fr class test1 [Sysname-fr-class-test1] rtpq start-port 16383 end-port 16384 bandwidth 20

#### **traffic-shaping adaptation**

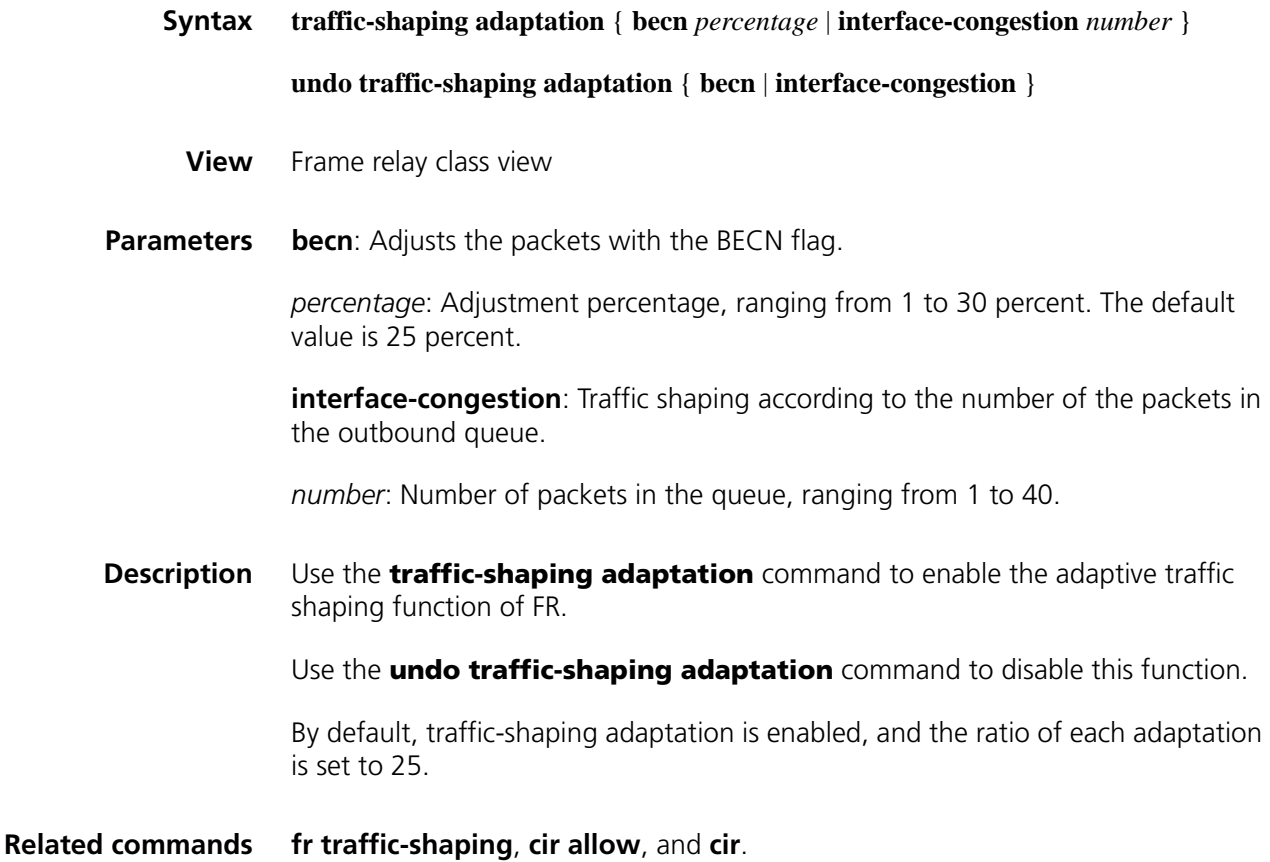

**Examples** # Enable the FR traffic shaping function, by adjusting the packets with the BECN flag 1 and the ratio of each adaptation is set to 20.

> <Sysname> system-view [Sysname] fr class test1 [Sysname-fr-class-test1] traffic-shaping adaptation becn 20

#### <span id="page-1895-0"></span>**wfq**

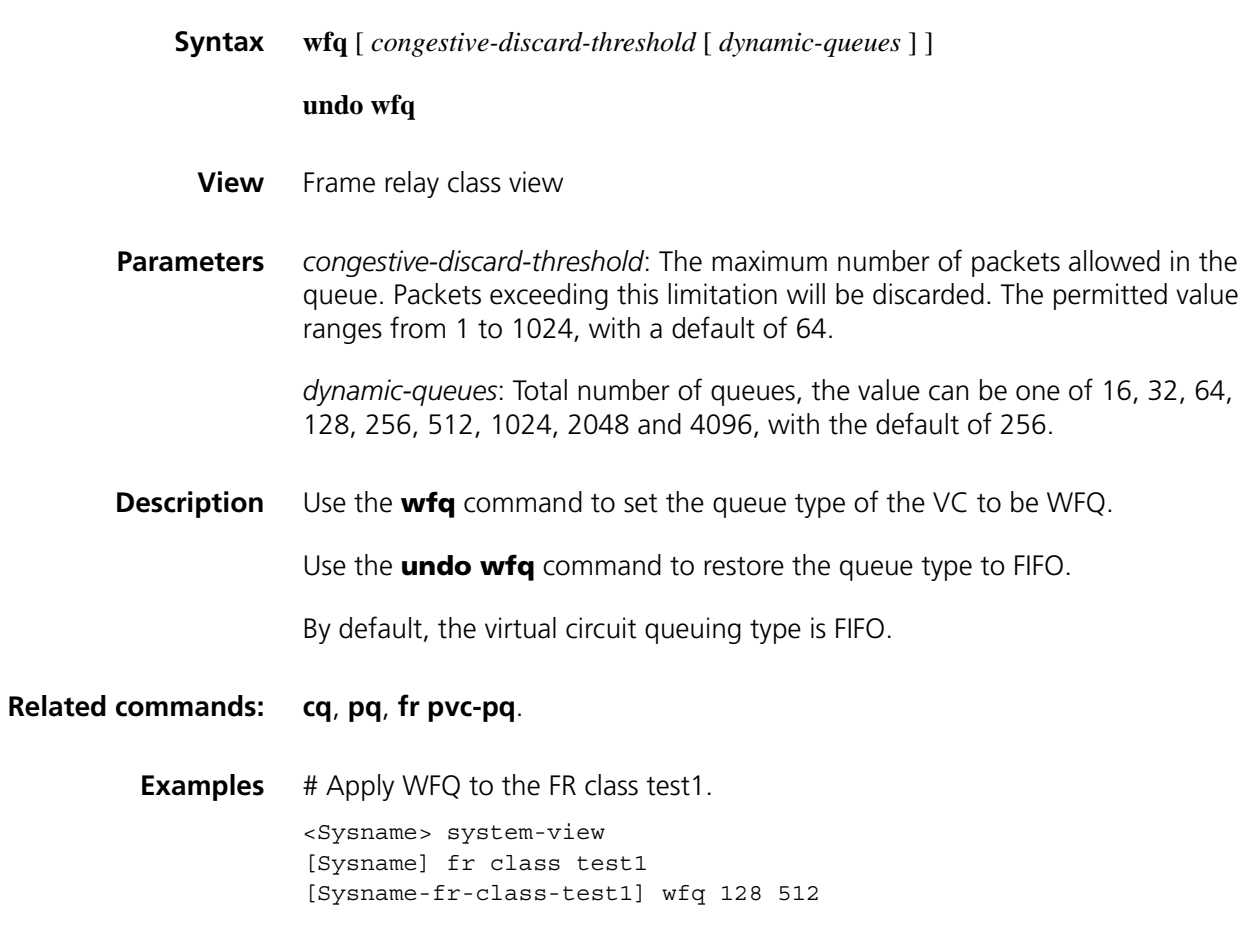

# **126 802.1X CONFIGURATION COMMANDS**

## <span id="page-1896-0"></span>**display dot1x**

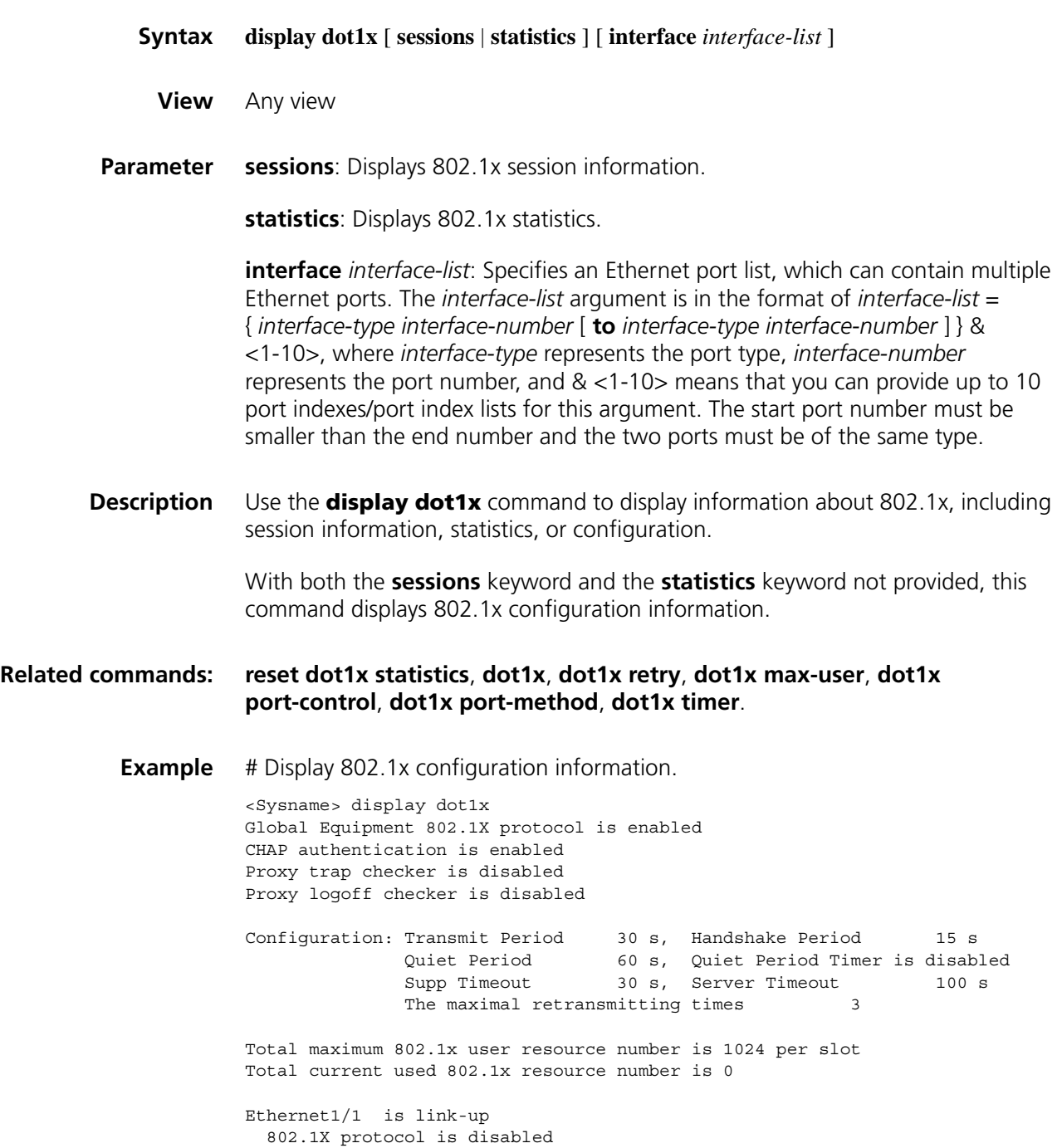

```
Proxy trap checker is disabled
Proxy logoff checker is disabled
Handshake is disabled
The port is an authenticator
Authenticate Mode is Auto
Port Control Type is Mac-based
Guest VLAN: 0
Max on-line user number is 256
EAPOL Packet: Tx 0, Rx 0
Sent EAP Request/Identity Packets : 0
     EAP Request/Challenge Packets: 0
    EAP Success Packets: 0, Fail Packets: 0
Received EAPOL Start Packets : 0
        EAPOL LogOff Packets: 0
        EAP Response/Identity Packets : 0
         EAP Response/Challenge Packets: 0
         Error Packets: 0
```
Controlled User(s) amount to 0

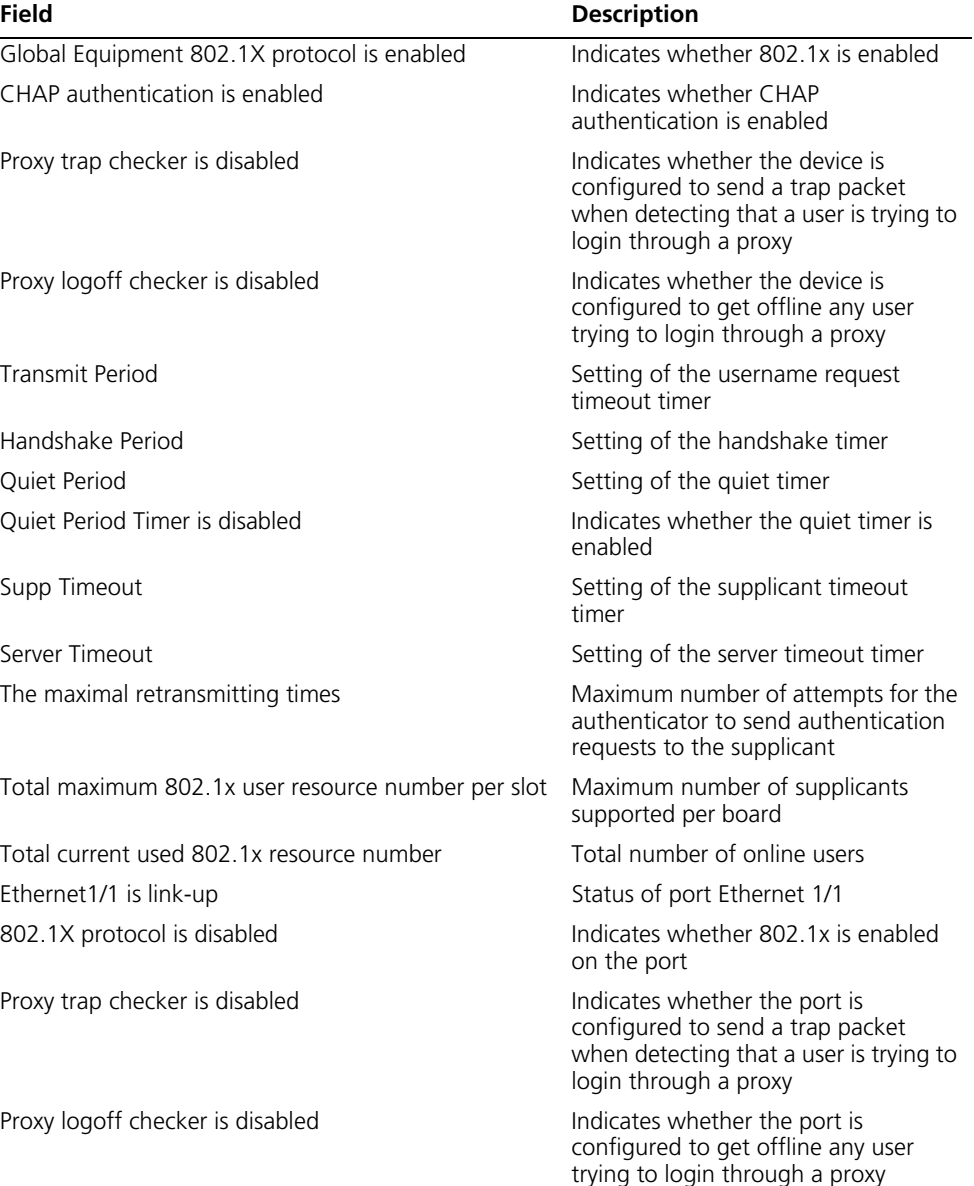

**Table 506** Descriptions on the fields of the display dot1x command

| <b>Field</b>                      | <b>Description</b>                                                                               |
|-----------------------------------|--------------------------------------------------------------------------------------------------|
| Handshake is disabled             | Indicates whether handshake is<br>enabled on the port                                            |
| The port is an authenticator      | Role of the port                                                                                 |
| Authenticate Mode is Auto         | Access control mode for the port                                                                 |
| Port Control Type is Mac-based    | Access control method for the port                                                               |
| <b>Guest VLAN</b>                 | Guest VLAN configured for the port.<br>The value of 0 means that no guest<br>VLAN is configured. |
| Max on-line user number           | Maximum number of users supported<br>on the port                                                 |
| <b>EAPOL Packet</b>               | Number of EAPOL packets received<br>(Tx) or sent (Rx)                                            |
| Sent EAP Request/Identity Packets | Number of EAP Request/Identity<br>packets sent                                                   |
| EAP Request/Challenge Packets     | Number of EAP Request/Challenge<br>packets sent                                                  |
| <b>EAP Success Packets</b>        | Number of EAP Success packets sent                                                               |
| Received EAPOL Start Packets      | Number of EAPOL Start packets<br>received                                                        |
| <b>EAPOL LogOff Packets</b>       | Number of EAPOL LogOff packets<br>received                                                       |
| EAP Response/Identity Packets     | Number of EAP Response/Identity<br>packets received                                              |
| EAP Response/Challenge Packets    | Number of EAP Response/Challenge<br>packets received                                             |
| <b>Error Packets</b>              | Number of erroneous packets received                                                             |
| Controlled User(s) amount         | Number of controlled users on the<br>port                                                        |

**Table 506** Descriptions on the fields of the display dot1x command

#### <span id="page-1898-0"></span>**dot1x**

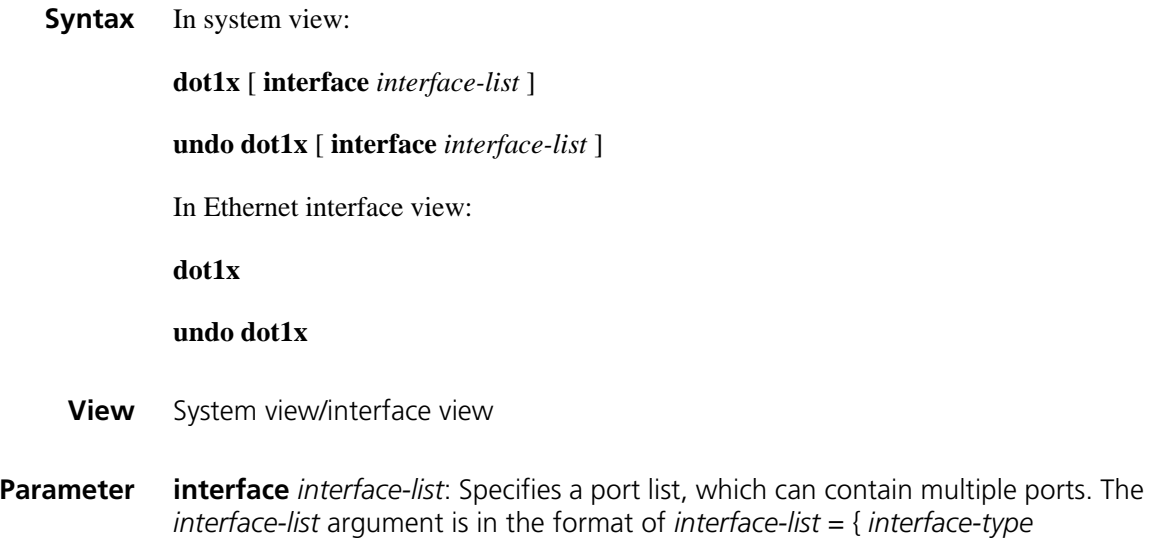

*interface-number* [ **to** *interface-type interface-number* ] } & <1-10>, where

*interface-type* represents the port type, *interface-number* represents the port number, and & <1-10> means that you can provide up to 10 port indexes/port index lists for this argument. The start port number must be smaller than the end number and the two ports must of the same type.

**Description** Use the **dot1x** command in system view to enable 802.1x globally.

Use the **undo dot1x** command in system view to disable 802.1x globally.

Use the **dot1x interface** *interface-list* command in system view or the **dot1x** command in interface view to enable 802.1x for specified ports.

Use the **undo dot1x interface** *interface-list* command in system view or the **undo dot1x** command in interface view to disable 802.1x for specified ports.

By default, 802.1x is neither enabled globally nor enabled for any port.

Note that:

- 802.1x must be enabled both globally in system view and for the intended ports in system view or interface view. Otherwise, it does not function.
- You can configure 802.1x parameters either before or after enabling 802.1x.

**Related command: [display dot1x](#page-1896-0)**.

**Example** # Enable 802.1x for ports Ethernet 1/0, and Ethernet 1/5 to Ethernet 1/7.

```
<Sysname> system-view
[Sysname] dot1x interface ethernet 1/0 ethernet 1/5 to ethernet 1/7
```
Or

```
<Sysname> system-view
[Sysname] interface ethernet 1/0
[Sysname-Ethernet1/0] dot1x
[Sysname-Ethernet1/0] quit
[Sysname] interface ethernet 1/5
[Sysname-Ethernet1/0] dot1x
[Sysname-Ethernet1/0] quit
[Sysname] interface ethernet 1/6
[Sysname-Ethernet1/0] dot1x
[Sysname-Ethernet1/0] quit
[Sysname] interface ethernet 1/7
[Sysname-Ethernet1/0] dot1x 
# Enable 802.1x globally.
```
<Sysname> system-view

#### [Sysname] dot1x

#### **dot1x authentication-method**

**Syntax dot1x authentication-method** { **chap** *|* **eap** *|* **pap** }

#### **undo dot1x authentication-method**

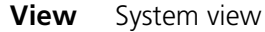

**Parameter** chap: Authenticates supplicants using CHAP.

**eap**: Authenticates supplicants using EAP.

**pap**: Authenticates supplicants using PAP.

**Description** Use the **dot1x authentication-method** command to set the 802.1x authentication method.

Use the **undo dot1x authentication-method** command to restore the default.

By default, CHAP is used.

- The password authentication protocol (PAP) transports passwords in clear text.
- The challenge handshake authentication protocol (CHAP) transports only usernames over the network. Compared with PAP, CHAP provides better security.
- With EAP relay authentication, the authenticator encapsulates 802.1x user information in the EAP attributes of RADIUS packets and sends the packets to the RADIUS server for authentication; it does not need to repackage the EAP packets into standard RADIUS packets for authentication. In this case, you can configure the **user-name-format** command but it does not take effect. Currently, the device supports these EAP modes: EAP-TLS, EAP-TTLS, EAP-MD5, and PEAP.

Note that:

- Local authentication supports only PAP and CHAP.
- For RADIUS authentication, the RADIUS server must be configured accordingly to support PAP, CHAP, or EAP authentication.

**Related command: [display dot1x](#page-1896-0)**.

**Example** # Set the 802.1x authentication method to PAP. <Sysname> system-view [Sysname] dot1x authentication-method pap

#### **dot1x guest-vlan**

**Syntax** In system view:

**dot1x guest-vlan** *vlan-id* [ **interface** *interface-list* ]

**undo dot1x guest-vlan** [ **interface** *interface-list* ]

In interface view:

**dot1x guest-vlan** *vlan-id*

#### **undo dot1x guest-vlan**

- **View** System view/interface view
- **Parameter** *vlan-id*: ID of the VLAN to be specified as the quest VLAN, in the range 1 to 4094.

**interface** *interface-list*: Specifies an Ethernet port list, which can contain multiple Ethernet ports. The *interface-list* argument is in the format of *interface-list* = { *interface-type interface-number* [ **to** *interface-type interface-number* ] } & <1-10>, where *interface-type* represents the port type, *interface-number* represents the port number, and  $<1-10>$  means that you can provide up to 10 port indexes/port index lists for this argument. The start port number must be smaller than the end number and the two ports must of the same type.

**Description** Use the **dot1x guest-vlan** command to configure the quest VLAN for specified or all ports.

> Use the **undo dot1x guest-vlan** command to remove the guest VLAN(s) configured for specified or all ports.

By default, a port is configured with no guest VLAN.

In system view, this command configures guest VLAN for all ports with *interface-list* not provided, and configures guest VLAN for specified with *interface-list* provided.

In interface view, you cannot specify the *interface-list* argument and can only configure guest VLAN for the current port.

For the guest VLAN feature to take effect on a port, make sure that:

- 802.1x is enabled.
- The port access control method is set to **portbased**.
- The port access control mode is set to **auto**.
- The link type of the port is set to **access**.

Note that:

- You cannot delete a VLAN that has been configured as a quest VLAN.
- If the port access control method is set to **macbased**, the guest VLAN can be configured successfully, but the configuration does not take effect.
- You can specify a tagged VLAN as the guest VLAN for a Hybrid port, but the guest VLAN does not take effect. Similarly, if a guest VLAN for a Hybrid port is in operation, you cannot configure the guest VLAN to carry tags.
- A super VLAN cannot be set as the quest VLAN. Similarly, a quest VLAN cannot be set as the super VLAN. For information about super VLAN, refer to ["VLAN](#page-630-0)  [Configuration Commands" on page 631.](#page-630-0)
- The guest VLAN function does not apply to non-access interfaces.

**Example** # Specify port Ethernet 1/0 to use VLAN999 as its quest VLAN.

<Sysname> system-view [Sysname] dot1x guest-vlan 999 interface ethernet 1/0

# Specify ports Ethernet 1/2 to Ethernet 1/5 to use VLAN10 as its guest VLAN.

<Sysname> system-view [Sysname] dot1x guest-vlan 10 interface ethernet 1/2 to ethernet 1/5

# Specify all ports to use VLAN7 as their guest VLAN.

<Sysname> system-view [Sysname] dot1x guest-vlan 7

# Specify port Ethernet 1/7 to use VLAN3 as its guest VLAN.

<Sysname> system-view [Sysname] interface ethernet 1/7 [Sysname-Ethernet1/7] dot1x guest-vlan 3

#### **dot1x handshake**

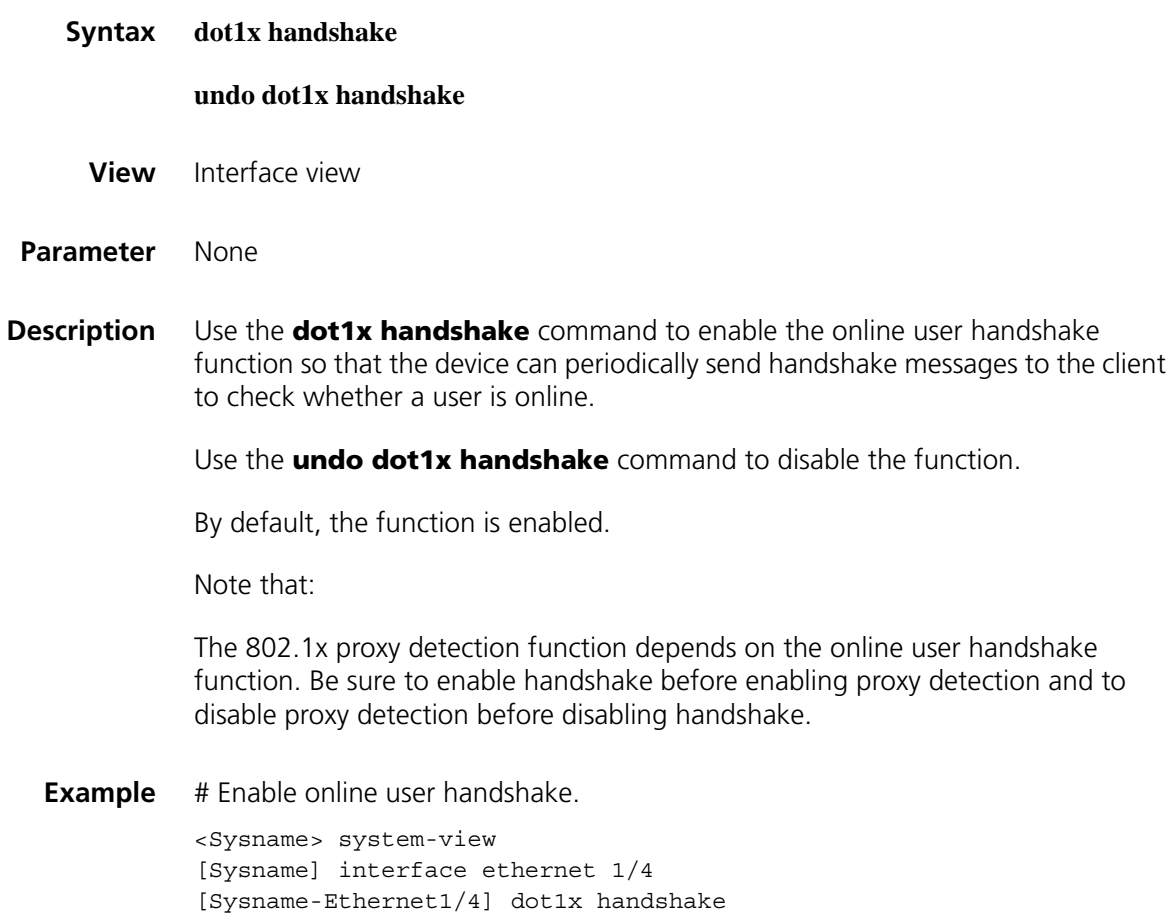

#### <span id="page-1903-0"></span>**dot1x max-user**

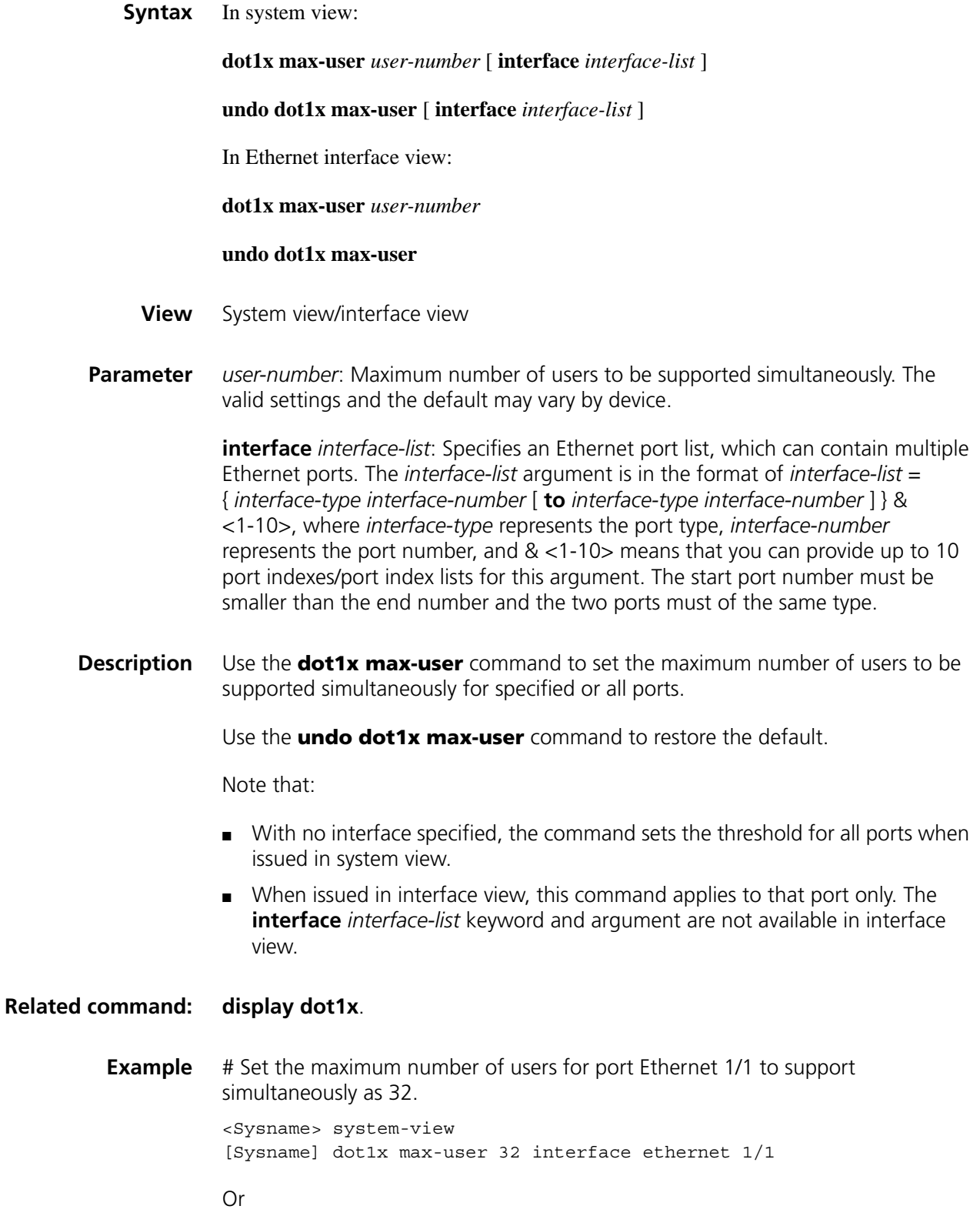

```
<Sysname> system-view
[Sysname] interface ethernet 1/1
[Sysname-Ethernet1/1] dot1x max-user 32
```
### **dot1x multicast-trigger**

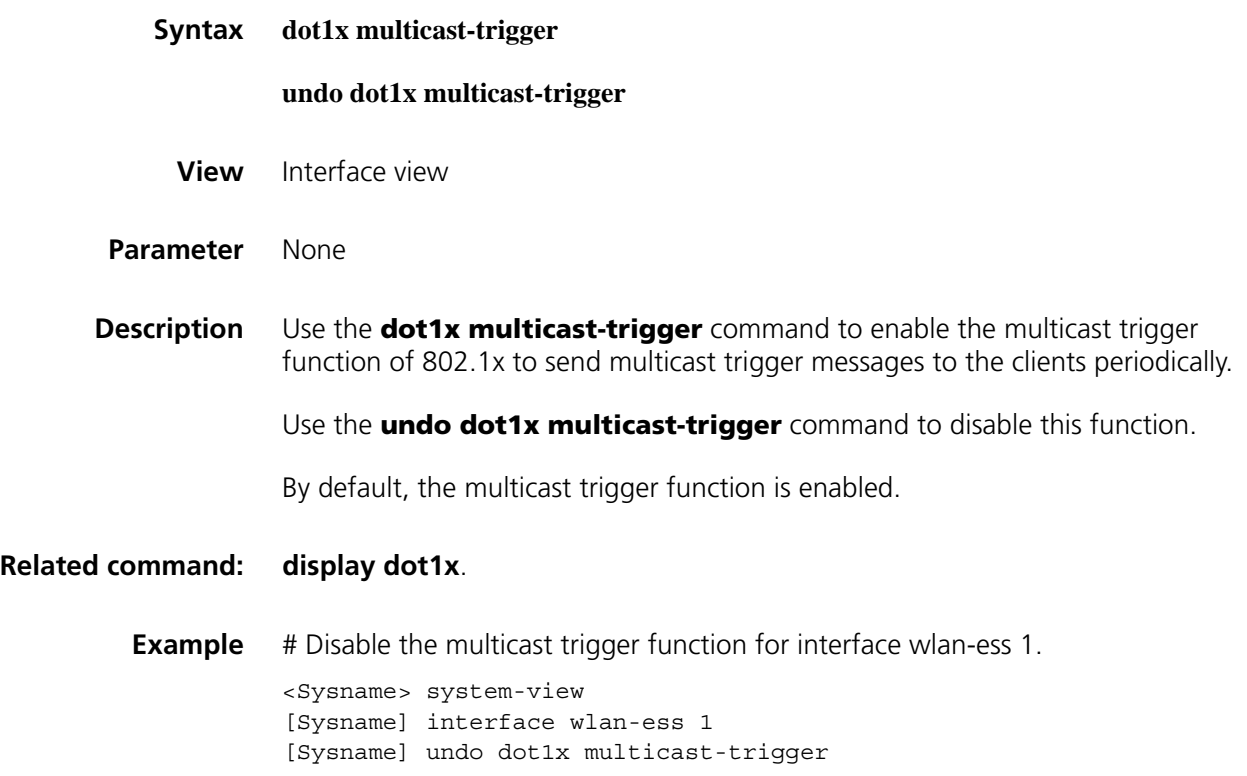

### <span id="page-1904-0"></span>**dot1x port-control**

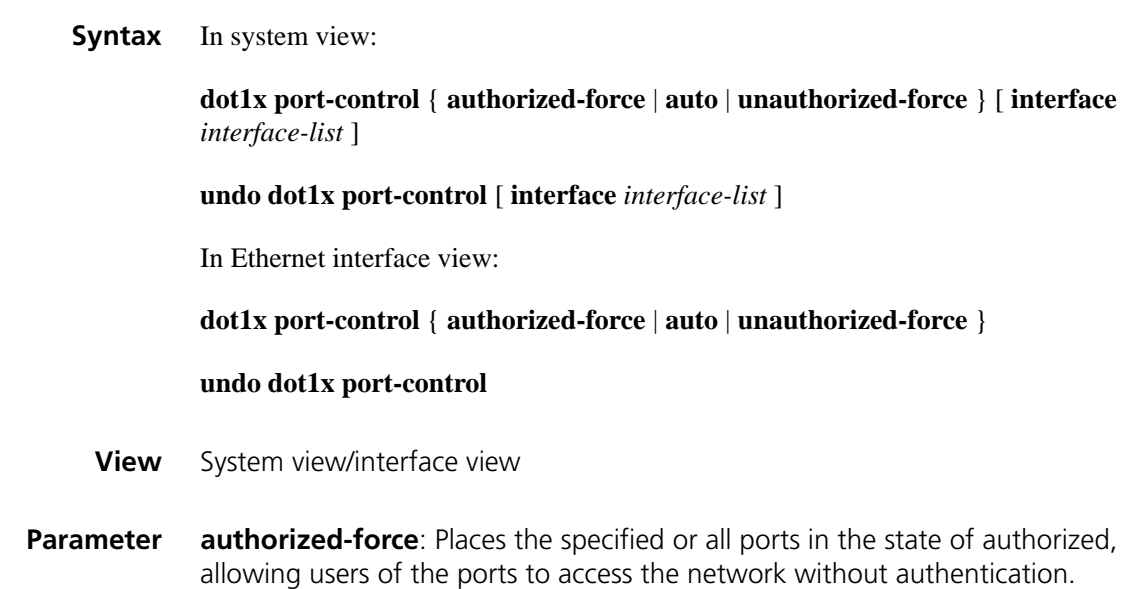

**auto**: Places the specified or all ports in the state of unauthorized initially to allow only EAPOL frames to pass, and turns the ports into the state of authorized to allow access to the network after the users pass authentication. This is the most common choice.

**unauthorized-force**: Places the specified or all ports in the state of unauthorized, denying any access requests from users of the ports.

**interface** *interface-list*: Specifies an Ethernet port list, which can contain multiple Ethernet ports. The *interface-list* argument is in the format of *interface-list* = { *interface-type interface-number* [ **to** *interface-type interface-number* ] } & <1-10>, where *interface-type* represents the port type, *interface-number* represents the port number, and & <1-10> means that you can provide up to 10 port indexes/port index lists for this argument. The start port number must be smaller than the end number and the two ports must of the same type.

**Description** Use the **dot1x port-control** command to set the access control mode for specified or all ports.

Use the **undo dot1x port-control** command to restore the default.

The default access control mode is **auto**.

**Related command: [display dot1x](#page-1896-0)**.

**Example** # Set the access control mode of port Ethernet 1/1 to **unauthorized-force**.

<Sysname> system-view [Sysname] dot1x port-control unauthorized-force interface ethernet 1/1

Or

<Sysname> system-view [Sysname] interface ethernet 1/1 [Sysname-Ethernet1/1] dot1x port-control unauthorized-force

#### <span id="page-1905-0"></span>**dot1x port-method**

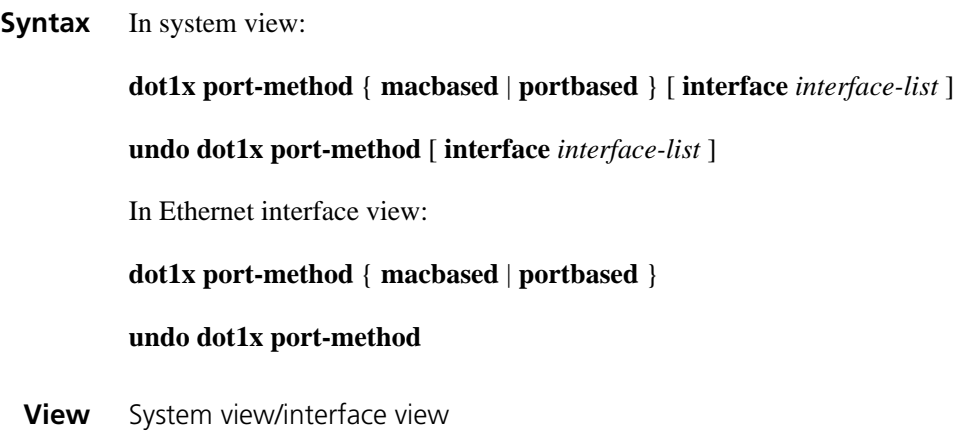

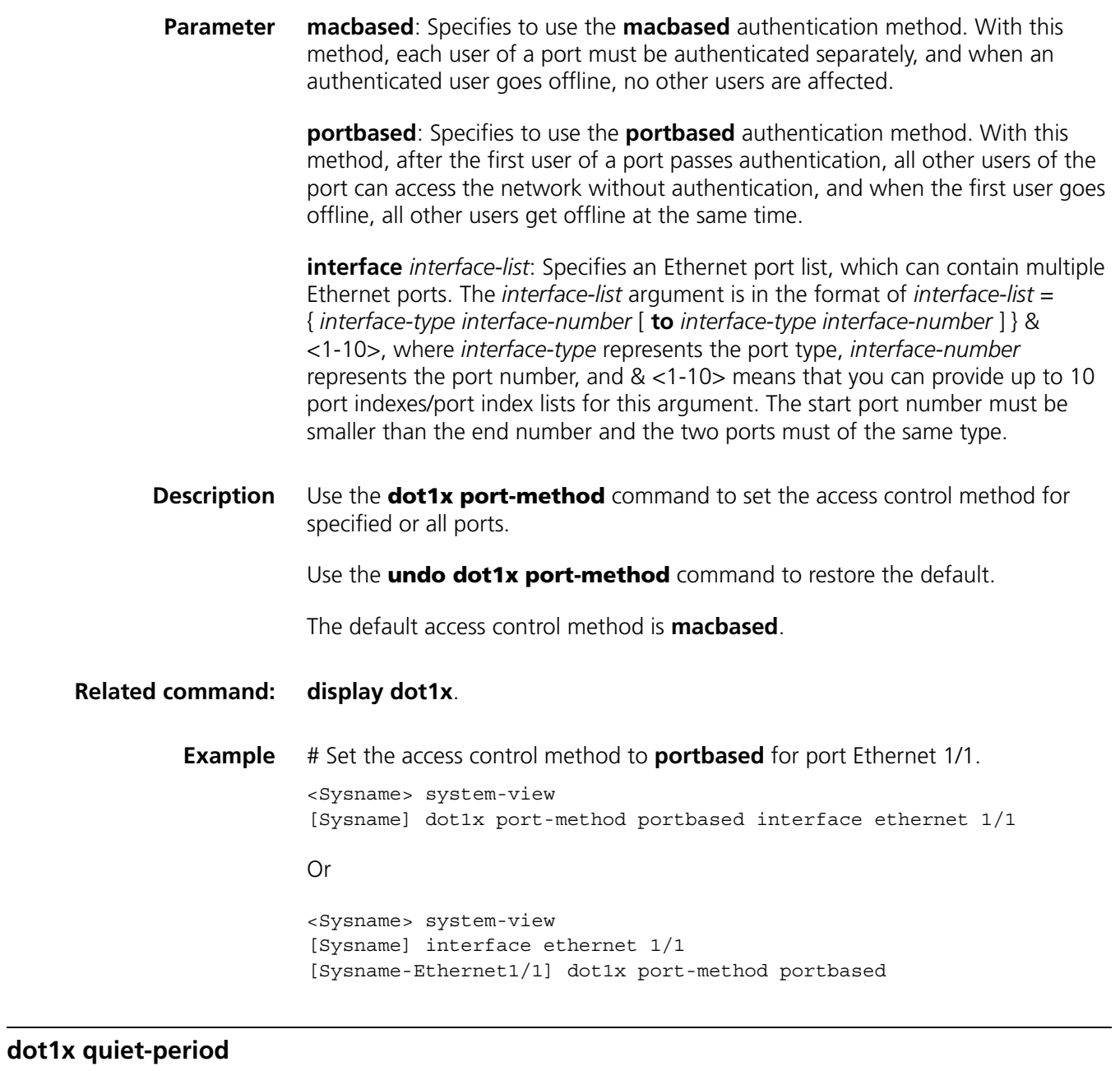

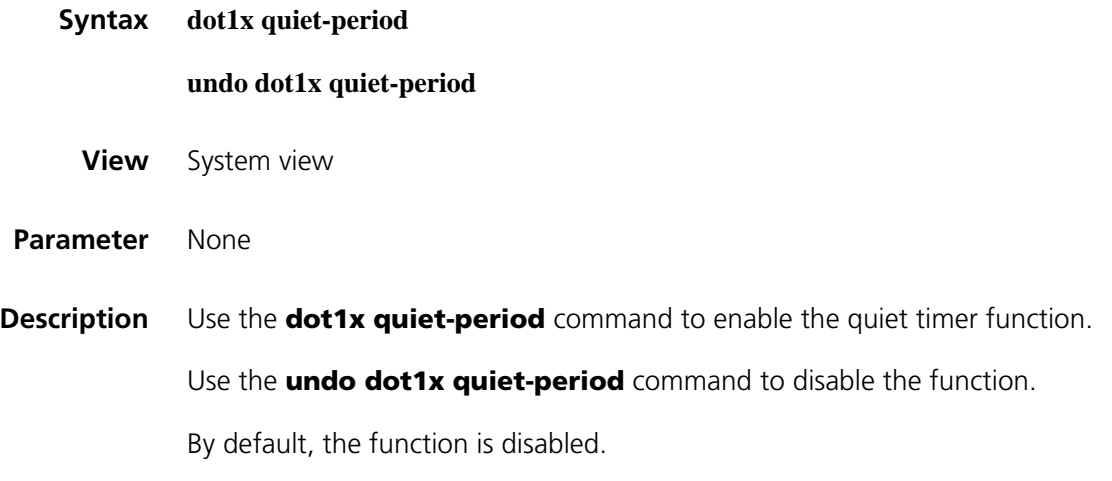

After a supplicant fails the authentication, the authenticator refuses further authentication requests from the supplicant in the period dictated by the quiet timer.

**Related command: [display dot1x](#page-1896-0)**, **[dot1x timer](#page-1909-0)**. **Example** # Enable the quiet timer. <Sysname> system-view [Sysname] dot1x quiet-period

#### <span id="page-1907-0"></span>**dot1x retry**

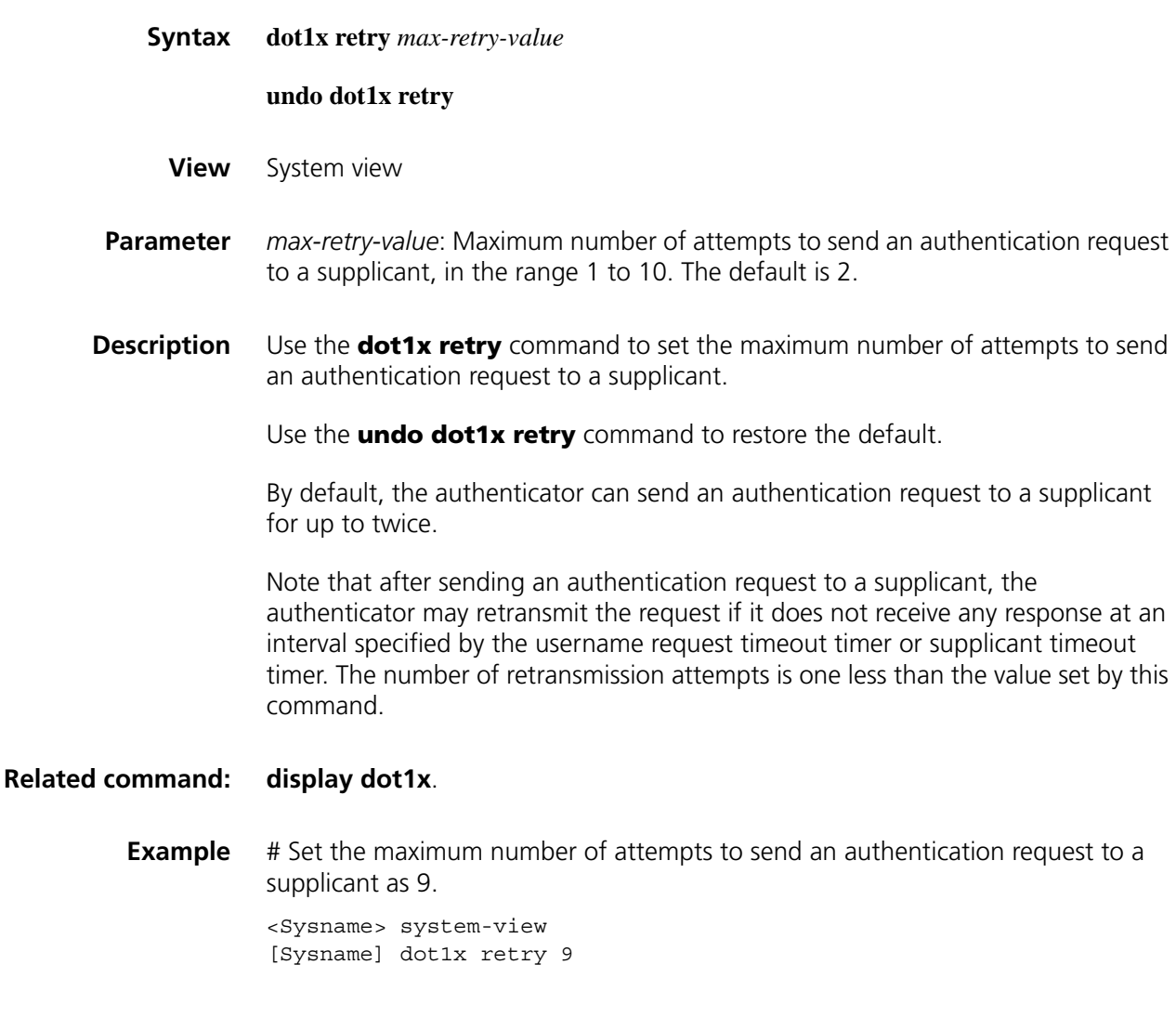

**dot1x supp-proxy-check**

**Syntax** In system view:

**dot1x supp-proxy-check** { **logoff** | **trap** } [ **interface** *interface-list* ]
#### **undo dot1x supp-proxy-check** { **logoff** | **trap** } [ **interface** *interface-list* ]

In Ethernet interface view:

**dot1x supp-proxy-check** { **logoff** | **trap** }

**undo dot1x supp-proxy-check** { **logoff** | **trap** }

**View** System view/interface view

**Parameter** logoff: Logs off any user trying to login through a proxy.

**trap**: Sends a trap packet to the network management system when detecting that a user is trying to login through a proxy.

**interface** *interface-list*: Specifies an Ethernet port list, which can contain multiple Ethernet ports. The *interface-list* argument is in the format of *interface-list* = { *interface-type interface-number* [ **to** *interface-type interface-number* ] } & <1-10>, where *interface-type* represents the port type, *interface-number* represents the port number, and & <1-10> means that you can provide up to 10 port indexes/port index lists for this argument. The start port number must be smaller than the end number and the two ports must be of the same type.

**Description** Use the **dot1x supp-proxy-check** command to enable detection and control of users logging in through proxies for specified or all ports.

> Use the **undo dot1x supp-proxy-check** command to disable the function for specified or all ports.

By default, the function is disabled.

Note that:

- This function requires the cooperation of the 802.1x client program of H3C.
- In system view, this command enables detection and control of users' login for all ports with *interface-list* not provided, and enables detection and control of users' login for specified with *interface-list* provided.
- In interface view, you cannot specify the *interface-list* argument and can only enable detection and control of users' login for the current port.
- This function must be enabled both globally in system view and for the intended ports in system view or interface view. Otherwise, it does not work.

#### **Related command: [display dot1x](#page-1896-0)**.

**Example** # Specify ports Ethernet 1/1 to 1/8 to get offline users trying to login through proxies.

> <Sysname> system-view [Sysname] dot1x supp-proxy-check logoff [Sysname] dot1x supp-proxy-check logoff interface ethernet 1/1 to ethernet 1/8

# Specify port Ethernet 1/9 to send a trap packet when detecting that a user is trying to login through a proxy.

<Sysname> system-view [Sysname] dot1x supp-proxy-check trap [Sysname] dot1x supp-proxy-check trap interface ethernet 1/9 Or <Sysname> system-view [Sysname] dot1x supp-proxy-check trap [Sysname] interface ethernet 1/9 [Sysname-Ethernet1/9] dot1x supp-proxy-check trap

#### **dot1x timer**

**Syntax dot1x timer** { **handshake-period** *handshake-period-value* | **quiet-period** *quiet-period-value* | **server-timeout** *server-timeout-value* | **supp-timeout** *supp-timeout-value* | **tx-period** *tx-period-value* }

#### **undo dot1x timer** { **handshake-period** | **quiet-period** | **server-timeout** | **supp-timeout** | **tx-period** }

- **View** System view
- **Parameter** *handshake-period-value*: Setting for the handshake timer in seconds. It ranges from 5 to 1024 and defaults to 15.

*quiet-period-value*: Setting for the quiet timer in seconds. It ranges from 10 to 120 and defaults to 60.

*server-timeout-value*: Setting for the server timeout timer in seconds. It ranges from 100 to 300 and defaults to 100.

*supp-timeout-value*: Setting for the supplicant timeout timer in seconds. It ranges from 10 to 120 and defaults to 30.

*tx-period-value*: Setting for the username request timeout timer in seconds. It ranges from 10 to 120 and defaults to 30.

**Description** Use the **dot1x timer** command to set 802.1x timers.

Use the **undo dot1x timer** command to restore the defaults.

Several timers are used in the 802.1x authentication process to guarantee that the supplicants, the authenticators, and the RADIUS server interact with each other in a reasonable manner. You can use this command to set these timers:

■ Handshake timer (handshake-period): After a supplicant passes authentication, the authenticator sends to the supplicant handshake requests at this interval to check whether the supplicant is online. If the authenticator receives no

response after sending the allowed maximum number of handshake requests, it considers that the supplicant is offline. ■ Quiet timer (quiet-period): When a supplicant fails the authentication, the authenticator refuses further authentication requests from the supplicant in this period of time. ■ Server timeout timer (server-timeout): Once an authenticator sends a RADIUS Access-Request packet to the authentication server, it starts this timer. If this timer expires but it receives no response from the server, it retransmits the request. ■ Supplicant timeout timer (supp-timeout): Once an authenticator sends an EAP-Request/MD5 Challenge frame to a supplicant, it starts this timer. If this timer expires but it receives no response from the supplicant, it retransmits the request. ■ Username request timeout timer (tx-period): Once an authenticator sends an EAP-Request/Identity frame to a supplicant, it starts this timer. If this timer expires but it receives no response from the supplicant, it retransmits the request. In addition, to be compatible with clients that do not send EAPOL-Start requests unsolicitedly, the device multicasts EAP-Request/Identity frame periodically to detect the clients, with the multicast interval defined by tx-period. Generally, it is unnecessary to change the timers unless in some special or extreme network environments. **Related command: [display dot1x](#page-1896-0)**. **Example** # Set the server timeout timer to 150 seconds. <Sysname> system-view [Sysname] dot1x timer server-timeout 150 **reset dot1x statistics Syntax reset dot1x statistics** [ **interface** *interface-list* ]

**View** User view

**Parameter interface** *interface-list*: Specifies an Ethernet port list, which can contain multiple Ethernet ports. The *interface-list* argument is in the format of *interface-list* = { *interface-type interface-number* [ **to** *interface-type interface-number* ] } & <1-10>, where *interface-type* represents the port type, *interface-number* represents the port number, and & <1-10> means that you can provide up to 10 port indexes/port index lists for this argument. The start port number must be smaller than the end number and the two ports must of the same type.

**Description** Use the **reset dot1x statistics** command to clear 802.1x statistics.

With the **interface** *interface-list* argument specified, the command clears 802.1x statistics on the specified ports. With the argument unspecified, the command clears global 802.1x statistics and 802.1x statistics on all ports.

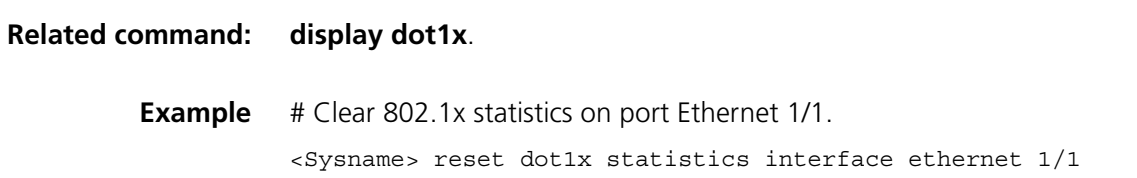

<span id="page-1912-1"></span>**access-limit**

# **127 AAA CONFIGURATION COMMANDS**

# **Syntax access-limit** { **disable** | **enable** *max-user-number* } **undo access-limit View** ISP domain view **Parameter disable**: Specifies that the system does not limit the number of accessing users in the current ISP domain. **enable** *max-user-number*: Specifies that the system limits the number of accessing users in the current ISP domain. *max-user-number* is the maximum number of accessing users in the current ISP domain. The valid range is from 1 to 1024. **Description** Use the **access-limit enable** command to set the maximum number of accessing users allowed by an ISP domain. Use the **undo access-limit** or **access-limit disable** command to remove the limitation. By default, there is no limit to the amount of supplicants in an ISP domain. As the supplicants may compete for network resources, setting a proper limit to the amount of accessing users helps in providing a reliable system performance. **Example** # Set a limit of 500 supplicants for ISP domain **aabbcc.net**. <Sysname> system-view [Sysname] domain aabbcc.net [Sysname-isp-aabbcc.net] access-limit enable 500 **accounting default**

<span id="page-1912-0"></span>**Syntax accounting default** { **hwtacacs-scheme** *hwtacacs-scheme-name* [ **local** ] | **local** | **none** | **radius-scheme** *radius-scheme-name* [ **local** ] }

#### **undo accounting default**

**View** ISP domain view

**Parameter hwtacacs-scheme** *hwtacacs-scheme-name*: Specifies an HWTACACS scheme by its name, which is a string of 1 to 32 characters.

**local**: Performs local accounting.

**none**: Does not perform any accounting.

**radius-scheme** *radius-scheme-name*: Specifies a RADIUS scheme by its name, which is a string of 1 to 32 characters.

**Description** Use the **accounting default** command to specify the default accounting scheme for all types of users.

Use the **undo accounting default** command to restore the default.

By default, the accounting scheme is **local**.

Note that:

- The RADIUS or HWTACACS scheme specified for the current ISP domain must have been configured.
- The accounting scheme specified with the **accounting default** command is for all types of users and has a priority lower than that for a specific access mode.
- Local accounting is only for managing the local user connection number; it does not provide the statistics function. The local user connection number management is only for local accounting; it does not affect local authentication and authorization.
- With the access mode of login, accounting is not supported for FTP services.

# **Related command: [authentication default](#page-1919-0)**, **[authorization default](#page-1925-0)**, **[hwtacacs scheme](#page-1977-0)**, **[radius](#page-1960-0)  [scheme](#page-1960-0)**.

**Example** # Configure the default ISP domain **system** to use the local accounting scheme for all types of users.

> <Sysname> system-view [Sysname] domain system [Sysname-isp-system] auccounting default local

# Configure the default ISP domain **system** to use RADIUS accounting scheme **rd** for all types of users and to use the local accounting scheme as the backup scheme.

<Sysname> system-view [Sysname] domain system [Sysname-isp-system] accounting default radius-scheme rd local

# Configure the default ISP domain **system** to use the default accounting scheme for all types of users.

# **accounting lan-access**

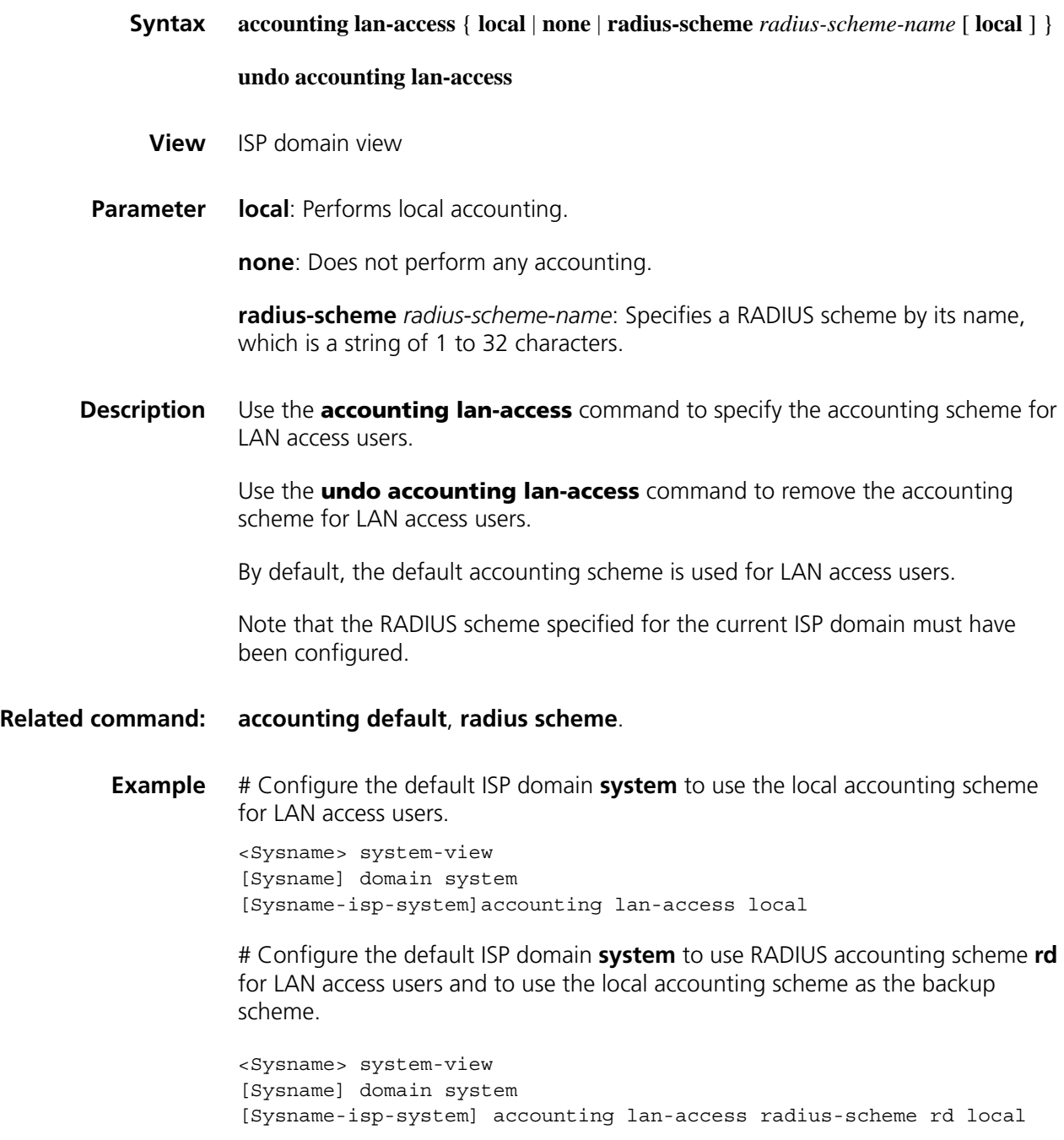

# **accounting login**

**Syntax accounting login** { **hwtacacs-scheme** *hwtacacs-scheme-name* [ **local** ] | **local** | **none** | **radius-scheme** *radius-scheme-name* [ **local** ] }

#### **undo accounting login**

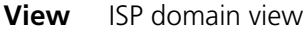

**Parameter hwtacacs-scheme** *hwtacacs-scheme-name*: Specifies an HWTACACS scheme by its name, which is a string of 1 to 32 characters.

**local**: Performs local accounting.

**none**: Does not perform any accounting.

**radius-scheme** *radius-scheme-name*: Specifies a RADIUS scheme by its name, which is a string of 1 to 32 characters.

**Description** Use the **accounting login** command to specify the accounting scheme for login users.

> Use the **undo accounting login** command to remove the accounting scheme for login users.

By default, the default accounting scheme is used for login users.

Note that the RADIUS or HWTACACS scheme specified for the current ISP domain must have been configured.

#### **Related command: [accounting default](#page-1912-0)**, **[hwtacacs scheme](#page-1977-0)**, **[radius scheme](#page-1960-0)**.

**Example** # Configure the default ISP domain **system** to use the local accounting scheme for login users.

> <Sysname> system-view [Sysname] domain system [Sysname-isp-system] accounting login local

# Configure the default ISP domain **system** to use RADIUS accounting scheme **rd** for login users and to use the local accounting scheme as the backup scheme.

<Sysname> system-view [Sysname] domain system [Sysname-isp-system] accounting login radius-scheme rd local

#### **accounting optional**

**Syntax accounting optional undo accounting optional View** ISP domain view

**Parameter** None

Use the **undo accounting optional** command to disable the feature.

By default, the feature is disabled.

Note that:

- With the **accounting optional** command configured, a user that will be disconnected otherwise can use the network resources even when there is no available accounting server or the communication with the current accounting server fails. This command is normally used when authentication is required but accounting is not.
- If you configure the **accounting optional** command for a domain, the device does not send real-time accounting updates or stop-accounting requests for users of the domain any more.

# **Example** # Enable the accounting optional feature for users in domain **aabbcc.net**. <Sysname> system-view [Sysname] domain aabbcc.net [Sysname-isp-aabbcc.net] accounting optional

# **accounting portal**

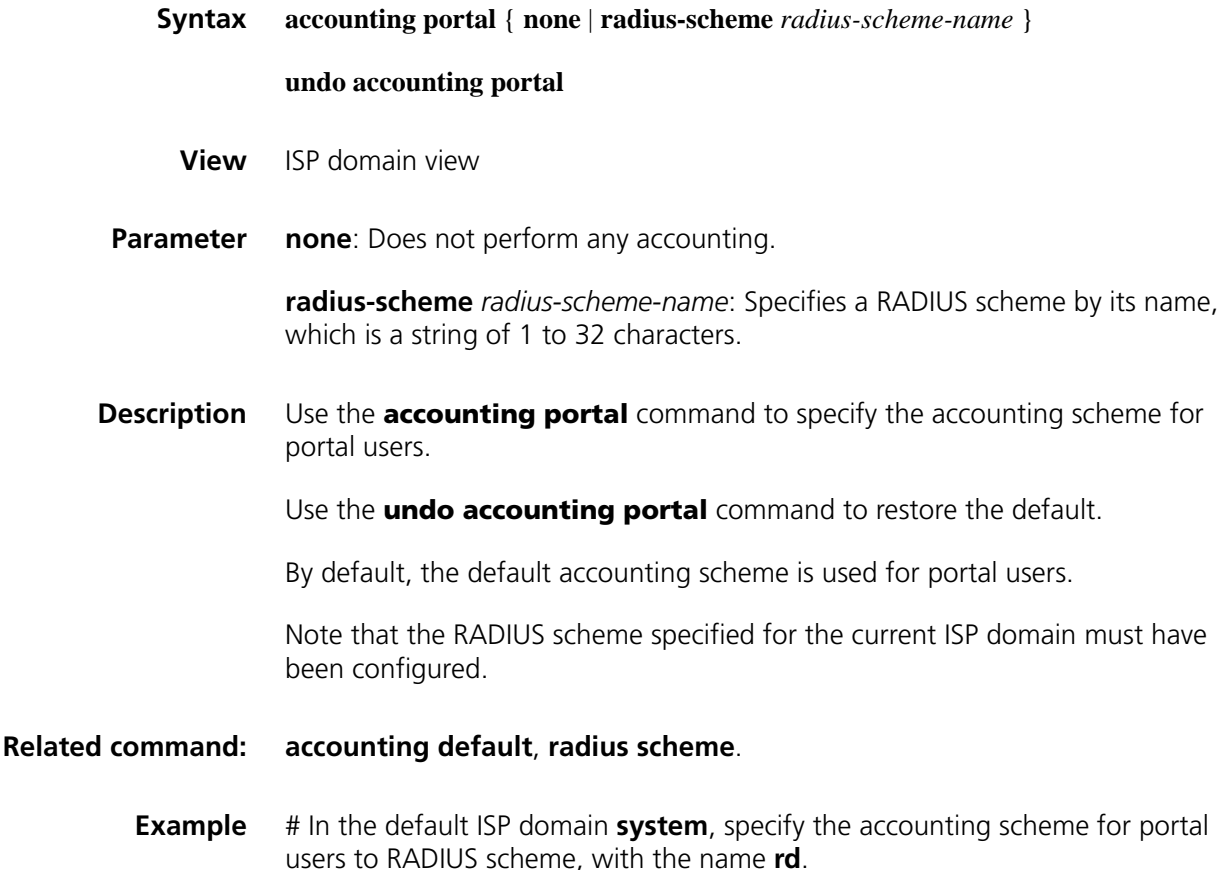

<Sysname> system-view [Sysname] domain system [Sysname-isp-system] accounting portal radius-scheme rd

# **accounting ppp**

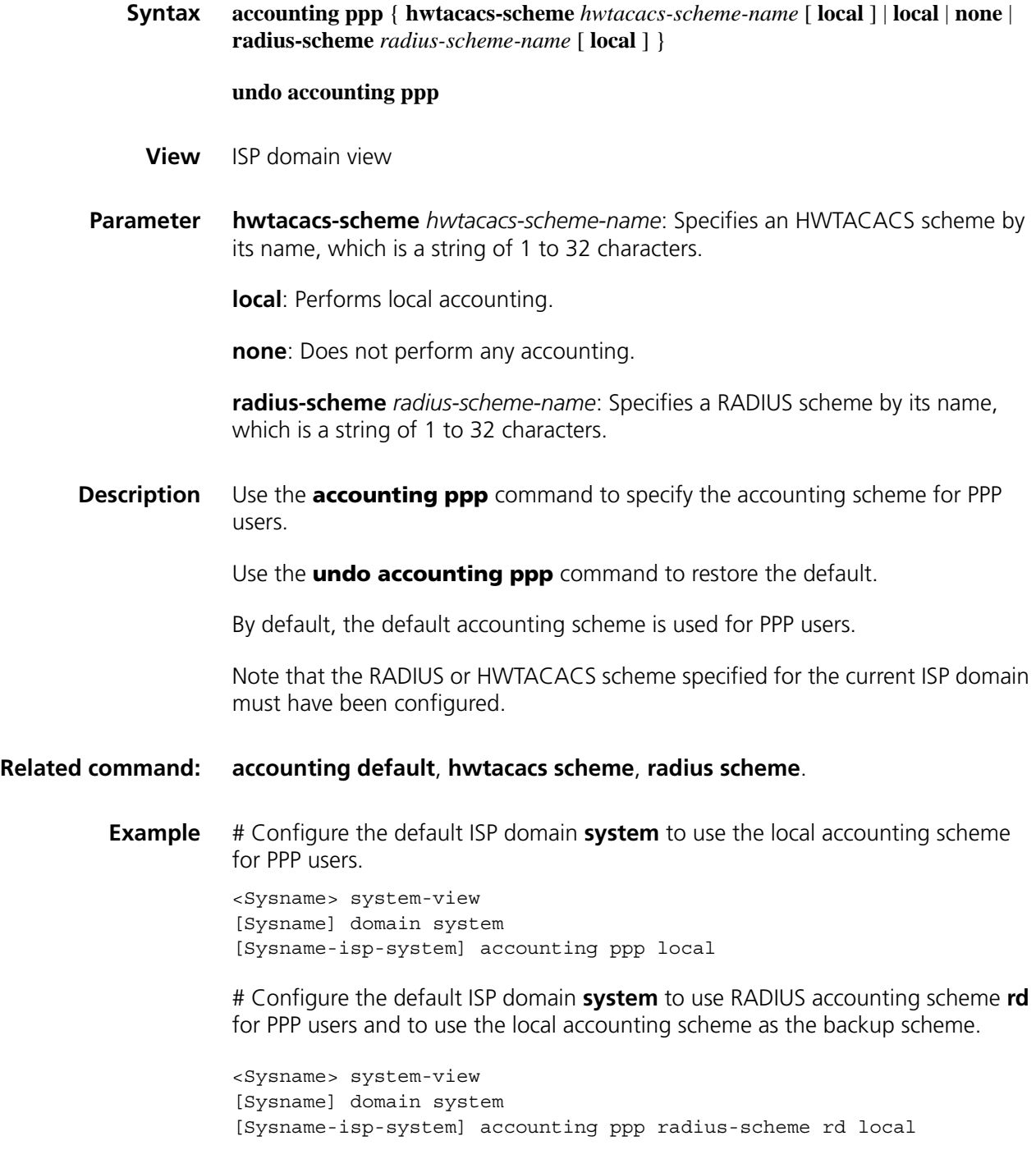

# **accounting voip**

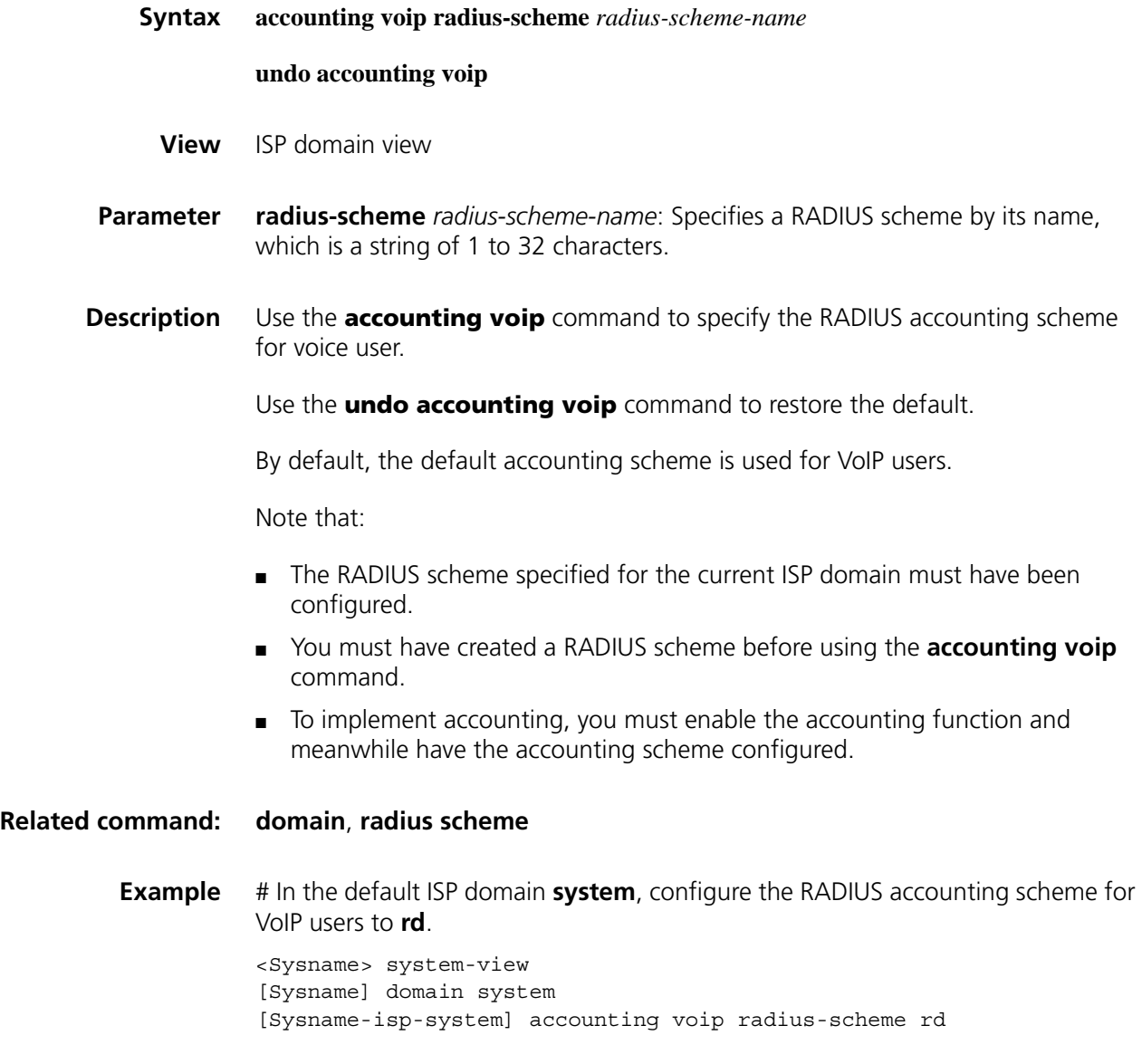

# **attribute**

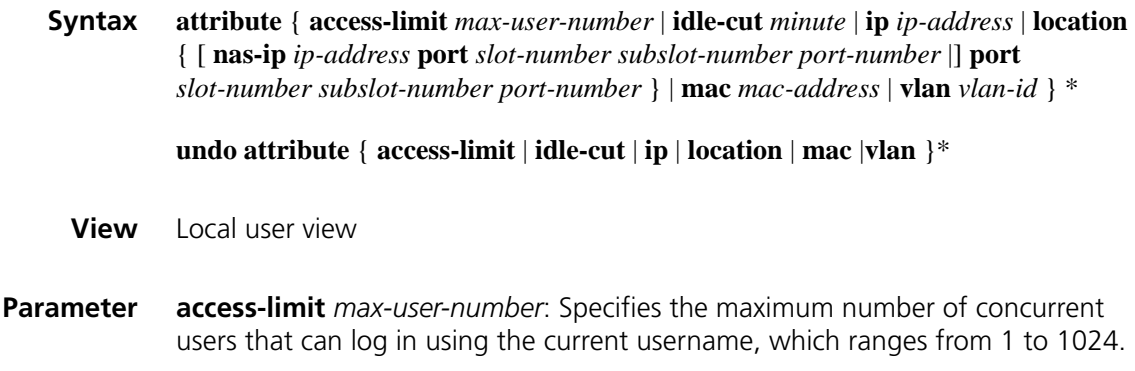

**idle-cut** *minute*: Configures the idle cut function. The idle cut period ranges from 1 to 120, in minutes.

**ip** *ip-address*: Specifies the IP address of the user. The **attribute ip** command only applies to authentications that support IP address passing, such as 802.1x. If you configure the command to authentications that do not support IP address passing, such as MAC address authentication, the local authentication will fail.

**location**: Specifies the port binding attribute of the user.

**nas-ip** *ip-address*: Specifies the IP address of the port of the remote access server bound by the user. The default is 127.0.0.1, that is, the device itself. This keyword and argument combination is required only when the user is bound to a remote port.

**port** *slot-number subslot-number port-number*: Specifies the port to which the user is bound. The value of *slot-number* and *subslot-number* both range from 0 to 15. The value of *port-number* ranges from 0 to 255. The ports bounded are determined by port number, regardless of port type.

**mac** *mac-address*: Specifies the MAC address of the user in the format of *H-H-H.*

**vlan** *vlan-id*: Specifies the VLAN to which the user belongs. The *vlan-id* argument is in the range 1 to 4094.

**Description** Use the **attribute** command to set some of the attributes for a LAN access user.

Use the **undo attribute** command to remove the configuration.

The **idle-cut** command in user interface view applies to lan-access users only.

**Related command: [display local-user](#page-1934-0)**.

**Example** # Set the IP address of local user **user1** to 10.110.50.1.

<Sysname> system-view [Sysname] local-user user1 [Sysname-luser-user1] attribute ip 10.110.50.1

# <span id="page-1919-0"></span>**authentication default**

**Syntax authentication default** { **hwtacacs-scheme** *hwtacacs-scheme-name* [ **local** ] | **local** | **none** | **radius-scheme** *radius-scheme-name* [ **local** ] }

#### **undo authentication default**

**View** ISP domain view

**Parameter hwtacacs-scheme** *hwtacacs-scheme-name*: Specifies an HWTACACS scheme by its name, which is a string of 1 to 32 characters.

**local**: Performs local authentication.

**none**: Does not perform any authentication.

**radius-scheme** *radius-scheme-name*: Specifies a RADIUS scheme by its name, which is a string of 1 to 32 characters.

**Description** Use the **authentication default** command to specify the default authentication scheme for all types of users.

Use the **undo authentication default** command to restore the default.

By default, the authentication scheme is **local**.

Note that:

- The RADIUS or HWTACACS scheme specified for the current ISP domain must have been configured.
- The authentication scheme specified with the **authentication default** command is for all types of users and has a priority lower than that for a specific access mode.

# **Related command: [authorization default](#page-1925-0)**, **[accounting default](#page-1912-0)**, **[hwtacacs scheme](#page-1977-0)**, **[radius](#page-1960-0)  [scheme](#page-1960-0)**.

**Example** # Configure the default ISP domain **system** to use the local authentication scheme for all types of users.

> <Sysname> system-view [Sysname] domain system [Sysname-isp-system] authentication default local

# Configure the default ISP domain **system** to use RADIUS authentication scheme **rd** for all types of users and to use the local authentication scheme as the backup scheme.

<Sysname> system-view [Sysname] domain system [Sysname-isp-system] authentication default radius-scheme rd local

## **authentication lan-access**

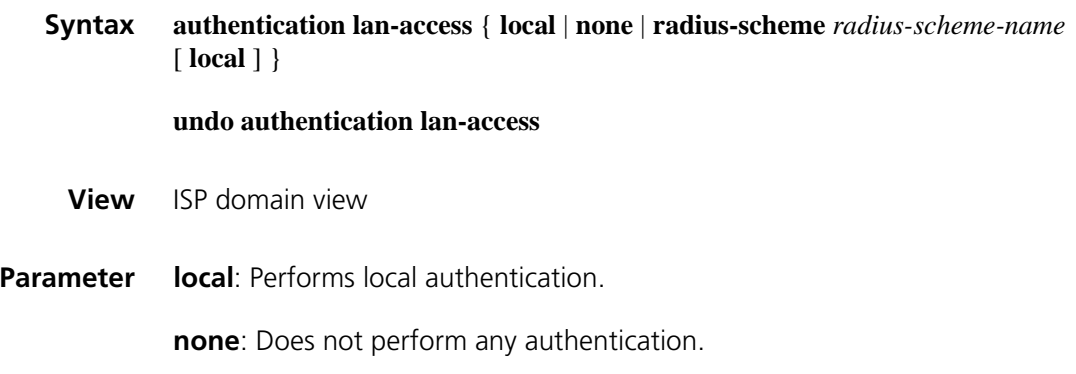

**radius-scheme** *radius-scheme-name*: Specifies a RADIUS scheme by its name, which is a string of 1 to 32 characters.

**Description** Use the **authentication lan-access** command to specify the authentication scheme for LAN access users.

Use the **undo authentication login** command to restore the default.

By default, the default authentication scheme is used for LAN access users.

Note that the RADIUS scheme specified for the current ISP domain must have been configured.

#### **Related command: [authentication default](#page-1919-0)**, **[radius scheme](#page-1960-0)**.

**Example** # Configure the default ISP domain **system** to use the local authentication scheme for LAN access users.

> <Sysname> system-view [Sysname] domain system [Sysname-isp-system] authentication lan-access local

# Configure the default ISP domain **system** to use RADIUS authentication scheme **rd** for LAN access users and to use the local authentication scheme as the backup scheme.

<Sysname> system-view [Sysname] domain system [Sysname-isp-system] authentication lan-access radius-scheme rd local

# **authentication login**

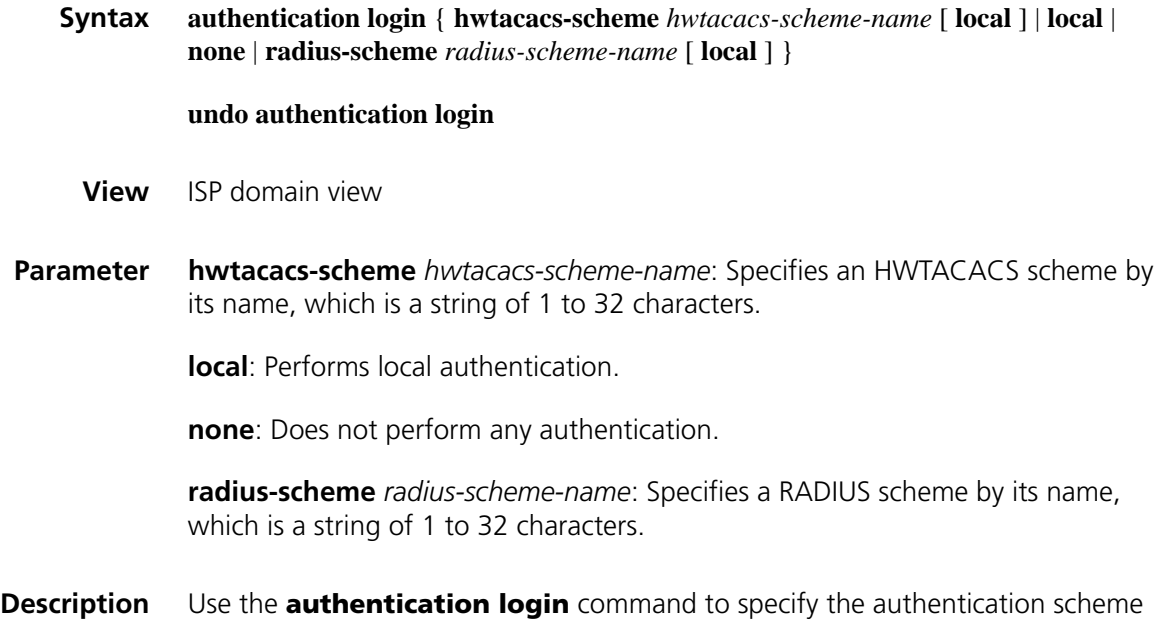

for login users.

Use the **undo authentication login** command to restore the default.

By default, the default authentication scheme is used for login users.

Note that the RADIUS or HWTACACS scheme specified for the current ISP domain must have been configured.

#### **Related command: [authentication default](#page-1919-0)**, **[hwtacacs scheme](#page-1977-0)**, **[radius scheme](#page-1960-0)**.

**Example** # Configure the default ISP domain **system** to use the local authentication scheme for login users.

> <Sysname> system-view [Sysname] domain system [Sysname-isp-system] authentication login local

# Configure the default ISP domain **system** to use RADIUS authentication scheme **rd** for login users and to use the local authentication scheme as the backup scheme.

<Sysname> system-view [Sysname] domain system [Sysname-isp-system] authentication login radius-scheme rd local

## **authentication portal**

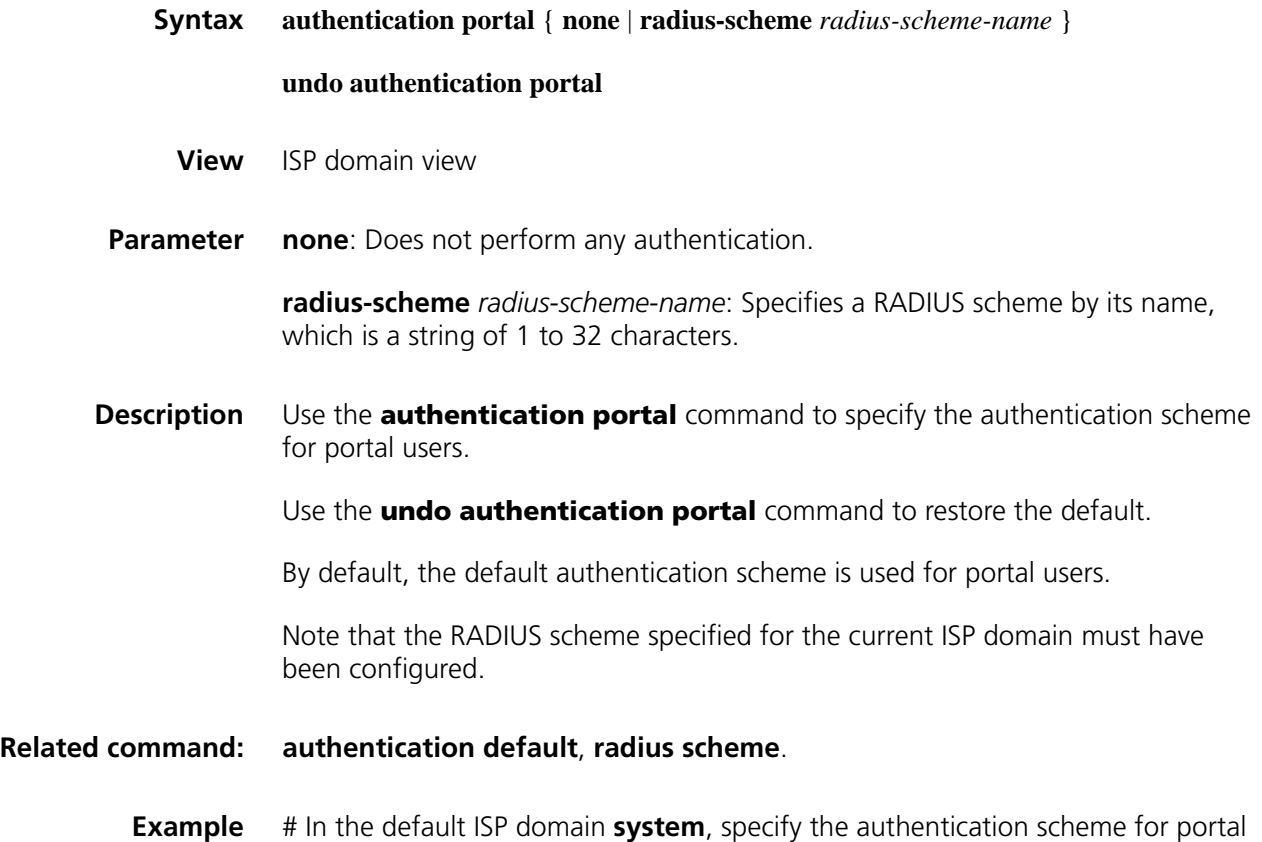

users to RADIUS scheme, with the name **rd**.

<Sysname> system-view [Sysname] domain system [Sysname-isp-system] authentication portal radius-scheme rd

# **authentication ppp**

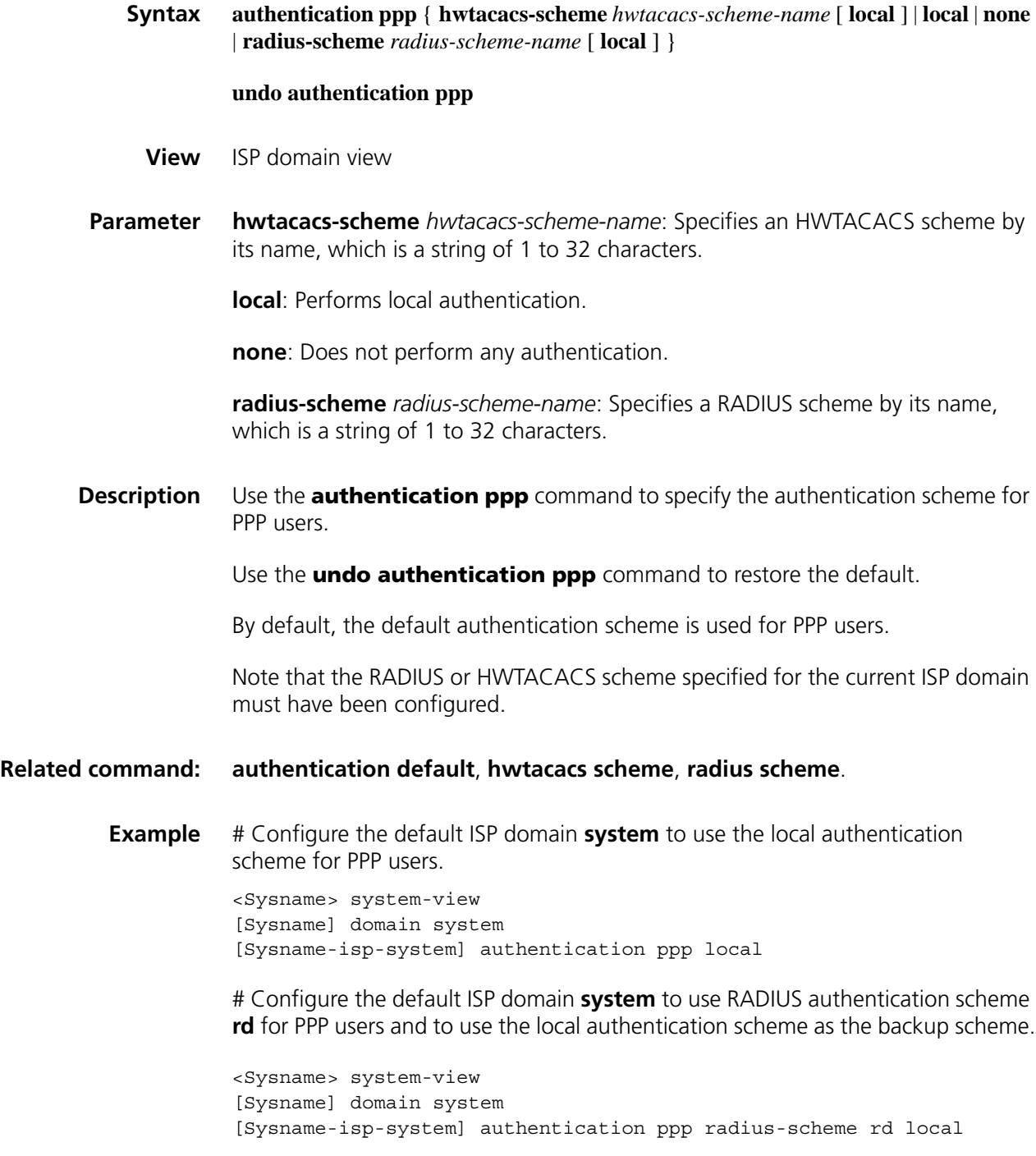

# **authentication voip**

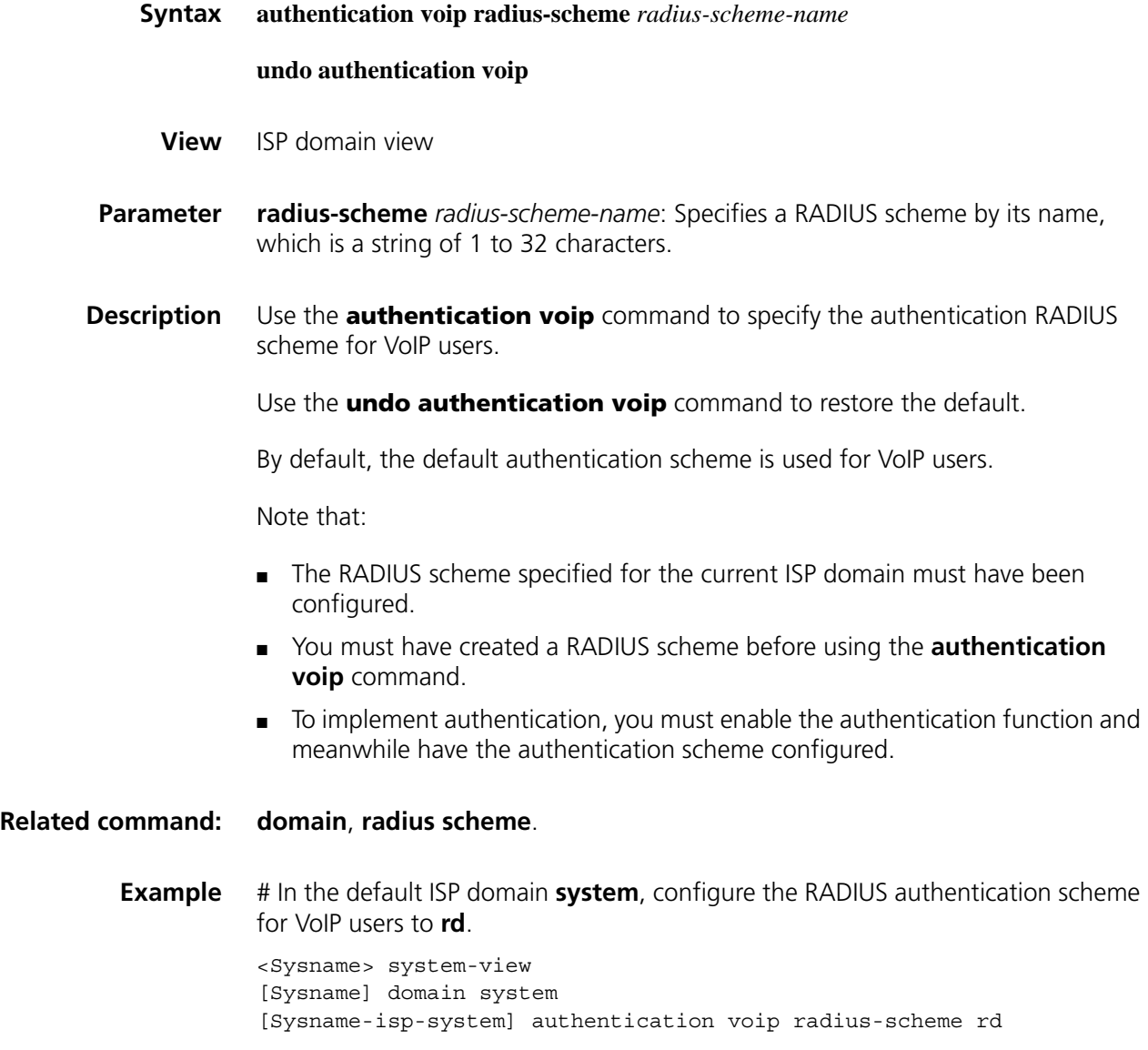

# **authorization command**

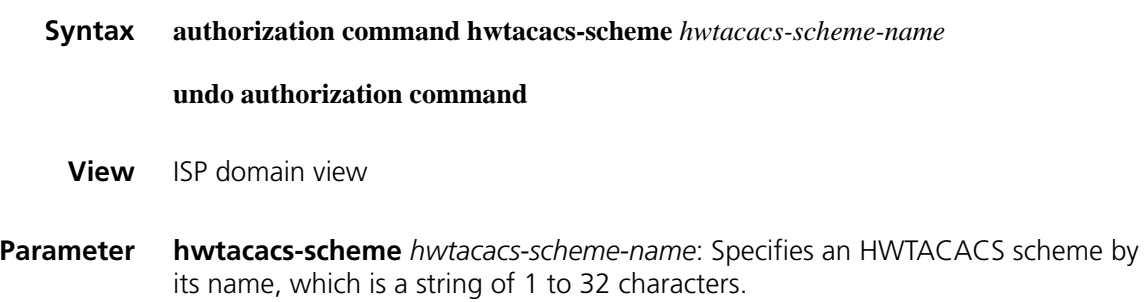

**Description** Use the **authorization command** command to specify the authorization scheme for command line users.

Use the **undo authorization command** command to restore the default.

By default, the default authorization scheme is used for command line users.

Note that the HWTACACS scheme specified for the current ISP domain must have been configured.

# **Related command: [authorization default](#page-1925-0)**, **[hwtacacs scheme](#page-1977-0)**.

have been configured.

**Example** # Configure the default ISP domain **system** to use HWTACACS authorization scheme hw for command line users.

<Sysname> system-view [Sysname] domain system [Sysname-isp-system] authorization command hwtacacs-scheme hw

# <span id="page-1925-0"></span>**authorization default**

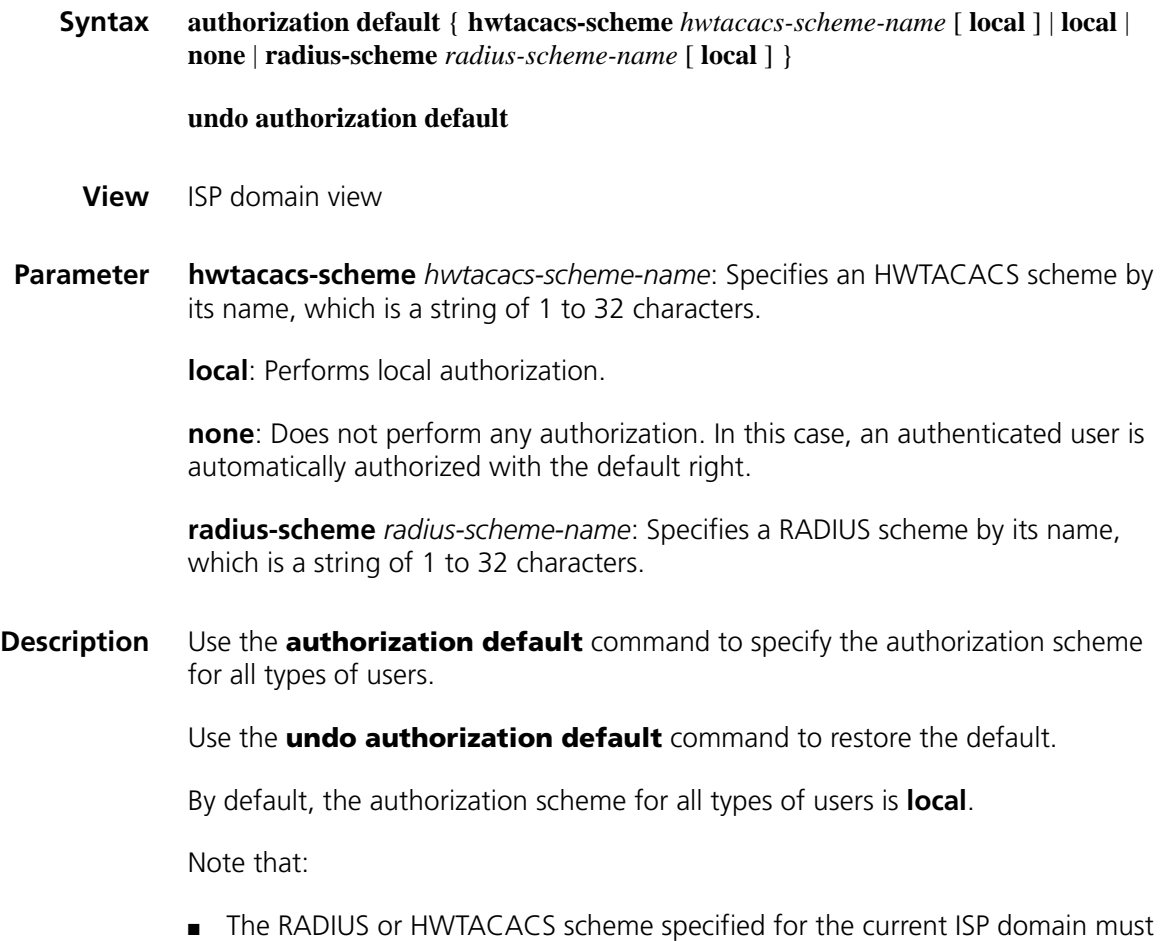

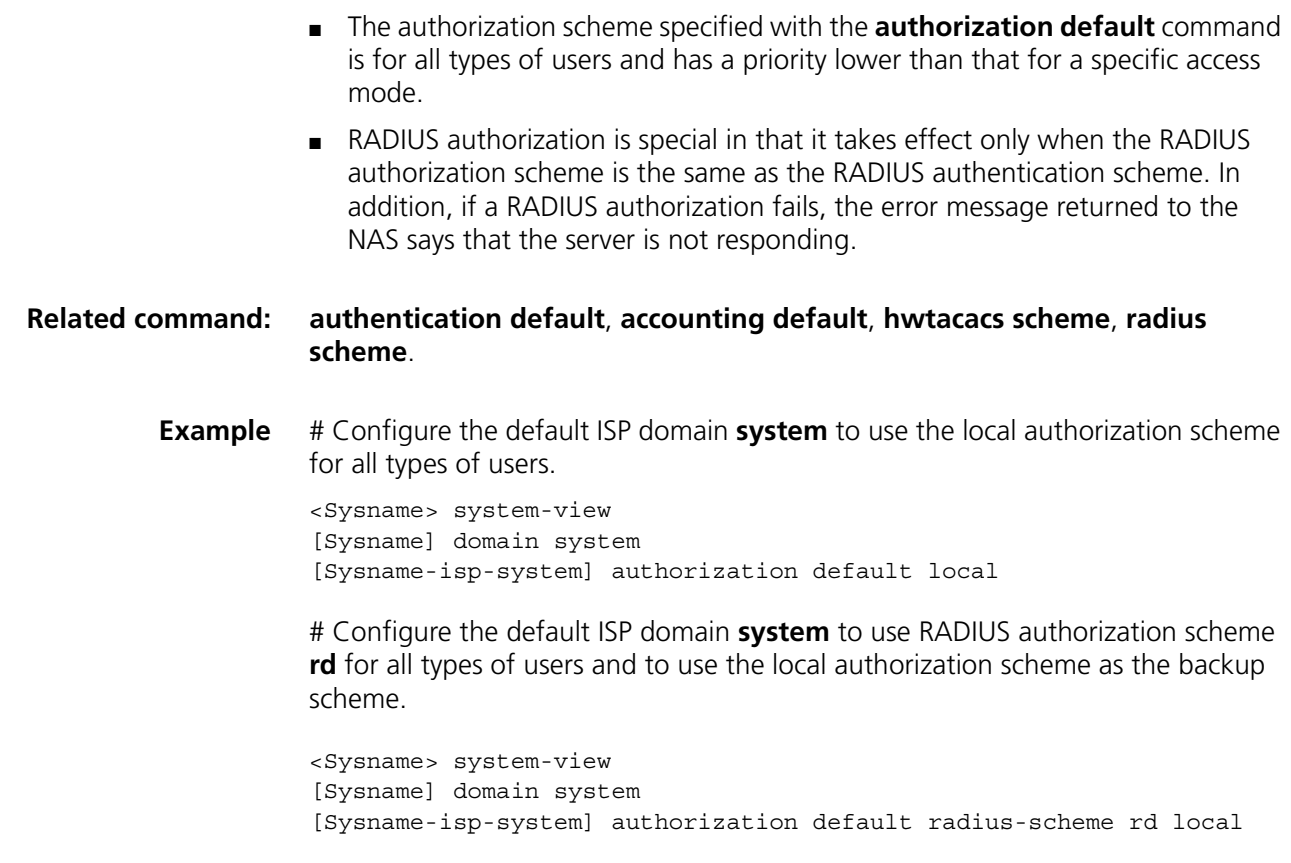

# **authorization lan-access**

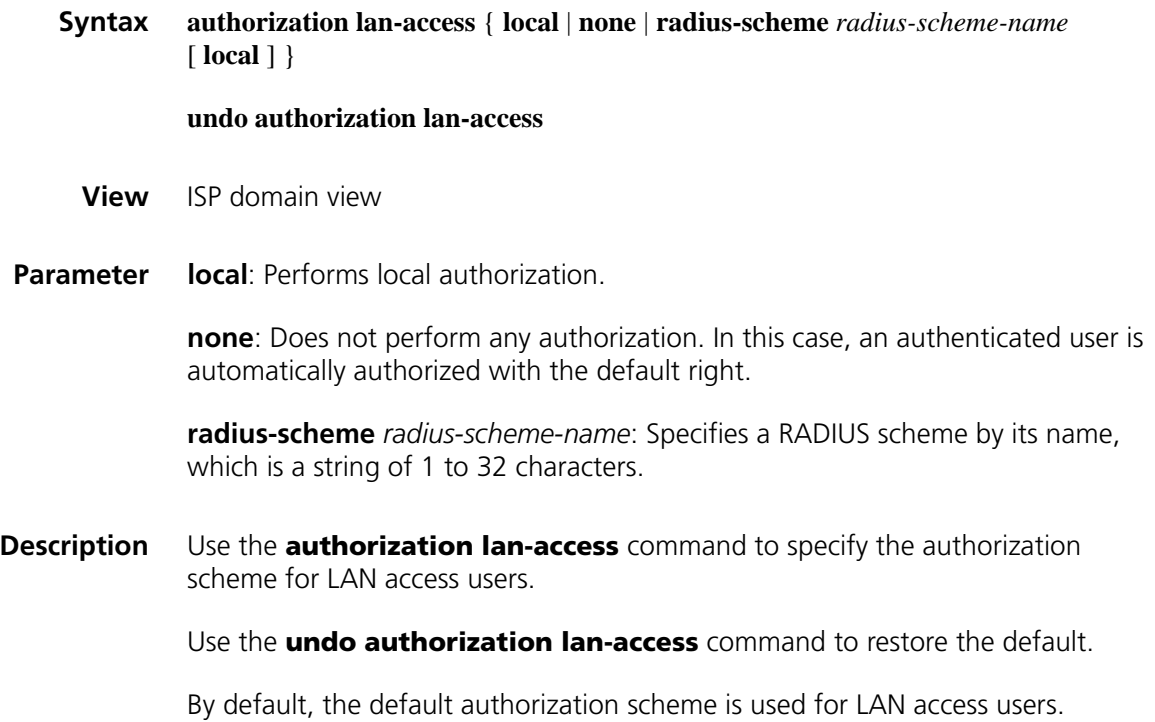

Note that the RADIUS scheme specified for the current ISP domain must have been configured.

## **Related command: [authorization default](#page-1925-0)**, **[radius scheme](#page-1960-0)**.

**Example** # Configure the default ISP domain **system** to use the local authorization scheme for LAN access users.

> <Sysname> system-view [Sysname] domain system [Sysname-isp-system]authorization lan-access local

# Configure the default ISP domain **system** to use RADIUS authorization scheme **rd** for LAN access users and to use the local authorization scheme as the backup scheme.

<Sysname> system-view [Sysname] domain system [Sysname-isp-system] authorization lan-access radius-scheme rd local

# **authorization login**

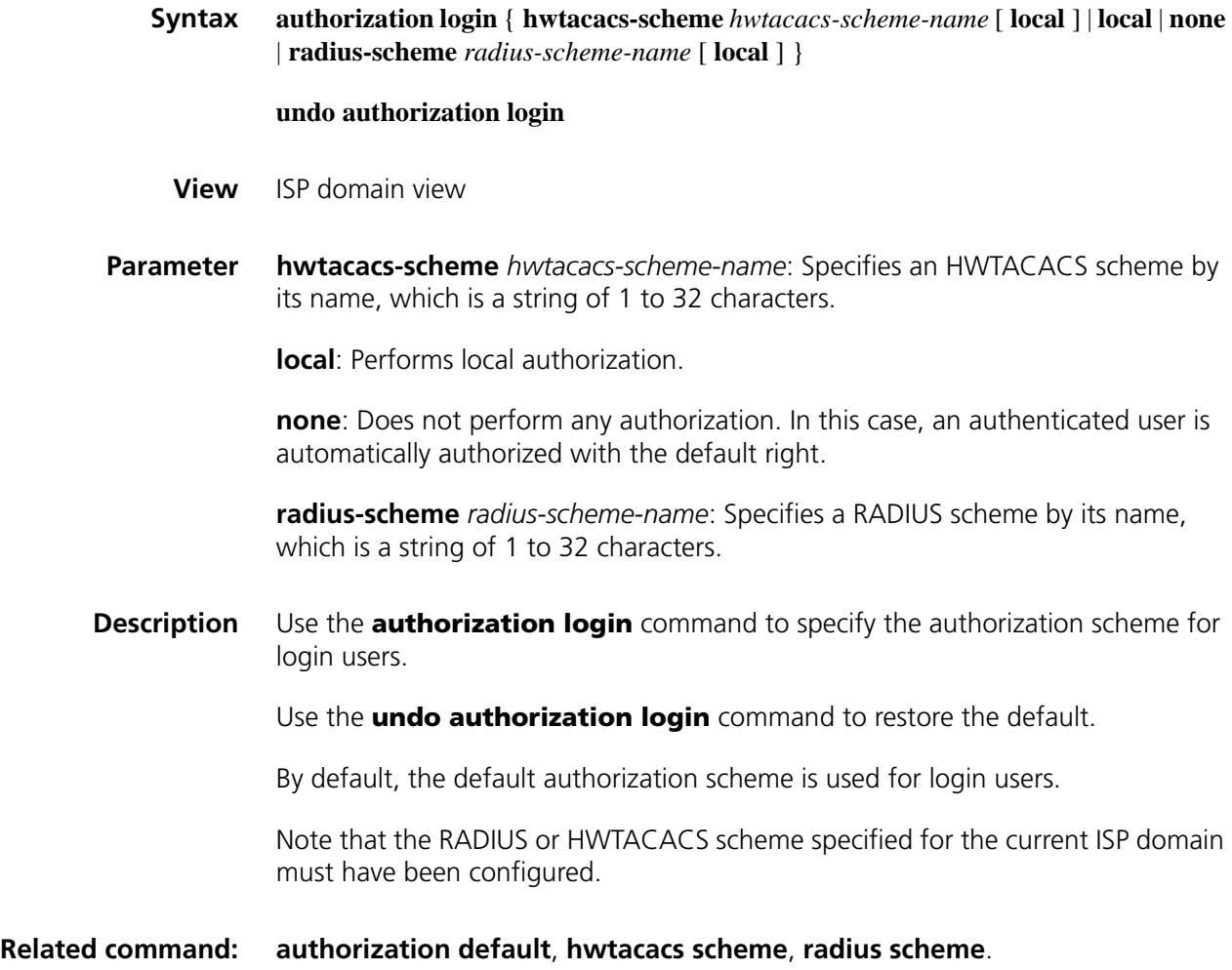

<Sysname> system-view [Sysname] domain system [Sysname-isp-system] authorization login local

# Configure the default ISP domain **system** to use RADIUS authorization scheme **rd** for login users and to use the local authorization scheme as the backup scheme.

<Sysname> system-view [Sysname] domain system [Sysname-isp-system] authorization login radius-scheme rd local

# **authorization portal**

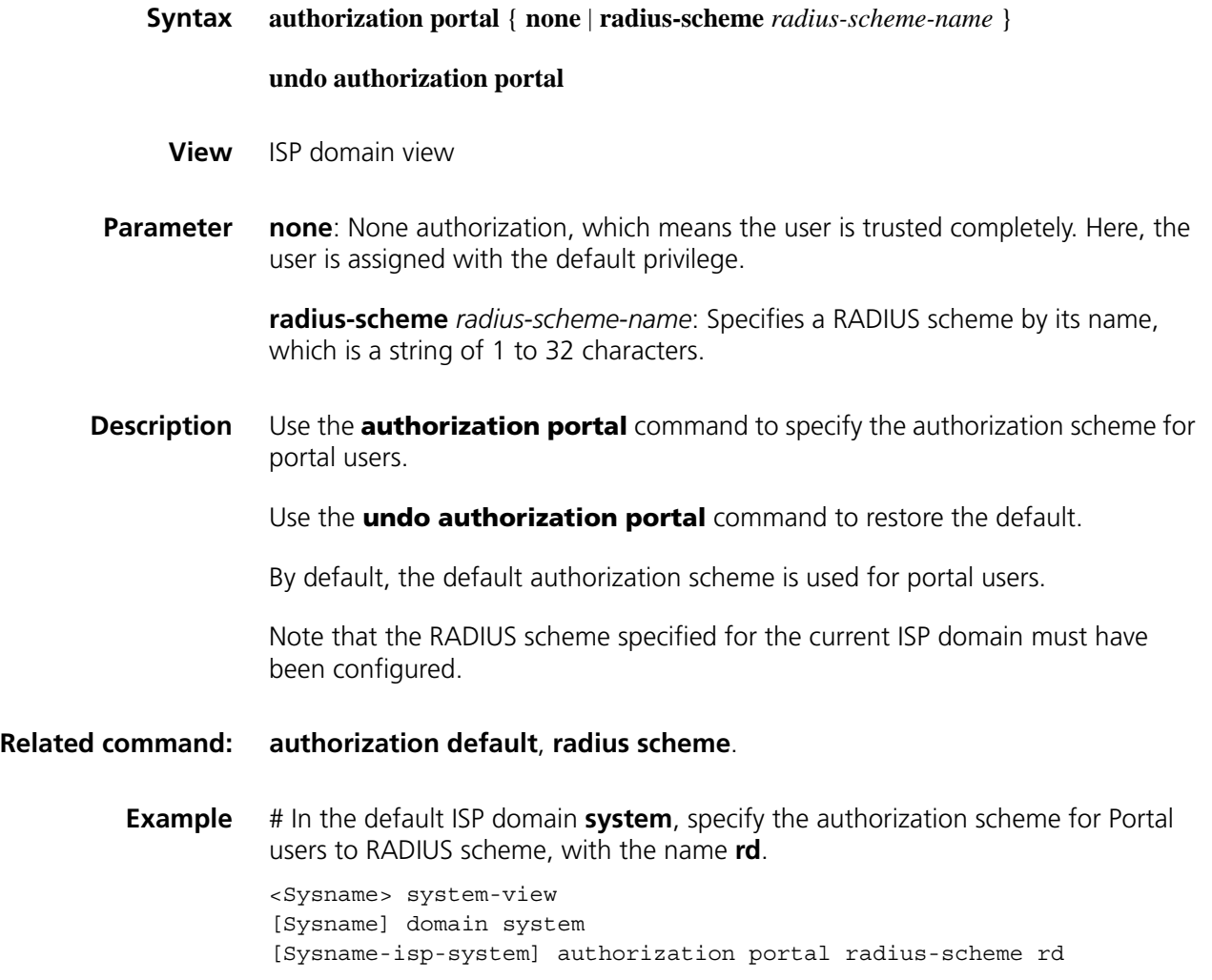

# **authorization ppp**

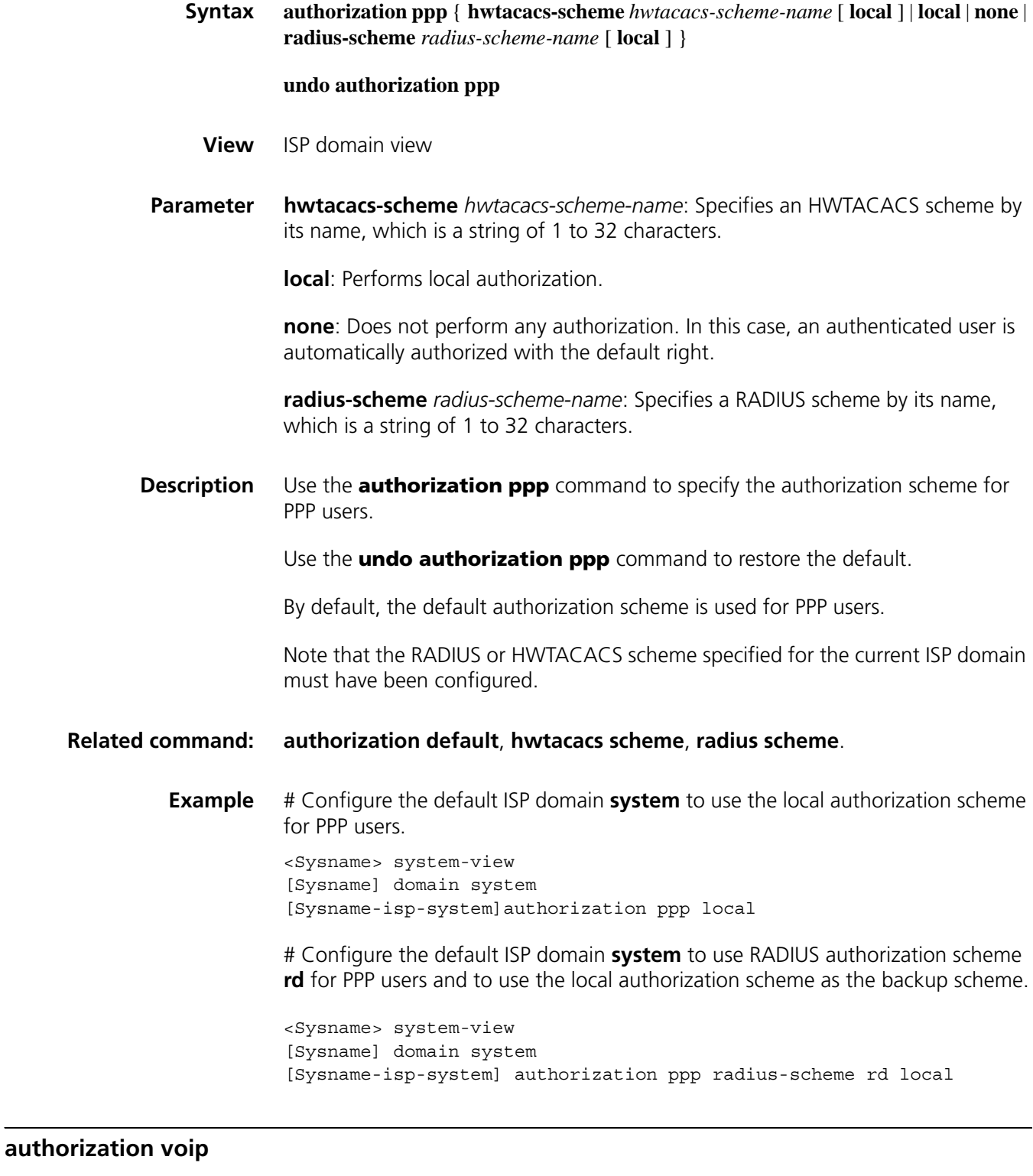

**Syntax authorization voip radius-scheme** *radius-scheme-name*

**undo authorization voip**

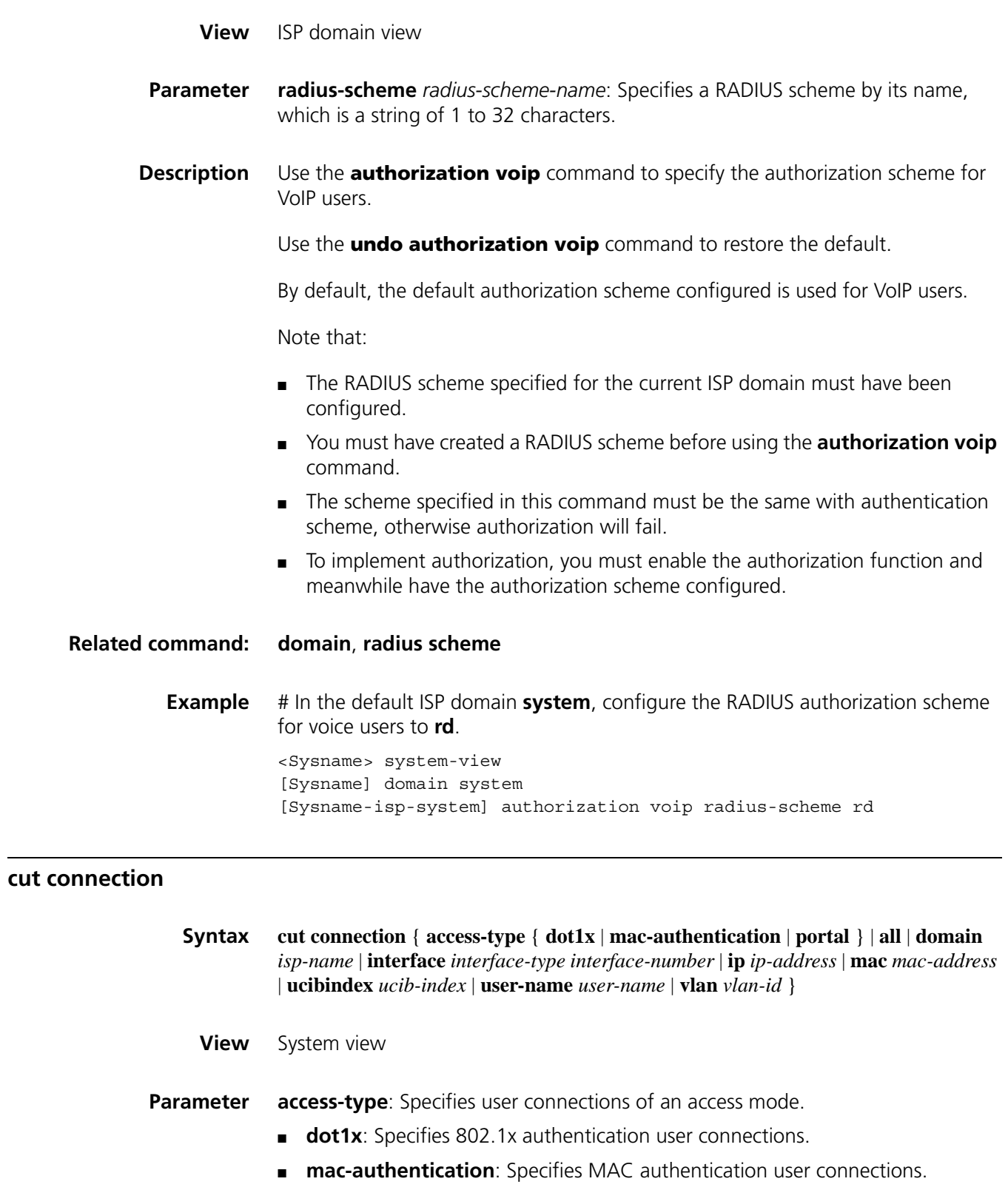

- <span id="page-1930-0"></span>■ **portal**: Specifies portal authentication user connections.
- **all**: Specifies all user connections.

**domain** *isp-name*: Specifies all user connections of an ISP domain. The *isp-name* argument refers to the name of an existing ISP domain and is a case-insensitive string of 1 to 24 characters.

**interface** *interface-type interface-number*: Specifies all user connections of an interface. Currently, the *interface-type* argument can be only Layer 2 Ethernet interface and Layer 2 WLAN virtual interface.

**ip** *ip-address*: Specifies a user connection by IP address.

**mac** *mac-address*: Specifies a user connection by MAC address. The MAC address must be in the format of *H-H-H.*

**user-name** *user-name*: Specifies a user connection by username. The *user-name* argument is a case-sensitive string of 1 to 80 characters and must contain the domain name. The system assumes that a username entered contains the domain name.

**ucibindex** *ucib-index*: Specifies a user connection by connection index. The value range varies by device.

**vlan** *vlan-id*: Specifies all user connections in a VLAN. The VLAN ID ranges from 1 to 4094.

**Description** Use the **cut connection** command to tear down the specified connections forcibly.

This command is effective to LAN-access, portal, and PPP user connections only.

**Related command: [display connection](#page-1931-0)**, **[service-type](#page-1942-0) Example** # Tear down all connections in ISP domain **aabbcc.net**. <Sysname> system-view [Sysname] cut connection domain aabbcc.net

# <span id="page-1931-0"></span>**display connection**

**Syntax display connection** [ **access-type** { **dot1x** | **mac-authentication** | **portal** } | **domain** *isp-name* | **interface** *interface-type interface-number* | **ip** *ip-address* | **mac** *mac-address* | **ucibindex** *ucib-index* | **user-name** *user-name* | **vlan** *vlan-id* ] **View** Any view **Parameter access-type** { **dot1x** | **mac-authentication** | **portal** }: Specifies user connections of an access mode, that is, 802.1x user connections, MAC authentication user connections, or portal authentication user connections. **domain** *isp-name*: Specifies all user connections of an ISP domain. The *isp-name*

argument refers to the name of an existing ISP domain and is a case-insensitive string of 1 to 24 characters.

**interface** *interface-type interface-number*: Specifies all user connections of an interface.

**ip** *ip-address*: Specifies all user connections using the specified IP address.

**mac** *mac-address*: Specifies all user connections using the specified MAC address. The MAC address must be in the format of *H-H-H.*

**ucibindex** *ucib-index*: Specifies all user connections using the specified connection index. The valid range of the *ucib-index* argument varies by device.

**user-name** *user-name*: Specifies all user connections using the specified username. The *user-name* argument is a case-sensitive string of 1 to 80 characters and must contain the domain name. The system assumes that a username entered contains the domain name.

**vlan** *vlan-id*: Specifies all user connections in a VLAN. The VLAN ID ranges from 1 to 4094.

**Description** Use the **display connection** command to display information about specified or all AAA user connections.

- n *If no argument is specified, this command displays information about all AAA user connections.*
	- *This command does not apply to FTP user connections.*

#### **Related command: [cut connection](#page-1930-0)**.

**Example** # Display information about all AAA user connections.

<Sysname> display connection

Index=1 ,Username=telnet@system

- IP=10.0.0.1
- Total 1 connection(s) matched.

**Table 507** Description on the fields of the display connection command

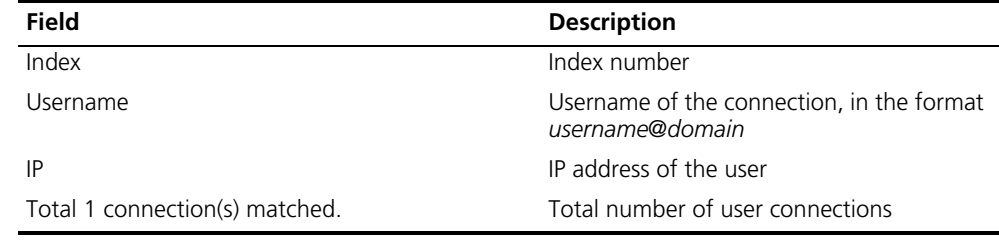

# <span id="page-1932-0"></span>**display domain**

**Syntax display domain** [ *isp-name* ]

**View** Any view

- **Parameter** *isp-name*: Name of an existing ISP domain, a case-insensitive string of 1 to 24 characters.
- **Description** Use the **display domain** command to display the configuration information of a specified ISP domain or all ISP domains.

**Related command: [access-limit](#page-1912-1)**, **[domain](#page-1935-0)**, **[state](#page-1944-0)**.

**Example** # Display the configuration information of all ISP domains.

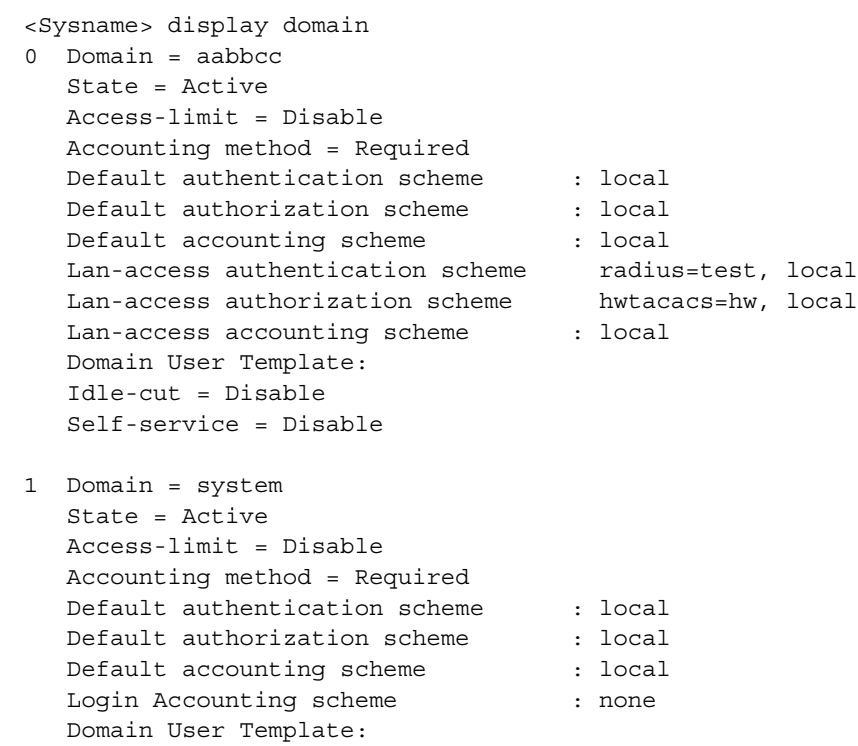

Default Domain Name: system Total 2 domain(s) 2 listed.

Idle-cut = Disable Self-service = Disable

| <b>Field</b>                  | <b>Description</b>                              |
|-------------------------------|-------------------------------------------------|
| Domain                        | Domain name                                     |
| State                         | Status of the domain (active or block)          |
| Access-limit                  | Access limit (disabled or enabled)              |
| Accounting method             | Accounting method (either required or optional) |
| Default authentication scheme | Default authentication scheme                   |
| Default authorization scheme  | Default authorization scheme                    |
| Default accounting scheme     | Default accounting scheme                       |
| Authentication scheme         | Authentication scheme                           |
| Authorization scheme          | Authentication scheme                           |
| Accounting scheme             | Accounting scheme                               |

**Table 508** Description on the fields of the display domain command

| <b>Field</b>         | <b>Description</b>               |
|----------------------|----------------------------------|
| Domain User Template | Template for users in the domain |
| Idle-cut             | Whether idle cut is enabled      |
| Self-service         | Whether self service is enabled  |
| Total 2 domain(s).   | 2 ISP domains in total           |

**Table 508** Description on the fields of the display domain command

# <span id="page-1934-0"></span>**display local-user**

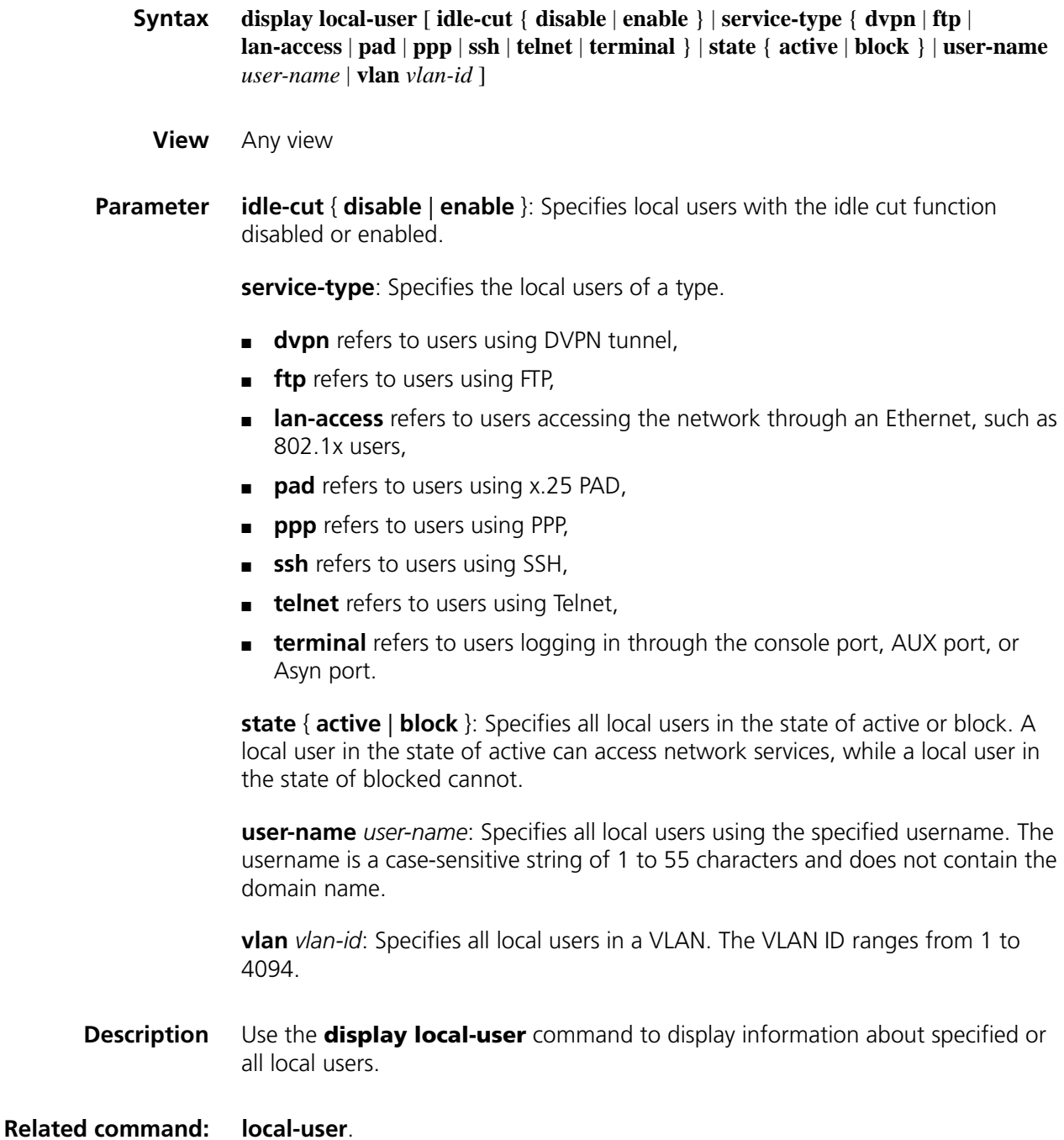

**Example** # Display information about all local users.

```
<Sysname> display local-user
The contents of local user abc:<br>State: Active
 State: Active
 ServiceType: ftp
 Idle-cut: Disable
 Access-limit: Enable Current AccessNum: 0
 Bind location: 2.2.2.2/3/2/255 (NAS/SLOT/SUBSLOT/PORT)
 Vlan ID: Disable
 IP address: Disable
 MAC address: Disable
 Password-Aging: Enable(90 day(s))
 Password-Length: Enable(10 character(s))
 Password-Composition: Enable(1 type(s), 1 character(s) per type)
Total 1 local user(s) matched
```
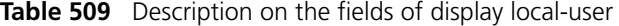

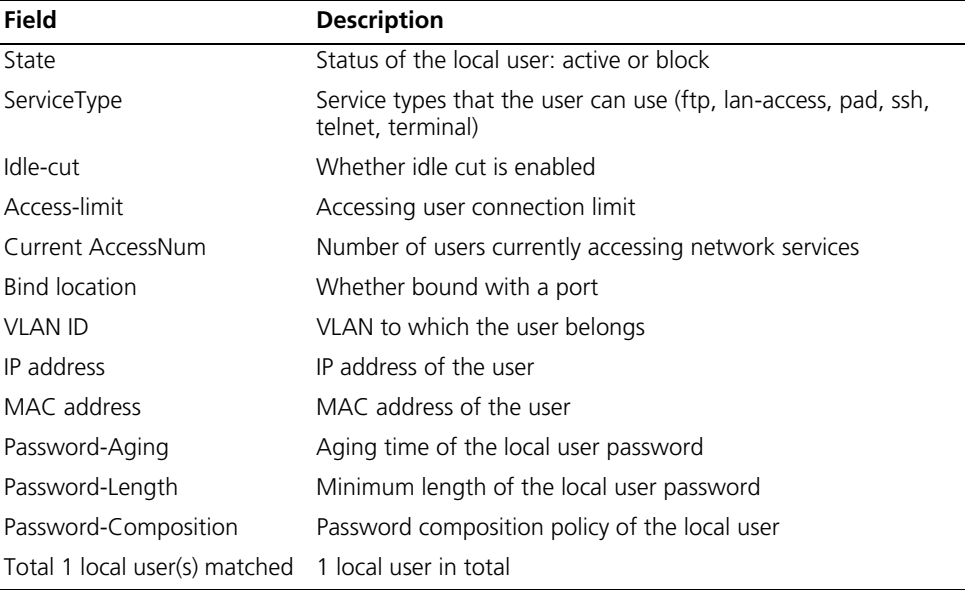

#### <span id="page-1935-0"></span>**domain**

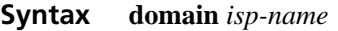

#### **undo domain** *isp-name*

- **View** System view
- **Parameter** *isp-name*: ISP domain name, a case-insensitive string of 1 to 24 characters that cannot contain any forward slash  $($ *'*), colon  $($ :), asterisk  $(*)$ , question mark  $(?)$ , less-than sign  $\langle \langle \rangle$ , greater-than sign  $\langle \rangle$ , or at-sign  $\langle \mathcal{Q} \rangle$ .
- **Description** Use the **domain** *isp-name* command to create an ISP domain and/or enter ISP domain view.

Use the **domain default** command to specify the default ISP domain and enter ISP domain view.

Use the **undo domain** command to remove an ISP domain.

By default, the system uses the domain of system. You can view its settings by executing the **display domain** command.

If the specified ISP domain does not exist, the system will create a new ISP domain. All the ISP domains are in the active state when they are created.

**Related command: [access-limit](#page-1912-1)**, **[state](#page-1944-0)**, **[display domain](#page-1932-0)**.

**Example** # Create ISP domain **aabbcc.net**, and enter ISP domain view. <Sysname> system-view [Sysname] domain aabbcc.net [Sysname-isp-aabbcc.net]

# **domain default**

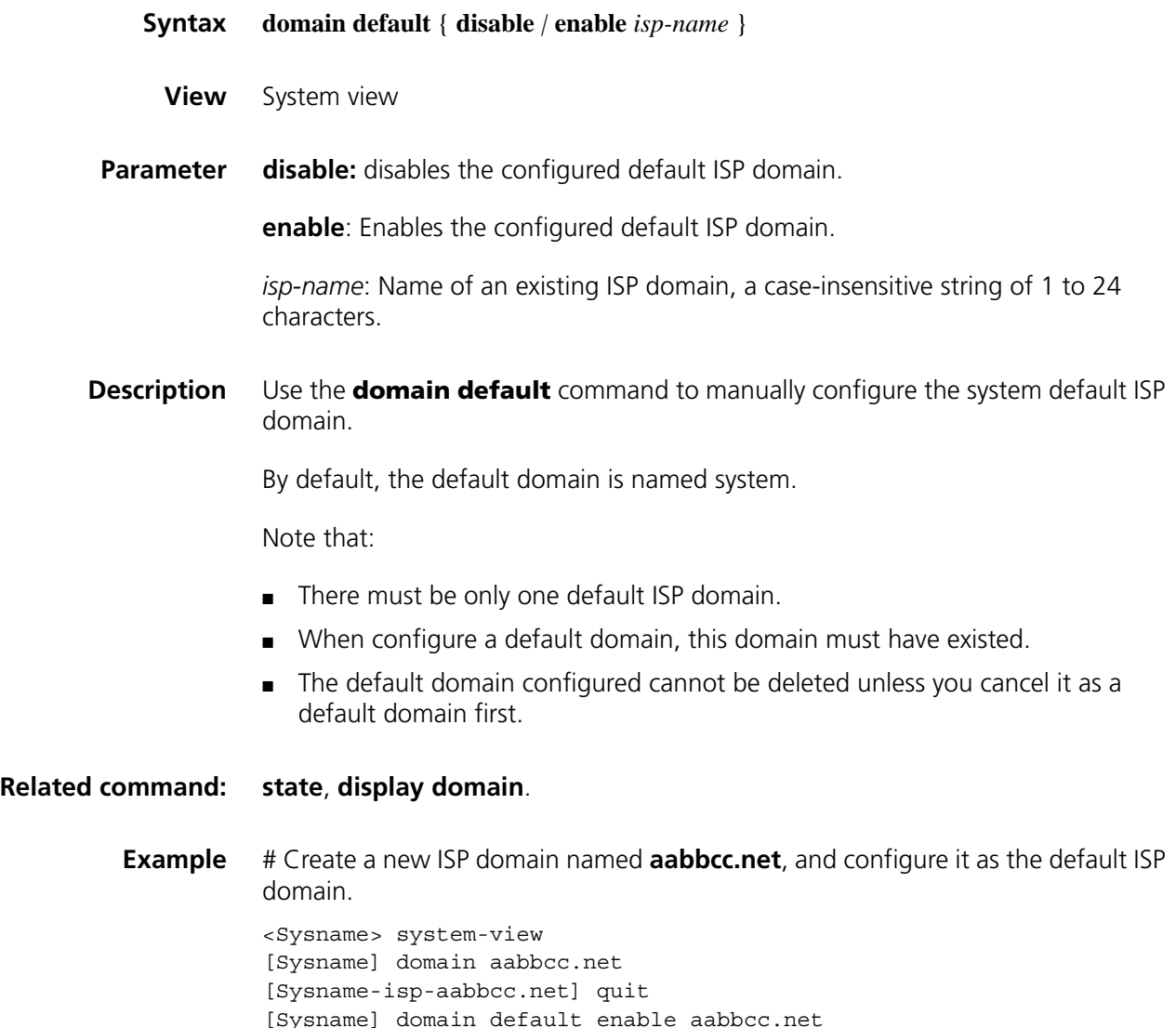

# **idle-cut**

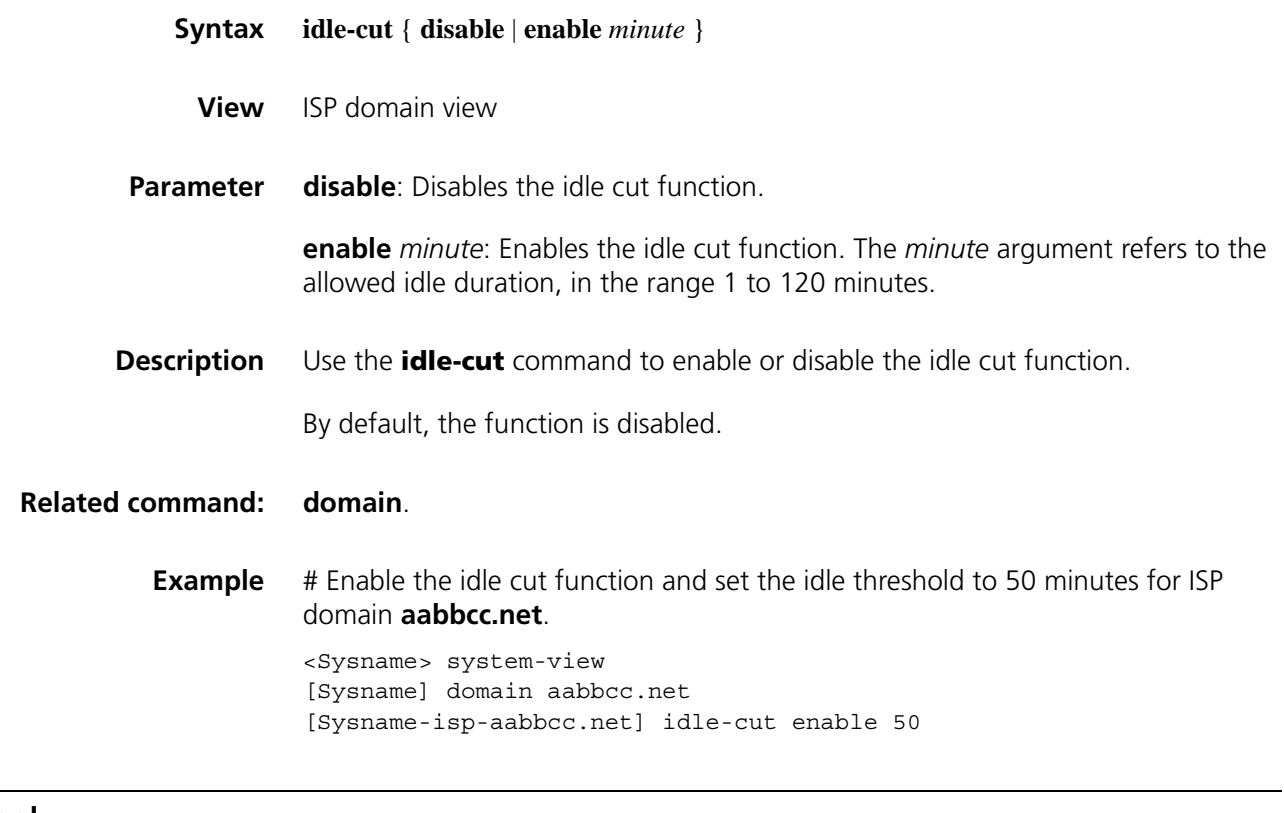

# **ip pool**

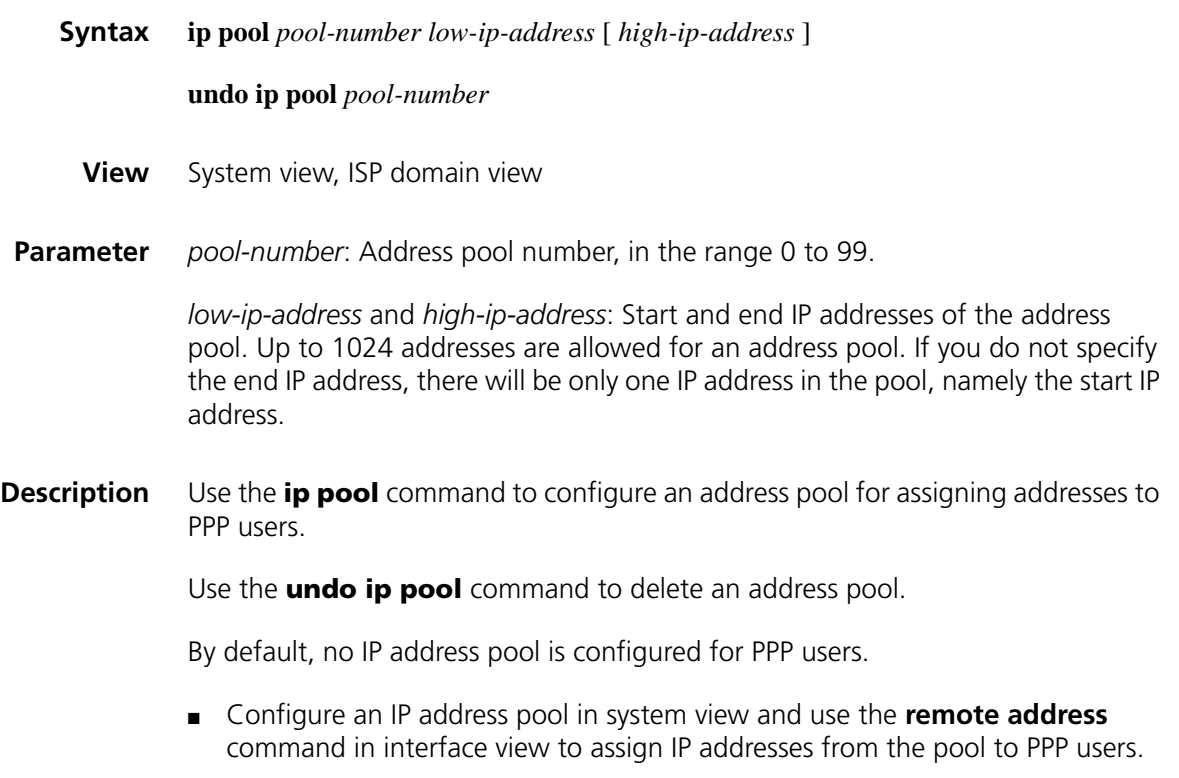

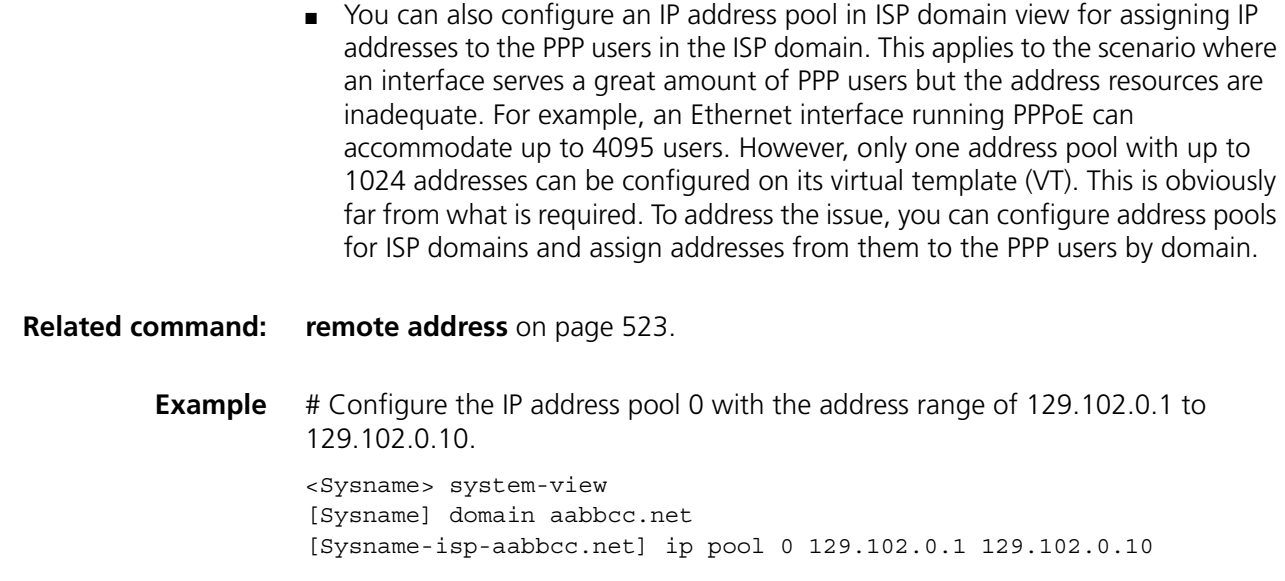

# **level**

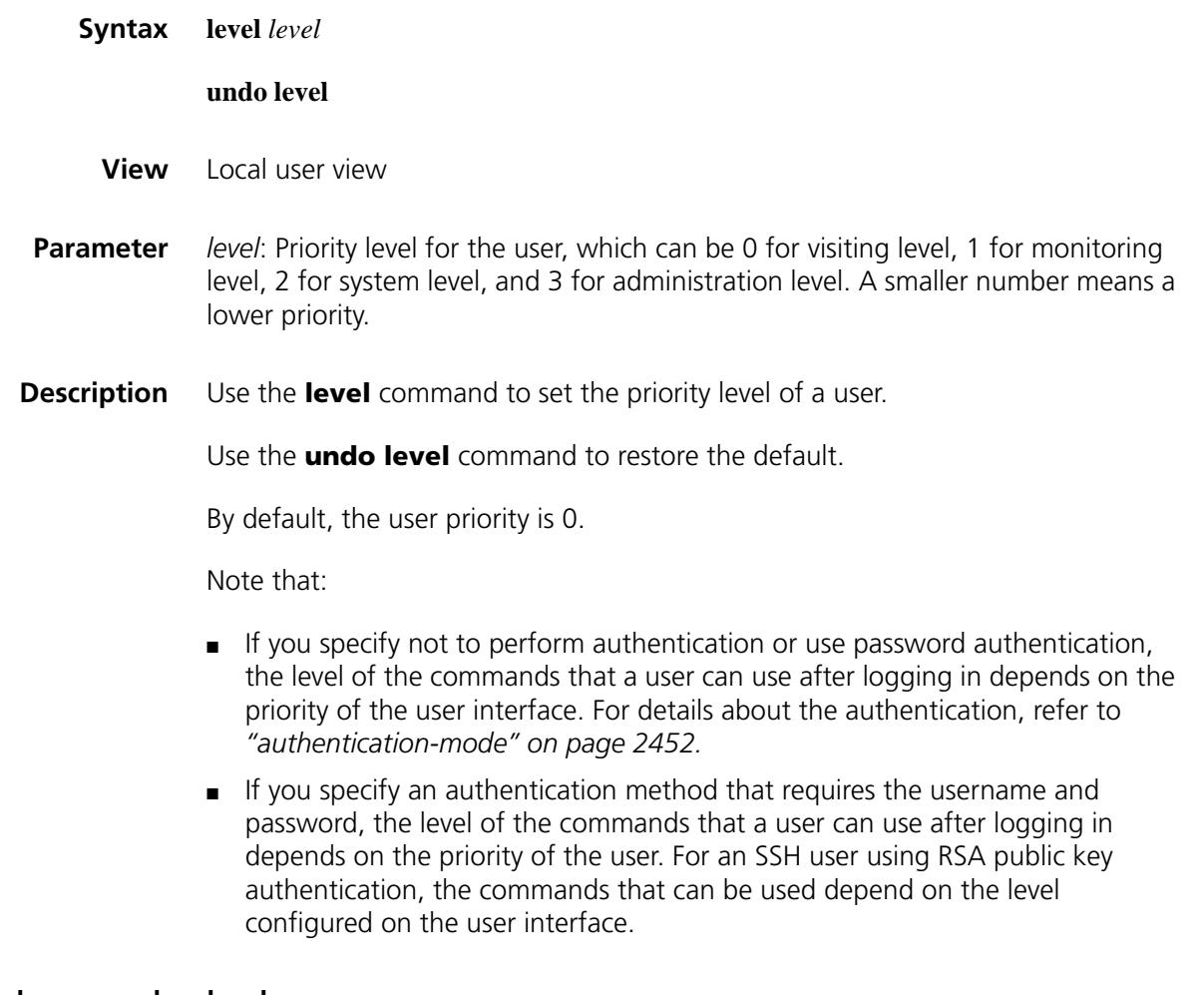

**Example** # Set the level of user **user1** to 3.

<Sysname> system-view [Sysname] local-user user1 [Sysname-luser-user1] level 3

#### <span id="page-1939-0"></span>**local-user**

**Syntax local-user** *user-name*

**undo local-user** { *user-name* | **all** [ **service-type** { **dvpn** | **ftp** | **lan-access** | **pad** | **ppp** | **ssh** | **telnet** | **terminal** } }

- **View** System view
- **Parameter** *user-name*: Name for the local user, a case-sensitive string of 1 to 55 characters that does not contain the domain name. It cannot contain any backward slash (), forward slash (/), vertical line (|), colon (:), asterisk (\*), question mark (?), less-than sign  $\left\langle \epsilon\right\rangle$ , greater-than sign  $\left\langle \epsilon\right\rangle$  and the  $\varnothing$  sign and cannot be a, al, or all.

**all**: Specifies all users.

**service-type**: Specifies the users of a type.

- **dvpn** refers to users using DVPN tunnel,
- **ftp** refers to users using FTP,
- **lan-access** refers to users accessing the network through an Ethernet, such as 802.1x users,
- **pad** refers to users using x.25 PAD,
- **ppp** refers to users using PPP,
- **ssh** refers to users using SSH,
- **telnet** refers to users using Telnet,
- **terminal** refers to users logging in through the console port, AUX port, or Asyn port.
- **Description** Use the **local-user** command to add a local user and enter local user view.

Use the **undo local-user** command to remove the specified local users.

By default, no local user is configured.

**Related command: [display local-user](#page-1934-0)**, **[service-type](#page-1942-0)**.

**Example** # Add a local user named **user1**.

<Sysname> system-view [Sysname] local-user user1 [Sysname-luser-user1]

# **local-user password-display-mode**

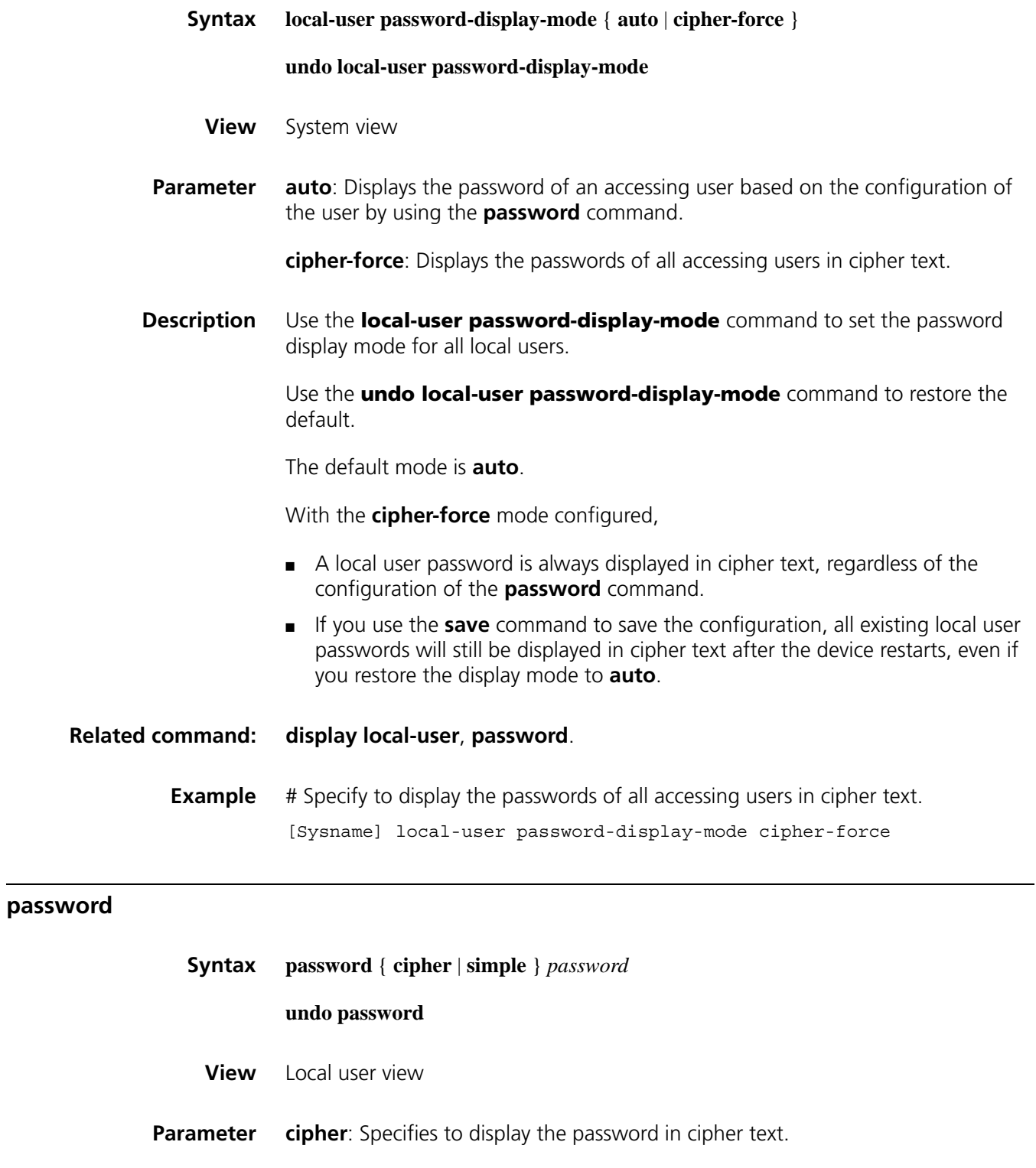

<span id="page-1940-0"></span>**simple**: Specifies to display the password in simple text.

*password*: Password for the local user.

- In simple text, it must be a string of 1 to 63 characters that contains no blank space, for example, aabbcc.
- In cipher text, it must be a string of 24 or 88 characters, for example, \_(TT8F]Y5SQ=^Q'MAF4<1!!.
- With the **simple** keyword, you must specify the password in simple text. With the **cipher** keyword, you can specify the password in either simple or cipher text.
- **Description** Use the **password** command to configure a password for a local user.

Use the **undo password** command to delete the password of a local user.

Note that:

- With the **local-user password-display-mode cipher-force** command configured, the password is always displayed in cipher text, regardless of the configuration of the **password** command.
- With the **cipher** keyword specified, a password of up to 16 characters in plain text will be encrypted into a password of 24 characters in cipher text, and a password of 16 to 63 characters in plain text will be encrypted into a password of 88 characters in cipher text. For a password of 24 characters, if the system can decrypt the password, the system treats it as a password in cipher text. Otherwise, the system treats it as a password in plain text.

**Related command: [display local-user](#page-1934-0)**.

**Example** # Set the password of **user1** to **123456** and specify to display the password in plain text.

> <Sysname> system-view [Sysname] local-user user1 [Sysname-luser-user1] password simple 123456

# **self-service-url**

**Syntax self-service-url** { **disable** | **enable** *url-string* }

**undo self-service-url**

- **View** ISP domain view
- **Parameter** disable: Disables the self-service server localization function.

**enable** *url-string*: Enables the self-service server localization function. The *url-string* argument refers to the URL of the self-service server for changing user password. The URL is a string of 1 to 64 characters that starts with http:// and cannot contain any question mark.

**Description** Use the **self-service-url enable** command to enable the self-service server localization function and specify the URL of the self-service server for changing user password.

> Use the **self-service-url disable** command or the **undo self-service-url** command to disable the self-service server localization function.

By default, the function is disabled.

Note that:

- A self-service RADIUS server, for example, CAMS, is required for the self-service server localization function. With the self-service function, a user can manage and control his or her accounting information or card number. A server with self-service software is a self-service server.
- After you configure the **self-service-url enable** command, a user can locate the self-service server by selecting [Service/Change Password] from the 802.1x client. The client software automatically launches the default browser, IE or Netscape, and opens the URL page of the self-service server for changing the user password. A user can change his or her password through the page.
- Only authenticated users can select [Service/Change Password] from the 802.1x client. The option is gray and unavailable for unauthenticated users.
- **Example** # Enable the self-service server localization function and specify the URL of the self-service server for changing user password to http://10.153.89.94/selfservice/modPasswd1x.jsp|userName for the default ISP domain **system**.

<Sysname> system-view [Sysname] domain system [Sysname-isp-system] self-service-url enable http://10.153.89.94/sel fservice/modPasswd1x.jsp|userName

## <span id="page-1942-0"></span>**service-type**

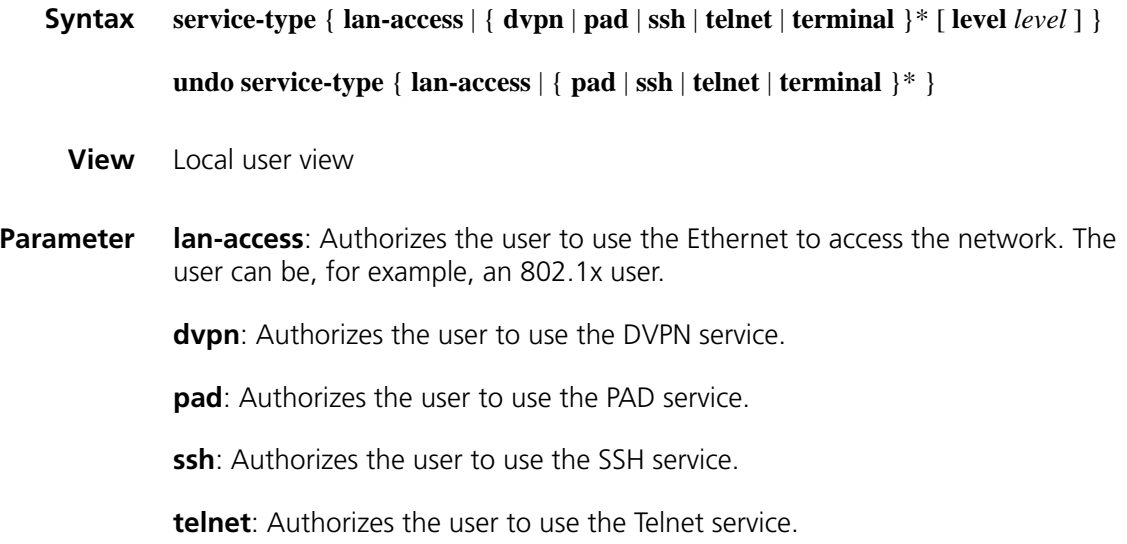

**terminal**: Authorizes the user to use the terminal service, allowing the user to login from the console, AUX or Asyn port.

**level** *level*: Sets the user level of a Telnet, terminal, or SSH user. The *level* argument is an integer in the range 0 to 3 and defaults to 0.

**Description** Use the **service-type** command to specify the service types that a user can use.

Use the **undo service-type** command to delete one or all service types configured for a user.

By default, a user is authorized with no service.

**Related command: [service-type ppp](#page-1943-0)** and **[service-type ftp](#page-1943-1)**.

**Example** # Authorize user **user1** to use the Telnet service.

<Sysname> system-view [Sysname] local-user user1 [Sysname-luser-user1] service-type telnet

# <span id="page-1943-1"></span>**service-type ftp**

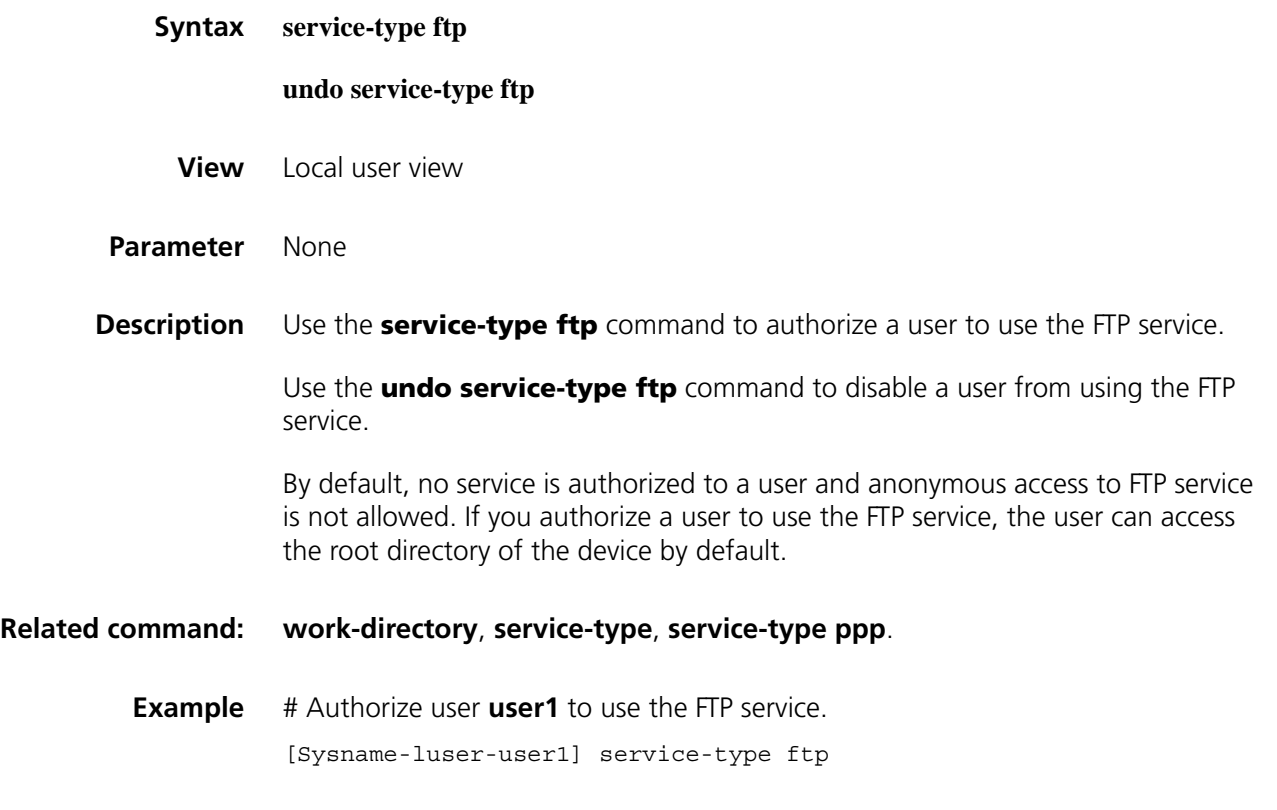

# <span id="page-1943-0"></span>**service-type ppp**

**Syntax service-type ppp** [ **call-number** *call-number* [ **:** *subcall-number* ] | **callback-nocheck** | **callback-number** *callback-number* ]
#### **undo service-type ppp** [ **call-number** | **callback-nocheck** | **callback-number** ]

- **View** Local user view
- **Parameter call-number** *call-number*: Specifies a caller number for ISDN user authentication, which is a string of 1 to 64 characters.

[ : *subcall-number* ]: Specifies the sub-caller number. The total length of the caller number and the sub-caller number must be less than 62 characters.

**callback-nocheck**: Enables the PPP user callback without authentication feature.

**callback-number** *callback-number*: Specifies a callback number, which is a string of 1 to 64 characters.

**Description** Use the **service-type ppp** command to authorize a user to use the PPP service and configure the callback attribute and caller number of the user.

Use the **undo service-type ppp** command to restore their default settings.

By default, no service is authorized to a user; if the PPP service is authorized, callback without authentication is enabled, no callback number is specified, and the system does not authenticate the caller number of ISDN users.

- **Related command: [service-type](#page-1942-0)** and **[service-type ftp](#page-1943-0)**.
	- **Example** # Authorize user **user1** to use the PPP service and enable the callback without authentication feature.

<Sysname> system-view [Sysname] local-user user1 [Sysname-luser-user1] service-type ppp callback-nocheck

#### <span id="page-1944-0"></span>**state**

**Syntax state** { **active** | **block** }

**View** ISP domain view/local user view

**Parameter active**: Places the current ISP domain or local user in the active state, allowing the users in the current ISP domain or the current local user to request network services.

> **block**: Places the current ISP domain or local user in the blocked state, preventing users in the current ISP domain or the current local user from requesting network services.

**Description** Use the **state** command to configure the status of the current ISP domain or local user.

By default, an ISP domain is active when created. So does a local user.

By blocking an ISP domain, you disable users of the domain that are offline from requesting network services. Note that the online users are not affected.

By blocking a user, you disable the user from requesting network services. No other users are affected.

#### **Related command: [domain](#page-1935-0)**.

**Example** # Place the current ISP domain **aabbcc.net** to the state of blocked.

<Sysname> system-view [Sysname] domain aabbcc.net [Sysname-isp-aabbcc.net] state block

# Place the current user **user1** to the state of blocked.

<Sysname> system-view [Sysname] domain aabbcc.net [Sysname-user-user1] state block

## **work-directory**

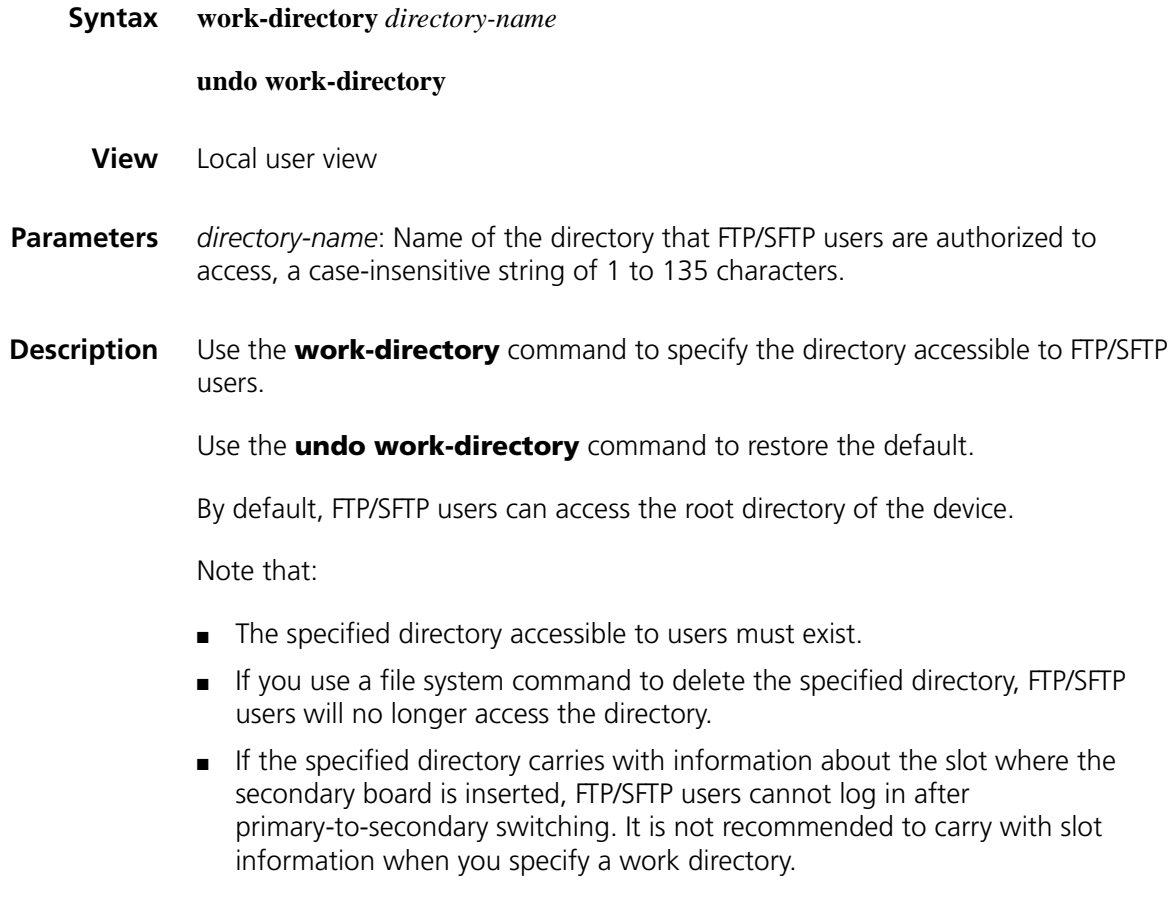

<Sysname> system-view [Sysname] local-user user1 [Sysname-luser-user1] work-directory cf:

# **128 RADIUS CONFIGURATION COMMANDS**

<span id="page-1948-0"></span>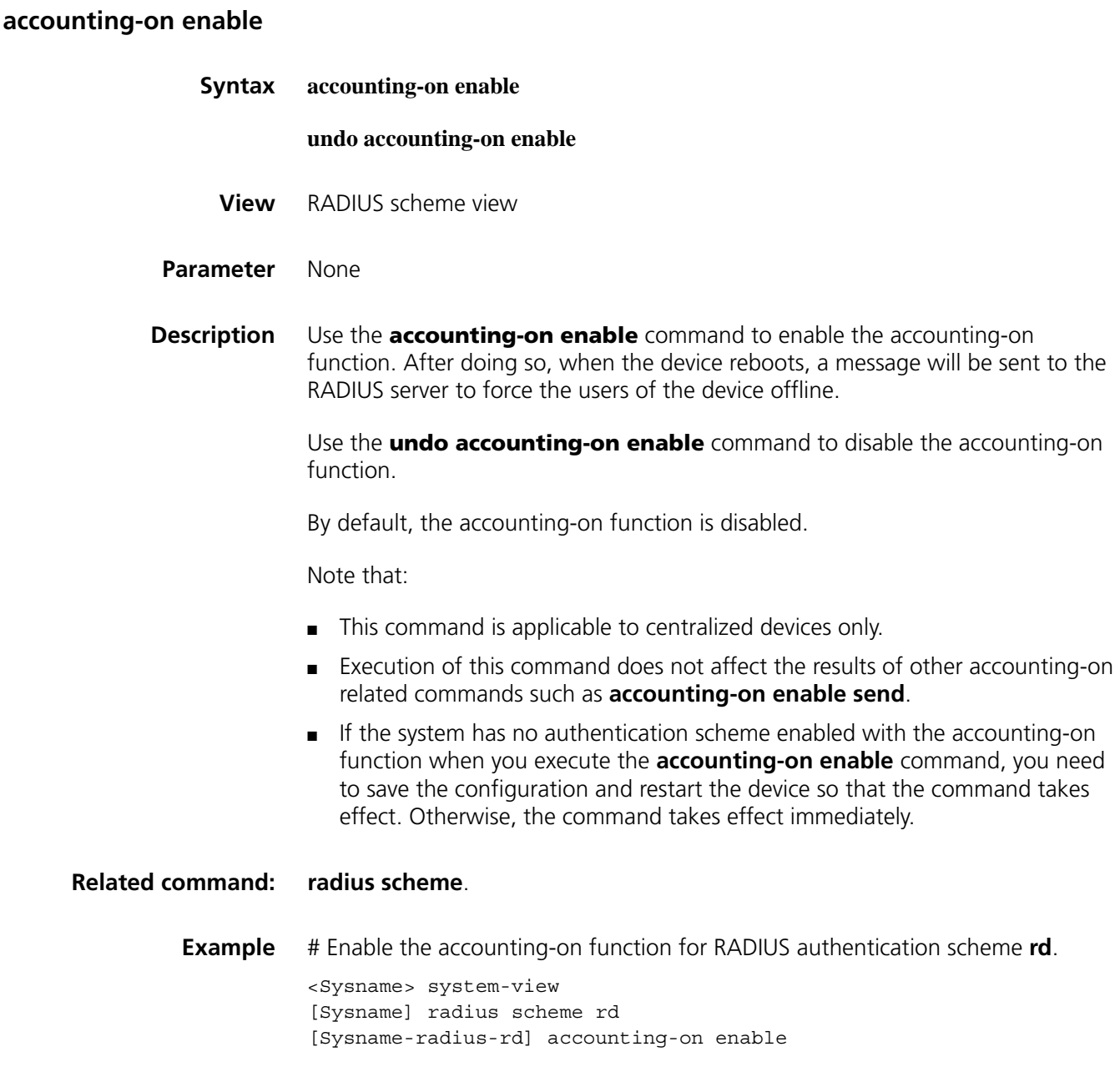

## **accounting-on enable interval**

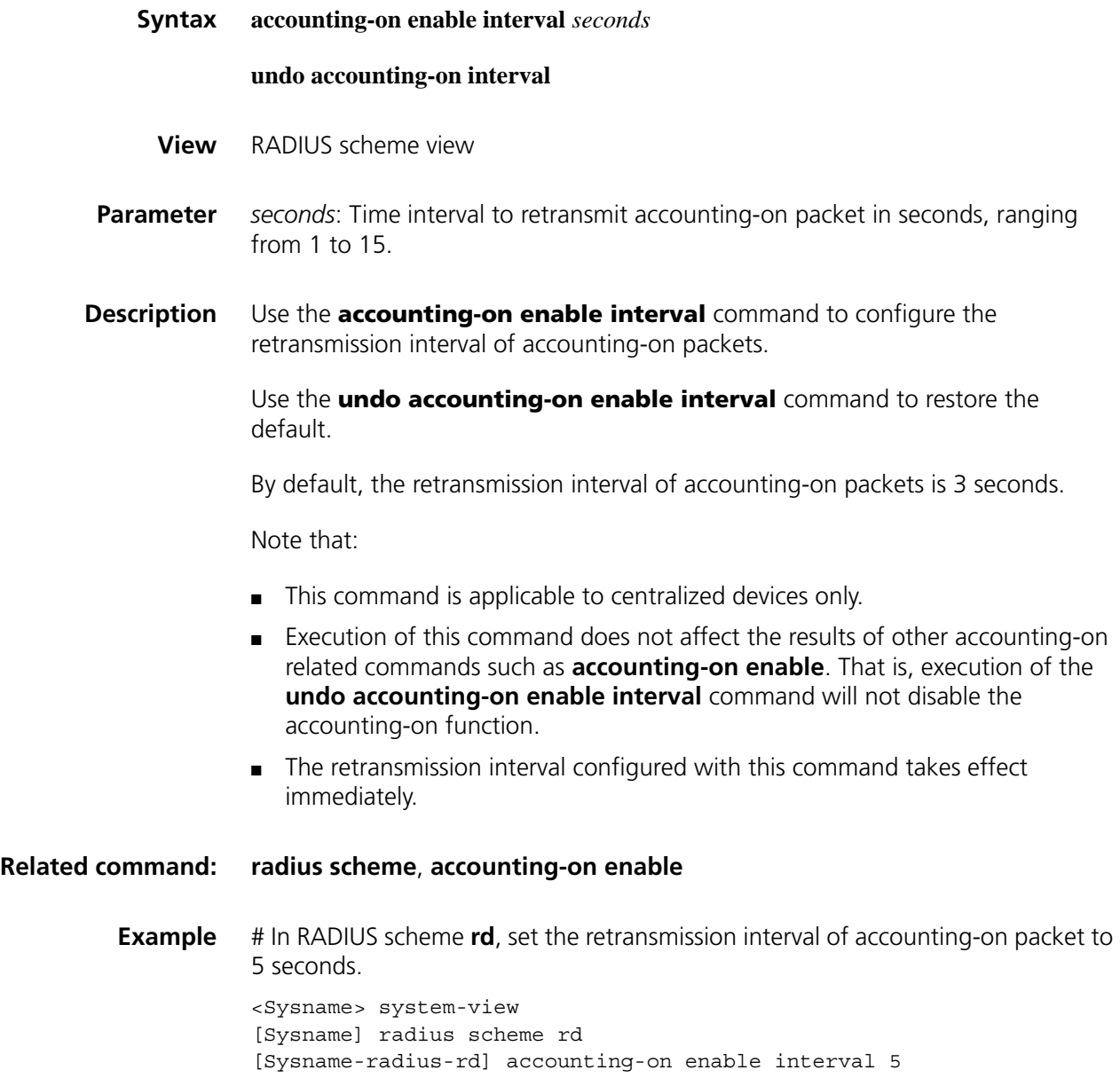

## **accounting-on enable send**

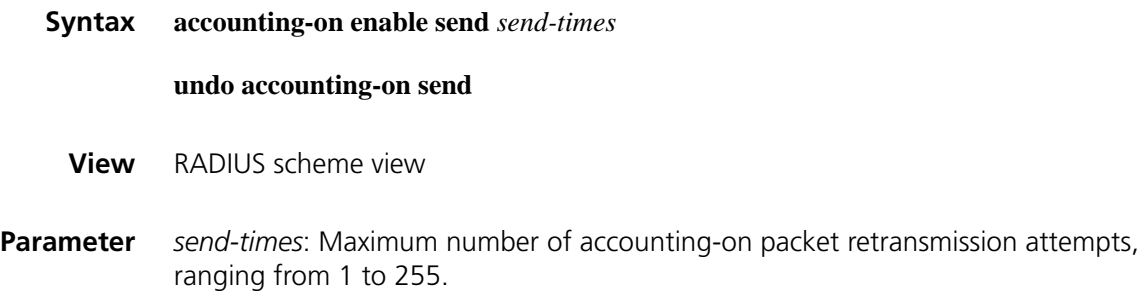

Use the **undo accounting-on enable send** command to restore the default.

By default, the maximum number of accounting-on packet retransmission attempts is 5.

Note that:

- This command is applicable to centralized devices only.
- Execution of this command does not affect the results of other accounting-on related commands such as **accounting-on enable**. That is, execution of the **undo accounting-on enable interval** command will not disable the accounting-on function.
- The maximum number of accounting-on packet retransmission attempts configured with this command takes effect immediately.
- **Related command: [radius scheme](#page-1960-0)**, **[accounting-on enable](#page-1948-0)**.
	- **Example** # In RADIUS scheme **rd**, set the maximum number of accounting-on packet retransmission attempts to 10.

<Sysname> system-view [Sysname] radius scheme rd [Sysname-radius-rd] accounting-on enable send 10

## **data-flow-format (RADIUS scheme view)**

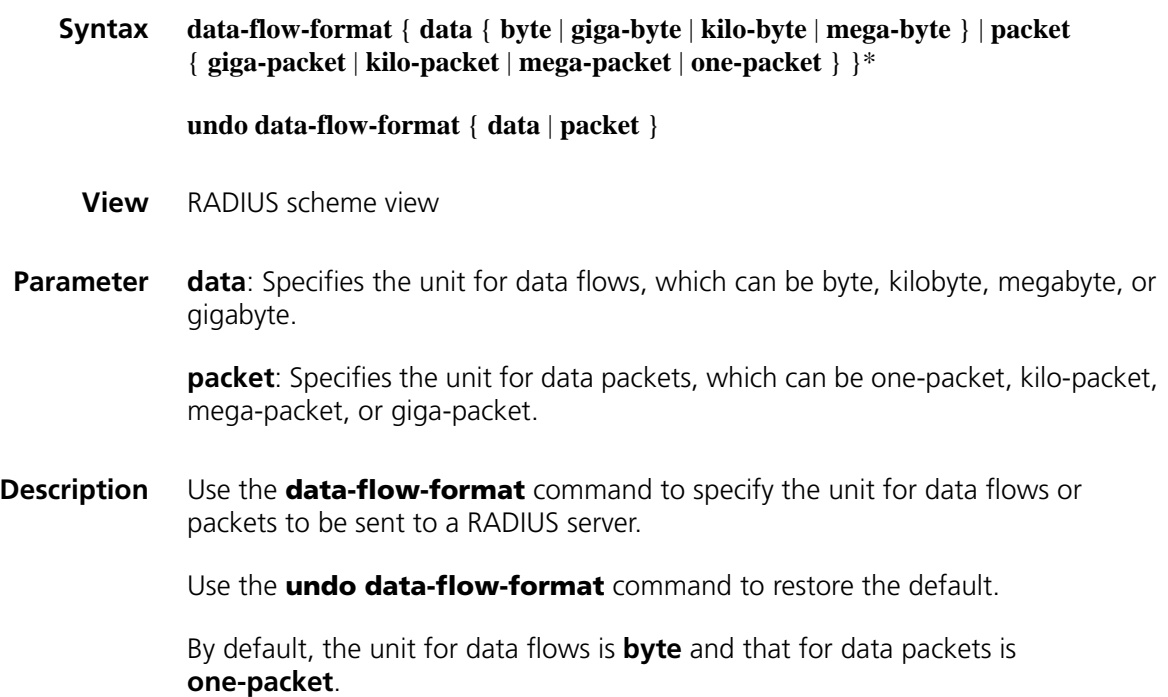

#### **Related command: [display radius scheme](#page-1951-0)**.

**Example** # Define RADIUS scheme **radius1** to send data flows and packets destined for the RADIUS server in kilobytes and kilo-packets.

> <Sysname> system-view [Sysname] radius scheme radius1 [Sysname-radius-radius1] data-flow-format data kilo-byte packet kilo-packet

## <span id="page-1951-0"></span>**display radius scheme**

**Related** 

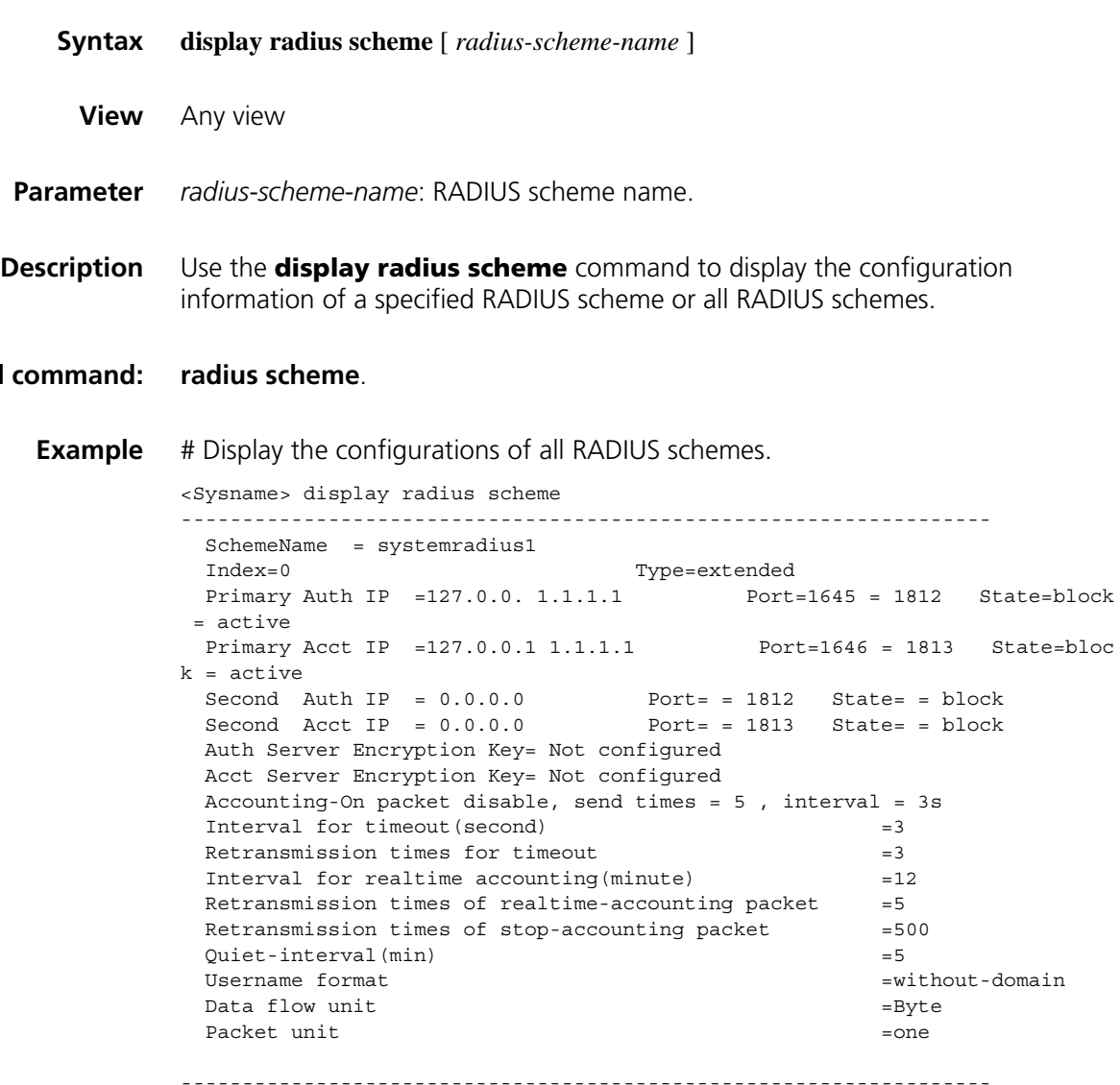

Total 1 RADIUS scheme(s)

**Table 510** Description on the fields of the display radius scheme command

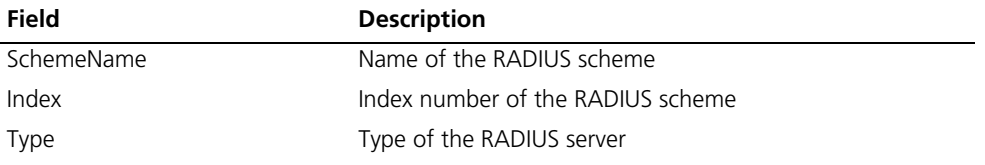

| <b>Field</b>                                          | <b>Description</b>                                                                                        |
|-------------------------------------------------------|----------------------------------------------------------------------------------------------------|
| Primary Auth IP/ Port/ State                          | IP address/access port number/current status of the primary<br>authentication server: (active or block)   |
| Primary Acct IP/ Port/ State                          | IP address/access port number/current status of the primary<br>accounting server: (active or block)       |
| Second Auth IP/ Port/ State                           | IP address/access port number/current status of the<br>secondary authentication server: (active or block) |
| Second Acct IP/ Port/ State                           | IP address/access port number/current status of the<br>secondary accounting server: (active or block)     |
| Auth Server Encryption Key                            | Shared key of the authentication server                                                                   |
| Acct Server Encryption Key                            | Shared key of the accounting server                                                                       |
| Accounting-On packet disable                          | The accounting-on function is disabled                                                                    |
| send times                                            | Retransmission times of accounting-on packets                                                             |
| interval                                              | Interval to retransmit accounting-on packets                                                              |
| Interval for timeout(second)                          | Timeout time in seconds                                                                                   |
| Retransmission times for timeout                      | Times of retransmission in case of timeout                                                                |
| Interval for realtime<br>accounting(minute)           | Interval for realtime accounting in minutes                                                               |
| Retransmission times of<br>realtime-accounting packet | Retransmission times of realtime-accounting packet                                                        |
| Retransmission times of<br>stop-accounting packet     | Retransmission times of stop-accounting packet                                                            |
| Quiet-interval(min)                                   | Quiet interval for the primary server                                                                     |
| Username format                                       | Format of the username                                                                                    |
| Data flow unit                                        | Unit of data flows                                                                                        |
| Packet unit                                           | Unit of packets                                                                                           |
| Total 1 RADIUS scheme(s)                              | 1 RADIUS scheme in total                                                                                  |

**Table 510** Description on the fields of the display radius scheme command

# <span id="page-1952-0"></span>**display radius statistics**

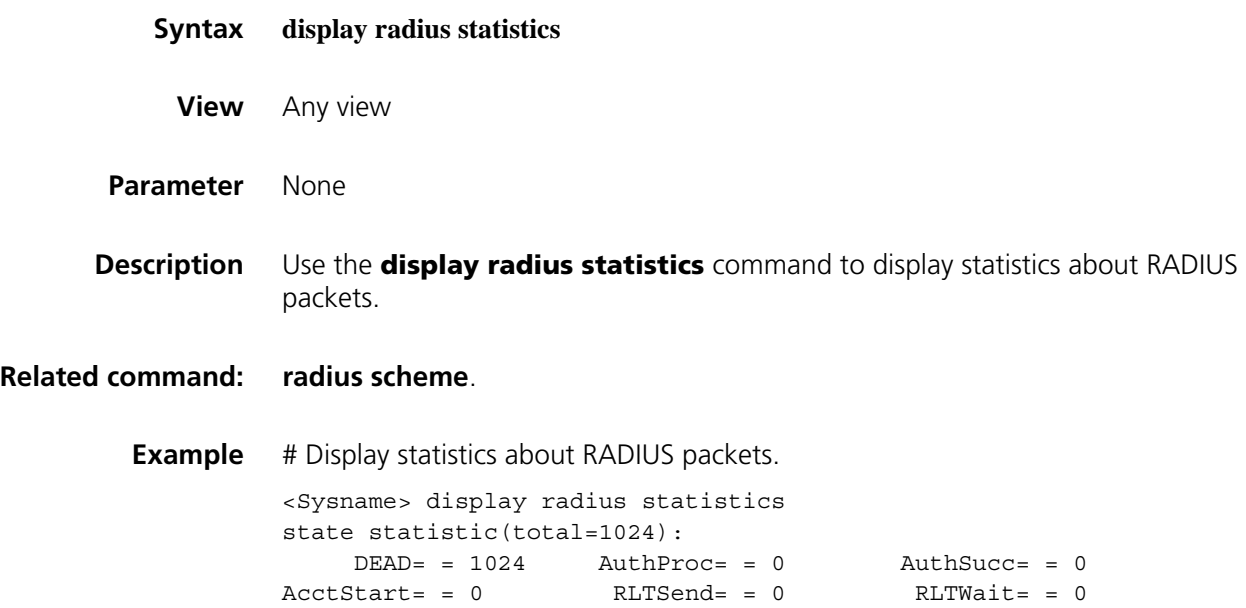

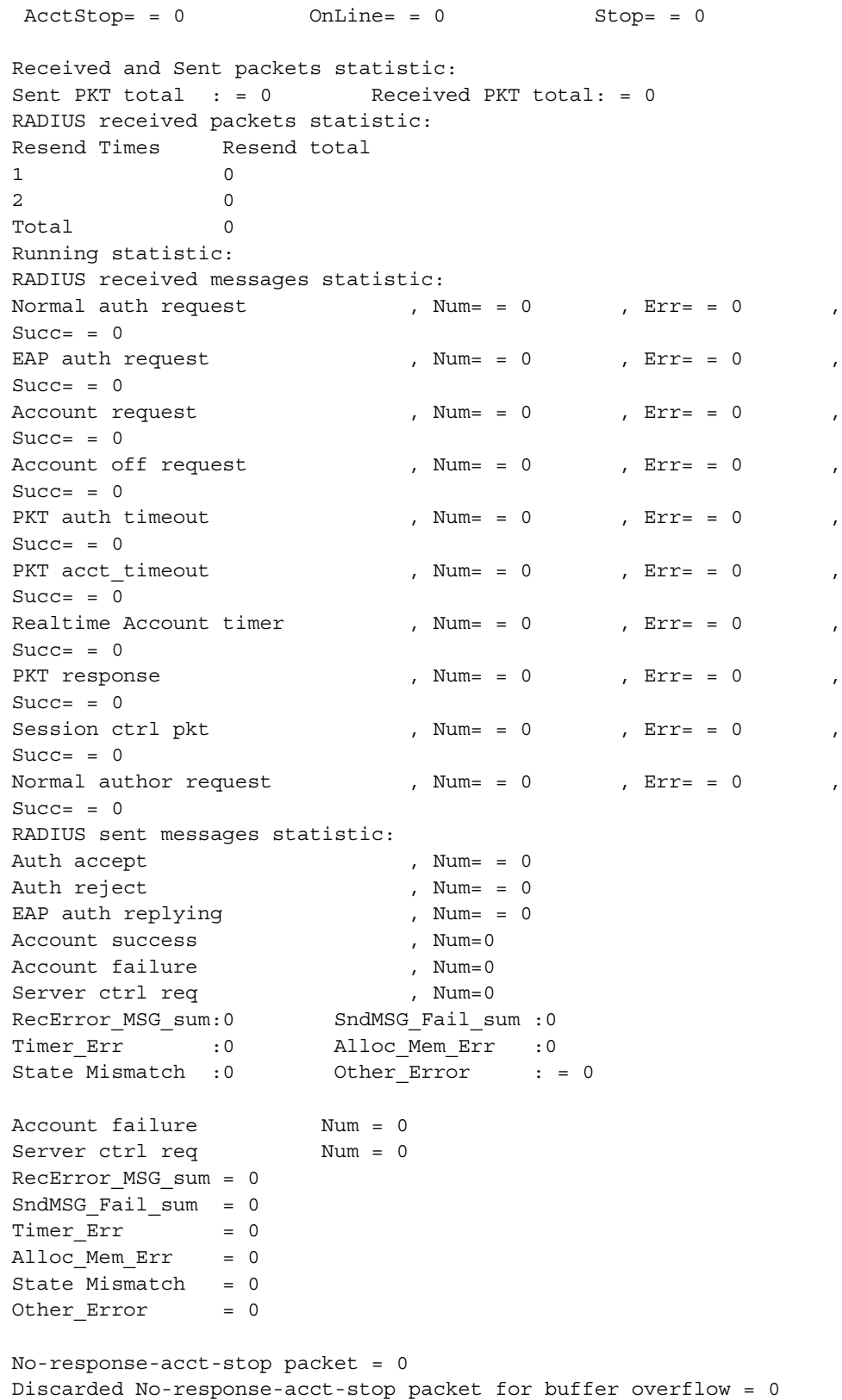

**Table 511** Description on the fields of the display radius statistics command

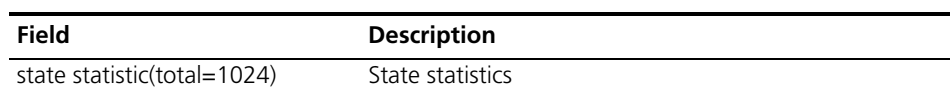

| Field                                  | <b>Description</b>                                                        |
|----------------------------------------|---------------------------------------------------------------------------|
| <b>DEAD</b>                            | The state of idle                                                         |
| AuthProc                               | The state of waiting for authentication                                   |
| AuthSucc                               | The state of authenticated                                                |
| AcctStart                              | The state of accounting start                                             |
| <b>RLTSend</b>                         | The state of sending real-time accounting packets                         |
| <b>RLTWait</b>                         | The state of waiting for real-time accounting                             |
| AcctStop                               | The state of accounting waiting stopped                                   |
| OnLine                                 | The state of online                                                       |
| Stop                                   | The state of stop                                                         |
| Received and Sent packets<br>statistic | Number of packets sent and received                                       |
| Sent PKT total                         | Number of packets sent                                                    |
| Received PKT total                     | Number of packets received                                                |
|                                        | RADIUS received packets statistic Statistic of packets received by RADIUS |
| Code                                   | Type of packet                                                            |
| Num                                    | Total number of packets                                                   |
| Err                                    | Number of error packets                                                   |
| Running statistic                      | Statistics of running packets                                             |
| RADIUS received messages<br>statistic  | Number of messages received by RADIUS                                     |
| Normal auth request                    | Number of normal authentication requests                                  |
| EAP auth request                       | Number of EAP authentication requests                                     |
| Account request                        | Number of accounting requests                                             |
| Account off request                    | Number of stop-accounting requests                                        |
| PKT auth timeout                       | Number of authentication timeout packets                                  |
| PKT acct_timeout                       | Number of accounting timeout packets                                      |
| Realtime Account timer                 | Number of realtime accounting requests                                    |
| PKT response                           | Number of PKT responses                                                   |
| Session ctrl pkt                       | Number of session control packets                                         |
| Normal author request                  | Number of normal authorization packets                                    |
| Succ                                   | Number of successful packets                                              |
| RADIUS sent messages statistic         | Number of messages that have been sent by RADIUS                          |
| Auth accept                            | Number of accepted authentication packets                                 |
| Auth reject                            | Number of rejected authentication packets                                 |
| EAP auth replying                      | Number of replying packets of EAP authentication                          |
| Account success                        | Number of accounting succeeded packets                                    |
| Account failure                        | Number of accounting failed packets                                       |
| Server ctrl req                        | Number of server control requests                                         |
| RecError_MSG_sum                       | Number of received packets in error                                       |
| SndMSG_Fail_sum                        | Number of packets that failed to be sent out                              |
| Timer_Err                              | Number of timer errors                                                    |
| Alloc_Mem_Err                          | Number of memory errors                                                   |

**Table 511** Description on the fields of the display radius statistics command

| <b>Field</b>                                                  | <b>Description</b>                                                                            |
|---------------------------------------------------------------|-----------------------------------------------------------------------------------------------|
| State Mismatch                                                | Number of errors for mismatching status                                                       |
| Other Error                                                   | Number of errors of other types                                                               |
| No-response-acct-stop packet                                  | Number of times that no response was received for<br>stop-accounting packets                  |
| Discarded No-response-acct-stop<br>packet for buffer overflow | Number of stop-accounting packets that were buffered but<br>then discarded due to full memory |

**Table 511** Description on the fields of the display radius statistics command

## <span id="page-1955-0"></span>**display stop-accounting-buffer**

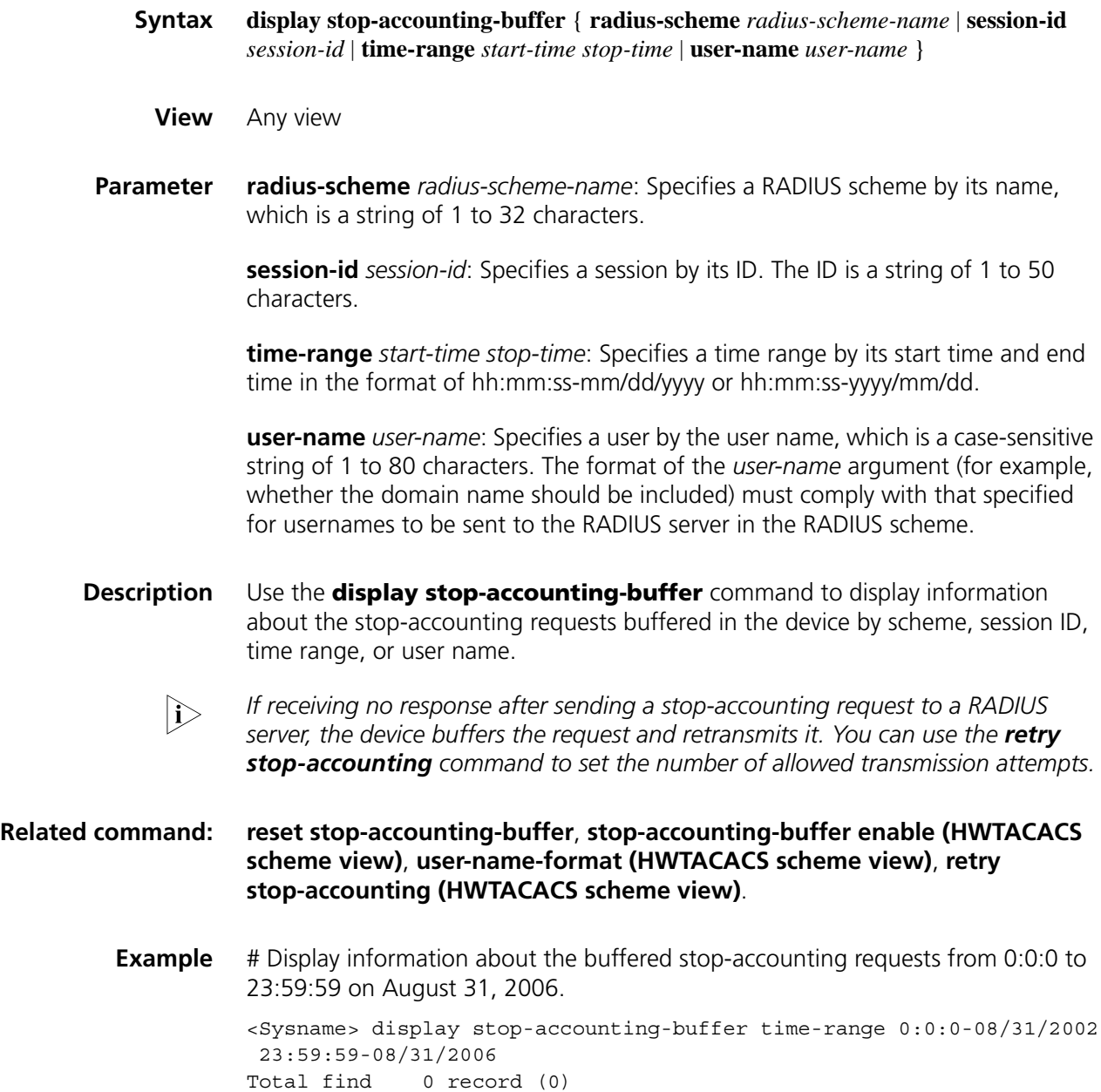

# <span id="page-1956-0"></span>**key (RADIUS scheme view)**

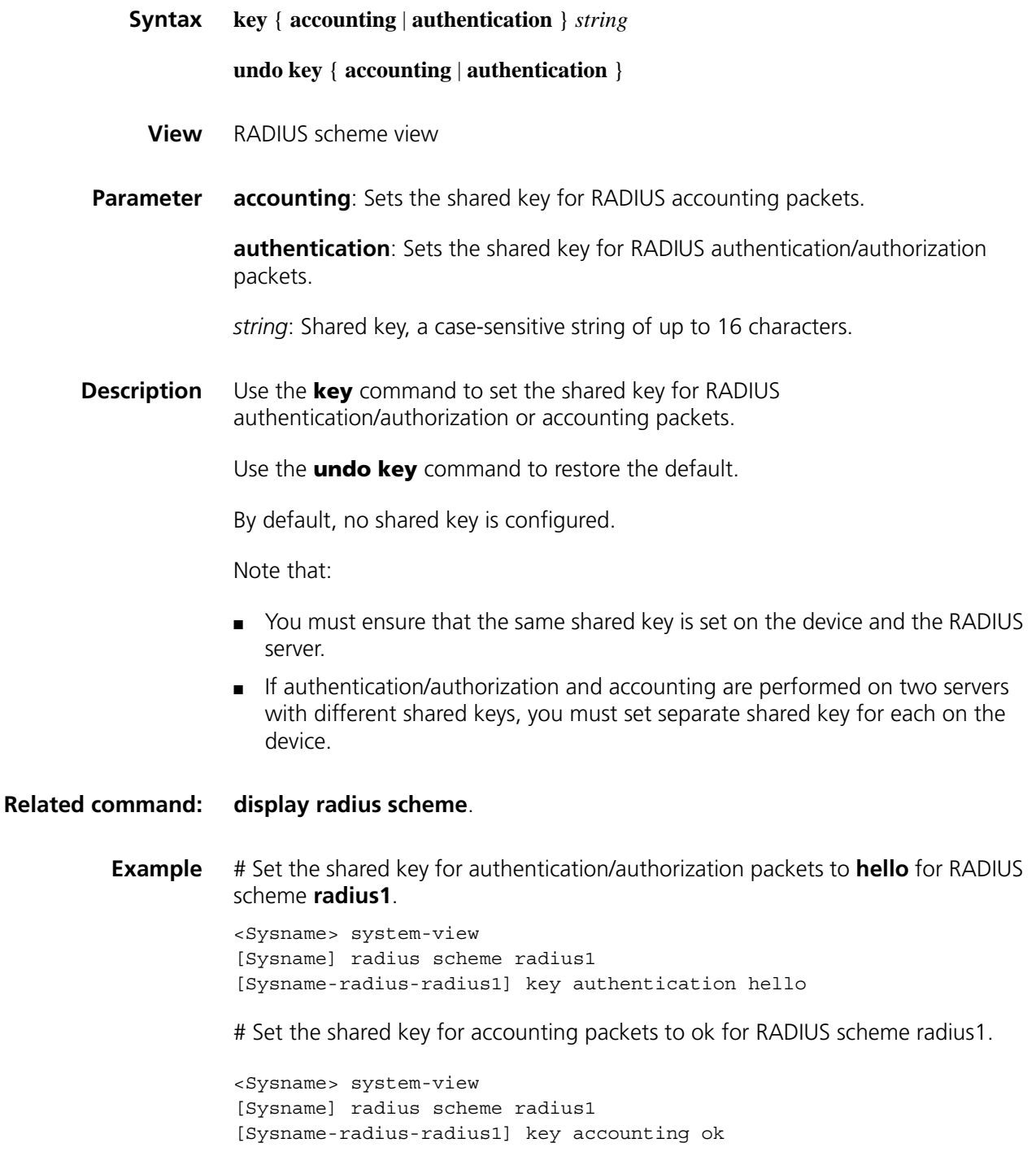

<span id="page-1956-1"></span>**nas-ip (RADIUS scheme view)**

**Syntax nas-ip** *ip-address*

**undo nas-ip**

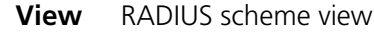

- **Parameter** *ip-address*: IP address in dotted decimal notation. It must be an address of the device and cannot be all 0s address, all 1s address, a class D address, a class E address or a loopback address.
- **Description** Use the **nas-ip** command to set the IP address for the device to use as the source address of the RADIUS packets to be sent to the server.

Use the **undo nas-ip** command to remove the configuration.

By default, the source IP address of a packet sent to the server is the IP address of the outbound port.

Note that:

- Specifying a source address for the RADIUS packets to be sent to the server can avoid the situation where the packets sent back by the RADIUS server cannot reach the device as the result of a physical interface failure. The address of a loopback interface is recommended.
- The **nas-ip** command in RADIUS scheme view is only for the current RADIUS scheme, while the **radius nas-ip** command in system view is for all RADIUS schemes. However, the **nas-ip** command in RADIUS scheme view overwrites the configuration of the **radius nas-ip** command.

**Related command: [radius nas-ip](#page-1959-0)**.

**Example** # Set the IP address for the device to use as the source address of the RADIUS packets to 10.1.1.1.

> <Sysname> system-view [Sysname] radius scheme test1 [Sysname-radius-test1] nas-ip 10.1.1.1

> port of the primary RADIUS accounting server.

## <span id="page-1957-0"></span>**primary accounting (RADIUS scheme view)**

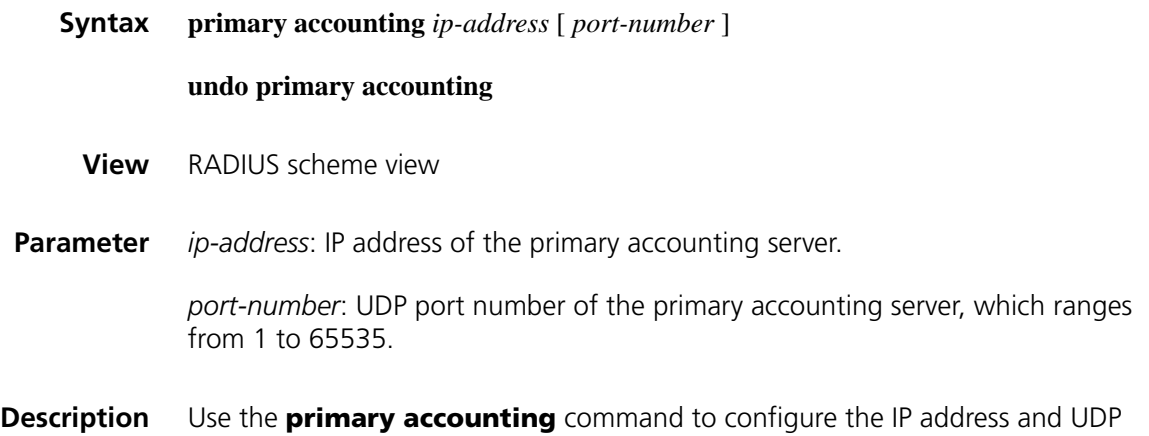

Use the **undo primary accounting** command to restore the defaults.

By default, the default IP address is 0.0.0.0, and the default port number 1813.

Note that:

- The IP addresses of the primary and secondary accounting servers cannot be the same. Otherwise, the configuration fails.
- The RADIUS service port configured on the device and that of the RADIUS server must be consistent.

#### **Related command: [key \(RADIUS scheme view\)](#page-1956-0)**, **[radius scheme](#page-1960-0)**, **[state](#page-1944-0)**.

**Example** # Set the IP address of the primary accounting server for RADIUS scheme **radius1** to 10.110.1.2 and the UDP port of the server to 1813.

> <Sysname> system-view [Sysname] radius scheme radius1 [Sysname-radius-radius1] primary accounting 10.110.1.2 1813

#### <span id="page-1958-0"></span>**primary authentication (RADIUS scheme view)**

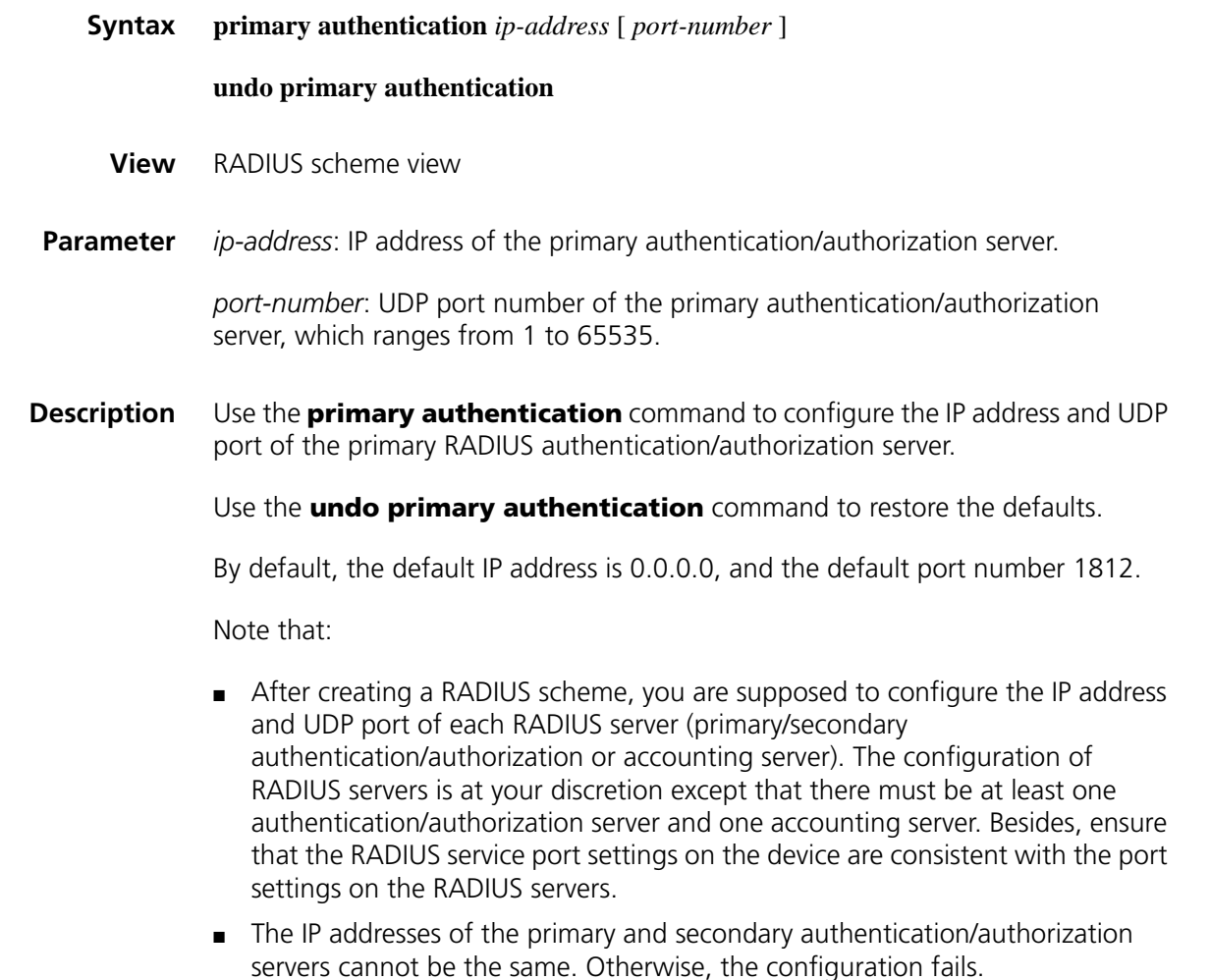

#### **Related command: [key \(RADIUS scheme view\)](#page-1956-0)**, **[radius scheme](#page-1960-0)**, **[state](#page-1944-0)**.

**Example** # Set the IP address of the primary authentication/authorization server for RADIUS scheme **radius1** to 10.110.1.1 and the UDP port of the server to 1812. <Sysname> system-view [Sysname] radius scheme radius1 [Sysname-radius-radius1] primary authentication 10.110.1.1 1812

## **radius client**

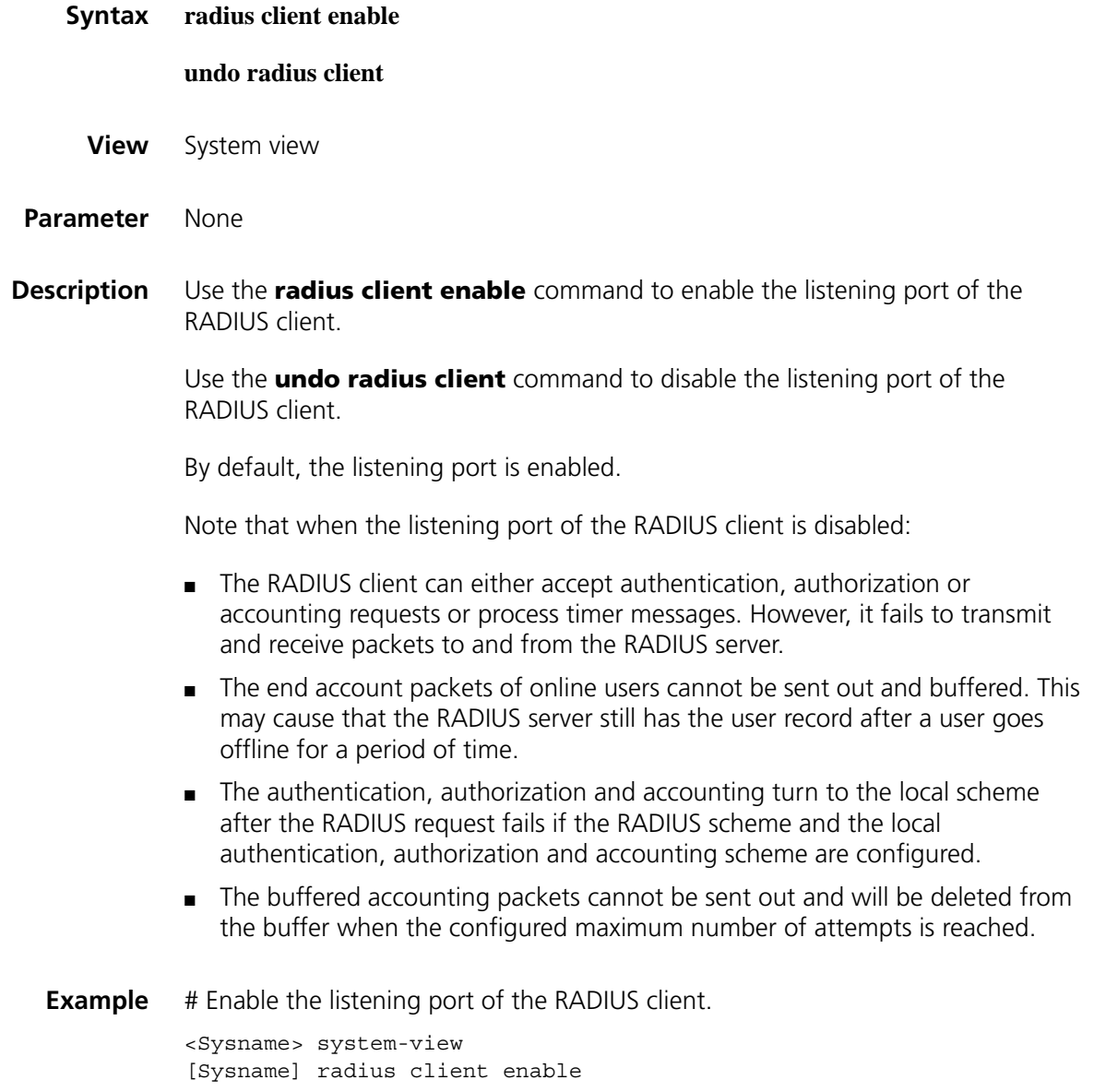

<span id="page-1959-0"></span>**radius nas-ip**

#### **undo radius nas-ip**

**View** System view

**Parameter** *ip-address*: IP address in dotted decimal notation. It must be an address of the device and cannot be all 0s address, all 1s address, a class D address, a class E address or a loopback address.

**Description** Use the **radius nas-ip** command to set the IP address for the device to use as the source address of the RADIUS packets to be sent to the server.

Use the **undo radius nas-ip** command to remove the configuration.

By default, the source IP address of a packet sent to the server is the IP address of the outbound port.

Note that:

- Specifying a source address for the RADIUS packets to be sent to the server can avoid the situation where the packets sent back by the RADIUS server cannot reach the device as the result of a physical interface failure.
- If you configure the command for more than one time, the last configuration takes effect.
- The **nas-ip** command in RADIUS scheme view is only for the current RADIUS scheme, while the **radius nas-ip** command in system view is for all RADIUS schemes. However, the **nas-ip** command in RADIUS scheme view overwrites the configuration of the **radius nas-ip** command.
- **Related command: [nas-ip \(RADIUS scheme view\)](#page-1956-1)**.
	- **Example** # Set the IP address for the device to use as the source address of the RADIUS packets to 129.10.10.1.

<Sysname> system-view [Sysname] radius nas-ip 129.10.10.1

## <span id="page-1960-0"></span>**radius scheme**

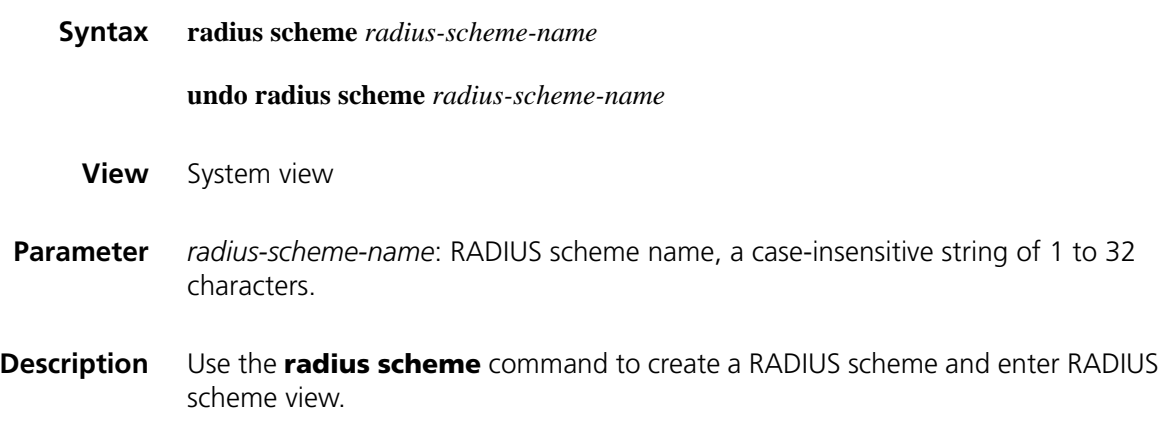

Use the **undo radius scheme** command to delete a RADIUS scheme.

By default, no RADIUS scheme is defined.

Note that:

- The RADIUS protocol is configured scheme by scheme. Every RADIUS scheme must at least specify the IP addresses and UDP ports of the RADIUS authentication/authorization/accounting servers and the parameters necessary for a RADIUS client to interact with the servers.
- A RADIUS scheme can be referenced by more than one ISP domain at the same time.
- You cannot remove the RADIUS scheme being used by online users with the **undo radius scheme** command.

## **Related command: [key \(RADIUS scheme view\)](#page-1956-0)**, **[retry realtime-accounting](#page-1964-0)**, **[timer](#page-1970-0)  [realtime-accounting \(RADIUS scheme view\)](#page-1970-0)**, **[stop-accounting-buffer enable](#page-1985-0)  [\(HWTACACS scheme view\)](#page-1985-0)**, **[retry stop-accounting \(RADIUS scheme view\)](#page-1965-0)**, **[server-type](#page-1967-0)**, **[state](#page-1944-0)**, **[user-name-format \(RADIUS scheme view\)](#page-1972-0)**, **[retry](#page-1963-0)**, **[display](#page-1951-0)  [radius scheme](#page-1951-0)**, **[display radius statistics](#page-1952-0)**.

**Example** # Create a RADIUS scheme named **radius1** and enter RADIUS scheme view.

<Sysname> system-view [Sysname] radius scheme radius1 [Sysname-radius-radius1]

## **radius trap**

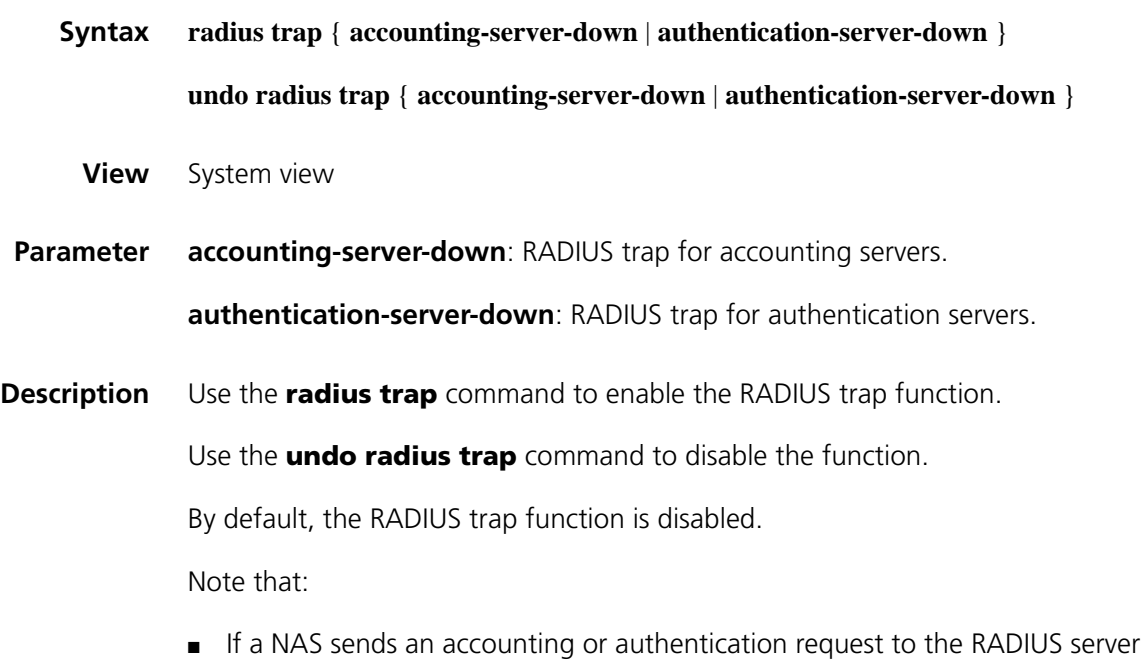

but gets no response, the NAS retransmits the request. With the RADIUS trap function enabled, when the NAS transmits the request for half of the specified maximum number of transmission attempts, it sends a trap message; when the

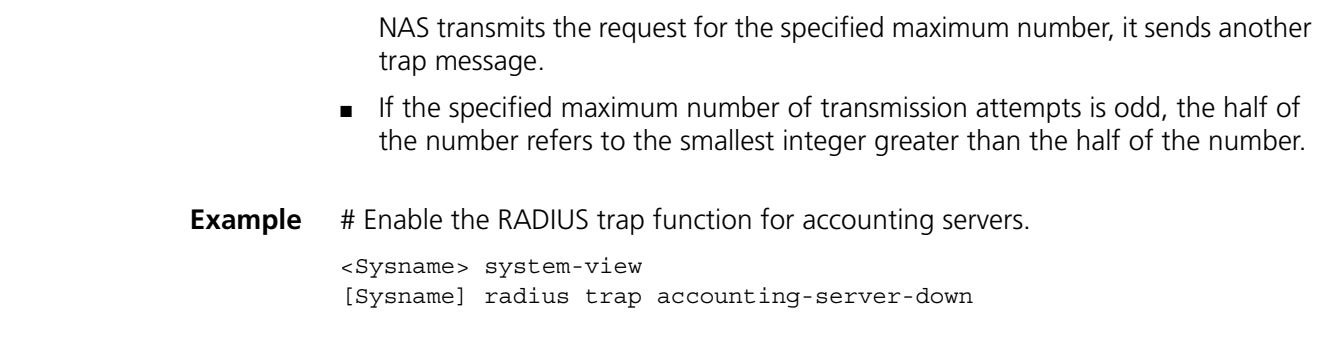

## **reset radius statistics**

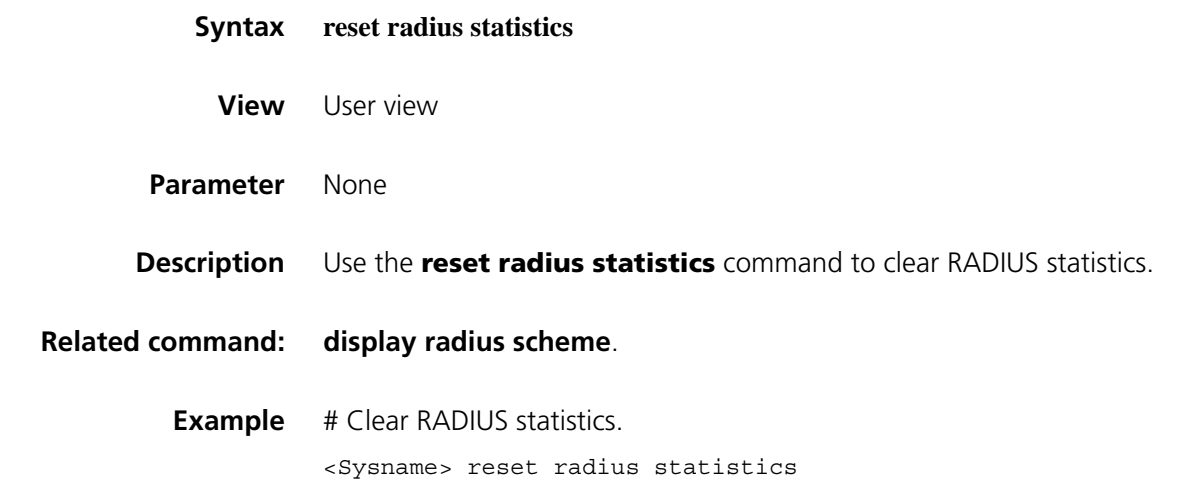

# <span id="page-1962-0"></span>**reset stop-accounting-buffer**

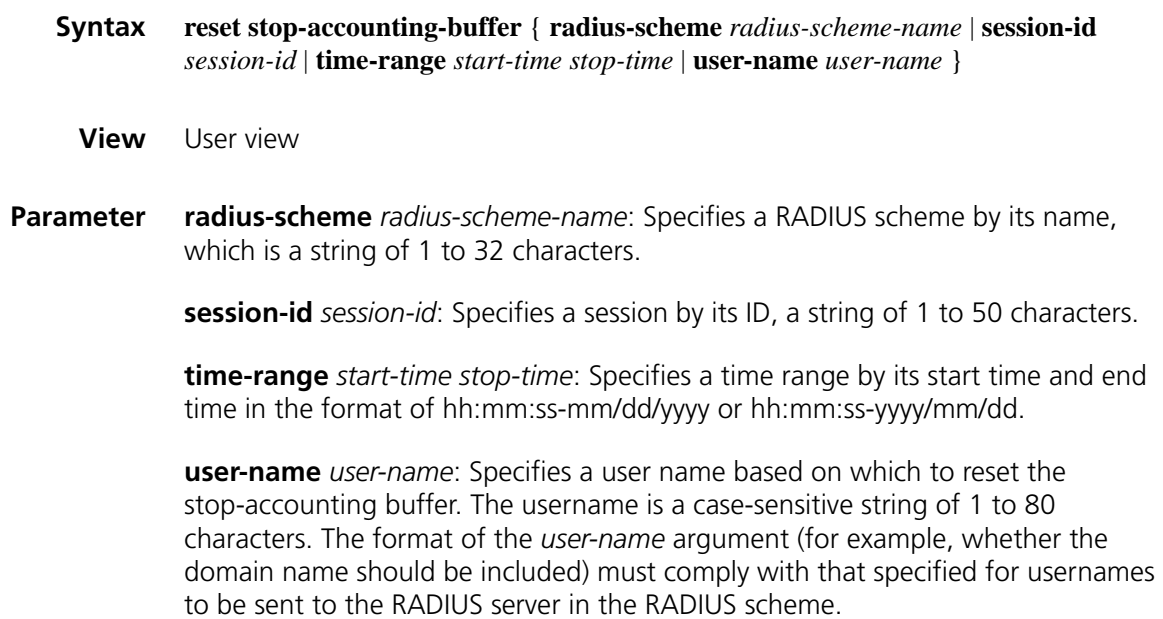

#### **Description** Use the **reset stop-accounting-buffer** command to clear the buffered stop-accounting requests, which get no responses.

#### **Related command: [stop-accounting-buffer enable \(HWTACACS scheme view\)](#page-1985-0)**, **[retry](#page-1982-0)  [stop-accounting \(HWTACACS scheme view\)](#page-1982-0)**, **[user-name-format](#page-1988-0)  [\(HWTACACS scheme view\)](#page-1988-0)**, **[display stop-accounting-buffer](#page-1955-0)**.

**Example** # Clear the buffered stop-accounting requests for user **user0001@aabbcc.net**.

<Sysname> reset stop-accounting-buffer user-name user0001@aabbcc.net

# Clear the buffered stop-accounting requests in the time range from 0:0:0 to 23:59:59 on August 31, 2006.

<Sysname> reset stop-accounting-buffer time-range 0:0:0-08/31/2002 2 3:59:59-08/31/2006

#### <span id="page-1963-0"></span>**retry**

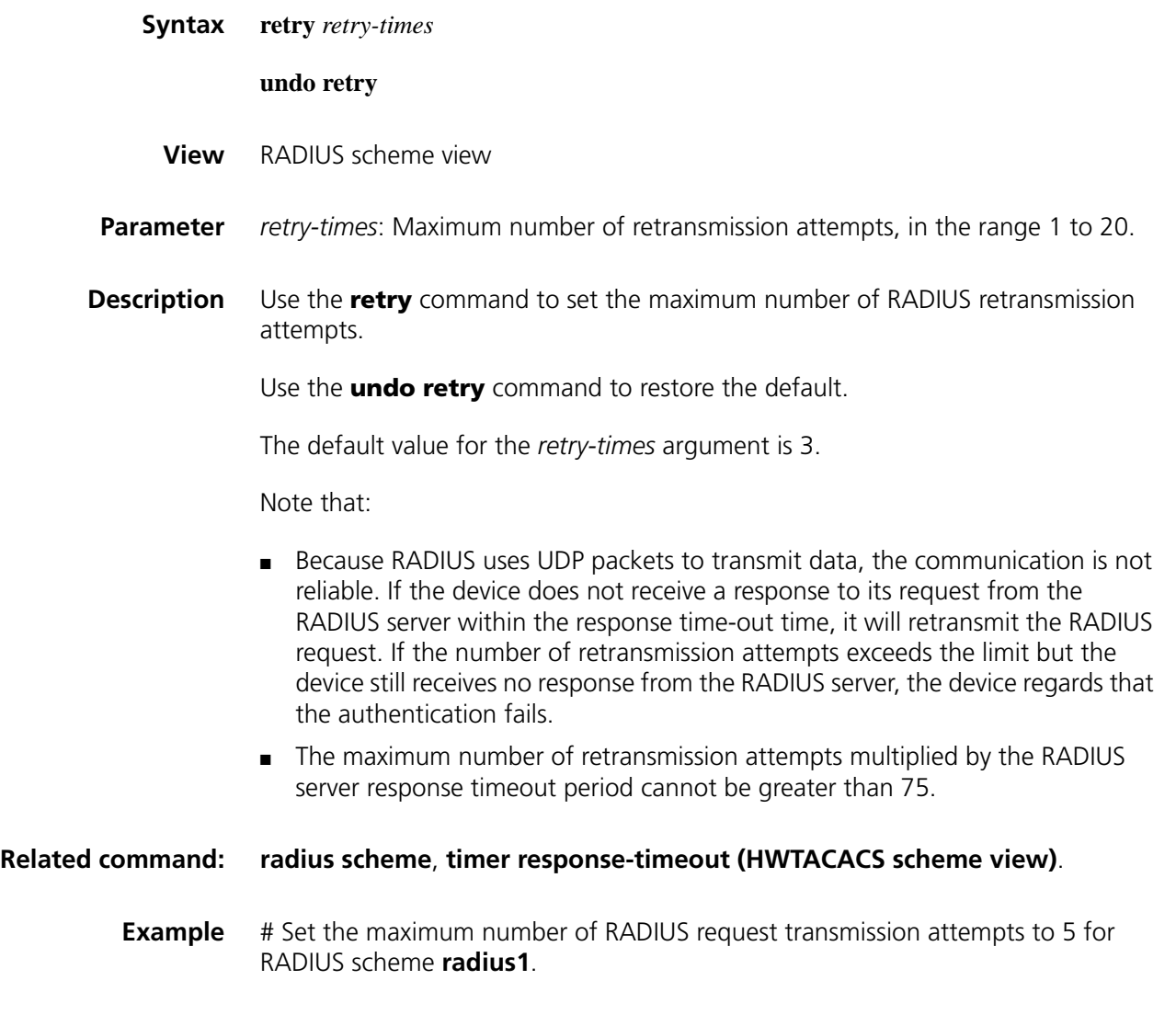

```
<Sysname> system-view
[Sysname] radius scheme radius1
[Sysname-radius-radius1] retry 5
```
## <span id="page-1964-0"></span>**retry realtime-accounting**

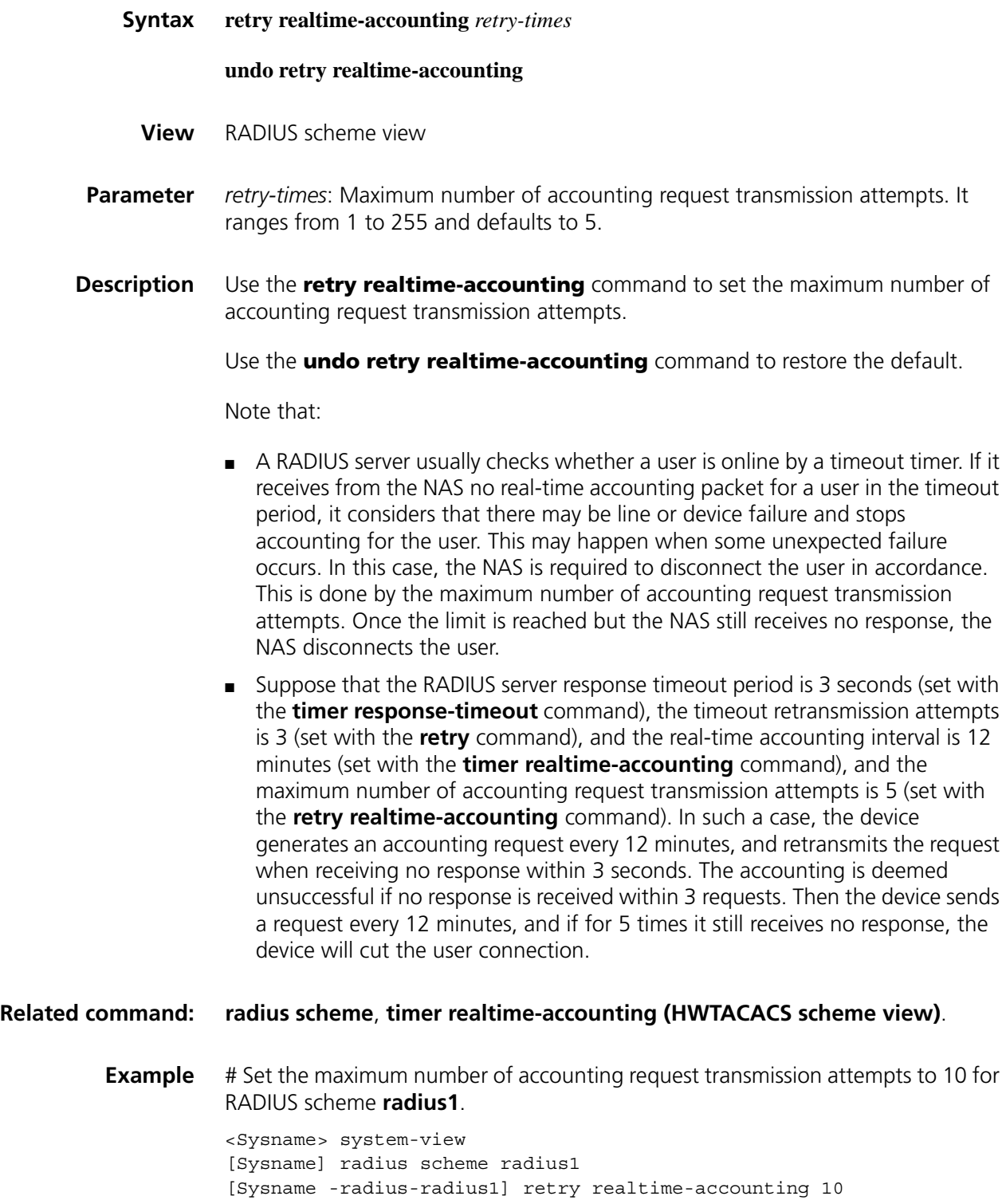

## <span id="page-1965-0"></span>**retry stop-accounting (RADIUS scheme view)**

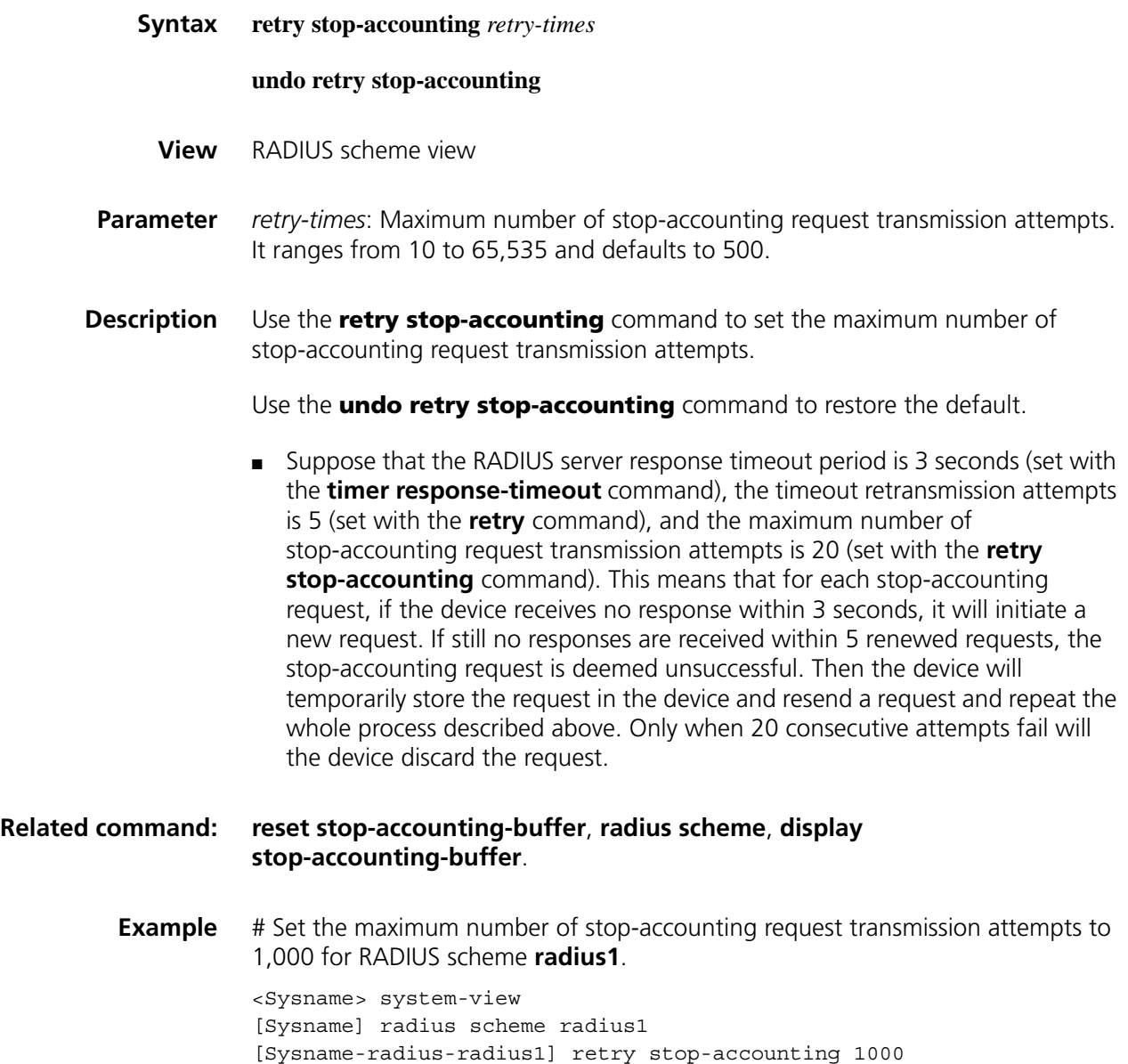

## <span id="page-1965-1"></span>**secondary accounting (RADIUS scheme view)**

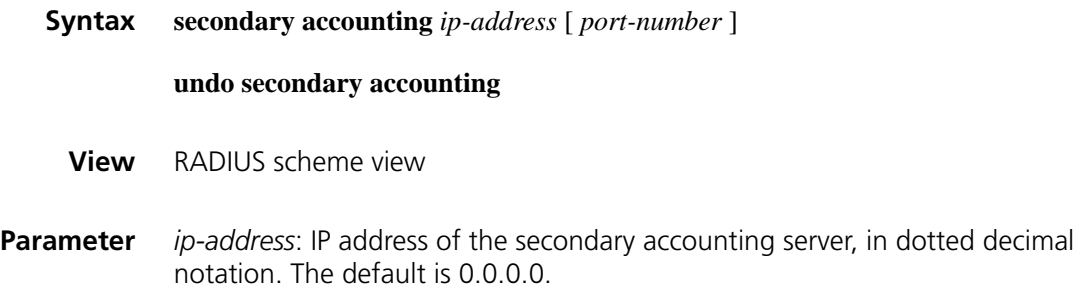

*port-number*: UDP port number of the secondary accounting server, which ranges from 1 to 65535 and defaults to 1813.

**Description** Use the **secondary accounting** command to configure the IP address and UDP port of the secondary RADIUS accounting server.

Use the **undo secondary accounting** command to restore the defaults.

Note that:

- The IP addresses of the primary and secondary accounting servers cannot be the same. Otherwise, the configuration fails.
- The RADIUS service port configured on the device and that of the RADIUS server must be consistent.

#### **Related command: [key \(RADIUS scheme view\)](#page-1956-0)**, **[radius scheme](#page-1960-0)**, **[state](#page-1944-0)**.

**Example** # Set the IP address of the secondary accounting server for RADIUS scheme **radius1** to 10.110.1.1 and the UDP port of the server to 1813.

> <Sysname> system-view [Sysname] radius scheme radius1 [Sysname-radius-radius1] secondary accounting 10.110.1.1 1813

## <span id="page-1966-0"></span>**secondary authentication (RADIUS scheme view)**

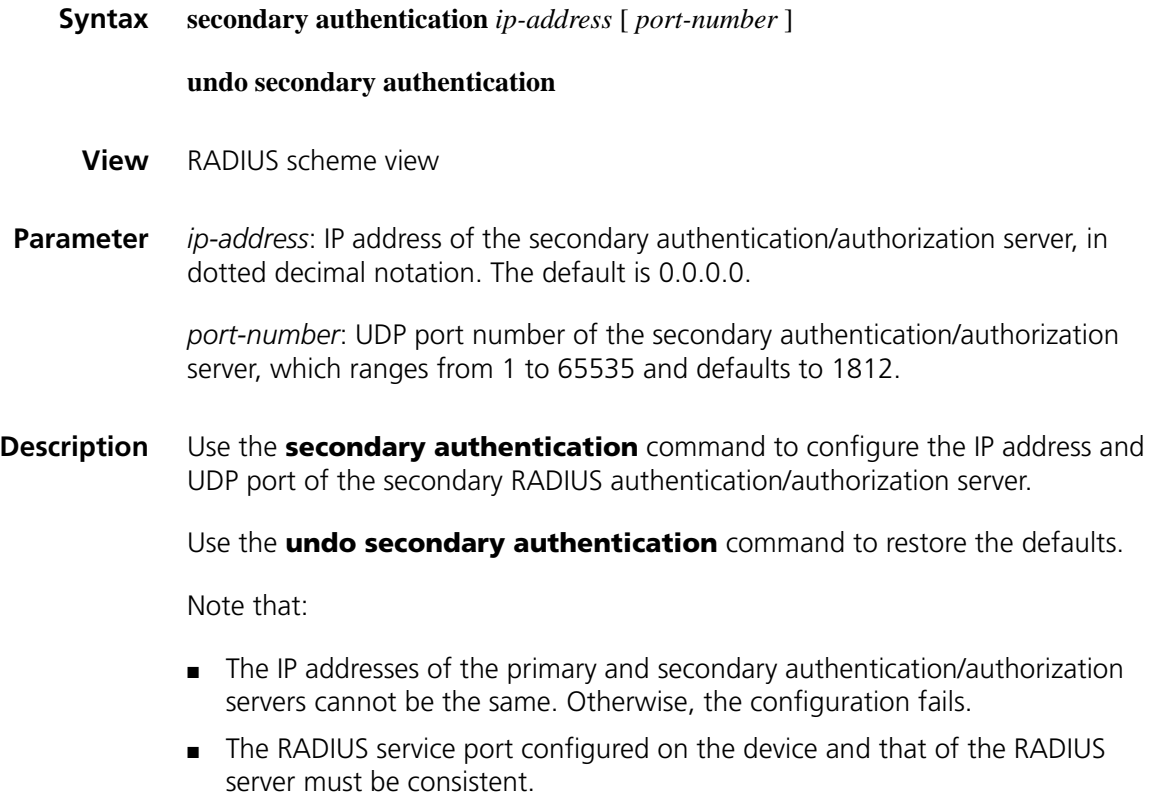

#### **Related command: [key \(RADIUS scheme view\)](#page-1956-0)**, **[radius scheme](#page-1960-0)**, **[state](#page-1944-0)**.

**Example** # Set the IP address of the secondary authentication/authorization server for RADIUS scheme **radius1** to 10.110.1.2 and the UDP port of the server to 1812. <Sysname> system-view [Sysname] radius scheme radius1 [Sysname-radius-radius1] secondary authentication 10.110.1.2 1812

## **security-policy-server**

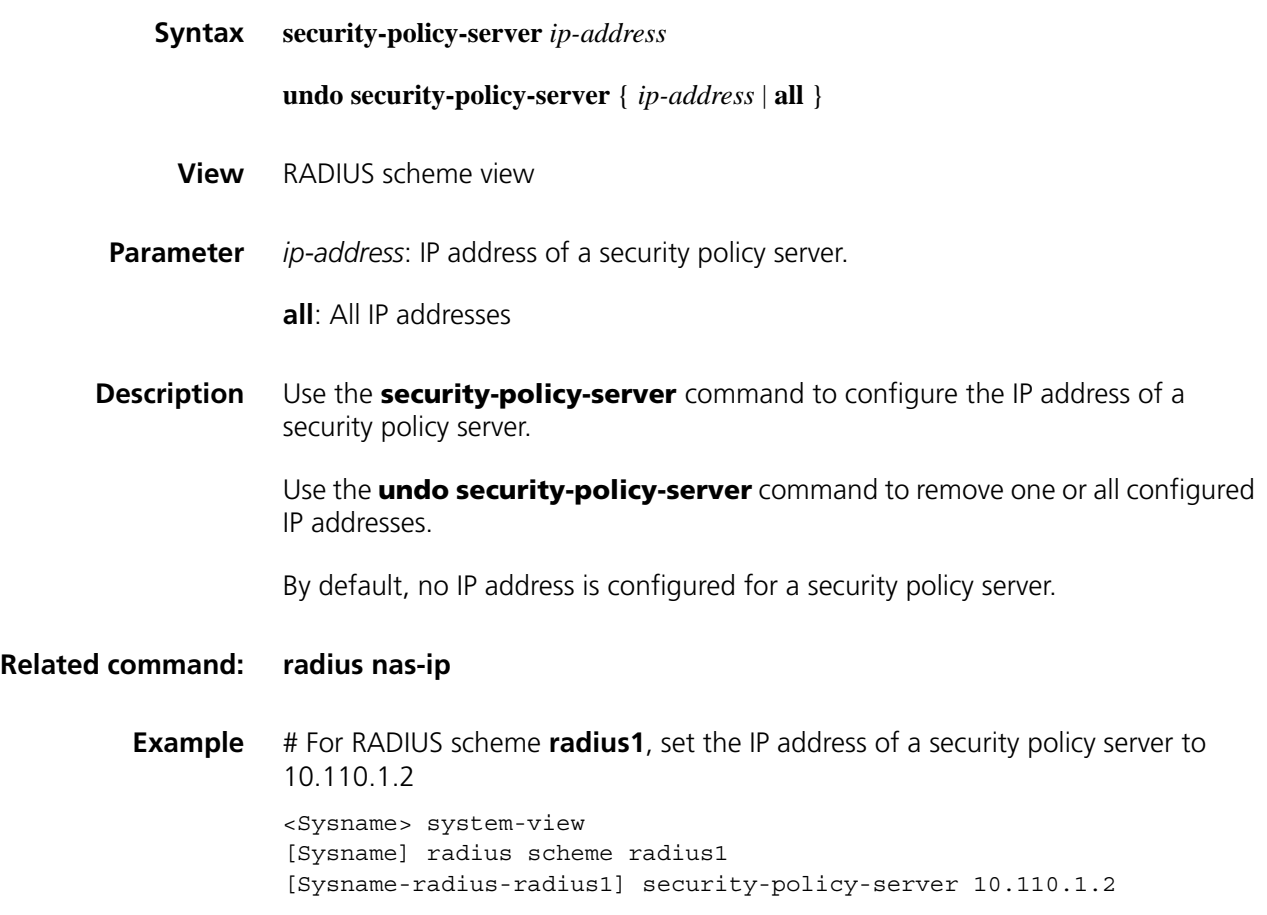

#### <span id="page-1967-0"></span>**server-type**

**Syntax server-type** { **extended** | **standard** } **undo server-type View** RADIUS scheme view

**Parameter** extended: Specifies the extended RADIUS server (generally CAMS), which requires the RADIUS client and RADIUS server to interact according to the procedures and packet formats provisioned by the private RADIUS protocol.

**standard**: Specifies the standard RADIUS server, which requires the RADIUS client end and RADIUS server to interact according to the regulation and packet format of the standard RADIUS protocol (RFC 2865/2866 or newer). **Description** Use the **server-type** command to specify the RADIUS server type supported by the device. Use the **undo server-type** command to restore the default. By default, the supported RADIUS server type is **standard**. **Related command: [radius scheme](#page-1960-0)**. **Example** # Set the RADIUS server type of RADIUS scheme **radius1** to standard. <Sysname> system-view [Sysname] radius scheme radius1 [Sysname-radius-radius1] server-type standard

#### **state**

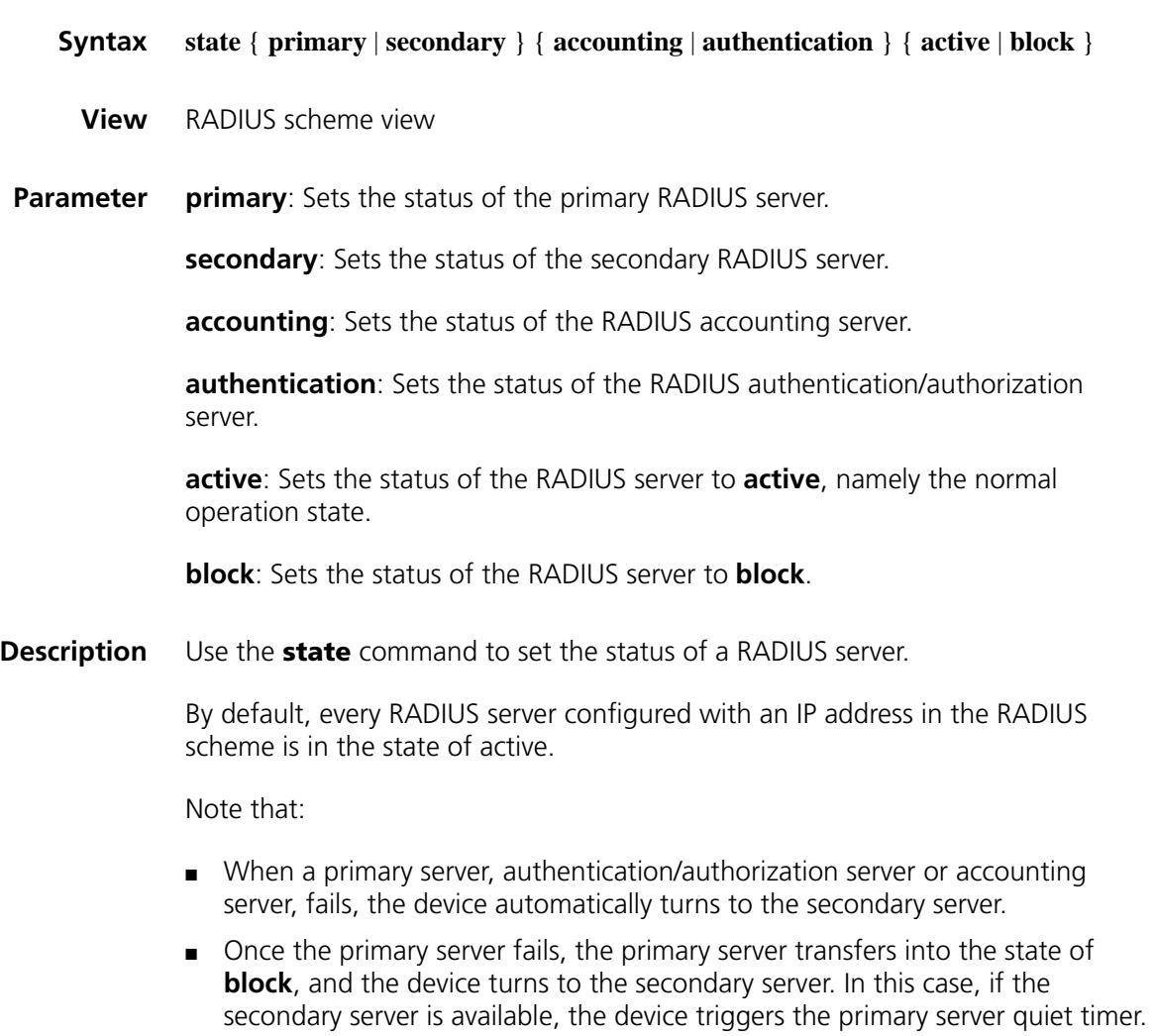

After the quiet timer times out, the status of the primary server is active again and the status of the secondary server remains the same. If the secondary server fails, the device restores the status of the primary server to active immediately.

- If the primary server has resumed, the device turns to use the primary server and stops communicating with the secondary server. After accounting starts, the communication between the client and the secondary server remains unchanged.
- When both the primary server and the secondary server are in the state of blocked, you need to set the status of the secondary server to active to use the secondary server for authentication. Otherwise, the switchover will not occur.
- If one server is in the active state while the other is blocked, the switchover will not take place even if the active server is not reachable.

## **Related command: [radius scheme](#page-1960-0)**, **[primary authentication \(RADIUS scheme view\)](#page-1958-0)**, **[secondary](#page-1966-0)  [authentication \(RADIUS scheme view\)](#page-1966-0)**, **[primary accounting \(RADIUS](#page-1957-0)  [scheme view\)](#page-1957-0)**, **[secondary accounting \(RADIUS scheme view\)](#page-1965-1)**.

**Example** # Set the status of the secondary server in RADIUS scheme **radius1** to active.

<Sysname> system-view [Sysname] radius scheme radius1 [Sysname-radius-radius1] state secondary authentication active

## **stop-accounting-buffer enable (RADIUS scheme view)**

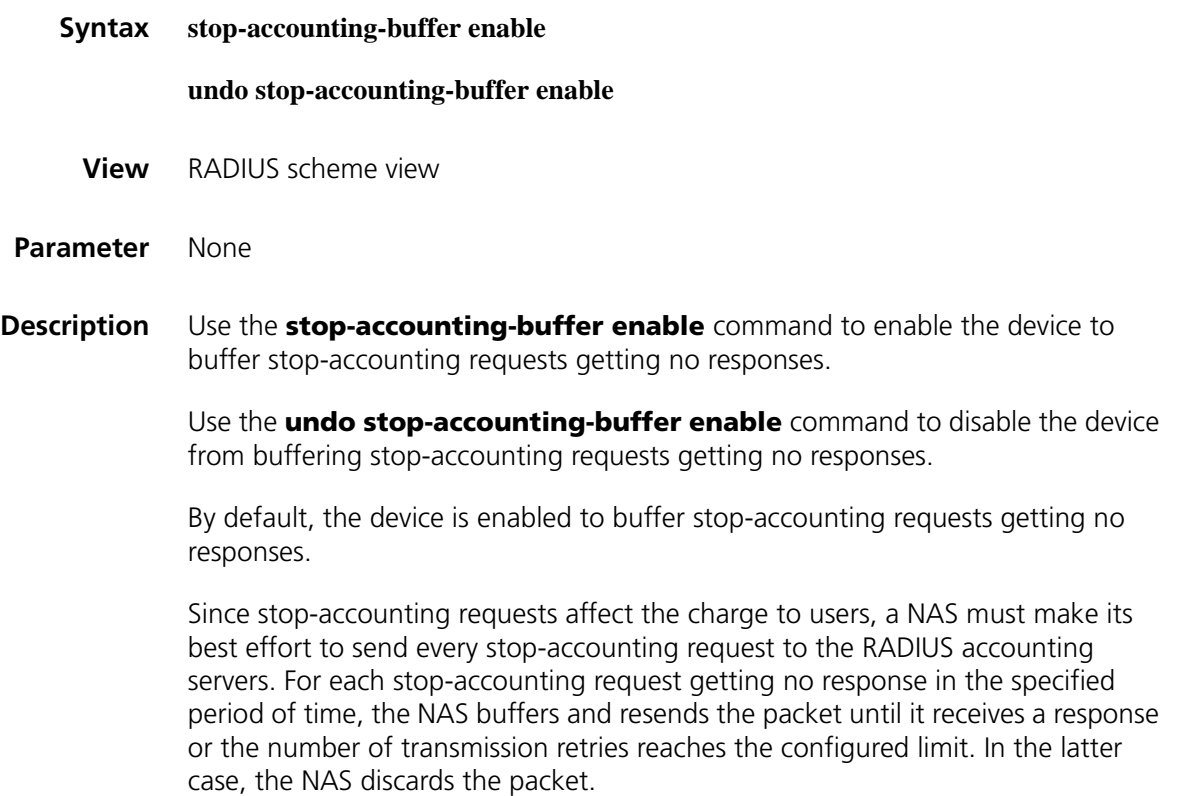

## **Related command: [reset stop-accounting-buffer](#page-1962-0)**, **[radius scheme](#page-1960-0)**, **[display](#page-1955-0)  [stop-accounting-buffer](#page-1955-0)**.

**Example** # In RADIUS scheme **radius1**, enable the device to buffer the stop-accounting requests getting no responses.

> <Sysname> system-view [Sysname] radius scheme radius1 [Sysname-radius-radius1] stop-accounting-buffer enable

## **timer quiet (RADIUS scheme view)**

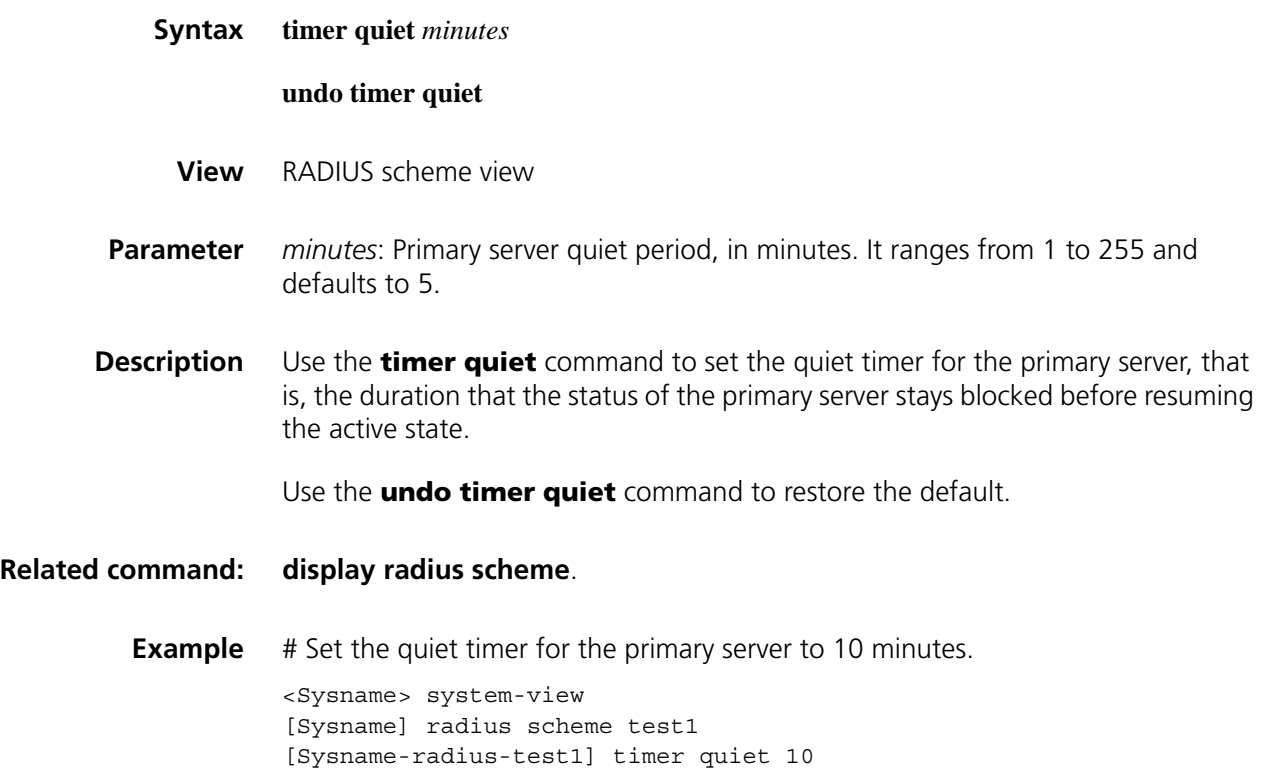

## <span id="page-1970-0"></span>**timer realtime-accounting (RADIUS scheme view)**

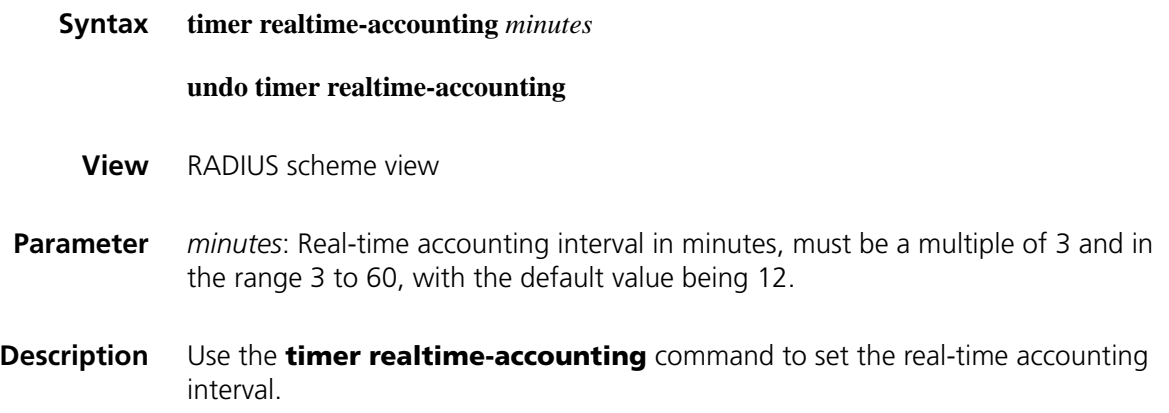

Use the **undo timer realtime-accounting** command to restore the default.

Note that:

- For real-time accounting, a NAS must transmit the accounting information of online users to the RADIUS accounting server periodically. This command is for setting the interval.
- The setting of the real-time accounting interval somewhat depends on the performance of the NAS and the RADIUS server: a shorter interval requires higher performance. You are therefore recommended to adopt a longer interval when there are a large number of users (more than 1000, inclusive). The following table lists the recommended ratios of the interval to the number of users.

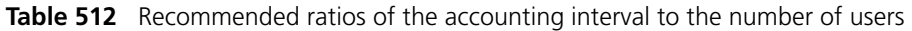

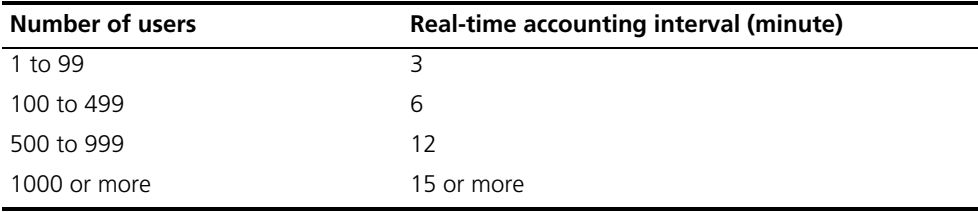

**Related command: [retry realtime-accounting](#page-1964-0)**, **[radius scheme](#page-1960-0)**.

**Example** # Set the real-time accounting interval to 51 minutes for RADIUS scheme **radius1**.

<Sysname> system-view [Sysname] radius scheme radius1 [Sysname-radius-radius1] timer realtime-accounting 51

## **timer response-timeout (RADIUS scheme view)**

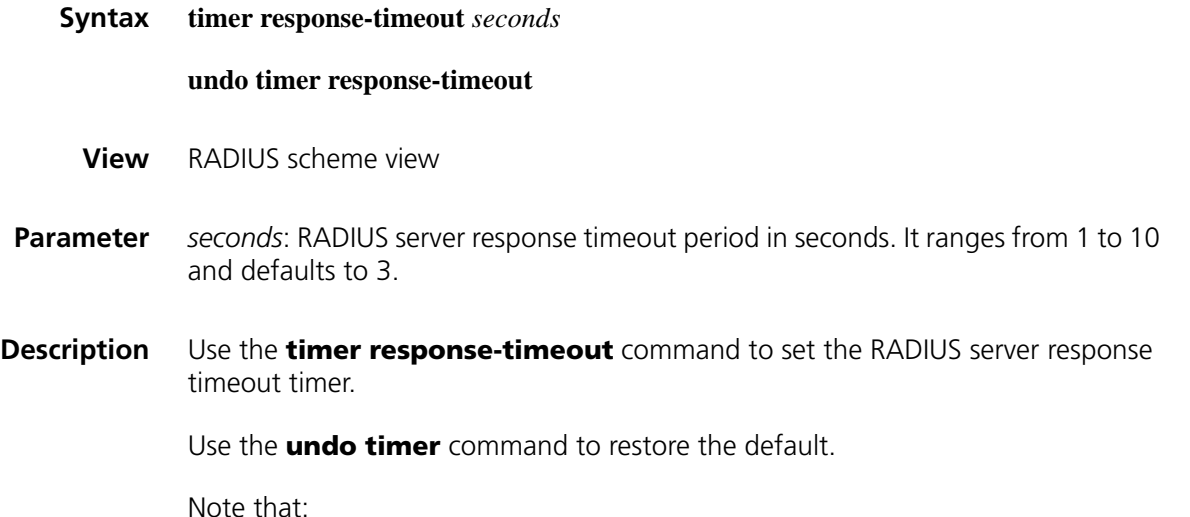

■ If a NAS receives no response from the RADIUS server in a period of time after sending a RADIUS request (authentication/authorization or accounting request), it has to resend the request so that the user has more opportunity to obtain the RADIUS service. The NAS uses the RADIUS server response timeout timer to control the transmission interval.

- A proper value for the RADIUS server response timeout timer can help improve the system performance. Set the timer based on the network conditions.
- The maximum total number of all types of retransmission attempts multiplied by the RADIUS server response timeout period cannot be greater than 75.

**Related command: [radius scheme](#page-1960-0)**, **[retry](#page-1963-0)**.

**Example** # Set the RADIUS server response timeout timer to 5 seconds for RADIUS scheme **radius1**.

> <Sysname> system-view [Sysname] radius scheme radius1 [Sysname-radius-radius1] timer response-timeout 5

## <span id="page-1972-0"></span>**user-name-format (RADIUS scheme view)**

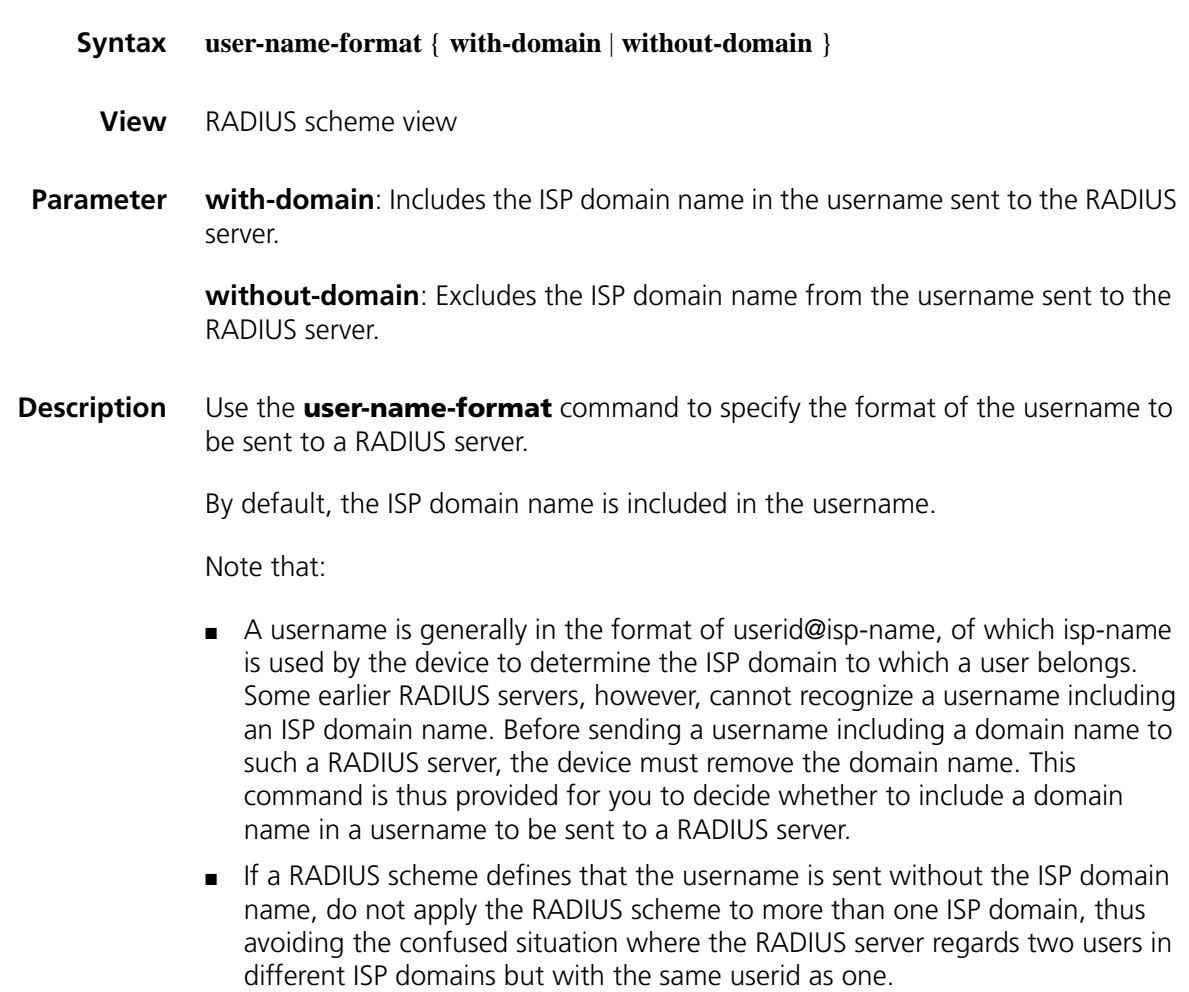

**Example** # Specify the device to include the domain name in the username sent to the RADIUS servers for the RADIUS scheme **radius1**.

> <Sysname> system-view [Sysname] radius scheme radius1 [Sysname-radius-radius1] user-name-format without-domain

# **129 HWTACACS CONFIGURATION COMMANDS**

## **data-flow-format (HWTACACS scheme view)**

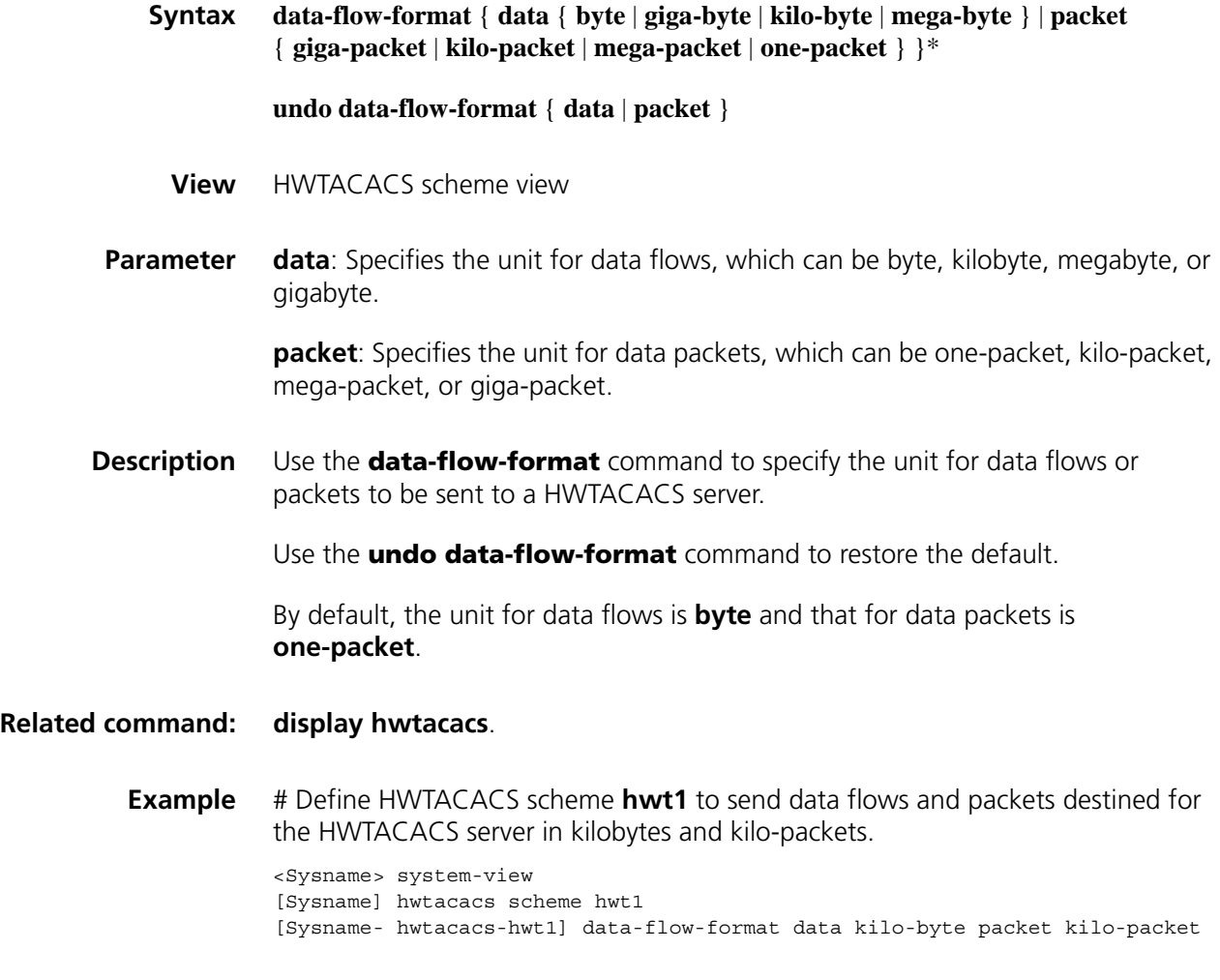

## <span id="page-1974-0"></span>**display hwtacacs**

**Syntax display hwtacacs** [ *hwtacacs-scheme-name* [ **statistics** ] ]

**View** Any view

**Parameter** *hwtacacs-scheme-name*: HWTACACS scheme name.

**statistics**: Displays complete statistics about the HWTACACS server.

**Description** Use the **display hwtacacs** command to display configuration information or statistics of the specified or all HWTACACS schemes.

**Related command: [hwtacacs scheme](#page-1977-0)**.

**Example** # Display configuration information about HWTACACS scheme **gy**.

<Sysname> display hwtacacs gy

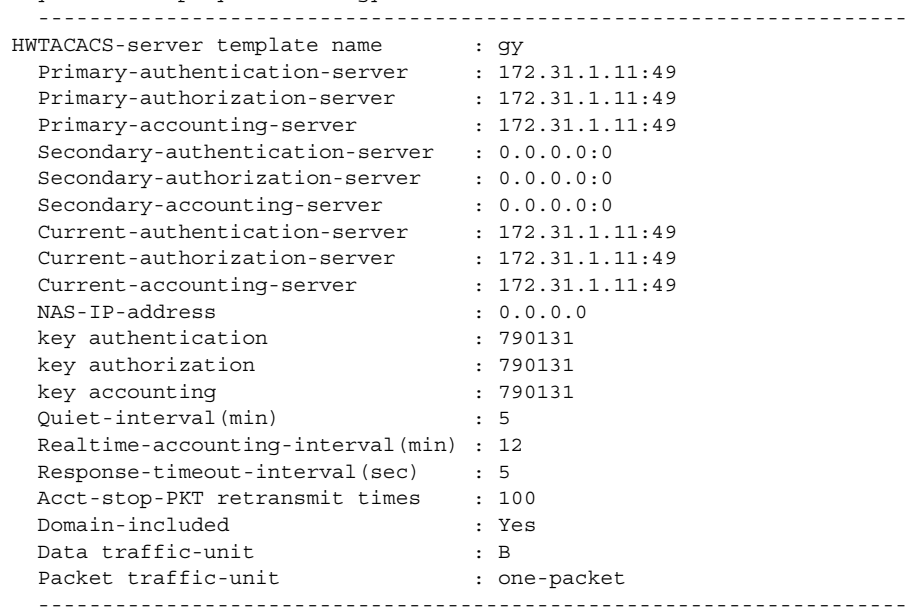

**Table 513** Description on the fields of the display hwtacacs command

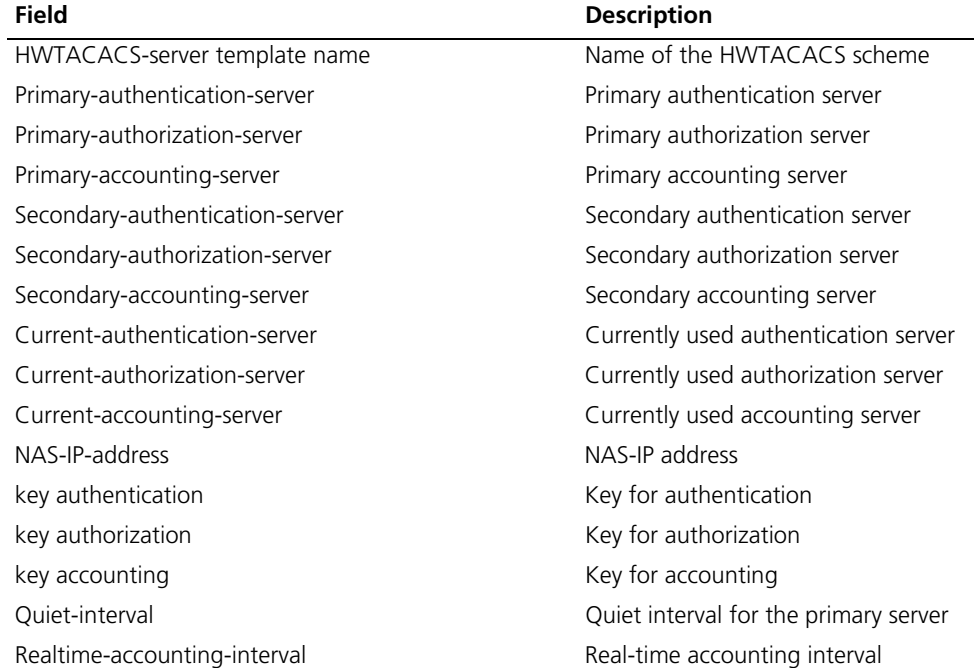

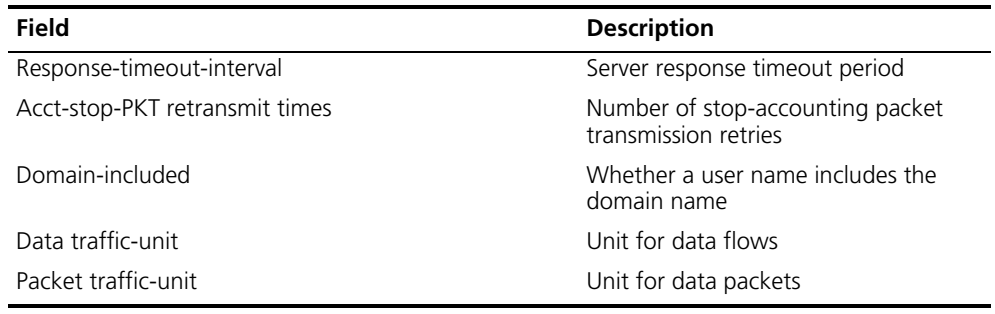

**Table 513** Description on the fields of the display hwtacacs command

## **display stop-accounting-buffer**

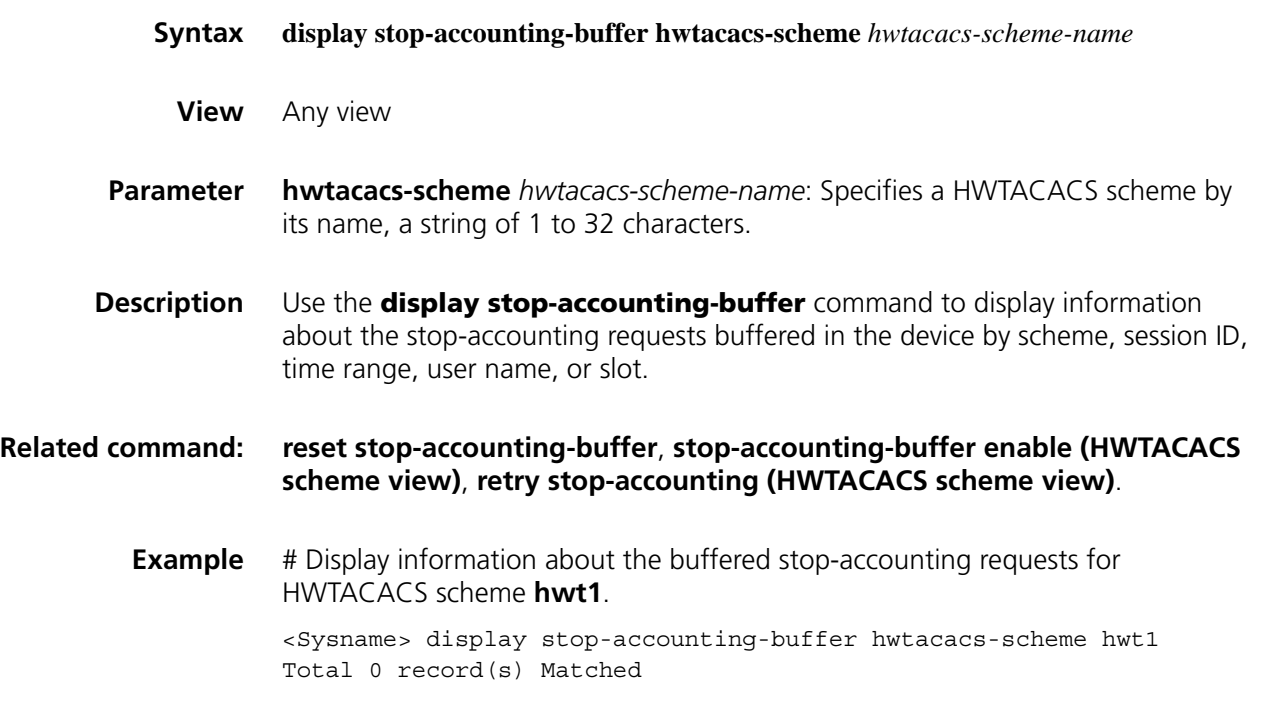

## <span id="page-1976-0"></span>**hwtacacs nas-ip**

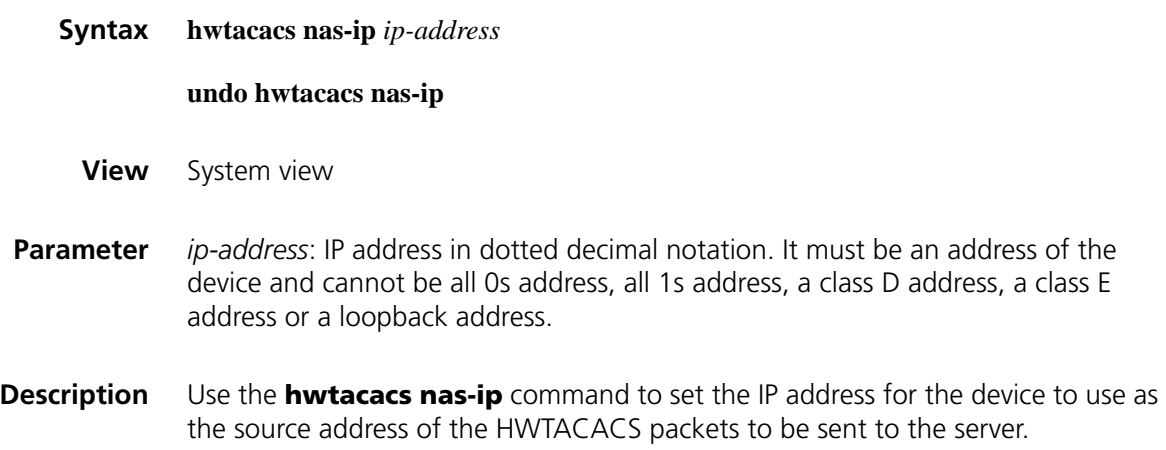

Use the **undo hwtacacs nas-ip** command to remove the configuration.

By default, the source IP address of a packet sent to the server is the IP address of the outbound port.

Note that:

- Specifying a source address for the HWTACACS packets to be sent to the server can avoid the situation where the packets sent back by the HWTACACS server cannot reach the device as the result of a physical interface failure.
- If you configure the command for more than one time, the last configuration takes effect.
- The **nas-ip** command in HWTACACS scheme view is only for the current HWTACACS scheme, while the **hwtacacs nas-ip** command in system view is for all HWTACACS schemes. However, the **nas-ip** command in HWTACACS scheme view overwrites the configuration of the **hwtacacs nas-ip** command.

**Related command: [nas-ip \(HWTACACS scheme view\)](#page-1978-0)**.

**Example** # Set the IP address for the device to use as the source address of the HWTACACS packets to 129.10.10.1.

> <Sysname> system-view [Sysname] hwtacacs nas-ip 129.10.10.1

## <span id="page-1977-0"></span>**hwtacacs scheme**

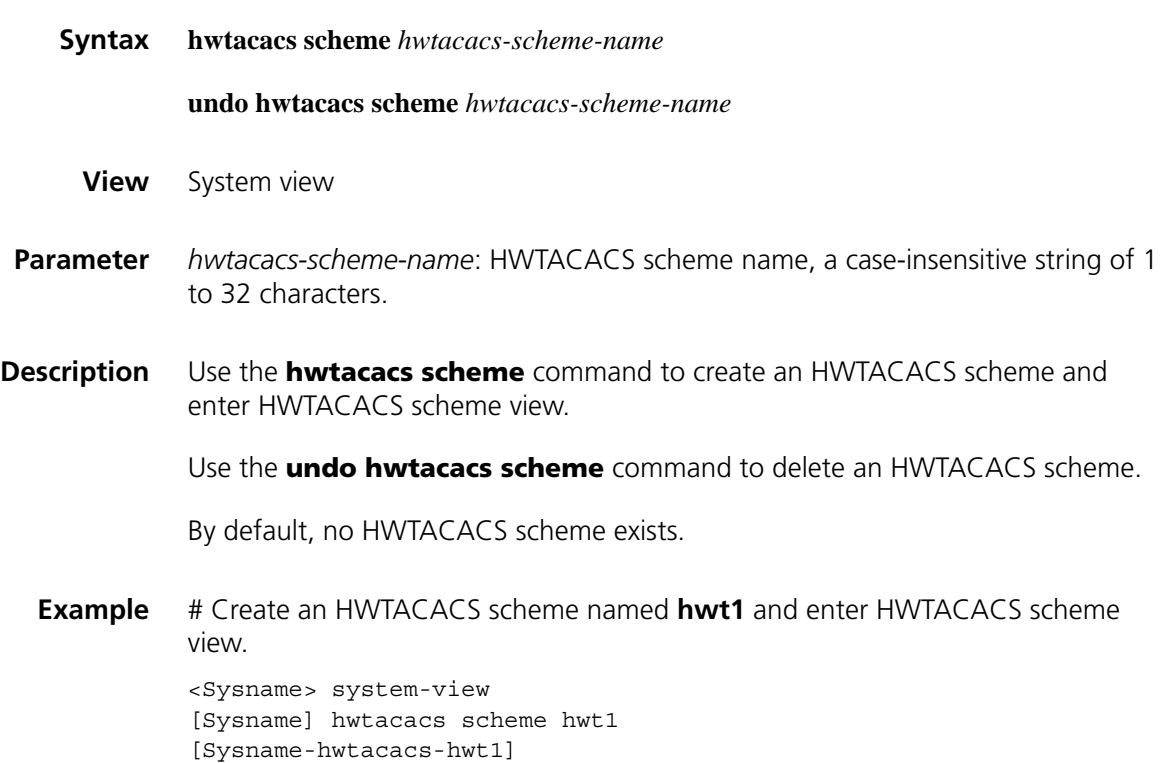

## **key (HWTACACS scheme view)**

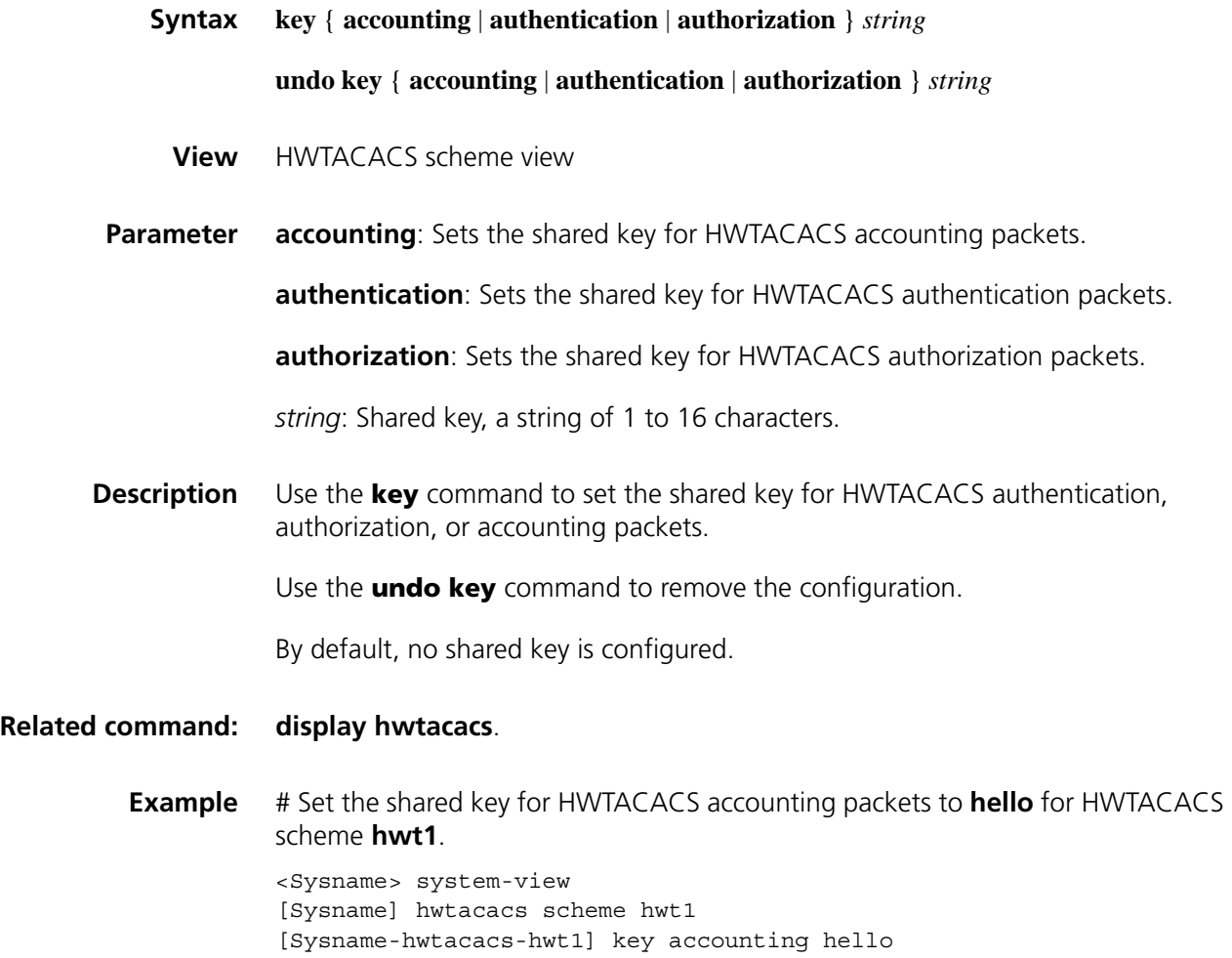

## <span id="page-1978-0"></span>**nas-ip (HWTACACS scheme view)**

**Syntax nas-ip** *ip-address*

**undo nas-ip**

- **View** HWTACACS scheme view
- **Parameter** *ip-address*: IP address in dotted decimal notation. It must be an address of the device and cannot be all 0s address, all 1s address, a class D address, a class E address or a loopback address.
- **Description** Use the **nas-ip** command to set the IP address for the device to use as the source address of the HWTACACS packets to be sent to the server.

Use the **undo nas-ip** command to remove the configuration.

By default, the source IP address of a packet sent to the server is the IP address of the outbound port.

Note that:

- Specifying a source address for the HWTACACS packets to be sent to the server can avoid the situation where the packets sent back by the HWTACACS server cannot reach the device as the result of a physical interface failure.
- If you configure the command for more than one time, the last configuration takes effect.
- The **nas-ip** command in HWTACACS scheme view is only for the current HWTACACS scheme, while the **hwtacacs nas-ip** command in system view is for all HWTACACS schemes. However, the **nas-ip** command in HWTACACS scheme view overwrites the configuration of the **hwtacacs nas-ip** command.

**Related command: [hwtacacs nas-ip](#page-1976-0)**.

**Example** # Set the IP address for the device to use as the source address of the HWTACACS packets to 10.1.1.1. <Sysname> system-view [Sysname] hwtacacs scheme hwt1

[Sysname-hwtacacs-hwt1] nas-ip 10.1.1.1

HWTACACS server must be consistent.

#### **primary accounting (HWTACACS scheme view)**

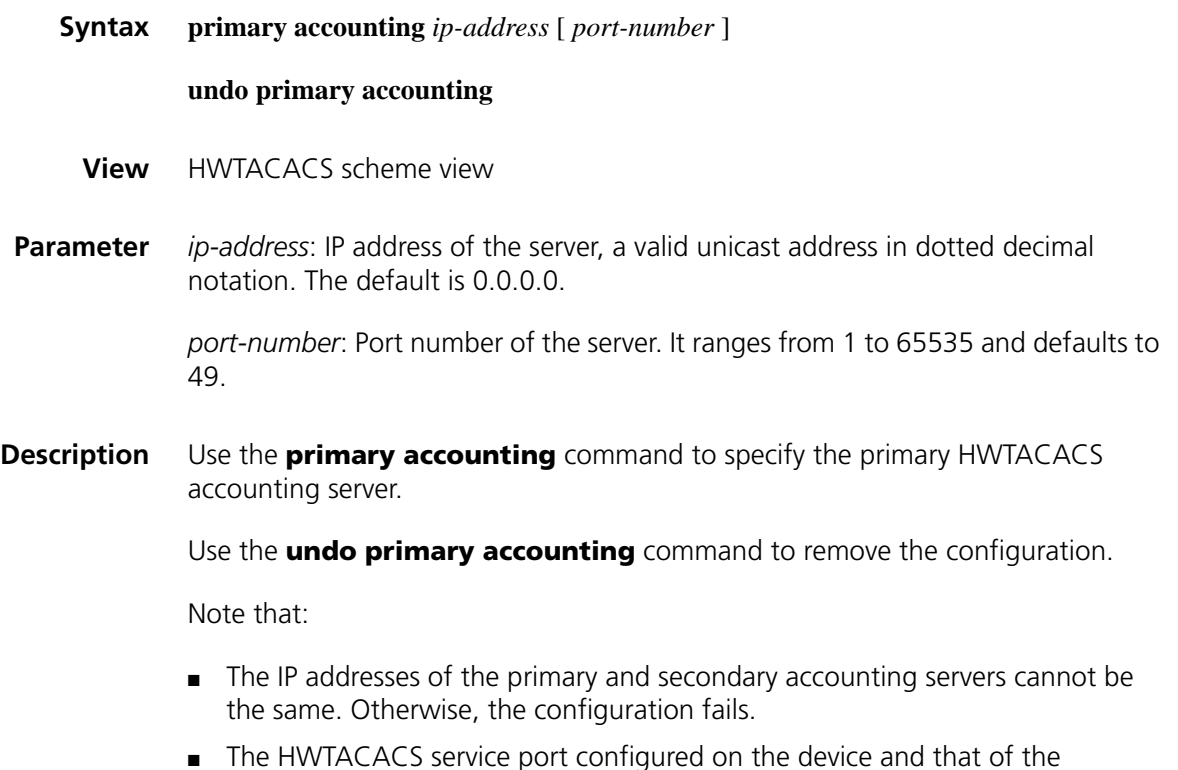
- If you configure the command for more than one time, the last configuration takes effect.
- You can remove an accounting server only when no active TCP connection for sending accounting packets is using it.

**Example** # Configure the primary accounting server. <Sysname> system-view [Sysname] hwtacacs scheme test1 [Sysname-hwtacacs-test1] primary accounting 10.163.155.12 49

### **primary authentication (HWTACACS scheme view)**

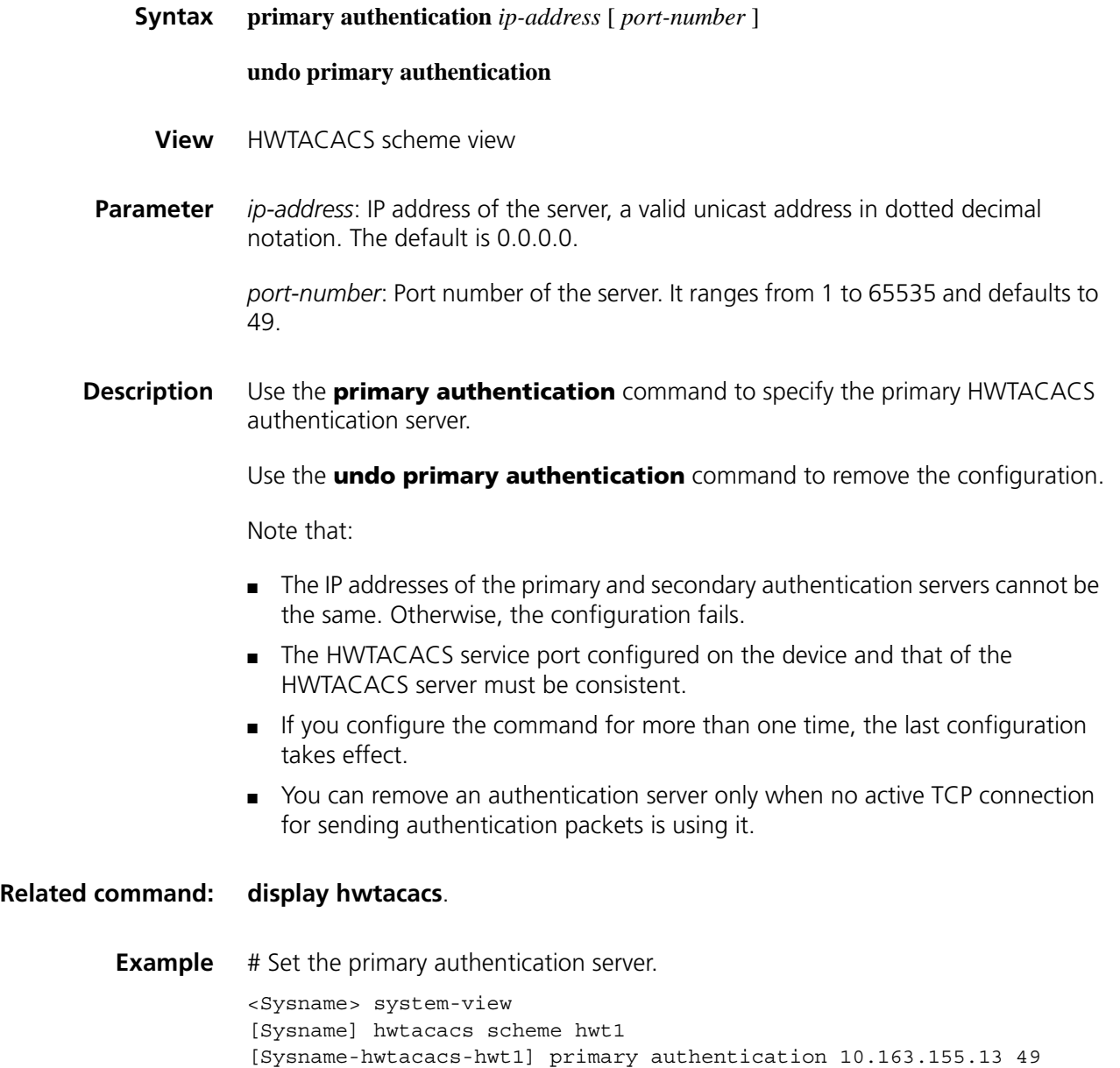

### **primary authorization**

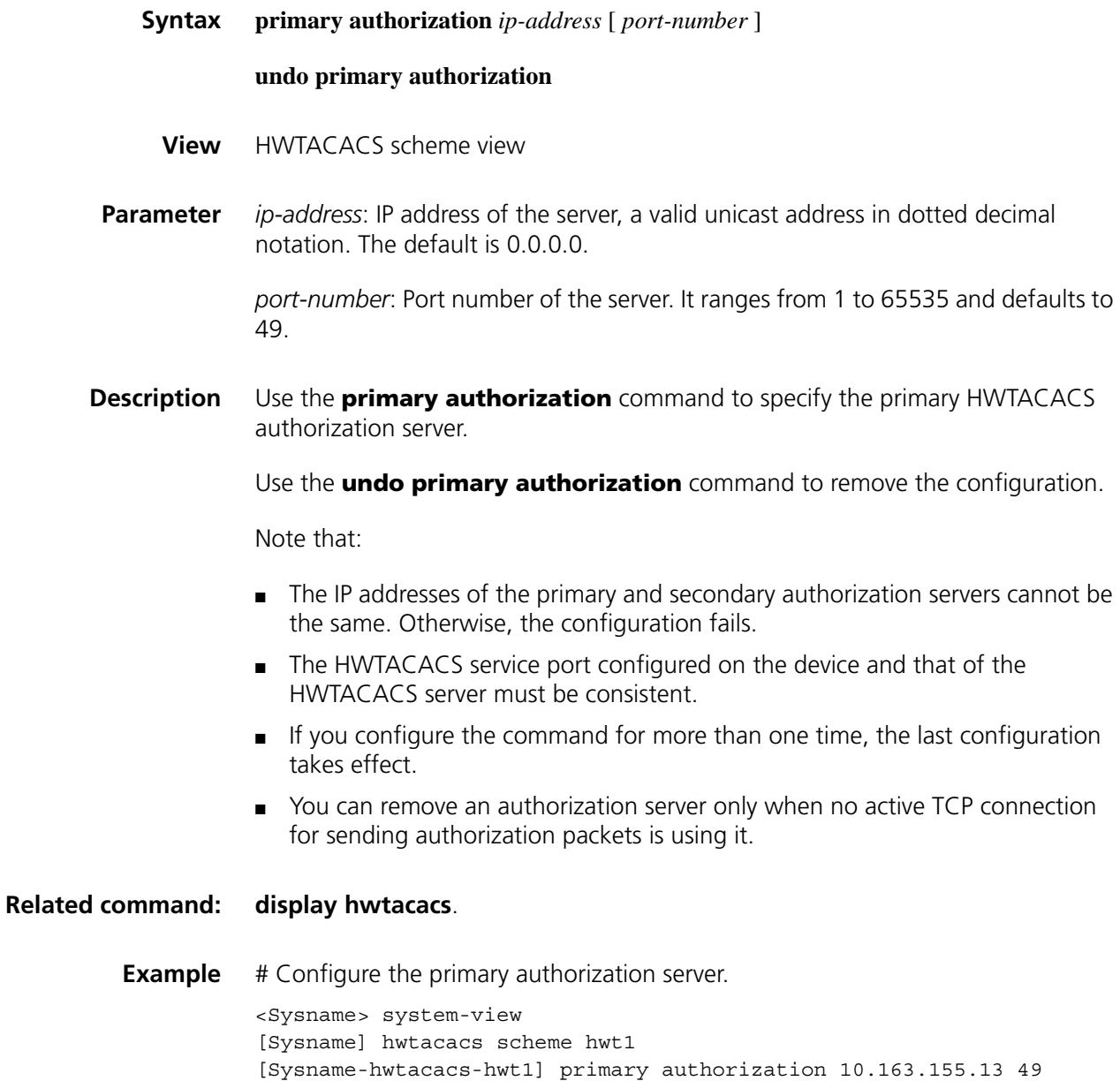

### **reset hwtacacs statistics**

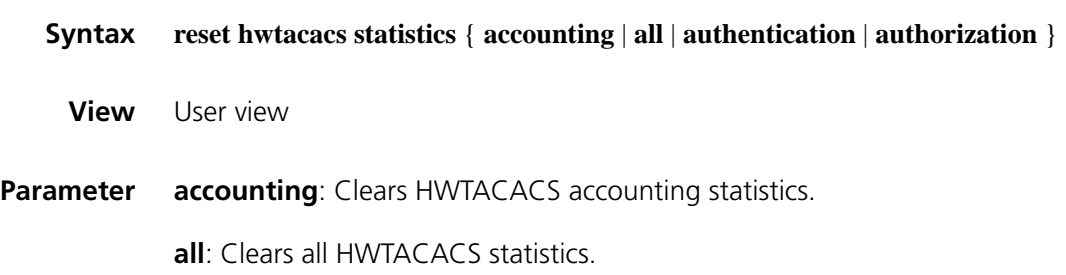

**authentication**: Clears HWTACACS authentication statistics.

**authorization**: Clears HWTACACS authorization statistics.

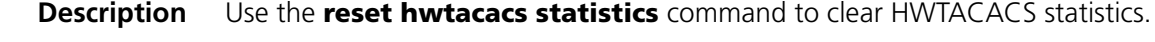

**Related command: [display hwtacacs](#page-1974-0)**.

**Example** # Clear all HWTACACS statistics. <Sysname> reset hwtacacs statistics all

### **reset stop-accounting-buffer**

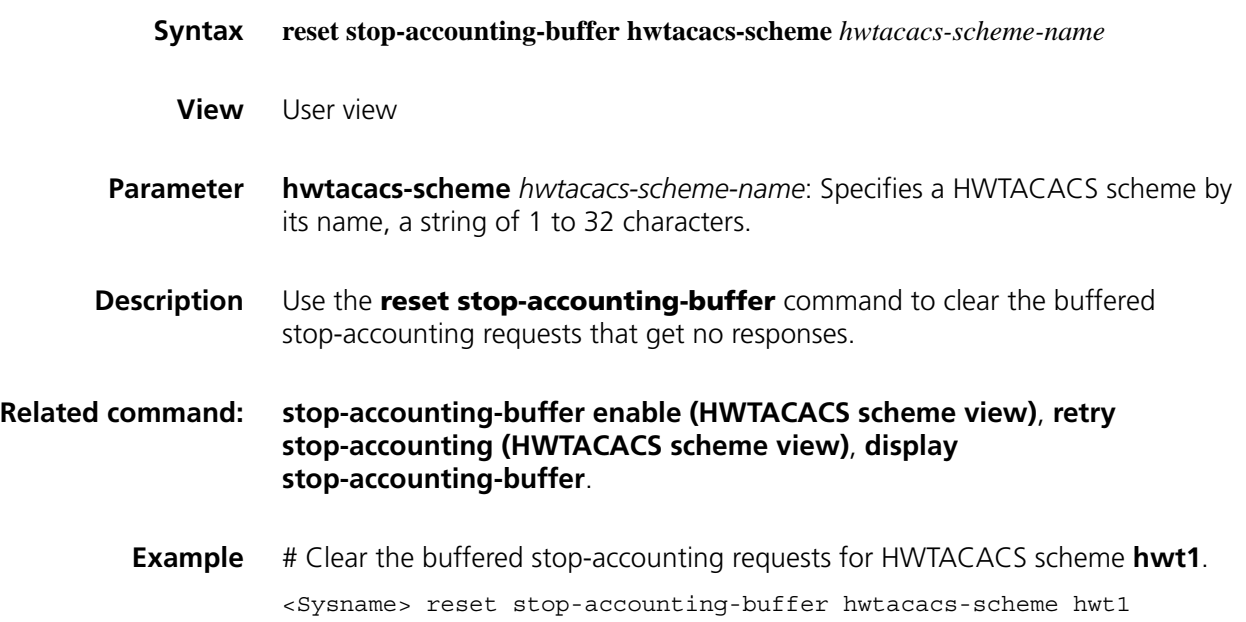

### <span id="page-1982-0"></span>**retry stop-accounting (HWTACACS scheme view)**

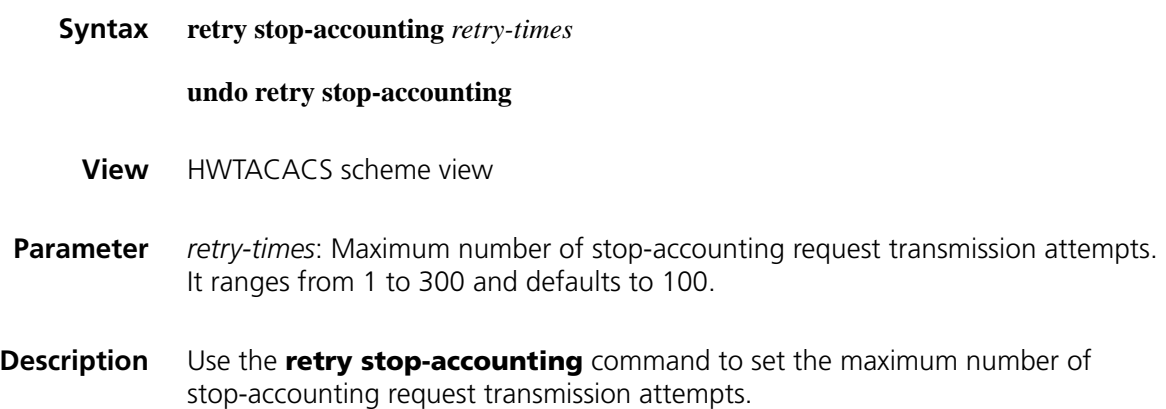

Use the **undo retry stop-accounting** command to restore the default.

### **Related command: [reset stop-accounting-buffer](#page-1962-0)**, **[hwtacacs scheme](#page-1977-0)**, **[display](#page-1955-0)  [stop-accounting-buffer](#page-1955-0)**.

**Example** # Set the maximum number of stop-accounting request transmission attempts to 50.

> <Sysname> system-view [Sysname] hwtacacs scheme hwt1 [Sysname-hwtacacs-hwt1] retry stop-accounting 50

### **secondary accounting (HWTACACS scheme view)**

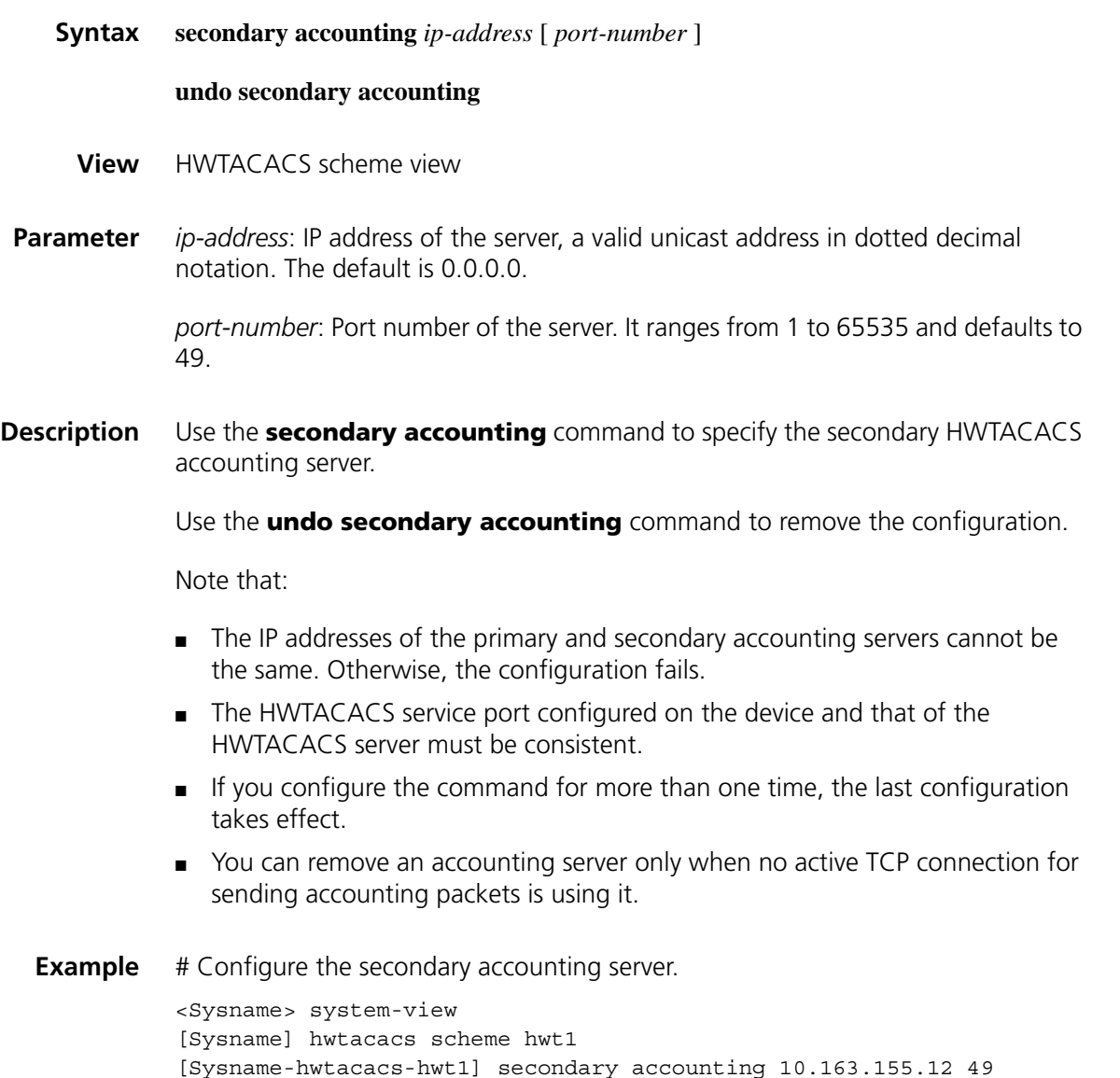

### **secondary authentication (HWTACACS scheme view)**

**Syntax secondary authentication** *ip-address* [ *port-number* ]

### **undo secondary authentication**

**View** HWTACACS scheme view

**Parameter** *ip-address*: IP address of the server, a valid unicast address in dotted decimal notation. The default is 0.0.0.0.

> *port-number*: Port number of the server. It ranges from 1 to 65535 and defaults to 49.

**Description** Use the **secondary authentication** command to specify the secondary HWTACACS authentication server.

> Use the **undo secondary authentication** command to remove the configuration.

Note that:

- The IP addresses of the primary and secondary authentication servers cannot be the same. Otherwise, the configuration fails.
- The HWTACACS service port configured on the device and that of the HWTACACS server must be consistent.
- If you configure the command for more than one time, the last configuration takes effect.
- You can remove an authentication server only when no active TCP connection for sending authentication packets is using it.

**Related command: [display hwtacacs](#page-1974-0)**. **Example** # Configure the secondary authentication server. <Sysname> system-view [Sysname] hwtacacs scheme hwt1 [Sysname-hwtacacs-hwt1] secondary authentication 10.163.155.13 49

### **secondary authorization**

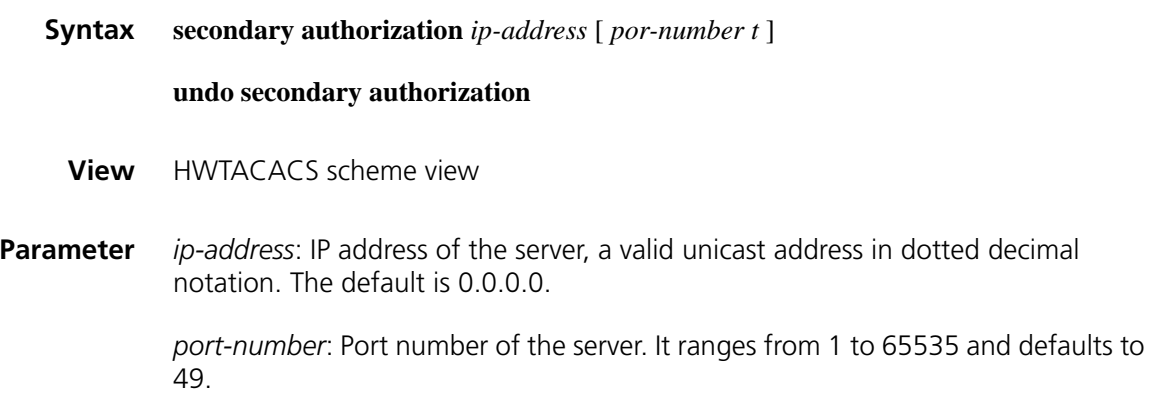

**Description** Use the **secondary authorization** command to specify the secondary HWTACACS authorization server.

> Use the **undo secondary authorization** command to remove the configuration.

Note that:

- The IP addresses of the primary and secondary authorization servers cannot be the same. Otherwise, the configuration fails.
- The HWTACACS service port configured on the device and that of the HWTACACS server must be consistent.
- If you configure the command for more than one time, the last configuration takes effect.
- You can remove an authorization server only when no active TCP connection for sending authorization packets is using it.

**Example** # Configure the secondary authorization server.

<Sysname> system-view [Sysname] hwtacacs scheme hwt1 [Sysname-hwtacacs-hwt1] secondary authorization 10.163.155.13 49

### <span id="page-1985-0"></span>**stop-accounting-buffer enable (HWTACACS scheme view)**

**Related command: [display hwtacacs](#page-1974-0)**.

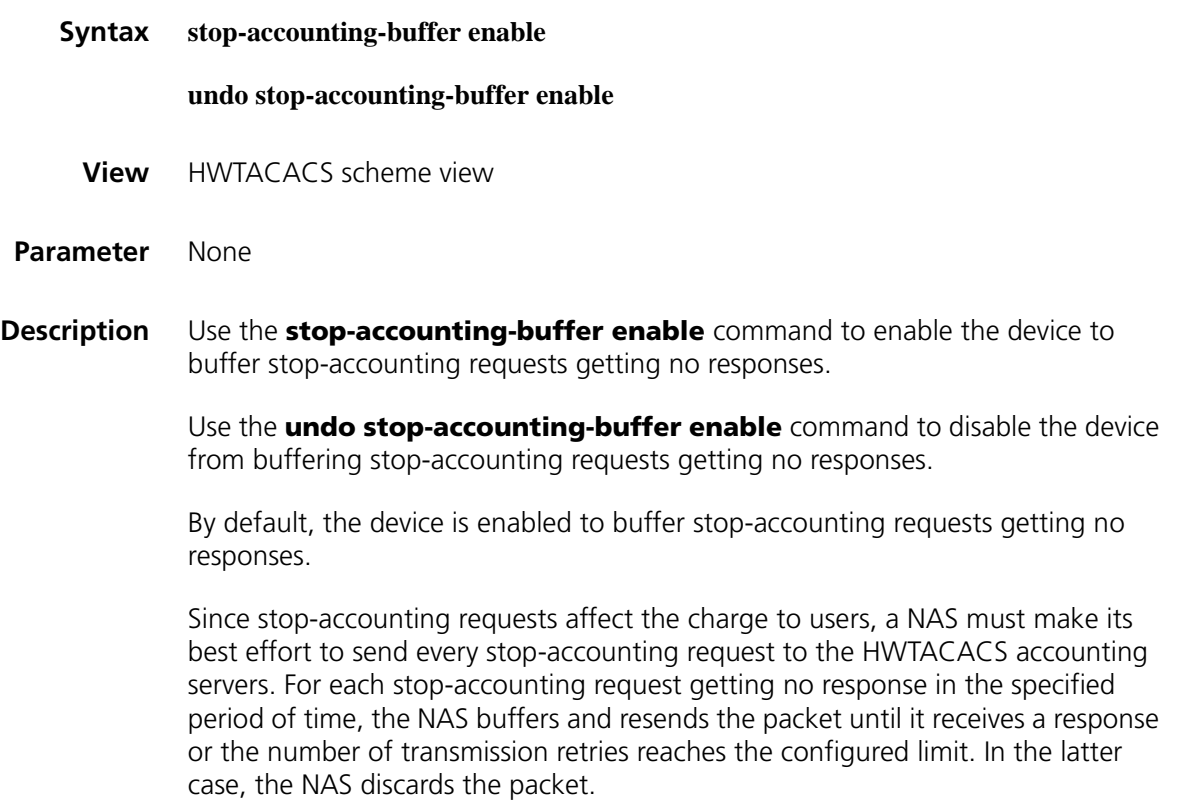

### **Related command: [reset stop-accounting-buffer](#page-1962-0)**, **[hwtacacs scheme](#page-1977-0)**, **[display](#page-1955-0)  [stop-accounting-buffer](#page-1955-0)**.

**Example** # In HWTACACS scheme **hwt1**, enable the device to buffer the stop-accounting requests getting no responses.

<Sysname> system-view [Sysname] hwtacacs scheme hwt1 [Sysname-hwtacacs-hwt1] stop-accounting-buffer enable

### **timer quiet (HWTACACS scheme view)**

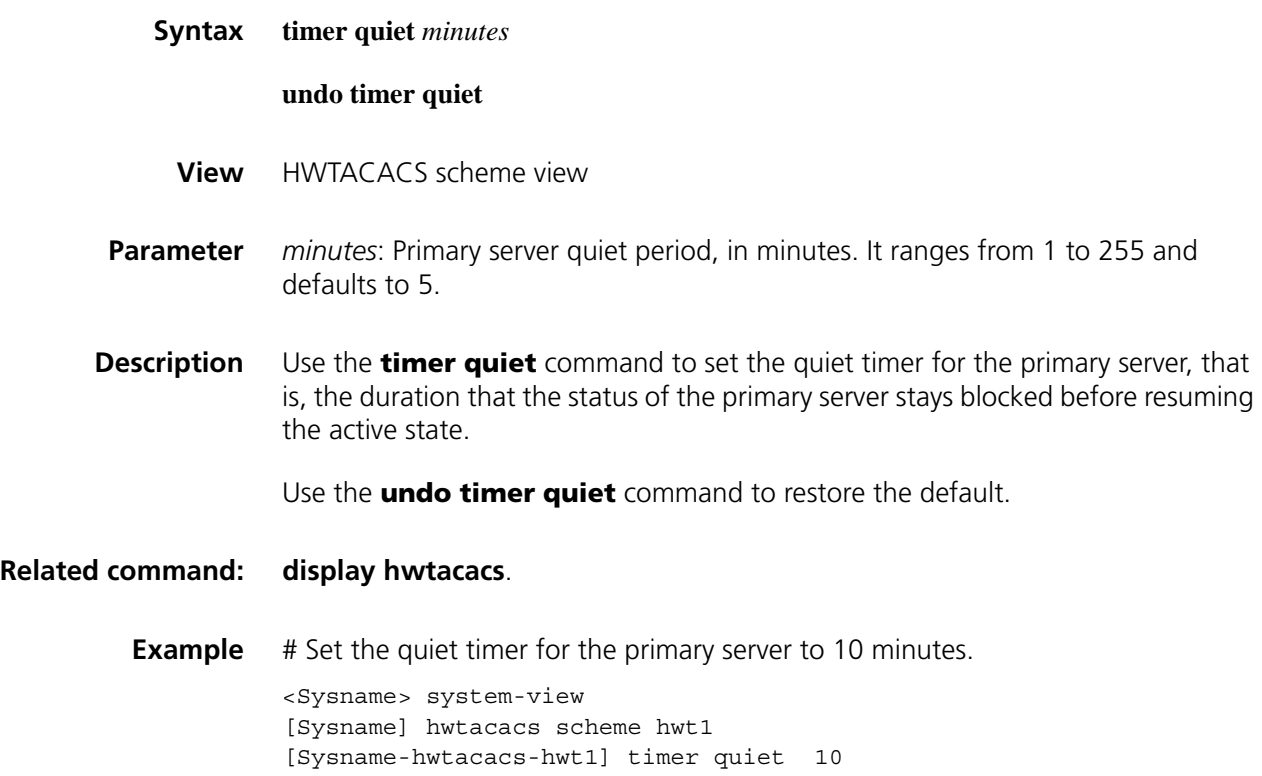

### **timer realtime-accounting (HWTACACS scheme view)**

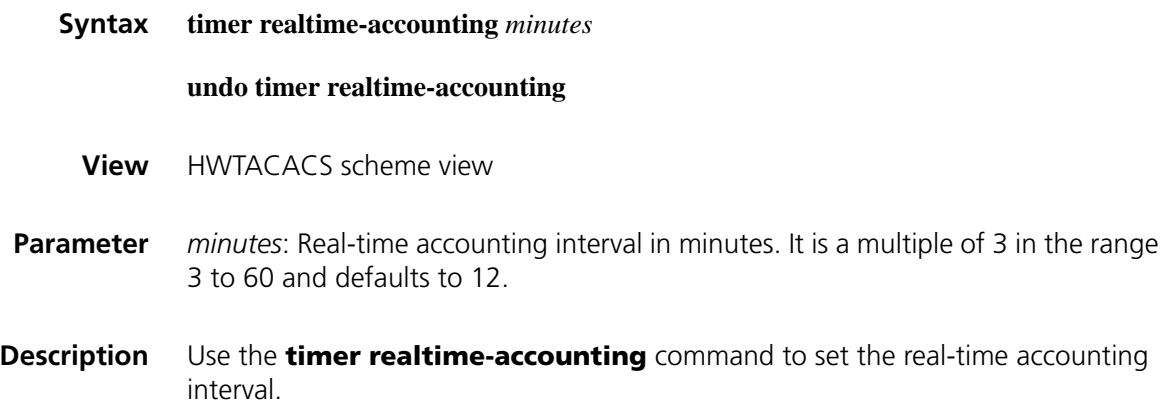

Use the **undo timer realtime-accounting** command to restore the default.

Note that:

- For real-time accounting, a NAS must transmit the accounting information of online users to the HWTACACS accounting server periodically. This command is for setting the interval.
- The setting of the real-time accounting interval somewhat depends on the performance of the NAS and the HWTACACS server: a shorter interval requires higher performance. You are therefore recommended to adopt a longer interval when there are a large number of users (more than 1000, inclusive). The following table lists the recommended ratios of the interval to the number of users.

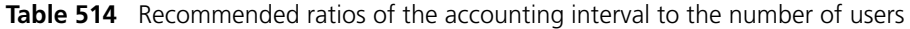

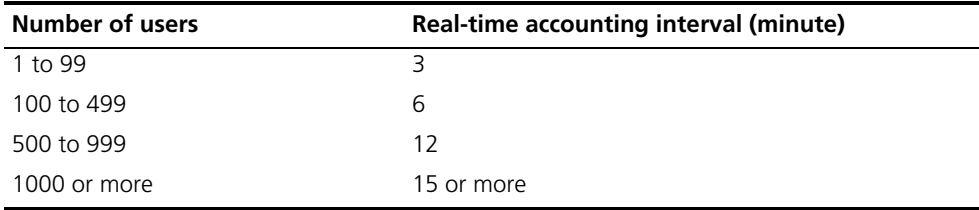

**Example** # Set the real-time accounting interval to 51 minutes for HWTACACS scheme **hwt1**.

> <Sysname> system-view [Sysname] hwtacacs scheme hwt1 [Sysname-hwtacacs-hwt1] timer realtime-accounting 51

### **timer response-timeout (HWTACACS scheme view)**

**Syntax timer response-timeout** *seconds* **undo timer response-timeout View** HWTACACS scheme view **Parameter** *seconds*: HWTACACS server response timeout period in seconds. It ranges from 1 to 300 and defaults to 5. **Description** Use the **timer response-timeout** command to set the HWTACACS server response timeout timer. Use the **undo timer** command to restore the default. As HWTACACS is based on TCP, the timeout of the server response timeout timer and/or the TCP timeout timer will cause the device to be disconnected from the

**Related command: [display hwtacacs](#page-1974-0)**.

HWTACACS server.

### **Example** # Set the HWTACACS server response timeout timer to 30 seconds for HWTACACS scheme **hwt1**.

<Sysname> system-view [Sysname] hwtacacs scheme hwt1 [Sysname-hwtacacs-hwt1] timer response-timeout 30

### **user-name-format (HWTACACS scheme view)**

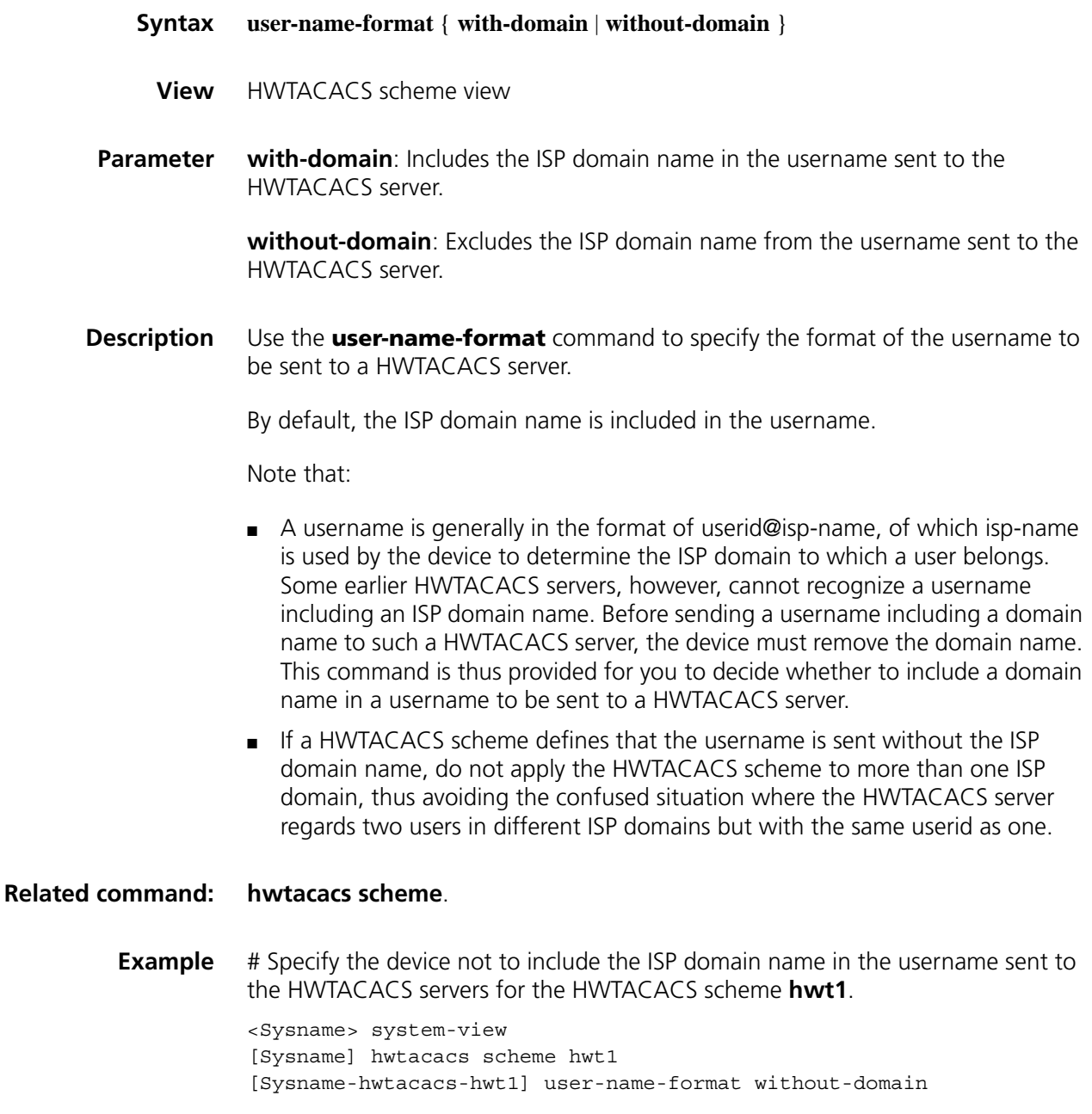

# **130** PACKET FILTER FIREWALL CONFIGURATION COMMANDS

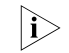

The term "router" in this document refers to a router in a generic sense or a Layer *3 switch running a routing protocol.*

### **display firewall ethernet-frame-filter**

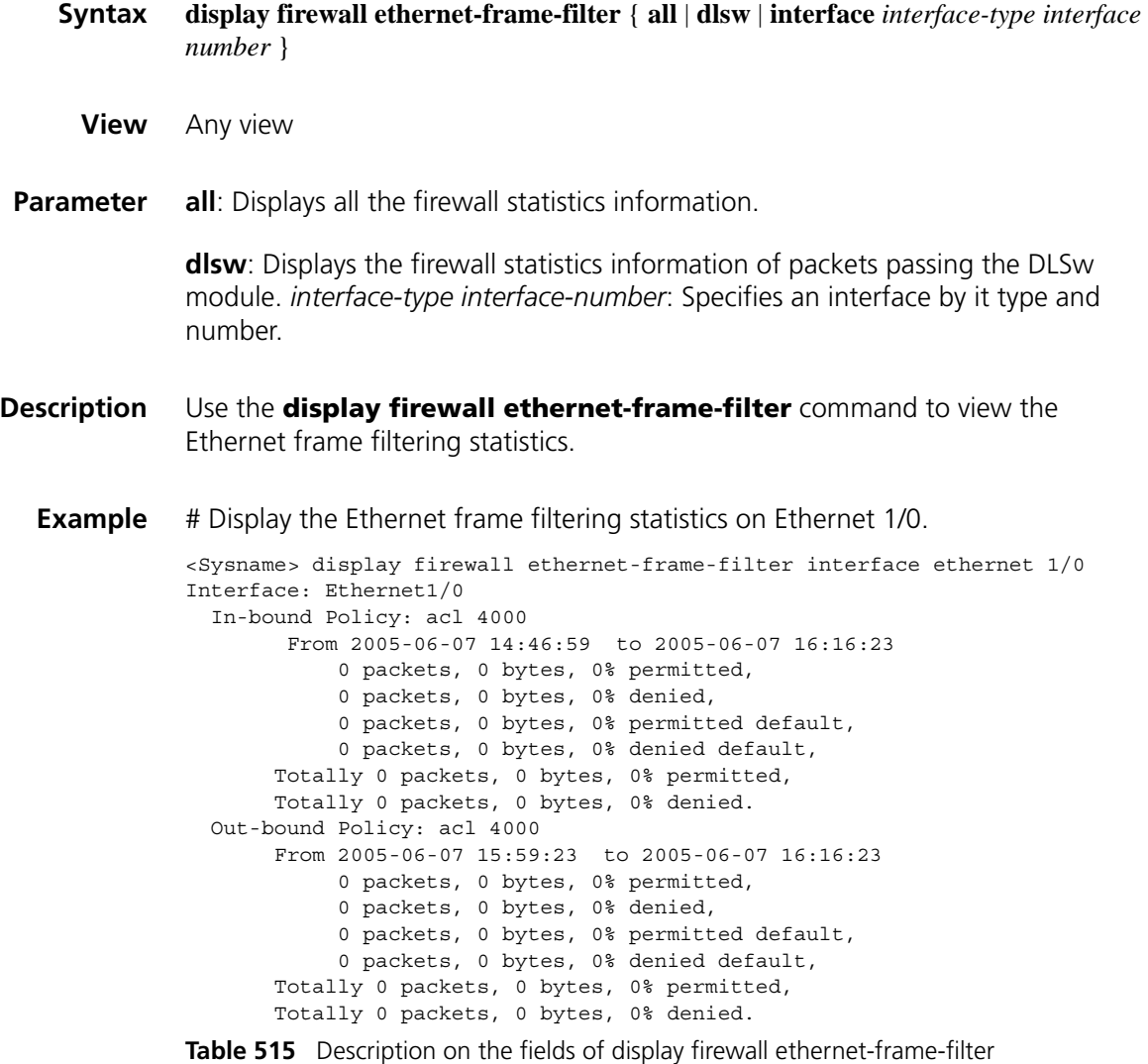

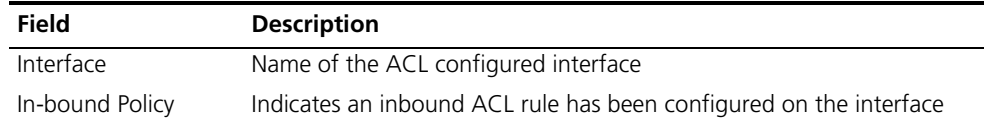

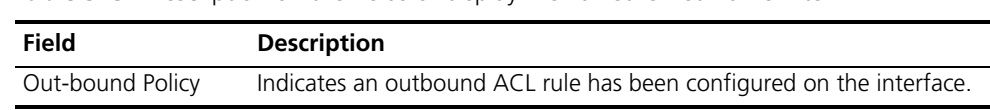

### **Table 515** Description on the fields of display firewall ethernet-frame-filter

### **display firewall-statistics**

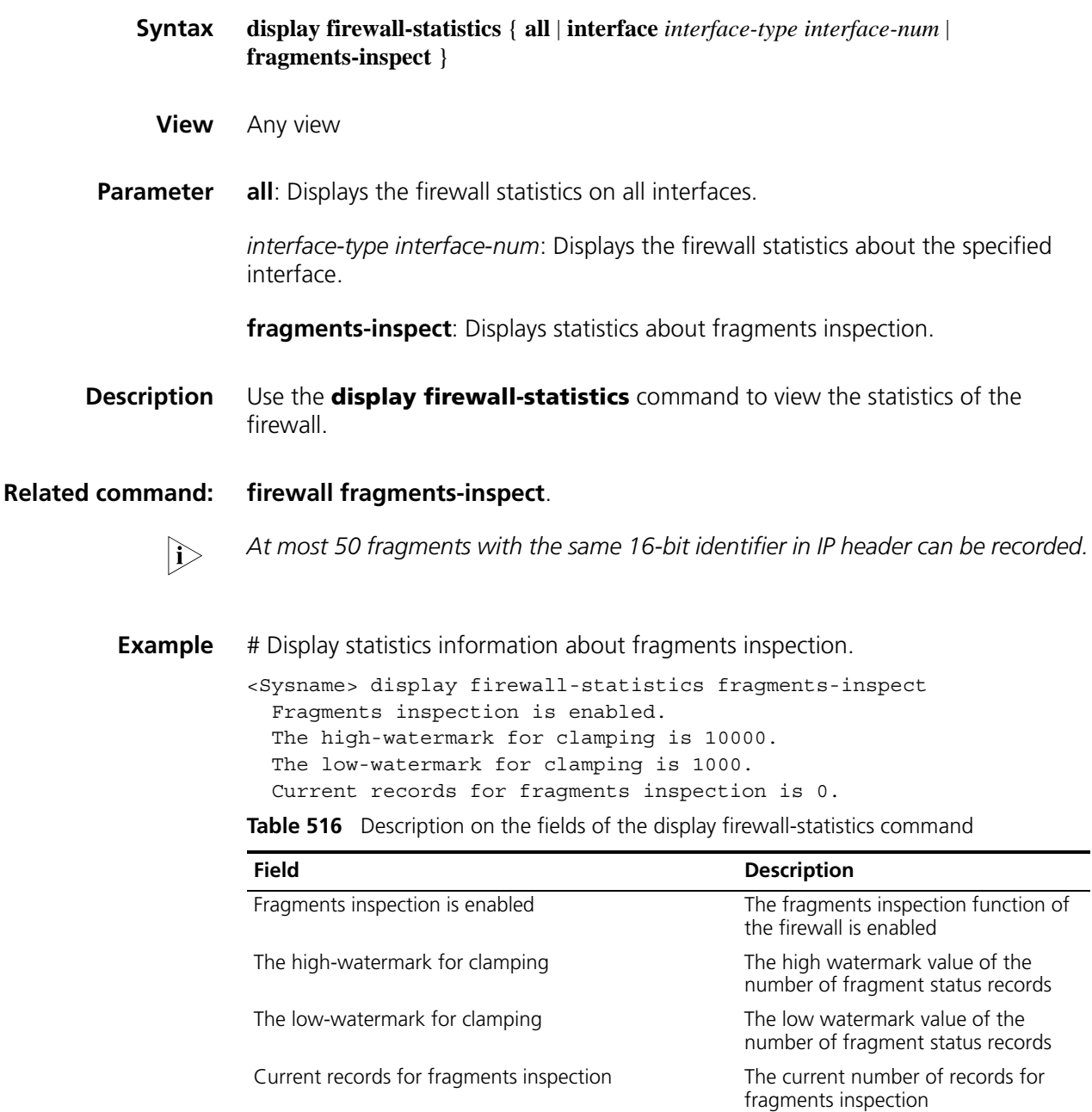

### **firewall default**

**Syntax firewall default** { **permit** | **deny** }

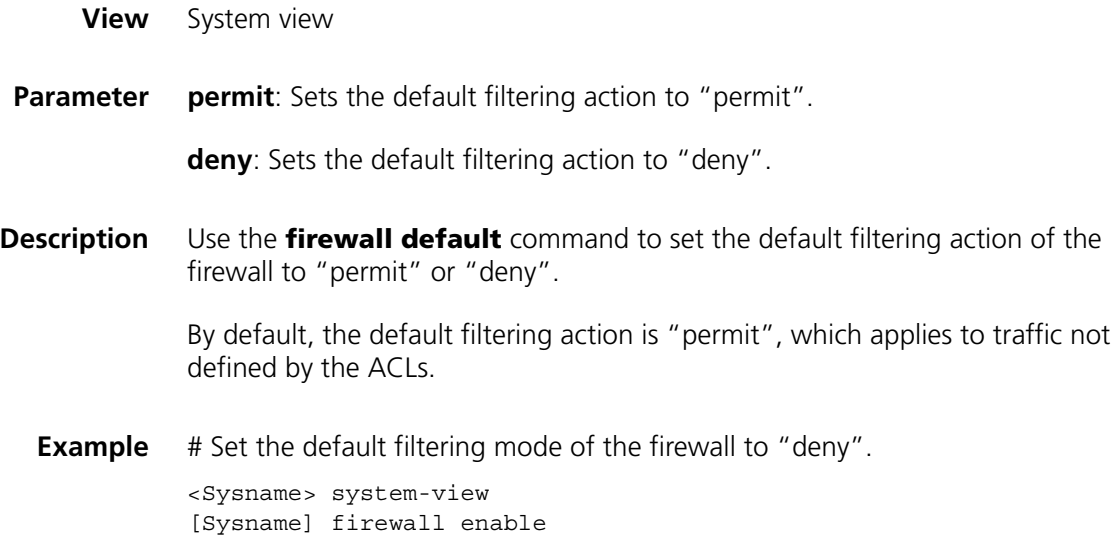

### **firewall enable**

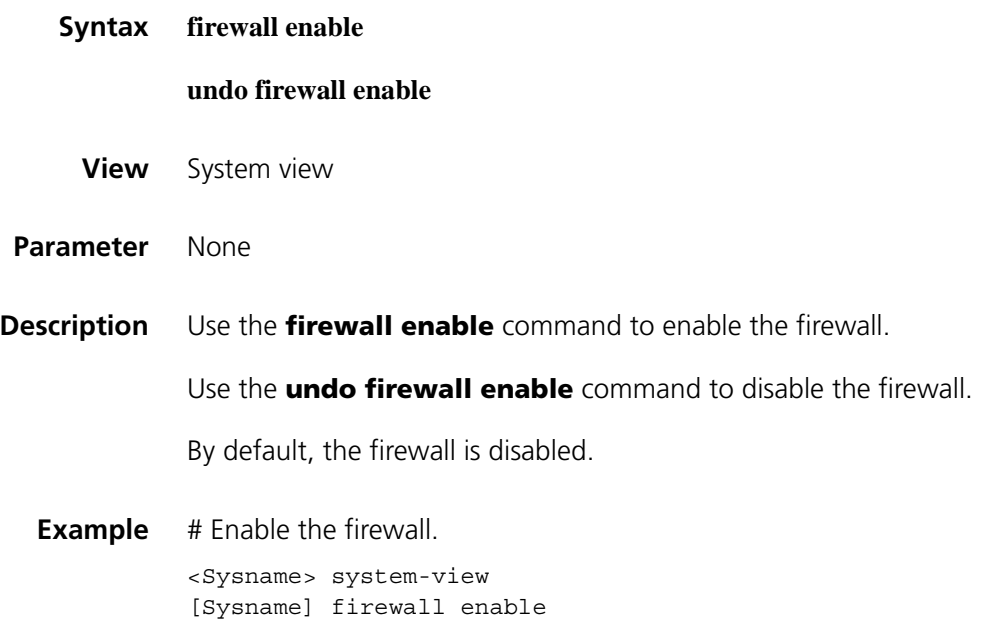

### **firewall ethernet-frame-filter**

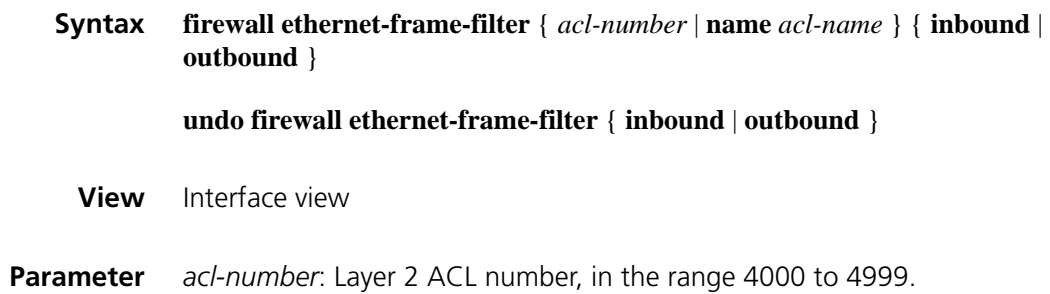

**name** *acl-name*: Specifies the Layer 2 ACL name, a case-insensitive string of 1 to 32 characters that must start with an English letter a to z or A to Z. To avoid confusion, the word "all" cannot be used as the ACL name.

**inbound**: Filters packets in the inbound direction.

**outbound**: Filters packets in the outbound direction.

**Description** Use the **firewall ethernet-frame-filter** command to configure Ethernet frame filtering.

> Use the **undo firewall ethernet-frame-filter** command to remove the Ethernet frame filtering.

Ethernet frame filtering is not performed by default.

**Example** # Configure Ethernet frame filtering rules on the inbound direction of interface Ethernet 1/0.

> <Sysname> system-view [Sysname] bridge enable [Sysname] bridge 1 enable [Sysname] interface ethernet 1/0 [Sysname-Ethernet1/0] bridge-set 1 [Sysname-Etherhet1/0] firewall ethernet-frame-filter 4001 inbound

### <span id="page-1993-0"></span>**firewall fragments-inspect**

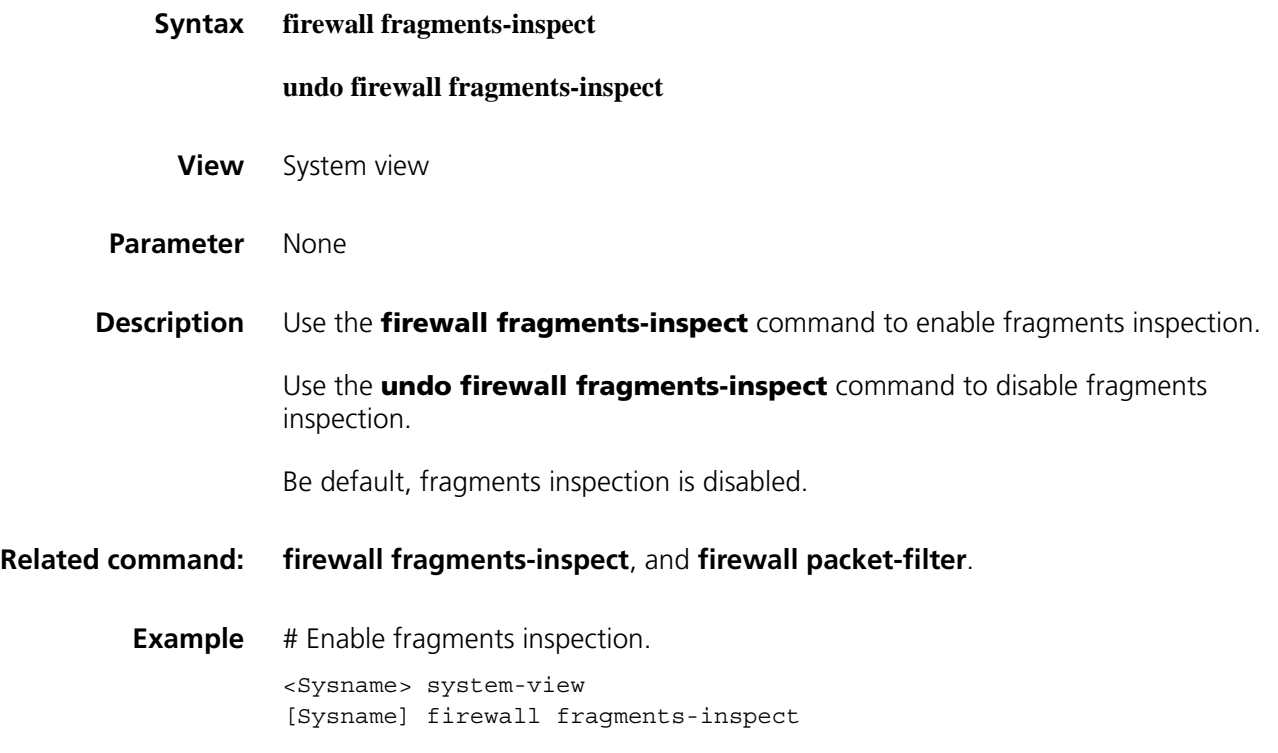

### **firewall fragments-inspect [ high | low ]**

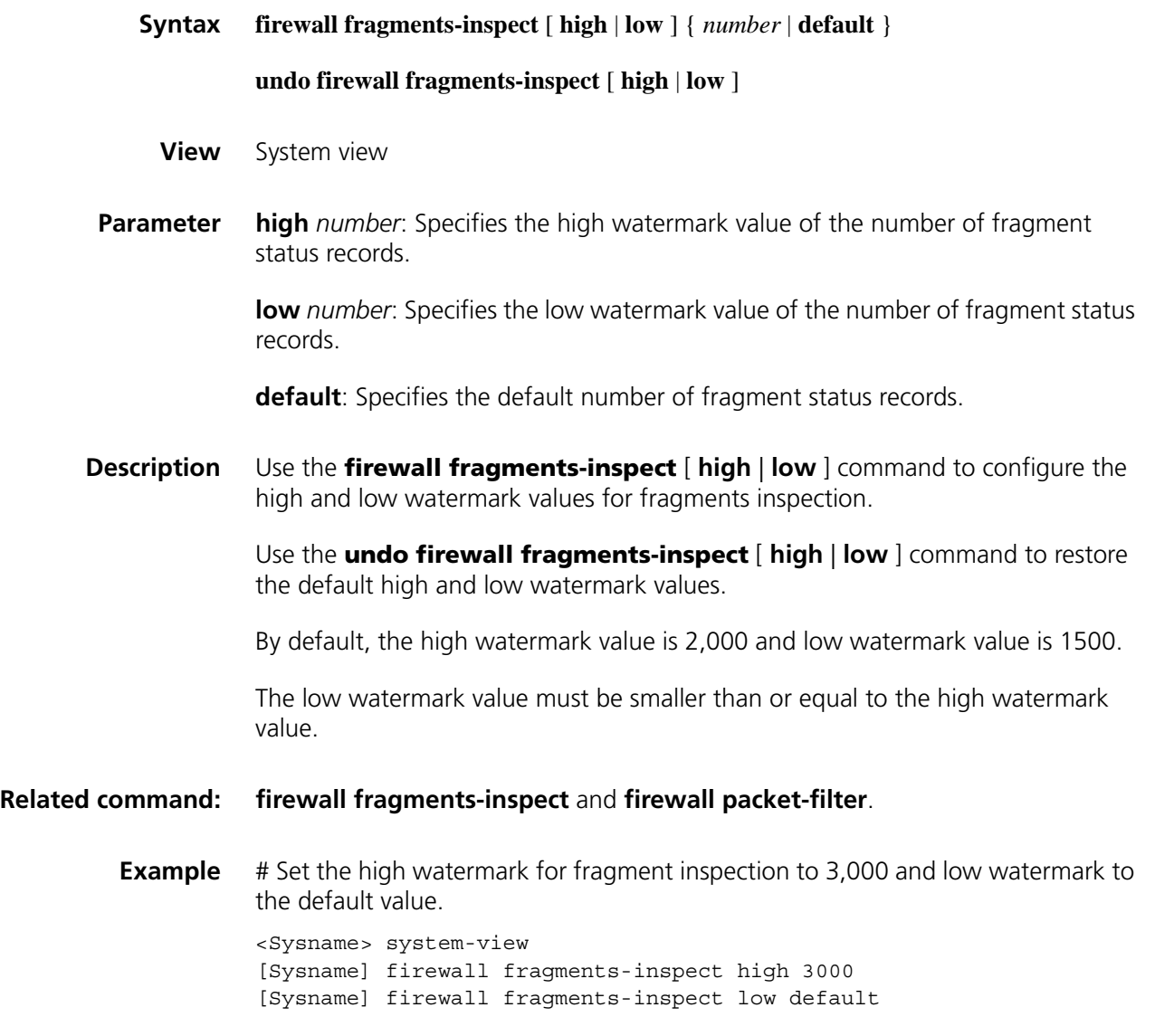

### **firewall ipv6 fragments-inspect**

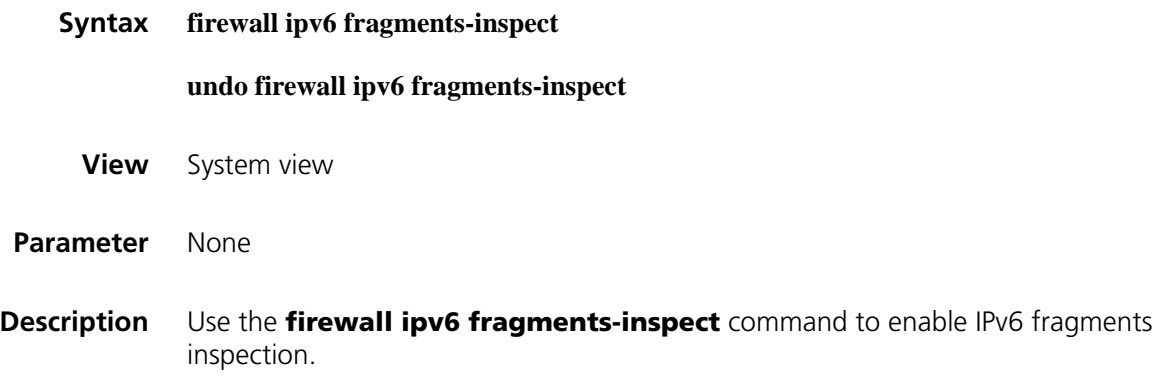

Use the **undo firewall ipv6 fragments-inspect** command to disable IPv6 fragments inspection.

By default, IPv6 fragments inspection is disabled.

**Example** # Enable IPv6 fragments inspection. <Sysname> system-view [Sysname] firewall ipv6 fragments-inspect

### <span id="page-1995-0"></span>**firewall packet-filter**

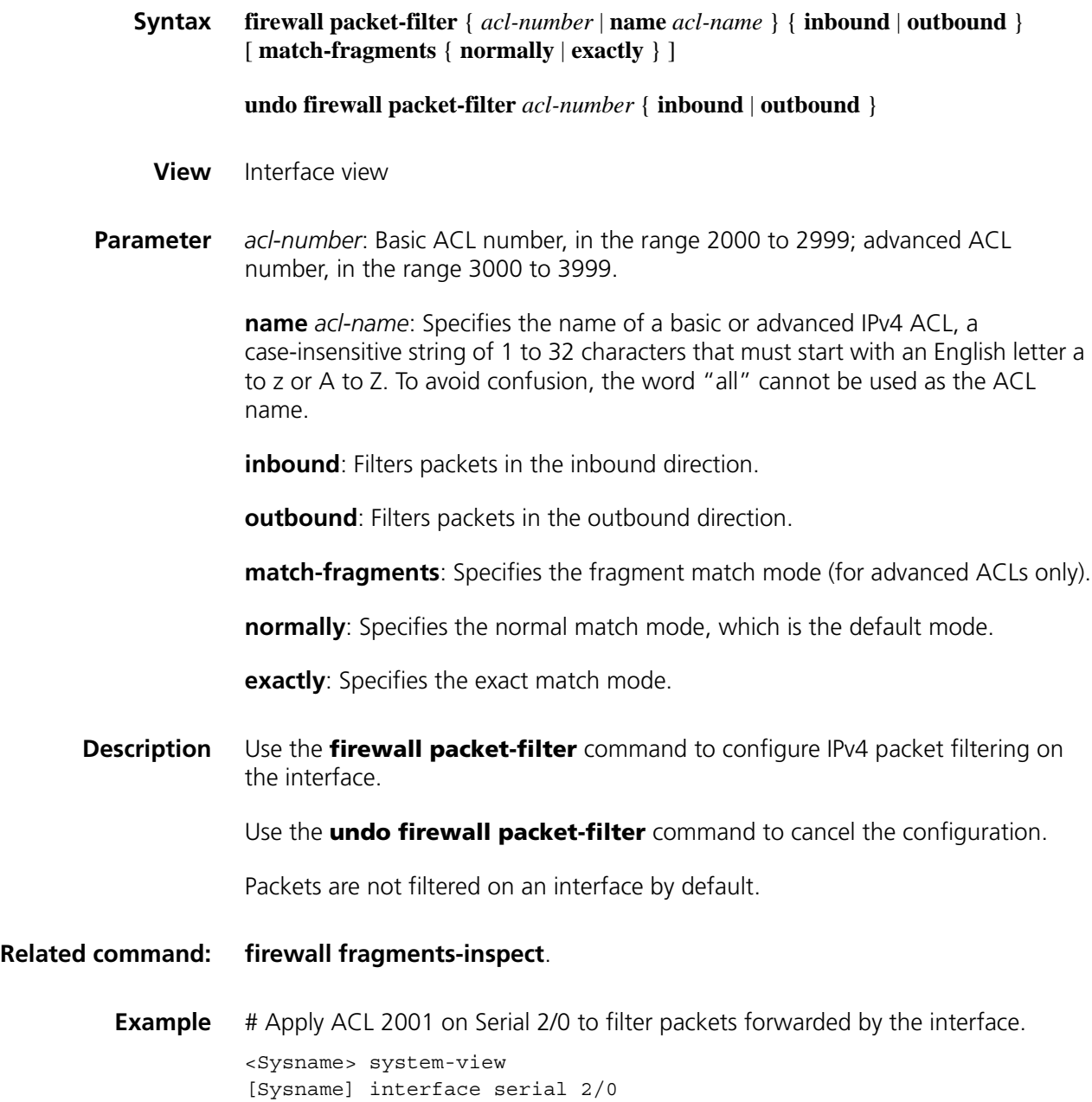

[Sysname-Serial2/0] firewall packet-filter 2001 outbound

### **firewall packet-filter ipv6**

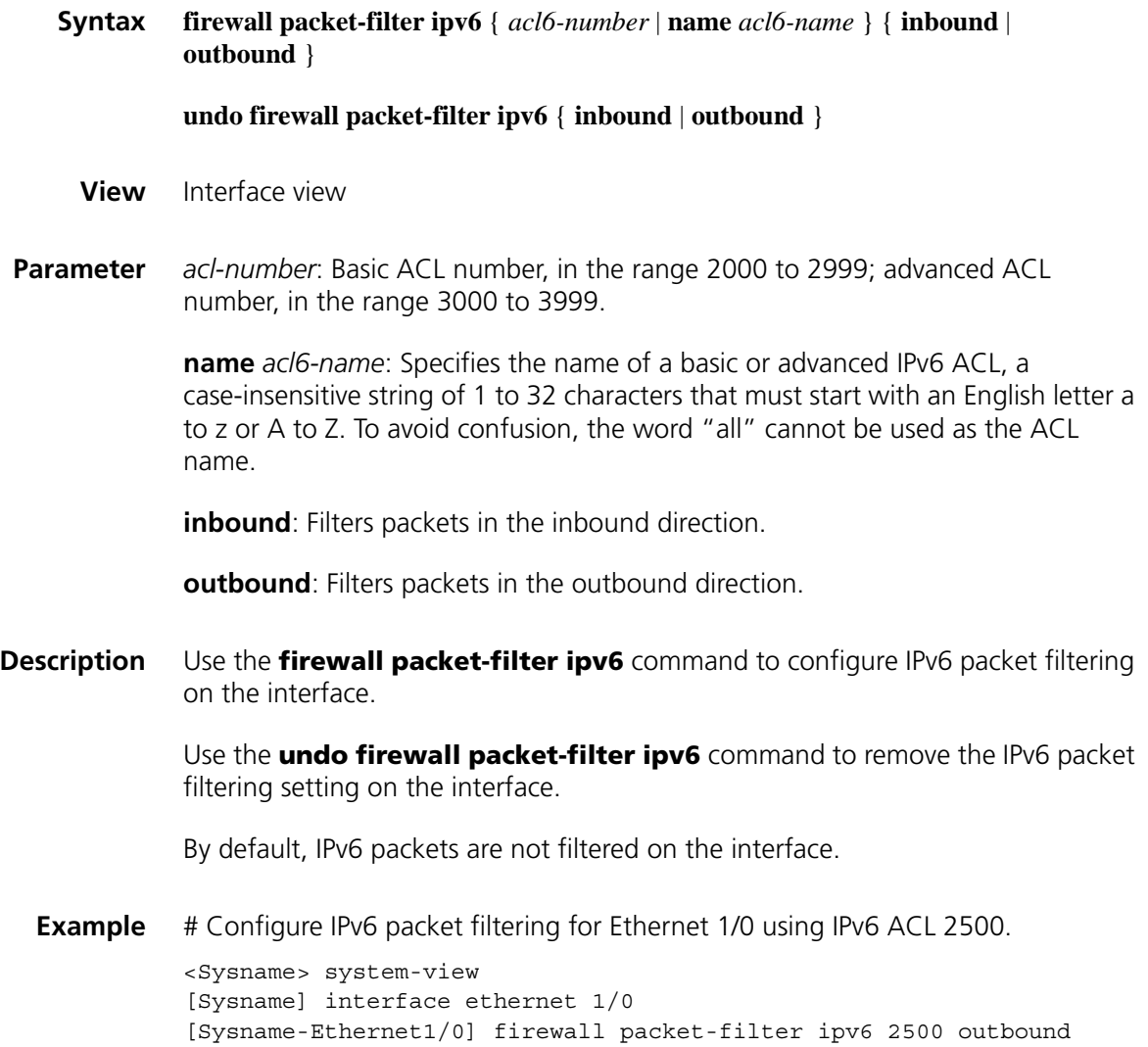

### **reset firewall ethernet-frame-filter**

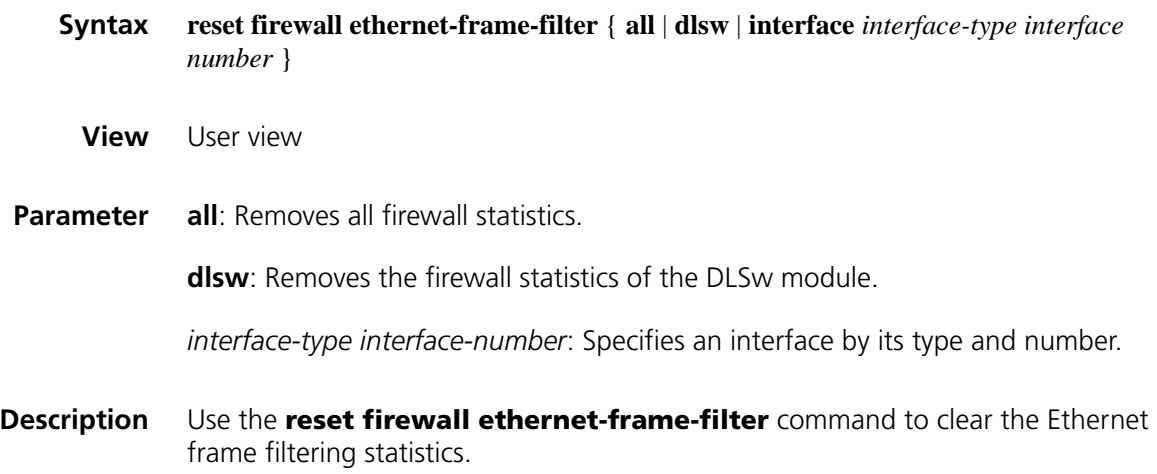

**Example** # Clear all the firewall statistic information.

<Sysname> reset firewall ethernet-frame-filter all

### **reset firewall-statistics**

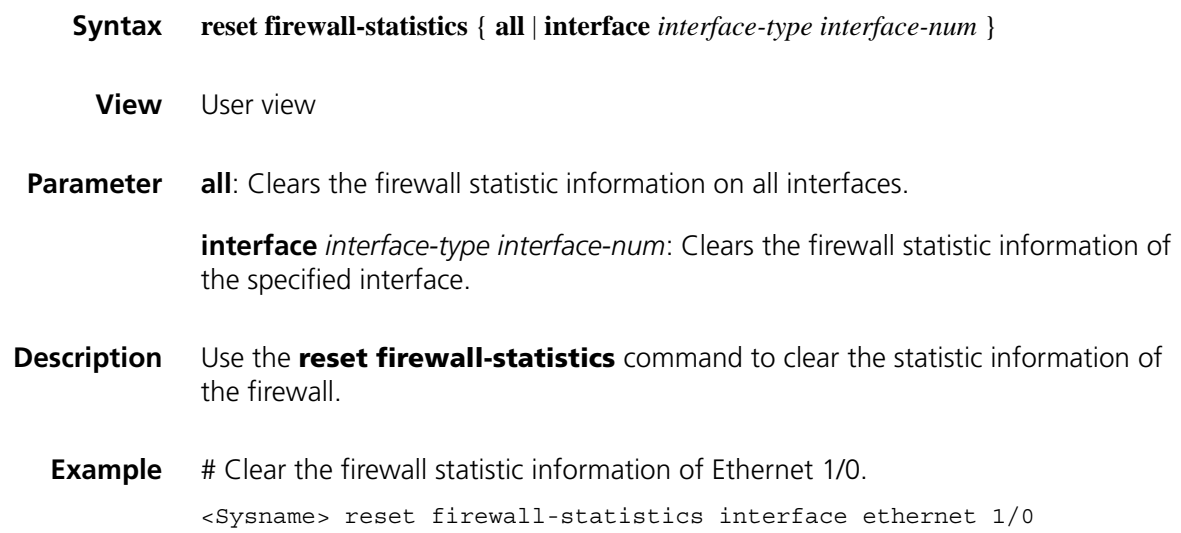

## **131 ASPF CONFIGURATION COMMANDS**

### **aging-time**

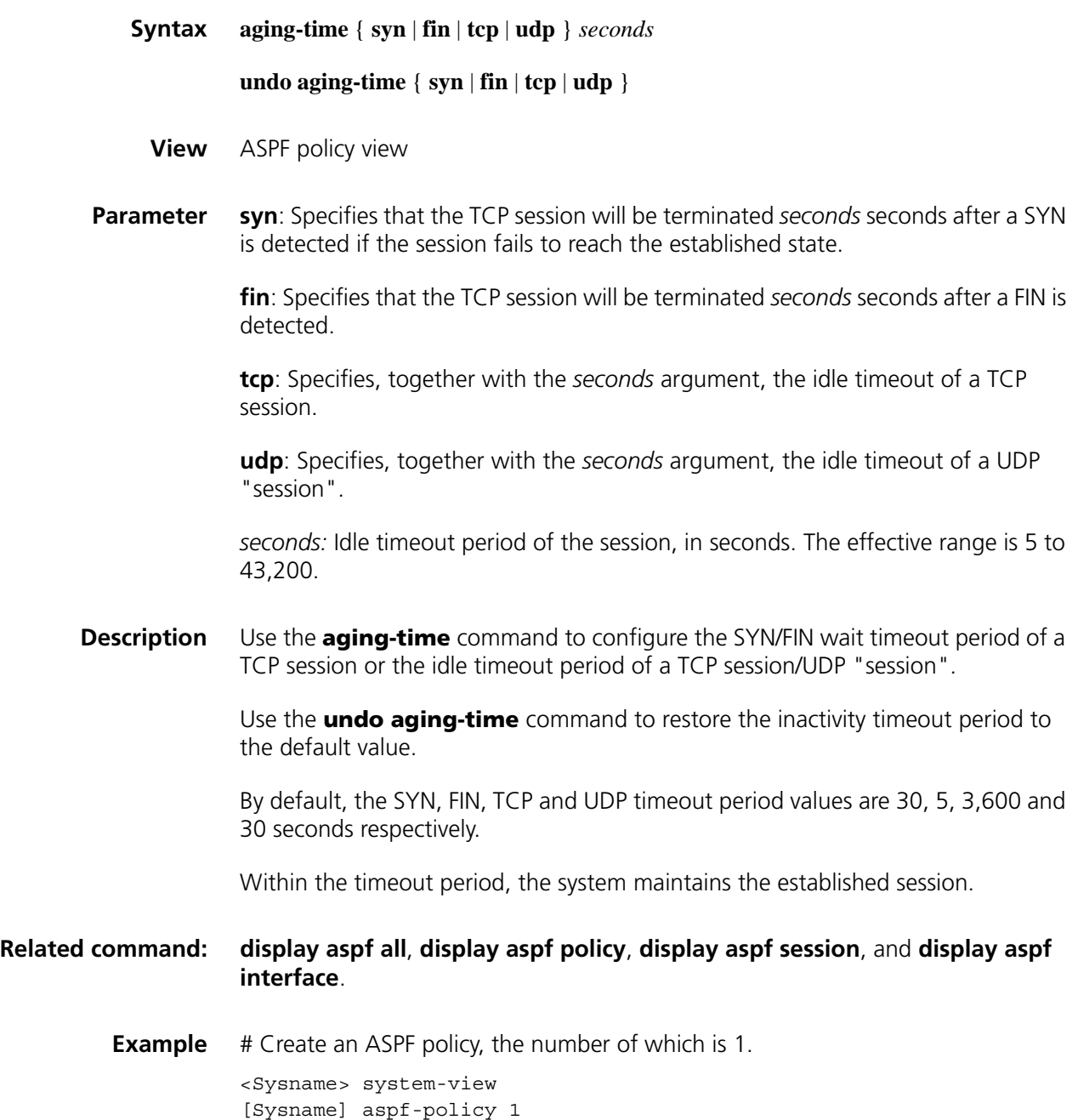

**1999**

# Set the SYN wait timeout period of the TCP session to 20 seconds. [Sysname-aspf-policy-1] aging-time syn 20 # Set the FIN wait timeout period of the TCP session to 10 seconds. [Sysname-aspf-policy-1] aging-time fin 10 # Set the TCP idle timeout period to 3000 seconds. [Sysname-aspf-policy-1] aging-time tcp 3000 # Set the UDP idle timeout period to 110 seconds. [Sysname-aspf-policy-1] aging-time udp 110

### **aspf-policy**

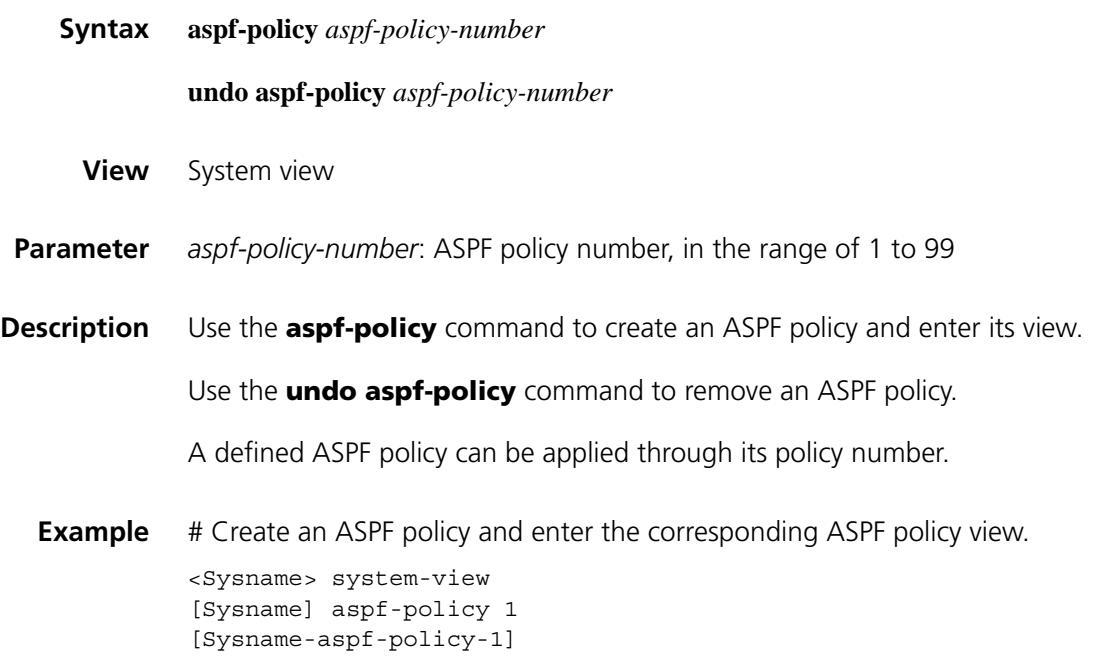

### **detect**

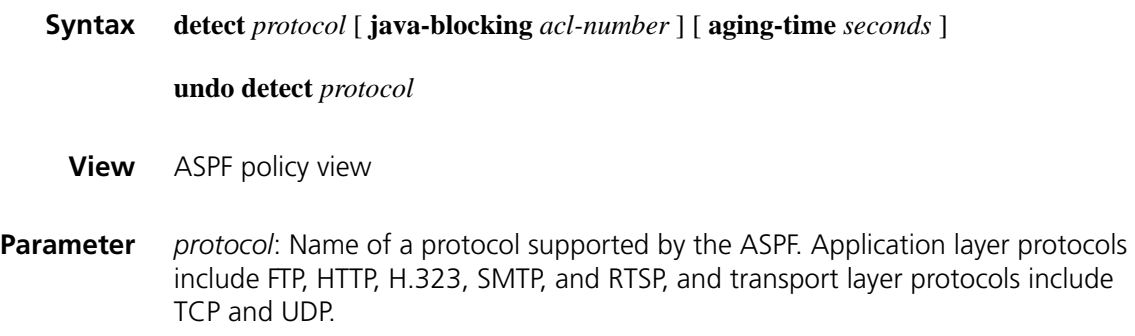

**java-blocking**: Blocks the Java Applets of packets to the specified network segment, applicable to HTTP only.

*acl-number*: Basic ACL number, in the range 2,000 to 2,999.

*seconds*: Configures the protocol idle timeout period, in seconds. The effective range is 5 to 43,200.

**Description** Use the **detect** command to configure ASPF detection for the application layer protocol or transport layer protocol.

Use the **undo detect** command to remove the configuration.

By default, the timeout period for an application layer protocol is 3,600 seconds, the TCP-based timeout period is 3,600 seconds, and the UDP-based timeout period is 30 seconds.

Note that:

- If the protocol type is HTTP, Java blocking is allowed.
- If application layer protocol detection and general TCP/UDP detection are both enables, application layer protocol detection is given priority over general TCP/UDP detection.
- ASPF uses timeouts to manage the session status information of a protocol so as to determine when to terminate the status information management of a session or when to delete a session that cannot be normally established. As a global configuration, the setting of a timeout applies to all sessions to protect system resources from being maliciously seized.
- A protocol idle timeout setting specified using the **detect** command has priority over a timeout setting specified using the **aging-time** command.

### **Related command: [display aspf all](#page-2000-0)**, **[display aspf policy](#page-2002-0)**, **[display aspf session](#page-2002-1)**, and **[display aspf](#page-2001-0)  [interface](#page-2001-0)**.

**Example** # Specify ASPF policy 1 for the FTTP protocol, enable Java blocking, and configure ACL 2000 so that the ASPF policy can filter Java applets from the server 10.1.1.1. <Sysname> system-view [Sysname] acl number 2000 [Sysname-acl-basic-2000] rule permit source 10.1.1.1 0 [Sysname-acl-basic-2000] rule deny source any [Sysname-acl-basic-2000] quit

[Sysname] aspf-policy 1 [Sysname-aspf-policy-1] detect http java-blocking 2000

### <span id="page-2000-0"></span>**display aspf all**

**Syntax display aspf all**

**View** Any view

| <b>Parameter</b> None |                                                                                                    |  |                                                                                                    |                              |  |
|-----------------------|----------------------------------------------------------------------------------------------------|--|----------------------------------------------------------------------------------------------------|------------------------------|--|
| <b>Description</b>    | Use the <b>display aspf all</b> command to view the information of all the ASPF<br>policies and sessions.                                                                                                    |  |                                                                                                    |                              |  |
| Example               | # Display the information of all the ASPF policies and sessions.<br><sysname> display aspf all<br/>[ASPF Policy Configuration]<br/>Policy Number 1:<br/>disable disable<br/>Log:<br/><math>SYN</math> timeout: <math>30</math> s<br/>FIN timeout: 5 s<br/>TCP timeout: 3600 s<br/>UDP timeout: 30 s<br/>Detect Protocols:<br/>ftp timeout 3600 s<br/>tcp timeout 3600 s</sysname> |  |                                                                                                    |                              |  |
|                       | [Interface Configuration]<br>Interface<br>Ethernet1/1<br>[Established Sessions]<br>Session Initiator <b>Responder Application</b> Status                                                                                                    |  | none that the none of the state of the state of the state of the state of the state of the state of the state | InboundPolicy OutboundPolicy |  |
|                       | 73A4844 1.1.1.50:1025 2.2.2.1:21 ftp FTP_CONXN_UP                                                                                                    |  |                                                                                                    |                              |  |

**Table 517** Description of the fields of the display aspf all command

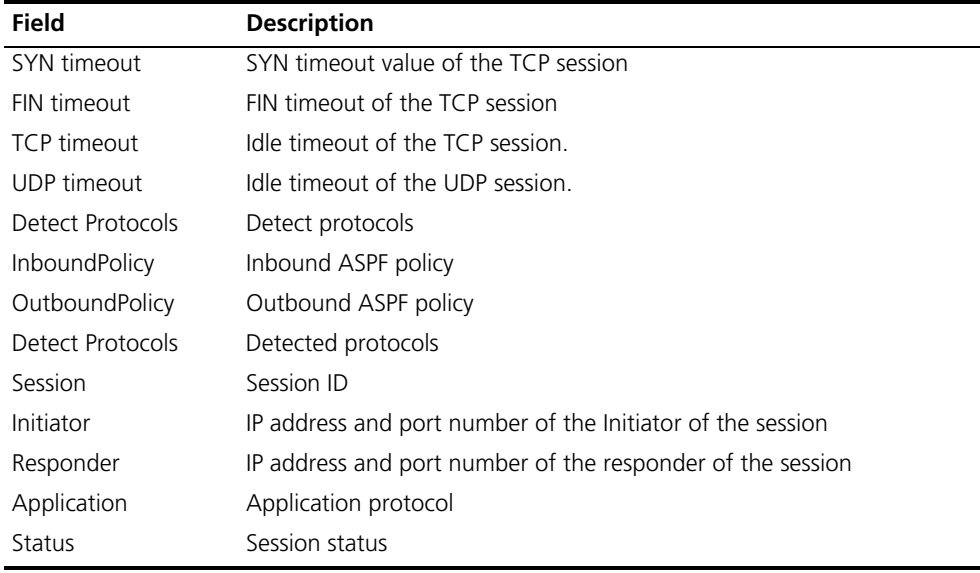

### <span id="page-2001-0"></span>**display aspf interface**

**Syntax display aspf interface**

**View** Any view

**Parameter** None

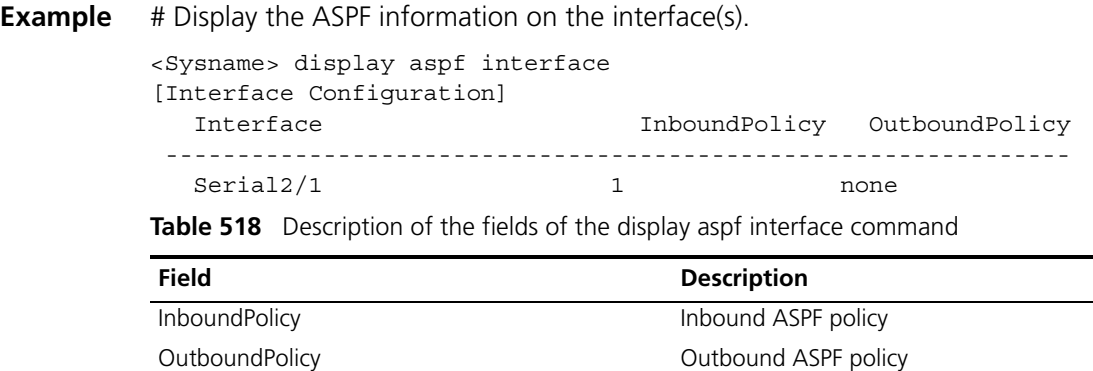

### <span id="page-2002-0"></span>**display aspf policy**

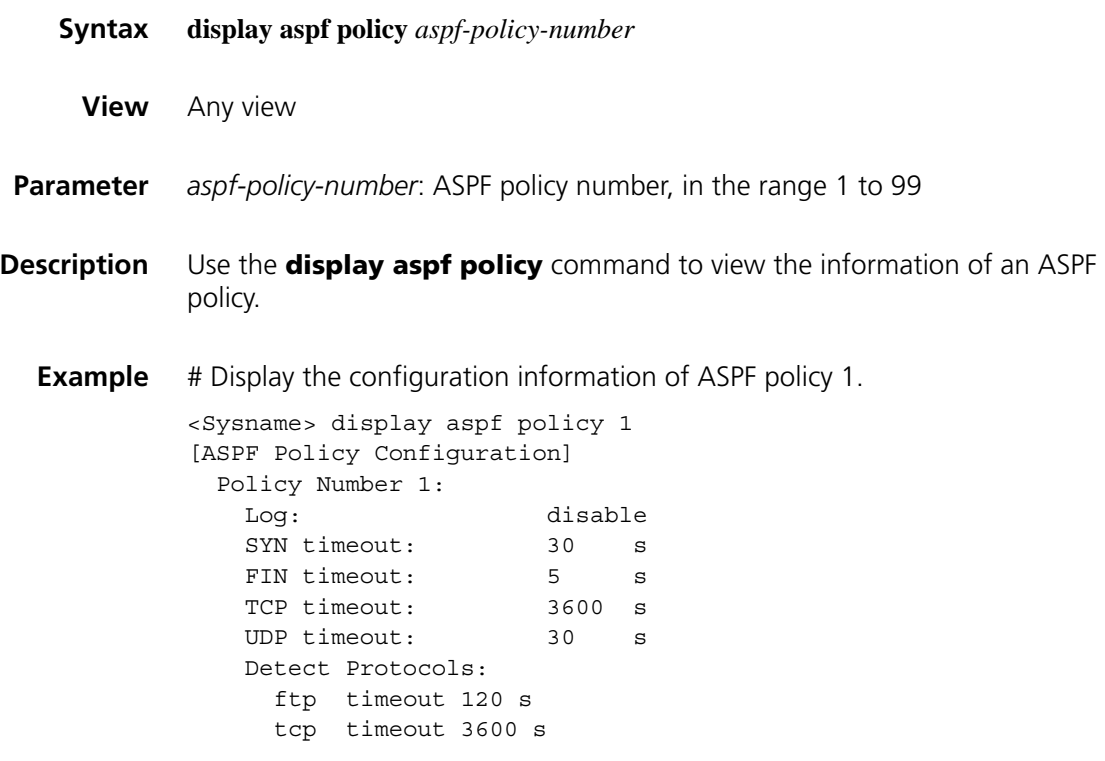

<span id="page-2002-1"></span>**display aspf session**

**Syntax display aspf session** [ **verbose** ]

**View** Any view

**Parameter** verbose: Displays the detailed information of the current session.

**Description** Use the **display aspf session** command to view the information of the current ASPF session.

**Example** # Display the related information of the current ASPF session.

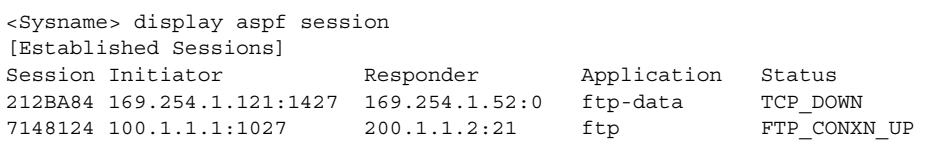

# Display the detailed information of the current ASPF session.

```
<Sysname> display aspf session verbose
[Session 0x7148124]
  Initiator: 100.1.1.1:1027 Responder: 200.1.1.2:21<br>Application protocol: ftp Status: FTP CONXN UP
   Application protocol: ftp 5tatus: FTP CONXN UP
   Transport protocol: 6 Port: 21
  Child: 0x0 Parent: 0x0
  Interface: Ethernet1/1 Direction: outbound
  Timeout 01:00:00 Time left 01:00:00
  Initiator Bytes/Packets sent: 350/8
  Responder Bytes/Packets sent: 324/6
  Initiator tcp SeqNumber/AckNumber: 141385146/134665684
  Responder tcp SeqNumber/AckNumber: 134665683/141385146
```
**Table 519** Description of the fields of the display aspf session command

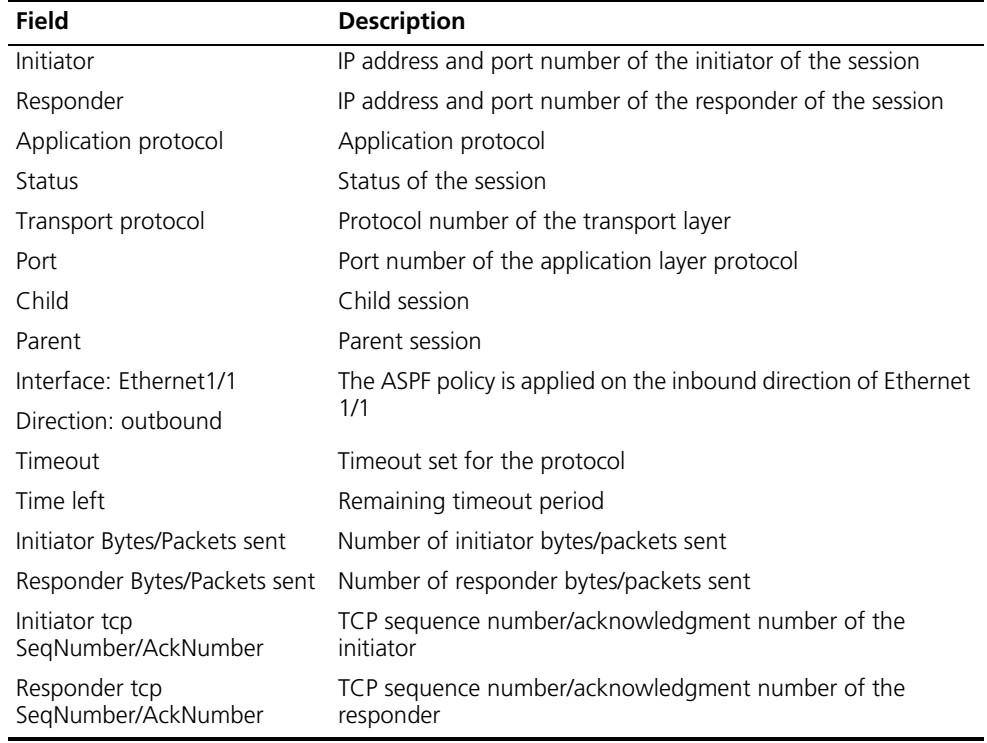

### <span id="page-2003-0"></span>**display port-mapping**

**Syntax display port-mapping** [ *application-name* | **port** *port-number* ]

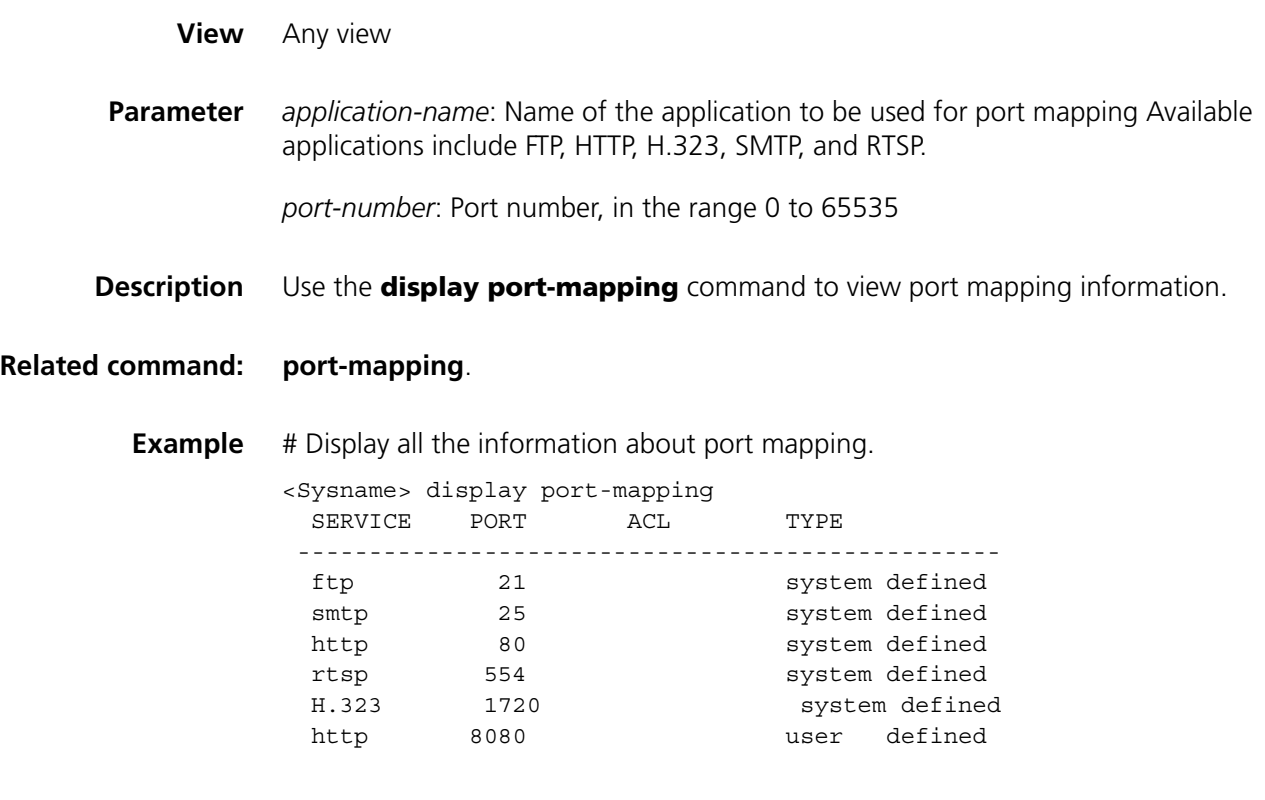

### **firewall aspf**

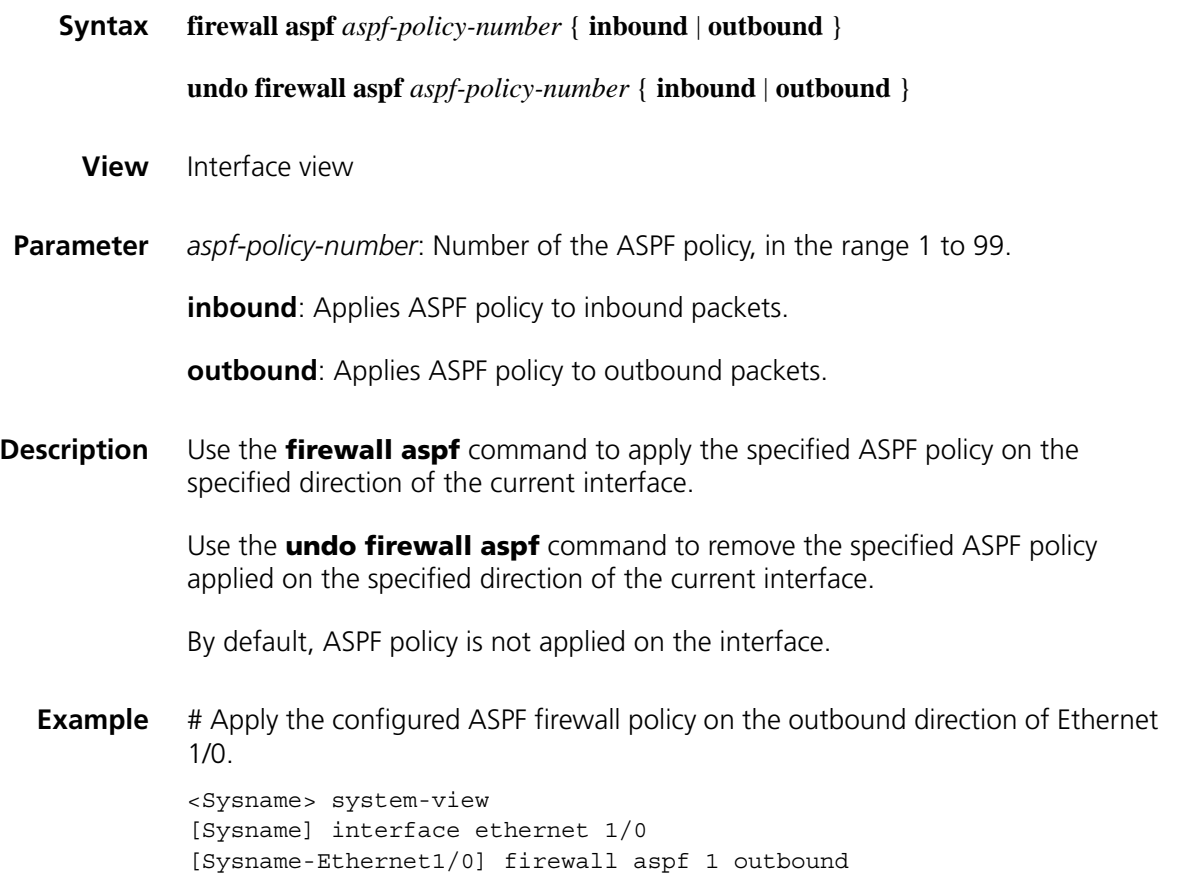

### **log enable**

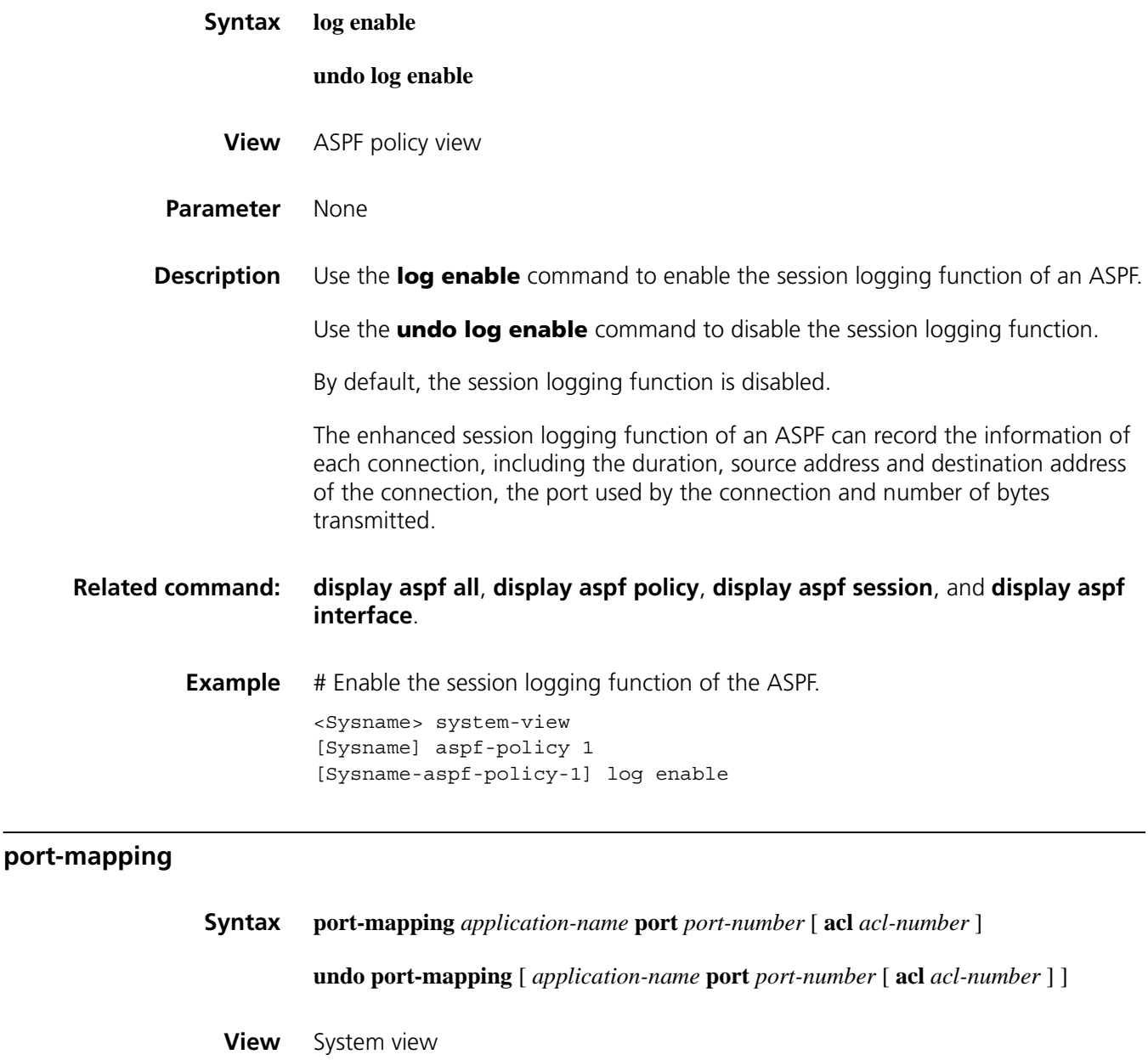

<span id="page-2005-0"></span>**Parameter** *application-name*: Name of the application for port mapping Available applications include FTP, HTTP, H.323, SMTP, and RTSP.

*port-number*: Port number, in the range 0 to 65535

*acl-number*: Basic ACL number, in the range 2000 to 2999, used to specify the host range.

**Description** Use the **port-mapping** command to map a port to an application layer protocol.

Use the **undo port-mapping** command to remove a port mapping entry.

By default, there is no mapping between the port and the application layer.

**Related command: [display port-mapping](#page-2003-0)**. **Example** # Map port 3456 to the FTP protocol. <Sysname> system-view [Sysname] port-mapping ftp port 3456

### **reset aspf session**

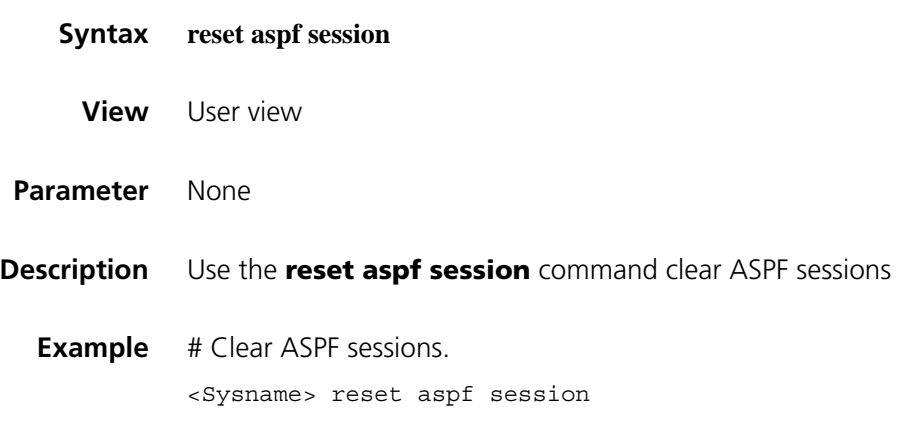

## **132 MAC AUTHENTICATION**<br> **132** CONFIGURATION COMMANDS

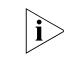

n *MAC authentication is not supported on the fixed layer 2 interface of FIC-4FSW, DFIC-9FSW and MSR 20 Series Products.*

### <span id="page-2008-0"></span>**display mac-authentication**

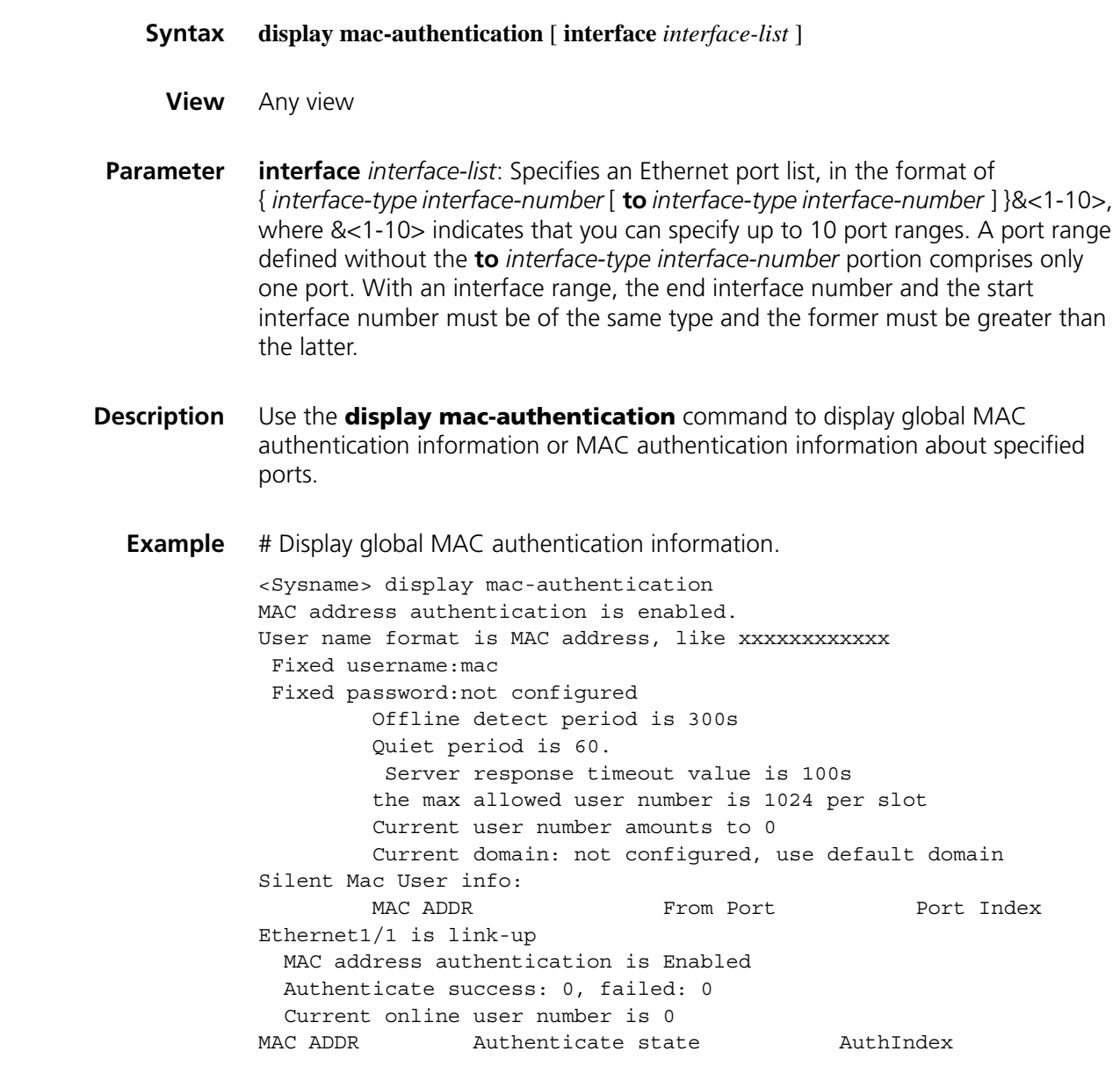

| <b>Field</b>                                       | <b>Description</b>                                                                                                    |  |  |
|----------------------------------------------------|----------------------------------------------------------------------------------------------------|--|--|
| MAC address authentication is Enabled              | Whether MAC authentication is<br>enabled                                                                                                    |  |  |
| User name format is MAC address, like xxxxxxxxxxx  | The username is in format of MAC<br>address, like xxxxxxxxxxx                                                                                       |  |  |
| Fixed username:                                    | Fixed username                                                                                                    |  |  |
| Fixed password:                                    | Password of the fixed username                                                                                                    |  |  |
| Offline detect period                              | Setting of the offline detect timer                                                                                                    |  |  |
| Quiet period                                       | Setting of the quiet timer                                                                                                    |  |  |
| Server response timeout value                      | Setting of the server timeout timer                                                                                                    |  |  |
| The max allowed user number                        | Maximum number of users the device<br>supports                                                                                                    |  |  |
| Current user number amounts to                     | Total number of online users                                                                                                    |  |  |
| Current domain: not configured, use default domain | Currently used ISP domain                                                                                                    |  |  |
| Silent Mac User info                               | Information on users who are kept<br>silent after failing MAC authentication                                                                        |  |  |
| Ethernet1/1 is link-up                             | Status of the link on port Ethernet 1/1                                                                                                    |  |  |
| MAC address authentication is Enabled              | Whether MAC authentication is<br>enabled on port Ethernet 1/1                                                                                       |  |  |
| Authenticate success: 0, failed: 0                 | MAC authentication statistics,<br>including the number of successful<br>authentication attempts and that of<br>unsuccessful authentication attempts |  |  |
| Current online user number                         | Number of online users on the port                                                                                                    |  |  |
| <b>MAC ADDR</b>                                    | Online user MAC address                                                                                                    |  |  |
| Authenticate state                                 | User status. Possible values are:                                                                                                    |  |  |
|                                                    | CONNECTING: The user is logging<br>in.                                                                                                    |  |  |
|                                                    | SUCCESS: The user has passed the<br>authentication.                                                                                                 |  |  |
|                                                    | FAILURE: The user failed the<br>authentication.                                                                                                    |  |  |
|                                                    | LOGOFF: The user has logged off.                                                                                                    |  |  |
| AuthIndex                                          | Authenticator Index                                                                                                    |  |  |

**Table 520** Description on the fields of the display mac-authentication command

### **mac-authentication**

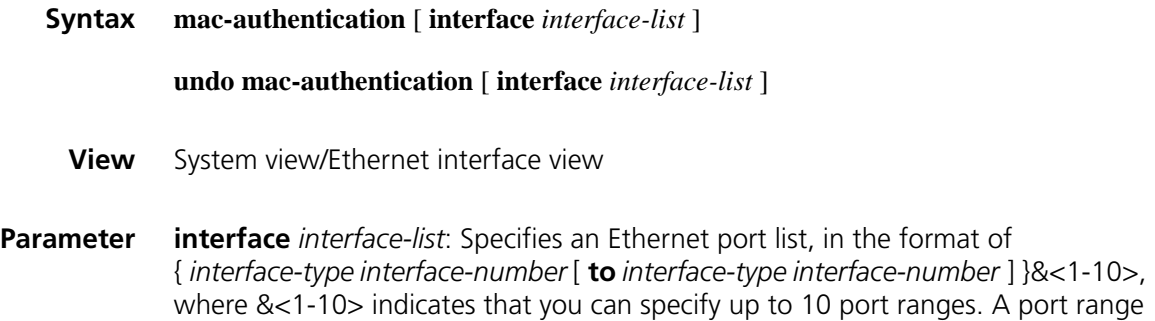

defined without the **to** *interface-type interface-number* portion comprises only one port.

**Description** Use the **mac-authentication** command to enable MAC authentication globally or for one or more ports.

> Use the **undo mac-authentication** command to disable MAC authentication globally or for one or more ports.

By default, MAC authentication is neither enabled globally nor enabled on any port.

Note that:

- In system view, if you provide the *interface-list* argument*,* the command enables MAC authentication for the specified ports; otherwise*,* the command enables MAC authentication globally. In Ethernet interface view, the command enables MAC authentication for the port without requiring the *interface-list* argument.
- You can configure MAC authentication parameters globally or for specified ports either before or after enabling MAC authentication. If no MAC authentication parameters are configured before MAC authentication is enabled globally, the default values are used.
- You can enable MAC authentication for ports before enabling it globally. However, MAC authentication begins to function only after you also enable it globally.

**Example** # Enable MAC authentication globally.

<Sysname> systme-view [Sysname] mac-authentication

Or

<Sysname> systme-view [Sysname] interface ethernet 1/1 [Sysname-Ethernet1/1] mac-authentication

### **mac-authentication domain**

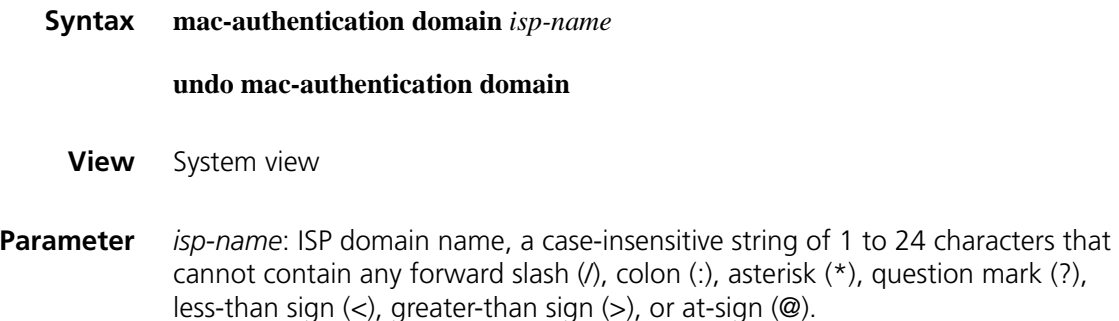

### **Description** Use the **mac-authentication domain** command to specify the ISP domain for MAC authentication.

Use the **undo mac-authentication domain** command to restore the default.

By default, the default ISP domain (system) is used.

**Example** # Specify the ISP domain for MAC authentication as **domain1**. <Sysname> systme-view

[Sysname] mac-authentication domain domain1

### **mac-authentication timer**

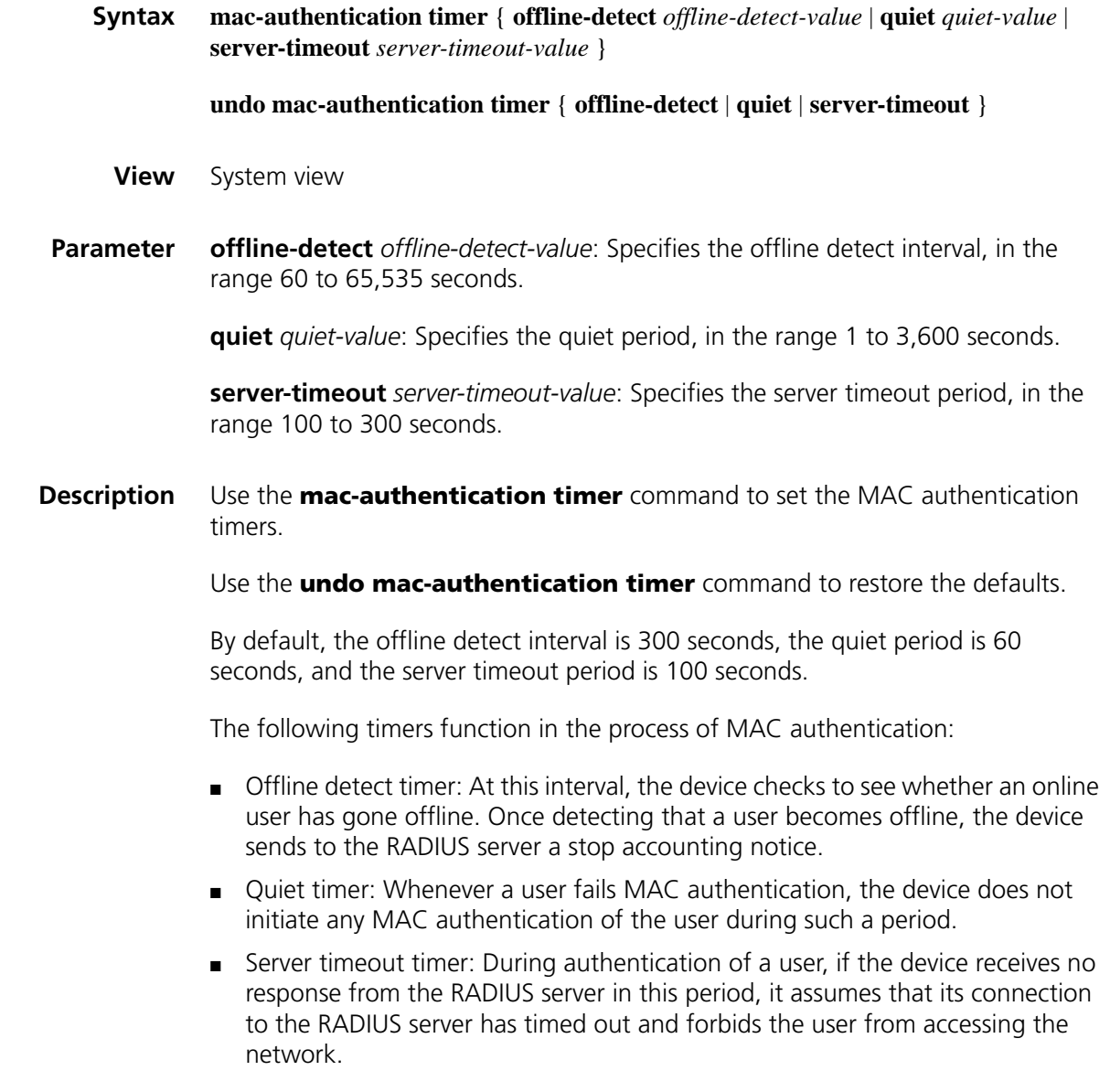

**Related command: [display mac-authentication](#page-2008-0)**.

<Sysname> systme-view [Sysname] mac-authentication timer server-timeout 150

### **mac-authentication user-name-format**

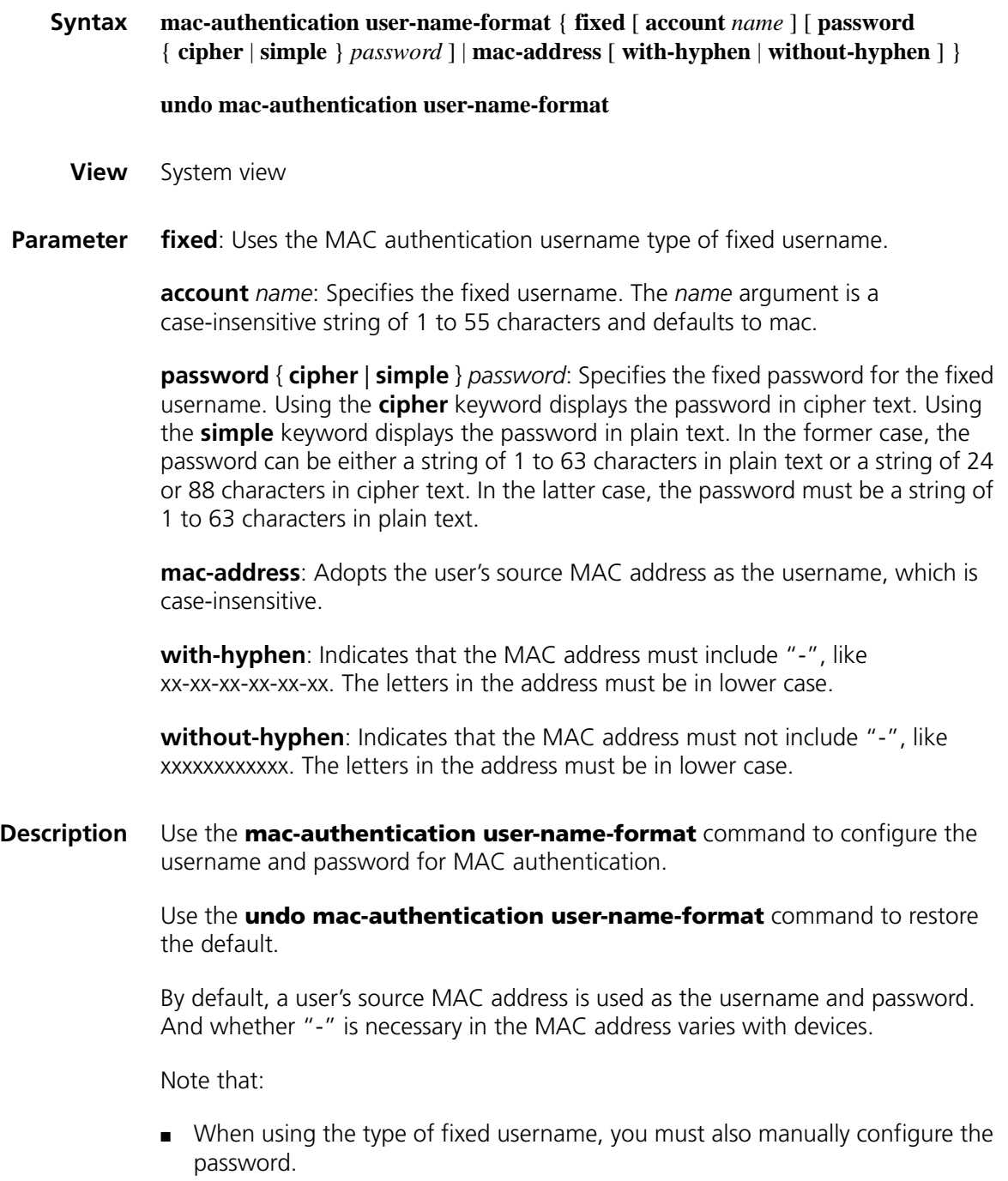

- When the user's source MAC address is used as the username, the password is also that MAC address.
- In cipher display mode, a password in plain text with no more than 16 characters will be encrypted into a password in cipher text with 24 characters,

and a password in plain text with 16 to 63 characters will be encrypted into a password in cipher text with 88 characters. For a password with 24 characters, the system will determine whether it can decrypt the password. If so, it treats the password as a cipher-text one. Otherwise, it treats it as a plain-text one.

### **Related command: [display mac-authentication](#page-2008-0)**

**Example** # Configure the username for MAC authentication as **abc**, and the password displayed in plain text as **xyz**.

> <Sysname> system-view [Sysname] mac-authentication user-name-format fixed account abc pass word simple xyz

### **reset mac-authentication statistics**

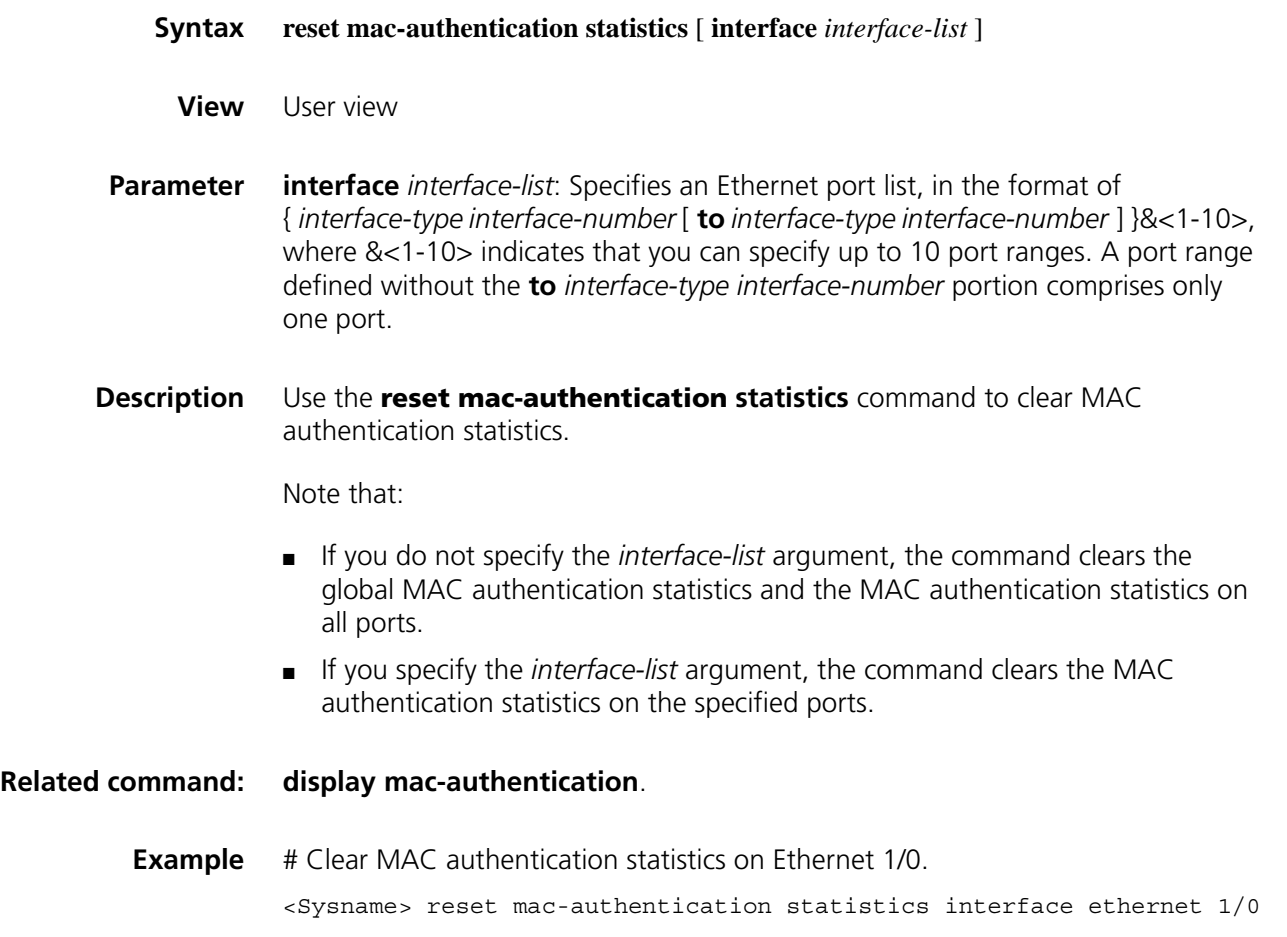

## **133 NAT CONFIGURATION COMMANDS**

### **connection-limit default action**

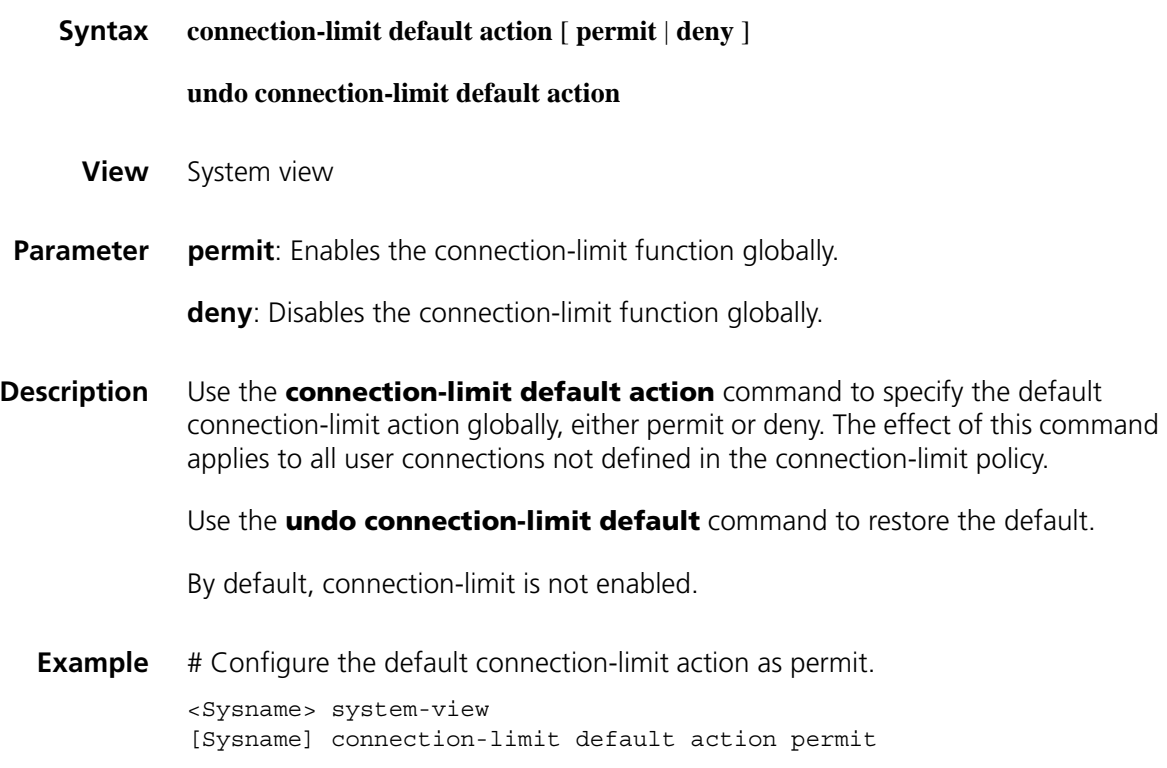

### **connection-limit default amount**

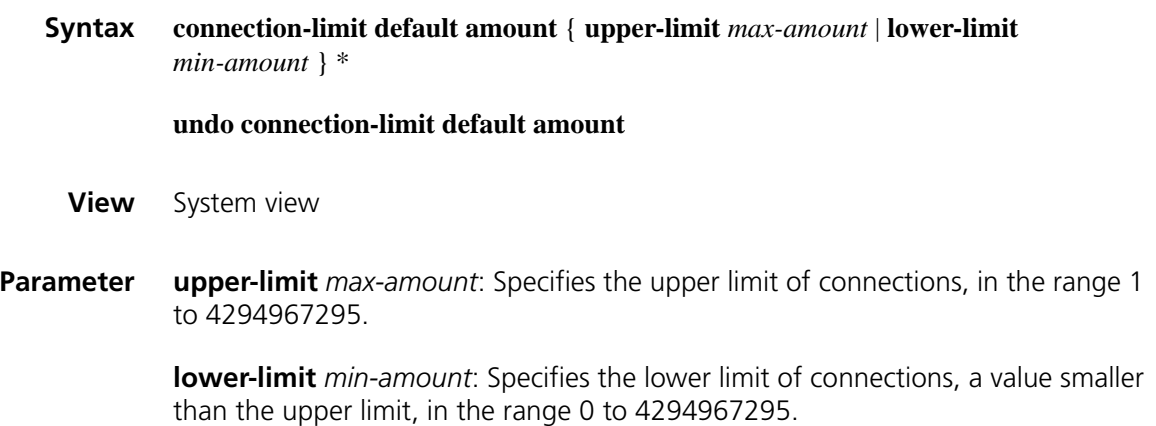

**Description** Use the **connection-limit default amount** command to set the limit(s) of user connections globally.

> Use the **undo connection-limit default amount** command to restore the default.

By default, the upper limit is 100 and the lower limit is 20.

**Example** # Configure the upper limit as 200 and lower limit as 50. <Sysname> system-view [Sysname] connection-limit default amount upper-limit 200 lower-limit 50

### **connection-limit enable**

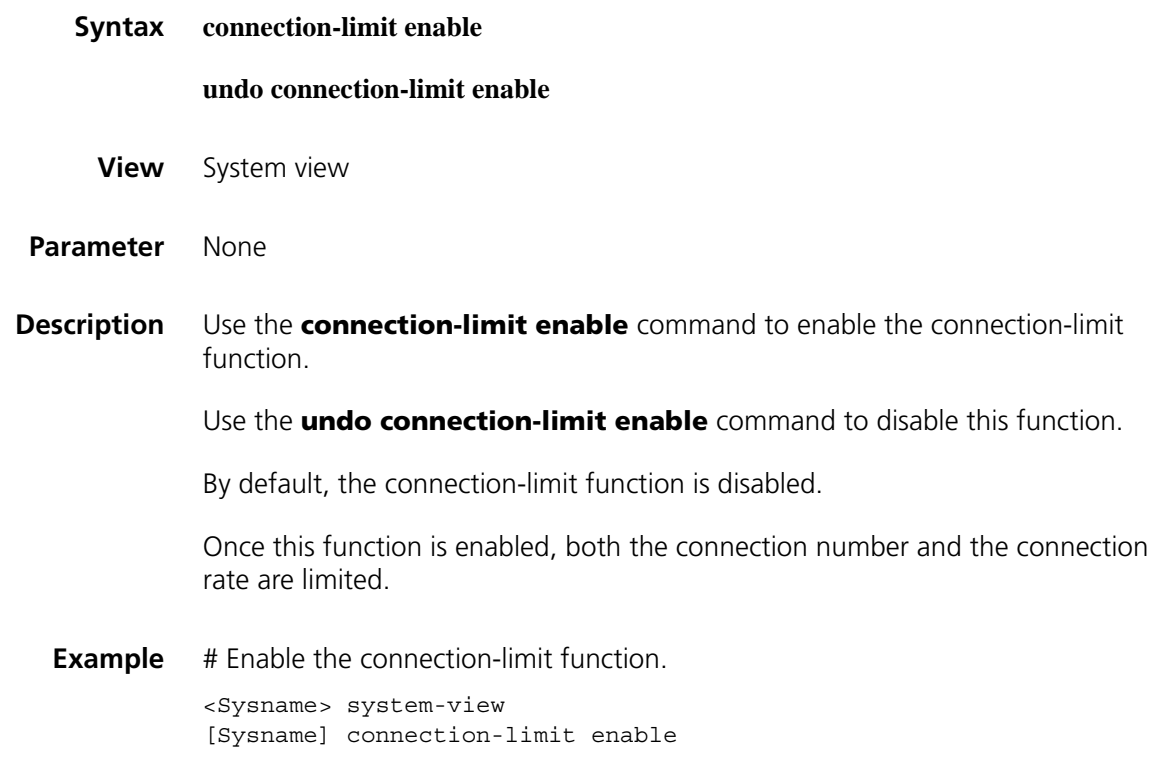

### **connection-limit policy**

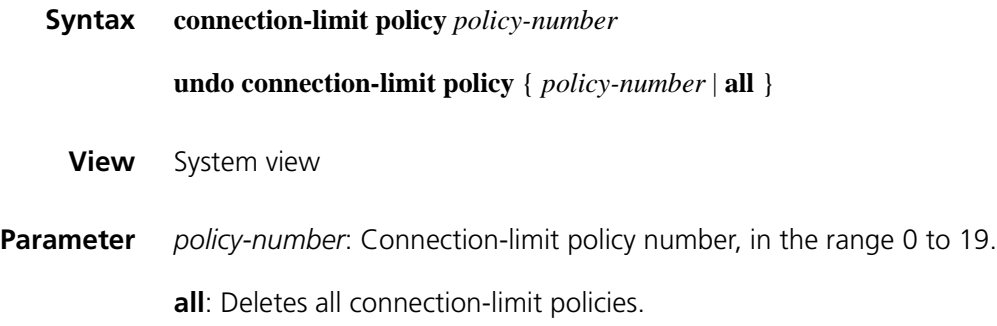
Use the **undo connection-limit policy** command to delete a specified or all connection-limit policies.

Note that:

- A connection-limit policy contains a set of rules that define the connection-limit mode, the maximum connection rate and the connection number. By default, the connection-limit mode and the maximum connection rate are subject to the global configuration.
- When creating a connection-limit policy, you need to assign it a number that uniquely identifies that policy. Polices are matched by number in descending order.
- You can modify the rules in a policy only before binding the policy to a NAT module. No matter a connection-limit policy is bound to a NAT module or not, however, you can modify the connection-limit mode and the maximum connection rate. Additionally, you can add or delete rules to/from the policy.
- **Example** # Create a connection-limit policy numbered 1.

<Sysname> system-view [Sysname] connection-limit policy 1

policy and enter connection-limit policy view.

#### **display connection-limit policy**

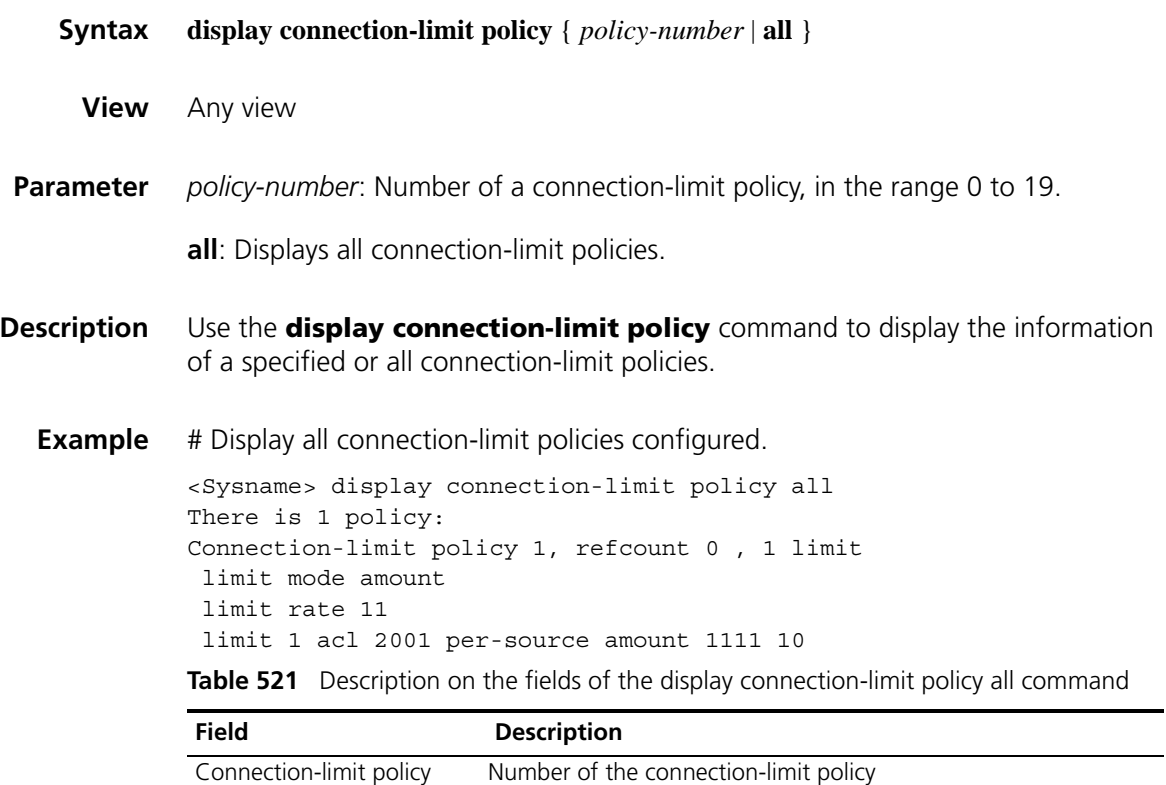

refcount Number of times that a policy is referenced

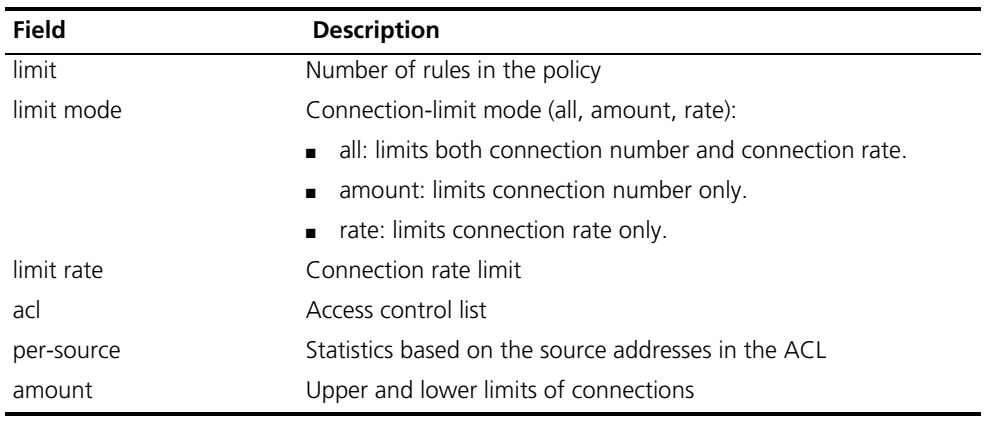

**Table 521** Description on the fields of the display connection-limit policy all command

# **display connection-limit statistics**

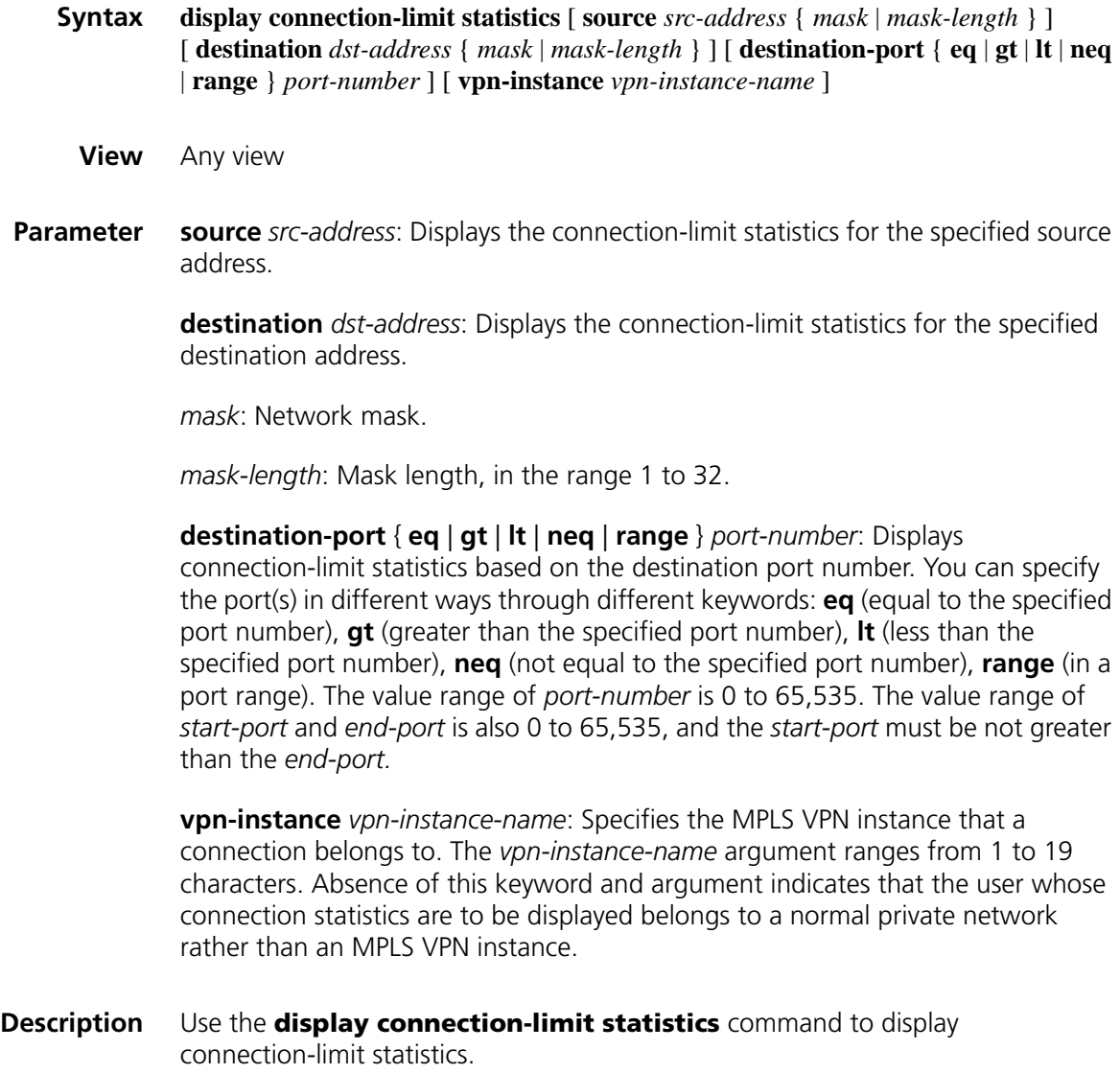

|            | source-ip<br>192.168.0.210 | <sysname> display connection-limit statistics<br/>dest-ip</sysname> | dest-port   | vpn-instance |
|------------|----------------------------|---------------------------------------------------------------------|-------------|--------------|
| <b>NAT</b> | amount.                    | upper-limit                                                         | lower-limit | limit-flag   |
|            | $\mathfrak{D}$             | 200                                                                 | 100         | $\Omega$     |
|            | source-ip<br>192.168.0.210 | dest-ip                                                             | dest-port   | vpn-instance |
| <b>NAT</b> | amount.                    | upper-limit                                                         | lower-limit | limit-flaq   |
|            | $\mathfrak{D}$             | 50                                                                  | 20          | 0            |

**Table 522** Description on the fields of the display connection-limit statistics command

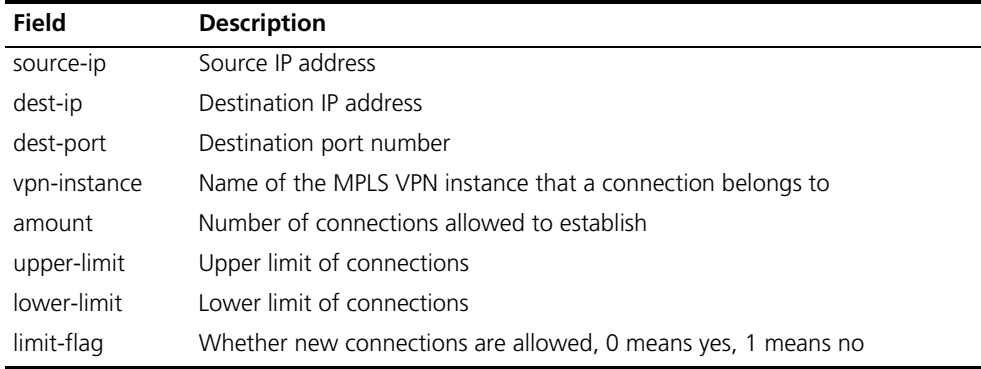

#### **display nat address-group**

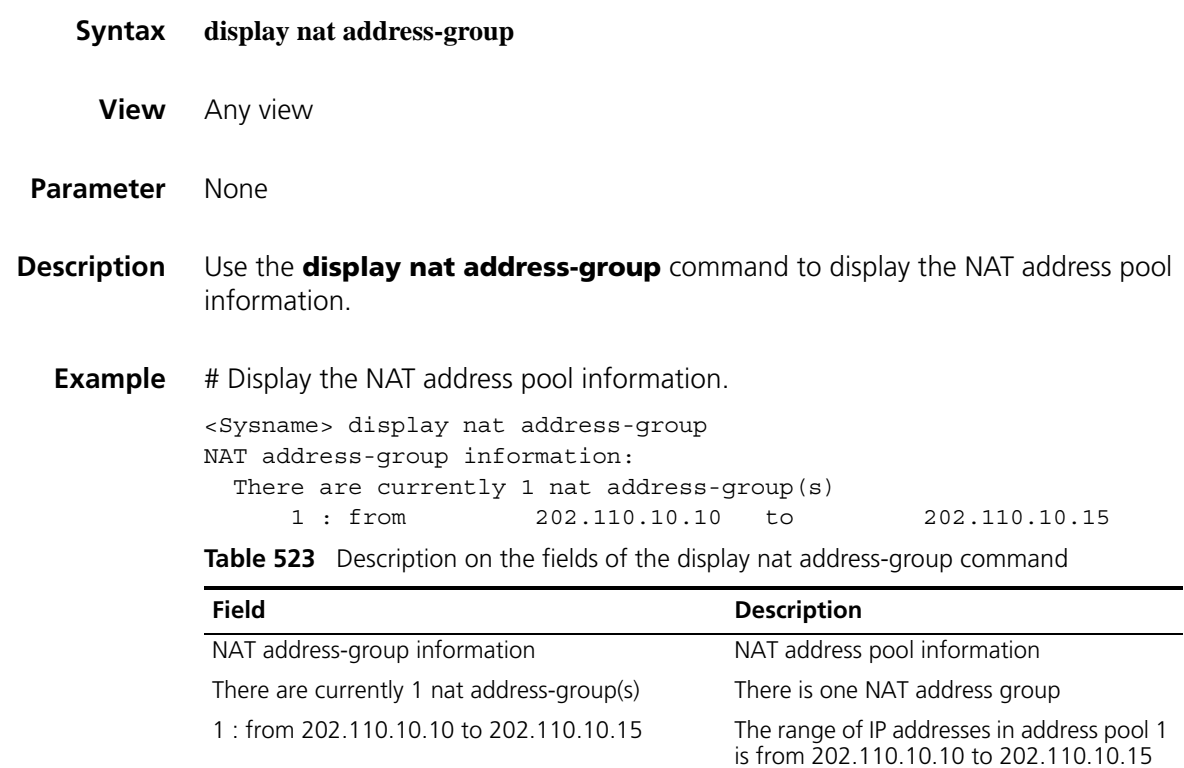

#### **display nat aging-time**

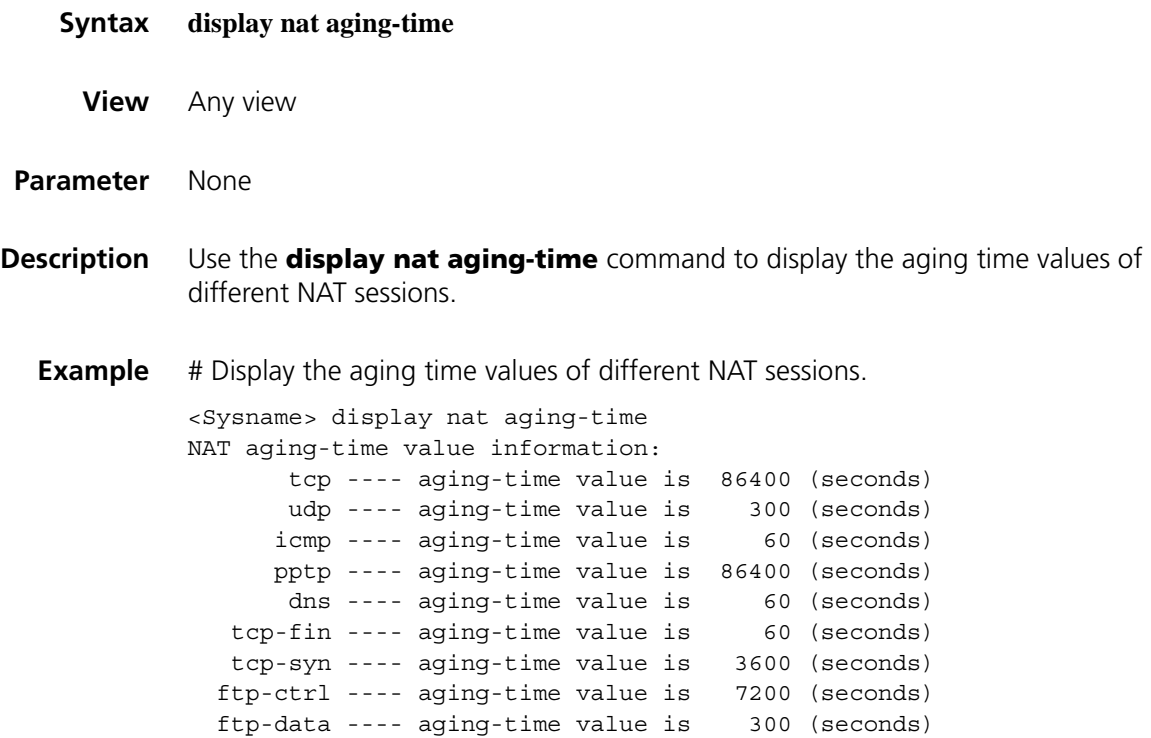

**Table 524** Description on the fields of the display nat aging-time command

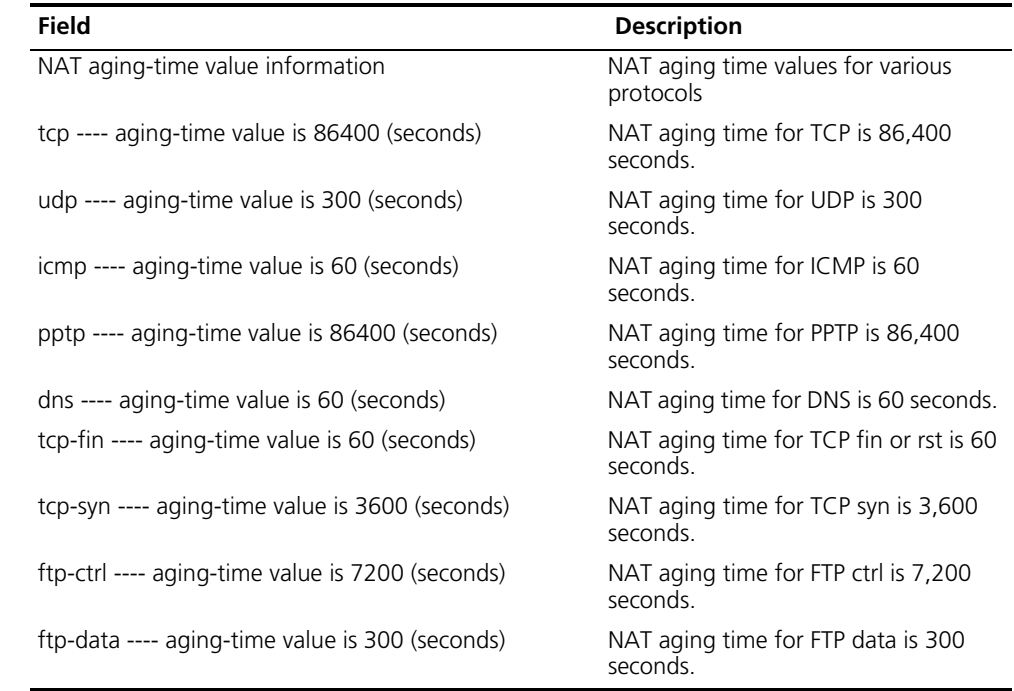

**display nat all**

**View** Any view **Parameter** None **Description** Use the **display nat all** command to display the configurations of all NAT parameters. **Example** # Display the configurations of all NAT parameters. <Sysname> display nat all NAT address-group information: There are currently 1 nat address-group(s) 1 : from 202.110.10.10 to 202.110.10.15 NAT outbound information: There are currently 2 nat outbound rule(s) Ethernet1/0: acl (2001) --- NAT address-group(1) [no-pat] Ethernet2/0: --- static Server in private network information: There are currently 1 internal server(s) Interface:Ethernet1/0, Protocol:6(tcp), [qlobal] 202.110.10.10: 8080 [local] 10.110.10.10: 80(www) NAT static information: There are currently 2 static table(s) GlobalAddr InsideAddr Vpn-instance 192.168.1.111 2.3.4.5 ---- 4.4.4.4 3.3.3.3 ---- NAT aging-time value information: tcp ---- aging-time value is 86400 (seconds) udp ---- aging-time value is 300 (seconds) icmp ---- aging-time value is 60 (seconds) pptp ---- aging-time value is 86400 (seconds)<br>dns ---- aging-time value is 60 (seconds) dns ---- aging-time value is tcp-fin ---- aging-time value is 60 (seconds) tcp-syn ---- aging-time value is 3600 (seconds) ftp-ctrl ---- aging-time value is 7200 (seconds) ftp-data ---- aging-time value is 300 (seconds) NAT log information: log enable : enable acl 2000 flow-begin : enable flow-active : 10(minutes)

**Table 525** Description on some fields of the display nat all command

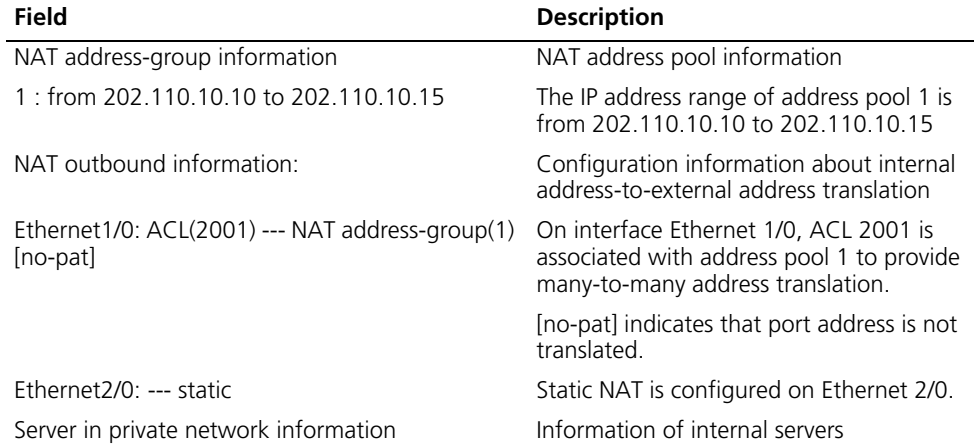

| <b>Field</b>                                                                                             | <b>Description</b>                                                                                                    |  |
|----------------------------------------------------------------------------------------------------|----------------------------------------------------------------------------------------------------|--|
| Interface:Ethernet1/0, Protocol:6(tcp),<br>[global] 202.110.10.10: 8080 [local]<br>10.110.10.10: 80(www) | An internal server, a WWW server, is<br>configured on interface Ethernet 1/0. Its<br>internal address and port number are<br>10.110.10.10 and 80 respectively. Its<br>external address and port number are<br>202.110.10.10 and 8080 respectively. The<br>protocol used is TCP. |  |
| NAT static information:                                                                                  | Information about static NAT:                                                                                                    |  |
| There are currently 2 static table(s)                                                                    | There are currently 2 static NAT entries.                                                                                                    |  |
| GlobalAddr                                                                                               | External IP address                                                                                                    |  |
| <b>InsideAddr</b>                                                                                        | Internal IP address                                                                                                    |  |
| Vpn-instance                                                                                             | Layer 3 VPN to which the internal IP<br>address belongs                                                                                                    |  |
| tcp ---- aging-time value is 86400 (seconds)                                                             | The aging time for TCP is 86,400 seconds.                                                                                                    |  |
| udp ---- aging-time value is 300 (seconds)                                                               | The aging time for UDP is 300 seconds.                                                                                                    |  |
| icmp ---- aging-time value is 60 (seconds)                                                               | The aging time for ICMP is 60 seconds.                                                                                                    |  |
| pptp ---- aging-time value is 86400 (seconds)                                                            | The aging time for PPTP is 86,400 seconds.                                                                                                    |  |
| dns ---- aging-time value is 60 (seconds)                                                                | The aging time for DNS is 60 seconds.                                                                                                    |  |
| tcp-fin ---- aging-time value is 60 (seconds)                                                            | The aging time for TCP fin or rst is 60<br>seconds.                                                                                                    |  |
| tcp-syn ---- aging-time value is 3600 (seconds)                                                          | The aging time for TCP syn is 3,600<br>seconds.                                                                                                    |  |
| ftp-ctrl ---- aging-time value is 7200 (seconds)                                                         | The aging time for FTP ctrl is 7,200<br>seconds.                                                                                                    |  |
| ftp-data ---- aging-time value is 300 (seconds)                                                          | The aging time for FTP data is 300 seconds.                                                                                                    |  |
| NAT log information:                                                                                     | NAT log information                                                                                                    |  |
| log enable: enable acl 2000                                                                              | Logging data flows matching acl 2000                                                                                                    |  |
| flow-begin: enable                                                                                       | Logging newly established sessions                                                                                                    |  |
| flow-active: 10(minutes)                                                                                 | Interval in logging active flows (10<br>minutes)                                                                                                    |  |

**Table 525** Description on some fields of the display nat all command

# **display nat connection-limit**

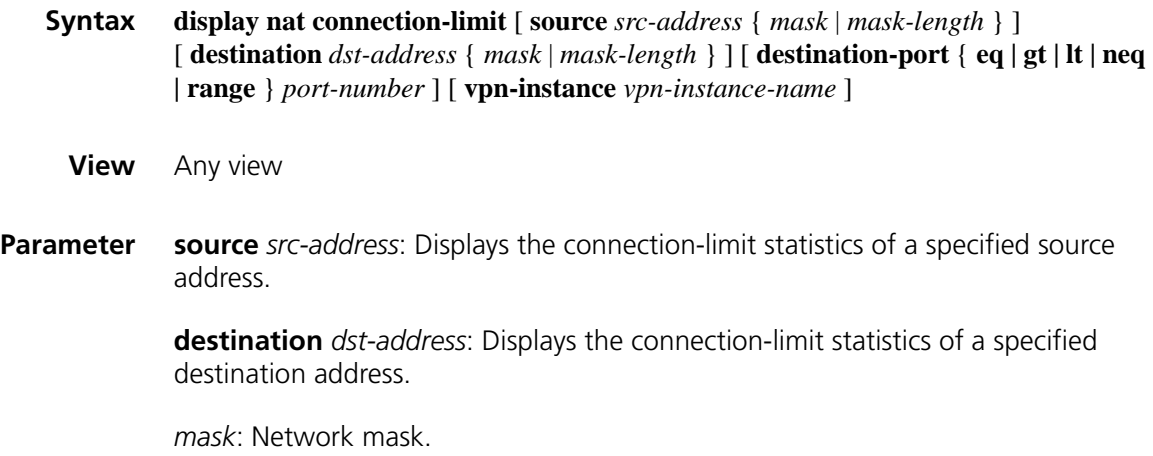

*mask-length*: The length of net mask, in the range 1 to 32.

**destination-port** { **eq** | **gt** | **lt** | **neq** | **range** } *port-number*: Displays connection-limit statistics based on the destination port number. You can specify the port(s) in different ways through different keywords: **eq** (equal to the specified port number), **gt** (greater than the specified port number), **lt** (less than the specified port number), **neq** (not equal to the specified port number), **range** (port range). The value range of *port-number* is 0 to 65,535. The value range of *start-port* and *end-port* is also 0 to 65,535, and the *start-port* must be not bigger than the *end-port.*

**vpn-instance** *vpn-instance-name*: Specifies the MPLS VPN instance that a connection belongs to. The *vpn-instance-name* argument ranges from 1 to 31 characters. Absence of this keyword and argument indicates that the user whose connection statistics are to be displayed belongs to a normal private network rather than an MPLS VPN instance.

#### **Description** Use the **display nat connection-limit** command to display NAT connection-limit statistics.

#### **Example** # Display NAT connection-limit statistics.

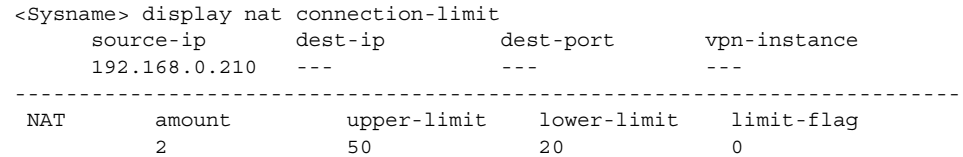

**Table 526** Description on the fields of the display nat connection-limit command

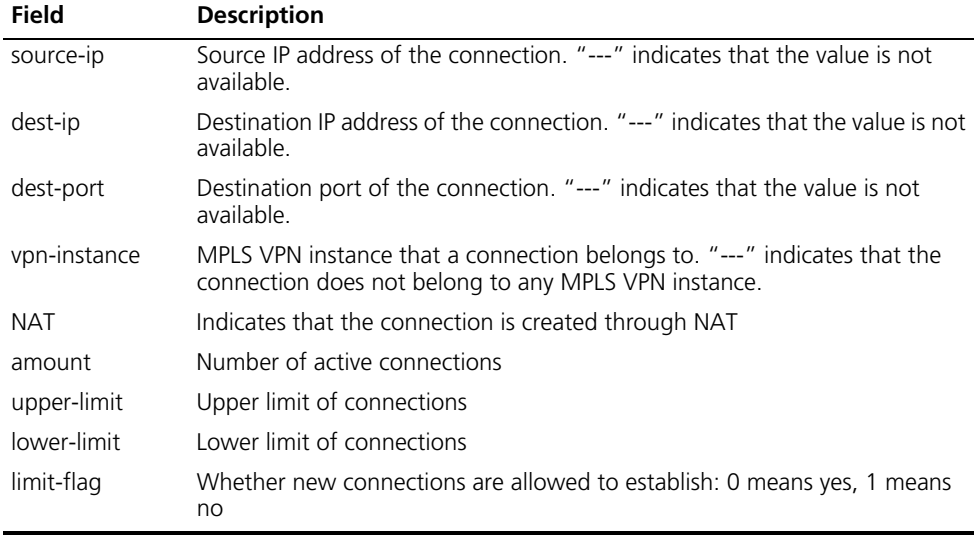

#### **display nat log**

**Syntax display nat log**

**View** Any view

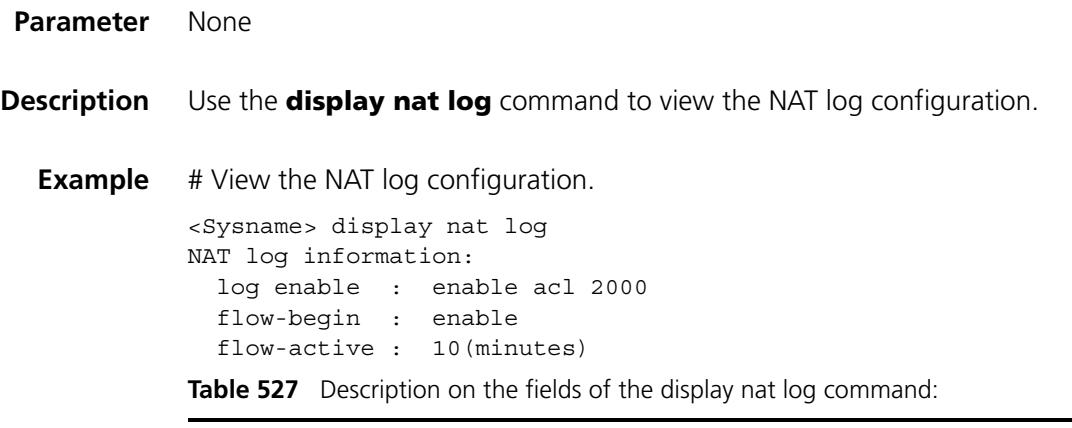

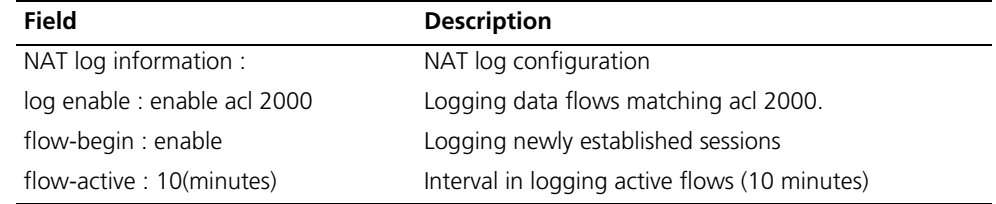

#### **display nat outbound**

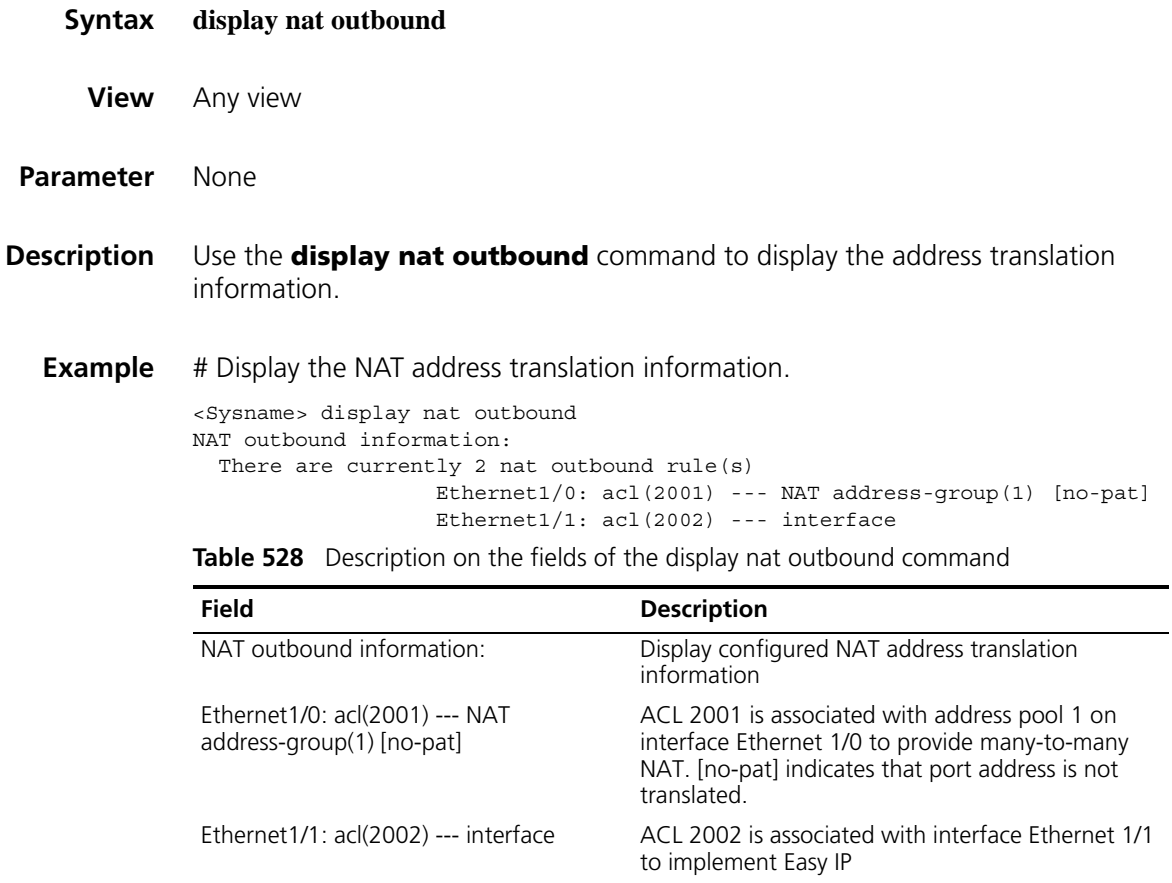

#### **display nat server**

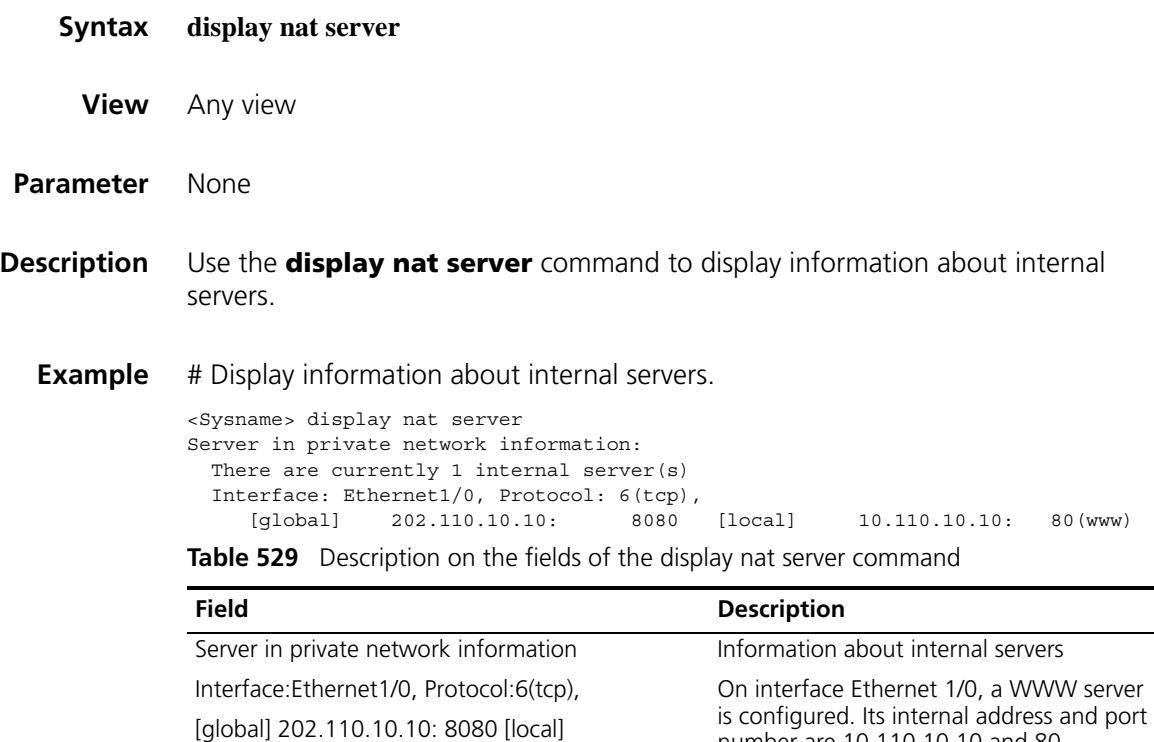

number are 10.110.10.10 and 80, respectively. Its external address and port number are 202.110.10.10 and 8080, respectively. The protocol type is TCP.

10.110.10.10: 80(www)

# **display nat session**

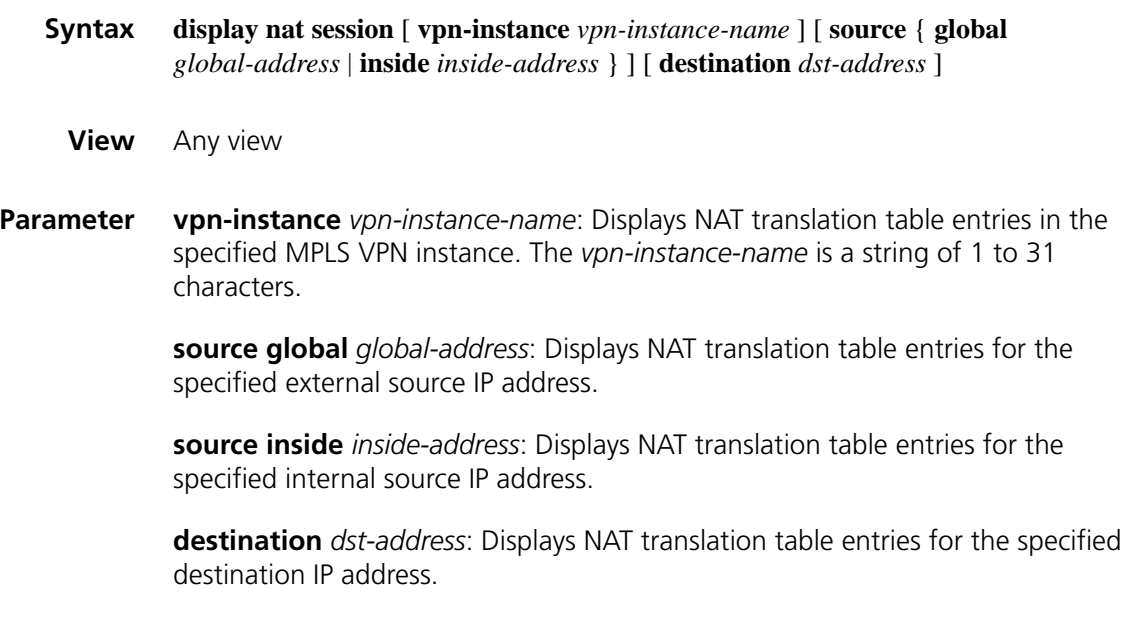

**Description** Use the **display nat session** command to display the active NAT sessions.

**Example** # Display the active NAT sessions.

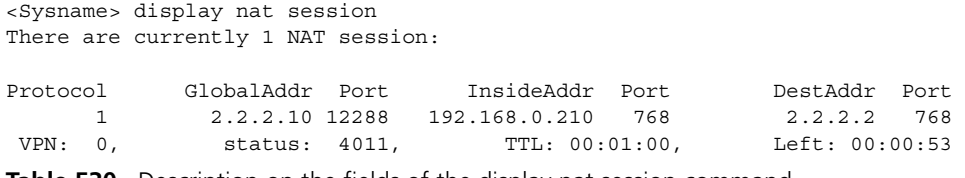

**Table 530** Description on the fields of the display nat session command

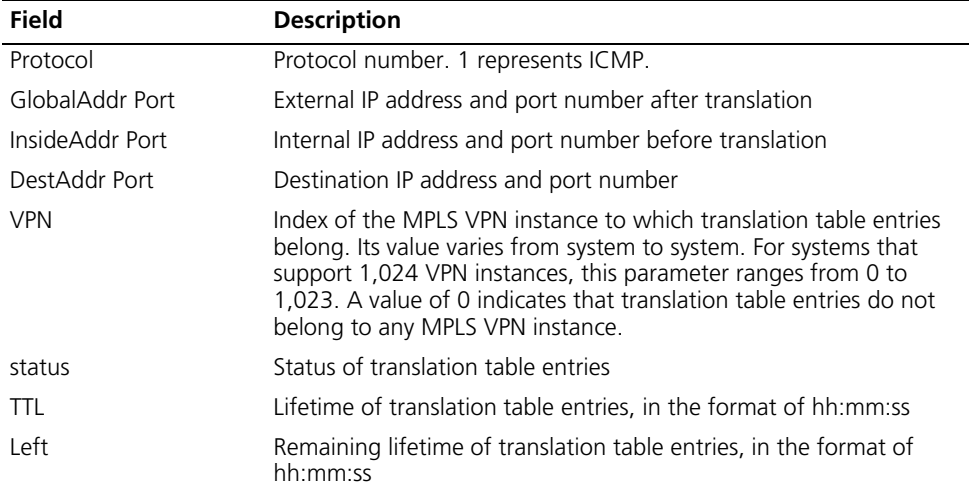

#### **display nat statistics**

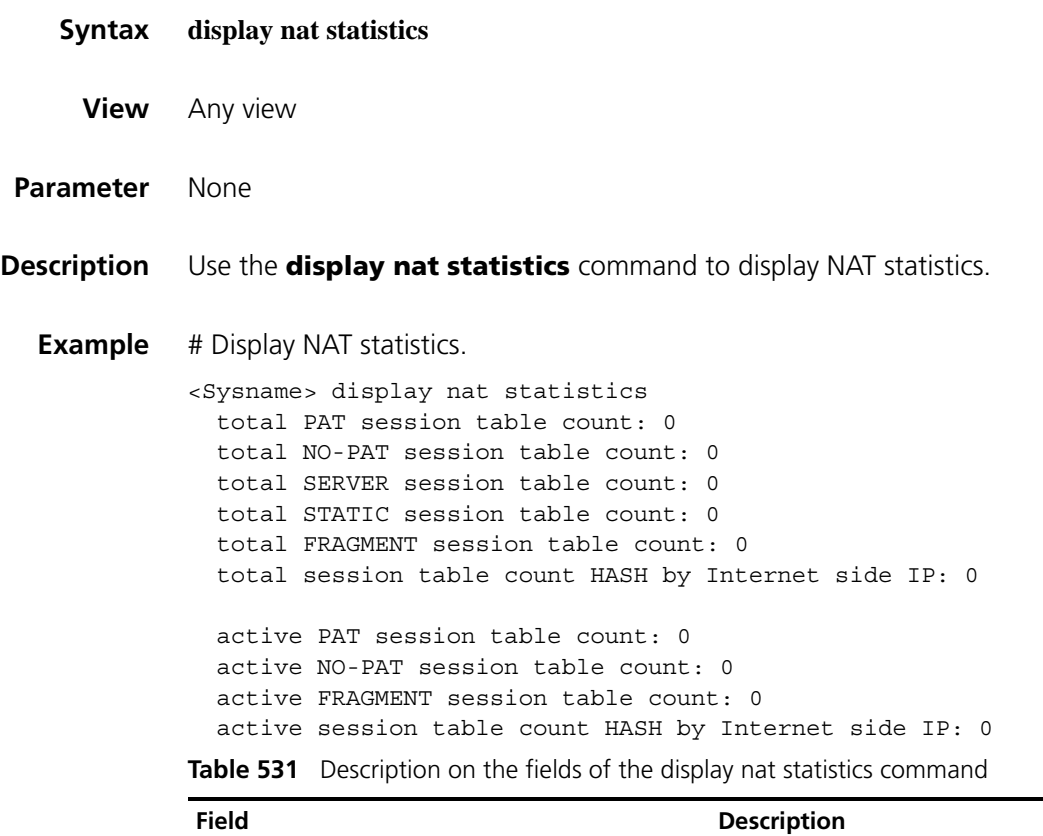

| Field                                                  | <b>Description</b>                                                             |
|--------------------------------------------------------|--------------------------------------------------------------------------------|
| total NO-PAT session table count                       | Number of No-PAT session entries                                               |
| total SERVER session table count                       | Number of SERVER session entries                                               |
| total STATIC session table count                       | Number of STATIC session entries                                               |
| total FRAGMENT session table count                     | Number of FRAGRANT session entries                                             |
| total session table count HASH by Internet side IP     | Number of HASH entries calculated based<br>upon the external IP address        |
| active PAT session table count                         | Number of active PAT session entries                                           |
| active NO-PAT session table count                      | Number of active No-PAT session entries                                        |
| active FRAGMENT session table count                    | Number of active FRAGRANT session<br>entries                                   |
| active session table count HASH by Internet side<br>IP | Number of active HASH entries calculated<br>based upon the external IP address |

**Table 531** Description on the fields of the display nat statistics command

# <span id="page-2026-0"></span>**display userlog export**

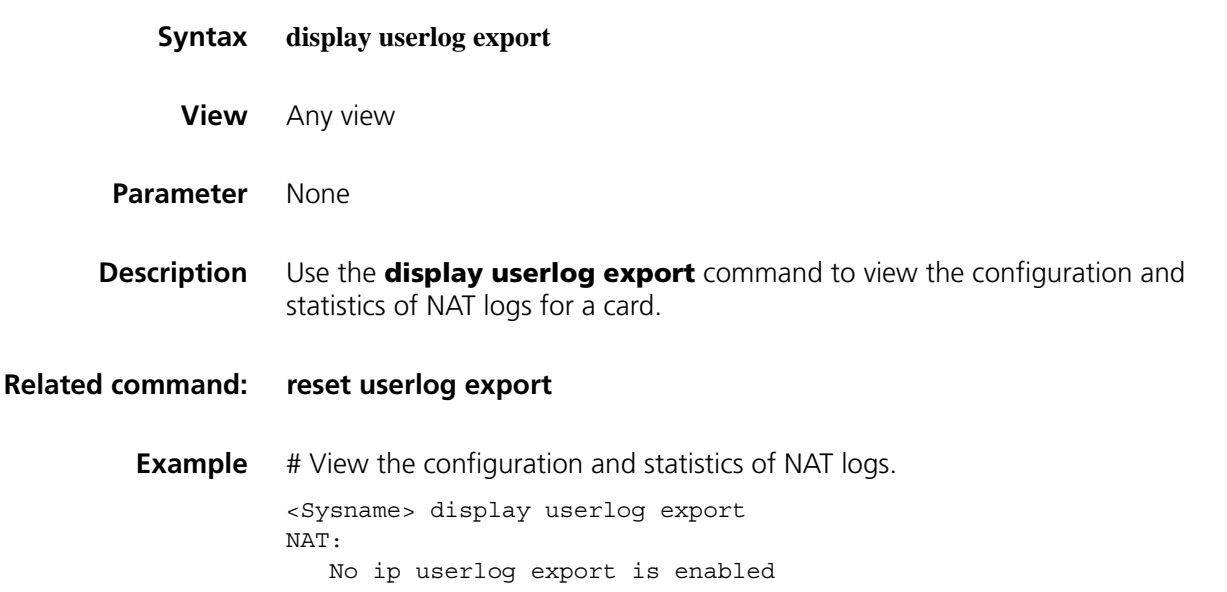

## **limit acl**

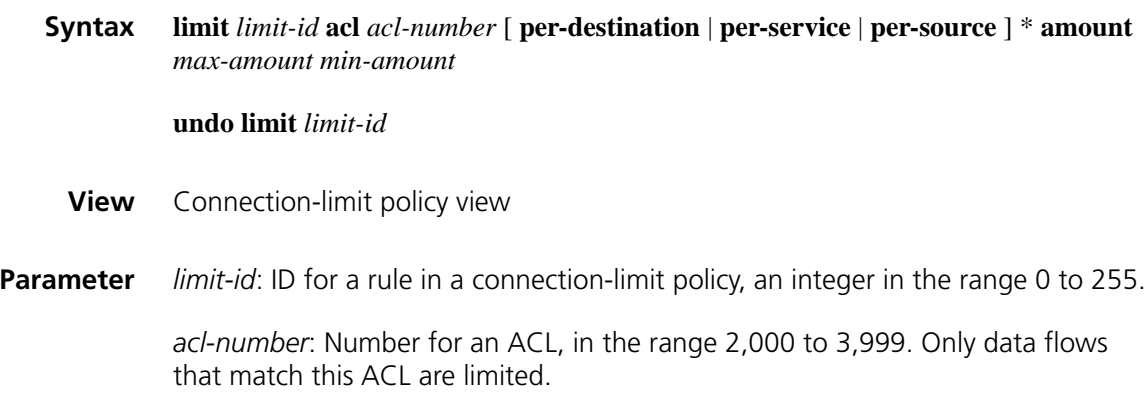

**per-destination**: Limits connections based upon the destination address.

**per-service**: Limits connections based upon the service type.

**per-source**: Limits connections based upon the source address.

**amount**: Limits the number of connections.

*max-amount*: Maximum connection number, in the range 1 to 4294967295

*min-amount*: Minimum connection number, a value smaller than the upper limit, in the range 0 to 4294967295.

**Description** Use the **limit acl** command to configure a rule in a connection-limit policy.

Use the **undo limit** command to remove the configuration

**Example** # Configure connection-limit policy 1. Set the maximum and minimum number of connections to a destination IP address 1.1.1.1 as 200 and 100 respectively. Configure ACL 2001, defining that only connections initiated from 192.168.0.0/24 are limited. This means that the number of user connections which initiated from 192.168.0.0/24 and connecting to public server 1.1.1.1 cannot exceed 200.

> <Sysname> system-view [Sysname] acl number 2001 [Sysname-acl-basic-2001] rule permit source 192.168.0.0 0.0.0.255 [Sysname-acl-basic-2001] quit [Sysname] connection-limit policy 1 [Sysname-connection-limit-policy-1] limit 1 acl 2001 per-destination amount 200 100

#### **limit mode**

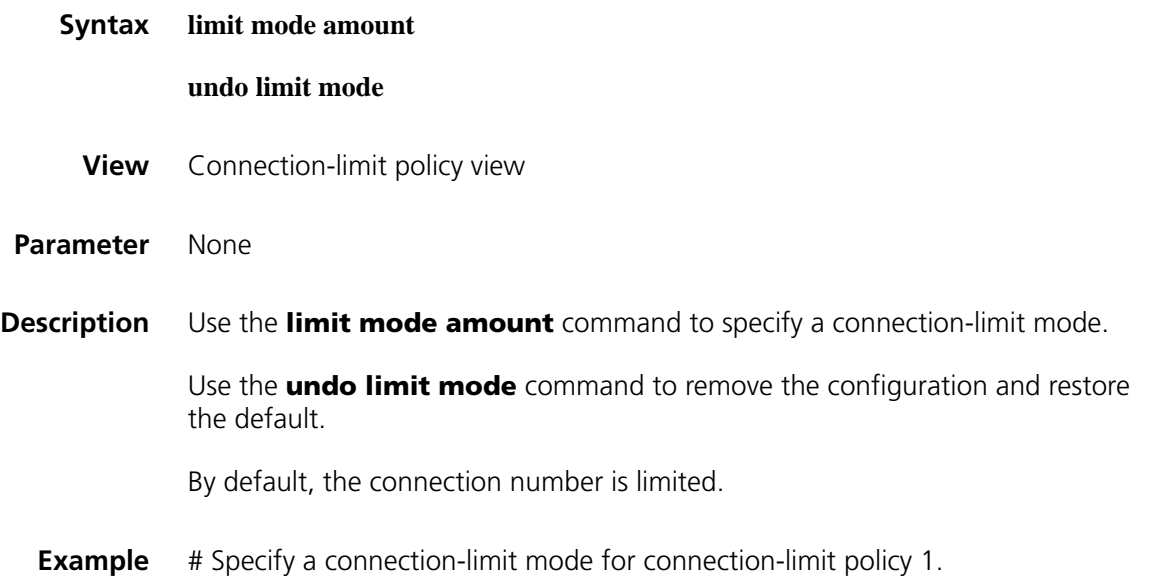

#### **nat address-group**

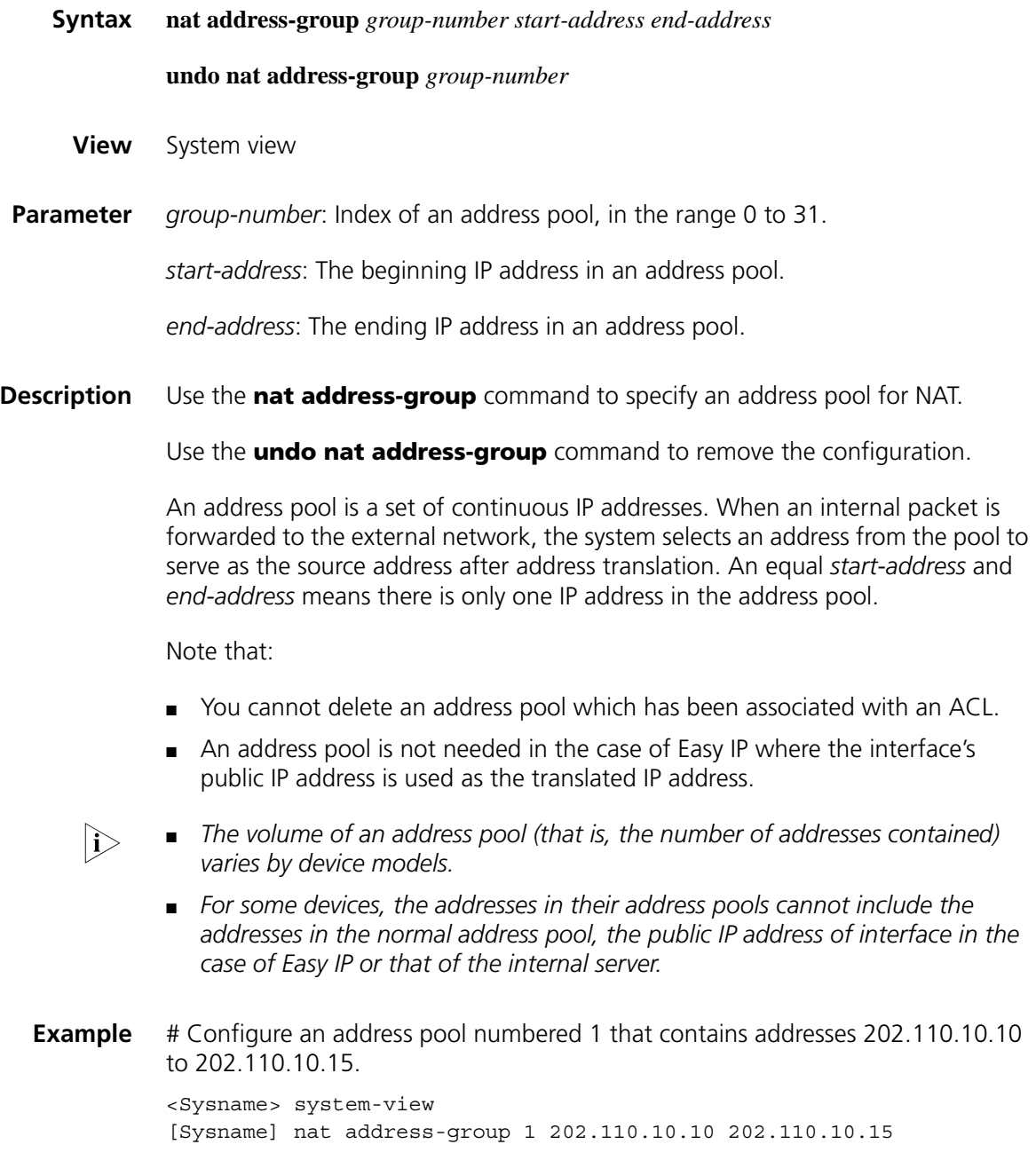

#### **nat aging-time**

**Syntax nat aging-time** { **default** | { **dns** | **ftp-ctrl** | **ftp-data** | **icmp** | **pptp** | **tcp** | **tcp-fin** | **tcp-syn** | **udp** } *seconds* }

**nat alg**

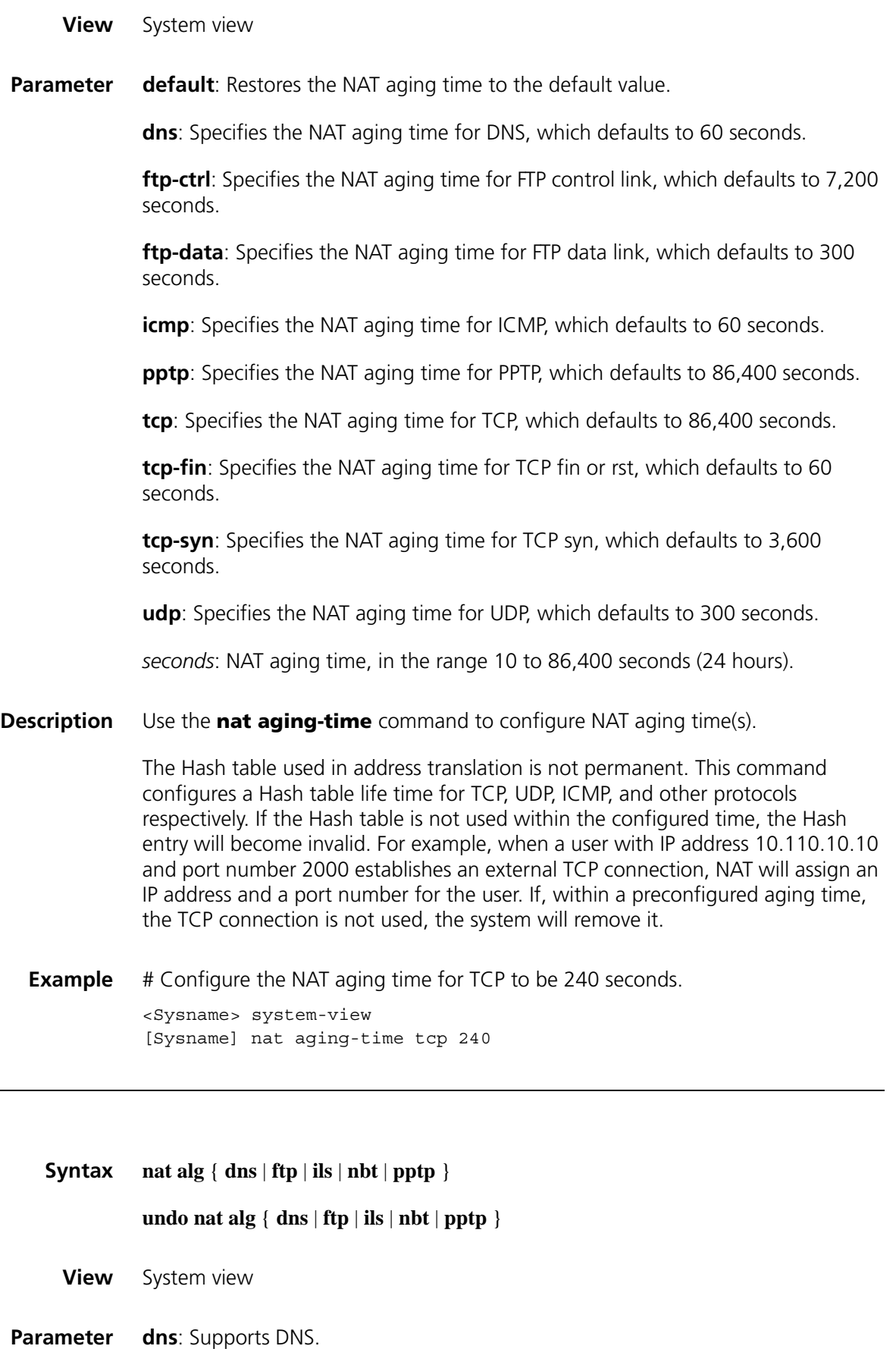

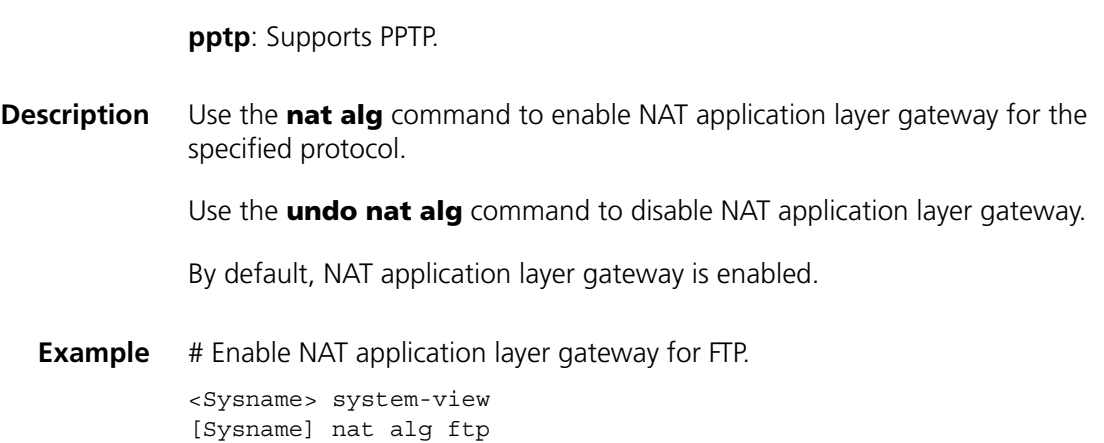

**ftp**: Supports FTP.

**ils**: Supports ILS.

**nbt**: Supports NBT.

# **nat connection-limit-policy**

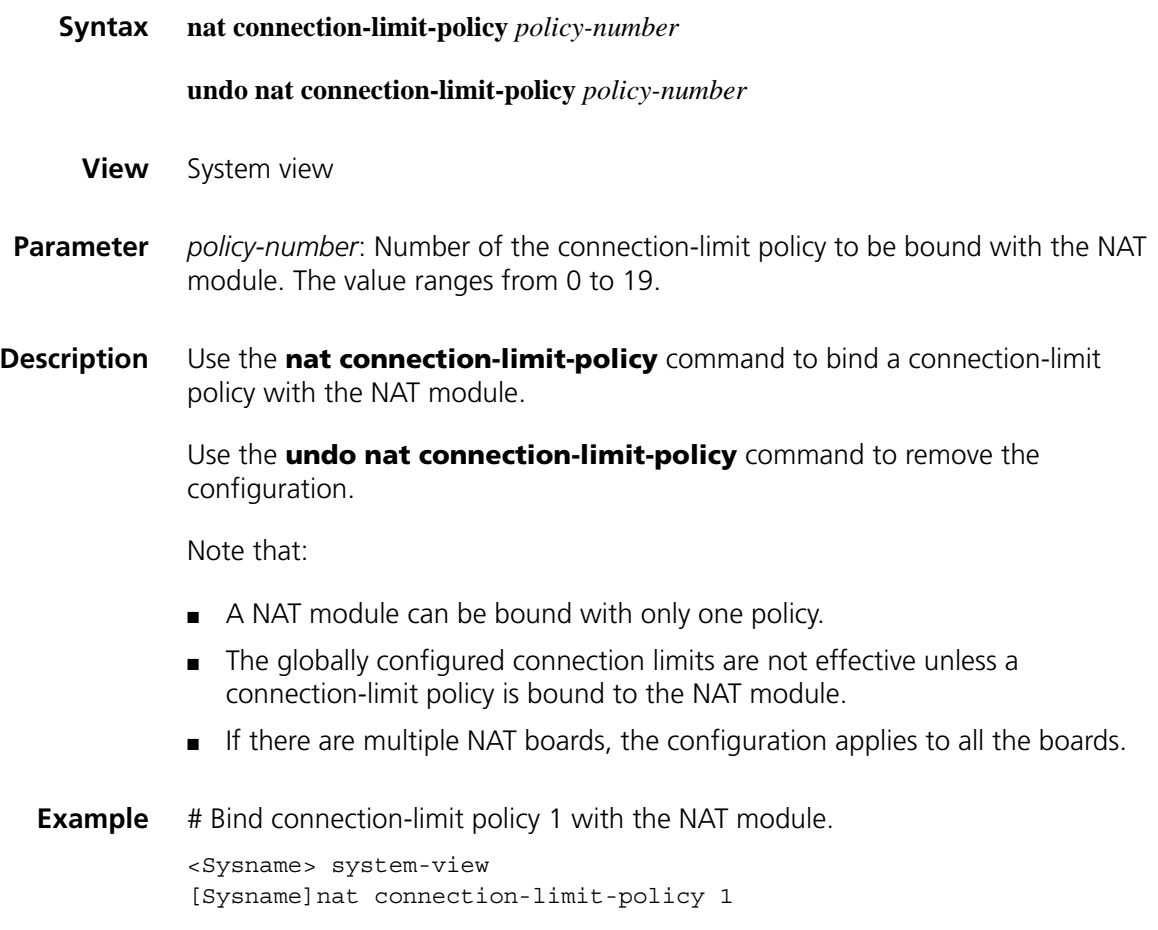

# Remove the binding between connection-limit policy 1 and the NAT module.

<Sysname> system-view [Sysname]undo nat connection-limit-policy 1

#### **nat log enable**

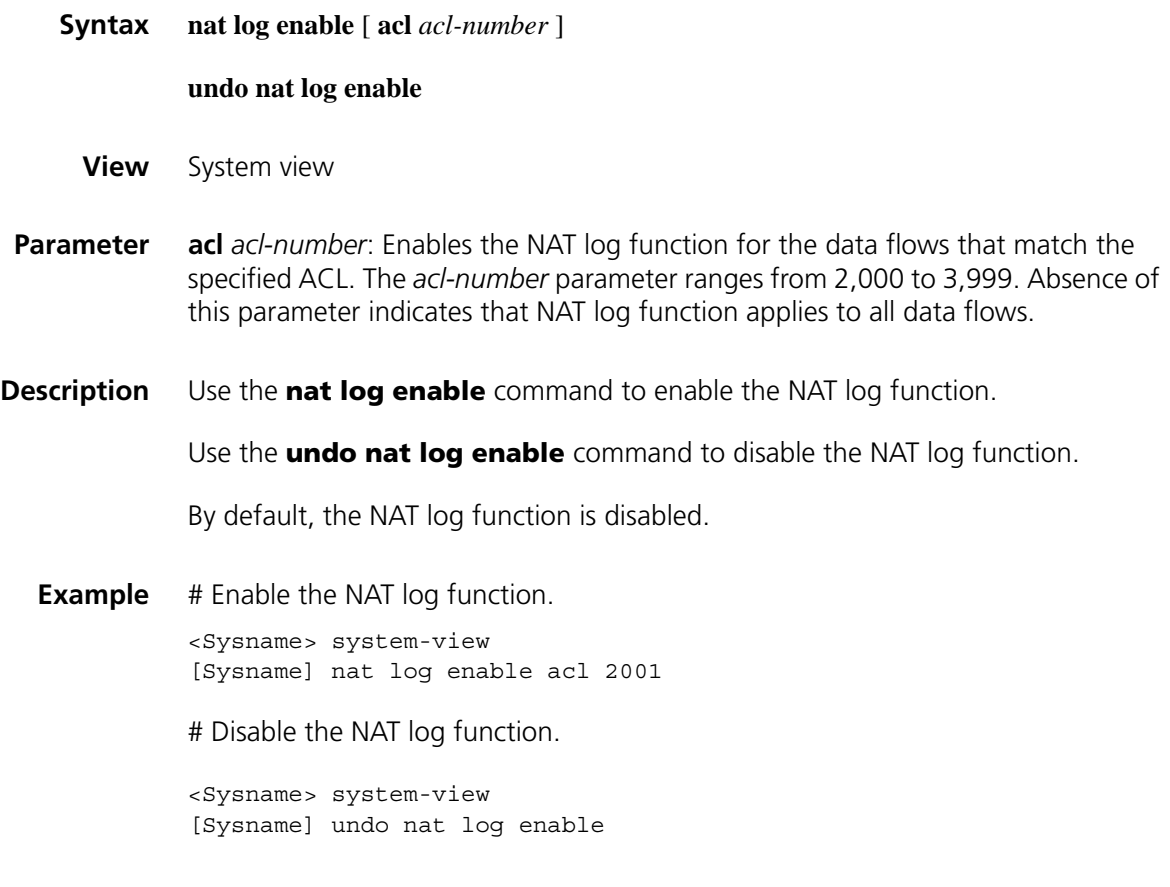

#### **nat log flow-active**

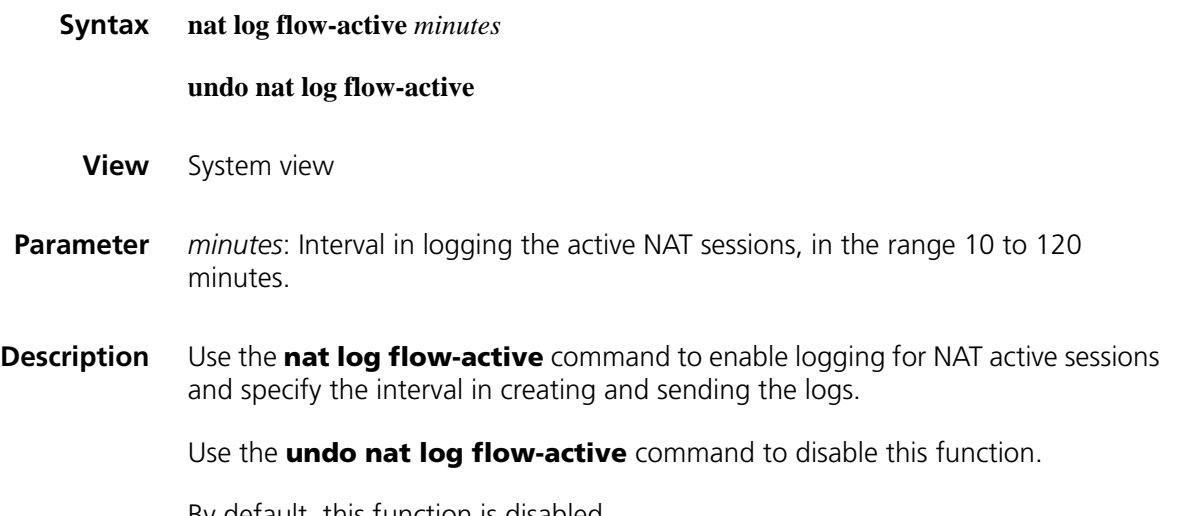

By default, this function is disabled.

This command allows you to log active flows regularly. This solves the problem of logging long-last active sessions as logs are normally generated only when a session is established or deleted.

**Example** # Configure the interval between sending NAT active-flow logs as 10 minutes.

<Sysname> system-view [Sysname] nat log flow-active 10 # Delete the configured interval.

<Sysname> system-view [Sysname] undo nat log flow-active

#### **nat log flow-begin**

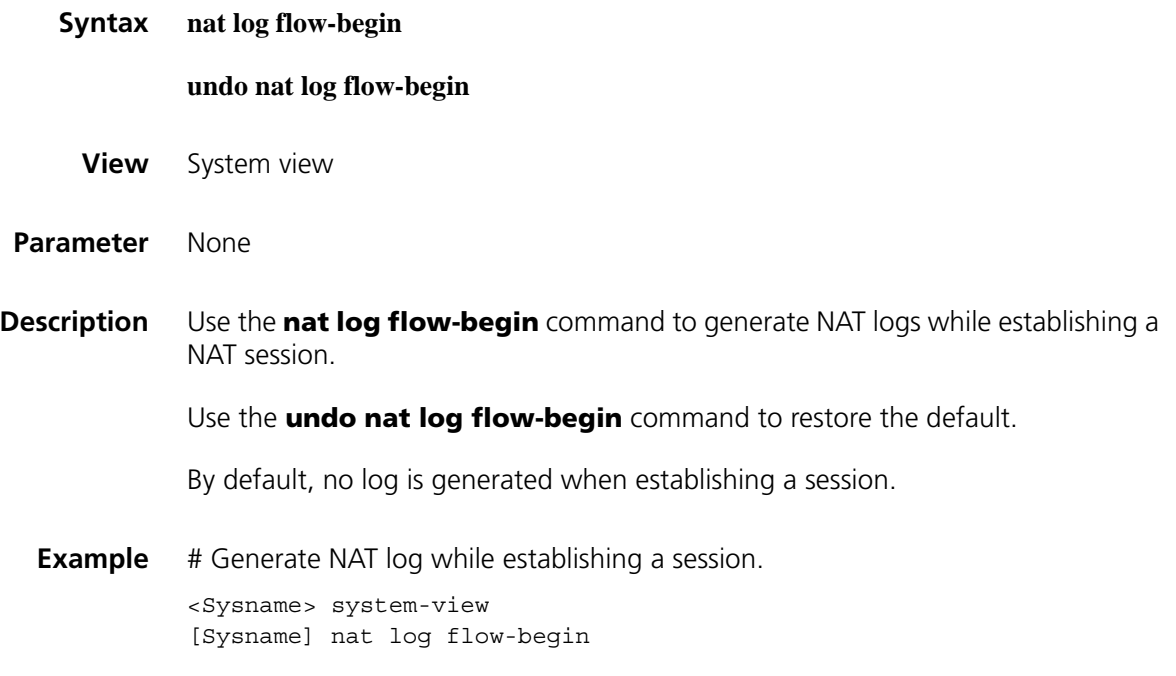

#### **nat outbound**

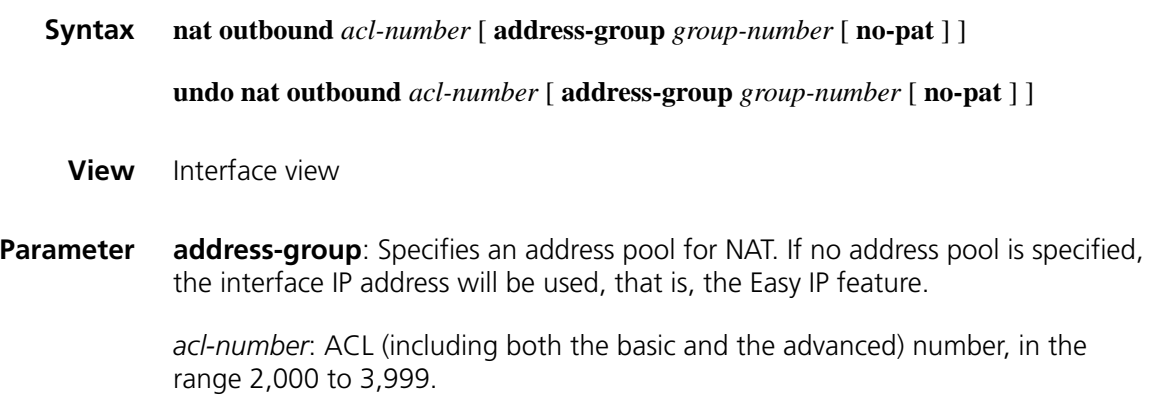

*group-number*: Number of a predefined address pool. The value range varies by device models.

**no-pat**: Translates IP addresses only, without dealing with the port information.

**Description** Use the **nat outbound** command to enable NAT and associate an ACL with an address pool. Packets that match the ACL rules will have their internal IP address replaced by an address from the address pool.

Use the **undo nat outbound** command to remove the association.

Note that:

- You can configure different associations on one interface. Normally, the associations are configured on the egress interface of an internal network that connects to the external network(s).
- In the case of Easy IP, if you have modified the interface address, you must reset the original NAT translation table using the **reset nat session** command before accessing external networks. Otherwise, it is possible that the original NAT table entries cannot be automatically deleted or deleted with the **reset nat** command.
- Once the **undo nat outbound** command is executed, the NAT translation table entries generated by the **nat outbound** command will not be deleted. They will be aged out automatically after 5 to 10 minutes. During this period, users who use these table entries cannot access external networks whereas other users are not affected. You can also use the **reset nat session** command to clear all the NAT address translation table entries. However, use of this command will result in termination of address translation and all users will have to reestablish connections. Users can make a proper choice as required.
- When an ACL rule is not operative, no new NAT session entry depending on the rule can be created. However, an existing connection is still available for communication.

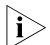

 $n_{\rm i}>$  The following restrictions exist for some devices

- *The ACL rules referenced by the same interface cannot conflict. That is, the source IP address, destination IP address and VPN instance information in any two ACL rules cannot be the same. For basic ACLs (2,000 to 2,999), if the source IP address and VPN instance information in any two ACL rules are the same, a conflict occurs.*
- *EASY IP cannot be configured on interface configured with DHCP Client.*
- An address pool must be configured on just one VLAN interface.
- **Example** # Enable NAT for hosts in the 10.110.10.0/24 segment, using addresses 1.10.10.1 to 1.10.10.20 as the external IP addresses. Assume that interface Serial 1/0 is connected to the external network.

```
<Sysname> system-view
[Sysname] acl number 2001
[Sysname-acl-basic-2001] rule permit source 10.110.10.0 0.0.0.255
[Sysname-acl-basic-2001] rule deny
[Sysname-acl-basic-2001] quit
```
# Configure the address pool.

[Sysname] nat address-group 1 1.10.10.1 1.10.10.20

# Enable NAT. Use the IP addresses from address pool 1 while dealing with TCP/UDP port information.

```
[Sysname] interface serial 1/0
[Sysname-Serial1/0] nat outbound 2001 address-group 1
```
# If you do not deal with the TCP/UDP port information, do the following:

<Sysname> system-view [Sysname] interface serial 1/0 [Sysname-Serial1/0] nat outbound 2001 address-group 1 no-pat

# To use the IP address of the Serial 1/0 interface for address translation, do the following:

<Sysname> system-view [Sysname] interface serial 1/0 [Sysname-Serial1/0] nat outbound 2001

#### **nat outbound static**

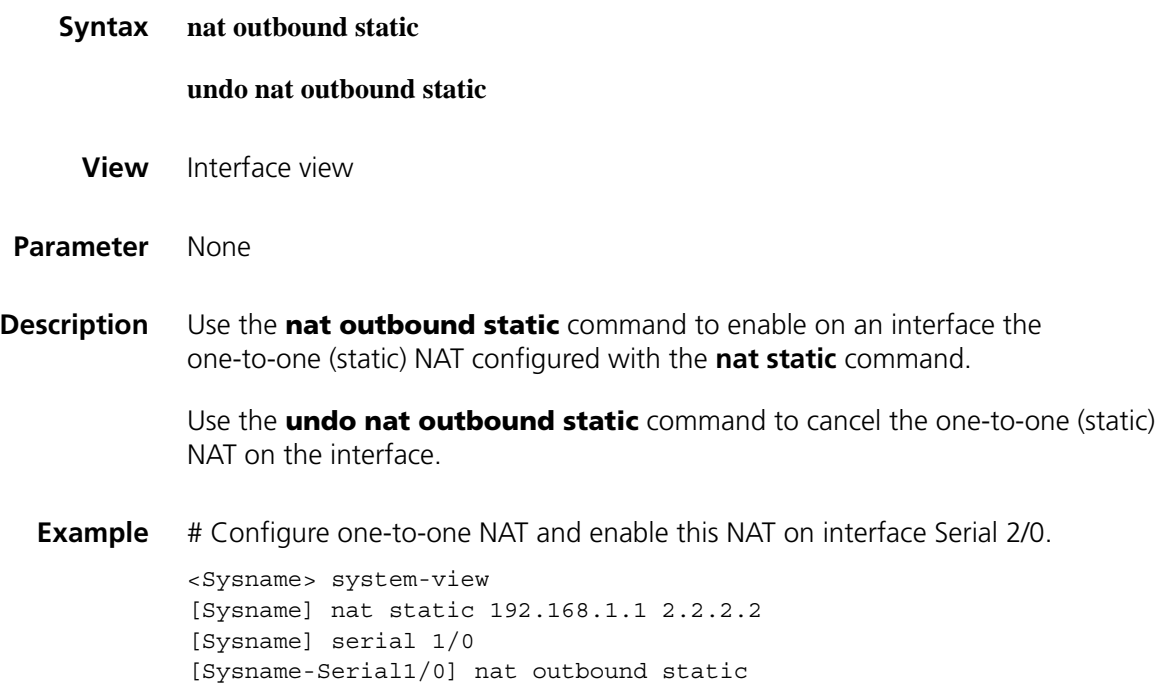

#### **nat server**

**Syntax nat server** [ **vpn-instance** *vpn-instance-name* ] **protocol** *pro-type* **global** { *global-address |* **interface** { *interface-type interface-number* } *|* **current-interface** } *global-port1 global-port2* **inside** *host-address1 host-address2 host-port*

**nat server** [ **vpn-instance** *vpn-instance-name* ] **protocol** *pro-type* **global** { *global-address |* **interface** { *interface-type interface-number*} *|* **current-interface** } [ *global-port* ] **inside** *host-address* [ *host-port* ]

**undo nat server** [ **vpn-instance** *vpn-instance-name* ] **protocol** *pro-type* **global** { *global-address |* **interface** { *interface-type interface-number*} *|* **current-interface** } *global-port1 global-port2* **inside** *host-address1 host-address2 host-port*

**undo nat server** [ **vpn-instance** *vpn-instance-name* ] **protocol** *pro-type* **global** { *global-address |* **interface** { *interface-type interface-number*} *|* **current-interface** } [ *global-port* ] **inside** *host-address* [ *host-port* ]

**View** Interface view

**Parameter** *vpn-instance-name*: Instance name of a VPN to which an internal server belongs, in the range 1 to 31 characters. Absence of this parameter indicates that the internal server belongs to a normal private network instead of an MPLS VPN instance.

> *pro-type*: Type of protocols over IP. It could be provided either in protocol number or key word, such as **icmp** (or its protocol number 1), **tcp** (or 6), **udp** (or 17). The value ranges from 1 to 255.

*global-address*: A valid IP address designated for external access.

**interface**: Uses a specified interface address as the public IP address of an internal server. This only applies to Easy IP.

*interface-type interface-number*: Specifies the interface type and interface number. Currently, this interface must be an existing Loopback interface.

**current-interface**: Uses the current interface address as the public IP address of an internal server.

*global-port1, global-port2*: Jointly specifies a port range that corresponds to the IP address range of internal hosts. Note that *global-port2* must be greater than *global-port1*.

*host-address1, host-address2*: Jointly defines a sequence of addresses that corresponds to the port range. Note that *host-address2* must be greater than *host-address1* and that the range and number of the addresses must match those of the ports.

*host-port*: Port number provided by the NAT server, in the range 0 to 65,535. The default value is 0, suggesting a static connection between the *global-address* and *host-address.*

- You can use the service names (or keywords) to represent those well-known port numbers, for example, you can use **www** to represent port number 80, **ftp** to represent port number 21, and so on.
- In particular, you can use the keyword **any** to represent port number 0, which means all types of services are supported.
- The support for a default port number varies by device models.

*global-port*: Port number designated for external access, in the range 0 to 65,535. The default and the keyword must match those for *host-port.*

*host-address*: Internal IP address of the NAT server.

**Description** Use the **nat server** command to define a translation table for an internal server.

Using the address and port combination defined by the *global-address* and *global-port* parameters, external users can access internal servers with an IP address of *host-address* and a port of *host-port*.

Use the **undo nat server** command to remove the configuration.

Note that:

- Of the two arguments *global-port* and *host-port*, if one is set to **any**, the other must also be **any**, or remain undefined.
- Using this command, you can configure internal servers (such as WWW, FTP, Telnet, POP3, or DNS server) that provide services to external users. An internal server can reside in a private network or in an MPLS VPN instance.
- An interface can be configured with at most 256 internal server configuration commands. Each command can create a number of internal servers equal to the difference between *global-port2* and *global-port1*. An interface can be configured with at most 4096 internal servers and a system allows at most 1024 internal server configuration commands.
- In general, this command is configured on the interface that serves as the egress of an internal network and connects to the external networks.
- Currently the device supports Easy IP, which uses the interface address as the public IP address of internal servers. To implement Easy IP on the current interface, use key word **current-interface** in the command. To implement Easy IP on other interfaces, you must specify an existing Loopback interface.

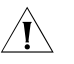

**CAUTION:** When the protocol type is not *udp* (with a protocol number of 17) or *tcp (with a protocol number of 6), you can only use the (undo) nat server [ vpn-instance vpn-instance-name ] protocol pro-type global global-address inside host-address command, that is, one-to-one NAT between an internal IP address and an external IP address.*

**Example** # Specify the IP address of the WWW Server in a LAN to be 10.110.10.10, the IP address of the FTP Server in MPLS VPN vrf10 to be 10.110.10.11. It is desired to allow external users to access the WWW Server through http:// 202.110.10.10:8080, and the FTP Server through ftp://202.110.10.10. Assume that the interface Serial 1/0 is connected to external networks.

> <Sysname> system-view [Sysname] interface serial 1/0 [Sysname-Serial1/0] nat server protocol tcp global 202.110.10.10 808 0 inside 10.110.10.10 www [Sysname-Serial1/0] quit [Sysname] ip vpn-instance vrf10 [Sysname-vpn-instance] route-distinguisher 100:001 [Sysname-vpn-instance] vpn-target 100:1 export-extcommunity [Sysname-vpn-instance] vpn-target 100:1 import-extcommunity

[Sysname-vpn-instance] quit [Sysname] interface serial 1/0 [Sysname-Serial1/0] nat server vpn-instance vrf10 protocol tcp globa l 202.110.10.10 inside 10.110.10.11

# Specify a host with an IP address of 10.110.10.12 in VPN vrf10. An external host pings 202.110.10.11 to examine the connectivity to the host.

<Sysname> system-view [Sysname] interface serial 1/0 [Sysname-Serial1/0] nat server vpn-instance vrf10 protocol icmp glob al 202.110.10.11 inside 10.110.10.12

# Specify the external IP address as 202.110.10.10. Telnet the hosts which IP addresses range from 10.110.10.1 to 10.110.10.100 in MPLS VPN vrf10 through the ports ranging from 1001 to 1100, for example, telnet 10.110.10.1 from 202.110.10.10:1001, telnet 10.110.10.2 from 202.110.10.10:1002 and so on.

<Sysname> system-view [Sysname] interface serial 1/0 [Sysname-Serial1/0] nat server vpn-instance vrf10 protocol tcp globa l 202.110.10.10 1001 1100 inside 10.110.10.1 10.110.10.100 telnet

# Remove the WWW server using the following commands.

<Sysname> system-view [Sysname] interface serial 1/0 [Sysname-Serial1/0] undo nat server protocol tcp global 202.110.10.1 0 8070 inside 10.110.10.10 www

# Remove the FTP server in VPN vrf10 using the following commands.

<Sysname> system-view [Sysname] interface serial 1/0 [Sysname-Serial1/0] undo nat server vpn-instance vrf10 protocol tcp global 202.110.10.11 8070 inside 10.110.10.11 ftp

#### **nat static**

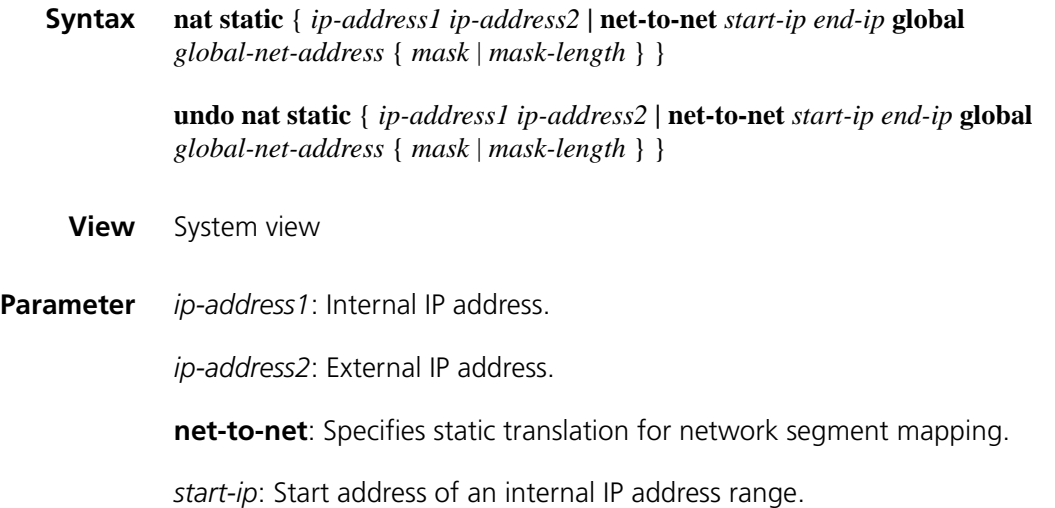

**Global**: Specifies an external network address.

*global-net-address*: External network address.

*Mask*: External network mask.

*mask-length*: Length of the external network mask, in the range of 1 to 32.

**Description** Use the **nat static** command to configure static NAT between an internal IP address and an external IP address.

Use the **undo nat static** command to remove the configuration.

There are two ways to configure static NAT between an internal IP address and an external IP address:

- One-to-one NAT: An internal IP address is translated into an external IP address.
- Net-to-net NAT: The IP addresses of an internal network segment are mapped with the IP addresses of an external network segment.

Note that when configuring net-to-net NAT, you must ensure that internal IP addresses fall in one network segment when ANDed with the external network mask.

**Example** # Configure static NAT between 192.168.1.1 and 2.2.2.2.

<Sysname> system-view [Sysname] nat static 192.168.1.1 2.2.2.2

# Configure static NAT between the internal segment ranging 192.168.1.1 to 192.168.1.100 and the external segment 172.16.0/24.

<Sysname> system-view [Sysname] nat static net-to-net 192.168.1.1 192.168.1.100 global 172 .16.0.0 255.255.255.0

#### **reset nat session**

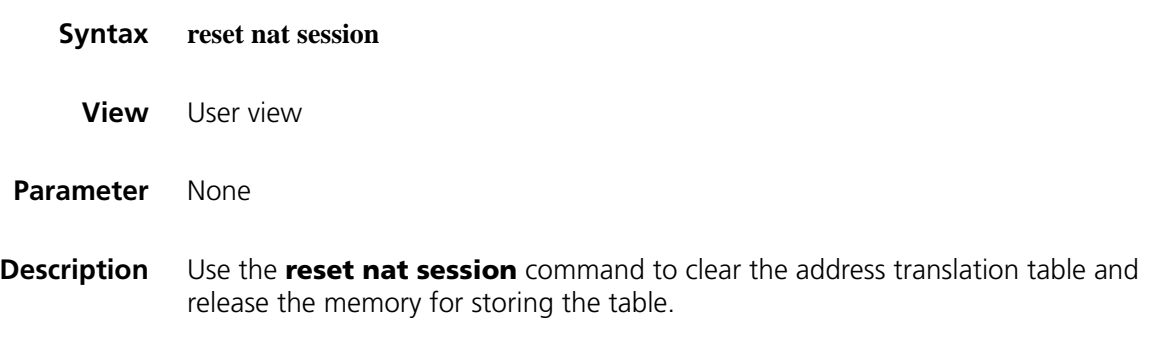

**Example** # Clear the address translation table.

<Sysname> reset nat session

#### <span id="page-2039-0"></span>**reset userlog export**

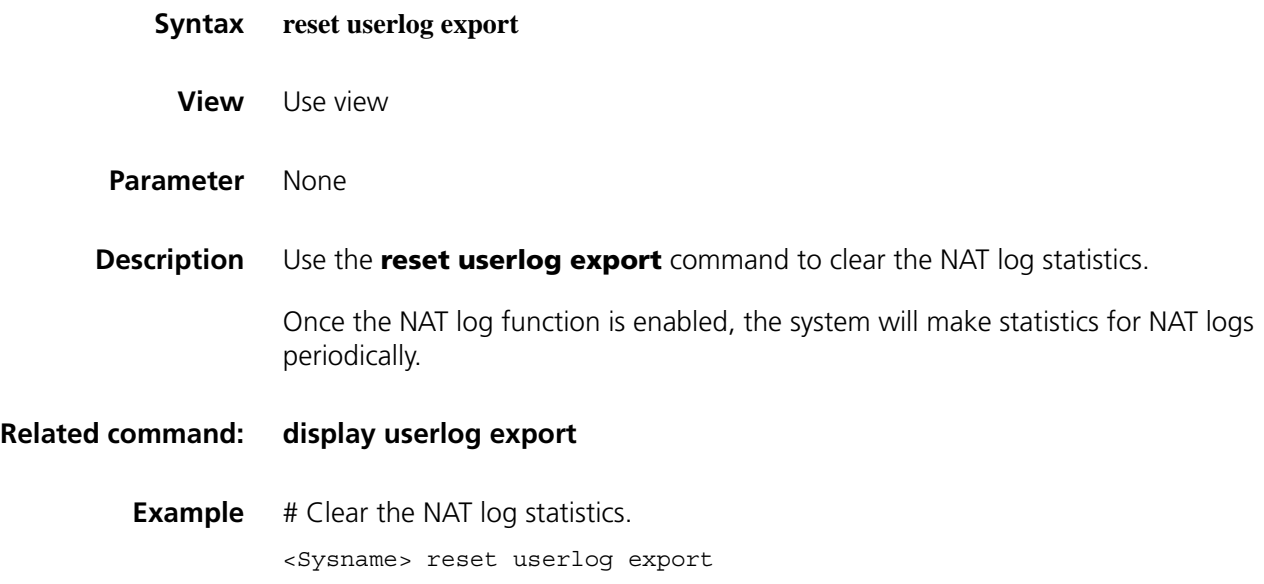

#### **reset userlog nat logbuffer**

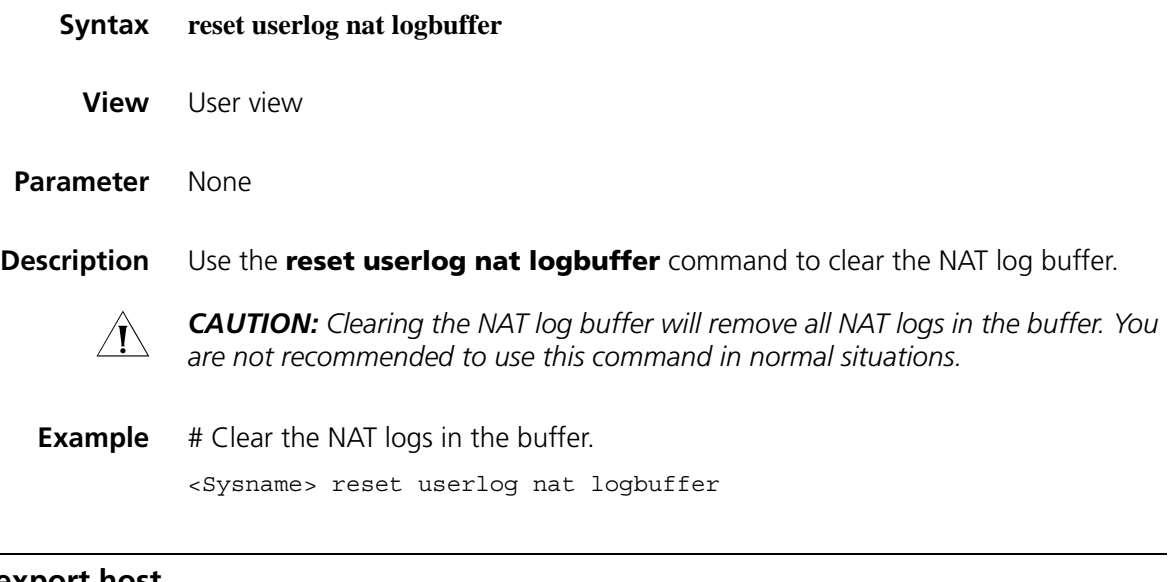

#### <span id="page-2039-1"></span>**userlog nat export host**

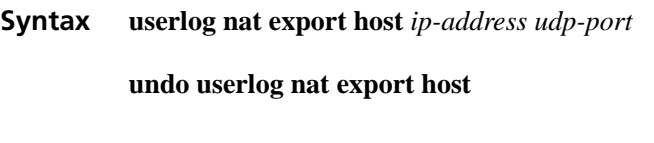

**View** System view

**Parameter** *ip-address*: IP address of the NAT log server. The address must be a valid unicast IP address and cannot be a loopback address.

*udp-port*: UDP port number of the NAT log server, ranging from 0 to 65535.

**Description** Use the **userlog nat export host** command to configure the IP address and UDP port number of the NAT log server that receives NAT logs.

> Use the **undo userlog nat export host** command to restore the default setting.

By default, no IP address or UDP port number of the NAT log server is configured.

Note that:

- You must configure the NAT log server to successfully export NAT logs in UDP packets.
- You are recommended to use a UDP port number greater than 1024 to avoid conflicting with common UDP port numbers.

#### **Related command: [userlog nat export source-ip](#page-2040-0)**

**Example** # Export NAT logs to the NAT log server whose IP address is 169.254.1.1:2000.

<Sysname> system-view [Sysname] userlog nat export host 169.254.1.1 2000

#### <span id="page-2040-0"></span>**userlog nat export source-ip**

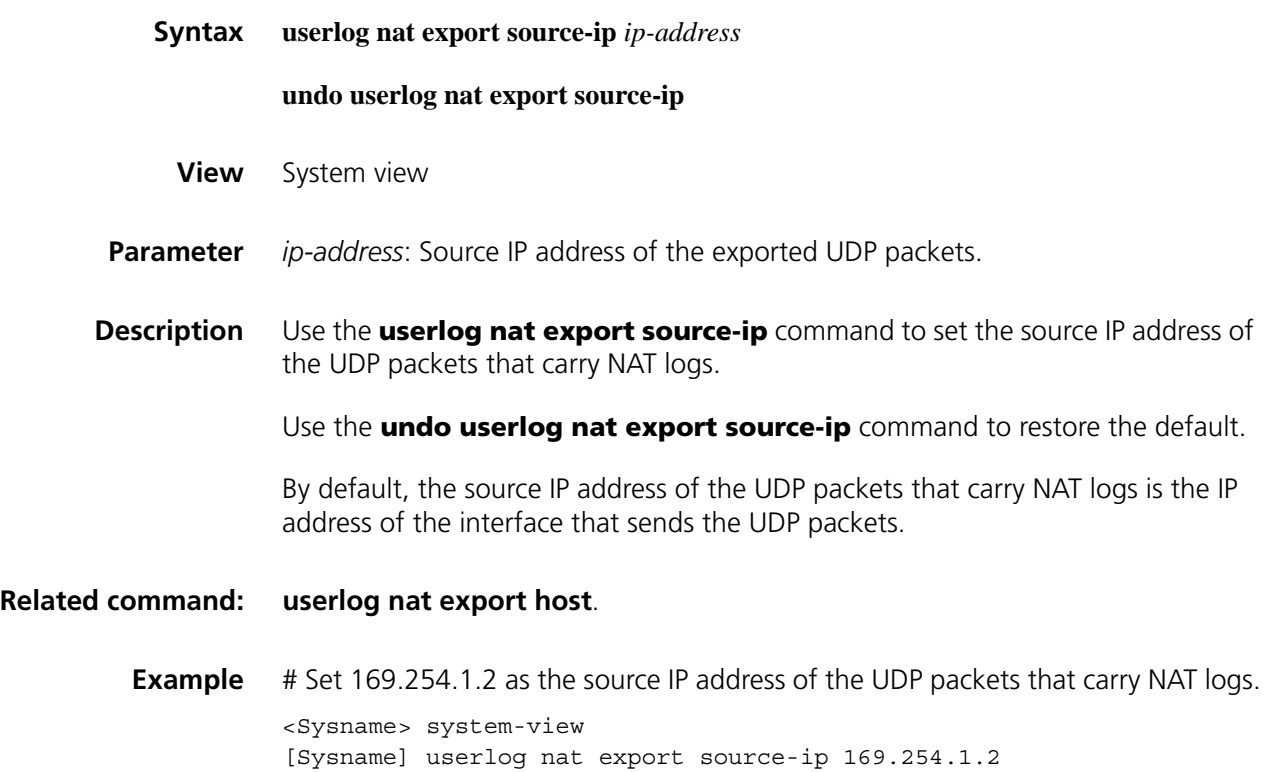

#### **userlog nat export version**

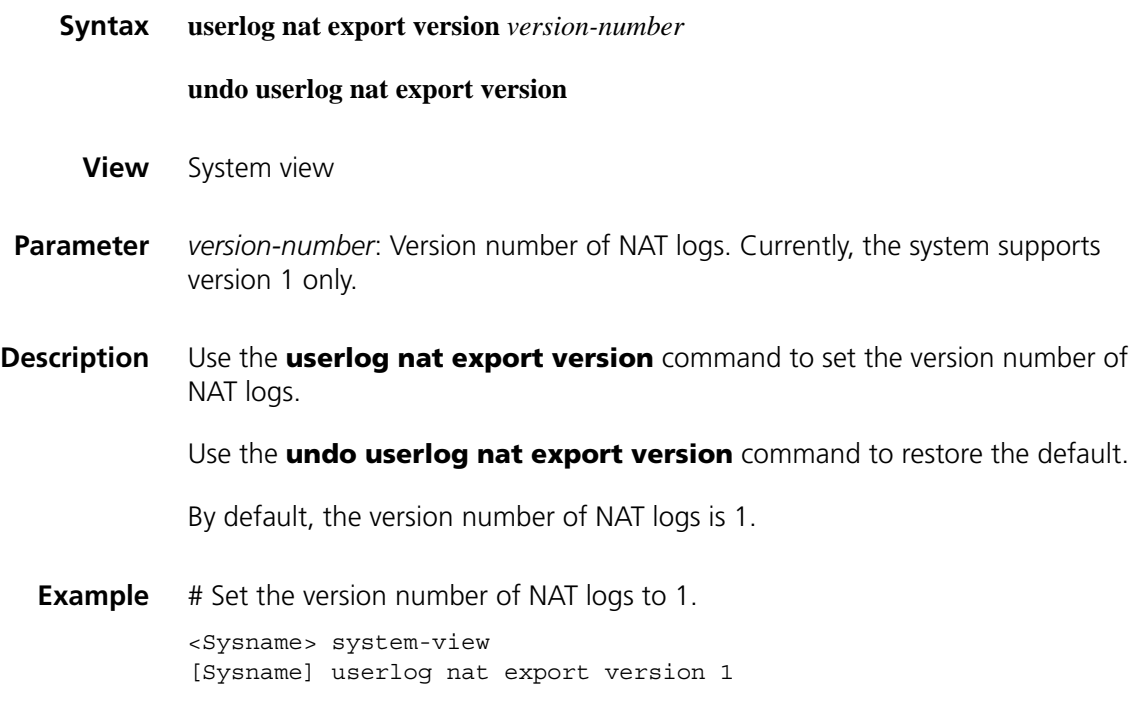

# **userlog nat syslog**

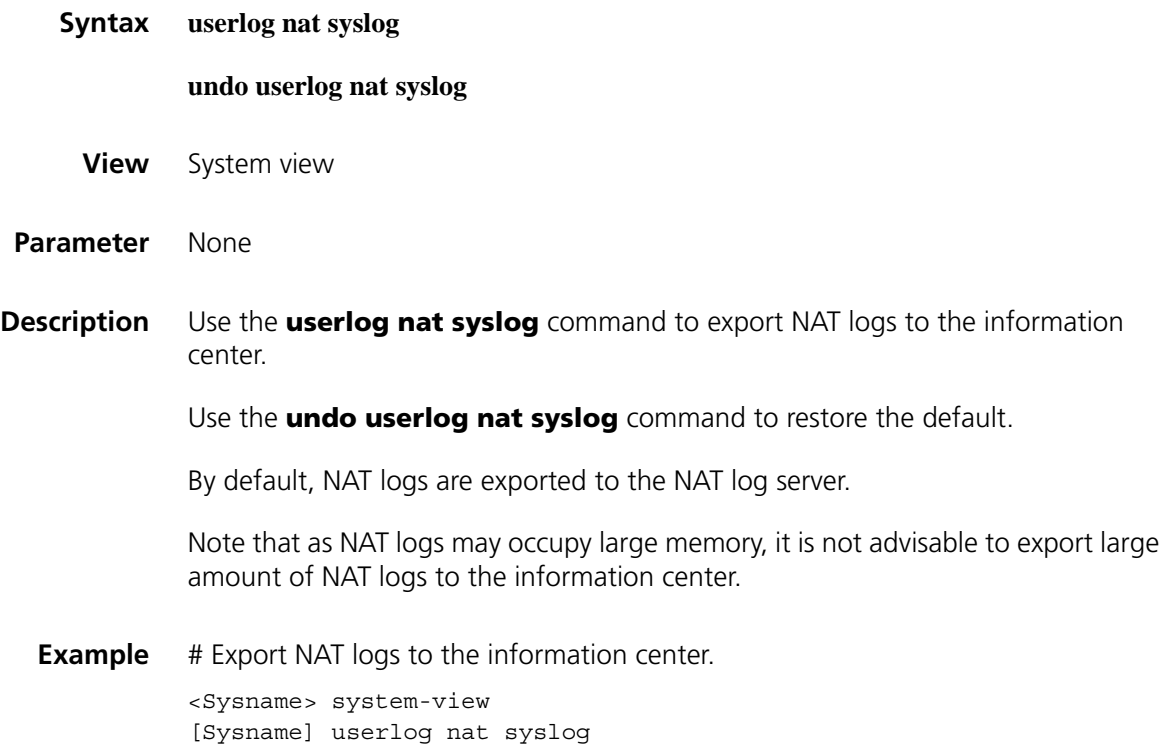

# **134 PKI CONFIGURATION COMMANDS**

# **attribute Syntax attribute** *id* { **alt-subject-name** { **fqdn** | **ip** } | { **issuer-name** | **subject-name** } { **dn** | **fqdn** | **ip** } } { **ctn** | **equ** | **nctn** | **nequ**} *attribute-value* **undo attribute** { *id* | **all** } **View** Certificate attribute group view **Parameter** *Id:* Sequence number of the certificate attribute rule, in the range 1 to 16. **alt-subject-name**: Specifies the name of the alternative certificate subject. **fqdn**: Specifies the FQDN of the entity. **ip**: Specifies the IP address of the entity. **issuer-name**: Specifies the name of the certificate issuer. **subject-name**: Specifies the name of the certificate subject. **dn**: Specifies the domain name of the entity. **ctn**: Specifies the contain operation. **equ**: Specifies the equal operation. **nctn**: Specifies the not-contain operation. **nequ**: Specifies the not-equal operation. *attribute-value*: Value of the certificate attribute, a case-insensitive string of 1 to 128 characters. **all**: Specifies all certificate attributes. **Description** Use the **attribute** command to configure the attribute rules of the certificate issuer name, certificate subject name and alternative certificate subject name. Use the **undo attribute** command to delete the attributes of one or all certificates.

By default, there is no restriction on the issuer name, the subject name and the alternative subject name of a certificate.

Note that the attribute of the alternative certificate subject name does not appear as a domain name, and therefore the **dn** keyword is not available for the attribute.

**Example** # Create a certificate attribute rule, specifying that the DN in the subject name includes the string of abc.

> <Sysname> system-view [Sysname] pki certificate attribute-group mygroup [Sysname-pki-cert-attribute-group-mygroup] attribute 1 subject-name dn ctn abc

# Create a certificate attribute rule, specifying that the FQDN in the issuer name cannot be the string of abc.

[Sysname-pki-cert-attribute-group-mygroup] attribute 2 issuer-name f qdn nequ abc

# Create a certificate attribute rule, specifying that the IP address in the alternative subject name cannot be 10.0.0.1.

[Sysname-pki-cert-attribute-group-mygroup] attribute 3 alt-subject-n ame ip nequ 10.0.0.1

#### **ca identifier**

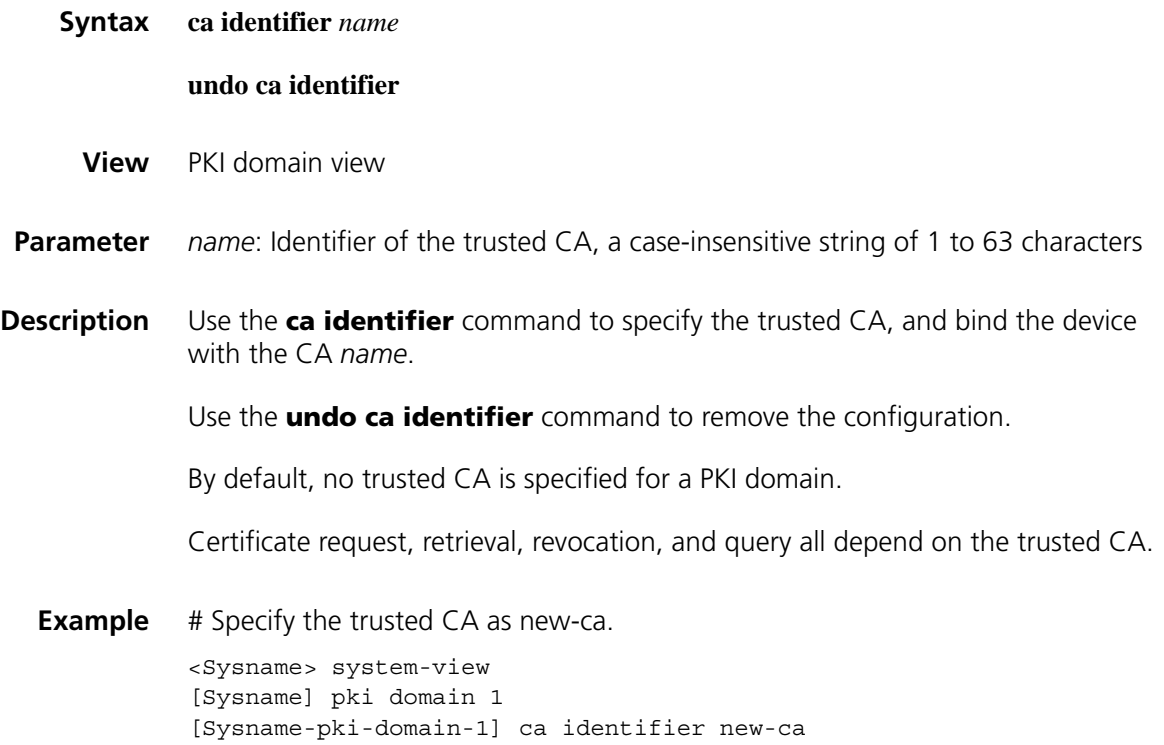

# **certificate request entity**

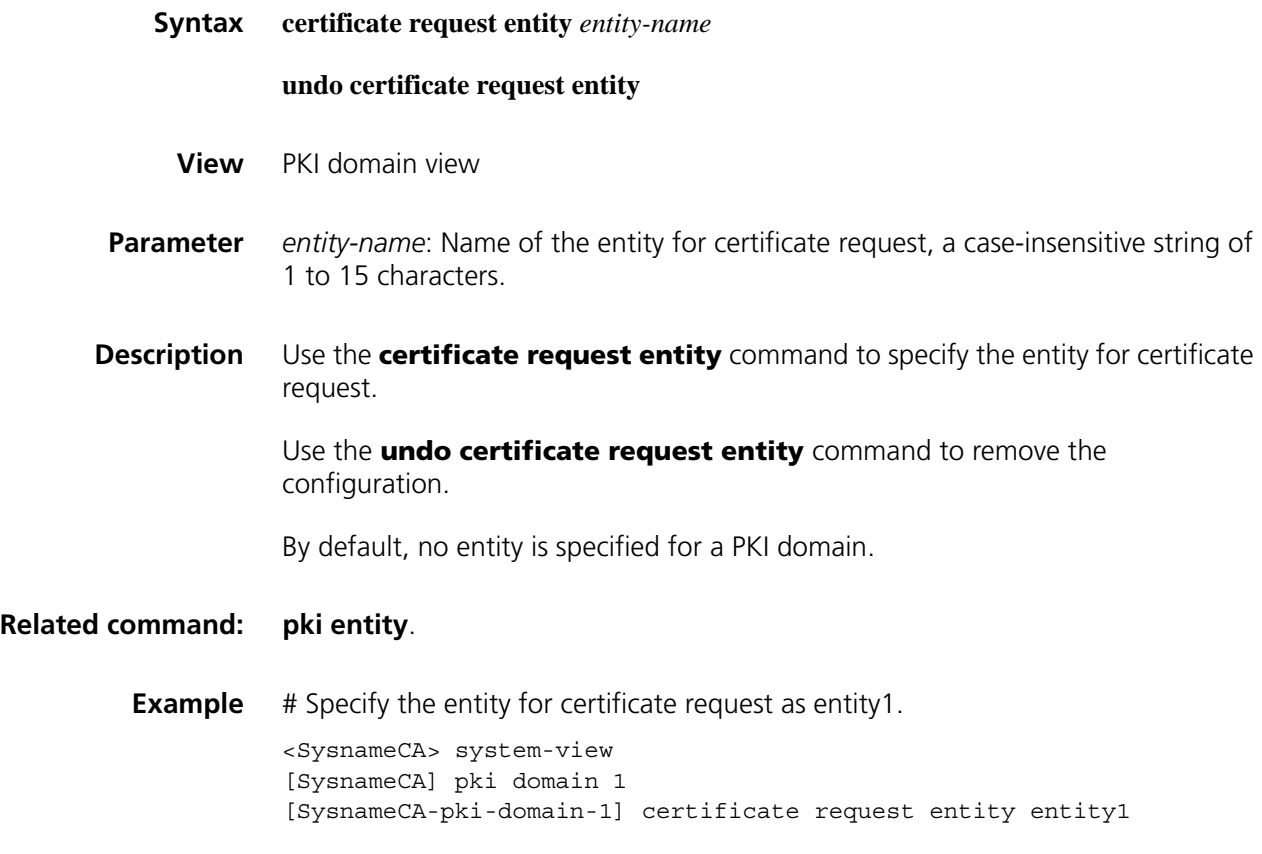

# **certificate request from**

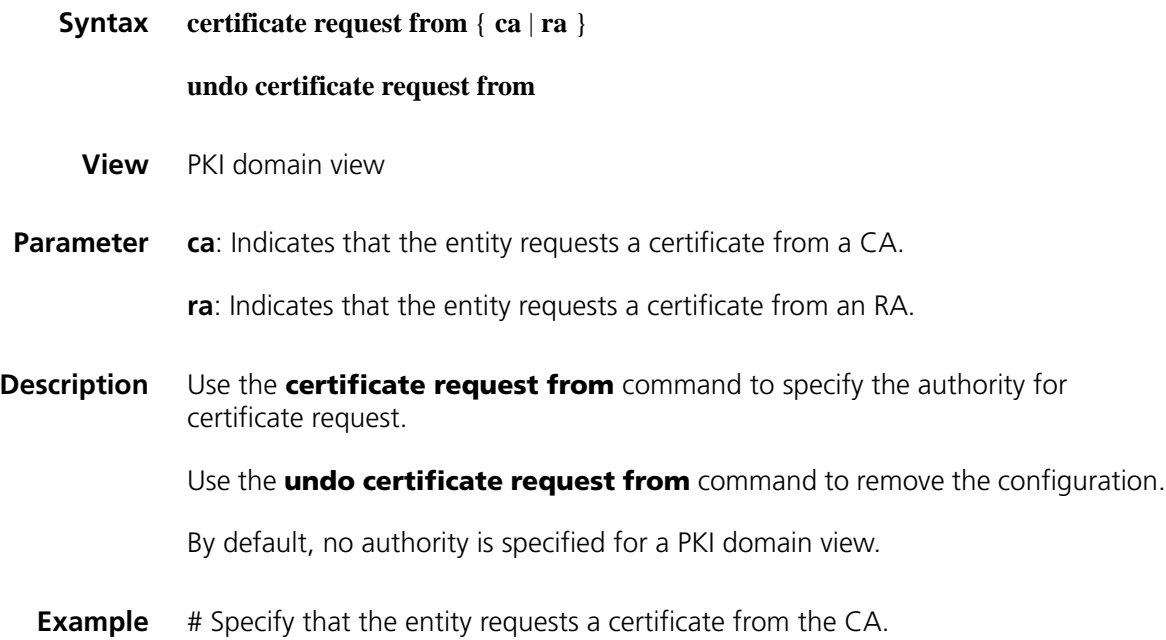

```
<Sysname> system-view
[Sysname] pki domain 1
[Sysname-pki-domain-1] certificate request from ca
```
#### **certificate request mode**

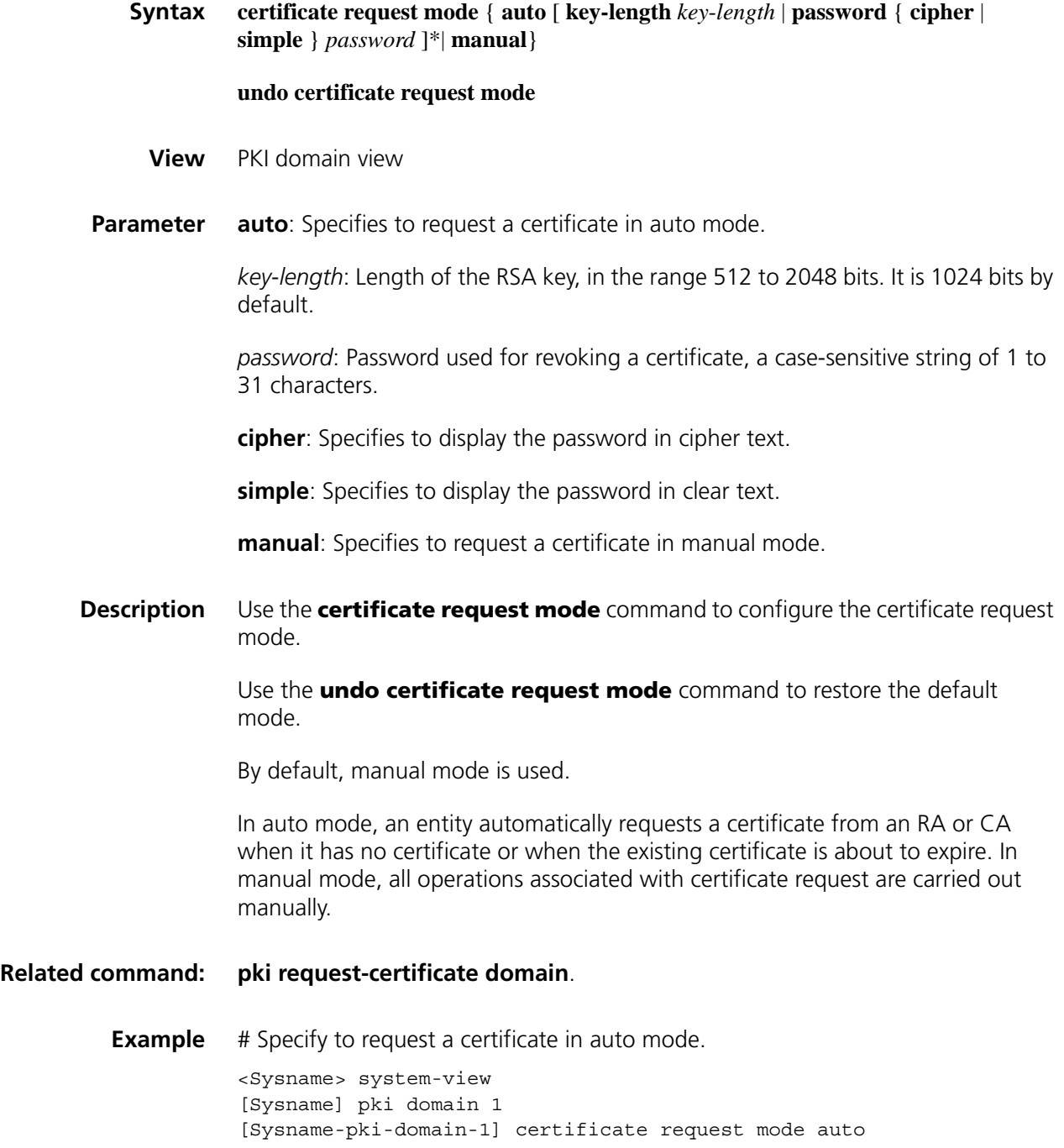

<span id="page-2045-0"></span>**certificate request polling**

**Syntax certificate request polling** { **count** *count* | **interval** *minutes* }

#### **undo certificate request polling** { **count** | **interval** }

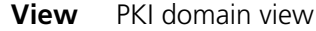

**Parameter** *count:* Maximum number of attempts to poll the status of the certificate request, in the range 1 to 100.

*minutes*: Polling interval, in the range 5 to 168 minutes.

**Description** Use the **certificate request polling** command to specify the certificate request polling interval and maximum number of attempts.

Use the **undo certificate request polling** command to restore the defaults.

By default, the polling is executed once every 20 minutes for up to 50 times.

After an applicant makes a certificate request, the CA may need a long period of time if it verifies the certificate request manually. During this period, the applicant needs to query the status of the request periodically to get the certificate as soon as possible after the certificate is signed.

#### **Related command: [display pki certificate](#page-2049-0)**.

**Example** # Specify the polling interval as 15 minutes and the maximum number of attempts as 40. <Sysname> system-view [Sysname] pki domain 1 [Sysname-pki-domain-1] certificate request polling interval 15

[Sysname-pki-domain-1] certificate request polling count 40

#### **certificate request url**

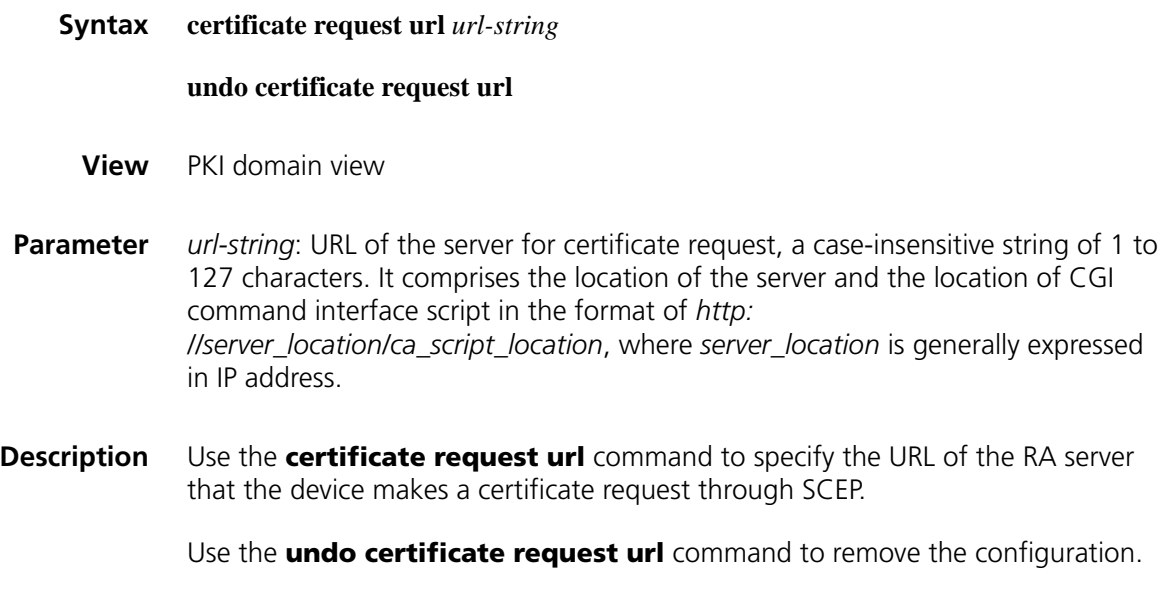

By default, no URL is specified for a PKI domain.

**Example** # Specify the URL of the server for certificate request.

<Sysname> system-view [Sysname] pki domain 1 [Sysname-pki-domain-1] certificate request url http://169.254.0.100/certsrv/mscep/mscep.dll

#### **common-name**

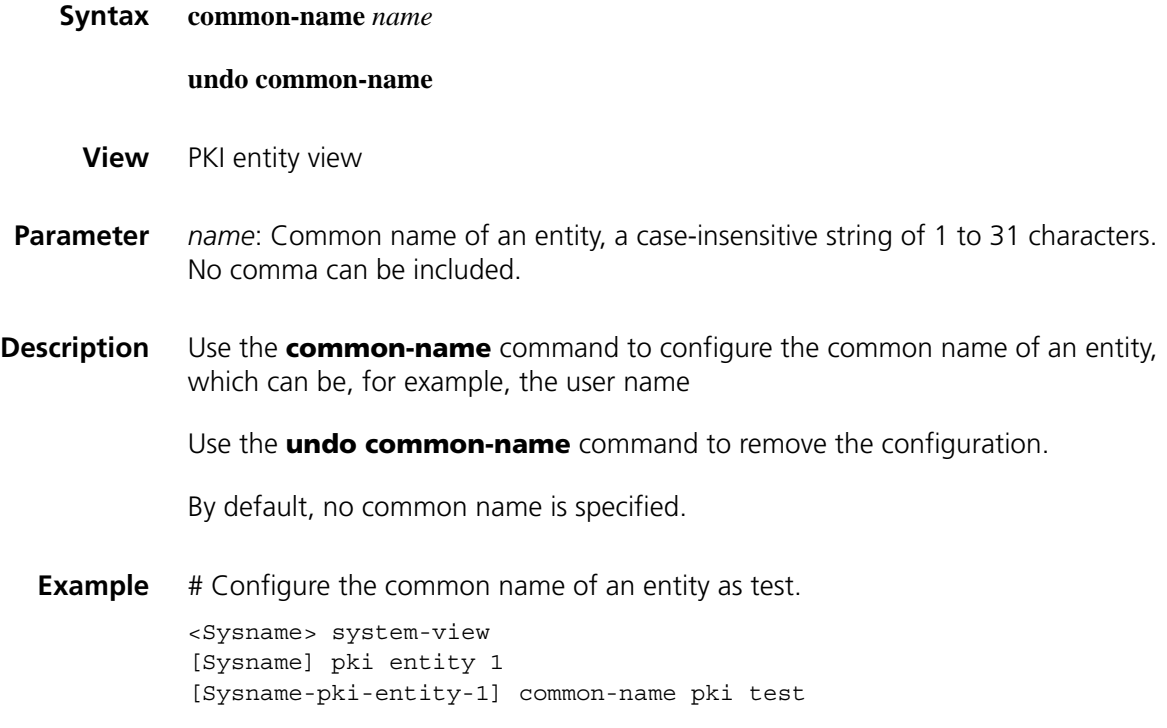

#### **country**

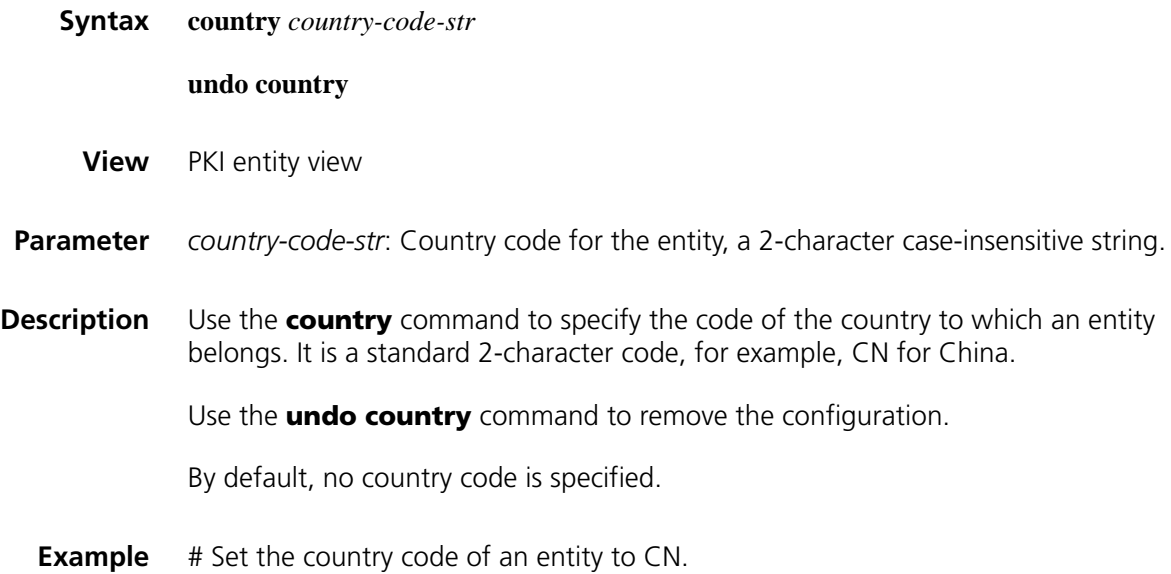

## **crl check**

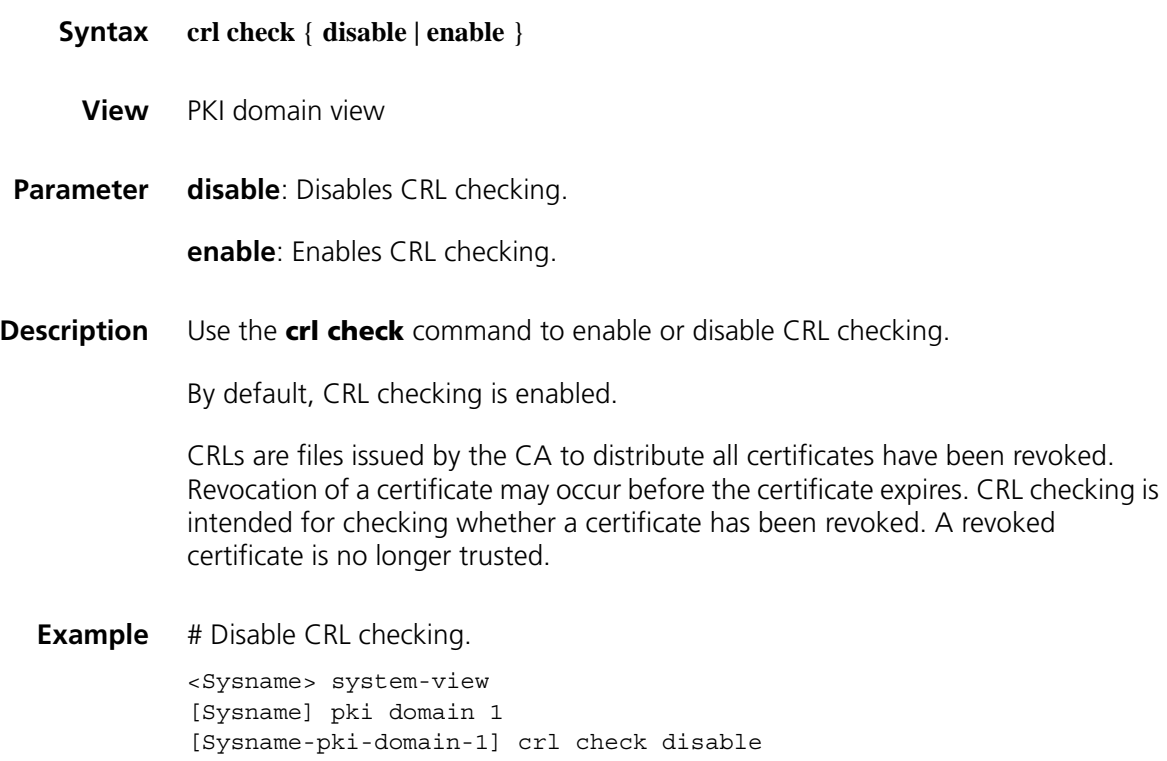

# **crl update-period**

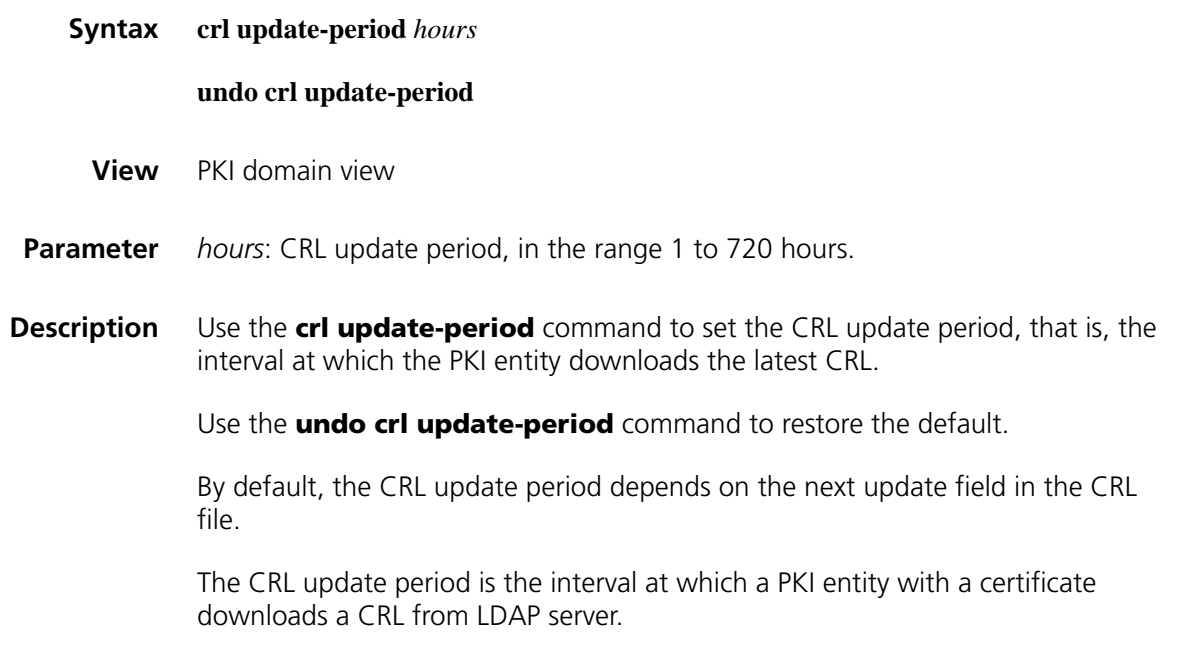

**Example** # Set the CRL update period to 20 hours.

<Sysname> system-view [Sysname] pki domain 1 [Sysname-pki-domain-1] crl update-period 20

#### **crl url**

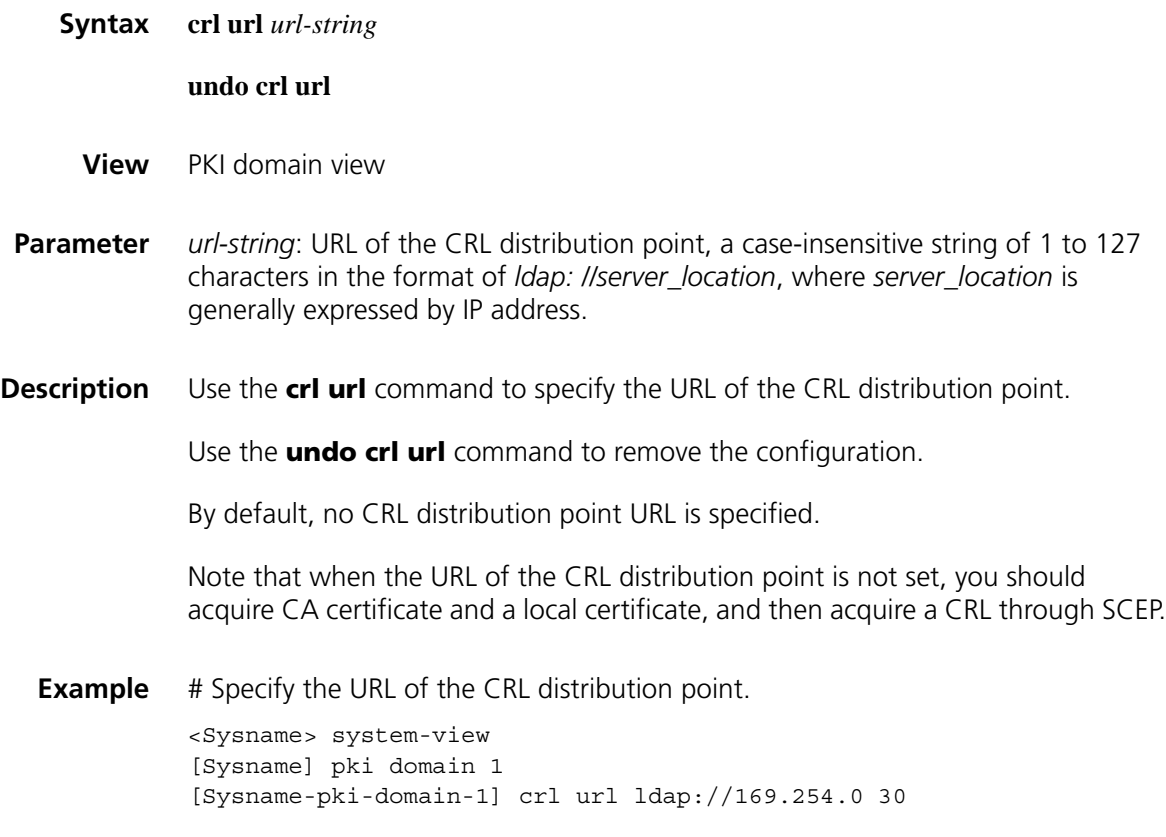

#### <span id="page-2049-0"></span>**display pki certificate**

**Syntax display pki certificate** {{ **ca** | **local** } **domain** *domain-name* | **request-status** }

- **View** Any view
- **Parameter ca**: Displays the CA certificate.

**local**: Displays the local certificate.

*domain-name*: Name of the PKI domain, a string of 1 to 15 characters.

**request-status**: Displays the status of a certificate request.

**Description** Use the **display pki certificate** command to display the contents of a certificate or the status of certificate request.

#### **Related command: [pki retrieval-certificate](#page-2060-0)**, **[pki domain](#page-2057-0)** and **[certificate request polling](#page-2045-0)**.

```
Example # Display the local certificate.
          <Sysname> display pki certificate local domain 1
          Data:
                  Version: 3 (0x2)
                  Serial Number:
                      10B7D4E3 00010000 0086
                  Signature Algorithm: md5WithRSAEncryption
                  Issuer:
                      emailAddress=myca@aabbcc.net
                      C = CNST=Country A
                      L=City X
                      O=abc
                      OU=bjs
                      CN=new-ca
                  Validity
                      Not Before: Jan 13 08: 57: 21 2004 GMT
                      Not After : Jan 20 09: 07: 21 2005 GMT
                  Subject:
                      C = CNST=Country B
                      L=City Y
                      CN=pki test
                  Subject Public Key Info:
                      Public Key Algorithm: rsaEncryption
                      RSA Public Key: (512 bit)
                          Modulus (512 bit):
                              00D41D1F ...
                          Exponent: 65537 (0x10001)
                  X509v3 extensions:
                      X509v3 Subject Alternative Name:
                      DNS: hyf.xxyyzz.net
                      X509v3 CRL Distribution Points:
                      URI:http://1.1.1.1:447/myca.crl
                      ... ...
              Signature Algorithm: md5WithRSAEncryption
                  A3A5A447 4D08387D ...
```
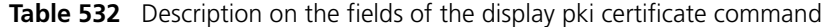

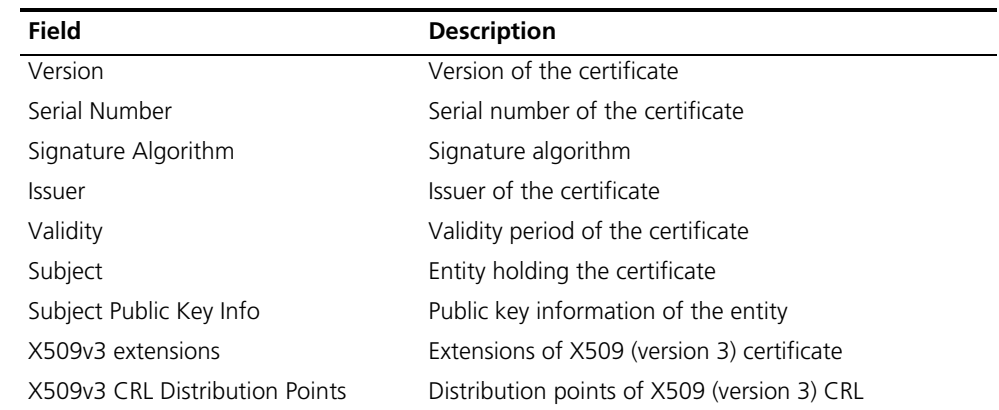

#### **display pki certificate access-control-policy**

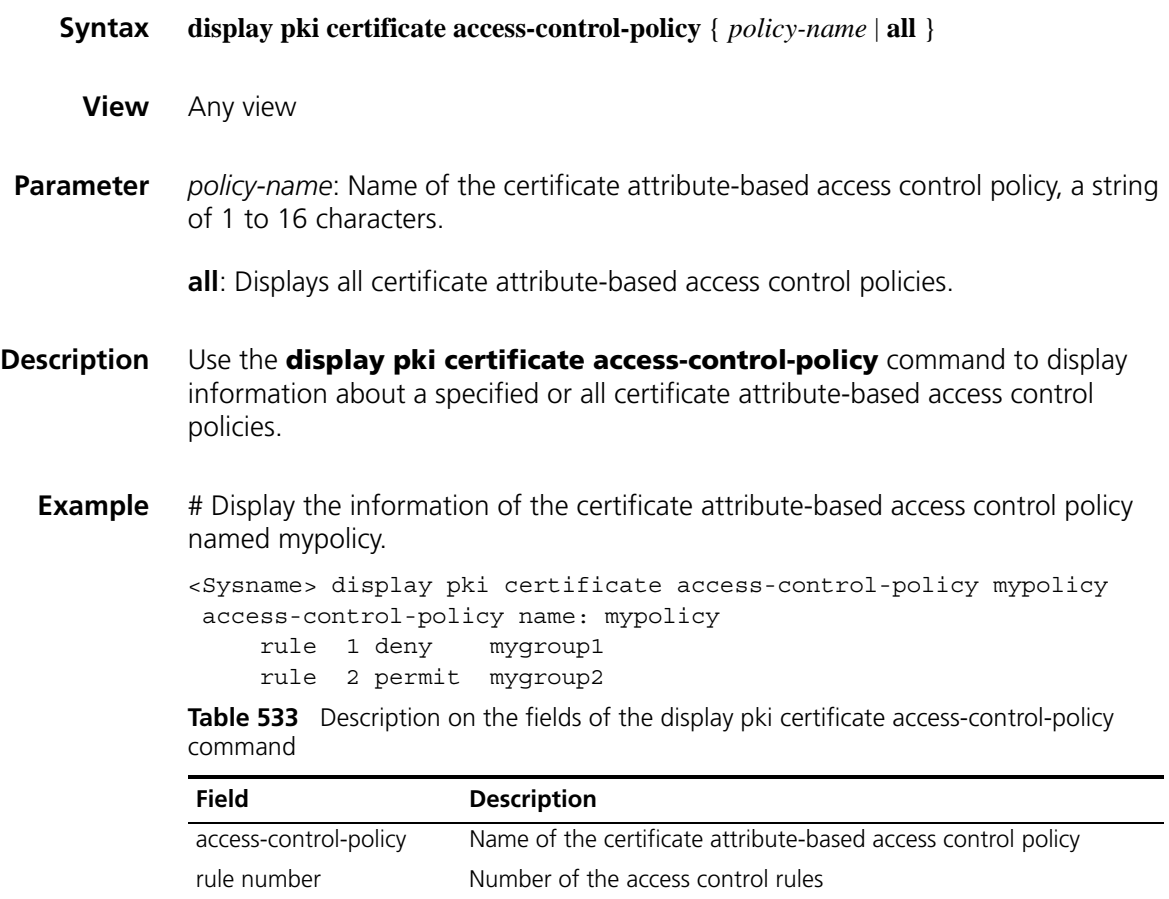

# **display pki certificate attribute-group**

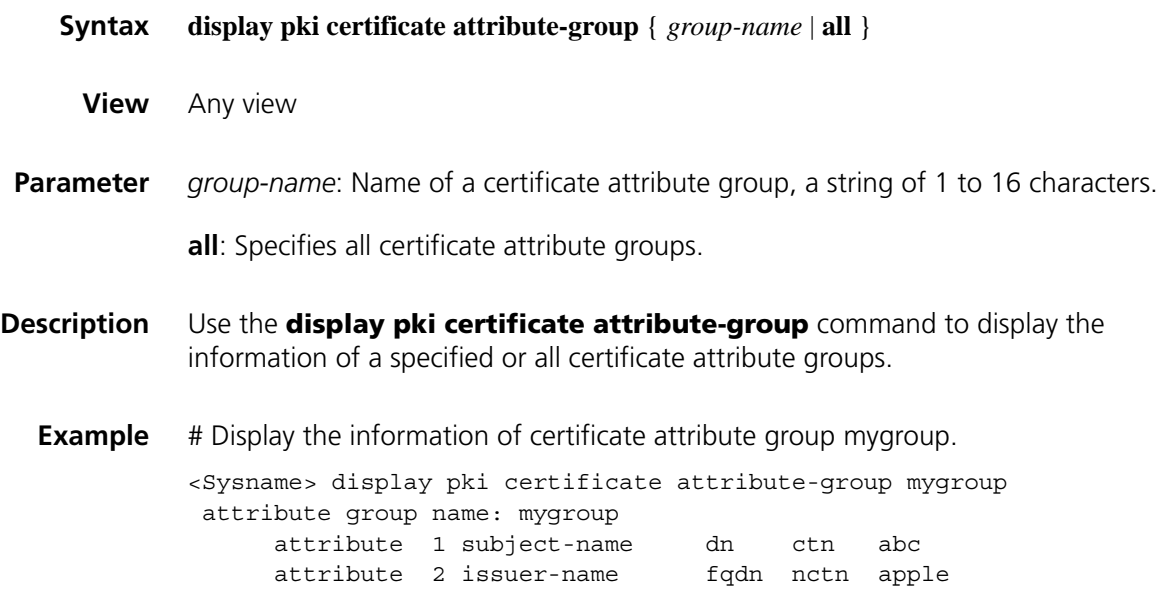
| <b>Field</b>         | <b>Description</b>                      |
|----------------------|-----------------------------------------|
| attribute group name | Name of the certificate attribute group |
| attribute number     | Number of the attribute rules           |
| subject-name         | Name of the certificate subject         |
| dn                   | Domain of the entity                    |
| ctn                  | Indicates the contain operations        |
| abc                  | Value of attribute 1                    |
| issuer-name          | Name of the certificate issuer          |
| fgdn                 | FQDN of the entity                      |
| nctn                 | Indicates the not-contain operations    |
| app                  | Value of attribute 2                    |

**Table 534** Description on the fields of display pki certificate attribute-group

### **display pki crl domain**

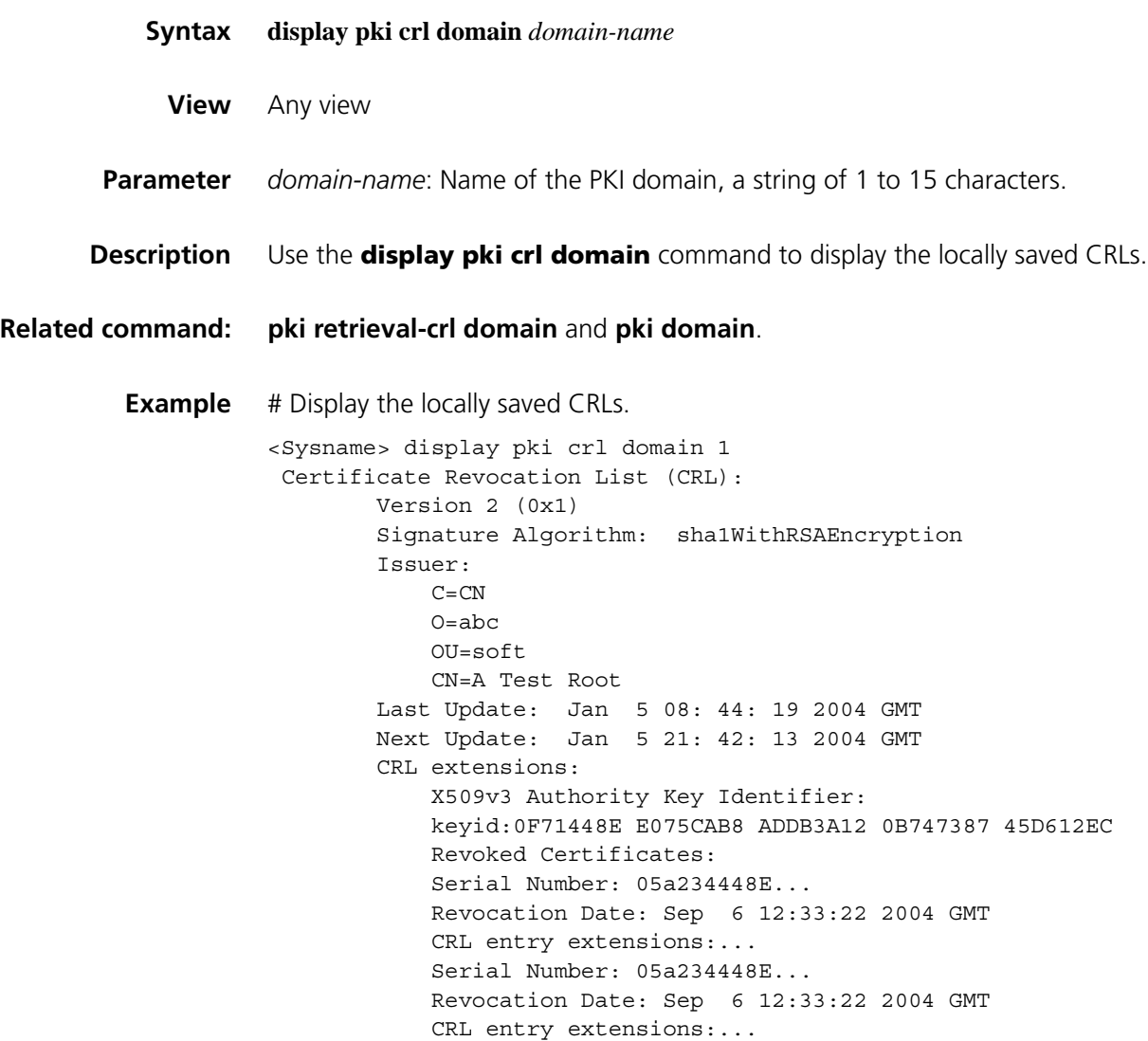

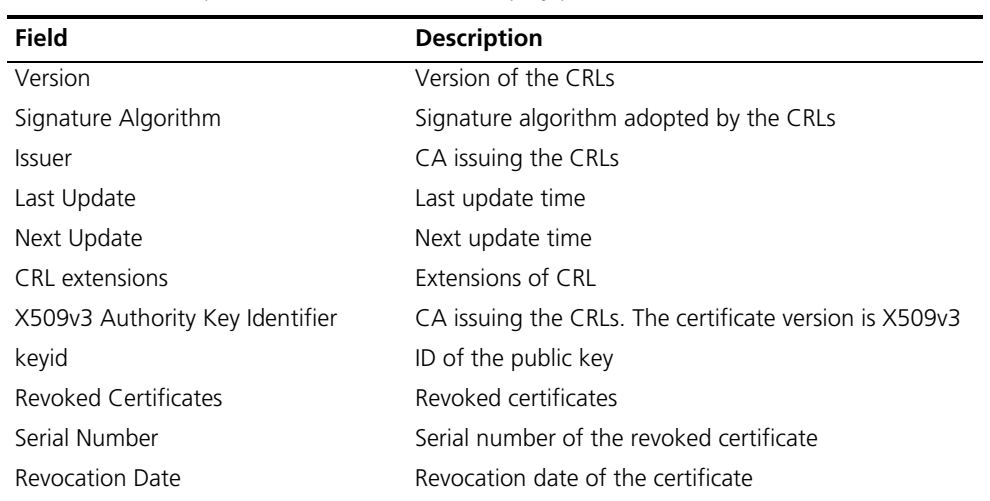

**Table 535** Description on the fields of the display pki crl domain command

#### **fqdn**

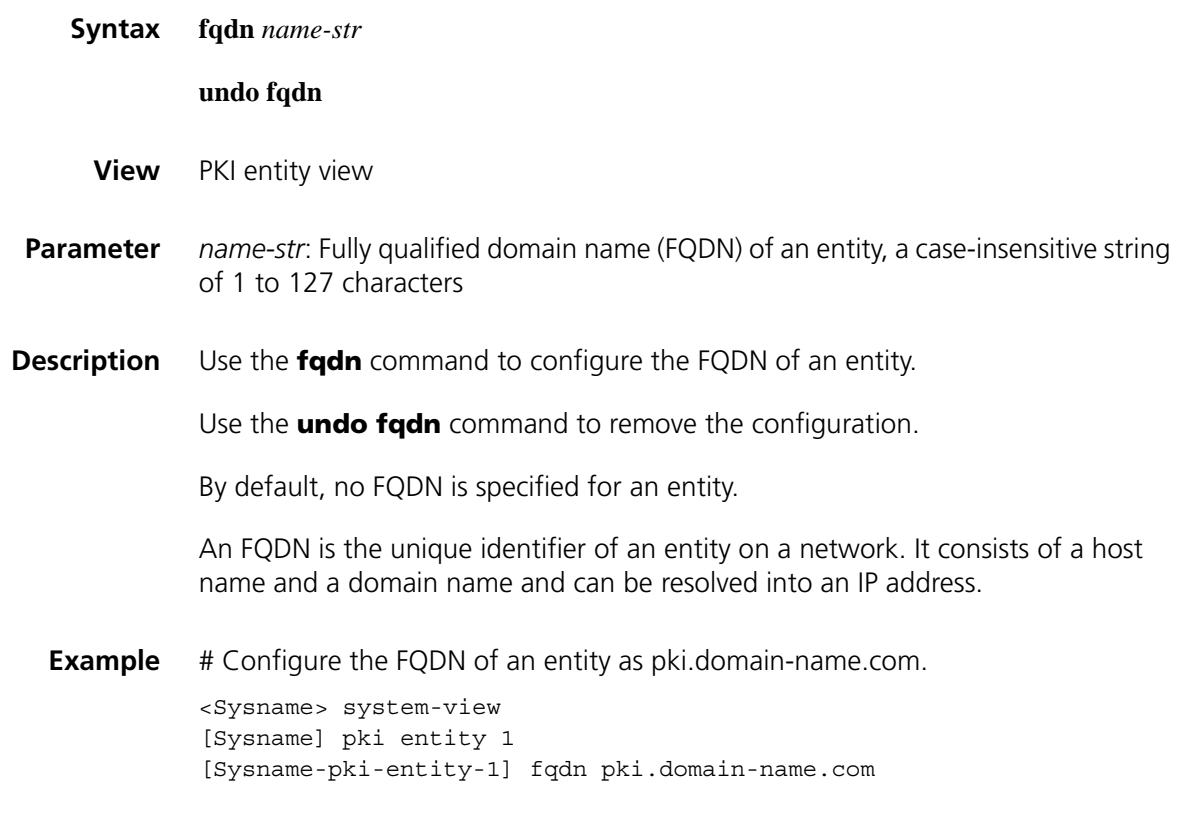

#### **ip (PKI entity view)**

**Syntax ip** *ip-address*

**undo ip**

**View** PKI entity view

**Parameter** *ip-address*: IP address for an entity. **Description** Use the **ip** command to configure the IP address of an entity. Use the **undo ip** command to remove the configuration. By default, no IP address is specified for an entity. **Example** # Configure the IP address of an entity as 11.0.0.1.

<Sysname> system-view [Sysname] pki entity 1 [Sysname-pki-entity-1] ip 11.0.0.1

#### **ldap-server**

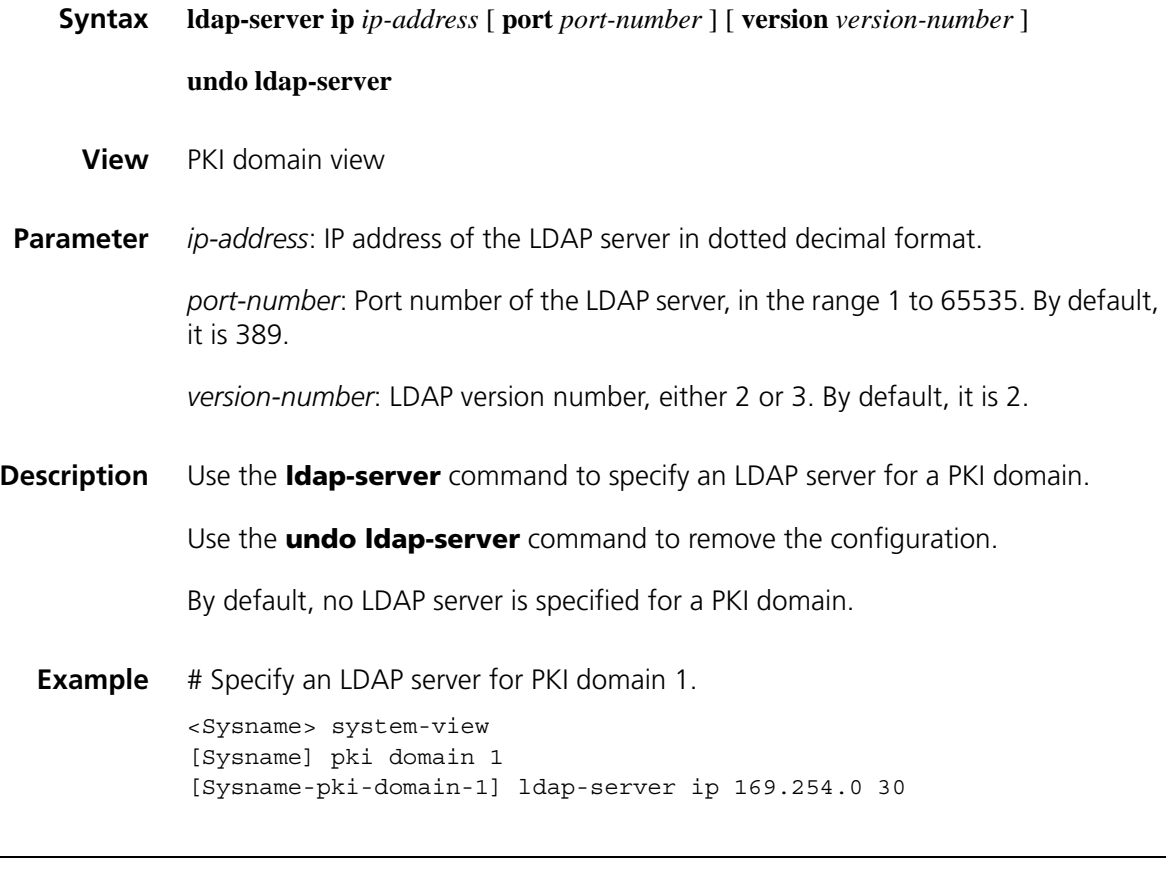

#### **locality**

**Syntax locality** *locality-name* **undo locality**

**View** PKI entity view

- **Parameter** *locality-name*: Name for the geographical locality, a case-insensitive string of 1 to 31 characters. No comma can be included.
- **Description** Use the **locality** command to configure the geographical locality of an entity, which can be, for example, a city name.

Use the **undo locality** command to remove the configuration.

By default, no geographical locality is specified for an entity.

**Example** # Configure the locality of an entity as city. <Sysname> system-view

[Sysname] pki entity 1 [Sysname-pki-entity-1] locality city

#### **organization**

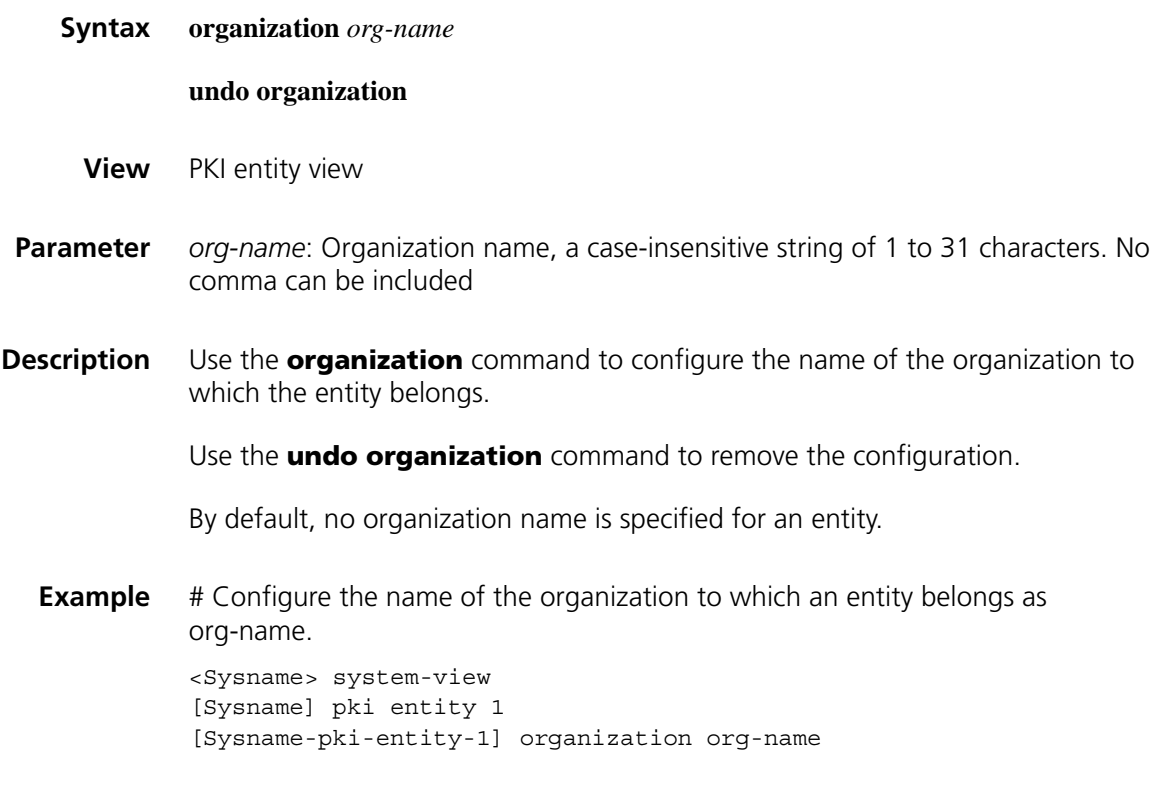

#### **organizational-unit**

**Syntax organizational-unit** *org-unit-name*

**undo organizational-unit**

**View** PKI entity view

**Parameter** *org-unit-name*: Organization unit name, a case-insensitive string of 1 to 31 characters. No comma can be included. This argument is intended to distinguish different units in an organization. **Description** Use the **organizational-unit** command to specify the name of the organization unit to which this entity belongs. Use the **undo organizational-unit** command to remove the configuration. By default, no organization unit name is specified for an entity. **Example** # Configure the name of the organization unit to which an entity belongs as unit-name. <Sysname> system-view

[Sysname] pki entity 1 [Sysname-pki-entity-1] organizational-unit unit-name

#### **pki certificate access-control-policy**

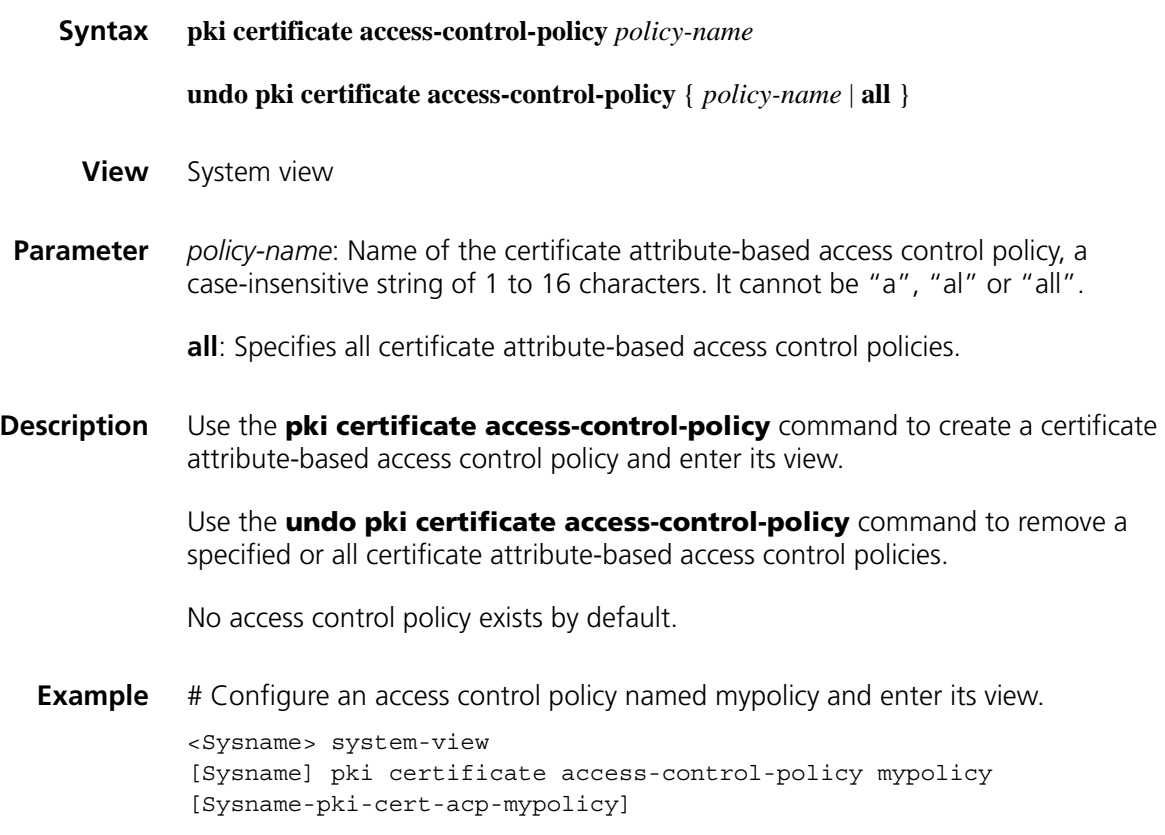

#### **pki certificate attribute-group**

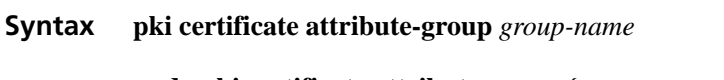

**undo pki certificate attribute-group** { *group-name* | **all** }

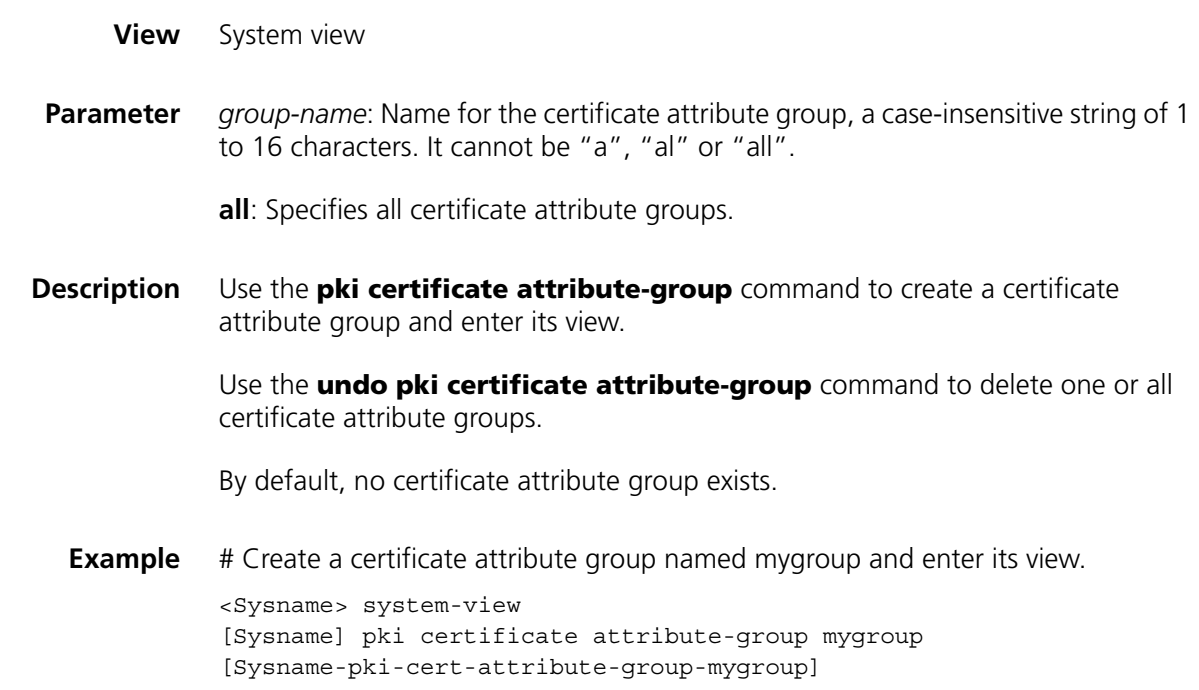

#### **pki delete-certificate**

<span id="page-2057-0"></span>**pki domain**

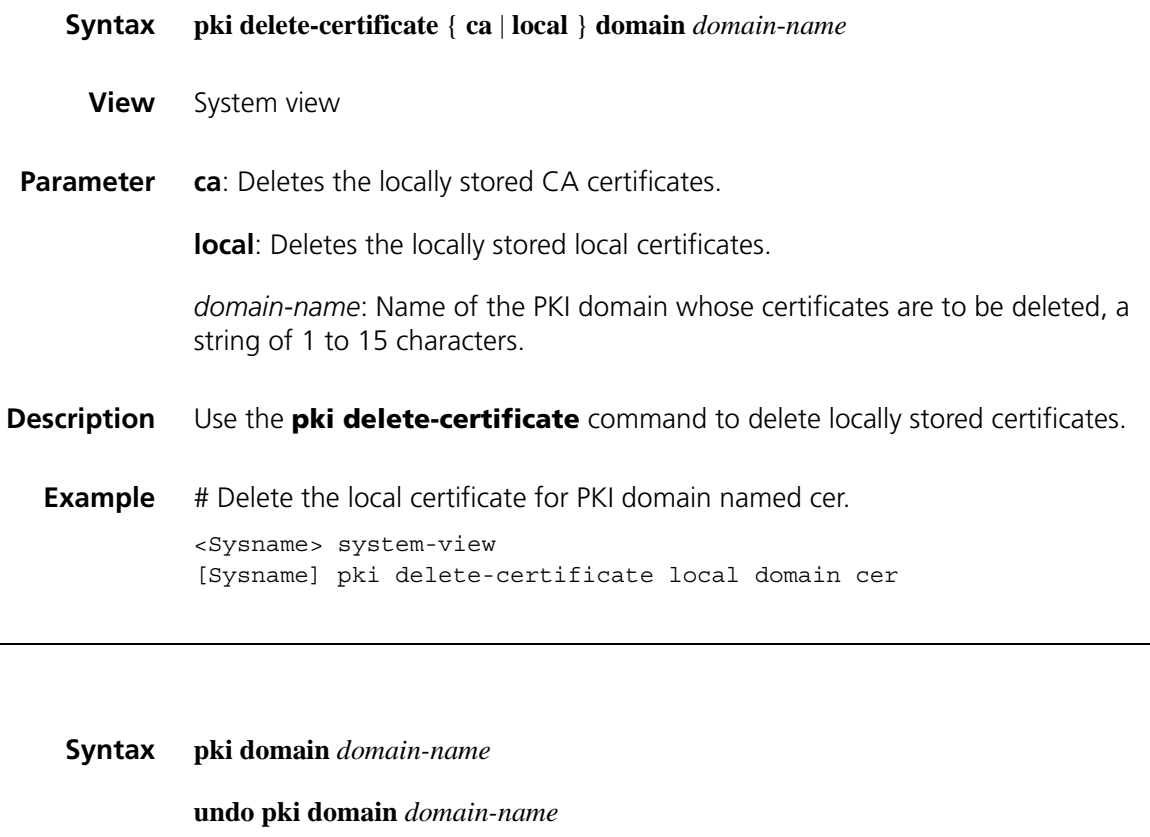

**View** System view

- **Parameter** *Domain-name*: PKI domain name, a case-insensitive string of 1 to 15 characters.
- **Description** Use the **pki domain** command to create a PKI domain and enter PKI domain view or enter the view of an existing PKI domain.

Use the **undo pki domain** command to remove a PKI domain.

By default, no PKI domain exists.

**Example** # Create a PKI domain and enter its view. <Sysname> system-view

> [Sysname] pki domain 1 [Sysname-pki-domain-1]

#### **pki entity**

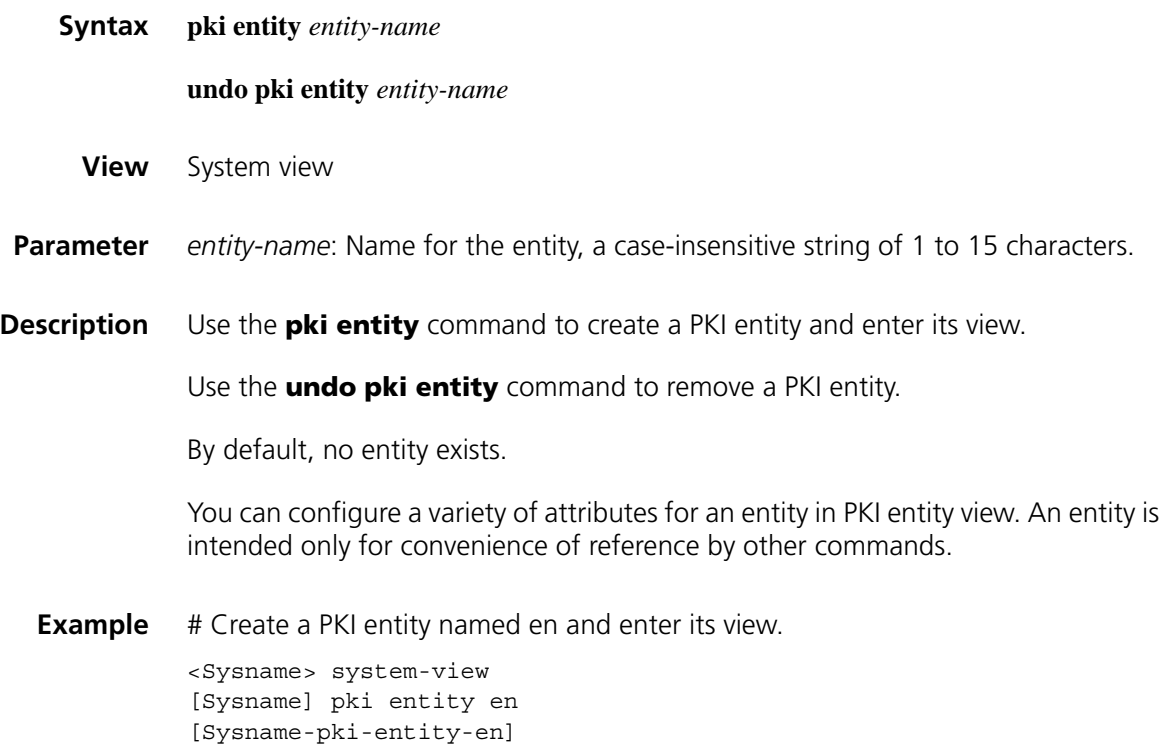

#### **pki import-certificate**

- **Syntax pki import-certificate** { **ca** | **local** } **domain** *domain*-*name* { **der** *|* **p12** *|* **pem** } [ **filename** *filename* ]
	- **View** System view
- **Parameter ca**: Specifies a CA certificate.

**local**: Specifies a local certificate.

*domain*-*name*: Name of the PKI domain, a string of 1 to 15 characters.

**der**: Specifies the certificate format of DER.

**p12**: Specifies the certificate format of P12.

**pem**: Specifies the certificate format of PEM.

**filename** *filename*: Name of the certificate file, a case-insensitive string of 1 to 127 characters. It defaults to *domain-name*\_ca.cer or *domain-name*\_local.cer, the name for the file to be created to save the imported certificate.

**Description** Use the **pki import-certificate** command to import a CA certificate or local certificate from a file and save it locally.

#### **Related command: [pki domain](#page-2057-0)**.

**Example** # Import the CA certificate for PKI domain cer in the format of PEM.

<Sysname> system-view [Sysname] pki import-certificate ca domain cer pem

#### **pki request-certificate domain**

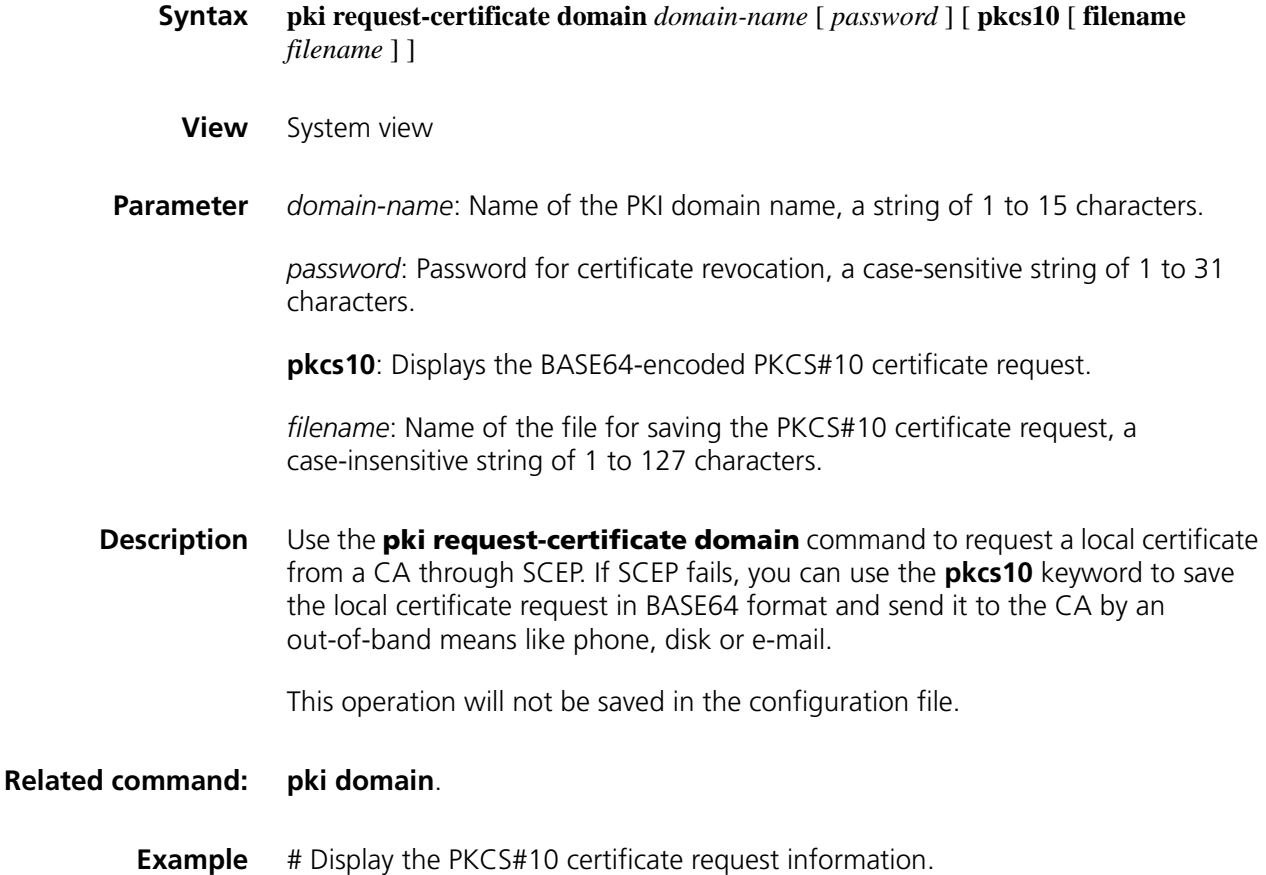

```
<Sysname> system-view
[Sysname] pki request-certificate domain 1 pkcs10
```
#### **pki retrieval-certificate**

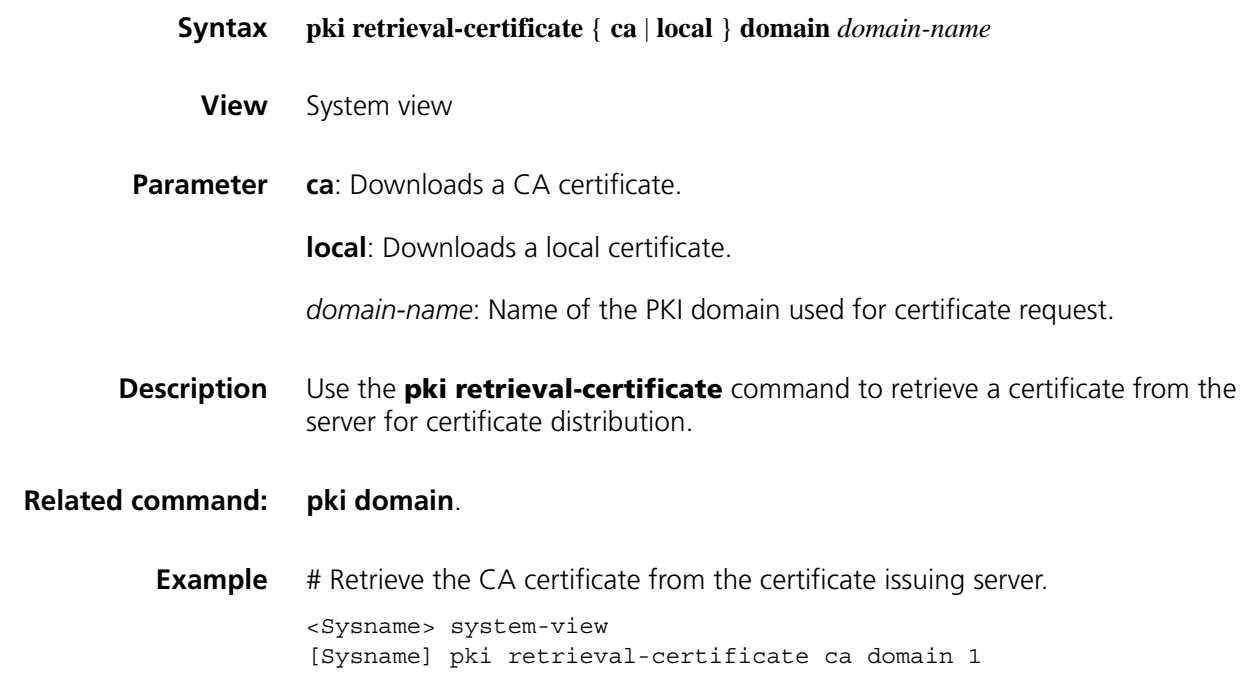

#### <span id="page-2060-0"></span>**pki retrieval-crl domain**

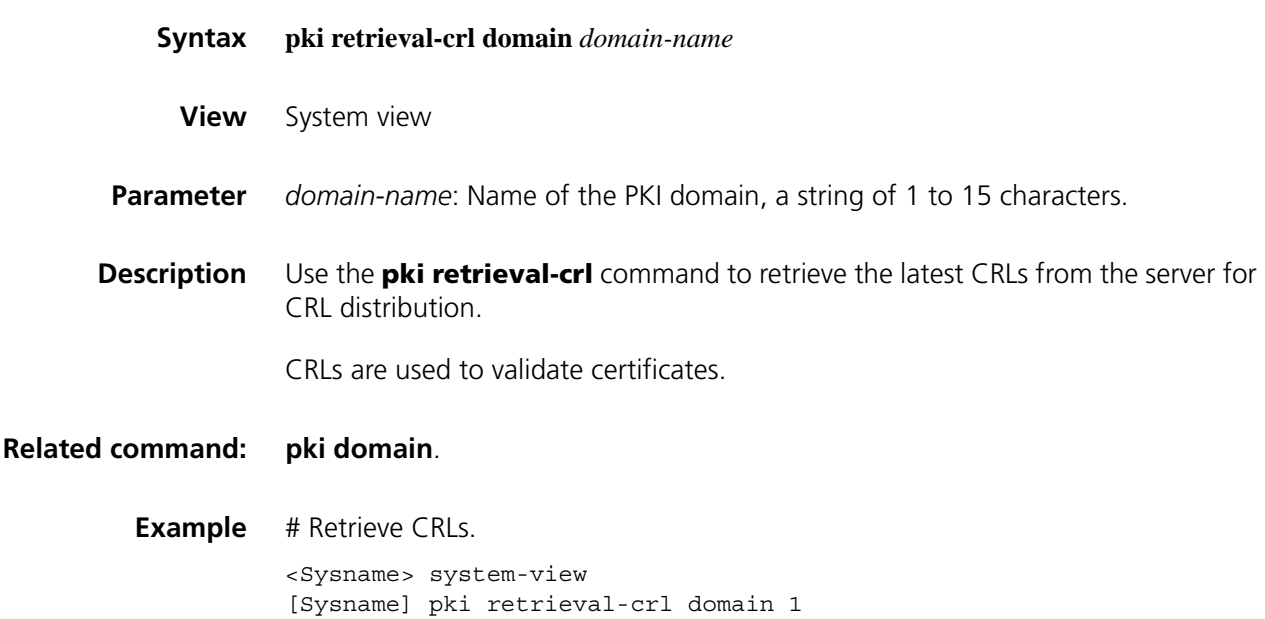

#### **pki validate-certificate**

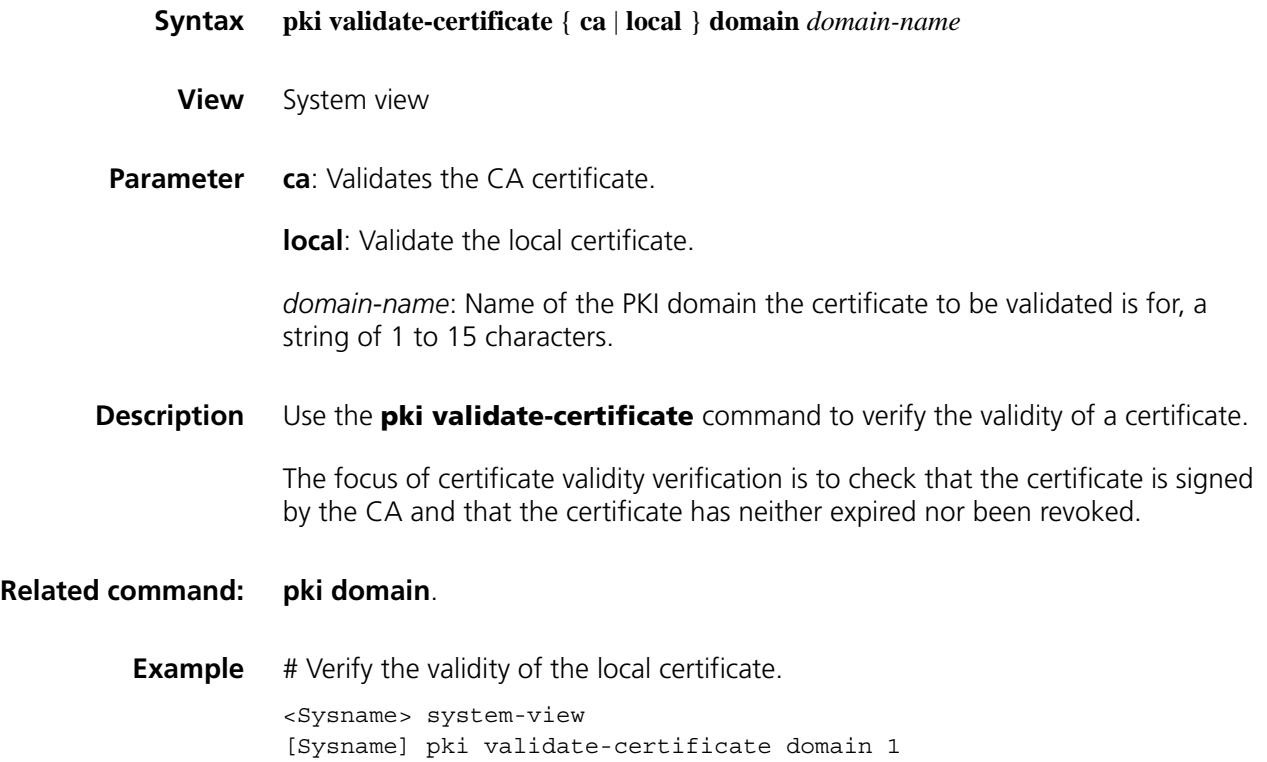

#### **root-certificate fingerprint**

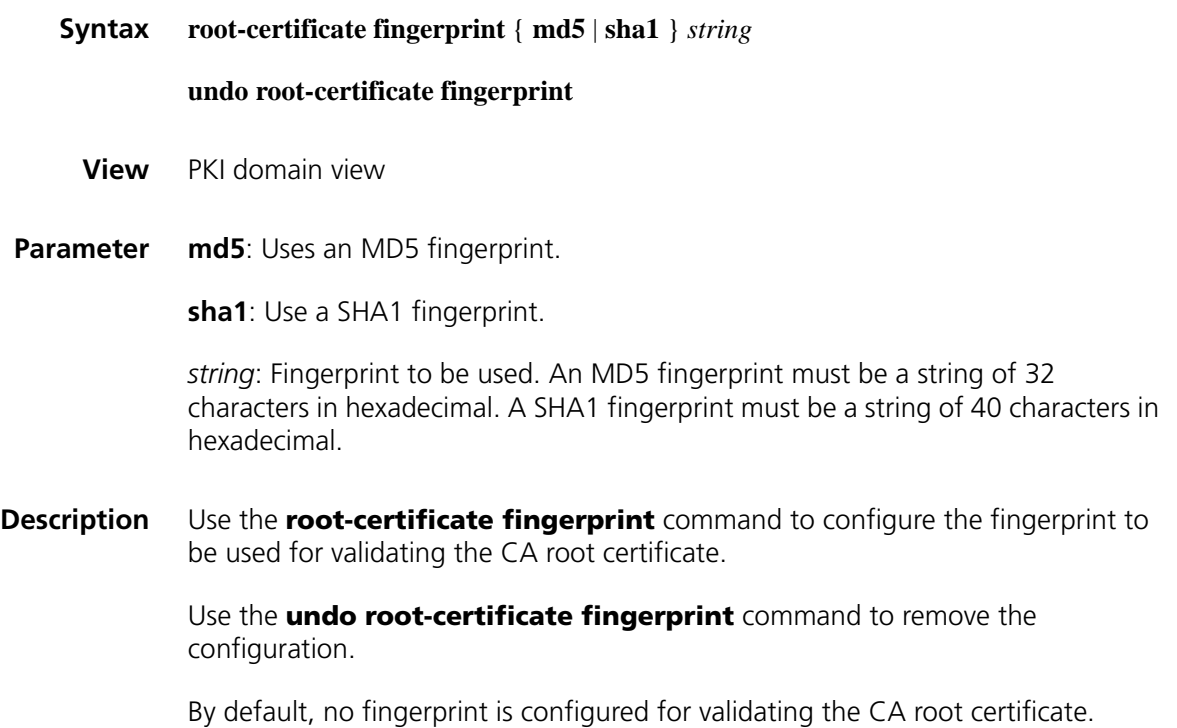

**Example** # Configure an MD5 fingerprint for validating the CA root certificate.

<Sysname> system-view [Sysname] pki domain 1 [Sysname-pki-domain-1] root-certificate fingerprint md5 12EF53FA355C D23E12EF53FA355CD23E

# Configure a SHA1 fingerprint for validating the CA root certificate.

[Sysname-pki-domain-1] root-certificate fingerprint sha1 D1526110AAD 7527FB093ED7FC037B0B3CDDDAD93

#### **rule (access control policy view)**

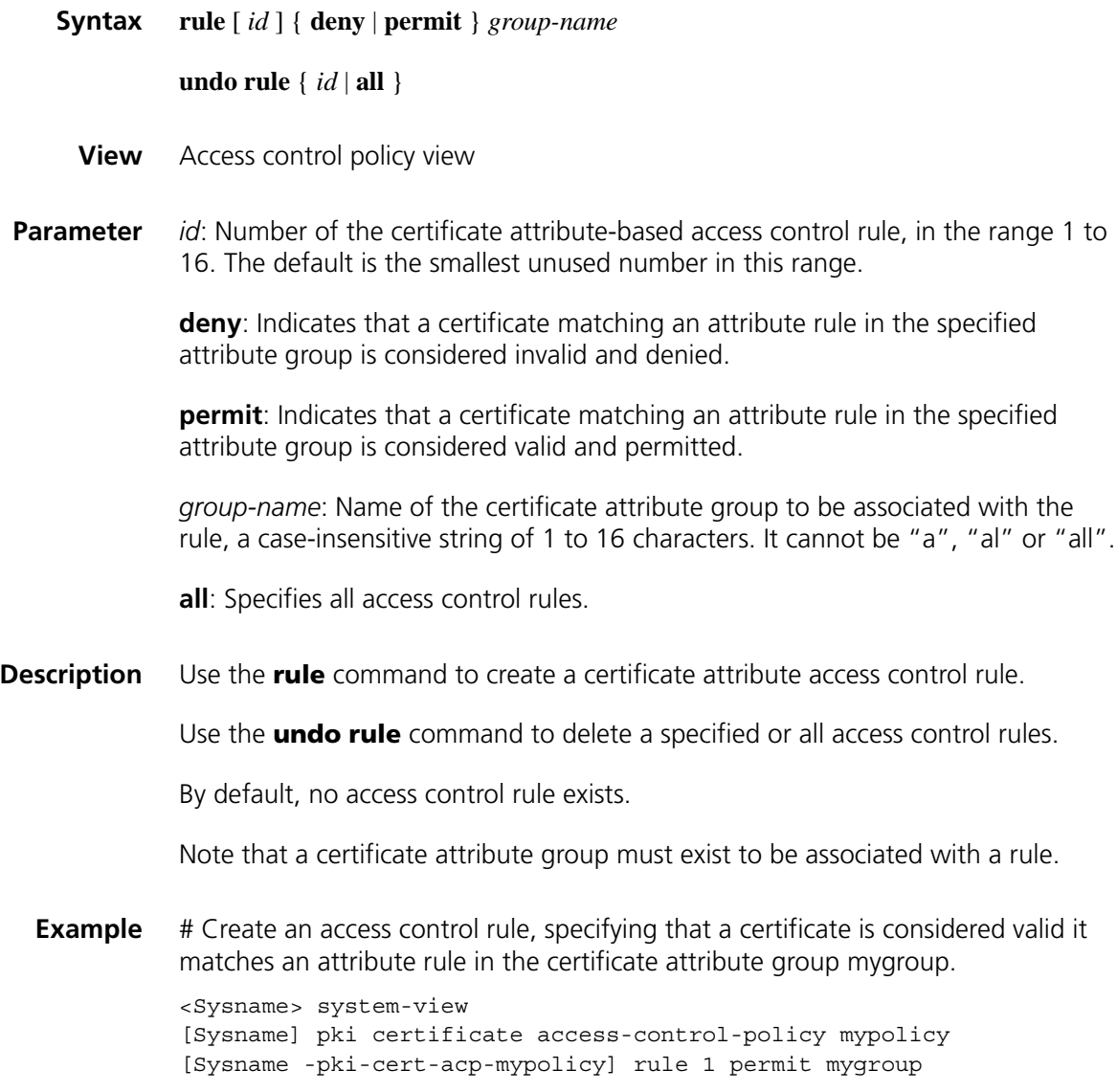

#### **undo state**

- **View** PKI entity view
- **Parameter** *state-name*: State or province name, a case-insensitive string of 1 to 31 characters. No comma can be included.
- **Description** Use the **state** command to specify the name of the state or province where an entity resides.

Use the **undo state** command to remove the configuration.

By default, no state or province is specified.

**Example** # Specify the state where an entity resides.

<Sysname> system-view [Sysname] pki entity 1 [Sysname-pki-entity-1] state Country

# **135** PORTAL CONFIGURATION COMMANDS

#### **display portal acl**

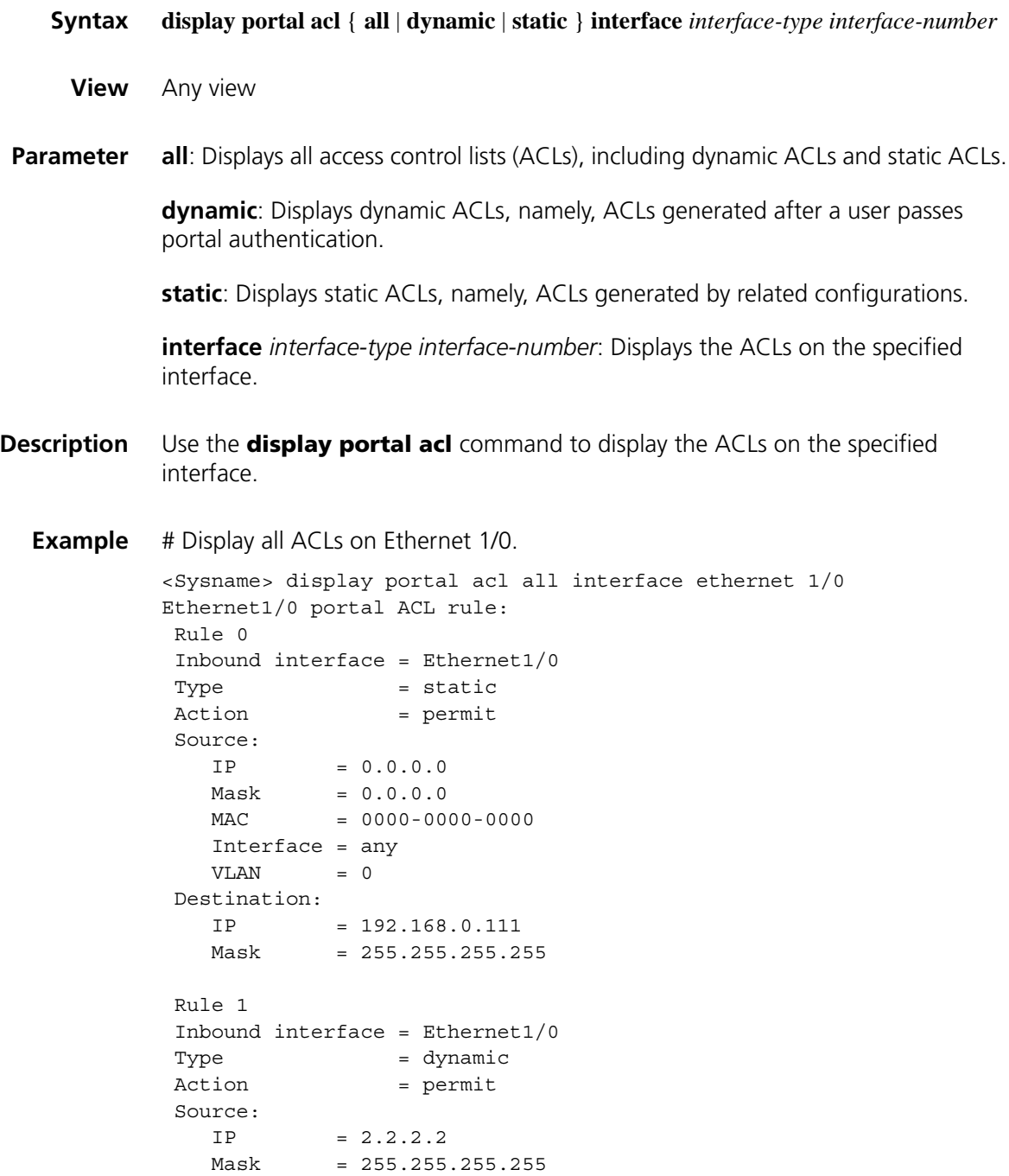

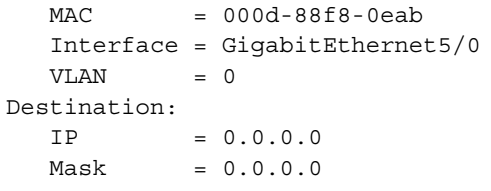

**Table 536** Description on the fields of the display portal acl command

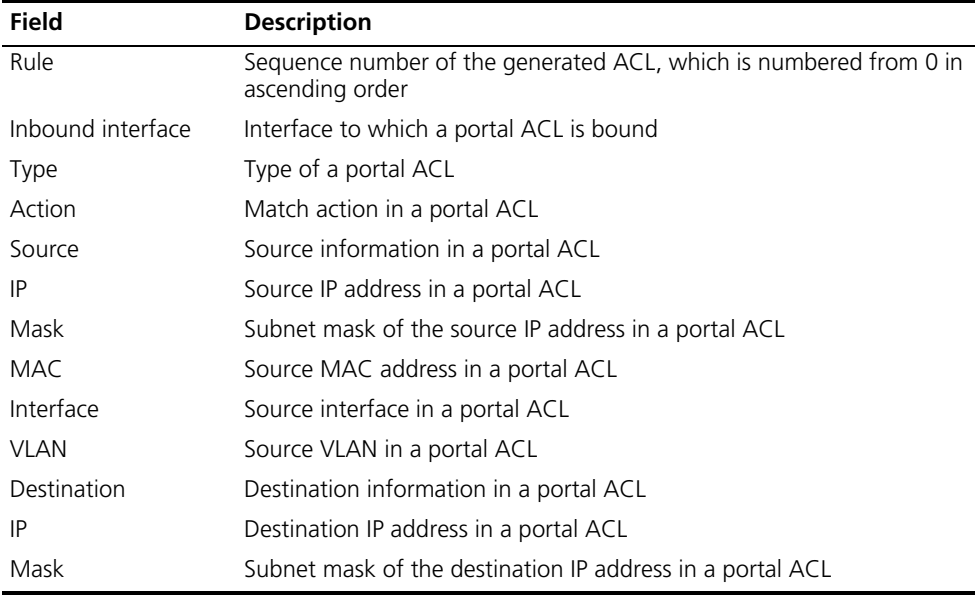

### **display portal connection statistics**

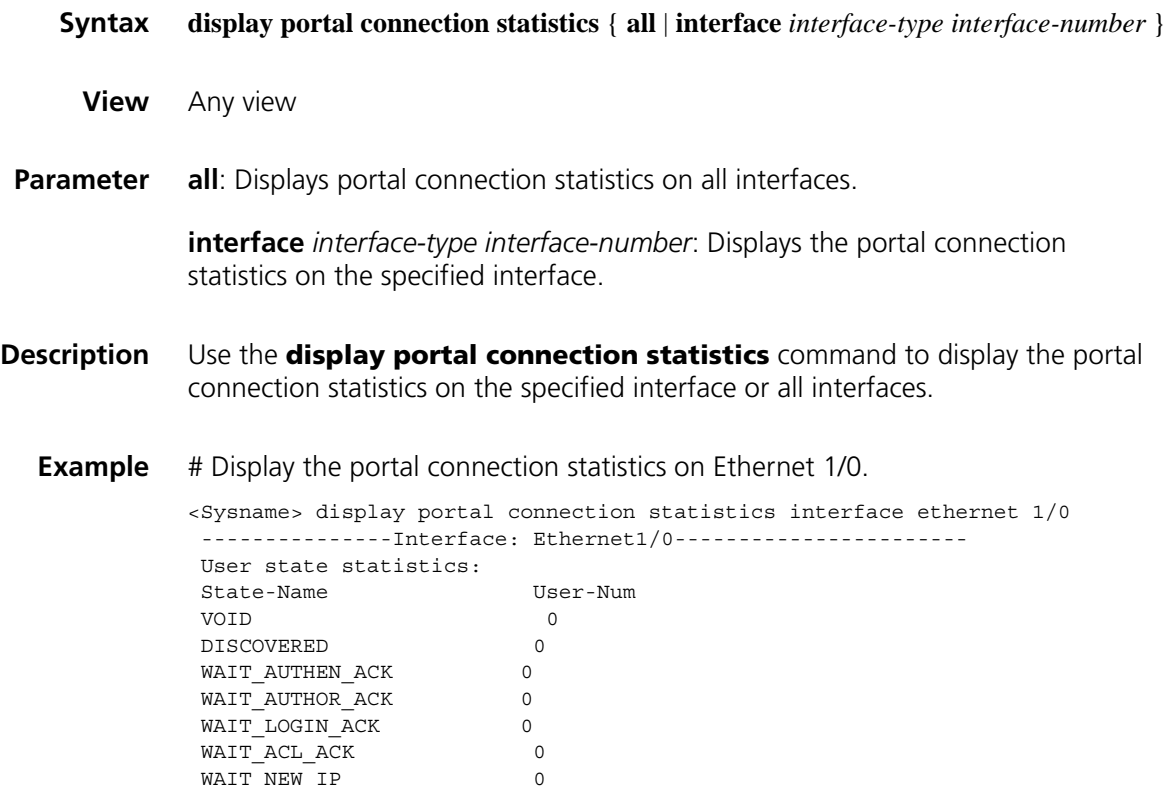

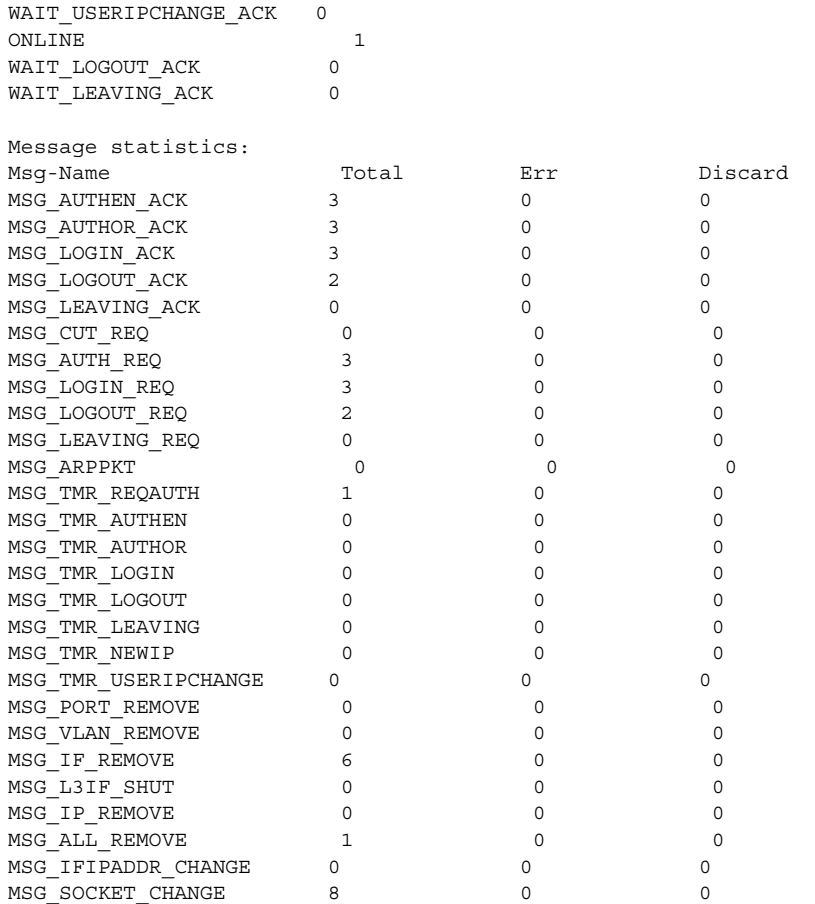

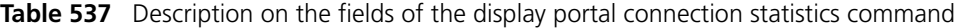

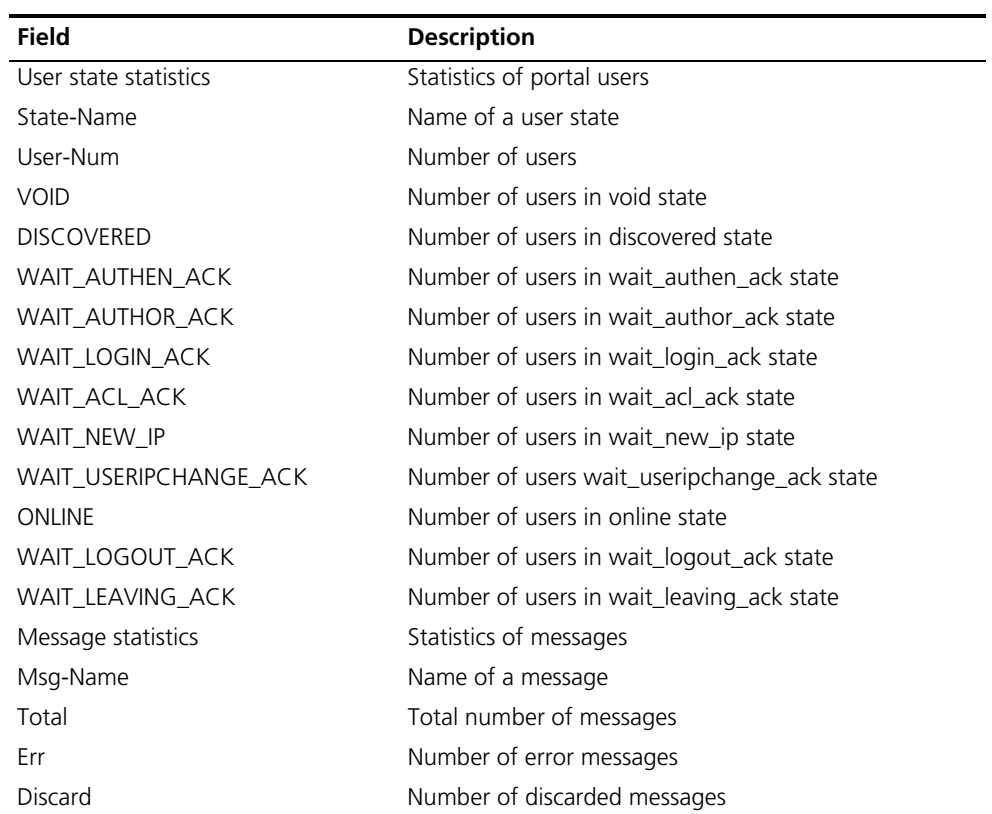

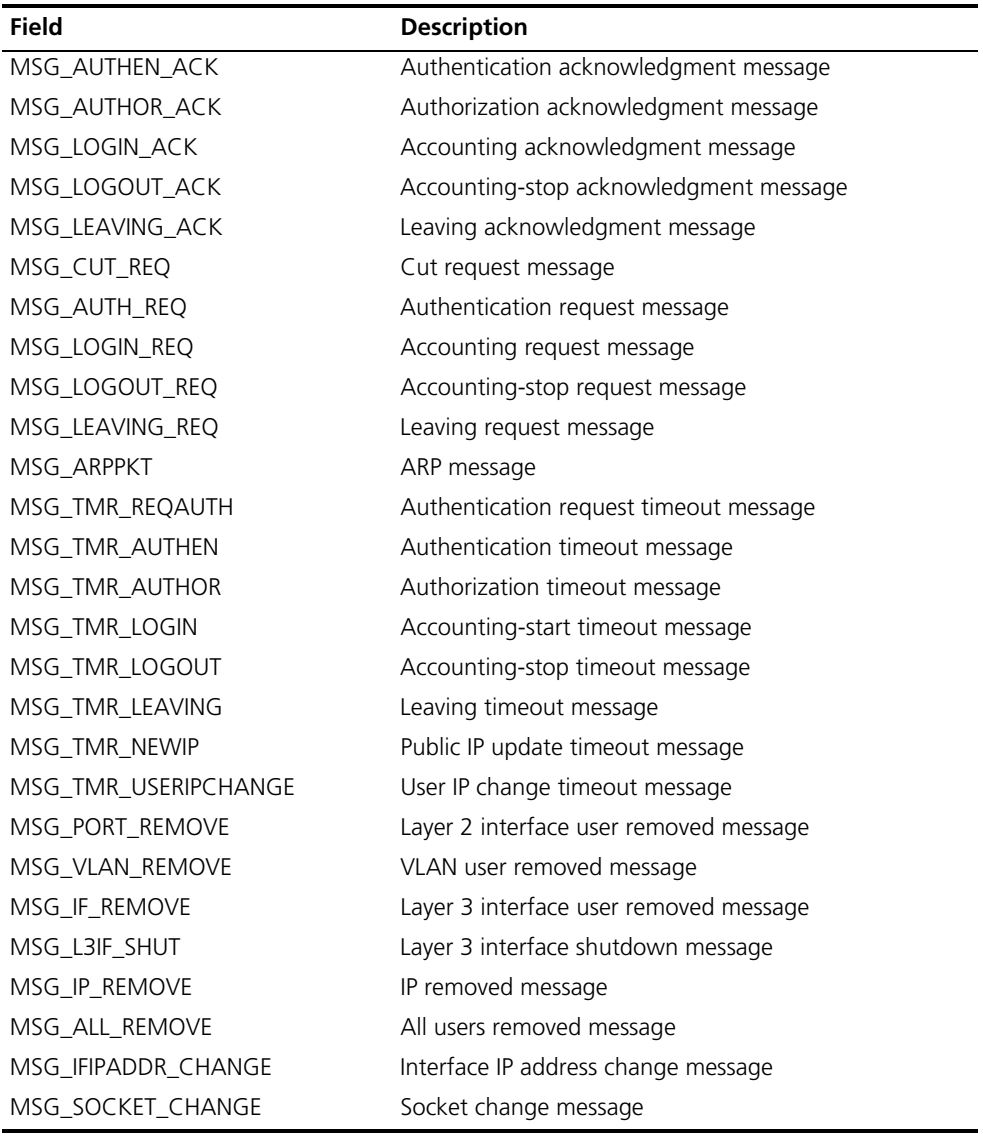

**Table 537** Description on the fields of the display portal connection statistics command

#### <span id="page-2067-0"></span>**display portal free-rule**

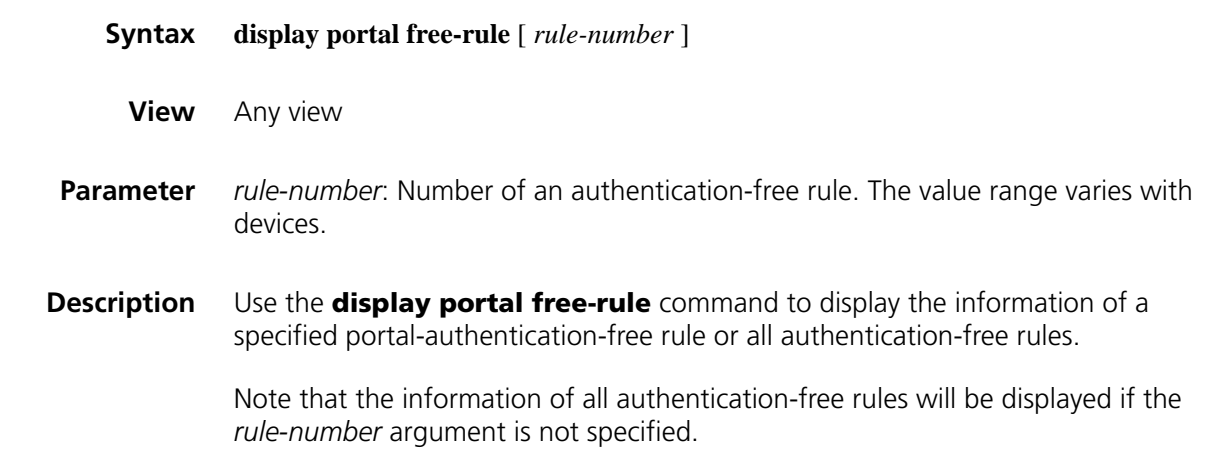

#### **Related command: [portal free-rule](#page-2074-0)**.

**Example** # Display the information of authentication-free rule 1.

```
<Sysname> display portal free-rule 1
Rule-Number 1:
Source:
  IP = 2.2.2.0Mask = 255.255.255.0<br>MAG = 0000.0000.000
  MAC = 0000 - 0000 - 0000Interface = any
  Vlan = 0Destination:
  IP = 0.0.0.0Mask = 0.0.0.0
```
**Table 538** Description on the fields of the display portal free-rule command

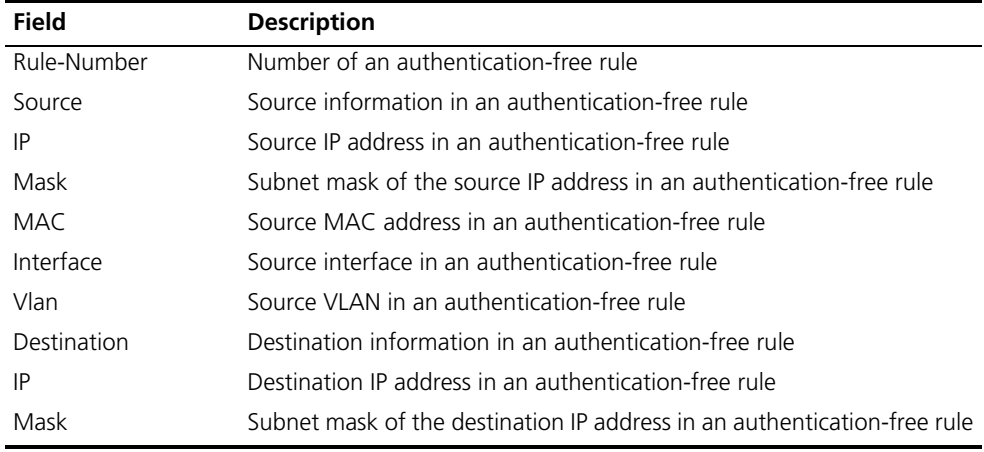

#### **display portal interface**

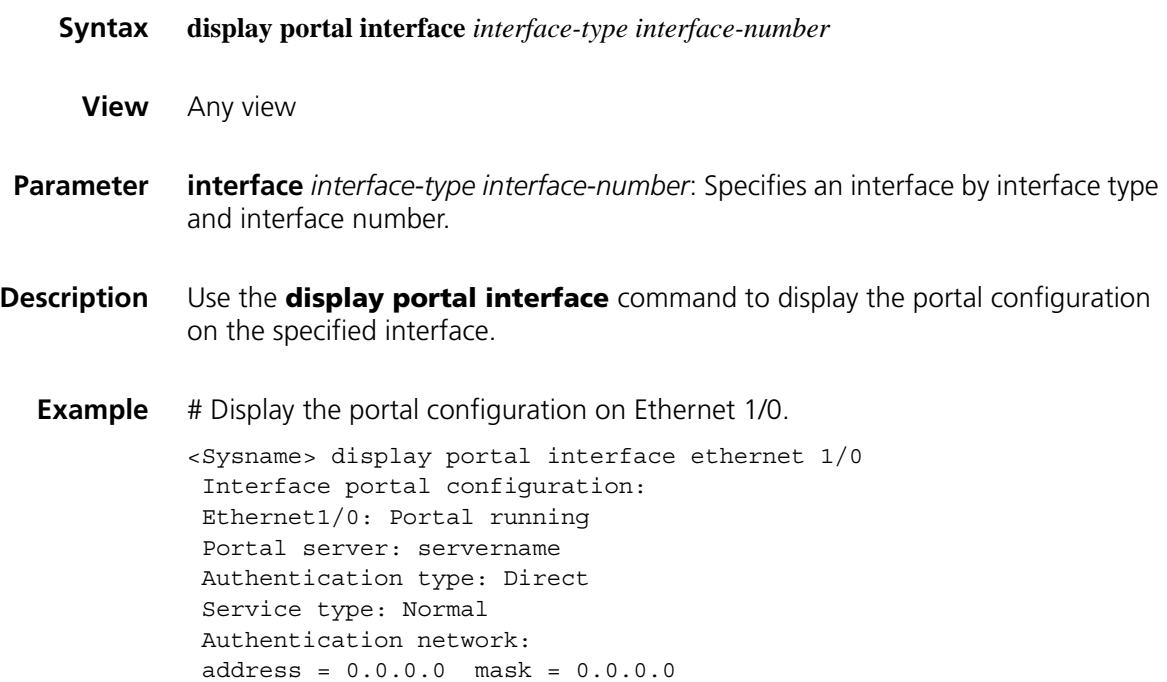

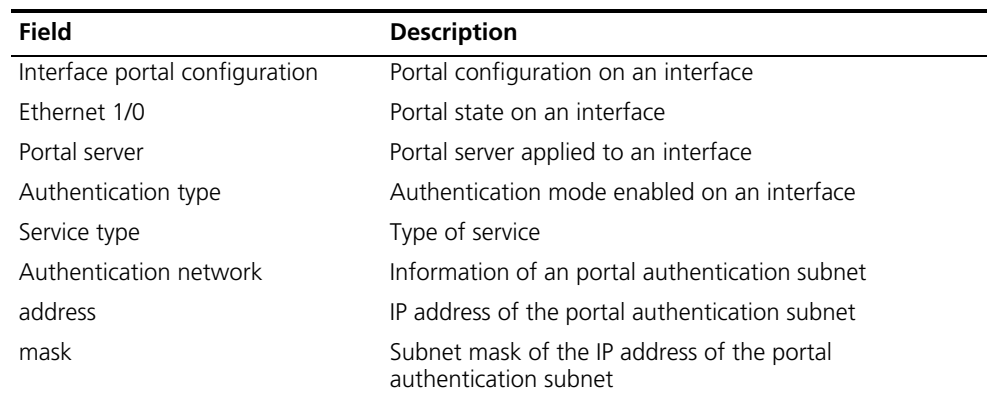

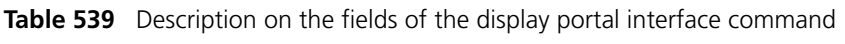

#### <span id="page-2069-0"></span>**display portal server**

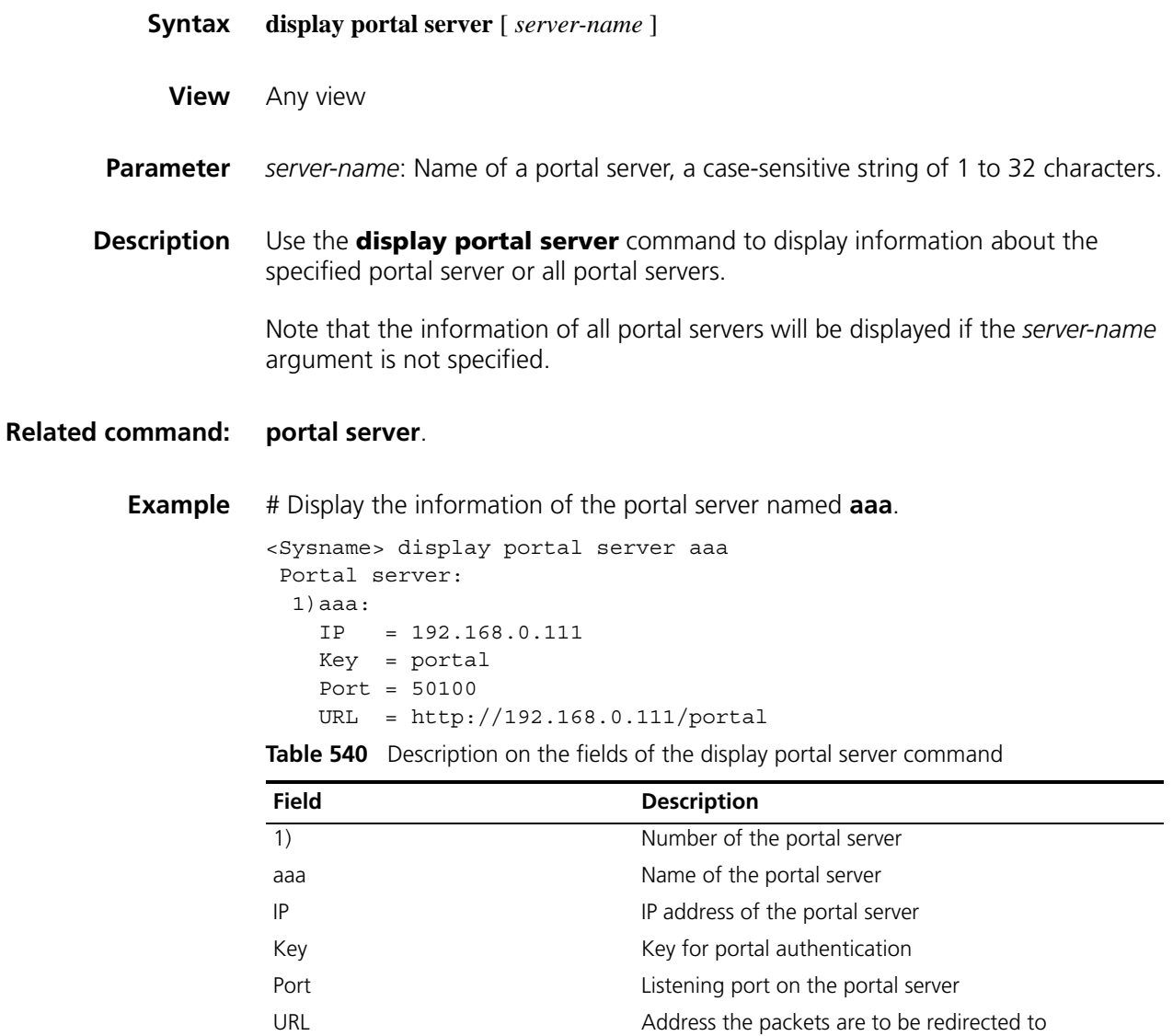

#### **display portal server statistics**

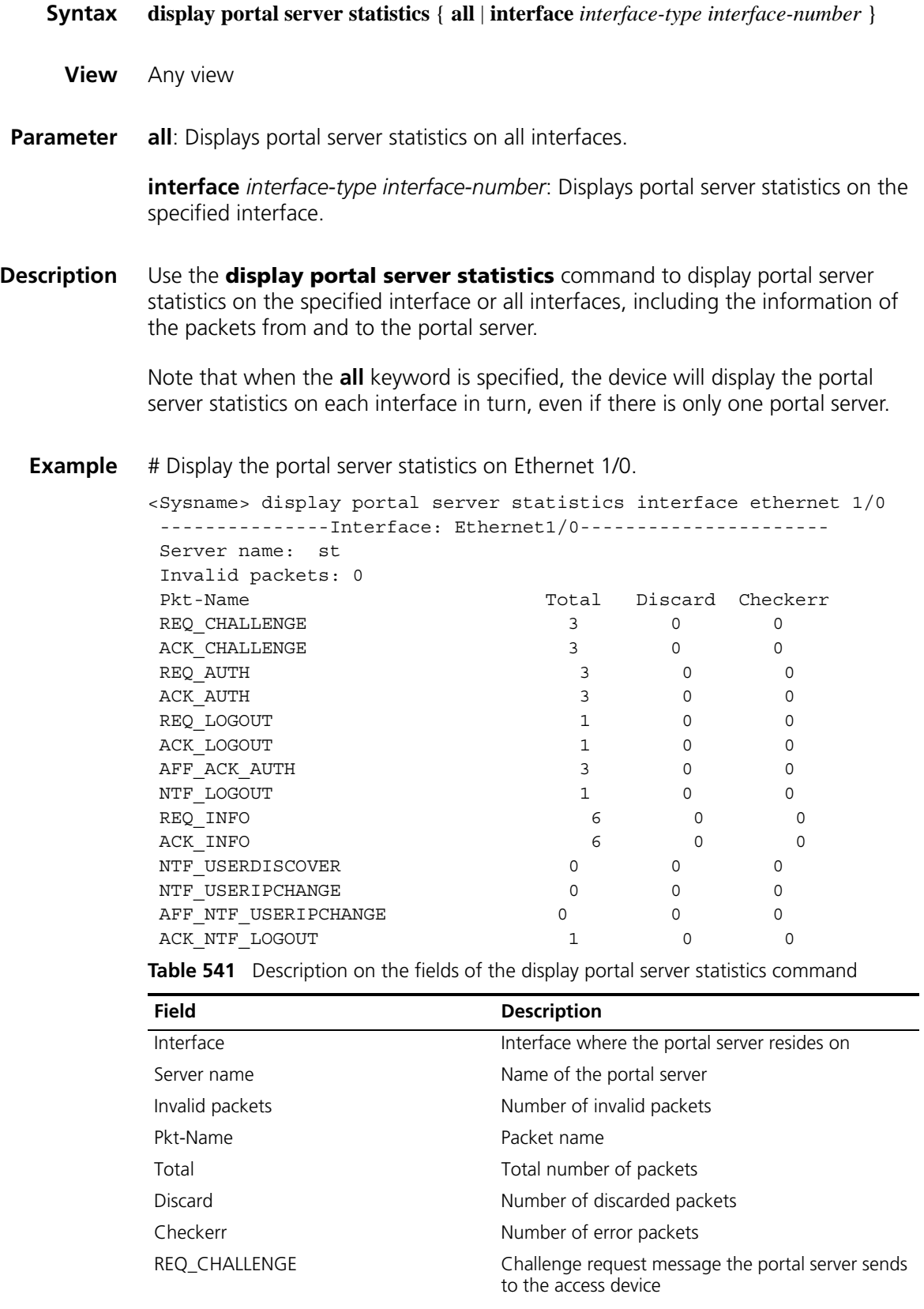

| Field                | <b>Description</b>                                                                                                    |
|----------------------|----------------------------------------------------------------------------------------------------|
| <b>ACK CHALLENGE</b> | Challenge acknowledgment message the access<br>device sends to the portal server                                         |
| REQ AUTH             | Authentication request message the portal server<br>sends to the access device                                           |
| ACK AUTH             | Authentication acknowledgment message the<br>access device sends to the portal server                                    |
| REQ_LOGOUT           | Logout request message the portal server sends to<br>the access device                                                   |
| ACK_LOGOUT           | Logout acknowledgment message the access<br>device sends to the portal server                                            |
| AFF ACK AUTH         | Affirmation message the portal server sends to the<br>access device after receiving an authentication<br>success message |
| NTF LOGOUT           | Forced logout notification message the access<br>device sends to the portal server                                       |
| REQ_INFO             | Information request message                                                                                              |
| ACK_INFO             | Information acknowledgment message                                                                                       |
| NTF USERDISCOVER     | User discovery notification message the portal<br>server sends to the access device                                      |
| NTF USERIPCHANGE     | User IP change notification message the access<br>device sends to the portal server                                      |
| AFF NTF USERIPCHANGE | User IP change success notification message the<br>portal server sends to the access device                              |
| ACK NTF LOGOUT       | Forced logout acknowledgment message from the<br>portal server                                                           |

**Table 541** Description on the fields of the display portal server statistics command

#### **display portal tcp-cheat statistics**

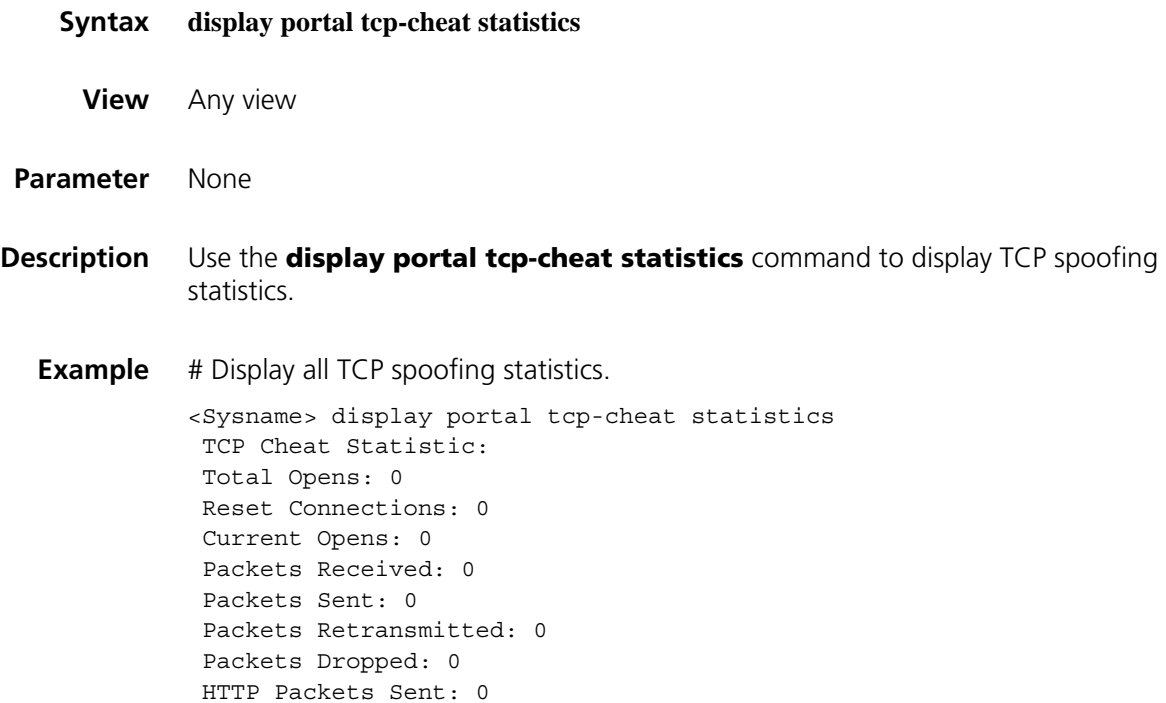

```
Connection State:
       SYN_RECVD: 0
        ESTABLISHED: 0
        CLOSE_WAIT: 0
        LAST_ACK: 0
         FIN_WAIT_1: 0
         FIN_WAIT_2: 0
         CLOSING: 0
```
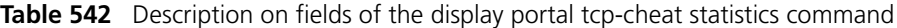

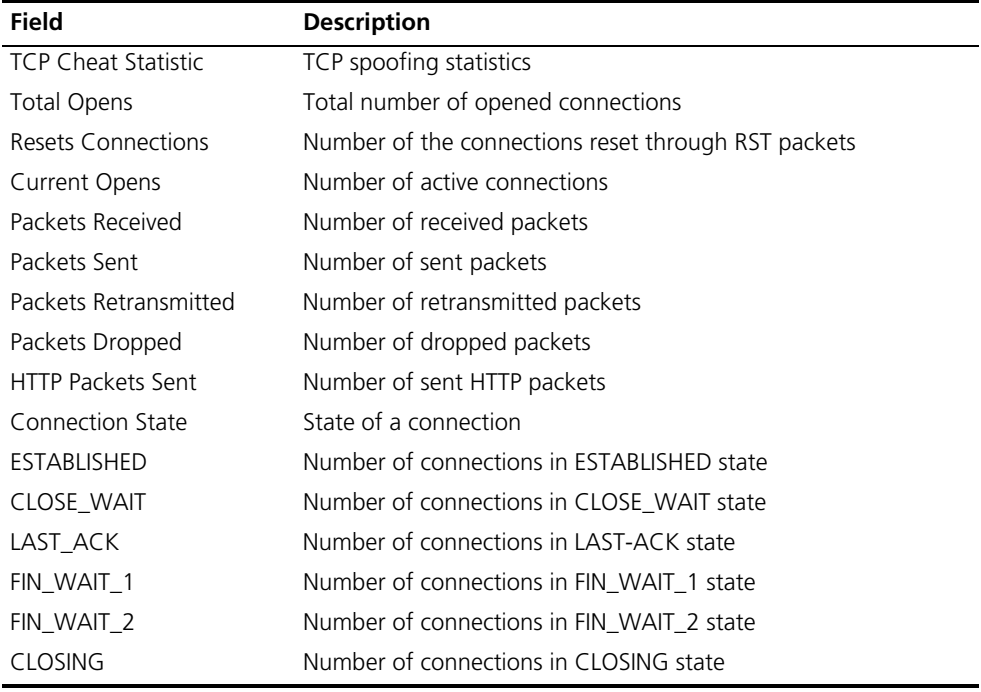

#### <span id="page-2072-0"></span>**display portal user**

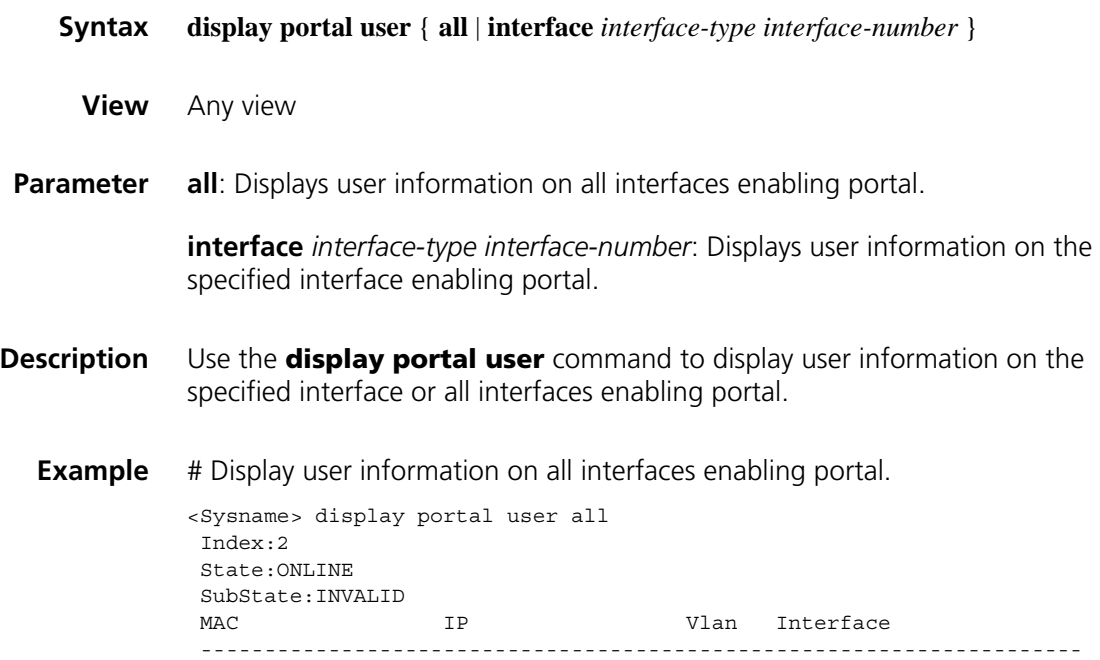

000d-88f8-0eab 2.2.2.2 0 Ethernet1/0 Total 1 user(s) matched, 1 listed.

| <b>Field</b>                      | <b>Description</b>                           |
|-----------------------------------|----------------------------------------------|
| Index                             | Index of a portal user                       |
| State                             | Current state of a portal user               |
| SubState                          | Current sub-state of a portal user           |
| MAC                               | MAC address of a portal user                 |
| IP                                | IP address of a portal user                  |
| Vlan                              | VLAN where a portal user is                  |
| Interface                         | Interface to which a portal user is attached |
| Total 1 user(s) matched, 1 listed | Counts of portal users                       |

**Table 543** Description on the fields of the display portal user command

#### **portal auth-network**

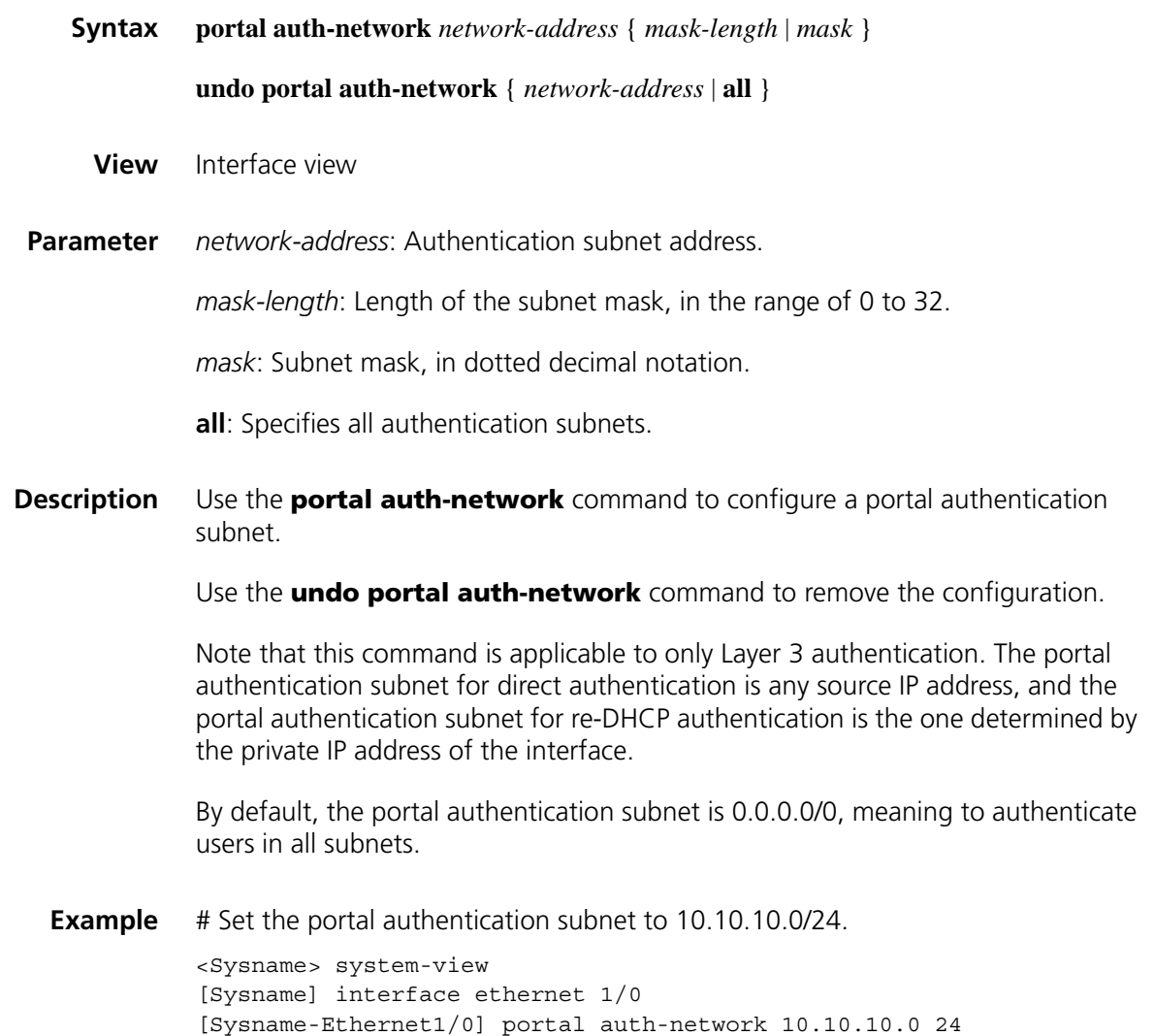

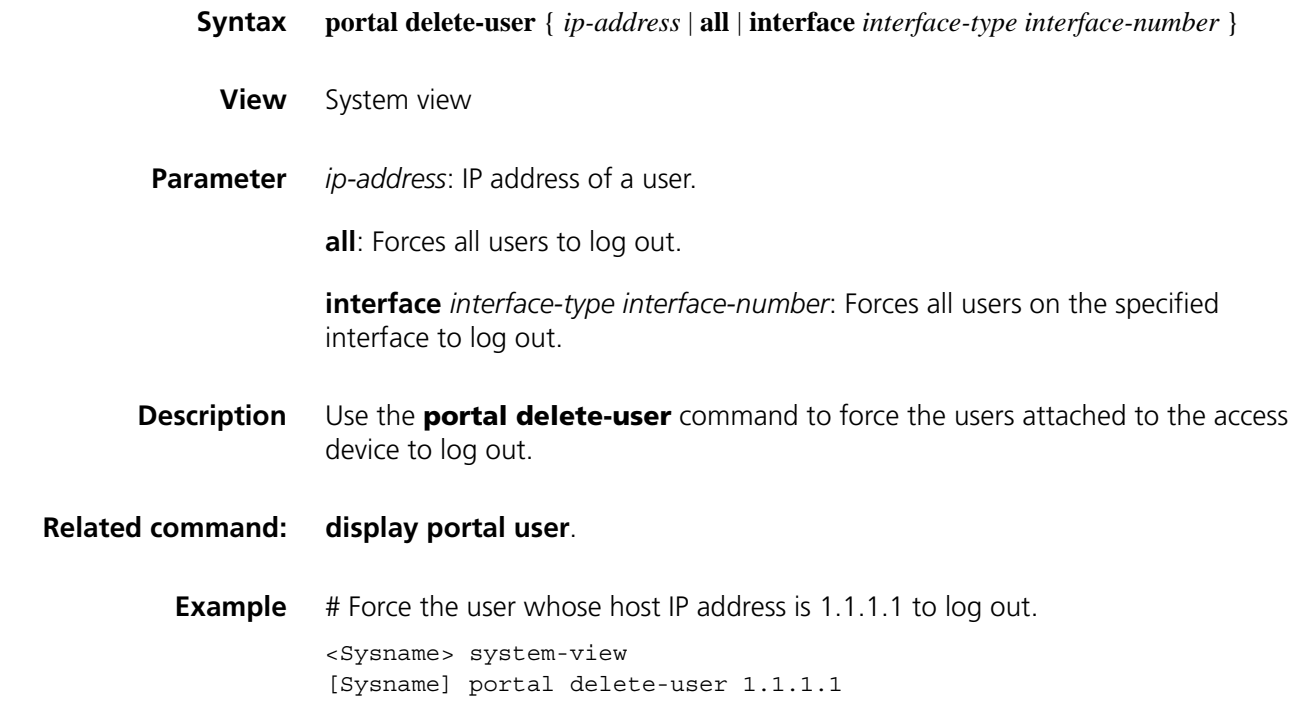

#### <span id="page-2074-0"></span>**portal free-rule**

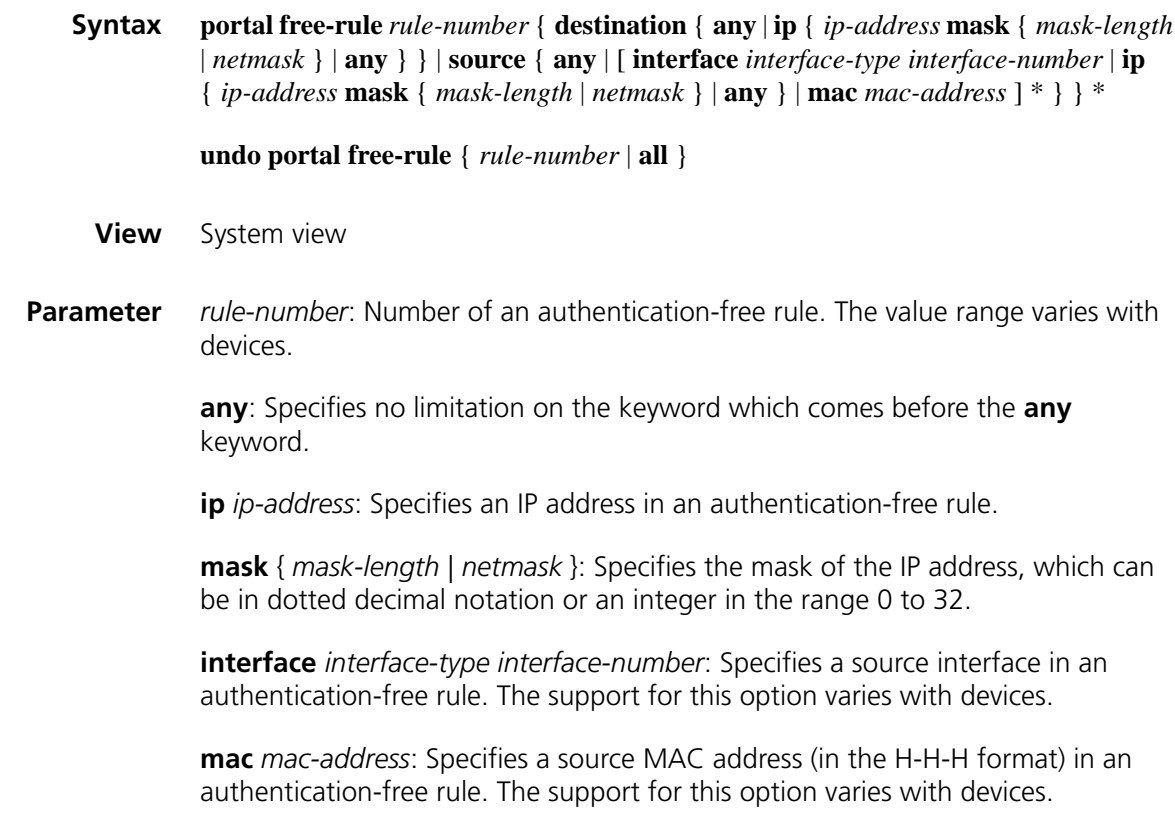

**all**: Specifies all authentication-free rules.

**Description** Use the **portal free-rule** command to configure a portal authentication-free rule, namely, to specify a source filtering condition or destination filtering condition.

> Use the **undo portal free-rule** command to remove the authentication-free rule.

> If you specify both the source IP and source MAC address information in a portal-free rule, the IP address must be a host address with a mask of 32 bits; otherwise, the specified MAC address will be neglected.

#### **Related command: [display portal free-rule](#page-2067-0)**.

**Example** # Configure a portal authentication-free rule where the packets whose source IP address is 10.10.10.1/24, source interface is Ethernet 1/0, and destination IP address is any address will not trigger a portal authentication.

> <Sysname> system-view [Sysname] portal free-rule 15 source ip 10.10.10.1 mask 24 interface ethernet 1/0 destination ip any

#### **portal resource-name**

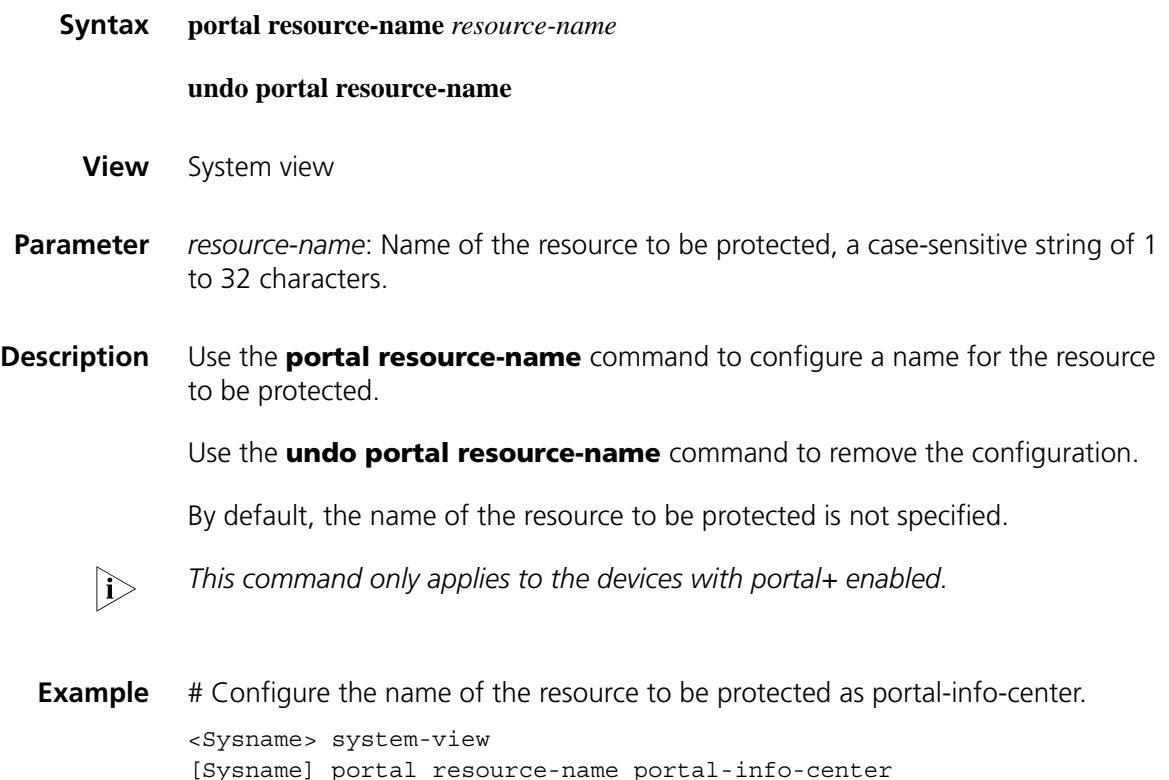

#### <span id="page-2076-0"></span>**portal server**

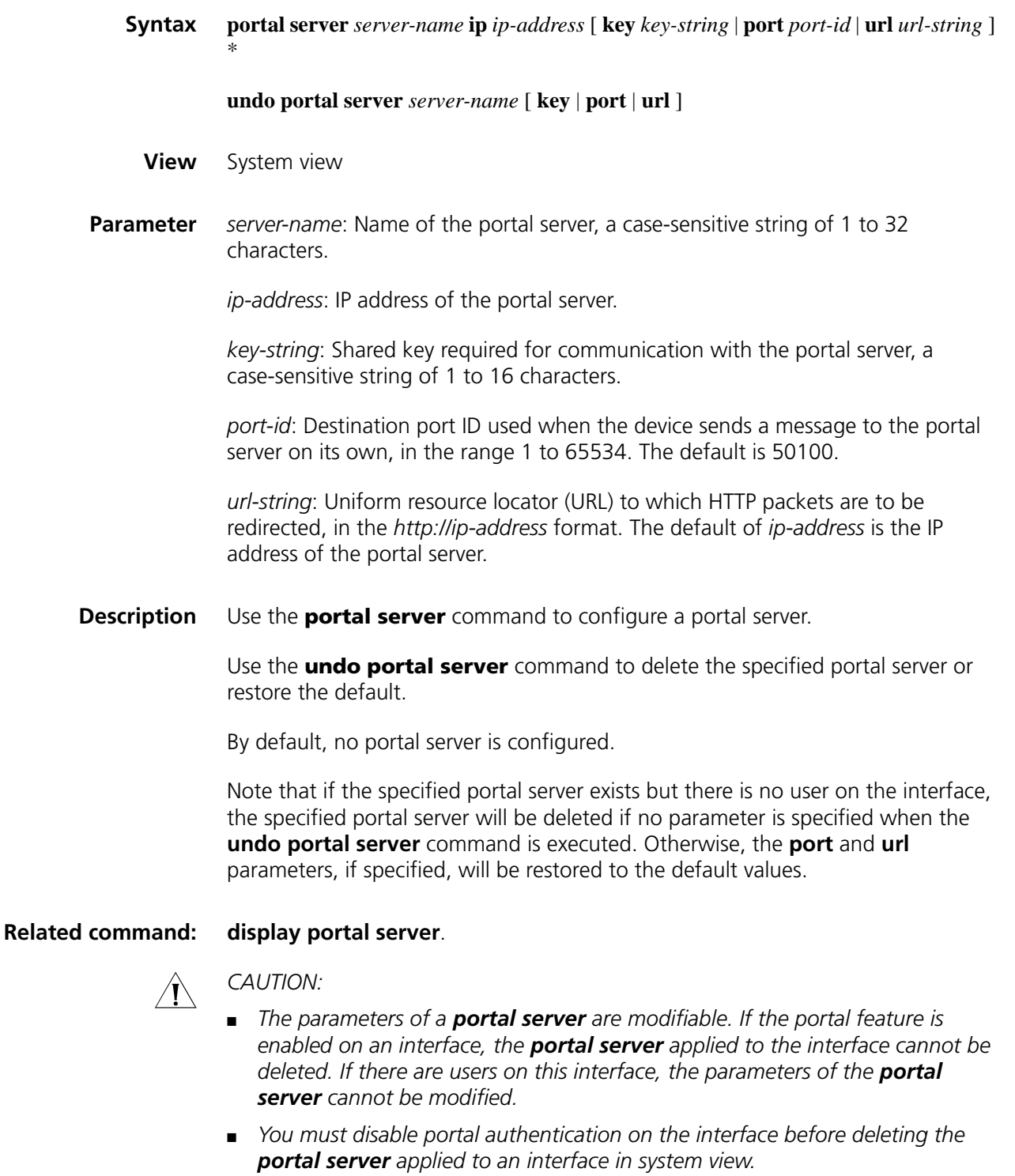

**Example** # Configure portal server pts, setting the IP address to 192.168.0.111, the key to portal, and the redirection URL to http://192.168.0.111/portal.

<Sysname> system-view [Sysname] portal server pts ip 192.168.0.111 key portal url http://1 92.168.0.111/portal

#### **portal server method**

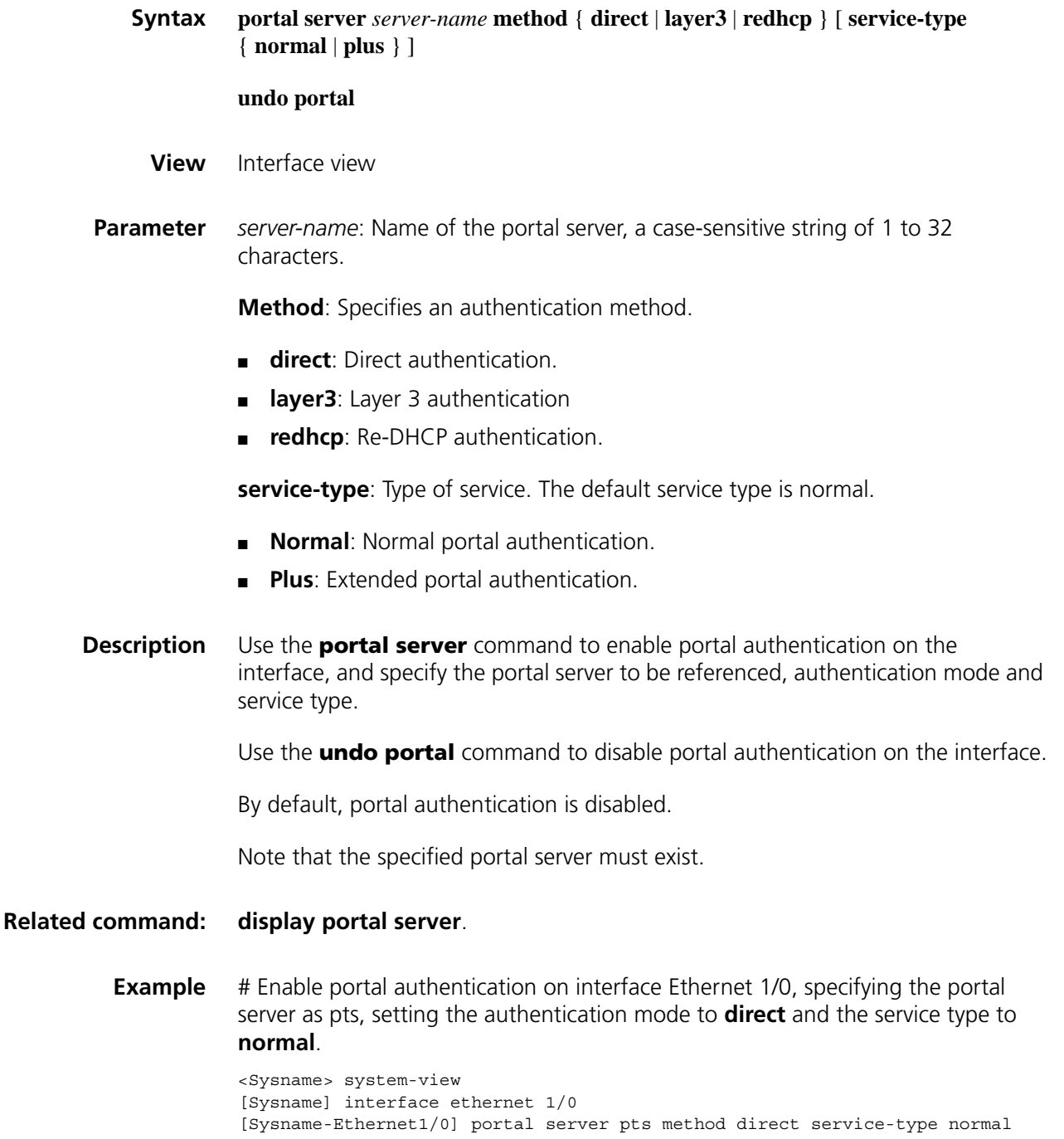

#### **reset portal connection statistics**

**Syntax reset portal connection statistics** { **all** | **interface** *interface-type interface-number* }

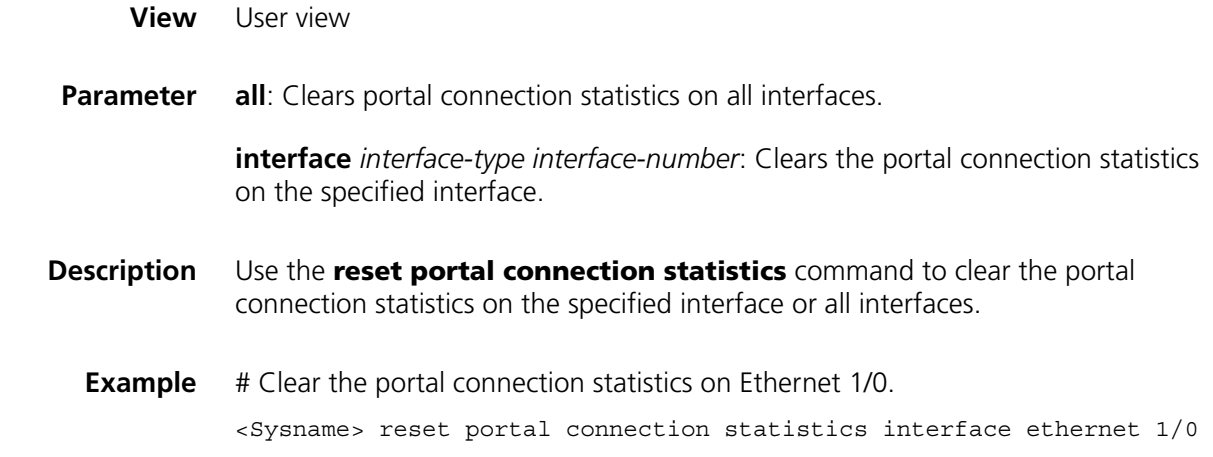

#### **reset portal server statistics**

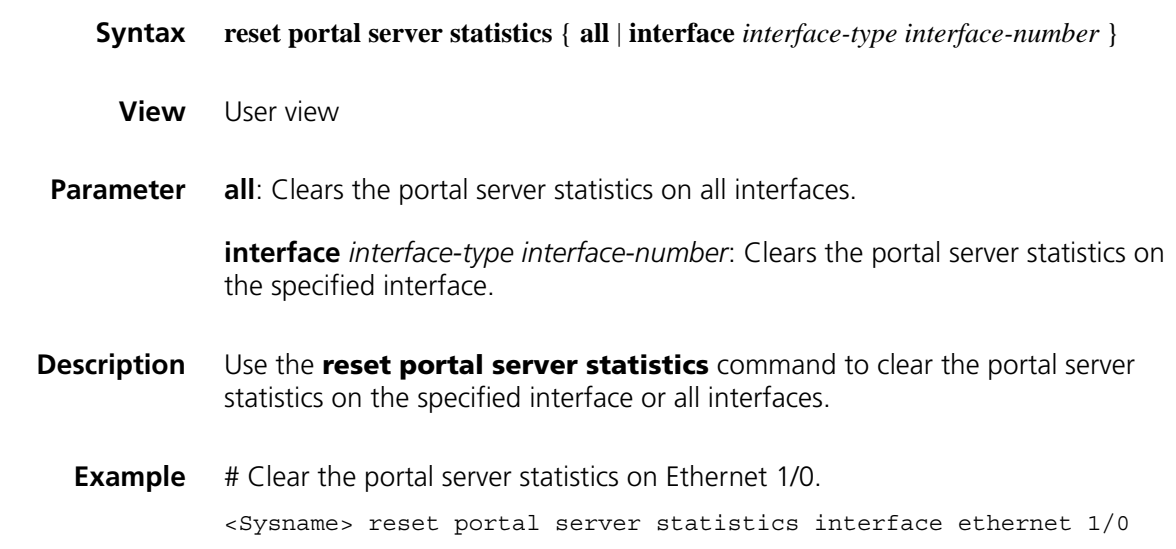

### **reset portal tcp-cheat statistics**

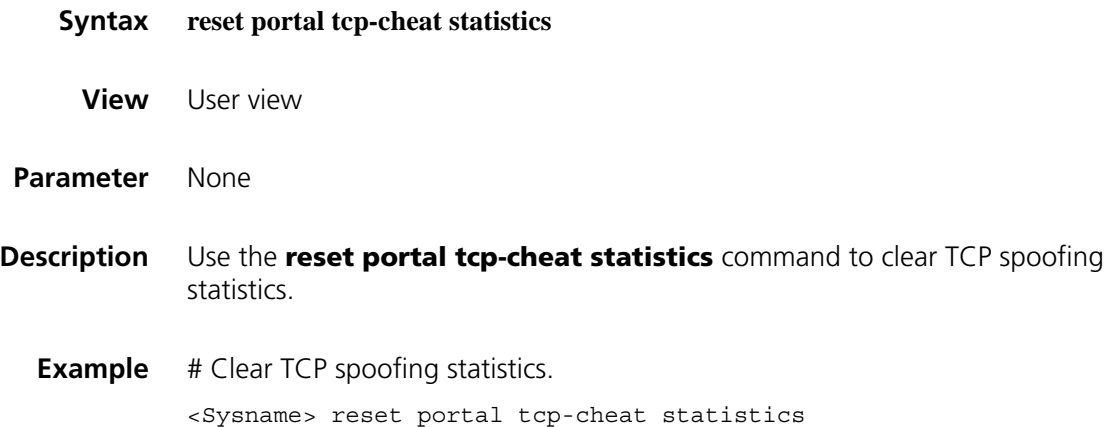

# **136 RSH CONFIGURATION COMMANDS**

#### **rsh**

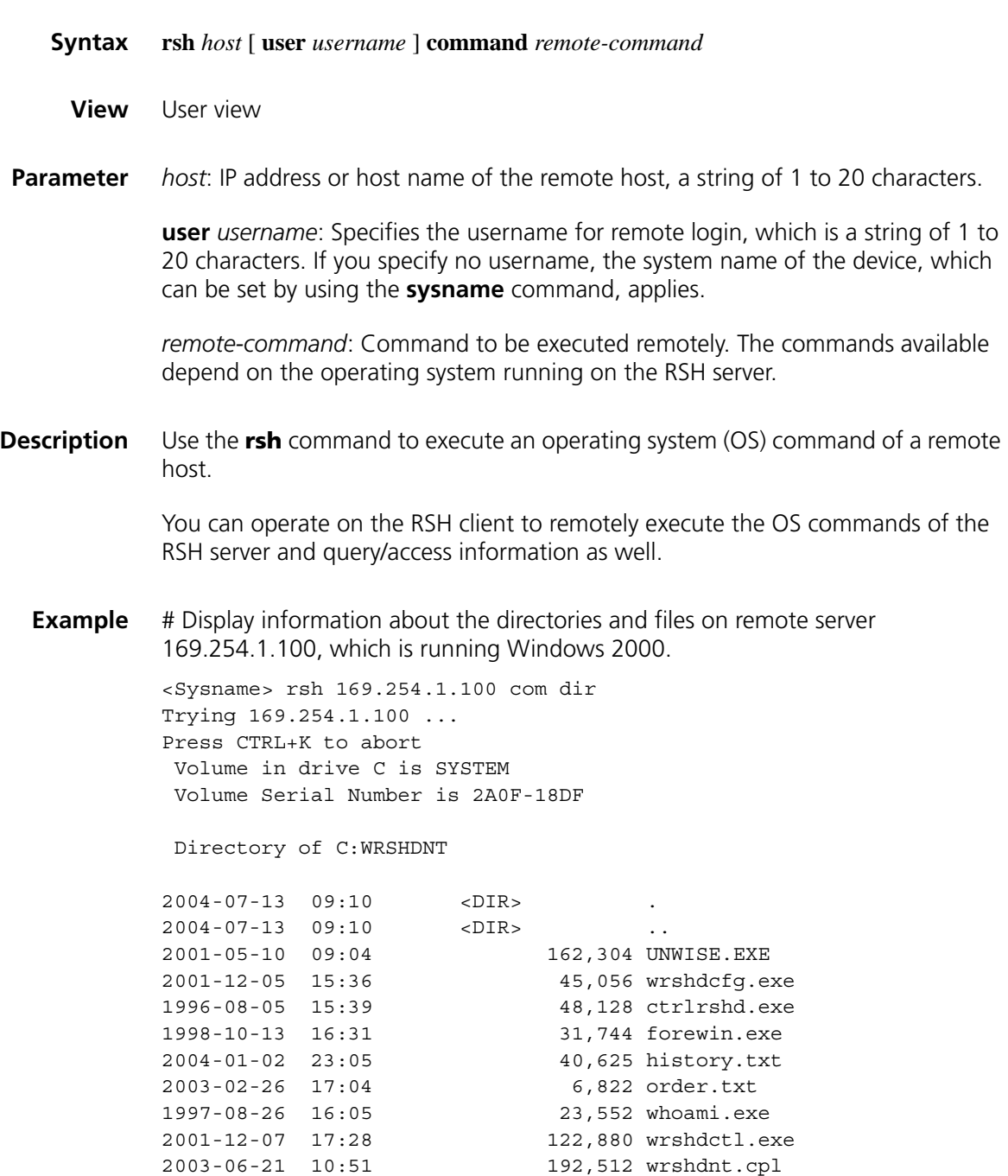

2001-12-09 16:41 38,991 wrshdnt.hlp

```
2001-12-09 16:26 1,740 wrshdnt.cnt
2003-06-22 11:14 452,230 wrshdnt.htm
2003-06-23 18:18 4,803 wrshdnt_header.htm
2003-06-23 18:18 178 wrshdnt_filelist.xml
2003-06-22 11:13 156,472 wrshdnt.pdf
2001-09-02 15:41 49,152 wrshdrdr.exe
2003-06-21 10:32 69,632 wrshdrun.exe
2004-01-02 15:54 196,608 wrshdsp.exe
2004-01-02 15:54 102,400 wrshdnt.exe
2001-07-30 18:05 766 wrshdnt.ico
2004-07-13 09:10 3,253 INSTALL.LOG
          21 files 1,749,848 bytes
          2 directories 2,817,417,216 bytes free
```
# Set the system time of remote server 169.254.1.100, which is running Windows 2000.

<Sysname> rsh 169.254.1.100 command time Trying 169.254.1.100 ... Press CTRL+K to abort The current time is: 6:56:42.57 Enter the new time: 12:00 12:00

## **137 COMMON CONFIGURATION COMMANDS**

#### **display time-range**

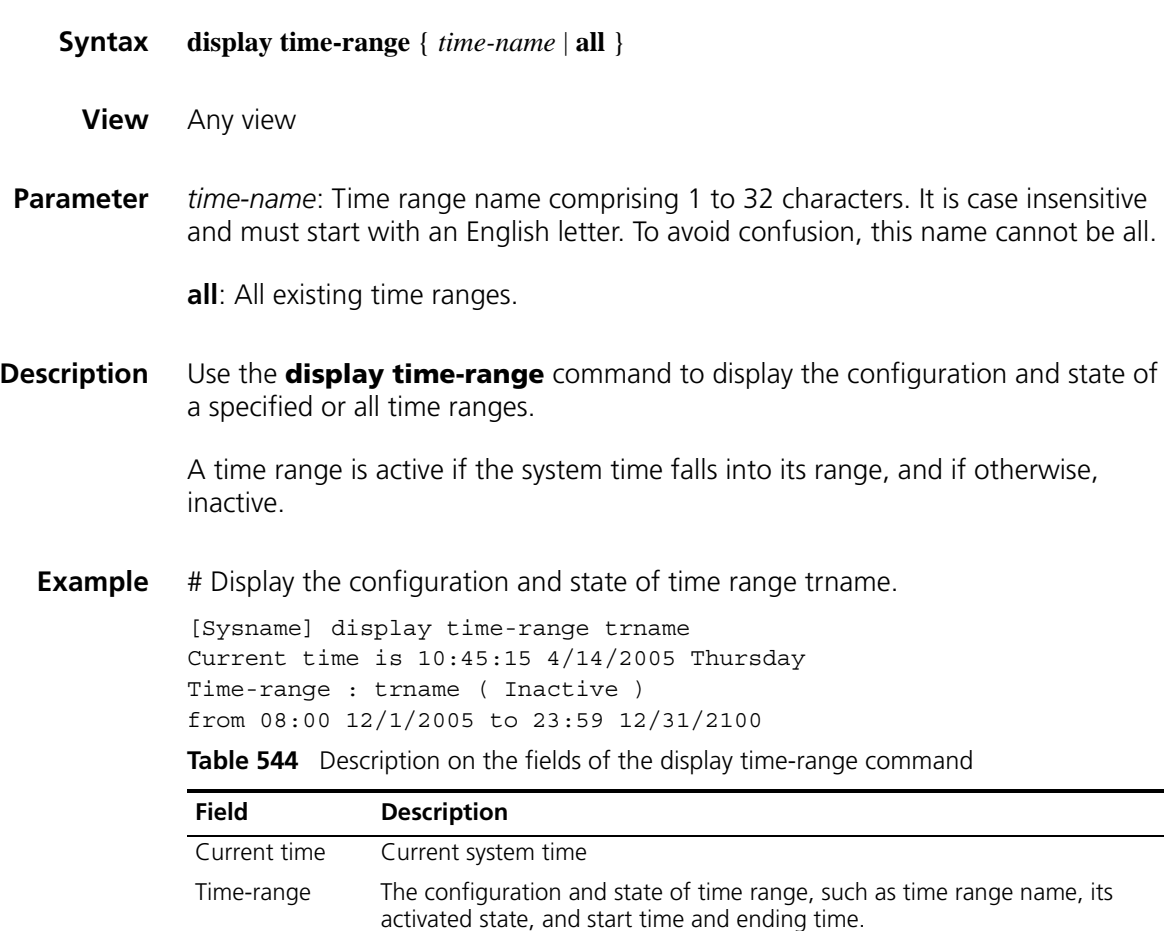

#### **time-range**

**Syntax time-range** *time-name* { *start-time* **to** *end-time days* [ **from** *time1 date1* ] [ **to** *time2 date2* ] | **from** *time1 date1* [ **to** *time2 date2* ] | **to** *time2 date2* }

> **undo time-range** *time-name* [ *start-time* **to** *end-time days* [ **from** *time1 date1* ] [ **to** *time2 date2* ] | **from** *time1 date1* [ **to** *time2 date2* ] | **to** *time2 date2* ]

**View** System view

**Parameter** *time-name*: Time range name comprising 1 to 32 characters. It is case insensitive and must start with an English letter. To avoid confusion, this name cannot be all.

> *start-time*: Start time of a periodic time range, in *hh***:***mm* format as 24-hour time, where *hh* is hours and *mm* is minutes. Its value ranges from 00:00 to 23:59.

> *end-time*: End time of the periodic time range, in *hh***:***mm* format as 24-hour time, where *hh* is hours and *mm* is minutes. Its value ranges from 00:00 to 24:00. The end time must be greater than the start time.

> *days*: Indicates on which day or days of the week the periodic time range is valid. You may specify multiple values, in words or in digits, separated by spaces, for this argument, but make sure that they do not overlap. These values can take one of the following forms:

- A digit in the range 0 to 6, respectively for Sunday, Monday, Tuesday, Wednesday, Thursday, Friday, and Saturday.
- Week in words, that is, **Mon**, **Tue**, **Wed**, **Thu**, **Fri**, **Sat**, or **Sun**.
- **working-day** for Monday through Friday.
- **off-day** for Saturday and Sunday.
- **daily** for seven days of a week.

**from** *time1 date1*: Indicates the start time and date of an absolute time range. The *time1* argument specifies the time of the day in *hh***:***mm* format as 24-hour time, where *hh* is hours and *mm* is minutes. Its value ranges from 00:00 to 23:59. The *date1* argument specifies a date in *MM***/***DD***/***YYYY* or *YYYY***/***MM***/***DD* format, where *MM* is the month of the year in the range 1 to 12, DD is the day of the month in the range 1 to 31, and YYYY is the year in the usual Gregorian calendar in the range 1970 to 2100. If not specified, the start time is the earliest time available from the system, namely, 01/01/1970 00:00:00 AM.

**to** *time2 date2*: Indicates the end time and date of the absolute time range. The format of the *time2* argument is the same as that of the *time1* argument, but its value ranges from 00:00 to 24:00. The end time must be greater than the start time. If not specified, the end time is the maximum time available from the system, namely, 12/31/2100 24:00:00 PM. The format and value range of the *date2* argument are the same as those of the *date1* argument.

**Description** Use the **time-range** command to create a time range.

Use the **undo time-range** command to remove a time range.

You may create a maximum of 256 time ranges.

A time range can be one of the following:

- Periodic time range created using the **time-range** *time-name start-time* **to** *end-time days* command. A time range thus created recurs periodically on the day or days of the week.
- Absolute time range created using the **time-range** *time-name* { **from** *time1 date1* [ **to** *time2 date2* ] | **to** *time2 date2* } command. Unlike a periodic time range, a time range thus created does not recur. For example, to create an

absolute time range that is active between January 1, 2004 00:00 and December 31, 2004 23:59, you may use the **time-range test from 00:00 01/01/2004 to 23:59 12/31/2004** command.

■ Compound time range created using the **time-range** *time-name start-time* **to** *end-time days* { **from** *time1 date1* [ **to** *time2 date2* ] | **to** *time2 date2* } command. A time range thus created recurs on the day or days of the week only within the specified period. For example, to create a time range that is active from 12:00 to 14:00 on Wednesdays between January 1, 2004 00:00 and December 31, 2004 23:59, you may use the **time-range test 12:00 to 14:00 wednesday from 00:00 01/01/2004 to 23:59 12/31/2004** command.

You may create individual time ranges identified with the same name. They are regarded as one time range whose active period is the result of ORing periodic ones, ORing absolute ones, and ANDing periodic and absolute ones.

**Example** # Create an absolute time range named test, setting it to become active from 00:00 on January 1, 2003.

> <Sysname> system-view [Sysname] time-range test from 0:0 2003/1/1

# Create a compound time range named test, setting it to be active between 8:00 to 18:00 during working days.

<Sysname> system-view [Sysname] time-range test 8:00 to 18:00 working-day

# Create a periodic time range named test, setting it to be active between 14:00 and 18:00 on Saturday and Sunday.

<Sysname> system-view [Sysname] time-range test 14:00 to 18:00 off-day

## **138 IPV4 ACL CONFIGURATION COMMANDS**

**acl**

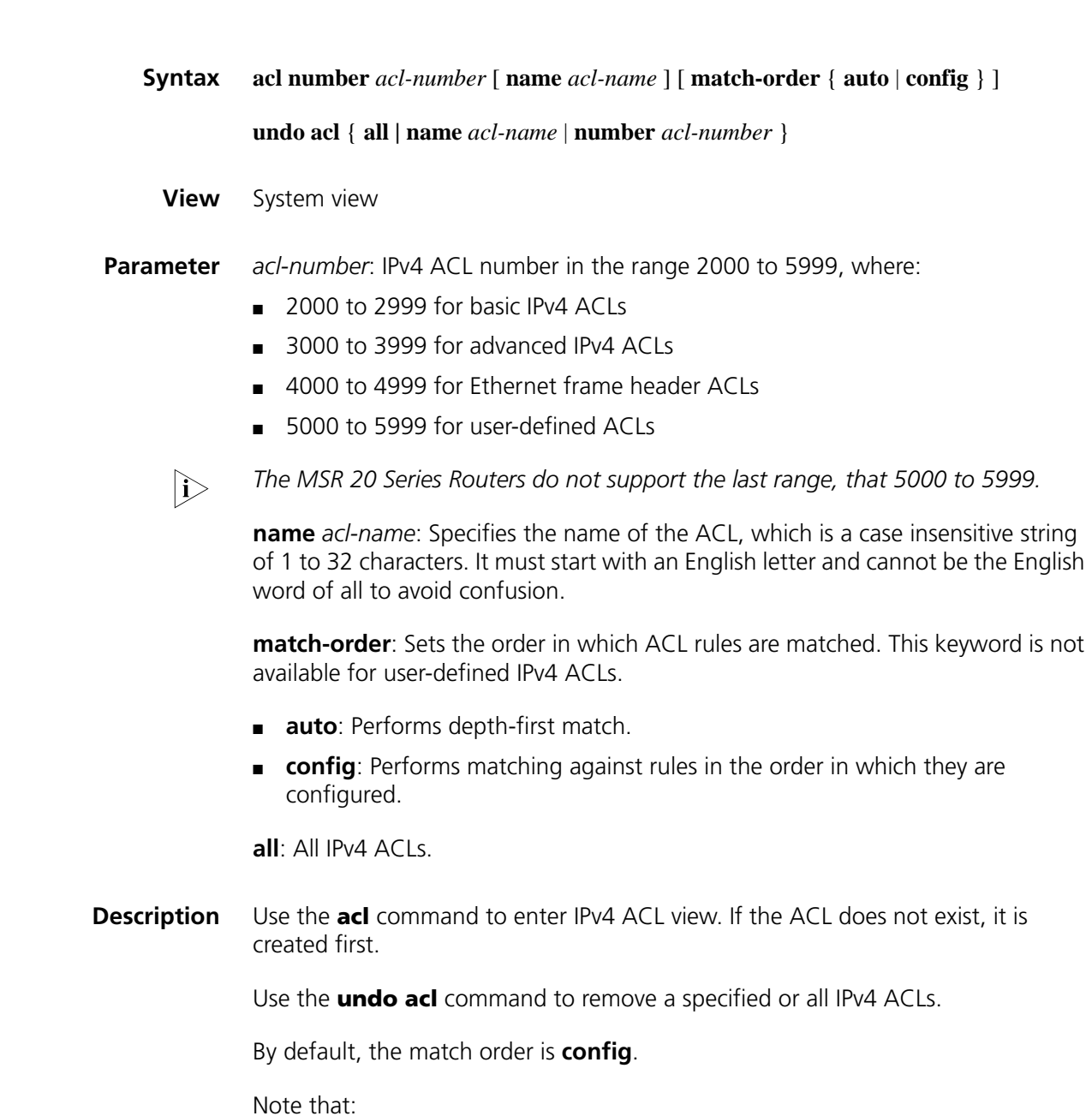

- You can specify a name for an IPv4 ACL only when you create the ACL. After creating an ACL, you cannot specify a name for it, nor can you change or remove the name of the ACL.
- The name of an IPv4 ACL must be unique among IPv4 ACLs. However, an IPv4 ACL and an IPv6 ACL can share the same name.
- If you specify both an ACL number and an ACL name in one command to enter the view of an existing ACL, be sure that the ACL number and ACL name identify the same ACL.
- The match order for user-defined ACLs can only be **config**.
- You can also use this command to modify the match order of an existing IPv4 ACL but only when it is empty.
- **Example** # Create IPv4 ACL 2000.

<Sysname> system-view [Sysname] acl number 2000 [Sysname-acl-basic-2000]

# Create IPv4 ACL 2002, giving the ACL a name of flow.

<Sysname> system-view [Sysname] acl number 2002 name flow [Sysname-acl-basic-2002-flow]

# Enter the view of an IPv4 ACL that has no name by specifying its number.

<Sysname> system-view [Sysname] acl number 2000 [Sysname-acl-basic-2000]

# Enter the view of an IPv4 ACL that has a name by specifying its number.

<Sysname> system-view [Sysname] acl number 2002 [Sysname-acl-basic-2002-flow]

# Delete the IPv4 ACL with the number of 2000.

<Sysname> system-view [Sysname] undo acl number 2000

# Delete the IPv4 ACL named flow.

<Sysname> system-view [Sysname] undo acl name flow

#### **acl copy**

**Syntax acl copy** { *source-acl-number* | **name** *source-acl-name* } **to** { *dest-acl-number* | **name** *dest-acl-name* }

**View System view**
**Parameter** *source-acl-number*: Number of an existing IPv4 ACL, which must be in the following ranges (the available ACL number ranges varies by device):

- 2000 to 2999 for basic IPv4 ACLs
- 3000 to 3999 for advanced IPv4 ACLs
- 4000 to 4999 for Ethernet frame header ACLs
- 5000 to 5999 for user-defined ACLs

*source-acl-name*: Name of an existing IPv4 ACL, a case insensitive string of 1 to 32 characters. It must start with an English letter and cannot be the English word of all to avoid confusion.

*dest-acl-number*: Number of a non-existent IPv4 ACL, which must be in the following ranges (the available ACL number ranges varies by device):

- 2000 to 2999 for basic IPv4 ACLs
- 3000 to 3999 for advanced IPv4 ACLs
- 4000 to 4999 for Ethernet frame header ACLs
- 5000 to 5999 for user-defined ACLs

*dest-acl-name*: Name for the new IPv4 ACL, a case insensitive string of 1 to 32 characters. It must start with an English letter and cannot be the English word of all to avoid confusion. The system will automatically assign the new ACL a sequence number which is the smallest one among the available ones in the ACL range for the ACL type.

**Description** Use the **acl copy** command to copy an existent IPv4 ACL (namely, the source IPv4 ACL) to generate a new one (namely, the destination IPv4 ACL). The new ACL is of the same type and has the same match order, match rules, rule numbering step and descriptions.

Note that:

- The source IPv4 ACL and the destination IPv4 ACL must be of the same type.
- The generated ACL does not take the name of the source IPv4 ACL.

**Example** # Copy ACL 2008 to generate ACL 2009. <Sysname> system-view [Sysname] acl copy 2008 to 2009

# **acl name**

**Syntax acl name** *acl-name*

**View** System view

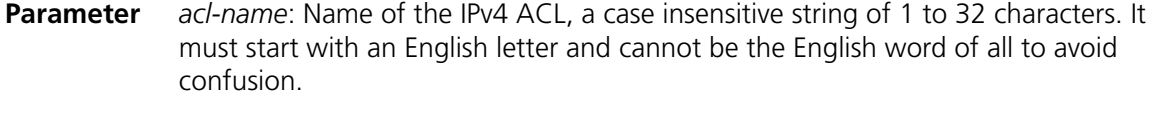

**Description** Use the **acl name** command to enter the view of an existing IPv4 ACL by specifying its name.

**Example** # Enter the view of the IPv4 ACL named flow. <Sysname> system-view [Sysname] acl name flow [Sysname-acl-basic-2002-flow]

# **description (for IPv4)**

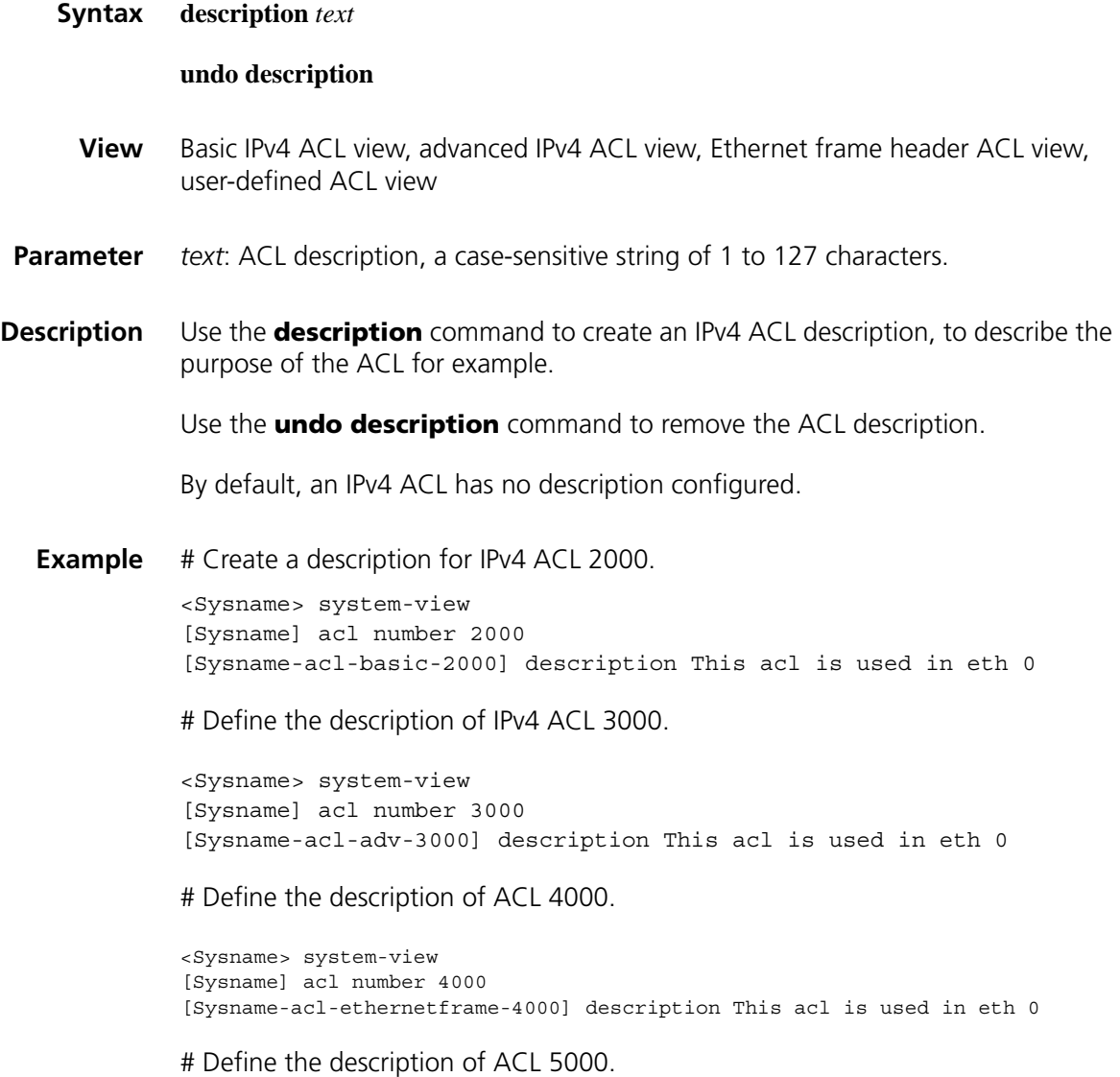

```
<Sysname> system-view
[Sysname] acl number 5000
[Sysname-acl-user-5000] description This acl is used in eth 0
```
# **display acl**

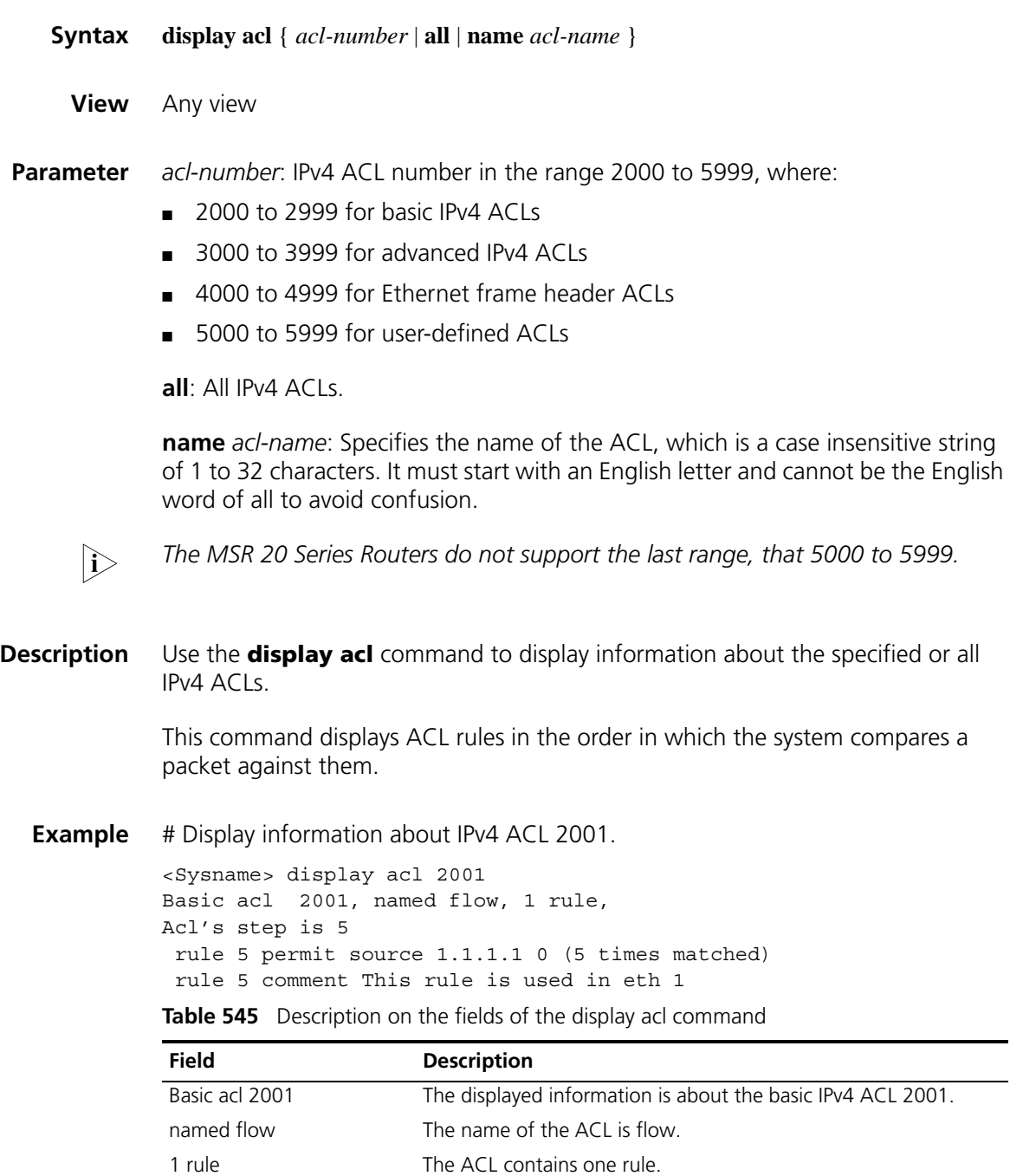

Acl's step is 5 The rules in this ACL are numbered in steps of 5.

5 times matched Five matches for the rule. Only ACL matches performed by software are counted.

This field appears as long as one match is found.

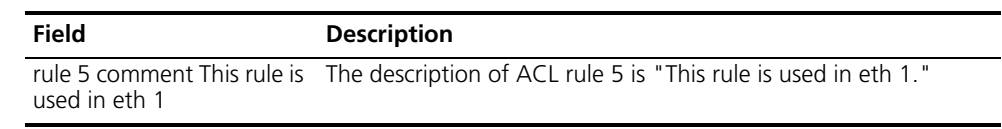

# **Table 545** Description on the fields of the display acl command

# **reset acl counter**

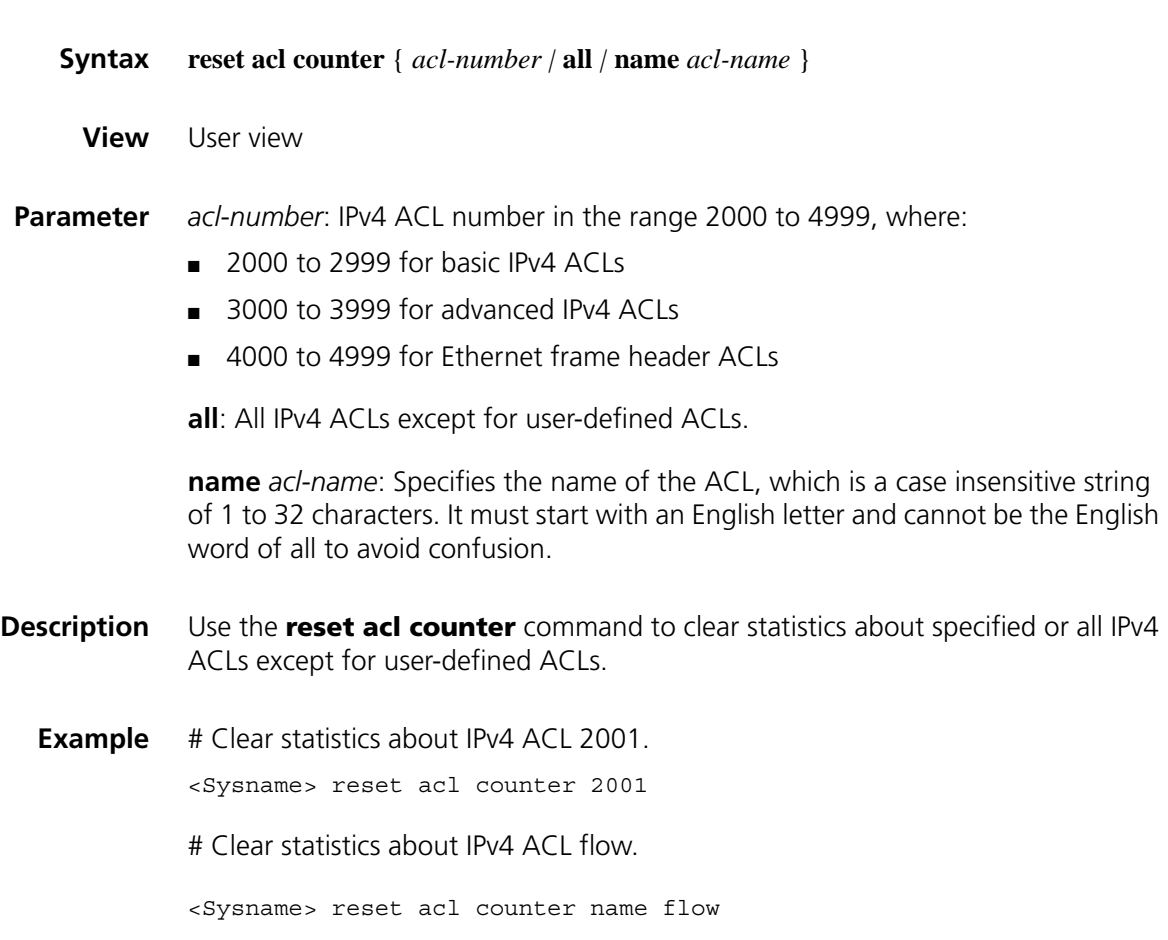

# **rule (in basic IPv4 ACL view)**

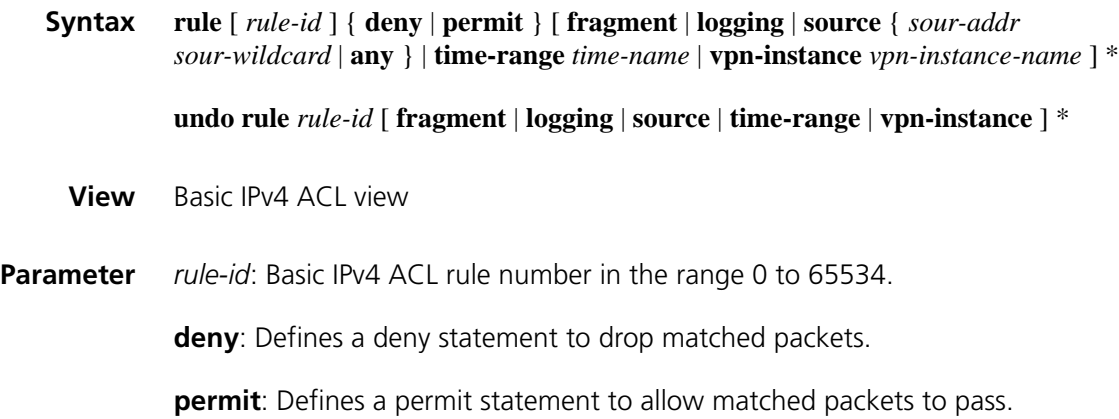

**fragment**: Indicates that the rule applies only to non-first fragments. Without this keyword, the rule applies to both fragments and non-fragments

**logging**: Specifies to log matched packets. The log provides information about ACL rule number, whether packets are permitted or dropped, upper layer protocol that IP carries, source/destination address, source/destination port number, and number of packets.

**source** { *sour-addr sour-wildcard* | **any** }: Specifies a source address. The *sour-addr sour-wildcard* argument specifies a source IP address in dotted decimal notation. Setting the wildcard to a zero indicates a host address. The **any** keyword indicates any source IP address.

**time-range** *time-name:* Specifies the time range in which the rule takes effect. The *time-name* argument specifies a time range name with 1 to 32 characters. It is case insensitive and must start with an English letter. To avoid confusion, this name cannot be all.

**vpn-instance** *vpn-instance-name:* Specifies a VPN instance. The *vpn-instance-name* argument is a case-sensitive string of 1 to 31 characters.

**Description** Use the **rule** command to create a basic IPv4 ACL rule or modify the rule if it has existed.

> Use the **undo rule** command to remove a basic IPv4 ACL rule or parameters from the rule.

> With the **undo rule** command, if no parameters are specified, the entire ACL rule is removed; if other parameters are specified, only the involved information is removed.

> You will fail to create or modify a rule if its permit/deny statement is exactly the same as another rule. In addition, if the ACL match order is set to **auto** rather than **config**, you cannot modify ACL rules.

When defining ACL rules, you need not assign them IDs. The system can automatically assign rule IDs starting with 0 and increasing in certain rule numbering steps. A rule ID thus assigned is greater than the current highest rule ID. For example, if the rule numbering step is 5 and the current highest rule ID is 28, the next rule will be numbered 30. For detailed information about step, refer to ["step \(for IPv4\)" on page 2100](#page-2099-0) and ["step \(for IPv6\)" on page 2116.](#page-2115-0)

You may use the **display acl** command to verify rules configured in an ACL. If the match order for this ACL is **auto**, rules are displayed in the depth-first match order rather than by rule number.

**Example** # Create a rule to deny packets with the source IP address 1.1.1.1.

<Sysname> system-view [Sysname] acl number 2000 [Sysname-acl-basic-2000] rule deny source 1.1.1.1 0

# **rule (in advanced IPv4 ACL view)**

**Syntax rule** [ *rule-id* ] { **deny** | **permit** } *protocol* [ **destination** { *dest-addr dest-wildcard* | **any** } | **destination-port** *operator port1* [ *port2* ] | **dscp** *dscp |* **established** *|* **fragment** | **icmp-type** { *icmp-type icmp-code* | *icmp-message* } | **logging** | **precedence** *precedence* | **reflective** | **source** { *sour-addr sour-wildcard* | **any** } | **source-port** *operator port1* [ *port2* ] | **time-range** *time-name* | **tos** *tos* | **vpn-instance** *vpn-instance-name* ] \*

> **undo rule** *rule-id* [ **destination** | **destination-port** | **dscp** *|* **established** | **fragment** | **icmp-type** | **logging** | **precedence** | **reflective** | **source** | **source-port** | **time-range** | **tos** | **vpn-instance** ] \*

**View** Advanced IPv4 ACL view

**Parameter** *rule-id*: Advanced IPv4 ACL rule number in the range 0 to 65534.

**deny**: Defines a deny statement to drop matched packets.

**permit**: Defines a permit statement to allow matched packets to pass.

*protocol*: Protocol carried by IP. It can be a number in the range 0 to 255, or in words, **gre** (47), **icmp** (1), **igmp** (2), **ip**, **ipinip** (4), **ospf** (89), **tcp** (6), **udp** (17).

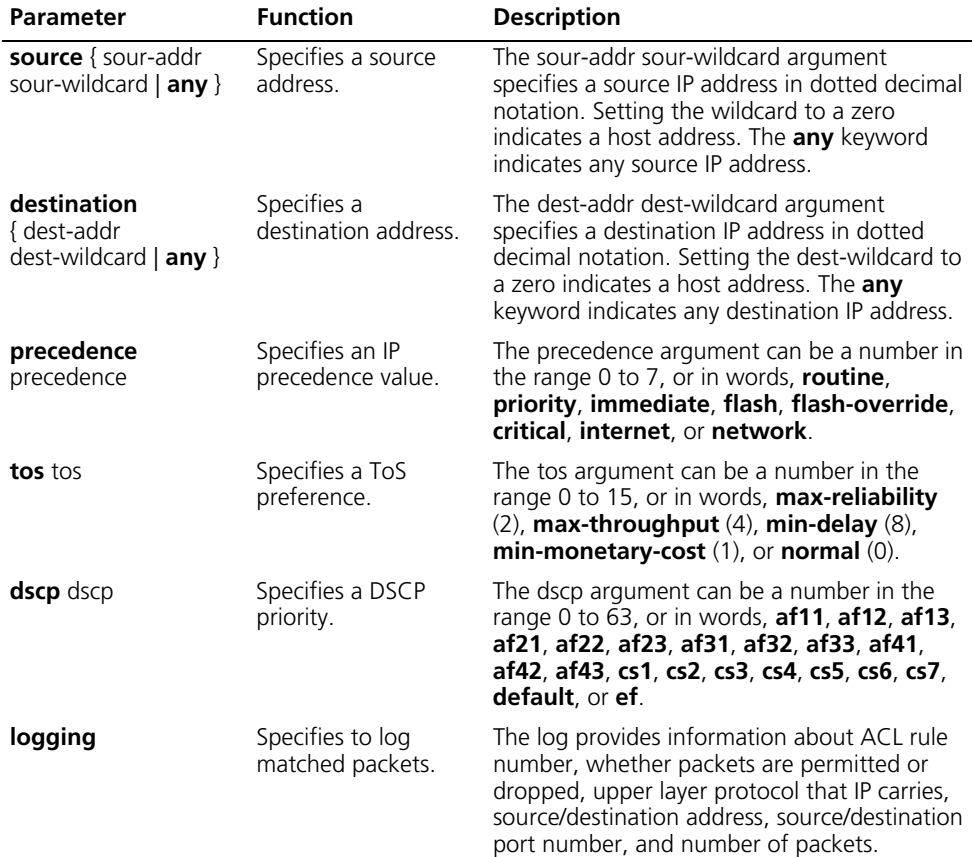

**Table 546** Parameters for advanced IPv4 ACL rules

| <b>Parameter</b>                  | <b>Function</b>                                                    | <b>Description</b>                                                                                                    |
|-----------------------------------|--------------------------------------------------------------------|----------------------------------------------------------------------------------------------------|
| reflective                        | Specifies the rule to<br>he reflective                             | A rule with the reflective keyword can be<br>defined only for TCP, UDP, or ICMP packets<br>and its statement can only be permit.                                         |
| vpn-instance<br>vpn-instance-name | Specifies a VPN<br>instance.                                       | The <i>vpn-instance-name</i> argument is a<br>case-sensitive string of 1 to 31 characters.                                                                               |
| fragment                          | Indicates that the rule<br>applies only to<br>non-first fragments. | With this keyword not provided, the rule is<br>effective to both non-fragments and<br>fragments.                                                                         |
| time-range<br>time-name           | Specifies the time<br>range in which the<br>rule can take effect.  | The time-name argument comprises 1 to 32<br>characters. It is case insensitive and must start<br>with an English letter. To avoid confusion, this<br>name cannot be all. |

**Table 546** Parameters for advanced IPv4 ACL rules

If the *protocol* argument is set to **tcp** or **udp**, you may define the parameters in the following table.

| <b>Parameter</b>                                    | <b>Function</b>                                                                          | <b>Description</b>                                                                                                    |
|-----------------------------------------------------|------------------------------------------------------------------------------------------|----------------------------------------------------------------------------------------------------|
| source-port<br>operator port1<br>$[$ port $2]$      | Defines a UDP or TCP<br>source port against<br>which UDP or TCP                          | The operator argument can be <b>It</b> (lower than),<br><b>gt</b> (greater than), <b>eq</b> (equal to), <b>neq</b> (not equal<br>to), and range (inclusive range).                                                                                                    |
| destination-port<br>operator port1<br>$[$ port2 $]$ | packets are matched.<br>Defines a UDP or TCP<br>destination port<br>against which UDP or | port1, port2: TCP or UDP port number,<br>represented by a number in the range 0 to<br>65535. TCP port number can be represented<br>in words as follows:                                                                                                    |
|                                                     | TCP packets are<br>matched.                                                              | chargen $(19)$ , bgp $(179)$ , cmd $(514)$ , daytime<br>(13), discard (9), domain (53), echo (7), exec<br>(512), finger (79), ftp (21), ftp-data (20),<br>gopher (70), hostname (101), irc (194),<br>klogin (543), kshell (544), login (513), lpd<br>(515), nntp (119), pop2 (109), pop3 (110),<br>smtp $(25)$ , sunrpc $(111)$ , tacacs $(49)$ , talk<br>(517), telnet (23), time (37), uucp (540),<br>whois $(43)$ , or www $(80)$ .                                                             |
|                                                     |                                                                                          | UDP port number can be represented in words<br>as follows: <b>biff</b> (512), <b>bootpc</b> (68), <b>bootps</b><br>(67), discard (9), dns (53), dnsix (90), echo<br>$(7)$ , mobilip-ag $(434)$ , mobilip-mn $(435)$ ,<br>nameserver $(42)$ , netbios-dgm $(138)$ ,<br>netbios-ns $(137)$ , netbios-ssn $(139)$ , ntp<br>(123), rip (520), snmp (161), snmptrap (162),<br><b>sunrpc</b> (111), syslog (514), tacacs-ds (65),<br>talk (517), tftp (69), time (37), who (513),<br><b>xdmcp</b> (177). |
| established                                         | Defines the rule for                                                                     | A keyword specific to TCP.                                                                                                    |
| TCP connection<br>packets.                          |                                                                                          | On a router, With this keyword, the rule<br>matches the TCP connection packets with the<br>ACK or RST flag.                                                                                                    |

**Table 547** TCP/UDP-specific parameters for advanced IPv4 ACL rules

If the *protocol* argument is set to **icmp**, you may define the parameters in the following table.

| <b>Parameter</b>        | <b>Function</b>                | <b>Description</b>                                                                                        |
|-------------------------|--------------------------------|----------------------------------------------------------------------------------------------------|
| icmp-type               | Specifies the                  | The <i>icmp-type</i> argument ranges from 0 to 255.                                                       |
| {icmp-type<br>icmp-code | ICMP message<br>type and code. | The icmp-code argument ranges from 0 to 255.                                                              |
| icmp-message }          |                                | The <i>icmp-message</i> argument specifies a message<br>name. For available ICMP messages, see Table 549. |

**Table 548** Parameters for advanced IPv4 ACL rules

The following table provides the ICMP messages that you can specify in advanced IPv4 ACL rules.

| <b>ICMP</b> message  | <b>Type</b>    | Code        |
|----------------------|----------------|-------------|
| echo                 | 8              | 0           |
| echo-reply           | $\Omega$       | $\Omega$    |
| fragmentneed-DFset   | 3              | 4           |
| host-redirect        | 5              | 1           |
| host-tos-redirect    | 5              | 3           |
| host-unreachable     | 3              | 1           |
| information-reply    | 16             | $\Omega$    |
| information-request  | 15             | 0           |
| net-redirect         | 5              | 0           |
| net-tos-redirect     | 5              | 2           |
| net-unreachable      | 3              | 0           |
| parameter-problem    | 12             | $\mathbf 0$ |
| port-unreachable     | 3              | 3           |
| protocol-unreachable | 3              | 2           |
| reassembly-timeout   | 11             | 1           |
| source-quench        | $\overline{4}$ | $\Omega$    |
| source-route-failed  | 3              | 5           |
| timestamp-reply      | 14             | 0           |
| timestamp-request    | 13             | 0           |
| ttl-exceeded         | 11             | 0           |

**Table 549** ICMP messages and their codes

#### **Description** Use the **rule** command to define or modify an advanced IPv4 ACL rule. If the rule does not exist, it is created first.

Use the **undo rule** command to remove an advanced ACL rule or parameters from the rule.

With the **undo rule** command, if no parameters are specified, the entire ACL rule is removed; if other parameters are specified, only the involved information is removed.

You will fail to create or modify a rule if its permit/deny statement is exactly the same as another rule. In addition, if the ACL match order is set to **auto** rather than **config**, you cannot modify ACL rules.

When defining ACL rules, you need not assign them IDs. The system can automatically assign rule IDs starting with 0 and increasing in certain rule numbering steps. A rule ID thus assigned is greater than the current highest rule ID. For example, if the rule numbering step is five and the current highest rule ID is 28, the next rule will be numbered 30. For detailed information about step, refer to ["step \(for IPv4\)" on page 2100](#page-2099-0) and ["step \(for IPv6\)" on page 2116.](#page-2115-0) You may use the **display acl** command to verify rules configured in an ACL. If the match order for this ACL is **auto**, rules are displayed in the depth-first order rather than by rule number. **Example** # Define a rule to permit the TCP packets to pass with the destination port 80 sent from 129.9.0.0 to 202.38.160.0. <Sysname> system-view [Sysname] acl number 3101 [Sysname-acl-adv-3101] rule permit tcp source 129.9.0.0 0.0.255.255 destination 202.38.160.0 0.0.0.255 destination-port eq 80

# **rule (in Ethernet frame header ACL view)**

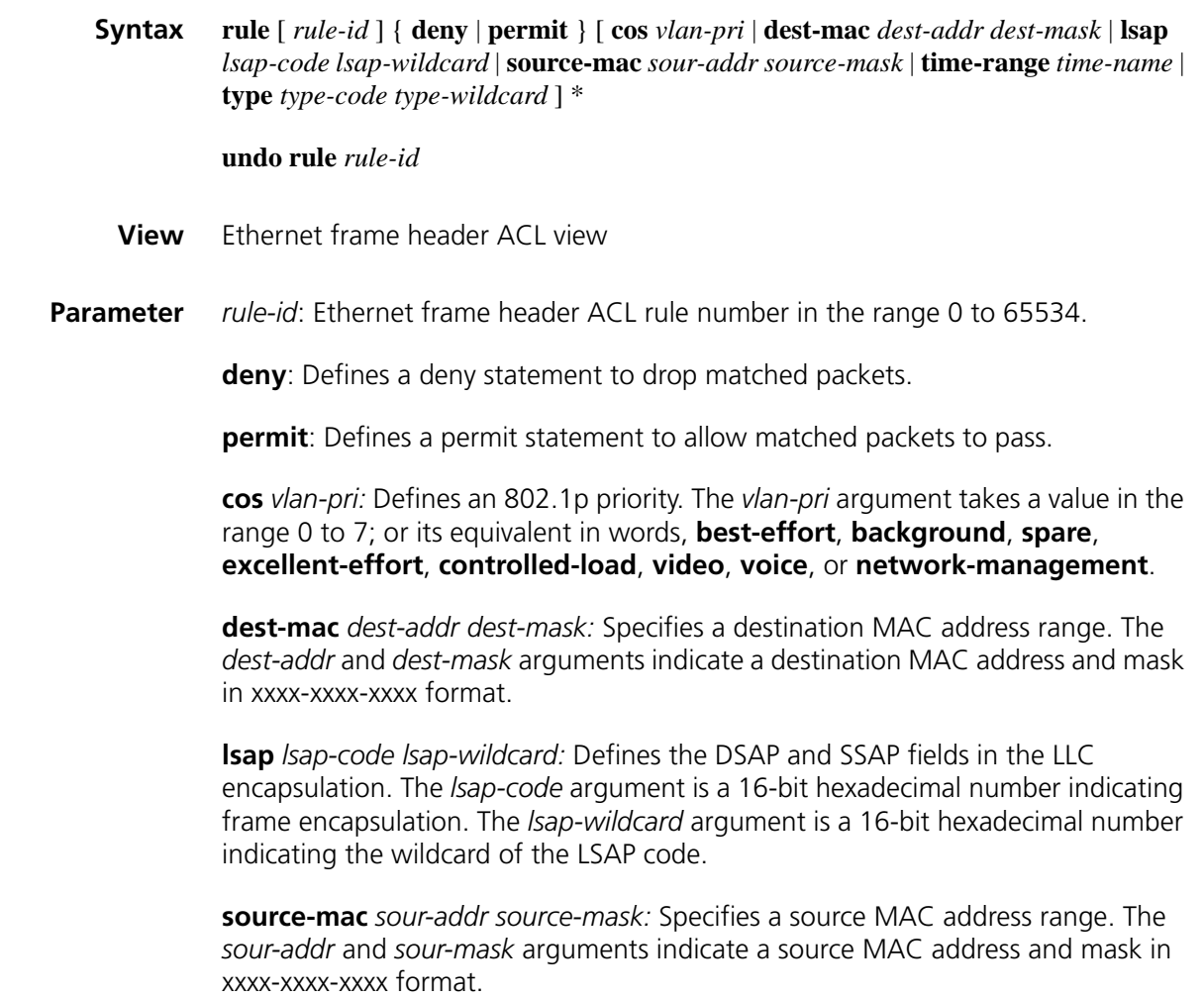

**time-range** *time-name:* Specifies the time range in which the rule can take effect. The *time-name* argument comprises 1 to 32 characters. It is case insensitive and must start with an English letter. To avoid confusion, this name cannot be all.

**type** *type-code type-wildcard:* Defines a link layer protocol. The *type-code* argument is a 16-bit hexadecimal number indicating frame type. It is corresponding to the type-code field in Ethernet\_II and Ethernet\_SNAP frames. The *type-wildcard* argument is a 16-bit hexadecimal number indicating the wildcard.

The use of this parameter depends on the hardware chip of your device.

**Description** Use the **rule** command to create an Ethernet frame header ACL rule or modify the rule if it has existed.

Use the **undo rule** command to remove an Ethernet frame header ACL rule.

You will fail to create or modify a rule if its permit/deny statement is exactly the same as another rule. In addition, if the ACL match order is set to **auto** rather than **config**, you cannot modify ACL rules.

When defining ACL rules, you need not assign them IDs. The system can automatically assign rule IDs, starting with 0 and increasing in certain rule numbering steps. A rule ID thus assigned is greater than the current highest rule ID. For example, if the rule numbering step is five and the current highest rule ID is 28, the next rule will be numbered 30. For detailed information about step, refer to ["step \(for IPv4\)" on page 2100](#page-2099-0) and ["step \(for IPv6\)" on page 2116.](#page-2115-0)

You may use the **display acl** command to verify rules configured in an ACL. If the match order for this ACL is **auto**, rules are displayed in the depth-first order rather than by rule number.

**Example** # Create a rule to deny packets with the 802.1p priority of 3.

<Sysname> system-view [Sysname] acl number 4000 [Sysname-acl-ethernetframe-4000] rule deny cos 3

#### **rule (in user-defined ACL view)**

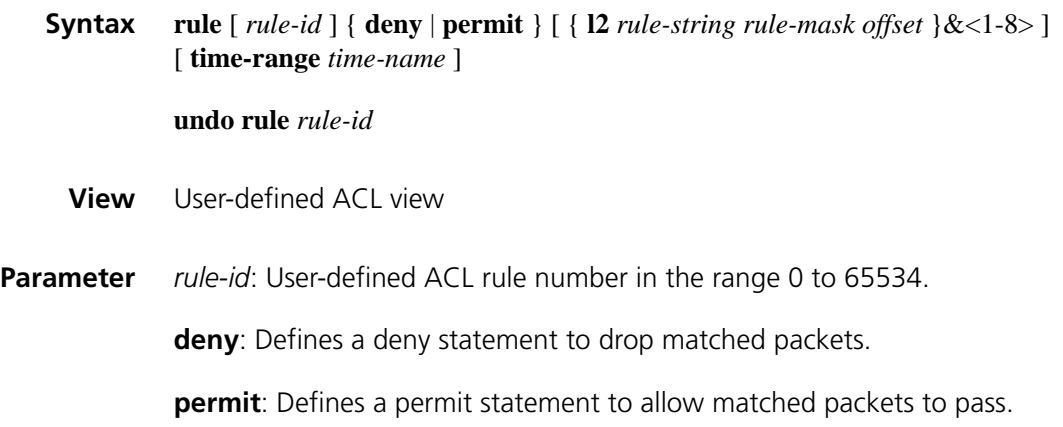

**l2**: Sets the offset from the beginning of the Layer 2 frame header.

**time-range** *time-name*: Specifies the time range in which the rule can take effect. The *time-name* argument is a case-insensitive string of 1 to 32 characters. The name must begin with an English letter and cannot be all to avoid confusion.

*rule-string*: Defines a match pattern in hexadecimal format. Its length must be a multiple of two.

*rule-mask*: Defines a match pattern mask in hexadecimal format. Its length must be the same as that of the match pattern.

*offset*: The offset in bytes at which the match operation begins.

&<1-8>: Indicates that up to eight match patterns can be defined in the rule.

**Description** Use the **rule** command to create a user-defined IPv4 ACL rule.

Use the **undo rule** command to remove a user-defined ACL rule.

You will fail to create or modify a user-defined ACL rule if its permit/deny statement is exactly the same as another rule.

When defining user-defined ACL rules, you need not assign them IDs. The system can automatically assign rule IDs starting with 0 and increasing in rule numbering steps of five. A rule ID thus assigned is greater than the current highest rule ID. For example, if the current highest rule ID is 28, the next rule will be numbered 30. For detailed information about step, refer to ["step \(for IPv4\)" on page 2100](#page-2099-0) and ["step](#page-2115-0)  [\(for IPv6\)" on page 2116](#page-2115-0).

You may use the **display acl** command to verify rules configured in an ACL.

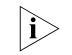

**i** *The support to this command varies by device.* 

**Example** # Create a user-defined ACL rule. <Sysname> system-view [Sysname] acl number 5005 [Sysname-acl-user-5005] rule 0 permit l2 0806 ffff 20

## **rule comment (for IPv4)**

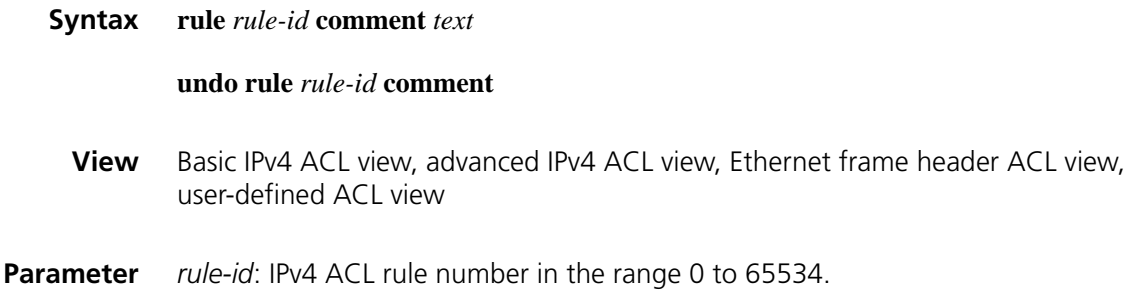

*text*: IPv4 ACL rule description, a string of up to 127 characters.

**Description** Use the **rule comment** command to create or modify an ACL rule description, for example to describe the purpose of the ACL rule or the parameters it contains.

You will fail to do that if the specified rule does not exist.

Use the **undo rule comment** command to remove the ACL rule description.

By default, no rule description is created.

**Example** # Create a rule in ACL 2000 and define the rule description.

<Sysname> system-view [Sysname] acl number 2000 [Sysname-acl-basic-2000] rule 0 deny source 1.1.1.1 0 [Sysname-acl-basic-2000] rule 0 comment This rule is used in eth 1

# Create a rule in ACL 3000 and define the rule description.

<Sysname> system-view [Sysname] acl number 3000 [Sysname-acl-adv-3000] rule 0 permit ip source 1.1.1.1 0 [Sysname-acl-adv-3000] rule 0 comment This rule is used in eth 1

# Create a rule in ACL 4000 and define the rule description.

<Sysname> system-view [Sysname] acl number 4000 [Sysname-acl-ethernetframe-4000] rule 0 deny cos 3 [Sysname-acl-ethernetframe-4000] rule 0 comment This rule is used in eth 1

# Create a rule in ACL 5000 and define the rule description.

<Sysname> system-view [Sysname] acl number 5000 [Sysname-acl-user-5000] rule 0 permit l2 14 20 10 [Sysname-acl-user-5000] rule 0 comment This rule is used in eth 1

#### <span id="page-2099-0"></span>**step (for IPv4)**

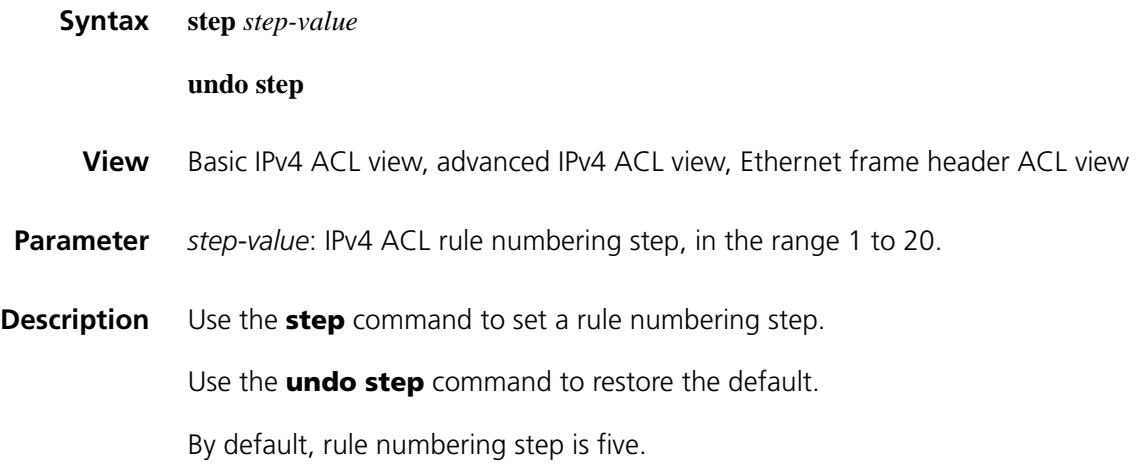

When defining rules in an IPv4 ACL, you do not necessarily assign them numbers. The system can do this automatically in steps. For example, if the default step applies, rules you created are automatically numbered 0, 5, 10, 15, and so on. One benefit of rule numbering step is that it allows you to insert new rules between existing ones as needed. For example, after creating four rules numbered 0, 5, 10, 15 in an ACL configured with the step of five, you can still insert a rule numbered 1.

Any step change can result in renumbering. For example, after you change the step in the above example from five to two, the rules are renumbered 0, 2, 4, 6, and 8.

Note that even if the current step is the default, performing the **undo step** command can still result in rule renumbering. Suppose that ACL 3001 adopts the default numbering step and contains two rules numbered 0 and 5. After you insert rule 1 and rule 3, the rules are numbered 0, 1, 3, and 5. If you perform the **undo step** command, they will be renumbered 0, 5, 10, and 15.

**Example** # Set the rule numbering step to 2 for ACL 2000.

<Sysname> system-view [Sysname] acl number 2000 [Sysname-acl-basic-2000] step 2

# Set the rule numbering step to 2 for ACL 3000.

<Sysname> system-view [Sysname] acl number 3000 [Sysname-acl-adv-3000] step 2

# Set the rule numbering step to 2 for ACL 4000.

<Sysname> system-view [Sysname] acl number 4000 [Sysname-acl-ethernetframe-4000] step 2

# **139 IPV6 ACL CONFIGURATION COMMANDS**

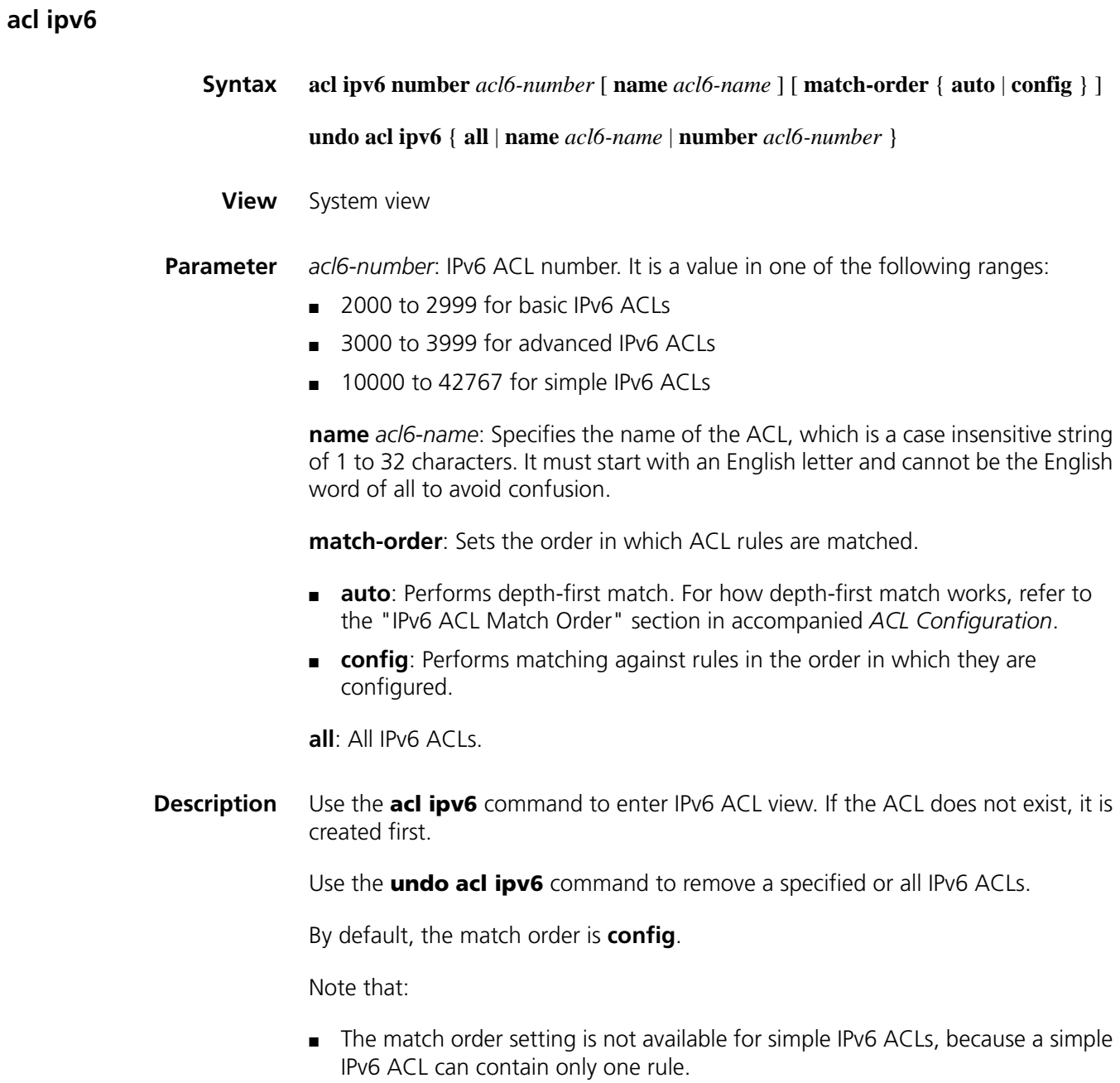

- You can specify a name for an IPv6 ACL only when you create the ACL. After creating an ACL, you cannot specify a name for it, nor can you change or remove the name of the ACL.
- The name of an IPv6 ACL must be unique among IPv6 ACLs. However, an IPv4 ACL and an IPv6 ACL can share the same name.
- If you specify both an ACL number and an ACL name in one command to enter the view of an existing ACL, be sure that the ACL number and ACL name identify the same ACL.
- A simple IPv6 ACL cannot have any name. When creating a simple IPv6 ACL, you cannot specify the **name** *acl6-name* combination.
- You can also use this command to modify the match order of an existing IPv6 ACL but only when it is empty.

#### **Example** # Create IPv6 ACL 2000.

<Sysname> system-view [Sysname] acl ipv6 number 2000 [Sysname-acl6-basic-2000]

# Create IPv6 ACL 2002, giving the ACL a name of flow.

<Sysname> system-view [Sysname] acl ipv6 number 2002 name flow [Sysname-acl6-basic-2002-flow]

# Enter the view of an IPv6 ACL that has no name by specifying its number.

<Sysname> system-view [Sysname] acl ipv6 number 2000 [Sysname-acl6-basic-2000]

# Enter the view of an IPv6 ACL that has a name by specifying its number.

<Sysname> system-view [Sysname] acl ipv6 number 2002 [Sysname-acl6-basic-2002-flow]

# Delete the IPv6 ACL with the number of 2000.

<Sysname> system-view [Sysname] undo acl ipv6 number 2000

# Delete the IPv6 ACL named flow.

<Sysname> system-view [Sysname] undo acl ipv6 name flow

# **acl ipv6 copy**

**Syntax acl ipv6 copy** { *source-acl6-number* | **name** *source-acl6-name* } **to** { *dest-acl6-number* | **name** *dest-acl6-name* }

#### **View System view**

**Parameter** *source-acl6-number*: Number of an existing IPv6 ACL, which must be in the following ranges (the available ACL number ranges varies by device):

- 2000 to 2999 for basic IPv6 ACLs
- 3000 to 3999 for advanced IPv6 ACLs

*source-acl6-name*: Name of an existing IPv6 ACL, a case insensitive string of 1 to 32 characters. It must start with an English letter and cannot be the English word of all to avoid confusion.

*dest-acl6-number*: Number of a non-existent IPv6 ACL, which must be in the following ranges (the available ACL number ranges varies by device):

- 2000 to 2999 for basic IPv6 ACLs
- 3000 to 3999 for advanced IPv6 ACLs

*dest-acl6-name*: Name for the new IPv6 ACL, a case insensitive string of 1 to 32 characters. It must start with an English letter and cannot be the English word of all to avoid confusion. The system will automatically assign the new ACL a sequence number which is the smallest one among the available ones in the ACL range for the ACL type.

**Description** Use the **acl ipv6 copy** command to copy an existent IPv6 ACL (namely, the source IPv6 ACL) to generate a new one (namely, the destination IPv6 ACL), which is of the same type and has the same match order, match rules, rule numbering step and descriptions.

Note that:

- The source IPv6 ACL and the destination IPv6 ACL must be of the same type.
- The generated ACL does not take the name of the source IPv4 ACL.
- A simple IPv6 ACL does not support this feature.

**Example** # Copy ACL 2008 to generate ACL 2009.

<Sysname> system-view [Sysname] acl ipv6 copy 2008 to 2009

# **acl ipv6 name**

**Syntax acl ipv6 name** *acl6-name* **View** System view **Parameter** *acl6-name*: Name of the IPv6 ACL, a case insensitive string of 1 to 32 characters. It must start with an English letter and cannot be the English word of all to avoid confusion.

**Description** Use the **acl ipv6 name** command to enter the view of an existing IPv6 ACL by specifying its name.

**Example** # Enter the view of the IPv6 ACL named flow.

<Sysname> system-view [Sysname] acl ipv6 name flow [Sysname-acl6-basic-2002-flow]

# **description (for IPv6)**

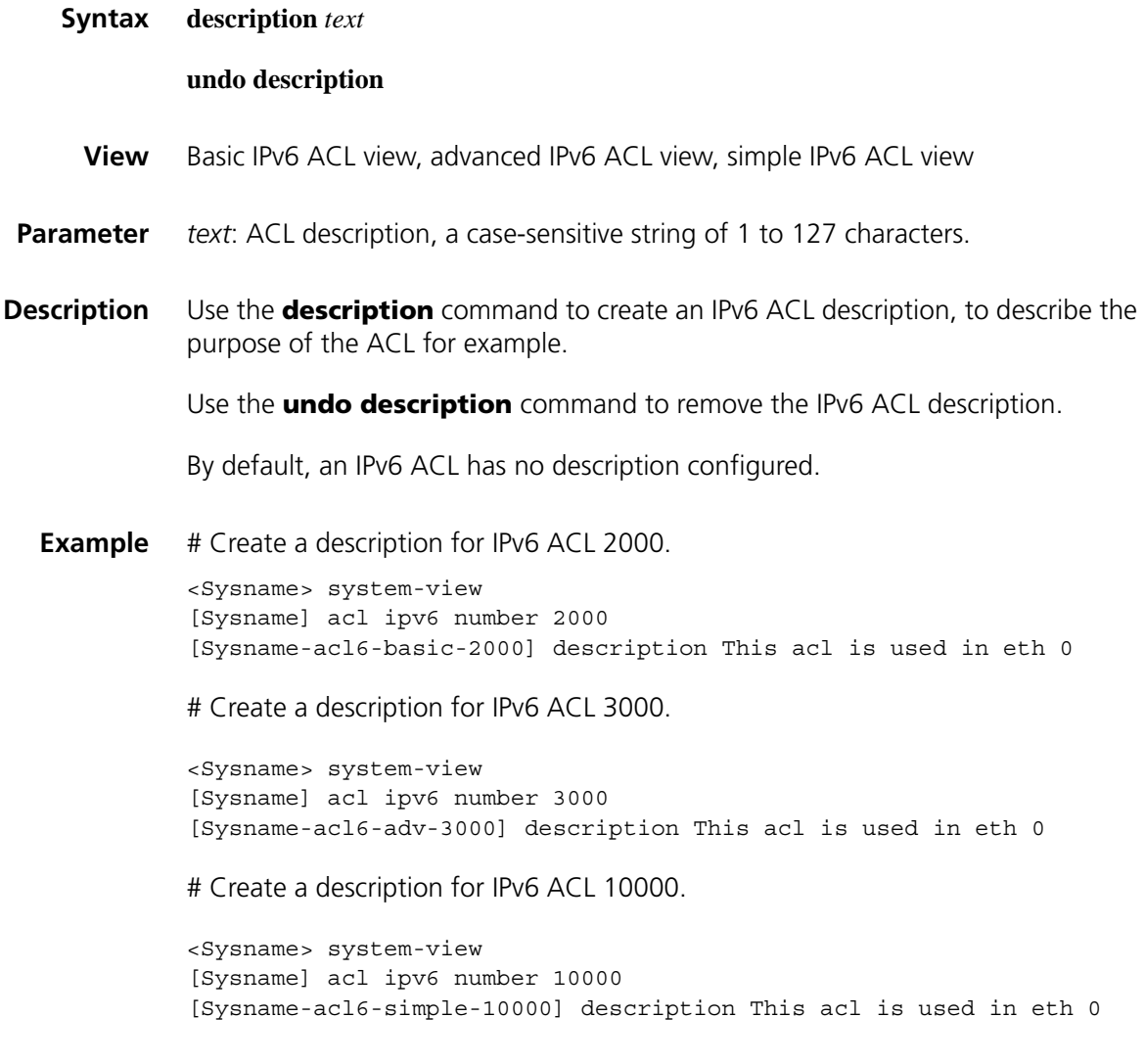

# **display acl ipv6**

**Syntax display acl ipv6** { *acl6-number* | **all** | **name** *acl6-name* }

**View** Any view

**Parameter** *acl6-number*: IPv6 ACL number. It is a value in one of the following ranges:

- 2000 to 2999 for basic IPv6 ACLs
- 3000 to 3999 for advanced IPv6 ACLs
- 10000 to 42767 for simple IPv6 ACLs

**all**: All IPv6 ACLs.

**name** *acl6-name*: Specifies the name of the ACL, which is a case insensitive string of 1 to 32 characters. It must start with an English letter and cannot be the English word of all to avoid confusion.

**Description** Use the **display acl ipv6** command to display information about specified or all IPv6 ACLs.

The output will be displayed in matching order.

**Example** # Display information about IPv6 ACL 2001.

<Sysname> display acl ipv6 2001 Basic IPv6 ACL 2001, named flow, 1 rule, Acl's step is 5 rule 0 permit source 1::2/128 (0 times matched) rule 0 comment This rule is used in eth 1

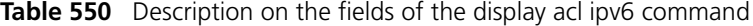

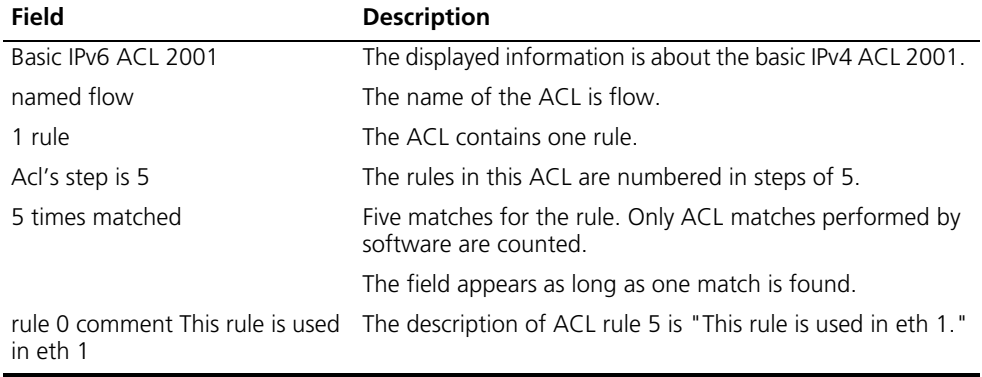

# **reset acl ipv6 counter**

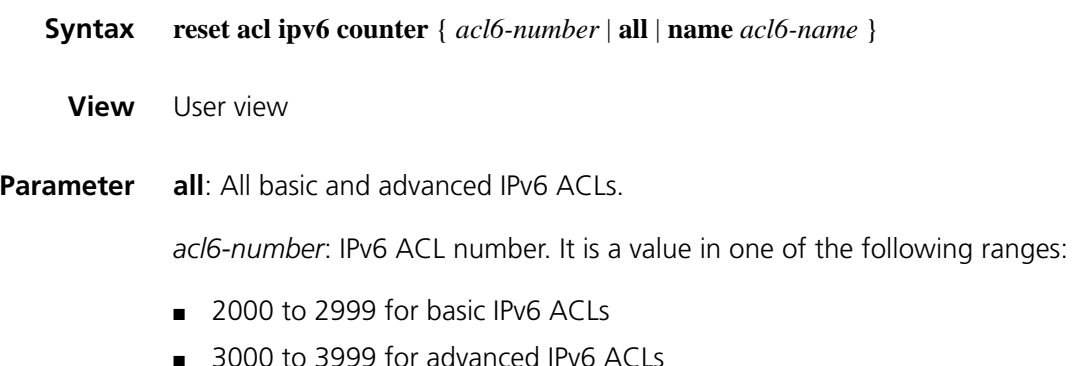

**name** *acl6-name*: Specifies the name of the ACL, which is a case insensitive string of 1 to 32 characters. It must start with an English letter and cannot be the English word of all to avoid confusion.

**Description** Use the **reset acl ipv6 counter** command to clear statistics about specified or all basic and advanced IPv6 ACLs. **Example** # Clear the statistics about IPv6 ACL 2001. <Sysname> reset acl ipv6 counter 2001

# Clear the statistics about the IPv6 ACL named flow.

<Sysname> reset acl ipv6 counter name flow

# **rule (in basic IPv6 ACL view)**

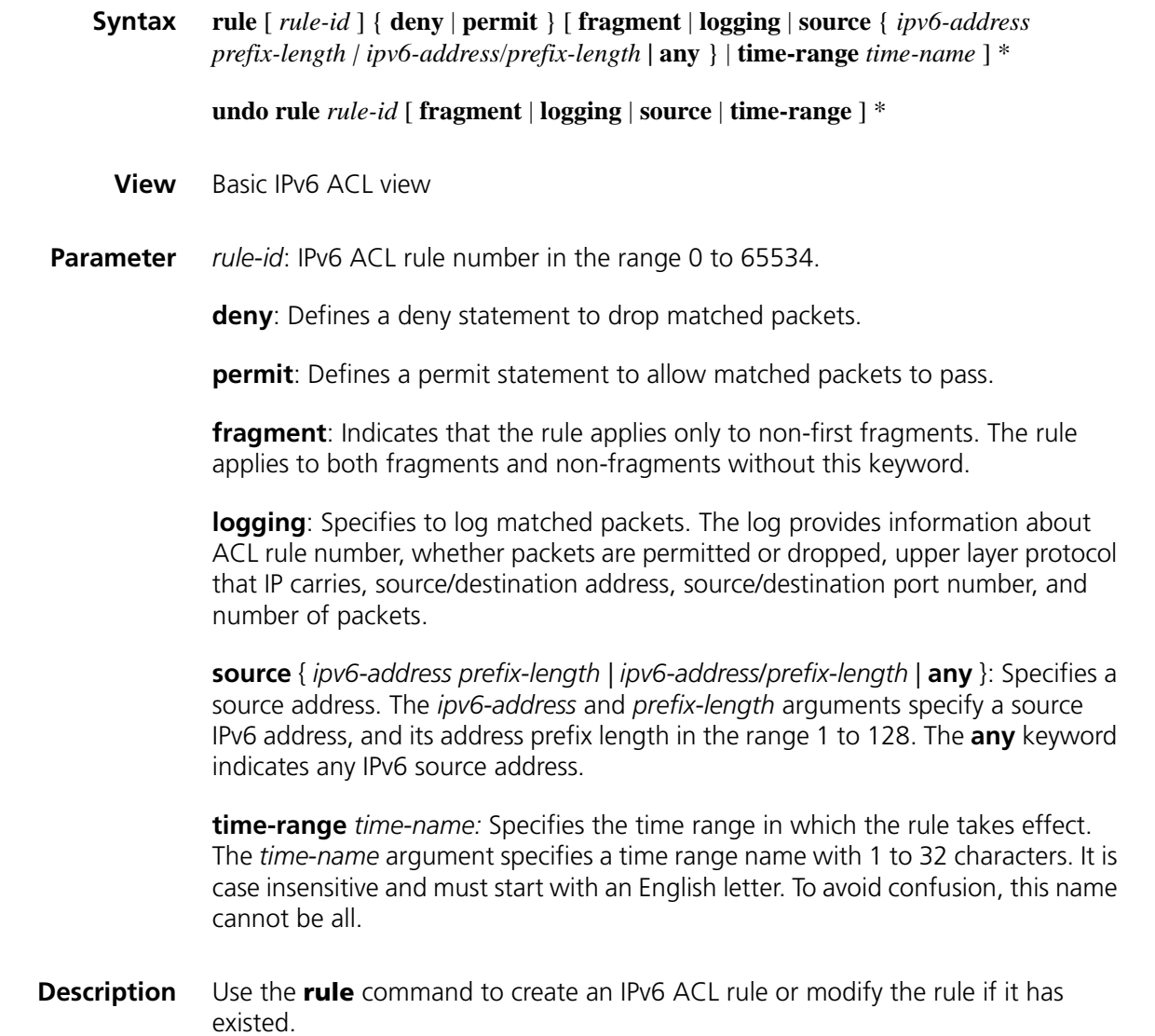

Use the **undo rule** command to remove an IPv6 ACL rule or parameters from the rule.

With the **undo rule** command, if no parameters are specified, the entire ACL rule is removed; if other parameters are specified, only the involved information is removed.

You will fail to create or modify a rule if its permit/deny statement is exactly the same as another rule. In addition, if the ACL match order is set to **auto** rather than **config**, you cannot modify ACL rules.

When defining ACL rules, you need not assign them IDs. The system can automatically assign rule IDs starting with 0 and increasing in certain rule numbering steps. A rule ID thus assigned is greater than the current highest rule ID. For example, if the rule numbering step is five and the current highest rule ID is 28, the next rule will be numbered 30. For detailed information about step, refer to ["step \(for IPv4\)" on page 2100](#page-2099-0) and ["step \(for IPv6\)" on page 2116.](#page-2115-0)

You may use the **display acl ipv6** command to verify rules configured in an ACL. If the match order for this IPv6 ACL is **auto**, rules are displayed in the depth-first match order rather than by rule number.

**Example** # Create rules in IPv6 ACL 2000. <Sysname> system-view [Sysname] acl ipv6 number 2000 [Sysname-acl6-basic-2000] rule permit source 2030:5060::9050/64 [Sysname-acl6-basic-2000] rule 8 deny source fe80:5060::8050/96

# **rule (in advanced IPv6 ACL view)**

**Syntax rule** [ *rule-id* ] { **deny** | **permit** } *protocol* [ **destination** { *dest dest-prefix | dest/dest-prefix |* **any** } | **destination-port** *operator port1* [ *port2* ] | **dscp** *dscp |* **fragment** | **icmpv6-type** { *icmpv6-type icmpv6-code* | *icmpv6-message* } | **logging** | **source** { *source source-prefix | source/source-prefix* **| any** } | **source-port** *operator port1* [ *port2* ] | **time-range** *time-name* ] \*

**undo rule** *rule-id* [ **destination | destination-port** | **dscp | fragment** | **icmpv6-type | logging** | **source | source-port** | **time-range** ] \*

**View** Advanced IPv6 ACL view

**Parameter** *rule-id*: IPv6 ACL rule number in the range 0 to 65534.

**deny**: Defines a deny statement to drop matched packets.

**permit**: Defines a permit statement to allow matched packets to pass.

*protocol*: Protocol carried on IPv6. It can be a number in the range 0 to 255, or in words, **gre** (47), **icmpv6** (58), **ipv6**, **ipv6-ah** (51), **ipv6-esp** (50), **ospf** (89), **tcp** (6), **udp** (17).

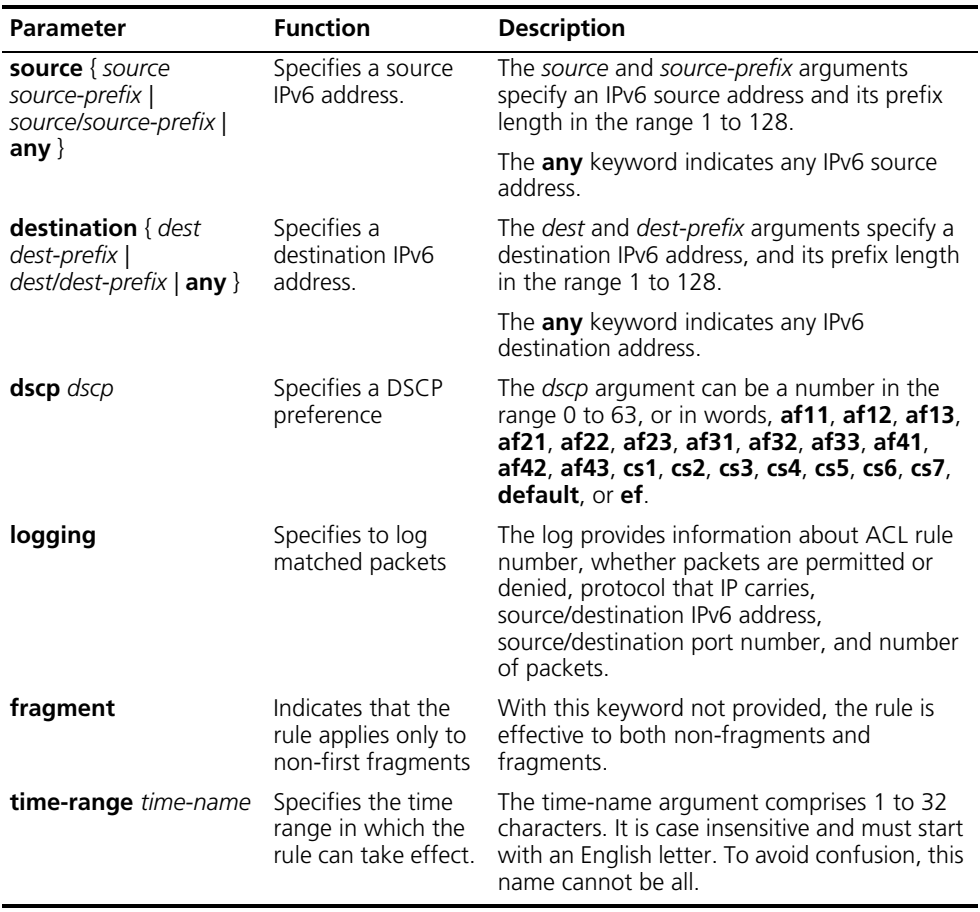

**Table 551** Match criteria and other rule information for advanced IPv6 ACL rules

If the *protocol* argument is set to **tcp** or **udp,** you may define the parameters in the following table.

| <b>Parameter</b>                                  | <b>Function</b>                                           | <b>Description</b>                                                                                                    |
|---------------------------------------------------|-----------------------------------------------------------|----------------------------------------------------------------------------------------------------|
| source-port<br>operator port1<br>$[$ port2 $]$    | Defines the source<br>port in the UDP/TCP<br>packet.      | The operator argument can be <b>It</b> (lower than),<br><b>gt</b> (greater than), <b>eq</b> (equal to), or <b>range</b><br>(inclusive range).                                                                                                    |
| destination-port<br>operator port1<br>[ $port2$ ] | Defines the<br>destination port in the<br>UDP/TCP packet. | The port1 and port2 arguments each specify a<br>TCP or UDP port, represented by a number in<br>the range 0 to 65535. TCP port number can<br>be represented in words as follows:                                                                                                    |
|                                                   |                                                           | chargen $(19)$ , bgp $(179)$ , cmd $(514)$ , daytime<br>(13), discard (9), domain (53), echo (7), exec<br>(512), finger (79), ftp (21), ftp-data (20),<br>gopher (70), hostname (101), irc (194),<br>klogin (543), kshell (544), login (513), lpd<br>$(515)$ , nntp $(119)$ , pop2 $(109)$ , pop3 $(110)$ ,<br>smtp $(25)$ , sunrpc $(111)$ , tacacs $(49)$ , talk<br>(517), telnet (23), time (37), uucp (540),<br>whois $(43)$ , or www $(80)$ .                                                                   |
|                                                   |                                                           | UDP port number can be represented in words<br>as follows: $\text{biff}$ (512), bootpc (68), bootps<br>$(67)$ , discard $(9)$ , dns $(53)$ , dnsix $(90)$ , echo<br>(7), mobilip-ag (434), mobilip-mn (435),<br>nameserver $(42)$ , netbios-dgm $(138)$ ,<br>netbios-ns (137), netbios-ssn (139), ntp<br>(123), rip (520), snmp (161), snmptrap (162),<br>sunrpc (111), syslog (514), tacacs-ds (65),<br><b>talk</b> $(517)$ , <b>tftp</b> $(69)$ , <b>time</b> $(37)$ , <b>who</b> $(513)$ ,<br><b>xdmcp</b> (177). |

**Table 552** TCP/UDP-specific match criteria for advanced IPv6 ACL rules

If the *protocol* argument is set to ICMPv6, you may define the parameters in the following table.

**Table 553** ICMPv6-specific match criteria for advanced IPv6 ACL rules

| <b>Parameter</b>            | <b>Function</b>                    | <b>Description</b>                                                                                           |
|-----------------------------|------------------------------------|----------------------------------------------------------------------------------------------------|
| icmpv6-type                 | Specifies the                      | The <i>icmpv6-type</i> argument ranges from 0 to 255.                                                        |
| {icmpv6-type<br>icmpv6-code | ICMP <sub>v6</sub><br>message type | The <i>icmpv6-code</i> argument ranges from 0 to 255.                                                        |
| icmpv6-message }            | and code                           | The <i>icmpv6-message</i> argument specifies a message<br>name. For available ICMPv6 messages, see Table 553 |

The following table provides the ICMPv6 messages that you can specify in advanced IPv6 ACL rules.

| <b>ICMPv6</b> message | Type | Code |
|-----------------------|------|------|
| redirect              | 137  | 0    |
| echo-request          | 128  | 0    |
| echo-reply            | 129  | 0    |
| err-Header-field      | 4    | 0    |
| frag-time-exceeded    | 3    |      |
| hop-limit-exceeded    | 3    | 0    |
| host-admin-prohib     |      |      |
| host-unreachable      |      | 3    |

**Table 554** Available ICMPv6 messages

| <b>ICMPv6</b> message  | <b>Type</b> | Code |
|------------------------|-------------|------|
| neighbor-advertisement | 136         | 0    |
| neighbor-solicitation  | 135         | 0    |
| network-unreachable    | 1           | 0    |
| packet-too-big         | 2           | 0    |
| port-unreachable       | 1           | 4    |
| router-advertisement   | 134         | 0    |
| router-solicitation    | 133         | 0    |
| unknown-ipv6-opt       | 4           | 2    |
| unknown-next-hdr       | 4           |      |

**Table 554** Available ICMPv6 messages

```
Description Use the rule command to create an IPv6 ACL rule or modify the rule if it has
               existed.
```
Use the **undo rule** command to remove an IPv6 ACL rule or parameters from the rule.

With the **undo rule** command, if no parameters are specified, the entire ACL rule is removed; if other parameters are specified, only the involved information is removed.

You will fail to create or modify a rule if its permit/deny statement is exactly the same as another rule. In addition, if the ACL match order is set to **auto** rather than **config**, you cannot modify ACL rules.

When defining ACL rules, you need not assign them IDs. The system can automatically assign rule IDs, starting with 0 and increasing in certain rule numbering steps. A rule ID thus assigned is greater than the current highest rule ID. For example, if the rule numbering step is 5 and the current highest rule ID is 28, the next rule will be numbered 30. For detailed information about step, refer to ["step \(for IPv4\)" on page 2100](#page-2099-0) and ["step \(for IPv6\)" on page 2116.](#page-2115-0)

You may use the **display acl ipv6** command to verify rules configured in an IPv6 ACL. If the match order for this IPv6 ACL is **auto**, rules are displayed in the depth-first match order rather than by rule number.

**Example** # Create a rule in IPv6 ACL 3000 to permit the TCP packets with the source address 2030:5060::9050/64 to pass.

> <Sysname> system-view [Sysname] acl ipv6 number 3000 [Sysname-acl6-adv-3000] rule permit tcp source 2030:5060::9050/64

## **rule (in simple IPv6 ACL view)**

**Syntax rule** *protocol* [ **addr-flag** *addr-flag* **| destination** { *dest dest-prefix | dest/dest-prefix |* **any** } | **destination-port** *operator port1* [ *port2* ] | **dscp** *dscp |* **frag-type** { **fragment** | **fragment-subseq** | **non-fragment** | **non-subseq** } | **icmpv6-type** { *icmpv6-type icmpv6-code* | *icmpv6-message* } | **source** { *source source-prefix | source/source-prefix* **|**  **any** } | **source-port** *operator port1* [ *port2* ] | **tcp-type** { **tcpurg** | **tcpack** | **tcppsh** | **tcprst** | **tcpsyn** | **tcpfin** } ] \*

**undo rule** [ **addr-flag** | **destination** | **destination-port** | **dscp** | **frag-type** | **icmp6-type** | **source** | **source-port** | **tcp-type** ] \*

**View** Simple IPv6 ACL view

**Parameter** *protocol:* Protocol carried on IPv6. It can be a number in the range 0 to 255, or in words, **gre** (47), **icmpv6** (58), **ipv6**, **ipv6-ah** (51), **ipv6-esp** (50), **ospf** (89), **tcp** (6), **udp** (17).

| <b>Parameter</b>                                                                   | <b>Function</b>                                                    | <b>Description</b>                                                                                                    |
|------------------------------------------------------------------------------------|--------------------------------------------------------------------|----------------------------------------------------------------------------------------------------|
| addr-flag                                                                          | Specifies an IPv6<br>source-destinatio<br>n address<br>combination | The addr-flag argument ranges from 1 to 6, where                                                                                        |
| addr-flag                                                                          |                                                                    | $1 = 64$ -bit source address prefix $+ 64$ destination address<br>prefix                                                                |
|                                                                                    | mode.                                                              | $2 = 64$ -bit source address prefix + 64-bit destination<br>address suffix                                                              |
|                                                                                    |                                                                    | $3 = 64$ -bit source address suffix $+ 64$ -bit destination<br>address prefix                                                           |
|                                                                                    |                                                                    | $4 = 64$ -bit source address suffix $+ 64$ -bit destination<br>address suffix                                                           |
|                                                                                    |                                                                    | $5 = 128$ -bit source address                                                                                                    |
|                                                                                    |                                                                    | $6 = 128$ -bit destination address                                                                                                    |
| <b>source</b> { source<br>source-prefix  <br>source/source-p<br>refix $ $ any $\}$ | Specifies a<br>source IPv6<br>address.                             | The source and source-prefix arguments specify an IPv6<br>source address, and its prefix length in the range 1 to<br>128.               |
|                                                                                    |                                                                    | The any keyword indicates any IPv6 source address.                                                                                      |
| destination<br>$\{$ dest<br>dest-prefix  <br>dest/dest-prefix<br>any $\}$          | Specifies a<br>destination IPv6<br>address.                        | The <i>dest</i> and <i>dest-prefix</i> arguments specify an IPv6<br>destination address and its prefix length in the range 1 to<br>128. |
|                                                                                    |                                                                    | The any keyword indicates any IPv6 destination address.                                                                                 |
| frag-type<br>$\{$ fragment $ $                                                     | Indicates to<br>which type of<br>fragment the<br>rule applies.     | The <b>fragment</b> keyword indicates that the rule applies<br>only to first fragments.                                                 |
| fragment-subs<br>eq  <br>non-fragment<br>  non-subseq }                            |                                                                    | The <b>fragment-subseq</b> keyword indicates that the rule<br>applies only to non-first fragments.                                      |
|                                                                                    |                                                                    | The <b>non-fragment</b> keyword indicates that the rule<br>applies only to unfragmented packets.                                        |
|                                                                                    |                                                                    | The non-subseq keyword indicates that the rule applies<br>only to last fragments.                                                       |
| <b>dscp</b> dscp                                                                   | Specifies the<br>DSCP preference                                   | The dscp argument ranges from 0 to 63.                                                                                                  |

**Table 555** Parameters for simple IPv6 ACL rules

If the *protocol* argument is set to **tcp** or **udp,** you may define the parameters in the following table.

| Parameter                                                                           | <b>Function</b>                                                                                           | <b>Description</b>                                                                                                    |
|-------------------------------------------------------------------------------------|----------------------------------------------------------------------------------------------------|----------------------------------------------------------------------------------------------------|
| source-port<br>operator port1<br>$[$ port $2]$                                      | Defines a UDP or<br>TCP source port<br>against which<br>UDP or TCP<br>packets are<br>matched.             | The operator argument can be It (lower than), $gt$<br>(greater than), $eq$ (equal to), and range (inclusive range).                                                                                                    |
|                                                                                     |                                                                                                    | The port1 and port2 arguments each specify a TCP or<br>UDP port, represented by a number in the range 0 to<br>65535. TCP port number can be represented in words as<br>follows:                                                                                                    |
| destination-po<br>rt operator<br>port1 [port2]                                      | Defines a UDP or<br><b>TCP</b> destination<br>port against<br>which UDP or<br>TCP packets are<br>matched. | chargen (19), bgp (179), cmd (514), daytime (13),<br>discard $(9)$ , domain $(53)$ , echo $(7)$ , exec $(512)$ , finger<br>(79), ftp (21), ftp-data (20), gopher (70), hostname<br>(101), irc (194), klogin (543), kshell (544), login (513),<br>Ipd (515), nntp (119), pop2 (109), pop3 (110), smtp<br>(25), sunrpc (111), tacacs (49), talk (517), telnet (23),<br><b>time</b> $(37)$ , <b>uucp</b> $(540)$ , <b>whois</b> $(43)$ , or <b>www</b> $(80)$ |
|                                                                                     |                                                                                                    | UDP port number can be represented in words as<br>follows: biff (512), bootpc (68), bootps (67), discard<br>(9), dns (53), dnsix (90), echo (7), mobilip-ag (434),<br>mobilip-mn $(435)$ , nameserver $(42)$ , netbios-dgm<br>(138), netbios-ns (137), netbios-ssn (139), ntp (123),<br>rip (520), snmp (161), snmptrap (162), sunrpc (111),<br>syslog (514), tacacs-ds (65), talk (517), tftp (69), time<br>(37), who (513), xdmcp (177).                 |
| tcp-type<br>$\{$ tcpurg $ $<br>$t$ cpack   tcppsh<br>tcprst   tcpsyn<br>tcpfin $\}$ | Defines a TCP<br>flag.                                                                                    | Available only when the <i>protocol</i> argument is set to TCP.                                                                                                    |

**Table 556** TCP/UDP-specific parameters for simple IPv6 ACL rules

If the *protocol* argument is set to ICMPv6, you may define the parameters in the following table.

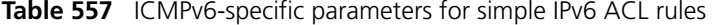

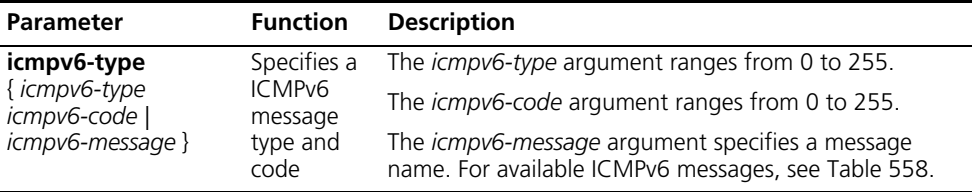

The following table provides the ICMPv6 messages that you can specify in simple IPv6 ACL rules.

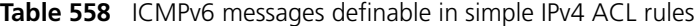

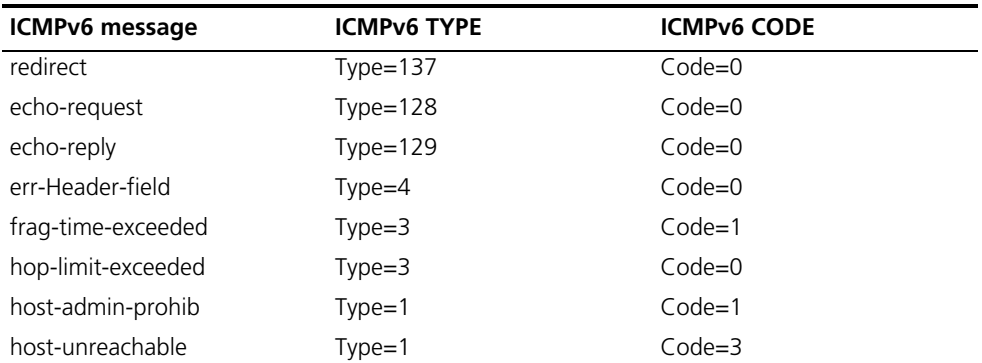

| <b>ICMPv6</b> message  | <b>ICMPv6 TYPE</b> | <b>ICMPv6 CODE</b> |
|------------------------|--------------------|--------------------|
| neighbor-advertisement | $Type=136$         | $Code=0$           |
| neighbor-solicitation  | $Type = 135$       | $Code=0$           |
| network-unreachable    | $Type=1$           | $Code=0$           |
| packet-too-big         | $Type=2$           | $Code=0$           |
| port-unreachable       | $Type=1$           | $Code=4$           |
| router-advertisement   | $Type=134$         | $Code=0$           |
| router-solicitation    | $Type = 133$       | $Code=0$           |
| unknown-ipv6-opt       | $Type=4$           | $Code=2$           |
| unknown-next-hdr       | $Type=4$           | $Code=1$           |

**Table 558** ICMPv6 messages definable in simple IPv4 ACL rules

#### **Description** Use the **rule** command to create an IPv6 ACL rule.

Use the **undo rule** command to remove an IPv6 ACL rule or parameters from the rule.

With the **undo rule** command, if no parameters are specified, the entire ACL rule is removed; if other parameters are specified, only the involved information is removed.

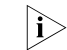

**i** *Support for this command varies by device.* 

**Example** # Create a rule in IPv6 ACL 10000 to match the TCP RST packets with the source address of 2200::100/64.

> <Sysname> system-view [Sysname] acl ipv6 number 10000 [Sysname-acl6-simple-10000] rule tcp addr-flag 4 source 2200::100/64 tcp-type tcprst

#### **rule comment (for IPv6)**

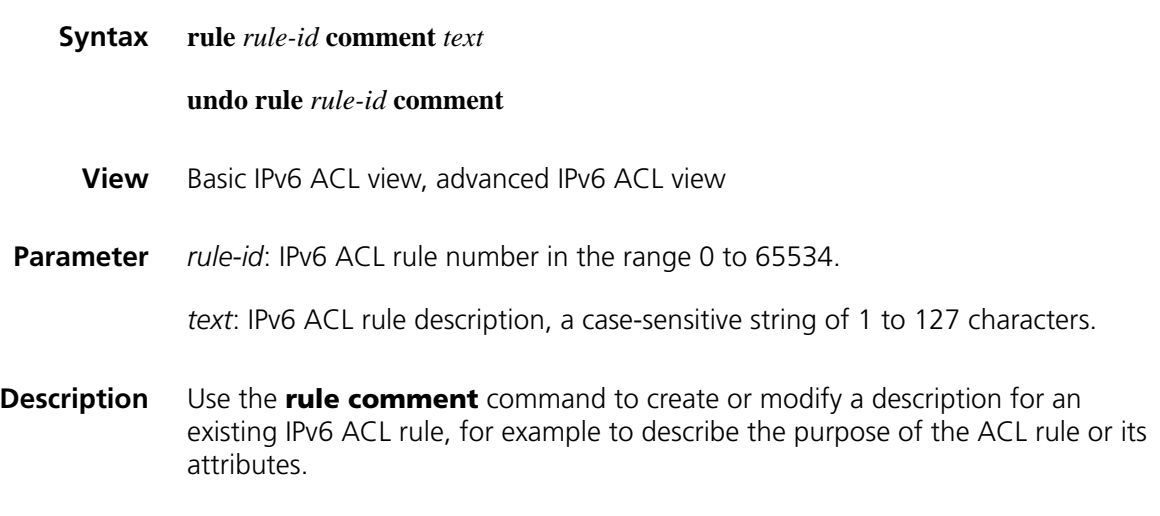

Use the **undo rule comment** command to remove the IPv6 ACL rule description.

By default, no rule description is created.

**Example** # Define a rule in IPv6 ACL 2000 and create a description for the rule.

<Sysname> system-view [Sysname] acl ipv6 number 2000 [Sysname-acl6-basic-2000] rule 0 permit source 2030:5060::9050/64 [Sysname-acl6-basic-2000] rule 0 comment This rule is used in eth 1

# Define a rule in IPv6 ACL 3000 and create a description for the rule.

<Sysname> system-view [Sysname] acl ipv6 number 3000 [Sysname-acl6-adv-3000] rule 0 permit tcp source 2030:5060::9050/64 [Sysname-acl6-adv-3000] rule 0 comment This rule is used in eth 1

# <span id="page-2115-0"></span>**step (for IPv6)**

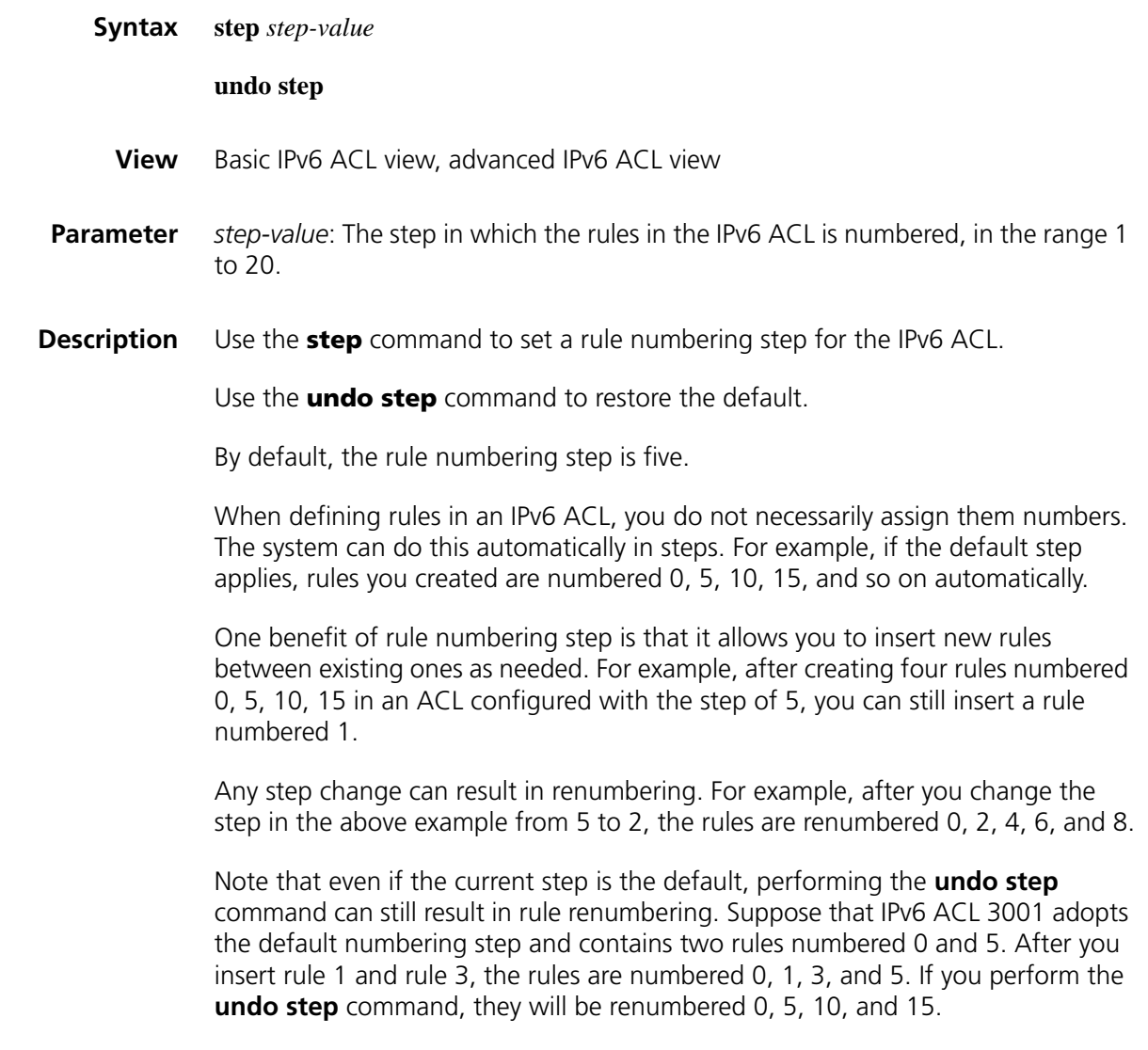

**Example** # Set the rule numbering step to 2 for IPv6 ACL 2000.

<Sysname> system-view [Sysname] acl ipv6 number 2000 [Sysname-acl6-basic-2000] step 2

# Set the rule numbering step to 2 for IPv6 ACL 3000.

<Sysname> system-view [Sysname] acl ipv6 number 3000 [Sysname-acl6-adv-3000] step 2

# **140 IPSEC CONFIGURATION COMMANDS**

# **ah authentication-algorithm**

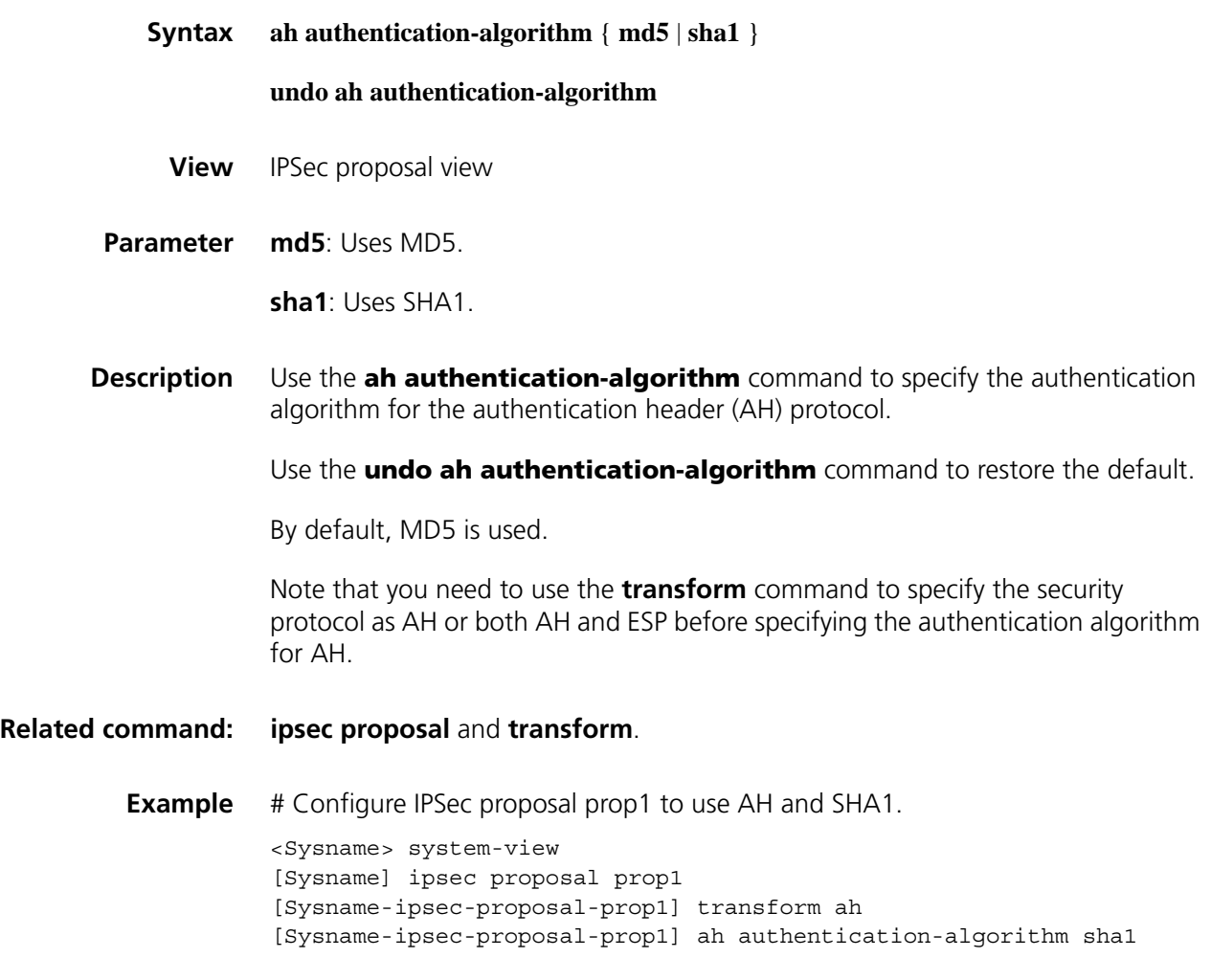

# **cryptoswitch fabric enable**

**Syntax cryptoswitch fabric enable**

**undo cryptoswitch fabric enable**

**View** System view

#### **Parameter** None

**Description** Use the **cryptoswitch fabric enable** command to enable the encryption switch fabric.

> Use the **undo cryptoswitch fabric enable** command to disable the encryption switch fabric.

> ■ If an encryption card is bound, IPSec processing is performed by the card as long as it works properly. If the encryption card fails, the encryption switch fabric cannot automatically substitute the encryption card for IPSec processing even the encryption switch fabric is enabled. This is also the case for the IPSec module backup function. In this case, the matched packets are discarded until you manually remove the binding between an IPSec policy (group) and an encryption card.

If no encryption card is bound, there are also two cases:

- If the encryption switch fabric is enabled, it takes over the responsibility of IPSec processing;
- If the encryption switch fabric is disabled or has failed but the IPSec module backup function is enabled, the IPSec module takes over the responsibility of IPSec processing; if the IPSec module backup function is disabled, the matched packets are discarded.

By default, the encryption switch fabric is enabled.

**Example** # Enable the encryption switch fabric. <Sysname> system-view [Sysname] cryptoswitch fabric enable

#### **display encrypt-card fast-switch**

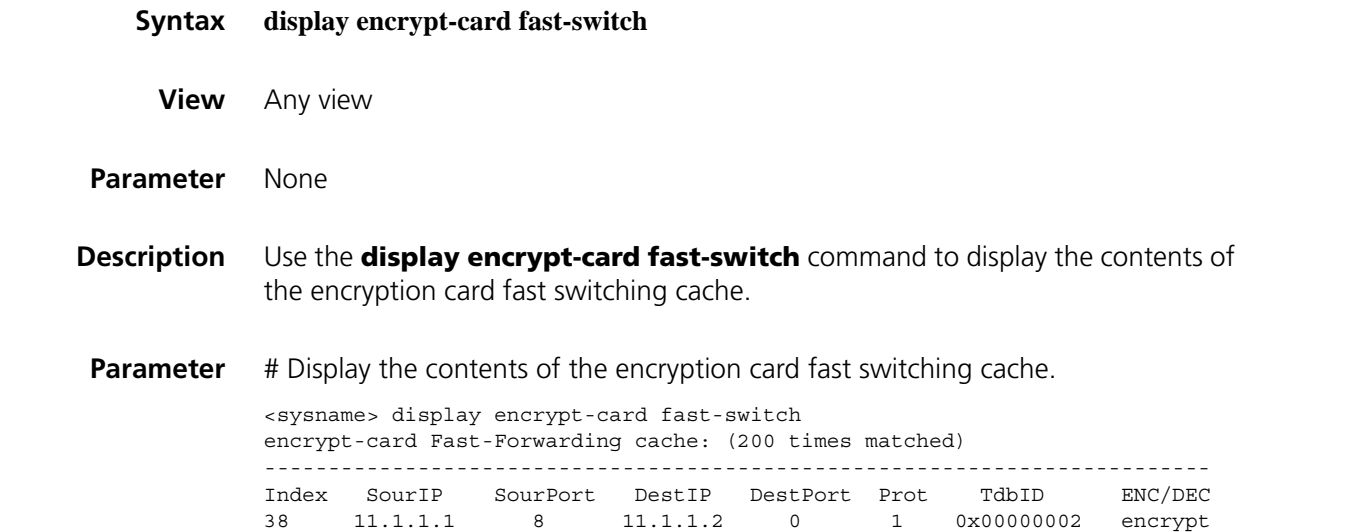

139 11.1.1.2 0 11.1.1.1 0 50 0x00000001 decrypt

| <b>Field</b>                          | <b>Description</b>                                        |
|---------------------------------------|-----------------------------------------------------------|
| encrypt-card<br>Fast-Forwarding cache | Encryption card fast forwarding cache                     |
| Index                                 | Index number of the encryption card fast forwarding entry |
| SourlP                                | Source IP address of the data flow                        |
| SourPort                              | Source port number of the data flow                       |
| DestlP                                | Destination IP address of the data flow                   |
| <b>DestPort</b>                       | Destination port number of the data flow                  |
| Prot                                  | Protocol number                                           |
| TdhID                                 | Identification of the SA                                  |
| ENC/DEC                               | Action on the data flow, encryption or decryption         |

**Table 559** Description on the fields of the display encrypt-card fast-switch command

# **display ipsec policy**

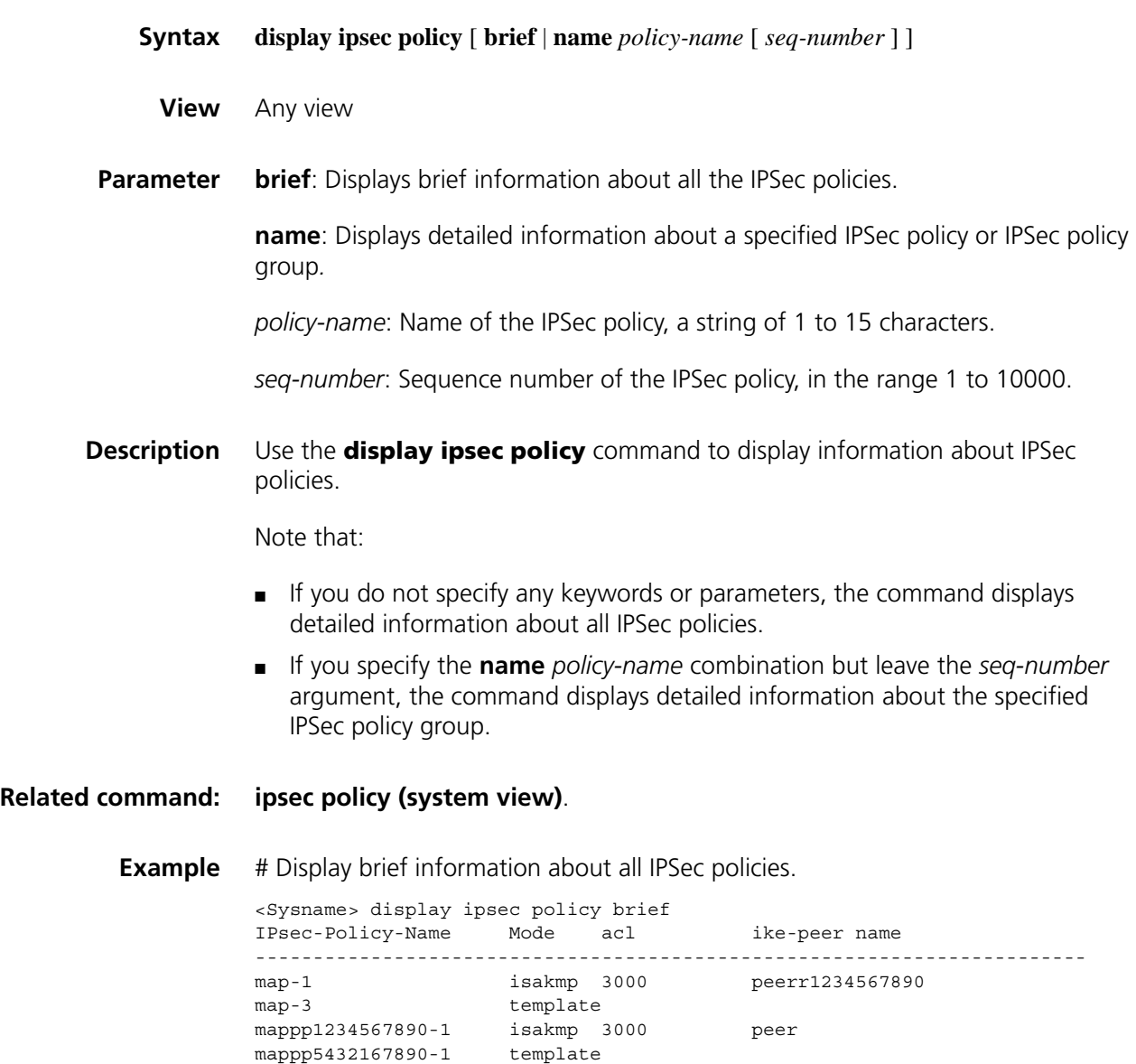

mapss1234567890-10000 isakmp peerr1234567890

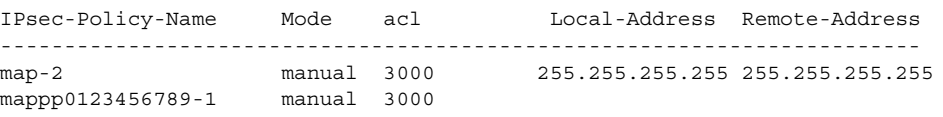

**Table 560** Description on the fields of the display ipsec policy brief command

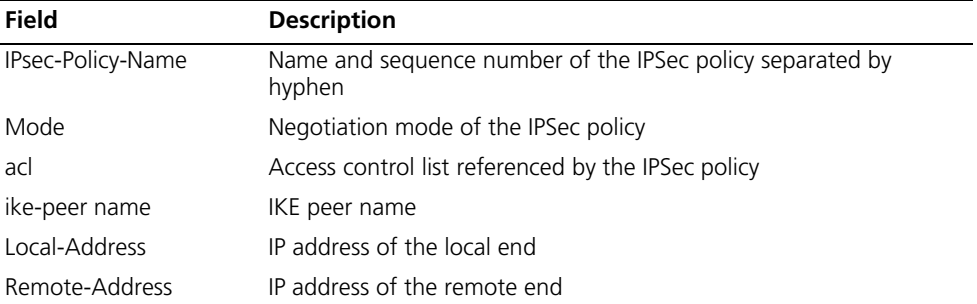

# Display detailed information about all IPSec policies

```
<Sysname> display ipsec policy
===========================================
IPsec Policy Group: "policy_isakmp"
Using interface: {Ethernet1/0}
===========================================
  ------------------------------------
 IPsec policy name: "policy_isakmp"
 sequence number: 10
 mode: isakmp
                 -------------------------------------
   security data flow : 100
   tunnel remote address: 162.105.10.2
   perfect forward secrecy: None
   proposal name: prop1
   ipsec sa local duration(time based): 3600 seconds
   ipsec sa local duration(traffic based): 1843200 kilobytes
===========================================
IPsec Policy Group: "policy_man"
Using interface: {Ethernet1/1}
===========================================
  -----------------------------------------
 IPsec policy name: "policy_man"
 sequence number: 10
 mode: manual
  -----------------------------------------
   security data flow : 100
   tunnel local address: 162.105.10.1
   tunnel remote address: 162.105.10.2
   proposal name: prop1
   inbound AH setting:
     AH spi: 12345 (0x3039)
     AH string-key:
     AH authentication hex key : 1234567890123456789012345678901234567890
   inbound ESP setting:
     ESP spi: 23456 (0x5ba0)
      ESP string-key:
     ESP encryption hex key: 1234567890abcdef1234567890abcdef1234567812345678
     ESP authentication hex key: 1234567890abcdef1234567890abcdef
    outbound AH setting:
     AH spi: 54321 (0xd431)
      AH string-key:
     AH authtication hex key: 1122334455667788990011223344556677889900
```

| outbound ESP setting:                                                    |  |
|--------------------------------------------------------------------------|--|
| ESP spi: 65432 (0xff98)                                                  |  |
| ESP string-key:                                                          |  |
| ESP encryption hex key: 11223344556677889900aabbccddeeff1234567812345678 |  |
| ESP authentication hex key: 11223344556677889900aabbccddeeff             |  |
|                                                                          |  |

**Table 561** Description on the fields of the display ipsec policy command

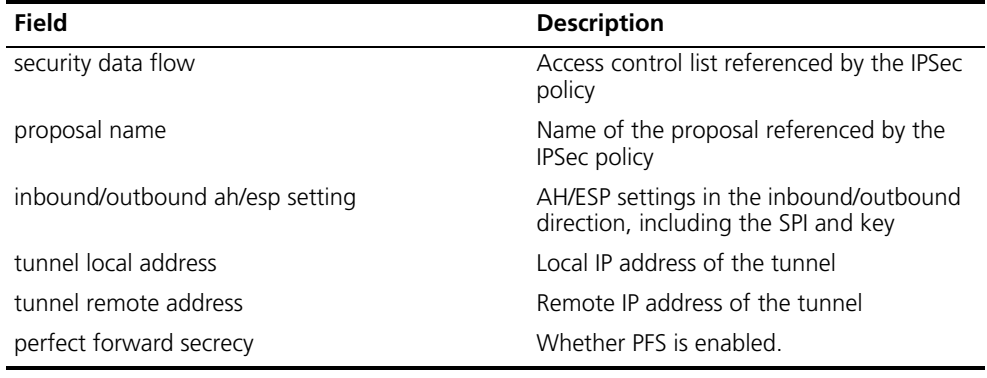

# **display ipsec policy-template**

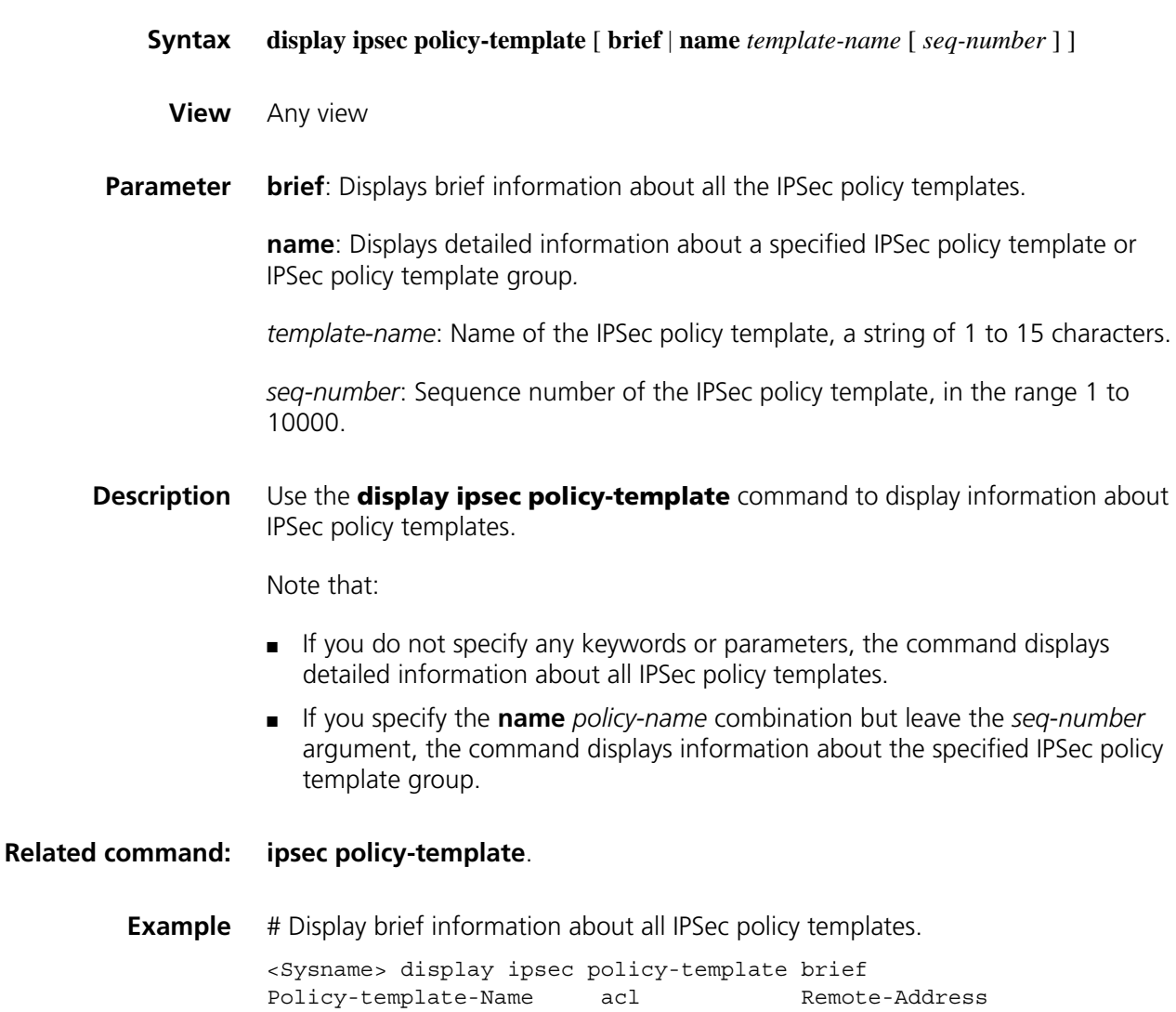

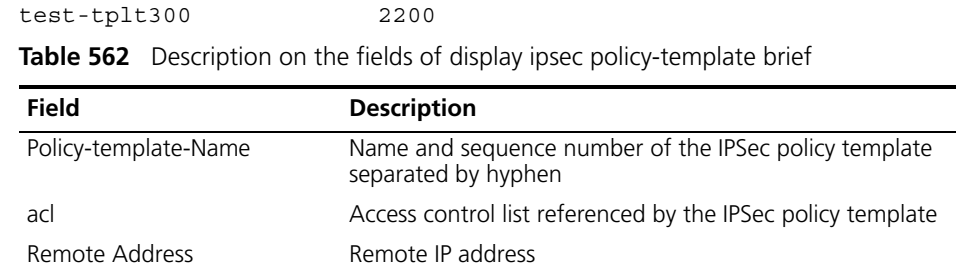

------------------------------------------------------

# **display ipsec proposal**

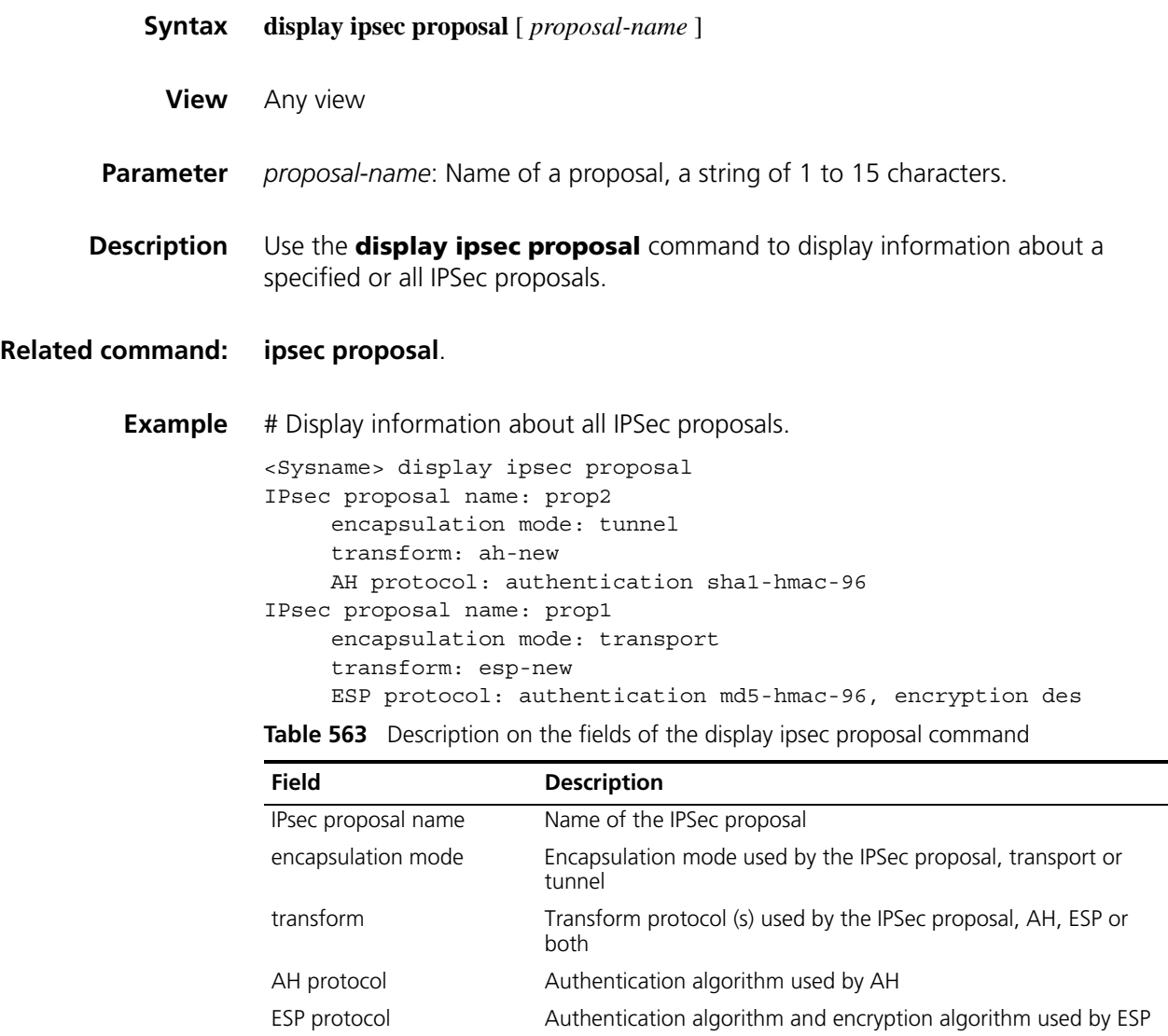

**display ipsec sa**

**Syntax display ipsec sa** [ **brief** | **duration** | **policy** *policy-name* [ *seq-number* ] | **remote** *ip-address* ]
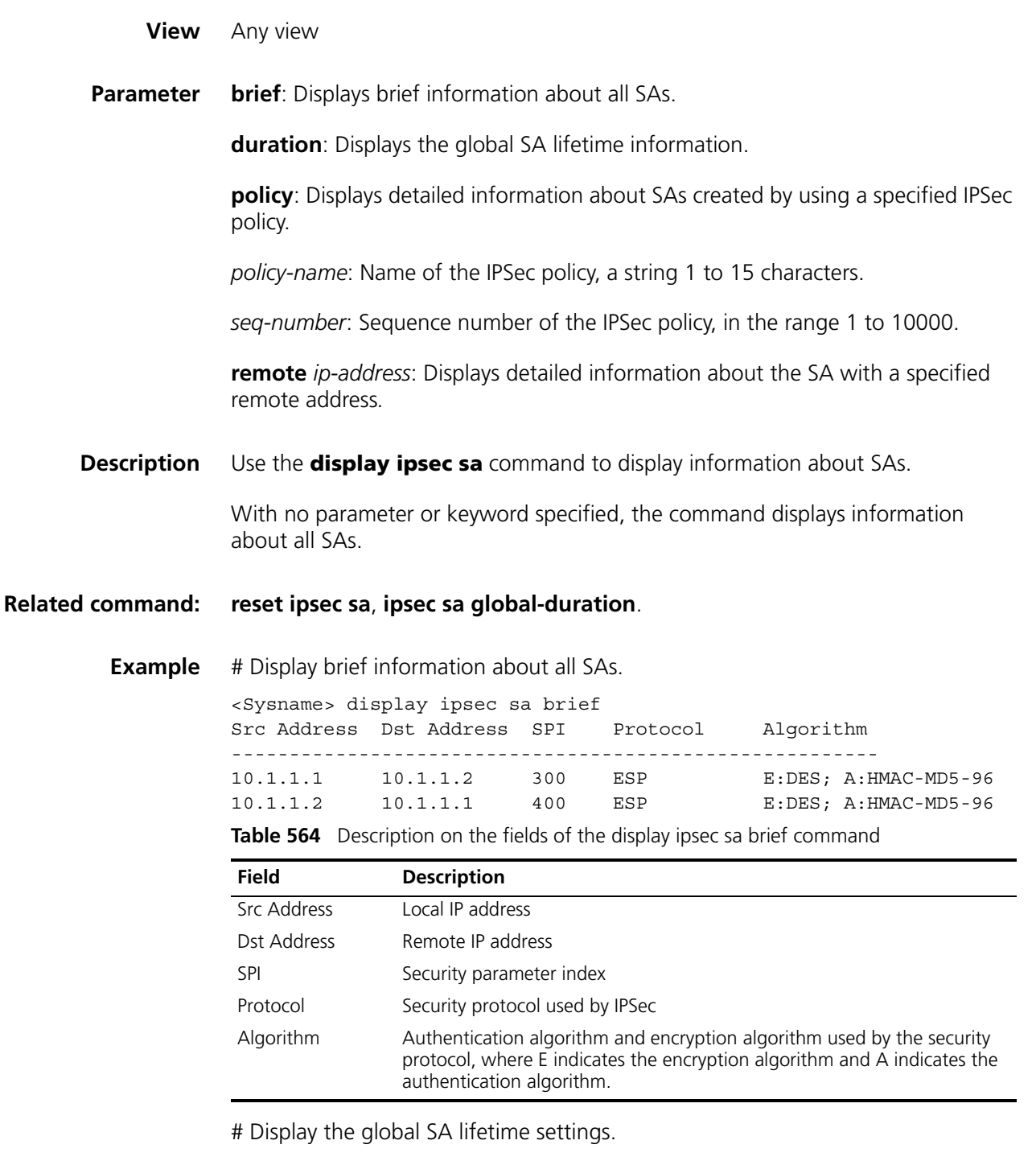

<Sysname> display ipsec sa duration ipsec sa global duration (traffic based): 1843200 kilobytes ipsec sa global duration (time based): 3600 seconds

# Display detailed information about all SAs.

<Sysname> display ipsec sa =============================== Interface: Ethernet0/0 path MTU: 1500 ===============================

```
-----------------------------
IPsec policy name: "r2"
sequence number: 1
mode: isakmp
-----------------------------
 connection id: 3
 encapsulation mode: tunnel
 perfect forward secrecy: None
 tunnel:
     local address: 2.2.2.2
     remote address: 1.1.1.2
 flow: (11 times matched)
     sour addr: 192.168.2.0/255.255.255.0 port: 0 protocol: IP
     dest addr: 192.168.1.0/255.255.255.0 port: 0 protocol: IP
  [inbound ESP SAs]
    spi: 3564837569 (0xd47b1ac1)
   proposal: ESP-ENCRYPT-DES ESP-AUTH-MD5
   sa remaining key duration (bytes/sec): 1887436380/2686
   max received sequence-number: 5
   udp encapsulation used for nat traversal: N
  [outbound ESP SAs]
   spi: 801701189 (0x2fc8fd45)
   proposal: ESP-ENCRYPT-DES ESP-AUTH-MD5
   sa remaining key duration (bytes/sec): 1887436380/2686
   max sent sequence-number: 6
```
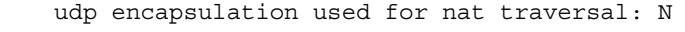

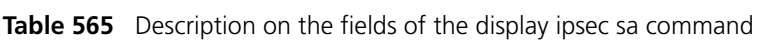

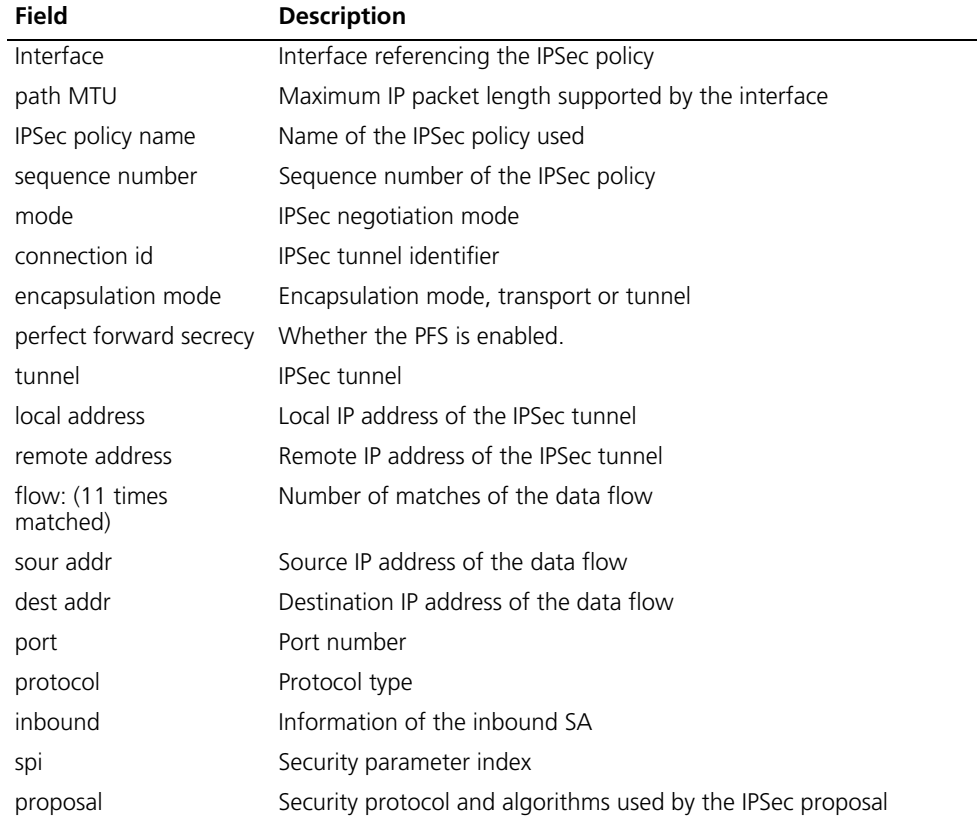

| <b>Field</b>                    | <b>Description</b>                                                                                                    |
|---------------------------------|----------------------------------------------------------------------------------------------------|
| sa remaining key<br>duration    | Remaining lifetime of the SA                                                                                                |
| max received<br>sequence-number | Maximum sequence number of the received packets (relevant to the<br>anti-replay function provided by the security protocol) |
| for nat traversal               | udp encapsulation used    Vhether NAT traversal is enabled for the SA                                                       |
| outhound                        | Information of the outbound SA                                                                                              |
| max sent<br>sequence-number     | Maximum sequence number of the sent packets (relevant to the<br>anti-replay function provided by the security protocol)     |

**Table 565** Description on the fields of the display ipsec sa command

## <span id="page-2126-0"></span>**display ipsec session**

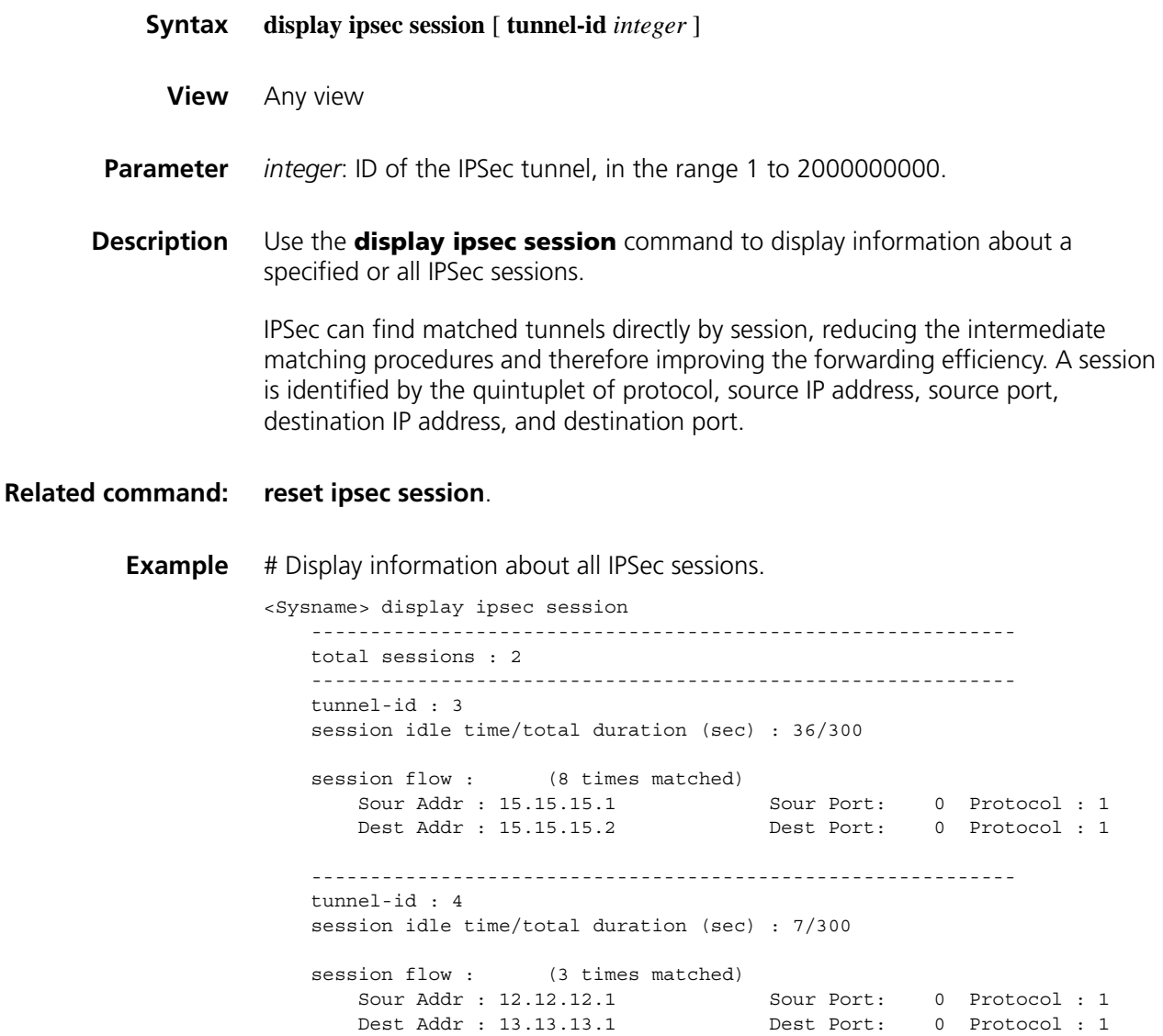

# Display information about the session with an IPSec tunnel ID of 5.

```
<Sysname> display ipsec session tunnel-id 5
   ------------------------------------------------------------
   total sessions : 1
   ------------------------------------------------------------
   tunnel-id : 5
   session idle duration/total duration (sec) : 30/300
   session flow : (4 times matched)
       Sour Addr : 12.12.12.2 Sour Port: 0 Protocol : 1
       Dest Addr : 13.13.13.2 Dest Port: 0 Protocol : 1
```
**Table 566** Description on the fields of the display ipsec session command

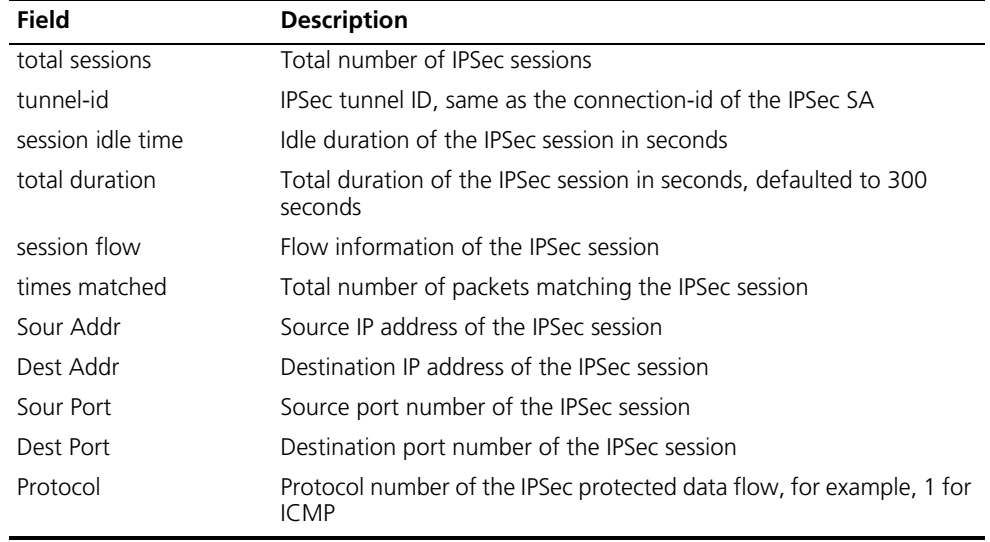

#### <span id="page-2127-0"></span>**display ipsec statistics**

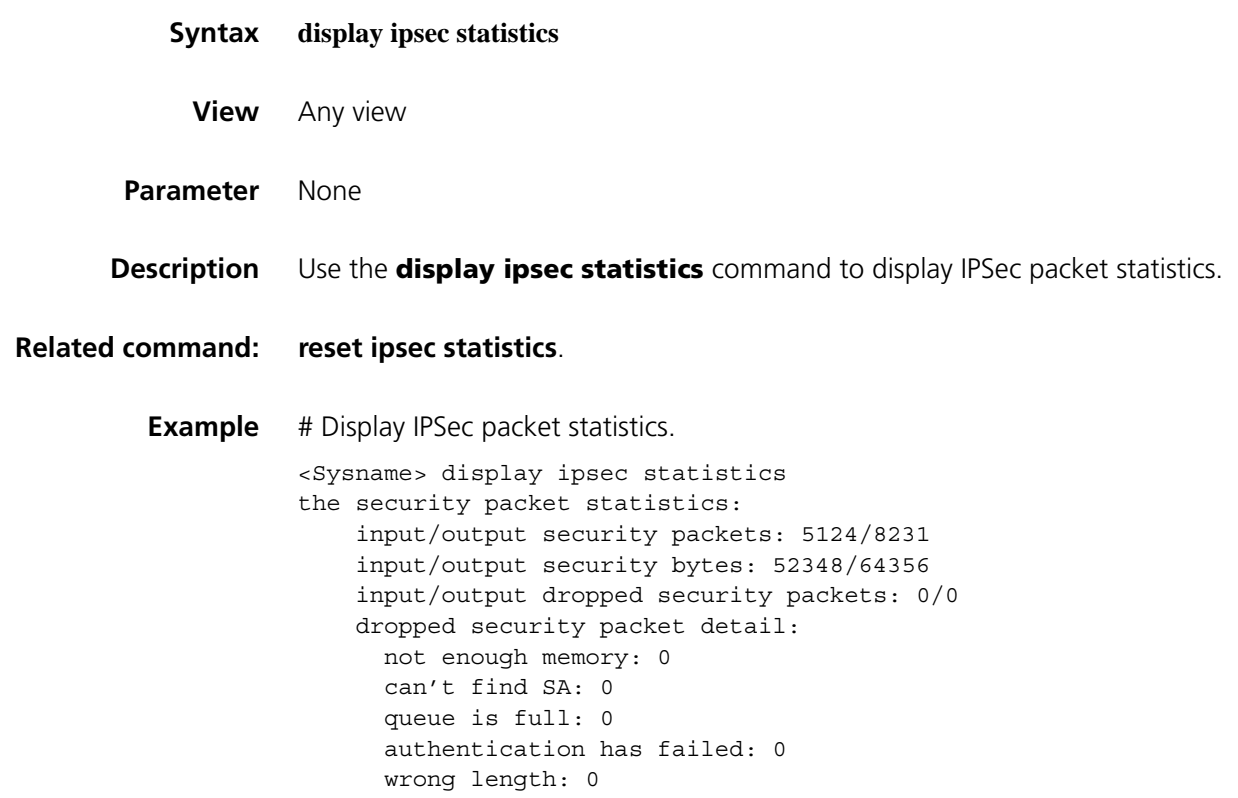

```
replay packet: 0
packet too long: 0
wrong SA: 0
```
**Table 567** Description on the fields of the display ipsec statistics command

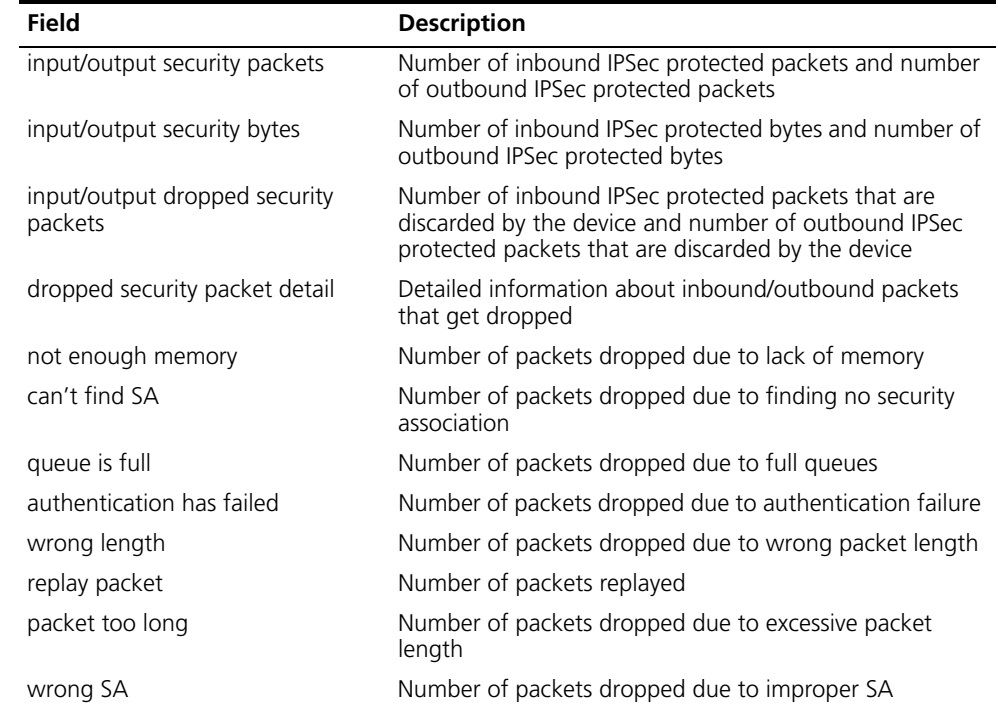

## **display ipsec tunnel**

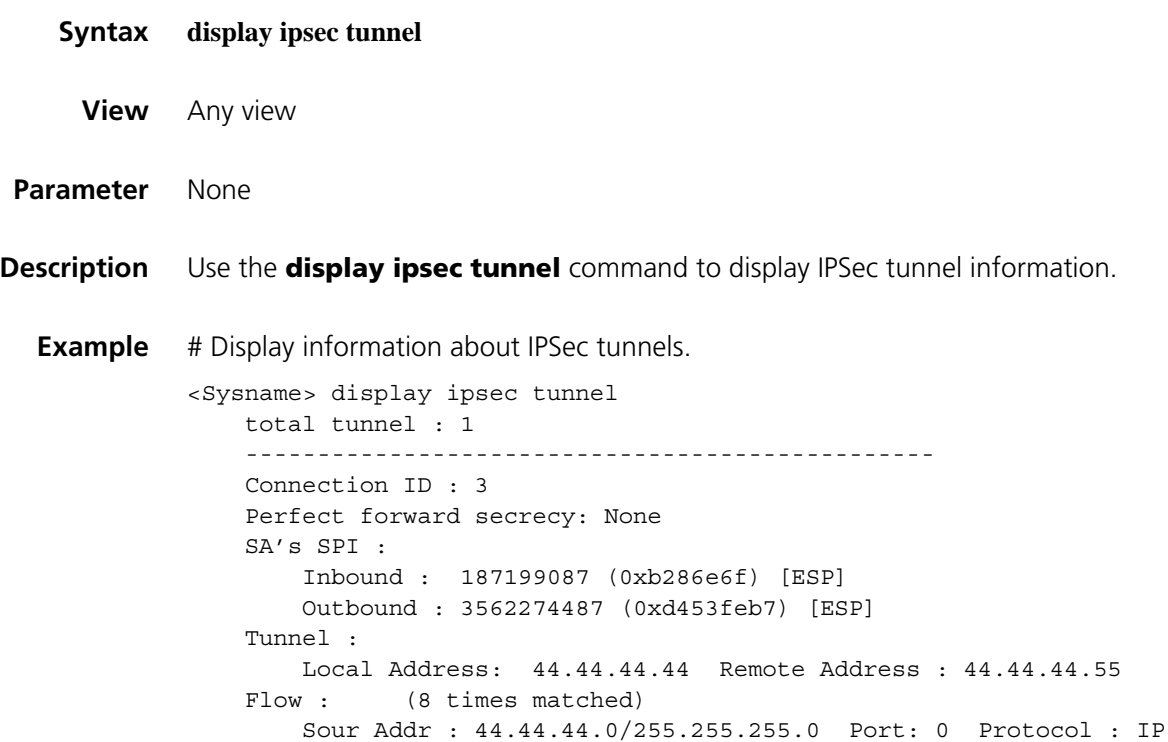

Dest Addr : 44.44.44.0/255.255.255.0 Port: 0 Protocol : IP Current Encrypt-card: None

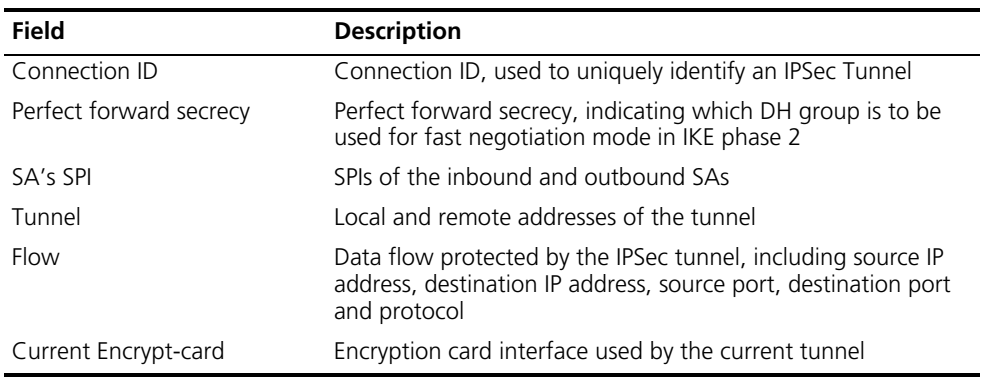

**Table 568** Description on the fields of the display ipsec tunnel command

### **encapsulation-mode**

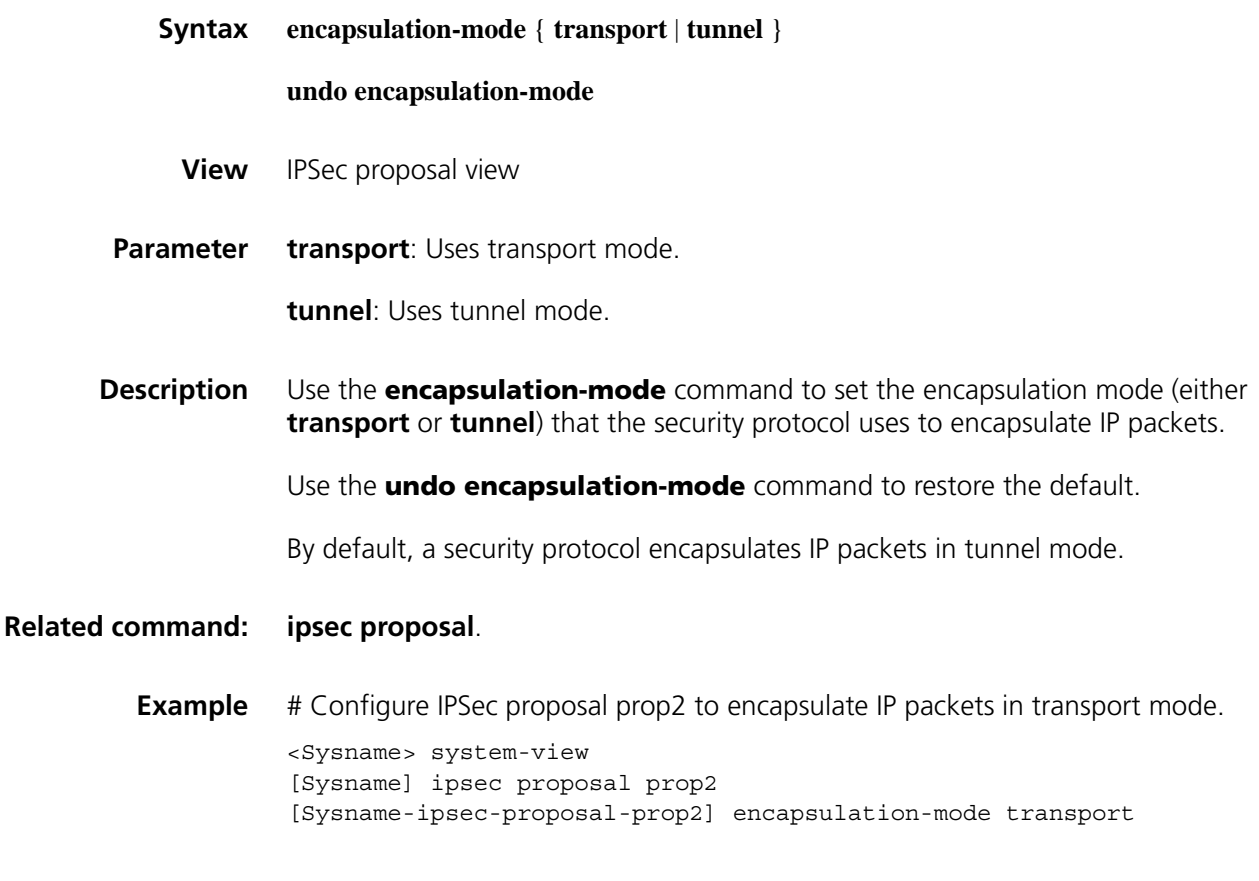

### **encrypt-card fast-switch**

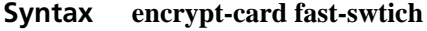

**undo encrypt-card fast-switch**

**View** System view

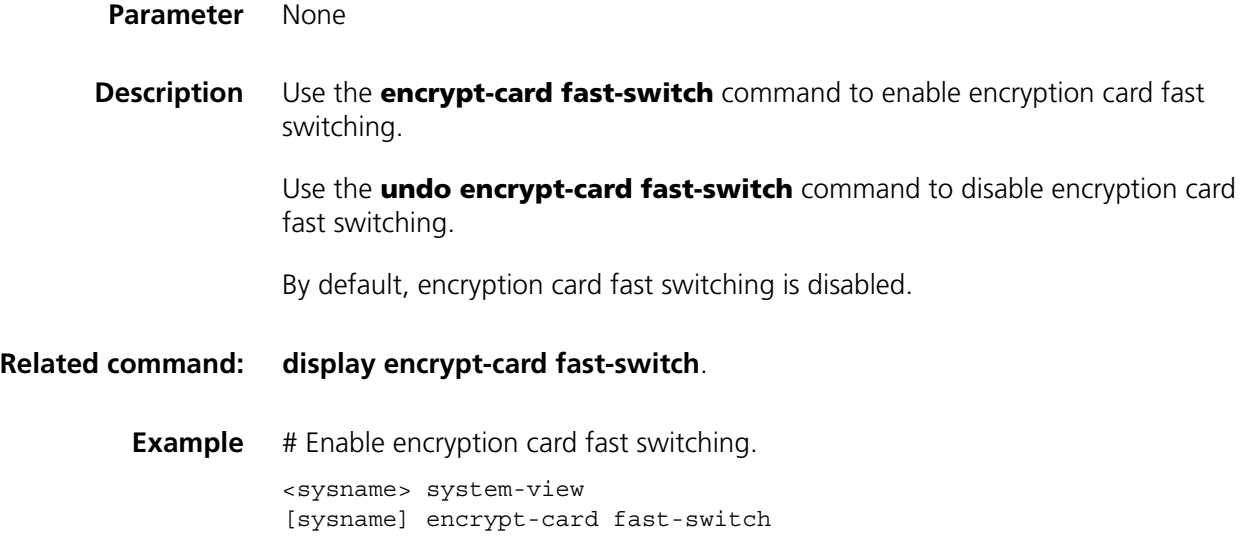

## <span id="page-2130-1"></span>**esp authentication-algorithm**

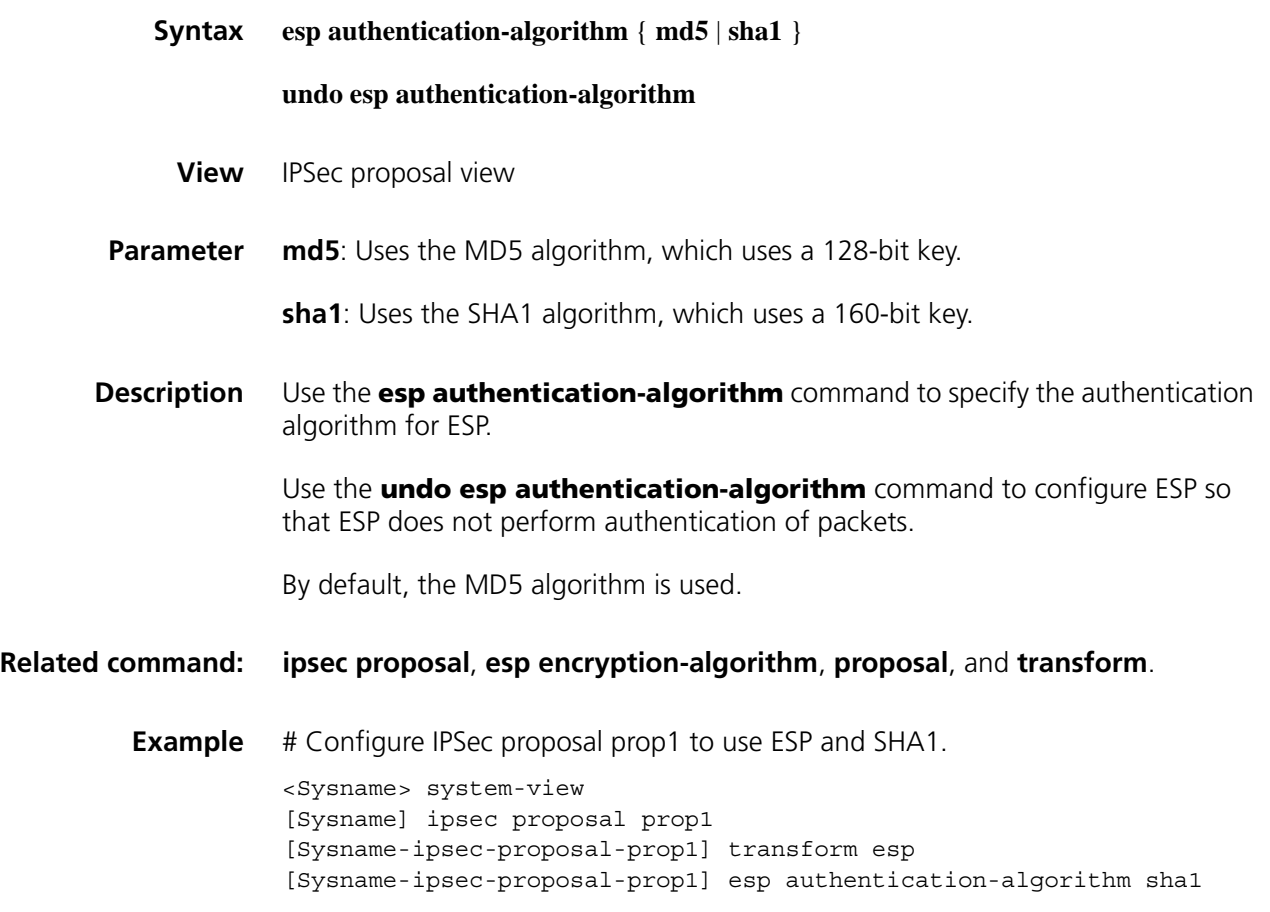

### <span id="page-2130-0"></span>**esp encryption-algorithm**

**Syntax esp encryption-algorithm** { **3des** | **aes** [ *key-length* ] | **des** }

#### **undo esp encryption-algorithm**

- **View** IPSec proposal view
- **Parameter 3des**: Uses triple DES (3DES) in cipher block chaining (CBC) mode as the encryption algorithm. The 3DES algorithm uses a 168-bit key for encryption.

**aes**: Uses advanced encryption standard (AES) in CBC mode as the encryption algorithm. The AES algorithm uses a 128- bit, 192-bit, or 256-bit key for encryption.

*key-length*: Key length for the AES algorithm, which can be 128, 192, and 256 and is defaulted to 128. This argument is for AES only.

**des**: Uses data encryption standard (DES) in CBC mode as the encryption algorithm, The DES algorithm uses a 56-bit key for encryption.

**Description** Use the **esp encryption-algorithm** command to specify the encryption algorithm for ESP.

> Use the **undo esp encryption-algorithm** command to configure ESP so that ESP does not encrypt packets.

By default, the DES algorithm is used.

Note that:

- 3DES is well suited for environments with high demand on confidentiality and security, but it is comparatively slow in encryption. DES is enough to satisfy normal security requirements.
- ESP allows the encryption and/or authentication of a packet.
- ESP supports three IP packet protection schemes: encryption only, authentication only, or both encryption and authentication. The **undo esp encryption-algorithm** command takes effect only if no authentication algorithm is used.

#### **Related command: [ipsec proposal](#page-2137-0)**, **[esp authentication-algorithm](#page-2130-1)**, **[proposal](#page-2140-0)**, and **[transform](#page-2149-0)**.

**Example** # Configure IPSec proposal prop1 to use ESP and 3DES.

<Sysname> system-view [Sysname] ipsec proposal prop1 [Sysname-ipsec-proposal-prop1] transform esp [Sysname-ipsec-proposal-prop1] esp encryption-algorithm 3des

#### **ike-peer (IPSec policy view/IPSec policy template view)**

**Syntax ike-peer** *peer-name*

**undo ike-peer** *peer-name*

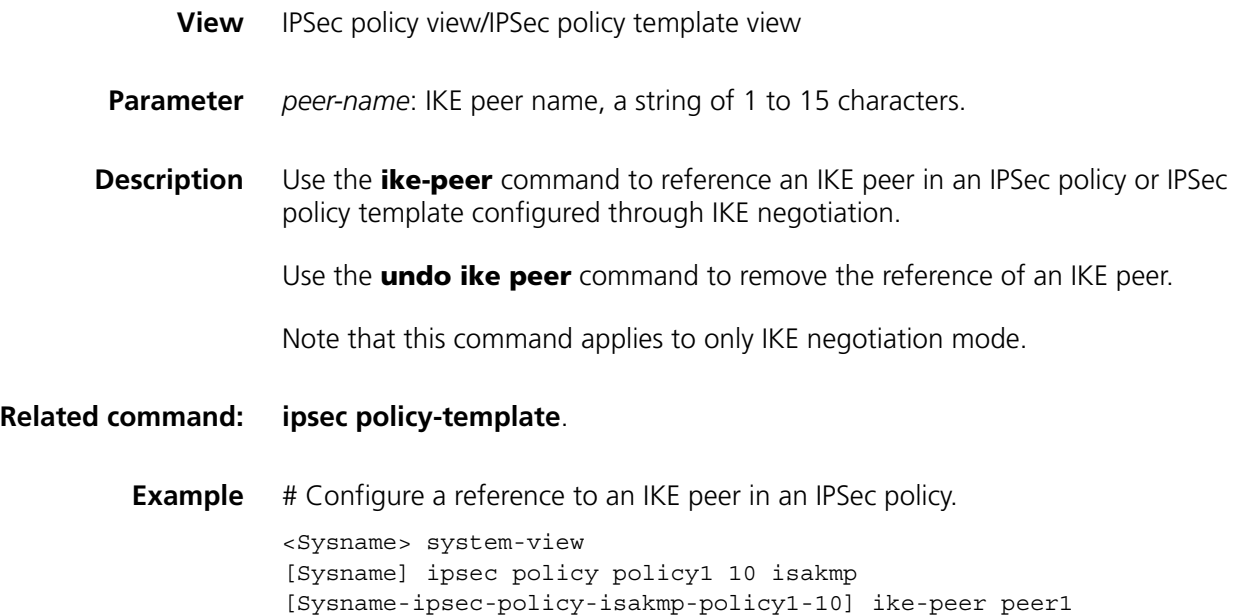

## **ipsec binding policy**

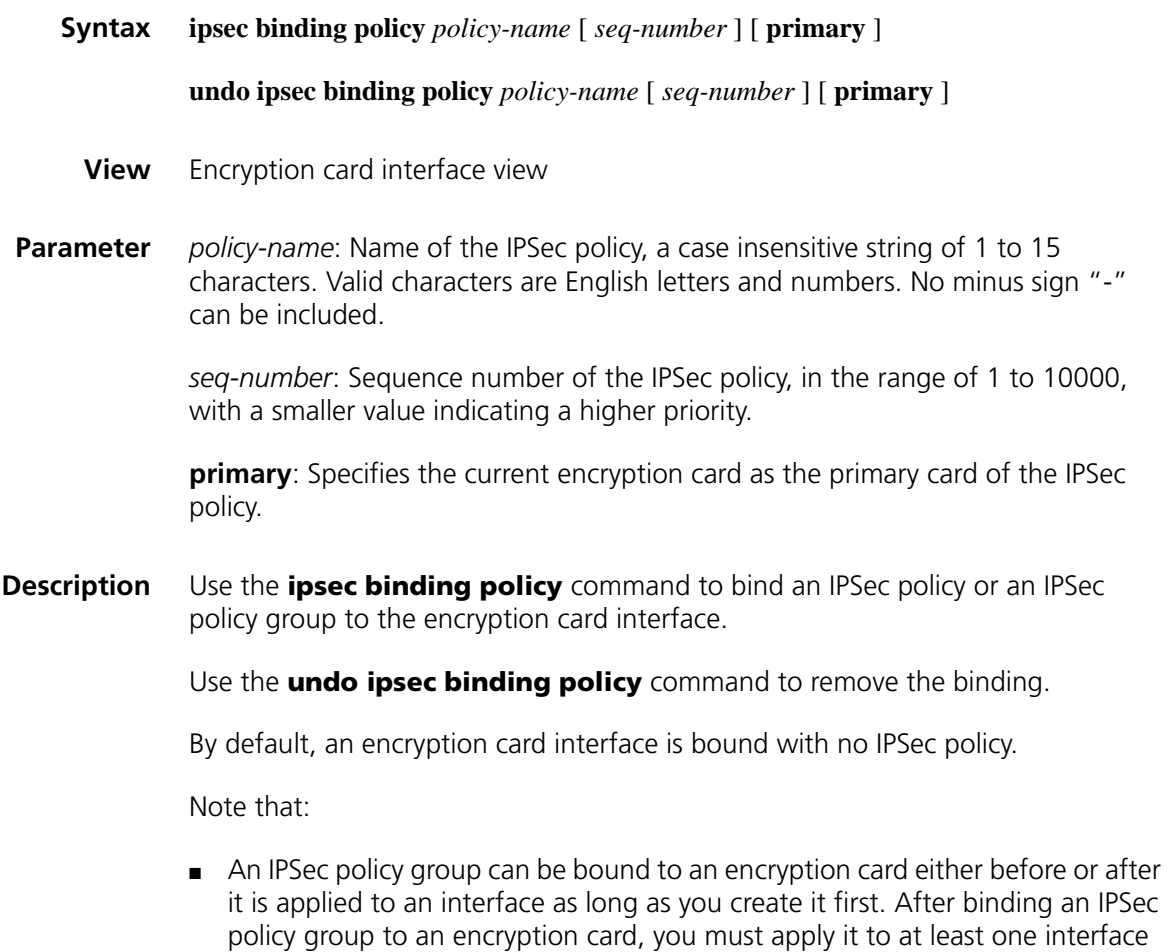

card.

so that the flows matching the policy are to be processed with the encryption

- An encryption card interface can be bound with multiple IPSec policy groups or IPSec policies, provided that those policies and policy groups have different names. An IPSec policy group or IPSec policy can be bound to multiple encryption cards.
- An IPSec policy template cannot be bound to an encryption card interface, but an IPSec policy originating from an IPSec policy template can.
- You can specify an encryption card as the primary card when binding an IPSec policy or an IPSec policy group to the card, and you can perform this configuration repeated to specify any other card as the primary card for the IPSec policy or policy group. However, only the last one takes effect. When an IPSec policy or policy group is bound to the current encryption card, the IPSec policy or IPSec policy group with the same name bound before will be overlaid.
- An IPSec policy or policy group uses the bound primary card to provide security services. If there is no primary card, an IPSec policy or policy group prefers the first encryption card bound to it. Once an IPSec policy or policy group takes a second encryption card as the primary card, the new primary card begins to provide security services immediately.

#### **Related command: [ipsec policy \(system view\)](#page-2135-0)**.

#### **Example** # Bind the IPSec policy group named map to interface Encryp1/0.

<Sysname> system-view [Sysname] interface Encrypt 1/0 [Sysname-Encrypt1/0] ipsec binding policy map

# Bind the IPSec policy with the name of map and sequence number of 10 to interface Encryp1/0.

[Sysname] interface Encrypt 1/0 [Sysname-Encrypt1/0] ipsec binding policy map1 10

# Bind the IPSec policy group named map to Encryp1/0 interface and specify the current encryption card as the primary card.

[Sysname] interface Encrypt 1/0 [Sysname-Encrypt1/0] ipsec binding policy map primary

# Bind the IPSec policy group with name of map and sequence number of 10 to interface Encrypt 1/0 and specify the current encryption card as the primary card.

[Sysname] interface Encrypt 1/0 [Sysname-Encrypt1/0] ipsec binding policy map1 10 primary

#### **ipsec cpu-backup**

**Syntax ipsec cpu-backup enable**

**undo ipsec cpu-backup enable**

**View** System view

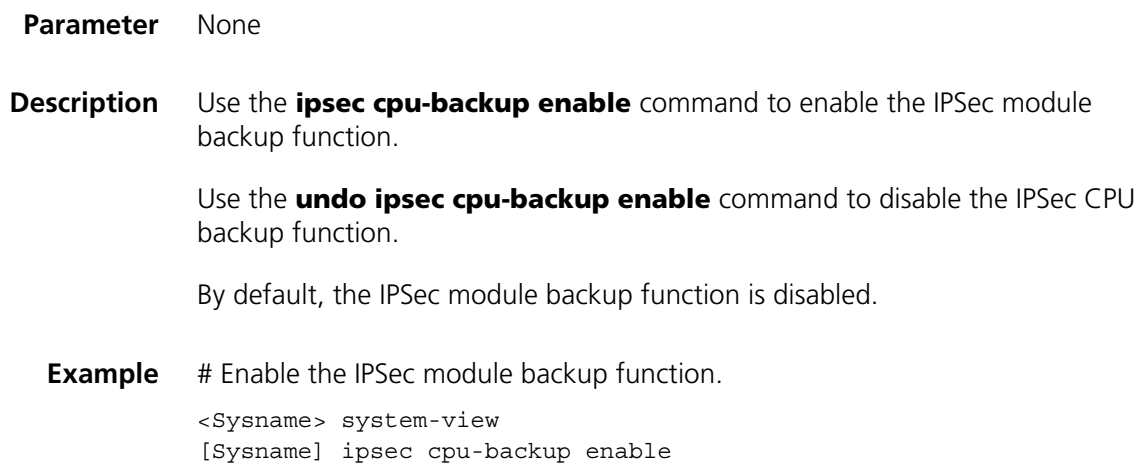

## <span id="page-2134-0"></span>**ipsec policy (interface view)**

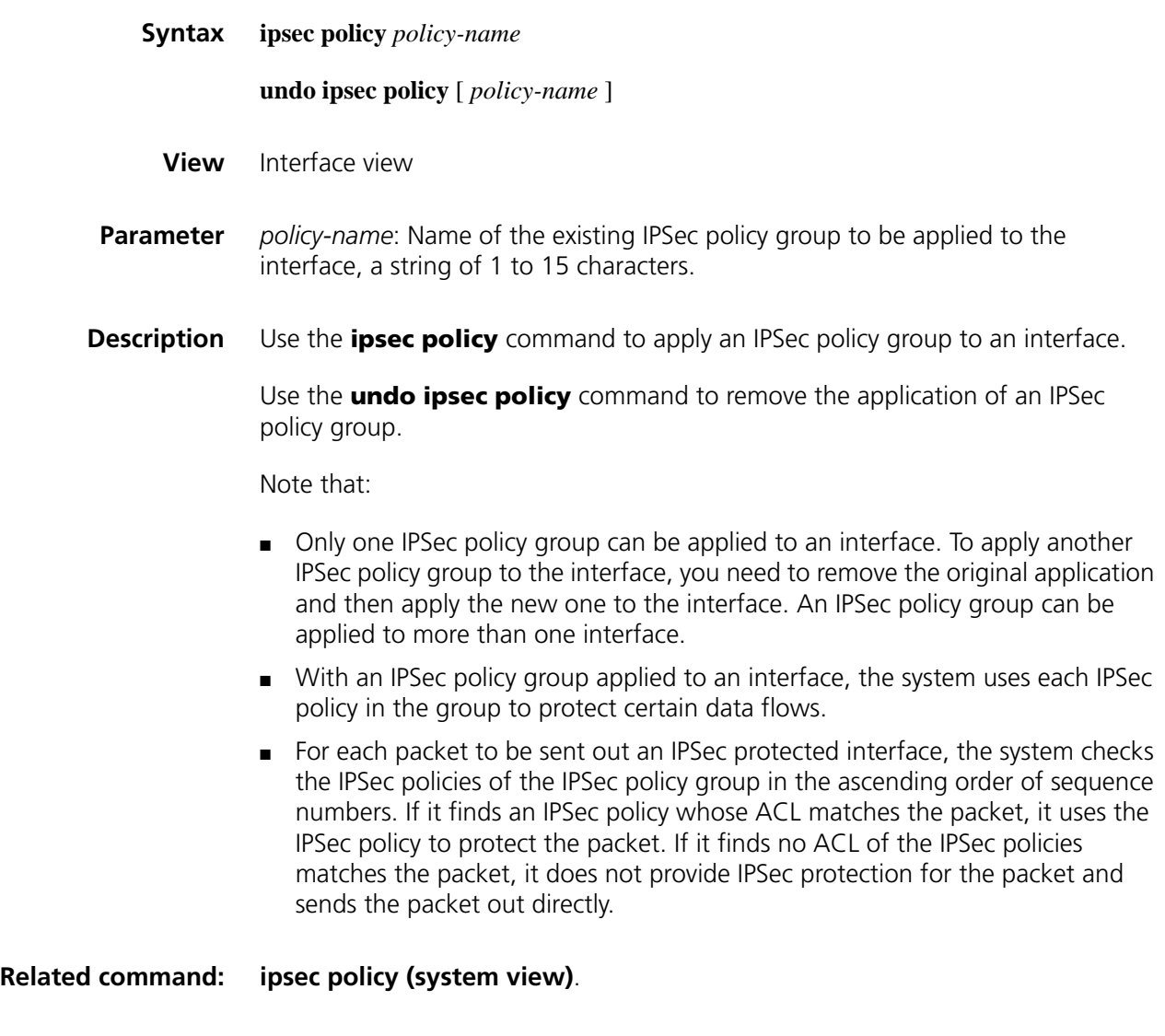

**Example** # Apply IPSec policy group pg1 to interface Serial 2/2.

<Sysname> system-view [Sysname] interface serial 2/2 [Sysname-Serial2/2] ipsec policy pg1

## <span id="page-2135-0"></span>**ipsec policy (system view)**

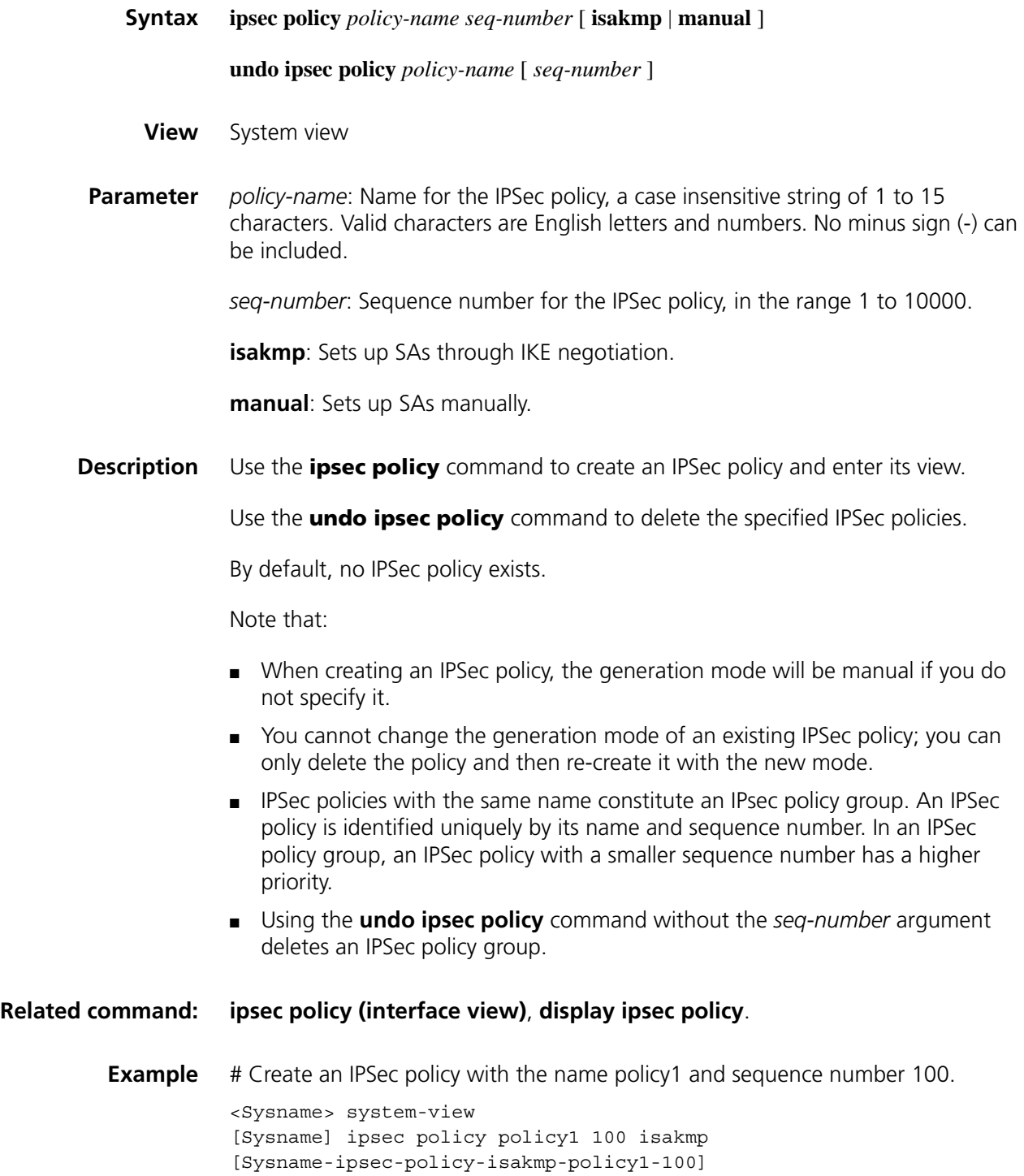

#### **ipsec policy isakmp template**

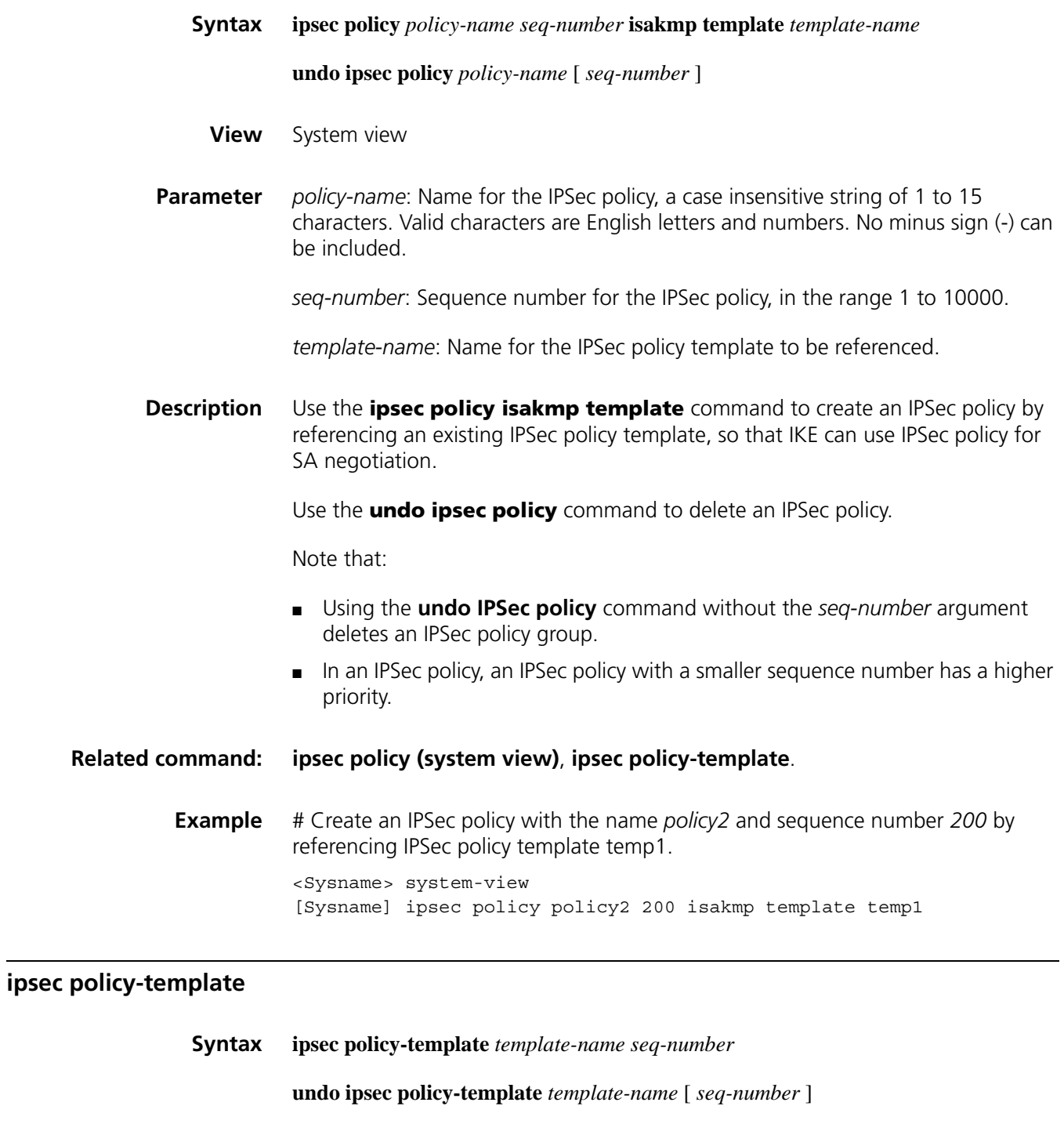

<span id="page-2136-0"></span>**View** System view

**Parameter** *template-name*: Name for the IPSec policy template, a case insensitive string of 1 to 15 characters. Valid characters are English letters and numbers. No minus signs (-) can be included.

*seq-number*: Sequence number for the IPSec policy template, in the range 1 to 10000.

**Description** Use the **ipsec policy-template** command to create an IPSec policy template and enter the IPSec policy template view.

> Use the **undo ipsec policy-template** command to delete the specified IPSec policy template(s)*.*

By default, no IPSec policy template exists.

Note that:

- Using the **undo** command without the *seq-number* argument deletes an IPSec policy template group.
- In an IPSec policy template group, an IPSec policy template with a smaller sequence number has a higher priority.

**Related command: [display ipsec policy-template](#page-2122-0)**.

**Example** # Create an IPSec policy template with the name *template1* and the sequence number *100*.

> <Sysname> system-view [Sysname] ipsec policy-template template1 100 [Sysname-ipsec-policy-template-template1-100]

#### <span id="page-2137-0"></span>**ipsec proposal**

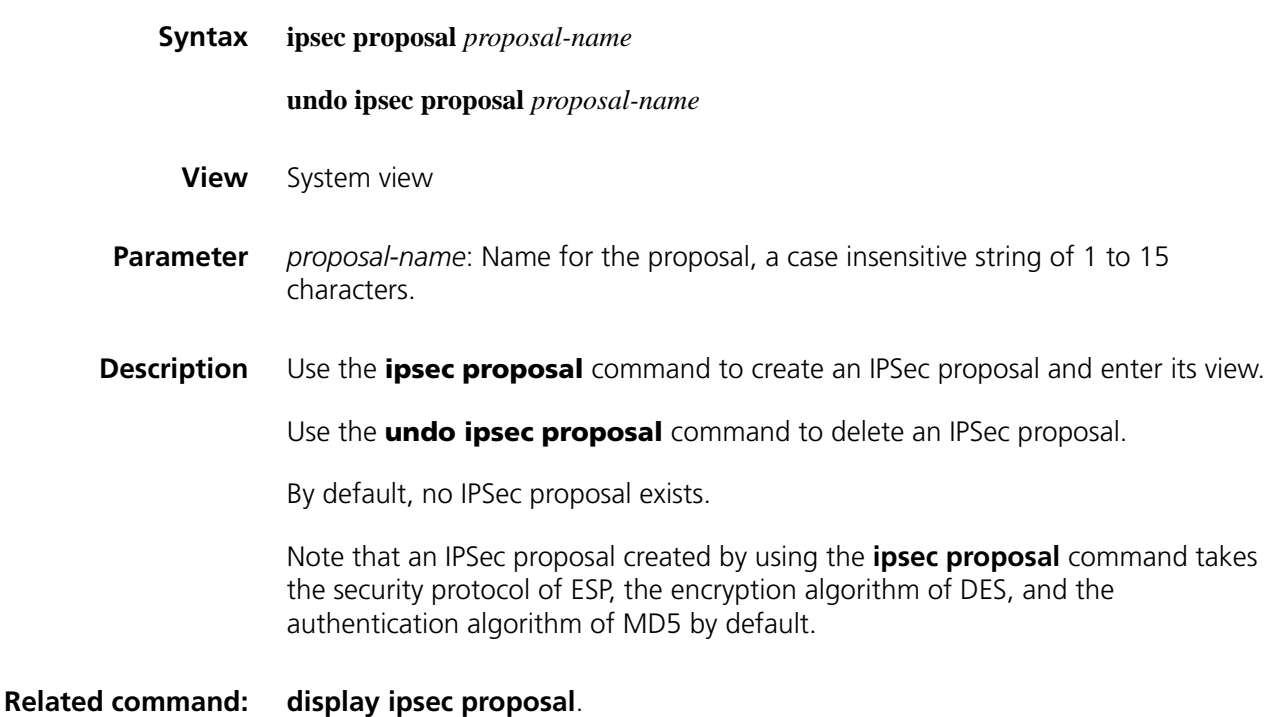

**Example** # Create an IPSec proposal named newprop1. <Sysname> system-view [Sysname] ipsec proposal newprop1

## <span id="page-2138-0"></span>**ipsec sa global-duration**

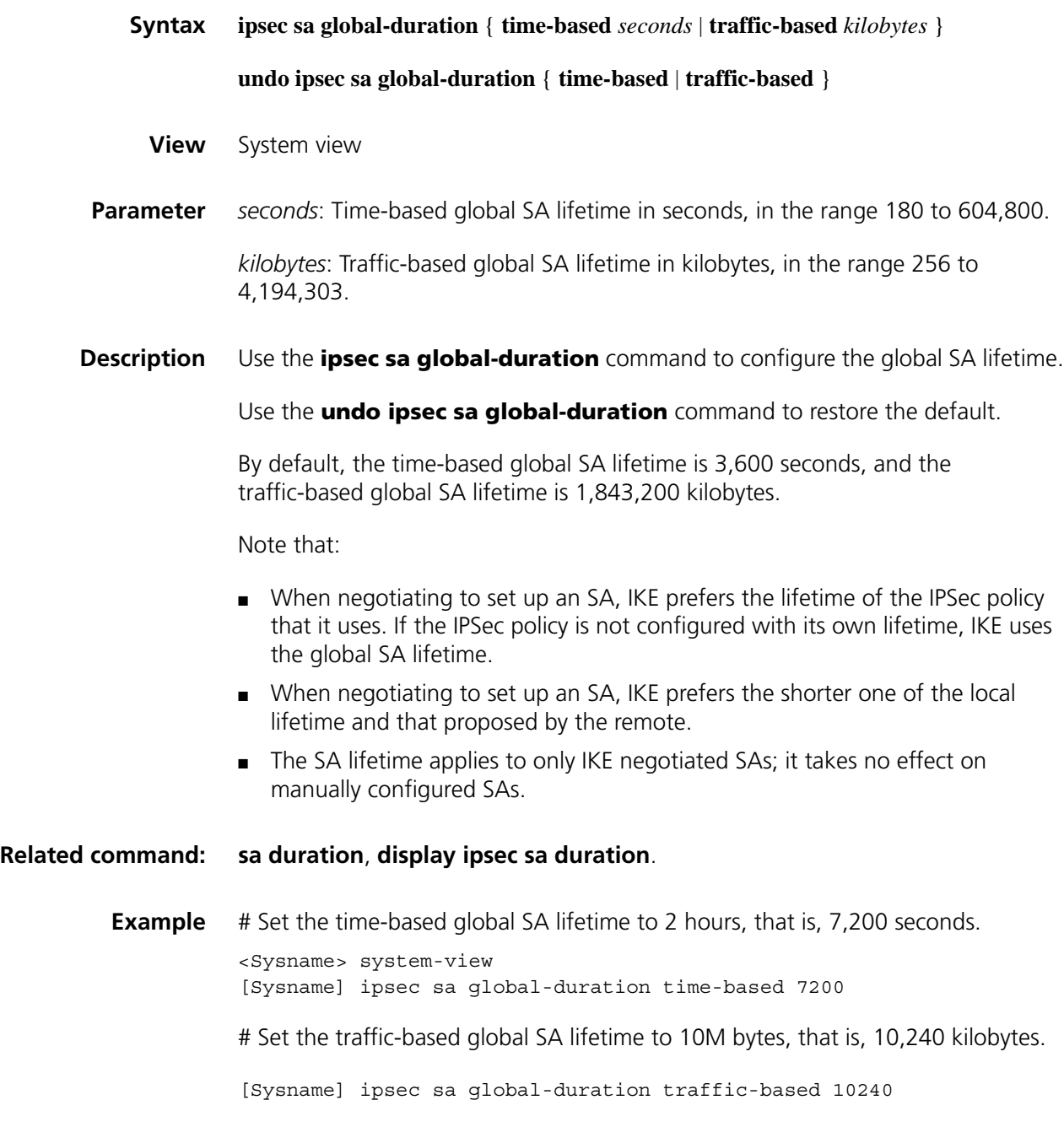

**ipsec session idle-time**

**Syntax ipsec session idle-time** *seconds*

#### **undo ipsec session idle-time**

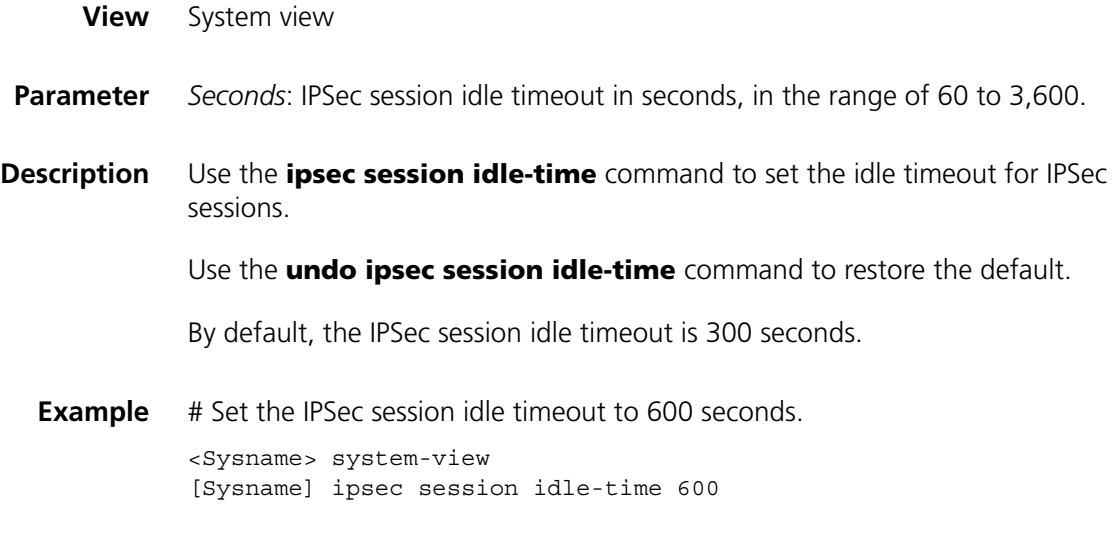

#### **pfs**

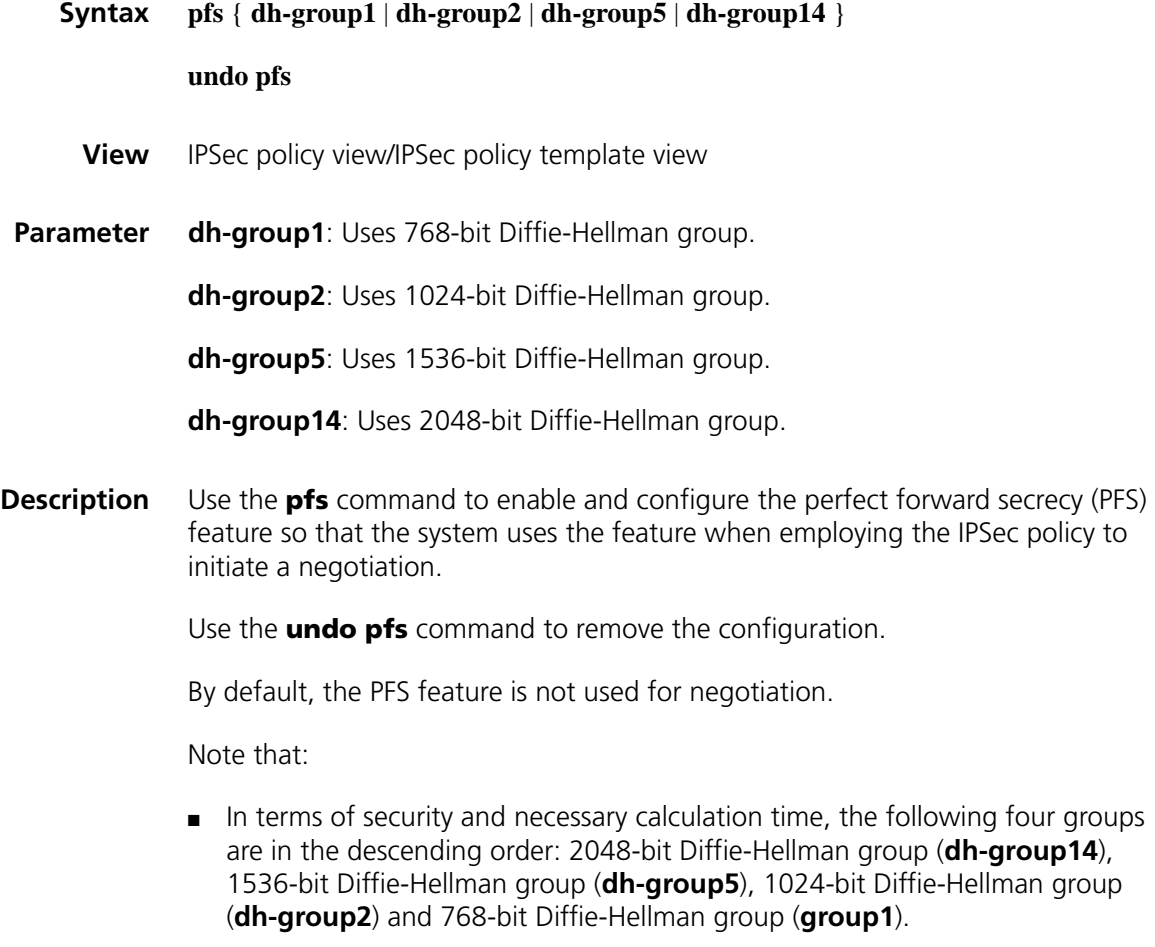

■ This command allows IPSec to perform an additional key exchange process during the negotiation phase 2, providing an additional level of security.

<span id="page-2140-0"></span>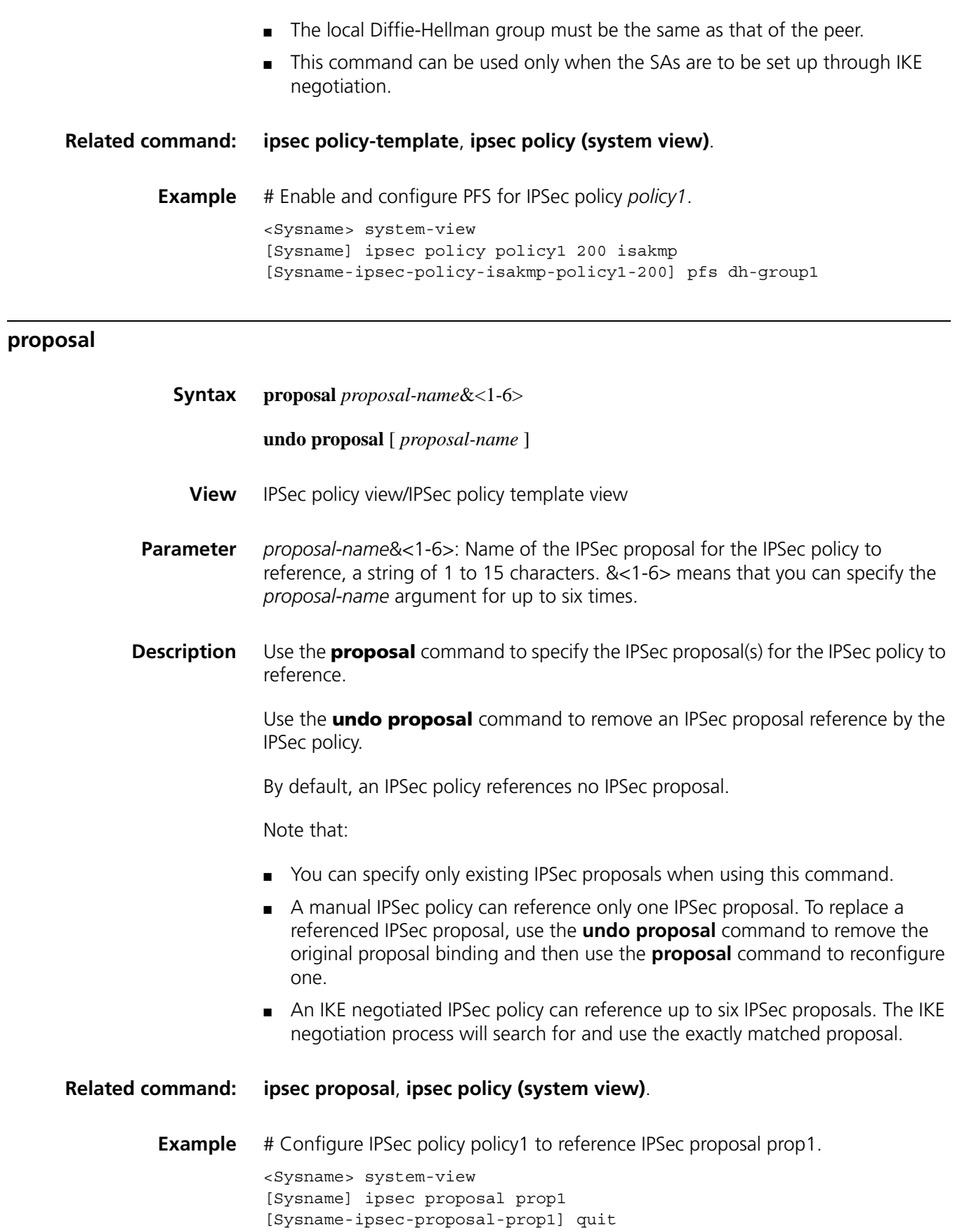

[Sysname] ipsec policy policy1 100 manual [Sysname-ipsec-policy-manual-policy1-100] proposal prop1

## **reset encrypt-card fast-switch**

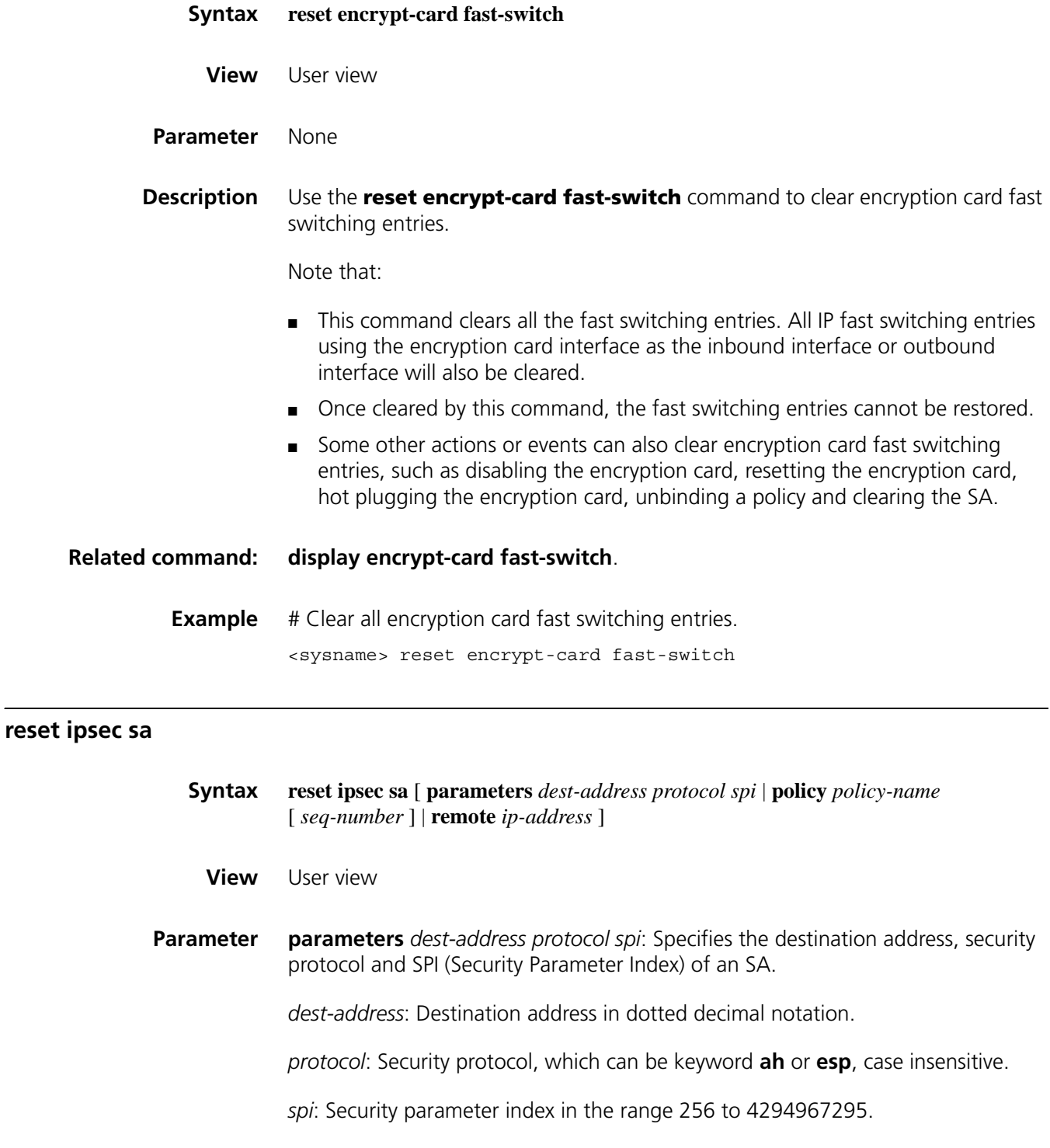

<span id="page-2141-0"></span>**policy**: Specifies an IPSec policy.

*policy-name*: Name of the IPSec policy, a case sensitive string of 1 to 15 alphanumeric characters.

*seq-number*: Sequence number of the IPSec policy, in the range 1 to 10000. If no *seq-number* is specified, all the policies in the IPSec policy group named *policy-name* are specified.

**remote** *ip-address*: Specifies *ip-address* as the remote address, in dotted decimal notation.

**Description** Use the **reset ipsec sa** command to clear an specified or all SAs set up manually or through IKE negotiation.

If no parameter is specified, all SAs will be cleared.

Note that:

- Once an SA set up manually is cleared, the system will automatically set up a new SA based on the parameters of the IPSec policy.
- Once an SA set up through IKE negotiation is cleared, the system will set up a new one through negotiation when a packet triggers an IKE negotiation.
- As SAs appear in pairs, if you specify the **parameters** keyword to clear the SA in one direction, the SA in the other direction will also be cleared.

**Related command: [display ipsec sa](#page-2123-1)**. **Example** # Clear all SAs. <Sysname> reset ipsec sa # Clear the SA with the remote IP address of 10.1.1.2. <Sysname> reset ipsec sa remote 10.1.1.2 # Clear all SAs of IPSec policy template policy1. <Sysname> reset ipsec sa policy policy1 # Clear the SA of the IPSec policy with the name of policy1 and sequence number of 10. <Sysname> reset ipsec sa policy policy1 10 # Clear the SA with the remote IP address of 10.1.1.2, security protocol of AH, and SPI of 10000. <Sysname> reset ipsec sa parameters 10.1.1.2 ah 10000

<span id="page-2142-0"></span>**reset ipsec session**

**Syntax reset ipsec session** [ **tunnel-id** *integer* ]

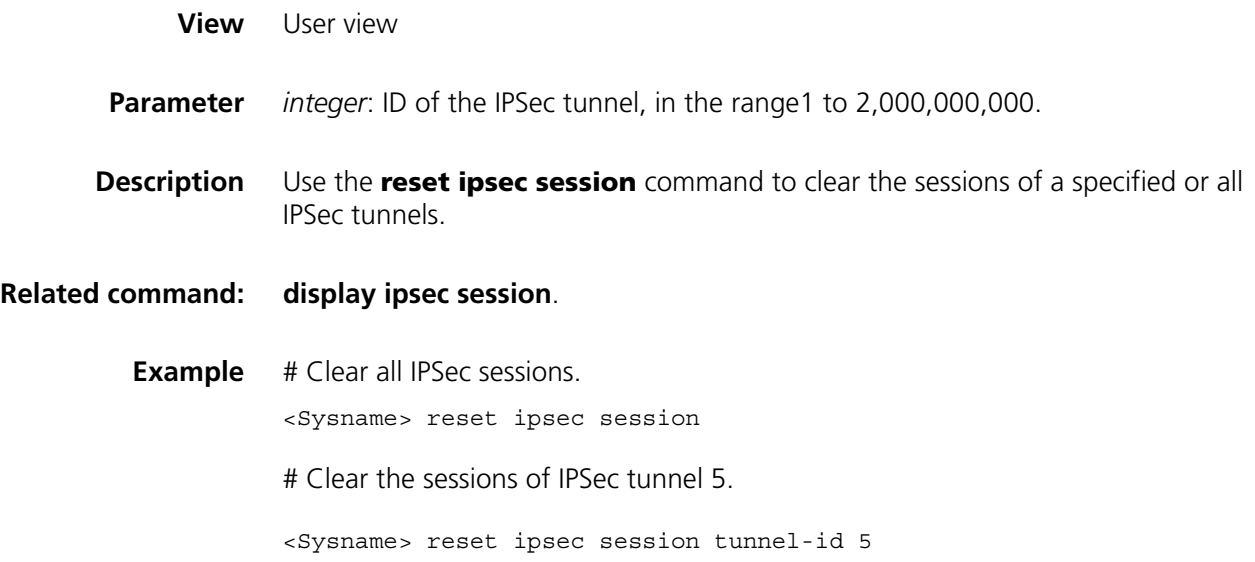

## <span id="page-2143-0"></span>**reset ipsec statistics**

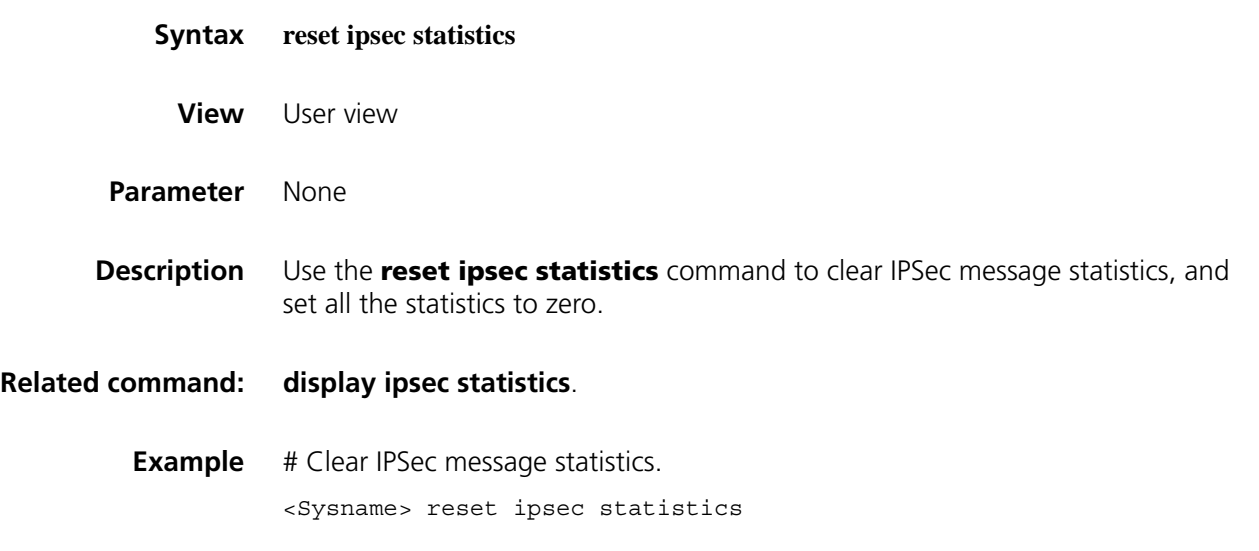

## **sa authentication-hex**

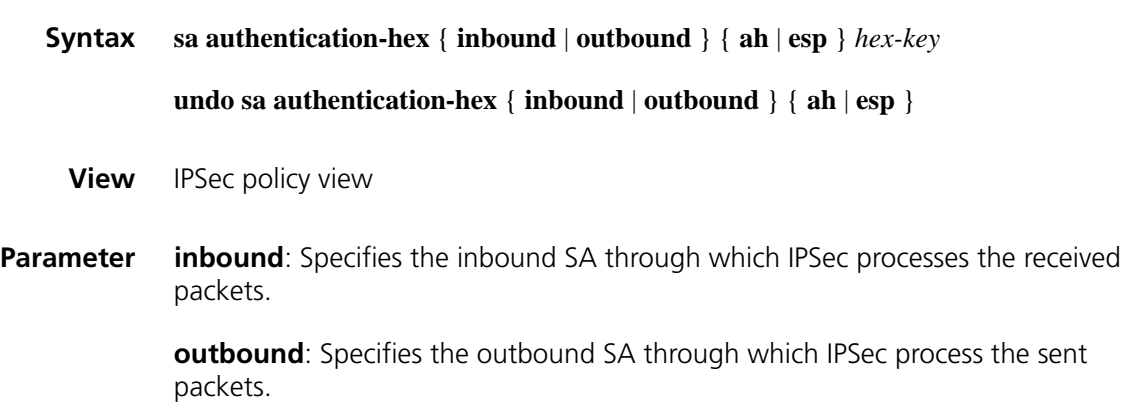

**ah**: Uses AH.

**esp**: Uses ESP.

*hex-key*: Authentication key for the SA, in hexadecimal format. The length of the key is 16 bytes for MD5 and 20 bytes for SHA1.

**Description** Use the **sa authentication-hex** command to configure an authentication key for an SA.

Use the **undo sa authentication-hex** command to remove the configuration.

Note that:

- This command applies to only manual IPSec policies.
- When configuring an IPSec policy, you need to set the parameters of both the inbound and outbound SAs.
- The authentication key for the inbound SA at the local end must be the same as that for the outbound SA at the remote end, and the authentication key for the outbound SA at the local end must be the same as that for the inbound SA at the remote end.
- Both ends of an IPSec tunnel must be configured with the same key in the same format.

#### **Related command: [ipsec policy \(system view\)](#page-2135-0)**.

**Example** # Configure the authentication keys of the inbound and outbound SAs using AH as 0x112233445566778899aabbccddeeff00 and 0xaabbccddeeff001100aabbccddeeff00 respectively.

> <Sysname> system-view [Sysname] ipsec policy policy1 100 manual [Sysname-ipsec-policy-manual-policy1-100] sa authentication-hex inbound ah 1 12233445566778899aabbccddeeff00 [Sysname-ipsec-policy-manual-policy1-100] sa authentication-hex outbound ah aabbccddeeff001100aabbccddeeff00

#### <span id="page-2144-0"></span>**sa duration**

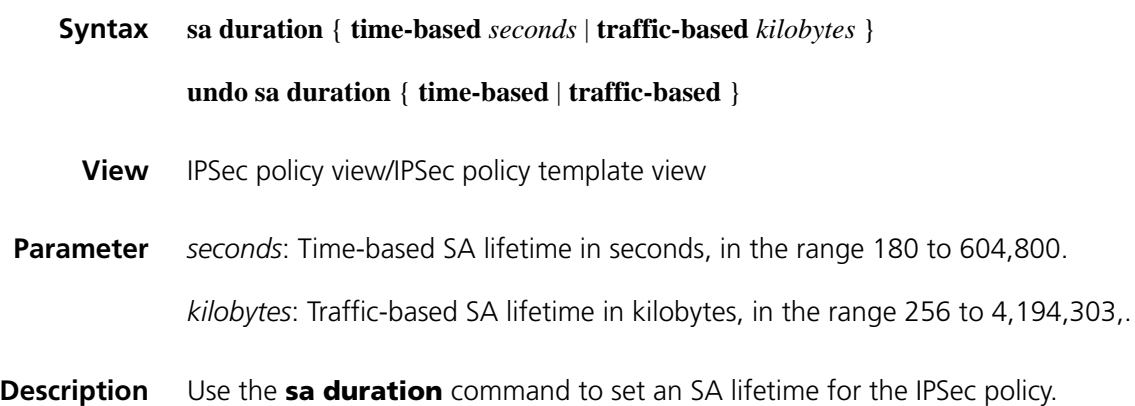

Use the **undo sa duration** command to restore the default.

By default, the time-based global SA lifetime is 3,600 seconds, and traffic-based SA lifetime is 1,843,200 kilobytes.

Note that:

- When negotiating to set up an SA, IKE prefers the lifetime of the IPSec policy that it uses. If the IPSec policy is not configured with its lifetime, IKE uses the global SA lifetime.
- When negotiating to set up an SA, IKE prefers the shorter one of the local lifetime and that proposed by the remote.
- The SA lifetime applies to only IKE negotiated SAs; it takes no effect on manually configured SAs.

#### **Related command: [ipsec sa global-duration](#page-2138-0)**, **[ipsec policy \(system view\)](#page-2135-0)**.

**Example** # Set the SA lifetime for the IPSec policy to 2 hours, that is, 7,200 seconds.

<Sysname> system-view [Sysname] ipsec policy policy1 100 isakmp [Sysname-ipsec-policy-isakmp-policy1-100] sa duration time-based 7200

# Set the SA lifetime for the IPSec policy to 20 Mbytes, that is, 20,480 kilobytes.

<Sysname> system-view [Sysname] ipsec policy policy1 100 isakmp [Sysname-ipsec-policy-isakmp-policy1-100] sa duration traffic-based 20480

#### **sa encryption-hex**

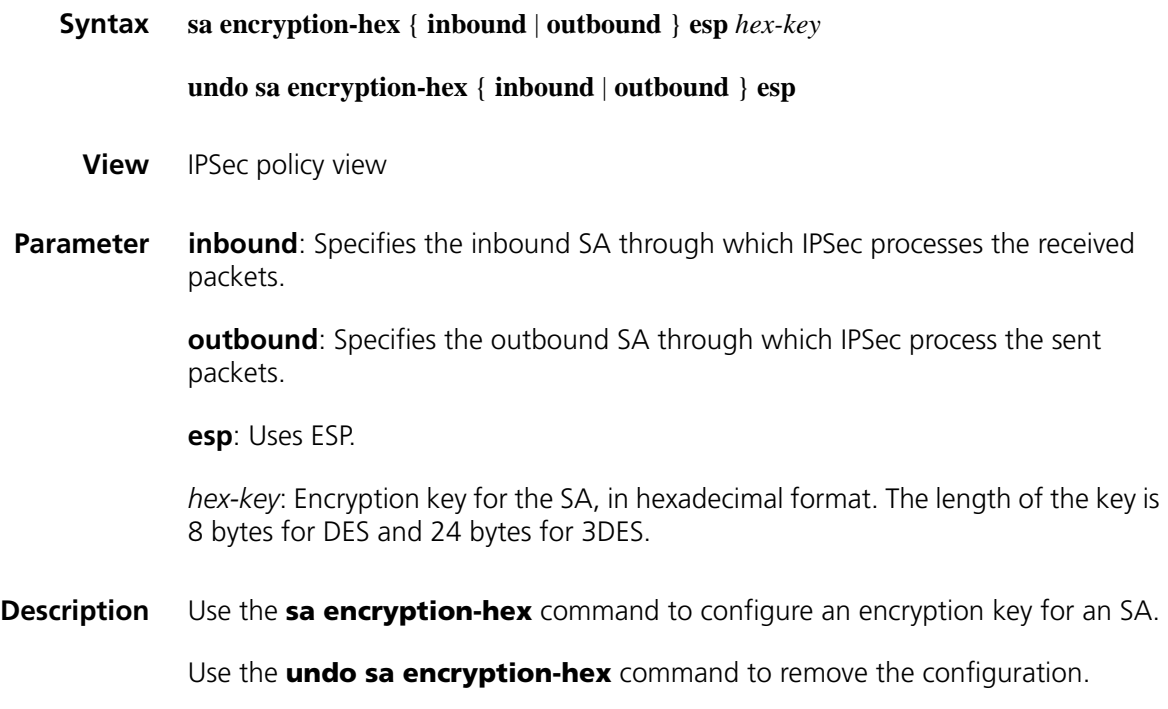

Note that:

- This command applies to only manual IPSec policies.
- When configuring an IPSec policy, you need to set the parameters of both the inbound and outbound SAs.
- The encryption key for the inbound SA at the local end must be the same as that for the outbound SA at the remote end, and the encryption key for the outbound SA at the local end must be the same as that for the inbound SA at the remote end.

#### **Related command: [ipsec policy \(system view\)](#page-2135-0)**.

**Example** # Configure the encryption key for the inbound and outbound SAs using ESP as 0x1234567890abcdef and 0xabcdefabcdef1234 respectively.

> <Sysname> system-view [Sysname] ipsec policy policy1 100 manual [Sysname-ipsec-policy-manual-policy1-100] sa encryption-hex inbound esp 1234567890abcdef [Sysname-ipsec-policy-manual-policy1-100] sa encryption-hex outbound esp abcdefabcdef1234

#### **sa spi**

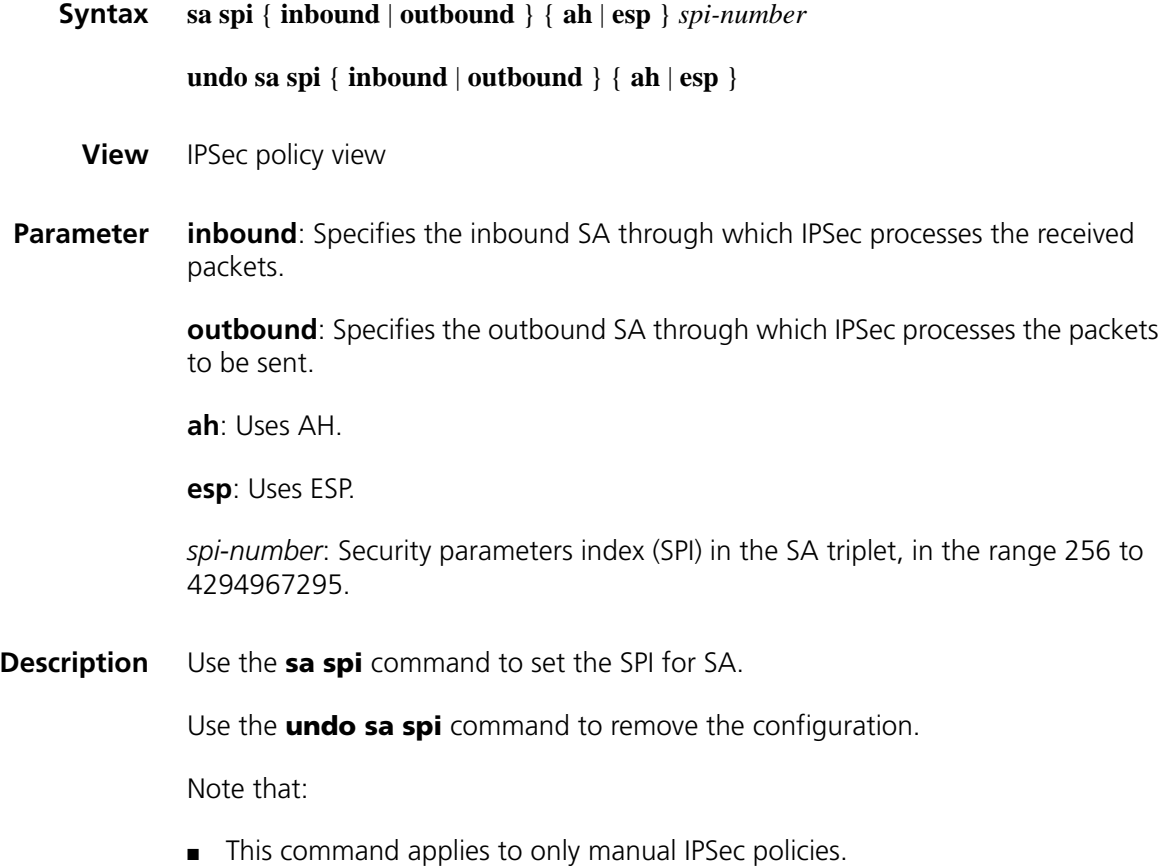

- SA parameters of IKE negotiated IPSec policies are subject to IKE, which is also responsible for establishing SAs.
- When configuring an IPSec policy, you need to set the parameters of both the inbound and outbound SAs.
- The SPI for the inbound SA at the local end must be the same as that for the outbound SA at the remote end, and the SPI for the outbound SA at the local end must be the same as that for the inbound SA at the remote end.

**Related command: [ipsec policy \(system view\)](#page-2135-0)**. **Example** # Configure the SPI of the inbound SA to 10,000 and that of the outbound SA to 20,000. <Sysname> system-view [Sysname] ipsec policy policy1 100 manual [Sysname-ipsec-policy-manual-policy1-100] sa spi inbound ah 10000 [Sysname-ipsec-policy-manual-policy1-100] sa spi outbound ah 20000

#### **sa string-key**

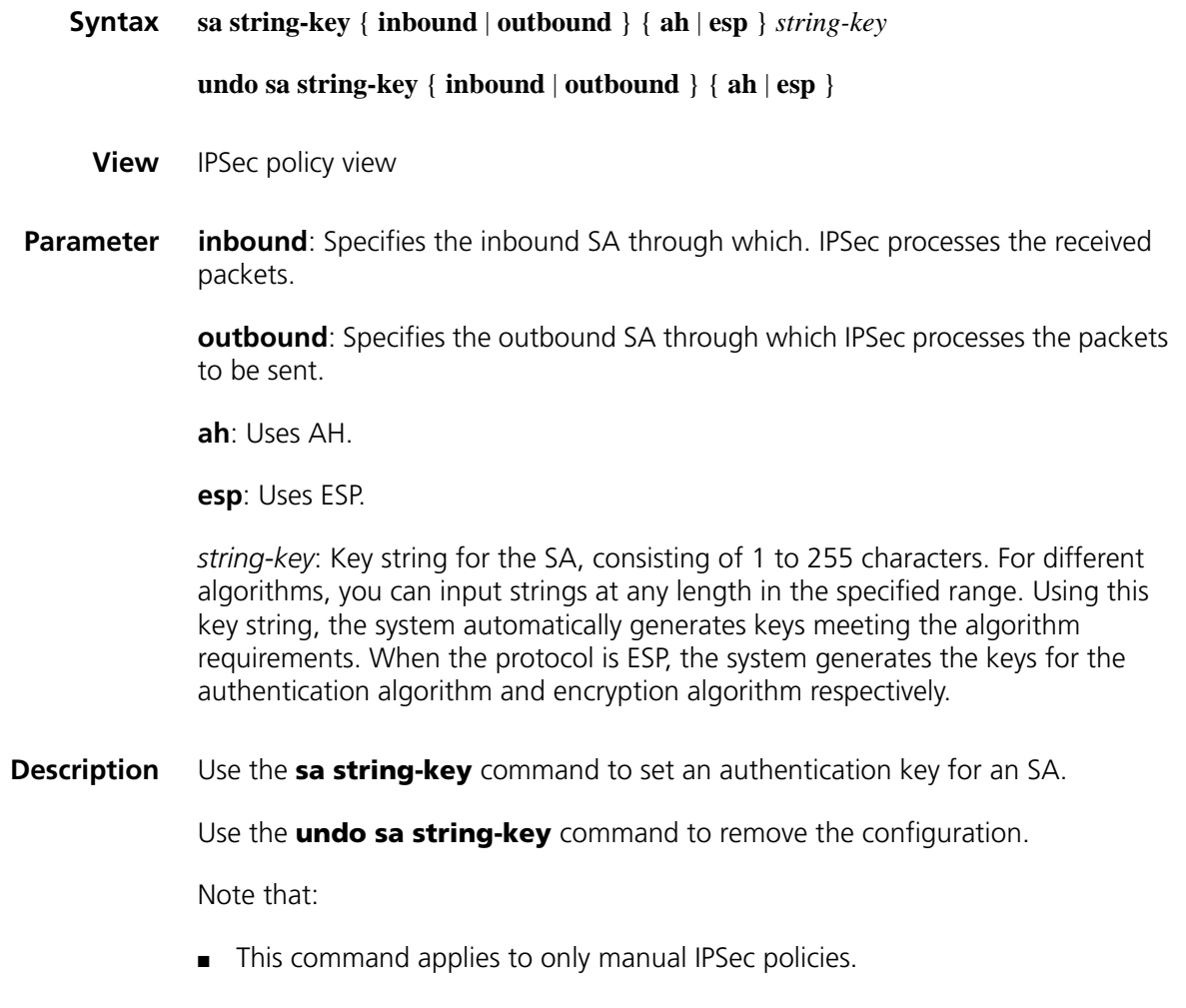

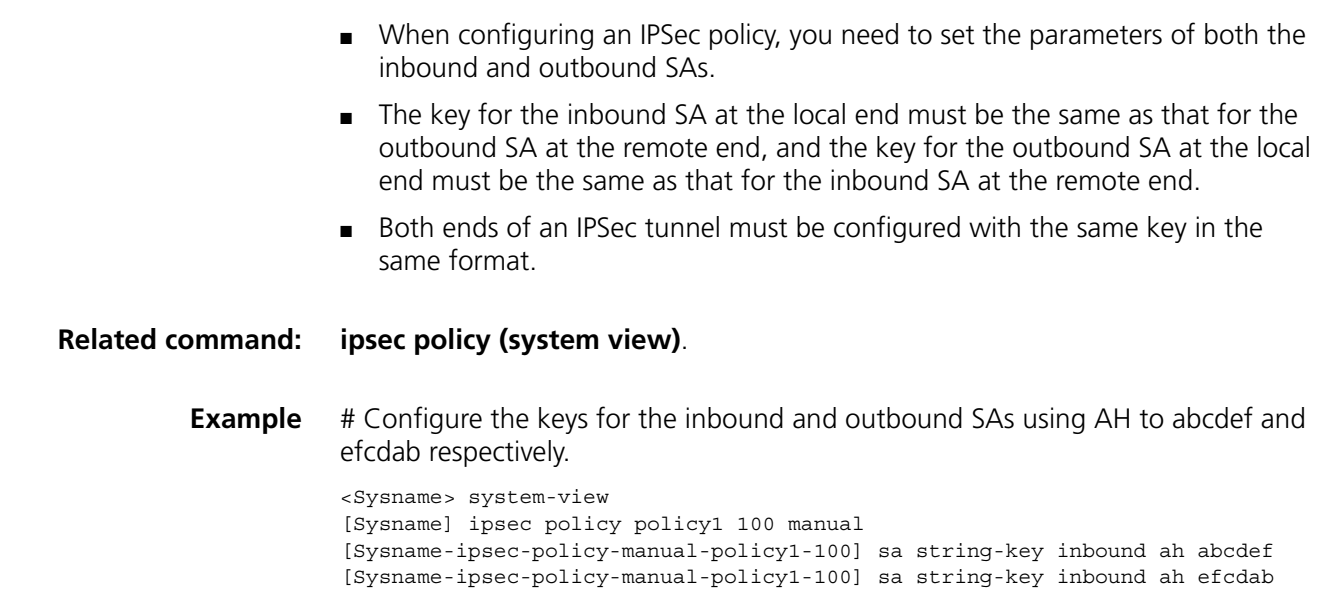

## **security acl**

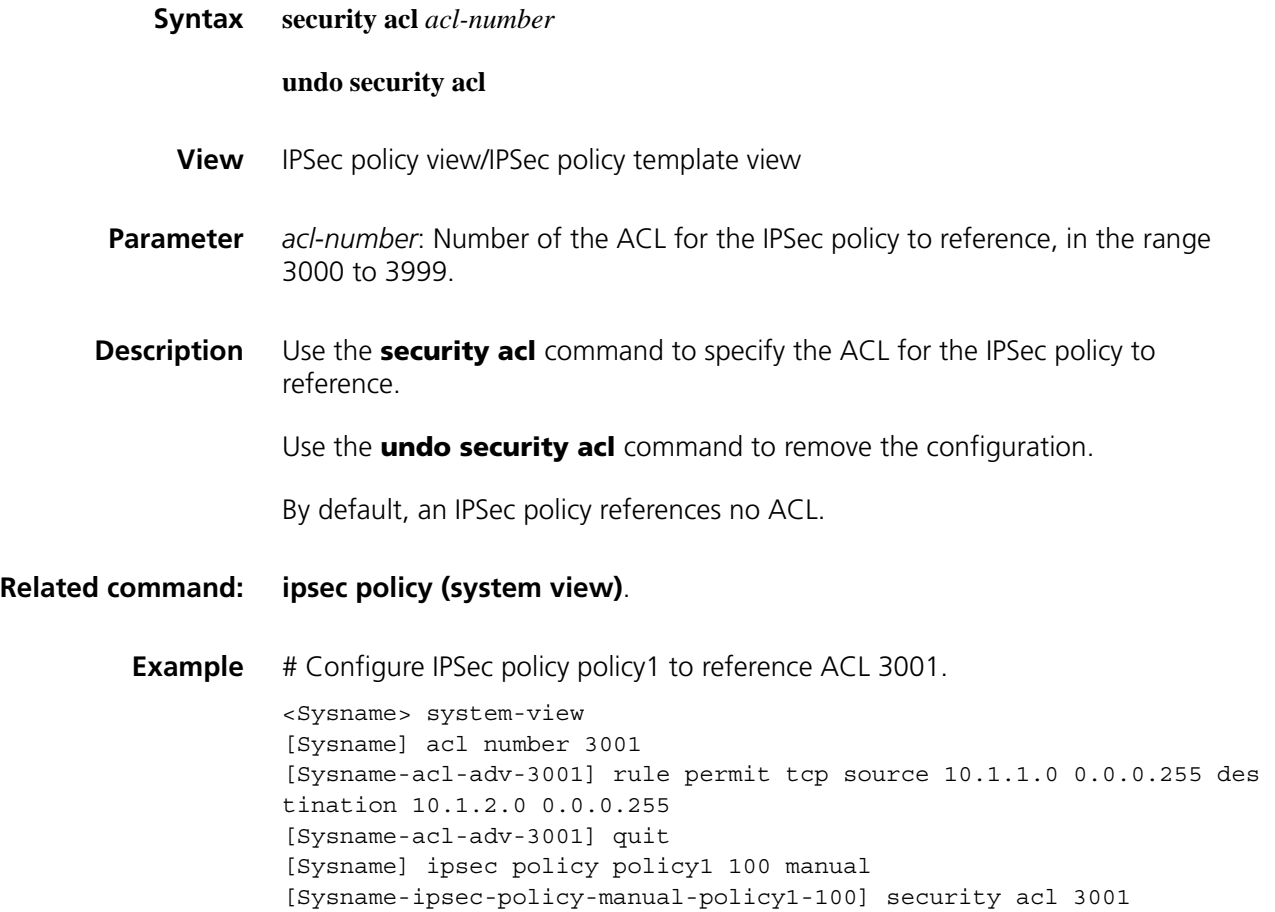

### <span id="page-2149-0"></span>**transform**

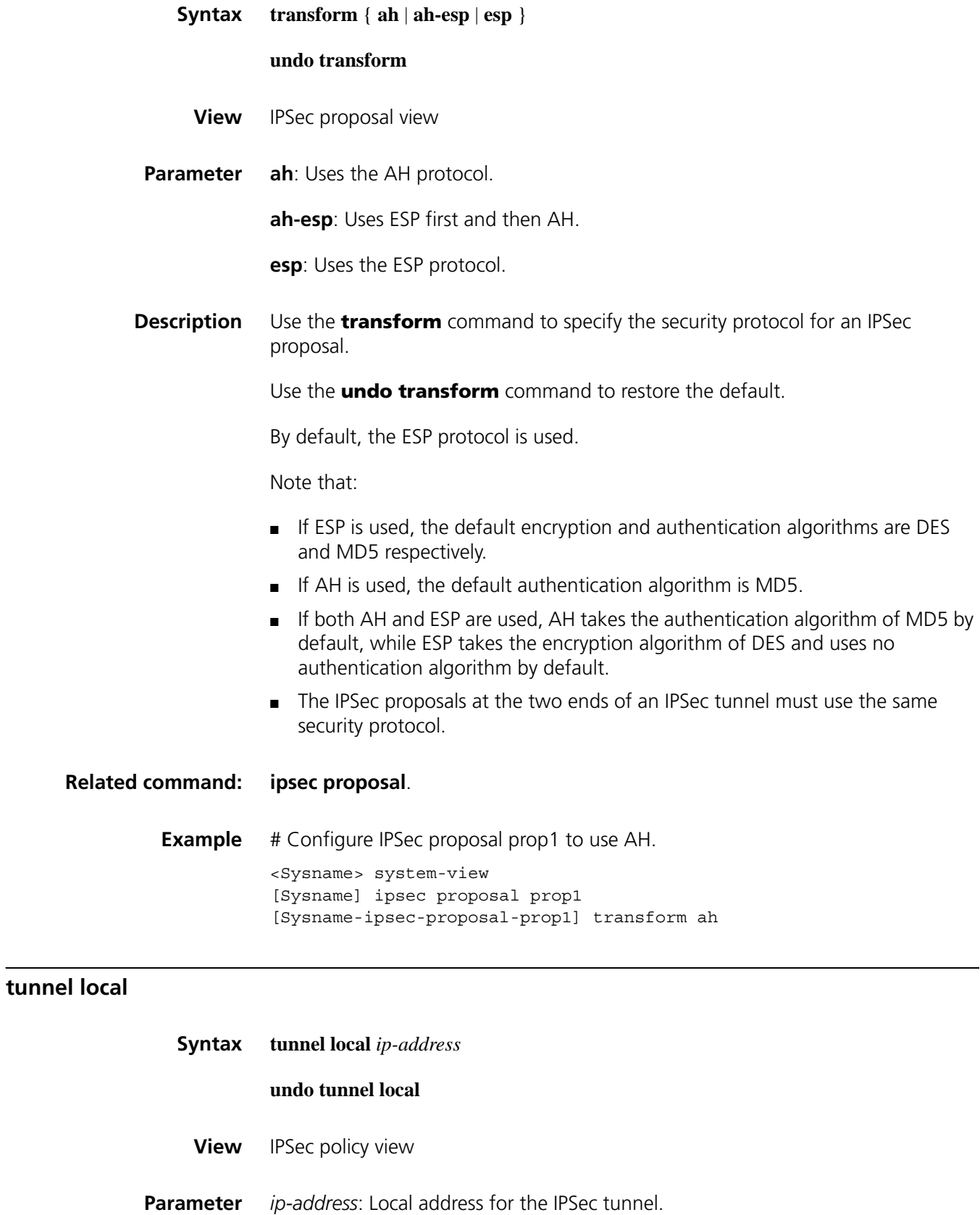

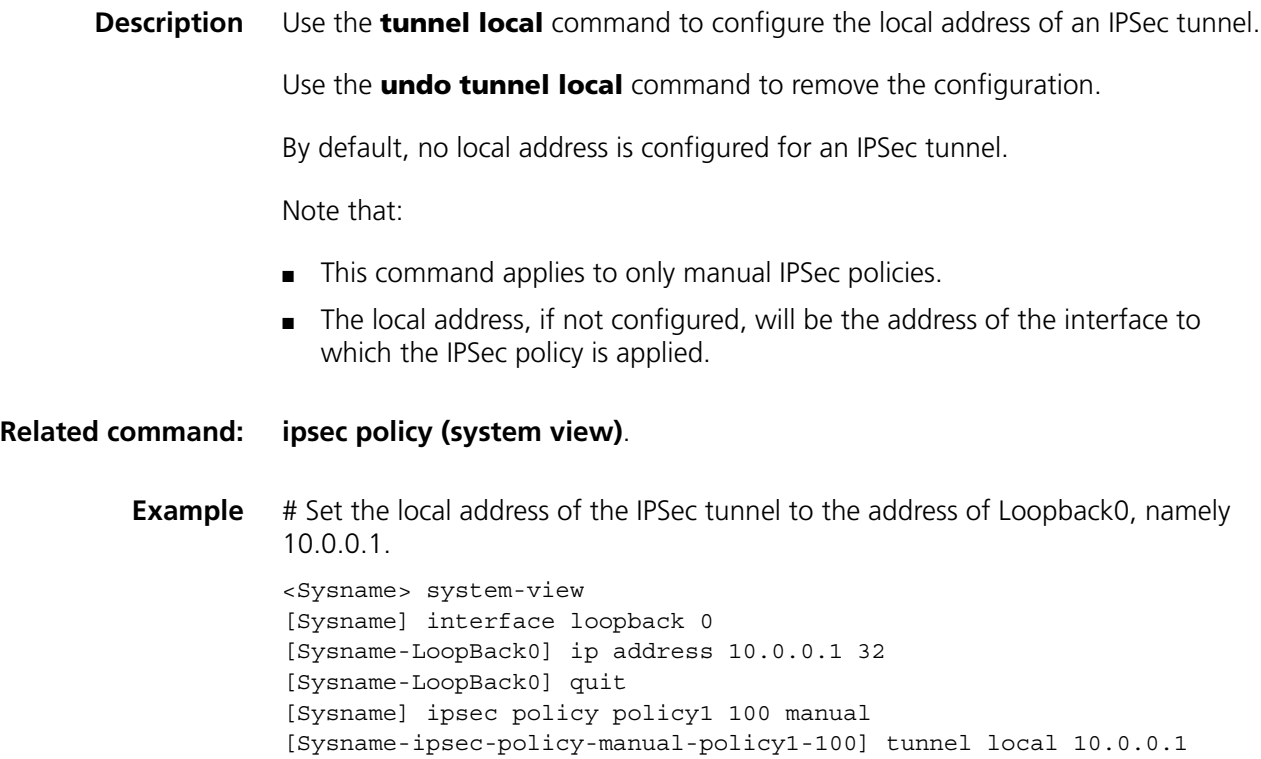

#### **tunnel remote**

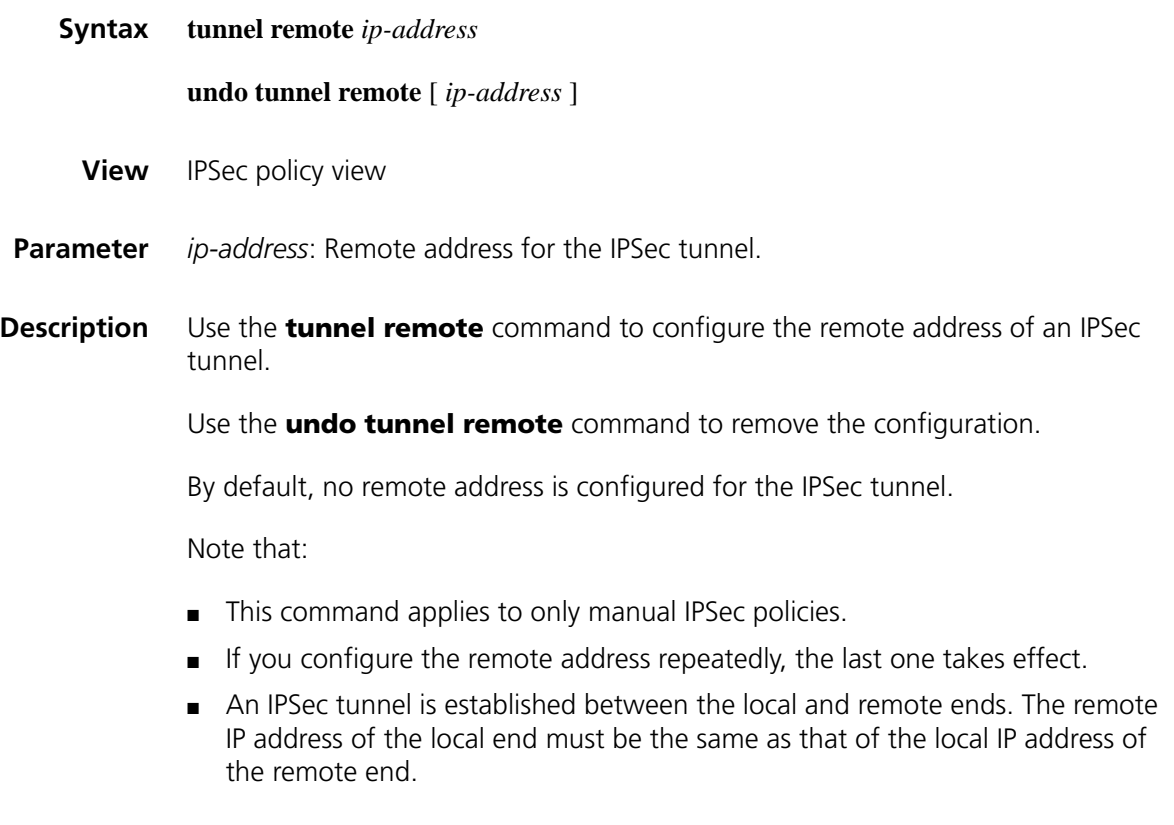

**Related command: [ipsec policy \(system view\)](#page-2135-0)**.

**Example** # Set the remote address of the IPSec tunnel to 10.1.1.2. <Sysname> system-view [Sysname] ipsec policy policy1 10 manual [Sysname-ipsec-policy-policy1-10] tunnel remote 10.1.1.2

# **141 IKE CONFIGURATION COMMANDS**

## **authentication-algorithm**

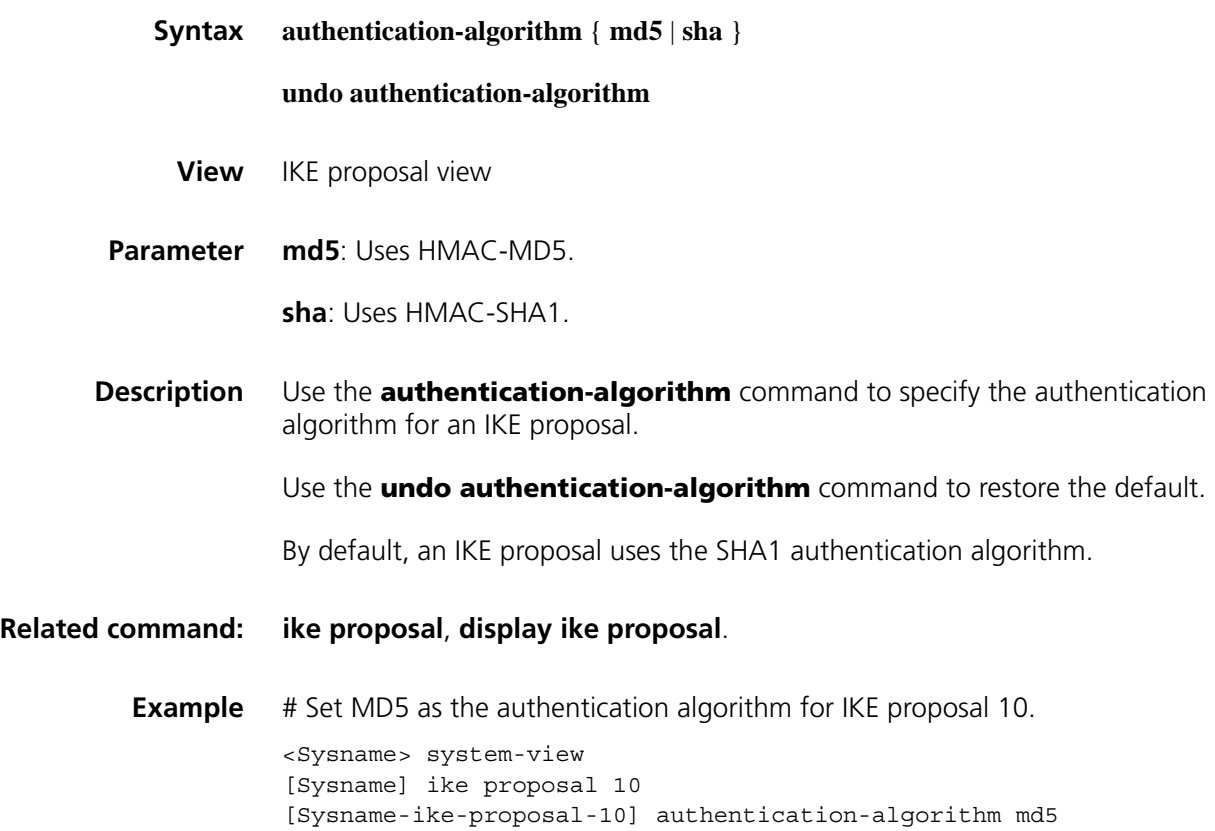

## **authentication-method**

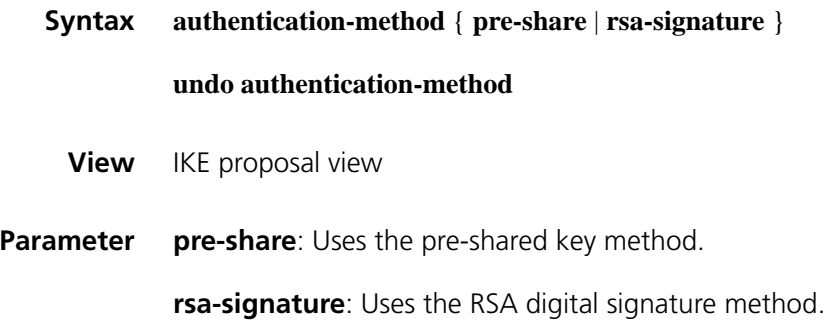

**Description** Use the **authentication-method** command to specify the authentication method to be used by an IKE proposal. Use the **undo authentication-method** command to restore the default. By default, an IKE proposal uses the pre-shared key authentication method. **Related command: [ike proposal](#page-2163-0)**, **[display ike proposal](#page-2155-0)**. **Example** # Specify that IKE proposal 10 uses the pre-shared key authentication method. <Sysname> system-view [Sysname] ike proposal 10 [Sysname-ike-proposal-10] authentication-method pre-share

#### **certificate domain**

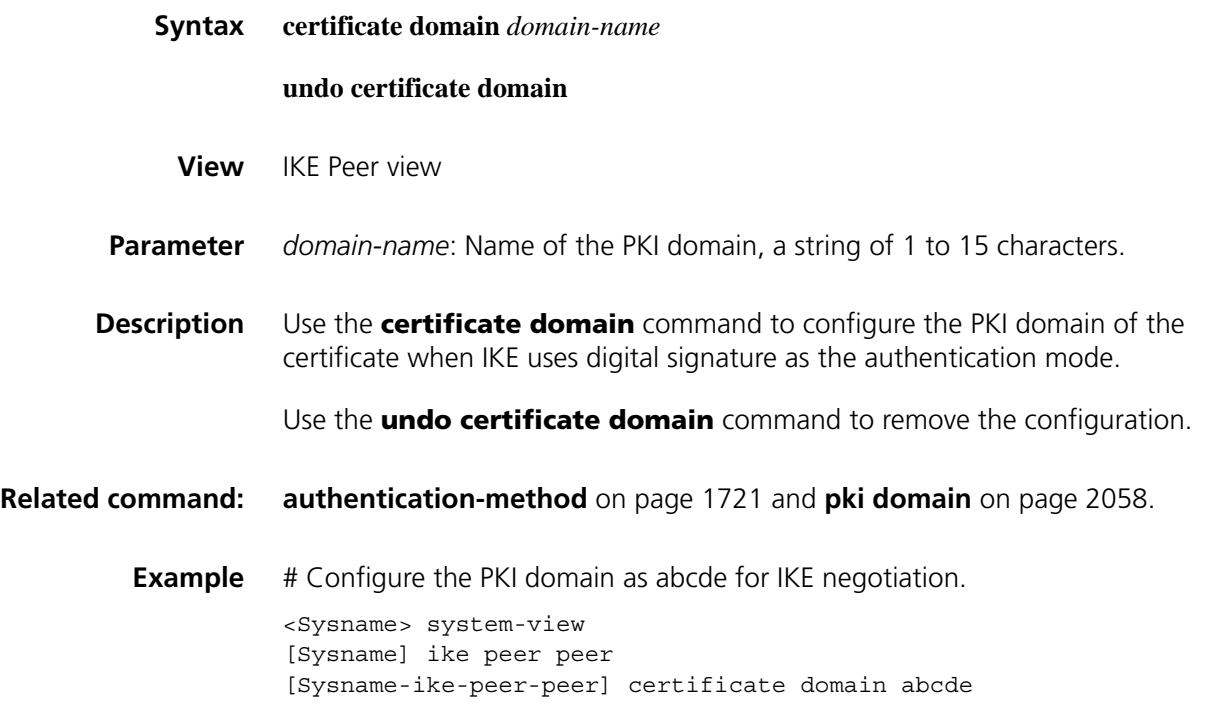

#### <span id="page-2153-0"></span>**dh**

**Syntax dh** { **group1** | **group2** | **group5** | **group14** } **undo dh View** IKE proposal view **Parameter** group1: Uses the 768-bit Diffie-Hellman group for key negotiation in phase 1.

**group2**: Uses the 1024-bit Diffie-Hellman group for key negotiation in phase 1.

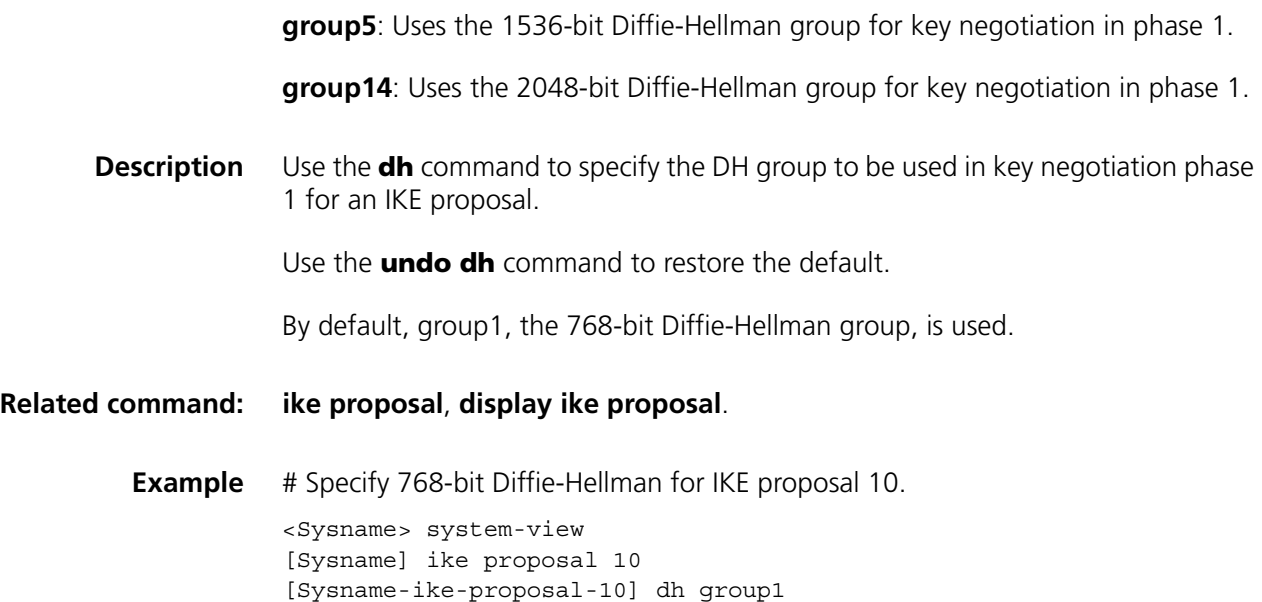

## **display ike dpd**

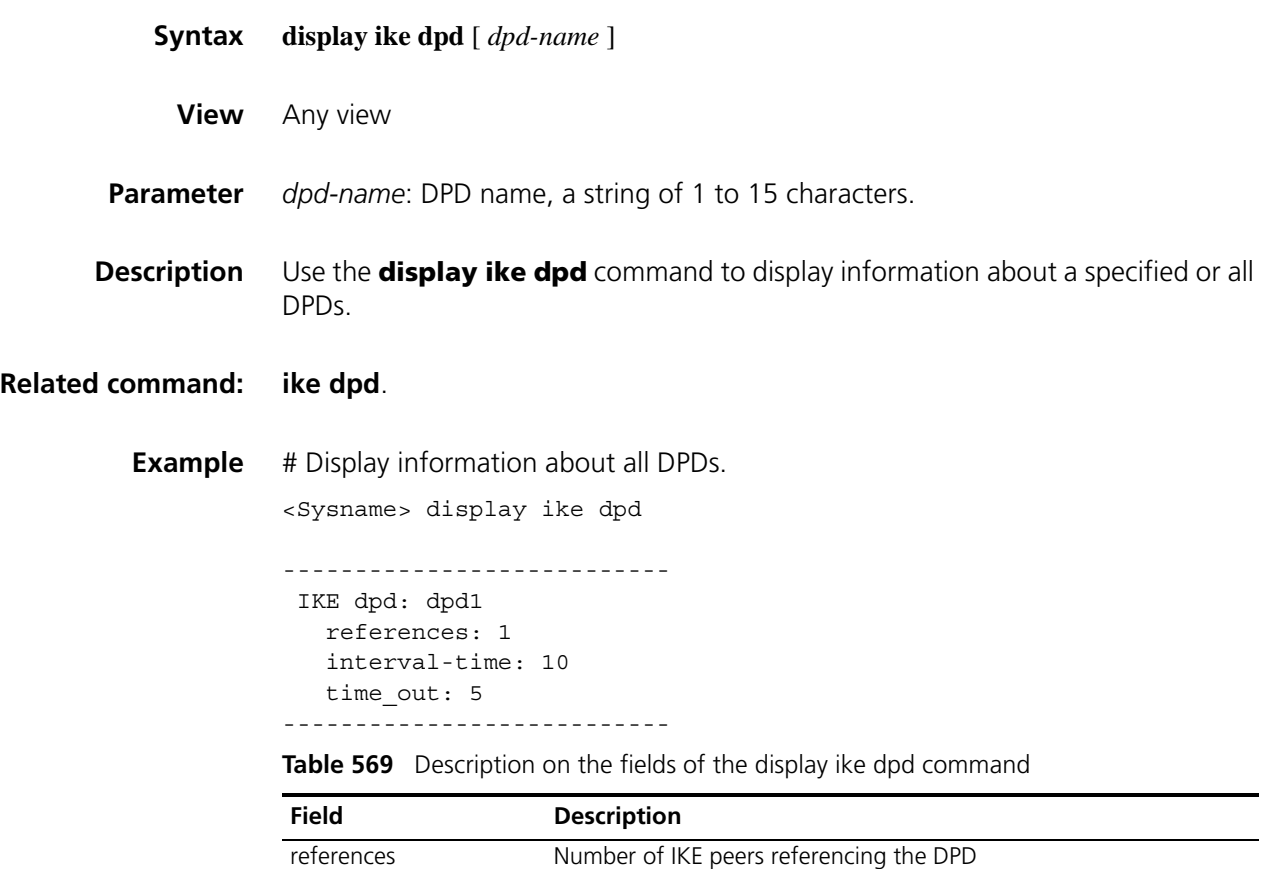

Interval-time DPD query triggering interval in seconds time\_out DPD packet retransmission interval in seconds

## **display ike peer**

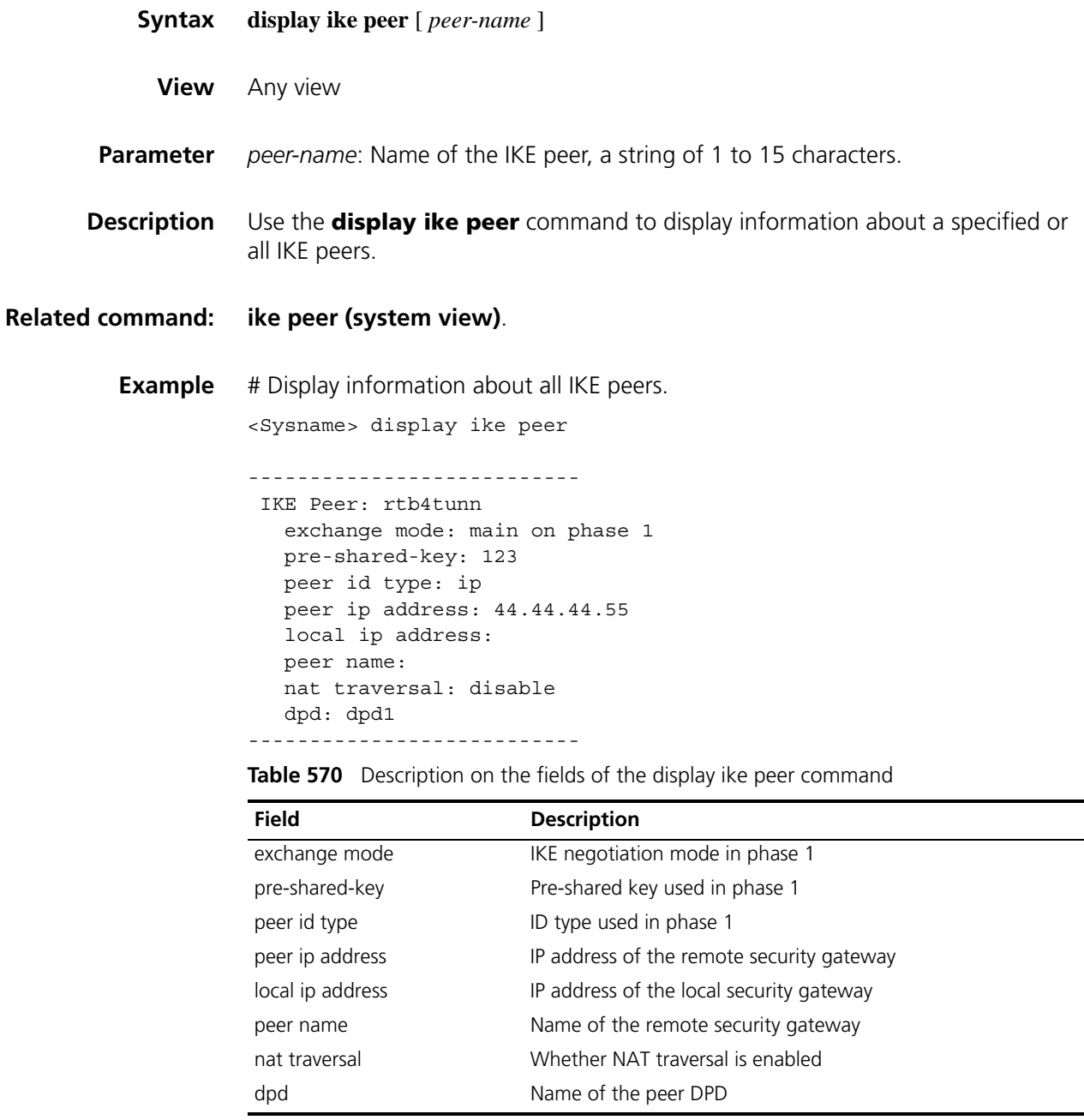

## <span id="page-2155-0"></span>**display ike proposal**

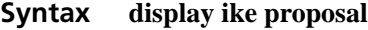

**View** Any view

**Parameter** None

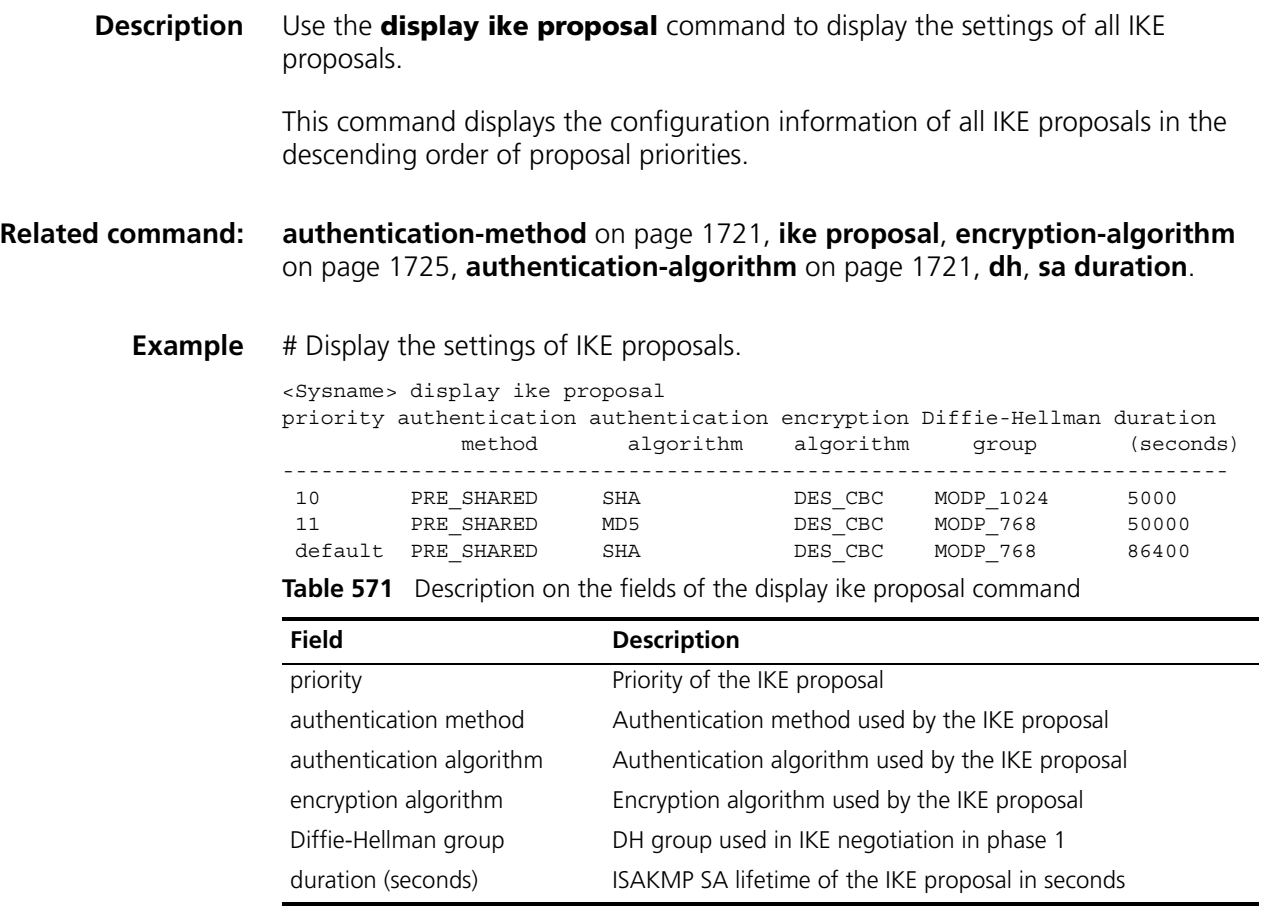

## **display ike sa**

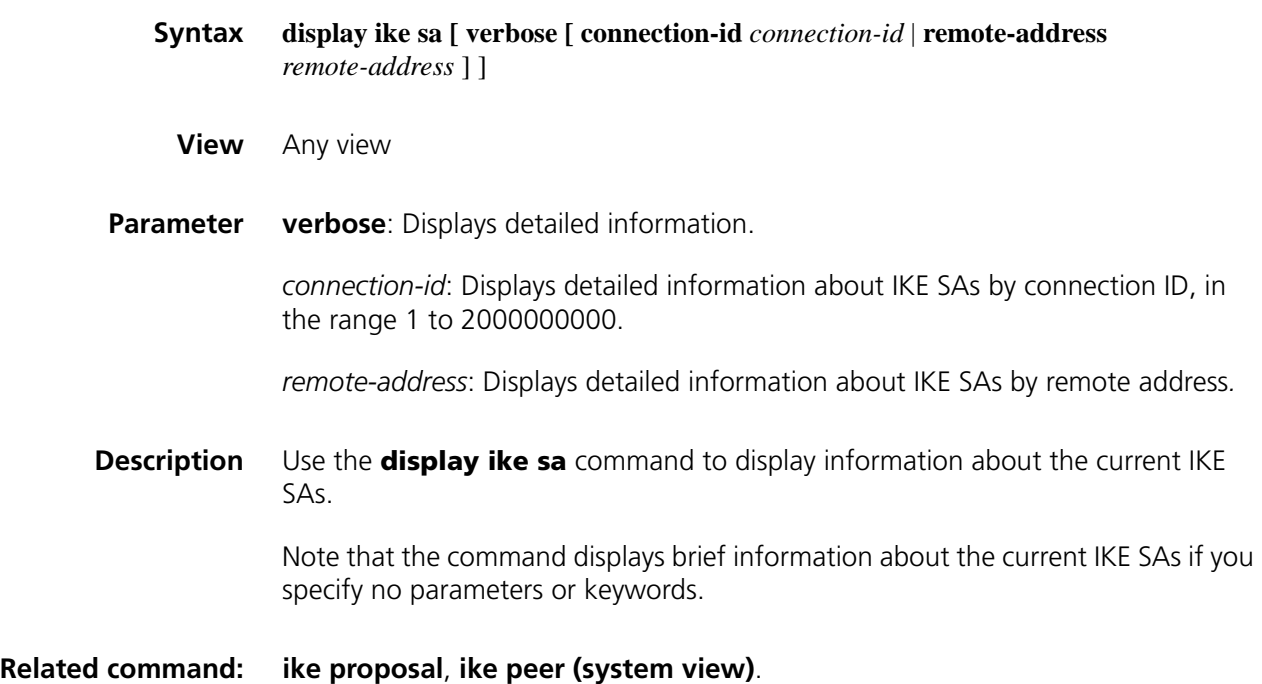

**Example** # Display brief information about the current IKE SAs.

| <sysname> display ike sa</sysname>                         |                      |            |           |       |              |  |
|------------------------------------------------------------|----------------------|------------|-----------|-------|--------------|--|
|                                                            | total phase-1 SAs: 1 |            |           |       |              |  |
|                                                            | connection-id peer   |            | flaq      | phase | doi          |  |
| 1                                                          |                      | 202.38.0.2 | $RD$ $ST$ |       | <b>IPSEC</b> |  |
| $\mathcal{D}$                                              |                      | 202.38.0.2 | $RD$ $ST$ | 2     | <b>IPSEC</b> |  |
| flag meaning                                               |                      |            |           |       |              |  |
| RD--READY ST--STAYALIVE RL--REPLACED FD-FADING TO--TIMEOUT |                      |            |           |       |              |  |

**Table 572** Description on the fields of the display ike sa command

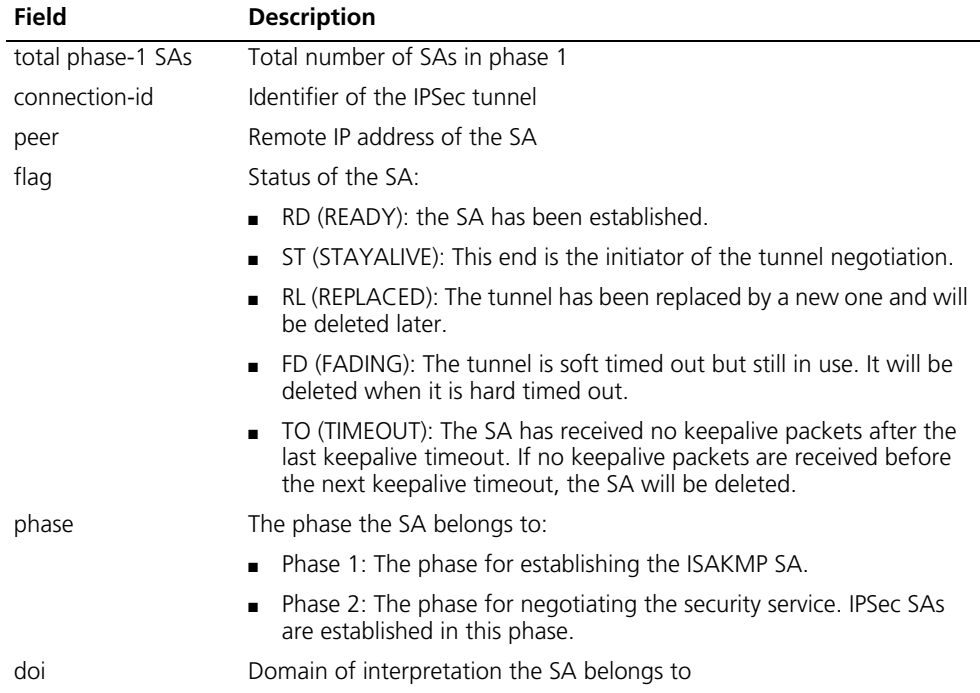

# Display detailed information about the current IKE SAs.

<Sysname>display ike sa verbose

```
---------------------------------------------
connection id: 2
transmitting entity: initiator
---------------------------------------------
local ip: 4.4.4.4
local id type: IPV4_ADDR
local id: 4.4.4.4
remote ip: 4.4.4.5
remote id type: IPV4_ADDR
remote id: 4.4.4.5
authentication-method: PRE-SHARED-KEY
authentication-algorithm: HASH-SHA1
encryption-algorithm: DES-CBC
life duration(sec): 86400
remaining key duration(sec): 86379
exchange-mode: MAIN
```
diffie-hellman group: GROUP1 nat traversal: NO

# Display detailed information about the IKE SA with the connection ID of 2.

```
<Sysname>display ike sa verbose connection-id 2
    ---------------------------------------------
    connection id: 2
    transmitting entity: initiator
    ---------------------------------------------
    local ip: 4.4.4.4
    local id type: IPV4_ADDR
    local id: 4.4.4.4
    remote ip: 4.4.4.5
    remote id type: IPV4_ADDR
    remote id: 4.4.4.5
    authentication-method: PRE-SHARED-KEY
    authentication-algorithm: HASH-SHA1
    encryption-algorithm: DES-CBC
    life duration(sec): 86400
    remaining key duration(sec): 82480
    exchange-mode: MAIN
    diffie-hellman group: GROUP1
    nat traversal: NO 
# Display detailed information about the IKE SA with the remote address of 
4.4.4.5..
<Sysname>display ike sa verbose remote-address 4.4.4.5
    ---------------------------------------------
    connection id: 2
    transmitting entity: initiator
    ---------------------------------------------
    local ip: 4.4.4.4
    local id type: IPV4_ADDR
    local id: 4.4.4.4
    remote ip: 4.4.4.5
    remote id type: IPV4_ADDR
    remote id: 4.4.4.5
    authentication-method: PRE-SHARED-KEY
    authentication-algorithm: HASH-SHA1
    encryption-algorithm: DES-CBC
    life duration(sec): 86400
    remaining key duration(sec): 82236
    exchange-mode: MAIN
    diffie-hellman group: GROUP1
```
nat traversal: NO

#### **dpd**

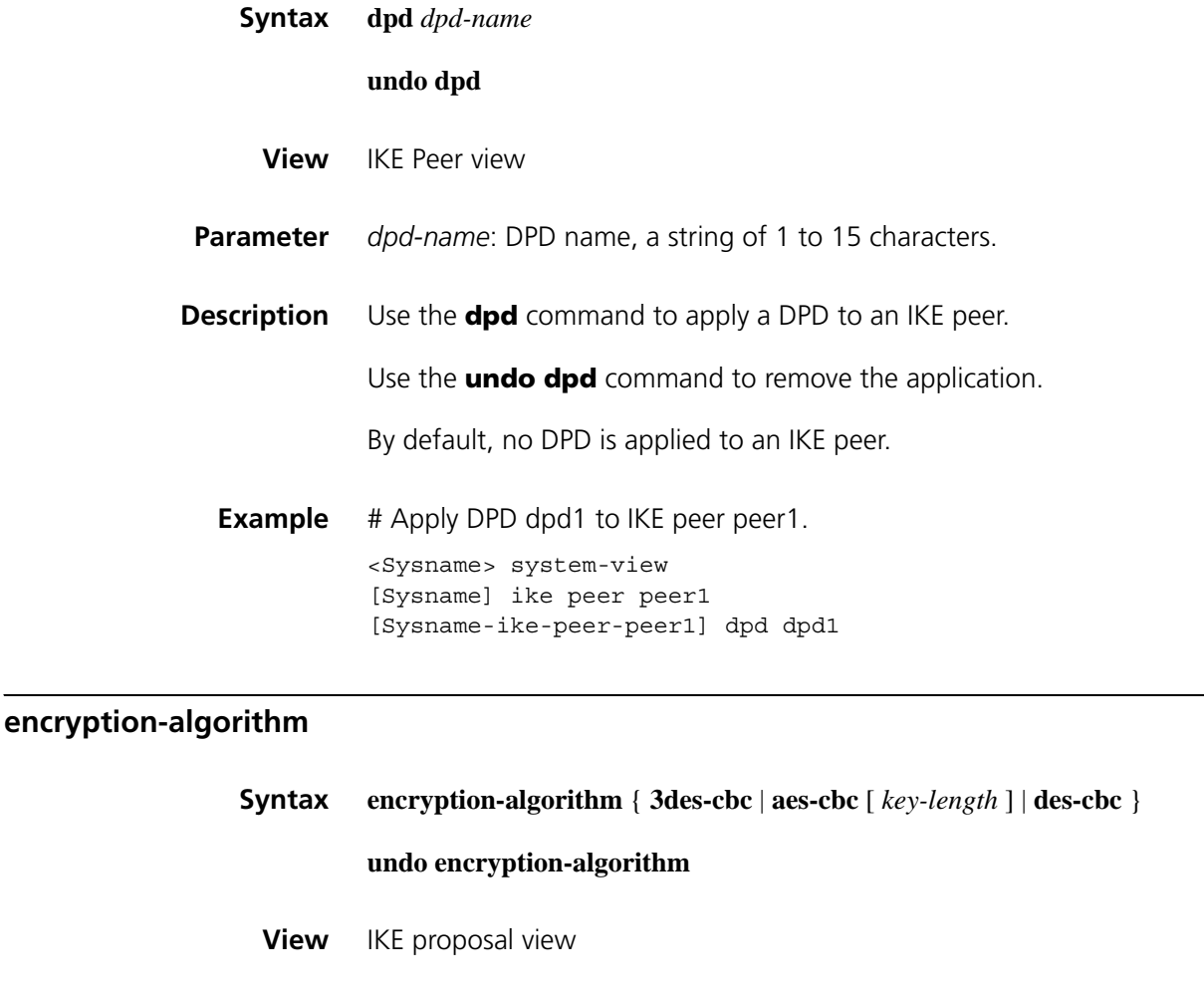

**Parameter** 3des-cbc: Uses the 3DES algorithm in CBC mode as the encryption algorithm. The 3DES algorithm uses 168-bit keys for encryption.

> **aes-cbc**: Uses the AES algorithm in CBC mode as the encryption algorithm. The AES algorithm uses 128-bit, 192-bit, or 256-bit keys for encryption.

*key-length*: Key length for the AES algorithm, which can be 128, 192 or 256 bits and is defaulted to 128 bits.

**des-cbc**: Uses the DES algorithm in CBC mode as the encryption algorithm. The DES algorithm uses 56-bit keys for encryption.

**Description** Use the **encryption-algorithm** command to specify the encryption algorithm for an IKE proposal.

Use the **undo encryption-algorithm** command to restore the default.

By default, an IKE proposal uses the 56-bit DES encryption algorithm in CBC mode.
#### **Related command: [ike proposal](#page-2163-0)** and **[display ike proposal](#page-2155-0)**.

**Example** # Use 56-bit DES in CBC mode as the encryption algorithm for IKE proposal 10.

<Sysname> system-view [Sysname] ike proposal 10 [Sysname-ike-proposal-10] encryption-algorithm des-cbc

#### <span id="page-2160-1"></span>**exchange-mode**

<span id="page-2160-0"></span>**id-type**

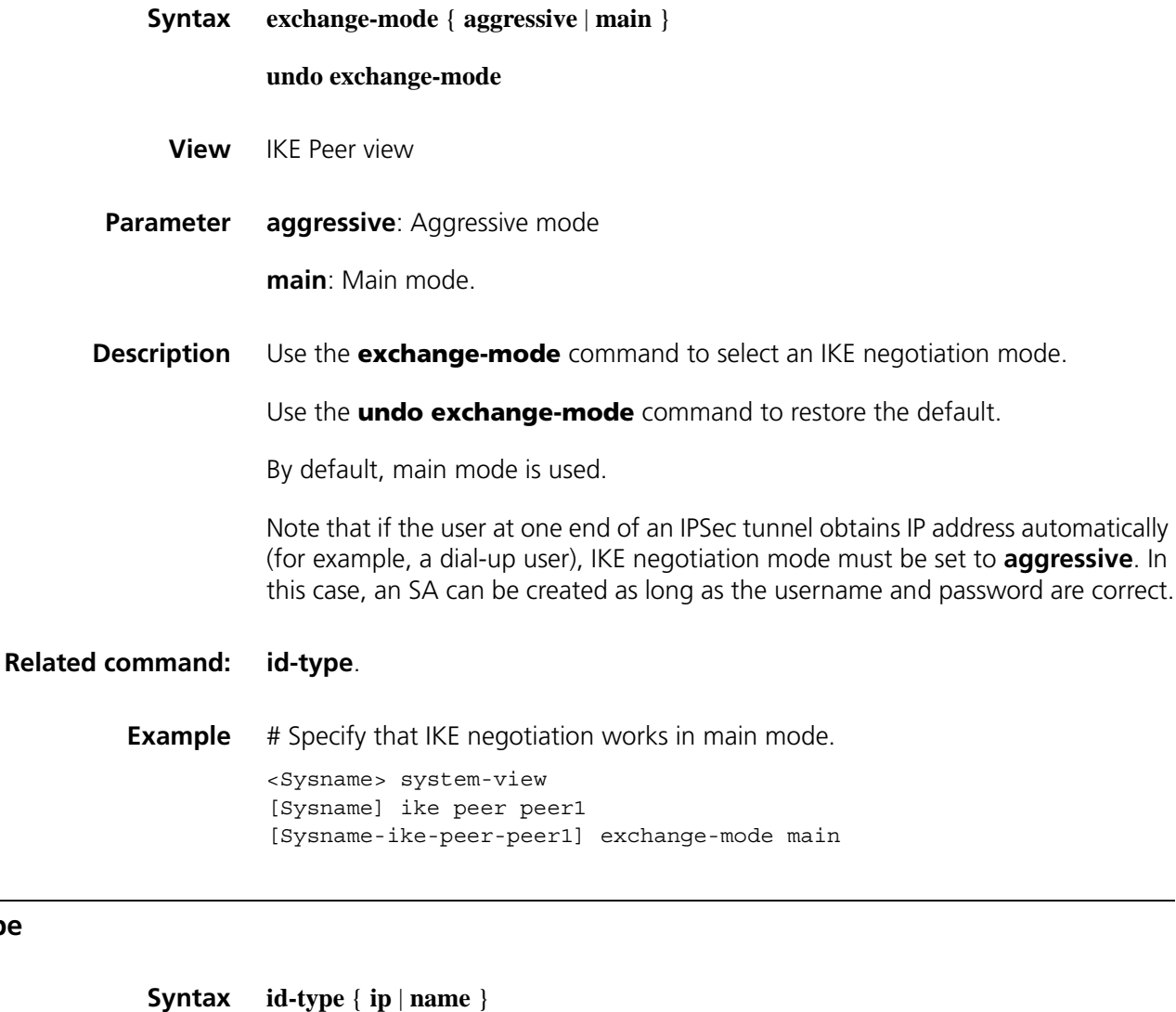

**undo id-type**

**View** IKE Peer view

**Parameter** ip: Uses an IP address as the ID in IKE negotiation.

**name**: Uses a name as the ID in IKE negotiation.

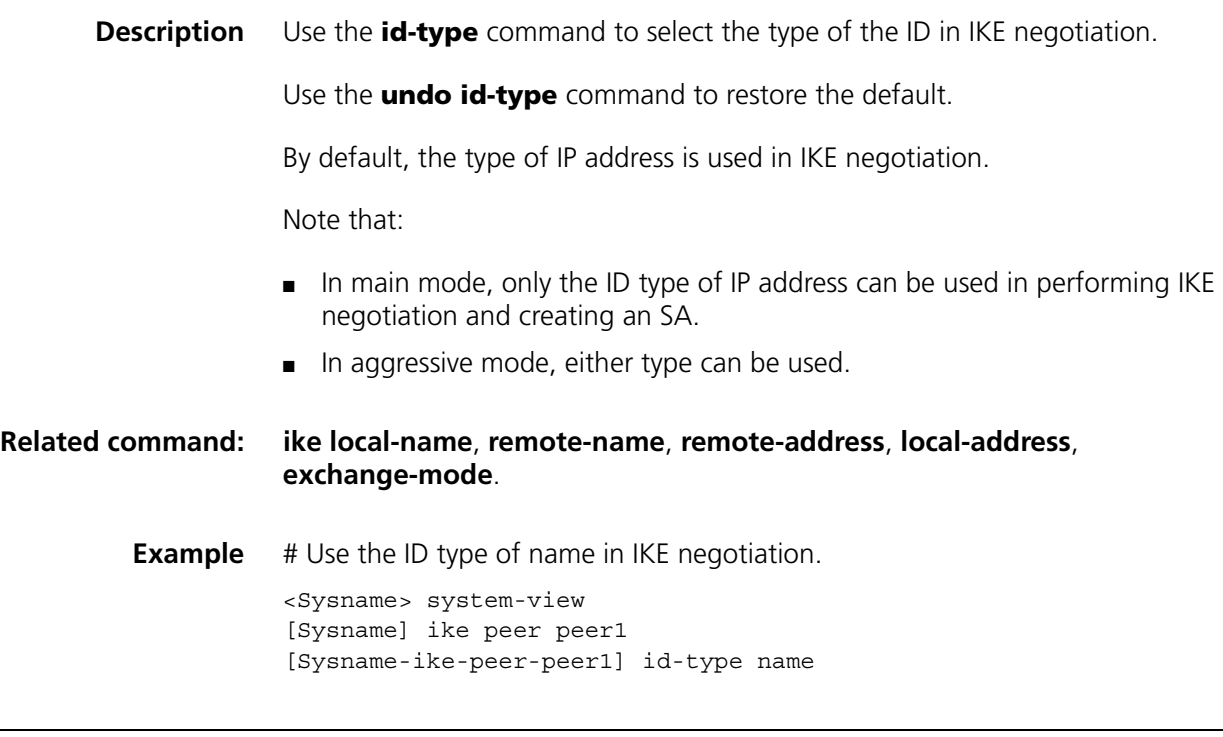

#### **ike dpd**

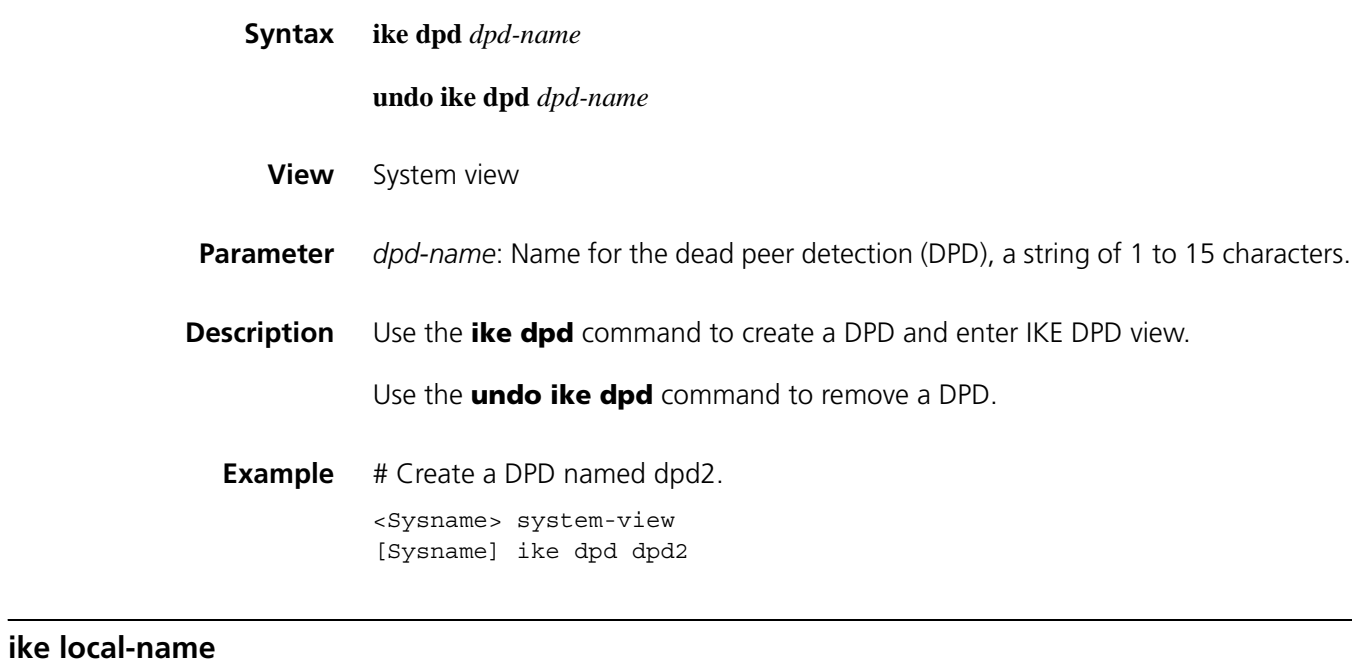

## <span id="page-2161-0"></span>**Syntax ike local-name** *name* **undo ike local-name**

**View** System view

**Description** Use the **ike local-name** command to configure a name for the local gateway.

Use the **undo ike local-name** command to restore the default.

By default, the device name is used as the name of the local gateway

If the IKE negotiation initiator uses the gateway name to perform IKE negotiation (that is, the **id-type name** command is configured on the initiator), you need to configure the **ike local-name** command on the local device. The IKE negotiation initiator sends its gateway name as identification to its peer and the peer uses the gateway name configured with the **remote-name** *name* command to authenticate the initiator. Therefore, make sure the local gateway name for a device is identical to the remote gateway name configured on its peer.

**Related command: [remote-name](#page-2169-0)**, **[id-type](#page-2160-0) name**. **Example** # Configure the local gateway name as app. <Sysname> system-view [Sysname] ike local-name app

characters.

#### **ike next-payload check disabled**

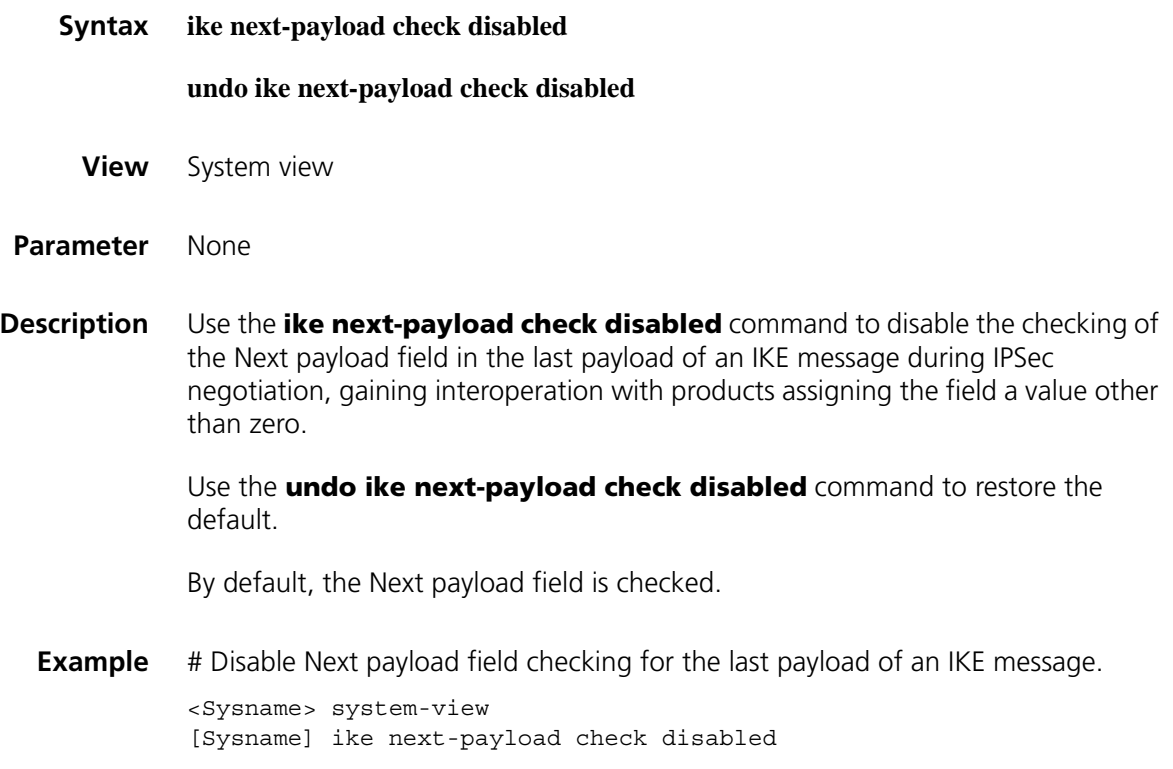

#### **ike peer (system view)**

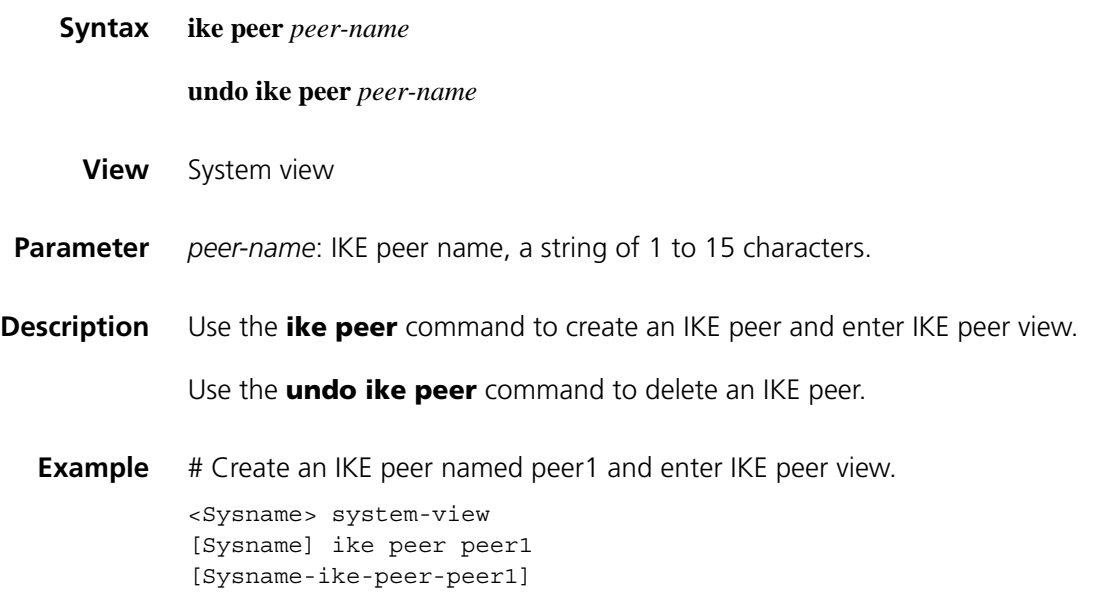

#### <span id="page-2163-0"></span>**ike proposal**

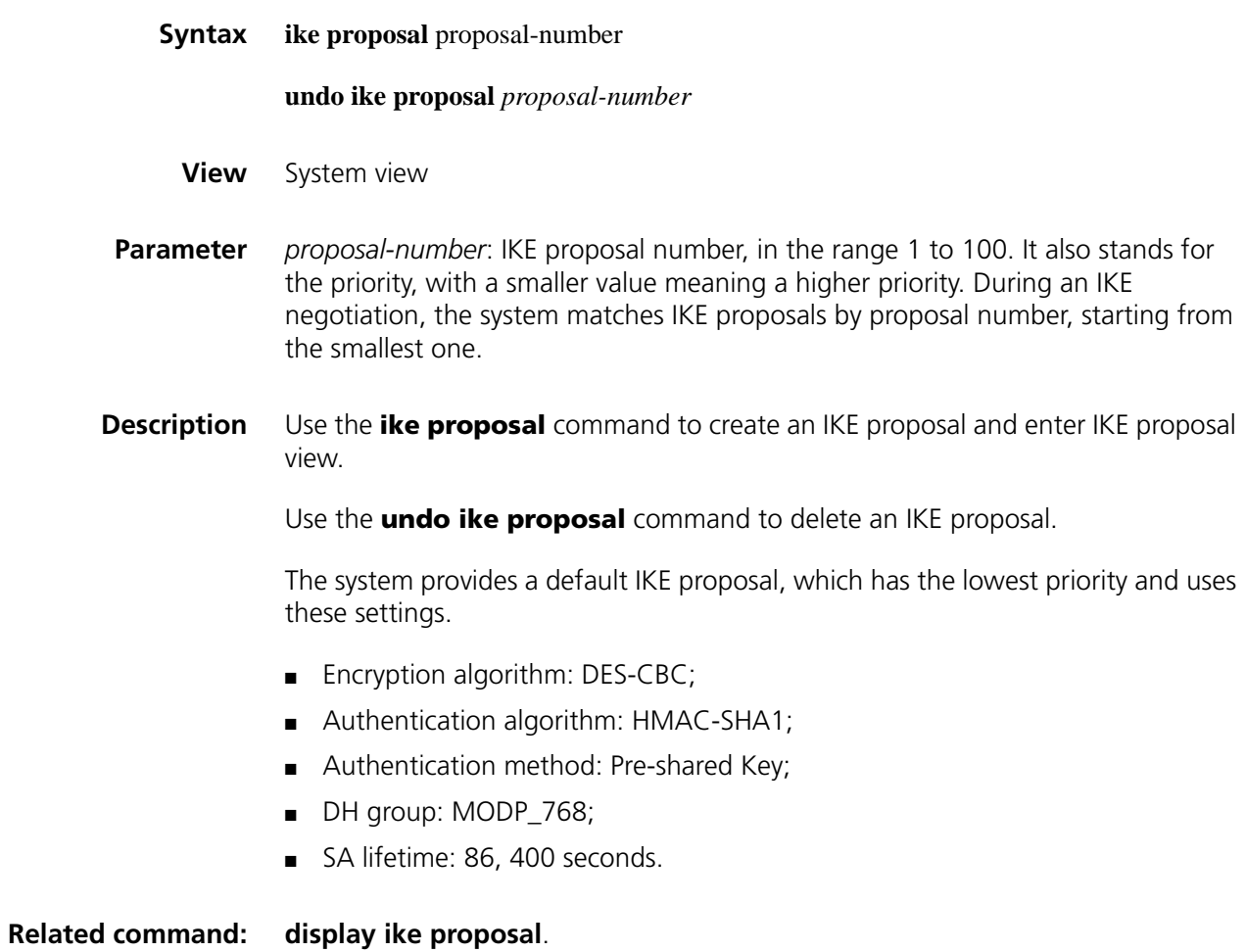

**Example** # Create IKE proposal 10 and enter IKE proposal view.

<Sysname> system-view [Sysname] ike proposal 10 [Sysname-ike-proposal-10]

#### <span id="page-2164-1"></span>**ike sa keepalive-timer interval**

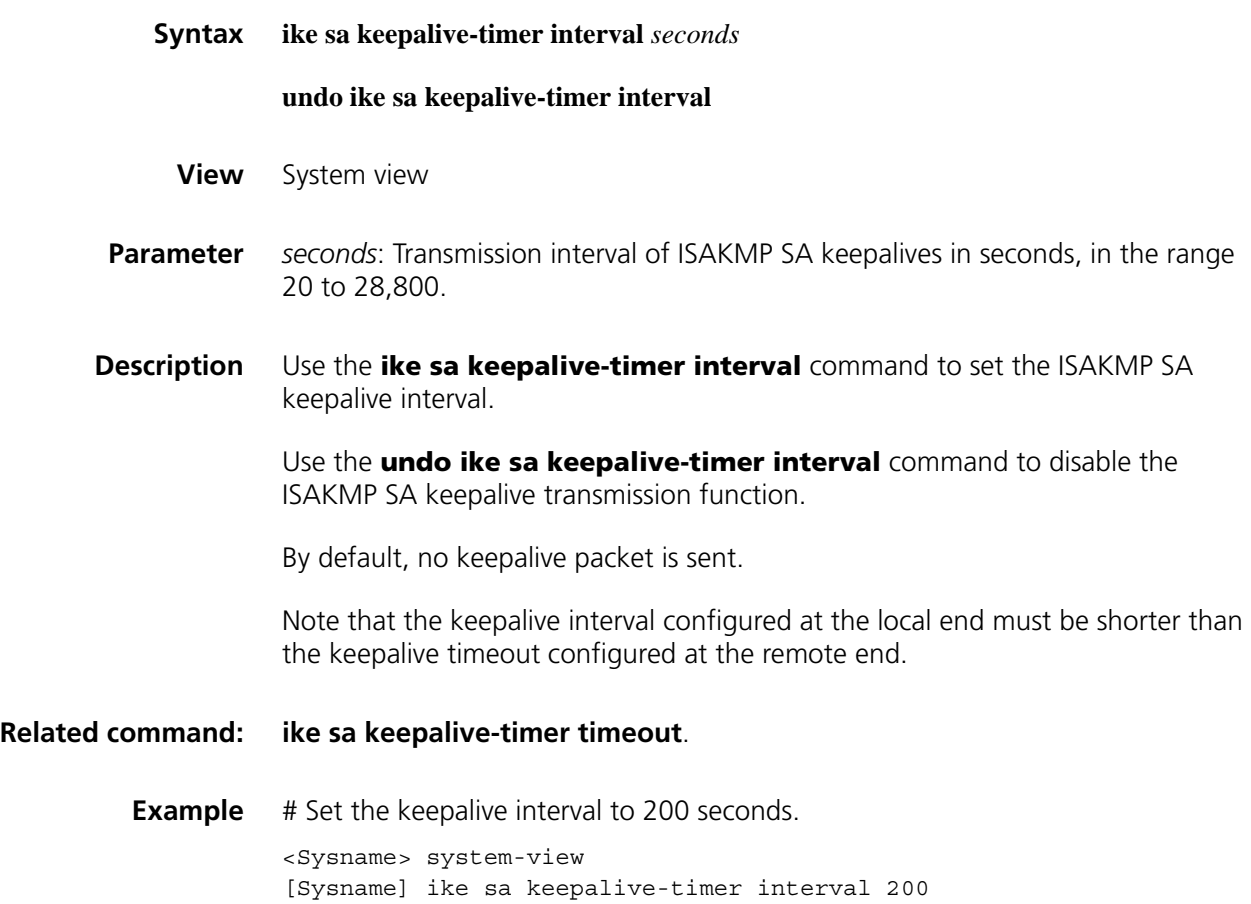

#### <span id="page-2164-0"></span>**ike sa keepalive-timer timeout**

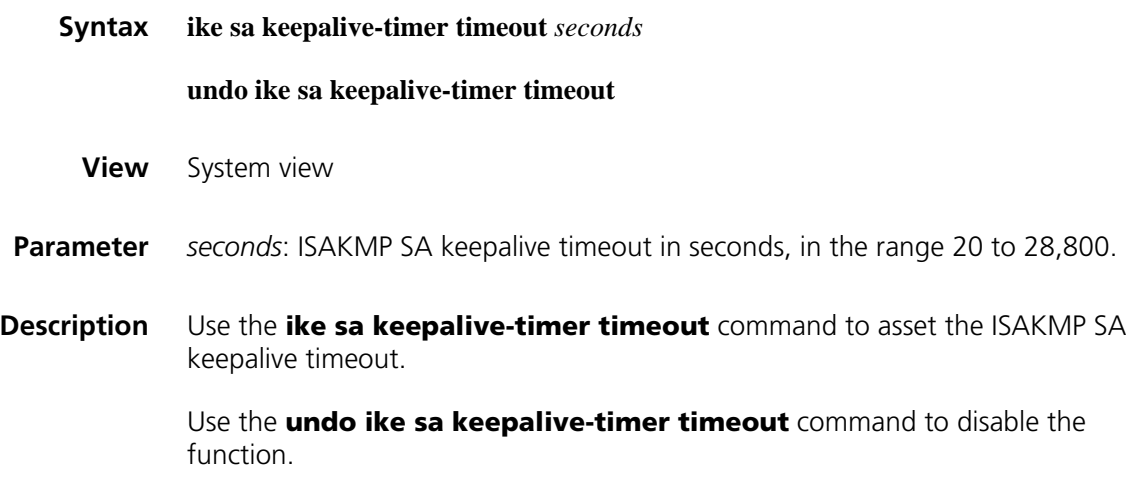

By default, no keepalive packet is sent.

Note that the keepalive timeout configured at the local end must be longer than the keepalive interval configured at the remote end. Since it seldom occurs that more than three consecutive packets are lost on a network, the keepalive timeout can be configured to be three times of the keepalive interval.

**Related command: [ike sa keepalive-timer interval](#page-2164-1)**. **Example** # Set the keepalive timeout to 20 seconds. <Sysname> system-view [Sysname] ike sa keepalive-timer timeout 20

#### **ike sa nat-keepalive-timer interval**

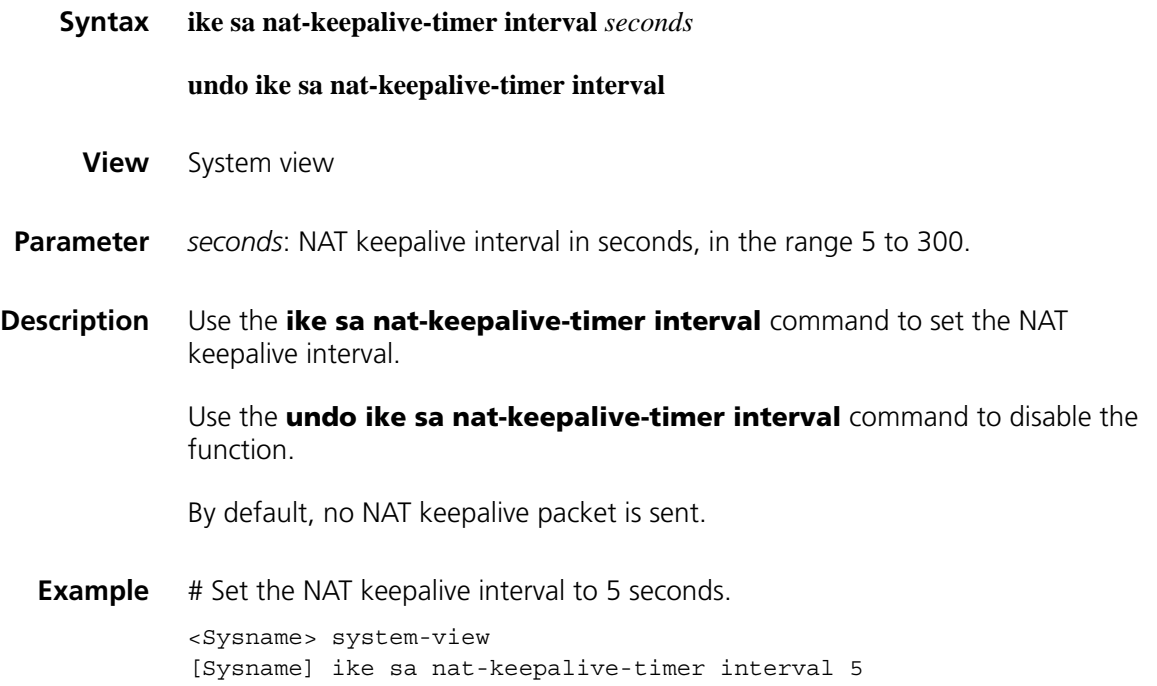

#### **interval-time**

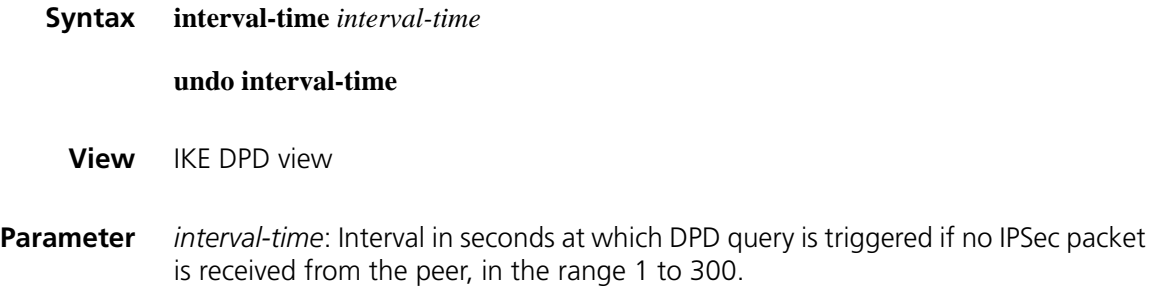

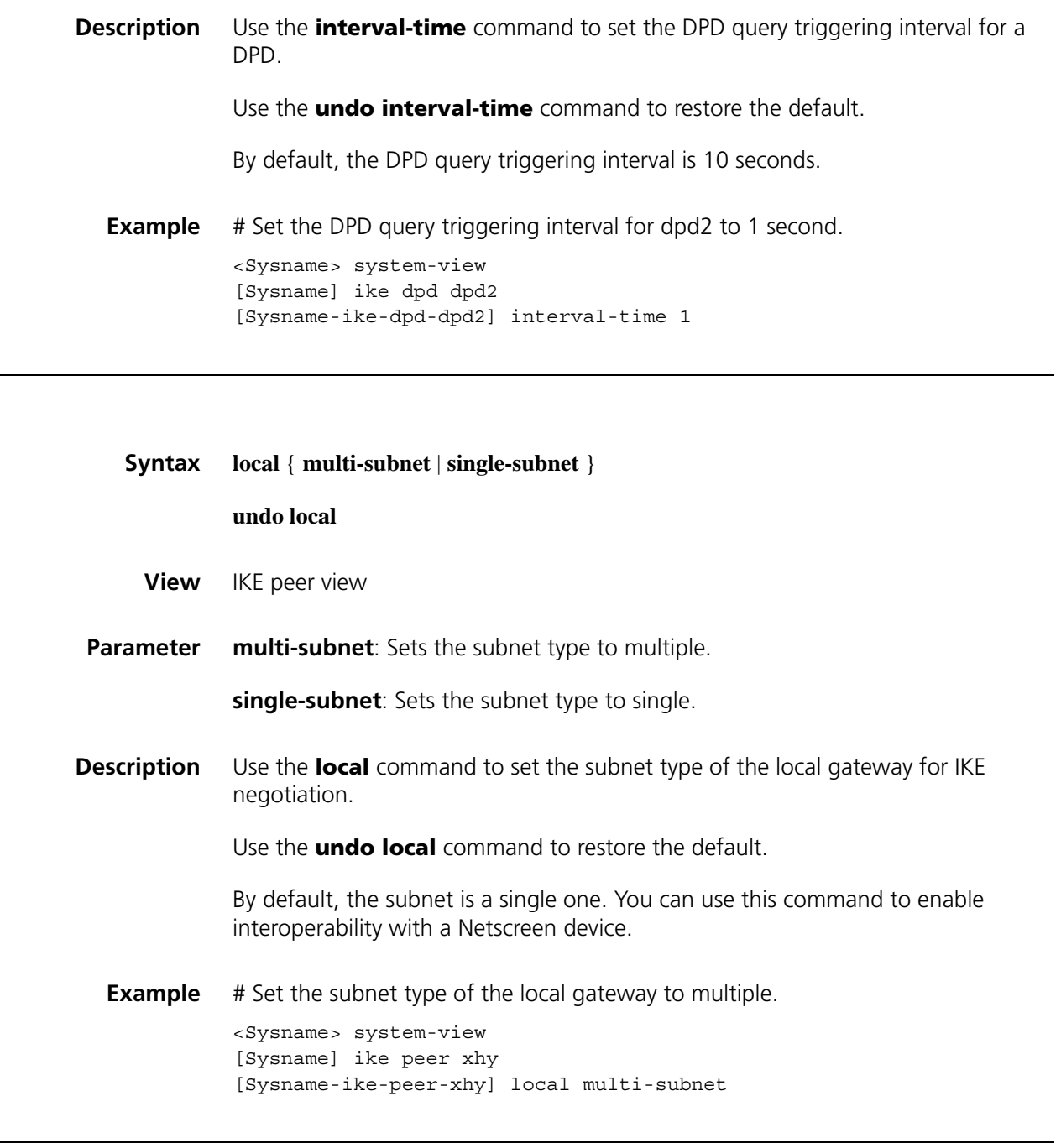

#### <span id="page-2166-0"></span>**local-address**

**local**

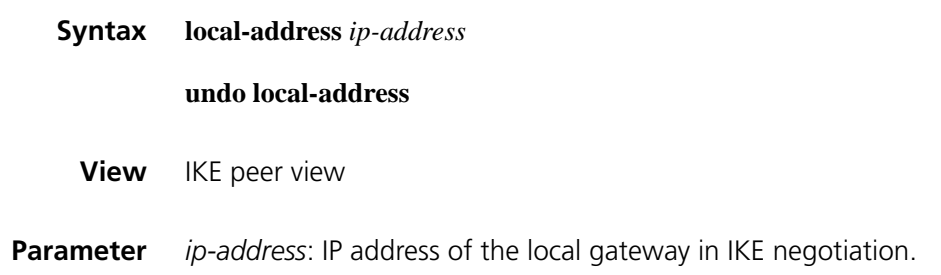

#### **Description** Use the **local-address** command to configure the IP address of the local gateway in IKE negotiation.

Use the **undo local-address** command to remove the configuration.

By default, the master address of the interface referencing the IPSec policy is used as the local gateway IP address for IKE negotiation. This command is required only when you want to specify a special address for the local gateway.

```
Example # Set the IP address of the local gateway to 1.1.1.1.
           <Sysname> system-view
           [Sysname] ike peer xhy
           [Sysname-ike-peer-xhy] local-address 1.1.1.1
```
#### **nat traversal**

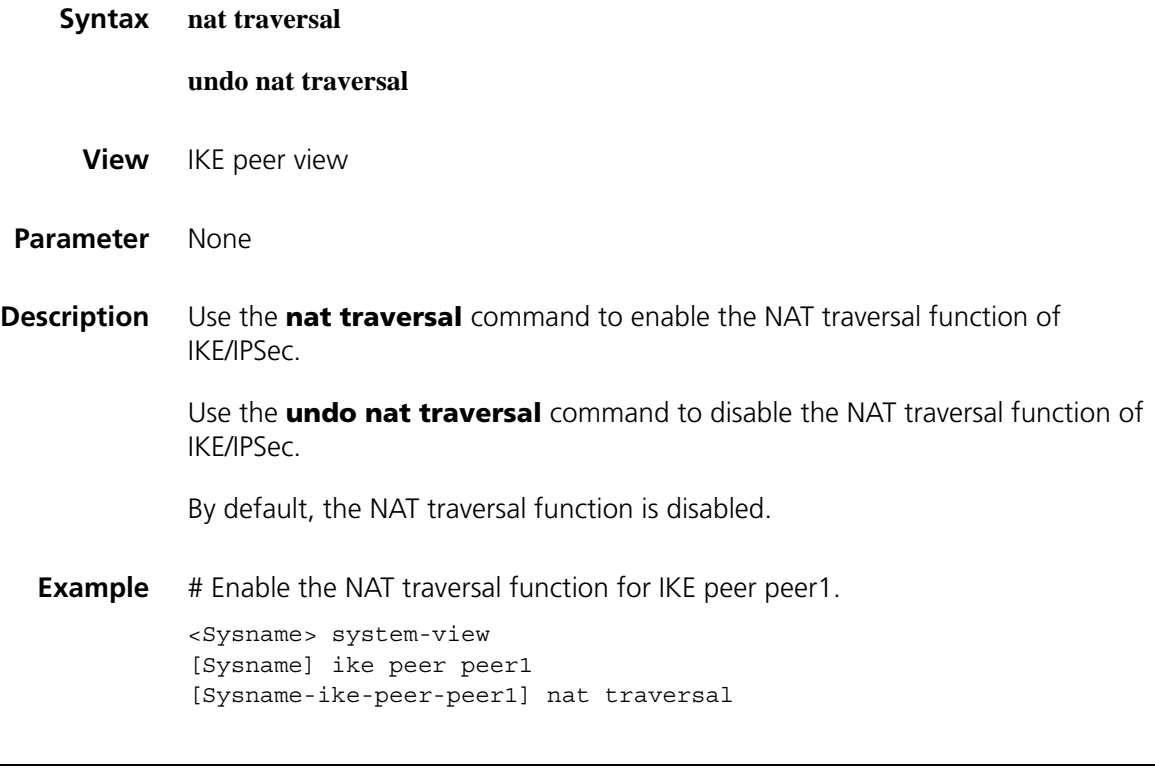

#### **peer**

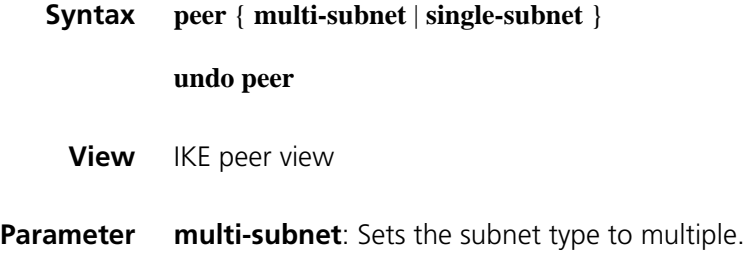

**single-subnet**: Sets the subnet type to single.

#### **Description** Use the **peer** command to set the subnet type of the peer gateway for IKE negotiation.

Use the **undo peer** command to restore the default.

By default, the subnet is a single one. You can use this command to enable interoperability with a Netscreen device.

**Example** # Set the subnet type of the peer gateway to multiple.

<Sysname> system-view [Sysname] ike peer xhy [Sysname-ike-peer-xhy] peer multi-subnet

#### **pre-shared-key**

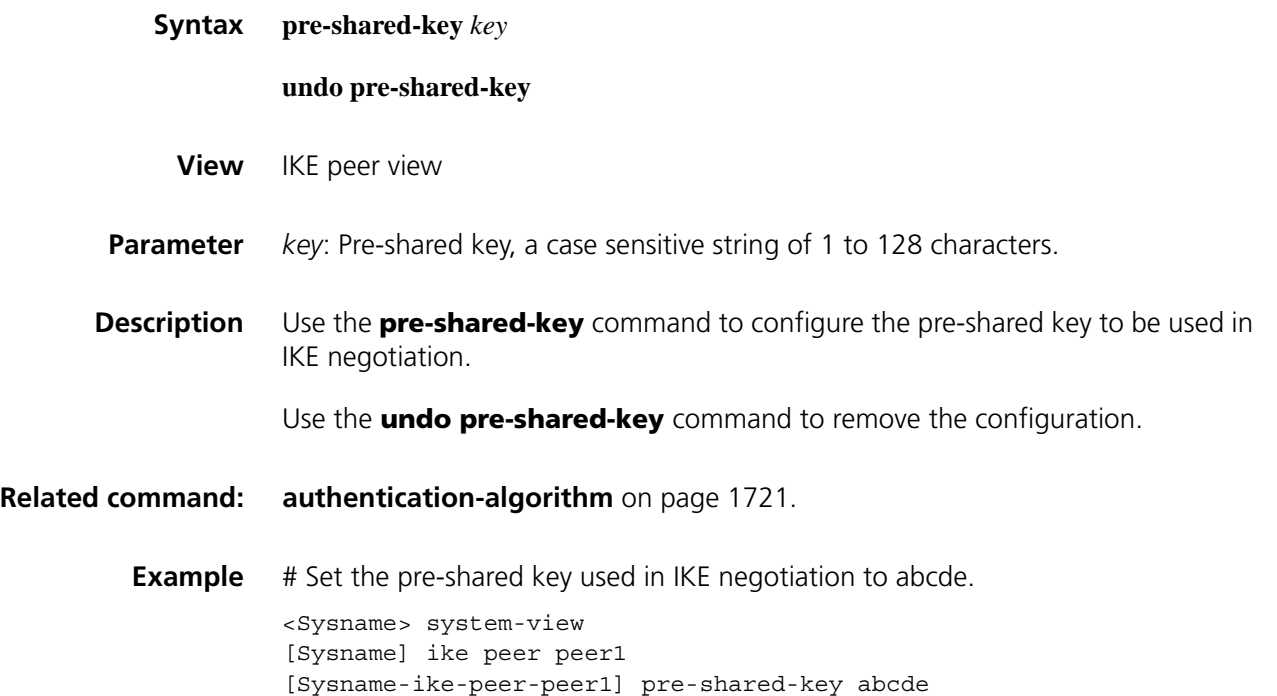

#### <span id="page-2168-0"></span>**remote-address**

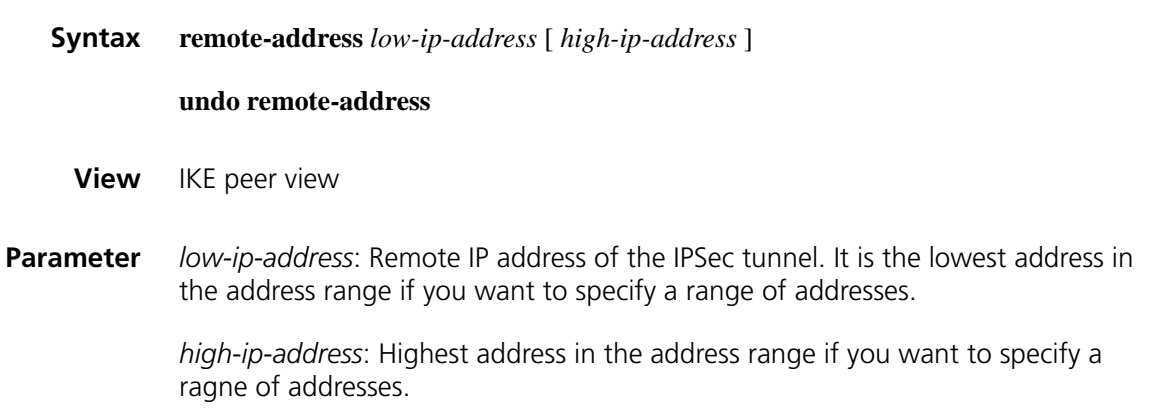

**Description** Use the **remote-address** command to configure the remote IP address of the IPSec tunnel.

Use the **undo remote-address** command to remove the configuration.

Note that the *ip-address* configured with the **remote-address** command must agree with the IP address configured with the **local-address** command.

**Related command: [id-type](#page-2160-0) ip**, **[local-address](#page-2166-0)**. **Example** # Configure the remote IP address as 10.0.0.1. <Sysname> system-view [Sysname] ike peer peer1 [Sysname-ike-peer-peer1] remote-address 10.0.0.1

#### <span id="page-2169-0"></span>**remote-name**

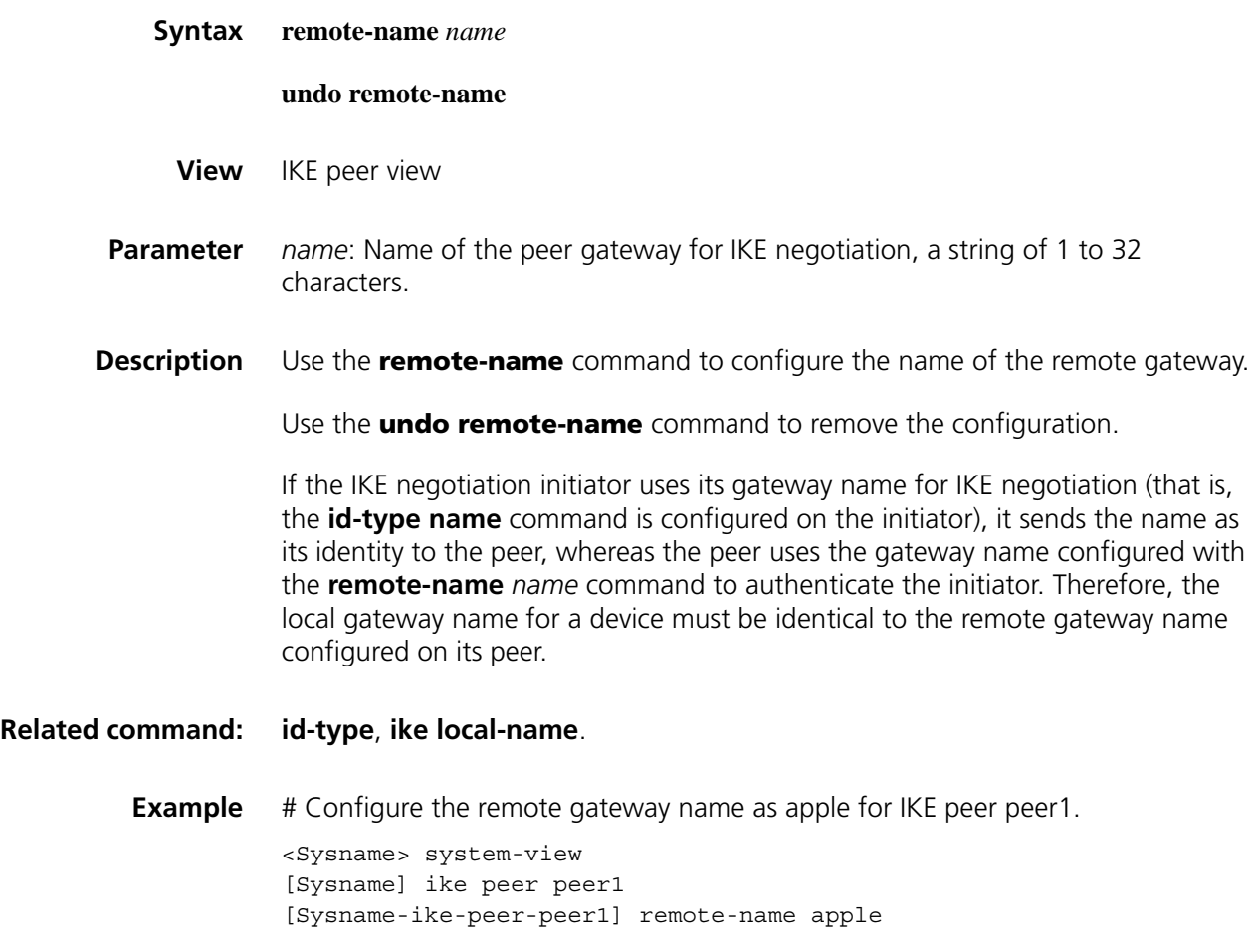

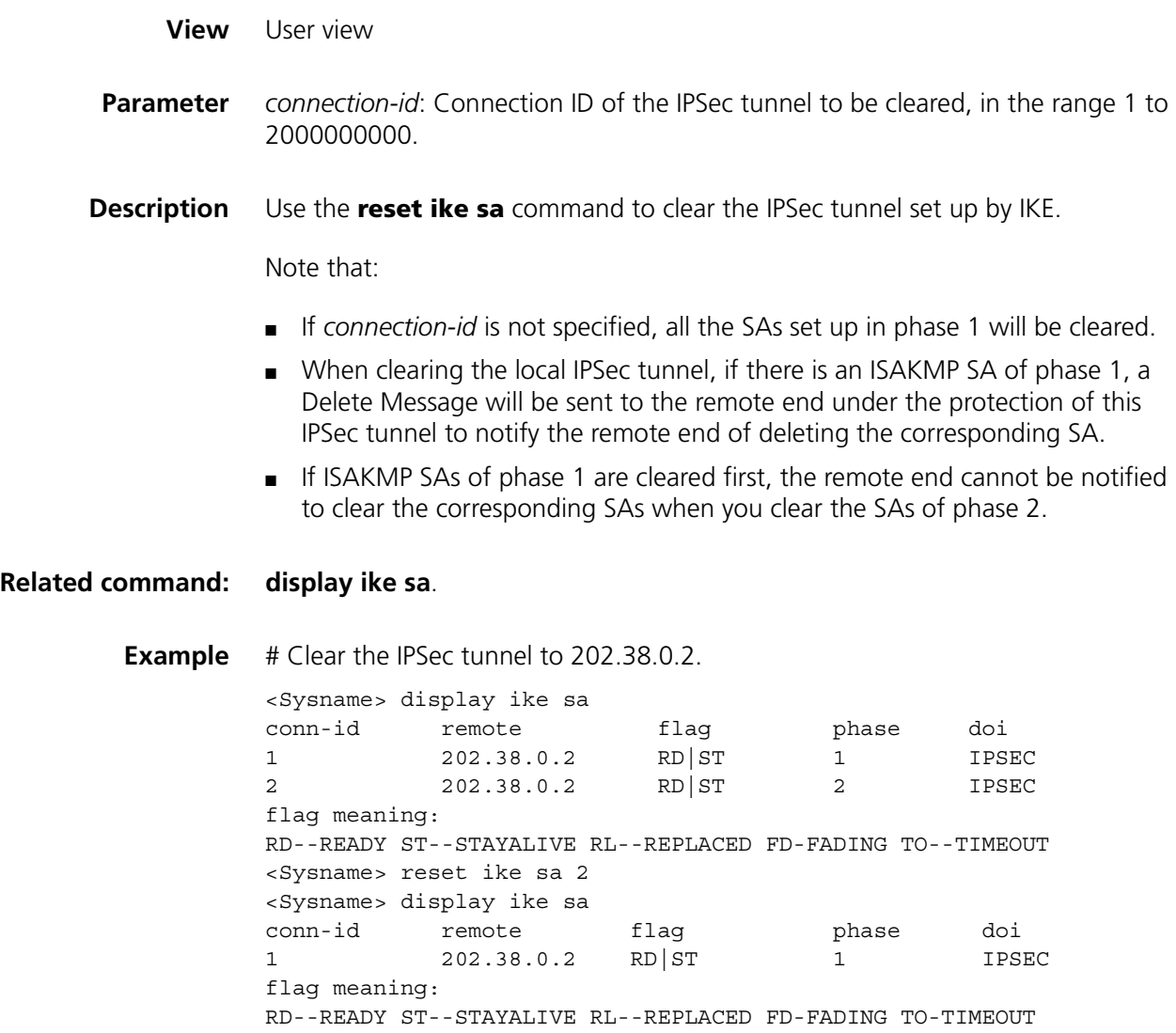

#### **sa duration**

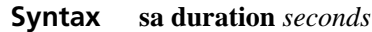

#### **undo sa duration**

- **View** IKE proposal view
- **Parameter** *Seconds*: Specifies the ISAKMP SA lifetime in seconds, in the range 60 to 604800.
- **Description** Use the **sa duration** command to specify the ISAKMP SA lifetime for an IKE proposal.

Use the **undo sa duration** command to restore the default.

By default, the ISAKMP SA lifetime is 86,400 seconds.

Before an SA expires, IKE will negotiate a new SA. As soon as the new SA is set up, it takes effect immediately and the old one will be cleared automatically when it expires.

#### **Related command: [ike proposal](#page-2163-0)** and **[display ike proposal](#page-2155-0)**.

**Example** # Specify the ISAKMP SA lifetime for IKE proposal 10 as 600 seconds (10 minutes). <Sysname> system-view [Sysname] ike proposal 10 [Sysname-ike-proposal-10] sa duration 600

#### **time-out**

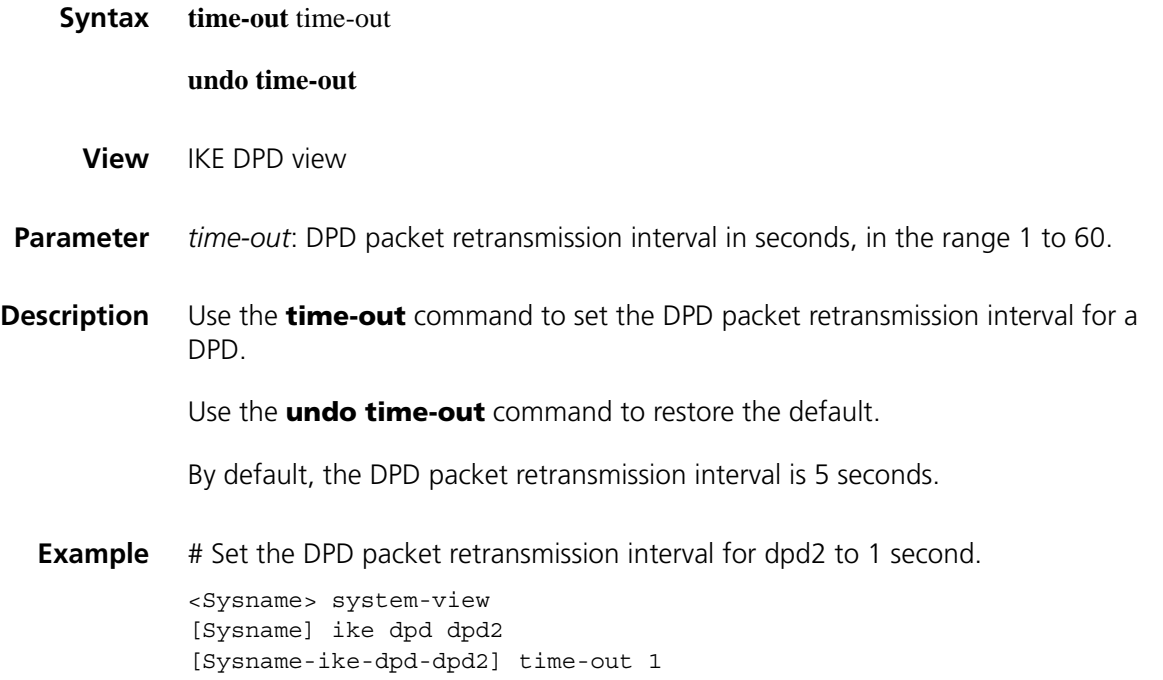

# **142 SSH2.0 CONFIGURATION COMMANDS**

#### <span id="page-2172-0"></span>**display public-key local**

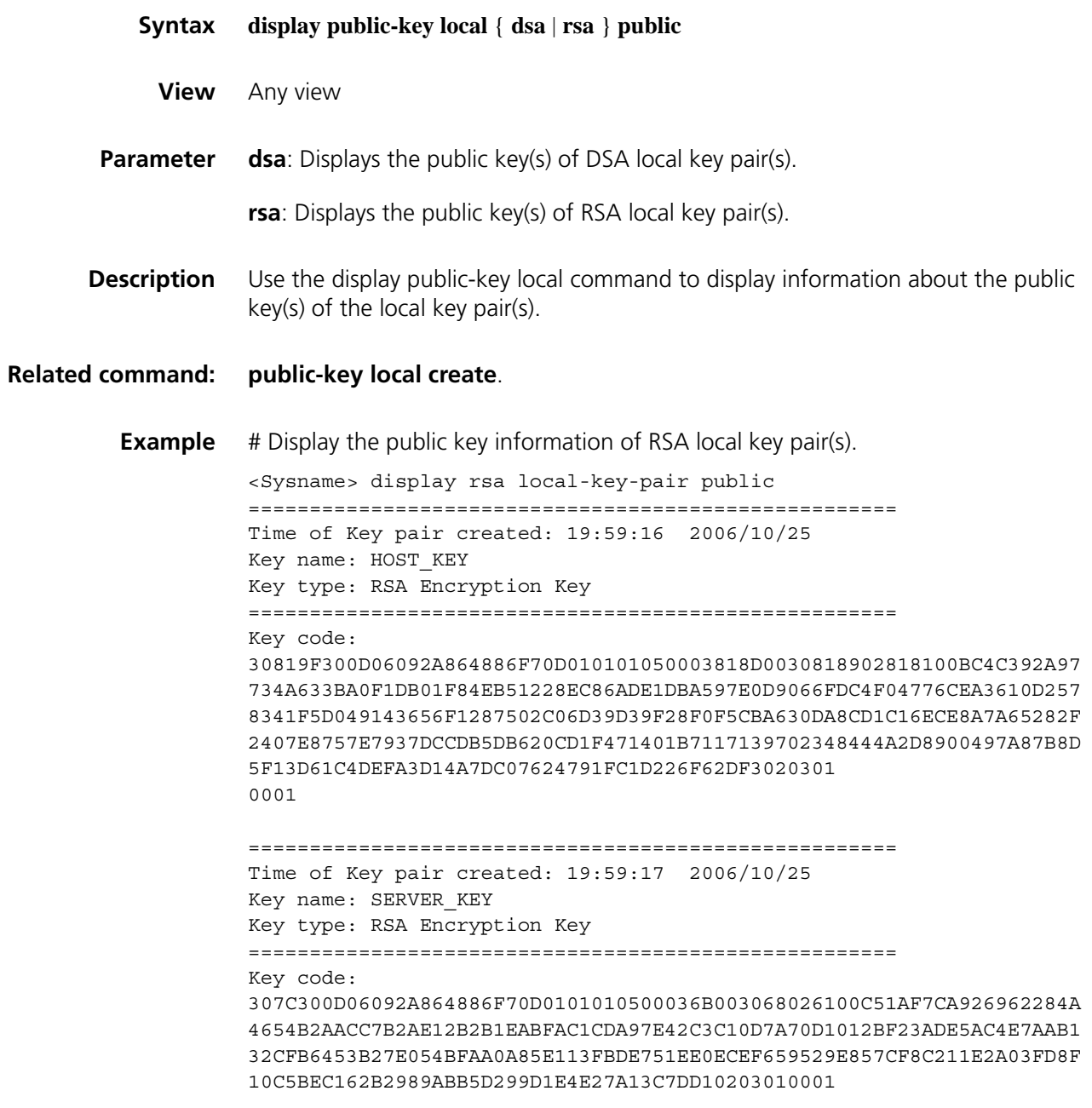

# Display the public key information of DSA local key pair(s).

<Sysname> display public-key local dsa public

===================================================== Time of Key pair created: 20:00:16 2006/10/25 Key name: HOST\_KEY Key type: DSA Encryption Key ===================================================== Key code: 308201B83082012C06072A8648CE3804013082011F02818100D757262C4584C44C21 1F18BD96E5F061C4F0A423F7FE6B6B85B34CEF72CE14A0D3A5222FE08CECE65BE6C2 65854889DC1EDBD13EC8B274DA9F75BA26CCB987723602787E922BA84421F22C3C89 CB9B06FD60FE01941DDD77FE6B12893DA76EEBC1D128D97F0678D7722B5341C8506F 358214B16A2FAC4B368950387811C7DA33021500C773218C737EC8EE993B4F2DED30 F48EDACE915F0281810082269009E14EC474BAF2932E69D3B1F18517AD9594184CCD FCEAE96EC4D5EF93133E84B47093C52B20CD35D02492B3959EC6499625BC4FA5082E 22C5B374E16DD00132CE71B020217091AC717B612391C76C1FB2E88317C1BD8171D4 1ECB83E210C03CC9B32E810561C21621C73D6DAAC028F4B1585DA7F42519718CC9B0 9EEF0381850002818100CCF1F78E0860BE937FD3CA07D2F2A1B66E74E5D1E16693EB 374D677A7A6124EBABD59FE48796C56F3FF919F999AEB97D1F2B83D9B98AC09BC1F7 2E80DBE337CB29989A23378EB21C38EE083F11ED6DC8D4DBE001BA85450CEA071C2A 471C83761E4CF32C174B418612CDD597B441F0CAA05DC01CB93A0ABB247C06FB A4C79054 **Table 573** Description on fields of the display public-key local command

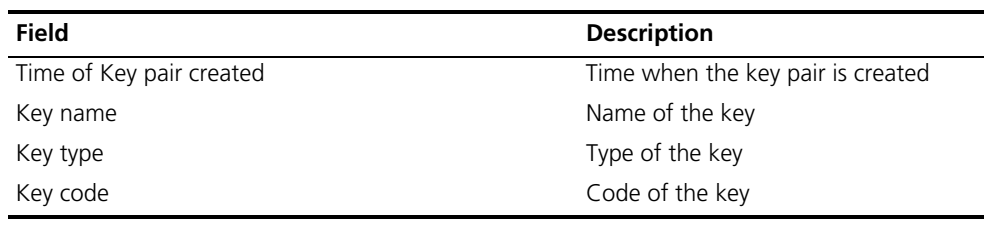

#### **display public-key peer**

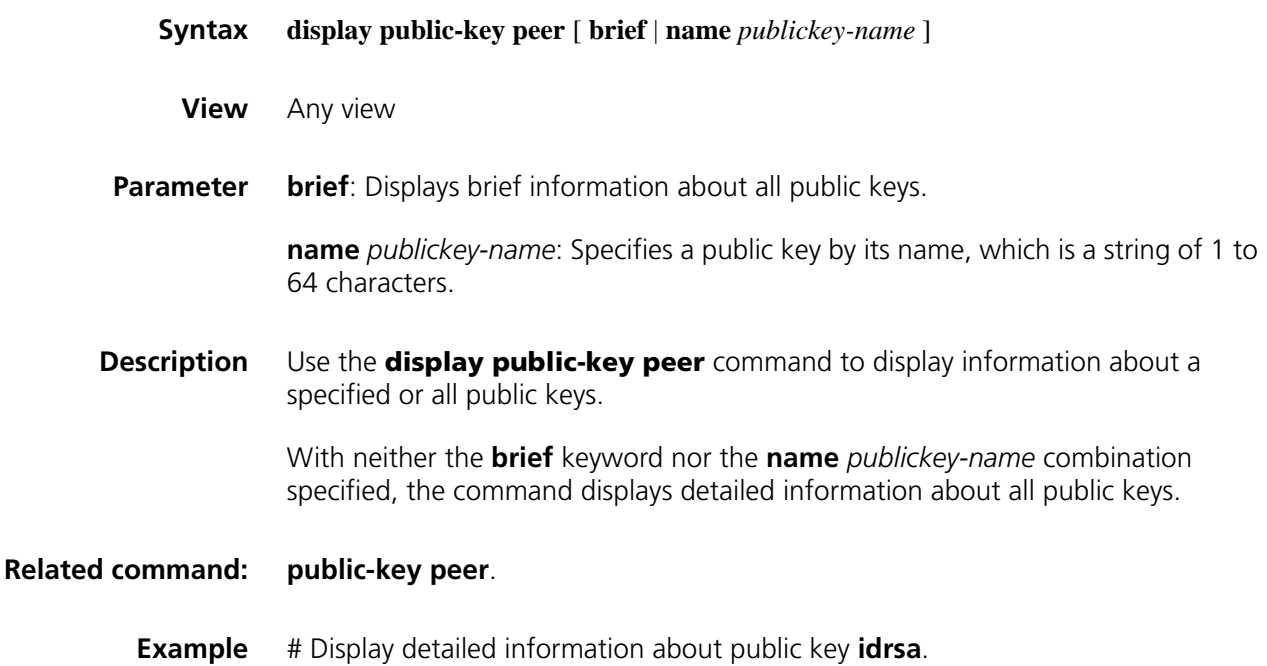

```
<Sysname> display public-key peer name idrsa
=====================================
  Key name : idrsa
 Key type : RSA
  Key module: 1024
=====================================
Key Code:
30819D300D06092A864886F70D010101050003818B00308187028181009C46A87102
16CEC0C01C7CE136BA76C79AA6040E79F9E305E453998C7ADE8276069410803D5974
F708496947AB39B3F39C5CE56C95B6AB7442D56393BF241F99A639DD02D9E29B1F5C
1FD05CC1C44FBD6CFFB58BE6F035FAA2C596B27D1231D159846B7CB9A7757C5800FA
```
DA9FD72F65672F4A549EE99F63095E11BD37789955020123

**Table 574** Description on fields of the display public-key peer command

| <b>Field</b> | <b>Description</b> |  |
|--------------|--------------------|--|
| Key name     | Name of the key    |  |
| Key type     | Type of the key    |  |
| Key module   | Module of the key  |  |
| Key code     | Code of the key    |  |

# Display brief information about all public keys.

```
<Sysname> display public-key peer brief
```

```
Type Module Name
---------------------------
RSA 1024 idrsa
DSA 1024 10.1.1.1
```
**Table 575** Description on the fields of the display public-key peer brief command

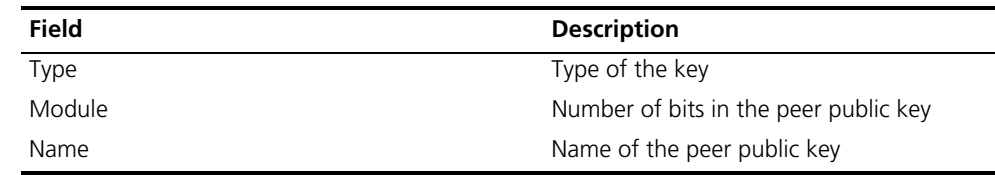

#### <span id="page-2174-0"></span>**display sftp client source**

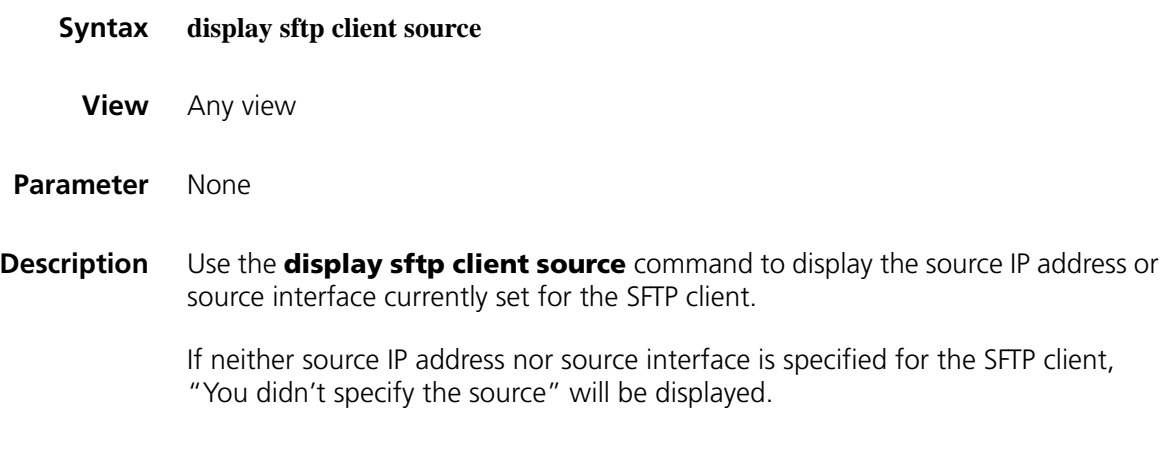

#### **Related command: [sftp client source](#page-2186-0)**.

**Example** # Display the source IP address of the SFTP client.

<Sysname> display sftp client source The source IP address you specified is 192.168.0.1

#### <span id="page-2175-1"></span>**display ssh client source**

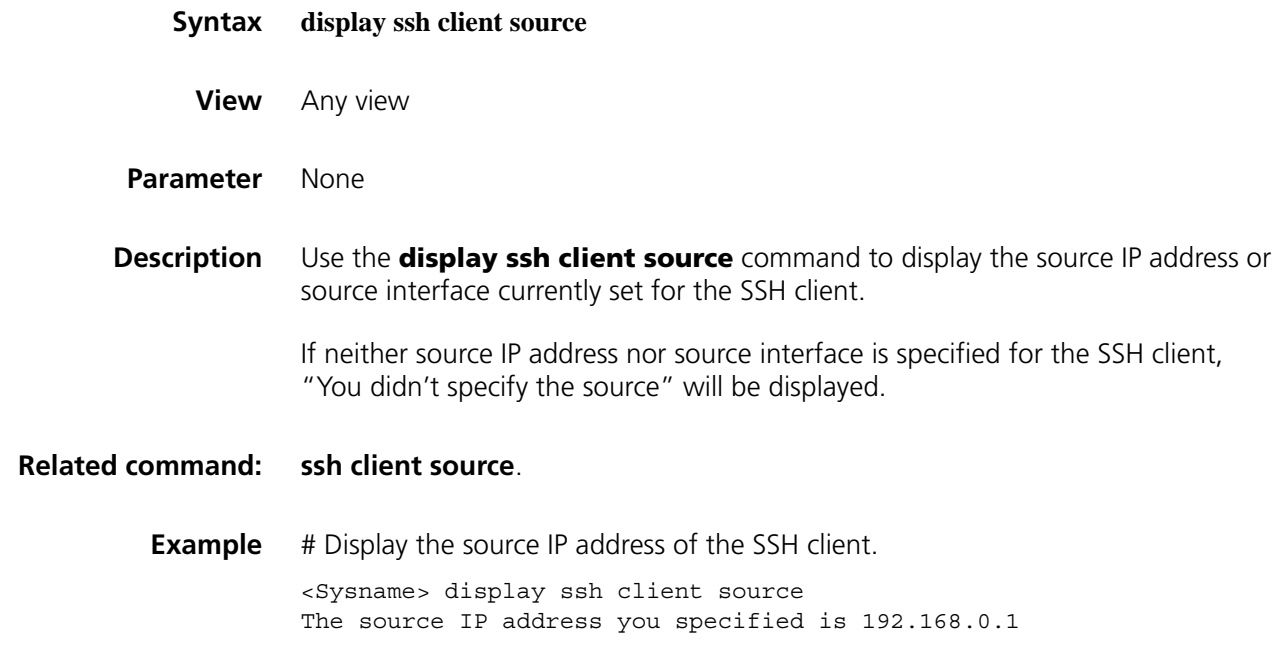

#### <span id="page-2175-0"></span>**display ssh server**

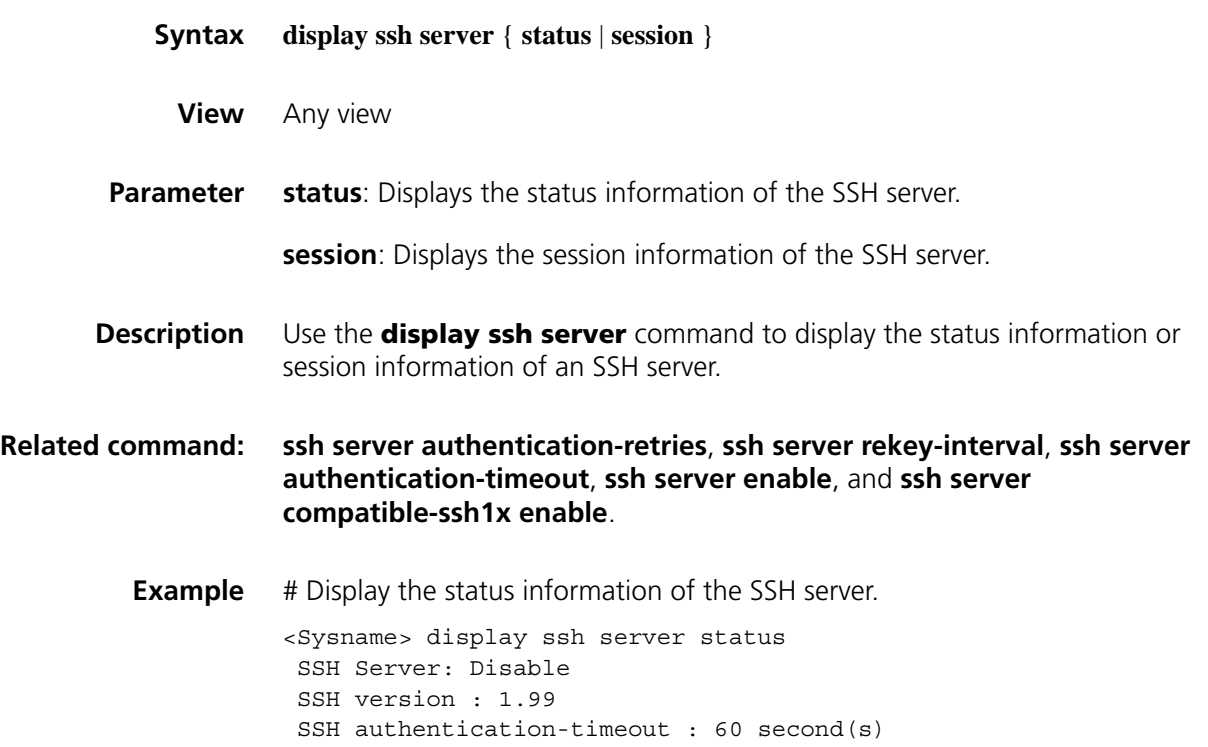

```
SSH server key generating interval : 0 hour(s)
SSH Authentication retries : 3 time(s)
SFTP Server: Disable
SFTP Server Idle-Timeout: 10 minute(s)
```
**Table 576** Description on fields of the display ssh server status command

| Field                              | <b>Description</b>                                                                                      |
|------------------------------------|----------------------------------------------------------------------------------------------------|
| SSH Server                         | Whether the SSH server function is enabled                                                              |
| SSH version                        | SSH protocol version                                                                                    |
|                                    | When the SSH supports SSH1, the protocol<br>version is 1.99. Otherwise, the protocol<br>version is 2.0. |
| SSH authentication-timeout         | Authentication timeout period                                                                           |
| SSH server key generating interval | SSH server key pair update interval                                                                     |
| <b>SSH Authentication retries</b>  | Maximum number of SSH authentication<br>attempts                                                        |
| <b>SFTP Server</b>                 | Whether the SFTP server function is<br>enabled                                                          |
| SFTP Server Idle-Timeout           | SFTP connection idle timeout period                                                                     |

# Display the session information of the SSH server.

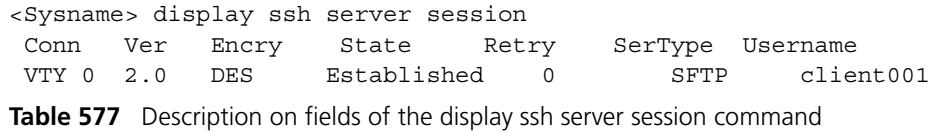

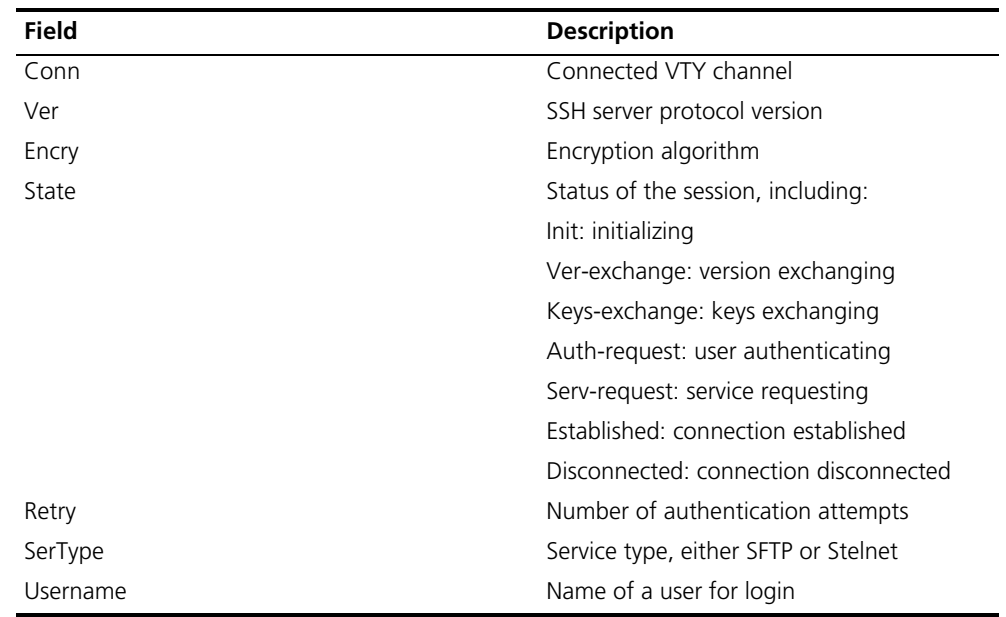

#### **display ssh server-info**

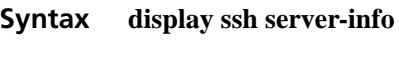

**View** Any view

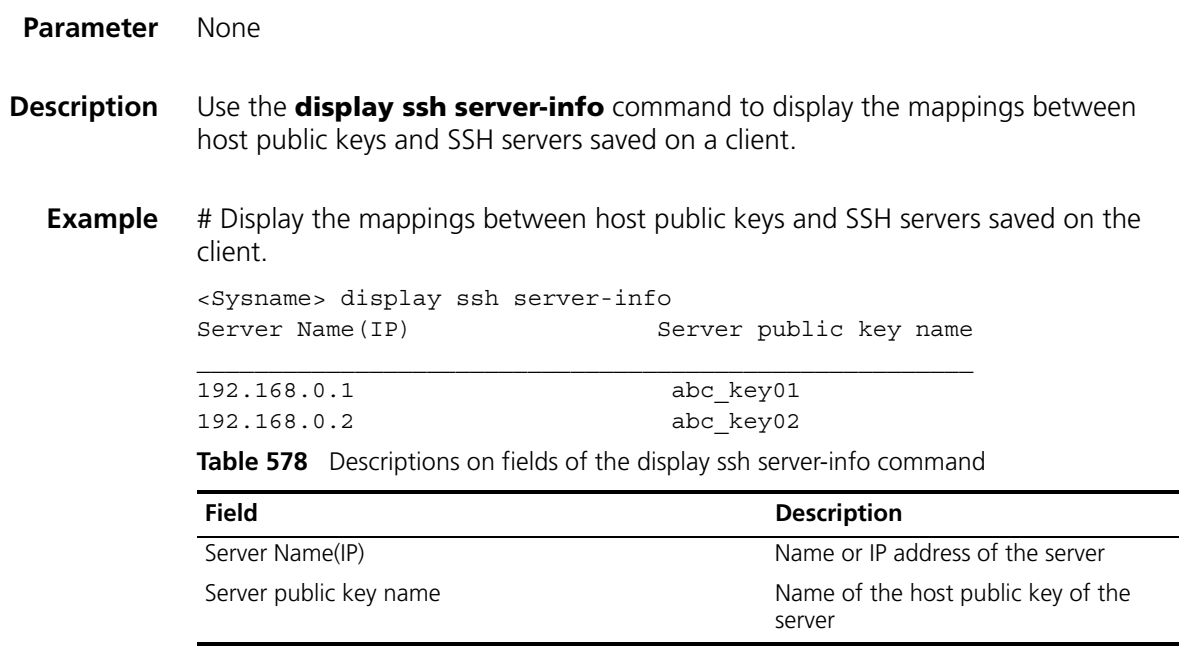

#### <span id="page-2177-0"></span>**display ssh user-information**

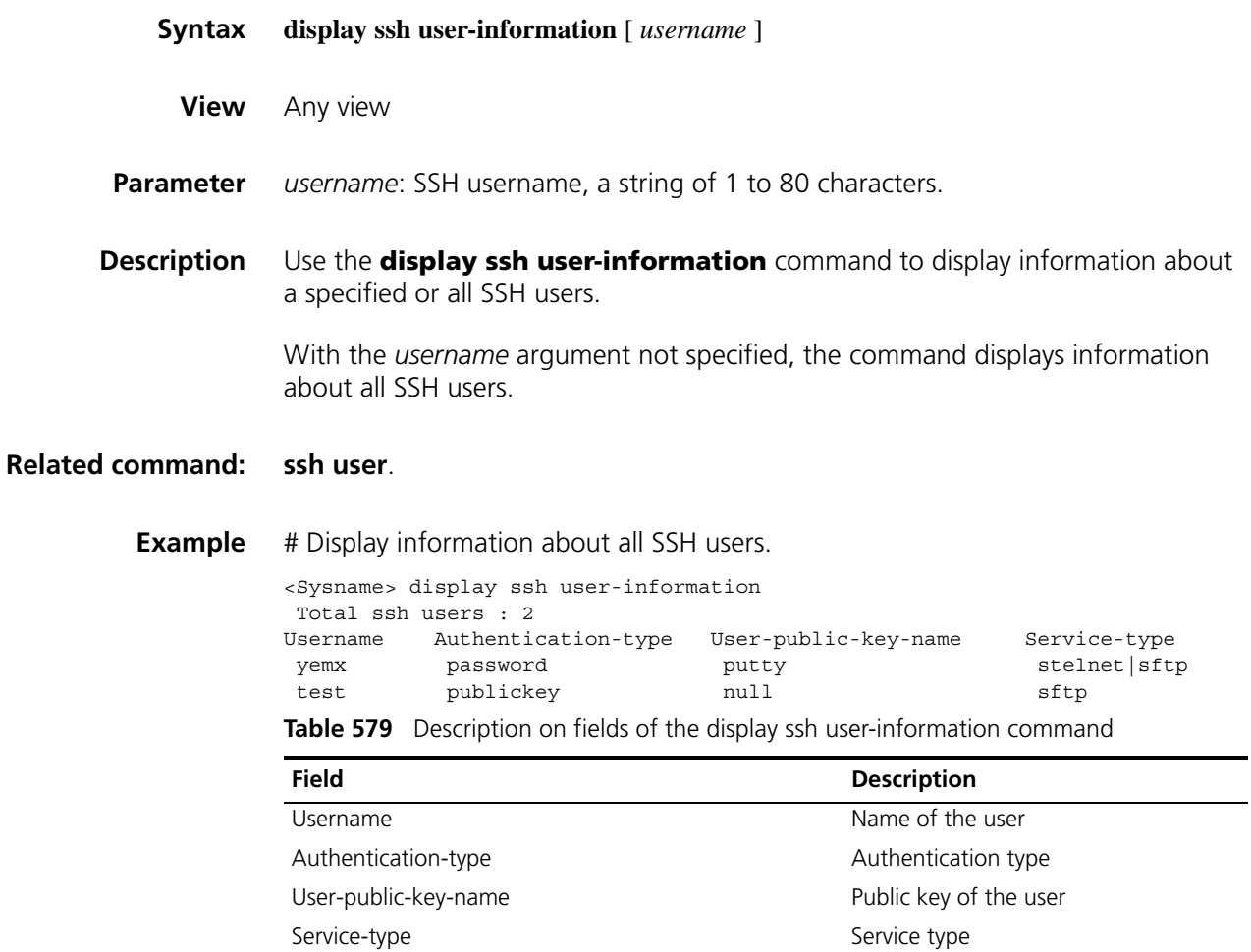

#### **peer-public-key end**

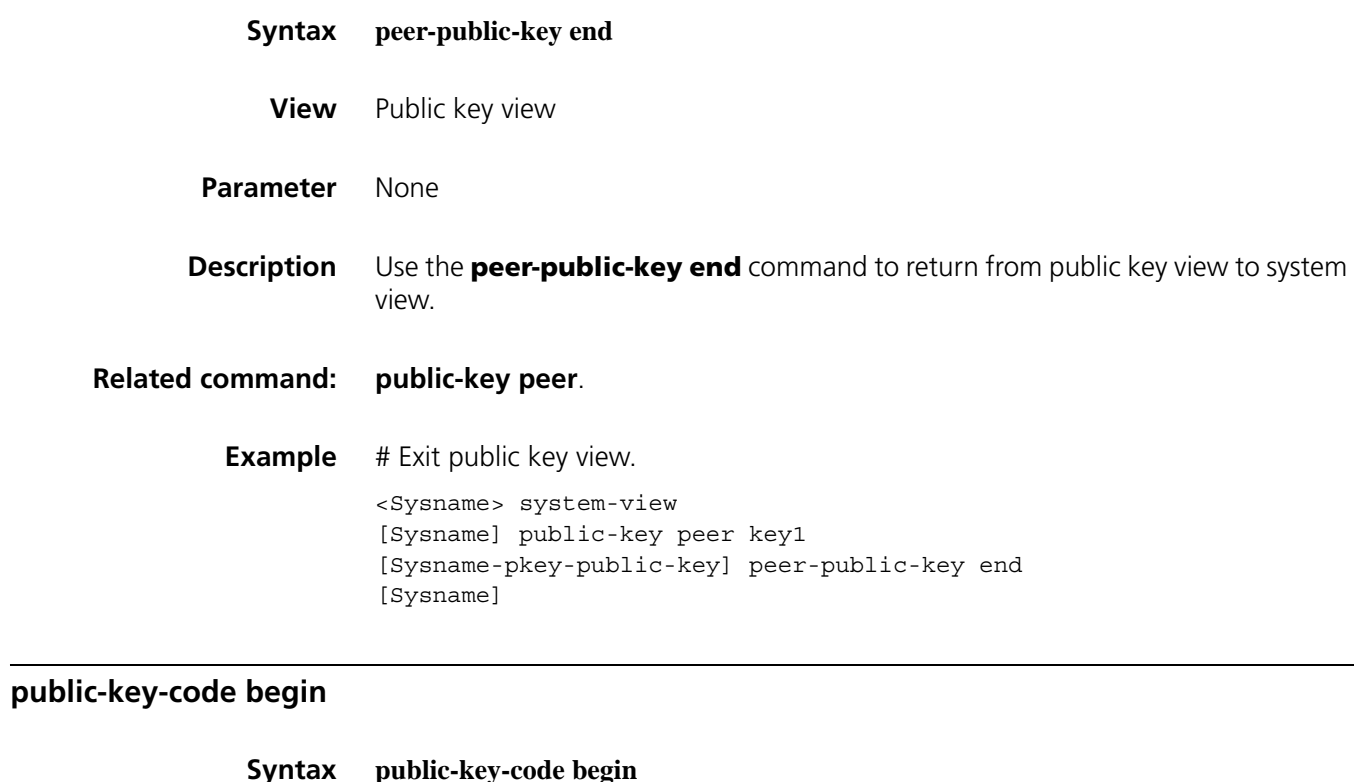

<span id="page-2178-0"></span>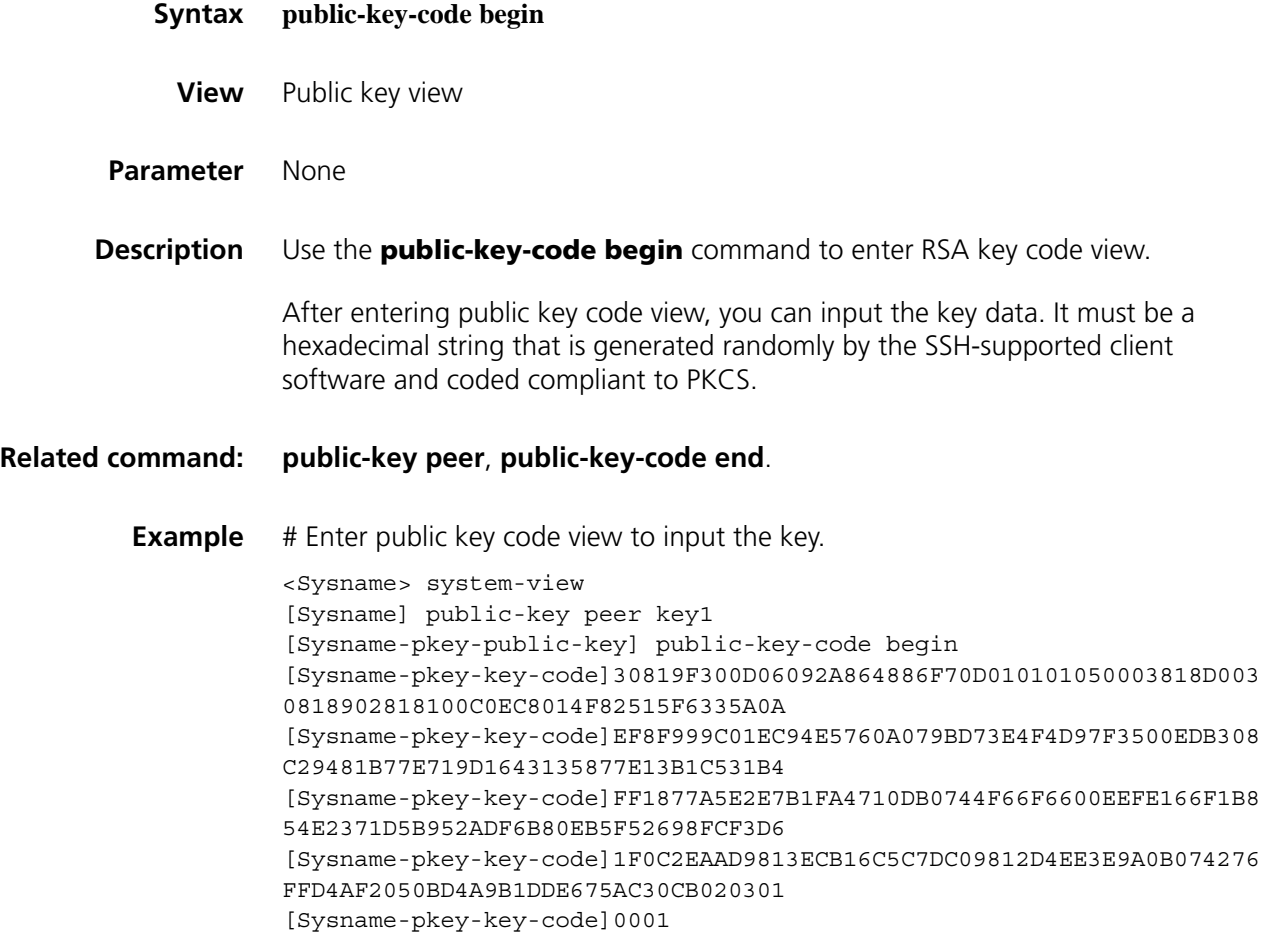

#### <span id="page-2179-1"></span>**public-key-code end**

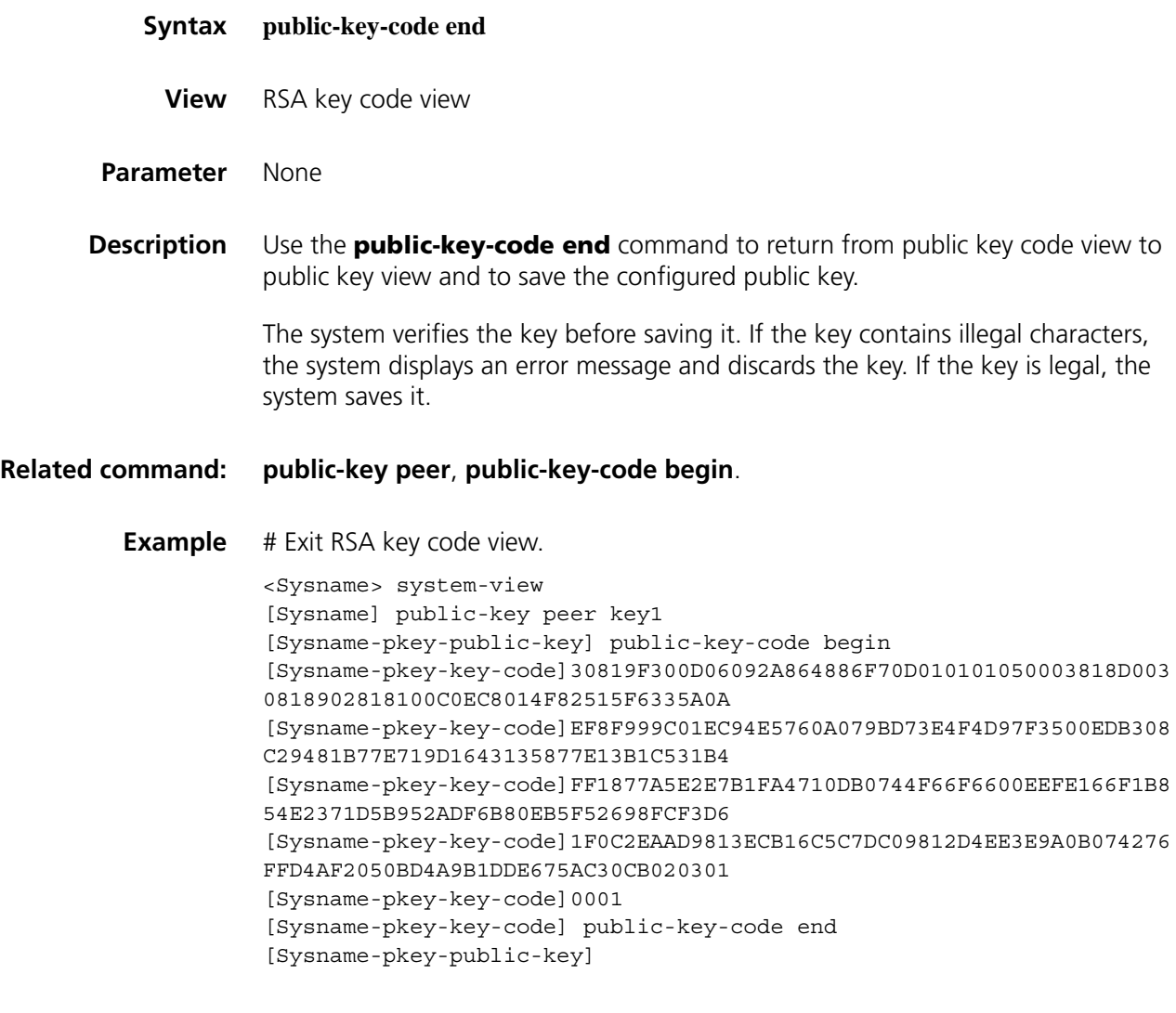

#### <span id="page-2179-0"></span>**public-key local create**

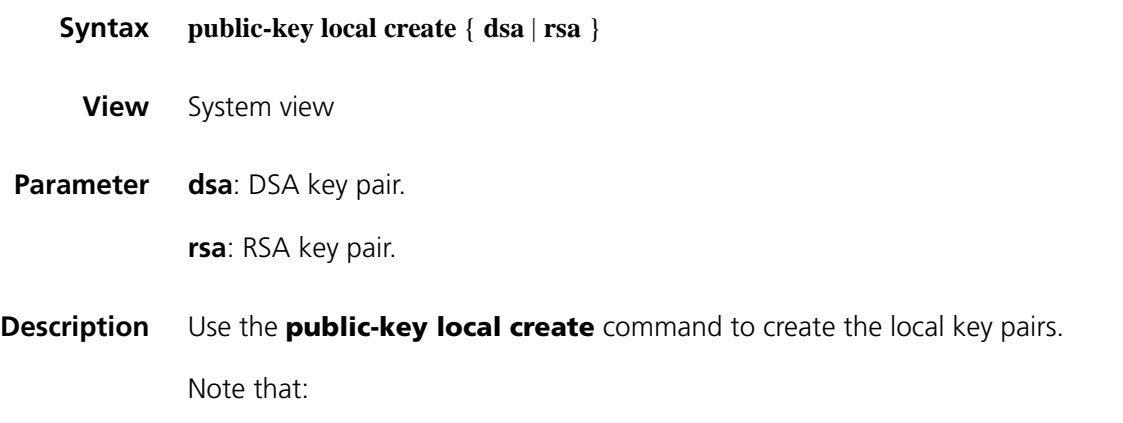

■ After entering this command, you will be prompted to provide the length of the key pair. The length of a server/host key must be in the range 512 to 2048 bits and defaults to 1024. If the key pair already exists, the system will ask you whether you want to overwrite it.

■ The configuration of this command can survive a reboot. You only need to configure it once.

```
Related command: public-key local destroy, display public-key local.
```
**Example** # Create local RSA key pair. <Sysname> system-view [Sysname] public-key local create rsa The range of public key size is  $(512 \sim 2048)$ . NOTES: If the key modulus is greater than 512, It may take a few minutes. Press CTRL+C to abort. Input the bits in the modulus [default = 1024]: Generating keys... ........++++++ ....................................++++++ .......++++++++ ......................++++++++ . # Create local DSA key pair. <Sysname> system-view [Sysname] public-key local create dsa The range of public key size is  $(512 \sim 2048)$ . NOTES: If the key modulus is greater than 512, It will take a few minutes. Press CTRL+C to abort. Input the bits in the modulus[default = 1024]: Generating keys... .++++++++++++++++++++++++++++++++++++++++++++++++++\* ........+......+.....+......................................+..+.... ...................+..........+..............+.............+...+.... .+...............+..+......+.................+..........+...+....+.. .....+.....+............+.........+.........................+....... .+..........+..............+.....+...+........................+..... ....+..........+...........+........+....+.......................+++ ++++++++++++++++++++++++++++++++++++++++++++++++\* .

- n *Pressing CTRL+C quits the session of generating the local RSA key pair rather than aborting the generation of the local RSA key pair.*
	- *Be sure to press CTRL+C* before inputting the bits in the modulus.

#### <span id="page-2180-0"></span>**public-key local destroy**

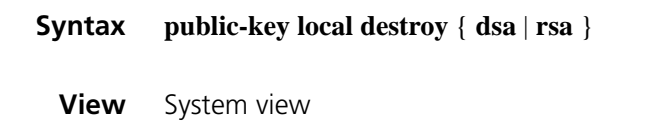

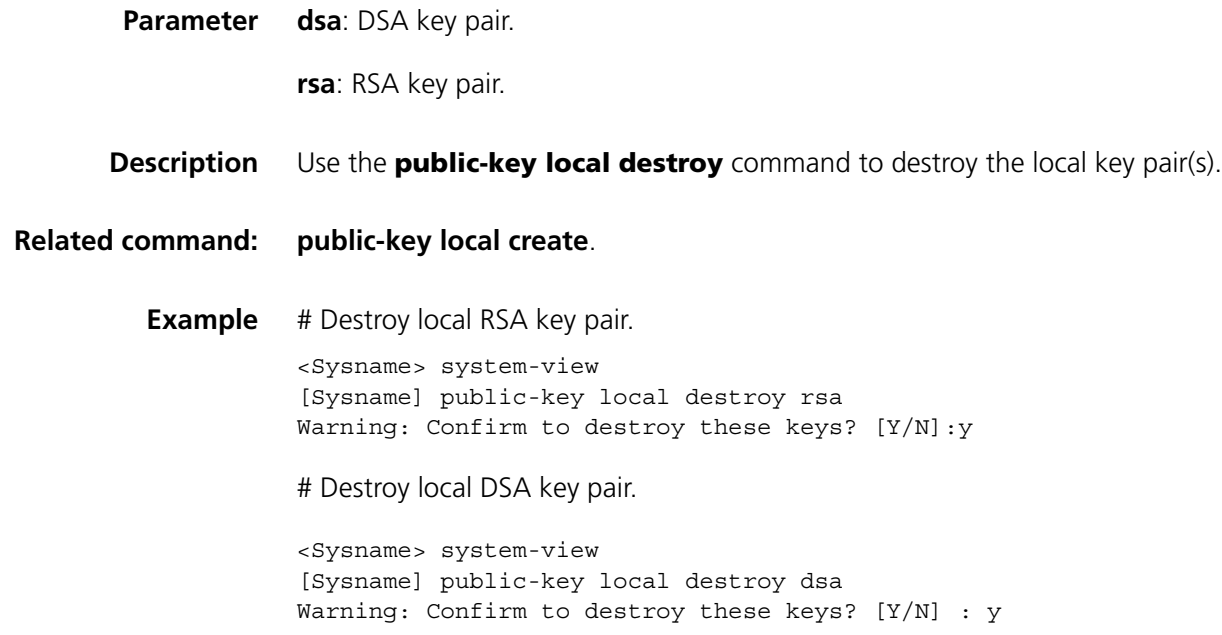

### **public-key local export rsa**

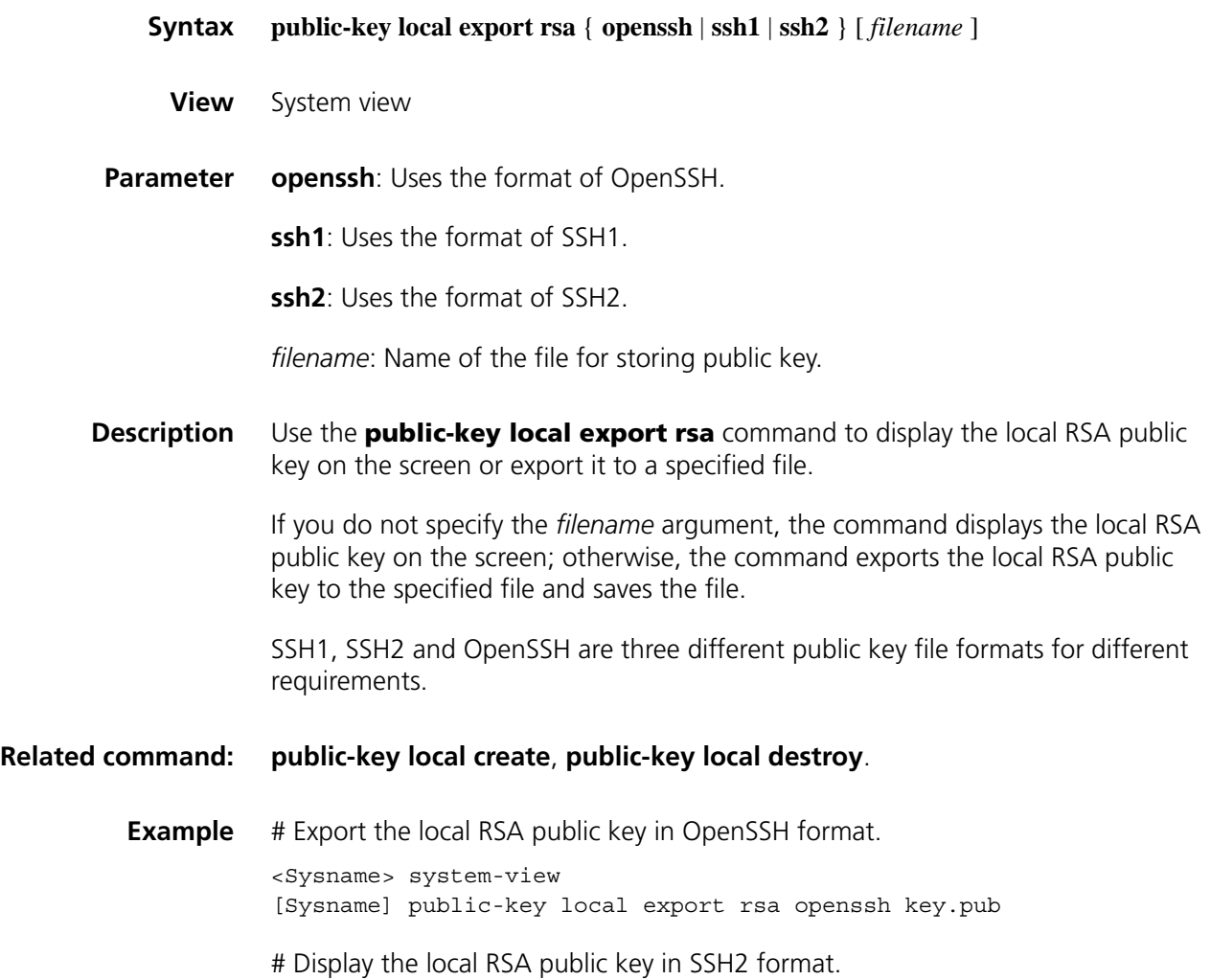

```
<Sysname> system-view
[Sysname] public-key local export rsa ssh2
---- BEGIN SSH2 PUBLIC KEY ----
Comment: "rsa-key-20061105"
AAAAB3NzaC1yc2EAAAADAQABAAAAgKRkxFoZ+T72Srs9c60+j2yrkd0AHBsXBh0Uq+iN
vE12PaYR1On4
x+aNlwe9fjW1PYgzH+DRkTpiMrn3j2pIs7gaJXvefTW94rbVWJ94uiSDk1NLX1JcoTtW
nQcVhft3mUZ+
J0jBEhAcw4bROe7/qr6l7VTCo9FBZ0XgKuHroovX
---- END SSH2 PUBLIC KEY ----
```
# Display the RSA local public key in OpenSSH format.

```
<Sysname> system-view
[Sysname] public-key local export rsa openssh
ssh-rsa AAAAB3NzaC1yc2EAAAADAQABAAAAgLxMOSqXc0pjO6Dx2wH4TrUSKOyGreHb
pZfg2QZv3E8Ed2zqNhDSV4NB9dBJFDZW8Sh1AsBtOdOfKPD1y6Yw2ozRwW7OinplKC8k
B+h1fnk33M2122IM0fRxQBtxFxOXAjSERKLYkASXqHuNXxPWHE3vo9FKfcB2JHkfwdIm
9i3z rsa-key
```
#### **public-key local export dsa**

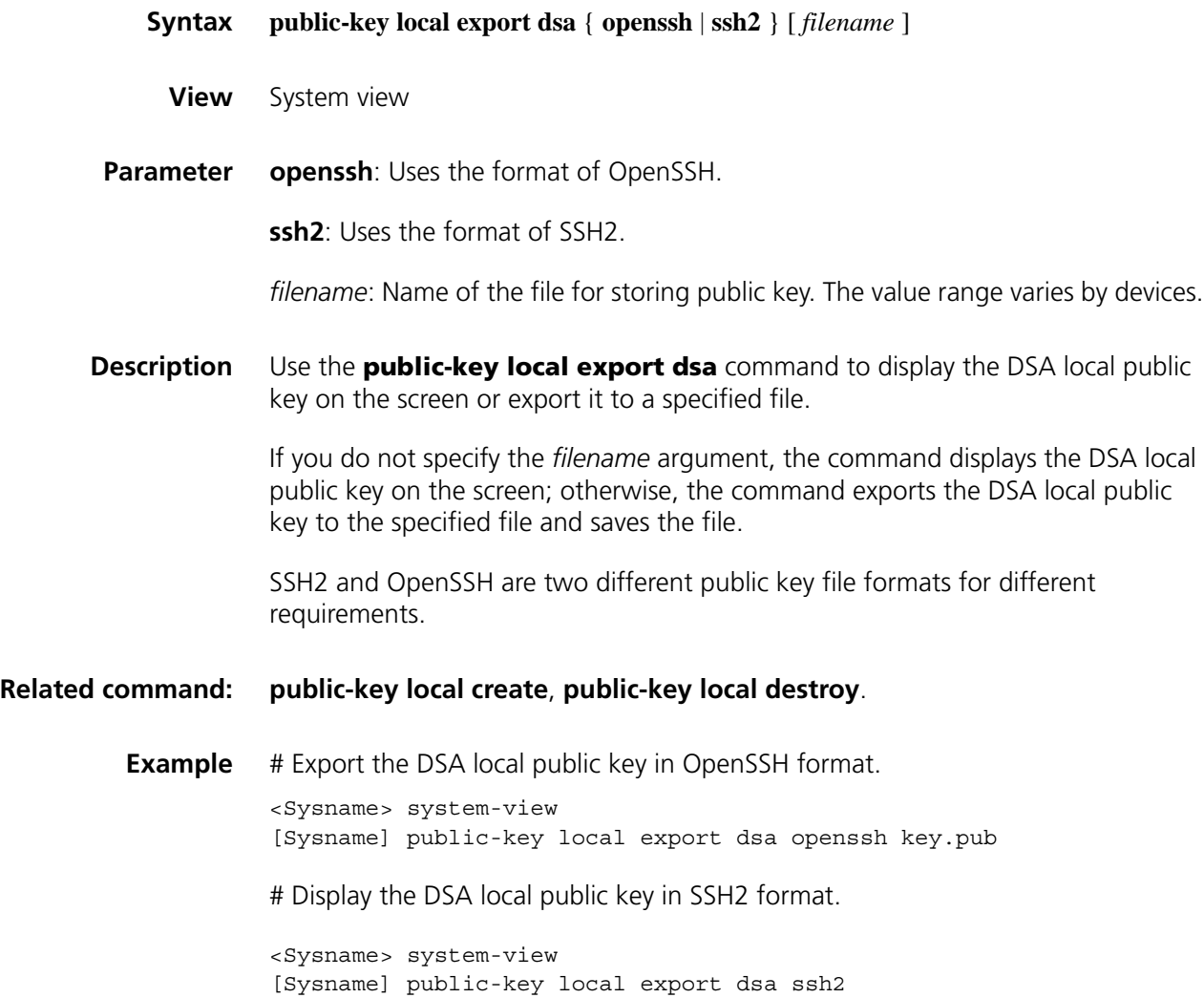

```
---- BEGIN SSH2 PUBLIC KEY ----
```
Comment: "dsa-key-20061025"

AAAAB3NzaC1kc3MAAACBANdXJixFhMRMIR8YvZbl8GHE8KQj9/5ra4WzTO9yzhSg06Ui L+CM7OZb5sJlhUiJ3B7b0T7IsnTan3W6Jsy5h3I2Anh+kiuoRCHyLDyJy5sG/WD+AZQd 3Xf+axKJPadu68HRKNl/BnjXcitTQchQbzWCFLFqL6xLNolQOHgRx9ozAAAAFQDHcyGM c37I7pk7Ty3tMPSO2s6RXwAAAIEAgiaQCeFOxHS68pMuadOx8YUXrZWUGEzN/OrpbsTV 75MTPoS0cJPFKyDNNdAkkrOVnsZJliW8T6UILiLFs3ThbdABMs5xsCAhcJGscXthI5HH bB+y6IMXwb2BcdQey4PiEMA8ybMugQVhwhYhxz1tqsAo9LFYXaf0JRlxjMmwnu8AAACB AMoAntnKNEUhJUyMhEr0bji4MelDmsZyDaadRG7UONHs6gN/0aLYE/ptjKQvesXdKbv+ FDnLq5C91bsBxXS3C1CEtF8ifxm60kUQz7T3R0+r5xEjRaFrwdxxTk9Vwpvzm1SPJa9V 8W4A0dt3xksktTU51303szQVrD1cMMYZ5YAU ---- END SSH2 PUBLIC KEY ----

# Display the DSA local public key in OpenSSH format.

#### <Sysname> system-view

[Sysname] public-key local export dsa openssh ssh-dss AAAAB3NzaC1kc3MAAACBANdXJixFhMRMIR8YvZbl8GHE8KQj9/5ra4WzTO9y zhSg06UiL+CM7OZb5sJlhUiJ3B7b0T7IsnTan3W6Jsy5h3I2Anh+kiuoRCHyLDyJy5sG /WD+AZQd3Xf+axKJPadu68HRKNl/BnjXcitTQchQbzWCFLFqL6xLNolQOHgRx9ozAAAA FQDHcyGMc37I7pk7Ty3tMPSO2s6RXwAAAIEAgiaQCeFOxHS68pMuadOx8YUXrZWUGEzN /OrpbsTV75MTPoS0cJPFKyDNNdAkkrOVnsZJliW8T6UILiLFs3ThbdABMs5xsCAhcJGs cXthI5HHbB+y6IMXwb2BcdQey4PiEMA8ybMugQVhwhYhxz1tqsAo9LFYXaf0JRlxjMmw nu8AAACBAMoAntnKNEUhJUyMhEr0bji4MelDmsZyDaadRG7UONHs6gN/0aLYE/ptjKQv esXdKbv+FDnLq5C91bsBxXS3C1CEtF8ifxm60kUQz7T3R0+r5xEjRaFrwdxxTk9Vwpvz m1SPJa9V8W4A0dt3xksktTU51303szQVrD1cMMYZ5YAU dsa-key

#### <span id="page-2183-0"></span>**public-key peer**

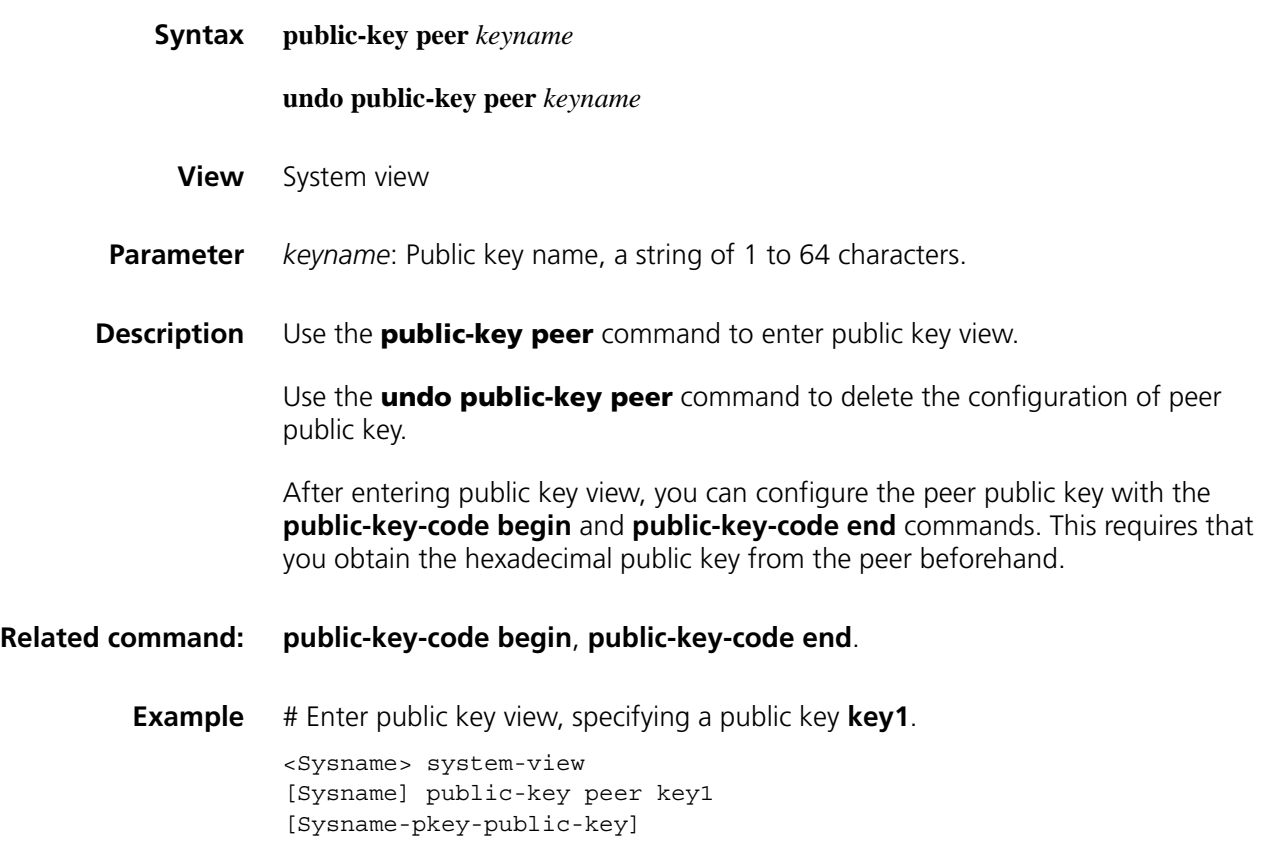

#### **public-key peer import sshkey**

**sftp**

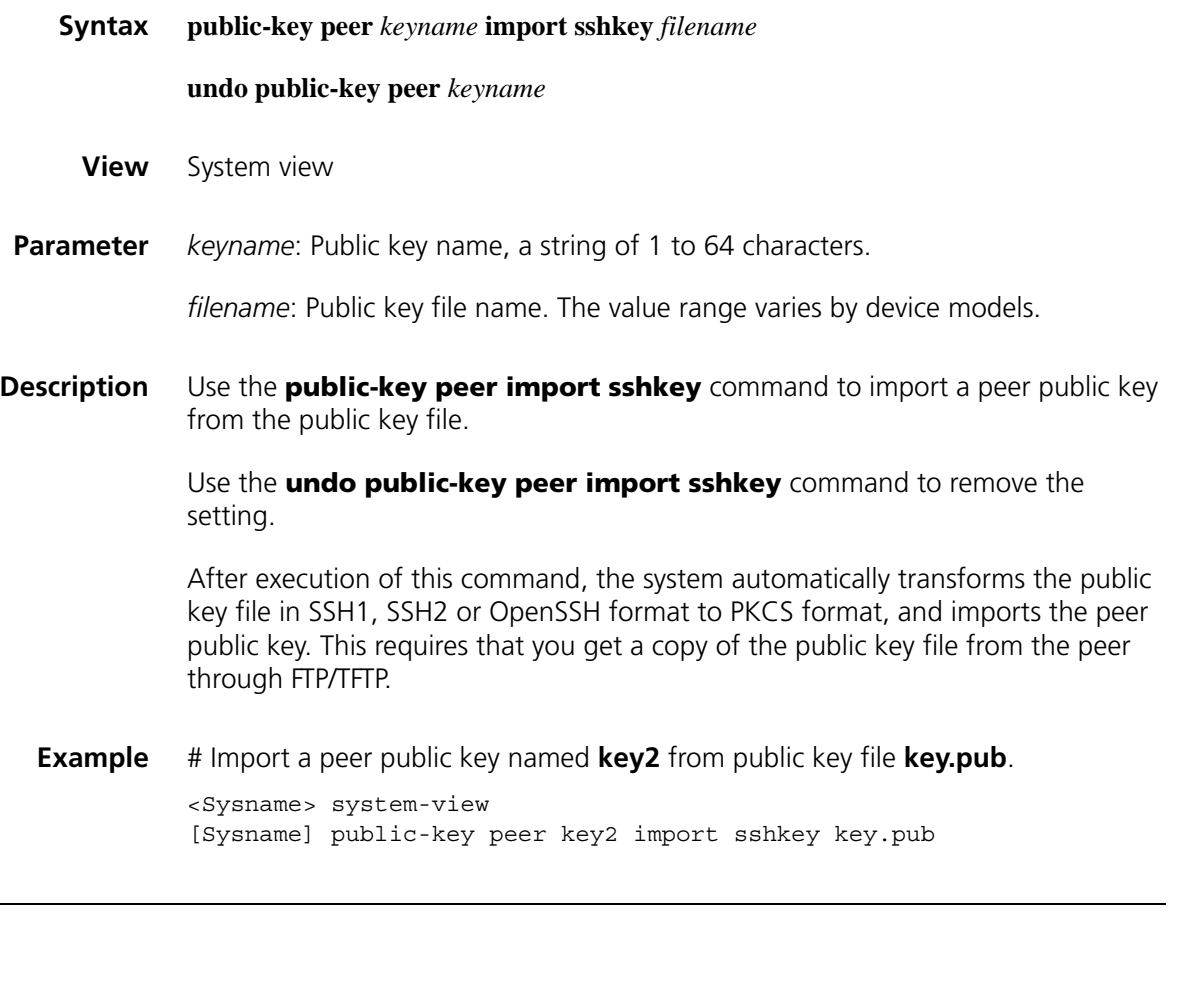

**Syntax sftp** *server* [ *port-number* ] [ **identity-key** { **dsa** | **rsa** } | **prefer-ctos-cipher** { **3des** | **aes128** | **des** } | **prefer-ctos-hmac** { **md5** | **md5-96** | **sha1** | **sha1-96** } | **prefer-kex** { **dh-group-exchange** | **dh-group1** | **dh-group14** } | **prefer-stoc-cipher** { **3des** | **aes128** | **des** } | **prefer-stoc-hmac** { **md5** | **md5-96** | **sha1** | **sha1-96** } ] \*

**View** User view

**Parameter** *server*: IPv4 address or name of the server, a string of 1 to 20 characters.

*port-number*: Port number of the server, in the range 0 to 65535. The default is 22.

**identity-key**: Specifies the algorithm for publickey authentication, either **dsa** or **rsa**. The default is **dsa**.

**prefer-ctos-cipher**: Preferred encryption algorithm from client to server, defaulted to **aes128**.

- **3des**: Encryption algorithm 3des-cbc.
- **aes128**: Encryption algorithm aes128-cbc.

■ **des**: Encryption algorithm des-cbc.

**prefer-ctos-hmac**: Preferred HMAC algorithm from client to server, defaulted to **sha1**.

- **md5**: HMAC algorithm hmac-md5.
- **md5-96**: HMAC algorithm hmac-md5-96.
- **sha1**: HMAC algorithm hmac-sha1.
- **sha1-96**: HMAC algorithm hmac-sha1-96.

**prefer-kex**: Preferred key exchange algorithm, defaulted to **dh-group-exchange**.

- **dh-group-exchange**: Key exchange algorithm diffie-hellman-group-exchange-sha1.
- **dh-group1**: Key exchange algorithm diffie-hellman-group1-sha1.
- **dh-group14**: Key exchange algorithm diffie-hellman-group14-sha1.

**prefer-stoc-cipher**: Preferred algorithm from server to client, defaulted to **aes128**.

**prefer-stoc-hmac**: Preferred HMAC algorithm from server to client, defaulted to **sha1**.

**Description** Use the **sftp** command to establish a connection to a remote IPv4 SFTP server and enter SFTP client view.

> Note that when the client's authentication method is publickey, the client needs to get the local private key for validation. As the publickey authentication includes RSA and DSA algorithms, you must specify an algorithm (by using the **identity-key** keyword) in order to get the correct data for the local private key.

**Example** # Connect to SFTP server 10.1.1.2. <Sysname> sftp 10.1.1.2 Input Username:

#### **sftp client ipv6 source**

**Syntax sftp client ipv6 source** { **ipv6** *ipv6-address* | **interface** *interface-type interface-number* } **undo sftp client ipv6 source View** System view **Parameter ipv6** *ipv6-address*: Specifies a source IPv6 address. **interface** *interface-type interface-number*: Specifies a source interface by its type and number.

By default, the client uses the interface address specified by the route of the device to access the SFTP server.

**Example** # Specify the source IPv6 address of the SFTP client as 2:2::2:2. <Sysname> system-view [Sysname] sftp client ipv6 source ipv6 2:2::2:2

#### <span id="page-2186-0"></span>**sftp client source**

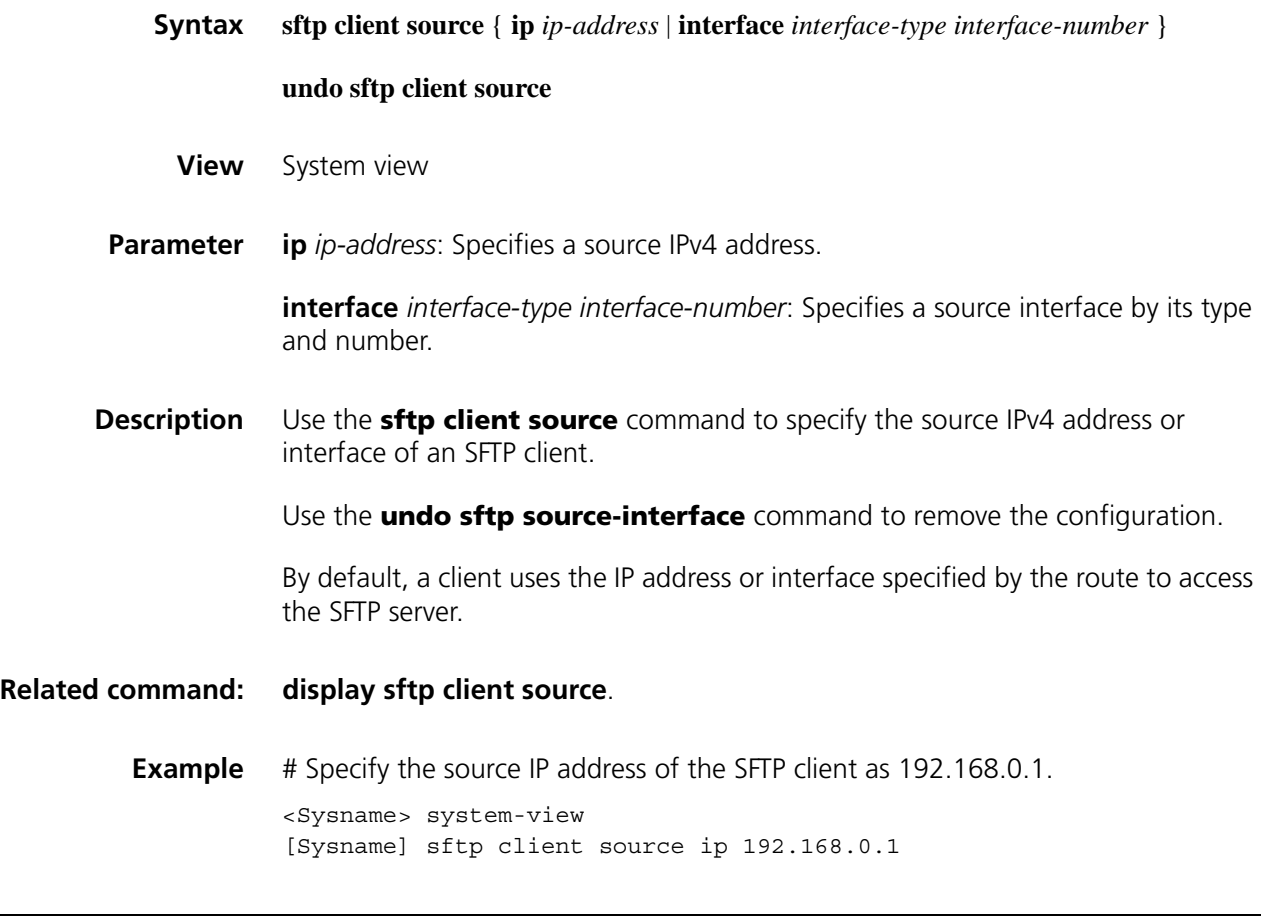

#### **sftp ipv6**

**Syntax sftp ipv6** *server* [ *port-number* ] [ **identity-key** { **dsa** | **rsa** } | **prefer-ctos-cipher** { **3des** | **aes128** | **des** } | **prefer-ctos-hmac** { **md5** | **md5-96** | **sha1** | **sha1-96** } | **prefer-kex** { **dh-group-exchange** | **dh-group1** | **dh-group14** } | **prefer-stoc-cipher** { **3des** | **aes128** | **des** } | **prefer-stoc-hmac** { **md5** | **md5-96** | **sha1** | **sha1-96** } ] \*

**View** User view

**Parameter** *server*: IPv6 address or name of the server, a string of 1 to 46 characters.

*port*-*number*: Port number of the server, in the range 0 to 65535. The default is 22.

**identity-key**: Specifies the algorithm for publickey authentication, either **dsa** or **rsa**. The default is **dsa**.

**prefer-ctos-cipher**: Preferred encryption algorithm from client to server, defaulted to **aes128**.

- **3des**: Encryption algorithm 3des-cbc.
- **aes128**: Encryption algorithm aes128-cbc.
- **des**: Encryption algorithm des-cbc.

**prefer-ctos-hmac**: Preferred HMAC algorithm from client to server, defaulted to **sha1**.

- **md5**: HMAC algorithm hmac-md5.
- **md5-96**: HMAC algorithm hmac-md5-96.
- **sha1**: HMAC algorithm hmac-sha1.
- **sha1-96**: HMAC algorithm hmac-sha1-96.

**prefer-kex**: Preferred key exchange algorithm, defaulted to **dh-group-exchange**.

- **dh-group-exchange**: Key exchange algorithm diffie-hellman-group-exchange-sha1.
- **dh-group1**: Key exchange algorithm diffie-hellman-group1-sha1.
- **dh-group14**: Key exchange algorithm diffie-hellman-group14-sha1.

**prefer-stoc-cipher**: Preferred encryption algorithm from server to client, defaulted to **aes128**.

**prefer-stoc-hmac**: Preferred HMAC algorithm from server to client, defaulted to **sha1**.

**Description** Use the **sftp ipv6** command to establish a connection to a remote IPv6 SFTP server and enter SFTP client view.

> Note that when the client's authentication method is publickey, the client needs to get the local private key for validation. As the publickey authentication includes RSA and DSA algorithms, you must specify an algorithm (by using the **identity-key** keyword) in order to get the correct data for the local private key.

**Example** # Connect to server 2:5::8:9. <Sysname> sftp ipv6 2:5::8:9 Input Username:

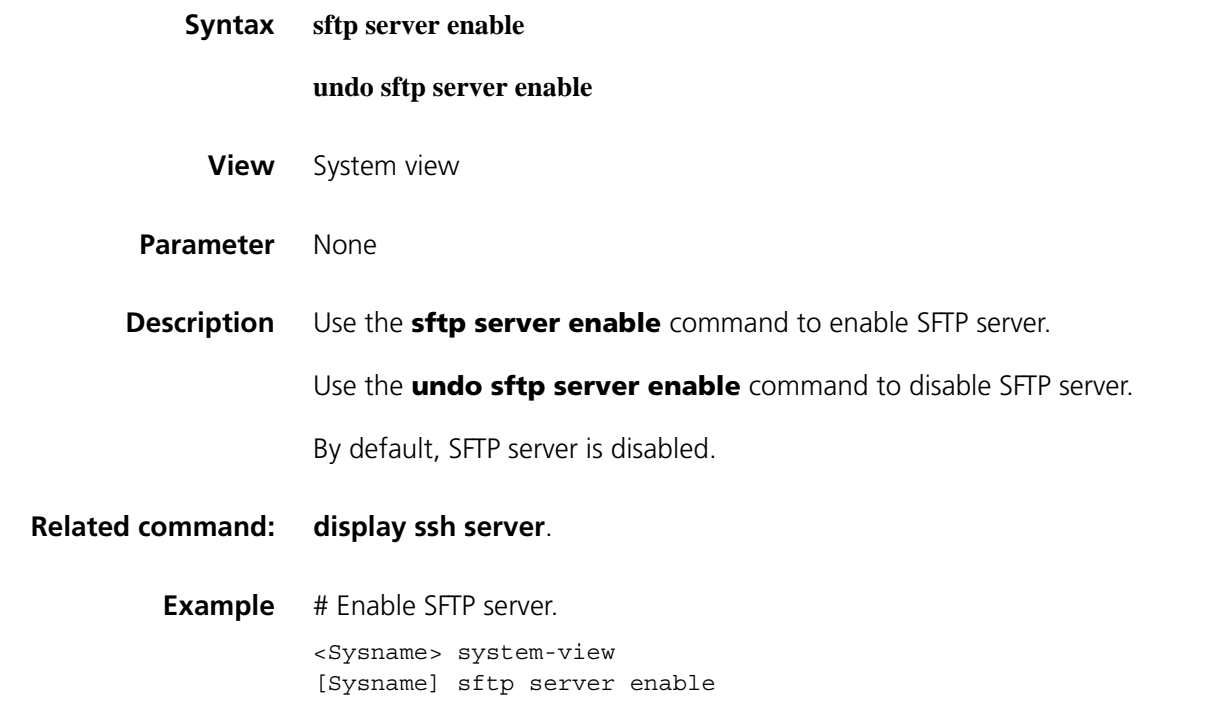

#### **sftp server idle-timeout**

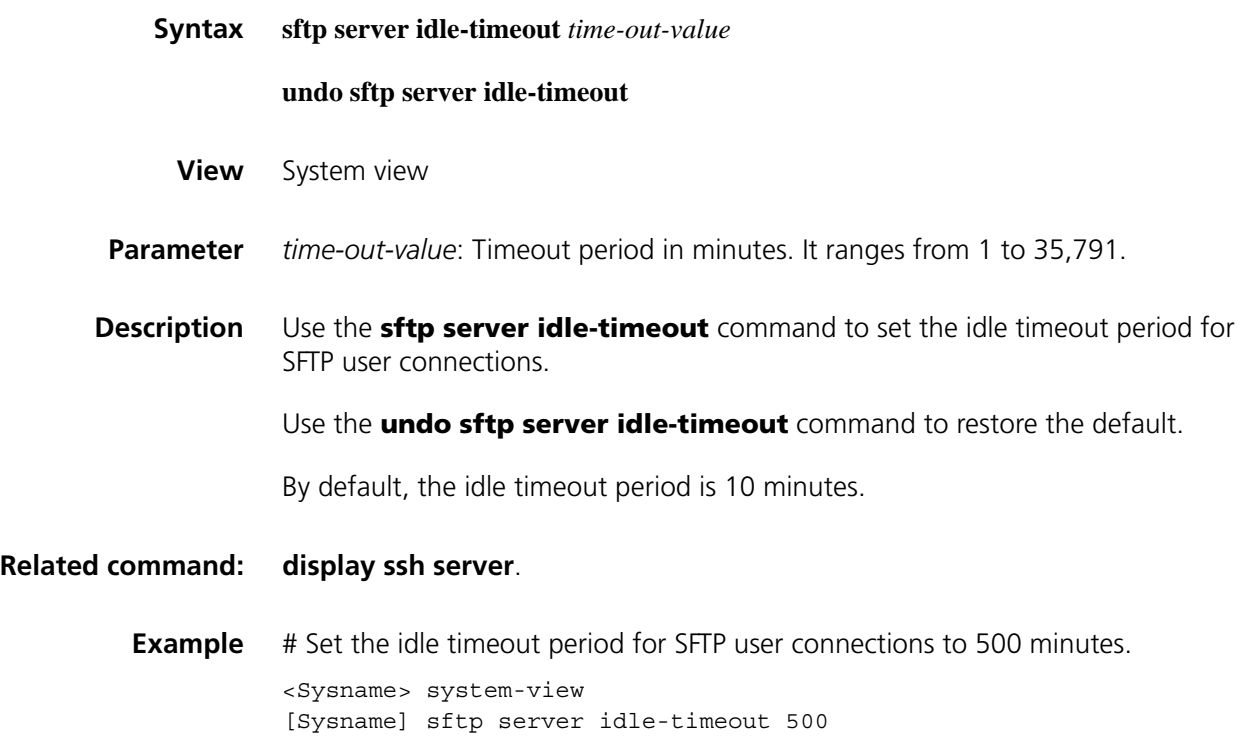

#### **ssh client authentication server**

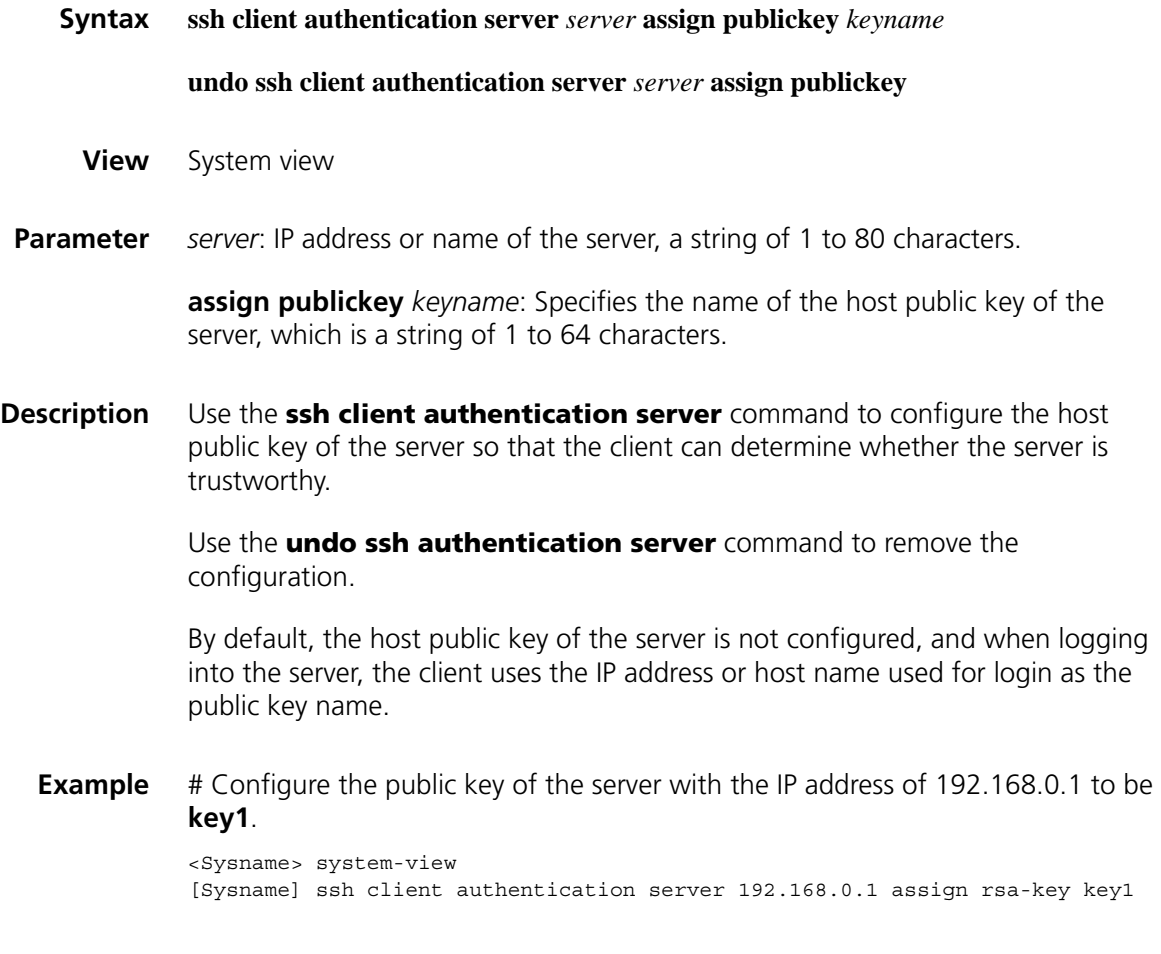

#### **ssh client first-time enable**

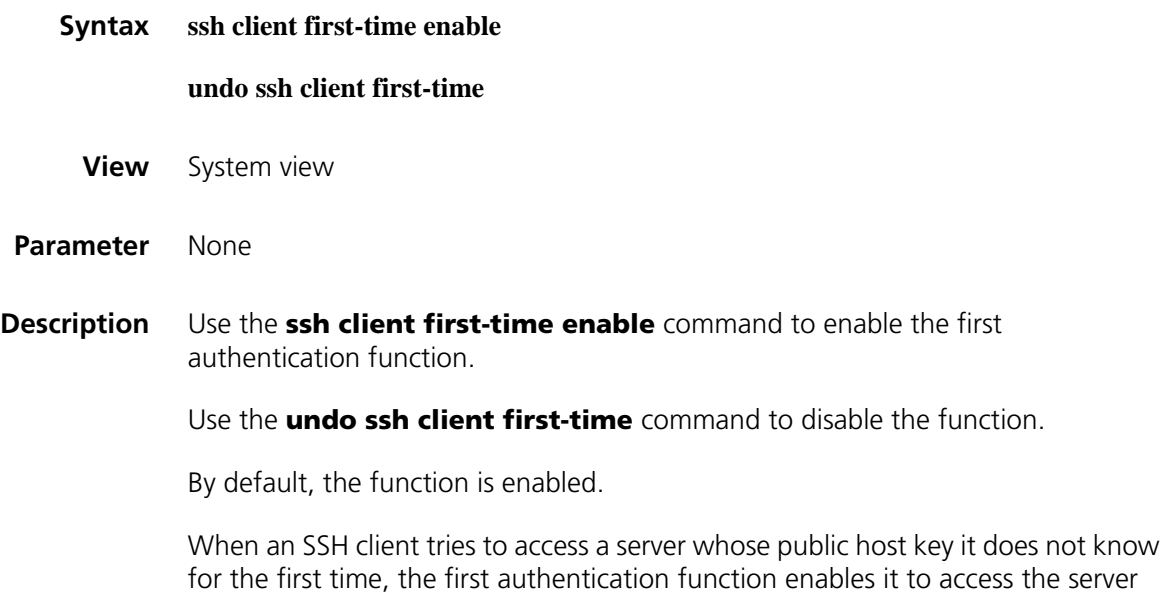

and obtain and save the public host key of the server. When the client accesses the

server later, it can use the locally saved public host key of the server to authenticate the server.

With the first authentication function disabled, an SSH client cannot access any server whose public host key it does not know. In this case, you must configure the public host key of the server to be accessed and specify the public key name on the client at first.

**Example** # Enable the first authentication function. <Sysname> system-view [Sysname] ssh client first-time enable

#### **ssh client ipv6 source**

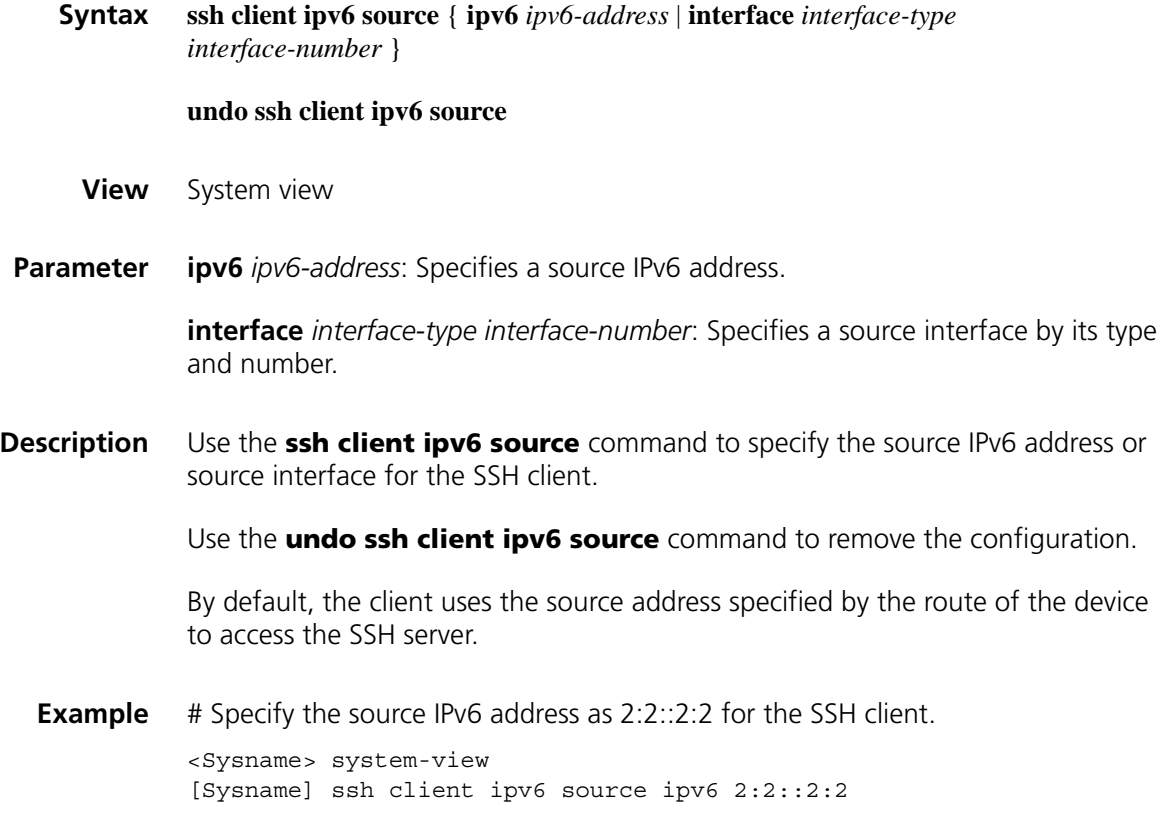

#### <span id="page-2190-0"></span>**ssh client source**

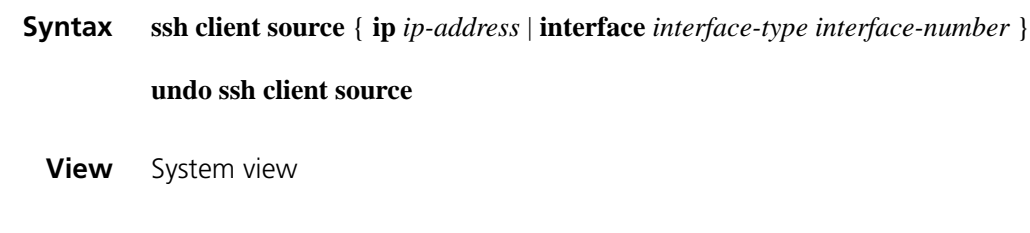

**Parameter ip** *ip-address*: Specifies a source IPv4 address.

**interface** *interface-type interface-number*: Specifies a source interface by its type and number.

**Description** Use the **ssh client source** command to specify the source IPv4 address or source interface of the SSH client.

Use the **undo ssh client source** command to remove the configuration.

By default, an SSH client uses the IP address or interface specified by the route to access the SSH server.

**Related command: [display ssh client source](#page-2175-1)**.

**Example** # Specify the source IPv4 address of the SSH client as 192.168.0.1. <Sysname> system-view [Sysname] ssh client source ip 192.168.0.1

#### <span id="page-2191-0"></span>**ssh server authentication-retries**

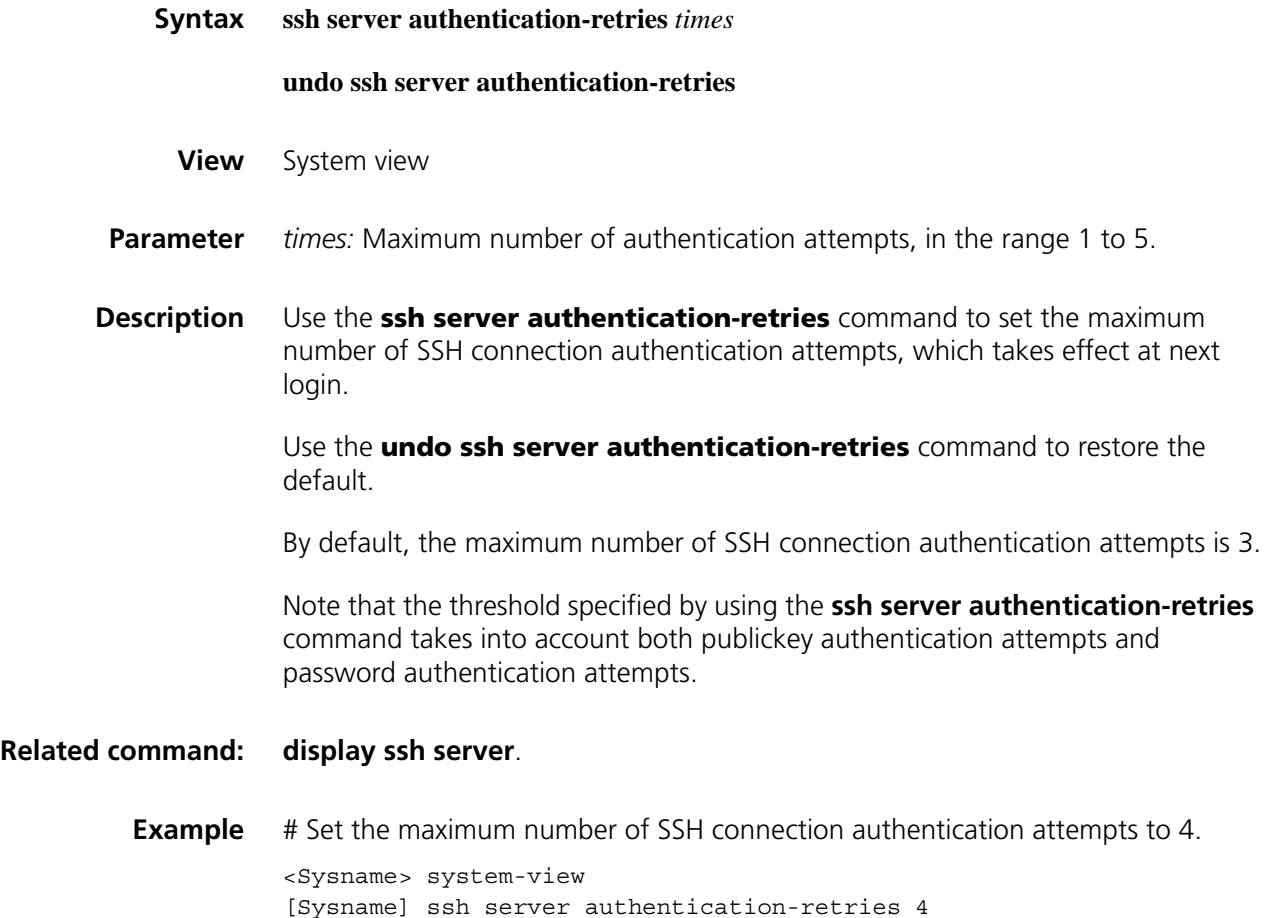

#### <span id="page-2192-0"></span>**ssh server authentication-timeout**

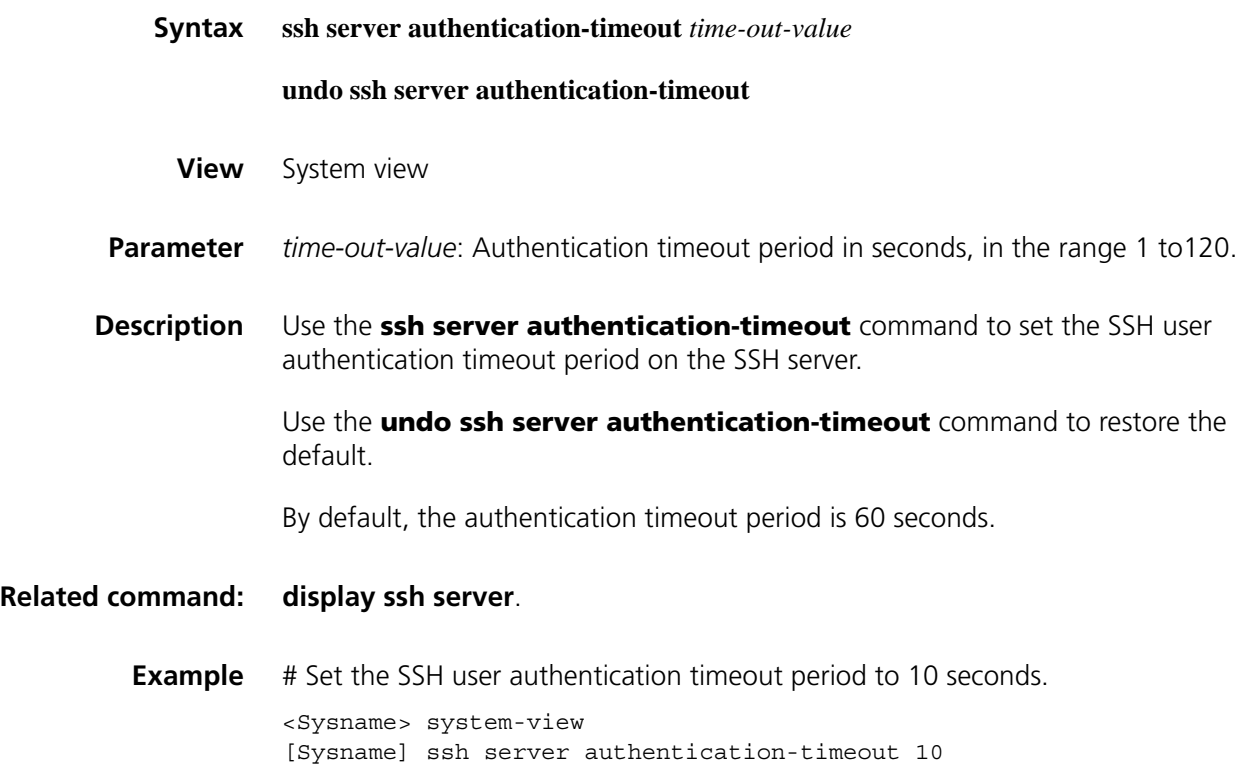

#### <span id="page-2192-1"></span>**ssh server compatible-ssh1x enable**

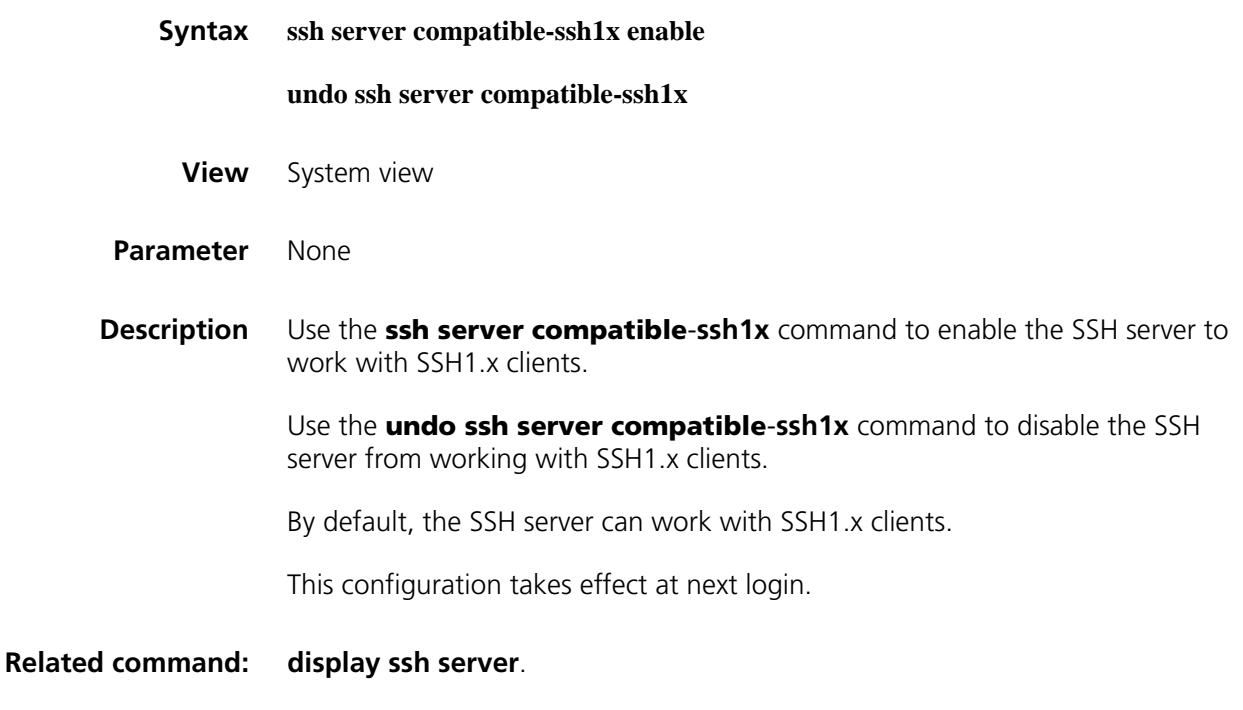

**Example** # Enable the SSH server to work with SSH1.x clients.

```
<Sysname> system-view
[Sysname] ssh server compatible-ssh1x enable
```
#### <span id="page-2193-1"></span>**ssh server enable**

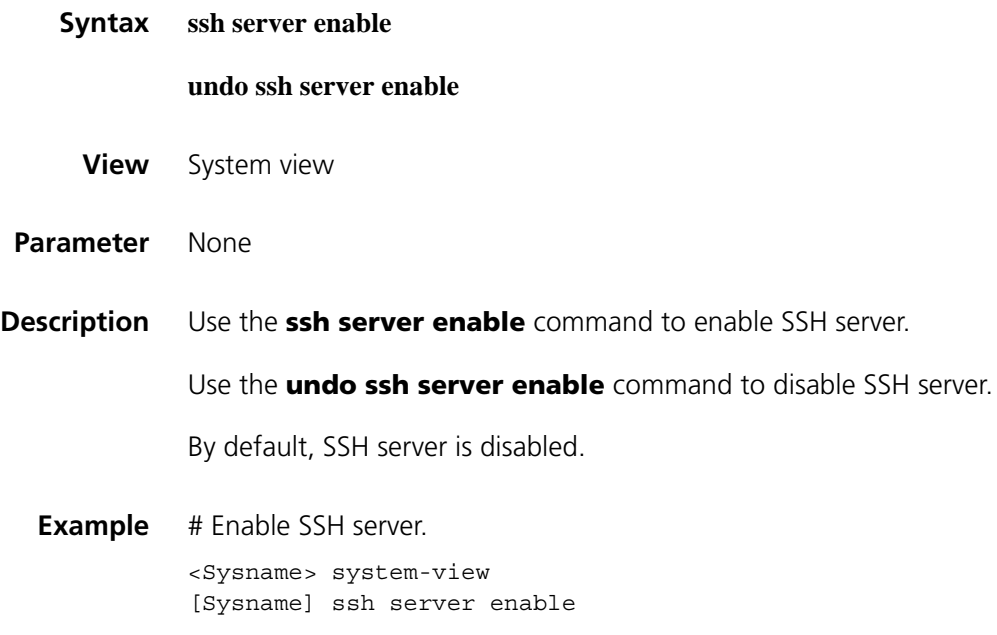

#### <span id="page-2193-0"></span>**ssh server rekey-interval**

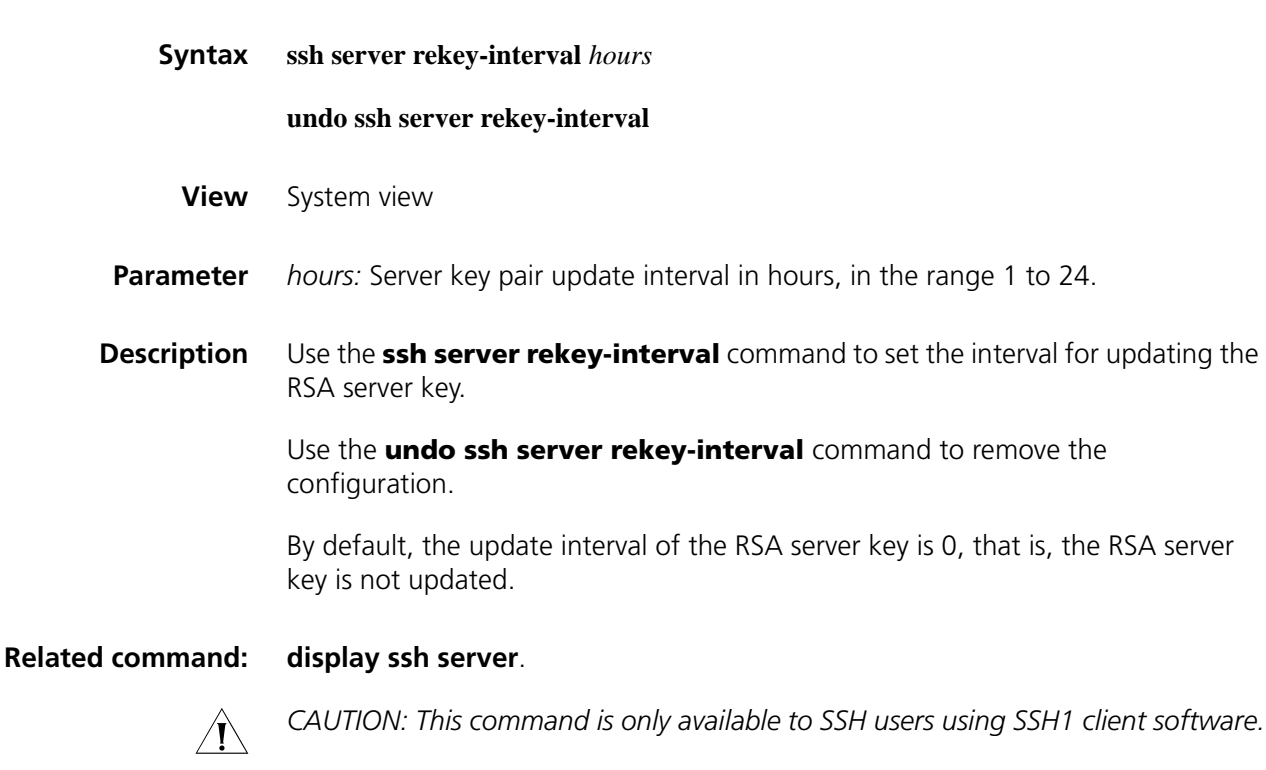

**Example** # Set the RSA server key update interval to three hours.

```
<Sysname> system-view
[Sysname] ssh server rekey-interval 3
```
#### <span id="page-2194-0"></span>**ssh user**

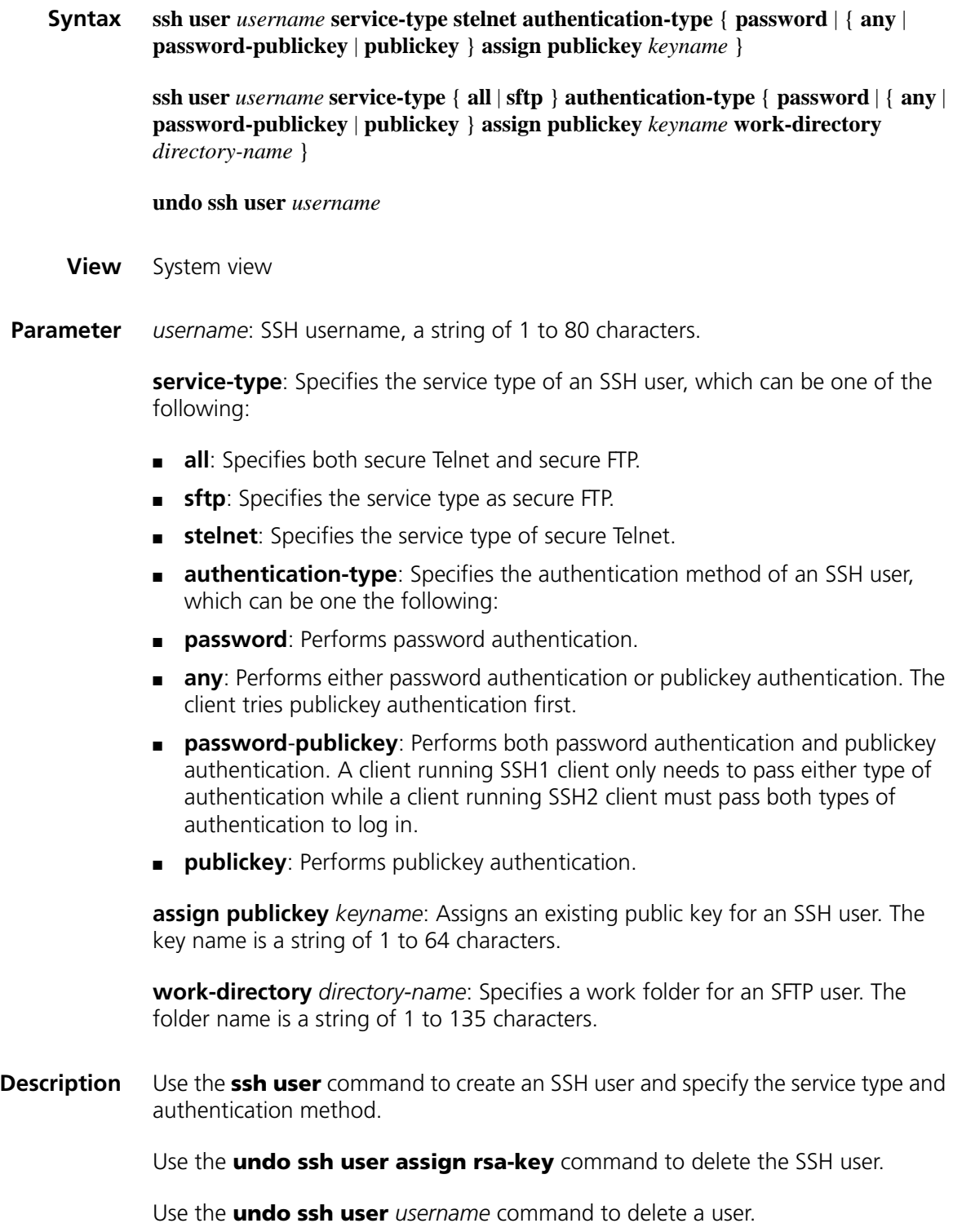

Note that:

- For a publickey authentication user, you must configure the username and the public key on the device. For a password authentication user, you can configure the account information on either the device or the remote authentication server such as a RADIUS server.
- If you use the **ssh user** command to configure a public key for a user who has already had a public key, the new one overwrites the old one.
- The new public key takes effect when the user logs in next time.
- If an SFTP user has been assigned a public key, it is necessary to set a working folder for the user.
- The working folder of an SFTP user is subject to the user authentication method. For a user using only password authentication, the working folder is the AAA authorized one. For a user using only publickey authentication or using both the publickey and password authentication methods, the working folder is the one set by using the **ssh user** command.

#### **Related command: [display ssh user-information](#page-2177-0)**.

**Example** # Create an SSH user named **user1**, and specify the service type as **sftp**, the authentication method as **publickey**, the work folder of the SFTP server as **flash**, and assign a public key named **key1** to the user.

> <Sysname> system-view [Sysname] ssh user user1 service-type sftp athentication-type public key assign publickey key1 work-directory flash:

#### **ssh2**

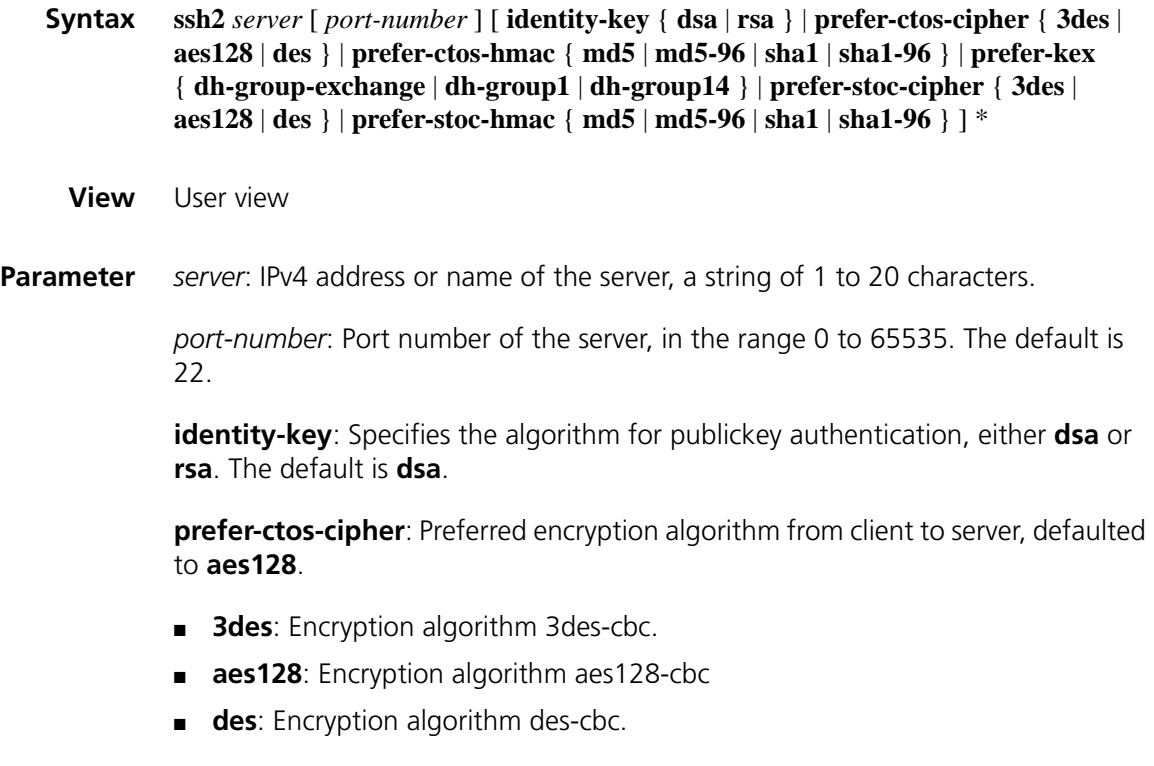
**prefer-ctos-hmac**: Preferred HMAC algorithm from client to server, defaulted to **sha1**.

- **md5**: HMAC algorithm hmac-md5.
- **md5-96**: HMAC algorithm hmac-md5-96.
- **sha1**: HMAC algorithm hmac-sha1.
- sha1-96: HMAC algorithm hmac-sha1-96.

**prefer-kex**: Preferred key exchange algorithm, defaulted to **dh-group-exchange**.

- **dh-group-exchange**: Key exchange algorithm diffie-hellman-group-exchange-sha1.
- **dh-group1**: Key exchange algorithm diffie-hellman-group1-sha1.
- **dh-group14**: Key exchange algorithm diffie-hellman-group14-sha1.

**prefer-stoc-cipher**: Preferred encryption algorithm from server to client, defaulted to **aes128**.

**prefer-stoc-hmac**: Preferred HMAC algorithm from server to client, defaulted to **sha1**.

**Description** Use the **ssh2** command to establish a connection to an SSH server, and specify the preferred key exchange algorithm, encryption algorithms, and HMAC algorithms of the client and the server.

> Note that when the client's authentication method is publickey, the client needs to get the local private key for validation. As the publickey authentication includes RSA and DSA algorithms, you must specify an algorithm (by using the **identity-key** keyword) in order to get the correct data for the local private key.

**Example** # Login to remote SSH2 server 10.214.50.51, setting the algorithms as follows:

- Preferred key exchange algorithm: **dh-group1**
- Preferred encryption algorithm from server to client: AES128
- Preferred HMAC algorithm from client to server: MD5
- Preferred HMAC algorithm from server to client: SHA1-96.

<Sysname> ssh2 10.214.50.51 prefer-kex dh-group 1 prefer-stoc-cipher aes128 prefer-ctos-hmac md5 prefer-stoc-hmac sha1-96

#### **ssh2 ipv6**

**Syntax ssh2 ipv6** *server* [ *port-number* ] [ **identity-key** { **dsa** | **rsa** } | **prefer-ctos-cipher** { **3des** | **aes128** | **des** } | **prefer-ctos-hmac** { **md5** | **md5-96** | **sha1** | **sha1-96** } | **prefer-kex** { **dh-group-exchange** | **dh-group1** | **dh-group14** } | **prefer-stoc-cipher** { **3des** | **aes128** | **des** } | **prefer-stoc-hmac** { **md5** | **md5-96** | **sha1** | **sha1-96** } ] \*

**Parameter** *server*: IPv6 address or name of the server, a string of 1 to 46 characters.

*port*-*number*: Port number of the server, in the range 0 to 65535. The default is 22.

**identity-key**: Specifies the algorithm for publickey authentication, either **dsa** or **rsa**. The default is **dsa**.

**prefer-ctos-cipher**: Preferred encryption algorithm from client to server, defaulted to **aes128**.

- **3des**: Encryption algorithm 3des-cbc.
- **aes128**: Encryption algorithm aes128-cbc.
- **des**: Encryption algorithm des-cbc.

**prefer-ctos-hmac**: Preferred HMAC algorithm from client to server, defaulted to **sha1**.

- **md5**: HMAC algorithm hmac-md5.
- **md5-96**: HMAC algorithm hmac-md5-96.
- **sha1**: HMAC algorithm hmac-sha1.
- **sha1-96**: HMAC algorithm hmac-sha1-96.

**prefer-kex**: Preferred key exchange algorithm, default to **dh-group-exchange**.

- **dh-group-exchange**: Key exchange algorithm diffie-hellman-group-exchange-sha1.
- **dh-roup1**: Key exchange algorithm diffie-hellman-group1-sha1.
- **dh-roup14**: Key exchange algorithm diffie-hellman-group14-sha1.

**prefer-stoc-cipher**: Preferred encryption algorithm from server to client, defaulted to **aes128**.

**prefer-stoc-hmac**: Preferred HMAC algorithm from server to client, defaulted to **sha1**.

**Description** Use the **ssh2 ipv6** command to establish a connection to an IPv6 SSH server and specify the preferred key exchange algorithm, encryption algorithms, and HMAC algorithms of the client and the server.

> Note that when the client's authentication method is publickey, the client needs to get the local private key for validation. As the publickey authentication includes RSA and DSA algorithms, you must specify an algorithm (by using the **identity-key** keyword) in order to get the correct data for the local private key.

- **Example** # Login to remote SSH2 server 2000::1, setting the algorithms as follows:
	- Preferred key exchange algorithm: **dh-group1**
	- Preferred encryption algorithm from server to client: AES128
	- Preferred HMAC algorithm from client to server: MD5

■ Preferred HMAC algorithm from server to client: SHA1-96.

<Sysname> ssh2 ipv6 2000::1 prefer-kex dh-group 1 prefer-stoc-cipher aes128 prefer-ctos-hmac md5 prefer-stoc-hmac sha1-96

# **143**

### **SFTP CONFIGURATION COMMANDS**

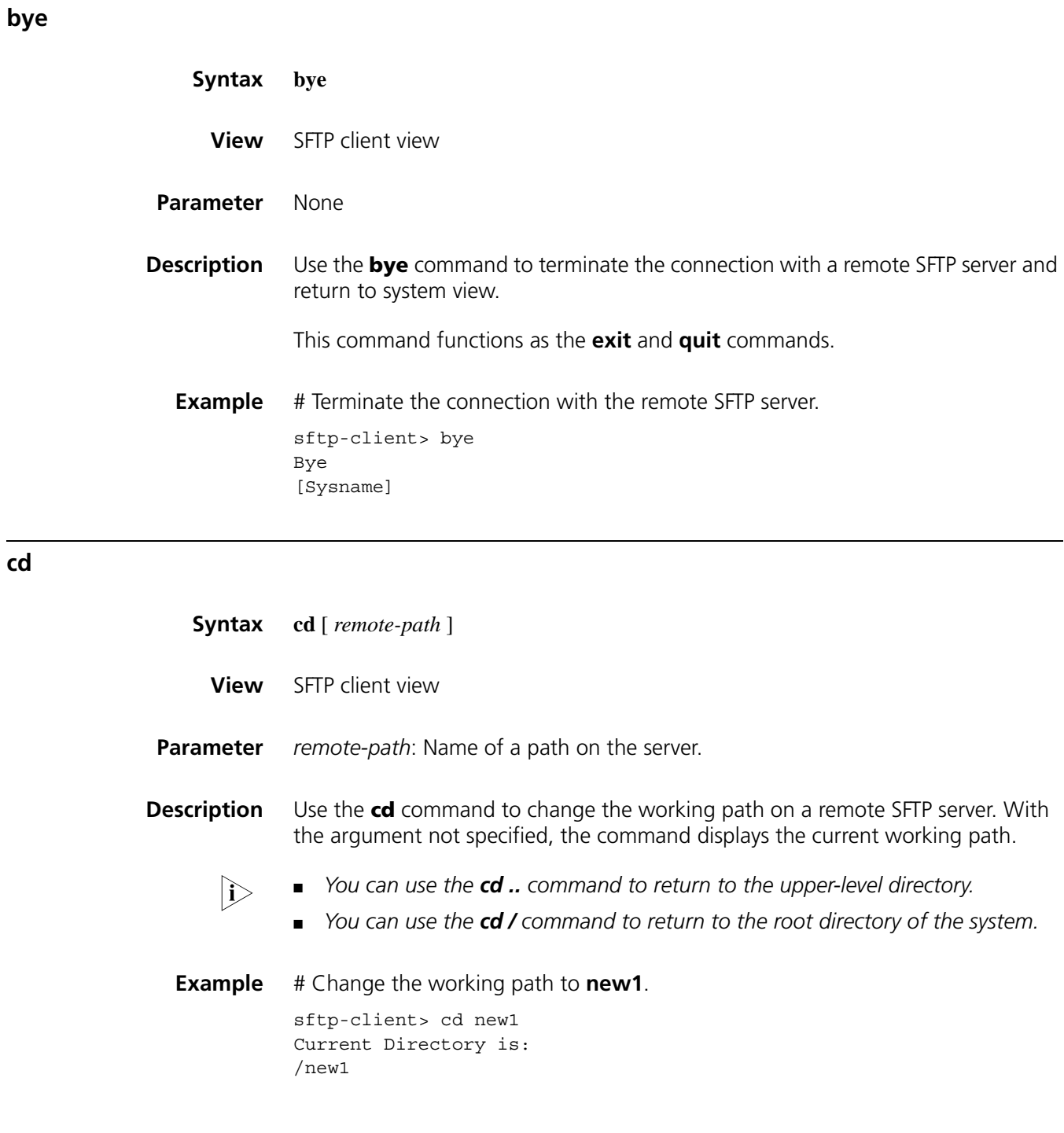

#### **cdup**

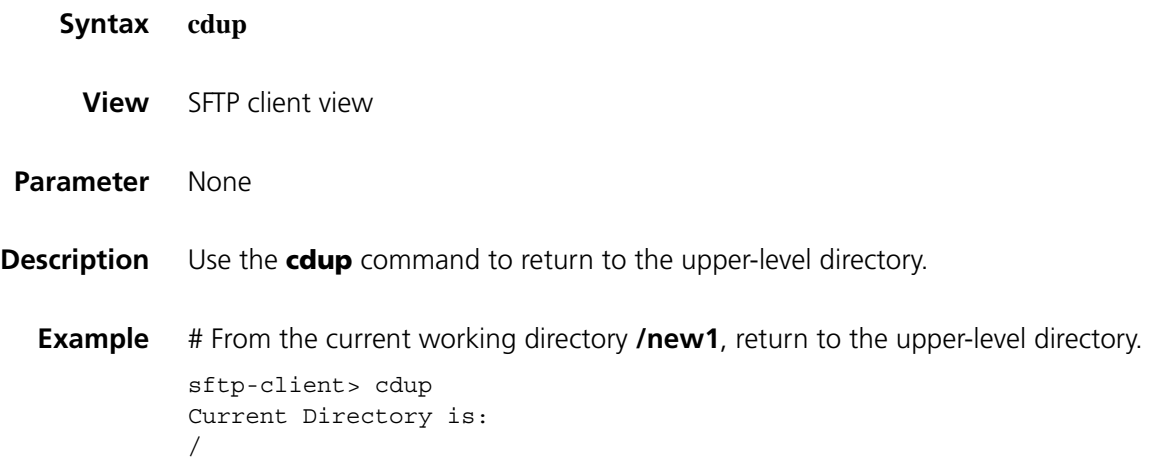

#### **delete**

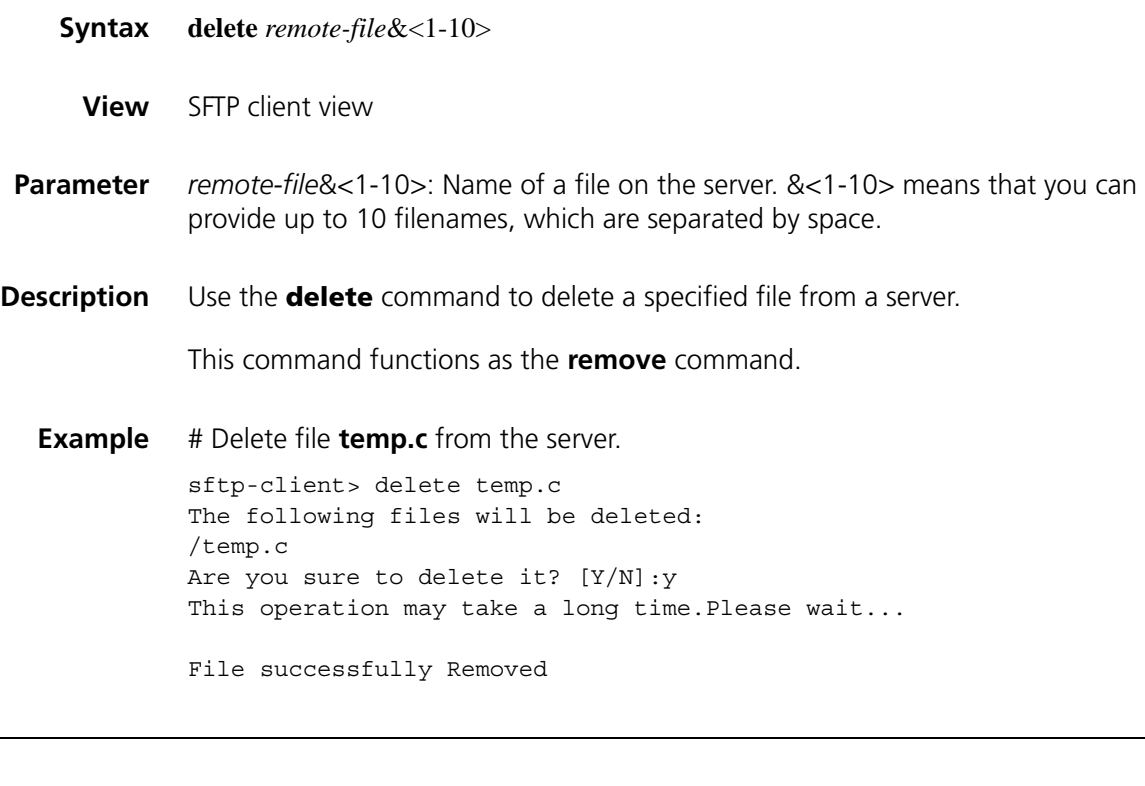

#### **dir**

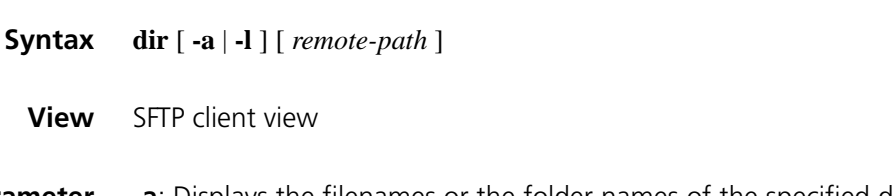

**Parameter** -a: Displays the filenames or the folder names of the specified directory.

**-l**: Displays in list form detailed information of the files and folder of the specified directory

*remote-path*: Name of the directory to be queried.

**Description** Use the **dir** command to display file and folder information under a specified directory.

> With the **-a** and **-l** keyword not specified, the command displays detailed information of files and folder under the specified directory in a list form.

With the *remote-path* not specified, the command displays the file and folder information of the current working directory.

This command functions as the **ls** command.

**Example** # Display in a list form detailed file and folder information under the current working directory.

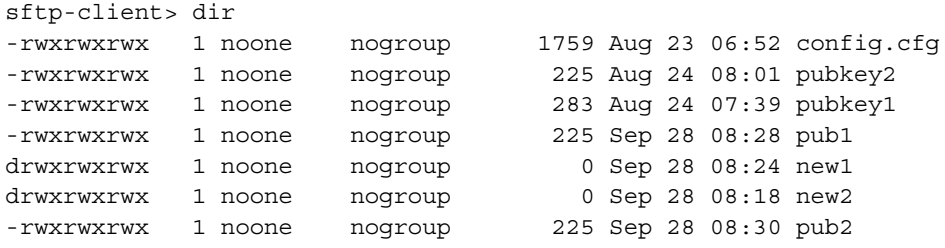

#### **exit**

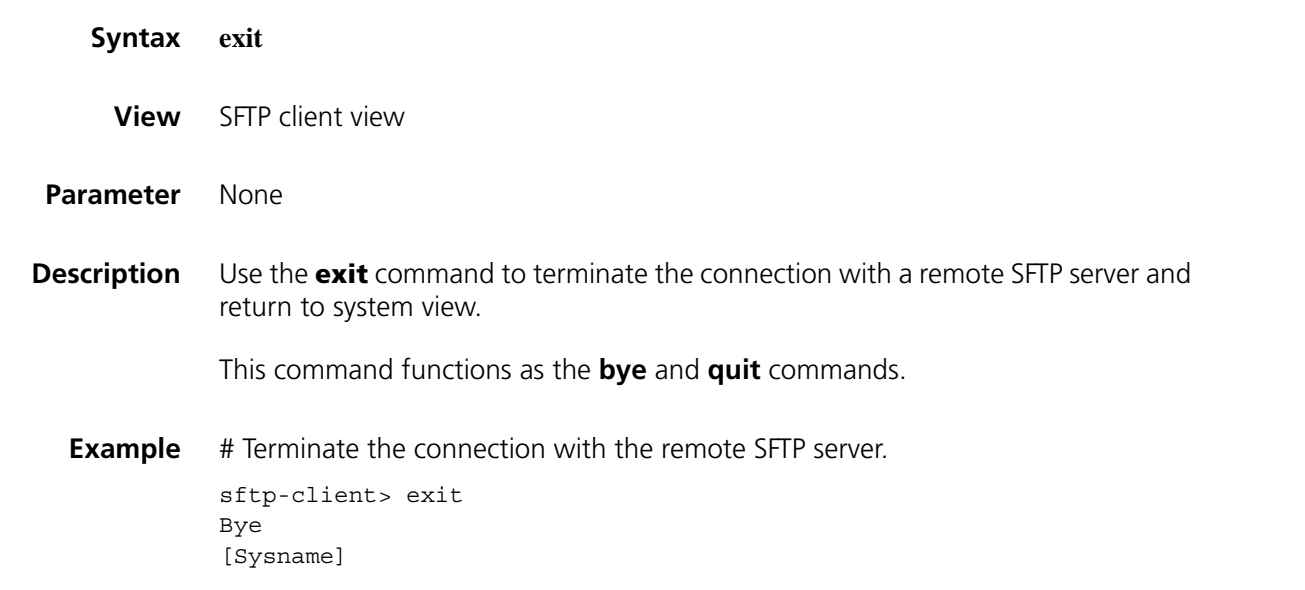

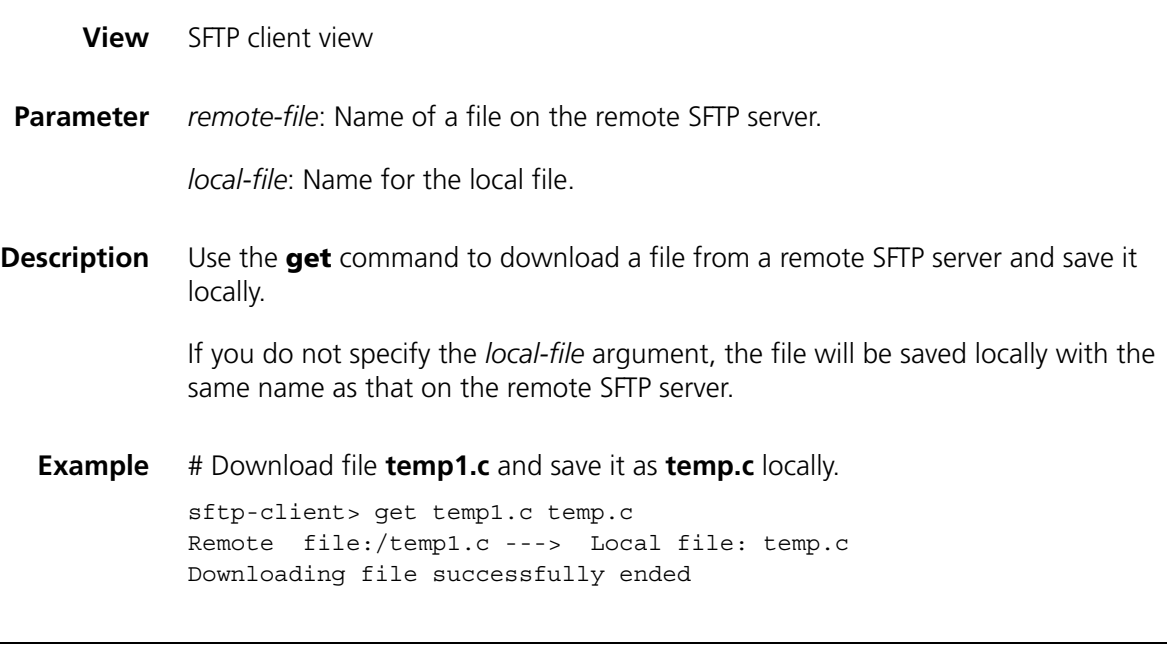

#### **help**

**ls**

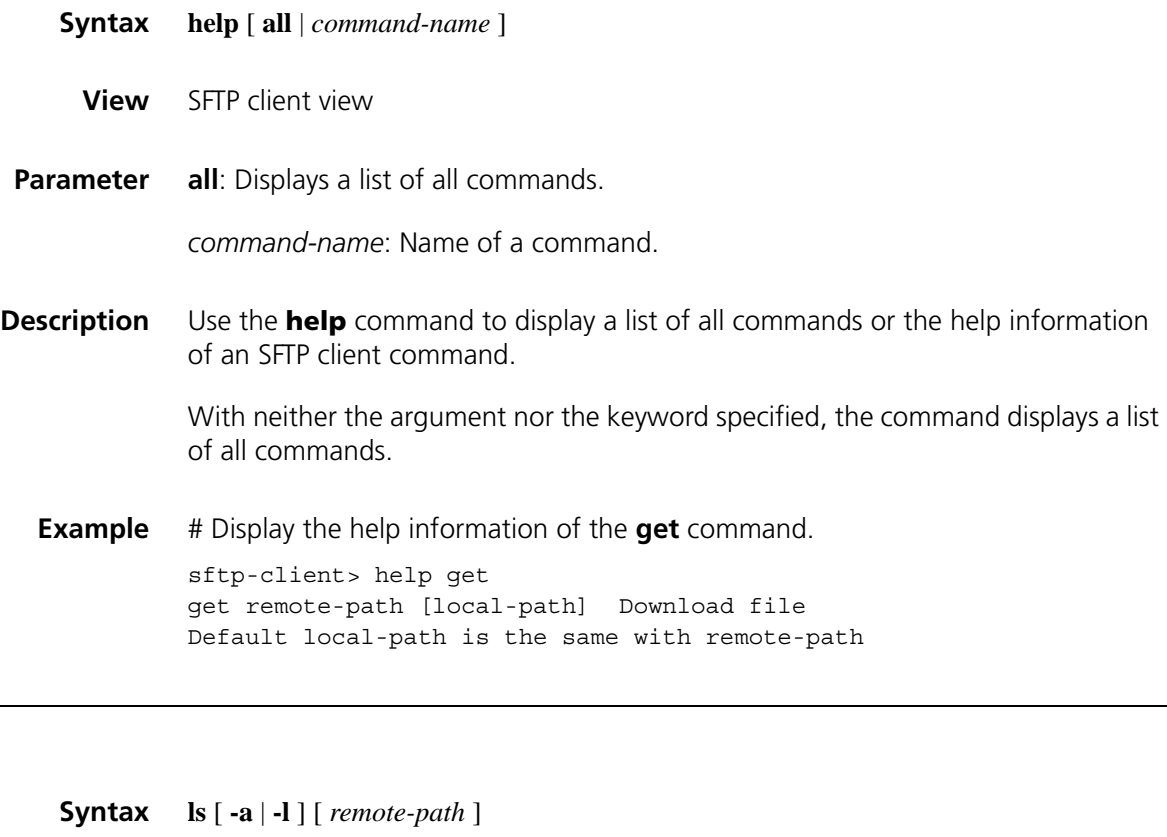

**View** SFTP client view

**Parameter** -a: Displays the filenames or the folder names of the specified directory.

**-l**: Displays in list form detailed information of the files and folder of the specified directory

*remote-path*: Name of the directory to be queried.

**Description** Use the **Is** command to display file and folder information under a specified directory.

> With the **-a** and **-l** keyword not specified, the command displays detailed information of files and folder under the specified directory in a list form.

With the *remote-path* not specified, the command displays the file and folder information of the current working directory.

This command functions as the **dir** command.

**Example** # Display in a list form the detailed file and folder information under the current working directory.

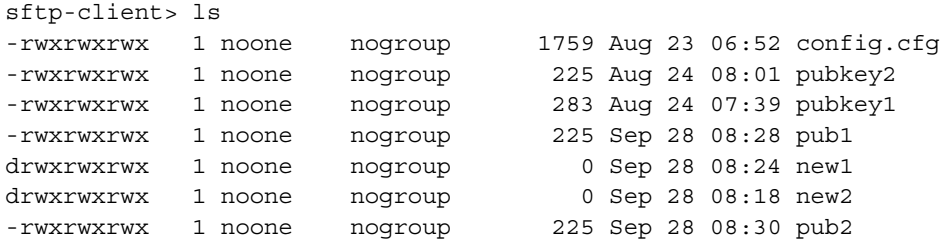

#### **mkdir**

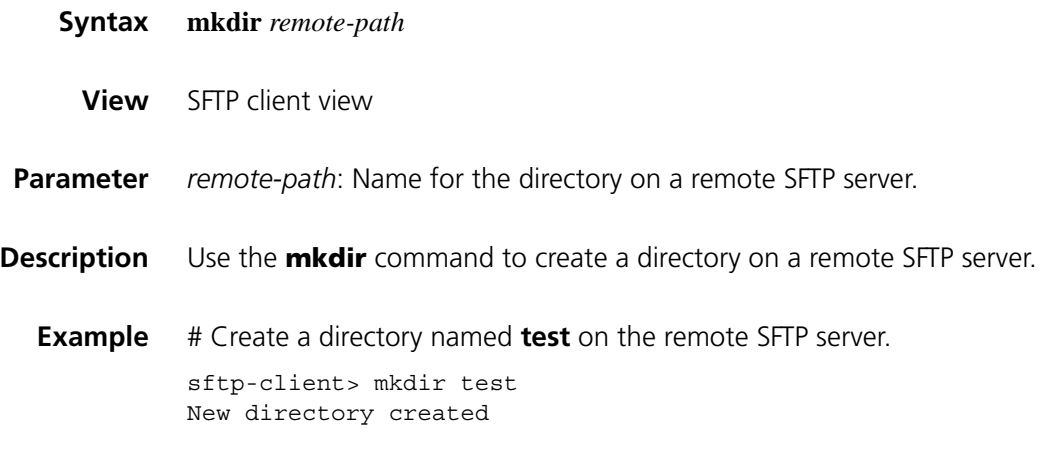

#### **put**

**Syntax put** *local-file* [ *remote-file* ]

**View** SFTP client view

**Parameter** *local-file*: Name of a local file.

*remote-file*: Name for the file on a remote SFTP server.

**Description** Use the **put** command to upload a local file to a remote SFTP server.

If you do not specify the *remote-file* argument, the file will be saved remotely with the same name as the local one.

**Example** # Upload local file **temp.c** to the remote SFTP server and save it as **temp1.c**. sftp-client> put temp.c temp1.c Local file:temp.c ---> Remote file: /temp1.c Uploading file successfully ended

#### **pwd**

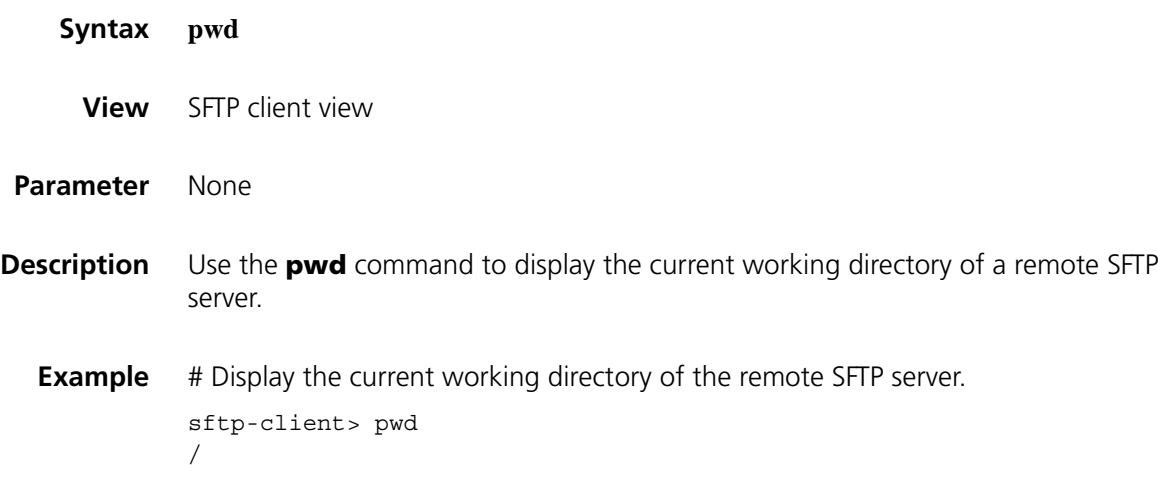

#### **quit**

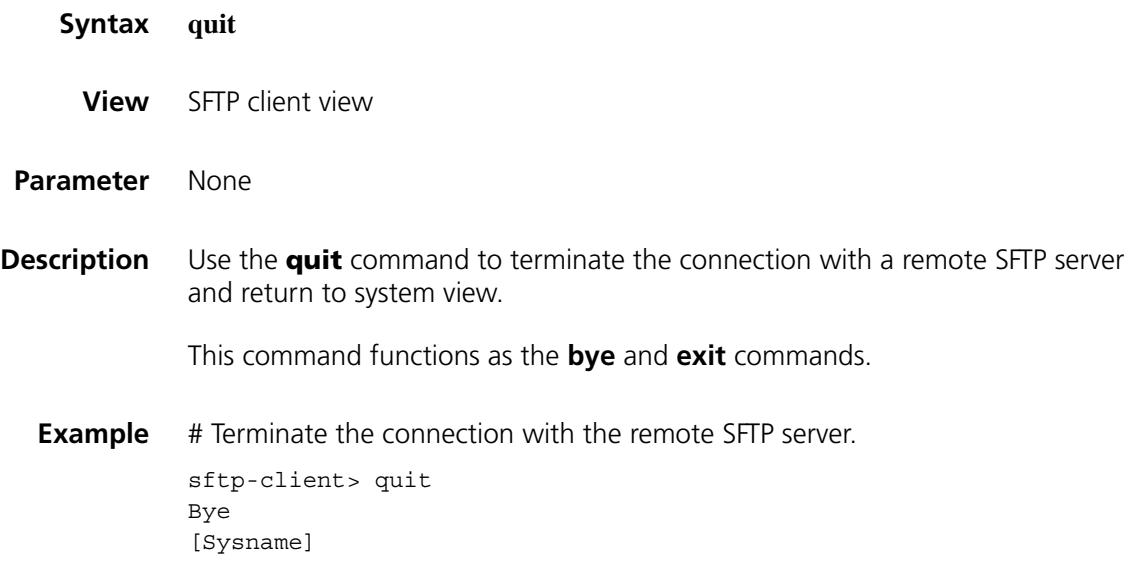

#### **remove**

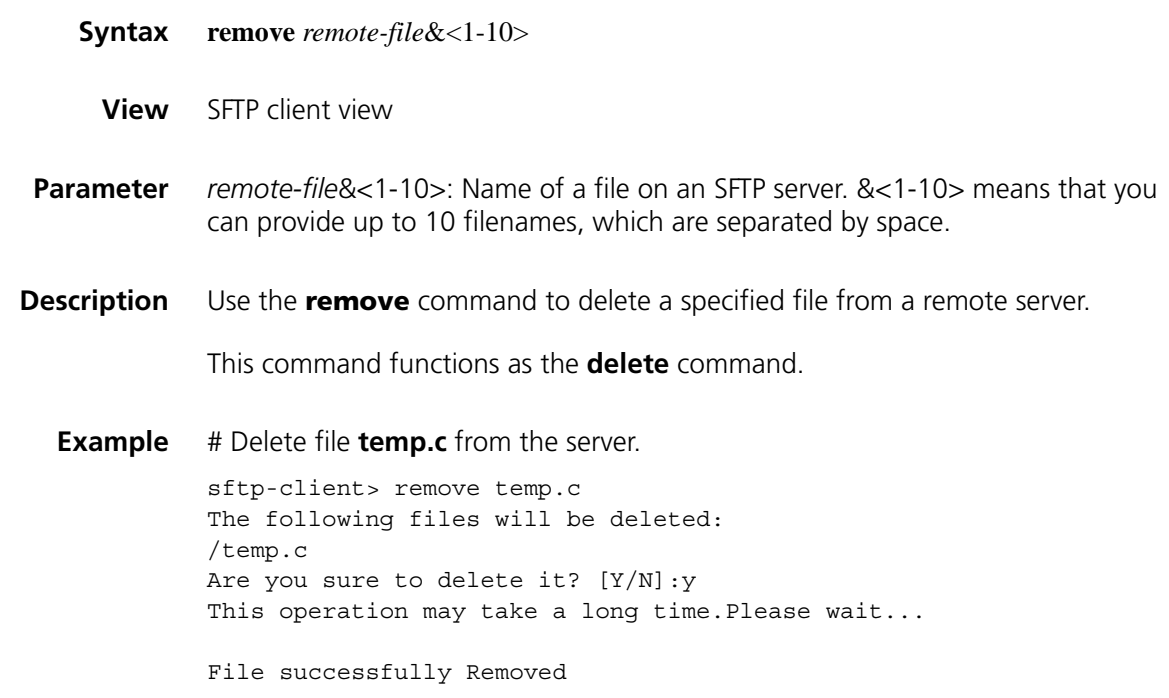

#### **rename**

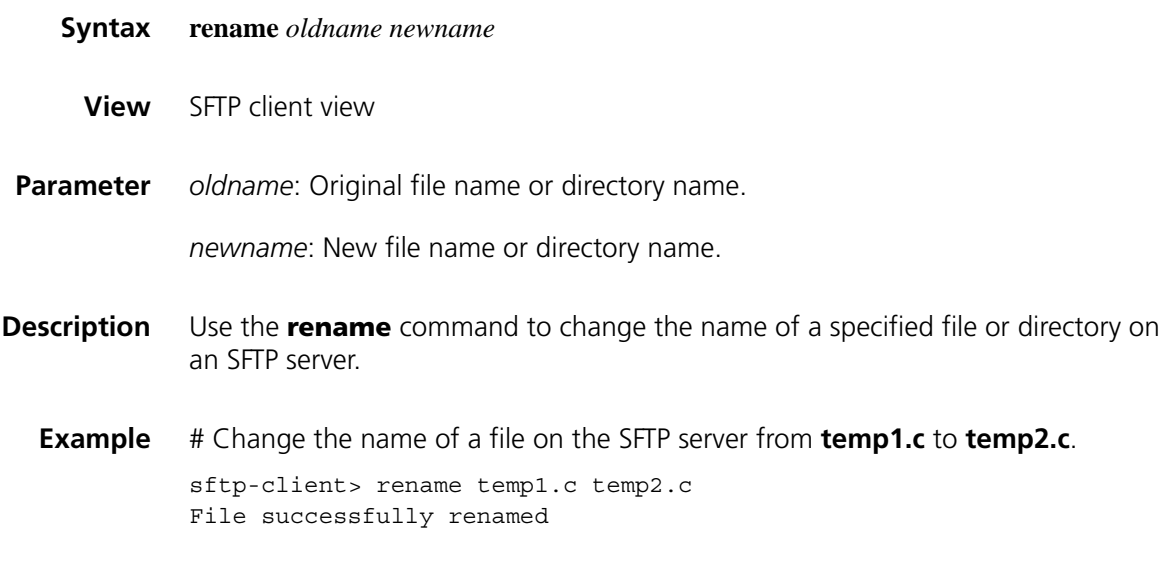

#### **rmdir**

**Syntax rmdir** *remote-path*&<1-10>

**View** SFTP client view

- **Parameter** *remote-path&<1-10>:* Name of the directory on the remote SFTP server. &<1-10> means that you can provide up to 10 filenames that are separated by space.
- **Description** Use the **rmdir** command to delete a specified directory from an SFTP server.
	- **Example** # On the SFTP server, delete directory **temp1** in the current directory. sftp-client> rmdir temp1 Directory successfully removed

## **144 SSL CONFIGURATION COMMANDS**

#### **ciphersuite**

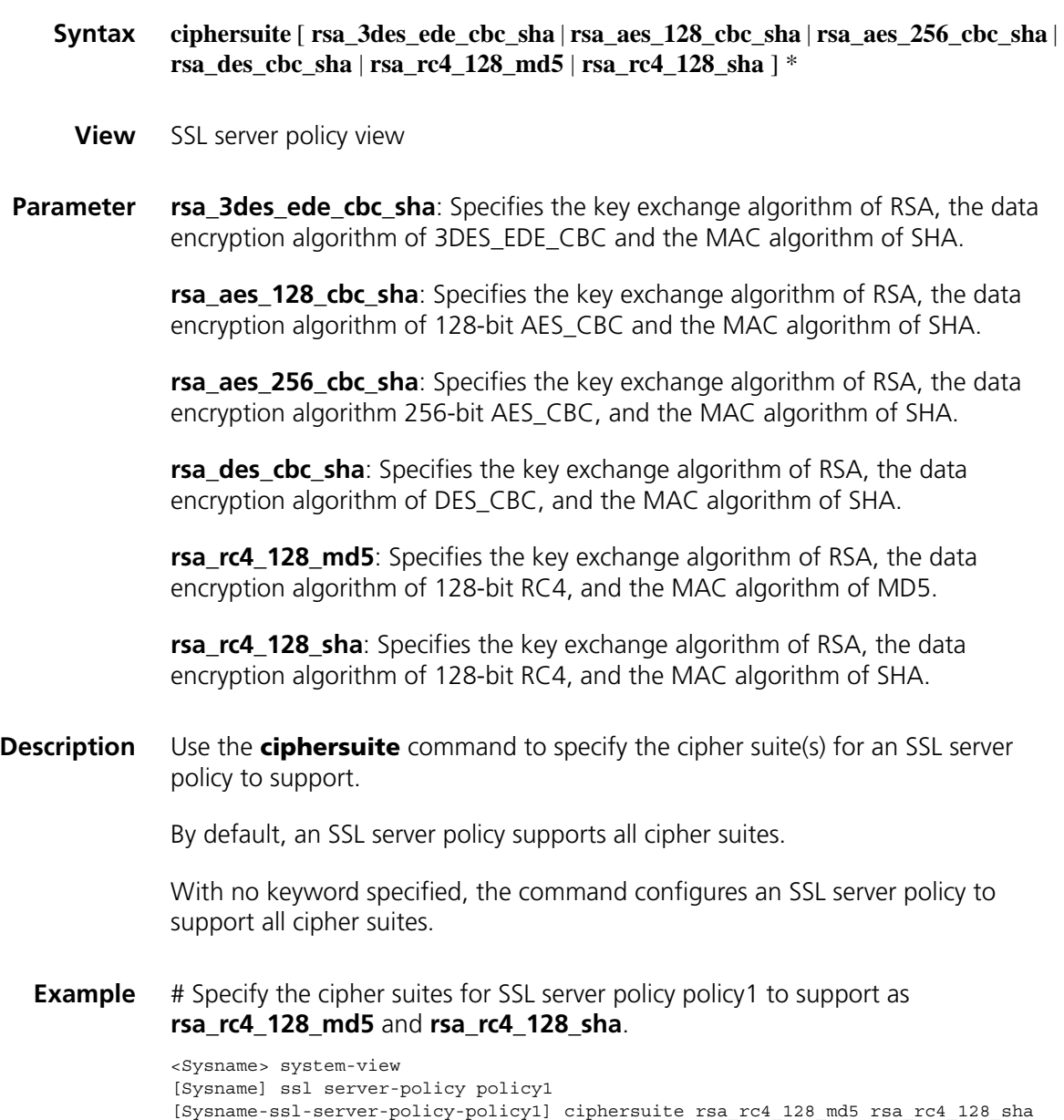

#### **client-verify enable**

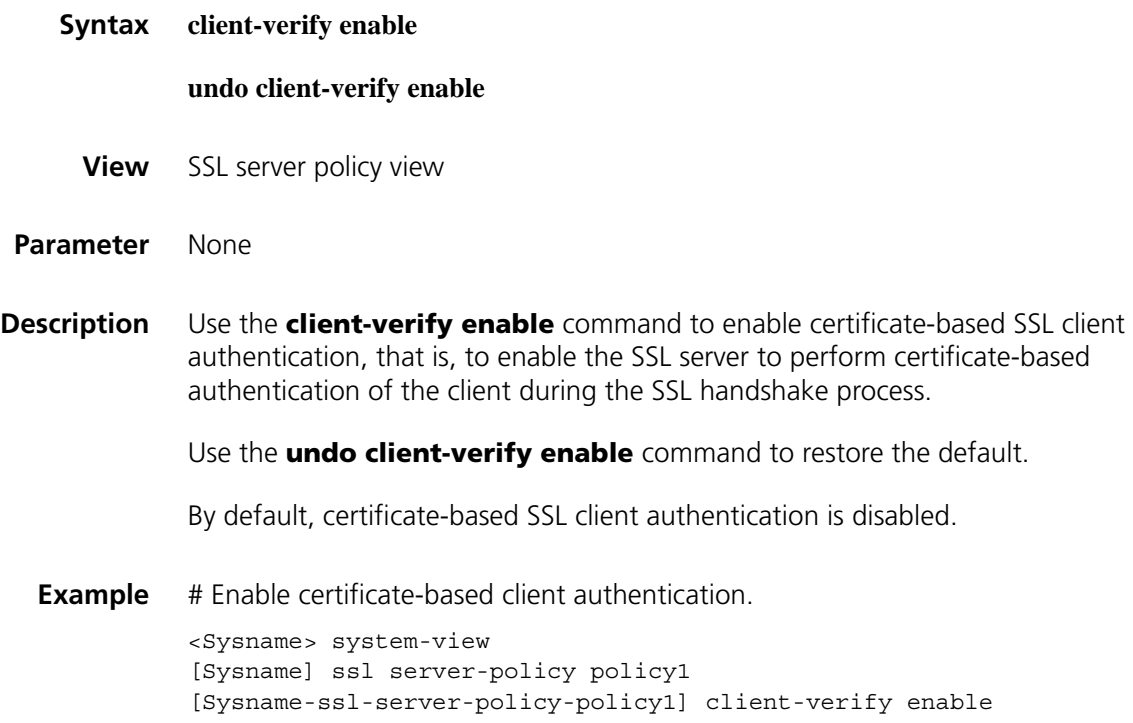

#### **close-mode wait**

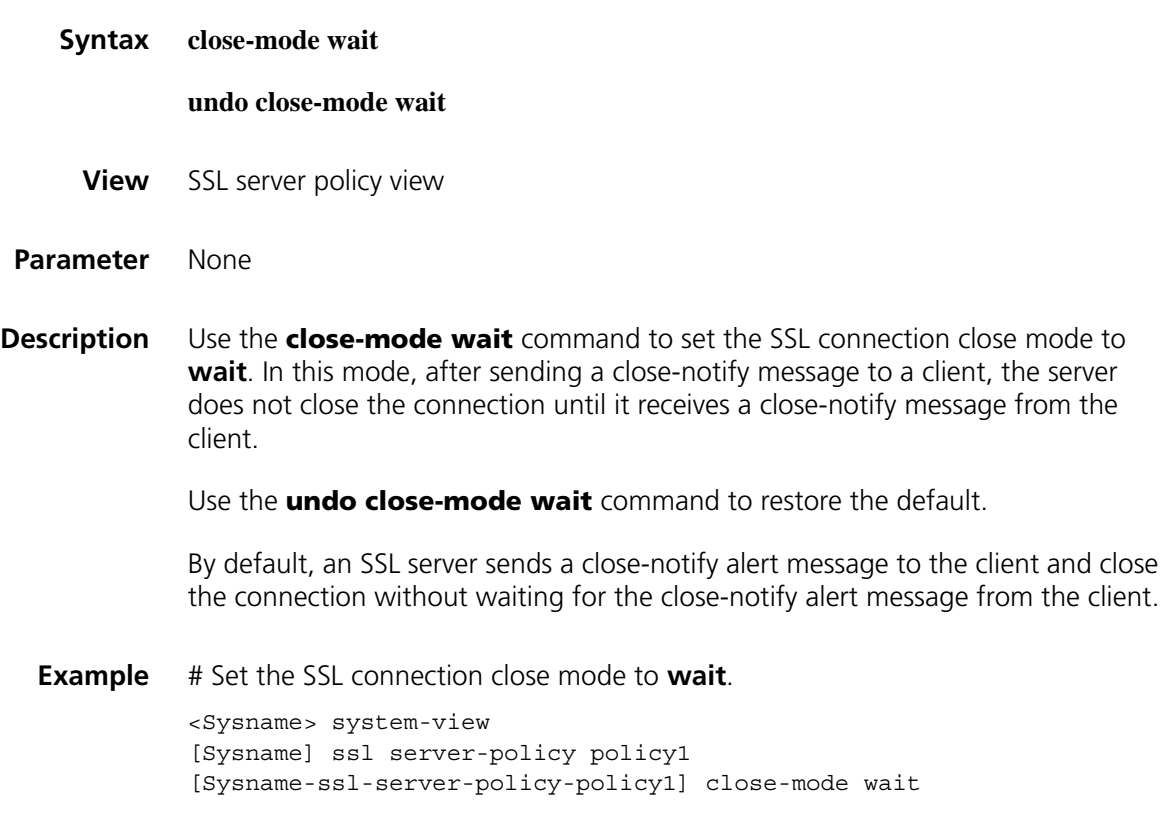

#### **display ssl client-policy**

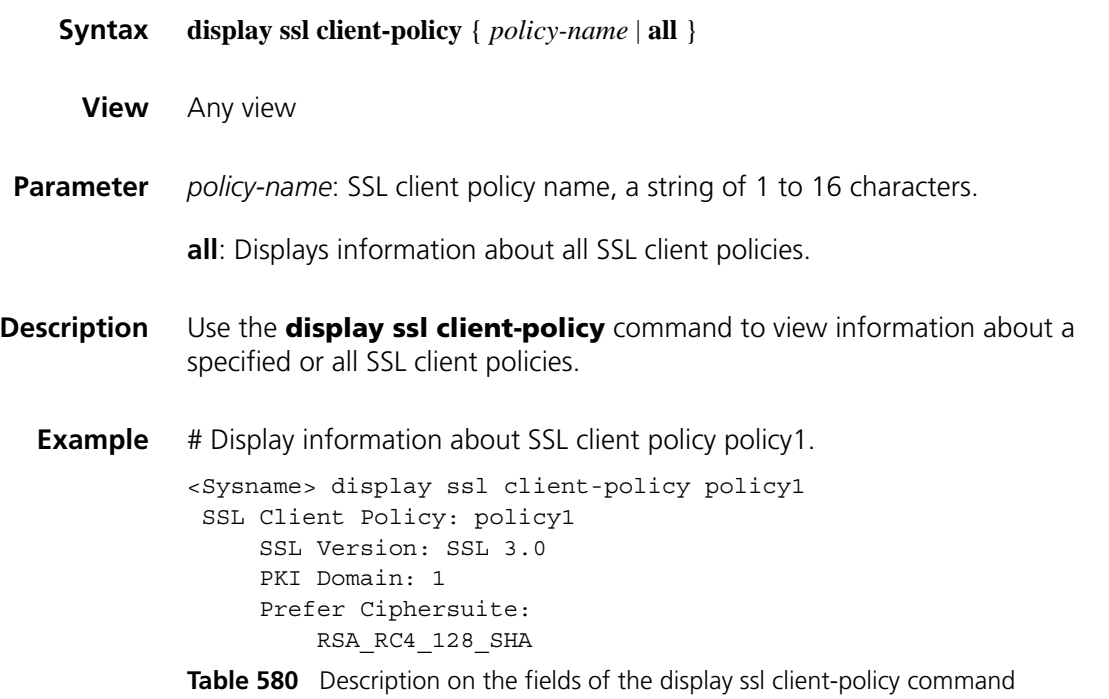

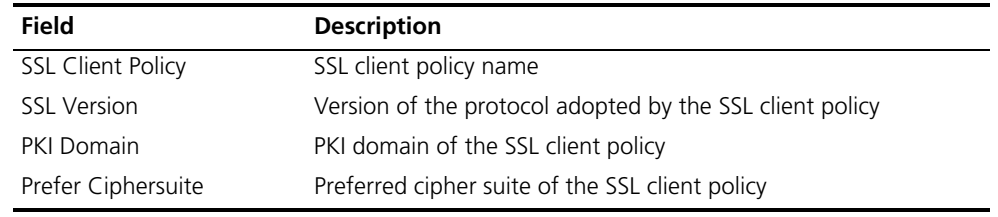

### **display ssl server-policy**

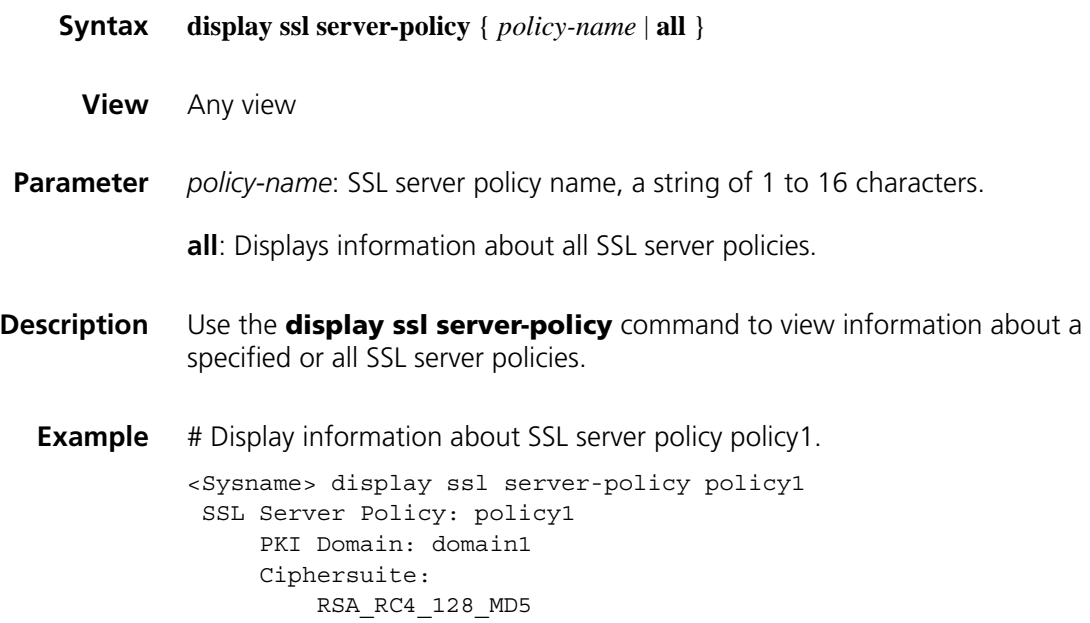

```
RSA_RC4_128_SHA
   RSA_DES_CBC_SHA
   RSA_3DES_EDE_CBC_SHA
   RSA_AES_128_CBC_SHA
   RSA_AES_256_CBC_SHA
Handshake Timeout: 3600
Close-mode: wait disabled
Session Timeout: 3600
Session Cachesize: 500
Client-verify: disabled
```
**Table 581** Description on the fields of the display ssl server-policy command

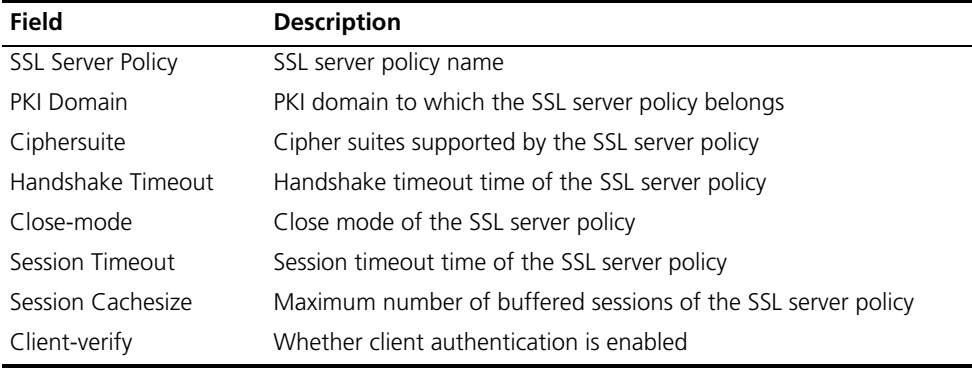

#### **handshake timeout**

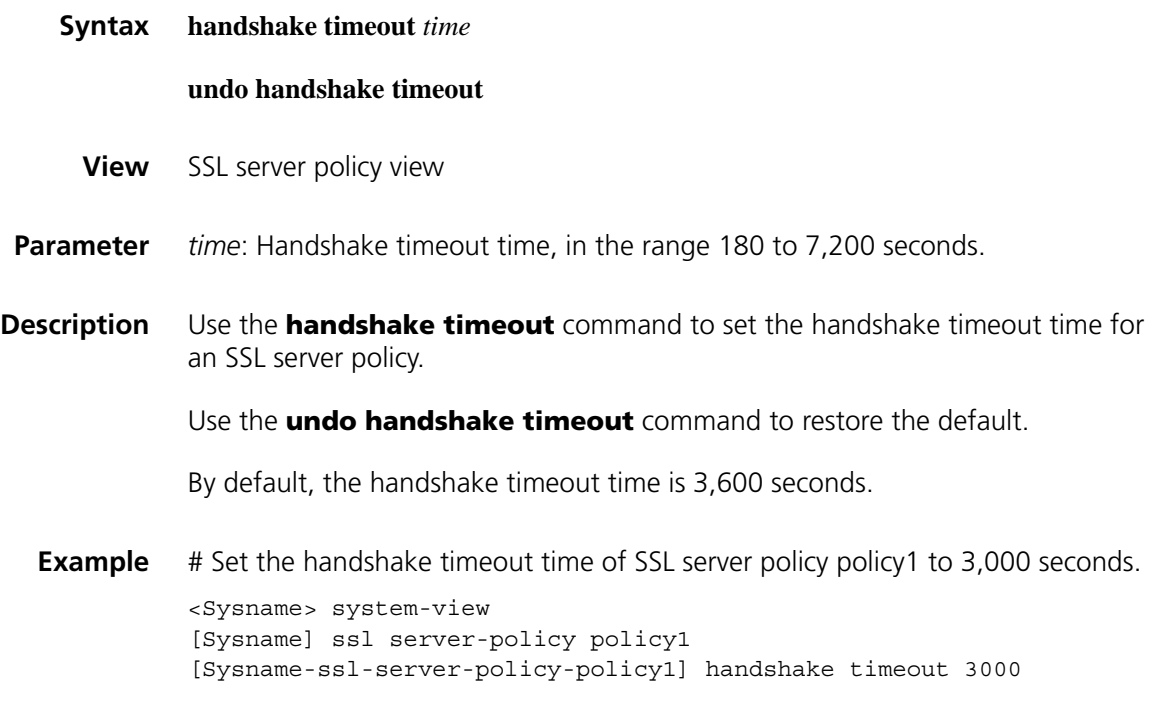

#### **pki-domain**

#### **undo pki-domain**

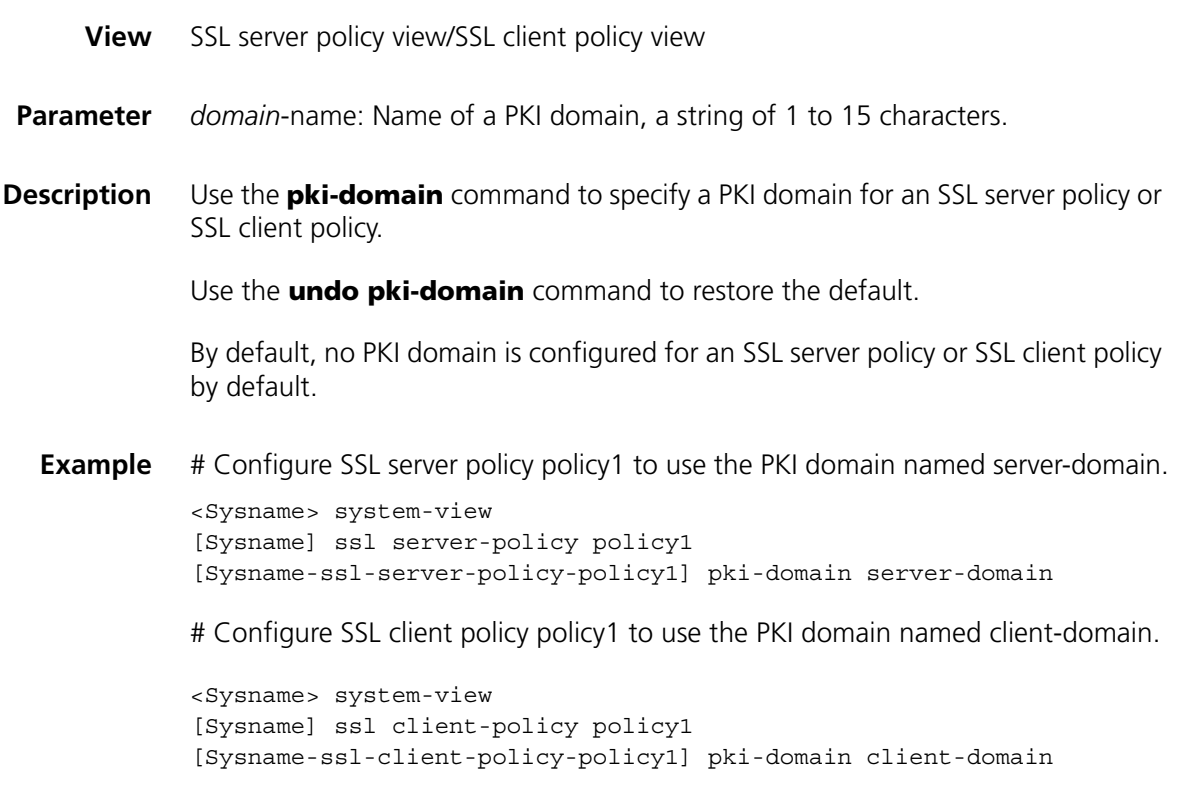

#### **prefer-cipher**

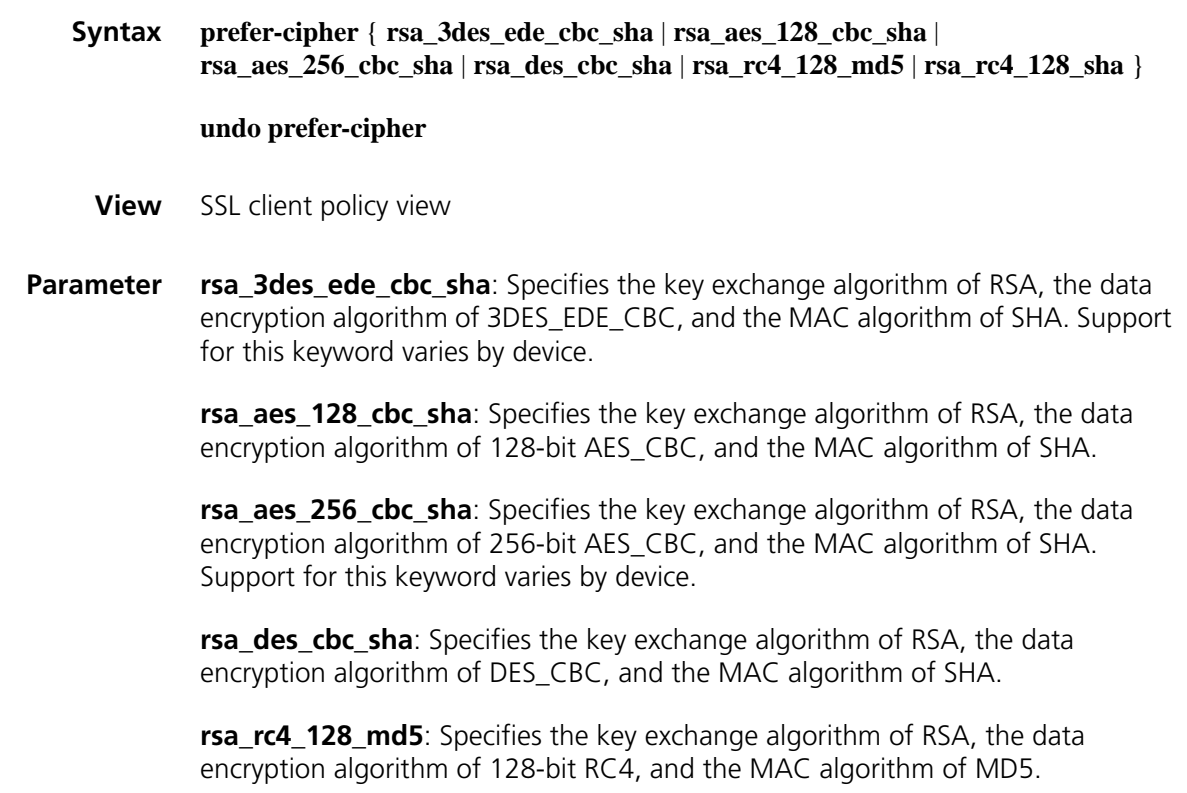

**rsa\_rc4\_128\_sha**: Specifies the key exchange algorithm of RSA, the data encryption algorithm of 128-bit RC4, and the MAC algorithm of SHA.

**Description** Use the **prefer-cipher** command to specify the preferred cipher suite for an SSL client policy.

Use the **undo prefer-cipher** command to restore the default.

By default, the preferred cipher suite for an SSL client policy is **rsa\_rc4\_128\_md5**.

#### **Example** # Set the preferred cipher suite for SSL client policy policy1 to **rsa\_aes\_128\_cbc\_sha**.

<Sysname> system-view [Sysname] ssl client-policy policy1 [Sysname-ssl-client-policy-policy1] prefer-cipher rsa\_aes\_128\_cbc\_sha

#### **session**

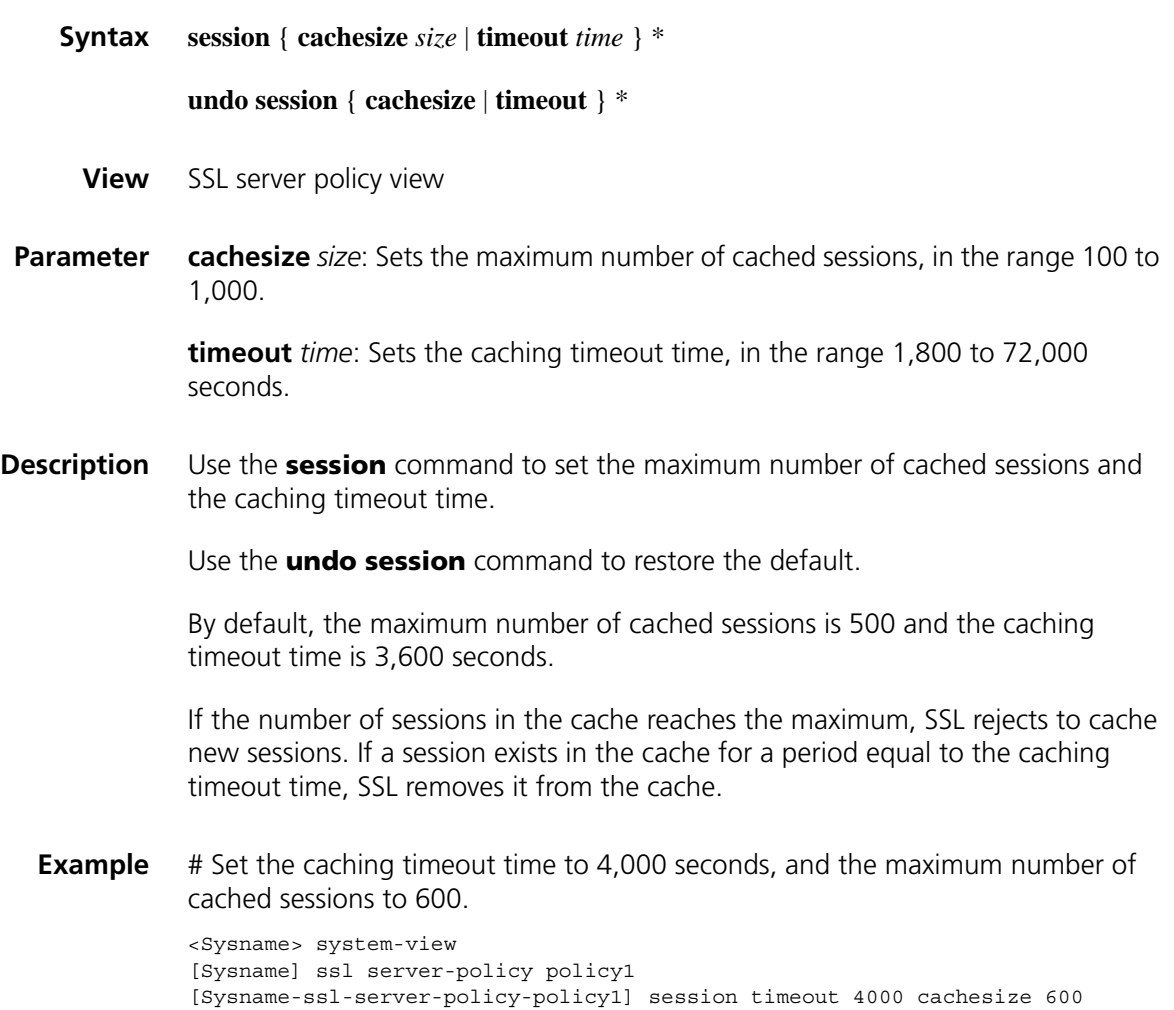

#### **ssl client-policy**

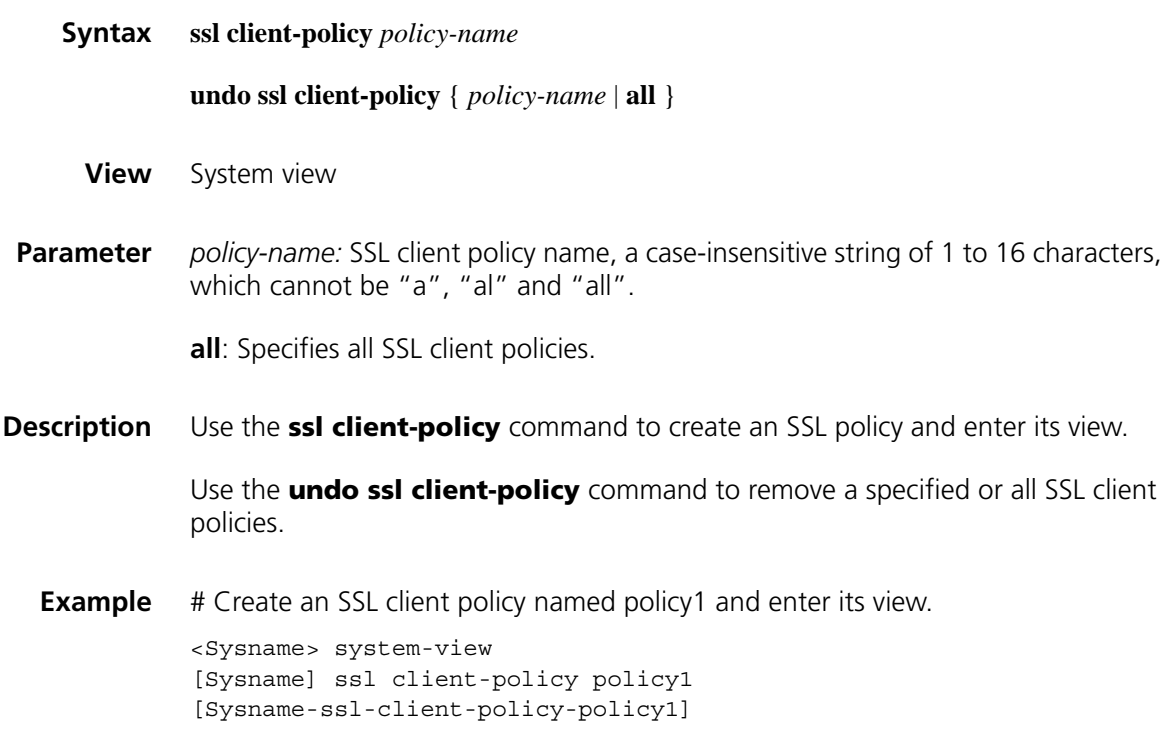

#### **ssl server-policy**

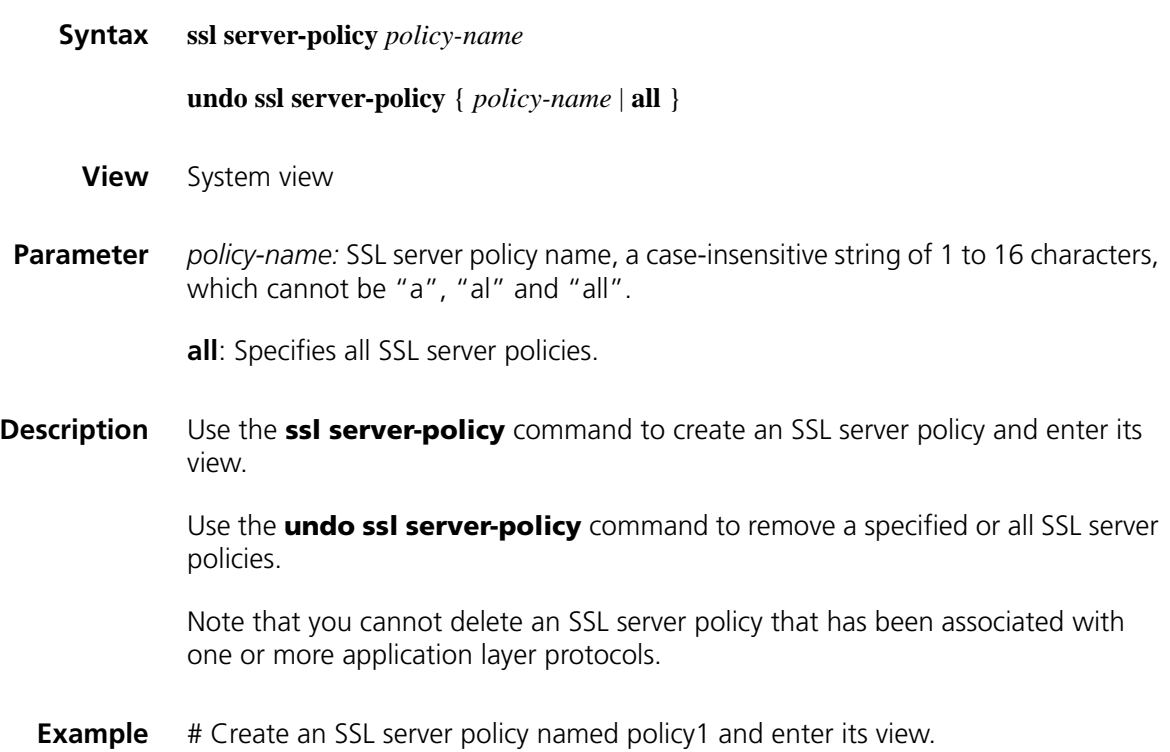

```
<Sysname> system-view
[Sysname] ssl server-policy policy1
[Sysname-ssl-server-policy-policy1]
```
#### **version**

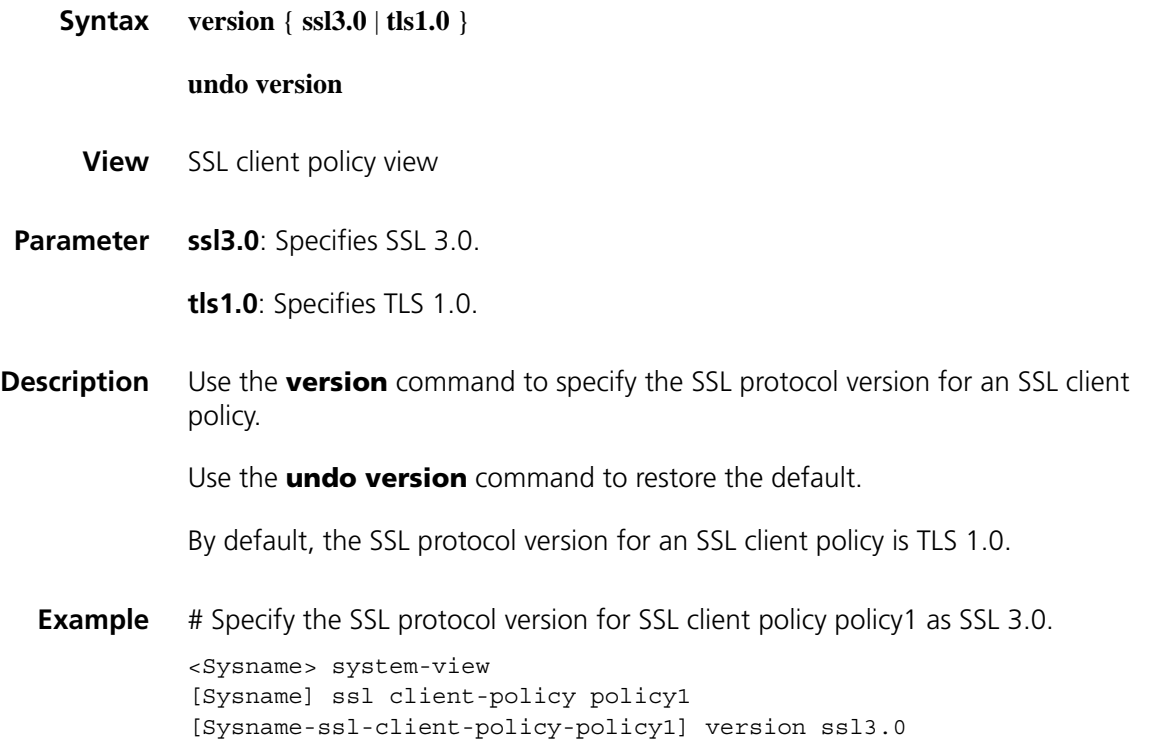

## **145 BACKUP CENTER CONFIGURATION COMMANDS**

#### **display standby flow**

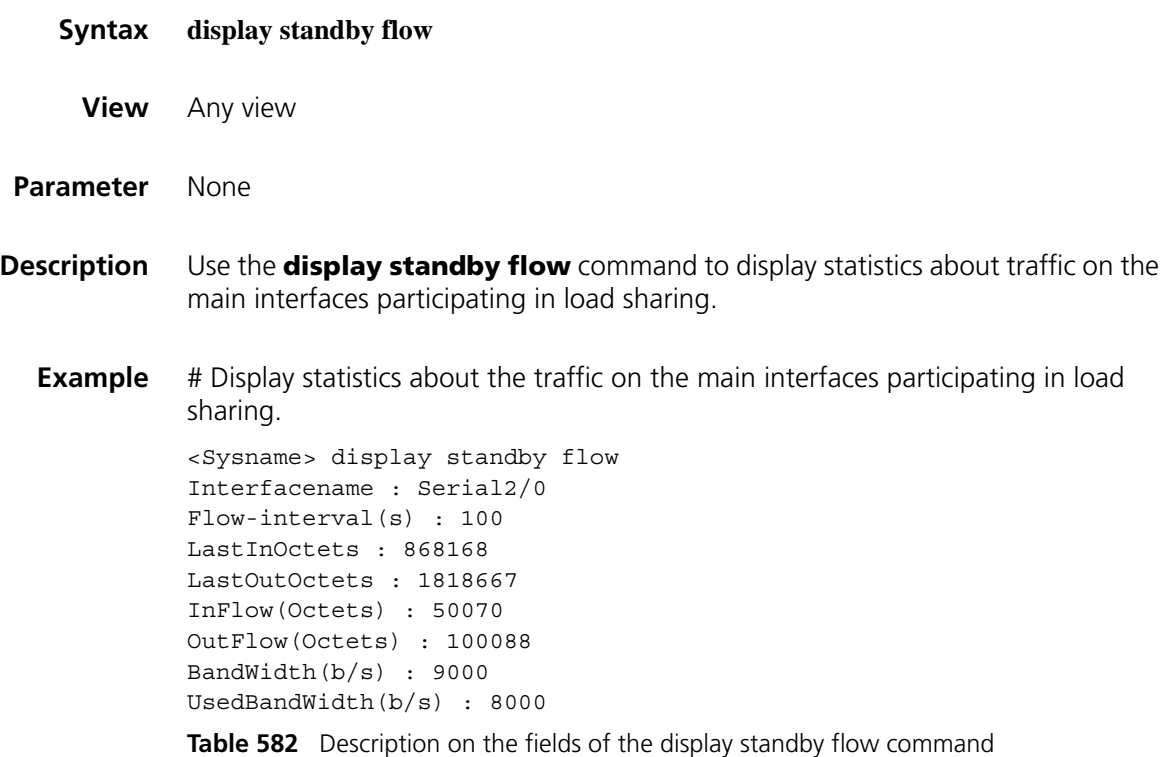

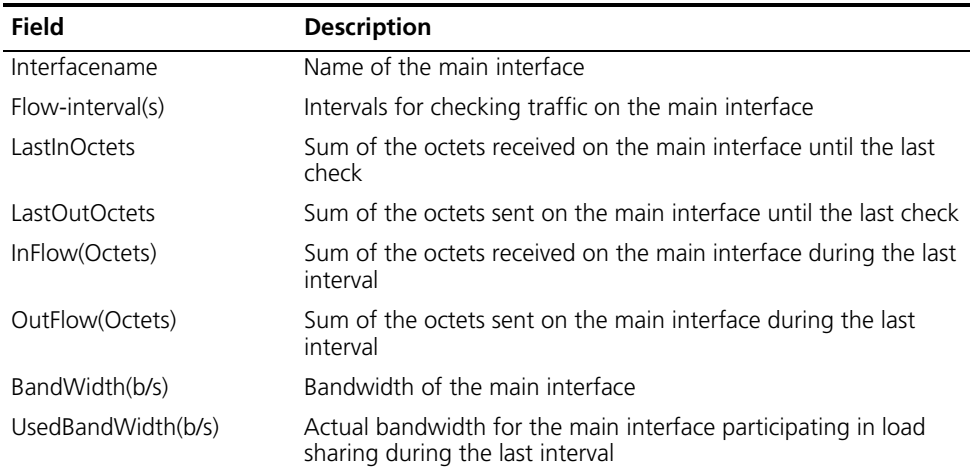

#### **display standby state**

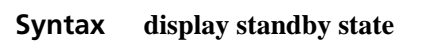

**View** Any view

#### **Parameter** None

- **Description** Use the **display standby state** command to display the state information of the main and backup interfaces.
	- **Example** # Display the state information of the main and backup interfaces.

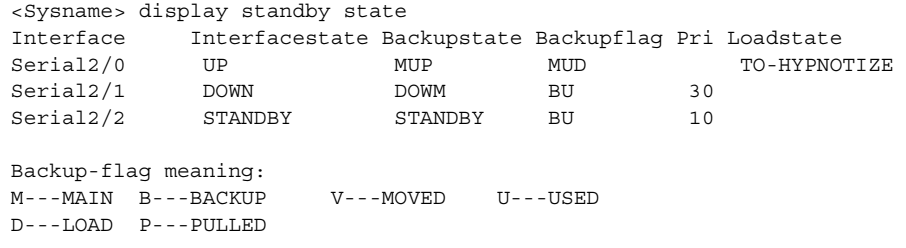

The following tables describe the meanings of each state.

| <b>State</b> | <b>Main interface</b>                                                                                                    | <b>Backup interface</b>                                                                                                    |  |
|--------------|----------------------------------------------------------------------------------------------------|----------------------------------------------------------------------------------------------------|--|
| Up           |                                                                                                    | Indicates that the physical link is functioning normally for data transmission.                                                          |  |
| Down         | Indicates that the physical link is not available for data transmission, for<br>example, because no cable connection is present. |                                                                                                    |  |
| Standby      |                                                                                                    | The state of the backup interface when<br>the main interface is functioning. Data<br>transmission is disabled on the backup<br>interface |  |

**Table 583** States of main and backup interfaces

**Table 584** Backup states of the main interface

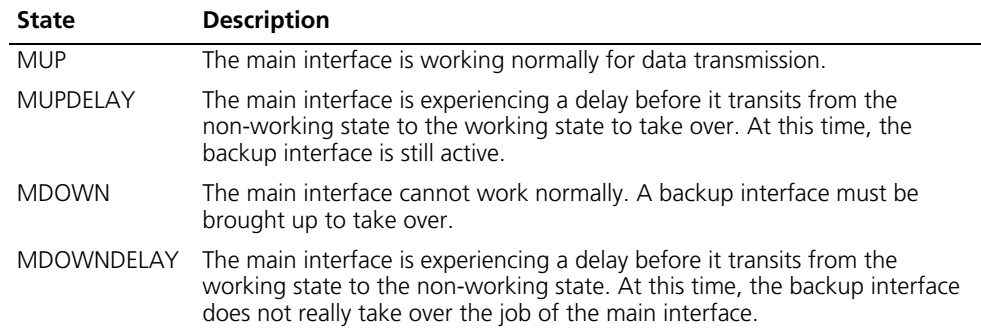

#### **Table 585** Backup states of the backup interface

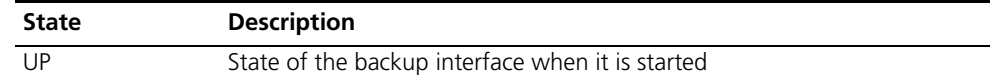

| <b>State</b>     | <b>Description</b>                                                                                                    |
|------------------|----------------------------------------------------------------------------------------------------|
| <b>UPDELAY</b>   | The backup interface is experiencing a delay before it transits from the<br>non-working state to the working state to take over.                                                     |
| <b>DOWN</b>      | The backup interface cannot work normally.                                                                                                    |
| <b>DOWNDELAY</b> | The backup interface is experiencing a delay before it transits from the<br>working state to the non-working state. At this time, the backup interface<br>is probably still working. |
| <b>STANDBY</b>   | State of the backup interface when the main interface is working. At this<br>time, the backup interface cannot send or receive data.                                                 |

**Table 585** Backup states of the backup interface

#### **Table 586** Backup flags

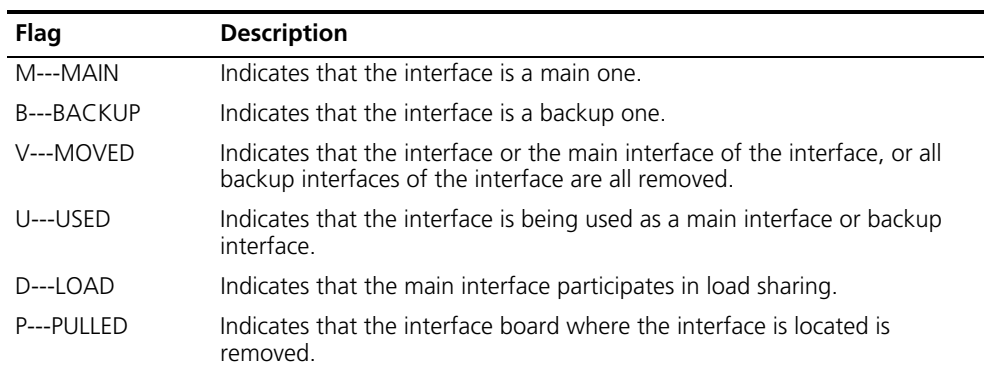

#### **Table 587** Load sharing states

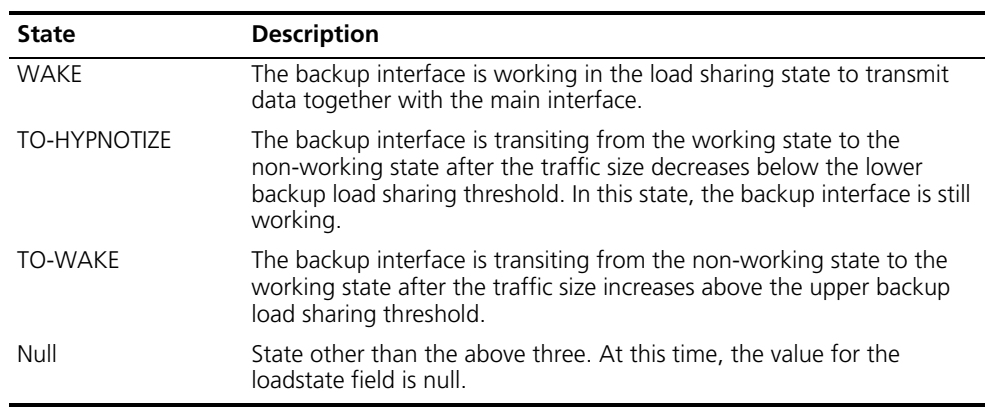

#### <span id="page-2218-0"></span>**standby bandwidth**

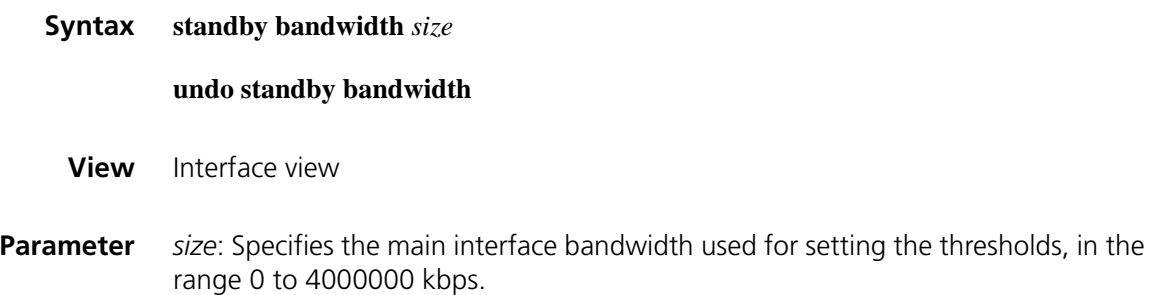

**Description** Use the **standby bandwidth** command to configure the bandwidth available for transmission on the main interface.

Use the **undo standby bandwidth** command to restore the default.

By default, the available bandwidth used for setting the thresholds is 0 kbps.

Note that:

Use this command after backup interfaces are specified.

- If the available bandwidth used for setting the thresholds is 0kbps (the default value), the backup center automatically obtains the available bandwidth provided by the system to set the thresholds. If the backup center fails to obtain the physical bandwidth, it would prompt you to reconfigure.
- If the available bandwidth configured for setting the thresholds exceeds the physical bandwidth on the interface, the load balancing does not take effect.

**Related command: [standby interface](#page-2219-0)**

**Example** # Configure the available bandwidth used for setting the thresholds on the main interface Serial 2/0 for load sharing to 10000 kbps.

> <Sysname> system-view [Sysname] interface serial 2/0 [Sysname-Serial2/0] standby bandwidth 10000

#### <span id="page-2219-0"></span>**standby interface**

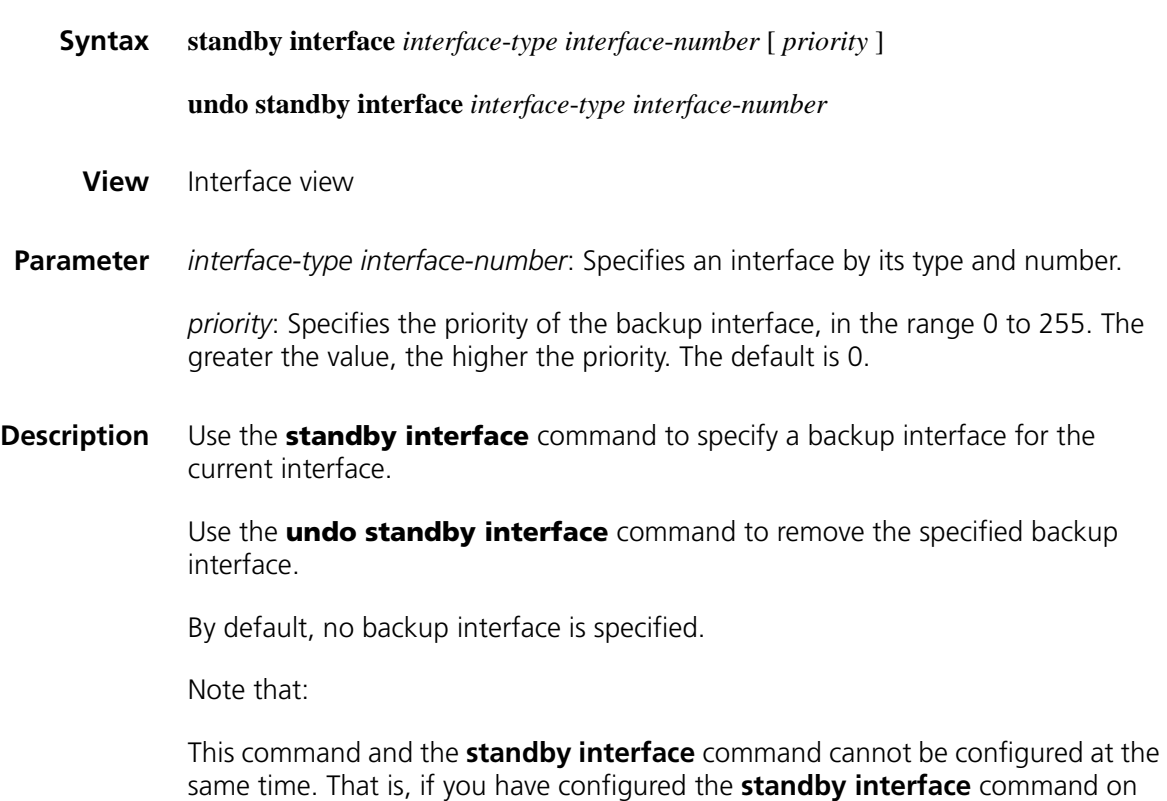

the main interface, you cannot configure the **standby track** command on both the main interface and its backup interface; if you have associated an interface with a Track object, you cannot configure the interface as the main interface or a backup interface.

#### **Related commands: [standby track](#page-2222-0)**.

**Example** # Specify interface Serial 2/1 to back up interface Serial 2/0, and assign it the priority of 50.

<Sysname> system-view [Sysname] interface serial 2/0 [Sysname-Serial2/0] standby interface serial 2/1 50

#### **standby threshold**

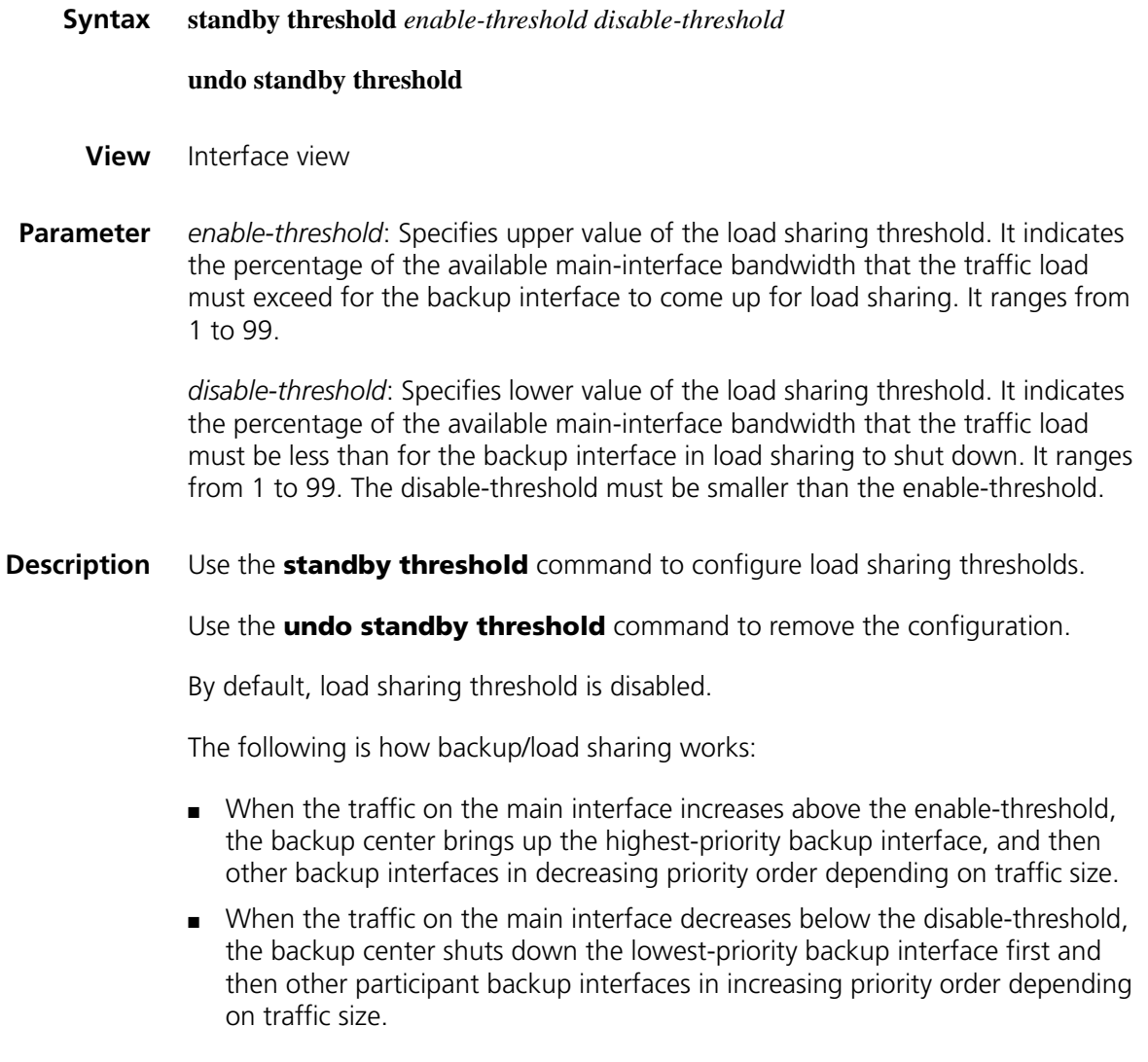

Note that:

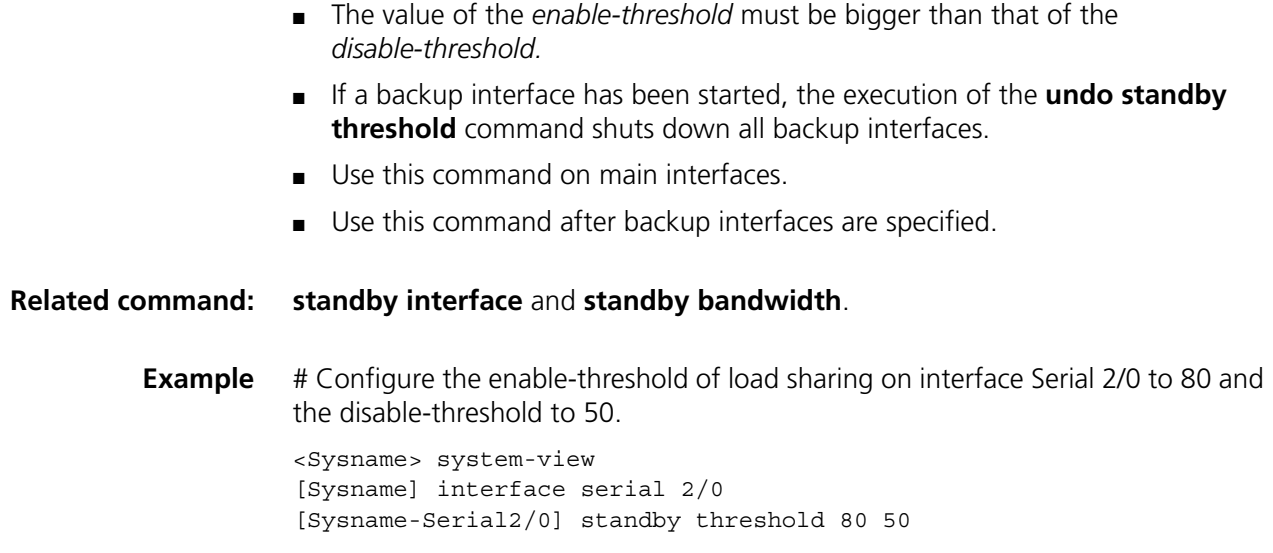

### **standby timer delay**

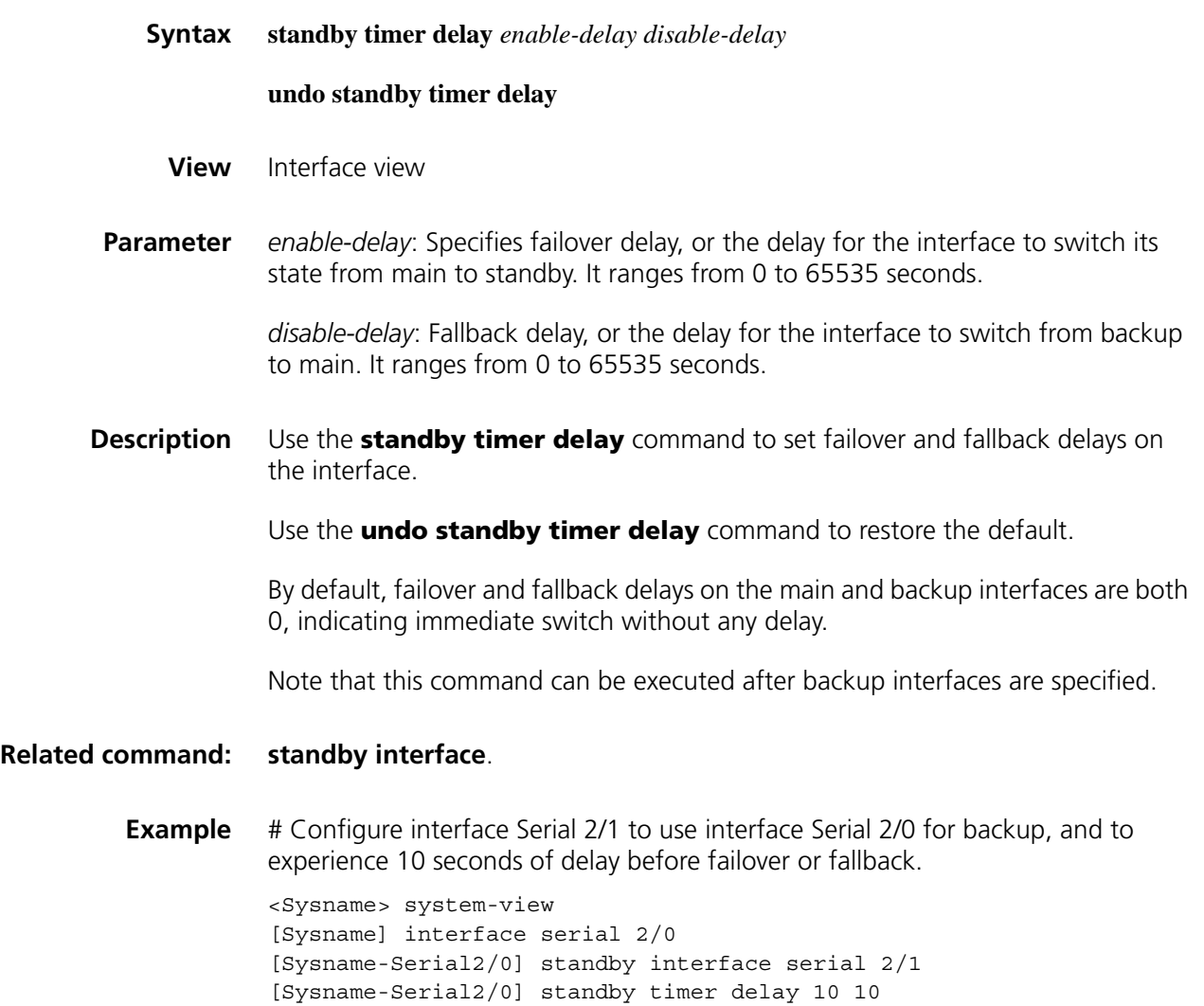

#### **standby timer flow-check**

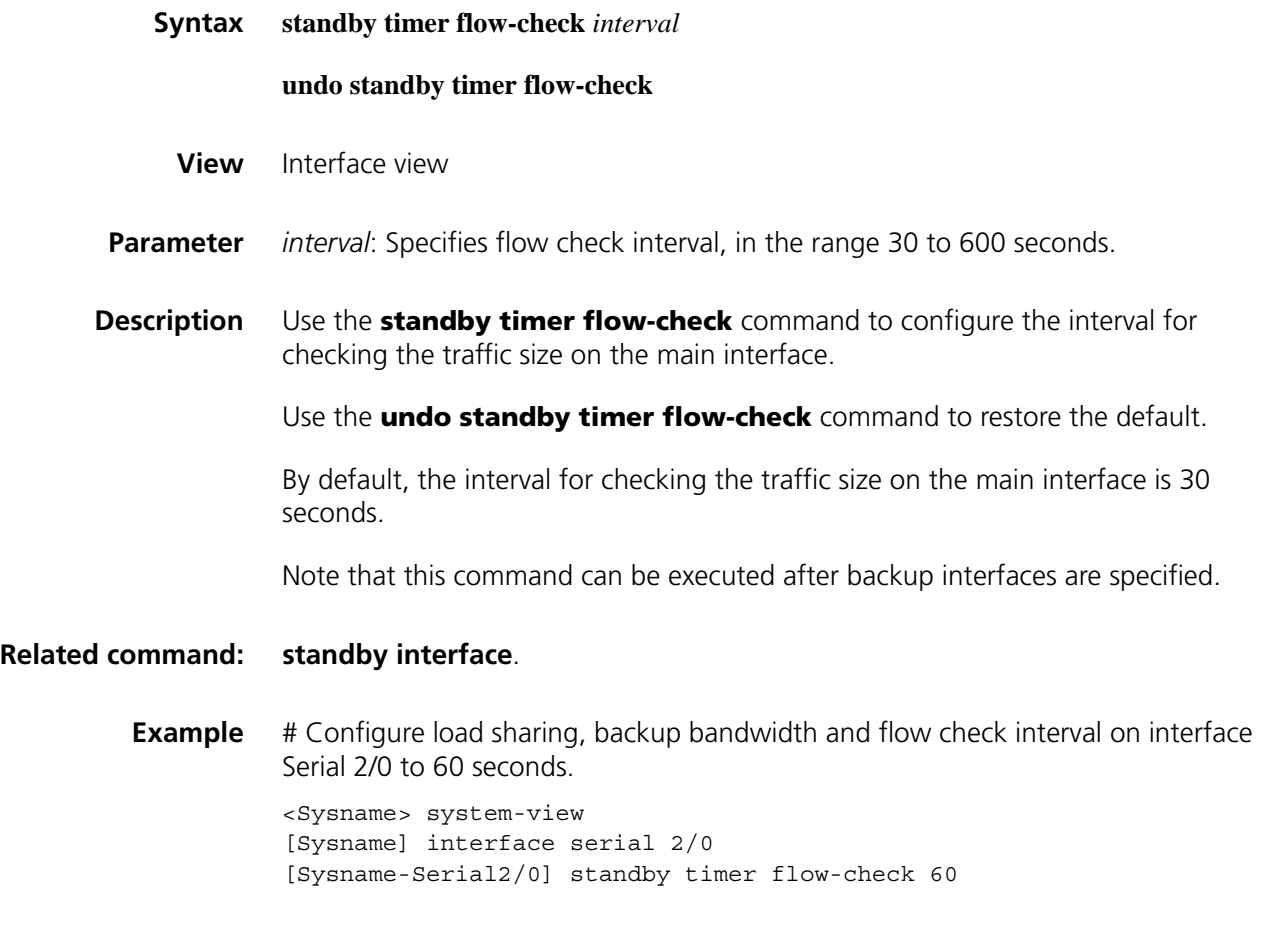

#### <span id="page-2222-0"></span>**standby track**

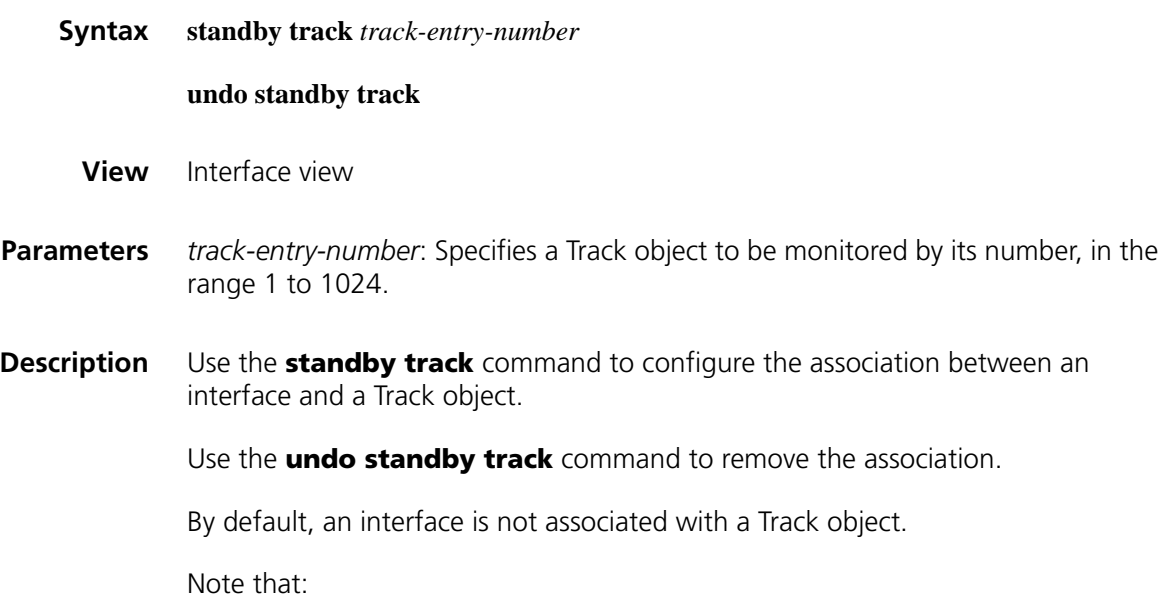

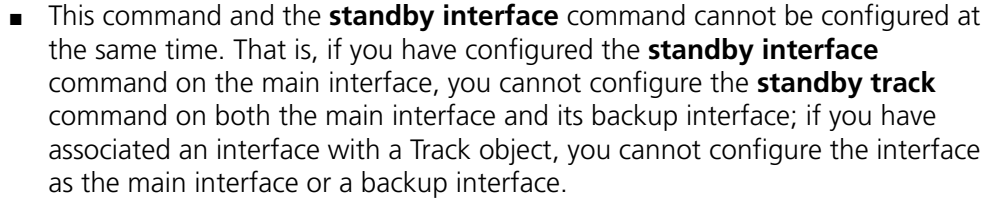

- One interface can be associated with one Track object. If you execute this command repeatedly on one interface, the new configuration will overwrite the original one.
- You can associate an interface with a nonexistent Track object. The track function can take effect after the Track object is created with the **track** command.

**Related commands: [standby interface](#page-2219-0)**, **track** [on page 2529](#page-2528-0).

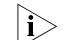

**i** *Support for this command varies with devices.* 

**Examples** # Configure interface Serial 2/0 to be associated with Track object 1.

<Sysname> system-view [Sysname] interface serial 2/0 [Sysname-Serial2/0] standby track 1

## **146** IPV4-BASED VRRP CONFIGURATION **COMMANDS**

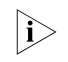

The interfaces that VRRP involves can only be Layer 3 Ethernet interfaces and *VLAN interfaces unless otherwise specified.*

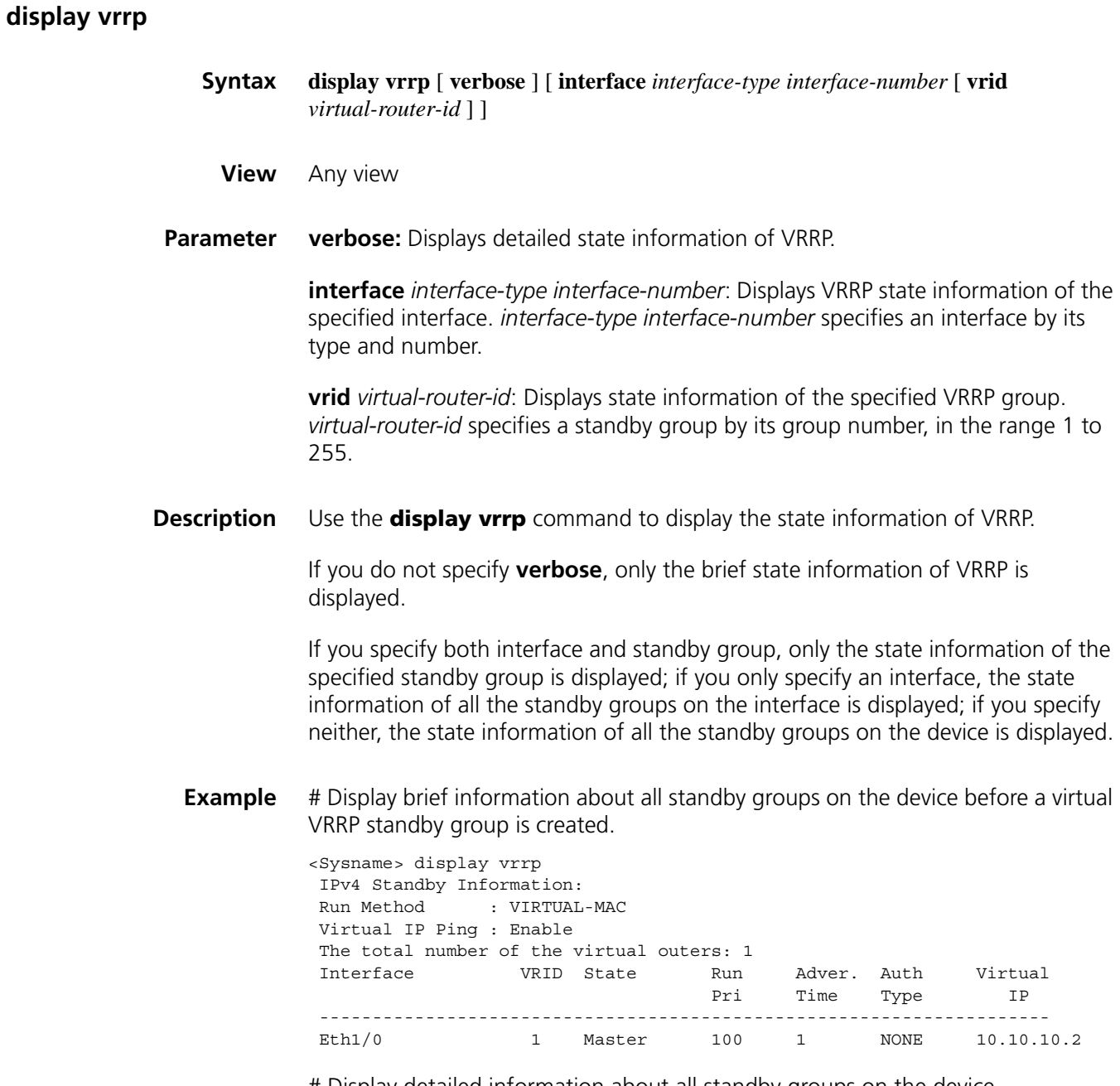

# Display detailed information about all standby groups on the device.

| <sysname> display vrrp verbose</sysname> |  |                        |              |  |           |  |  |
|------------------------------------------|--|------------------------|--------------|--|-----------|--|--|
| IPv4 Standby Information:                |  |                        |              |  |           |  |  |
| Run Method                               |  | : VIRTUAL-MAC          |              |  |           |  |  |
| Virtual IP Ping :                        |  | Enable                 |              |  |           |  |  |
| Interface                                |  | : Ethernet1/0          |              |  |           |  |  |
| VRID                                     |  | : 1                    | Adver. Timer |  | : 1       |  |  |
| Admin Status                             |  | :UP                    | State        |  | : Master  |  |  |
| Config Pri                               |  | : 100                  | Run Pri      |  | : 100     |  |  |
| Preempt Mode                             |  | : YES                  | Delay Time   |  | $\cdot$ 0 |  |  |
| Auth Type                                |  | : NONE                 |              |  |           |  |  |
| Track IF                                 |  | : Ethernet1/1          | Pri Reduced  |  | : 10      |  |  |
| Track Object                             |  | : 1                    | Pri Reduced  |  | : 10      |  |  |
| Virtual IP                               |  | : 10.10.10.2           |              |  |           |  |  |
| Virtual MAC                              |  | $: 0000 - 5e00 - 0101$ |              |  |           |  |  |
| Master IP                                |  | : 10.10.10.1           |              |  |           |  |  |

**Table 588** Description on the fields of the display vrrp command

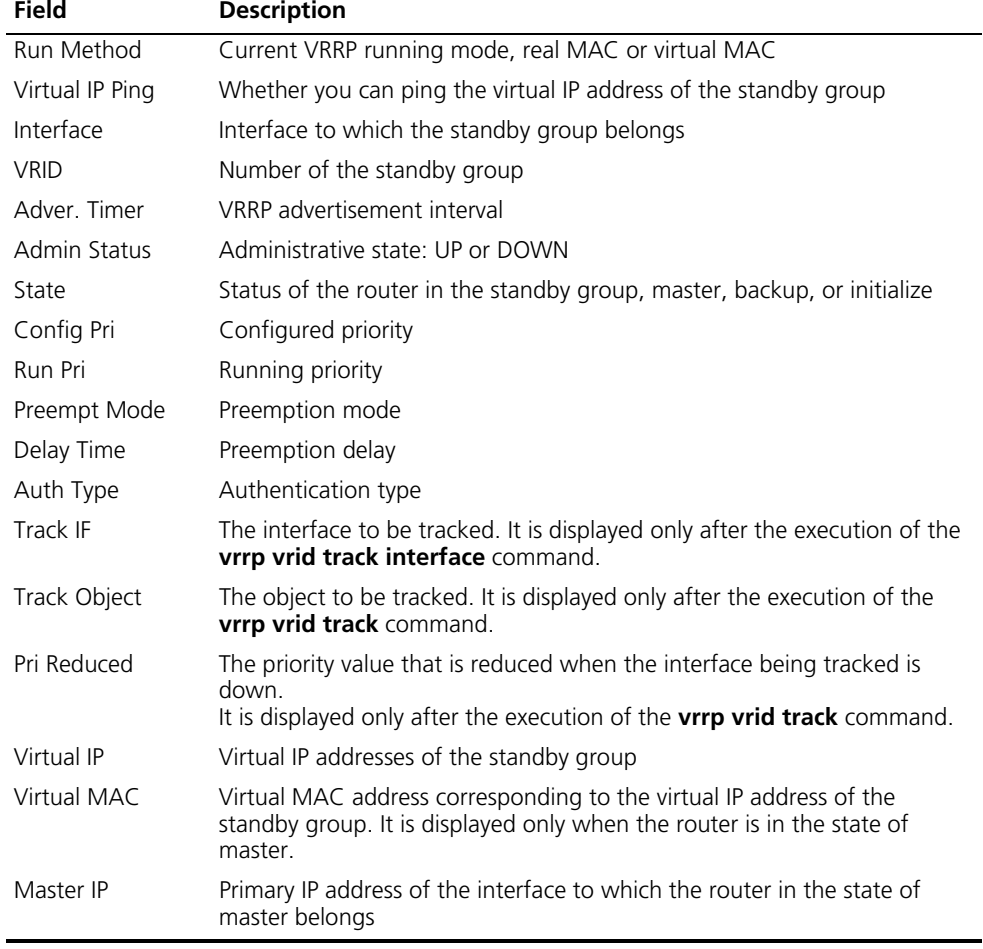

#### **display vrrp statistics**

**Syntax display vrrp statistics** [ **interface** *interface-type interface-number* [ **vrid** *virtual-router-id* ] ]

**View** Any view

**Parameter interface** *interface-type interface-number*: Displays VRRP statistics of the specified interface. *interface-type interface-number* specifies an interface by its type and number.

> **vrid** *virtual-router-id*: Displays statistics of the specified VRRP group. *virtual-router-id* specifies a standby group by its group number, in the range 1 to 255.

#### **Description** Use the **display vrrp statistics** command to display statistics about VRRP.

If you specify both interface and standby group, only the statistics about the specified standby group are displayed; if you only specify an interface, the statistics about all the standby groups on the interface are displayed; if you specify neither, the statistics about all the standby groups on the device are displayed.

#### **Example** # Display the statistics about all standby groups.

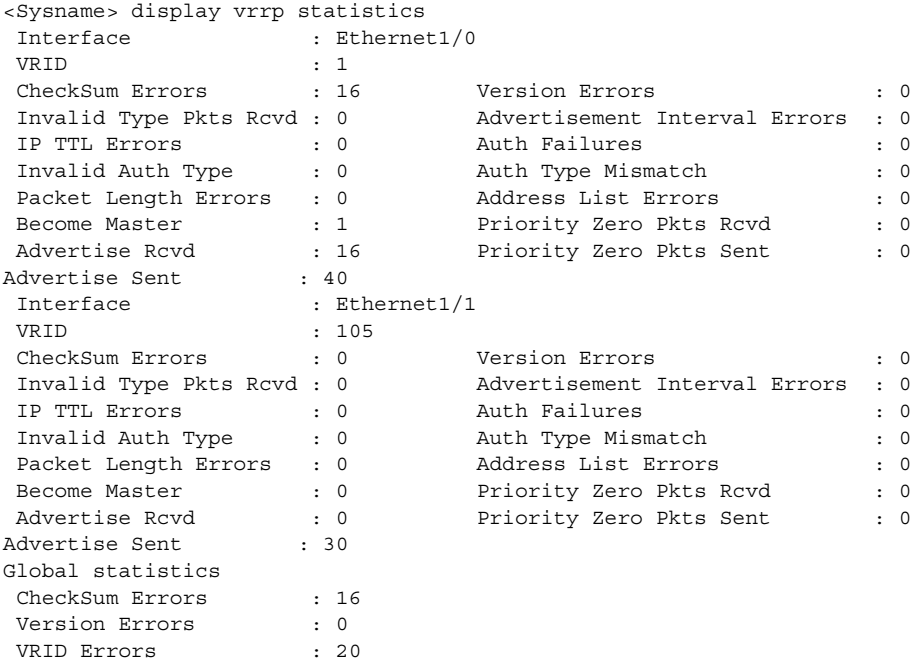

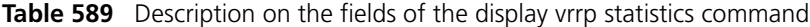

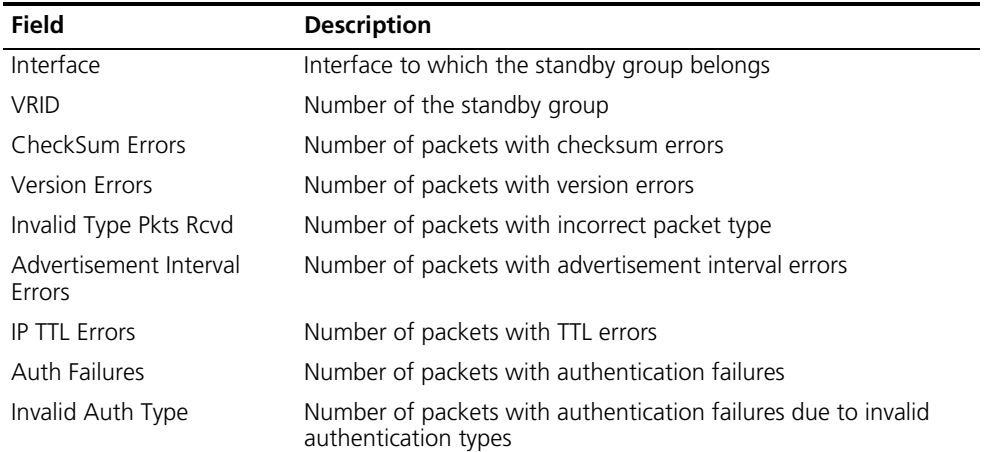

| Field                   | <b>Description</b>                                                                        |
|-------------------------|-------------------------------------------------------------------------------------------|
| Auth Type Mismatch      | Number of packets with authentication failures due to<br>mismatching authentication types |
| Packet Length Errors    | Number of packets with VRRP packet length errors                                          |
| Address List Errors     | Number of packets with virtual IP address list errors                                     |
| Become Master           | Number of times that the router worked as the master                                      |
| Priority Zero Pkts Rcvd | Number of received advertisements with the priority of 0                                  |
| Advertise Rcvd          | Number of received advertisements                                                         |
| Advertise Sent          | Number of advertisements sent                                                             |
| Global statistics       | Statistics about all standby groups                                                       |
| CheckSum Errors         | Total number of packets with checksum errors                                              |
| <b>Version Errors</b>   | Total number of packets with version errors                                               |
| <b>VRID Errors</b>      | Total number of packets with VRID errors                                                  |

**Table 589** Description on the fields of the display vrrp statistics command

#### **reset vrrp statistics**

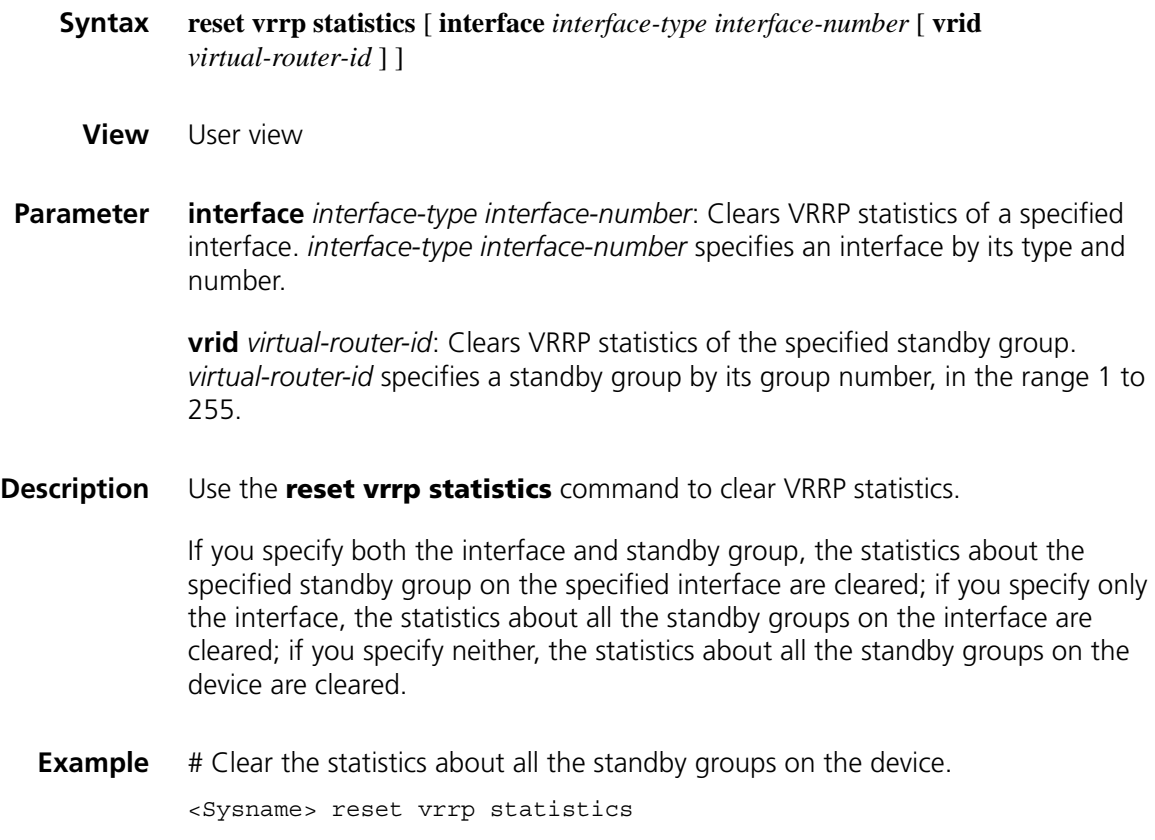

#### **vrrp vrid authentication-mode**

**Syntax vrrp vrid** *virtual-router-id* **authentication-mode** { **md5** | **simple** } *key*

**undo vrrp vrid** *virtual-router-id* **authentication-mode**

**View** Interface view

**Parameter** *virtual-router-id*: VRRP standby group number, in the range 1 to 255.

**simple**: Plain text authentication mode.

**md5**: Authentication header (AH) authentication using the MD5 algorithm.

*key*: Authentication key, case sensitive.

- When **simple** authentication applies, the authentication key is in plain text with a length of 1 to 8 characters.
- When **md5** authentication applies, the authentication key is in MD5 ciphertext or in plain text and the length of the key depends on its input format. If the key is input in plain text, its length is 1 to 8 characters, such as 1234567; if the key is input in ciphertext, its length must be 24 characters, such as  $_T$ (TT8F]Y5SQ=^Q'MAF4<1!!.
- **Description** Use the **vrrp vrid authentication-mode** command to configure authentication mode and authentication key for the VRRP standby groups to send and receive VRRP packets.

Use the **undo vrrp vrid authentication-mode** command to restore the default.

By default, authentication is disabled.

Note that:

- Before executing the command, create a standby group on an interface and configure the virtual IP address of the standby group.
- You may configure different authentication types and authentication keys for the standby groups on an interface. However, the members of the same standby group must use the same authentication mode and authentication key.
- **Example** # Set the authentication mode and authentication key for VRRP standby group 1 on interface Ethernet 1/0 to send and receive VRRP packets.

```
<Sysname> system-view
[Sysname] interface ethernet 1/0
[Sysname-Ethernet1/0] vrrp vrid 1 virtual-ip 10.1.1.1
```
#### **vrrp method**

**Syntax vrrp method** { **real-mac** | **virtual-mac** }

**undo vrrp method**

**View** System view

**Parameter** real-mac: Associates the real MAC address of the interface with the virtual IP address of the standby group.

> **virtual-mac**: Associates the virtual MAC address of the router with the virtual IP address of the standby group.

**Description** Use the **vrrp method** command to set the mappings between the virtual IP addresses and the MAC addresses of the standby groups.

Use the **undo vrrp method** command to restore the default mapping.

By default, the virtual MAC address of the standby group is associated with the virtual IP address.

You must configure the mapping between the virtual IP address and the MAC address before configuring a standby group. Otherwise, your configuration will fail.

**Example** # Associate the virtual IP address of the standby group with the real MAC address of the routing interface.

> <Sysname> system-view [Sysname] vrrp method real-mac

#### **vrrp ping-enable**

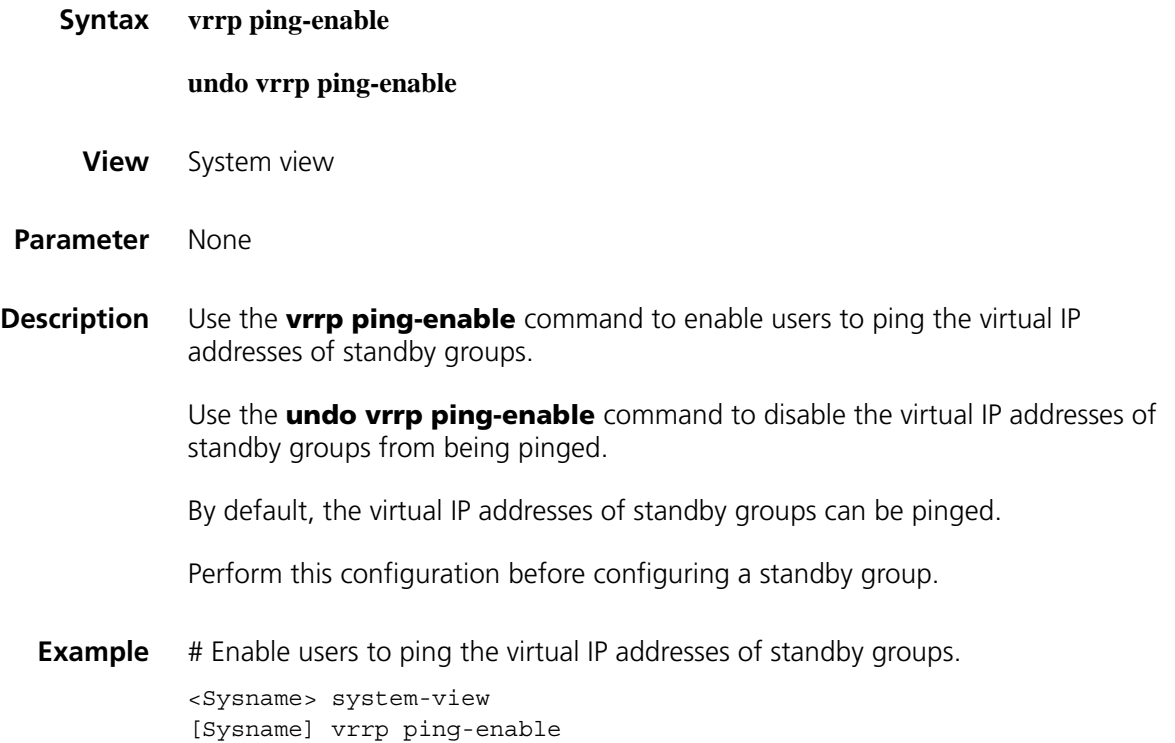

#### **vrrp un-check ttl**

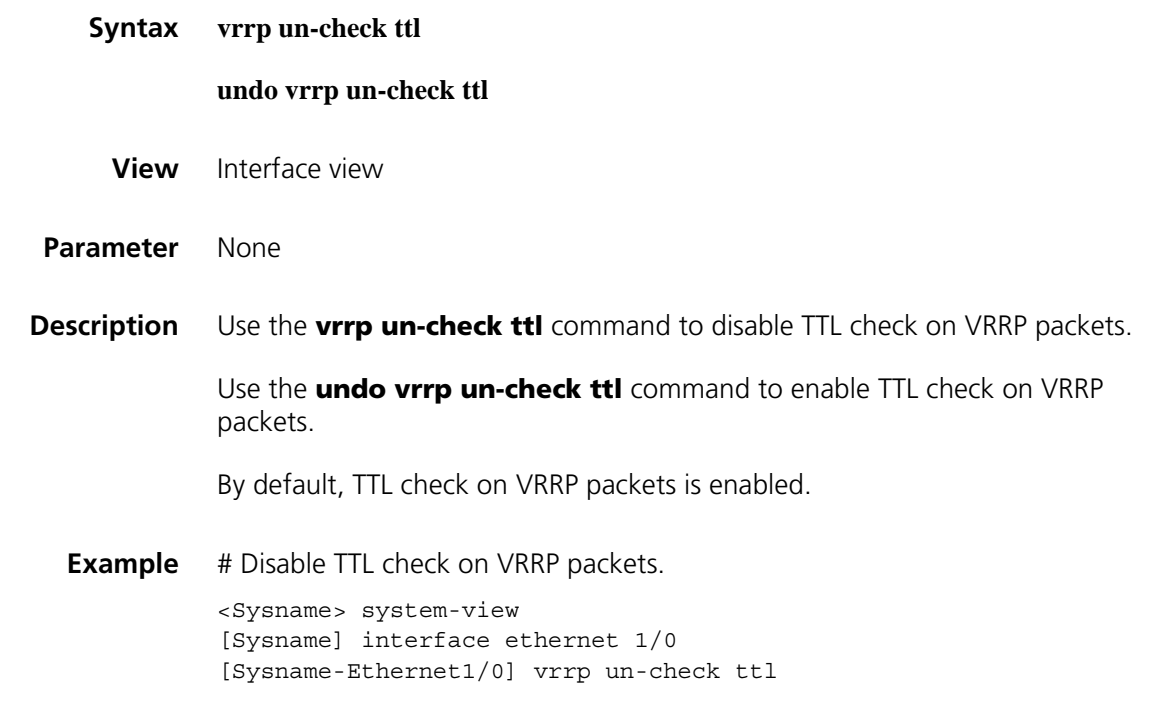

#### **vrrp vrid preempt-mode**

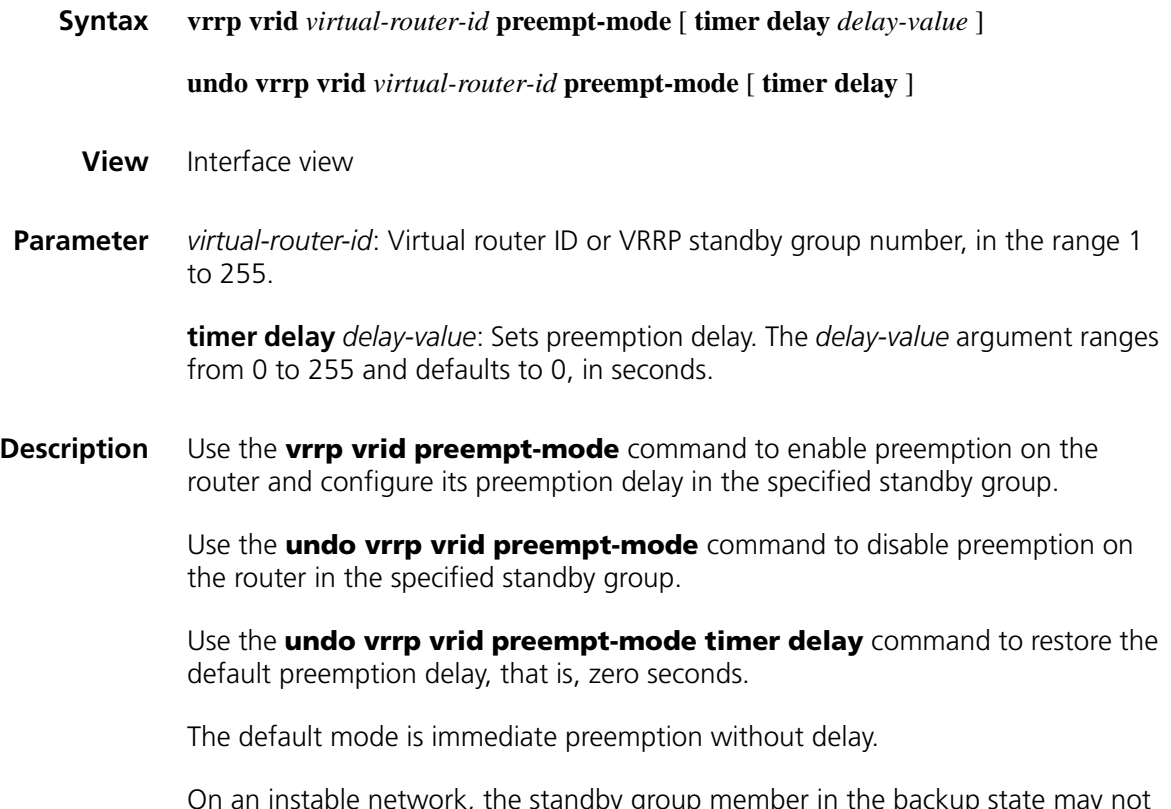

On an instable network, the standby group member in the backup state may not normally receive the packets from the master member due to network congestion, resulting in frequent master/backup state transition of the standby group members. Preemption delay is introduced to solve this problem. With a preemption delay set, if the backup member does not receive the packet from the master member duly, it waits for a period to see whether it can receive any packet from the master. If the specified period elapses but it still receives no packet from the master, it becomes the master.

Note that before executing the command, you need to create a standby group on an interface and configure the virtual IP address of the standby group.

**Example** # Enable preemption on the router in VRRP standby group 1, and set the preemption delay to five seconds.

> <Sysname> system-view [Sysname] interface ethernet 1/0 [Sysname-Vlan-interface2] vrrp vrid 1 virtual-ip 10.1.1.1 [Sysname-Ethernet1/0] vrrp vrid 1 preempt-mode timer delay 5

#### **vrrp vrid priority**

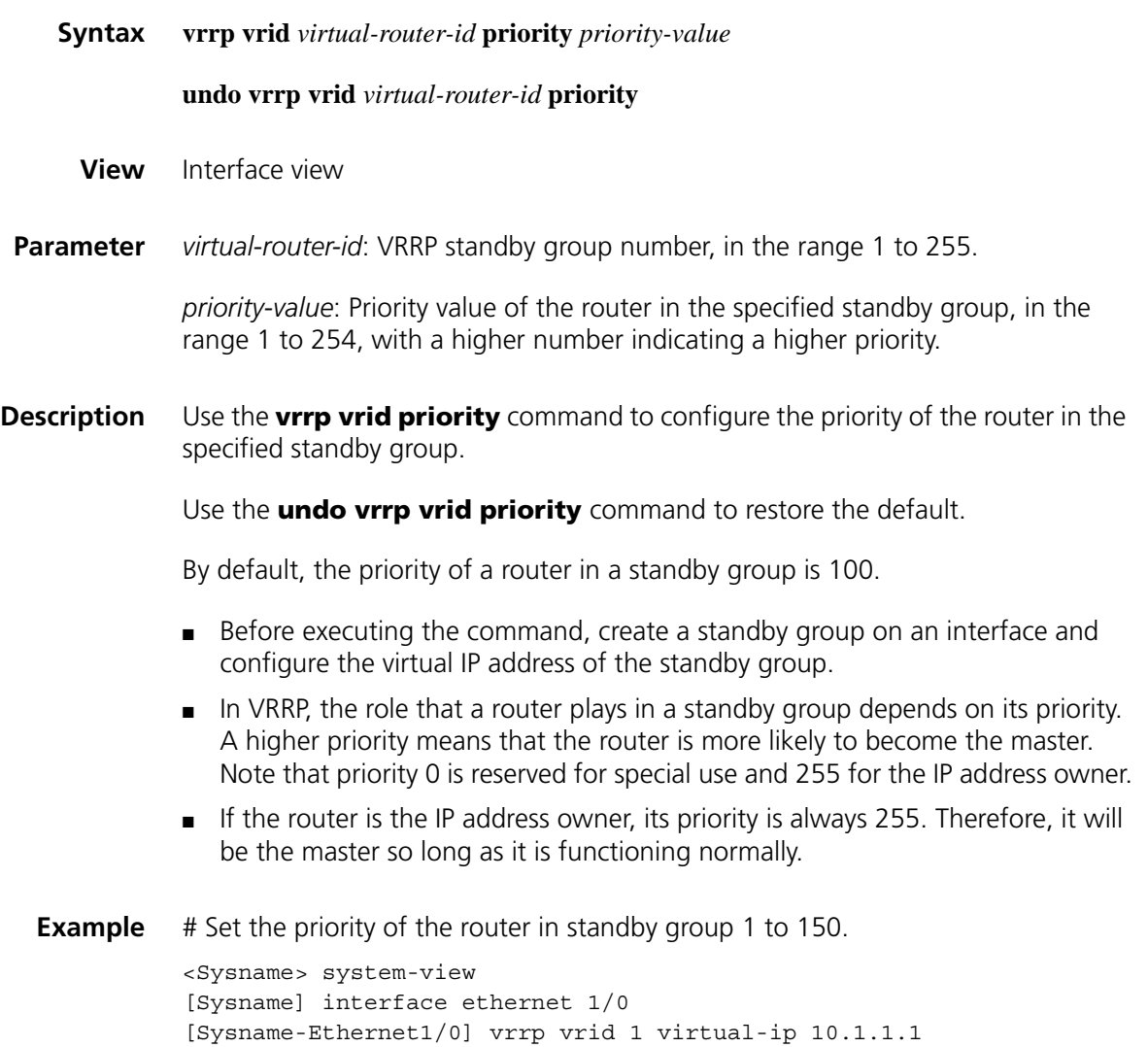

[Sysname-Ethernet1/0] vrrp vrid 1 priority 150
#### **vrrp vrid timer advertise**

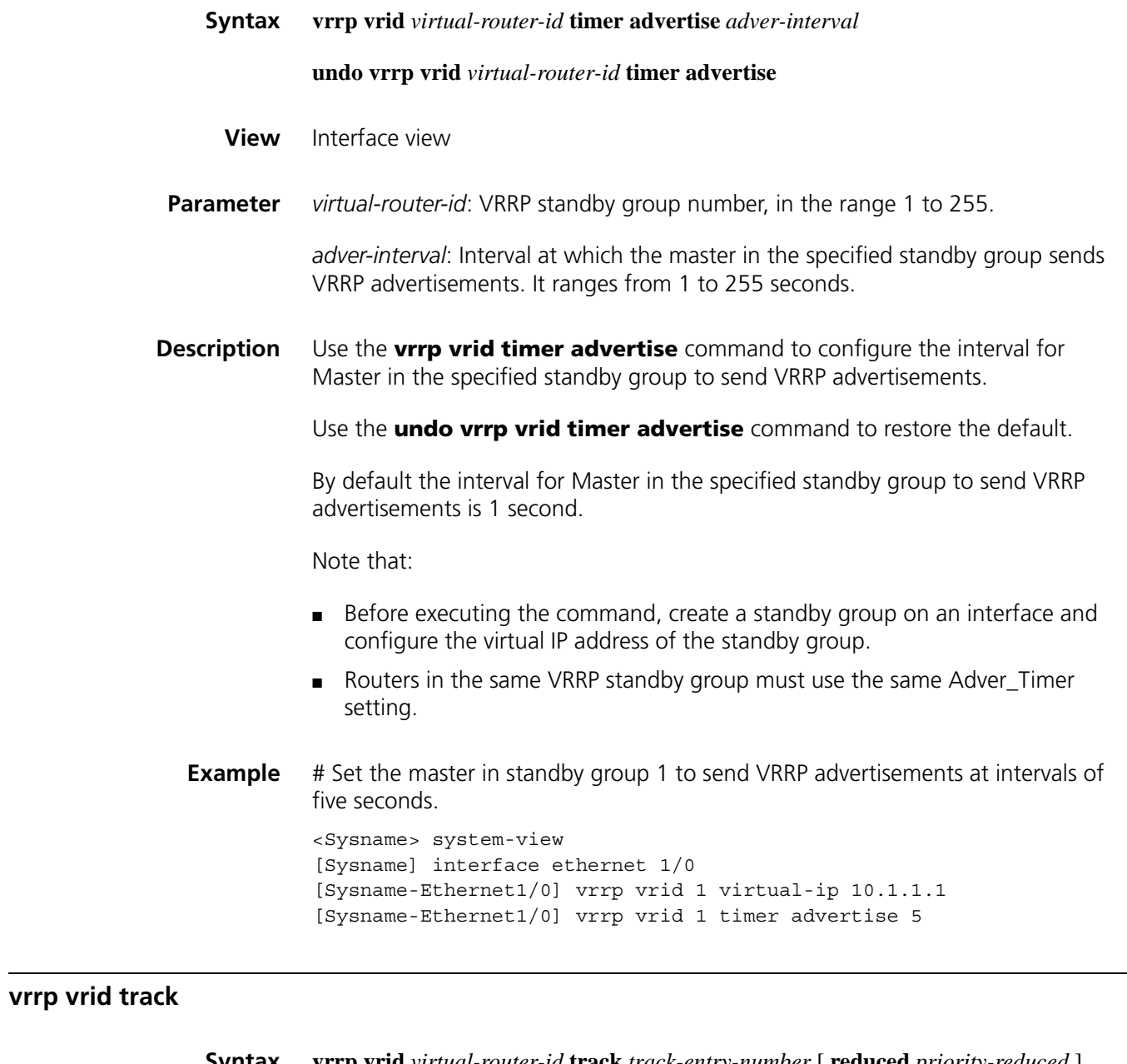

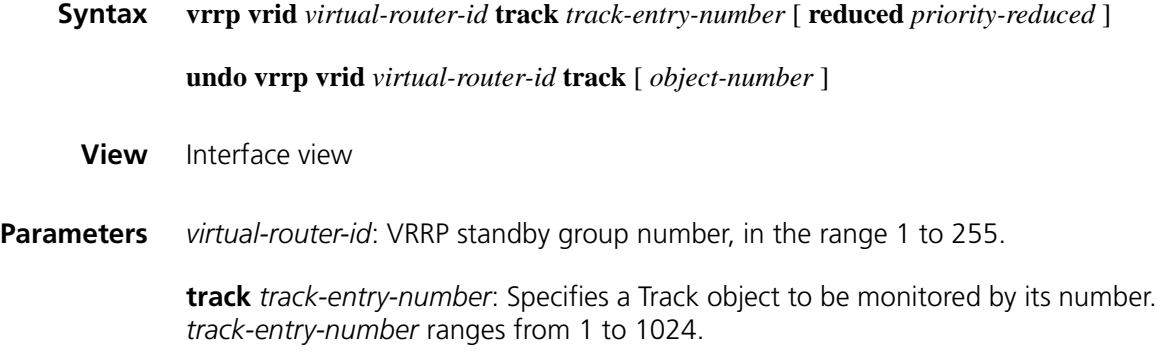

**reduced** *priority-reduced*: Specifies the value by which the priority decreases. *priority-reduced* ranges from 1 to 255 and defaults to 10.

**Description** Use the **vrrp vrid track** command to specify the Track object to be monitored. When the status of the monitored Track object changes to negative, the priority of the router decreases by a specified value.

Use the **undo vrrp vrid track** command to cancel the specified Track object.

By default, no Track object is specified to be monitored.

Note that:

- Before executing the command, create a standby group on an interface and configure the virtual IP address of the standby group.
- When the router is the IP address owner, you cannot perform the configuration.
- When the status of the monitored Track object turns from negative to positive, the corresponding router restores its priority automatically.
- The Track object specified in this command can be nonexistent. You can use the **vrrp vrid track** command to specify a Track object, and then create the Track object using the **track** command.

n *For details of the Track object, refer to ["Track Configuration Commands" on page](#page-2528-0)  [2529](#page-2528-0).*

**Examples** # Configure to monitor Track object 1 on interface Ethernet 1/0, making the priority of standby group 1 on Ethernet 1/0 decrease by 50 when Track object 1 turns to negative.

> <Sysname> system-view [Sysname] interface ethernet 1/0 [Sysname-Ethernet1/0] vrrp vrid 1 virtual-ip 10.1.1.1 [Sysname-Ethernet1/0] vrrp vrid 1 track 1 reduced 50

#### **vrrp vrid track interface**

**Syntax vrrp vrid** *virtual-router-id* **track interface** *interface-type interface-number* [ **reduced** *priority-reduced* ] **undo vrrp vrid** *virtual-router-id* **track** [ **interface** *interface-type interface-number* ] **View** Interface view **Parameter** *virtual-router-id*: VRRP standby group number, in the range 1 to 255. **interface** *interface-type interface-number*: Specifies an interface to be tracked by its type and number. **reduced** *priority-reduced*: Specifies the value by which the priority decrements. *priority-reduced* ranges from 1 to 255 and defaults to 10.

Use the **undo vrrp vrid track interface** command to disable tracking the specified interface.

By default, no interface is being tracked.

Note that:

- Before executing the command, create a standby group on an interface and configure the virtual IP address of the standby group.
- When the router is the owner of the IP address, you cannot perform the configuration.
- When the status of the tracked interface turns from down to up, the corresponding router restores its priority automatically.
- The interface specified in this command can be a Layer 3 Ethernet interface, a VLAN interface, a synchronous/asynchronous serial interface, an MP-group interface, a dialer interface or a BRI interface. At present, the Layer 2 protocol used by the tracked synchronous/asynchronous serial interfaces should only be PPP protocol; the dialer interface should function as the PPPoE client and operate in the permanent online mode and the BRI interface should work in the dedicated line mode.
- **Example** # On interface Ethernet 1/0, set the interface to be tracked as Serial 2/0, making the priority of standby group 1 on interface Ethernet 1/0 decrement by 50 when Serial 2/0 goes down.

<Sysname> system-view [Sysname] interface ethernet 1/0 [Sysname-Ethernet1/0] vrrp vrid 1 virtual-ip 10.1.1.1 [Sysname-Ethernet1/0] vrrp vrid 1 track interface serial2/0 reduced 50

#### **vrrp vrid virtual-ip**

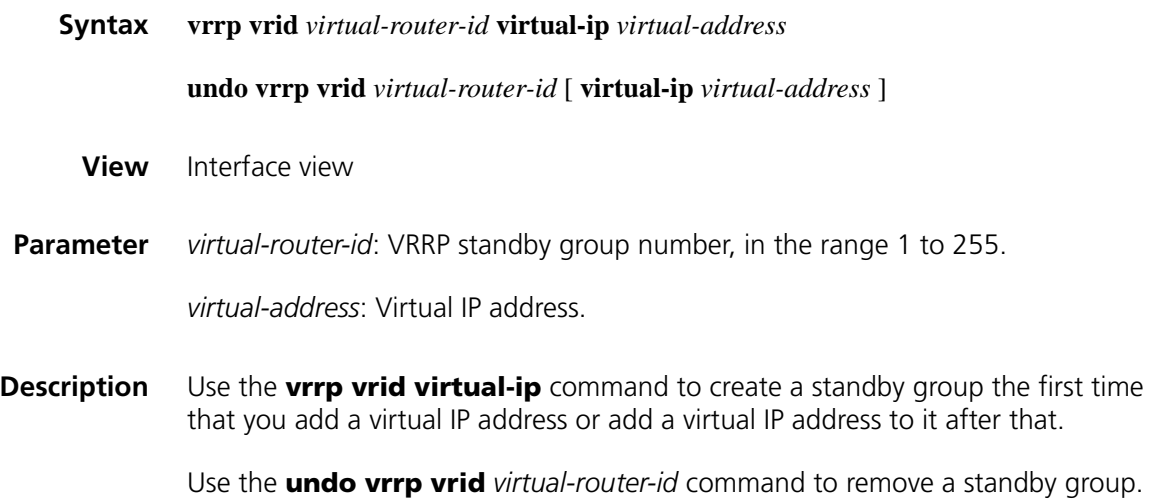

Use the **undo vrrp vrid** *virtual-router-id* **virtual-ip** *virtual-address* command to remove a virtual IP address from a standby group.

By default, no standby group is created.

Note that:

- The system removes a standby group after you delete all the virtual IP addresses in it.
- The virtual IP address of the standby group cannot be 0.0.0.0, 255.255.255.255, loopback address, non A/B/C address and other illegal IP addresses such as 0.0.0.1.
- Only when the configured virtual IP address and the interface IP address belong to the same segment and are legal host addresses can the standby group operate normally. If the configured virtual IP address and the interface IP address do not belong to the same network segment, or the configured IP address is the network address or network broadcast address of the network segment that the interface IP address belongs to, the state of the standby group is always **initialize** though you can perform the configuration successfully, that is, VRRP does not take effect in this case.
- **Example** # Create standby group 1 and set its virtual IP address to 10.10.10.10.

<Sysname> system-view [Sysname] interface ethernet 1/0 [Sysname-Ethernet1/0] vrrp vrid 1 virtual-ip 10.10.10.10

# Add virtual IP address 10.10.10.11 to standby group 1.

[Sysname-Ethernet0/2] vrrp vrid 1 virtual-ip 10.10.10.11

# **147 VRRP CONFIGURATION COMMANDS FOR IPV6**

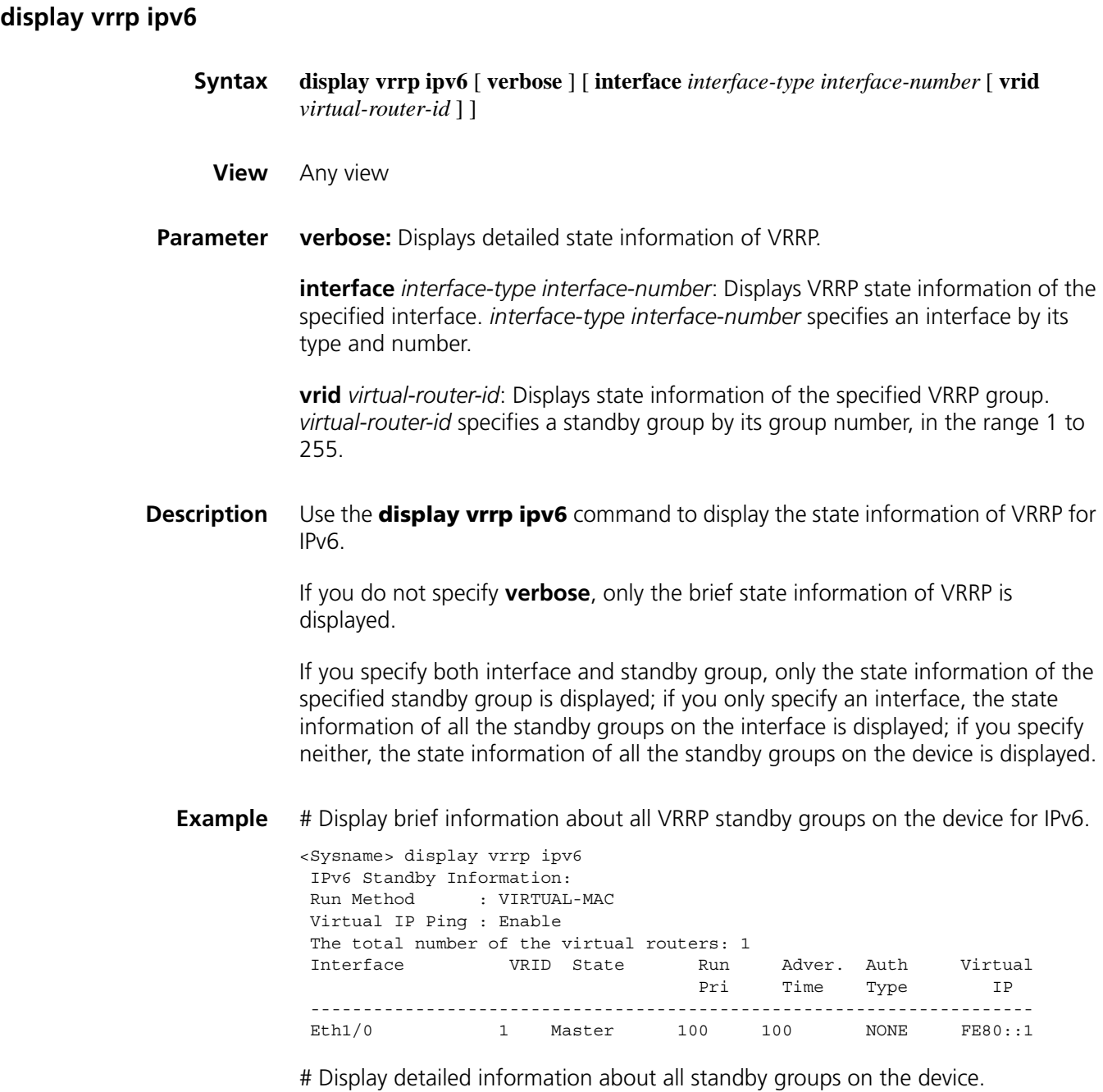

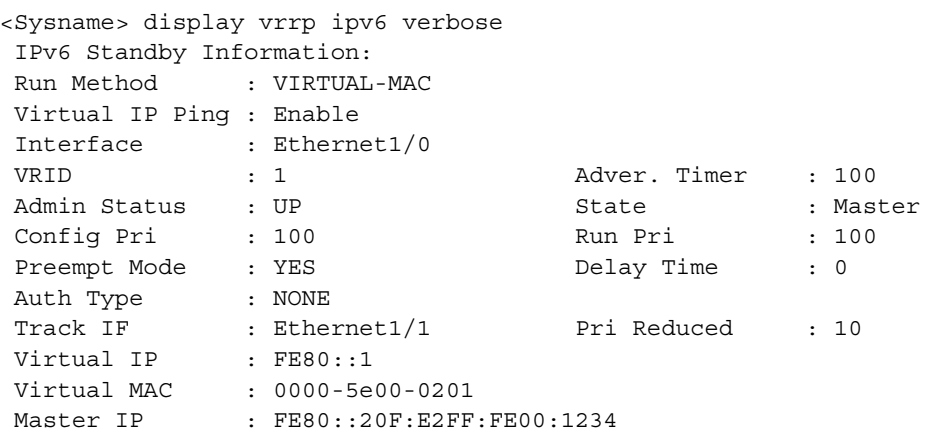

Table 590 Description on the fields of the display vrrp ipv6 command

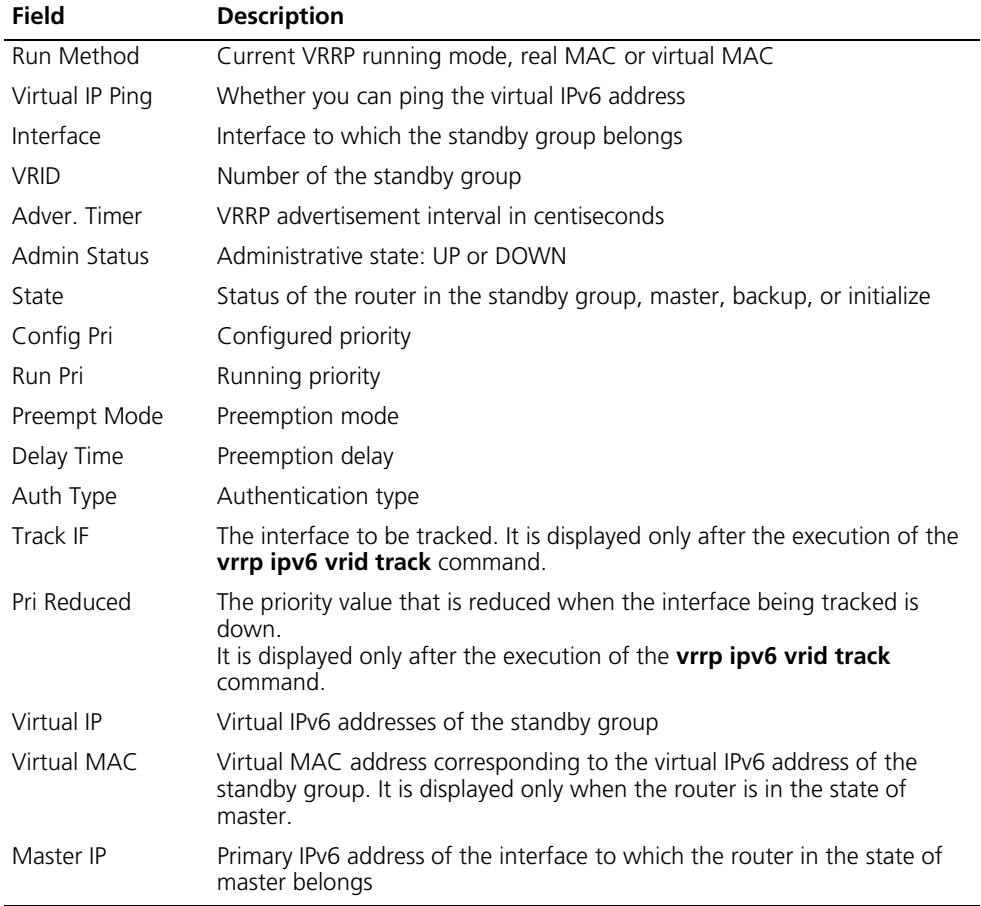

#### **display vrrp ipv6 statistics**

- **Syntax display vrrp ipv6 statistics** [ **interfac**e *interface-type interface-number* [ **vrid** *virtual-router-id* ] ]
	- **View** Any view

**vrid** *virtual-router-id*: Displays statistics information of the specified VRRP group. *virtual-router-id* specifies a standby group by its group number, in the range 1 to 255.

#### **Description** Use the **display vrrp ipv6 statistics** command to display statistics about VRRP for IPv6.

If you specify both interface and standby group, only the statistics about the specified standby group are displayed; if you only specify an interface, the statistics about all the standby groups on the interface are displayed; if you specify neither, the statistics about all the standby groups on the device are displayed.

**Example** # Display the statistics about all standby groups for IPv6.

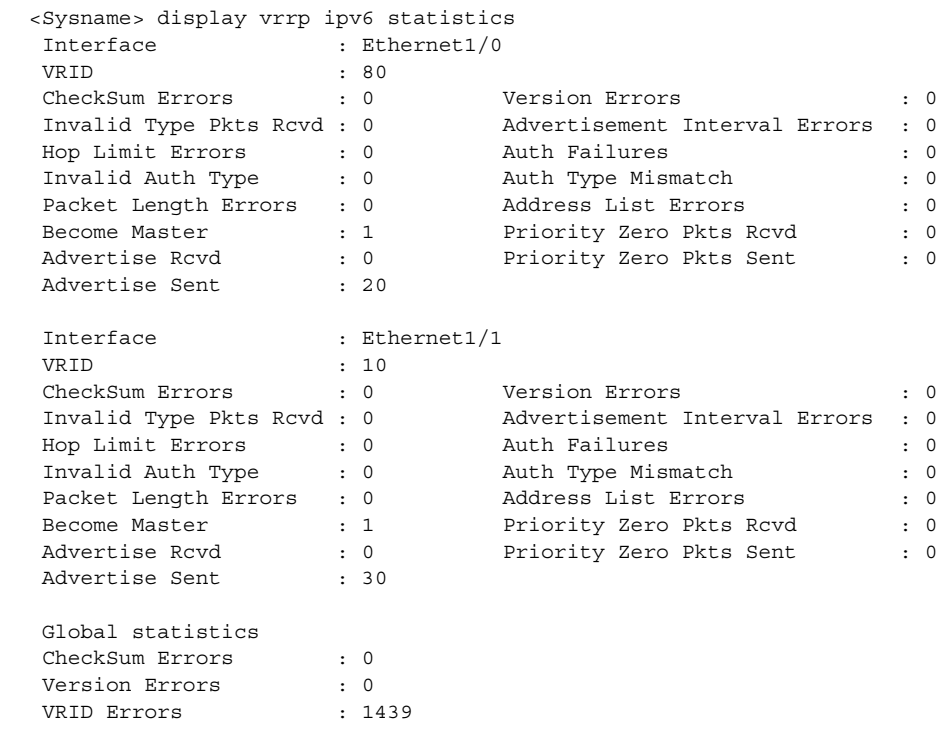

**Table 591** Description on the fields of the display vrrp ipv6 statistics command

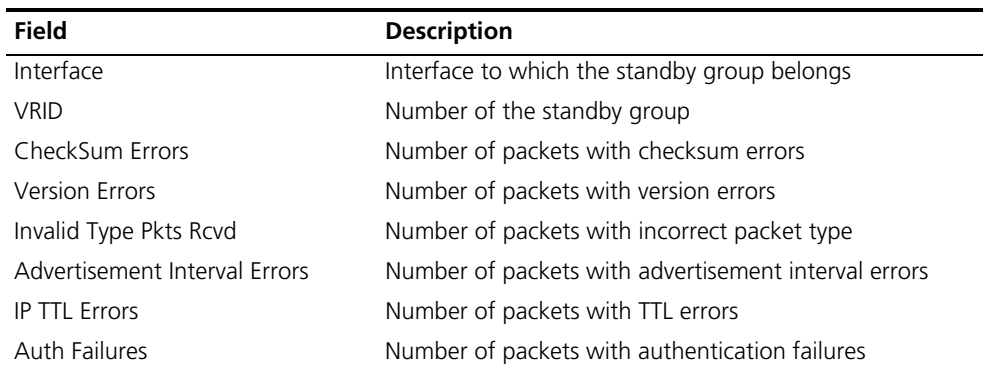

| <b>Field</b>            | <b>Description</b>                                                                        |
|-------------------------|-------------------------------------------------------------------------------------------|
| Invalid Auth Type       | Number of packets with authentication failures due to<br>invalid authentication types     |
| Auth Type Mismatch      | Number of packets with authentication failures due to<br>mismatching authentication types |
| Packet Length Errors    | Number of packets with VRRP packet length errors                                          |
| Address List Errors     | Number of packets with virtual IPv6 address list errors                                   |
| Become Master           | Number of times that the router worked as the master                                      |
| Priority Zero Pkts Rcvd | Number of received advertisements with the priority of 0                                  |
| Advertise Rcyd          | Number of received advertisements                                                         |
| Advertise Sent          | Number of advertisements sent                                                             |
| Global statistics       | Statistics about all standby groups                                                       |
| CheckSum Errors         | Total number of packets with checksum errors                                              |
| <b>Version Errors</b>   | Total number of packets with version errors                                               |
| <b>VRID Errors</b>      | Total number of packets with VRID errors                                                  |

Table 591 Description on the fields of the display vrrp ipv6 statistics command

## **reset vrrp ipv6 statistics**

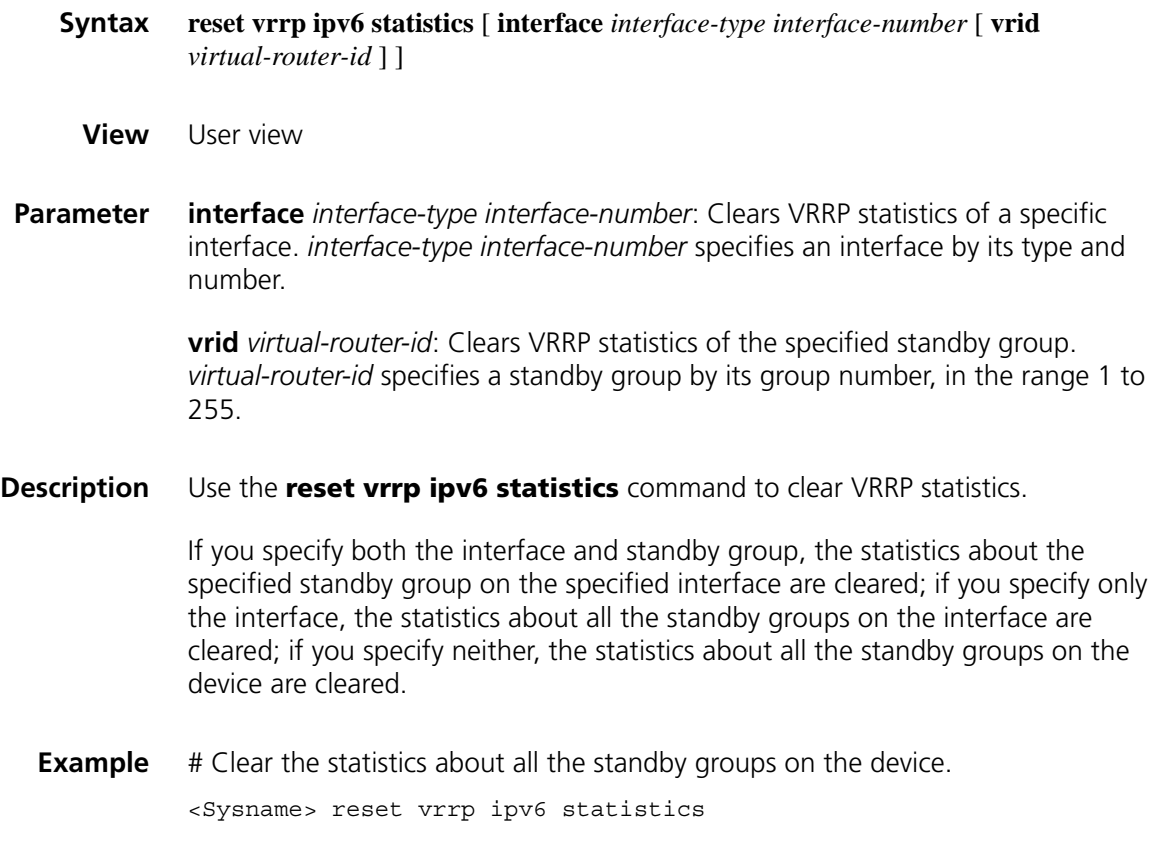

#### **vrrp ipv6 method**

#### **undo vrrp ipv6 method**

**View** System view

**Parameter** real-mac: Associates the real MAC address of the interface with the virtual IPv6 address of the standby group.

**virtual-mac**: Associates the virtual MAC address with the virtual IPv6 address.

**Description** Use the **vrrp ipv6 method** command to set the mappings between the virtual IPv6 addresses and the MAC addresses of the standby groups.

Use the **undo vrrp ipv6 method** command to restore the default mapping.

By default, the virtual IPv6 address of the standby group is associated with MAC address.

Configure the mapping between the virtual IPv6 address and the MAC address before configuring a standby group. Otherwise, your configuration will fail.

**Example** # Associate the virtual IP address of the standby group with the real MAC address of the routing interface.

> <Sysname> system-view [Sysname] vrrp ipv6 method real-mac

#### **vrrp ipv6 ping-enable**

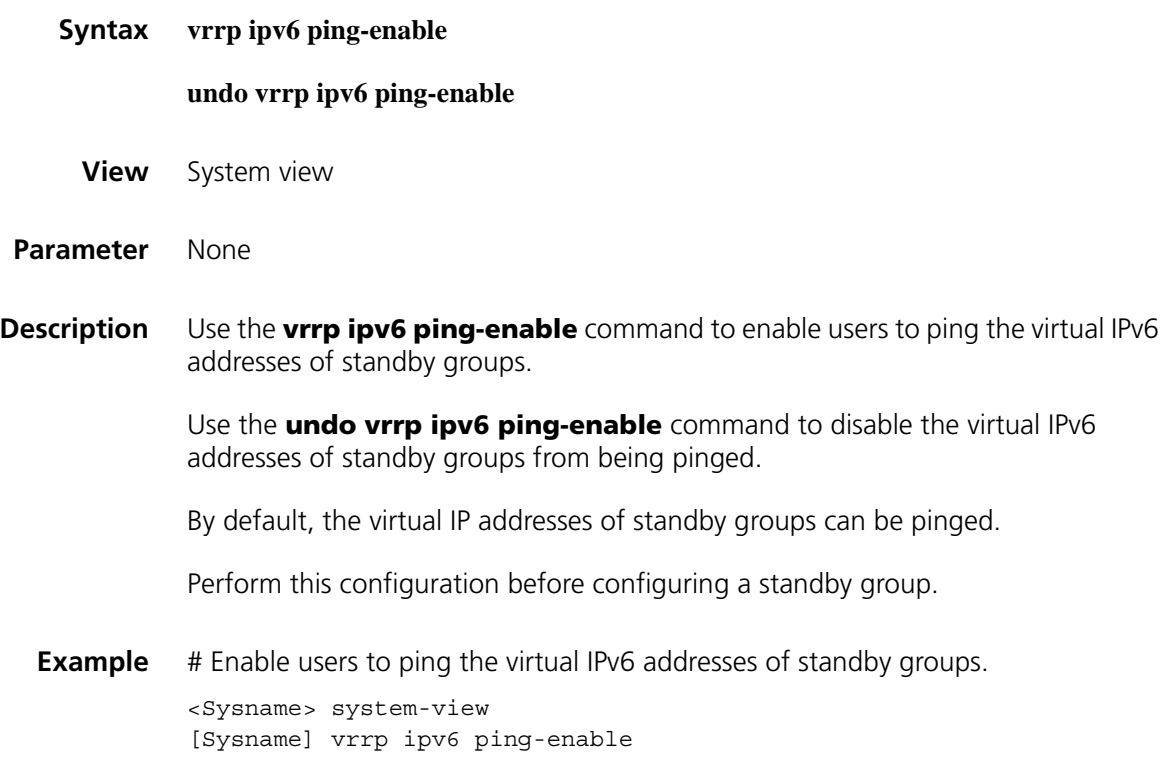

#### **vrrp ipv6 vrid authentication-mode**

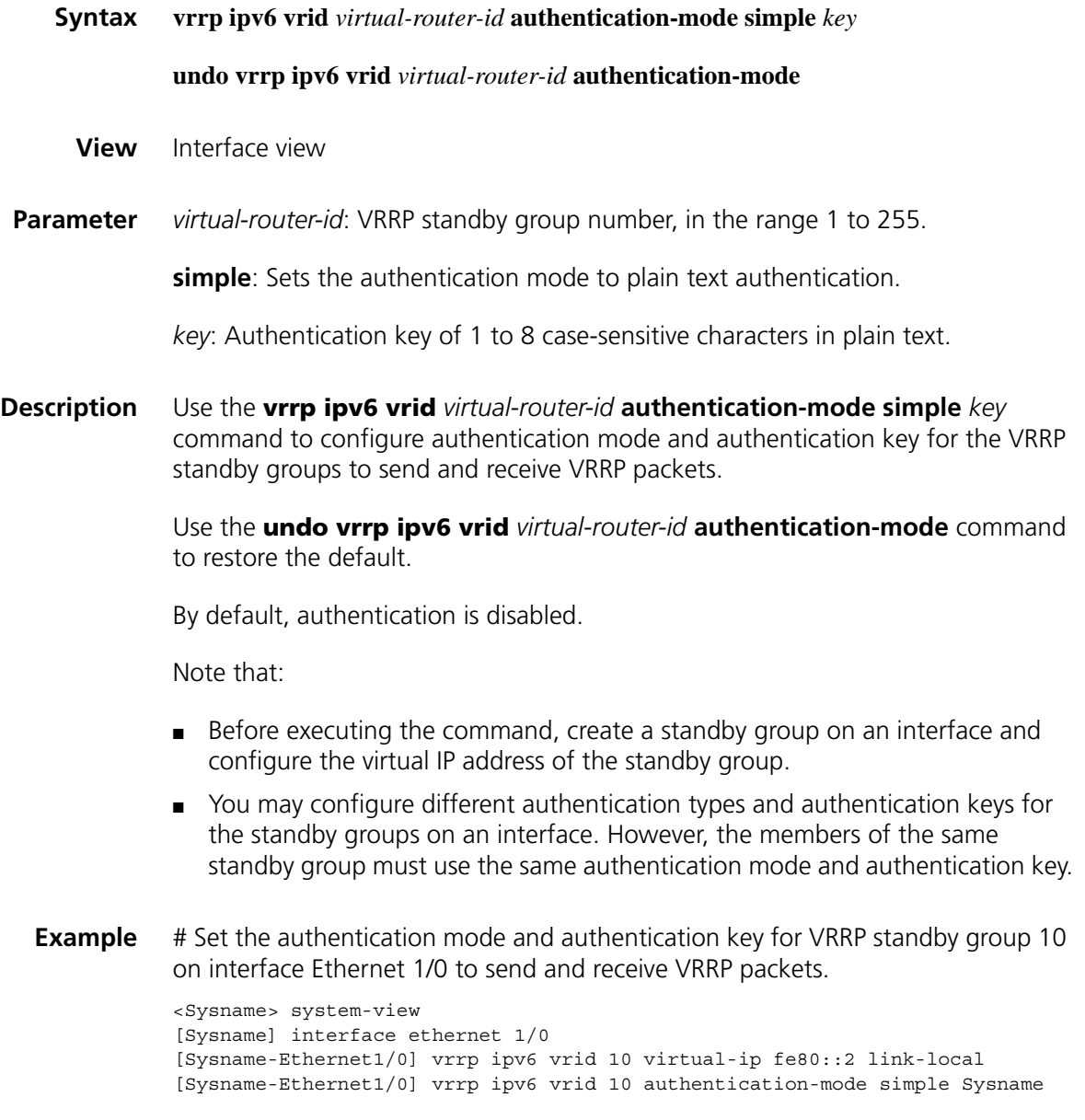

#### **vrrp ipv6 vrid preempt-mode**

**Syntax vrrp ipv6 vrid** *virtual-router-id* **preempt-mode** [ **timer delay** *delay-value* ] **undo vrrp ipv6 vrid** *virtual-router-id* **preempt-mode** [ **timer delay** ] **View** Interface view **Parameter** *virtual-router-id*: Virtual router ID or VRRP standby group number, in the range 1 to 255.

**Description** Use the **vrrp ipv6 vrid preempt-mode** command to configure preemption on the router and configure its preemption delay in the specified standby group.

> Use the **undo vrrp ipv6 vrid preempt-mode** command to disable preemption on the router in the specified standby group.

Use the **undo vrrp ipv6 vrid preempt-mode timer delay** command to restore the default preemption delay, that is, zero seconds.

The default mode is immediate preemption without delay.

If you set the router in the standby group to work in non-preemption mode, the delay period changes to zero seconds automatically.

On an instable network, the standby group member in the backup state may not normally receive the packets from the master member due to network congestion, resulting in frequent master/backup state transition of the standby group members. Preemption delay is introduced to solve this problem. With a preemption delay set, if the backup member does not receive the packet from the master member duly, it waits for a period to see whether it can receive any packet from the master. If the specified period elapses but it still receives no packet from the master, it becomes the master.

Note that before executing the command, you need to create a standby group on an interface and configure the virtual IPv6 address of the standby group.

**Example** # Enable preemption on the router in VRRP standby group 80 and set the preemption delay to five seconds.

> <Sysname> system-view [Sysname] interface ethernet 1/0 [Sysname-Ethernet1/0] vrrp ipv6 vrid 80 virtual-ip fe80::2 link-local [Sysname-Ethernet1/0] vrrp ipv6 vrid 80 preempt-mode timer delay 5

#### **vrrp ipv6 vrid priority**

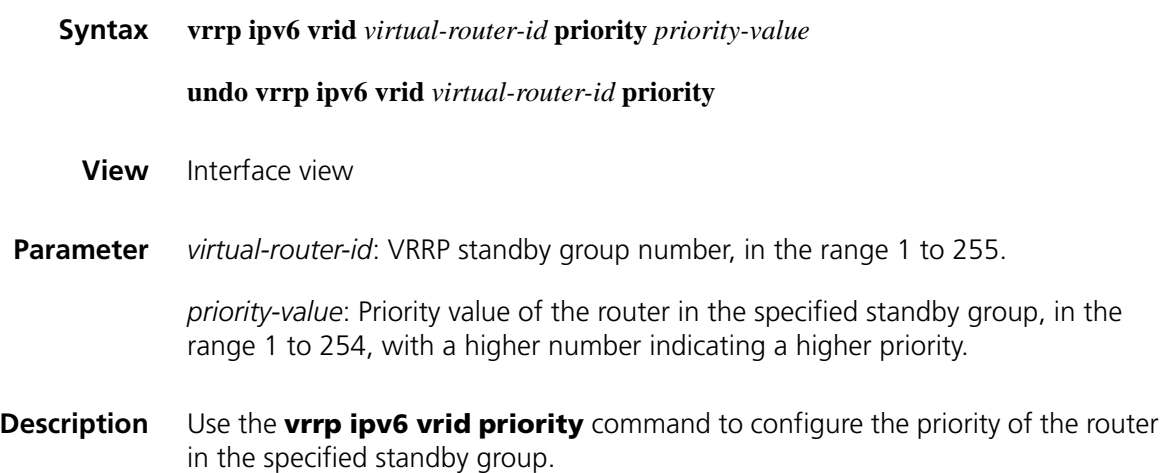

Use the **undo vrrp ipv6 vrid priority** command to restore the default.

By default, the priority of a router in a standby group is 100.

- Before executing the command, create a standby group on an interface and configure the virtual IPv6 address of the standby group.
- In VRRP, the role that a router plays in a standby group depends on its priority. A higher priority means that the router is more likely to become the master. Note that priority 0 is reserved for special use and 255 for the IP address owner.
- If the router is the IP address owner, its priority is always 255. Therefore, it will be the master so long as it is functioning normally.
- **Example** # Set the priority of the router in standby group 1 to 150. <Sysname> system-view [Sysname] interface ethernet 1/0 [Sysname-Ethernet1/0] vrrp ipv6 vrid 1 virtual-ip fe80::2 link-local [Sysname-Ethernet1/0] vrrp ipv6 vrid 1 priority 150

#### **vrrp ipv6 vrid timer advertise**

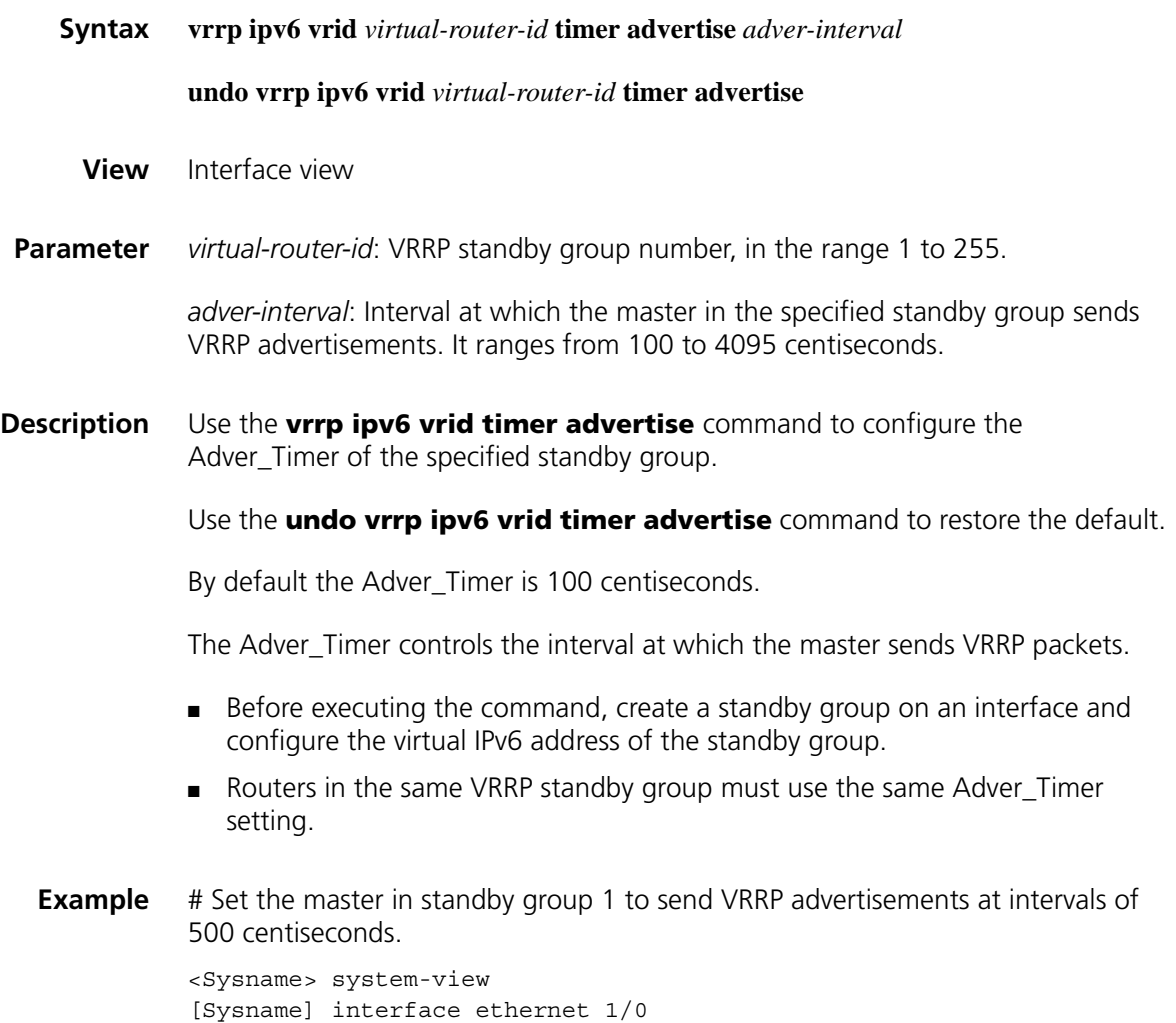

#### **vrrp ipv6 vrid track**

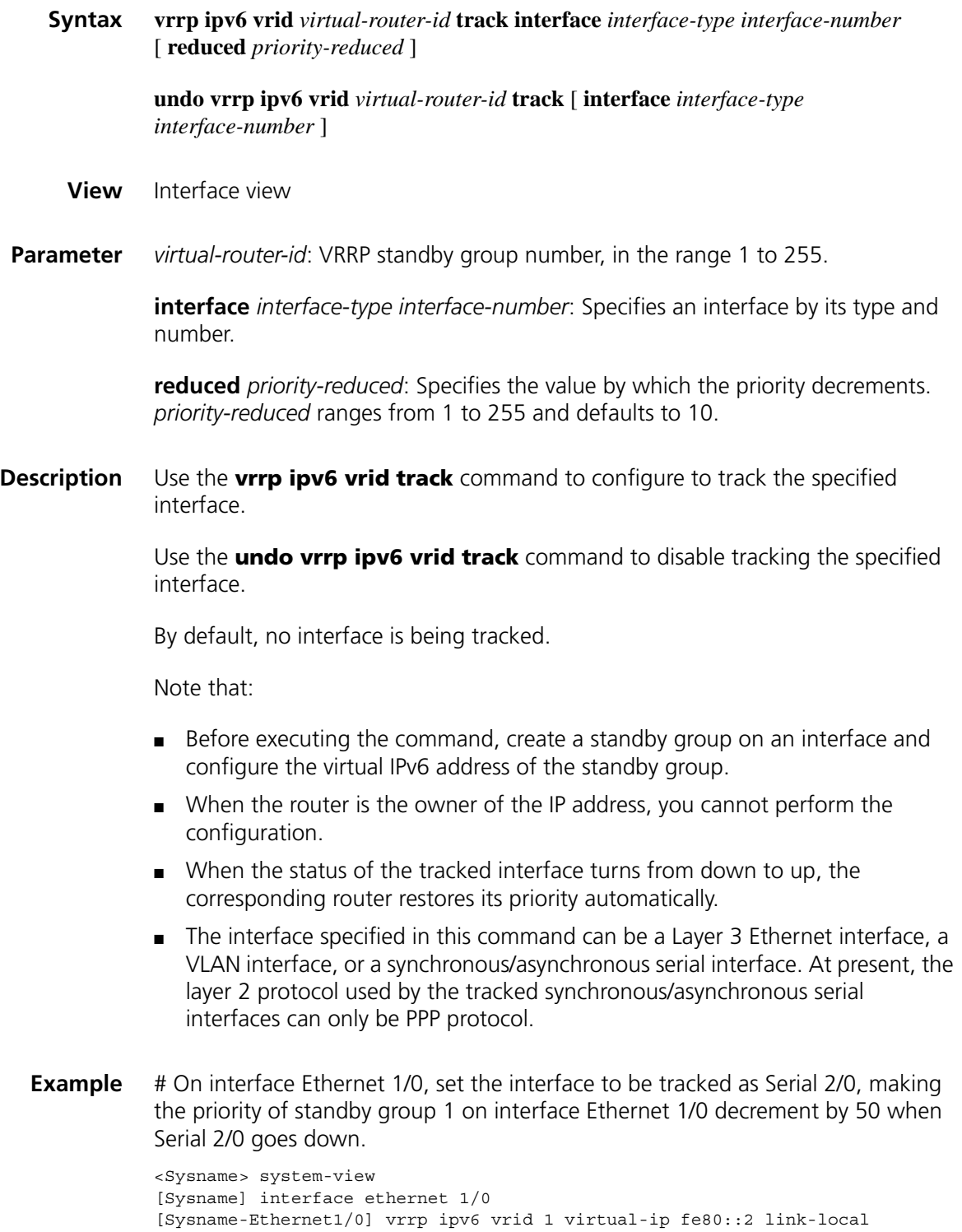

[Sysname-Ethernet1/0] vrrp ipv6 vrid 1 track interface serial 2/0 reduced 50

#### **vrrp ipv6 vrid virtual-ip**

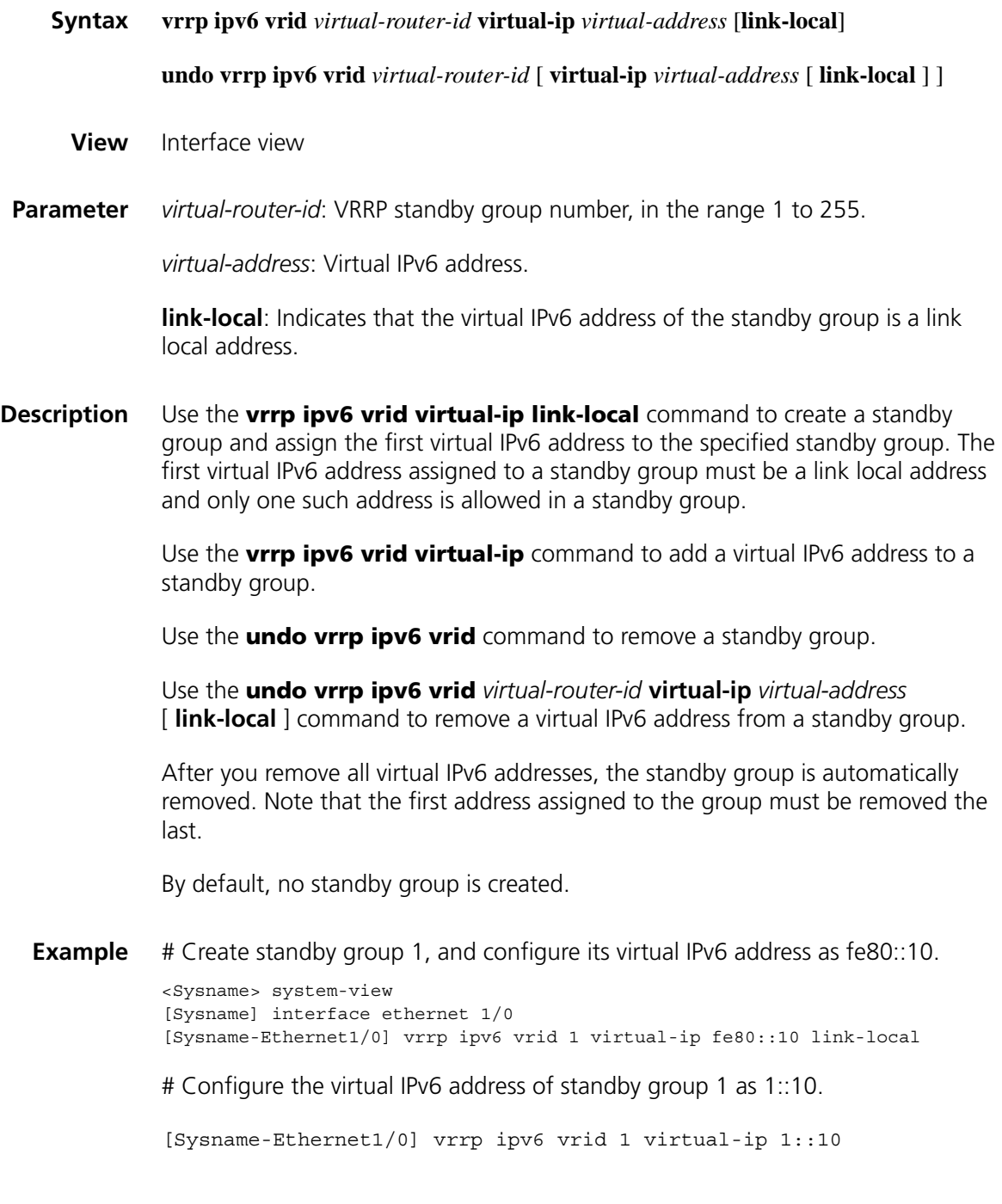

# **148 DEVICE MANAGEMENT COMMANDS**

n *There are many types of storage media such as Flash, compact Flash (CF), universal serial bus (USB), and hard disk. Different devices support different types of storage device. CF card is exemplified in this document.*

*File names in this document comply with the following rules*

- *Path + file name (namely, a full file name): File on a specified path. A full file name consists of 1 to 135 characters.*
- *File name" (namely, only a file name without a path): File on the current working path. The file name without a path consists of 1 to 91 characters.*

#### <span id="page-2246-0"></span>**boot-loader**

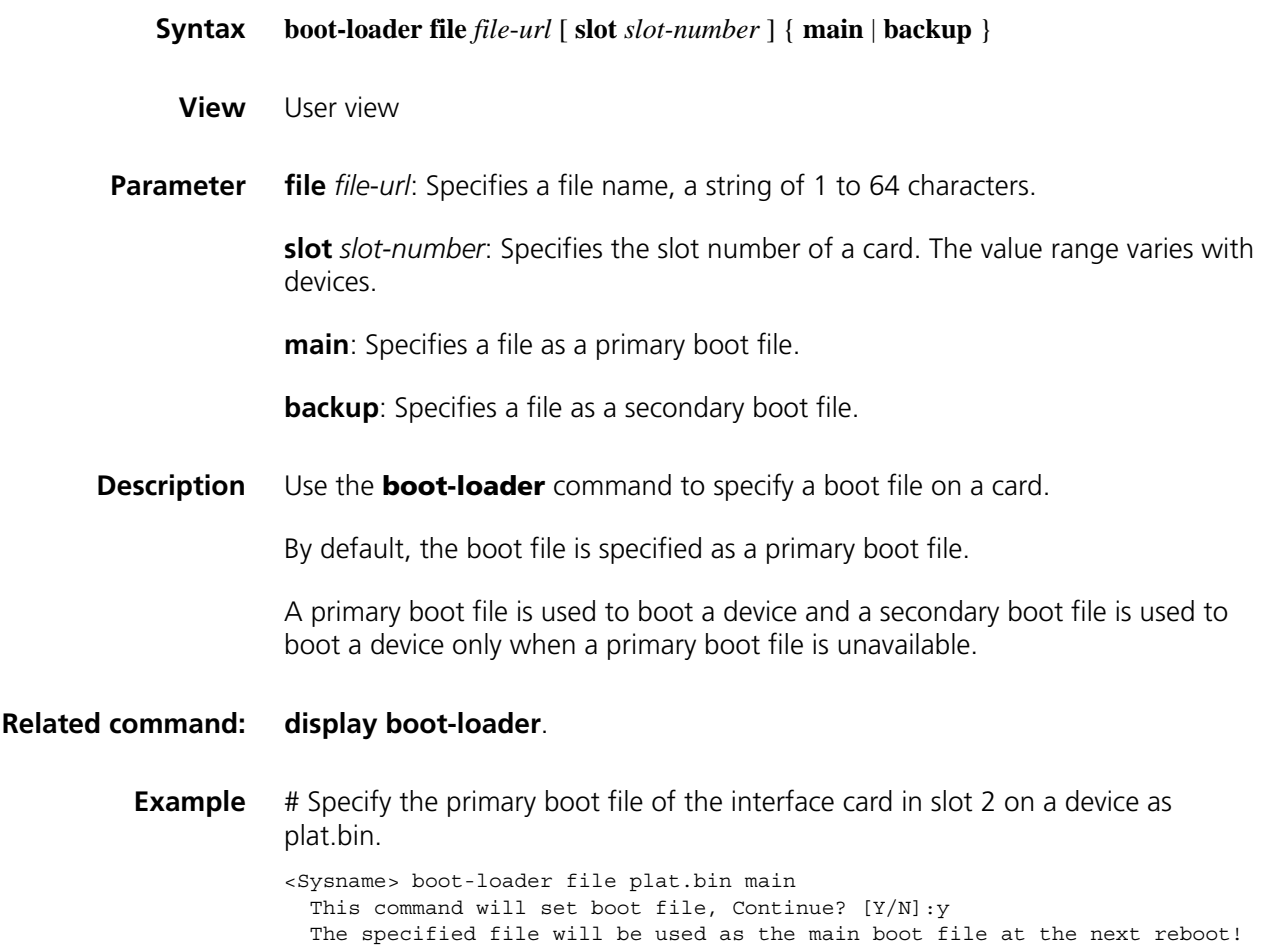

#### **bootrom**

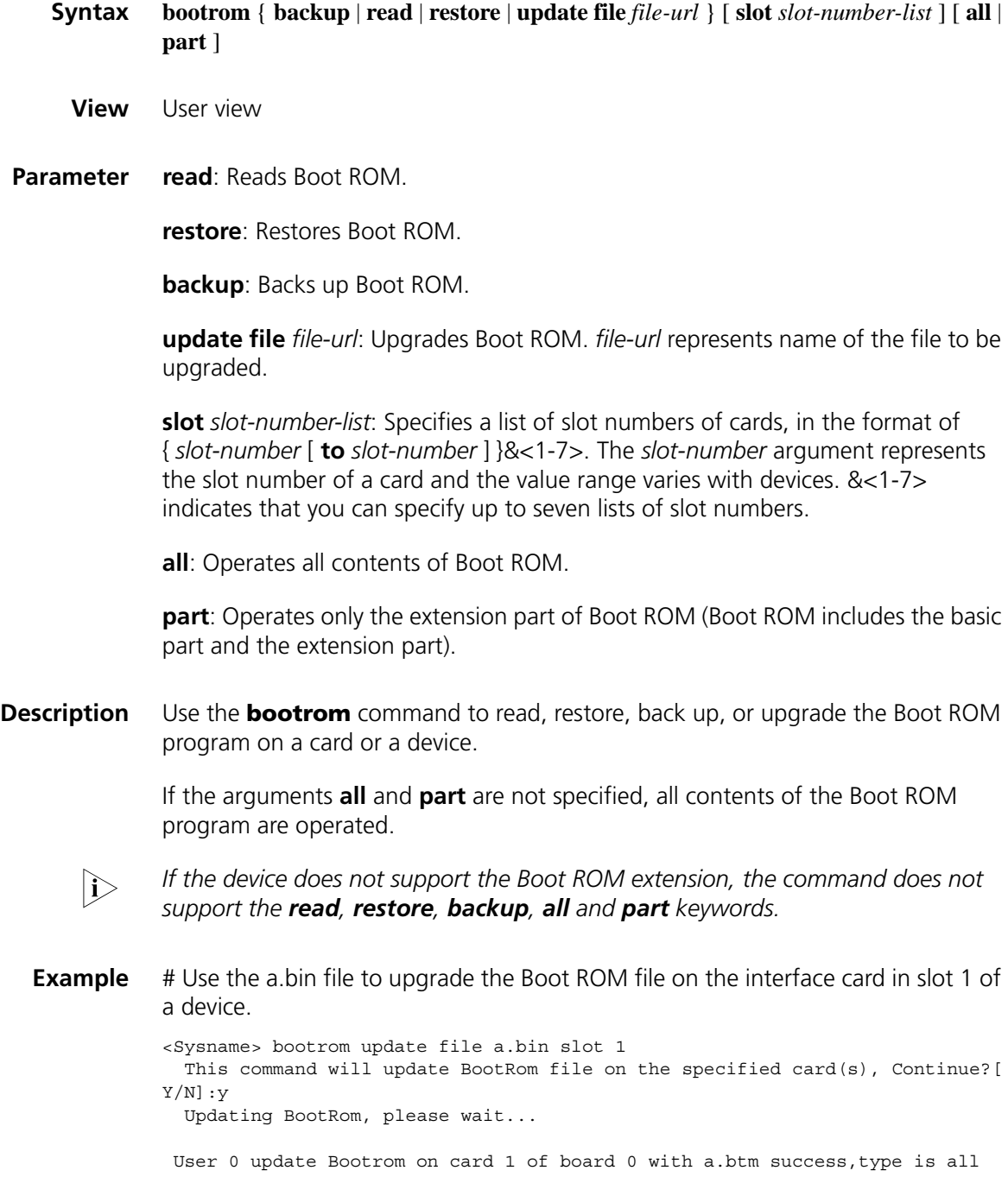

#### **buzzer enable**

**Syntax buzzer enable**

**undo buzzer enable**

**View** System view

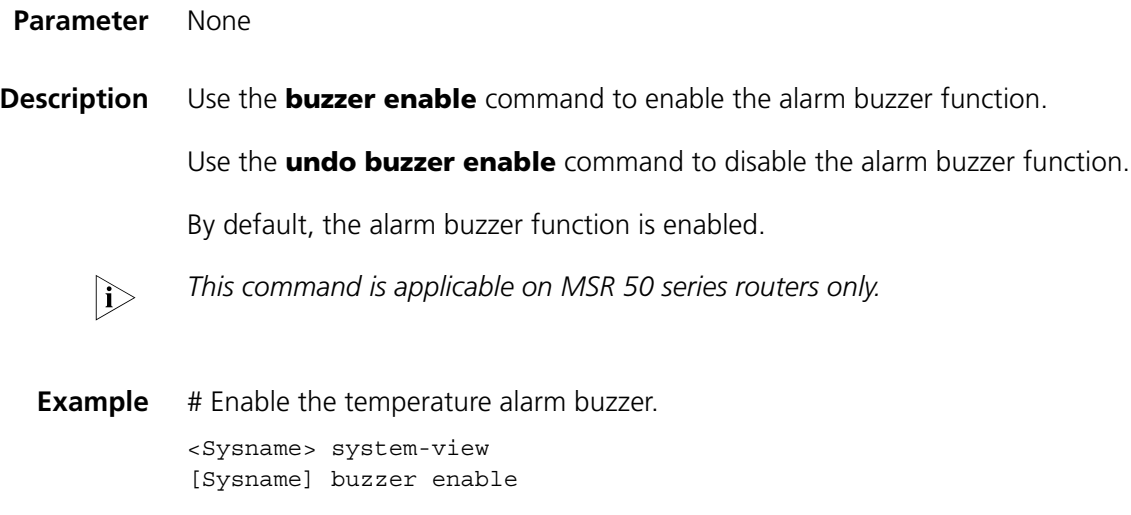

#### <span id="page-2248-0"></span>**display boot-loader**

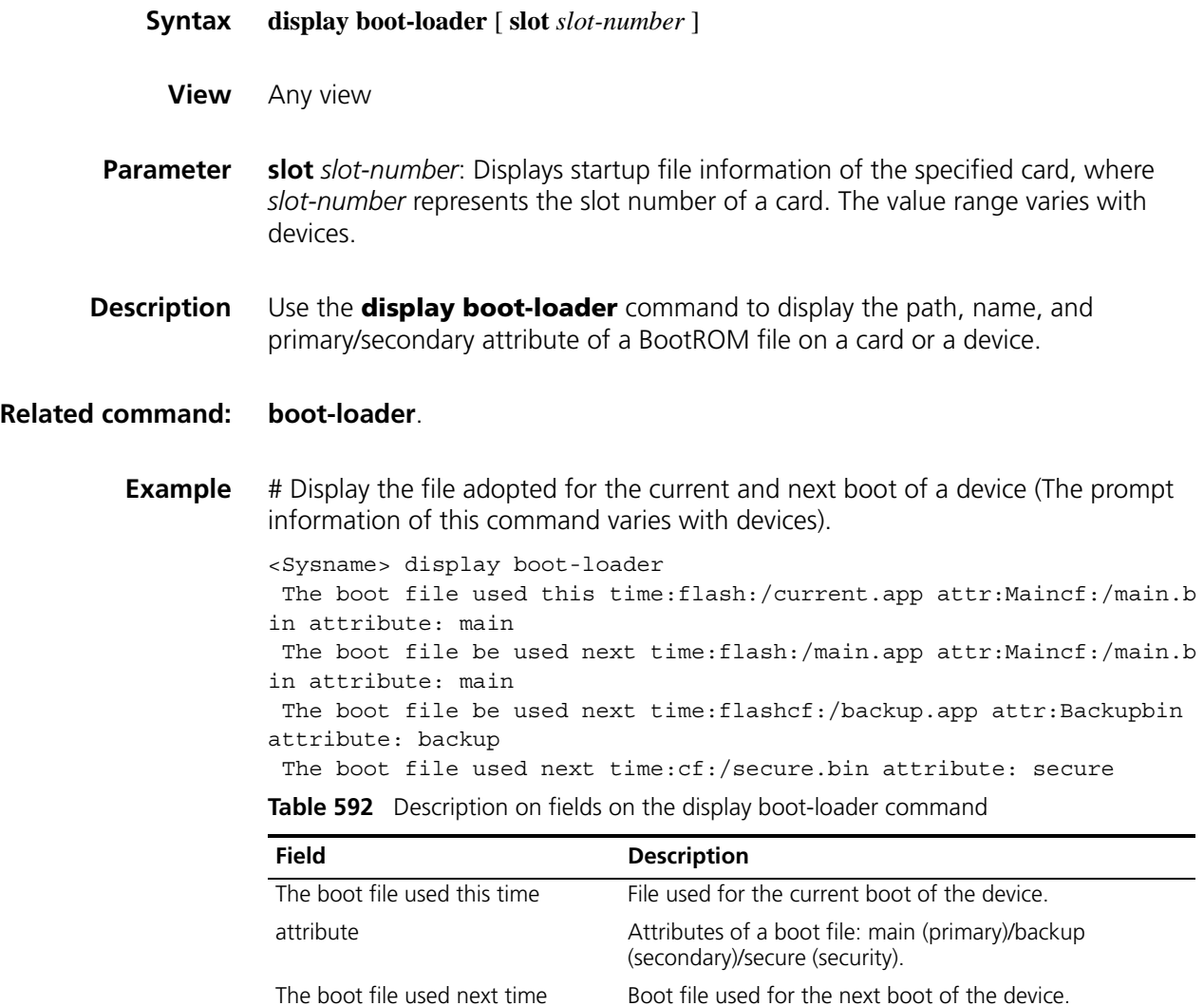

#### **display cpu-usage**

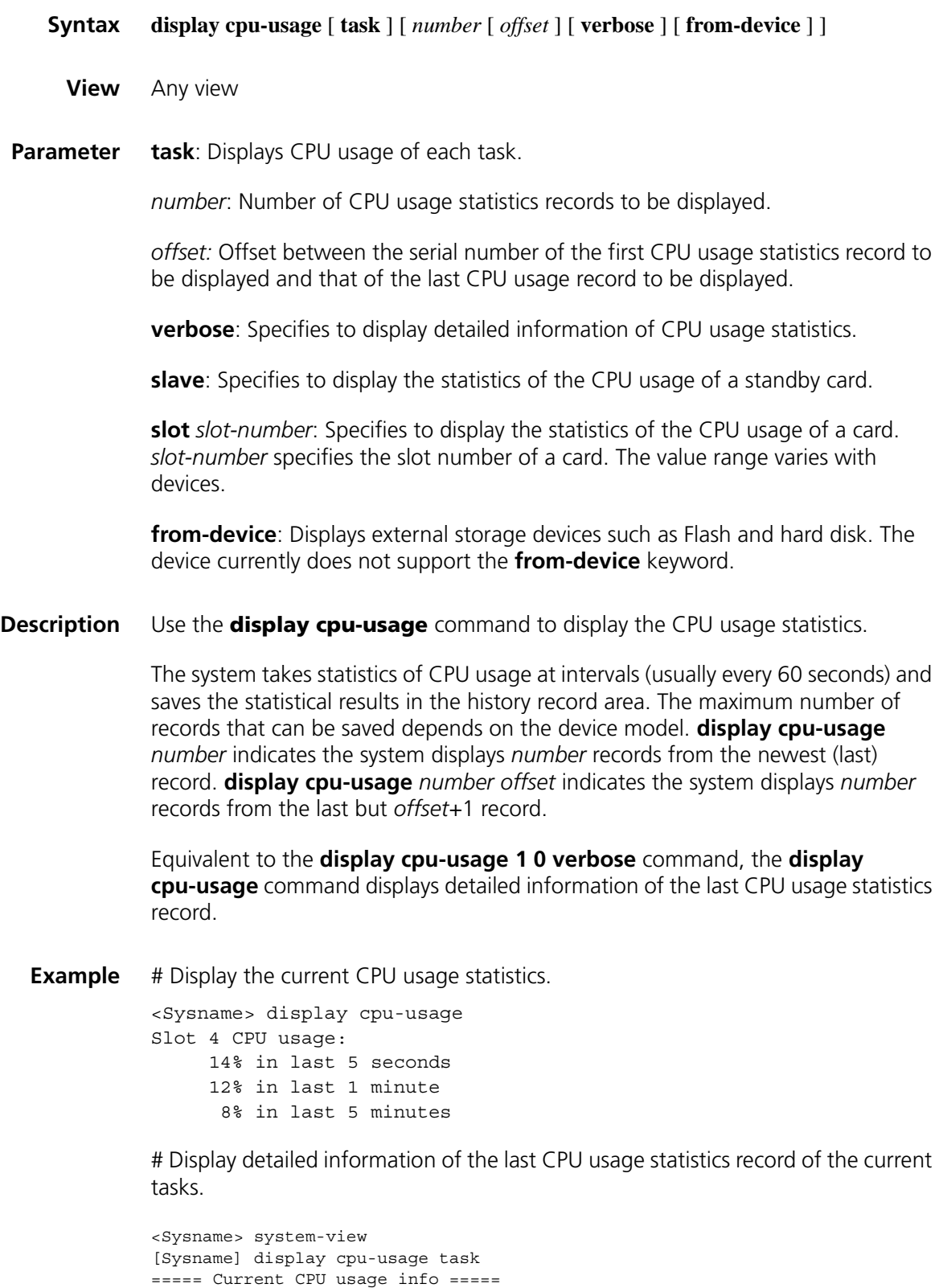

CPU Usage Stat. Cycle: 41 (Second) CPU Usage : 3% CPU Usage Stat. Time : 2006-07-10 11:02:20

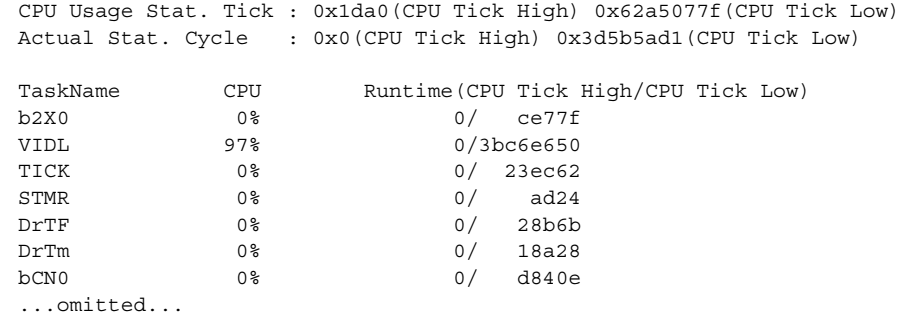

# Display the last fifth and sixth records of the CPU usage statistics history.

```
<Sysname> display cpu-usage 2 4
===== CPU usage info (no: 0 idx: 58) =====
CPU Usage Stat. Cycle: 60 (Second)
CPU Usage : 3%
CPU Usage Stat. Time : 2006-07-10 10:56:55
CPU Usage Stat. Tick : 0x1d9d(CPU Tick High) 0x3a659a70(CPU Tick Low)
Actual Stat. Cycle : 0x0(CPU Tick High) 0x95030517(CPU Tick Low)
===== CPU usage info (no: 1 idx: 57) =====
CPU Usage Stat. Cycle: 60 (Second)
CPU Usage
CPU Usage Stat. Time : 2006-07-10 10:55:55
CPU Usage Stat. Tick : 0x1d9c(CPU Tick High) 0xa50e5351(CPU Tick Low)
Actual Stat. Cycle : 0x0(CPU Tick High) 0x950906af(CPU Tick Low)
```
**Table 593** Description on fields of the display boot-loader command

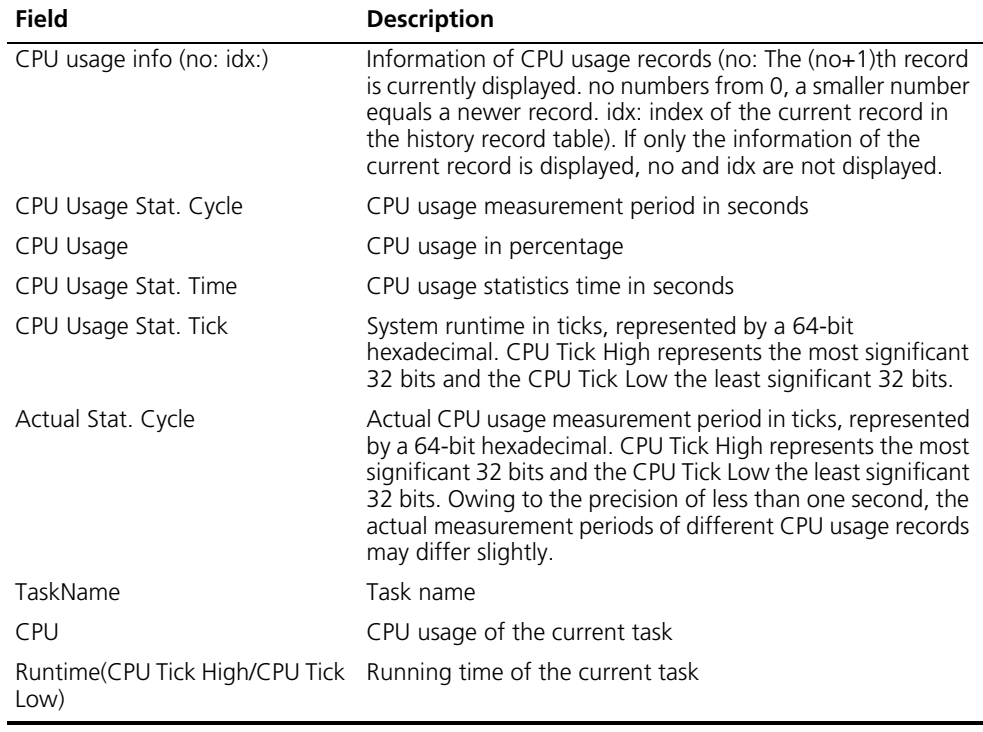

**View** Any view **Parameter** cf-card: Displays information of a compact Flash (CF). **usb**: Displays information of a universal serial bus (USB). **slot** *slot-number*: Displays detailed information of the specified card. The *slot-number* argument represents the slot number of a card and the value range varies with devices. **verbose**: Displays detailed information. **Description** Use the **display device** command to display information about storage media such as card, CF, USB, VCPM, VPM and DSP. **Example** # Display brief information of cards on a device. (The displayed information varies with devices.)

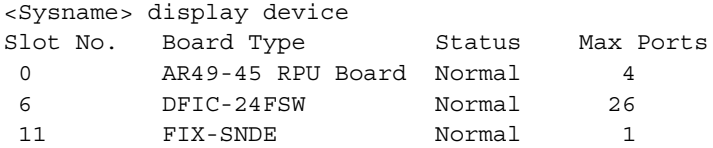

# Display detailed information of cards on a device. (The displayed information varies with devices.)

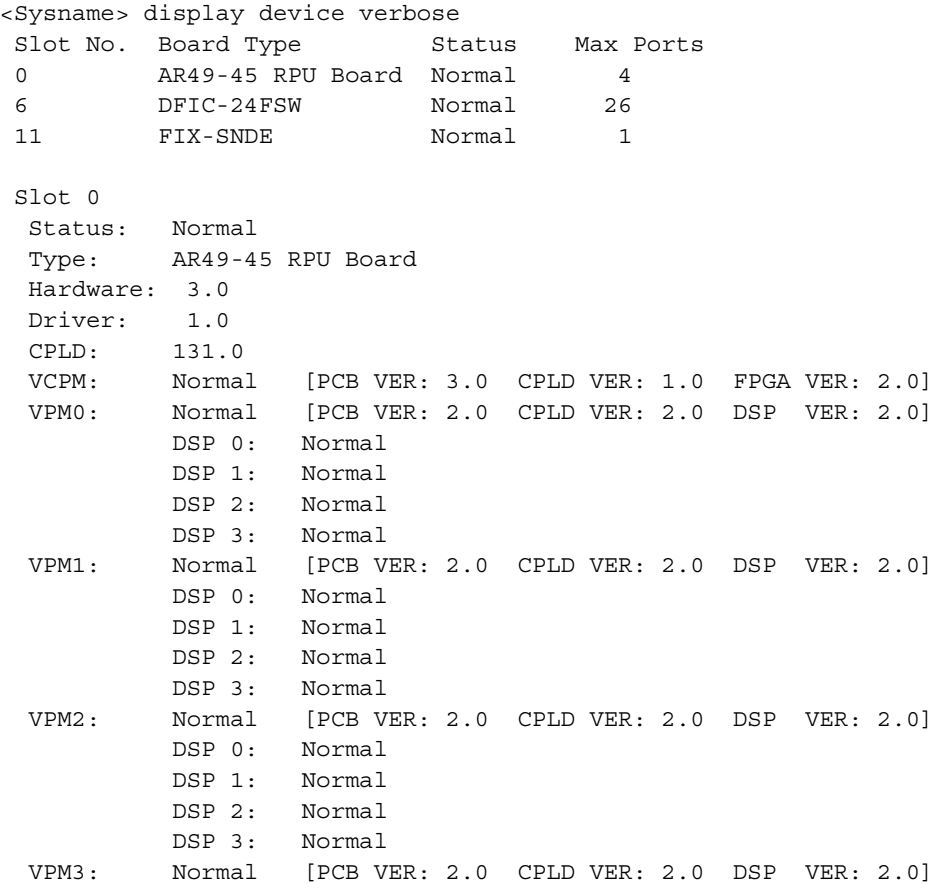

```
DSP 0: Normal
          DSP 1: Normal
          DSP 2: Normal
          DSP 3: Normal
Slot 1
 Status: Normal
 Type: SIC-2FXS
 Hardware: 2.2
 Driver: 2.0
 CPLD: 2.0
 DSP: Normal [DSP VER: 2.0]
Slot 5
 Status: Normal
 Type: FIC-2VE1
 Hardware: 3.0
 Driver: 2.0
 CPLD: 1.0
 FDSP: Normal [DSP VER: 2.0]
 VCPMA: Normal [PCB VER: 3.0 CPLD VER: 1.0 FPGA VER: 2.0]
 VPM0: Normal [PCB VER: 2.0 CPLD VER: 2.0 DSP VER: 2.0]
          DSP 0: Normal
           DSP 1: Normal
           DSP 2: Normal
           DSP 3: Normal
 VPM1: Normal [PCB VER: 2.0 CPLD VER: 2.0 DSP VER: 2.0]
           DSP 0: Normal
           DSP 1: Normal
           DSP 2: Normal
           DSP 3: Normal
Slot 6
 Status: Normal
 Type: DFIC-24FSW
 Hardware: 2.0
 Driver: 1.0
 CPLD: 1.0
Slot 11
 Status: Normal
 Type: FIX-SNDE
 Hardware: 3.0
 Driver: 2.0
 CPLD: 131.0
```
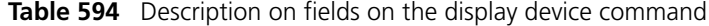

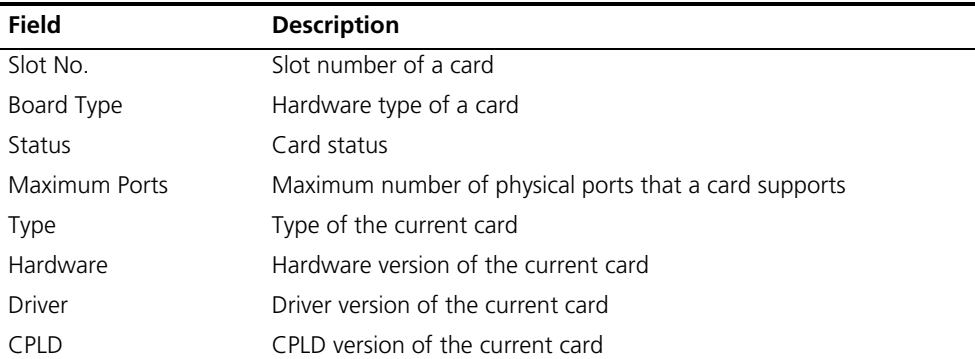

| <b>Field</b>           | <b>Description</b>                                                             |
|------------------------|--------------------------------------------------------------------------------|
| <b>FDSP</b>            | DSP status (FDSP version) of the current card                                  |
| <b>VCPM</b>            | VCPM status (PCB, CPLD, FPGA version of VCPM) of the current<br>main board     |
| <b>VCPMA</b>           | VCPM status (PCB, CPLD, FPGA version of VCPM) of the current<br>interface card |
| <b>VPM<sub>x</sub></b> | VPM status (PCB, CPLD, DSP version of VPM) of the current card                 |
| <b>DSP</b>             | DSP status (DSP version) of the current card                                   |

**Table 594** Description on fields on the display device command

VCPM, VCPMA, VPM, FDSP and DSP status includes:

- Normal
- Abnormal
- Reset

#### **display device manuinfo**

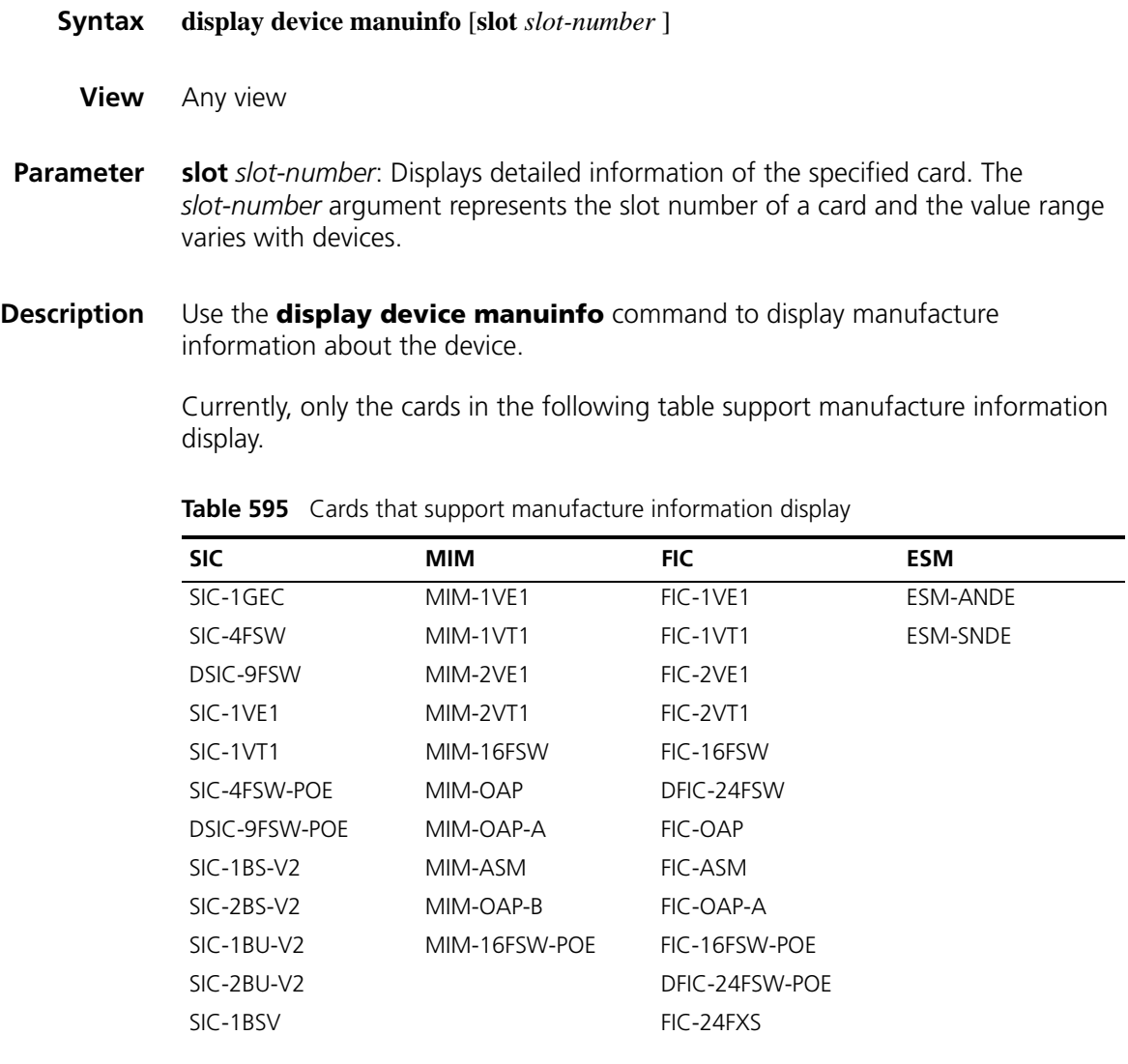

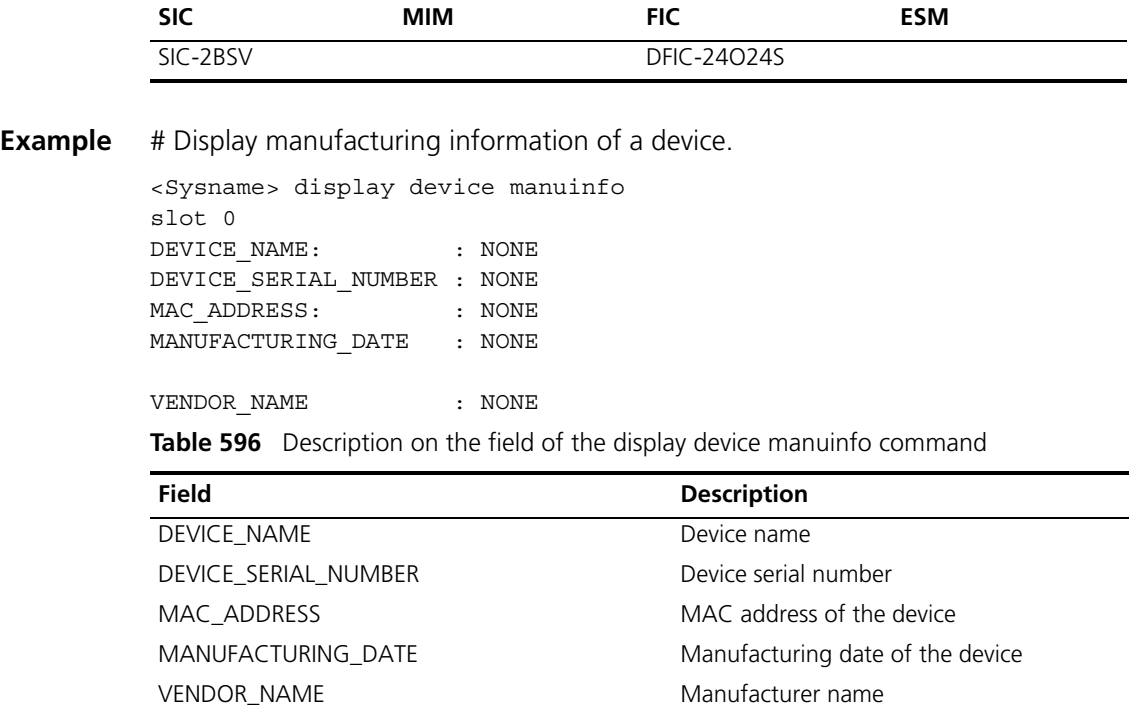

#### **Table 595** Cards that support manufacture information display

#### **display environment**

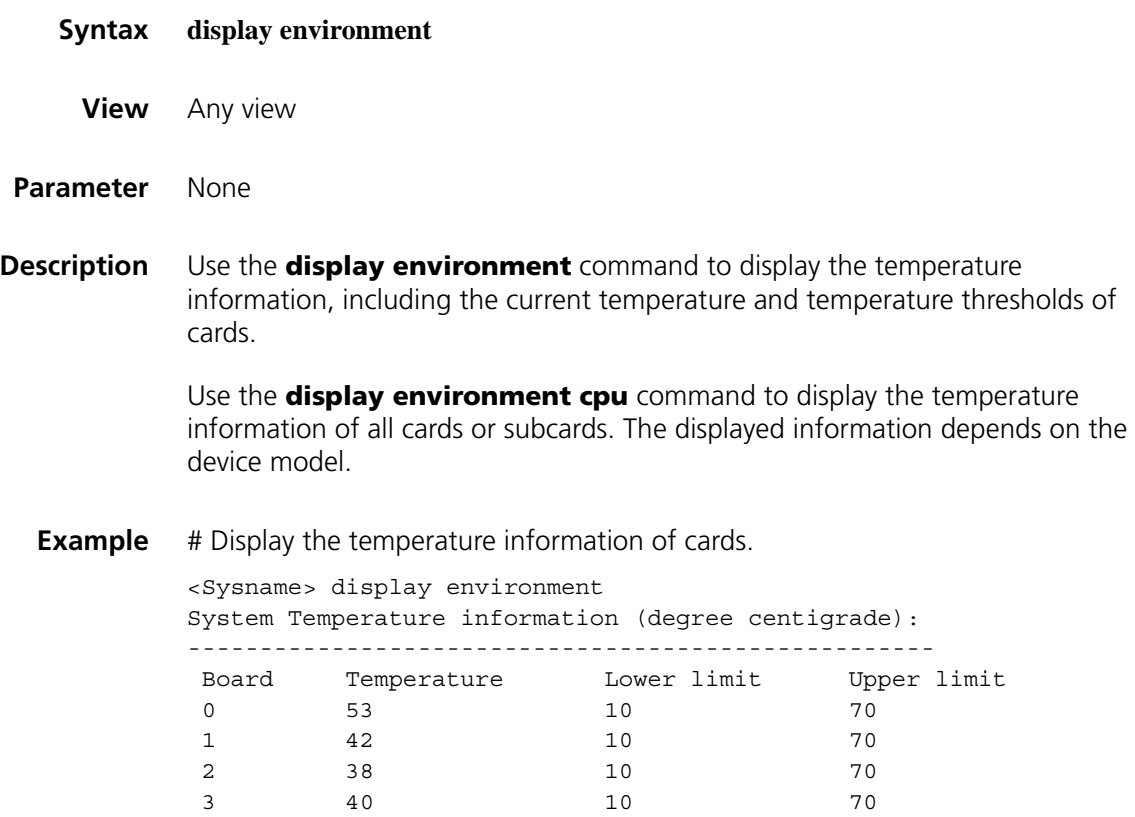

| Field                                              | <b>Description</b>                                             |
|----------------------------------------------------|----------------------------------------------------------------|
| System Temperature information (degree centigrade) | Temperature information of system<br>cards (degree centigrade) |
| Board                                              | Card number                                                    |
| Temperature                                        | Current temperature                                            |
| Lower limit                                        | Lower limit of temperature                                     |
| Upper limit                                        | Upper limit of temperature                                     |

**Table 597** Description on fields on the display environment command

#### **display fan**

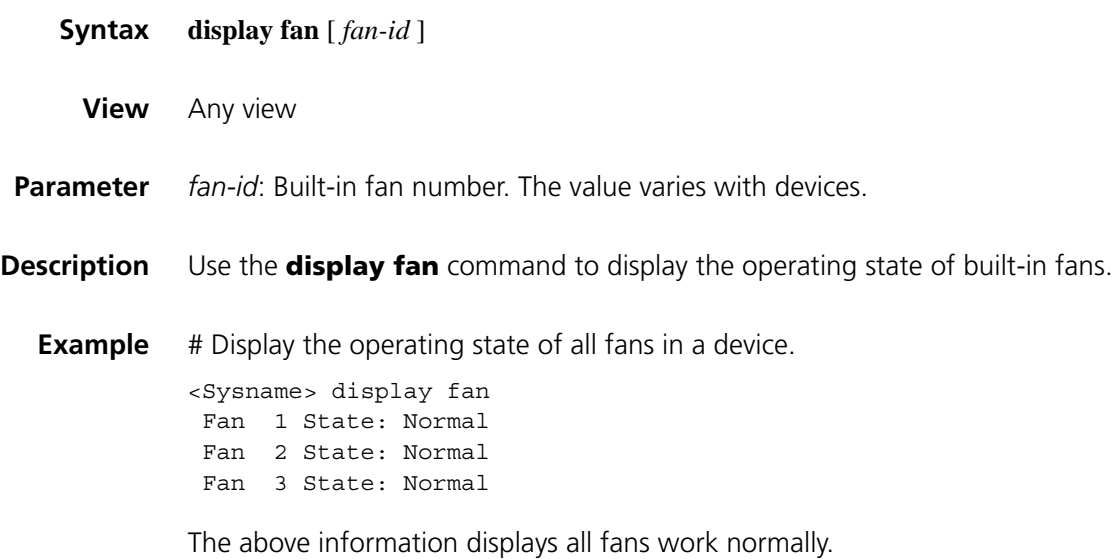

#### **display license**

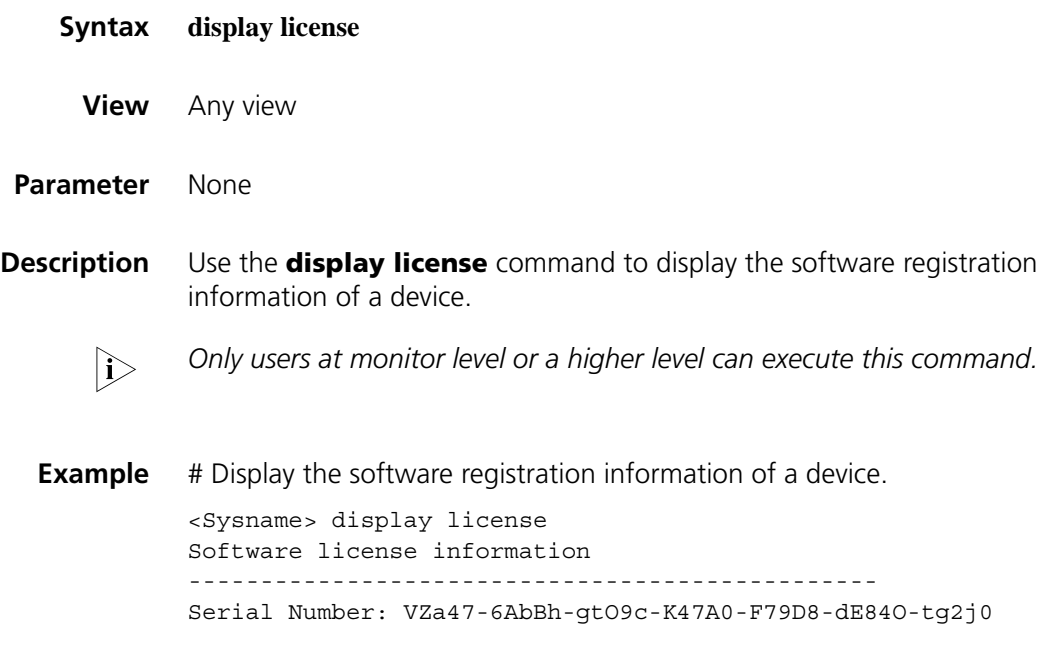

Register Date: 2006-10-10 15:50:28 Trade Code : 121234A757C06A000693

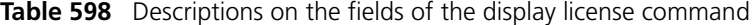

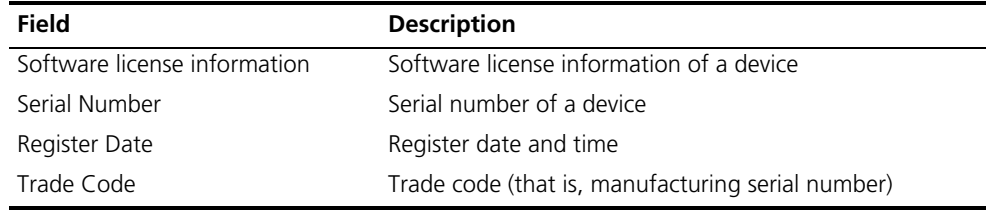

## **display memory**

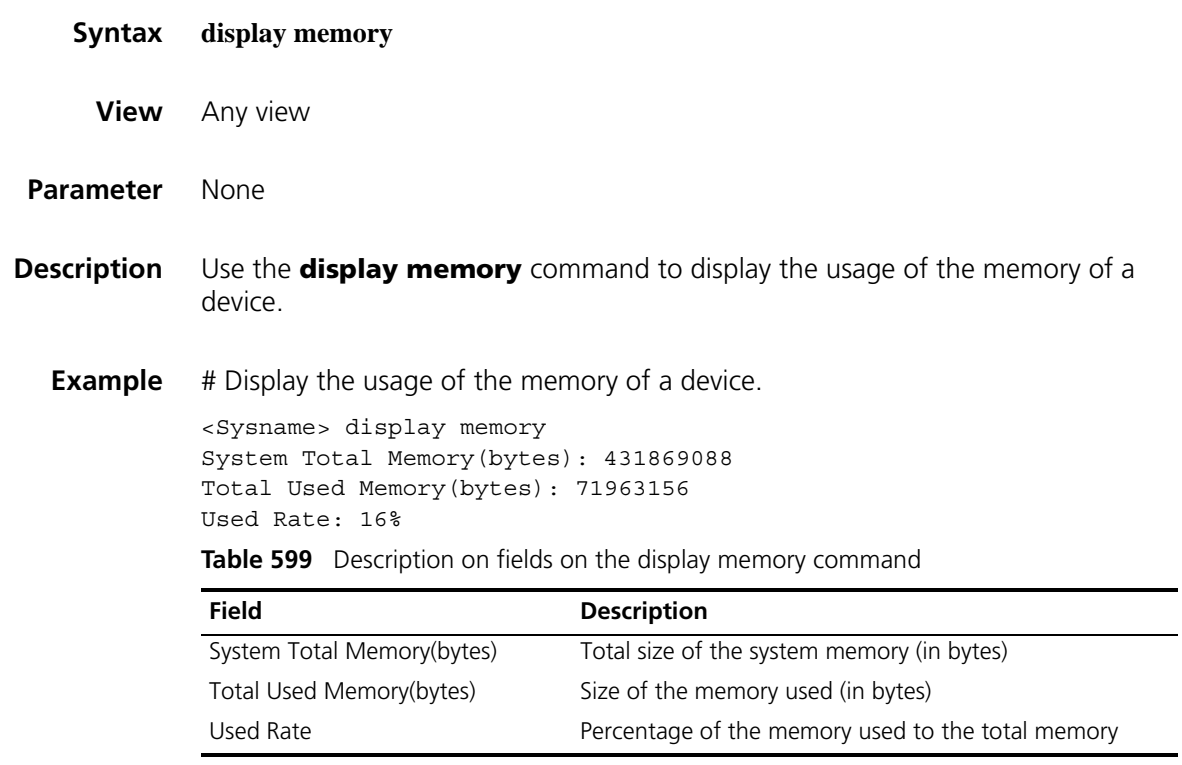

## **display power**

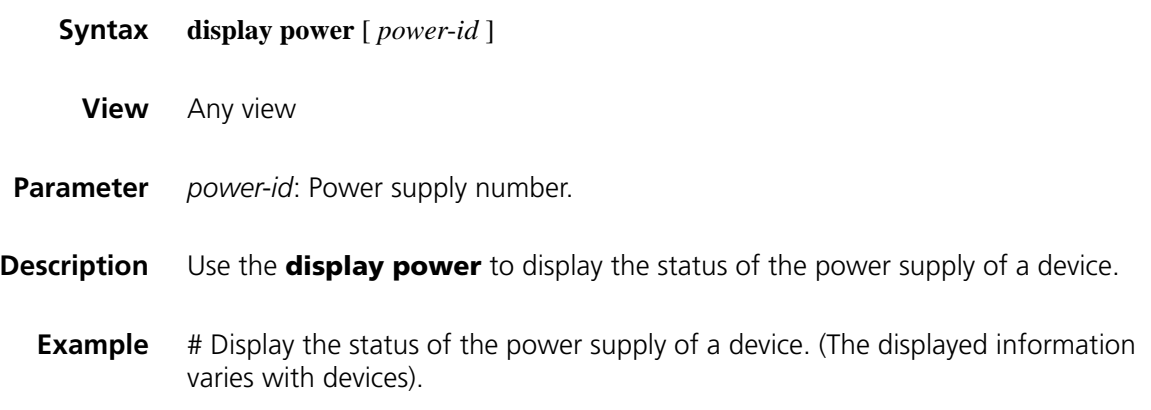

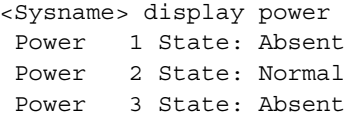

The above information indicates that power supply 2 works normally, and power supply 1 and power supply 3 are absent.

#### **display reboot-type**

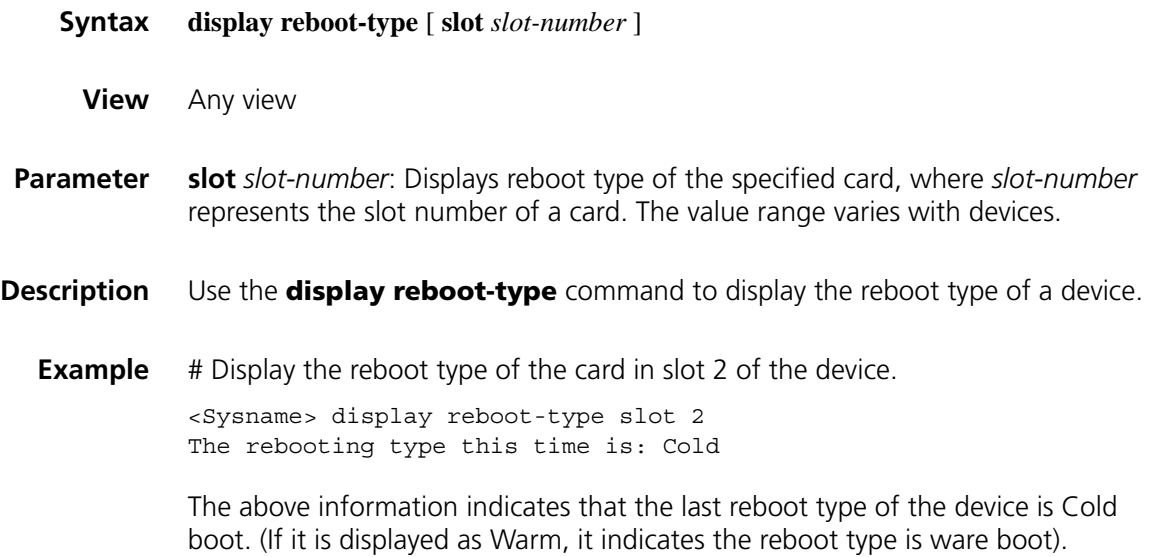

#### **display schedule reboot**

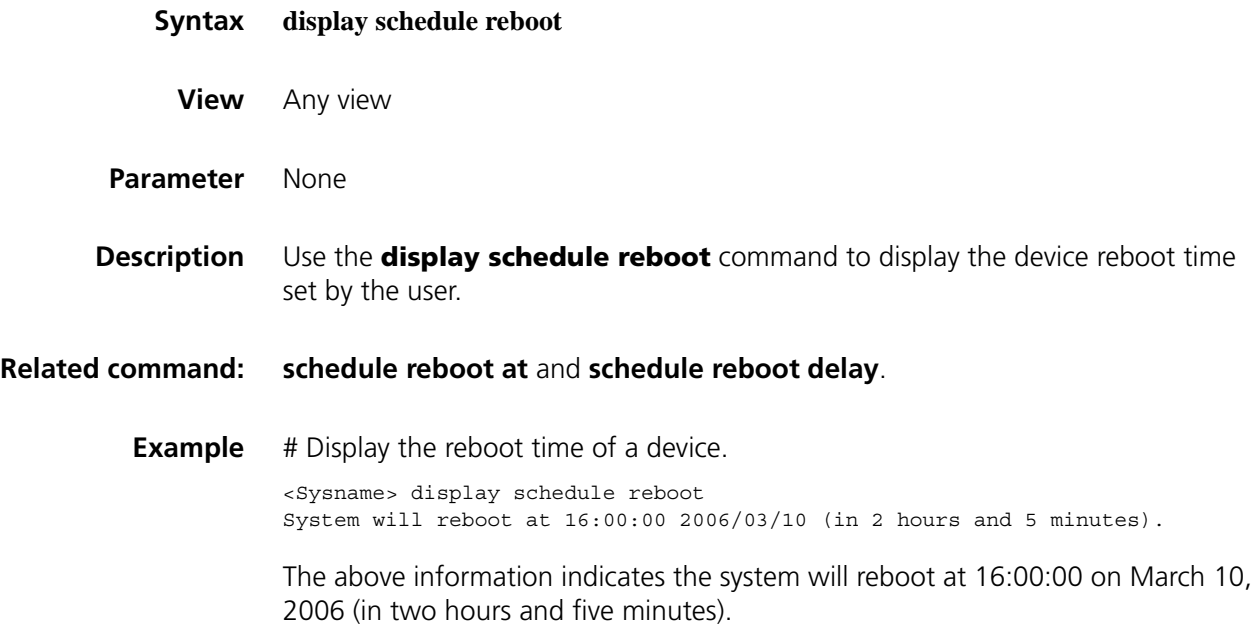

#### **license register**

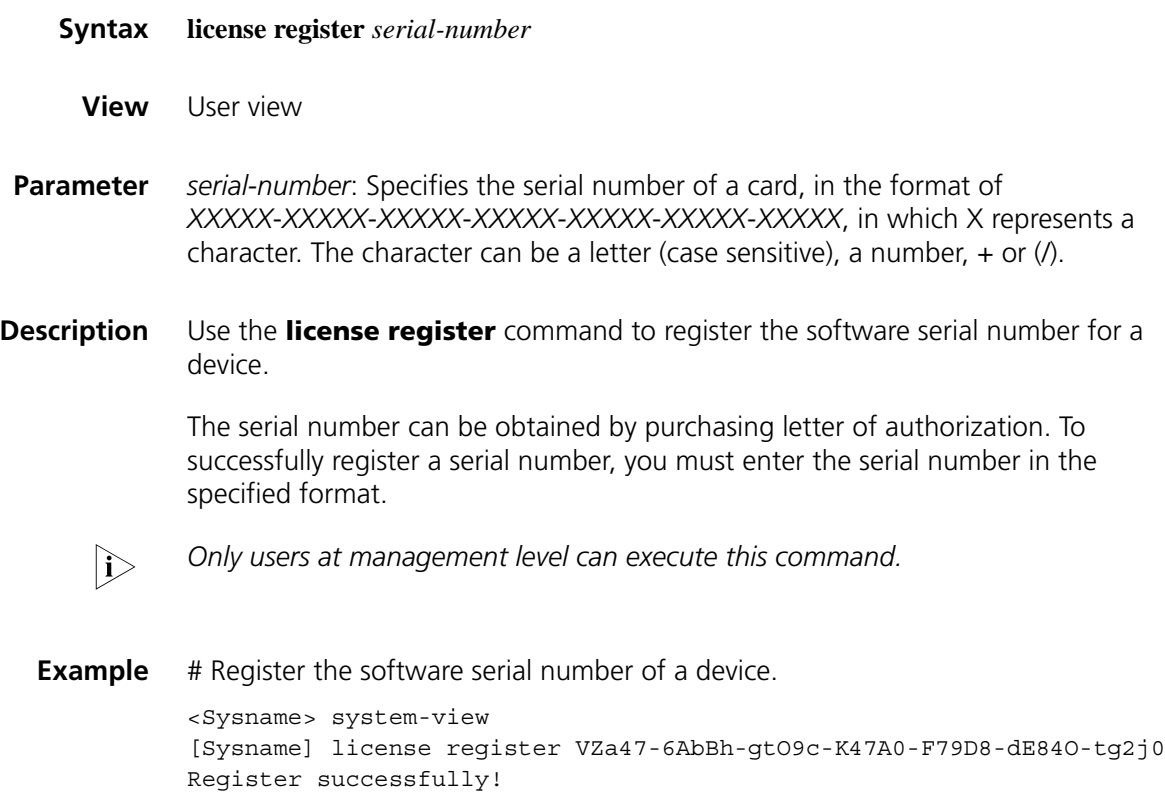

#### **reboot**

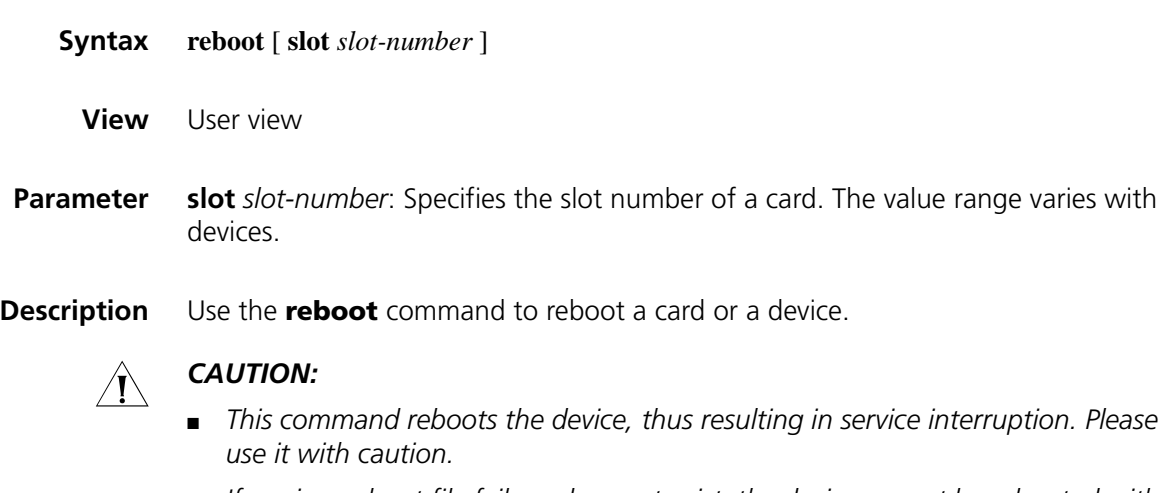

- If a primary boot file fails or does not exist, the device cannot be rebooted with *this command. In this case, you can re-specify a primary boot file to reboot the device, or you can power off the device then power it on and the system automatically uses the secondary boot file to restart the device.*
- *The slot keyword is applicable on an MSR 50 series router only.*

**Example** # Reboot the device.

```
<Sysname> reboot
Start to check configuration with next startup configuration file, please wait
......
 This command will reboot the device. Current configuration will be lost in next
 startup if you continue. Continue? [Y/N]:y
 This will reboot device. Continue? [Y/N]:y
 #Nov 20 12:00:42:698 2006 Sysname COMMONSY/4/REBOOT:
  Reboot device by command.
 %Nov 20 12:00:42:699 2006 Sysname DEV/4/SYSTEM REBOOT:
 System is rebooting now.
Now rebooting, please wait...
```
#### **remove**

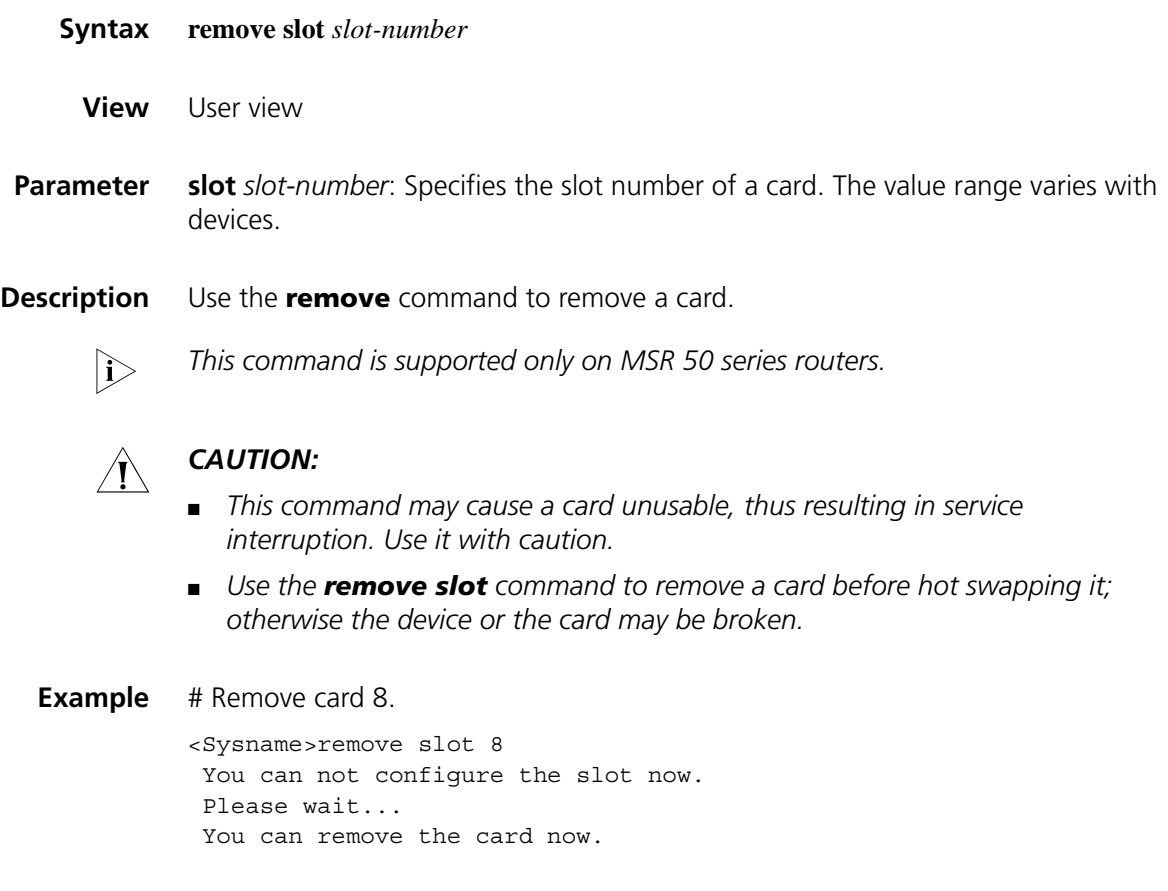

#### **reset unused porttag**

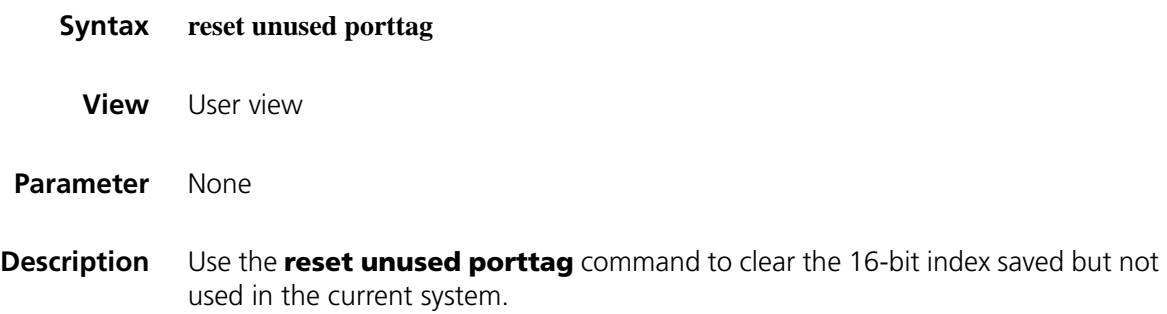

A confirmation is required when you carry out this command. If you fail to make a confirmation within 30 seconds or enter "N" to cancel the operation, the command will not be carried out.

**Example** # Clear the 16-bit index saved but not used in the current system.

<Sysname> reset unused porttag Current operation will delete all unused port tag(s). Continue? [Y/N]:y <Sysname>

#### <span id="page-2260-0"></span>**schedule reboot at**

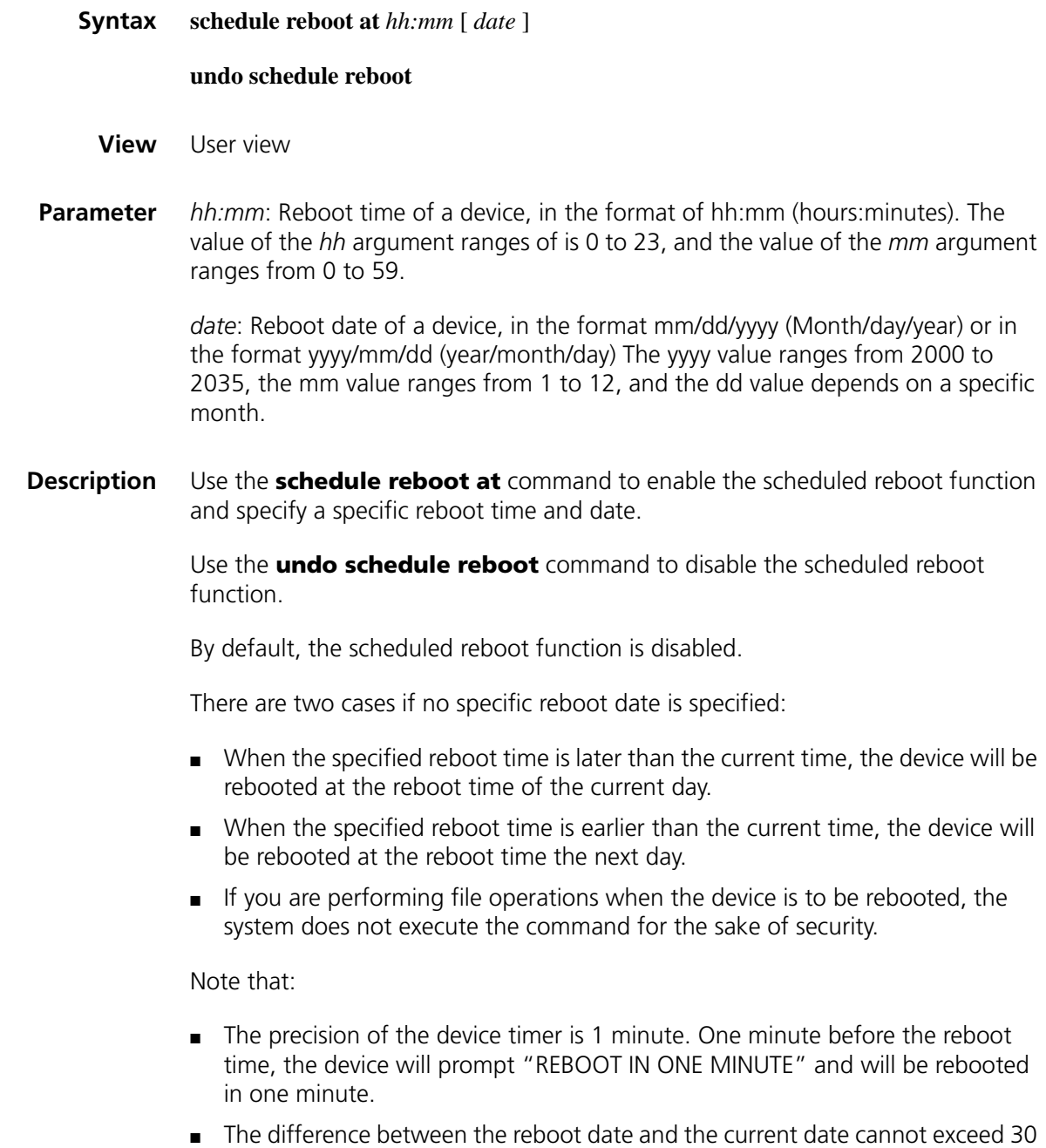

x 24 hours (namely, 30 days).

- After you execute the above command, the device will prompt you to confirm the configuration. You must enter <Y> or <y> to make the configuration take effect. The original configuration will be overwritten at the same time.
- If a date (month/day/year or year/month/day) later than the current date is specified for the **schedule reboot at** command, the device will be rebooted at the reboot time.
- If you use the **clock** command after the **schedule reboot at** command to adjust the system time, the reboot time set by the **schedule reboot at** command will become invalid.

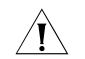

**CAUTION:** This command reboots the device in a future time, thus resulting in *service interruption. Please use it with caution.*

**Example** # Configure the device to reboot at 12:00 AM (supposing that the current time is 11:43).

> <Sysname> schedule reboot at 12:00 Reboot system at 12:00 2006/06/06(in 0 hour(s) and 16 minute(s)) confirm? [Y/N]:

# If you have used the **terminal logging** command to enable the log display function on the terminal before setting a reboot time, the system will automatically display related log information after you enter <y>. By default, the log display function is enabled.

#### <Sysname>

```
%Jun 6 11:43:11:629 2006 Sysname CMD/5/REBOOT:
vty0(192.168.1.54): Set schedule reboot parameters at 11:43:11 2006/
06/06, and system will reboot at 12:00 2006/06/06.
```
#### <span id="page-2261-0"></span>**schedule reboot delay**

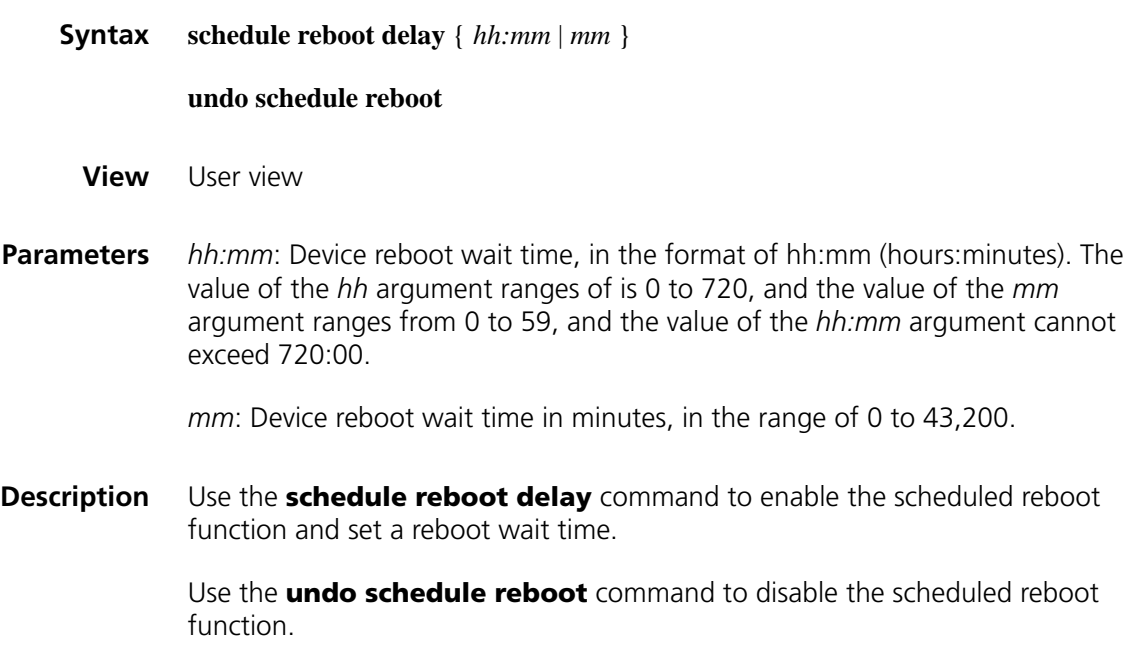

By default, the scheduled reboot function is disabled.

Note that:

- The reboot wait time can be in the format of hh:mm (hours:minutes) or mm (absolute minutes). The absolute minutes cannot exceed 30 x 24 x 60 minutes, namely, 30 days.
- The precision of the device timer is 1 minute. One minute before the reboot time, the device will prompt "REBOOT IN ONE MINUTE" and will be rebooted in one minute.
- After you execute the above command, the device will prompt you to confirm the configuration. You must enter <Y> or <y> to make the configuration take effect. The original configuration will be overwritten at the same time.
- If you use the **clock** command after the **schedule reboot delay** command to adjust the system time, the reboot wait time set by the **schedule reboot delay** command will become invalid.
- If you are performing file operations when the device is to be rebooted, the system does not execute the command for the sake of security.

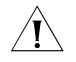

c *CAUTION: This command reboots the device after the specified delay time, thus resulting in service interruption. Please use it with caution.*

**Example** # Configure the device to reboot in 88 minutes (supposing the current time is 11:48).

```
<Sysname> schedule reboot delay 88
Reboot system at 13:16 2006/06/06(in 1 hour(s) and 28 minute(s))
confirm? [Y/N]:
```
# If you have used the **terminal logging** command to enable the log display function on the terminal before setting a reboot time, the system will automatically display related log information after you enter <y>. By default, the log display function is enabled on the terminal.

<Sysname> %Jun 6 11:48:44:860 2006 Sysname CMD/5/REBOOT: vty0(192.168.1.54): Set schedule reboot parameters at 11:48:44 2006/ 06/06, and system will reboot at 13:16 2006/06/06.

#### **temperature-alarm enable**

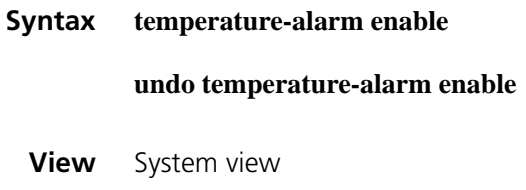

**Parameter** None

#### **Description** Use the **temperature-alarm enable** command to enable the temperature alarm function.

Use the **undo temperature-alarm enable** command to disable the temperature alarm function.

By default, the temperature alarm function is enabled.

**Example** # Enable the temperature alarm function. <Sysname> system-view [Sysname] temperature-alarm enable

#### **temperature-limit**

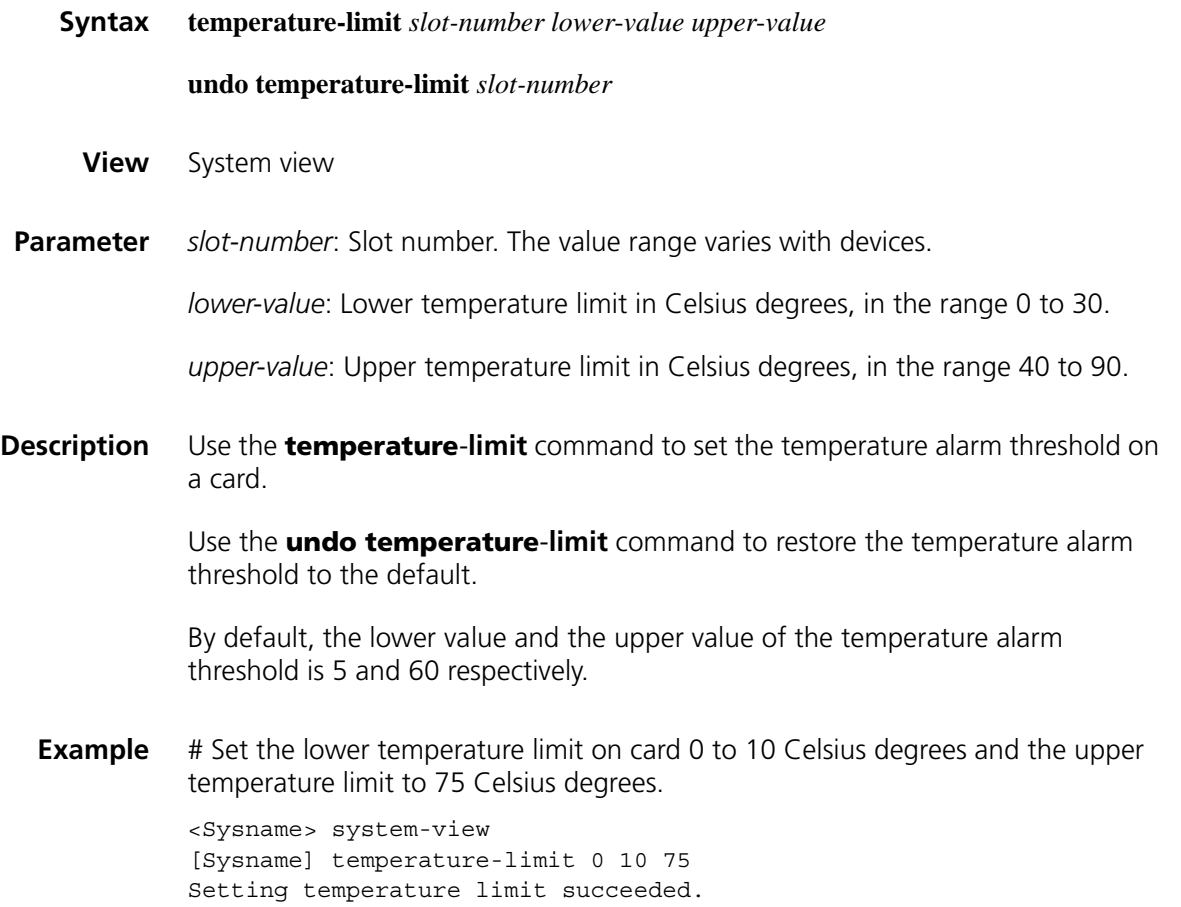

## **149** NQA CLIENT CONFIGURATION<br>
COMMANDS **COMMANDS**

#### **data-fill**

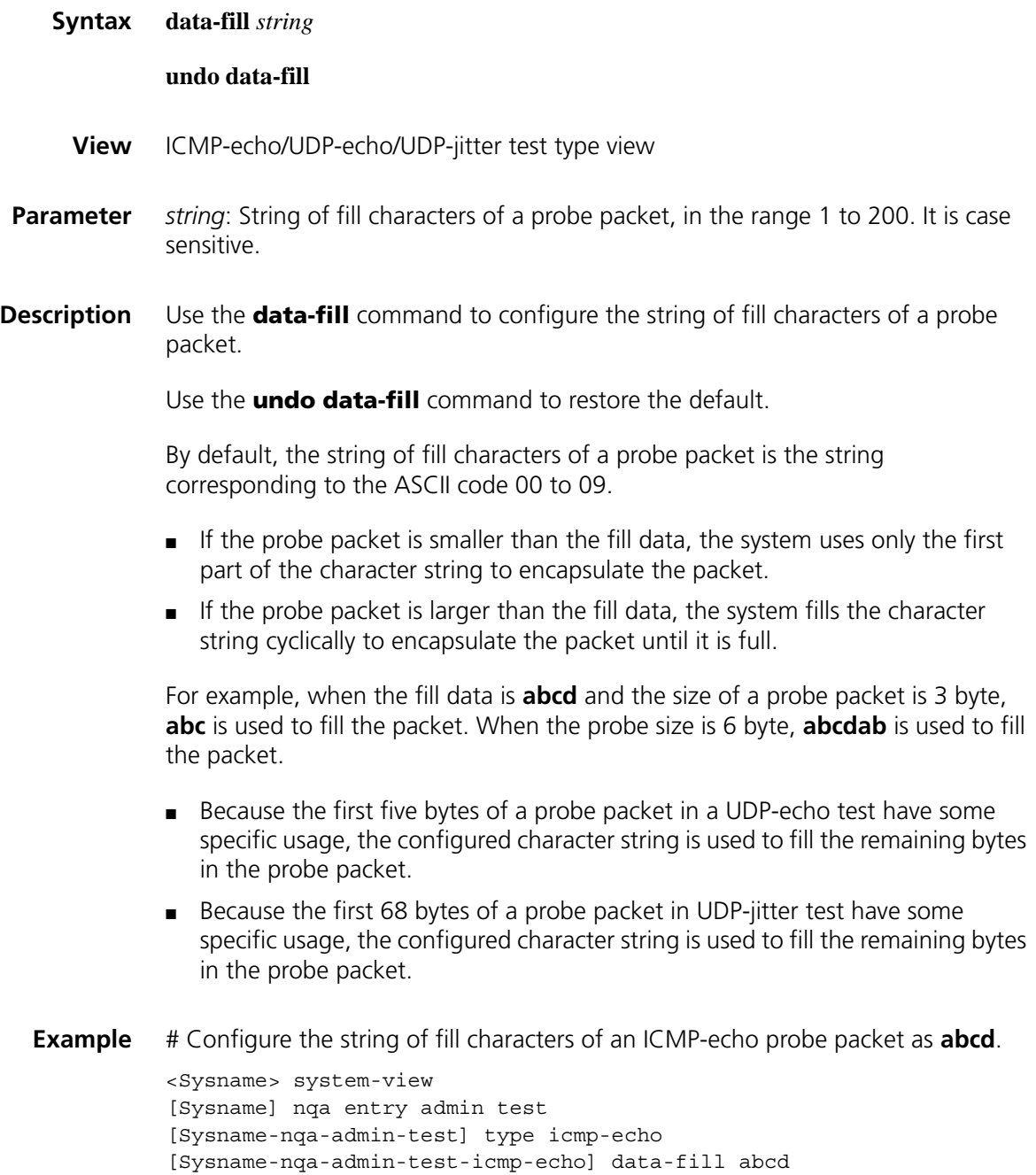

#### **data-size**

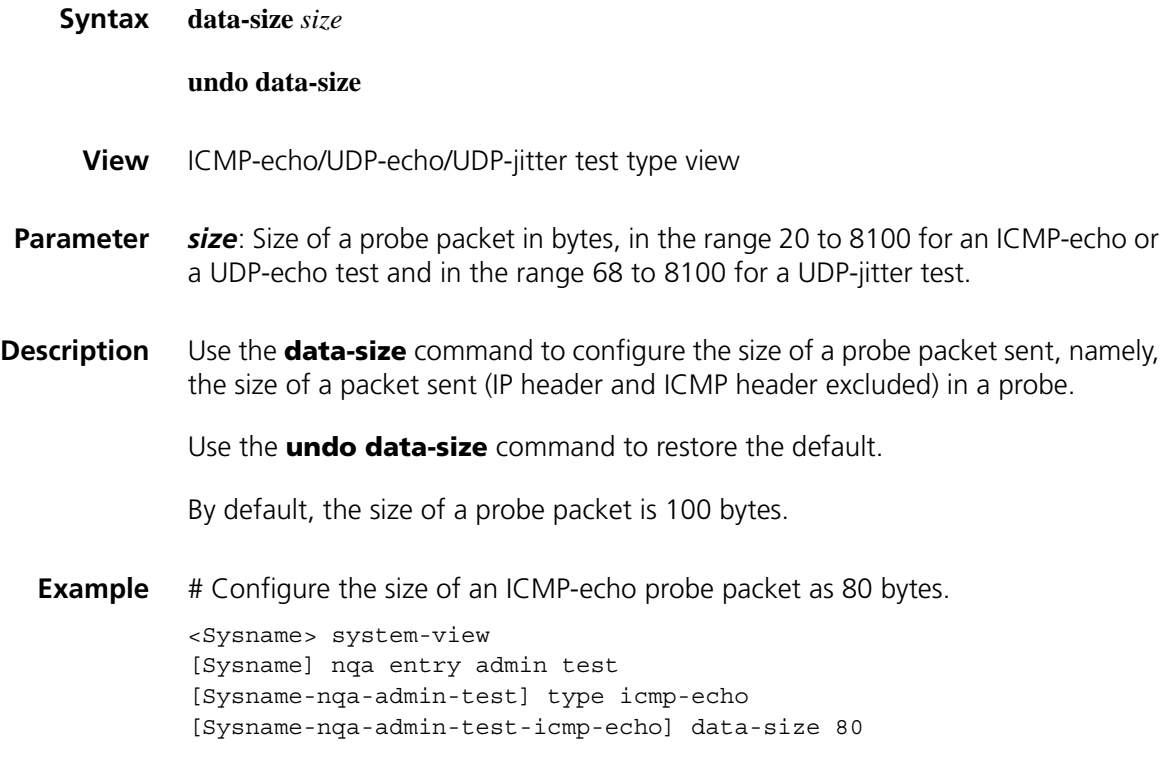

#### **description (any NQA test type view)**

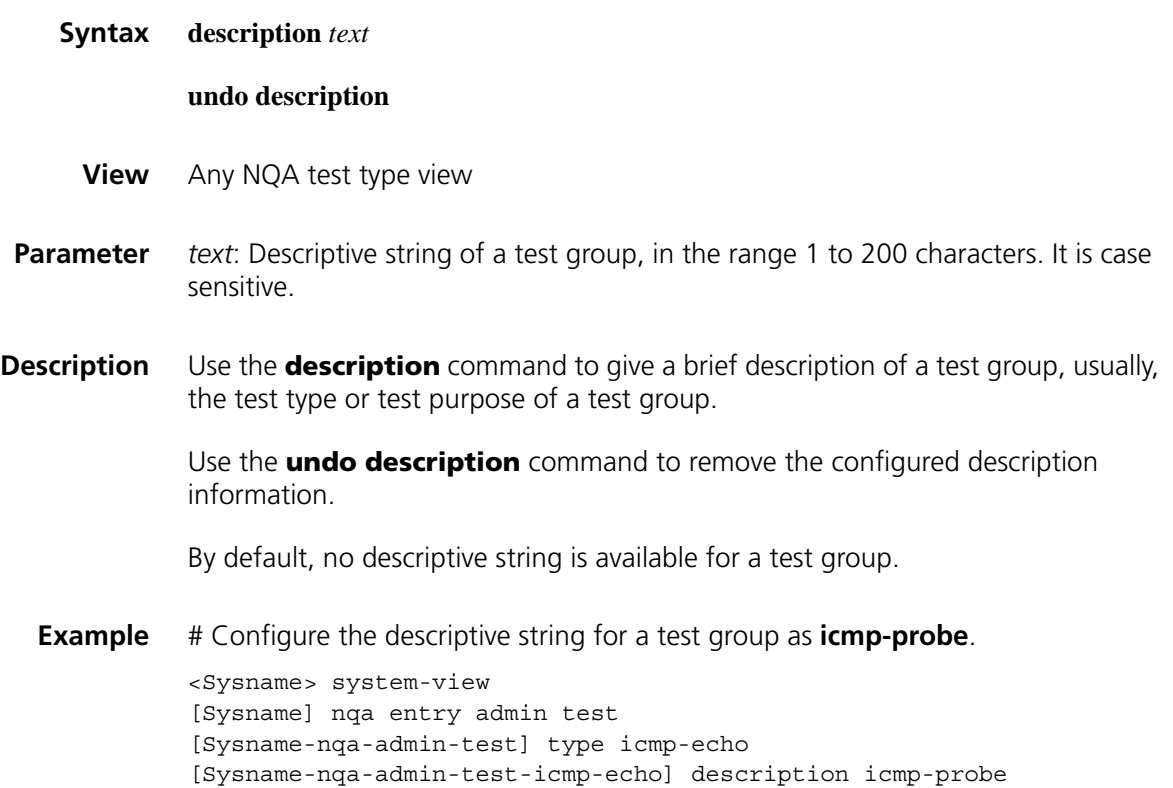

#### **destination ip**

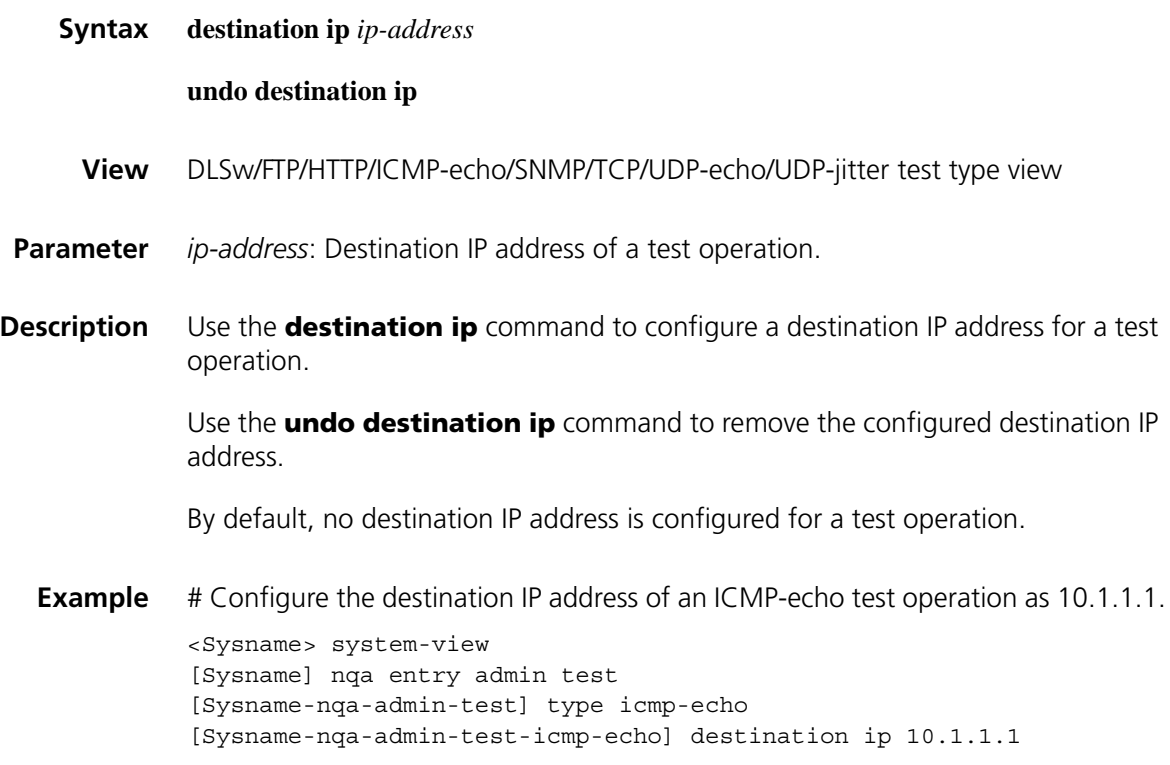

#### **destination port**

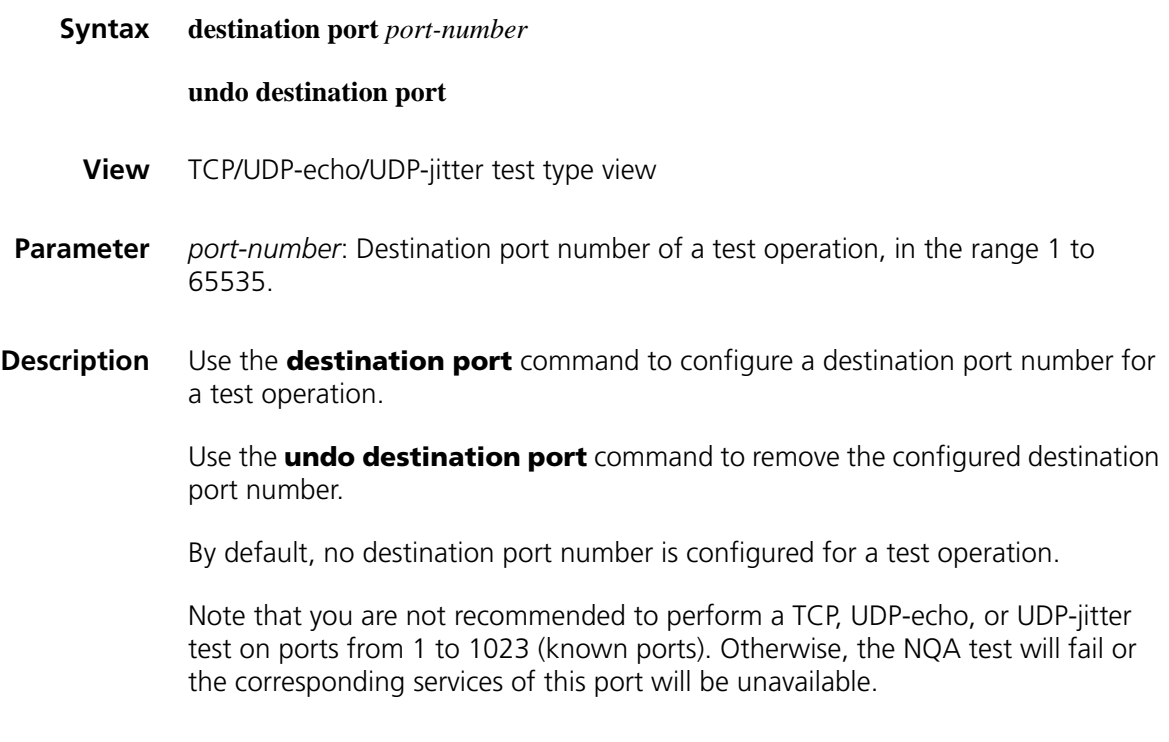

**Example** # Configure the destination port number of a test operation as 9000.

<Sysname> system-view [Sysname] nqa entry admin test [Sysname-nqa-admin-test] type udp-echo [Sysname-nqa-admin-test-udp-echo] destination port 9000

#### **display nqa**

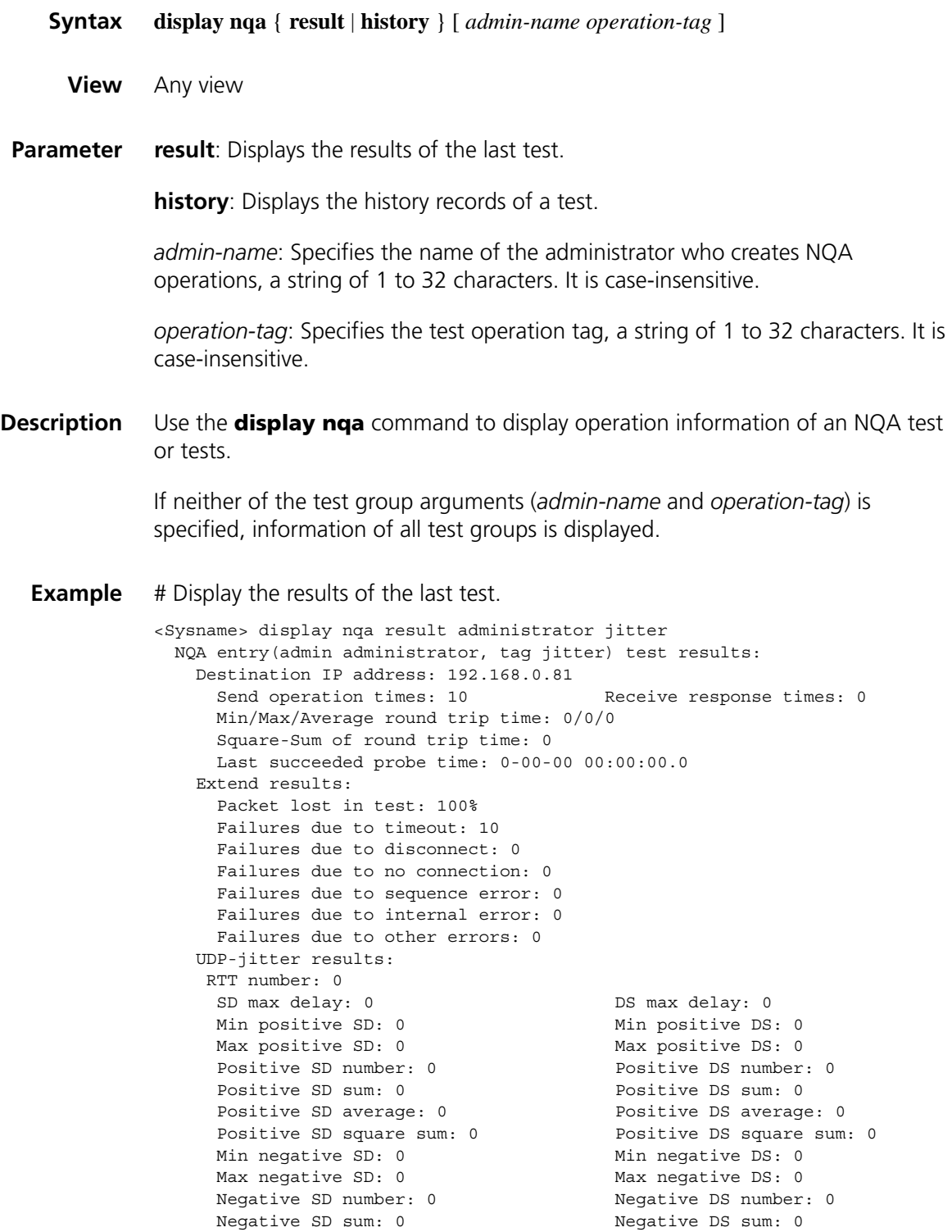
Negative SD average: 0 Negative DS average: 0 Negative SD square sum: 0 Negative DS square sum: 0 SD lost packet(s): 0 DS lost packet(s): 0 Lost packet(s) for unknown reason: 10

**Table 600** Description on the fields of the display nqa result command

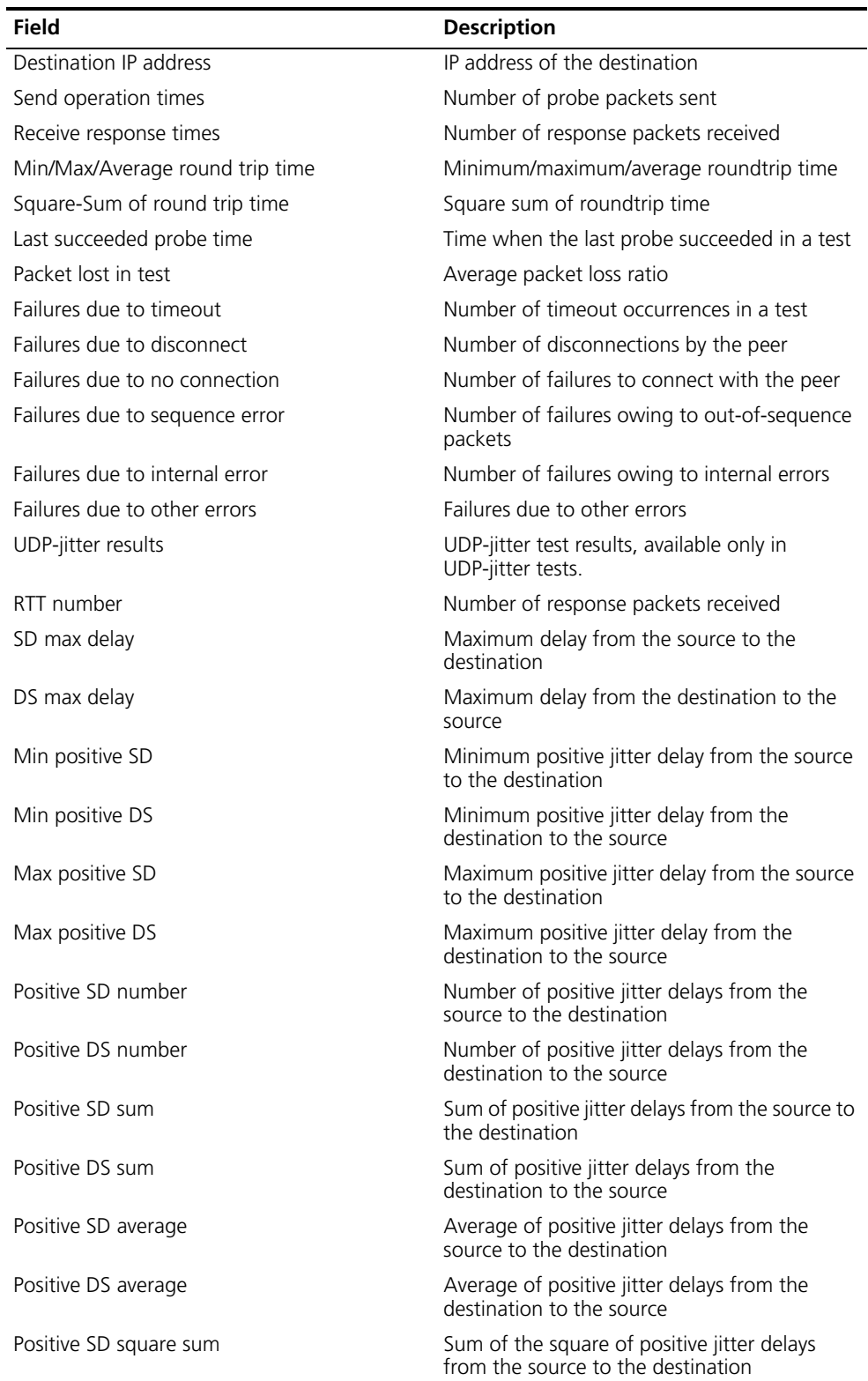

| <b>Field</b>                      | <b>Description</b>                                                                     |
|-----------------------------------|----------------------------------------------------------------------------------------|
| Positive DS square sum            | Sum of the square of positive jitter delays<br>from the destination to the source      |
| Min negative SD                   | Minimum absolute value of negative jitter<br>delays from the source to the destination |
| Min negative DS                   | Minimum absolute value of negative jitter<br>delays from the destination to the source |
| Max negative SD                   | Maximum absolute value of negative jitter<br>delays from the source to the destination |
| Max negative DS                   | Maximum absolute value of negative jitter<br>delays from the destination to the source |
| Negative SD number                | Number of negative jitter delays from the<br>source to the destination                 |
| Negative DS number                | Number of negative jitter delays from the<br>destination to the source                 |
| Negative SD sum                   | Sum of absolute values of negative jitter<br>delays from the source to the destination |
| Negative DS sum                   | Sum of absolute values of negative jitter<br>delays from the destination to the source |
| Negative SD average               | Average of negative jitter delays from the<br>source to the destination                |
| Negative DS average               | Average of negative jitter delays from the<br>destination to the source                |
| Negative SD square sum            | Sum of the square of negative jitter delays<br>from the source to the destination      |
| Negative DS square sum            | Sum of the square of negative jitter delays<br>from the destination to the source      |
| SD lost packet(s)                 | Number of lost packets from the source to the<br>destination                           |
| DS lost packet(s)                 | Number of lost packets from the destination<br>to the source                           |
| Lost packet(s) for unknown reason | Number of lost packets for unknown reasons                                             |

**Table 600** Description on the fields of the display nqa result command

# Display the history records of tests.

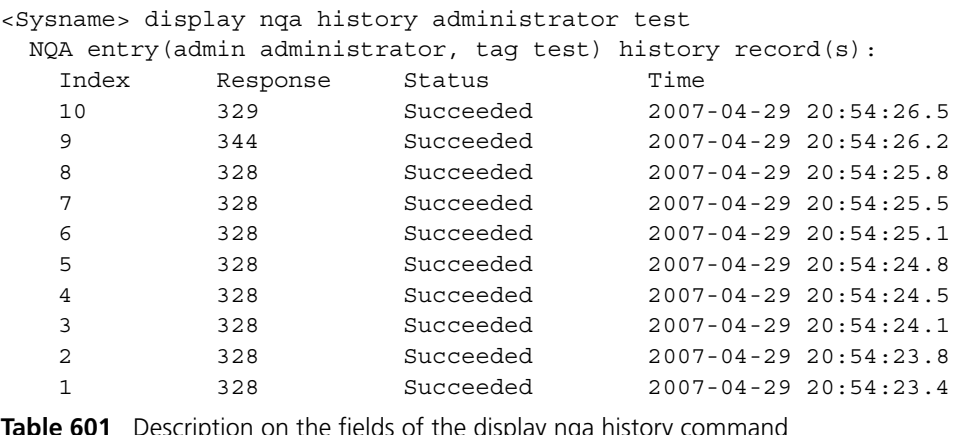

ription on the fields of the display nqa history

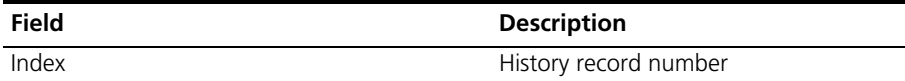

| <b>Field</b> | <b>Description</b>                                                                                                    |
|--------------|----------------------------------------------------------------------------------------------------|
| Response     | Roundtrip delay of a test packet in the case of<br>a successful test, timeout time in the case of<br>timeout, or 0 in the case of a test failure (in<br>milliseconds) |
| Status       | Status value of test results, including:                                                                                                    |
|              | Succeeded                                                                                                    |
|              | Unknown error                                                                                                    |
|              | Internal error                                                                                                    |
|              | Timeout                                                                                                    |
| Time         | Time when the test is completed                                                                                                    |

**Table 601** Description on the fields of the display nqa history command

# **filename**

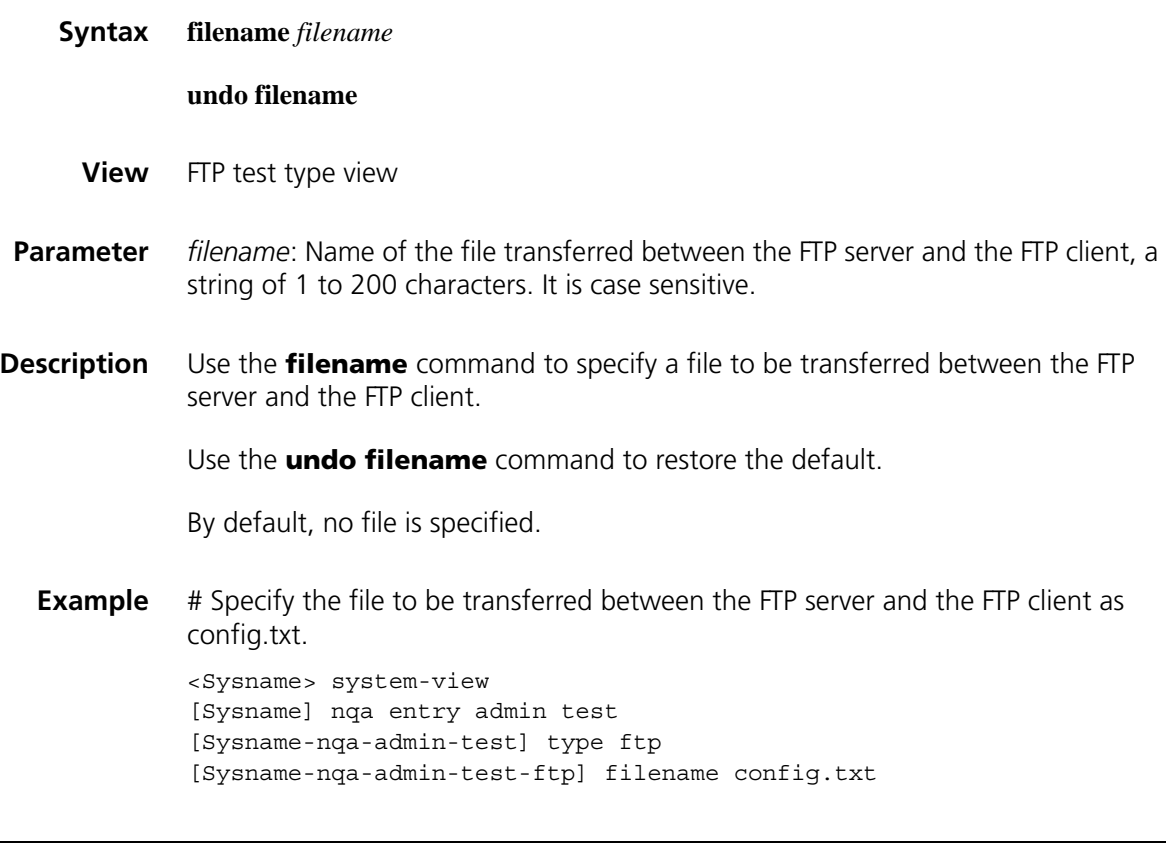

# **frequency**

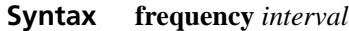

# **undo frequency**

**View** Any NQA test type view

- **Parameter** *interval*: Interval between two consecutive tests, in milliseconds, in the range 0 to 604800000. If the interval is 0, it indicates that only one test is performed.
- **Description** Use the **frequency** command to configure the interval between two consecutive tests for a test group.

Use the **undo frequency** command to restore the default.

By default, the interval between two consecutive tests for a test group is 0 milliseconds, that is, only one test is performed.

After you use the **nqa schedule** command to start an NQA test, one test is started at *interval*.

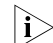

 $\sum$  *If the last test is not completed when the interval specified by the frequency command is reached, a new test is not started.*

**Example** # Configure the interval between two consecutive tests as 1000 milliseconds.

<Sysname> system-view [Sysname] nqa entry admin test [Sysname-nqa-admin-test] type icmp-echo [Sysname-nqa-admin-test-icmp-echo] frequency 1000

#### **history-records**

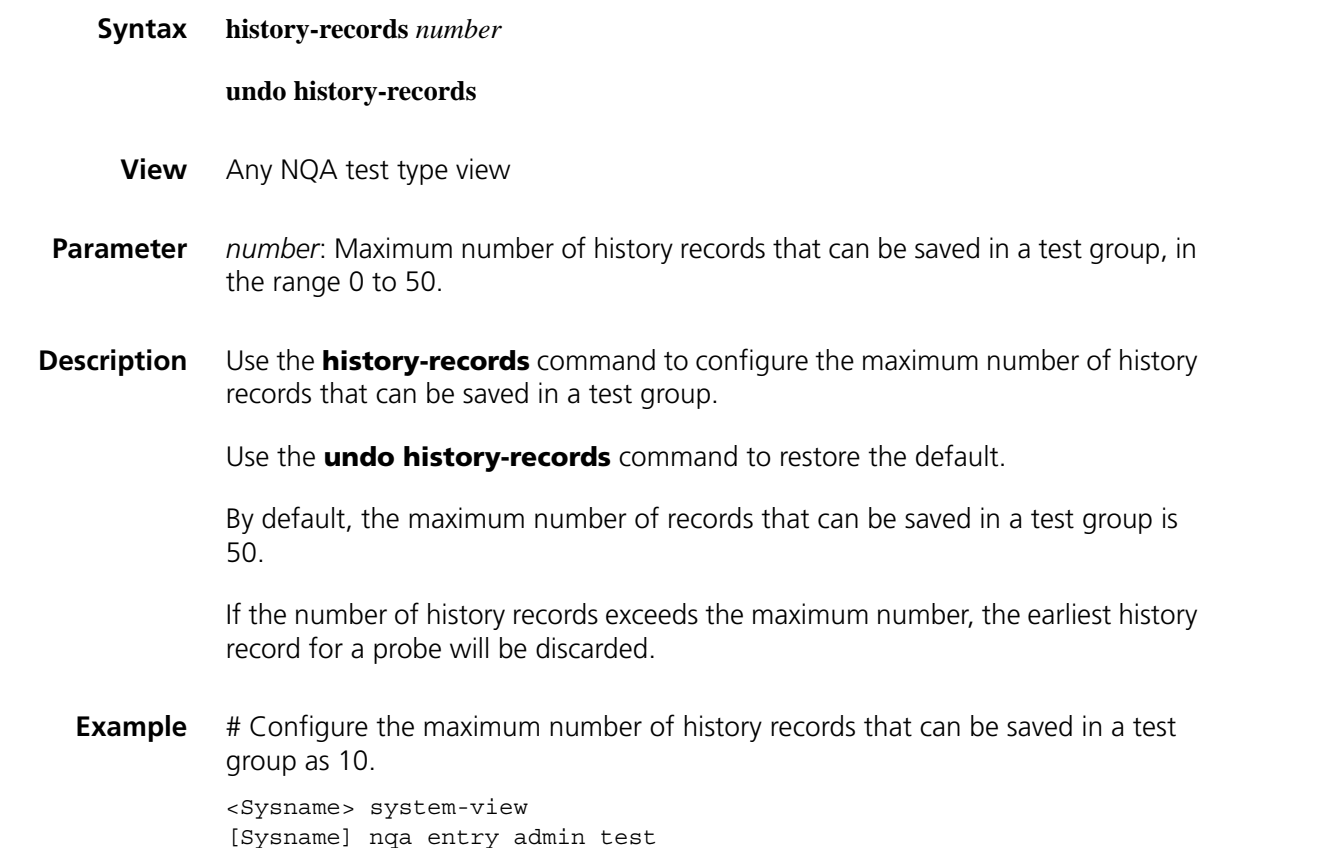

[Sysname-nqa-admin-test] type icmp-echo [Sysname-nqa-admin-test-icmp-echo] history-records 10

# **http-version**

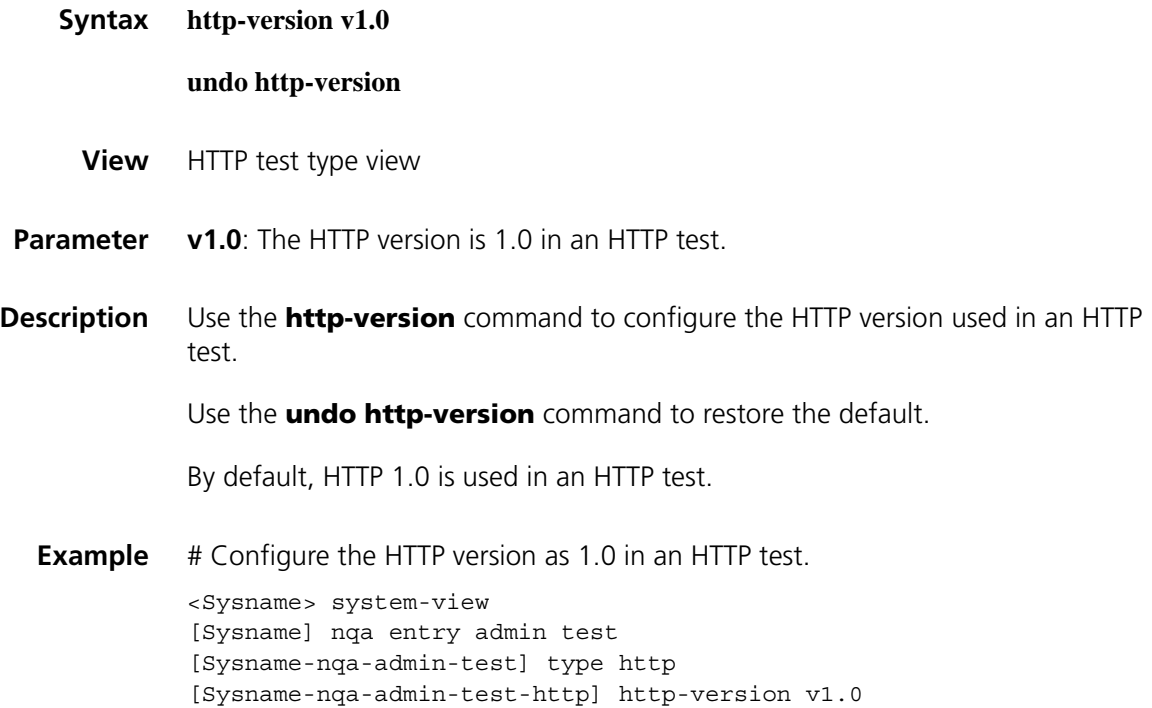

# **next-hop**

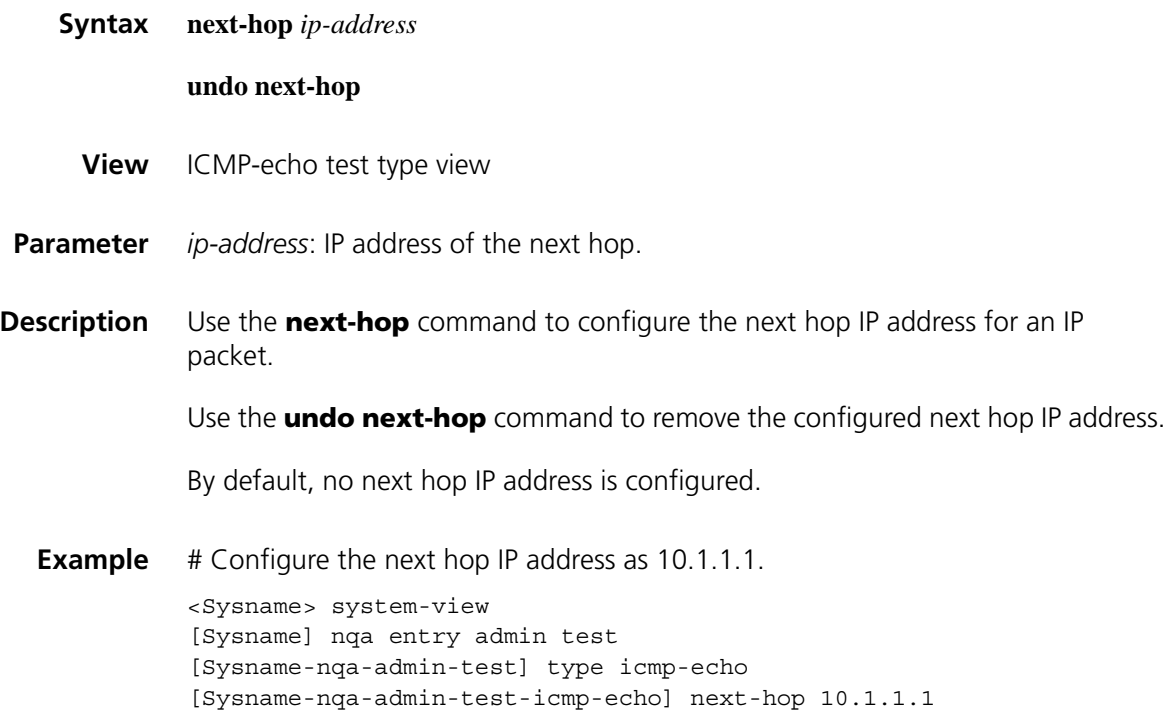

#### **nqa**

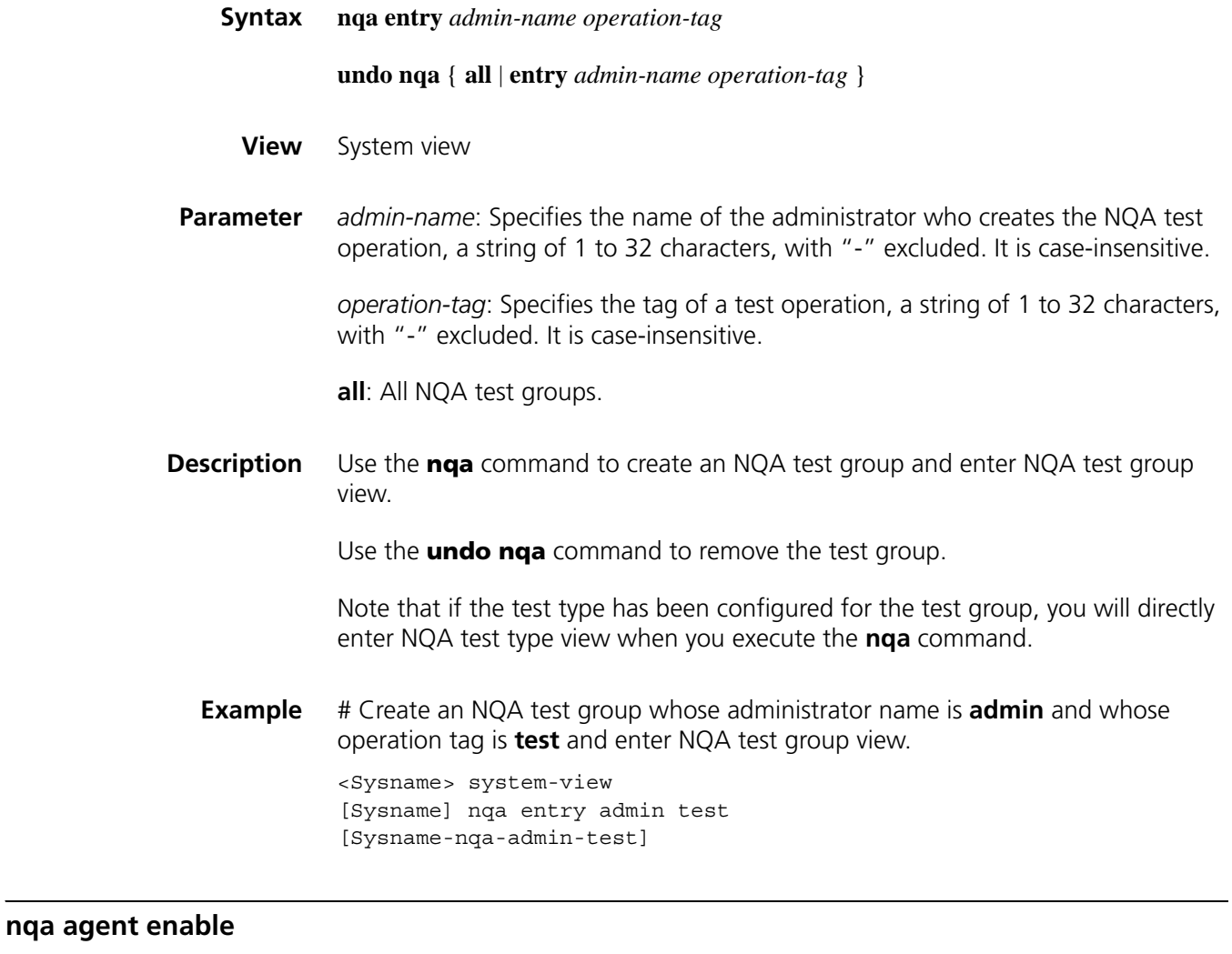

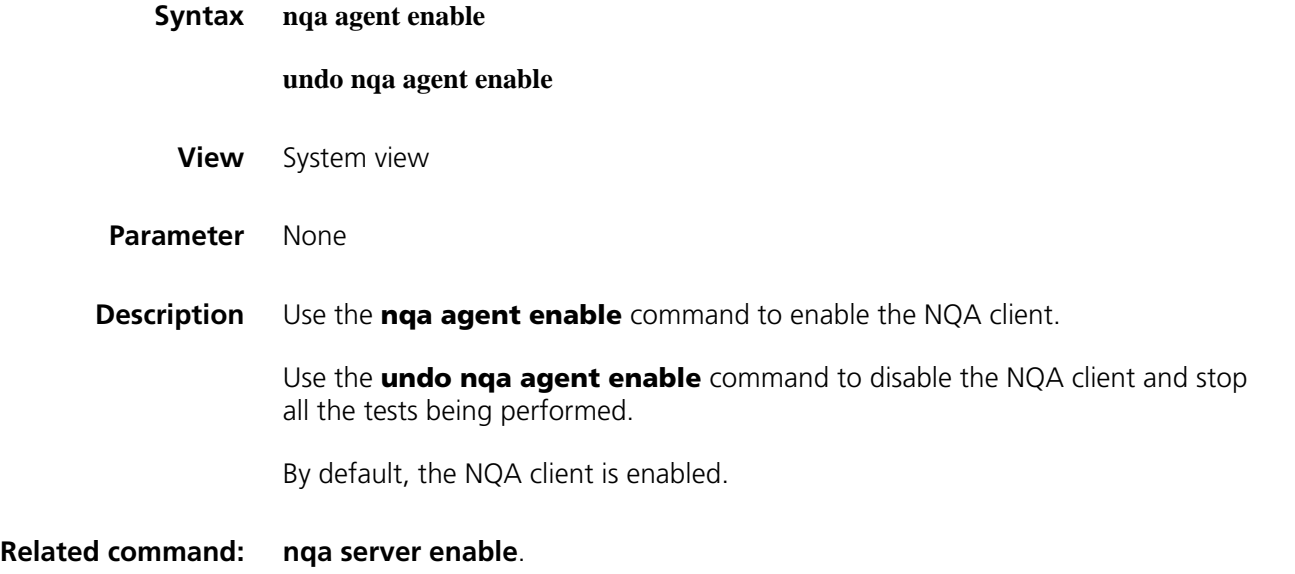

**Example** # Enable the NQA client.

<Sysname> system-view [Sysname] nqa agent enable

# **nqa agent max-concurrent**

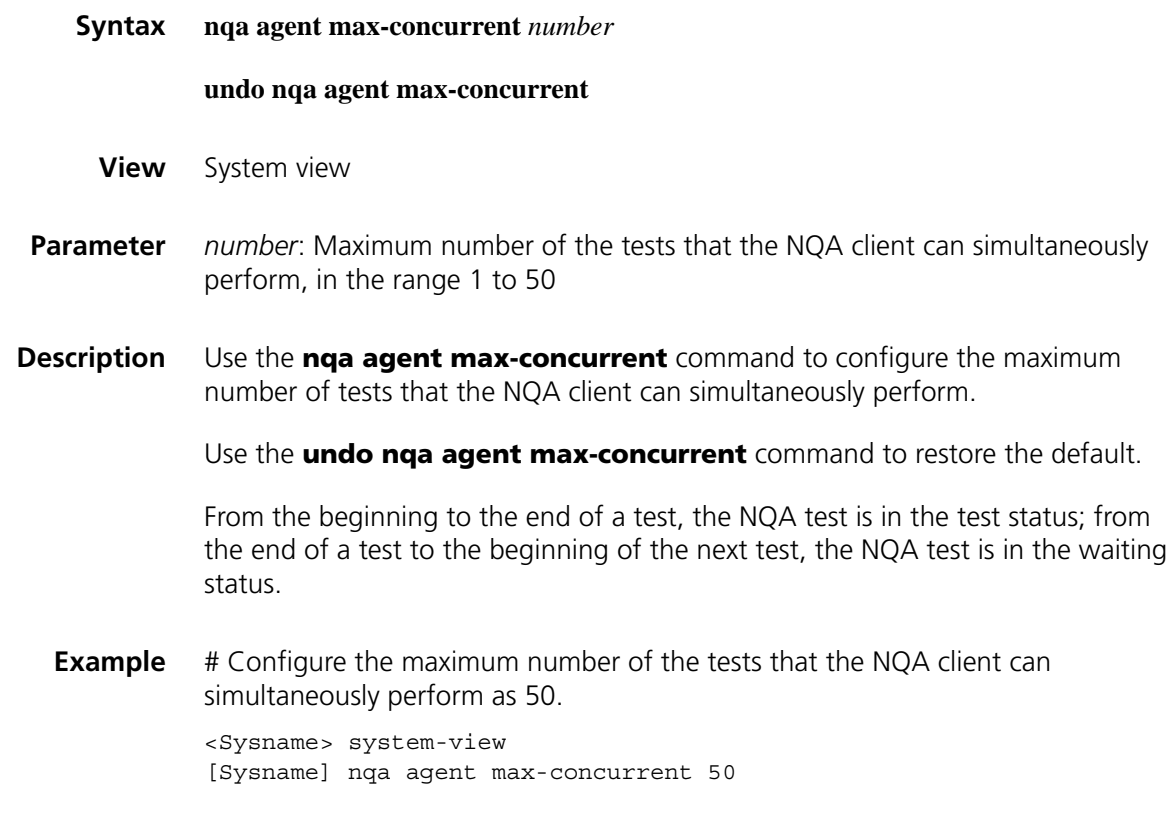

# **nqa schedule**

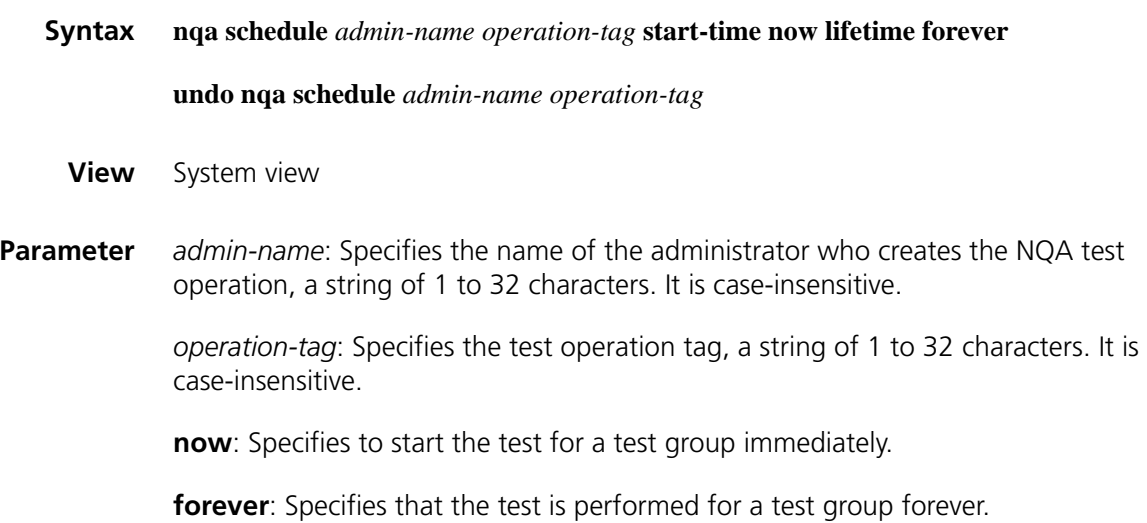

**Description** Use the **nqa schedule** command to configure the test start time and test period for a test group.

Use the **undo nqa schedule** command to stop the test for the test group.

Note that a test group is not allowed to enter test group view or test type view after it is scheduled.

**Example** # Start a test for the test group with the administrator name **admin** and operation tag **test**.

> <Sysname> system-view [Sysname] nqa schedule admin test start-time now lifetime forever

#### <span id="page-2275-0"></span>**operation (FTP test type view)**

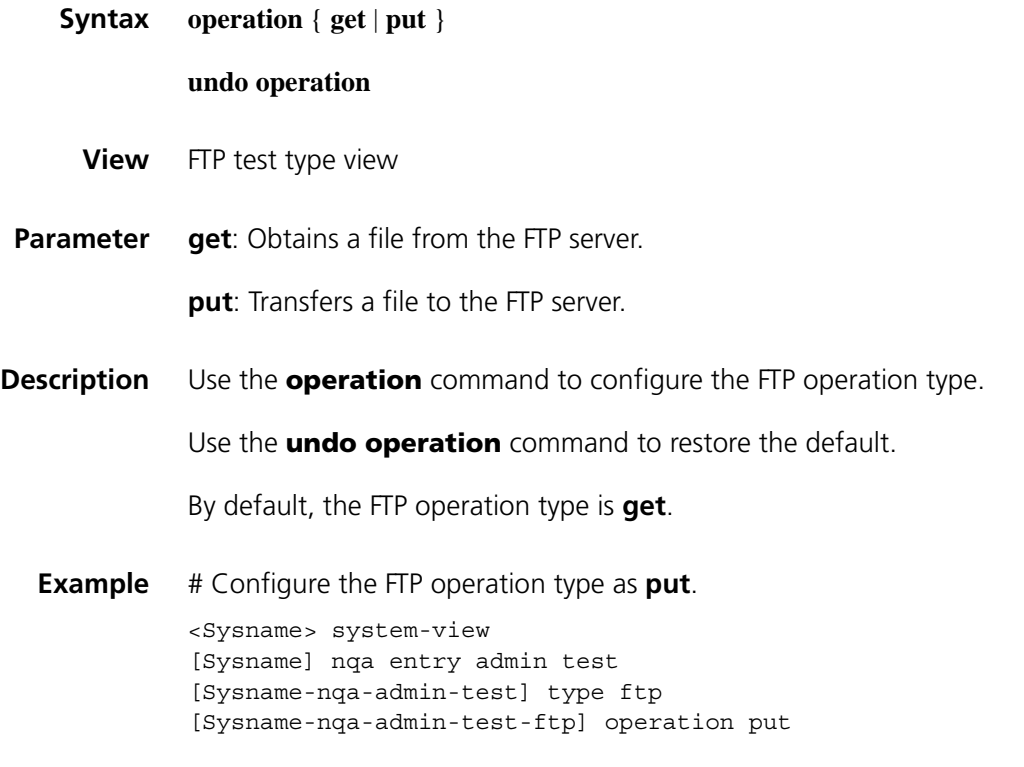

#### **operation (HTTP test type view)**

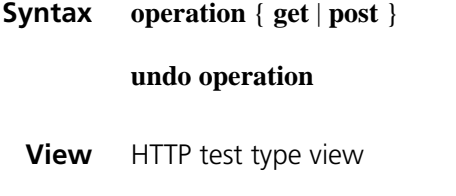

**Parameter** get: Obtains data from the HTTP server.

**post**: Transfers data to the HTTP server.

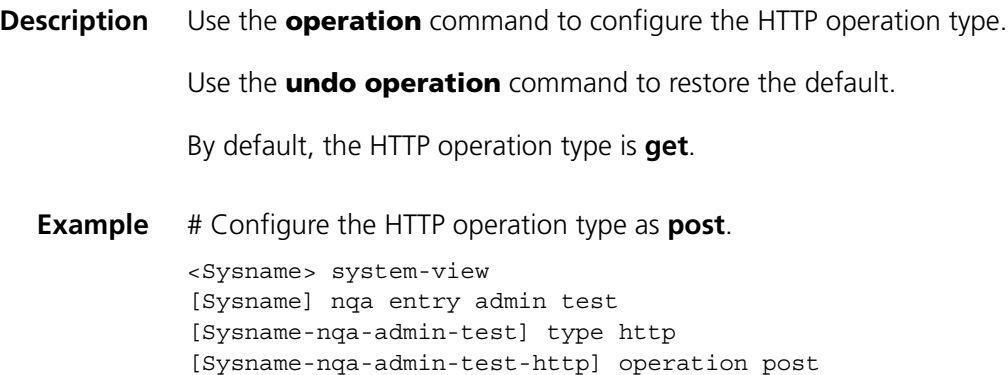

# **operation interface**

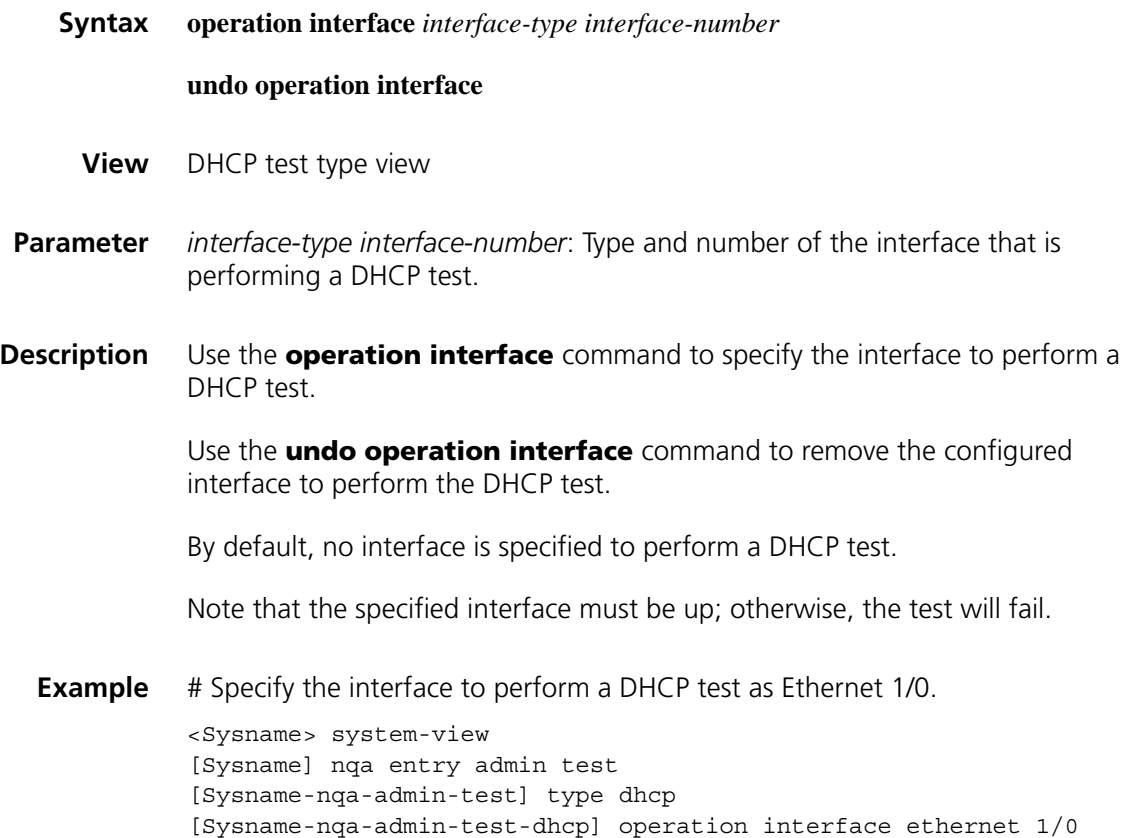

# <span id="page-2276-0"></span>**password (FTP test type view)**

**Syntax password** *password*

#### **undo password**

**View** FTP test type view

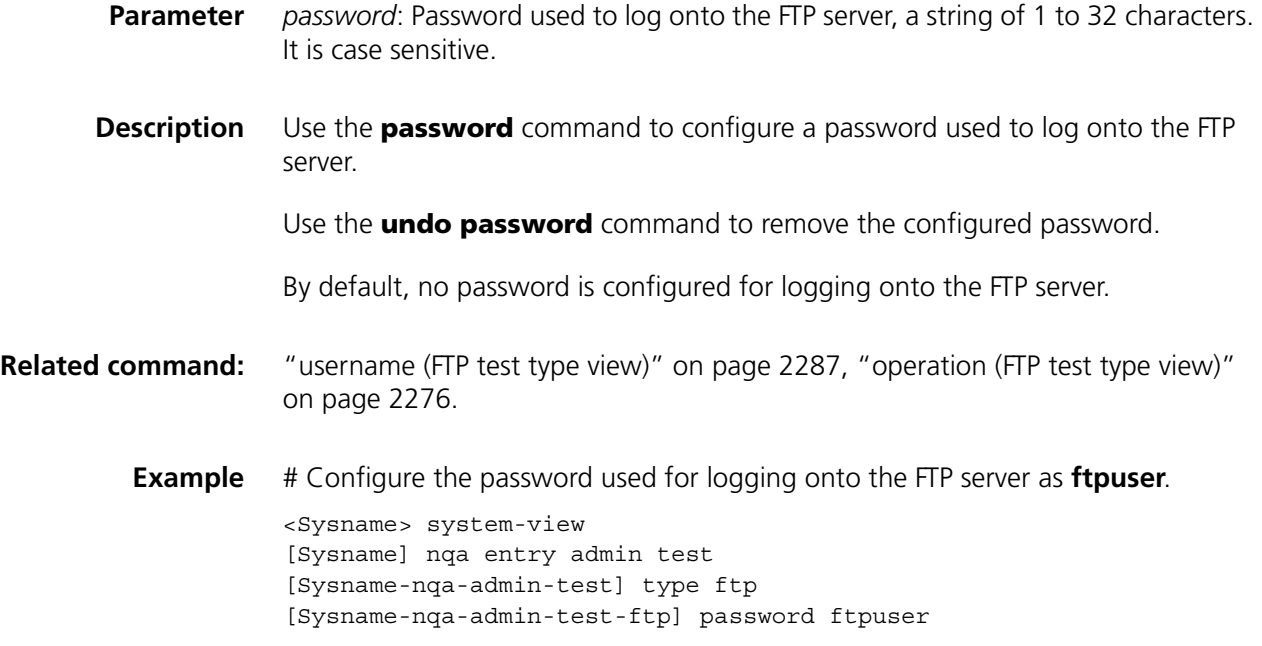

### **probe count**

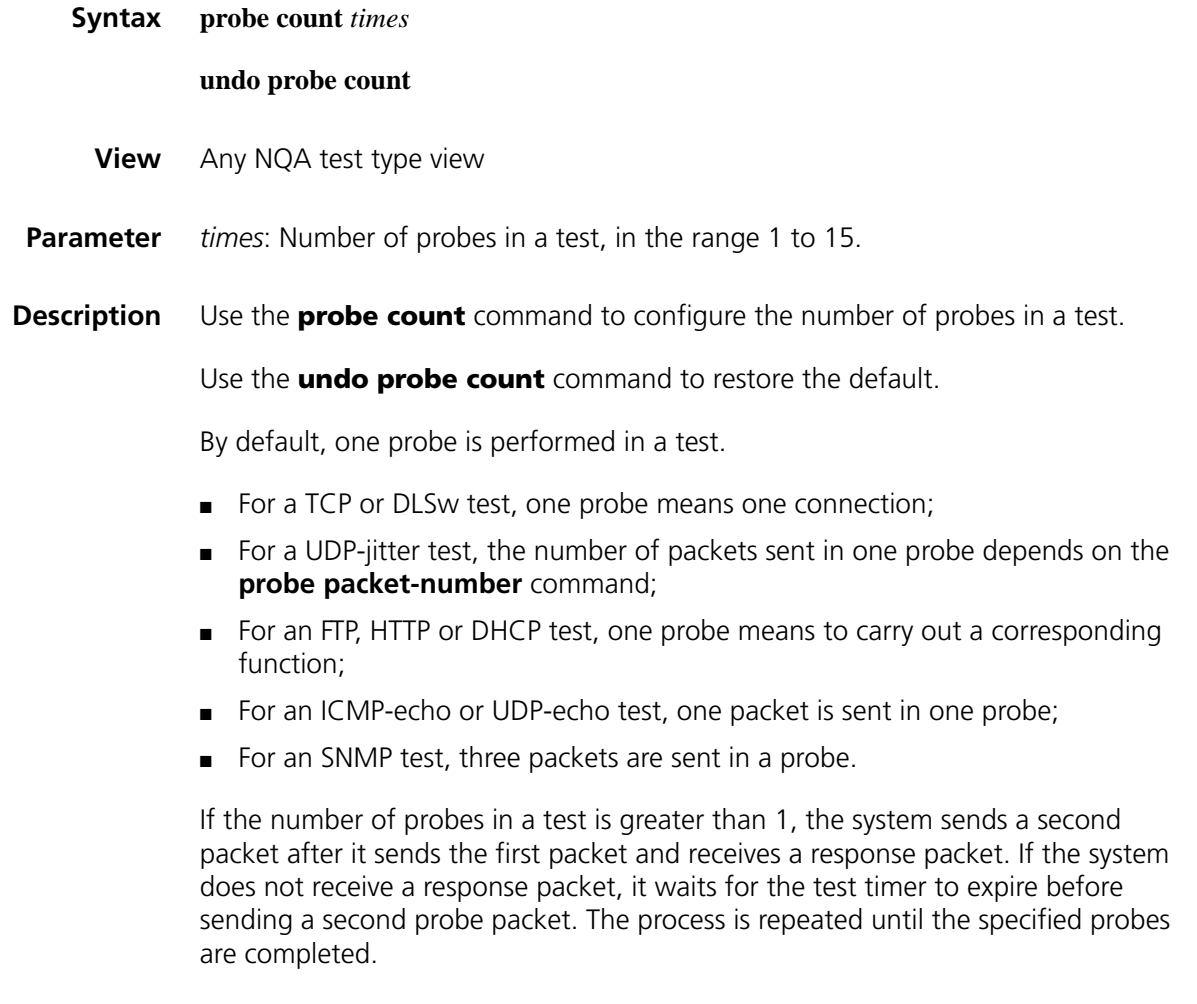

**Example** # Configure the number of probes in an ICMP-echo test as 10.

<Sysname> system-view [Sysname] nqa entry admin-test [Sysname-nqa-admin-test] type icmp-echo [Syaname-nqa-admin-test-icmp-echo] probe count 10

# **probe packet-interval**

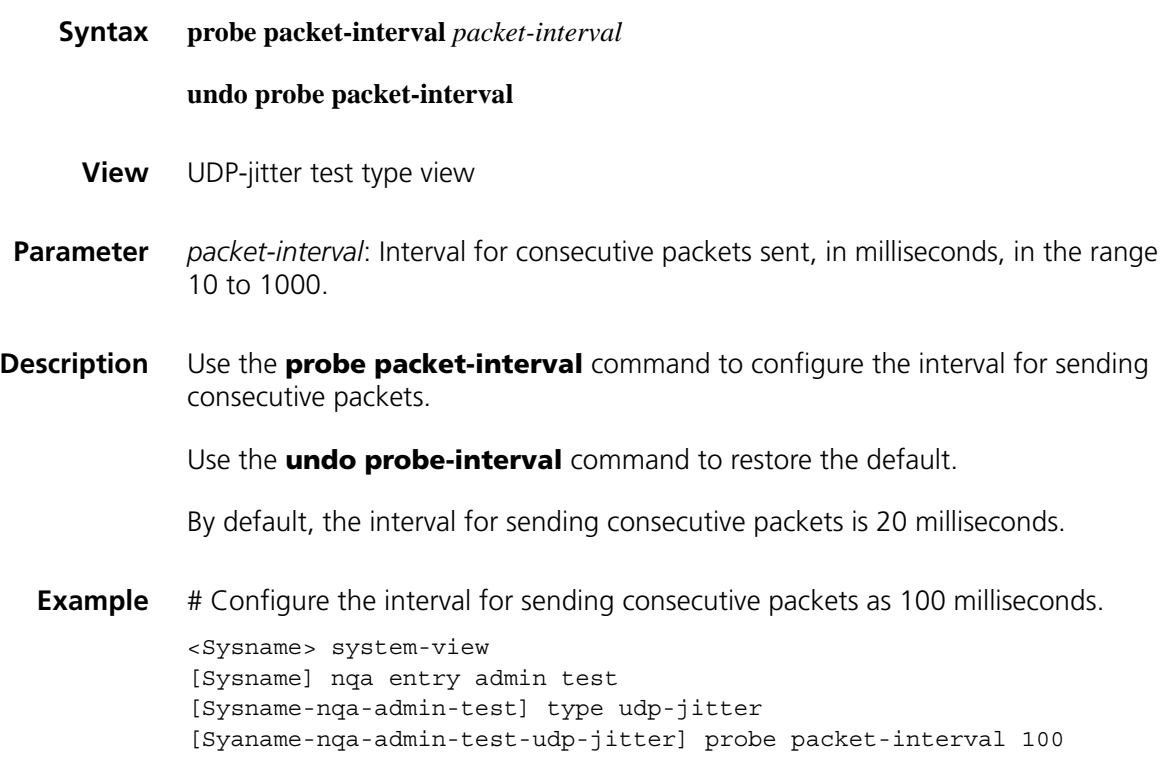

# **probe packet-number**

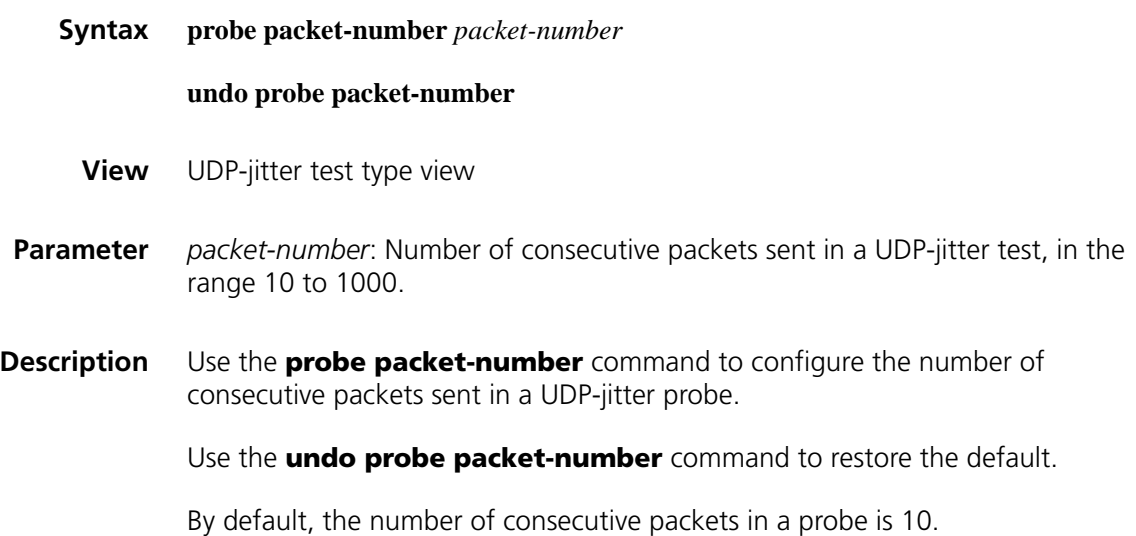

**Example** # Configure the number of consecutive packets in a UDP-jitter probe as 100.

<Sysname> system-view [Sysname] nqa entry admin test [Sysname-nqa-admin-test] type udp-jitter [Syaname-nqa-admin-test-udp-jitter] probe packet-number 100

# **probe packet-timeout**

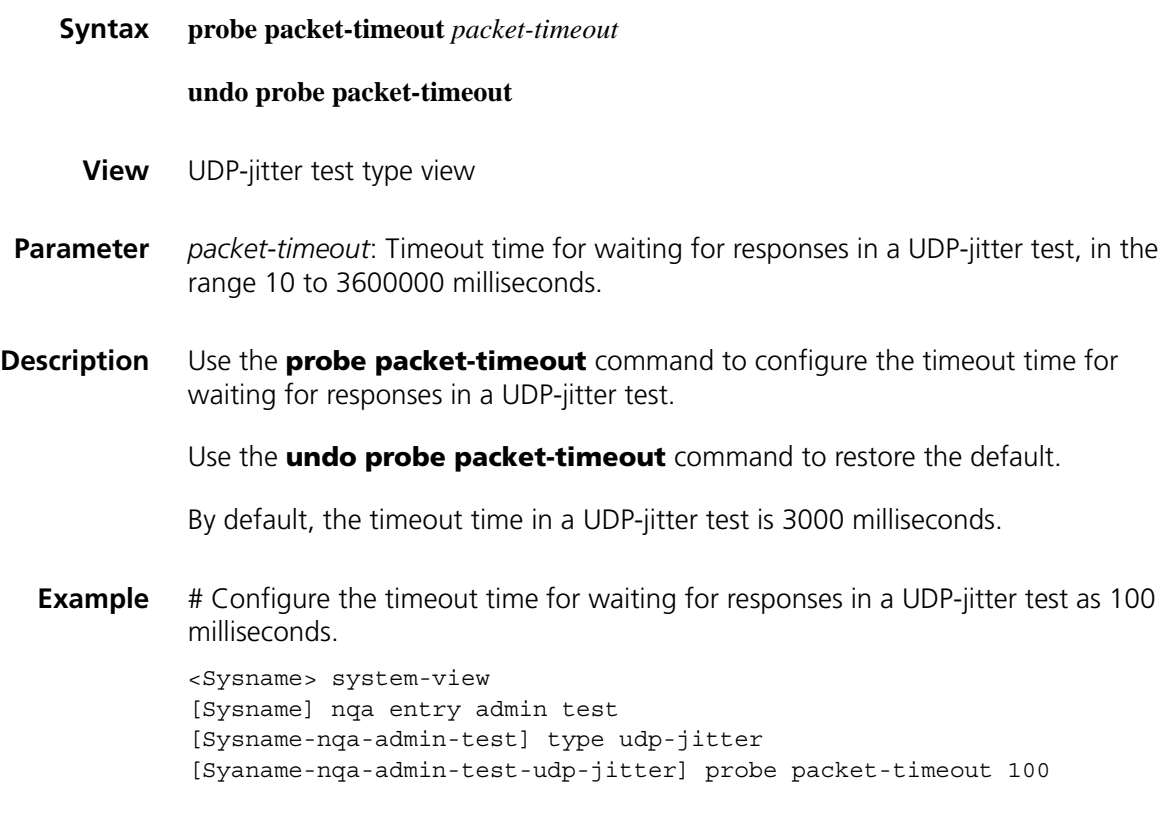

#### **probe timeout**

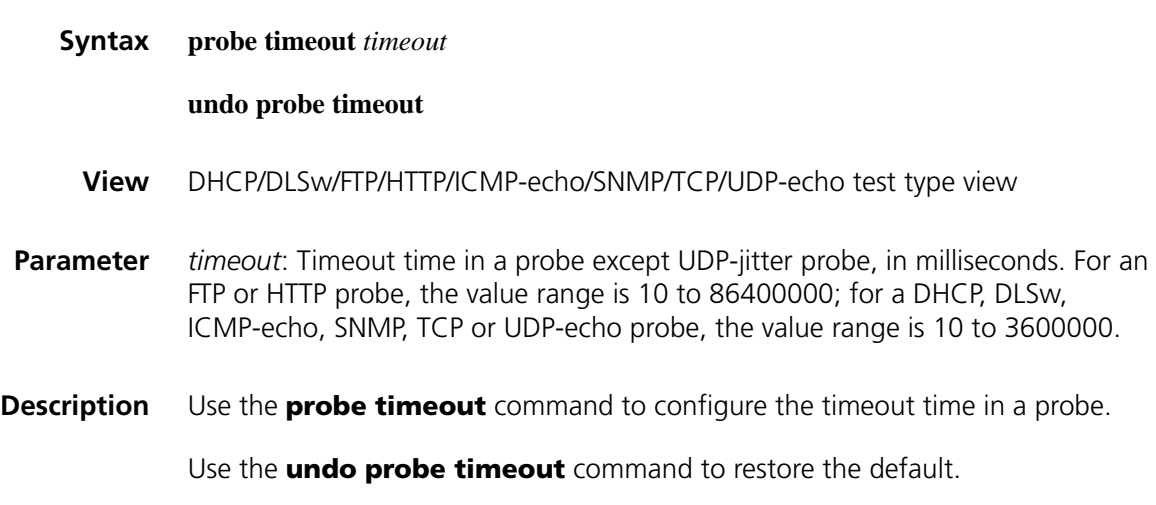

By default, the timeout time is 3000 milliseconds.

**Example** # Configure the timeout time in a DHCP probe as 10000 milliseconds.

<Sysname> system-view [Sysname] nqa entry admin test [Sysname-nqa-admin-test] type dhcp [Syaname-nqa-admin-test-dhcp] probe timeout 10000

#### **reaction**

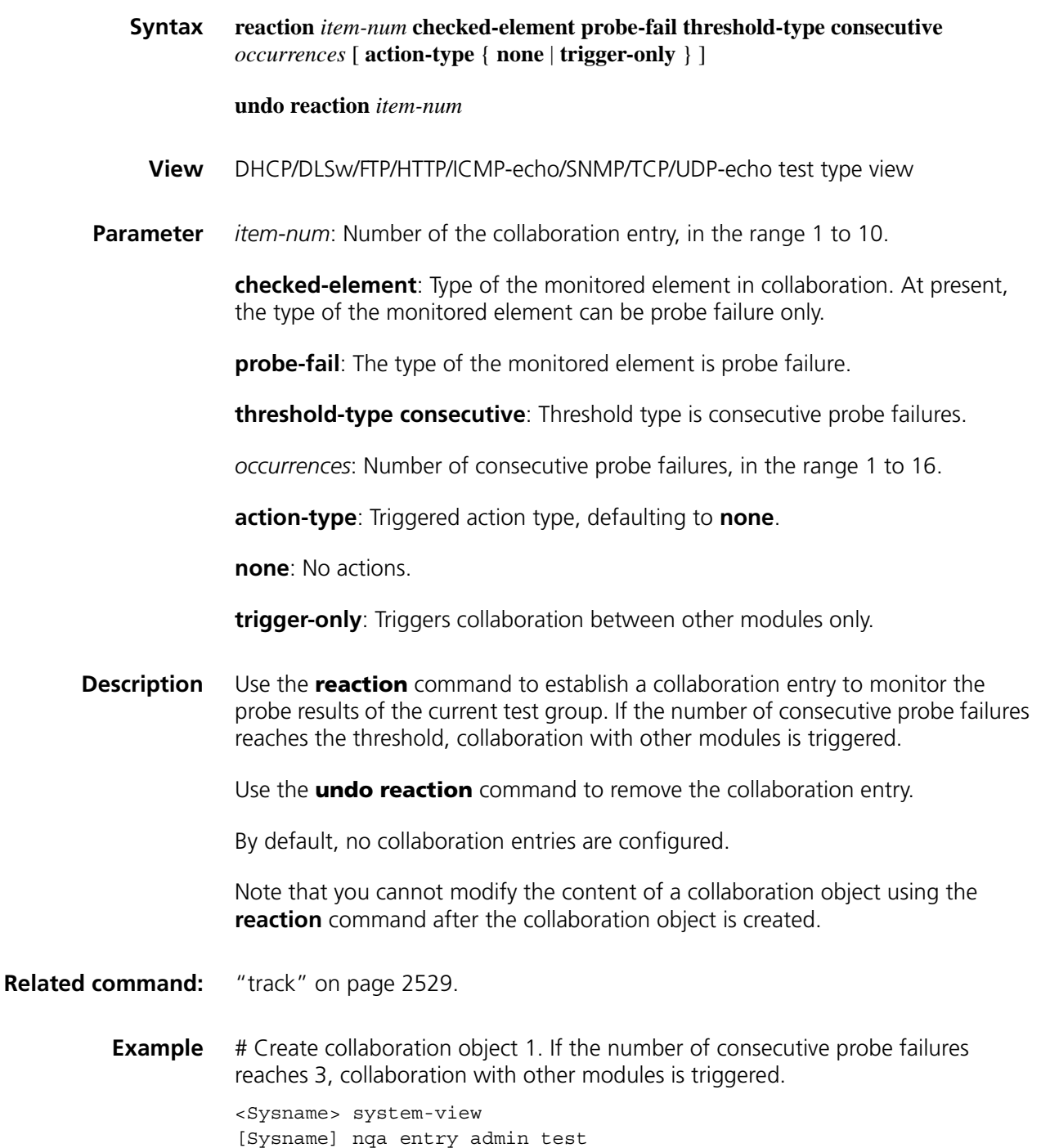

[Sysname-nqa-admin-test] type tcp

[Sysname-nqa-admin-test-tcp] reaction 1 checked-element probe-fail threshold-type consecutive 3 action-type trigger-only

#### **reaction trap**

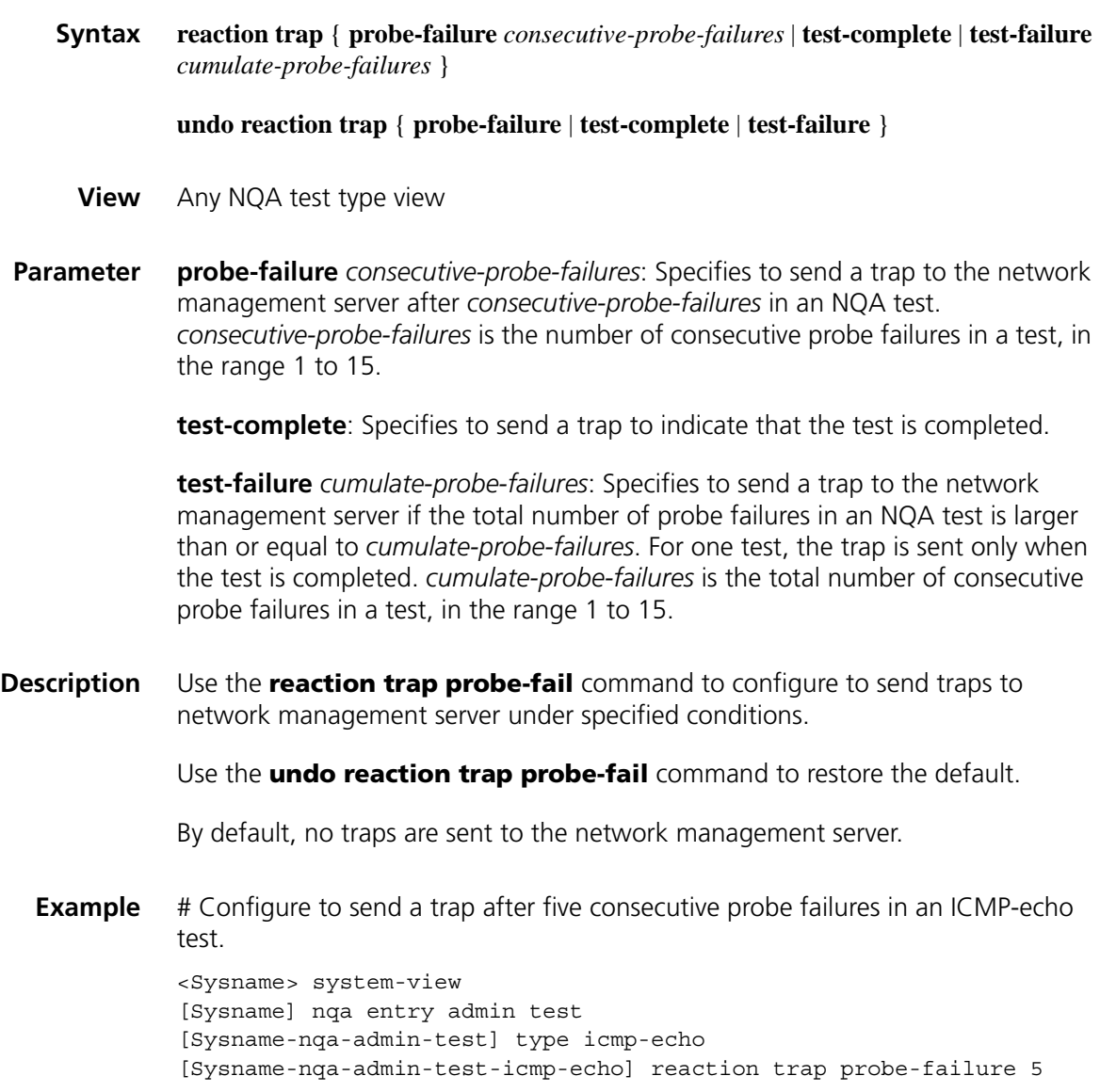

#### **route-option bypass-route**

**Syntax route-option bypass-route**

#### **undo route-option bypass-route**

**View** DLSw/FTP/HTTP/ICMP-echo/SNMP/TCP/UDP-echo/UDP-jitter test type view

**Parameter** None

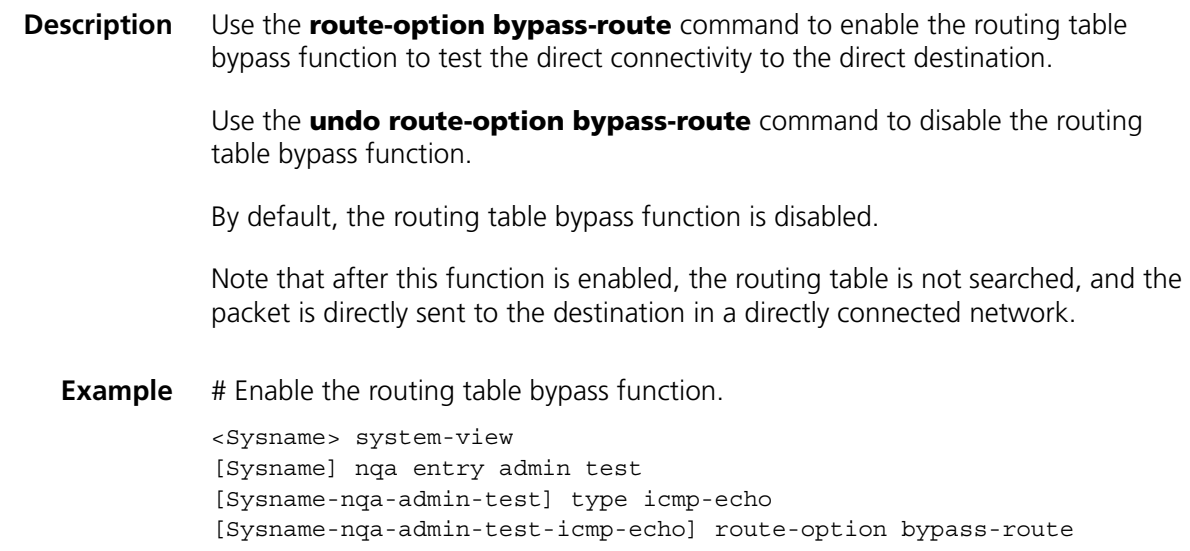

# <span id="page-2282-0"></span>**source interface**

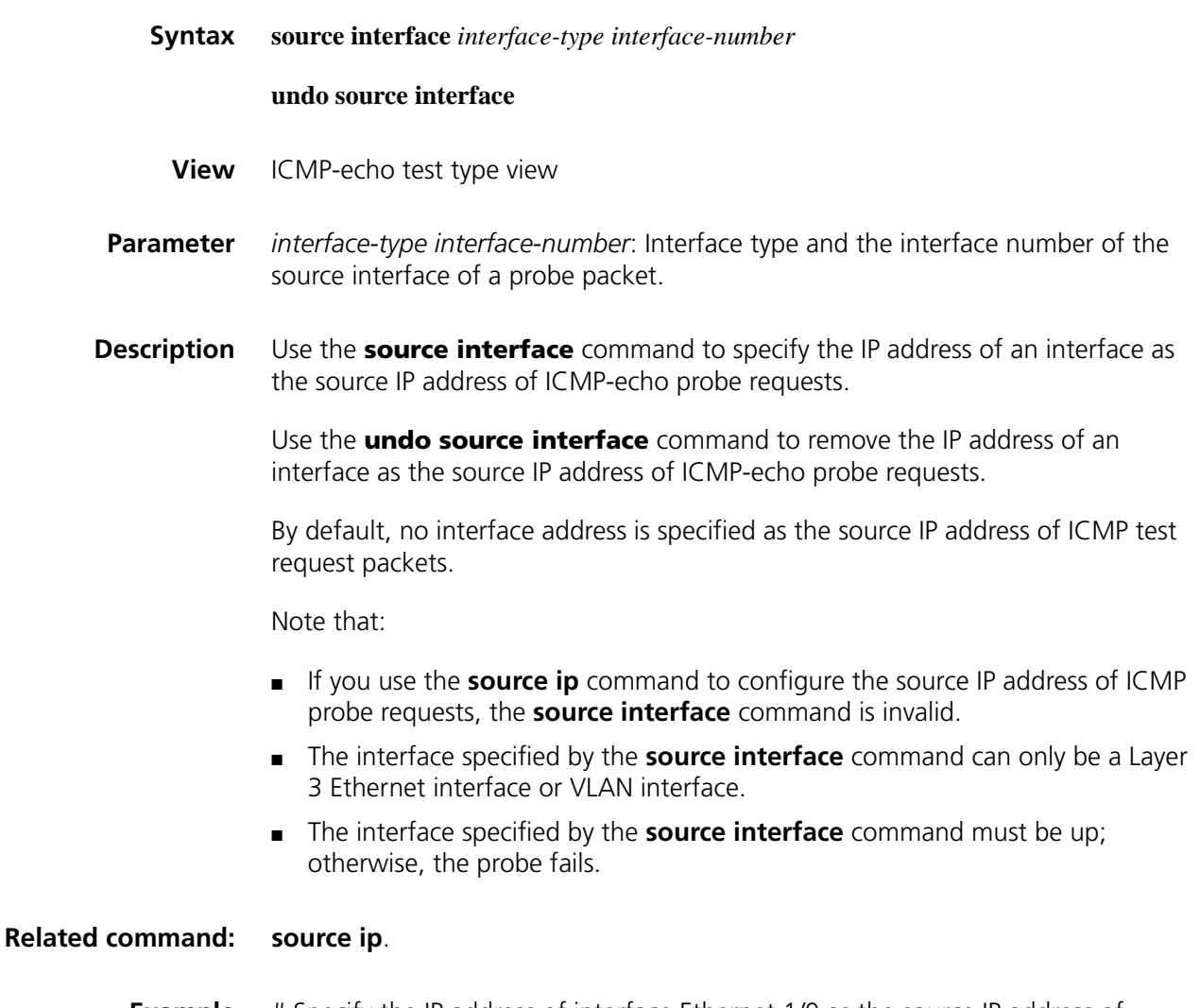

**Example** # Specify the IP address of interface Ethernet 1/0 as the source IP address of ICMP-echo probe requests.

<Sysname> system-view [Sysname] nqa entry admin test [Sysname-nqa-admin-test] type icmp-echo [Sysname-nqa-admin-test-icmp-echo] source interface ethernet 1/0

#### <span id="page-2283-0"></span>**source ip**

**source port**

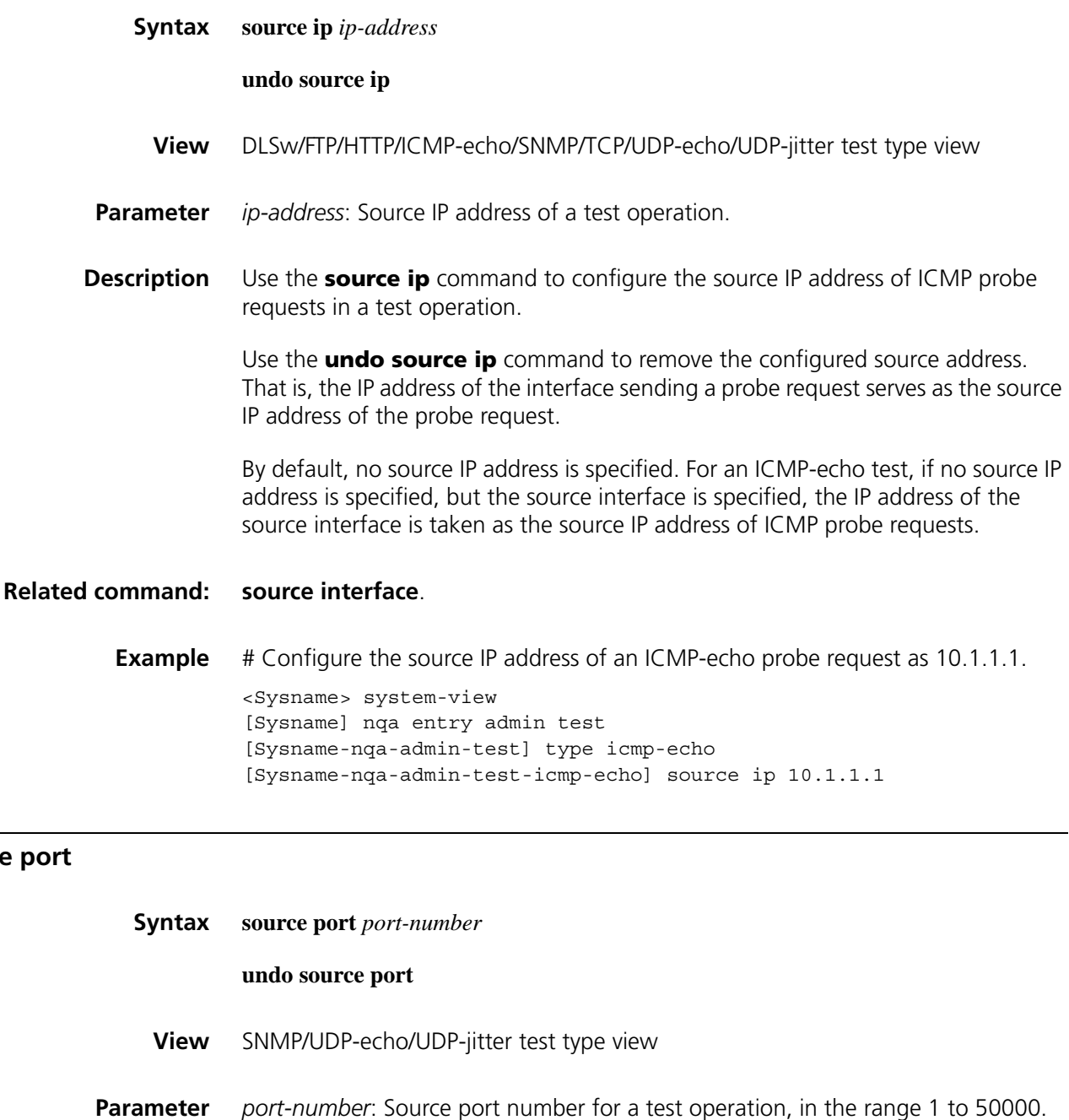

**Description** Use the **source port** command to configure the source port of ICMP probe requests in a test operation.

Use the **undo source port** command to remove the configured port number.

By default, no source port number is specified.

**Example** # Configure the source port number of a probe request as 8000. <Sysname> system-view [Sysname] nqa entry admin test [Sysname-nqa-admin-test] type udp-echo [Sysname-nqa-admin-test-udp-echo] source port 8000

#### **tos**

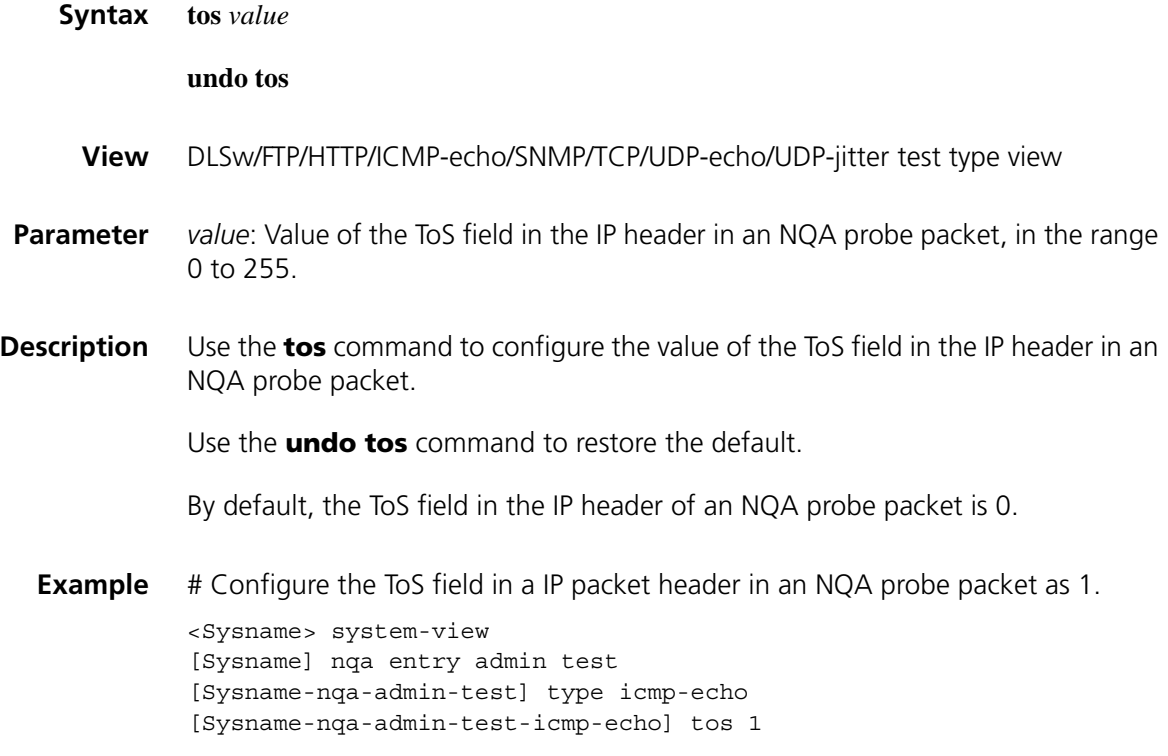

#### **ttl**

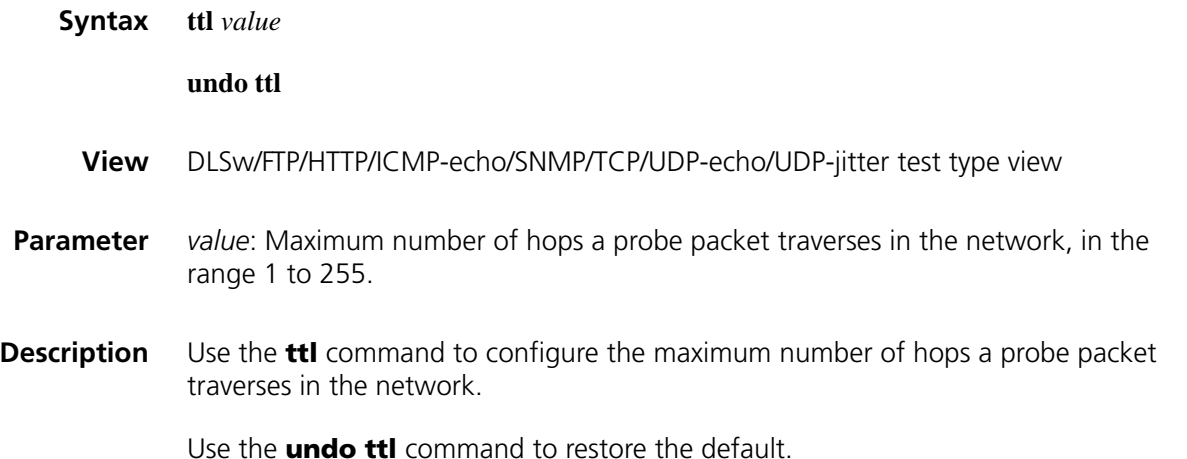

By default, the maximum number of hops that a probe packet can traverse in a network is 20.

Note that after you configure the **routeopt bypass-route** command, the maximum number of hops a probe packet traverses in the network is 1.

**Example** # Configure the maximum number of hops that a probe request can traverse in a network as 16.

> <Sysname> system-view [Sysname] nqa entry admin test [Sysname-nqa-admin-test] type icmp-echo [Sysname-nqa-admin-test-icmp-echo] ttl 16

#### **type**

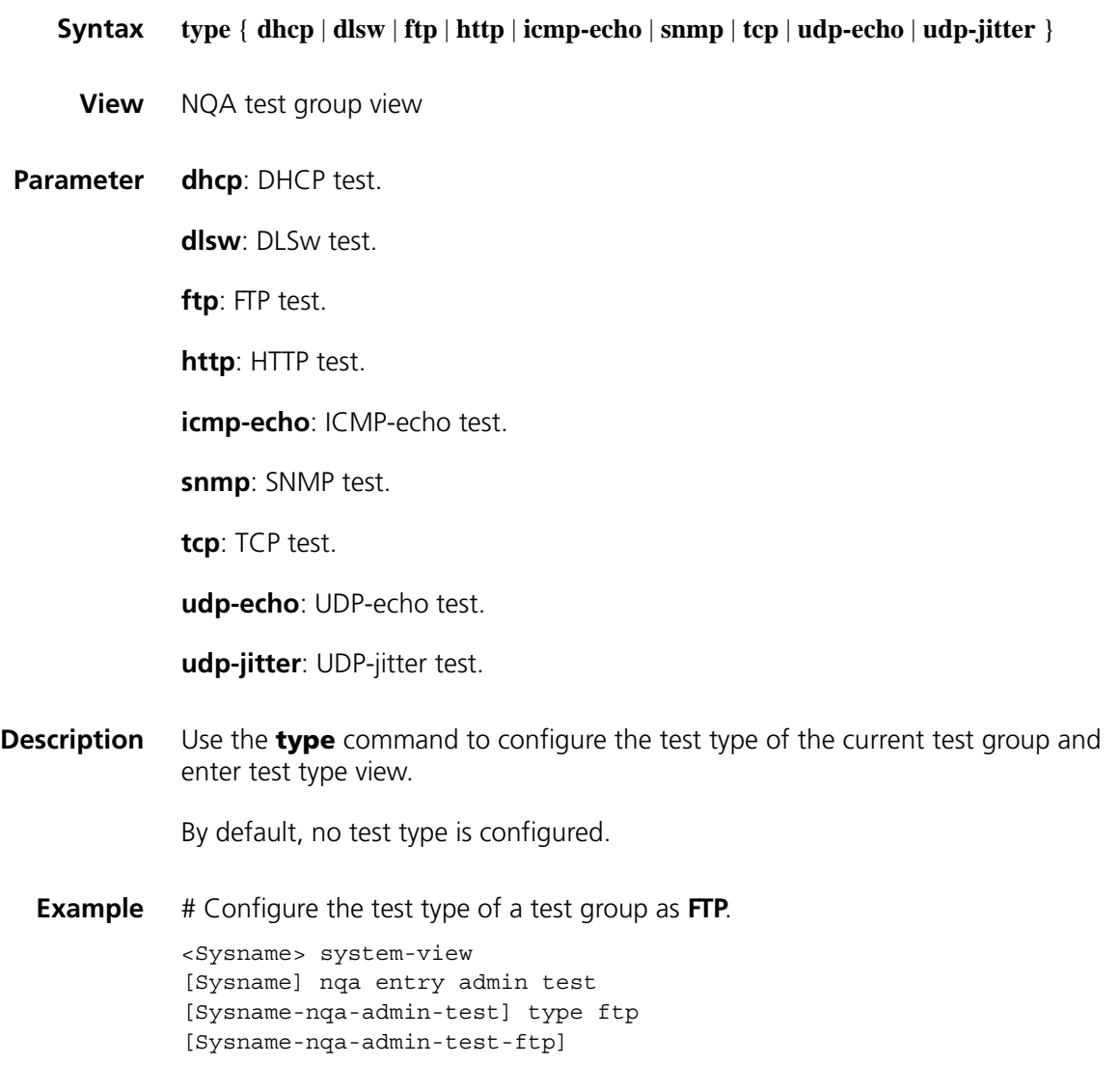

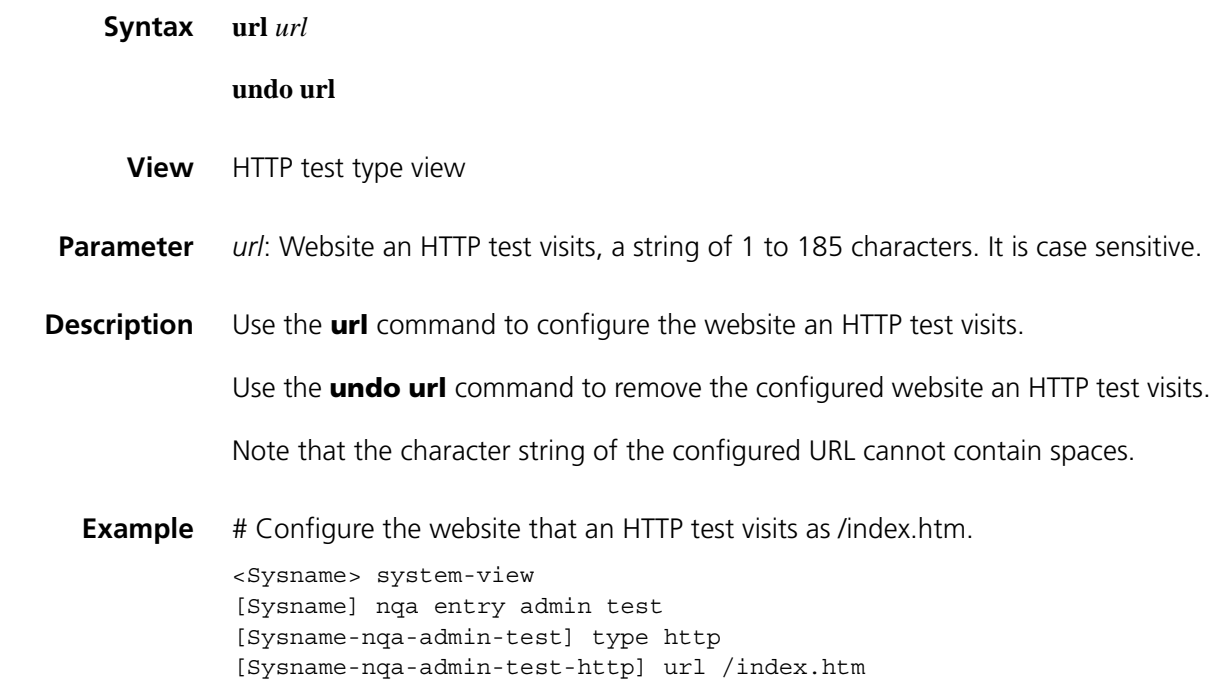

# <span id="page-2286-0"></span>**username (FTP test type view)**

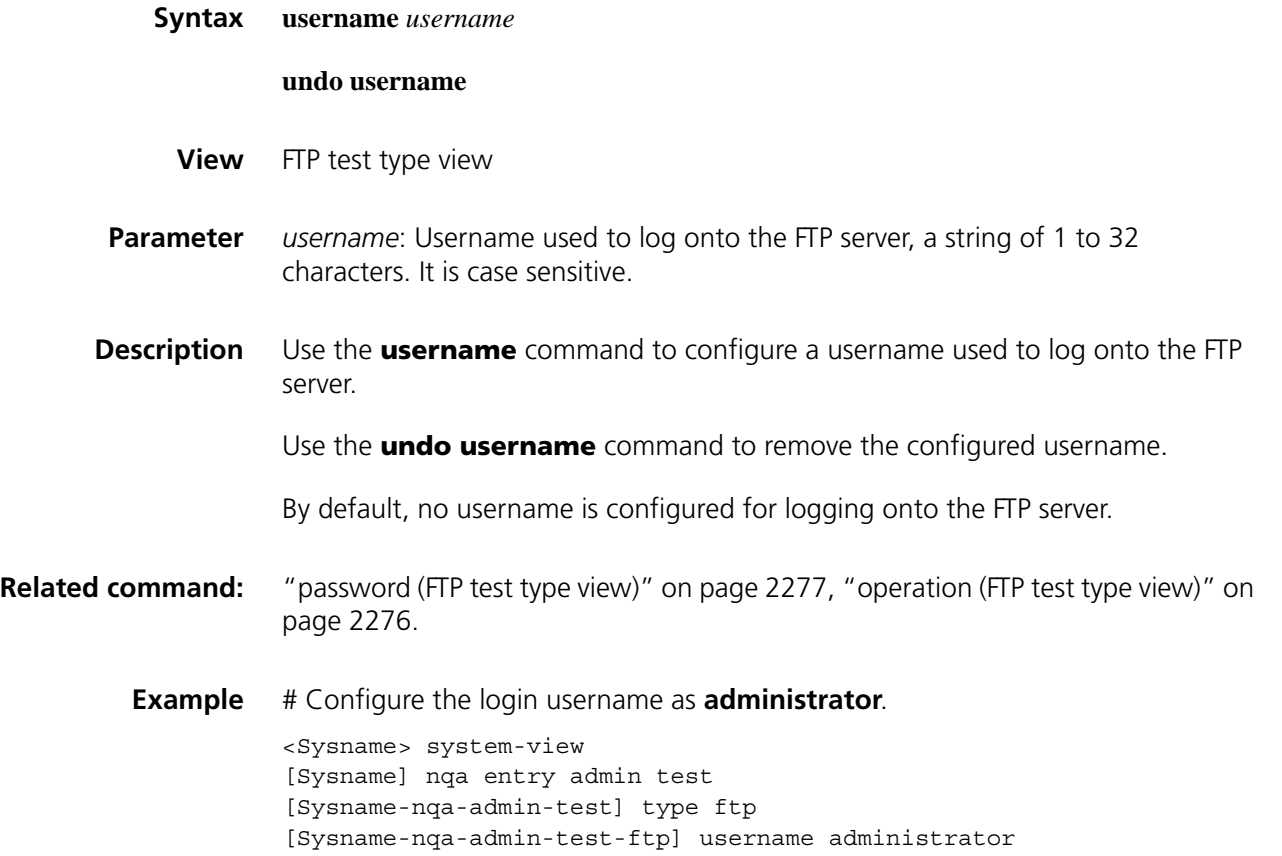

# **vpn-instance (ICMP-echo test type view)**

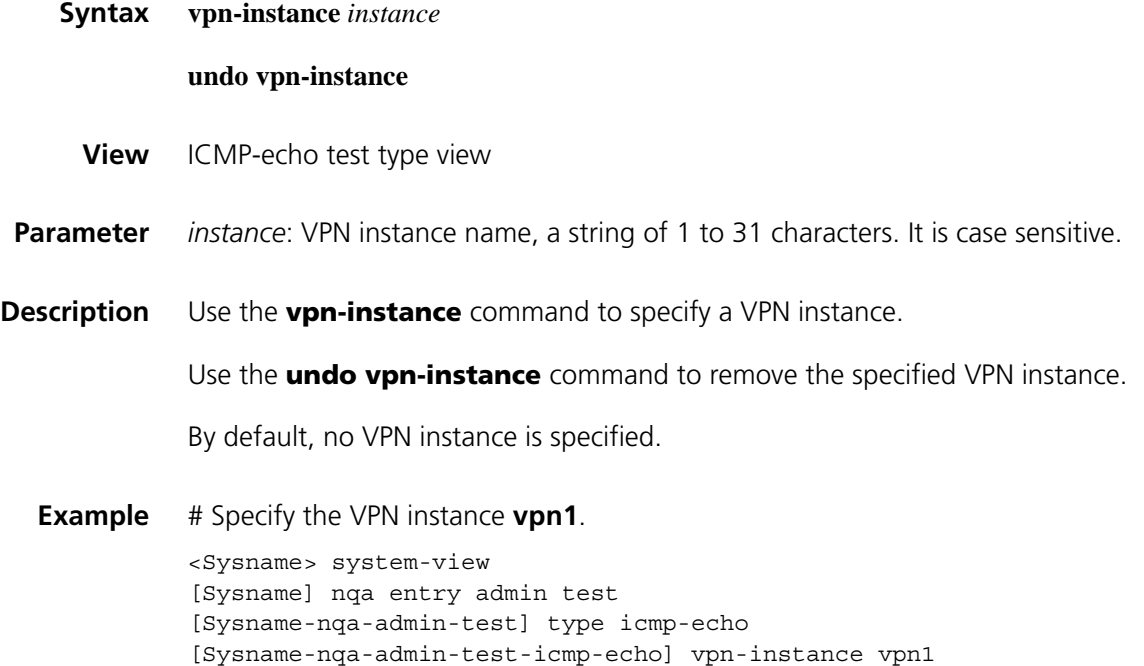

# **150**

# **NQA SERVER CONFIGURATION COMMANDS**

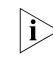

n *You only need to configure the NQA server for UDP-jitter, TCP, and UDP-echo tests.*

# **display nqa server status**

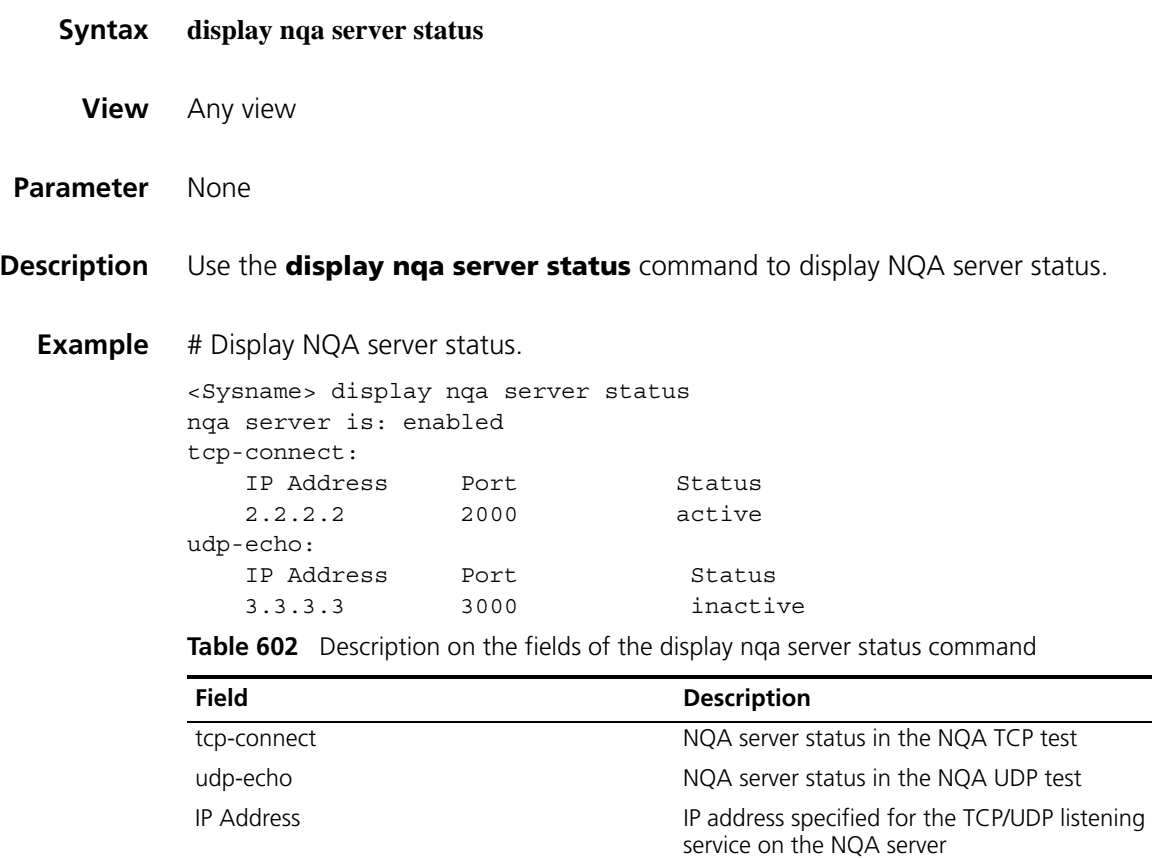

Port number of the TCP/UDP listening service

on the NQA server

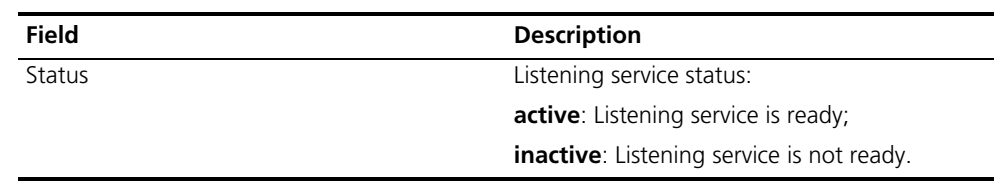

**Table 602** Description on the fields of the display nqa server status command

# <span id="page-2289-0"></span>**nqa server enable**

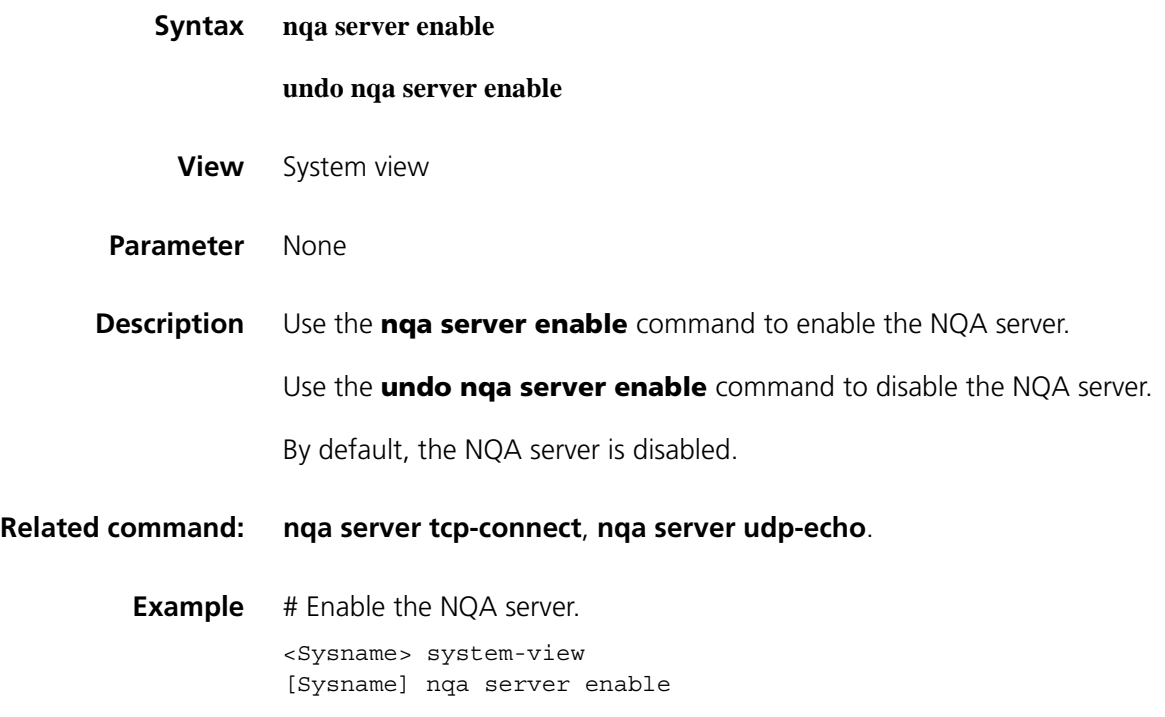

#### <span id="page-2289-1"></span>**nqa server tcp-connect**

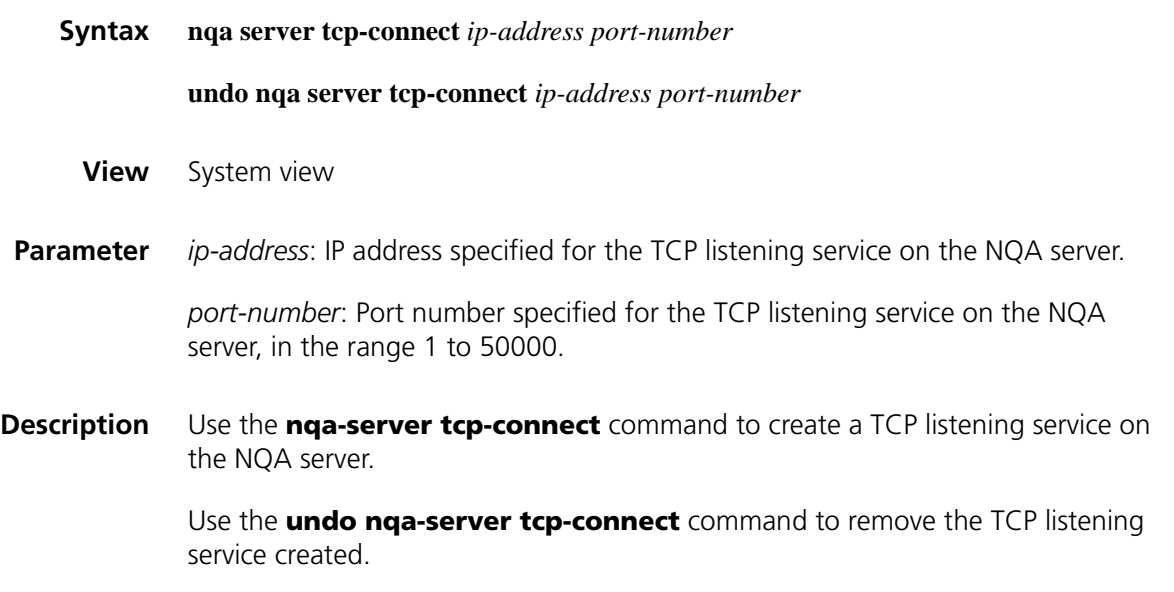

Note that:

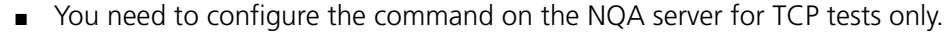

- The IP address and port number must be consistent with those on the NQA client and must be different from those for an existing listening service.
- The IP address must be that of an interface on the NQA server. Otherwise, the configuration will be invalid.

**Related command: [nqa server enable](#page-2289-0)**.

**Example** # Create a TCP listening service by using the IP address 169.254.10.2 and port 9000. <Sysname> system-view [Sysname] nqa server tcp-connect 169.254.10.2 9000

#### <span id="page-2290-0"></span>**nqa server udp-echo**

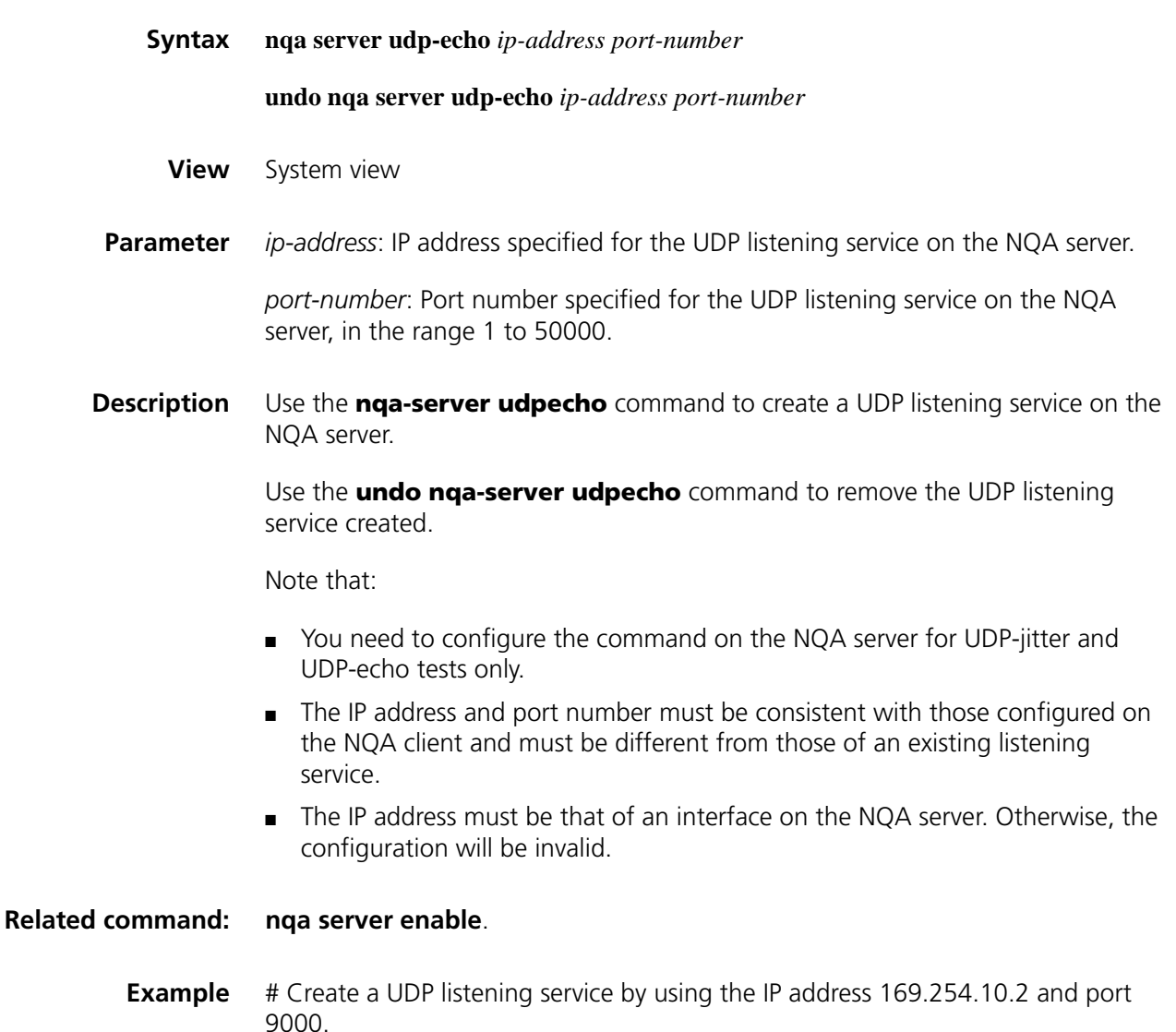

<Sysname> system-view [Sysname] nqa server udp-echo 169.254.10.2 9000

# **151 METSTREAM CONFIGURATION COMMANDS**

#### **display ip netstream cache**

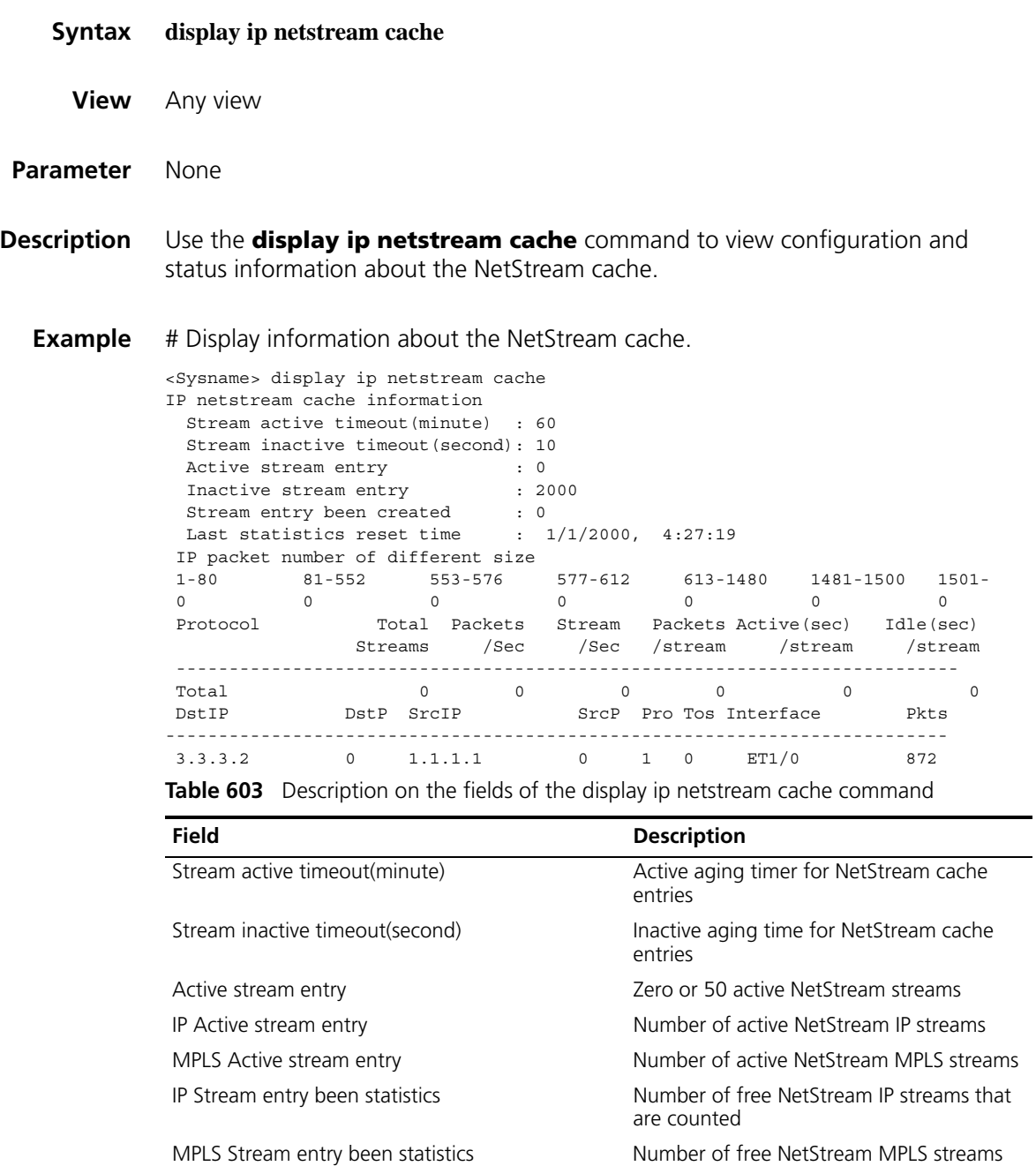

that are counted

| Field                                                                                                    | <b>Description</b>                                                                                                    |  |
|----------------------------------------------------------------------------------------------------|----------------------------------------------------------------------------------------------------|--|
| Inactive stream entry                                                                                                | Number of inactive NetStream streams                                                                                                    |  |
| Stream entry been created                                                                                            | Number of NetStream cache entries that<br>have been created                                                                                                    |  |
| Last statistics reset time                                                                                           | This field is displayed only when the reset<br>ip netstream statistics command;<br>otherwise, the Last statistics reset time<br>never field is displayed.                                                                       |  |
| Last statistics reset time never                                                                                     | Statistics have never been cleared.                                                                                                    |  |
| IP packet number of different size                                                                                   | Number of NetStream streams<br>differentiated by packet size                                                                                                    |  |
| 577-612<br>1-80<br>81-552<br>553-576<br>613-1480<br>1481-1500<br>$1501 -$                                            | Packet size range, in bytes. For example,<br>"1-80" means number of packets in size of<br>1 to 80 bytes, "1501-" means number of<br>packets with size exceeding 1500 bytes                                                      |  |
| Protocol<br>Total Streams Packets /Sec<br>Stream /Sec<br>Packets /stream Active(sec)<br>Idle(sec) /stream<br>/stream | Packet statistics differentiated by protocol<br>type: protocol, total number of streams,<br>number of packets per second, number of<br>streams per second, active time for each<br>stream, inactive time for each stream        |  |
| DstP SrcIP<br>SrcP Pro Tos<br><b>DstlP</b><br>Interface<br>Pkts                                                      | Statistics of the active streams in the<br>current NetStream cache including<br>destination address, destination port<br>number, source address, source port<br>number, protocol, ToS, interface type, and<br>number of packets |  |

**Table 603** Description on the fields of the display ip netstream cache command

# **display ip netstream export**

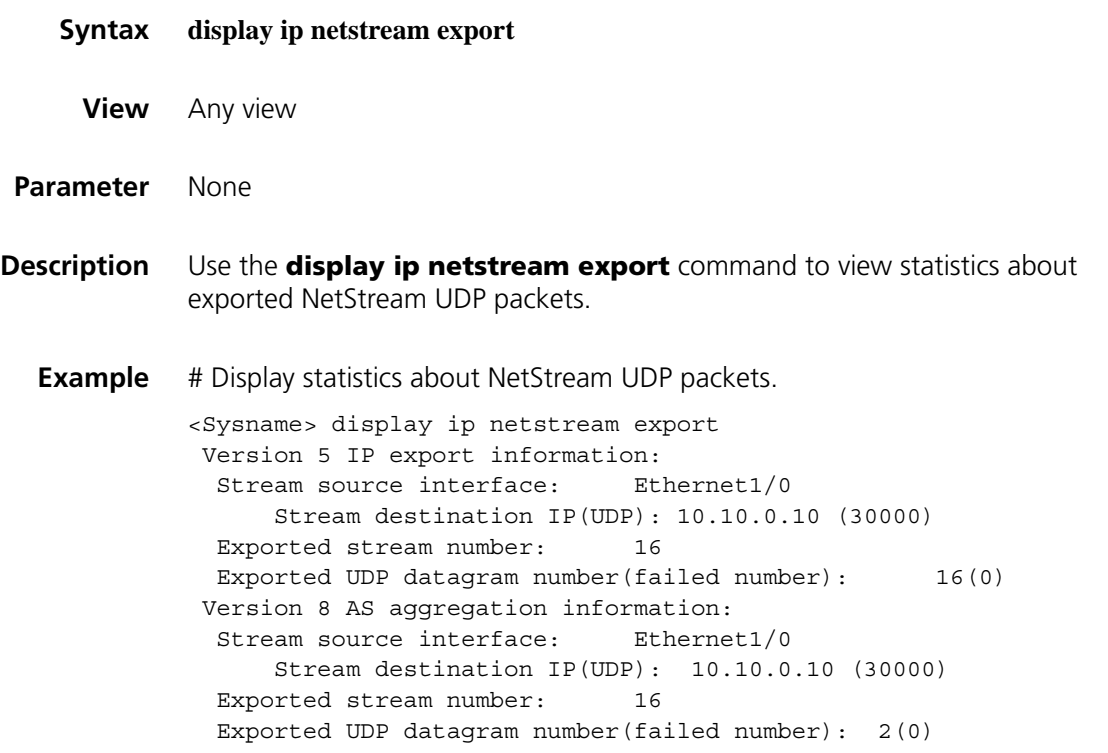

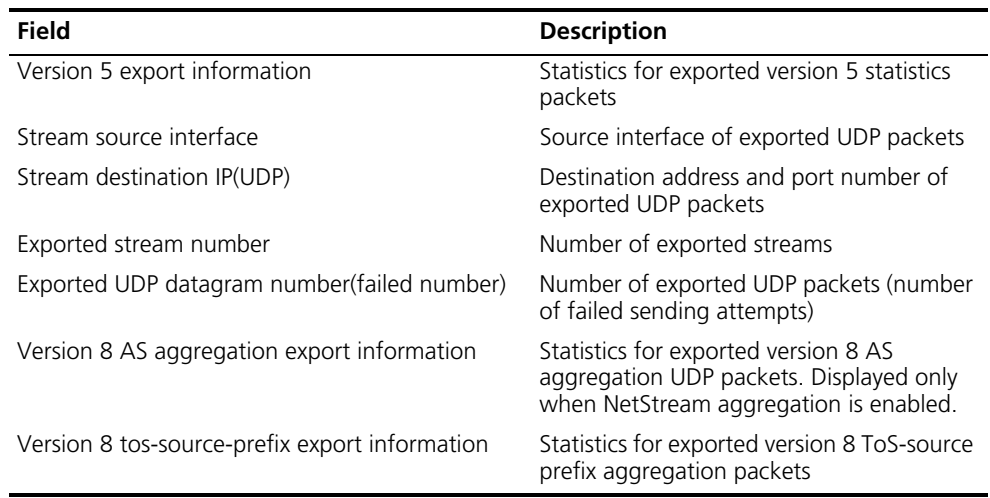

**Table 604** Description on the fields of the display ip netstream export command

# <span id="page-2294-0"></span>**enable**

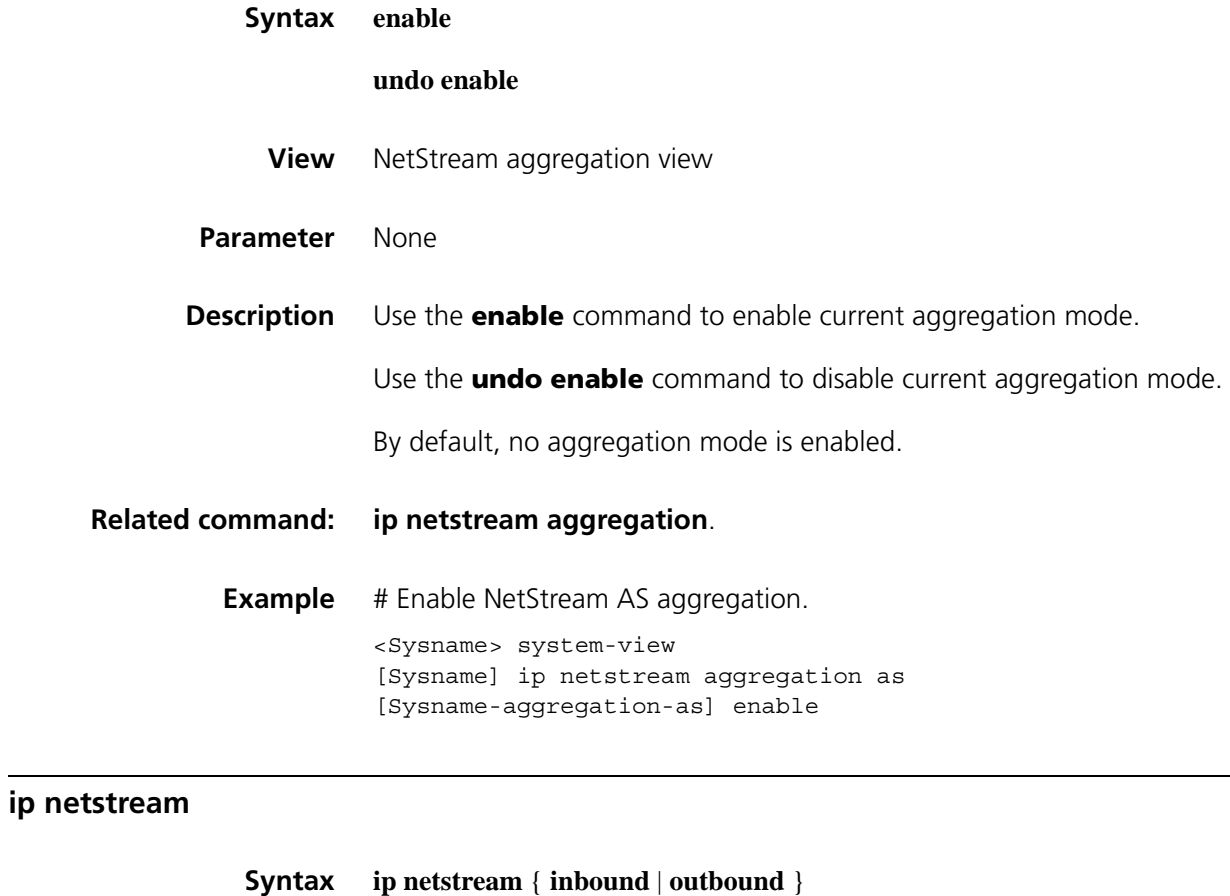

<span id="page-2294-1"></span>**undo ip netstream** { **inbound** | **outbound** }

**View** Interface view

**Parameter inbound**: Enables NetStream statistics in the inbound direction of an interface.

**outbound**: Enables NetStream statistics in the outbound direction of an interface.

**Description** Use the **ip netstream** command to enable NetStream statistics in the inbound or outbound direction of the interface.

> Use the **undo ip netstream** command to disable Netstream statistics in the inbound or outbound direction of the interface.

> By default, NetStream statistics is disabled in both directions of the interface.

**Example** # Enable NetStream statistics in the inbound direction of interface Ethernet 1/0.

<Sysname> system-view [Sysname] interface ethernet 1/0 [Sysname-Ethernet1/0] ip netstream inbound

#### <span id="page-2295-0"></span>**ip netstream aggregation**

- **Syntax ip netstream aggregation** { **as** | **destination-prefix** | **prefix** | **protocol-port source-prefix** }
	- **View** System view
- **Parameter** as: AS aggregation by combination of source AS number, destination AS number, inbound interface index, and outbound interface index.

**destination-prefix**: Destination-prefix aggregation by destination AS number, destination address mask length, destination prefix, and outbound interface index.

**prefix**: Source and destination prefix aggregation by combination of source AS number, destination AS number, source address mask length, destination address mask length, source prefix, destination prefix, inbound interface index, and outbound interface index.

**protocol-port**: Protocol-port aggregation by combination of protocol number, source port, and destination port.

**source-prefix**: Source-prefix aggregation by combination of source AS number, source address mask length, source prefix, and inbound interface index.

**Description** Use the **ip netstream aggregation** command to enter NetStream aggregation view.

> In NetStream aggregation view, you can enable or disable the aggregation mode, set information about source interface, destination IP address and destination port number for version 8 UDP packets.

**Related command: [enable](#page-2294-0)**, **[ip netstream export host](#page-2296-0)**, **[ip netstream export source](#page-2296-1)**.

**Example** # Enter NetStream AS aggregation view.

<Sysname> system-view [Sysname] ip netstream aggregation as [Sysname-aggregation-as]

#### <span id="page-2296-0"></span>**ip netstream export host**

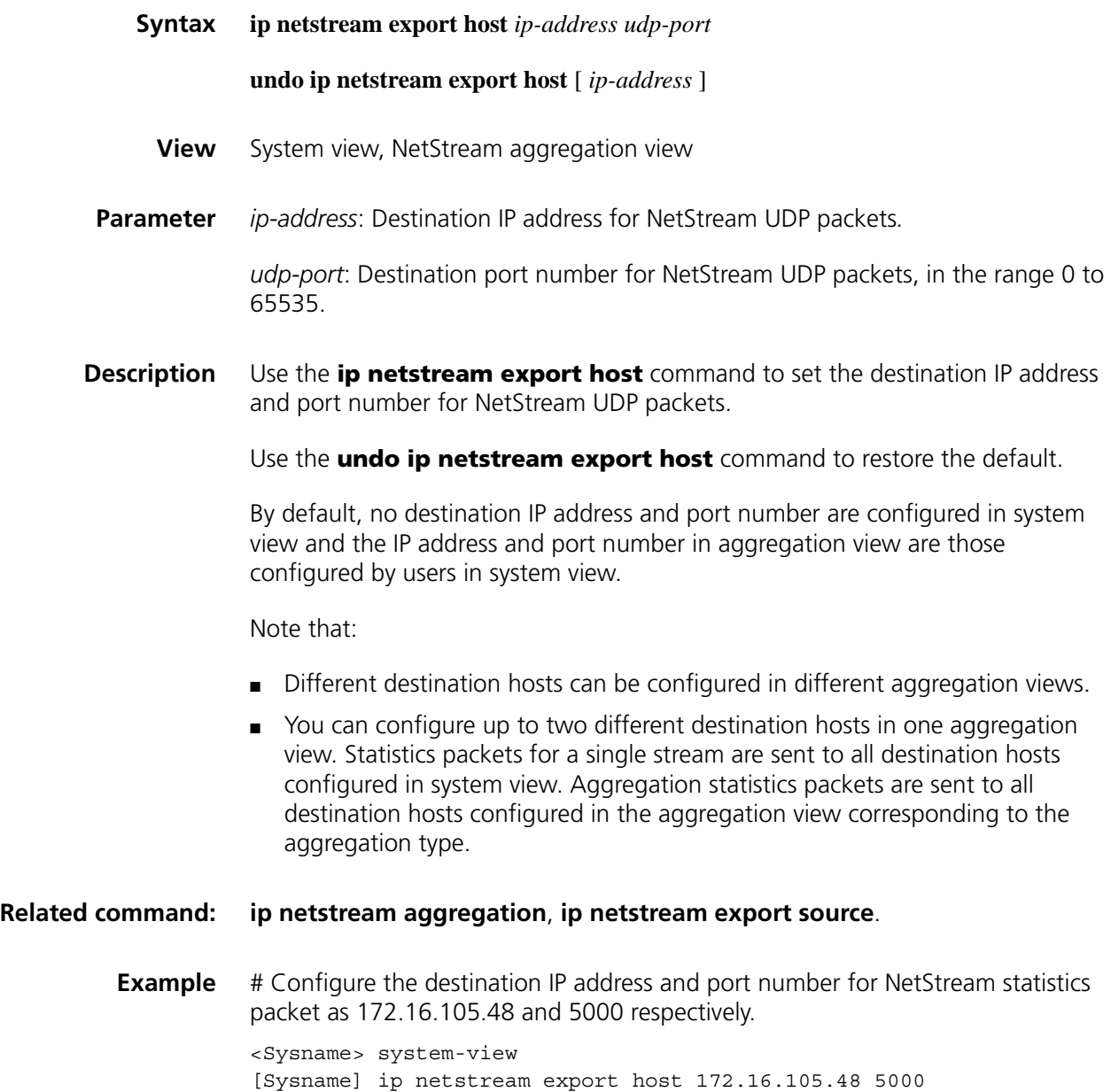

#### <span id="page-2296-1"></span>**ip netstream export source**

**Syntax ip netstream export source interface** *interface-type interface-number*

**undo ip netstream export source**

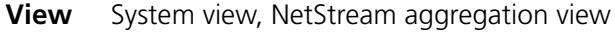

- **Parameter** *interface-type interface-number*: Specifies a source interface for NetStream UDP packets by its type and number.
- **Description** Use the **ip netstream export source interface** command to configure the source interface for NetStream UDP packets.

Use the **undo ip netstream export source** command to remove the configured source interface.

By default, the source interface is the interface from which statistics are exported.

Different source interfaces can be configured in different aggregation views.

**Related command: [ip netstream aggregation](#page-2295-0)**, **[ip netstream](#page-2294-1)** export destination.

**Example** # Configure the source interface for NetStream UDP packets as Ethernet 1/0. <Sysname> system-view [Sysname] ip netstream export source interface ethernet 1/0

#### **ip netstream export version**

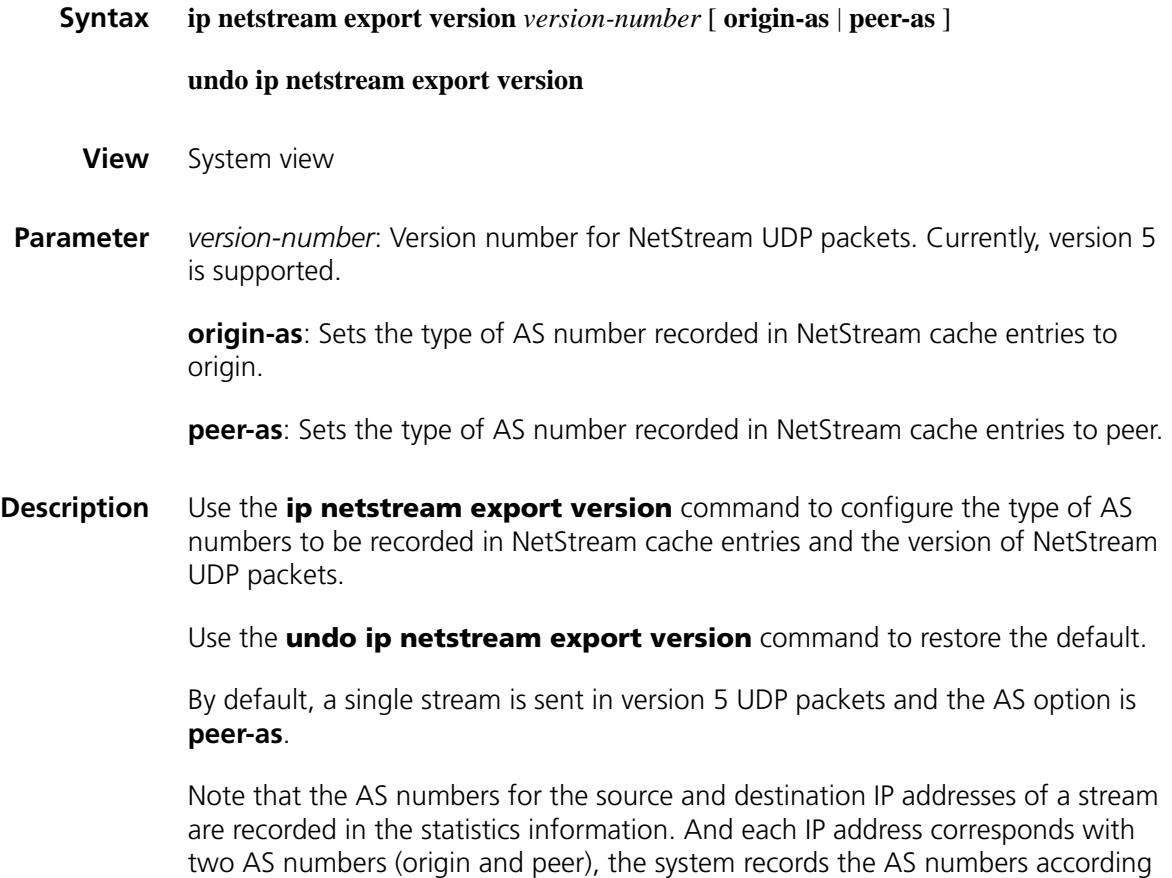

to the AS option configured by users.

<Sysname> system-view [Sysname] ip netstream export version 5 origin-as

#### **ip netstream max-entry**

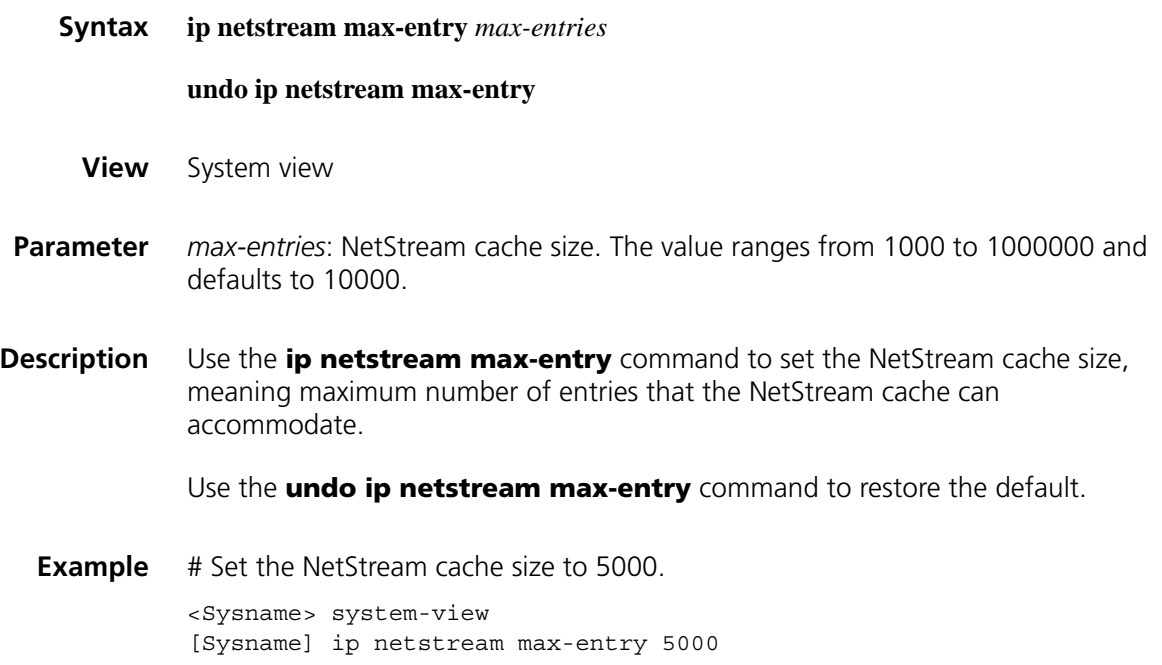

# <span id="page-2298-0"></span>**ip netstream timeout active**

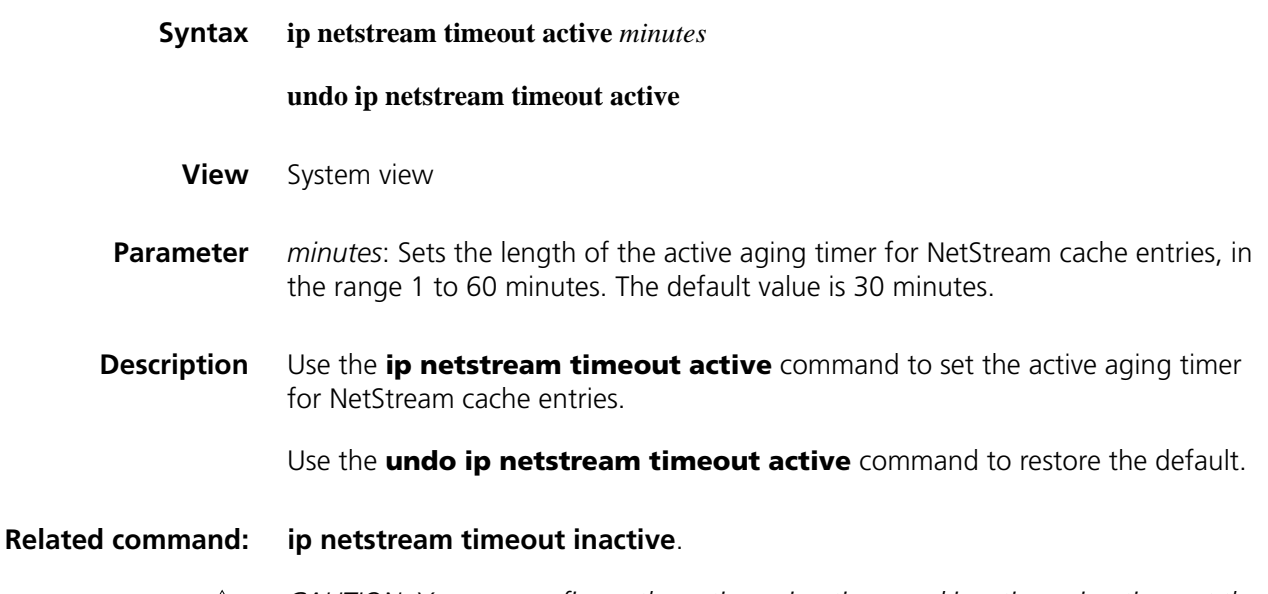

c *CAUTION: You can configure the active aging timer and inactive aging timer at the same time. When either one of them times out, the entry ages out. The time precision is 10 seconds.*

**Example** # Set the active aging timer to 60 minutes.

<Sysname> system-view [Sysname] ip netstream timeout active 60

# <span id="page-2299-0"></span>**ip netstream timeout inactive**

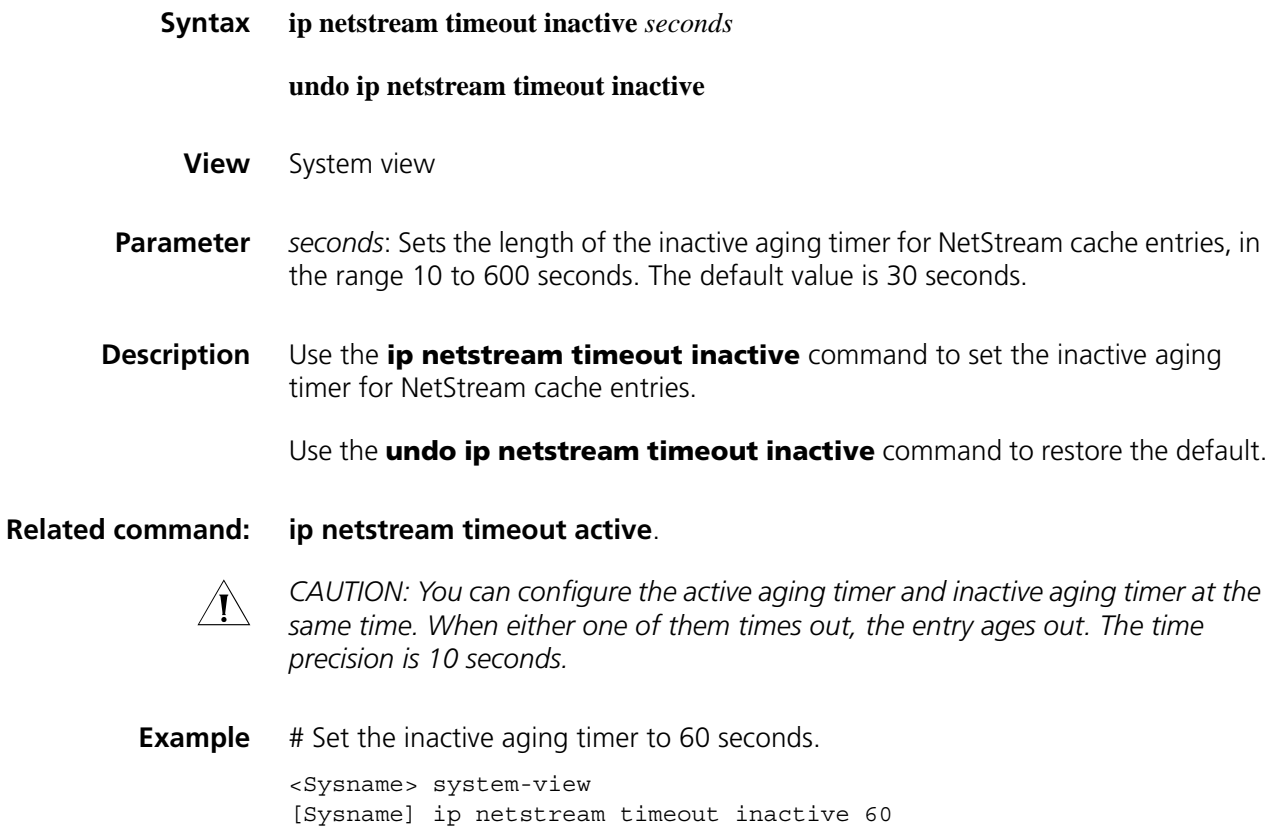

# **reset ip netstream statistics**

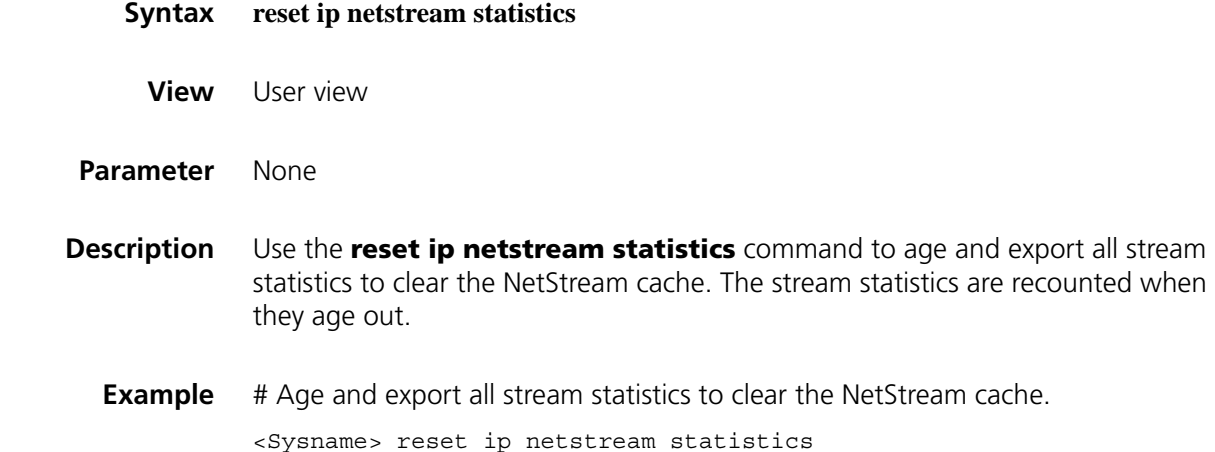

# **152 NTP CONFIGURATION COMMANDS**

# **display ntp-service sessions**

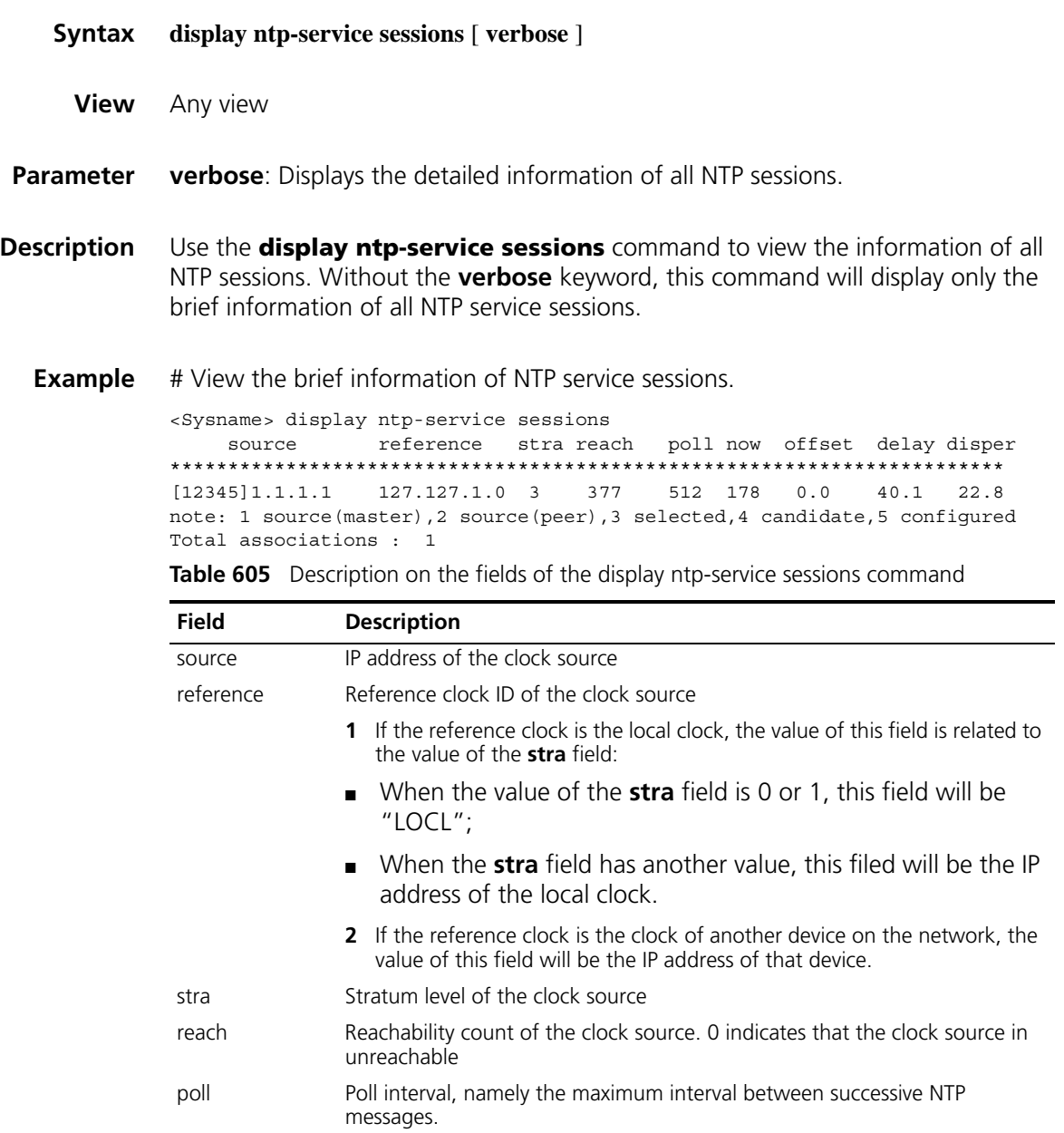

| <b>Field</b>          | <b>Description</b>                                                                                                    |
|-----------------------|----------------------------------------------------------------------------------------------------|
| now                   | The length of time in minutes from when the last NTP message was received<br>or when the local clock was last updated to the current time                                                   |
|                       | The time is in second by default. If the time length is greater than 2048<br>seconds, it is displayed in minute; if greater than 300 minutes, in hour; if<br>greater than 96 hours, in day. |
| offset                | The offset of the system clock relative to the reference clock, in milliseconds                                                                                                    |
| delay                 | the roundtrip delay from the local device to the clock source, in milliseconds                                                                                                    |
| disper                | The maximum error of the system clock relative to the reference source.                                                                                                    |
| [12345]               | 1: Clock source selected by the system, namely the current reference source,<br>with a system clock stratum level of , ag 15                                                                |
|                       | 2: Stratum level of this system source is , as 15                                                                                                    |
|                       | 3: This clock source has passed the clock selection process                                                                                                    |
|                       | 4. This clock source is a candidate clock source                                                                                                    |
|                       | 5: This clock source was created by a configuration command                                                                                                    |
| Total<br>associations | Total number of associations                                                                                                    |

**Table 605** Description on the fields of the display ntp-service sessions command

n *When a device is working in the NTP broadcast/multicast server mode, the display ntp-service sessions command executed on the device will not display the NTP session information corresponding to the broadcast/multicast server, but the sessions will be counted in the total number of associations.*

#### **display ntp-service status**

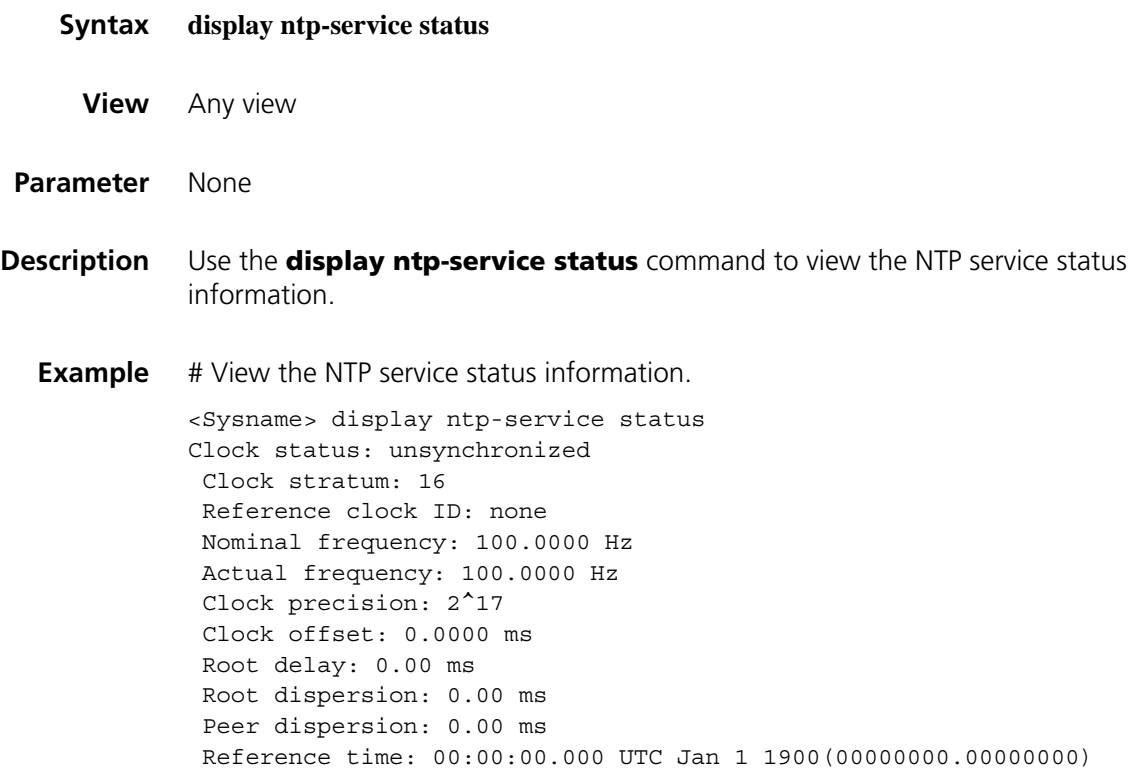

| Field              | <b>Description</b>                                                                                                    |
|--------------------|----------------------------------------------------------------------------------------------------|
| Clock status       | Status of the system clock                                                                                                    |
| Clock stratum      | Stratum level of the local clock                                                                                                    |
| Reference clock ID | After the system clock is synchronized to a remote time server or a<br>local reference source, this field indicates the address of the remote<br>time server or the identifier of the local clock source: |
|                    | ■ When the local clock has a stratum level of 1, the value of this<br>field is "LOCL";                                                                                                    |
|                    | When the local clock has another value, the value of this filed is<br>$\blacksquare$<br>the IP address of the local clock).                                                                               |
| Nominal frequency  | The nominal frequency of the local system hardware clock                                                                                                    |
| Actual frequency   | The actual frequency of the local system hardware clock                                                                                                    |
| Clock precision    | The precision of the system clock                                                                                                    |
| Clock offset       | The offset of the system clock relative to the reference source                                                                                                    |
| Root delay         | The roundtrip delay from the local device to the primary reference<br>source                                                                                                    |
| Root dispersion    | The maximum error of the system clock relative to the primary<br>reference source.                                                                                                    |
| Peer dispersion    | The maximum error of the system clock relative to the reference<br>source                                                                                                    |
| Reference time     | Reference timestamp                                                                                                    |

**Table 606** Description on the fields of the display ntp-service status command

# **display ntp-service trace**

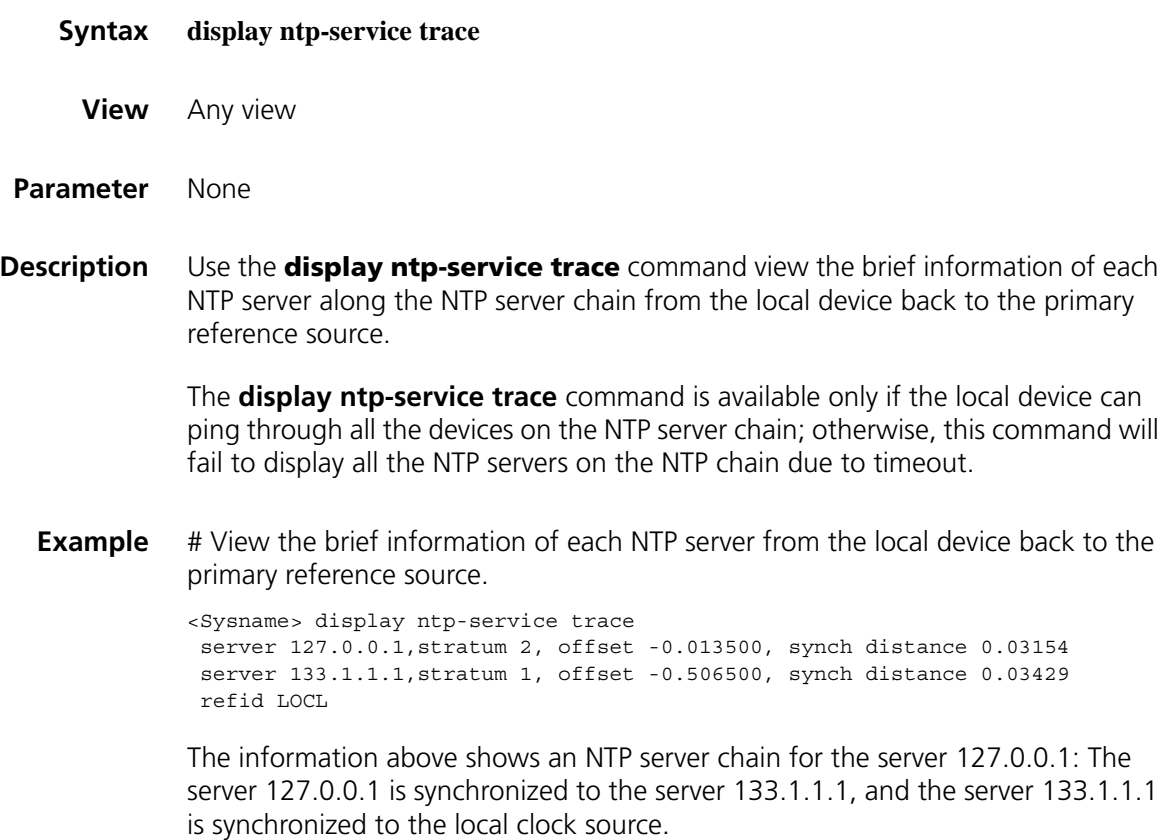

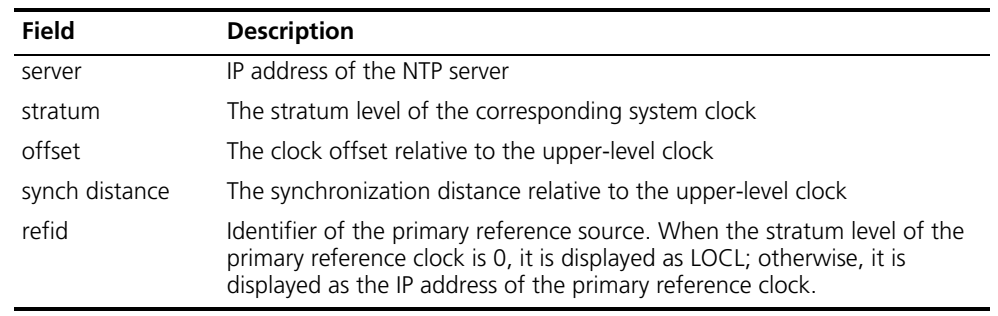

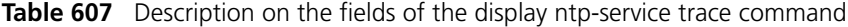

#### **ntp-service access**

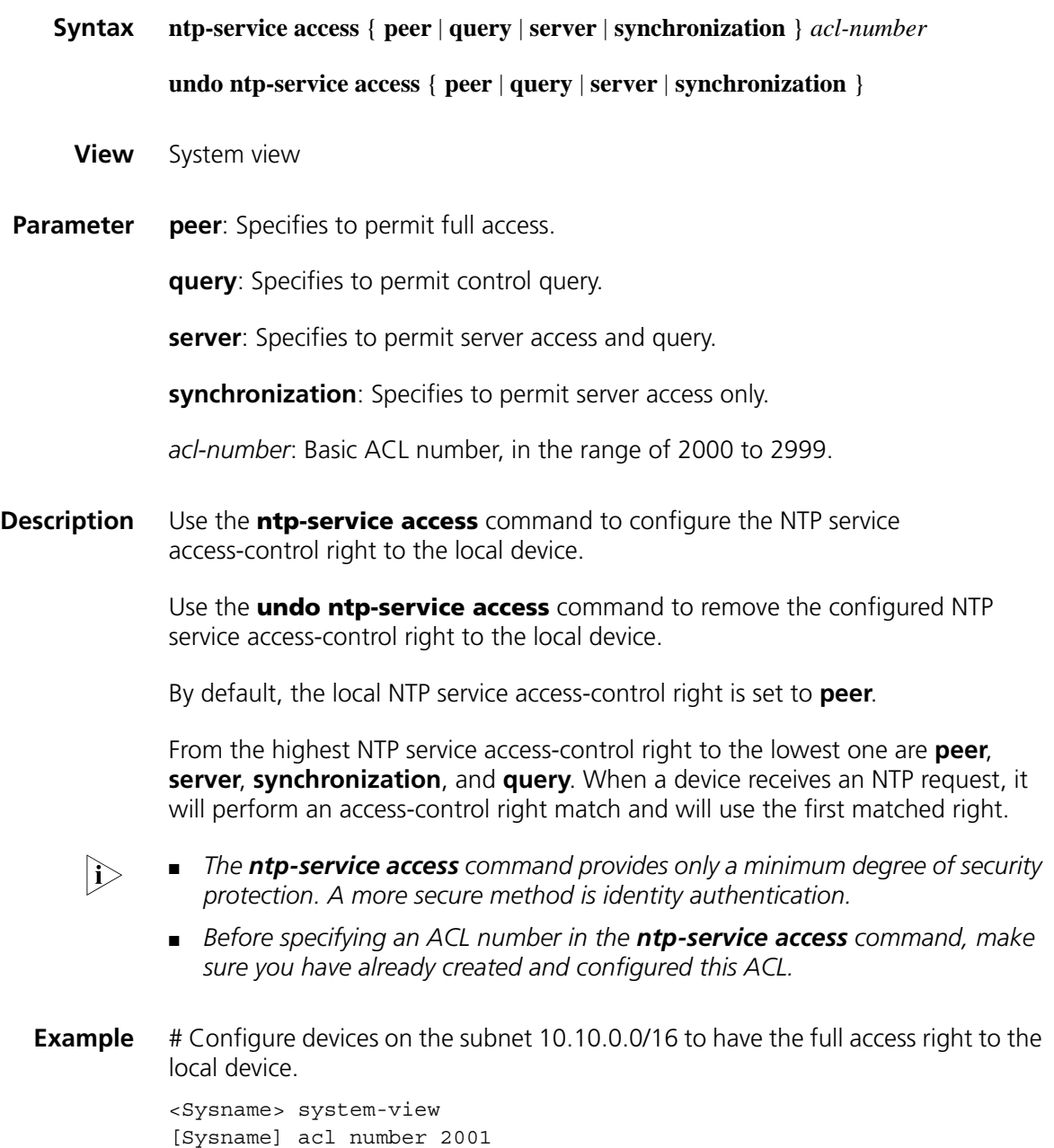
### **ntp-service authentication enable**

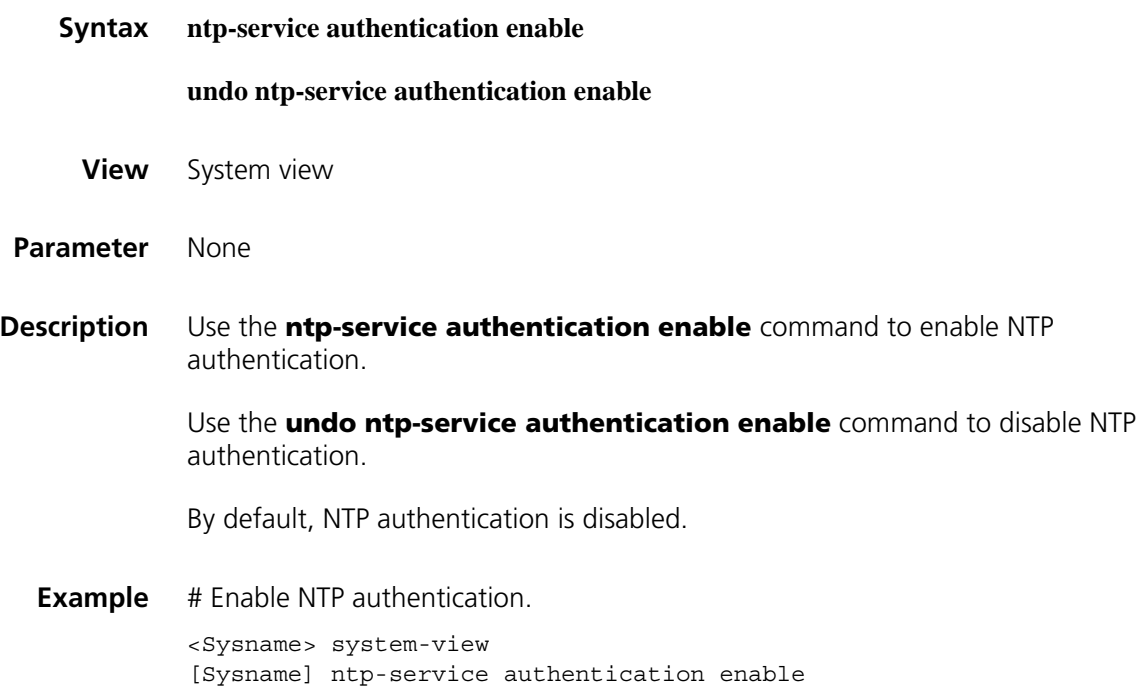

### **ntp-service authentication-keyid**

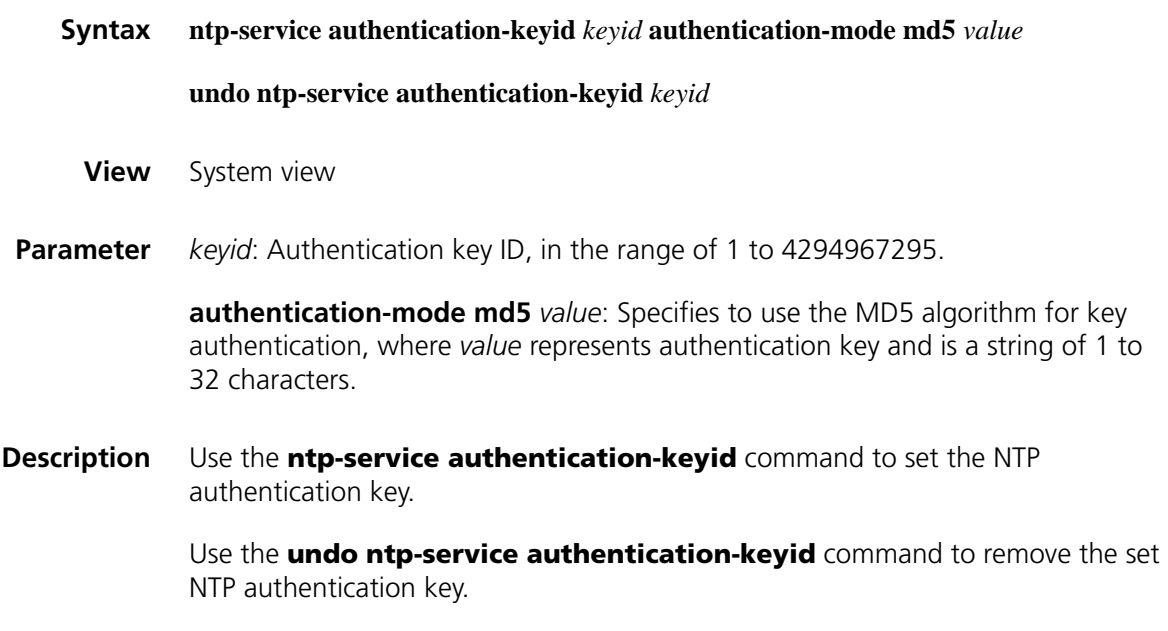

By default, no NTP authentication key is set.

### **CAUTION:**

- *Presently the system supports only the MD5 algorithm for key authentication.*
- *You can set a maximum of 1,024 keys for each device.*
- If an NTP authentication key is specified as a trusted key, the key automatically *changes to not trusted after you delete the key. In this case, you do not need to execute the undo ntp-service reliable authentication-keyid command.*
- **Example** # Set an MD5 authentication key, with the key ID of 10 and key value of "BetterKey".

```
<Sysname> system-view
[Sysname] ntp-service authentication-keyid 10 authentication-mode md
5 BetterKey
```
#### **ntp-service broadcast-client**

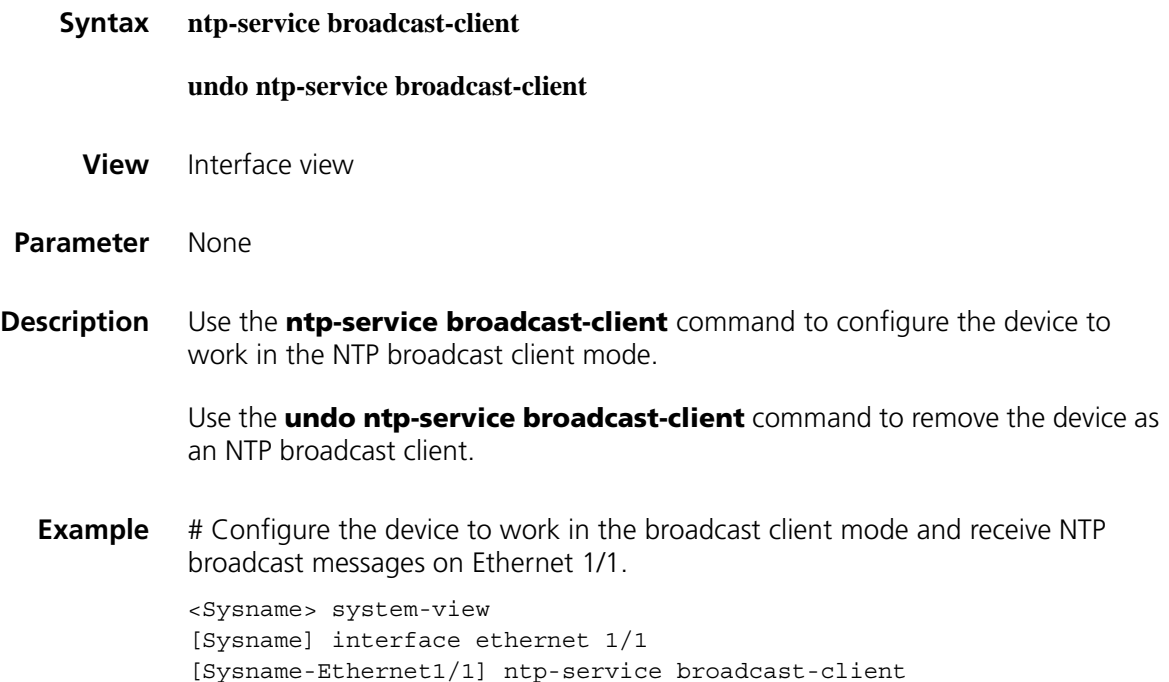

#### **ntp-service broadcast-server**

**Syntax ntp-service broadcast-server** [ **authentication-keyid** *keyid* | **version** *number* ] \* **undo ntp-service broadcast-server**

**View** Interface view

**Parameter** authentication-keyid *keyid*: Specifies the key ID to be used for sending broadcast messages to broadcast clients, where *keyid* is in the range of 1 to 4294967295. This parameter is not meaningful if authentication is not required. **version** *number*: Specifies the NTP version, where *number* is in the range of 1 to 3 and defaults to 3.

**Description** Use the **ntp-service broadcast-server** command to configure the device to work in the NTP broadcast server mode.

> Use the **undo ntp-service broadcast-server** command to remove the device as an NTP broadcast server.

**Example** # Configure the device to work in the broadcast server mode and send NTP broadcast messages on Ethernet 1/0, using key 4 for encryption, and set the NTP version to 3.

> <Sysname> system-view [Sysname] interface ethernet 1/0 [Sysname-Ethernet1/0] ntp-service broadcast-server authentication-ke yid 4 version 3

#### **ntp-service in-interface disable**

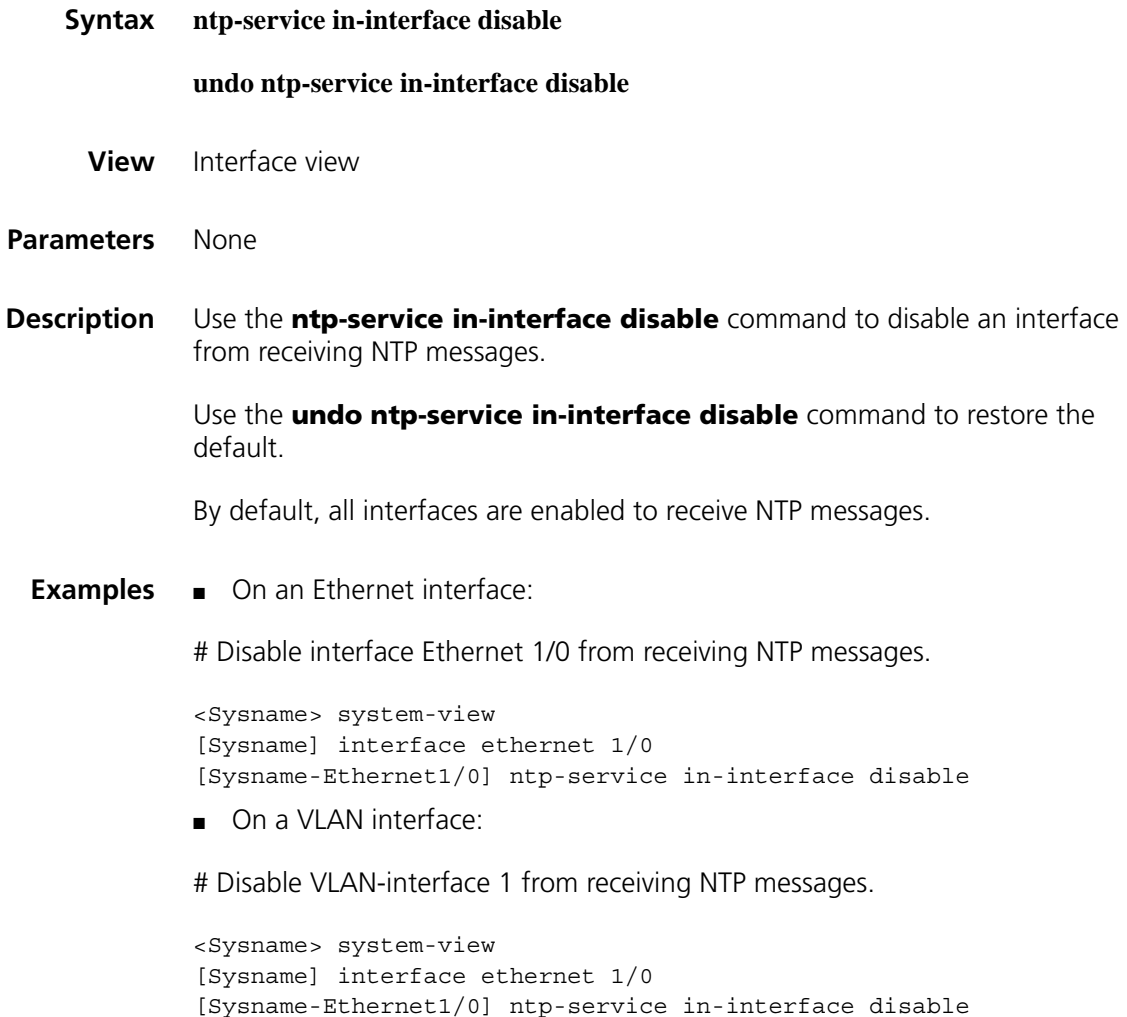

## **ntp-service max-dynamic-sessions**

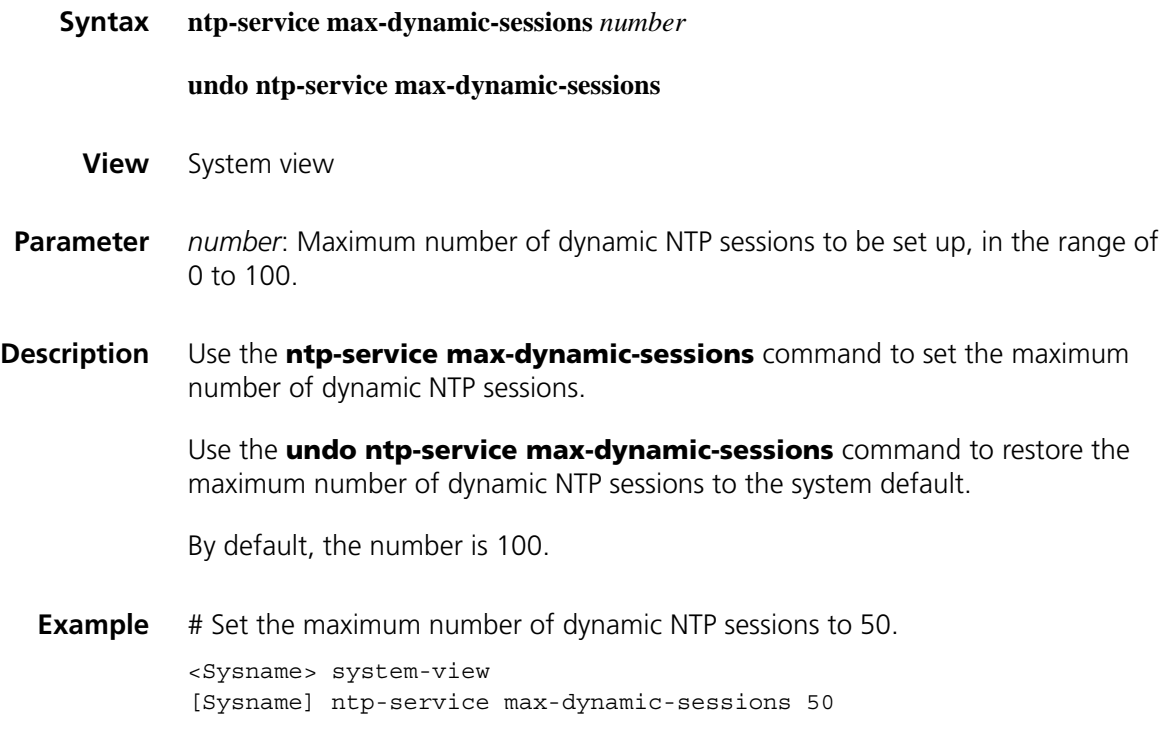

## **ntp-service multicast-client**

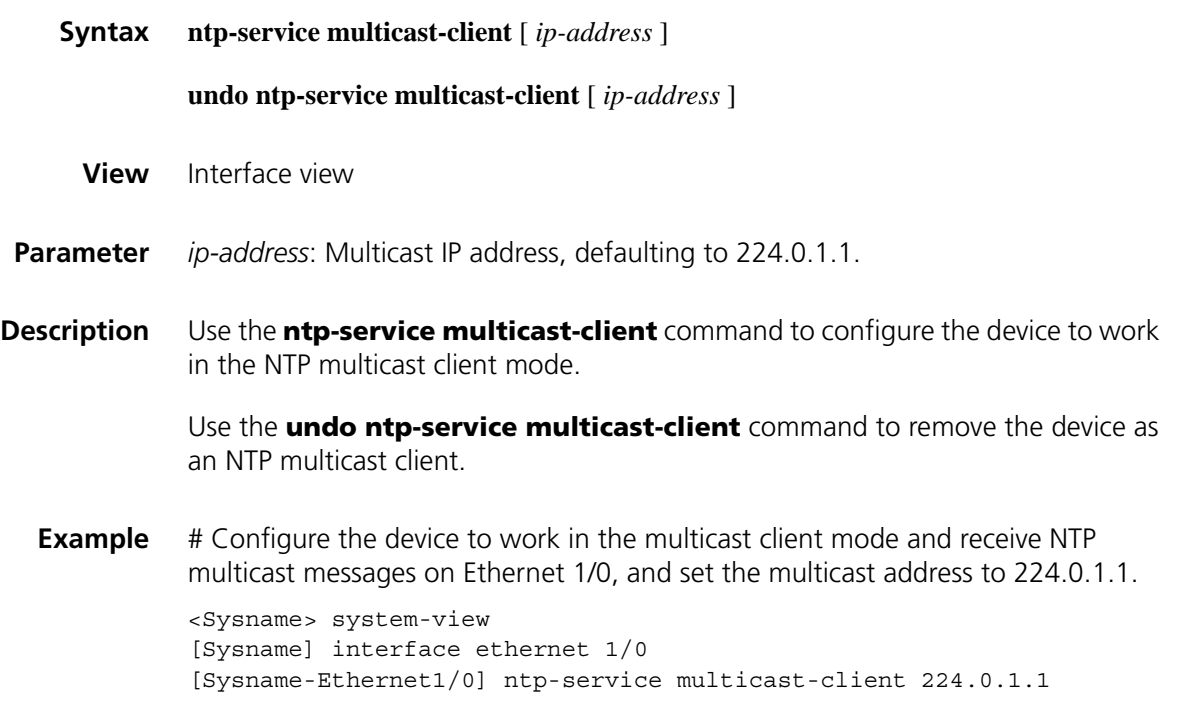

## **ntp-service multicast-server**

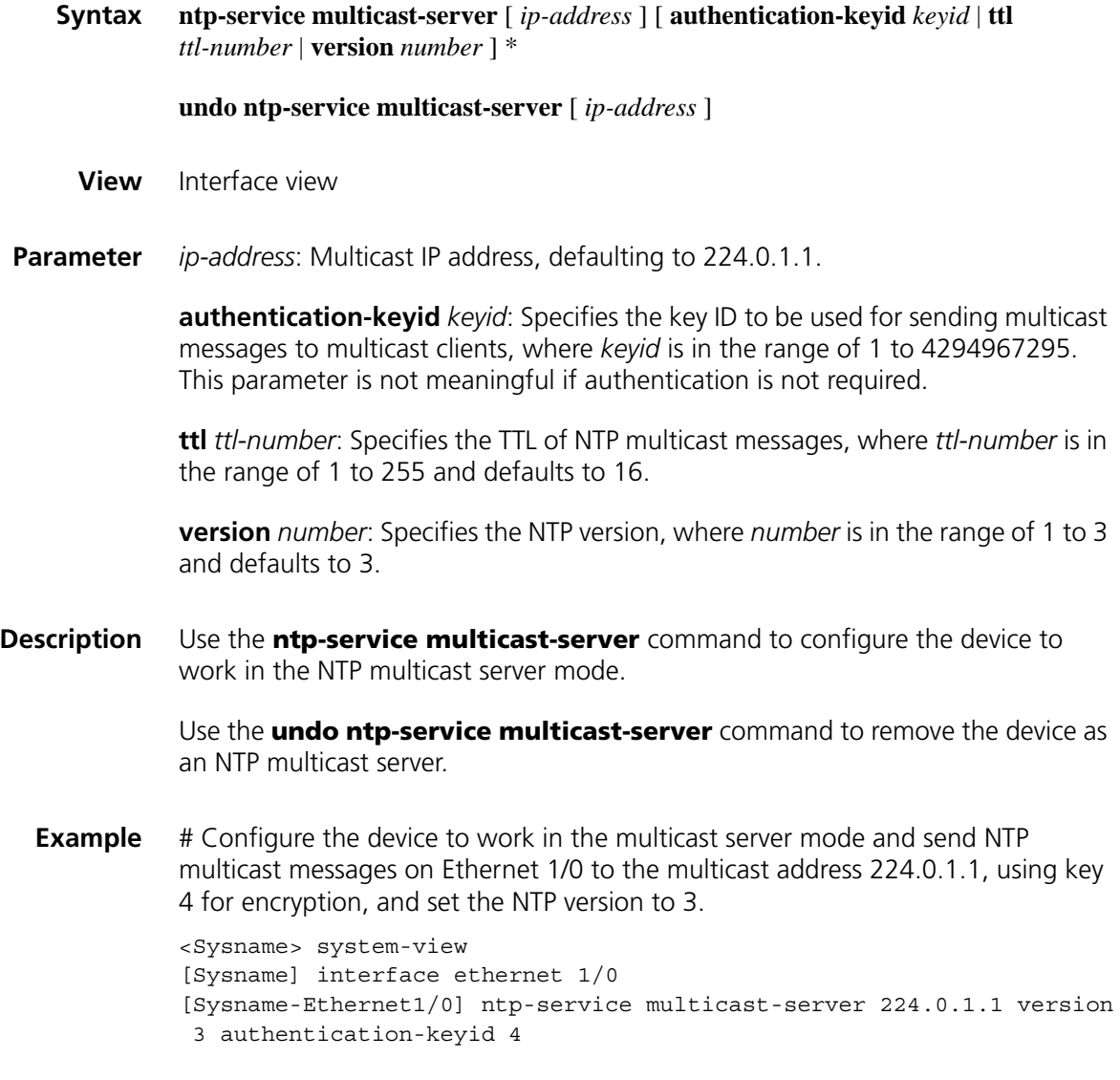

## **ntp-service refclock-master**

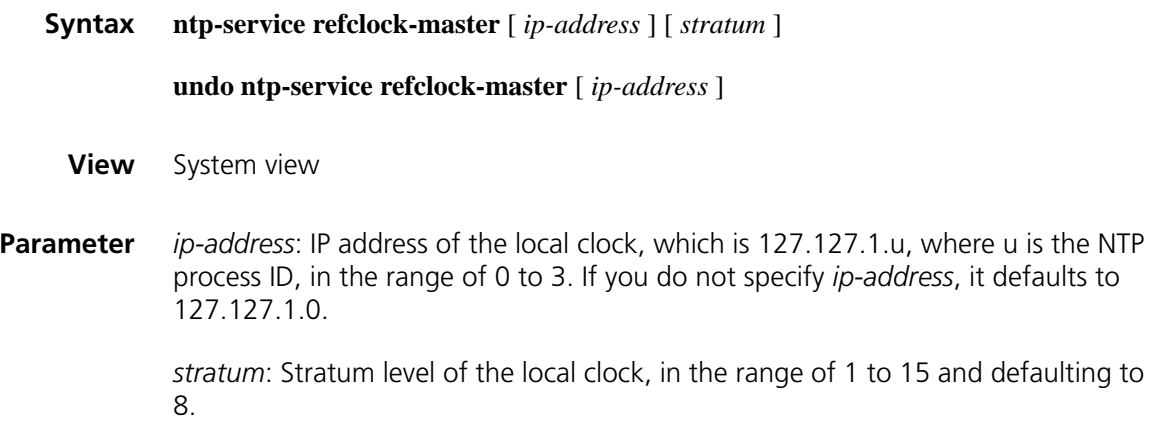

**Description** Use the **ntp-service refclock-master** command to configure the local clock as a reference source for other devices.

> Use the **undo ntp-service refclock-master** command to remove the local clock as a reference source.

- n *The stratum level of a clock defines the clock precision. The value range is 1 to 16. The clock precision decreases from stratum 1 to stratum 16. A stratum 1 clock has the highest precision, and a stratum 16 clock is not synchronized and cannot be used as a reference clock.*
- **Example** # Specify the local clock as the reference source, with the stratum level of 3.

```
<Sysname> system-view
[Sysname] ntp-service refclock-master 3
```
#### **ntp-service reliable authentication-keyid**

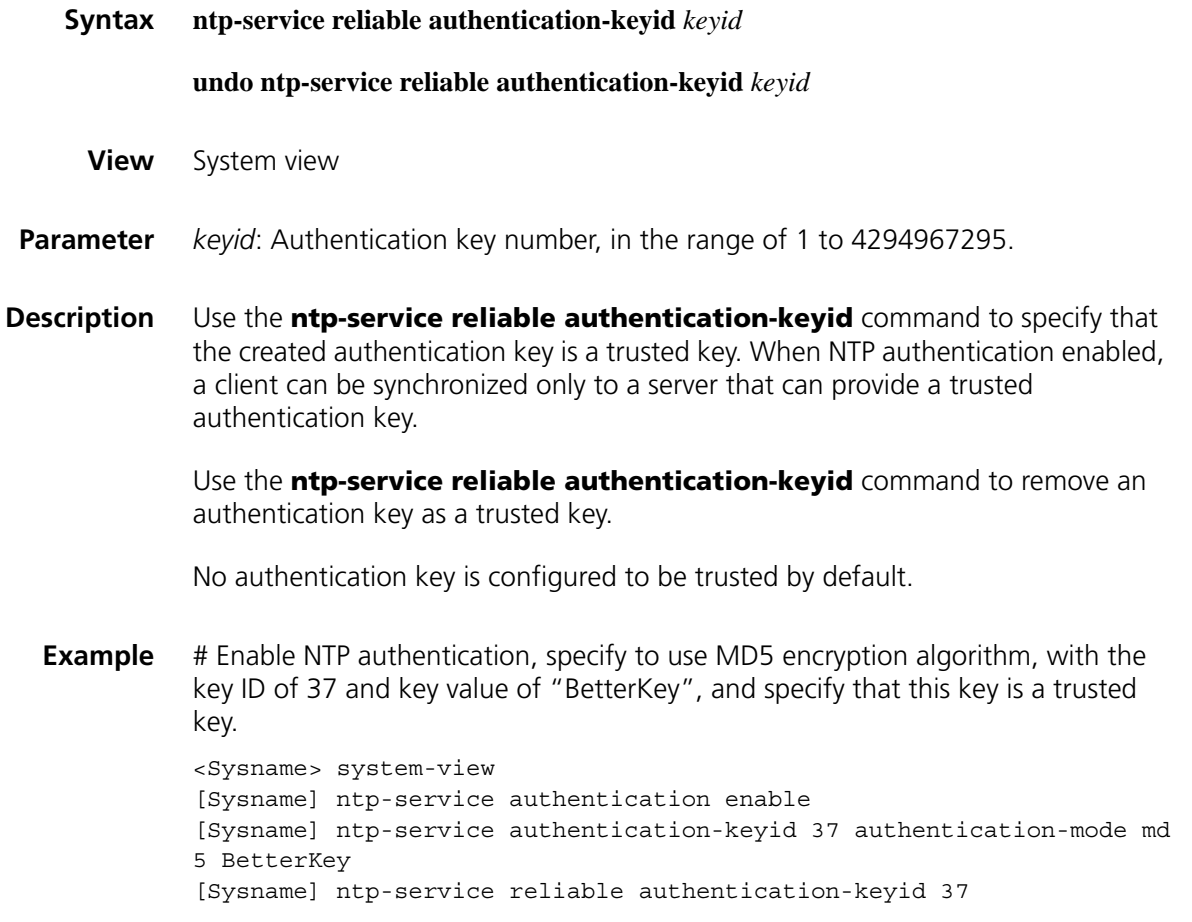

#### **ntp-service source-interface**

**Syntax ntp-service source-interface** *interface-type interface-number*

**undo ntp-service source-interface**

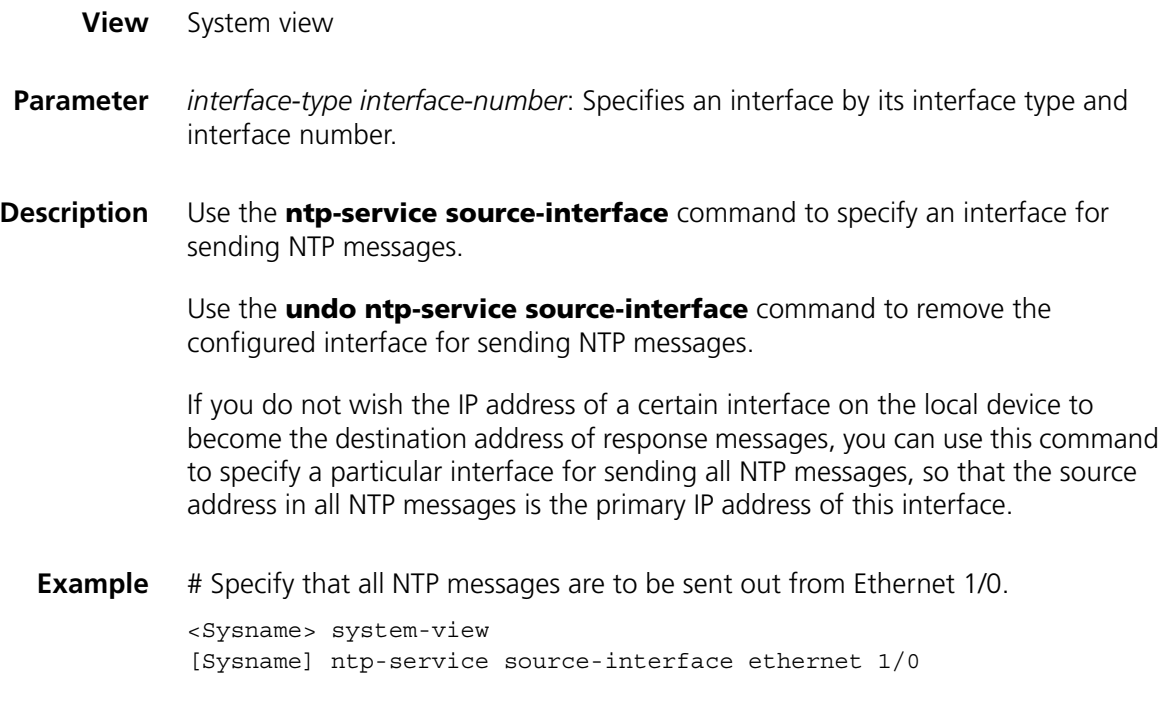

## **ntp-service unicast-peer**

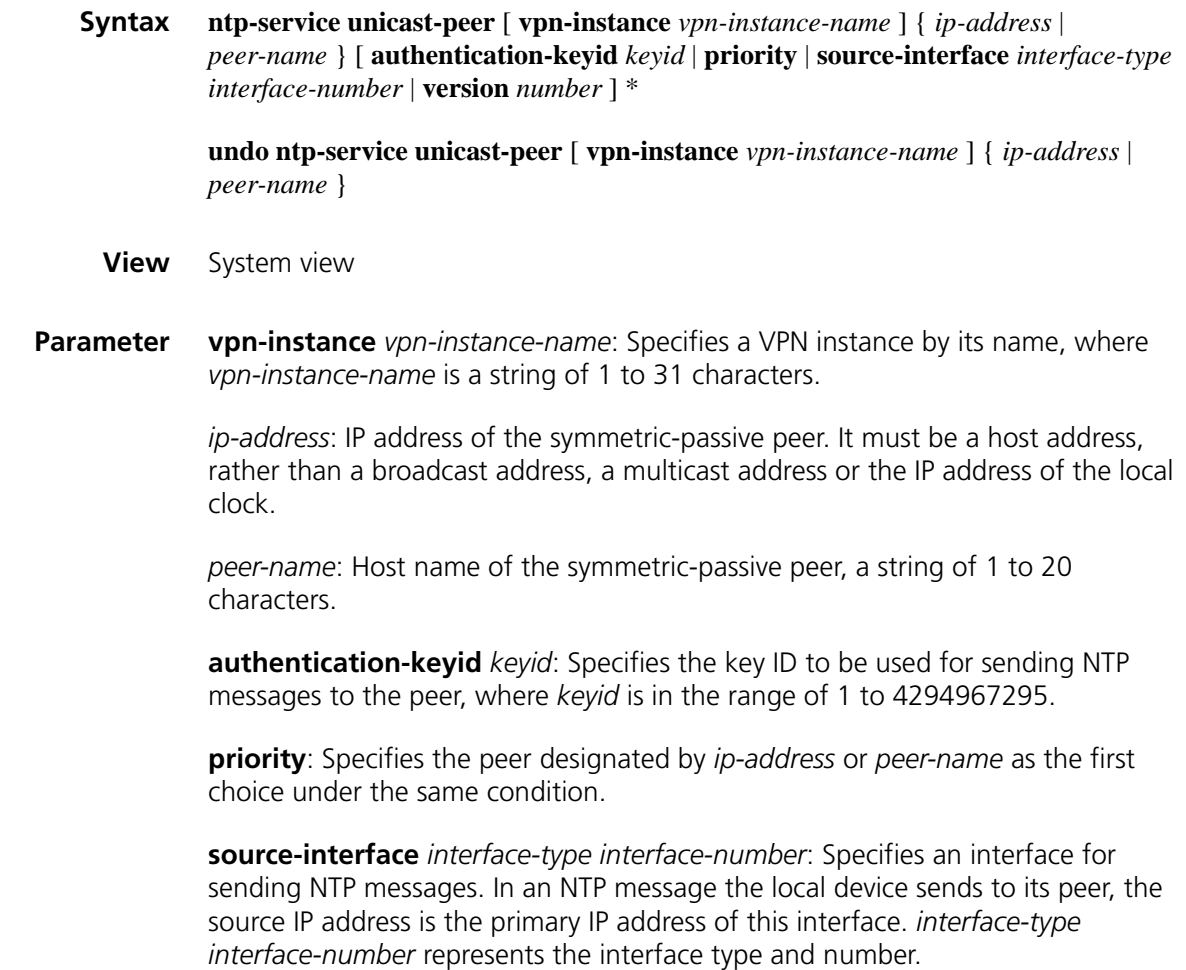

**version** *number*: Specifies the NTP version, where *number* is in the range of 1 to 3 and defaults to 3.

**Description** Use the **ntp-service unicast-peer** command to designate a symmetric-passive peer for the device.

> Use the **undo ntp-service unicast-peer** command to remove the symmetric-passive peer designated for the device.

No symmetric-passive peer is designated for the device by default.

- 
- n *If you specify a VPN instance name, this VPN must exist, and at least one local interface and the NTP symmetric-passive peer coexist in this VPN.*
	- *If multiple VPNs have been configured on the PE and you want to synchronize the PE to a PE or CE in one of these VPNs, you need to provide vpn-instance vpn-instance-name in your command.*
	- *If you include vpn-instance vpn-instance-name in the undo ntp unicast-peer command, the command will remove the symmetric-passive peer with the IP address of ip-address in the specified VPN; if you do not include vpn-instance vpn-instance-name in this command, the command will remove the symmetric-passive peer with the IP address of ip-address in the public network.*
- **Example** # Designate the device with the IP address of 10.1.1.1 as the symmetric-passive peer of the local device, and configure the local device to run NTP version 3, and send NTP messages through Ethernet 1/0.

<Sysname> system-view [Sysname] ntp-service unicast-peer 10.1.1.1 version 3 source-interfa ce ethernet 1/0

#### **ntp-service unicast-server**

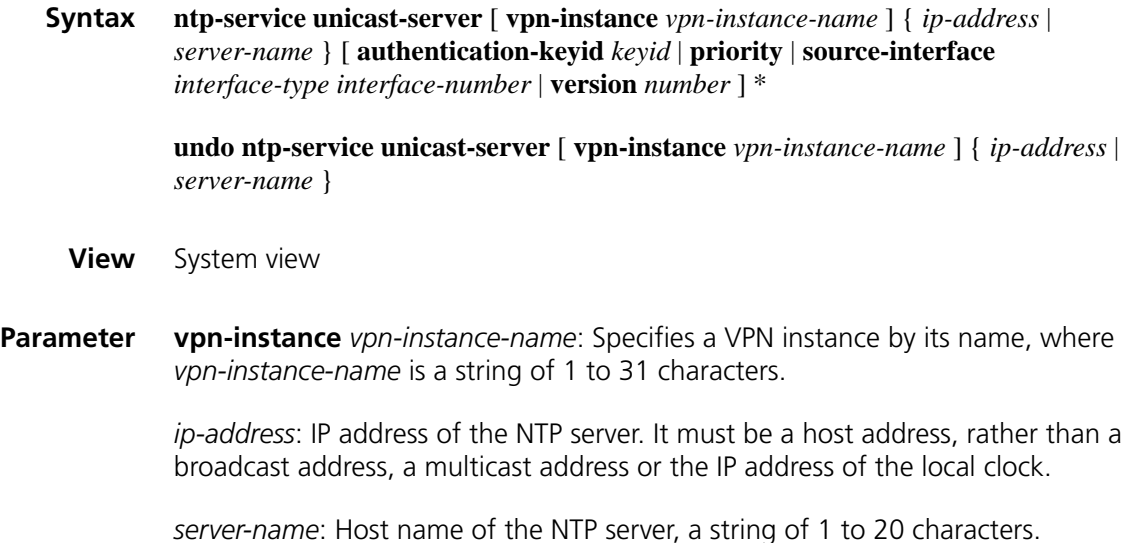

**authentication-keyid** *keyid*: Specifies the key ID to be used for sending NTP messages to the NTP server, where *keyid* is in the range of 1 to 4294967295.

**priority**: Specifies this NTP server as the first choice under the same condition.

**source-interface** *interface-type interface-number*: Specifies an interface for sending NTP messages. In an NTP message the local device sends to the NTP server, the source IP address is the primary IP address of this interface. *interface-type interface-number* represents the interface type and number.

**version** *number*: Specifies the NTP version, where *number* is in the range of 1 to 3 and defaults to 3.

**Description** Use the **ntp-service unicast-server** command to designate an NTP server for the device.

> Use the **undo ntp-service unicast-server** command to remove an NTP server designated for the device.

No NTP server is designated for the device by default.

- **n ■** *If you specify a VPN instance name, this VPN must exist, and at least one local interface and the NTP server coexist in this VPN.*
	- *If multiple VPNs have been configured on the PE and you want to synchronize the PE to a PE or CE in one of these VPNs, you need to provide vpn-instance vpn-instance-name in your command.*
	- *If you include vpn-instance vpn-instance-name in the undo ntp unicast-server command, the command will remove the NTP server with the IP address of ip-address in the specified VPN; if you do not include vpn-instance vpn-instance-name in this command, the command will remove the NTP server with the IP address of ip-address in the public network.*
- **Example** # Designate the device with the IP address of as 10.1.1.1 an NTP server for the device.

<Sysname> system-view [Sysname] ntp-service unicast-server 10.1.1.1 version 3

## **153** RMON CONFIGURATION COMMANDS

## **display rmon alarm**

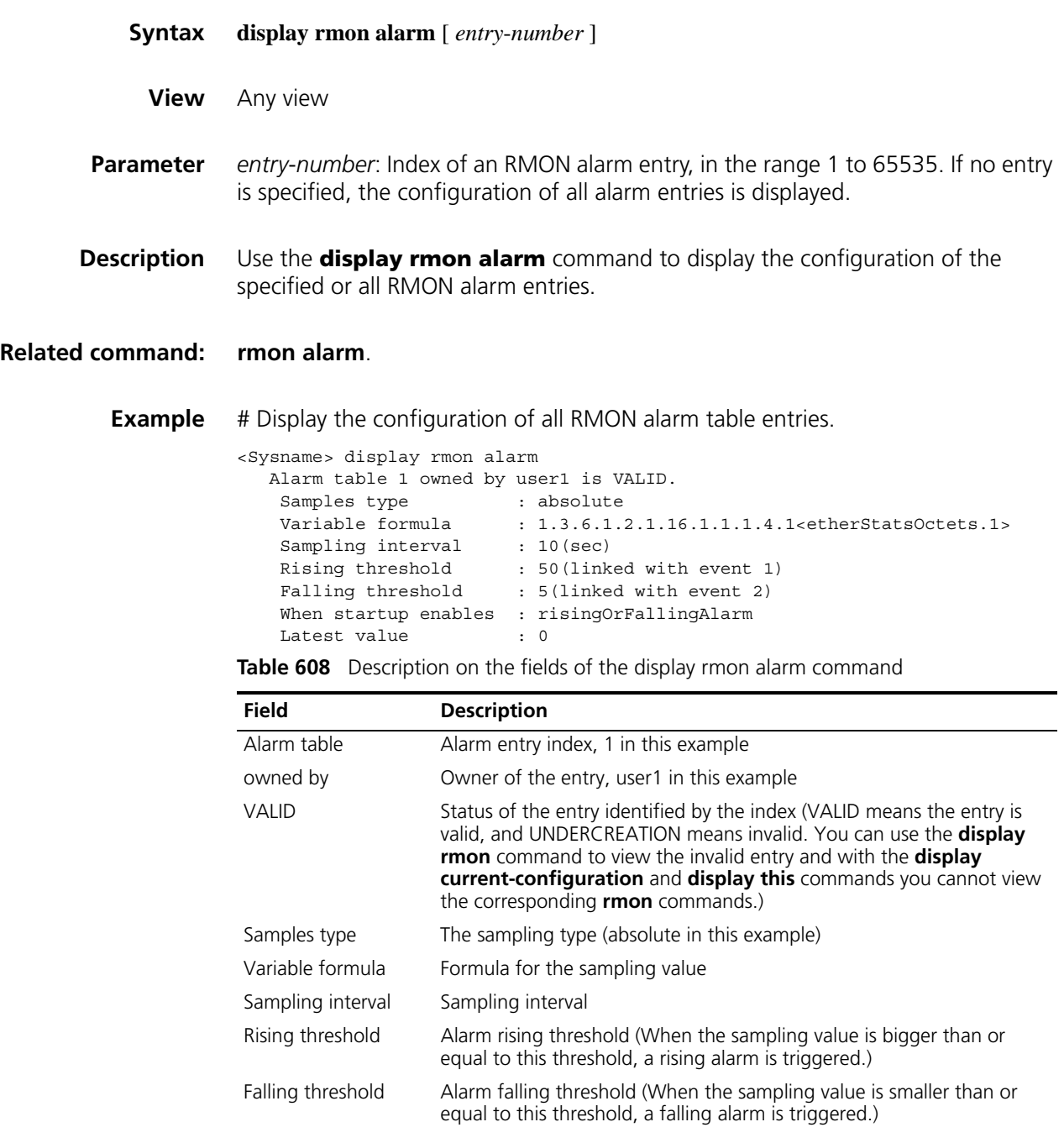

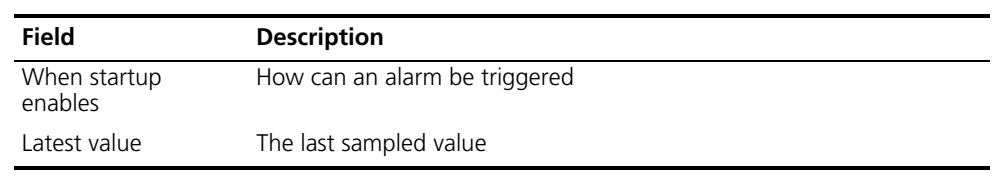

**Table 608** Description on the fields of the display rmon alarm command

#### **display rmon event**

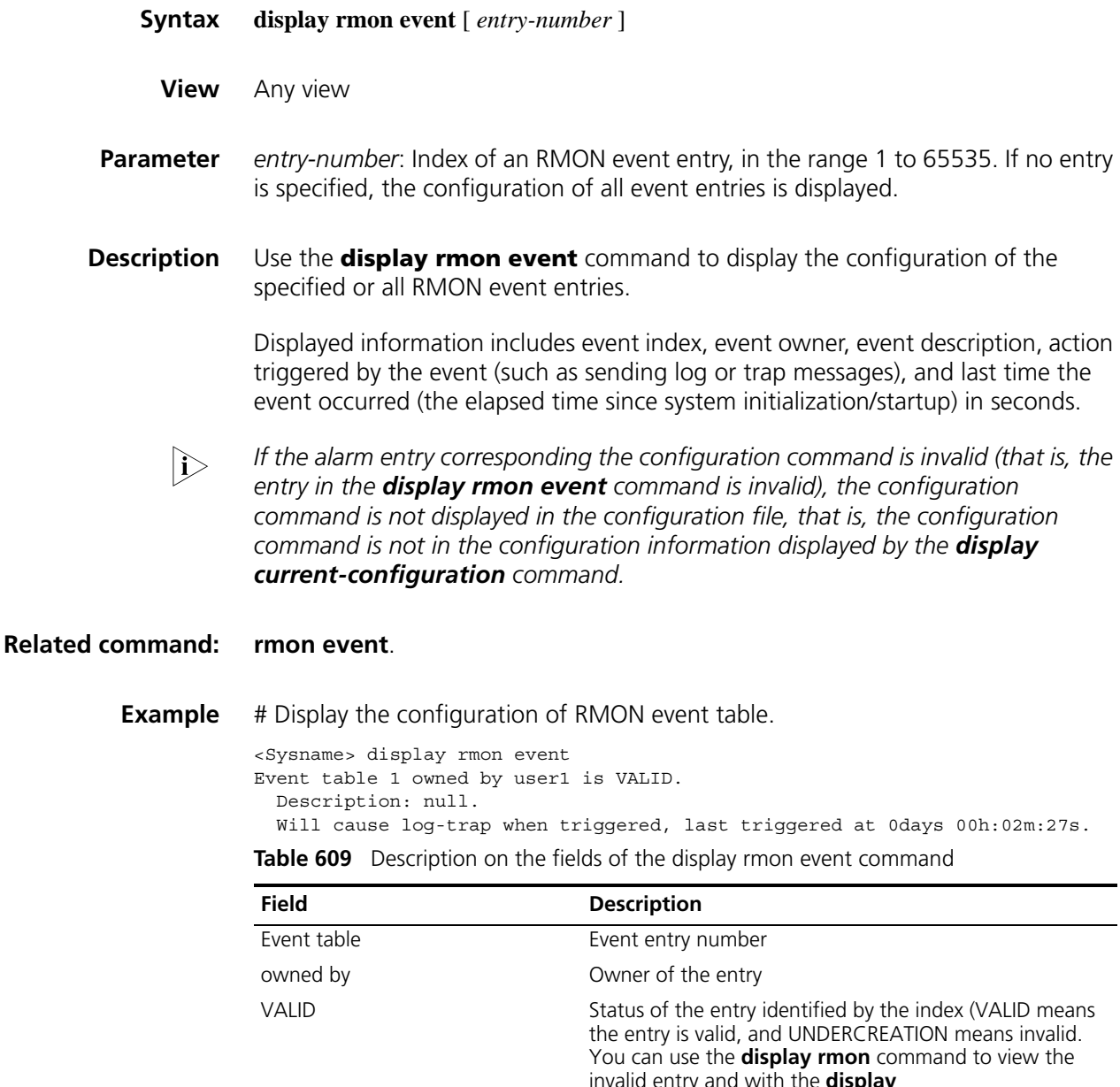

last triggered at Last time the event was triggered

Description

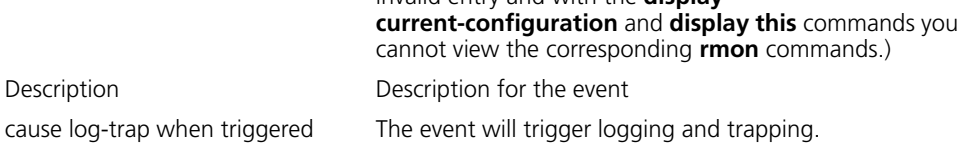

#### **display rmon eventlog**

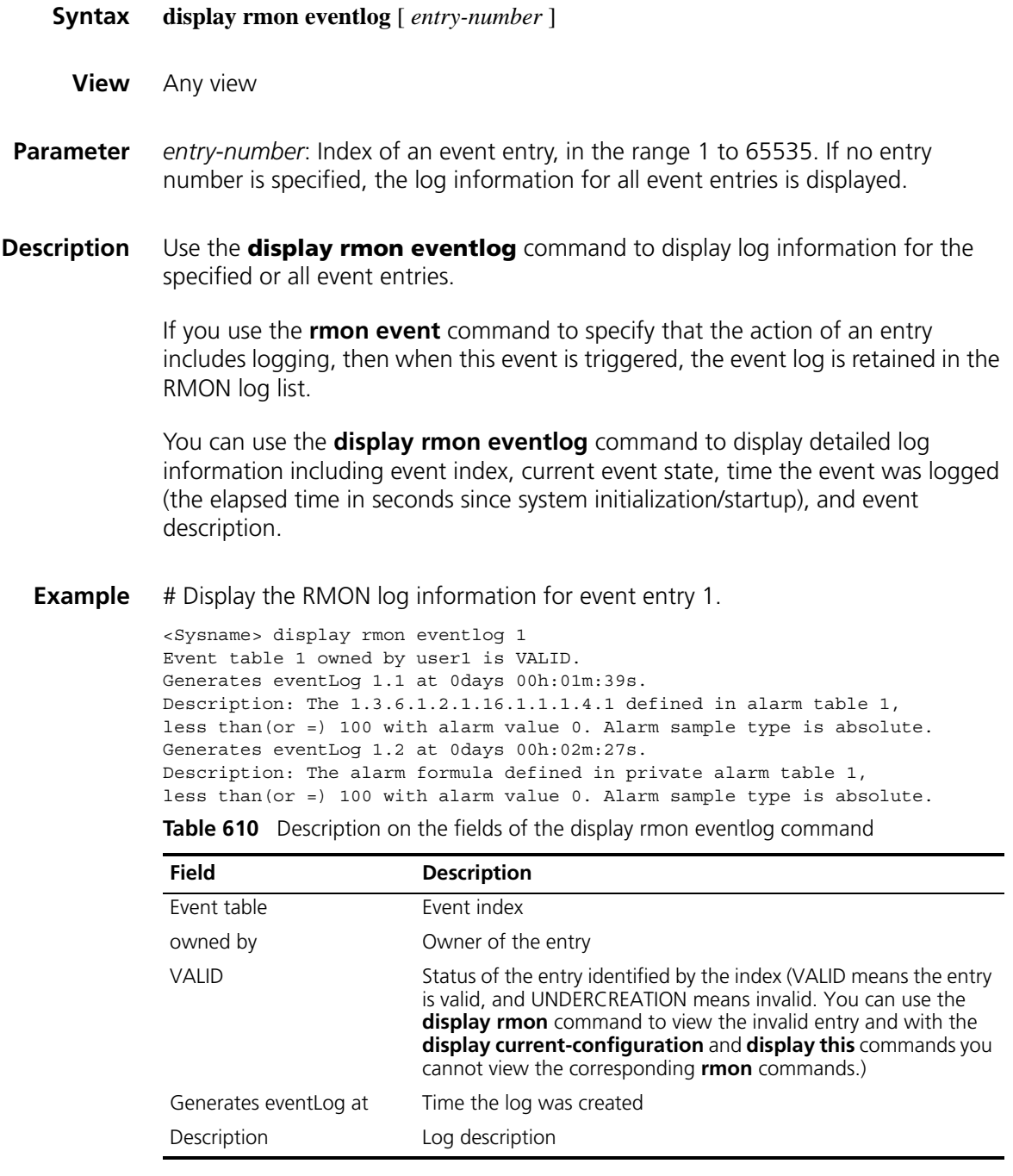

#### <span id="page-2316-0"></span>**display rmon history**

**Syntax display rmon history** [ *interface-type interface-number* ]

**View** Any view

**Parameter** *interface-type interface-number*: Specifies an interface by its type and number.

**Description** Use the **display rmon history** command to display RMON history control entry and last history sampling information, including bandwidth utilization, number of bad packets, and total packet number.

#### **Related command: [rmon history](#page-2323-0)**.

**Example** # Display RMON history entry information for interface Ethernet 1/0.

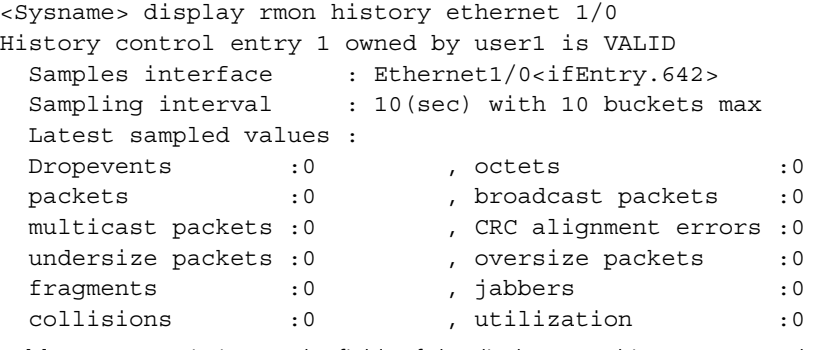

**Table 611** Description on the fields of the display rmon history command

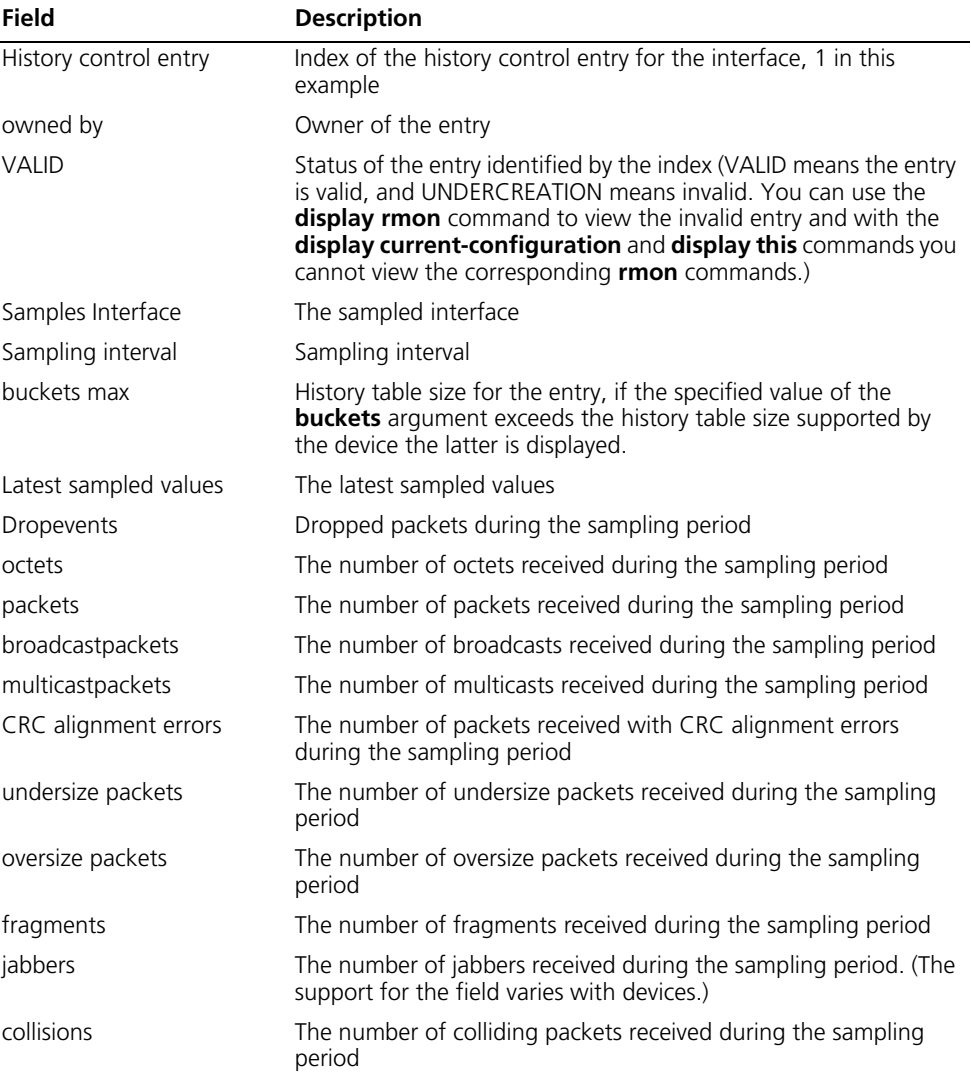

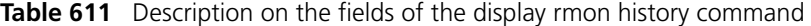

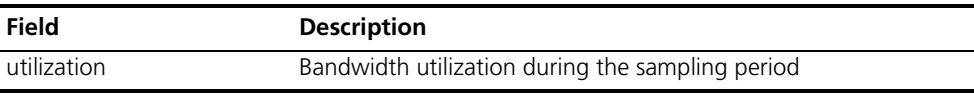

## **display rmon prialarm**

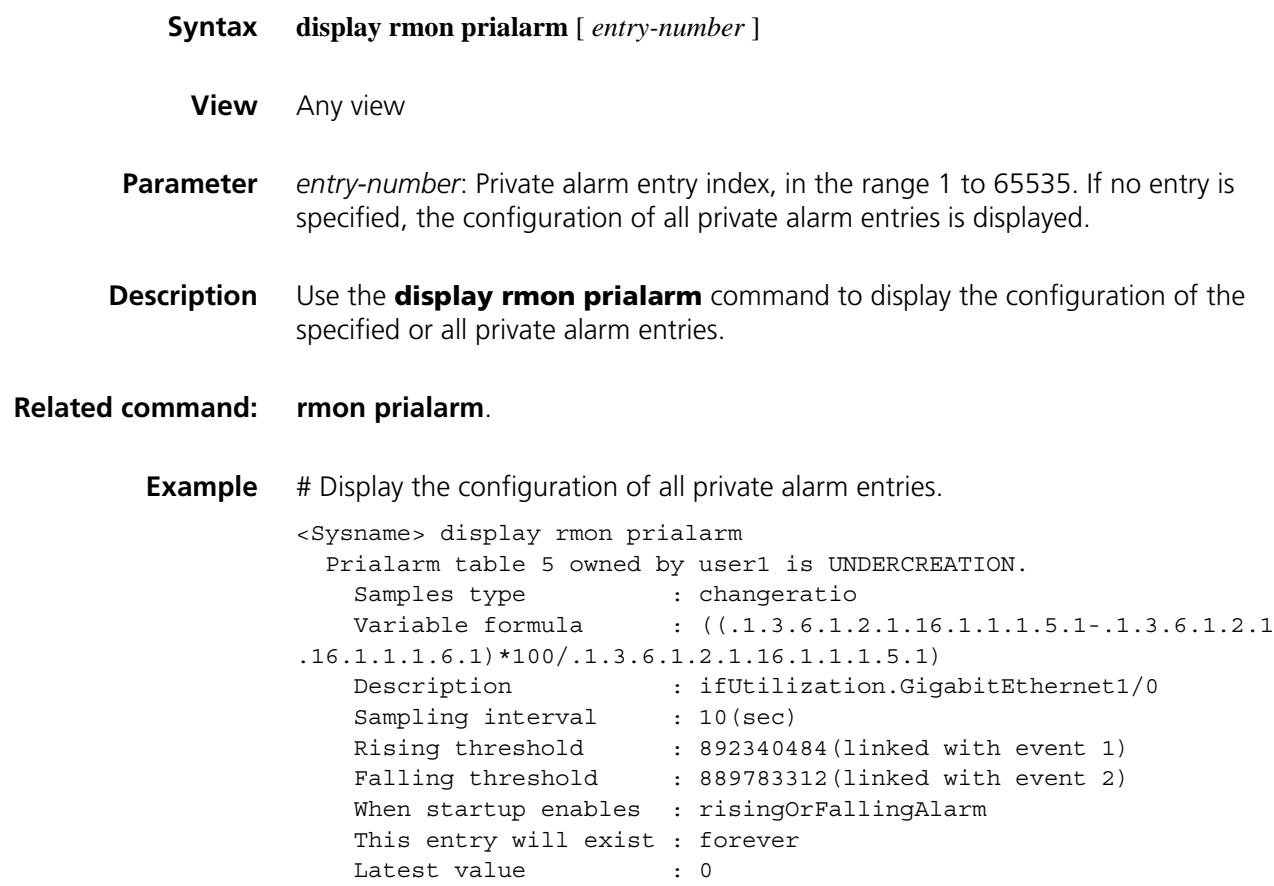

**Table 612** Description on the fields of the display rmon prialarm command

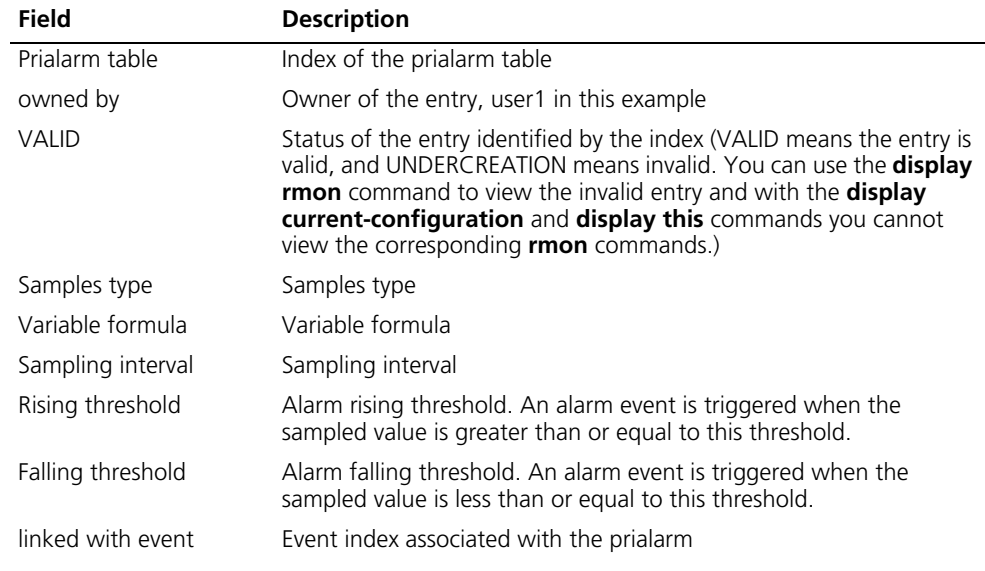

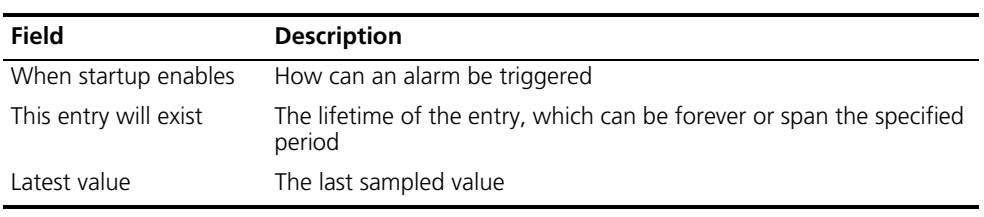

**Table 612** Description on the fields of the display rmon prialarm command

#### **display rmon statistics**

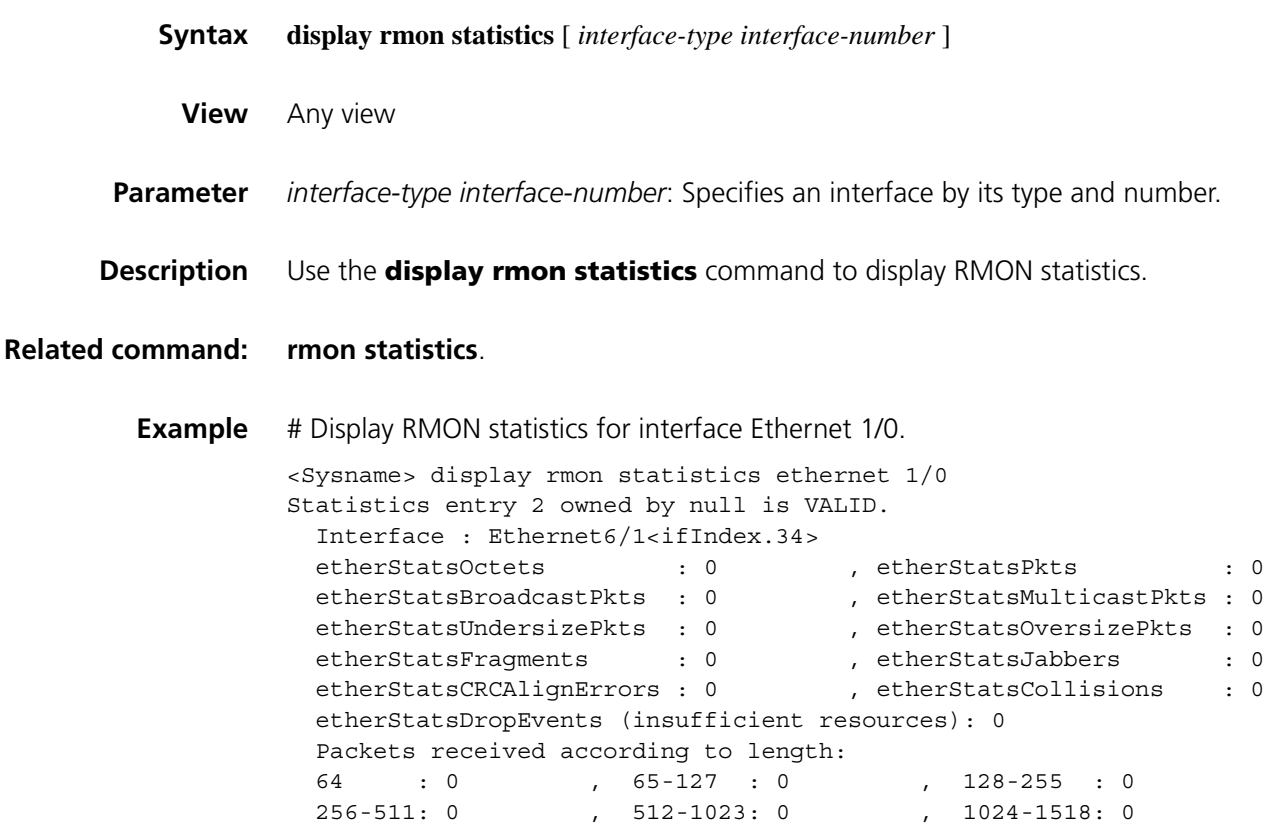

**Table 613** Description on the fields of the display rmon statistics command

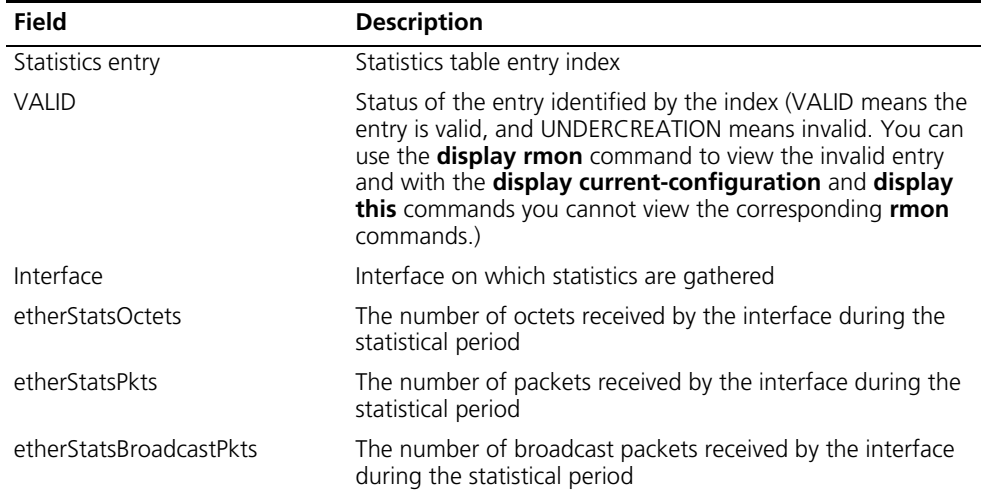

| <b>Field</b>                             | <b>Description</b>                                                                                         |  |
|------------------------------------------|----------------------------------------------------------------------------------------------------|--|
| etherStatsMulticastPkts                  | The number of multicast packets received by the interface<br>during the statistical period                 |  |
| etherStatsUndersizePkts                  | The number of undersize packets received by the interface<br>during the statistical period                 |  |
| etherStatsOversizePkts                   | The number of oversize packets received by the interface<br>during the statistical period                  |  |
| etherStatsFragments                      | The number of undersize packets with CRC errors received<br>by the interface during the statistical period |  |
| etherStatsJabbers                        | The number of oversize packets with CRC errors received by<br>the interface during the statistical period  |  |
| etherStatsCRCAlignErrors                 | The number of packets with CRC errors received on the<br>interface during the statistical period           |  |
| etherStatsCollisions                     | The number of collisions received on the interface during the<br>statistical period                        |  |
| etherStatsDropEvents                     | Total number of drop events received on the interface<br>during the statistical period                     |  |
| Packets received according to<br>length: | Statistics of packets received according to length during the<br>statistical period                        |  |

**Table 613** Description on the fields of the display rmon statistics command

#### <span id="page-2320-0"></span>**rmon alarm**

**Syntax rmon alarm** *entry*-*number alarm*-*variable sampling*-*interval* { **absolute** | **delta** } **rising-threshold** *threshold*-*value1 event*-*entry1* **falling-threshold** *threshold*-*value2 event*-*entry2* [ **owner** *text* ]

**undo rmon alarm** *entry*-*number*

**View** System view

**Parameter** *entry*-*number*: Alarm entry index, in the range 1 to 65535.

*alarm*-*variable*: Alarm variable, a string of 1 to 256 characters. it can be in dotted object identifier (OID) format, such as 1.3.6.1.2.1.2.1.10.1 or a node name (such as ifInOctets.1). Only variables that can be parsed into INTEGER (INTEGER, Counter, Gauge, or Time Ticks) in the ASN.1 can be used for the *alarm*-*variable* argument.

*sampling*-*interval*: Sampling interval, in the range 5 to 65,535 seconds.

**absolute**: Sets the sampling type to **absolute**.

**delta**: Sets the sampling type to **delta**.

**rising-threshold** *threshold*-*value1 event*-*entry1*: Sets the rising threshold, where *threshold-value1* represents the rising threshold, in the range -2147483648 to +2147483647, and *event-entry1* represents the index of the event triggered when the rising threshold is reached. It ranges from 0 to 65535, with 0 meaning no corresponding event is triggered and no event action is taken when an alarm is triggered.

**falling-threshold** *threshold*-*value2 event*-*entry2*: Sets the falling threshold, where *threshold*-*value2* represents the falling threshold, in the range -2147483648 to +2147483647 and *event*-*entry2* represents the index of the event triggered when the falling threshold is reached. It ranges from 0 to 65535, with 0 meaning no corresponding event is triggered and no event action is taken when an alarm is triggered.

**owner** *text*: Owner of the entry, a string of 1 to 127 characters. It is case sensitive and space is supported.

**Description** Use the **rmon alarm** command to create an entry in the RMON alarm table.

Use the **undo rmon alarm** command to remove a specified entry from the RMON alarm table.

This command defines alarms. The generation and notification of an alarm however, is controlled by the event entry associated with it.

The following is how the system handles alarm entries:

- **1** Samples the alarm variables at the specified interval.
- **2** Compares the sampled values with the predefined threshold and does the following:
	- If the rising threshold is reached, triggers the event specified by the *event*-*entry1* argument.
	- If the falling threshold is reached, triggers the event specified by the *event*-*entry2* argument.
- n *Before creating an alarm entry, define the events to be referenced in the event table with the rmon event command.*
	- *When you create an entry, if the values of the specified alarm variable (alarm-variable), sampling interval (sampling-interval), sampling type (absolute or delta), rising threshold (threshold-value1) and falling threshold (threshold-value2) are identical to those of the existing alarm entry, the system considers their configurations the same and the creation fails.*
	- *You can create up to 60 alarm entries.*
	- *The rising alarm and falling alarm are alternate.*
- **Example** # Add entry 1 in the alarm table and sample the node 1.3.6.1.2.1.16.1.1.1.4.1 at a sampling interval of 10 seconds in absolute sampling type. Generate event 1 when the sampled value is greater than or equal to the rising threshold of 50, and event 2 when the sampled value is lower than or equal to the falling threshold of 5. Set the owner of the entry to be user1.

<Sysname> system-view [Sysname] rmon event 1 log [Sysname] rmon event 2 none [Sysname] interface ethernet 1/0 [Sysname-Ethernet1/0] rmon statistics 1 [Sysname-Ethernet1/0] quit [Sysname] rmon alarm 1 1.3.6.1.2.1.16.1.1.1.4.1 10 absolute rising\_t hreshold 50 1 falling threshold 5 2 owner user1

# Remove the alarm table entry with the index of 15.

<Sysname> system-view [Sysname] undo rmon alarm 15

#### <span id="page-2322-0"></span>**rmon event**

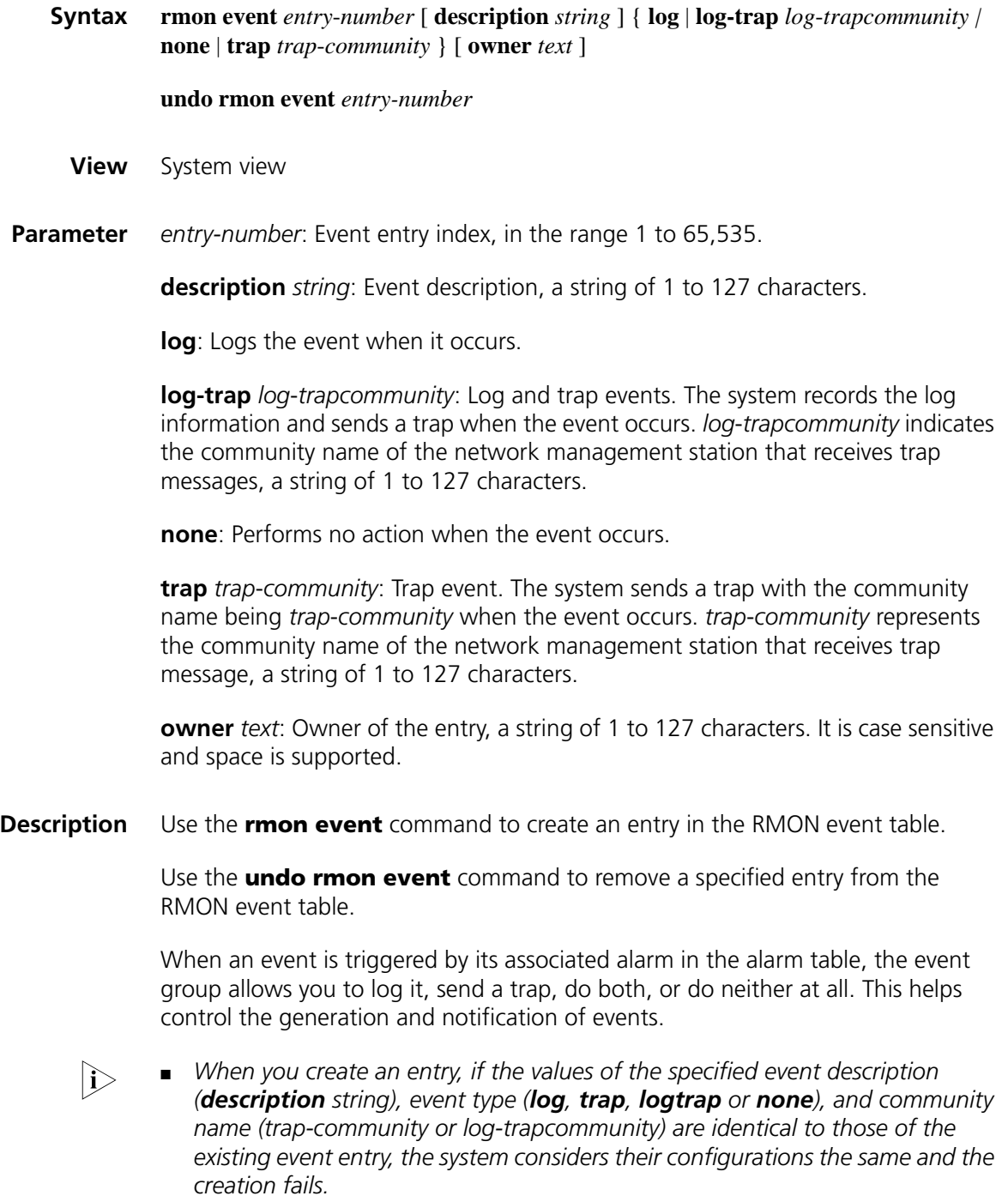

■ *You can create up to 60 alarm entries.*

**Example** # Create event 10 in the RMON event table.

<Sysname> system-view [Sysname] rmon event 10 log owner user1

### <span id="page-2323-0"></span>**rmon history**

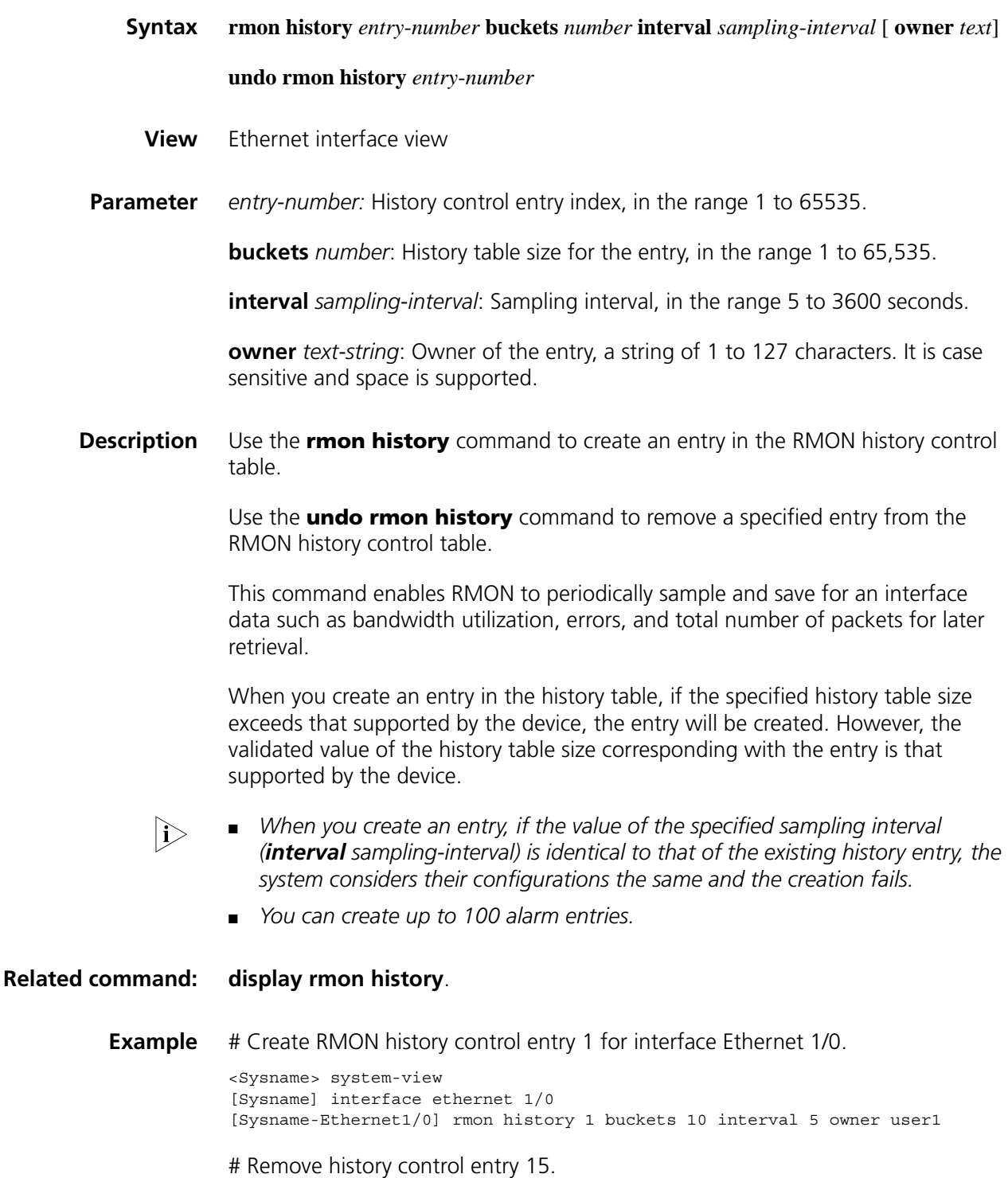

#### <span id="page-2324-0"></span>**rmon prialarm**

**Syntax rmon prialarm** *entry-number prialarm-formula prialarm-des sampling-interval* { **absolute** | **changeratio** | **delta** } **rising-threshold** *threshold-value1 event-entry1* **falling-threshold** *threshold-value2 event-entry2* **entrytype** { **forever** | **cycle** *cycle-period* } [ **owner** *text* ]

**undo rmon prialarm** *entry*-*number*

**View** System view

**Parameter** *entry-number*: Index of a private alarm entry, in the range 1 to 65535.

*prialarm-formula*: Private alarm variable formula, a string of 1 to 256 characters. The variables in the formula must be represented in OID format that starts with a point ".", the formula (.1.3.6.1.2.1.2.1.10.1)\*8 for example. You may perform the basic operations of addition, subtraction, multiplication, and division on these variables. The operations should yield a long integer. To prevent errors, make sure that the result of each calculating step falls into the value range for long integers.

*prialarm-des*: Private alarm entry description, a string of 1 to 127 characters.

*sampling*-*interval* : Sampling interval, in the range 10 to 65,535 seconds.

**absolute** | **changeratio** | **delta** : Sets the sampling type to absolute, delta, or change ratio.

**rising-threshold** *threshold*-*value1 event*-*entry1*: Sets the rising threshold, where *threshold-value1* represents the rising threshold, in the range -2,147,483,648 to +2,147,483,647, and *event-entry 1* represents the index of the event triggered when the rising threshold is reached. It ranges from 0 to 65,535, with 0 meaning no corresponding event is triggered and no event action is taken when an alarm is triggered.

**falling-threshold** *threshold*-*value2 event*-*entry2*: Sets the falling threshold, where *threshold*-*value2* represents the falling threshold, in the range -2,147,483,648 to +2,147,483,647 and *event*-*entry2* represents the index of the event triggered when the falling threshold is reached. It ranges from 0 to 65,535, with 0 meaning no corresponding event is triggered and no event action is taken when an alarm is triggered.

**forever**: Indicates that the lifetime of the private alarm entry is infinite.

**cycle** *cycle*-*period*: Sets the lifetime period of the private alarm entry, in the range 0 to 2,147,483,647 seconds.

**owner** *text*: Owner of the entry, a string of 1 to 127 characters. It is case sensitive and space is supported.

**Description** Use the **rmon prialarm** command to create an entry in the private alarm table of RMON.

> Use the **undo rmon prialarm** command to remove a private alarm entry from the private alarm table of RMON.

The following is how the system handles private alarm entries:

- **1** Samples the private alarm variables in the private alarm formula at the specified sampling interval.
- **2** Performs calculation on the sampled values with the formula.
- **3** Compares the calculation result with the predefined thresholds and does the following:
	- If the rising threshold is reached, triggers the event specified by the *event*-*entry1* argument.
	- If the falling threshold is reached, triggers the event specified by the *event*-*entry2* argument.
- **n** *■ Before creating an alarm entry, define the events to be referenced in the event table with the rmon event command.*
	- *When you create an entry, if the values of the specified alarm variable formula (prialarm-formula), sampling type (absolute changeratio or delta), rising threshold (threshold-value1) and falling threshold (threshold-value2) are identical to those of the existing alarm entry, the system considers their configurations the same and the creation fails.*
	- *You can create up to 50 pri-alarm entries.*
	- *The rising alarm and falling alarm are alternate.*
- **Example** # Create entry 5 in the private alarm table. Calculate the private alarm variables with the (1.3.6.1.2.1.16.1.1.1.6.1\*100/.1.3.6.1.2.1.16.1.1.1.5.1) formula and sample the corresponding variables at intervals of 10 seconds to get the percentage of broadcasts received on Ethernet 1/0 in the total packets. When this ratio reaches or is bigger than the rising threshold of 50, trigger event 1; when this ratio reaches or drops under the falling threshold, trigger event 2. Set the lifetime of the entry to forever and owner to user 1.

```
<Sysname> system-view
[Sysname] rmon event 1 log
[Sysname] rmon event 2 none
[Sysname] interface ethernet 1/0
[Sysname-Ethernet1/0] rmon statistics 1
[Sysname-Ethernet1/0] quit
[Sysname] rmon prialarm 5 (1.3.6.1.2.1.16.1.1.1.6.1*100/.1.3.6.1.2.1
.16.1.1.1.5.1) packet Ethernet1/0 10 absolute rising_threshold 50
1 falling_threshold 5 2 entrytype forever owner user1
```
# Remove private alarm entry 10.

<Sysname> system-view [Sysname] undo rmon prialarm 10

#### <span id="page-2326-0"></span>**rmon statistics**

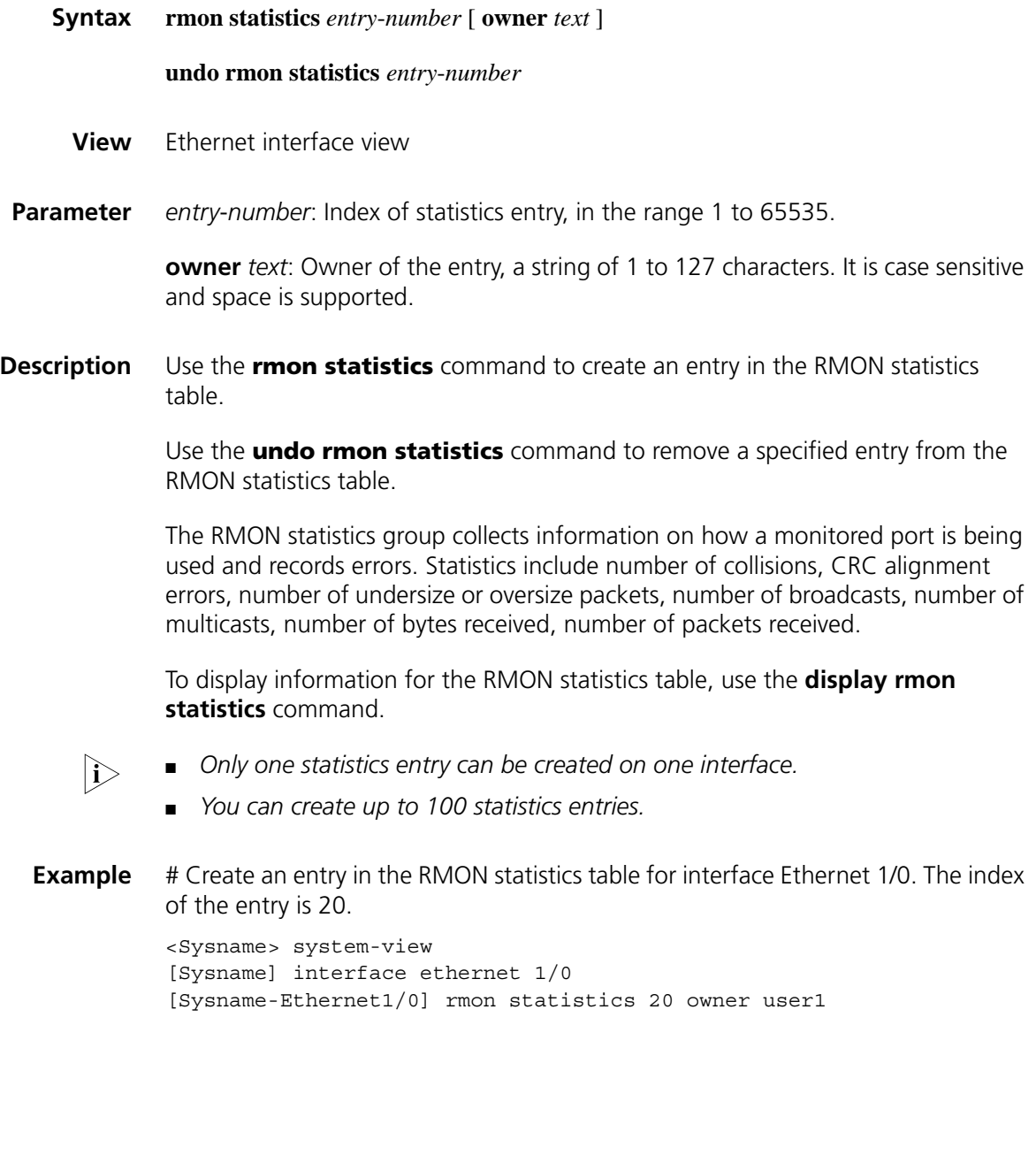

# **154** SNMP CONFIGURATION COMMANDS

## **display snmp-agent local-switch fabricid**

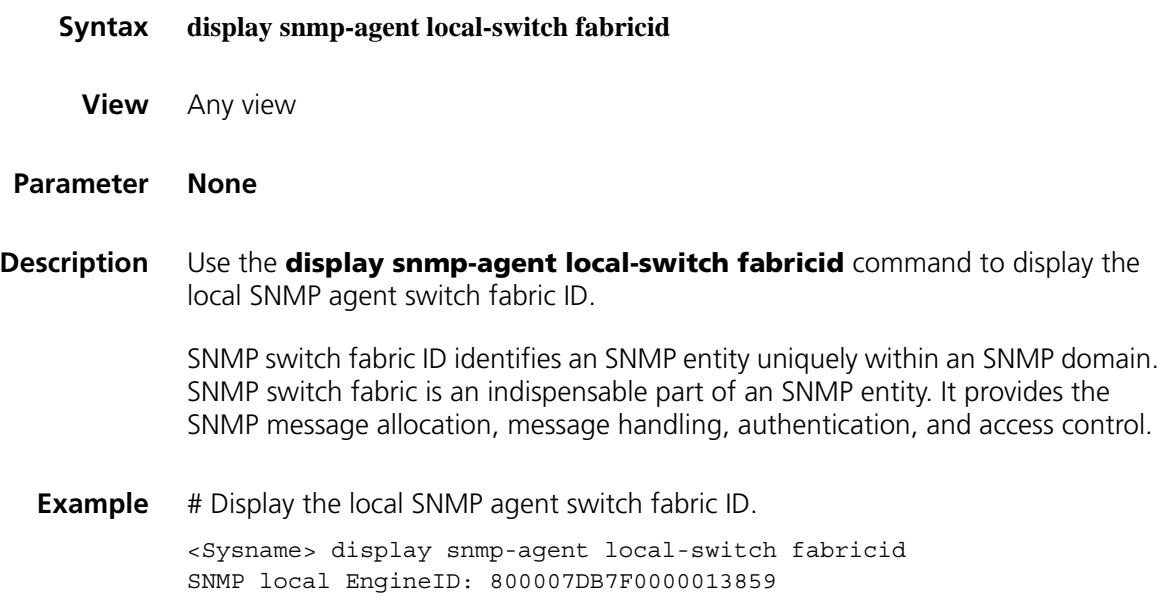

## **display snmp-agent community**

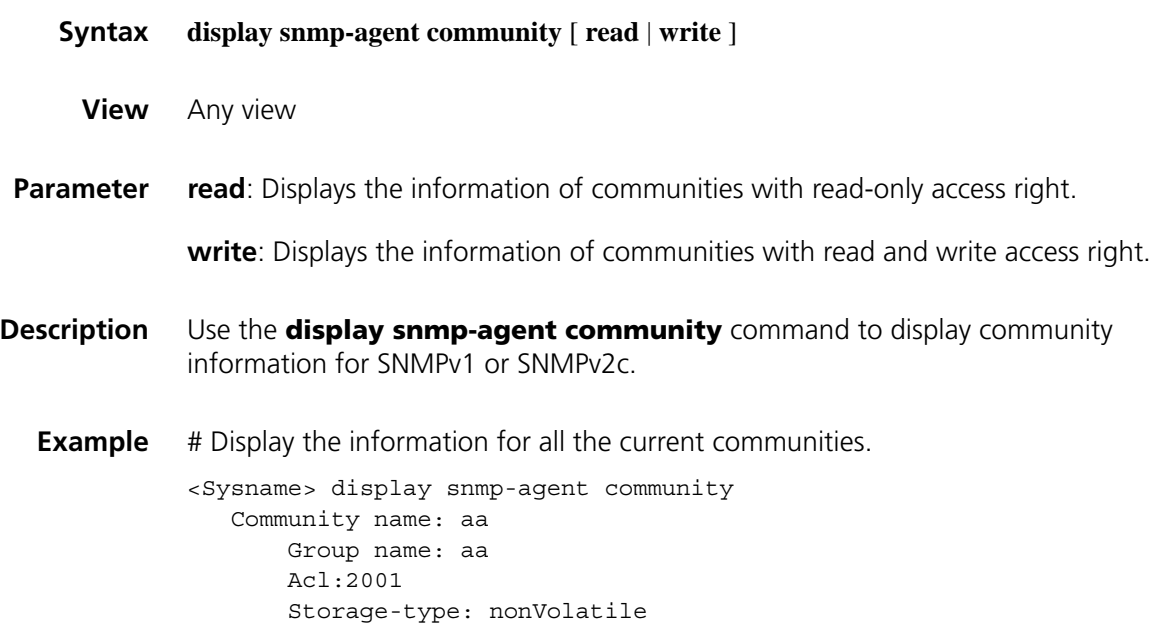

Community name: bb Group name: bb Storage-type: nonVolatile

**Table 614** Descriptions on the fields of display snmp-agent community

| <b>Field</b>   | <b>Description</b>                                                  |  |
|----------------|---------------------------------------------------------------------|--|
| Community name | Community name                                                      |  |
| Group name     | SNMP group name                                                     |  |
| Acl            | The number of the ACL in use                                        |  |
| Storage-type   | Storage type, which could be:                                       |  |
|                | volatile: Information will be lost if the system is rebooted        |  |
|                | nonVolatile: Information will not be lost if the system is rebooted |  |
|                | permanent: Modification permitted, but deletion forbidden           |  |
|                | readOnly: Read only, that is, no modification, no deletion          |  |
|                | other: Other storage types                                          |  |

## **display snmp-agent group**

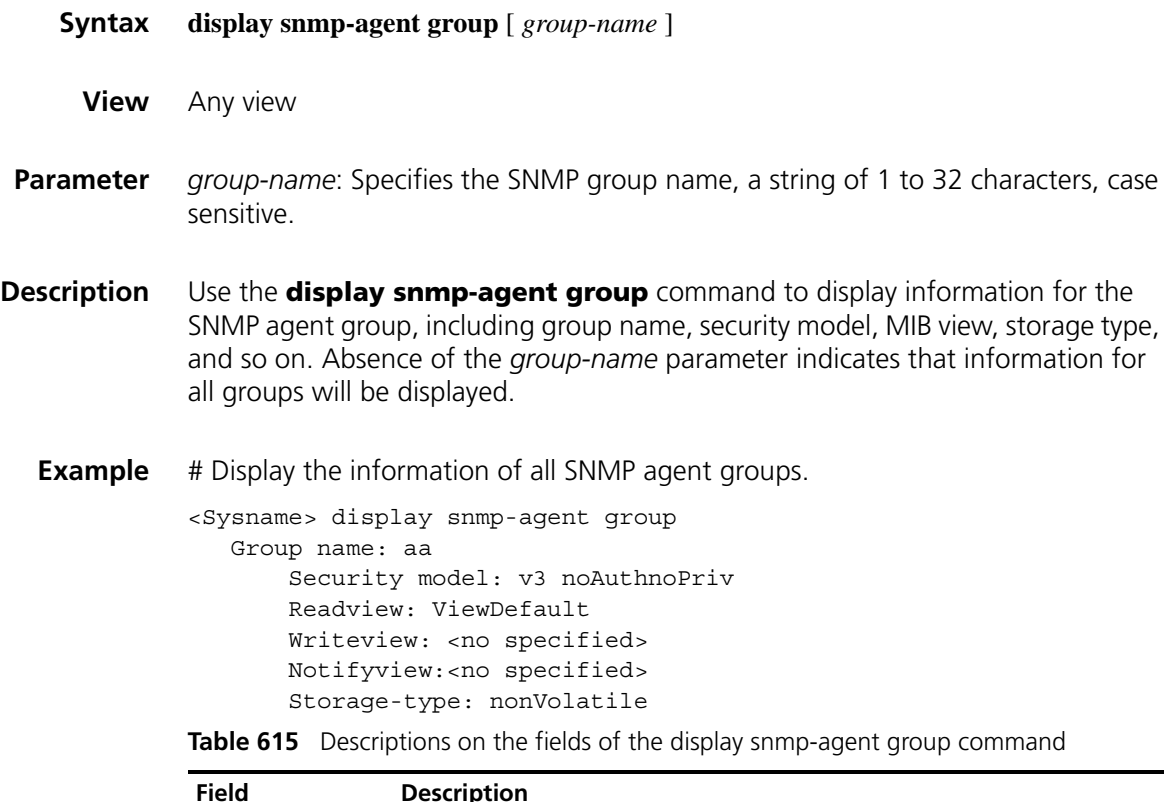

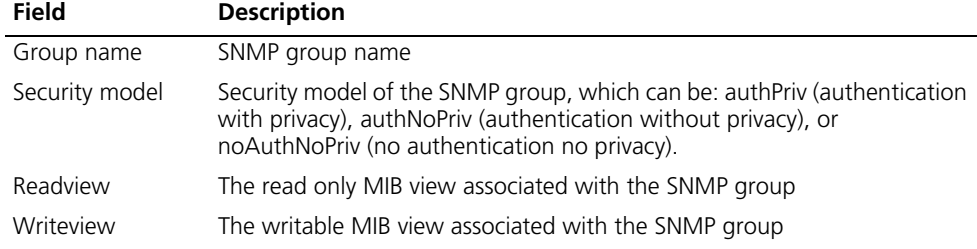

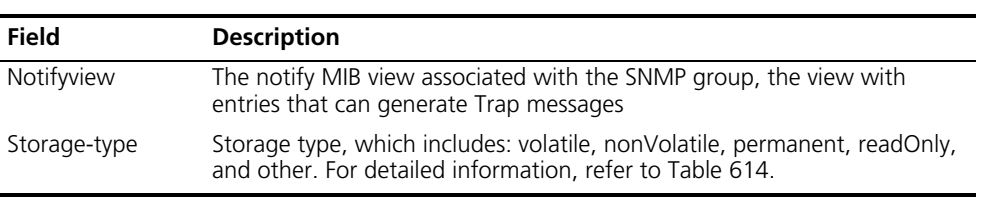

**Table 615** Descriptions on the fields of the display snmp-agent group command

## **display snmp-agent mib-view**

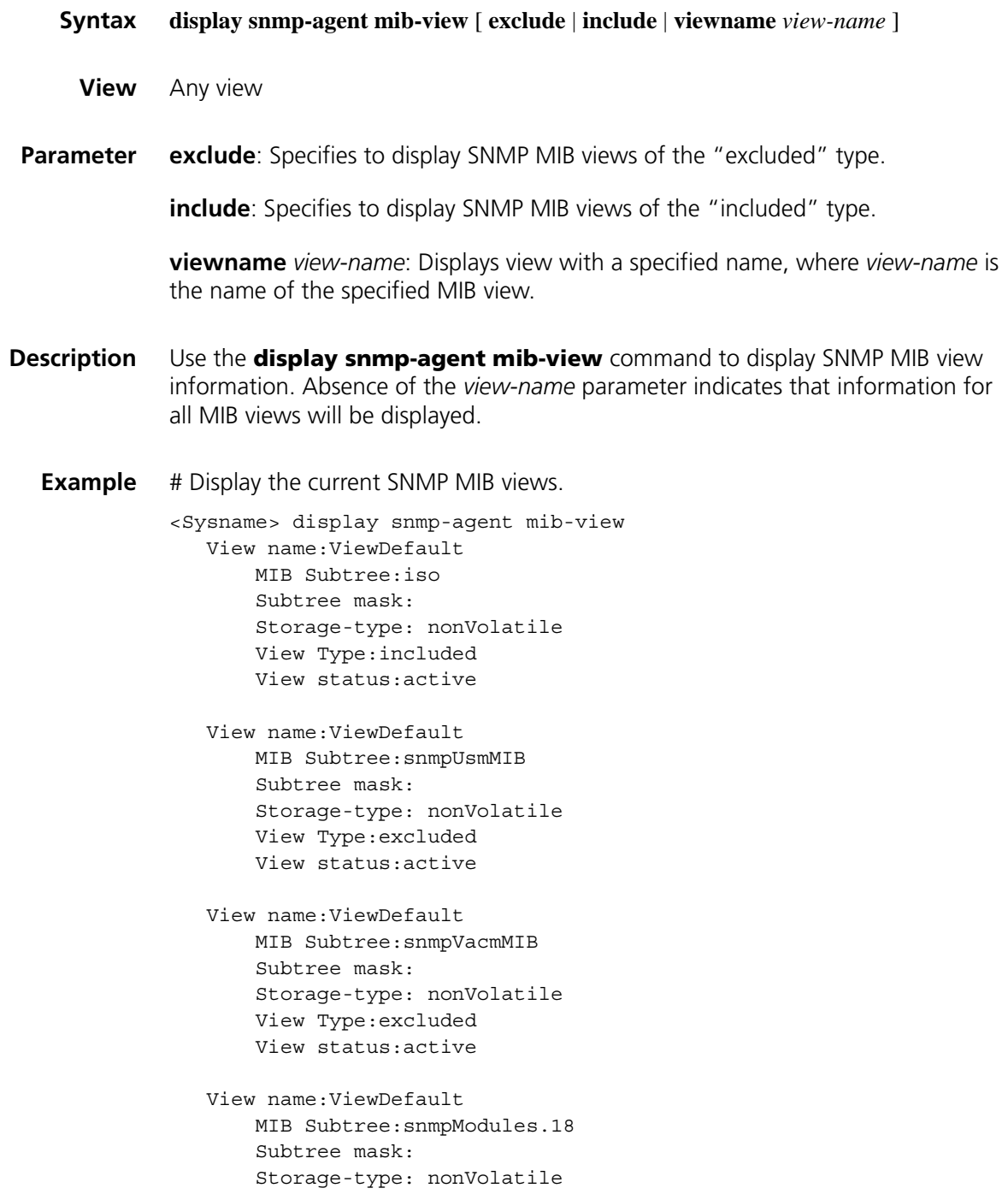

View Type:excluded View status:active

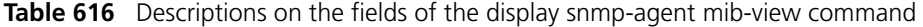

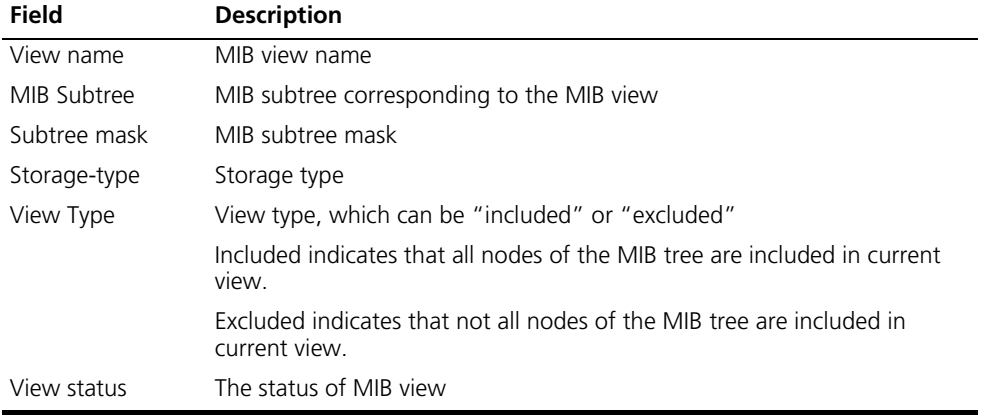

## **display snmp-agent statistics**

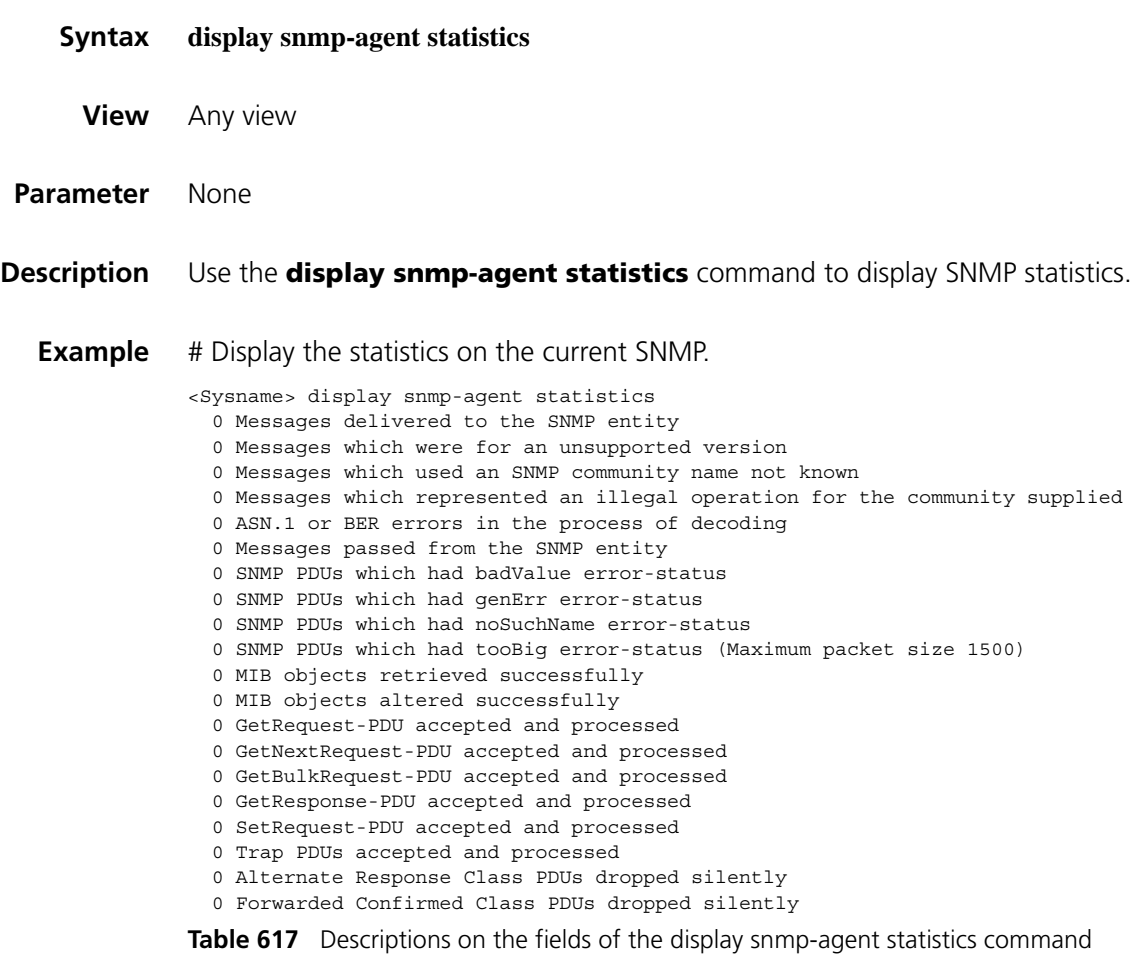

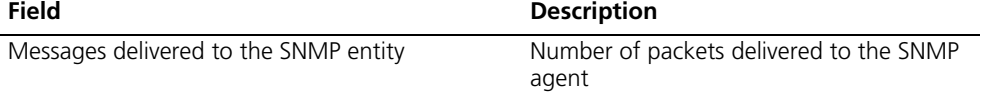

| Table 617 Descriptions on the fields of the display snmp-agent statistics command |                                                                                                    |  |  |
|-----------------------------------------------------------------------------------|----------------------------------------------------------------------------------------------------|--|--|
| <b>Field</b>                                                                      | <b>Description</b>                                                                                         |  |  |
| Messages which were for an unsupported version                                    | Number of packets from a device with an<br>SNMP version that is not supported by the<br>current SNMP agent |  |  |
| Messages which used a SNMP community name<br>not known                            | Number of packets that use an unknown<br>community name                                                    |  |  |
| Messages which represented an illegal operation<br>for the community supplied     | Number of packets with operations that<br>breach the access right of a community                           |  |  |
| ASN.1 or BER errors in the process of decoding                                    | Number of packets with ASN.1 or BER<br>errors in the process of decoding                                   |  |  |
| Messages passed from the SNMP entity                                              | Number of packets sent by an SNMP Agent                                                                    |  |  |
| SNMP PDUs which had badValue error-status                                         | Number of SNMP PDUs with a badValue<br>error                                                               |  |  |
| SNMP PDUs which had genErr error-status                                           | Number of SNMP PDUs with a genErr error                                                                    |  |  |
| SNMP PDUs which had noSuchName error-status                                       | Number of PDUs with a noSuchName error                                                                     |  |  |
| SNMP PDUs which had tooBig error-status<br>(Maximum packet size 1500)             | Number of PDUs with a tooBig error (the<br>maximum packet size is 1,500 bytes)                             |  |  |
| MIB objects retrieved successfully                                                | Number of MIB objects that have been<br>successfully retrieved                                             |  |  |
| MIB objects altered successfully                                                  | Number of MIB objects that have been<br>successfully modified                                              |  |  |

**Table 617** Descriptions on the

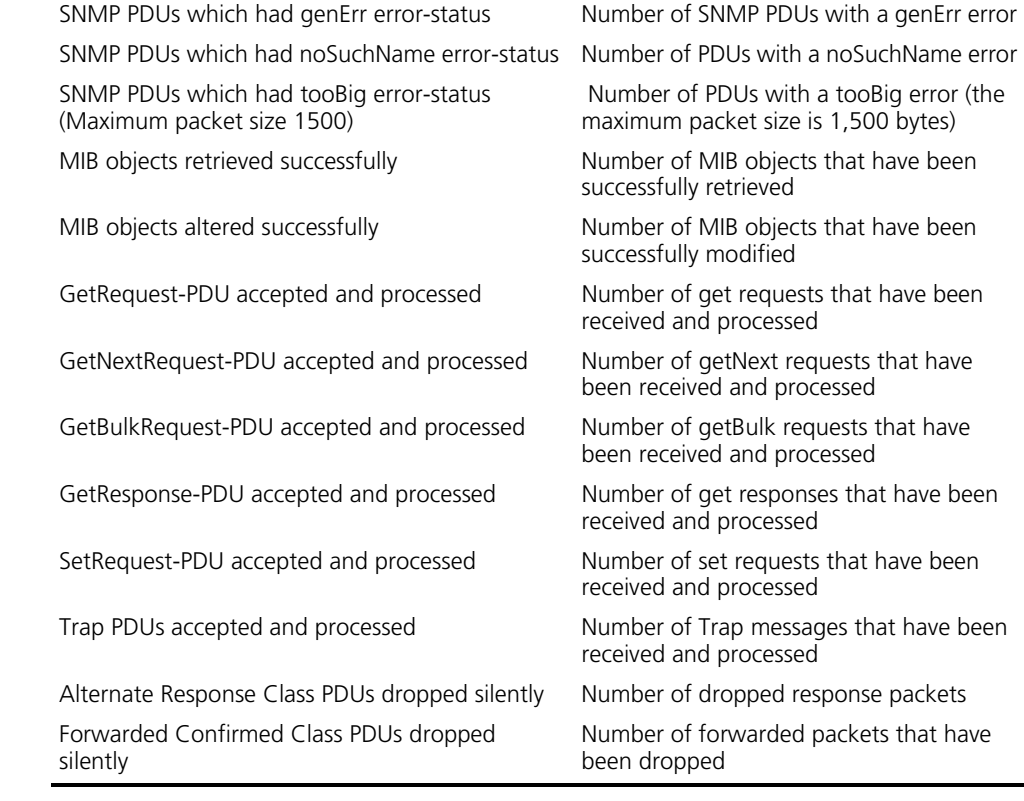

## **display snmp-agent sys-info**

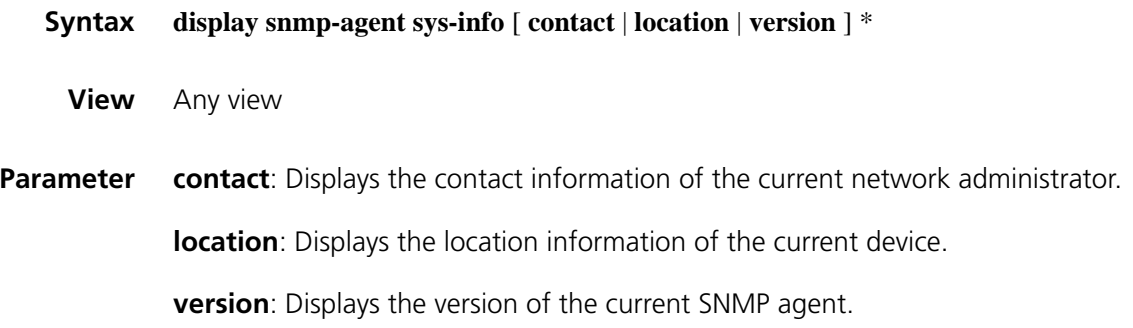

**Description** Use the **display snmp-agent sys-info** command to display the current SNMP system information. If no keyword is specified, all SNMP agent system information will be displayed. **Example** # Display the current SNMP agent system information. <Sysname> display snmp-agent sys-info The contact person for this managed node: Hangzhou H3C Technology Co., Ltd. The physical location of this node: Hangzhou China SNMP version running in the system: SNMPv3

#### **display snmp-agent trap-list**

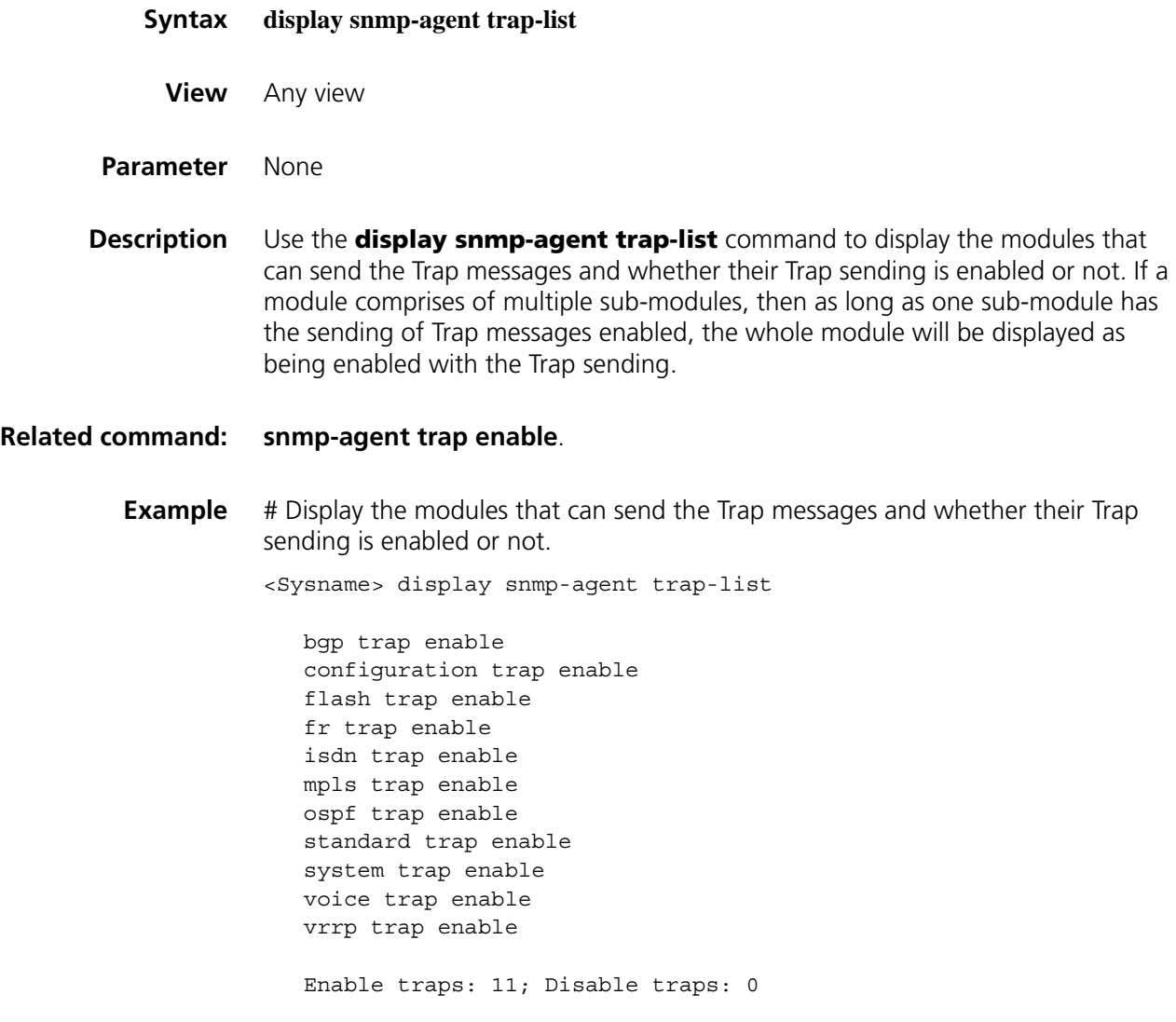

In the above output, enable indicates that the module is enabled with the Trap sending whereas disable indicates the Trap sending is disabled. By default, Trap sending is enabled on all modules that can send Trap messages. Use the **snmp-agent trap enable** command to manually configure whether the Trap sending is enabled or not.

#### **display snmp-agent usm-user**

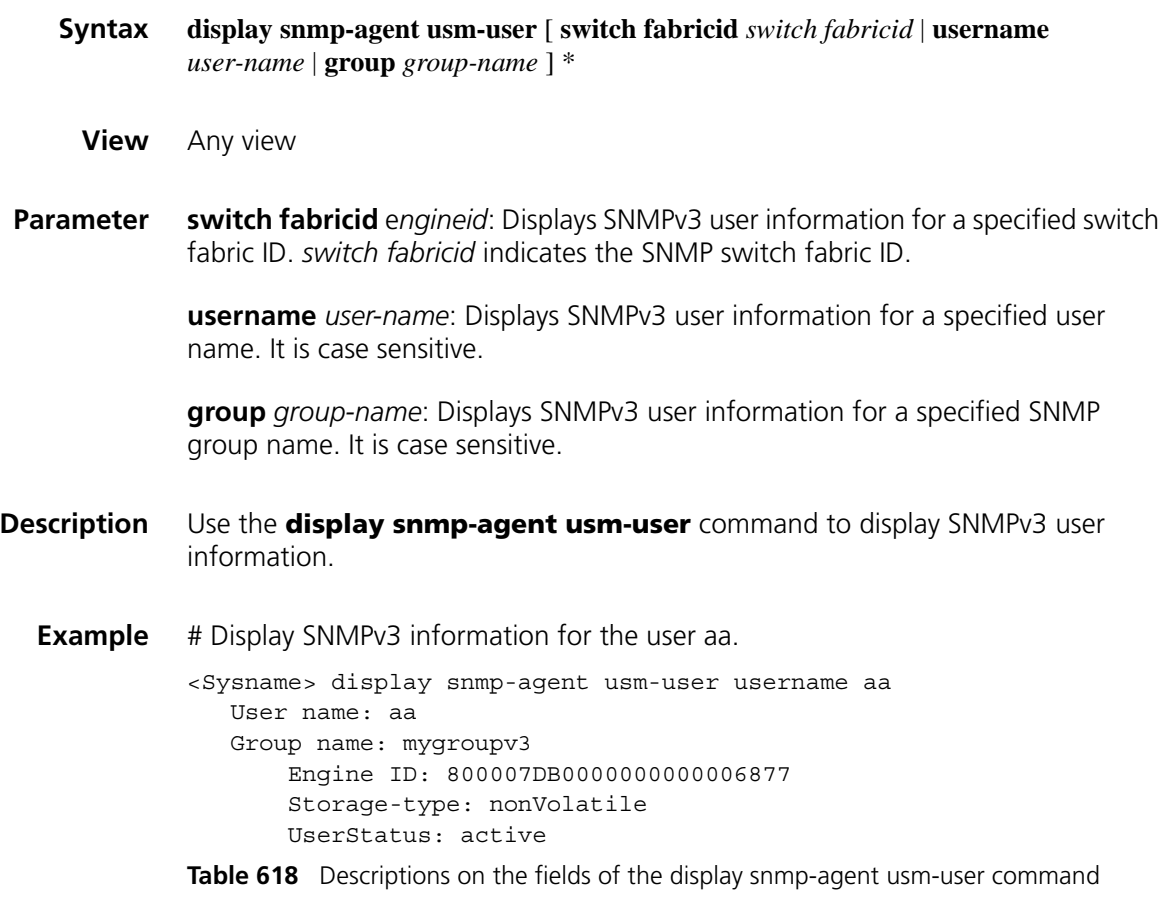

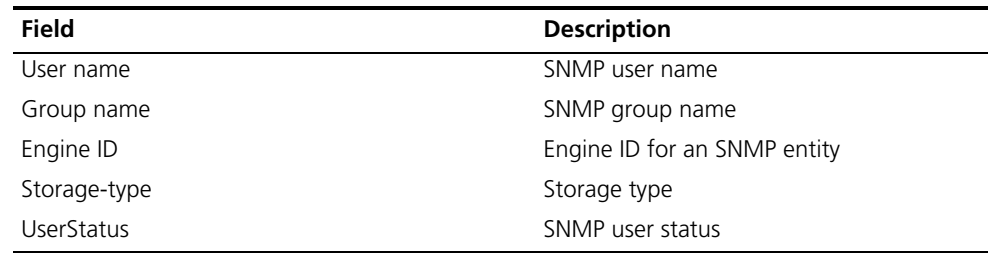

#### **enable snmp trap updown**

**Syntax enable snmp trap updown**

**undo enable snmp trap updown**

**View** Interface view

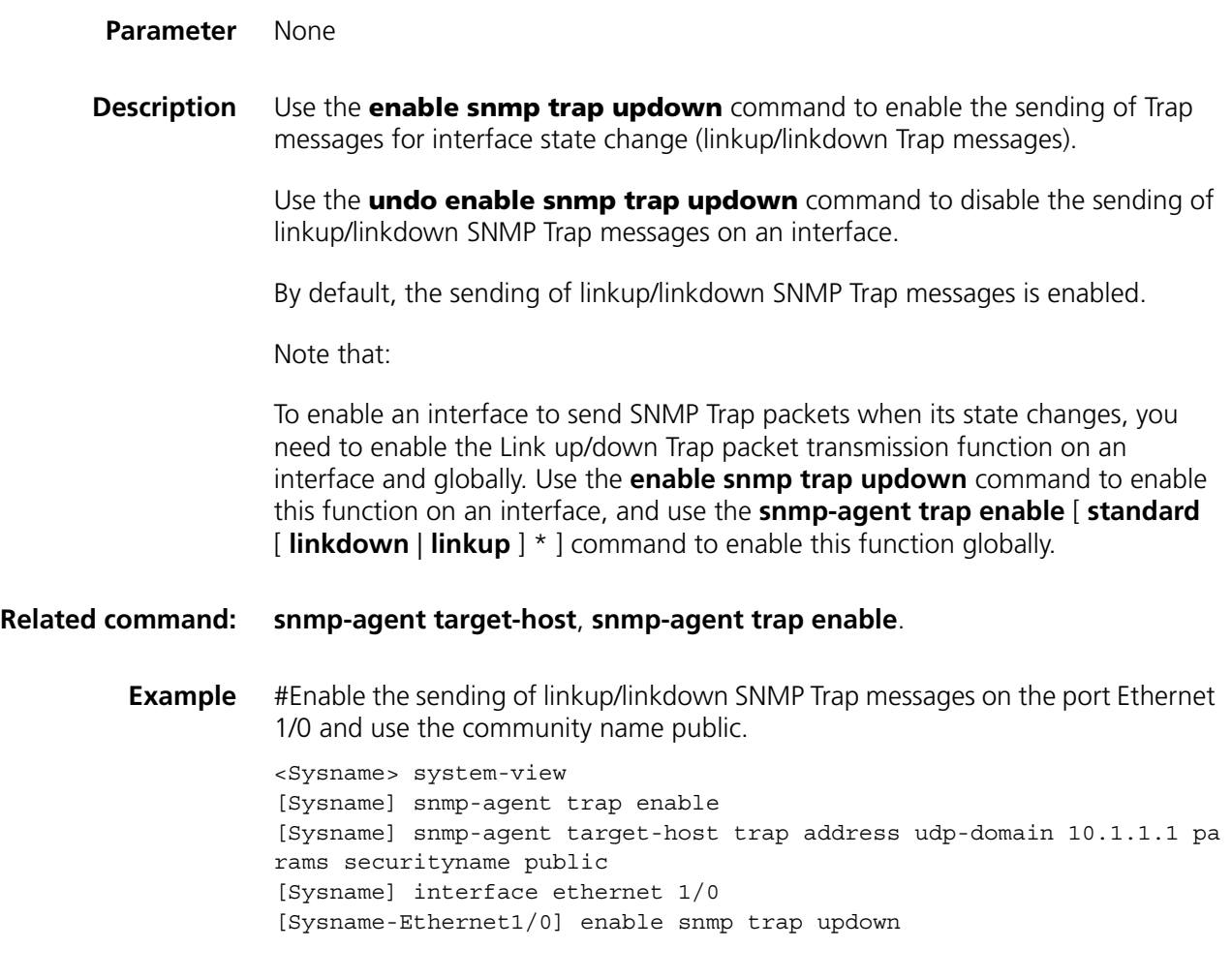

#### **snmp-agent**

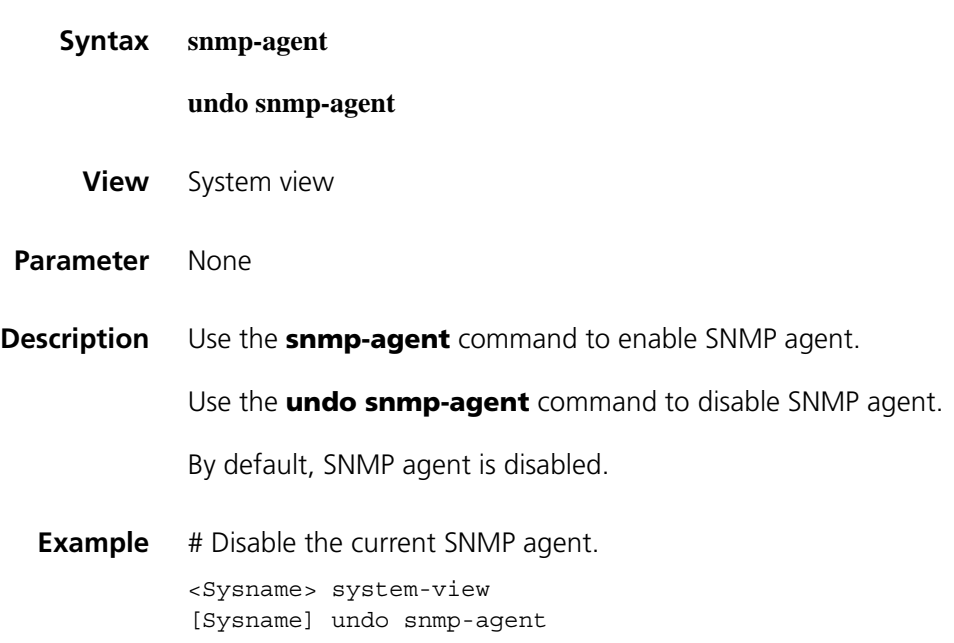

## **snmp-agent community**

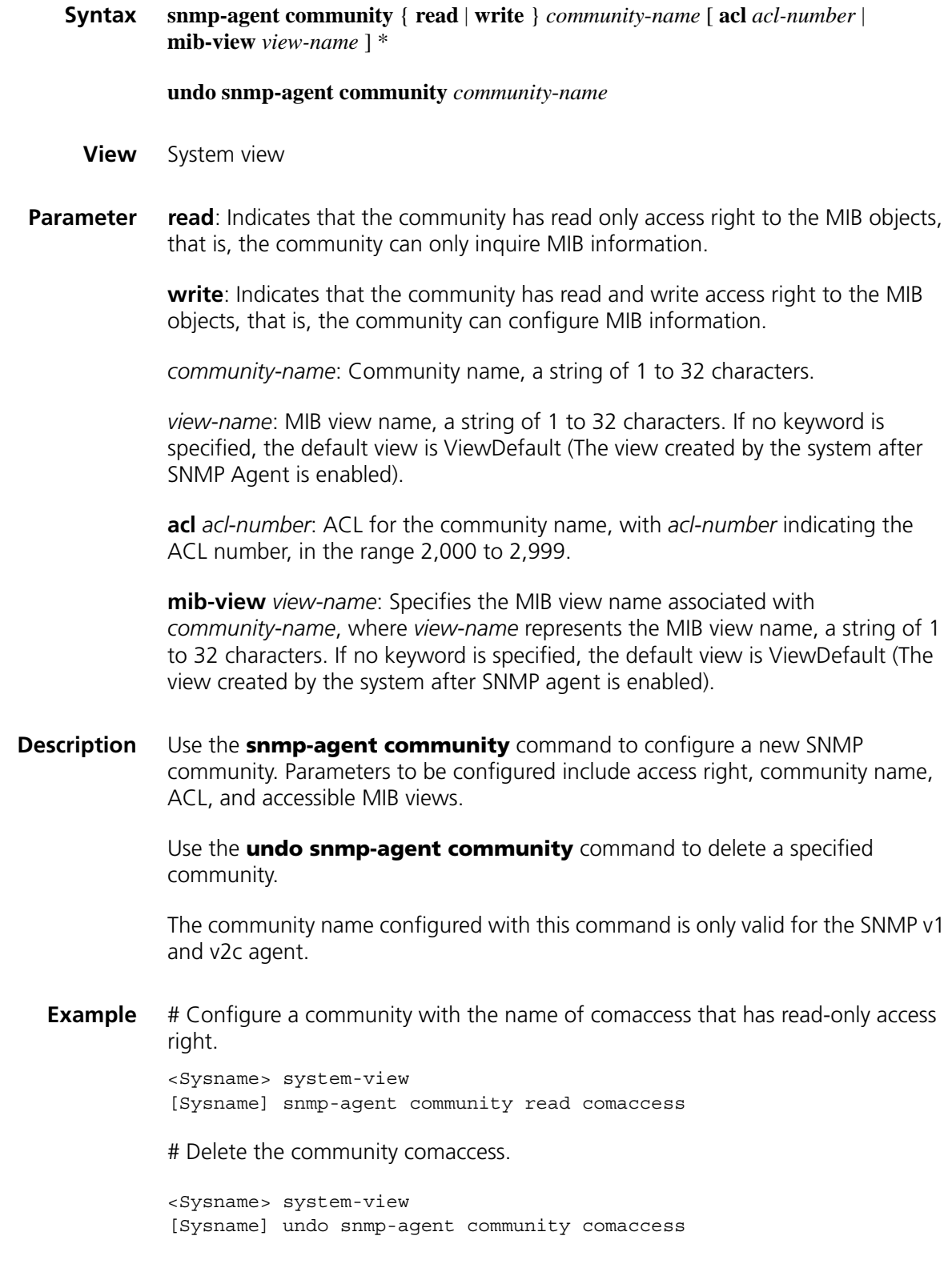

### **snmp-agent group**

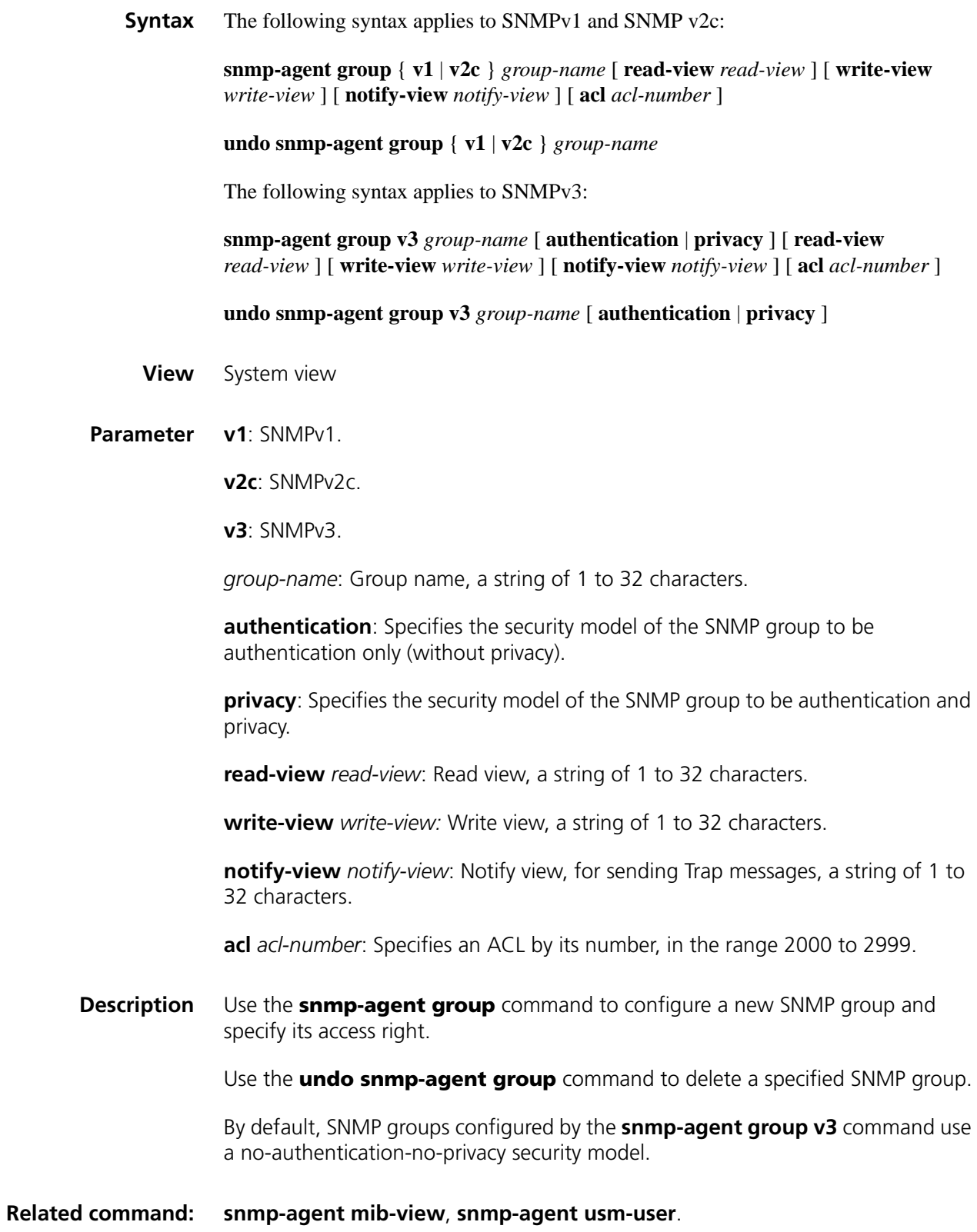

<Sysname> system-view [Sysname] snmp-agent group v3 group1

## **snmp-agent local-switch fabricid**

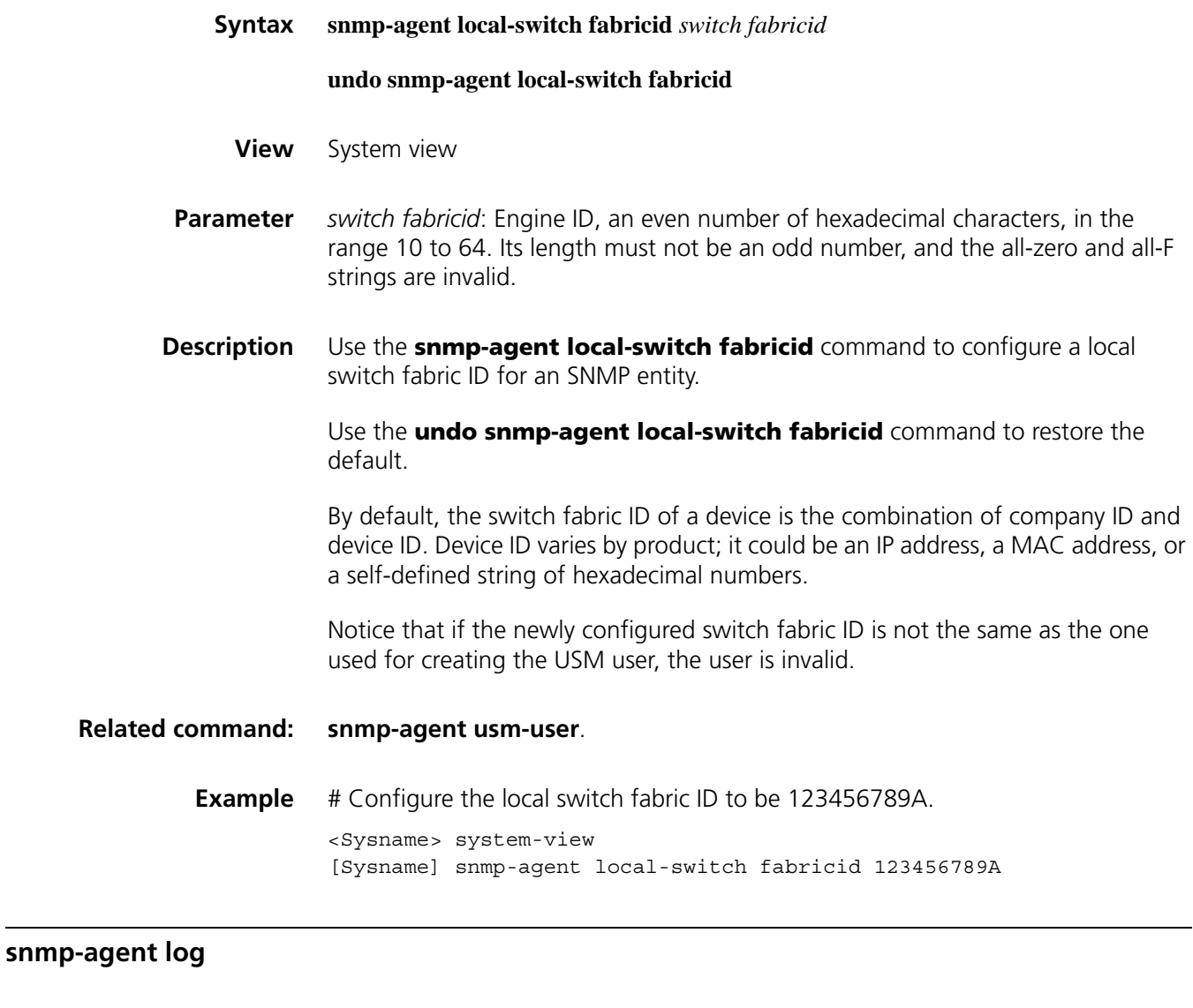

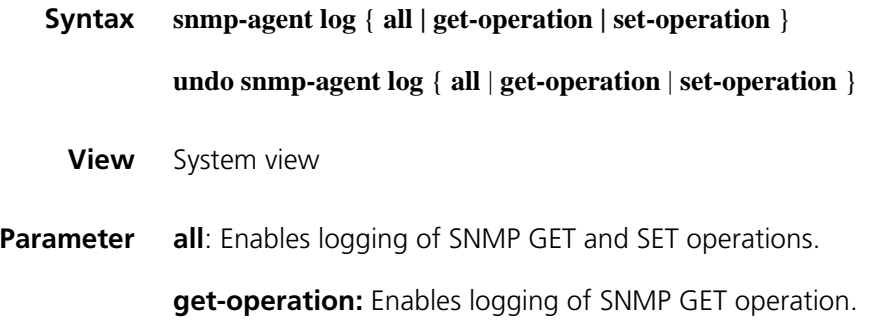

**set-operation:** Enables logging of SNMP SET operation.

**Description** Use the **snmp-agent log** command to enable SNMP logging.

Use the **undo snmp-agent log** command to restore the default.

By default, SNMP logging is disabled.

If a specified SNMP logging is enabled, when NMS performs a specified operation to SNMP Agent, the latter records the operation-related information and saves it to the information center.

**Example** # Enable logging of SNMP GET operation.

<Sysname> system-view [Sysname] snmp-agent log get-operation

# Enable logging of SNMP SET operation.

<Sysname> system-view [Sysname] snmp-agent log set-operation

#### <span id="page-2339-0"></span>**snmp-agent mib-view**

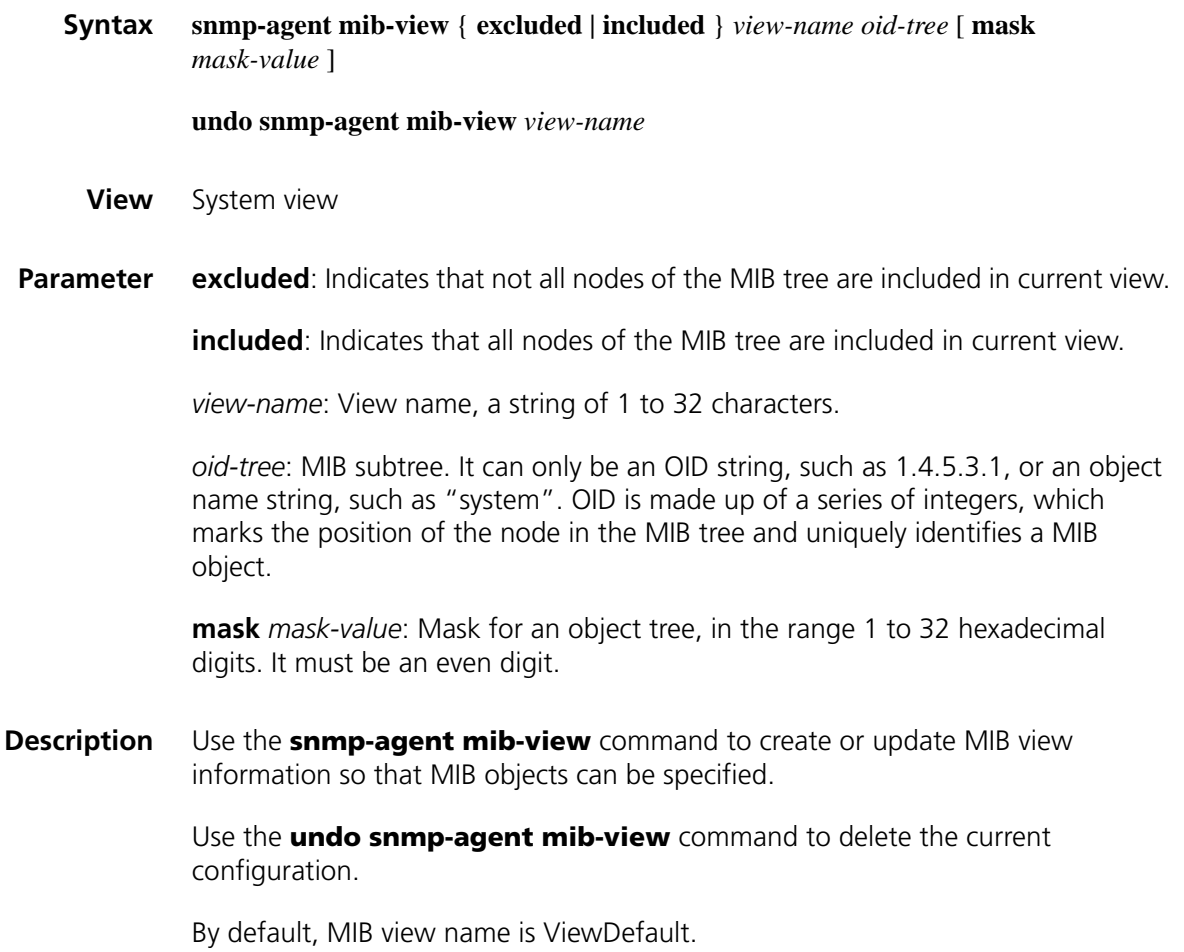
You can use the **display snmp-agent mib-view** command to view the access right of the default view. Also, you can use the **undo snmp-agent mib-view** command to remove the default view, after that, however, you cannot read or write all MIB nodes on Agent.

## **Related command: [snmp-agent group](#page-2337-0)**.

**Example** # Create a MIB view mibtest, which includes all objects of the subtree mib2. <Sysname> system-view [Sysname] snmp-agent mib-view included mibtest 1.3.6.1

## **snmp-agent packet max-size**

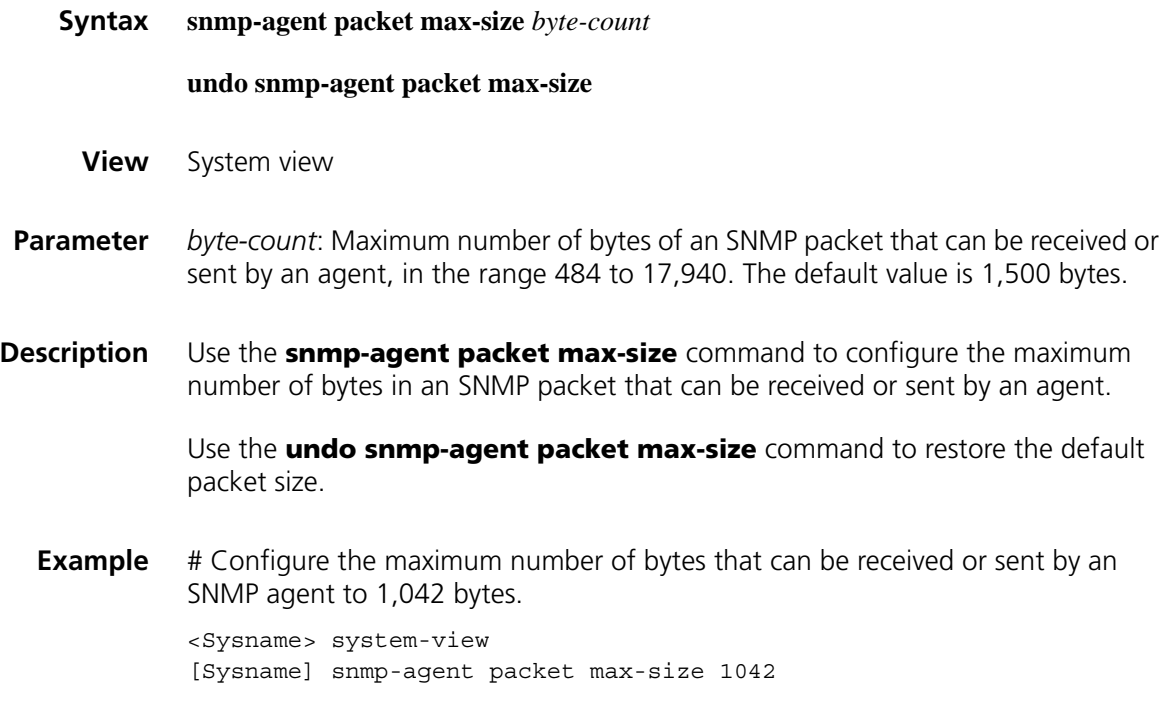

## **snmp-agent sys-info**

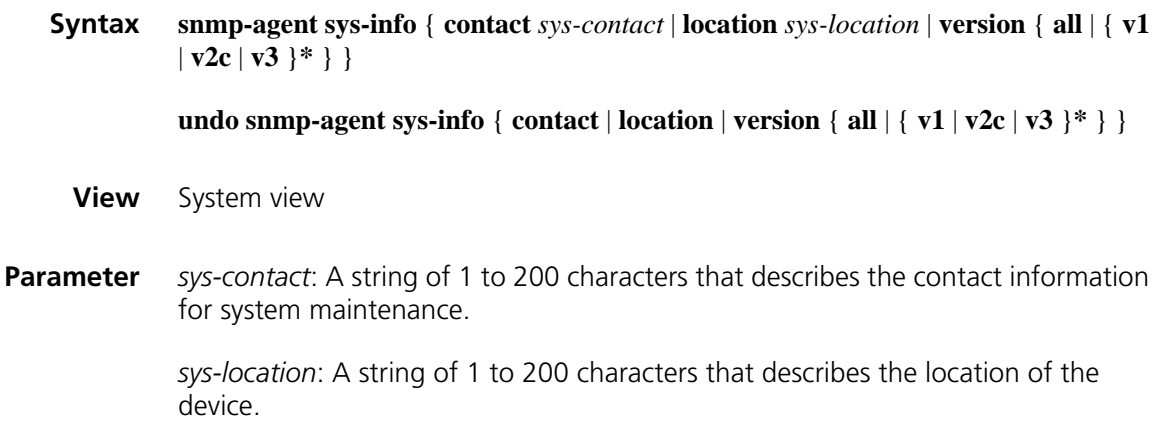

**version**: The SNMP version in use.

- **all**: Specifies SNMPv1, SNMPv2c, and SNMPv3.
- **v1**: SNMPv1.
- **v2c**: SNMPv2c.
- **v3**: SNMPv3.

**Description** Use the **snmp-agent sys-info** command to configure system information, including the contact information, the location, and the SNMP version in use.

> Use the **undo snmp-agent sys-info contact** command and the **undo snmp-agent sys-info location** command to restore the default.

Use the **undo snmp-agent sys-info version** command to disable use of the SNMP function of the specified version.

By default, the location information is Hangzhou China, version is SNMPv3, and the contact is Hangzhou H3C Technology Co., Ltd.

## **Related command: [display snmp-agent sys-info](#page-2332-0)**.

**n** *Network maintenance switch fabricers can use the system contact information to get in touch with the manufacturer in case of network failures. The system location information is a management variable under the system branch as defined in RFC1213-MIB, it identifies the location of the managed object.*

**Example** # Configure the contact information as "Dial System Operator at beeper # 27345".

> <Sysname> system-view [Sysname] snmp-agent sys-info contact Dial System Operator at beeper # 27345

#### <span id="page-2341-0"></span>**snmp-agent target-host**

**Syntax snmp-agent target-host trap address udp-domain** { *ip- address* | **ipv6** *ipv6 address* } [ **udp-port** *port-number* ] [ **vpn-instance** *vpn-instance-name* ] **params securityname** *security-string* [ **v1** | **v2c** | **v3** [ **authentication** | **privacy** ] ]

> **undo snmp-agent target-host** { *ip- address* | **ipv6** *ipv6- address* } **securityname** *security-string* [ **vpn-instance** *vpn-instance-name* ]

**View** System view

**Parameter** trap: Specifies the host to be the Trap host.

**address**: Specifies the IP address of the target host for the SNMP messages.

**udp-domain**: Indicates that the Trap message is transmitted using UDP.

*ip-address:* The IPv4 address of the Trap host.

**ipv6** *ipv6-address:* Specifies the IPv6 address of the Trap host that receives Trap messages.

**vpn-instance** *vpn-instance-name*: Specifies the VPN where the host receiving Traps resides, where *vpn-instance-name* indicates the VPN instance name and is a string of 1 to 31 characters. It is case sensitive and is applicable only in a network supporting IPv4.

**udp-port** *port-number*: Specifies the number of the port that receives Trap messages.

**params securityname** *security-string*: Specifies authentication related parameters, which is SNMPv1 or SNMPv2c community name or an SNMPv3 user name, a string of 1 to 32 characters.

**v1**: SNMPv1.

**v2c**: SNMPv2c.

**v3**: SNMPv3.

**authentication**: Specifies the security model to be authentication without privacy.

**privacy**: Specifies the security model to be authentication with privacy.

**Description** Use the **snmp-agent target-host** command to configure the related settings for a Trap target host.

> Use the **undo snmp-agent target-host** command to remove the current settings.

To enable the device to send Traps, you need to use the **snmp-agent target-host** command in combination with the **snmp-agent trap enable** and the **enable snmp trap updown** commands.

**Related command: [enable snmp trap updown](#page-2334-0)**, **[snmp-agent trap enable](#page-2343-0)**, **[snmp-agent trap](#page-2346-0)  [source](#page-2346-0)**, **[snmp-agent trap life](#page-2345-0)**.

> **Example** # Enable the device to send SNMP Traps to 10.1.1.1, using the community name of "public".

> > <Sysname> system-view [Sysname] snmp-agent trap enable standard [Sysname] snmp-agent target-host trap address udp-domain 10.1.1.1 pa rams securityname public

> > # Enable the device to send SNMP Traps to the device which is in VPN 1 and has an IP address of 10.1.1.1, using the community name of **public**.

> > <Sysname> system-view [Sysname] snmp-agent trap enable standard [Sysname] snmp-agent target-host trap address udp-domain 10.1.1.1 vp n-instance vpn1 params securityname public

## <span id="page-2343-0"></span>**snmp-agent trap enable**

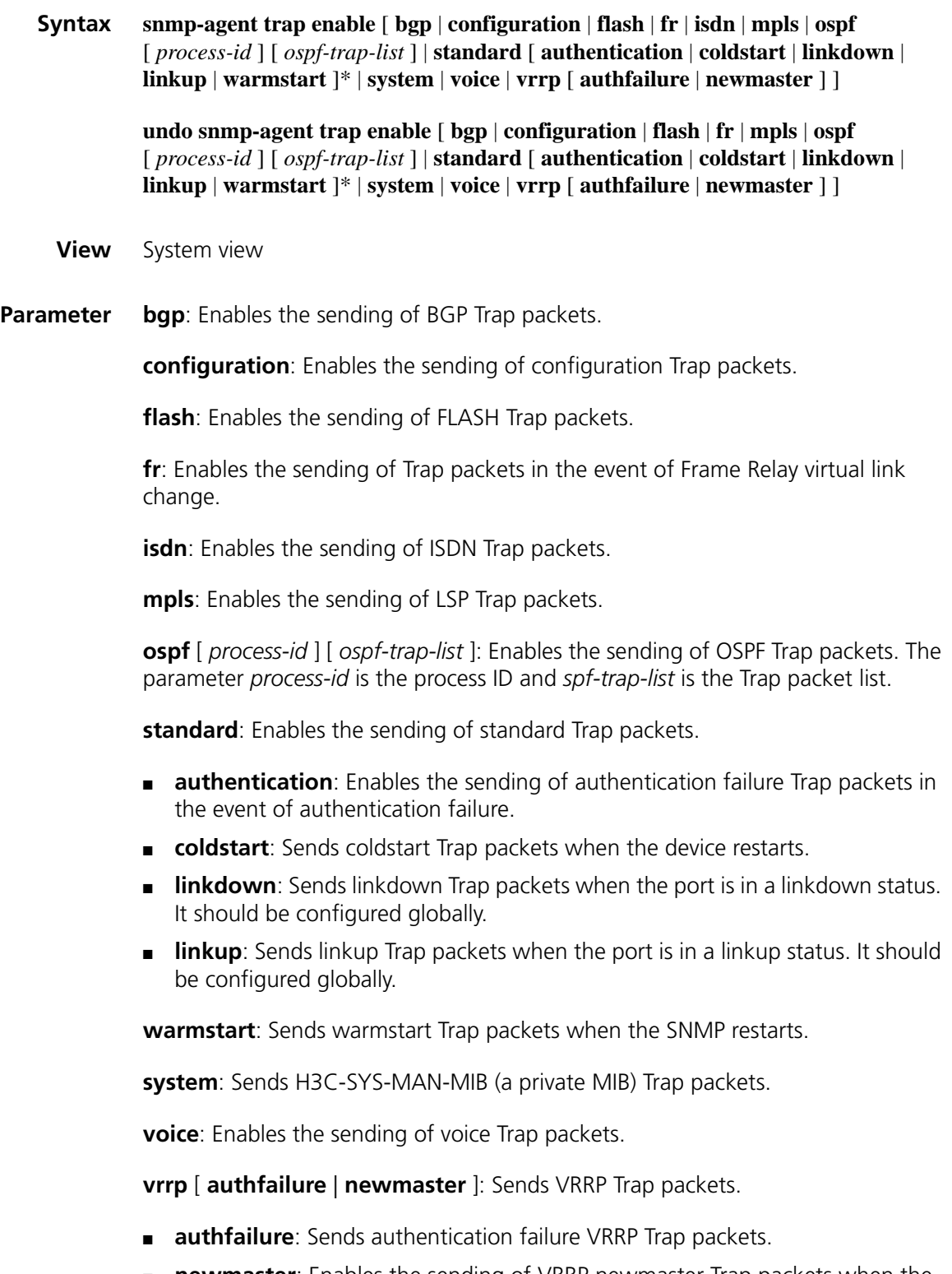

■ **newmaster**: Enables the sending of VRRP newmaster Trap packets when the device becomes the Master.

**Description** Use the **snmp-agent trap enable** command to enable the device to send Trap messages globally.

> Use the **undo snmp-agent trap enable** command to disable the device from sending Trap messages.

By default, the device is enabled to send all types of Trap messages.

Note that:

To enable an interface to send SNMP Trap packets when its state changes, you need to enable the Link up/down Trap packet transmission function on an interface and globally. Use the **enable snmp trap updown** command to enable this function on an interface, and use the **snmp-agent trap enable** [ **standard** [ **linkdown** | **linkup** ] \* ] command to enable this function globally.

## **Related command: [snmp-agent target-host](#page-2341-0)**, **[enable snmp trap updown](#page-2334-0)**.

**Example** # Enable the device to send SNMP authentication failure packets to 10.1.1.1, using the community name of "public". <Sysname> system-view [Sysname] snmp-agent target-host trap address udp-domain 10.1.1.1 pa rams securityname public [Sysname] snmp-agent trap enable standard authentication

## **snmp-agent trap if-mib link extended**

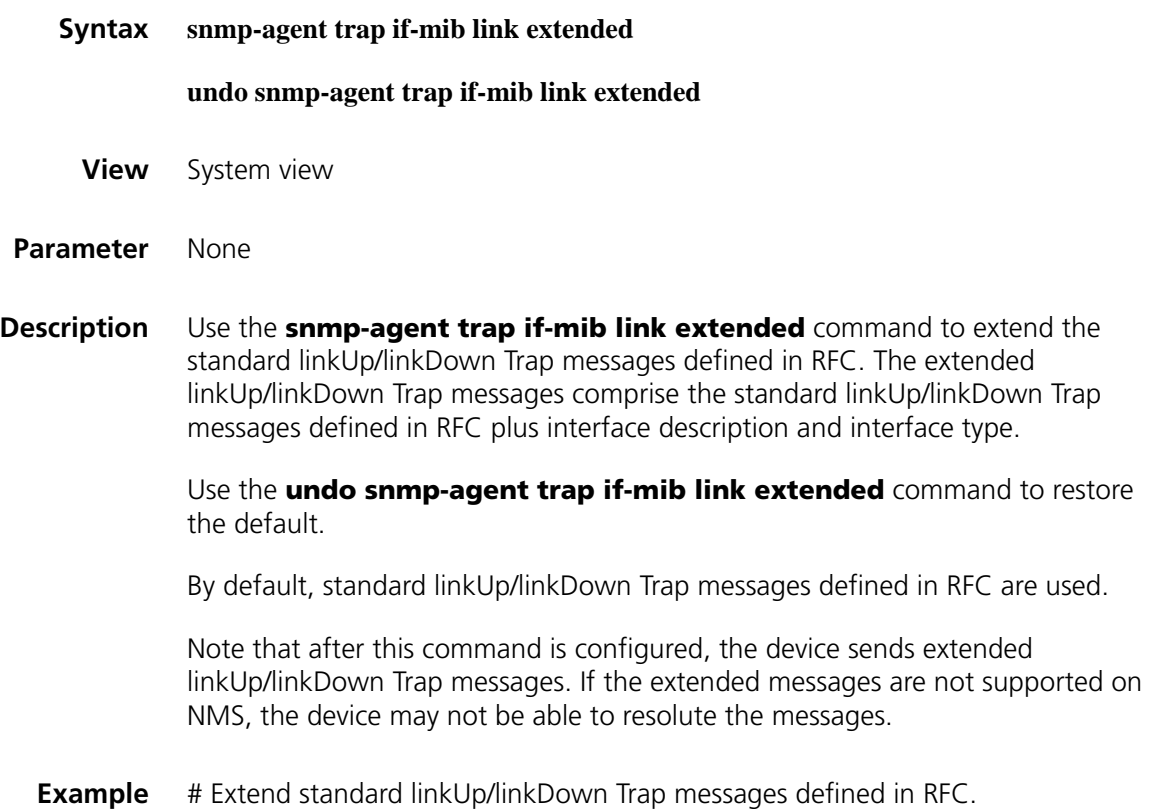

```
<Sysname> system-view
[Sysname] snmp-agent trap if-mib link extended
```
## <span id="page-2345-0"></span>**snmp-agent trap life**

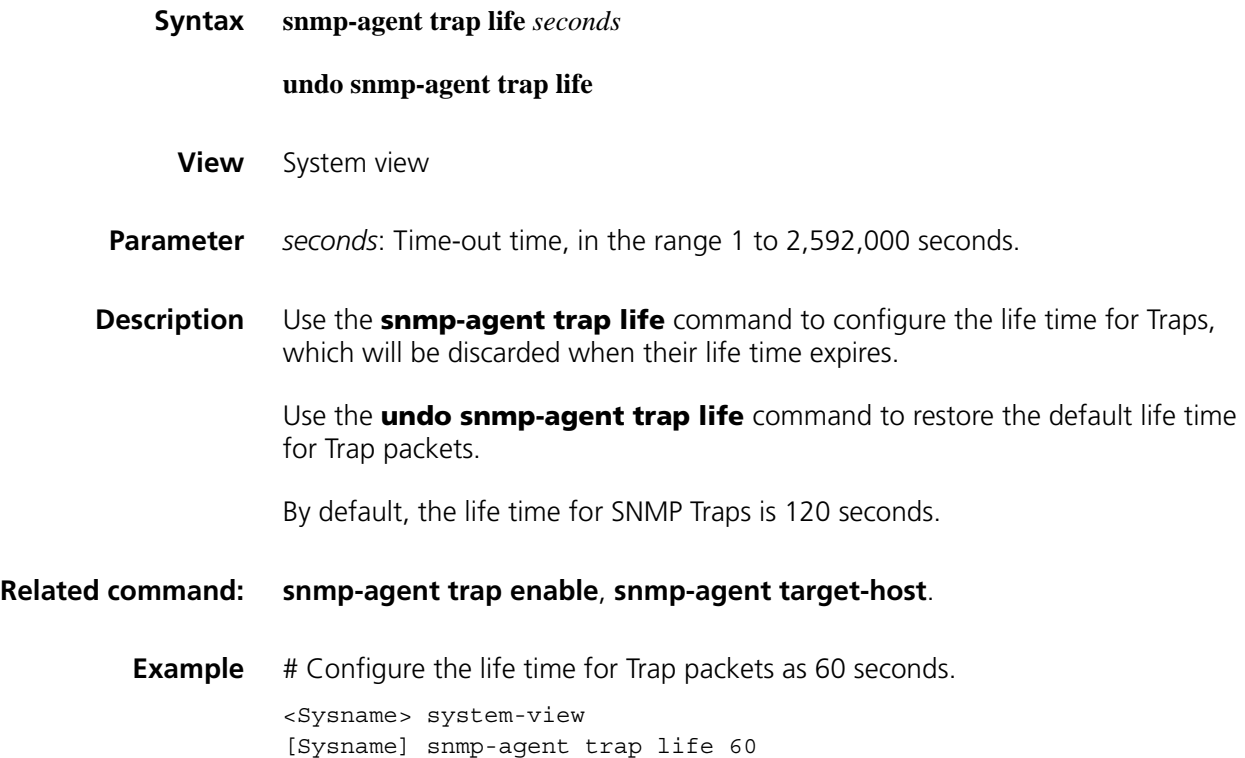

## **snmp-agent trap queue-size**

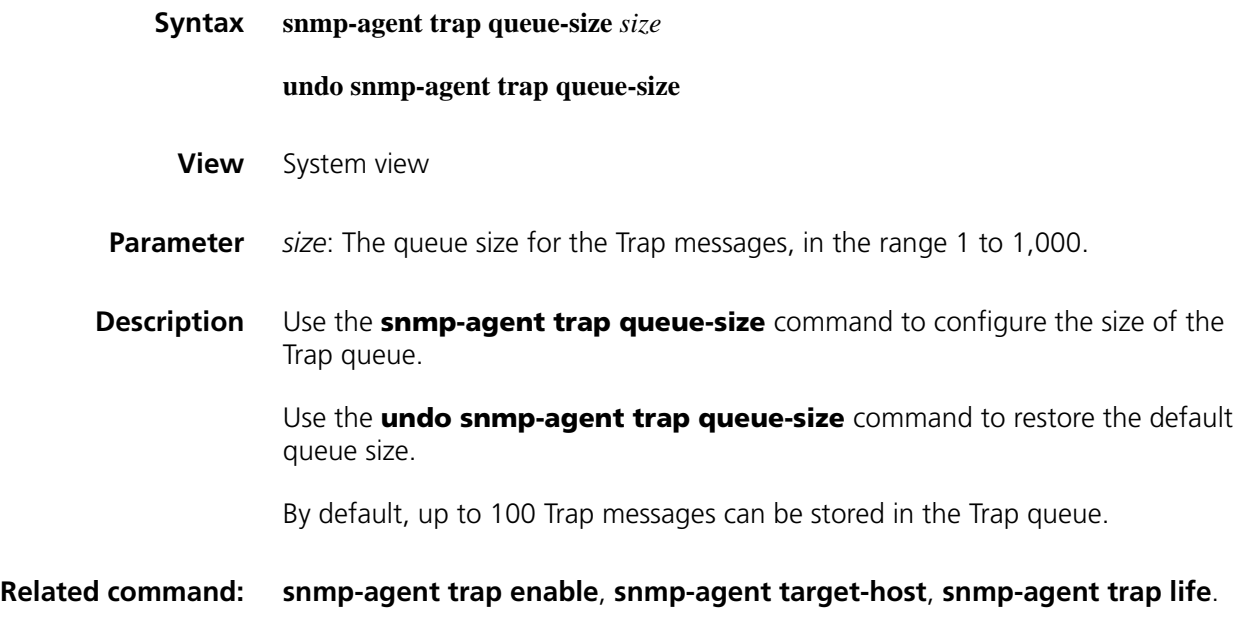

<Sysname> system-view [Sysname] snmp-agent trap queue-size 200

#### <span id="page-2346-0"></span>**snmp-agent trap source**

snmp-agent

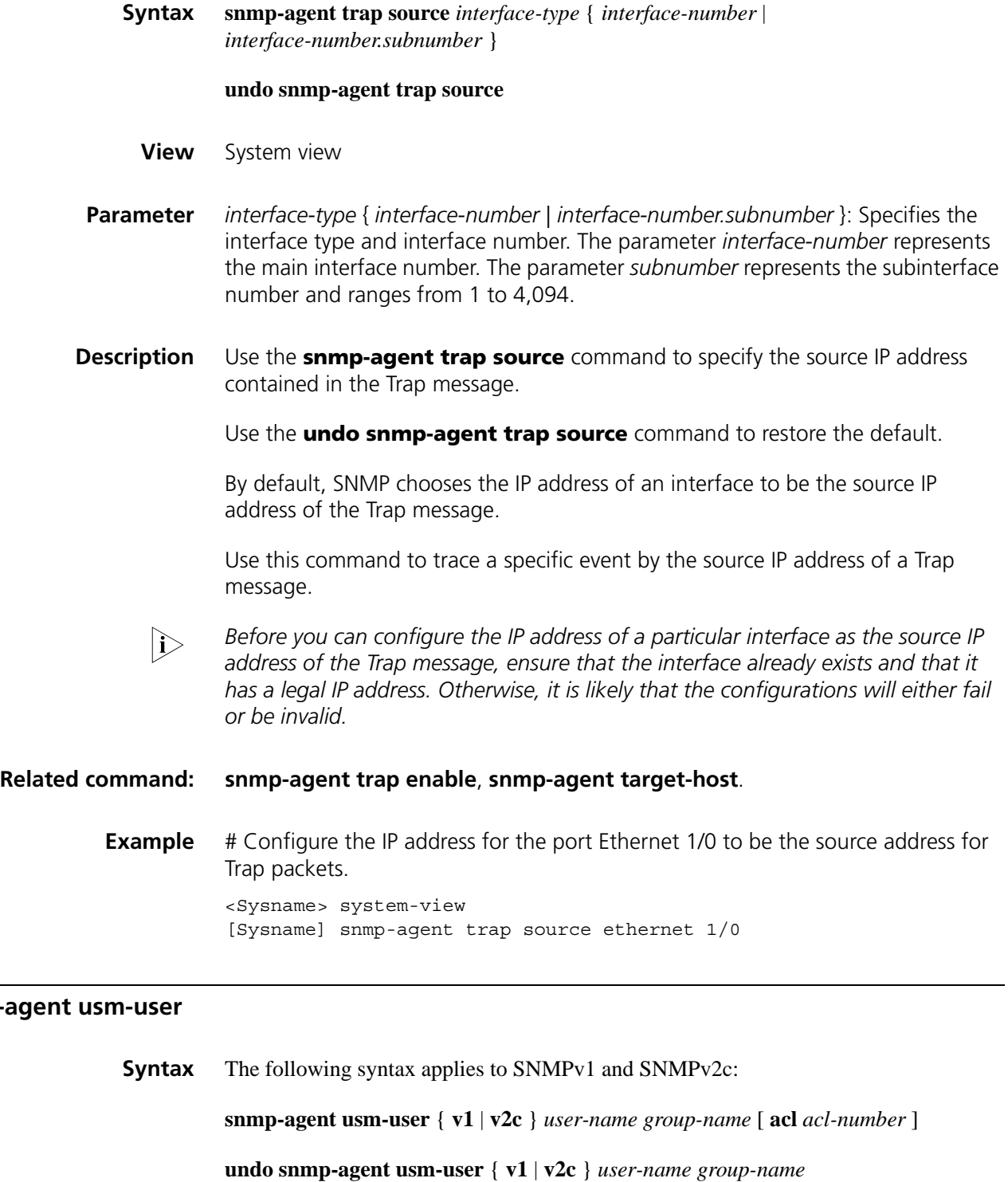

The following syntax applies to SNMPv3:

**snmp-agent usm-user v3** *user-name group-name* [ **authentication-mode** { **md5** | **sha** } *auth-password* [ **privacy-mode** { **aes128** | **des56** } *priv-password* ] ] [ **acl** *acl-number* ]

**undo snmp-agent usm-user v3** *user-name group-name* { **local** | **switch fabricid** *switch fabricid-string* }

**View** System view

**Parameter v1**: SNMPv1.

**v2c**: SNMPv2c.

**v3**: SNMPv3.

*user-name*: User name, a string of 1 to 32 characters. It is case sensitive.

*group-name*: Group name, a string of 1 to 32 characters. It is case sensitive.

**acl** *acl-number*: Specifies a basic ACL, in the range 2,000 to 2,999.

**authentication-mode**: Specifies that the security mode is authentication.

- **md5**: Specifies the authentication protocol to be HMAC-MD5-96.
- **sha**: Specifies the authentication protocol to be HMAC-SHA-96.

*auth-password*: Authentication password, a string of 1 to 64 characters.

**privacy**: Specifies that the security mode is privacy.

- **aes128**: Specifies the privacy protocol to be advanced encryption standard (AES).
- **des56**: Specifies the privacy protocol to be data encryption standard (DES).

*priv-password*: The privacy password, a string of 1 to 64 characters.

**local**: Specifies to use a local switch fabric ID.

**switch fabricid** *switch fabricid*-string: Specifies the switch fabric ID string, an even number of hexadecimal characters, in the range 10 to 64. Its length must not be an odd number, and the all-zero and all-F strings are invalid.

**Description** Use the **snmp-agent usm-user** command to add a user to an SNMP group.

Use the **undo snmp-agent usm-user** command to delete a user from an SNMP group.

Note that the validity of a user depends on the switch fabric ID of the SNMP agent. If the switch fabric ID used for creating the user is not identical to the current switch fabric ID, the user is invalid.

For SNMPv1 and SNMPv2c, this command means adding of a new SNMP group. For SNMPv3, this command adds a new user to an SNMP group.

## **Related command: [snmp-agent group](#page-2337-0)**, **[snmp-agent community](#page-2336-0)**, **[snmp-agent local-switch](#page-2338-0)  [fabricid](#page-2338-0)**.

**Example** # Add a user John to the SNMP group Johngroup. Configure the security model to be authentication, the authentication protocol to be HMAC-MD5-96, and the authentication password to be hello.

> <Sysname> system-view [Sysname] snmp-agent group v3 Johngroup [Sysname] snmp-agent usm-user v3 John Johngroup authentication-mode md5 hello

## **155** FILE SYSTEM CONFIGURATION **COMMANDS**

- n *A file name cannot be longer than 64 characters (including drive letter and a string terminator. If the drive letter is "CF: /", the file name can be at most [ 64-1-4 ] = 59 characters in length; or, errors will occur in file operation. Typically, the file name is recommended to be not more than 16 characters.*
	- *A file name cannot contain ASCII characters (ASCII>=128) or invisible characters (ASCII<33).*
	- *A filename cannot contain characters such as """, "'", "?", "", "Space", "\*", "*|", *"<""/", ":", ">" or "~".*
	- . " can be included in a filename, but it cannot be the first or the last character *of the filename and there cannot be two consecutive "."s.*

## **cd**

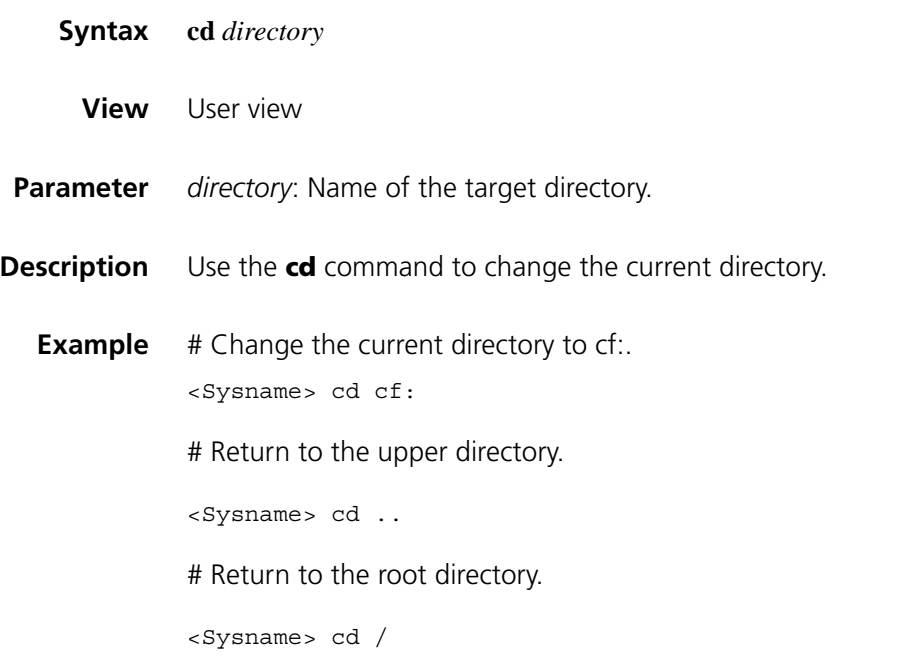

## **copy**

- **Syntax copy** *fileurl*-*source fileurl*-*dest*
	- **View** User view

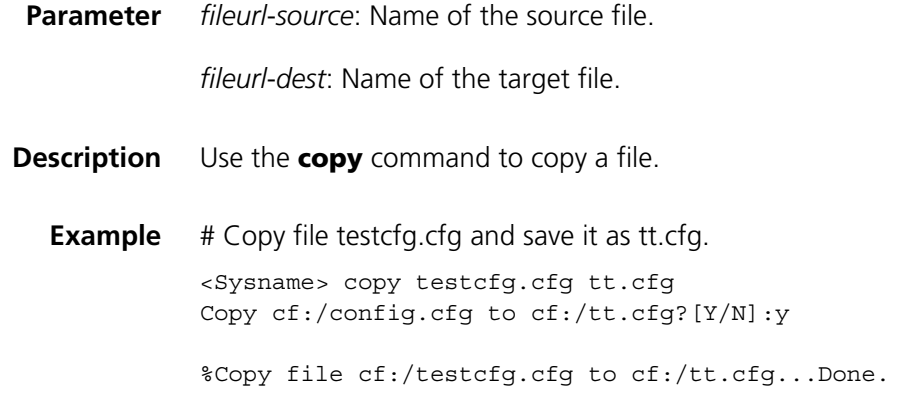

## **delete**

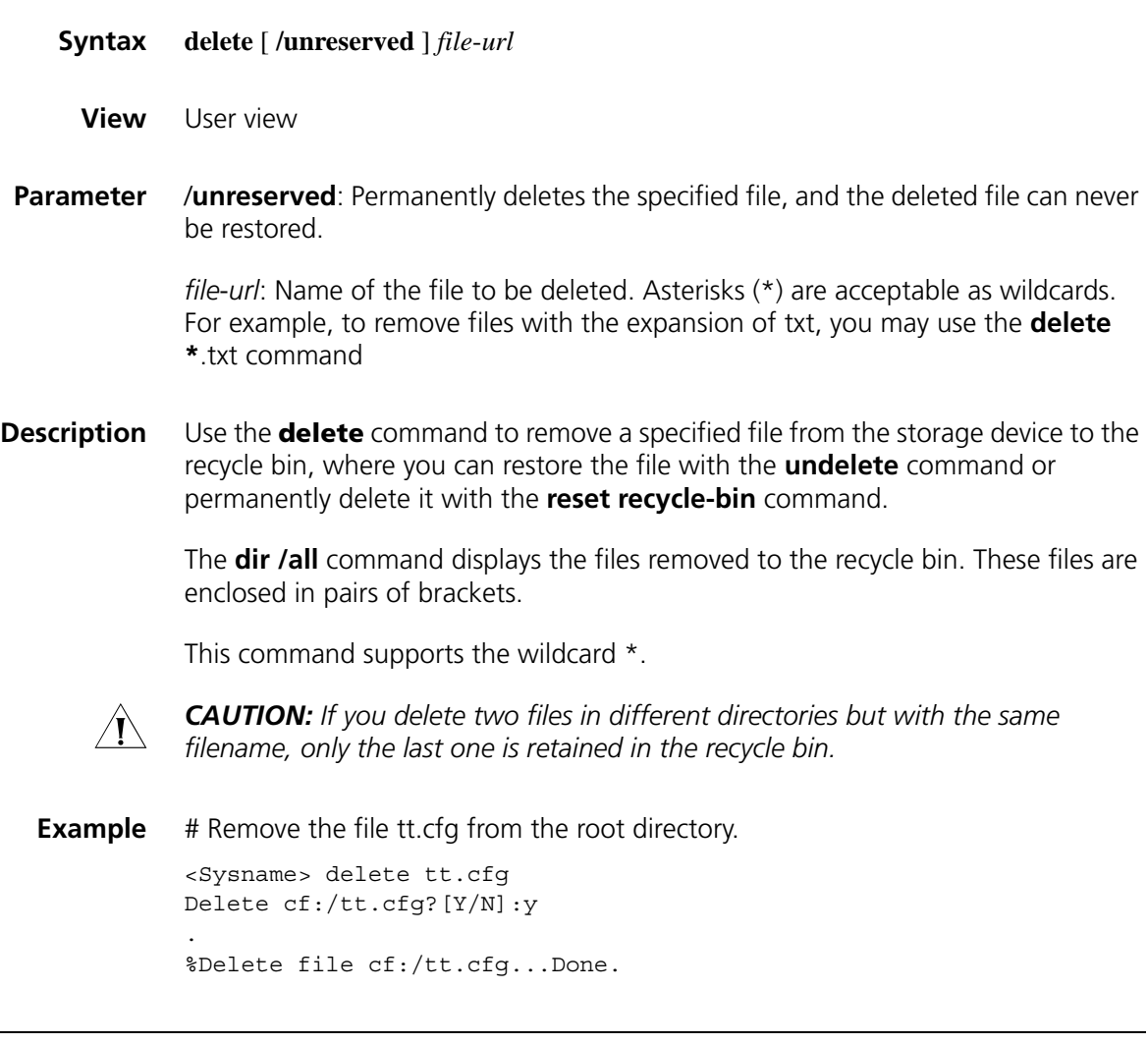

**dir**

**Syntax dir** [/**all** | *file*-*url* ]

**View** User view

**Parameter** /all: Displays all files (including those in the recycle bin).

*file*-*url*: Name of the file or directory to be displayed. Asterisks (\*) are acceptable as wildcards. For example, to display files with the .txt extension under the current directory, you may use the **dir \***.txt command.

**Description** Use the **dir** command to display information about all visible files and folders in the current directory.

> Use the **dir /all** command to display information about all files and folders on your device, including hidden files, hidden subfiles and those in the recycle bin. The names of these deleted files are enclosed in pairs of brackets ([ ]).

The **dir** *file*-*url* command displays information about a file or folder.

This command supports the wildcard \*.

**Example** # Display information about all files and folders.

```
Directory of cf:/
  0 drw- - Jul 18 2006 10:32:44 logfile
  1 -rw- 16044820 Oct 30 2006 15:46:58 main.bin
  2 -rwh 4 Oct 31 2006 14:08:16 snmpboots
  3 -rw- 2012 Oct 30 2006 16:17:28 config.cfg
  4 -rwh 828 Oct 30 2006 16:17:26 private-data.txt
  5 drw- - Oct 31 2006 14:28:24 test
  6 -rw- 16044820 Oct 31 2006 14:34:24 [mytest.bin]
252344 KB total (220800 KB free)
File system type of cf: FAT16
[ ] indicates this file is in the recycle bin.
```
#### **execute**

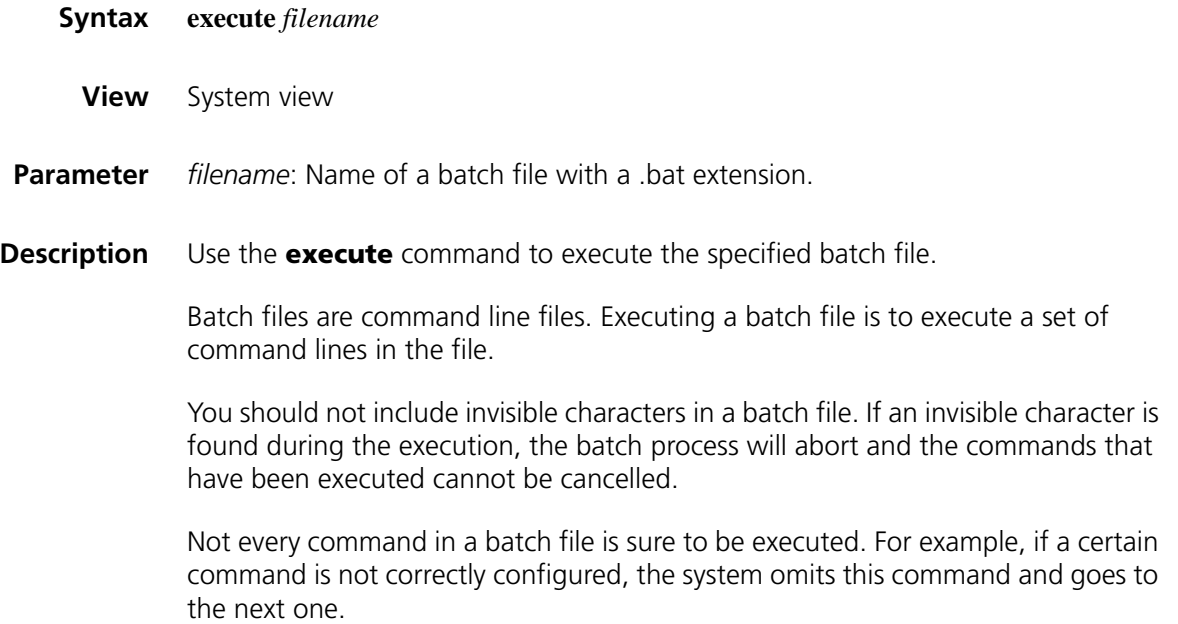

A batch file does not support hot backup.

Each configuration command in a batch file must be a standard configuration command, meaning the valid configuration information which can be displayed with the **display current-configuration** command after this command is configured successfully; otherwise, this command may not be executed correctly.

**Example** # Execute the batch file test bat in the root directory.

<Sysname> system-view [Sysname] execute test.bat

## **file prompt**

**Syntax file prompt** {**alert** | **quiet** } **View** System view **Parameter** alert: Enables the system to warn you about operations that may bring undesirable results such as file corruption or data loss. **quiet**: Disables the system to warn you about any operation. **Description** Use the **file prompt** command to set a prompt mode for file operations. By default, the prompt mode is **alert**. Note that when the prompt mode is set to **quiet**, the system does not warn for any file operation. To prevent undesirable consequents resulted from misoperations, the **alert** mode is preferred. **Example** # Set the file operation prompt mode to **alert**. <Sysname> system-view [Sysname] file prompt alert

## **fixdisk**

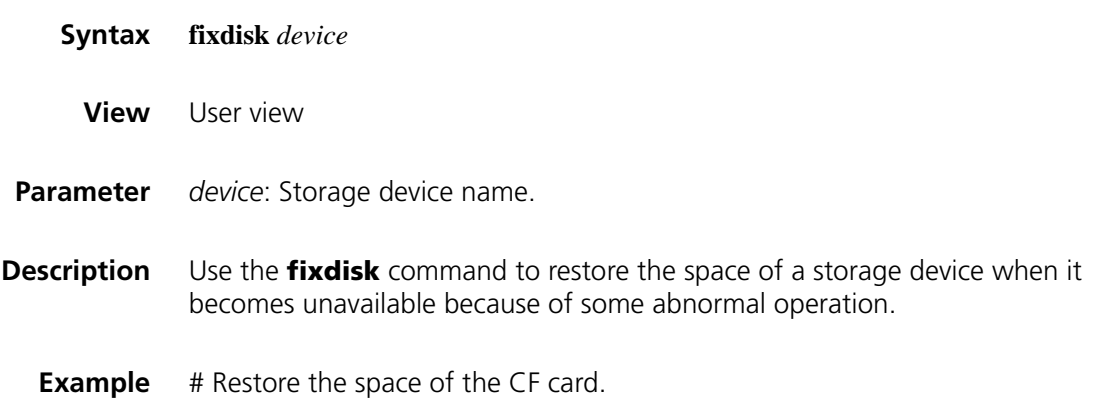

## **format**

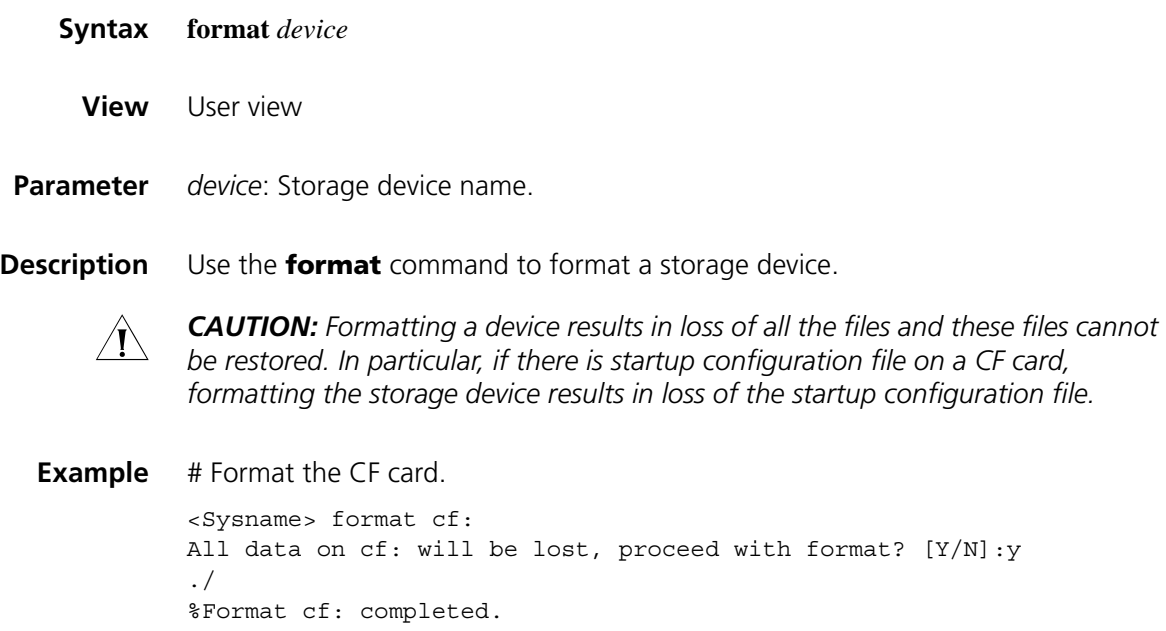

## **mkdir**

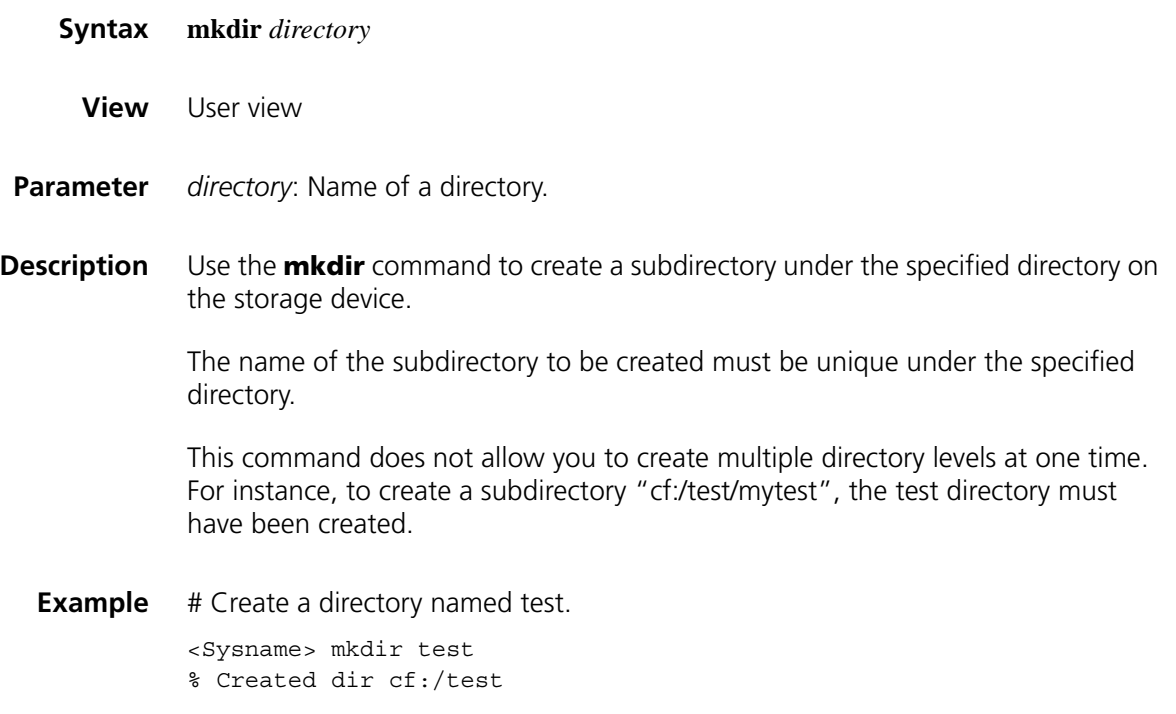

# create a subdirectory named mytest under test.

<Sysname>mkdir test/mytest %Created dir cf:/test/mytest

## **more**

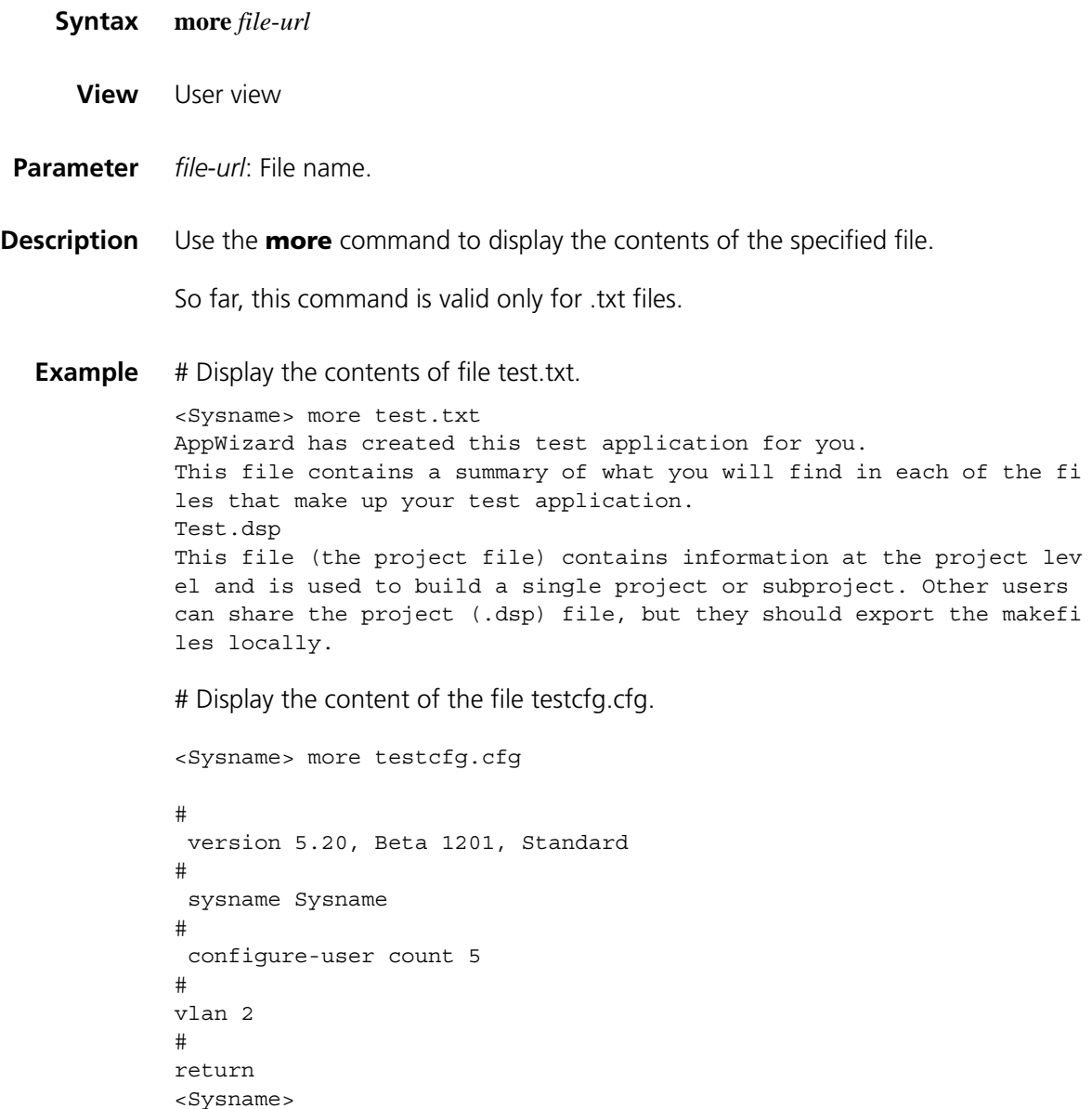

#### <span id="page-2355-0"></span>**mount**

- **Syntax mount** *device*
	- **View** User view

**Parameter** *device*: Name of a storage device.

By default, a storage device is in the mounted state, that is, you can use it without mounting it.

Note that:

- Do not remove the storage device or swap the board when mounting or unmounting the device, or when you are processing files on the storage device. Otherwise, the file system could be damaged.
- When a storage device is connected to a low version system, the system may not be able to recognize the device automatically, you need to use the **mount** command for the storage device to function normally.
- Before removing a mounted storage device from the system, you should first unmount it to avoid damaging the device.

## **Related command: [umount](#page-2358-0)**.

- n *The support of this command varies with devices.*
	- *For a device supporting partitioning, this command can only [mount](#page-2355-0) a partition device rather than the storage device.*

**Example** # Mount a CF card on a centralized device.

```
<Sysname> mount cf:
% Mount cf: successfully.
%Apr 23 01:50:00:628 2003 System VFS/0/LOG:
cf: mounted into slot 0.
```
# On a device supporting partitioning, mount the third partition device on the CF card.

<Sysname> mount cf2: % Mount cf2: successfully. %Apr 23 01:50:00:628 2003 Sysname VFS/5/LOG: cf2: mounted into slot 4.

#### **move**

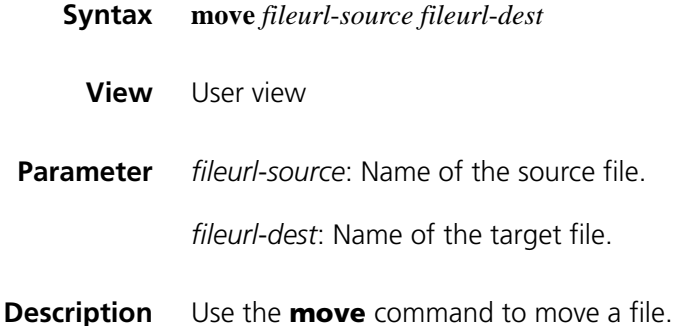

**Example** # Move the file cf:/test/sample.txt to cf:/sample.txt.

<Sysname> move cf:/test/sample.txt cf:/sample.txt Move cf:/test/sample.txt to cf:/sample.txt ?[Y/N]:y % Moved file cf:/test/sample.txt to cf:/sample.txt

## **pwd**

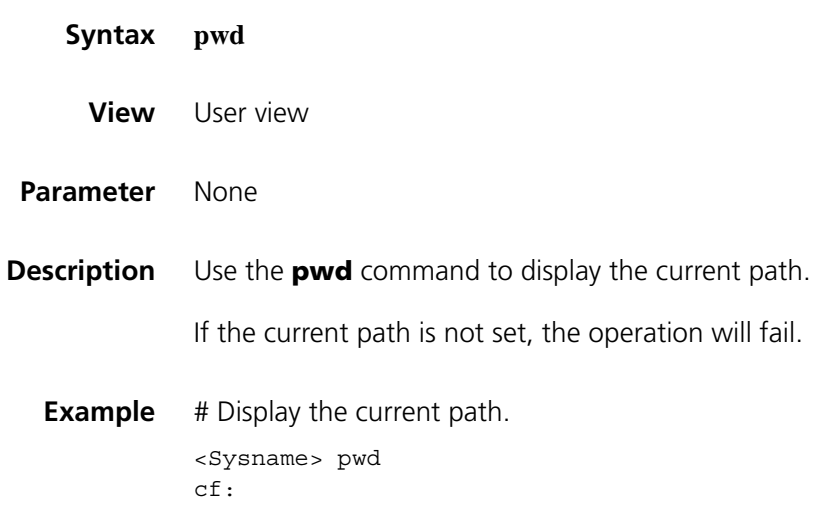

#### **rename**

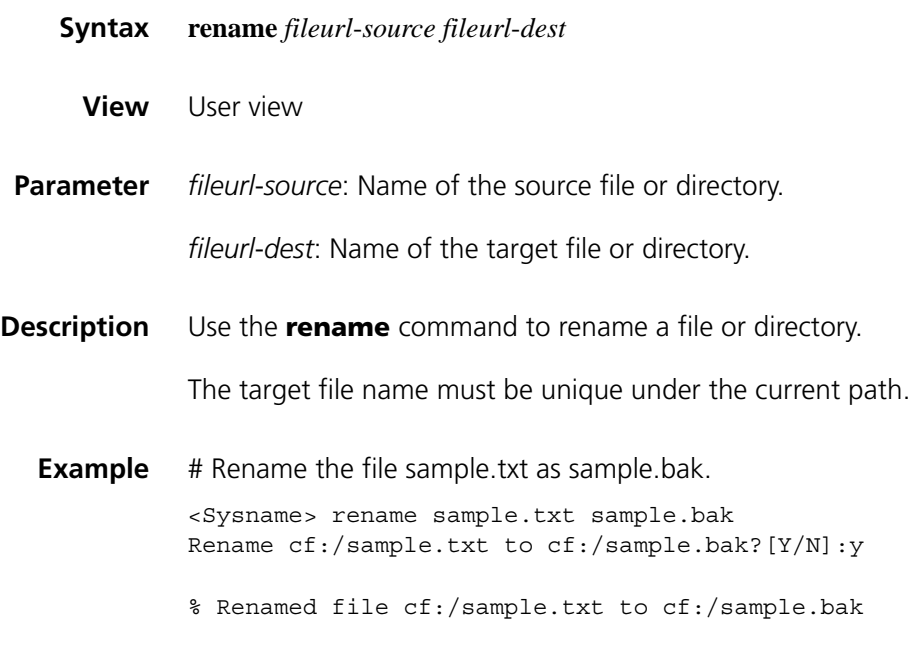

## **reset recycle-bin**

**Syntax reset recycle-bin** [ **/force** ]

**View** User view

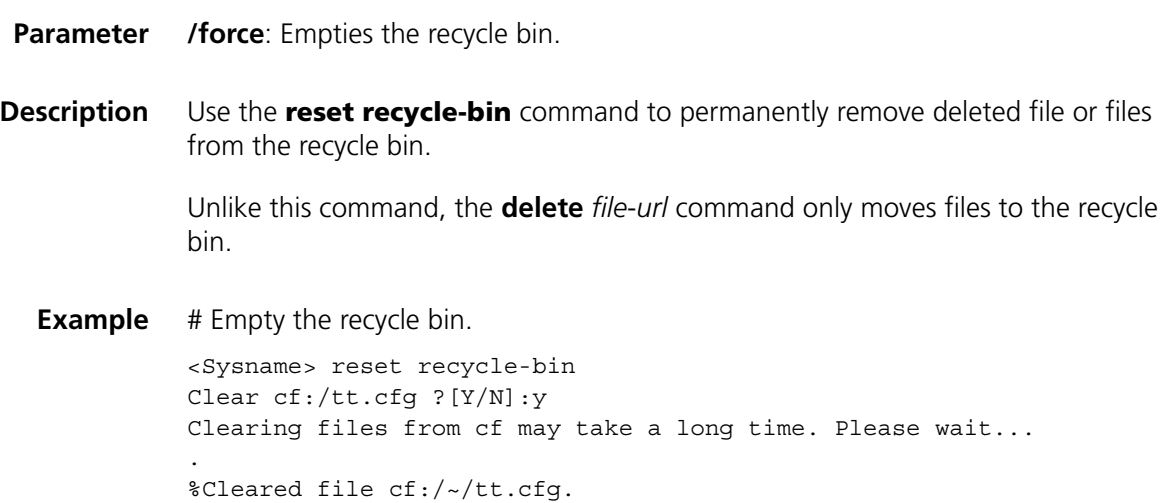

## **rmdir**

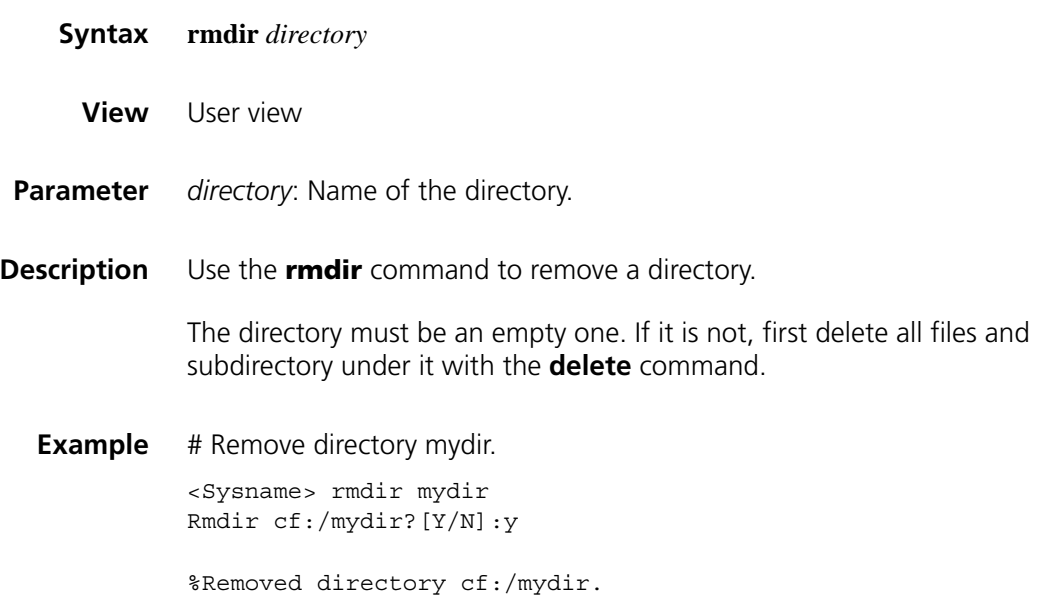

## <span id="page-2358-0"></span>**umount**

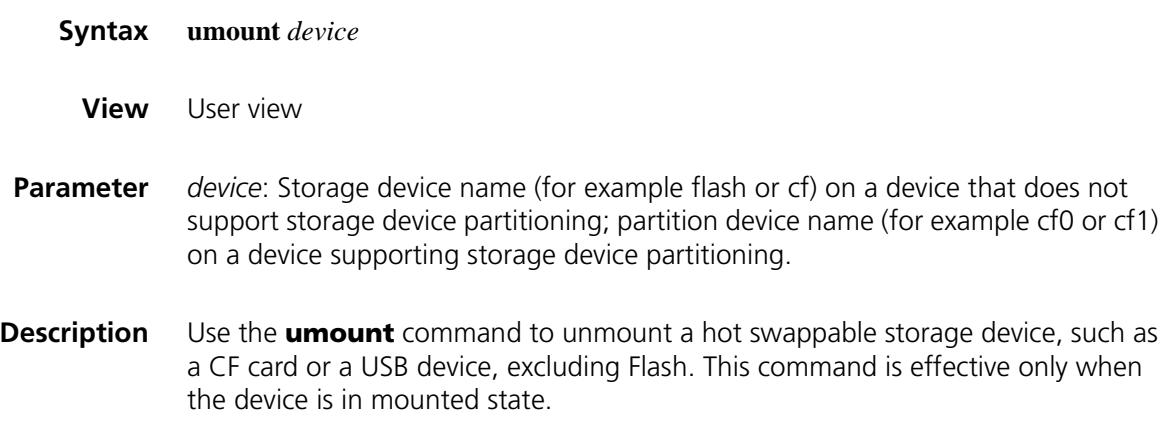

By default, a storage device is in the mounted state, that is, you can use it without mounting it.

Note that:

- Do not remove the storage device or swap the board when mounting or unmounting the device, or when you are processing files on the storage device. Otherwise, the file system could be damaged.
- When a storage device is connected to a low version system, the system may not be able to recognize the device automatically, you need to use the mount command for the storage device to function normally.
- Before removing a mounted storage device from the system, you should first unmount it to avoid damaging the device. By default, a storage device is in the mounted state. You can use it without mounting it.

#### **Related command: [mount](#page-2355-0)**.

**Example** # Unmount a CF card on a device.

<Sysname> umount cf: % Umount cf: successfully. %Apr 23 01:49:20:929 2003 System VFS/5/LOG: cf: umounted from slot 0.

## **undelete**

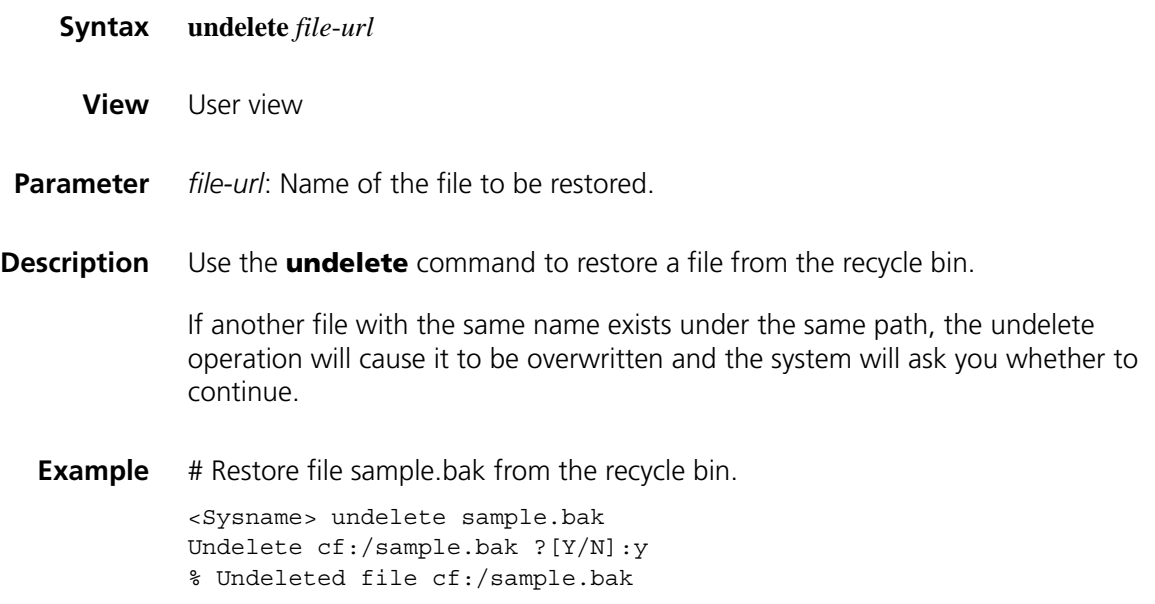

# **156 CONFIGURATION FILE MANAGEMENT COMMANDS**

## **backup startup-configuration**

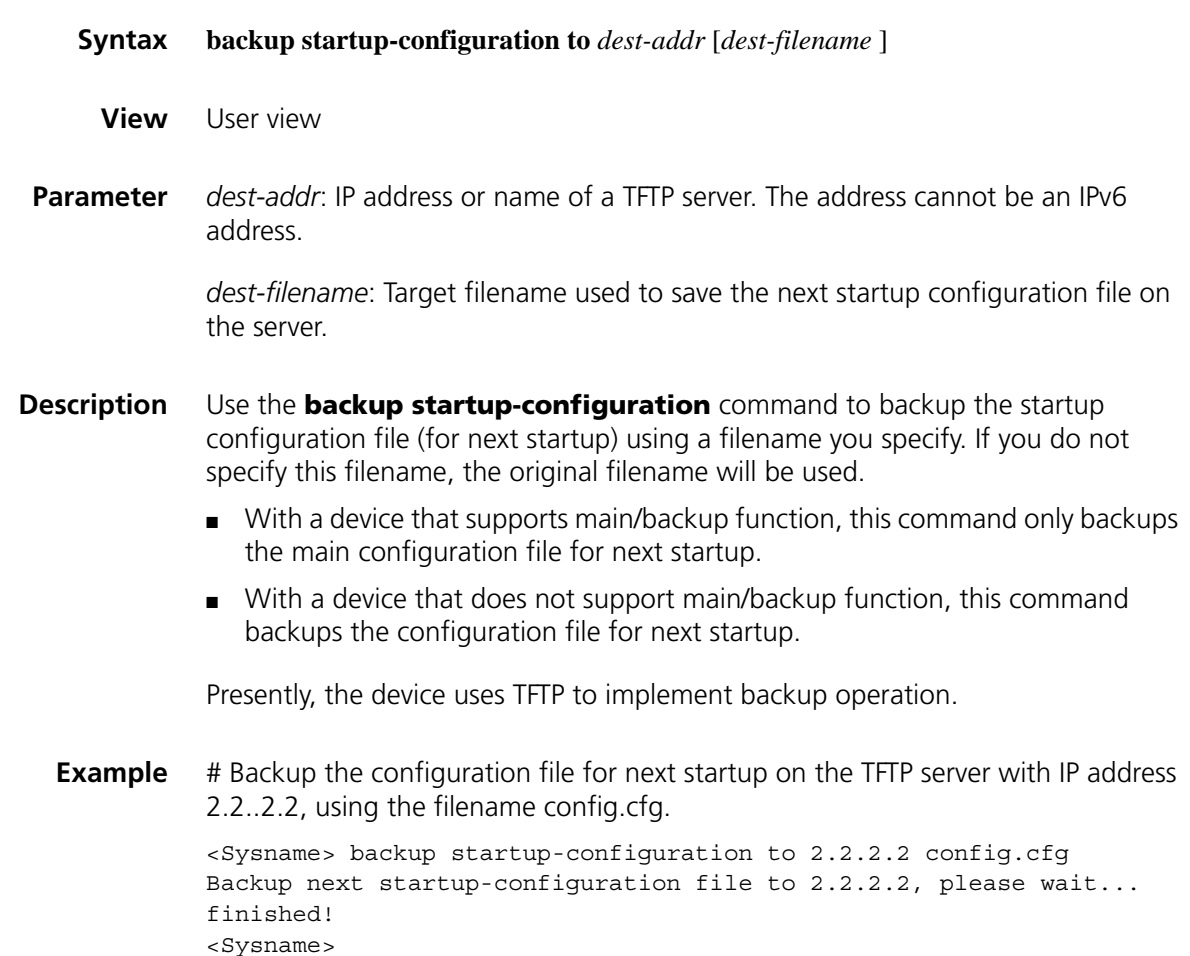

## <span id="page-2360-0"></span>**display saved-configuration**

- **Syntax display saved-configuration** [ **by-linenum** ]
	- **View** Any view

**Parameter** by-linenum: Identifies each line of displayed information with a line number.

**Description** Use the **display saved-configuration** command to display the initial configuration file saved in the storage device.

> In case the device malfunctions after being powered on, if you find some configurations are not validated or incorrect, you may use this command to identify the problem.

If you do not use the configuration file when the device starts up, meaning the displayed startup configuration file is NULL after you execute the **display startup** command, no information is displayed when you execute the **display saved-configuration** command; if you have saved the configuration file after the device starts up, the information last saved in the configuration file is displayed.

### **Related command: [save](#page-2364-0)**, **[reset saved-configuration](#page-2362-0)**, and **[display current-configuration](#page-2411-0)** on page [2412](#page-2411-0).

**Example** # Display the configuration file saved in the storage device.

<Sysname> display saved-configuration # Version 5.20, Beta 1105 # sysname Mydevice # local-user abc password simple abc # tcp window 8 # interface Aux1/0 link-protocol ppp # interface Ethernet1/1 # interface Ethernet1/2 # interface Ethernet1/3 ip address 10.110.101.17 255.255.255.0 # interface NULL0 # ospf 1 # ip route-static 10.12.0.0 255.255.0.0 Ethernet 1/0 # user-interface con 0 user-interface aux 0 user-interface vty 0 4 authentication-mode none # return

The configurations are displayed in the order of global, port, and user interface.

## <span id="page-2362-1"></span>**display startup**

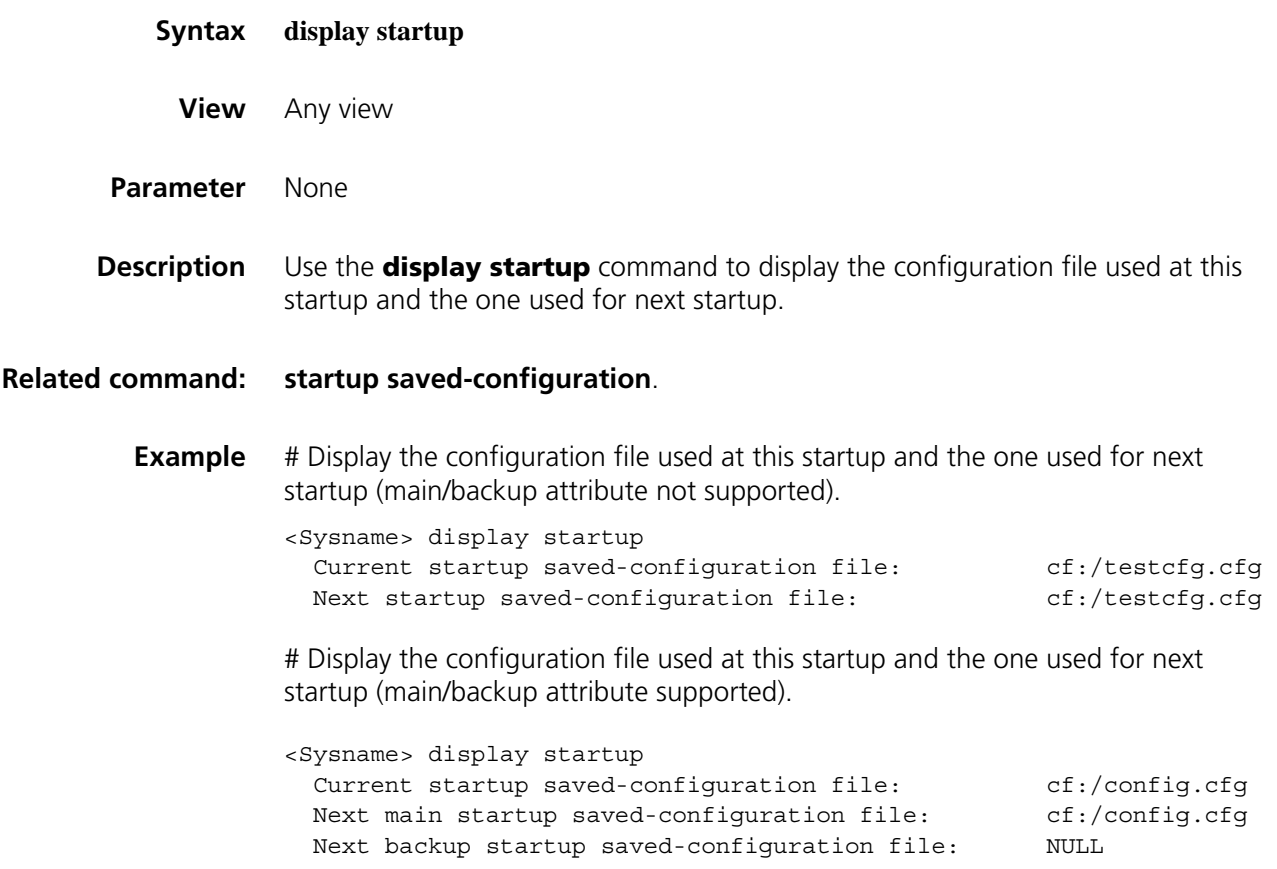

## <span id="page-2362-0"></span>**reset saved-configuration**

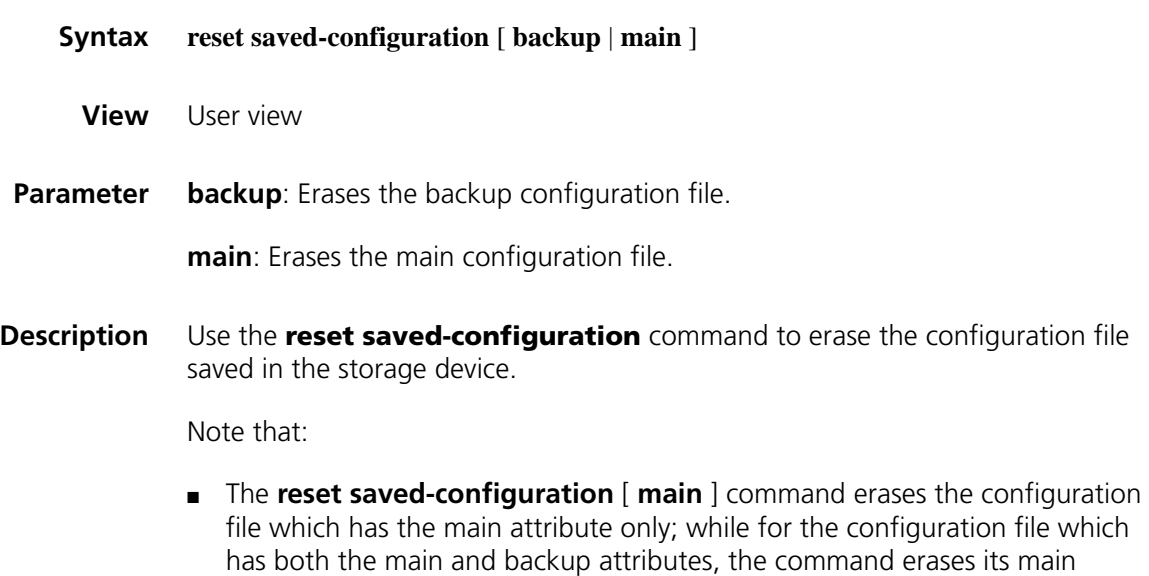

attribute.

■ The **reset saved-configuration backup** command erases the configuration file which has the backup attribute only; while for the configuration file which has both the main and backup attributes, the command erases its backup attribute.

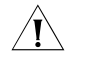

**CAUTION:** This command will permanently delete the configuration file on the *device. Use it with caution.*

## **Related command: [save](#page-2364-0)**, **[display saved-configuration](#page-2360-0)**.

**Example** # Erase the configuration file saved in the storage device. (main/backup attribute not supported)

> <Sysname> reset saved-configuration The saved configuration will be erased. Are you sure? [Y/N]:y Configuration in the device is being cleared. Please wait ....... Configuration in the device is cleared.

# Erase the configuration file saved in the storage device. (main/backup attribute supported)

```
<Sysname> reset saved-configuration backup
The saved configuration will be erased.
Are you sure? [Y/N]:y
Configuration in the device is being cleared.
Please wait .......
Configuration in the device is cleared.
```
## **restore startup-configuration**

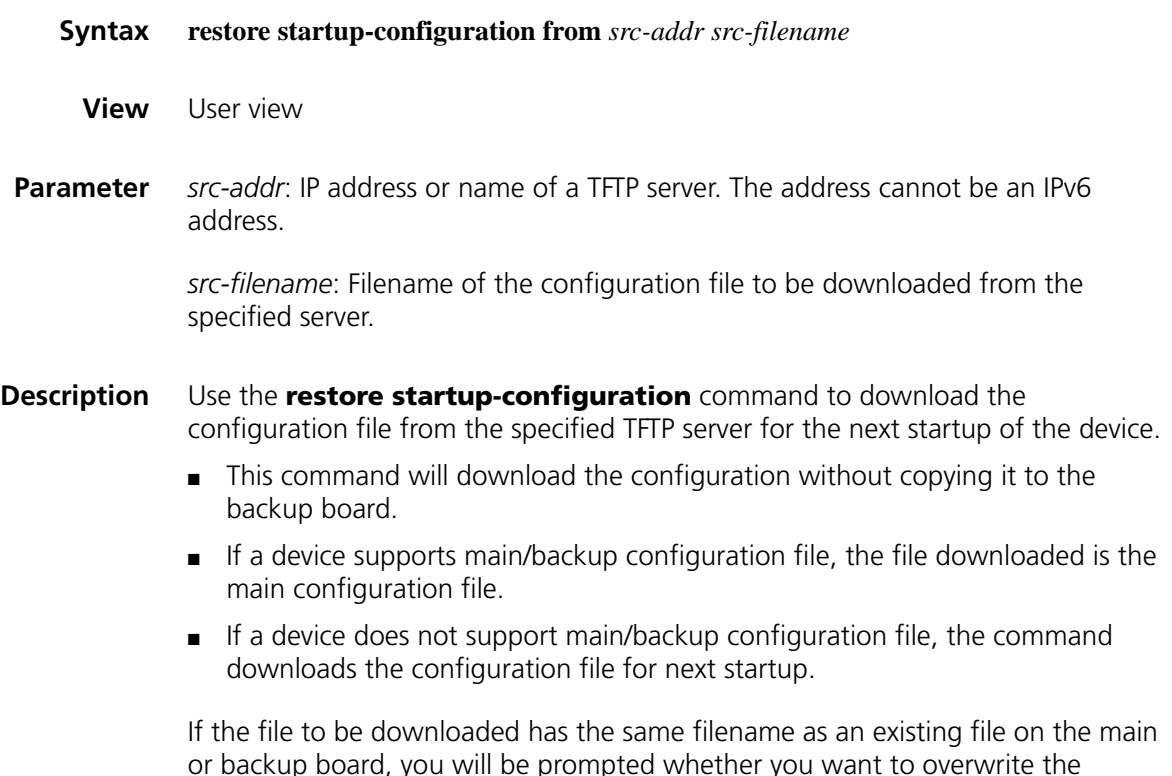

existing file or not. In addition, both the main board and the backup board are assumed to use the storage device of the same type when checking filename or downloading the configuration file (both to the root directory of the main board or backup board); otherwise, the restoration fails.

## **Example** # Download the configuration file config.cfg for the next startup from the TFTP server whose IP address is .2.2.2.2.

<Sysname> restore startup-configuration from 2.2.2.2 config.cfg Restore next startup-configuration file from 2.2.2.2. Please wait...finished! Now restore next startup-configuration file from main to slave board, Please w ait...finished!

#### <span id="page-2364-0"></span>**save**

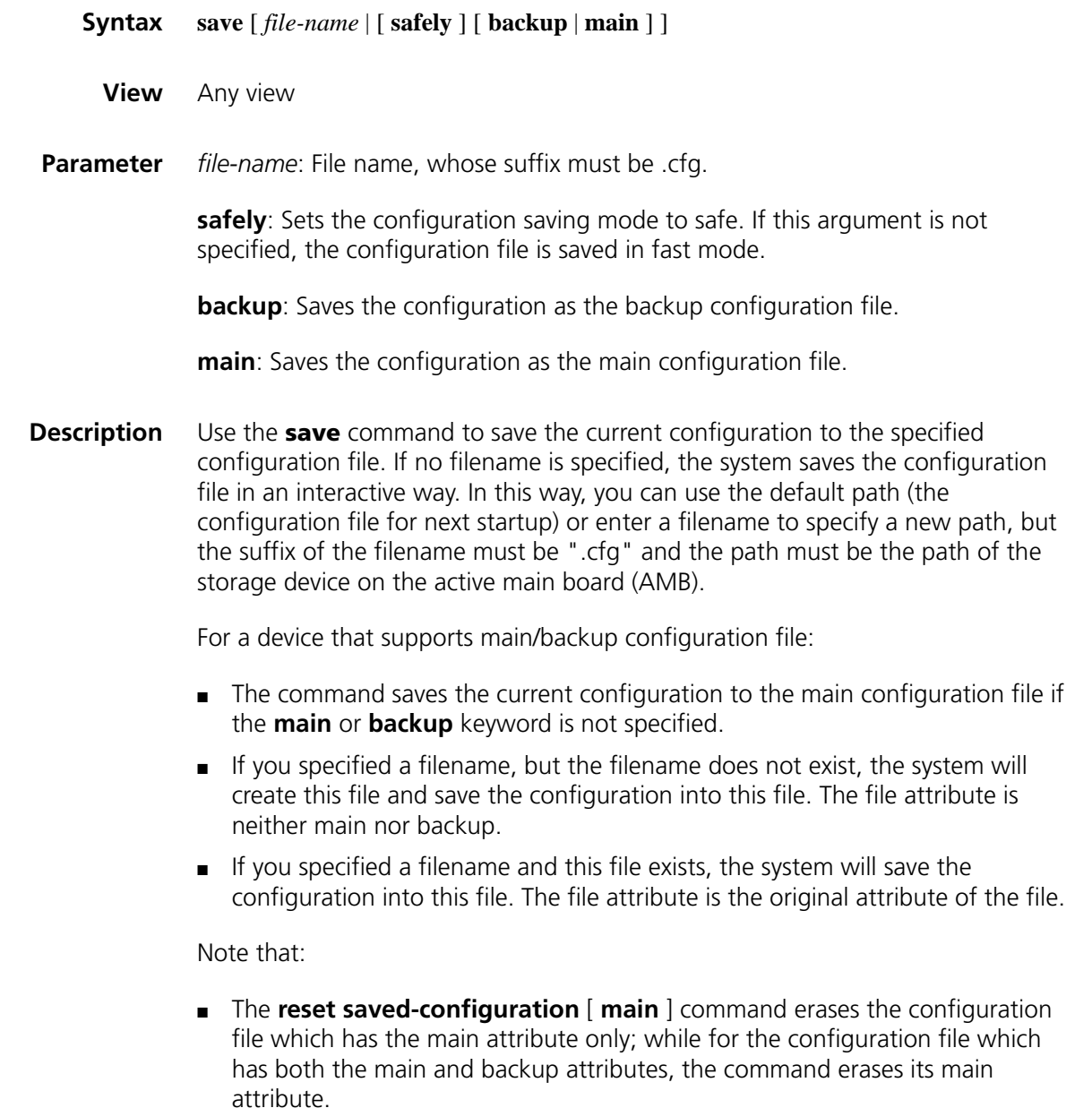

.

■ The **reset saved-configuration backup** command erases the configuration file which has the backup attribute only; while for the configuration file which has both the main and backup attributes, the command erases its backup attribute.

#### **Related command: [reset saved-configuration](#page-2362-0)**, **[display current-configuration](#page-2411-0)** on page 2412, **[display saved-configuration](#page-2360-0)**.

**Example** # Save the current configuration file to the default directory (main/backup attribute not supported)

> <Sysname> save The current configuration will be written to the device. Are you sure? [Y/N]:y Please input the file name(\*.cfg)[cf:/testcfg.cfg] (To leave the existing filename unchanged, press the enter key): cf:/testcfg.cfg exists, overwrite?[Y/N]:y

Validating file. Please wait... Now saving current configuration to the device. Saving configuration cf:/testcfg.cfg. Please wait...

```
Configuration is saved to cf successfully.
<Sysname>
```
# Save the current configuration to the backup configuration file (main/backup attribute supported)

```
<Sysname> save backup
The current configuration will be written to the device.
Are you sure? [Y/N]:y
Please input the file name(*.cfg)[cf:/text.cfg]
(To leave the existing filename unchanged, press the enter key):bb.cfg
Validating file. Please wait...
Now saving current configuration to the device.
Saving configuration cf:/bb.cfg. Please wait...
....
Configuration is saved to cf successfully.
<Sysname>
```
#### <span id="page-2365-0"></span>**startup saved-configuration**

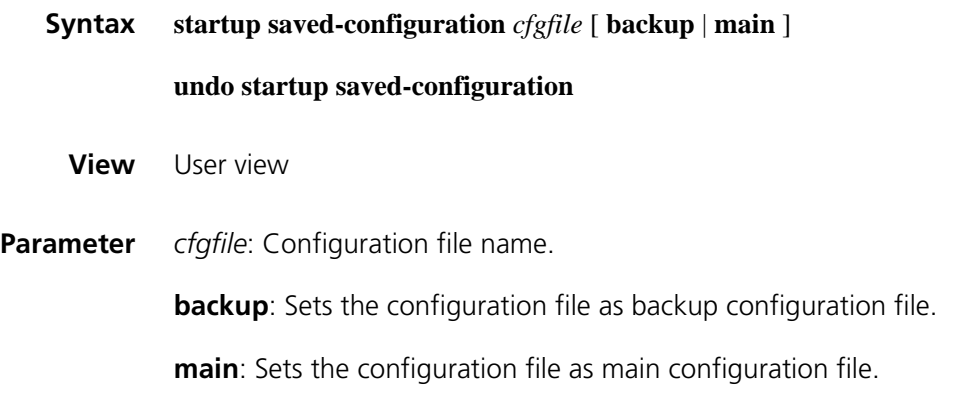

**Description** Use the **startup saved-configuration** command to specify a configuration file for next startup.

> Use the **undo startup saved-configuration** command to start up with an empty configuration, which means startup with the initial configuration of the system. If the configuration file has main/backup attribute, this command erases the attribute but does not delete the file.

The specified file must be ended with a .cfg extension and saved in the root directory of the storage device. (For a device supporting storage device partitioning, the file must be saved on the first partition).

When the configuration file supports main/backup attribute:

- For a normal configuration file, after the execution of the **startup saved-configuration** *cfgfile* **main** command, the configuration file becomes a main configuration file.
- For a normal configuration file, after the execution of the **startup saved-configuration** *cfgfile* **backup** command, the configuration file becomes a backup configuration file.
- For a main configuration file, after the execution of the **startup saved-configuration** *cfgfile* **backup** command, the configuration file has both main and backup attributes.
- For a backup configuration file, after the execution of the **startup saved-configuration** *cfgfile* **main** command, the configuration file has both main and backup attributes.
- If main/backup attribute is not specified, the file is set as a main configuration file.
- If a main configuration file already exists when you set a new file as the main configuration file, the main attribute of the existing file will be erased to allow only one main configuration file in the system.
- If a backup configuration file already exists when you set a new file as the backup configuration file, the backup attribute of the existing file will be erased to allow only one backup configuration file in the system.

## **Related command: [display startup](#page-2362-1)**.

**Example** # Specify a configuration file for next startup (main/backup attribute not supported).

> <Sysname> startup saved-configuration testcfg.cfg Please wait ....... Done!

# Specify a backup configuration file for next startup (main/backup attribute supported).

<Sysname> startup saved-configuration testcfg.cfg backup Please wait......Done!

## **157 FTP SERVER CONFIGURATION COMMANDS**

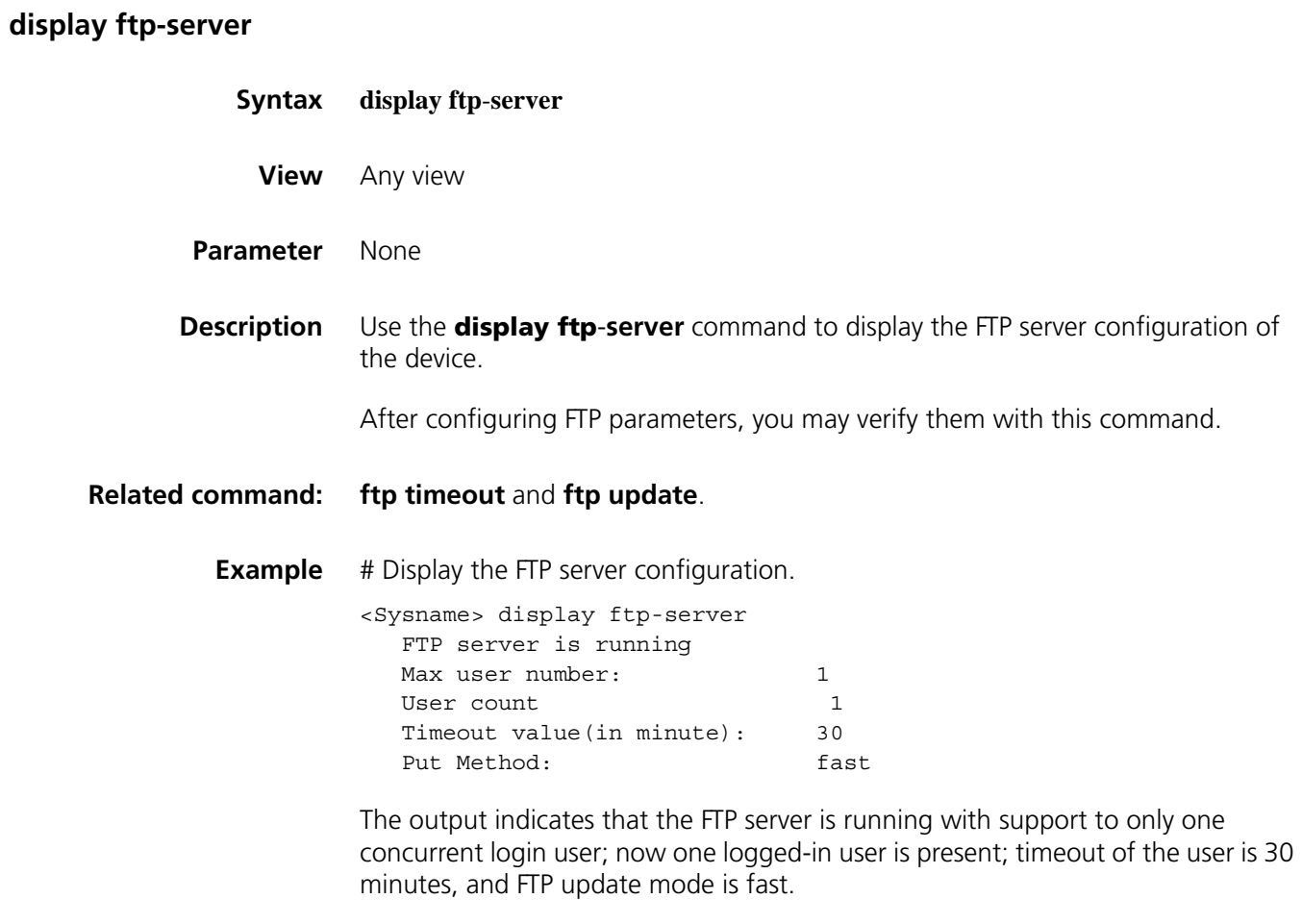

## **display ftp-user**

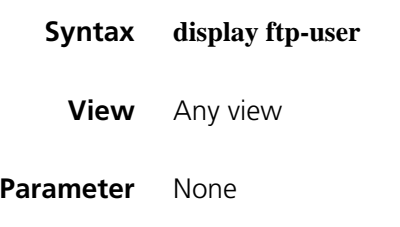

## **Description** Use the **display ftp-user** command to display the detailed information of current FTP users.

## **Example** # Display the detailed information of FTP users.

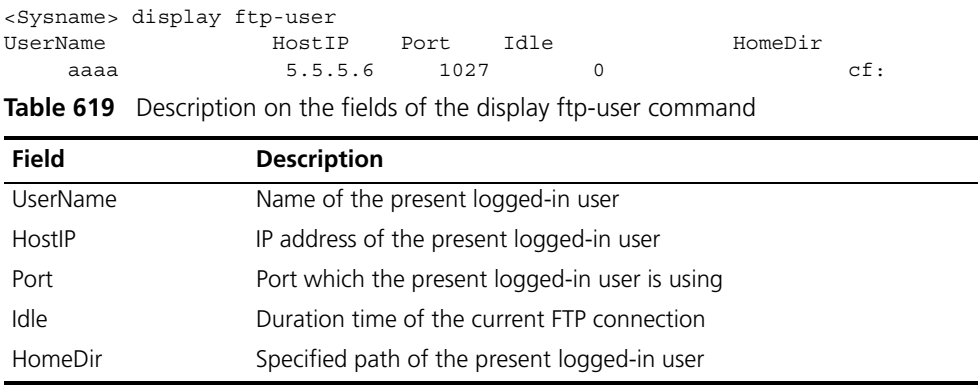

## **free ftp user**

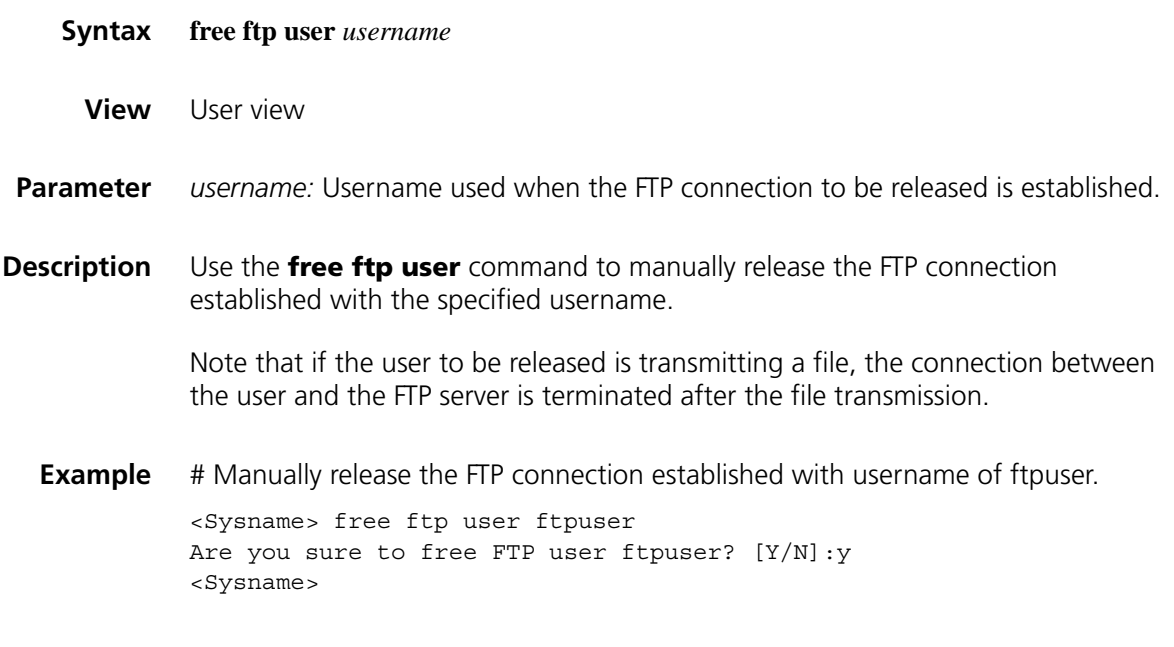

## **ftp server enable**

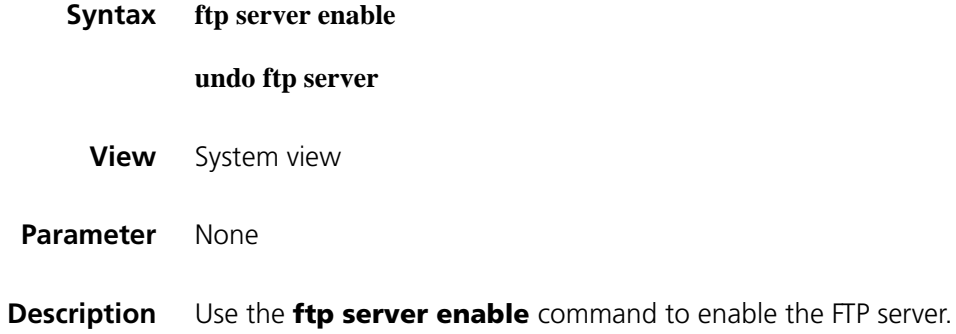

## Use the **undo ftp server** command to disable the FTP server.

By default, the FTP server is disabled to prevent attacks.

**Example** # Disable the FTP server. <Sysname> system-view [Sysname] undo ftp server % Close FTP server

## <span id="page-2370-0"></span>**ftp timeout**

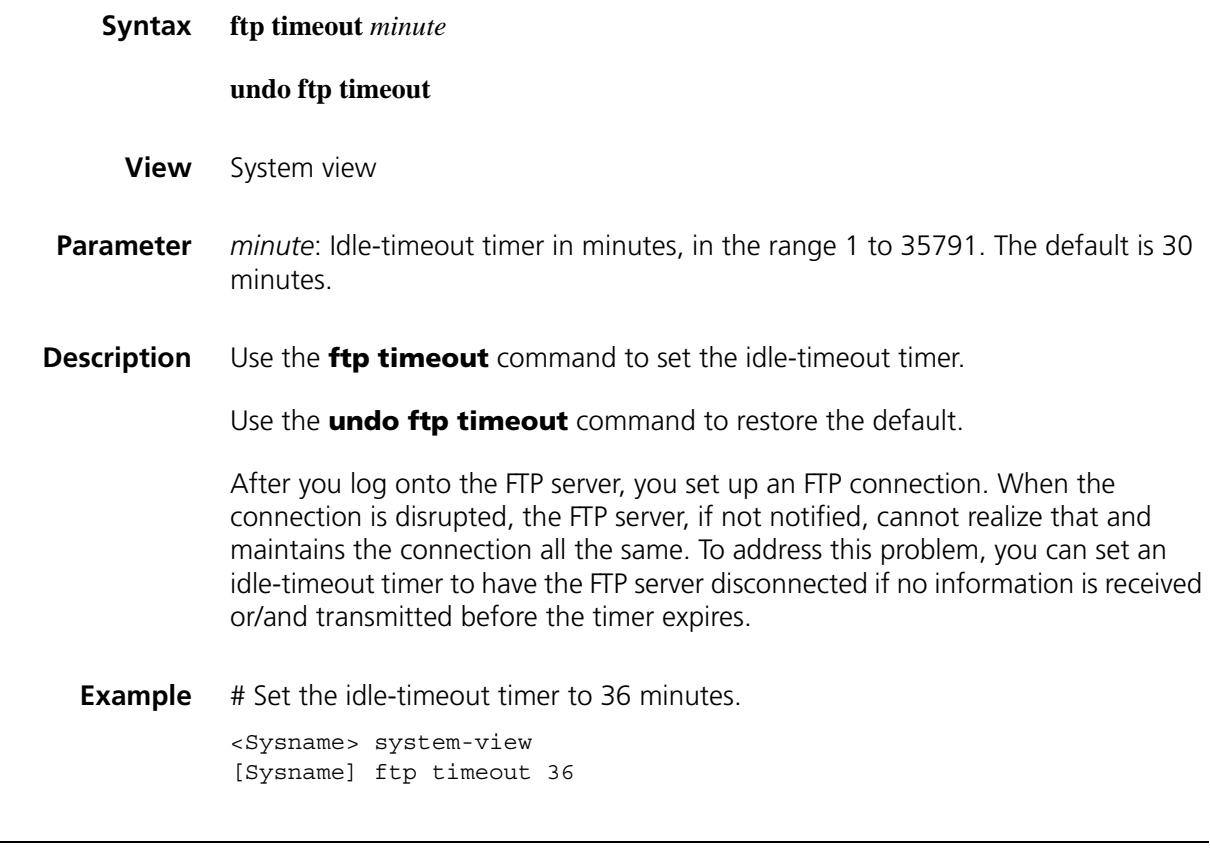

## <span id="page-2370-1"></span>**ftp update**

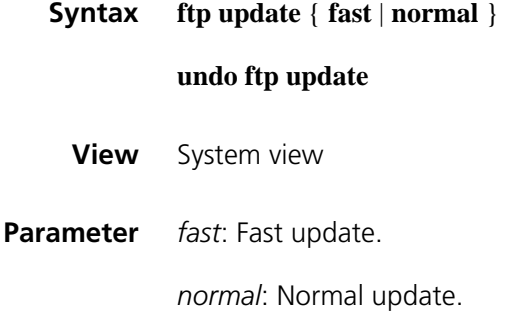

**Description** Use the **ftp update** command to set the file update mode that the FTP server uses while receiving data.

Use the **undo ftp update** command to restore the default, namely, the normal mode.

**Example** # Set the FTP update mode to normal.

<Sysname> system-view [Sysname] ftp update normal

## **158 FTP CLIENT CONFIGURATION COMMANDS**

- 
- n *You must use the ftp command to enter FTP client view for configurations under this view. For details, refer to ["ftp" on page 2378](#page-2377-0).*
	- ■ *The prompt information in the examples of this section varies with devices.*

#### **ascii**

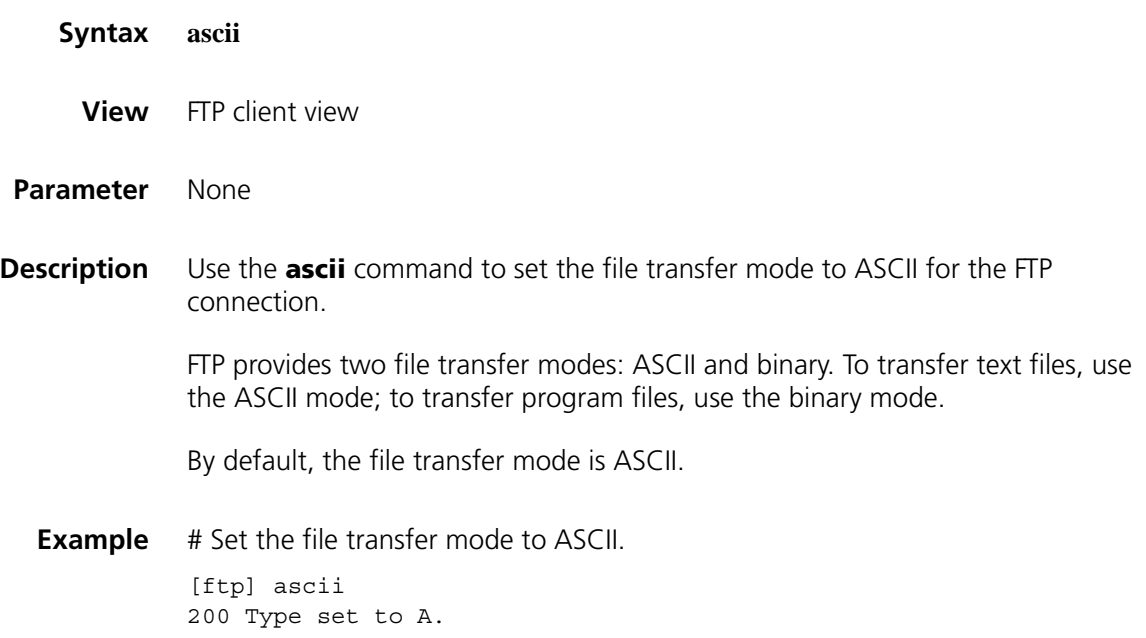

## **binary**

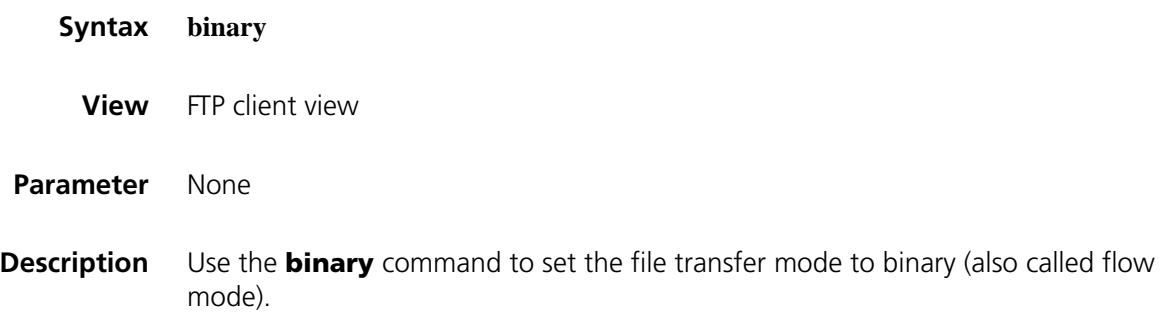

FTP usprovides two file transfer modes: ASCII and binary. To transfer text files, use the ASCII mode; to transfer program files, use the binary mode.

By default, the transfer mode is ASCII mode.

**Example** # Set the file transfer mode to binary. [ftp] binary 200 Type set to I.

## **bye**

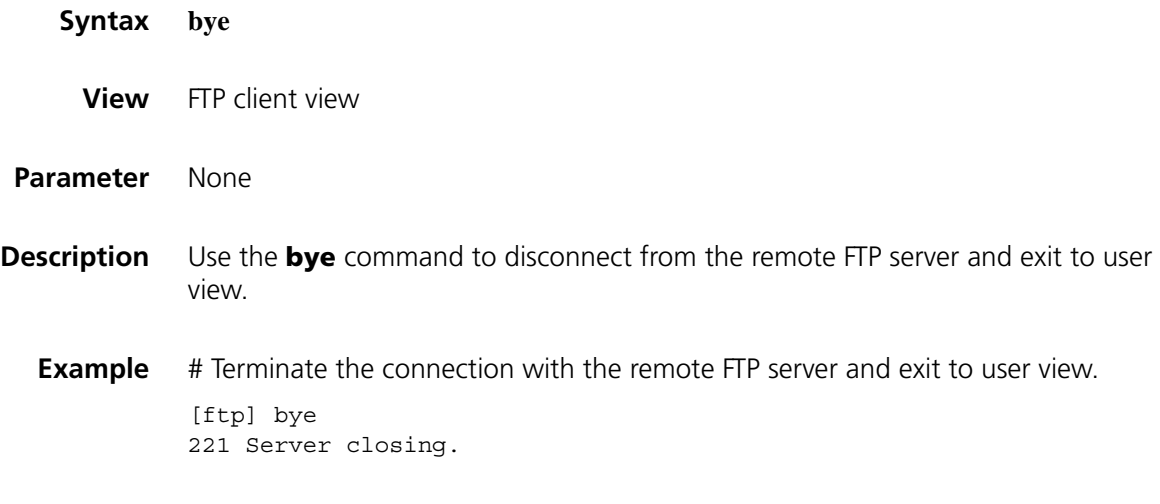

## **cd**

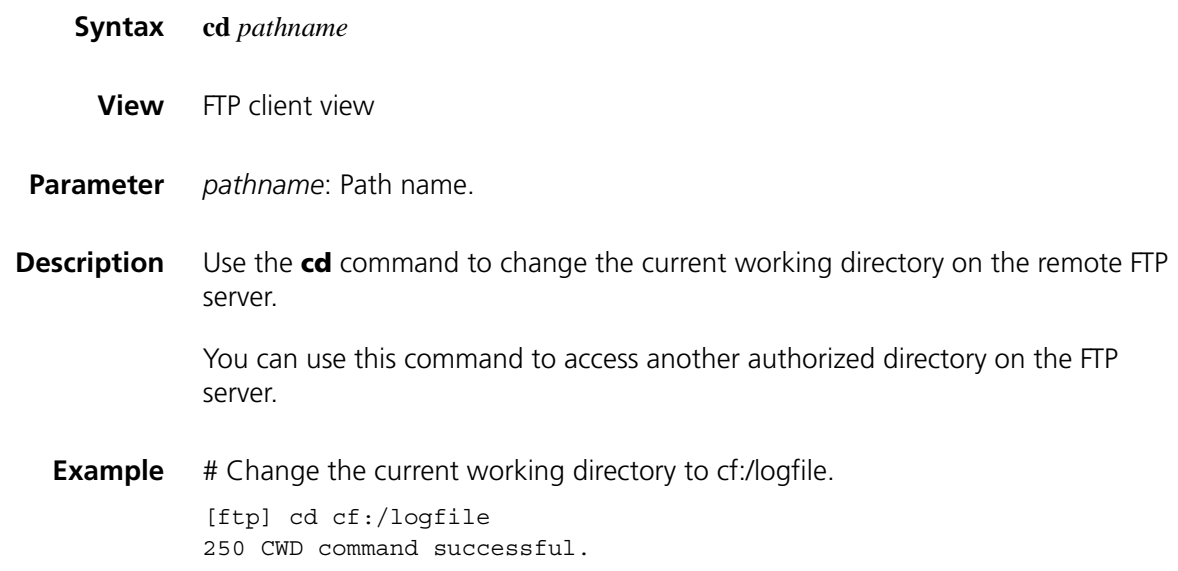

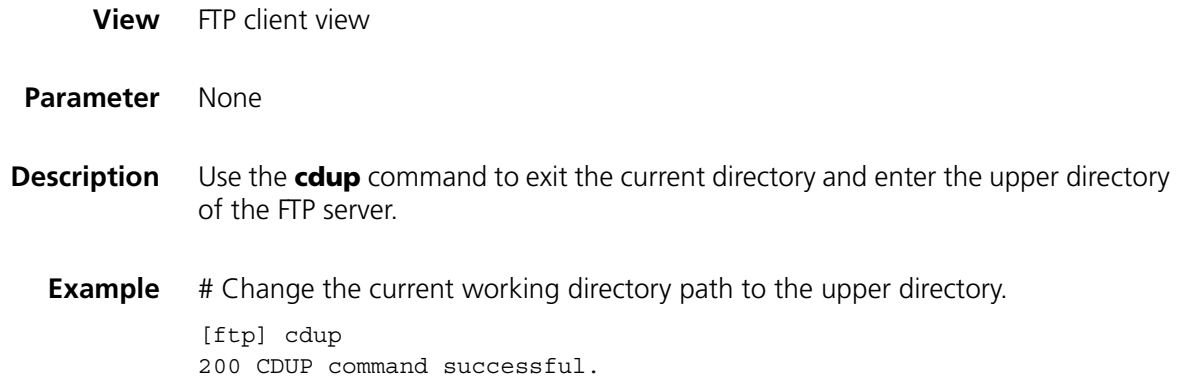

## **close**

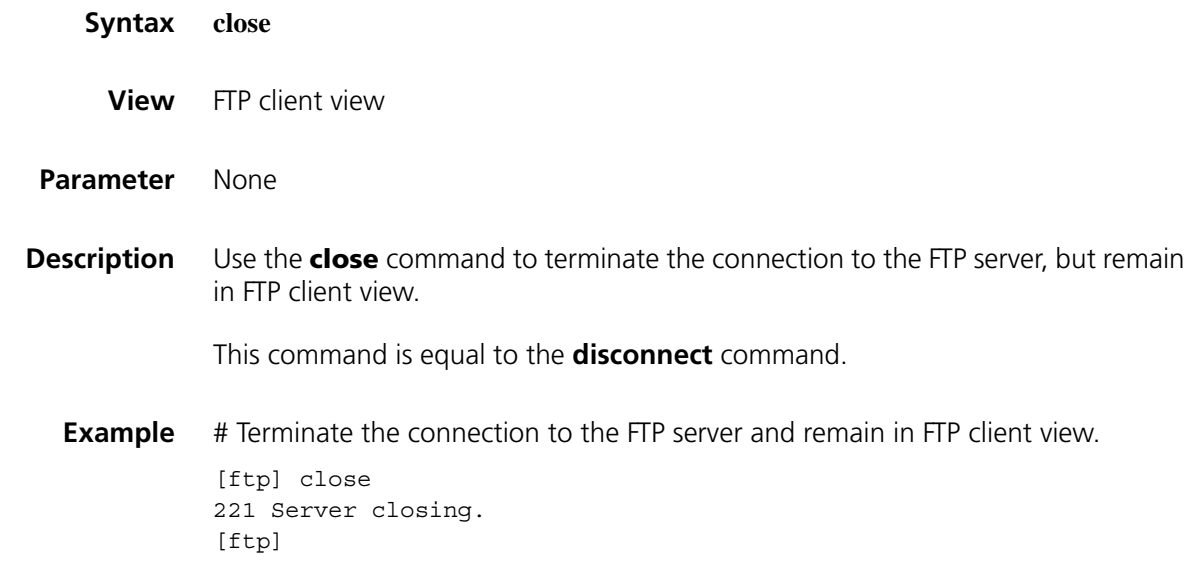

## **debugging**

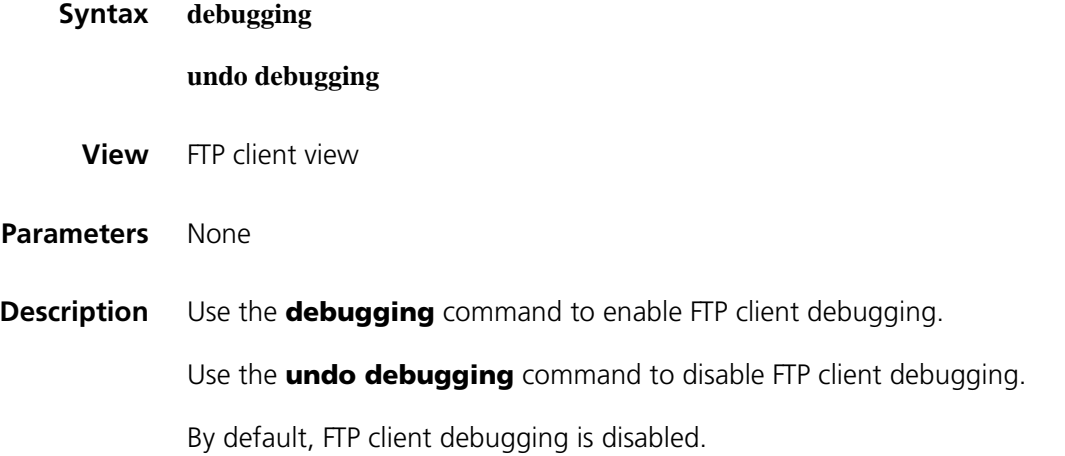

**Examples** # The device serves as the FTP client. Enable FTP client debugging and use the active mode to download file **sample.file** from the current directory of the FTP server.

> <Sysname> terminal monitor <Sysname> terminal debugging <Sysname> ftp 192.168.1.46 Trying 192.168.1.46 ... Press CTRL+K to abort Connected to 192.168.1.46. 220 FTP service ready. User(192.168.1.46:(none)):ftp 331 Password required for ftp. Password: 230 User logged in.

[ftp]undo passive [ftp] debugging [ftp] get sample.file

---> PORT 192,168,1,44,4,21 200 Port command okay. The parsed reply is 200 ---> RETR sample.file 150 Opening ASCII mode data connection for sample.file. The parsed reply is 150 FTPC: File transfer started with the signal light turned on. FTPC: File transfer completed with the signal light turned off. .226 Transfer complete. FTP: 3304 byte(s) received in  $4.889$  second(s),  $675.00$  byte(s)/sec.

#### [ftp]

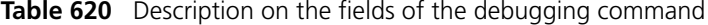

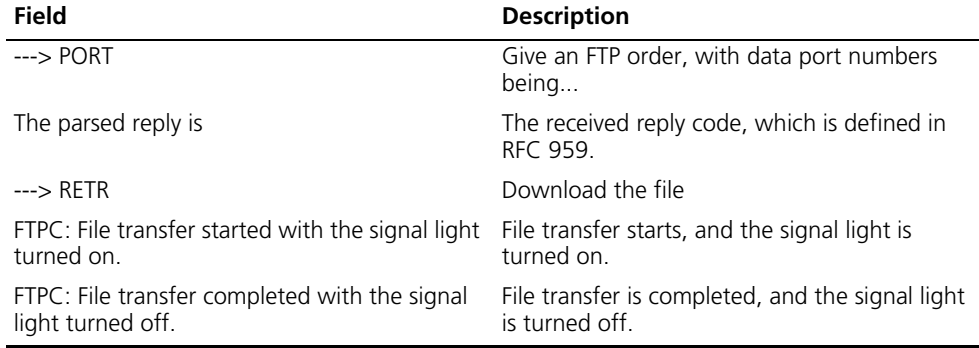

## **delete**

**Syntax delete** *remotefile*

**View** FTP client view

**Parameter** *remotefile*: File name.
**Description** Use the **delete** command to delete a specified file on the remote FTP server.

To do this, you must be a user with the delete permission on the FTP server.

**Example** # Delete file temp.c. [ftp] delete temp.c 250 DELE command successful.

### **dir**

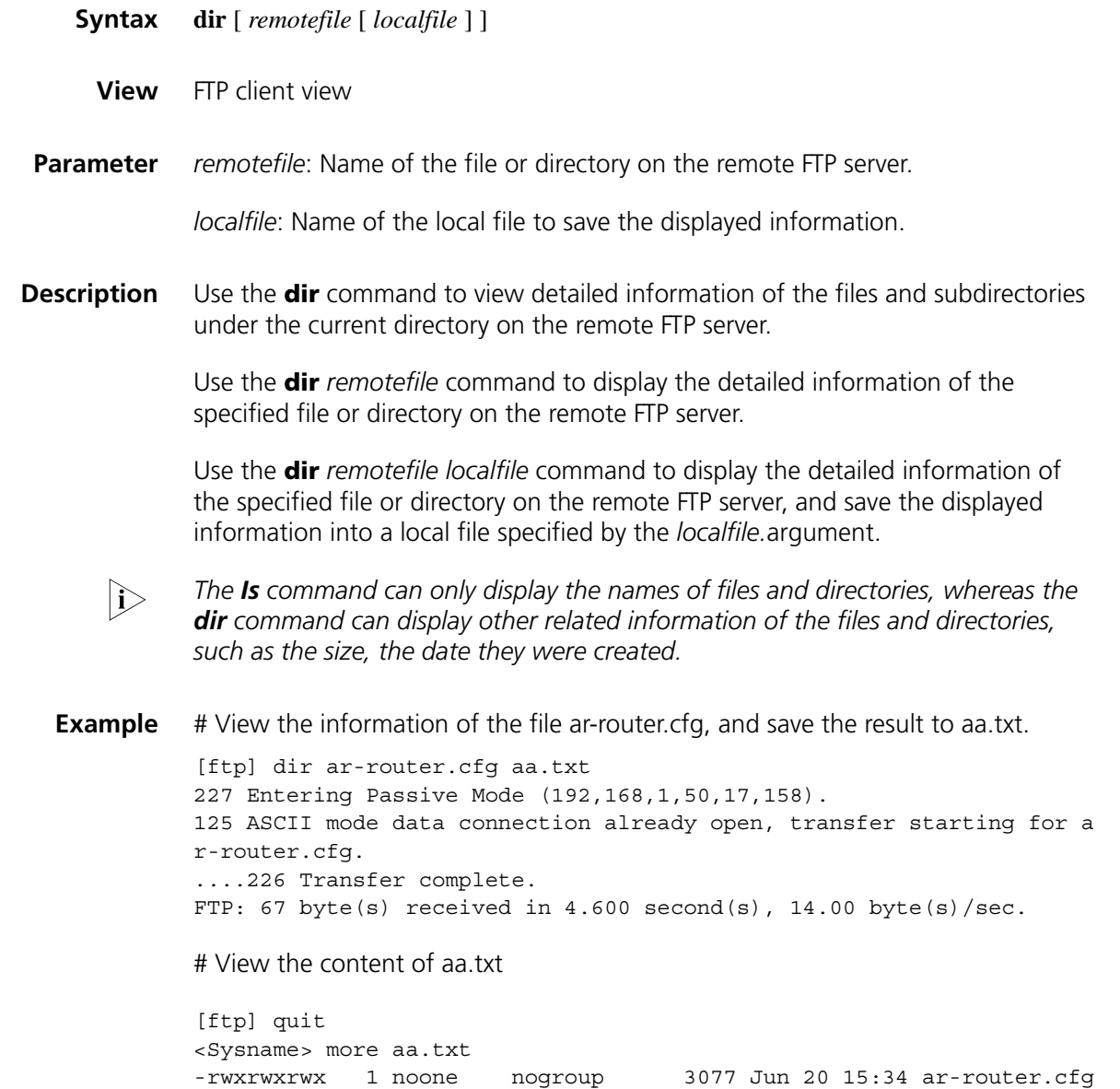

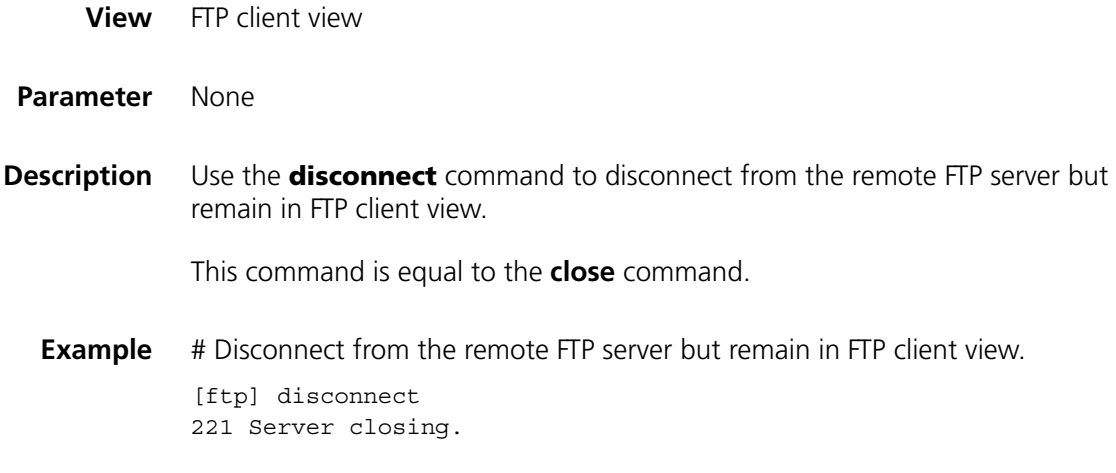

# <span id="page-2377-0"></span>**display ftp client configuration**

**ftp**

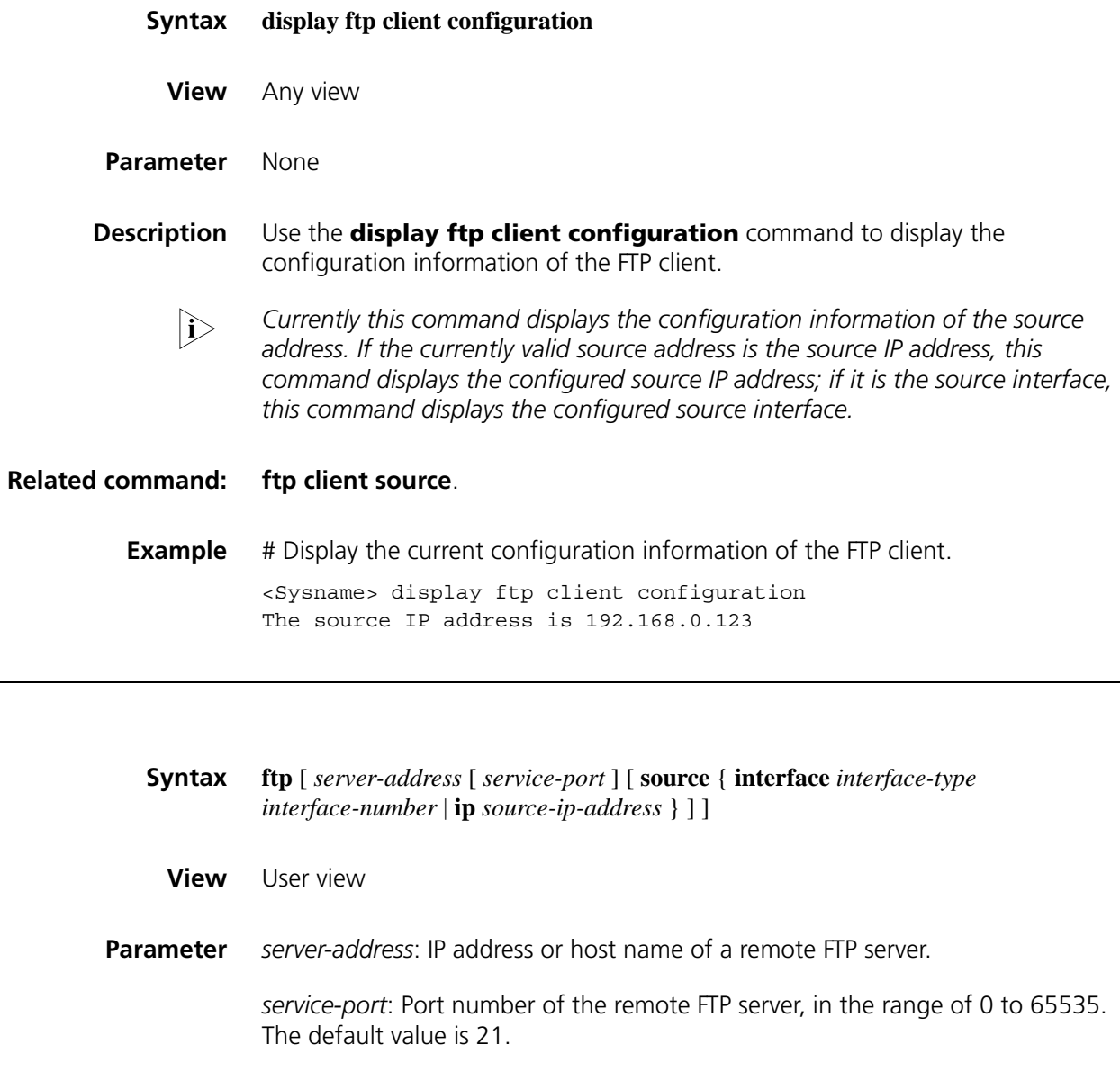

**interface** *interface-type interface-number*: Specifies the source interface by its type and number. The primary IP address configured on this interface is the source address of the transmitted packets. If no primary IP address is configured on the source interface, the connection fails.

**ip** *source-ip-address:* The source IP address of the current FTP client. This source address must be the one that has been configured on the device.

### **Description** Use the **ftp** command to log onto the remote FTP server and enter FTP client view.

Note that:

- This command applies to IPv4 network.
- If you use this command without specifying any parameters, you will simply enter the FTP client view without logging onto the FTP server.
- If you specify the parameter, you will be asked to enter the username and password for accessing the FTP server.
- The priority of the source address specified with this command is higher than that with the **ftp client source** command. If you specify the source address with the **ftp client source** command first and then with the **ftp** command, the source address specified with the **ftp** command is used to communicate with the FTP server.

### **Related command: [ftp client source](#page-2378-0)**.

[ftp]

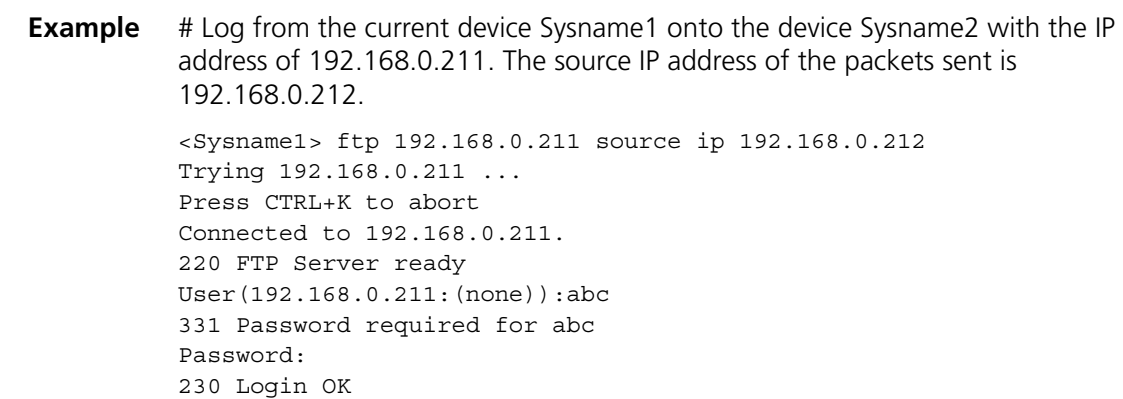

### <span id="page-2378-0"></span>**ftp client source**

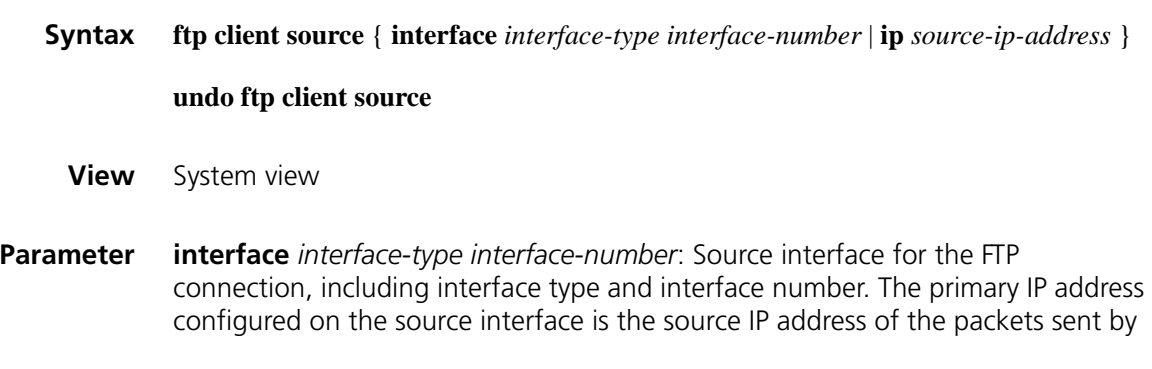

FTP. If no primary IP address is configured on the source interface, the connection fails.

**ip** *source-ip-address:* Source IP address of the FTP connection. It must be an IP address configured on the device.

**Description** Use the **ftp client source** command to configure the source address of the transmitted FTP packets from the FTP client.

Use the **undo telnet client source** command to restore the default.

By default, a device uses the IP address of the interface determined by the routing protocol as the source IP address to communicate with an FTP server.

Note that:

- The source address includes the source interface and the source IP address. If you use the **ftp client source** command to specify the source interface and the source IP address, the newly specified source IP address overwrites the original one and vice versa.
- If the source address is specified with the **ftp client source** command and then with the **ftp** command, the source address specified with the latter one is used to communicate with the FTP server.
- The source address specified with the **ftp client source** command is valid for all **ftp** connections and the source address specified with the **ftp** command is valid only for the current **ftp** connection.
- **Related command: [display ftp client configuration](#page-2377-0)**.

**Example** # Specify the source IP address of the FTP client as 2.2.2.2. <Sysname> system-view [Sysname] ftp client source ip 2.2.2.2 # Specify the source interface of the FTP client as Ethernet1/0. <Sysname> system-view [Sysname] ftp client source interface ethernet 1/0

### **ftp ipv6**

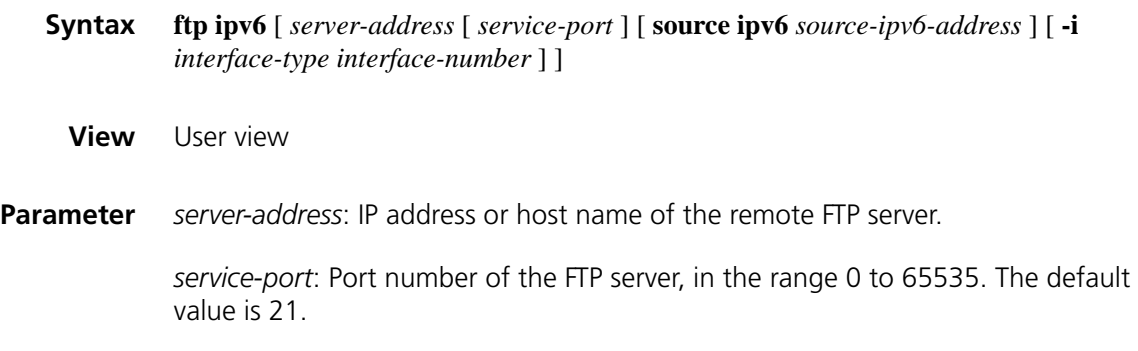

**source ipv6** *source-ipv6-address*: Specifies a source IPv6 address for transmitted FTP packets. This address must be an IPv6 address that has been configured on the device.

**-i** *interface-type interface-number*: Specifies the type and number of the egress interface. This parameter can be used only in case that the FTP server address is the link local address and the specified egress interface must have a link local address (For the configuration of link local address, see ["IPv6 Basics Configuration](#page-828-0)  [Commands" on page 829](#page-828-0)).

**Description** Use the **ftp ipv6** command to log onto the FTP server and enter FTP client view.

Note that:

- This command applies to IPv6 network.
- If you use this command without specifying any parameters, you will simply enter the FTP client view without logging onto the FTP server.
- If you specify the parameter, you will be asked to enter the username and password for accessing the FTP server.
- **Example** # Log onto the FTP server with IPv6 address 3000::200

```
<Sysname> ftp ipv6 3000::200
Trying 3000::200 ...
Press CTRL+K to abort
Connected to 3000::200.
220 Welcome!
User(3000::200:(none)): MY_NAME
331 Please specify the password.
Password:
230 Login successful.
[ftp]
```
### **get**

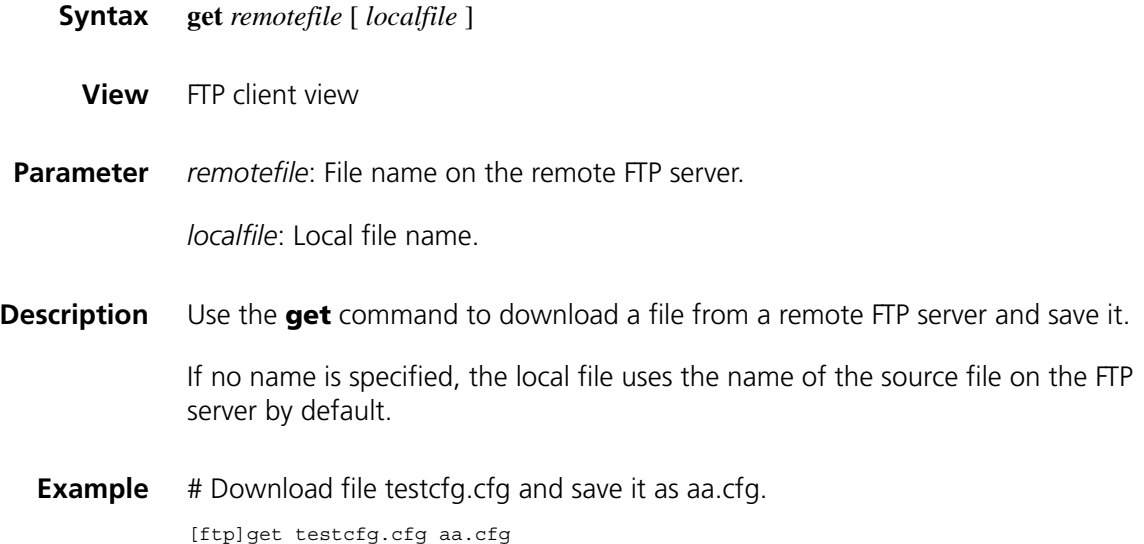

```
227 Entering Passive Mode (192,168,1,50,17,163).
125 ASCII mode data connection already open, transfer starting for testcfg.cfg.
.....226 Transfer complete.
FTP: 5190 byte(s) received in 7.754 second(s), 669.00 byte(s)/sec.
```
### **lcd**

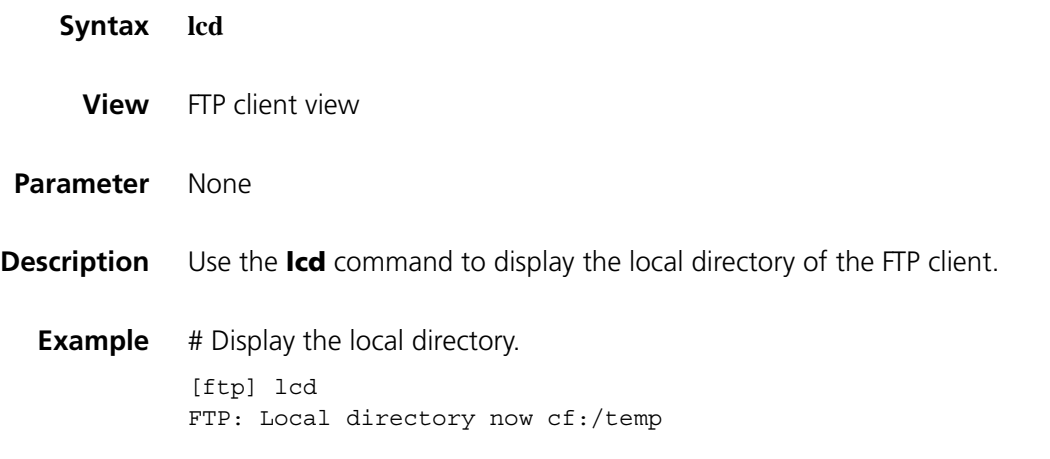

### **ls**

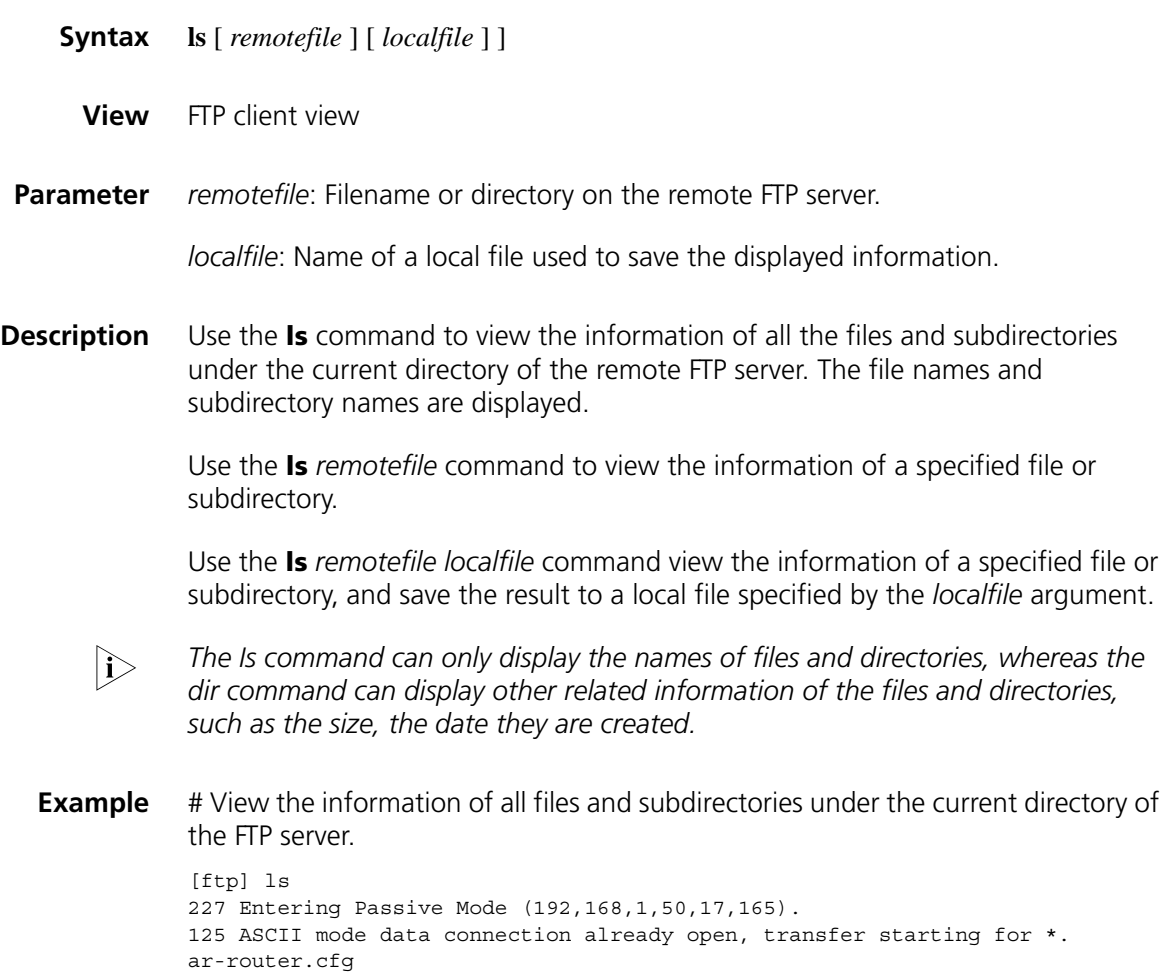

logfile mainar.bin arbasicbtm.bin ftp test bb.cfg testcfg.cfg 226 Transfer complete. FTP: 87 byte(s) received in 0.132 second(s) 659.00 byte(s)/sec.

# View the information of directory logfile, and save the result to file aa.txt.

[ftp] ls logfile aa.txt 227 Entering Passive Mode (192,168,1,50,17,166). 125 ASCII mode data connection already open, transfer starting for logfile. .....226 Transfer complete. FTP: 9 byte(s) received in 0.094 second(s) 95.00 byte(s)/sec.

# View the content of file aa.txt

[ftp] quit <Sysname> more aa.txt logfile

### **mkdir**

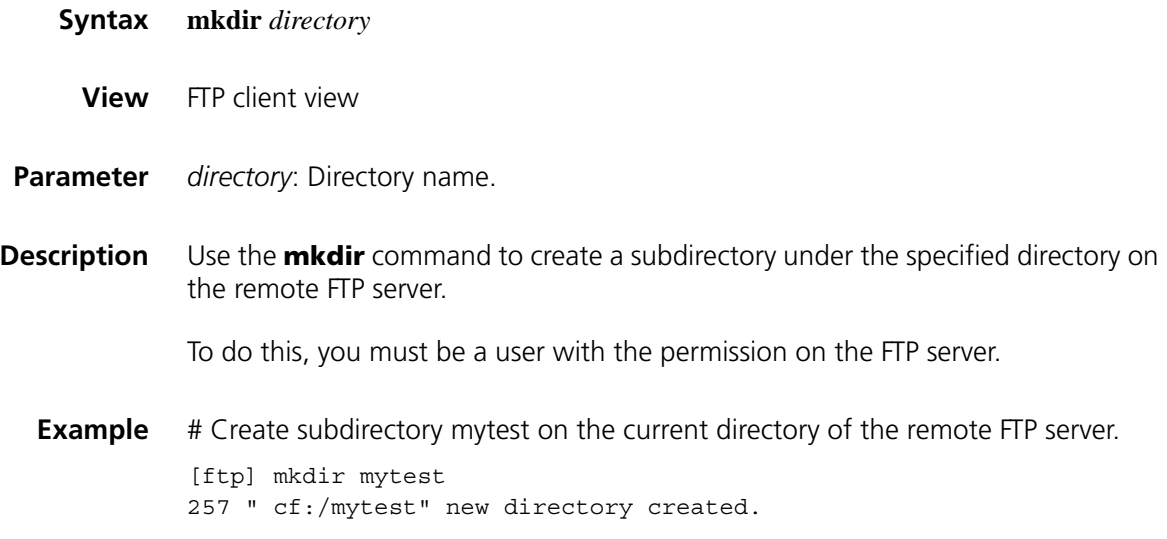

### **open**

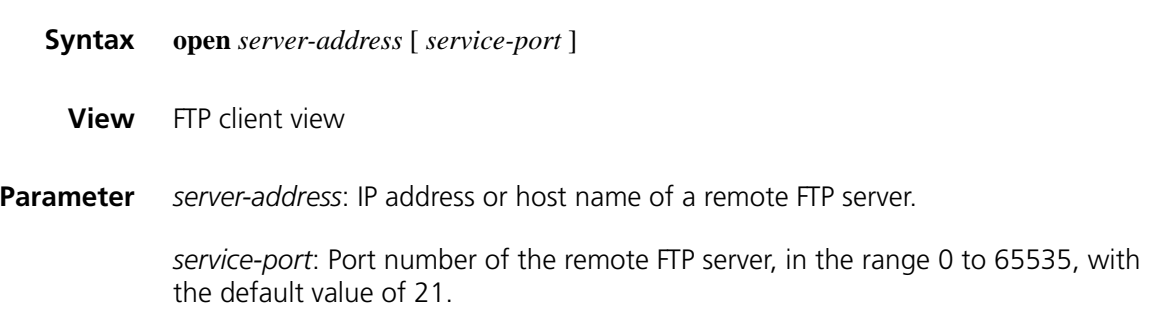

**Description** Use the **open** command to log onto the IPv4 FTP server under FTP client view.

At login, you will be asked to enter the username and password for accessing the FTP server. If your input is correct, the login succeeds; otherwise, it fails.

### **Related command: [close](#page-2374-0)**

**Example** # In FTP client view, log onto the FTP server with the IP address of 192.168.1.50..

<Sysname> ftp [ftp] open 192.168.1.50 Trying 192.168.1.50 ... Press CTRL+K to abort Connected to 192.168.1.50. 220 FTP service ready. User(192.168.1.50:(none)):aa 331 Password required for aa. Password: 230 User logged in.

[ftp]

### **open ipv6**

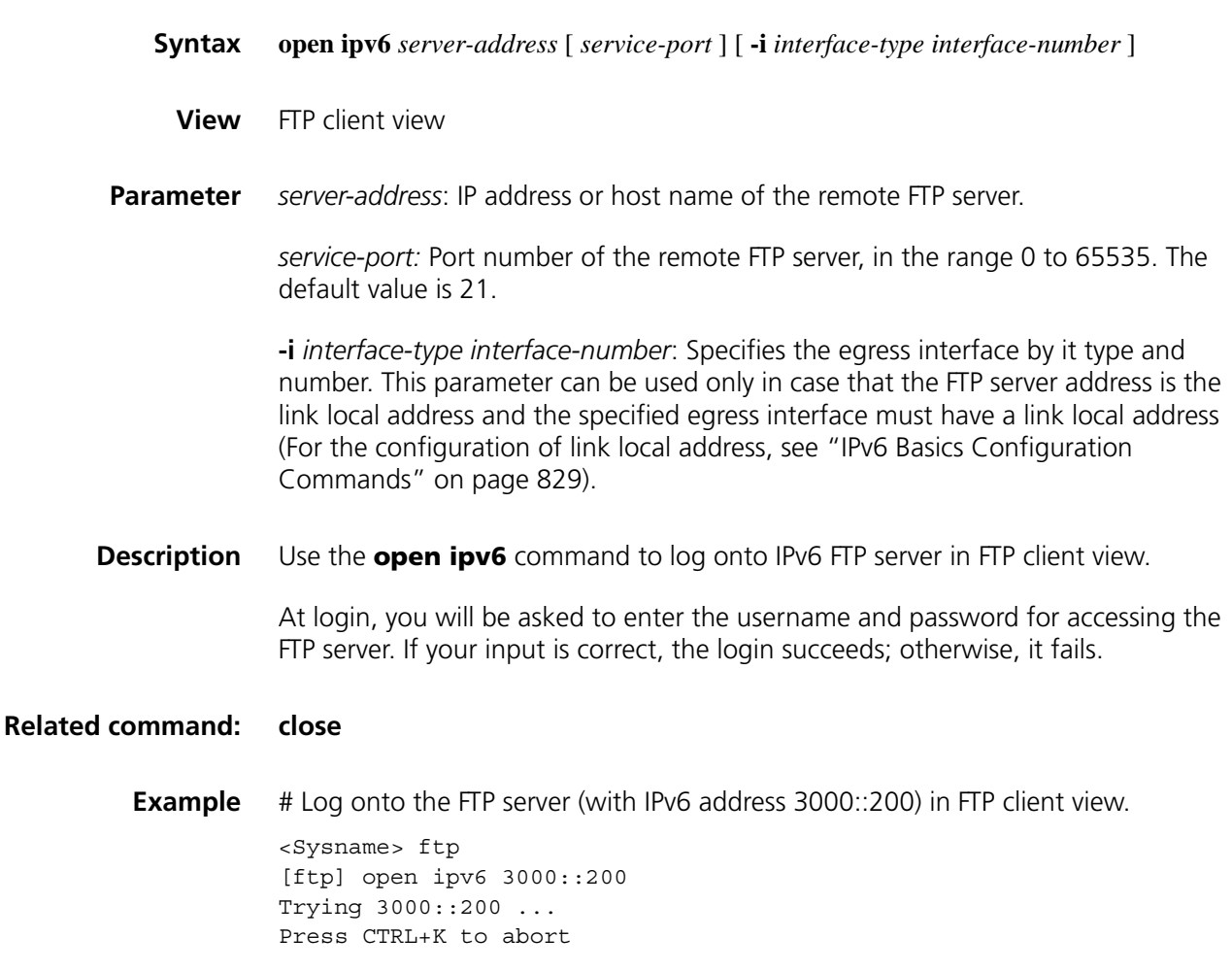

### **passive**

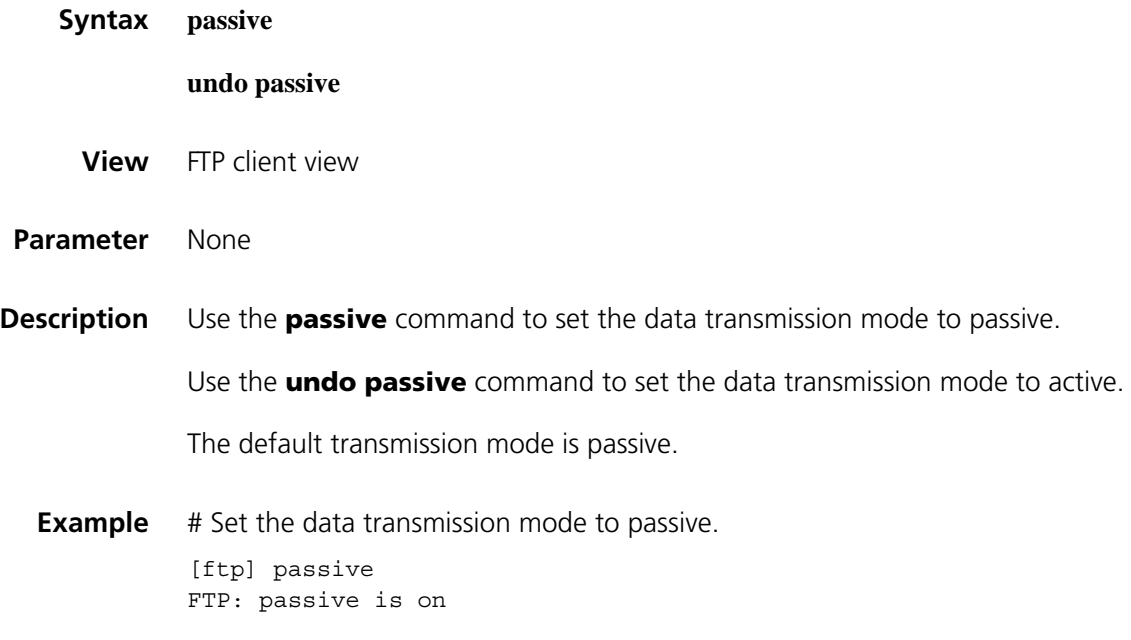

### **put**

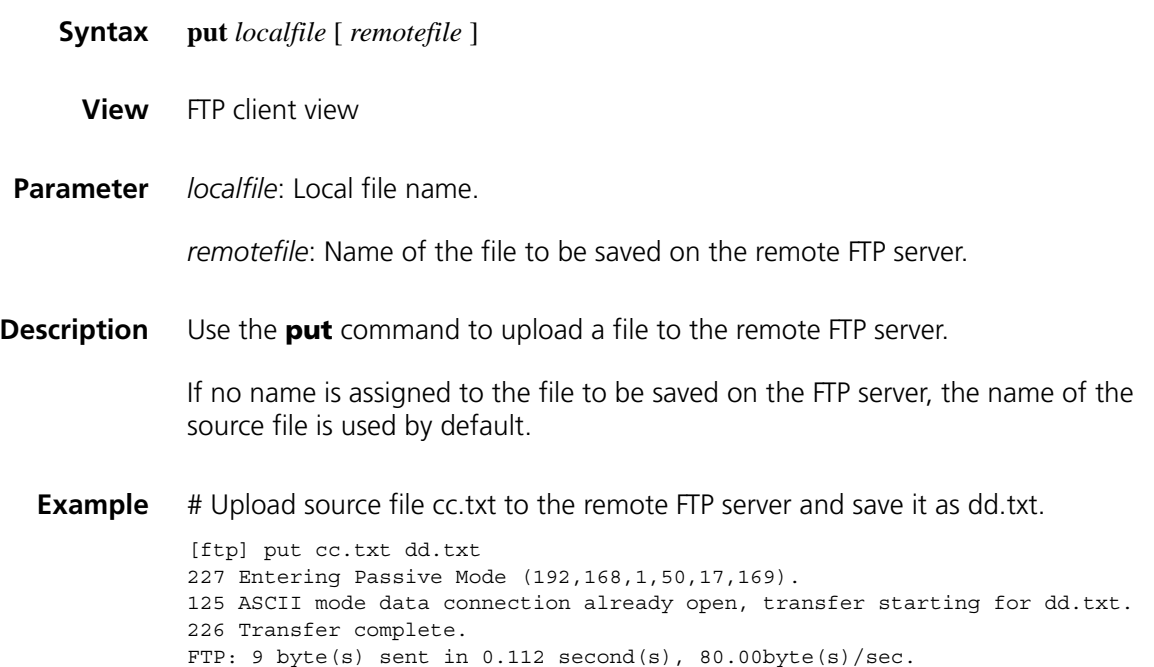

### **pwd**

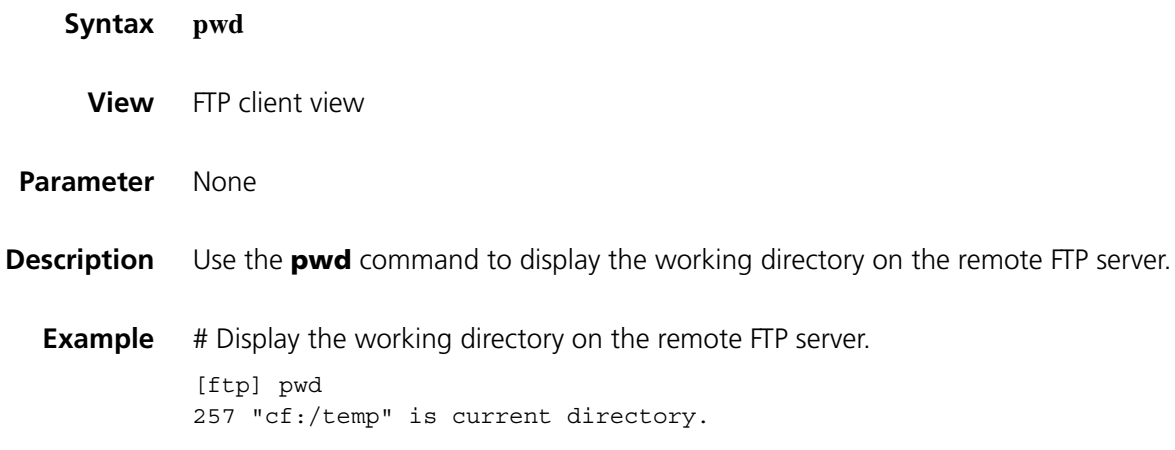

# **quit**

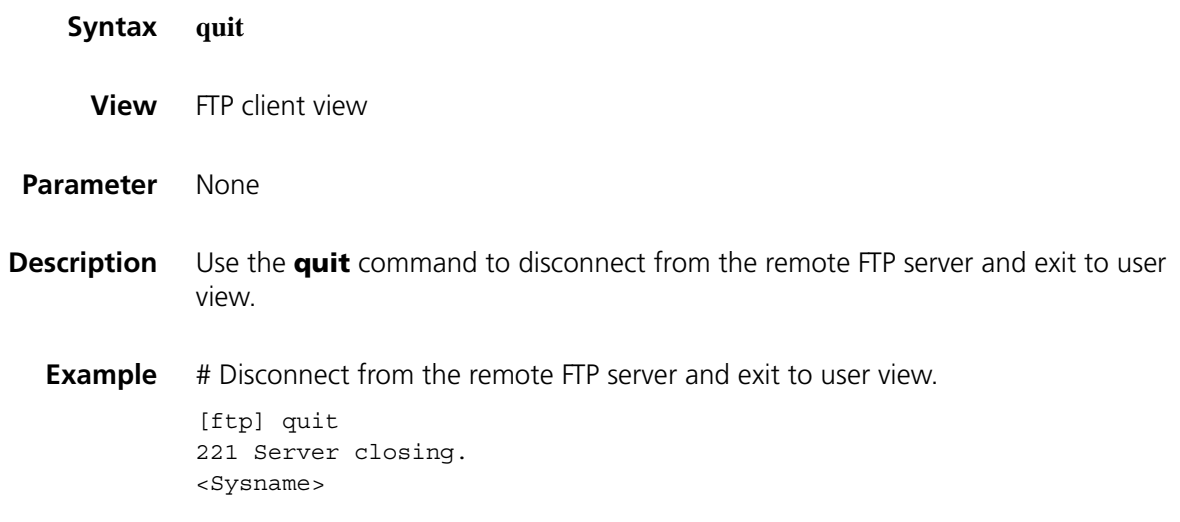

# **remotehelp**

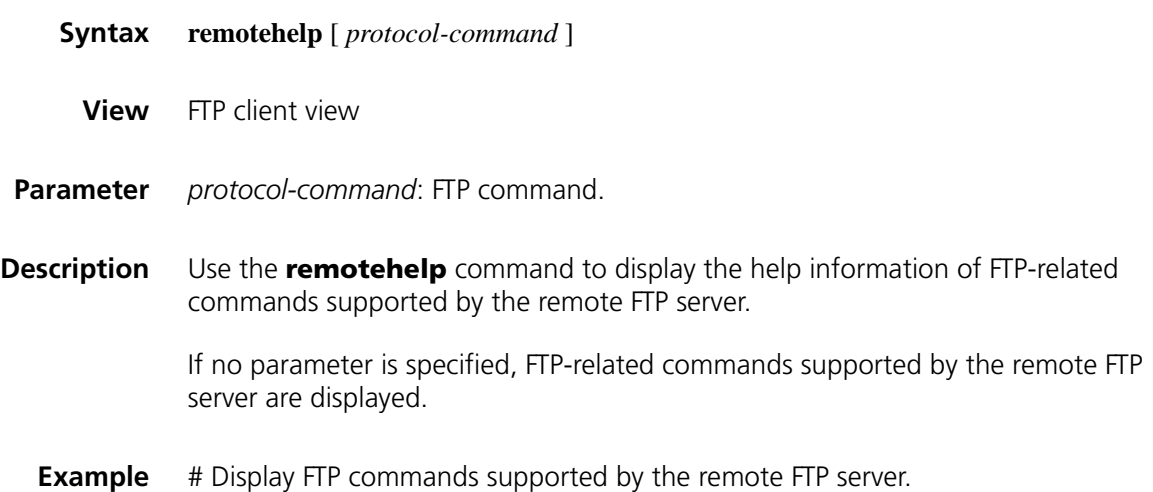

```
[ftp] remotehelp
214-Here is a list of available ftp commands
   Those with '*' are not yet implemented.
  USER PASS ACCT* CWD CDUP SMNT* QUIT REIN*
  PORT PASV TYPE STRU* MODE* RETR STOR STOU*
  APPE* ALLO* REST* RNFR* RNTO* ABOR* DELE RMD
  MKD PWD LIST NLST SITE* SYST STAT* HELP
  NOOP* XCUP XCWD XMKD XPWD XRMD
214 Direct comments to H3C company.
```
# Display the help information for the **user** command.

[ftp] remotehelp user 214 Syntax: USER <sp> <username>.

[ftp]

| <b>Field</b>                                    | <b>Description</b>                               |
|-------------------------------------------------|--------------------------------------------------|
| 214-Here is a list of<br>available ftp commands | The following is an available FTP command list.  |
| Those with '*' are not yet<br>implemented.      | Those commands with "*" are not yet implemented. |
| <b>USER</b>                                     | Username                                         |
| PASS                                            | Password                                         |
| <b>CWD</b>                                      | Change the current working directory             |
| CDUP                                            | Change to parent directory                       |
| SMNT*                                           | File structure setting                           |
| QUIT                                            | Quit                                             |
| REIN*                                           | Re-initialization                                |
| <b>PORT</b>                                     | Port number                                      |
| PASV                                            | Passive mode                                     |
| <b>TYPE</b>                                     | Request type                                     |
| STRU*                                           | File structure                                   |
| MODE*                                           | Transmission mode                                |
| <b>RETR</b>                                     | Download a file                                  |
| <b>STOR</b>                                     | Upload a file                                    |
| STOU*                                           | Store unique                                     |
| APPE*                                           | Appended file                                    |
| ALLO*                                           | Allocation space                                 |
| REST*                                           | Restart                                          |
| RNFR*                                           | Rename the source                                |
| RNTO*                                           | Rename the destination                           |
| ABOR*                                           | Abort the transmission                           |
| <b>DELE</b>                                     | Delete a file                                    |
| <b>RMD</b>                                      | Delete a folder                                  |
| <b>MKD</b>                                      | Create a folder                                  |
| <b>PWD</b>                                      | Print working directory                          |
| <b>LIST</b>                                     | List files                                       |

**Table 621** Description on the fields of the remotehelp command

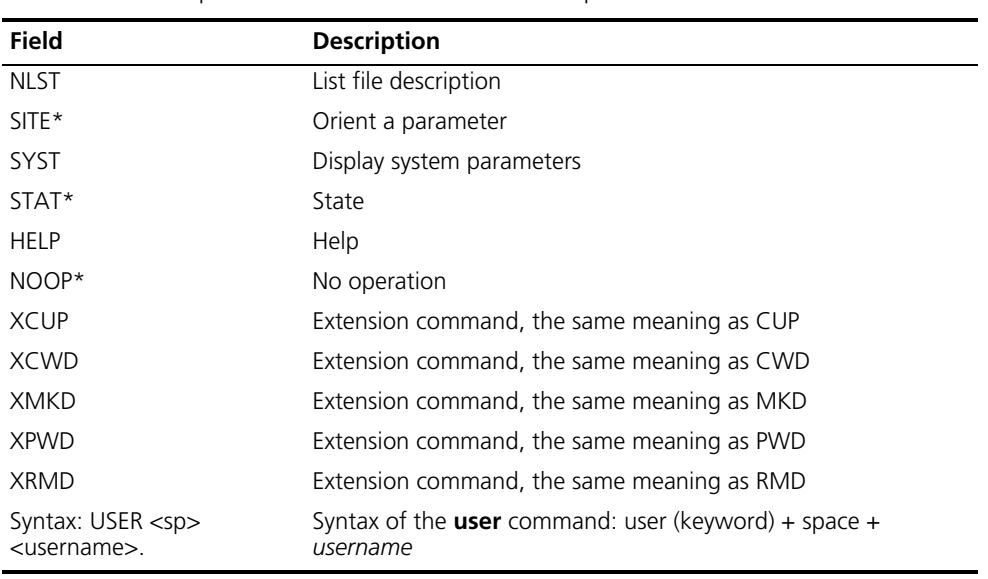

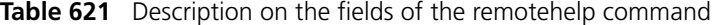

## **rmdir**

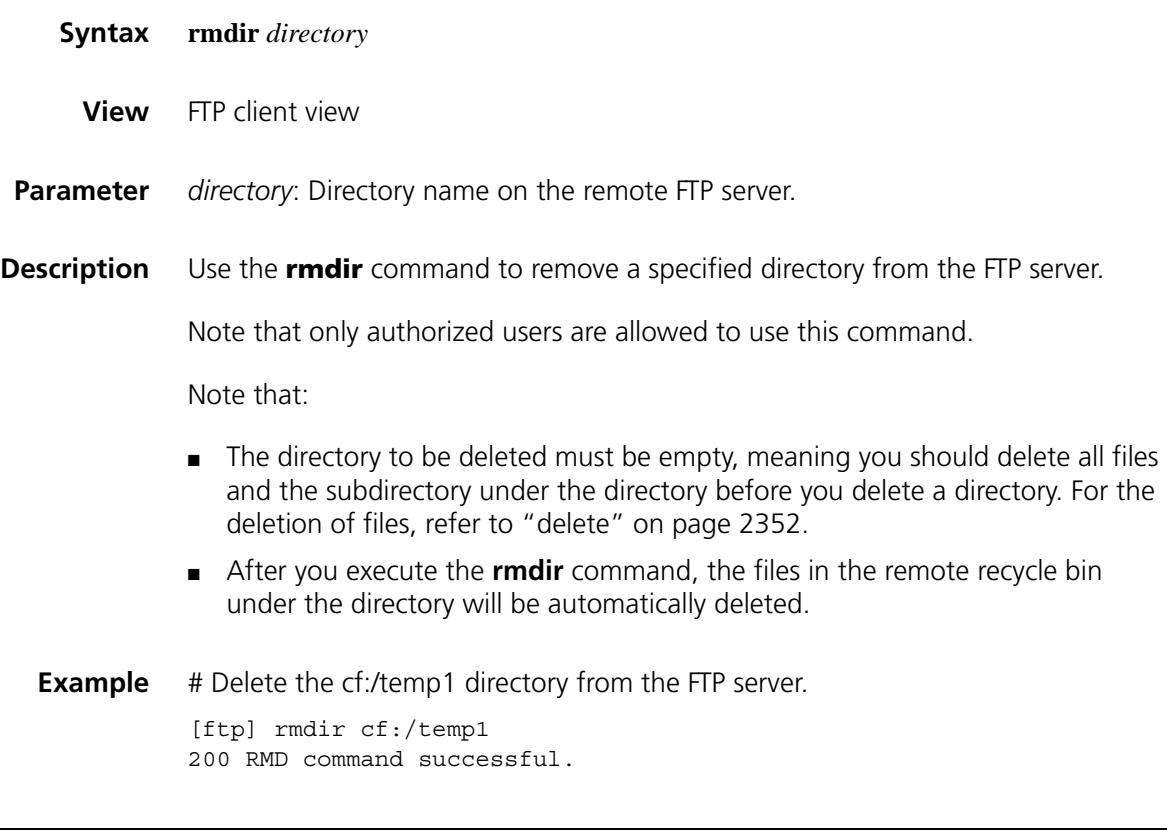

### **user**

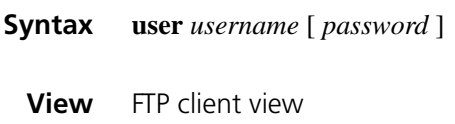

**Parameter** *username*: Other login username.

*password*: Login password.

**Description** Use the **user** command to relog onto the currently accessing FTP server with other username after you have logged onto the FTP server.

> Before using this command, you must configure the corresponding username and password on the FTP server; otherwise, you login fails and the FTP connection is closed.

**Example** # User ftp1 has logged onto the FTP server and relogs onto the current FTP server with the username of ftp2. (Suppose username ftp2 and password 123123123123 have been configured on the FTP server).

> [ftp] user ftp2 331 Password required for ftp2. Password: 230 User logged in.

[ftp]

### **verbose**

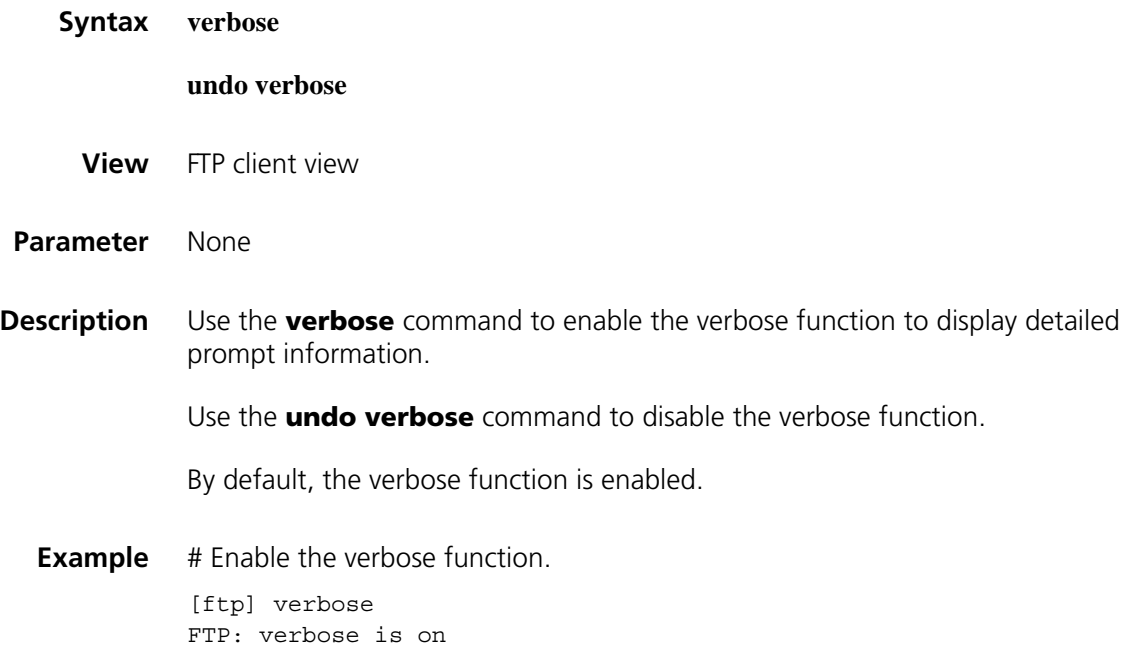

# **159 TFTP CLIENT CONFIGURATION COMMANDS**

<span id="page-2390-0"></span>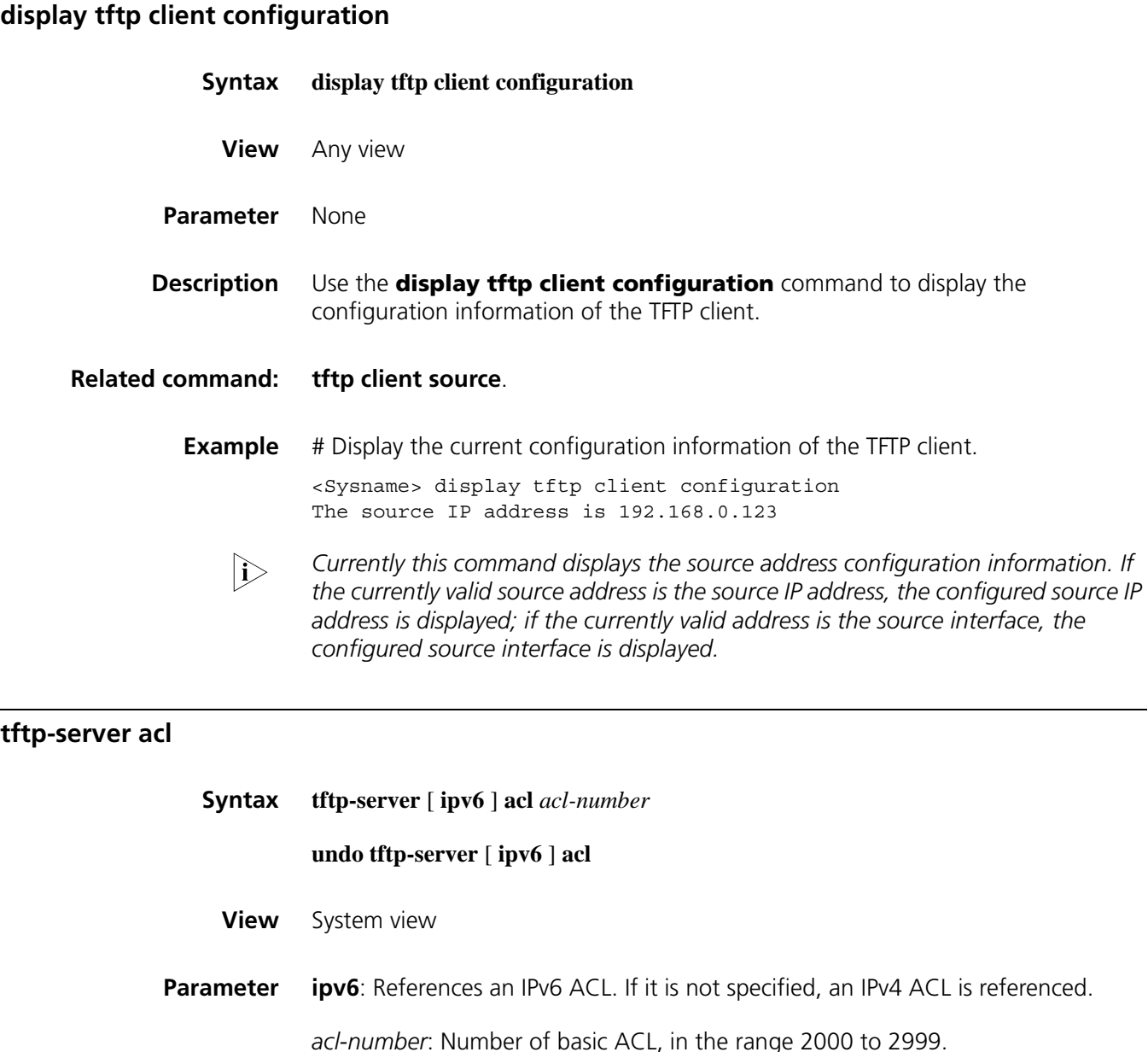

**Description** Use the **tftp-server acl** command to reference an ACL to control access to the TFTP server. Users can use the configured rules in ACL to allow or prevent the use of TFTP server in a network.

Use the **undo tftp-server acl** command to remove the access restriction.

For more information about ACL, refer to *["IPv4 ACL Configuration Commands" on](#page-2086-0)  [page 2087](#page-2086-0) and ["IPv6 ACL Configuration Commands" on page 2103.](#page-2102-0)*

**Example** # Reference ACL 2000 to control access to the TFTP application in IPv4.

<Sysname> system-view [Sysname] acl number 2000 [Sysname-acl-basic-2000] rule permit source 1.1.1.1 0 [Sysname-acl-basic-2000] quit [Sysname] tftp-server acl 2000

# Associate IPv6 ACL 2001 with TFTP application in Ipv6.

<Sysname> system-view [Sysname] acl ipv6 number 2001 [Sysname-acl6-basic-2001] rule permit source 2030:5060::9050/64 [Sysname-acl6-basic-2001] quit [Sysname] tftp-server ipv6 acl 2001

### **tftp**

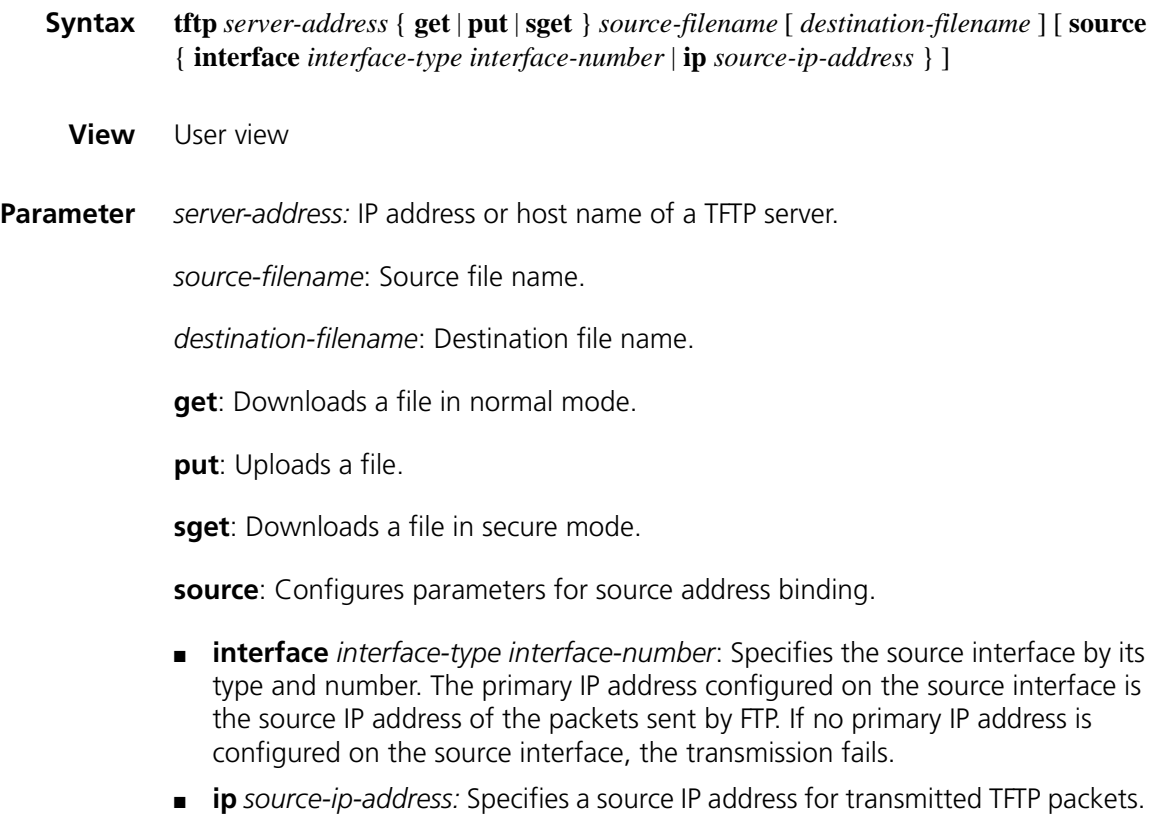

This source address must be the one that has been configured on the device.

- **Description** Use the **tftp** command to upload files from the local device to a TFTP server or download files from the TFTP server to the local device.
	- If no destination file name is specified, the saved file uses the source file name.
	- The priority of the source address specified with this command is higher than that with the **tftp client source** command. If you use the **tftp client source** command to specify the source address first and then with the **tftp** command, the latter one is adopted.

This command applies to IPv4 network.

### **Related command: [tftp client source](#page-2392-0)**.

.

.

**Example** # Download the config.cfg file from the TFTP server with the IP address of 192.168.0.98 and save it as config.bak. Specify the source IP address to be 192.168.0.92.

<Sysname> tftp 192.168.0.98 get config.cfg config.bak source ip 192.168.0.92

File will be transferred in binary mode Downloading file from remote tftp server, please wait...<HardReturn TFTP: 2143 bytes received in 0 second(s) File downloaded successfully.

# Upload the config.cfg file from the storage device to the default path of the TFTP server with the IP address of 192.168.0.98 and save it as config.bak. Specify the source IP interface to be Ethernet 1/0.

<Sysname> tftp 192.168.0.98 put config.cfg config.bak source interface Ether net 1/0

File will be transferred in binary mode Sending file to remote tftp server. Please wait... <HardReturn TFTP: 2143 bytes sent in 0 second(s). File uploaded successfully.

### <span id="page-2392-0"></span>**tftp client source**

**Syntax tftp client source** { **interface** *interface-type interface-number* | **ip** *source-ip-address* } **undo tftp client source View** System view **Parameter interface** *interface-type interface-number*: Specifies the source interface by its type and number. The primary IP address configured on the source interface is the source IP address of the packets sent by FTP. If no primary IP address is configured on the source interface, the transmission fails. **ip** *source-ip-address:* The source IP address of the TFTP connection. It must be an IP address configured on the device.

**Description** Use the **tftp client source** command to configure the source address of the TFTP packets from the TFTP client.

Use the **undo telnet client source** command to restore the default.

By default, a device uses the IP address of the interface determined by the routing protocol as the source IP address to communicate with a TFTP server.

Note that:

- The source address includes the source interface and the source IP, if you use the **tftp client source** command to specify the source interface and the source IP, the newly specified source IP overwrites the original one and vice versa.
- If the source address is specified with the **tftp client source** command and then with the **tftp** command, use the latter one.
- The source address specified with the **tftp client source** command is valid for all **tftp** connections and the source address specified with the **tftp** command is valid for the current **tftp** command.

### **Related command: [display tftp client configuration](#page-2390-0)**.

**Example** # Specify the source IP address of the TFTP client to 2.2.2.2. <Sysname> system-view [Sysname] tftp client source ip 2.2.2.2

# Specify the source interface of the TFTP client to be Ethernet 1/0.

<Sysname> system-view [Sysname] ftp client source interface ethernet 1/0

### **tftp ipv6**

- **Syntax tftp ipv6** *tftp-ipv6-server* [ **-i** *interface-type interface-number* ] { **get** | **put** } *source-file* [ *destination-file* ]
	- **View** User view
- **Parameter** *tftp-ipv6-server*: IPv6 address or host name (a string of 1 to 46 characters) of a TFTP server.

**-i** *interface-type interface-number*: Specifies the egress interface by its type and number. This parameter can be used only in case that the TFTP server address is a link local address and the specified egress interface must have a link local address (For the configuration of link local address, see ["IPv6 Basics Configuration](#page-828-0)  [Commands" on page 829](#page-828-0)).

**get**: Downloads a file.

**put**: Uploads a file.

*source-filename*: Source filename.

*destination-filename*: Destination filename. If not specified, this filename is the same as the source filename.

**Description** Use the **tftp ipv6** command to download a specified file from a TFTP server or upload a specified local file to a TFTP server.

This command applies to IPv6 network.

**Example** # Download filetoget.txt from TFTP server. <Sysname> tftp ipv6 fe80::250:daff:fe91:e058 -i ethernet 1/0 get fil etoget. txt

> File will be transferred in binary mode Downloading file from remote tftp server, please wait... TFTP: 32 bytes received in 5 second(s). File downloaded successfully

# **160** SYSTEM MAINTAINING COMMANDS

# **ping**

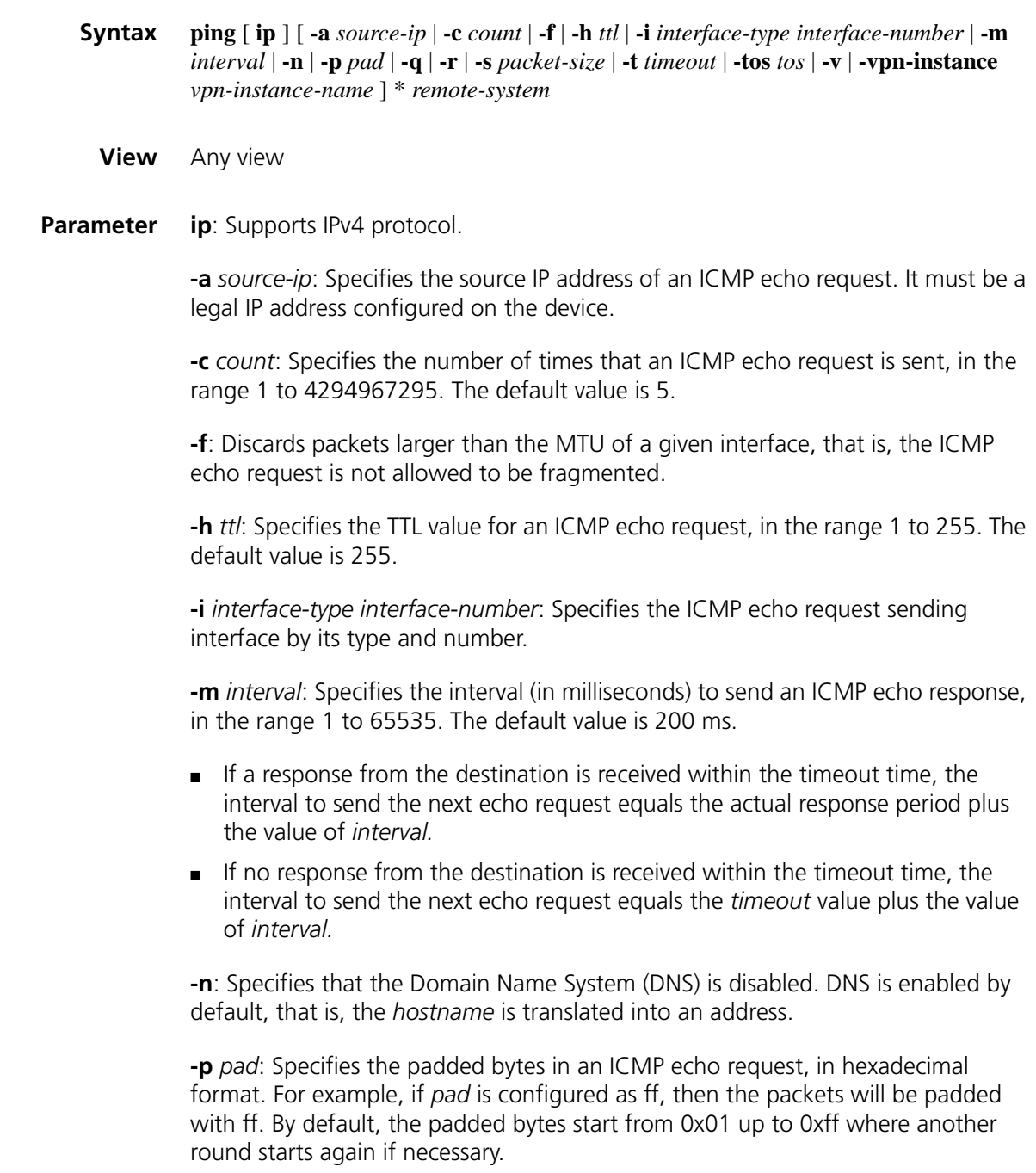

**-q**: Presence of this parameter indicates that only statistics are displayed. By default, all information is displayed.

**-r**: Records routes. By default, routes are not recorded.

**-s** *packet-size*: Specifies length (in bytes) of an ICMP echo request, in the range 20 to 8100. The default value is 56.

**-t** *timeout*: Specifies the timeout value (in milliseconds) of an ICMP echo request, in the range 0 to 65535. It defaults to 2000.

**-tos** *tos*: Specifies type of service (ToS) of an echo request, in the range 0 to 255. The default value is 0.

**-v**: Displays non ICMP echo reply received. By default, the system does not display non ICMP packets echo reply.

**-vpn-instance** *vpn-instance-name*: Specifies the name of an MPLS VPN instance, which is a string of 1 to 31 characters. It is case sensitive.

*remote-system*: IP address or host name (a string of 1 to 20 characters) of the destination device.

**Description** Use the **ping** command to verify whether the destination device in an IP network is reachable, and to display the related statistics.

Note that:

- You must use the command in the form of **ping ip** *ip* instead of **ping** *ip* if the destination name is a key word, such as **ip**.
- Only the directly connected segment address can be pinged if the outgoing interface is specified with the **-i** argument.
- **Example** *#* Check whether the device with an IP address of 10.1.1.5 is reachable.

```
<Sysname> ping 10.1.1.5
PING 10.1.1.5 : 56 data bytes, press CTRL_C to break
Reply from 10.1.1.5 : bytes=56 Sequence=1 ttl=255 time = 1 ms
Reply from 10.1.1.5 : bytes=56 Sequence=2 ttl=255 time = 2 ms
Reply from 10.1.1.5 : bytes=56 Sequence=3 ttl=255 time = 1 ms
Reply from 10.1.1.5 : bytes=56 Sequence=4 ttl=255 time = 3 ms
Reply from 10.1.1.5 : bytes=56 Sequence=5 ttl=255 time = 2 ms
--- 10.1.1.5 ping statistics ---
5 packet(s) transmitted
5 packet(s) received
0.00% packet loss
round-trip min/avg/max = 1/2/3 ms
```
**ping ipv6**

**Syntax ping ipv6** [ **-a** *source-ipv6* | **-c** *count* | **-m** *interval* | **-s** *packet-size* | **-t** *timeout* ] \* *remote-system* [ **-i** *interface-type interface-number* ]

### **View** Any view

**Parameter** -a *source-ipv6*: Specifies the source IPv6 address of an ICMP echo request. It must be a legal IPv6 address configured on the device.

> **-c** *count*: Specifies the number of times that an ICMPv6 echo request is sent, in the range 1 to 4294967295. The default value is 5.

> **-m** *interval*: Specifies the interval (in milliseconds) to send an ICMPv6 echo reply, in the range 1 to 65535. The default value is 200 ms.

- If a response from the destination is received within the timeout time, the interval to send the next echo request equals the actual response period plus the value of *interval.*
- If no response from the destination is received within the timeout time, the interval to send the next echo request equals the *timeout* value plus the value of *interval.*

**-s** *packet-size*: Specifies length (in bytes) of an ICMPv6 echo request, in the range 20 to 8100. It defaults to 56.

**-t** *timeout*: Specifies the timeout value (in milliseconds) of an ICMPv6 echo request, in the range 0 to 65535. It defaults to 2000.

*remote-system*: IPv6 address or host name (a string of 1 to 46 characters) of the destination device.

**-i** *interface-type interface-number*: Specifies an outgoing interface by its type and number. This parameter can be used only in case that the destination address is the link local address and the specified outgoing interface must have a link local address (For the configuration of link local address, see ["IPv6 Basics Configuration](#page-828-0)  [Commands" on page 829](#page-828-0)).

**Description** Use the **ping ipv6** command to verify whether an IPv6 address is reachable, and display the corresponding statistics.

> You must use the command in the form of **ping ipv6** *ipv6* instead of **ping** *ipv6* if the destination name is an ipv6 name.

**Example** # Verify whether the IPv6 address 2001::1 is reachable.

```
<Sysname> ping ipv6 2001::1
 PING 2001::1 : 56 data bytes, press CTRL C to break
 Reply from 2001::1 bytes=56 Sequence=1 hop limit=64 time = 20 ms
 Reply from 2001::1 bytes=56 Sequence=2 hop limit=64 time = 0 ms
 Reply from 2001::1 bytes=56 Sequence=3 hop limit=64 time = 0 ms
 Reply from 2001::1 bytes=56 Sequence=4 hop limit=64 time = 0 ms
 Reply from 2001::1 bytes=56 Sequence=5 hop limit=64 time = 0 ms
  --- 2001::1 ping statistics ---
   5 packet(s) transmitted
   5 packet(s) received
   0.00% packet loss
   round-trip min/avg/max = 0/4/20 ms
```
The "hop limit" field in this prompt information has the same meaning as the "ttl" field in the prompt information displayed by the IPv4 **ping** command, indicating the TTL value in the ICMPv6 echo request.

### **tracert**

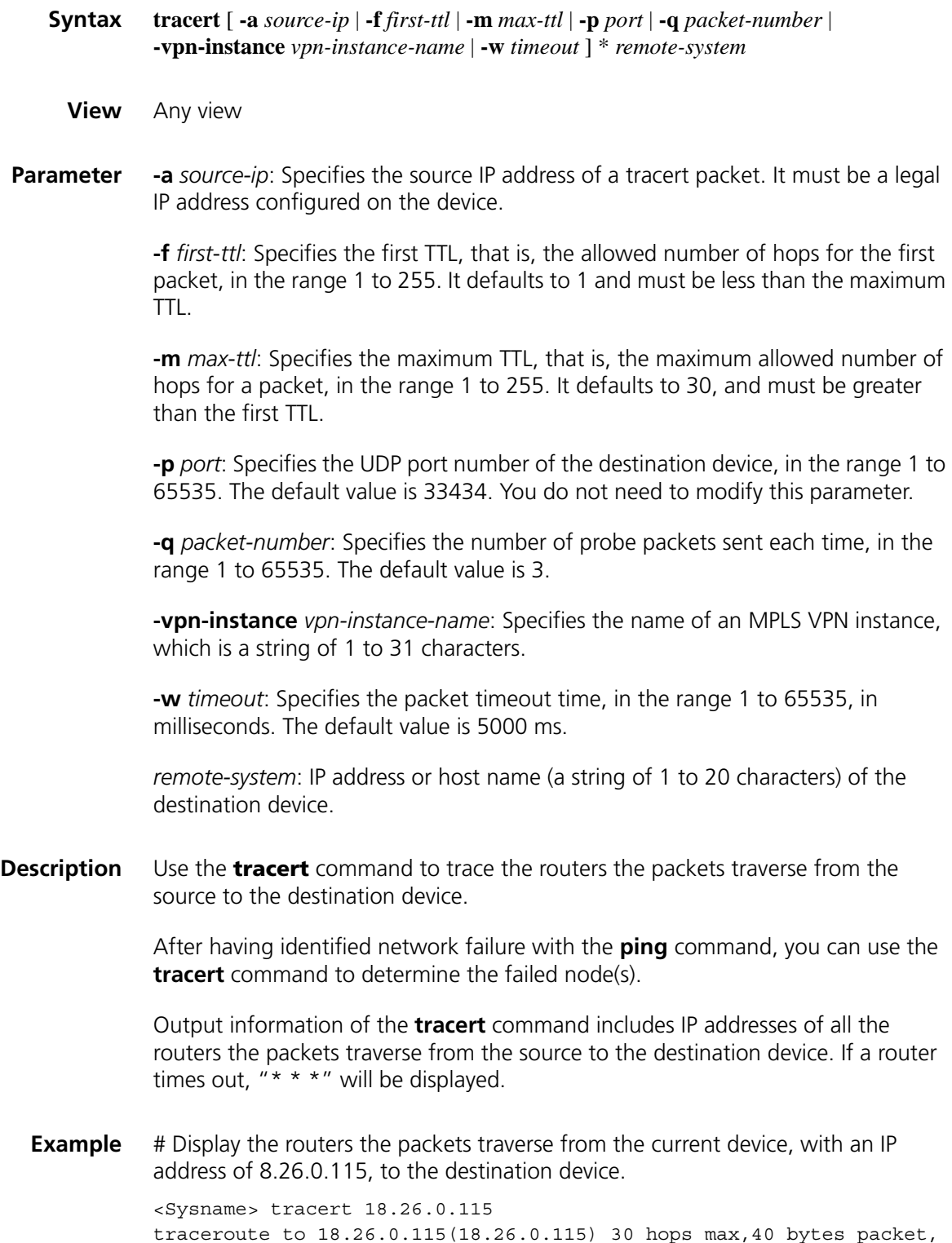

press CTRL\_C to break 1 128.3.112.1 10 ms 10 ms 10 ms 2 128.32.210.1 19 ms 19 ms 19 ms 3 128.32.216.1 39 ms 19 ms 19 ms 4 128.32.136.23 19 ms 39 ms 39 ms 5 128.32.168.22 20 ms 39 ms 39 ms 6 128.32.197.4 59 ms 119 ms 39 ms 7 131.119.2.5 59 ms 59 ms 39 ms 8 129.140.70.13 80 ms 79 ms 99 ms 9 129.140.71.6 139 ms 139 ms 159 ms 10 129.140.81.7 199 ms 180 ms 300 ms 11 129.140.72.17 300 ms 239 ms 239 ms  $12 + * * *$ 13 128.121.54.72 259 ms 499 ms 279 ms 14 \* \* \*  $15 + * * *$  $16 + * * *$ 17 \* \* \* 18 18.26.0.115 339 ms 279 ms 279 ms

### **tracert ipv6**

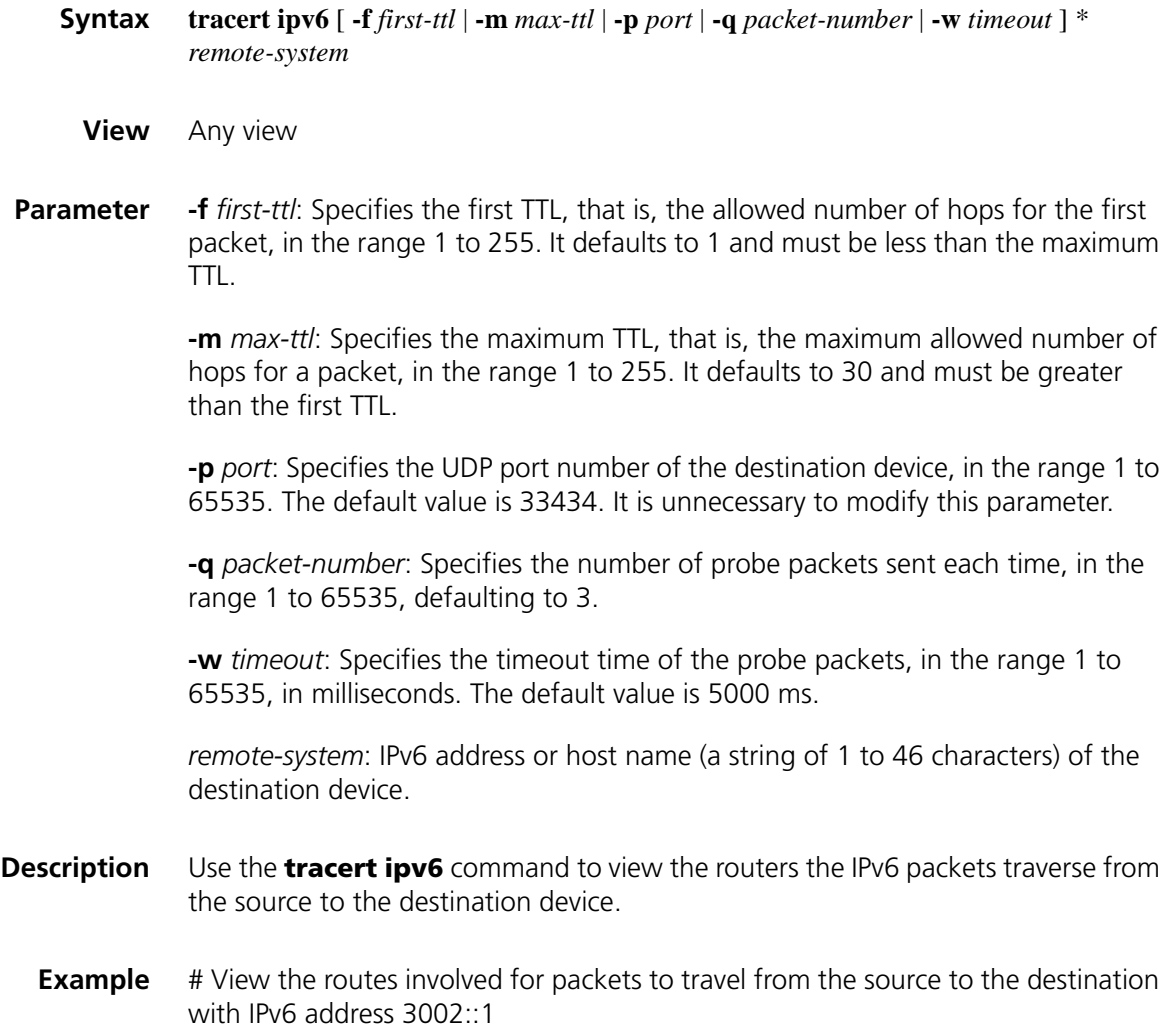

<Sysname> tracert ipv6 3002::1 traceroute to 3002::1 30 hops max,60 bytes packet 1 3003::1 30 ms 10 ms 10 ms 2 3002::1 10 ms 11 ms 9 ms

# **161 SYSTEM DEBUGGING COMMANDS**

## <span id="page-2402-0"></span>**debugging**

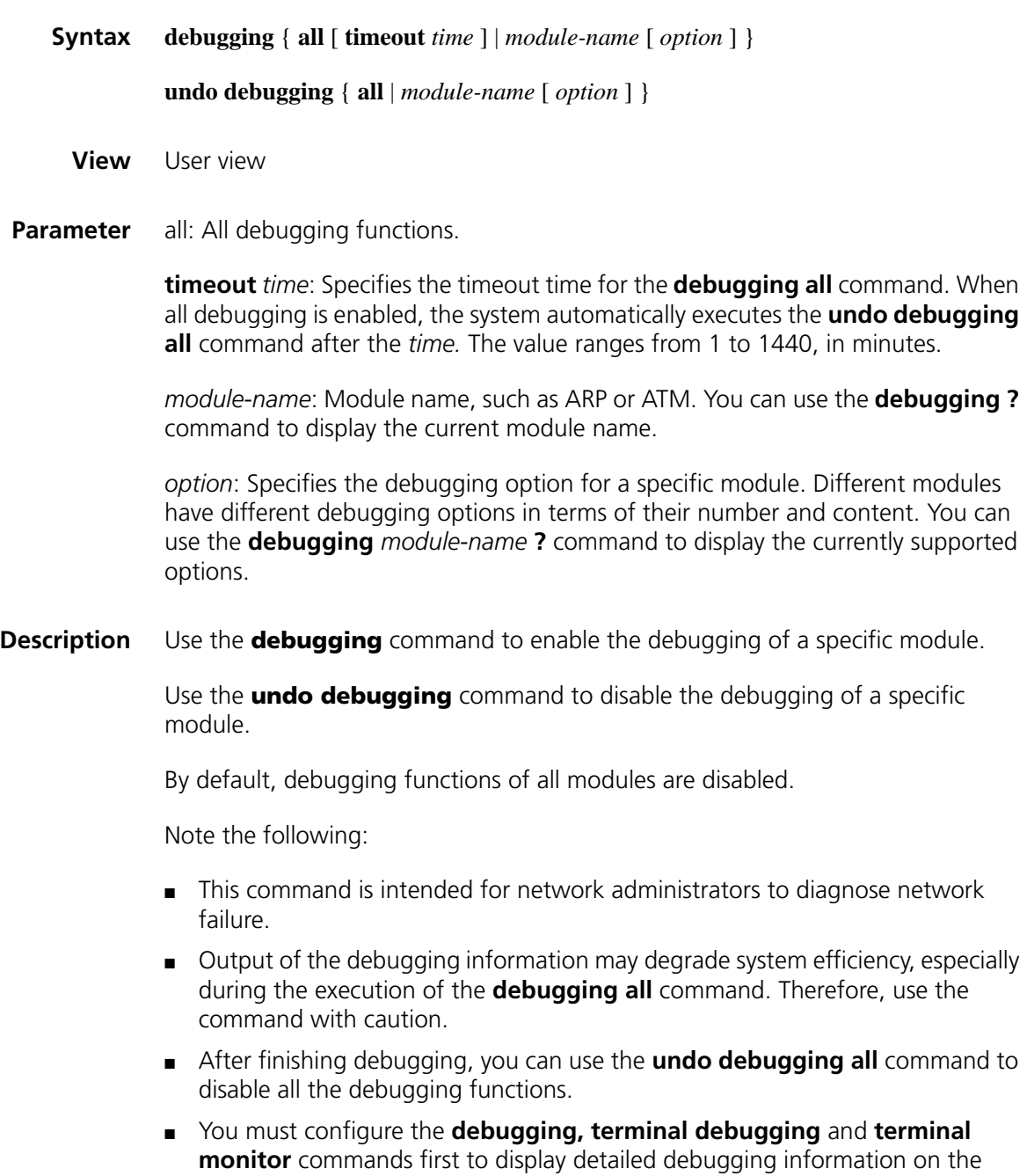

terminal. For the detailed description on the **terminal debugging** and **terminal monitor** commands, refer to ["terminal debugging" on page 2445](#page-2444-0) and ["terminal monitor" on page 2447.](#page-2446-0)

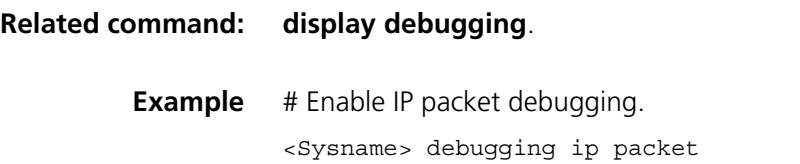

### <span id="page-2403-0"></span>**display debugging**

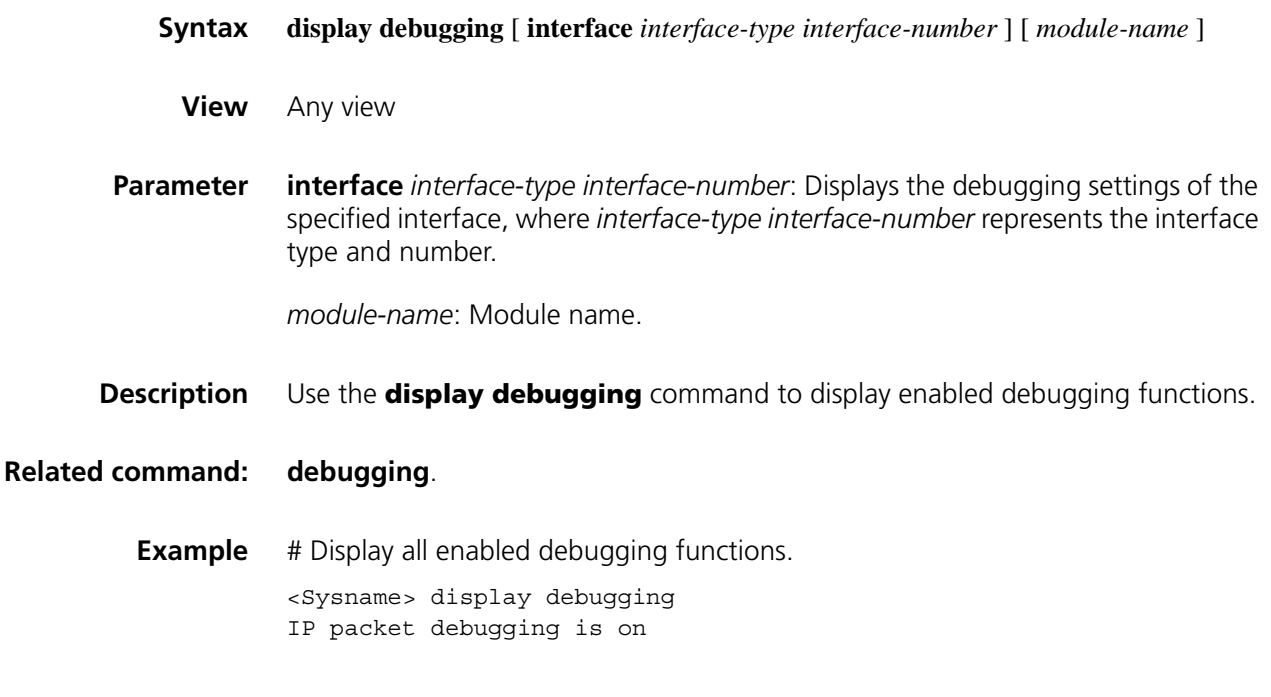

# **162 BASIC CONFIGURATION COMMANDS**

### <span id="page-2404-1"></span>**clock datetime**

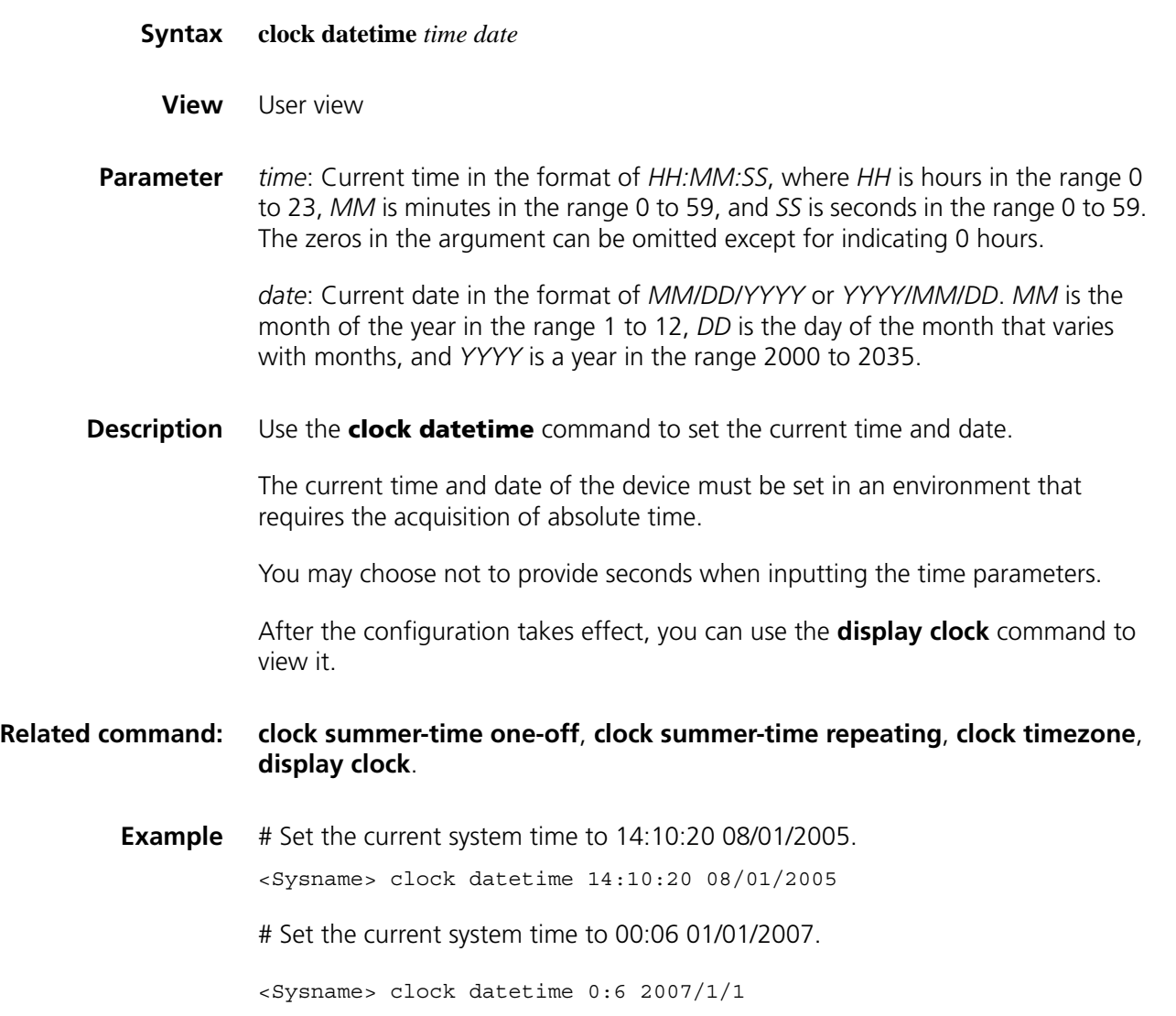

### <span id="page-2404-0"></span>**clock summer-time one-off**

**Syntax clock summer-time** *zone-name* **one-off** *start-time start-date end-time end-date add*-*time*

**undo clock summer-time**

### **View** User view

**Parameter** *zone-name*: Name of the summer time, a string of 1 to 32 characters. It is case sensitive.

> *start-time*: Start time, in the format of *HH:MM:SS* (hours/minutes/seconds). The zeros in the argument can be omitted except for indicating 0 hours.

*start-date*: Start date, in the format of *MM/DD/YYYY* (months/days/years) or *YYYY/MM/DD*.

*end-time*: End time, in the format of *HH:MM:SS* (hours/minutes/seconds). The zeros in the argument can be omitted except for indicating 0 hours.

*end-date*: End date, in the format of *MM/DD/YYYY* (months/days/years) or *YYYY/MM/DD*.

*add-time*: Time added to the standard time of the device, in the format of *HH:MM:SS* (hours/minutes/seconds). The zeros in the argument can be omitted except for indicating 0 hours.

**Description** Use the **clock summer-time one-off** command to adopt summer time from the *start-time* of the *start-date* to the *end-time* of the *end-date*. Summer time adds the *add-time* to the current time of the device.

> Use the **undo clock summer-time** command to cancel the configuration of the summer time.

> After the configuration takes effect, you can use the **display clock** command to view it. Besides, the time of the log or debug information is the local time of which the time zone and summer time have been adjusted.

Note that:

- The time range from *start-time* in *start-date* to *end-time* in *end-date* must be longer than one day and shorter than one year. Otherwise, the argument is considered as invalid and the configuration fails.
- If the current system time is in the time range specified with this command, the system time automatically adds "add-time" after the execution of this command.

### **Related command: [clock datetime](#page-2404-1)**, **[clock summer-time repeating](#page-2406-0)**, **[clock timezone](#page-2407-0)**, **[display](#page-2410-0)  [clock](#page-2410-0)**.

**Example** # For daylight saving time in abc1 between 06:00:00 on 08/01/2006 and 06:00:00 on 09/01/2006, set the system clock ahead one hour.

<Sysname> clock summer-time abc1 one-off 6 08/01/2006 6 09/01/2006 1

### <span id="page-2406-0"></span>**clock summer-time repeating**

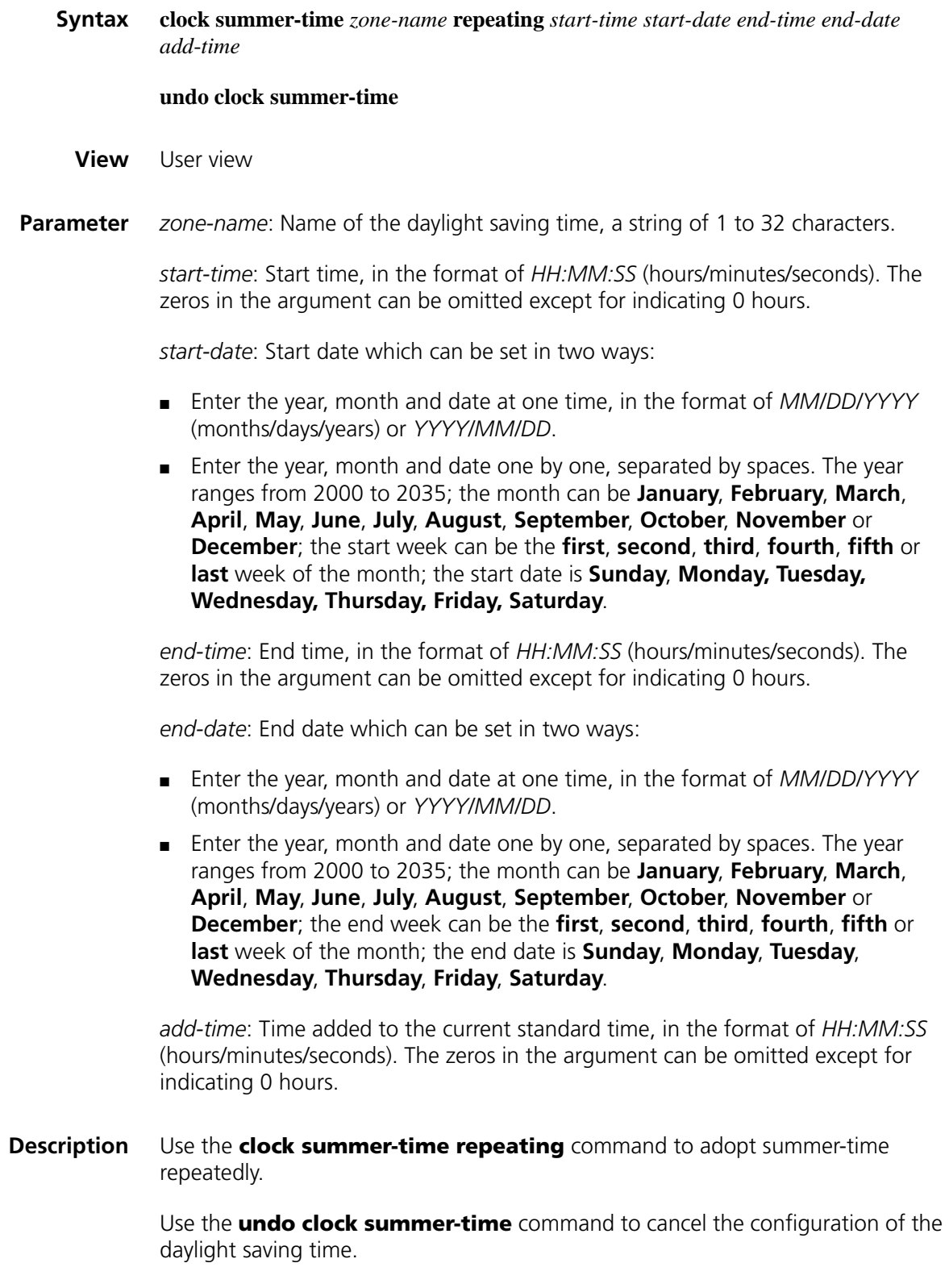

For example, when *start-date* and *start-time* are set to 2007/6/6 and 00:00:00, *end-date* and *end-time* to 2007/10/10 and 00:00:00, and *add*-*time* to 01:00:00, it specifies to adopt daylight saving time from 00:00:00 of June 6 until 00:00:00 of October 1 each year from 2007 (2007 inclusive). The daylight saving time adds one hour to the current device time.

After the configuration takes effect, use the **display clock** command to view the result. The information such as log file and debug adopts the local time modified by time-zone and daylight saving time.

Note that:

■ The time range from "start-time" in "start-date" to "end-time" in "end-date" must be longer than one day and shorter than one year. Otherwise, the argument is considered as invalid and the configuration fails.

If the current system time is in the time range specified with this command, the system time automatically adds "add-time" after the execution of this command.

**Related command: [clock datetime](#page-2404-1)**, **[clock summer-time one-off](#page-2404-0)**, **[clock timezone](#page-2407-0)**, **[display clock](#page-2410-0)**.

**Example** # For the summer time in abc2 between 06:00:00 on 08/01/2007 and 06:00:00 on 09/01/2007 and from 06:00:00 08/01 to 06:00:00 on 09/01 each year after 2007, set the system clock ahead one hour.

> <Sysname> clock summer-time abc2 repeating 06:00:00 08/01/2007 06:00 :00 09/01/2007 01:00:00

### <span id="page-2407-0"></span>**clock timezone**

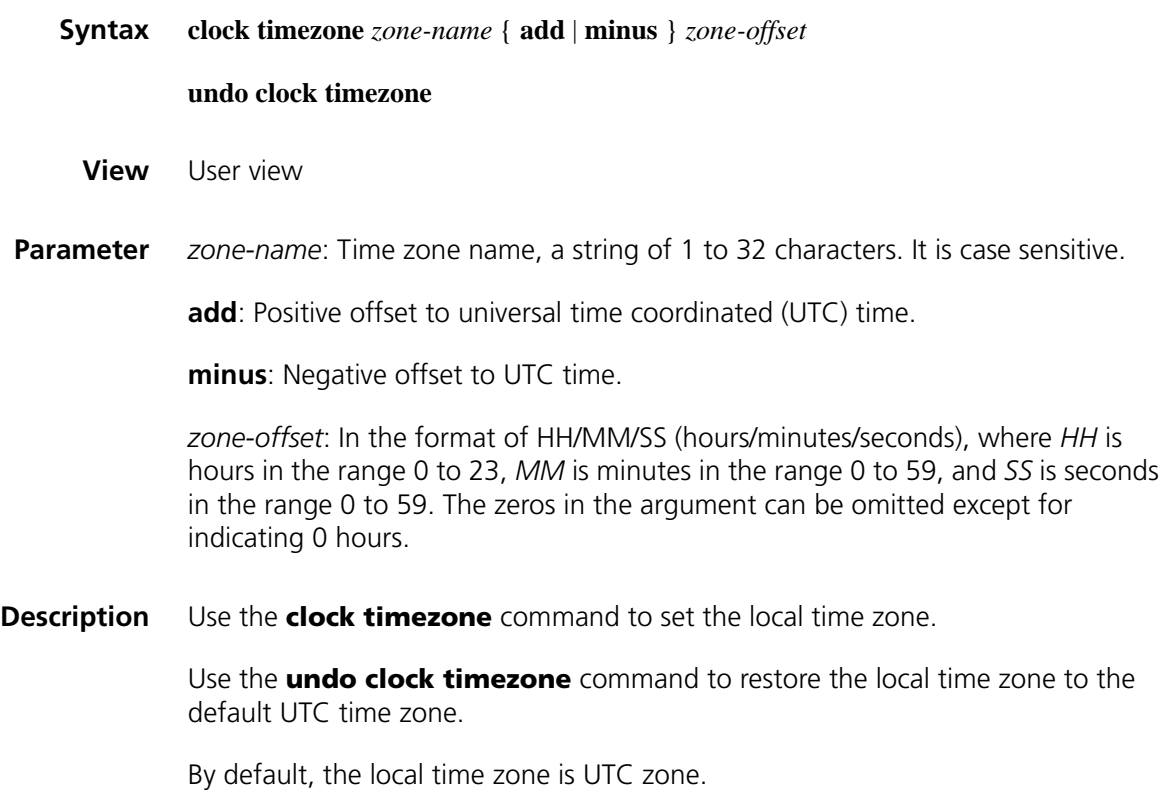

After the configuration takes effect, use the **display clock** command to view the result. The information such as log file and debug adopts the local time modified by time-zone and daylight saving time.

### **Related command: [clock datetime](#page-2404-1)**, **[clock summer-time one-off](#page-2404-0)**, **[clock summer-time repeating](#page-2406-0)**, **[display clock](#page-2410-0)**.

**Example** # Set the name of the local time zone to Z5, five hours ahead of UTC time. <Sysname> clock timezone z5 add 5

### **command-privilege**

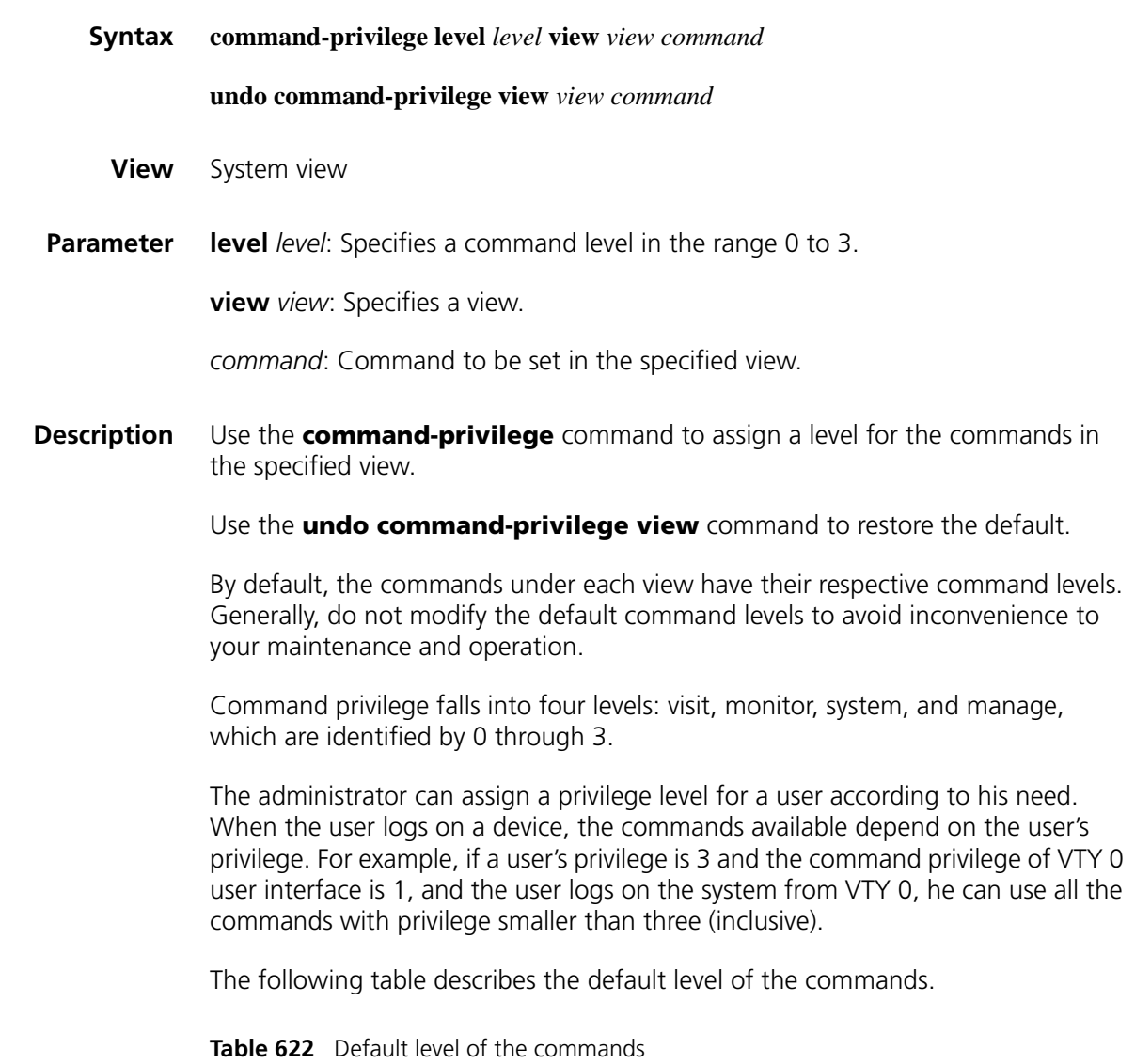

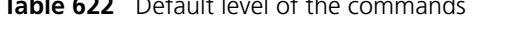

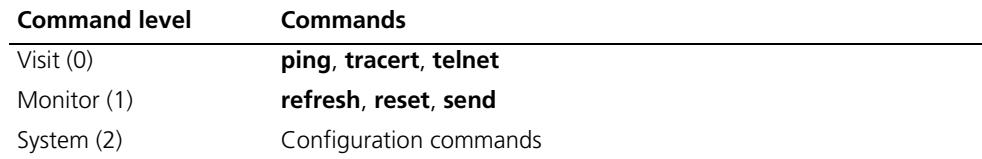

| <b>Command level</b> | <b>Commands</b>                                   |
|----------------------|---------------------------------------------------|
| Manage (3)           | FTP, XMODEM, TFTP, file system operation commands |

**Table 622** Default level of the commands

**Example** # Set the command level of the **interface** command to 0. <Sysname> system-view [Sysname] command-privilege level 0 view system interface

### <span id="page-2409-0"></span>**configure-user count**

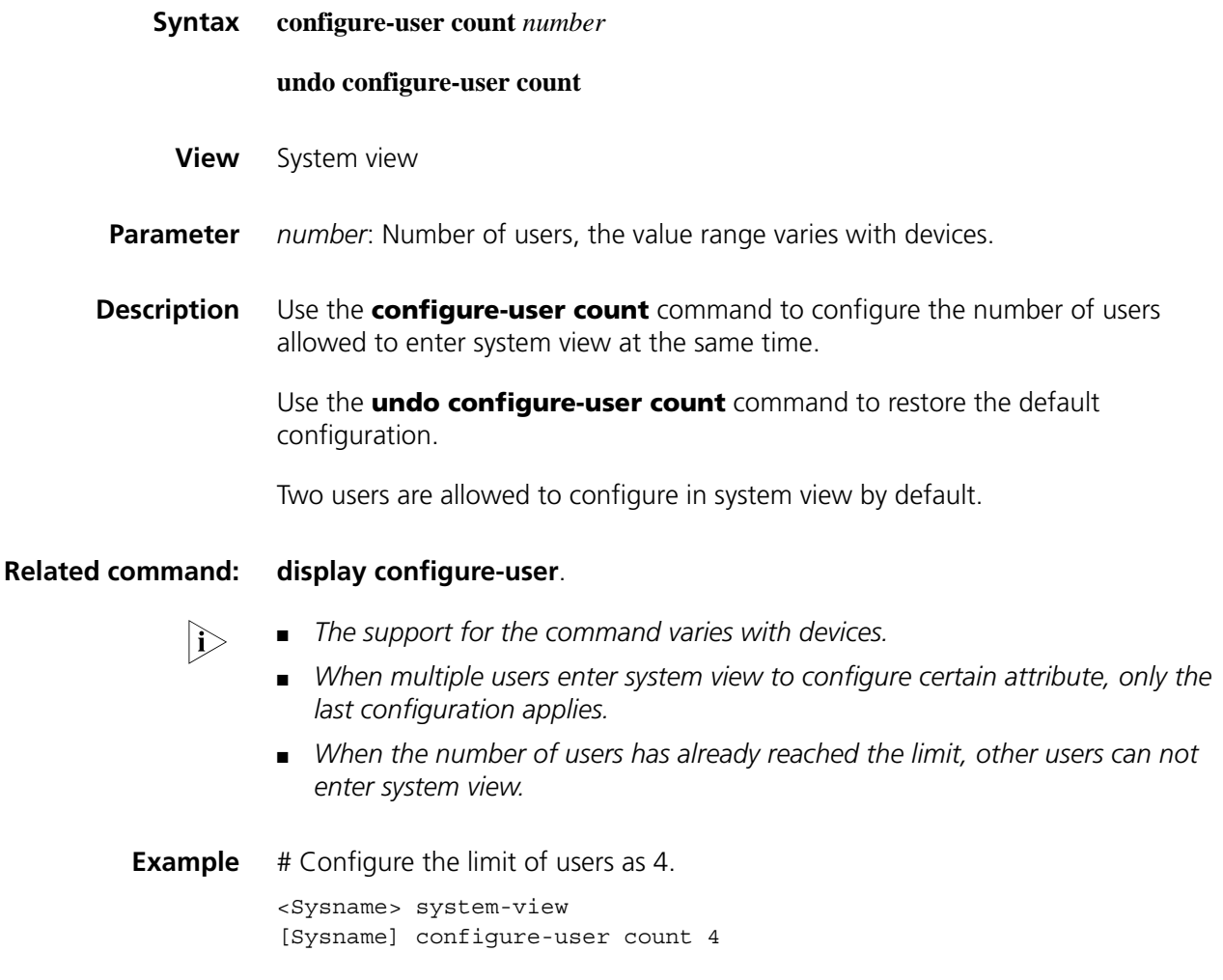

### **display clipboard**

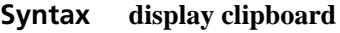

- **View** Any view
- **Parameter** None

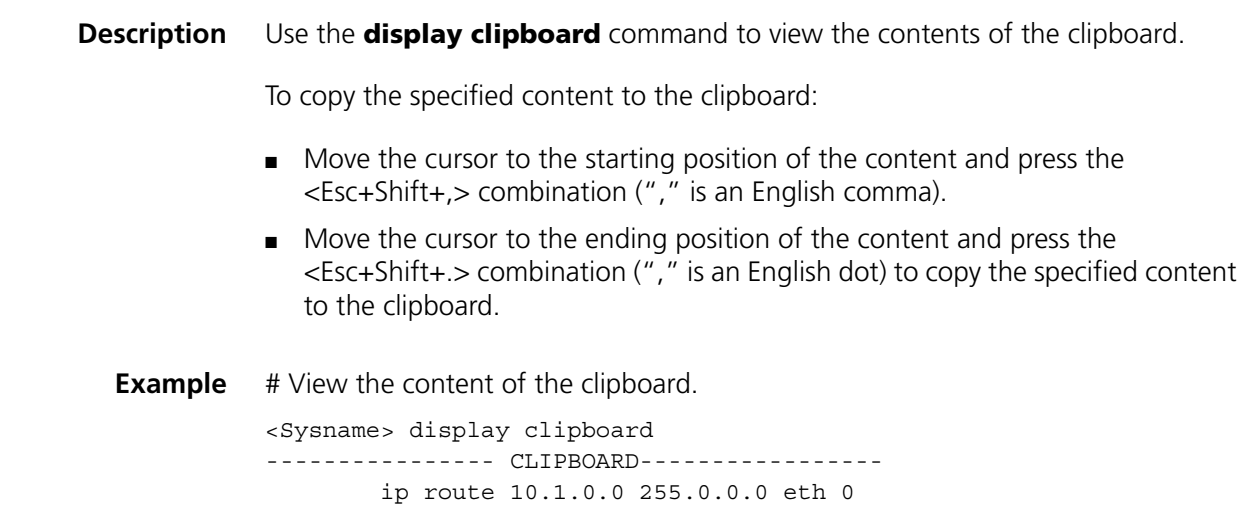

# <span id="page-2410-0"></span>**display clock**

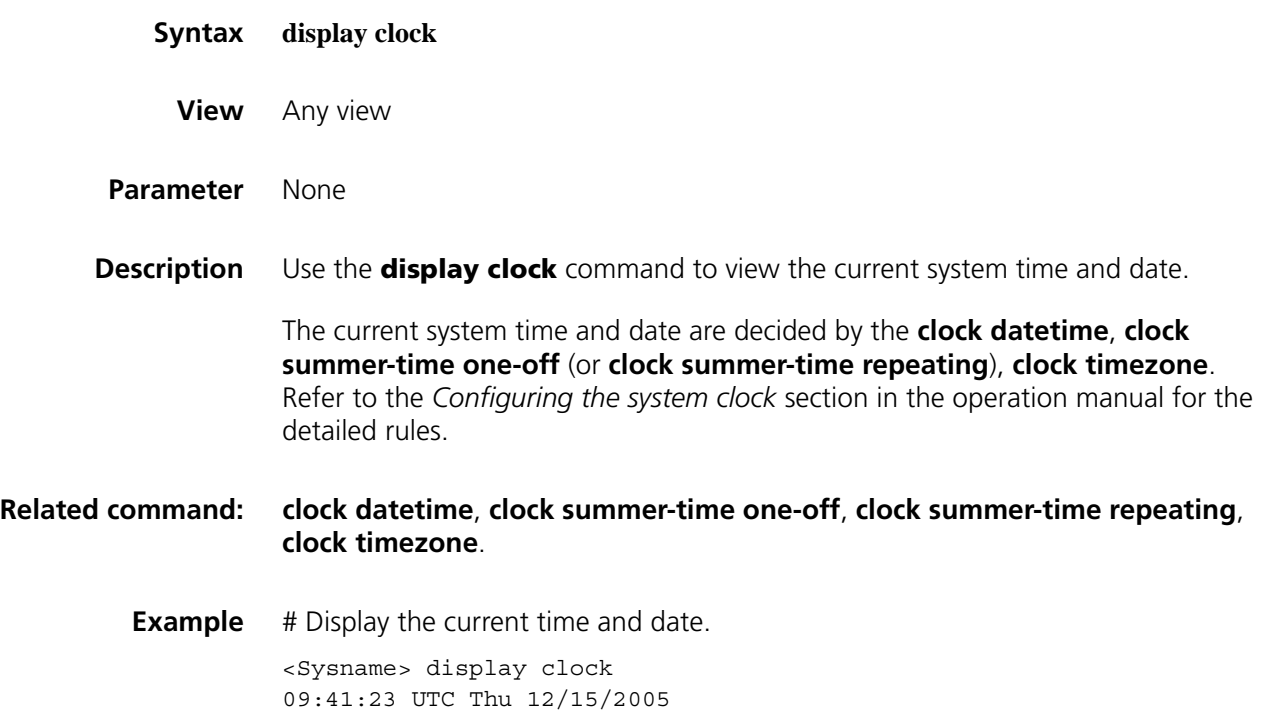

# <span id="page-2410-1"></span>**display configure-user**

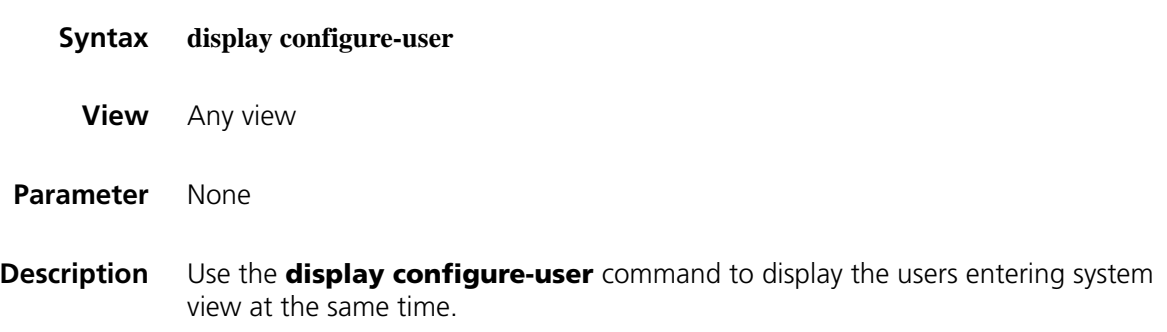

### **Related command: [configure-user count](#page-2409-0)**.

**Example** # Display the users entering system view at the same time.

```
<Sysname> display configure-user
 Idx UI Delay Type Userlevel
+ 178 VTY 0 01:10:16 TEL 3
+ 179 VTY 1 00:00:00 TEL 3
Following are more details.
VTY 0 :
      Location: 192.168.1.59
VTY 1 :
      Location: 192.168.1.54
 + : User-interface is active.
F : User-interface is active and work in async mode.
```
### **display current-configuration**

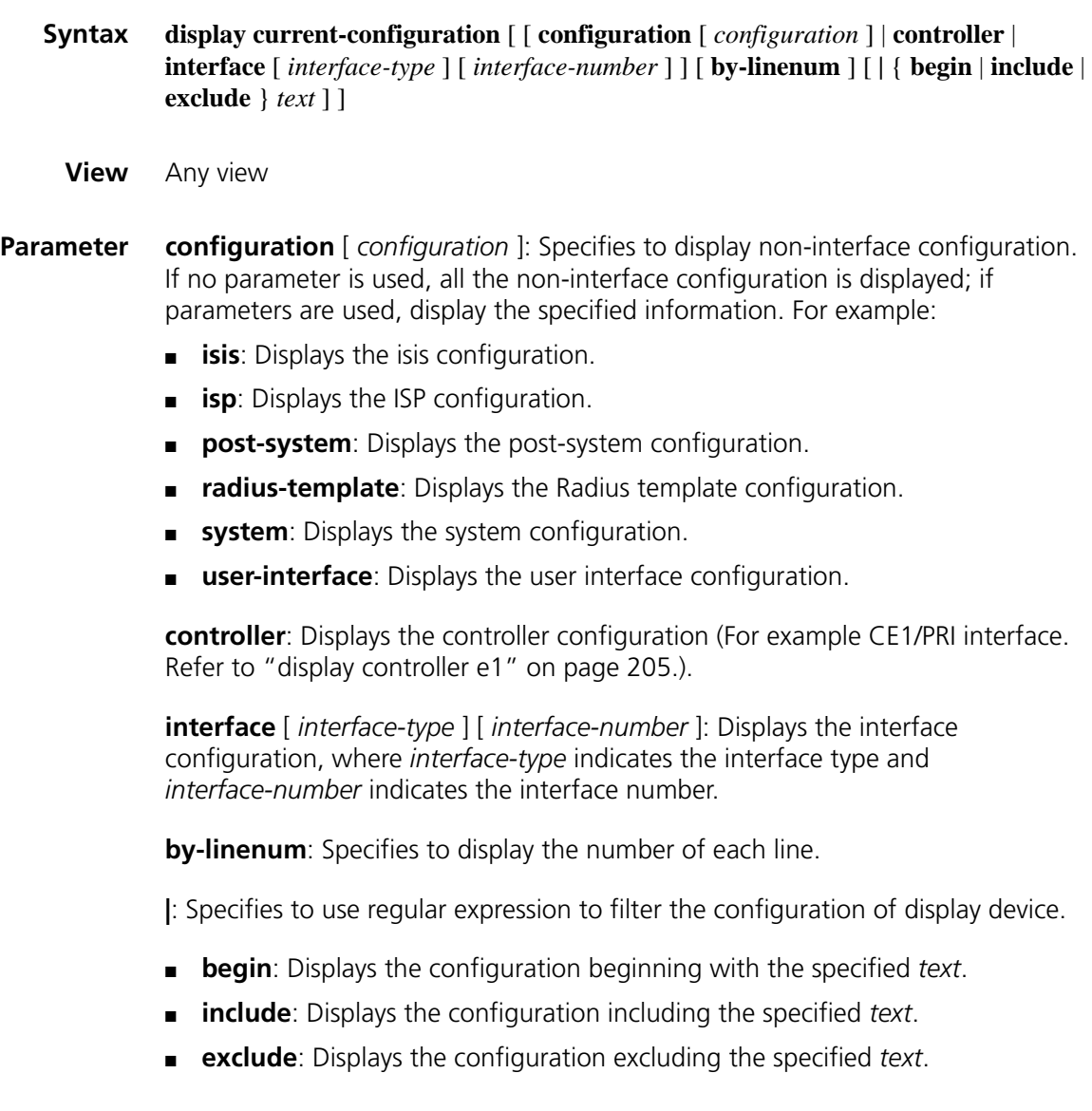
*text*: Regular expression in a case-insensitive string with space allowed.

| <b>Character</b>   | <b>Meaning</b>                                                                                                    | <b>Note</b>                                                                                                    |
|--------------------|----------------------------------------------------------------------------------------------------|----------------------------------------------------------------------------------------------------|
| $\wedge$           | Starting sign, the string following it<br>appears only at the beginning of a<br>line.                                                 | Regular expression "^user" matches a<br>string begins with "user", not<br>"Auser"                                                                                                    |
| \$                 | Ending sign, the string before it<br>appears only at the end of a line.                                                               | Regular expression "user\$" matches a<br>string ends with "user", not "userA".                                                                                                    |
|                    | Left bracket, used as a stack symbol in<br>a program                                                                                  | It is not recommended to user this<br>character to establish a regular<br>expression.                                                                                                    |
|                    | Full stop, a wildcard used in place of<br>any character, including blank                                                              | None                                                                                                    |
| $^\star$           | Asterisk, used to match a<br>subexpression zero or multiple times<br>hefore it                                                        | zo* can map to "z" and "zoo".                                                                                                    |
| $\ddot{}$          | Addition, used to match a<br>subexpression one or multiple times<br>hefore it                                                         | zo+ can map to "zo" and "zoo", but<br>not "z".                                                                                                    |
|                    | Hyphen. It connects two values (the<br>smaller one before it and the bigger<br>one after it) to indicate a range<br>together with []. | For example, "1-9" means numbers<br>from 1 to 9 (inclusive); "a-h" means<br>from a to h (inclusive).                                                                                                |
| $[ \ ]$            | Selects one character from the group.                                                                                                 | For example, [1-36A] can match only<br>one character among 1, 2, 3, 6, and<br>Α.                                                                                                    |
| $\left( \ \right)$ | A group of characters. It is usually<br>used with " $+$ " or " $*$ ".                                                                 | For example, (123A) means a string<br>"123A"; "408(12)+" can match<br>40812 or 408121212. But it cannot<br>match 408. That is, "12" can appear<br>continuously and it must at least<br>appear once. |

**Table 623** Special characters in regular expression

**Description** Use the **display current-configuration** command to display the current validated configuration of a device.

A parameter is not displayed if it has the default configuration.

You can use the **display current-configuration** command to view the currently validated configuration. A parameter is not displayed if it has the default configuration. If the validated parameter is changed, although you have configured it, the validated parameter is displayed. For example, ip address 11.11.11.11 24 has been configured on a Loopback interface. In this case, if you execute the **display current-configuration** command, ip address 11.11.11.11 255.255.255.255 is displayed, meaning the validated subnet mask is 32 bits.

- **Related command: save** [on page 2365](#page-2364-0), **[reset saved-configuration](#page-2362-0)** on page 2363, **[display](#page-2360-0)  [saved-configuration](#page-2360-0)** on page 2361.
	- **Example** # Display the configuration of all controllers on the devices. <Sysname> display current-configuration controller #

```
controller E1 6/0
#
controller E1 6/1
pri-set
#
controller E1 6/2
pri-set
#
controller E1 6/3
using e1
#
return 
# Display the configuration beginning with "user".
<Sysname> display current-configuration | begin user
user-interface aux 0
user-interface vty 0 4
```
## **display diagnostic-information**

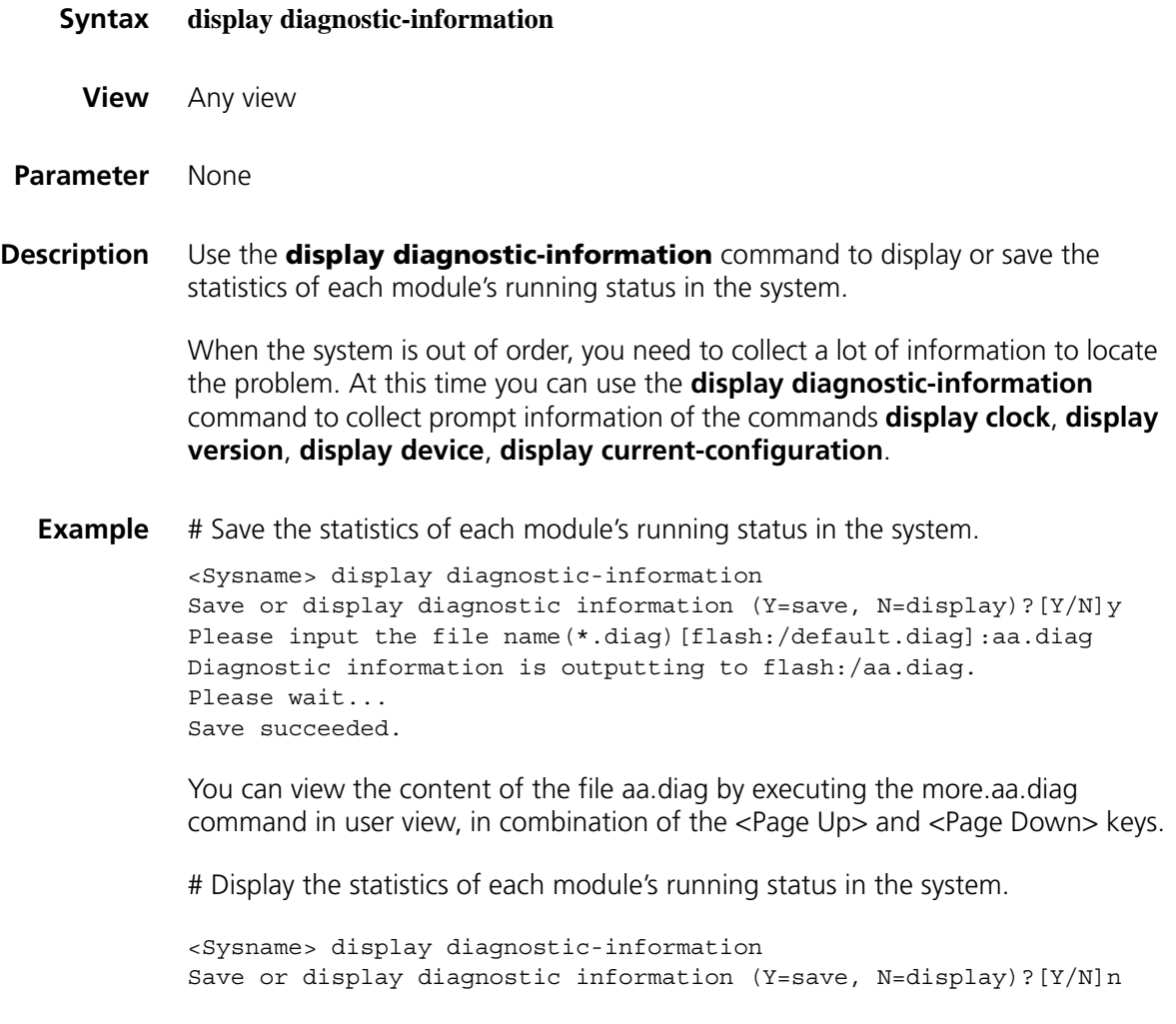

## **display history-command**

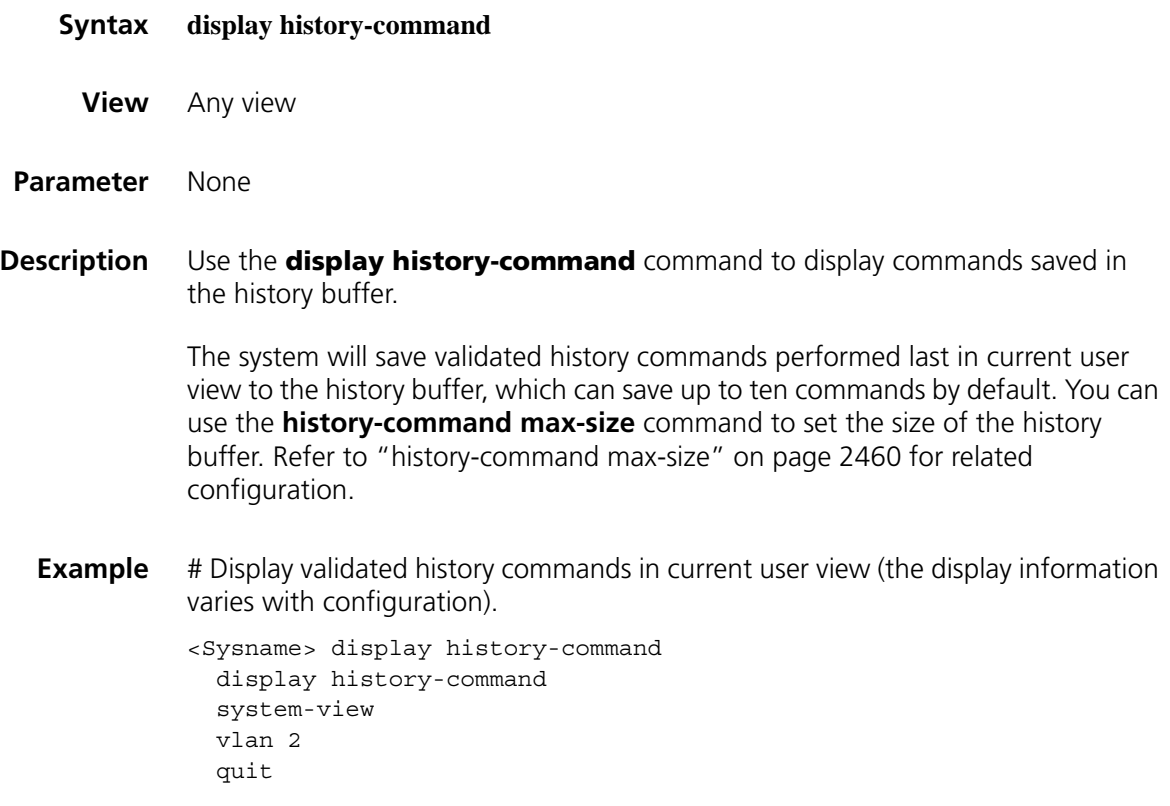

## **display hotkey**

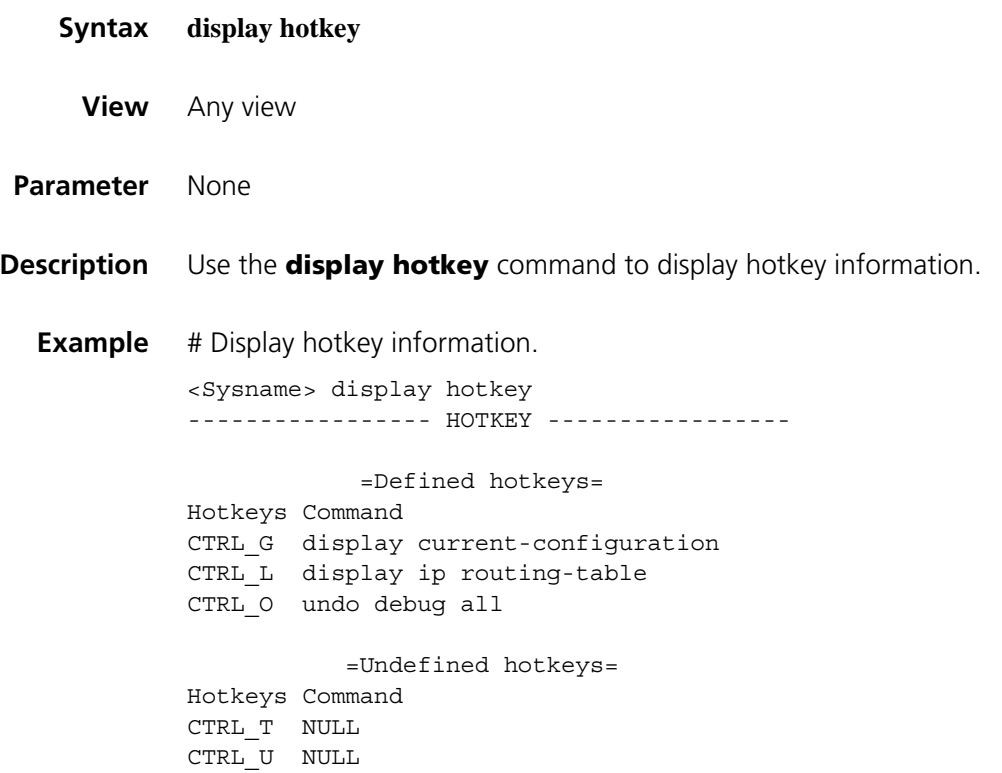

=System hotkeys= Hotkeys Function CTRL\_A Move the cursor to the beginning of the current line. CTRL B Move the cursor one character left. CTRL\_C Stop current command function. CTRL\_D Erase current character. CTRL\_E Move the cursor to the end of the current line. CTRL F Move the cursor one character right. CTRL H Erase the character left of the cursor. CTRL K Kill outgoing connection. CTRL N Display the next command from the history buffer. CTRL P Display the previous command from the history buffer. CTRL R Redisplay the current line. CTRL\_V Paste text from the clipboard. CTRL W Delete the word left of the cursor. CTRL\_X Delete all characters up to the cursor. CTRL\_Y Delete all characters after the cursor. CTRL\_Z Return to the User View. CTRL ] Kill incoming connection or redirect connection. ESC B Move the cursor one word back. ESC D Delete remainder of word. ESC\_F Move the cursor forward one word. ESC\_N Move the cursor down a line. ESC P Move the cursor up a line. ESC\_< Specify the beginning of clipboard. ESC\_> Specify the end of clipboard.

#### **display this**

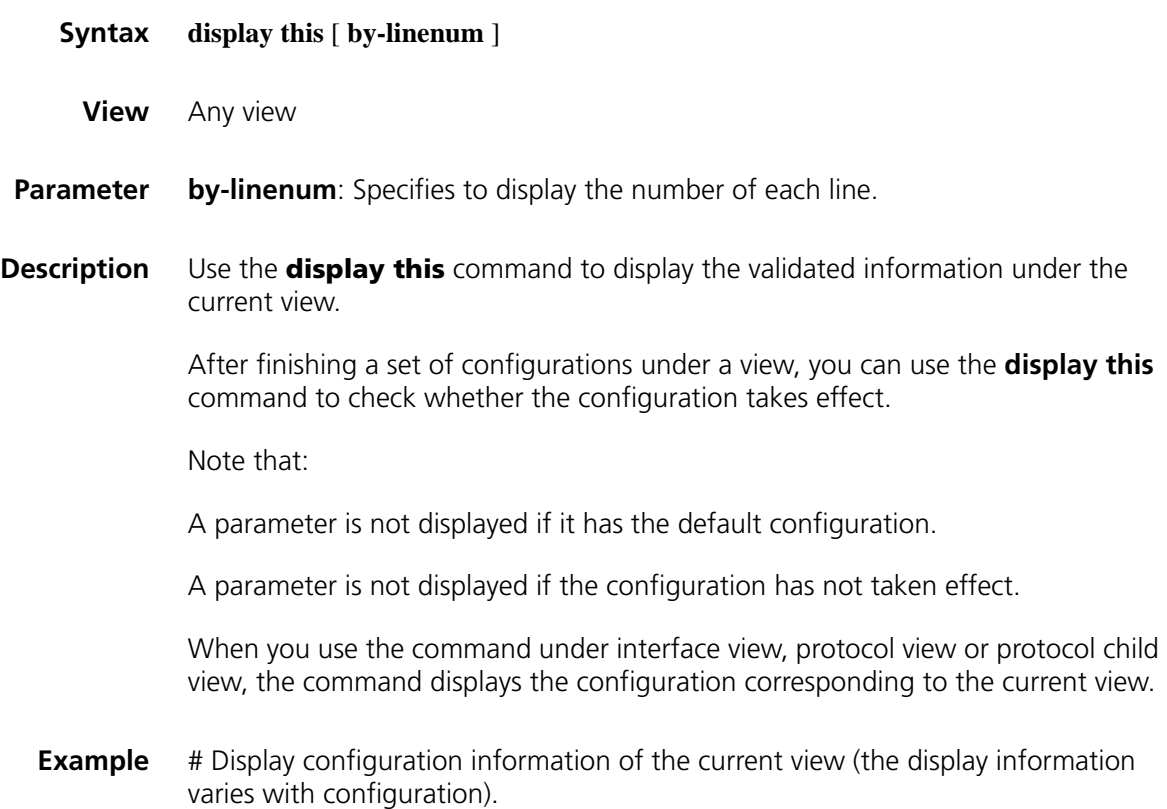

```
<Sysname> system-view
[Sysname] user-interface vty 0
[Sysname-ui-vty0] display this
#
user-interface con 0
user-interface vty 0
history-command max-size 256
user-interface vty 1 4
#
return
```
## **display version**

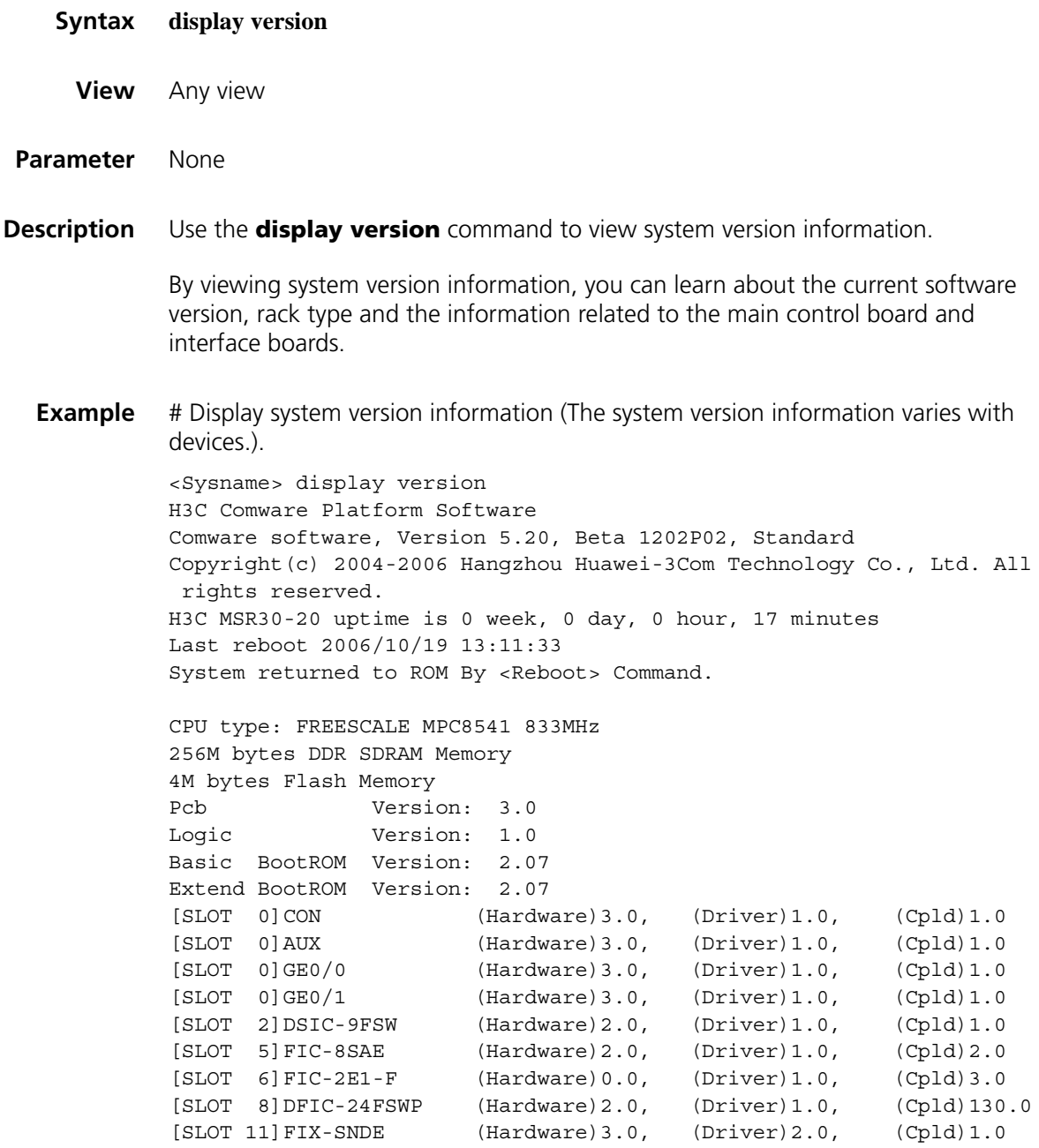

## **header**

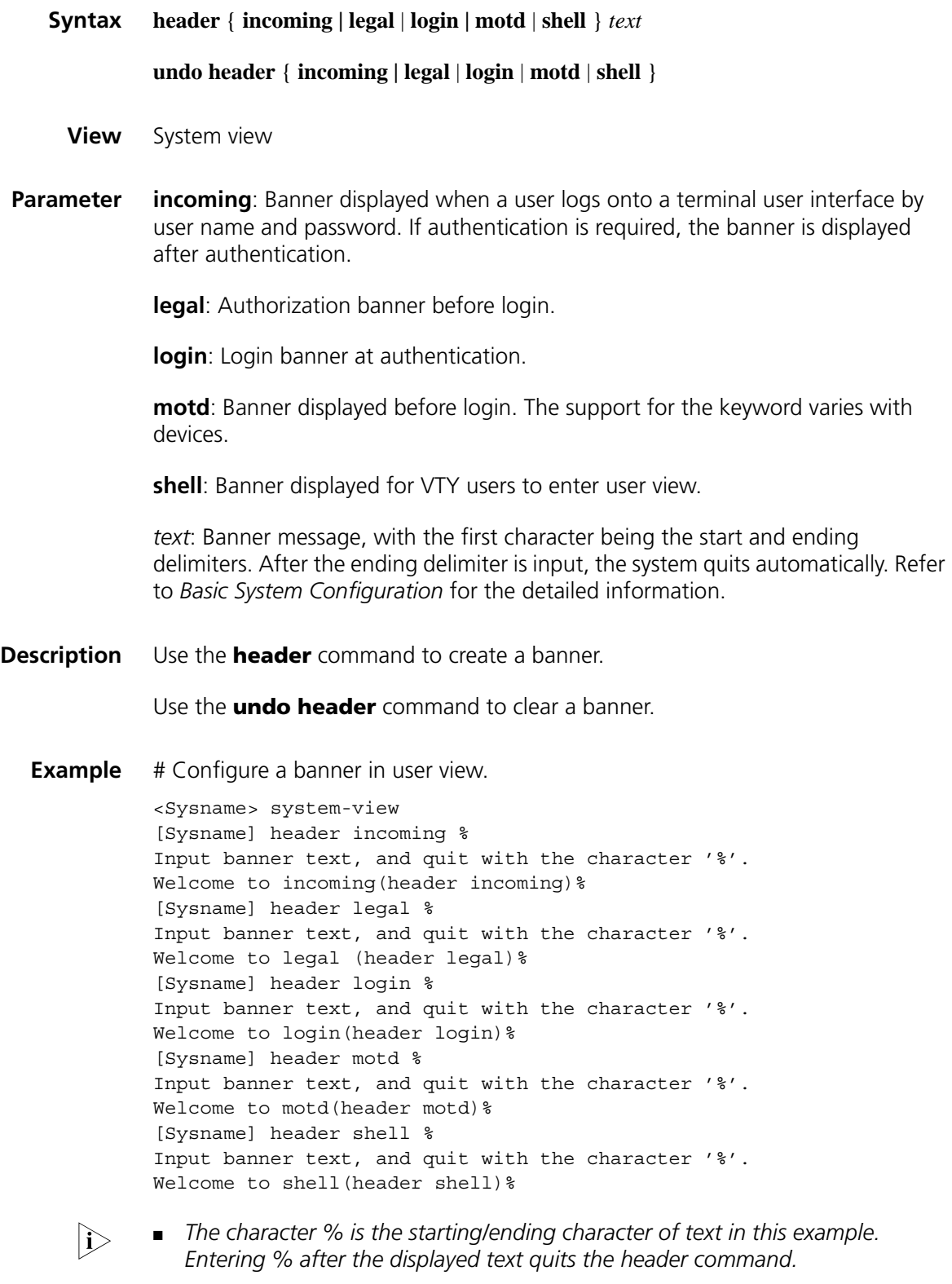

■ *As the starting and ending character, % is not a part of a banner.*

# Test the configuration remotely using Telnet.

```
**************************************************************************
* All rights reserved (2004-2006) *
* Without the owner's prior written consent, *
* No decompiling or reverse-switch fabricering shall be allowed. *
**************************************************************************
Welcome to legal(header legal)
Press Y or ENTER to continue, N to exit.
Welcome to motd(header motd)
Welcome to login(header login)
Login authentication
Password:
```
Welcome to shell(header shell)

<Sysname>

## **hotkey**

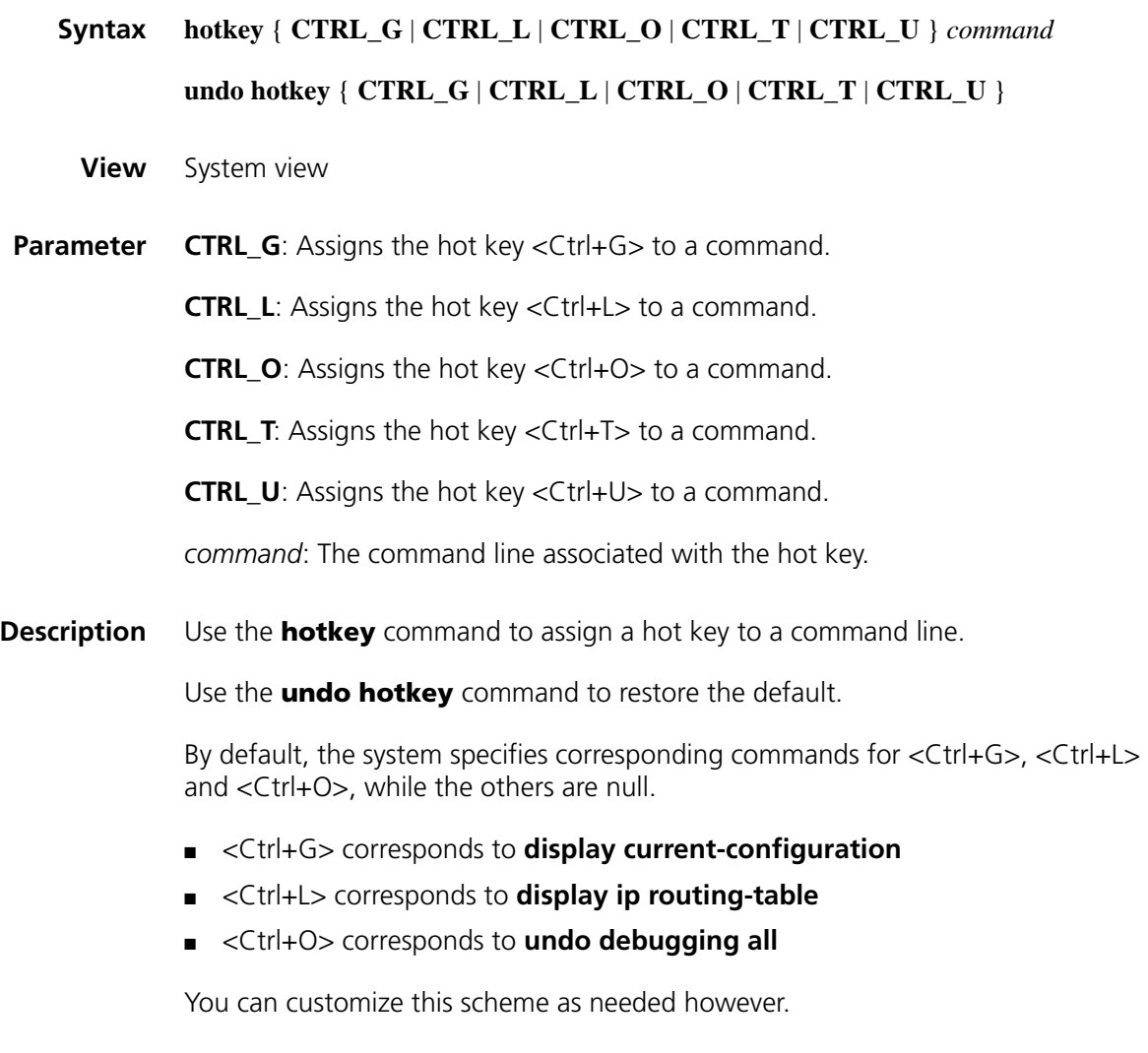

**Example** # Assign the hot key <Ctrl+T> to the **display tcp status** command.

<Sysname> system-view [Sysname] hotkey ctrl\_t display tcp status

# Display the configuration of hotkeys.

[Sysname] display hotkey ----------------- HOTKEY -----------------

=Defined hotkeys=

Hotkeys Command CTRL\_G display current-configuration CTRL\_L display ip routing-table CTRL\_O undo debug all CTRL T display tcp status =Undefined hotkeys= Hotkeys Command CTRL\_U NULL

=System hotkeys=

Hotkeys Function CTRL\_A Move the cursor to the beginning of the current line. CTRL B Move the cursor one character left. CTRL\_C Stop current command function. CTRL D Erase current character. CTRL E Move the cursor to the end of the current line. CTRL\_F Move the cursor one character right. CTRL H Erase the character left of the cursor. CTRL K Kill outgoing connection. CTRL\_N Display the next command from the history buffer. CTRL P Display the previous command from the history buffer. CTRL R Redisplay the current line. CTRL\_V Paste text from the clipboard. CTRL W Delete the word left of the cursor. CTRL X Delete all characters up to the cursor. CTRL\_Y Delete all characters after the cursor. CTRL\_Z Return to the user view. CTRL\_] Kill incoming connection or redirect connection. ESC B Move the cursor one word back. ESC D Delete remainder of word. ESC\_F Move the cursor forward one word. ESC\_N Move the cursor down a line. ESC P Move the cursor up a line. ESC\_< Specify the beginning of clipboard. ESC\_> Specify the end of clipboard.

## <span id="page-2419-0"></span>**quit**

**Syntax quit**

**View** Any view

**Parameter** None

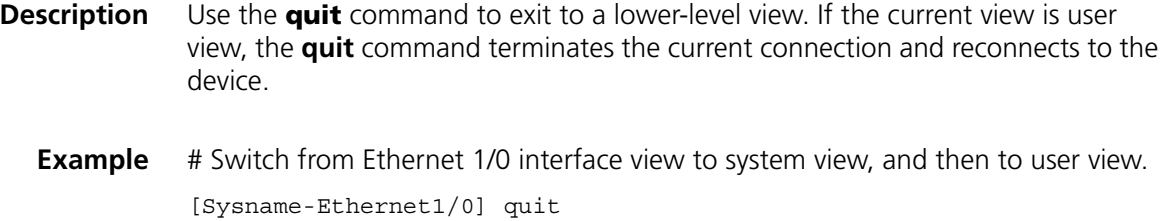

[Sysname] quit <Sysname>

#### <span id="page-2420-0"></span>**return**

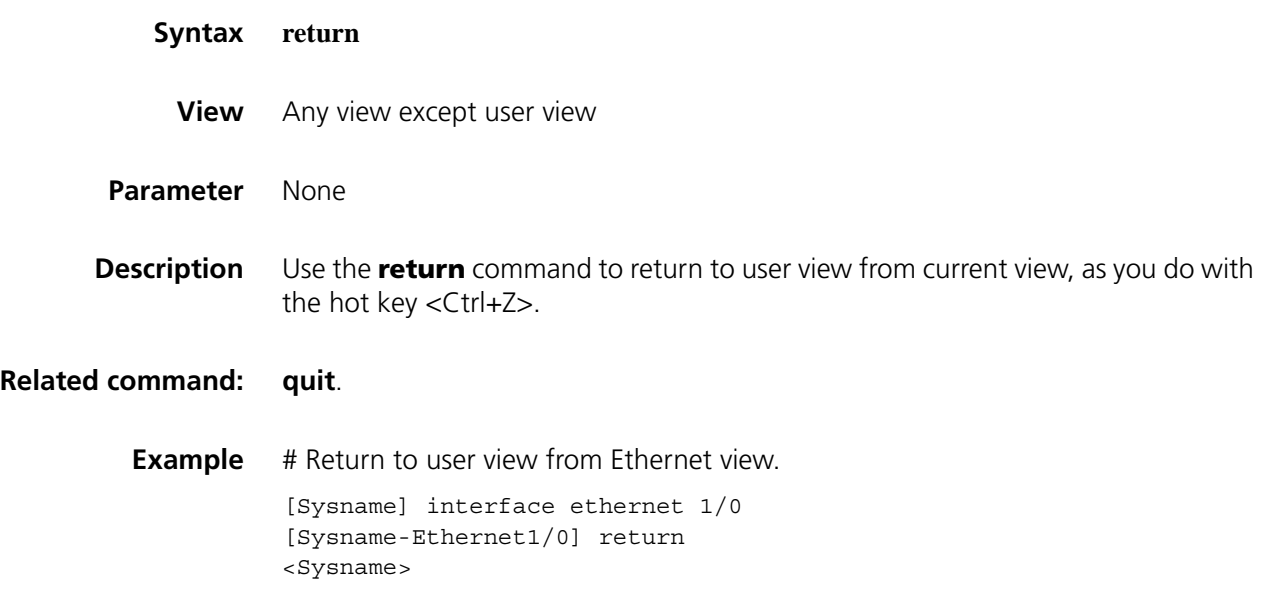

#### **super**

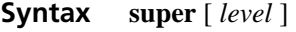

**View** User view

**Parameter** *level*: User level in the range 0 to 3.

**Description** Use the **super** command to switch from the current user level to a specified user level

There are four levels of commands:

- Visit: involves commands for network diagnosis (such as **ping** and **tracert**), commands for accessing an external device (such as Telnet client, SSH client, RLOGIN). Saving the configuration file is not allowed at this level.
- Monitor: includes the **display** and **debugging** commands for system maintenance, and service fault diagnosis. Saving the configuration file is not allowed at this level.
- System: provides service configuration commands, including routing and commands at each level of the network for providing services.
- Manage: influences the basic operation of the system and the system support modules for service support. Commands at this level involve file system, FTP, TFTP, XMODEM download and configuration file switch, power control, standby board control, user management, level setting, as well as parameter setting within a system (the last case involves those non-protocol or non RFC provisioned commands).

Login users are also classified into four levels that correspond to the four command levels. After users at different levels log in, they can only use commands at their own, or lower, levels.

Note that:

Users can switch to a lower user level unconditionally. To log in through AUX, TTY, or VTY user interface and switch to a higher user level, however, they need to enter the password (The password can be set with the **super password** command.). If the entered password is incorrect or no password is configured, the switch fails. Therefore, before switching to a higher user level, users should configure the password needed.

### **Related command: [super password](#page-2421-0)**.

**Example** # Set the user level to 2 (the current user level is 3).

<Sysname> super 2 User privilege level is 2, and only those commands can be used whose level is equal or less than this. Privilege note: 0-VISIT, 1-MONITOR, 2-SYSTEM, 3-MANAGE

# Switch the user level back to 3 (Suppose password 123 has been set; otherwise, the user level cannot be switched to 3.).

<Sysname> super 3 Password: User privilege level is 3, and only those commands can be used whose level is equal or less than this.

#### <span id="page-2421-0"></span>**super password**

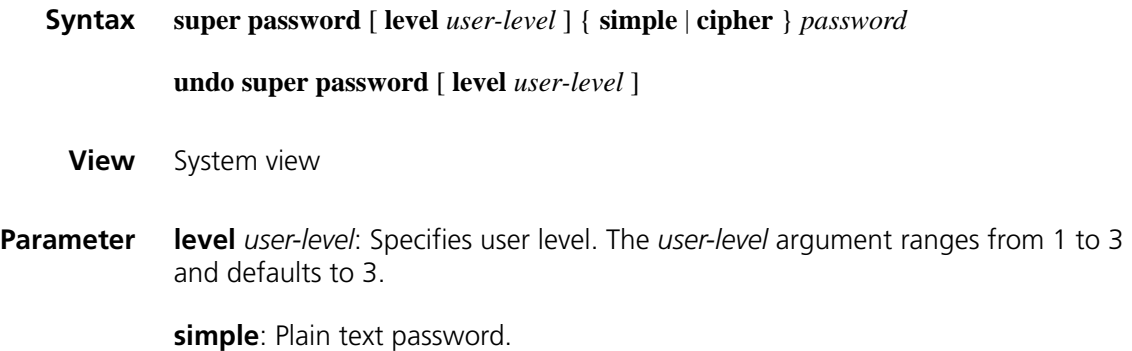

**cipher**: Cipher text password.

*password*: Password, a string of characters. It is case-sensitive string.

- For simple password, it is a string of 1 to 16 characters.
- For cipher password, it is a string of 1 to 16 characters in plain text or 24 characters in cipher text. For example, the simple text "1234567" corresponds to the cipher text "(TT8F]Y5SQ=^Q'MAF4<1!!".
- **Description** Use the **super password** command to set the password needed to switch from a lower user level to a higher one.

Use the **undo super password** command to restore the default.

By default, no password is set to switch from a lower user level to a higher one.

Note that:

- If **simple** is specified, the configuration file saves a simple password.
- If cipher is specified, the configuration file saves a cipher password.
- The user must always enter a simple password, no matter simple or cipher is specified.
- Cipher passwords are recommended, as simple ones are easily getting cracked.

**Example** # Set the password to abc in simple form for switching user-level to 3.

<Sysname> system-view [Sysname] super password level 3 simple abc

# Display the password for switching user-level.

[Sysname] display current-configuration # super password level 3 simple abc

# Set the password to abc in cipher form for switching user-level to 3.

<Sysname> system-view [Sysname] super password level 3 cipher abc

# Display the password for switching user-level.

[Sysname] display current-configuration # super password level 3 cipher ='\*Y=F>\*.%-a\_SW8MYM2A!!

#### **sysname**

**Syntax sysname** sys*name*

**undo sysname**

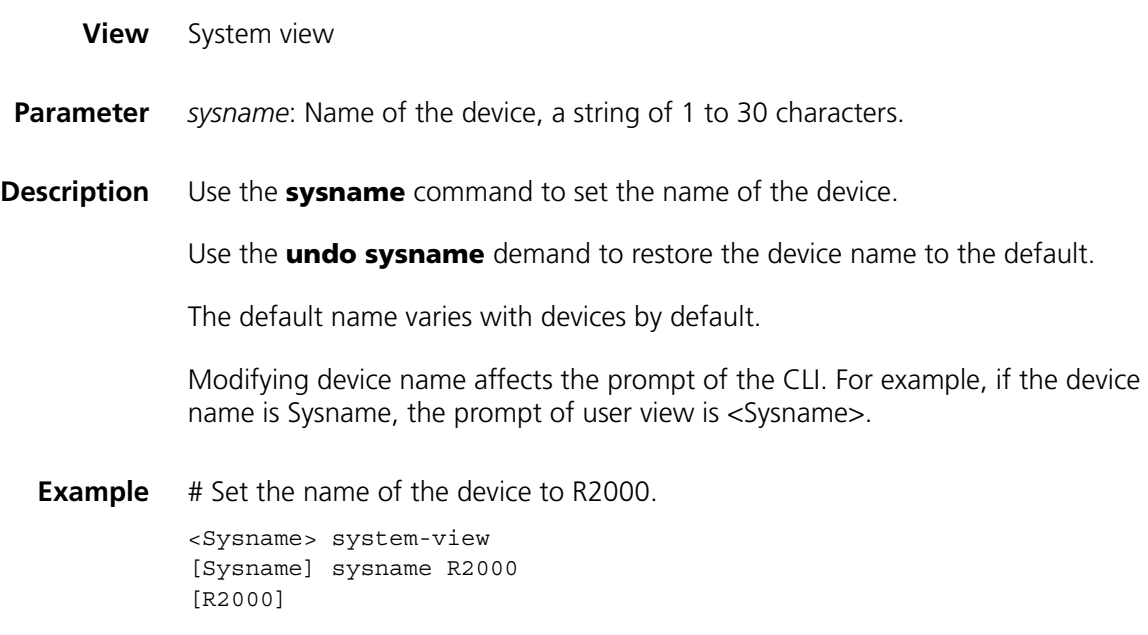

## **system-view**

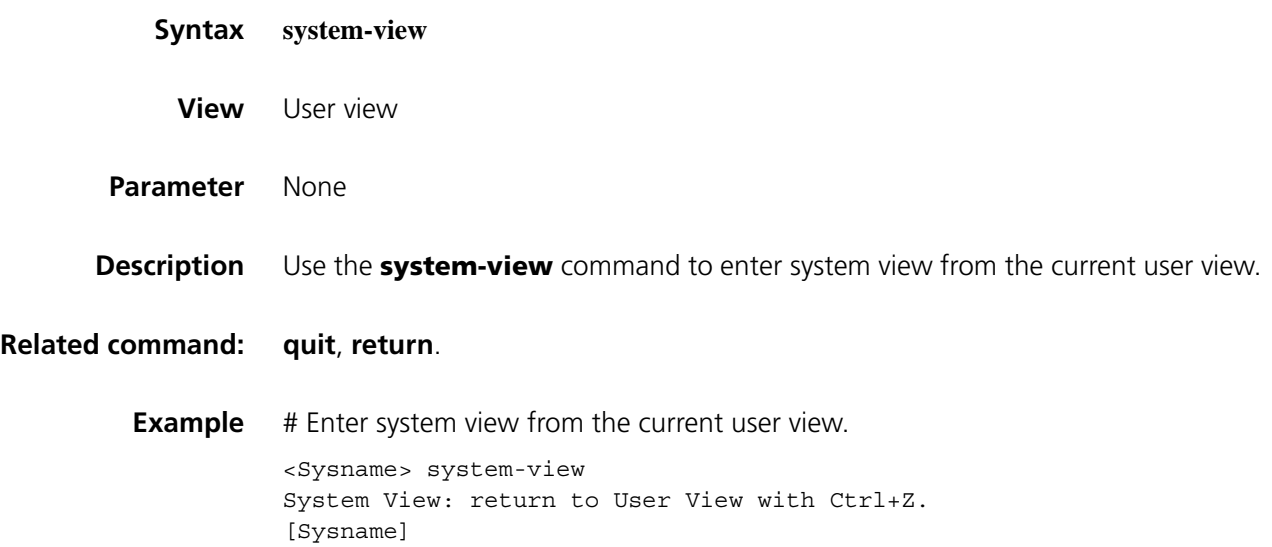

# **163 INFORMATION CENTER**<br> **CONFIGURATION COMMANDS**

## **display channel**

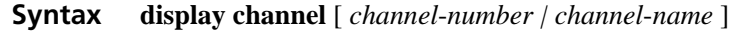

**View** Any view

**Parameter** *channel*-*number*: Displays information of the channel with a specified number, where *channel-number* represents the channel number, in the range 0 to 9.

> *channel*-*name*: Displays information of the channel with a specified name, where *channel-name* represents the channel name, which could be a default name or one that is defined by the user. The user needs to specify a channel name first before using it as a self-defined channel name. For more information, refer to ["info-center channel name" on page 2432.](#page-2431-0)

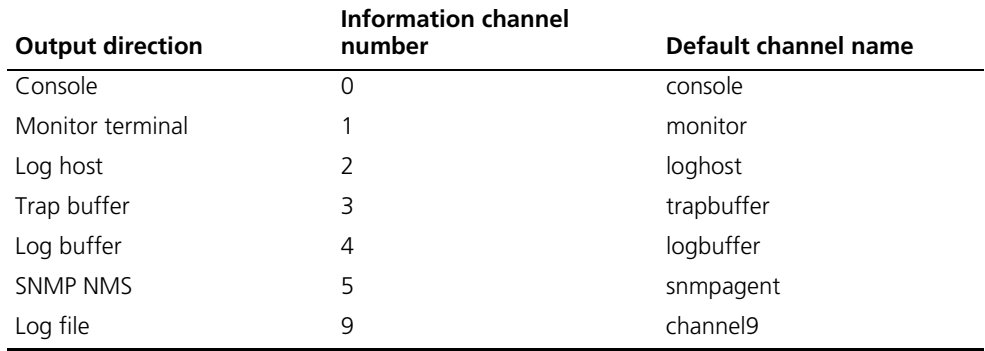

#### **Table 624** Information channels for different output directions

**Description** Use the **display channel** command to display channel information.

If no channel is specified, information for all channels is displayed.

**Example** # Display information for channel 0.

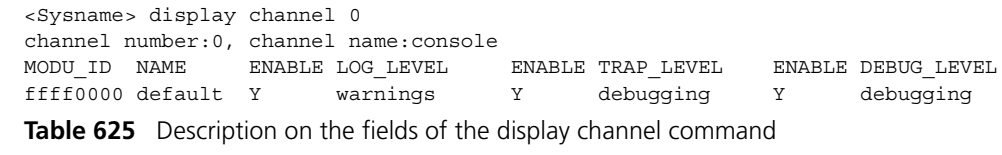

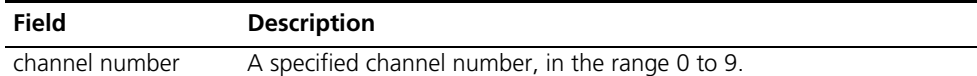

| <b>Field</b> | <b>Description</b>                                                                                                    |
|--------------|----------------------------------------------------------------------------------------------------|
| channel name | A specified channel name, which varies with user's configuration. For<br>more information, refer to "info-center channel name" on page 2432. |
| MODU_ID      | The ID of the module to which the information permitted through the<br>current channel belongs                                               |
| <b>NAME</b>  | The name of the module to which the information permitted through<br>the current channel belongs                                             |
|              | Default means all modules are allowed to output system information,<br>but the module type varies with devices.                              |
| ENABLE       | Indicates whether to enable or disable the output of log information,<br>which could be Y or N                                               |
| LOG LEVEL    | The severity of log information, refer to Table 627 for details.                                                                             |
| ENABLE       | Indicates whether to enable or disable the output of trap information,<br>which could be Y or N.                                             |
| TRAP LEVEL   | The severity of trap information, refer to Table 627 for details.                                                                            |
| ENABLE       | Indicates whether to enable or disable the output of debug<br>information, which could be Y or N.                                            |
| DEBUG LEVEL  | The severity of debug information, refer to Table 627 for details.                                                                           |

**Table 625** Description on the fields of the display channel command

The above information indicates to output log information with the severity from 0 to 4, trap information with the severity from 0 to 7 and debug information with the severity from 0 to 7 to the console. The source module is default.

## **display info-center**

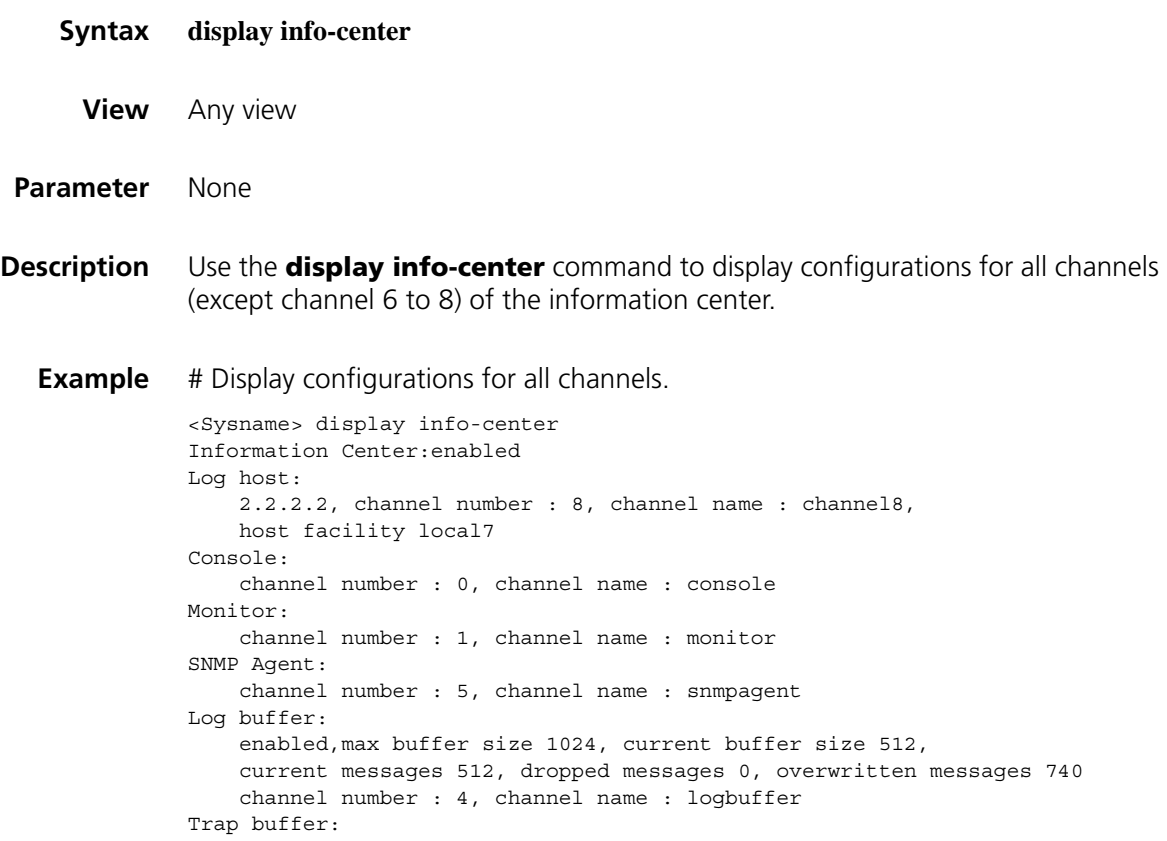

```
enabled,max buffer size 1024, current buffer size 256,
    current messages 216, dropped messages 0, overwritten messages 0
    channel number : 3, channel name : trapbuffer
logfile:
    channel number:9, channel name:channel9
Information timestamp setting:
    log - date, trap - date, debug - date,
    loghost - date
```
**Table 626** Description on the fields of the display info-center command

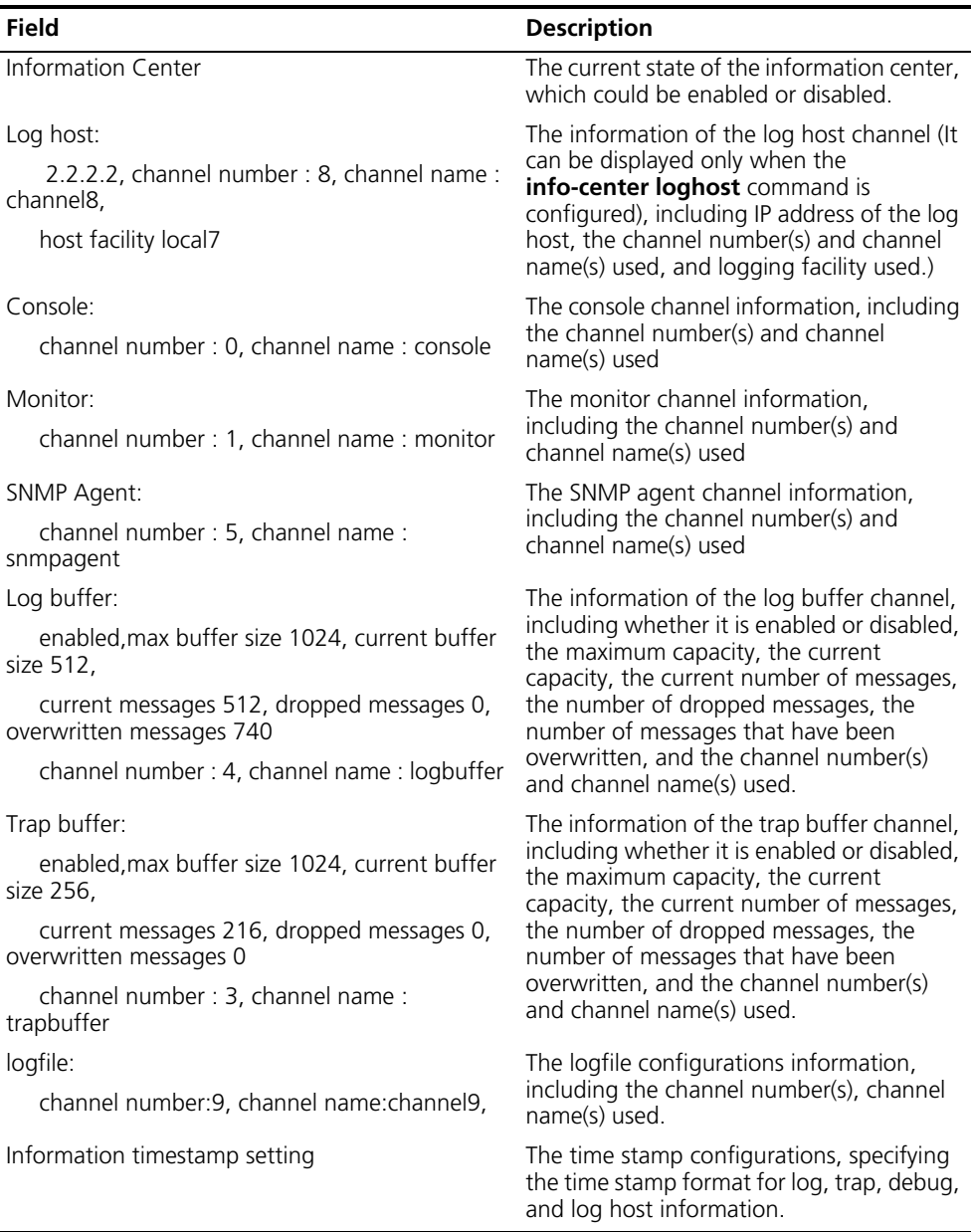

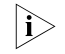

n *Only devices that support the Logfile feature display the related logfile information after the execution of the display info-center command.*

## **display logbuffer**

- **Syntax display logbuffer** [ **level** *severity* | **size** *buffersize* ] \* [ | { **begin** | **exclude** | **include** } *text* ]
	- **View** Any view
- **Parameter level** *severity*: Displays information of the log with specified level, where *severity* represents information level, in the range 0 to 7.

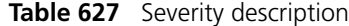

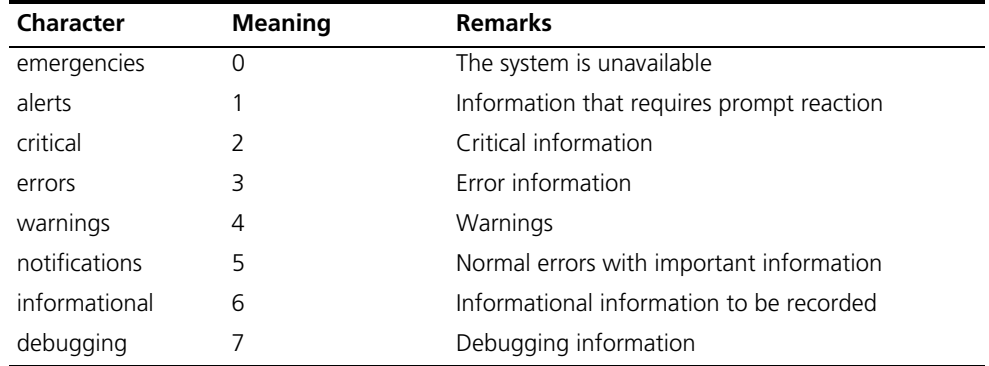

**size** *buffersize*: Displays specified number of the latest log messages in the log buffer, where *buffersize* represents the number of the latest log messages to be displayed in the log buffer, in the range 1 to 1,024.

**slot** *slotnum*: Slot number.

**|:** The output log information filtered by a regular expression.

**begin**: Displays log information beginning with a specified character or string.

**exclude**: Displays log information that does not contain a specified character or string.

**include**: Displays log information that contains a specified character or string.

*text*: Regular expression.

**Table 628** Meanings of characters in text

| Character | <b>Meaning</b>                                                                        | <b>Remarks</b>                                                                    |
|-----------|---------------------------------------------------------------------------------------|-----------------------------------------------------------------------------------|
| $\wedge$  | Starting sign, the string following it<br>appears only at the beginning of a<br>line. | Regular expression "^user" matches a<br>string begins with "user", not<br>"Auser" |
|           | Ending sign, the string following it<br>appears only at the end of a line.            | Regular expression "user\$" matches a<br>string ends with "user", not "userA".    |
|           | Full stop, a wildcard used in place of<br>any character, including blank              | None                                                                              |
| $\star$   | Asterisk, used to match a<br>subexpression before it zero or<br>multiple times        | $20*$ can map to "z" and "zoo".                                                   |

| <b>Character</b> | <b>Meaning</b>                                                                                                    | <b>Remarks</b>                                                                                                    |
|------------------|----------------------------------------------------------------------------------------------------|----------------------------------------------------------------------------------------------------|
| $+$              | Addition, used to match a<br>subexpression before it one or<br>multiple times                                                                             | zo+ can map to "zo" and "zoo", but<br>not $"z"$ .                                                                                                    |
|                  | Hyphen. It connects two values (the<br>smaller one before it and the bigger<br>one after it) to indicate a range<br>together with $\lceil \cdot \rceil$ . | For example, "1-9" means numbers<br>from 1 to 9 (inclusive); "a-h" means<br>from a to h (inclusive).                                                                                                |
| $\mathsf{L}$     | Selects one character from the<br>group.                                                                                                    | For example, [1-36A] can match only<br>one character among 1, 2, 3, 6, and<br>А.                                                                                                    |
|                  | A group of characters. It is usually<br>used with " $+$ " or " $*$ ".                                                                                     | For example, (123A) means a string<br>"123A"; "408(12)+" can match<br>40812 or 408121212. But it cannot<br>match 408. That is, "12" can appear<br>continuously and it must at least<br>appear once. |

**Table 628** Meanings of characters in text

- **Description** Use the **display logbuffer** command to display the state of the log buffer and the log information recorded. Absence of the **size** *buffersize* argument indicates that all log information recorded in the log buffer is displayed.
	- **Example** # Display the state of the log buffer and the log information recorded on a device.

```
<Sysname> display logbuffer
Logging buffer configuration and contents:enabled
Allowed max buffer size : 1024
Actual buffer size : 512
Channel number : 4 , Channel name : logbuffer
Dropped messages : 0
Overwritten messages : 718
Current messages : 512
%Jun 17 15:57:09:578 2006 Sysname IC/7/SYS_RESTART:
System restarted --
```
H3C Platform Software %Jun 17 15:57:54:428 2006 Sysname DEV/5/BOARD TEMP NORMAL: Board temperature changes to normal in Frame 0 Slot 0, type is Sysn ame RPU Board. %Jun 17 15:58:00:464 2006 Sysname SHELL/5/CMD:task:CFM ip:\*\* user:\*\* command:vlan 1 %Jun 17 15:58:00:465 2006 Sysname SHELL/5/CMD:task:CFM ip:\*\* user:\*\* command:interface Aux0

The rest is omitted here.

**Table 629** Descriptions on the fields of the display logbuffer command

| <b>Field</b>                                 | <b>Description</b>                                                                                     |
|----------------------------------------------|----------------------------------------------------------------------------------------------------|
| Logging buffer configuration and<br>contents | Indicates the current state of the log buffer and its<br>contents, which could be enabled or disabled. |
| Allowed max buffer size                      | The maximum buffer size allowed                                                                        |
| Actual buffer size                           | The actual buffer size                                                                                 |
| Channel number                               | The channel number of the log buffer, defaults to 4                                                    |

| <b>Field</b>         | <b>Description</b>                                                                                                    |
|----------------------|----------------------------------------------------------------------------------------------------|
| Channel name         | The channel name of the log buffer, defaults to<br>logbuffer                                                                                        |
| Dropped messages     | The number of dropped messages                                                                                                    |
| Overwritten messages | The number of overwritten messages (when the buffer<br>size is not big enough to hold all messages, the latest<br>messages overwrite the old ones). |
| Current messages     | The number of the current messages.                                                                                                    |

**Table 629** Descriptions on the fields of the display logbuffer command

## **display logbuffer summary**

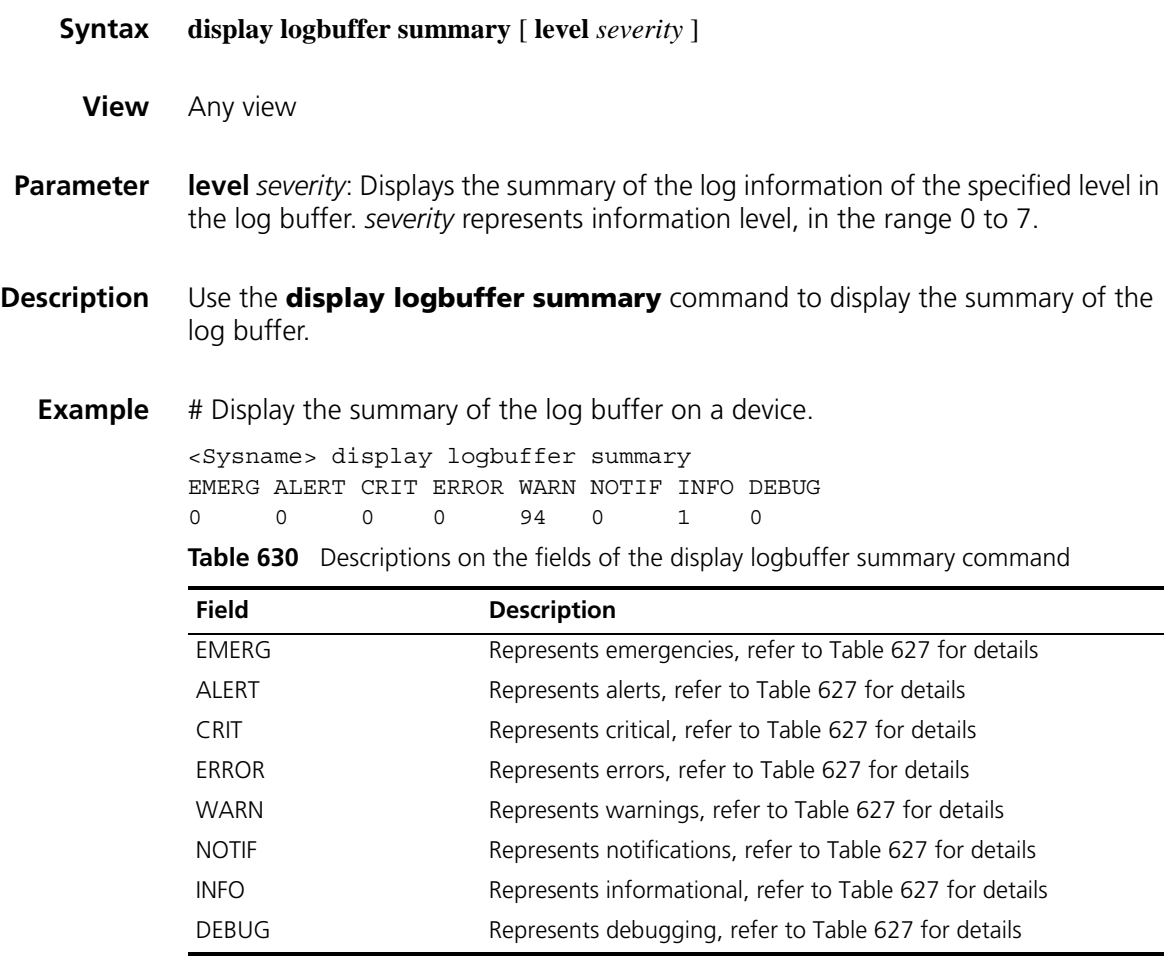

## **display logfile buffer**

**Syntax display logfile buffer**

**View** Any view

**Parameter** None

### **Description** Use the **display logfile buffer** command to display contents of the log file buffer.

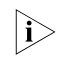

**i** *The support for the command varies with devices.* 

**Example** # Display the contents of the log file buffer. <Sysname> display logfile buffer %@387986%Jun 20 10:52:03 2006 Sysname %%10IC/7/SYS\_RESTART: System restarted -- H3C Platform Software %@387988#Jun 20 10:52:48:494 2006 Sysname ENTITY/5/CPU THRESHOLD REACHED: Trap 1.3.6.1.4.1.2011.10.2.6.2.0.4: Entity ID is 3, cpu usage is 100%, cpu usage threshold is 100%, admin status is 1, alarm light status is 0 %@387989#Jun 20 10:52:48:495 2006 Sysname DEV/2/BOARD TEMPERATURE NORMAL: Trap 1.3.6.1.4.1.2011.2.23.1.12.1.15: frameIndex is 0, slotIndex 0.0 %@387990%Jun 20 10:52:48:495 2006 Sysname DEV/5/BOARD TEMP NORMAL:

The rest is omitted here.

## **display logfile summary**

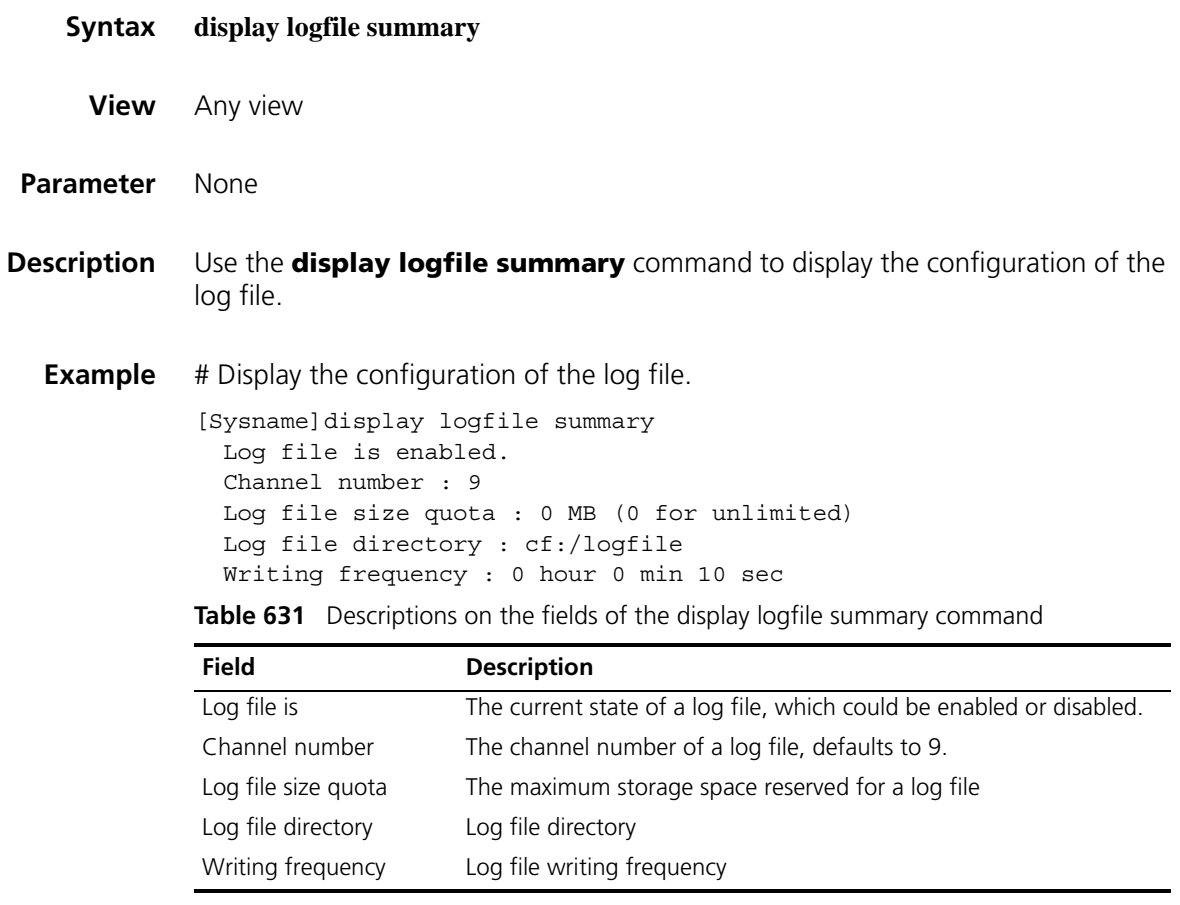

## **display trapbuffer**

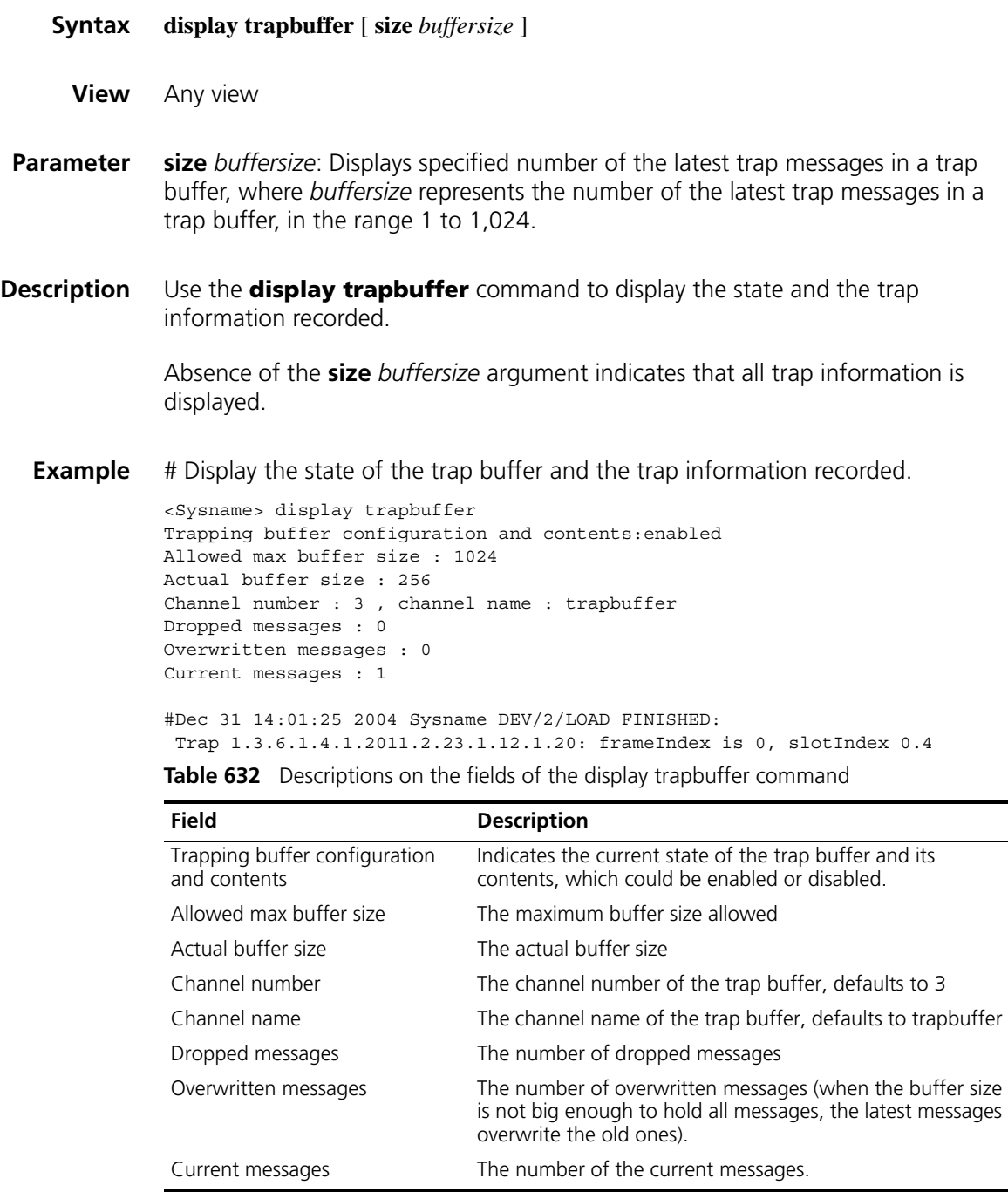

## <span id="page-2431-0"></span>**info-center channel name**

**Syntax info-center channel** *channel-number* **name** *channel-name*

**undo info-center channel** *channel-number*

**View** System view

*channel-name*: Specifies a channel name, a string of 1 to 30 characters. It should not start with a number, an underscore (-), a forward slash (/), or a backward slash (). The channel name is not case sensitive.

**Description** Use the **info-center channel name** command to name a channel with a specified channel number.

> Use the **undo info-center channel** command to restore the default name for a channel with a specified channel number.

Refer to Table 624 for details of default channel names and channel numbers.

**Example** # Name channel 0 as abc.

<Sysname> system-view [Sysname] info-center channel 0 name abc

## **info-center console channel**

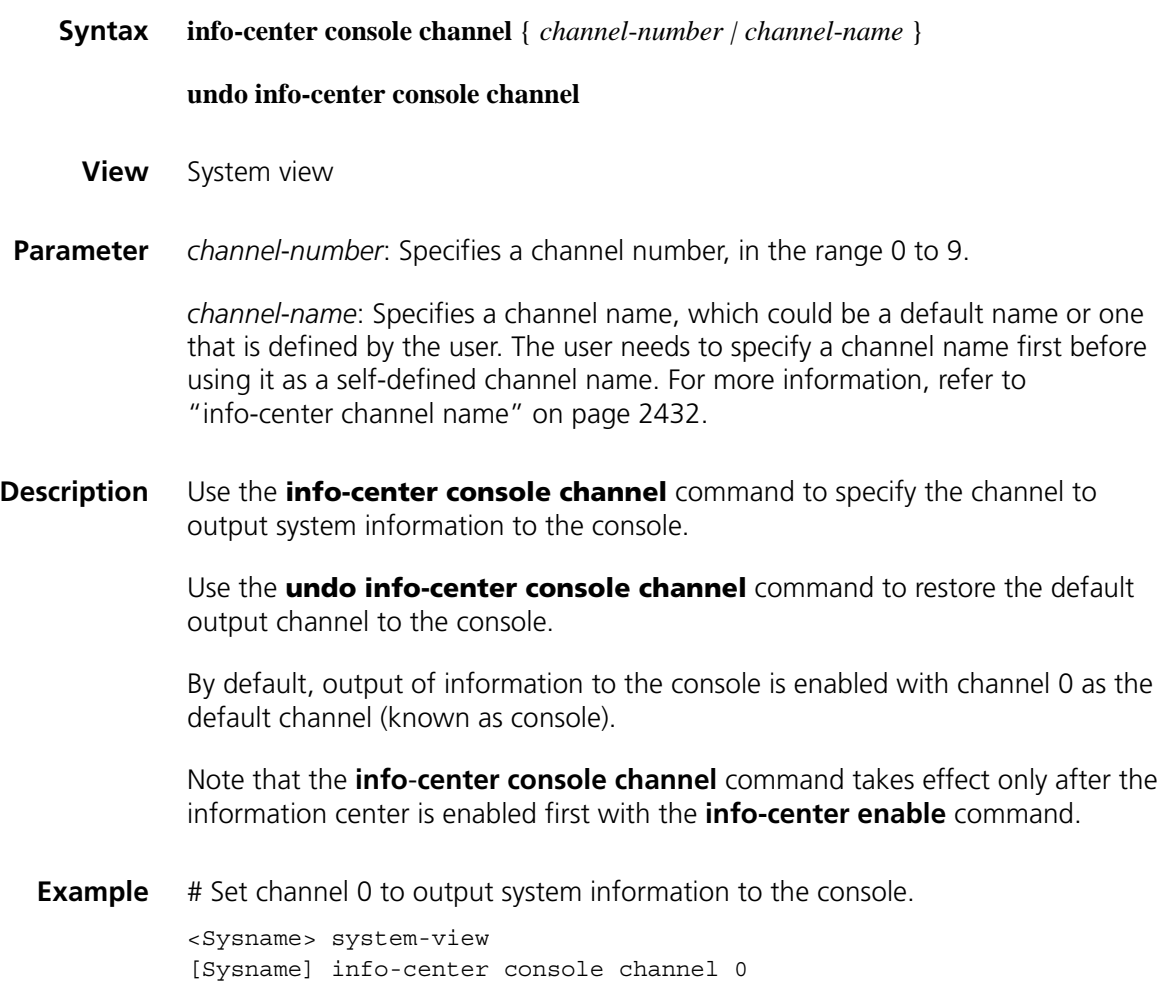

## **info-center enable**

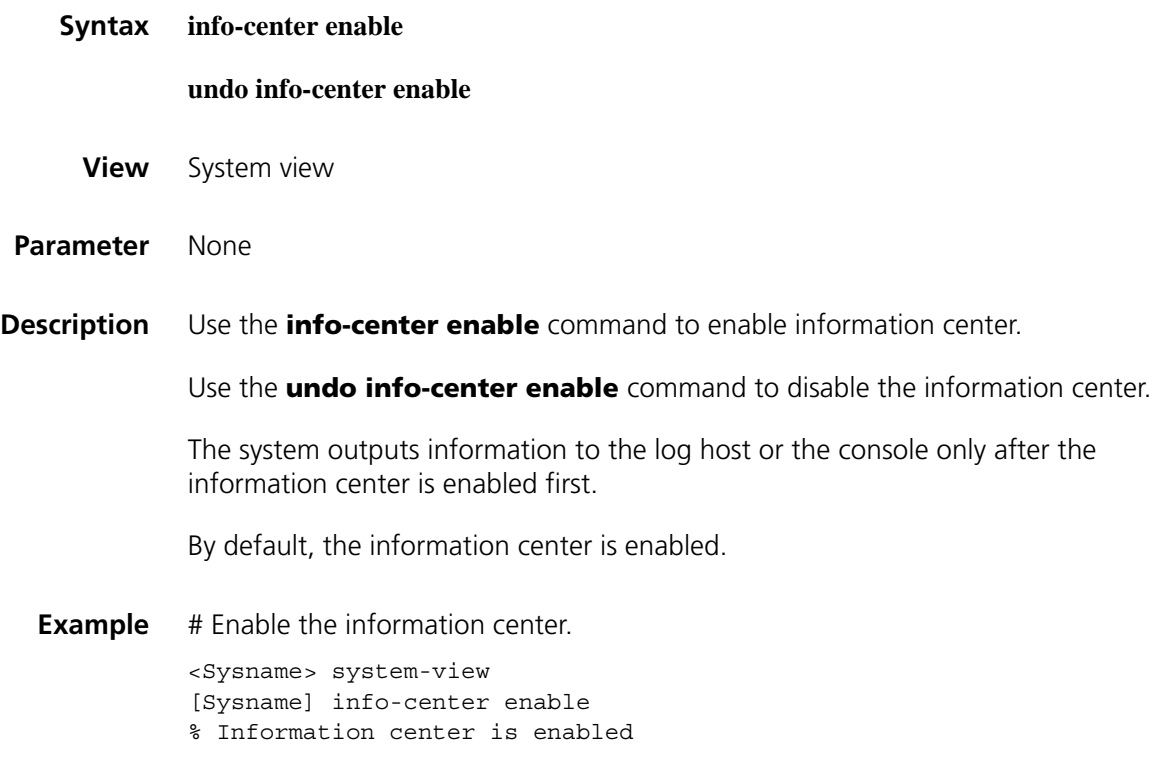

## **info-center logbuffer**

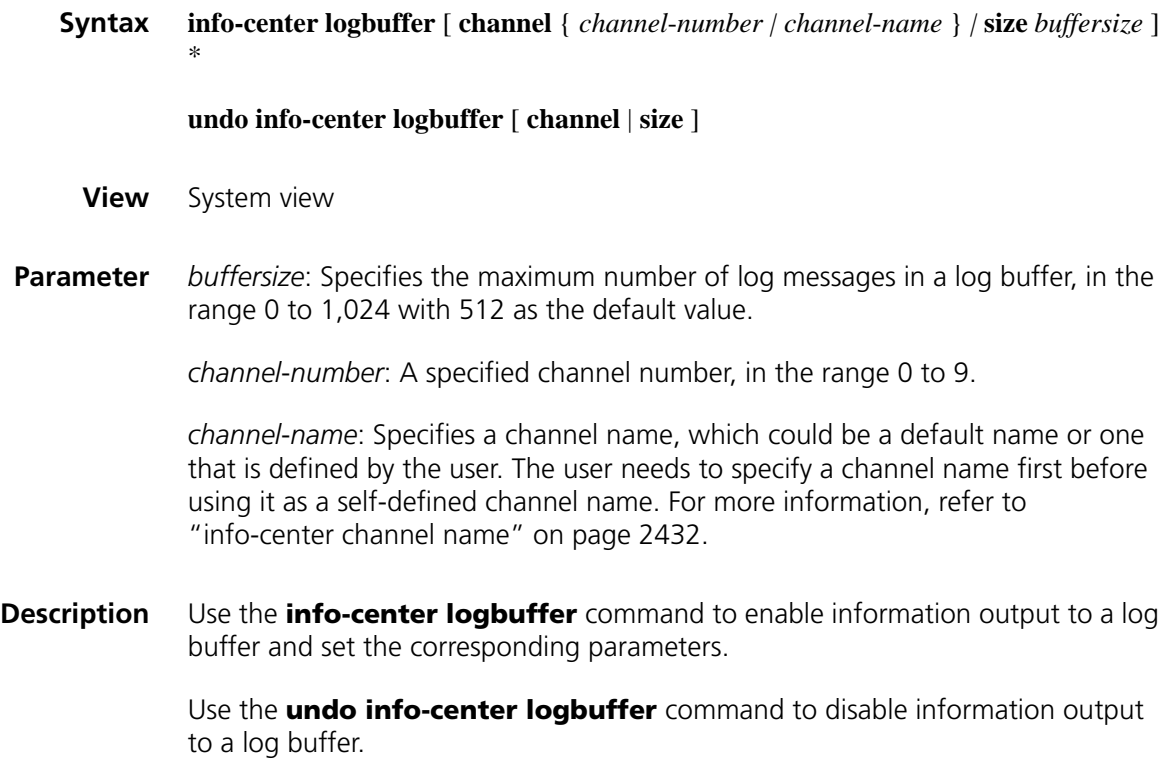

By default, information output to the log buffer is enabled with channel 4 (logbuffer) as the default channel and a maximum buffer size of 512.

Note that the **info-center logbuffer** command takes effect only after the information center is enabled with the **info-center enable** command.

**Example** # Enable the system to output information to the log buffer with a default buffer size of 50. <Sysname> system-view

[Sysname] info-center logbuffer size 50

## **info-center logfile enable**

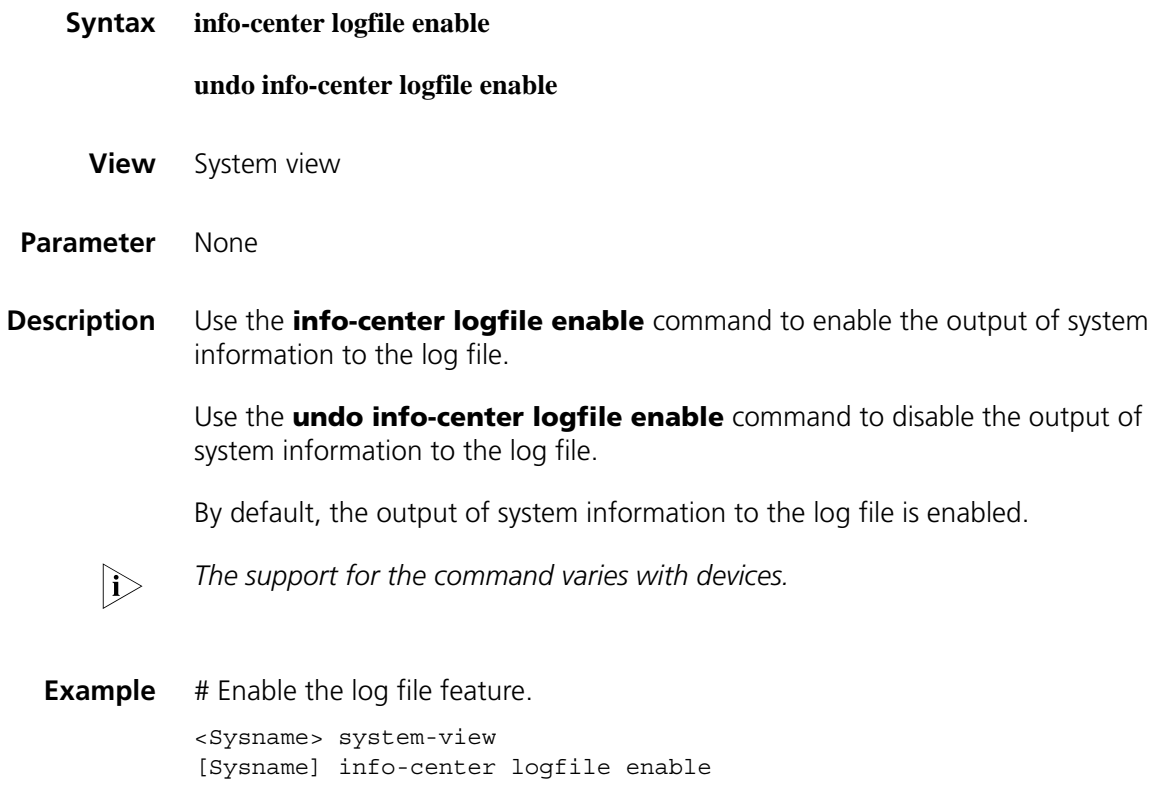

## **info-center logfile frequency**

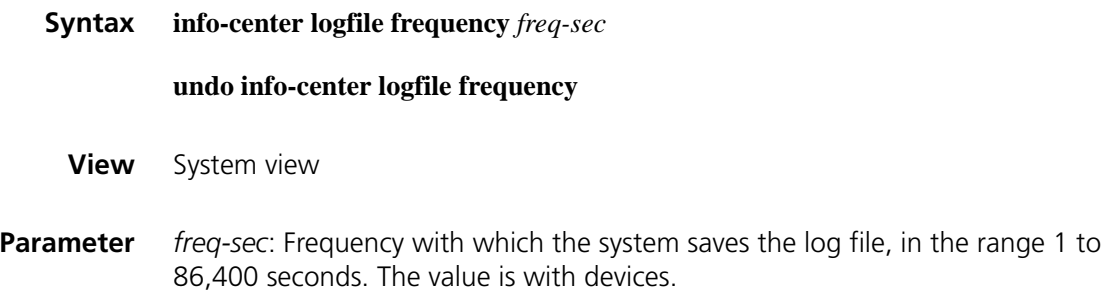

**Description** Use the **info-center logfile frequency** command to configure the frequency with which the system saves the log file.

> Use the **undo info-center logfile frequency** command to restore the default frequency.

By default, the frequency with which the system saves the log file varies with devices.

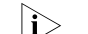

 $n \rightarrow$  *The support for the command varies with devices.* 

**Example** # Configure the frequency with which the system saves the log file as 60,000 seconds.

> <Sysname> system-view [Sysname] info-center logfile frequency 60000

## **info-center logfile size-quota**

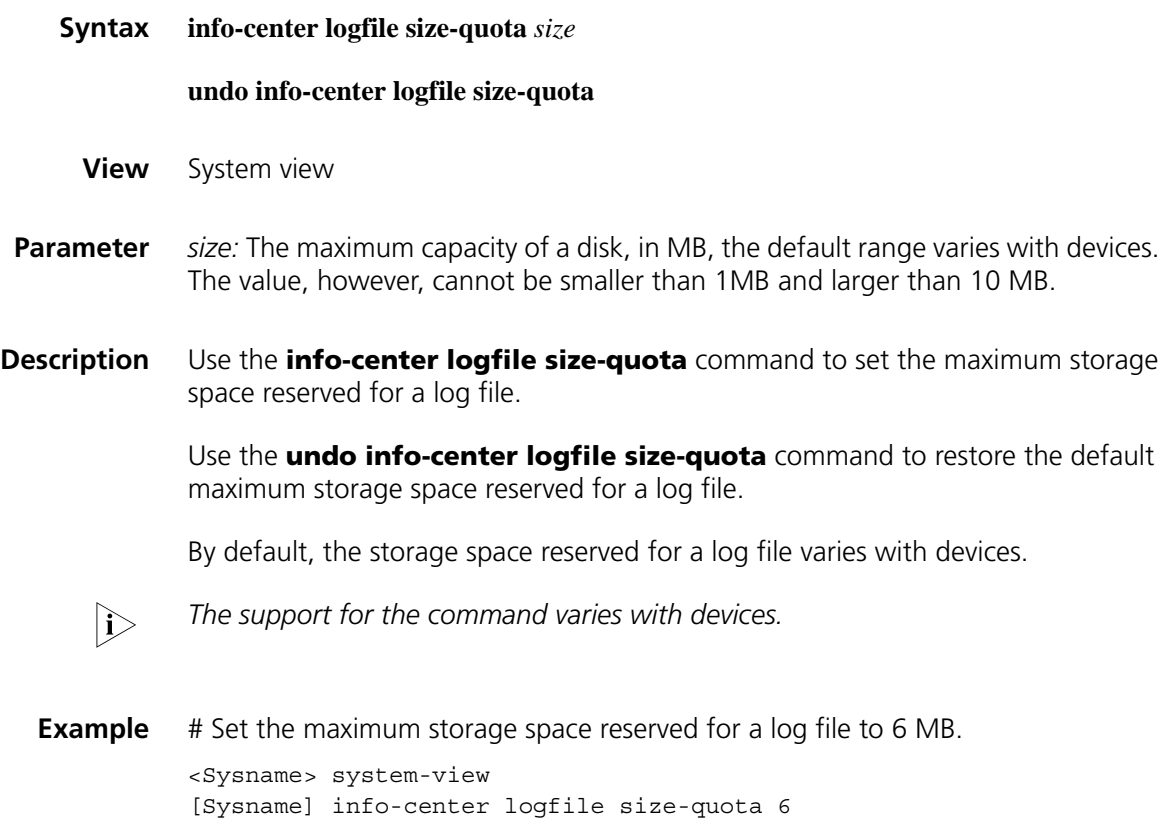

## **info-center logfile switch-directory**

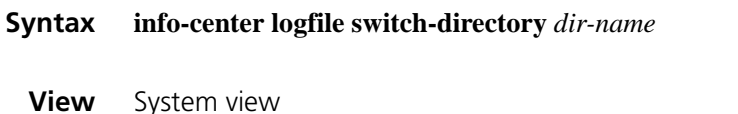

- **Parameter** *dir-name*: The name of the directory where a log file is saved, a string of 1 to 64 characters.
- **Description** Use the **info-center logfile switch-directory** command to configure the directory where a log file is saved. For a device supporting CF partition, the directory to save a log file is the logfile directory in the second partition (cf1:) of the storage device. Ensure that the directory is created first before saving a log file into it.

By default, the directory to save a log file is the logfile directory under the root directory of the storage device.

Note that this command can be used to manually configure the directory to which a log file can be saved. The configuration will lose after system restarts or primary/backup switchover.

**Example** # Create a directory with the name test under cf root directory.

<Sysname> mkdir test %Created dir cf:/test.

# Set the directory to save the log file to cf:/test.

<Sysname> system-View [Sysname] info-center logfile switch-directory cf:/test

## **info-center loghost**

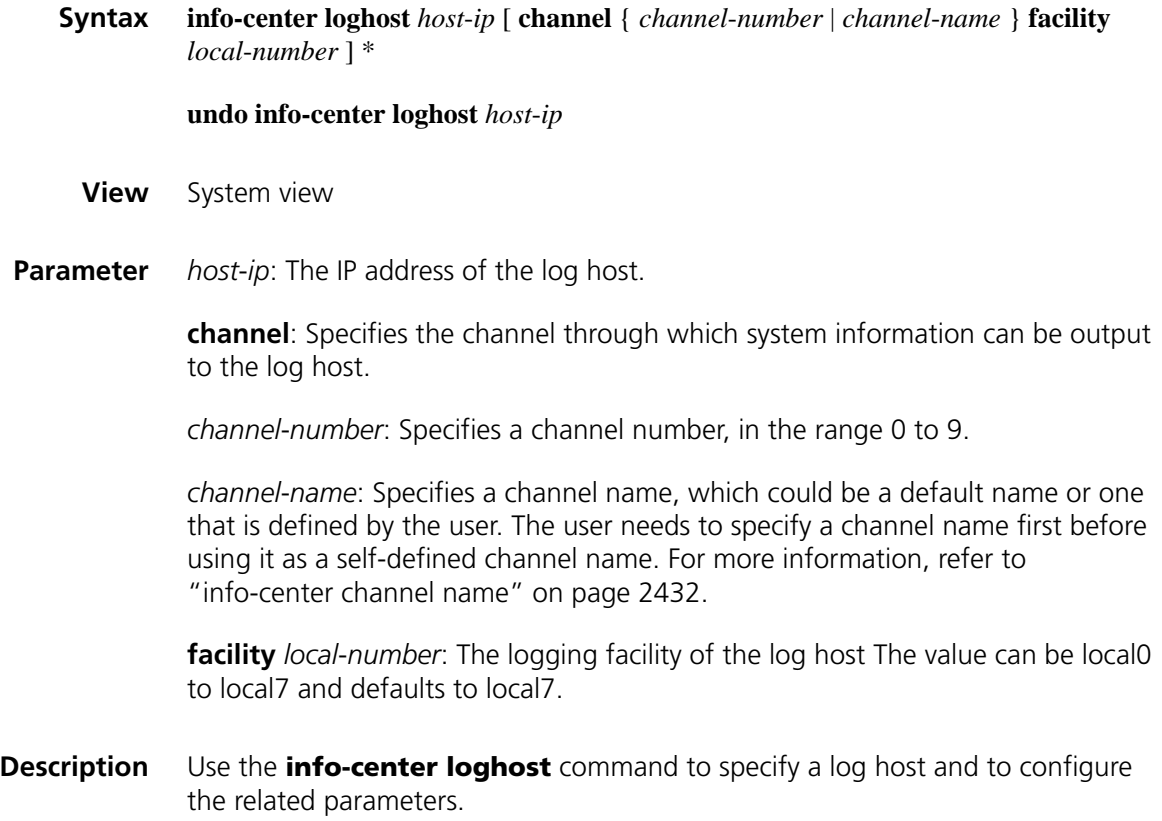

Use the **undo info-center loghost** command to restore the default configurations on a log host.

By default, output of system information to the log host is disabled. When it is enabled, the default channel name will be loghost and the default channel number will be 2.

Note that:

- The **info-center loghost** command takes effect only after the information center is enabled with the **info-center enable** command.
- Ensure that the IP address input is correct while using the **info-center loghost** command to configure the IP address for a log host. System will prompt an invalid address if the loopback address (127.0.0.1) is input.
- A maximum number of 4 hosts (different) can be designated as the log host.
- **Example** # Set to output log information to a Unix station with the IP address being 1.1.1.1/16. <Sysname> system-view [Sysname] info-center loghost 1.1.1.1

## **info-center loghost source**

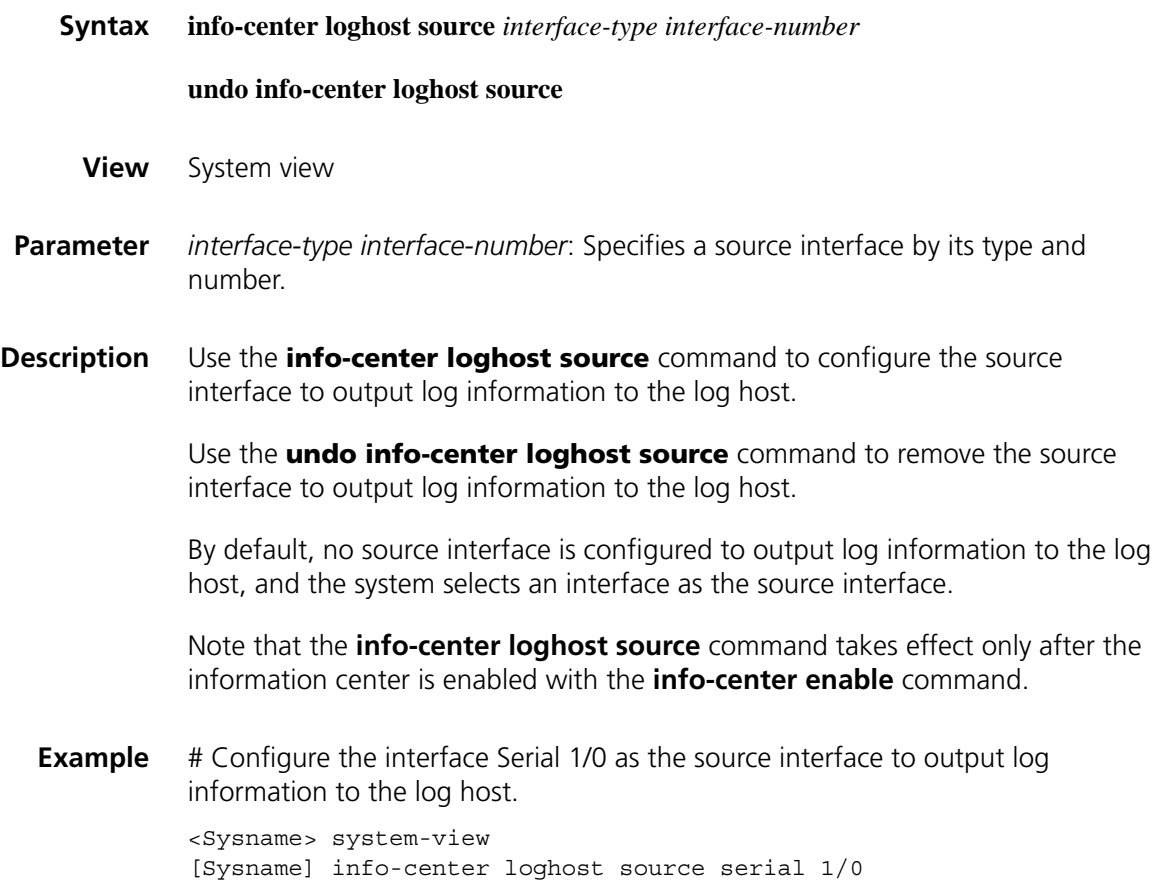

## **info-center monitor channel**

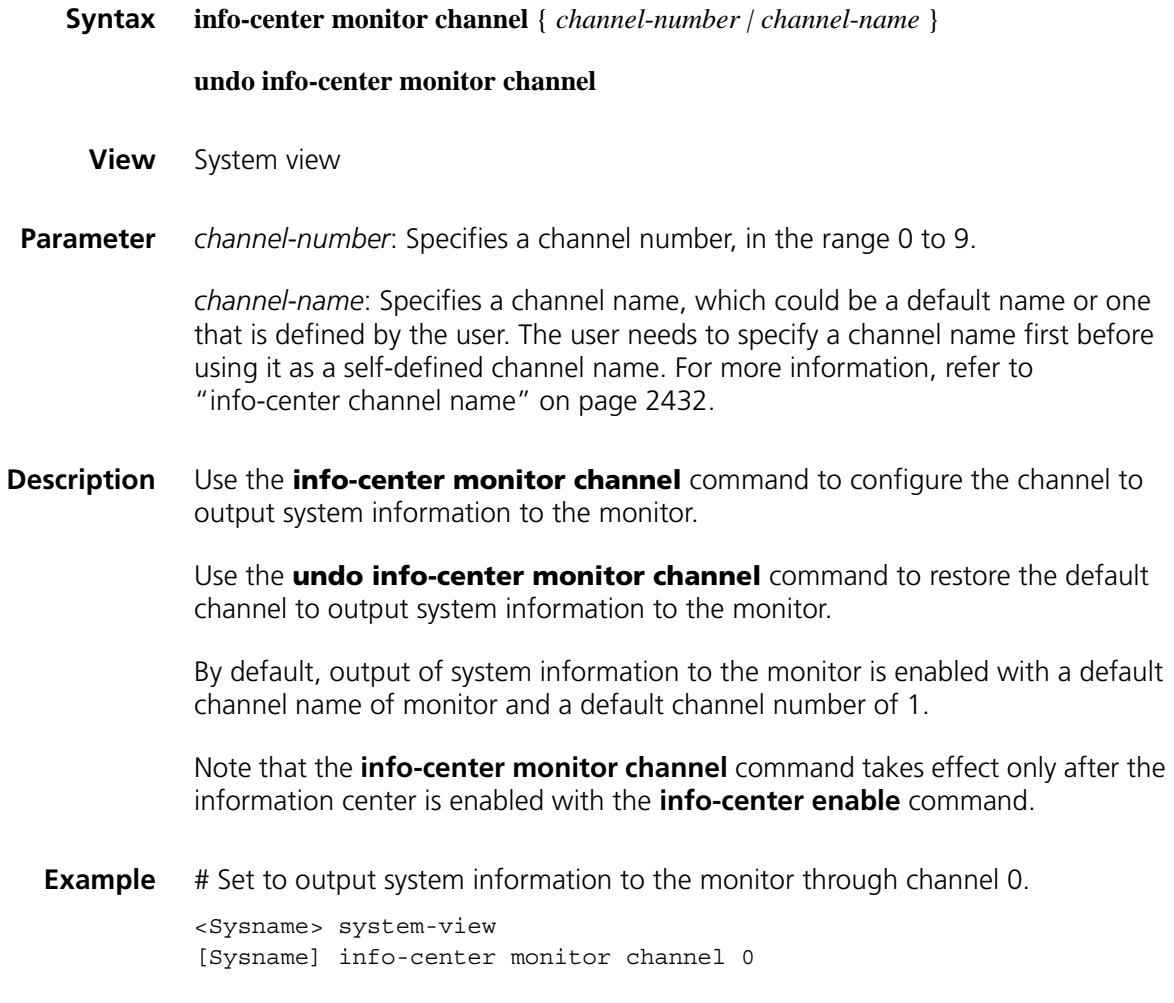

## **info-center snmp channel**

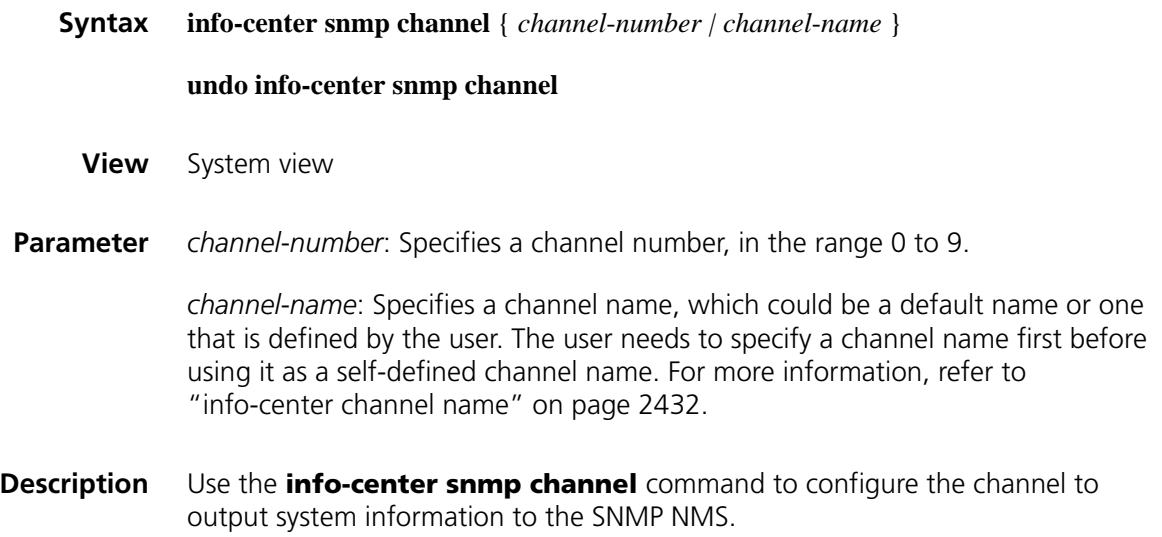

Use the **undo info-center snmp channel** command to restore the default channel to output system information to the SNMP NMS.

By default, output of system information to the SNMP NMS is enabled with a default channel name of snmpagent and a default channel number of 5.

For more information, refer to the **display snmp-agent** commands in ["SNMP](#page-2328-0)  [Configuration Commands" on page 2329](#page-2328-0).

**Example** # Set to output system information to the SNMP NMS through channel 6. <Sysname> system-view [Sysname] info-center snmp channel 6

## **info-center source**

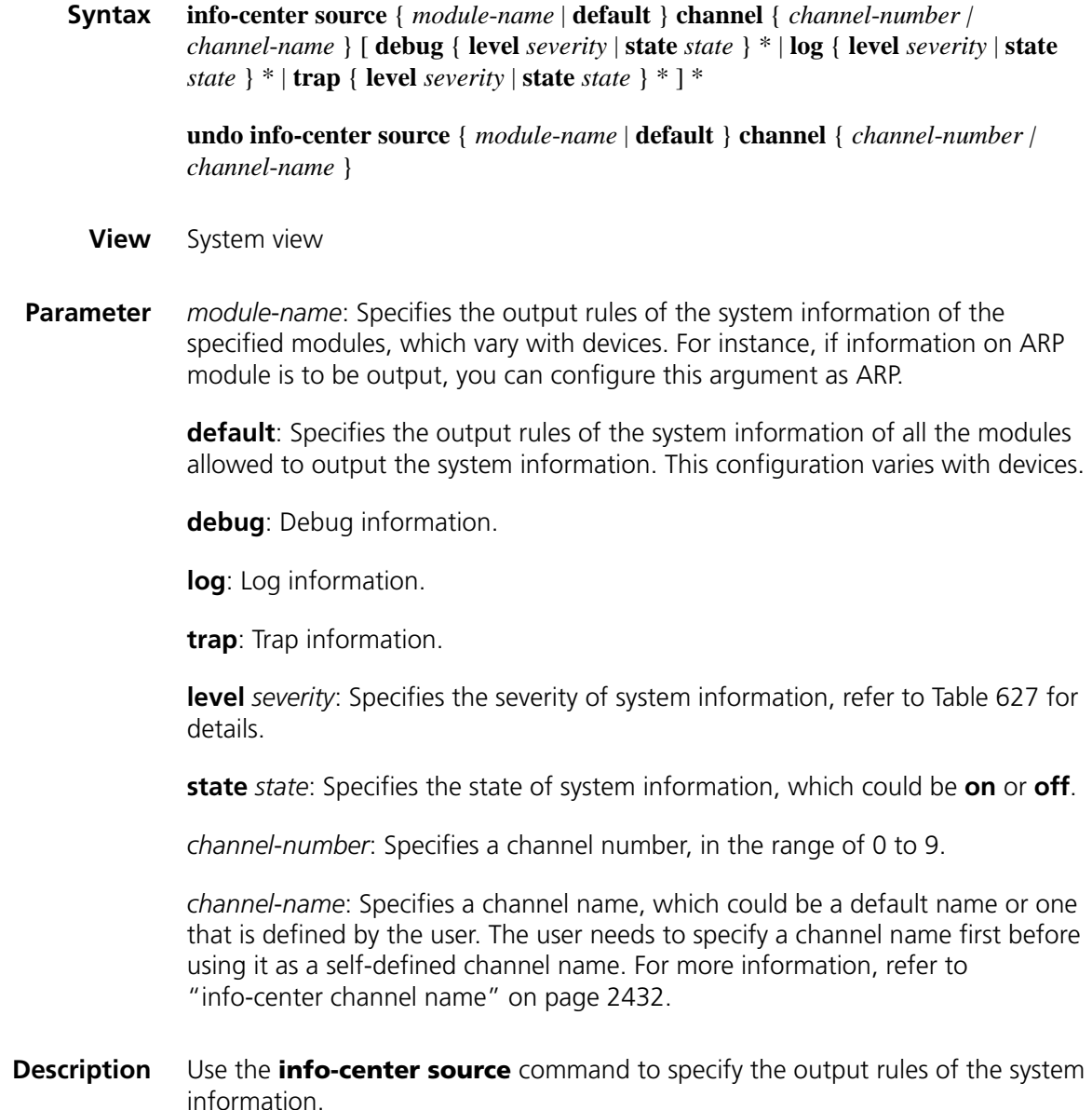

Use the **undo info**-**center source** command to remove the specified output rules.

By default, the output rules for the system information are listed in Table 633.

This command can be used to filter and redirect system information.

For example, the user can set to output log information with severity higher than warnings to the log host, and information with severity higher than informational to the log buffer. The user can also set to output trap information of the IP module to a specified output direction.

Note that:

- If you do not use the *module-name* argument to set output rules for a module, the module uses the default output rules or the output rules set by the **default** keyword; otherwise the module uses the output rules separately set for it.
- When you use the *module-name* argument to separately set the output rules for a module, the default output rules for the module become: Log and trap information is enabled, with severity being informational; debug information is disabled, with severity being debugging.
- After you separately set the output rules for a module, you must use the *module-name* argument to modify or remove the rules. The new configuration by using the **default** keyword is invalid on the module.

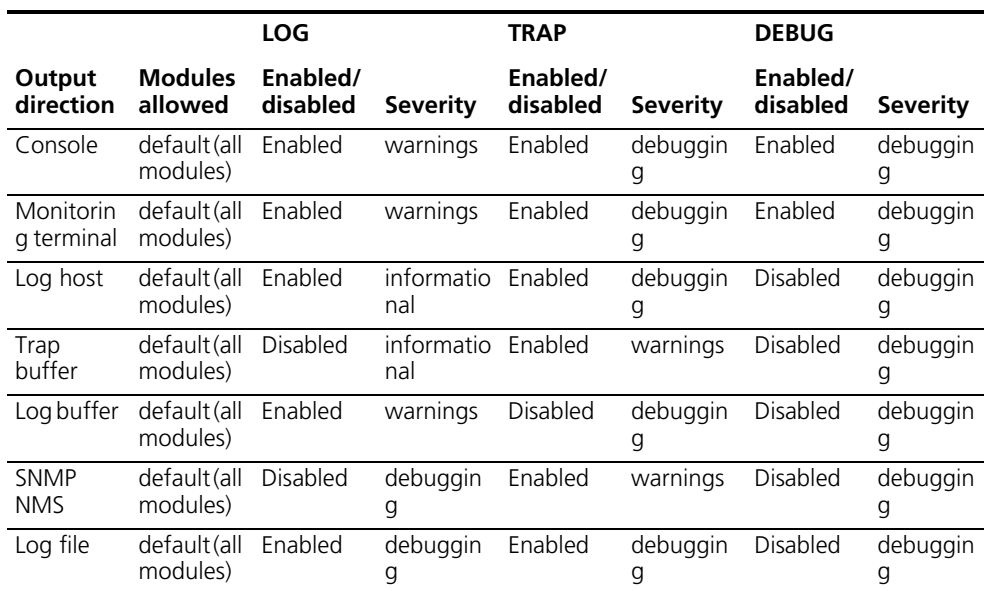

**Table 633** Default output rules for different output directions

**Example** # Set the output channel for the log information of VLAN module to snmpagent and to output information with severity being emergencies.

<Sysname> system-view

[Sysname] info-center source vlan channel snmpagent log level emergencies

## **info-center synchronous**

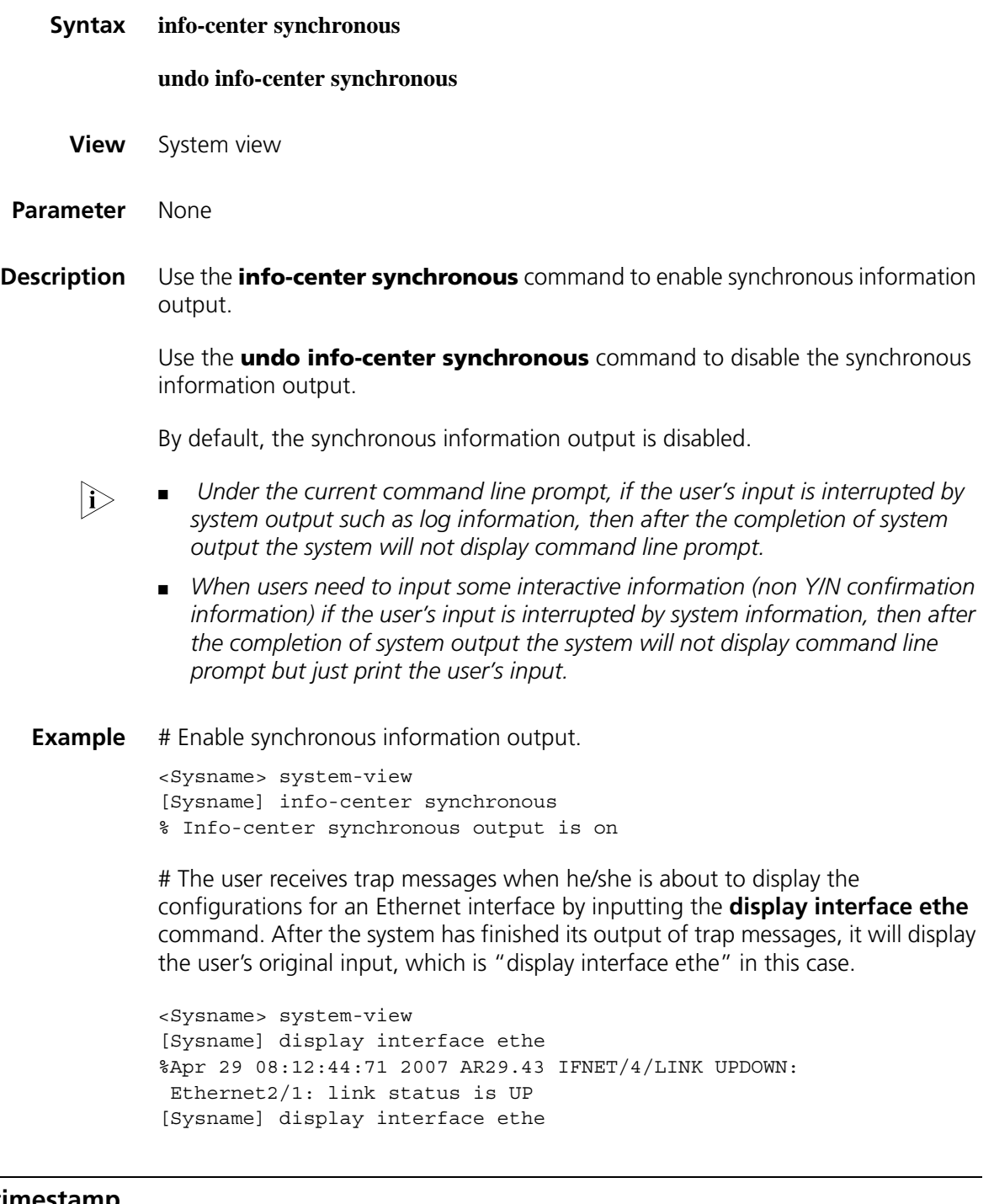

## **info-center timestamp**

**Syntax info-center timestamp** { **debugging | log | trap** } { **boot** | **date** | **none** }

**undo info-center timestamp** { **debugging | log | trap** }

**View** System view

**Parameter** debugging: Sets the timestamp format of the debugging information.

**log**: Sets the timestamp output format of the log information.

**trap**: Sets the timestamp output format of the trap information.

**boot**: The time taken to boot up the system, in the format of xxxxxx.yyyyyy, in which xxxxxx represents the most significant 32 bits of the time taken to boot up the system (in milliseconds) whereas yyyyyy is the least significant 32 bits.

**date**: The current system date and time, in the format of "Mmm dd hh:mm:ss:sss yyyy".

- Mmm: The abbreviations of the months in English, which could be Jan, Feb, Mar, Apr, May, Jun, Jul, Aug, Sep, Oct, Nov, or Dec.
- dd: The date, starting with a space if less than 10, for example "7".
- hh: mm: ss: sss: The local time, with hh ranging from 00 to 23, mm and ss ranging from 00 to 59, and sss ranging from 0 to 999.
- yyyy: Represents the year.

**none**: Indicates no time information is provided.

**Description** Use the **info-center timestamp** command to configure the time stamp format.

Use the **undo info-center timestamp** command to restore the default.

By default, the time stamp format for log, trap and debug information is **date**.

**Example** # Configure the time stamp for debug information as boot.

<Sysname> system-view [Sysname] info-center timestamp debugging boot

#### **info-center timestamp loghost**

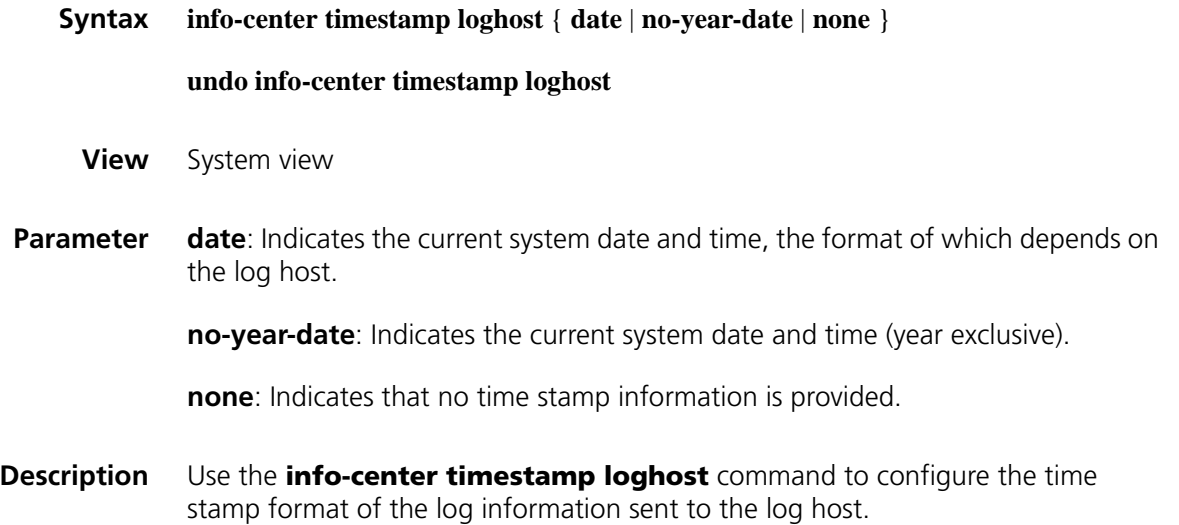

Use the **undo info-center timestamp loghost** command to restore the default.

By default, the time stamp format for log information sent to the log host is **date.**

**Example** # Set not to include the year information in the output information to the log host. <Sysname> system-view [Sysname] info-center timestamp loghost no-year-date

## **info-center trapbuffer**

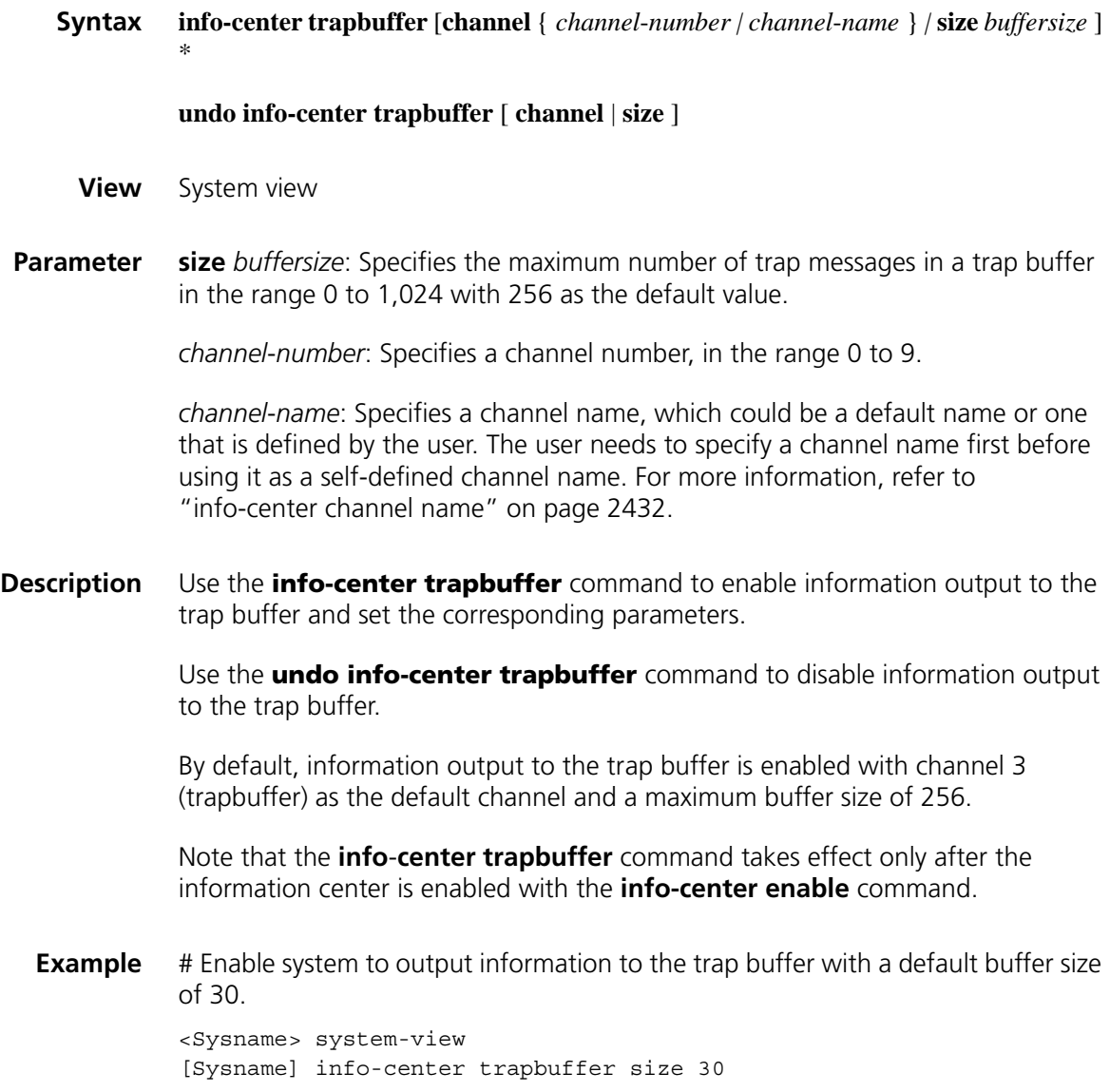

## **logfile save**

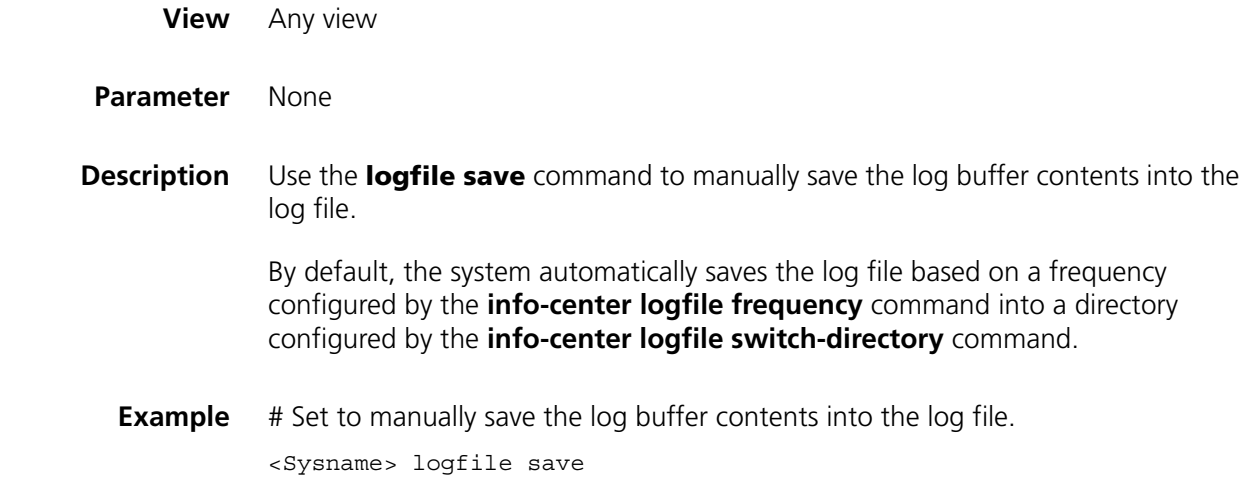

## **reset logbuffer**

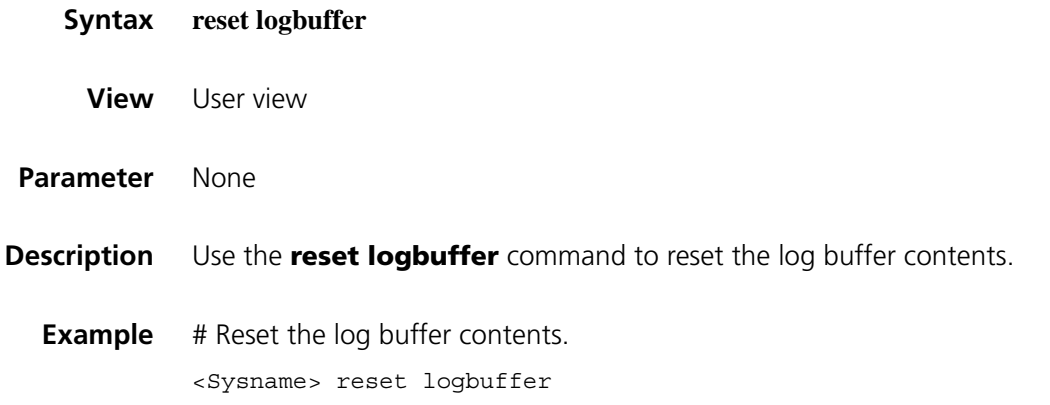

## **reset trapbuffer**

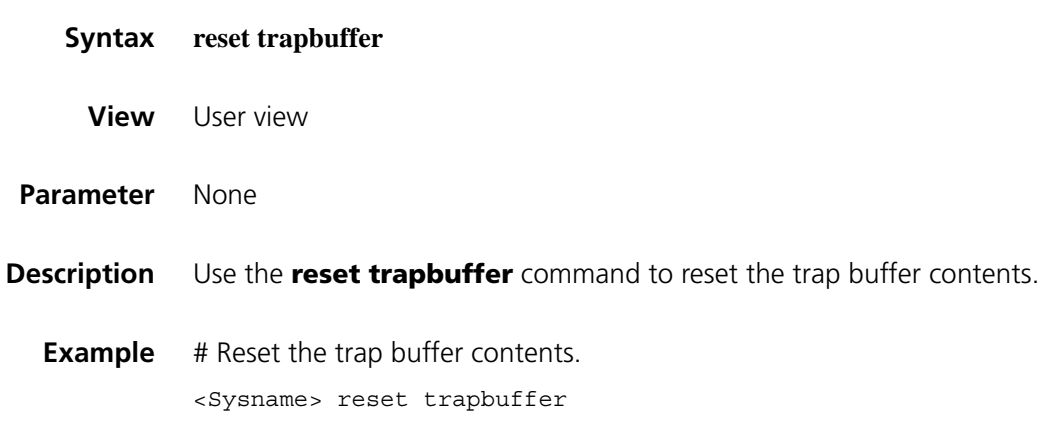

## **terminal debugging**

**Syntax terminal debugging**

#### **undo terminal debugging**

- **View** User view
- **Parameter** None
- **Description** Use the **terminal debugging** command to enable the display of debug information on the current terminal.

Use the **undo terminal debugging** command to disable the display of debug information on the current terminal.

By default, the display of debug information on the current terminal is disabled.

Note that the debug information is displayed (using the **terminal debugging** command) only after the monitoring of system information is enabled on the current terminal first (using the **terminal monitor** command).

**Example** # Enable the display of debug information on the current terminal.

<Sysname> terminal debugging % Current terminal debugging is on

## **terminal logging**

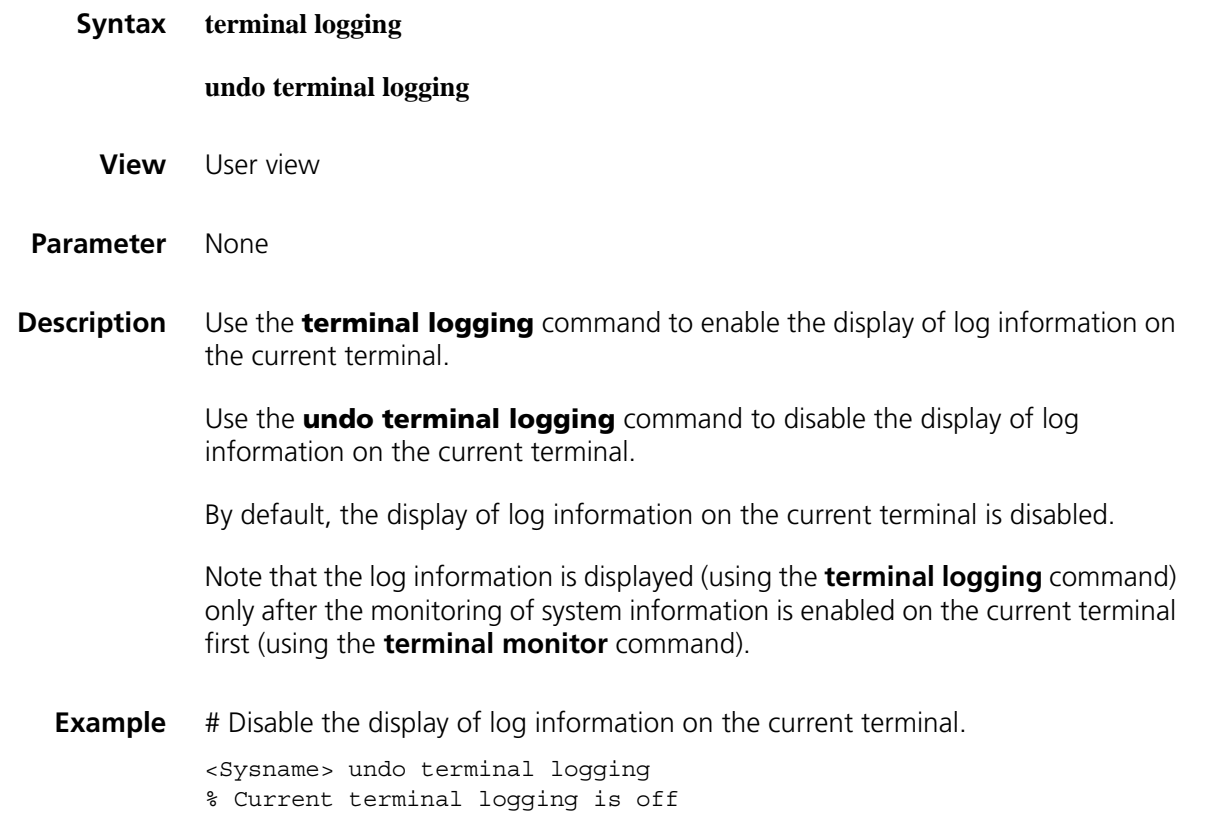

## **terminal monitor**

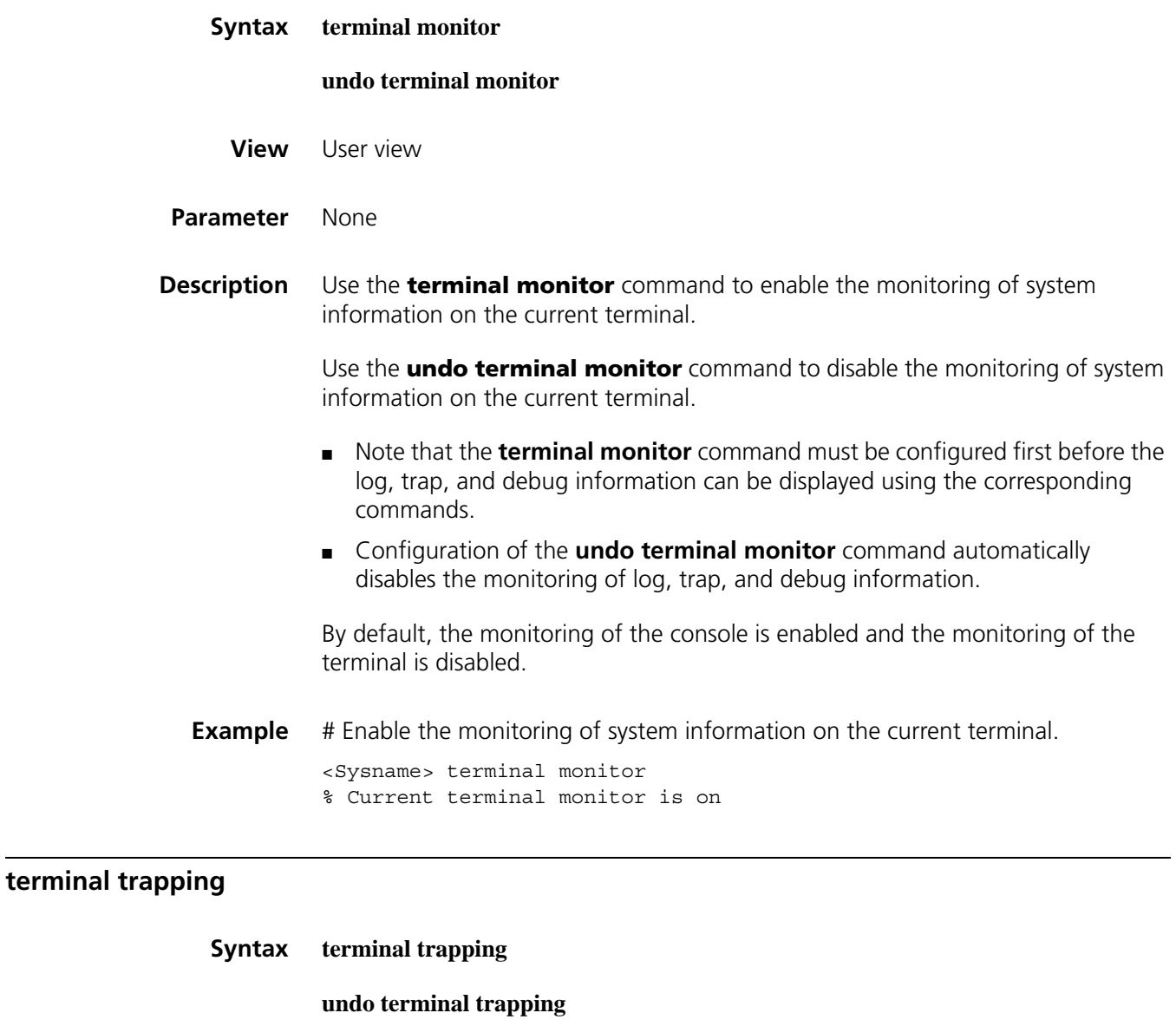

**View** User view

#### **Parameter** None

**Description** Use the **terminal trapping** command to enable the display of trap information on the current terminal.

> Use the **undo terminal trapping** command to disable the display of trap information on the current terminal.

By default, the display of trap information on the current terminal is enabled.

Note that the trap information is displayed (using the **terminal trapping** command) only after the monitoring of system information is enabled on the current terminal first (using the **terminal monitor** command).

**Example** #Enable the display of trap information on the current terminal.

<Sysname> terminal trapping % Current terminal trapping is on
# **164** USER INTERFACE CONFIGURATION<br>
COMMANDS **COMMANDS**

#### **acl**

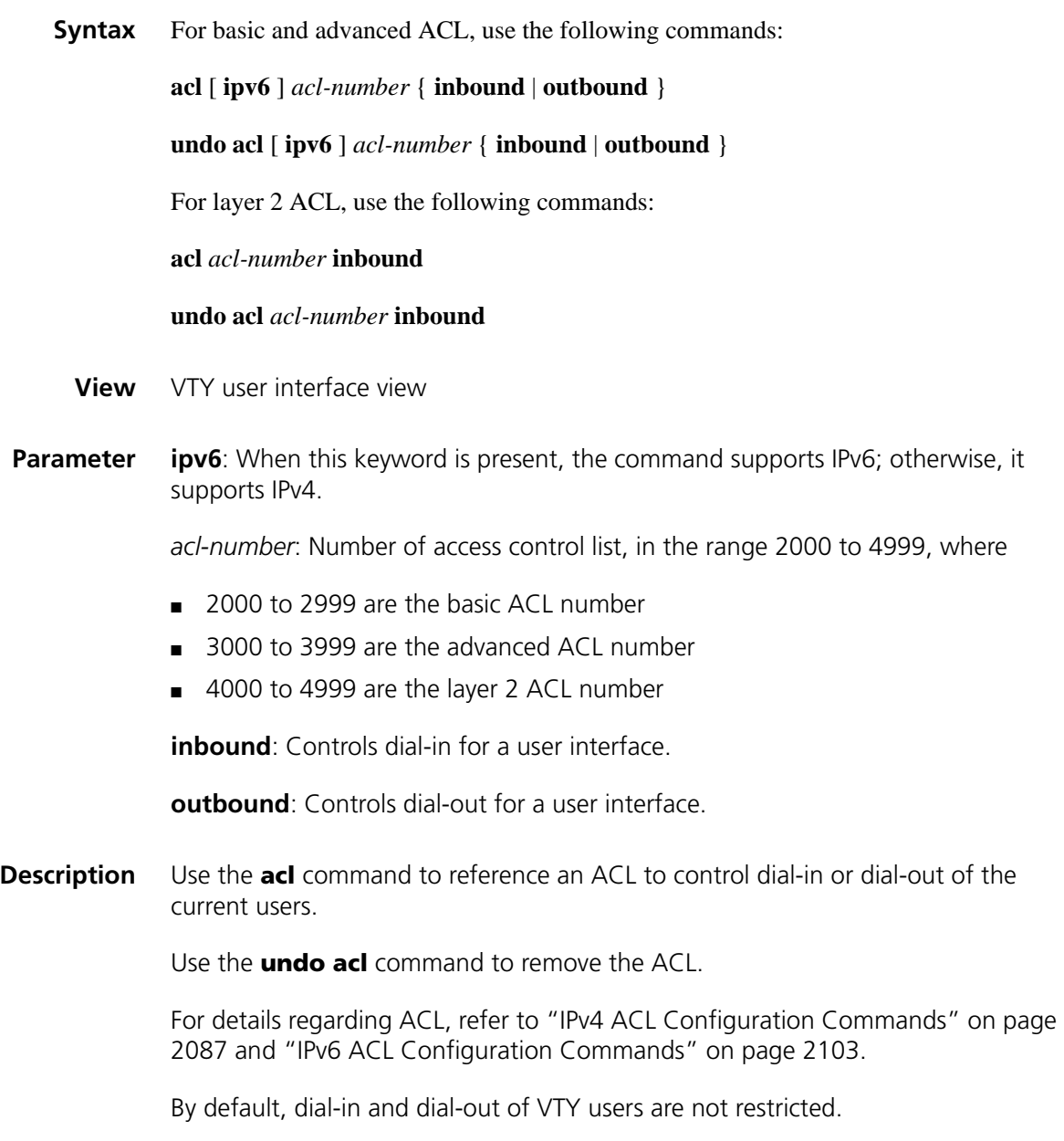

**Example** # Remove the restriction on outgoing calls for VTY 0.

<Sysname> system-view [Sysname] user-interface vty 0 [Sysname-ui-vty0] undo acl 2001 outbound

## **activation-key**

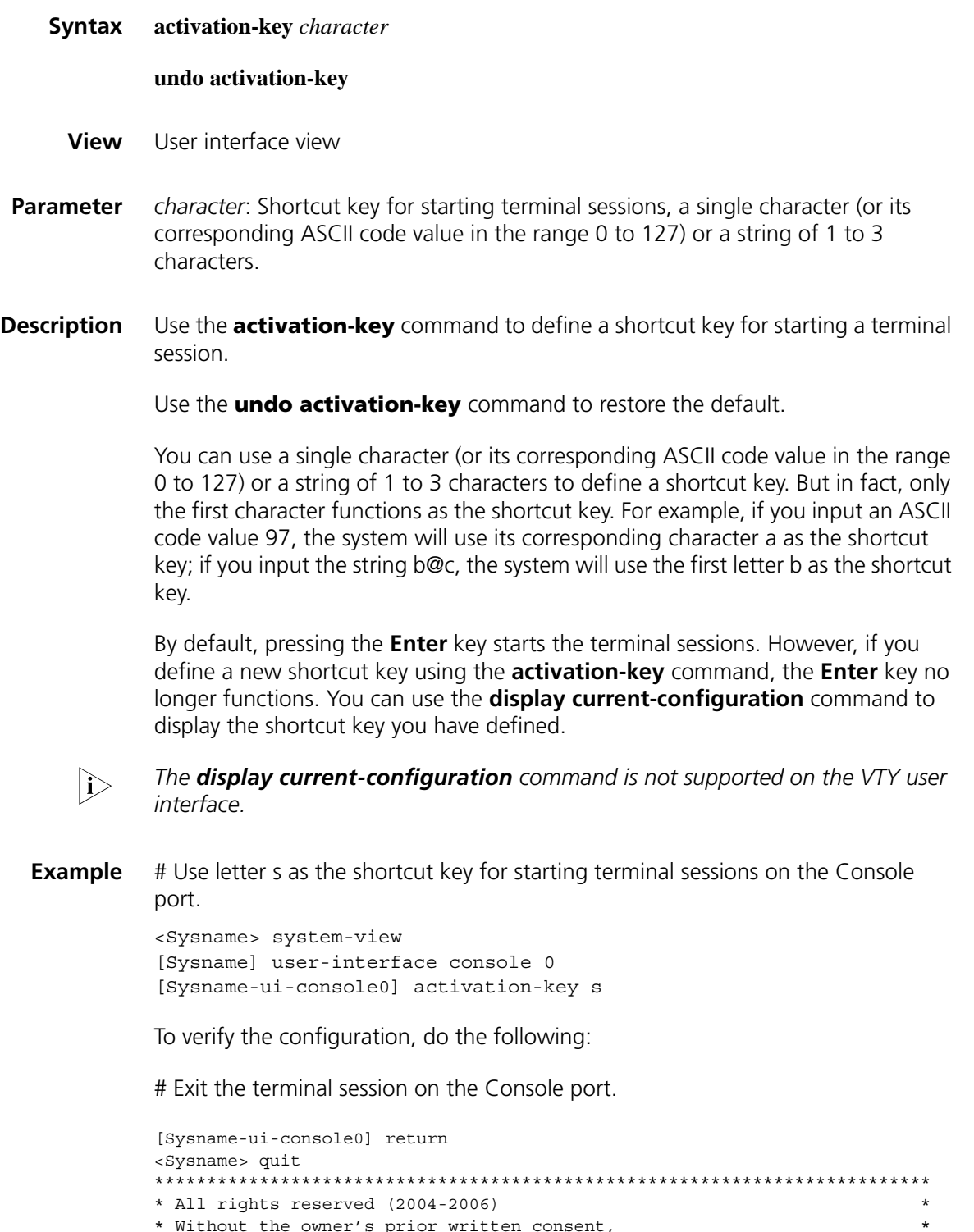

- 
- \* Without the owner's prior written consent,<br>\* No decompiling or reverse-switch fabricering shall be allowed. \* \*
- \* No decompiling or reverse-switch fabricering shall be allowed. \*

\*\*\*\*\*\*\*\*\*\*\*\*\*\*\*\*\*\*\*\*\*\*\*\*\*\*\*\*\*\*\*\*\*\*\*\*\*\*\*\*\*\*\*\*\*\*\*\*\*\*\*\*\*\*\*\*\*\*\*\*\*\*\*\*\*\*\*\*\*\*\*\*\*\* User interface con0 is available. Please press ENTER. # Enter <s> at the prompt of "Please press ENTER". You will see the terminal session being started. <Sysname> %Mar 2 18:40:27:981 2005 Sysname SHELL/5/LOGIN: Console login from con0

#### **auto-execute command**

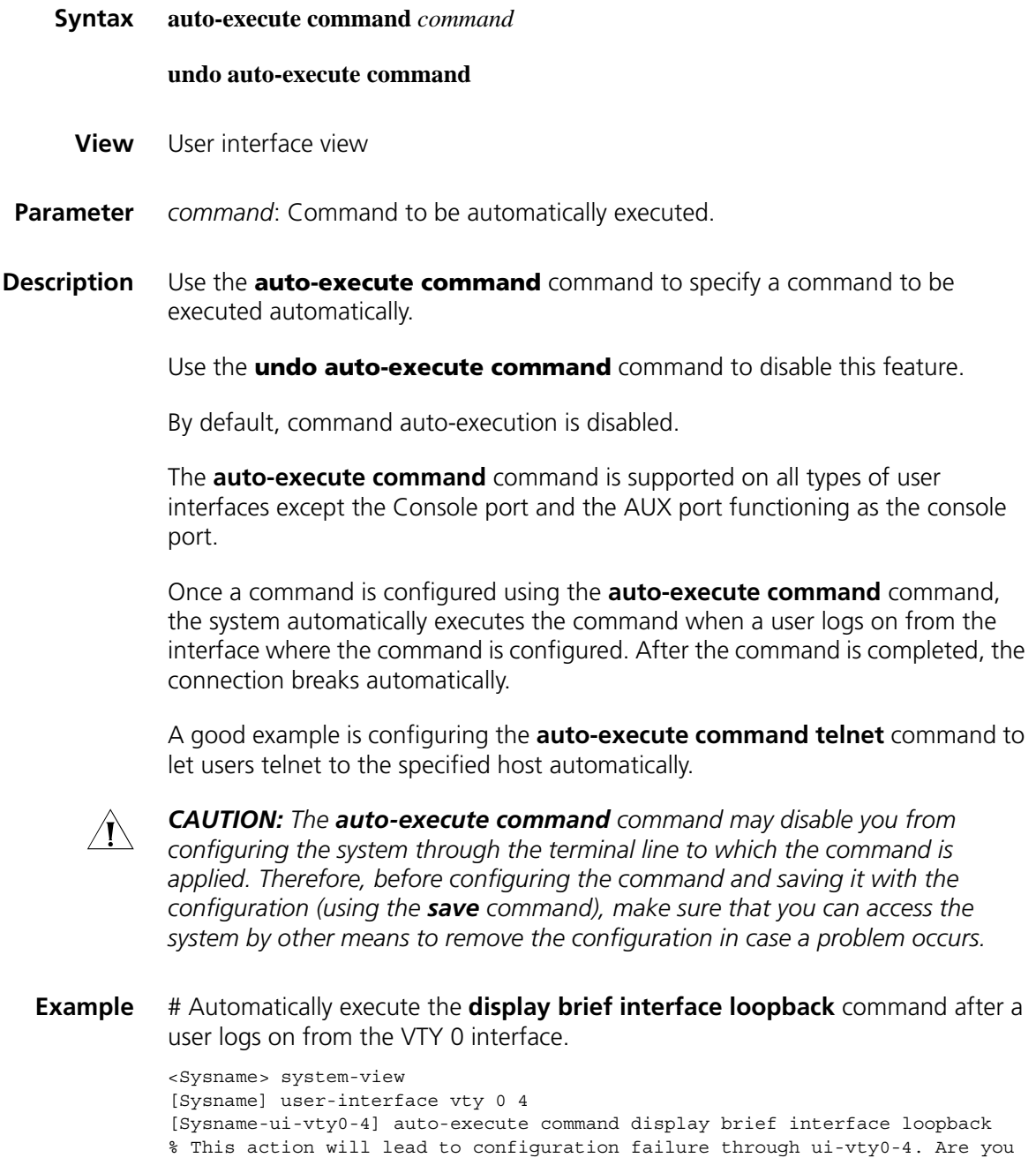

sure? [Y/N] ]:y [Sysname-ui-vty0]-4]

# Telnet to the device again, the **display brief interface loopback** command will be executed automatically before the telnet connection breaks. And the following information will be displayed:

```
***************************************************************************
All rights reserved (2004-2006) *
* Without the owner's prior written consent, *
* No decompiling or reverse-switch fabricering shall be allowed. *
**************************************************************************
<Sysname>
The brief information of interface(s) under route mode:
Interface Link Protocol-link Protocol type Main IP<br>
Loop1 UP UP(spoofing) LOOP --
Loop1 UP UP(spoofing) LOOP --
<Sysname>
```
#### <span id="page-2451-0"></span>**authentication-mode**

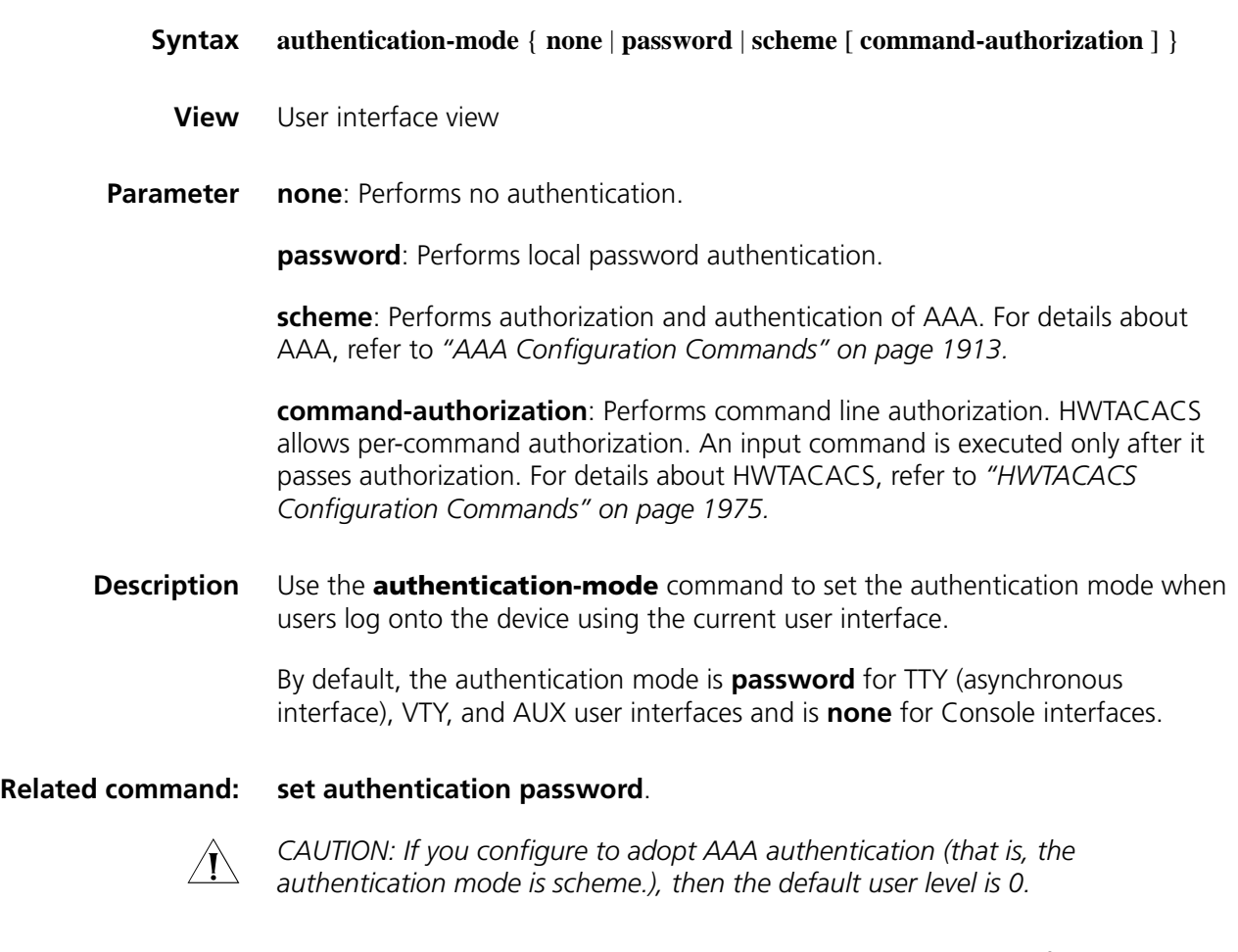

**Example** # Set that no authentication is needed when users use VTY 0 interface to log onto the device. (This mode may be insecure.)

# Set to use password authentication when users use VTY 0 interface to log onto the device. The authentication password is 321.

<Sysname> system-view [Sysname] user-interface vty 0 [Sysname-ui-vty0] authentication-mode password [Sysname-ui-vty0] set authentication password cipher 321

# Set to use username and password authentication when users use VTY 0 interface to log onto the device. The username is 123 and the authentication password is 321.

<Sysname> system-view [Sysname] user-interface vty 0 [Sysname-ui-vty0] authentication-mode scheme [Sysname-ui-vty0] quit [Sysname] local-user 123 [Sysname -luser-123] password cipher 321 [Sysname -luser-123] service-type telnet level 3

#### **databits**

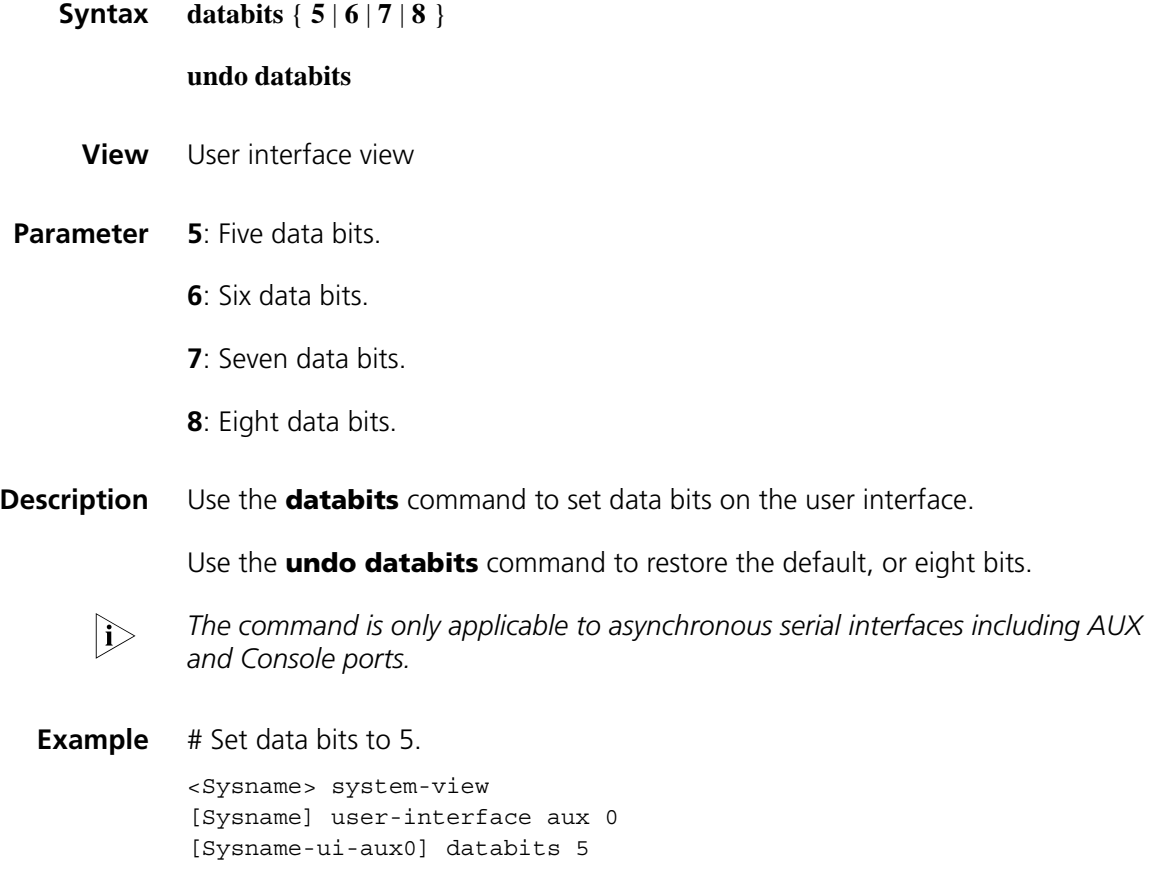

## **display history-command**

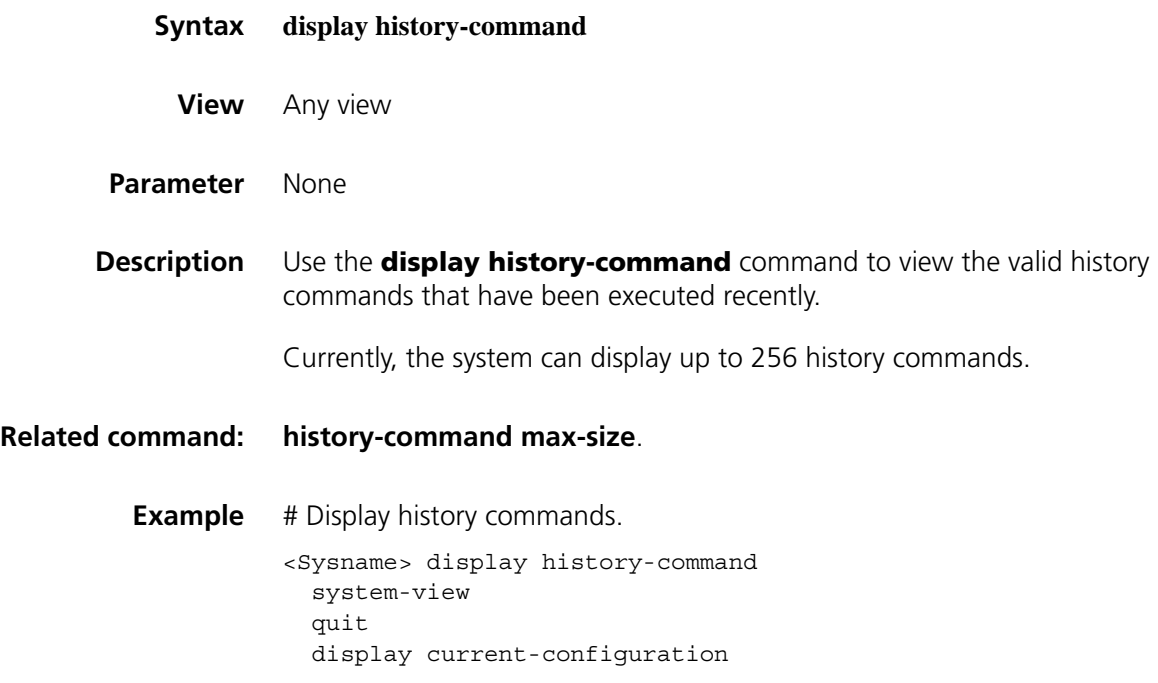

## **display user-interface**

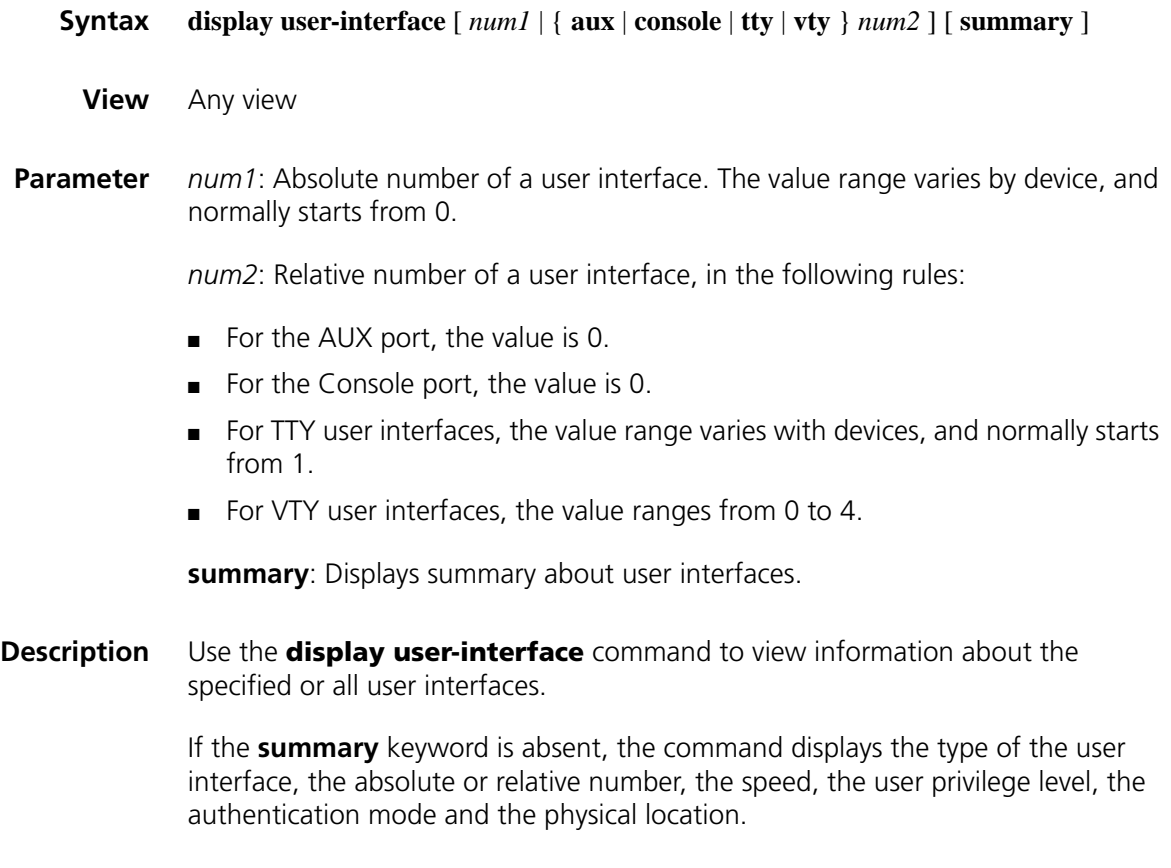

If the **summary** keyword is present, the command displays all the number and type of user interfaces.

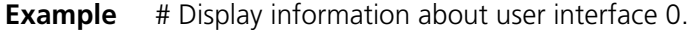

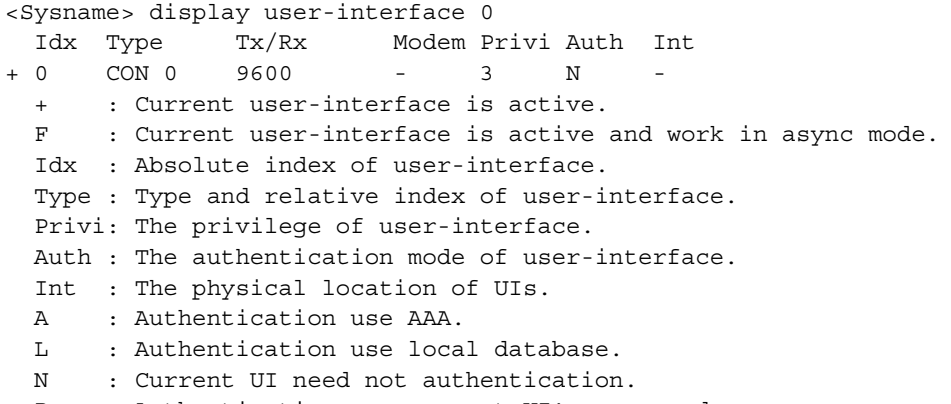

P : Authentication use current UI's password.

**Table 634** Description on the fields of the display user-interface command

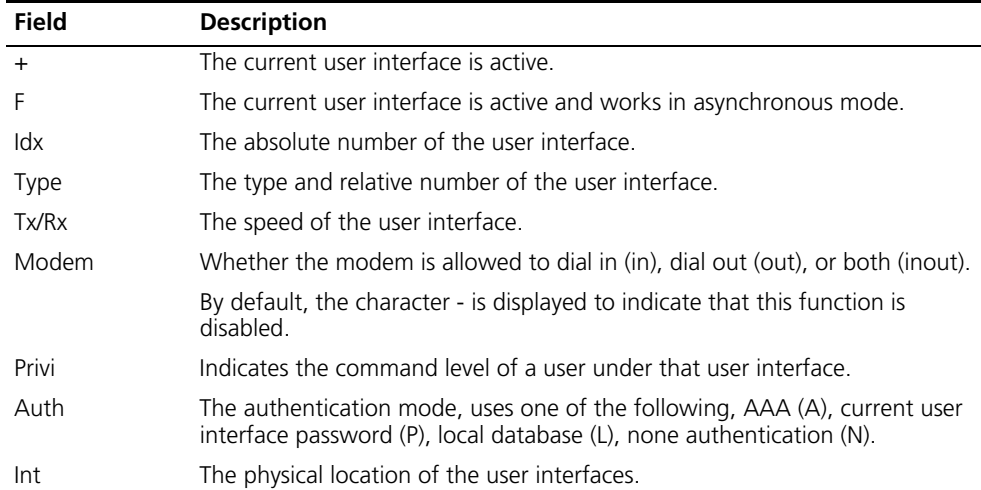

# Display summary about all user interfaces.

```
<Sysname> display user-interface summary
 User interface type : [CON]
           0:X
 User interface type : [TTY]
          1:XXXX XXXX XXXX XXXX
          17:XXXX XXXX XXXX XXXX
          33:XXXX XXXX XXXX XXXX
          49:XXXX XXXX XXXX XXXX
          65:XXXX XXXX XXXX XXXX
 User interface type : [AUX]
          81:X
 User interface type : [VTY]
          82:XUXU U
   3 character mode users. (U)
  83 UI never used. (X)
   3 total UI in use
```

| Field                     | <b>Description</b>                                                                                                    |
|---------------------------|----------------------------------------------------------------------------------------------------|
| User interface type       | Type of user interface (CON/TTY/AUX/VTY)                                                                                                    |
| 0: X                      | O represents the absolute number of the user interface. X<br>means this user interface is not used; U means this user<br>interface is in use; the number of the character X and U<br>indicates the total number of user interfaces. |
| character mode users. (U) | Number of mode users, that is, the number of character<br>U.                                                                                                    |
| UI never used. $(X)$      | Number of user interfaces not used, that is, the number<br>of character X                                                                                                    |
| total Uls in use          | Total number of user interfaces in use.                                                                                                    |

**Table 635** Description on the fields of the display user-interface summary command

## **display users**

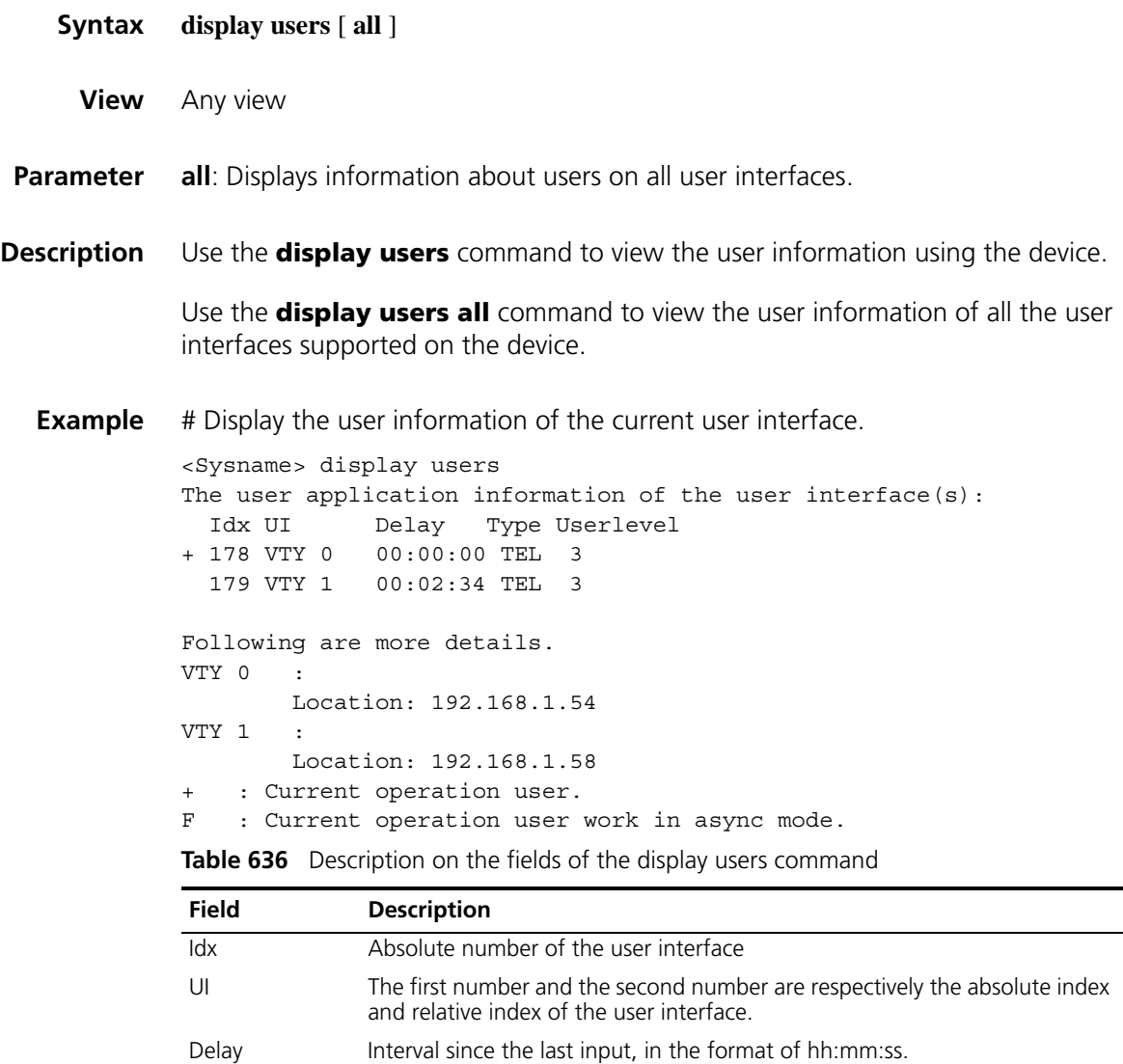

Type User type, such as Telnet, SSH, or PAD

| <b>Field</b> | <b>Description</b>                                                                      |
|--------------|-----------------------------------------------------------------------------------------|
| Userlevel    | User authority or level: 0 for visit, 1 for monitor, 2 for system, and 3 for<br>manage. |
|              | Current user                                                                            |
| Location     | Location of the user logging from the current user interface                            |
|              | The current user works in asynchronous mode                                             |

**Table 636** Description on the fields of the display users command

## **escape-key**

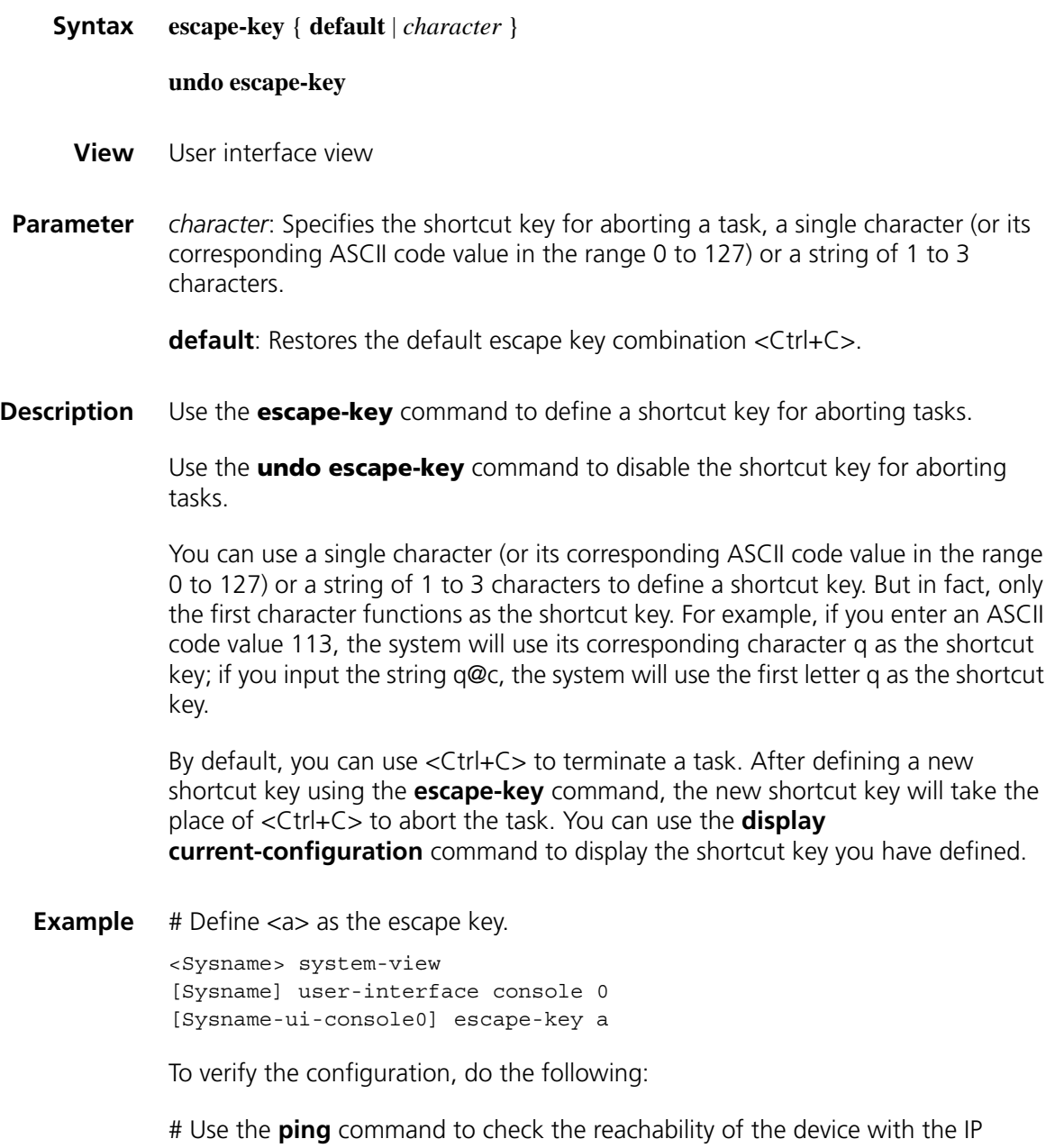

address of 192.168.1.49 and use the **-c** argument to specify the number of the

ICMP echo packets to be sent as 20.

```
<Sysname> ping -c 20 192.168.1.49
 PING 192.168.1.49: 56 data bytes, press a to break
   Reply from 192.168.1.49: bytes=56 Sequence=1 ttl=255 time=3 ms
   Reply from 192.168.1.49: bytes=56 Sequence=2 ttl=255 time=3 ms
# Enter <a>, if the task terminates immediately and the system retur
ns to the current view, the configuration is correct.
 --- 192.168.1.49 ping statistics ---
   2 packet(s) transmitted
   2 packet(s) received
   0.00% packet loss
   round-trip min/avg/max = 3/3/3 ms
<Sysname>
```
#### **flow-control**

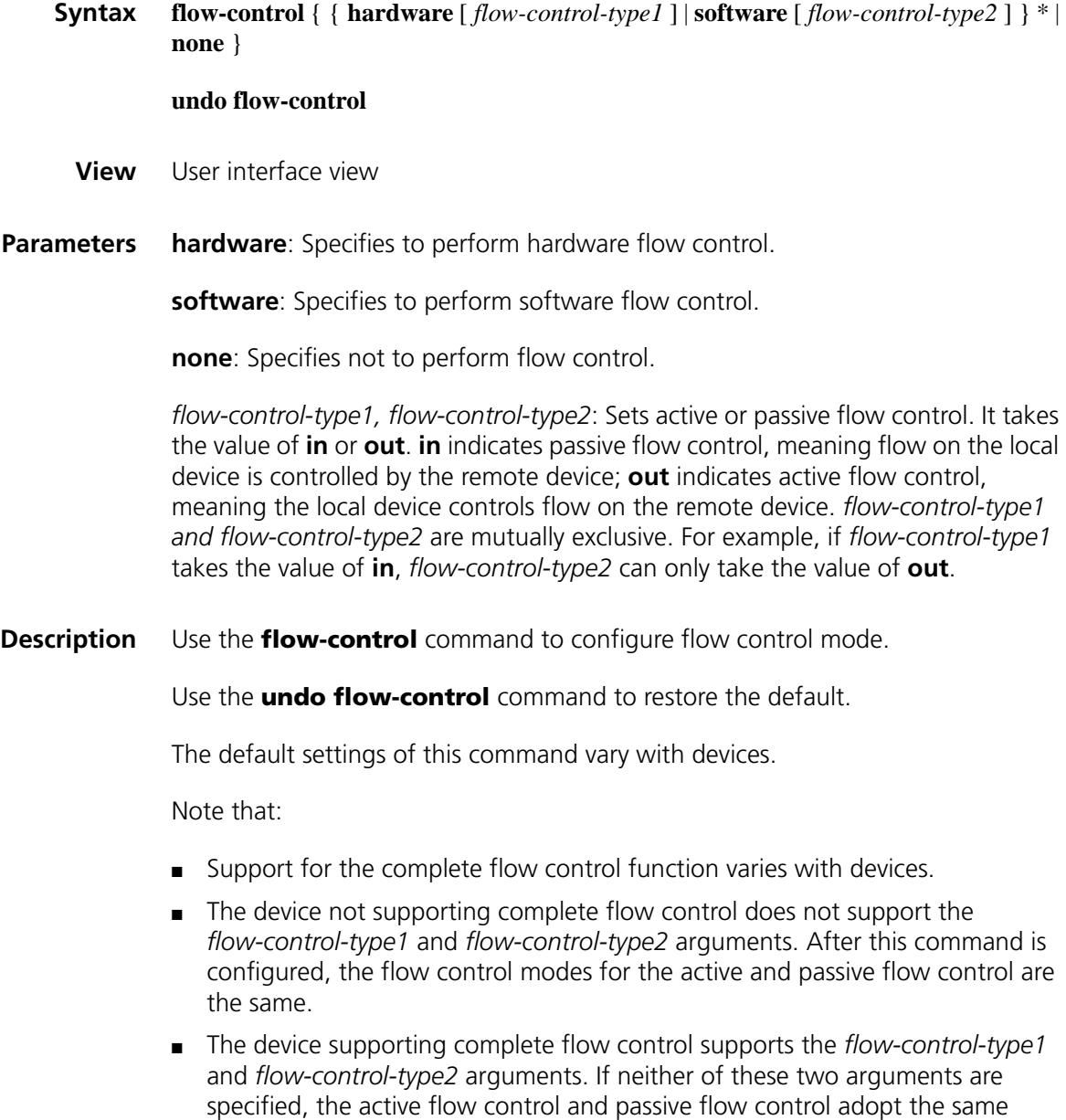

mode; if either one of these two arguments is omitted, it indicates that no flow control is performed in the direction specified by the omitted argument. For example, if you configure **flow-control hardware in**, the system automatically sets the local device not to perform flow control on the remote device.

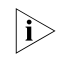

- **The command is only applicable to asynchronous serial interfaces including AUX** *and Console ports.*
- **Examples** # Configure software flow control in user interface view (The device does not support complete flow control.).

<Sysname> system-view [Sysname] user-interface console 0 [Sysname-ui-console0] flow-control software

# Configure to adopt software mode for the active flow control and hardware mode for the passive flow control in user interface view (The device supports complete flow control.).

<Sysname> system-view [Sysname] user-interface console 0 [Sysname-ui-console0] flow-control software out hardware in

# Configure adopt software mode for both active and passive flow control in user interface view (The device supports complete flow control.).

<Sysname> system-view [Sysname] user-interface console 0 [Sysname-ui-console0] flow-control software

# Configure to adopt hardware mode for the active flow control and no flow control for the passive flow control in user interface view (The device supports complete flow control.).

<Sysname> system-view [Sysname] user-interface console 0 [Sysname-ui-console0] flow-control hardware out

#### **free user-interface**

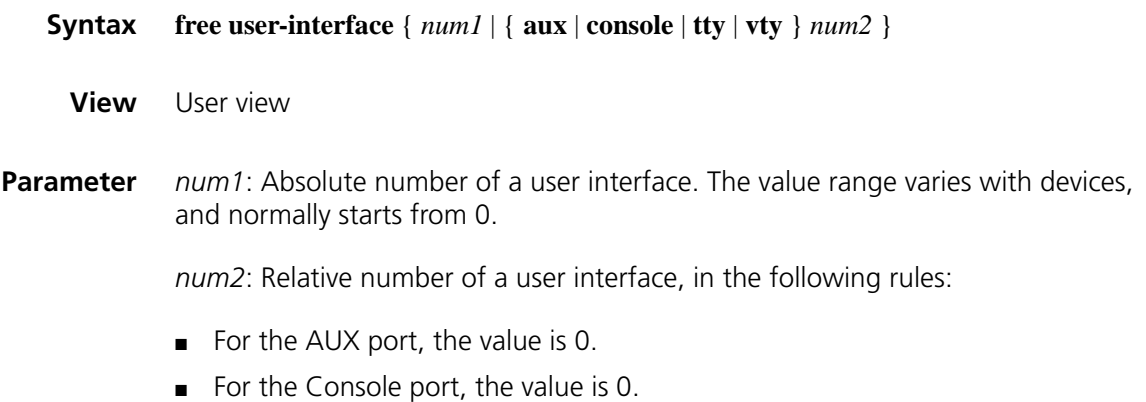

- For TTY user interfaces, the value range varies with devices, and normally starts from 1.
- For VTY user interfaces, the value ranges from 0 to 4.
- **Description** Use the **free user-interface** command to disconnect with the specified user interface.

Note that you cannot use this command to terminate your own connection.

**Example** # Terminate the connection with user interface VTY1. <Sysname> free user-interface vty 1 Are you sure to free user-interface vty1? [Y/N]:y <Sysname> # Terminate the connection with user interface VTY 0. <Sysname> free user-interface vty 0 % Not allowed to clear current UI!

#### <span id="page-2459-0"></span>**history-command max-size**

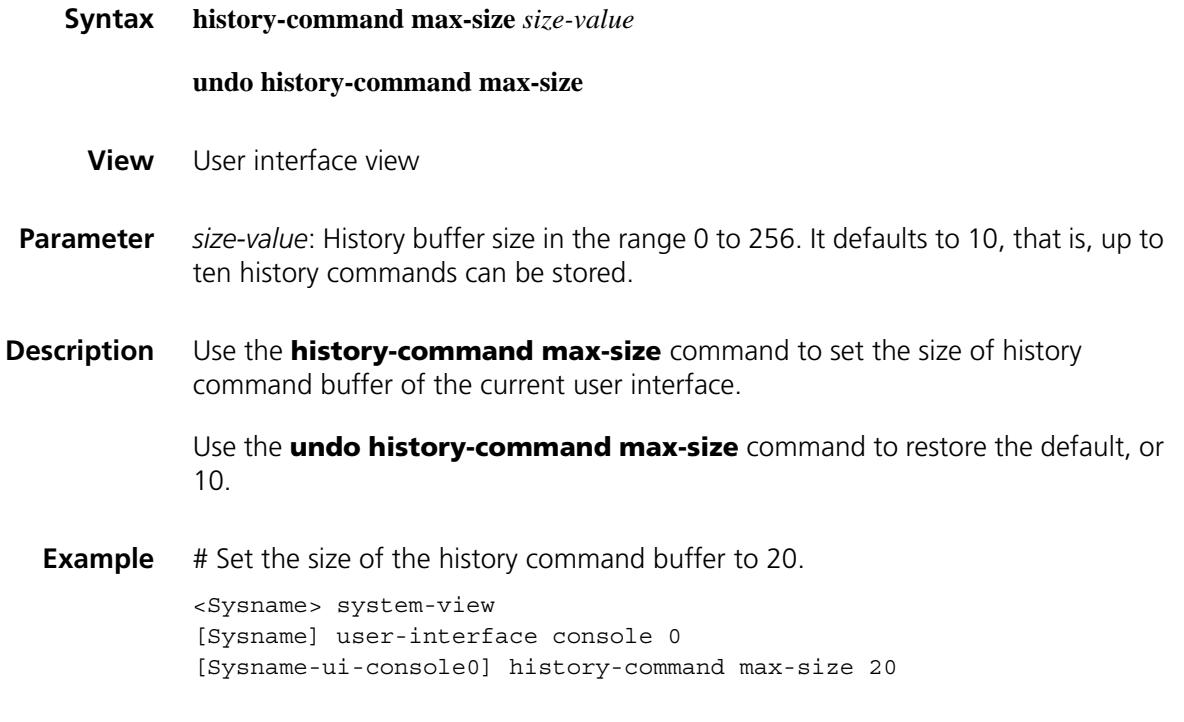

#### **idle-timeout**

**Syntax idle-timeout** *minutes* [ *seconds* ]

**undo idle-timeout**

**View** User interface view

**Parameter** *minutes*: Specifies timeout time in minutes, in the range 0 to 35791, defaulting to 10 minutes.

> *seconds*: Specifies timeout time in seconds, in the range 0 to 59, defaulting to 0 seconds.

**Description** Use the **idle-timeout** command to set the idle-timeout timer. When it expires, the user connection is terminated.

Use the **undo idle-timeout** command to restore the default.

The default idle-timeout is 10 minutes.

**i** *The system automatically terminates user's connection if there is no information interaction between the device and the user in timeout time.*

*Setting idle-timeout to zero disables the timer and the connection is maintained whether it is idle or not.*

**Example** # Set the idle-timeout timer to 1 minute and 30 seconds.

<Sysname> system-view [Sysname] user-interface console 0 [Sysname-ui-console0] idle-timeout 1 30

#### **lock**

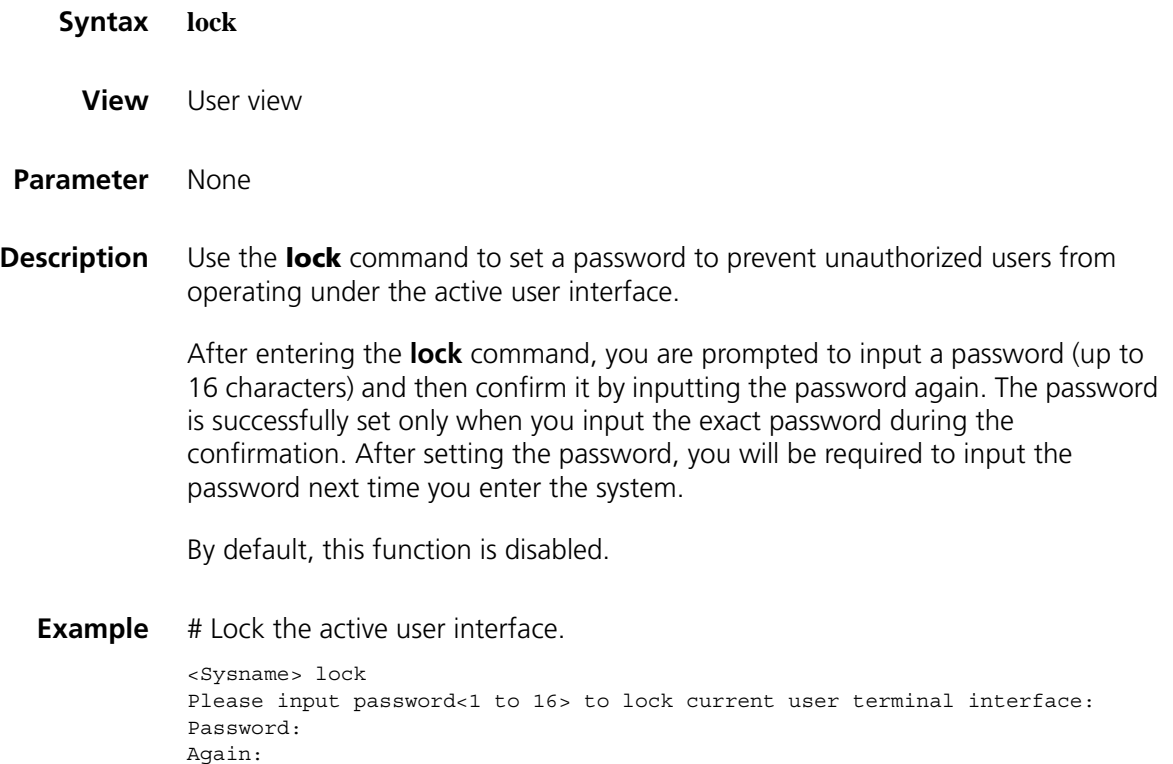

```
locked !
```
Password: <Sysname>

#### **modem**

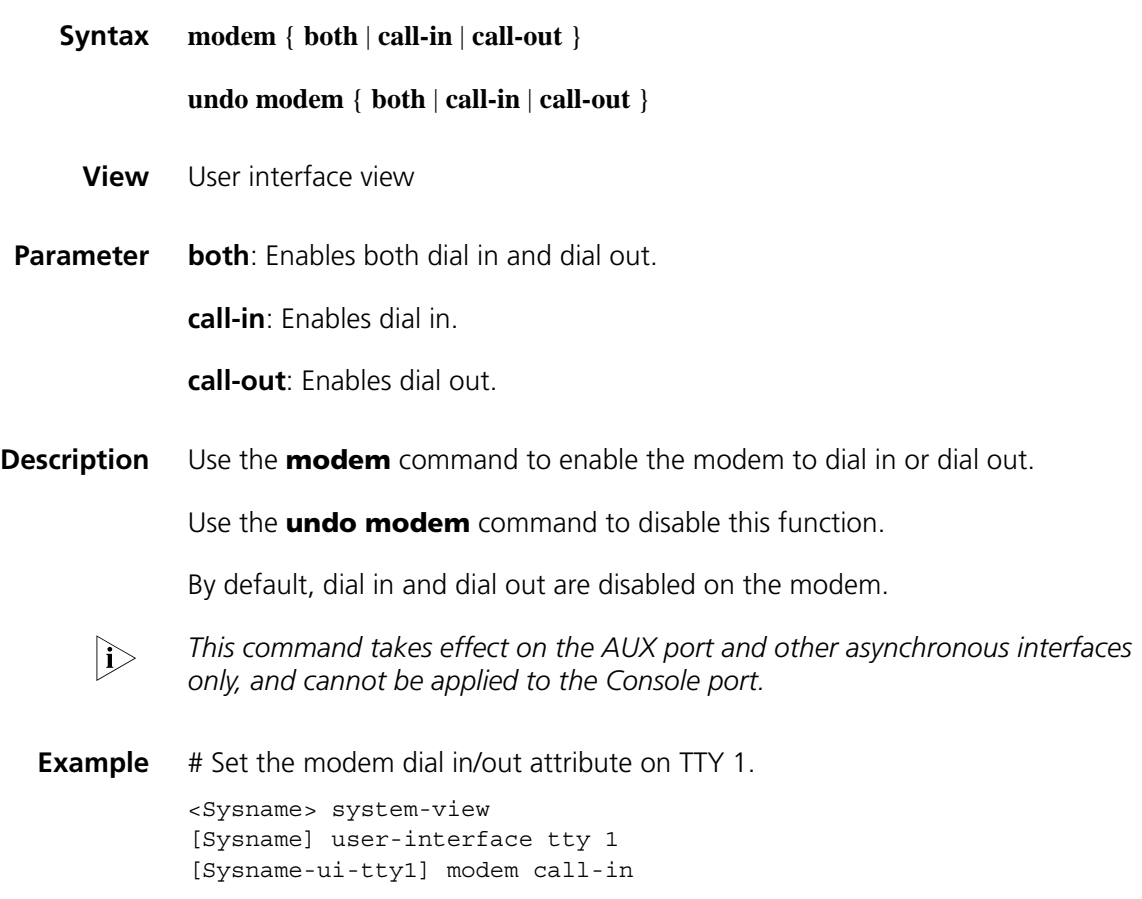

#### **modem auto-answer**

- **Syntax modem auto-answer undo modem auto-answer View** User interface view
- **Parameter** None

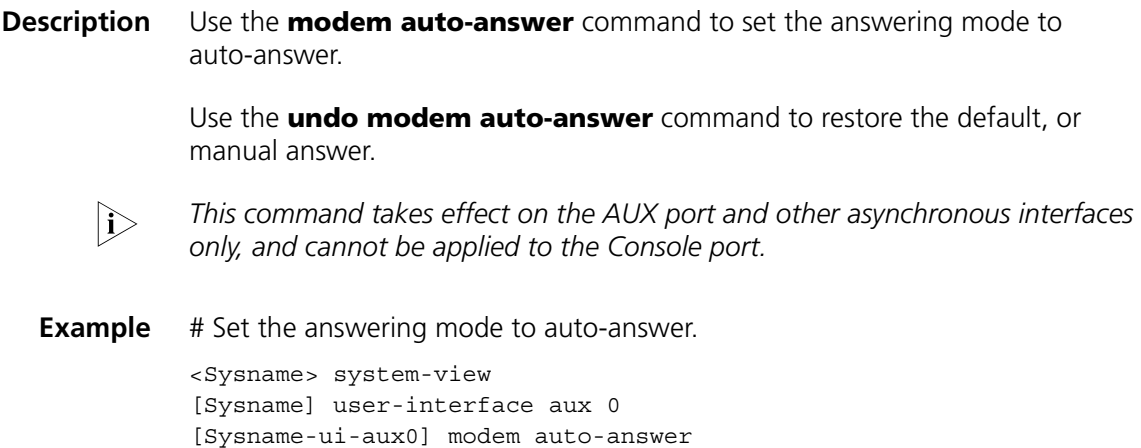

### **modem timer answer**

**parity**

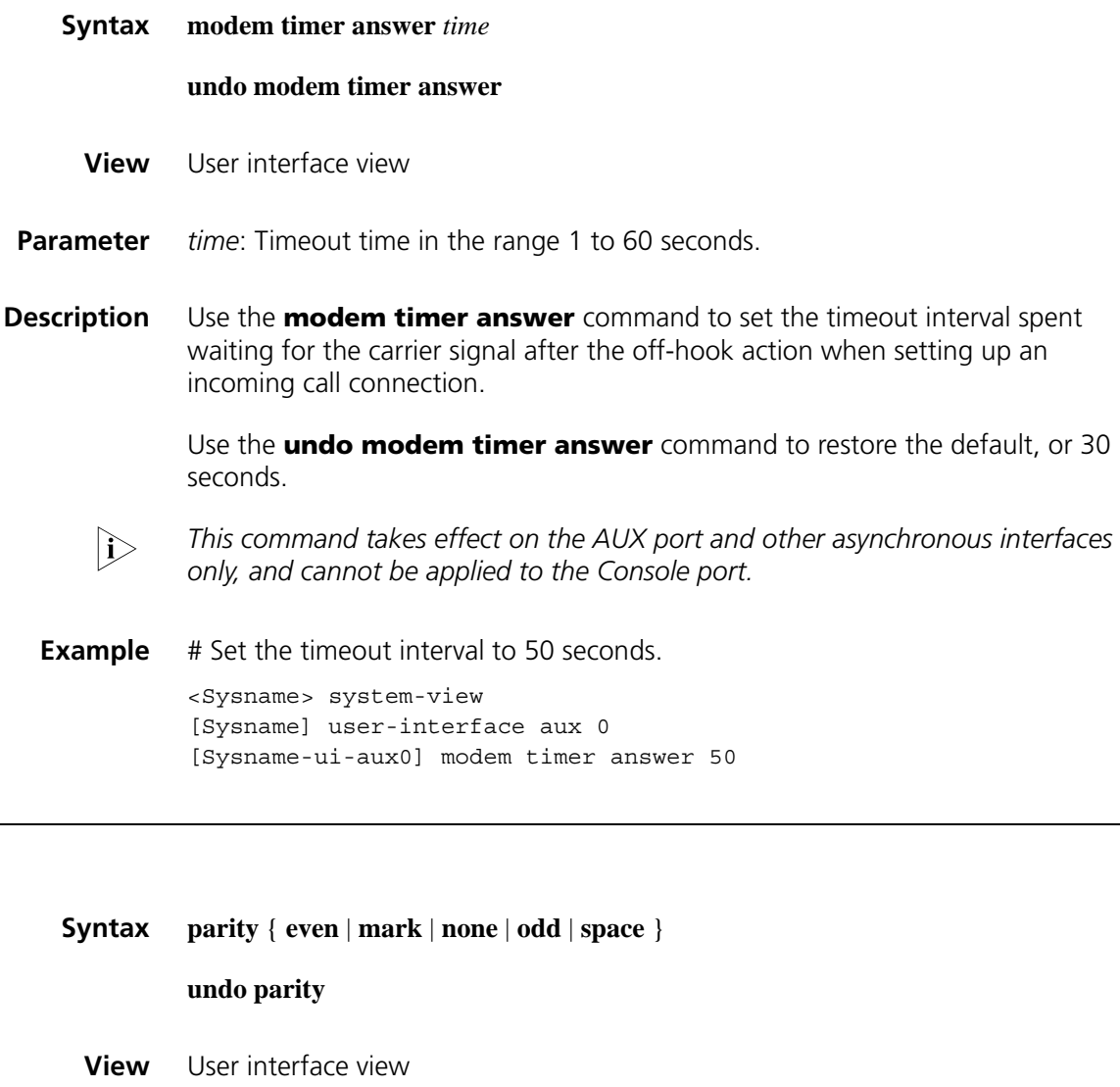

**Parameter** even: Even parity check.

**mark**: Mark parity check.

**none**: No parity check.

**odd**: Odd parity check.

**space**: Space parity check.

**Description** Use the **parity** command to set the check bit of the user interface.

Use the **undo parity** command to restore the default, or **none**.

**The command is only applicable to asynchronous serial interfaces including AUX** *and Console ports.*

**Example** # Perform odd parity check on the AUX interface.

<Sysname> system-view [Sysname] user-interface aux 0 [Sysname-ui-aux0] parity odd

### **protocol inbound**

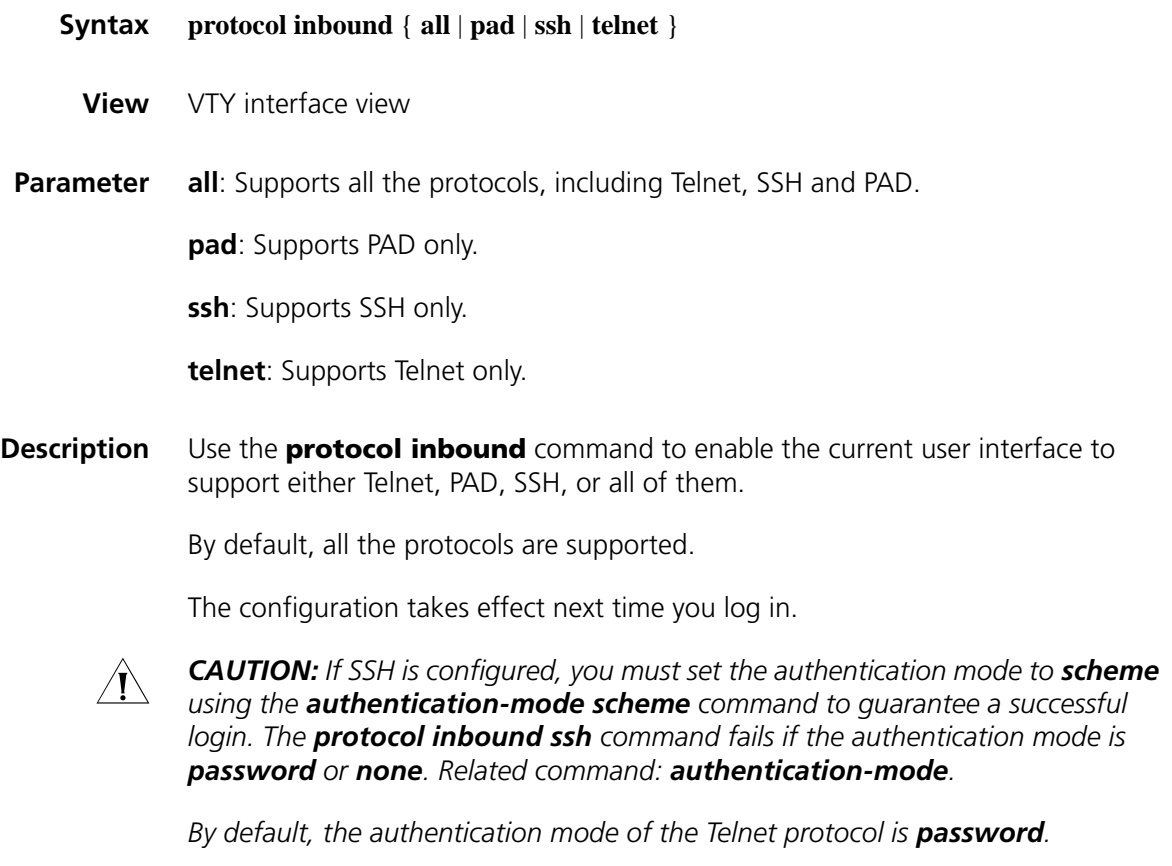

**Example** # Enable the VTYs 0 through 4 to support SSH only.

## **redirect disconnect**

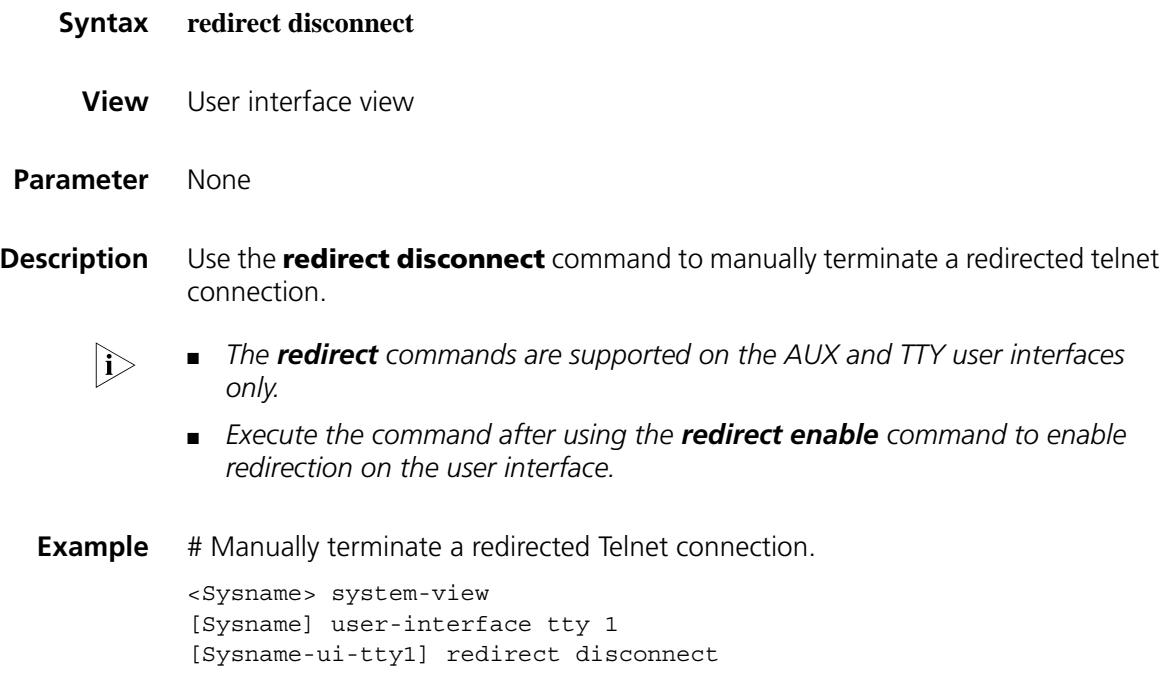

#### **redirect enable**

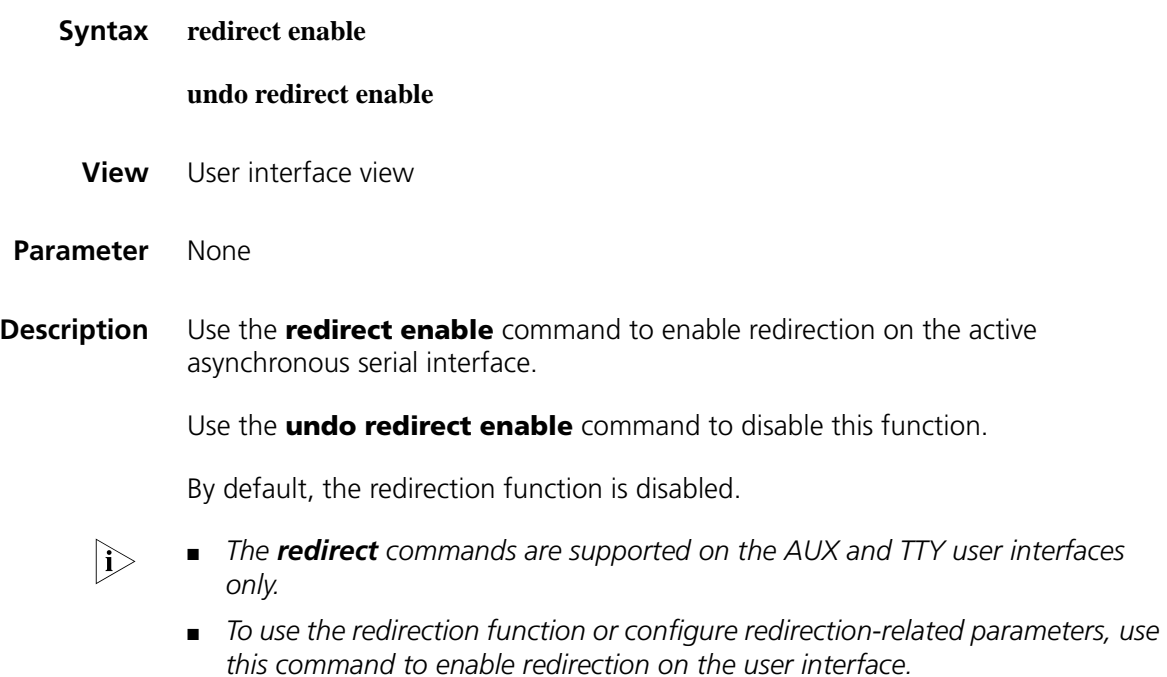

**Related command:** telnet, **[display tcp statistics](#page-792-0)** on page 793.

**Example** # Enable redirection on user interface TTY 7. <Sysname> system-view [Sysname] user-interface tty 7 [Sysname-ui-tty7] redirect enable

## **redirect listen-port**

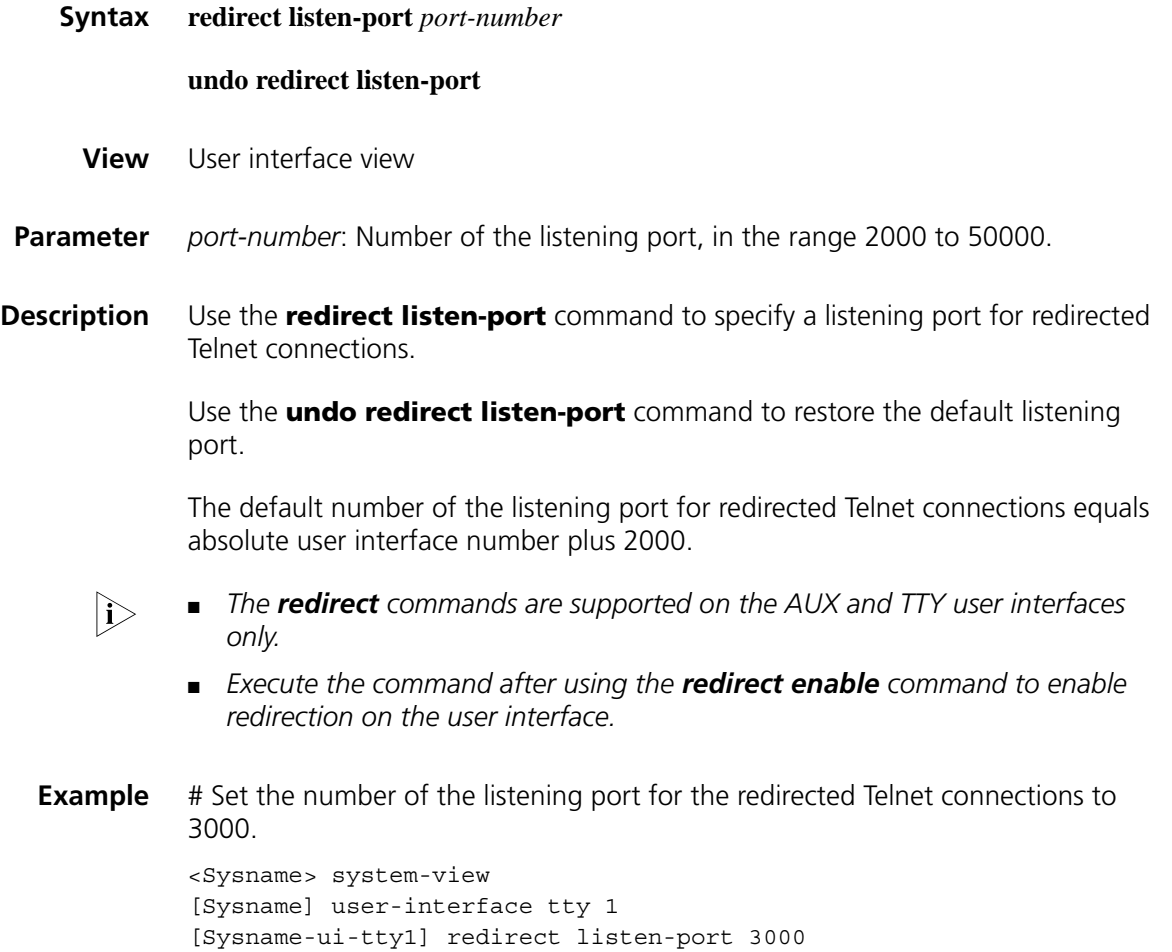

## **redirect refuse-negotiation**

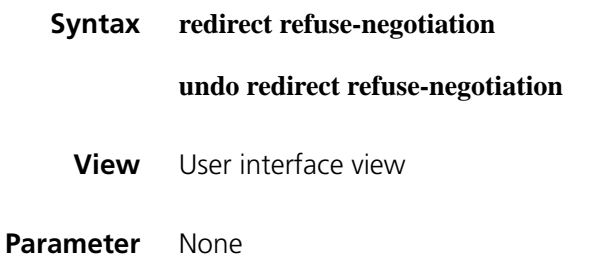

Use the **undo redirect refuse-negotiation** command to enable Telnet option negotiation when establishing redirected Telnet connection.

By default, Telnet option negotiation is enabled.

- n *The redirect commands are supported on the AUX and TTY user interfaces only.*
	- *Execute the command after using the redirect enable command to enable redirection on the user interface.*

**Example** # Disable Telnet option negotiation when establishing redirected Telnet connection.

> <Sysname> system-view [Sysname] user-interface tty 1 [Sysname-ui-tty1] redirect refuse-negotiation

#### **redirect return-deal from-telnet**

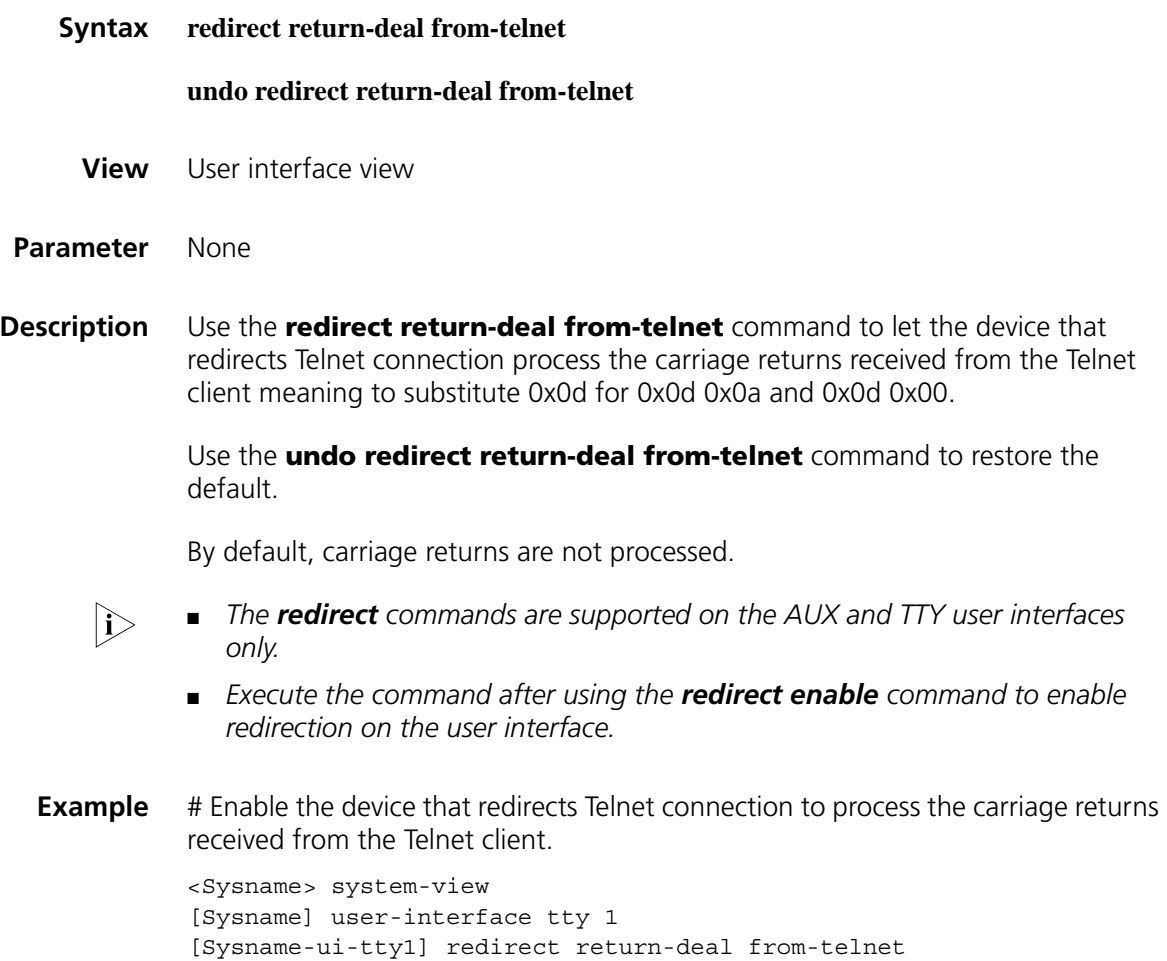

## **redirect return-deal from-terminal**

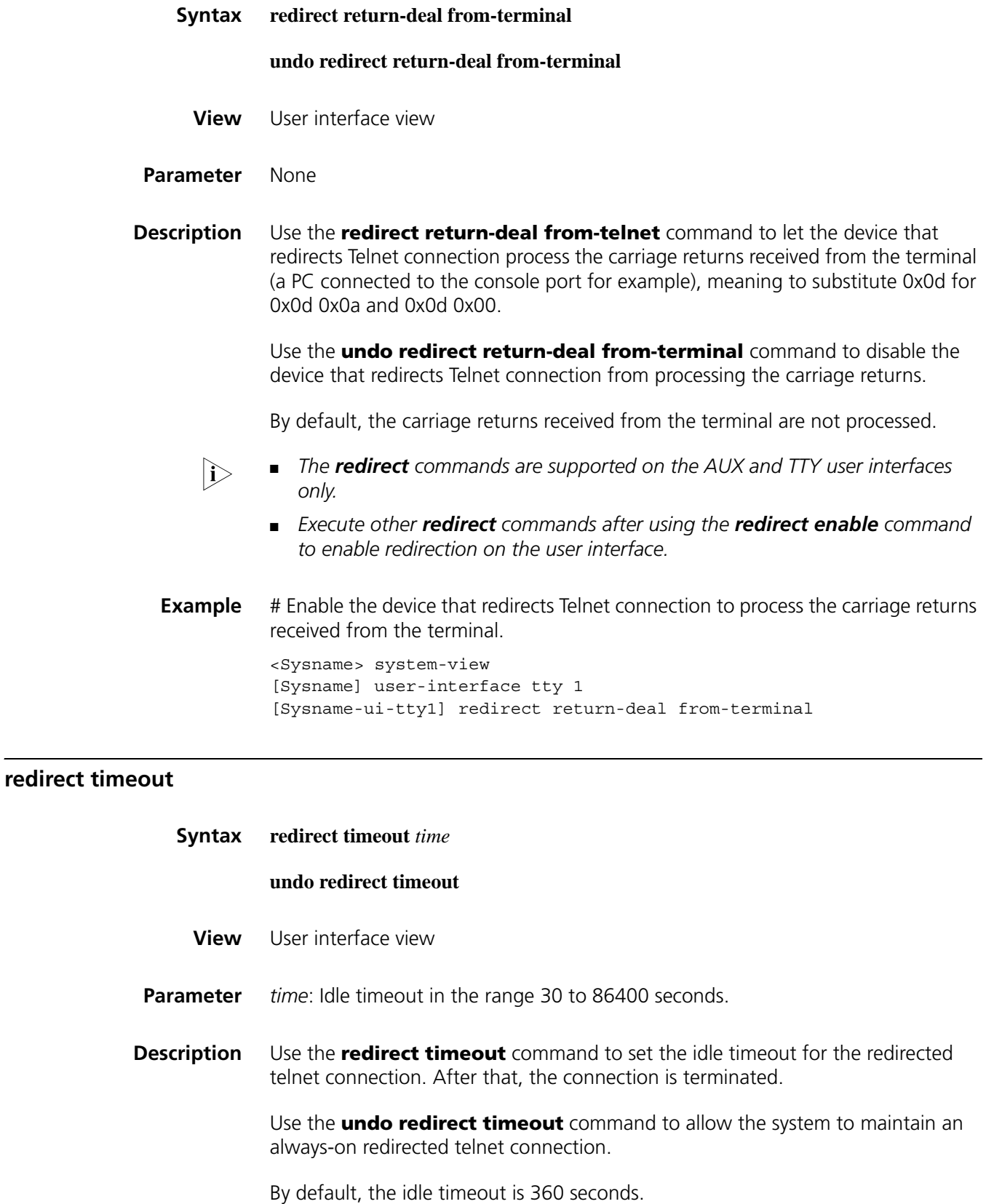

- n *The redirect commands are supported on the AUX and TTY user interfaces only.*
	- *Execute the command after using the redirect enable command to enable redirection on the user interface.*

**Example** # Set the idle timeout for the redirected telnet connection to 200 seconds.

<Sysname> system-view [Sysname] user-interface tty 1 [Sysname-ui-tty1] redirect timeout 200

#### **screen-length**

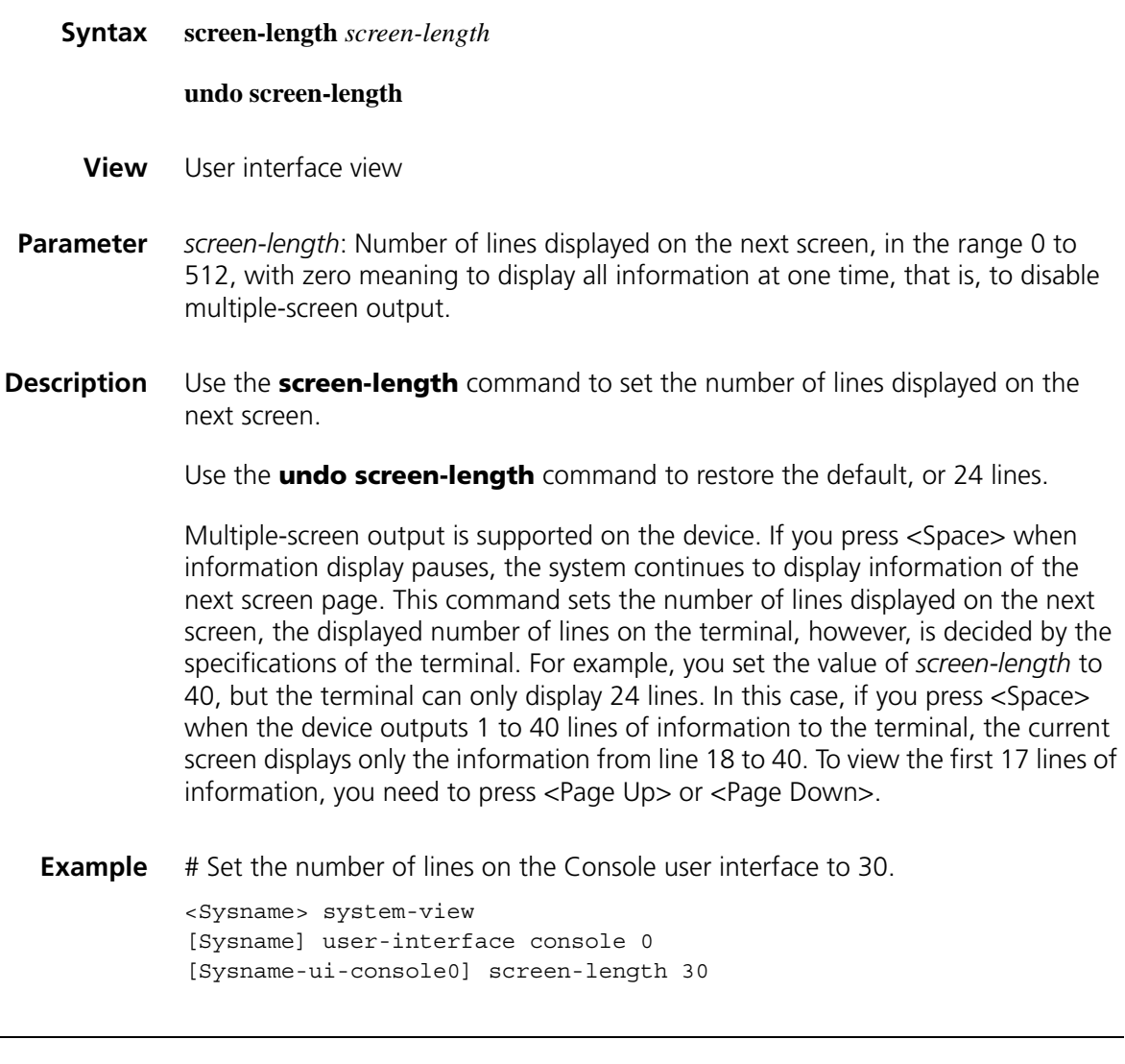

#### **send**

**Syntax send** { **all** | *num1* | { **aux** | **console** | **tty** | **vty** } *num2* }

**View** User view

**Parameter** all: Sends messages to all user interfaces.

*num1*: Absolute number of a user interface. The value range varies with devices, and normally starts from 0.

*num2*: Relative number of a user interface, in the following rules:

- For the AUX port, the value is 0.
- For the Console port, the value is 0.
- For TTY user interfaces, the value range varies with devices, and normally starts from 1.
- For VTY user interfaces, the value ranges from 0 to 4.
- **Description** Use the **send** command to send messages to the specified user interface(s).

Press <Ctrl+Z> to end message input and press <Ctrl+C> to remove this operation when inputting messages.

**Example** # Send the message hello abc to the Console user interface.

<Sysname> send console 0 Enter message, end with CTRL+Z or Enter; abort with CTRL+C: hello abc^Z Send message? [Y/N]y <Sysname> \*\*\* \*\*\* \*\*\*Message from con0 to con0 \*\*\* hello abc

<Sysname>

#### <span id="page-2469-0"></span>**set authentication password**

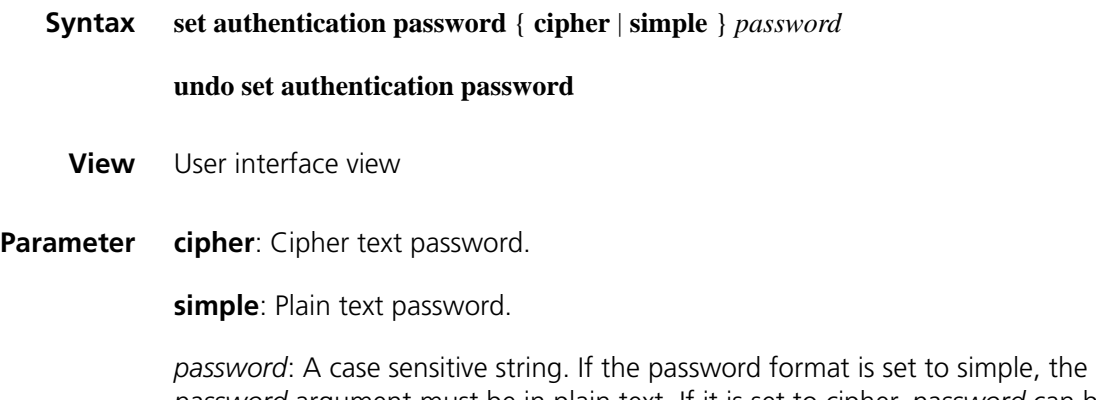

*password* argument must be in plain text. If it is set to cipher, *password* can be either in cipher text or in plain text depending on what has been input. A plain text password can be a string of no more than 16 consecutive characters,

1234567 for example. A cipher text password, or the encrypted version of the plain text password, comprises 24 characters, such as \_(TT8F]Y5SQ=^Q'MAF4<1!!.

#### **Description** Use the **set authentication password** command to set a local authentication password.

Use the **undo set authentication password** command to remove the local authentication password.

No local authentication password is set by default.

- When setting a password, you should specify **simple** to save it in plain text in the configuration file, or specify **cipher** to save it in cipher text.
- Whether the password format is plain text or cipher text, you must type in plain text password at authentication.
- Plain text password easily gets cracked. Therefore, you are recommended to use cipher text password.

#### **Related command: [authentication-mode](#page-2451-0)**.

**Example** # Set the local authentication password for the user interface Console 0 to hello.

<Sysname> system-view [Sysname] user-interface console 0 [Sysname-ui-console0] authentication-mode password [Sysname-ui-console0] set authentication password cipher hello

After setting the password, you will be required to input the password next time you enter the system.

#### **shell**

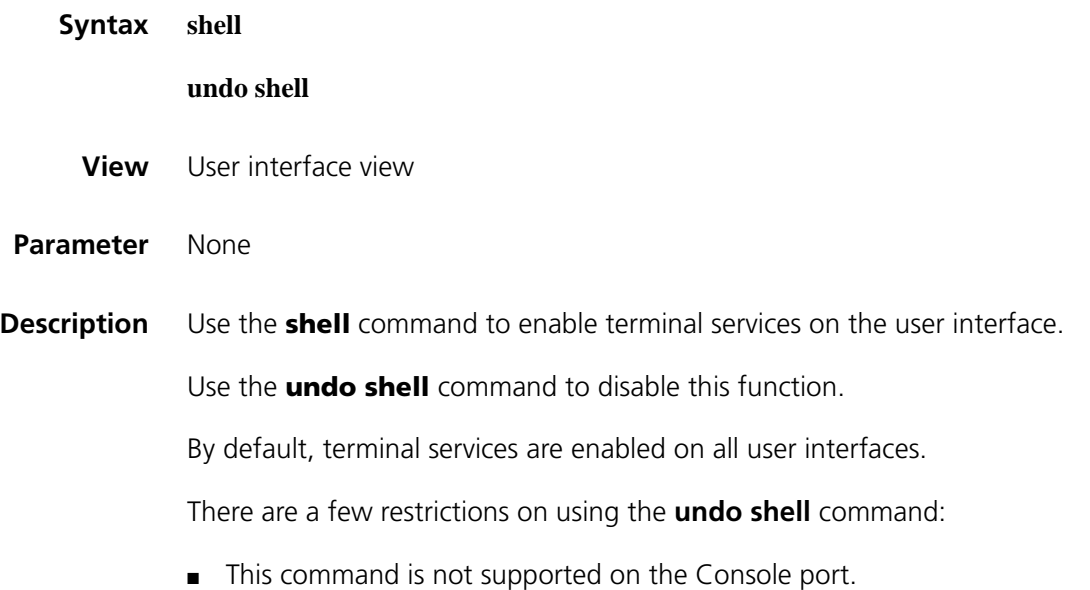

- This command is not supported on the AUX port if the device has only a AUX port and no Console port.
- This command cannot be used on the user interface from which you log in.

#### **Example** # Disable terminal services on the VTYs 0 through 4.

```
<Sysname> system-view
[Sysname] user-interface vty 0 4
[Sysname-ui-vty0-4] undo shell
% Disable ui-vty0-4 , are you sure ? [Y/N] y
[Sysname-ui-vty0-4]
```
# The following information is displayed when a Telnet terminal logs in:

The connection was closed by the remote host!

#### **speed (in user interface view)**

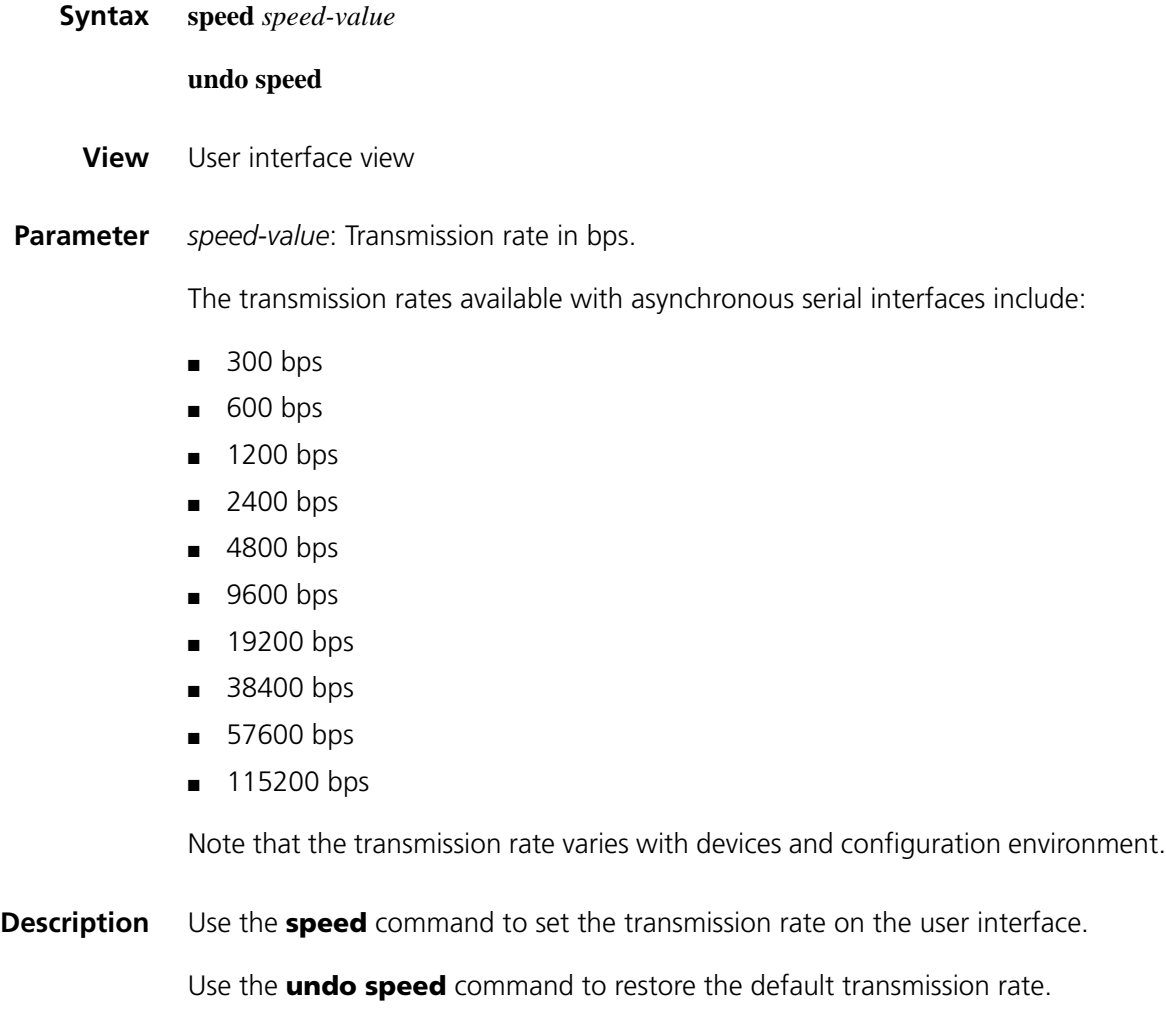

By default, the transmission rate is 9600 bps.

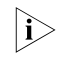

The command is only applicable to asynchronous serial interfaces including AUX *and Console ports.*

**Example** # Set the transmission rate on the user interface AUX 0 to 19200 bps.

<Sysname> system-view [Sysname] user-interface aux 0 [Sysname-ui-aux0] speed 19200

## **stopbits**

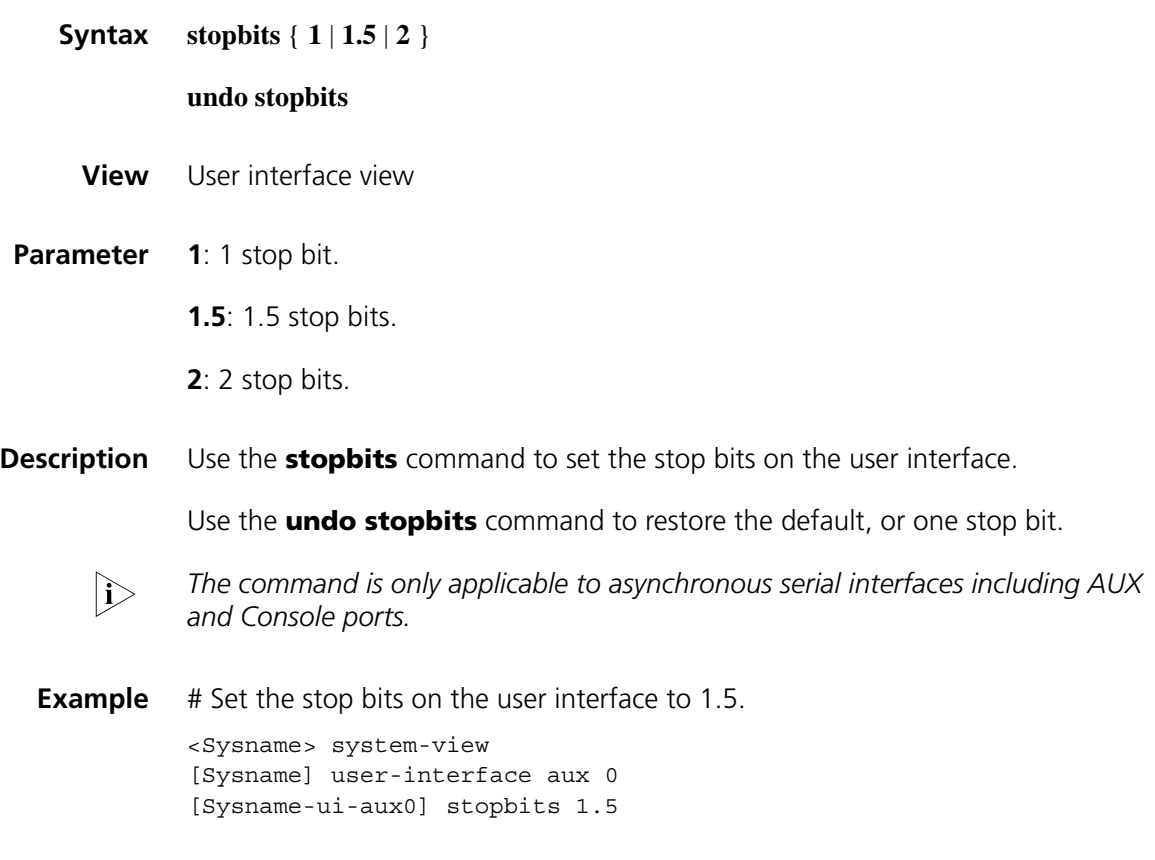

## **terminal type**

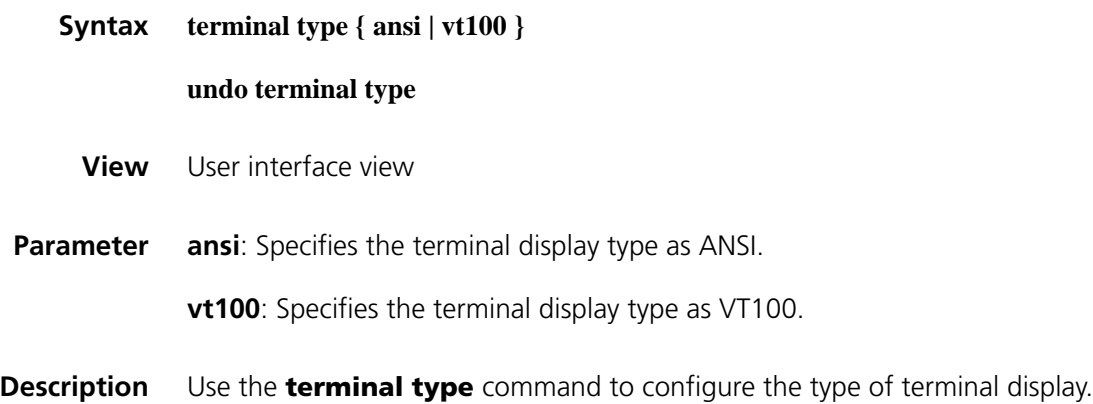

Use the **undo terminal type** command to restore the default.

By default, the terminal display type is ANSI.

Note that the system supports two types of terminal display: ANSI and VT100. If the terminal display of the device and the client (for example, hyper terminal or Telnet terminal) is inconsistent or is set to ANSI, and if the total number of the characters of the currently using command line exceeds 80, anomalies such as cursor corruption or abnormal display of the terminal display may occur on the client. Therefore, you are recommended to set the display type of both the device and the client to VT100.

**Example** # Set the terminal display type to VT 100.

<Sysname> system-view [Sysname] user-interface vty 0 [Sysname-ui-vty0] terminal type vt100

#### **user privilege level**

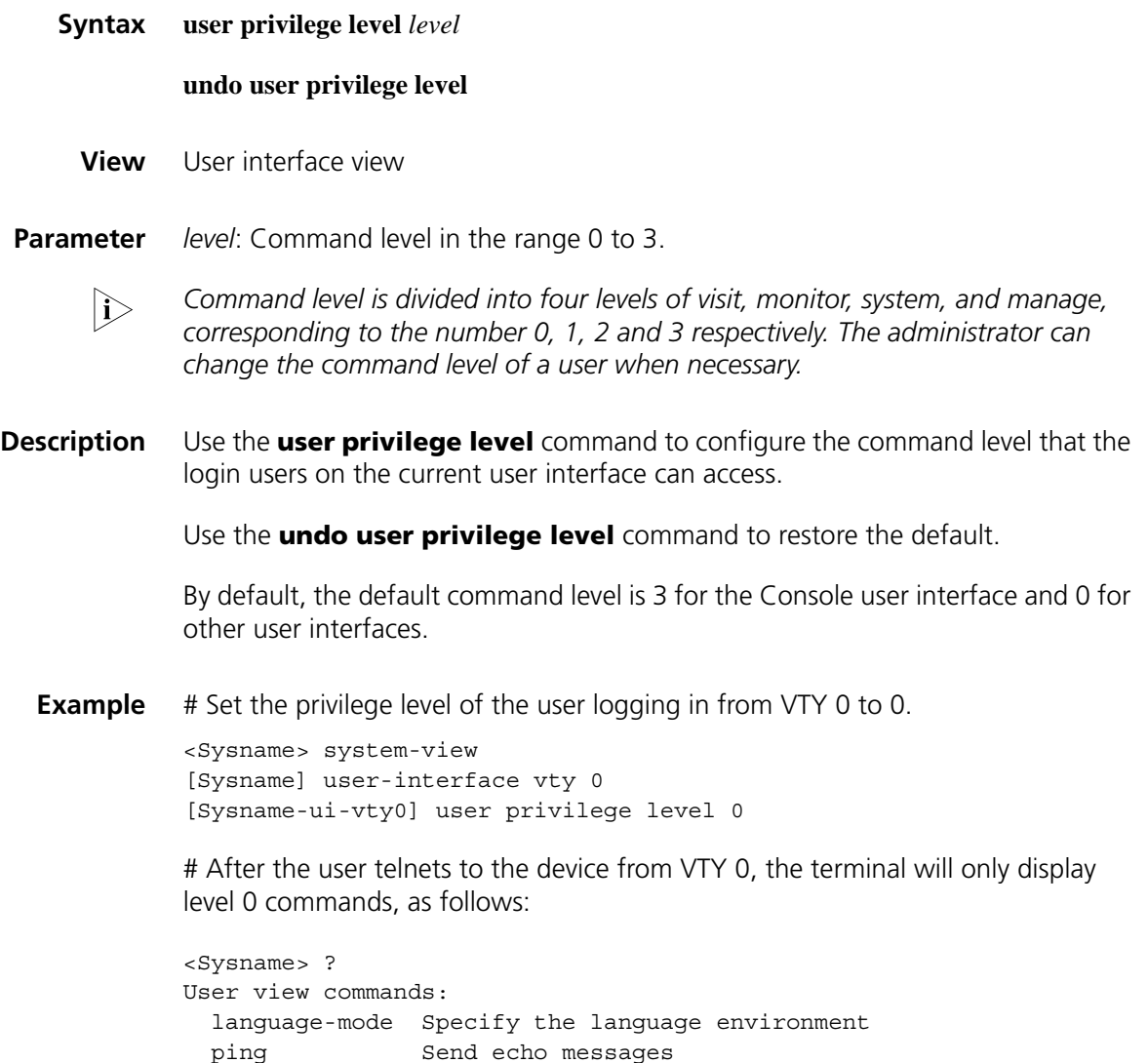

```
quit Exit from current command view
 super Privilege current user a specified priority level
 telnet Establish one TELNET connection
 tracert Trace route function
 undo Undo a command or set to its default status
<Sysname>
```
# Enable user 1 to access level 3 commands.

<Sysname> system-view [Sysname] local-user user1 New local user added. [Sysname-luser-user1] level 3

#### **user-interface**

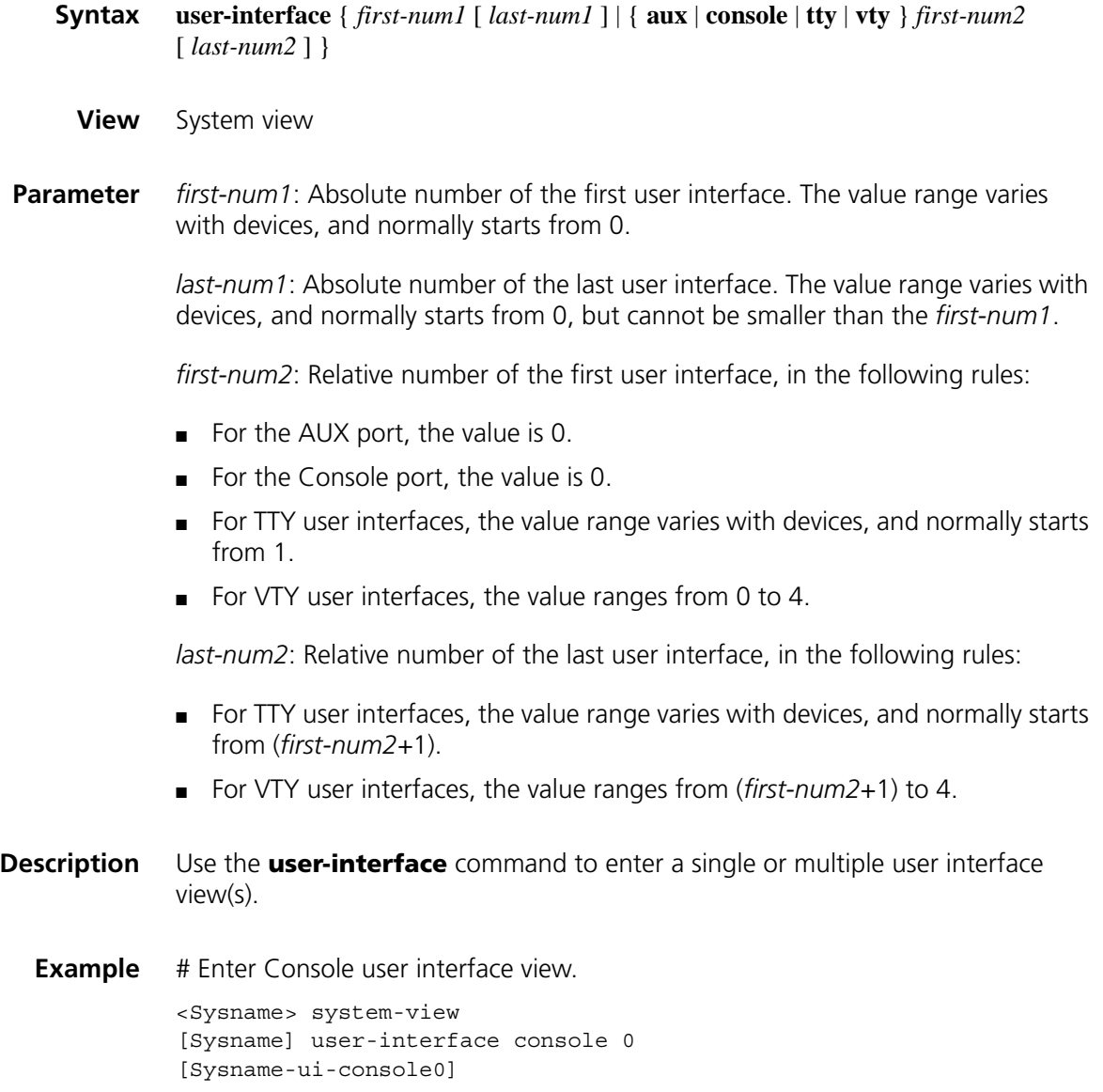

# Enter the user interface view of VTY 0 to 3.

```
<Sysname> system-view
[Sysname] user-interface vty 0 3
[Sysname-ui-vty0-3]
```
# **165** MAC ADDRESS TABLE MANAGEMENT<br>
CONFIGURATION COMMANDS **CONFIGURATION COMMANDS**

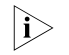

n *Interfaces that MAC address table management involves can only be Layer 2 Ethernet interfaces.*

<span id="page-2476-0"></span>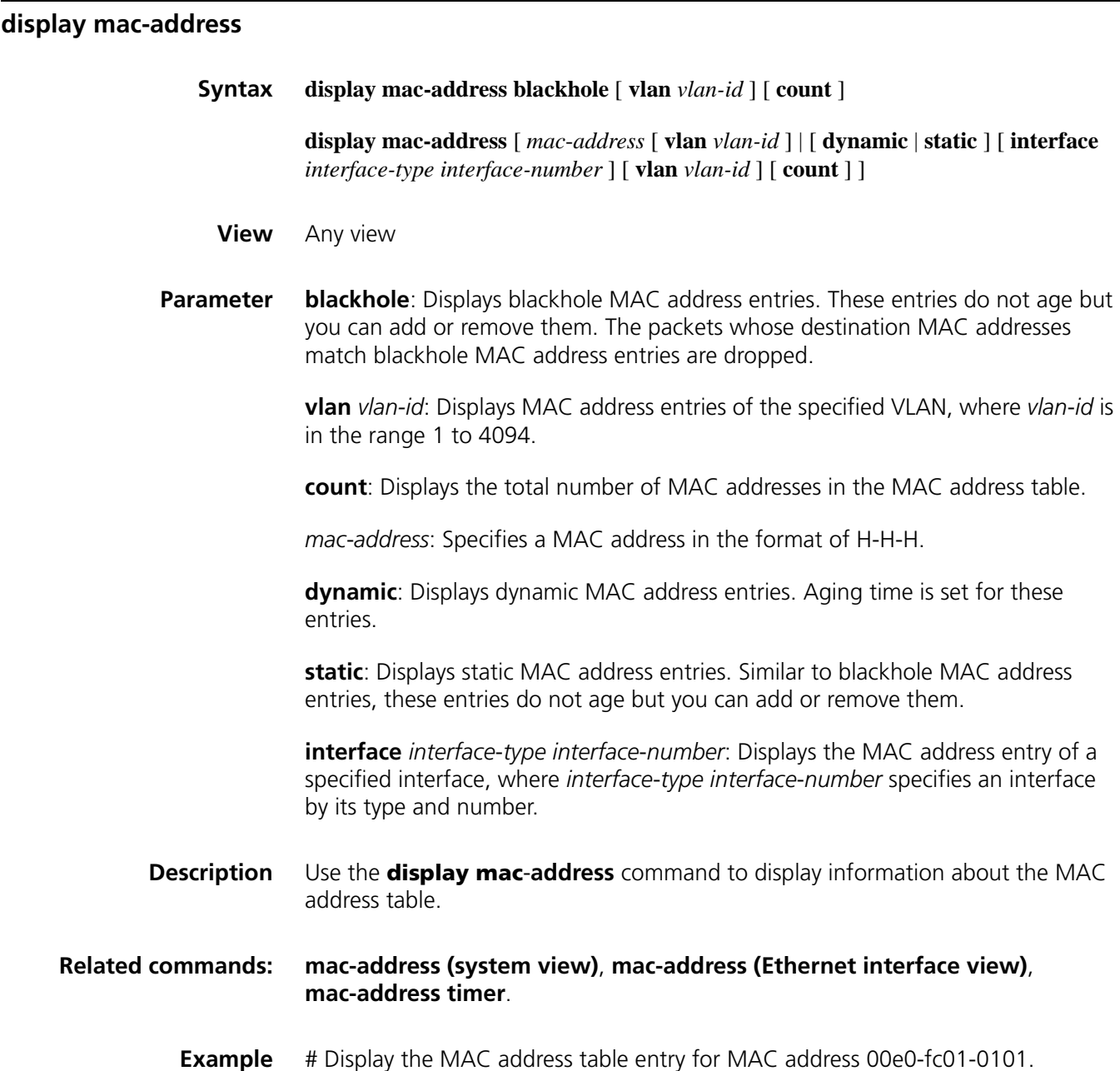

<Sysname> display mac-address 00e0-fc01-0101 MAC ADDR VLAN ID STATE PORT INDEX AGING TIME(s) 00e0-fc01-0101 1 Learned GigabitEthernet1/0 AGING

**Table 637** Description on the fields of the display mac-address command

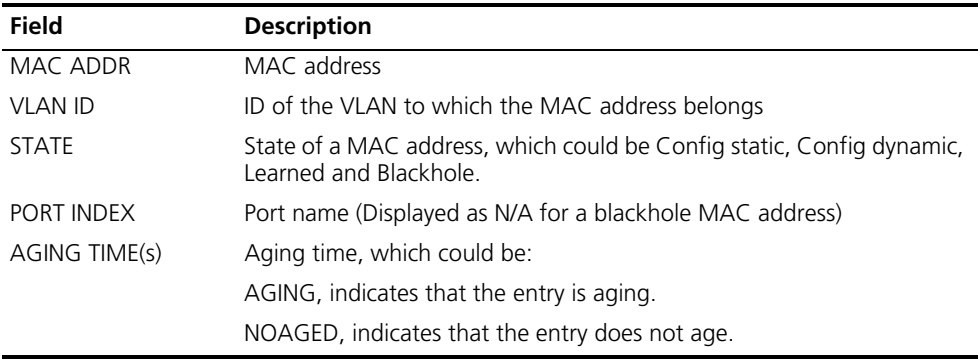

#### **display mac-address aging-time**

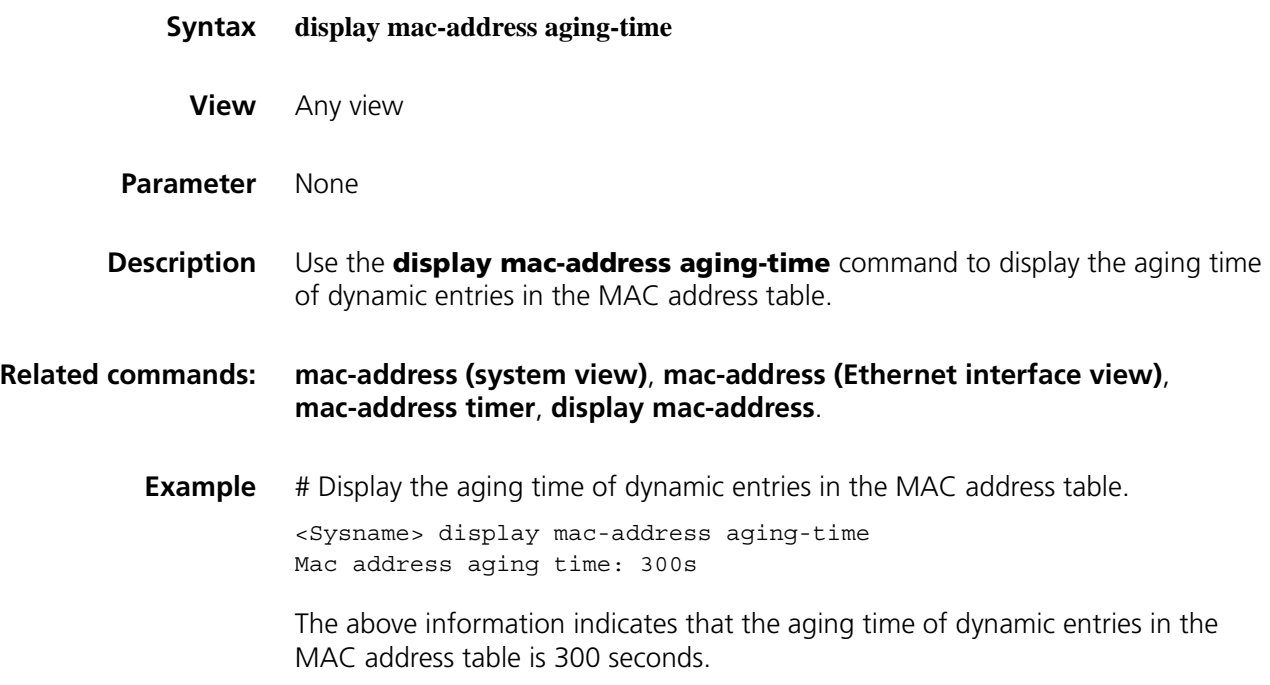

#### <span id="page-2477-0"></span>**display mac-address mac-learning**

**Syntax display mac-address mac-learning** [ *interface*-*type interface*-*number* ]

- **View** Any view
- **Parameter** *interface*-*type interface*-*number*: Specifies an interface by its type and number. The MAC address learning status of the specified interface will be displayed.
- **Description** Use the **display mac-address mac-learning** command to display MAC address learning status of the specified or all Ethernet interfaces.
	- **Example** # Display MAC address learning status of all Ethernet interfaces.

<Sysname> display mac-address mac-learning Mac address learning status of the switch: enable

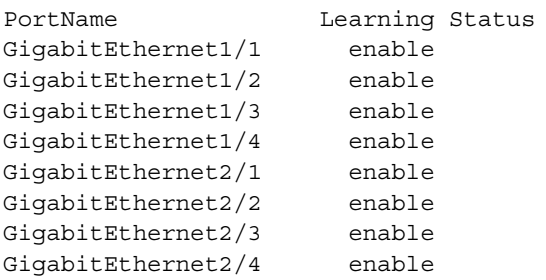

**Table 638** Description on the fields of display mac-address mac-learning

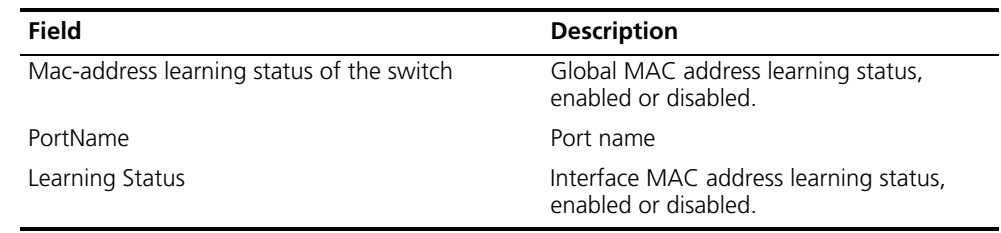

#### <span id="page-2478-0"></span>**mac-address (Ethernet interface view)**

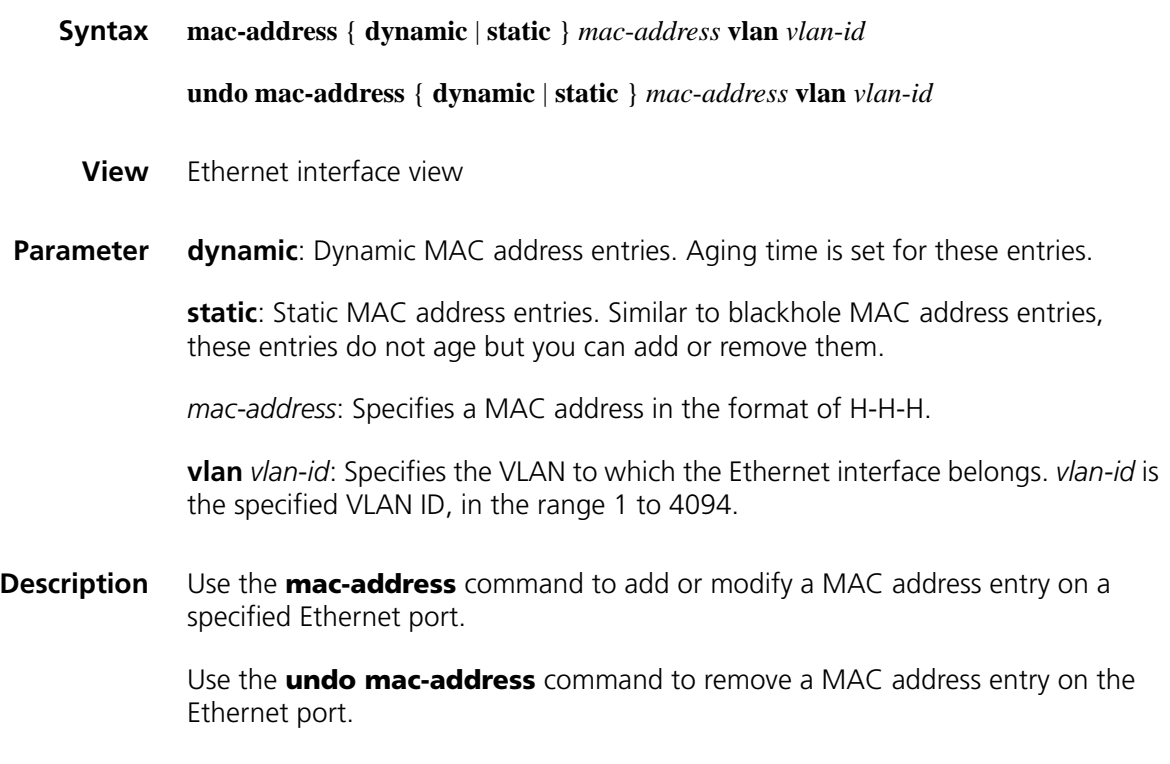

Note that:

■ As your MAC address entries configuration cannot survive a reboot, save it after completing the configuration. The dynamic MAC address table entries however will be lost whether you save the configuration or not. ■ You cannot configure a static or dynamic MAC address entry on an aggregation port. **Related command: [display mac-address](#page-2476-0)**. **Example** # Add a static entry for MAC address 00e0-fc01-0101 on the interface Ethernet 1/1 with VLAN ID 2. <Sysname> system-view [Sysname] interface Ethernet 1/1 [Sysname-Ethernet1/1] mac-address static 00e0-fc01-0101 vlan 2

#### <span id="page-2479-0"></span>**mac-address (system view)**

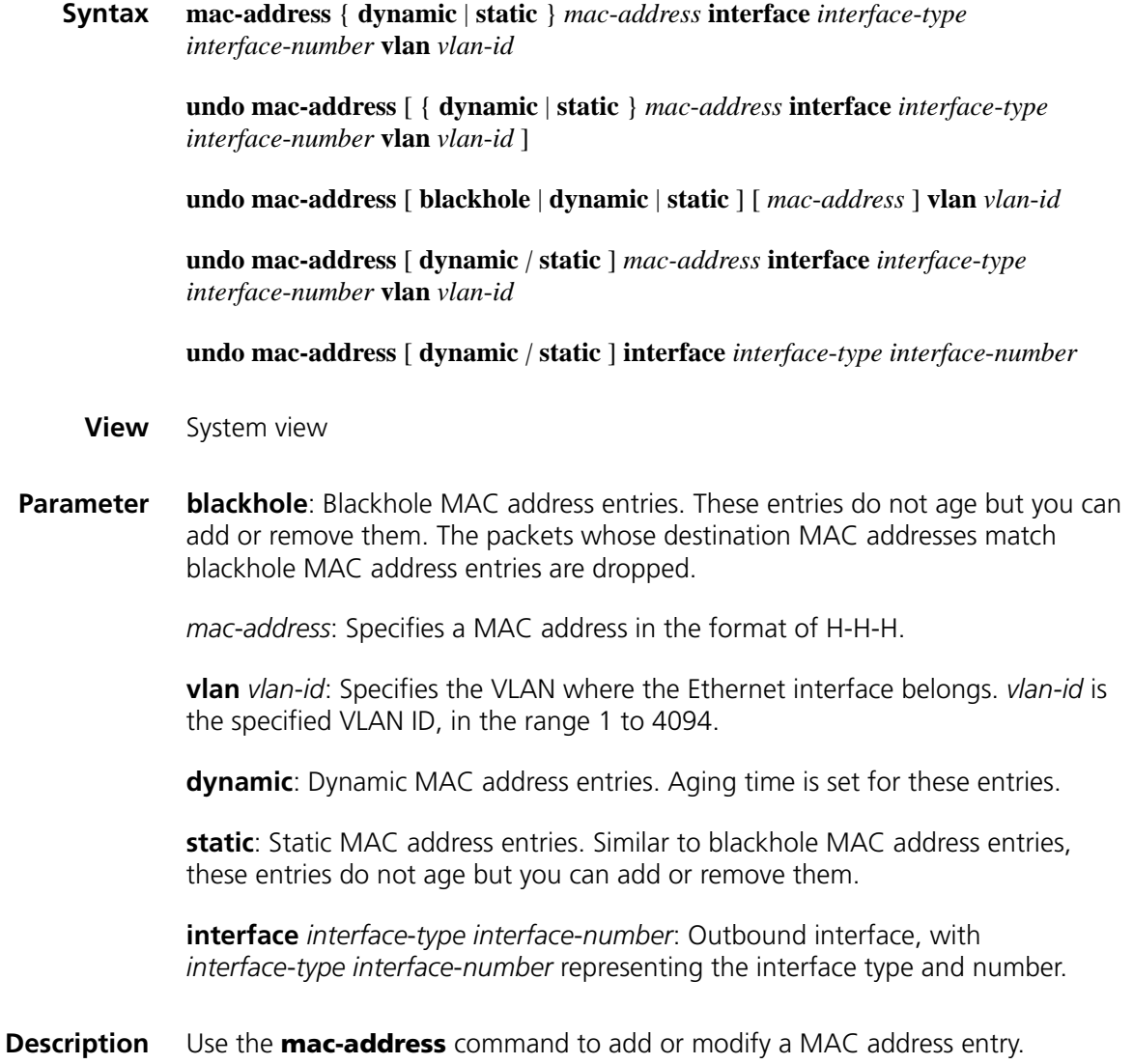

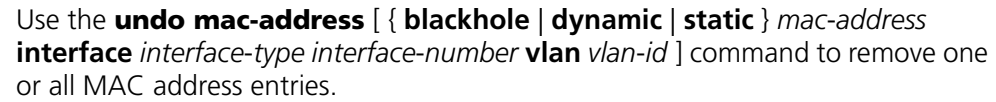

Use the **undo mac-address** [ **blackhole** | **dynamic** | **static** ] [ *mac*-*address* ] **vlan** *vlan*-*id* command to remove a MAC address entry, MAC address entries of a specified type, or all MAC address entries for a VLAN.

Use the **undo mac-address** [ **blackhole** | **dynamic** *|* **static** ] **interface** *interface*-*type interface*-*number* command to remove a MAC address entry, MAC address entries of a specified type, or all MAC address entries for an Ethernet port.

Use the **undo mac-address** [ **blackhole** | **dynamic** *|* **static** ] [ *mac-address* ] **interface** *interface*-*type interface*-*number* **vlan** *vlan*-*id* command to remove a MAC address entry or all MAC address entries for an Ethernet port.

Note that you can change a dynamic entry to a static or blackhole entry but not vice versa.

As your MAC address entries configuration cannot survive a reboot, save it after completing the configuration. The dynamic entries however will be lost whether you save the configuration or not.

#### **Related command: [display mac-address](#page-2476-0)**.

**Example** # Add a static entry for MAC address 00e0-fc01-0101. All frames destined to this MAC address are sent out of the interface Ethernet 1/1 which belongs to VLAN 2.

> <Sysname> system-view [Sysname] mac-address static 00e0-fc01-0101 interface ethernet 1/1 vlan 2

#### **mac-address mac-learning disable**

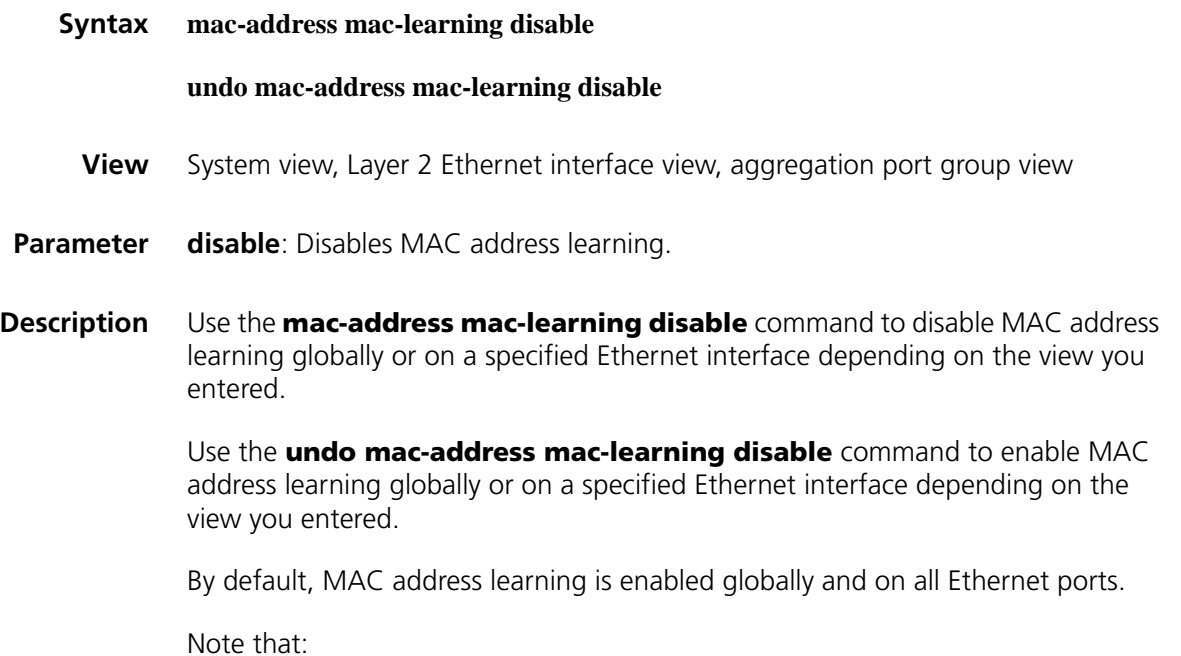

- You may need to disable MAC address learning sometimes to prevent the MAC address table from being saturated, for example, when your device is being attacked by a great deal of packets with different source MAC addresses. This somewhat affects update of the MAC address table.
- As disabling MAC address learning may result in broadcast storms, you need to enable broadcast storm suppression after you disable MAC address learning on a port.

#### **Related command: [display mac-address mac-learning](#page-2477-0)**.

**Example** # Disable global MAC address learning.

<Sysname> system-view [Sysname] mac-address mac-learning disable

# Disable MAC address learning on the interface Ethernet 1/0.

<Sysname> system-view [Sysname] interface ethernet 1/0 [Sysname-Ethernet1/0] mac-address mac-learning disable

#### **mac-address max-mac-count (Ethernet interface view)**

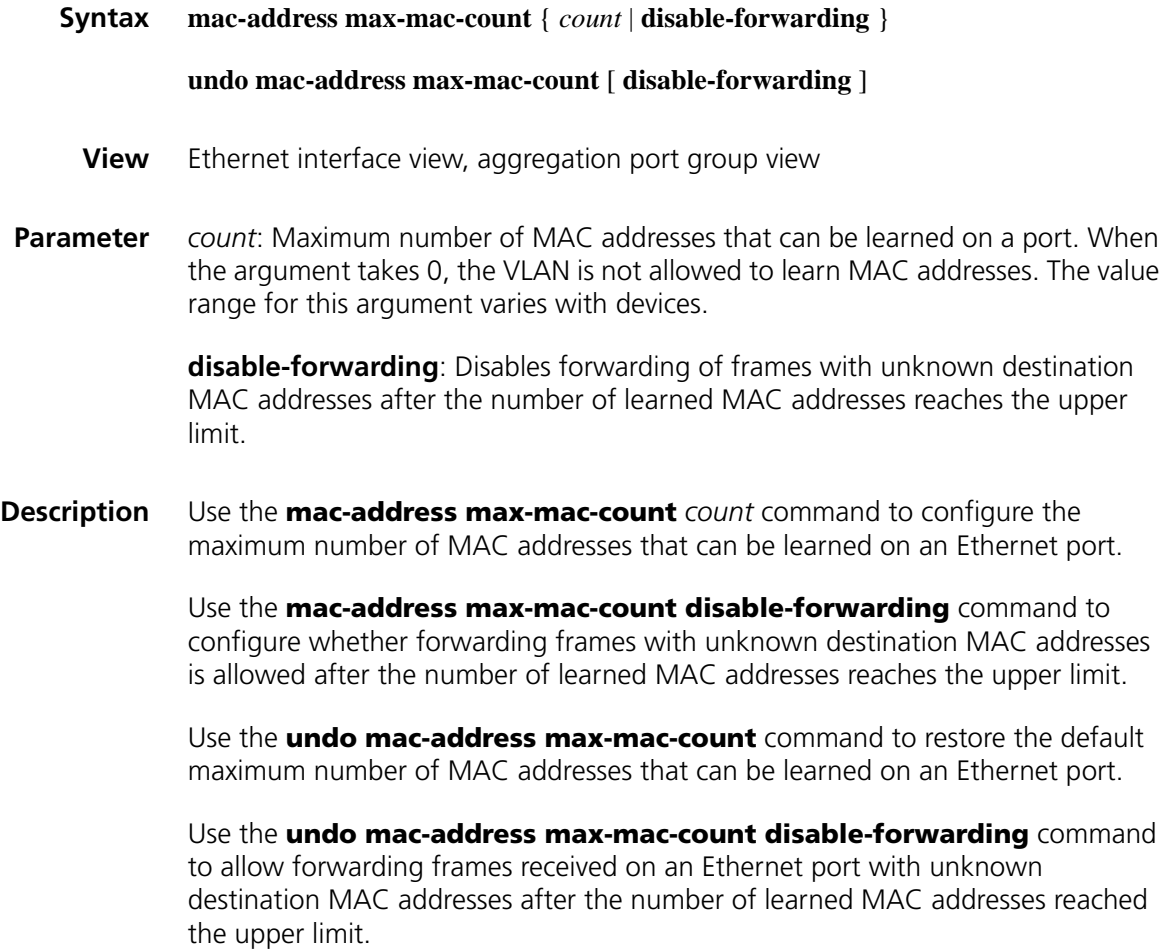

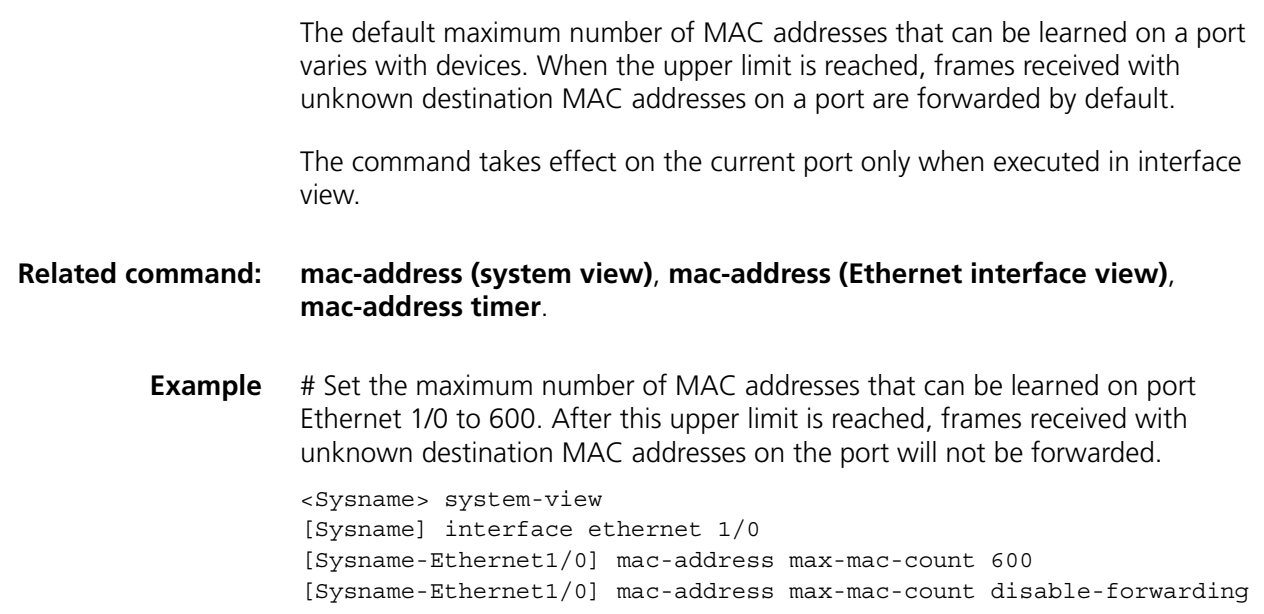

## <span id="page-2482-0"></span>**mac-address timer**

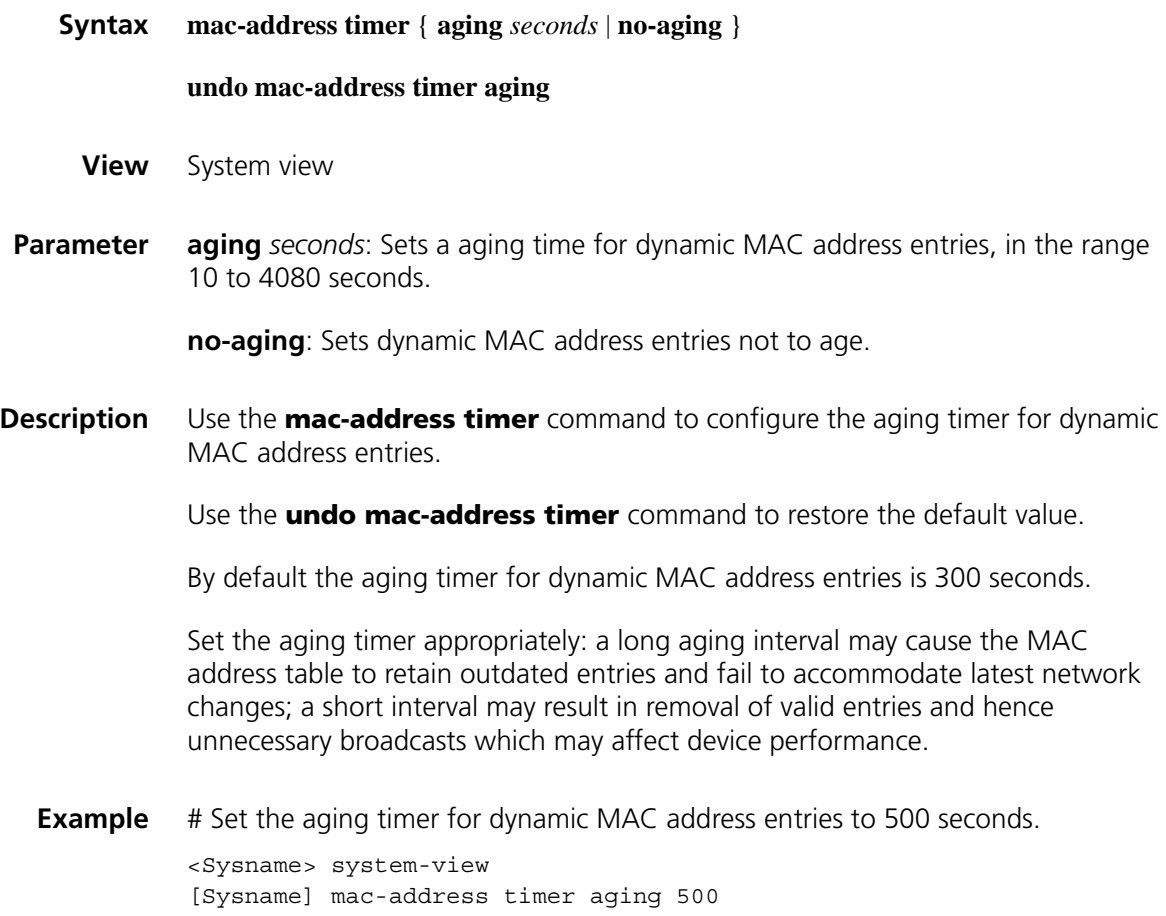
# **166** POE CONFIGURATION COMMANDS

The support for the commands in this document varies with devices.

<span id="page-2484-0"></span>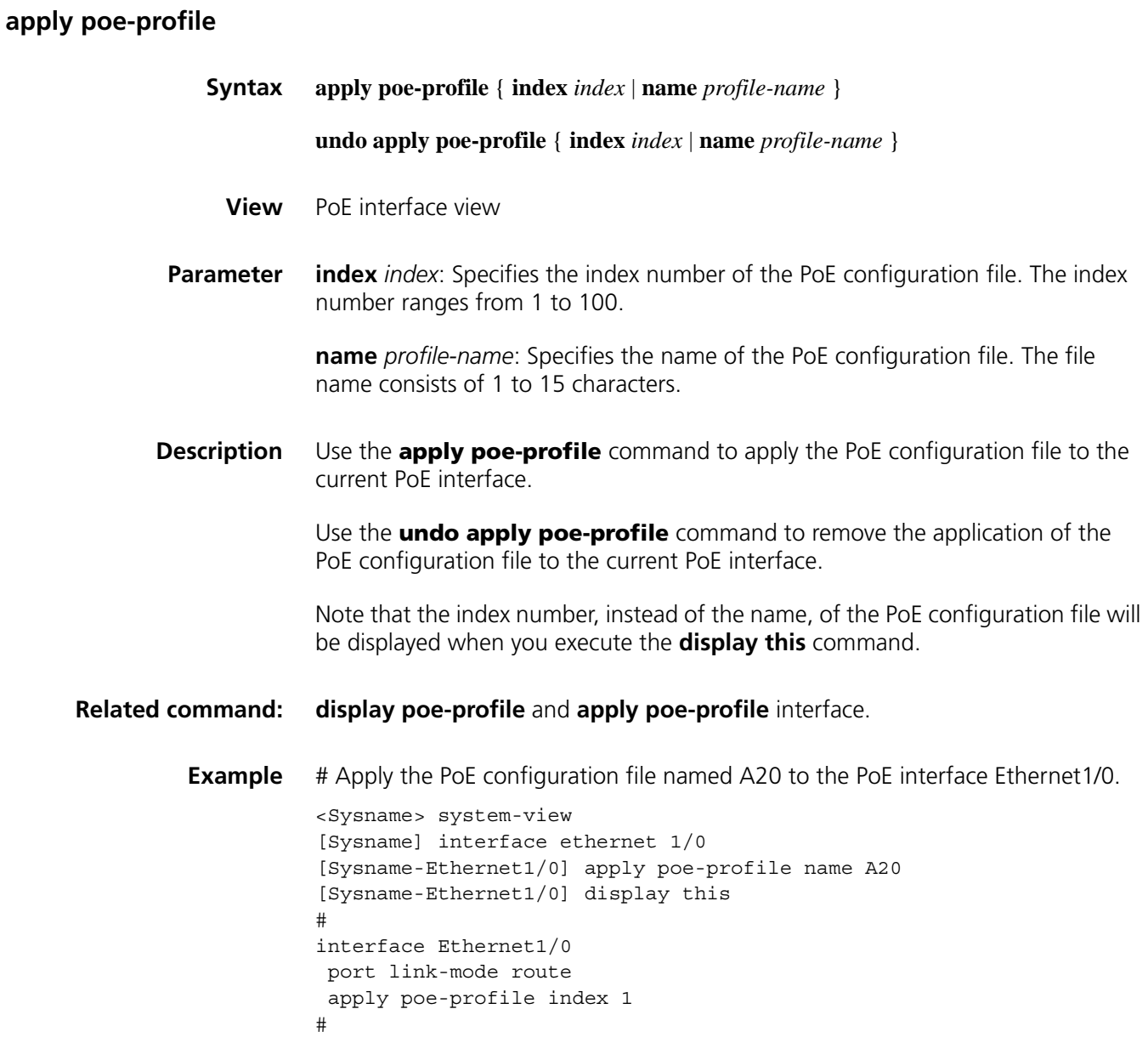

### **display poe device**

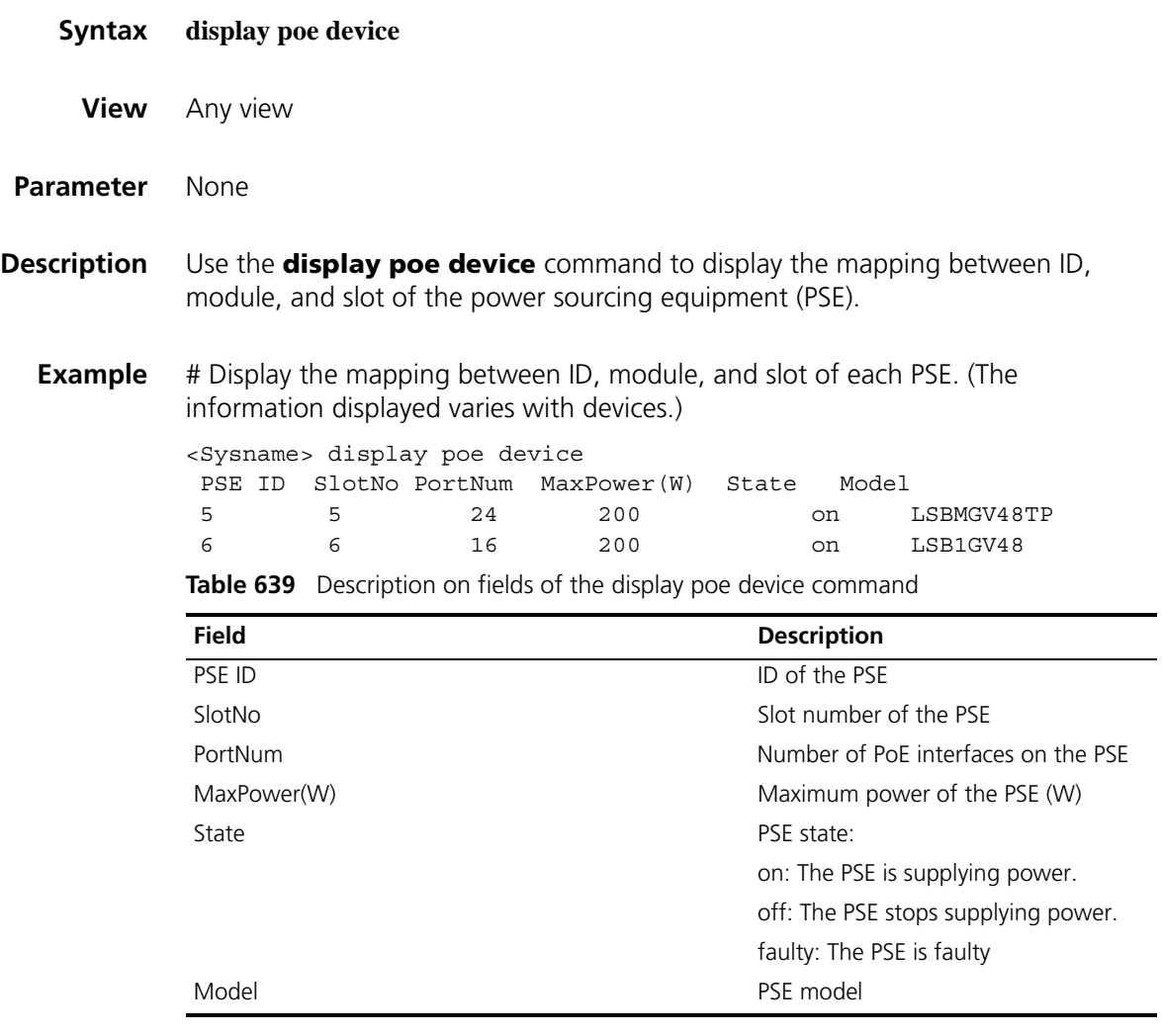

### **display poe interface**

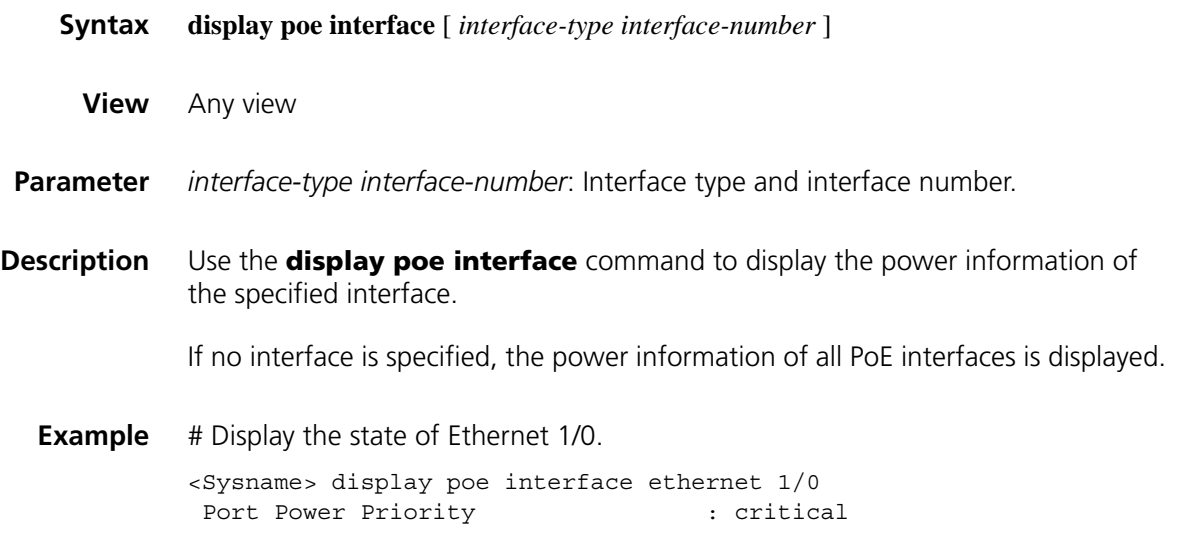

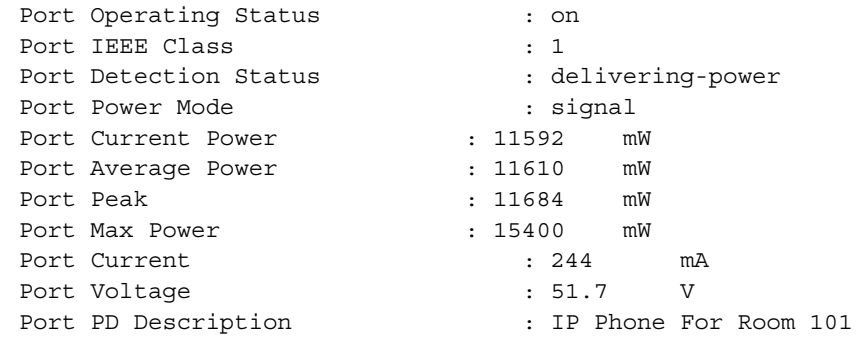

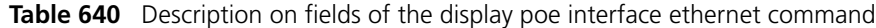

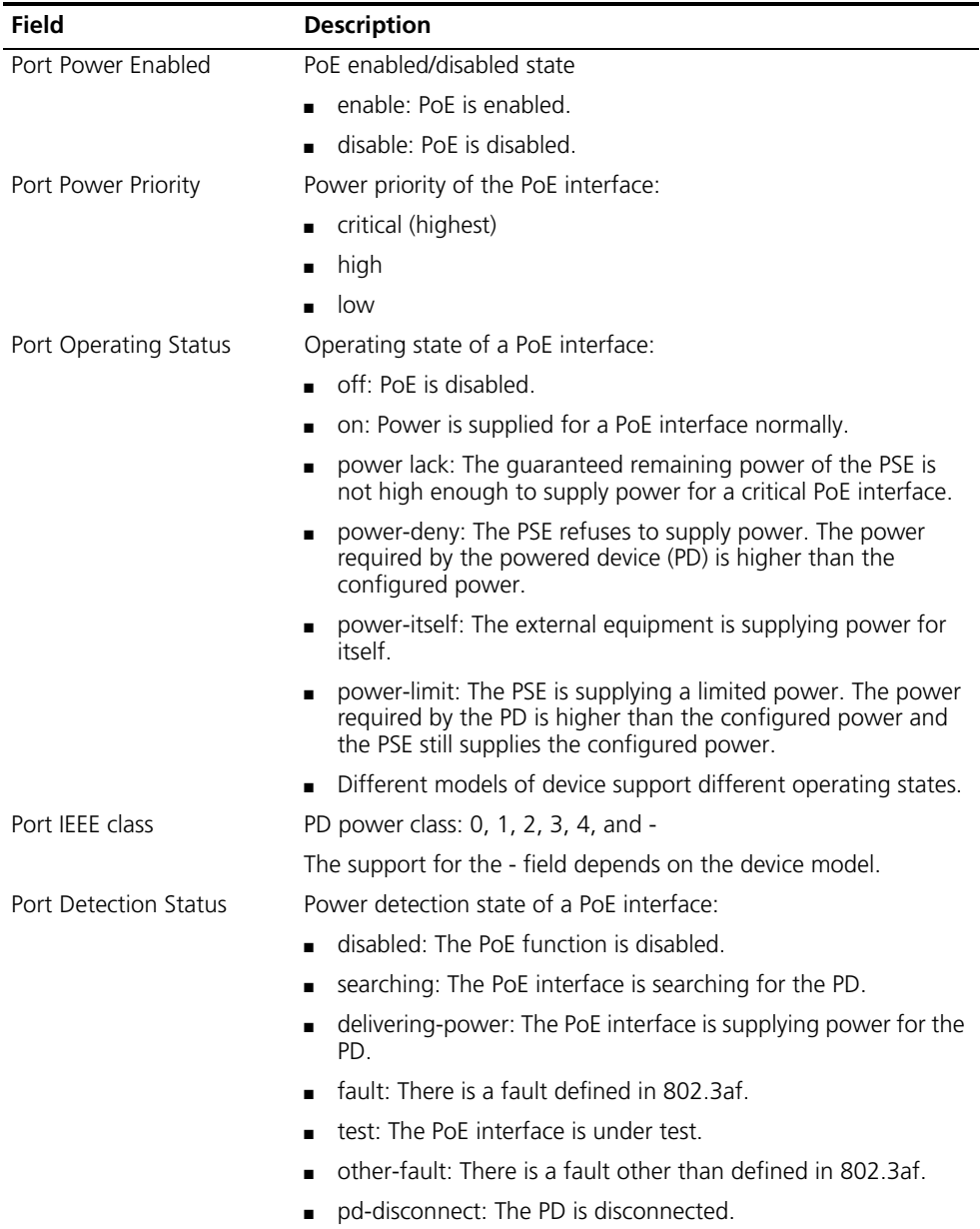

Different models of device support different detection states.

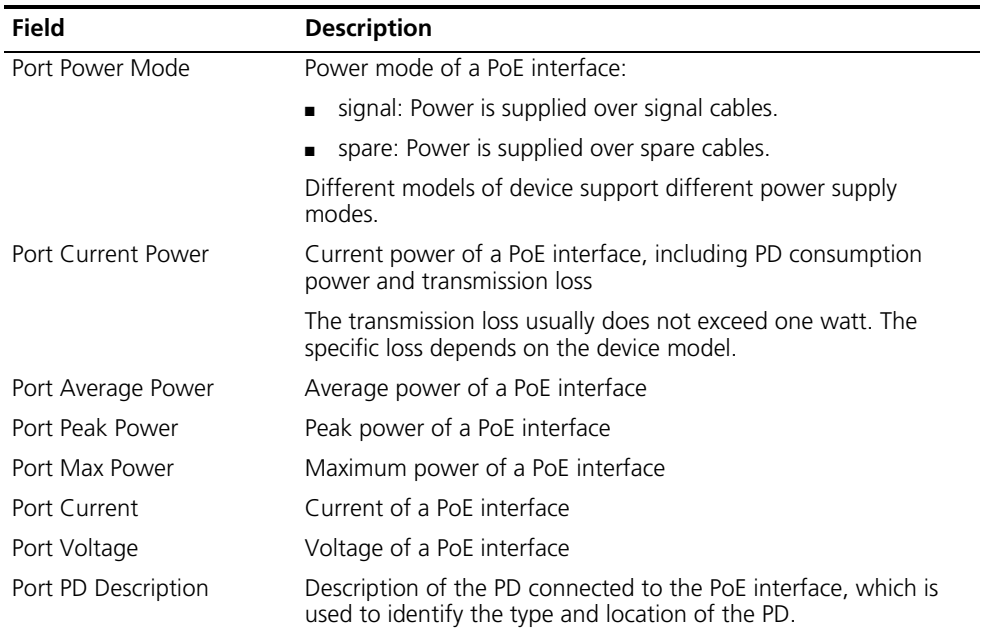

**Table 640** Description on fields of the display poe interface ethernet command

# Display the state of all PoE interfaces.

<Sysname> display poe interface

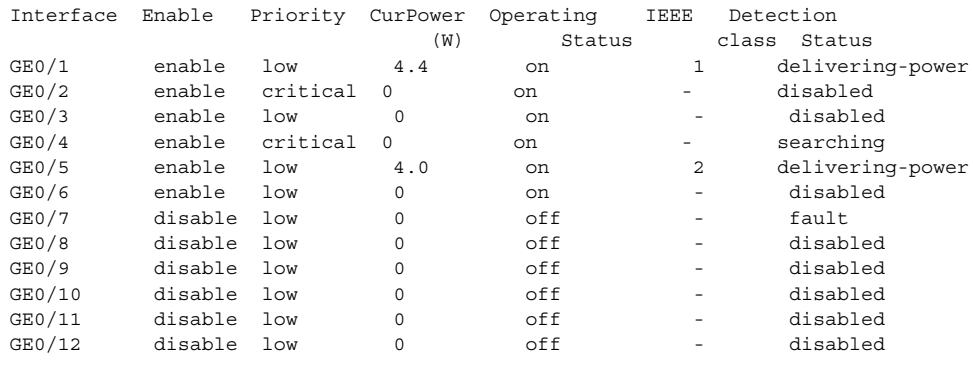

--- 2 port(s) on, 8.4(W) consumed, 171.6(W) Remaining ---

**Table 641** Description on fields of the display poe interface command

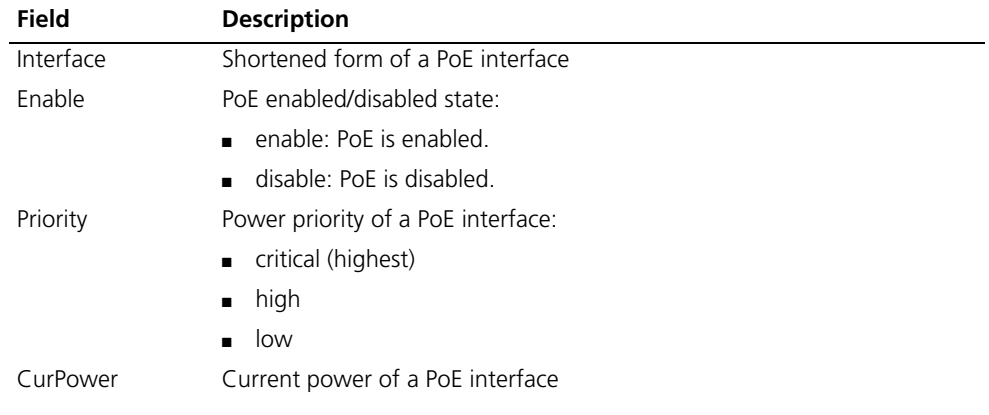

| Field                   | <b>Description</b>                                                                                                    |
|-------------------------|----------------------------------------------------------------------------------------------------|
| <b>Operating Status</b> | Operating state of a PoE interface                                                                                                    |
|                         | off: PoE is disabled.                                                                                                    |
|                         | on: Power is supplied for a PoE interface normally.                                                                                                    |
|                         | power lack: The guaranteed remaining power of the PSE is not high<br>enough to supply power for a critical PoE interface.                                                  |
|                         | power-deny: The PSE refuses to supply power. The power required by<br>the powered device (PD) is higher than the configured power.                                         |
|                         | power-itself: The external equipment is supplying power for itself.                                                                                                    |
|                         | power-limit: The PSE is supplying a limited power. The power required<br>by the PD is higher than the configured power and the PSE still supplies<br>the configured power. |
|                         | Different models of device support different operating states.                                                                                                    |
| <b>IEEE</b> class       | PD power class stipulated by IEEE                                                                                                    |
| Detection Status        | Power detection state of a PoE interface:                                                                                                    |
|                         | disabled: The PoE function is disabled.                                                                                                    |
|                         | searching: The PoE interface is searching for the PD.                                                                                                    |
|                         | delivering-power: The PoE interface is supplying power for the PD.                                                                                                    |
|                         | fault: There is a fault defined in 802.3af.                                                                                                    |
|                         | test: The PoE interface is under test.                                                                                                    |
|                         | There is a fault other than defined in 802.3af.                                                                                                    |
|                         | pd-disconnect: The PD is disconnected.                                                                                                    |
|                         | Different models of device support different power detection states.                                                                                                    |
| port(s) on              | Number of PoE interfaces that are supplying power                                                                                                    |
| consumed                | Power consumed by the current PoE interface                                                                                                    |
| Remaining               | Total remaining power of the system                                                                                                    |

**Table 641** Description on fields of the display poe interface command

### **display poe interface power**

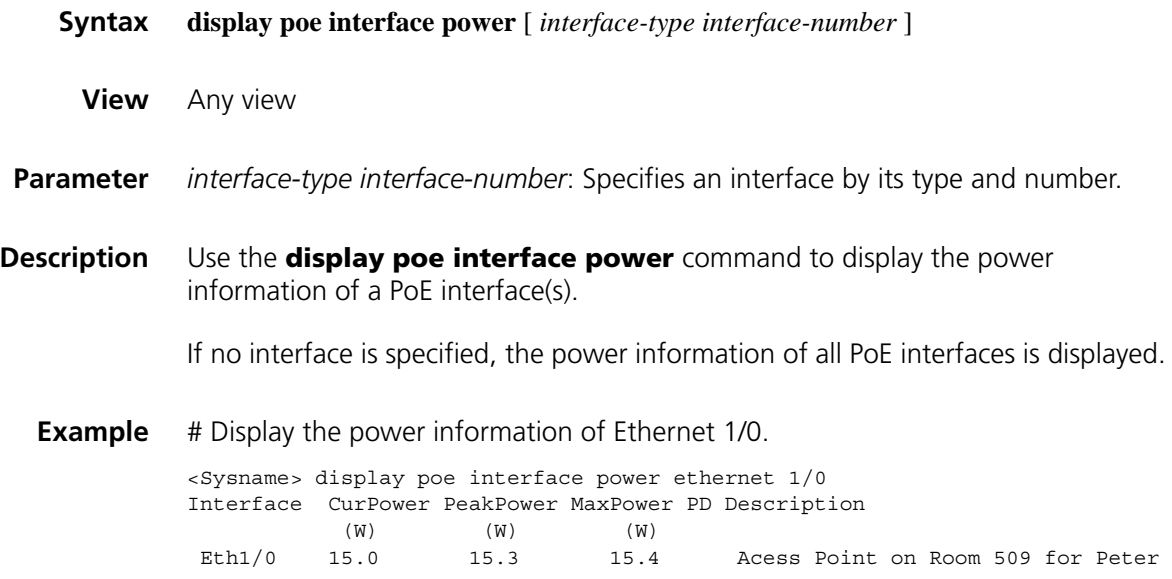

### # Display the power information of all PoE interfaces.

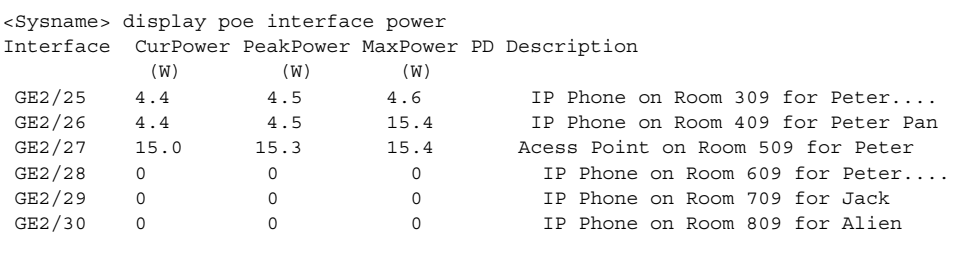

--- 3 port(s) on, 23.8(W) consumed, 776.2(W) Remaining ---

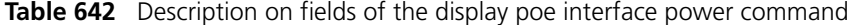

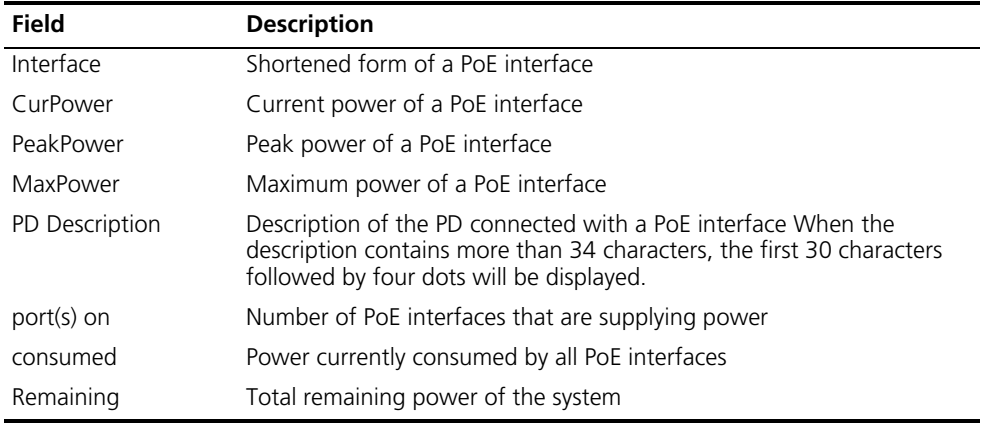

### **display poe power-usage**

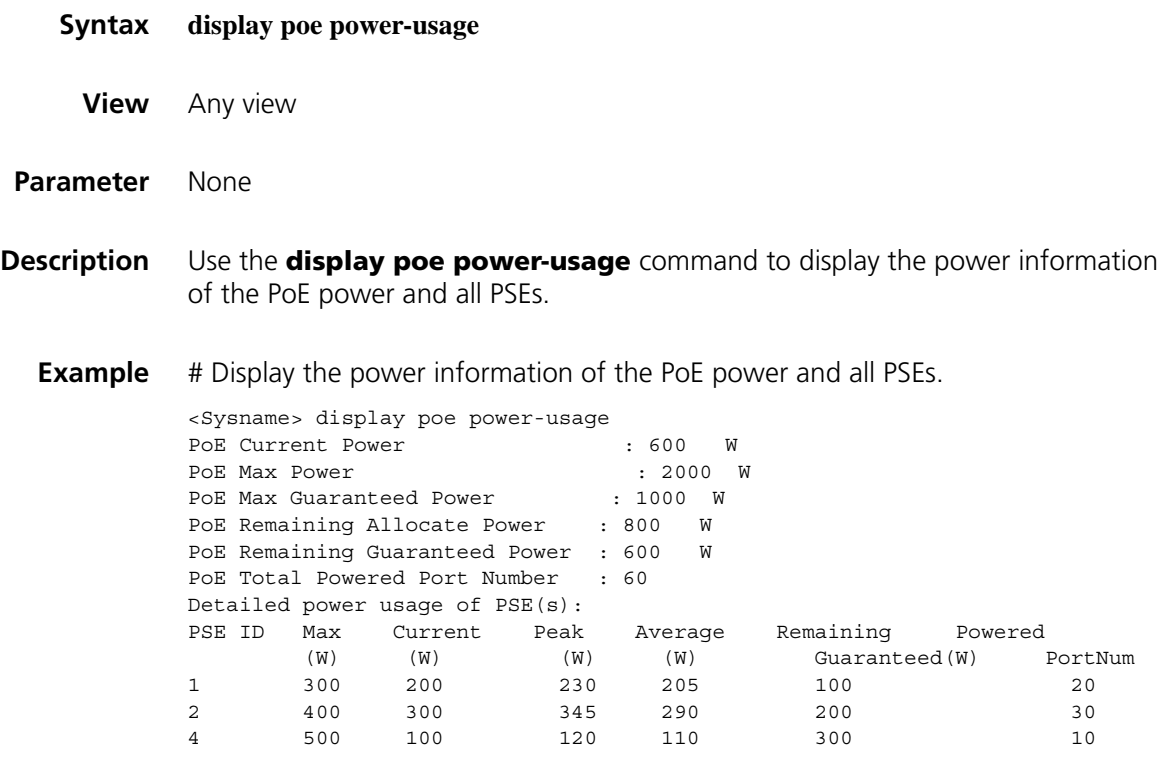

| Field                          | <b>Description</b>                                                                                                    |
|--------------------------------|----------------------------------------------------------------------------------------------------|
| PoF Current Power              | Total consumption power of the PSE                                                                                                    |
| PoF Max Power                  | Maximum PoE power                                                                                                    |
| PoE Max Guaranteed Power       | Guaranteed maximum PoE power, namely, the<br>maximum power supplied to critical PSEs.                                                                  |
| PoE Remaining Allocate Power   | Remaining allocable PoE power = Maximum PoE<br>power - the sum of the maximum power of all<br>PoF-enabled PSFs                                         |
| PoE Remaining Guaranteed Power | Guaranteed remaining PoE power = Guaranteed<br>maximum PoE power - the sum of the maximum<br>power of critical PSEs                                    |
| PoF Total Powered Port Number  | Number of PoE interfaces that are currently supplying<br>power                                                                                         |
| PSF ID                         | ID of the PSF                                                                                                    |
| Max                            | Maximum power of the PSE                                                                                                    |
| Current                        | Current power of the PSE                                                                                                    |
| Peak                           | Peak power of the PSE                                                                                                    |
| Average                        | Average power of the PSE                                                                                                    |
| Remaining Guaranteed           | Guaranteed remaining power of the PSE = Guaranteed<br>maximum power of the PSE - the sum of the maximum<br>power of critical PoE interfaces of the PSE |
| Powered PortNum                | Number of PoE interfaces to which the PSE is supplying<br>power                                                                                        |

**Table 643** Description on fields of the display poe power-usage command

### **display poe pse**

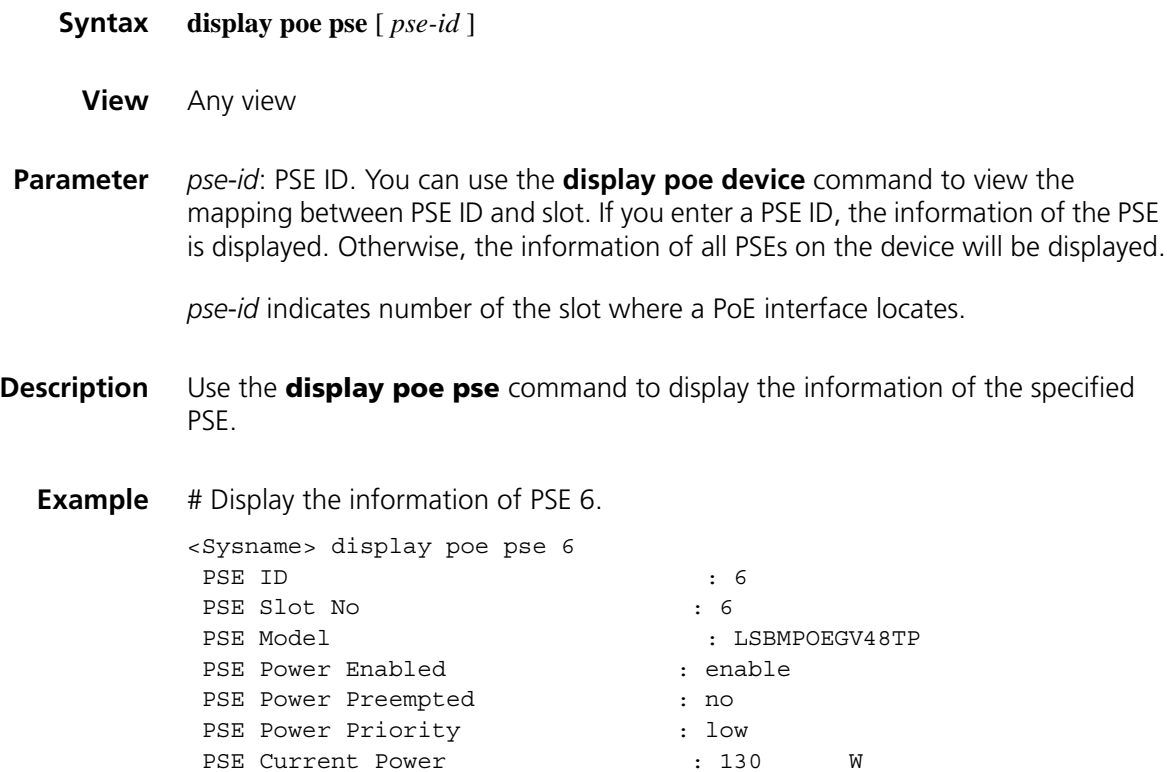

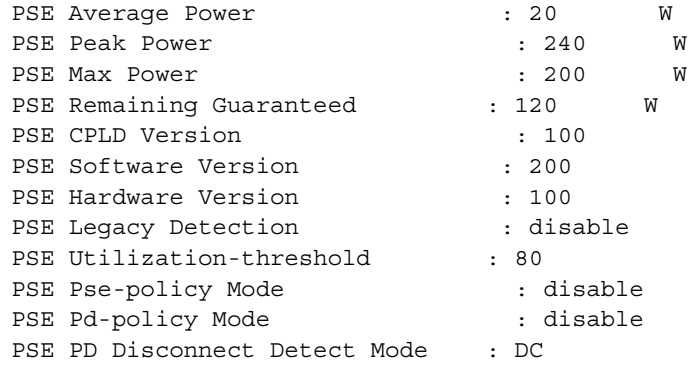

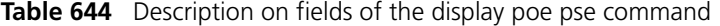

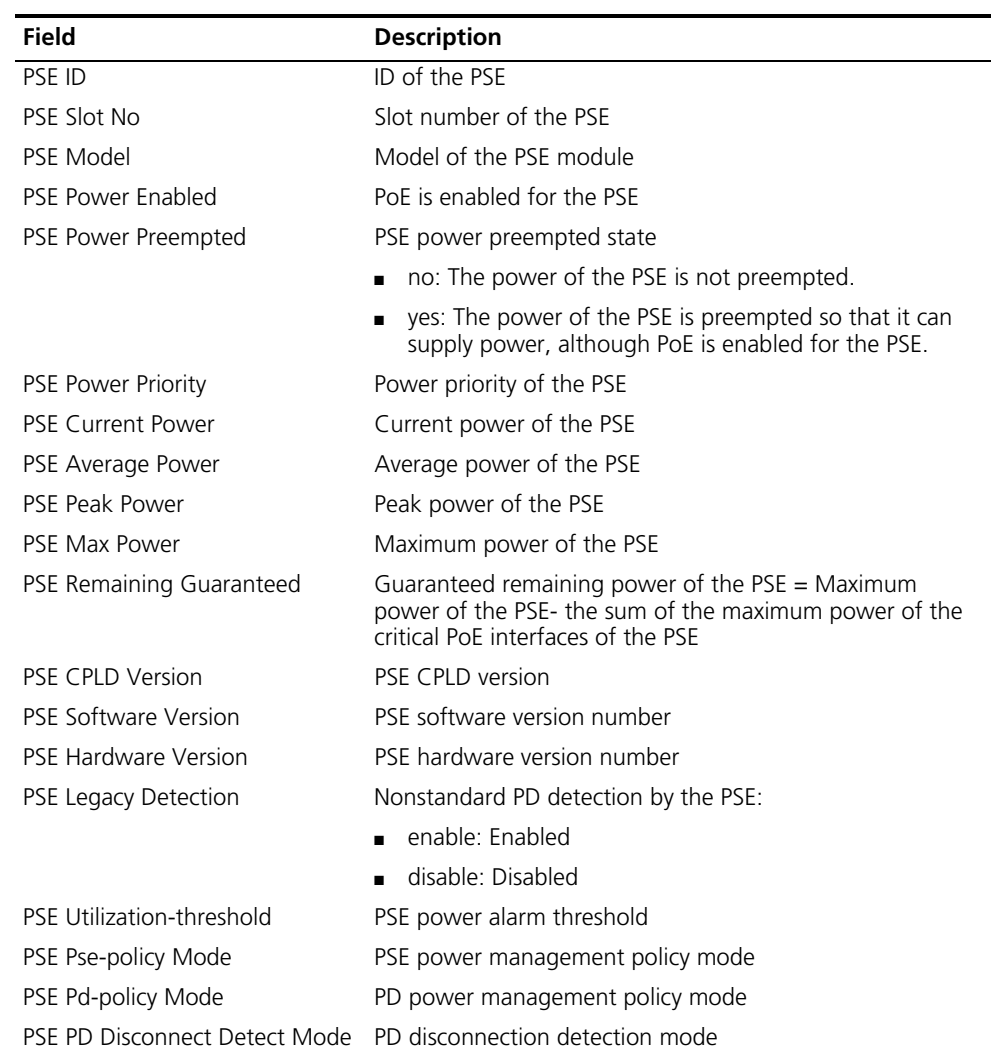

### **display poe-power**

**Syntax display poe-power**

**View** Any view

**Description** Use the **display poe-power** command to display the information of the PoE power.

**Example** # Display information of the PoE power. <Sysname> display poe-power PoE Current Power : 1870 W

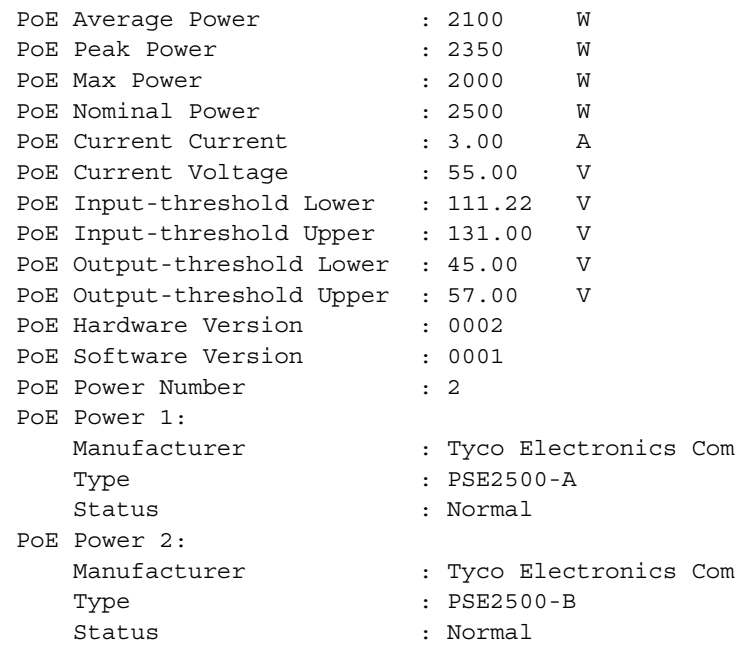

**Table 645** Description on fields of the display poe-power command

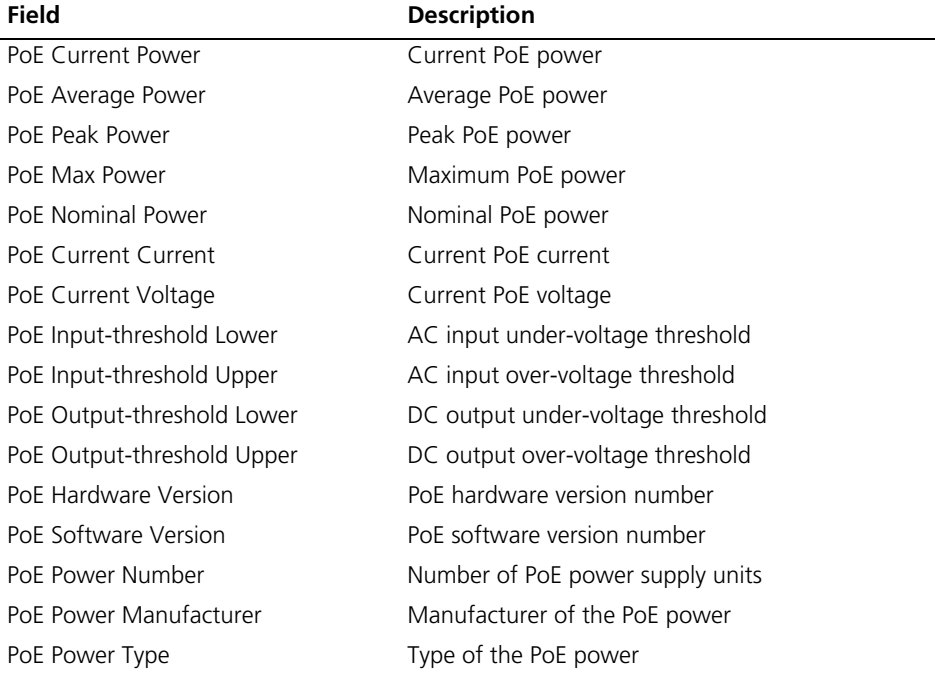

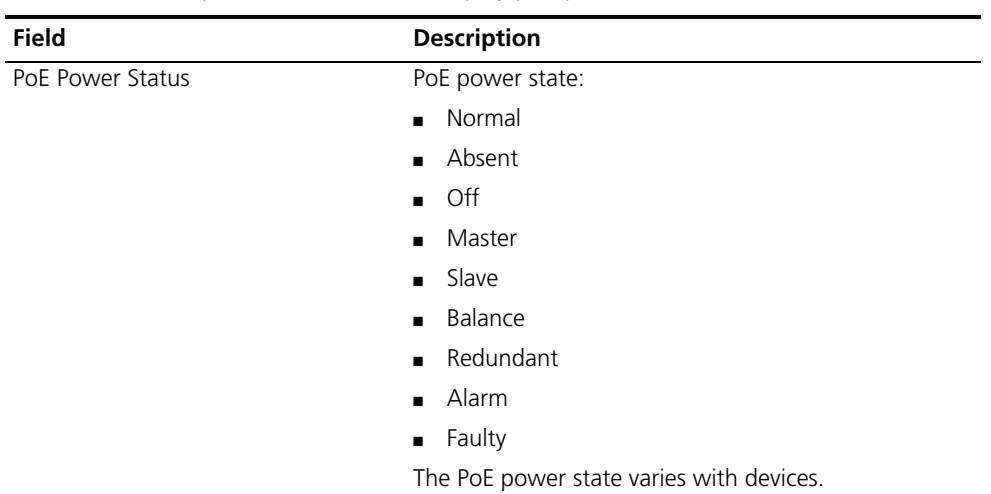

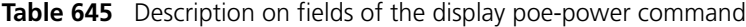

### <span id="page-2493-0"></span>**display poe-profile**

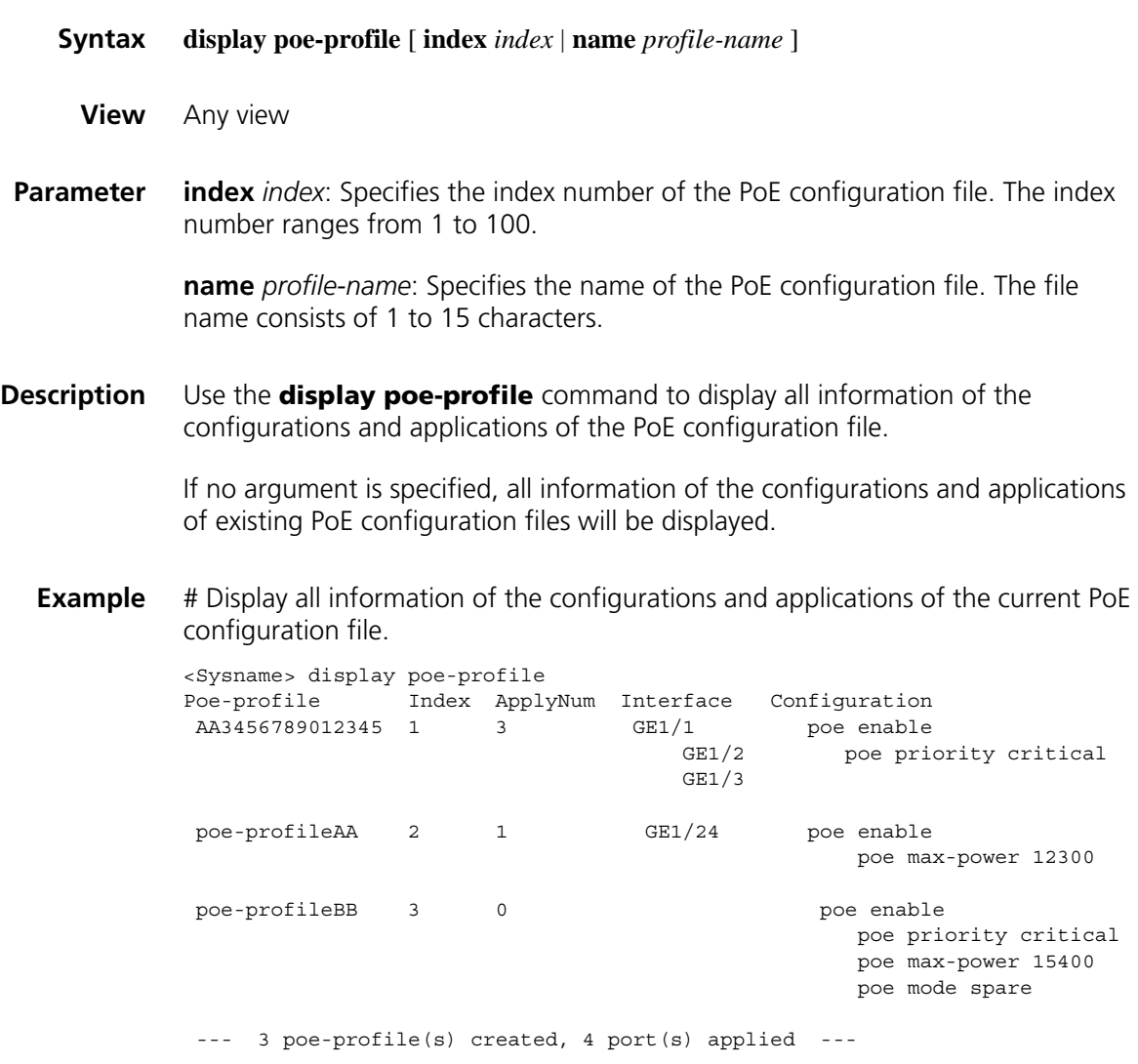

| <b>Field</b>           | <b>Description</b>                                                                                   |
|------------------------|----------------------------------------------------------------------------------------------------|
| Poe-profile            | Name of the PoE configuration file                                                                   |
| Index                  | Index number of the PoE configuration file                                                           |
| ApplyNum               | Number of PoE interfaces to which a PoE configuration file is<br>applied                             |
| Interface              | Shortened form of the PoE interface to which the PoE<br>configuration is applied                     |
| Configuration          | Configurations of the PoE configuration file                                                         |
| poe-profile(s) created | Number of PoE configuration files                                                                    |
| port(s) applied        | Sum of the number of PoE interfaces to which all PoE<br>configuration files are respectively applied |

**Table 646** Description on fields of the display poe-profile command

# Display all information of the configurations and applications of the PoE configuration file whose index number is 1.

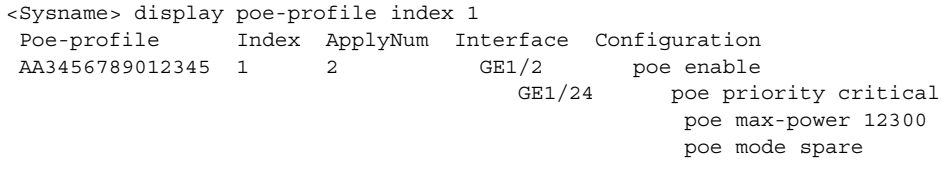

--- 2 port(s) applied ---

**Table 647** Description on fields of the display poe-profile index command

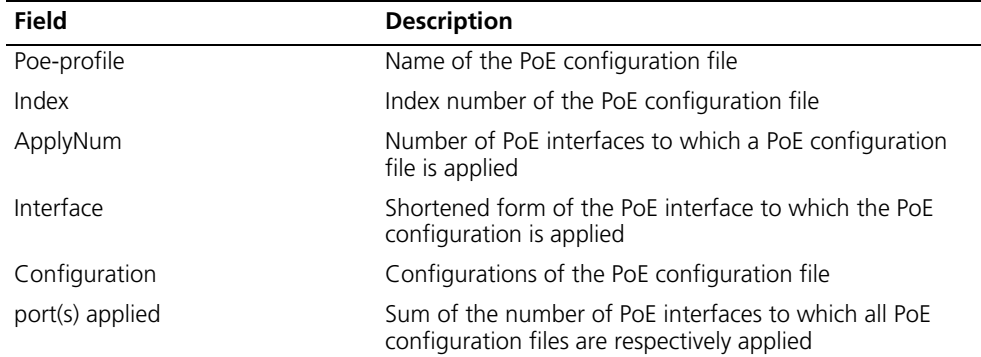

# Display all information of the configurations and applications of the PoE configuration file named AA.

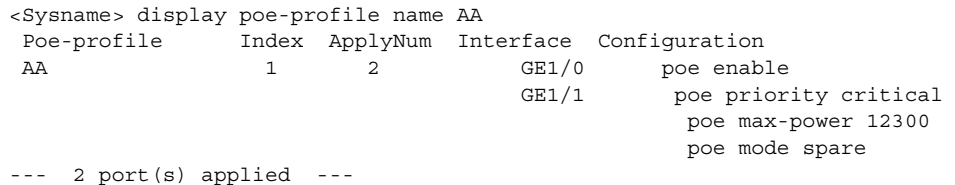

**Table 648** Description on fields of the display poe-profile name command

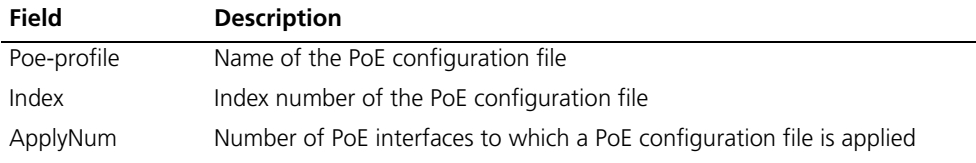

| <b>Field</b>    | <b>Description</b>                                                                                   |
|-----------------|----------------------------------------------------------------------------------------------------|
| Interface       | Shortened form of the PoE interface to which the PoE configuration is<br>applied                     |
| Configuration   | Configurations of the PoE configuration file                                                         |
| port(s) applied | Sum of the number of PoE interfaces to which all PoE configuration files<br>are respectively applied |
|                 |                                                                                                    |

**Table 648** Description on fields of the display poe-profile name command

### **display poe-profile interface**

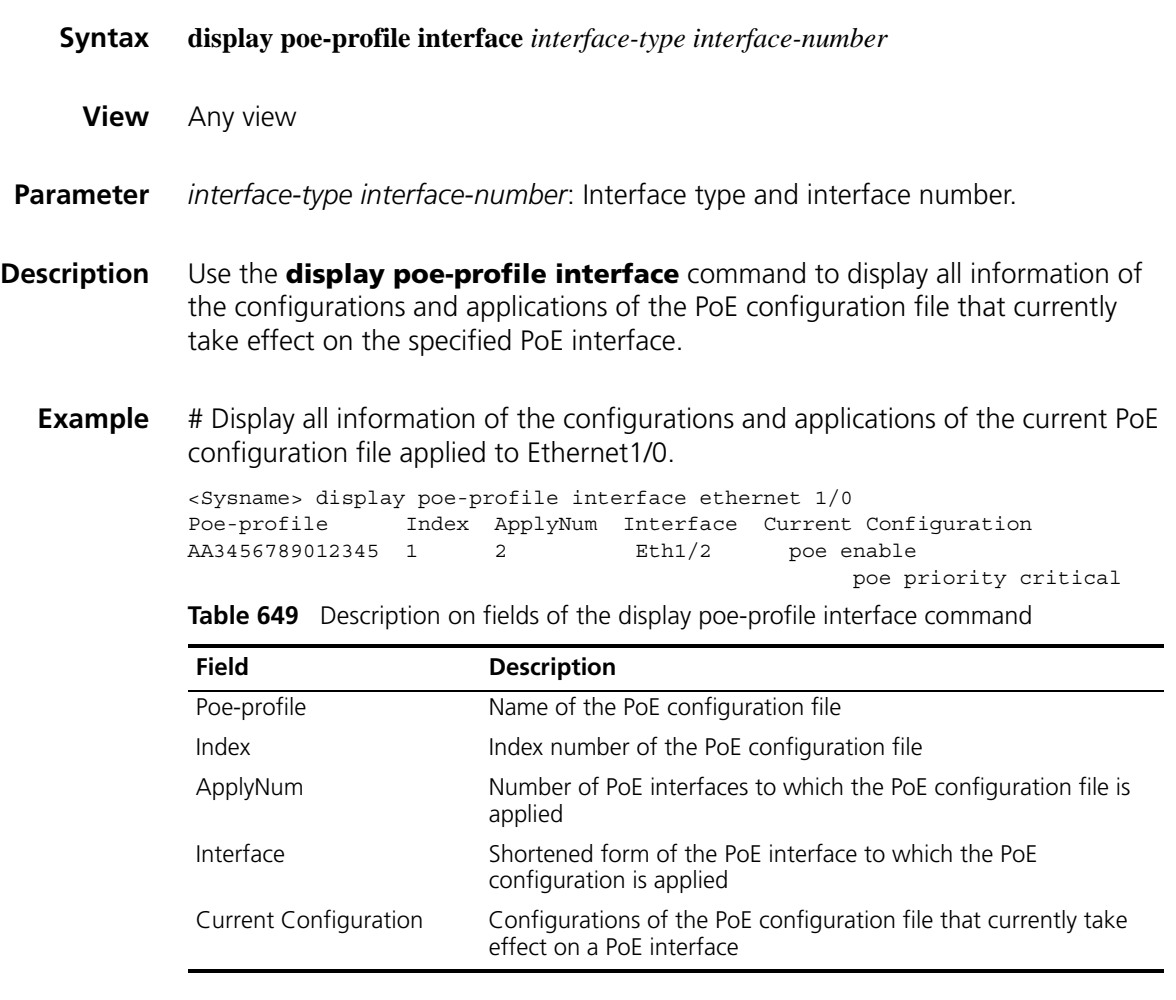

n *Because not all the configurations of a PoE configuration file are applied successfully, only the configurations that currently take effect on the interface are displayed.*

### **poe disconnect**

**Syntax poe disconnect** { **ac | dc** }

**undo poe disconnect**

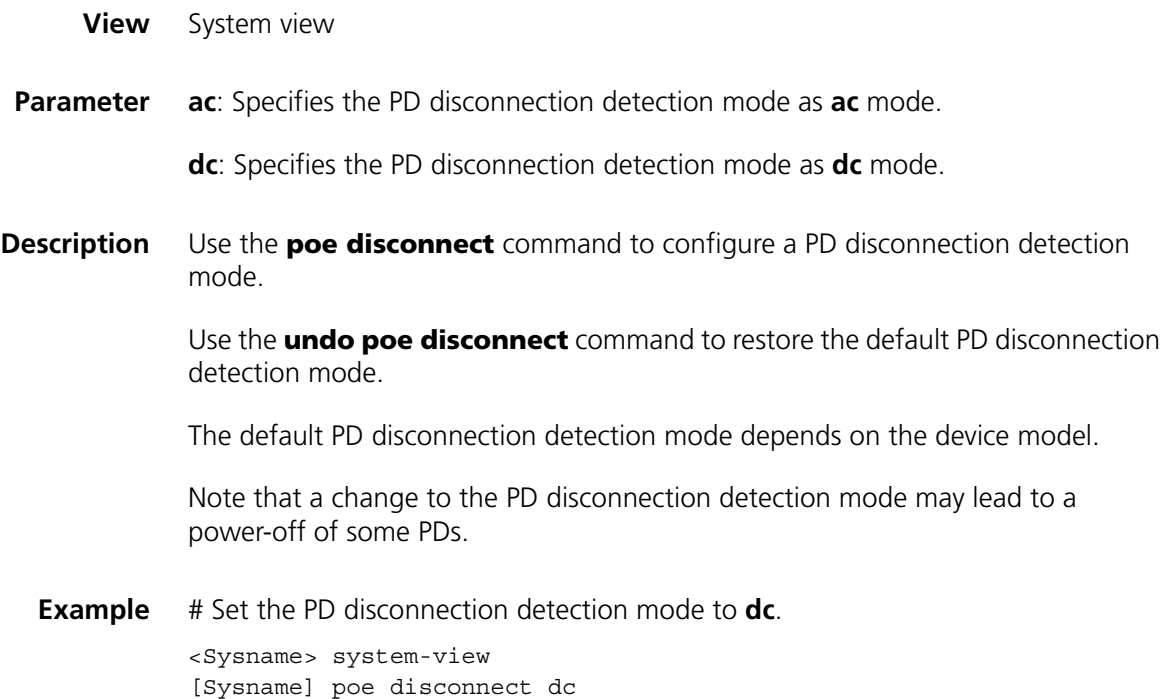

### **poe enable**

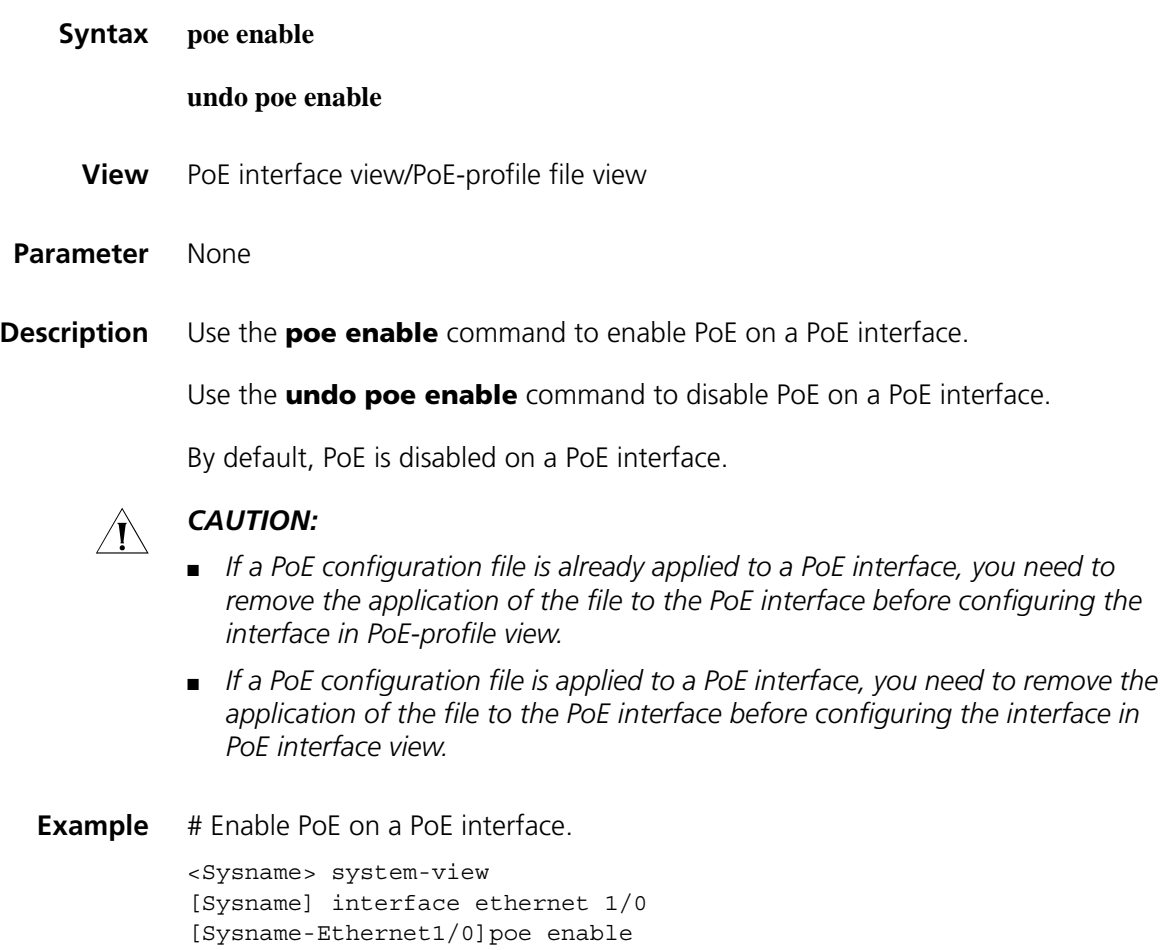

# Enable PoE through a PoE configuration file on a PoE interface.

```
<Sysname> system-view
[Sysname] poe-profile abc
[Sysname-poe-profile-abc-1] poe enable
[Sysname-poe-profile-abc-1] quit
[Sysname] interface ethernet 1/1
[Sysname-Ethernet1/1]apply poe-profile name abc
```
### **poe enable pse**

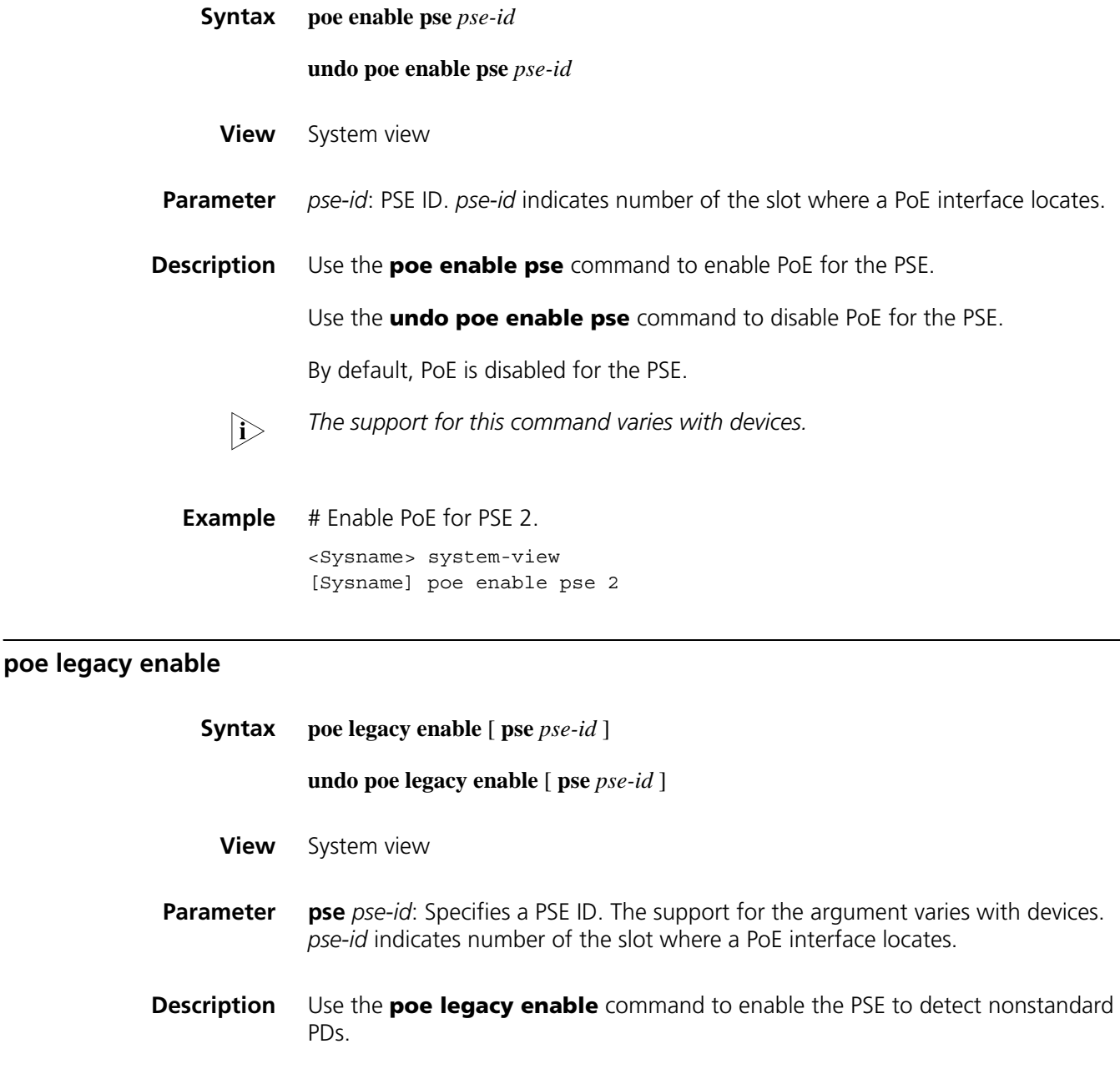

Use the **undo poe legacy enable** command to disable the PSE from detecting nonstandard PDs.

By default, the PSE is disabled from detecting nonstandard PDs.

**Example** # Enable PSE 2 to detect nonstandard PDs.

<Sysname> system-view [Sysname] poe legacy enable pse 2

### **poe max-power**

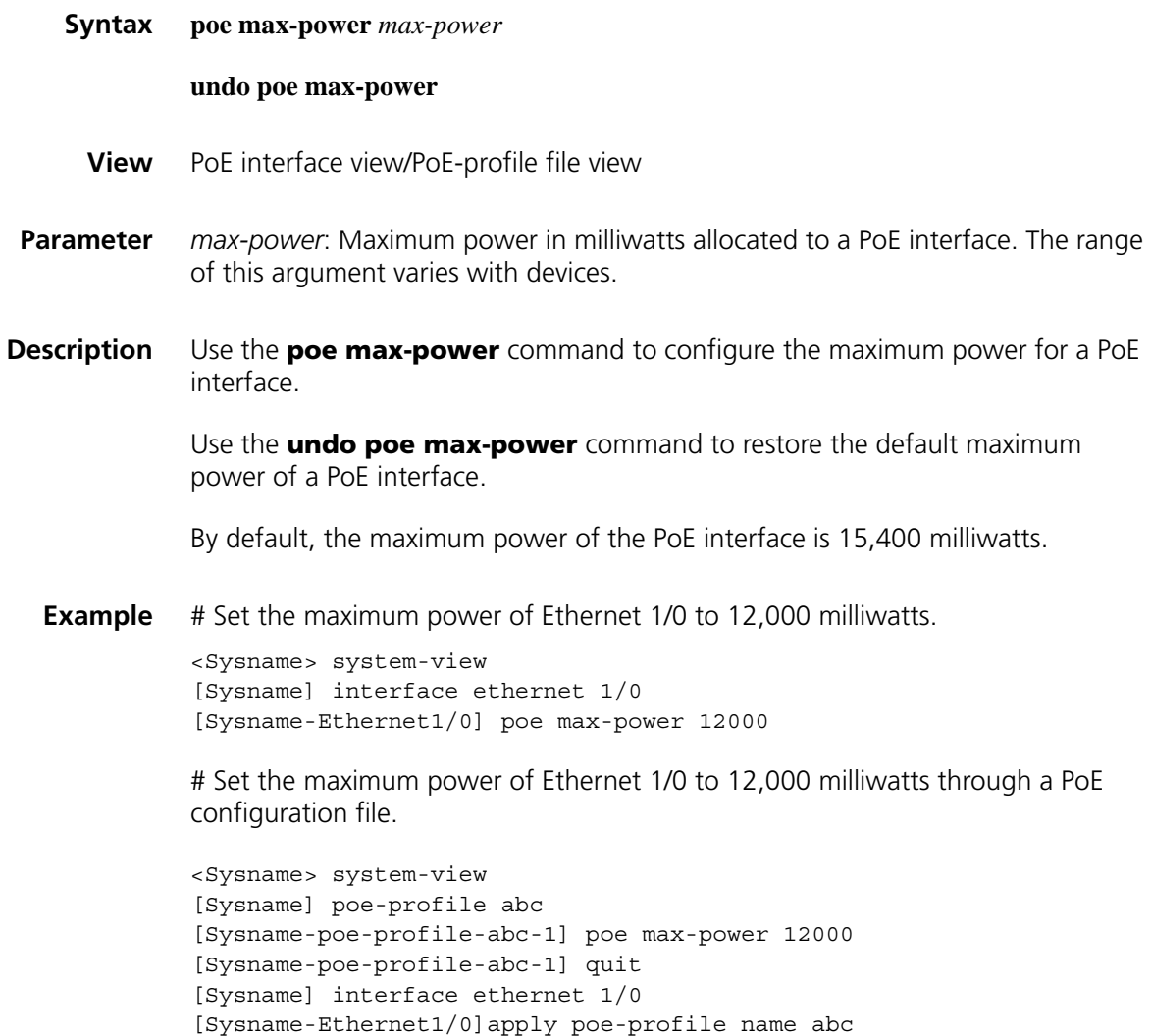

**poe max-power (system view)**

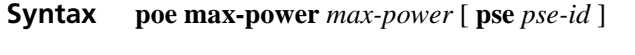

**undo poe max-power** [ **pse** *pse-id* ]

**View** System view

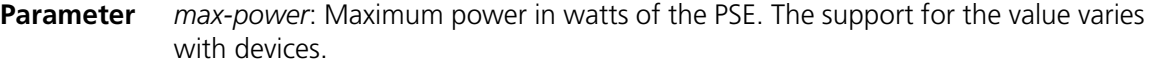

**pse** *pse-id*: Specifies a PSE ID. The support for this argument varies with devices. *pse-id* indicates number of the slot where a PoE interface locates.

**Description** Use the **poe max-power** command to configure the maximum power for the PSE.

> Use the **undo poe max-power** command to restore the default maximum power of the PSE.

The default maximum power of the PSE varies with devices.

Note that:

- The maximum power of the PSE must be greater than or equal to the sum of the maximum power of all critical PoE interfaces on the PSE so as to guarantee the power supply to these PoE interfaces. When the consumption power of all PDs connected to the PSE is greater than the maximum power of the PSE, some PDs will be powered off.
- The sum of the maximum power of all PSEs must be less than the maximum PoE power.

**Related command: [poe priority \(system view\)](#page-2502-0)**.

**Example** # Set the maximum power of PSE 2 to 150 watts. <Sysname> system-view [Sysname] poe max-power 150 pse 2

### **poe mode**

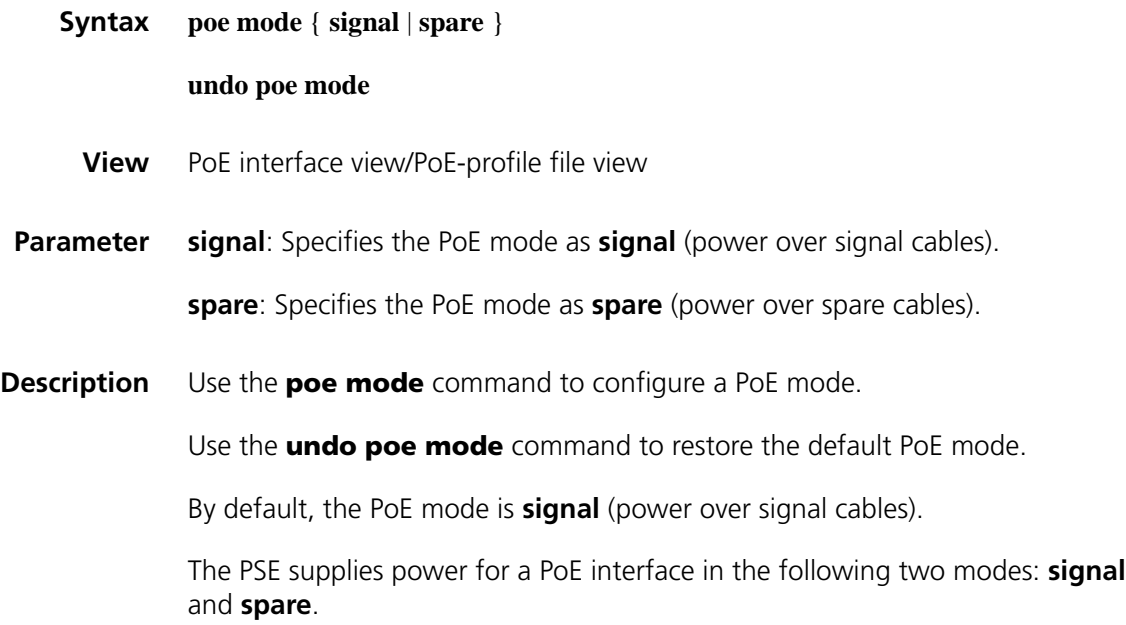

- In the signal mode, lines in Category 3 and 5 twisted pair cables used for transmitting data are also used for supplying DC power.
- In the spare mode, lines in Category 3 and 5 twisted pair cables not in use are used for supplying DC power.
- **Example** # Set the PoE mode to **signal** (power over signal cables).

<Sysname> system-view [Sysname] interface ethernet 1/0 [Sysname-Ethernet1/0]poe mode signal

# Set the PoE mode to **signal** (power over signal cables) through a PoE configuration file.

<Sysname> system-view [Sysname] poe-profile abc [Sysname-poe-profile-abc-1] poe mode signal [Sysname-poe-profile-abc-1] quit [Sysname] interface ethernet 1/0 [Sysname-Ethernet1/0]apply poe-profile name abc

### **poe pd-description**

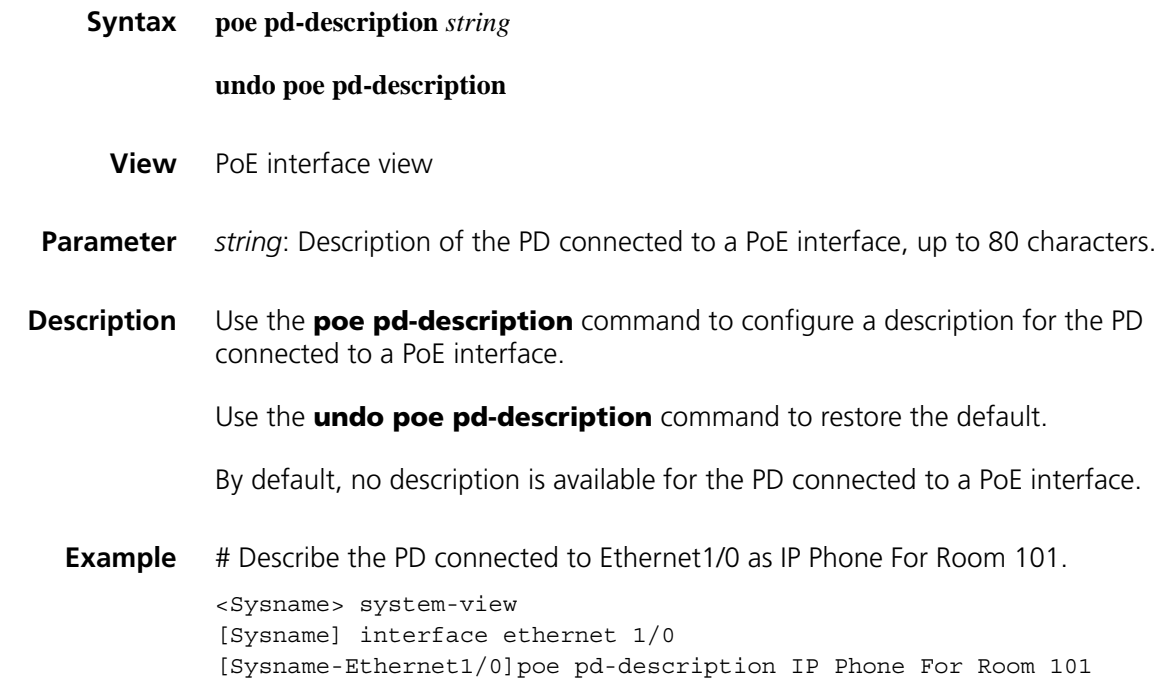

### **poe pd-policy priority**

**Syntax poe pd-policy priority**

**undo poe pd-policy priority**

**View** System view

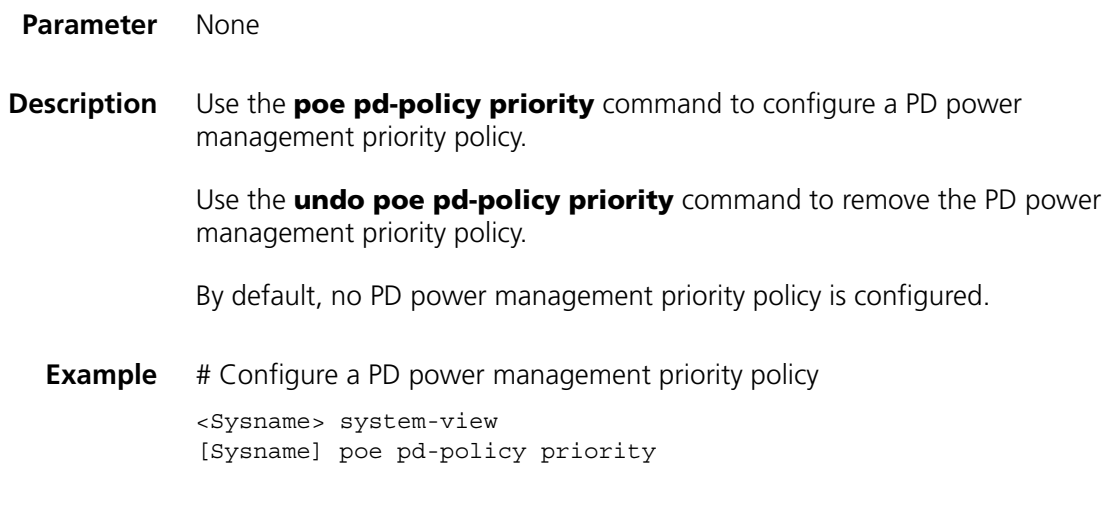

### **poe priority**

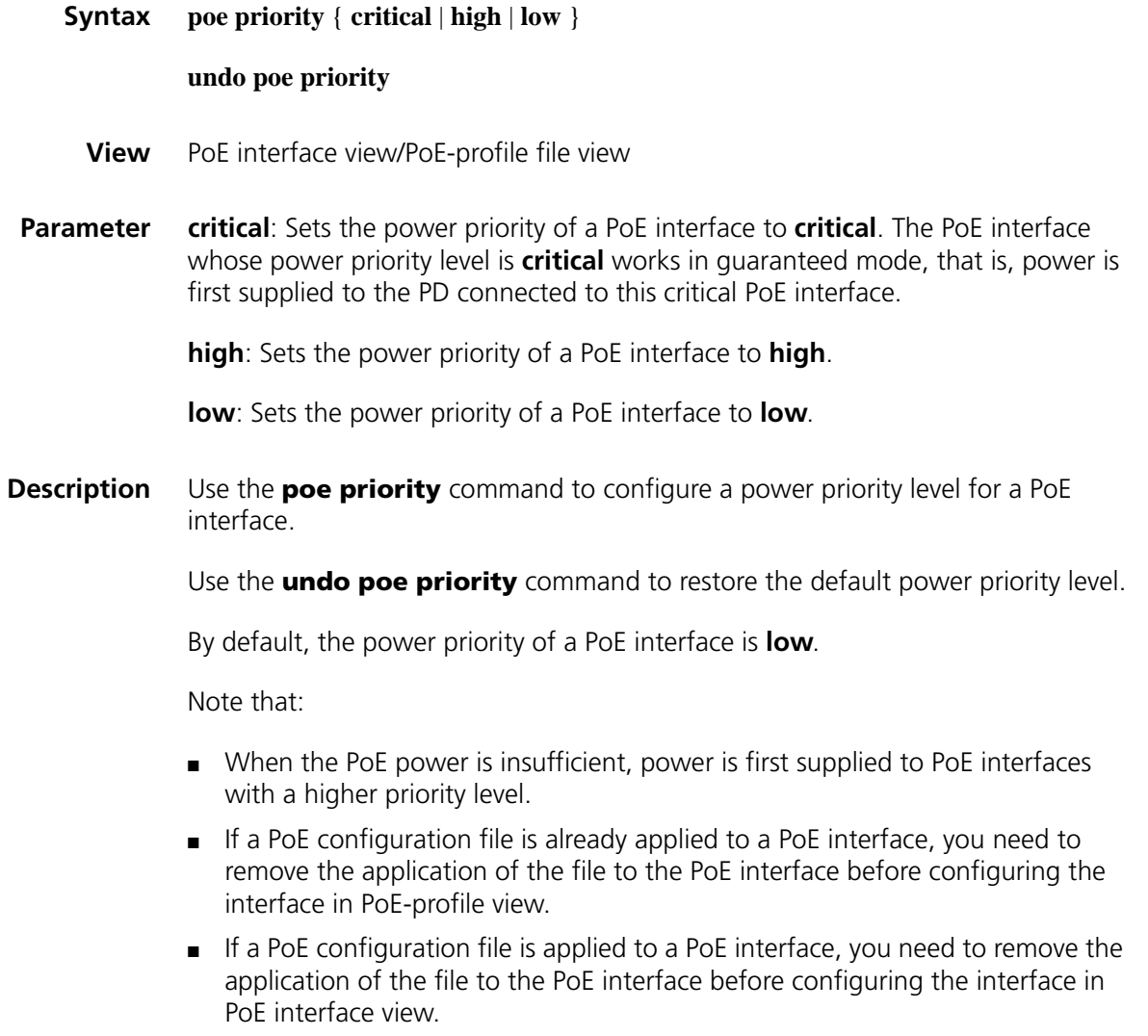

- If two PoE interfaces have the same priority level, the PoE interface with a smaller ID has the higher priority level. The support for the PoE interface priority level varies with devices.
- **Example** # Set the power priority of Ethernet 1/0 to **critical**.

<Sysname> system-view [Sysname] interface ethernet 1/0 [Sysname-Ethernet1/0] poe priority critical

# Set the power priority of Ethernet 1/0 to **critical** through a PoE configuration file.

<Sysname> system-view [Sysname] poe-profile abc [Sysname-poe-profile-abc-1] poe priority critical [Sysname-poe-profile-abc-1] quit [Sysname] interface ethernet 1/0 [Sysname-Ethernet1/0]apply poe-profile name abc

### <span id="page-2502-0"></span>**poe priority (system view)**

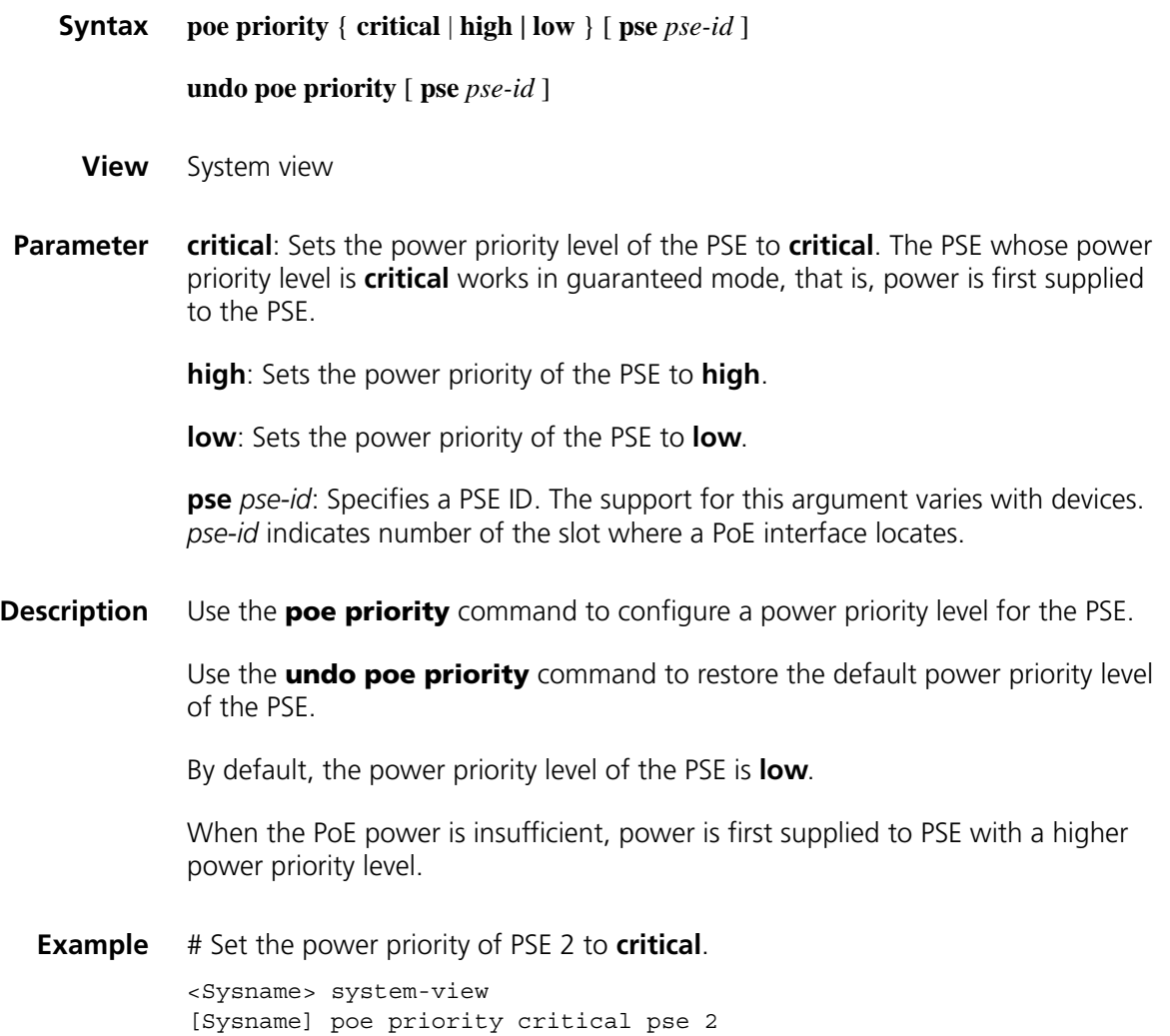

### **poe pse-policy priority**

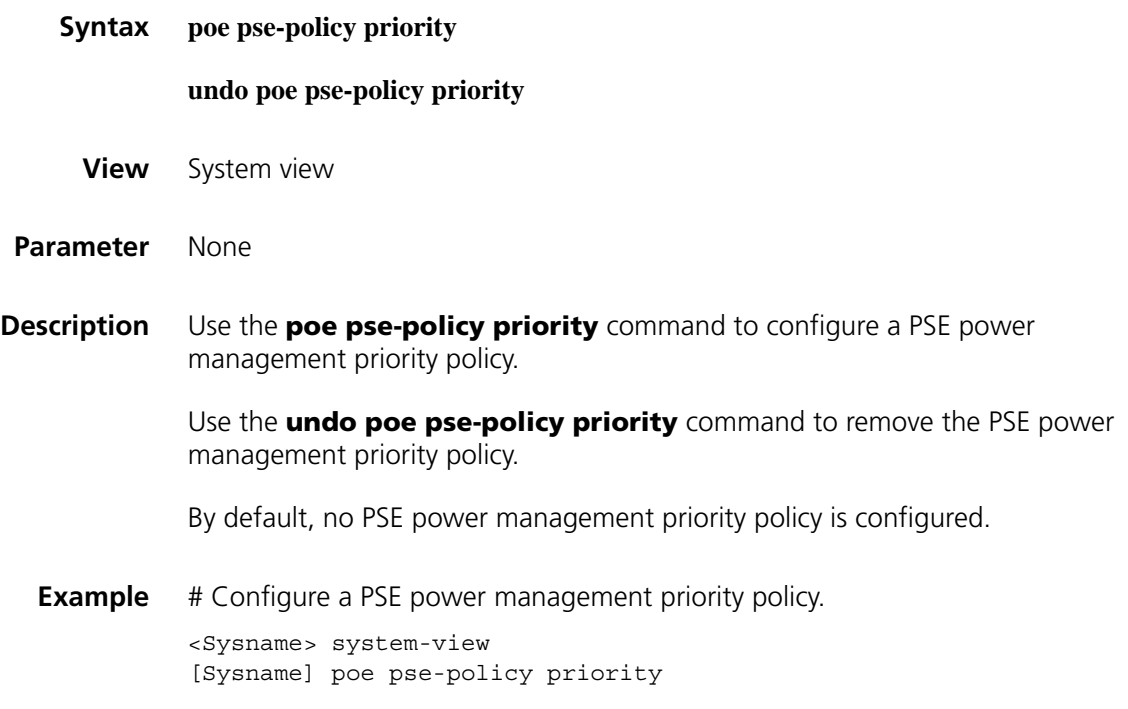

### **poe update**

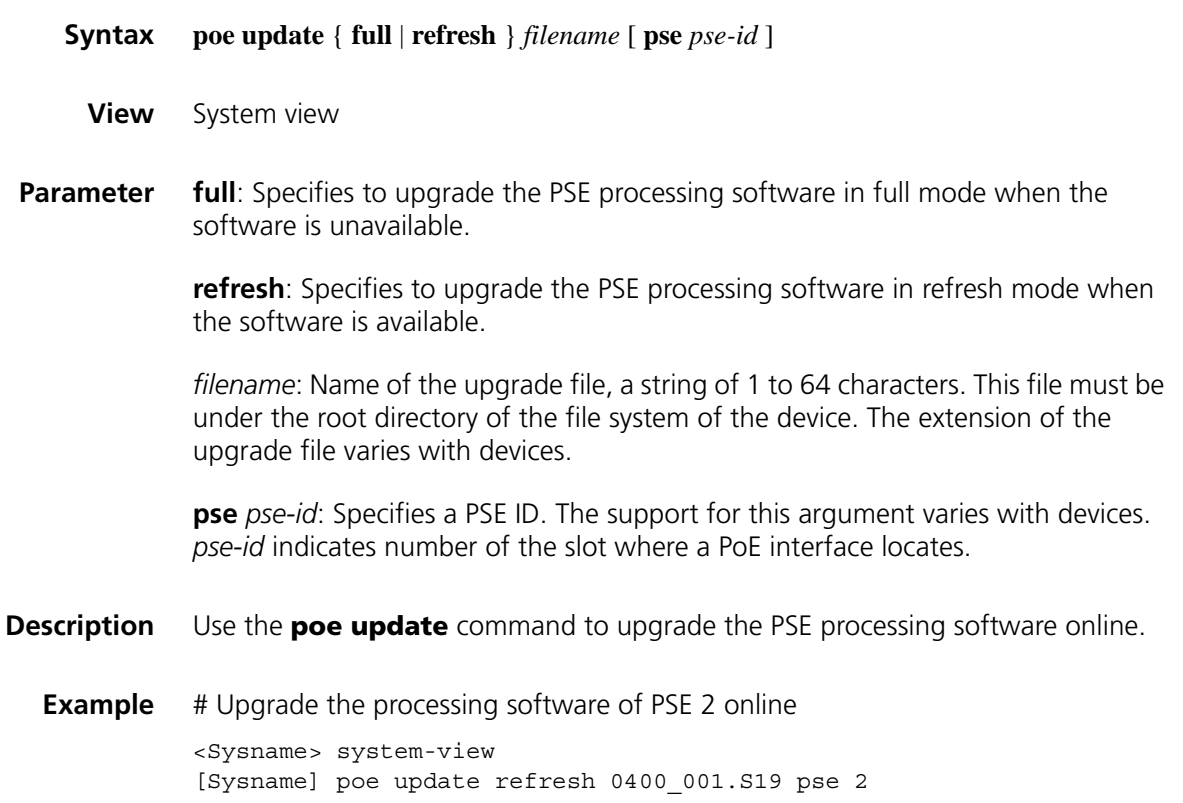

### **poe utilization-threshold**

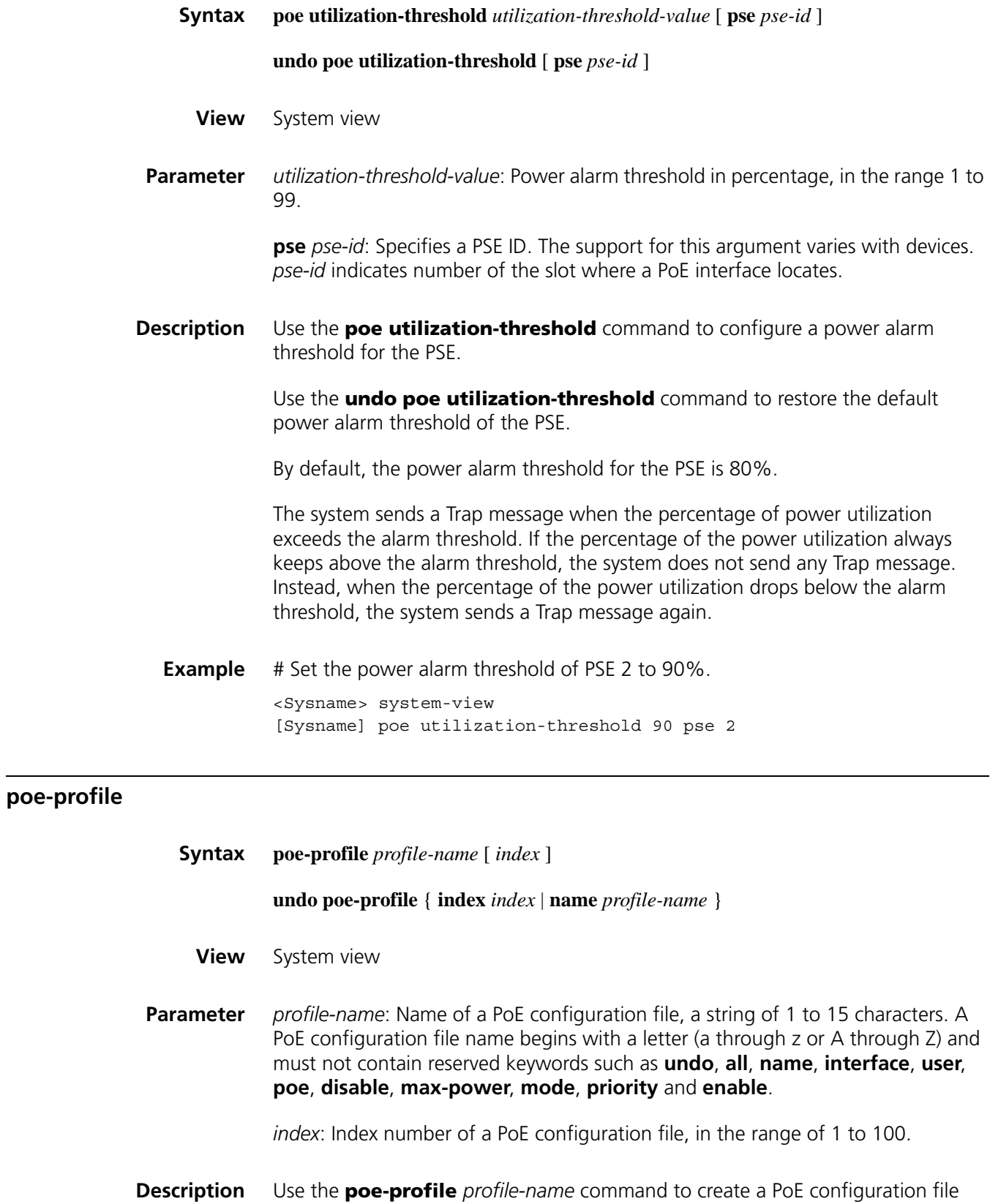

and enter PoE-profile view.

Use the **undo poe-profile** command to delete the specified PoE configuration file.

If no index is specified, the system will automatically assign an index to the PoE configuration file, starting from 1.

If a PoE configuration file is already applied to a PoE interface, you cannot delete it. To delete the file, you must first execute the **undo apply poe-profile** command to remove the application of the PoE configuration file to the PoE interface.

**Example** # Create a PoE configuration file, name it abc, and specify the index number as 3.

<Sysname> system-view [Sysname] poe-profile abc 3

# **167 OAP MODULE CONFIGURATION COMMANDS**

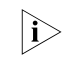

**NOTE:** In some regions, the OAP modules are sold as "OSM" modules. They are *identical in function.*

### **oap connect slot Syntax oap connect slot** *slot-number* **View** User view **Parameter** *slot-number:* Number of the slot where an OAP module locates. **Description** Use the **oap connect slot** command to switch from the command line interface on the router to the Linux OS on an OAP module. You can press <Ctrl+k> to return from the Linux OS on an OAP module to the command line interface on the router. **Example** # Switch from command line interface on the router to the OS on an OAP module. <Sysname> oap connect slot 3 Connected to OAP # Press <Enter> to log onto the Linux OS after the above prompt appears. Red Hat Linux release 9 (Shrike) Kernel 2.4.20-8custom on an i686 OAP login: root Password: Last login: Mon Jul 3 16:48:56 on ttyS0 You have new mail. [root@OAP root]# # Press <Ctrl+k> to return to the command line interface on the router. <Sysname>

### **oap reboot slot**

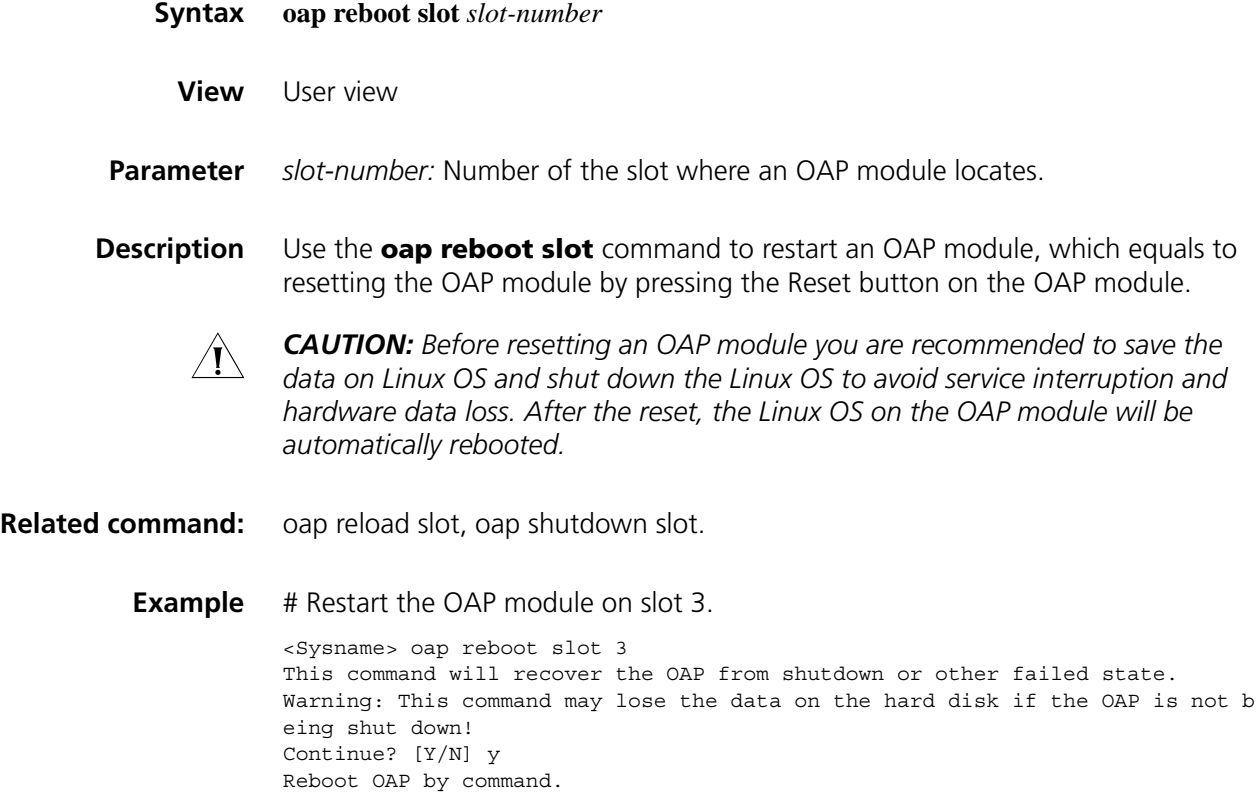

# **168** ACFP CONFIGURATION COMMANDS

### **acfp enable**

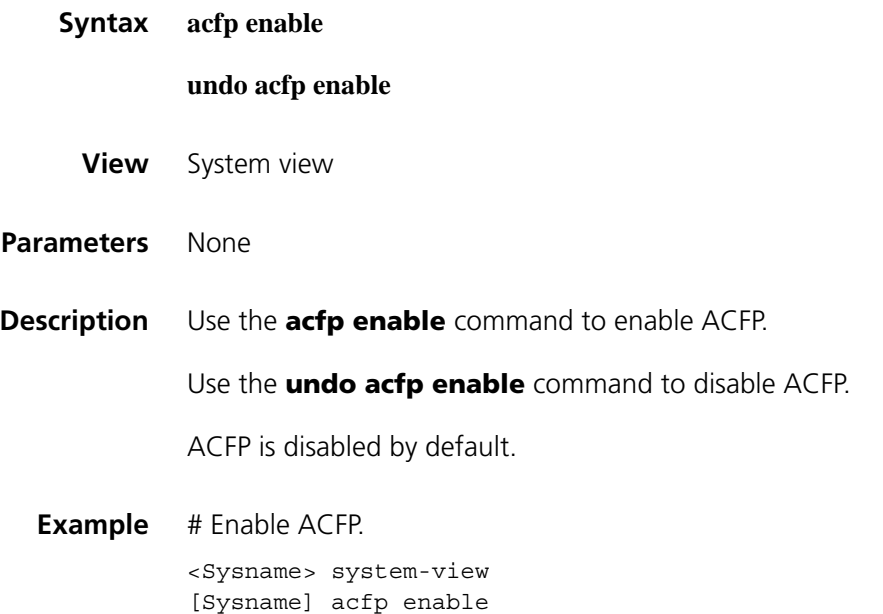

displayed.

### **display acfp client-info**

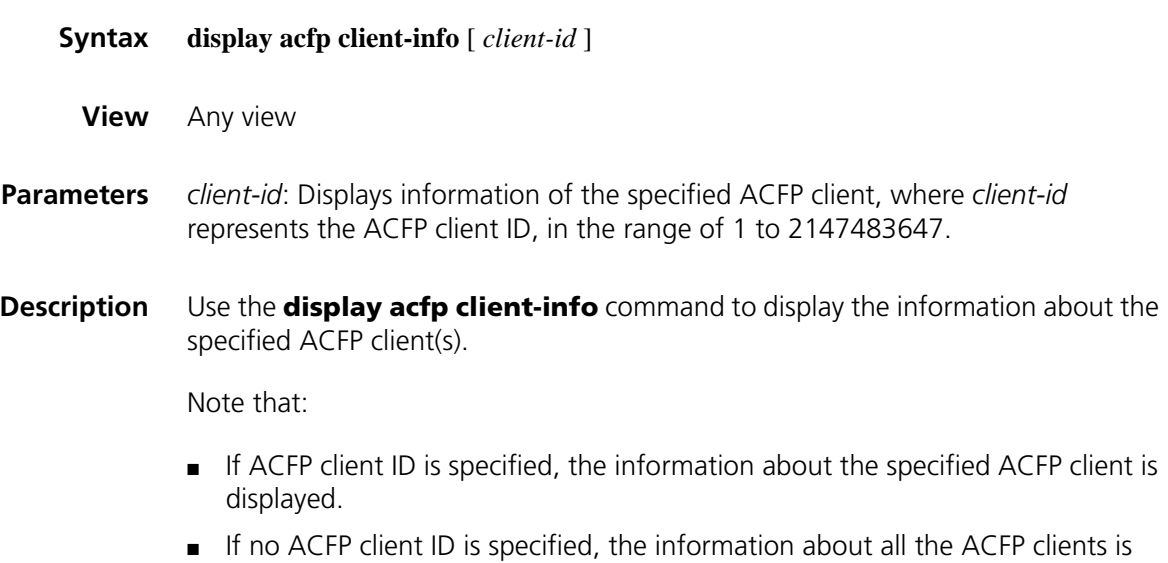

**Example** # Display the information about all the ACFP clients.

```
<Sysname> display acfp client-info
ACFP client total number: 1
ClientID: 4
Description: IPS
Hw-Info: 1.0
OS-Info: Linux Kernel 2.4.20-8
App-Info: 2.0
Client IP: 10.1.1.1
Client Mode: mirror
```
**Table 650** Description on the fields of the display acfp client-info command

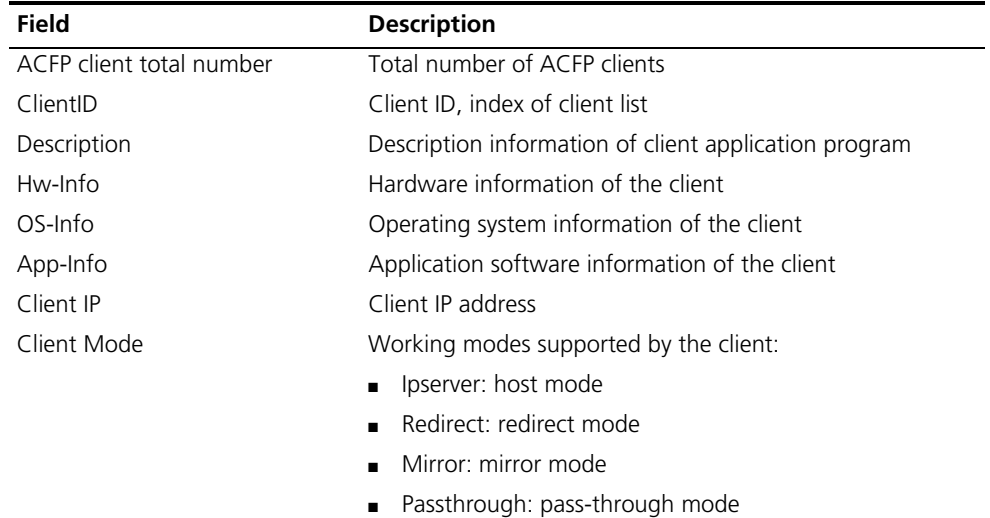

### **display acfp policy-info**

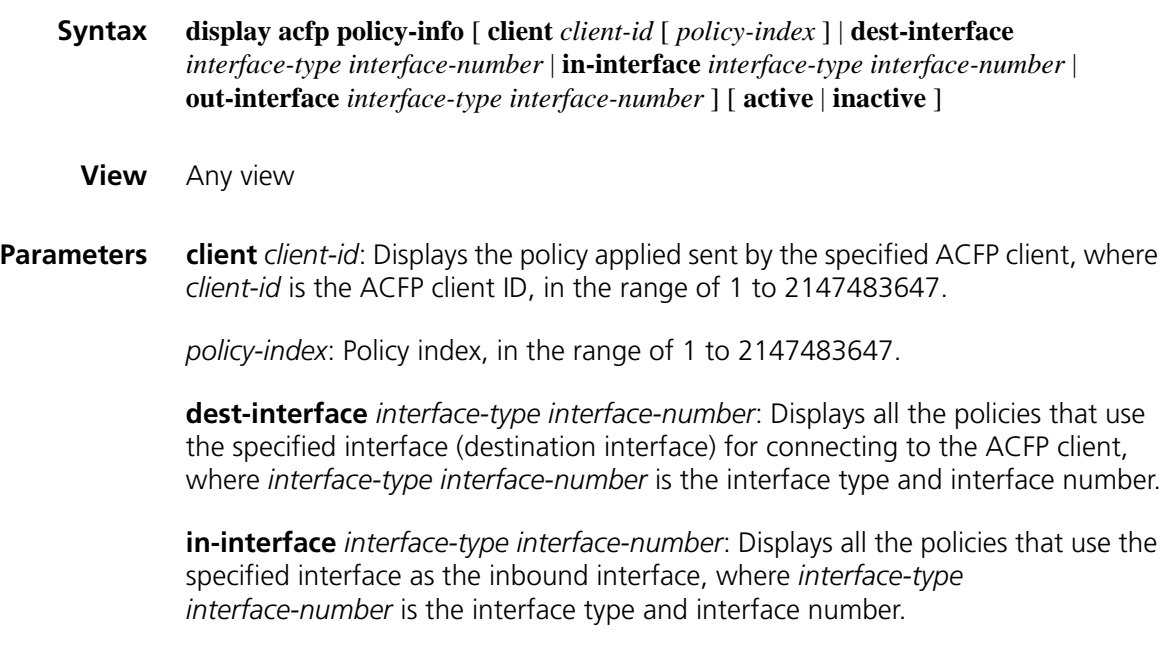

**out-interface** *interface-type interface-number*: Displays all the policies that use the specified interface as the outbound interface, where *interface-type interface-number* is the interface type and interface number.

**active**: Displays active policies only.

**inactive**: Displays inactive policies only.

### **Description** Use the **display acfp policy-info** command to display the ACFP policy information.

Note the following:

- When you use this command to display the policy information applied by the specified ACFP client, if you specify the *policy-index* argument, the command will display the information about the policy whose number is *policy-index* delivered by the ACFP client with an ID of *client-id*. Otherwise, the command will display the information about all the policies delivered by the ACFP client with an ID of *client-id.*
- If neither the **active** nor **inactive** keyword is specified, the command will display all the active or inactive policies.
- If no argument is specified, the command will display the information about all the policies.
- **Example** # Display the information about the effective policies for all the interfaces that use Ethernet 1/0 as the inbound interface.

```
<Sysname> display acfp policy-info in-interface ethernet 1/0 active
ACFP policy total number: 1
ClientID: 1 Policy-Index: 2
Rule-Num: 20 ContextID: 2007
Exist-Time: 100000(s) Life-Time: 864000(s)
Start-Time: 9:00 End-Time: 12:00
Admin-Status: enable Effect-Status: active
In-Interface: e1/0
Out-Interface: e1/1
Dest-Interface: g0/0
```
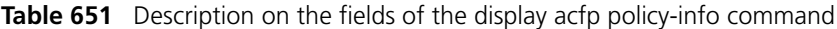

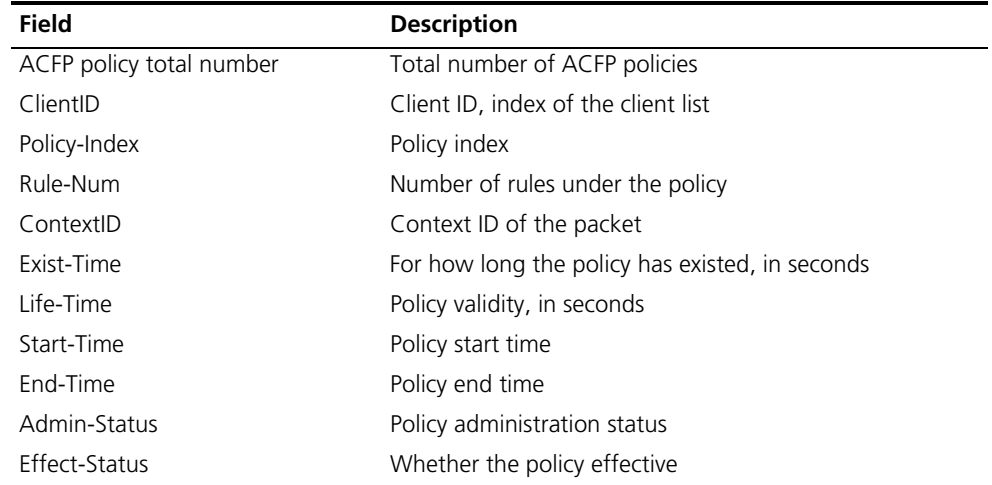

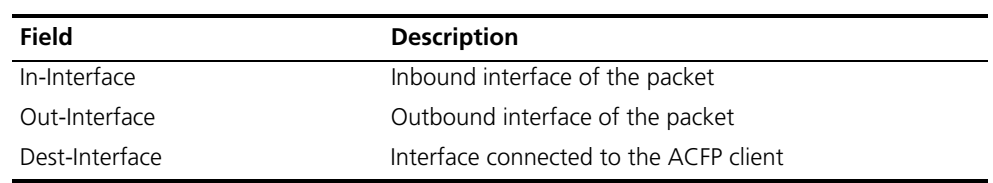

**Table 651** Description on the fields of the display acfp policy-info command

### **display acfp rule-cache**

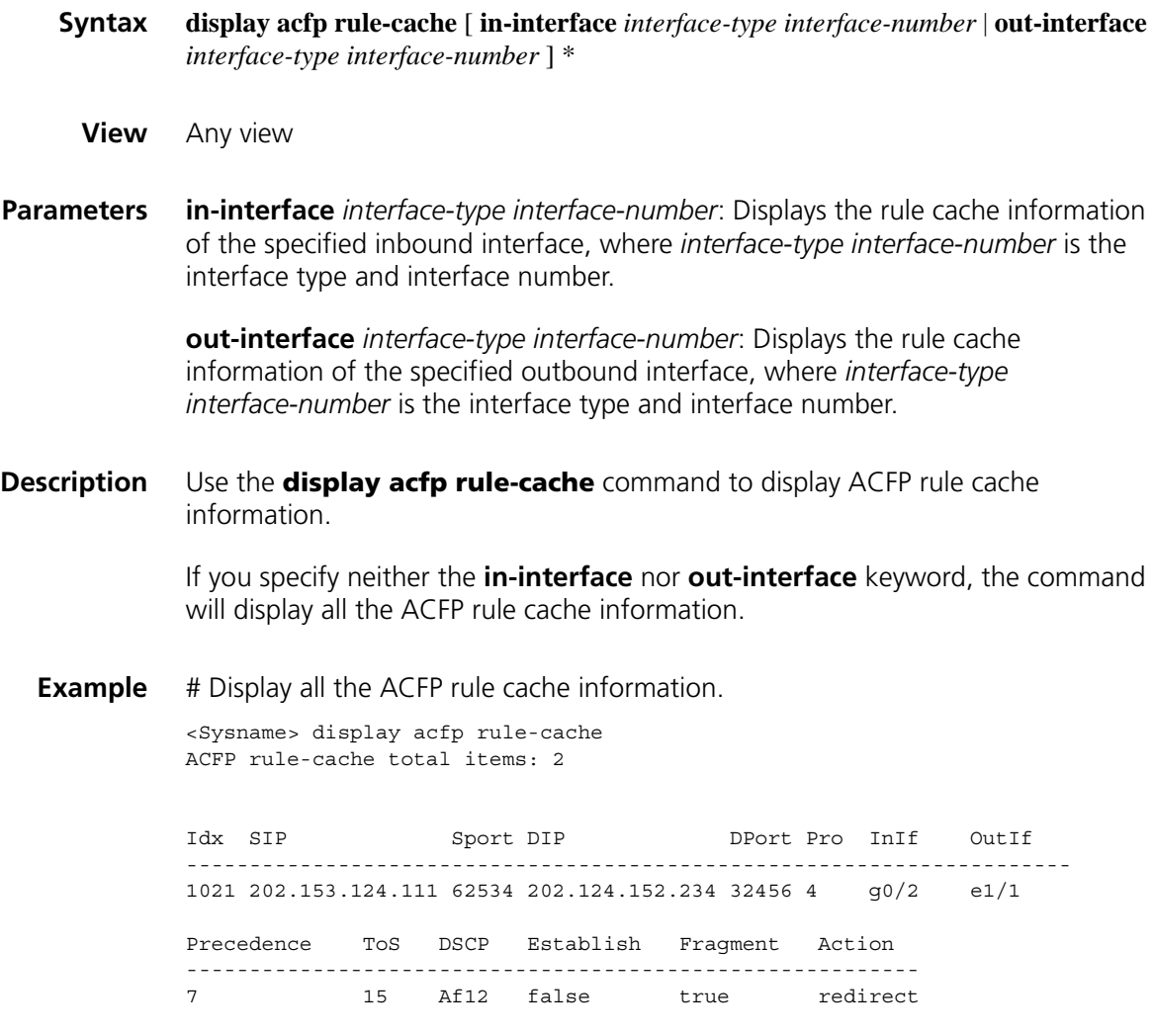

Idx SIP Sport DIP DPort Pro InIf OutIf ---------------------------------------------------------------------- 895 202.153.124.111 62534 202.124.152.234 32456 1 g0/2 e1/1

**Table 652** Description on the fields of the display acfp rule-cache command

ACFP rule-cache total items Number of ACFP rule cache information entries

Precedence ToS DSCP Establish Fragment Action ---------------------------------------------------------- 3 14 Be false true deny

**Field Description** 

| <b>Field</b> | <b>Description</b>                                                                                                    |
|--------------|----------------------------------------------------------------------------------------------------|
| Idx          | Hash index                                                                                                    |
| <b>SIP</b>   | Source IP address                                                                                                    |
| <b>SPort</b> | Source port number                                                                                                    |
| <b>DIP</b>   | Destination IP address                                                                                                    |
| <b>DPort</b> | Destination port number                                                                                                    |
| Pro          | Protocol of the packet, in the range of 0 to 255                                                                                                    |
| In           | Inbound interface of the packet                                                                                                    |
| Outlf        | Outbound interface of the packet                                                                                                    |
| Precedence   | Packet precedence, a number in the range of 0 to 7                                                                                                    |
| Tos          | Type of service, a number in the range of 0 to 15                                                                                                    |
| <b>DSCP</b>  | Differentiated services codepoint, containing 0 to 63<br>characters for Be, Ef, Af11, Af12, Af13, Af21, Af22, Af23,<br>Af31, Af32, Af33, Af41, Af42, Af43, Cs1, Cs2, Cs3, Cs4,<br>Cs5, Cs6, and Cs7 and 0 to 63 numbers for other modes |
| Establish    | Whether the packet is a TCP connection establishing<br>packet: true (TCP connection establishing packet) and false<br>(non-TCP connection establishing packet)                                                                          |
| Fragment     | Whether the packet is a fragment: true (fragment) and false<br>(non-fragment)                                                                                                    |
| Action       | Action: permit, deny, mirror, and redirect                                                                                                    |

**Table 652** Description on the fields of the display acfp rule-cache command

### **display acfp rule-info**

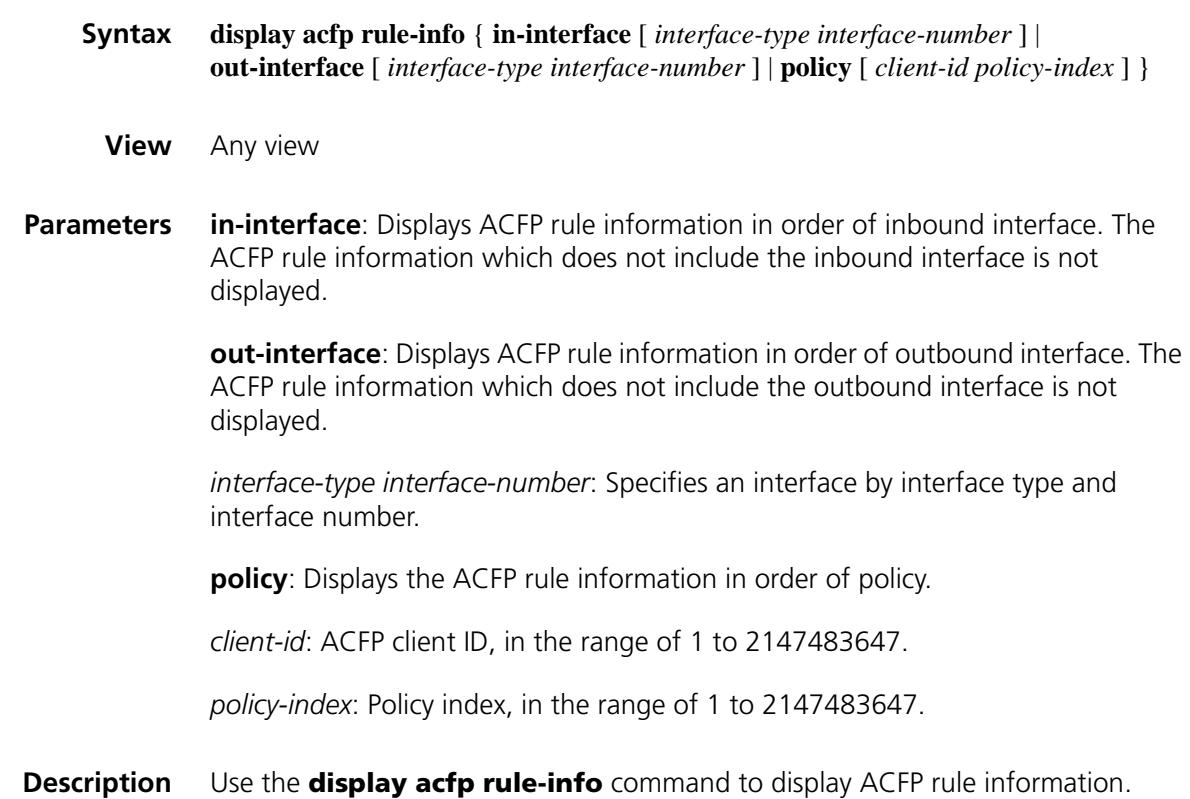

Note the following:

- When you use this command to display ACFP rule information in order of policy, if you specify neither client ID nor policy index, the rule information of all the policies will be displayed.
- When you use this command to display ACFP rule information in order of outbound/inbound interface, if you specify no interface, the rule information for all the inbound interfaces or outbound interfaces will be displayed.

### **Example** # Display ACFP rule information in order of inbound interface.

```
<Sysname> display acfp rule-info in-interface ethernet 1/0
In-Interface: e1/0
ACFP rule total number: 1
ClientID:2 Policy-Index:2 Rule-Index:5
SIP:192.168.132.123 SMask:0.0.0.255 SPort:65500 to 65535
DIP:192.168.112.114 DMask:0.0.0.255 DPort:65500 to 65535
Protocol:ipinip Establish:false Fragment:false Tos:1 Pre:1
Action:redirect Status:active
```
# Display ACFP rule information in order of policy.

```
<Sysname> display acfp rule-info policy 1 1
ACFP Rule total number: 1
ClientID:1 Policy-Index:1 Rule-Index:1
SIP:192.168.132.122 SMask:0.0.0.255 SPort:65500 to 65535
DIP:192.168.112.115 DMask:0.0.0.255 DPort:65500 to 65535
Protocol:ipinip Establish:false Fragment:false DSCP:AF11
Action:redirect Status:inactive
```
**Table 653** Description on the fields of the display acfp rule-info command

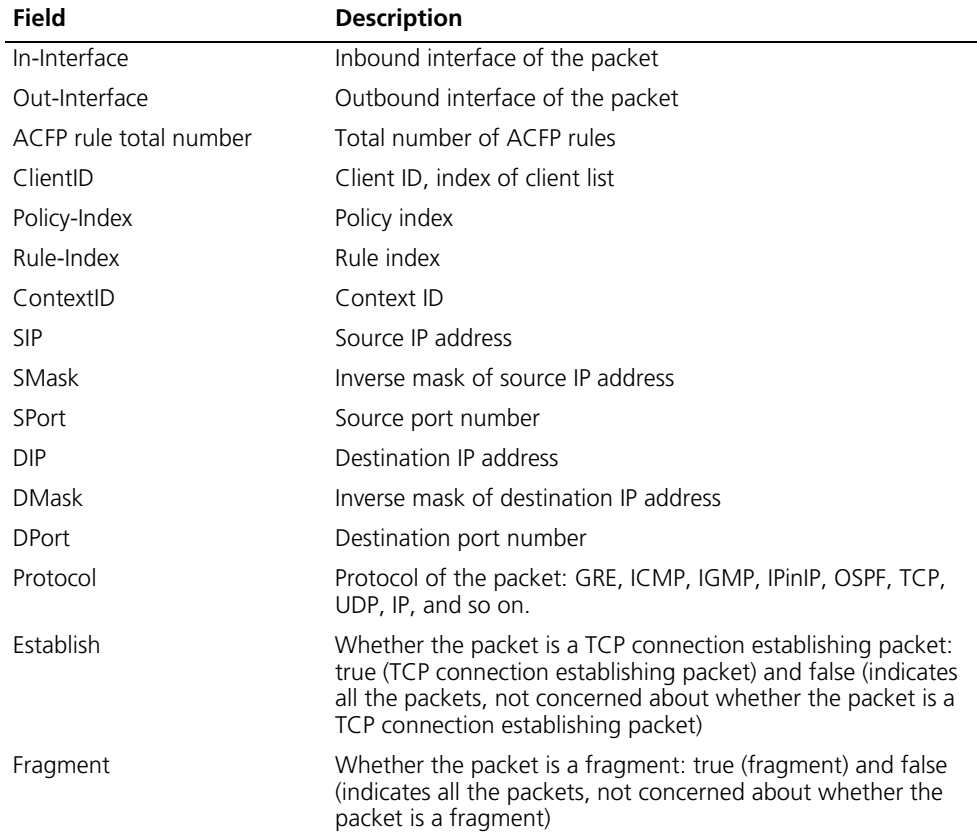

|              | <b>Table 653</b> Description on the fields of the display acfp rule-info command                                                                                                    |
|--------------|----------------------------------------------------------------------------------------------------|
| <b>Field</b> | <b>Description</b>                                                                                                    |
| Tos          | Type of service, a number in the range of 0 to 15                                                                                                    |
| Pre          | Packet precedence, a number in the range of 0 to 7                                                                                                    |
| <b>DSCP</b>  | Differentiated services codepoint, containing 0 to 63<br>characters for Be, Ef, Af11, Af12, Af13, Af21, Af22, Af23,<br>Af31, Af32, Af33, Af41, Af42, Af43, Cs1, Cs2, Cs3, Cs4, Cs5,<br>Cs6, Cs7 and 0 to 63 numbers for other modes |
| Action       | Action: permit, deny, mirror, and redirect                                                                                                    |
| Status       | Rule status: active and inactive                                                                                                    |

### **display acfp server-info**

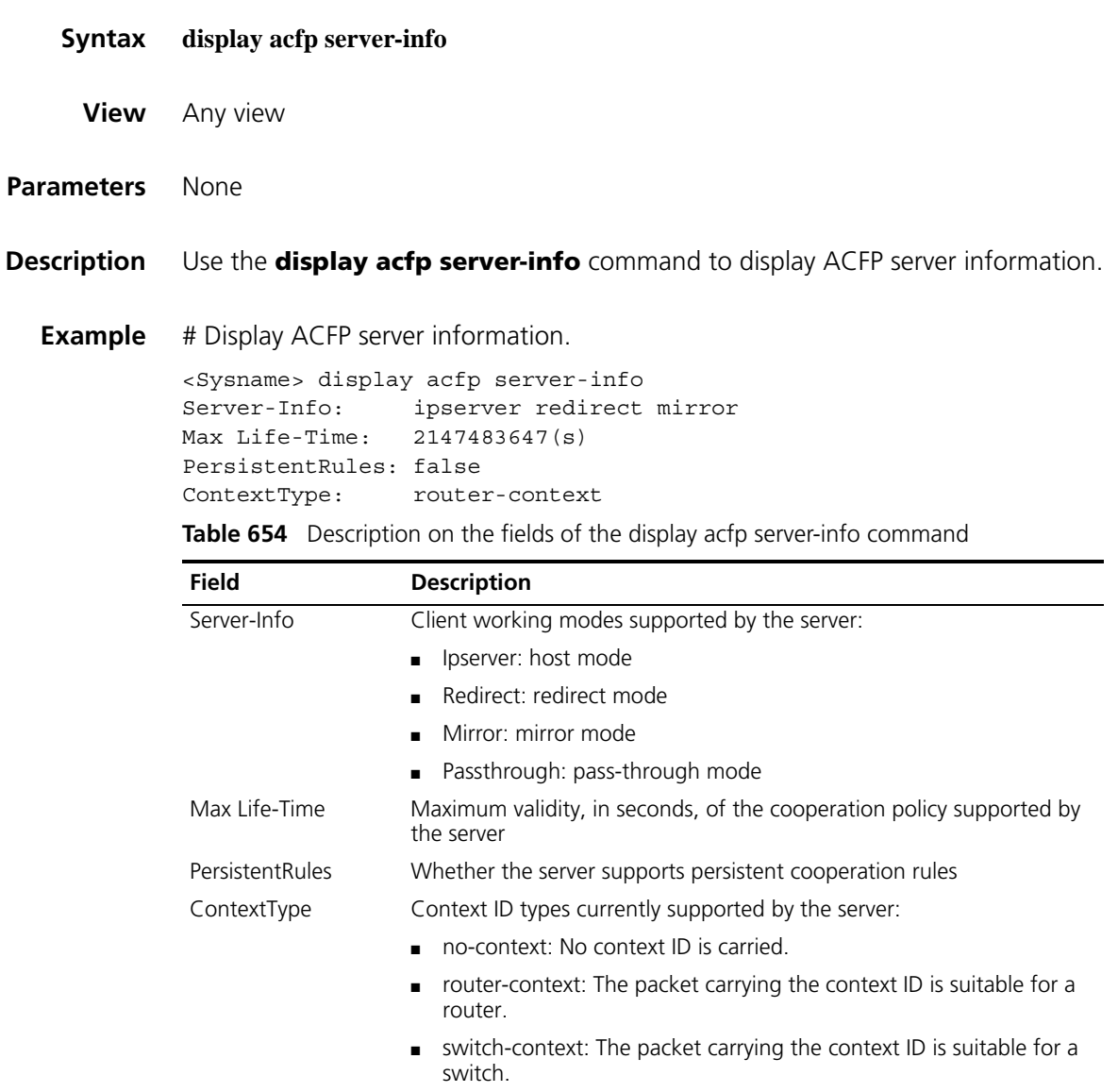

### **reset acfp rule-cache**

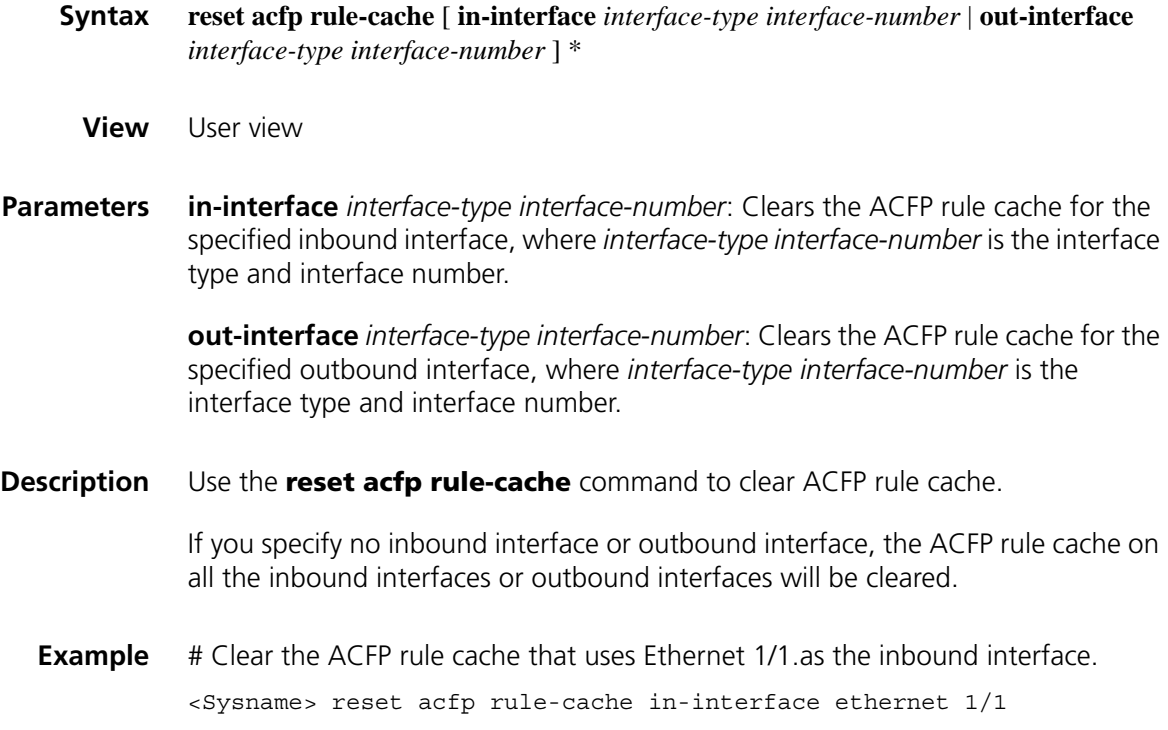

# **169 ACSEI SERVER CONFIGURATION COMMANDS**

## **acsei server enable Syntax acsei server enable undo acsei server enable View** System view **Parameters** None **Description** Use the **acsei server enable** command to enable ACSEI server. Use the **undo acsei server enable** command to disable ACSEI server. By default, ACSEI server is disabled. **Examples** # Enable ACSEI server. <Sysname> system-view [Sysname] acsei server enable

### **acsei server**

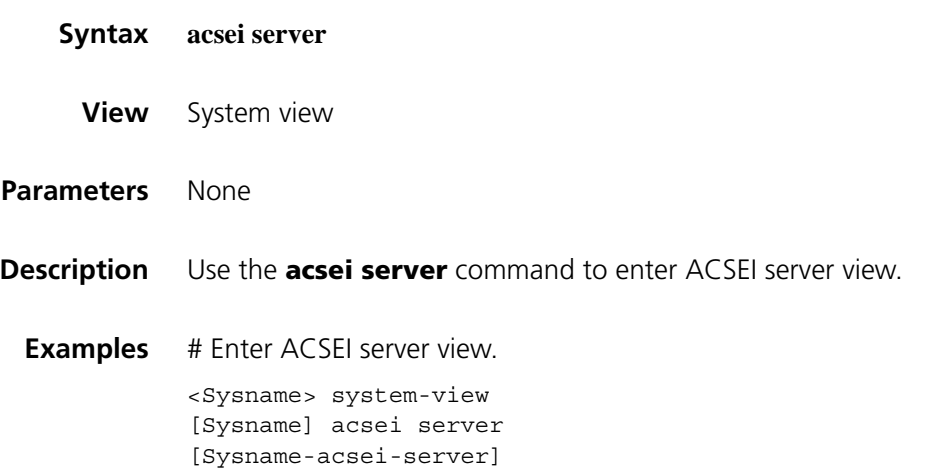

### **acsei timer clock-sync**

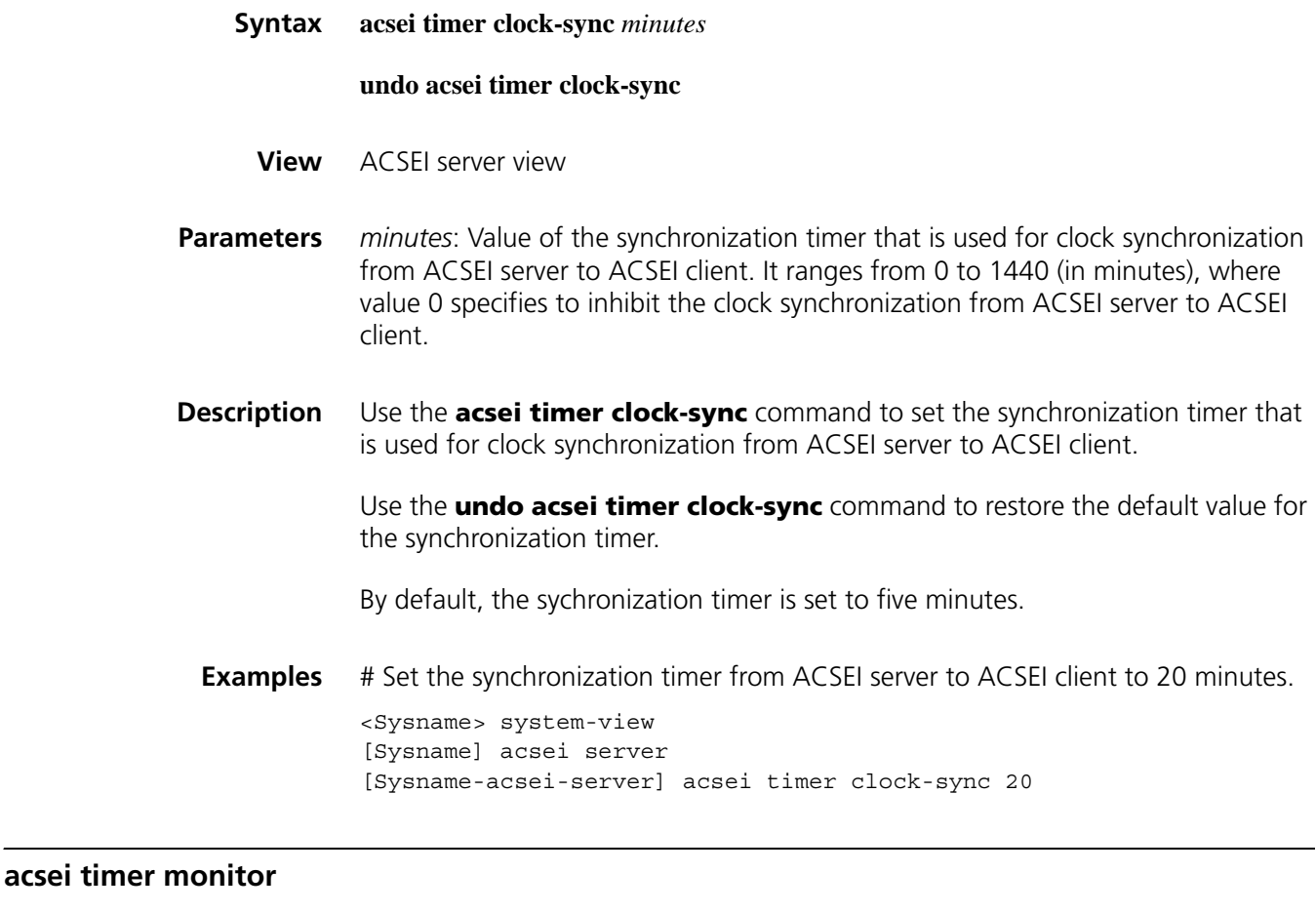

## **Syntax acsei timer monitor** *seconds* **undo acsei timer monitor View** ACSEI server view **Parameters** *seconds*: Value of the monitor timer that is used for ACSEI server to monitor ACSEI clients. It ranges from 0 to 10 (in seconds), where 0 specifies to disable ACSEI server from monitoring ACSEI client. **Description** Use the **acsei timer monitor** command to set the monitor timer for ACSEI server to monitor ACSEI client. Use the **undo acsei timer monitor** command to restore the default value for the monitor timer. By default, the monitor timer is set to five seconds.

**Examples** # Set the monitor timer for ACSEI server to monitor ACSEI client to six seconds.

### **acsei client close**

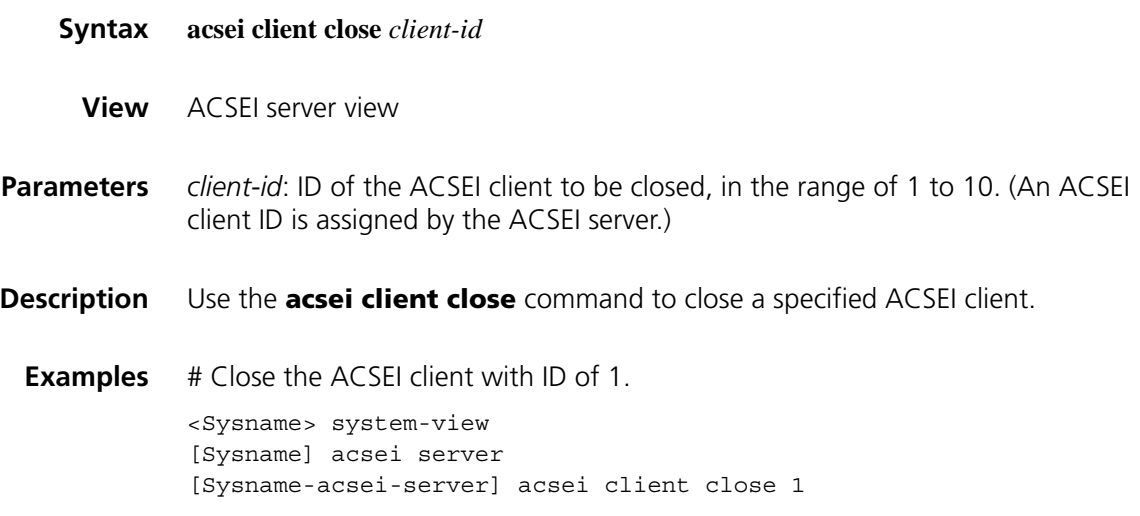

### **acsei client reboot**

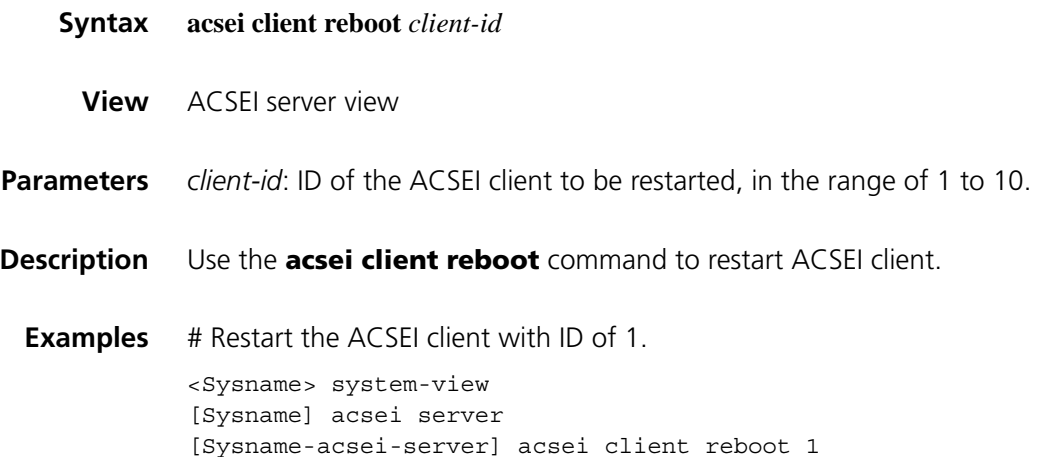

### **display acsei client summary**

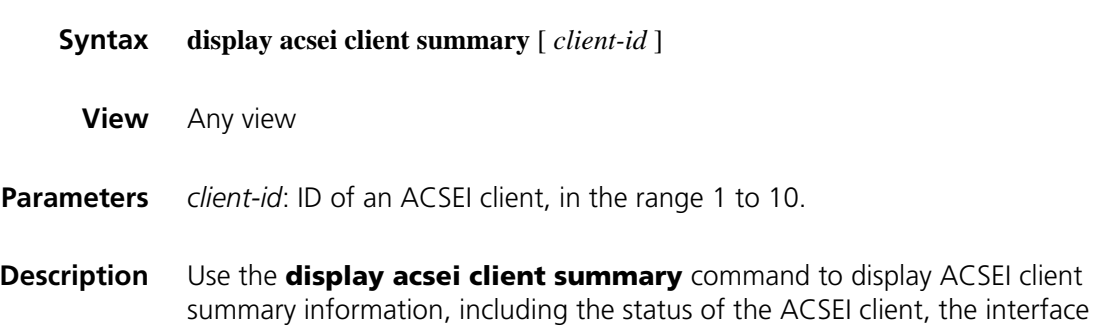

carrying the ACSEI client, and the last registration time of the ACSEI client. Summary information of multiple ACSEI clients is displayed in order of registration time.

If executed without the *client-id* argument, the command displays summary information about all the ACSEI clients.

**Examples** # Display the summary of ACSEI client 1.

<Sysname>display acsei client summary 1 client ID: 1 Status: Open MAC Address: 00e0-fc0a-c3ef Interface: GigabitEthernet5/0 Last registered: 02/08/2007 12:00:00

# Display the summary of all ACSEI clients.

<Sysname> display acsei client summary Total client Number: 2

client ID: 1 Status: Open MAC Address: 00e0-fc0a-c3ef Interface: GigabitEthernet5/0 Last registered: 02/08/2007 12:00:00

client ID: 2 Status: Open MAC Address: 00e0-fa1e-03da Interface: GigabitEthernet6/0 Last registered: 02/08/2007 13:00:00

**Table 655** Description on the fields of the display acsei client summary command

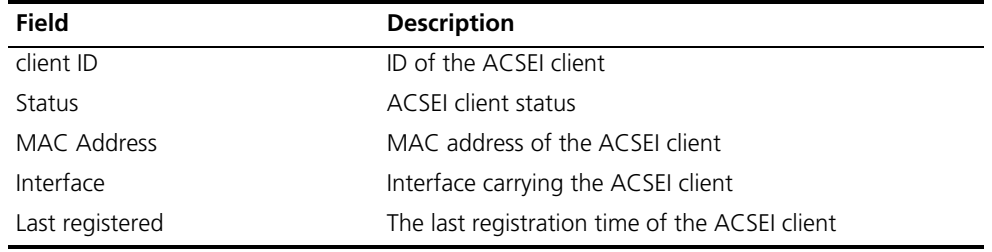

### **display acsei client info**

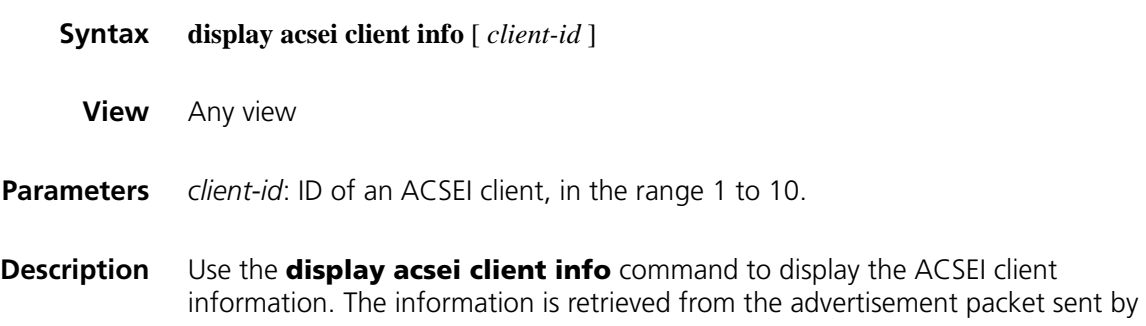
the client, so that when there's no ACSEI client information, the command displays the information keywords only.

If executed without the *client-id* argument, the command displays information about all the ACSEI clients in order of registration time.

**Examples** # Display information about ACSEI client 5. <Sysname>display acsei client info 1 client ID: 1 client Description: Hardware: System Software: Application Software: CPU: Intel(R) Pentium(R) M processor 1.40GHz PCB Version: 3.00 CPLD Version: 1.00 Bootrom Version: 1.12 CF card: 256 MB Memory: 512 MB Harddisk: 40.0 GB

# Display information about all ACSEI clients.

<Sysname> display acsei client info Total client Number: 2

client ID: 1 client Description: Hardware: System Software: Application Software: CPU: Intel(R) Pentium(R) M processor 1.40GHz PCB Version: 3.00 CPLD Version: 1.00 Bootrom Version: 1.12 CF card: 256 MB Memory: 512 MB Harddisk: 40.0 GB

client ID: 2 client Description: Hardware: System Software: Application Software: CPU: Intel(R) Pentium(R) M processor 1.40GHz PCB Version: 3.00 CPLD Version: 1.00 Bootrom Version: 1.12 CF card: 256 MB Memory: 512 MB Harddisk: 40.0 GB

**Table 656** Description on the fields of the display acsei client info command

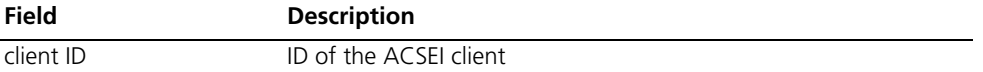

| Field                | <b>Description</b>                                   |
|----------------------|------------------------------------------------------|
| client Description   | ACSEI client description                             |
| Hardware             | Hardware version of the ACSEI client                 |
| System Software      | System software name and version of the ACSEI client |
| Application Software | Application name and version of the ACSEI client     |
| CPU                  | CPU information of the ACSEI client                  |
| <b>PCB Version</b>   | PCB version of the ACSEI client                      |
| <b>CPLD Version</b>  | CPLD version of the ACSEI client                     |
| Bootrom Version      | Boot ROM version of the ACSEI client                 |
| CF card              | CF card information of the ACSEI client              |
| Memory               | Memory information of the ACSEI client               |
| Harddisk             | Harddisk information of the ACSEI client             |

**Table 656** Description on the fields of the display acsei client info command

# **170 ACSEI CLIENT CONFIGURATION COMMANDS**

- n *Multiple kinds of ACSEI clients have been developed at present. Different ACSEI clients need different configuration. The following commands are available for the ACSEI client running on an OAP module.*
	- *The following commands can be executed in any directory of the Linux system. You can use the oap connect slot command in user view of the device to enter the Linux system of the OAP module. For description on the oap connect slot command, refer to ["oap connect slot" on page 2507](#page-2506-0).*

#### **acsei-client debug disable**

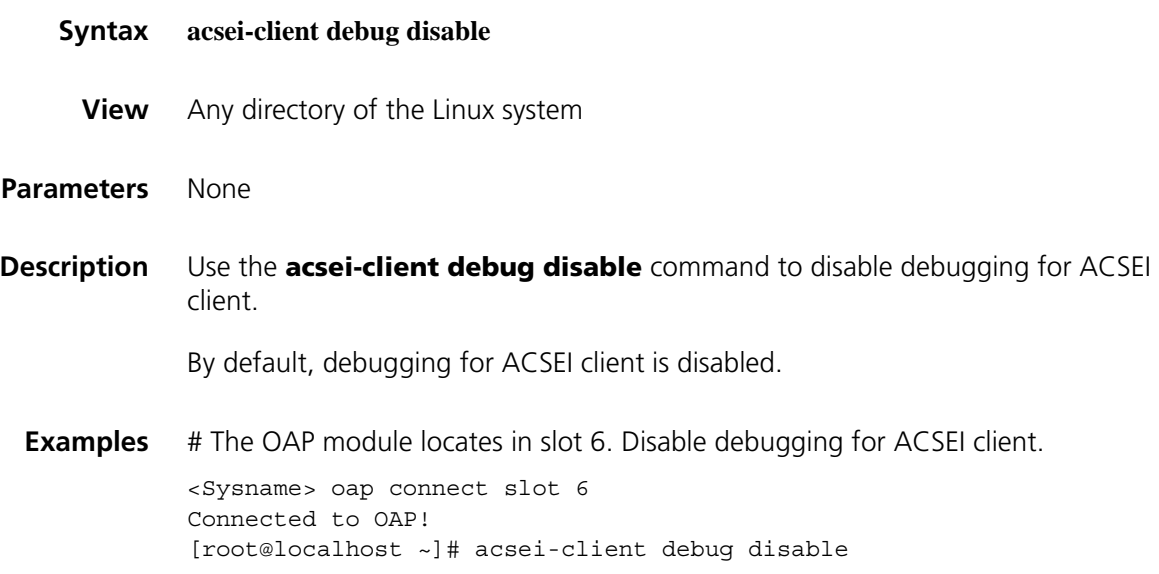

#### **acsei-client debug enable**

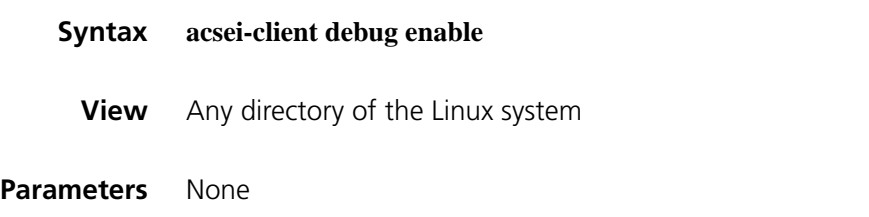

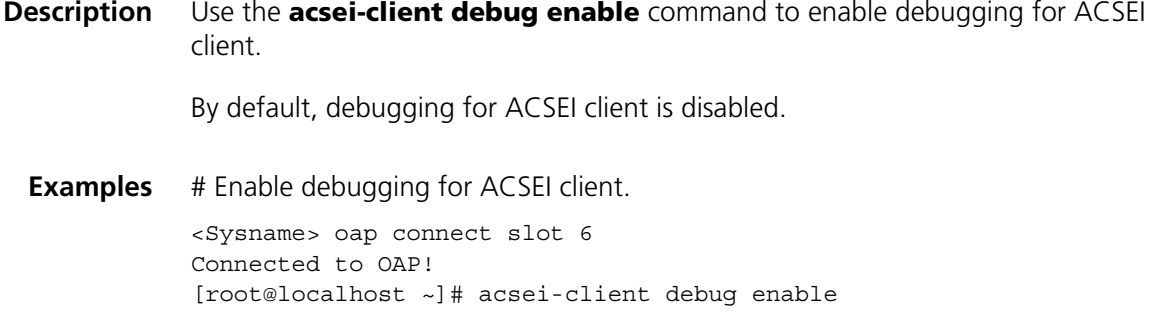

# **acsei-client debug show**

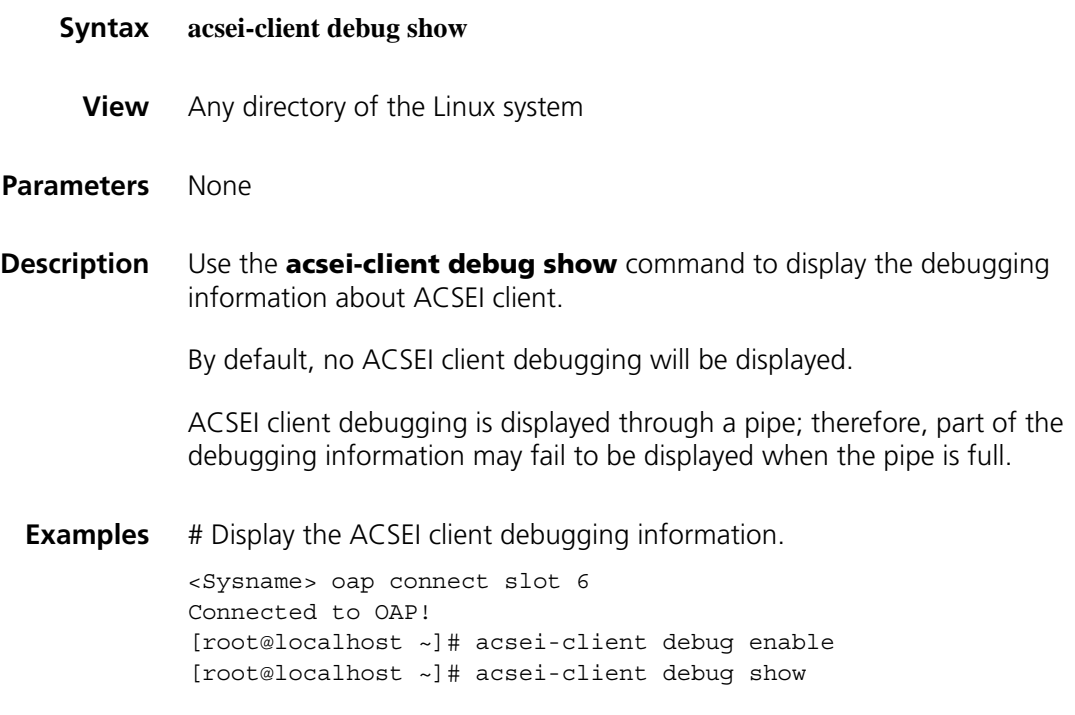

# **chkconfig acseid off**

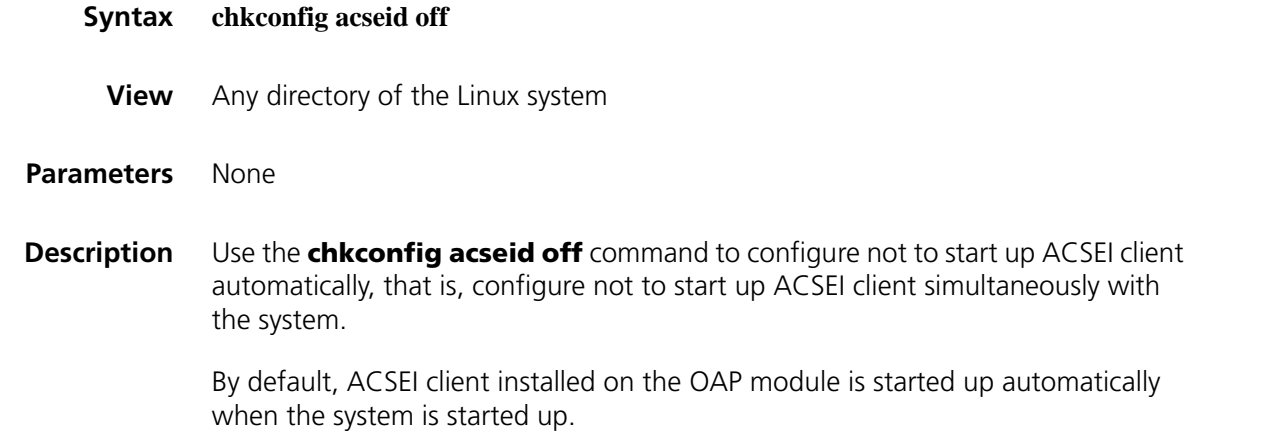

<Sysname> oap connect slot 6 Connected to OAP! [root@localhost ~]# chkconfig acseid off

#### **chkconfig acseid on**

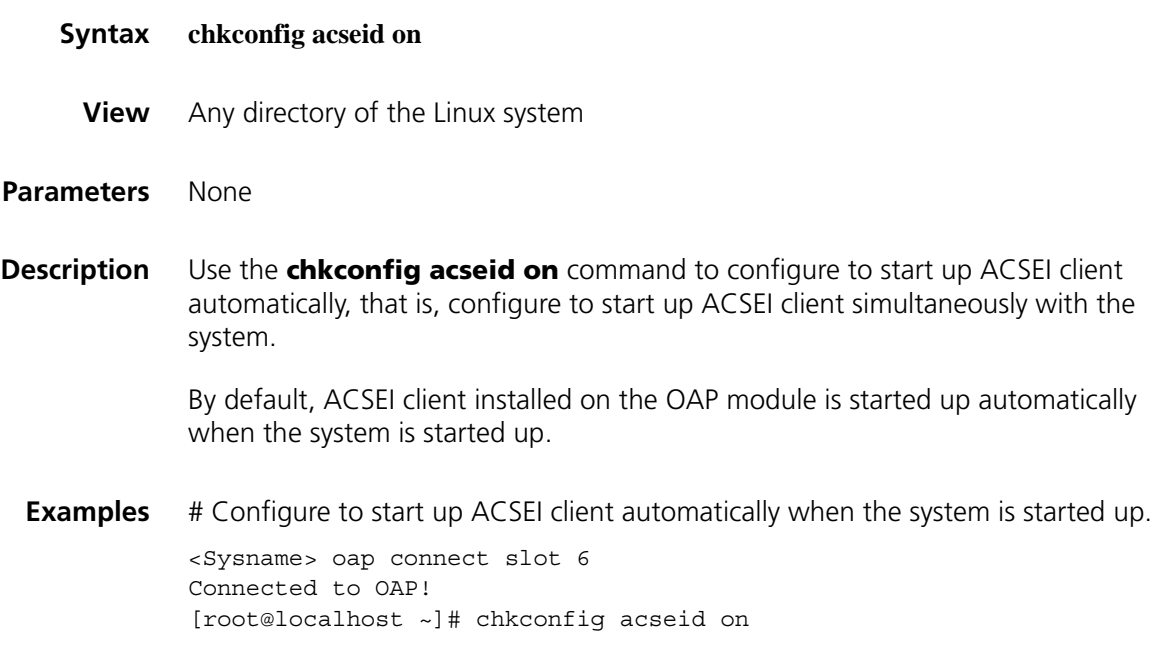

#### **service acseid condrestart**

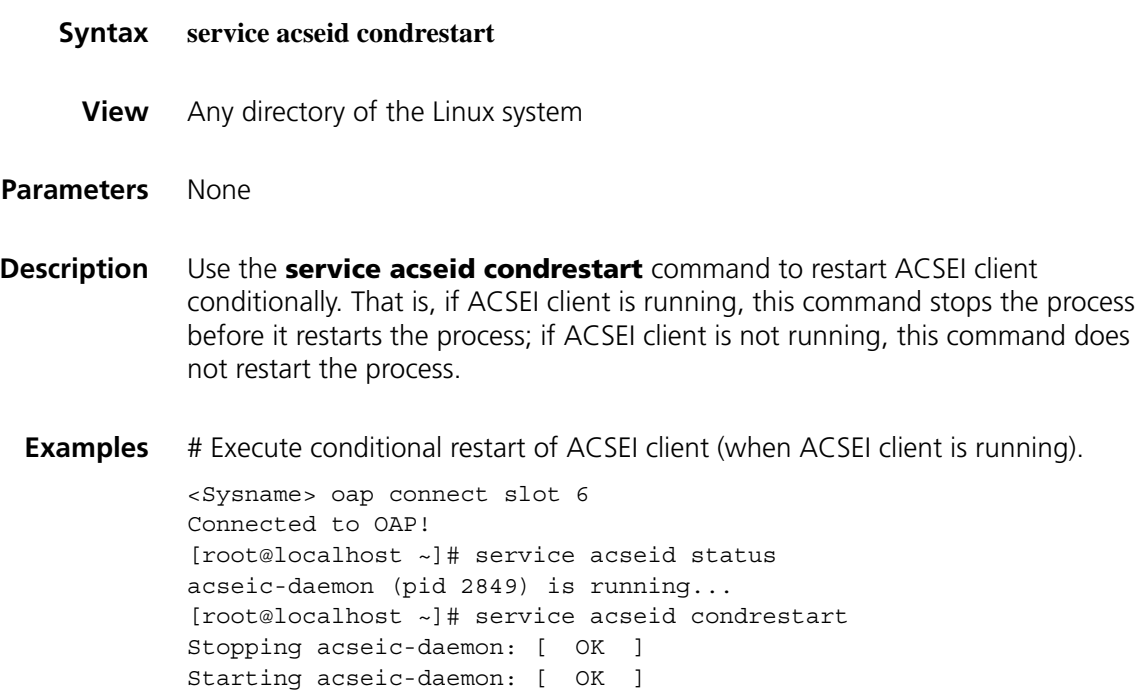

# Execute conditional restart of ACSEI client (when ACSEI client is stopped).

```
<Sysname> oap connect slot 6
Connected to OAP!
[root@localhost ~]# service acseid status
acseic-daemon is stopped
[root@localhost ~]# service acseid condrestart
[root@localhost ~]#
```
#### **service acseid reload**

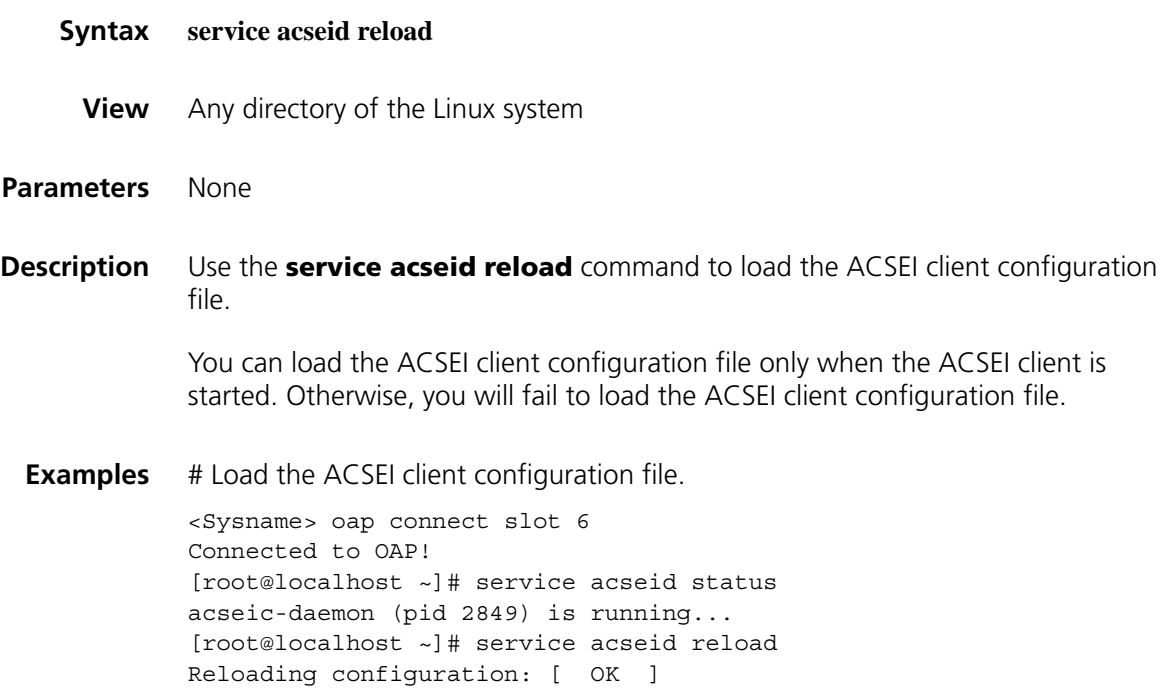

#### **service acseid restart**

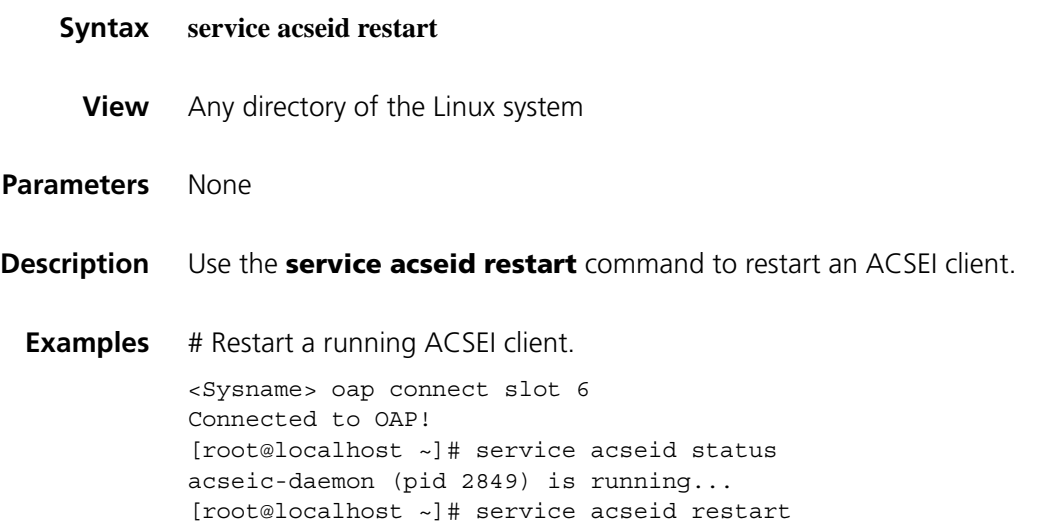

```
Stopping acseic-daemon: [ OK ]
Starting acseic-daemon: [ OK ]
```
# Restart a stopped ACSEI client.

```
<Sysname> oap connect slot 6
Connected to OAP!
[root@localhost ~]# service acseid status
acseic-daemon is stopped
[root@localhost ~]# service acseid restart
Stopping acseic-daemon: [FAILED]
Starting acseic-daemon: [ OK ]
```
#### **service acseid start**

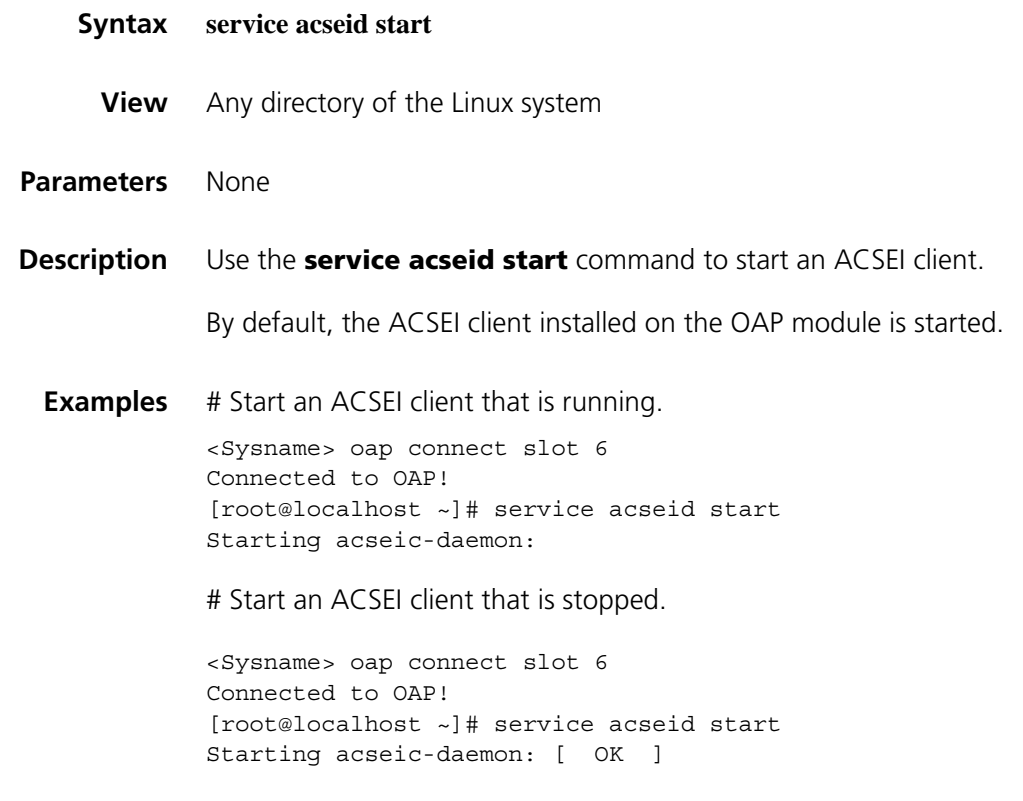

#### **service acseid status**

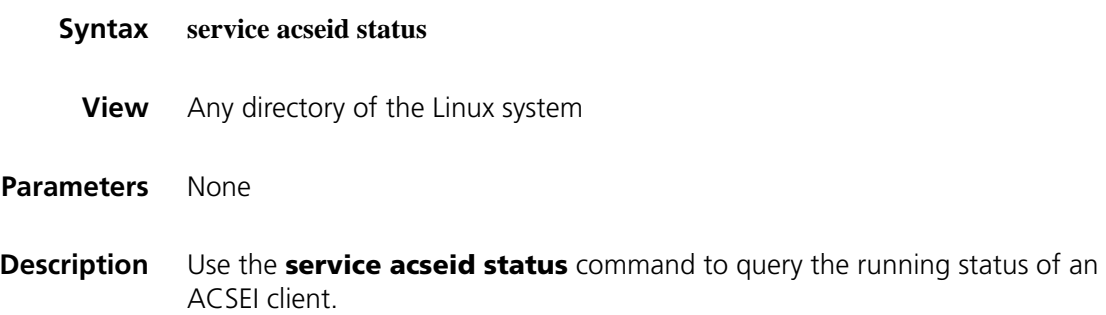

**Examples** # Query the running status of an ACSEI client that is running.

```
<Sysname> oap connect slot 6
Connected to OAP!
[root@localhost ~]# service acseid status
acseic-daemon (pid 2849) is running...
```
# Query the running status of an ACSEI client that is stopped.

<Sysname> oap connect slot 6 Connected to OAP! [root@localhost ~]# service acseid status acseic-daemon is stopped

#### **service acseid stop**

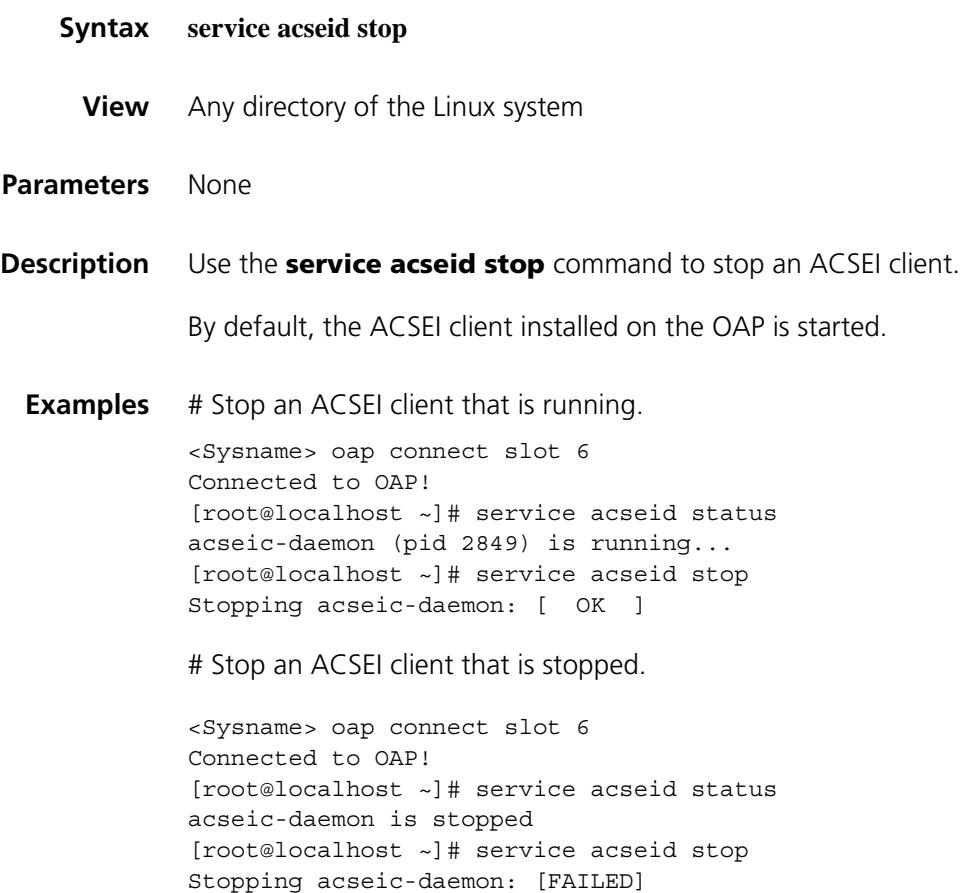

# **171** TRACK CONFIGURATION COMMANDS

#### **display track**

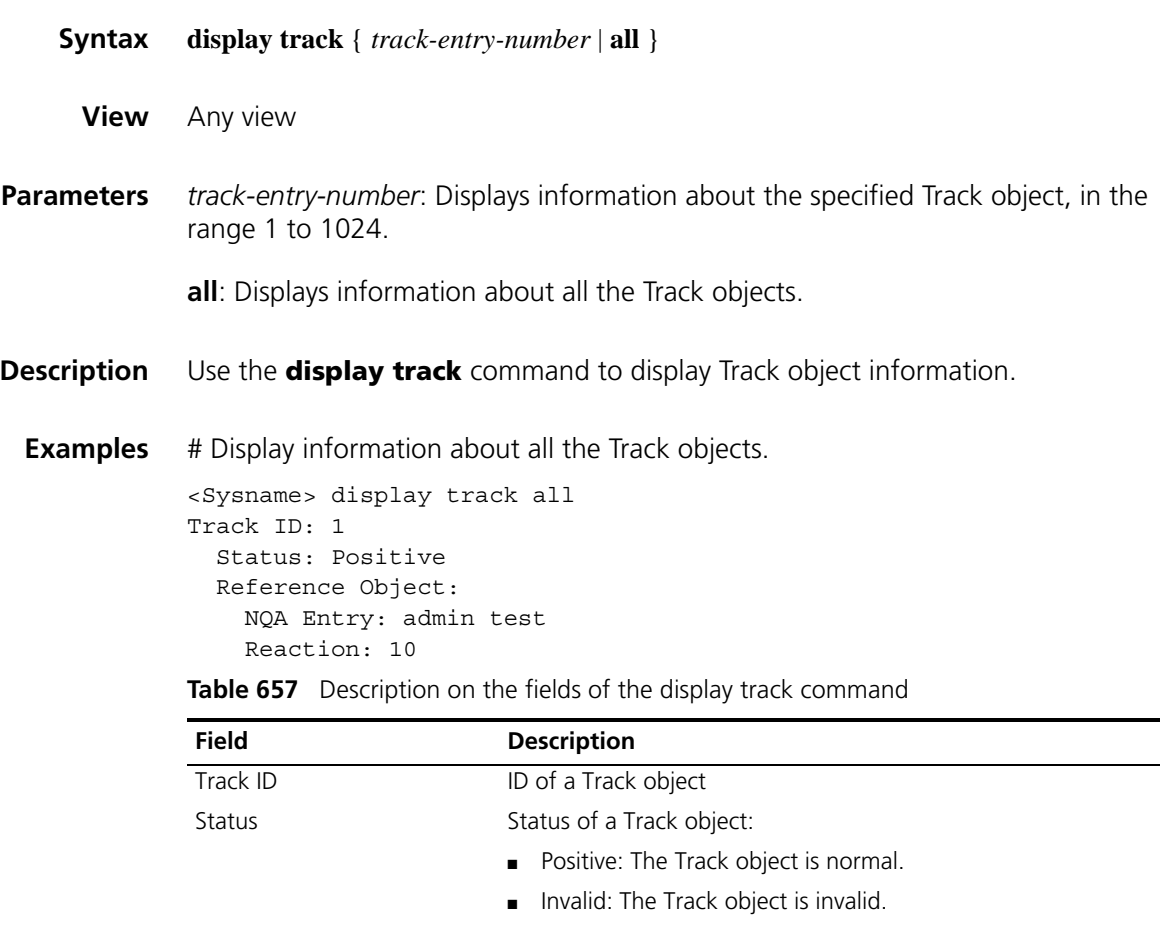

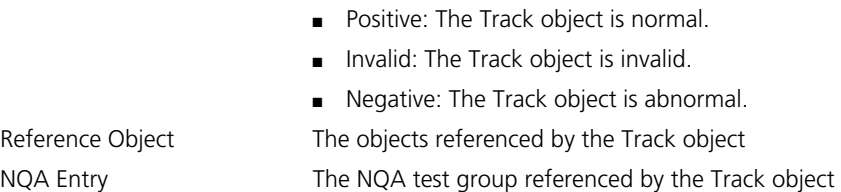

Reaction The Reaction entry referenced by the Track object

#### **track**

**Syntax track** *track-entry-number* **nqa entry** *admin-name operation-tag* **reaction** *item-num*

**undo track** *track-entry-number*

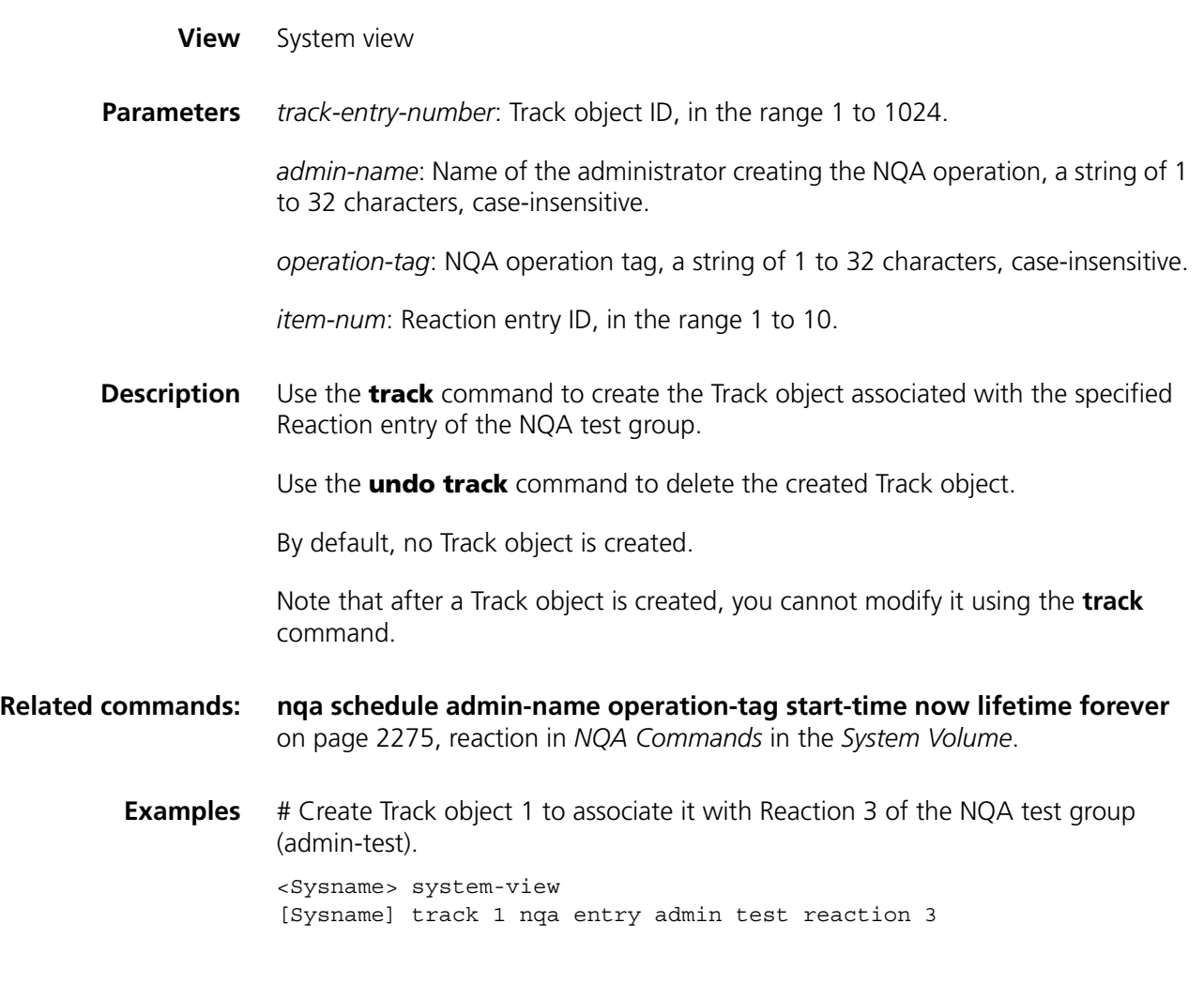

# **172 IPX CONFIGURATION COMMANDS**

# **display ipx interface**

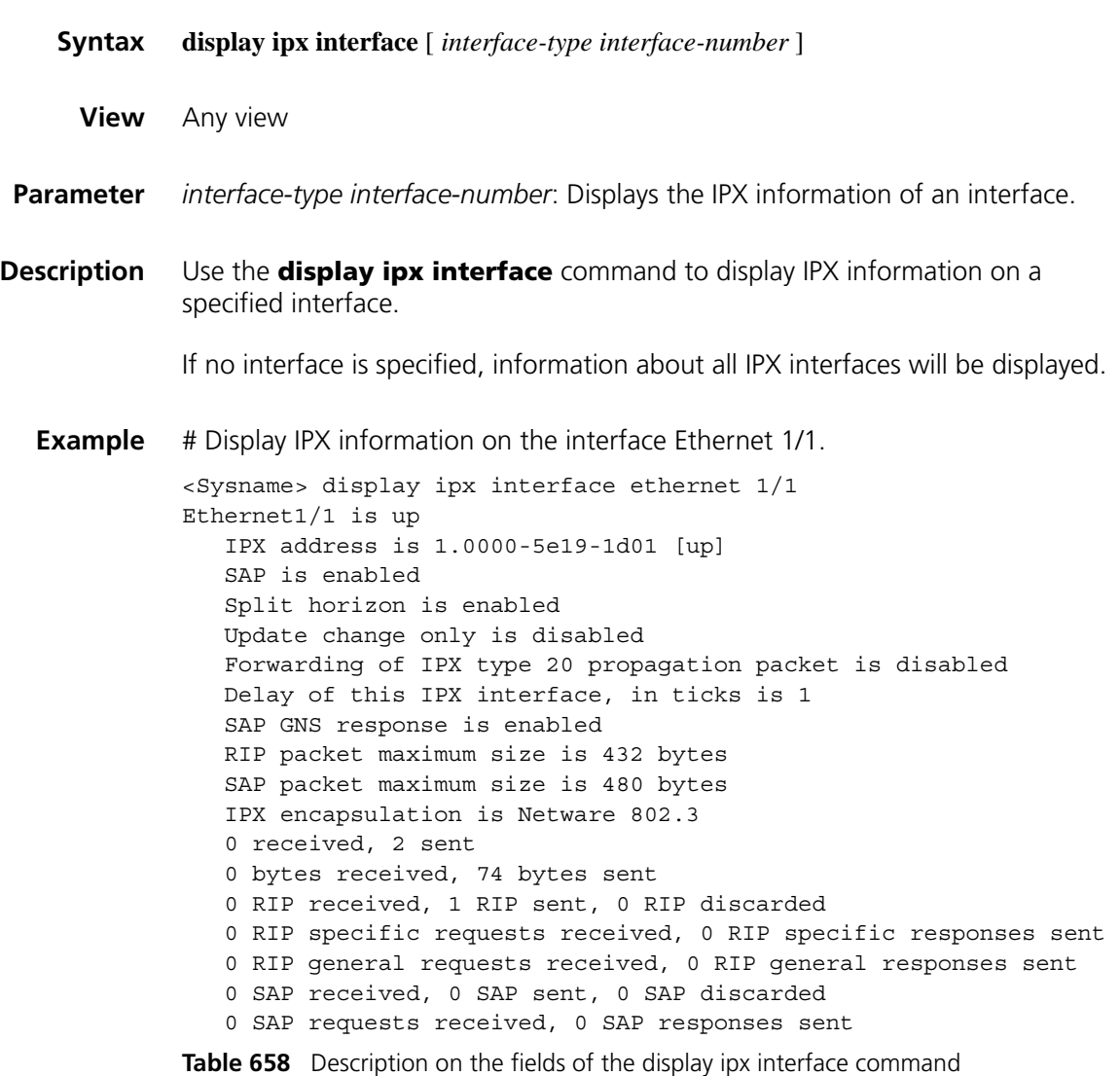

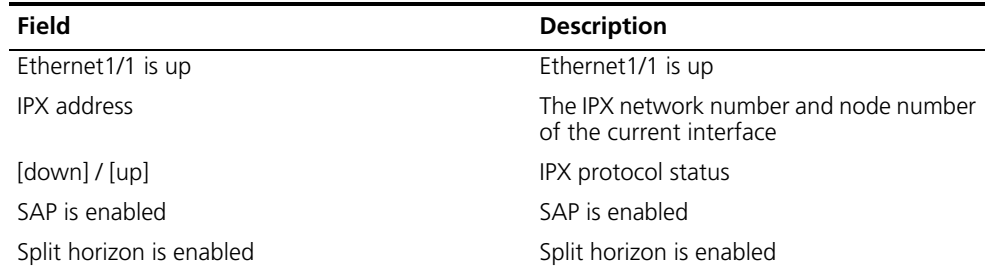

| Field                                                              | <b>Description</b>                                                        |
|--------------------------------------------------------------------|---------------------------------------------------------------------------|
| Update change only is disabled                                     | The triggered update feature is disabled.                                 |
| Forwarding of IPX type 20 propagation packet is<br>disabled        | Forwarding of IPX type 20 propagation<br>packet is disabled.              |
| Delay of this IPX interface                                        | Delay value of the current interface in ticks<br>(a tick is 1/18 second). |
| SAP GNS response is enabled/disabled                               | Whether the interface is enabled to<br>respond to SAP GNS requests.       |
| RIP packet maximum size                                            | Maximum size of RIP updating packet on<br>the current interface.          |
| SAP packet maximum size                                            | Maximum size of SAP updating packet on<br>the current interface.          |
| 0 received                                                         | IPX packets received on the interface                                     |
| 2 sent                                                             | IPX packets sent on the interface                                         |
| 0 bytes received                                                   | IPX packet bytes received on the interface                                |
| 74 bytes sent                                                      | IPX packet bytes sent on the interface                                    |
| 0 RIP received, 1 RIP sent, 0 RIP discarded                        | IPX RIP packets received, sent, discarded                                 |
| 0 RIP specific requests received, 0 RIP specific<br>responses sent | IPX RIP specific requests received,<br>responses sent                     |
| 0 RIP general requests received, 0 RIP general<br>responses sent   | IPX RIP general requests received,<br>responses sent                      |
| 0 SAP received, 0 SAP sent, 0 SAP discarded                        | Received, sent, discarded IPX SAP packets                                 |
| 0 SAP requests received, 0 SAP responses sent                      | Received IPX SAP packets, sent IPX SAP<br>responses                       |
| IPX encapsulation                                                  | The IPX encapsulation format on the<br>current interface                  |

**Table 658** Description on the fields of the display ipx interface command

#### **display ipx routing-table**

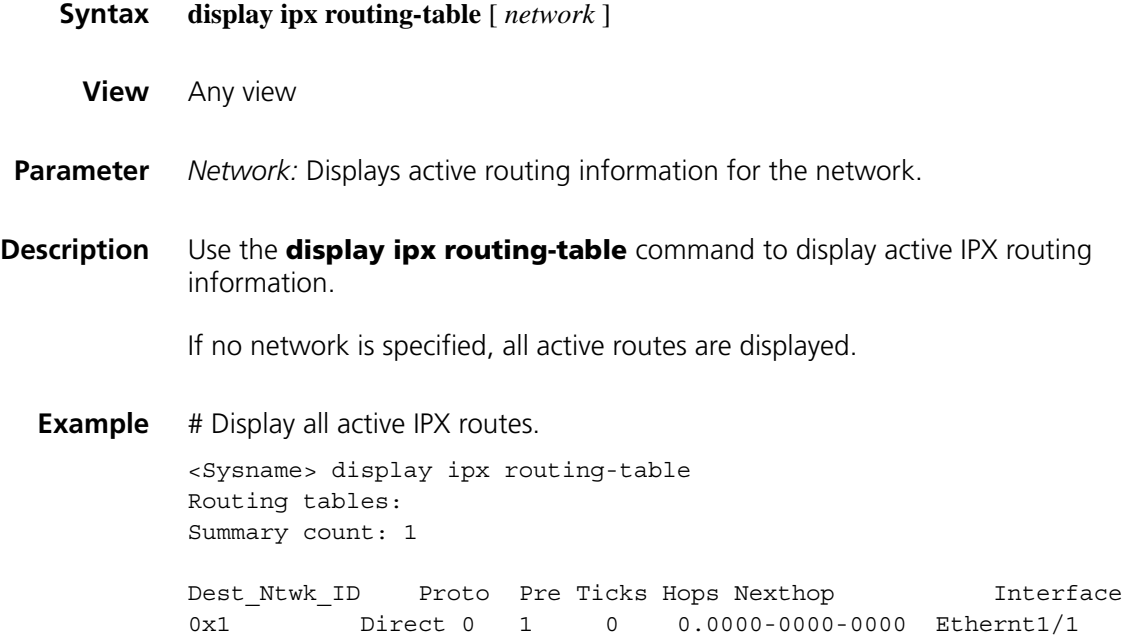

| Field        | <b>Description</b>                                       |
|--------------|----------------------------------------------------------|
| Dest Ntwk ID | Destination network ID of the route                      |
| Proto        | Protocol type of the route                               |
| Pre          | Preference of the route                                  |
| Ticks        | Delay time of the route in ticks (a tick is 1/18 second) |
| Hops         | Hop value of the route                                   |
| Nexthop      | The next hop of the route                                |
| Interface    | Outgoing interface of the route                          |

**Table 659** Description on the fields of the display ipx routing-table command

# **display ipx routing-table verbose**

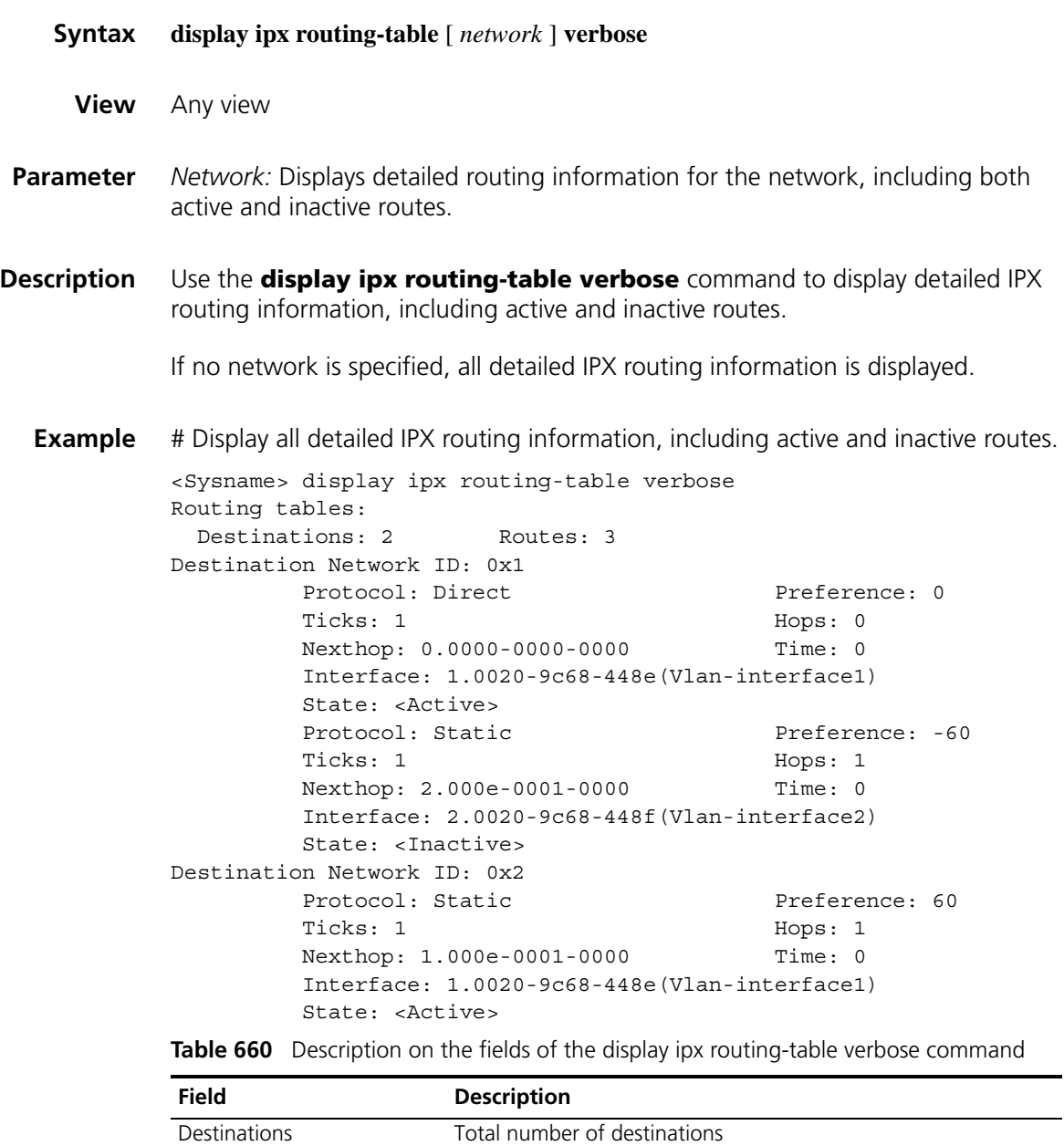

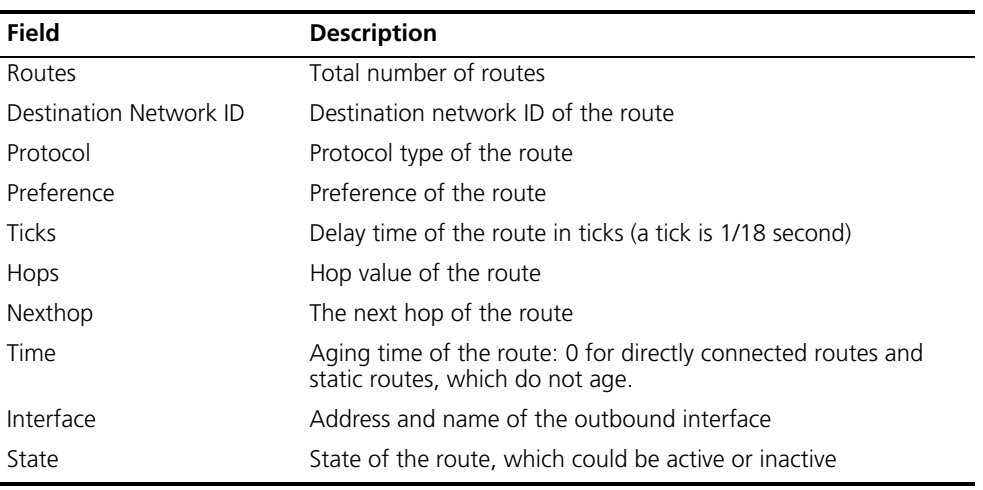

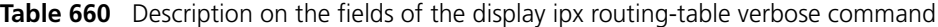

# **display ipx routing-table protocol**

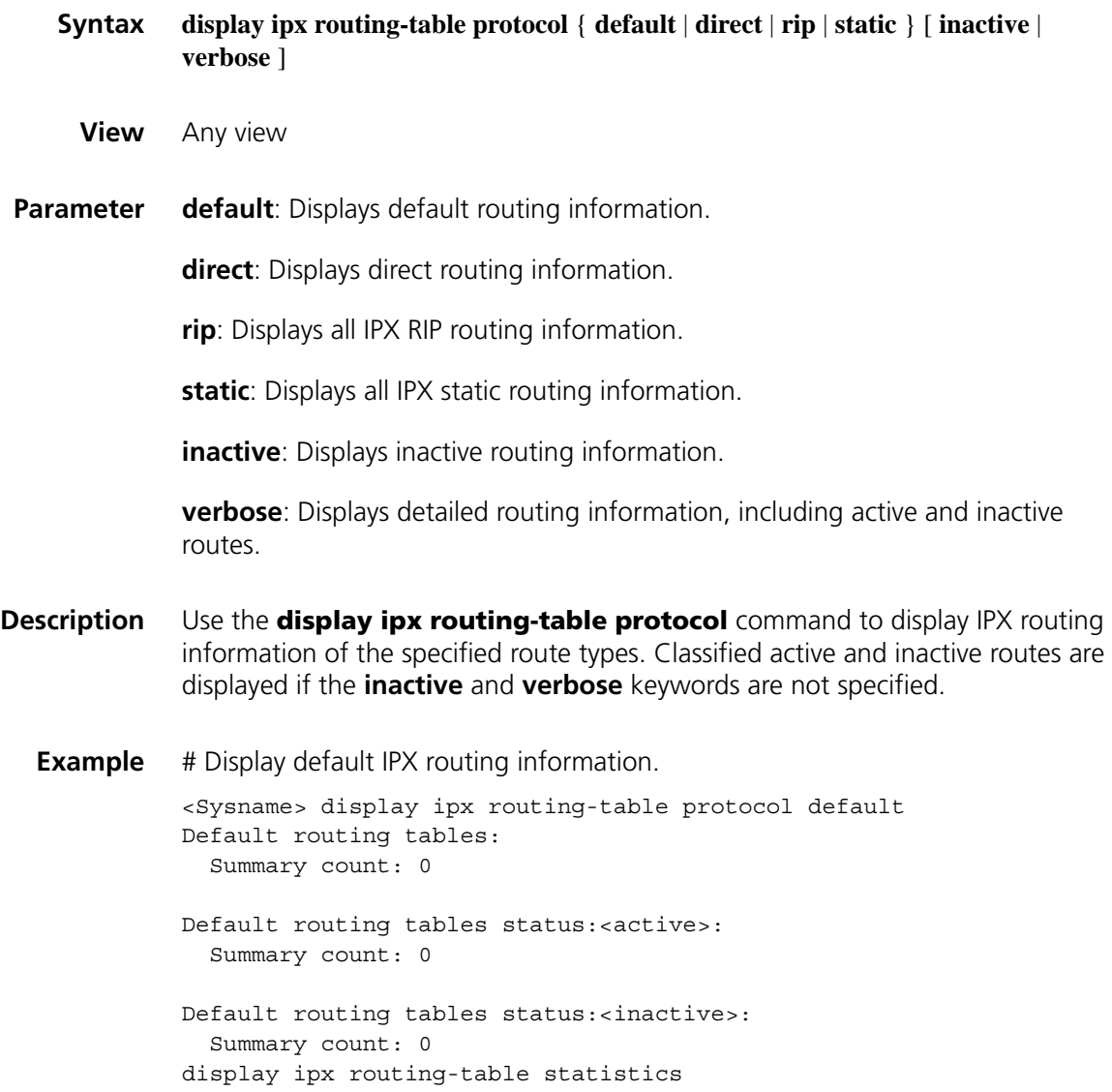

#### <span id="page-2534-0"></span>**display ipx routing-table statistics**

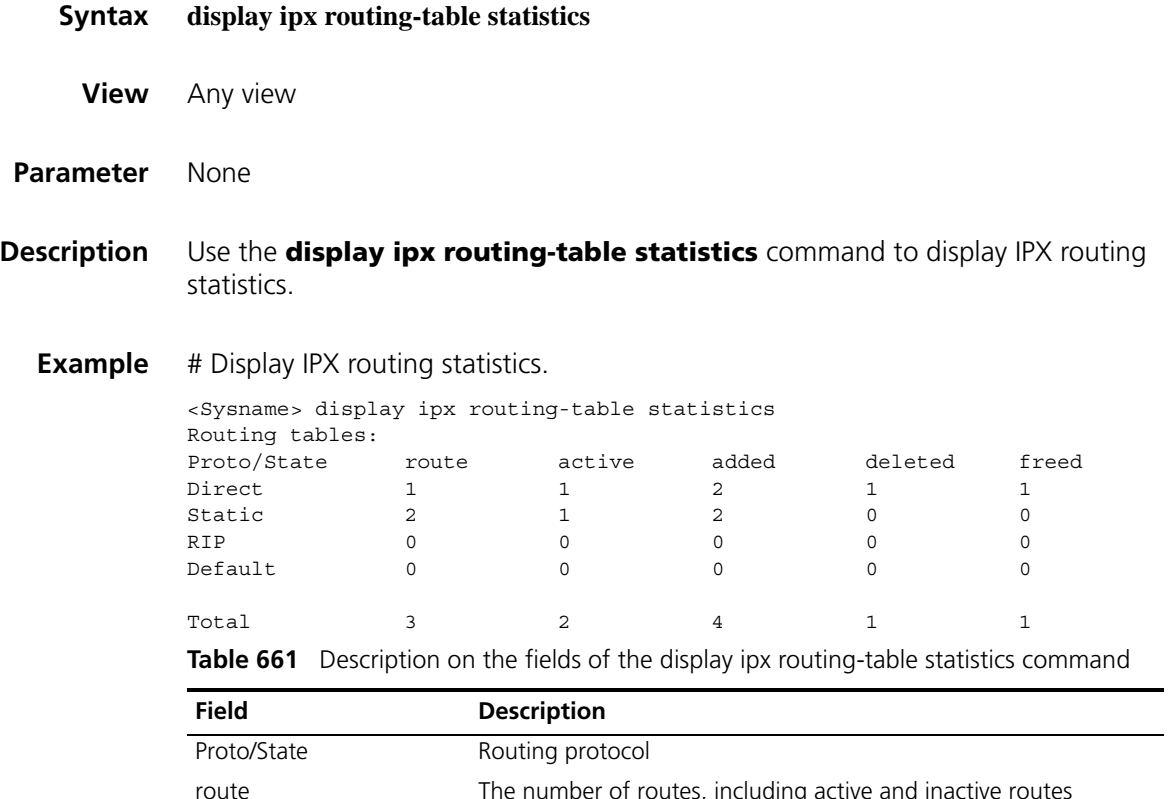

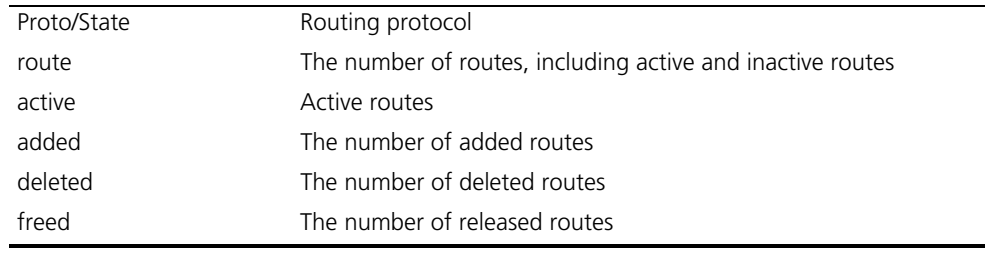

#### **display ipx service-table**

**Syntax display ipx service-table** [ **inactive** | **name** *name* | **network** *network* | **order** { **network** | **type** } | **type** *service-type* ] [ **verbose** ]

**View** Any view

**Parameter** inactive: Displays inactive service information.

**name** *name*: Displays the service information of a server. The name is a string of 1 to 47 characters.

**network** *network:* Displays service information on a network number which is a hexadecimal number in the range of 0x1 to 0xFFFFFFFF. Leading 0s can be omitted.

**order** { **network** | **type** }: Displays sorted service information. The **network** keyword indicates that information is sorted by network. The **type** keyword indicates that information is sorted by type.

**type** *service-type*: Displays information about a specified service type ID, which is in the range of 0x1 to 0xFFFF.

**verbose**: Displays detailed about service information.

**Description** Use the **display ipx service-table** command to display IPX service information.

If no parameters are specified, only active service information is displayed.

**Example** # Display active IPX service information.

```
<Sysname> display ipx service-table
Abbreviation: S - Static, Pref - Preference(Decimal), NetId - Network number,
NodeId - Node address, hop - Hops(Decimal), Recv-If - Interface from which the se
rvice is received
```
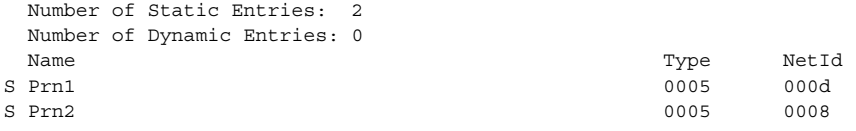

# Display detailed IPX service information.

```
<Sysname> display ipx service-table verbose
Abbreviation: S - Static, Pref - Preference(Decimal), NetId - Network number,
NodeId - Node address, hop - Hops(Decimal), Recv-If - Interface from which the se
rvice is received
```
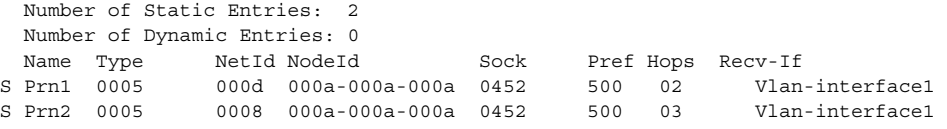

**Table 662** Description on the fields of the display ipx service-table command

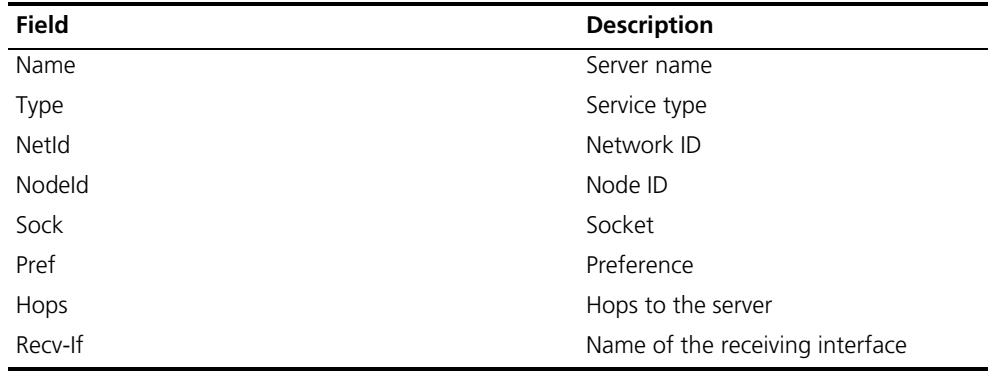

#### **display ipx statistics**

**Syntax display ipx statistics**

**View** Any view

#### **Parameter** None

**Description** Use the **display ipx statistics** command to display IPX packet statistics.

**Example** # Display IPX packet statistics.

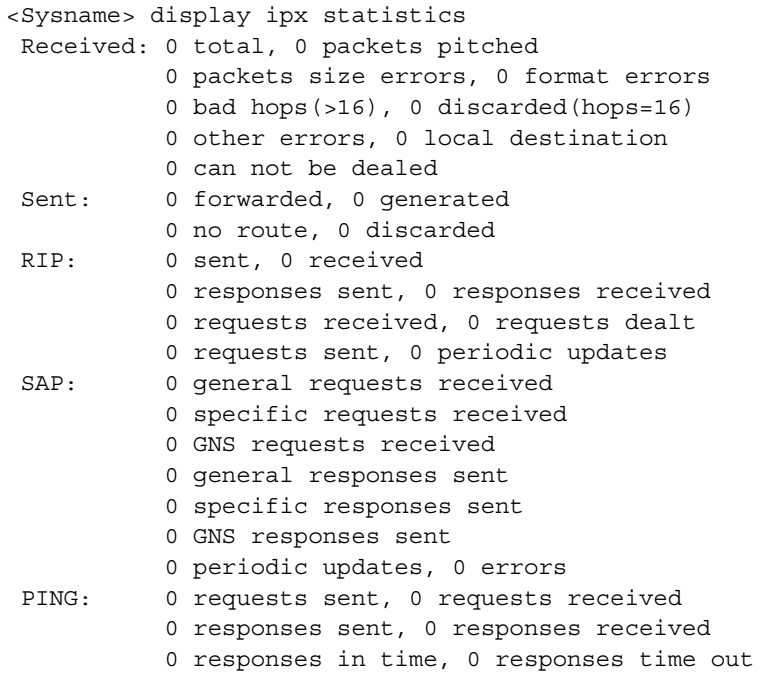

#### **Table 663** Description on the fields of the display ipx statistics command

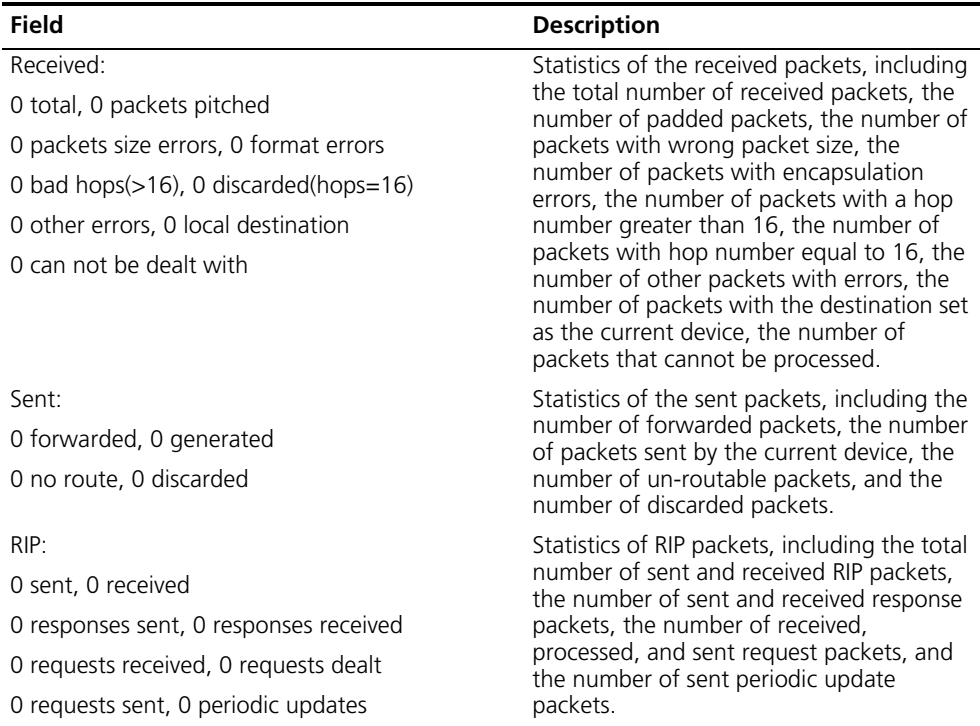

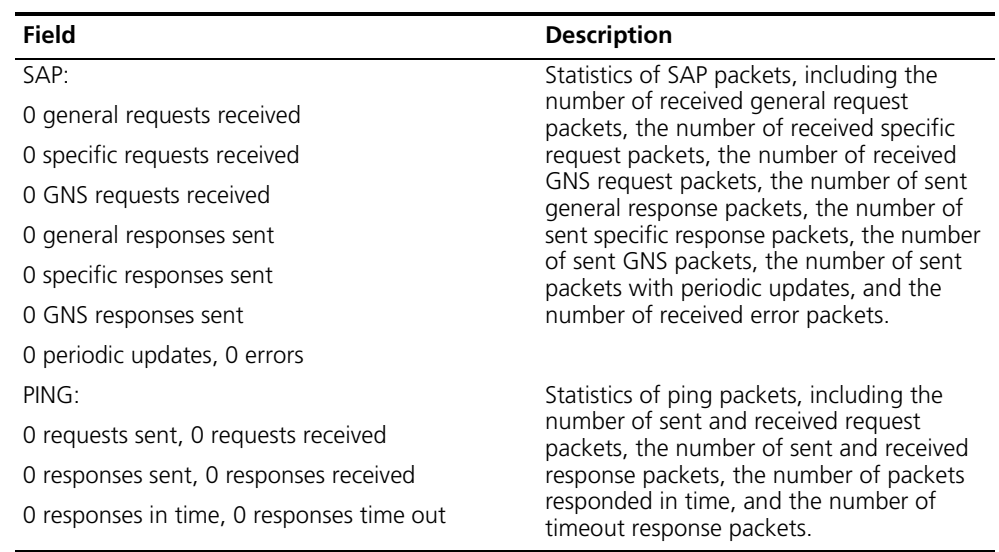

**Table 663** Description on the fields of the display ipx statistics command

# **ipx enable**

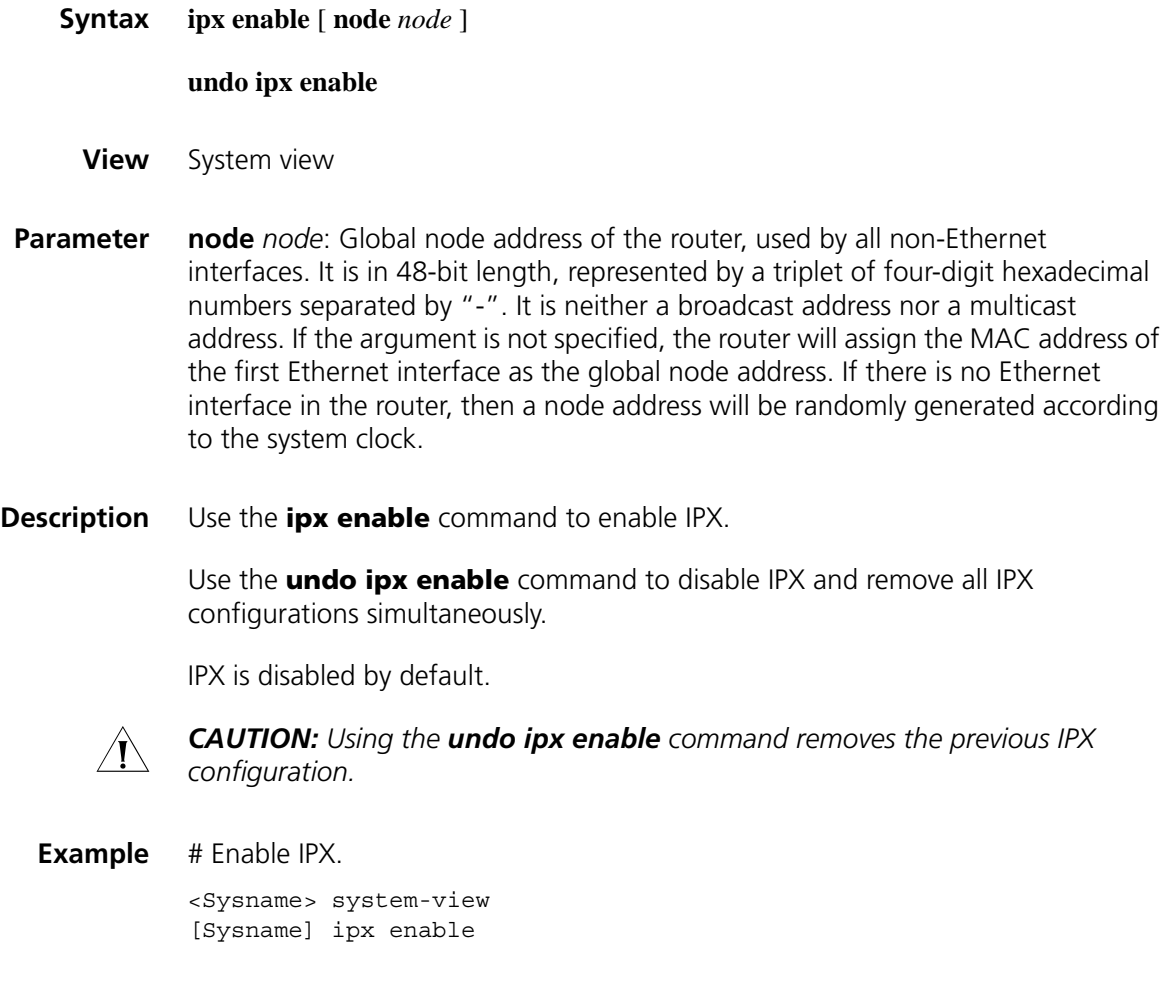

#### **ipx encapsulation**

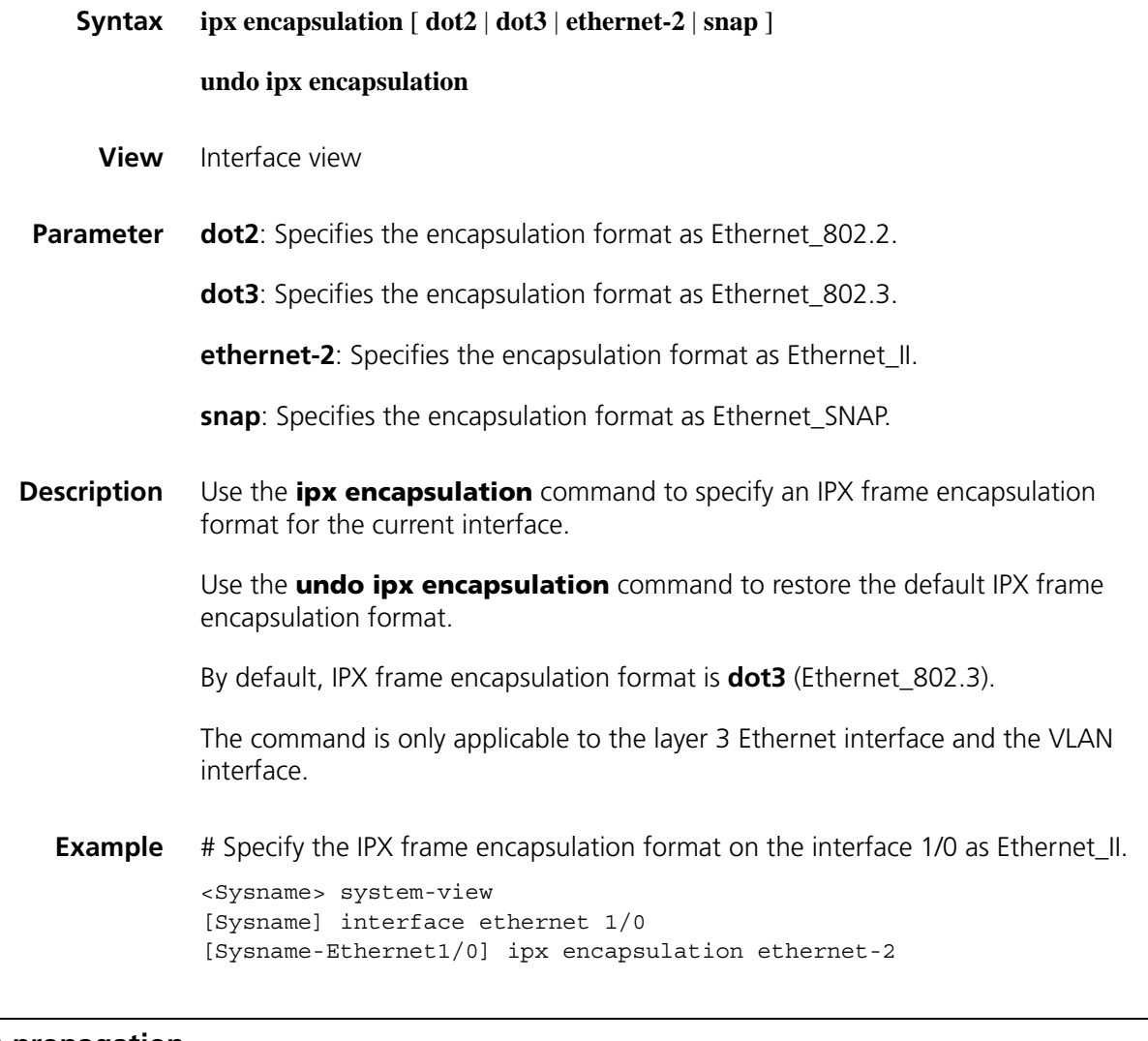

# **ipx netbios-propagation**

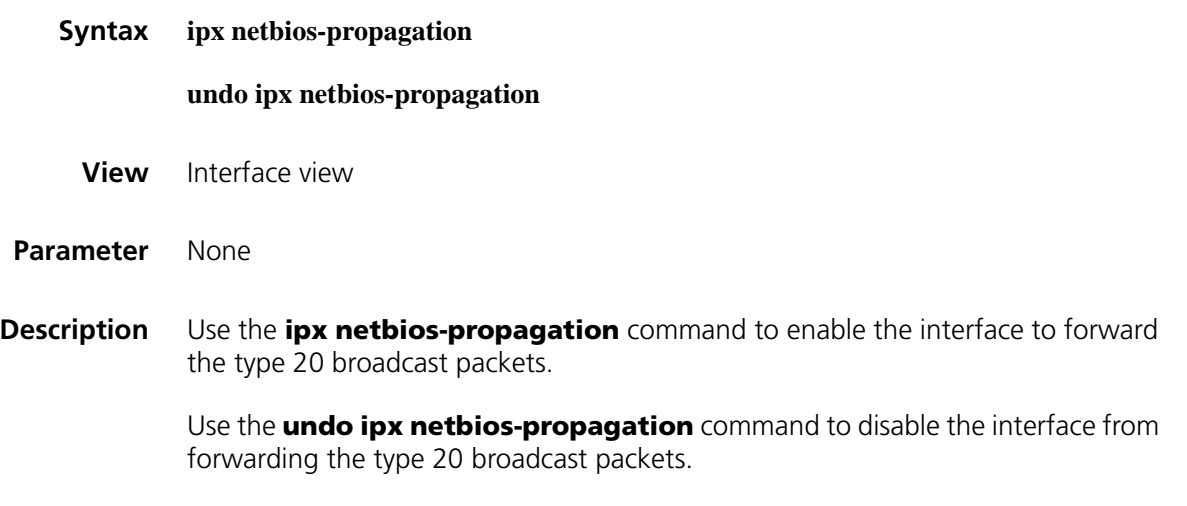

By default, type 20 broadcast packets are not forwarded.

**Example** # Enable Ethernet 1/0 to forward type 20 broadcast packets.

<Sysname> system-view [Sysname] interface ethernet 1/0 [Sysname-Ethernet1/0] ipx netbios-propagation

#### **ipx network**

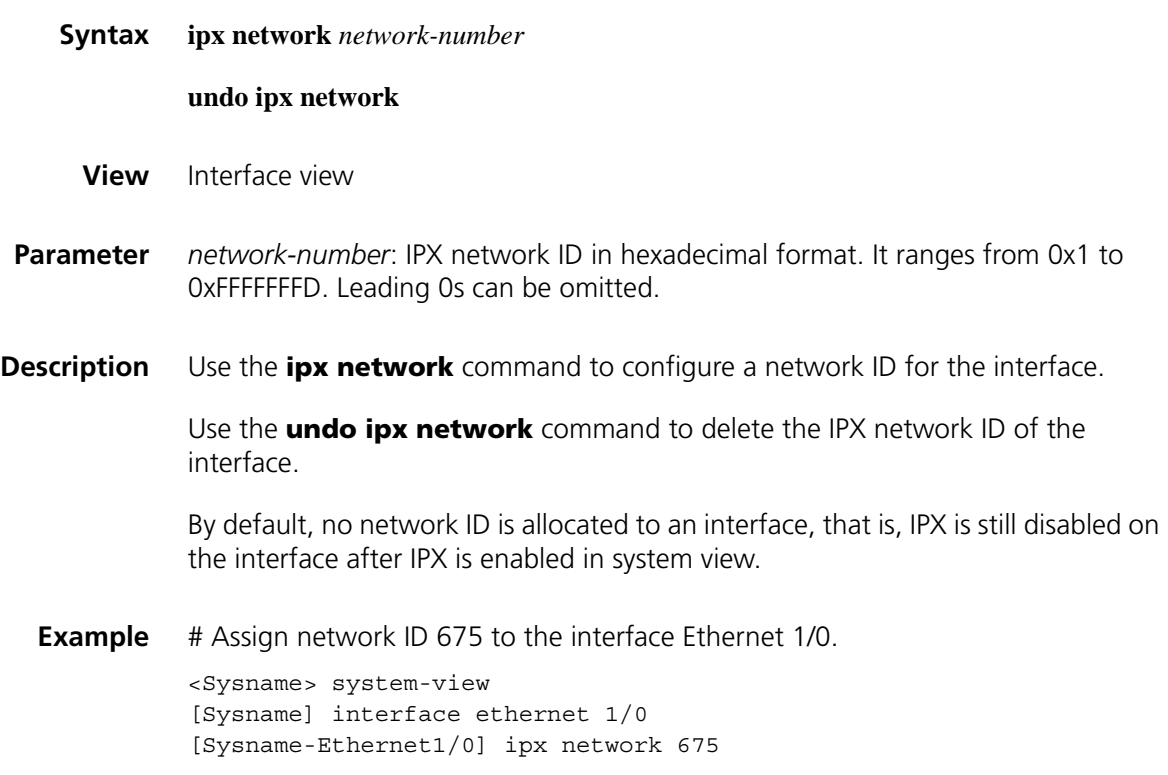

#### **ipx rip import-route static**

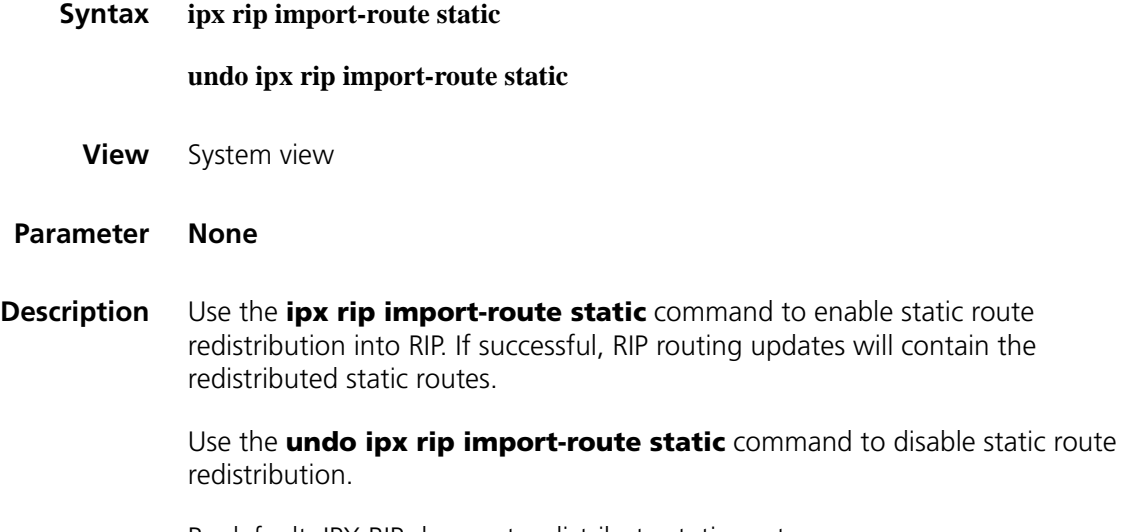

By default, IPX RIP does not redistribute static routes.

Note that RIP only redistributes active static routes, rather than inactive routes.

**Example** # Enable static route redistribution to RIP.

<Sysname> system-view [Sysname] ipx rip import-route static

#### **ipx rip mtu**

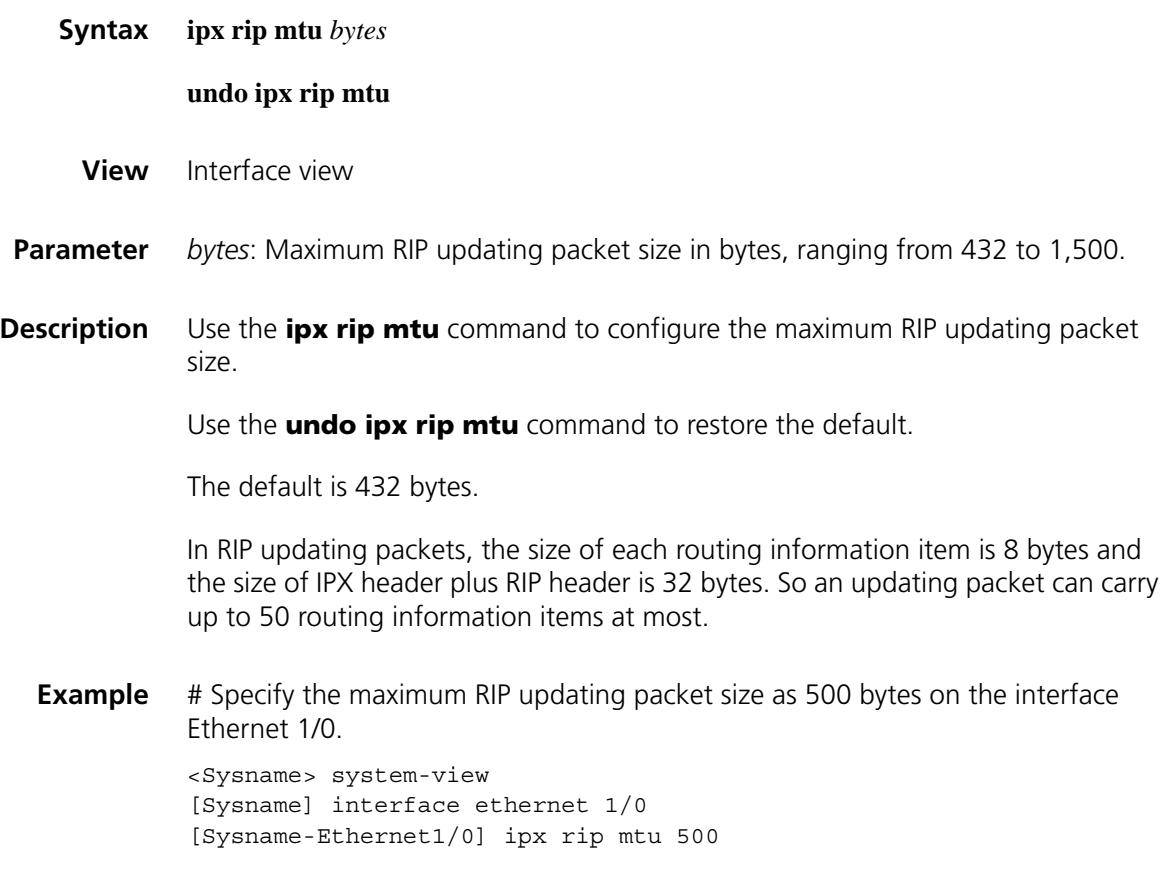

# <span id="page-2540-0"></span>**ipx rip multiplier**

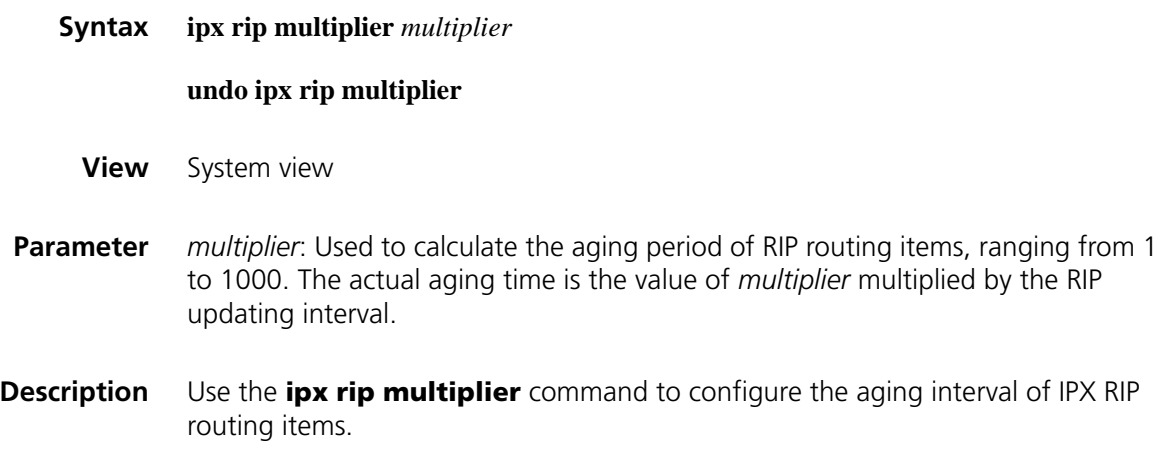

Use the **undo ipx rip multiplier** command to restore the default.

The default is 3 times the update interval.

A timer is set for each routing entry to keep track of elapsed time since the route was received. Every time the updating packet containing the route is received, the timer is reset to zero. If a RIP route is not updated within the aging period, the system will regard the route as invalid and will delete it from the routing table.

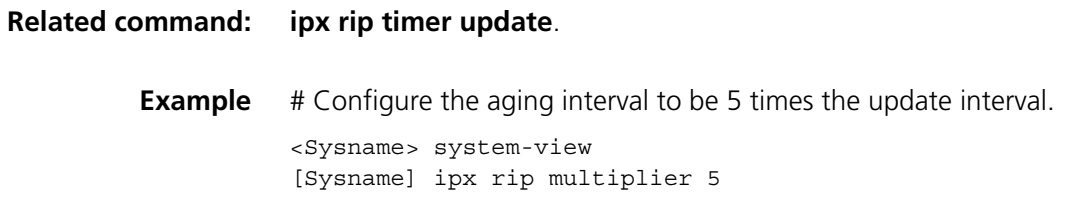

#### <span id="page-2541-0"></span>**ipx rip timer update**

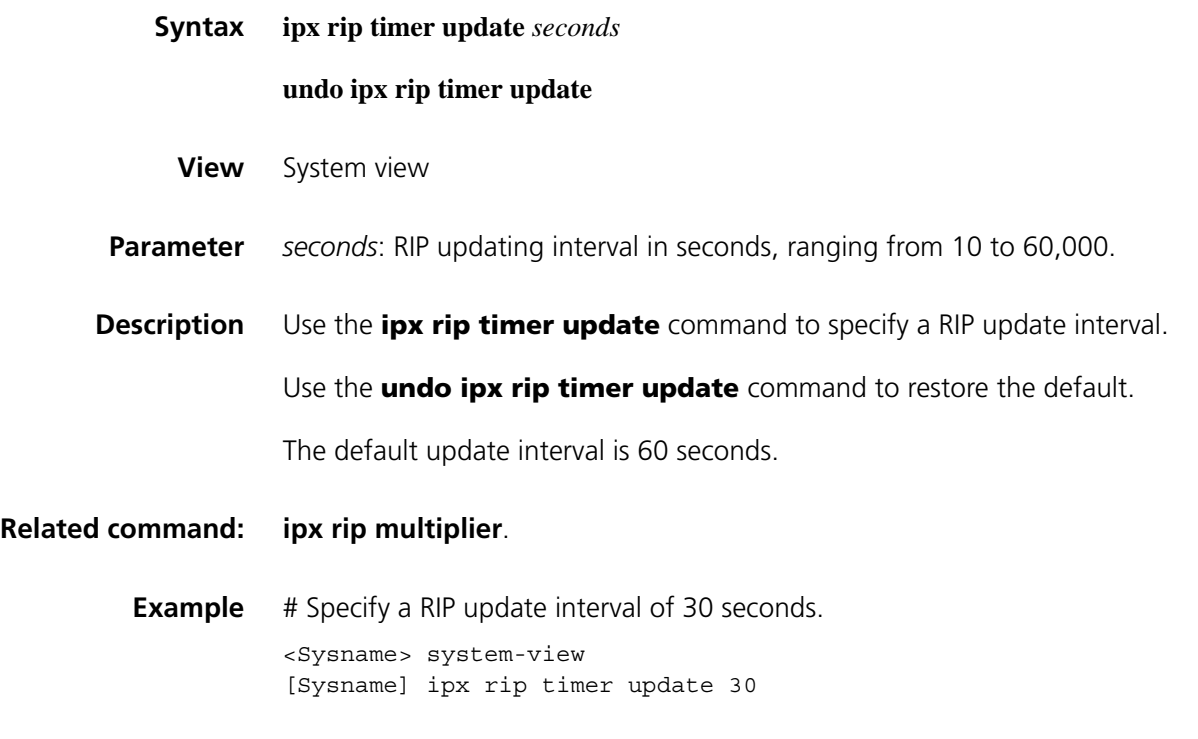

#### **ipx route-static**

**Syntax ipx route-static** dest-*network* { *network.node* | *interface-type interface-number* } [ **preference** *value* ] [ **tick** *ticks* **hop** *hops* ]

> **undo ipx route-static** { dest-*network* [ *nexthop-addr* | *interface-type interface-number* ] | **all** }

**View** System view

*network.node*: Next hop address of the IPX static route. *network* is an 8-digit hexadecimal number in the range 0x1 to 0xFFFFFFFD. The 48-bit *node* consists of three 4-digit hexadecimal numbers, separated by "-"; when entered, the leftmost 0s can be omitted.

*interface-type interface-number*: Type and number of the outgoing interface that must support PPP encapsulation. It can be a Serial or POS interface.

**preference** *value*: Route preference, in the range of 1 to 255. The smaller the value, the higher the preference. The preference of directly connected routes is fixed to 0 and cannot be changed. By default, the preference of IPX static routes is 60 and can be configured. The preference of dynamic IPX routes is fixed to 100 and cannot be changed.

**tick** *ticks*: Time needed to reach the destination network (1 tick = 1/18 second)., ranging from 1 to 65,534. The default is 1. When the tick value of the outgoing interface is modified, the tick value of the corresponding static route will also be changed. The *ticks* must be configured together with the *hops*.

*hops*: Number of routers on the route to the destination network, in the range 1 to 15. By default, the value is 1. It must be configured together with the *ticks* argument.

**all**: All IPX static routes.

**Description** Use the **ipx route-static** command to configure an IPX static route.

Use the **undo ipx route-static** command to remove an IPX static route.

The IPX static route with a destination network ID of 0xFFFFFFFE is the default route.

**Example** # Configure an IPX static route with destination network ID being 0x5a, the next hop being 1000.0-0c91-f61f, ticks 10 and hops 2.

> <Sysname> system-view [Sysname] ipx route-static 5a 1000.0-0c91-f61f tick 10 hop 2

#### **ipx route load-balance-path**

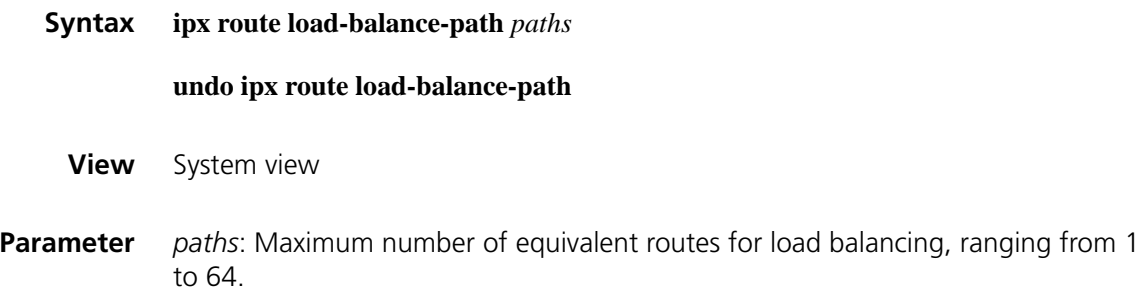

**Description** Use the **ipx route load-balance-path** command to specify the maximum number of equivalent routes to the same destination.

Use the **undo ipx route load-balance-path** command to restore the default.

The default is 1.

This number is the maximum active equivalent route number of the system. If a newly configured number is smaller than the previous, the system will change the excessive active routes to inactive routes.

**Example** # Specify the maximum equivalent route number to the same destination address as 30.

> <Sysname> system-view [Sysname] ipx route load-balance-path 30

#### **ipx route max-reserve-path**

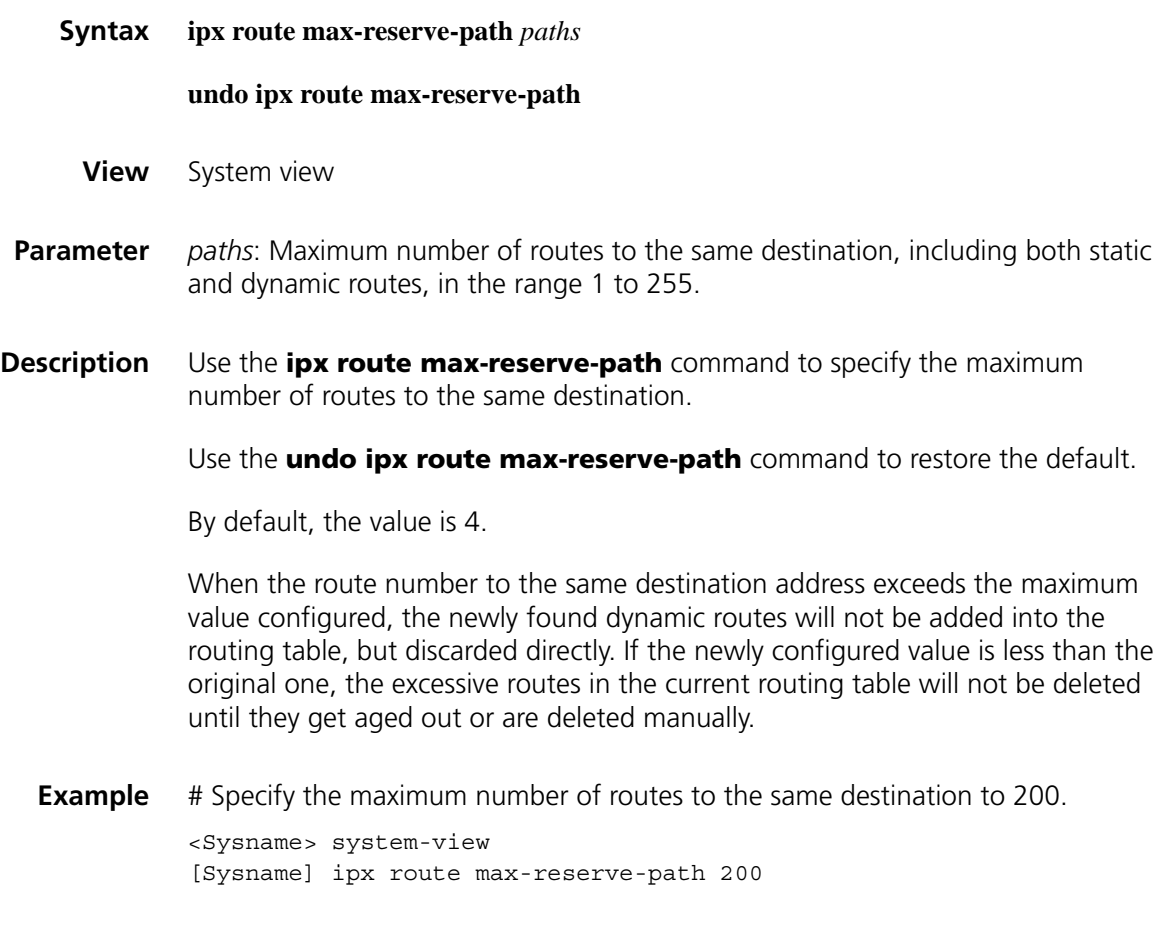

#### **ipx sap disable**

**Syntax ipx sap disable**

**undo ipx sap disable**

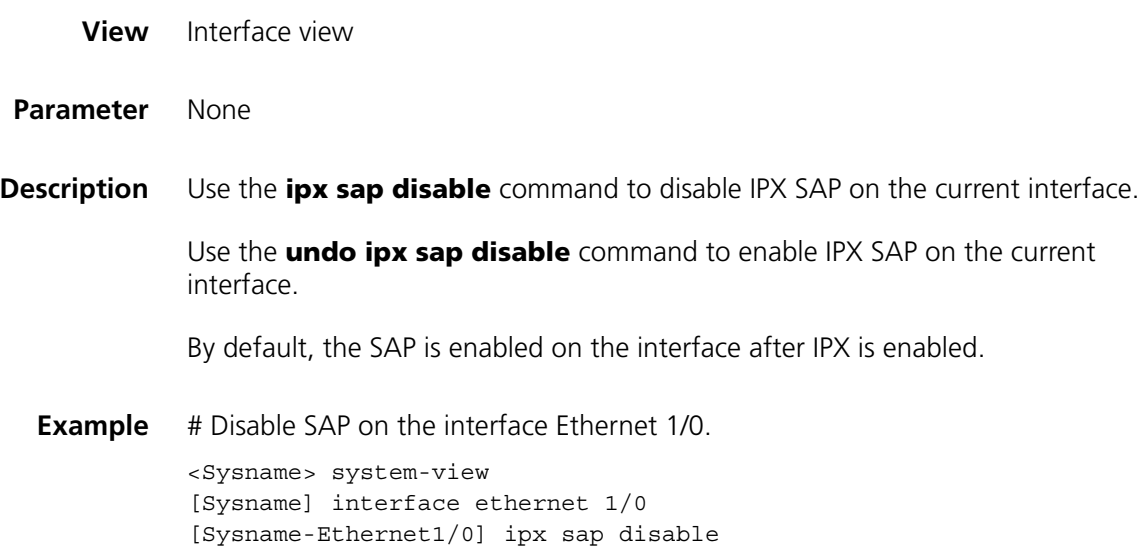

#### <span id="page-2544-0"></span>**ipx sap gns-disable-reply**

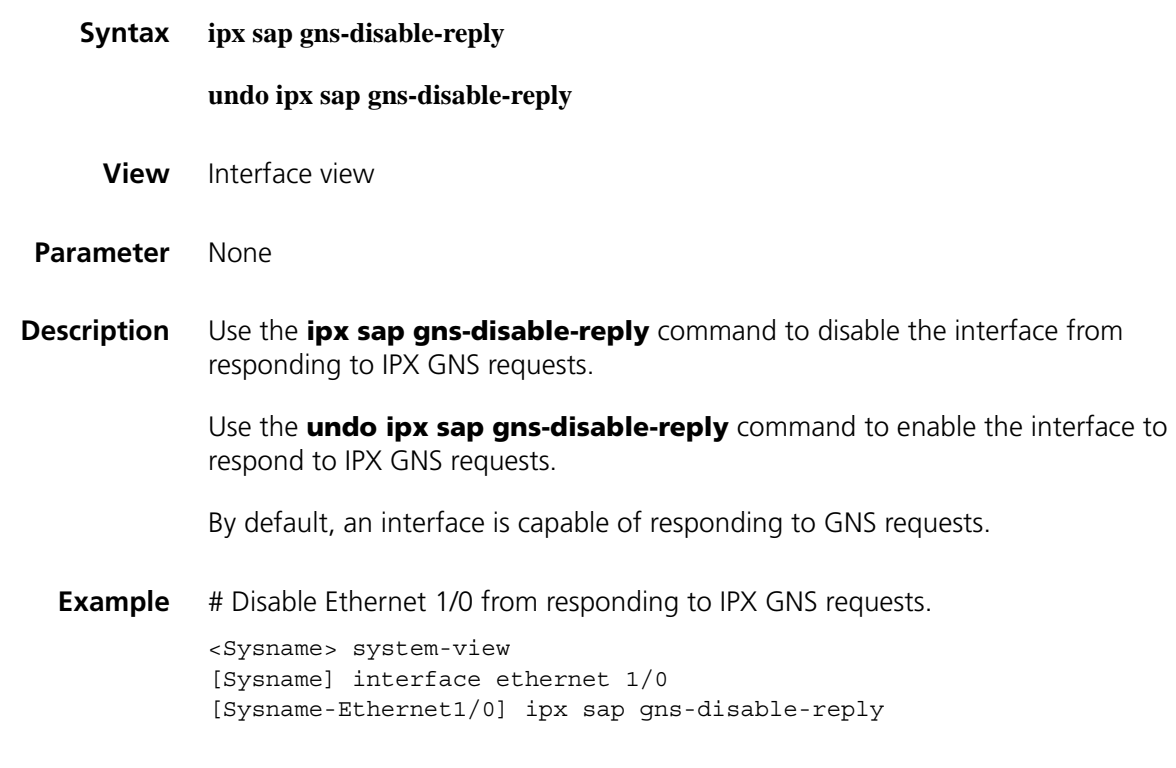

# **ipx sap gns-load-balance**

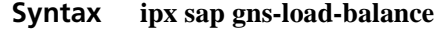

**undo ipx sap gns-load-balance**

**View** System view

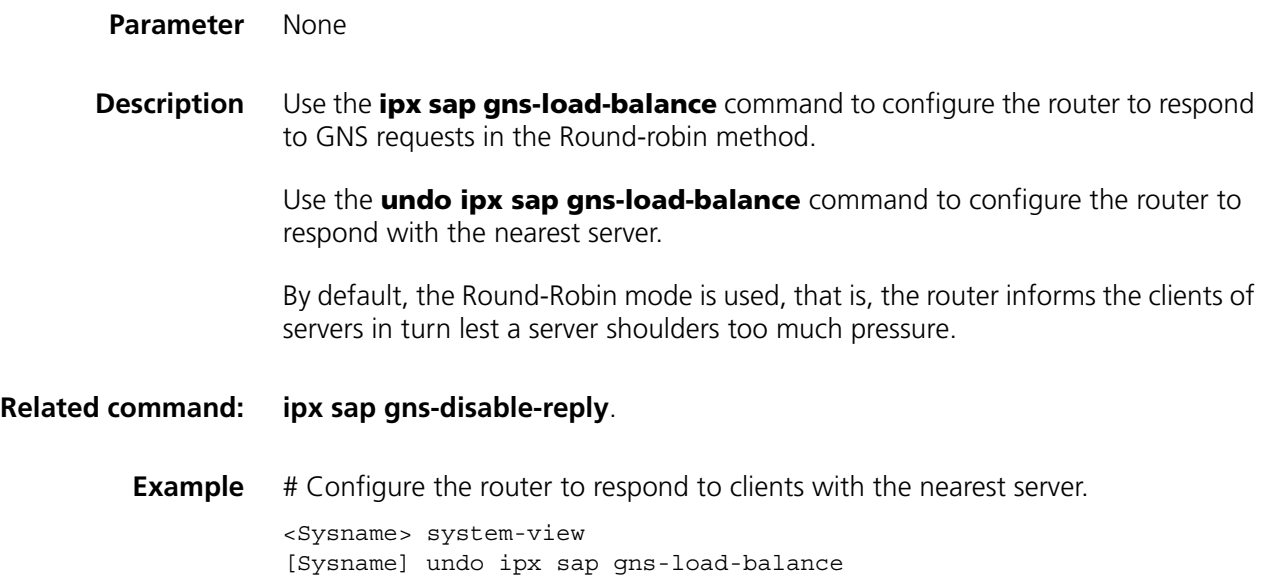

#### **ipx sap max-reserve-servers**

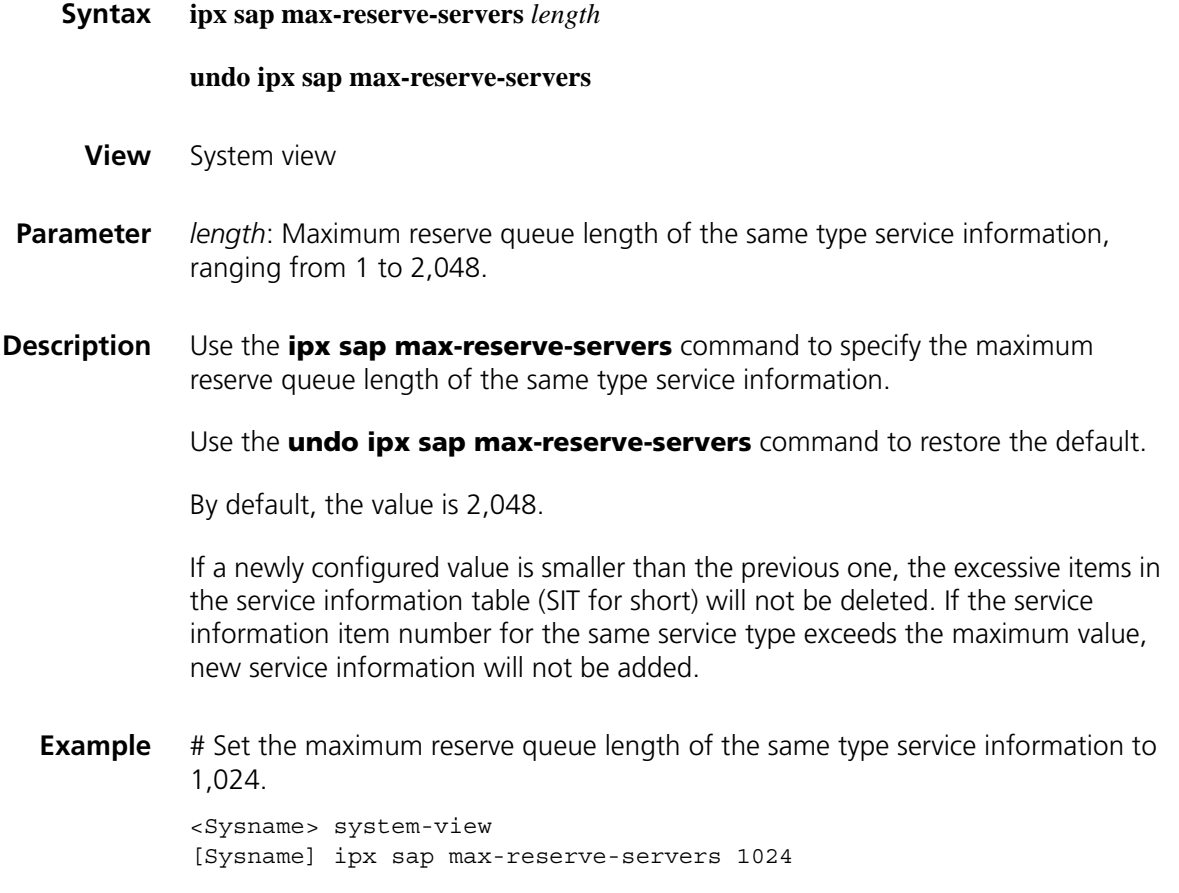

#### **undo ipx sap mtu**

**View** Interface view

- **Parameter** *bytes*: Maximum SAP packet size in bytes, ranging from 480 to 1,500.
- **Description** Use the **ipx sap mtu** command to configure the maximum size of SAP updating packets.

Use the **undo ipx sap mtu** command to restore the default.

By default, the value is 480 bytes. The size of the IPX header plus SAP header is 32 bytes, so a 480-byte SAP updating packet contains 7 service information items (64 bytes each).

**Example** # Set the maximum size of SAP updating packets on the interface Ethernet1/0 to 674 bytes (10 service information items at most).

> <Sysname> system-view [Sysname] interface ethernet 1/0 [Sysname-Ethernet1/0] ipx sap mtu 674

#### <span id="page-2546-0"></span>**ipx sap multiplier**

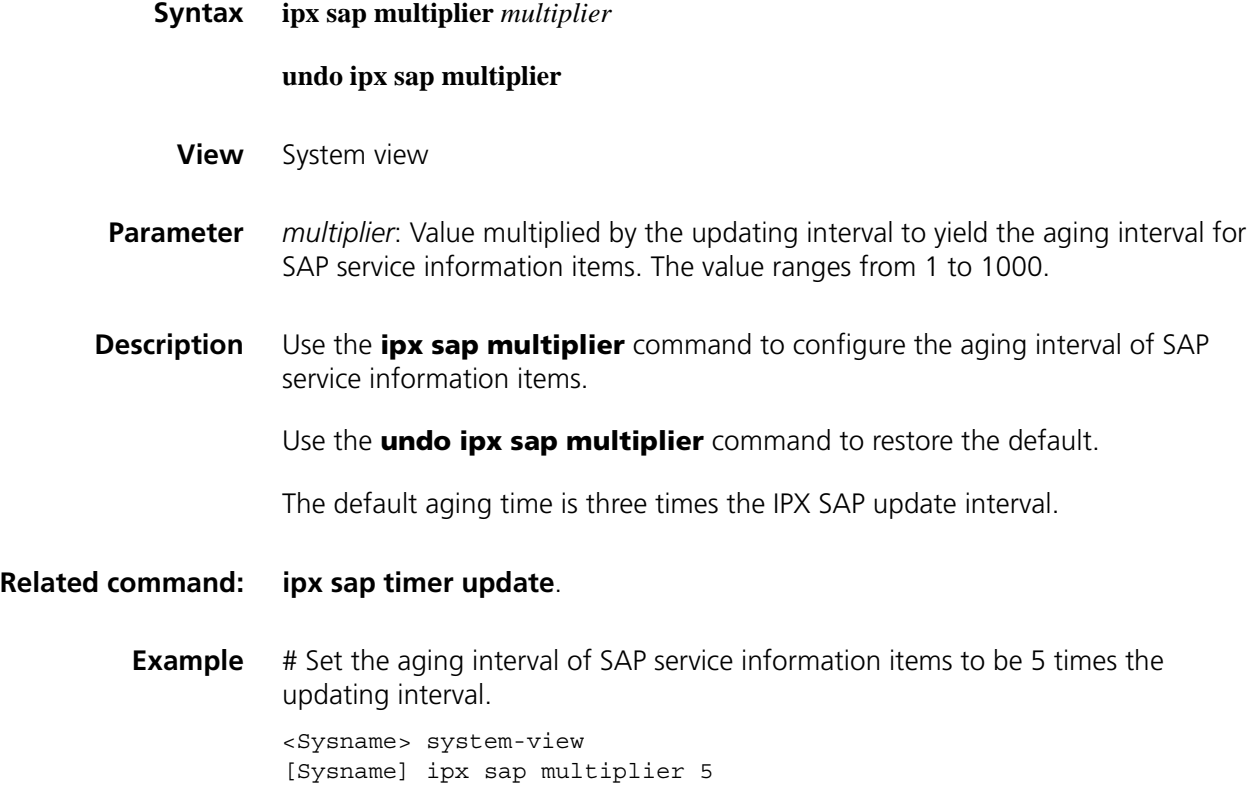

#### <span id="page-2547-0"></span>**ipx sap timer update**

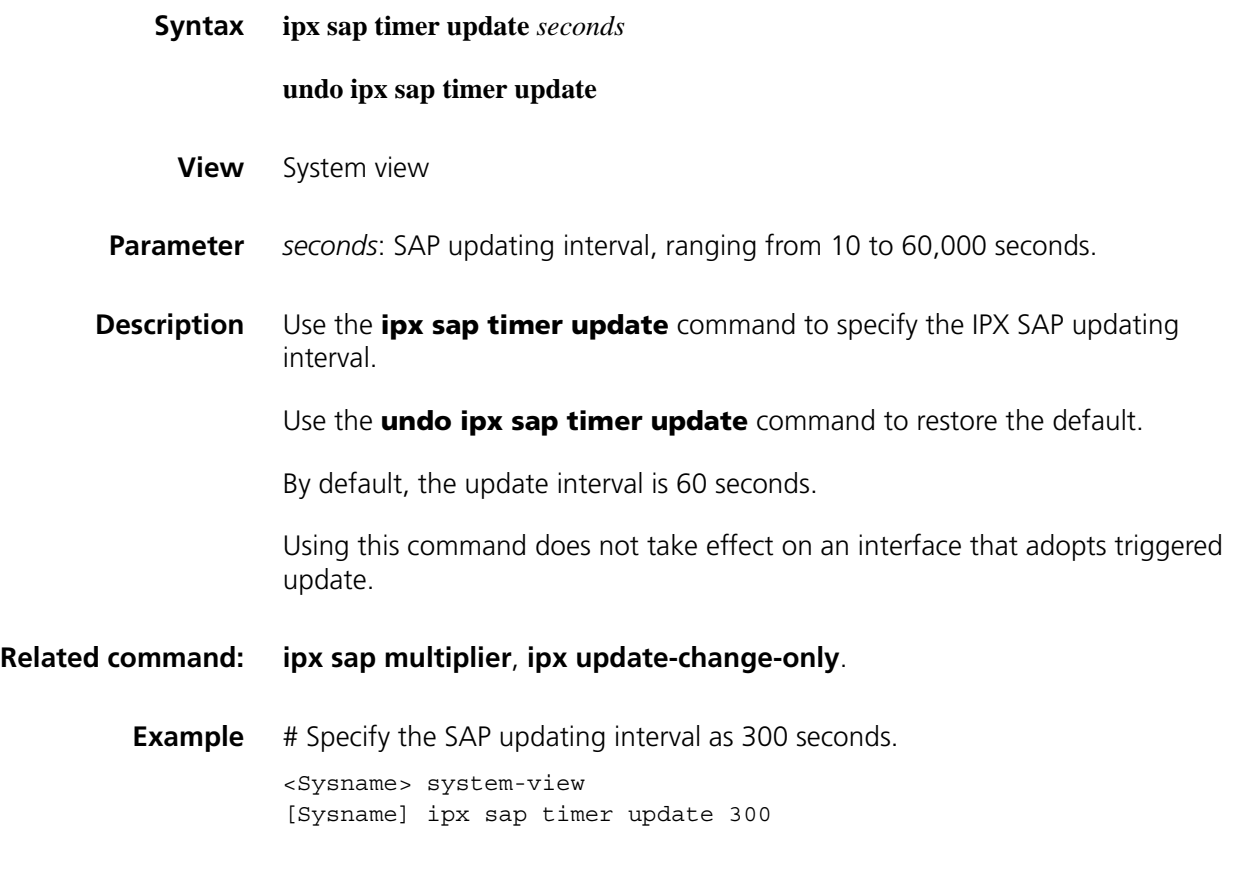

#### **ipx service**

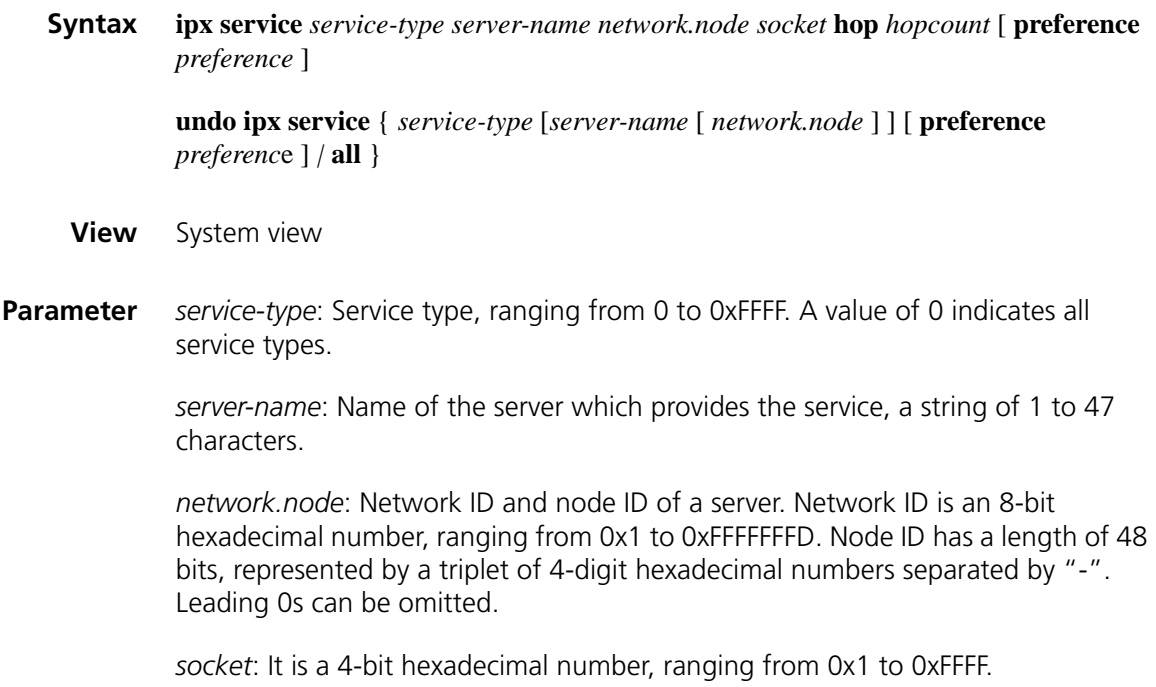

**hop** *hop-count*: Number of hops to reach the server, ranging from 1 to 15. Note that hop count more than or equal to 16 implies the service is unreachable.

**preference** *preference*: Preference of service information, ranging from 1 to 255. The smaller the value, the higher the preference. By default, the preference of the static service information items is 60 and is configurable, and the preference of the dynamic items is 500 and cannot be configured.

**all**: Deletes all static service information items.

**Description** Use the **ipx service** command to add an IPX static service information item.

Use the **undo ipx service** command to delete an IPX static service information item.

**Example** # Add a static service information item with the service type being 4, service name "FileServer", server network ID 130, node value 0000-0a0b-abcd, server hop 1 and server preference 60.

> <Sysname> system-view [Sysname] ipx service 4 FileServer 130.0000-0a0b-abcd 451 hop 1 preference 60

#### **ipx split-horizon**

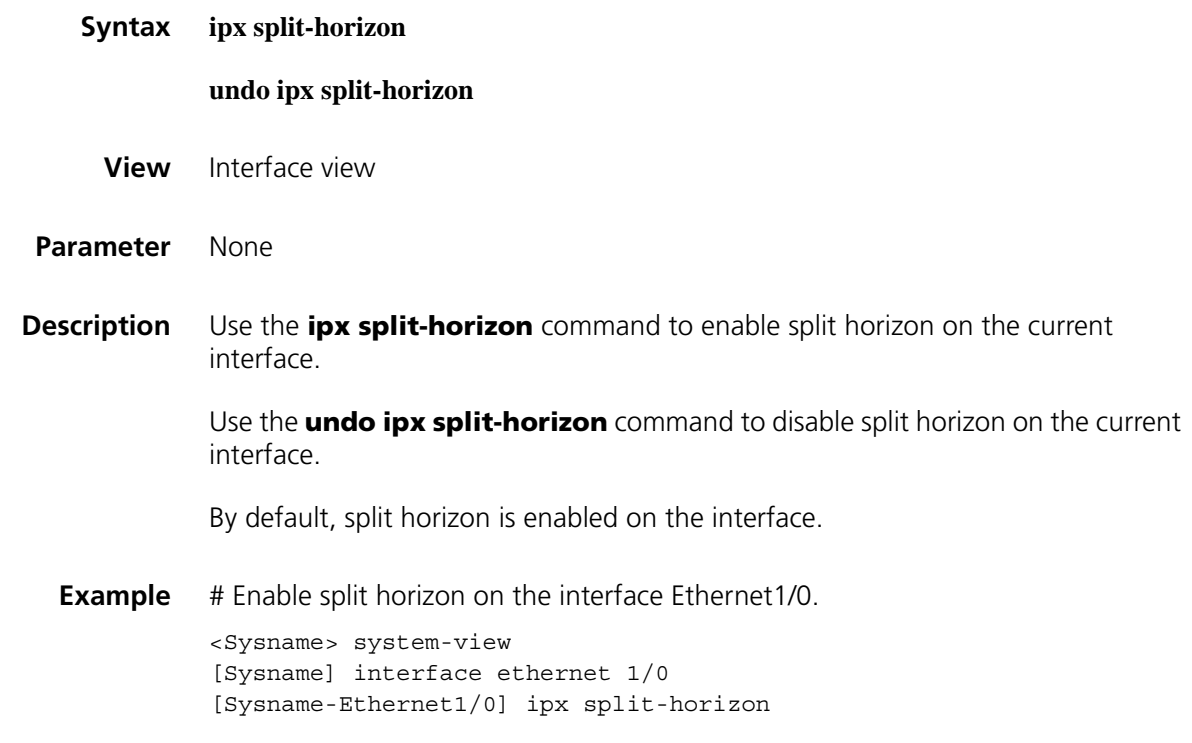

**ipx tick**

**Syntax ipx tick** *ticks*

**undo ipx tick**

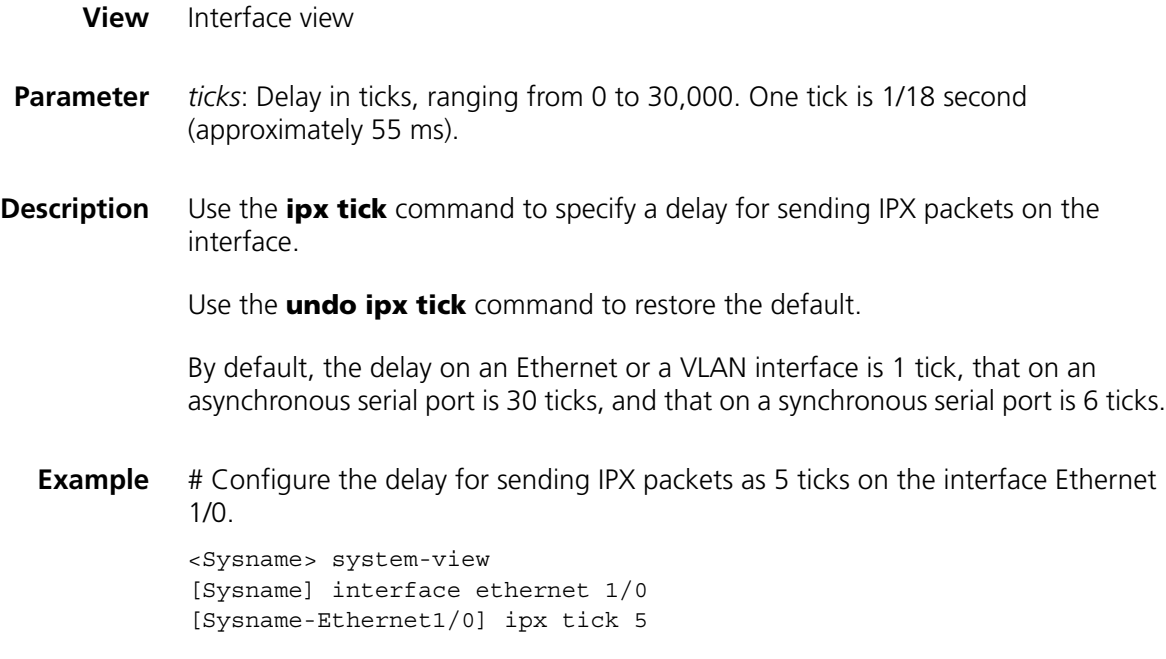

#### <span id="page-2549-0"></span>**ipx update-change-only**

**ping ipx**

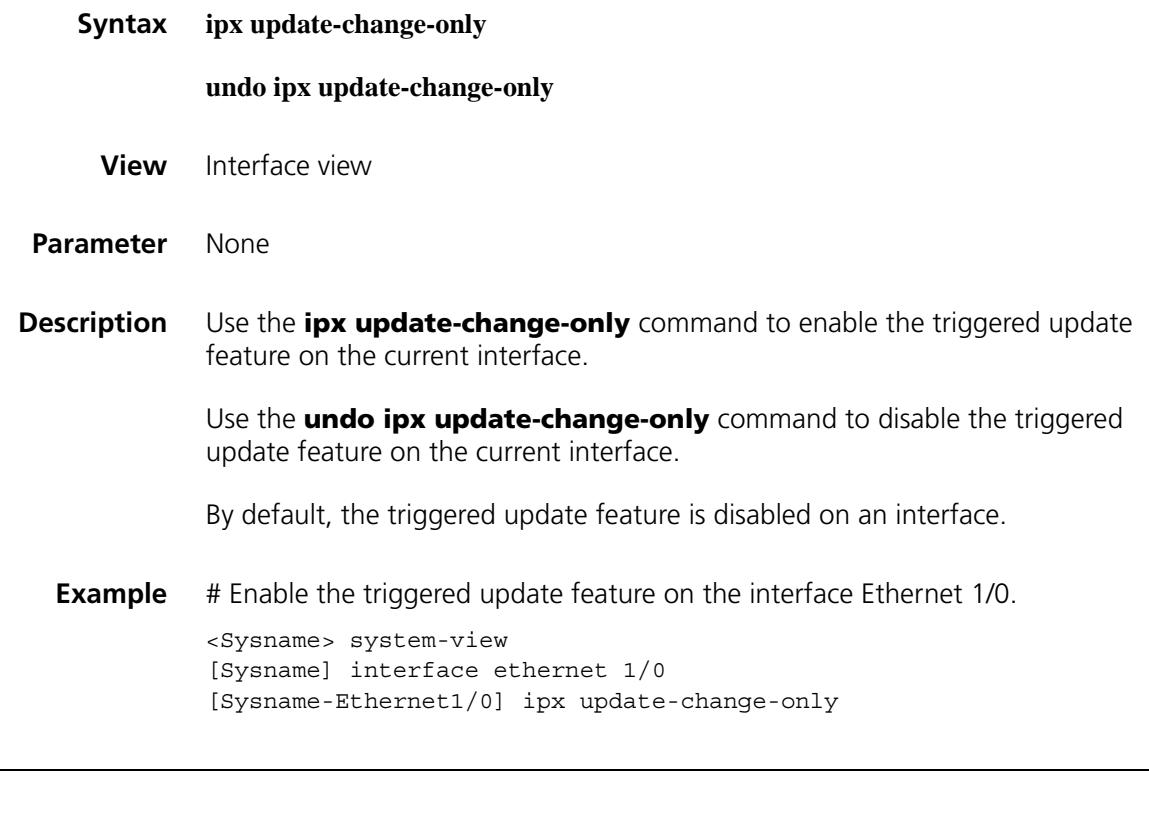

**Syntax ping ipx** *network.node* [ **-c** *count* | **-t** *timeout* | **-s** *size* ] \*

**View** Any view

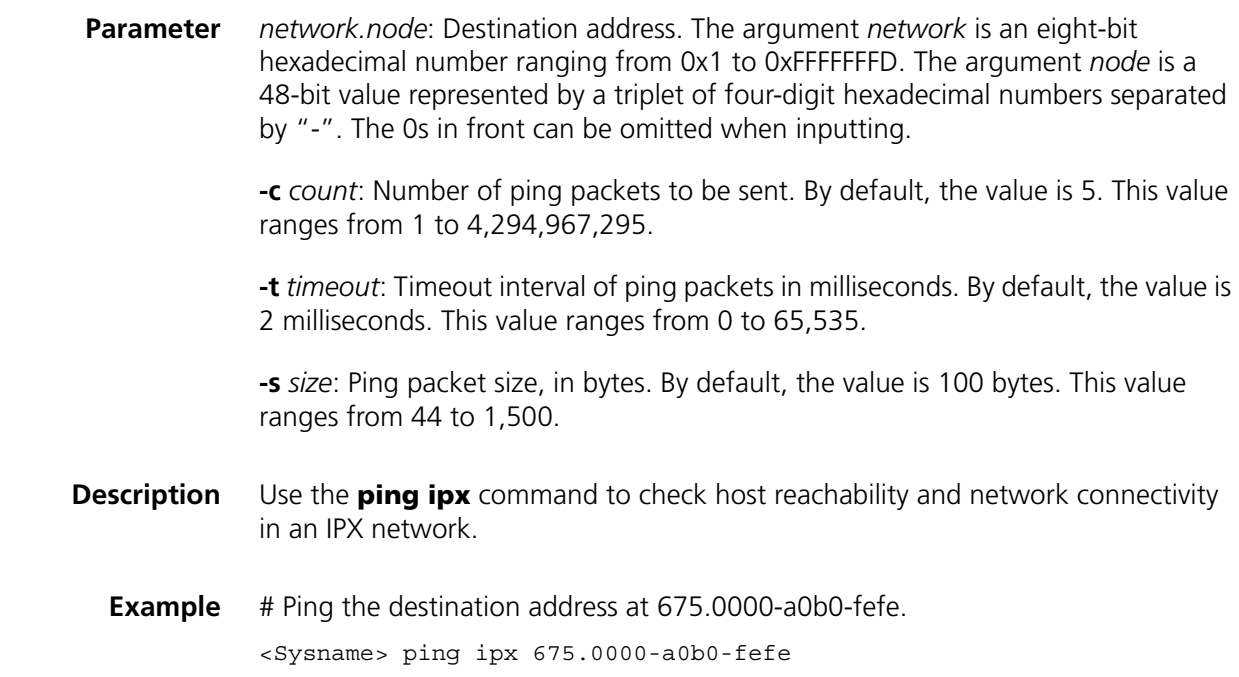

# **reset ipx statistics**

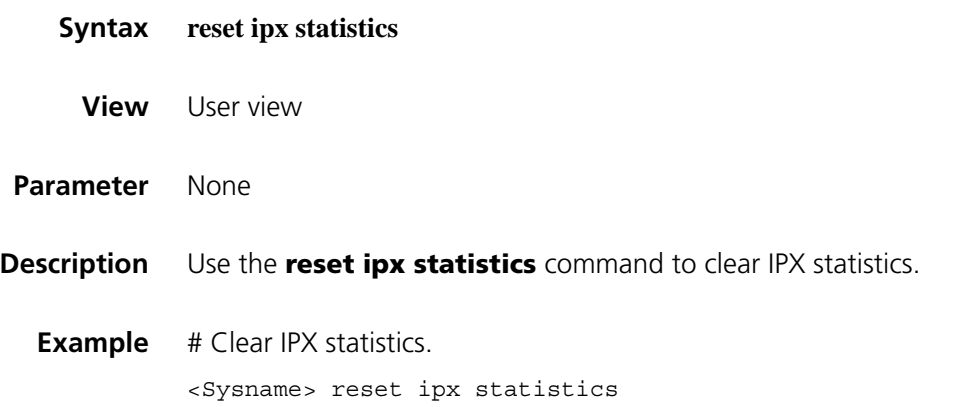

# **reset ipx routing-table statistics protocol**

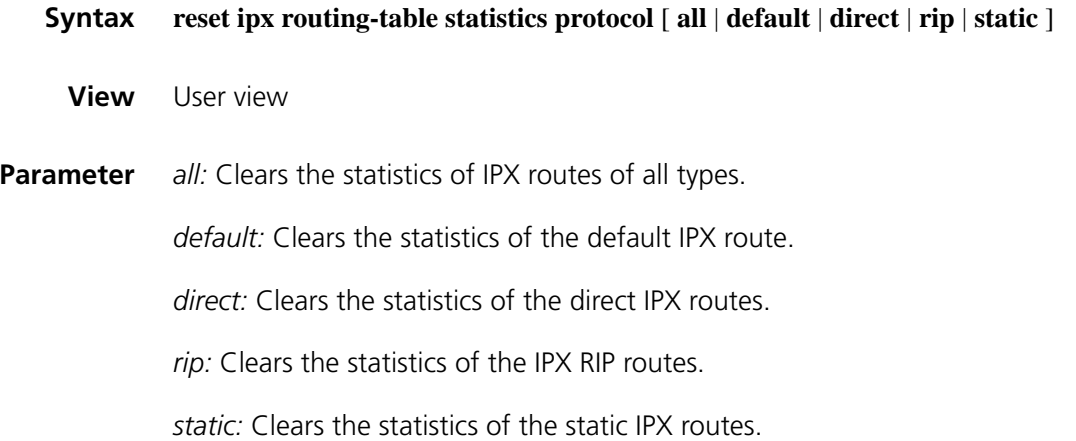

**Description** Use the **reset ipx routing-table statistics protocol** command to clear the statistics of a specified IPX route type.

#### **Related command: [display ipx routing-table statistics](#page-2534-0)**.

**Example** # Display IPX routing statistics.

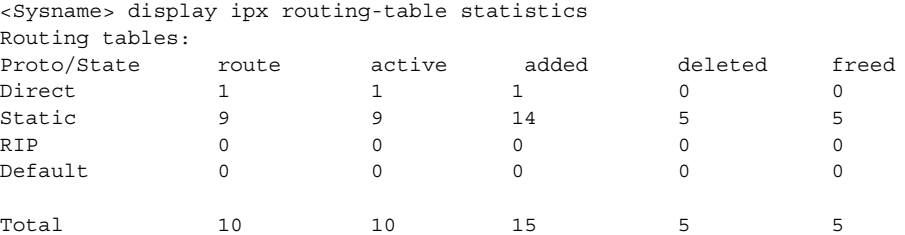

# Clear IPX static route statistics.

<Sysname> reset ipx routing-table statistics protocol static This will erase the specific routing counters information. Are you sure?[Y/N]y <Sysname>

# Display IPX routing statistics again and you can see the following changes.

<Sysname>dis ipx routing-table statistics Routing tables: Proto/State route active added deleted freed Direct 1 1 1 0 0 Static 9 9 9 0 0 0 RIP 0 0 0 0 0 0 0 Default 0 0 0 0 0 0 0  $\begin{matrix} \text{Total} & \text{10} & \text{10} & \text{1} & \text{0} & \text{0} \\ \end{matrix}$ 

# **173 VOIP CONFIGURATION COMMANDS**

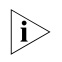

The voice subscriber line in this chapter refers to a digital or analog subscriber line, *unless otherwise specified.*

<span id="page-2552-0"></span>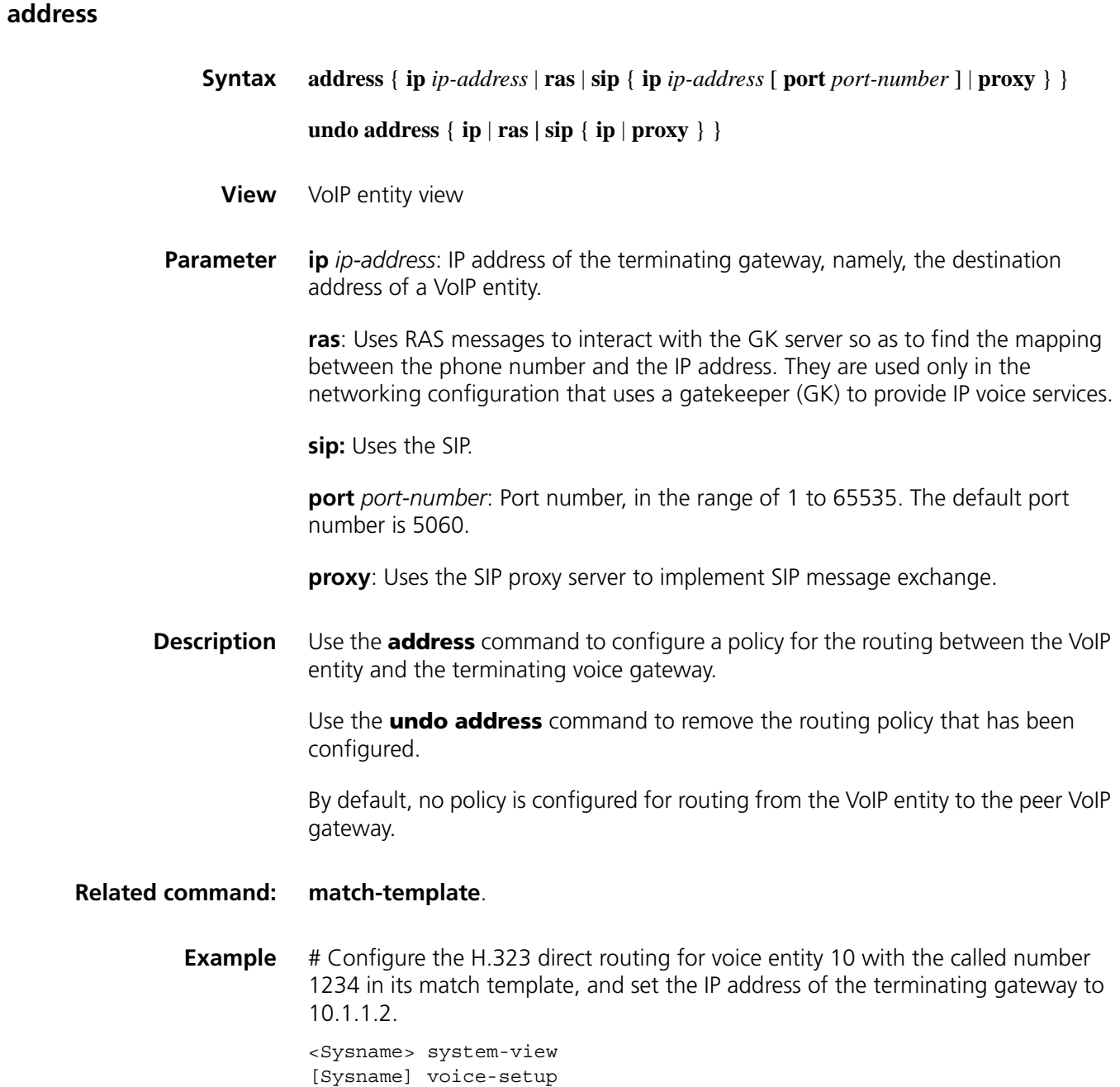

[Sysname-voice] dial-program [Sysname-voice-dial] entity 10 voip [Sysname-voice-dial-entity10] match-template 12345 [Sysname-voice-dial-entity10] address ip 10.1.1.2

#### **area**

**area-id**

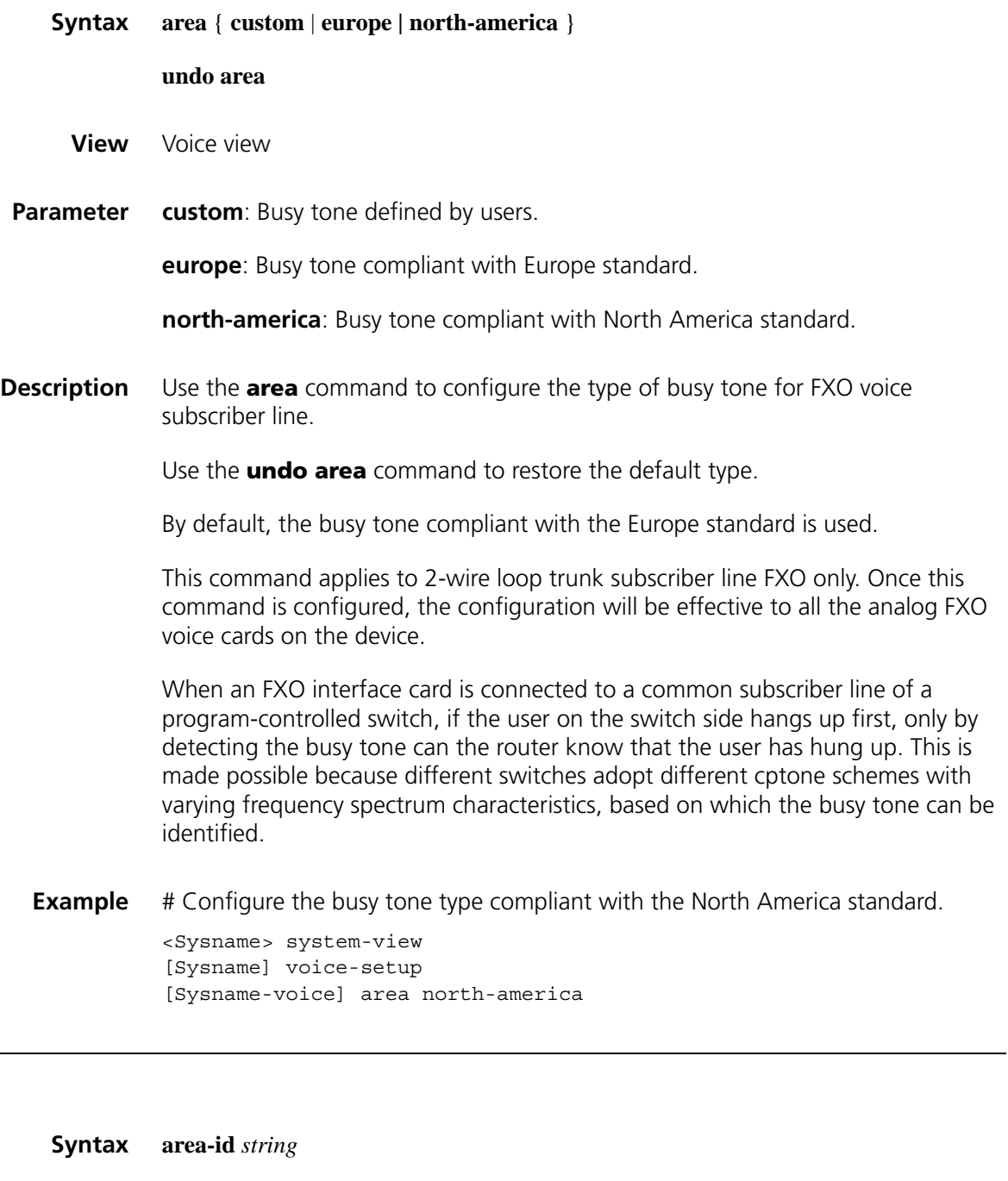

**View** VoIP/VoFR entity view

**undo area-id**

- **Parameter** *string:* Area ID, a string of 1 to 31 characters, which consists of digits 0 through 9 and the pound sign #.
- **Description** Use the **area-id** command to configure the area ID of the voice GW.

Use the **undo area-id** command to remove the specified area ID.

By default, no area ID is configured.

The voice area ID is set in VoIP entity view and will be automatically added to the beginning of called numbers when making calls. If SIP is specified for routing, this command is invalid.

**Related command: [match-template](#page-2598-0)**, **[address](#page-2552-0)**, and **[entity](#page-2593-0)**.

**Example** # Configure the area ID 6# for the VoIP voice entity 101. <Sysname> system-view [Sysname] voice-setup [Sysname-voice] dial-program [Sysname-voice-dial] entity 101 voip [Sysname-voice-dial-entity101] area-id 6#

#### **busytone-t-th**

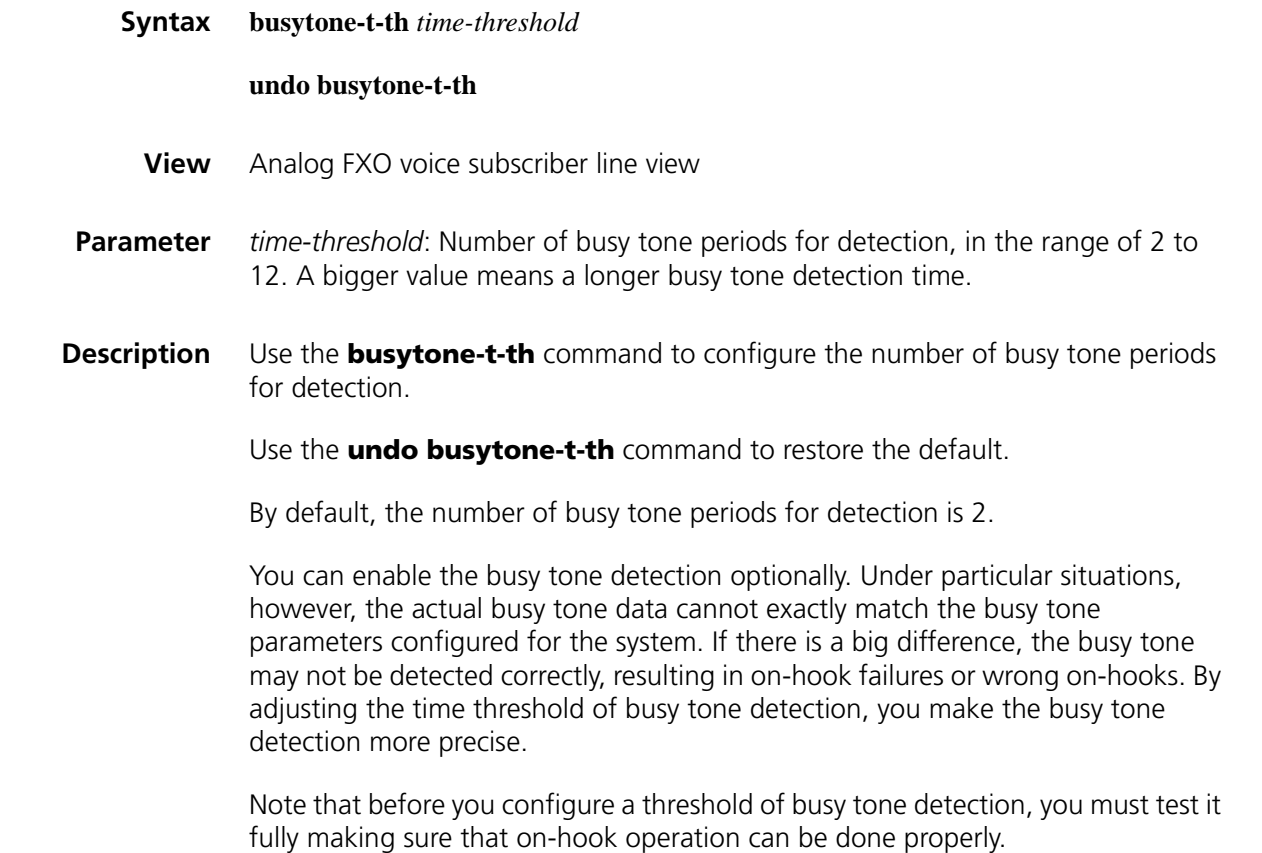

**Example** # Set the number of busy tone periods to 3.

```
<Sysname> system-view
[Sysname] voice-setup
[Sysname-voice] subscriber-line 1/0
[Sysname-voice-line1/0] busytone-t-th 3
```
#### **cid display**

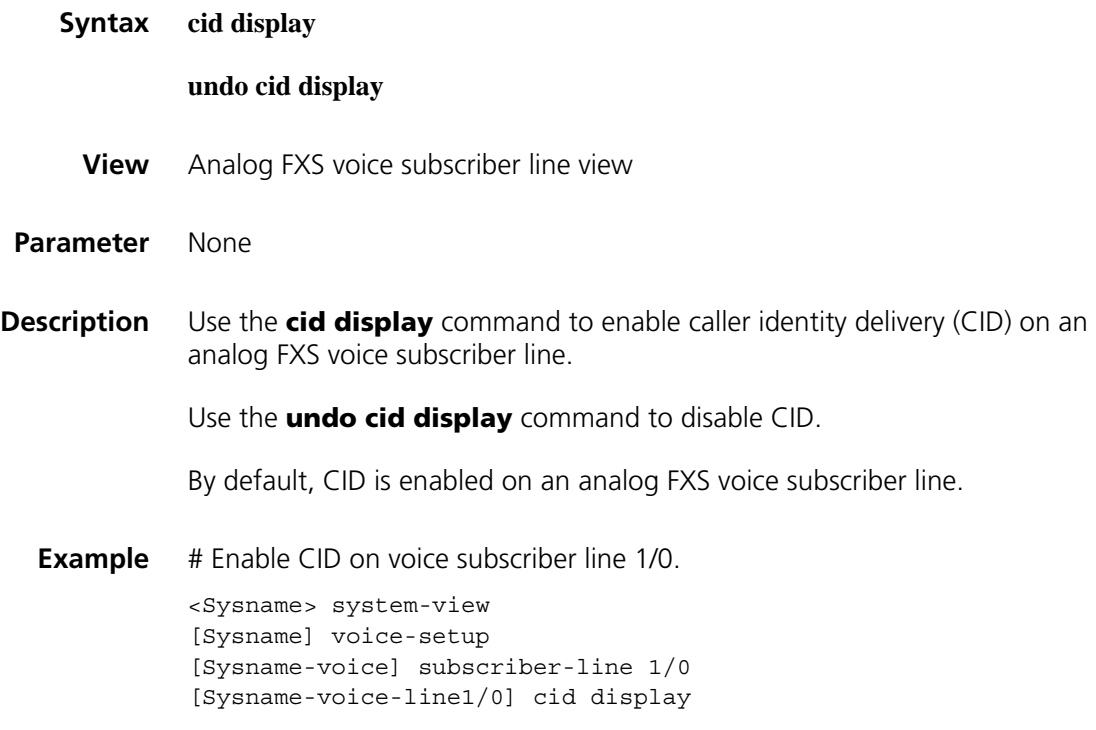

#### **cid receive**

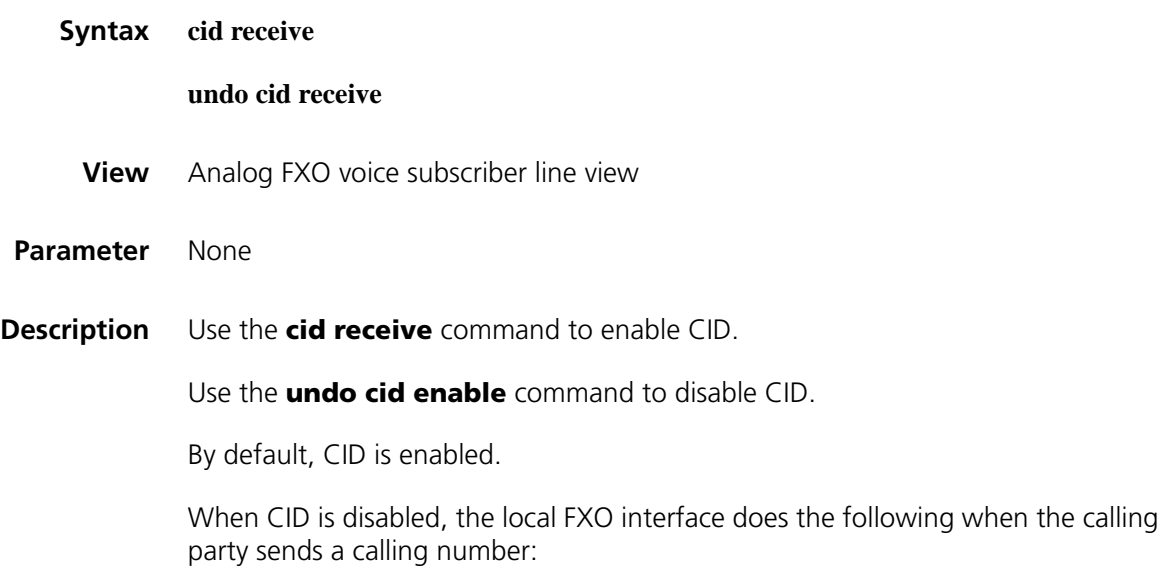
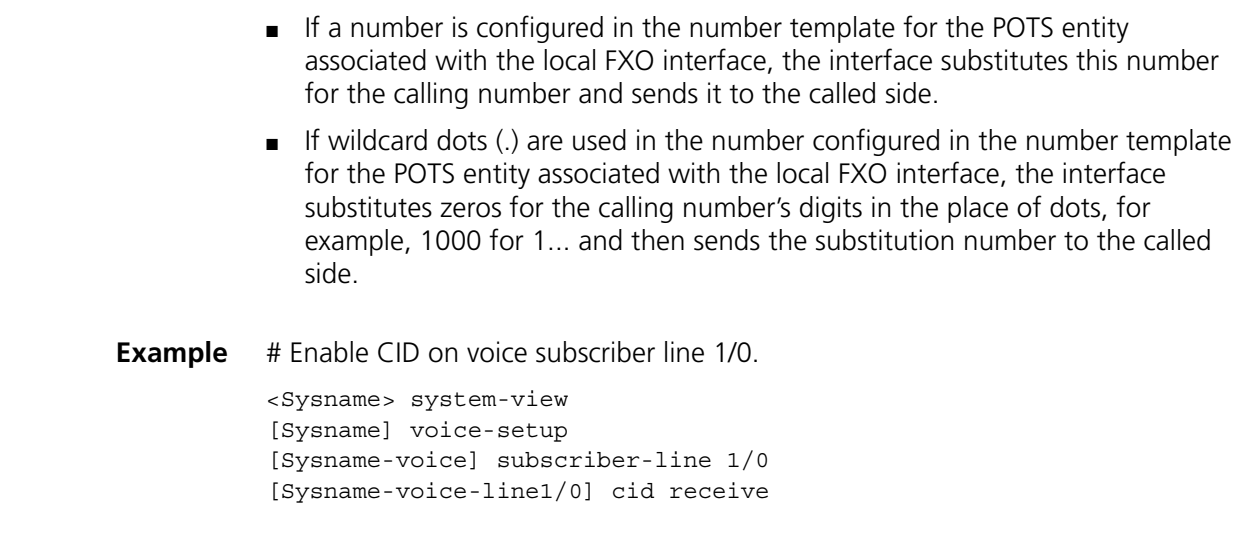

# **cid send**

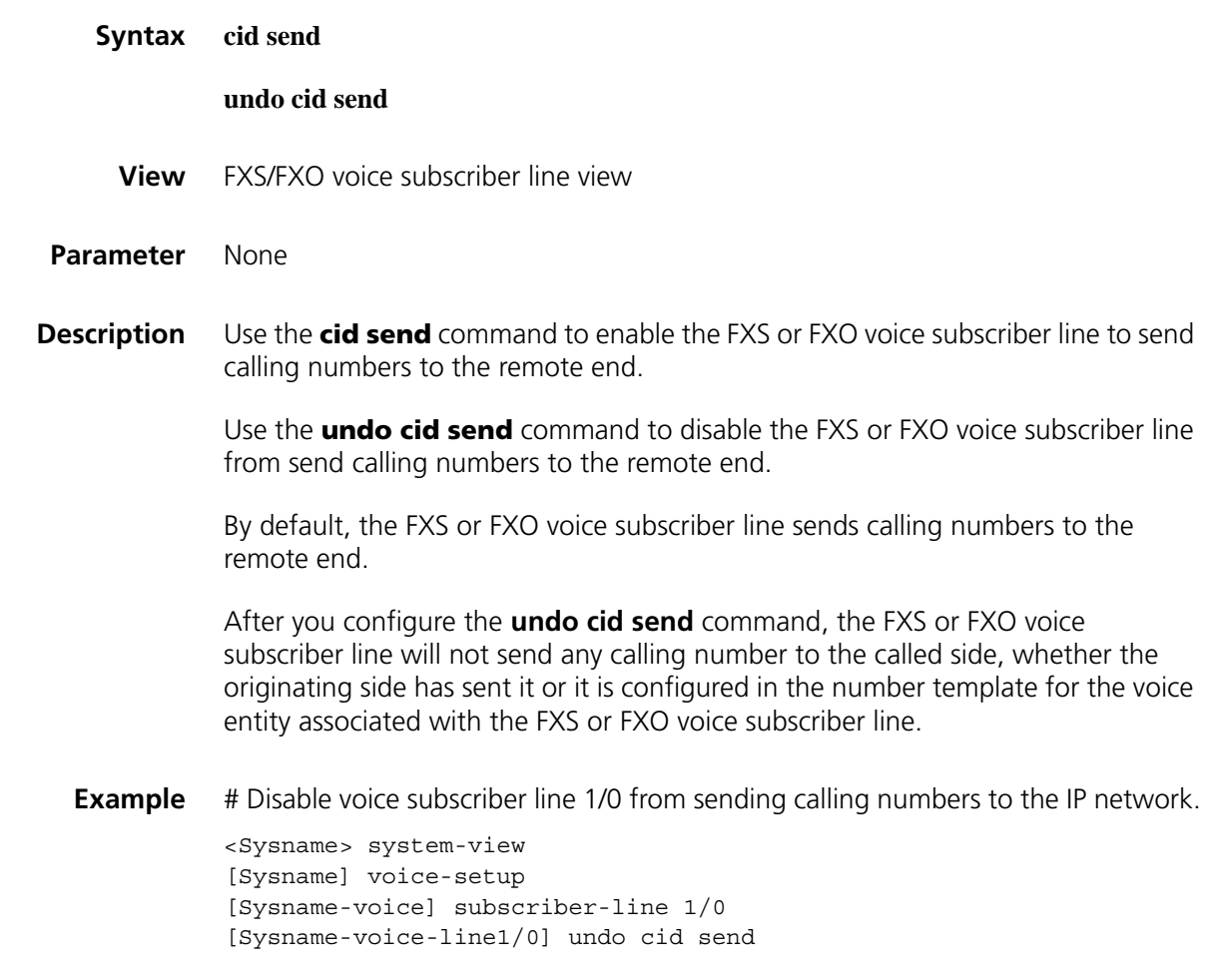

#### **undo cid type**

- **View** Analog FXS voice subscriber line view
- **Parameter** complex: Caller identification information is transmitted in multiple-data message format (MDMF).

**simple**: Caller identification information is transmitted in single-data message format (SDMF).

**Description** Use the **cid type** command to configure the format of message (which carries the calling number information) transmitted over the FXS voice subscriber line.

Use the **undo cid type** command to restore the default message format.

By default, the multiple data message format (MDMF) is adopted.

Two formats are available: multiple data message format (MDMF) and single data message format (SDMF). If the remote end supports one format only, you must use the same message format at the local end.

**Example** # Set the format of the transmitted caller identification information to SDMF on voice subscriber line 1/0.

> <Sysname> system-view [Sysname] voice-setup [Sysname-voice] subscriber-line 1/0 [Sysname-voice-line1/0] cid type simple

### **cng-on**

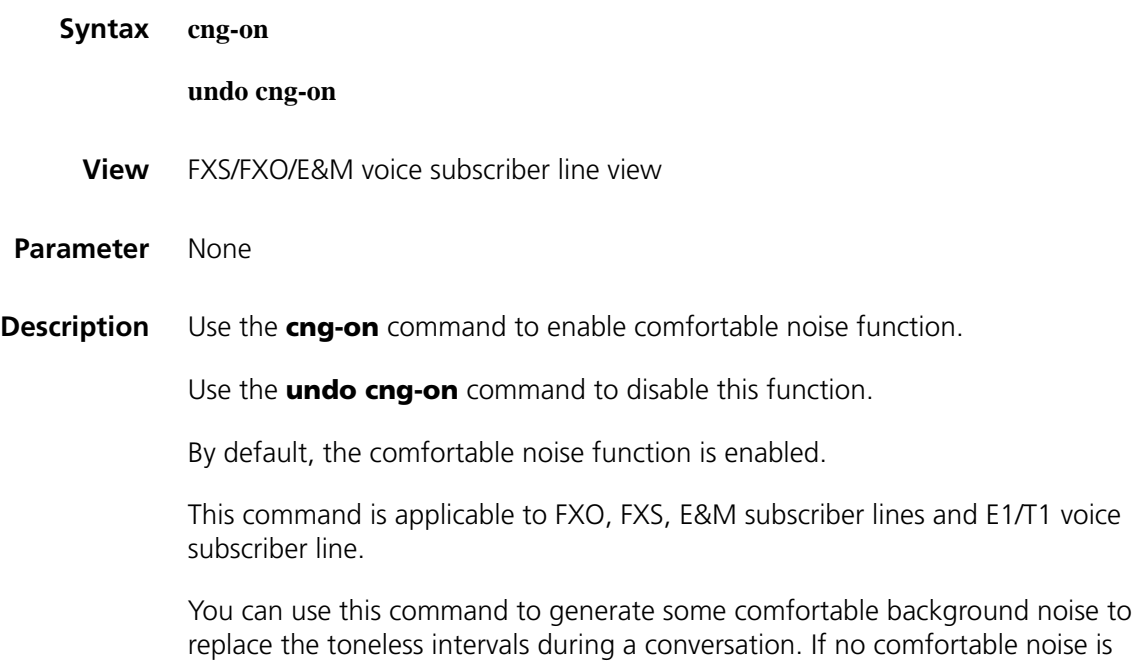

generated, the toneless intervals will make both parties in conversation feel uncomfortable.

# **Related command: [line](#page-2598-0)** and **[vad-on](#page-2615-0)**. **Example** # Disable comfortable noise function on subscriber line 1/0. <Sysname> system-view [Sysname] voice-setup [Sysname-voice] subscriber-line 1/0 [Sysname-voice-line1/0] undo cng-on

### <span id="page-2558-0"></span>**compression**

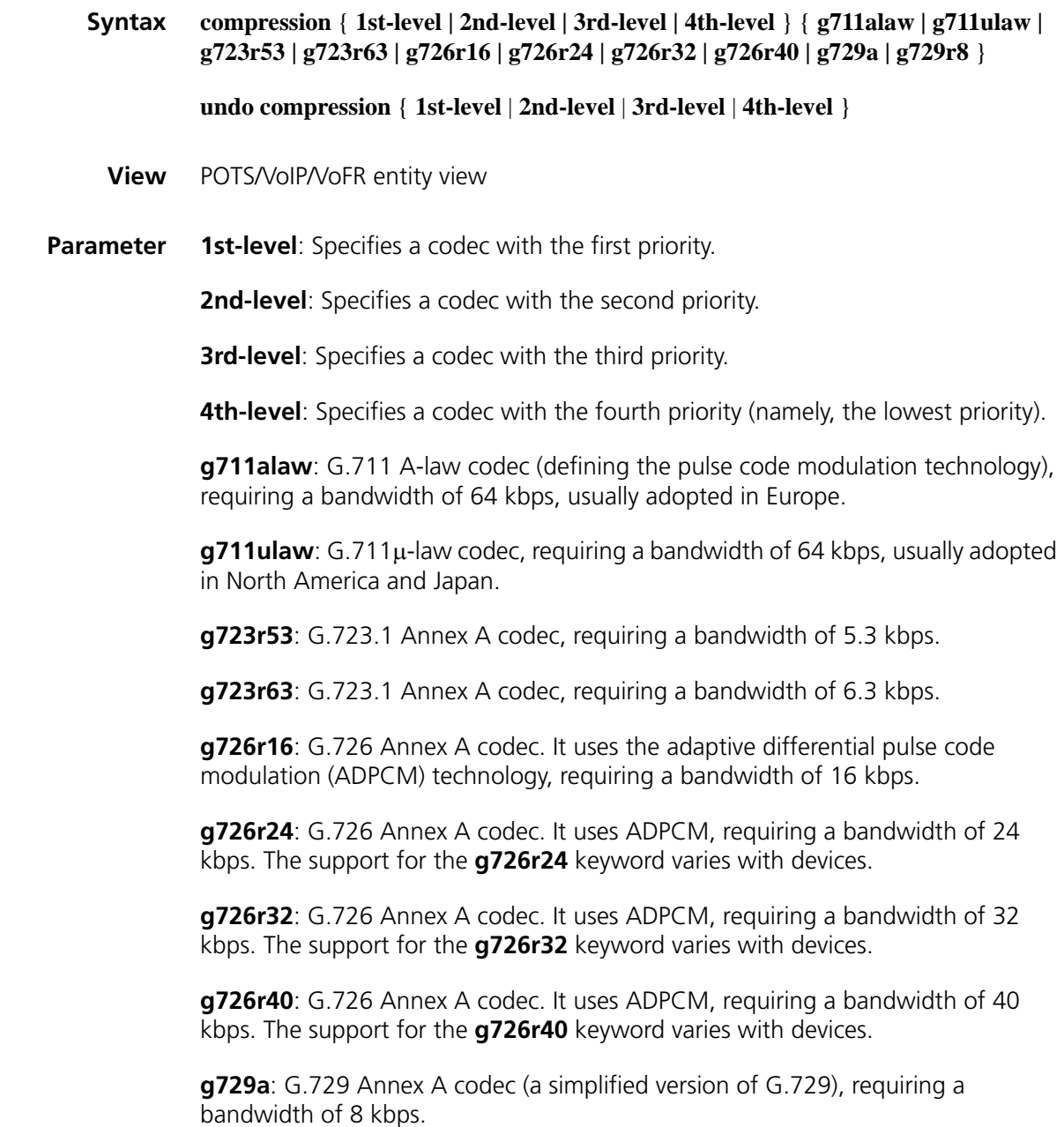

**g729r8**: G.729 (the voice compression technology using conjugate algebraic-code-excited linear-prediction), requiring a bandwidth of 8 kbps.

**Description** Use the **compression** command to configure the voice compression method and the preference level.

Use the **undo compression** command to restore the default value.

By default, the codec with the first priority is **g729r8**, that with the second priority is **g711alaw**, that with the third priority is **g711ulaw**, and that with the fourth priority is **g723r53**.

**g711alaw** and **g711ulaw** provide high-quality voice transmission, while requiring greater bandwidth.

**g723r53** and **g723r63** provide silence suppression technology and comfortable noise, the relatively higher speed output is based on multi-pulse multi-quantitative level technology and provides relatively higher voice quality to certain extent, and the relatively lower speed output is based on the Algebraic-Code-Excited Linear-Prediction technology and provides greater flexibility for application.

The voice quality provided by **g729r8** and **g729a** is similar to the ADPCM of 32 kbps, having the quality of a toll, and also featuring low bandwidth, lesser event delay and medium processing complexity, hence it has a wide field of application.

Table 664 describes the relationship between codec algorithms and bandwidth.

| Codec                        | <b>Bandwidth</b>              | <b>Voice quality</b> |
|------------------------------|-------------------------------|----------------------|
| G.711 (A-law and $\mu$ -law) | 64 kbps (without compression) | <b>Best</b>          |
| G.726                        | 16, 24, 32, 40 kbps           | Good                 |
| G.729                        | 8 kbps                        | Good                 |
| G.723r63                     | 6.3 kbps                      | Fair                 |
| G.723r53                     | 5.3 kbps                      | Fair                 |

**Table 664** Relationship between algorithms and bandwidth

Actual network bandwidth is related to packet assembly interval and network structure. The longer the packet assembly interval is, the closer the network bandwidth is to the media stream bandwidth. More headers consume more bandwidth. Longer packet assembly interval results in longer fixed coding latency.

The following tables show the relevant packet assembly parameters without IPHC compression, including packet assembly interval, bytes coded in a time unit, and network bandwidth, etc. Thus, you can choose a suitable codec algorithm according to idle and busy status of the line and network situations more conveniently.

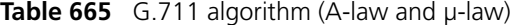

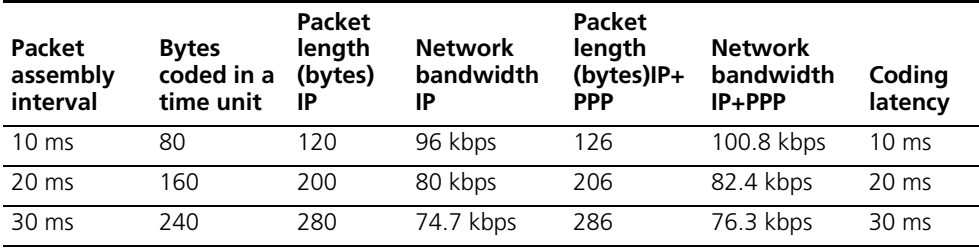

G.711 algorithm (A-law and µ-law): media stream bandwidth 64kbps, minimum packet assembly interval 10 ms.

### **Table 666** G.723 r63 algorithm

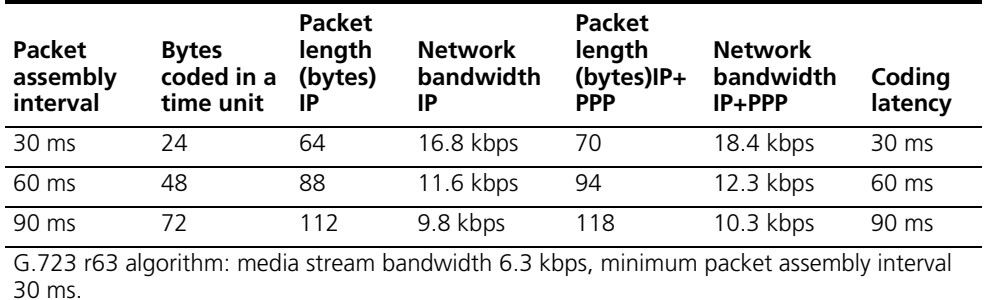

### **Table 667** G.723 r53 algorithm

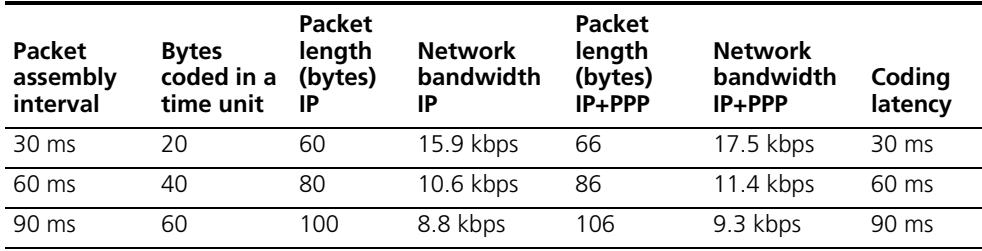

G.723 r53 algorithm: media stream bandwidth 5.3 kbps, minimum packet assembly interval 30 ms.

### **Table 668** G.726 r16 algorithm

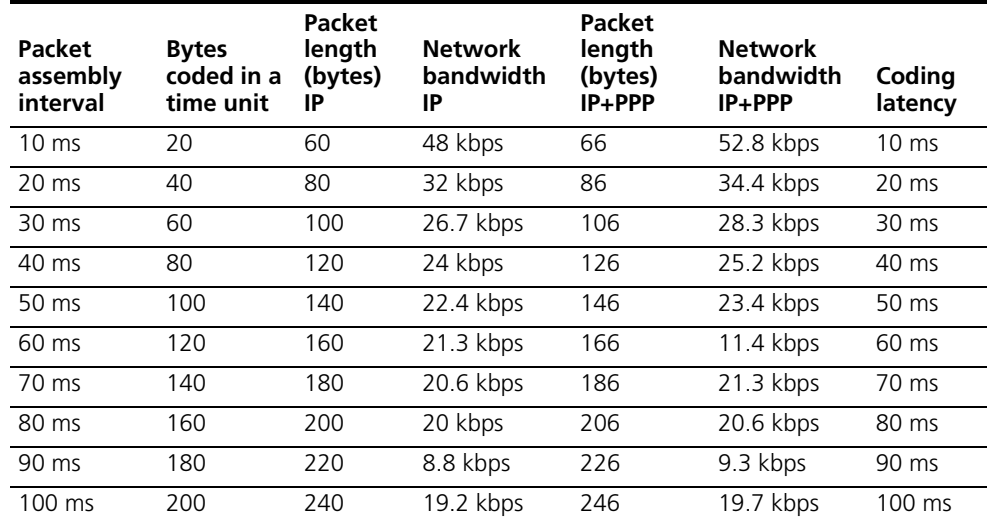

### **Table 668** G.726 r16 algorithm

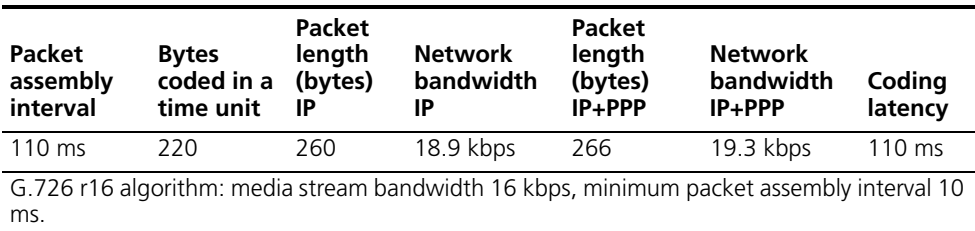

#### **Table 669** G.726 r24 algorithm

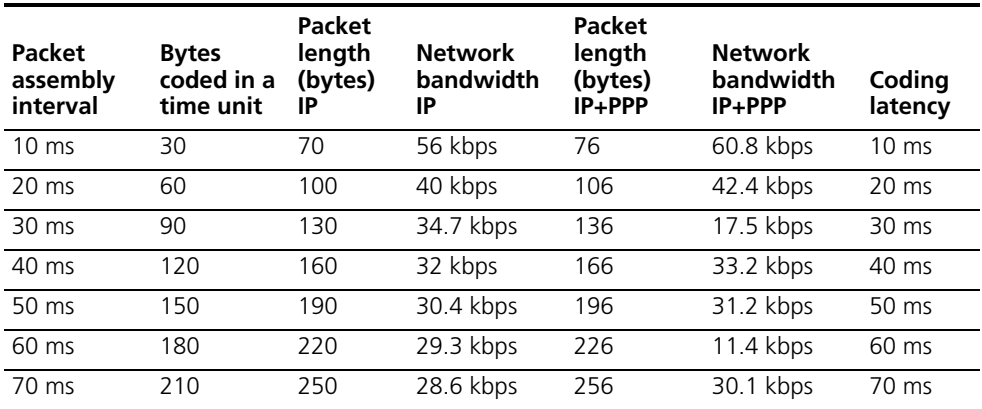

G.726 r24 algorithm: media stream bandwidth 24 kbps, minimum packet assembly interval 10 ms.

### **Table 670** G.726 r32 algorithm

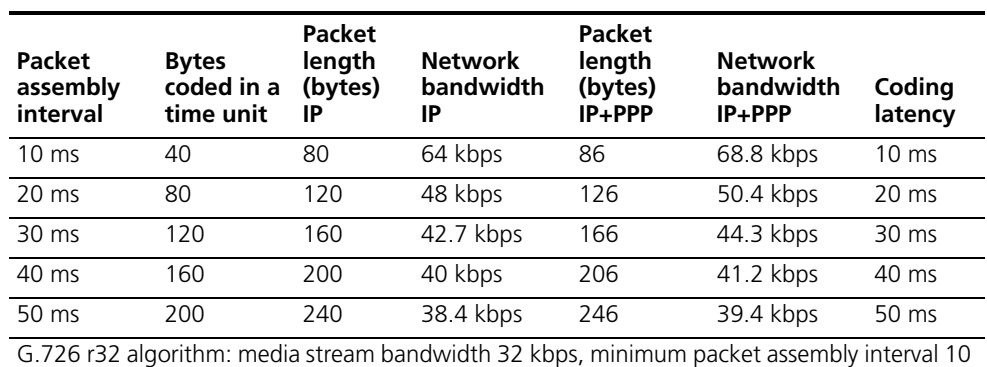

### **Table 671** G.726 r40 algorithm

ms.

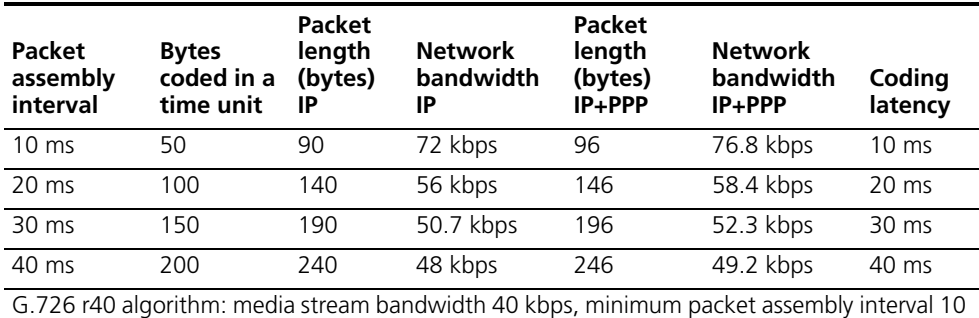

ms.

**Table 672** G.729 algorithm

| Packet<br>assembly<br>interval                                                          | <b>Bytes</b><br>coded in a<br>time unit | Packet<br>length<br>(bytes)<br>IP | <b>Network</b><br>bandwidth<br>IP | Packet<br>length<br>(bytes)<br>$IP + PPP$ | <b>Network</b><br>bandwidth<br>$IP + PPP$ | Coding<br>latency |
|-----------------------------------------------------------------------------------------|-----------------------------------------|-----------------------------------|-----------------------------------|-------------------------------------------|-------------------------------------------|-------------------|
| $10 \text{ ms}$                                                                         | 10                                      | 50                                | 40 kbps                           | 56                                        | 44.8 kbps                                 | $10 \text{ ms}$   |
| $20 \text{ ms}$                                                                         | 20                                      | 60                                | 24 kbps                           | 66                                        | 26.4 kbps                                 | $20 \text{ ms}$   |
| $30 \text{ ms}$                                                                         | 30                                      | 70                                | 18.7 kbps                         | 76                                        | 20.3 kbps                                 | 30 ms             |
| G.729 algorithm: media stream bandwidth 8 kbps, minimum packet assembly interval 10 ms. |                                         |                                   |                                   |                                           |                                           |                   |

- **n ■** *Packet assembly interval is the duration to encapsulate information into a voice packet.*
	- *Bytes coded in a time unit = packet assembly interval X media stream bandwidth.*
	- *Packet length (IP)* = IP header + RTP header + UDP header + voice information *length = 20+12+8+data*
	- *Packet length (IP+PPP) = PPP header + IP header + RTP header + UDP header + voice information length = 6+20+12+8+data*
	- *Network bandwidth = Bandwidth of the media stream X packet length I bytes coded in a time unit*

Since IPHC compression is affected significantly by network stability, it cannot achieve high efficiency unless line is of high quality, network is very stable, and packet loss does not occur or seldom occurs. When the network is unstable, IPHC efficiency drops drastically. With best IPHC performance, IP (RTP) header can be compressed to 2 bytes. If PPP header is compressed at the same time, a great deal of media stream bandwidth can be saved. The following table shows the best IPHC compression efficiency of codec algorithms with packet assembly interval of 30ms.

|          |                                         | <b>Before compression</b>                        |                                           | After IPHC+PPP compression             |                                           |  |
|----------|-----------------------------------------|--------------------------------------------------|-------------------------------------------|----------------------------------------|-------------------------------------------|--|
| Codec    | <b>Bytes</b><br>coded in a<br>time unit | <b>Packet</b><br>length<br>(bytes)<br>$IP + PPP$ | <b>Network</b><br>bandwidth<br>$IP + PPP$ | Packet length<br>(bytes)<br>$IP + PPP$ | <b>Network</b><br>bandwidth<br>$IP + PPP$ |  |
| G.729    | 30                                      | 76                                               | 20.3 kbps                                 | 34                                     | 9.1 kbps                                  |  |
| G.723r63 | 24                                      | 70                                               | 18.4 kbps                                 | 28                                     | 7.4 kbps                                  |  |
| G.723r53 | 20                                      | 66                                               | 17.5 kbps                                 | 24                                     | 6.4 kbps                                  |  |
| G.726r16 | 60                                      | 106                                              | 28.3 kbps                                 | 64                                     | 17.1 kbps                                 |  |
| G.726r24 | 90                                      | 136                                              | 17.5 kbps                                 | 94                                     | 25.1 kbps                                 |  |
| G.726r32 | 120                                     | 166                                              | 44.3 kbps                                 | 124                                    | 33.1 kbps                                 |  |
| G.726r40 | 150                                     | 196                                              | 52.3 kbps                                 | 154                                    | 41.1 kbps                                 |  |

**Table 673** Compression efficiency of IPHC+PPP header

Two communication parties can communicate normally only if they share some identical coding/decoding algorithms. If the codec algorithm between two connected devices is not consistent, or the two devices share no common coding/decoding algorithms, the calling will fail.

### **Example** # Configure to use g723r53 coding/decoding algorithm first, then the g729r8.

```
<Sysname> system-view
[Sysname] voice-setup
[Sysname-voice] dial-program
[Sysname-voice-dial] entity 10 voip
[Sysname-voice-dial-entity10] compression 1st-level g723r53
[Sysname-voice-dial-entity10] compression 2nd-level g729r8
```
### **cptone country-type**

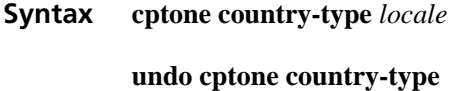

- **View** Voice view
- **Parameter** country type *locale*: Configure the current device to play the call progress tones of a specified country or regions. Currently, call progress tones of 64 countries or regions are supported.

**Table 674** Countries or regions with supported call progress tones

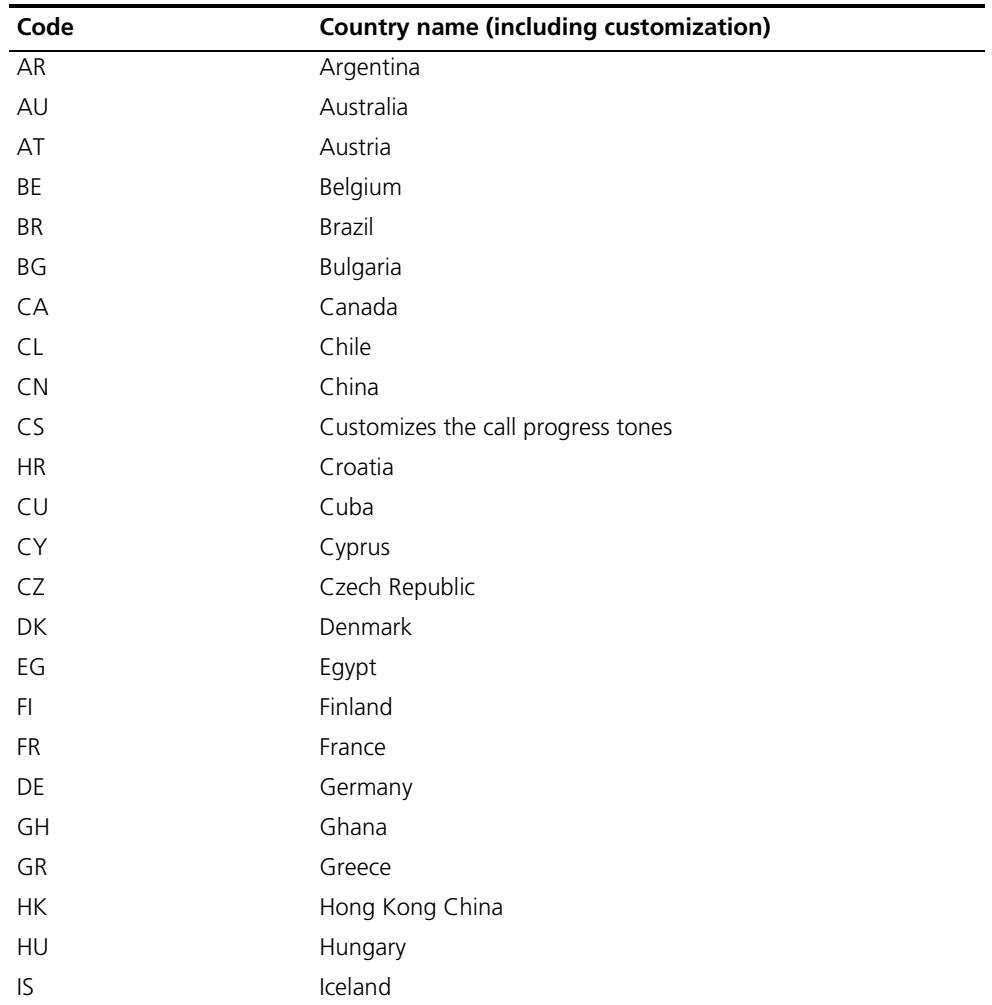

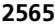

| Code                                     | <b>Country name (including customization)</b> |
|------------------------------------------|-----------------------------------------------|
| $\sf IN$                                 | India                                         |
| $\sf ID$                                 | Indonesia                                     |
| IR                                       | Iran                                          |
| IE                                       | Ireland                                       |
| IEU                                      | Ireland (UK style)                            |
| $\mathsf{IL}$                            | Israel                                        |
| $\ensuremath{\mathsf{IT}}\xspace$        | Italy                                         |
| JP                                       | Japan                                         |
| JO                                       | Jordan                                        |
| KE                                       | Kenya                                         |
| KR                                       | Korea Republic                                |
| LB                                       | Lebanon                                       |
| LU                                       | Luxembourg                                    |
| <b>MO</b>                                | Macau                                         |
| <b>MY</b>                                | Malaysia                                      |
| MX                                       | Mexico                                        |
| NP                                       | Nepal                                         |
| NL                                       | Netherlands                                   |
| <b>NZ</b>                                | New Zealand                                   |
| NG                                       | Nigeria                                       |
| <b>NO</b>                                | Norway                                        |
| PK                                       | Pakistan                                      |
| PA                                       | Panama                                        |
| PH                                       | Philippines                                   |
| PL                                       | Poland                                        |
| PT                                       | Portugal                                      |
| <b>RU</b>                                | Russian Federation                            |
| SA                                       | Saudi Arabia                                  |
| SG                                       | Singapore                                     |
| SK                                       | Slovakia                                      |
| SI                                       | Slovenia                                      |
| ZΑ                                       | South Africa                                  |
| ES                                       | Spain                                         |
| SE                                       | Sweden                                        |
| $\mathsf{CH}% \left( \mathcal{M}\right)$ | Switzerland                                   |
| <b>TH</b>                                | Thailand                                      |
| <b>TR</b>                                | Turkey                                        |
| $\mathsf{G}\mathsf{B}$                   | United Kingdom                                |
| US                                       | <b>United States</b>                          |
| UY                                       | Uruguay                                       |
| ZW                                       | Zimbabwe                                      |

**Table 674** Countries or regions with supported call progress tones

**Description** Use the **cptone country-type** command to configure the current device to play the call progress tones of a specified country or region or play the customized call progress tones.

Use the **undo cptone country-type** command to restore the default.

By default, the call progress tones of China are specified.

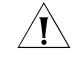

c *CAUTION: The configuration of the cptone country-type command will take effect on all voice interfaces of all cards on the device.*

**Example** # Configure the device to play the call progress tones of US.

<sysname> system-view [sysname] voice-setup [sysname-voice] cptone country-type us

### **cptone tone-type**

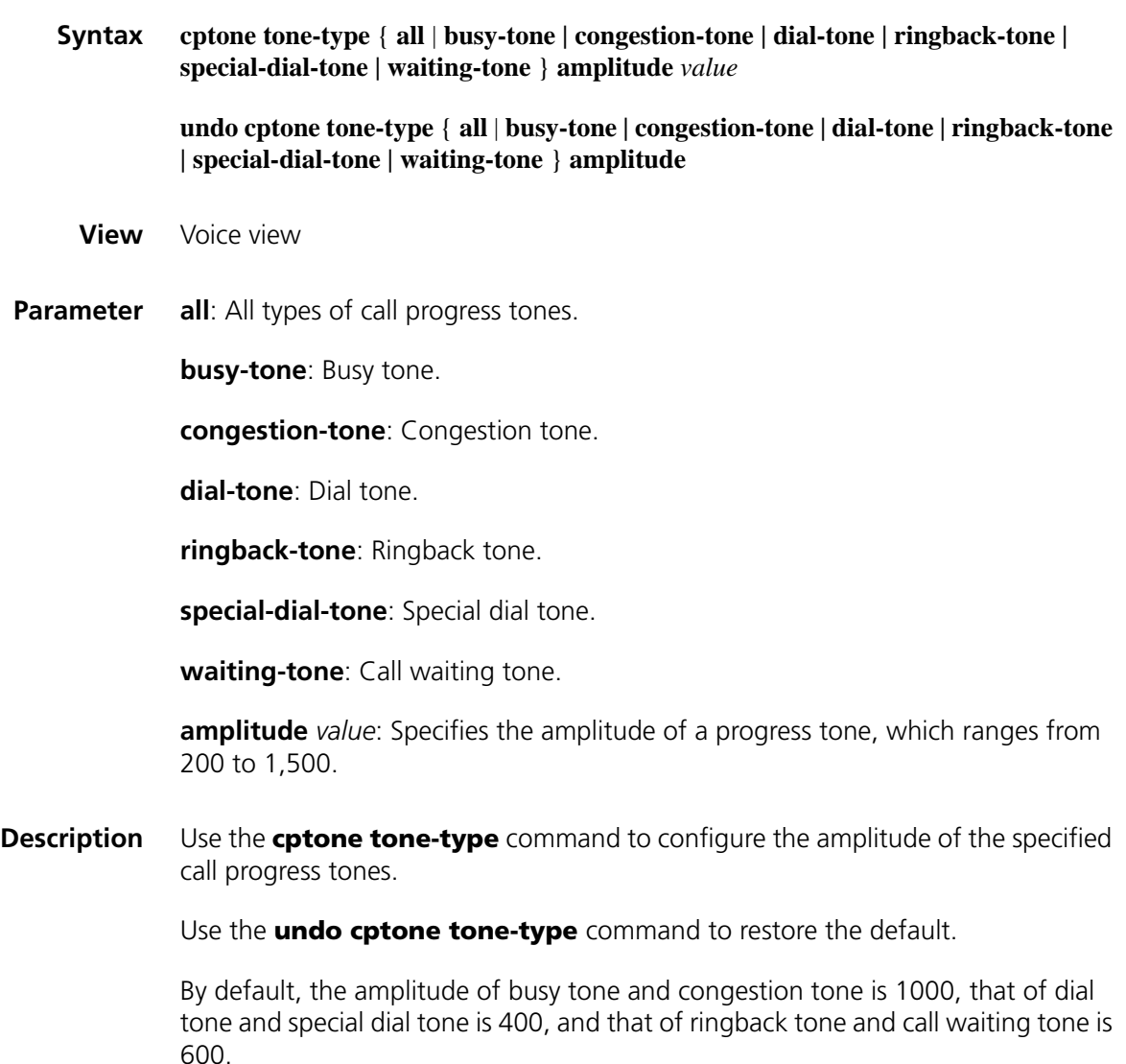

**Example** Set the amplitude of the busy tone to 1,200.

<sysname> system-view [sysname] voice-setup [sysname-voice] cptone tone-type busy-tone amplitude 1200

## **default entity compression**

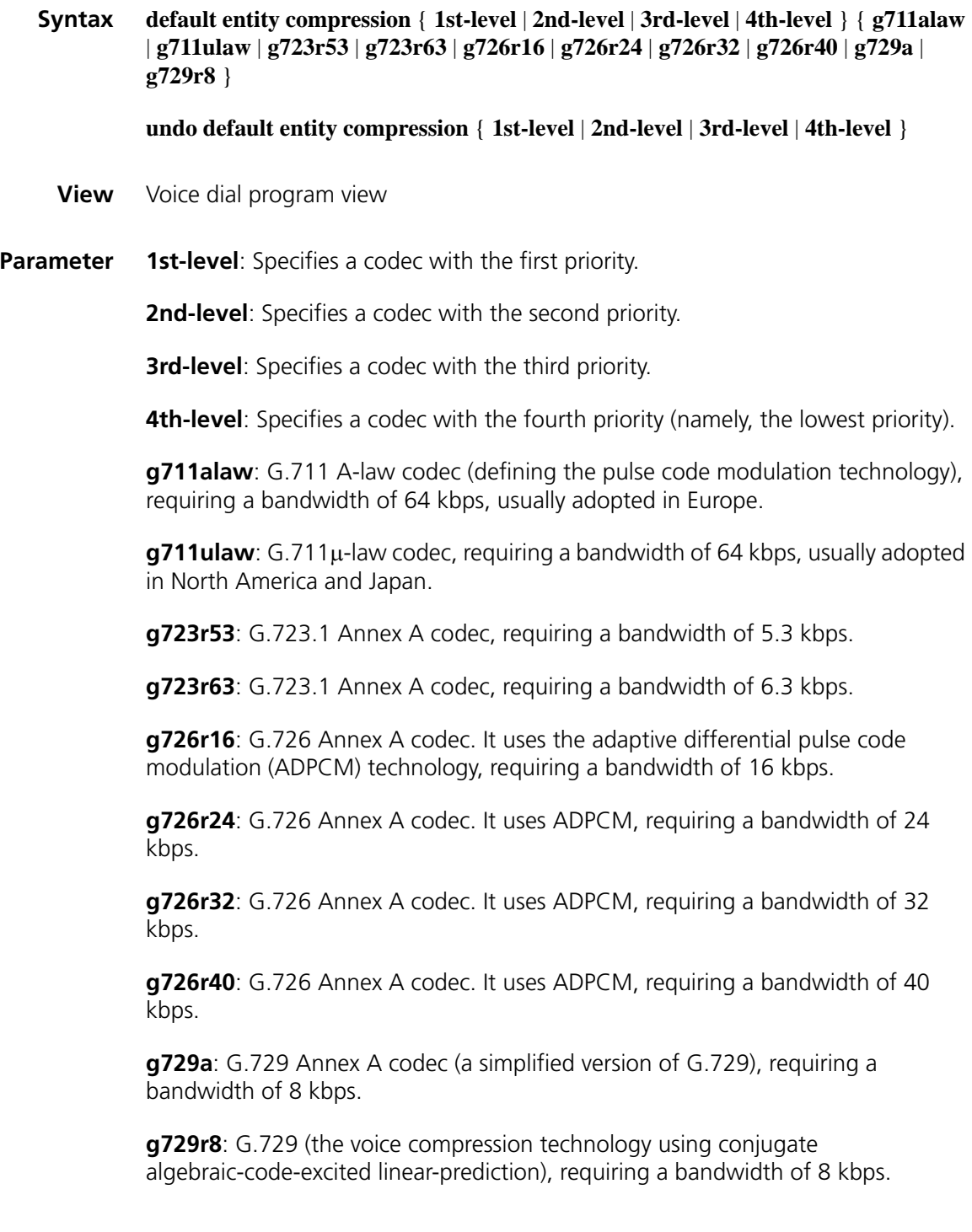

### **Description** Use the **default entity compression** command to globally configure a default codec.

Use the **undo default entity compression** command to remove the configuration.

By default, the codec with the first priority is **g729r8**, that with the second priority is **g711alaw**, that with the third priority is **g711ulaw**, and that with the fourth priority is **g723r53**.

The **default entity compression** command can be used to globally configure the default mode of the voice coding and decoding. After the configuration, all the voice entities and newly created voice entities on this router, which have not been configured with this function, will inherit this configuration.

#### **Related command: [compression](#page-2558-0)**.

**Example** # Adopt the **g723r53** coding and decoding mode as the first selection globally.

<Sysname> system-view [Sysname] voice-setup [Sysname-voice] dial-program [Sysname-voice-dial] default entity compression 1st-level g723r53

### **default entity payload-size**

**Syntax default entity payload-size** { **g711** | **g723** | **g726r16** | **g726r24** | **g726r32** | **g726r40** | **g729** } *time-length*

> **undo default entity payload-size** { **g711** | **g723** | **g726r16** | **g726r24** | **g726r32** | **g726r40** | **g729** }

- **View** Voice dial program view
- **Parameter** g711: Specifies the packetization period for g711 codec. It can be 10, 20 (the default), or 30 milliseconds.

**g723**: Specifies the packetization period for g723 codec. It is an integral multiple of 30 in the range 30 to 180 milliseconds. It defaults to 30 milliseconds.

**g726r16**: Specifies the packetization period for g726r16 codec. It ranges from 10 to 110 milliseconds and defaults to 30 milliseconds.

**g726r24**: Specifies the packetization period for g726r24 codec. It ranges from 10 to 70 milliseconds and defaults to 30 milliseconds.

**g726r32**: Specifies the packetization period for g726r32 codec. It ranges from 10 to 50 milliseconds and defaults to 30 milliseconds.

**g726r40**: Specifies the packetization period for g726r40 codec. It ranges from 10 to 40 milliseconds and defaults to 30 milliseconds.

*time-length*: Packetization period for a codec.

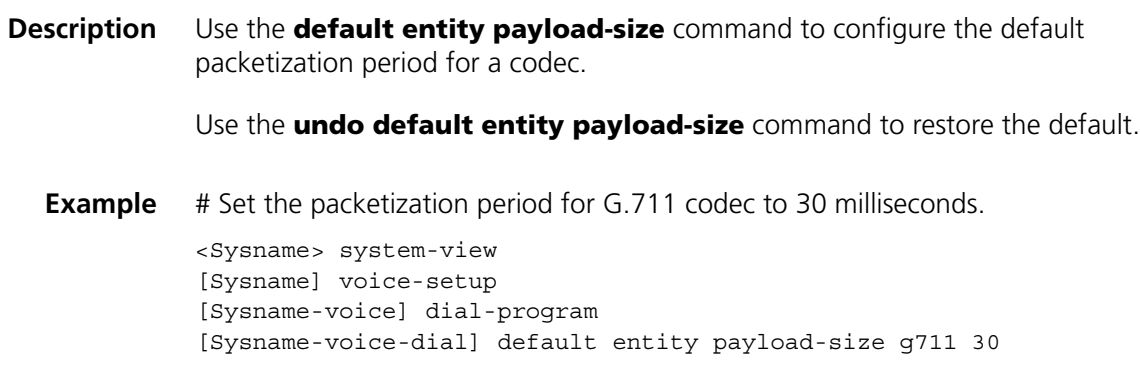

# **default entity vad-on**

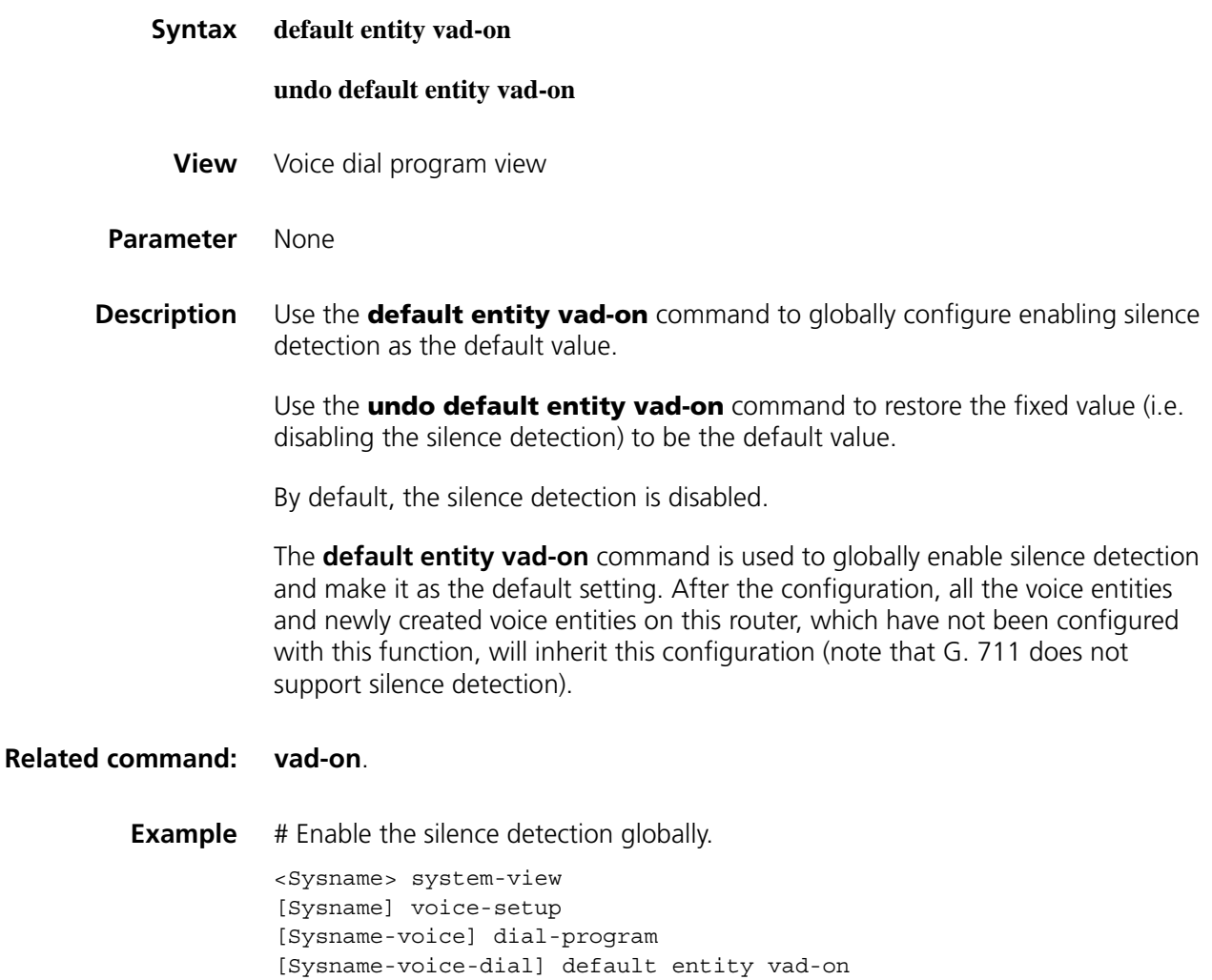

### **default subscriber-line**

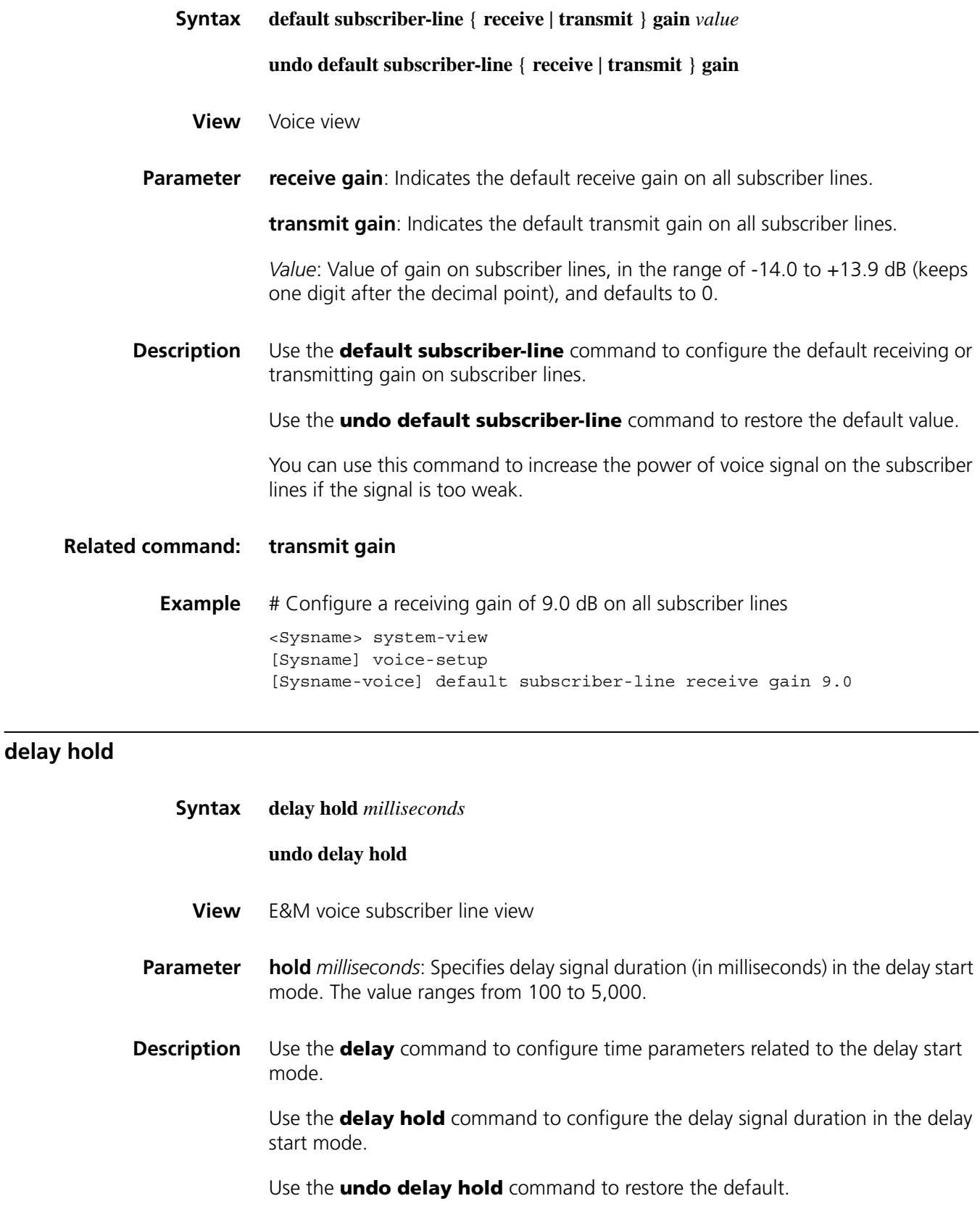

#### **Related command: [em-signal](#page-2592-0)**.

**Example** # Set the delay signal duration in the delay start mode to 500 seconds.

<Sysname> system-view [Sysname] voice-setup [Sysname-voice] subscriber-line 1/0 [Sysname-voice-line1/0] em-signal delay [Sysname-voice-line1/0] delay hold 500

### **delay rising**

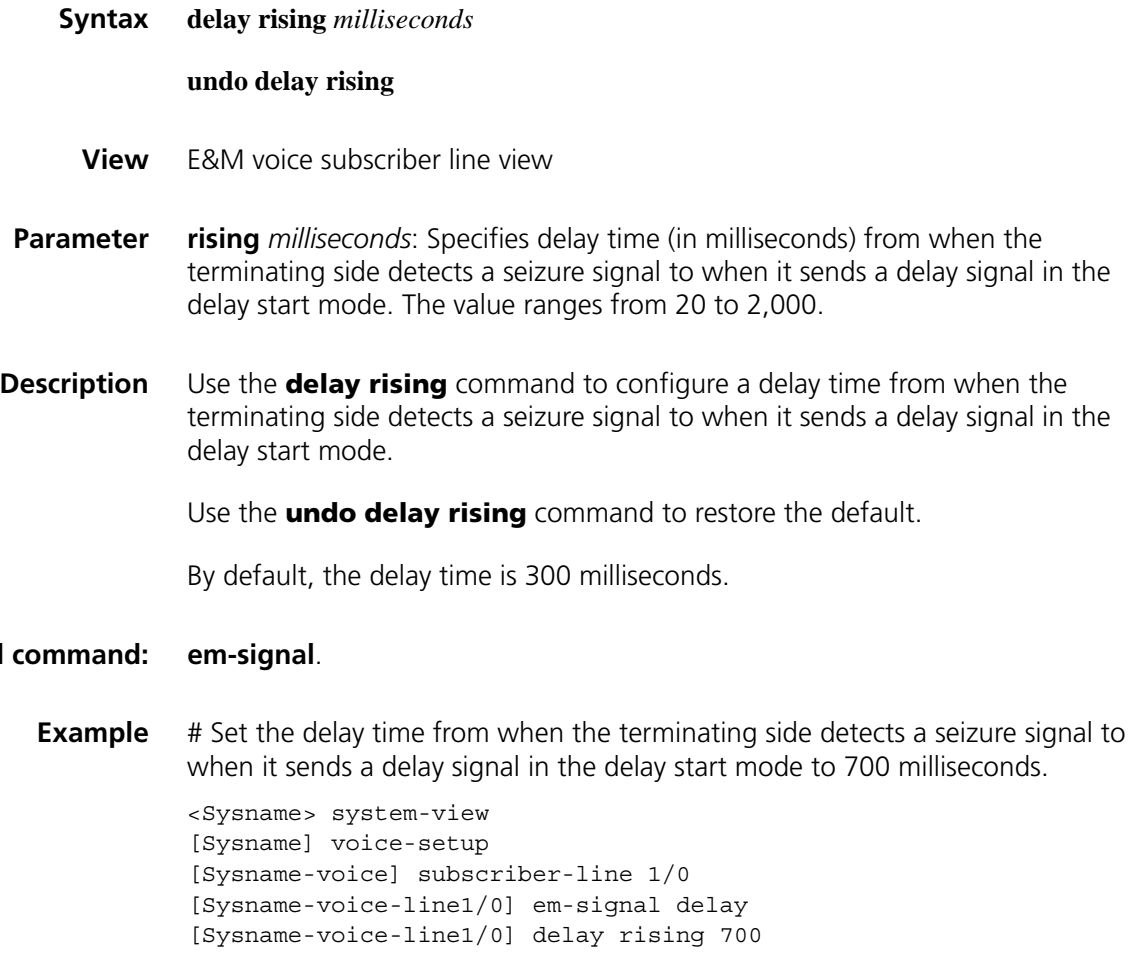

### **delay send-dtmf**

**Related** 

**Syntax delay send-dtmf** *milliseconds*

#### **undo delay send-dtmf**

**View** E&M voice subscriber line view

- **Parameter** send-dtmf *milliseconds*: Specifies a delay (in milliseconds) before the originating side sends DTMF signals in the immediate start mode. The value ranges from 50 to 5,000.
- **Description** Use the **delay send-dtmf** command to configure a delay before the originating side sends DTMF signals in the immediate start mode.

Use the **undo delay send-dtmf** command to restore the default.

By default, the delay before the originating side sends DTMF signals in the immediate start mode is 300 milliseconds.

### **Related command: [em-signal](#page-2592-0)**.

**Example** # Set the delay before the originating side sends DTMF signals in the immediate start mode to 3,000 milliseconds.

> <Sysname> system-view [Sysname] voice-setup [Sysname-voice] subscriber-line 1/0 [Sysname-voice-line1] delay send-dtmf 3000

### **delay send-wink**

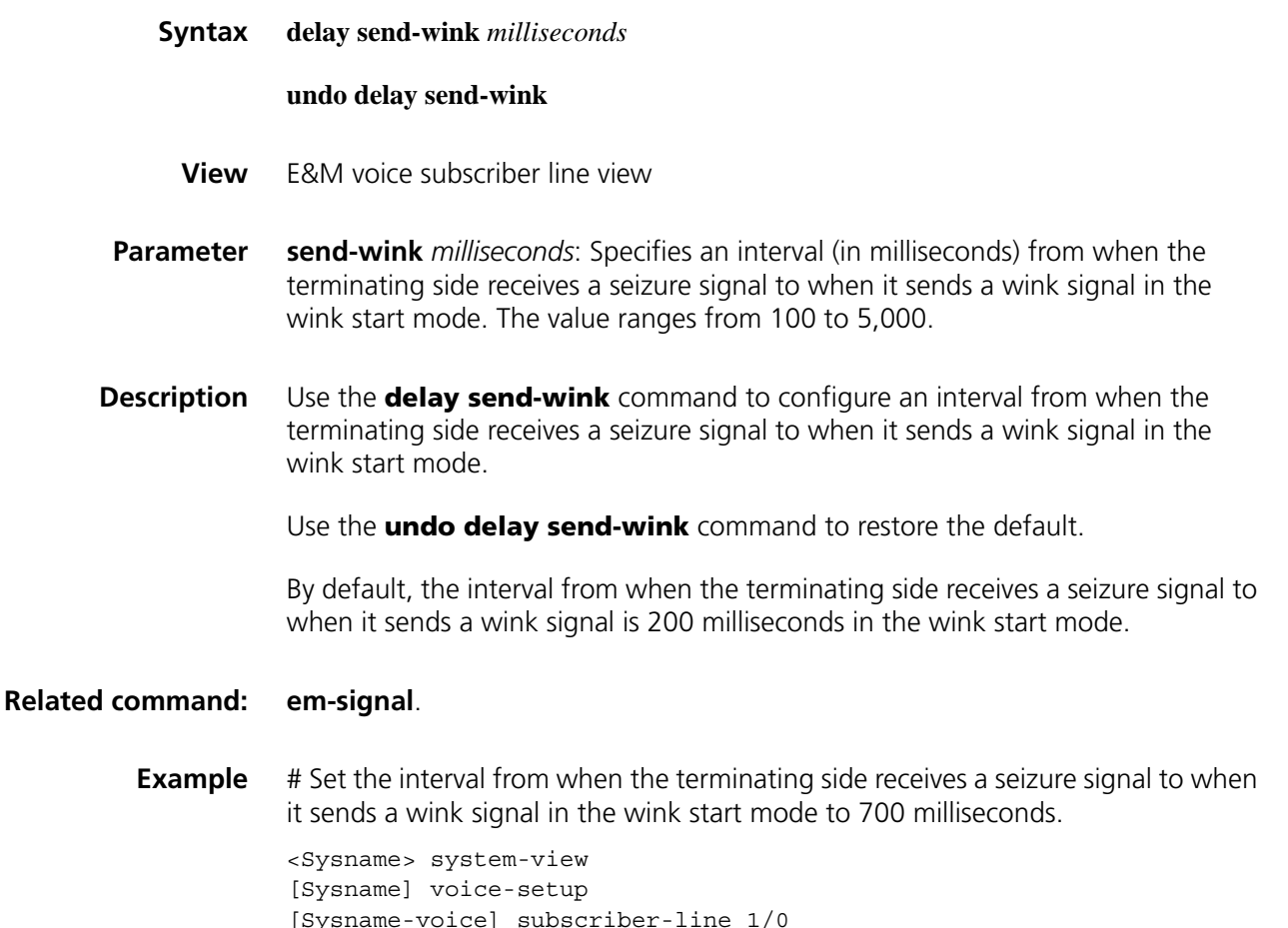

[Sysname-voice-line1/0] em-signal wink [Sysname-voice-line1/0] delay send-wink 700

## **delay wink-hold**

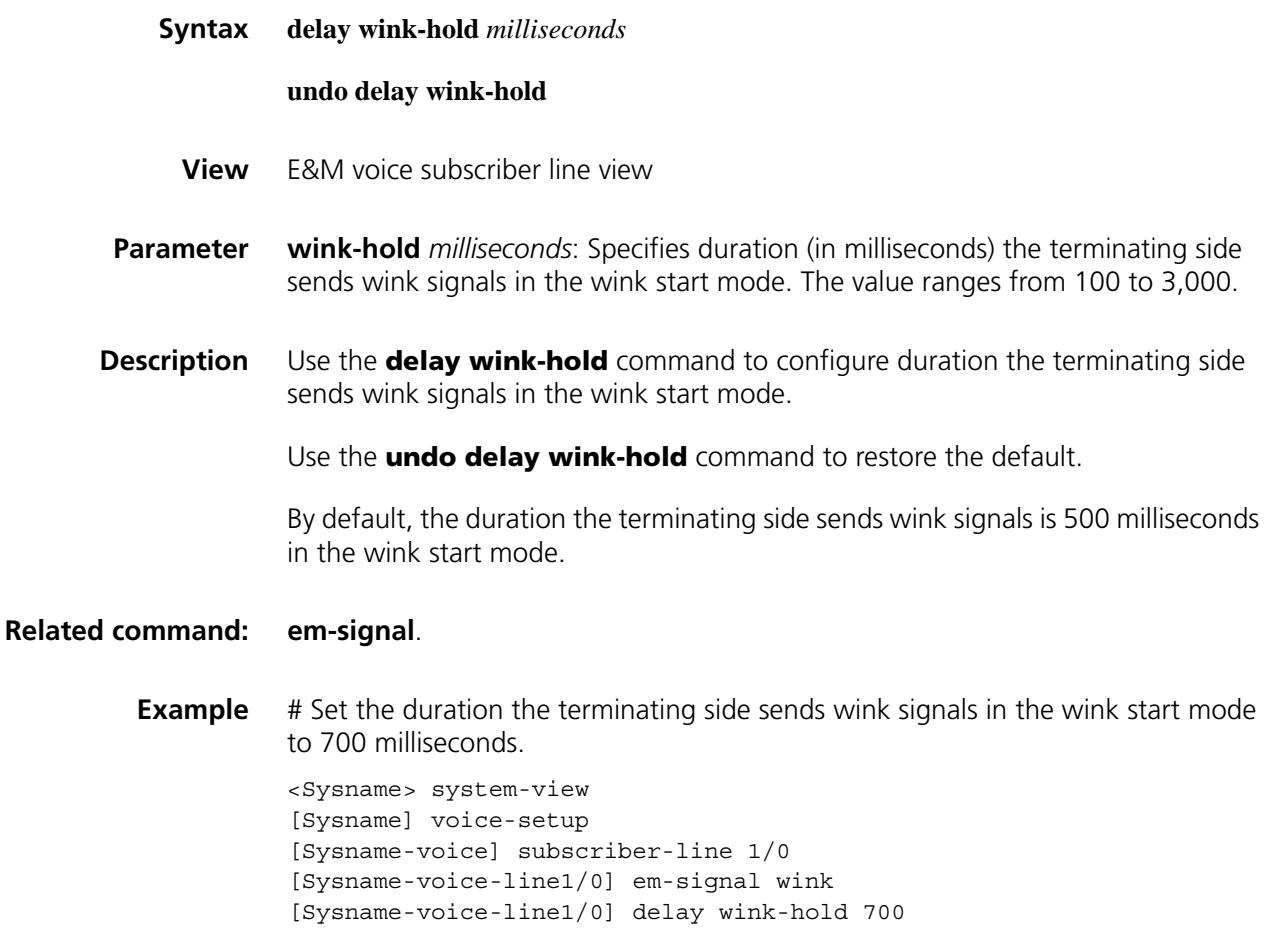

## **delay wink-rising**

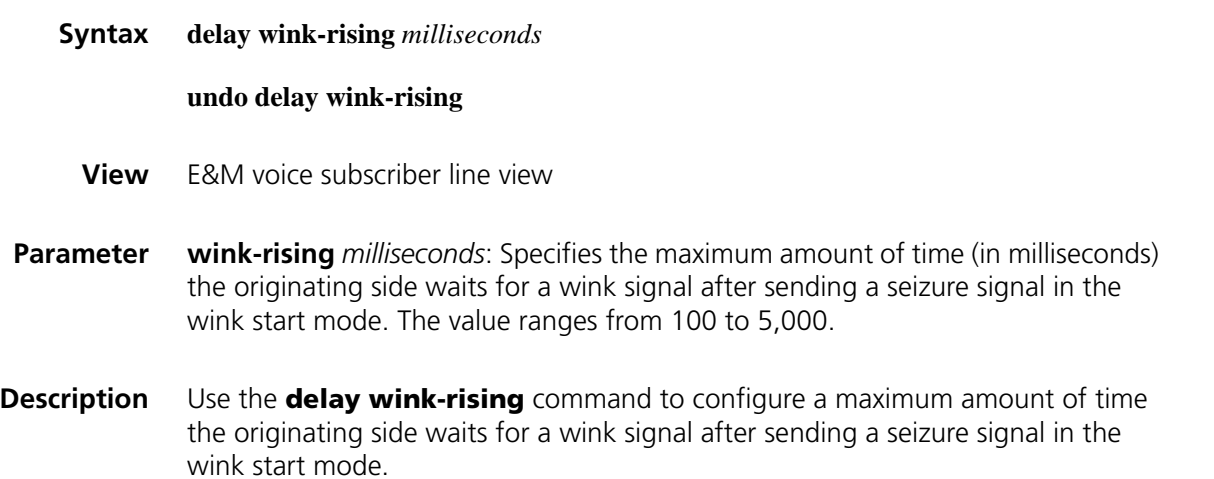

Use the **undo delay wink-rising** command to restore the default.

By default, the maximum amount of time the originating side waits for a wink signal after sending a seizure signal is 3,000 milliseconds in the wink start mode.

### **Related command: [em-signal](#page-2592-0)**.

**Example** # Set the maximum amount of time the originating side waits for a wink signal after sending a seizure signal in the wink start mode to 2,000 milliseconds.

> <Sysname> system-view [Sysname] voice-setup [Sysname-voice] subscriber-line 1/0 [Sysname-voice-line1/0] em-signal wink [Sysname-voice-line1/0] delay wink-rising 2000

### **delay start-dial**

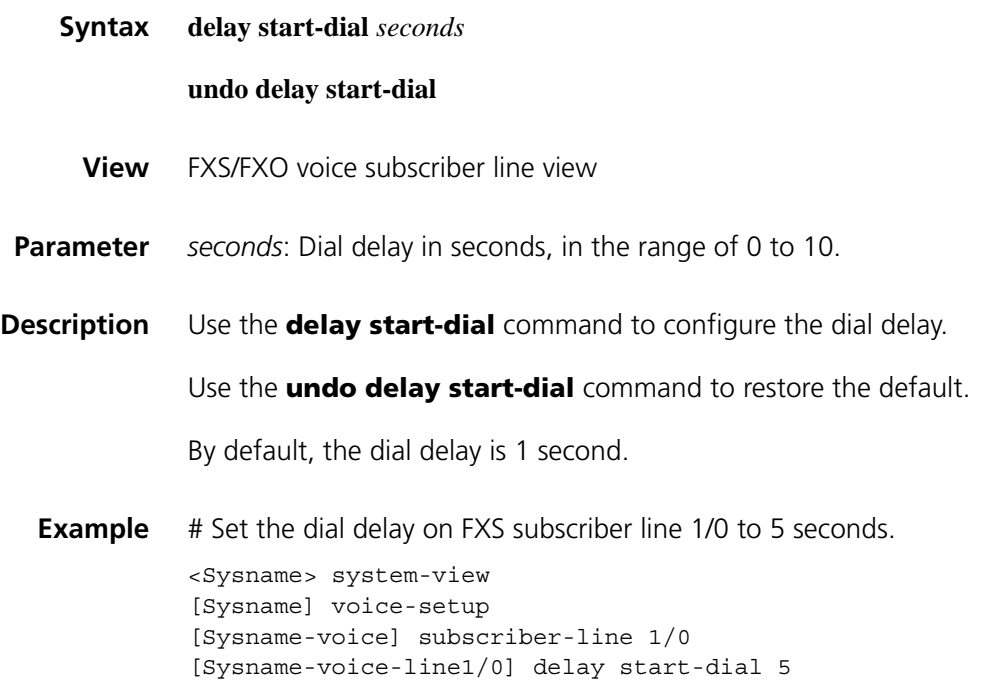

### **description (voice entity view)**

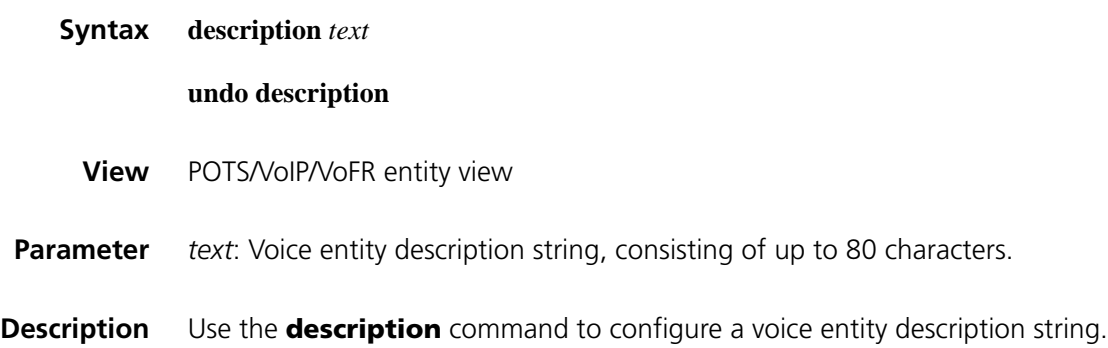

Use the **undo description** command to delete the voice entity description string.

By default, no description is configured for the voice entity.

You can use the **description** command to add a description to a voice entity, which has no effect on the performance of the voice entity interface. You can view this description with the **display** command.

**Example** # Add the description local-entity 10 to voice entity 10. <Sysname> system-view [Sysname] voice-setup [Sysname-voice] dial-program [Sysname-voice-dial] entity 10 pots [Sysname-voice-dial-entity10] description local-entity10

### **description (voice subscriber line view)**

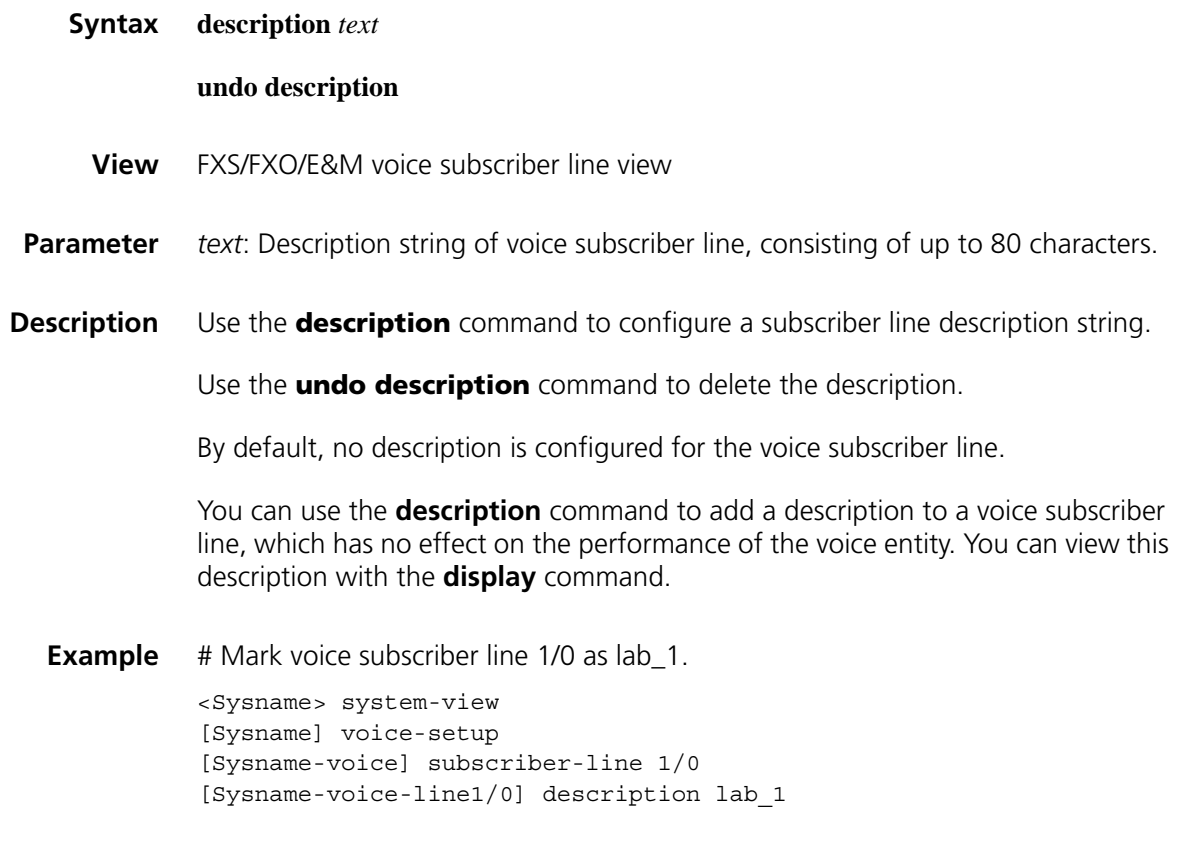

### **dial-program**

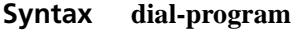

**View** Voice view

**Parameter** None

**Description** Use the **dial-program** command to enter the voice dial program view.

**Example** # Enter the dial program view <Sysname> system-view [Sysname] voice-setup [Sysname-voice] dial-program

### **display voice call-info**

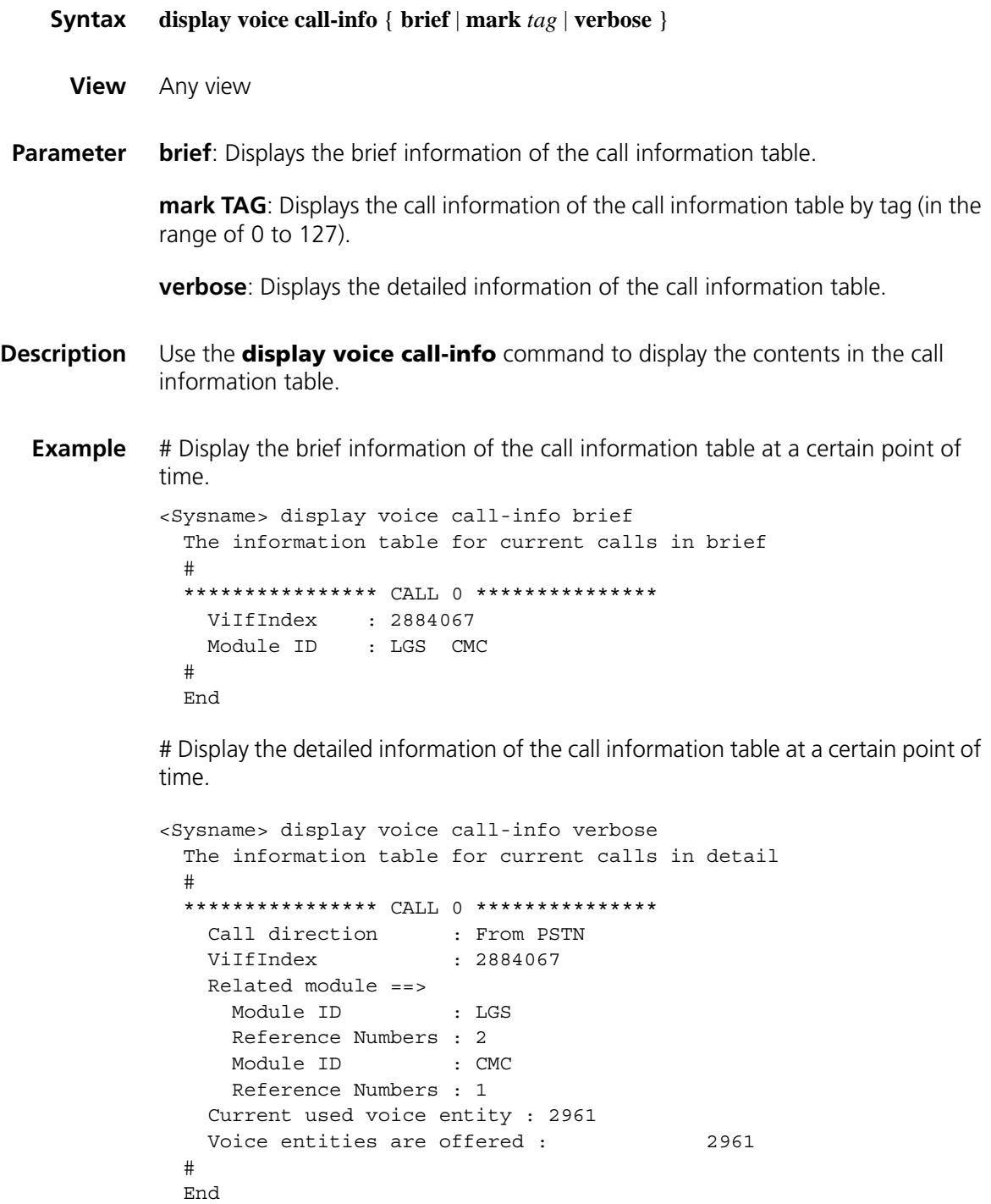

| <b>Field</b>                | <b>Description</b>                                                  |
|-----------------------------|---------------------------------------------------------------------|
| VilfIndex                   | Index of the voice interface from which the call is originated      |
| Module ID                   | ID of a voice module that the call passes through                   |
| Call direction              | Call direction of the call                                          |
| Reference<br><b>Numbers</b> | Number of times of referencing the call information table of a call |
| entity                      | Voice entity involved in the call.                                  |

**Table 675** Description on fields of the display voice call-info command

## **display voice cmc**

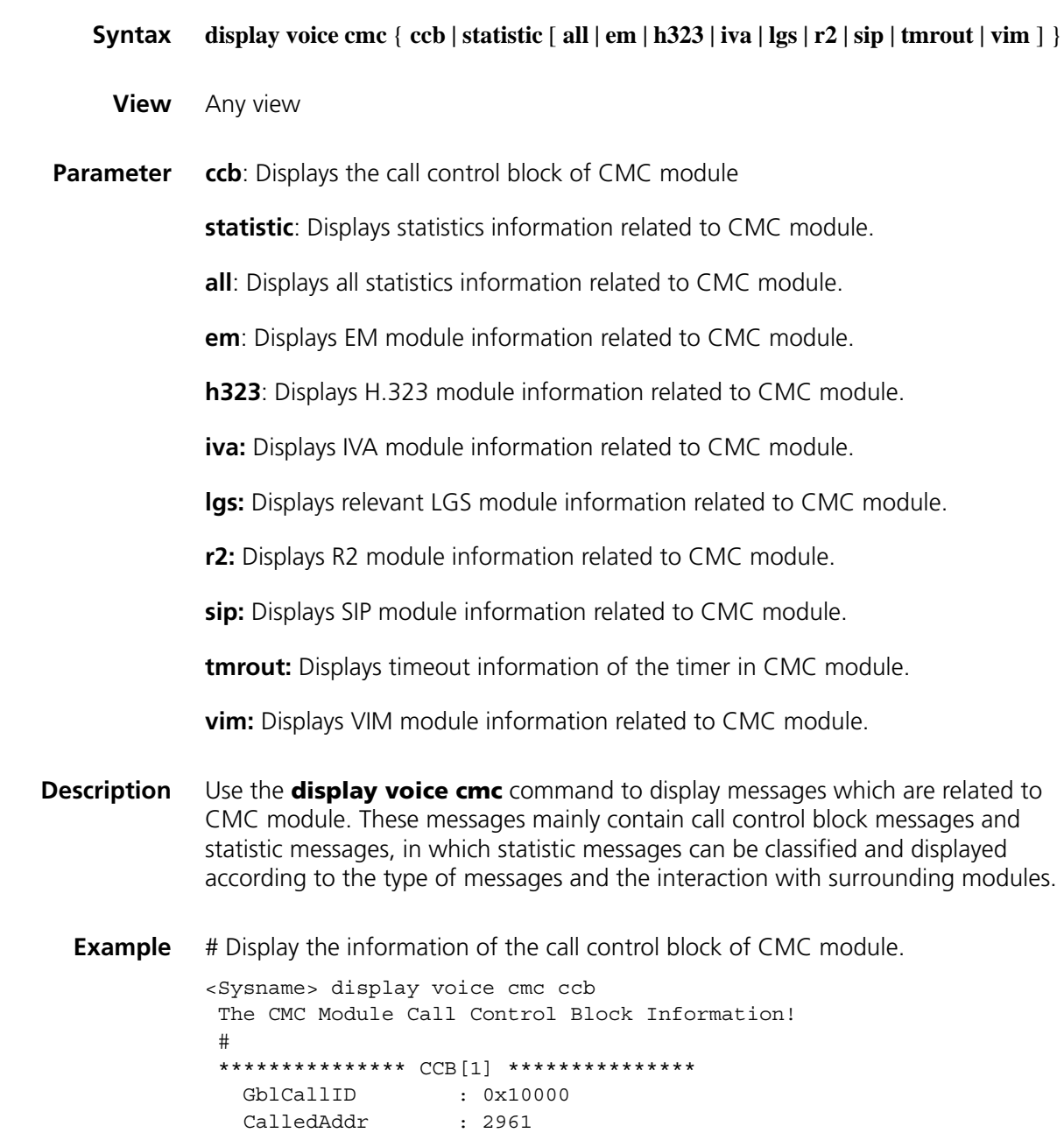

CalledAddrSubst : 2961

```
CallerAddr :
  CallerAddrSubst :
  CallInfoTabIndex : 0
  Call Leg Number : 2
...Active Service : 0
  INCOMING CALLLEG NUMBER : 1
   INCOMING LEG[0]
   \{Spl Protocol : LGS
    LocalRef : 0x0002
     IfIndex : 2884067
     IpAddress : 0.0.0.0
     IpPort : 0
     LegState : IN_STATE_ACTIVE
    ConnectState : CONN_STATE_ACTIVE
   }
  OUTGOING CALLLEG NUMBER : 1
   OUTGOING LEG[0]
   {
    Spl Protocol : LGS
     LocalRef : 0x0003
     IfIndex : 2884064
     IpAddress : 0.0.0.0
     IpPort : 0
     LegState : OUT_STATE_ACTIVE
    ConnectState : CONN_STATE_ACTIVE
   }
#
End.
```
# Display LGS statistics information related to the CMC module

```
<Sysname>display voice cmc statistic lgs
 ACCP Message statistics between CMC and LGS:
 {
   Send SETUP message : 0
   Send SETUP_ACK message : 0
   Send ALERTING message : 0
   Send CONNECT message : 0
   Send RELEASE message : 0
   Send RELEASE COMP message : 0
   Send INFORMATION message : 0
   Send SWITCH_CODEC message : 0
   Send FAXVOC SWTH message : 0
   Send FAXVOC SWTHACK message : 0
   Receive SETUP message : 0
   Receive SETUP_ACK message : 0
   Receive ALERTING message : 0
   Receive ADDRICT message : 0<br>Receive CONNECT message : 0
   Receive RELEASE message : 0
   Receive RELEASE COMP message : 0
   Receive INFORMATION message : 0
   Receive SWITCH CODEC message : 0
   Receive FAXVOC SWTH message : 0
   Receive FAXVOC_SWTHACK message: 0
```
}

| <b>Field</b>               | <b>Description</b>                                            |
|----------------------------|---------------------------------------------------------------|
| GblCallID                  | Indicates the global ID of the call.                          |
| CalledAddr                 | Indicates the called number of the call.                      |
| CalledAddrSubst            | Indicates the called number after substitution                |
| CallerAddr                 | Indicates the caller number of the call.                      |
| CallerAddrSubst            | Indicates the caller number after substitution                |
| CallInfoTabIndex           | Indicates the call information index of the call.             |
| Call Leg Number            | Indicates the number of call legs of the call                 |
| <b>Active Service</b>      | Indicates the number of services involved in the call         |
| Spl Protocol               | Indicates the type of protocol used in the call leg           |
| LocalRef                   | Indicates the local call identifier of the call leg.          |
| <b>IfIndex</b>             | Indicates the voice interface index connected to the call leg |
| IpAddress                  | Indicates the IP address connected to the call leg            |
| IpPort                     | Indicates the port number connected to the call leg           |
| LegState                   | Indicates the state of the call leg                           |
| ConnectState               | Indicates the state of connection of the call                 |
| SETUP message              | Statistics of SETUP message                                   |
| SETUP_ACK message          | Statistics of SETUP_ACK message                               |
| ALERTING message           | Statistics of ALERTING message                                |
| CONNECT message            | Statistics of CONNECT message                                 |
| RELEASE message            | Statistics of RELEASE message                                 |
| RELEASE_COMP message       | Statistics of RELEASE_COMP message                            |
| <b>INFORMATION</b> message | Statistics of INFORMATION message                             |
| SWITCH_CODEC message       | Statistics of SWITCH_CODEC message                            |
| FAXVOC_SWTH message        | Statistics of FAXVOC_SWTH message                             |
| FAXVOC_SWTHACK message     | Statistics of FAXVOC_SWTHACK message                          |

**Table 676** Description on fields of the display voice cmc command

# **display voice default all**

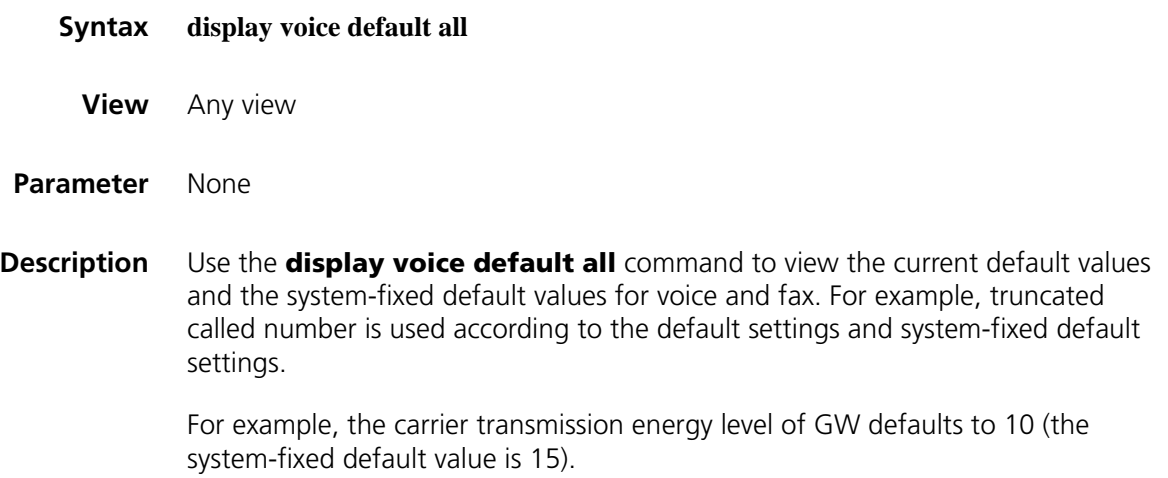

**Example** # Display the current default values and the system-default values.

```
<Sysname> display voice default all
   default entity fax ecm off(system: off)
   default entity fax protocol t38(system: t38)
   default entity fax protocol t38 hb-redundancy 0(system: 0)
   default entity fax protocol t38 lb-redundancy 0(system: 0)
   default entity fax level 15(system: 15)
   default entity fax local-train threshold 10(system: 10)
   default entity fax baudrate voice(system: voice)
   default entity fax nsf-on off(system: off)
   default entity fax train-mode ppp(system: ppp)
   default entity compression 1st-level g729r8(system: g729r8)
   default entity compression 2nd-level g711alaw(system: g711alaw)
   default entity compression 3rd-level g711ulaw(system: g711ulaw)
   default entity compression 4th-level g723r53(system: g723r53)
   default entity vad-on off(system: off)
   default entity payload-size g711 20(system: 20)
   default entity payload-size g723 30 (system: 30)
   default entity payload-size g726r16 30(system: 30)
   default entity payload-size g726r24 30(system: 30)
   default entity payload-size g726r32 30(system: 30)
   default entity payload-size g726r40 30(system: 30)
   default entity payload-size g729 30(system: 30)
```
**Table 677** Description on fields of the display voice default command

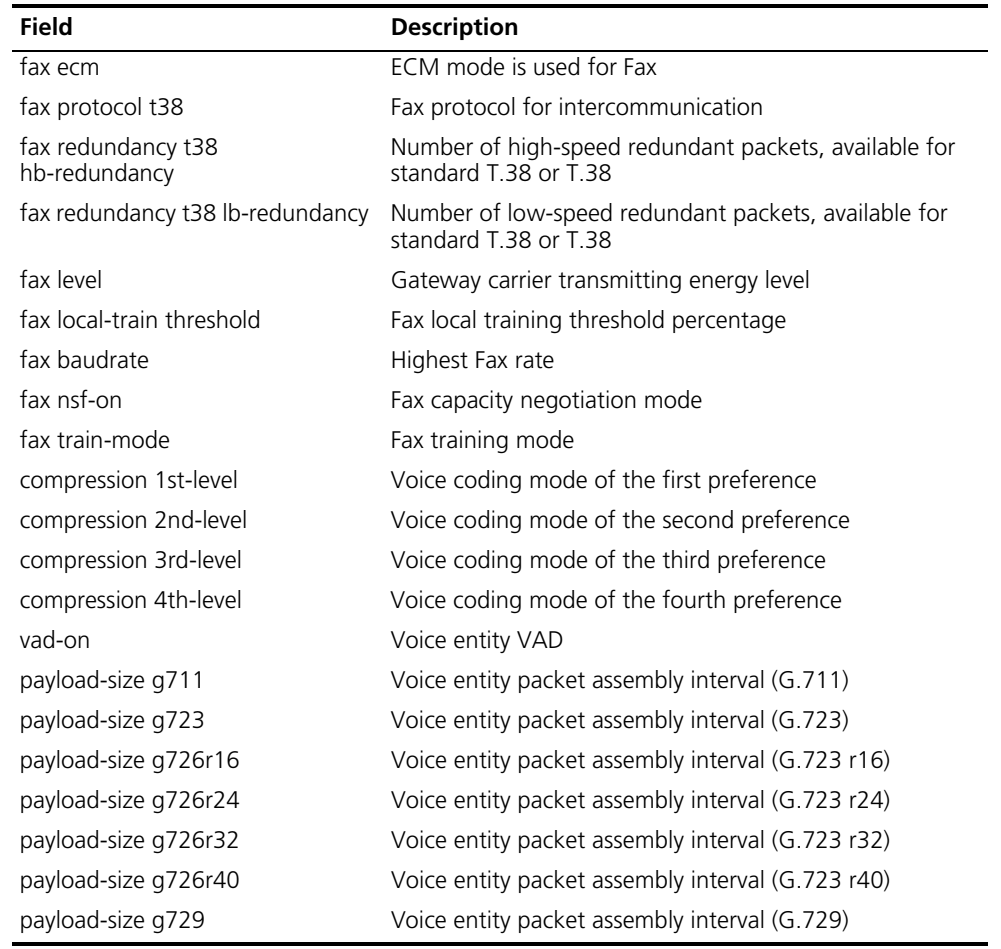

## **display voice entity**

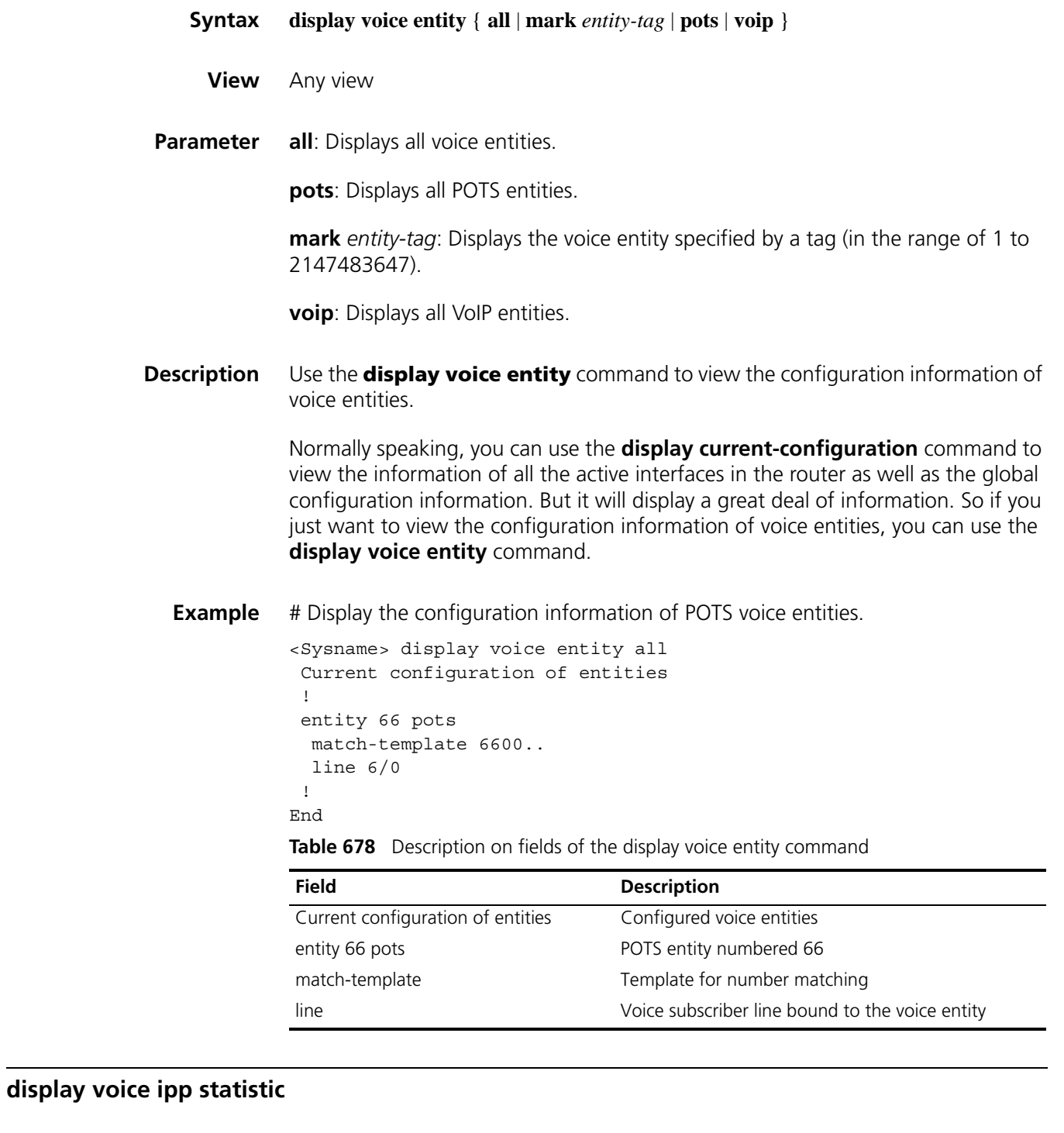

### **Syntax display voice ipp statistic** { **all** | **cmc** | **h225** | **h245** | **ras** | **socket** | **timer** }

**View** Any view

**Parameter** all: Displays all statistics about the IPP module.

**cmc**: Displays statistics about CMC.

**h225**: Displays statistics about H.225 messages.

**h245**: Displays statistics about H.245 messages.

**ras**: Displays statistics about ras messages.

**socket**: Displays statistics about socket messages.

**timer**: Displays timeout statistics.

**Description** Use the **display voice ipp** command to display statistics about the IPP module.

**Example** # Display statistics about H.225 messages of the IPP module.

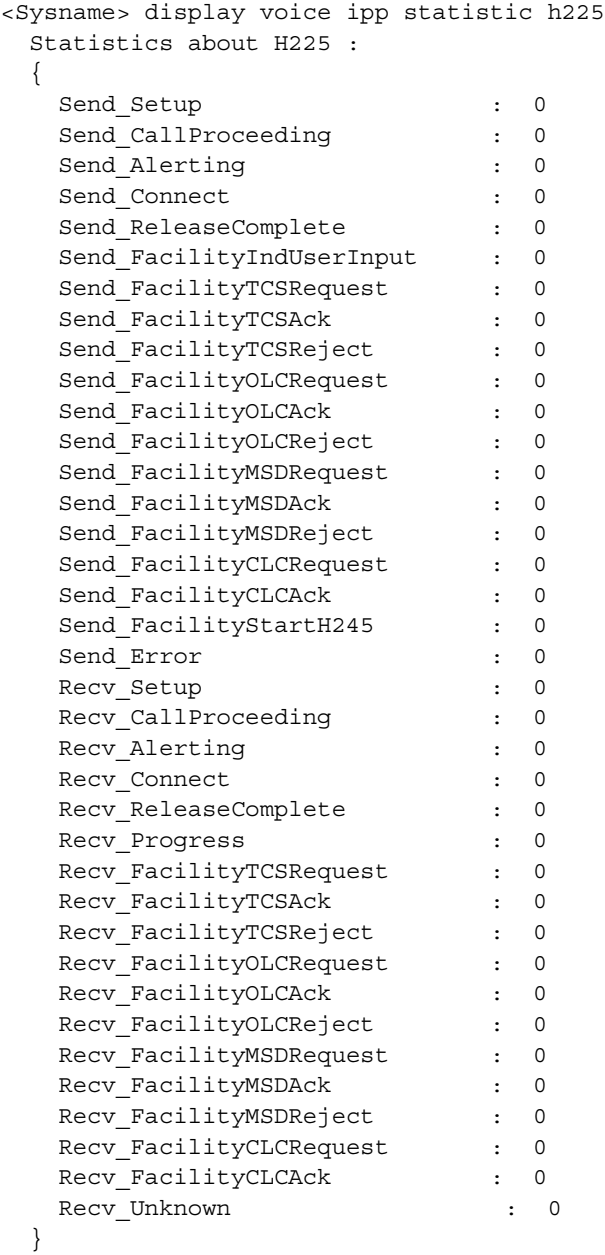

| <b>Field</b>         | <b>Description</b>                         |
|----------------------|--------------------------------------------|
| Setup                | Statistics of Setup messages               |
| CallProceeding       | Statistics of CallProceeding messages      |
| Alerting             | Statistics of Alerting messages            |
| Connect              | Statistics of Connect messages             |
| ReleaseComplete      | Statistics of ReleaseComplete messages     |
| FacilityIndUserInput | Statistics of UserInput messages           |
| FacilityTCSRequest   | Statistics of TCS Request messages         |
| FacilityTCSAck       | Statistics of TCS Acknowledgement messages |
| FacilityTCSReject    | Statistics of TCS Reject messages          |
| FacilityOLCRequest   | Statistics of OLC Request messages         |
| FacilityOLCAck       | Statistics of OLC Acknowledgement messages |
| FacilityOLCReject    | Statistics of OLC Reject messages          |
| FacilityMSDRequest   | Statistics of MSD Request messages         |
| FacilityMSDAck       | Statistics of MSD Acknowledgement messages |
| FacilityMSDReject    | Statistics of MSD Reject messages          |
| FacilityCLCRequest   | Statistics of CLC Request messages         |
| FacilityCLCAck       | Statistics of CLC Acknowledgement messages |
| FacilityStartH245    | Statistics of H245 Start messages          |
| Error                | Statistics of H245 Error messages          |
| Unknown              | Statistics of H245 Unknown messages        |

**Table 679** Description on fields of the display voice ipp statistic command

## **display voice iva statistic**

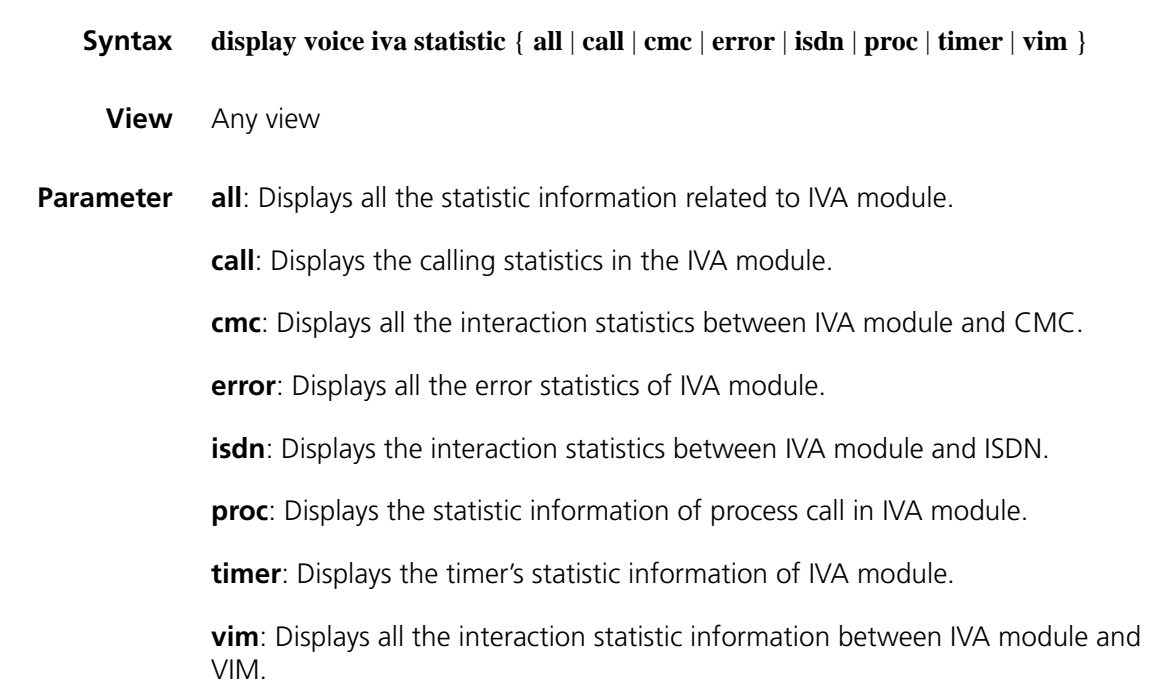

**Description** Use the **display voice iva statistic** command to view the call statistics between IVA module and other modules.

> The command can display information such as the total number of call message, number of successful call message, number of failed call message of ISDN, CMC and VIM in IVA module. You can also use the keywords (such as **isdn**, **cmc**) to display the statistics of the corresponding modules.

**Example** # Display the call statistics between IVA module and other modules.

```
<Sysname> display voice iva statistic call
Statistics about IVA calls :
   {
    IVA_ISDN_ACTIVE_CALL : 0
    IVA_ISDN_ACTIVE_CALL_SUCCEEDED : 0
    IVA_ISDN_ACTIVE_CALL_FAILED : 0
    IVA_ISDN_PASSIVE_CALL : 0
    IVA_ISDN_PASSIVE_CALL_SUCCEEDED : 0
    IVA_ISDN_PASSIVE_CALL_FAILED : 0
   }
```
**Table 680** Description on fields of the display voice iva statistic command

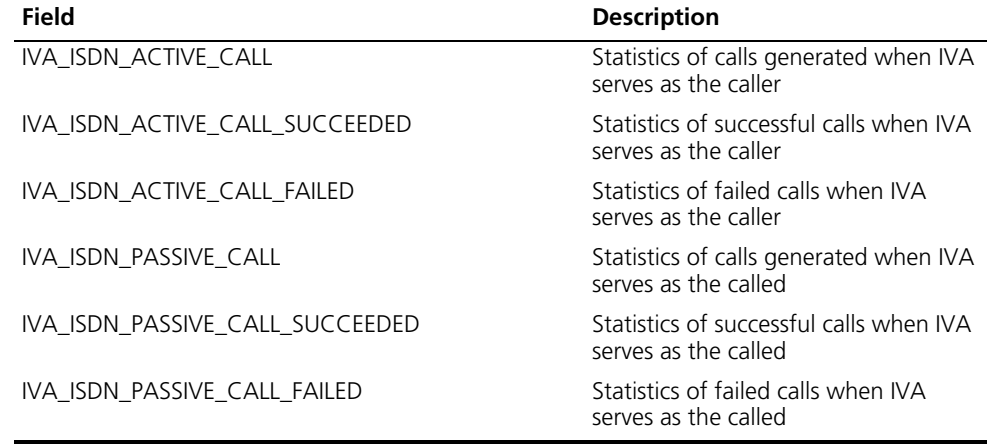

#### **display voice subscriber-line**

**Related** 

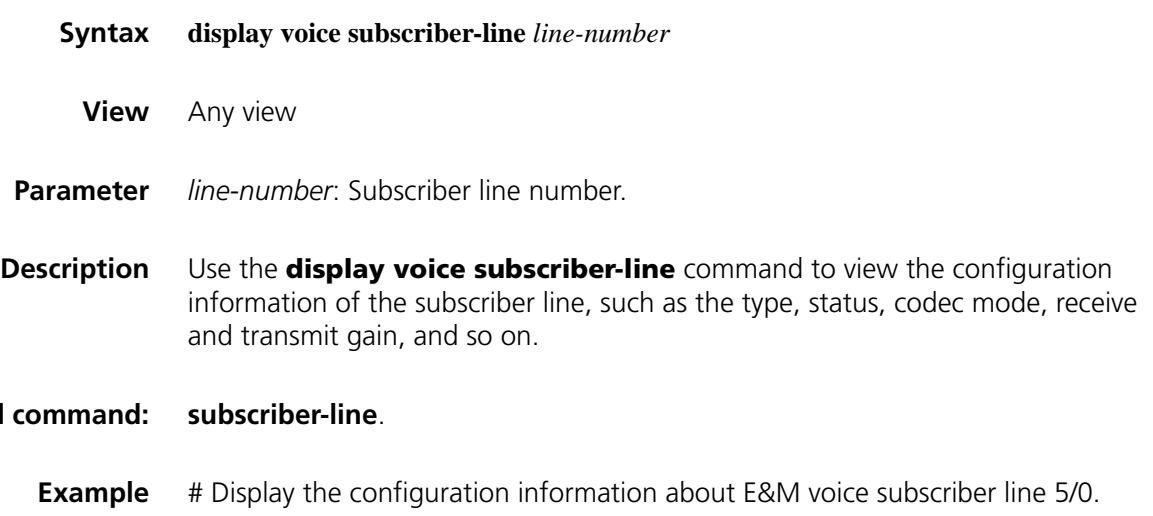

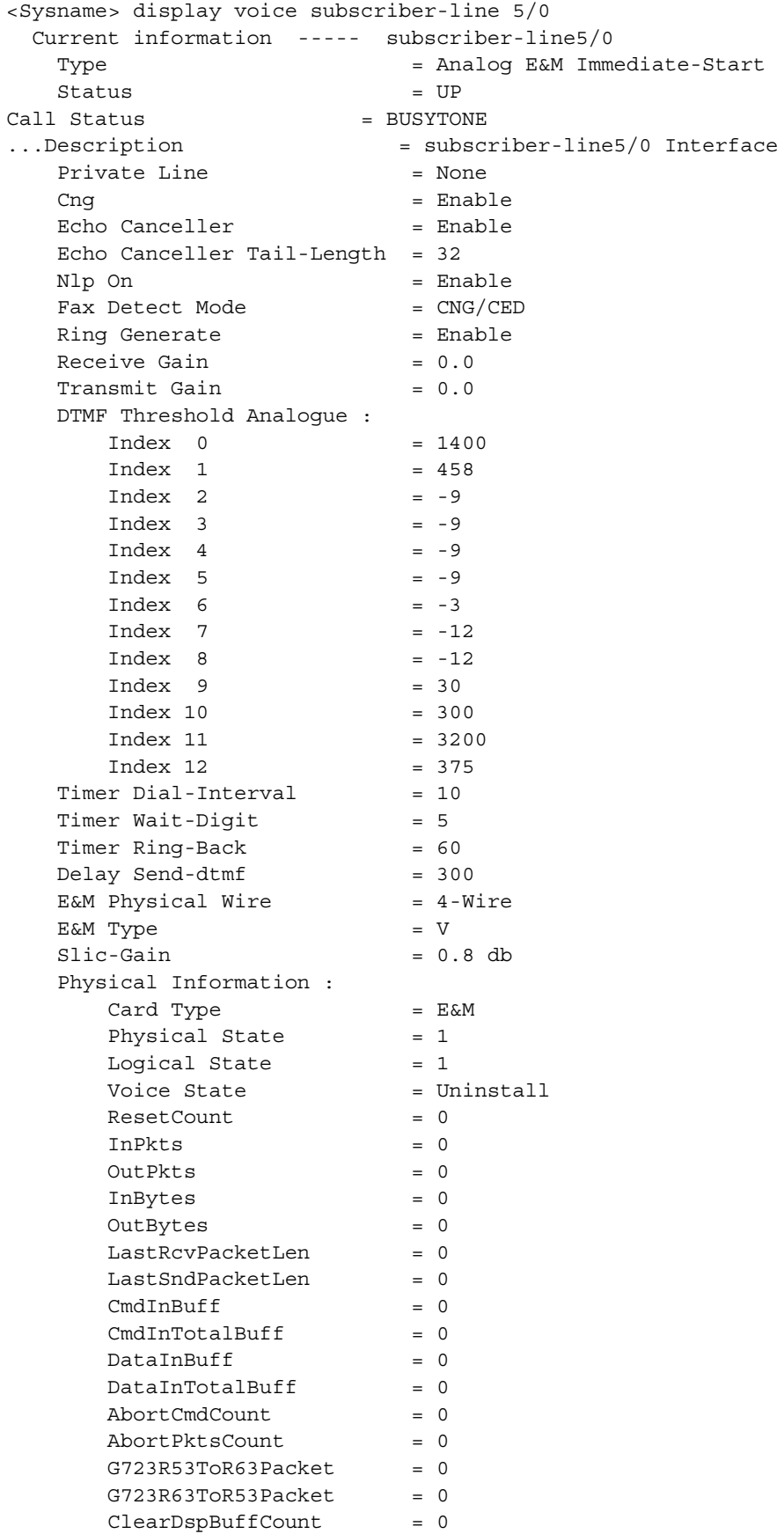

| Type<br>Type of voice subscriber line<br>Status of voice subscriber line<br>Status<br>Call status of voice subscriber line<br>Call Status<br>Description of voice subscriber line<br>Description<br>Private line dial number of voice subscriber line<br>Private-line<br>Comfortable noise configuration on voice subscriber line<br>CNG<br>EchoCancel<br>Echo duration configuration on voice subscriber line<br>Non-linear process of echo cancel on voice subscriber line<br>Nlp-on<br>Fax detect mode<br>Fax detection mode configuration on voice subscriber line<br>Ring generation configuration on voice subscriber line<br>Ring generate<br>Receive gain configuration on voice subscriber line<br>Receive gain<br>Transmit gain configuration on voice subscriber line<br>Transmit gain<br><b>DTMF Threshold</b><br>DTMF threshold configuration of analog voice subscriber line<br>Analogue<br>Timer Dial-Interval<br>Dial interval of voice subscriber line<br>Timer Wait-Digit<br>Period of timeout waiting for a number on voice subscriber line<br>Timer Ring-Back<br>Period of timeout when ringing back on voice subscriber line<br>Delay Send-dtmf<br>Pre-dial delay of voice subscriber line<br><b>E&amp;M Physical Wire</b><br>Cable type of analog E&M voice interface<br>Circuit type of analog E&M voice interface<br>E&M Type<br>Slic-Gain<br>SLIC gain configuration of analog E&M voice interface<br>Physical Information<br>Physical statistics information<br>Type of the voice interface card<br>Card Type<br>Physical State<br>Physical state of the voice interface<br>Logical state of the voice interface<br>Logical State<br>Voice State<br>Call state on the voice interface<br>ResetCount<br>Indicates how many times the voice interface card is reset<br>Number of received packets on the voice interface<br>InPkts<br>Number of sent packets on the voice interface<br>OutPkts<br>Bytes of received packets on the voice interface<br><b>InBytes</b><br>Bytes of sent packets on the voice interface<br>OutBytes<br>LastRcvPacketLen<br>Length of the last received packet on the voice interface<br>LastSndPacketLen<br>Length of the last sent packet on the voice interface<br>CmdInBuff<br>Number of commands in the command buffer of the voice interface<br>CmdInTotalBuff<br>Total number of commands in the command buffers of the voice<br>interface card<br>Number of command packets discarded on the voice interface<br>AbortCmdCount<br>AbortPktsCount<br>Number of packets discarded on the voice interface<br>G723R53ToR63Packet<br>Number of G723R53 packets converted to G723R63 packets on the<br>voice interface<br>G723R63ToR53Packet<br>Number of G723R63 packets converted to G723R53 packets on the<br>voice interface<br>ClearDspBuffCount<br>Number of DSP buffers cleared on the voice interface | Field | <b>Description</b> |
|----------------------------------------------------------------------------------------------------|-------|--------------------|
|                                                                                                    |       |                    |
|                                                                                                    |       |                    |
|                                                                                                    |       |                    |
|                                                                                                    |       |                    |
|                                                                                                    |       |                    |
|                                                                                                    |       |                    |
|                                                                                                    |       |                    |
|                                                                                                    |       |                    |
|                                                                                                    |       |                    |
|                                                                                                    |       |                    |
|                                                                                                    |       |                    |
|                                                                                                    |       |                    |
|                                                                                                    |       |                    |
|                                                                                                    |       |                    |
|                                                                                                    |       |                    |
|                                                                                                    |       |                    |
|                                                                                                    |       |                    |
|                                                                                                    |       |                    |
|                                                                                                    |       |                    |
|                                                                                                    |       |                    |
|                                                                                                    |       |                    |
|                                                                                                    |       |                    |
|                                                                                                    |       |                    |
|                                                                                                    |       |                    |
|                                                                                                    |       |                    |
|                                                                                                    |       |                    |
|                                                                                                    |       |                    |
|                                                                                                    |       |                    |
|                                                                                                    |       |                    |
|                                                                                                    |       |                    |
|                                                                                                    |       |                    |
|                                                                                                    |       |                    |
|                                                                                                    |       |                    |
|                                                                                                    |       |                    |
|                                                                                                    |       |                    |
|                                                                                                    |       |                    |
|                                                                                                    |       |                    |
|                                                                                                    |       |                    |
|                                                                                                    |       |                    |

**Table 681** Description on fields of the display voice subscriber-line command

## **dscp media**

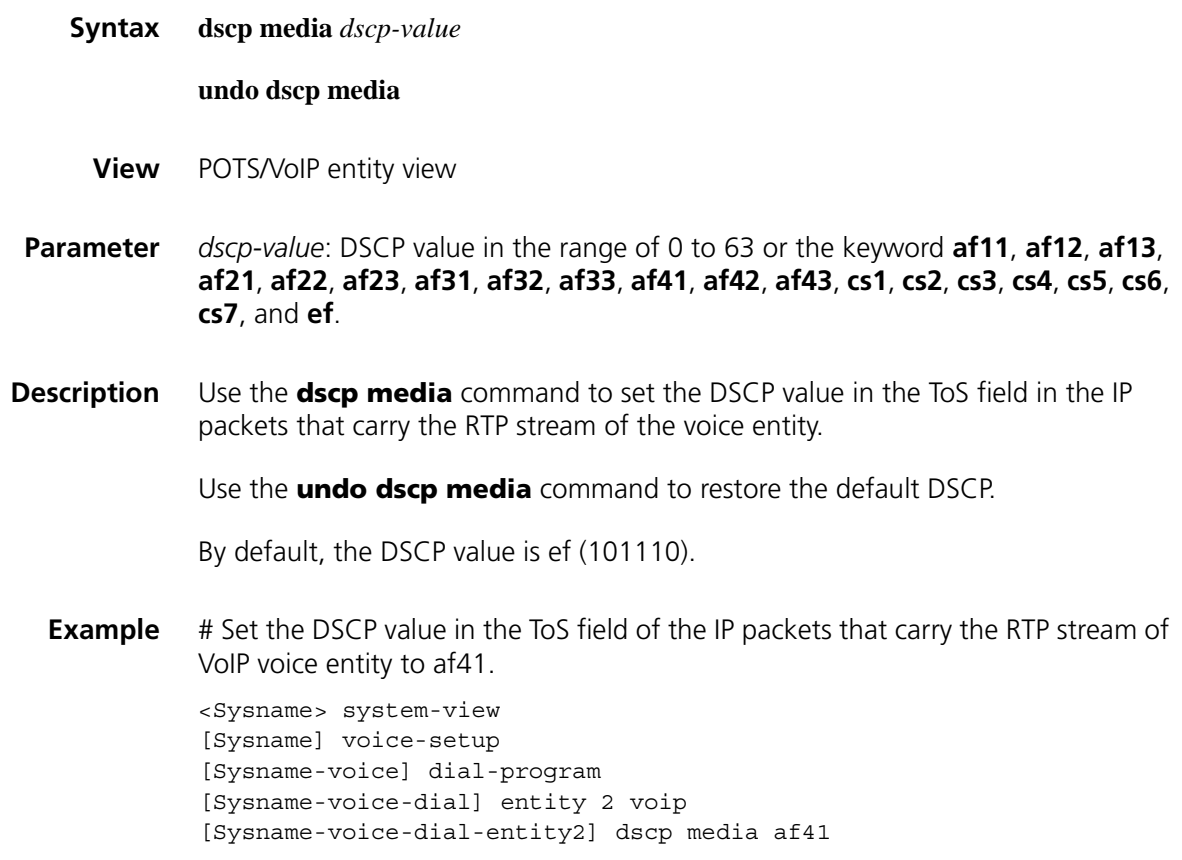

# **dtmf amplitude**

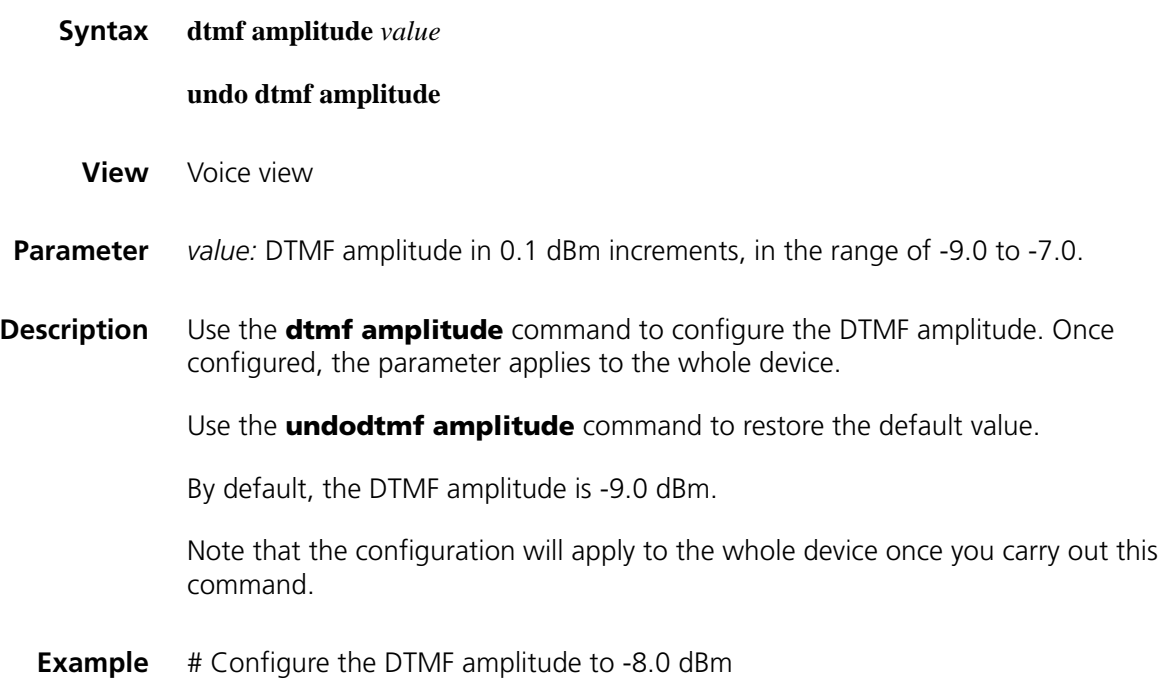

```
<Sysname> system-view
[Sysname] voice-setup
[Sysname-voice] dtmf amplitude -8.0
```
## **dtmf sensitivity-level**

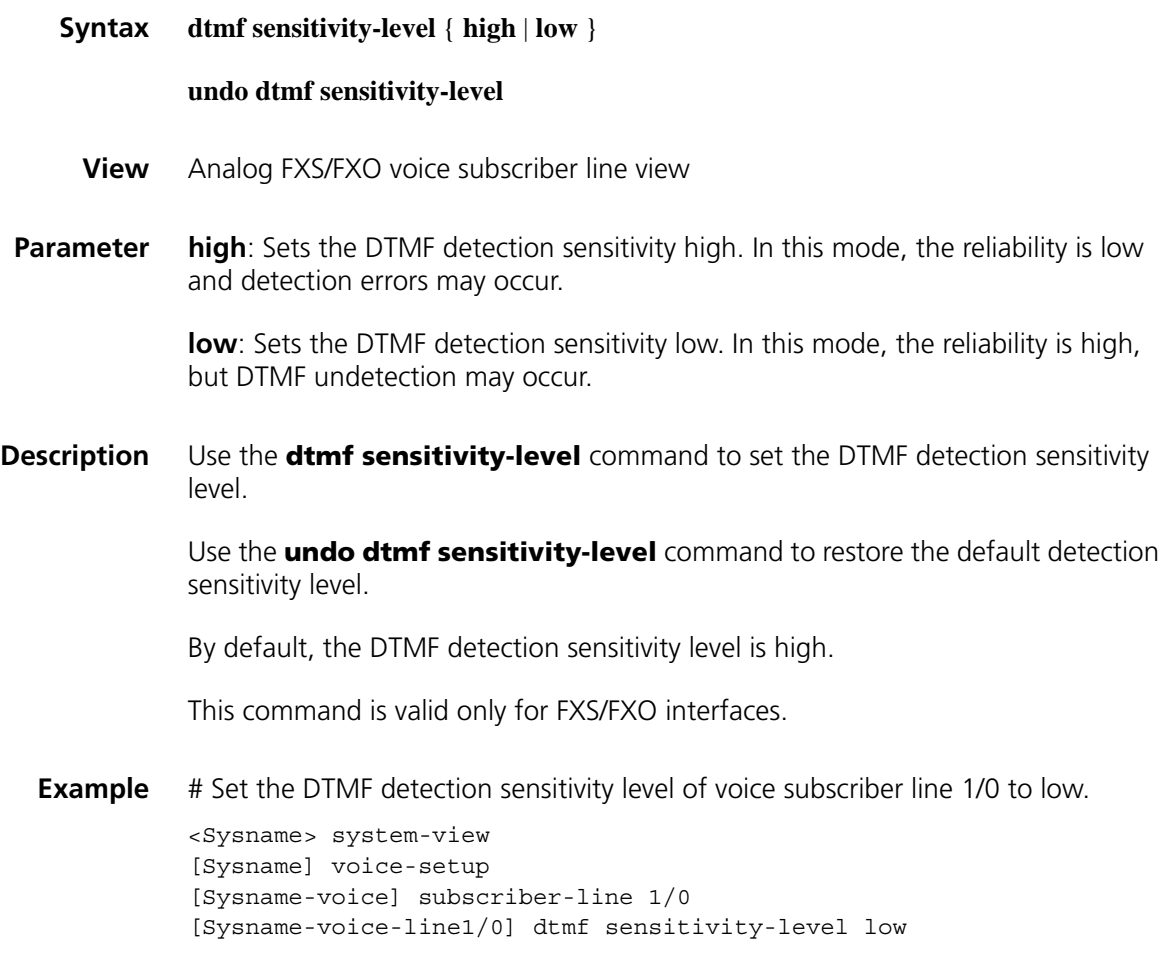

## **dtmf time**

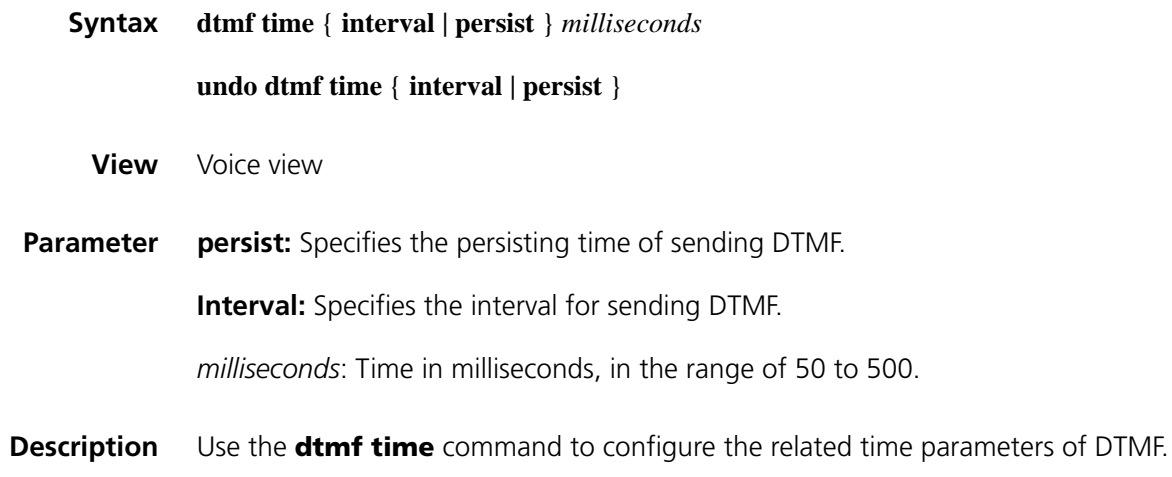

Use the **undo dtmf time** command to restore the default.

By default, the persisting time of sending DTMF and the interval for sending DTMF are both 120 milliseconds.

Note that the configuration will apply to the whole interface once you carry out the command.

**Example** # Set the persisting time of sending DTMF digits to 200 milliseconds, and the interval to 300 milliseconds.

> <Sysname> system-view [Sysname] voice-setup [Sysname-voice] dtmf time persist 200 [Sysname-voice] dtmf time interval 300

### **dtmf threshold**

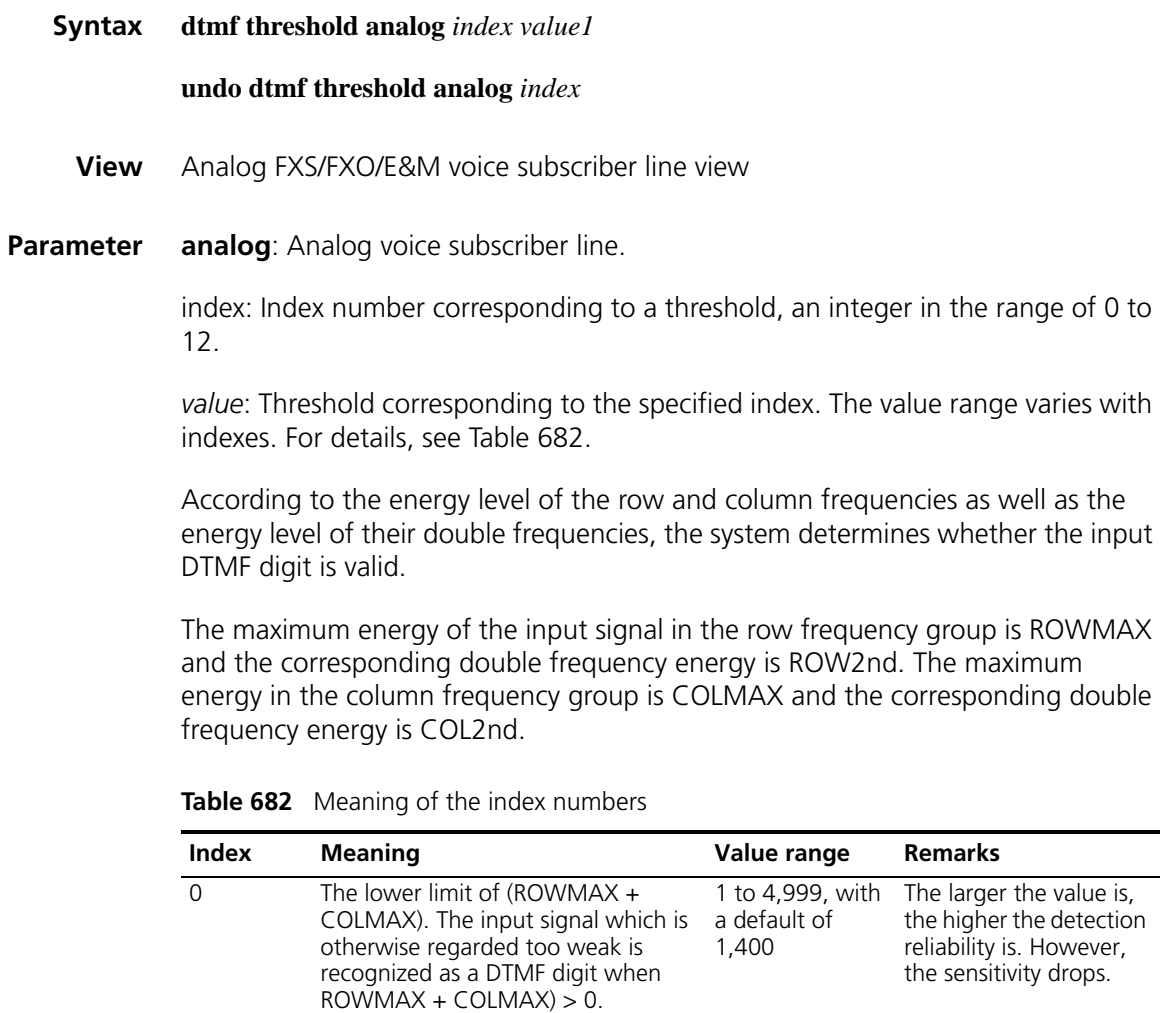

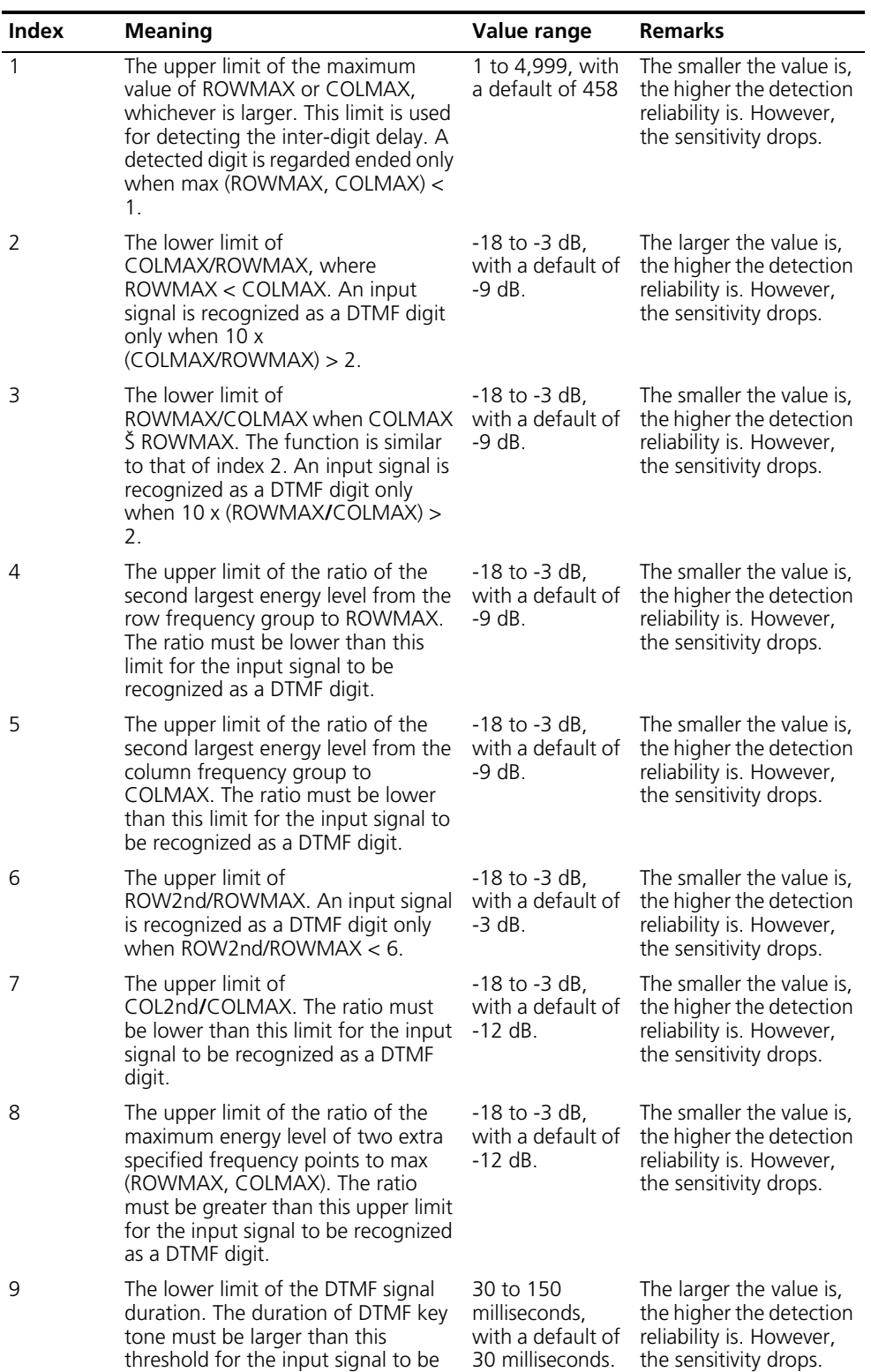

recognized as a DTMF digit.

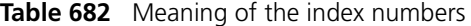

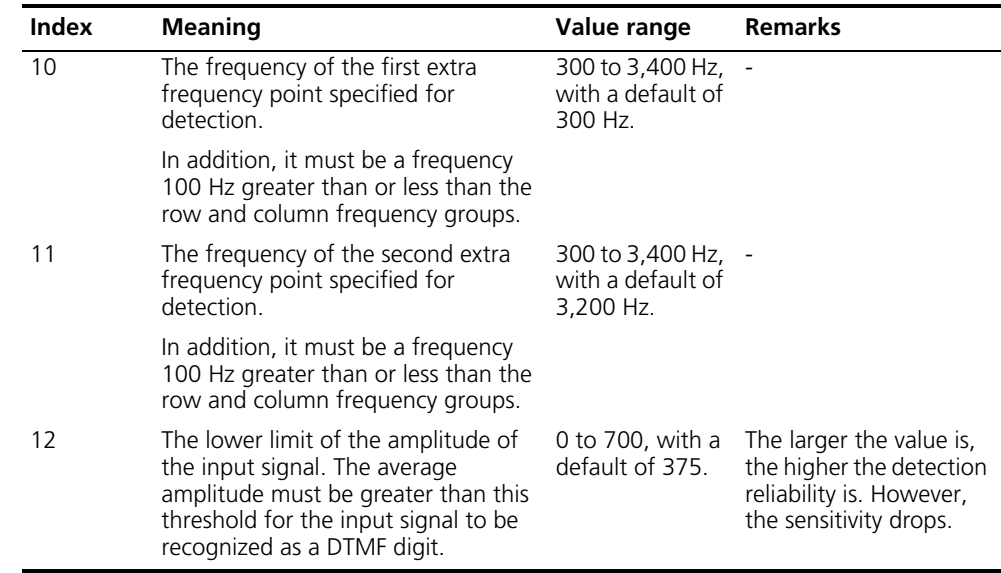

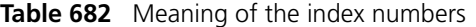

#### **Description** Use the **dtmf threshold** command to configure the sensitivity of DTMF digit detection.

Use the **undo dtmf threshold** command to restore the default.

The **dtmf threshold** command issues the thresholds for DTMF dial tone detection to the underlying layer DSP for the purpose of tuning detection sensitivity and reliability of the device subtly. Inside the DSP, a set of generic default values have been configured. They are 1,400, 458, -9, -9, -9, -9, -3, -12, -12, 30, 300, 3,200, 375, with their index being 0 through 12. Professionals can use this command to adjust the device when DTMF digit detection fails. In normal cases, the defaults are adopted.

**Example** # Set DTMF threshold 9 in voice subscriber line 1/0.

<Sysname> system-view [Sysname] voice-setup [Sysname-voice] subscriber-line 1/0 [Sysname-voice-line1/0] dtmf threshold analog 9 40

### **echo-canceller**

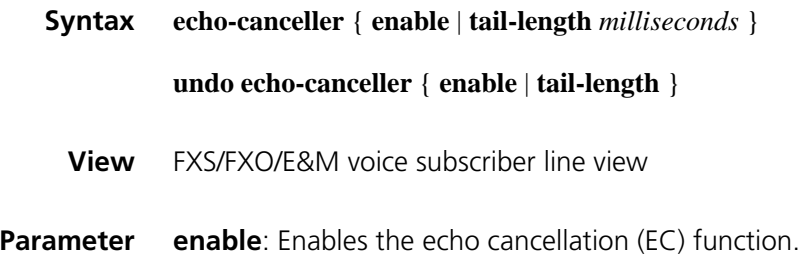

**tail-length** *milliseconds*: Echo duration in milliseconds, that is, the time that elapses from when a subscriber speaks to when he hears the echo. It ranges from 0 to 64, with a default of 32.

### **Description** Use the **echo-canceller** command to enable echo cancellation and set the echo duration.

Use the **undo echo-canceller** command to disable the EC function.

By default, the EC function is disabled.

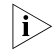

n *This command is applicable only after the echo-canceller enable command is executed.*

**Related command: [subscriber-line](#page-2609-0)** and **[echo-canceller parameter](#page-2591-0)**.

**Example** Configure the echo duration on voice subscriber line 1/0 to 24 milliseconds.

<Sysname> system-view [Sysname] voice-setup [Sysname-voice] subscriber-line 1/0 [Sysname-voice-dial-line1/0] echo-canceller enable [Sysname-voice-dial-line1/0] echo-canceller tail-length 24

### <span id="page-2591-0"></span>**echo-canceller parameter**

**Syntax echo-canceller parameter** { **convergence-rate** *value* | **max-amplitude** *value* | **mix-proportion-ratio** *value* | **talk-threshold** *value* }

> **undo echo-canceller parameter** { **convergence-rate | max-amplitude | mix-proportion-ratio | talk-threshold** }

**View** Voice view

**Parameter** convergence-rate *value*: Sets the convergence rate of comfort noise amplitude. It ranges from 0 to 511. The greater the value, the quicker the convergence.

> **max-amplitude** *value*: Sets the maximum amplitude of comfort noise. It ranges from 0 to 2,048. The higher the value, the greater the maximum noise amplitude. The value "0" indicates that the system performs only nonlinear processing and does not add comfort noise.

**mix-proportion-ratio** *value*: Sets the comfort noise mixture proportion control factor. It ranges from 0 to 3,000 and defaults to 100. The greater the value, the higher the proportion of noise in the hybrid of noise and voice.

**talk-threshold** *value*: Sets the threshold of two-way talk. It ranges from 0 to 2.

**Description** Use the **echo-canceller parameter** command to configure echo cancellation parameters.
Use the **undo echo-canceller** command to restore the default.

By default, the convergence rate of comfort noise amplitude is 0, the maximum amplitude of comfort noise is 256, the comfort noise mixture proportion control factor is 100, and the threshold of two-way talk is 1.

### **Related command: [echo-canceller](#page-2590-0)**.

**Example** # Set the convergence rate of comfort noise amplitude to 50.

<Sysname> system-view [Sysname] voice-setup [Sysname-voice] echo-canceller parameter convergence-rate 50

### **em-phy-parm**

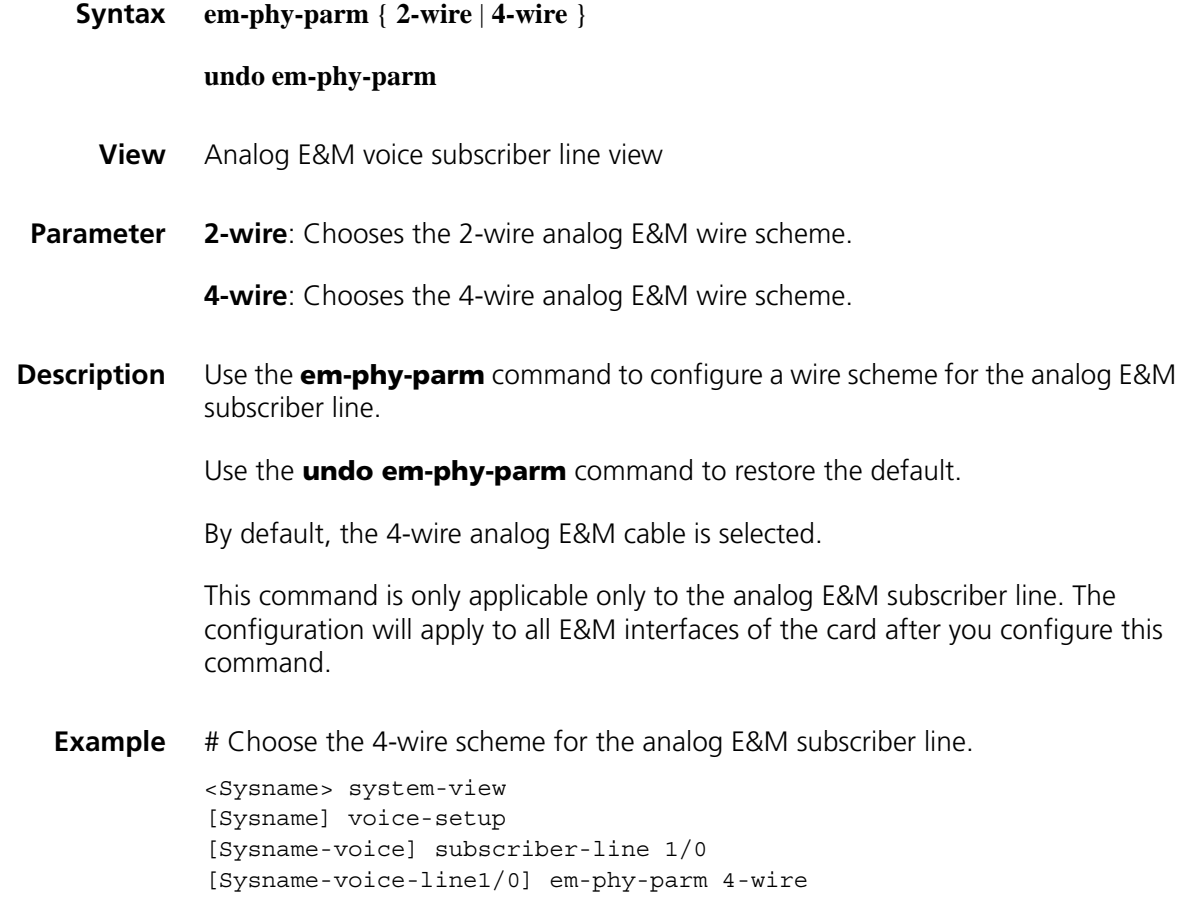

## **em-signal**

**Syntax em-signal** { **delay** | **immediate** | **wink** }

**undo em-signal**

<span id="page-2593-0"></span>**entity**

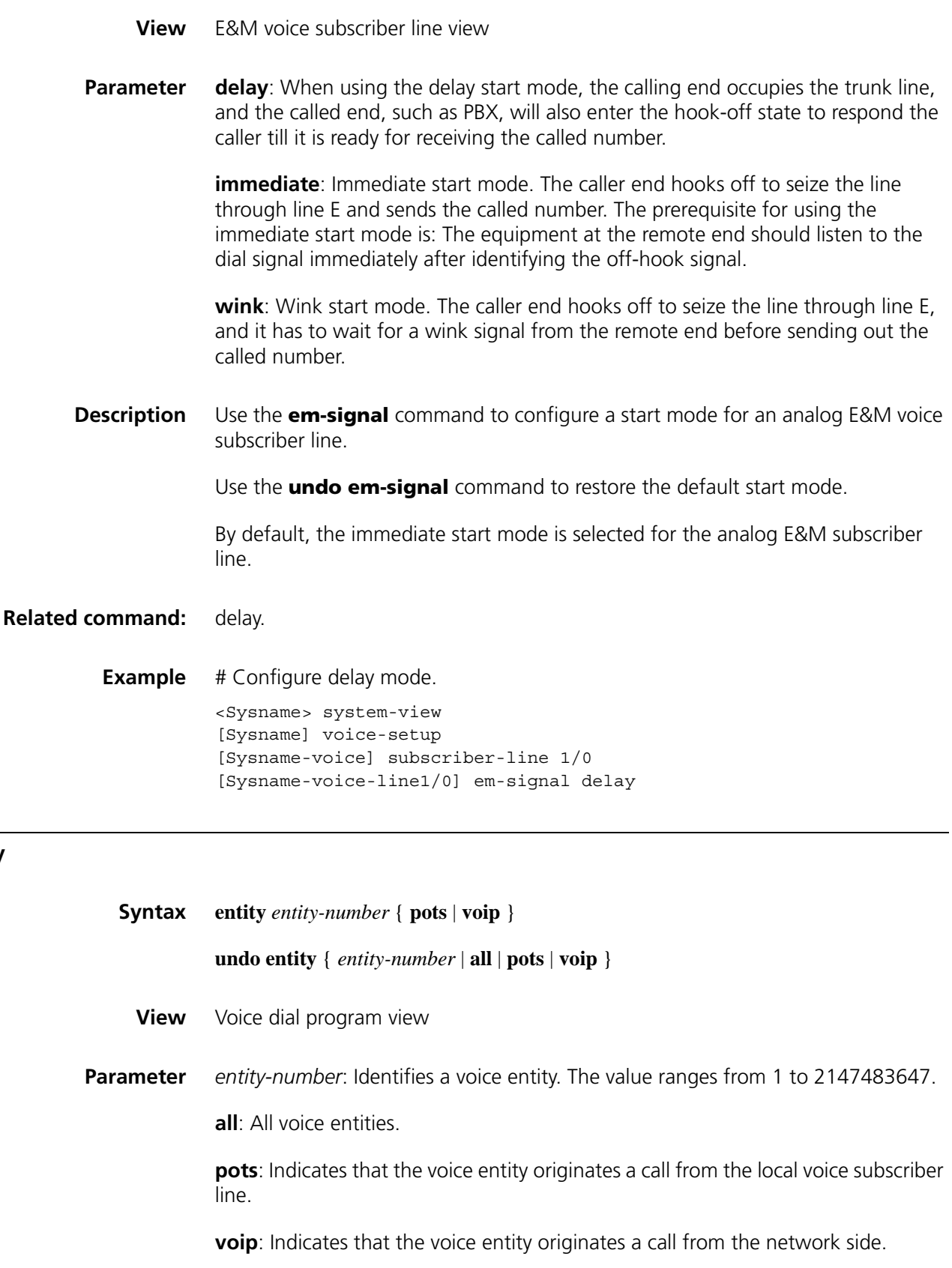

**Description** Use the **entity** command to enter voice entity view, or configure a voice entity and then enter its view if the voice entity does not exist.

Use the **undo entity** command to remove the existing voice entity.

In a global view, use the **entity** command to enter a voice entity view, and use **quit** to return to the dial program view.

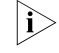

The entity-number assigned to a VoIP or POTS entity must be unique among all  $\sum_{i=1}^{\infty}$ *VoIP and POTS entities.*

#### **Related command: [line](#page-2598-0)**.

**Example** # Create and enter the voice entity view to configure a POTS voice entity whose identification is 10.

> <Sysname> system-view [Sysname] voice-setup [Sysname-voice] dial-program [Sysname-voice-dial] entity 10 pots

#### <span id="page-2594-0"></span>**fast-connect**

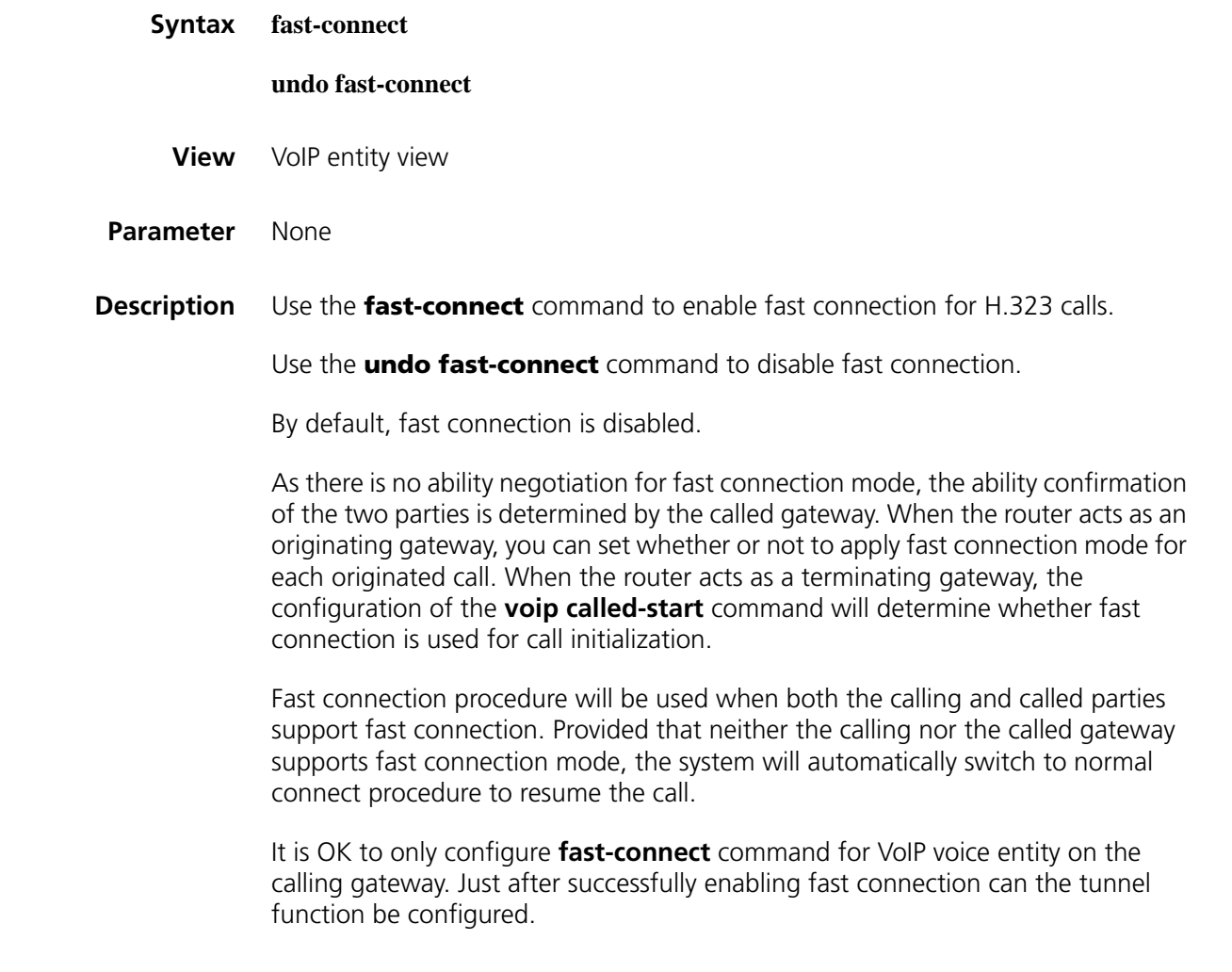

**Related command: [outband](#page-2601-0)**, **[tunnel-on](#page-2614-0)**, and **[voip called-start](#page-2620-0)**.

**Example** # Enable fast connection for VoIP voice entity 10.

```
<Sysname> system-view
[Sysname] voice-setup
[Sysname-voice] dial-program
[Sysname-voice-dial] entity 10 voip
[Sysname-voice-dial-entity10] fast-connect
```
## <span id="page-2595-0"></span>**hookoff-mode**

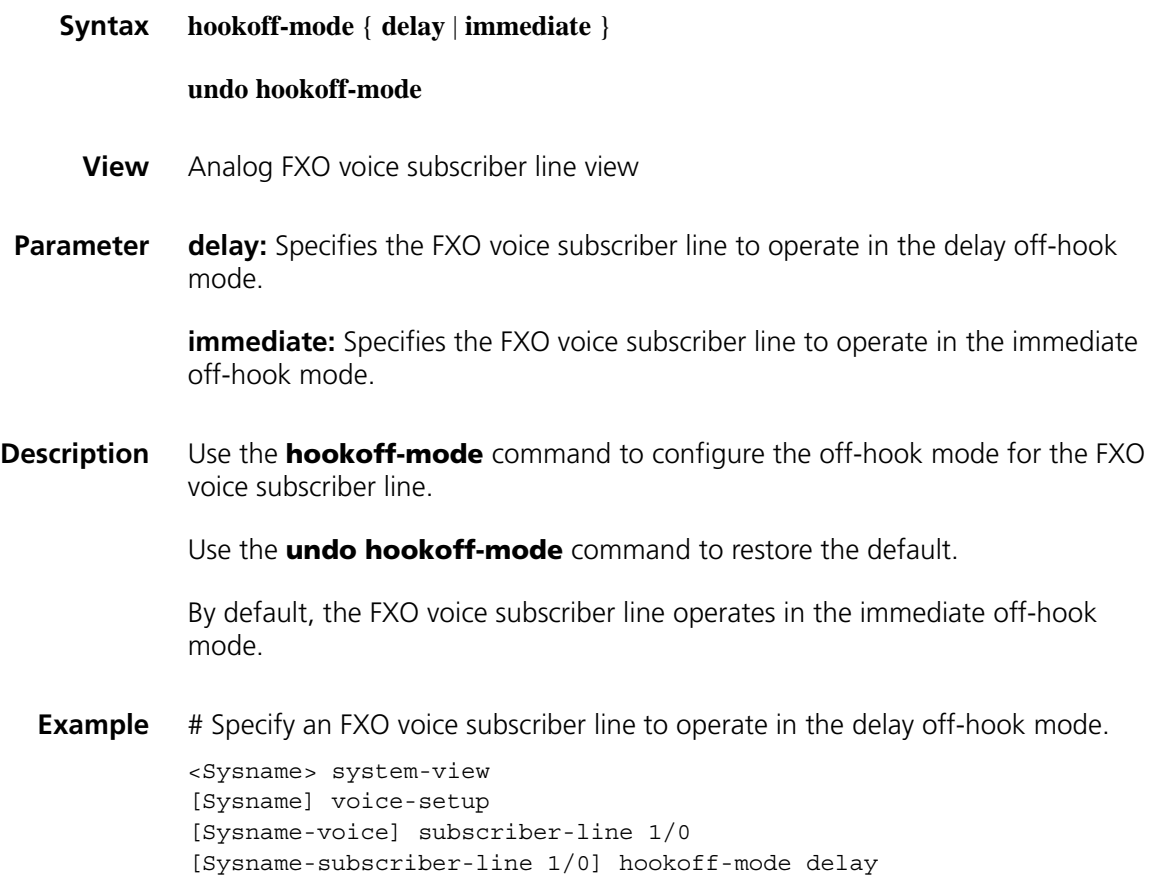

## **hookoff-mode delay bind**

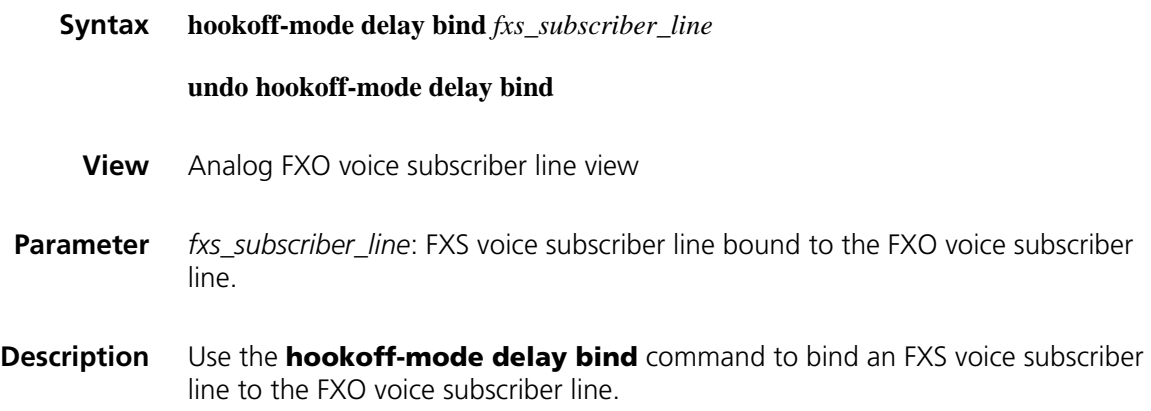

Use the **undo hookoff-mode** command to remove the binding.

By default, no FXS voice subscriber line is bound to the FXO voice subscriber line.

After an FXS voice subscriber line is bound to the FXO voice subscriber line, the off-hook/on-hook state of these two lines will be consistent.

- n *To keep the consistent off-hook/on-hook state between the bound FXS and FXO voice subscriber lines, you must consider the configurations of the private-line and caller-permit commands when executing the hookoff-mode delay bind fxs\_subscriber\_line command. The FXS voice subscriber line specified by fxs\_subscriber\_line must be the one to which the dedicated line number points. In addition, only the bound FXS voice subscriber line is allowed to originate calls to the FXO voice subscriber line by restricting incoming calls.*
	- The bound FXS and FXO voice subscriber lines must come from the same *device.*
- **Example** # Specify the delay off-hook mode for the FXO voice subscriber line and bind FXS voice subscriber line 1/24 to the FXO voice subscriber line.

<Sysname> system-view [Sysname] voice-setup [Sysname-voice] subscriber-line 1/0 [Sysname-subscriber-line 1/0] hookoff-mode delay bind 1/24

## **hookoff-time**

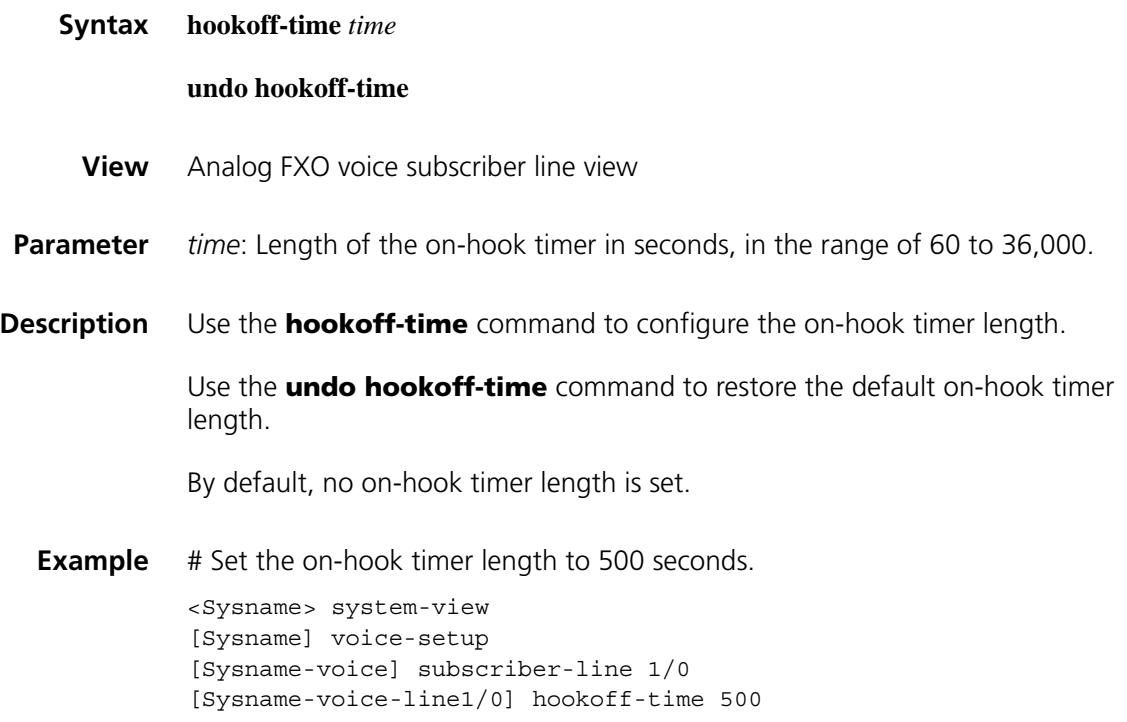

#### **impedance**

**Syntax impedance** { *country-name* | **R550** | **R600** | **R650** | **R700** | **R750** | **R800** | **R850** | **R900** | **R950** } **undo impedance View** Analog FXO voice subscriber line view **Parameter** *country-name*: Specifies a country so that its impedance standard is used. It can be Australia, Austria, Belgium-Long, Belgium-Short, Brazil, China, Czech-Republic, Denmark, ETSI-Harmanized, Finland, France, German-Swiss, Greece, Hungary, India, Italy, Japan, Korea, Mexico, Netherlands, Norway, Portugal, Slovakia, Spain, Sweden, U.K.: US-Loaded-Line, US-Non-Loaded, or US-Special-Service. **R550**: 550-ohm real impedance. **R600**: 600-ohm real impedance. **R650**: 650-ohm real impedance. **R700**: 700-ohm real impedance. **R750**: 750-ohm real impedance. **R800**: 800-ohm real impedance. **R850**: 850-ohm real impedance. **R900**: 900-ohm real impedance. **R950**: 950-ohm real impedance. **Description** Use the **impedance** command to configure the current electrical impedance on an FXO voice subscriber line. Use the **undo impedance** command to restore the default. By default, the electrical impedance on the FXO voice subscriber line applies to China. You can specify an impedance value by specifying the country where the value applies. You may just input the leading letters that uniquely identify a country without inputting a complete country name, however. **Example** # Configure the current electric impedance to **r600** on voice subscriber line 1/0. <Sysname> system-view

[Sysname] voice-setup [Sysname-voice] subscriber-line 1/0 [Sysname-voice-line1/0] impedance r600

# <span id="page-2598-0"></span>**line**

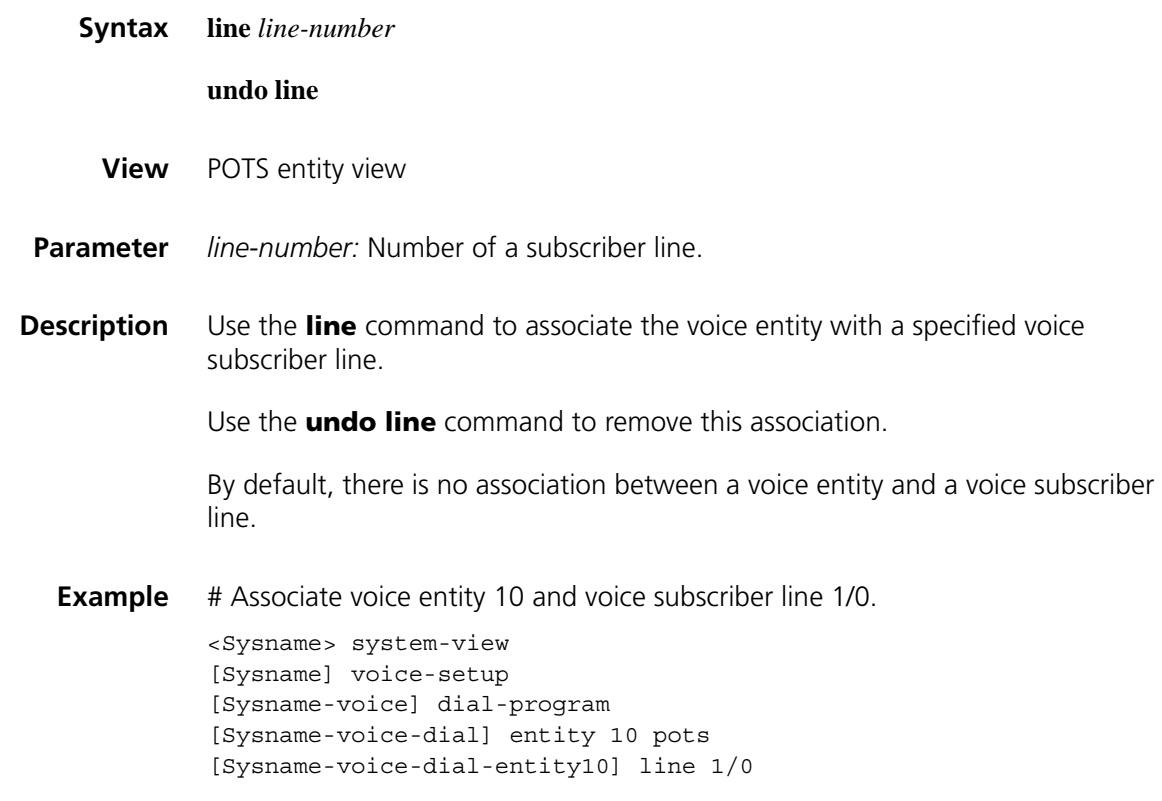

# <span id="page-2598-2"></span><span id="page-2598-1"></span>**match-template**

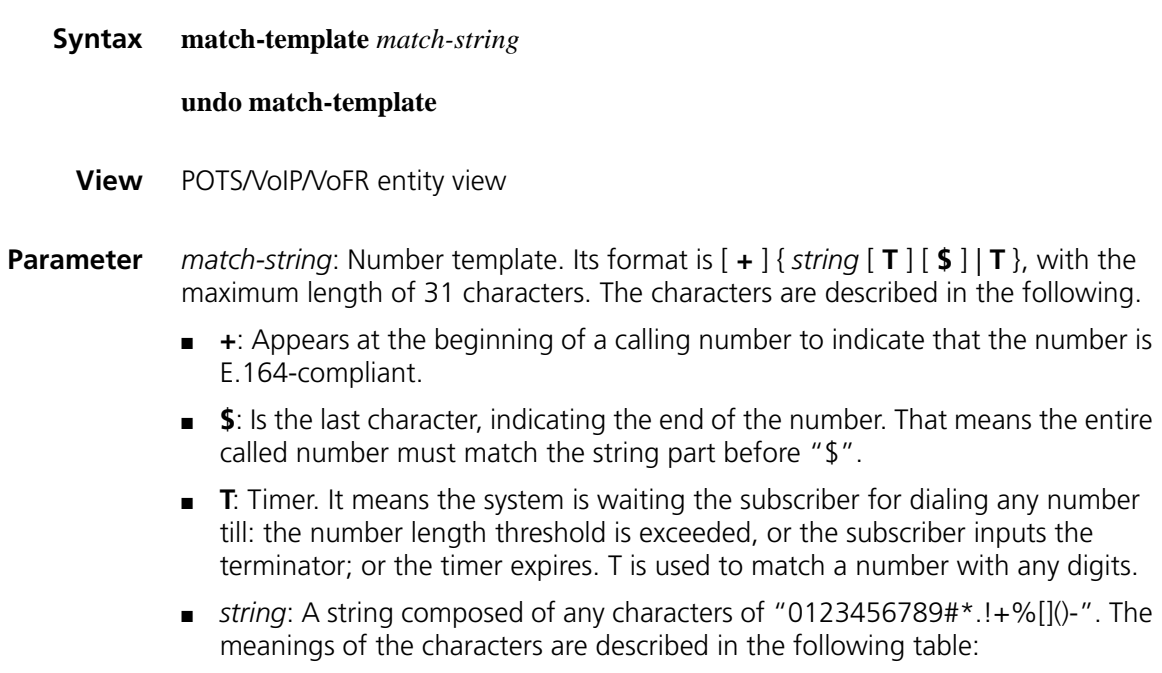

| Character          | <b>Meaning</b>                                                                                                    |
|--------------------|----------------------------------------------------------------------------------------------------|
| $0 - 9$            | Numbers from 0 to 9. Each means a digit.                                                                                                    |
| # and $*$          | Each means a valid digit.                                                                                                    |
|                    | A wildcard. It can match any digit of a valid number. For example, 555<br>matches any string that begins with 555 and with four additional<br>characters                                                                                                    |
|                    | The character or characters right in front of it does not appear or appears<br>once. For example, 56!1234 can match 51234 and 561234.                                                                                                    |
| $\overline{+}$     | The character or characters right in front of it appears once or several times.<br>But its appearance at the beginning of the whole number means the<br>number is E.164-compliant. For example, (1) 9876(54)+ matches 987654,<br>98765454, 9876545454 and so on. (2) +110022 indicates 110022 is<br>compliant with E.164. |
|                    | Hyphen. It connects two values (the smaller one before it and the bigger<br>one after it) to indicate a range. For example, "1-9" means numbers from 1<br>to 9 (inclusive).                                                                                                    |
| $\frac{0}{0}$      | The character or characters right in front of it does not appear, or appears<br>several times. For example, 9876(54)% matches 9876, 987654, 98765454,<br>9876545454 and so on                                                                                                    |
| $\left[ \ \right]$ | Select one character from the group. For example, [1-36] can match only<br>one character among 1, 2, 3, and 6.                                                                                                    |
| ( )                | A group of characters. For example, (123) means a string "123". It is usually<br>used with "!", "%", and "+". For example, "408(12)+" can match 40812<br>or 408121212. But it cannot match 408. That is, "12" can appear<br>continuously and it must at least appear once.                                                |

**Table 683** Meanings of the characters in string

- n *The character or characters in front of "!", "%", and "+" are not to be matched accurately. They are handled similar to the wildcard ".". Moreover, these symbols cannot be used alone. There must be a valid digit or digits in front of them.*
	- *If you want to use "[]"* and "()" at the same time, you must use them in the *format "( [ ] )". Other formats, such as "[ [ ] ]" and "[ ( ) ]" are illegal.*
	- "-" can only be used in "[]", and it only connects the same type of characters, *such as "0-9". The formats like "0-A" are illegal.*

#### **Description** Use the **match-template** command to configure the number template for a voice entity.

Use the **undo match-template** command to remove the configuration.

By default, no number template is bound to the local voice subscriber line in POTS view, no number template is configured for the terminating side when the POTS entity serves as a trunk, and no number template is configured for the voice entity in VoIP or VoFR entity view.

The number template defined by the **match-template** command can be used to match the number reaching the corresponding voice entity. The voice entity will complete the call if the match is successful. The number template can be defined flexibly. It can not only be a string of a unique number like 01016781234, but also an expression that can match a group of numbers, such as "010[1-5]678...". They

are used to match the actual numbers in the received call packets to complete the calls.

When configuring a POTS entity, use the **match-template** command to define the number template to be bound to the local voice entity. When configuring a VoIP entity, use the **match-template** command to define the number template on the called side.

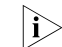

n *In E1 voice, "T", "#", and "\*" are not supported currently.*

**Example** # Specify 5557922 as a telephone number of voice entity 10.

<Sysname> system-view [Sysname] voice-setup [Sysname-voice] dial-program [Sysname-voice-dial] entity 10 pots [Sysname-voice-dial-entity10] match-template 5557922

# Configure a match template for VoIP entity 10.

<Sysname> system-view [Sysname] voice-setup [Sysname-voice] dial-program [Sysname-voice-dial] entity 010 voip [Sysname-voice-dial-entity10] match-template 5557922

#### **nlp-on**

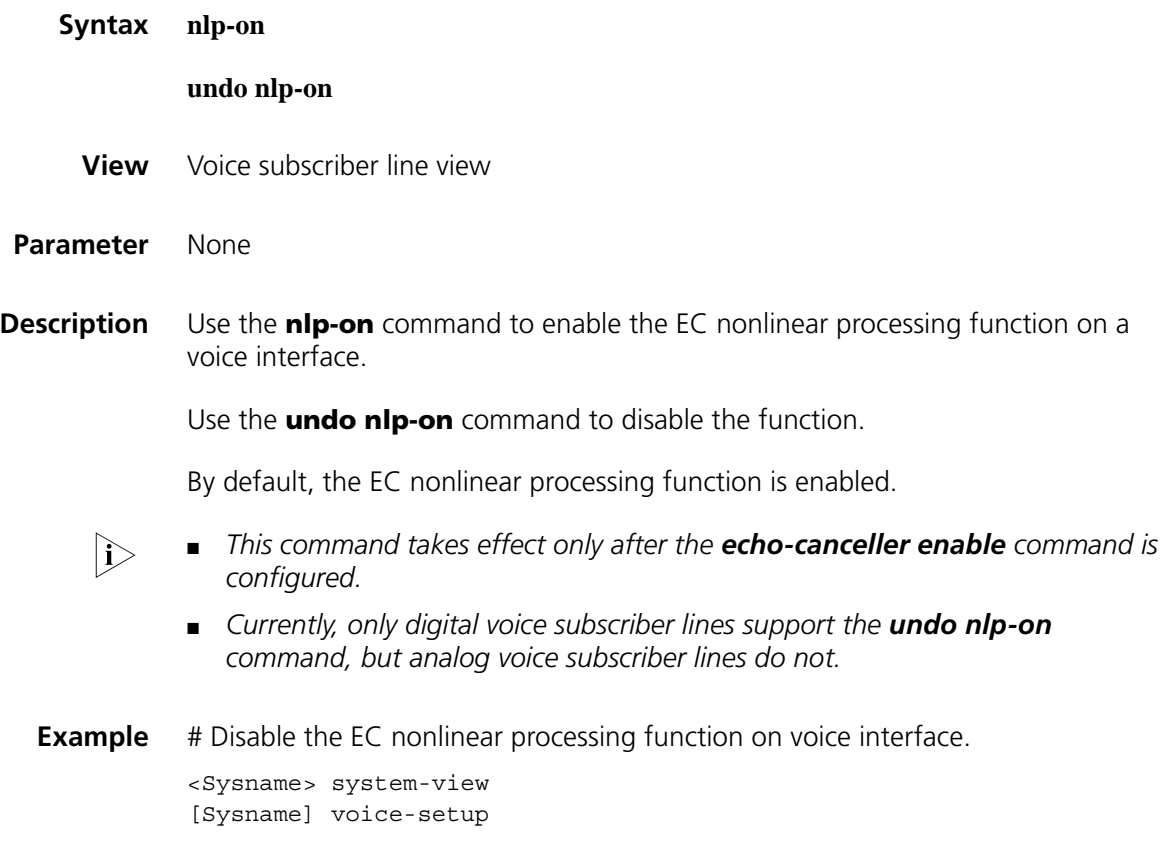

[Sysname-voice] subscriber-line 1/0 [Sysname-subscriber-line 1/0] undo nlp-on

## <span id="page-2601-0"></span>**outband**

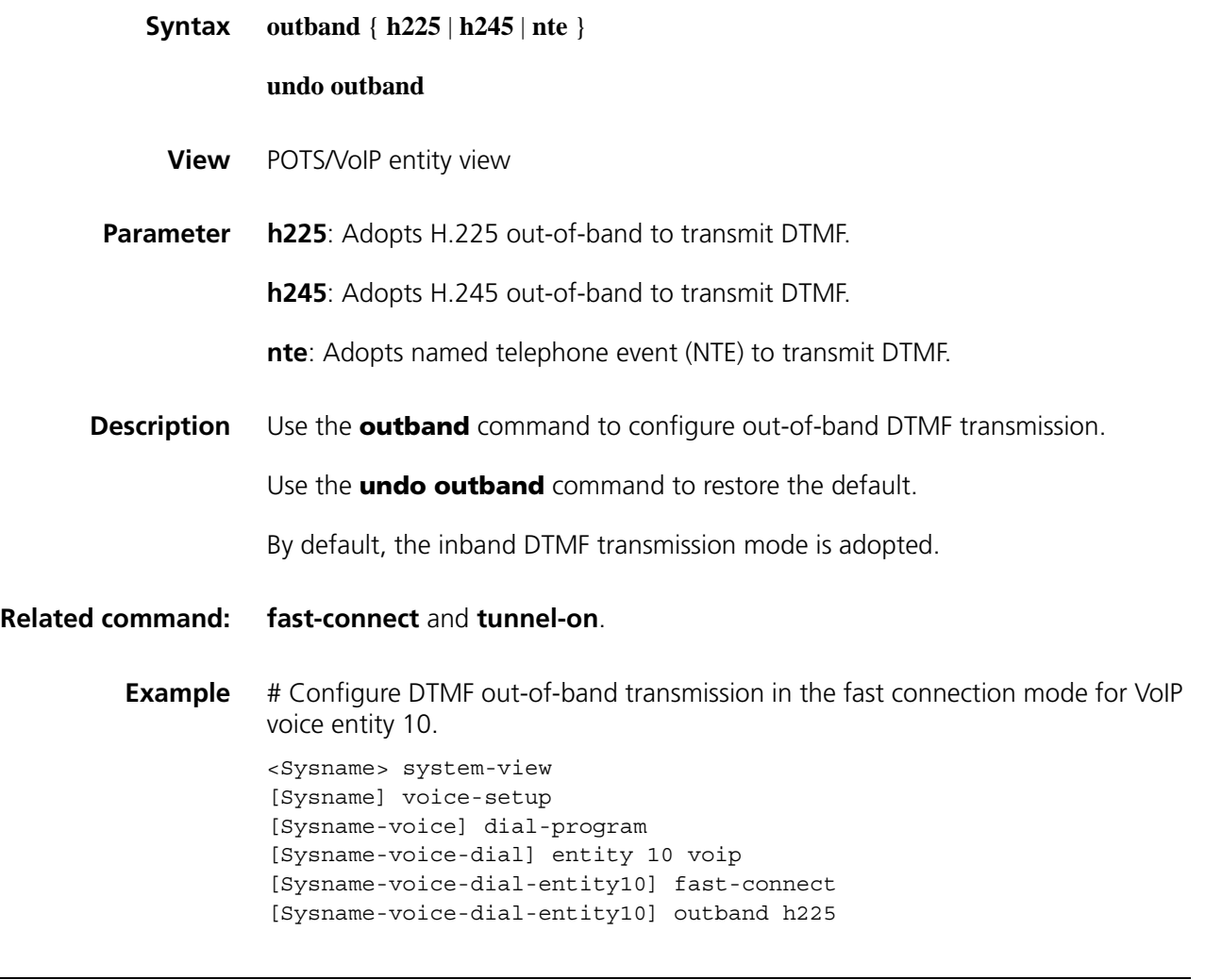

## **payload-size**

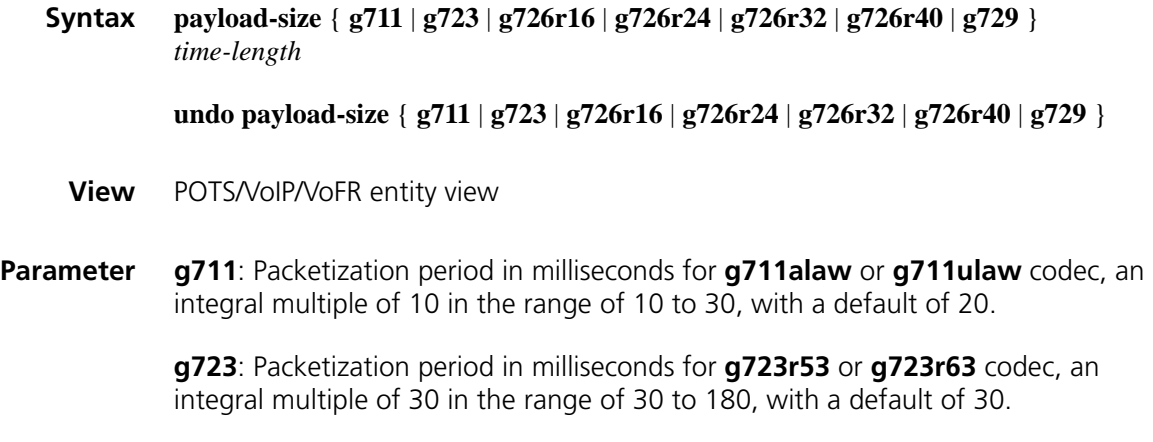

**g726r24**: Packetization period in milliseconds for g726r24 codec, an integral multiple of 10 in the range of 10 to 70, with a default of 30.

**g726r32**: Packetization period in milliseconds for g726r32 codec, an integral multiple of 10 in the range of 10 to 50, with a default of 30.

**g726r40**: Packetization period in milliseconds for g726r40 codec, an integral multiple of 10 in the range of 10 to 40, with a default of 30.

**g729**: Packetization period in milliseconds for **g729r8** or **g729a** codec, an integral multiple of 10 in the range of 20 to 180, with a default of 30.

*time-length*: DSP packetization period for a codec.

**Description** Use the **payload-size** command to configure the voice packetization period for different codecs.

Use the **undo payload-size** command to restore the default.

By default, the voice packetization period for **g971** is 20 milliseconds, and that for **g723**, **g726**, and **g726** is 30 milliseconds.

In voice dial program view, you can configure global attributes for voice entities, namely, the default voice packetization period of the DSP for each codec.

#### **Related command: [default entity payload-size](#page-2567-0)**, **[entity](#page-2593-0) [compression](#page-2558-0)**.

**Example** # Set the voice packetization period of the DSP for g711 codec to 30 milliseconds.

<Sysname> system-view [Sysname] voice-setup [Sysname-voice] dial-program [Sysname-voice-dial] entity 10 pots [Sysname-voice-dial-entity10] payload-size g711 30

# Restore the default voice packetization period of the voice entity for g9711 codec.

[Sysname-voice-dial-entity10] undo payload-size g711

#### **plc-mode**

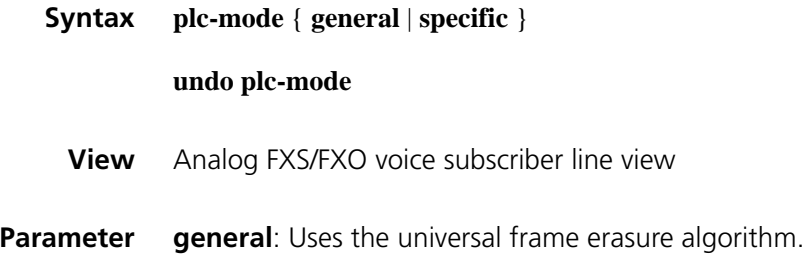

**specific**: Uses the specific algorithm provided by the voice gateway.

**Description** Use the **plc-mode** command to configure a packet loss compensation mode for the analog FXS/FXO voice subscriber line.

Use the **undo plc-mode** command to restore the default.

By default, the gateway-specific algorithm is used for packet loss compensation.

**Example** # Configure the voice gateway to use the universal packet loss compensation algorithm.

> <Sysname> system-view [Sysname] voice-setup [Sysname-voice] subscriber-line 1/0 [Sysname-voice-line1/0] plc-mode general

## <span id="page-2603-0"></span>**receive gain**

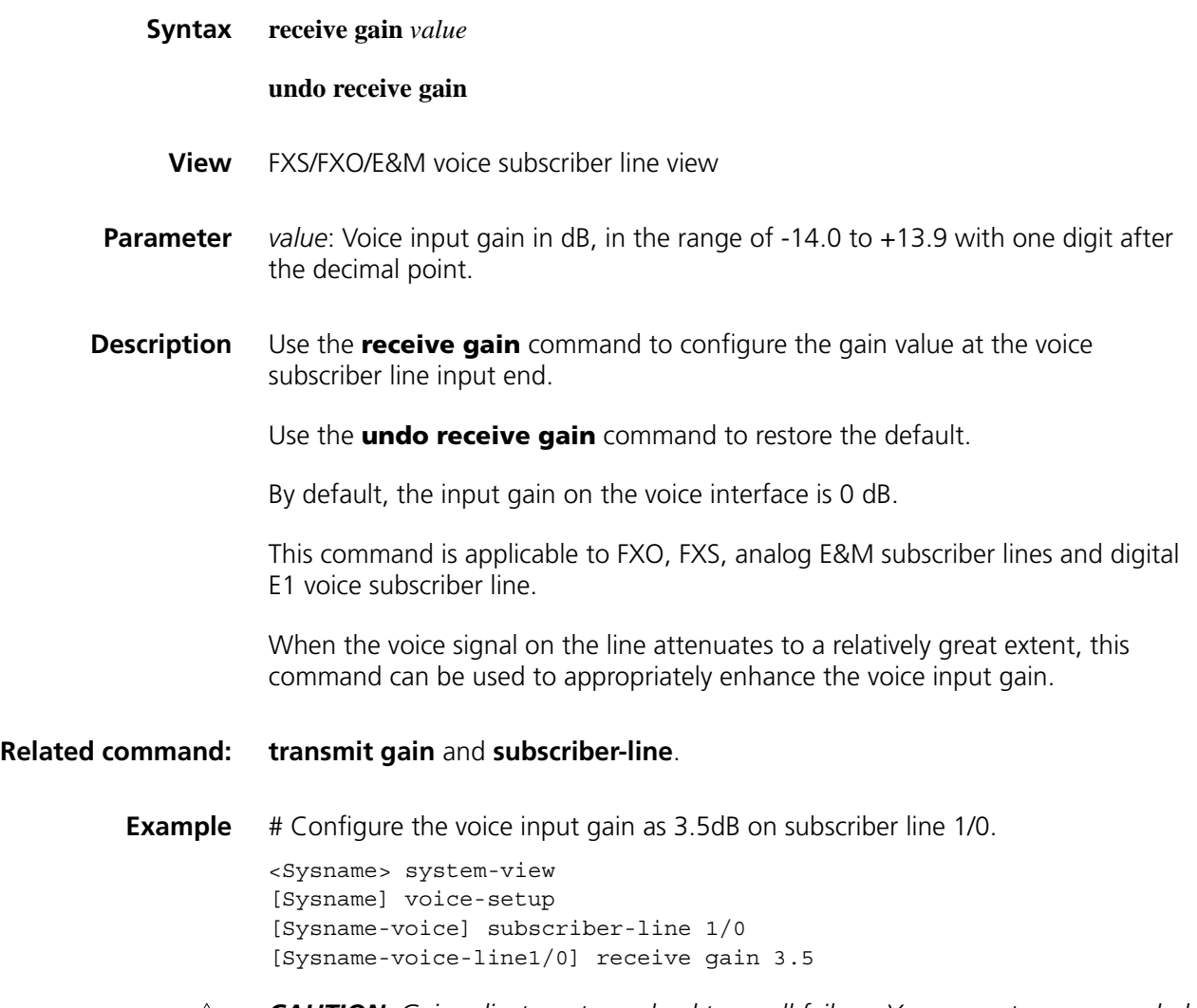

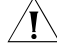

c *CAUTION: Gain adjustment may lead to a call failure. You are not recommended to adjust the gain. If necessary, do it with the guidance of technical personnel.*

# **register-number**

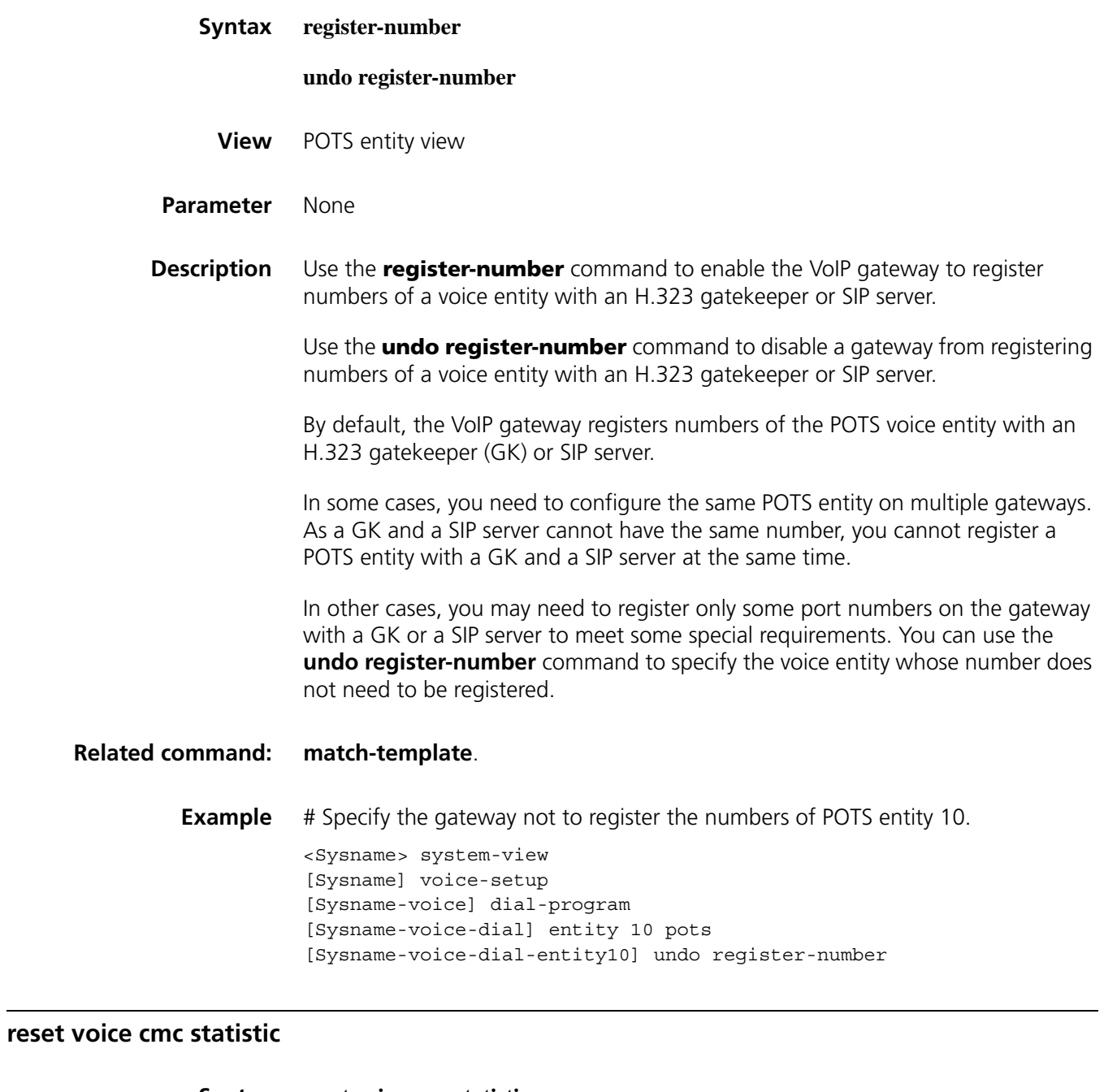

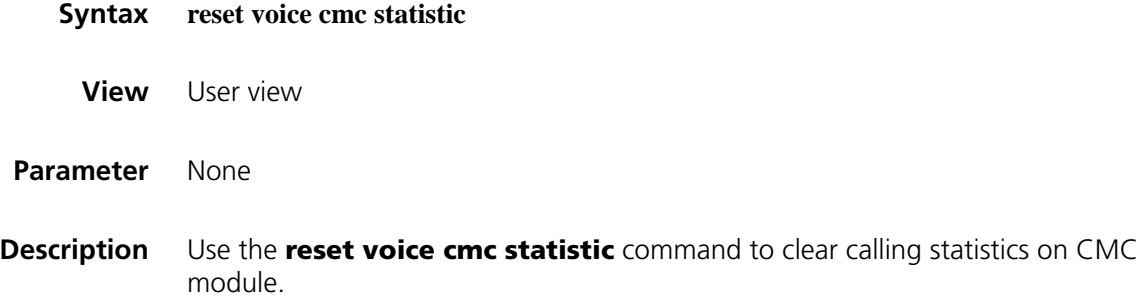

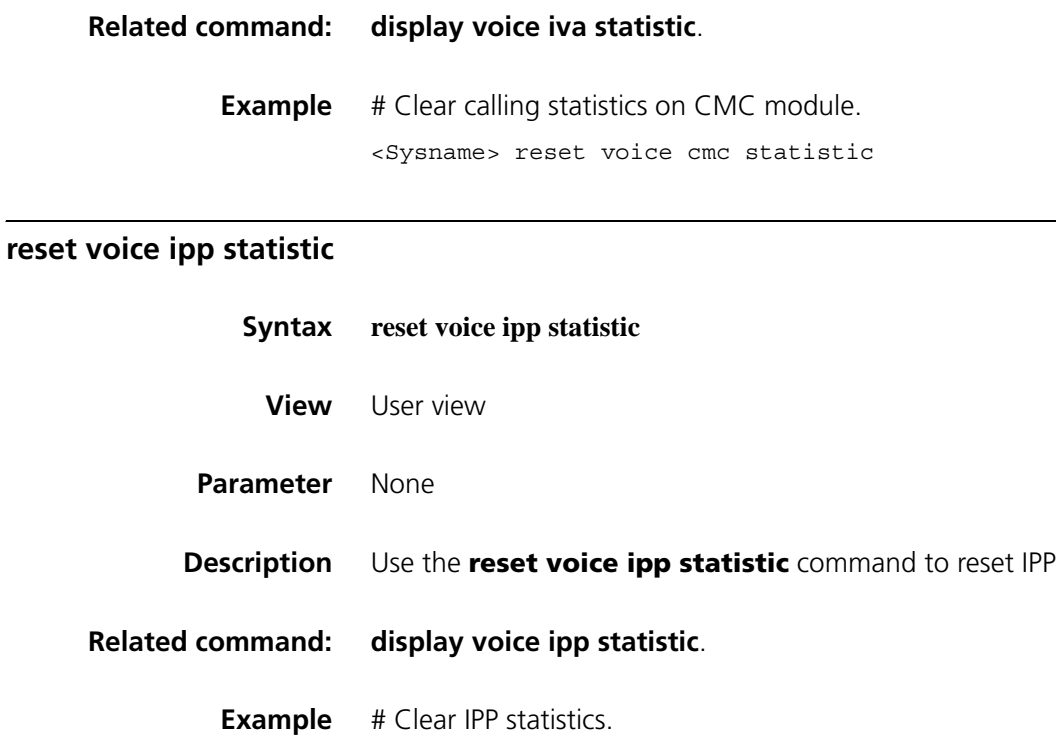

statistics.

<Sysname> reset voice ipp statistic

## **reset voice iva statistic**

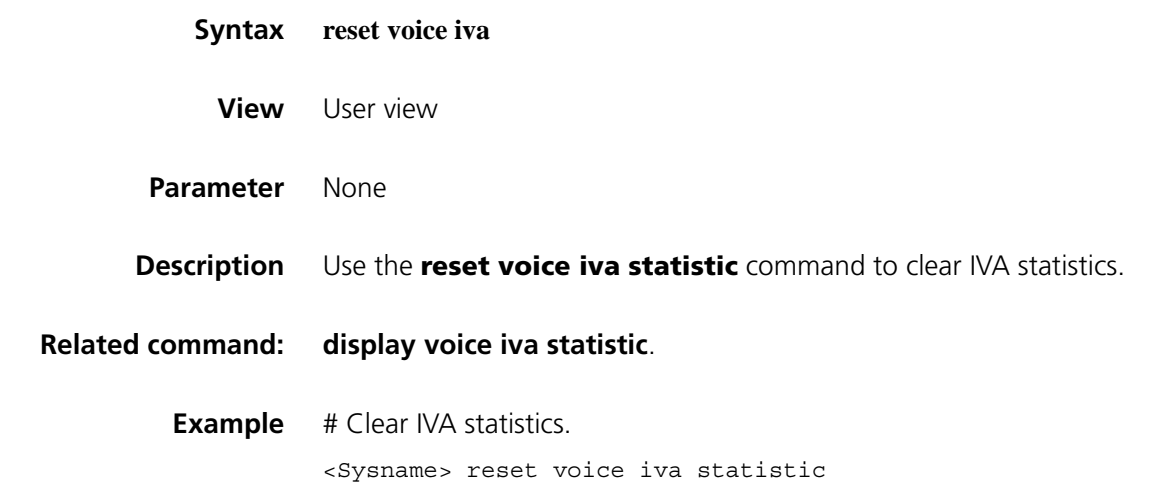

# **rtp payload-type nte**

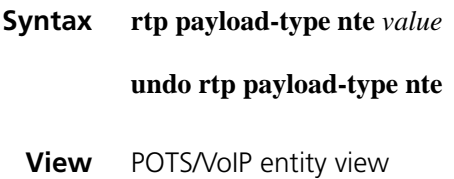

**Parameter** *value*: Value of the payload type field in RTP packets, in the range of 96 to 127.

**Description** Use the **rtp payload-type nte** command to configure the payload type field in RTP packets in the case of DTMF relay using NTE.

Use the **undo rtp payload-type nte** command to restore the default.

By default, the payload type field in RTP packets is set to 101 in the case of DTMF relay using NTE.

- n *It is forbidden to set the NTE payload type field to "98", which has already been used to identify nonstandard T38 fax packets.*
	- When the device is connected with devices of other manufacturers for *communication, you cannot set the payload type field to any forbidden by these routers. Otherwise, an NTE negotiation failure may occur.*
- **Example** # Set the NTE payload type field to "102" for VoIP entity 10.

<Sysname> system-view [Sysname] voice-setup [Sysname-voice] dial-program [Sysname-voice-dial] entity 10 voip [Sysname-voice-dial-entity10] rtp payload-type nte 102

#### **send-busytone**

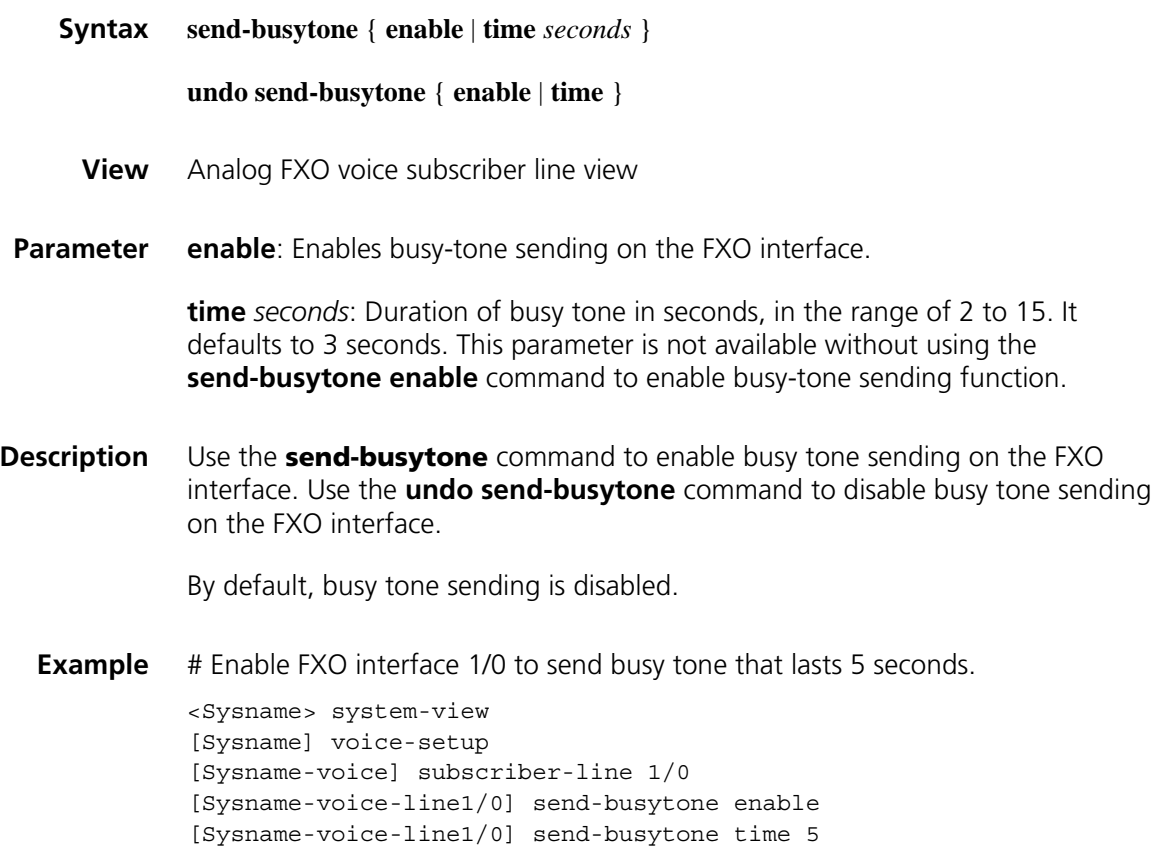

## **send-ring**

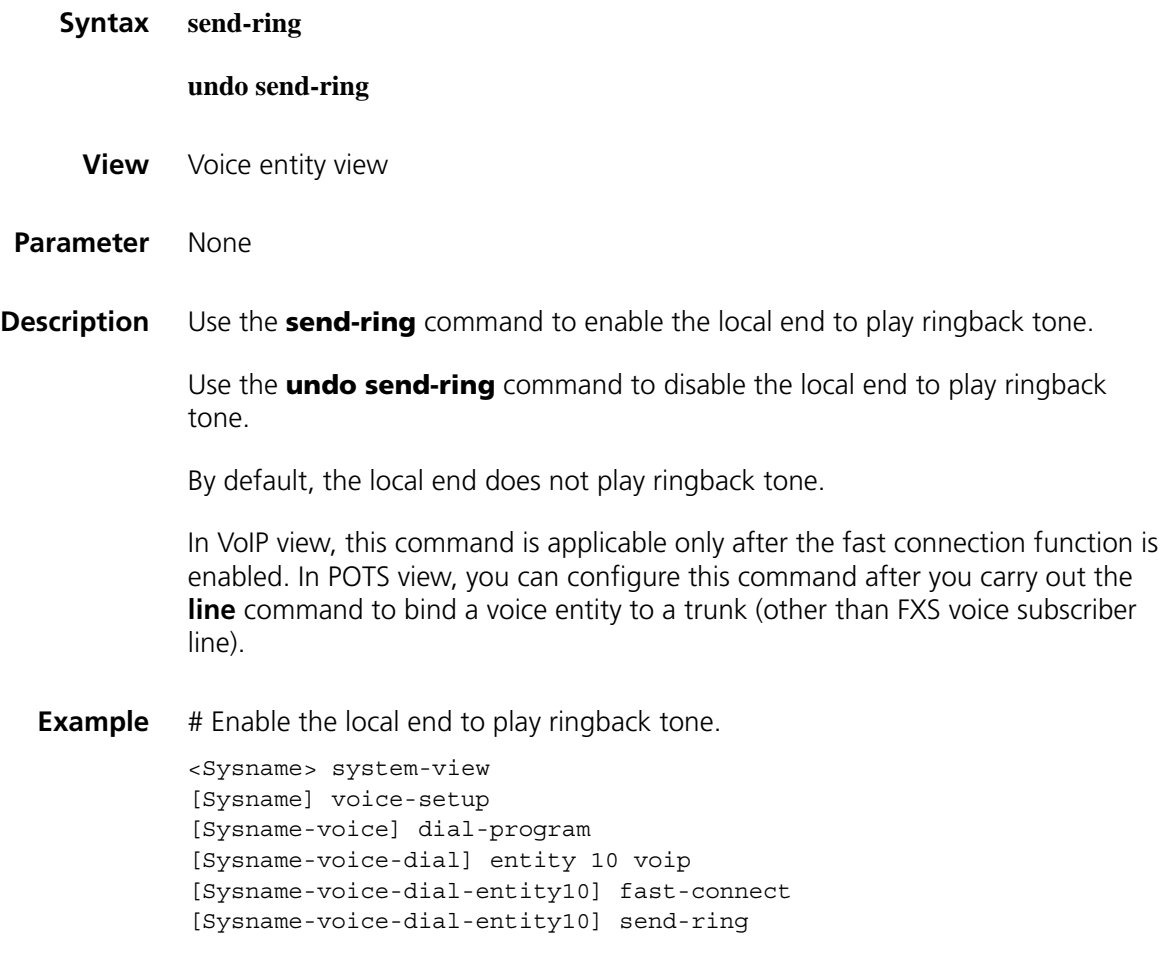

# **shutdown (voice entity view)**

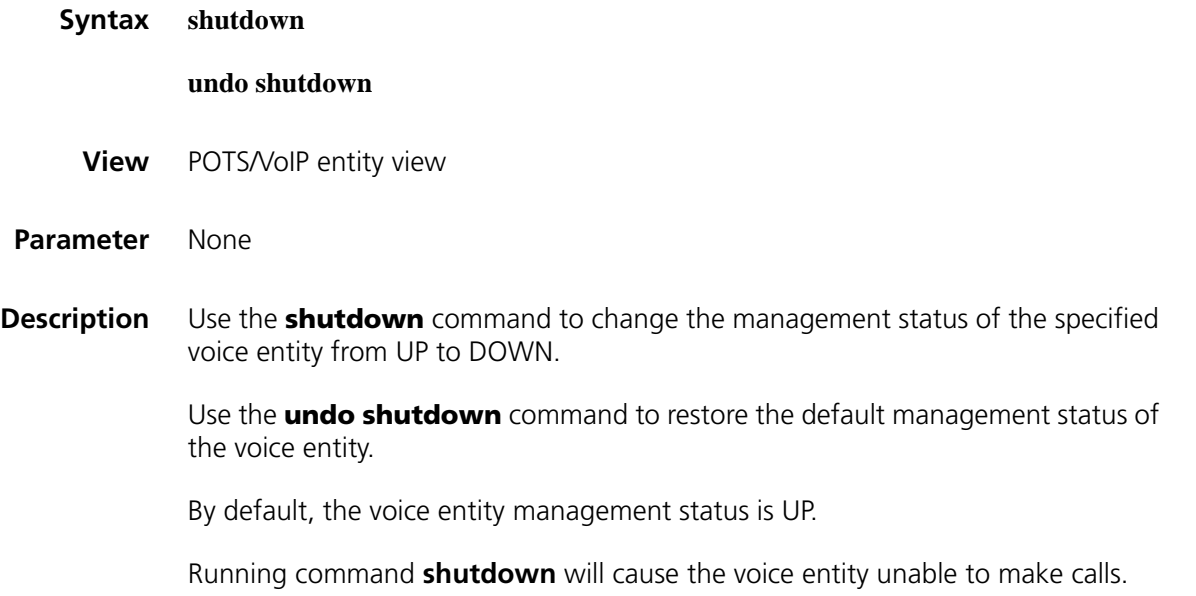

```
<Sysname> system-view
[Sysname] voice-setup
[Sysname-voice] dial-program
[Sysname-voice-dial] entity 4 pots
[Sysname-voice-dial-entity4] shutdown
```
## **shutdown (voice subscriber line view)**

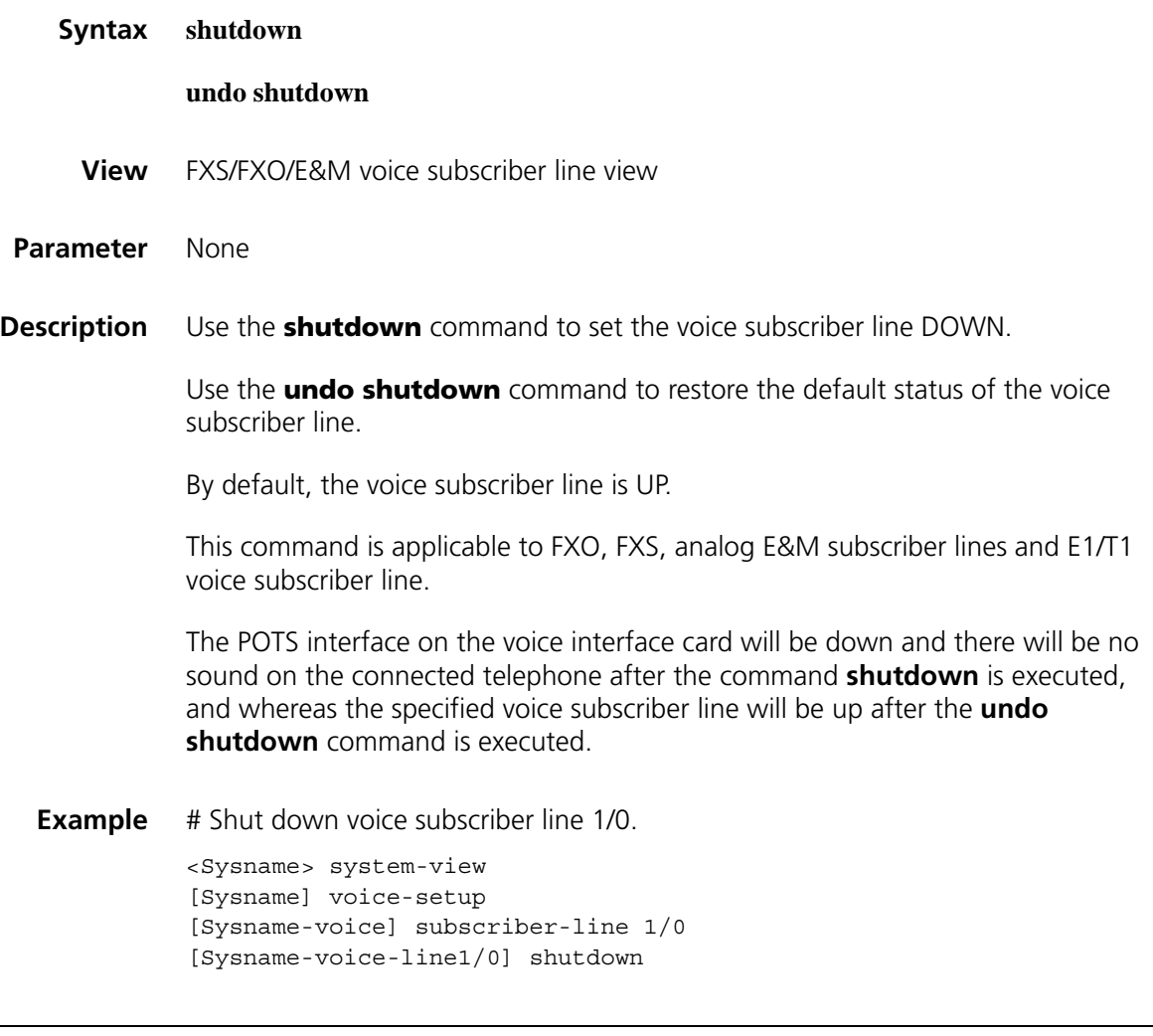

## **silence-th-span**

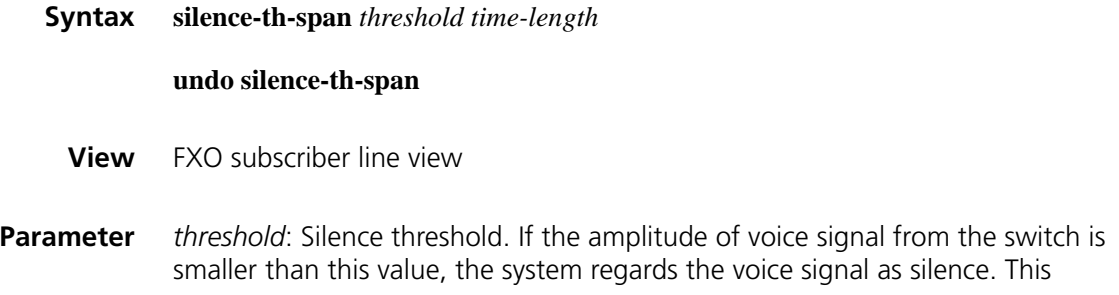

threshold ranges from 0 to 200. Normally, the signal amplitude on the links without traffic is in the range of 2 to 5.

*time-length*: Silence duration for automatic on-hook. Upon expiration of this duration, the system goes on-hook automatically. It ranges from 2 to 7,200 seconds.

**Description** Use the **silence-th-span** command to set the silence duration for automatic on-hook.

Use the **undo silence-th-span** command to restore the default.

By default, the silence threshold is 3 and the silence duration for automatic on-hook is 7,200 seconds (namely, 2 hours).

**Example** # Set the silence threshold to 20 and the silence duration to 10 seconds.

<Sysname> system-view [Sysname] voice-setup [Sysname-voice] subscriber-line 1/0 [Sysname-voice-line1/0] silence-th-span 20 10

## **slic-gain**

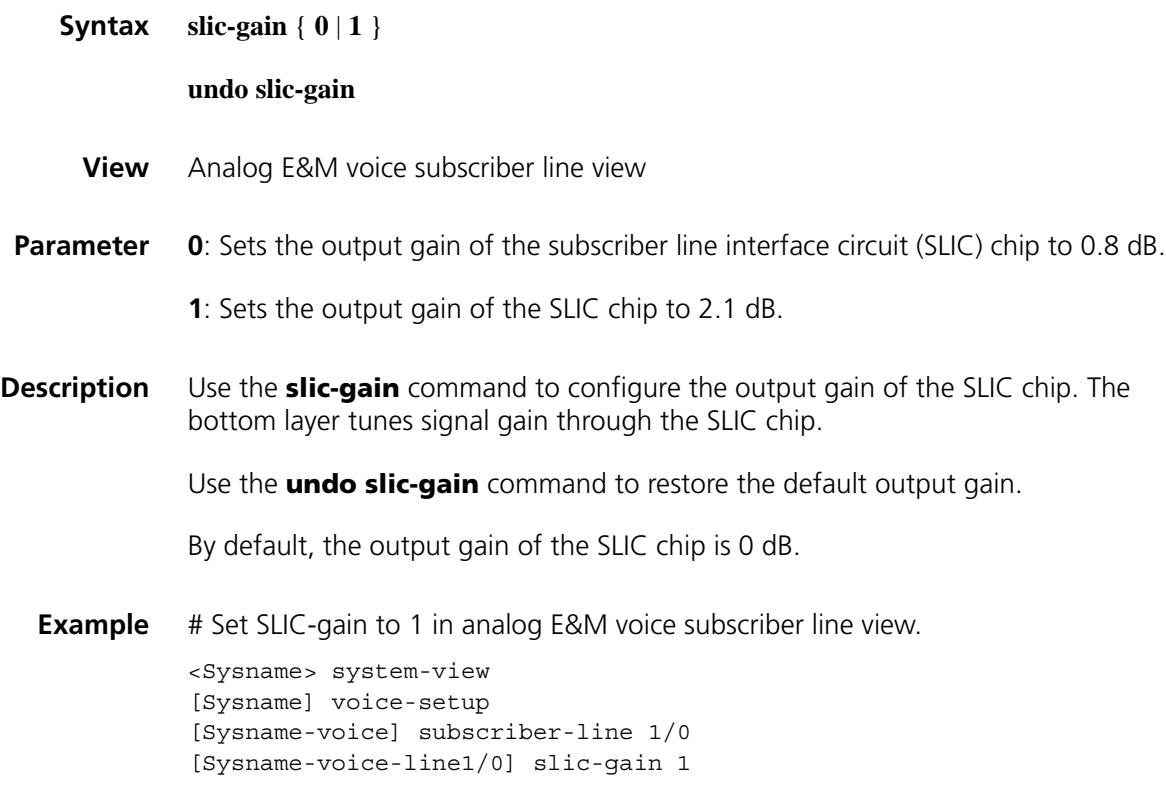

## <span id="page-2609-0"></span>**subscriber-line**

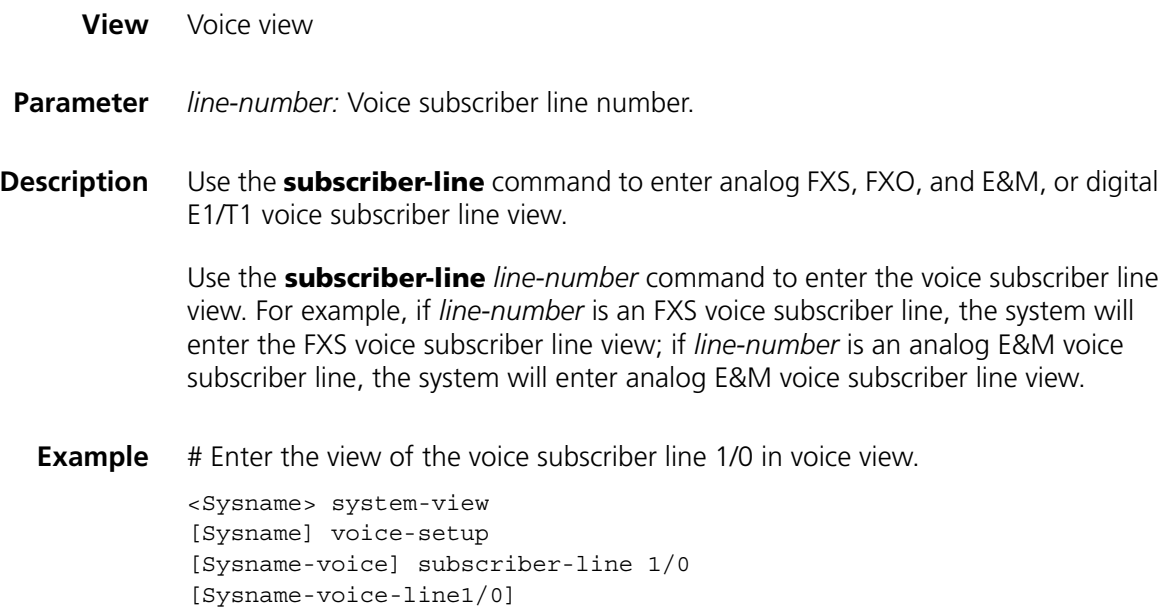

## **timer dial-interval**

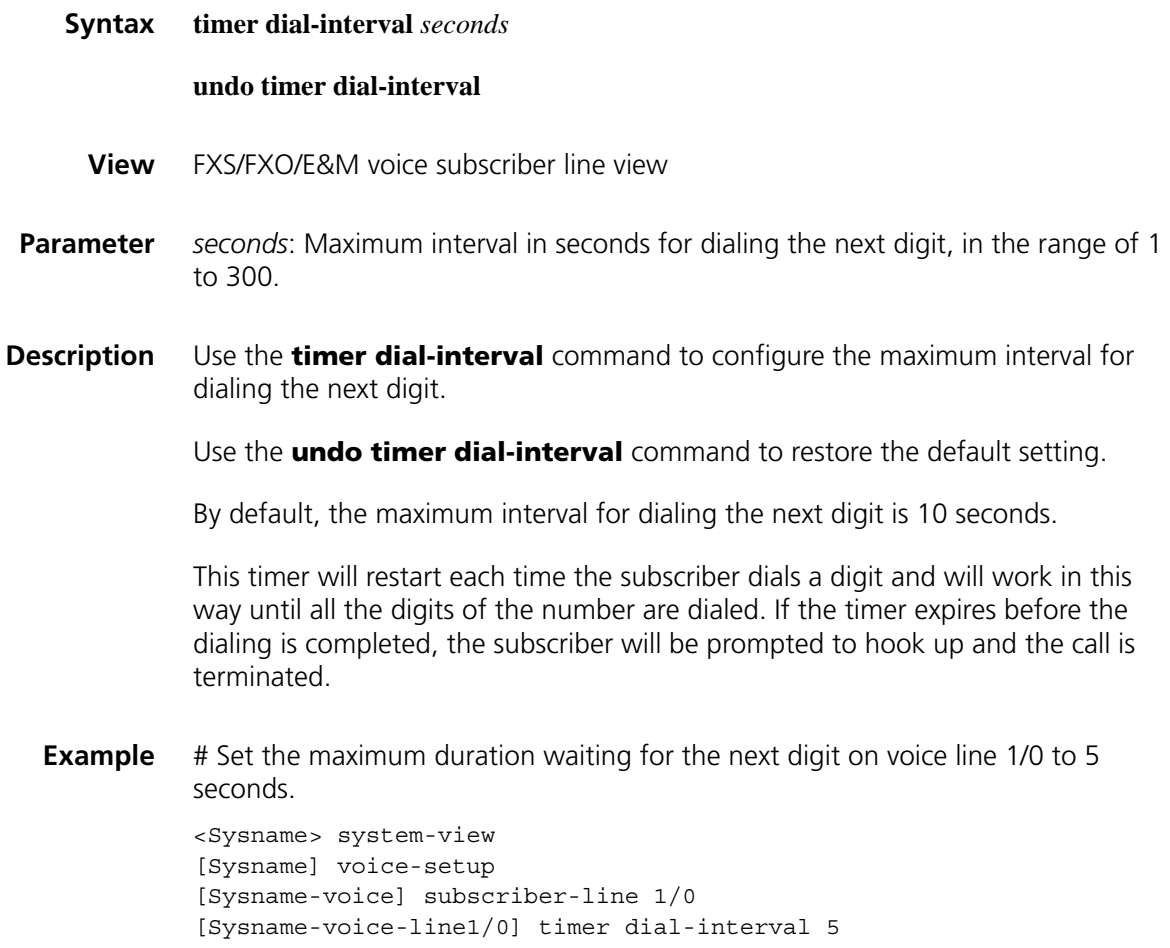

## **timer first-dial**

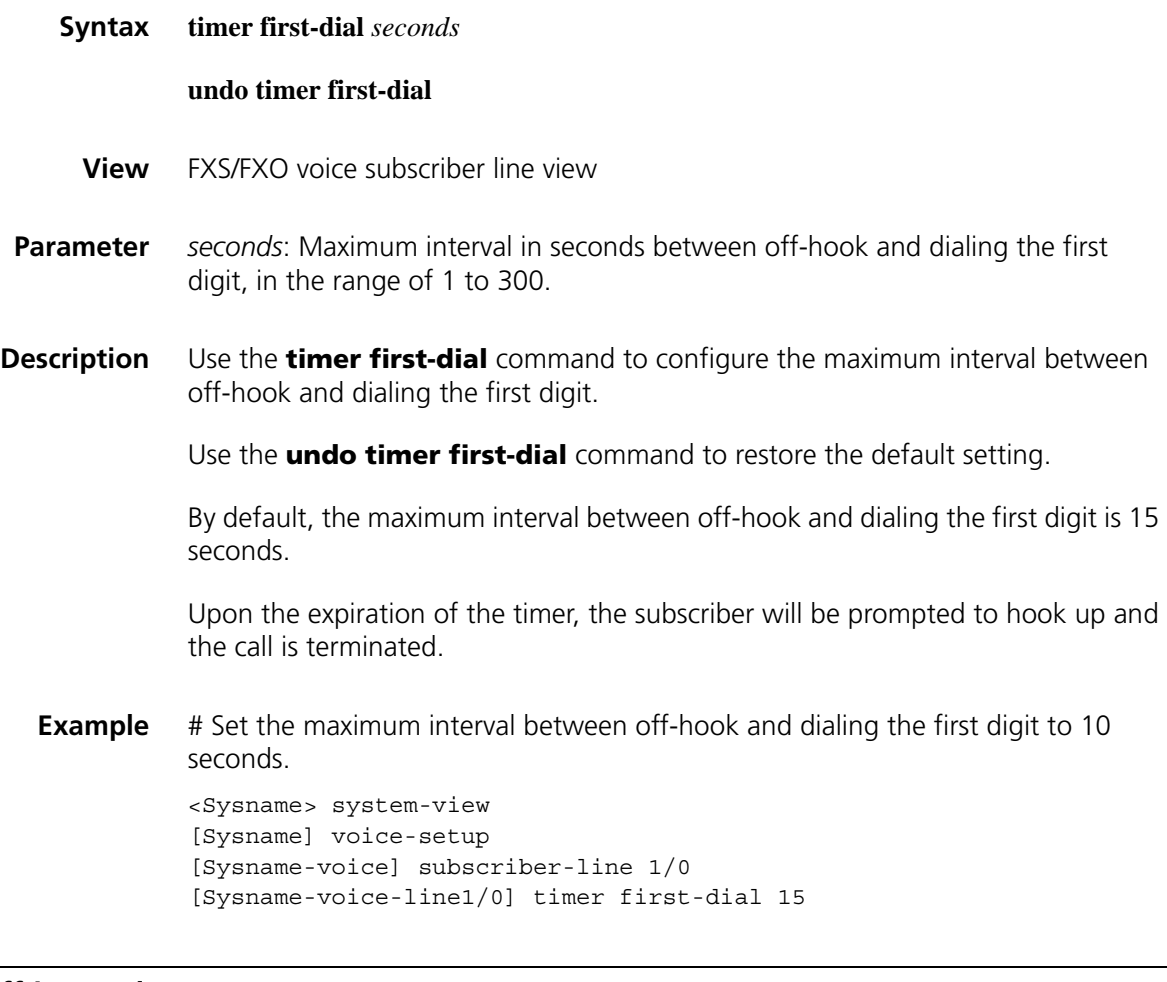

# **timer hookoff-interval**

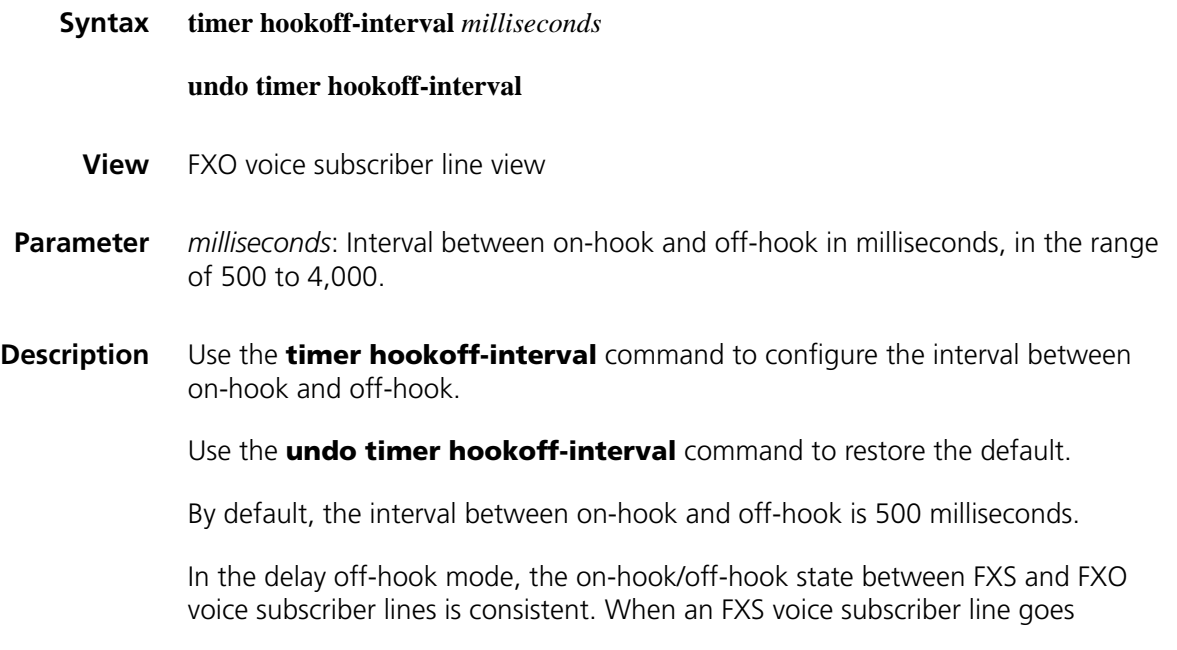

off-hook, the bound FXO voice subscriber line goes off-hook, too. When the FXS voice subscriber line in the off-hook state needs to connect the FXO voice subscriber line to originate a call over PSTN, the FXO voice subscriber line must first perform an on-hook operation, and then perform an off-hook operation to send the called number.

#### **Related command: [hookoff-mode](#page-2595-0)**.

**Example** # Set the interval from on-hook to off-hook for FXO voice subscriber line 1/0 to 600 milliseconds. <Sysname> system-view

[Sysname] voice-setup [Sysname-voice] subscriber-line 1/0 [Sysname-voice-line1/0] timer hookoff-interval 600

### **timer ring-back**

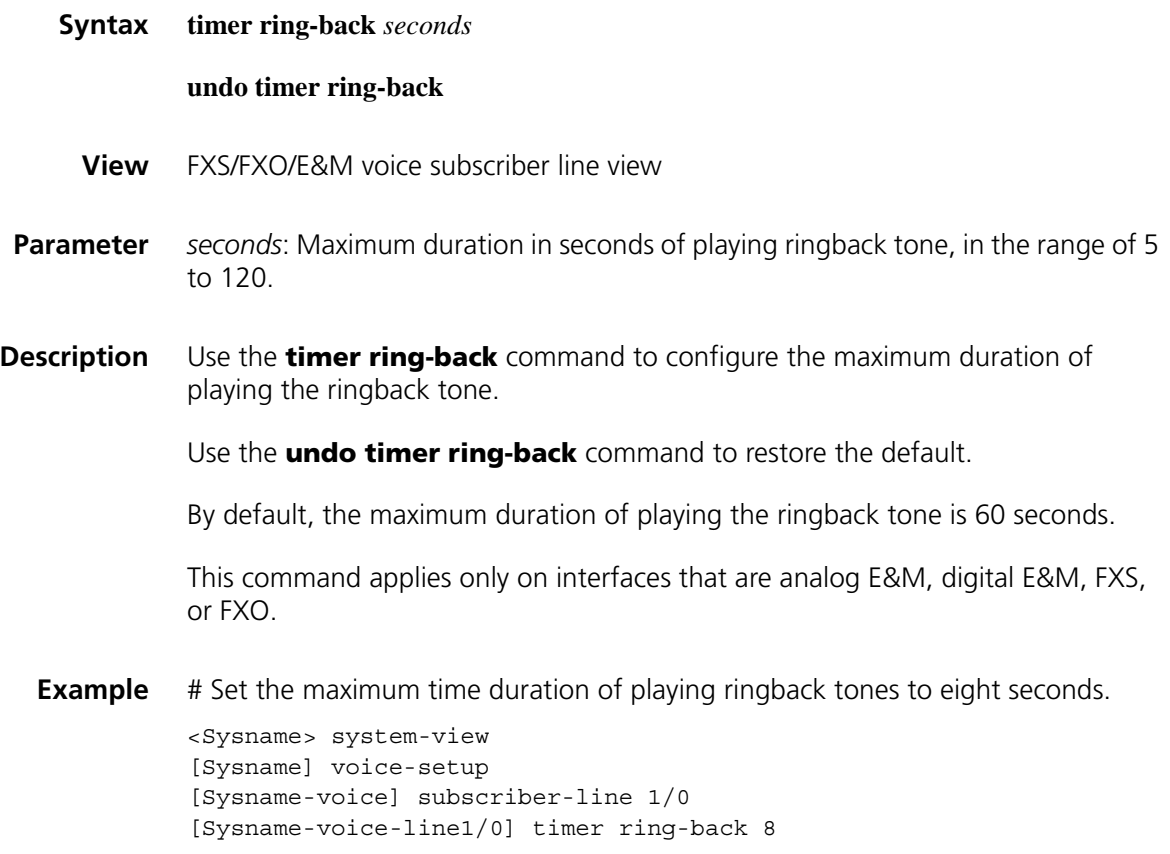

## **timer wait-digit**

**Syntax timer wait-digit** { *seconds* | **infinity** }

**undo timer wait-digit**

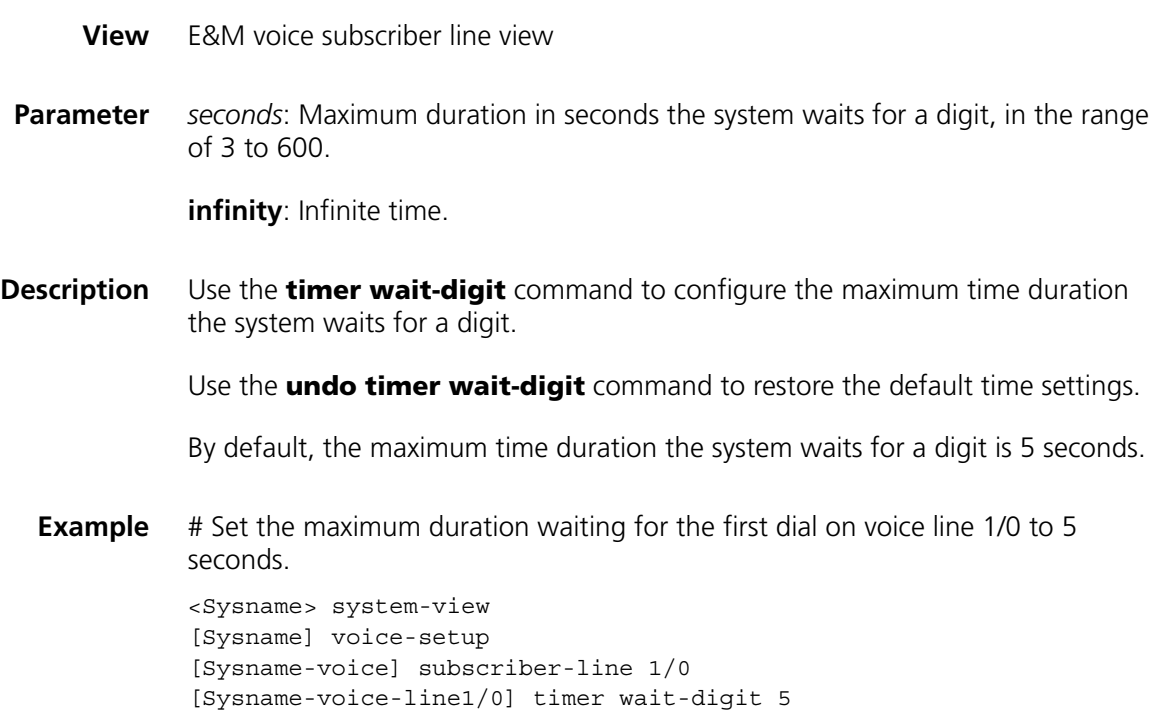

# <span id="page-2613-0"></span>**transmit gain**

**Related command: [receive gain](#page-2603-0)** and **[subscriber-line](#page-2609-0)**.

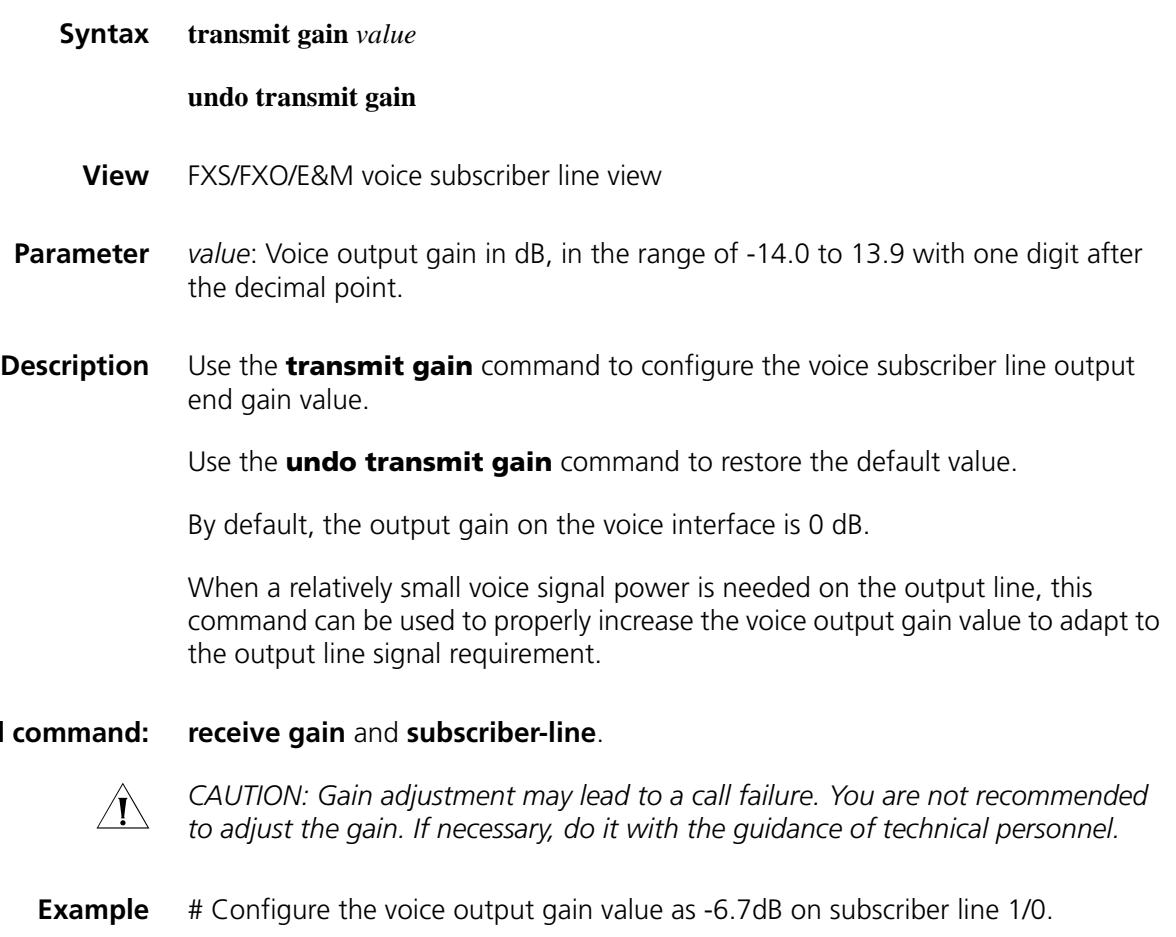

```
<Sysname> system-view
[Sysname] voice-setup
[Sysname-voice] subscriber-line 1/0
[Sysname-voice-line1/0] transmit gain -6.7
```
## <span id="page-2614-0"></span>**tunnel-on**

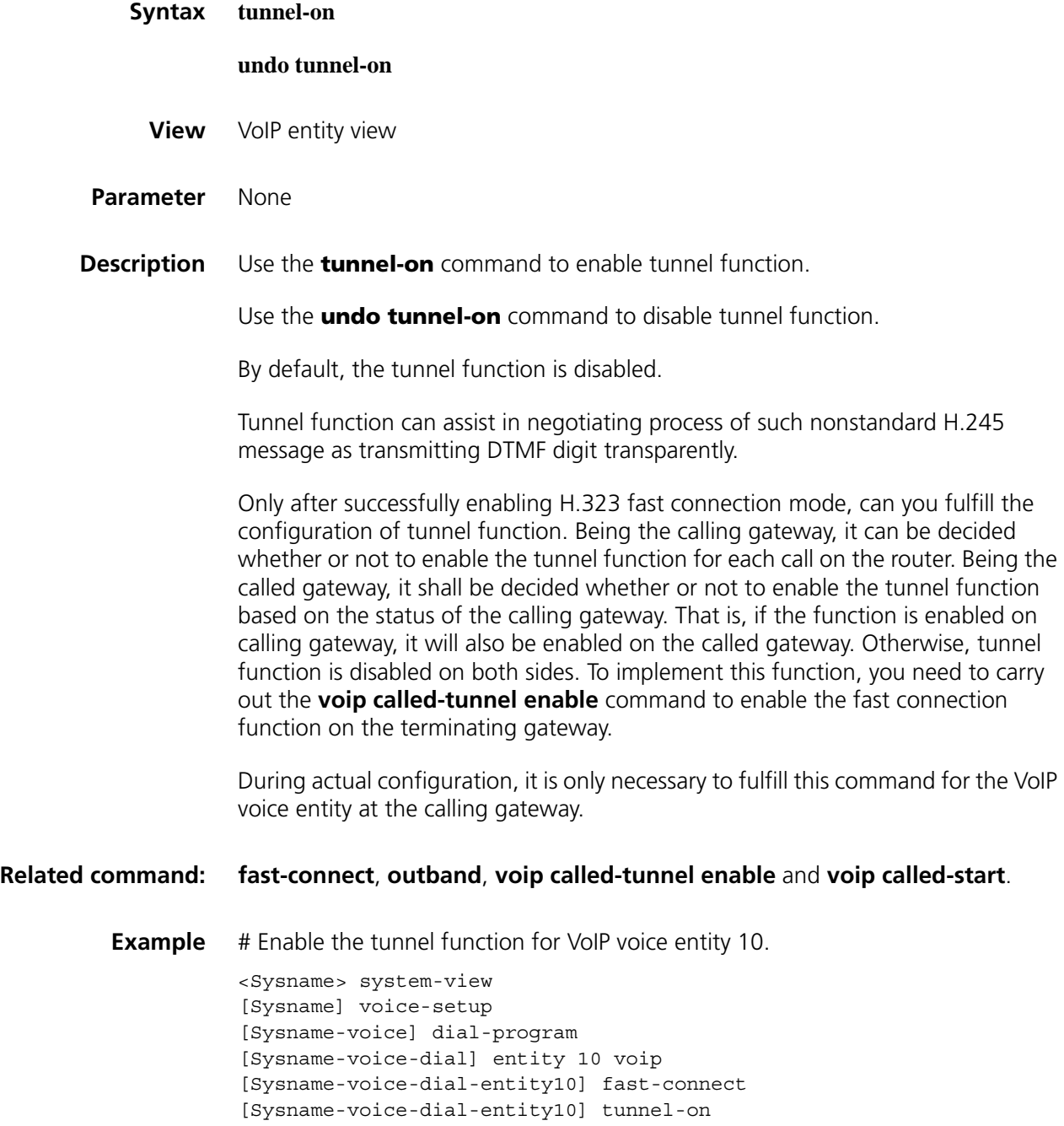

#### **undo type**

- **View** Analog E&M voice subscriber line view
- **Parameter 1, 2, 3** and 5: Correspond respectively to the four signal types of analog E&M subscriber lines, i.e. type 1, 2, 3 and 5.
- **Description** Use the **type** command to configure the analog E&M subscriber line signal type.

Use the **undo type** command to cancel the existing settings.

By default, the analog E&M subscriber line signal type is type 5.

This command is only applicable to the analog E&M subscriber line.

**Example** # Configure subscriber line 1/0 analog E&M subscriber line type as type 3.

<Sysname> system-view [Sysname] voice-setup [Sysname-voice] subscriber-line 1/0 [Sysname-voice-line1/0] type 3

## **vad-on**

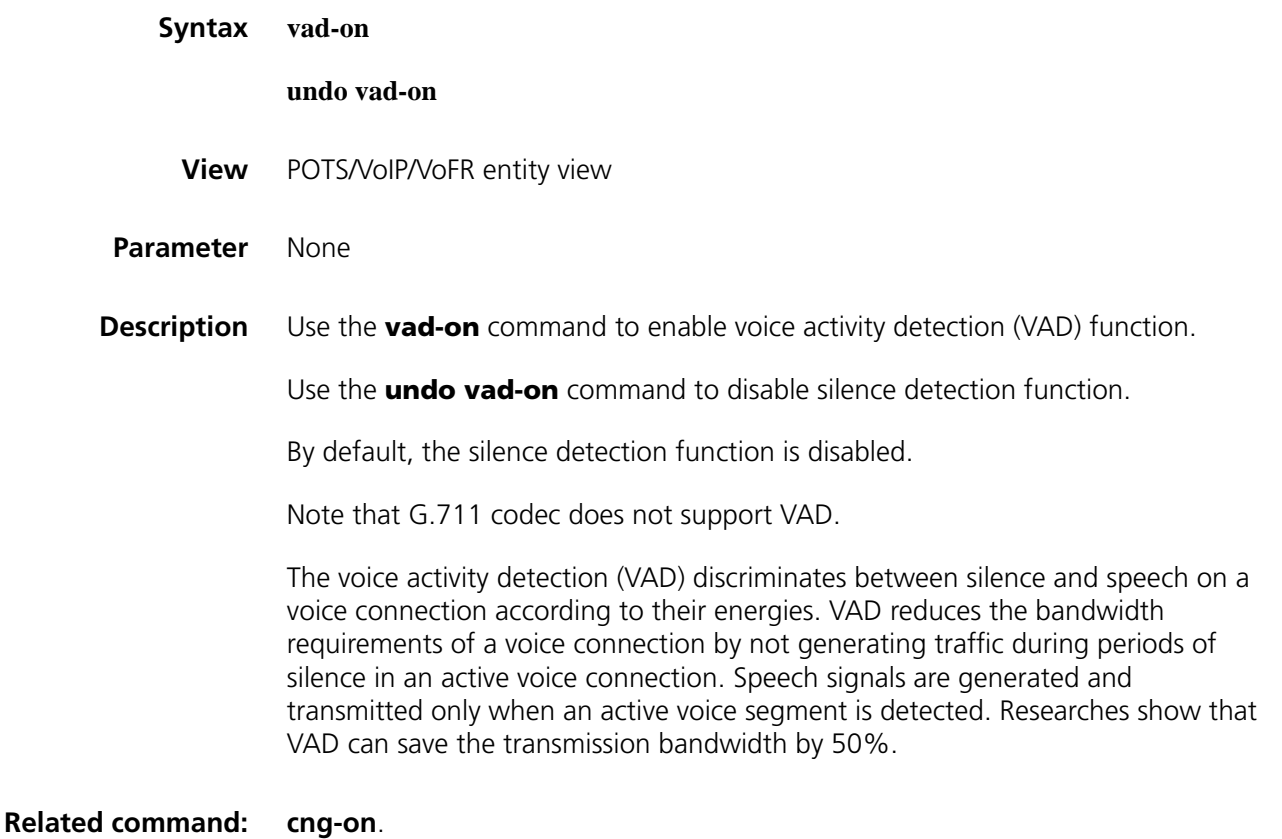

**Example** # Enable VAD on POTS voice entity 10.

```
<Sysname> system-view
[Sysname] voice-setup
[Sysname-voice] dial-program
[Sysname-voice-dial] entity 10 pots
[Sysname-voice-dial-entity10] vad-on
```
## **vi-card busy-tone-detect**

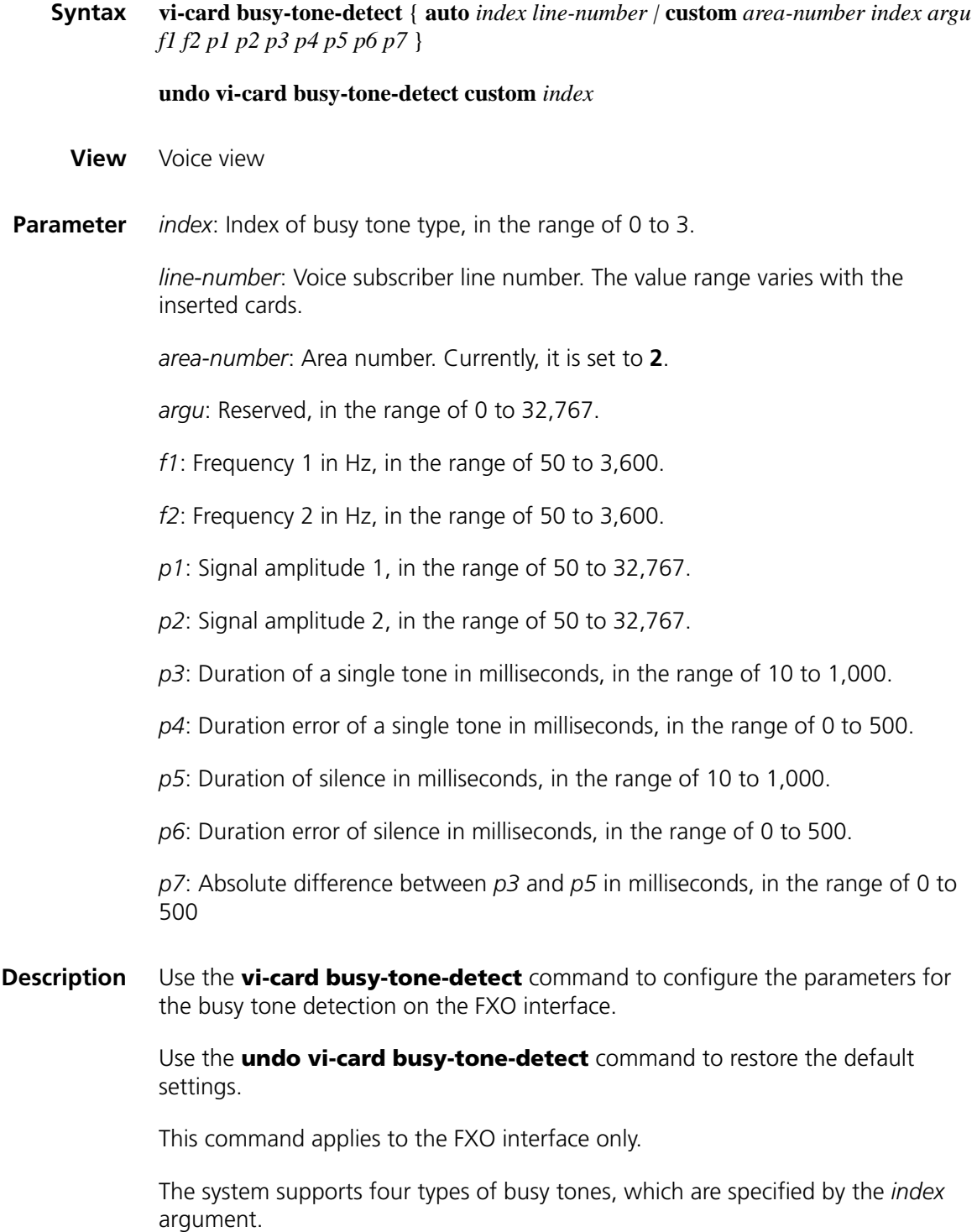

When detecting a busy tone on the FXO interface, the system will automatically calculate the parameters related to busy tone detection. You can use the **display current-configuration** command to displays the settings of these parameters.

c *CAUTION: After you use the vi-card busy-tone-detect custom command to configure the parameters related to the busy tone detection, these parameters do not take effect immediately. The manually configured busy tone parameters can take effect only after you execute the area custom command in voice view.*

#### **Related commands: [area](#page-2553-0) custom**.

**Examples** # Enable the automatic busy tone detection on subscriber line 2, with the busy tone index being 0.

> <Sysname> system-view [Sysname] voice-setup [Sysname-voice] vi-card busy-tone-detect auto 0 2/0

# Save the frequency of the busy tone indexed as 0, duration limit of high/low level, duration error of high/low level, and duration difference of high/low level.

<Sysname> system-view [Sysname] voice-setup [Sysname-voice] vi-card busy-tone-detect custom 2 0 99 450 450 8000 8000 800 300 500 500 500

#### **vi-card cptone-custom**

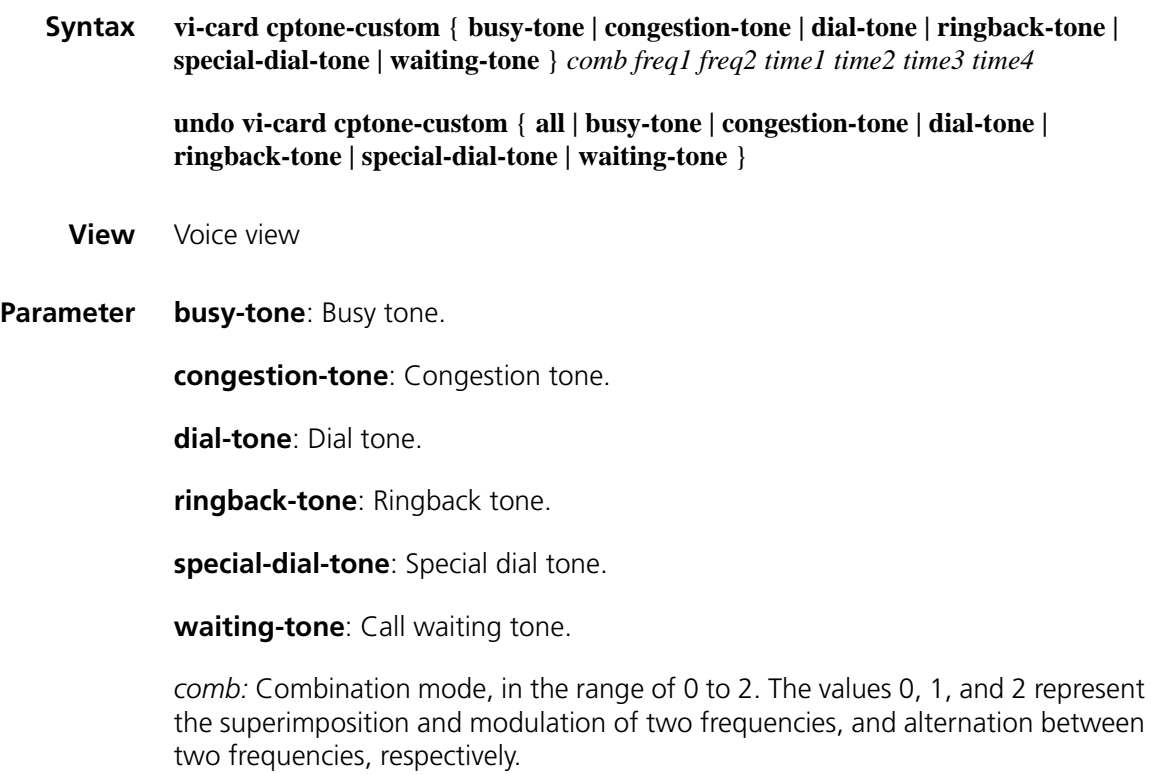

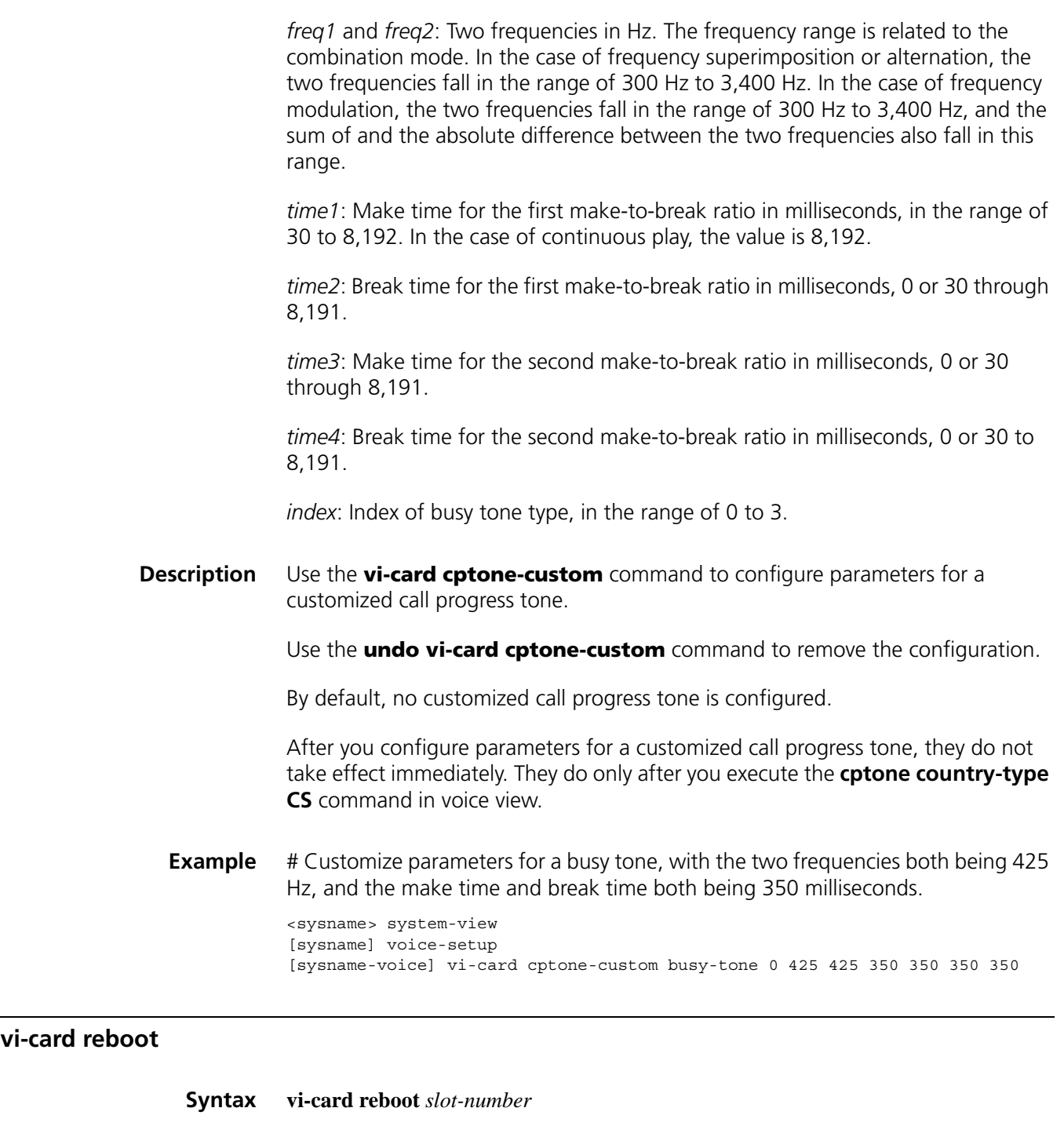

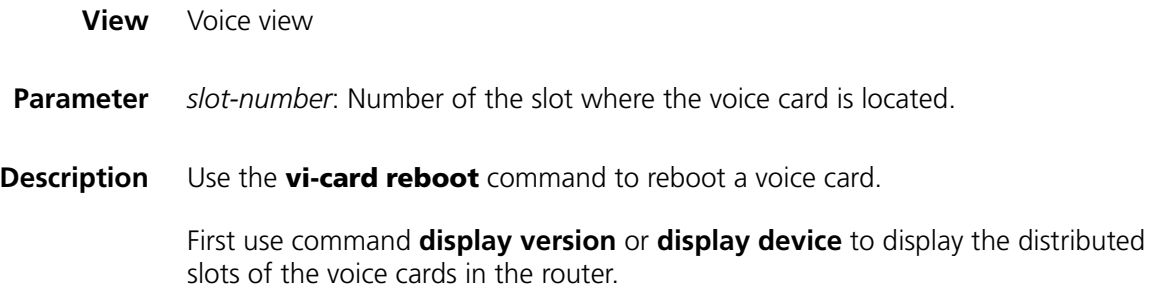

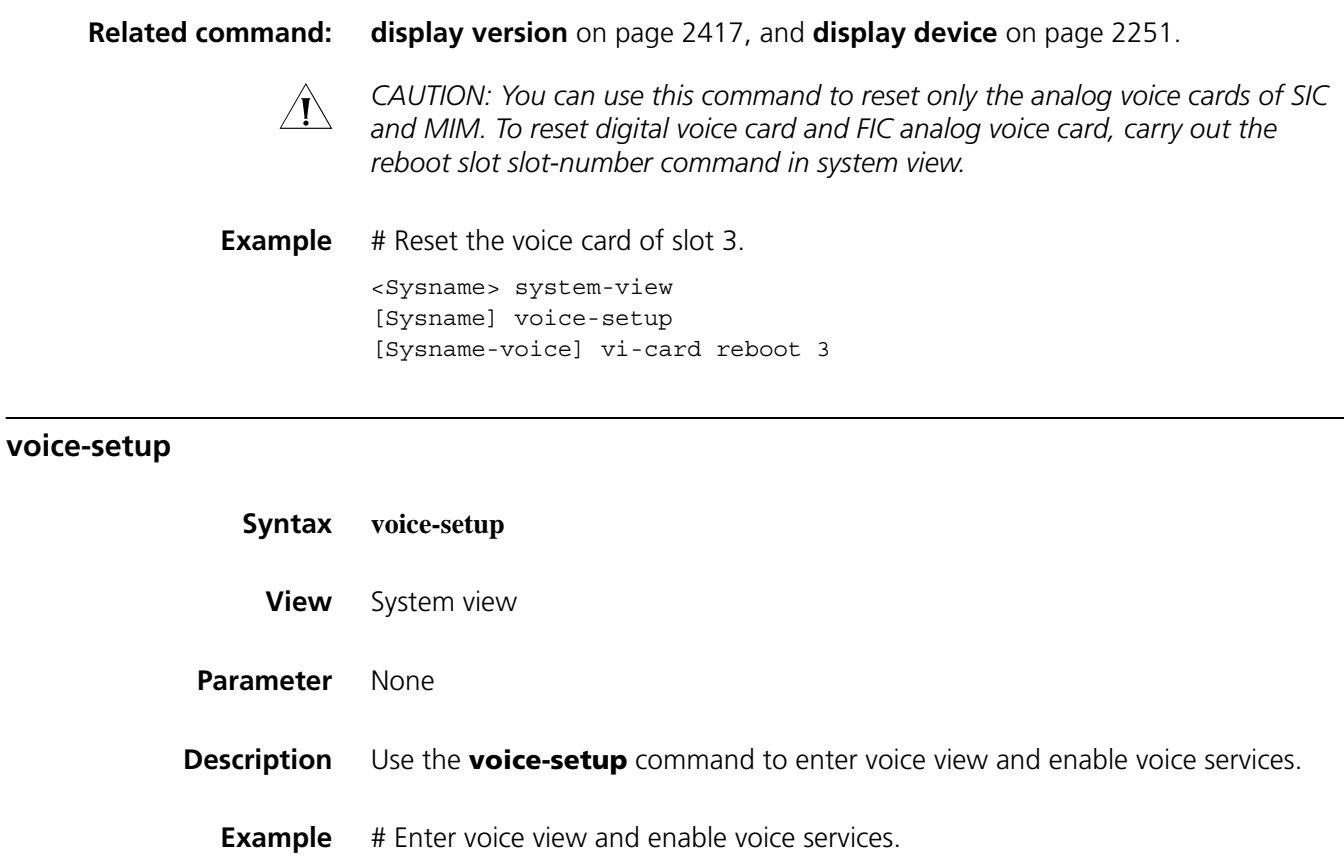

<Sysname> system-view [Sysname] voice-setup

## <span id="page-2619-0"></span>**voip called-tunnel enable**

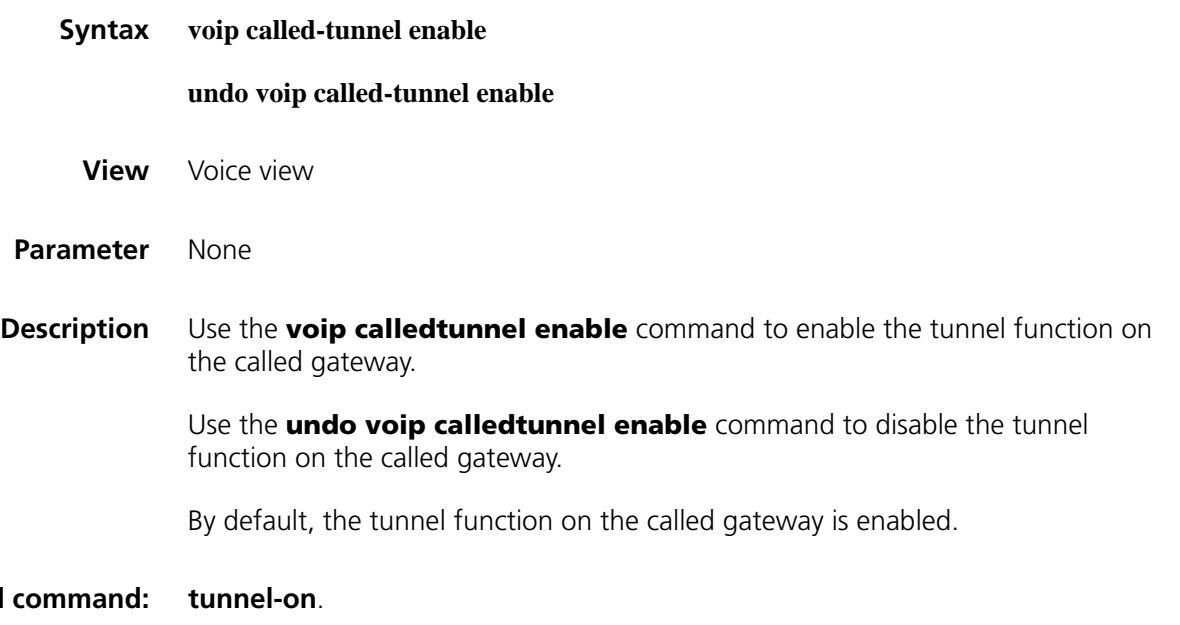

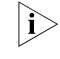

**Related** 

n *If the [voip called-start](#page-2620-0) normal command is configured, the [voip called-tunnel](#page-2619-0)  [enable](#page-2619-0) command is unavailable.*

**Example** # Disable the tunnel function on the called gateway. <Sysname> system-view

[Sysname] voice-setup [Sysname-voice] undo voip called-tunnel enable

## <span id="page-2620-0"></span>**voip called-start**

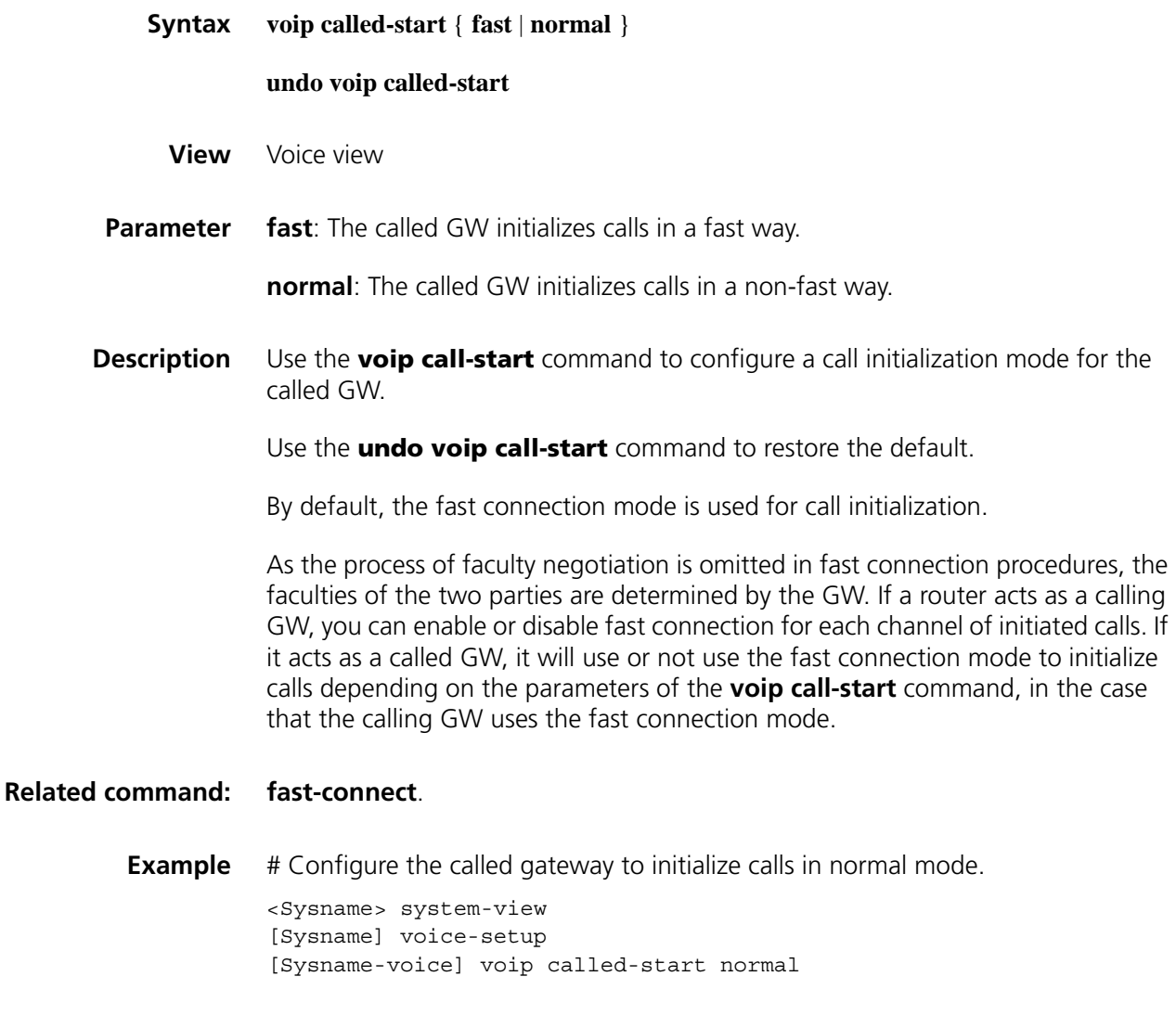

## **voip timer**

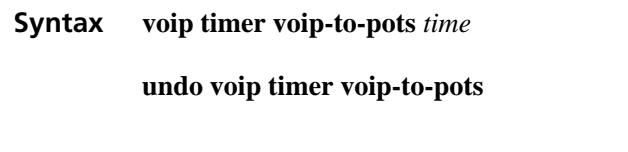

**View** Voice view

**Parameter** voip-to-pots *time*: Duration in seconds for switching from a VoIP entity to a backup POTS entity after a call failure, in the range of 3 to 30.

**Description** Use the **voip timer** command to set the duration for switching from a VoIP entity to a backup POTS entity after a VoIP call failure.

Use the **undo voip timer** command to restore the default.

By default, the duration for switching from a VoIP entity to a backup POTS entity after a call failure is 5 seconds.

**Example** # Configure the duration for switching from a VoIP entity to a backup POTS entity after a call failure to 3 seconds.

> <Sysname> system-view [Sysname] voice-setup [Sysname-voice] voip timer voip-to-pots 3

#### **vqa dscp**

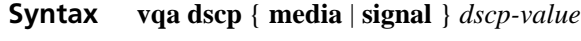

**undo vqa dscp** { **media** | **signal** }

- **View** Voice view
- **Parameter** media: Global DSCP value in the ToS field of the IP packets that carry RTP streams.

**signal**: Global DSCP value in the ToS field of the IP packets that carry voice signaling.

*dscp-value*: DSCP value in the range 0 to 63 or the keyword **af11**, **af12**, **af13**, **af21**, **af22**, **af23**, **af31**, **af32**, **af33**, **af41**, **af42**, **af43**, **cs1**, **cs2**, **cs3**, **cs4**, **cs5**, **cs6**, **cs7**, or **ef**.

#### **Table 684** DSCP values

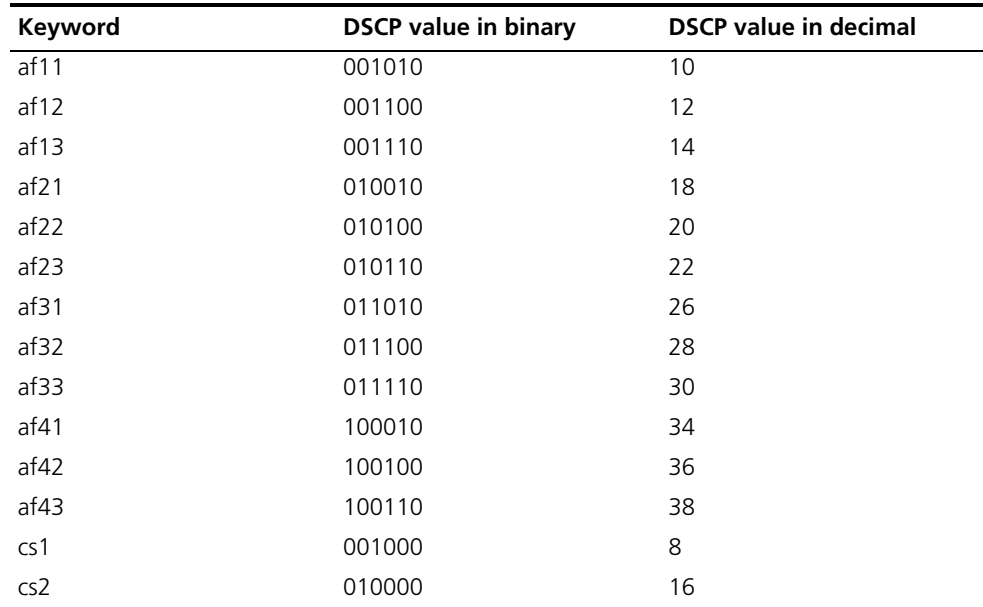

| Keyword | <b>DSCP value in binary</b> | <b>DSCP</b> value in decimal |
|---------|-----------------------------|------------------------------|
| cs3     | 011000                      | 24                           |
| cs4     | 100000                      | 32                           |
| cs5     | 101000                      | 40                           |
| cs6     | 110000                      | 48                           |
| cs7     | 111000                      | 56                           |
| default | 101110                      | 46                           |
| ef      | 101110                      | 46                           |

**Table 684** DSCP values

**Description** Use the **vqa dscp** command to globally set the DSCP subfield in the ToS field in IP packets that carry the RTP stream or voice signaling.

Use the **undo dscp media** command to restore the default.

By default, the DSCP subfield is set to **ef**, namely, 101110.

n *The function of this command is the same as the command used for setting DSCP in the "QoS" part of this manual. If two DSCP values are configured, the one configured in the "QoS" part takes priority.*

**Example** # Set the DSCP value in the ToS field in the IP packets that carry voice signaling to af41.

> <Sysname> system-view [Sysname] voice-setup [Sysname-voice] vqa dscp signal af41

#### **vqa dsp-monitor buffer-time**

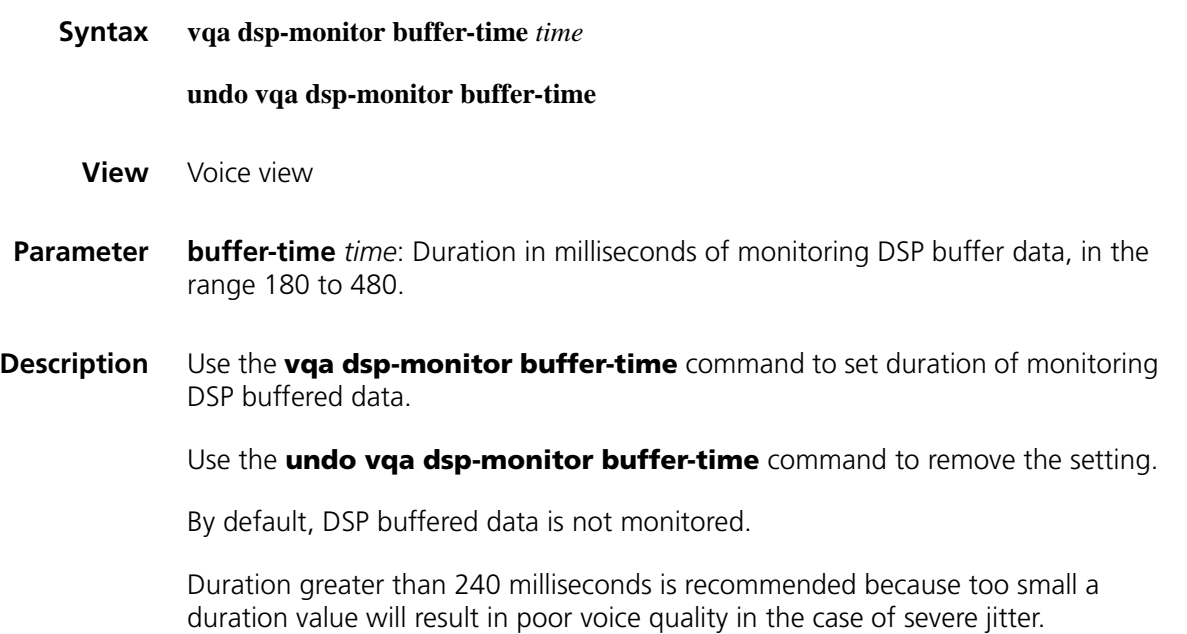

**Example** # Set the duration of monitoring DSP buffered data to 270 milliseconds.

<Sysname> system-view [Sysname] voice-setup [Sysname-voice] vqa dsp-monitor buffer-time 270

# **174** DIAL PLAN CONFIGURATION<br>
COMMANDS **COMMANDS**

## **caller-permit**

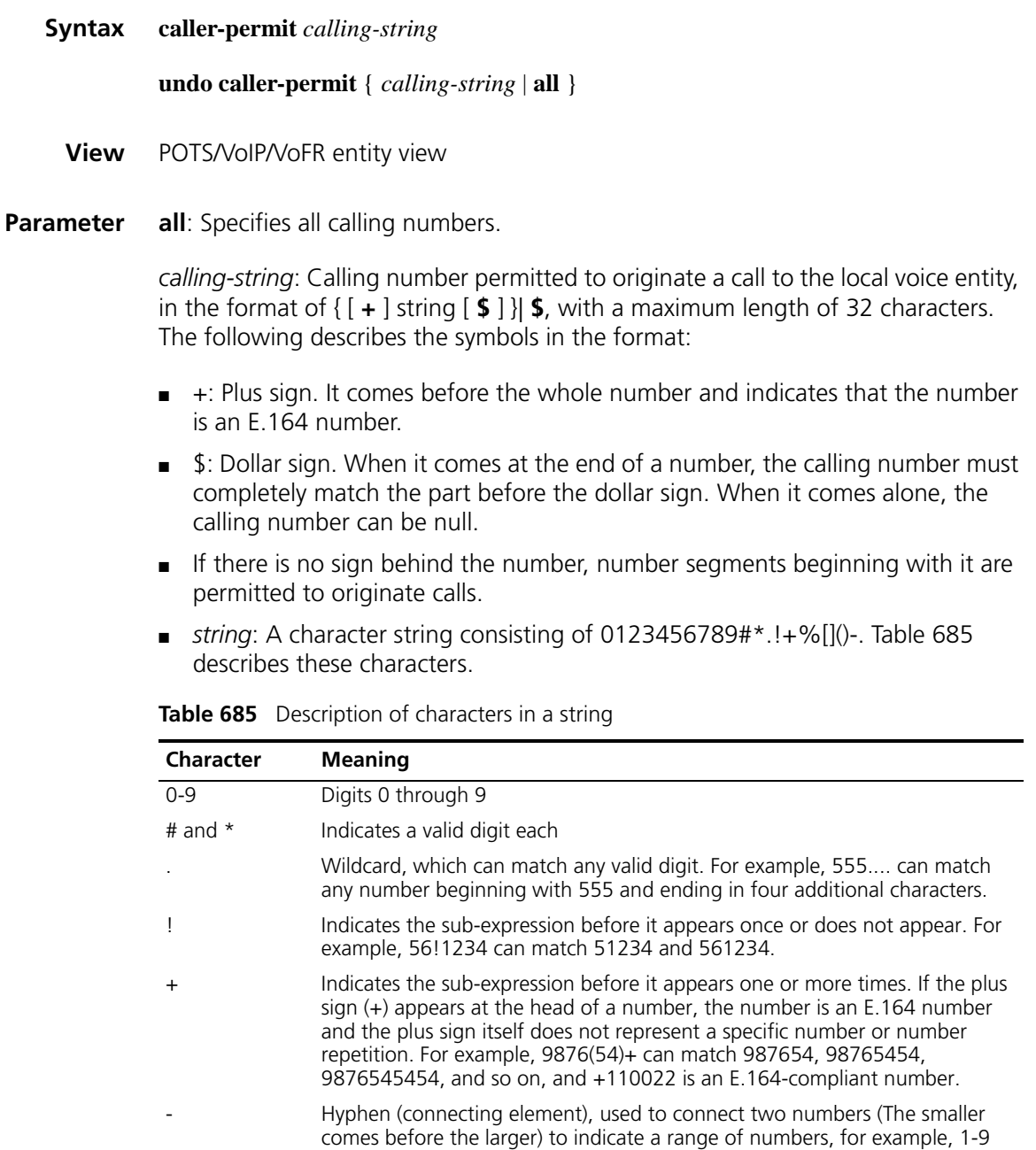

inclusive.

| Character     | <b>Meaning</b>                                                                                                    |
|---------------|----------------------------------------------------------------------------------------------------|
| $\frac{0}{0}$ | Indicates the sub-expression before it appears multiple times or does not<br>appear. For example, 9876(54)% can match 9876, 987654, 98765454,<br>9876545454, and so on.                                                                                                    |
|               | Indicates a range for matching. For example, [1-36A] indicates a single<br>character among 1, 2, 3, 6, and A can be matched.                                                                                                    |
|               | Indicates a string of characters. For example, (123) indicates the character<br>string 123. It is usually used together with signs such as $1, \%$ , or $+$ . For<br>example, 408(12)+ can match the character string 40812 or 408121212, but<br>not 408 (that is, the string 12 can appear repeatedly and must appear once). |

**Table 685** Description of characters in a string

The sub-expression (one digit or digit string) before signs such as *I*, %, and + is *used for imprecise match. The processing of these signs is similar to that of the wildcard ".". These signs must follow a valid digit or digit string and cannot exist independently.*

*If embedded, signs "[ ]" and "( )" must be presented in the form of "( [ ] )". The forms of "[ [ ] ]" and "[ ( ) ]" are incorrect.*

*The sign "-"can present itself only in "[ ]" and characters at the two ends must be of the same type.*

**Description** Use the **caller-permit** command to configure a calling number permitted to originate calls to the local voice entity.

Use the **undo caller-permit** command to remove the configuration.

By default, no calling number is configured, that is, incoming calls are not restricted.

At most 32 calling numbers are permitted to originate calls to a voice entity.

**Related command: [match-template](#page-2598-2)** on page 2599.

**Example** # Configure voice entity 2 to accept calls from the number 660268.

<Sysname> system-view [Sysname] voice-setup [Sysname-voice] dial-program [Sysname-voice-dial] entity 2 pots [Sysname-voice-dial-entity2] caller-permit 660268\$

# Configure voice entity 2 to accept calls from the number beginning with "20".

[Sysname-voice-dial-entity2] caller-permit 20

#### **dial-prefix**

**Syntax dial-prefix** *string*

**undo dial-prefix**

**Parameter** *string*: Prefix code, a character string consisting of up to 31 characters that can include 0 through 9, #, and \*. Table 686 describes these characters:

| <b>Character</b> | <b>Meaning</b>                                                                                     |
|------------------|----------------------------------------------------------------------------------------------------|
| $0 - 9$          | Digits 0 through 9.                                                                                |
|                  | One comma represents a pause of 500 milliseconds and it can be positioned<br>anywhere in a number. |
| # and $*$        | Indicates a valid digit each.                                                                      |

**Table 686** Description of characters in the string argument

**Description** Use the **dial-prefix** command to configure a dial prefix for a voice entity.

Use the **undo dial-prefix** command to remove the configured prefix.

By default, no dial prefix is configured.

The configuration of the PBX connected to the originating router determines whether a two-stage dialing tone is played or not.

When a voice router receives a voice call, it will compare the numbers in the match-templates of its own POTS entities with the received called number and select one POTS entity to process the call. If a prefix is configured, the voice router will send the prefix and dialed number together through the FXO interface. For details about number sending, refer to ["send-number" on page 2642.](#page-2641-0)

When the number with a prefix exceeds 31 digits, only the first 31 digits are sent.

**Related command: [match-template](#page-2598-2)** on page 2599 and **[send-number](#page-2641-0)**.

**Example** # Specify 0 as a prefix. <Sysname> system-view

[Sysname] voice-setup [Sysname-voice] dial-program [Sysname-voice-dial] entity 3 pots [Sysname-voice-dial-entity3] dial-prefix 0

#### **display voice number-substitute**

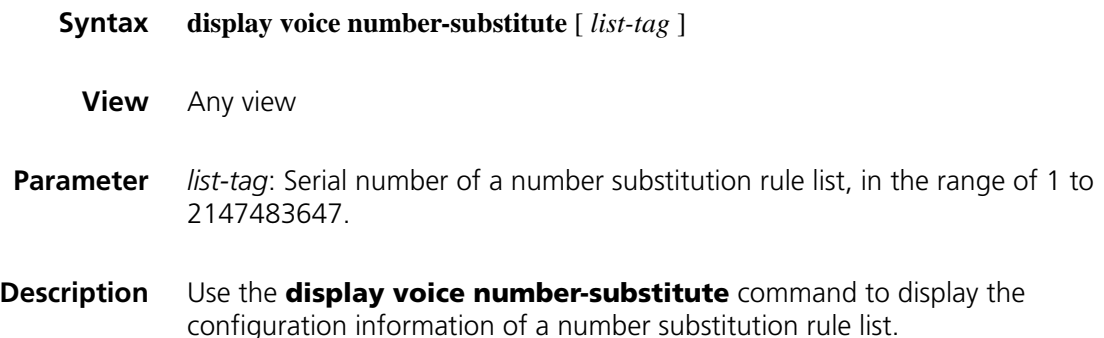

#### **Related command: [number-substitute](#page-2631-0)**.

**Example** # Display the configuration information of all number substitution rule lists.

```
<Sysname> display voice number-substitute
 Current configuration of number-substitute
  #
    ************ NUMBER-SUBSTITUTE ************
     List-tag : 4
     First-rule : INDEX_INVALID
     Dot-match : left-right
     rule 1
       Input-format : ^011408
       Output-format : 1408
    #
 End
```
## **dot-match**

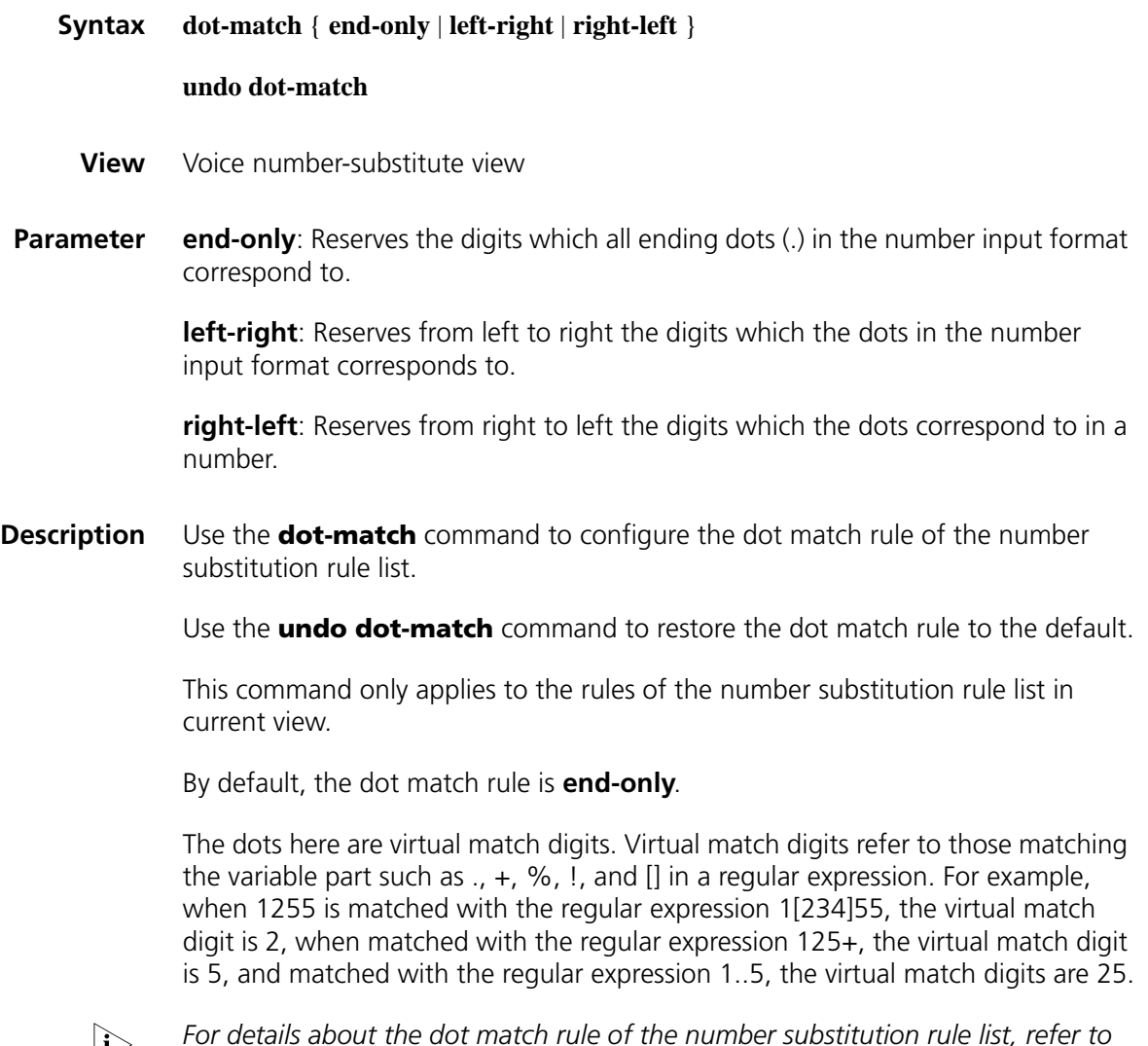

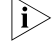

n *For details about the dot match rule of the number substitution rule list, refer to ["rule" on page 2634](#page-2633-0).*
**Example** # Set the dot match rule of number substitution rule list 20 to right-left.

```
<Sysname> system-view
[Sysname] voice-setup
[Sysname-voice] dial-program
[Sysname-voice-dial] number-substitute 20
[Sysname-voice-dial-substitute20] dot-match right-left
```
# <span id="page-2628-1"></span>**first-rule**

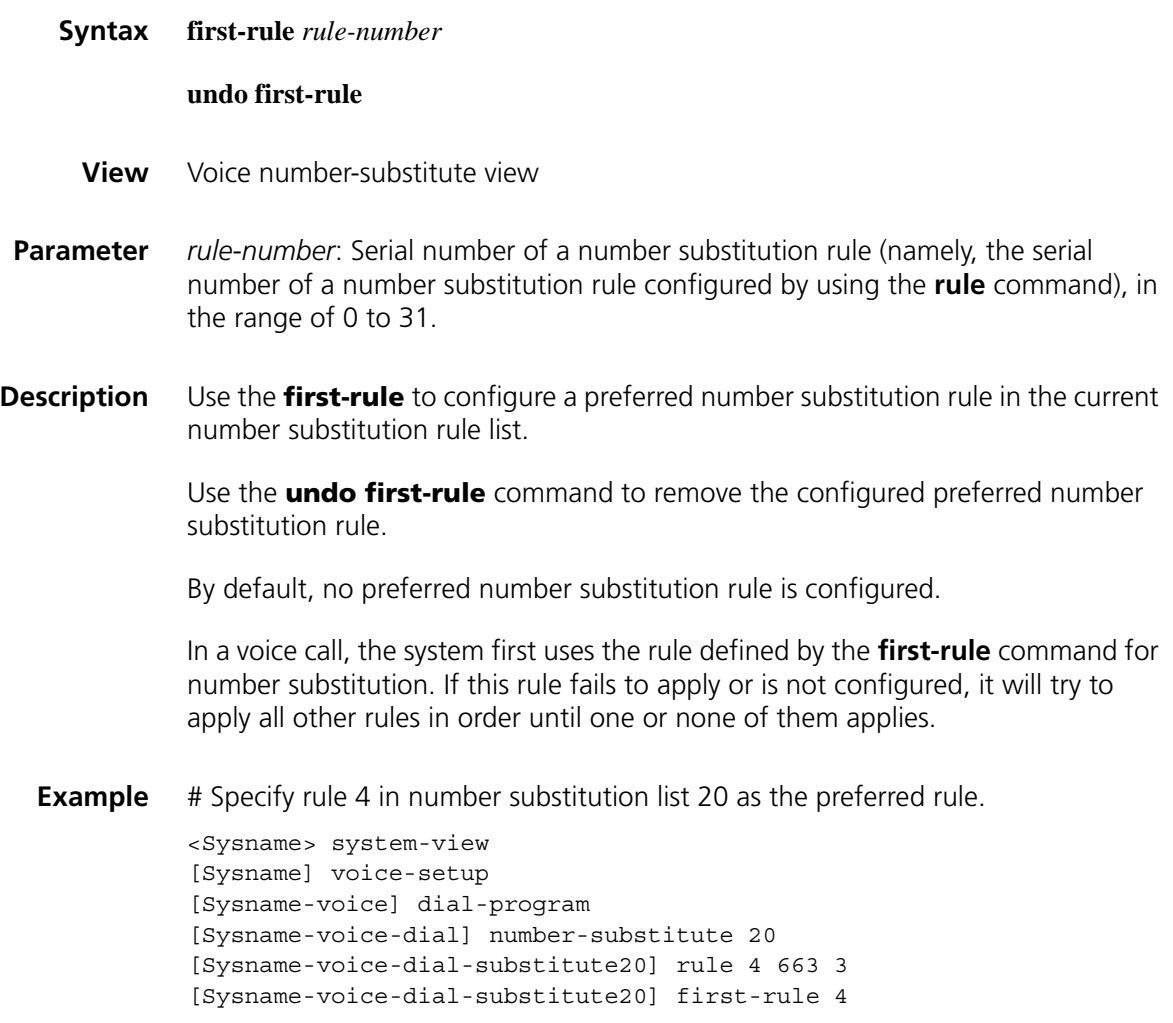

# <span id="page-2628-0"></span>**max-call (in voice dial program view)**

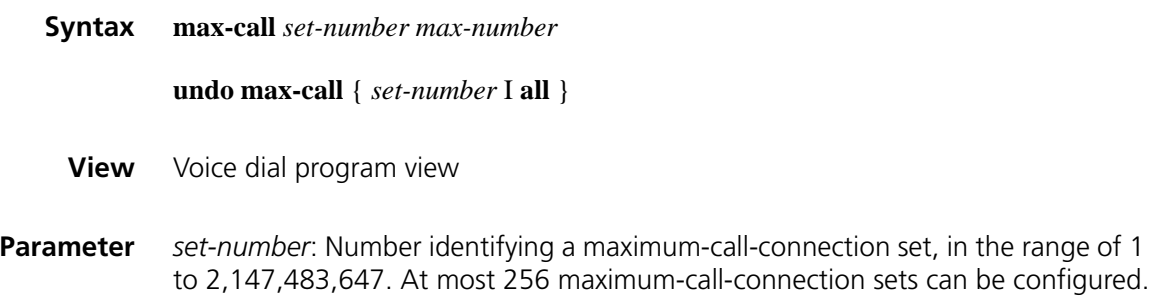

*max-number*: Maximum number of call connections in a maximum-call-connection set, in the range of 1 to 120.

**all**: Specifies all the maximum-call-connection sets.

**Description** Use the **max-call** command to configure maximum-call-connection sets.

Use the **undo max-call** command to remove the specified maximum-call-connection set or all maximum-call sets.

By default, no maximum-call-connection sets are configured.

Together with the **max-call** command in voice entity view, this command is used to limit the maximum number of call connections of a voice entity or a set of voice entities.

#### **Related command: [max-call \(in voice entity view\)](#page-2629-0)**.

**Example** # Set the maximum number of call connections in maximum-call-connection set 1 to 5.

> <Sysname> system-view [Sysname] voice-setup [Sysname-voice] dial-program [Sysname-voice-dial] max-call 1 5

#### <span id="page-2629-0"></span>**max-call (in voice entity view)**

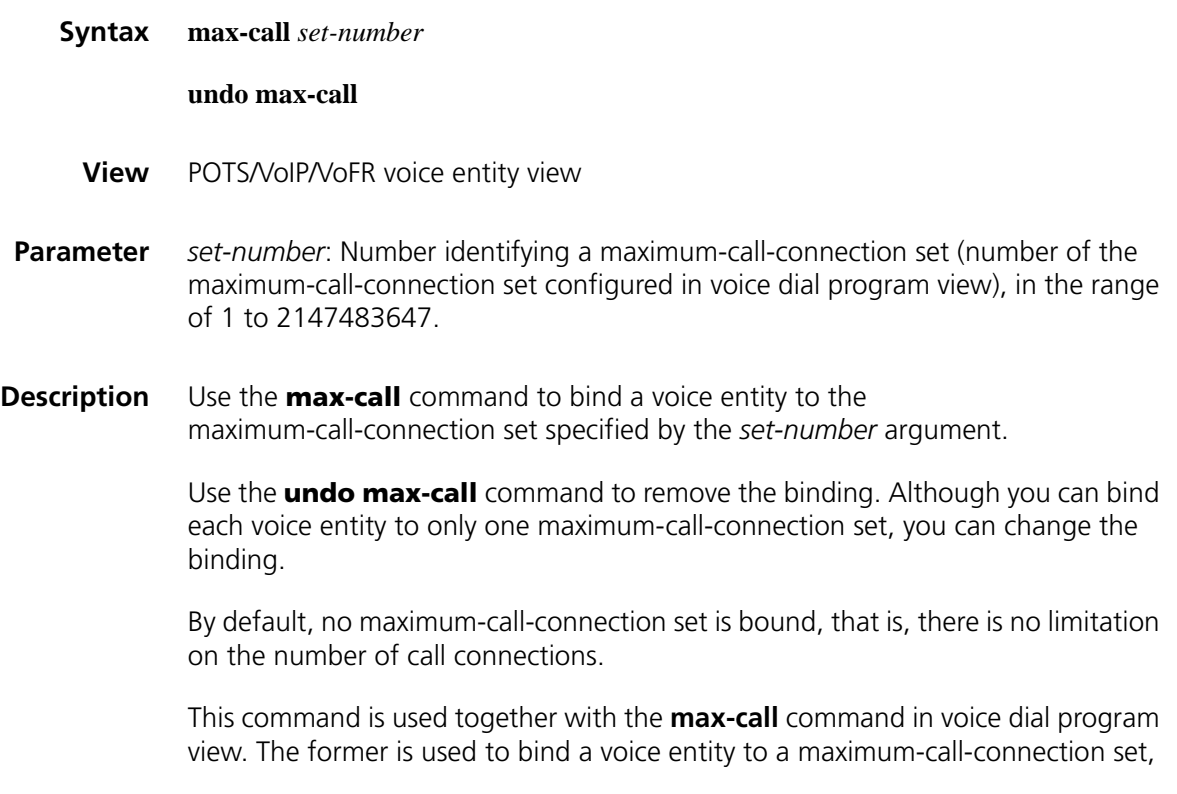

while the latter is used to configure a serial number for a maximum-call-connection set and the maximum number of call connections.

#### **Related command: [max-call \(in voice dial program view\)](#page-2628-0)**.

**Example** # Bind voice entity 10 to maximum-call-connection set 1. <Sysname> system-view [Sysname] voice-setup [Sysname-voice] dial-program [Sysname-voice-dial] max-call 1 5 [Sysname-voice-dial] max-call 1 5 [Sysname-voice-dial] entity 10 voip [Sysname-voice-dial-entity10] max-call 1

#### **number-match**

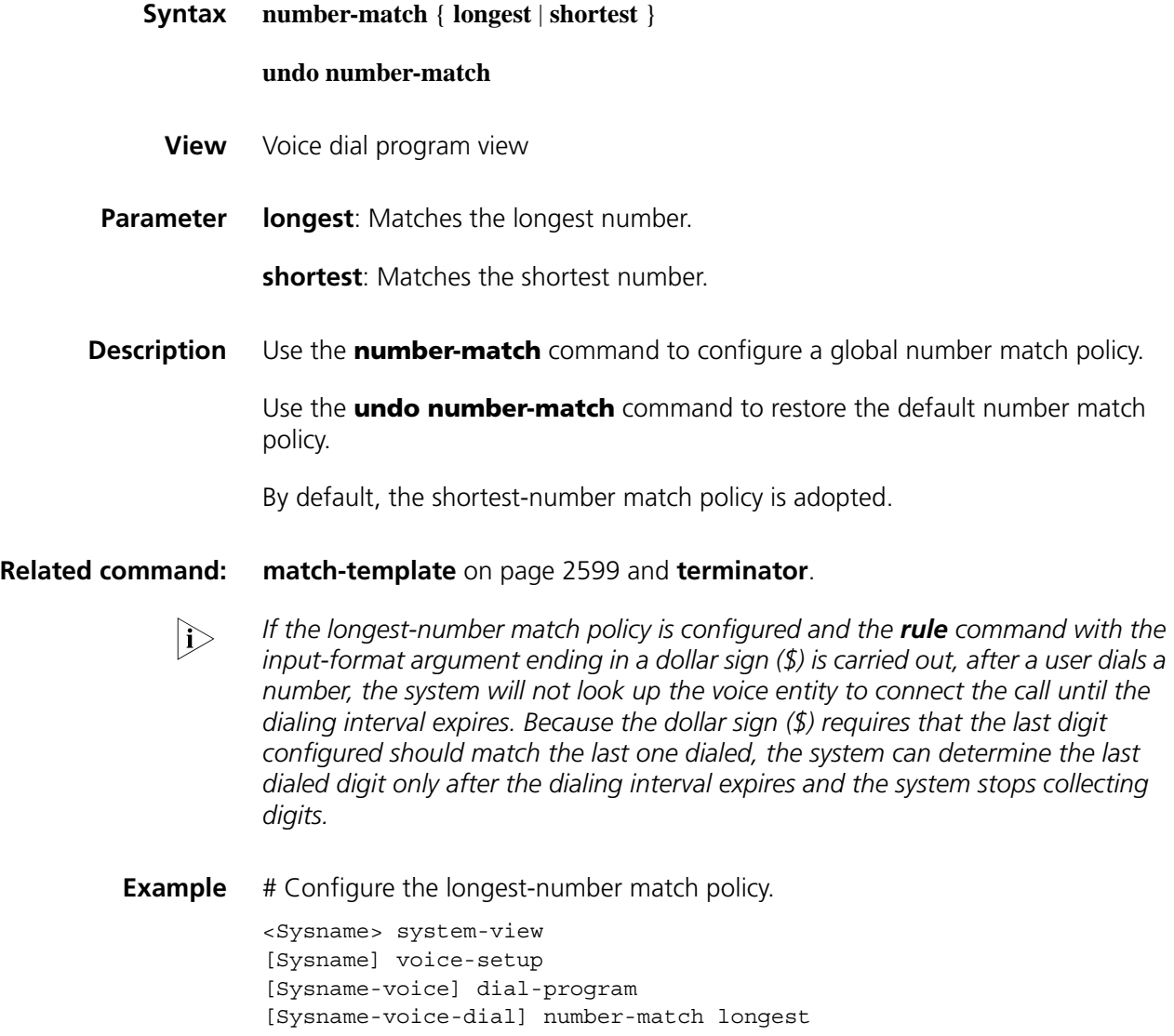

# **number-priority**

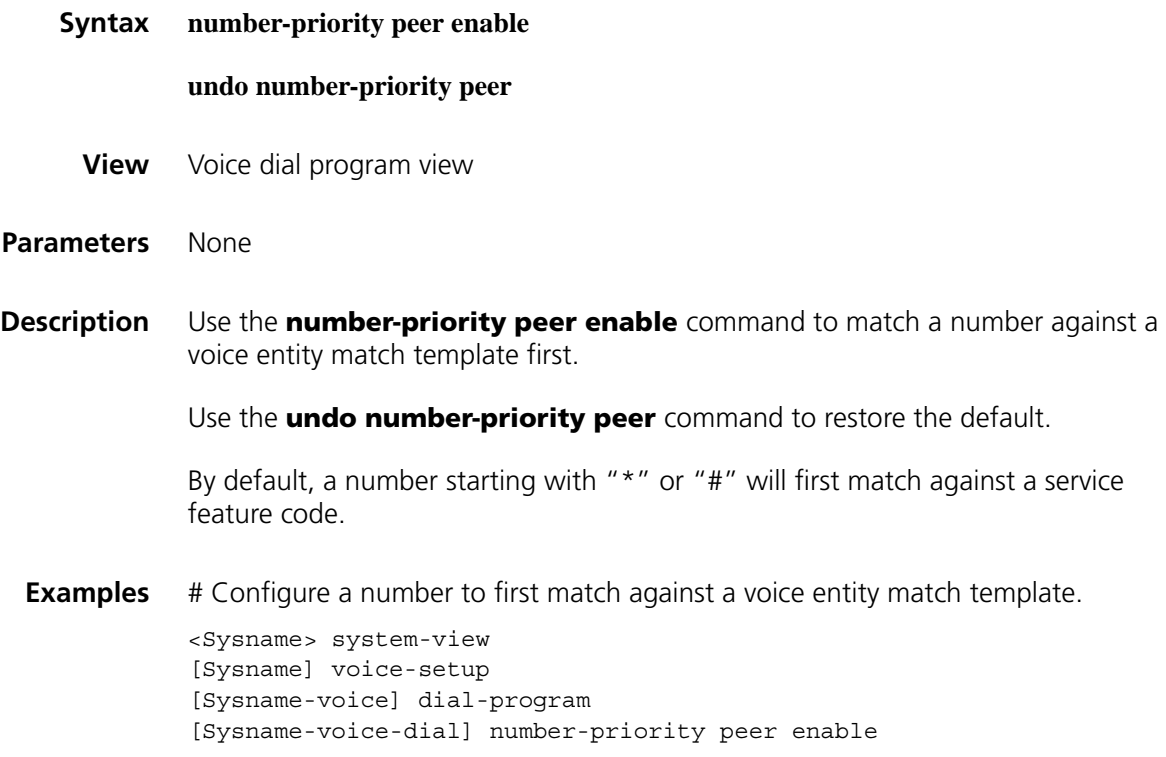

# <span id="page-2631-0"></span>**number-substitute**

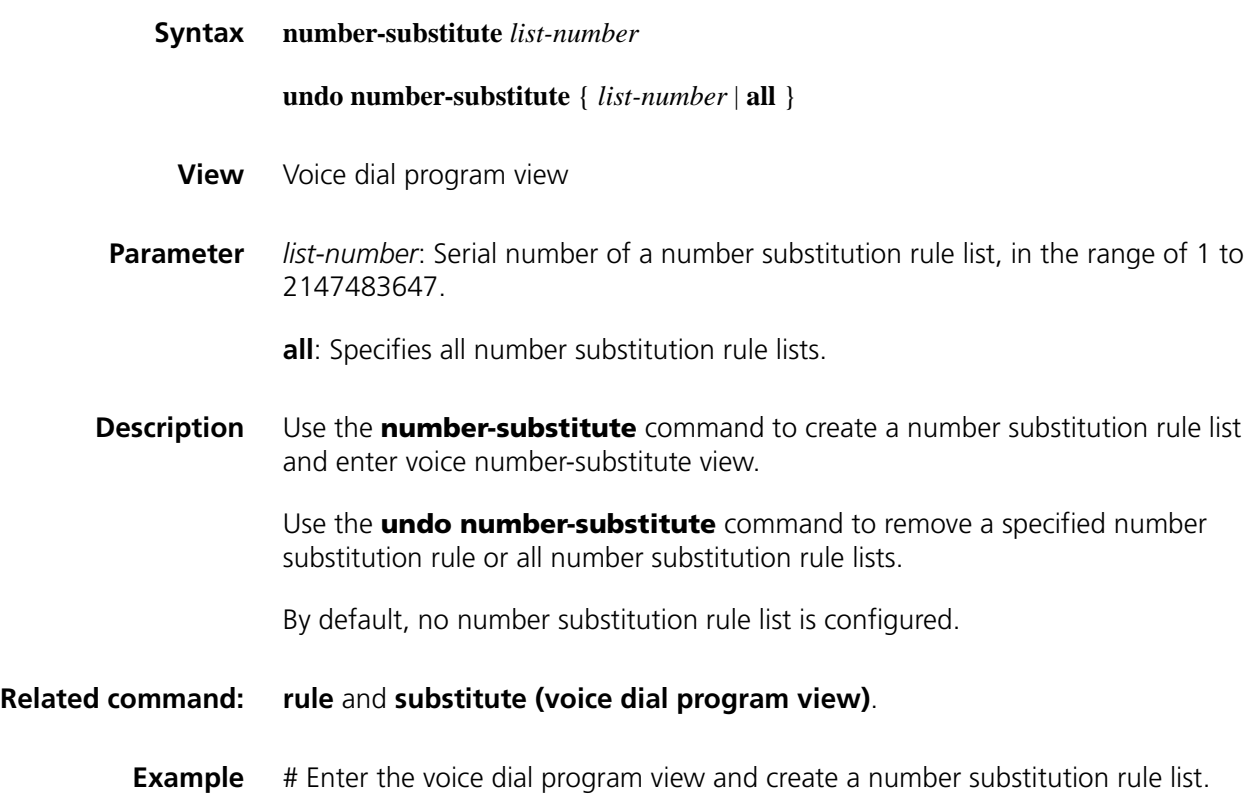

# <span id="page-2632-0"></span>**priority**

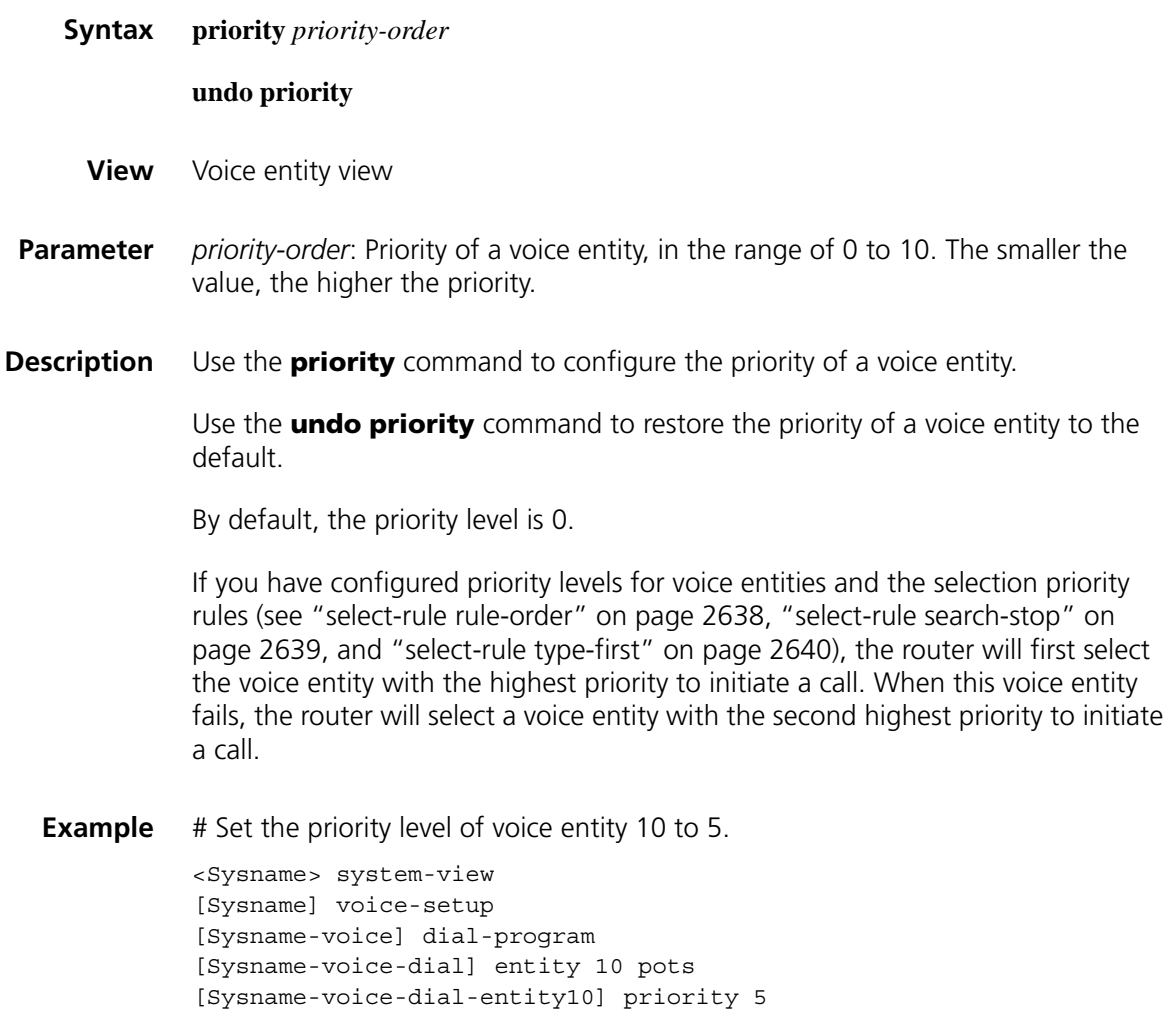

# **private-line**

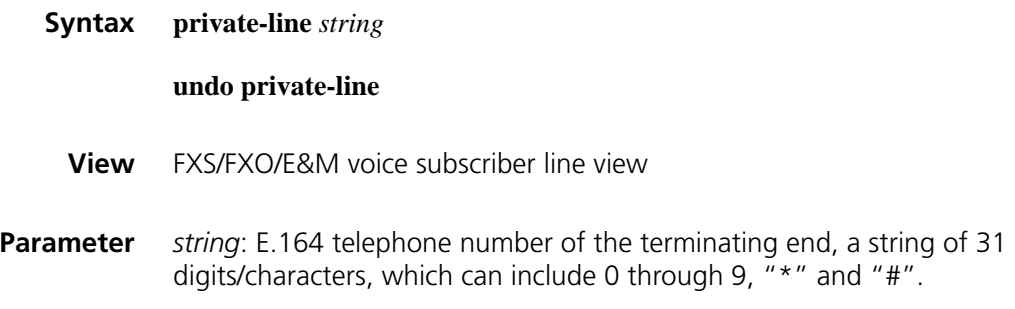

**Description** Use the **private-line** command to configure the private line auto ring-down (PLAR) function.

> Use the **undo private-line** command to disable the private line auto ring-down function.

This function is disabled by default.

This command is applicable to FXO, FXS, analog E&M interface and digital E1 voice interface.

**Example** # Configure the private line auto ring-down function on voice subscriber line 1/0 so that 5559262 is automatically dialed out when the subscriber picks up the phone.

> <Sysname> system-view [Sysname] voice-setup [Sysname-voice] subscriber-line1/0 [Sysname-voice-line1/0] private-line 5559262

#### <span id="page-2633-0"></span>**rule**

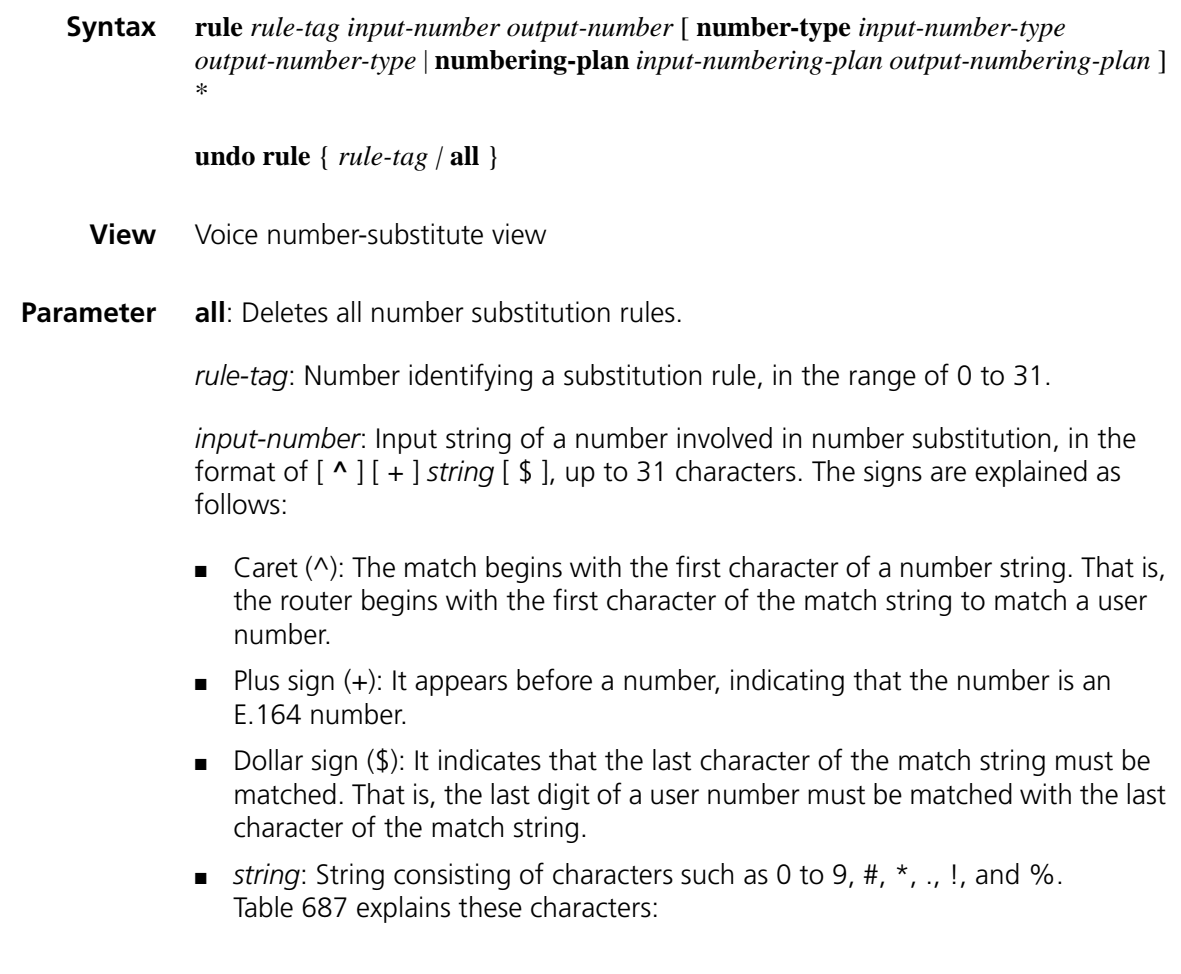

| Character | <b>Meaning</b>                                                                                                    |
|-----------|----------------------------------------------------------------------------------------------------|
| $0 - 9$   | Digit 0 through 9.                                                                                                    |
| # and $*$ | Valid digit each.                                                                                                    |
|           | Wildcard, which can match any valid digit. For example, 555 can match any<br>number beginning with 555 and ending up with four additional characters.                                                                                                    |
|           | The character or sub-expression before the sign does not appear or appears<br>only once. For example, 56!1234 can match 51234 and 561234.                                                                                                    |
| $\div$    | The character or sub-expression before the plus sign can appear one or more<br>times. However, if the plus sign appears at the head of a number, the number<br>is an E.164 number and the plus sign itself does not represent a specific<br>number or number repetition. For example, 9876(54)+ can match 987654,<br>98765454, 9876545454, and so on, and +110022 is an E.164 number. |
| $\%$      | The character or sub-expression before the percent sign does not appear or<br>appears multiple times. For example, 9876(54)% can match 9876, 987654,<br>98765454, 9876545454, and so on.                                                                                                    |

**Table 687** Meanings of characters in the string argument

*output-number*: Output string of a number involved in number substitution, consisting of characters such as 0 to 9, #, \*, and ., up to 31 characters. The characters are described in Table 687.

The sub-expression (one digit or digit string) before  $\frac{1}{2}$ ,  $\frac{1}{2}$ , or  $+$  is not exactly-matched digit(s) and is handled in a similar way the wildcard (.). These signs cannot be used alone and must be preceded by a valid digit or digit string.

The dot (.) in the *input-number* and *output-number* arguments is handled in three ways:

- **1** The dot (.) in the *output-number* argument is considered invalid. If you use the **dot-match** command to set the dot match rule to **end-only** (that is, only dots at the end of the *input number* are handled), the dots in the *output-number* argument are discarded immediately, and the digits which all the dots at the end of the *input number* correspond to are added to the end of the *output number*.
- **2** Extra dots in the *output-number* argument are discarded. If you use the **dot-match** command to set the dot match rule to **right-left** (from right to left) or **left-right** (from left to right), and the number of dots in the *output-number* argument is greater than that in the *input-number* argument, all digits which the dots in the *input-number* argument correspond to are selected to replace the dots in the *output-number* argument one by one from right to left (or from left to right). The remaining dots (that are not replaced) in the *output-number* argument are discarded.
- **3** Extra dots in the *input-number* argument are discarded. If you use the **dot-match** command to set the dot match rule to **right-left** (from right to left) or **left-right** (from left to right), and the number of dots in the *input-number* argument is greater than or equal to that in the *output-number* argument, the dot handling includes two cases:
	- For the right-left dot match rule, digits which the dots in the *input-number* argument correspond to are extracted from right to left according to the number of dots in the *output-number* argument to replace the dots in the *output-number* argument one by one. The digits that are not extracted in the *input-number* argument are discarded.

■ For the left-right dot match rule, digits which the dots in the *output-number* argument correspond to are extracted from left to right according to the number of dots in the *output-number* argument to replace the dots in the *output-number* argument one by one. The digits that are not extracted in the *input-number* argument are discarded. Note that the right-left and left-right dot match rules are only applicable to the dot handling in the *input number* argument and that the extracted digits will always replace the dots in the *output-number* argument from left to right.

**number-type**: Specifies the type of a number.

*input-number-type*: Type of an input number involved in number substitution. For the values, see Table 688.

| <b>Number type</b> | <b>Description</b>                          |
|--------------------|---------------------------------------------|
| abbreviated        | Abbreviated number                          |
| any                | Any number                                  |
| international      | International number                        |
| national           | National number, but not a local<br>network |
| network            | Specific service network number             |
| reserved           | Reserved number                             |
| subscriber         | Local network number                        |
| unknown            | Number of an unknown type                   |

**Table 688** Input number type

*output-number-type*: Type of an output number involved in number substitution. For the values, see Table 689.

#### **Table 689** Output number type

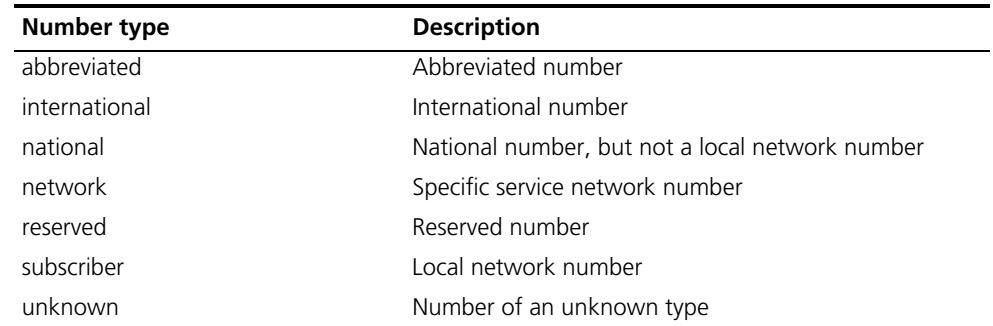

**numbering-plan**: Specifies a numbering plan.

*input-numbering-plan*: Input numbering plan involved number substitution. For the values, see Table 690.

**Table 690** Input numbering plan

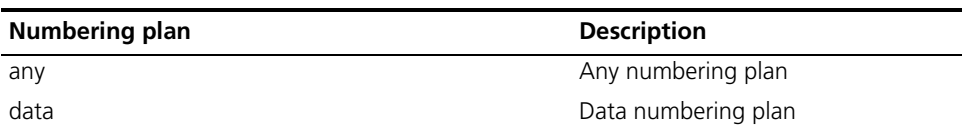

**Table 690** Input numbering plan

| Numbering plan | <b>Description</b>            |
|----------------|-------------------------------|
| isdn           | ISDN telephone numbering plan |
| national       | National numbering plan       |
| private        | Private numbering plan        |
| reserved       | Reserved numbering plan       |
| telex          | Telex numbering plan          |
| unknown        | Unknown numbering plan        |

*output-numbering-plan*: Numbering plan for an output number involved in number substitution. For the values, see Table 691.

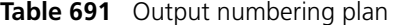

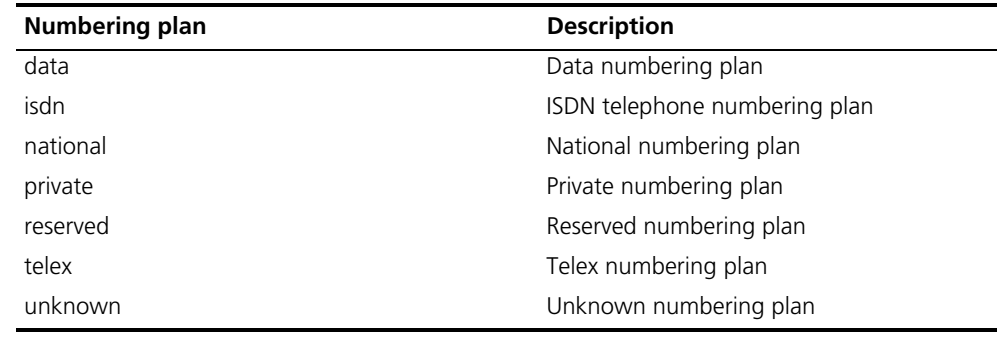

**Description** Use the **rule** command to configure a number substitution rule.

Use the **undo rule** command to remove a specified number substitution rule or all number substitution rules.

By default, no number substitution rule is configured.

After you create a number substitution rule list successfully, you need to use this command to configure specific number-substitute rules for it.

#### **Related command: [substitute \(voice dial program view\)](#page-2643-0)**, **[number-substitute](#page-2631-0)**, **[first-rule](#page-2628-1)**, and **[dot-match](#page-2627-0)**.

**Example** # Configure number substitution rules for number substitution rule list 1.

<Sysname> system-view [Sysname] voice-setup [Sysname-voice] dial-program [Sysname-voice-dial] number-substitute 1

# Configure number substitution rule 1 for number substitution rule list 1 as follows:

- Input number: 91
- Output number: 1

[Sysname-voice-dial-substitute1] rule 1 ^91 1

# Configure number substitution rule 2 for number substitution rule list 1 as follows:

- Input number: 92
- Output number: 2

[Sysname-voice-dial-substitute1] rule 2 ^92 2

# Configure number substitution rule 3 for number substitution rule list 1 as follows:

- Input number: 93
- Output number: 3

[Sysname-voice-dial-substitute1] rule 3 ^93 3

# Configure number substitution rule 3 for number substitution rule list 1 as follows:

- Input number: 93
- Output number: 3
- Input number type: any
- Output number type: International
- Input numbering plan: any
- Output numbering plan: telex.

[Sysname-voice-dial-substitute1] rule 3 ^93 3 number-type any intern ational numbering-plan any telex

#### <span id="page-2637-0"></span>**select-rule rule-order**

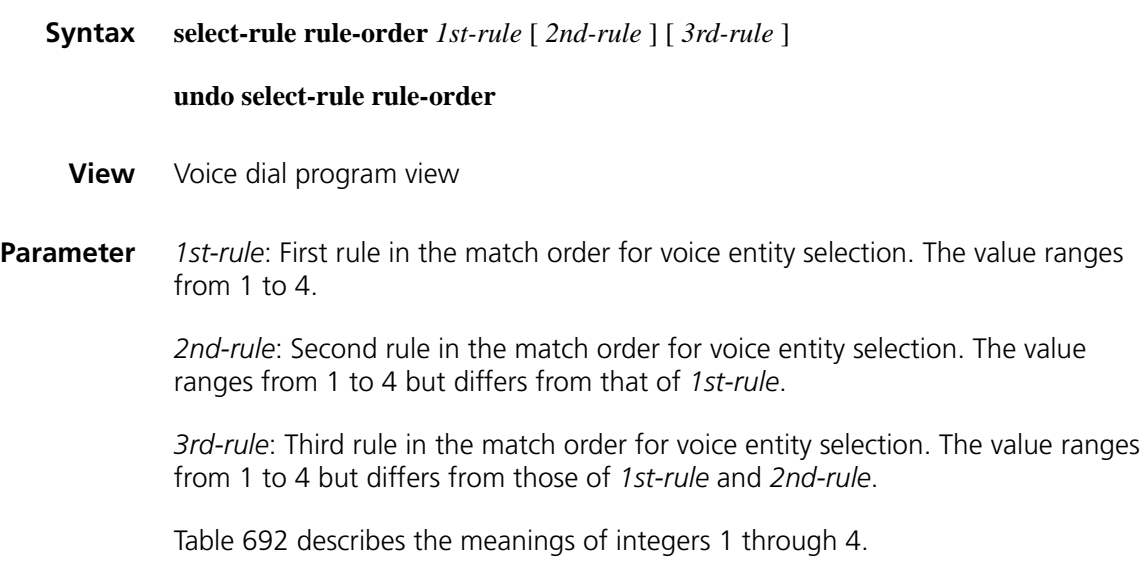

**Table 692** Meanings of integers

| Integer | <b>Meaning</b>       | <b>Description</b>                                                                                                    |
|---------|----------------------|----------------------------------------------------------------------------------------------------|
|         | Exact match          | The more digits of a digit string are matched from left to right,<br>the higher the precision is. The system stops using the rule once a<br>digit cannot be matched uniquely.      |
|         | Priority             | Voice entity priorities are divided into 11 levels numbered from 0<br>to 10. The smaller the value is, the higher the priority is. That<br>means level 0 has the highest priority. |
|         | Random<br>selection  | The system selects at random a voice entity from a set of qualified<br>voice entities.                                                                                             |
|         | Longest idle<br>time | The longer the voice entity is idle, the higher the priority is.                                                                                                    |

**Description** Use the **select-rule rule-order** command to configure rules in the match order for voice entity selection.

> Use the **undo select-rule rule-order** command to restore a rule in the match order for voice entity selection to the default.

By default, the match order for voice entity selection priority is exact match->voice entity priority -> random selection.

You can use the **select-rule rule-order** command to configure at most three different rules. The match order determines the sequence of rules:

- If there are multiple rules, the system first selects a voice entity according to the first rule.
- If the first rule cannot distinguish the priorities of voice entities, the system applies the second rule. If the second rule cannot still distinguish the priorities of voice entities, the system applies the third rule.
- If all the rules cannot distinguish the voice entity priorities, the system selects a voice entity with the smallest ID.

After the random selection rule is applied, there will be no voice entity selection conflict. Therefore, the random selection rule can only serve as a rule with the lowest priority or serve as a unique rule separately.

#### **Related command: [select-rule search-stop](#page-2638-0)**, **[select-rule type-first](#page-2639-0)**, and **[priority](#page-2632-0)**.

**Example** # Set the rules in the sequence of exact match->priority->longest idle time.

<Sysname> system-view [Sysname] voice-setup [Sysname-voice] dial-program [Sysname-voice-dial] select-rule rule-order 1 2 4

#### <span id="page-2638-0"></span>**select-rule search-stop**

**Syntax select-rule search-stop** *max-number*

**undo select-rule search-stop**

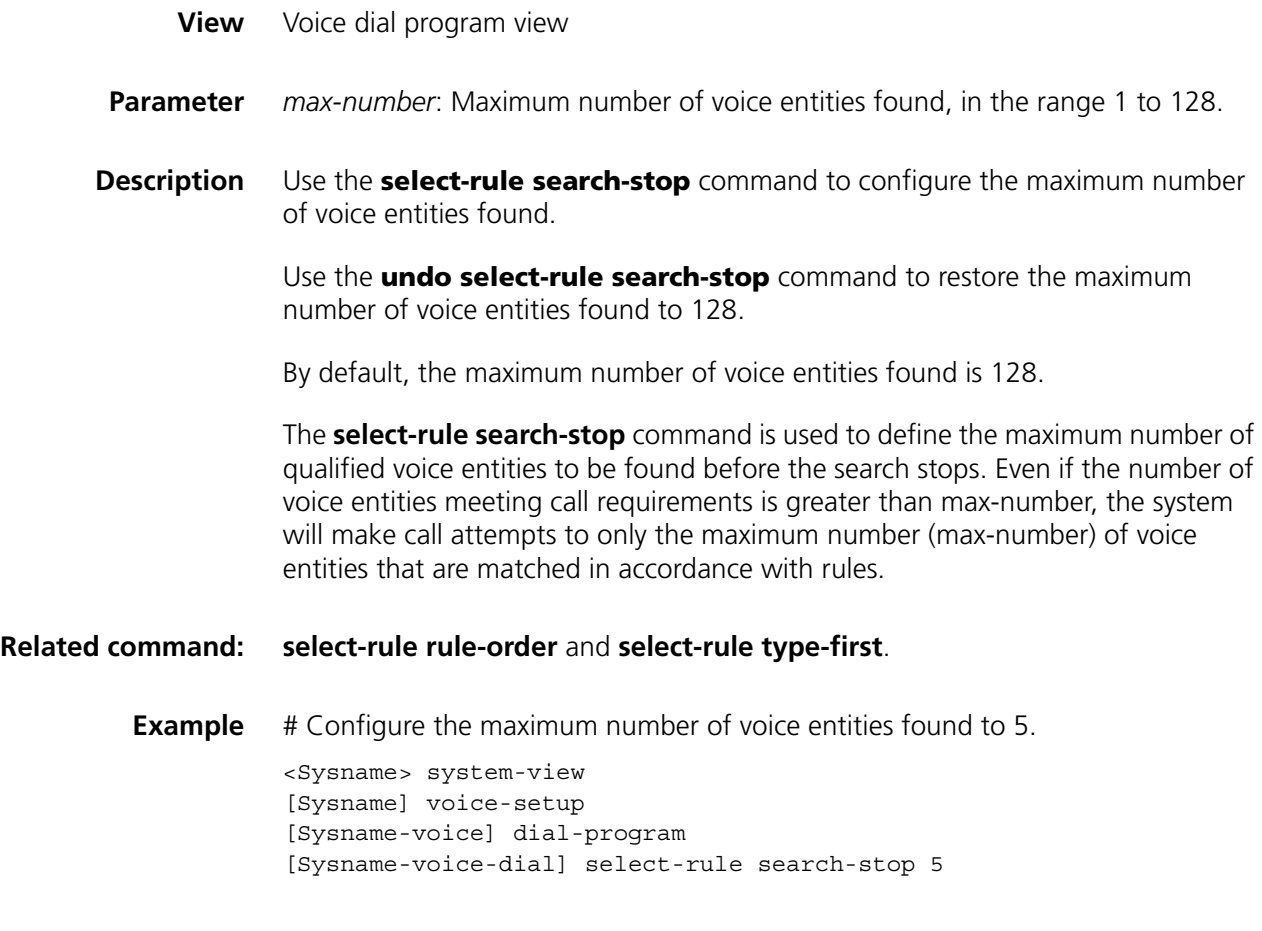

# <span id="page-2639-0"></span>**select-rule type-first**

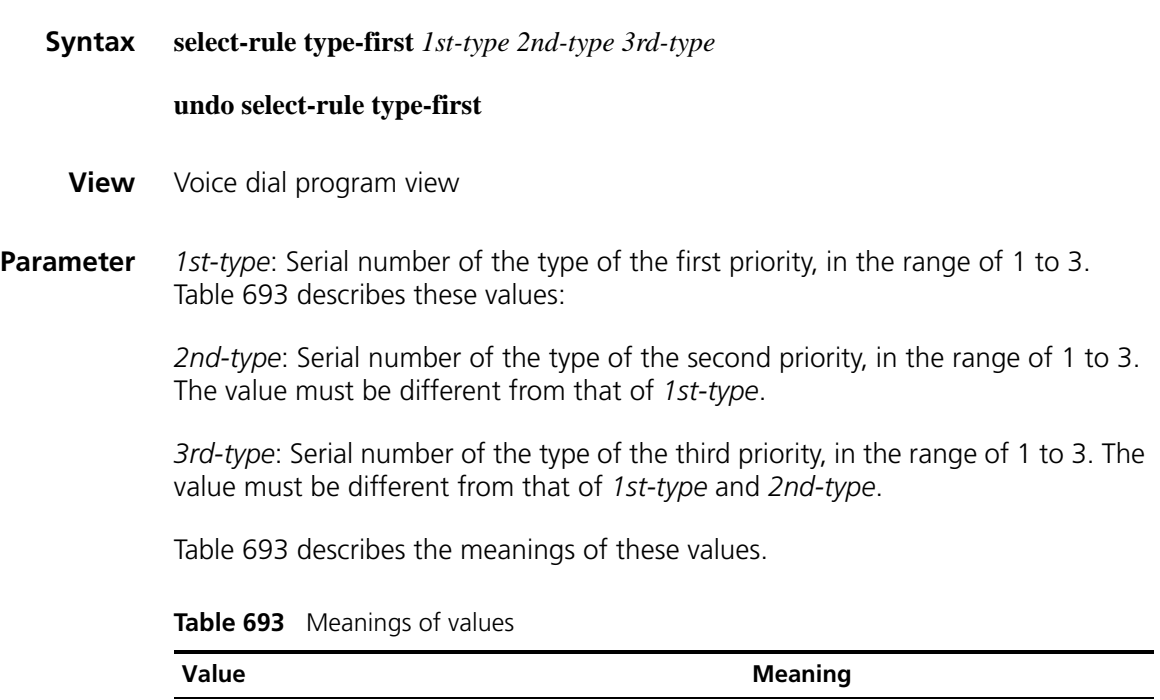

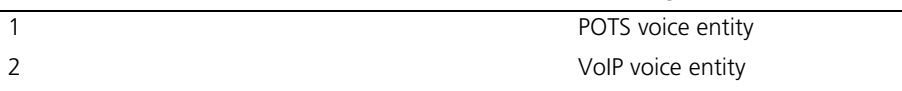

**Table 693** Meanings of values

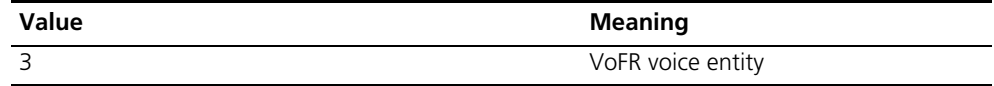

**Description** Use the **select-rule type-first** command to configure a rule for voice entity type selection priority.

> Use the **undo select-rule type-first** command to remove a rule for voice entity type selection priority.

By default, voice entities are not selected according to their types.

The command is used to configure the sequence of voice entity type selection priority. If different types of voice entities are qualified for a call connection, the system selects a suitable voice entity according to the voice entity type selection priority rule configured by the **select-rule type-first** command. The order of inputting the parameters determines voice entity type priorities. The system selects the first type first, then the second type, and finally the third type.

#### **Related command: [select-rule rule-order](#page-2637-0)** and **[select-rule search-stop](#page-2638-0)**.

**Example** # Configure the system to select VoIP voice entities in the order of VoIP->POTS->VoFR. <Sysname> system-view [Sysname] voice-setup [Sysname-voice] dial-program [Sysname-voice-dial] select-rule type-first 2 1 3

#### **select-stop**

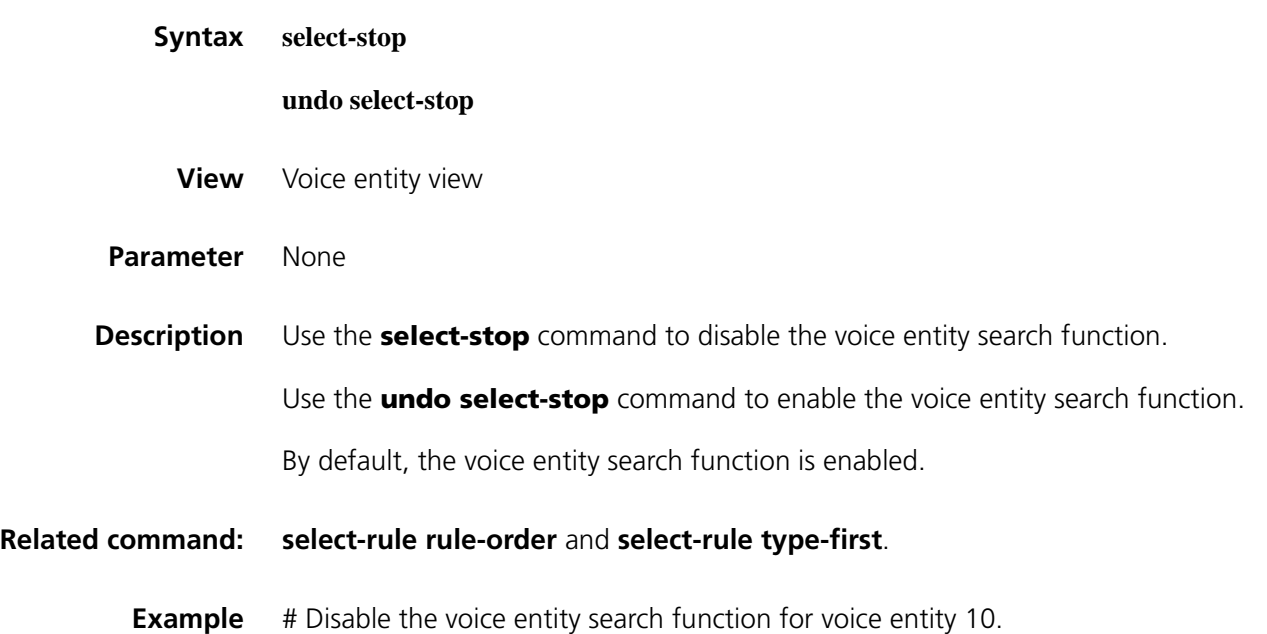

```
<Sysname> system-view
[Sysname] voice-setup
[Sysname-voice] dial-program
[Sysname-voice-dial] entity 10 pots
[Sysname-voice-dial-entity10] select-stop
```
#### **send-number**

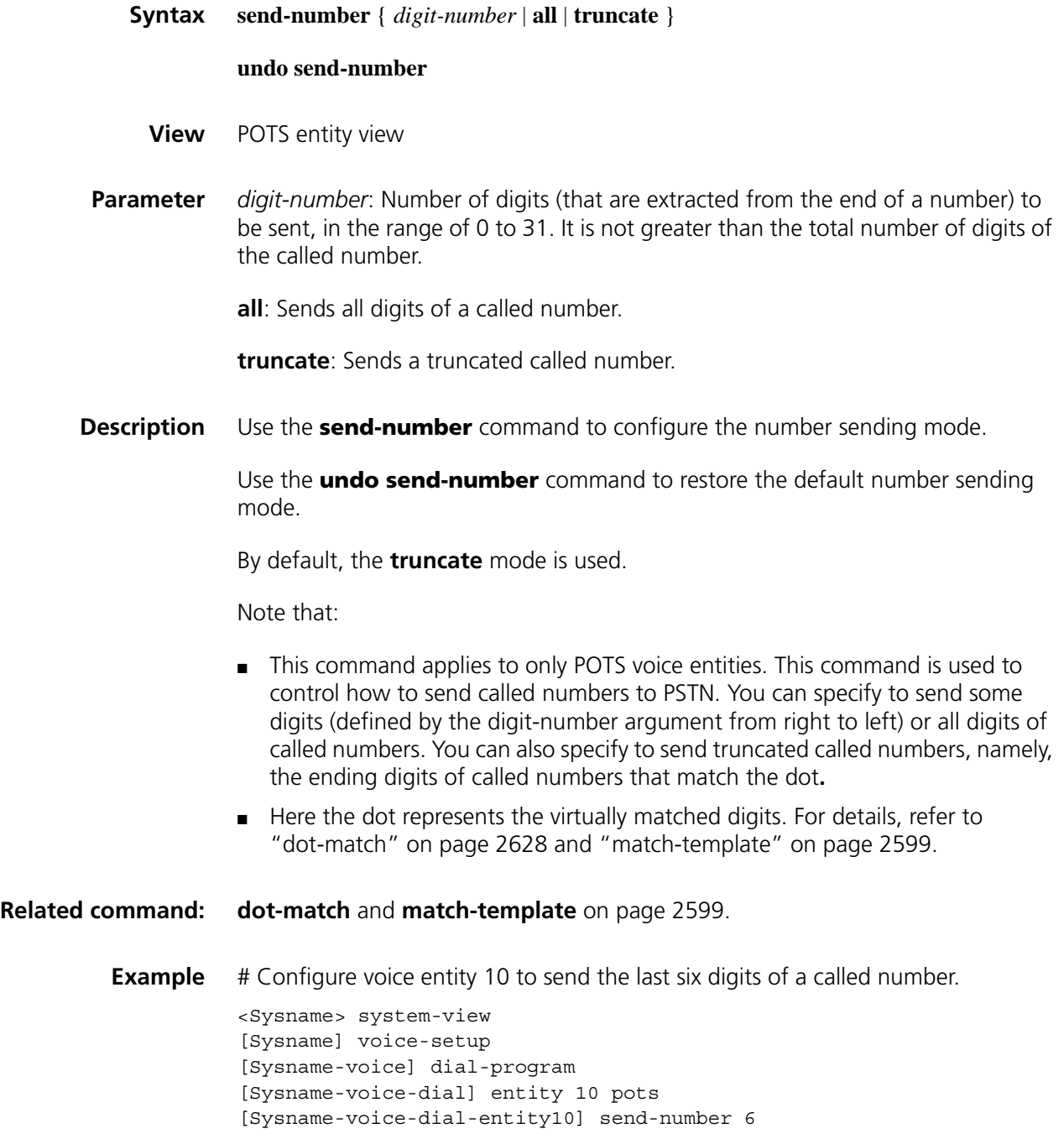

# **substitute (subscriber line view/voice entity view)**

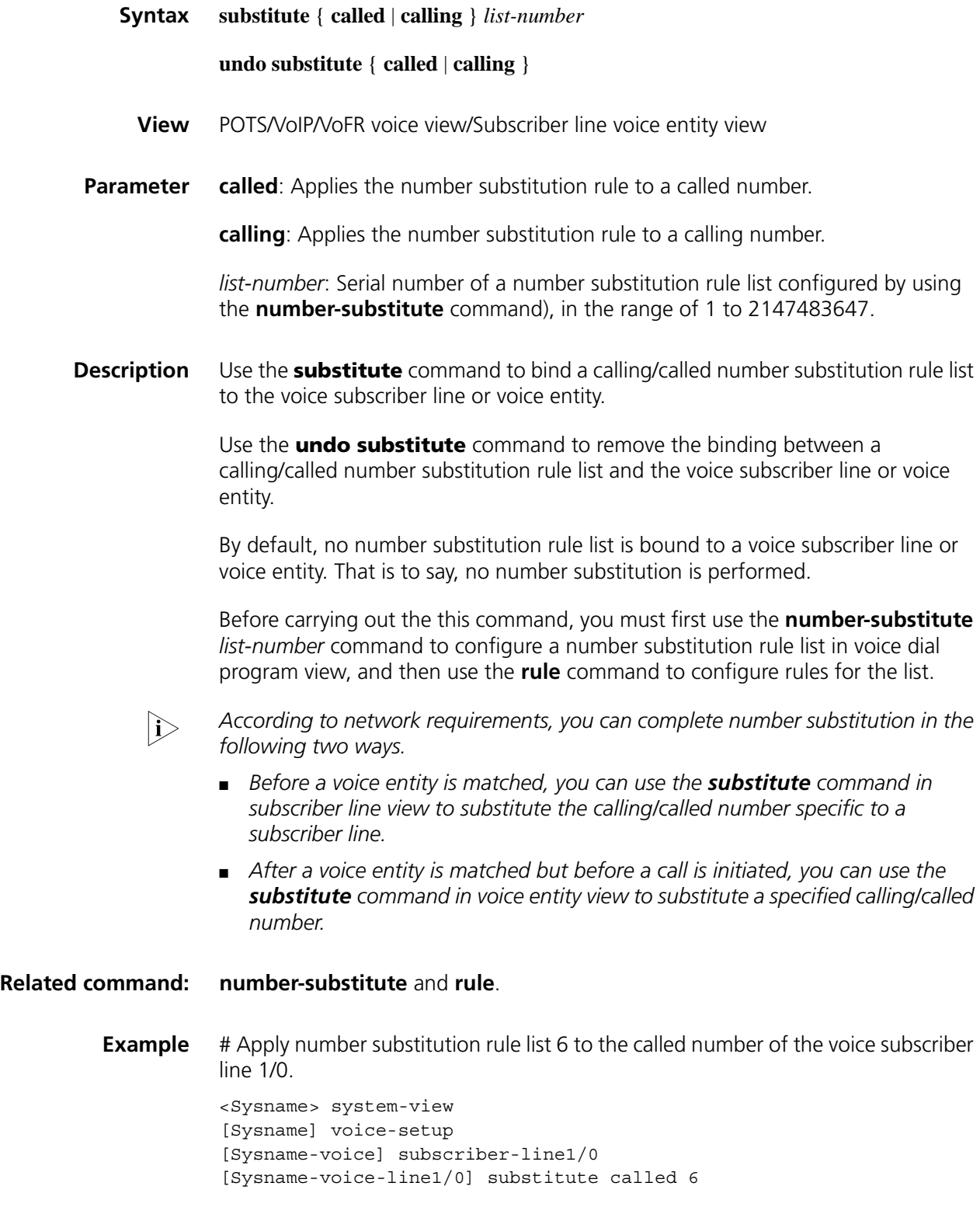

# <span id="page-2643-0"></span>**substitute (voice dial program view)**

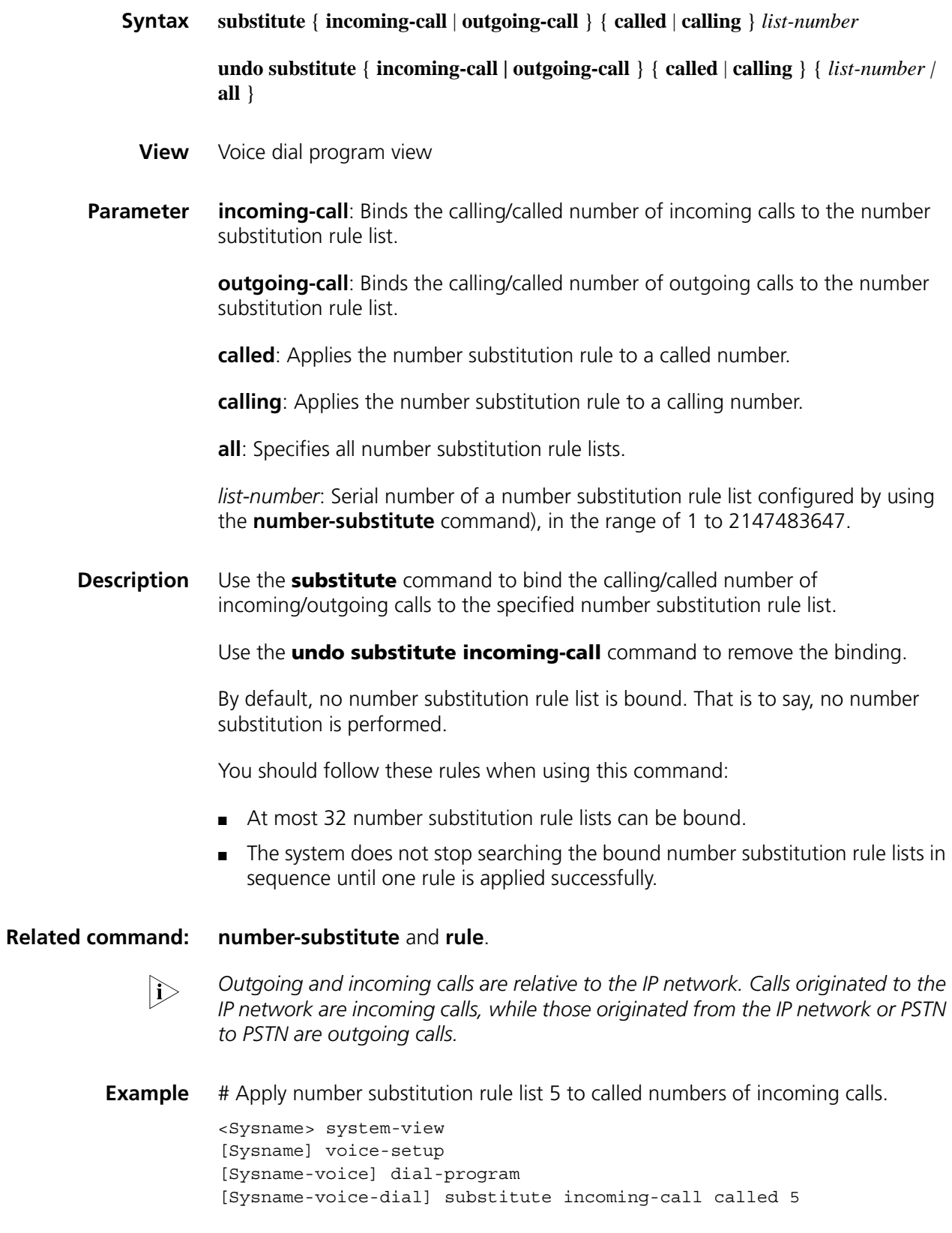

# Apply number substitution rule lists 5, 6, and 8 to called numbers of outgoing calls.

```
<Sysname> system-view
[Sysname] voice-setup
[Sysname-voice] dial-program
[Sysname-voice-dial] substitute outgoing-call called 5
[Sysname-voice-dial] substitute outgoing-call called 6
[Sysname-voice-dial] substitute outgoing-call called 8
```
### <span id="page-2644-0"></span>**terminator**

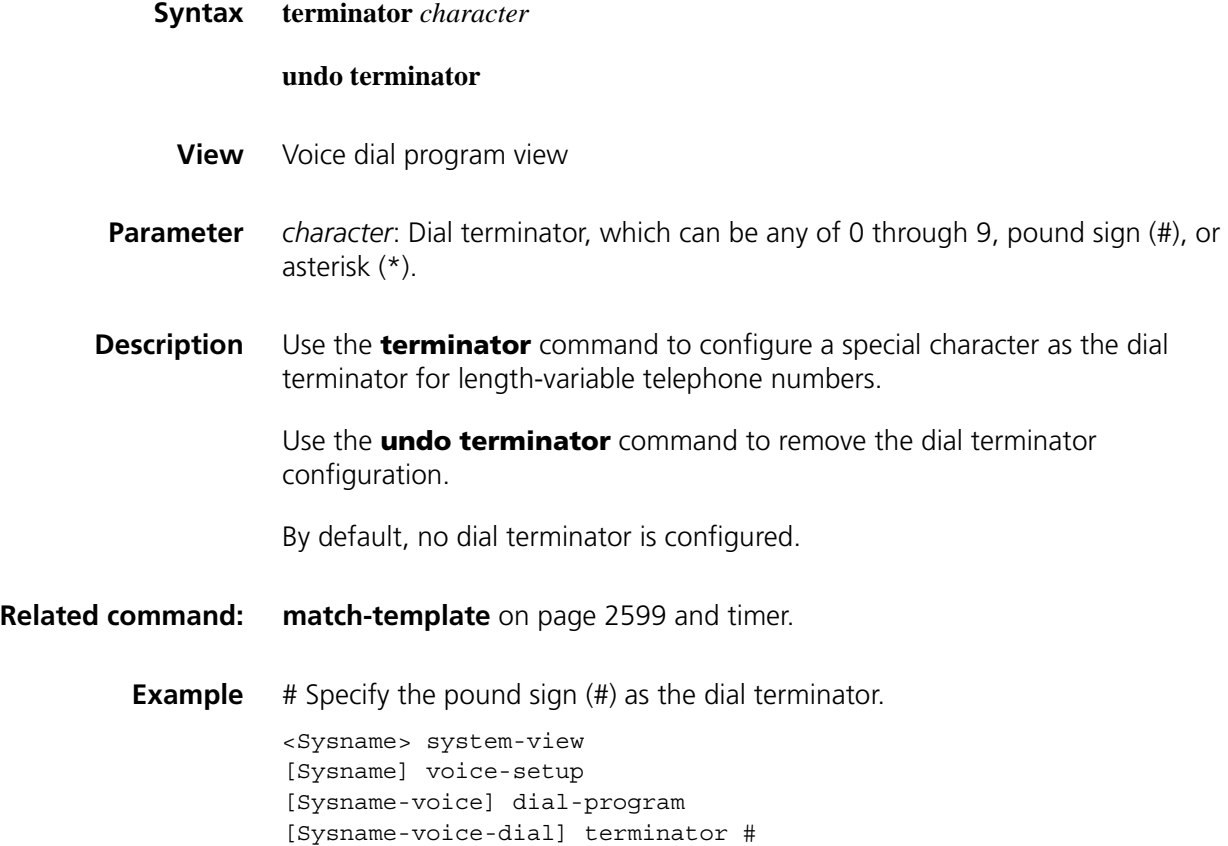

# **175 E1 AND T1 CONFIGURATION COMMANDS**

#### **ani**

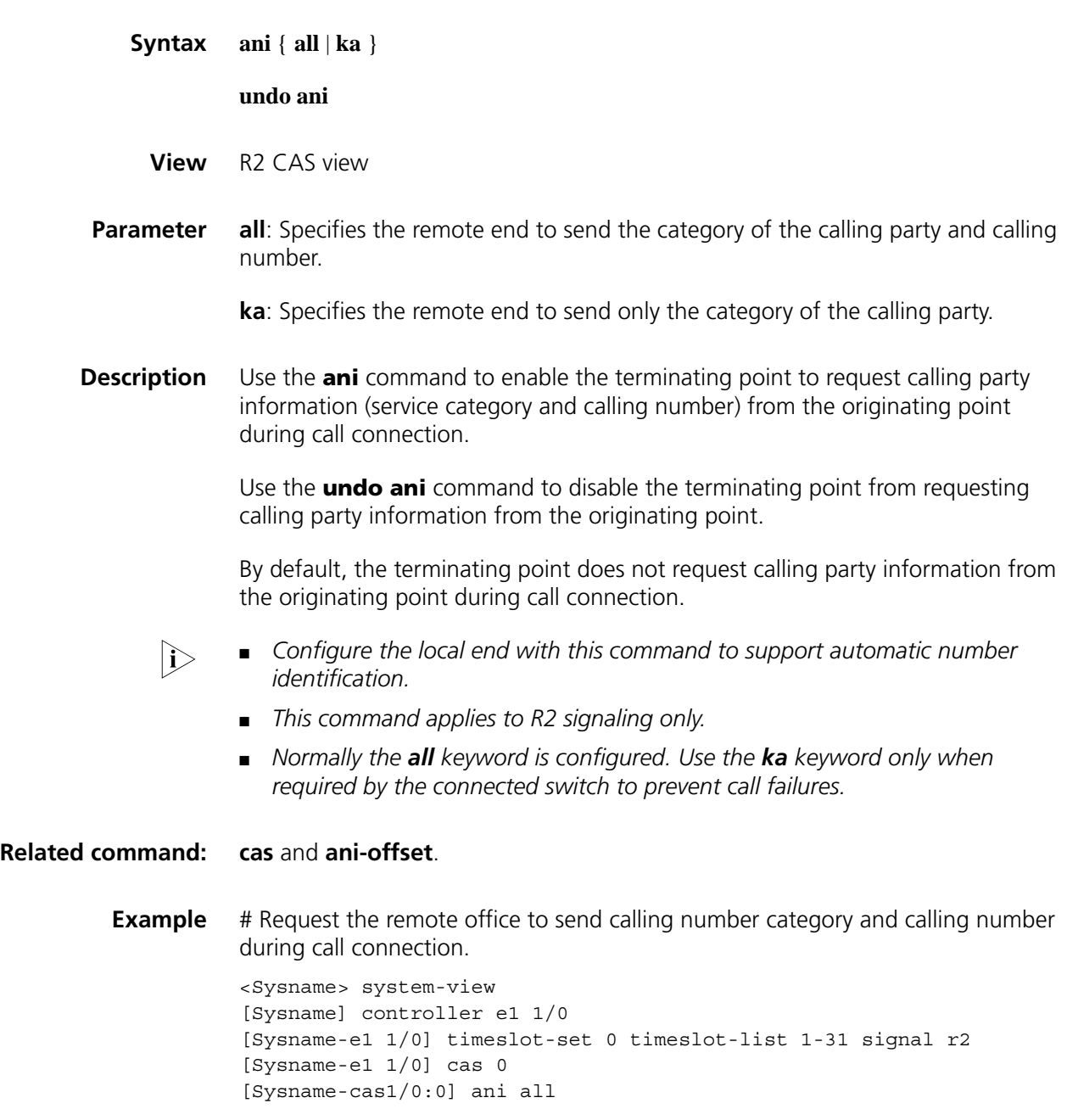

# <span id="page-2647-0"></span>**ani-offset**

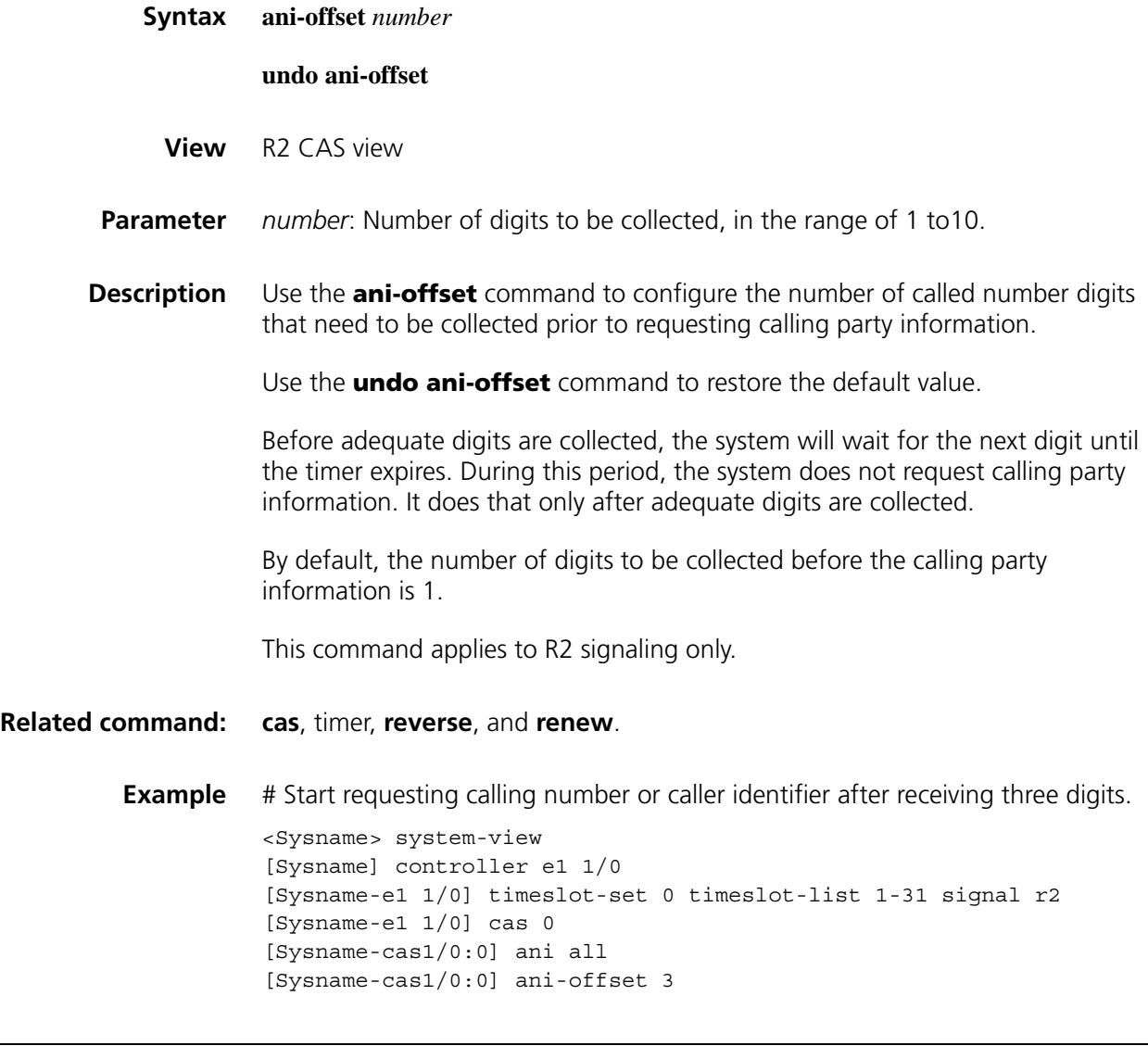

# <span id="page-2647-1"></span>**answer enable**

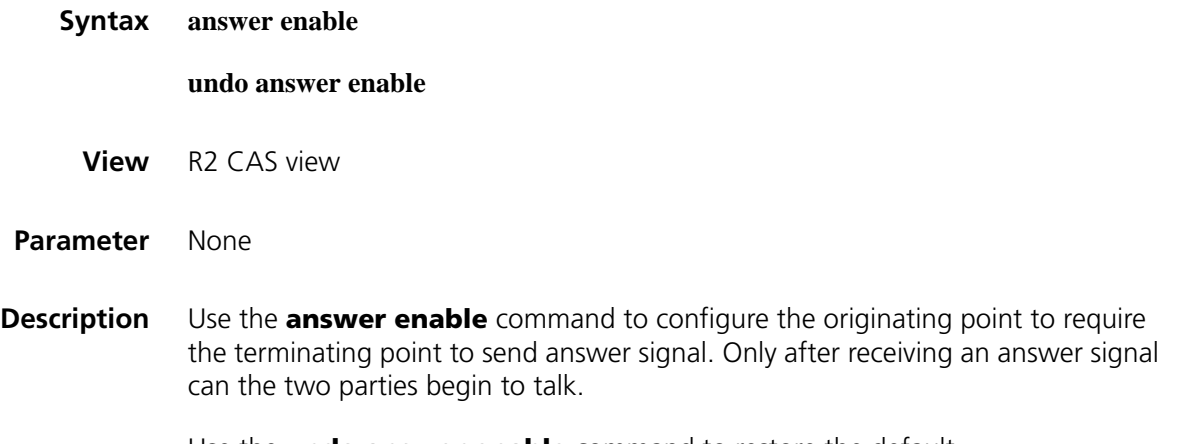

Use the **undo answer enable** command to restore the default.

By default, the originating party requires the terminating party to send answer signal.

This command applies to R2 signaling only.

The R2 line signaling coding schemes in some countries do not include answer signal sending. To accommodate to such schemes, you must configure the **answer enable** command on the originating point. This allows the terminating point to set up calls after a specified time period.

#### **Related command: [re-answer enable](#page-2660-0)** and **[timer dl](#page-2670-0) re-answer**.

**Example** # Configure the originating point to disable the terminating point from sending answer signals. <Sysname> system-view

> [Sysname] controller e1 1/0 [Sysname-e1 1/0] timeslot-set 0 timeslot-list 1-31 signal r2 [Sysname-e1 1/0] cas 0 [Sysname-cas1/0:0] undo answer enable

## **callmode**

<span id="page-2648-0"></span>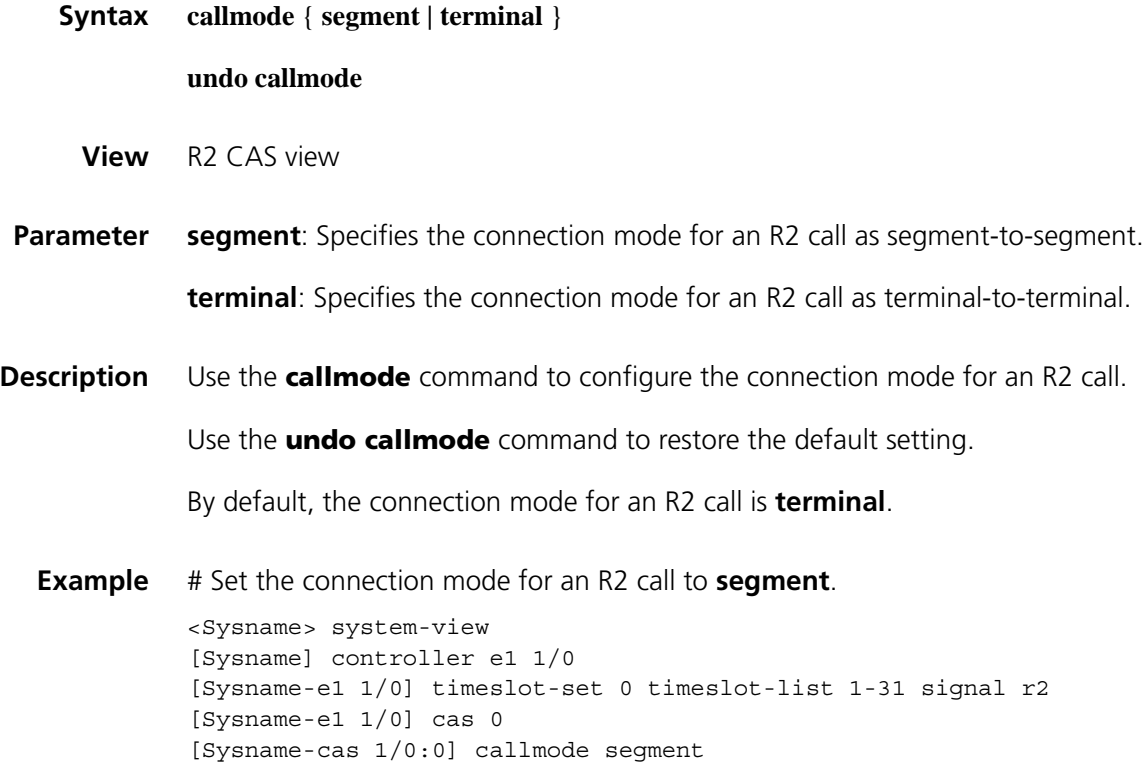

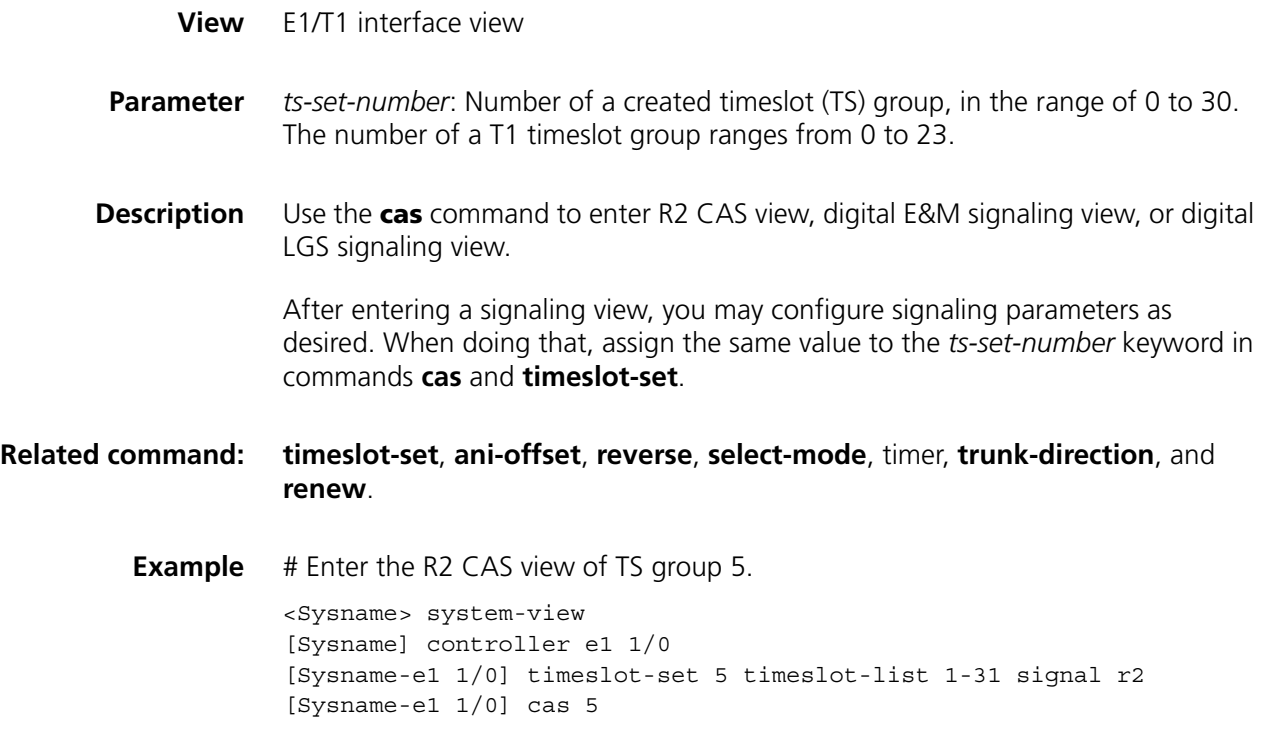

# **clear-forward-ack enable**

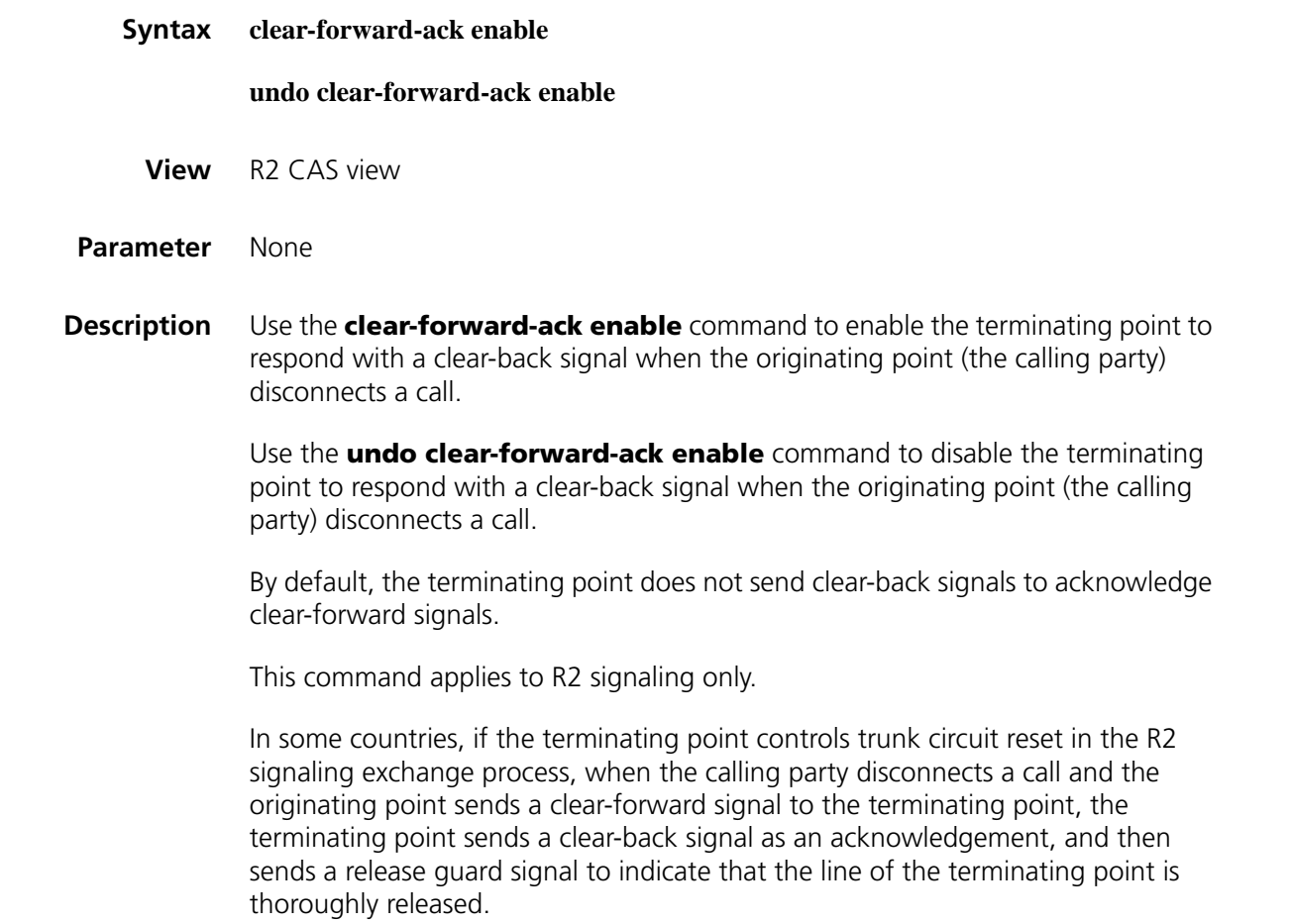

During R2 line signaling exchange, trunk circuit reset is sometimes controlled by the called party (terminating point). The practice in some countries in this case is that after the terminating point receives a clear-forward signal from the originating point, it sends back a clear-back signal as an acknowledgement and then a release-guard signal to indicate that the line at the terminating point side is fully released.

#### **Related command: [mode](#page-2657-0)**.

**Example** # Enable the terminating point to acknowledge clear-forward signals with clear-back signals.

> <Sysname> system-view [Sysname] controller e1 1/0 [Sysname-e1 1/0] timeslot-set 0 timeslot-list 1-31 signal r2 [Sysname-e1 1/0] cas 0 [Sysname-cas1/0:0] clear-forward-ack enable

#### **display voice subscriber line**

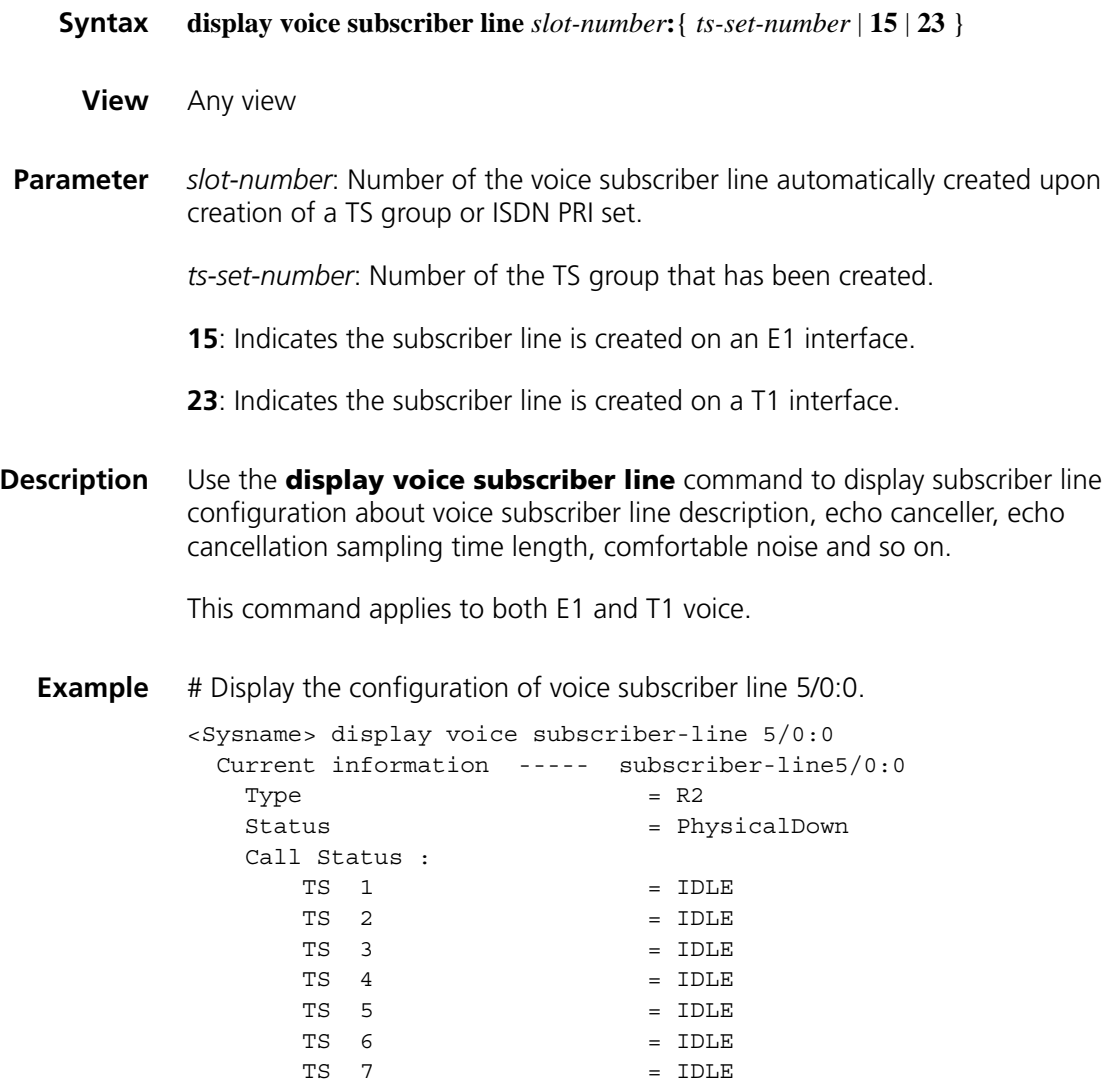

| TS<br>8                    |     | $=$ IDLE                         |
|----------------------------|-----|----------------------------------|
| TS<br>9                    | $=$ | IDLE                             |
| TS 10                      | $=$ | IDLE                             |
| TS 11                      | $=$ | IDLE                             |
| TS 12                      |     | $=$ IDLE                         |
| TS 13                      | $=$ | IDLE                             |
| TS 14                      | $=$ | IDLE                             |
| TS 15                      | $=$ | IDLE                             |
| TS 17                      |     | $=$ IDLE                         |
| TS 18                      |     | $= IDLE$                         |
| Description                |     | = subscriber-line5/0:0 Interface |
| Private Line               |     | $=$ None                         |
| C <sub>nq</sub>            |     | $=$ Enable                       |
| Echo Canceller             |     | Enable                           |
| Echo Canceller Tail-Length |     | $= 32$                           |
| Nlp On                     |     | $=$ Enable                       |
| Fax Detect Mode            |     | $=$ CNG/CED                      |
| Ring Generate              |     | $=$ Enable                       |
| Receive Gain               |     | $= 0.0$                          |
| Transmit Gain              |     | $= 0.0$                          |
| DTMF Threshold Digital     |     | = Insensitivty                   |
| PCM Type                   |     | = A-Law                          |
|                            |     |                                  |

**Table 694** Description on fields of the display voice subscriber line command

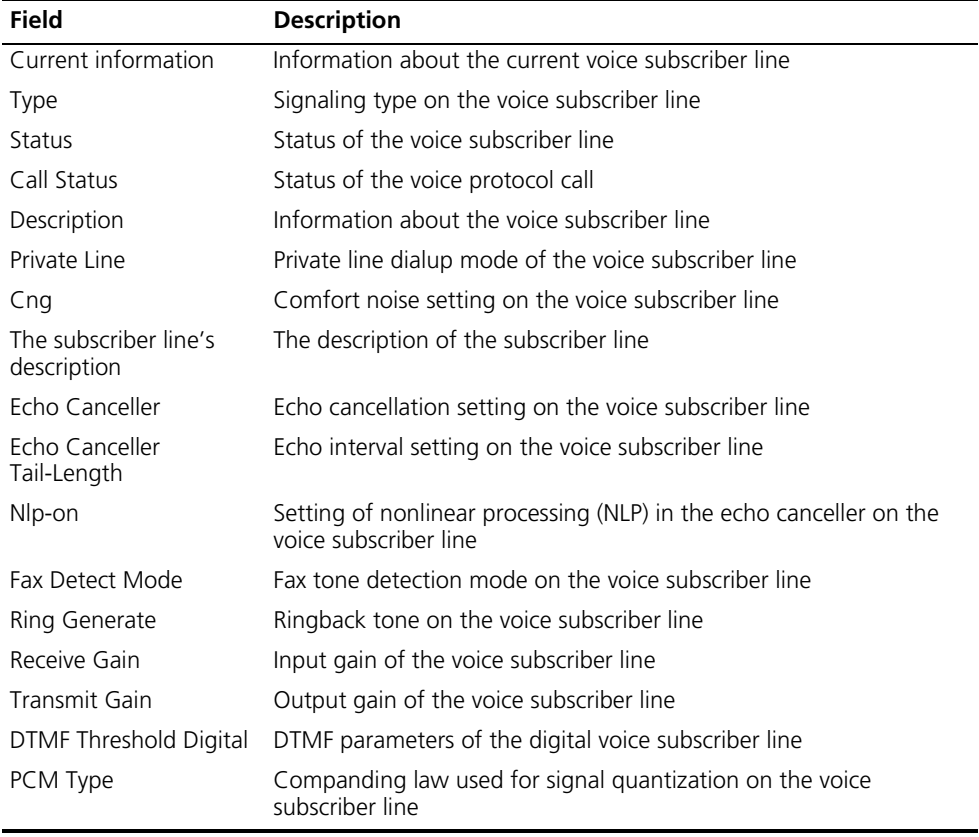

**dl-bits**

#### **undo dl-bits** { **answer** | **blocking** | **clear-back** | **clear-forward** | **idle** | **seize** | **seizure-ack** | **release-guard** } { **received** | **transmit** }

**View** R2 CAS view

**Parameter answer:** Answer signal of R2 line signaling.

**blocking**: Blocking signal of R2 line signaling.

**clear-back**: Clear-back signal of R2 line signaling.

**clear-forward**: Clear-forward signal of R2 line signaling.

**idle**: Idle signal of R2 line signaling.

**seize**: Seizure signal of R2 line signaling.

**seizure-ack**: Seizure acknowledgement signal of R2 line signaling.

**release-guard**: Release guard signal of R2 line signaling.

**received**: Indicates that the signaling setting applies to received R2 line signals.

**transmit**: Indicates that the signaling setting applies to transmitted R2 line signals.

*ABCD*: ABCD bit pattern of R2 line signaling, in the range of 0000 to 1111.

| Signal          | <b>Default rx-bits ABCD</b> | <b>Default tx-bits ABCD</b> |
|-----------------|-----------------------------|-----------------------------|
| Answer          | 0101                        | 0101                        |
| <b>Blocking</b> | 1101                        | 1101                        |
| Clear-back      | 1101                        | 1101                        |
| Clear-forward   | 1001                        | 1001                        |
| Idle            | 1001                        | 1001                        |
| Seize           | 0001                        | 0001                        |
| Seizure-ack     | 1101                        | 1101                        |
| Release-guard   | 1001                        | 1001                        |

**Table 695** Default values of signals in R2 digital line signaling

**Description** Use the **dl-bits** command to configure the ABCD bit pattern for R2 signals.

Use the **undo dl-bits** command to restore the defaults.

This command applies to R2 signaling only.

You may need to use this command to accommodate to the ABCD bit pattern schemes used in different countries.

When you modify the ABCD bit pattern of a signal, you need to modify the ABCD bit pattern of other signals accordingly so that the whole signaling system can work normally.

#### **Related command: [seizure-ack enable](#page-2664-1)** and **[answer enable](#page-2647-1)**.

**Example** # Set the ABCD bit pattern for received R2 idle signal to 1101, and to 1011 for transmitted R2 idle signal.

> <Sysname> system-view [Sysname] controller e1 1/0 [Sysname-e1 1/0] timeslot-set 0 timeslot-list 1-31 signal r2 [Sysname-e1 1/0] cas 0 [Sysname-cas1/0:0] dl-bits idle received 1101 [Sysname-cas1/0:0] dl-bits idle transmit 1011

# **dtmf enable**

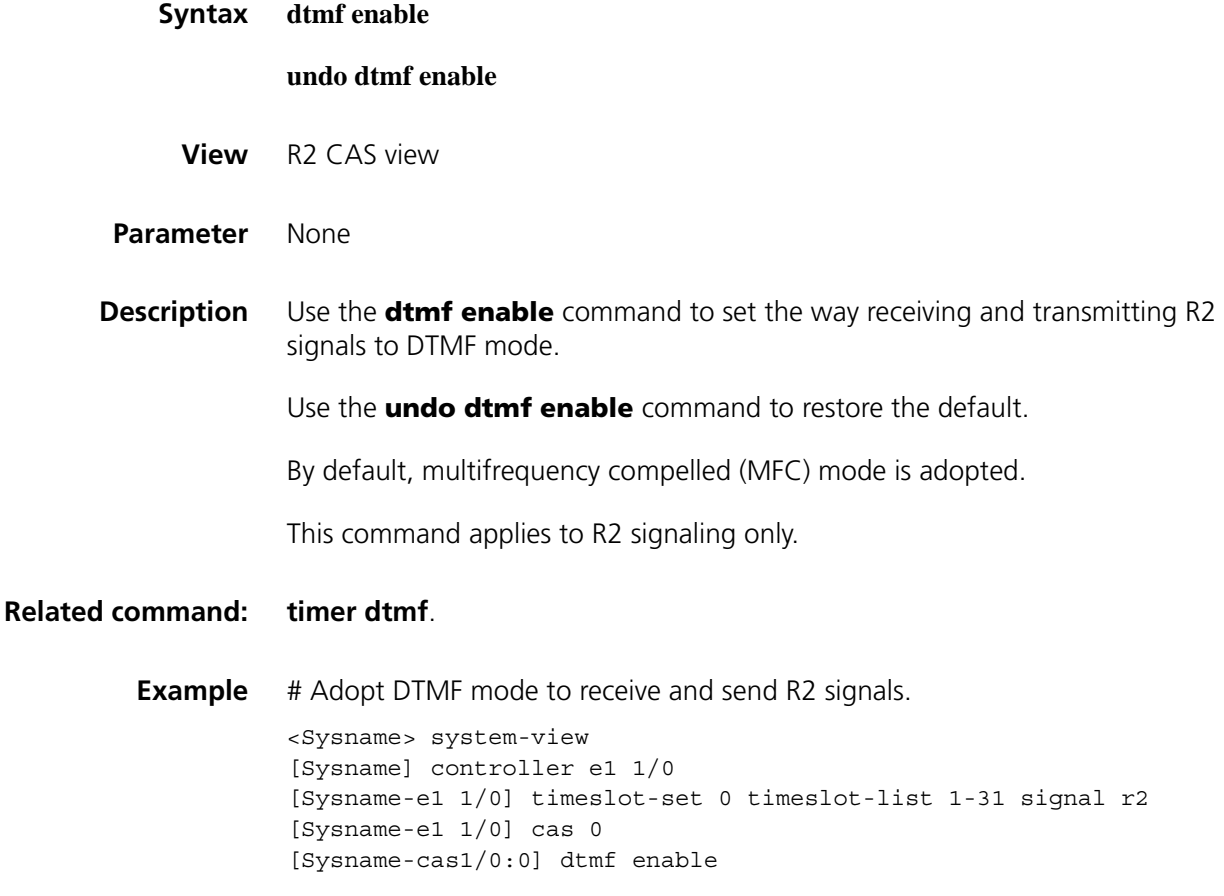

#### **dtmf threshold digital**

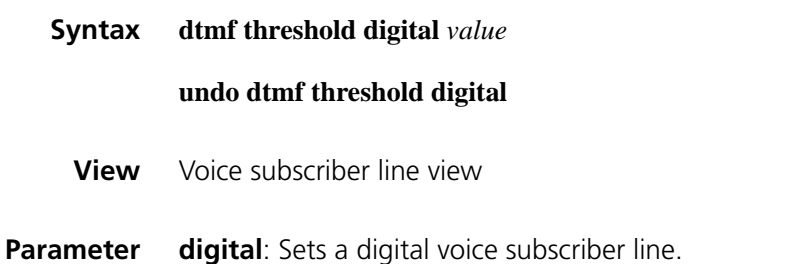

*value*: 0 or 1. 0 indicates that DTMF detection is sensitive while "1" indicates that DTMF detection is insensitive.

**Description** Use the **dtmf threshold digital** command to set the DTMF detection sensitivity.

Use the **undo dtmf threshold digital** command to restore the default DTMF detection sensitivity.

By default, the DTMF detection is insensitive.

The more sensitive the DTMF detection is, the larger the tolerance of DTMF collection is. The possibility of detecting error codes becomes relatively high while the possibility of missing detecting error codes becomes low.

**Example** # Set the DTMF detection to be insensitive.

<Sysname> system-view [Sysname] voice-setup [Sysname-voice] subscirber-line1/0:0 [Sysname-voice-line1/0:0] dtmf threshold digital 1

#### **final-callednum enable**

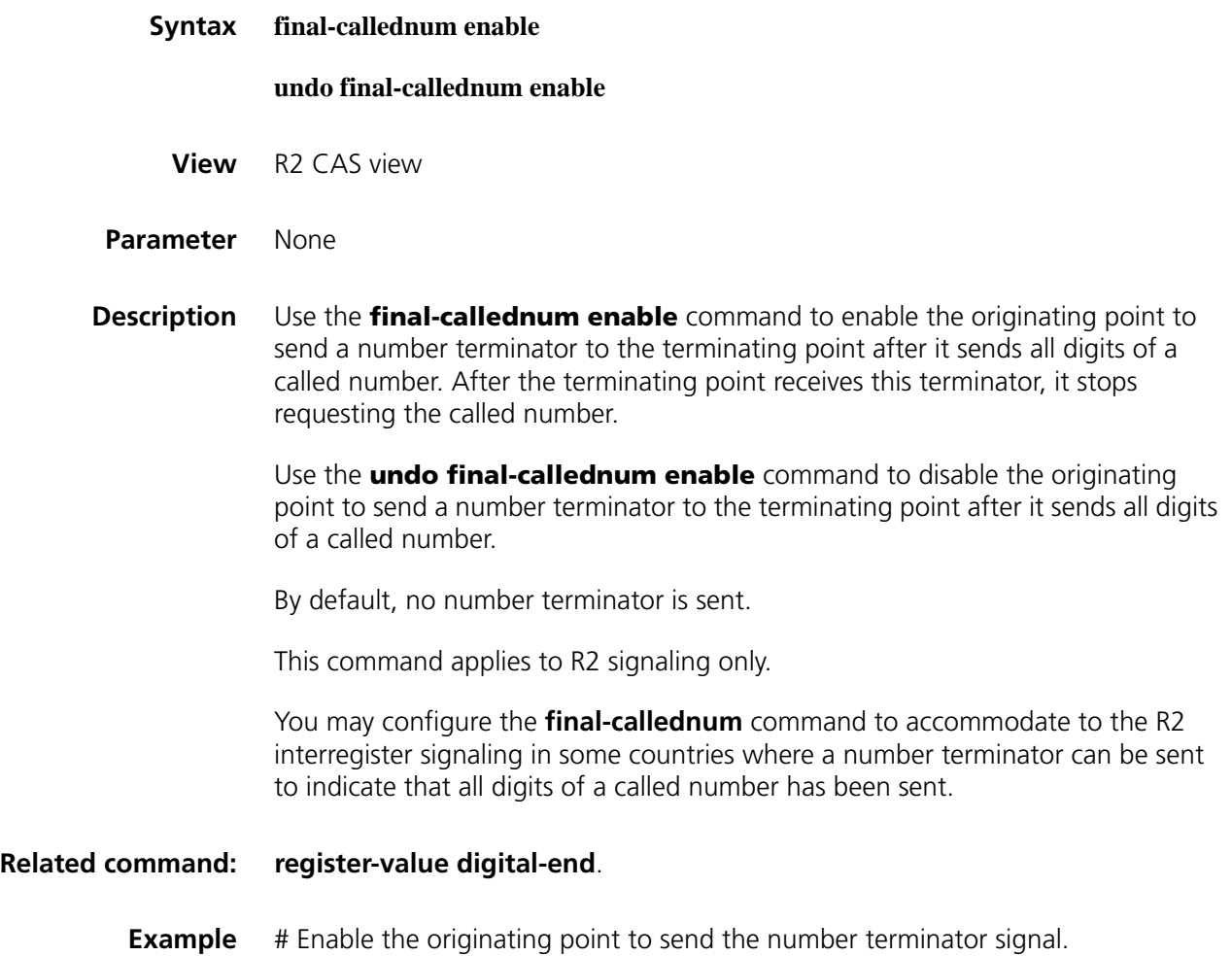

```
<Sysname> system-view
[Sysname] controller e1 1/0
[Sysname-e1 1/0] timeslot-set 0 timeslot-list 1-31 signal r2
[Sysname-e1 1/0] cas 0
[Sysname-cas1/0:0] final-callednum enable
```
# <span id="page-2655-0"></span>**force-metering enable**

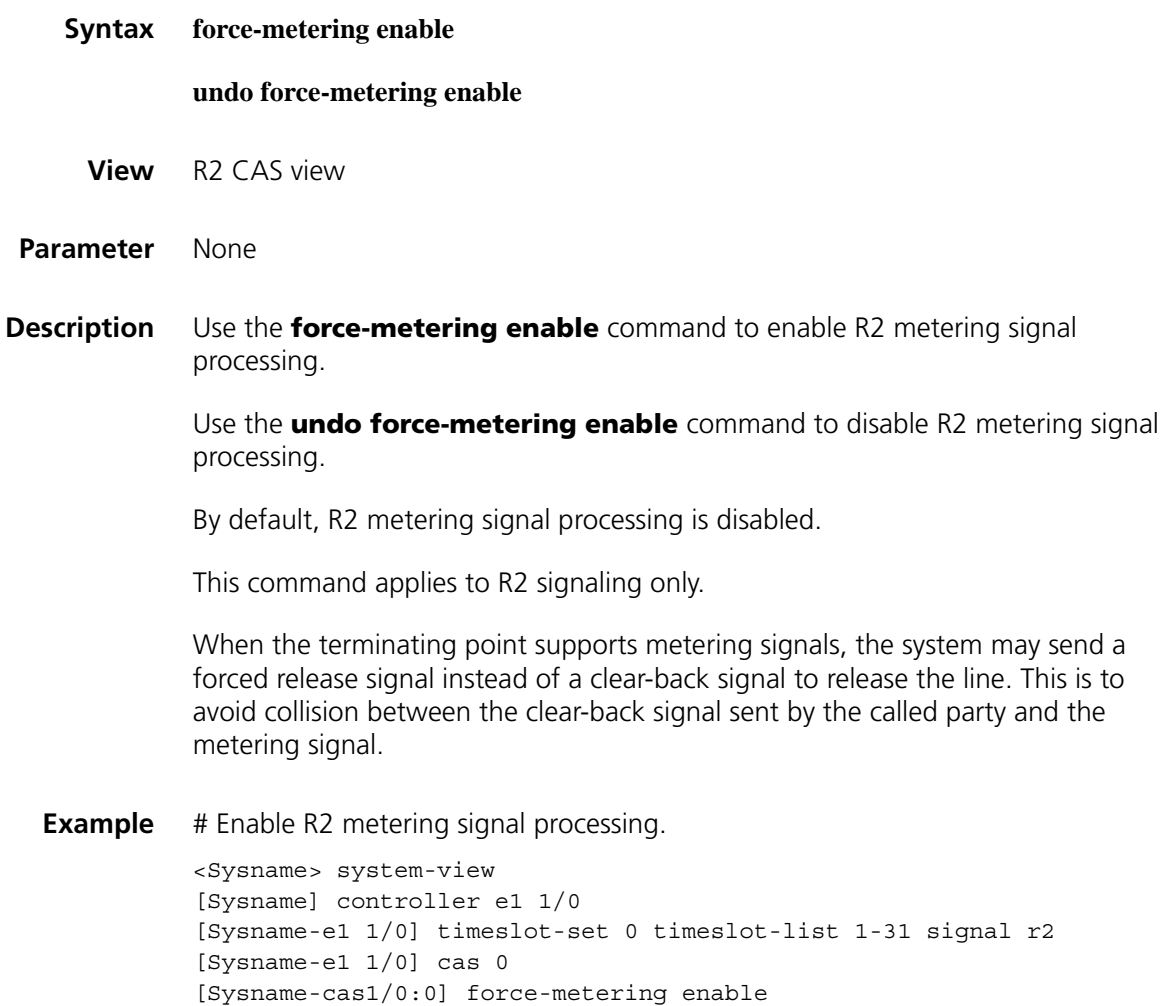

# <span id="page-2655-1"></span>**group-b enable**

**Syntax group-b enable undo group-b enable View** R2 CAS view

**Parameter** None

to complete registers exchange. Use the **undo group-b enable** command to disable R2 signaling from using

Group B signals to complete registers exchange.

By default, Group B signals are used to complete registers exchange.

This command applies to R2 signaling only.

You may need to configure the **undo** form of this command to accommodate to the R2 interregister signaling in some countries where Group B signals is not supported or cannot be interpreted correctly.

#### **Related command: [register-value](#page-2661-0) req-switch-groupb**.

**Example** # Adopt Group B signals to complete registers exchange.

<Sysname> system-view [Sysname] controller e1 1/0 [Sysname-e1 1/0] timeslot-set 0 timeslot-list 1-31 signal r2 [Sysname-e1 1/0] cas 0 [Sysname-cas1/0:0] group-b enable

#### **line**

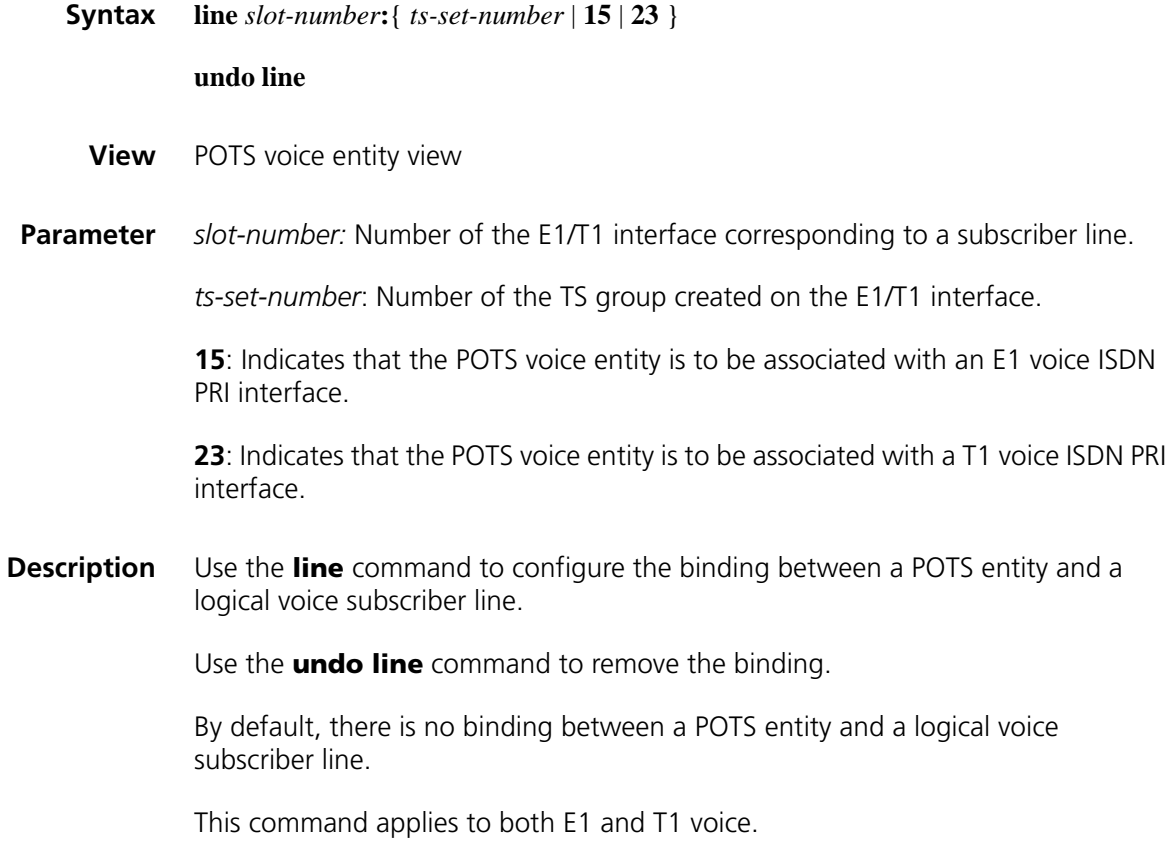

After configuring a target match template with the **match-template** command for a voice entity, you need to associate the entity with a logical interface to indicate from which interface the traffic destined for the target should be routed.

#### **Related command: [timeslot-set](#page-2674-0)**, **entity** [on page 2594](#page-2593-0), and **[pri-set](#page-2659-0)**.

**Example** # Associate a POTS entity with a TS group on an E1 interface.

<Sysname> system-view [Sysname] voice-setup [Sysname-voice] dial-program [Sysname-voice-dial] entity 10 pots [Sysname-voice-dial-entity10] line 1/0:1

#### <span id="page-2657-0"></span>**mode**

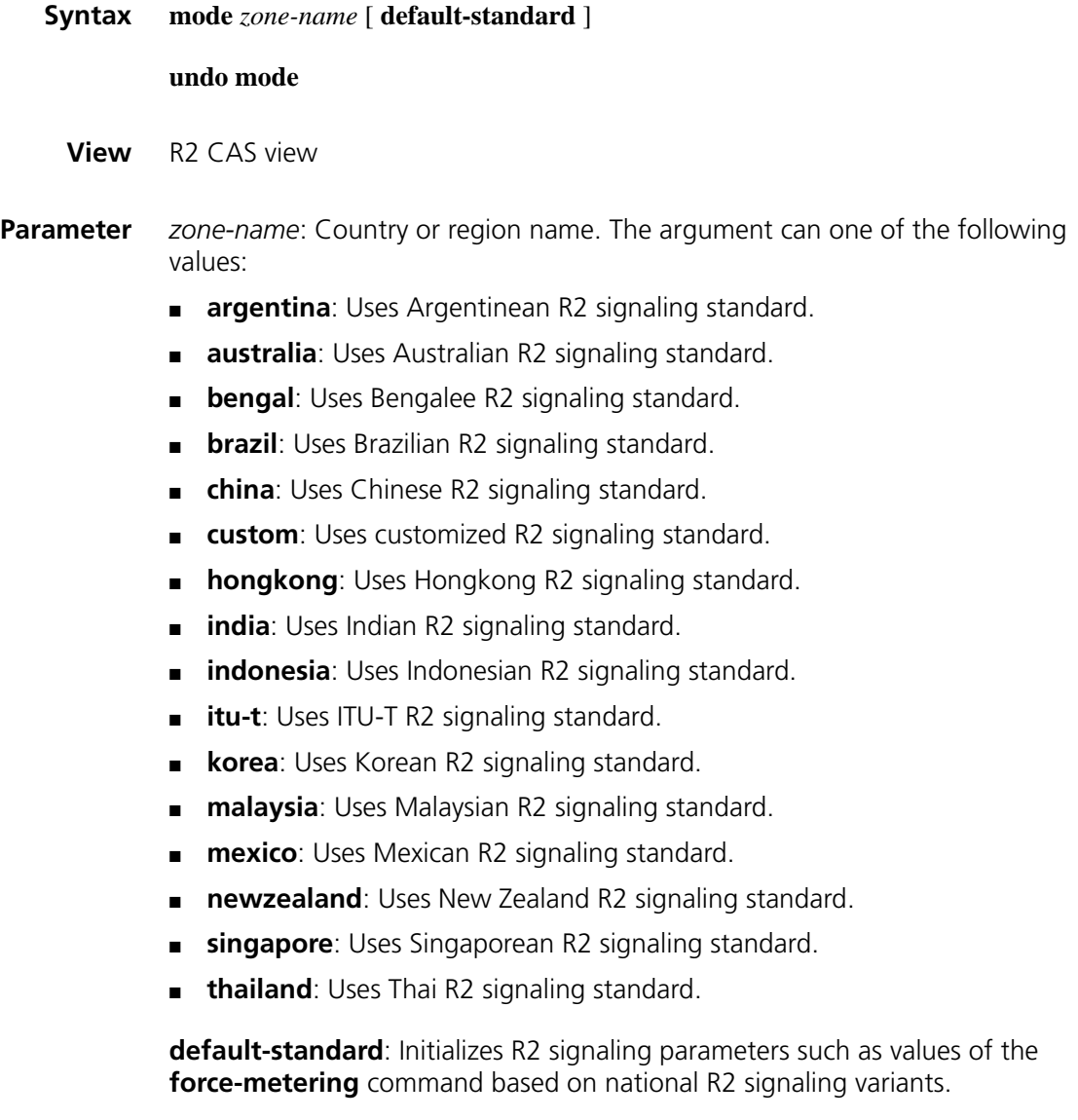

Use the **undo mode** command to restore the default.

By default, ITU-T R2 signaling applies.

This command applies to R2 signaling only.

The R2 signaling standards implemented in different countries and regions may vary. They are called ITU variants. To accommodate to the R2 signaling in a country or region, you may use the **mode** command. The system can automatically select the appropriate subscriber line state, service category, metering signal, and signal values of C and D bits, and so on.

At present, the device supports Brazil, Mexico, Argentina, India, New Zealand, Thailand, Bengal, South Korea, Hongkong, Indonesia, and other ITU-T variants.

With the **default-standard** keyword configured, the system initializes the subscriber line status, service type, metering signal and C and D signaling bits and other parameters depending on the default settings of configured national R2 signaling variants.

If the **custom** keyword is configured, you can customize specific signaling exchange procedures and signal values in R2 signaling to accommodate to countries.

#### **Related command: [register-value](#page-2661-0)** and **[force-metering enable](#page-2655-0)**.

**Example** # Adopt Hongkong default R2 signaling.

<Sysname> system-view [Sysname] controller e1 1/0 [Sysname-e1 1/0] timeslot-set 0 timeslot-list 1-31 signal r2 [Sysname-e1 1/0] cas 0 [Sysname-cas1/0:0] mode hongkong default-standard

#### **pcm**

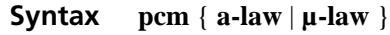

#### **undo pcm**

- **View** Voice subscriber line view
- **Parameter a-law**: Companding A-law, used in most part of the world other than North America and Japan, such as China, Europe, Africa, and South America.

**µ-law**: Companding µ-law, used in North America and Japan.

**Description** Use the **pcm** command to configure a companding law used for quantizing signals.

Use the **undo pcm** command to restore the default.

Companding laws are adopted to quantize signals unevenly for the purpose of reducing noise and improving signal-to-noise ratio. Underpinning this approach are the statistics about voice signals, which indicate that lower power signals are more likely present than high power signals.

According to CCITT, when devices in two countries use different companding schemes to communicate, the side using  $\mu$ -law is responsible for converting signals to A-law.

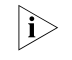

 $n_{\rm B}$  *By default, the companding law for VE1 interfaces is A-law, while that for VT1 interfaces is µ-law.*

**Example** # Adopt  $\mu$ -law companding for signal quantization.

```
<Sysname> system-view
[Sysname] voice-setup
[Sysname-voice] subscirber-line1/0:0
[Sysname-voice-line1/0:0] pcm u-law
```
#### <span id="page-2659-0"></span>**pri-set**

- **Syntax pri-set** [ **timeslot-list** *range* ] **undo pri-set**
	- **View** E1/T1 interface view
- **Parameter** *range*: Specifies timeslots to be bound. Timeslots are numbered 1 through 31 on an E1 interface and 1 to 24 on a T1 interface. You may specify a single timeslot by specifying a number, a range of timeslots by specifying a range in the form of *number1***-***number2*, or several discrete timeslots by specifying *number1*, *number2***-***number3*. When the range argument is not specified, only TS15 is bound.

**Description** Use the **pri-set** command to bind timeslots on an E1 or T1 interface into a PRI set.

Use the **undo pri-set** command to remove the timeslot binding.

By default, no PRI set is created.

When creating a PRI set on a CE1/PRI interface, note the following:

- TS0 is used for frame synchronization control (FSC), TS16 as a D channel for signaling transmission, and other timeslots as B channels for data transmission. You may bind the timeslots except for timeslot 0 into a PRI set (as the D channel, timeslot 16 is automatically bundled). This PRI set is logically equivalent to an ISDN PRI interface in the form of 30B + D. If no timeslot is specified, all timeslots except for TS0 are bound into an interface similar to an ISDN PRI interface in the form of 30B+D.
- For the created PRI set, the system automatically creates a serial interface named **serial** *number***:15**.

When creating a PRI set on a T1 interface, note the following:

- TS24 is used as D channel for signaling transmission, and other timeslots as B channels for data transmission. You may randomly bind these timeslots into a PRI set (as the D channel, TS24 is automatically bound). This PRI set is logically equivalent to an ISDN PRI interface in the form of 23B + D.
- For the created PRI set, the system automatically creates a serial interface named **serial** *number***:23**.

n *The pri-set command is independent of the DSP resource (voice processing module- VPM). When no DSP resource is available, though IP calls cannot be placed, local TDM calls can still be placed. Therefore, you can configure this command even if no DSP resource is available.*

**Example** # On interface E1 1/0 bind timeslots 1, 2, and 8 through 12 into a PRI set.

<Sysname> system-view [Sysname] controller e1 1/0 [Sysname-e1 1/0] pri-set timeslot-list 1,2,8-12

#### <span id="page-2660-0"></span>**re-answer enable**

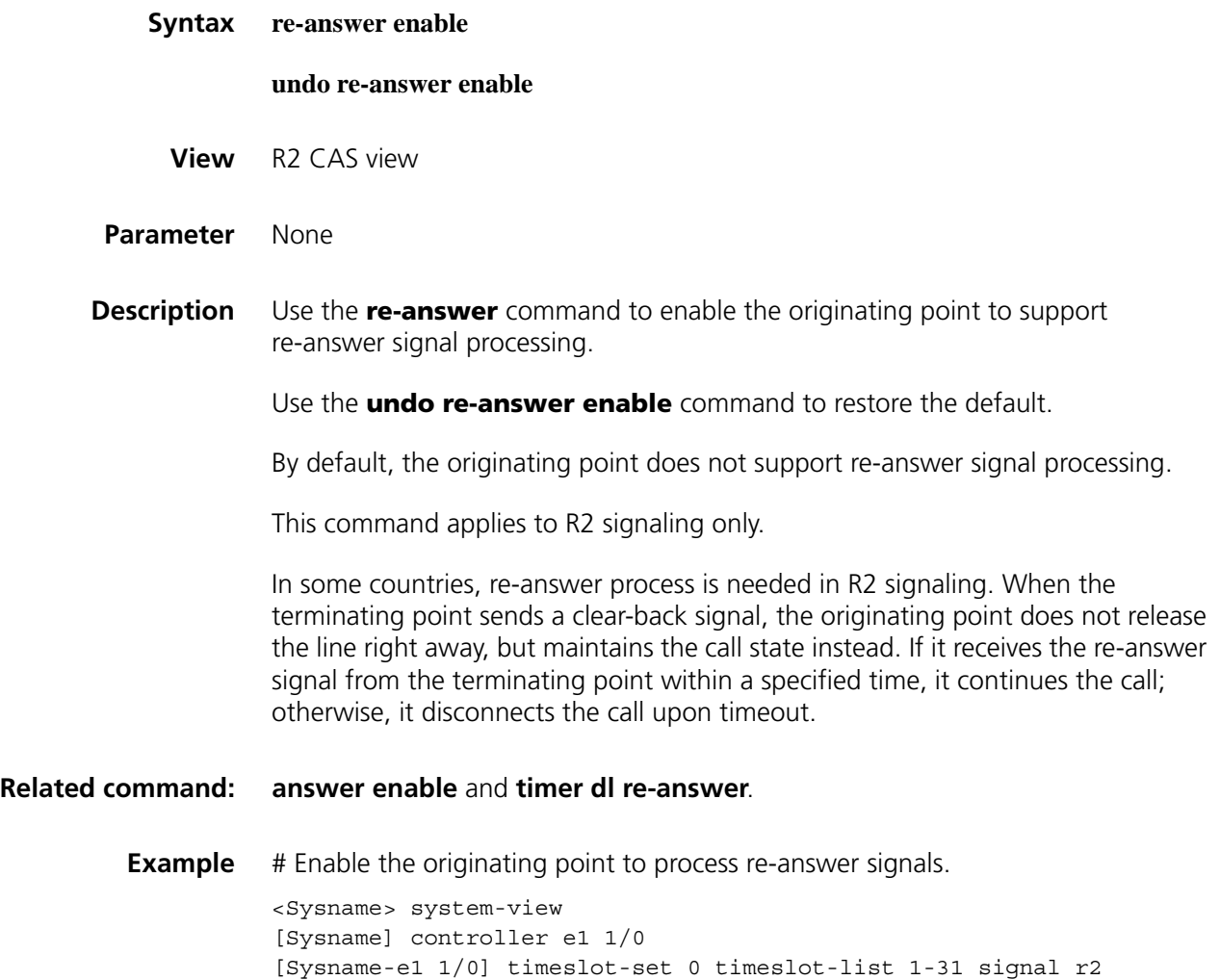

[Sysname-e1 1/0] cas 0 [Sysname-cas 1/0:0] re-answer enable

#### <span id="page-2661-0"></span>**register-value**

**Syntax register-value** { **billingcategory** | **callcreate-in-groupa** | **callingcategory** | **congestion** | **demand-refused** | **digit-end** | **nullnum** | **req-billingcategory** | **req-callednum-and-switchgroupa** | **req-callingcategory** | **reqcurrentcallednum-in-groupc** | **req-currentdigit** | **req- firstcallednum-in-groupc** | **req-firstcallingnum** | **req-firstdigit** | **req-lastfirstdigit** | **req-lastseconddigit** | **req-lastthirddigit** | **req-nextcallednum** | **req-nextcallingnum** | **req-switch-groupb** | **subscriber-abnormal** |**subscriber-busy** | **subscriber-charge** |**subscriber-idle** } *value*

> **undo register-value** { **billingcategory** | **callcreate-in-groupa** | **callingcategory** | **congestion** | **demand-refused** | **digit-end** | **nullnum** | **req-billingcategory** | **req-callednum-and-switchgroupa** | **req-callingcategory** | **reqcurrentcallednum-in-groupc** | **req-currentdigit** | **req- firstcallednum-in-groupc** | **req-firstcallingnum** | **req-firstdigit** | **req-nextcallednum** | **req-nextcallingnum** | **req-lastfirstdigit** | **req-lastseconddigit** | **req-lastthirddigit** | **req-nextcallednum** | **reqnextcallingnum** | **req-specialsignal** | **req-switch-groupb** | **subscriber-abnormal** |**subscriber-busy** | **subscriber-charge** |**subscriber-idle** }

- **View** R2 CAS view
- **Parameter billingcategory** *value*: Specifies the billing category value, in the range 1 to 16. It configures the KA signal in R2 signaling. The KA signal is sent by the originating point forward to the originating toll office or originating international exchange to indicate calling category. The signal provides two types of information for this call connection: billing category (regular, immediate, or toll free) and subscriber level (with or without priority).

**callcreate-in-groupa** *value:* Specifies the direct call setup signal value, in the range 1 to 16.

**callingcategory** *value*: Specifies the calling category signal value, in the range 1 to 16. It configures the R2 KD signal. It functions to identify whether break-in and forced- release can be implemented by or on the calling party.

**congestion** *value*: Specifies the congestion signal value, in the range 1 to 16.

**demand-refused** *value*: Specifies the request-refused signal value, in the range 1 to 16.

**digit-end** *value*: Specifies the digit-end signal value, in the range 1 to 16.

**nullnum** *value*: Specifies the null number signal value, in the range 1 to 16.

**req-billingcategory** *value*: Specifies the send billing category signal value, in the range 1 to 16.

**req-callednum-and-switchgroupa** *value*: Specifies the send last digit and changeover to Group A signal value, in the range 1 to 16.

**req-callingcategory** *value*: Specifies the send calling category signal value, in the range 1 to 16.

**req-currentcallednum-in-groupc** *value*: Specifies the send current called number signal in Group C state, in the range 1 to 16.

**req-currentdigit** *value*: Specifies the send current digit signal, in the range 1 to 16.

**req-firstcallednum-in-groupc** *value*: Specifies the send first digit signal value in Group C state, in the range 1 to 16.

**req-firstcallingnum** *value*: Specifies the send calling number signal value, in the range 1 to 16.

**req-firstdigit** *value*: Specifies the send first digit signal value, in the range 1 to 16.

**req-lastfirstdigit** *value*: Specifies the send last digit signal value, in the range 1 to 16.

**req-lastseconddigit** *value*: Specifies the send last second digits signal value, in the range 1 to 16.

**req-lastthirddigit** *value*: Specifies the send last three digits signal value, in the range 1 to 16.

**req-nextcallednum** *value*: Specifies the send next called number signal value, in the range 1 to 16.

**req-nextcallingnum** *value*: Specifies the send next calling number signal value, in the range 1 to 16.

**req-switch-groupb** *value*: Specifies the changeover to Group B signal value, in the range 1 to 16.

**subscriber-abnormal** *value*: Specifies the subscriber's line abnormal signal value, in the range 1 to 16.

**subscriber-busy** *value*: Specifies the subscriber's line busy signal value, in the range 1 to 16.

**subscriber-idle** *value*: Specifies the subscriber's line idle value, in the range 1 to 16. It configures the R2 KB signal used for describing the called subscriber's line status, for example, whether the line is idle. It acknowledges and controls call connection. If your router is connected to a PBX, change the KB value on the router to that used on the PBX, in case different KB values are used. If your router is connected to another router, you only need to make sure that the same KB signal value is used between them.

The defaults vary by national variant.

**Description** Use the **register-value** command to configure R2 register signal values.

Use the **undo register-value** command to restore the defaults.

You may set a signal value to 16 to indicate that the signal function does not exist. For example, if the send last digit signal is not available in a national R2 signaling variant, you may set the value for **req-lastfirstdigit** to 16.

The purpose of the **register-value** command is to assign values for signals requesting responses from the remote end. For example, after you configure the **register-value callingcategory** command, the terminating point sends the send calling category signal with the specified value to the originating point for the calling category.

This command applies to R2 signaling only.

**i** *As some national register signal coding schemes may not support all the register signals mentioned in this section, you are recommended to use defaults unless necessary. For example, the ITU-T recommendation is available with the send calling category signal (the callingcategory keyword) but not the send billing category (billingcategory) signal.*

#### **Related command: [group-b enable](#page-2655-1)**.

**Example** # Request the originating point to send calling category by configuring a backward signal (signal value 7).

> <Sysname> system-view [Sysname] controller e1 1/0 [Sysname-e1 1/0] timeslot-set 0 timeslot-list 1-31 signal r2 [Sysname-e1 1/0] cas 0 [Sysname-cas1/0:0] register-value req-callingcategory 7

#### <span id="page-2663-0"></span>**renew**

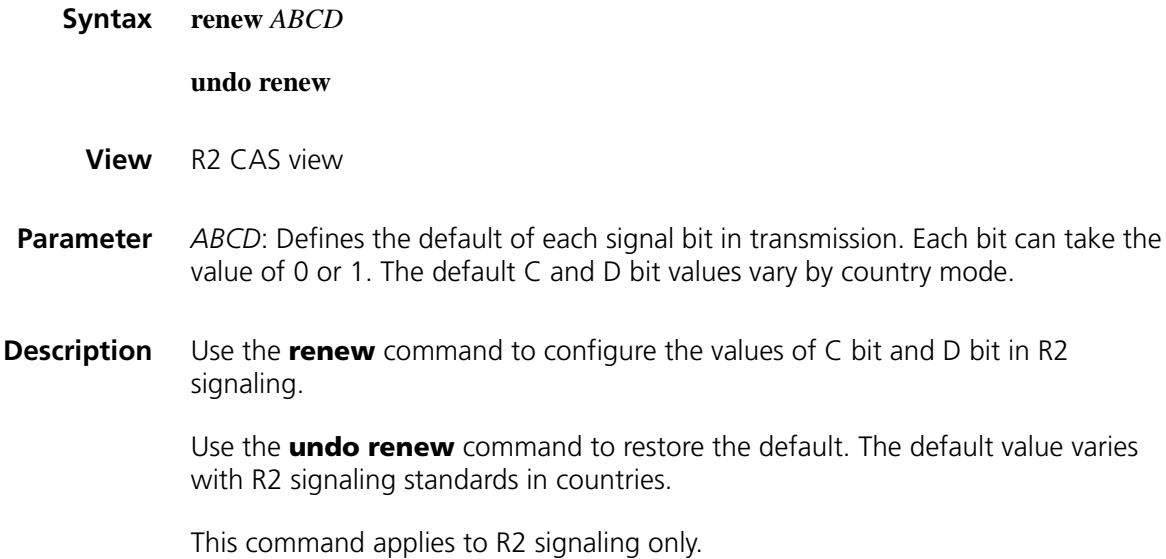

R2 signaling uses bits A and B to convey real status information while leaving bits C and D constant. The values of bits C and D are national variant dependent. For example, they are fixed to 01 in most countries but 11 in some other countries.
You may use this command to adapt values of bits C and D to different line signaling coding schemes. The settings of bits A and B in this command however are not necessarily the real ones during transmission.

#### **Related command: [cas](#page-2648-0)** and **[reverse](#page-2664-0)**.

**Example** # Set bits C and D of R2 line signaling to 11.

<Sysname> system-view [Sysname] controller e1 1/0 [Sysname-e1 1/0] timeslot-set 0 timeslot-list 1-31 signal r2 [Sysname-e1 1/0] cas 0 [Sysname-cas1/0:0] renew 0011

#### <span id="page-2664-0"></span>**reverse**

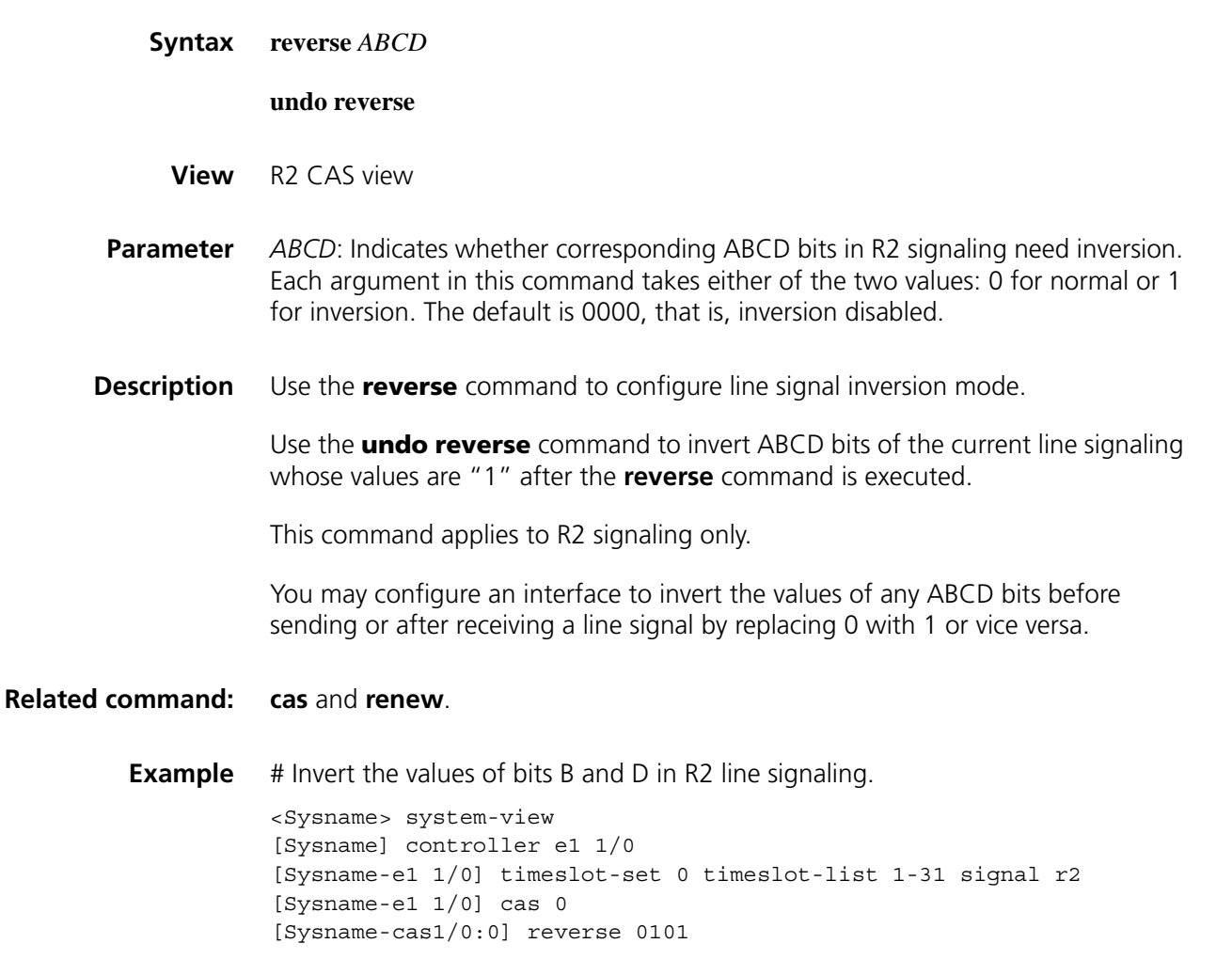

**seizure-ack enable**

**Syntax seizure-ack enable**

#### **undo seizure-ack enable**

- **View** R2 CAS view
- **Parameter** None
- **Description** Use the **seizure-ack enable** command to configure the originating point to require the terminating point to send seizure acknowledgement signal during R2 line signaling exchange.

Use the **undo seizure-ack enable** command to restore the default.

By default, the originating point requires the terminating point to send seizure acknowledgement signal.

This command applies to R2 signaling only.

Normally, the terminating point acknowledges received seizure signals. The R2 line signaling coding schemes in some countries however do not require the terminating point to do this. To accommodate to these schemes, you can configure the **undo seizure-ack enable** command, allowing the terminating point not to acknowledge received seizure signals.

#### **Related command: [timer dl](#page-2670-0) seizure**.

**Example** # Disable the terminating point to send seizure acknowledgement signals.

<Sysname> system-view [Sysname] controller e1 1/0 [Sysname-e1 1/0] timeslot-set 0 timeslot-list 1-31 signal r2 [Sysname-e1 1/0] cas 0 [Sysname-cas1/0:0] undo seizure-ack enable

#### <span id="page-2665-0"></span>**select-mode**

**Syntax select-mode** [ **max** | **maxpoll** | **min** | **minpoll** ]

#### **undo select-mode**

- **View** CAS view
- **Parameter max**: Selects the timeslot with the greatest number from currently available timeslots.

**maxpoll**: Selects the timeslot with the greatest number from available timeslots in the first timeslot polling; in later pollings, selects in descending order timeslots with numbers less than the one picked out in the previous polling. Suppose TS31 and TS29 are not available. In the first polling, TS30 will be picked out for use and in the next polling, TS28.

**min**: Selects the timeslot with the lowest number from available timeslots.

**min**: Selects the timeslot with the smallest number from currently available timeslots. **minpoll**: Selects the timeslot with the lowest number from available timeslots in the first timeslot polling; in later pollings, selects in ascending order timeslots with numbers greater than the one picked out in the previous polling. Suppose TS1 and TS3 are not available. In the first polling, TS2 will be picked out for use and in the next polling, TS4. **Description** Use the **select-mode** command to set the E1 trunk routing mode. Use the **undo select-mode** command to restore the default. By default, the timeslot with the smallest number is selected. **Related command: [cas](#page-2648-0)** and **[trunk-direction](#page-2675-0)**. **Example** # Set the trunk routing mode for TS group 5 to **max** on interface E1 1/0. <Sysname> system-view [Sysname] controller e1 1/0 [Sysname-e1 1/0] timeslot-set 5 timeslot-list 1-31 signal r2 [Sysname-e1 1/0] cas 5 [Sysname-cas1/0:5] select-mode max

#### **sendring ringbusy enable**

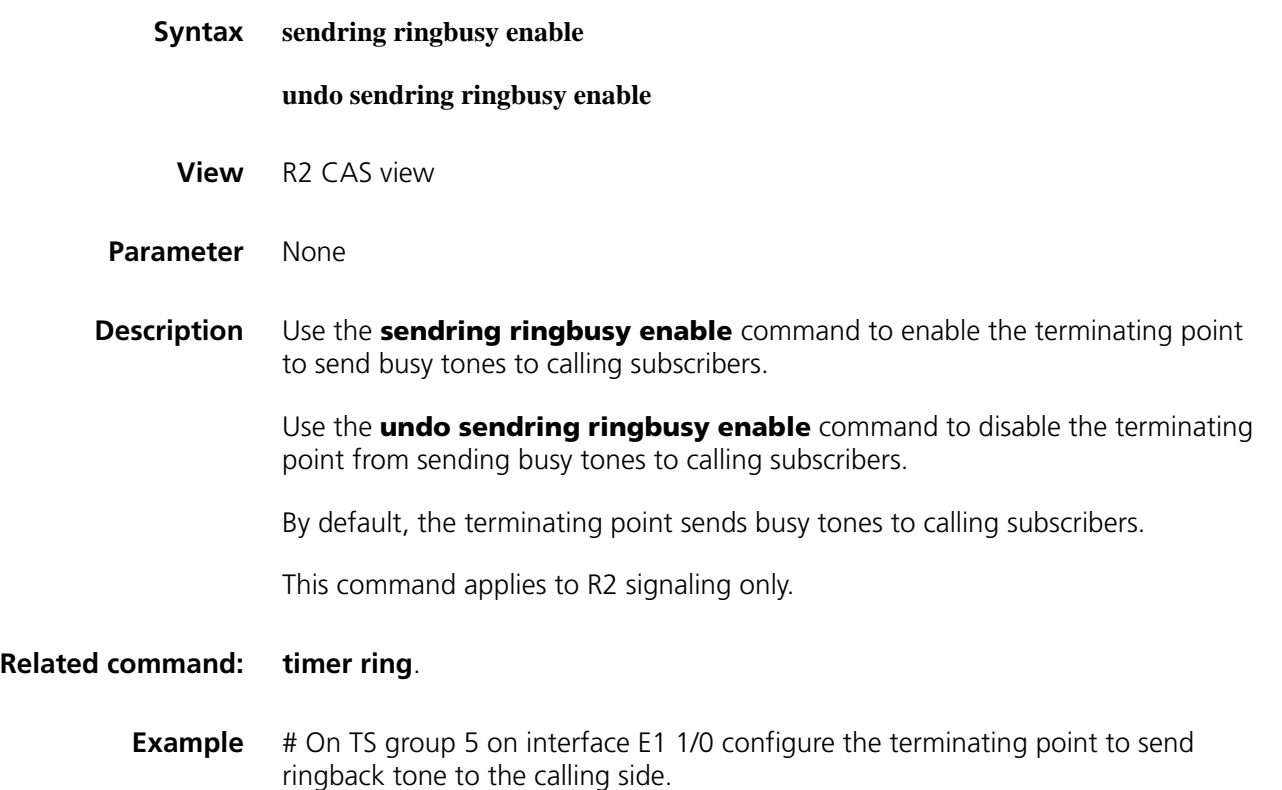

```
<Sysname> system-view
[Sysname] controller e1 1/0
[Sysname-e1 1/0] timeslot-set 5 timeslot-list 1-31 signal r2
[Sysname-e1 1/0] cas 5
[Sysname-cas1/0:5] sendring ringbusy enable
```
#### **signal-value**

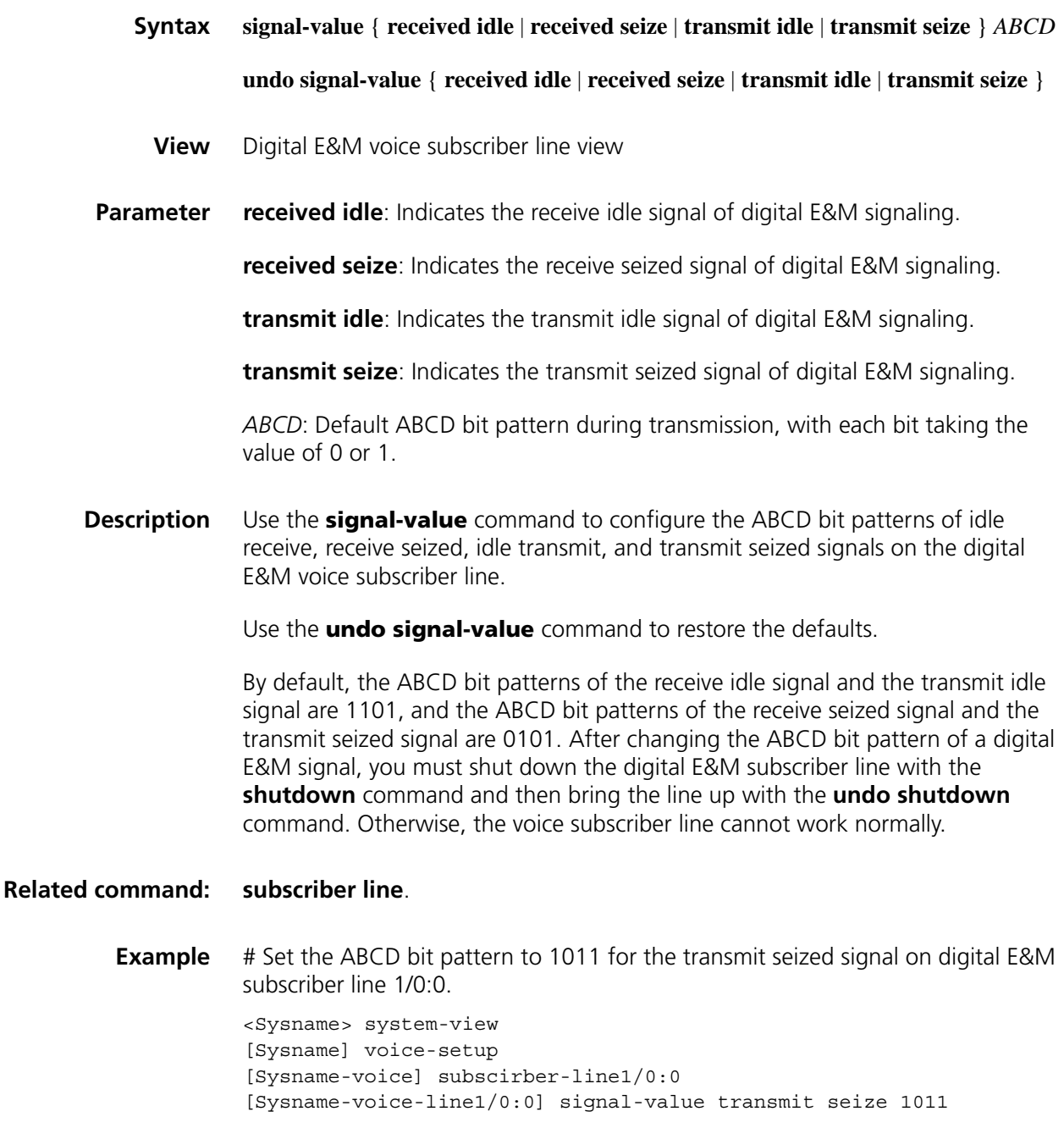

**special-character**

#### **undo special-character** *character number*

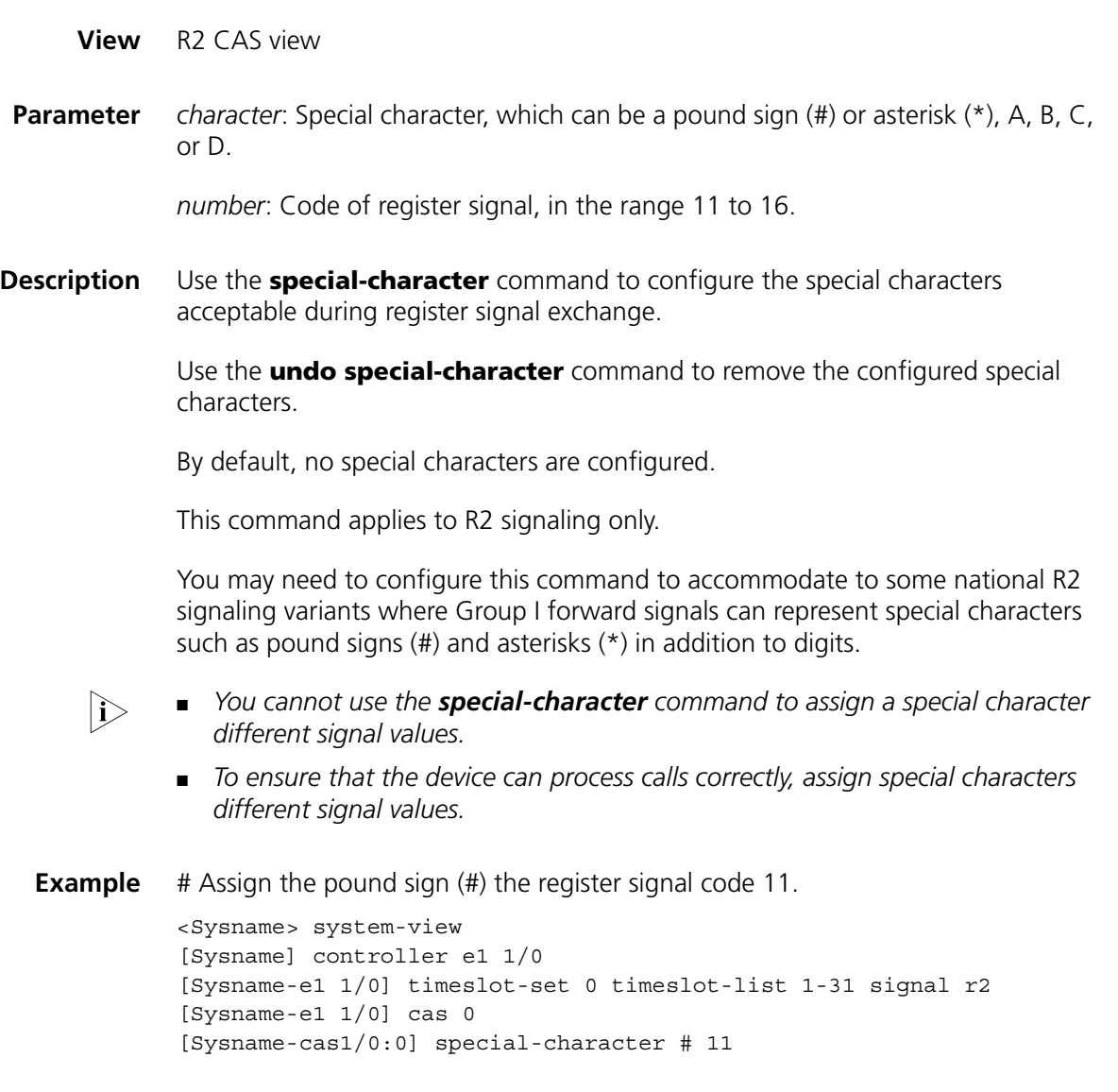

#### <span id="page-2668-0"></span>**subscriber line**

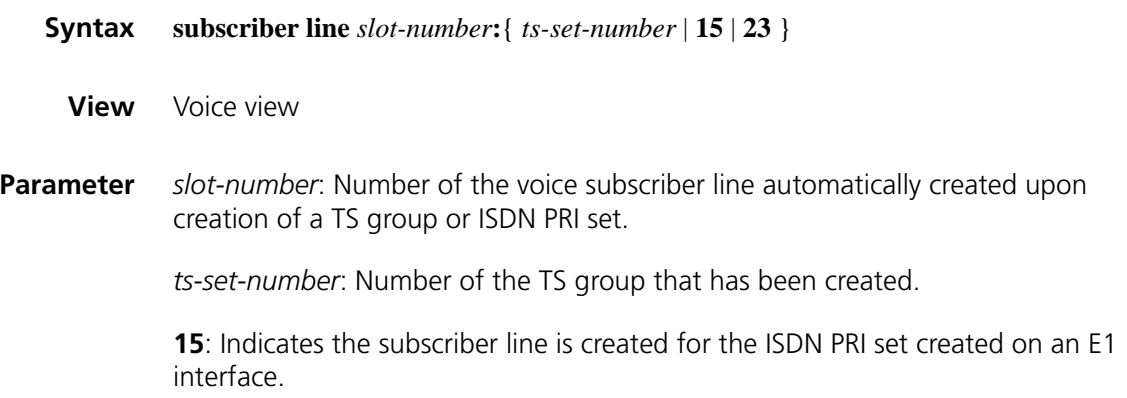

**23**: Indicates the subscriber line is created for the ISDN PRI set created on a T1 interface.

#### **Description** Use the **subscriber line** command to enter E1/T1 voice subscriber line view.

Upon creation of a TS group on an E1/T1 interface, the system automatically creates a logical voice subscriber line numbered in the form of *E1/T1 interface number***:***TS group number*. On the voice subscriber line, you can conveniently configure signaling and other voice functions for the corresponding E1/T1 line. Note that on each E1/T1 interface you can create only one TS group.

After you create a PRI set with the **pri-set** command on an E1/T1 interface, a voice subscriber line is automatically created. This line is numbered *E1 interface-number***:15** on an E1 interface and *T1 interface-number***:23** on a T1 interface.

#### **Related command: [timeslot-set](#page-2674-1)** and **[pri-set](#page-2659-0)**.

**Example** # Enter the view of voice subscriber line 1/0:15.

<Sysname> system-view [Sysname] voice-setup [Sysname-voice] subscriber-line 1/0:15 [Sysname-voice-line1/0:15]

#### **tdm-clock**

**Syntax tdm-clock** { **internal** | **line** [ **primary** ] } **undo tdm-clock View** E1/T1 interface view **Parameter internal**: Sets the time division multiplexing (TDM) clock source on the E1/T1 interface to internal crystal oscillator TDM clock. The E1/T1 interface thus obtains clock from the crystal oscillator on the mainboard. If it fails to do that, the interface obtains clock from the crystal oscillator on its E1/T1 card. As SIC cards are not available with crystal oscillator clocks, E1/T1 interfaces on SIC cards can only obtain clock from the mainboard. The internal clock source is also referred to as master clock mode in some features. **line**: Sets the TDM clock source on the E1/T1 interface to line TDM clock. The E1/T1 interface thus obtains clock from the remote device through the line. The line clock source is also referred to as slave clock mode in some features. **line** *primary*: Sets the TDM clock source on the E1/T1 interface to line TDM clock with priority. The E1/T1 interface thus always attempts to use the line TDM clock prior to any other clock sources. **Description** Use the **tdm-clock** command to set the TDM clock source for an E1/T1 interface. Use **undo tdm-clock** command to restore the default.

By default, the TDM clock source for an E1 or T1 interface is the internal clock.

When digital voice E1/T1 interfaces perform TDM timeslot interchange, it is important for them to achieve clock synchronization to prevent frame slips and bit errors.

Depending on your configurations on E1/T1 interfaces, the system adopts different clocking approaches. When there is a subcard VCPM on the mainboard, the clock distribution principle is as follows:

- If the **line** keyword is specified for all interfaces, the clock on the interface with the lowest number is adopted. In case the interface goes down, the clock on the interface with the next lowest number is adopted.
- If the **line primary** keywords are specified for one interface, the clock on the interface is adopted. In one system, you can do this on only one interface.
- If the **line** keyword is specified for one interface and the **internal** keyword for all others, the clock on the interface is adopted.
- Normally, you cannot set the clock source for all interfaces in a system to internal. This is to prevent frame slips and bit errors. You can do this however if the remote E1/T1 interfaces adopt the line clock source.

When there is no VCPM on the mainboard, the configuration of each MIM/FIC is independent but only one interface is allowed to be set to line primary on the same device.

**Example** # Set the TDM clock source on interface E1 1/0 to line clock.

<Sysname> system-view [Sysname] controller e1 1/0 [Sysname-e1 1/0] tdm-clock line

#### <span id="page-2670-0"></span>**timer dl**

**Syntax timer dl** { **answer** | **clear-back** | **clear-forward** | **seizure** | **re-answer** | **release-guard** } *time* **undo timer dl** { **answer** | **clear-back** | **clear-forward** | **seizure** | **re-answer** | **release-guard** }

**View** R2 CAS view

**Parameter** answer *time*: Timeout time in milliseconds of R2 answer signal, in the range of 100 to 120,000 with a default of 60,000. After the originating point sends a seizure acknowledgement signal, the terminating point should send back an answer signal within the timeout time. If the terminating point fails to send an answer signal within the timeout time, the originating point will clear the connection. Timeout time of R2 answer signal should be configured at both the originating point and the terminating point. The timeout time of answer signals from the terminating point is configured at the originating point, while the

timeout time of answer signals for internal function call in a module is configured at the terminating point.

**clear-back** *time*: Timeout time in milliseconds of R2 clear-back signal, in the range of 100 to 60,000 with a default of .10,000. After the terminating point sends a clear-back signal, it should recognize the forward signal sent back by the originating point within the timeout time.

**clear-forward** *time*: Timeout time in milliseconds of R2 clear-forward signal configured at the originating point, in the range of 100 to 60,000 with a default of 10,000. After the originating point sends a clear-forward signal, the terminating point should send back a corresponding line signal, clear-back or release guard for example, within the timeout time.

**seizure** *time* : Timeout time in milliseconds of R2 seizure signal configured at the originating point, in the range of 100 to 5,000 with a default of 1,000. After the originating point sends a seizure signal, the terminating point should send back a seizure acknowledgement signal within the timeout time.

**re-answer** *time*: Timeout time in milliseconds of R2 re-answer signal configured at the originating point, in the range 100 to 60,000 milliseconds with a default of 1,000. The originating point releases the line if it does not receive another answer signal from the terminating point after it recognizes the clear-back signal.

**release-guard** *time*: Timeout time in milliseconds of R2 release guard signal configured at the originating point, in the range of 100 to 60,000 with a default of 1,000. The originating point should send a release guard signal within the timeout time after it receives a clear-back signal from the terminating point in response to a clear-forward signal.

**Description** Use the **timer dl** command to configure timeouts of R2 line signals.

Use the **undo timer dl** command to restore the defaults.

This command applies to R2 signaling only.

**Example** # Set the timeout time of R2 seizure signal to 300 milliseconds.

<Sysname> system-view [Sysname] controller e1 1/0 [Sysname-e1 1/0] timeslot-set 0 timeslot-list 1-31 signal r2 [Sysname-e1 1/0] cas 0 [Sysname-cas1/0:0] timer dl seize 300

#### **timer dtmf**

**Syntax timer dtmf** *time*

**undo timer dtmf**

**View** R2 CAS view

- **Parameter** *time*: Delay before sending a DTMF signal in milliseconds, in the range of 50 to 10,000.
- **Description** Use the **timer dtmf** command to configure the delay from when the originating point receives a seizure acknowledgement signal to when it starts sending DTMF signals.

Use the **undo timer dtmf** command to restore the default.

By default, the delay is 50 milliseconds.

This command applies to R2 signaling only.

Normally, the originating point starts sending DTMF signals immediately after receiving a line seizure acknowledgement signal. Sometimes, however, you may need to introduce a delay to accommodate to the digit collection process on the remote PBX.

#### **Related command: [dtmf enable](#page-2653-0)**.

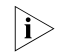

- **h** *Before you can configure this command, you must configure the [dtmf enable](#page-2653-0) command.*
- **Example** # Configure the R2 signaling to start sending DTMF signals 800 milliseconds later after receiving a seizure acknowledgement signal.

```
<Sysname> system-view
[Sysname] controller e1 1/0
[Sysname-e1 1/0] timeslot-set 0 timeslot-list 1-31 signal r2
[Sysname-e1 1/0] cas 0
[Sysname-cas1/0:0] dtmf enable
[Sysname-cas1/0:0] timer dtmf 800
```
#### **timer register-pulse persistence**

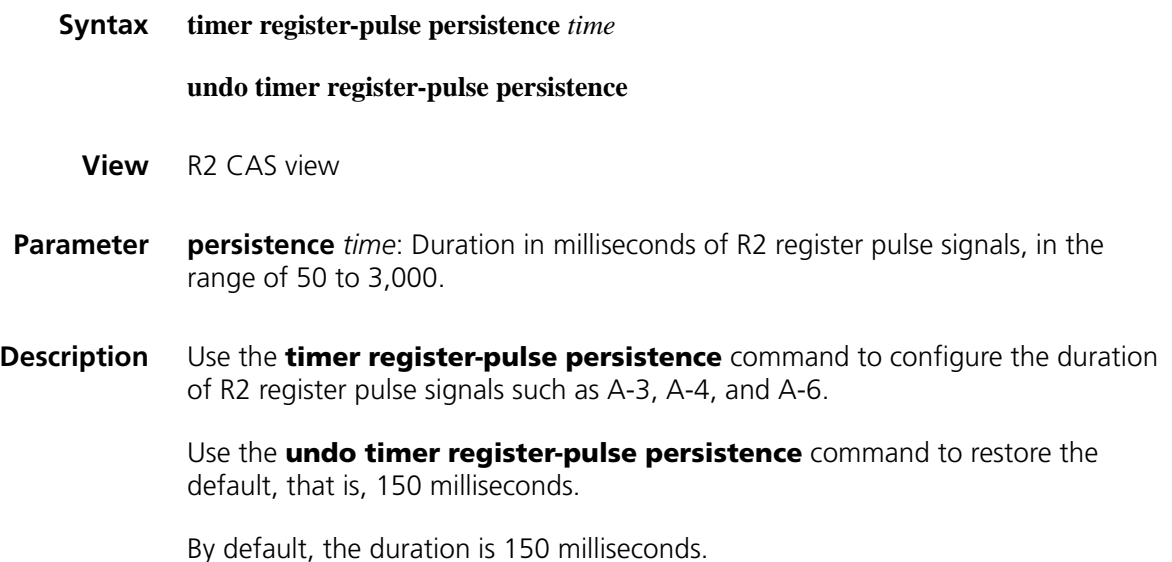

This command applies to R2 signaling only.

When the terminating point sends a backward register pulse signal, A-3 for example, the signal must persist for a specified time period. When the originating point receives the signal, it sends back a Group II forward signal. When the originating point recognizes the pulse signal, A4, A6, or A15, it stops sending any forward signal, and terminates the register signal exchange.

**Related command: [timer register-complete group-b](#page-2673-0)**. **Example** # Set the duration of R2 register pulse signals to 300 milliseconds. <Sysname> system-view [Sysname] controller e1 1/0 [Sysname-e1 1/0] timeslot-set 0 timeslot-list 1-31 signal r2 [Sysname-e1 1/0] cas 0 [Sysname-cas1/0:0] timer register-pulse persistence 300

#### <span id="page-2673-0"></span>**timer register-complete group-b**

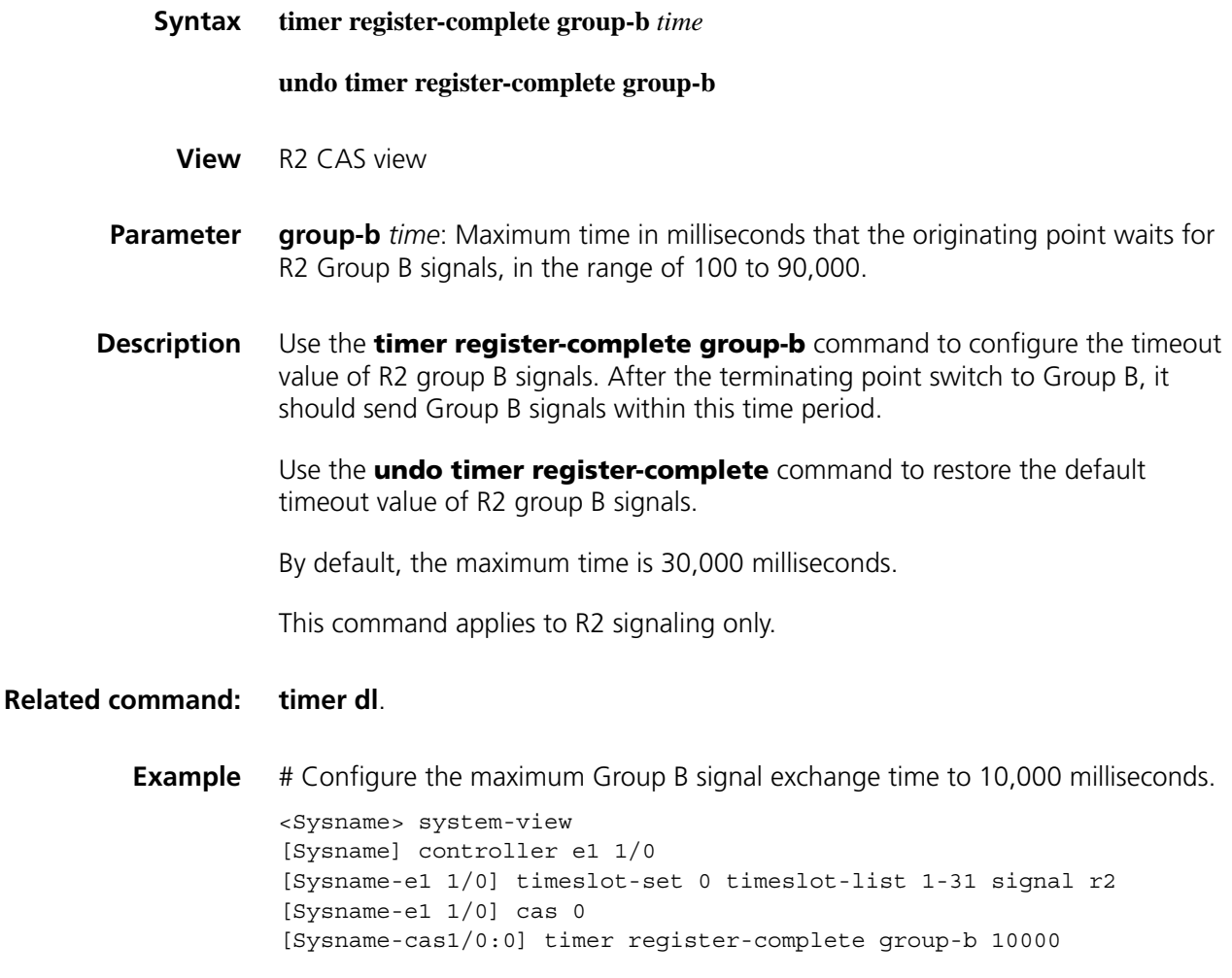

#### <span id="page-2674-0"></span>**timer ring**

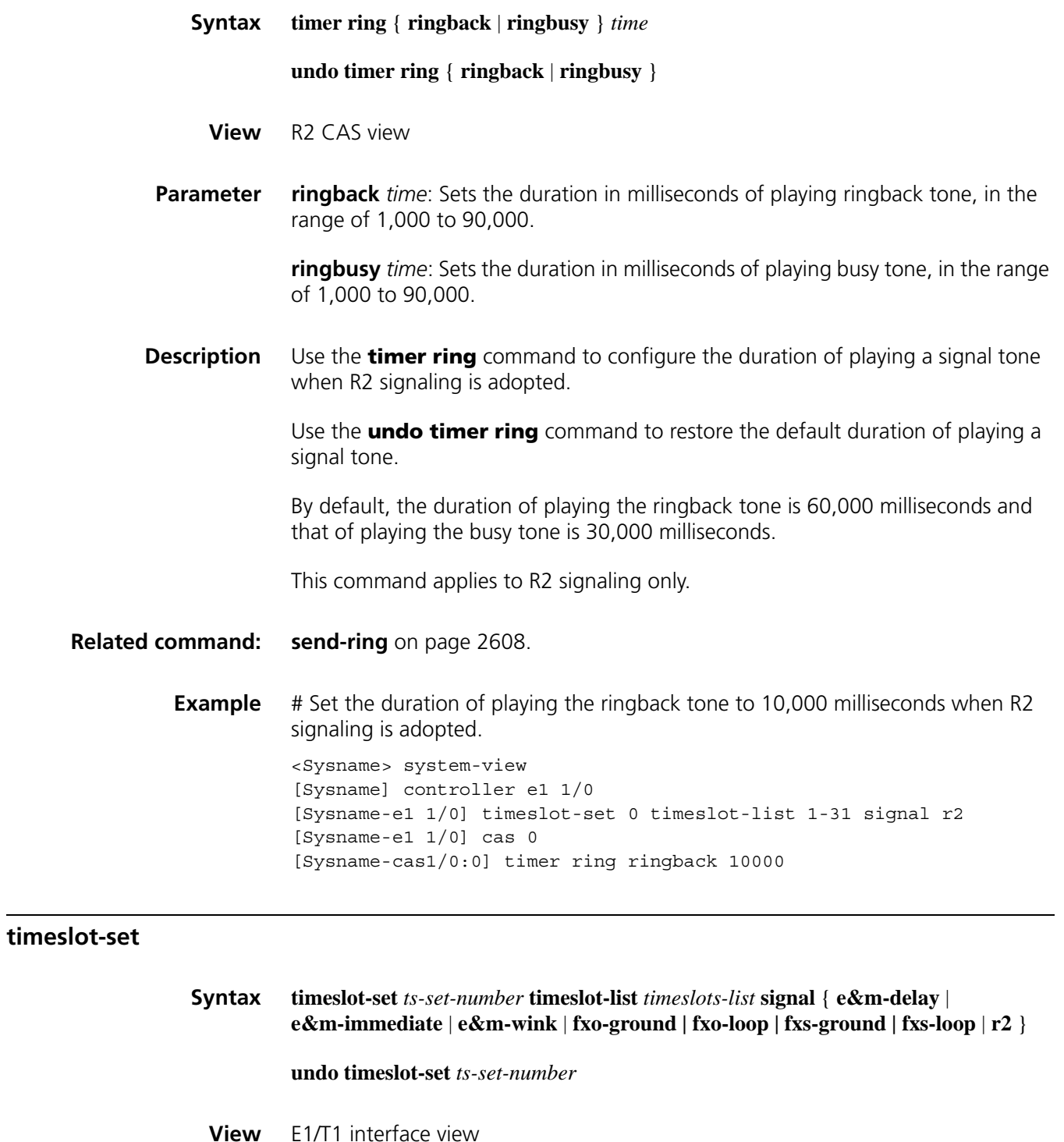

<span id="page-2674-1"></span>**Parameter** *ts-set-number*: TS group number. For an E1 interface, the TS group number ranges from 0 to 30, and for a T1 interface, the TS group number ranges from 0 to 23.

*timeslots-list*: Timeslot range. Timeslots are numbered 1 through 31 for an E1 interface and 1 through 24 for a T1 interface. TS 16 for an E1 interface (or TS24 for a T1 interface) is used to transmit control signaling.

**signal**: Specifies a signaling mode for the TS group, which should be consistent with that adopted by the central office. It includes the following types of signaling:

- **e&m-delay**: Adopts the delay start mode of digital E&M signaling.
- **e&m-immediate**: Adopts the immediate start mode of digital E&M signaling.
- **e&m-wink**: Adopts the wink start mode of digital E&M signaling.
- **fxo-ground**: Adopts the FXO ground start mode of digital LGS signaling.
- **fxo-loop**: Adopts the FXO loop start mode of digital LGS signaling.
- **fxs-ground**: Adopts the FXS ground start mode of digital LGS signaling.
- **fxs-loop**: Adopts the FXS loop start mode of digital LGS signaling.
- **r2**: Adopts ITU-T Q.421 R2 digital line signaling. This is the one most commonly used.
- **Description** Use the **timeslot-set** command to create a TS group and specify a signaling mode for it on the E1/T1 interface.

Use the **undo timeslot-set** command to remove the TS group.

By default, no TS group is configured.

Only after you create a TS group can you use the **subscriber-line** command to enter subscriber line view to configure voice-related attributes.

**Related command: [subscriber line](#page-2668-0)** and **[cas](#page-2648-0)**.

n *The [timeslot-set](#page-2674-1) command is independent of the DSP resource (voice processing module, VPM). When no DSP resource is available, though IP calls cannot be placed, local TDM calls can still be placed. Therefore, you can configure this command even if no DSP resource is available.*

**Example** # Create TS group 5, including TS1 through TS31 and using R2 signaling.

<Sysname> system-view [Sysname] controller e1 1/0 [Sysname-e1 1/0] timeslot-set 5 timeslot-list 1-31 signal r2

#### <span id="page-2675-0"></span>**trunk-direction**

**Syntax trunk-direction timeslots** *timeslots-list* { **dual** | **in** | **out** }

**undo trunk-direction timeslots** *timeslots-list*

**View** R2 CAS view

**Parameter** *timeslots-list*: Timeslot range. Timeslots are numbered 1 through 31 on an E1 interface and 1 through 24 on a T1 interface. You may specify a single timeslot by specifying a number, a range of timeslots by specifying a range in the form of *number1***-***number2*, or several discrete timeslots by specifying *number1*, *number2***-***number3*. Examples are 1-14, 15, 17-31.

**dual**: Bidirectional trunk.

**in**: Incoming trunk.

**out**: Outgoing trunk.

**Description** Use the **trunk-direction** command to configure the R2 signal trunking direction.

Use the **undo trunk-direction** command to restore the default.

By default, bidirectional trunking applies.

This command applies to R2 signaling only.

An incoming trunk carries incoming calls but not outgoing calls while the outgoing trunk does the contrary. A bidirectional trunk carries both incoming calls and outgoing calls.

For R2 signaling to operate normally for call connection, you need to ensure that the trunking mode is incoming at one end of the trunk and outgoing at the other end. If both ends are using bidirectional trunking mode, use the **select-mode** command to tune trunking policy. This is to prevent timeslot contention.

In addition, avoid using bidirectional trunking mode at one end and outgoing mode at the other end, because this can lead to failures of outgoing calls at the end in bidirectional trunking mode.

#### **Related command: [cas](#page-2648-0)** and **[select-mode](#page-2665-0)**.

**Example** # Set the trunking mode to bidirectional for TS group 5 on interface E1 1/0. <Sysname> system-view [Sysname] controller e1 1/0 [Sysname-e1 1/0] timeslot-set 5 timeslot-list 1-31 signal r2

[Sysname-cas1/0:5] trunk-direction timeslots 1-31 dual

#### **ts**

**Syntax ts** { **block** | **open** | **query** | **reset** } **timeslots** *timeslots-list*

[Sysname-e1 1/0] cas 5

**View** CAS view

**Parameter block**: Blocks the trunk circuit of specified timeslots to make it unavailable.

**open**: Opens the trunk circuit of specified timeslots, allowing it to carry services.

**query**: Queries status of the trunk circuit of specified timeslots to see whether the circuit is busy, open, or blocked in real time.

**reset**: Resets the trunk circuit of specified timeslots when it cannot automatically reset. You may need to do this if the state of an administratively blocked or opened circuit cannot recover for example.

**timeslots** *timeslots-list*: Specifies a timeslot range. Timeslots are numbered 1 through 31 on for an E1 interface and 1 through 24 for a T1 interface. You may specify a single timeslot by specifying a number, a range of timeslots by specifying a range in the form of *number1***-***number2*, or several discrete timeslots by specifying *number1*, *number2***-***number3*. Examples are 1-14, 15, 17-31.

**Description** Use the **ts** command to maintain the trunk circuit of specified timeslots.

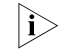

n *The ts query command is available in R2 CAS view, digital E&M CAS view, and digital LGS CAS view.*

#### **Related command: [cas](#page-2648-0)**.

**Example** # Reset the circuit of timeslots 1 through 15 in TS5 and query the status of the circuit of TS1 through TS31.

> <Sysname> system-view [Sysname] controller e1 1/0 [Sysname-e1 1/0] timeslot-set 5 timeslot-list 1-31 signal r2 [Sysname-e1 1/0] cas 5 [Sysname-cas1/0:5] ts reset timeslots 1-15 [Sysname-cas1/0:5] ts query timeslots 1-31

### **176 FAX** OVER IP CONFIGURATION **COMMANDS**

#### **default entity fax**

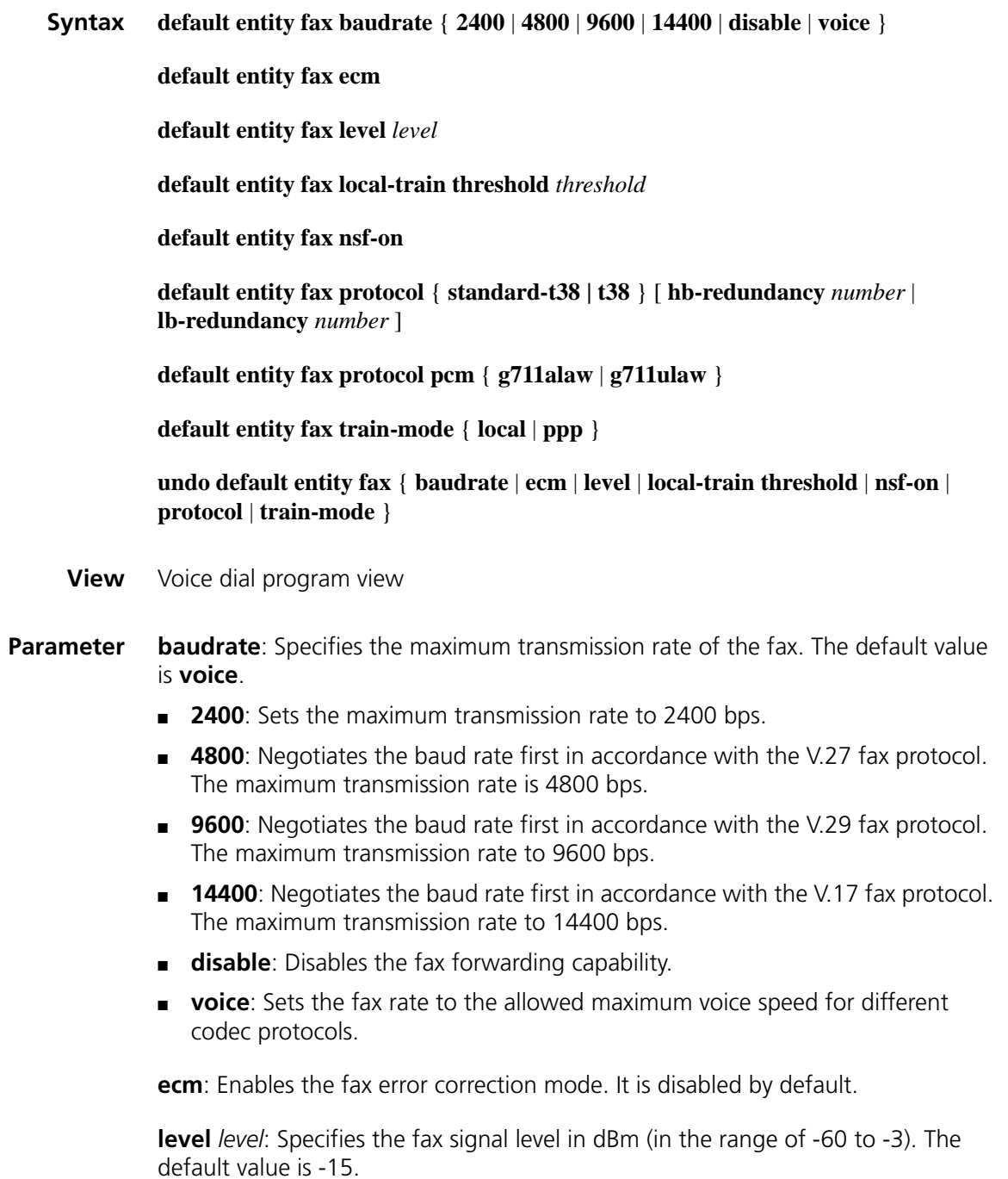

**local-train threshold** *threshold*: Specifies the threshold percentage of fax local training (in the range of 0 to 100). The default value is 10.

**nsf-on**: Enables NSF message transmission. It is disabled by default.

**protocol**: Specifies the transport protocol of the fax. By default, the T.38 fax protocol is applied. Both **hb-redundancy** *number* and **lb-redundancy** *number* default to 0.

- **standard-t38**: Adopts the standard T.38 (UDP) fax protocol, which supports H.323-T.38 and SIP-T.38 protocols.
- **pcm**: Enables the passthrough mode.
- **g711alaw**: Adopts G.711 A-law.
- $\blacksquare$  **g711ulaw**: Adopts G.711  $\mu$ -law.
- **t38**: Enables T.38 fax protocol.
- **hb-redundancy** *number*: Number of redundant high-speed T.38 packets, in the range of 0 to 2.
- **lb-redundancy** *number*: Number of redundant low-speed T.38 packets, in the range of 0 to 5.

**train-mode**: Specifies the fax training mode. By default, the point-to-point training mode is adopted.

- **local**: Adopts local training.
- **ppp**: Adopts point-to-point training.
- **Description** Use the **default entity fax** command to set fax parameters to the default values globally.

Use the **undo default entity fax** command to restore the fax parameters of the system to the defaults.

- n *You must carry out the default entity fax train-mode local command before the configuration made by the default entity fax local-train threshold command takes effect.*
- **Example** # Set the maximum fax rate to 9,600 bps globally.

<Sysname> system-view [Sysname] voice-setup [Sysname-voice] dial-program [Sysname-voice-dial] default entity fax baudrate 9600

#### **display voice fax**

**Syntax display voice fax statistics**

**View** Any view

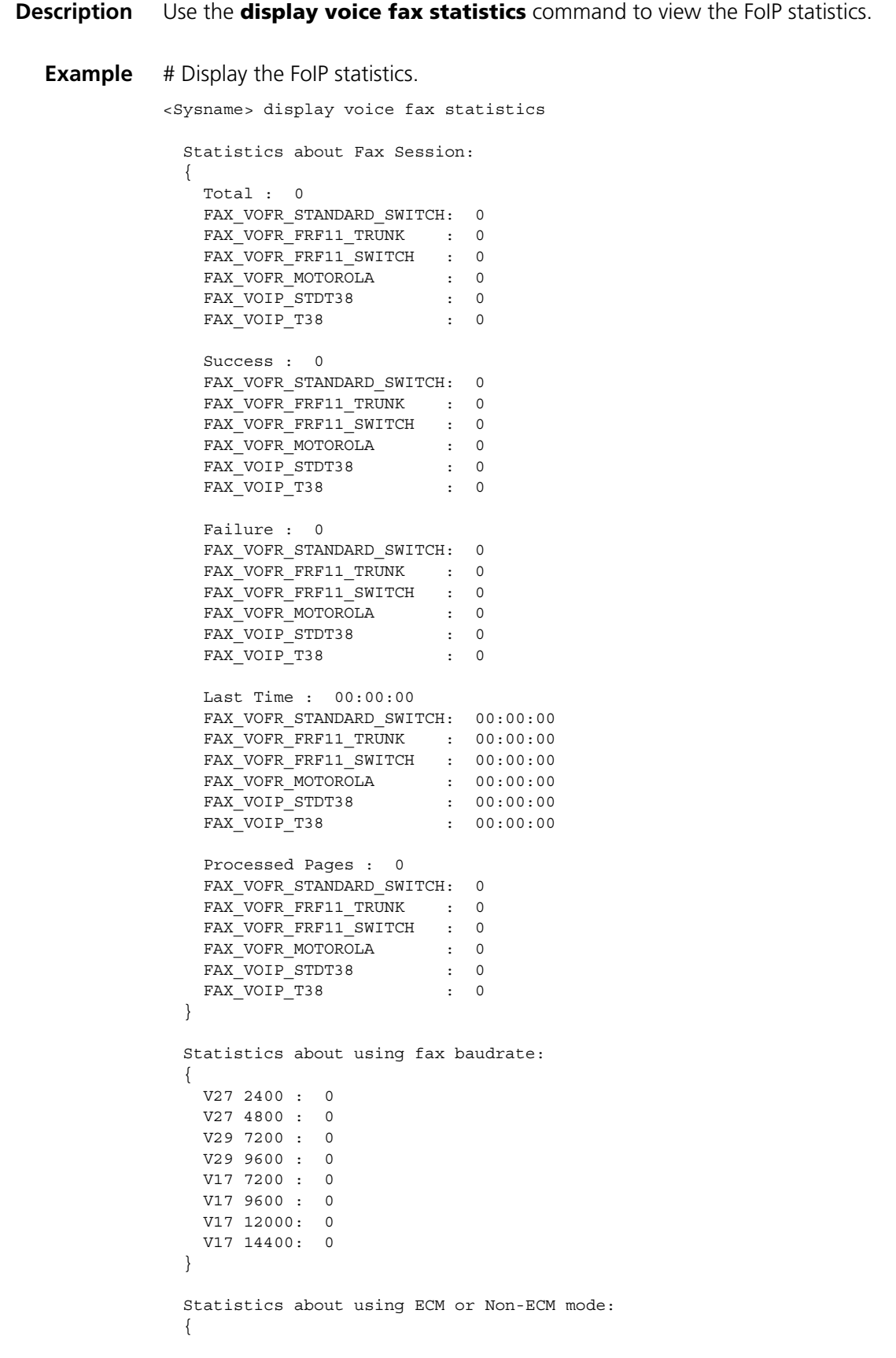

```
ECM : 0
 Non-ECM: 0
}
Statistics about release reason:
{
 WAIT DP_BEG_DEMODULATE_TIMEOUT : 0
WAIT DP BEG MODULATE TIMEOUT : 0
WAIT_DP_END_DEMODULATE_TIMEOUT : 0
  WAIT DP_END_MODULATE_TIMEOUT : 0
  WAIT FRAMEACK TIMEOUT : 0
  WAIT T30MSG PSTN TIMEOUT : 0
  WAIT T30MSG IP TIMEOUT : 0
  SPOOL TIME OVER : 0
  GET INVALID T30MESSAGE : 0
  IPP CALL RELEASE : 0
  NORMAL RELEASE : 0
  UNKNOWN_REASON : 0
}
```
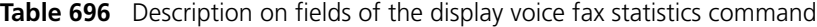

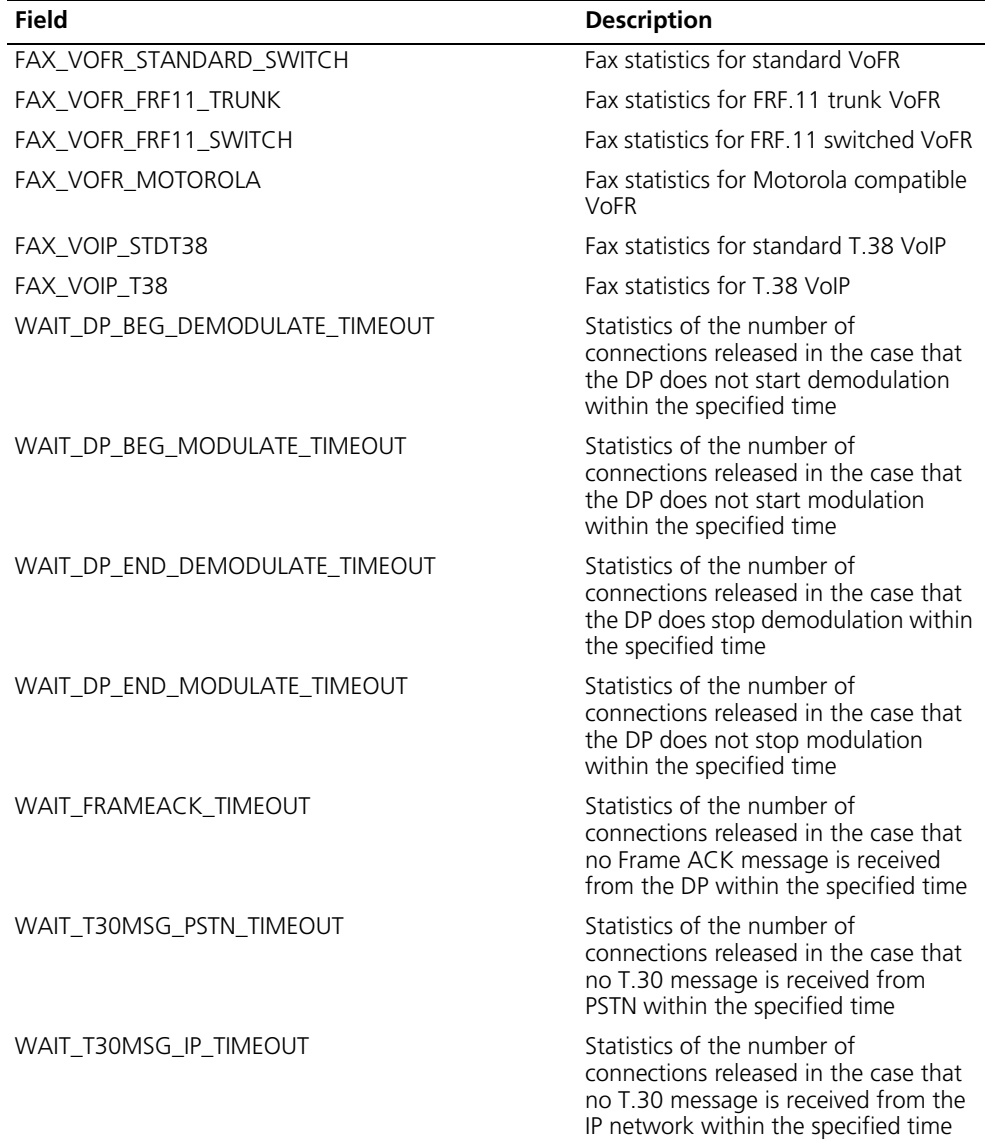

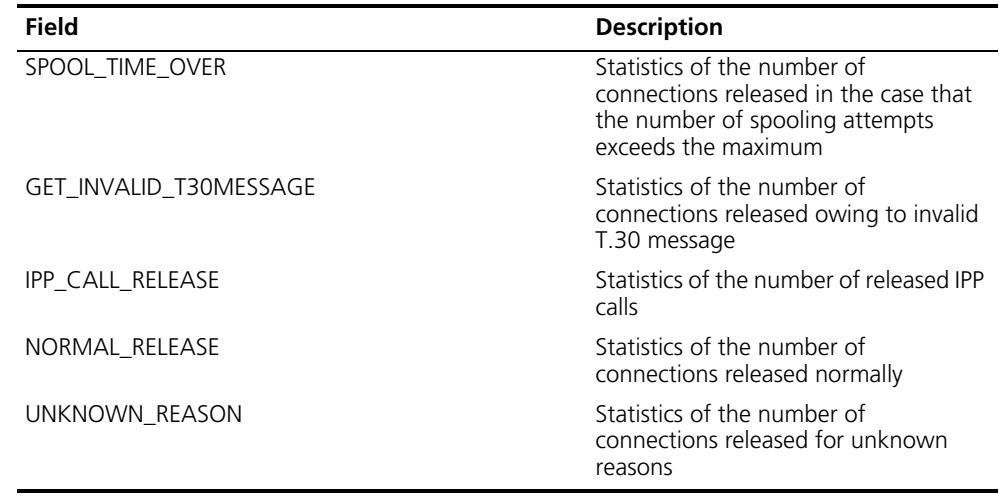

**Table 696** Description on fields of the display voice fax statistics command

#### **fax baudrate**

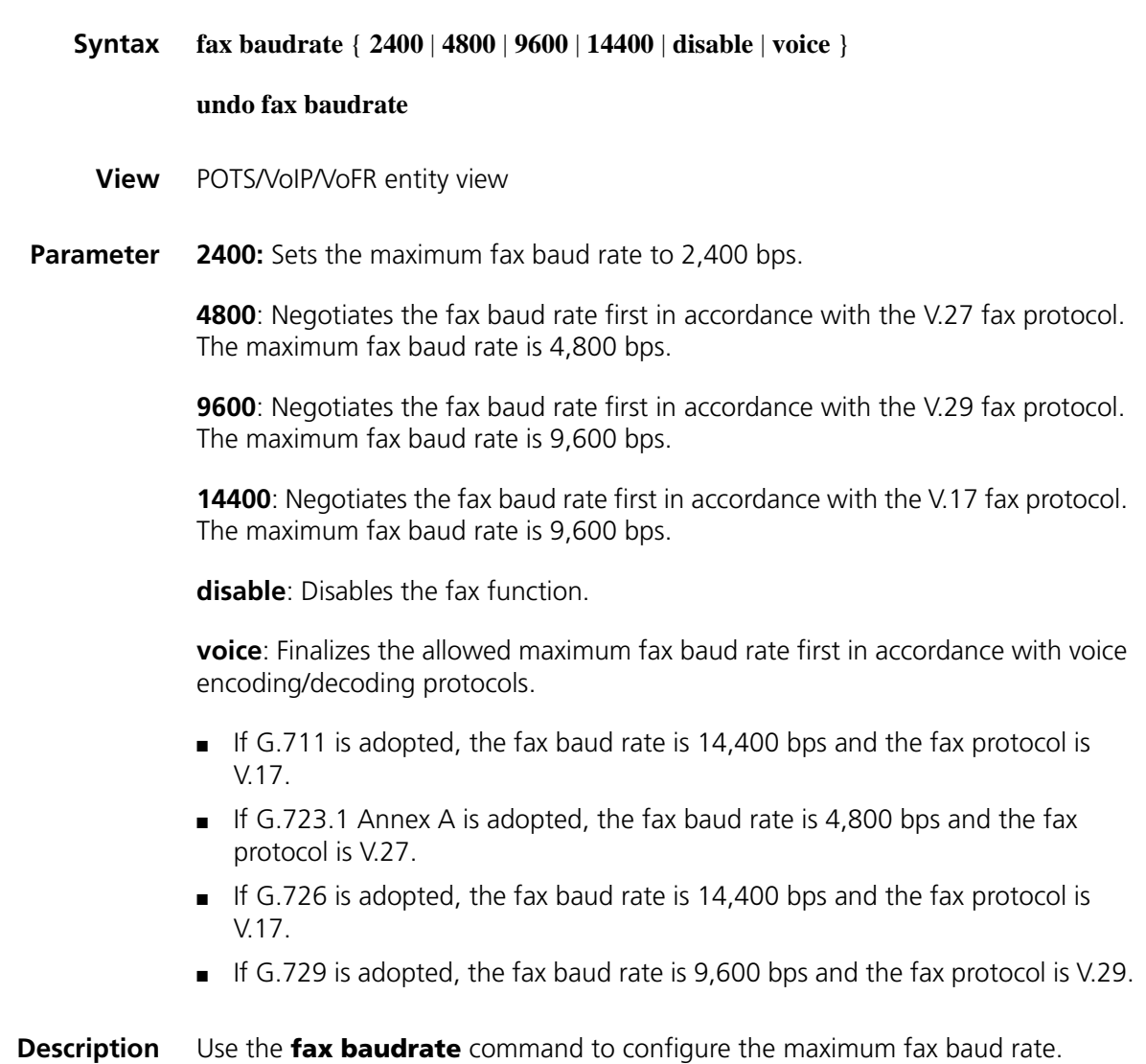

Use the **undo fax baudrate** command to restore the default maximum fax baud rate.

Note that if the baud rate is set to a value other than "**disable**" and "**voice**", the rate is negotiated first in accordance with the corresponding fax protocol. Here the rate refers to the allowed maximum rate, instead of the actual rate.

**Example** # Configure the gateway to negotiate the fax rate in accordance with the V.29 fax protocol.

> <Sysname> system-view [Sysname] voice-setup [Sysname-voice] dial-program [Sysname-voice-dial] entity 4 pots [Sysname-voice-dial-entity4] fax baudrate 9600

#### **fax ecm**

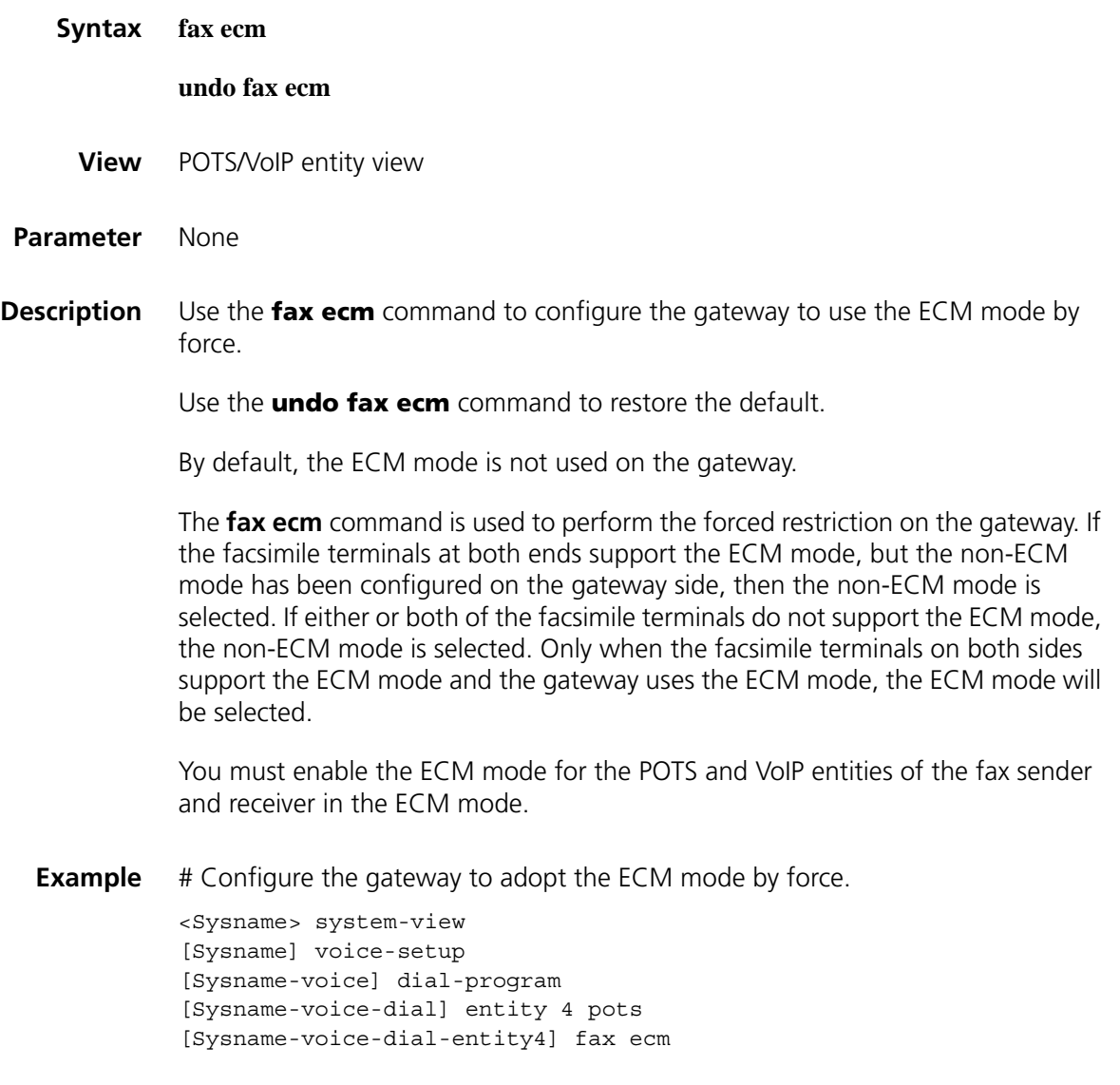

#### **fax level**

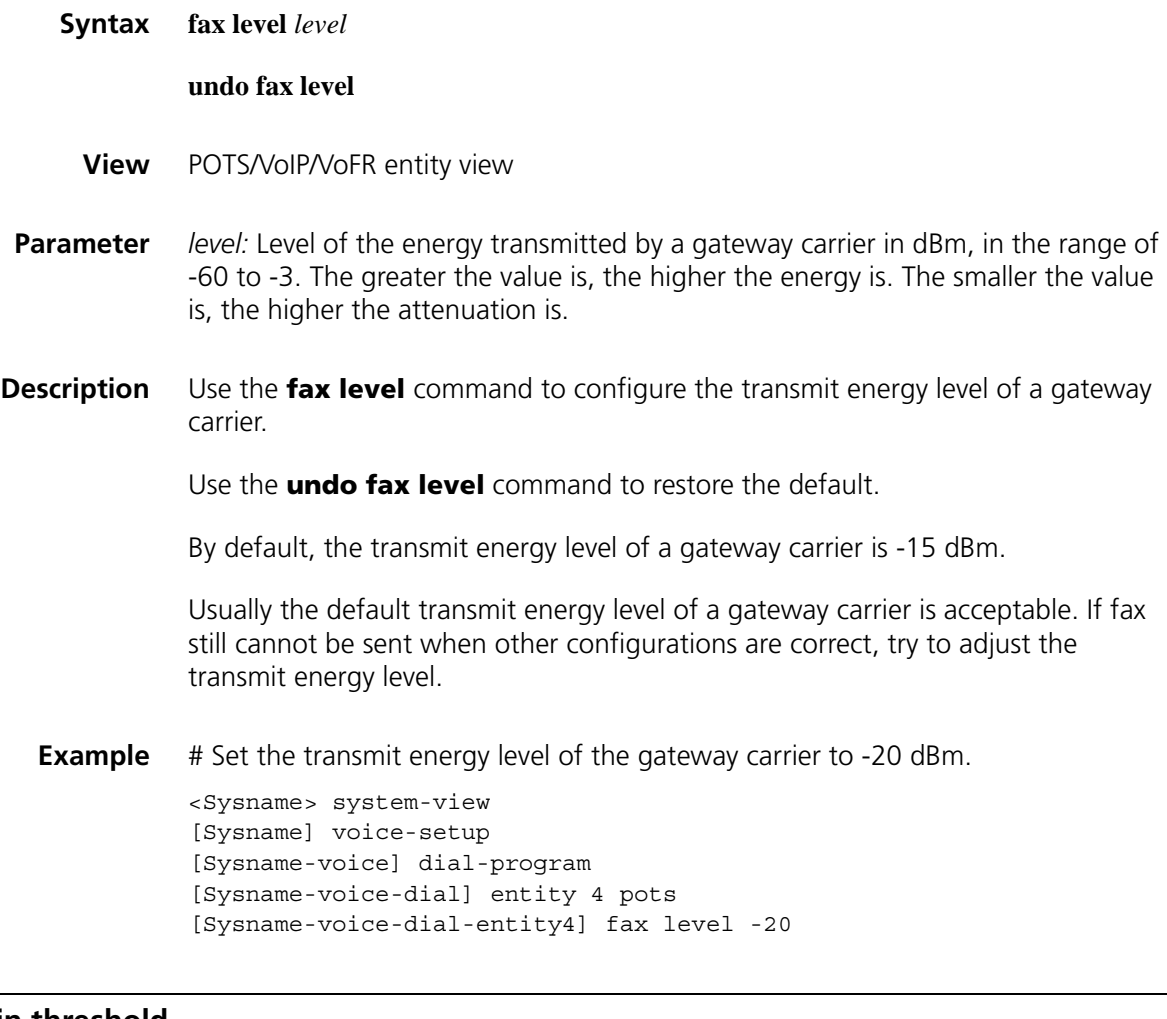

#### **fax local-train threshold**

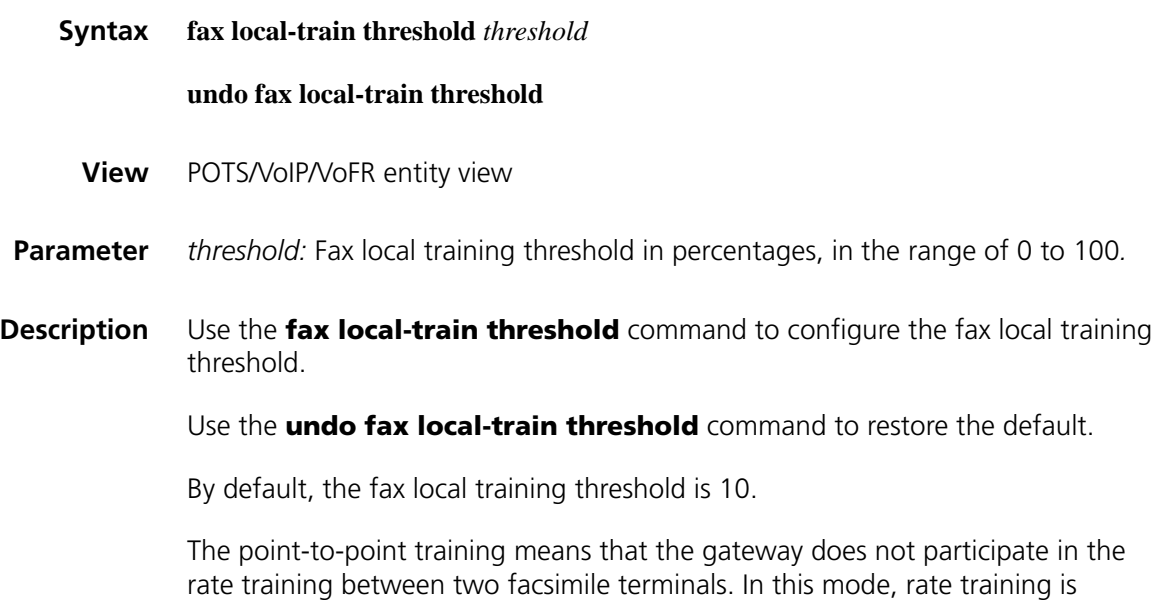

performed between two facsimile terminals and is transparent to the gateways. Therefore, for the point-to-point training, the gateway does not participate in rate training and the threshold is invalid.

**n** *When the local training mode is adopted, the local training threshold configured with the fax local-train threshold command is valid. When the PPP training mode is adopted, the gateway does not participate in the rate training and the local training threshold is invalid.*

**Example** # Configure the fax local training threshold to 20. <Sysname> system-view [Sysname] voice-setup [Sysname-voice] dial-program [Sysname-voice-dial] entity 10 pots [Sysname-voice-dial-entity10] fax train-mode local [Sysname-voice-dial-entity10] fax local-train threshold 20

#### **fax nsf-on**

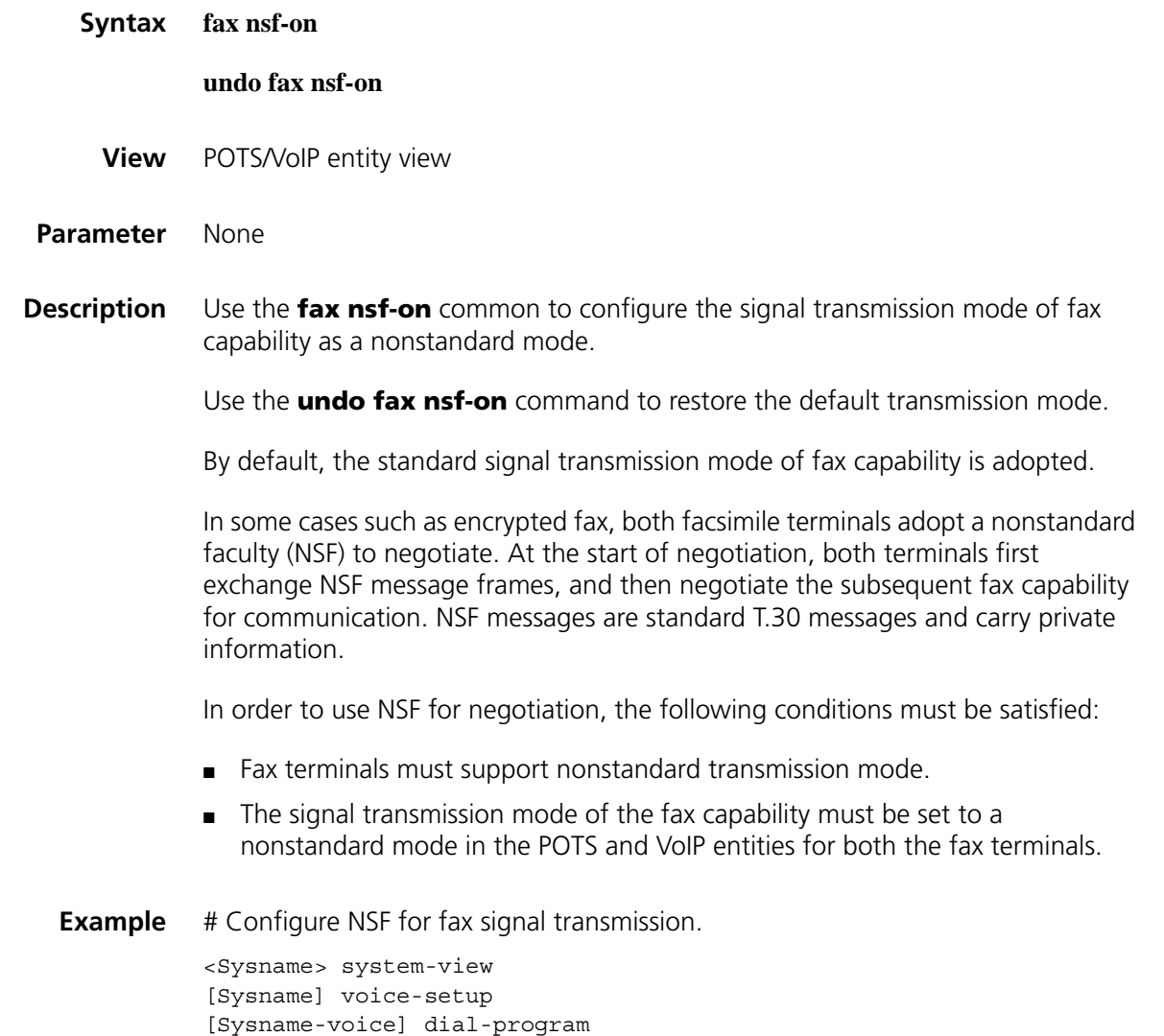

```
[Sysname-voice-dial] entity 10 pots
[Sysname-voice-dial-entity10] fax nsf-on
```
#### **fax protocol**

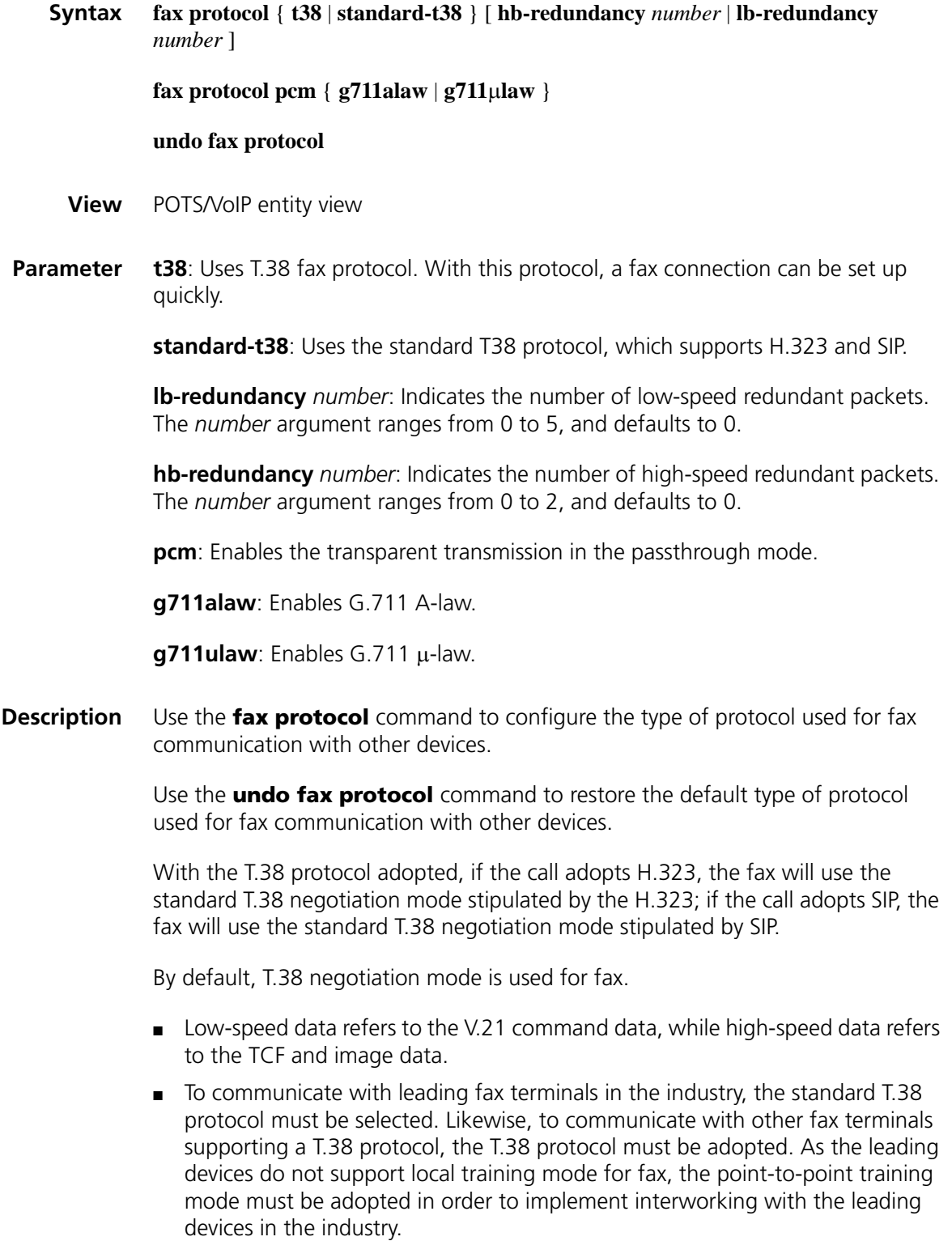

- Increasing the number of redundant packets will improve reliability of network transmission and reduce packet loss ratio. A great amount of redundant packets, however, can increase bandwidth consumption to a great extent and thereby, in the case of low bandwidth, affect the fax quality seriously. Therefore, the number of redundant packets should be selected properly according to the network bandwidth.
- The passthrough mode is subject to such factors as loss of packet, jitter and delay, so the clock on both communication sides must be kept synchronized. At present, only G.711 A-law and G.711 m-law are supported, and the voice activity detection (VAD) function should be disabled.
- **Example** # Set to 2 the number of high-speed redundant packets sent via the T.38 fax protocol.

<Sysname> system-view [Sysname] voice-setup [Sysname-voice] dial-program [Sysname-voice-dial] entity 4 pots [Sysname-voice-dial-entity4] fax protocol t38 hb-redundancy 2

#### **fax train-mode**

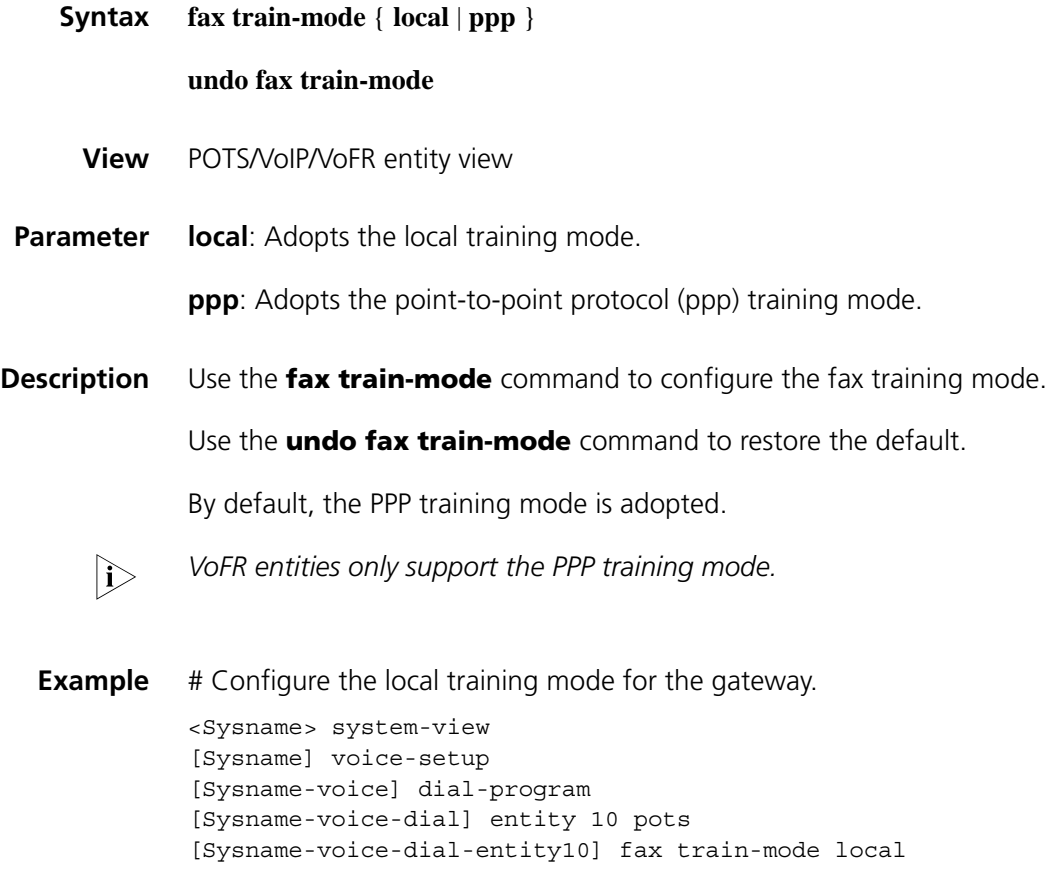

#### **reset voice fax statistics**

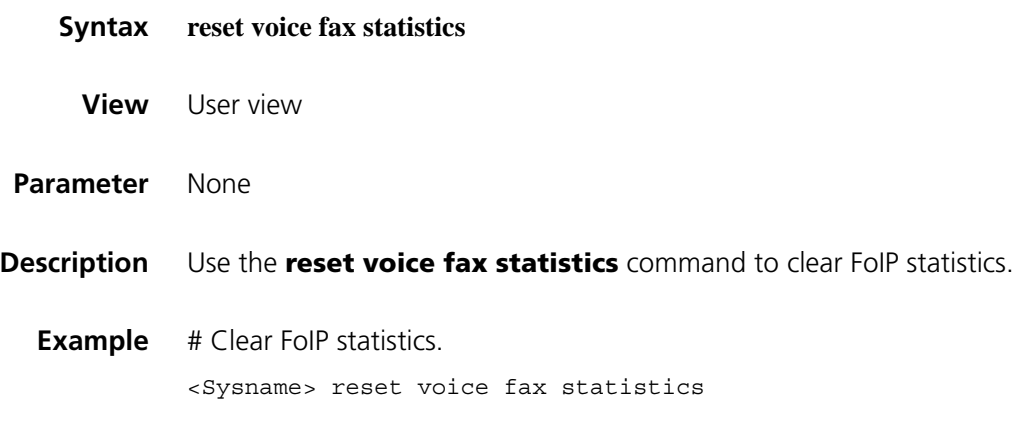

### **voip h323-conf tcs-t38**

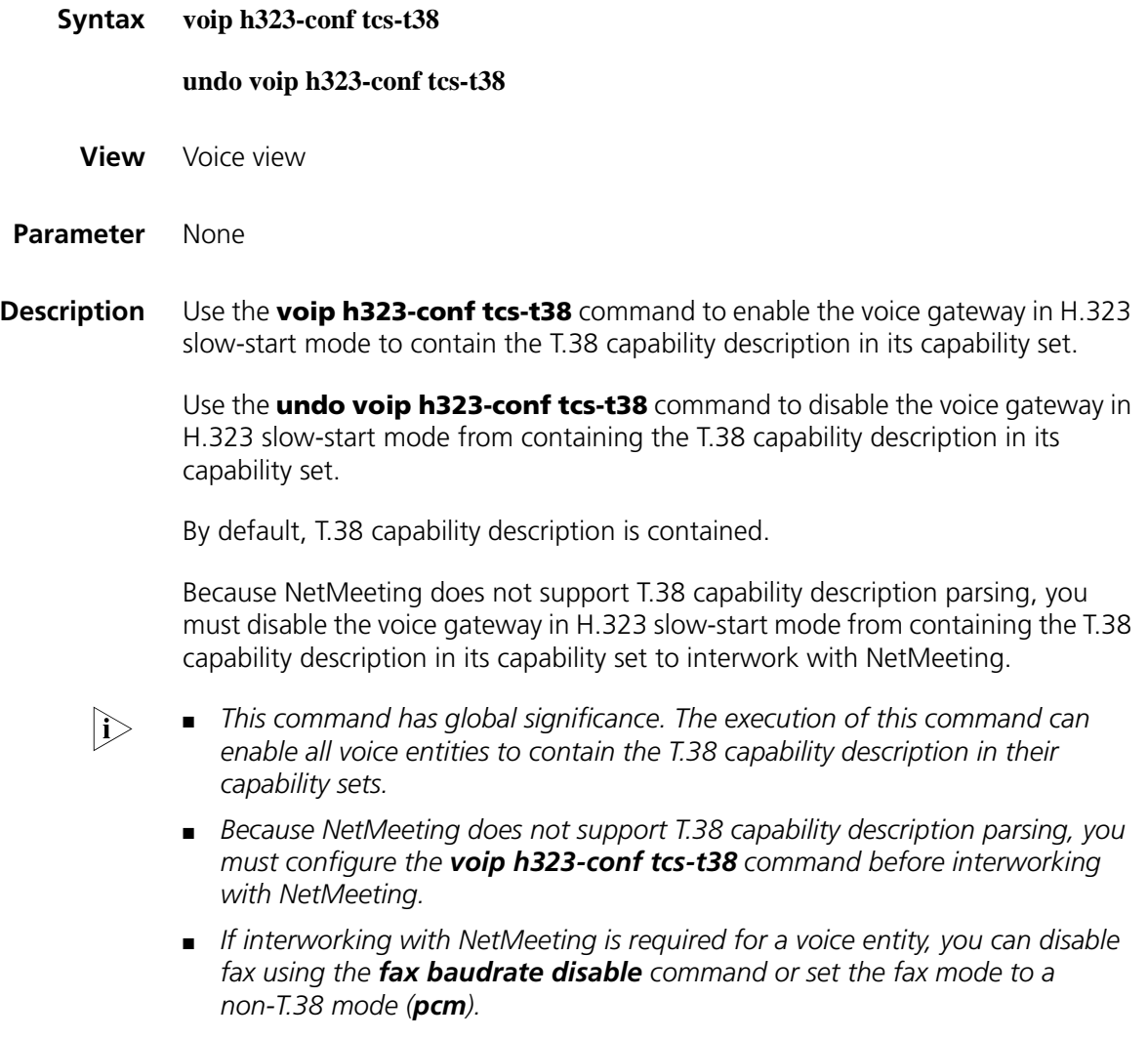

**Example** # Disable the voice gateway in H.323 slow-start mode from containing T.38 capability description in its capability set.

> <Sysname> system-view [Sysname] voice-setup [Sysname-voice] undo voip h323-conf tcs-t38

# **177 H.323 CONFIGURATION COMMANDS**

#### <span id="page-2690-0"></span>**area-id**

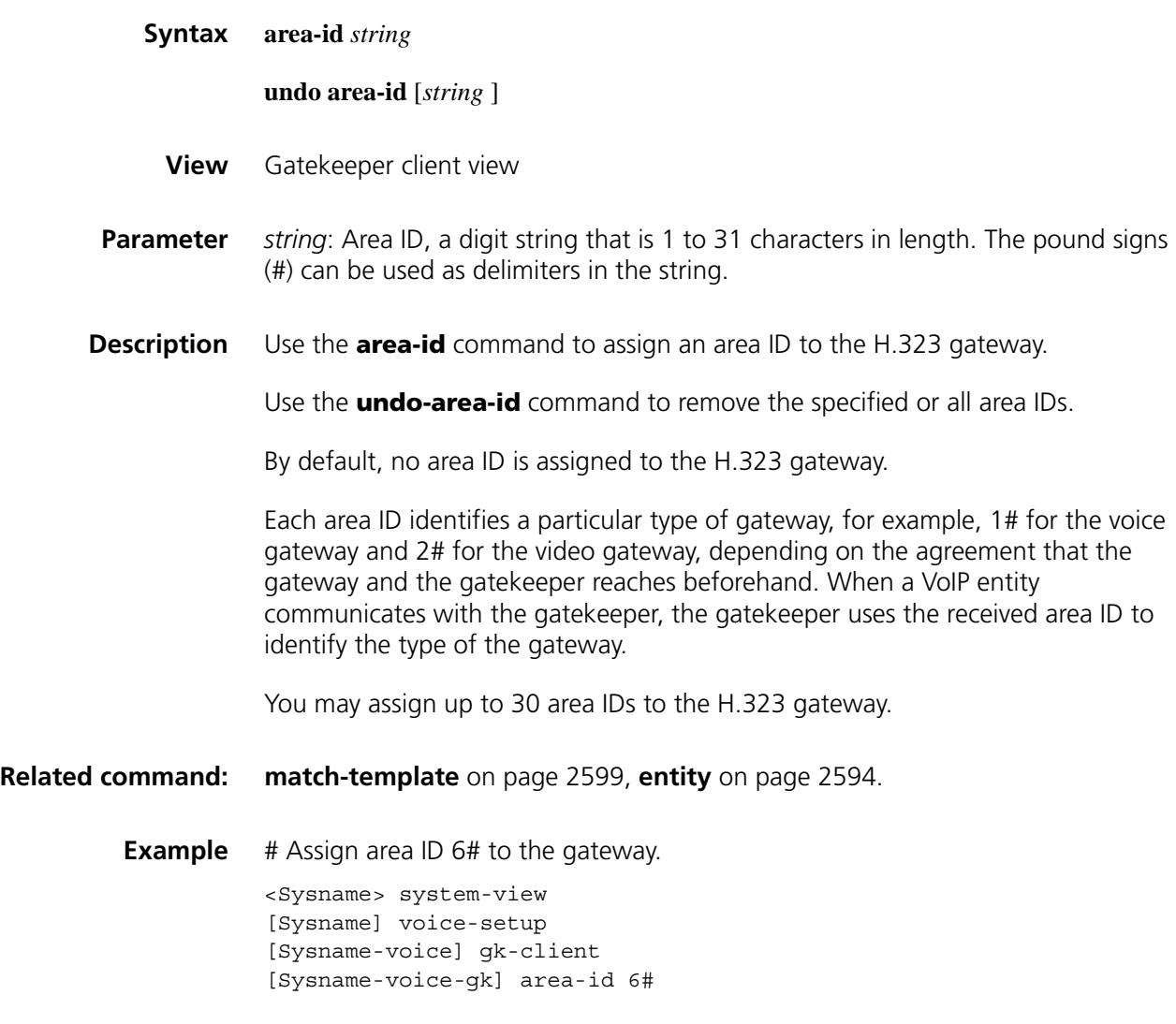

#### **display voice gateway**

**Syntax display voice gateway**

**View** Any view

#### **Parameter** None

- **Description** Use the **display voice gateway** command to display the registration state information of the voice gateway, such as the registration state, gateway alias, and local telephone number list of the gateway.
	- **Example** # Display the registration state information of the voice gateway.

<Sysname> display voice gateway GW\_Status = Registered GK ID = GhostLand Current GW information: H323-ID 1962 E164-ID 1119 E164-ID 100 E164-ID 400 E164-ID 1234 E164-ID 07552001 E164-ID 07552002 E164-ID 660019 Current GK information: H323-ID 1962 E164-ID 1119 E164-ID 100 E164-ID 400 E164-ID 1234 E164-ID 07552001 E164-ID 07552002 E164-ID 660019

**Table 697** Description on the fields of the display voice gateway command

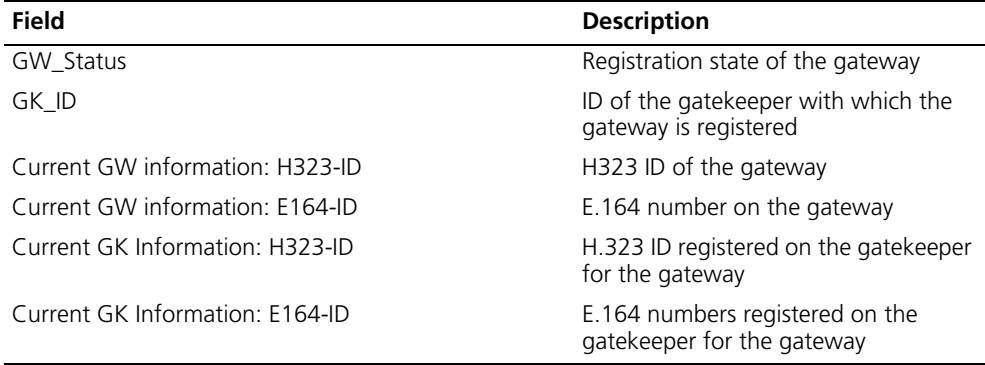

#### **gk-client**

**Syntax gk-client**

**View** Voice view

**Parameter** None

Use the **quit** command to exit this view.

#### **Related command: [area-id](#page-2690-0)**, **[gk-2nd-id](#page-2692-0)**, **[gk-id](#page-2693-0)**, **[gw-address](#page-2694-0)**, **[gw-id](#page-2695-0)**, and **[ras-on](#page-2696-0)**.

**Example** # Enter gatekeeper client view. <Sysname> system-view [Sysname] voice-setup [Sysname-voice] gk-client [Sysname-voice-gk]

#### <span id="page-2692-0"></span>**gk-2nd-id**

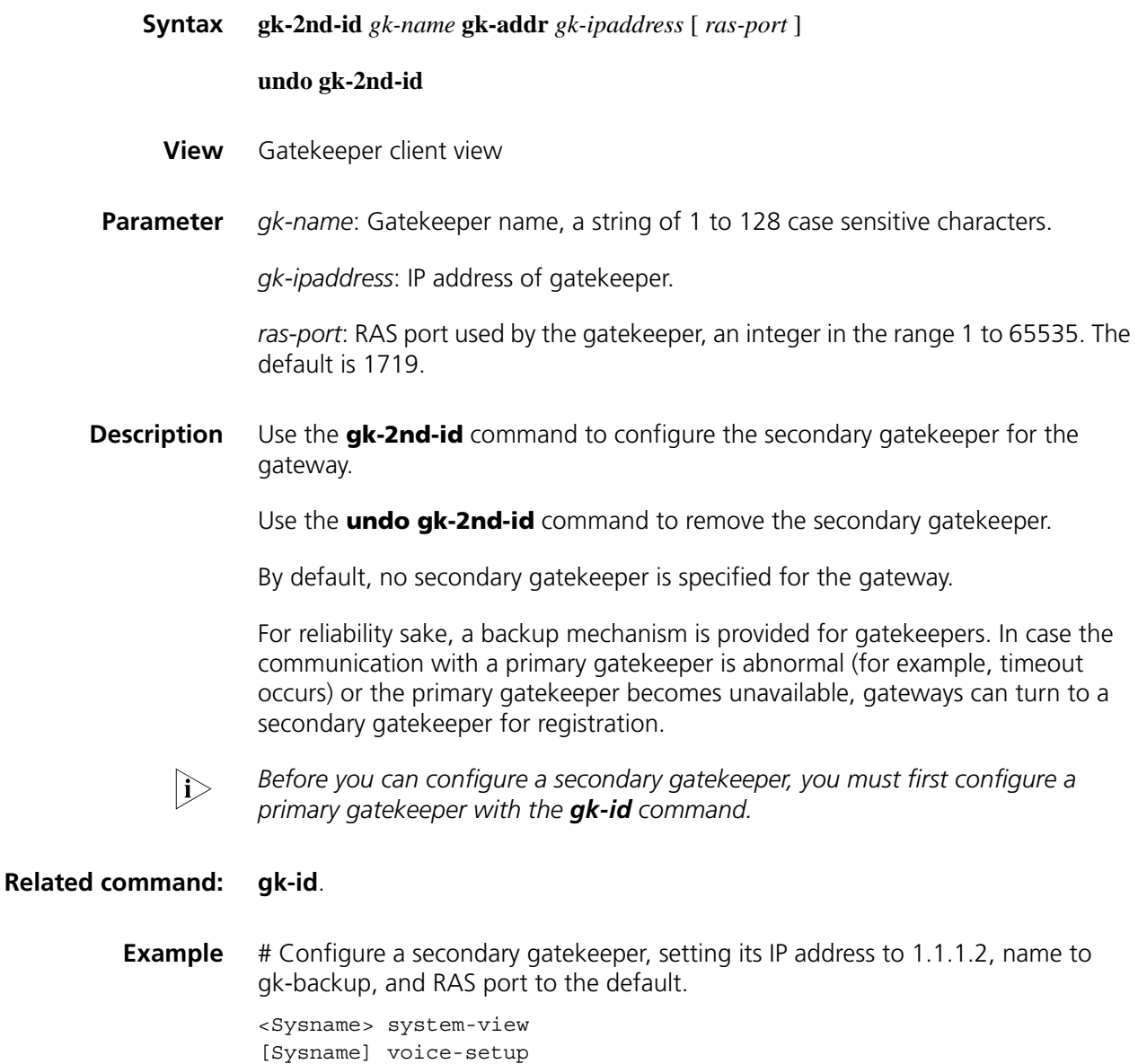

[Sysname-voice] gk-client

[Sysname-voice-gk] gk-id gk-center gk-addr 1.1.1.1 [Sysname-voice-gk] gk-2nd-id gk-backup gk-addr 1.1.1.2

#### <span id="page-2693-0"></span>**gk-id**

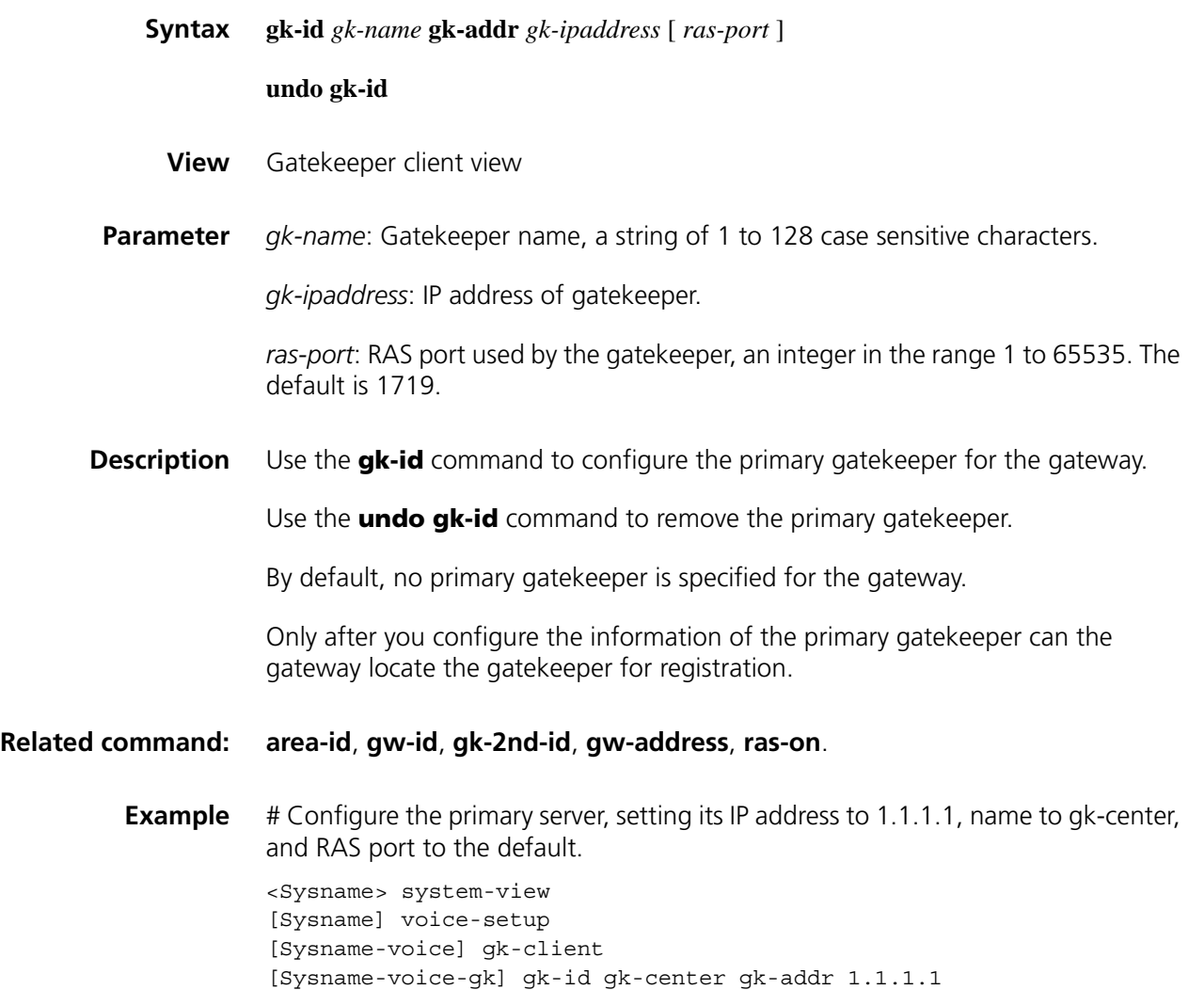

#### **gk-security call enable**

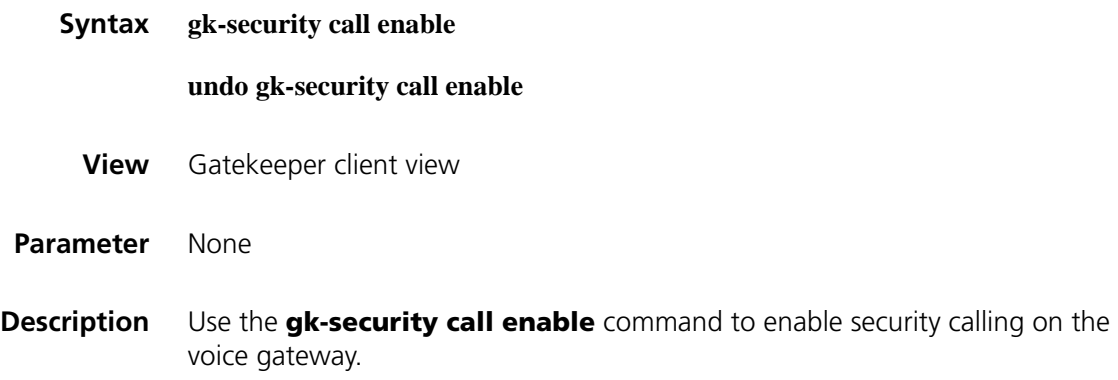

Use the **undo gk-security call enable** command to disable security calling on the voice gateway.

By default, security calling is enabled.

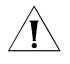

**CAUTION:** Disable security calling for the voice gateway if the called gatekeeper *cannot handle call tokens.*

**Example** # Disable security calling for the voice gateway.

<Sysname> system-view [Sysname] voice-setup [Sysname-voice] gk-client [Sysname-voice-gk] undo gk-security call enable

#### **gk-security register-pwd**

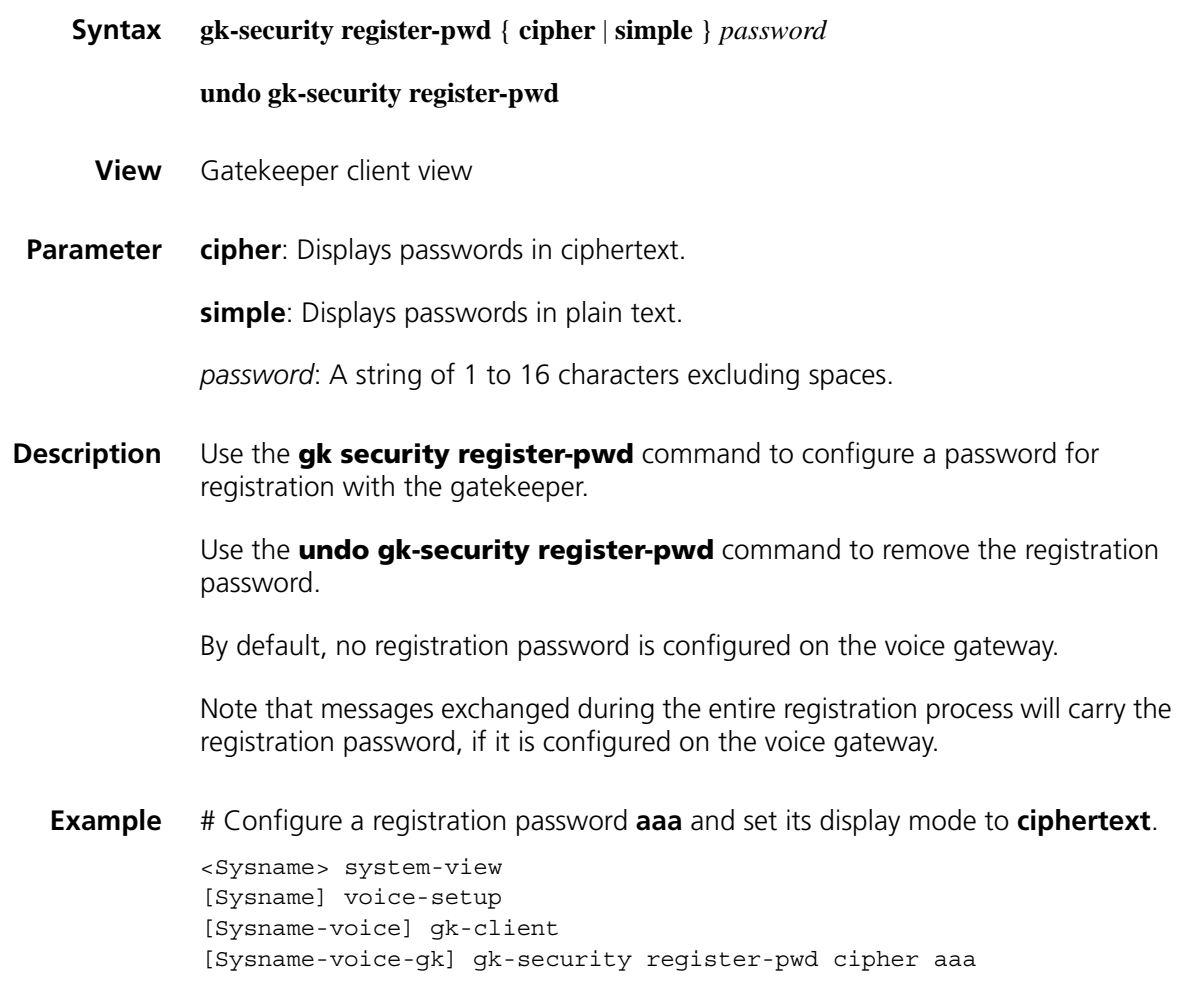

<span id="page-2694-0"></span>**gw-address**

#### **undo gw-address**

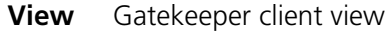

- **Parameter** *ip-address*: Source IP address to be bound to the voice gateway.
- **Description** Use the **gw-address** command to bind a source IP address with the voice gateway.

Use the **undo gw-address** command to remove the binding.

By default, no source IP address is bound to the voice gateway.

#### $\hat{A}$  *CAUTION:*

- Use this command before configuring the **ras-on** command. In case the latter *has been configured, undo it first.*
- *To make calls successfully, ensure that the source IP address is a valid IP address already assigned to an Ethernet or loopback interface on the device, and in addition, this address and the address of the peer H.323 entity (a gatekeeper, terminal, or MCU) are reachable to each other.*

#### **Related command: [area-id](#page-2690-0)**, **[gk-2nd-id](#page-2692-0)**, **[gk-id](#page-2693-0)**, **[gw-address](#page-2694-0)**, and **[ras-on](#page-2696-0)**.

**Example** # Bind the source IP address 1.1.1.1 to the voice gateway.

<Sysname> system-view [Sysname] voice-setup [Sysname-voice] gk-client [Sysname-voice-gk] gw-address 1.1.1.1

#### <span id="page-2695-0"></span>**gw-id**

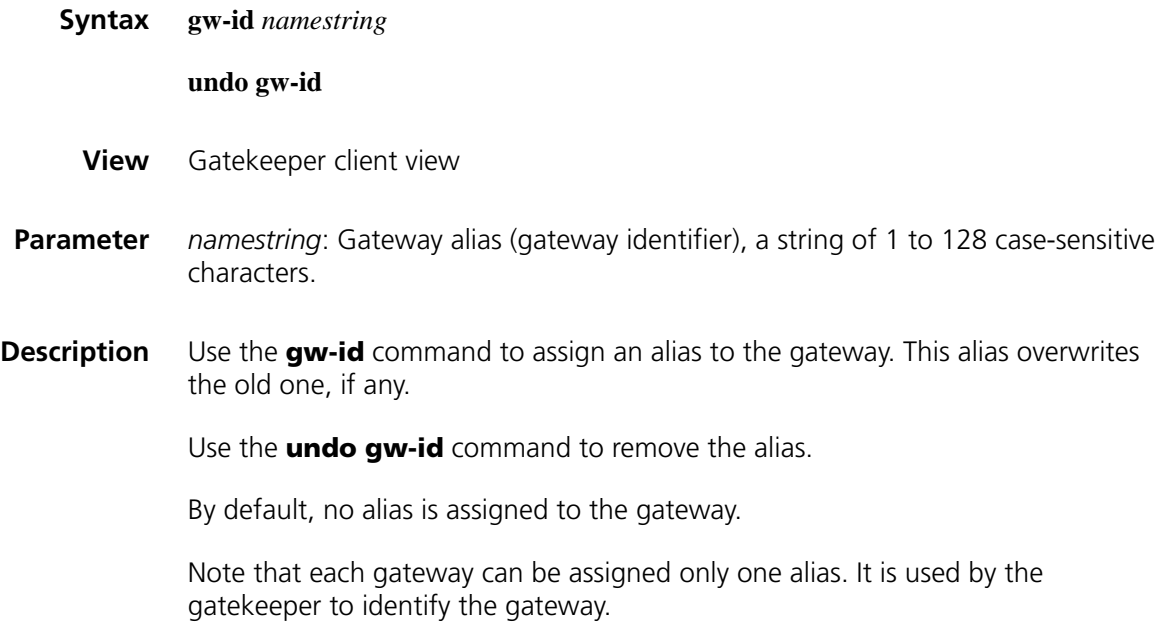

#### **Related command: [area-id](#page-2690-0)**, **[gk-2nd-id](#page-2692-0)**, **[gk-id](#page-2693-0)**, **[gw-address](#page-2694-0)**, and **[ras-on](#page-2696-0)**.

**Example** # Assign the alias citya-gw to the gateway. <Sysname> system-view [Sysname] voice-setup [Sysname-voice] gk-client [Sysname-voice-gk] gw-id citya-gw

#### <span id="page-2696-0"></span>**ras-on**

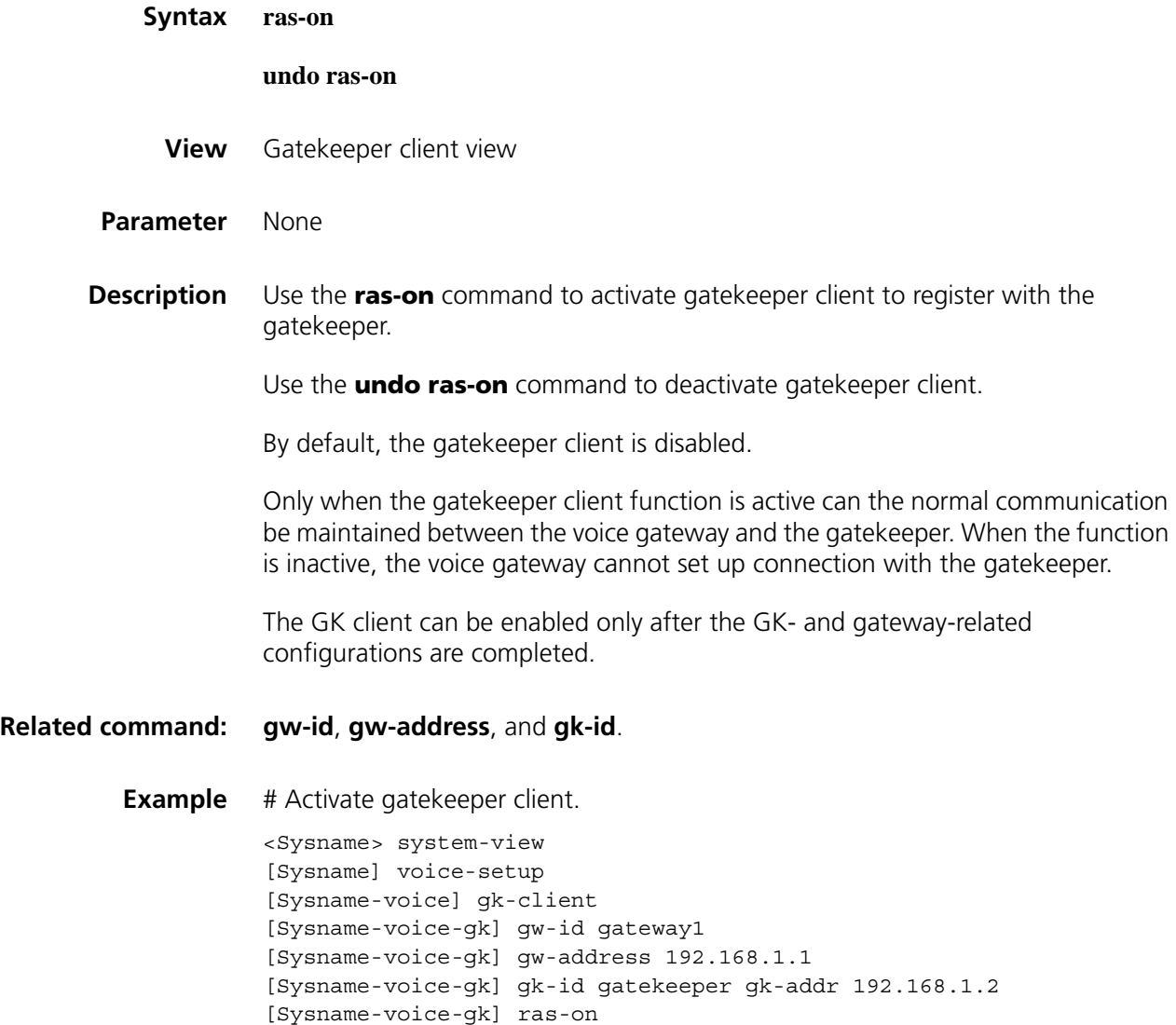

#### **voip h323-descriptor**

**Syntax voip h323-descriptor** *descriptor*

**undo voip h323-descriptor**

**View** Voice view

**Parameter** *descriptor:* H.323 descriptor, comprising 1 to 64 characters.

**Description** Use the **voip h323-descriptor** command to configure an H.323 descriptor for the voice gateway.

> Use the **undo voip h323-descriptor** command to restore the default H.323 descriptor.

By default, the descriptor is **Wqldg0Hcwfydz**.

You are recommended to use the default descriptor.

If at both ends are the devices of H3C, you are recommended to configure the same descriptor for them.

**Example** # Configure an H.323 descriptor **mystring** for the voice gateway.

<Sysname> system-view [Sysname] voice-setup [Sysname-voice] voip h323-descriptor mystring

## **178** SIP CONFIGURATION COMMANDS

#### **display voice sip call-statistics**

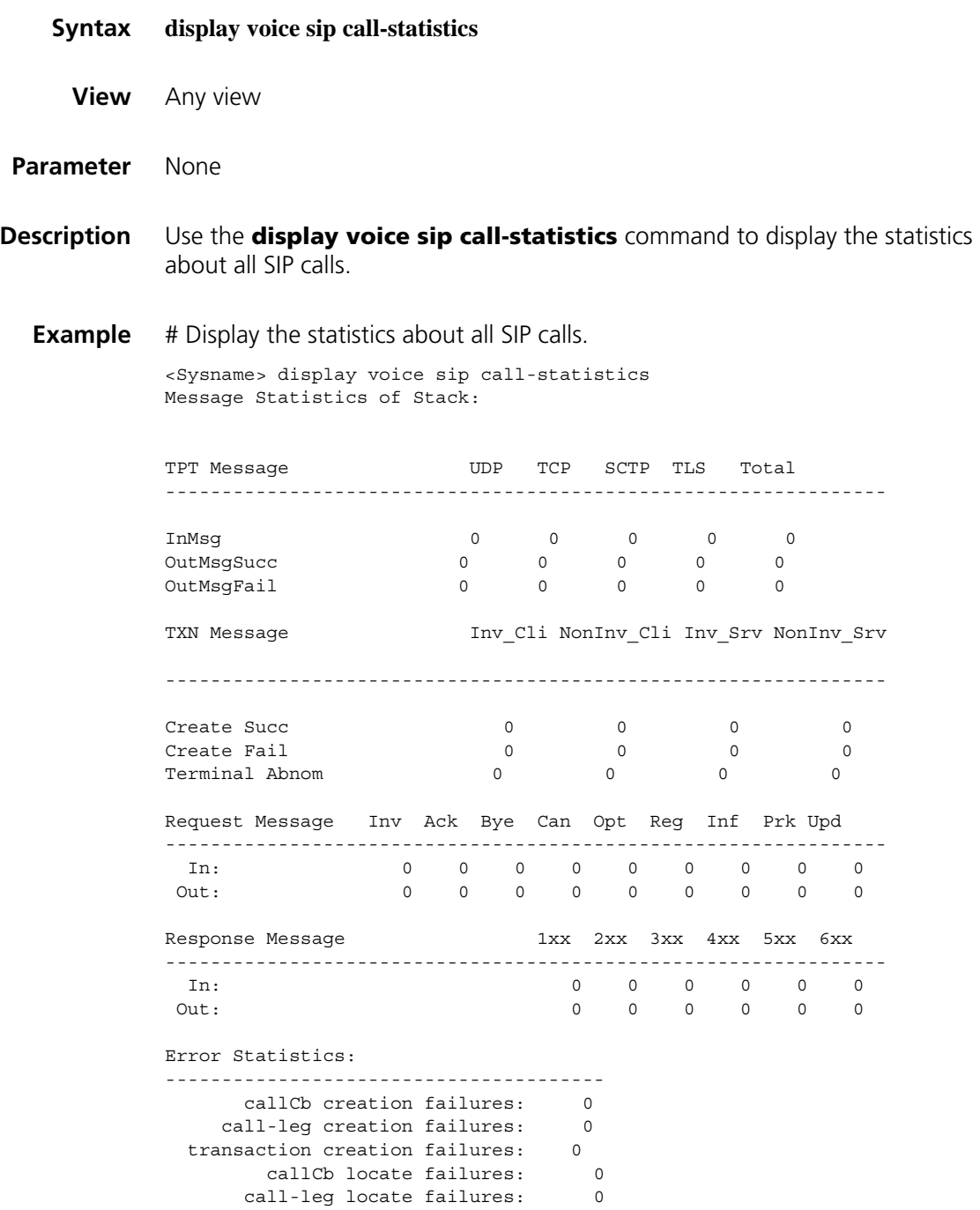

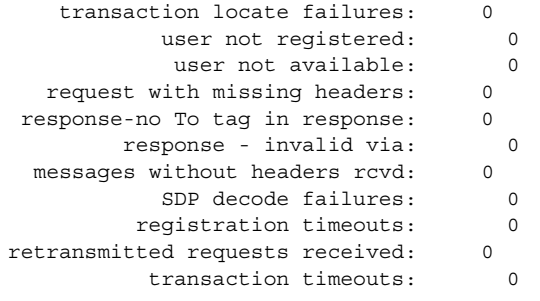

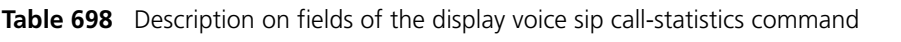

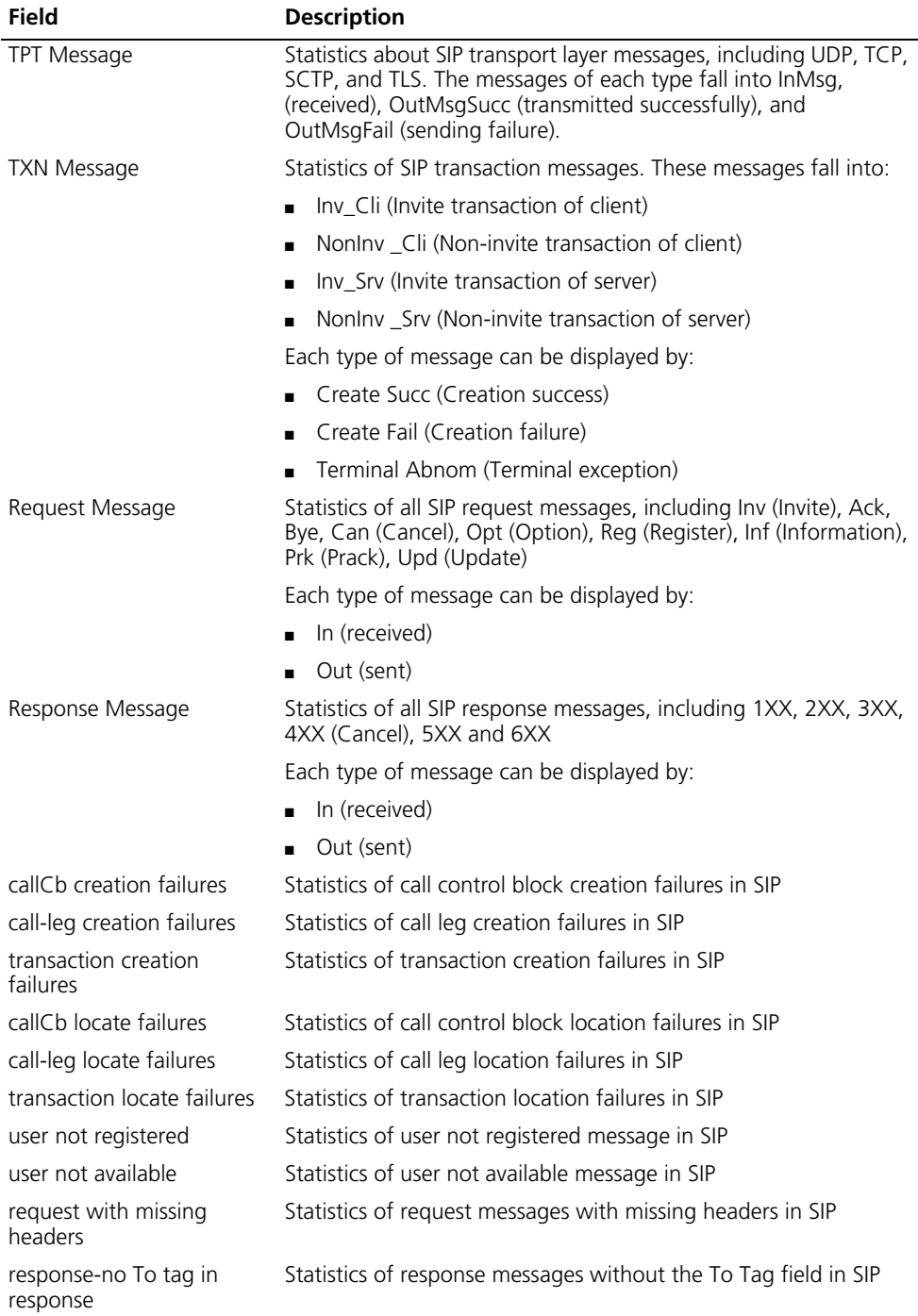
| <b>Field</b>                       | <b>Description</b>                                               |
|------------------------------------|------------------------------------------------------------------|
| response - invalid via             | Statistics of response messages with an invalid via field in SIP |
| messages without headers<br>rcvd   | Statistics of received messages without headers in SIP           |
| SDP decode failures                | Statistics of SDP decoding failures in SIP                       |
| registration timeouts              | Statistics of registration timeouts in SIP                       |
| retransmitted requests<br>received | Statistics of received transmission requests in SIP              |
| transaction timeouts               | Statistics of transaction timeouts in SIP                        |

**Table 698** Description on fields of the display voice sip call-statistics command

## **display voice sip register-state**

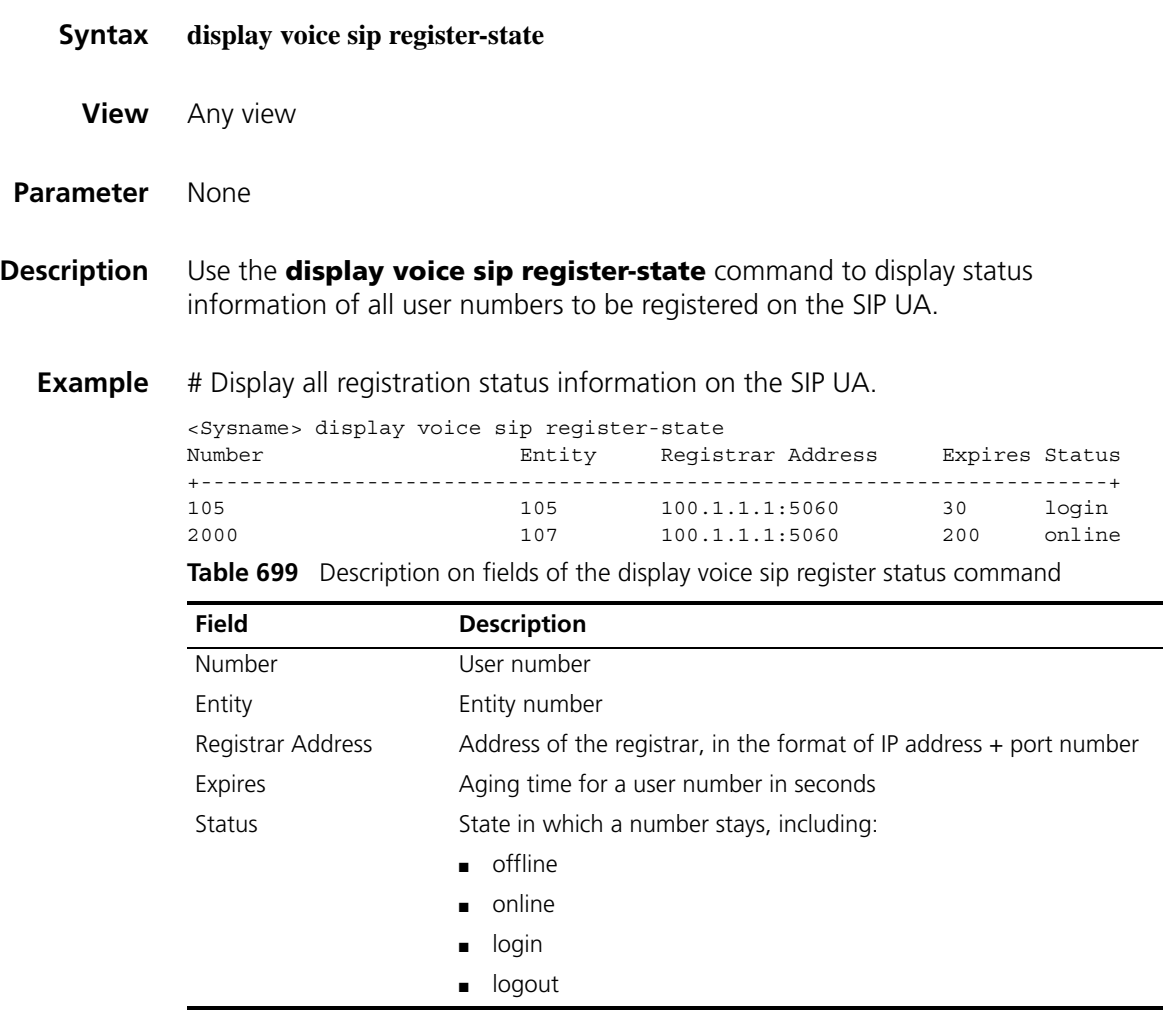

## **outband sip**

**Syntax outband sip**

**undo outband**

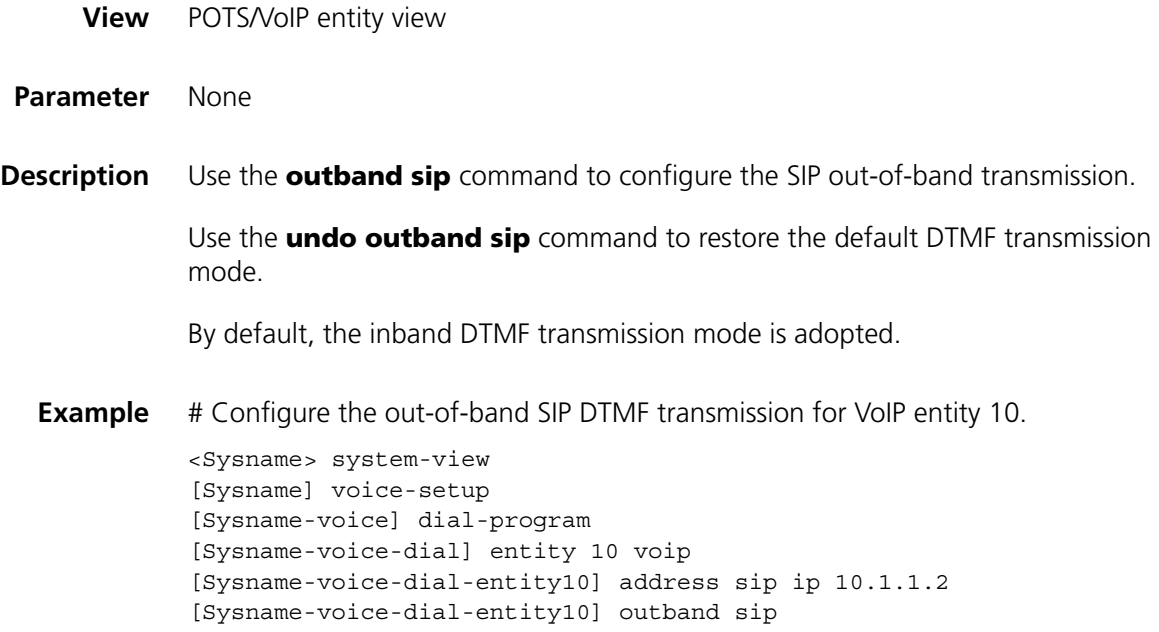

## **proxy**

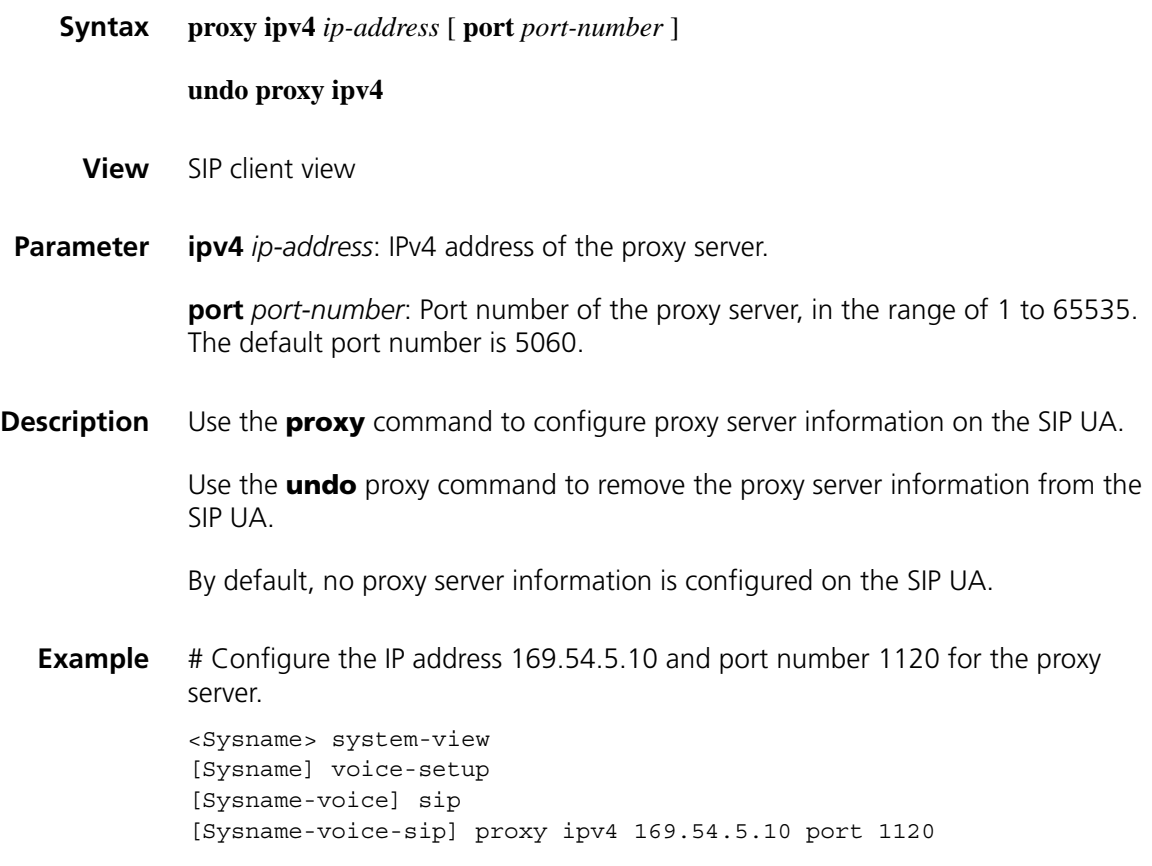

## **register-enable**

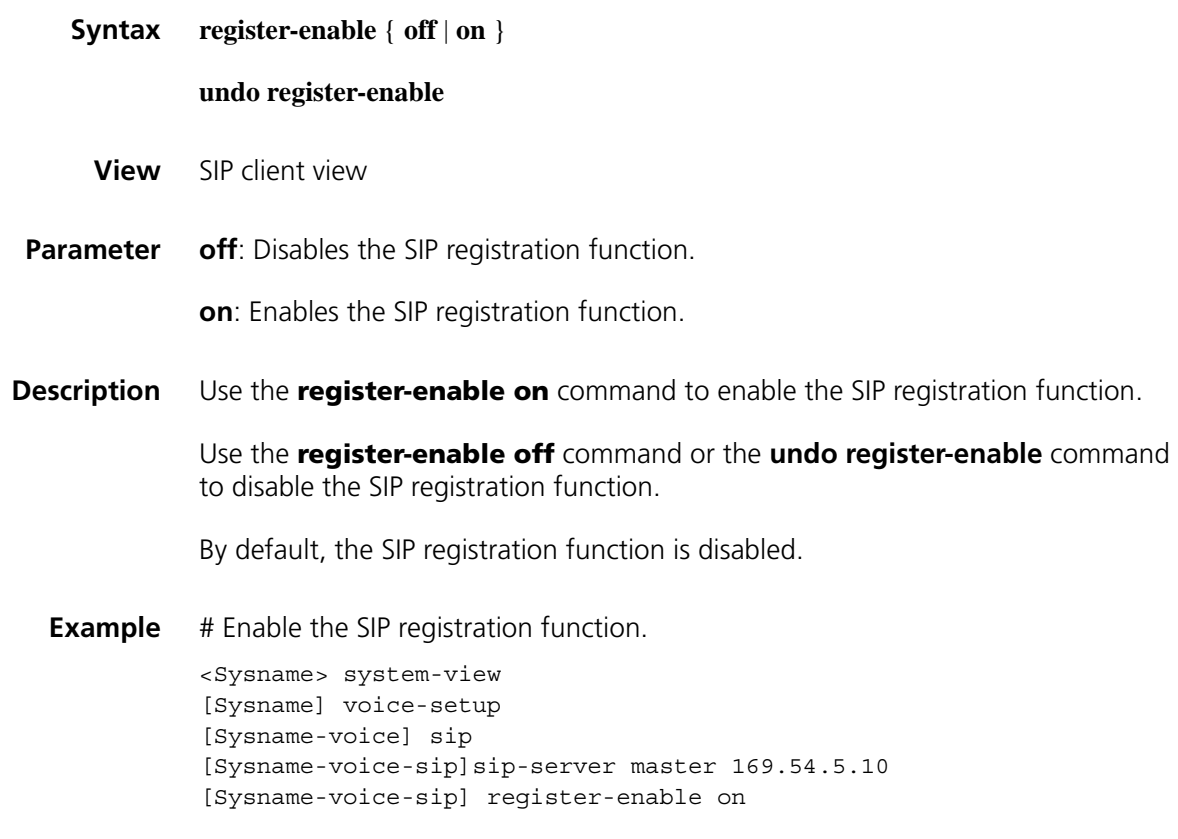

## **registrar ipv4**

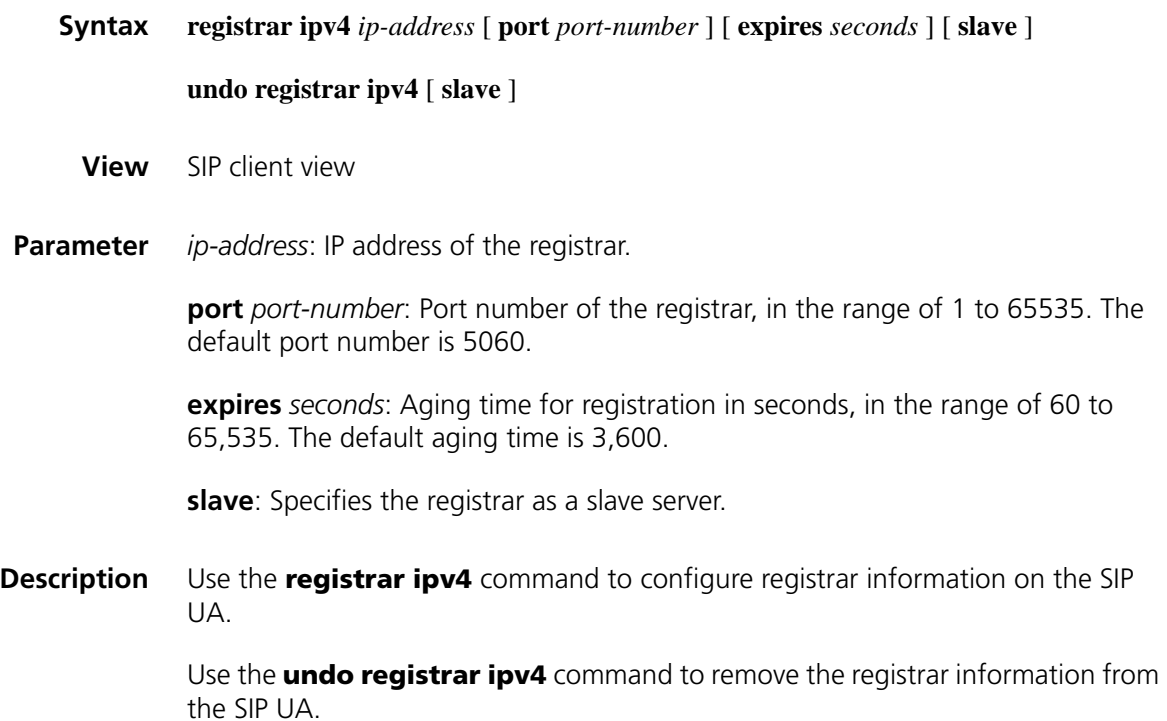

By default, no registrar information is configured on the SIP UA.

You can use this command only when the SIP registration function is disabled.

**Example** # Configure the IP address 169.54.5.10, the port number 1120, and the aging time 120 seconds for the master registrar. <Sysname> system-view [Sysname] voice-setup [Sysname-voice] sip [Sysname-voice-sip] registrar ipv4 169.54.5.10 port 1120 expires 120

#### **reset voice sip**

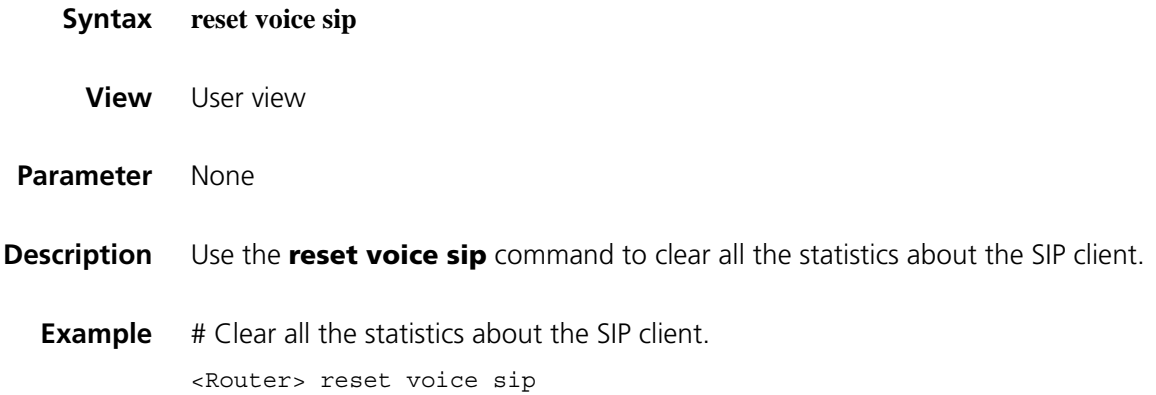

#### **sip**

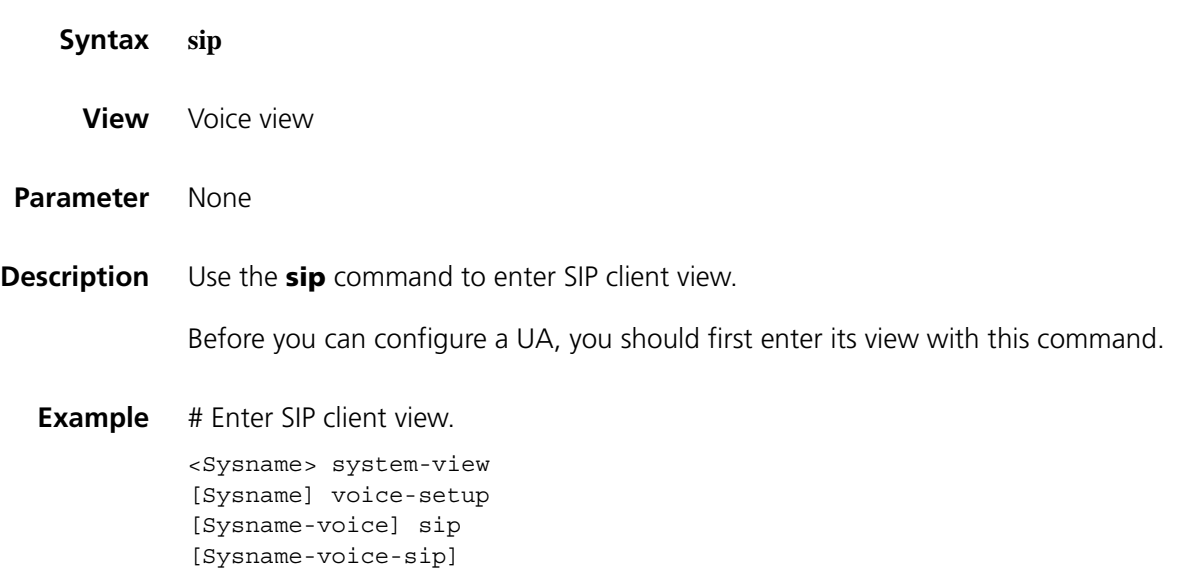

#### **sip-comp**

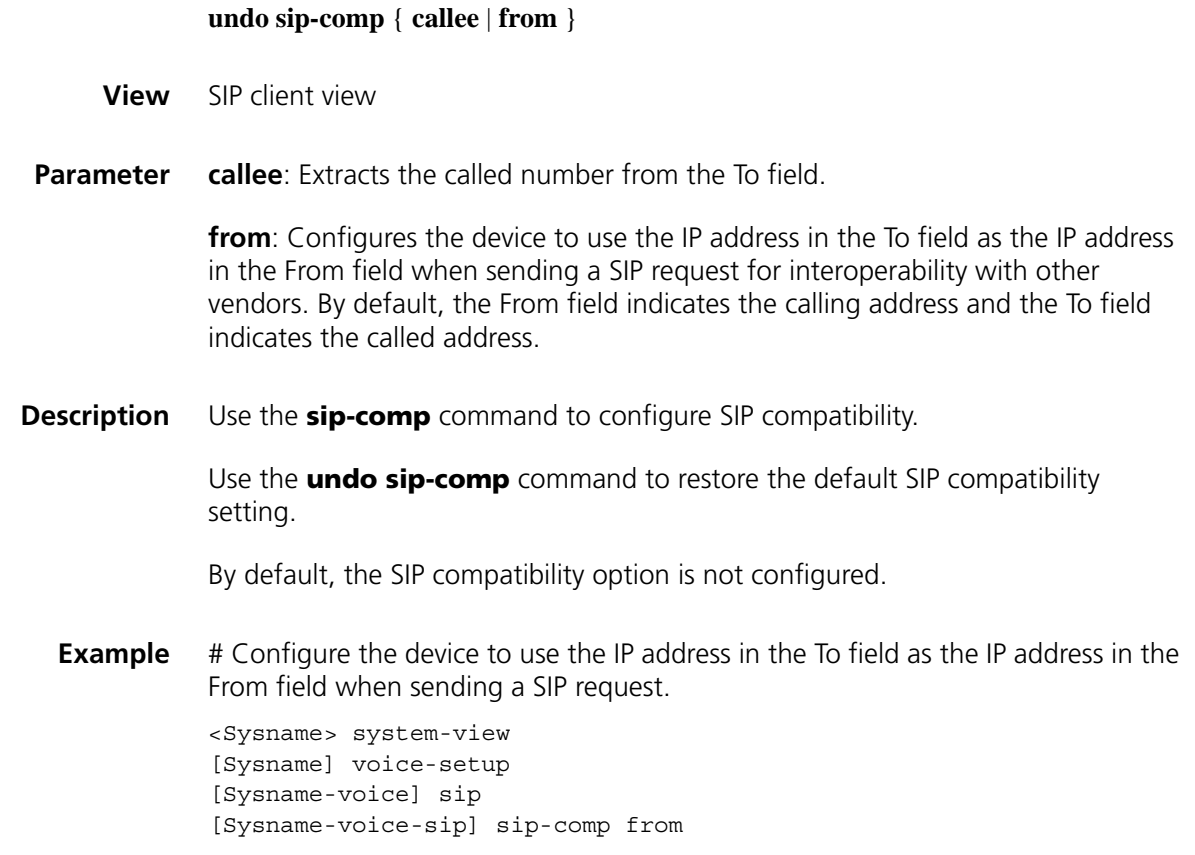

## **sip-comp agent**

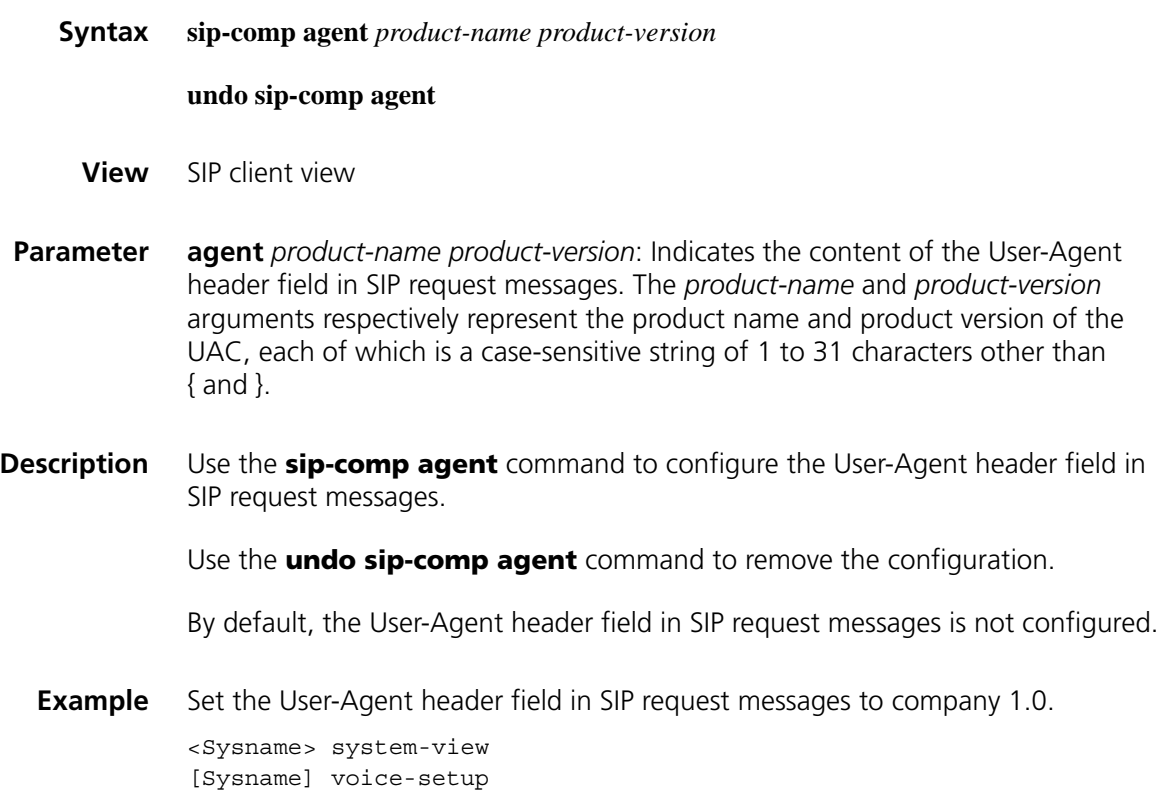

```
[Sysname-voice] sip
[Sysname-voice-sip] sip-comp agent company 1.0
```
## **sip-comp server**

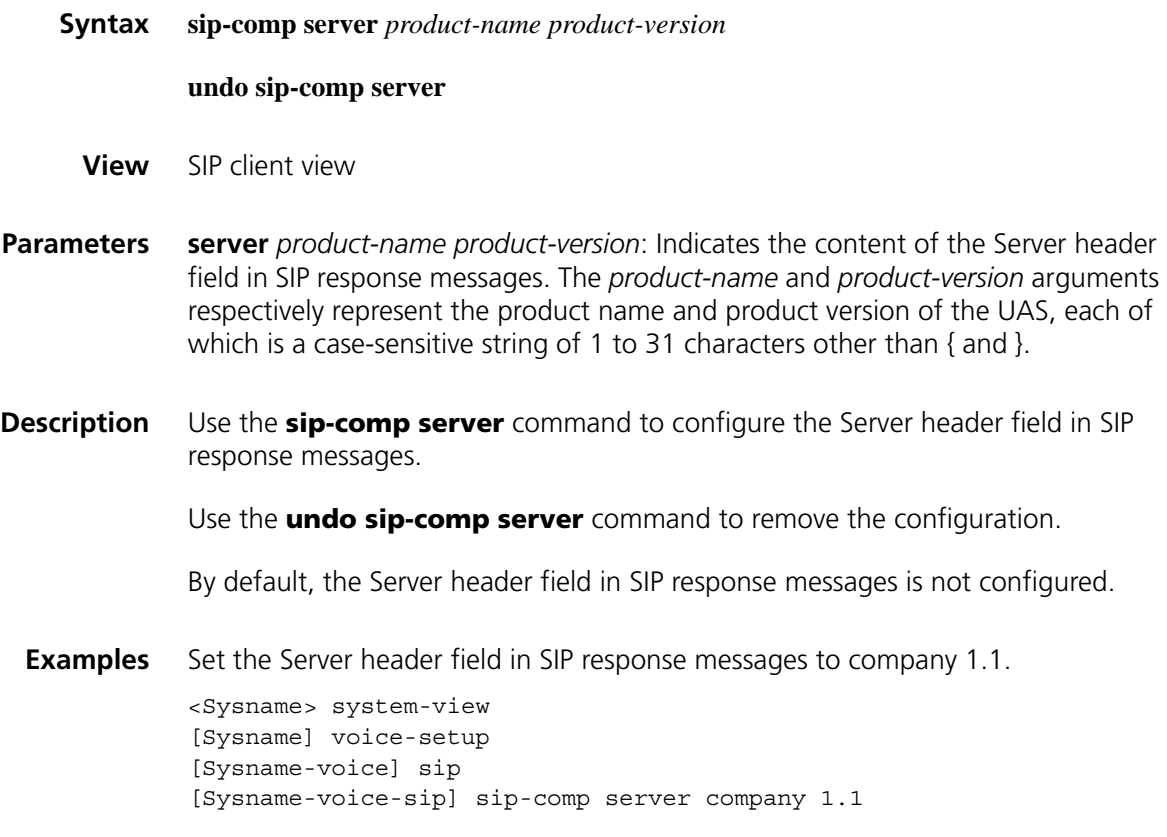

## **sip-domain**

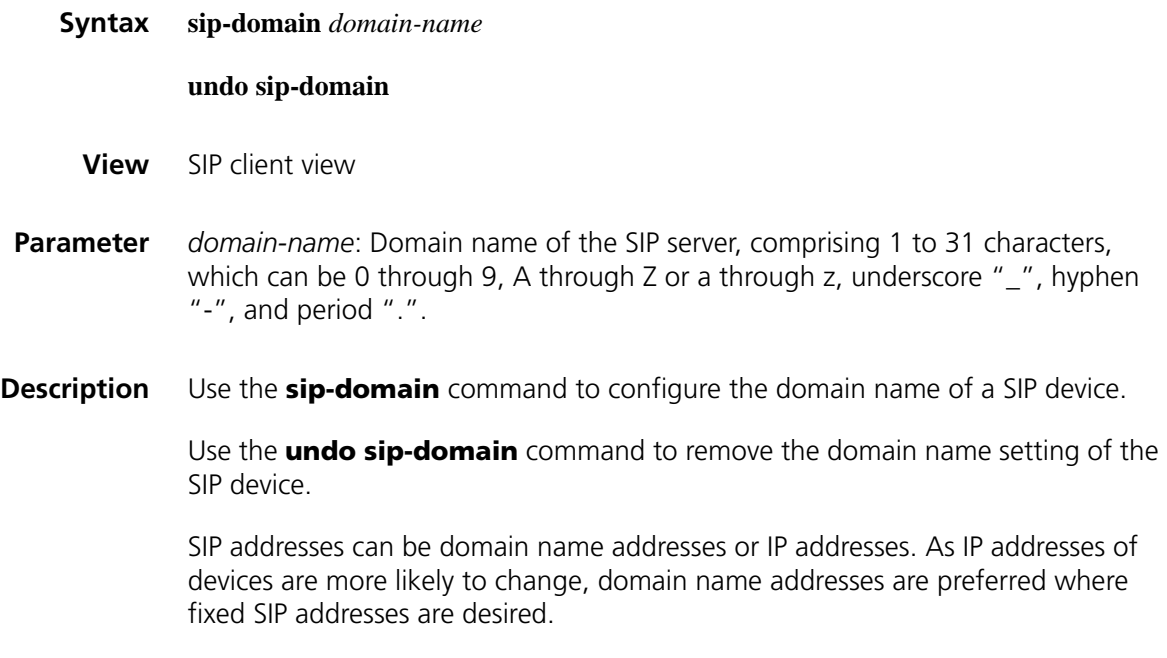

**Example** # Set the domain name of the SIP device to hello.com.

```
<Sysname> system-view
[Sysname] voice-setup
[Sysname-voice] sip
[Sysname-voice-sip] sip-domain hello.com
```
## **source-ip**

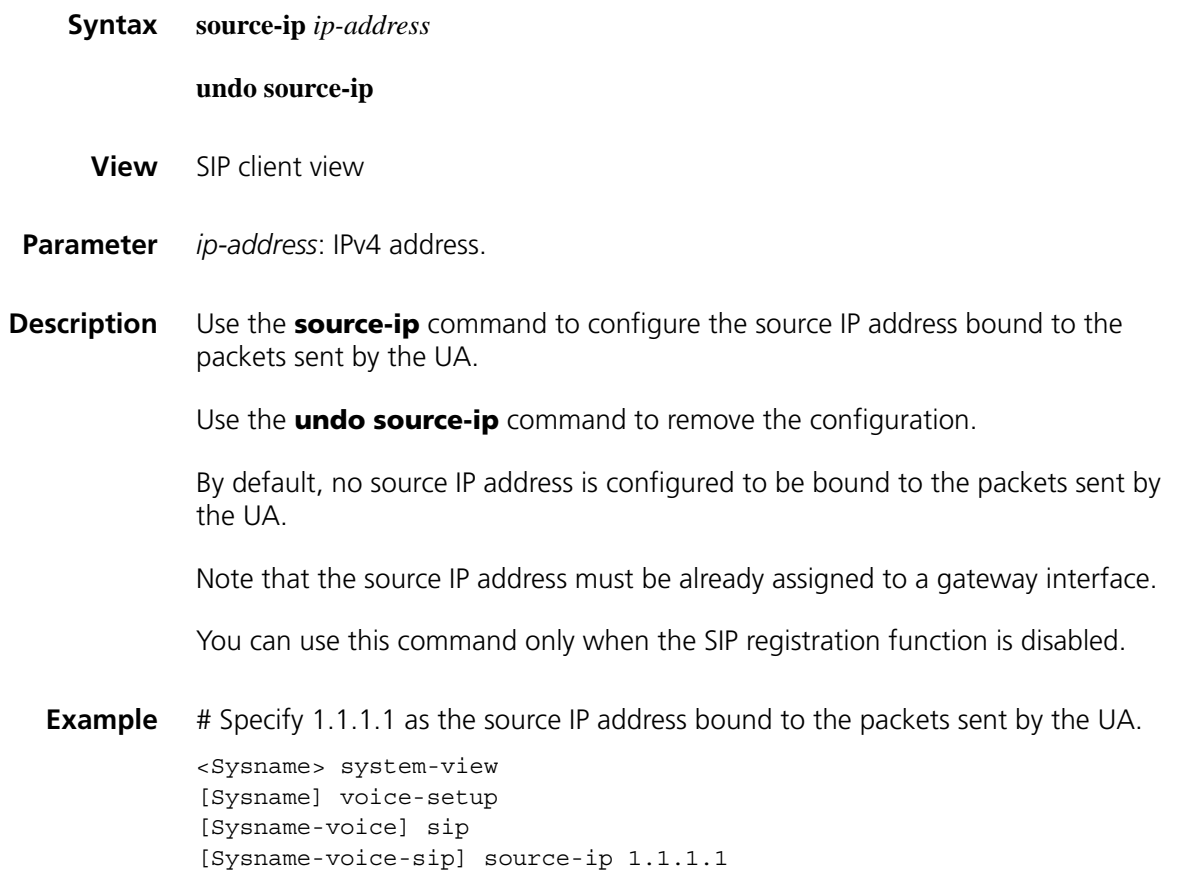

#### **user**

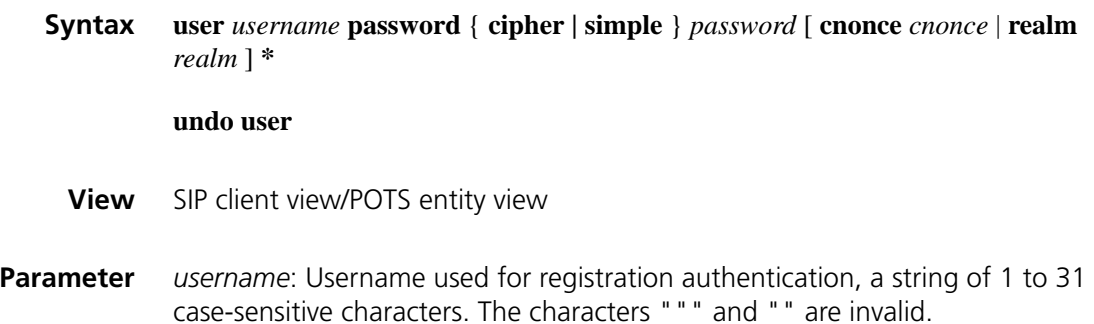

**cipher**: Displays the password of the current user in cipher text.

**simple**: Displays the password of the current user in plain text.

*password*: Password used for authentication, a case-sensitive string of 1 to 16 characters or 24 characters. When you specify the **cipher** keyword but enter a password in plain text mode or when specify the **simple** keyword, the password may contain 1 to 16 characters. When you specify the **cipher** keyword and enter a password in cipher text mode, the password must contain 24 characters.

**cnonce** *cnonce*: Authentication information field used for handshake authentication between the SIP server and the SIP UA, This field consists of a string of 1 to 50 case-sensitive characters. The characters """ and "" are invalid.

**realm** *realm*: Domain name used for handshake authentication between the SIP server and SIP UA. The domain name consists of a string of 1 to 50 case-sensitive characters. The characters """ and "" are invalid.

**Description** Use the **user** command to configure SIP authentication information.

Use the **undo user** command to restore the default.

By default, the username and password in SIP client view are VOICE-GATEWAY and VOICE-SIP, respectively, while no SIP authentication information is configured in POTS entity view.

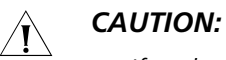

- *If realm is configured on the SIP UA, ensure that the value is the same as that configured on the server. Otherwise, the SIP UA will fail the authentication due to mismatch. If realm is not configured on a SIP UA, the SIP UA will perform no realm match and consider that the value of realm configured on the server is trusted.*
	- *If it is necessary to configure authentication information in POTS entity view, the same authentication information is recommended for the POTS entities configured with the same telephone number.*
	- *In the case of authentication, it is forbidden to execute the user command after the registration function is enabled because this operation may result in registration update failures.*
- **Example** Configure global SIP authentication information as follows:
	- Username: abcd
	- Password: 1234
	- Display mode: cipher

```
<Sysname> system-view
[Sysname] voice-setup
[Sysname-voice] sip
[Sysname-voice-sip] user abcd password cipher 1234
```
## **wildcard-register enable**

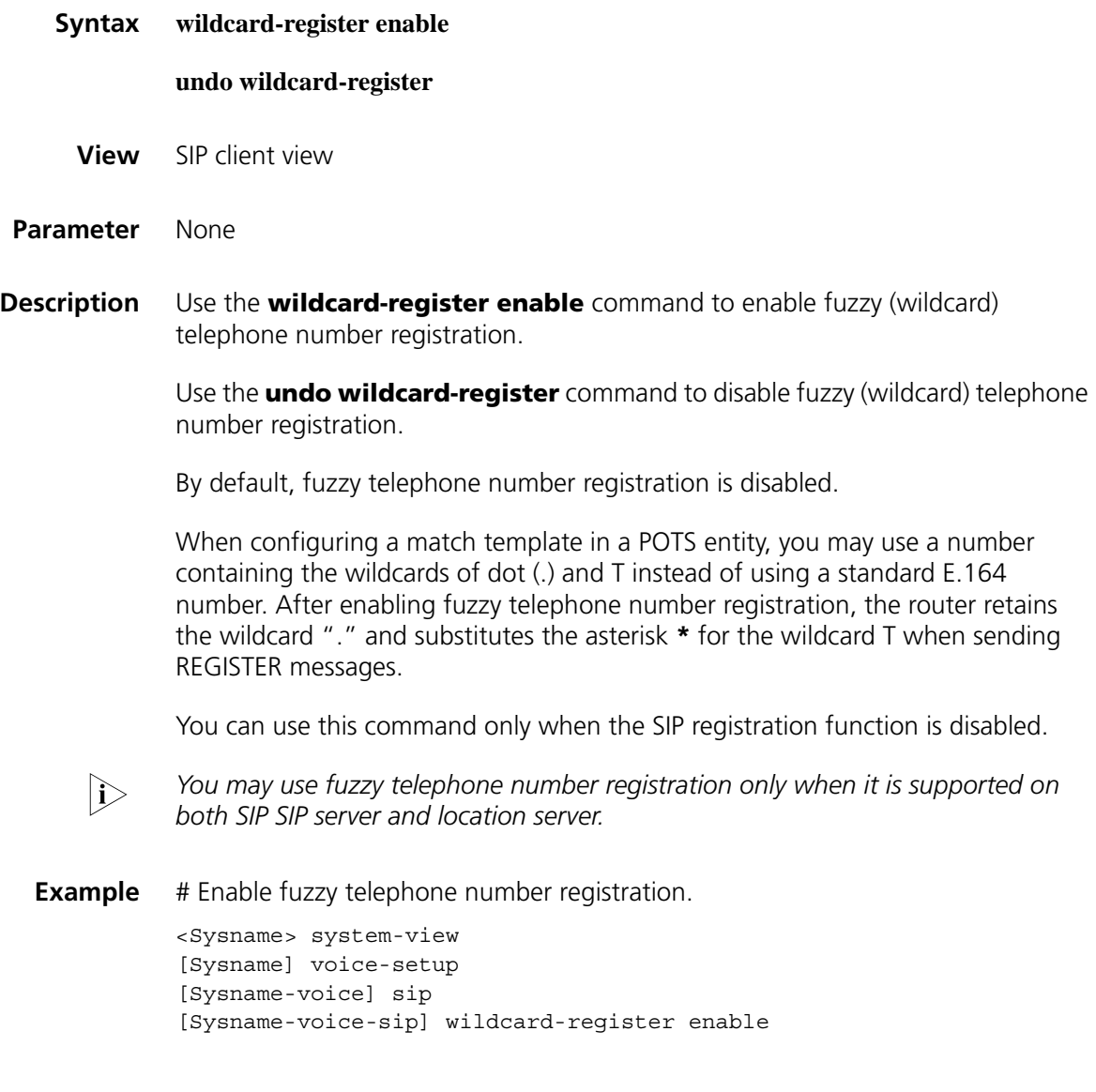

# **179 VOFR CONFIGURATION COMMANDS**

## <span id="page-2710-0"></span>**address**

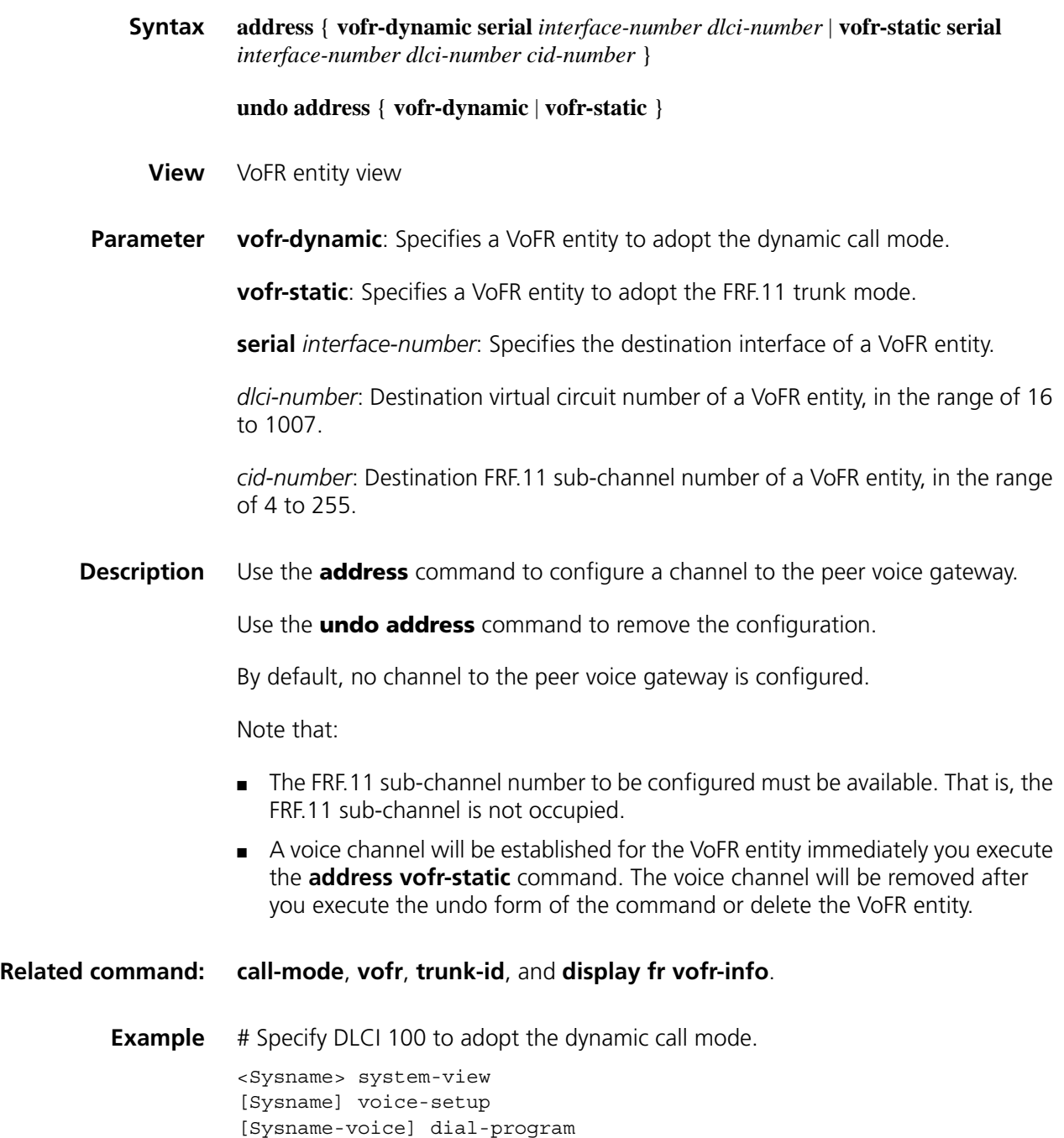

[Sysname-voice-dial] entity 4 vofr [Sysname-voice-dial-entity4] match-template 12345 [Sysname-voice-dial-entity4] address vofr-dynamic serial1/0 100

#### <span id="page-2711-0"></span>**call-mode**

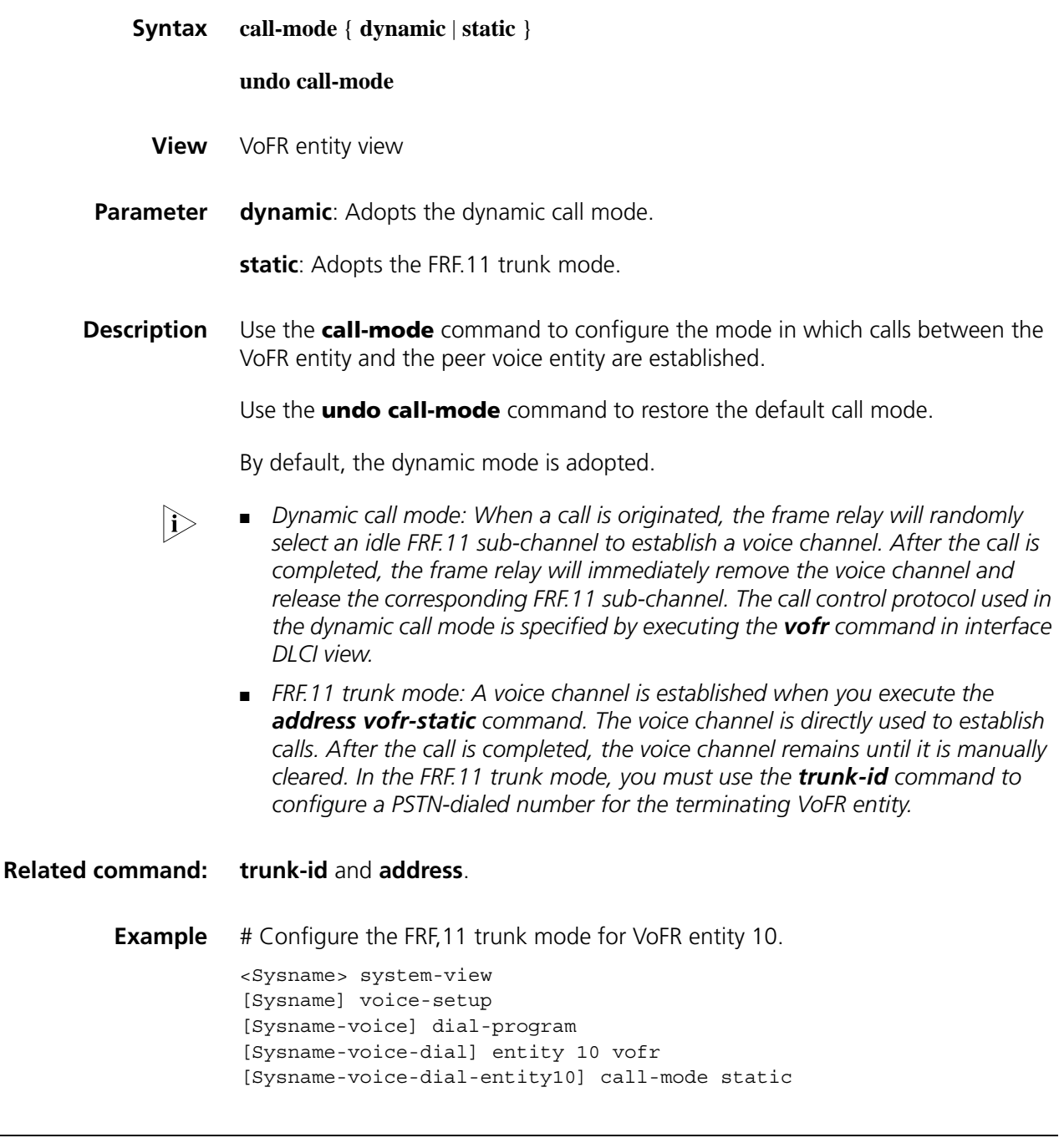

## **cid select-mode**

**Syntax cid select-mode** { **max-poll** | **min-poll** }

**undo cid select-mode**

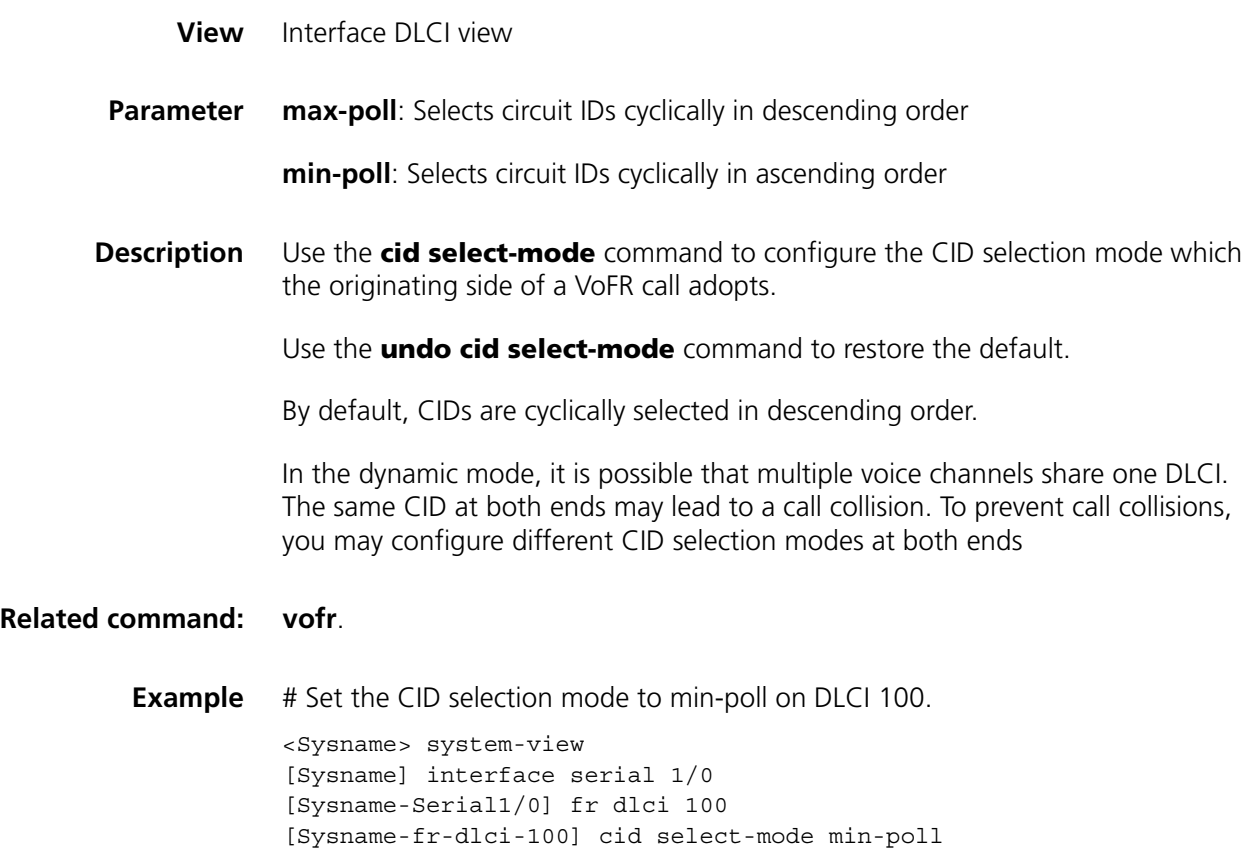

## <span id="page-2712-0"></span>**display fr vofr-info**

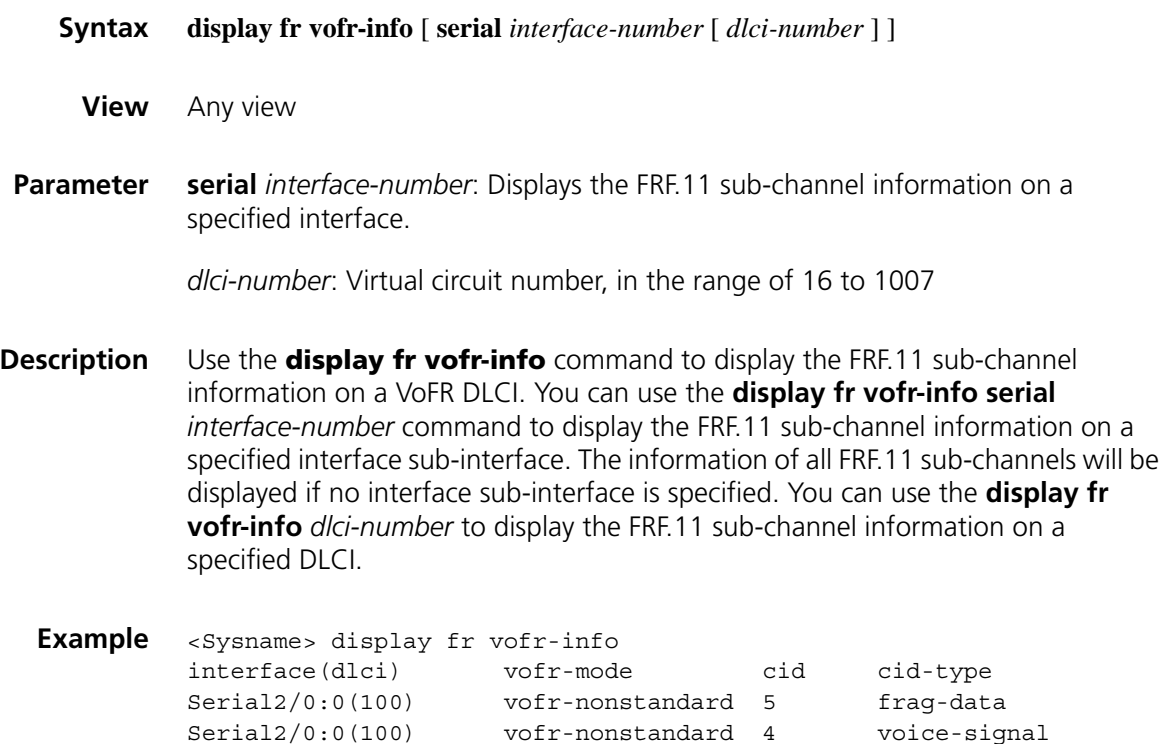

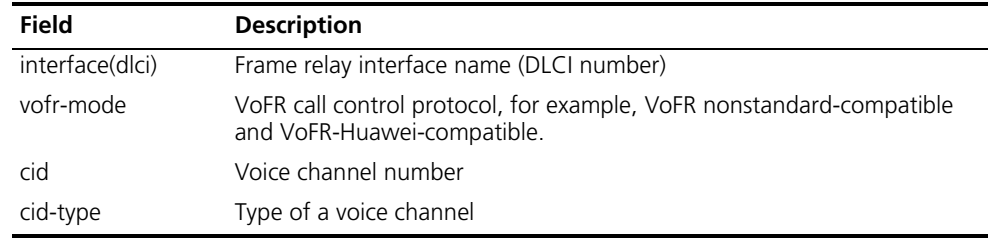

**Table 700** Description on fields of the display fr vofr-info command

## **entity vofr**

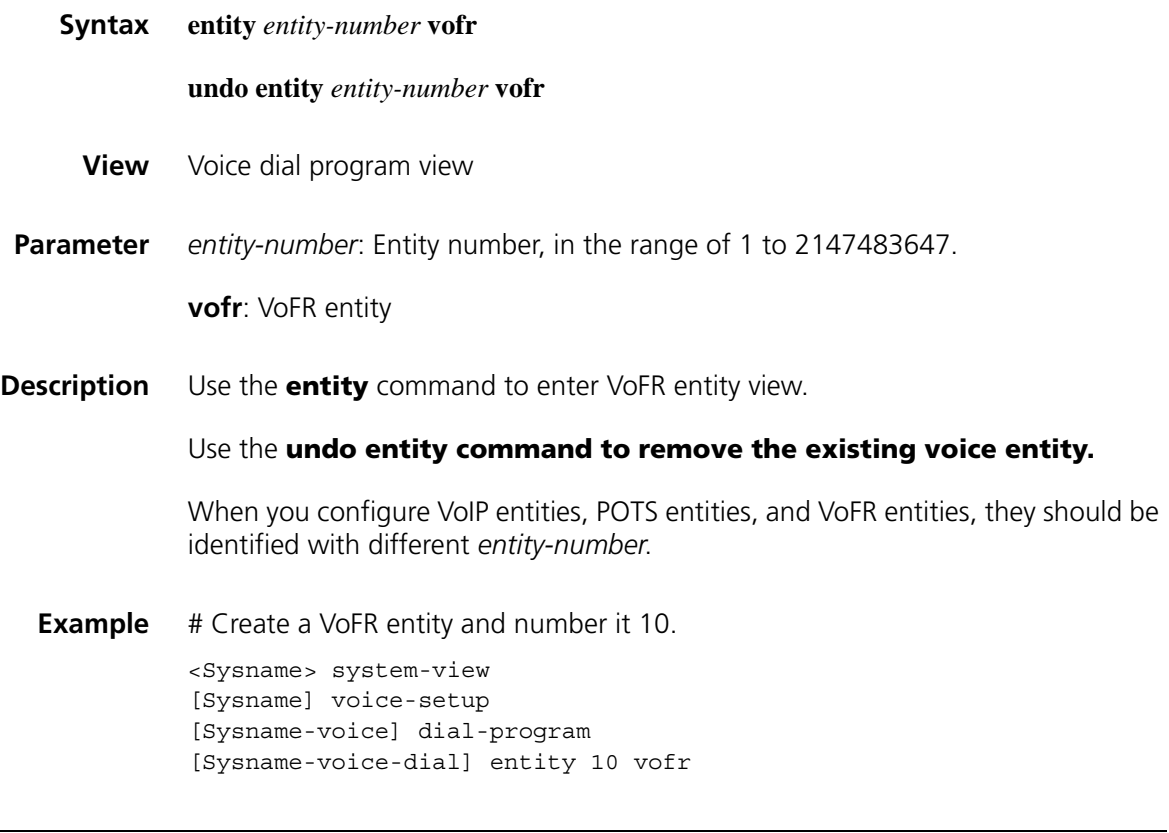

## **outband vofr**

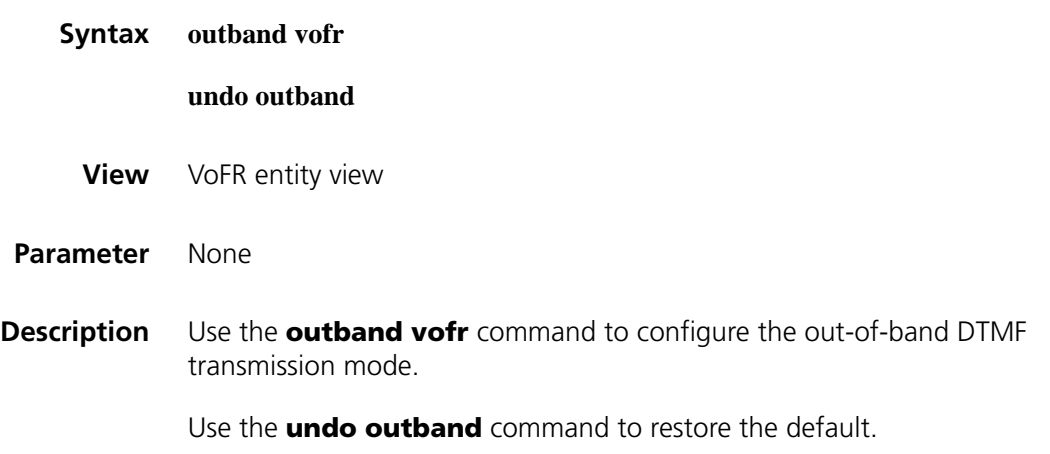

By default, the inband DTMF transmission mode is adopted.

**Example** # Configure the out-of-band DTMF transmission mode for VoFR entity 10. <Sysname> system-view [Sysname] voice-setup [Sysname-voice] dial-program [Sysname-voice-dial] entity 10 vofr

[Sysname-voice-dial-entity10] outband vofr

**seq-number**

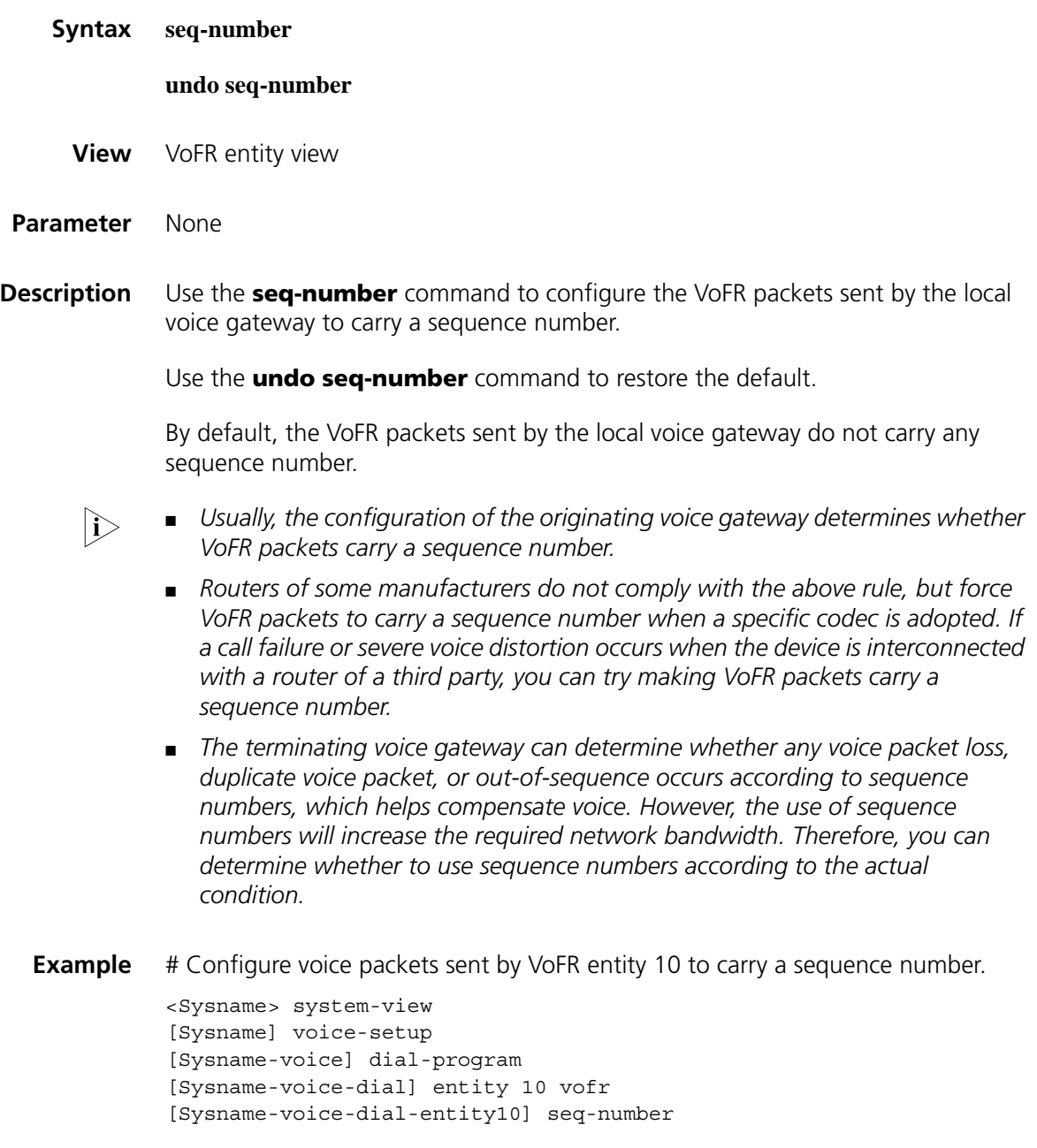

## **timestamp**

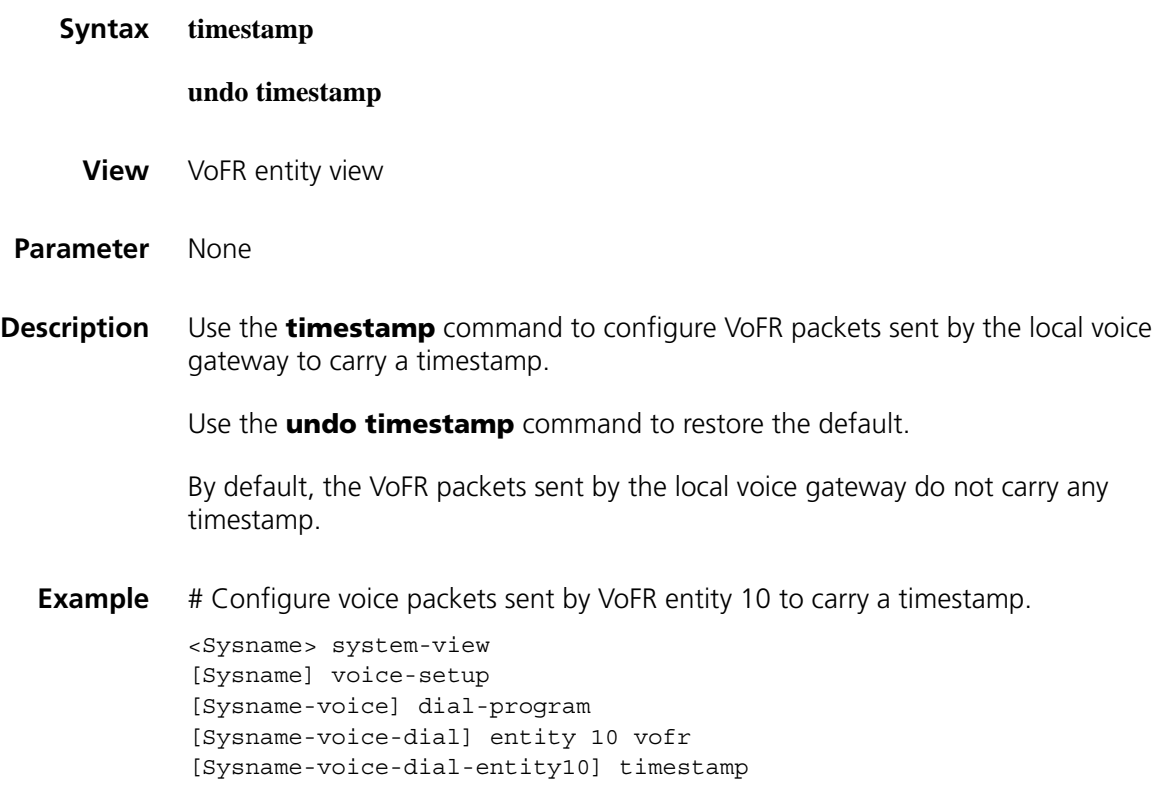

## <span id="page-2715-0"></span>**trunk-id**

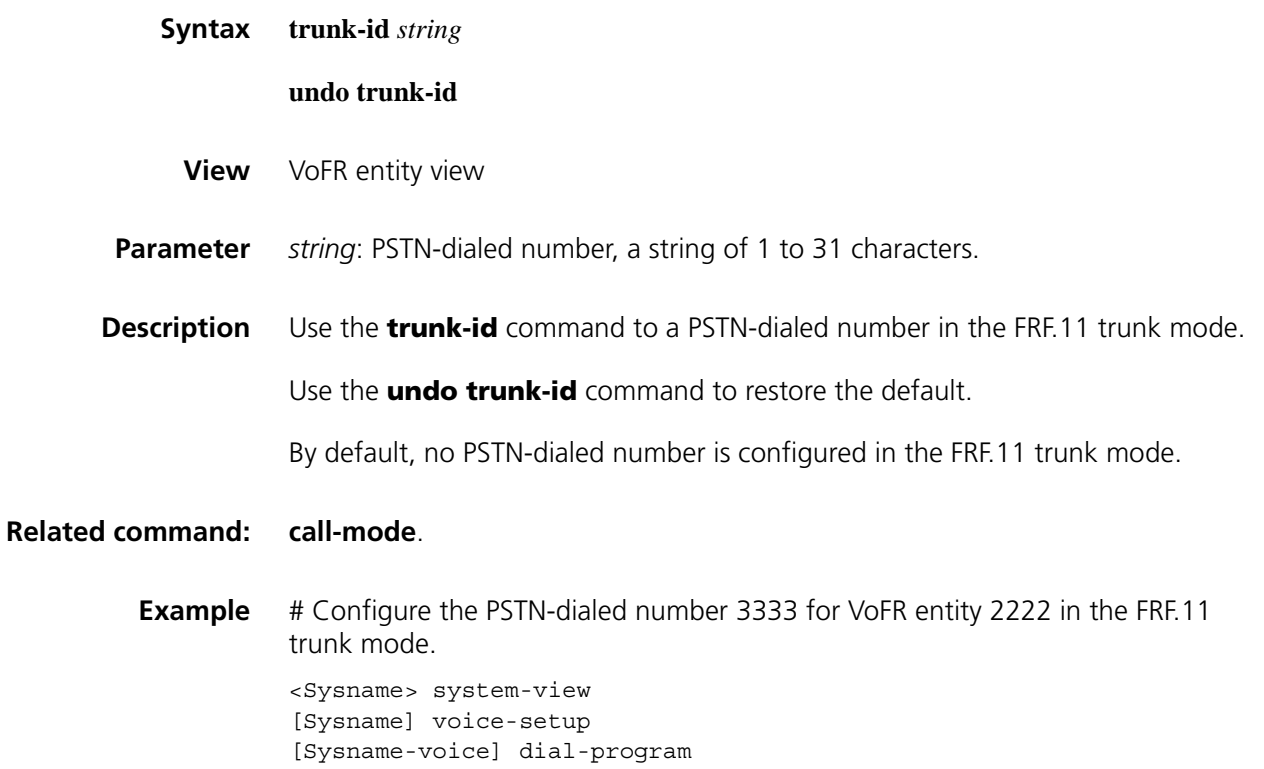

#### **voice bandwidth**

<span id="page-2716-0"></span>**vofr**

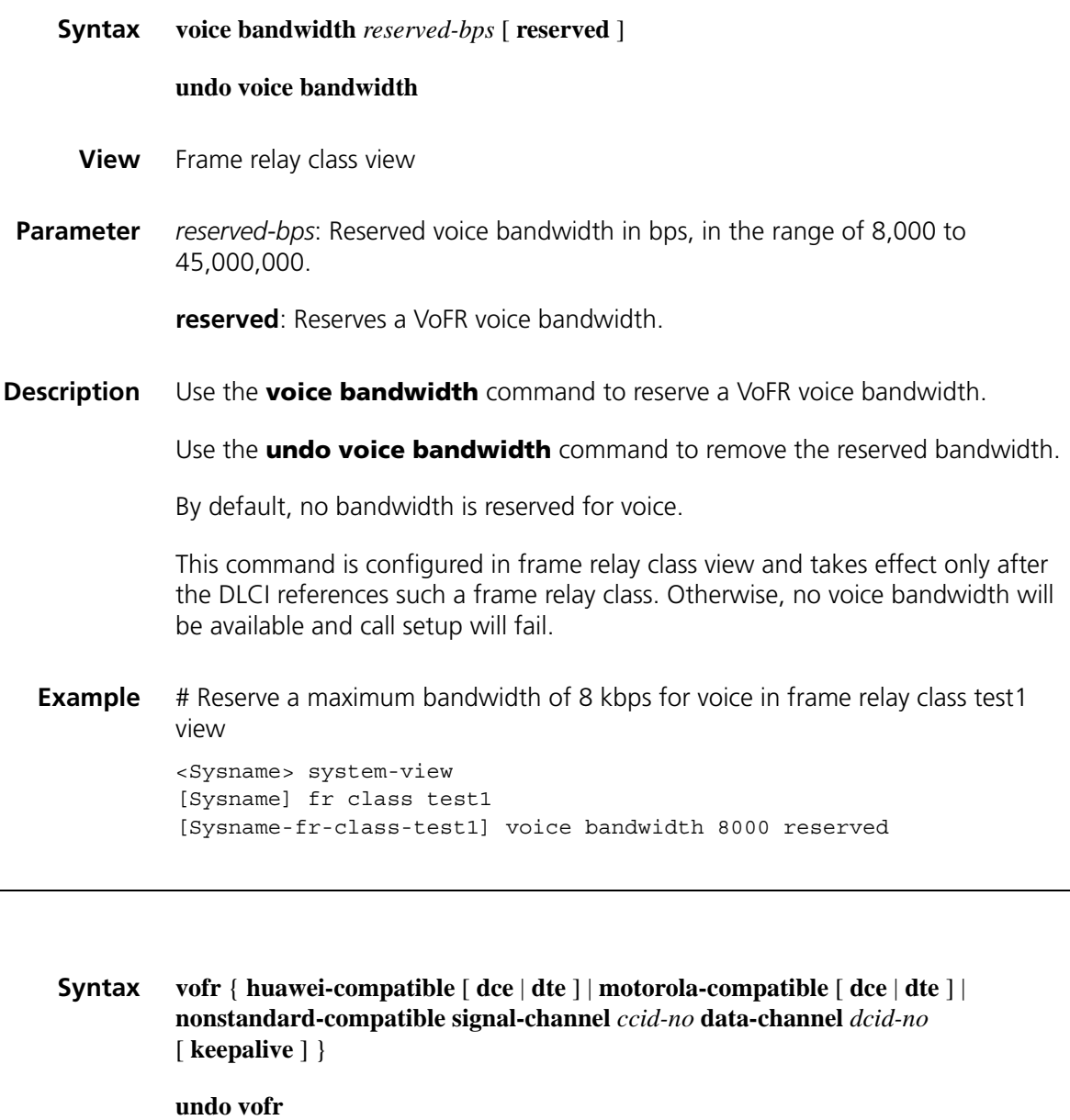

- **View** Interface DLCI view
- **Parameter signal-channel** *ccid-no* **data-channel** *dcid-no*: FRF.11 sub-channel numbers respectively used by signaling and data when VoFR operates in the nonstandard-compatible mode, in the range of 4 to 255.

**keepalive**: Sends KeepAlive messages regularly. In the nonstandard-compatible mode, KeepAlive messages are regularly sent so as to monitor and control the

sub-channel status. If the **keepalive** keyword is configured, network congestion is considered occurring when one end fails to receive any KeepAlive message within a period of time. In this case, the active call control sub-channel will be deactivated, and no voice call can be set up any longer. If the **keepalive** keyword is not configured, the control sub-channel status is synchronized with the PVC status.

**huawei-compatible**: Adopts the Huawei-compatible mode.

**motorola-compatible**: Adopts the Motorola-compatible mode for compatibility with VoFR of Motorola routers.

**nonstandard-compatible**: Adopts the nonstandard-compatible mode for compatibility with VoFR of Cisco routers.

**dce**: Specifies the virtual circuit to serve as a DCE in compliance with Annex G.

**dte**: Specifies the virtual circuit to serve as a DTE in compliance with Annex G.

**Description** Use the **vofr** command to configure a VoFR operation mode for a DLCI.

Use the **undo vofr** command to restore the default.

By default, no VoFR operation mode is configured.

If the VoFR operation mode is set to Motorola-compatible and the call mode is set to **static** (FRF.11 trunk mode), a call failure will occur.

In the Motorola-compatible mode, one DLCI can work in either the dynamic mode or the FRF.11 trunk mode. In the Huawei-compatible or Motorola-compatible mode, the T1.167 Annex G protocol is adopted. In this case, different ANNEX G-compliant control block types must be configured at both ends: one to DTE and the other to DCE.

#### **Related command: [call-mode](#page-2711-0)**.

**Example** # Set the call control protocol on DLCI 1000 to nonstandard-compatible, call control sub-channel number (ccid) to 4, and data sub-channel (dcid) to 5, and enable the regular sending of KeepAlive messages.

> <Sysname> system-view [Sysname] interface serial 1/0 [Sysname-Serial1/0] link-protocol fr ietf [Sysname-Serial1/0] fr dlci 110 [Sysname-fr-dlci-Serial1/0-100] vofr nonstandard-compatible signal-c hannel 4 data-channel 5 keepalive

# Set the call control protocol on DLCI 200 to Huawei-compatible (DTE).

<Sysname> system-view [Sysname] interface serial 1/0 [Sysname-Serial1/0] link-protocol fr ietf [Sysname-Serial1/0] fr dlci 200 [Sysname-fr-dlci-Serial1/0-100] vofr huawei-compatible dte

## **vofr frf11-timer**

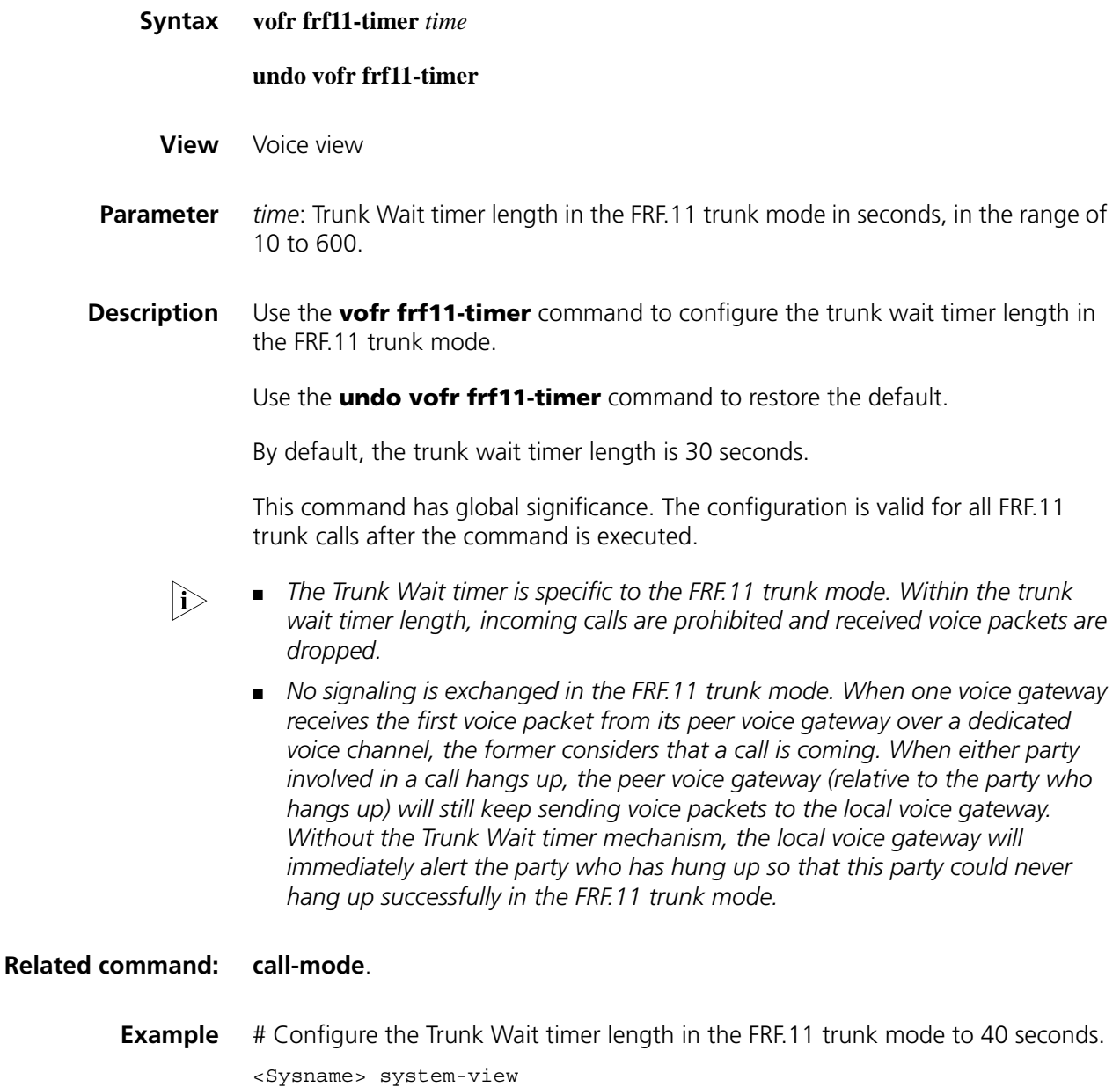

[Sysname] voice-setup [Sysname-voice] vofr frf11-timer 40

## **180 VOICE RADIUS CONFIGURATION COMMANDS**

#### <span id="page-2720-1"></span>**aaa-client**

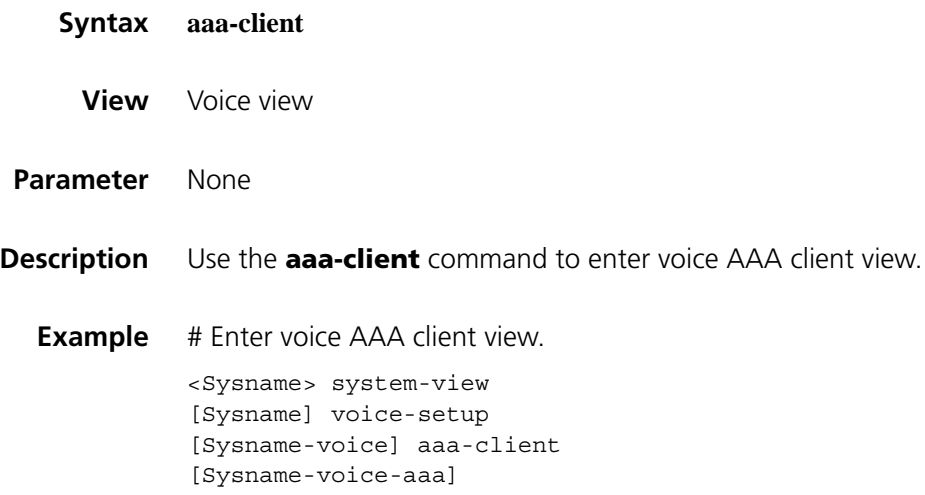

## <span id="page-2720-0"></span>**accounting**

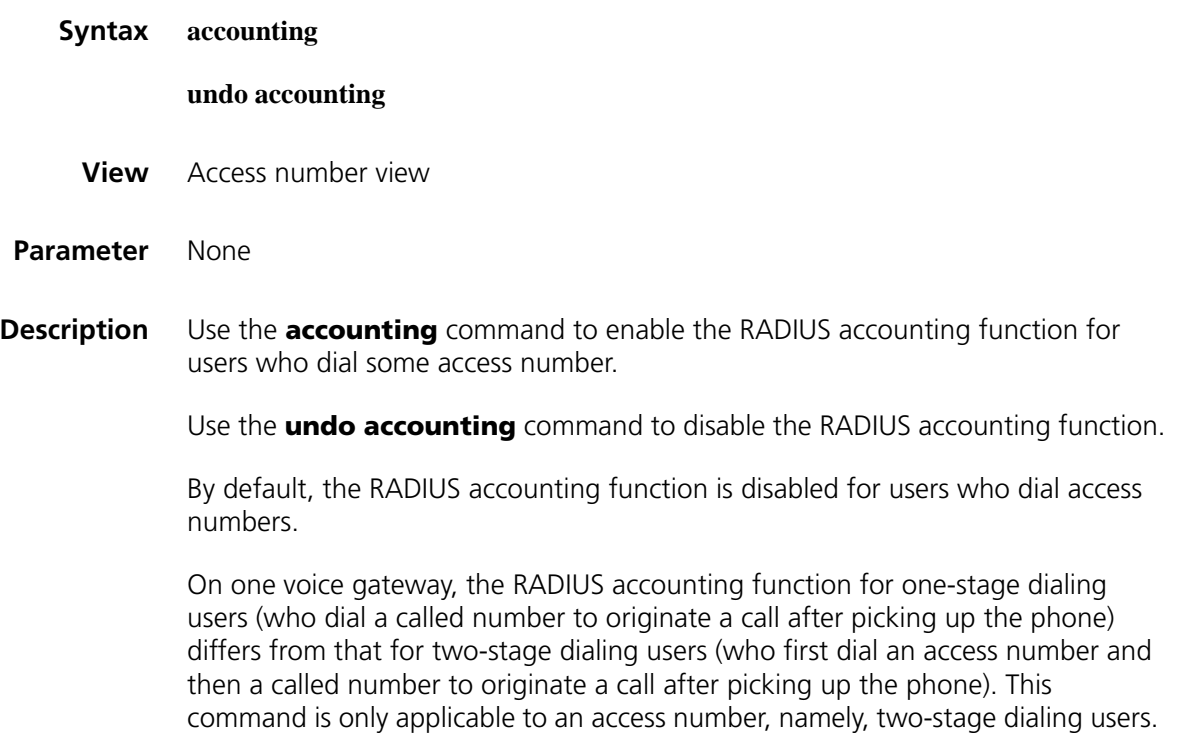

With the RADIUS accounting function enabled, the RADIUS server will perform accounting for all users who use this access number. With the function disabled, the RADIUS server will not perform accounting for users who dial the access number.

#### **Related command: [gw-access-number](#page-2735-0)**, **[acct-method](#page-2722-0)**, and **[accounting-did](#page-2721-0)**.

**Example** # Enable the RADIUS accounting function for users who dial the access number 17909.

> <Sysname> system-view [Sysname] voice-setup [Sysname-voice] dial-program [Sysname-voice-dial] gw-access-number 17909 [Sysname-voice-dial-anum17909] accounting

# Disable the RADIUS accounting function for users who dial the access number 17909.

[Sysname-voice-dial-anum17909] undo accounting

#### <span id="page-2721-0"></span>**accounting-did**

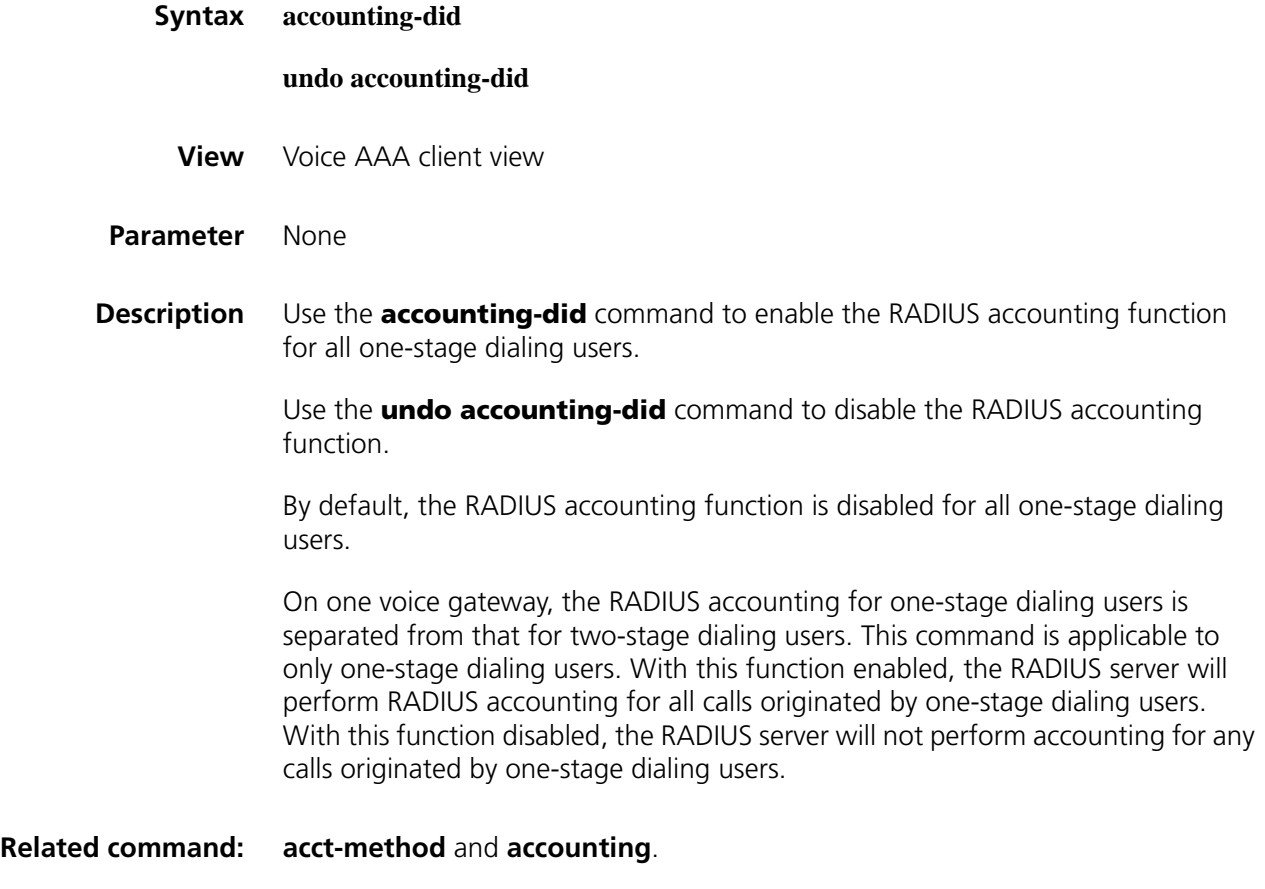

**Example** # Enable the accounting function for all one-stage dialing users.

[Sysname-voice-aaa] undo accounting-did

## <span id="page-2722-0"></span>**acct-method**

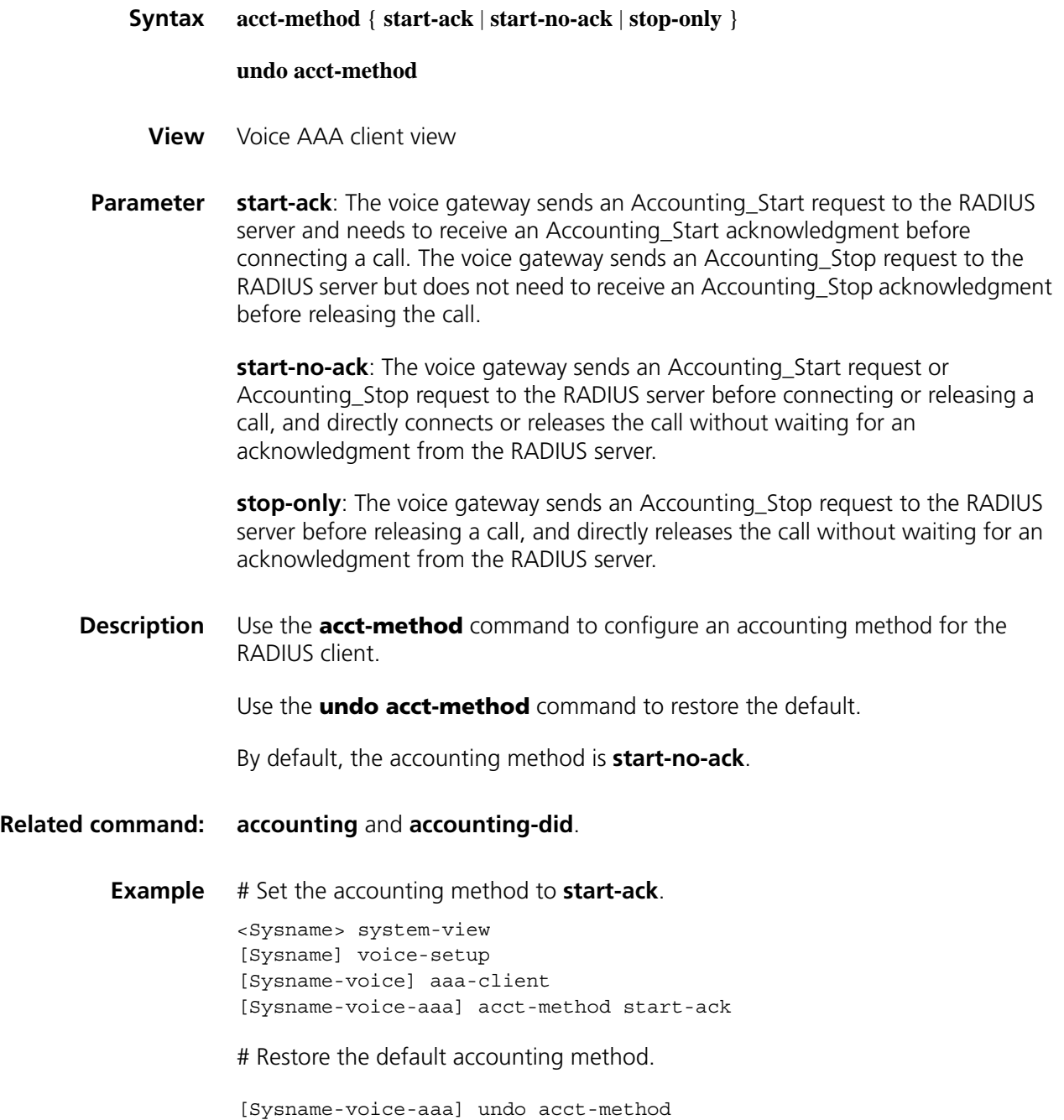

## <span id="page-2723-0"></span>**authentication**

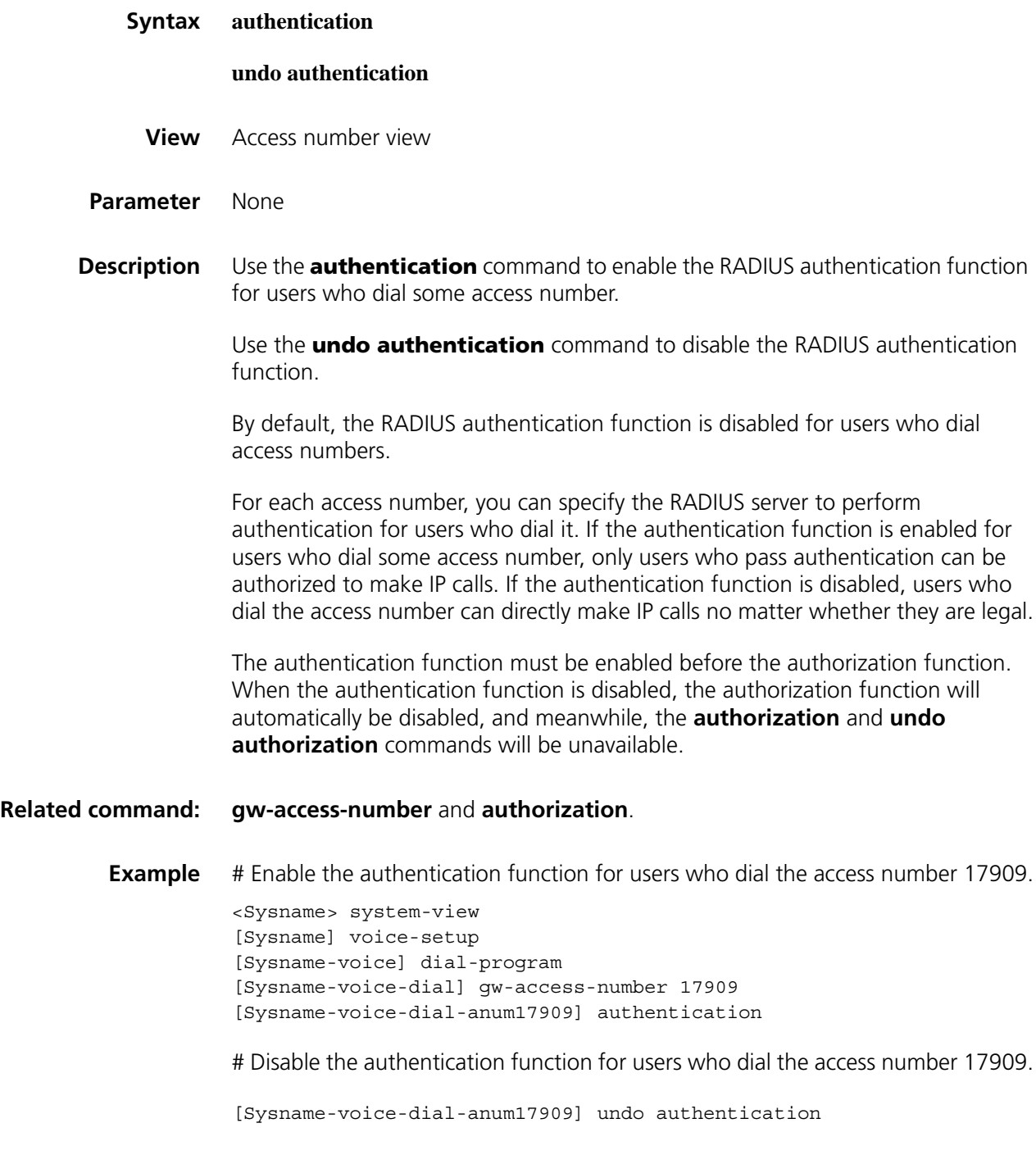

## <span id="page-2723-1"></span>**authentication-did**

**Syntax authentication-did**

**undo authentication-did**

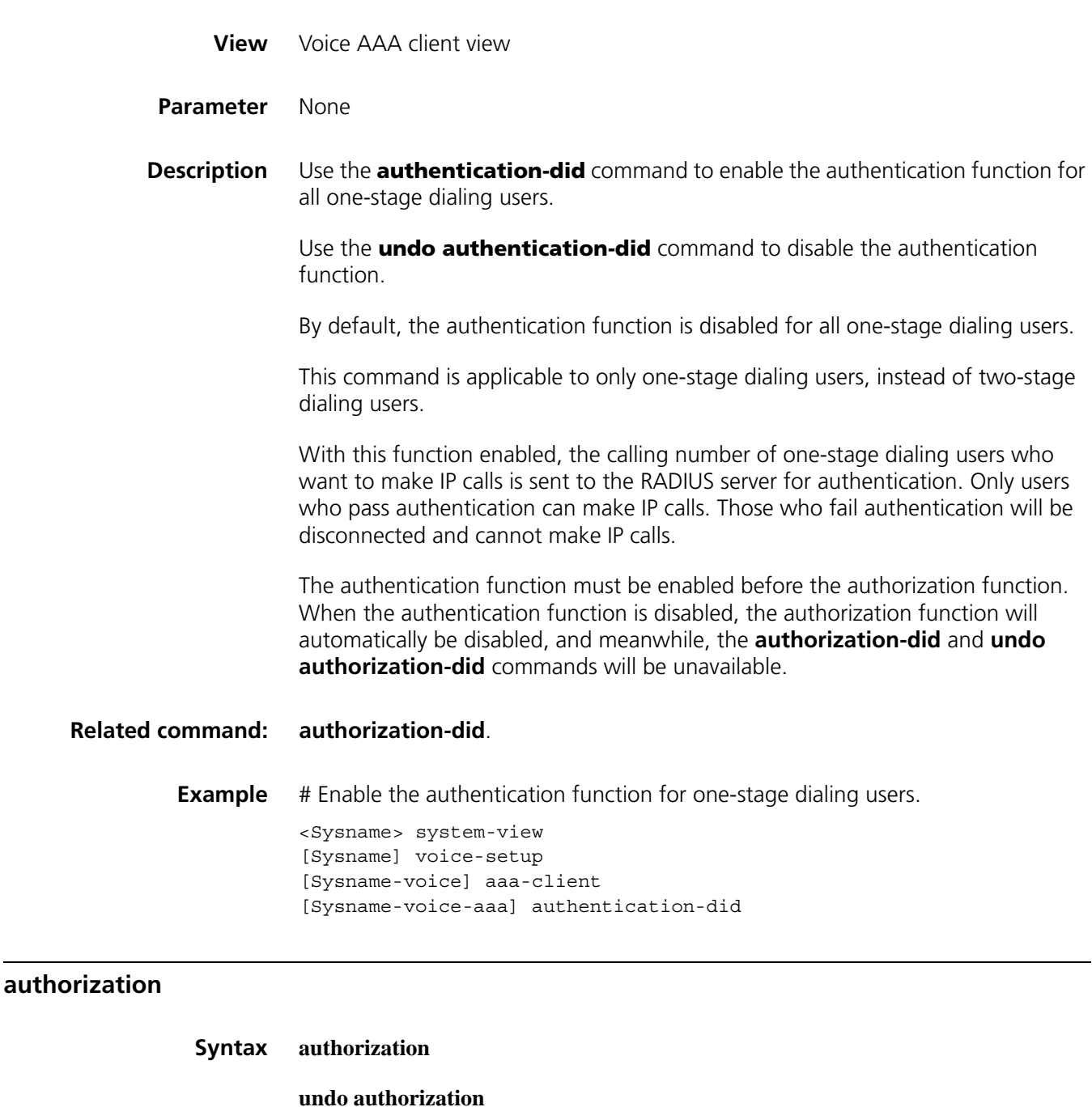

- <span id="page-2724-0"></span>**View** Access number view
- **Parameter** None
- **Description** Use the **authorization** command to enable the authorization function for users who dial some access number.

Use the **undo authorization** command to disable the authorization function.

By default, the authorization function is disabled for users who dial access numbers.

With this function enabled, called numbers will be sent to the RADIUS server for authorization after users who dial some access number to make IP calls pass authentication.

You must enable the authentication function (by using the **authentication** command) before the authorization function. Otherwise, the **authorization** command is unavailable.

#### **Related command: [gw-access-number](#page-2735-0)** and **[authentication](#page-2723-0)**.

**Example** # Enable the authorization function for users who dial the access number 17909.

<Sysname> system-view [Sysname] voice-setup [Sysname-voice] dial-program [Sysname-voice-dial] gw-access-number 17909 [Sysname-voice-dial-anum17909] authentication [Sysname-voice-dial-anum17909] authorization

# Disable the authorization function for users who dial the access number 17909.

[Sysname-voice-dial-anum17909] undo authorization

#### <span id="page-2725-0"></span>**authorization-did**

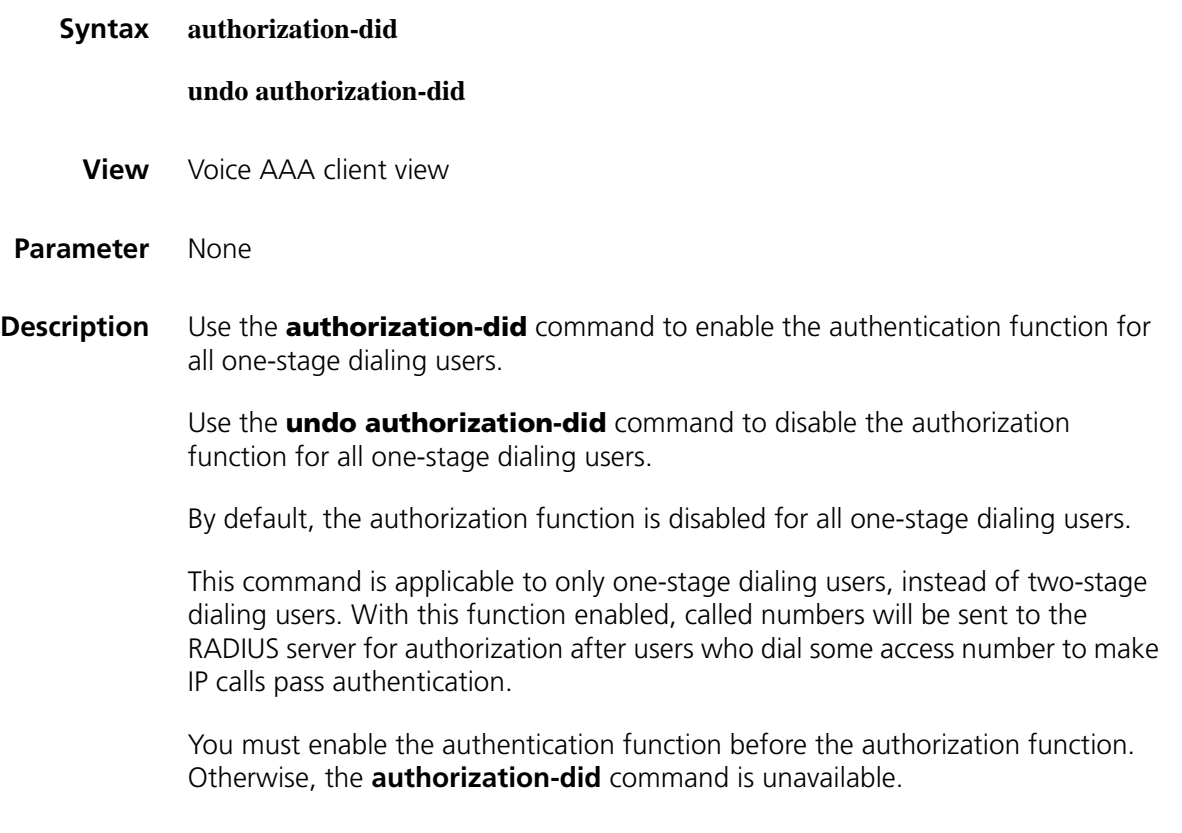

**Related command: [authentication-did](#page-2723-1)**.

**Example** # Enable the authorization function for one-stage dialing users.

```
<Sysname> system-view
[Sysname] voice-setup
[Sysname-voice] aaa-client
[Sysname-voice-aaa] authentication-did
[Sysname-voice-aaa] authorization-did
```
# Disable the authorization function for one-stage dialing users.

[Sysname-voice-aaa] undo authorization-did

#### <span id="page-2726-0"></span>**callednumber receive-method**

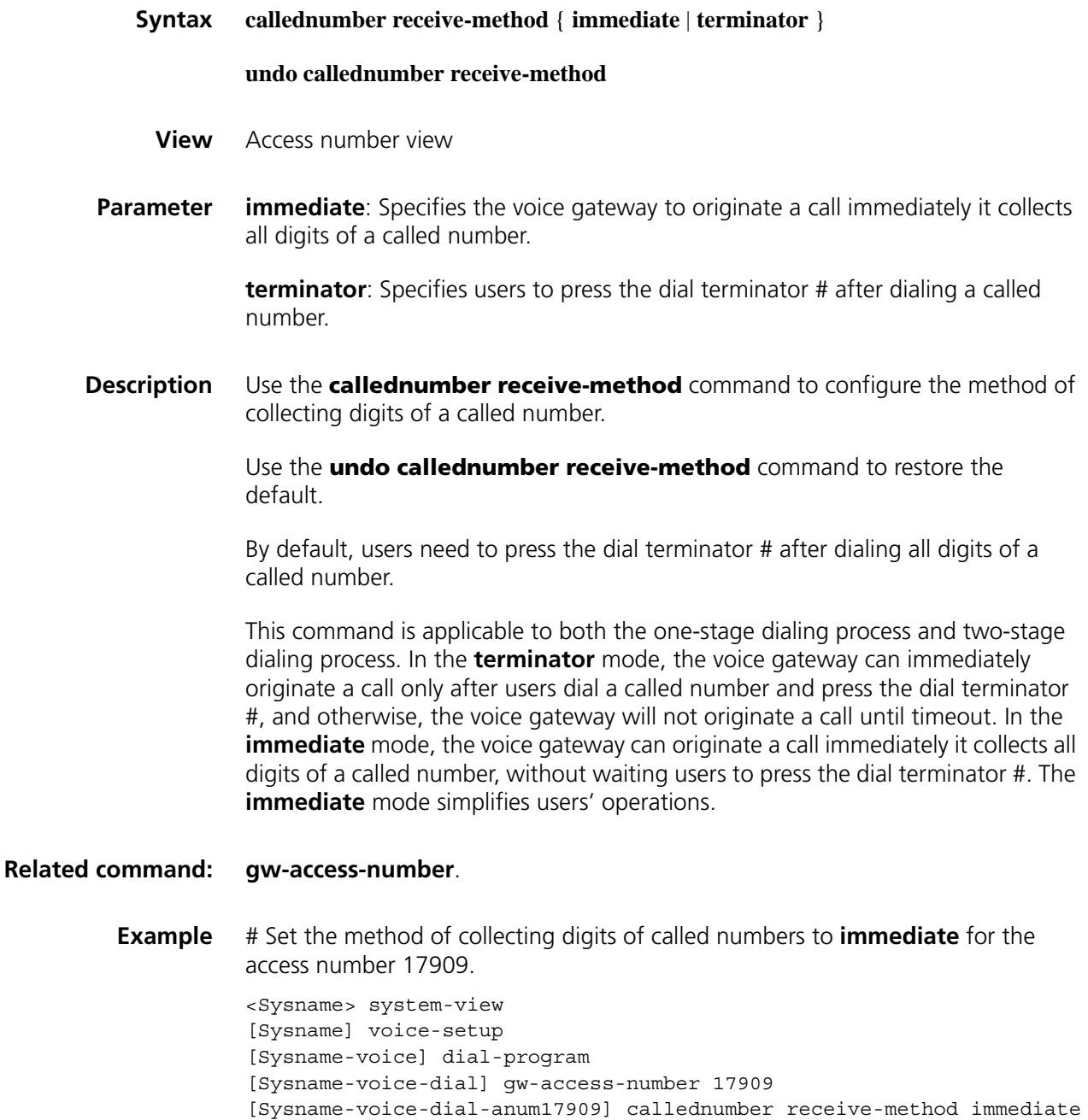

# Restore the default method of collecting digits of called numbers for the access number 17909.

[Sysname-voice-dial-anum17909] undo callednumber receive-method

## <span id="page-2727-0"></span>**card-digit**

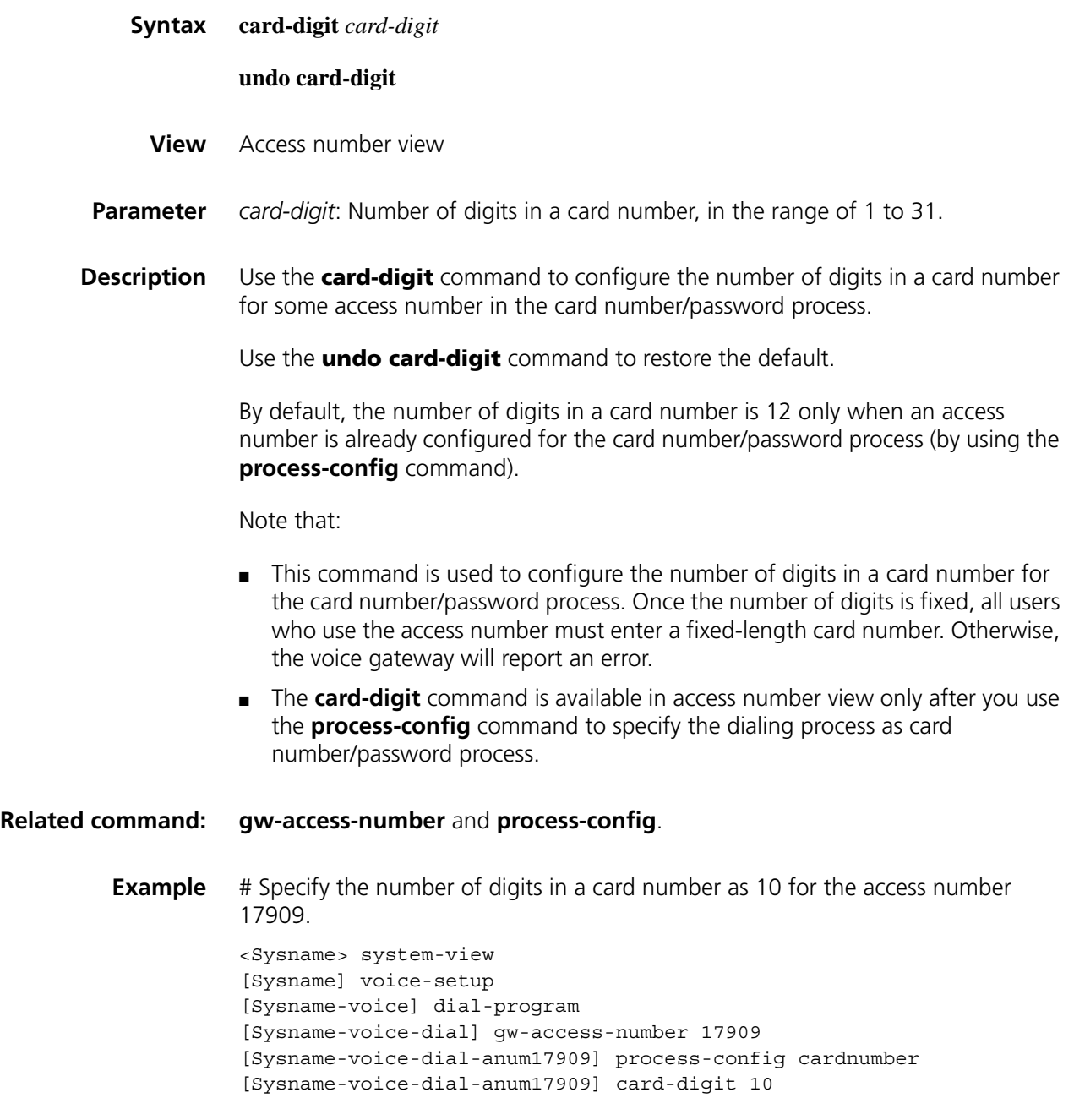

<span id="page-2727-1"></span>**cdr**

#### **undo cdr** { **all** | **buffer** | **duration** | **threshold** }

**View** Voice AAA client view

**Parameter buffer** *size-number*: Specifies the number of CDRs that can be saved in the buffer. The *size-number* argument ranges from 0 to 500, with a default of 50. The value "0" indicates that no CDR can be saved.

> **duration** *time-length*: Specifies the lifetime of CDRs in seconds. The *time-length* argument ranges from 0 to 2,147,483,647, with a default of 86,400. The value "0" indicates that no CDR can be saved.

**threshold** *percentage*: Specifies the alarm threshold in percents for CDRs. When the percentage of the saved CDRs in the total CDRs that can be saved in the buffer reaches the alarm threshold, the voice gateway will generate alarm information once. The *percentage* argument ranges from 0 to 100, with a default of 80. The value "0" indicates that no alarm information will be output.

**Description** Use the **cdr** command to configure a rule for saving CDRs.

Use the **undo cdr** command to restore the default saving rule, and the **undo cdr all** command to restore the values of **buffer**, **duration**, and **threshold** all to the defaults.

The voice gateway will save a certain amount of CDRs according to the configured rule. When you set the number of CDRs that can be saved or the lifetime of CDRs, the voice gateway will judge whether the existing CDRs will be deleted. If so, the voice gateway will prompt for confirmation and determine whether to validate the configuration according to your confirmation.

If both the **buffer** and **duration** keywords are specified, the number of saved CDRs cannot exceed the limit set by the **buffer** keyword. If large traffic is generated in a period of time, the CDRs for the calls completed earliest will be removed to keep the number of saved CDRs under the limit even if they have not reached the lifetime.

#### **Related command: [display voice call-history-record](#page-2731-0)**.

**Example** # Set the number of CDRs that can be saved to 400.

<Sysname> system-view [Sysname] voice-setup [Sysname-voice] aaa-client [Sysname-voice-aaa] cdr buffer 400

# Set the lifetime of CDRs to 10 hours.

[Sysname-voice-aaa] cdr duration 36000

# Set the alarm threshold for CDRs to 10%.

[Sysname-voice-aaa] cdr threshold 10

## **display voice access-number**

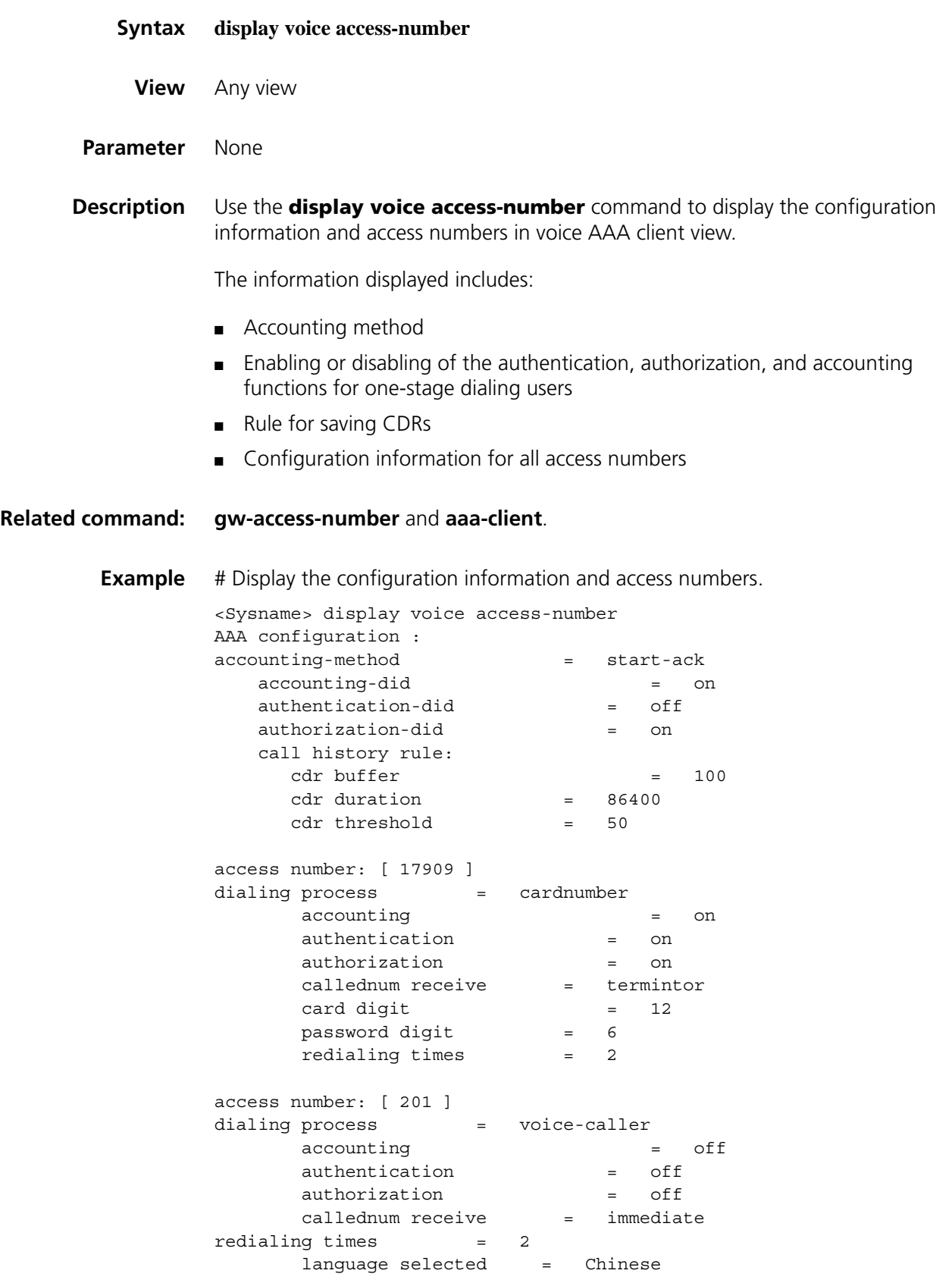

| <b>Field</b>       | <b>Description</b>                                                                                                    |
|--------------------|----------------------------------------------------------------------------------------------------|
| accounting-method  | Accounting method, including start-ack, start-no-ack, and stop-only.                                                         |
|                    | See "acct-method" on page 2723.                                                                                              |
| accounting-did     | Accounting function for one-stage dialing users                                                                              |
|                    | on: Enabled                                                                                                    |
|                    | off: Disabled                                                                                                    |
|                    | See "authentication-did" on page 2724.                                                                                       |
| authentication-did | Authentication function for one-stage dialing users                                                                          |
|                    | on: Enabled                                                                                                    |
|                    | $\Box$ off: Disabled                                                                                                    |
|                    | See "authentication-did" on page 2724.                                                                                       |
| authorization-did  | Authorization function for one-stage dialing users                                                                           |
|                    | on: Enabled                                                                                                    |
|                    | off: Disabled                                                                                                    |
|                    | See "authentication-did" on page 2724.                                                                                       |
| call history rule  | Rule for saving CDRs                                                                                                    |
| cdr buffer         | Number of CDRs that can be saved.                                                                                            |
|                    | See "cdr" on page 2728.                                                                                                    |
| cdr duration       | Lifetime of CDRs. See the cdr duration command.                                                                              |
| cdr threshold      | CDR alarm threshold.                                                                                                    |
|                    | See "cdr" on page 2728.                                                                                                    |
| access number      | Access number, for example, 17909.                                                                                           |
|                    | See"gw-access-number" on page 2736.                                                                                          |
| dialing process    | Two-stage dialing process, including card number/password<br>process, caller number process, caller number process with IVR. |
|                    | See "process-config" on page 2738.                                                                                           |
| accounting         | Accounting function for two-stage dialing users                                                                              |
|                    | on: Enabled                                                                                                    |
|                    | off: Disabled                                                                                                    |
|                    | See "accounting" on page 2721.                                                                                               |
| authentication     | Authentication function for two-stage dialing users                                                                          |
|                    | on: Enabled                                                                                                    |
|                    | off: Disabled                                                                                                    |
|                    | See "authentication" on page 2724                                                                                            |
| authorization      | Authorization function for two-stage dialing users                                                                           |
|                    | on: Enabled                                                                                                    |
|                    | off: Disabled                                                                                                    |
|                    | See "authentication" on page 2724.                                                                                           |
| callednum receive  | Method of collecting digits of a called number, including terminator<br>and immediate.                                       |
|                    | See "callednumber receive-method" on page 2727.                                                                              |
| card digit         | Number of digits in a card number, displayed only in the card<br>number/password process.                                    |
|                    | See "card-digit" on page 2728.                                                                                               |
|                    |                                                                                                    |

**Table 701** Description on fields of the display voice access-number command

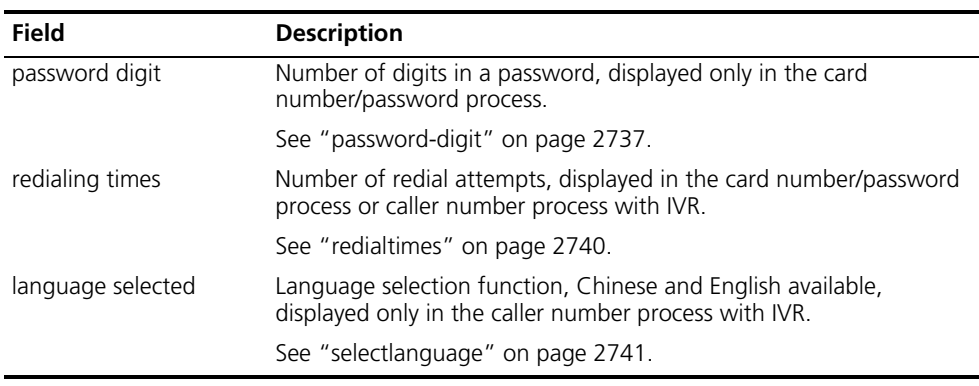

**Table 701** Description on fields of the display voice access-number command

## <span id="page-2731-0"></span>**display voice call-history-record**

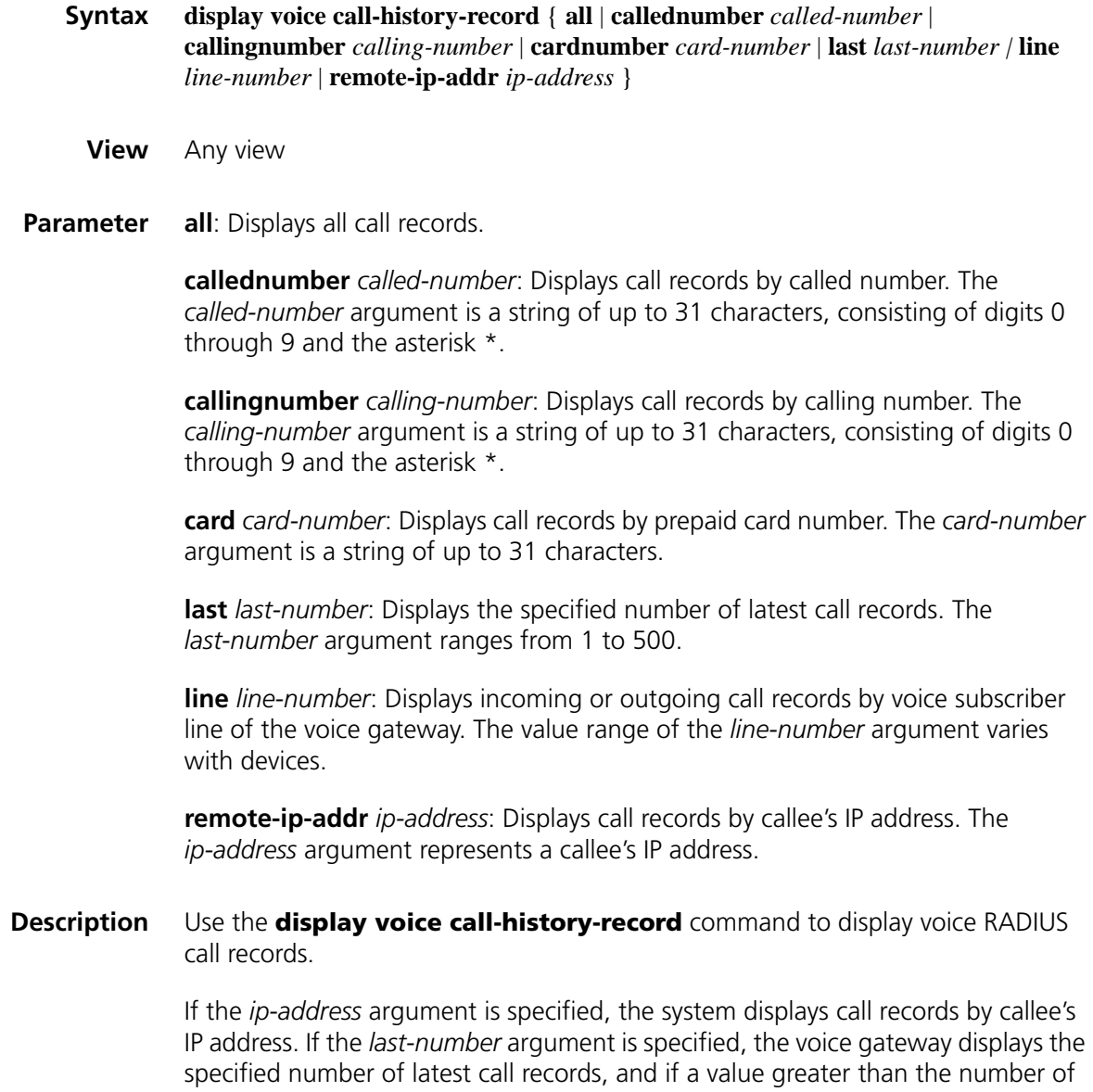

actual call records is specified, the voice gateway will display all call records.

The system finds call records by the search condition. If the voice gateway fails to find a call record or the found record is null, the voice gateway will give prompt information.

#### **Related command: [cdr](#page-2727-1)**.

```
Example # Display call records by calling number.
          <Sysname> display voice call-history-record callingnumber 4000
            Call records of voice RADIUS:
            #
           CallRecord [ 0 ]:
             CallReference = 46
             CallRecordTime = Oct 20, 2006 16:45:47
             CardNumber = None
             AccessNumber = None
             Incoming call leg:
               CallingNumber = 4000
               SignalType = FXS/O
               VoiceInterface = 1/0
               SetupTime = Oct 20, 2006 16:45:43
               ConnectTime = Oct 20, 2006 16:45:45
               ReleaseTime = Oct 20, 2006 16:45:47
               SendPackets = 71 packages
               SendBytes = 2982 bytes
               ReceivePackets = 111 packages
               ReceiveBytes = 4662 bytes
             Outgoing call leg [ 0 ]:
               CalledNumber = 2000
               CallDuration = 00h 00m 02s
               EncodeType = G729R8
               DecodeType = G729R8
               ReleaseCause = Called hook on
               SignalType = SIP
               IpAddress/Port = 1.1.1.19/5060
               SetupTime = Oct 20, 2006 16:45:43
               ConnectTime = Oct 20, 2006 16:45:45ReleaseTime = Oct 20, 2006 16:45:47
               SendPackets = 111 packages
               SendBytes = 4662 bytes
               ReceivePackets = 72 packages
               ReceiveBytes = 3024 bytes
            #
            The end 
          Table 702 Description on fields of the display voice call-history-record command
```
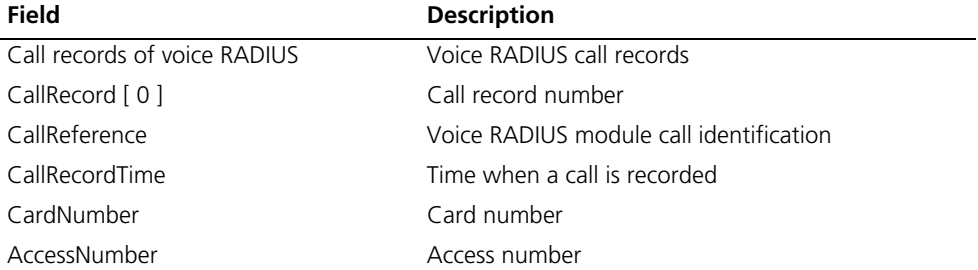

| <b>Field</b>            | <b>Description</b>                                                                                                    |
|-------------------------|----------------------------------------------------------------------------------------------------|
| Incoming Call Leg       | Information of the incoming call leg                                                                                                 |
| CallingNumber           | Calling number                                                                                                    |
| SignalType              | Signaling protocol (for example, R2, E&M, H.323)                                                                                     |
| VoiceInterface          | Voice interface                                                                                                    |
| SetupTime               | Call setup time                                                                                                    |
| ConnectTime             | Call-connected time                                                                                                    |
| ReleaseTime             | Call release time                                                                                                    |
| SendPackets             | Packets sent                                                                                                    |
| SendBytes               | Bytes sent                                                                                                    |
| <b>ReceivePackets</b>   | Packets received                                                                                                    |
| ReceiveBytes            | Bytes received                                                                                                    |
| Outgoing call leg [ 0 ] | Information of the outgoing call leg. One call may<br>involves multiple outgoing call legs. [0] identifies<br>one outgoing call leg. |
| CalledNumber            | Called number                                                                                                    |
| CallDuration            | Call duration                                                                                                    |
| EncodeType              | Encoding type                                                                                                    |
| DecodeType              | Decoding type                                                                                                    |
| ReleaseCause            | Call release cause                                                                                                    |
| SignalType              | Signaling protocol (for example, R2, E&M, and<br>H.323) on the terminating side                                                      |
| VoiceInterface          | Voice interface                                                                                                    |
| IpAddress/Port          | IP address and port number                                                                                                    |
| SetupTime               | Call setup time                                                                                                    |
| ConnectTime             | Call-connected time                                                                                                    |
| ReleaseTime             | Call release time                                                                                                    |
| SendPackets             | Packets sent                                                                                                    |
| SendBytes               | Bytes sent                                                                                                    |
| <b>ReceivePackets</b>   | Packets received                                                                                                    |
| ReceiveBytes            | Bytes received                                                                                                    |

**Table 702** Description on fields of the display voice call-history-record command

## **display voice radius statistic**

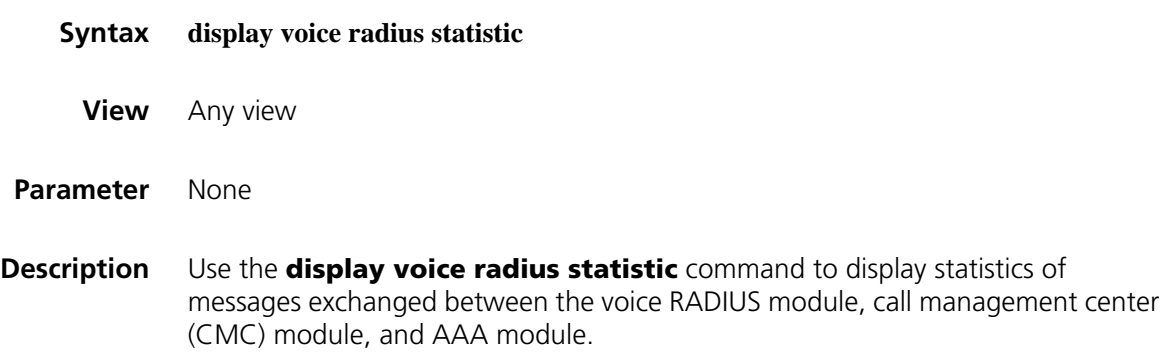

## **Related command: [reset voice radius statistic](#page-2740-1)**.

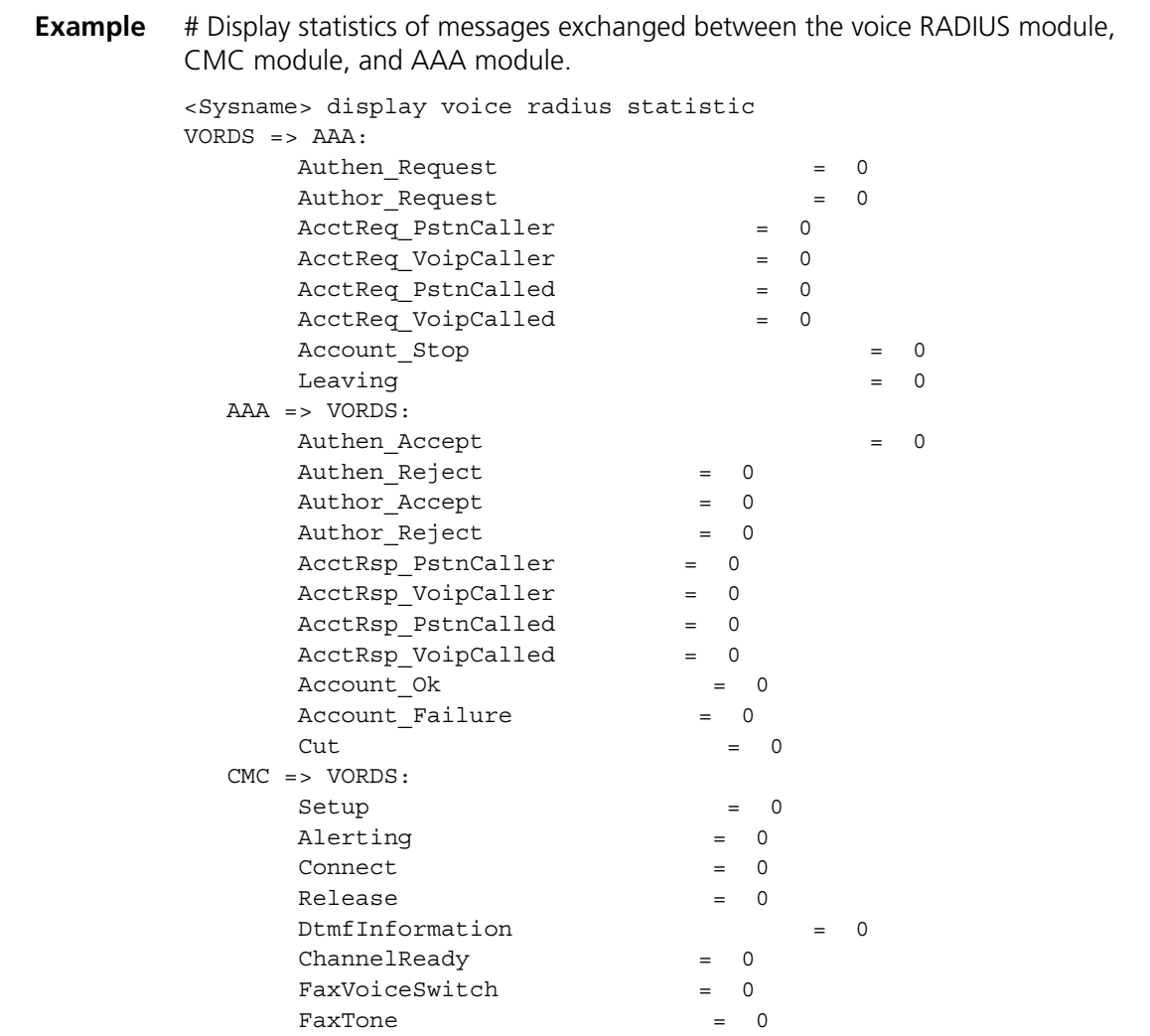

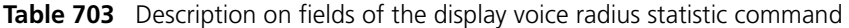

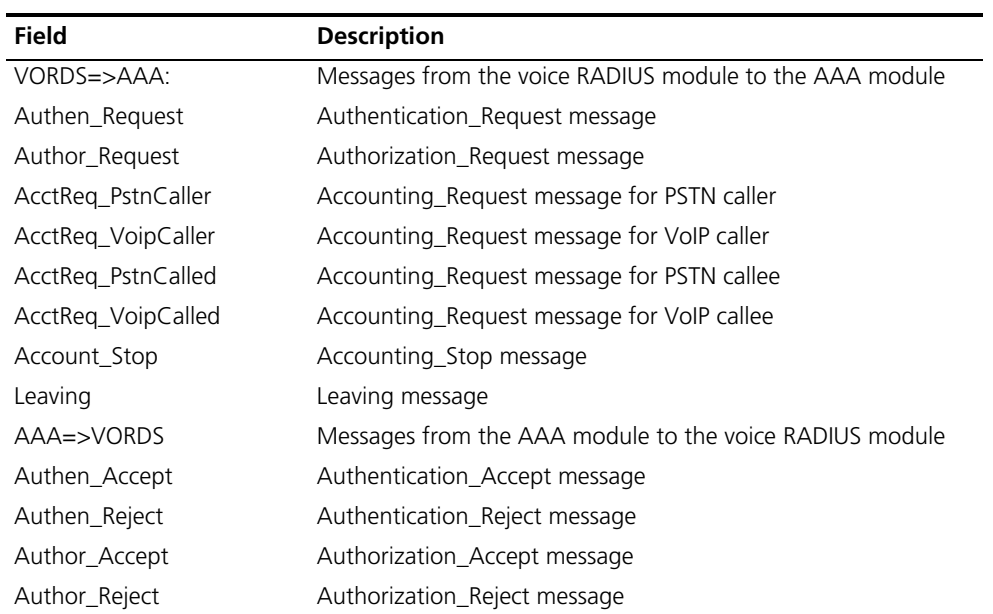

| <b>Field</b>                 | <b>Description</b>                                      |
|------------------------------|---------------------------------------------------------|
| AcctRsp_PstnCaller           | Accounting_Response message for PSTN caller             |
| AcctRsp_VoipCaller           | Accounting Response message for VoIP caller             |
| AcctRsp_PstnCalled           | Accounting Response message for PSTN callee             |
| AcctRsp_VoipCalled           | Accounting Response message for VoIP callee             |
| Account_Ok                   | Accounting Ok message                                   |
| Account Failure              | Accounting Failure message                              |
| Cut                          | Cut message                                             |
| CMC=>VORDS                   | Messages from the CMC module to the voice RADIUS module |
| Setup                        | Setup message                                           |
| Alerting                     | Alerting message                                        |
| Connect                      | Connect message                                         |
| Release                      | Release message                                         |
| D <sub>tmf</sub> Information | DTMF digit                                              |
| ChannelReady                 | Channel_Ready message                                   |
| FaxVoiceSwitch               | Fax Voice Switch message                                |
| FaxTone                      | Fax_Tone message                                        |

**Table 703** Description on fields of the display voice radius statistic command

### <span id="page-2735-0"></span>**gw-access-number**

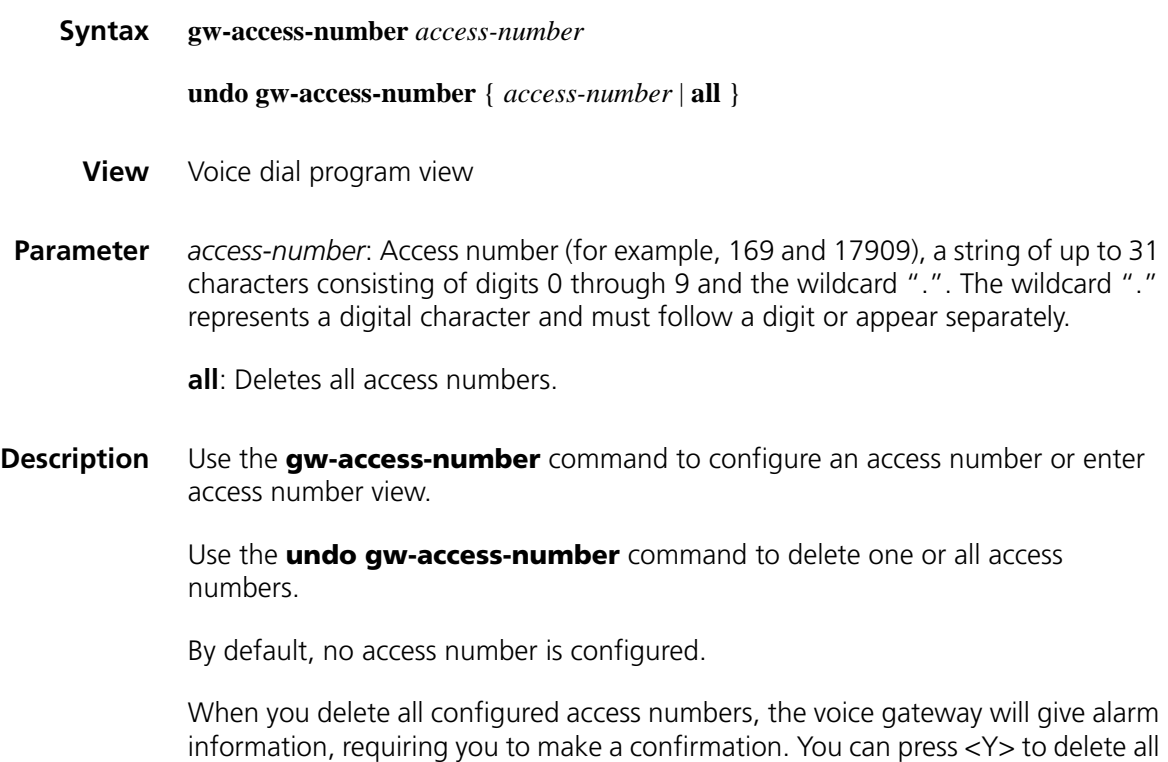

access numbers or press <N> to cancel the operation.
An access number can contain up to 31 characters, but no unacceptable characters such as a letter. At most 100 access numbers can be configured for the voice gateway.

The shortest match and exact match are preferred for access number match. If an access number template is the same as some voice entity template, the global number substitution rules in voice dial program view and those in voice subscriber line view will be valid for the access number, but no entity substitution rule can be matched in access number view.

**Example** # Add the access number 17909 and enter access number view.

<Sysname> system-view [Sysname] voice-setup [Sysname-voice] dial-program [Sysname-voice-dial] gw-access-number 17909 [Sysname-voice-dial-anum17909]

# Add the access number 179 and enter access number view.

<Sysname> system-view [Sysname] voice-setup [Sysname-voice] dial-program [Sysname-voice-dial] gw-access-number 179.. [Sysname-voice-dial-anum179..]

# Delete the access number 17909.

<Sysname> system-view [Sysname] voice-setup [Sysname-voice] dial-program [Sysname-voice-dial] undo gw-access-number 17909

# Delete all access numbers.

<Sysname> system-view [Sysname] voice-setup [Sysname-voice] dial-program [Sysname-voice-dial] undo gw-access-number all Delete all access numbers, are you sure? (Y/N) y

#### <span id="page-2736-0"></span>**password-digit**

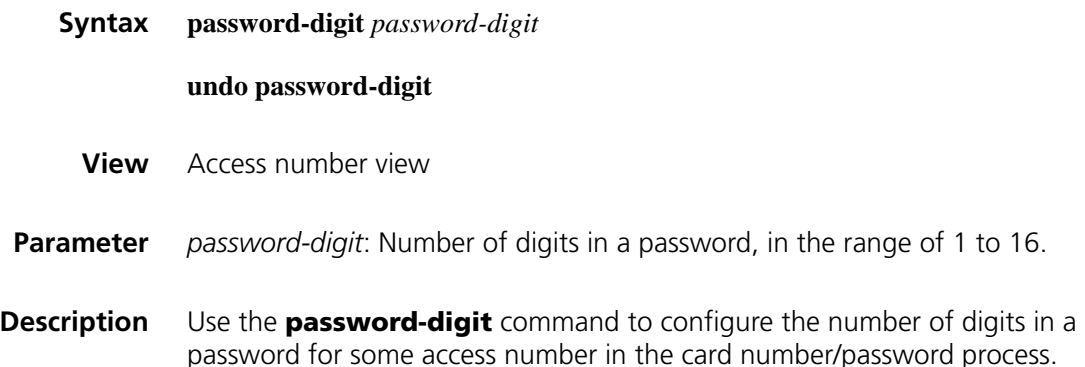

Use the **undo password-digit** command to restore the default number of digits in a password for some access number in the card number/password process.

This command is unavailable for the caller number process with IVR. By default, the number of digits in a password for some access number in the card number/password process is 6.

Before executing the **password-digit** command, you must use the **process-config** command to specify the two-stage dialing process for the configured access number as card number/password process. The **password-digit** command is available only in access number view.

#### **Related command: [gw-access-number](#page-2735-0)** and **[process-config](#page-2737-0)**.

**Example** # Specify the number of digits in a password as 4 for the access number 17909.

<Sysname> system-view [Sysname] voice-setup [Sysname-voice] dial-program [Sysname-voice-dial] gw-access-number 17909 [Sysname-voice-dial-anum17909] process-config cardnumber [Sysname-voice-dial-anum17909] password-digit 4

# Restore the default number of digits in a password for the access number 17909.

[Sysname-voice-dial-anum17909] undo password-digit

#### <span id="page-2737-0"></span>**process-config**

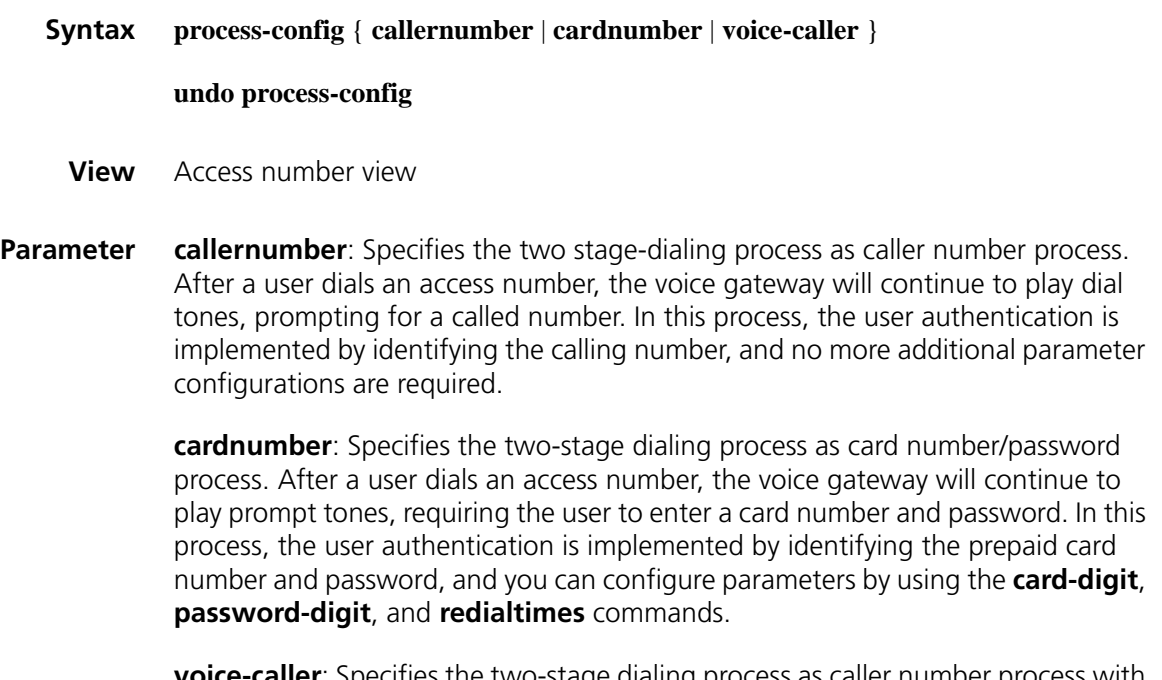

ecifies the two-stage dialing process as caller number process with IVR. After a user dials an access number, the voice gateway will play prompt tones, requiring the user to dial a called number. In this process, the user authentication

is implemented by identifying the calling number. If the authentication succeeds, the voice gateway plays prompt tones, requiring the user to dial a called number. In addition, you can configure the number of redial attempts by using the **redialtimes** command, and the language in which the prompt tones are played by using the **selectlanguage** command.

**Description** Use the **process-config** command to specify a dialing process for an access number.

> Use the **undo process-config** command to restore the default dialing process for an access number.

By default, the caller number process with IVR is specified for all access numbers.

Each access number has a specific dialing process. Calls originated by users who dial a certain access number are established in accordance with the same dialing process.

Differences between the caller number process and the caller number process with IVR are as follows:

- In the caller number process, after a user dials an access number, the voice gateway plays only dial tones (long tones).
- In the caller number process with IVR, after a user dials an access number, the voice gateway will play prompt tones, requiring the user to dial a called number.

In the card number/password process, with the authentication function disabled, a user can enter any two numbers as a card number and password respectively to make an IP call as long as they meet the length requirements.

After a dialing process is specified, parameters not related to the process are set to the default values and the corresponding commands are unavailable. Parameters related to the card number/password process include number of digits in a card number and number of digits in a password. The language selection function is applicable only to the caller number process with IVR, while the number of redial attempts is applicable to only the card number/password process and the caller number process with IVR.

#### **Related command: [gw-access-number](#page-2735-0)**, **[card-digit](#page-2727-0)**, **[password-digit](#page-2736-0)** and **[selectlanguage](#page-2740-0)**.

**Example** # Specify the dialing process for the access number 17909 as card number/password process.

> <Sysname> system-view [Sysname] voice-setup [Sysname-voice] dial-program [Sysname-voice-dial] gw-access-number 17909 [Sysname-voice-dial-anum17909] process-config cardnumber

> # Restore the default dialing process for the access number 17909.

[Sysname-voice-dial-anum17909] undo process-config

### **redialtimes**

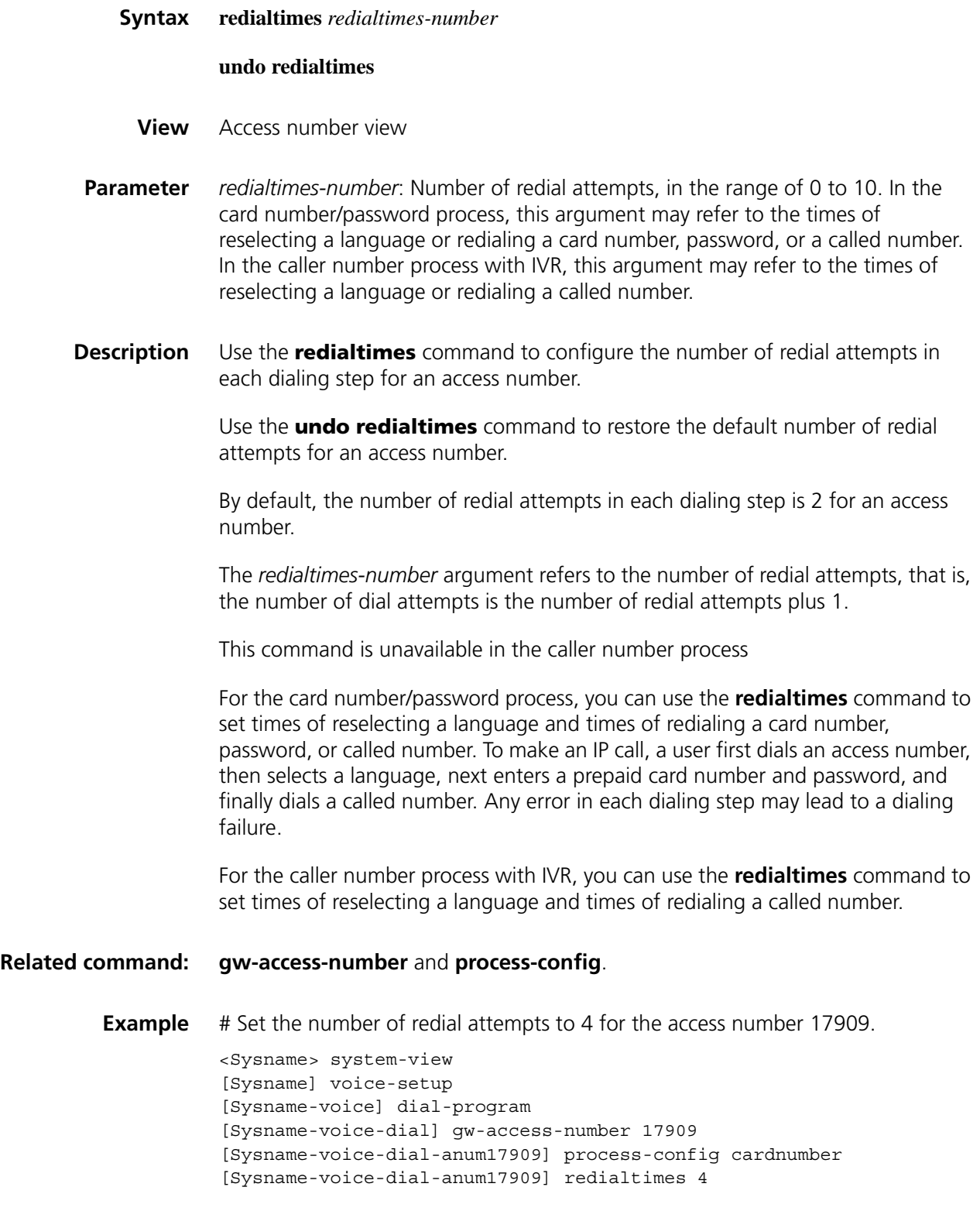

## **reset voice radius statistic**

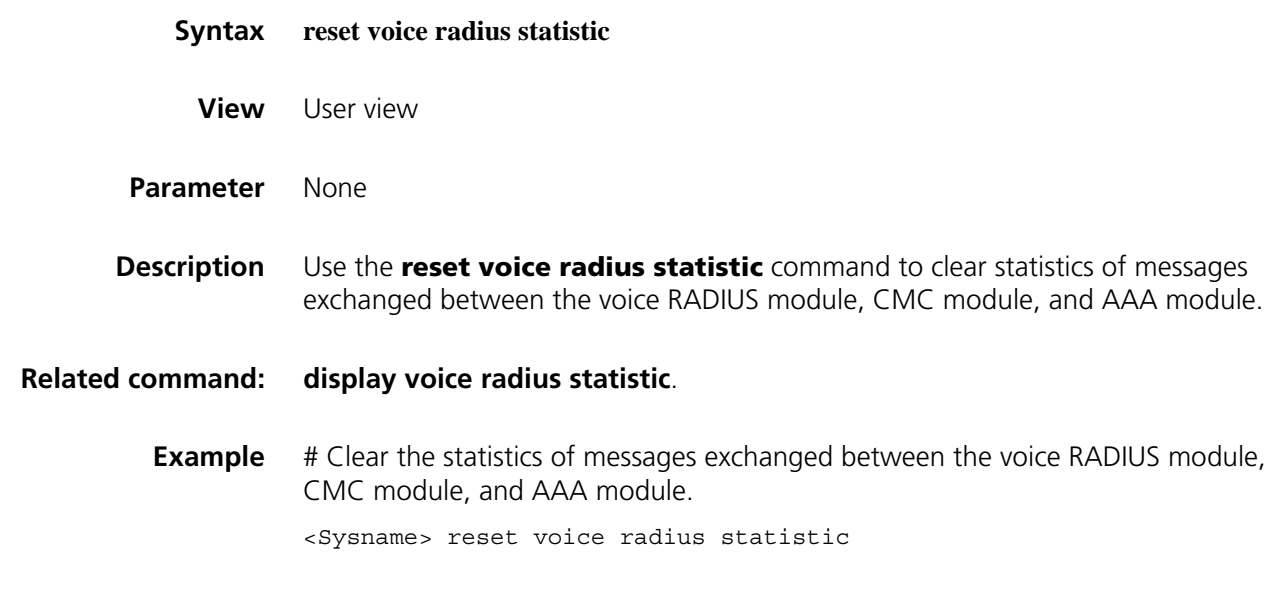

# <span id="page-2740-0"></span>**selectlanguage**

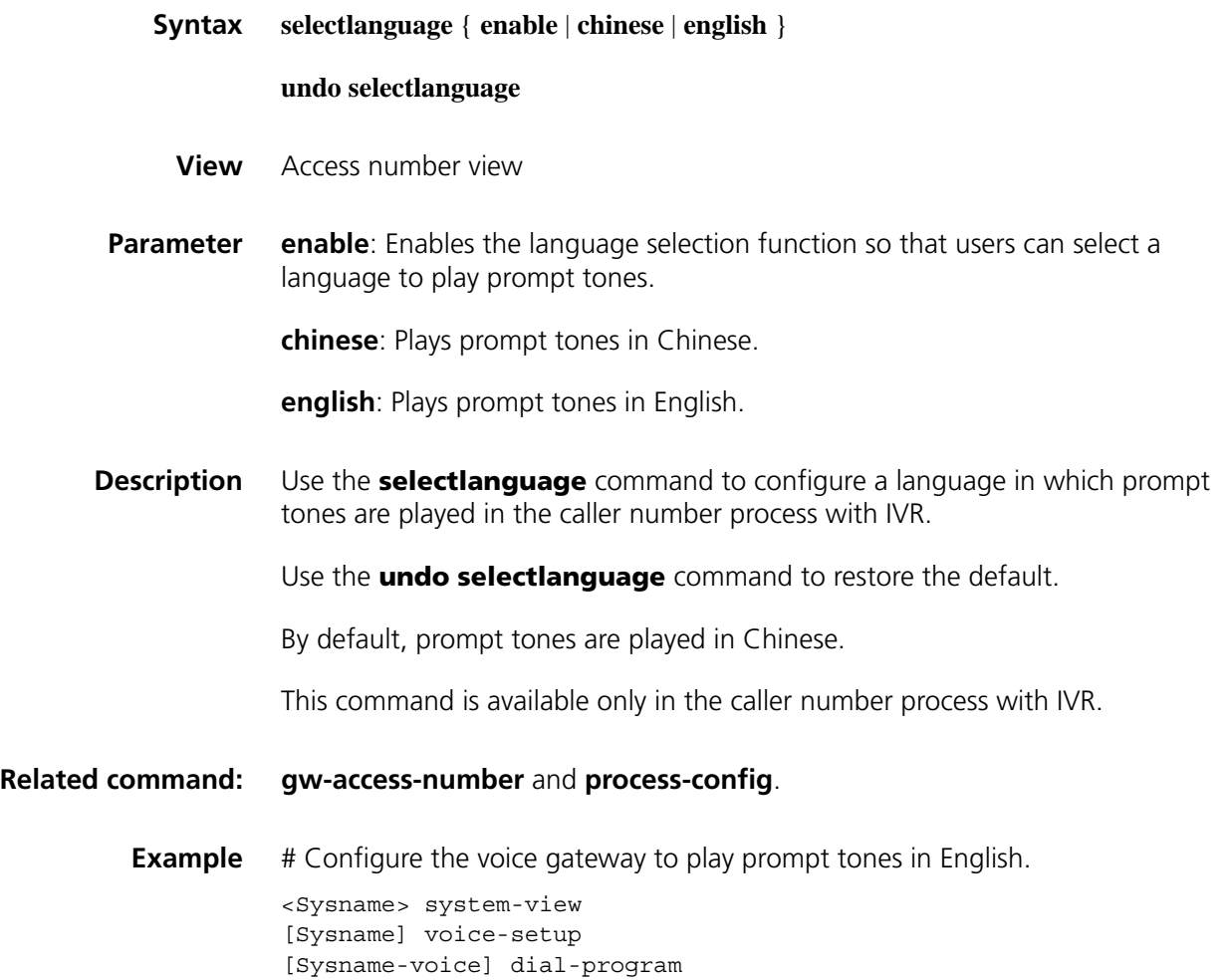

[Sysname-voice-dial] gw-access-number 17909 [Sysname-voice-dial-anum17909] process-config voice-caller [Sysname-voice-dial-anum17909] selectlanguage english